# NOKIA

7450 Ethernet Service Switch 7750 Service Router 7950 Extensible Routing System Releases Up To 23.10.R2

Advanced Configuration Guide - Part II

3HE 14991 AAAK TQZZA Edition: 01 March 2024

**© 2024 Nokia.** Use subject to Terms available at: www.nokia.com/terms. Nokia is committed to diversity and inclusion. We are continuously reviewing our customer documentation and consulting with standards bodies to ensure that terminology is inclusive and aligned with the industry. Our future customer documentation will be updated accordingly.

This document includes Nokia proprietary and confidential information, which may not be distributed or disclosed to any third parties without the prior written consent of Nokia.

This document is intended for use by Nokia's customers ("You"/"Your") in connection with a product purchased or licensed from any company within Nokia Group of Companies. Use this document as agreed. You agree to notify Nokia of any errors you may find in this document; however, should you elect to use this document for any purpose(s) for which it is not intended, You understand and warrant that any determinations You may make or actions You may take will be based upon Your independent judgment and analysis of the content of this document.

Nokia reserves the right to make changes to this document without notice. At all times, the controlling version is the one available on Nokia's site.

No part of this document may be modified.

NO WARRANTY OF ANY KIND, EITHER EXPRESS OR IMPLIED, INCLUDING BUT NOT LIMITED TO ANY WARRANTY OF AVAILABILITY, ACCURACY, RELIABILITY, TITLE, NON-INFRINGEMENT, MERCHANTABILITY OR FITNESS FOR A PARTICULAR PURPOSE, IS MADE IN RELATION TO THE CONTENT OF THIS DOCUMENT. IN NO EVENT WILL NOKIA BE LIABLE FOR ANY DAMAGES, INCLUDING BUT NOT LIMITED TO SPECIAL, DIRECT, INDIRECT, INCIDENTAL OR CONSEQUENTIAL OR ANY LOSSES, SUCH AS BUT NOT LIMITED TO LOSS OF PROFIT, REVENUE, BUSINESS INTERRUPTION, BUSINESS OPPORTUNITY OR DATA THAT MAY ARISE FROM THE USE OF THIS DOCUMENT OR THE INFORMATION IN IT, EVEN IN THE CASE OF ERRORS IN OR OMISSIONS FROM THIS DOCUMENT OR ITS CONTENT.

Copyright and trademark: Nokia is a registered trademark of Nokia Corporation. Other product names mentioned in this document may be trademarks of their respective owners.

© 2024 Nokia.

### **Table of contents**

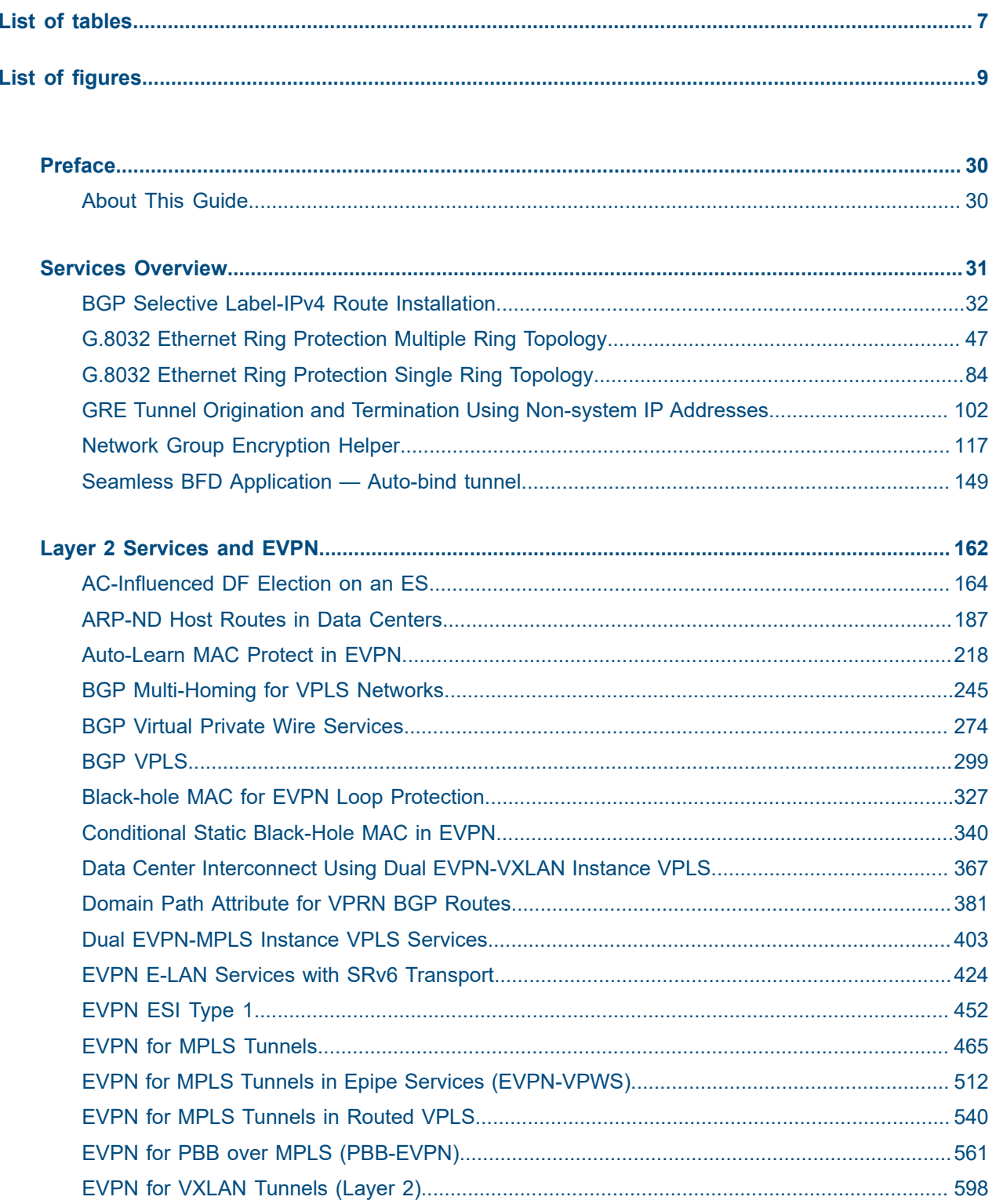

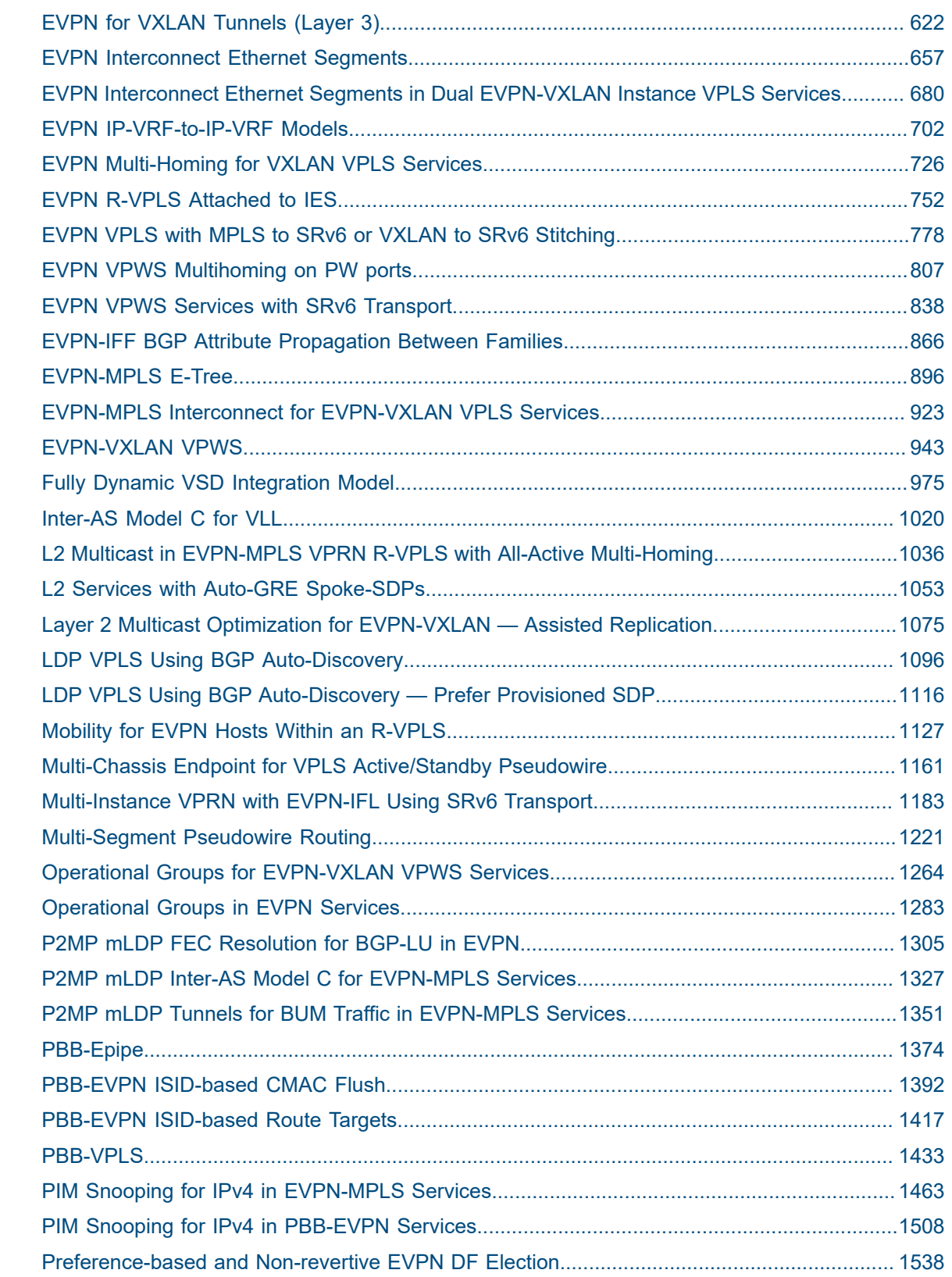

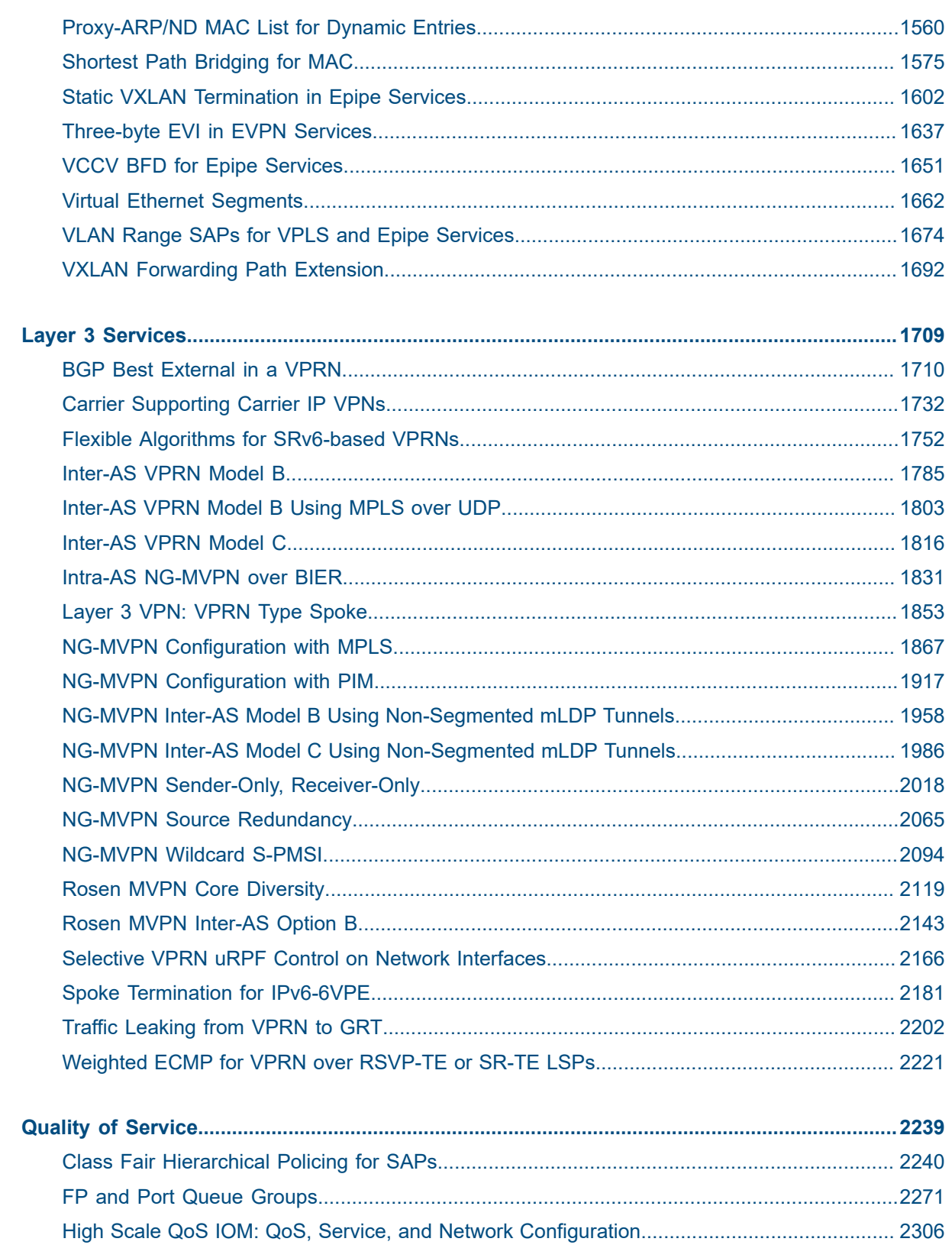

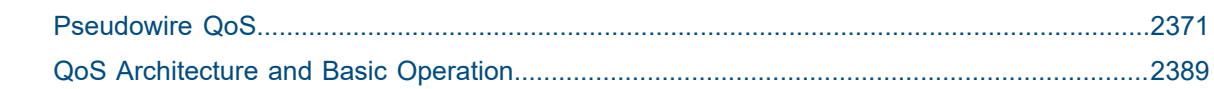

### <span id="page-6-0"></span>**List of tables**

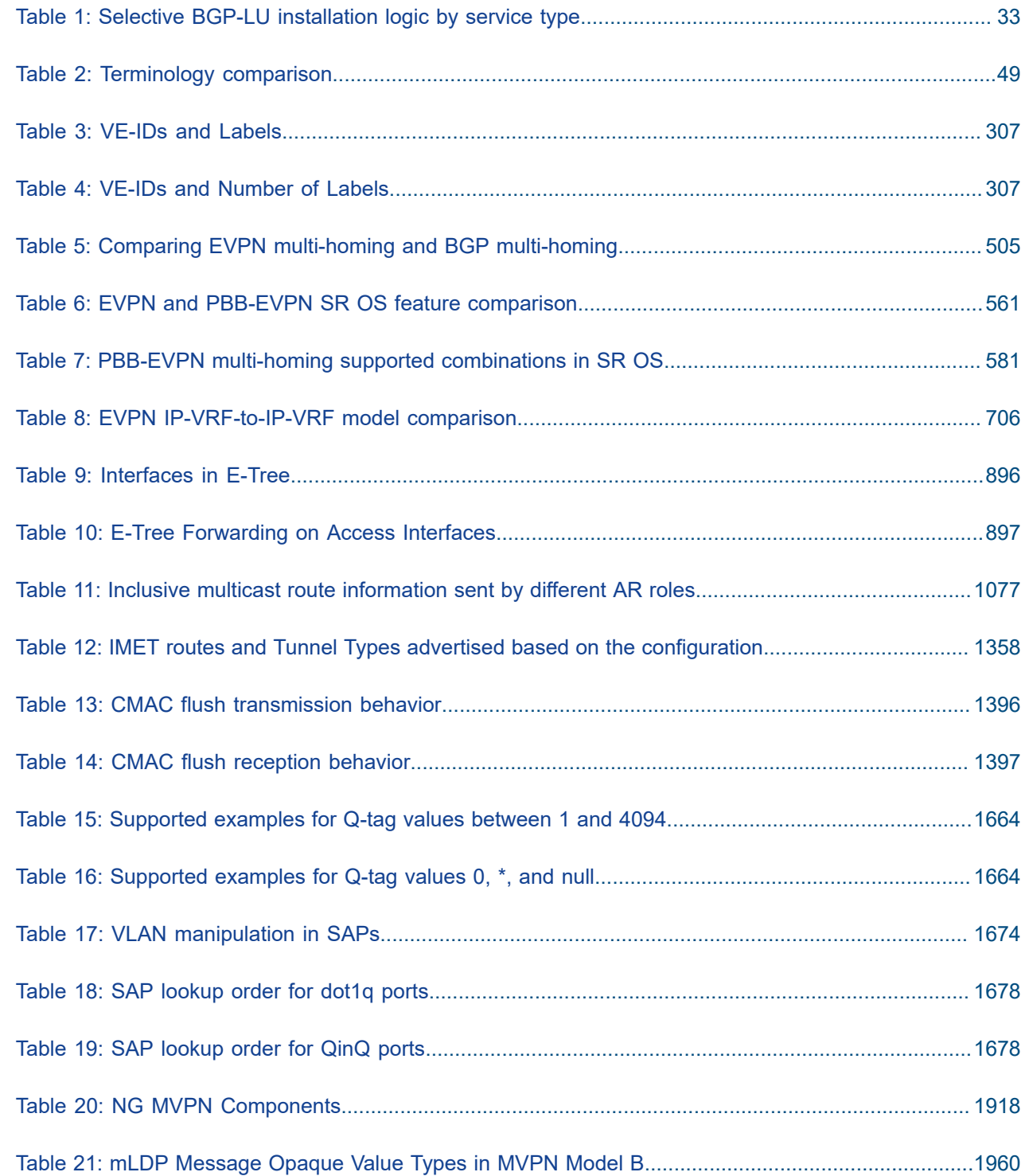

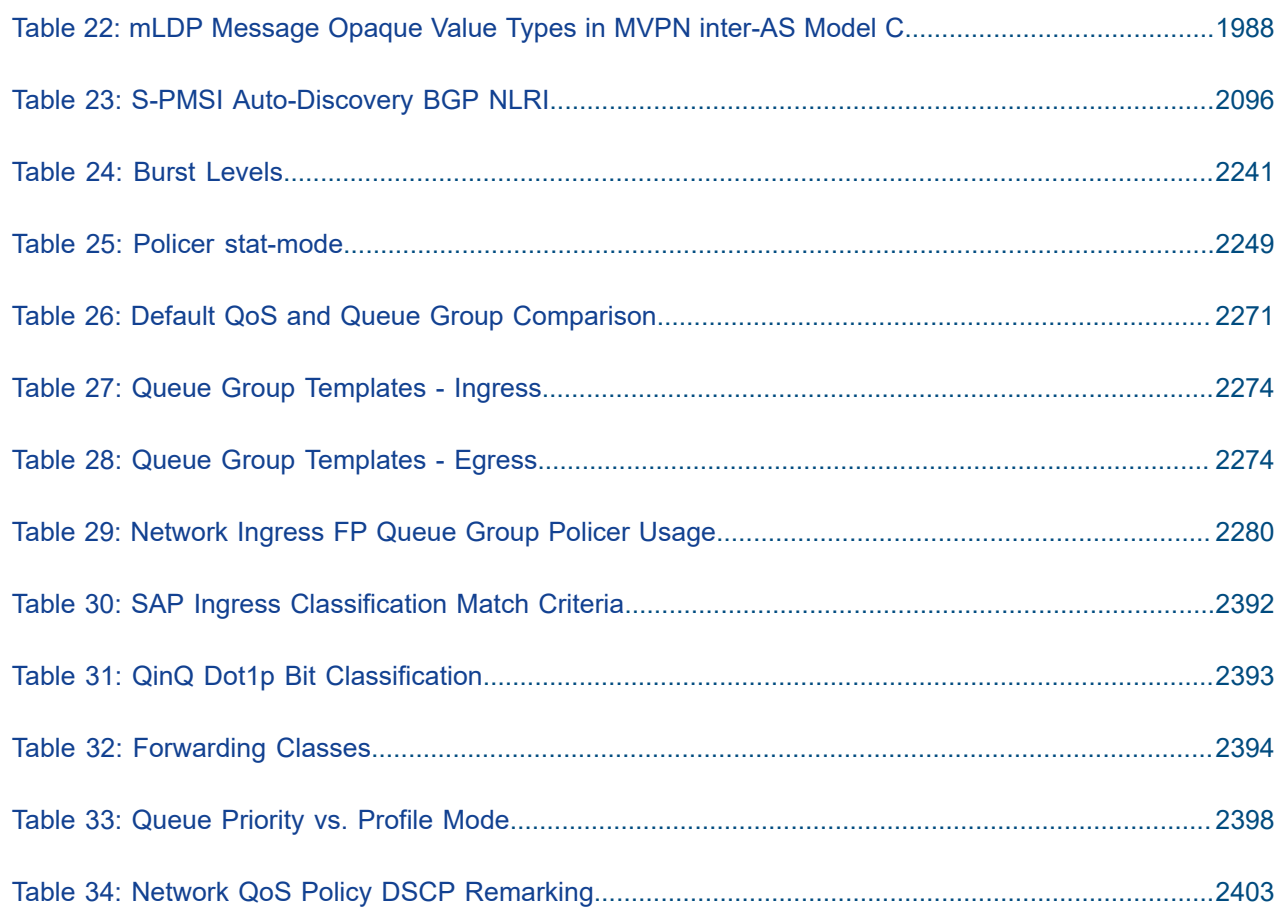

## <span id="page-8-0"></span>**List of figures**

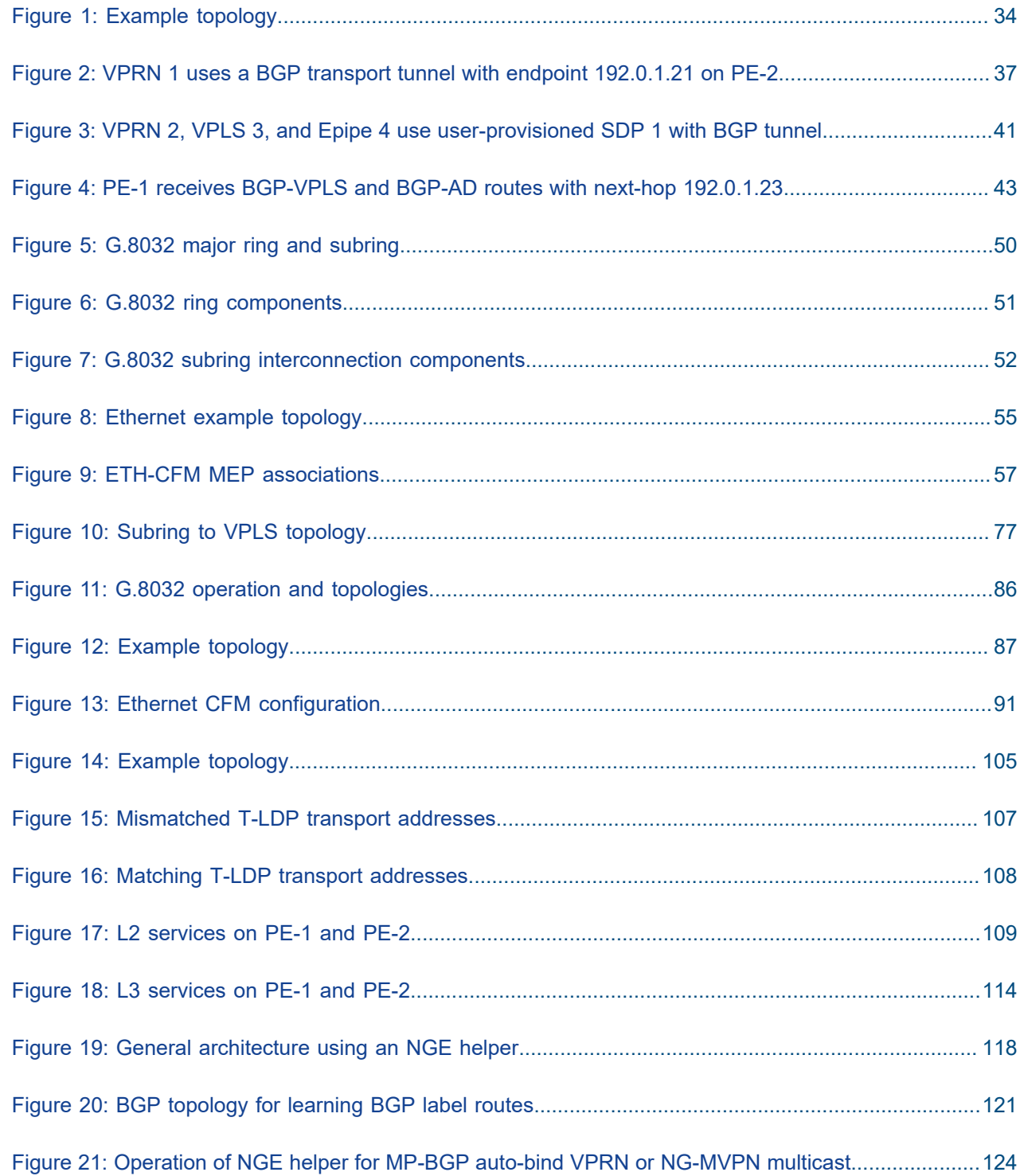

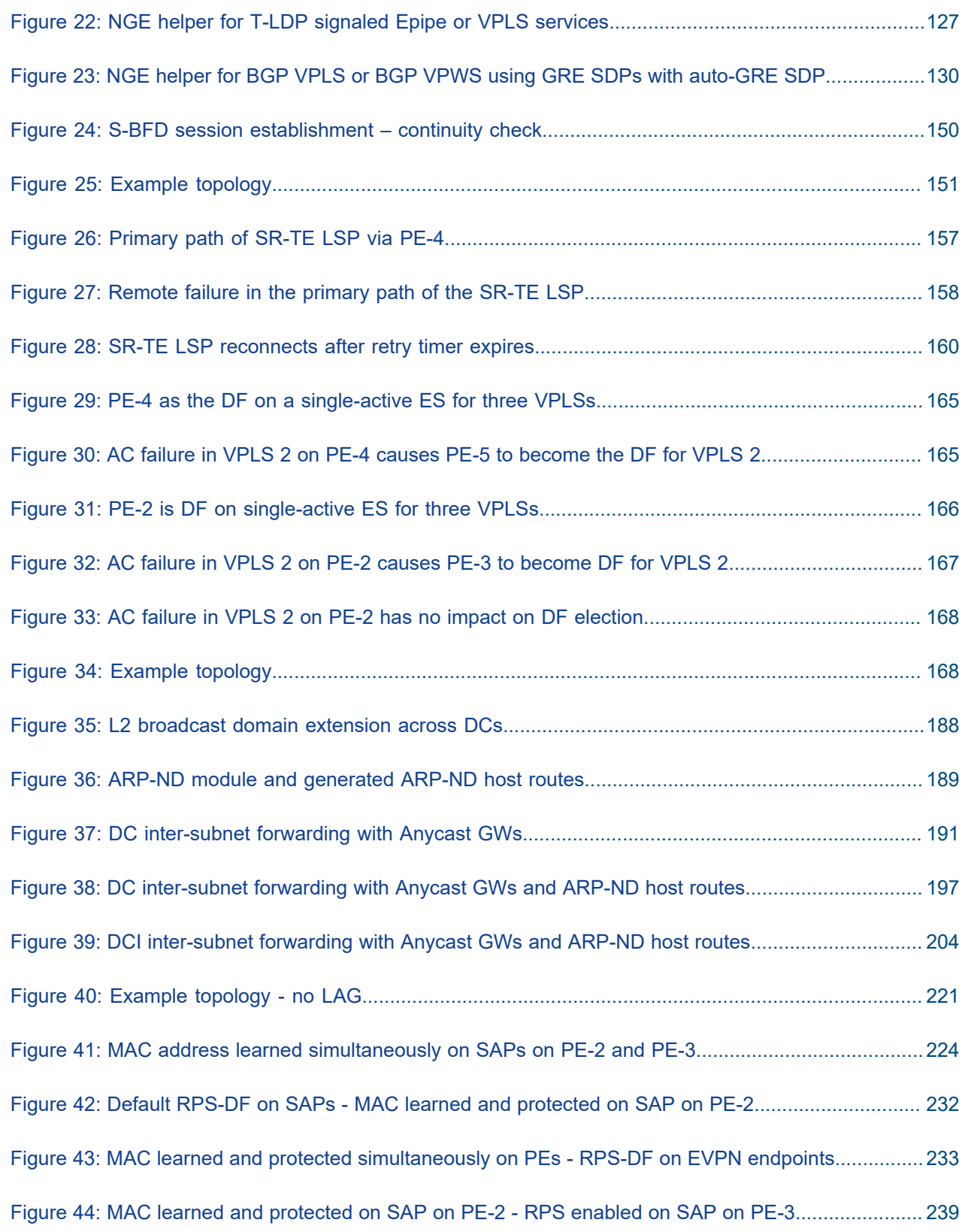

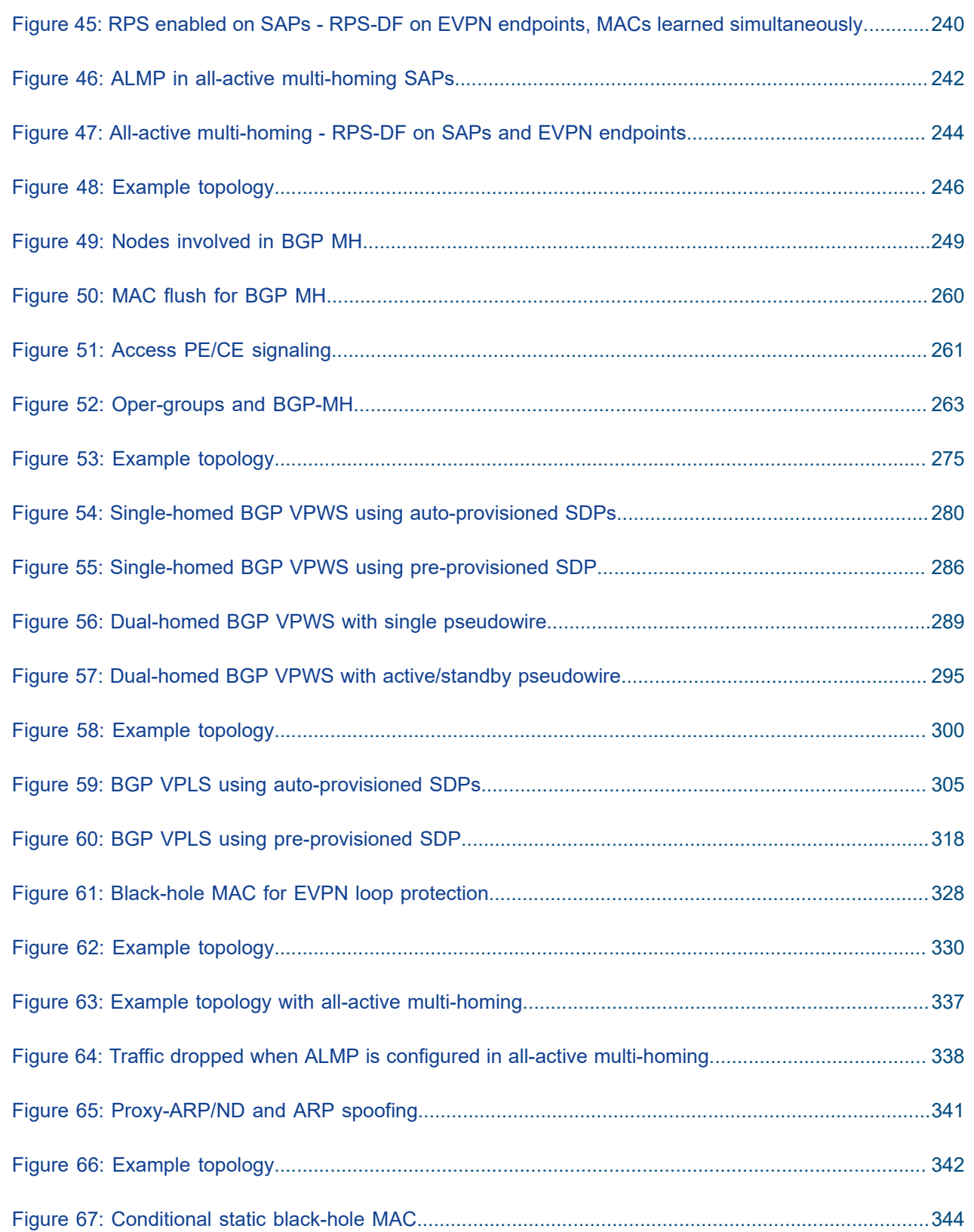

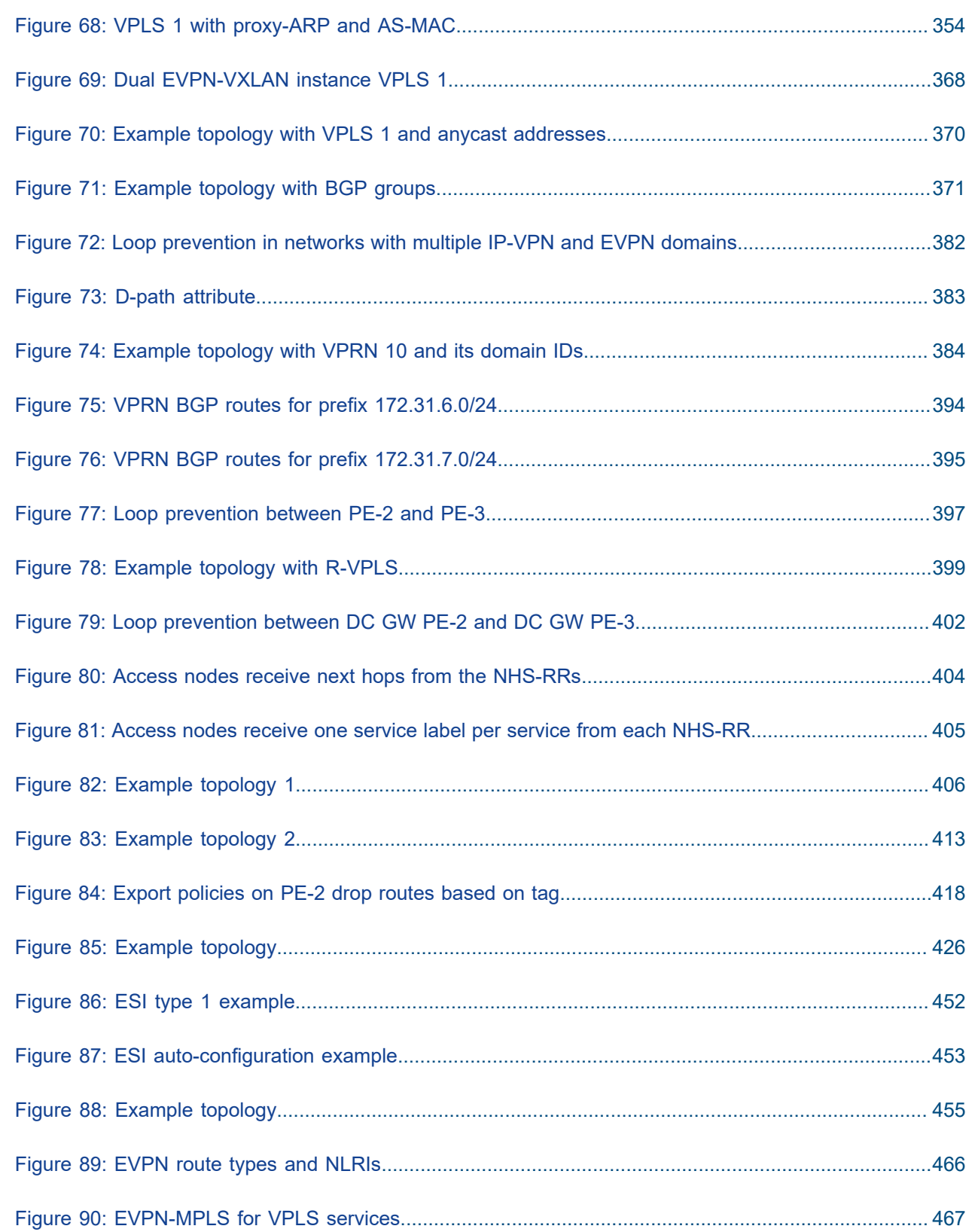

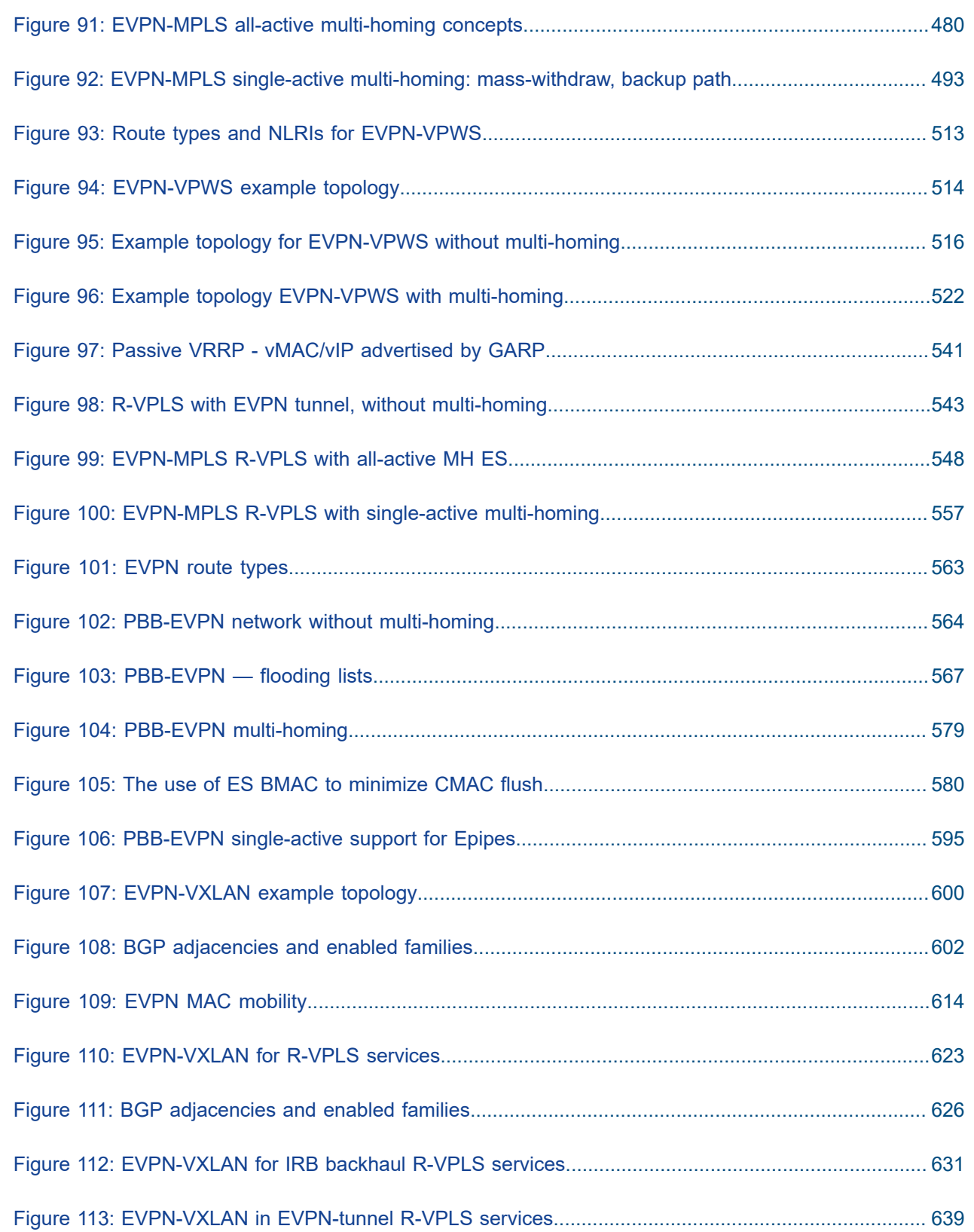

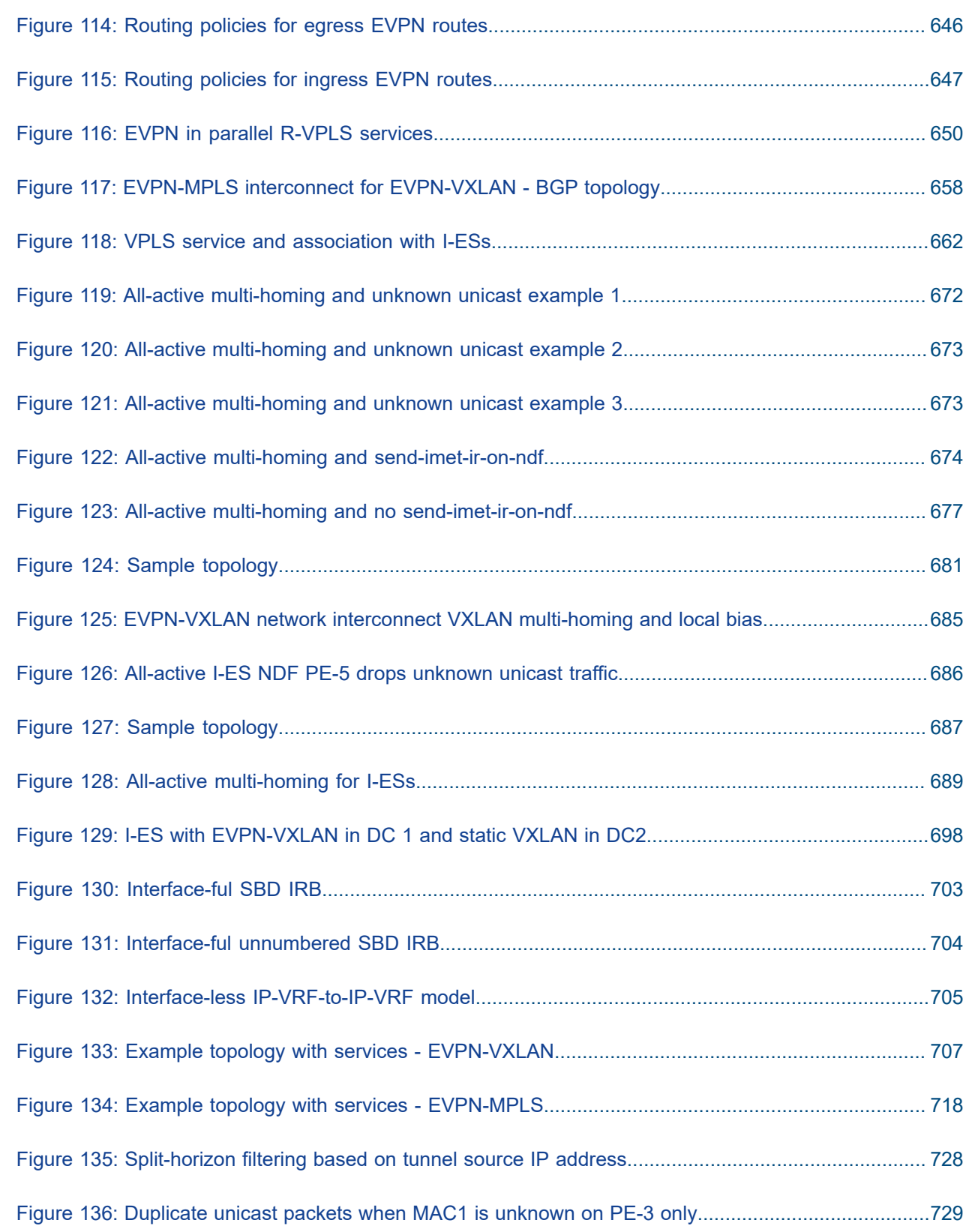

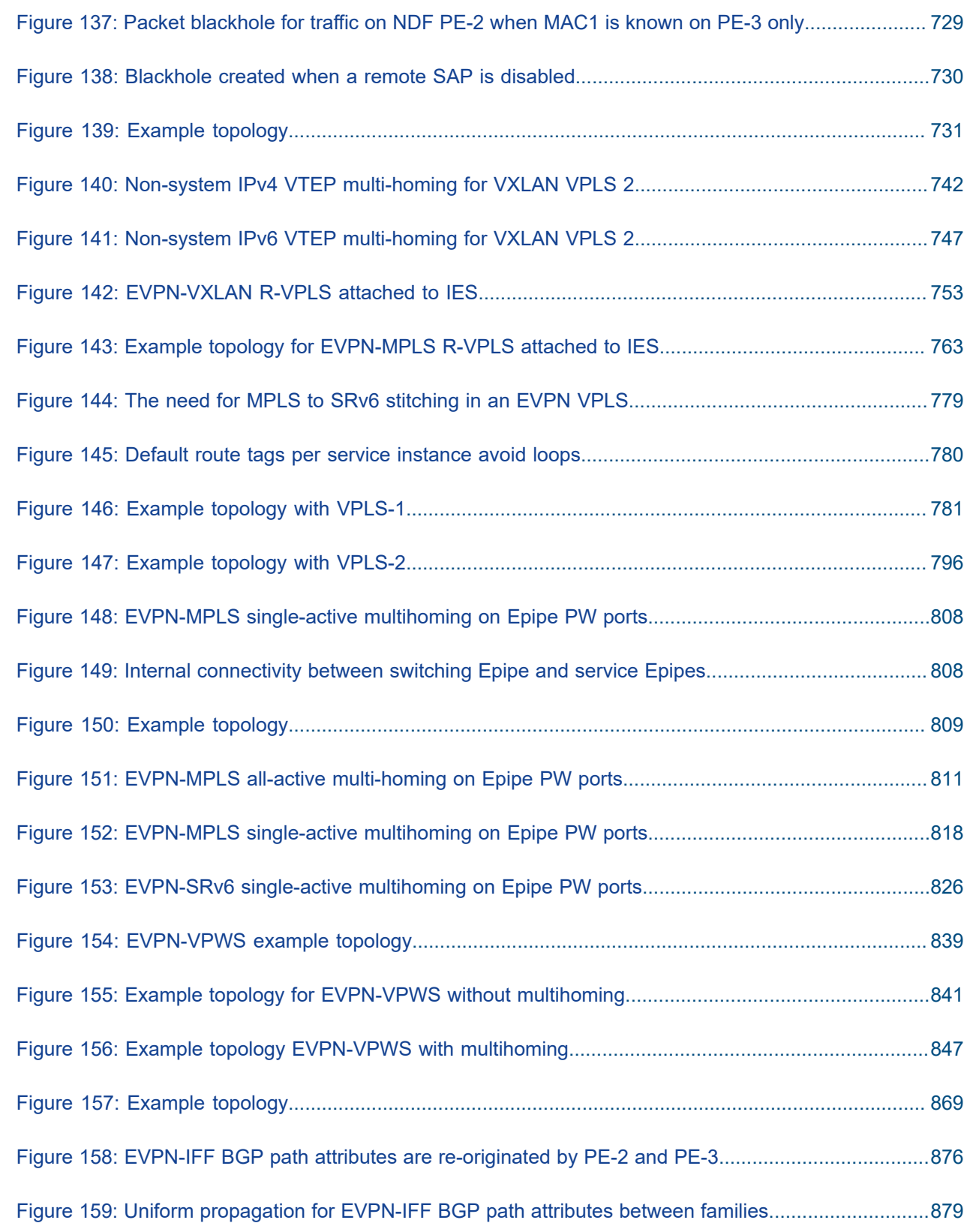

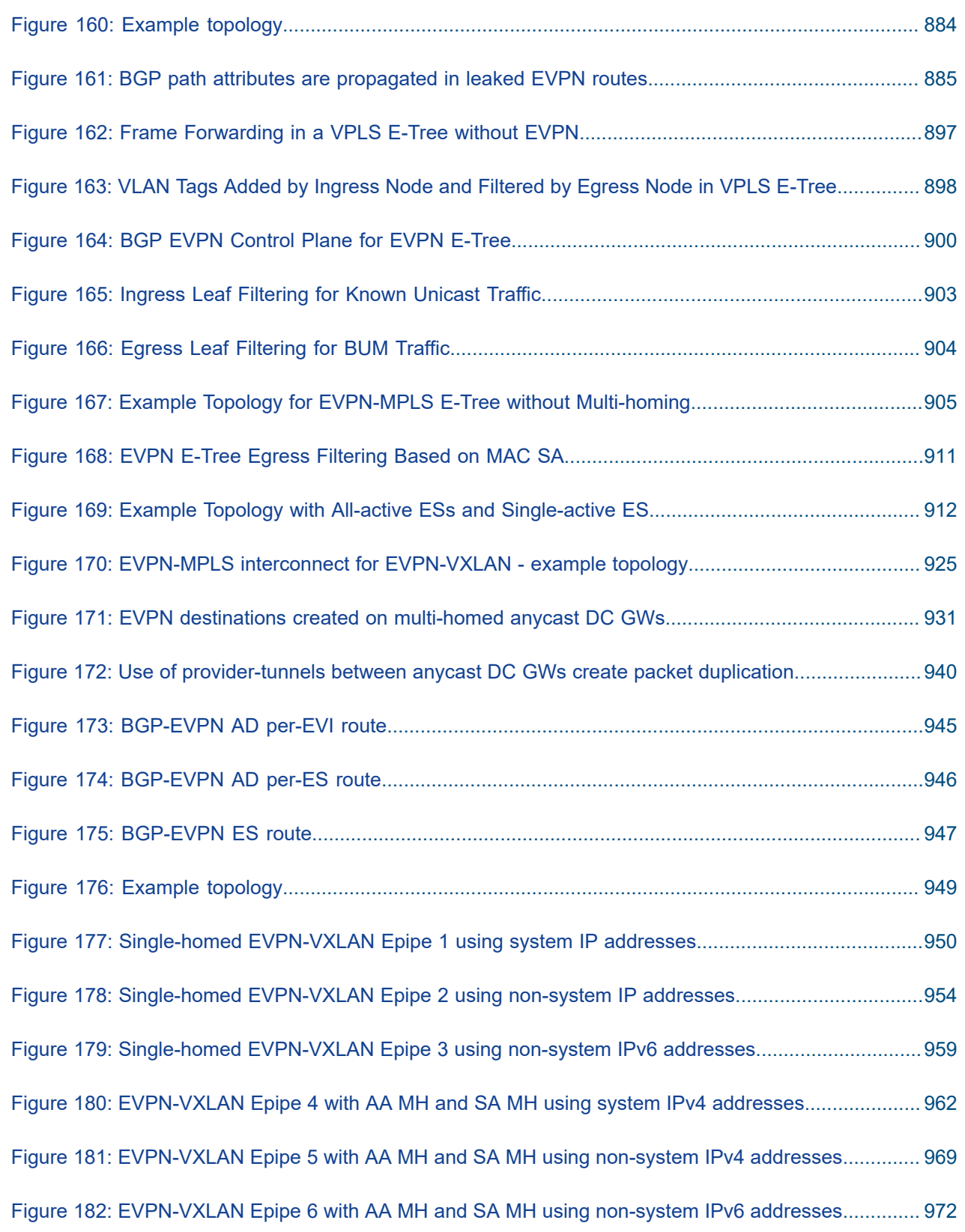

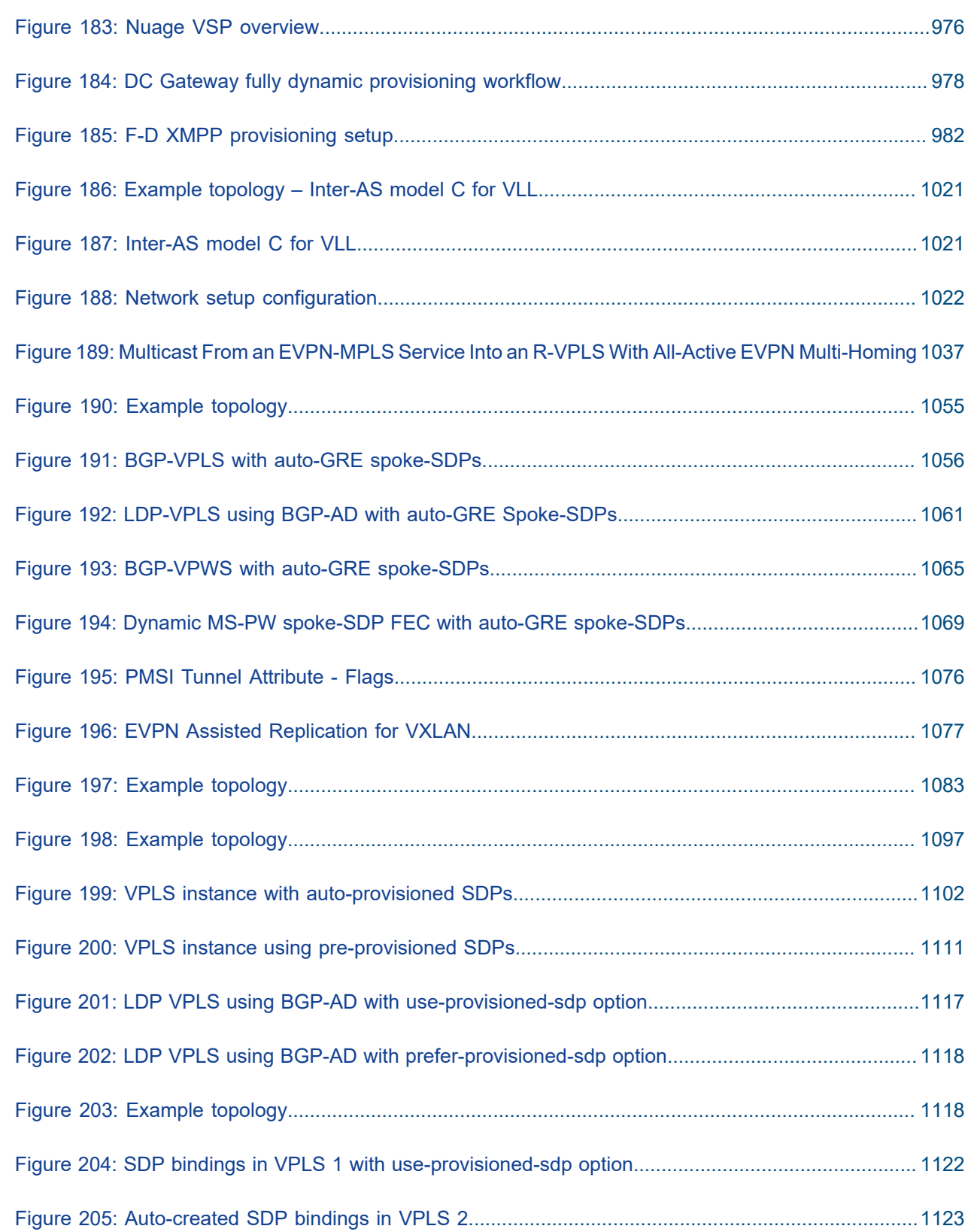

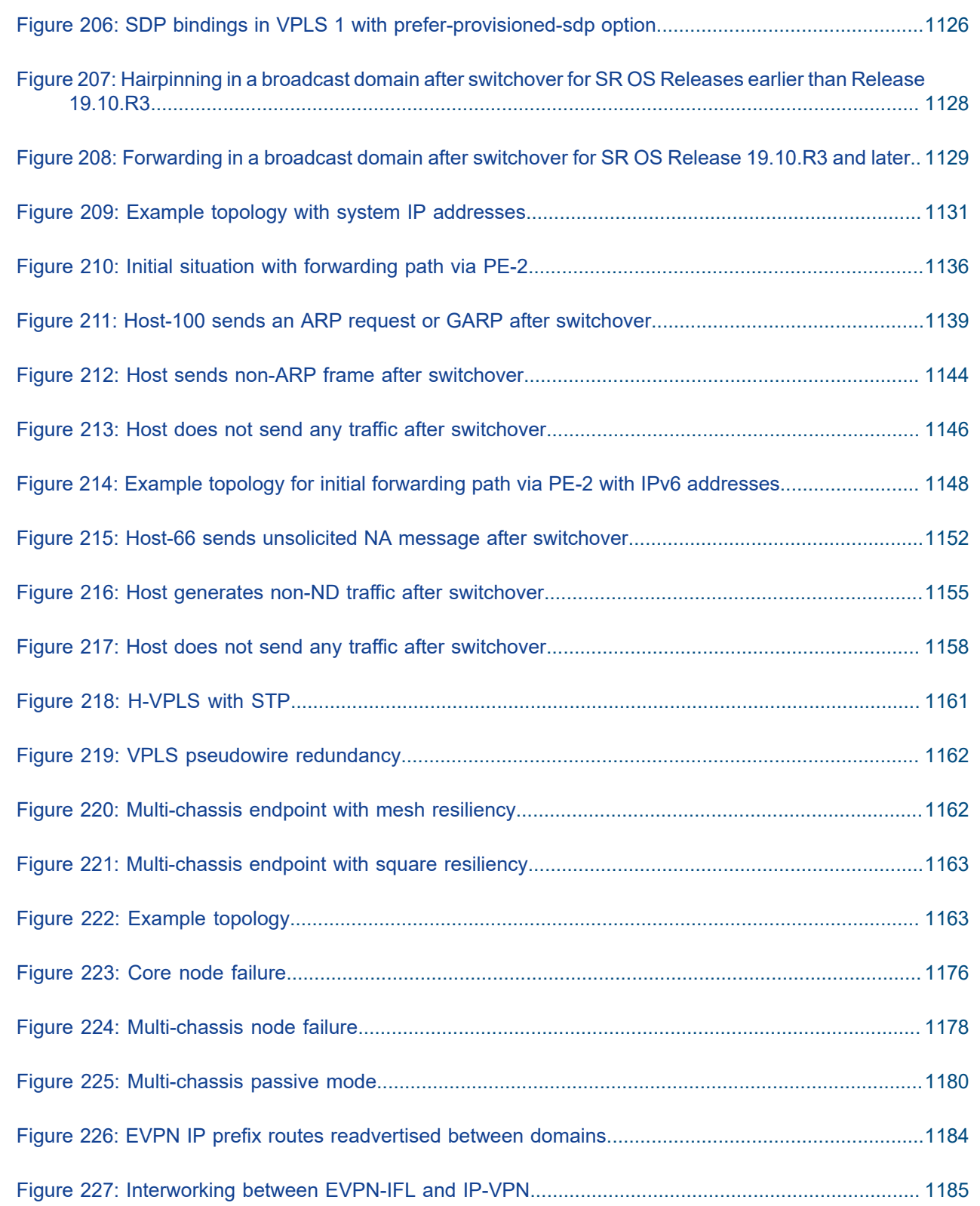

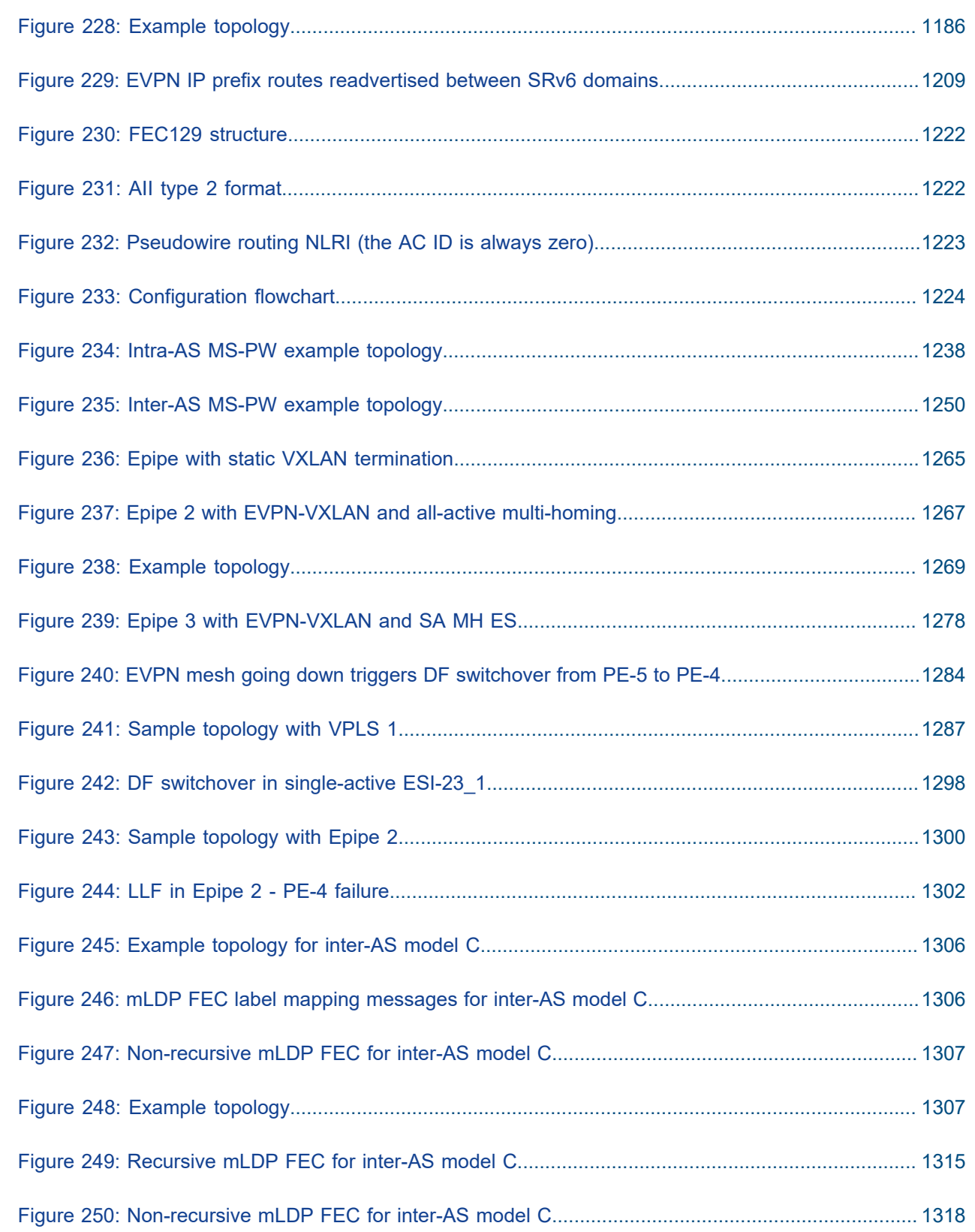

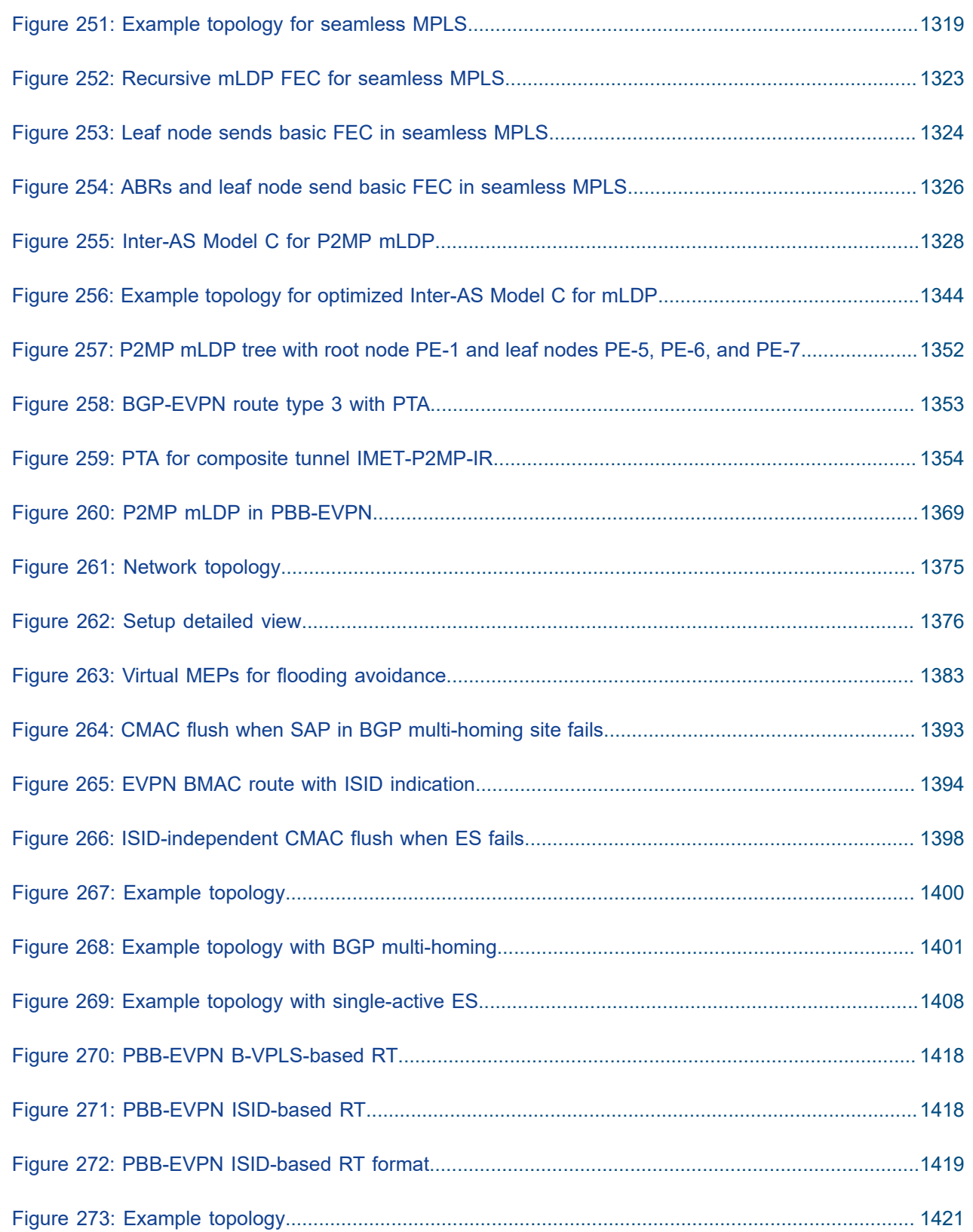

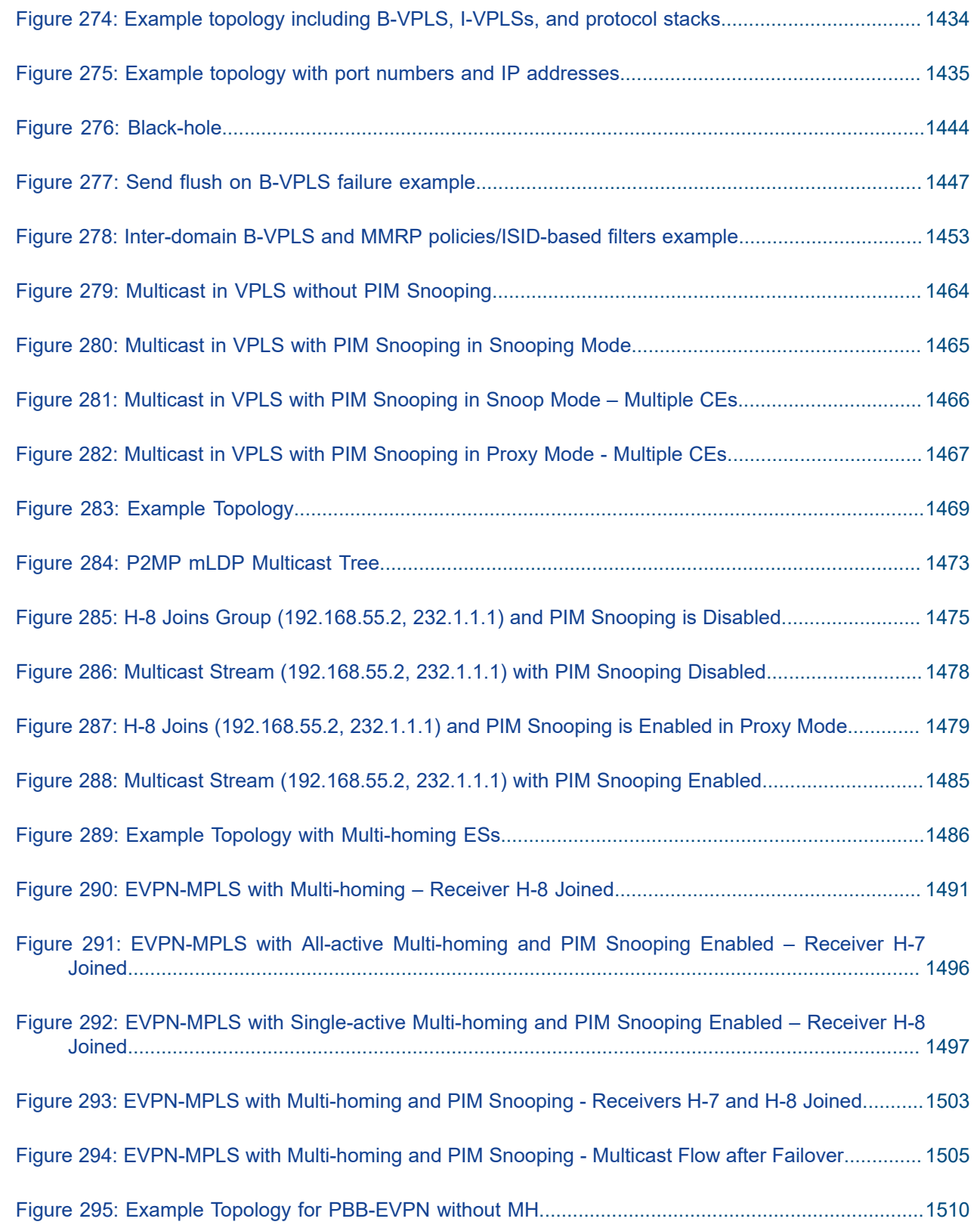

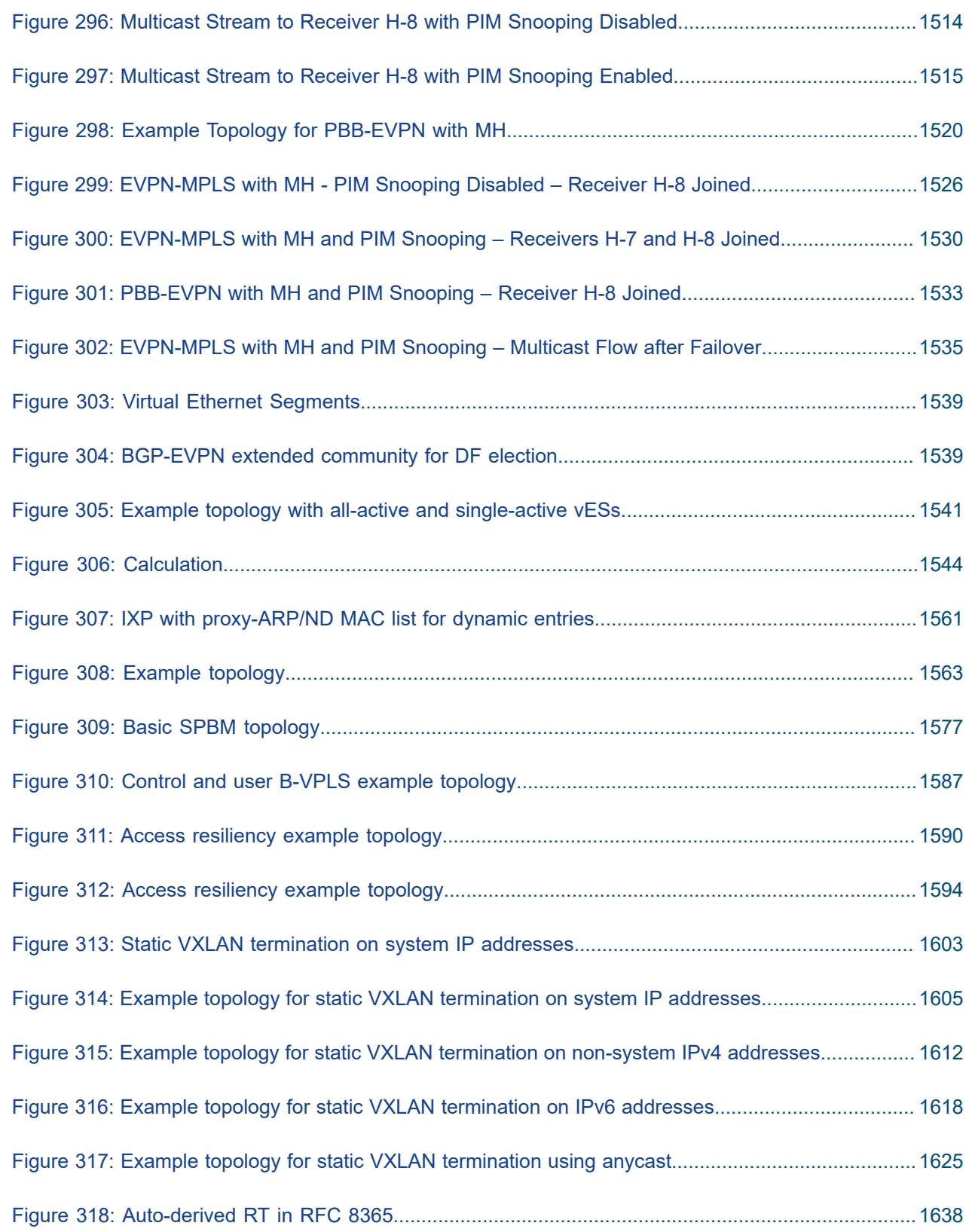

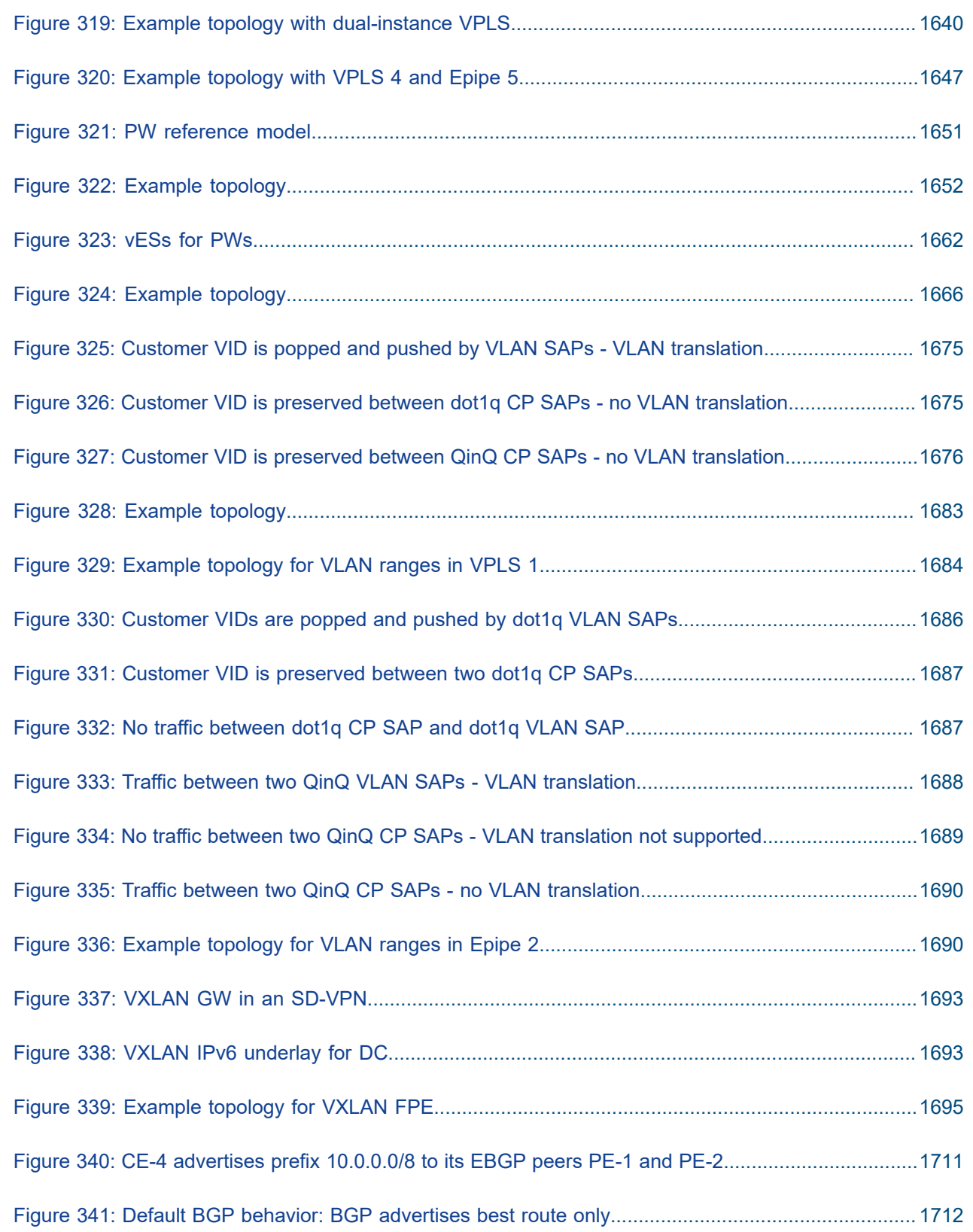

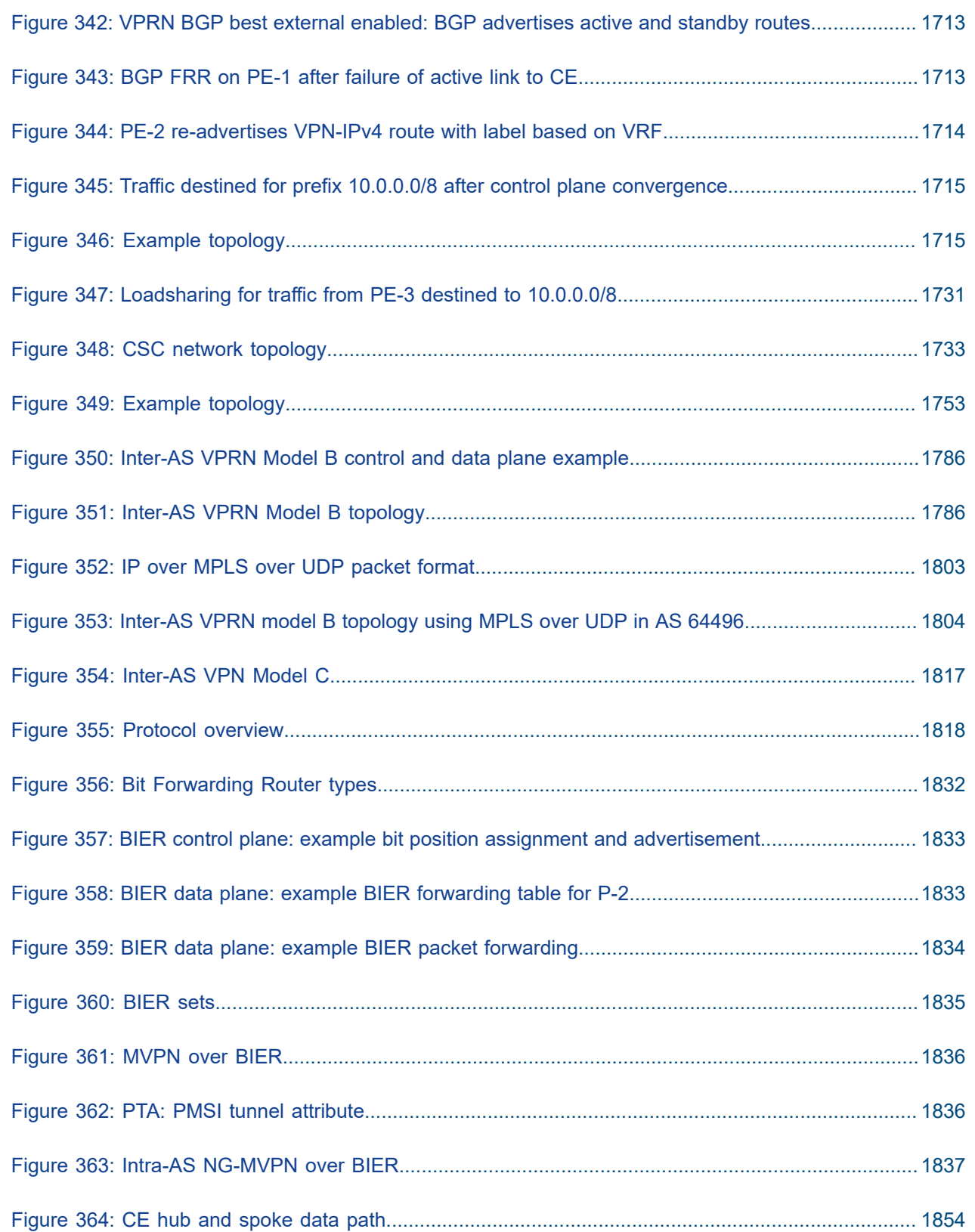

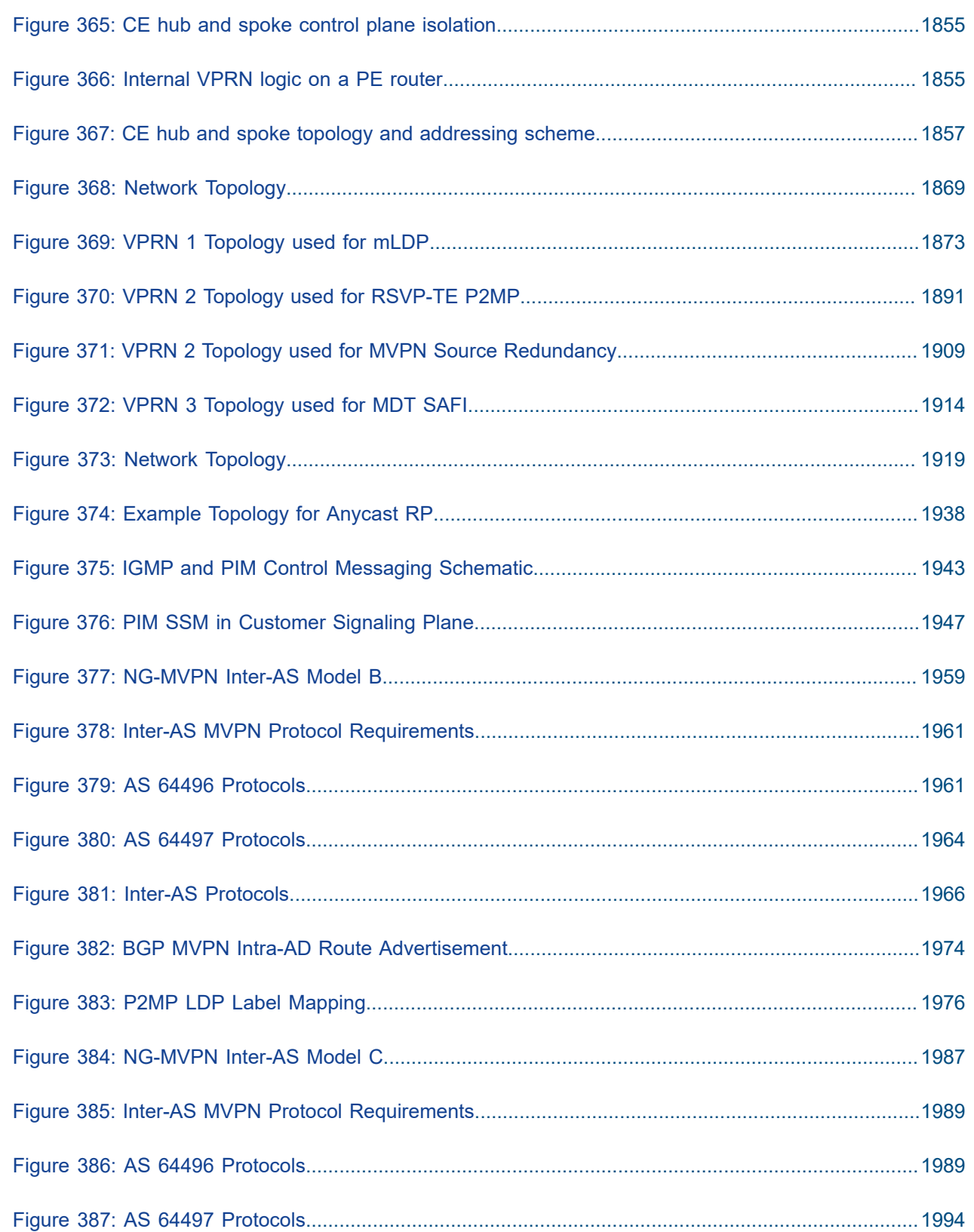

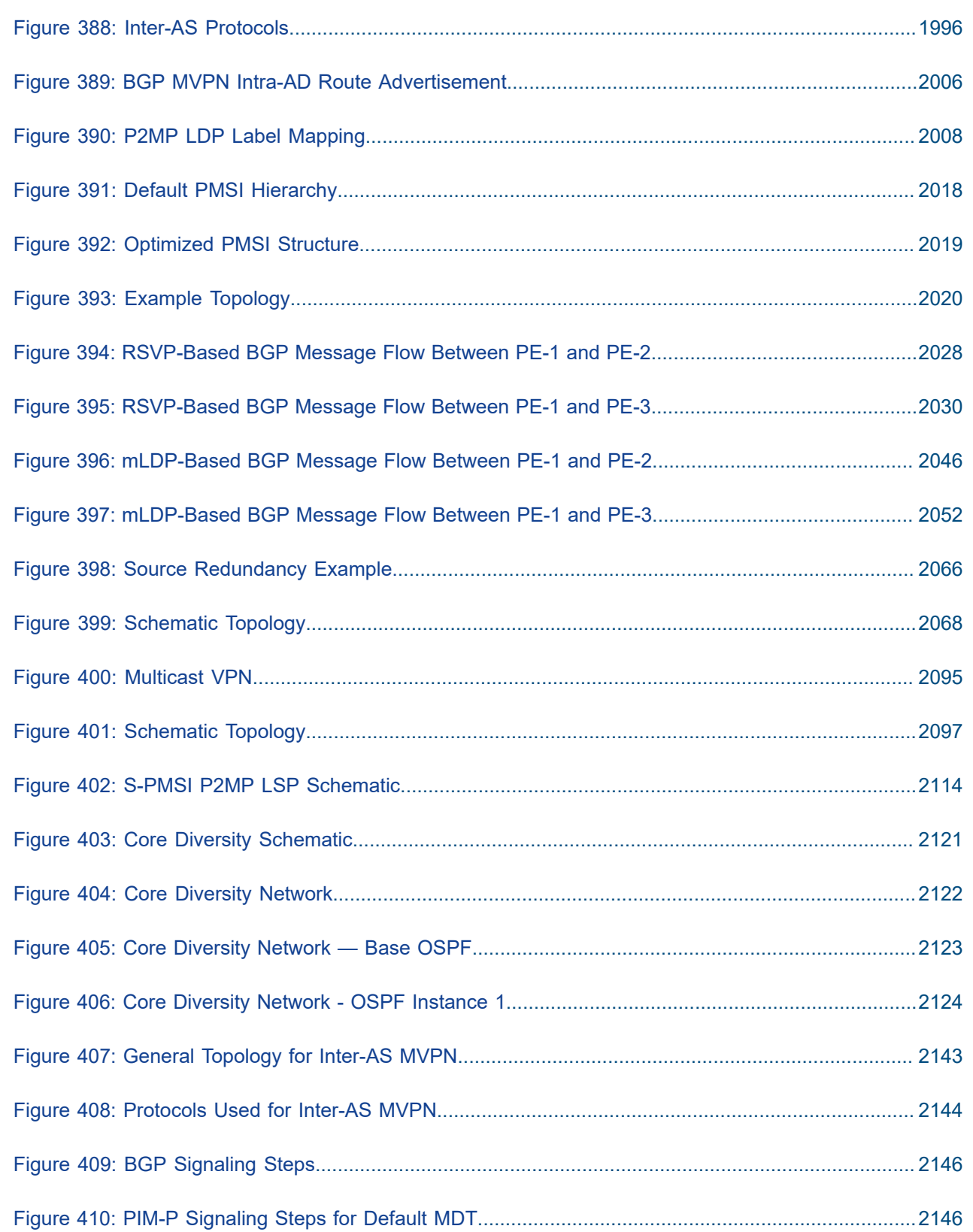

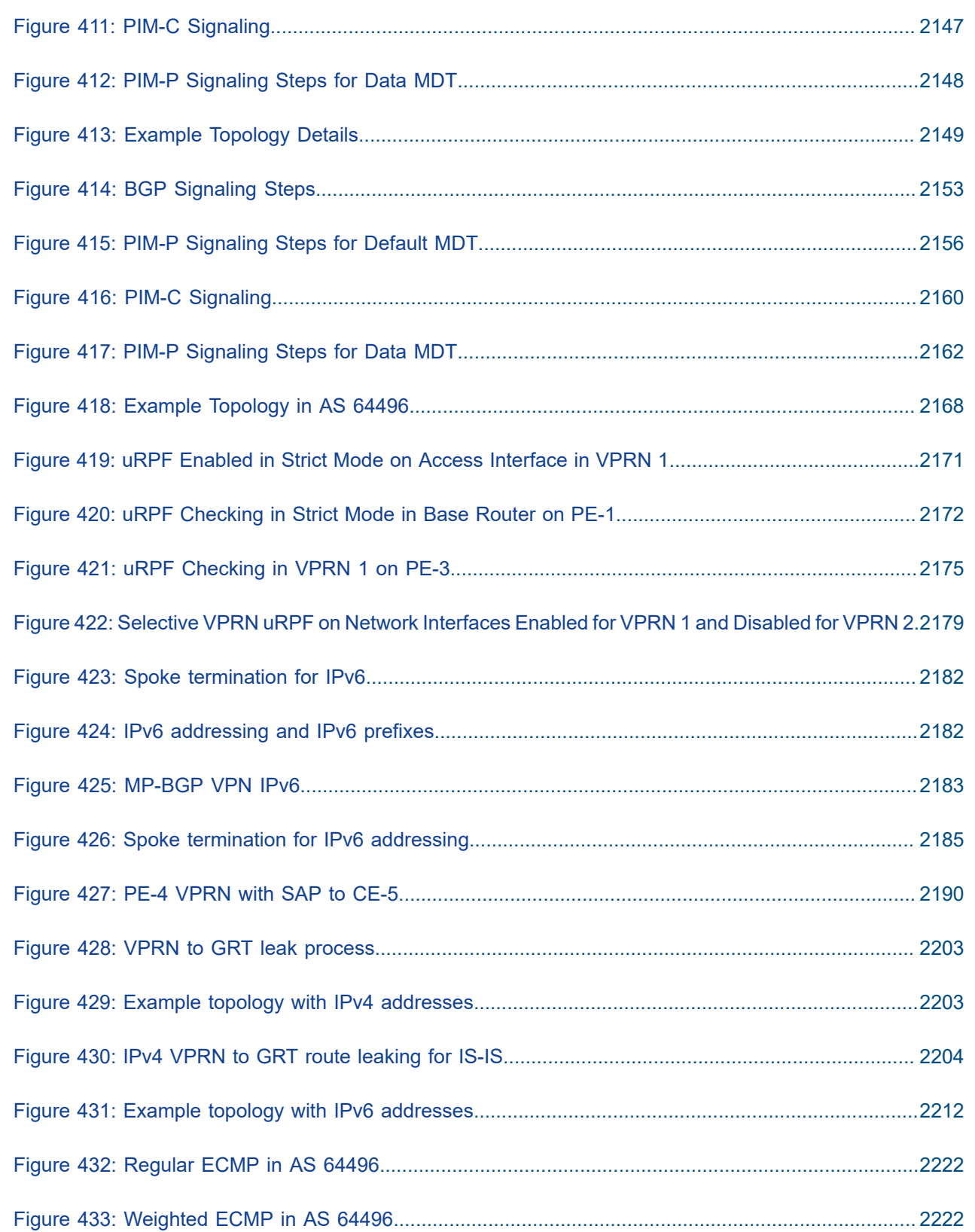

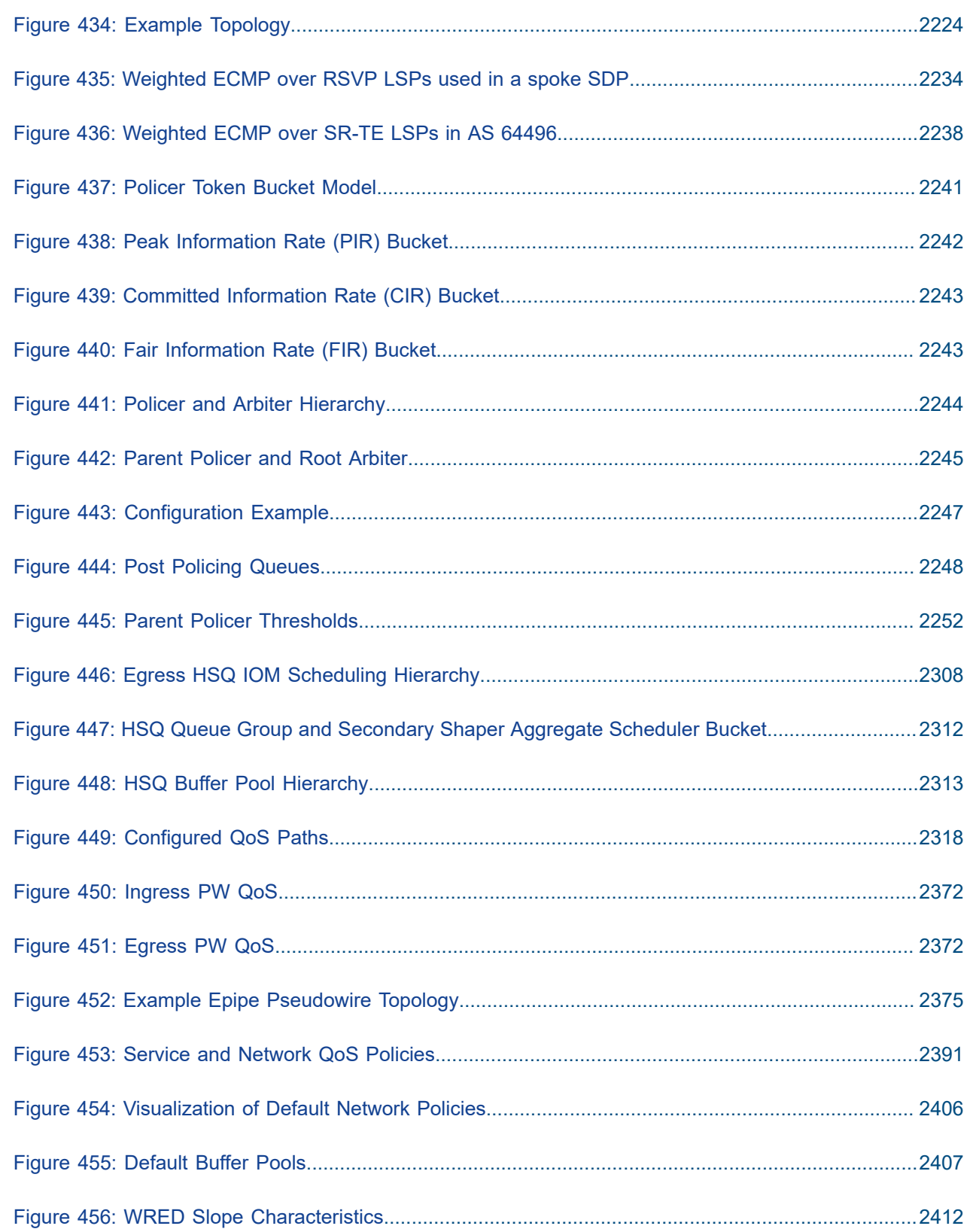

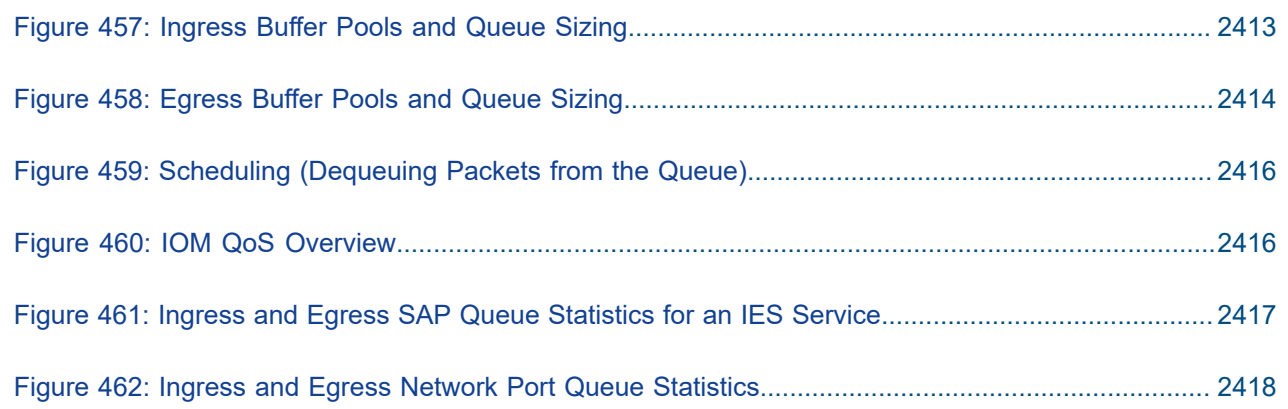

### <span id="page-29-0"></span>**Preface**

### <span id="page-29-1"></span>**About This Guide**

The Advanced Configuration Guide is divided into three volumes, the Part I Guide, the Part II Guide, and the Part III Guide.

- Part I provides advanced configurations for basic systems, system management, interface configuration, router configuration, unicast routing protocols, MPLS, OAM and diagnostics, and VSR Installation and Setup.
- Part II provides advanced configurations for services overview, Layer 2 and EVPN services, Layer 3 services, and Quality of Service.
- Part III provides advanced configurations for Multi-Service Integrated Service Adapter (MS-ISA) Extended Services Appliance (ESA), and Triple Play Service Delivery Architecture (TPSDA).

The MD-CLI Advanced Configuration Guide is divided into two volumes, the Part I Guide and the Part II Guide.

- Part I provides advanced configurations for basic systems, system management, interface configuration, router configuration, unicast routing protocols, MPLS, OAM and diagnostics, and VSR Installation and Setup.
- Part II provides advanced configurations for services overview, Layer 2 and EVPN services, Layer 3 services, Multi-Service Integrated Service Adapter (MS-ISA) – Extended Services Appliance (ESA), and Triple Play Service Delivery Architecture (TPSDA).

The guide is organized alphabetically within each category and provides feature and configuration explanations, CLI descriptions and overall solutions. The chapters in the Advanced Configuration Guide are written for and based on several Releases, up to 23.10.R2. The Applicability section in each chapter specifies on which release the configuration is based.

The Advanced Configuration Guide supplements the user configuration guides listed in the 7450 ESS, 7750 SR, and 7950 XRS Guide to Documentation.

#### **Audience**

This manual is intended for network administrators who are responsible for configuring the routers. It is assumed that the network administrators have a detailed understanding of networking principles and configurations.

### <span id="page-30-0"></span>**Services Overview**

This section provides configuration information for the following topics:

- [BGP Selective Label-IPv4 Route Installation](#page-31-0)
- G.8032 Ethernet Ring [Protection](#page-46-0) Multiple Ring Topology
- G.8032 Ethernet Ring [Protection](#page-83-0) Single Ring Topology
- GRE Tunnel Origination and Termination Using [Non-system](#page-101-0) IP Addresses
- [Network Group Encryption Helper](#page-116-0)
- [Seamless BFD Application Auto-bind tunnel](#page-148-0)

#### <span id="page-31-0"></span>**BGP Selective Label-IPv4 Route Installation**

This chapter provides information about BGP selective label-IPv4 route installation.

Topics in this chapter include:

- [Applicability](#page-31-1)
- [Overview](#page-31-2)
- [Configuration](#page-32-1)
- **[Conclusion](#page-45-0)**

#### <span id="page-31-1"></span>**Applicability**

The information and configuration in this chapter are based on SR OS Release 23.3.R1. BGP selective label-IPv4 route installation is supported in SR OS Release 19.10.R2, and later.

#### <span id="page-31-2"></span>**Overview**

Many service providers use BGP label-unicast (BGP-LU) to build network designs that connect multiple domains into unified and scalable network fabrics. However, the number of BGP-LU IPv4 routes that are distributed in the control plane can exceed the capacity of the Forwarding Information Base (FIB) and Label Forwarding Information Base (LFIB) of small access routers.

One solution is to apply import policies on the access router to limit the number of BGP-LU IPv4 routes accepted in the RIB-IN, but this is labor-intensive and prone to errors. A better solution is selective BGP-LU IPv4 route installation in the base routing instance, which addresses these issues.

When the **selective-label-ipv4-install** command is configured in the **bgp** context of the base router, BGP-LU IPv4 routes in the RIB-IN are made invalid if they are received from a base router BGP peer and not needed by any eligible service. When a BGP-LU IPv4 route is invalid in the RIB-IN, the BGP decision process prefers any valid route over this route, and the invalid BGP-LU IPv4 route is not programmed as a next-hop (primary next-hop, ECMP next-hop, or backup next-hop) of any IP route or tunnel.

The **selective-label-ipv4-install** command can be configured in the **bgp** context of the base router: in the global **bgp** context, the group context, or the neighbor context, as follows:

```
A:PE-1# tree flat detail | match selective-label-ipv4-install
configure router bgp group neighbor selective-label-ipv4-install
configure router bgp group neighbor no selective-label-ipv4-install
configure router bgp group no selective-label-ipv4-install
configure router bgp group selective-label-ipv4-install
configure router bgp no selective-label-ipv4-install
configure router bgp selective-label-ipv4-install
```
When a BGP-LU IPv4 route is invalid in the RIB-IN, it is marked with the flag Label-Unicast-No-Svc and the invalid route is handled as follows:

- No route for the IPv4 prefix is added to the route table from the BGP-LU RIB.
- No BGP tunnel for the /32 IPv4 prefix is added to the tunnel table.

• No RIB-OUT is generated for the invalid BGP-LU route, so this invalid route does not trigger a labelswap (incoming label map - ILM) entry to be programmed.

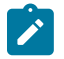

#### **Note:**

Configuring the **selective-label-ipv4-install** command on a BGP session unconditionally invalidates all non-/32 BGP-LU IPv4 routes received on that session, because those non-/32 routes are never used to resolve service endpoints.

Table 1: Selective BGP-LU [installation](#page-32-0) logic by service type shows how BGP-LU IPv4 routes are handled when the selective-label-ipv4-install command is configured.

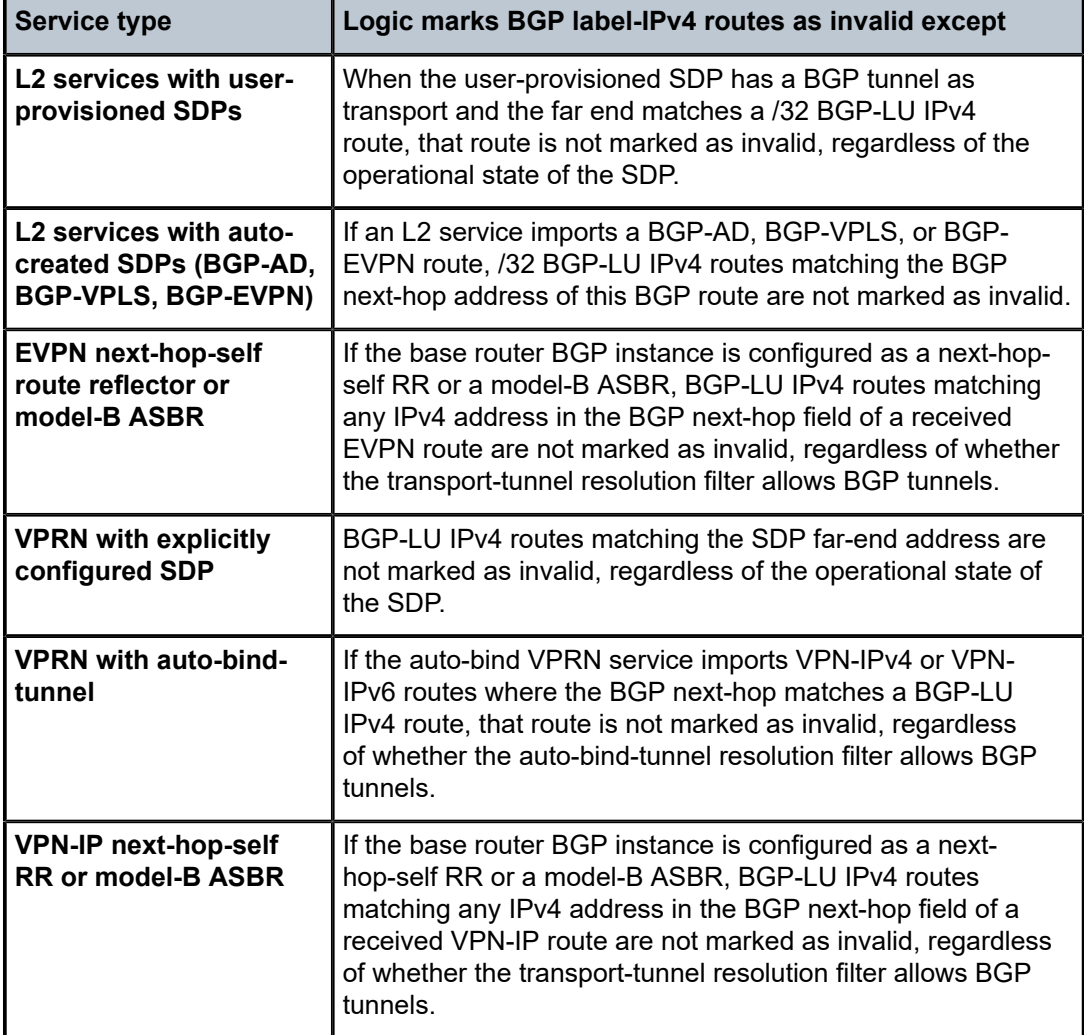

<span id="page-32-0"></span>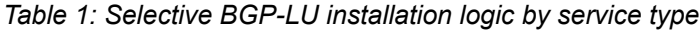

#### <span id="page-32-1"></span>**Configuration**

[Figure 1: Example topology](#page-33-0) shows the example topology with two PEs with the services that are configured.

#### <span id="page-33-0"></span>*Figure 1: Example topology*

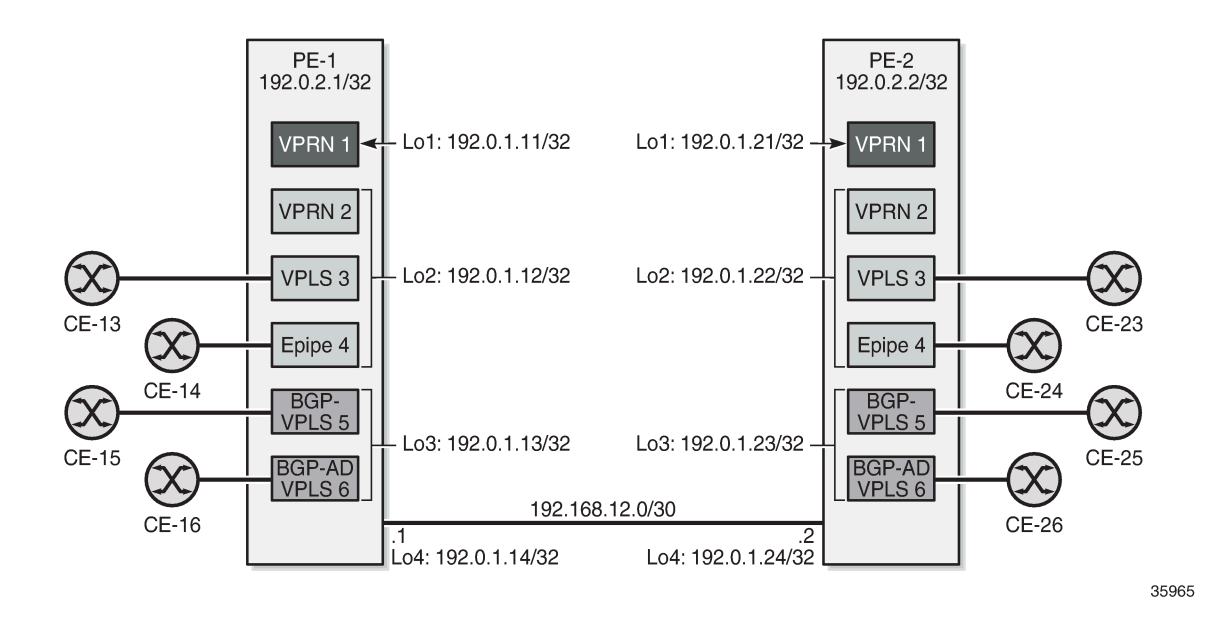

#### **Initial configuration**

The initial configuration on the PEs includes:

- Cards, MDAs, ports
- Router interfaces
- SR-ISIS

On PE-2, four loopback interfaces are configured in the base router context with /32 IPv4 addresses: 192.0.1.21/32, 192.0.1.22/32, 192.0.1.23/32, and 192.0.1.24/32. The list of router interfaces on PE-2 is as follows:

```
*A:PE-2# show router interface
```
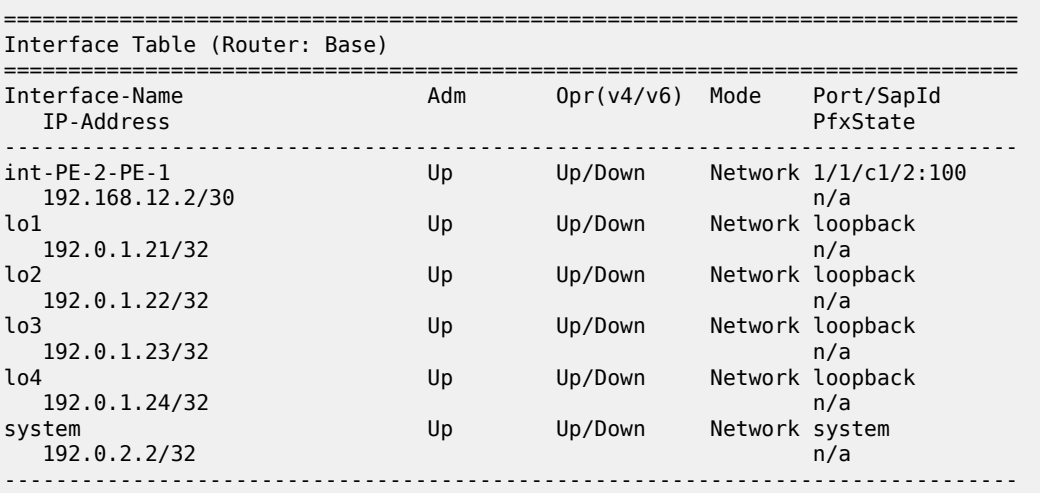

#### Interfaces : 6

===============================================================================

These prefixes are exported as BGP-LU routes and the next-hop resolution filter for label-IPv4 routes is configured with SR-ISIS. The configuration on PE-2 is as follows:

```
# on PE-2:
configure
     router Base
          policy-options
               begin
               prefix-list "192.0.1.0/24"
                    prefix 192.0.1.0/24 prefix-length-range 32-32
               exit
               policy-statement "export-svc-lu-bgp"
                    entry 10
                         from
                              prefix-list "192.0.1.0/24"
                         exit
                         action accept
                         exit
                    exit
               exit
               commit
          exit
          bgp
               split-horizon
               next-hop-resolution
                    labeled-routes
                         transport-tunnel
                              family label-ipv4
                                   resolution-filter
                                        no ldp
                                        sr-isis
exit and the contract of the contract of the contract of the contract of the contract of the contract of the c
                                   resolution filter
                              exit
                         exit
                    exit
               exit
               group "iBGPv4"
                    family vpn-ipv4 label-ipv4
                    peer-as 64500
                    neighbor 192.0.2.1
                         export "export-svc-lu-bgp"
                    exit
               exit
          exit
```
PE-1 receives four valid label-IPv4 routes, as follows:

\*A:PE-1# show router bgp routes label-ipv4 =============================================================================== AS:64500 Local AS:64500 =============================================================================== Legend - Status codes : u - used, s - suppressed, h - history, d - decayed, \* - valid  $l$  - leaked,  $x$  - stale,  $>$  - best,  $b$  - backup,  $p$  - purge Origin codes : i - IGP, e - EGP, ? - incomplete =============================================================================== BGP LABEL-IPV4 Routes

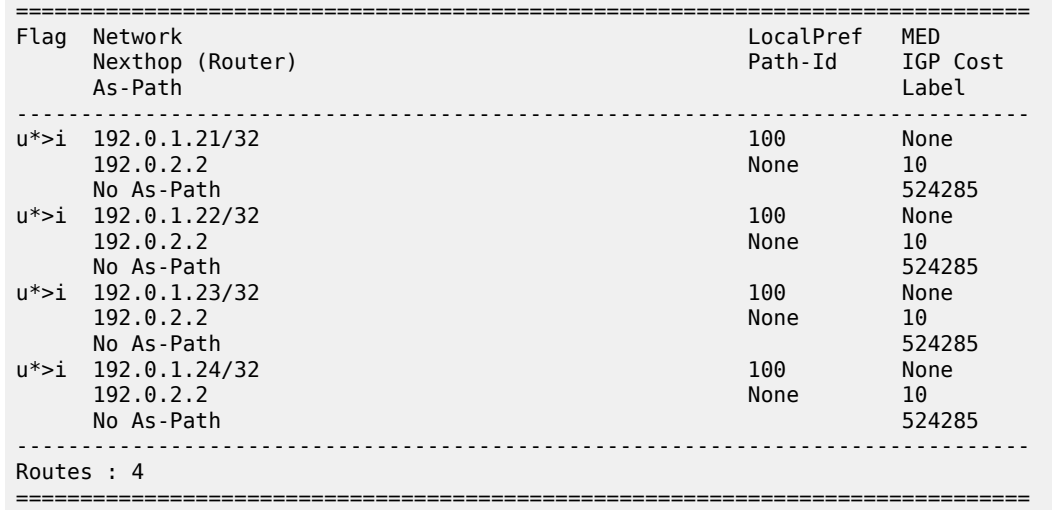

The tunnel table on PE-1 includes four BGP tunnels toward the loopback interfaces on PE-2:

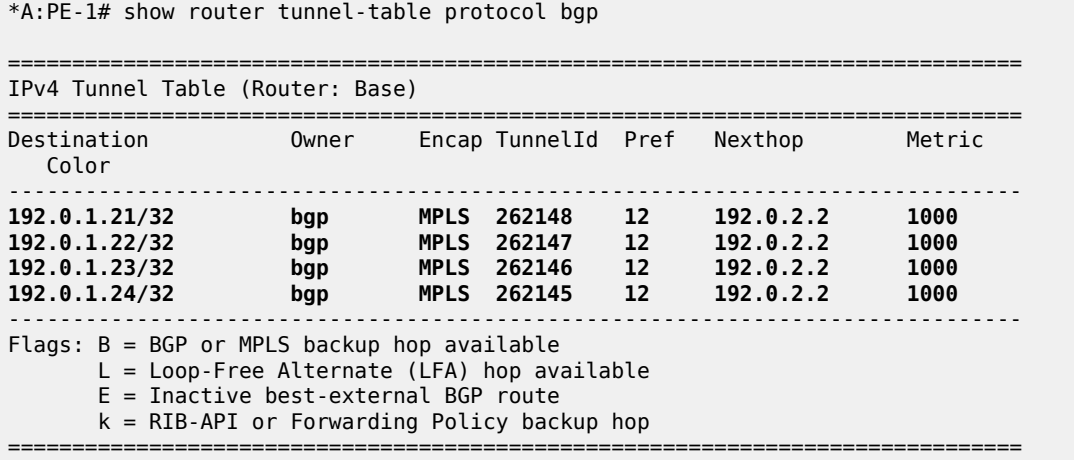

The route table on PE-1 shows four BGP-LU IPv4 routes toward the loopback interfaces on PE-2, with next-hop resolved via an SR-ISIS tunnel:

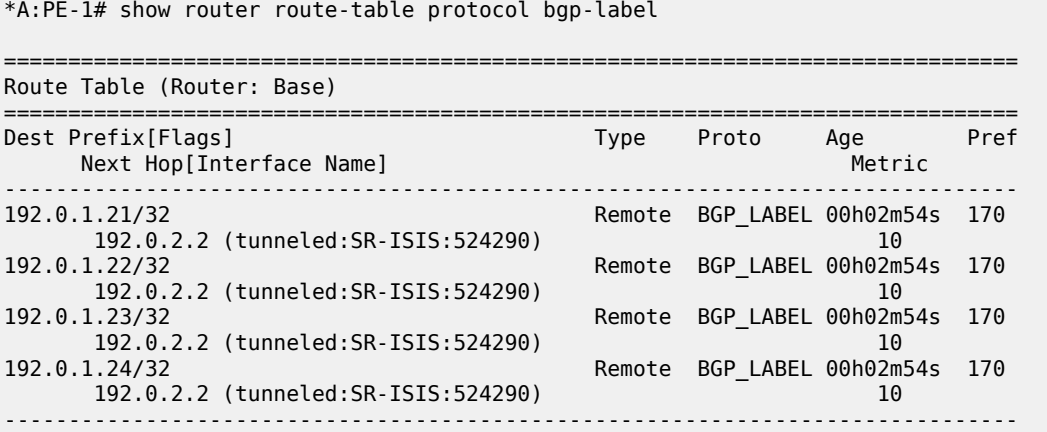
```
No. of Routes: 4
Flags: n = Number of times nexthop is repeated
      B = BGP backup route available
      L = LFA nexthop available
       S = Sticky ECMP requested
===============================================================================
```
The tunnel toward destination 192.0.2.2 is the following SR-ISIS tunnel:

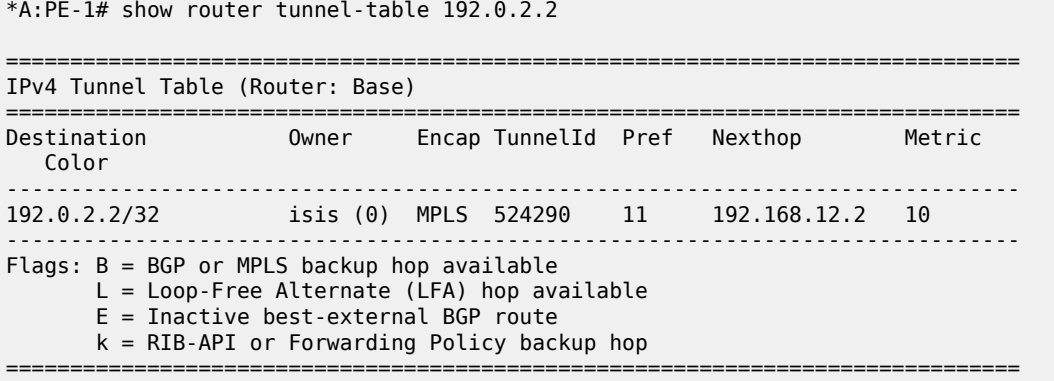

In the following examples, services that use these BGP tunnels are configured .

### **VPRN 1 with auto-bind-tunnel**

VPRN 1 in [Figure 2: VPRN 1 uses a BGP transport tunnel with endpoint 192.0.1.21 on PE-2](#page-36-0) uses the BGP transport tunnel between loopback interfaces "lo1" with IP address 192.0.1.11/32 on PE-1 and 192.0.1.21/32 on PE-2.

<span id="page-36-0"></span>*Figure 2: VPRN 1 uses a BGP transport tunnel with endpoint 192.0.1.21 on PE-2*

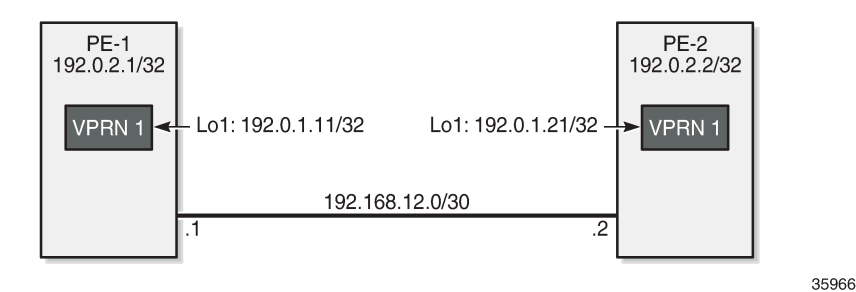

VPRN 1 is configured with an auto-bind-tunnel and the next-hop must be resolved using a BGP tunnel. On PE-2, the policy "export-VPRN1" sets the next-hop to 192.0.1.21 and adds the community "target:64500:1", which matches the vrf-target of VPRN 1.

```
# on PE-2:
configure
     router Base
         policy-options
             begin
             community "target:64500:1"
                 members "target:64500:1"
```

```
 exit
         policy-statement "export-VPRN1"
             entry 10
                  action accept
                      next-hop 192.0.1.21
                      community add "target:64500:1"
                  exit
             exit
         exit
         commit
     exit
 exit
 service
     vprn 1 name "VPRN 1" customer 1 create
         interface "lo1" create
             address 172.31.1.2/32
              loopback
         exit
         bgp-ipvpn
             mpls
                  auto-bind-tunnel
                      resolution-filter
                      exit
                      resolution filter
                  exit
                  route-distinguisher 64500:1
                  vrf-export "export-VPRN1"
                  vrf-target target:64500:1
                  no shutdown
             exit
         exit
         no shutdown
```
The configuration is similar on PE-1, but the IP addresses are different.

VPRN 1 on PE-1 receives a BGP VPN-IPv4 route for prefix 172.31.1.2/32 from PE-2. The next-hop of this BGP-VPN route is 192.0.1.21:

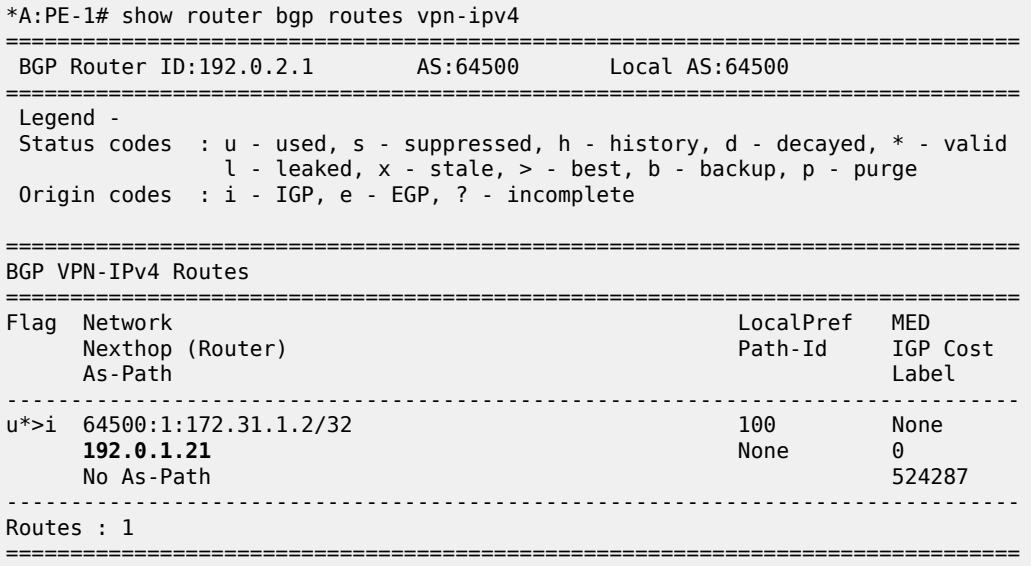

VPRN 1 on PE-1 uses the BGP tunnel toward 192.0.1.21/32 while the other BGP tunnels are not required on PE-1. When BGP is configured with the **selective-label-ipv4-install** command, only the BGP-LU IPv4

route for 192.0.1.21/32 remains valid. The command can be configured in the global BGP context (as in the following configuration), per **group**, or per **neighbor**:

```
# on PE-1:
configure
     router Base
         bgp
             selective-label-ipv4-install
         exit
```
From the four BGP transport tunnels on PE-1, only the BGP tunnel with endpoint 192.0.1.21/32 is used by a service, so it remains valid, as follows:

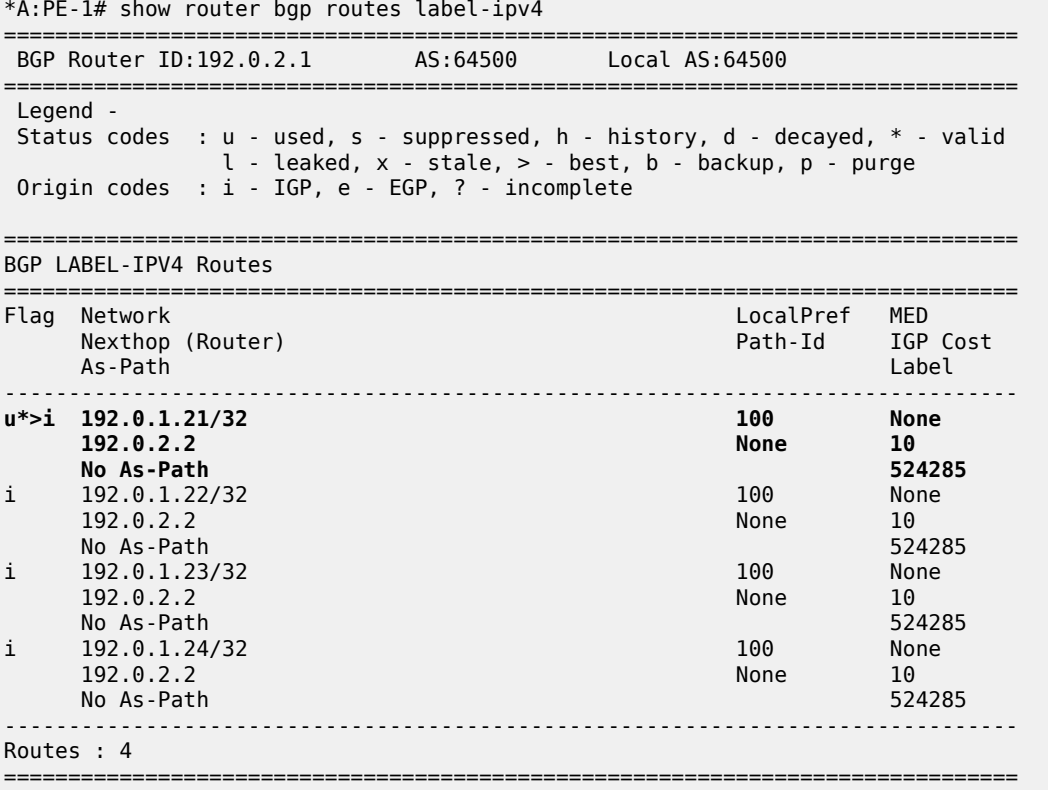

The first label-IPv4 route is valid; the other three label-IPv4 routes are marked invalid with flag Label-Unicast-No-Svc:

\*A:PE-1# show router bgp routes label-ipv4 hunt | match Flags Flags : Used Valid Best IGP In-TTM In-RTM Flags : Invalid IGP Label-Unicast-No-Svc : Invalid IGP Label-Unicast-No-Svc Flags : Invalid IGP Label-Unicast-No-Svc

In the route table on PE-1, only one BGP-LU IPv4 route remains:

\*A:PE-1# show router route-table protocol bgp-label

===============================================================================

Route Table (Router: Base)

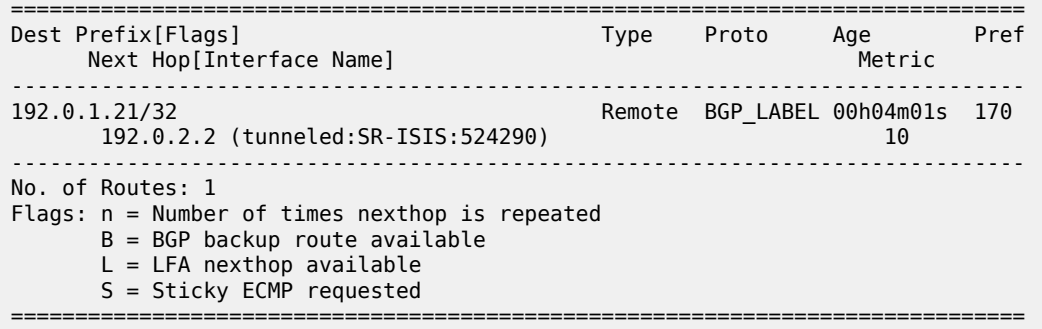

## **L2 and L3 services with user-provisioned SDP**

When SDPs are configured to use a BGP transport tunnel, the corresponding BGP label-IPv4 route is not marked as invalid. The following TLDP-signaled SDP is configured with a BGP transport tunnel between the loopback interfaces "lo2" with IP address 192.0.1.12 on PE-1 and 192.0.1.22 on PE-2:

```
# on PE-2:
configure
     router Base
         ldp
             targeted-session
                  peer 192.0.1.12
                      local-lsr-id "lo2"
                  exit
             exit
             no shutdown
         exit
     exit
     service
         sdp 1 mpls create
            signaling tldp # default
              far-end 192.0.1.12
             bgp-tunnel
             no shutdown
         exit
     exit
```
The configuration is similar on PE-1; only the far-end and peer address is now 192.0.1.22:

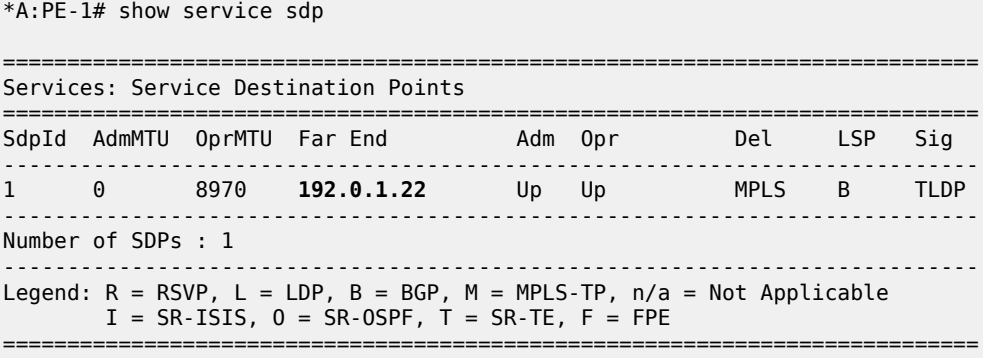

When an SDP uses a BGP transport tunnel, the corresponding BGP label-IPv4 route is not marked as invalid, regardless of the operational state of the SDP. The following command shows that the second BGP label-IPv4 route is now valid:

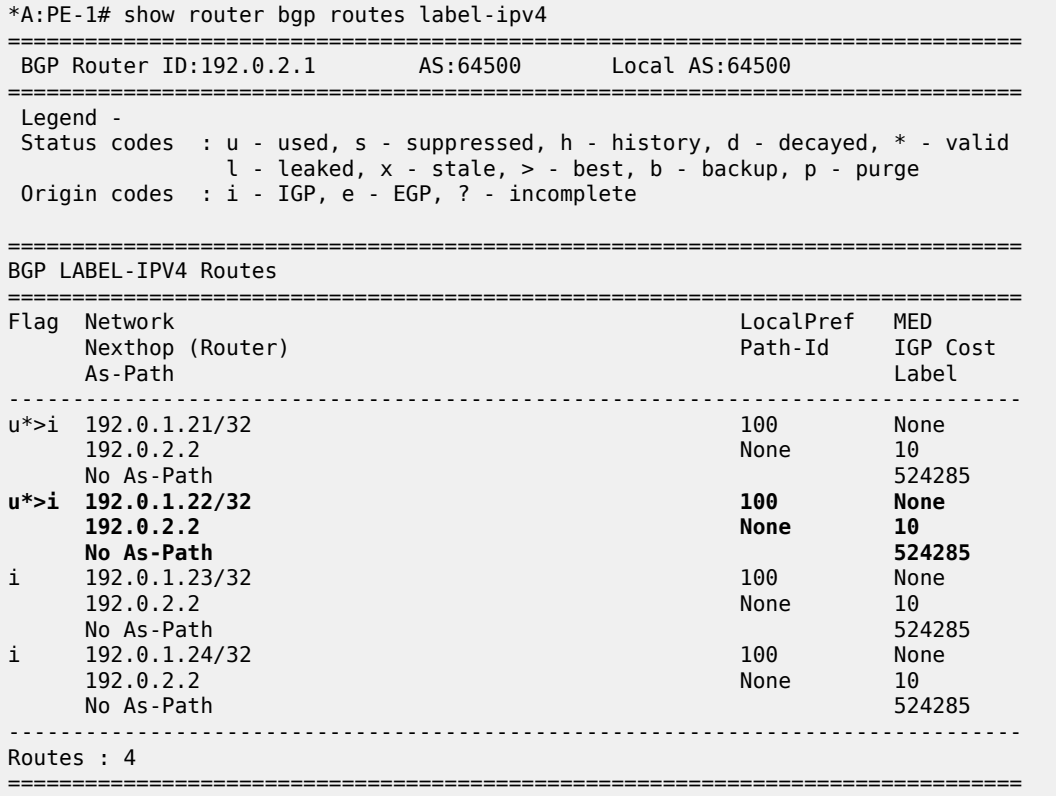

This SDP can be used by L2 and L3 services. [Figure 3: VPRN 2, VPLS 3, and Epipe 4 use user](#page-40-0)[provisioned SDP 1 with BGP tunnel](#page-40-0) shows three services that use SDP 1: VPRN 2, VPLS 3, and Epipe 4.

<span id="page-40-0"></span>*Figure 3: VPRN 2, VPLS 3, and Epipe 4 use user-provisioned SDP 1 with BGP tunnel*

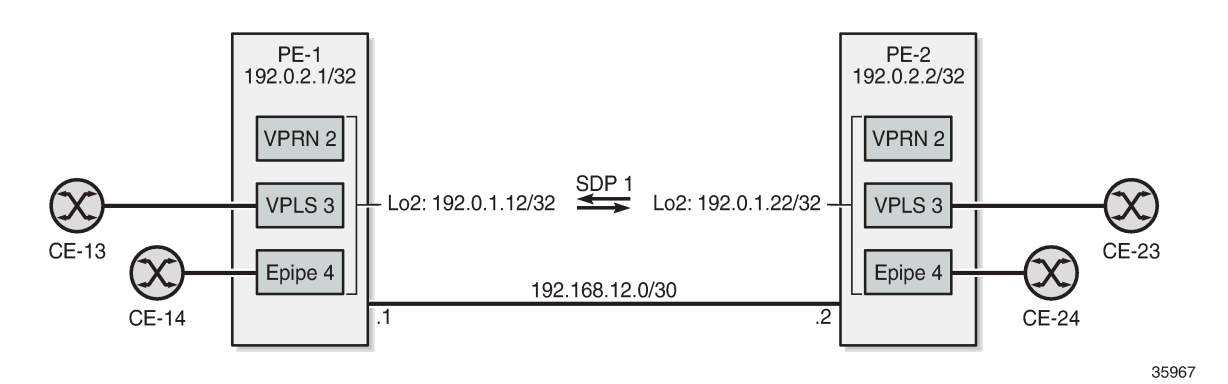

VPRN 2 is similar to VPRN 1, but a spoke-SDP is configured instead of the auto-bind-tunnel. The configuration is as follows:

# on PE-1: configure

```
 router Base
     policy-options
         begin
         community "target:64500:2"
             members "target:64500:2"
         exit
         policy-statement "export-VPRN2"
             entry 10
                  action accept
                      next-hop 192.0.1.12
                     community add "target:64500:2"
                  exit
             exit
         exit
         commit
     exit
 exit
 service
     vprn 2 name "VPRN 2" customer 1 create
         interface "lo1" create
             address 172.31.2.1/32
              loopback
         exit
         bgp-ipvpn
             mpls
                  route-distinguisher 64500:2
                  vrf-export "export-VPRN2"
                  vrf-target target:64500:2
                  no shutdown
             exit
         exit
         spoke-sdp 1:2 create
         exit
         no shutdown
     exit
 exit
```
VPLS 3 and Epipe 4 only have a spoke-SDP and a SAP, as follows:

```
# on PE-1:
configure
     service
         vpls 3 name "VPLS 3" customer 1 create
             sap 1/1/c2/1:3 create
             exit
             spoke-sdp 1:3 create
             exit
             no shutdown
         exit
         epipe 4 name "Epipe 4" customer 1 create
             sap 1/1/c2/1:4 create
             exit
             spoke-sdp 1:4 create
             exit
             no shutdown
         exit
```
## **L2 services with auto-created SDPs**

[Figure 4: PE-1 receives BGP-VPLS and BGP-AD routes with next-hop 192.0.1.23](#page-42-0) shows two VPLS services where the SDPs are auto-created between the loopback interfaces "lo3" on the PEs: BGP-VPLS 5 and BGP-AD VPLS 6.

<span id="page-42-0"></span>*Figure 4: PE-1 receives BGP-VPLS and BGP-AD routes with next-hop 192.0.1.23*

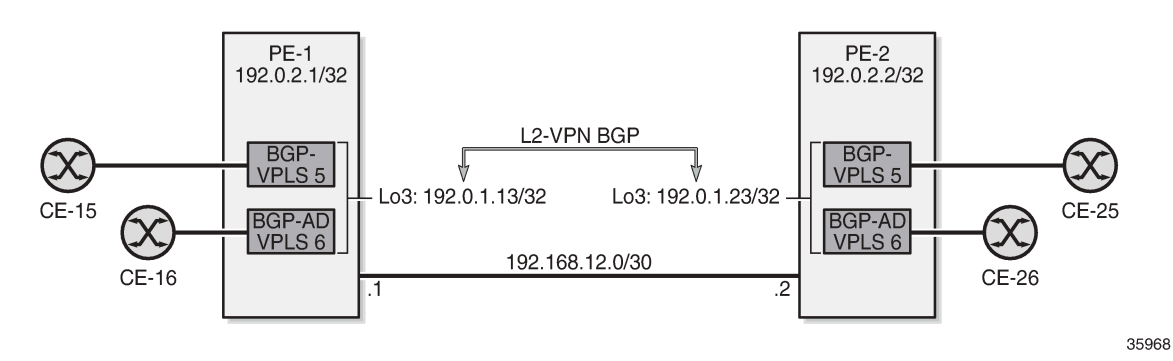

For BGP-VPLS and BGP-AD, a BGP session is established for the L2-VPN address family between the loopback interfaces "lo3" on both PEs:

```
# on PE-2:
configure
     router Base
         bgp
              group "iBGP-L2"
                   family l2-vpn
                   type internal
                   local-address 192.0.1.23
                   neighbor 192.0.1.13
                   exit
              exit
         exit
```
For BGP-AD, T-LDP signaling is used, so the following T-LDP session is established:

```
# on PE-2:
configure
     router Base
          ldp
              targeted-session
                   peer 192.0.1.13
                       local-lsr-id "lo3"
                   exit
              exit
              no shutdown
          exit
```
The service configuration is as follows:

```
# on PE-2:
configure
     service
         pw-template 1 name "PW1" create
         exit
         vpls 5 name "BGP-VPLS 5" customer 1 create
```

```
 bgp
         route-distinguisher 64500:5
         route-target export target:64500:5 import target:64500:5
         pw-template-binding 1 import-rt "target:64500:5"
         exit
     exit
     bgp-vpls
         max-ve-id 100
         ve-name "PE-2"
             ve-id 2
         exit
         no shutdown
     exit
     sap 1/1/c2/1:5 create
     exit
     no shutdown
 exit
 vpls 6 name "BGP-AD VPLS 6" customer 1 create
     bgp
         route-distinguisher 64500:6
         route-target export target:64500:6 import target:64500:6
         pw-template-binding 1
         exit
     exit
     bgp-ad
         vpls-id 64500:6
         vsi-id
             prefix 192.0.1.23
         exit
         no shutdown
     exit
     sap 1/1/c2/1:6 create
     exit
     no shutdown
 exit
```
On PE-1, the received L2-VPN BGP routes have next-hop 192.0.1.23:

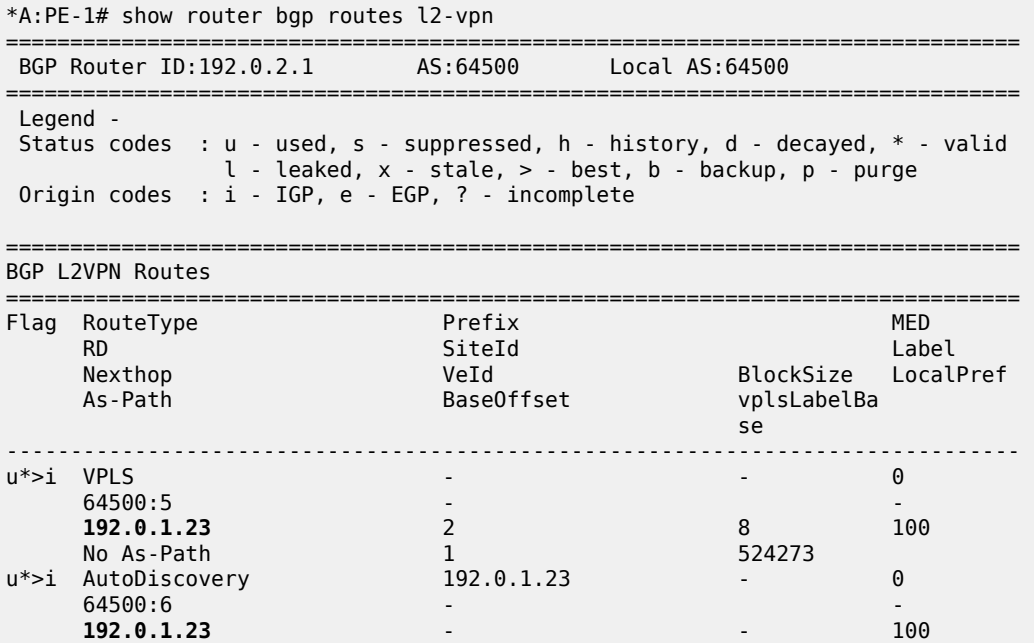

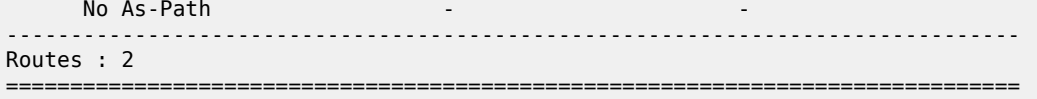

On PE-1, the following SDPs with far-end address 192.0.1.23 are auto-created in BGP-VPLS 5 and BGP-AD VPLS 6:

\*A:PE-1# show service id 5 sdp

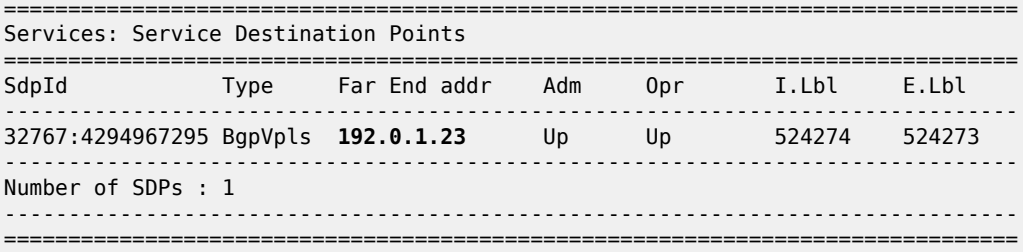

\*A:PE-1# show service id 6 sdp

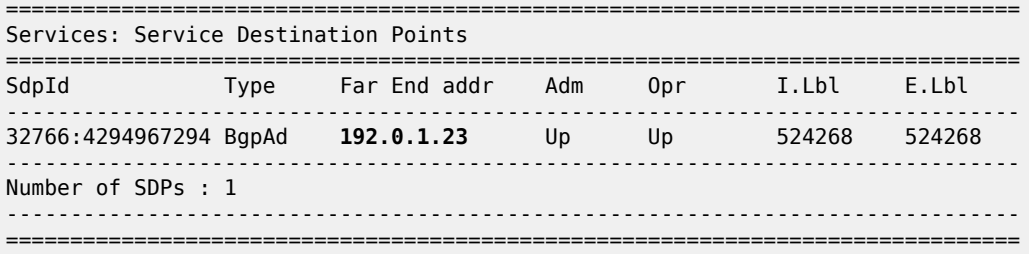

BGP-VPLS 5 and BGP-AD VPLS 6 use a BGP transport tunnel between the "lo3" interfaces, so the corresponding BGP label-IPv4 route is valid, as follows:

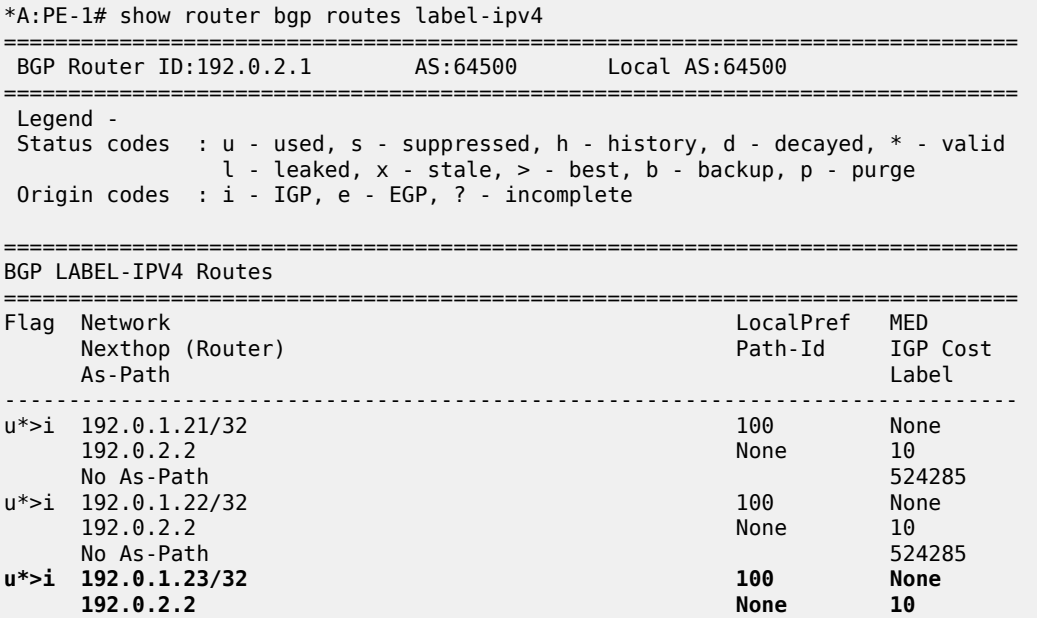

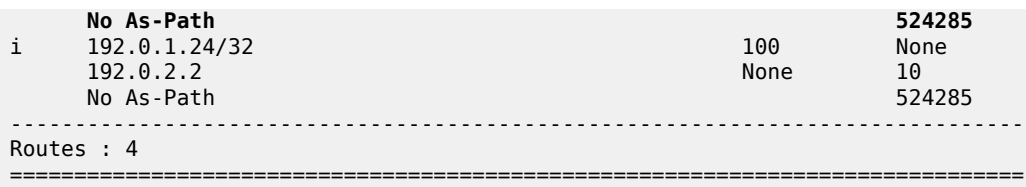

Only the BGP tunnel between the "lo4" interfaces is not used by any service, so the last BGP label-IPv4 route is marked invalid in the RIB-IN when **selective-label-ipv4-install** is configured on PE-1, as follows:

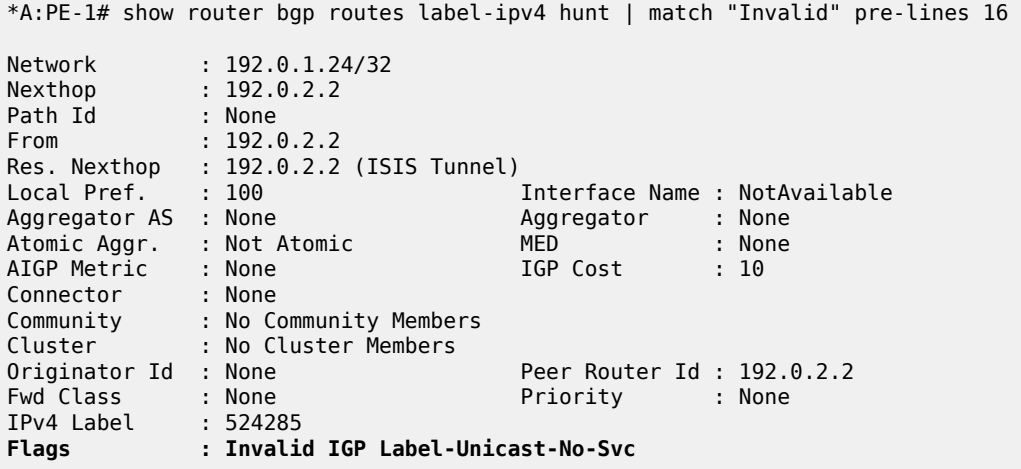

## **Conclusion**

The **selective-label-ipv4-install** command allows BGP-LU IPv4 routes to be marked as invalid in the RIB-IN when these routes are received from a base router BGP peer and not needed by any eligible service. This is a technique to reduce the number of routes in the FIB/LFIB, which is mainly useful for small access routers having small FIB/LFIB sizes.

# **G.8032 Ethernet Ring Protection Multiple Ring Topology**

This chapter provides information about G.8032 Ethernet ring protection multiple ring topologies.

Topics in this chapter include:

- [Applicability](#page-46-0)
- [Overview](#page-46-1)
- [Configuration](#page-52-0)
- **[Conclusion](#page-81-0)**

## <span id="page-46-0"></span>**Applicability**

Initially, this chapter was written for SR OS Release 12.0.R5, but the CLI in this edition is based on Release 23.3.R2.

## <span id="page-46-1"></span>**Overview**

G.8032 Ethernet ring protection is supported for data service SAPs within a regular VPLS service, a PBB VPLS (I/B-component), or a routed VPLS (R-VPLS). G.8032 is one of the fastest protection schemes for Ethernet networks. This chapter describes the advanced topic of multiple ring control, sometimes referred to as multi-chassis protection, with access rings being the most common form of multiple ring topologies. Single rings are covered in the G.8032 Ethernet Ring [Protection](#page-83-0) Single Ring Topology chapter.This chapter will use a VPLS service to illustrate the configuration of G.8032. For very large ring topologies, provider backbone bridging (PBB) can also be used, but that is not configured in this chapter.

ITU-T G.8032v2 specifies protection switching mechanisms and a protocol for Ethernet layer network (ETH) Ethernet rings. Ethernet rings can provide wide-area multipoint connectivity more economically due to their reduced number of links. The mechanisms and protocol defined in ITU-T G.8032v2 are highly reliable with stable protection and never form loops, which would negatively affect network operation and service availability. Each ring node is connected to adjacent nodes participating in the same ring using two independent paths, which use ring links (configured on ports or link aggregation groups (LAGs)). A ring link is bounded by two adjacent nodes and a port for a ring link is called a ring port. The minimum number of nodes on a ring is two.

The fundamentals of this ring protection switching architecture are:

- the principle of loop avoidance and
- the utilization of learning, forwarding, and address table mechanisms defined in the ITU-T G.8032v2 Ethernet flow forwarding function (ETH\_FF) (control plane).

Loop avoidance in the ring is achieved by guaranteeing that, at any time, traffic may flow on all but one of the ring links. This particular link is called the ring protection link (RPL) and under normal conditions this link is blocked, so it is not used for traffic. One designated node, the RPL owner, is responsible to block traffic over the one designated RPL. Under a ring failure condition, the RPL owner is responsible for unblocking the RPL, allowing the RPL to be used for traffic. The protocol ensures that even without an RPL owner defined, one link will be blocked and it operates as a *break before make* protocol, specifically the protocol guarantees that no link is restored until a different link in the ring is blocked. The other side of the RPL is configured as an RPL neighbor. An RPL neighbor blocks traffic on the RPL.

The event of a ring link or ring node failure results in protection switching of the traffic. This is achieved under the control of the ETH\_FF functions on all ring nodes. A ring automatic protection switching (R-APS) protocol is used to coordinate the protection actions over the ring. The protection switching mechanisms and protocol supports a multi-ring/ladder network that consists of connected Ethernet rings.

## **Ring protection mechanism**

The ring protection protocol is based on the following building blocks:

- ring status change on failure
	- idle → link failure → protection → recovery → idle
- ring control state changes
	- $-$  idle  $\rightarrow$  protection  $\rightarrow$  manual switch  $\rightarrow$  forced switch  $\rightarrow$  pending
- re-use existing ETH OAM
	- monitoring: ETH continuity check messages (CCM)
	- failure notification: Y.1731 signal failure
- forwarding database MAC flush on ring status change
- ring protection link (RPL)
	- defines blocked link in idle status

When subrings are used, they can either connect to a major ring (which is configured in the exact same way as a single ring) or another subring, or to a VPLS service. When connected to a major ring or to a subring, there is the option to extend the subring control service through the major ring or not. This gives the following three options for subring connectivity:

- **1. subring to a major ring or to a subring with a virtual channel** In this case, a data service on the major ring or subring is created which is used to forward the R-APS messages for the subring over the major ring or subring, between the interconnection points of the subring to the major ring or subring. This allows the subring to operate as a fully connected ring and is mandatory if the subring connects two major rings or subrings because the virtual channel is the only mechanism that the subrings can use to exchange control messages. It also could improve failover times if the subring was large as it provides two paths on the subring interconnection nodes to propagate the fault indication around the subring, whereas without a virtual channel the fault indication may need to traverse the entire subring. Each subring requires its own data service on the major ring or subring for the virtual channel.
- **2. subring to a major ring or to a subring without a virtual channel** In this case the subring is not fully connected and does not require any resources on the major ring or subring. This option requires that the R-APS messages are not blocked on the subring over its RPL.
- **3. subring to a VPLS service** This is similar to the preceding option, but it uses a VPLS service instead of a major ring or subring. In this option, subring failures can initiate the sending of an LDP MAC flush message into the VPLS service when spoke or MPLS mesh SDPs are used in the VPLS service.

## **Ethernet ring terminology**

The implementation of Ethernet ring on SR OS uses a VPLS as the construct for a ring flow function (one for ETH\_FF (solely for control) and one for each service\_FF) and SAPs (on ports or LAGs) as ring links. The control VPLS must be a regular VPLS, but the data VPLS can be a regular VPLS, a PBB (B/ I-) VPLS or a routed VPLS. The state of the data service SAPs is inherited from the state of the control

service SAPs. Table 2: [Terminology](#page-48-0) comparison displays a comparison between the ITU-T and SR OS terminologies.

<span id="page-48-0"></span>*Table 2: Terminology comparison*

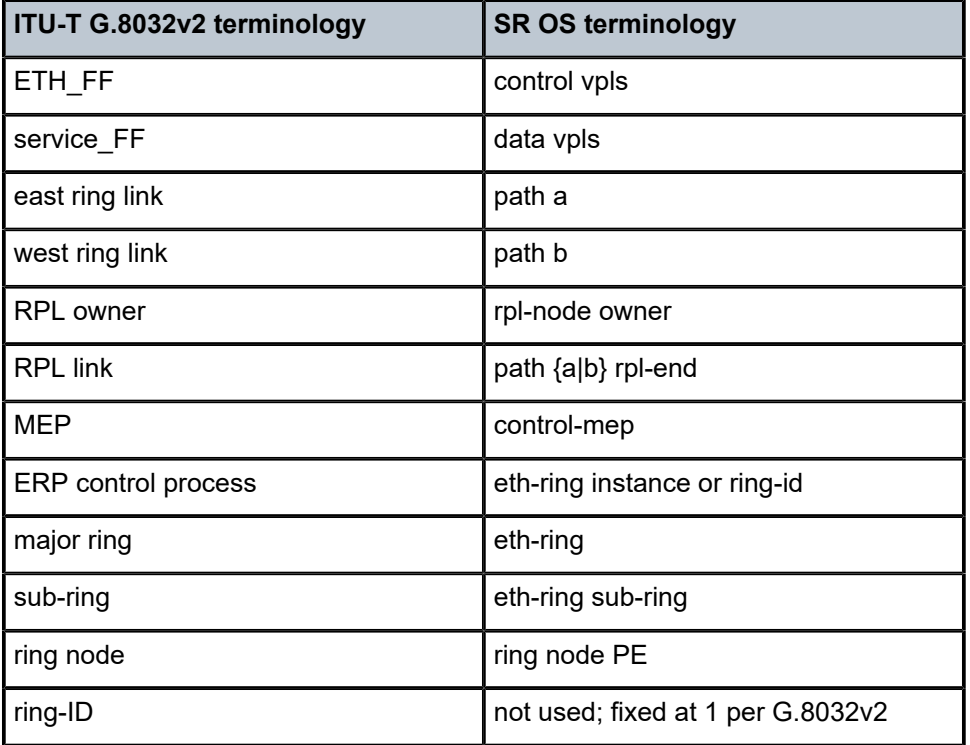

There are various ways that multiple rings can be interconnected and the possible topologies may be large. Customers typically have two forms of networks: access ring edge networks or larger multiple ring networks. Both topologies require ring interconnection.

[Figure 5: G.8032 major ring and subring](#page-49-0) shows a ring of six nodes, with a major ring (regular Ethernet ring) on the top four nodes and a subring on the bottom.

<span id="page-49-0"></span>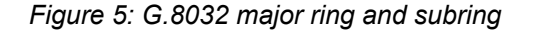

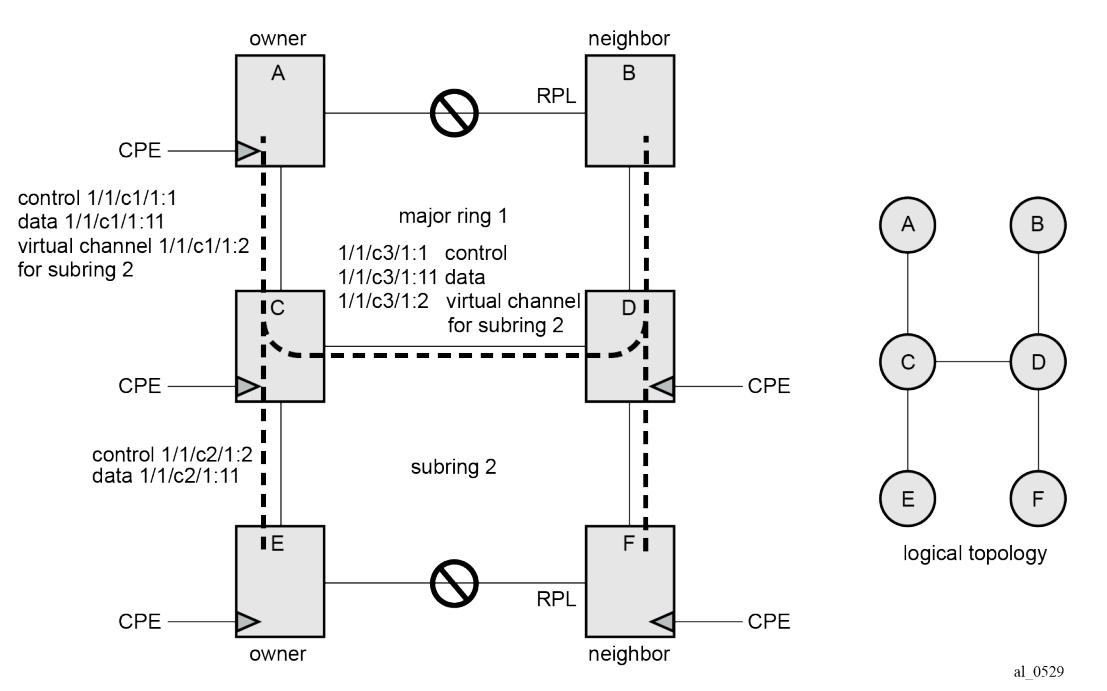

A major ring is a fully connected ring. A subring is a partial ring that depends on a major ring or a VPLS topology for part of the ring interconnect. Two major rings can be connected by a single subring. A subring can support other subrings.

In the major ring (on nodes A, B, C, and D), one path of the RPL owner is designated to be the RPL and the respective SAPs will be blocked in order to prevent a loop. The choice of where to put the RPL is up to the network administrator and can be different for different control instances of the ring allowing an RPL to be used for some other ring's traffic. In the subring, one path is designated as the RPL and will be blocked. Both the major ring and the subring have their own RPL. The subring interconnects to the major ring on nodes C and D and has a virtual channel on the major ring. SR OS supports both virtual channel and nonvirtual channel rings. Schematics of the physical and logical topologies are also shown in [Figure 5: G.8032](#page-49-0) [major ring and subring](#page-49-0).

The G.8032 protocol defines a ring ID (1-255). The SR OS implementation only uses ring ID 1, which complies with G.8032v2. The configuration on a node uses a ring instance with a number but all rings use ring ID 1. This ring instance number is purely local and does not have to match on other ring nodes. Only the VLAN ID must match between SR OS ring nodes. For consistency in this example, VPLS instances and Ethernet ring instances are shown as matching for the same ring.

An RPL owner and RPL neighbor are configured for both the major ring and subring. The path and associated link will be the RPL when the ring is fully operational and will be blocked by the RPL owner whenever there is no fault on other ring links. Each ring RPL is independent. If a different ring link fails, then the RPL will be unblocked by the RPL owner. The link shared between a subring and the major ring is completely controlled by the major ring as if the subring were not there. Each ring can completely protect one fault within its ring. When the failed link recovers, it will initially be blocked by one of its adjacent nodes. The adjacent node sends an R-APS message across the ring to indicate the error is cleared and after a configurable time, if reversion is enabled, the RPL will revert to being blocked with all other links unblocked. This ensures that the ring topology when fully operational is predictable.

If a specific RPL owner is not configured (not recommended by G.8032 specification), then the last link to become active will be blocked and the ring will remain in this state until another link fails. This operation makes the selection of the blocked link non-deterministic.

The protection protocol uses a specific control VLAN, with the associated data VLANs taking their forwarding state from the control VLAN. The control VLAN cannot carry data.

## **Load balancing with multiple ring instances**

Each control ring is independent of the other control rings on the same topology. Therefore, because the RPL is used by one control ring, it is often desirable to set up a second control ring that uses a different link as RPL. This spreads out traffic in the topology, but if there is a link failure in the ring, all traffic will be on the remaining links. In the following examples, only a single control ring instance is configured. Other control and data rings could be configured if desired.

## **Provider backbone bridging (PBB)**

PBB services also support G.8032 as data services (the services used for the control VPLS must be a regular VPLS). B/I-VPLS rings support both major rings and subrings. B-VPLS rings support multi-chassis link aggregation group (MC-LAG) as a dual homing option when aggregating I-VPLS traffic onto a B-VPLS ring. In other words, I-VPLS rings should not be dual-homed into two backbone edge bridge (BEB) nodes where the B-VPLS uses G.8032 to get connected to the rest of the B-VPLS network because the only mechanism that can propagate MAC flushes between an I-VPLS and B-VPLS is an LDP MAC flush.

## **SR OS implementation**

G.8032 is built from VPLS components and each ring consists of the configuration components illustrated in [Figure 6: G.8032 ring components .](#page-50-0)

<span id="page-50-0"></span>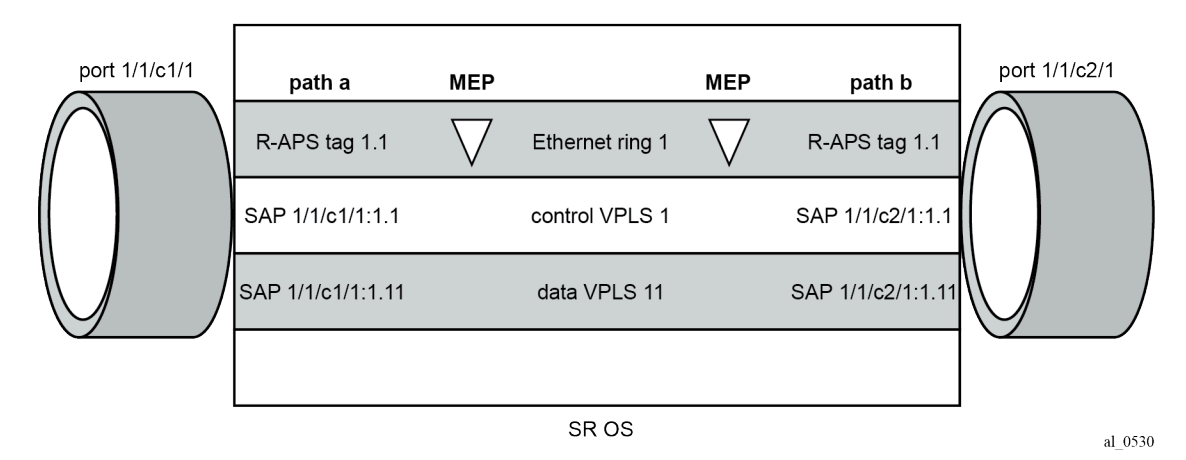

*Figure 6: G.8032 ring components*

These components consist of:

- the Ethernet ring instance which defines the R-APS tags, the MEPs, and the ring behavior.
- the control VPLS which has SAPs with an encapsulation that matches the R-APS tags.

• the data VPLS which is linked to the ring. All of the data VPLS SAPs follow the operational state of the control VPLS SAPs in that each blocked SAP controlled by the ring is blocked for all control and data instances.

[Figure 7: G.8032 subring interconnection components](#page-51-0) shows the major ring and subring interconnection components:

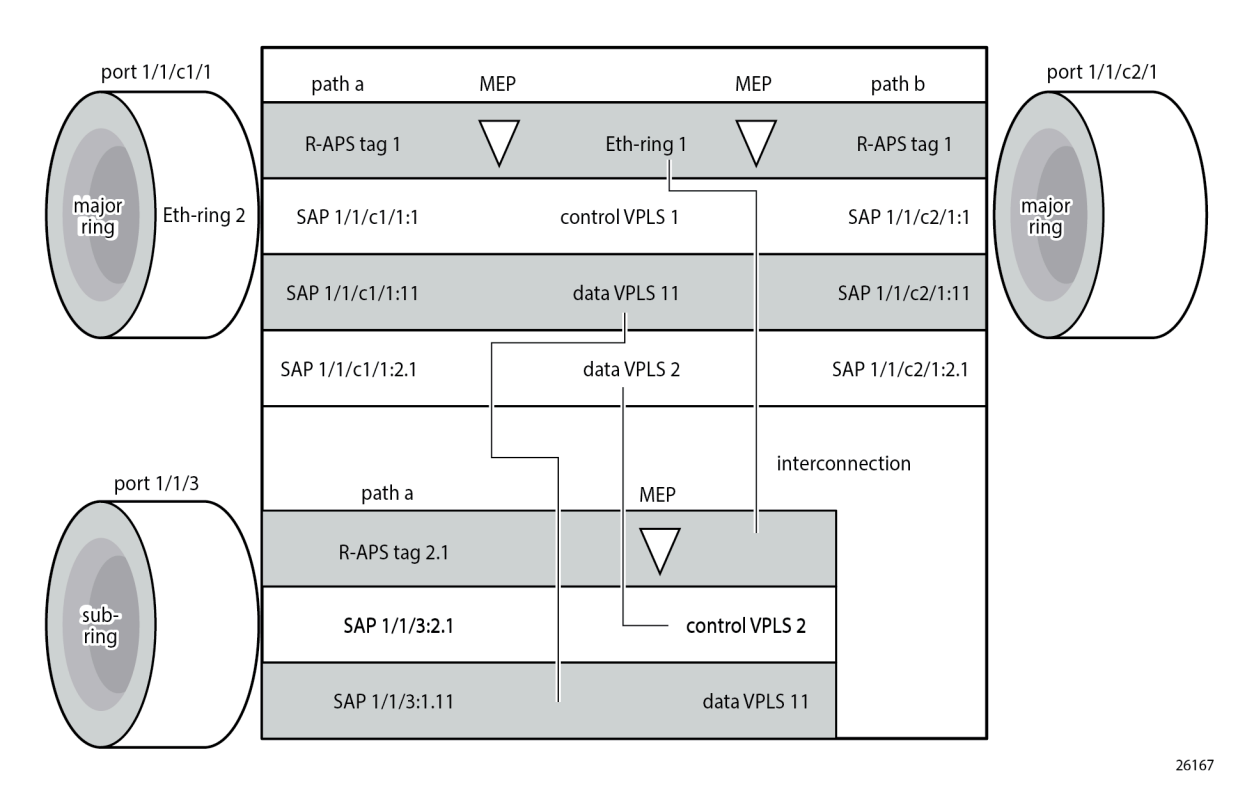

<span id="page-51-0"></span>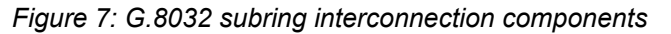

For a subring, the configuration is the same as a single ring except at the junction of the major ring and the subring. The interconnection of a subring and a major ring links the control VPLS of the subring to a data VPLS of the major ring when a virtual link is used. Similarly the data VPLS of the subring is linked to a data VPLS of the major ring. [Figure 7: G.8032 subring interconnection components](#page-51-0) illustrates the relationship of a subring and a major ring. Because this subring has a virtual channel, the data VPLS 2 has both data SAPs from the subring and data SAPs from the major ring. The virtual channel is also optional and in non-virtual-link cases, no VPLS instance is required (see non-virtual-link in the section [Configuration](#page-75-0) [of a subring to a VPLS service](#page-75-0)).

In [Figure 7: G.8032 subring interconnection components](#page-51-0), the inner tag values are kept the same for clarity, but in fact any encapsulation that is consistent with the next ring link will work. In other words, ring SAPs can perform VLAN ID translation and even when connecting a subring to a major ring. This also means that other ports may reuse the same tags when connecting independent services.

The R-APS tags and SAPs on the rings can either be dot1Q or QinQ encapsulated. It is also possible to have the control VPLS using single tagged frames with the data VPLSs using double tagged frames; this requires the system to be configured with the **new-qinq-untagged-sap** parameter (**configure system ethernet new-qinq-untagged-sap**), with the ring path R-APS tags and control VPLS SAPs configured as qtag.0, and the data VPLSs configured as QinQ SAP: qtag1.qtag2. Spanning tree protocol (STP) cannot be enabled on SAPs connected to Ethernet rings.

R-APS messages received from other nodes are normally blocked on the RPL interface but the subring case with non-virtual channel recommends that R-APS messages be propagated over the RPL. Configuring **sub-ring non-virtual-link** on all nodes on the subring is required to ensure propagation of R-APS messages around the subring.

R-APS messages are forwarded out of the egress using forwarding class network control (NC) and should be prioritized accordingly in the SAP egress QoS policy to ensure that congestion does not cause R-APS messages to be dropped which could cause the ring to switch to another path.

## <span id="page-52-0"></span>**Configuration**

This section describes the configuration of multiple rings. The Ethernet ring configuration commands are as follows.

```
configure 
    eth-ring <ring-index [1..128]>
        ccm-hold-time { [down <down-timeout>] [up <up-timeout>] }
         compatible-version <version> # [1..2] - Default: 2
        description <description-string>
         guard-time <time> # [1..20] in deciseconds - Default: 5
        node-id <xx:xx:xx:xx:xx:xx or xx-xx-xx-xx-xx-xx>
         path {a|b} [ { <port-id>|<lag-id> } raps-tag <qtag1>[.<qtag2>] ]
             description <description-string>
             eth-cfm
                mep <mep-id> domain <md-index> association <ma-index>
                \langle \ldots \rangle rpl-end
             shutdown
         revert-time <time> # [60..720] in seconds - Default: 300
         rpl-node {owner|nbr}
         shutdown
         sub-ring {virtual-link|non-virtual-link}
             interconnect { ring-id <ring-index> | vpls }
                 propagate-topology-change
```
Parameters:

- **<ring-index>** The ring index is the number by which the ring is referenced; values: 1 to128.
- **ccm-hold-time { [down <down-timeout>] [up <up-timeout>] }**
	- **down** This command specifies the timer which controls the delay between detecting that ring path is down and reporting it to the G.8032 protection module. If a non-zero value is configured, the system will wait for the time specified in the value parameter before reporting it to the G.8032 protection module. This parameter applies only to ring path CCM. It does not apply to the ring port link state. To dampen ring port link state transitions, use the hold-time parameter from the physical member port. This is useful if the underlying path between two nodes is going across an optical system which implements its own protection.
	- **up** This command specifies the timer which controls the delay between detecting that ring path is up and reporting it to the G.8032 protection module. If a non-zero value is configured, the system will wait for the time specified in the value parameter before reporting it to the G.8032 protection module. This parameter applies only to ring path CCM. It does not apply to the member port link state. To dampen member port link state transitions, use the hold-time parameter from the physical member port.

Values:

 $<$ down-timeout> :  $[0..5000]$  in centiseconds - default: 0; 1 centisecond = 10 ms <up-timeout> : [0..5000] in deciseconds - default: 20; 1 decisecond = 100 ms

- The **compatible-version** command configures the Ethernet ring compatibility version for the G.8032 state machine and messages. The default is version 2 (ITU G.8032v2) and all SR OS systems use version 2. If there is a need to interwork with third party devices that only support version 1, this can be set to version 1 allowing the reception of version 1 PDUs. Version 2 is encoded as 1 in the R-APS messages. Compatibility allows the reception of version 1 (encoded as 0) R-APS PDUs but, as per the G.8032 specification, higher versions are ignored on reception. For SR OS, messages are always originated with version 2. Therefore if a third party switch supports version 3 (encoded as 2) or higher, interworking is also supported provided the other switch is compatible with version 2.
- The **description** includes a text string of maximum 80 characters that can be used to describe the use of the Ethernet ring.
- **guard-time** *<time>* The forwarding method, in which R-APS messages are copied and forwarded at every Ethernet ring node, can result in a message corresponding to an old request, that is no longer relevant, being received by Ethernet ring nodes. Reception of an old R-APS message may result in erroneous ring state interpretation by some Ethernet ring nodes. The guard timer is used to prevent Ethernet ring nodes from acting upon outdated R-APS messages and prevents the possibility of forming a closed loop. Messages are not forwarded when the guard-timer is running.

Values:

[1..20] in deciseconds - default: 5; 1 decisecond = 100ms

- The **node-id (<xx:xx:xx:xx:xx:xx>** or **<xx-xx-xx-xx-xx-xx>)** allows the node identifier to be explicitly configured. By default, the chassis MAC is used. The node ID is not required in typical configurations.
- **path {a | b} [ {***<port-id>* **|** *<lag-id>***} raps-tag** *<qtag1>***[.***<qtag2>***] ]** The **path** parameter defines the paths around the ring, of which there are two in different directions on the ring: an "a" path and a "b" path, except on the interconnection node where a subring connects to another major ring or subring in which case there is one path (either a or b) configured together with the **sub-ring** command. The paths are configured on a dot1Q or QinQ encapsulated access or hybrid port or a LAG with the encapsulation used for the R-APS messages on the ring. These can be either single tagged or double tagged.
	- The **description** includes a text string of maximum 80 characters to describe the use of the path.
	- The **eth-cfm** context contains the associated Ethernet CFM parameters.
		- **mep** *<mep-id>* **domain** *<md-index>* **association** *<ma-index>* The MEP defined under the path is used for the G.8032 protocol messages, which are based on IEEE 802.1ag/Y.1731 CFM frames.
	- When the **rpl-end** parameter is configured, the path is expected to be one end of the RPL. The **rplend** parameter must be configured in conjunction with the **rpl-node** parameter.
	- The **shutdown** command disables the path.
- The **revert-time** command configures the revert time for an Ethernet ring. The revert time is the time that the RPL will wait before returning to the blocked state, after a failure condition has been fixed. Configuring **no revert-time** disables reversion, effectively setting the revert time to zero. Values: [60..720] in seconds - Default: 300.
- **rpl-node {owner | nbr}** A node can be designated as either the **owner** of the RPL, in which case this node is responsible for the RPL, or the **nbr** (neighbor), in which case this node is expected to be

the neighbor to the RPL owner across the RPL. The **nbr** is optional and is included to be compliant with the specification. This parameter must be configured in conjunction with the **rpl-end** command. On a subring without virtual channel it is mandatory to configure **sub-ring non-virtual-link** on all nodes on the subring to ensure propagation of the R-APS messages around the subring.

- shutdown This command disables the ring.
- **sub-ring {virtual-link | non-virtual-link}** This command is configured on the interconnection node between the subring and its major ring or subring to indicate that this ring is a subring. The parameter specifies whether it uses a virtual link through the major ring or subring for the R-APS messages or not. A ring configured as a subring can only be configured with a single path.
	- **interconnect [ring-id** *<ring-index>* **| vpls]** A subring connects to either another ring or to a VPLS service. If it connects to another ring (either a major ring or another subring), the ring identifier must be specified and the ring to which it connects must be configured with both a path "a" and a path "b", meaning that it is not possible to connect a subring to another subring on an interconnection node. Alternatively, the **vpls** parameter is used to indicate the subring connects to a VPLS service. Interconnection using a VPLS service requires the subring to be configured with **non-virtual-link**.
		- **propagate-topology-change** If a topology change event happens in the subring, it can be optionally propagated with the use of this parameter to either the major ring or subring it is connected to, using R-APS messages, or to the LDP VPLS SDP peers using an LDP "flush-allfrom-me" message if the subring is connected to a VPLS service.

The example topology is shown in [Figure 8: Ethernet example topology](#page-54-0).

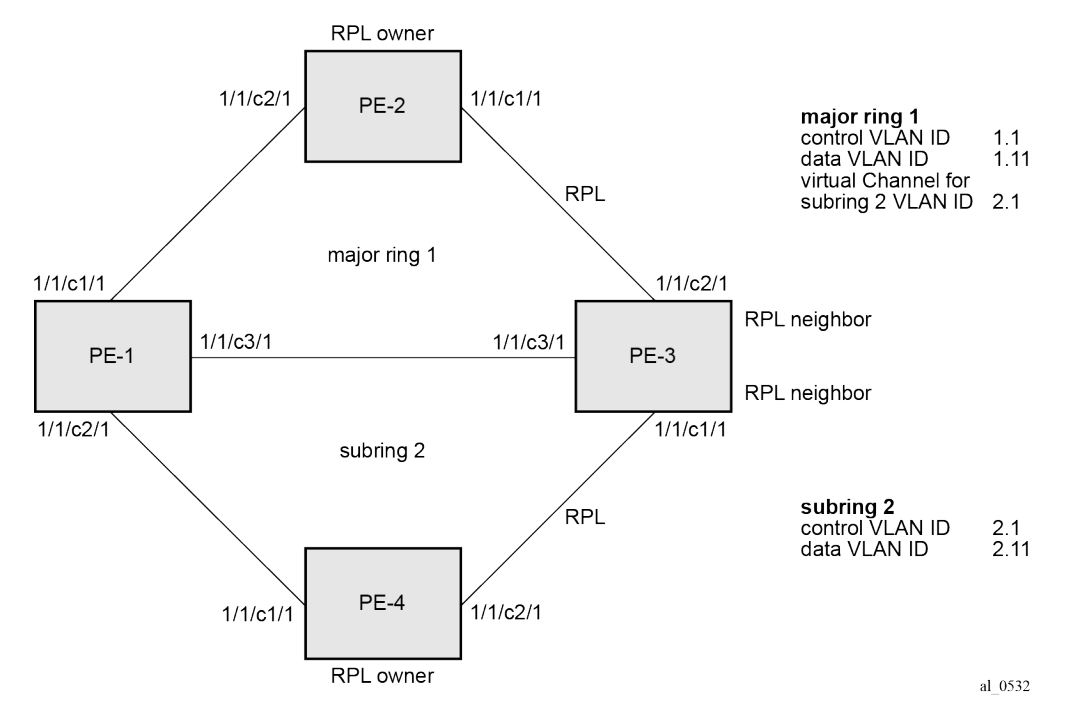

<span id="page-54-0"></span>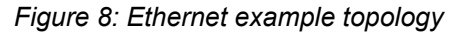

The configuration is divided into the following sections:

- a subring connected to a major ring using a virtual link through the major ring
- a subring connected to a major ring without a virtual link

• a subring connected to a VPLS service (without a virtual link)

### **Configure a subring to a major ring with a virtual link**

To configure an Ethernet ring using R-APS, there will be at least two VPLS services required for one Ethernet ring instance, one for the control channel and the others for data channels. The control channel is used for R-APS signaling while the data channel is for user data traffic. The state of the data channels is inherited from the state of the control channel.

The following needs to be configured:

- encapsulation type for each ring port
- ETH-CFM
- Ethernet ring for major ring 1
- Ethernet ring for subring 2
- control channel service and Ethernet ring SAPs
- user data channels

## **Configure the encapsulation for the ring ports.**

Ethernet ring needs an R-APS tag to send and receive G.8032 signaling messages. To configure a control channel, an access SAP configuration is required on each path (a or b) port. The SAP configuration follows that of the port and must be either dot1Q or QinQ, consequently the control and data packets are either single tagged or double tagged.

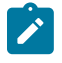

#### **Note:**

Single tagged control frames are supported on a QinQ port by configuring the system with the **new-qinq-untagged-sap** parameter (**configure system ethernet new-qinq-untagged-sap**), and the ring path R -APS tags and control VPLS SAPs configured as qtag.0.

In this example, QinQ tags are used. For example, the port configuration on PE-1 is as follows:

```
# on PE-1:
configure 
     port 1/1/c1/1
         ethernet
              mode access
              encap-type qinq
         exit
         no shutdown
     exit
     port 1/1/c2/1
         ethernet
              mode access
              encap-type qinq
         exit
         no shutdown
     exit
     port 1/1/c3/1
         ethernet
              mode access
              encap-type qinq
         exit
```
 no shutdown exit

## **Configure Ethernet CFM**

Configuring the Ethernet CFM domain, association, and MEP is required before configuring an Ethernet ring. The standard domain format is **none** and the association name must be ITU carrier code-based (ICCbased - Y.1731); however, the SR OS implementation is flexible in that it supports both IEEE and ICC formats. The Ethernet ring MEP requires a CCM interval with values such as 1s, 100ms, or 10ms to be configured.

The MEPs used for R-APS control normally will have CCM configured on the control channel path MEPs for failure detection. Alternatively, detecting a failure of the ring may be achieved by running Ethernet in the first mile (EFM) at the port level if CCM is not possible at 1s, 100ms, or 10ms. Also rings can be run without CFM although the Ethernet CFM association must be configured for R-APS messages to be exchanged. To omit the failure detecting CCMs, it is necessary to remove the **ccm-enable** from under the path MEPs and to remove the **remote-mepid** on the corresponding ETH CFM configuration.

Loss-of-signal, in conjunction with other OAM mechanisms, is applicable only when the nodes are directly connected.

[Figure 9: ETH-CFM MEP associations](#page-56-0) shows the details of the MEPs and their associations configured when both the major rings and subrings are used. The associations only need to be pairwise unique but for clarity five unique associations are used. Any name format can be used, but it must be consistent on both adjacent nodes.

<span id="page-56-0"></span>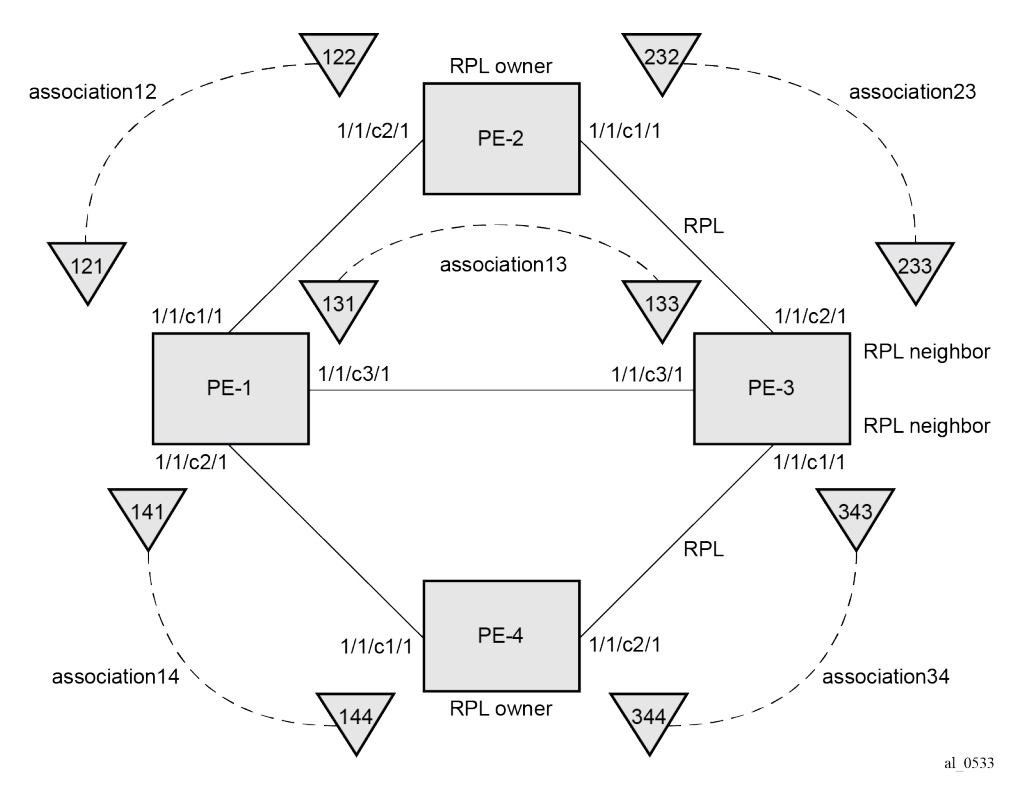

#### *Figure 9: ETH-CFM MEP associations*

The configuration of Ethernet CFM for the major and subrings on each node is as follows. The CCMs for failure detection are configured for 1 second intervals.

On ring node PE-1, the associations 12 and 13 are used for the major ring and association 14 is used for the subring.

```
# on PE-1:
configure
     eth-cfm
         domain 1 format none level 2 admin-name "domain-1"
             association 12 format icc-based name "Association12" admin-name "association-12"
                 ccm-interval 1
                 remote-mepid 122
             exit
             association 13 format icc-based name "Association13" admin-name "association-13"
                 ccm-interval 1
                 remote-mepid 133
             exit
             association 14 format icc-based name "Association14" admin-name "association-14"
                 ccm-interval 1
                 remote-mepid 144
             exit
         exit
```
On ring node PE-2, the associations 12 and 23 are used for the major ring.

```
# on PE-2:
configure
     eth-cfm
         domain 1 format none level 2 admin-name "domain-1"
             association 12 format icc-based name "Association12" admin-name "association-12"
                 ccm-interval 1
                 remote-mepid 121
             exit
             association 23 format icc-based name "Association23" admin-name "association-23"
                 ccm-interval 1
                 remote-mepid 233
             exit
         exit
```
On ring node PE-3, the associations 13 and 23 are used for the major ring and association 34 is used for the subring.

```
# on PE-3:
configure
     eth-cfm
         domain 1 format none level 2 admin-name "domain-1"
             association 13 format icc-based name "Association13" admin-name "association-13"
                 ccm-interval 1
                 remote-mepid 131
             exit
             association 23 format icc-based name "Association23" admin-name "association-23"
                 ccm-interval 1
                 remote-mepid 232
             exit
             association 34 format icc-based name "Association34" admin-name "association-34"
                 ccm-interval 1
                 remote-mepid 344
             exit
         exit
```
On ring node PE-4, the associations 14 and 34 are used for the subring.

```
# on PE-4
configure
     eth-cfm
         domain 1 format none level 2 admin-name "domain-1"
             association 14 format icc-based name "Association14" admin-name "association-14"
                 ccm-interval 1
                 remote-mepid 141
             exit
             association 34 format icc-based name "Association34" admin-name "association-34"
                 ccm-interval 1
                 remote-mepid 343
             exit
         exit
```
## **Configuring Ethernet ring – major ring 1**

Two paths must be configured to form a ring. In this example, VLAN tag 1.1 is used as control channel for R-APS signaling for the major ring (Ethernet ring 1) on the ports shown in [Figure 8: Ethernet example](#page-54-0) [topology](#page-54-0) using the Ethernet CFM information shown in [Figure 9: ETH-CFM MEP associations](#page-56-0). The revert time is set to its minimum value of 60 seconds and CCM messages are enabled on the MEP. The **controlmep** parameter is required to indicate that this MEP is used for ring R-APS messages.

The configuration of Ethernet ring 1 on ring node PE-1 is as follows:

```
# on PE-1:
configure
     eth-ring 1
         description "Ethernet ring 1"
         revert-time 60
         path a 1/1/c1/1 raps-tag 1.1
             description "Ethernet ring 1 - pathA"
             eth-cfm
                  mep 121 domain 1 association 12
                      ccm-enable
                      control-mep
                      no shutdown
                  exit
             exit
             no shutdown
         exit
         path b 1/1/c3/1 raps-tag 1.1
             description "Ethernet Ring 1 - PathB"
             eth-cfm
                  mep 131 domain 1 association 13
                      ccm-enable
                      control-mep
                      no shutdown
                  exit
             exit
             no shutdown
         exit
         no shutdown
     exit
```
It is mandatory to configure a MEP in the path context, otherwise the following error is displayed:

\*A:PE-1>config>eth-ring# path a 1/1/c1/1 raps-tag 1.1

```
*A:PE-1>config>eth-ring>path# no shutdown
INFO: ERMGR #1001 Not permitted - must configure eth-cfm MEP first
```
While MEPs are mandatory, enabling CCMs on the MEPs under the paths as a failure detection mechanism is optional as explained earlier.

Ring node PE-2 is configured as the RPL owner with the RPL being on path "a" as indicated by the **rpl-end** parameter. The revert time is 60 seconds.

```
# on PE-2:
configure
     eth-ring 1
         description "Ethernet Ring 1"
         revert-time 60
         rpl-node owner
         path a 1/1/c1/1 raps-tag 1.1
             description "Ethernet ring 1 - PathA"
              rpl-end
             eth-cfm
                  mep 232 domain 1 association 23
                      ccm-enable
                      control-mep
                      no shutdown
                  exit
             exit
             no shutdown
         exit
         path b 1/1/c2/1 raps-tag 1.1
             description "Ethernet ring 1 - PathB"
             eth-cfm
                  mep 122 domain 1 association 12
                      ccm-enable
                      control-mep
                      no shutdown
                  exit
             exit
             no shutdown
         exit
         no shutdown
```

```
 exit
```
It is not permitted to configure a path as an RPL end without having configured the node on this ring to be either the RPL **owner** or **nbr** otherwise the following error message is reported.

```
*A:PE-2>config>eth-ring>path# rpl-end
INFO: ERMGR #1001 Not permitted - path-type rpl-end is not consistent with eth-ring 
'rpl-node' type
```
Ring node PE-3 is configured as the RPL neighbor with the RPL being on path "b" as indicated by the **rplend** parameter. The revert time is 60 seconds.

```
# on PE-3
configure
     eth-ring 1
         description "Ethernet ring 1"
         revert-time 60
         rpl-node nbr
         path a 1/1/c3/1 raps-tag 1.1
             description "Ethernet ring 1 - PathA"
             eth-cfm
                 mep 133 domain 1 association 13
```

```
 ccm-enable
                   control-mep
                   no shutdown
              exit
         exit
         no shutdown
     exit
     path b 1/1/c2/1 raps-tag 1.1
         description "Ethernet ring 1 - PathB"
          rpl-end
         eth-cfm
              mep 233 domain 1 association 23
                  ccm-enable
                   control-mep
                   no shutdown
              exit
          exit
         no shutdown
     exit
     no shutdown
 exit
```
The link between PE-2 and PE-3 will be the RPL with PE-2 and PE-3 blocking that link when the ring is fully operational. In this example, the RPL is using path "a" on PE-2 and path "b" on PE-3.

#### **Configuring Ethernet ring – subring 2**

Ring nodes PE-1, PE-3, and PE-4 form a subring. The subring attaches to the major ring (ring 1). The subring in this case uses a virtual link. The interconnection ring instance identifier (**ring-id**) is specified and **propagate-topology-change** indicates that subring flushing will be propagated to the major ring. Only one path (path a) is specified because the other path (path b) is not required at an interconnection node. Subrings are almost identical to major rings in operation except that subrings send MAC flushes towards their connected ring (either a major ring or a subring). Major rings or subrings never send MAC flushes to their subrings. Therefore a couple of subrings connected to a major ring can cause MACs to flush on the major ring but the major ring will not propagate a subring MAC flush to other subrings.

Ring node PE-1 provides an interconnection between the major ring (ring 1) and the subring (ring 2). Ring 2 is configured to be a subring which interconnects to ring 1. It will use a virtual link on ring 1 to send R-APS messages to the other interconnection node and topology changes will be propagated from subring 2 to the major ring 1.

```
# on PE-1:
configure
     eth-ring 2
         description "Ethernet subring 2 on major ring 1"
         revert-time 60
         sub-ring virtual-link
             interconnect ring-id 1
                 propagate-topology-change
             exit
         exit
         path a 1/1/c2/1 raps-tag 2.1
             description "Ethernet ring 2 - PathA"
             eth-cfm
                 mep 141 domain 1 association 14
                      ccm-enable
                      control-mep
                      no shutdown
                  exit
```

```
 exit
          no shutdown
     exit
     no shutdown
 exit
```
The configuration of PE-3 is similar to PE-1, but PE-3 is the RPL neighbor, with the RPL end on path "a", for the RPL between PE-3 and PE-4.

```
# on PE-3:
configure
     eth-ring 2
         description "Ethernet subring 2 on major ring 1"
         revert-time 60
         rpl-node nbr
         sub-ring virtual-link
             interconnect ring-id 1
                  propagate-topology-change
             exit
         exit
         path a 1/1/c1/1 raps-tag 2.1
              description "Ethernet ring 2 - PathA"
              rpl-end
             eth-cfm
                  mep 343 domain 1 association 34
                      ccm-enable
                      control-mep
                      no shutdown
                  exit
             exit
             no shutdown
         exit
         no shutdown
     exit
```
Ring node PE-4 only has configuration for the subring 2. PE-4 is the RPL owner, with path "b" being the RPL end, for the RPL between PE-3 and PE-4.

```
# on PE-4
configure
     eth-ring 2
         description "Ethernet subring 2"
         revert-time 60
         rpl-node owner
         path a 1/1/c1/1 raps-tag 2.1
             description "Ethernet ring 2 - PathA"
             eth-cfm
                  mep 144 domain 1 association 14
                      ccm-enable
                      control-mep
                      no shutdown
                  exit
             exit
             no shutdown
         exit
         path b 1/1/c2/1 raps-tag 2.1
             description "Ethernet ring 2 - PathB"
              rpl-end
             eth-cfm
                  mep 344 domain 1 association 34
                      ccm-enable
                      control-mep
```

```
 no shutdown
               exit
          exit
          no shutdown
     exit
     no shutdown
 exit
```
Until the Ethernet ring instance is attached to a VPLS service, the ring operational status is down and the forwarding status of each port is blocked. This prevents the operator from creating a loop by misconfiguration. This state can be seen on ring node PE-1 as follows:

```
*A:PE-1# show eth-ring 1
```
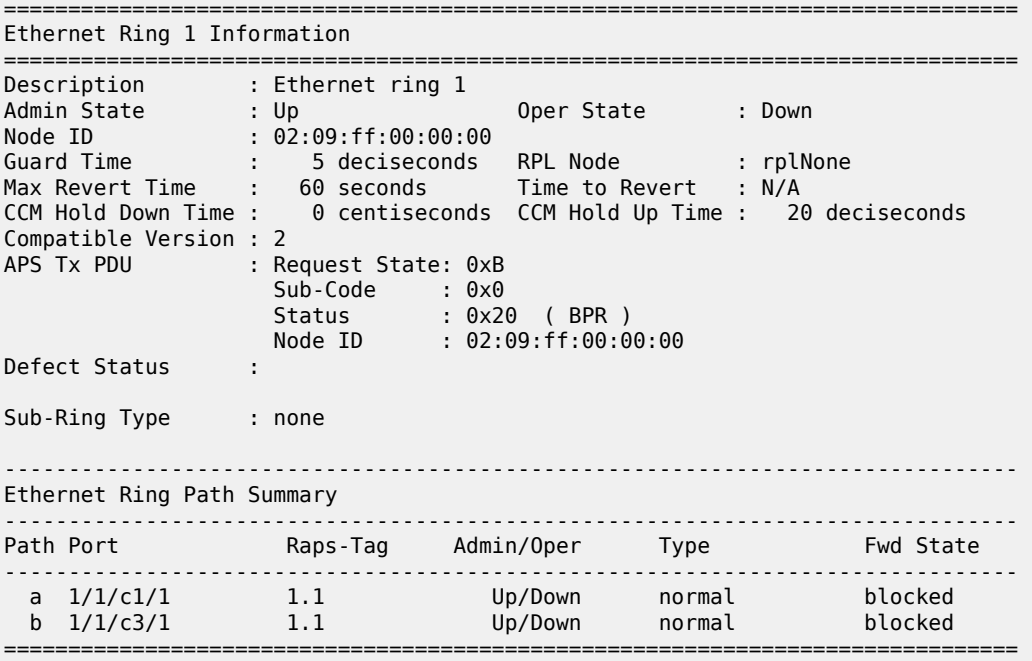

## **Configure the control channel VPLS service**

Path "a" and "b" configured in the Ethernet ring must be added as SAPs into a VPLS service (standard VPLS) using the **eth-ring** parameter. The SAP encapsulation values must match the values of the R-APS tag configured for the associated path.

G.8032 uses the same R-APS tag value on all nodes on the ring, as configured in this example. However, the SR OS implementation relaxes this constraint by requiring the tag to match only on adjacent nodes.

In this example VPLS "control-VPLS-1" is configured on PE-1, PE-2, and PE-3 for the control channel for the major ring (ring 1), and VPLS "control-VPLS-2" is used on PE-1, PE-3, and PE-4 for the subring (ring 2).

VPLS "control-VPLS-1" is the control service for the major ring and is defined for PE-1, PE-2, and PE-3, as follows:

```
# on PE-1:
configure
```

```
 service
         vpls 1 name "control-VPLS-1" customer 1 create
             description "Control VID 1.1 for ring 1 - major ring"
             sap 1/1/c1/1:1.1 eth-ring 1 create
             exit
             sap 1/1/c3/1:1.1 eth-ring 1 create
             exit
             no shutdown
         exit
# on PE-2:
configure
     service
         vpls 1 name "control-VPLS-1" customer 1 create
             description "Control VID 1.1 for ring 1 - major ring"
             sap 1/1/c1/1:1.1 eth-ring 1 create
```

```
 exit
    sap 1/1/c2/1:1.1 eth-ring 1 create
     exit
     no shutdown
 exit
```
no shutdown

exit

```
# on PE-3:
configure
     service
         vpls 1 name "control-VPLS-1" customer 1 create
             description "Control VID 1.1 for ring 1 - major ring"
             sap 1/1/c2/1:1.1 eth-ring 1 create
             exit
             sap 1/1/c3/1:1.1 eth-ring 1 create
             exit
```
SAPs or SDPs can be added to a control channel VPLS on condition the **eth-ring** parameter is present. Any attempt to add a SAP without this parameter to a control channel VPLS results in the following message being displayed.

```
*A:PE-1>config>service>vpls# sap 1/1/c4/1:1 create
MINOR: SVCMGR #1321 Service contains an Ethernet ring control SAP
```
For the subring, the configuration of a split horizon group for the virtual channel on the major ring on the interconnection nodes is recommended. This avoids the looping of control R-APS messages in the case there is a misconfiguration in the major ring.

On ring node PE-1, the control service for the subring "control-VPLS-2" is configured as follows. SAP 1/1/ c1/1:2.1 and SAP 1/1/c3/1:2.1 connect to the major ring (ring 1) for the virtual channel, whereas SAP 1/1/ c2/1:2.1 connects to the subring (ring 2).

```
# on PE-1:
configure
     service
         vpls 2 name "control-VPLS-2" customer 1 create
             description "control/virtual channel VID 2.1 for ring 2"
             split-horizon-group "shg-ring2" create
             exit
             sap 1/1/c1/1:2.1 split-horizon-group "shg-ring2" eth-ring 1 create
                 description "ring 2 interconnection using ring 1"
             exit
             sap 1/1/c2/1:2.1 eth-ring 2 create
```

```
 exit
     sap 1/1/c3/1:2.1 split-horizon-group "shg-ring2" eth-ring 1 create
         description "ring 2 interconnection using ring 1"
     exit
     no shutdown
 exit
```
On ring node PE-2, subring 2 is not present. However, the control service "control-VPLS-2" for the subring must be configured on PE-2, because the virtual channel for subring 2 needs to exist throughout major ring 1.

```
# on PF-2.
configure
     service
         vpls 2 name "control-VPLS-2" customer 1 create
             description "virtual channel VID 2.1 for ring 2"
             sap 1/1/c1/1:2.1 eth-ring 1 create
             exit
             sap 1/1/c2/1:2.1 eth-ring 1 create
             exit
             no shutdown
         exit
```
If multiple virtual channels are used (due to the aggregation of multiple subrings into the same major ring), their configuration could be simplified on non-interconnection nodes on the major ring. To achieve this on a ring node such as PE-2, a default SAP could be used rather than configuring a VPLS per virtual channel. If QinQ SAPs are used then default SAPs 1/1/c1/1:qtag.\* and 1/1/c2/1:qtag.\* could be used but this requires all control channels for subrings to be using qtag as the outer VLAN ID, or 1/1/c1/1:\* and 1/1/c2/1:\* if dot1Q SAPs were used. This is because the SAPs match explicit SAP definitions first and the default SAP will handle any other traffic.

The following configuration for control service "control-VPLS-2" for the subring on ring node PE-3 is similar to the configuration of PE-1.

```
# on PE-3:
configure
     service
         vpls 2 name "control-VPLS-2" customer 1 create
             description "control/virtual channel VID 2.1 for ring 2"
             split-horizon-group "shg-ring2" create
             exit
             sap 1/1/c1/1:2.1 eth-ring 2 create
             exit
             sap 1/1/c2/1:2.1 split-horizon-group "shg-ring2" eth-ring 1 create
                 description "ring 2 interconnection using ring 1"
             exit
             sap 1/1/c3/1:2.1 split-horizon-group "shg-ring2" eth-ring 1 create
                 description "ring 2 interconnection using ring 1"
             exit
             no shutdown
         exit
```
On ring node PE-4, control service "control-VPLS-2" for the subring is configured as follows. Both SAPs are configured on the subring (ring 2).

```
# on PE-4
configure
     service
         vpls 2 name "control-VPLS-2" customer 1 create
             description "Control VID 2.1 for ring 2 Sub-ring"
```

```
 sap 1/1/c1/1:2.1 eth-ring 2 create
     exit
   sap 1/1/c2/1:2.1 eth-ring 2 create
     exit
    no shutdown
 exit
```
At this point, the Ethernet ring 1 is operationally up and the RPL is blocking successfully RPL end port 1/1/ c1/1 on RPL owner PE-2 and RPL end port 1/1/c2/1 on RPL neighbor PE-3.

## **Show output**

An overview of all of the rings can be shown using the following commands, in this case on PE-1.

The following command shows the Ethernet ring status on PE-1.

```
*A:PE-1# show eth-ring status
===============================================================================
Ethernet Ring (Status information)
===============================================================================
Ring Admin Oper Path Information MEP Information
ID State State Path Tag State Ctrl-MEP CC-Intvl Defects
-------------------------------------------------------------------------------
1 Up Up a - 1/1/c1/1 1.1 Up Yes 1 -----
b - 1/1/c3/1 1.1 Up Yes 1 -----
2 Up Up a - 1/1/c2/1 2.1 Up Yes 1 -----
 b - N/A - - - -----
===============================================================================
Ethernet Tunnel MEP Defect Legend:
R = Rdi, M = MacStatus, C = RemoteCCM, E = ErrorCCM, X = XconCCM
```
It is expected that the state is "up", even on ring paths which are blocked. The "Defects" column refers to the CFM defects of the MEPs. If there is a problem, these will be flagged.

The following command shows the ring and path forwarding states on PE-1.

\*A:PE-1# show eth-ring =============================================================================== Ethernet Rings (summary) =============================================================================== Ring Int Admin Oper Paths Summary Path States ID ID State State a b ------------------------------------------------------------------------------- 1 - Up Up a - 1/1/c1/1 1.1 b - 1/1/c3/1 1.1 U U 2 1 Up Up a - 1/1/c2/1 2.1 b - Not configured U - =============================================================================== Ethernet Ring Summary Legend: B - Blocked U - Unblocked

The following command shows specific information for major ring 1 on ring node PE-1:

\*A:PE-1# show eth-ring 1

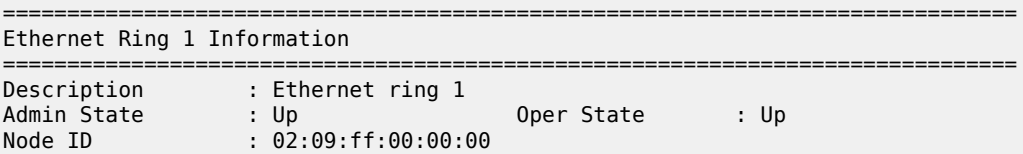

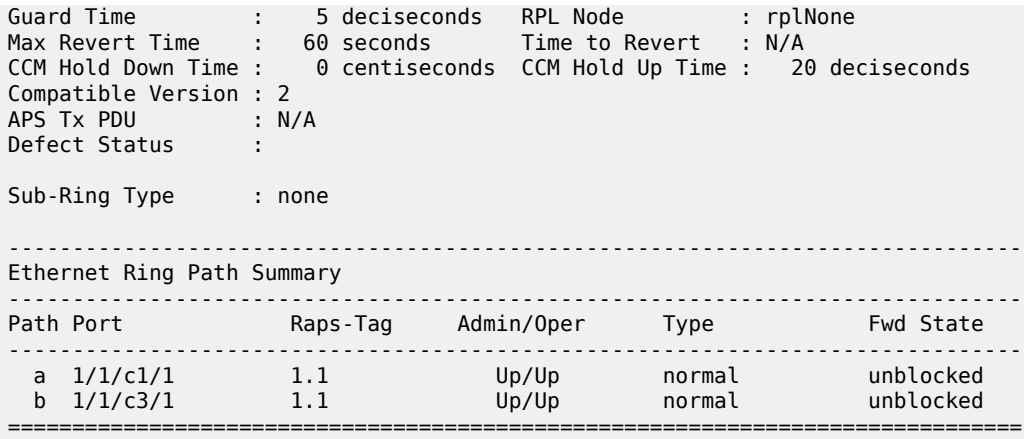

The status around the major ring can also be checked.

The following command shows specific information for major ring 1 on RPL owner PE-2:

```
*A:PE-2# show eth-ring 1
```
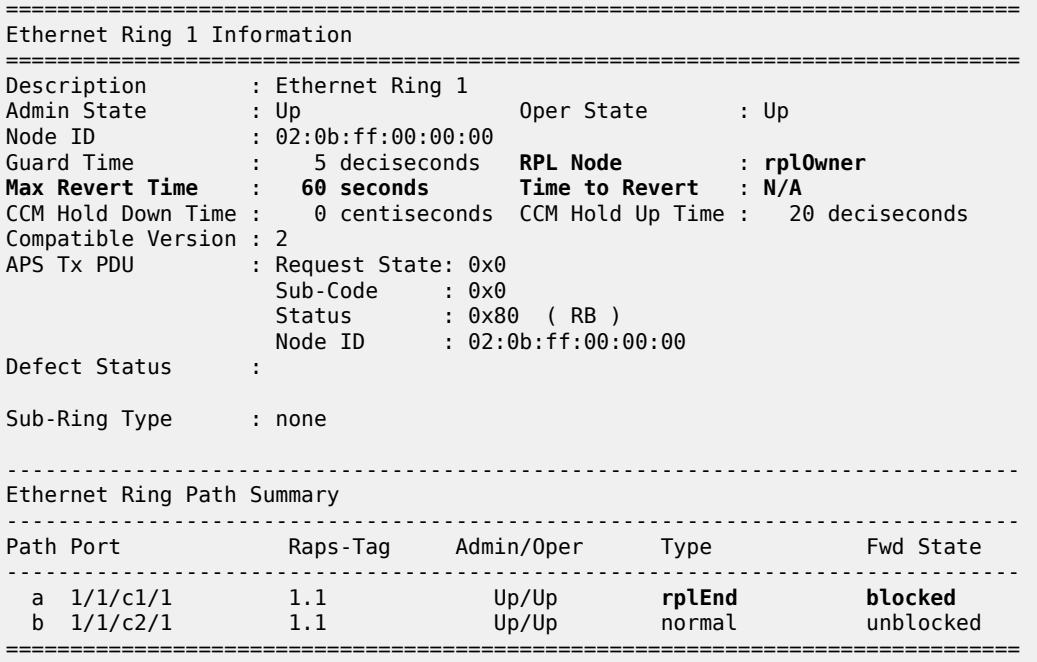

PE-2 is the RPL owner with port 1/1/c1/1 as an RPL end, which is blocked as expected. The revert time is also shown to be the configured value of 60 seconds. Detailed information is shown relating to the R-APS PDUs being transmitted on this ring because PE-2 is the RPL owner.

When a revert is pending after a link failure has been removed, the "Time to Revert" will show the number of seconds remaining before the revert occurs.

The following command shows specific information for major ring 1 on RPL neighbor PE-3:

\*A:PE-3# show eth-ring 1

===============================================================================

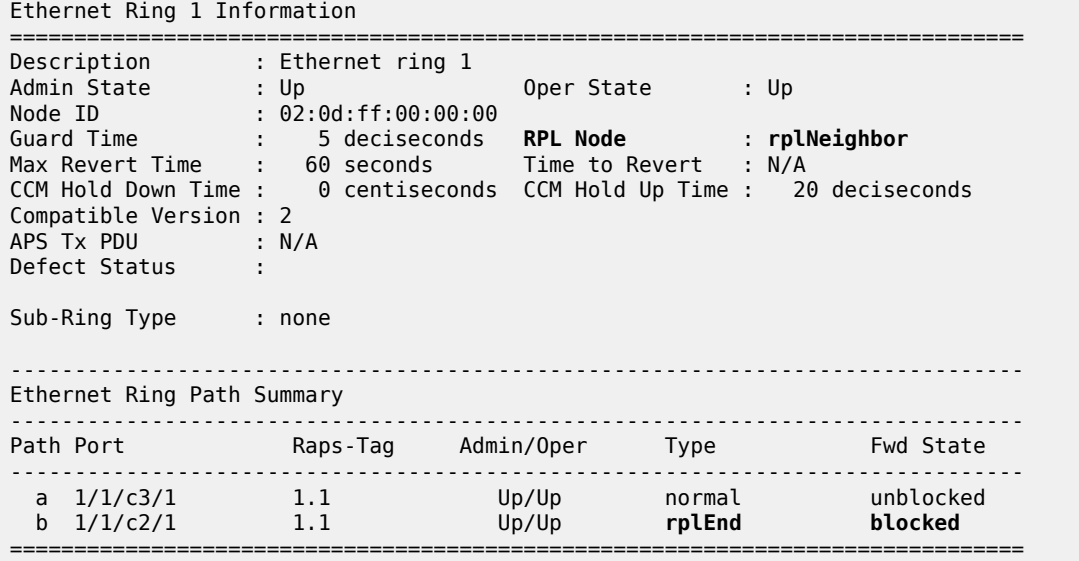

PE-3 is the RPL neighbor with port 1/1/c2/1 as an RPL end which is blocked as expected.

The information for the subring can also be shown using a similar command. The following command shows specific information for subring 2 on ring node PE-1:

\*A:PE-1# show eth-ring 2

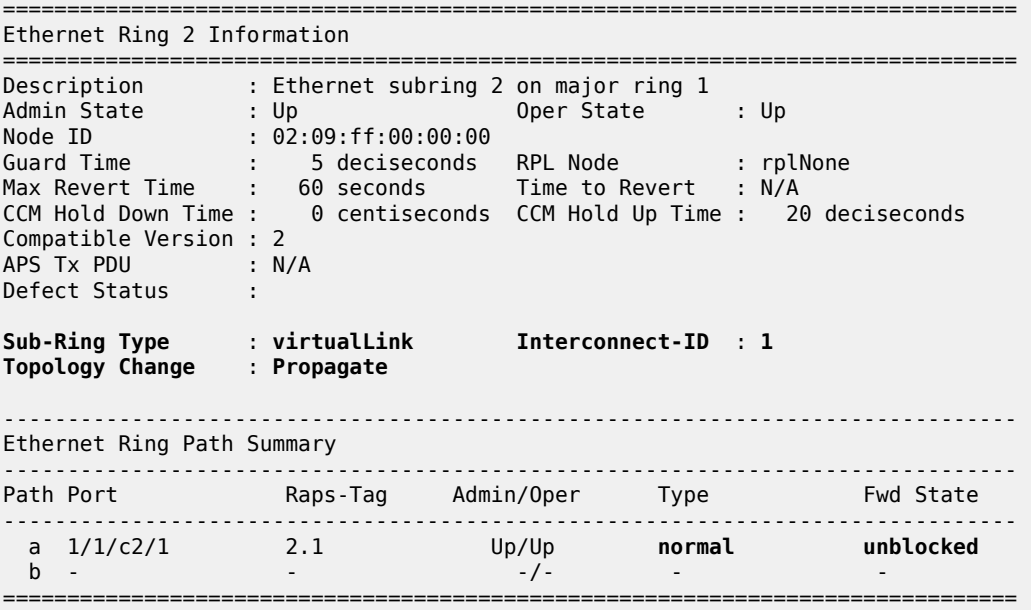

Only path "a" is active and unblocked. Path "b" is not configured because only one path is required on an interconnection node. The "Sub-Ring Type" is shown to be a virtual link interconnecting to ring 1, with topology propagation enabled.

The following command shows specific information for subring 2 on ring node PE-3:

\*A:PE-3# show eth-ring 2

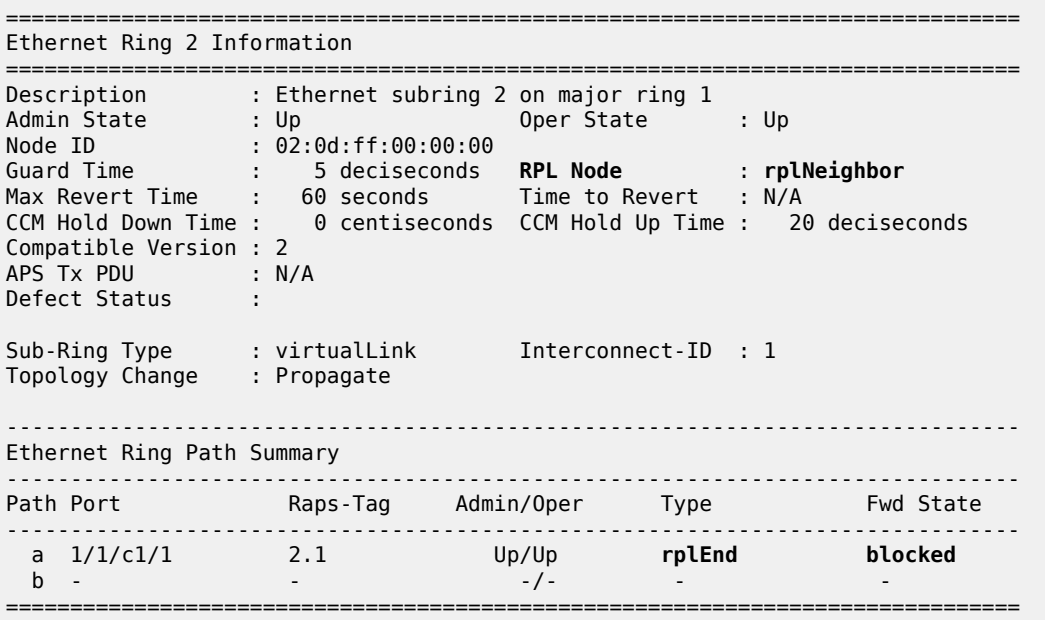

PE-3 is the RPL neighbor with port 1/1/c1/1 as an RPL end, which is blocked as expected.

The following command shows specific information for subring 2 on ring node PE-4:

\*A:PE-4# show eth-ring 2

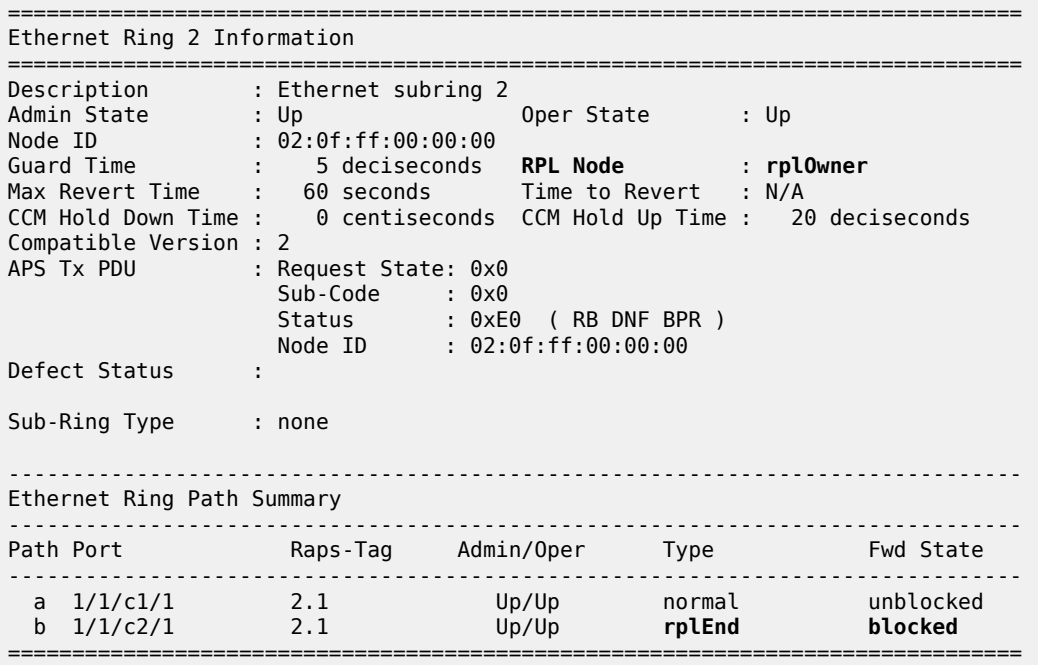

PE-4 is the RPL owner with port 1/1/c2/1 as an RPL end, which is blocked as expected.

The following command shows the details of an individual path.

```
*A:PE-1# show eth-ring 1 path a
  ===============================================================================
Ethernet Ring 1 Path Information
===============================================================================
Description : Ethernet ring 1 - pathA
Port : 1/1/c1/1 Raps-Tag : 1.1
Admin State : Up Oper State : Up
Path Type : normal Fwd State : unblocked
 Fwd State Change : 05/10/2023 07:35:33
Last Switch Command: noCmd
APS Rx PDU : Request State: 0x0
                Sub-Code : 0x0
 Status : 0x80 ( RB )
 Node ID : 02:0b:ff:00:00:00
===============================================================================
```
The ring hierarchy created can be shown, either for all rings, or as follows for a specific ring.

```
*A:PE-1# show eth-ring 1 hierarchy
===============================================================================
Ethernet Ring 1 (hierarchy)
===============================================================================
Ring Int Admin Oper Paths Summary Path States<br>The The State State
ID ID State State and the state and the state and the state and the state and the state and the state and the state and the state and the state and the state and the state and the state and the state and the state and the 
-------------------------------------------------------------------------------
1 - Up Up a - 1/1/c1/1 1.1 b - 1/1/c3/1 1.1 U U
2 1 Up Up a - 1/1/c2/1 2.1 b - Not configured U -
===============================================================================
Ethernet Ring Summary Legend: B - Blocked U - Unblocked
```
#### **Configure the user data channel VPLS service**

The user data channels are created on a separate VPLS, "VPLS-11" in this example, using VLAN tag 1.11. The ring data channels must be on the same ports as the corresponding control channels configured above. The access into the data services can use normal SAPs or SDPs, for example the SAP on port 1/1/ c4/1 in the following output. Customer data traverses the ring on a data SAP. Multiple parallel data SAPs in different data services can be controlled by one control ring instance, Ethernet ring 1 in the example.

Data VPLS "VPLS-11" on ring node PE-1 has data SAPs 1/1/c1/1:1.11 and 1/1/c3/1:1.11 on major ring 1, while SAP 1/1/c2/1:1.11 is the data SAP on subring 2.

```
# on PE-1:
configure
    service
         vpls 11 name "VPLS-11" customer 1 create
             description "data VPLS"
             sap 1/1/c1/1:1.11 eth-ring 1 create
             exit
             sap 1/1/c2/1:1.11 eth-ring 2 create
             exit
             sap 1/1/c3/1:1.11 eth-ring 1 create
             exit
             sap 1/1/c4/1:11 create
                 description "sample customer service SAP"
```
 exit no shutdown exit

The configuration of data VPLS "VPLS-11" on ring node PE-3 (not shown) is similar to ring node PE-1.

The configuration of data VPLS "VPLS-11" on ring node PE-2 has data SAPs 1/1/c1/1:1.11 and 1/1/ c3/1:1.11 on major ring 1.

```
# on PE-2:
configure
    service
         vpls 11 name "VPLS-11" customer 1 create
             description "data VPLS"
             sap 1/1/c1/1:1.11 eth-ring 1 create
             exit
             sap 1/1/c2/1:1.11 eth-ring 1 create
             exit
             sap 1/1/c4/1:11 create
                 description "sample customer service SAP"
             exit
             no shutdown
         exit
```
The configuration of data VPLS "VPLS-11" on ring node PE-4 has data SAPs 1/1/c1/1:1.11 and 1/1/ c3/1:1.11 on subring 2.

```
# on PE-4:
configure
    service
         vpls 11 name "VPLS-11" customer 1 create
             description "data VPLS"
             sap 1/1/c1/1:1.11 eth-ring 2 create
             exit
             sap 1/1/c2/1:1.11 eth-ring 2 create
             exit
             sap 1/1/c4/1:11 create
                 description "sample customer service SAP"
             exit
             no shutdown
         exit
```
All the SAPs which are configured to use Ethernet rings can be displayed. The following output is taken from PE-1, where there are:

- two SAPs in VPLS 1 for the control channel of ring 1 (VLAN ID 1.1)
- two SAPs in VPLS 2 on ring 1 for the virtual channel for ring 2 (VLAN ID 2.1)
- one SAP in VPLS 2 on ring 2 for the control channel for ring 2 (VLAN ID 2.1)
- three SAPs in VPLS 11, two on ring 1 and one on ring 2, for the data service (VLAN ID 1.11). This matches the information in [Figure 7: G.8032 subring interconnection components](#page-51-0).

\*A:PE-1# show service sap-using eth-ring

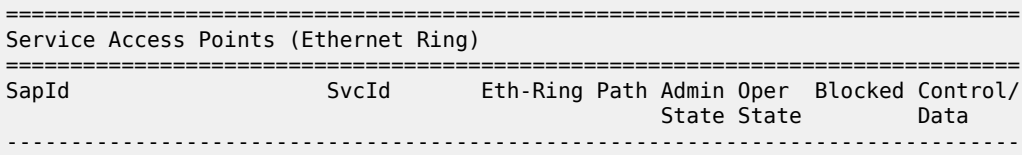

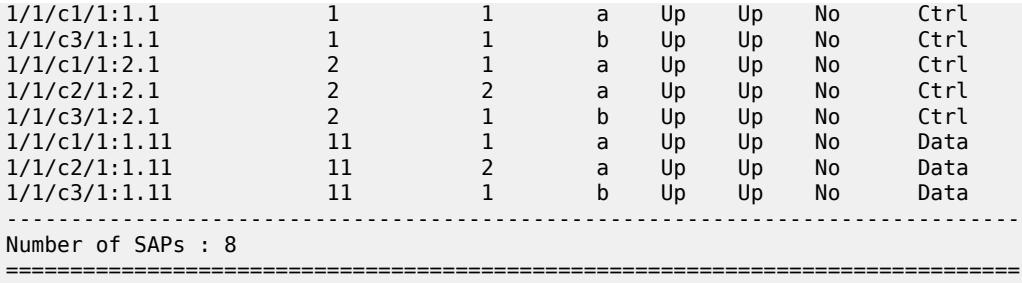

Statistics are available showing both the CCM and R-APS messages sent and received on a node. An associated **clear** command is available.

\*A:PE-1# show eth-cfm statistics

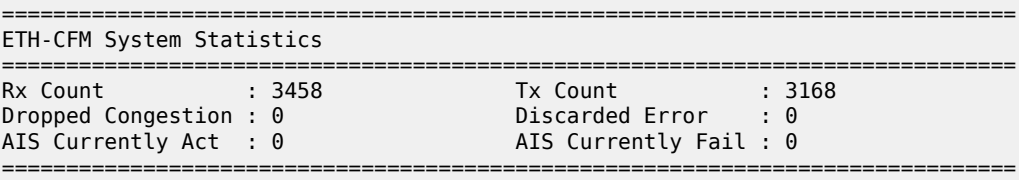

================================= ETH-CFM System Op-code Statistics

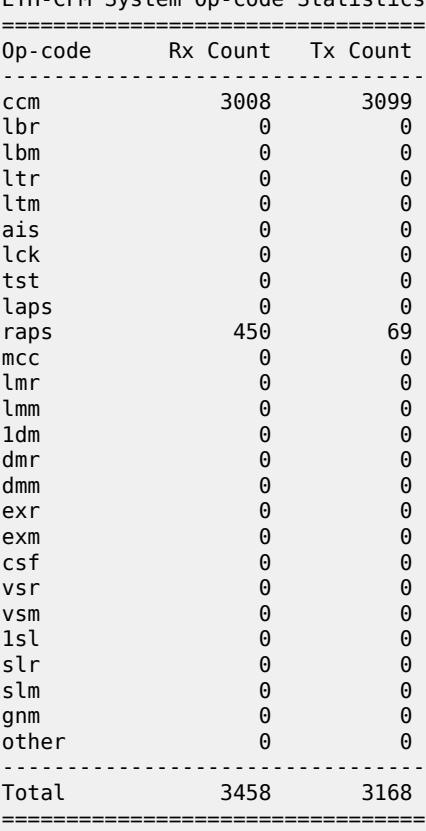
To see an example of the messages in log "99" on a ring failure, when the unblocked port 1/1/c2/1 on PE-2 is disabled, the following messages are displayed. When logging is enabled from main to console, the same messages can be seen on the console.

```
# on PE-2:
configure 
     port 1/1/c2/1 
         shutdown
```
84 2023/05/10 07:54:04.850 UTC MINOR: ETH\_CFM #2001 Base "MEP 1/12/122 highest defect is now defRemoteCCM"

83 2023/05/10 07:54:01.310 UTC MAJOR: SVCMGR #2210 Base "Processing of an access port state change event is finished and the status of all affected SAPs on port 1/1/c2/1 has been updated."

```
82 2023/05/10 07:54:01.301 UTC MINOR: ERING #2001 Base eth-ring-1
"Eth-Ring 1 path a changed fwd state to unblocked"
```
81 2023/05/10 07:54:01.301 UTC MINOR: ERING #2001 Base eth-ring-1 "Eth-Ring 1 path b changed fwd state to blocked"

```
80 2023/05/10 07:54:01.300 UTC WARNING: SNMP #2004 Base 1/1/c2/1
"Interface 1/1/c2/1 is not operational"
```
For troubleshooting, the **tools dump eth-ring** *<ring-index>* command displays path information, the internal state of the control protocol, related statistics information, and up to the last 16 protocol events (including messages sent and received, and the expiration of timers). An associated **clear** parameter exists, which clears the event information in this output when the command is entered. The following is an example of the output on PE-2 after port 1/1/c2/1 has been enabled.

```
*A:PE-2# tools dump eth-ring 1
ringId 1 (Up/Up): numPaths 2 nodeId 02:0b:ff:00:00:00
SubRing: none (interconnect ring 0, propagateTc No), Cnt 0
  path-a, port 1/1/c1/1 (Up), tag 1.1(Up) status (Up/Up/Blk)
      cc (Dn/Up): Cnt 2/2 tm 000 01:56:04.290/000 02:01:31.070
      state: Cnt 5 B/F 000 02:22:01.000/000 02:19:55.750, flag: 0x0
  path-b, port 1/1/c2/1 (Up), tag 1.1(Up) status (Up/Up/Fwd)
      cc (Dn/Up): Cnt 3/3 tm 000 02:19:59.300/000 02:20:44.520
      state: Cnt 6 B/F 000 02:19:55.750/000 02:22:01.000, flag: 0x0
 FsmState= IDLE, Rpl = 0wner, revert = 60 s, guard = 5 ds Defects =
    Running Timers = PduReTx
   lastTxPdu = 0x0080 Nr(RB) path-a Rpl, RxId(I)= 02:09:ff:00:00:00, rx= v1-0x0000 Nr, cmd= None
    path-b Normal, RxId(I)= 02:09:ff:00:00:00, rx= v1-0x0000 Nr, cmd= None
  DebugInfo: aPathSts 3, bPathSts 5, pm (set/clr) 0/0, txFlush 0
   RxRaps: ok 20 nok 0 self 30, TmrExp - wtr 2(1), grd 3, wtb 0
    Flush: cnt 8 (5/3/0) tm 000 02:22:01.000-000 02:22:01.000 Out/Ack 0/1
    RxRawRaps: aPath 49 bPath 43 vPath 0
    Now: 000 02:24:13.310 , softReset: No - noTx 0
  Seq Event RxInfo(Path: NodeId-Bytes)
            state:TxInfo (Bytes) Dir pA pB Time
   === ===== ============================== ===== === === ================
  013 pdu A: 02:0d:ff:00:00:00-0xb060 Sf(DNF)
              PEND-G: 0x0000 Nr Rx<-- Blk Fwd 000 02:01:33.630
  014 pdu B: 02:0d:ff:00:00:00-0xb060 Sf(DNF)
              PEND-G: 0x0000 Nr Rx<-- Blk Fwd 000 02:01:33.630
```
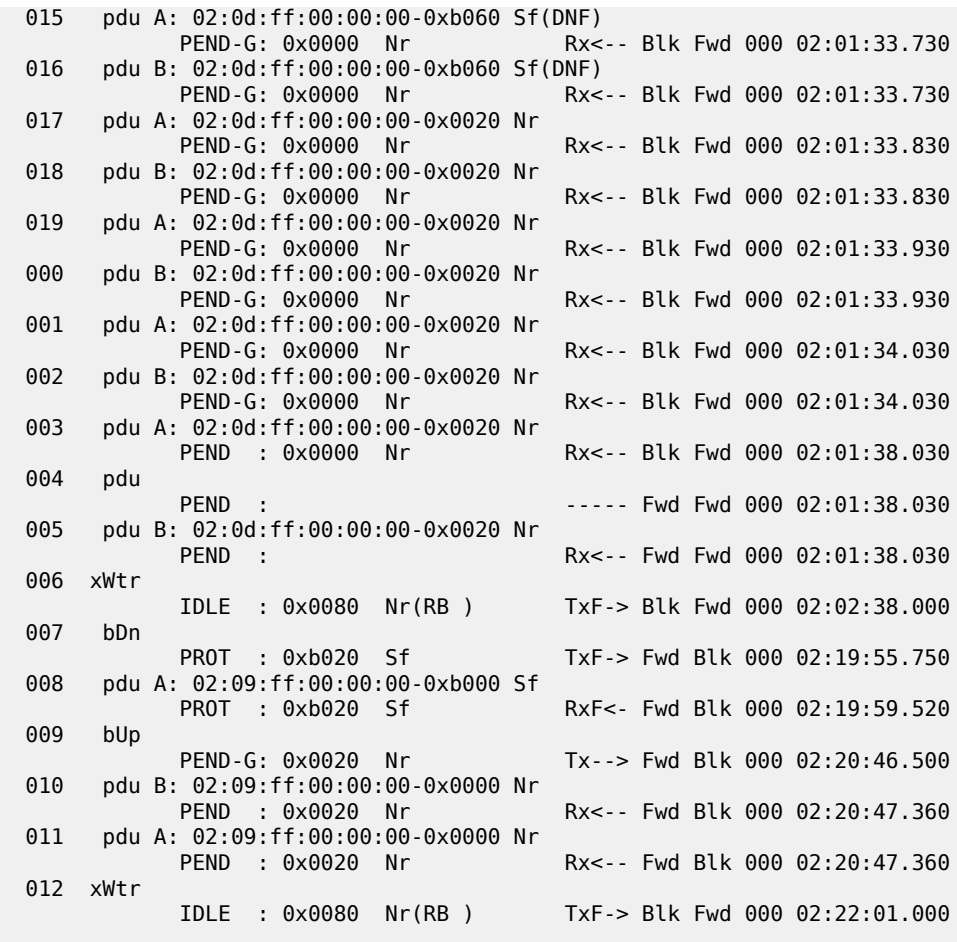

#### **Configuration of a subring to a major ring with a non-virtual link**

The differences from the preceding virtual link configuration with a non-virtual link for the subring are:

- The subring configuration on the interconnection nodes, PE-1 and PE-3, is modified to indicate that the subring is not using a virtual link, otherwise it remains the same.
- The subring configuration on the subring node PE-4 is also modified to indicate that this is part of a subring that is not using a virtual link. This is mandatory on all non-interconnection nodes on the subring in order to ensure the propagation of R-APS messages around the subring.
- The virtual link services and SAPs must be removed from PE-1, PE-2, and PE3, that is:
	- On PE-1 and PE-3, the SAPs in VPLS 2 around the major ring (configured with the parameter **ethring 1**) are removed.
	- The service VPLS 2 is removed completely from PE-2.

The new configuration of subring 2 on PE-1 is as follows, the configuration on PE-3 is similar.

```
# on PE-1:
configure 
     eth-ring 2
         description "Ethernet subring 2 on major ring 1"
         revert-time 60
```

```
 sub-ring non-virtual-link
            interconnect ring-id 1
                propagate-topology-change
            exit
        exit
 path a 1/1/c2/1 raps-tag 2.1
 description "Ethernet ring 2 - PathA"
            eth-cfm
                mep 141 domain 1 association 14
                    ccm-enable
                    control-mep
                    no shutdown
                exit
            exit
            no shutdown
        exit
        no shutdown
    exit
```
The configuration of subring 2 on non-interconnection node PE-4 must include the **subring non-virtuallink** parameter, as follows:

```
# on PE-4:
configure 
     eth-ring 2
         description "Ethernet subring 2"
         revert-time 60
         rpl-node owner
         sub-ring non-virtual-link
         exit
         path a 1/1/c1/1 raps-tag 2.1
             description "Ethernet ring 2 - PathA"
             eth-cfm
                  mep 144 domain 1 association 14
                      ccm-enable
                      control-mep
                      no shutdown
                  exit
             exit
             no shutdown
         exit
         path b 1/1/c2/1 raps-tag 2.1
             description "Ethernet ring 2 - PathB"
             rpl-end
             eth-cfm
                  mep 344 domain 1 association 34
                      ccm-enable
                      control-mep
                      no shutdown
                  exit
             exit
             no shutdown
         exit
         no shutdown
     exit
```
The SAP usage on PE-1 is as follows with only the control and data SAPs to PE-4 now using subring 2.

```
*A:PE-1# show service sap-using eth-ring
```
========================== Service Access Points (Ethernet Ring)

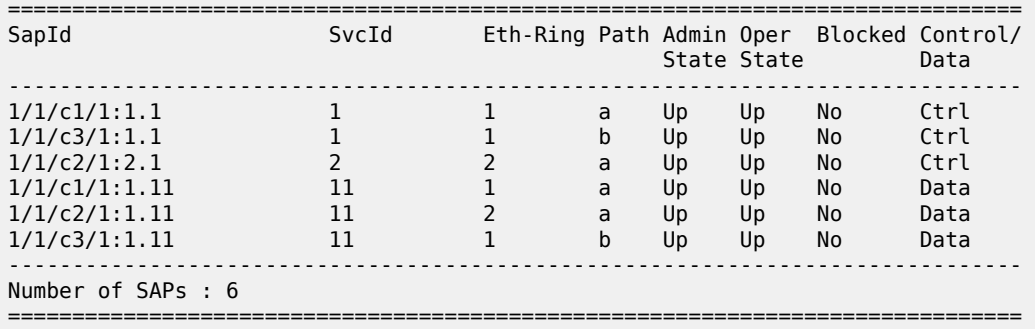

The information relating to subring 2 is as follows and it can be seen that this is now not using a virtual link, but subring 2 is still connected to major ring 1 and propagation is still enabled from the subring to the major ring. The single ring path "a" is unblocked because the RPL is configured between PE-3 and PE-4.

```
*A:PE-1# show eth-ring 2
===============================================================================
Ethernet Ring 2 Information
===============================================================================
Description : Ethernet subring 2 on major ring 1
Admin State : Up Oper State : Up
Node ID : 02:09:ff:00:00:00
Guard Time : 5 deciseconds RPL Node : rplNone
Max Revert Time : 60 seconds Time to Revert : N/A
CCM Hold Down Time : 0 centiseconds CCM Hold Up Time : 20 deciseconds
Compatible Version : 2
APS Tx PDU : N/A
Defect Status :
Sub-Ring Type : nonVirtualLink Interconnect-ID : 1
Topology Change : Propagate
-------------------------------------------------------------------------------
Ethernet Ring Path Summary
-------------------------------------------------------------------------------
Path Port Raps-Tag Admin/Oper Type Fwd State
-------------------------------------------------------------------------------
 a 1/1/c2/1 2.1 Up/Up normal unblocked
 b - - -/- - -
                               ===============================================================================
```
### **Configuration of a subring to a VPLS service**

Subrings can be connected to VPLS services, in which case a virtual link is not used and is not configurable. While similar to the ring interconnect, there are a few differences.

Flush propagation is from the subring to the VPLS, in the same way as it was for the subring to the major ring. The same configuration parameter is used to propagate topology changes. In this case, LDP flush messages (flush-all-from-me) are sent into the LDP portion of the network to account for ring changes without the need to configure anything in the VPLS service.

As with other rings, until an Ethernet ring instance is attached to the VPLS service, the ring operational status is down and the forwarding status of each port is blocked. This prevents operators from creating a loop by misconfiguration.

The topology for this case is shown in [Figure 10: Subring to VPLS topology](#page-76-0). The configuration is very similar to the subring with a non-virtual link described earlier, but ring 1 is replaced by a VPLS service using LDP-signaled mesh SDPs between PE-1, PE-2, and PE-3 to create a fully meshed VPLS service. Both spoke and mesh SDPs using LDP can be used for the VPLS; however, only mesh SDPs have been used in this example.

*Figure 10: Subring to VPLS topology*

<span id="page-76-0"></span>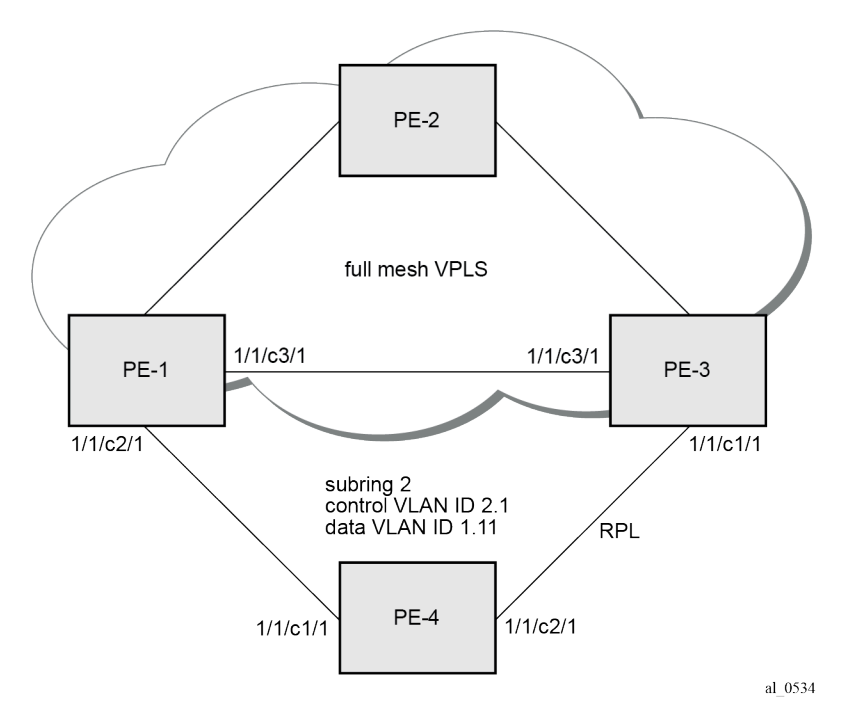

The differences for the VPLS service connection to the configuration when the subring is connected to a major ring without a virtual link are:

- The subring configuration on the interconnection nodes, PE-1 and PE-3, is modified to indicate that the subring is connected to a VPLS service.
- The subring configuration on the non-interconnection node PE-4 indicates that this is part of a subring that is not using a virtual link (same configuration as in the scenario when a subring is connected to a major ring without a virtual link). This is mandatory on all non-interconnection nodes on the subring in order to ensure the propagation of R-APS messages around the subring.
- The control VPLS "control-VPLS-1" and SAPs relating to the major ring 1 on PE-1, PE-2, and PE-3 are removed. These are replaced by routed IP interfaces configured with a routing protocol and LDP in order to signal the required MPLS labels, together with the necessary SDPs to provide interconnection at a service level.
- The data service "VPLS-11" is configured with mesh SDPs between PE-1, PE-2, and PE-3.

The configuration on PE-1 of the subring 2 is as follows with the interconnect indicating a VPLS service. The configuration on PE-3 is similar.

```
# on PE-1:
configure
     eth-ring 2
         description "Ethernet subring 2 on VPLS"
         revert-time 60
```

```
 sub-ring non-virtual-link
            interconnect vpls
                propagate-topology-change
            exit
        exit
 path a 1/1/c2/1 raps-tag 2.1
 description "Ethernet ring 2 - PathA"
            eth-cfm
                mep 141 domain 1 association 14
                    ccm-enable
                     control-mep
                     no shutdown
                exit
            exit
            no shutdown
        exit
        no shutdown
    exit
```
The following configuration of subring 2 on non-interconnection node PE-4 includes the **sub-ring nonvirtual-link** parameter:

```
# on PE-4:
configure
     eth-ring 2
         description "Ethernet subring 2"
         revert-time 60
         rpl-node owner
         sub-ring non-virtual-link
         exit
         path a 1/1/c1/1 raps-tag 2.1
             description "Ethernet ring 2 - PathA"
             eth-cfm
                  mep 144 domain 1 association 14
                      ccm-enable
                      control-mep
                      no shutdown
                  exit
             exit
             no shutdown
         exit
         path b 1/1/c2/1 raps-tag 2.1
             description "Ethernet ring 2 - PathB"
             rpl-end
             eth-cfm
                  mep 344 domain 1 association 34
                      ccm-enable
                      control-mep
                      no shutdown
                  exit
             exit
             no shutdown
         exit
         no shutdown
     exit
```

```
The data service on PE-1 is as follows. The configuration on PE-3 is similar.
```

```
# on PE-1:
configure
     service
         vpls 11 name "VPLS-11" customer 1 create
```

```
 description "data VPLS"
     sap 1/1/c2/1:1.11 eth-ring 2 create
         no shutdown
     exit
     sap 1/1/c4/1:11 create
        description "sample customer service SAP"
         no shutdown
     exit
     mesh-sdp 12:11 create
        no shutdown
     exit
     mesh-sdp 13:11 create
        no shutdown
     exit
     no shutdown
 exit
```
The state of the subring is as follows and shows the subring is not using a virtual link, is connected to a VPLS service, and has propagation of topology change events enabled. As earlier, the single ring path "a" is unblocked because the RPL is configured between PE-3 and PE-4.

```
*A:PE-1# show eth-ring 2
===============================================================================
Ethernet Ring 2 Information
===============================================================================
Description : Ethernet subring 2 on VPLS
Admin State : Up Oper State : Up
Node ID : 02:09:ff:00:00:00
Guard Time : 5 deciseconds RPL Node : rplNone
Max Revert Time : 60 seconds Time to Revert : N/A
CCM Hold Down Time : 0 centiseconds CCM Hold Up Time : 20 deciseconds
Compatible Version : 2
APS Tx PDU : N/A
Defect Status :
Sub-Ring Type : nonVirtualLink Interconnect-ID : VPLS
Topology Change : Propagate
                -------------------------------------------------------------------------------
Ethernet Ring Path Summary
 -------------------------------------------------------------------------------
Path Port Raps-Tag Admin/Oper Type Fwd State
-------------------------------------------------------------------------------
 a 1/1/c2/1 2.1 Up/Up normal unblocked
 b - - -/- - -
===============================================================================
```
In this case, if a topology change event occurs in the subring, an LDP "flush-all-from-me" message is sent by PE-1 and PE-3 to their LDP peers. This can be seen by enabling the following debugging for PE-1, as follows:

```
*A:PE-1# debug router ldp peer 192.0.2.2 packet init
*A:PE-1# debug router ldp peer 192.0.2.3 packet init
```

```
# on PE-1:
debug
     router "Base"
         ldp
            peer 192.0.2.2
                 event
```

```
 exit
                    packet
                         init
                    exit
               exit
               peer 192.0.2.3
                    event
                    exit
                    packet
                         init
                    exit
               exit
          exit
     exit
exit
```
The topology change is forced by disabling port 1/1/c2/1 on PE-1:

```
# on PE-1:
configure 
     port 1/1/c2/1 
          shutdown
```
The log shows the following messages on the console (combination of log 1 for debug-trace and log 2 for main), where packets 1 and 2 are the flush messages.

```
2 2023/05/10 09:37:40.672 UTC WARNING: SNMP #2004 Base 1/1/c2/1
"Interface 1/1/c2/1 is not operational"
3 2023/05/10 09:37:40.672 UTC MINOR: ERING #2001 Base eth-ring-2
"Eth-Ring 2 path a changed fwd state to blocked"
1 2023/05/10 09:37:40.673 UTC MINOR: DEBUG #2001 Base LDP
"LDP: LDP
Send Address Withdraw packet (msgId 10173) to 192.0.2.2:0
 MAC Flush (All MACs learned from me)
Service FEC PWE3: ENET(5)/11 Group ID = 0 cBit = 0"
2 2023/05/10 09:37:40.673 UTC MINOR: DEBUG #2001 Base LDP
"LDP: LDP
Send Address Withdraw packet (msgId 10164) to 192.0.2.3:0
 MAC Flush (All MACs learned from me)
Service FEC PWE3: ENET(5)/11 Group ID = 0 cBit = 0"
4 2023/05/10 09:37:40.691 UTC MAJOR: SVCMGR #2210 Base
"Processing of an access port state change event is finished and the status of a
ll affected SAPs on port 1/1/c2/1 has been updated."
3 2023/05/10 09:37:44.028 UTC MINOR: DEBUG #2001 Base LDP
"LDP: LDP
Recv Address Withdraw packet (msgId 10160) from 192.0.2.3:0
 "
5 2023/05/10 09:37:44.081 UTC MINOR: ETH_CFM #2001 Base
"MEP 1/14/141 highest defect is now defRemoteCCM"
```
#### **Operational procedures**

Operators may wish to configure rings with or without control over reversion. Reversion can be controlled by timers or the ring can be run without reversion allowing the operator to choose when the ring reverts. To change a ring topology, the **manual** or **force** switch command may be used to block a specified ring path. A ring will still address failures when run without reversion but will not automatically revert to the RPL when resources are restored. A **clear** command can be used to clear the manual or force state of a ring.

The following **tools** commands are available to control the state of paths on a ring.

```
tools perform eth-ring clear <ring-index>
tools perform eth-ring force <ring-index> path {a|b}
tools perform eth-ring manual <ring-index> path {a|b}
```
In the following output, both ports of Ethernet ring 1 are unblocked.

\*A:PE-1# show eth-ring 1

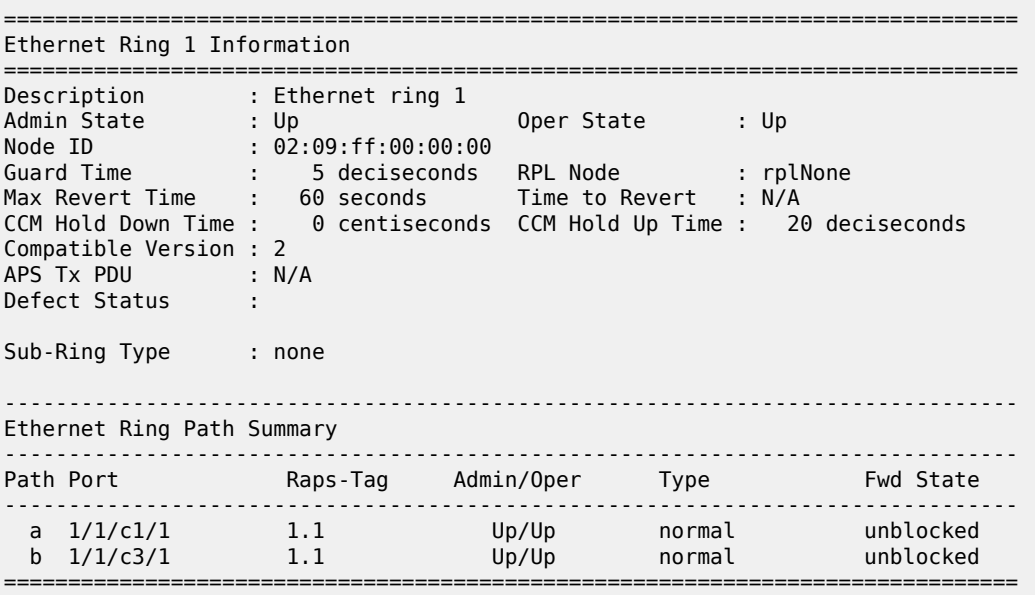

The following command on PE-1 blocks path "b" of Ethernet ring 1 manually:

\*A:PE-1# tools perform eth-ring manual 1 path b

In the following output, path "b" of Ethernet ring 1 is blocked:

\*A:PE-1# show eth-ring 1

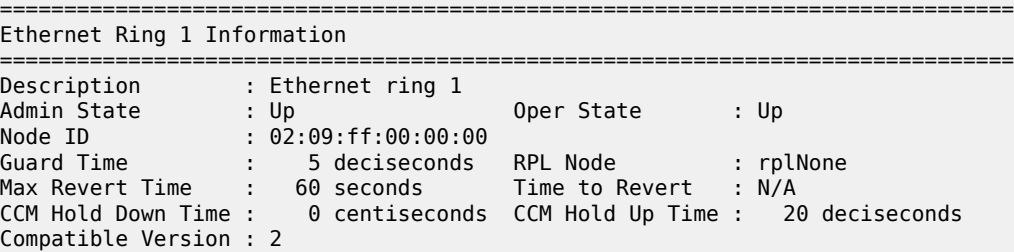

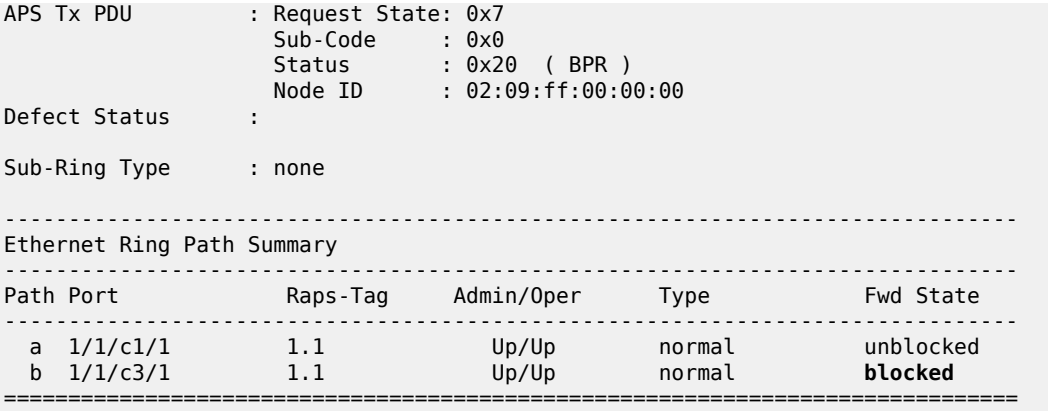

The following command on PE-1 clears Ethernet ring 1:

\*A:PE-1# tools perform eth-ring clear 1

After Ethernet ring 1 is cleared on PE-1, both paths are unblocked again.

\*A:PE-1# show eth-ring 1

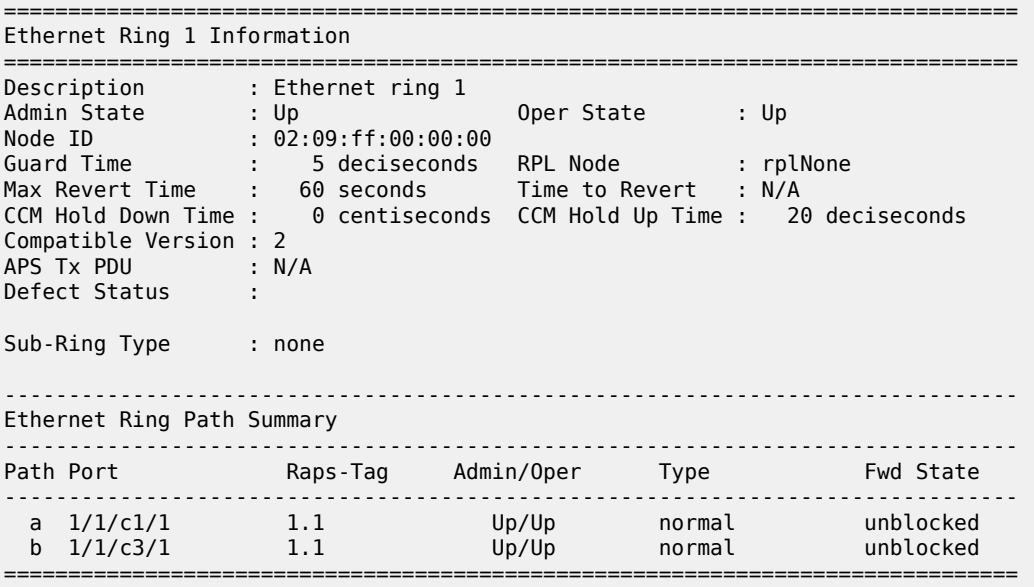

Both the **manual** and **force** command block the path specified, however, the **manual** command fails if there is an existing forced switch or signal fail event in the ring, as seen in the following output. The **force** command will block the port regardless of any existing ring state and there can be multiple force states simultaneously on a ring on different nodes.

\*A:PE-1# tools perform eth-ring manual 1 path b INFO: ERMGR #1001 Not permitted - The switch command is not compatible to the current state (FS), effective priority (FS) or rpl-node type (None)

# **Conclusion**

Ethernet ring APS provides an optimal solution for designing native Ethernet services with ring topology. With subrings, both multiple rings and access rings increase the versatility of G.8032. G.8032 has been expanded to more of the SR platforms by allowing R-APS with slower MEPs (including CCMs intervals of 1 second). This protocol provides simple configuration, operation, and guaranteed fast protection time. The implementation also has a flexible encapsulation that allows dot1Q, QinQ, or PBB for the ring traffic. It can be utilized on various services such as mobile backhaul, business VPN access, aggregation, and core.

# **G.8032 Ethernet Ring Protection Single Ring Topology**

This chapter provides information about G.8032 Ethernet ring protection single ring topology.

Topics in this chapter include:

- [Applicability](#page-83-0)
- [Overview](#page-83-1)
- [Configuration](#page-85-0)
- **[Conclusion](#page-100-0)**

# <span id="page-83-0"></span>**Applicability**

The chapter was initially written for SR OS Release 8.0.R7, but the CLI in the current edition corresponds to SR OS Release 23.3.R2. This chapter describes ring protection for a single ring topology. Protection for multiple ring topologies is covered in G.8032 Ethernet Ring [Protection](#page-46-0) Multiple Ring Topology.

### <span id="page-83-1"></span>**Overview**

G.8032 Ethernet ring protection is supported for data service SAPs within a regular VPLS service, a provider backbone bridging (PBB) VPLS (I/B-component), or a routed VPLS (R-VPLS). G.8032 is one of the fastest protection schemes for Ethernet networks.

ITU-T G.8032v2 specifies protection switching mechanisms and a protocol for Ethernet layer network (ETH) Ethernet rings. Ethernet rings can provide wide-area multi-point connectivity more economically due to their reduced number of links. The mechanisms and protocol defined in ITU-T G.8032v2 achieve highly reliable and stable protection and never form loops, which would negatively affect network operation and service availability. Each ring node is connected to adjacent nodes participating in the same ring using two independent paths, which use ring links that are configured on ports or link aggregation groups (LAGs). A ring link is bounded by two adjacent nodes and a port for a ring link is called a ring port. The minimum number of nodes on a ring is two.

The fundamentals of this ring protection switching architecture are:

- the principle of loop avoidance and
- the utilization of learning, forwarding, and address table mechanisms defined in the ITU-T G.8032v2 Ethernet flow forwarding function (ETH\_FF) (control plane).

Loop avoidance in the ring is achieved by guaranteeing that, at any time, traffic may flow on all but one of the ring links. This particular link is called the ring protection link (RPL) and under normal conditions this link is blocked, so it is not used for traffic. One designated node, the RPL owner, is responsible to block traffic over the one designated RPL. Under a ring failure condition, the RPL owner is responsible for unblocking the RPL, allowing the RPL to be used for traffic. The protocol ensures that even without an RPL owner defined, one link will be blocked and it operates as a *break before make protocol*, specifically the protocol guarantees that no link is restored until a different link in the ring is blocked. The other side of the RPL is configured as an RPL neighbor. An RPL neighbor blocks traffic on the link.

The event of a ring link or ring node failure results in protection switching of the traffic. This is achieved under the control of the ETH\_FF functions on all ring nodes. A ring automatic protection switching (R-APS) protocol is used to coordinate the protection actions over the ring. The protection switching mechanisms

and protocol supports a multi-ring/ladder network that consists of connected Ethernet rings, however, that is not covered in this chapter.

# **Ring protection mechanism**

The ring protection protocol is based on the following building blocks:

- ring status change on failure
	- $-$  idle  $\rightarrow$  link failure  $\rightarrow$  protection  $\rightarrow$  recovery  $\rightarrow$  idle
- ring control state changes
	- idle  $\rightarrow$  protection  $\rightarrow$  manual switch  $\rightarrow$  forced switch  $\rightarrow$  pending
- re-use existing ETH OAM
	- monitoring: ETH continuity check messages
	- failure notification: Y.1731 signal failure
- forwarding database MAC flush on ring status change
- ring protection link (RPL) defines blocked link in idle status

Figure 11: G.8032 operation and [topologies](#page-85-1) shows a ring of six nodes, with the RPL owner on the top right. One link of the RPL owner is designated to be the RPL and will be blocked in order to prevent a loop. Schematics of the physical and logical topologies are also shown.

When an RPL owner and RPL end are configured, the associated link will be the RPL when the ring is fully operational and so be blocked by the RPL owner. If a different ring link fails, then the RPL will be unblocked by the RPL owner. When the failed link recovers, it will initially be blocked by one of its adjacent nodes. The adjacent node sends an R-APS message across the ring to indicate the error is cleared and after a configurable time, if reversion is enabled, the RPL will revert to being blocked with all other links unblocked. This ensures that the ring topology is predictable when fully operational.

If a specific RPL owner is not configured, then the last link to become active will be blocked and the ring will remain in this state until another link fails. However, this operation makes the selection of the blocked link non-deterministic.

<span id="page-85-1"></span>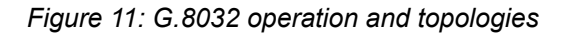

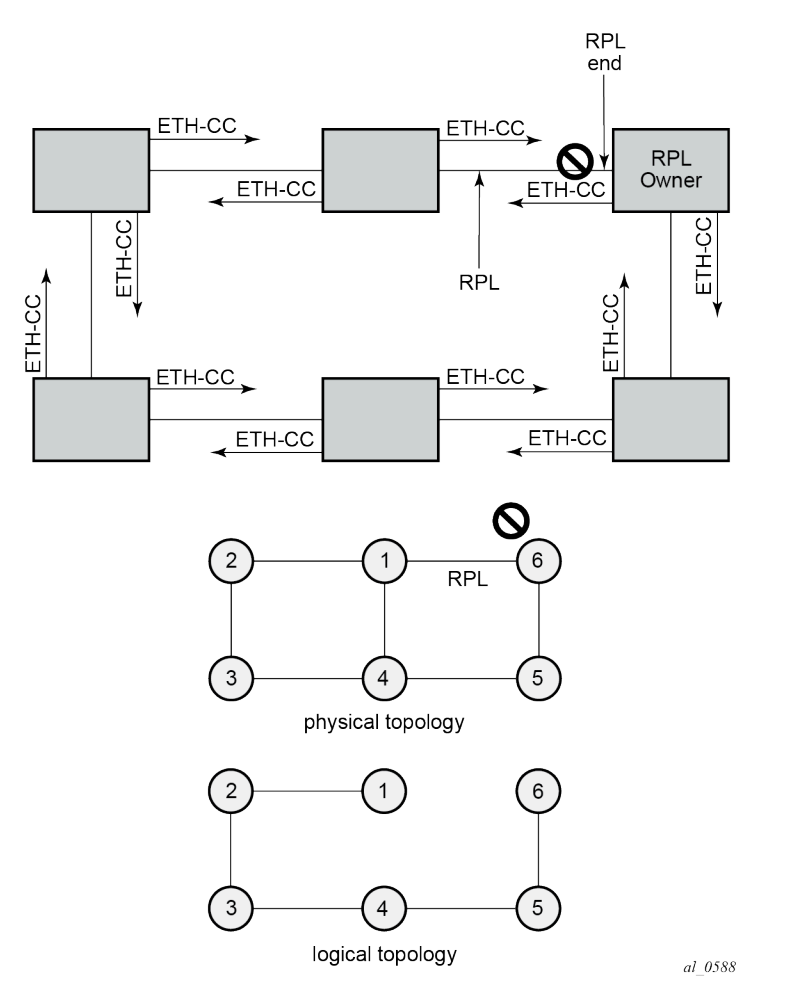

The protection protocol uses a specific control VLAN, with the associated data VLANs taking their forwarding state from the control VLAN.

## <span id="page-85-0"></span>**Configuration**

The example topology is shown in [Figure 12: Example topology](#page-86-0).

```
Figure 12: Example topology
```
<span id="page-86-0"></span>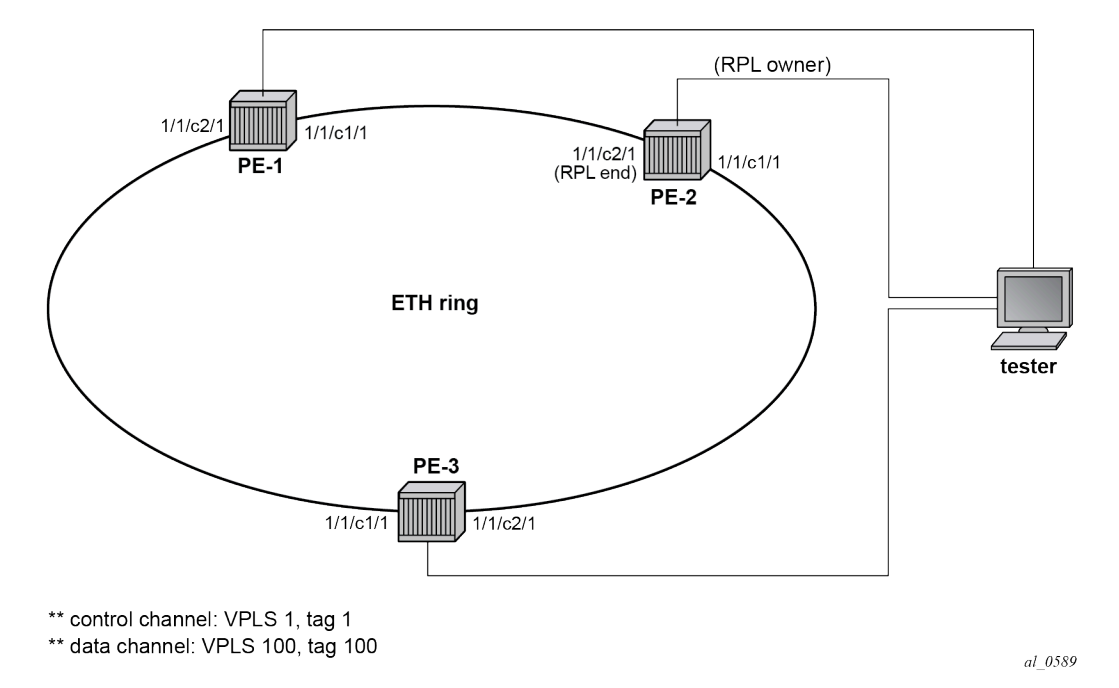

The Ethernet ring configuration commands are as follows:

```
configure 
    eth-ring <ring-index [1..128]>
         ccm-hold-time { [down <down-timeout>] [up <up-timeout>] }
         compatible-version <version> # [1..2] - Default: 2
        description <description-string>
         guard-time <time> # [1..20] in deciseconds - Default: 5
         node-id <xx:xx:xx:xx:xx:xx or xx-xx-xx-xx-xx-xx>
        path {a|b} [ { <port-id>|<lag-id> } raps-tag <qtag1>[.<qtag2>] ]
             description <description-string>
             eth-cfm
                 mep <mep-id> domain <md-index> association <ma-index>
                \langle \ldots \rangle rpl-end
             shutdown
         revert-time <time> # [60..720] in seconds - Default: 300
         rpl-node {owner|nbr}
         shutdown
        sub-ring {virtual-link|non-virtual-link} # beyond the scope
```
Parameters:

- *ring-index* This is the number by which the ring is referenced, values: 1 to 128.
- **ccm-hold-time {[down** *<down-timeout>***] [up** *<up-timeout>***]}**
	- **down** This command specifies the timer that controls the delay between detecting that ring path is down and reporting it to the G.8032 protection module. If a non-zero value is configured, the system will wait for the time specified in the value parameter before reporting it to the G.8032 protection module. This parameter applies only to the ring path continuity check message (CCM); it does not apply to the ring port link state. To dampen ring port link state transitions, use the **hold-**

**time** parameter from the physical member port. This is useful if the underlying path between two nodes is going across an optical system which implements its own protection.

- **up** This command specifies the timer which controls the delay between detecting that the ring path is up and reporting it to the G.8032 protection module. If a non-zero value is configured, the system will wait for the time specified in the value parameter before reporting it to the G.8032 protection module. This parameter applies only to ring path CCM; it does not apply to the member port link state. To dampen member port link state transitions, use the **hold-time** parameter from the physical member port.
- timeout values:

```
 <down-timeout> : [0..5000] in 100ths of seconds - Default: 0
                    : [0..5000] in 10ths of seconds - Default: 20
```
- **compatible version** This command configures the Ethernet ring compatibility version for the G.8032 state machine and messages. The default is version 2 (ITU G.8032v2) and all SR OS nodes use version 2. If there is a need to interwork with third party devices that only support version 1, this can be set to version 1 allowing the reception of version 1 PDUs. Version 2 is encoded as 1 in the R-APS messages. Compatibility allows the reception of version 1 (encoded as 0) R-APS PDUs but, as per the G.8032 specification, higher versions are ignored on reception. For SR OS nodes, messages are always originated with version 2. Therefore, if a third party switch supported version 3 (encoded as 2) or higher, interworking is also supported provided the other switch is compatible with version 2 (encoded as 1).
- **description <description-string>** This configures a text string, up to 80 characters, which can be used to describe the use of the Ethernet ring.
- **guard-time <time>** The forwarding method, in which R-APS messages are copied and forwarded at every Ethernet ring node, can result in a message corresponding to an old request, that is no longer relevant, being received by Ethernet ring nodes. Reception of an old R-APS message may result in erroneous ring state interpretation by some Ethernet ring nodes. The guard timer is used to prevent Ethernet ring nodes from acting upon outdated R-APS messages and prevents the possibility of forming a closed loop. Messages are not forwarded when the guard-timer is running.

The guard time is configured in 10ths of seconds and the default guard time is 0.5 s:

[1..20] in deciseconds - Default: 5

- node-id <xx:xx:xx:xx:xx:xx or xx-xx-xx-xx-xx-xx> The node identifier can be explicitly configured. In typical configurations, the node ID is not configured; by default, the chassis MAC address is used as node ID.
- **path {a|b} [{<port-id>|<lag-id>} raps-tag <qtag1>[.<qtag2>]]**  The **path** parameter defines the paths around the ring, of which there are two in different directions on the ring: an "a" path and a "b" path. In addition, the path command configures the encapsulation used for the R-APS messages on the ring. These can be either single or double tagged.
	- **description <description-string>** The description is a text string with up to 80 characters, that can be used to describe the use of the path.
	- **eth-cfm** Configures the associated Ethernet connectivity fault management (CFM) parameters.
		- mep <mep-id> domain <md-index> association <ma-index> The maintenance endpoint (MEP) defined under the path is used for the G.8032 protocol messages, which are based on IEEE 802.1ag/Y.1731 CFM frames.
- **rpl-end**  When configured, this path is expected to be one end of the RPL. This parameter must be configured in conjunction with the **rpl-node**.
- **shutdown** This command disables the path.
- **revert-time <time>** This command configures the revert time for an Ethernet ring. The revert time is the time that the RPL will wait before returning to the blocked state. Configuring **no revert-time** disables reversion, effectively setting the revert-time to zero.

Values:

```
[60..720] in seconds - Default: 300
```
- **rpl-node {owner|nbr}** A node can be designated as either the **owner** of the RPL, in which case this node is responsible for the RPL, or the **nbr**, in which case this node is expected to be the neighbor to the RPL owner across the RPL. The neighbor is optional and is included to be compliant with the specification. This parameter must be configured in conjunction with the **rpl-end** parameter.
- **shutdown** This command disables the ring.
- **sub-ring {virtual-link|non-virtual-link}** The **sub-ring** command is beyond the scope of this chapter because it is only required for multiple ring topologies.

## **Logging**

Create following log-id on PE-2 to see major events logged to the console on PE-2. This is an optional step; alternatively, log 99 can be consulted.

```
# on PE-2:
configure
     log
          log-id 1 name "log1"
              from main 
              to console
          exit
     exit
```
### **Configure encapsulation for ring ports**

To configure R-APS, there should be at least two VPLS services for one Ethernet ring instance, one VPLS for the control channel and the other VPLSs for data channels. The control channel is used for R-APS signaling while the data channel is for user data traffic. The state of the data channels is inherited from the state of the control channel.

• An Ethernet ring needs R-APS tags to send and receive G.8032 signaling messages. To configure a control channel, an access SAP configuration is required on each path a port and path b port. The SAP configuration follows that of the port and must be either dot1Q or QinQ, so the control and data packets are either single tagged or double tagged. It is also possible to have the control VPLS using single tagged frames with the data VPLSs using double tagged frames; this requires the system to be configured with the **new-qinq-untagged-sap** parameter (**configure system ethernet new-qinquntagged-sap**), with the ring path R-APS tags and control VPLS SAPs configured as qtag.0, and the data VPLS SAPs configured as qtag1.qtag2.

In this example, single tags are used so the ports on the ring nodes are configured as follows:

```
# on PE-1, PE-2, PE-3:
configure
     port 1/1/c1/1
         ethernet
              mode access
             encap-type dot1q
         exit
         no shutdown
     exit
     port 1/1/c2/1
         ethernet
              mode access
              encap-type dot1q
         exit
         no shutdown
     exit
```
# **Configure Ethernet CFM**

Ethernet ring requires Ethernet CFM domains, associations, and MEPs being configured. The domain format must be none and association name must be ITU-T carrier code-based (ICC-based - Y.1731). The minimum CCM interval for the SR OS nodes is 10ms. The Ethernet ring MEP requires a CCM interval, such as 10ms, 100ms, or 1s, to be configured.

The MEPs used for R-APS control normally have CCM configured on the control channel path MEPs for failure detection. Alternatively, detecting a failure of the ring may be achieved by running Ethernet in the first mile (EFM) at the port level if CCM is not possible at 10ms, 100ms, or 1s. Loss-of-signal, in conjunction with other OAM, is applicable only when the nodes are directly connected.

To omit the failure detecting CCMs, remove the **ccm-enable** from under the path MEPs and remove the **remote-mepid** from under the **eth-cfm>domain>association** on all nodes.

[Figure 13: Ethernet CFM configuration](#page-90-0) shows the Ethernet CFM configuration used here.

*Figure 13: Ethernet CFM configuration*

<span id="page-90-0"></span>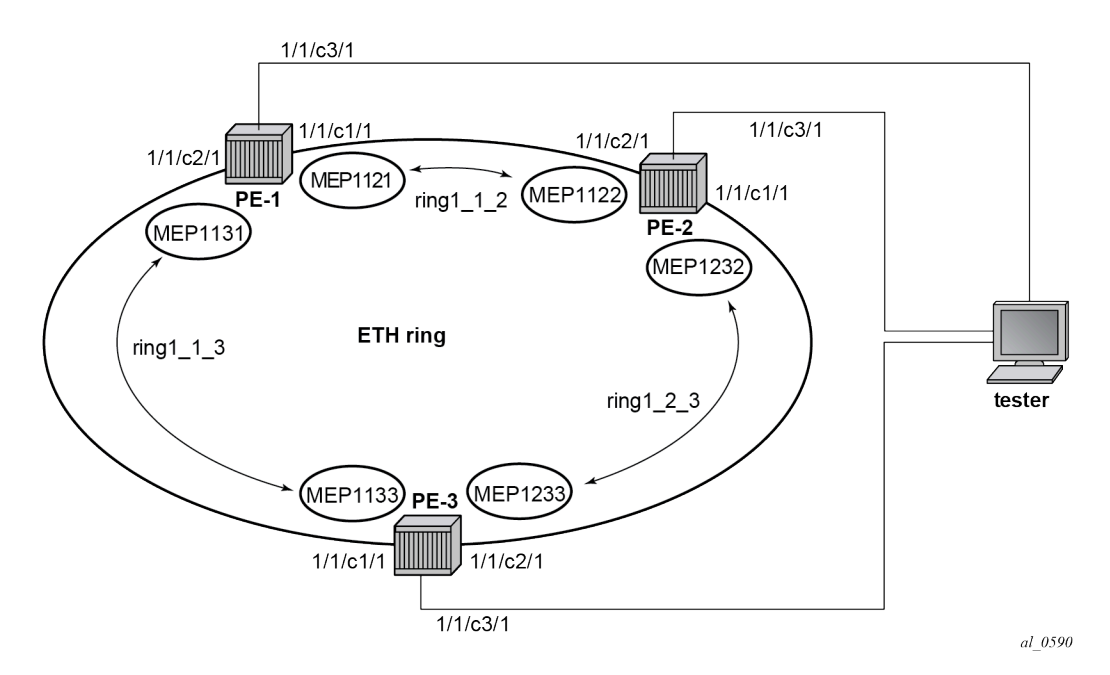

The Ethernet CFM configuration of the nodes is as follows.

```
# on PE-1:
configure
     eth-cfm
         domain 1 format none level 3 admin-name "domain-1"
             association 1 format icc-based name "ring1_1_2" admin-name "association-1"
                 ccm-interval 1
                 remote-mepid 1122
             exit
             association 2 format icc-based name "ring1_1_3" admin-name "association-2"
                 ccm-interval 1
                 remote-mepid 1133
             exit
         exit
# on PE-2:
configure
     eth-cfm
         domain 1 format none level 3 admin-name "domain-1"
             association 1 format icc-based name "ring1_2_3" admin-name "association-1"
                 ccm-interval 1
                 remote-mepid 1233 
             exit
             association 2 format icc-based name "ring1_1_2" admin-name "association-2"
                 ccm-interval 1
                 remote-mepid 1121 
             exit
         exit
```
# on PE-3: configure eth-cfm

```
 domain 1 format none level 3 admin-name "domain-1"
     association 1 format icc-based name "ring1_1_3" admin-name "association-1"
         ccm-interval 1
         remote-mepid 1131 
     exit
     association 2 format icc-based name "ring1_2_3" admin-name "association-2"
         ccm-interval 1
         remote-mepid 1232 
     exit
 exit
```
### **Configure Ethernet ring**

Two paths need to be configured to form a ring. In this example, VLAN tag 1 is used as control channel for R-APS signaling in the ring.

```
# on PE-1:
configure
     eth-ring 1
         path a 1/1/c1/1 raps-tag 1
              eth-cfm
                   mep 1121 domain 1 association 1
                       ccm-enable
                       control-mep
                      no shutdown
                  exit
              exit
              no shutdown
         exit
         path b 1/1/c2/1 raps-tag 1
              eth-cfm
                  mep 1131 domain 1 association 2
                       ccm-enable
                       control-mep
                      no shutdown
                  exit
              exit
              no shutdown
         exit
         no shutdown
     exit
```
It is mandatory to configure a MEP in the path context, otherwise the following error will be displayed:

```
*A:PE-1>config>eth-ring# path a 1/1/c1/1 raps-tag 1
*A:PE-1>config>eth-ring>path# no shutdown
INFO: ERMGR #1001 Not permitted - must configure eth-cfm MEP first
```

```
While MEPs are mandatory, enabling CCM on the MEP in the path context as a failure detection
mechanism is optional.
```
In order to define the RPL, node PE-2 is configured as the RPL owner and path b as the RPL end. The link between nodes PE-1 and PE-2 will be the RPL with node PE-2 blocking that link when the ring is fully operational.

```
# on PE-2:
configure
     eth-ring 1
       revert-time 60
```

```
 rpl-node owner
     path a 1/1/c1/1 raps-tag 1
         eth-cfm
              mep 1232 domain 1 association 1
                  ccm-enable
                  control-mep
                  no shutdown
              exit
         exit
         no shutdown
     exit
     no shutdown
     path b 1/1/c2/1 raps-tag 1
         rpl-end
         eth-cfm
             mep 1122 domain 1 association 2
                  ccm-enable
                  control-mep
                  no shutdown
              exit
         exit
         no shutdown
     exit
     no shutdown
 exit
```
It is not allowed to configure a path as an RPL end without having configured the node on this ring to be either the RPL **owner** or **nbr** otherwise the following error message is reported.

```
*A:PE-2>config>eth-ring>path# rpl-end
INFO: ERMGR #1001 Not permitted - path-type rpl-end is not consistent with eth-ring 'rpl-node'
 type
```

```
# on PE-3:
configure
     eth-ring 1
         path a 1/1/c1/1 raps-tag 1
             eth-cfm
                  mep 1133 domain 1 association 1
                      ccm-enable
                      control-mep
                      no shutdown
                  exit
             exit
             no shutdown
         exit
         path b 1/1/c2/1 raps-tag 1
             eth-cfm
                 mep 1233 domain 1 association 2
                     ccm-enable
                      control-mep
                      no shutdown
                  exit
             exit
             no shutdown
         exit
         no shutdown
     exit
```
Until the Ethernet ring instance is attached to the service (VPLS in this case), the ring operational status is down and the forwarding status of each port is blocked. This prevents operators from creating a loop by misconfiguration. This state can be seen on ring node PE-1 as follows:

```
*A:PE-1# show eth-ring 1
===============================================================================
Ethernet Ring 1 Information
===============================================================================
Description : (Not Specified)
Admin State : Up Oper State : Down
Node ID : 02:09:ff:00:00:00
Guard Time : 5 deciseconds RPL Node : rplNone
Max Revert Time : 300 seconds Time to Revert : N/A
CCM Hold Down Time : 0 centiseconds CCM Hold Up Time : 20 deciseconds
Compatible Version : 2
APS Tx PDU : Request State: 0xB<br>Sub Code : 0x0
 Sub-Code : 0x0
 Status : 0x20 ( BPR )
 Node ID : 02:09:ff:00:00:00
Defect Status :
Sub-Ring Type : none
-------------------------------------------------------------------------------
Ethernet Ring Path Summary
       -------------------------------------------------------------------------------
Path Port Raps-Tag Admin/Oper Type Fwd State
               -------------------------------------------------------------------------------
 a 1/1/c1/1 1 Up/Down normal blocked
 b 1/1/c2/1 1 Up/Down normal blocked
===============================================================================
```
### **Configure control channel VPLS service**

Paths a and b defined in the Ethernet ring must be added as SAPs into a VPLS service (standard VPLS in this example) using the **eth-ring** parameter. The SAP encapsulation values must match the values of the **raps-tag** configured for the associated path.

G.8032 uses the same R-APS tag value on all nodes on the ring, as configured in this example. However, the SR OS implementation relaxes this constraint by requiring the tag to match only on adjacent nodes.

```
# on PE-1:
configure
    service
         vpls 1 name "VPLS-1" customer 1 create 
             description "control channel VPLS 1 tag 1"
             sap 1/1/c1/1:1 eth-ring 1 create
             exit
             sap 1/1/c2/1:1 eth-ring 1 create
             exit
             no shutdown
         exit
# on PE-2:
configure
     service
         vpls 1 name "VPLS-1" customer 1 create 
             description "control channel VPLS 1 tag 1"
```

```
 sap 1/1/c1/1:1 eth-ring 1 create
             exit
            sap 1/1/c2/1:1 eth-ring 1 create
            exit
            no shutdown
         exit
# on PE-3:
configure
    service
         vpls 1 name "VPLS-1" customer 1 create 
             description "control channel VPLS 1 tag 1"
             sap 1/1/c1/1:1 eth-ring 1 create
             exit
             sap 1/1/c2/1:1 eth-ring 1 create
             exit
             no shutdown
         exit
```
A normal SAP or SDP can be added in a control channel VPLS on condition the **eth-ring** parameter is present. Any attempt to add a SAP or SDP without this parameter into a control channel VPLS results in the following message being displayed. In the following example, SAP 1/1/c3/1:1 is added to control VPLS 1 without the **eth-ring** parameter.

```
*A:PE-1>config>service>vpls# sap 1/1/c3/1:1 create 
MINOR: SVCMGR #1321 Service contains an Ethernet ring control SAP
```
In non-failure conditions, the Ethernet ring is operationally up and the RPL is blocking successfully on ring node PE-2 port 1/1/c2/1, as expected from the RPL owner and RPL end configuration.

An overview of all of the rings can be shown using the following commands, in this case on node PE-2.

The following command on PE-2 shows the Ethernet ring status.

```
*A:PE-2# show eth-ring status
```
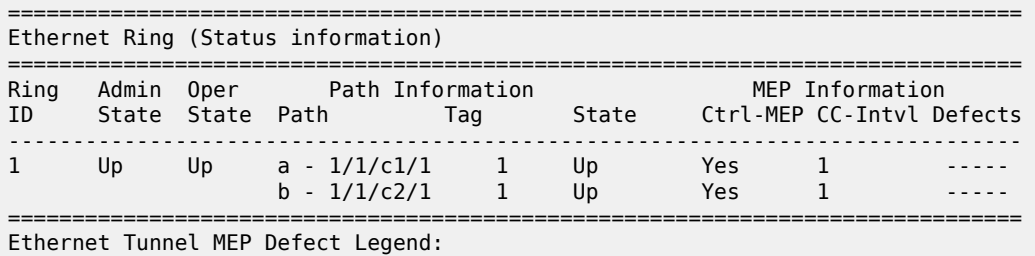

```
R = Rdi, M = MacStatus, C = RemoteCCM, E = ErrorCCM, X = XconCCM
```
The following command shows the ring and path forwarding states.

\*A:PE-2# show eth-ring =============================================================================== Ethernet Rings (summary) =============================================================================== Ring Int Admin Oper Paths Summary Path States ID ID State State a b ------------------------------------------------------------------------------- 1 - Up Up a - 1/1/c1/1 1 b - 1/1/c2/1 1 U B ===============================================================================

Ethernet Ring Summary Legend: B - Blocked U - Unblocked

The **show eth-ring 1** command on the different nodes shows specific information for Ethernet ring 1:

\*A:PE-1# show eth-ring 1

=============================================================================== Ethernet Ring 1 Information =============================================================================== Description : (Not Specified) Admin State : Up Oper State : Up Node ID : 02:09:ff:00:00:00 Guard Time : 5 deciseconds RPL Node : rplNone Max Revert Time : 300 seconds Time to Revert : N/A CCM Hold Down Time : 0 centiseconds CCM Hold Up Time : 20 deciseconds Compatible Version : 2 APS Tx PDU : N/A Defect Status : Sub-Ring Type : none ------------------------------------------------------------------------------- Ethernet Ring Path Summary ------------------------------------------------------------------------------- Path Port **Raps-Tag** Admin/Oper Type Fwd State ------------------------------------------------------------------------------ a 1/1/c1/1 1 Up/Up normal unblocked b 1/1/c2/1 1 Up/Up normal unblocked =============================================================================== \*A:PE-2# show eth-ring 1 =============================================================================== Ethernet Ring 1 Information =============================================================================== Description : (Not Specified) Admin State : Up Oper State : Up Node ID : 02:0b:ff:00:00:00 Guard Time : 5 deciseconds **RPL Node** : **rplOwner** Max Revert Time : 60 seconds Time to Revert : N/A CCM Hold Down Time : 0 centiseconds CCM Hold Up Time : 20 deciseconds Compatible Version : 2 APS Tx PDU : Request State: 0x0 Sub-Code : 0x0 Status : 0xA0 ( RB BPR ) Node ID : 02:0b:ff:00:00:00 Defect Status : Sub-Ring Type : none ------------------------------------------------------------------------------- Ethernet Ring Path Summary ------------------------------------------------------------------------------- Path Port **Raps-Tag** Admin/Oper Type Fwd State ------------------------------------------------------------------------------ a 1/1/c1/1 1 Up/Up normal unblocked b 1/1/c2/1 1 Up/Up **rplEnd blocked** ===============================================================================

Node PE-2 is the RPL owner and port 1/1/c2/1 is the RPL end. The **revert-time** shows the configured value.

When a revert is pending after a failure restoration, the "Time to Revert" shows the number of seconds remaining before the revert occurs, as follows:

```
*A:PE-2# show eth-ring 1
```
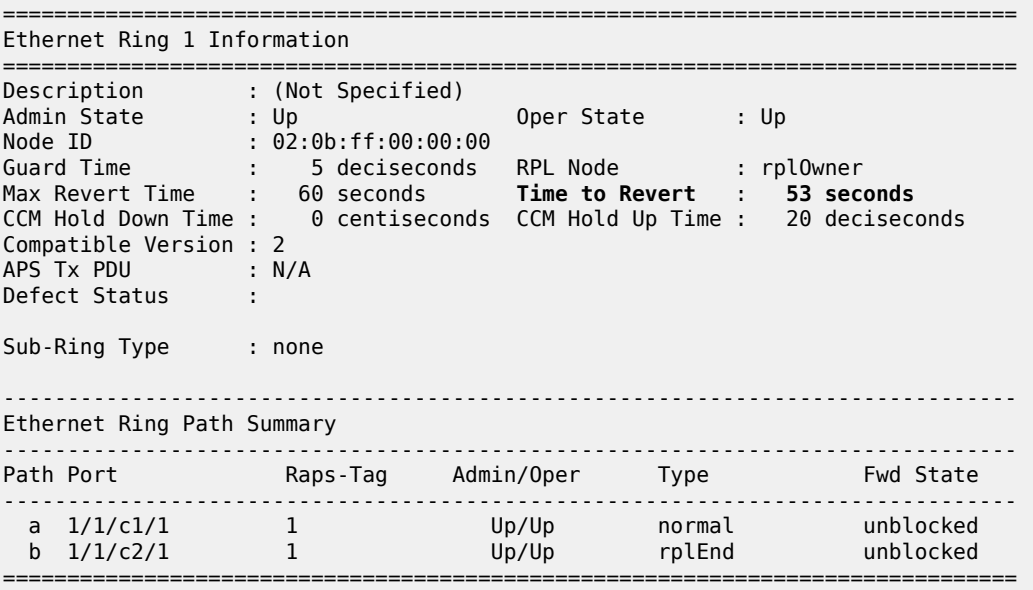

On reversion, the following message is logged in log 99.

72 2023/05/04 12:46:08.692 UTC MINOR: ERING #2001 Base eth-ring-1 "Eth-Ring 1 path b changed fwd state to blocked"

The status of Ethernet ring 1 on PE-3 is as follows:

```
*A:PE-3# show eth-ring 1
```
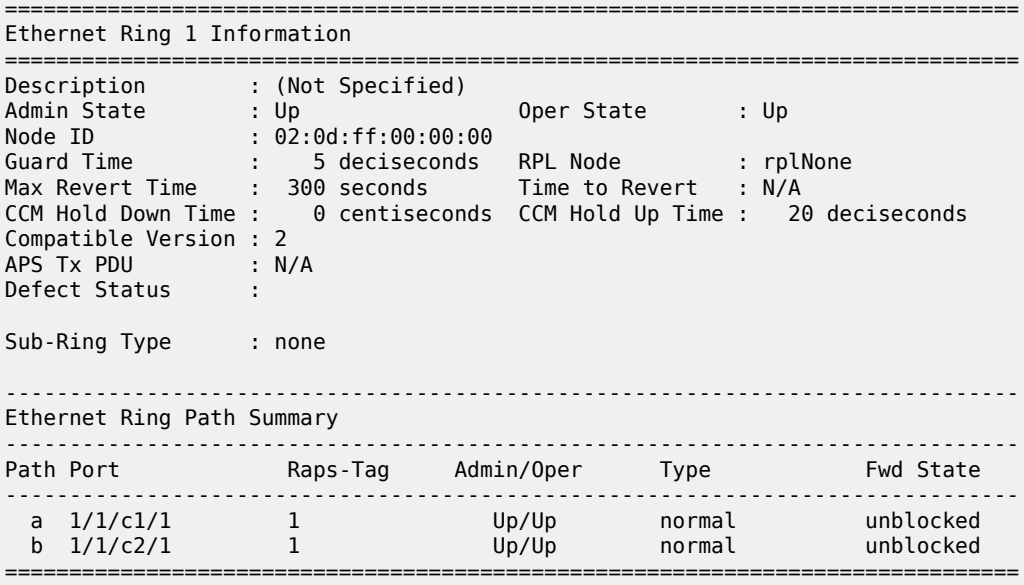

Finally, the following commands on PE-2 show the details of the individual paths:

```
*A:PE-2# show eth-ring 1 path a
  ===============================================================================
Ethernet Ring 1 Path Information
===============================================================================
Description : (Not Specified)
Port : 1/1/c1/1 Raps-Tag : 1
Admin State : Up Oper State : Up
Path Type : normal Fwd State : unblocked
 Fwd State Change : 05/04/2023 12:45:09
Last Switch Command: noCmd
APS Rx PDU : Request State: 0x0
                Sub-Code : 0x0
 Status : 0x20 ( BPR )
 Node ID : 02:0d:ff:00:00:00
===============================================================================
*A:PE-2# show eth-ring 1 path b
===============================================================================
Ethernet Ring 1 Path Information
===============================================================================
Description : (Not Specified)
Port : 1/1/c2/1 Raps-Tag : 1
Admin State : Up Oper State : Up
Path Type \qquad \qquad : rplEnd \qquad \qquad Fwd State \qquad \qquad : blocked
 Fwd State Change : 05/04/2023 12:46:09
Last Switch Command: noCmd
APS Rx PDU : Request State: 0x0
 Sub-Code : 0x0
 Status : 0x20 ( BPR )
 Node ID : 02:0d:ff:00:00:00
===============================================================================
```
#### **Configure user data channel VPLS service**

The user data channels are created on a separate VPLS, "VPLS-100" in the example. The ring data channels must be on the same ports as the corresponding control channels configured above. The access into the data services can use SAPs and/or SDPs.

```
# on PE-1:
configure
     service
         vpls 100 name "VPLS-100" customer 1 create
             description "data channel VPLS 100"
             sap 1/1/c1/1:100 eth-ring 1 create
             exit
             sap 1/1/c2/1:100 eth-ring 1 create
             exit
             sap 1/1/c3/1:100 create
             exit
             no shutdown
         exit
```

```
# on PE-2:
```

```
configure
     service
         vpls 100 name "VPLS-100" customer 1 create
             description "data channel VPLS 100"
             sap 1/1/c1/1:100 eth-ring 1 create
             exit
             sap 1/1/c2/1:100 eth-ring 1 create
             exit
             sap 1/1/c3/1:100 create
             exit
             no shutdown
         exit
# on PE-3:
configure
    service
         vpls 100 name "VPLS-100" customer 1 create
             description "data channel VPLS 100"
             sap 1/1/c1/1:100 eth-ring 1 create
             exit
             sap 1/1/c2/1:100 eth-ring 1 create
             exit
             sap 1/1/c3/1:100 create
             exit
             no shutdown
         exit
```
The following command on PE-1 shows all the SAPs which are configured to use Ethernet rings.

```
*A:PE-1# show service sap-using eth-ring
===============================================================================
Service Access Points (Ethernet Ring)
===============================================================================
SapId SvcId Eth-Ring Path Admin Oper Blocked Control/
                            State State Data
-------------------------------------------------------------------------------
1/1/c1/1:1 1 1 a Up Up No Ctrl
1/1/c2/1:1 1 1 b Up Up No Ctrl
1/1/c1/1:100 100 1 a Up Up No Data
1/1/c2/1:100 100 1 b Up Up No Data
-------------------------------------------------------------------------------
Number of SAPs : 4
===============================================================================
```
### **Debug**

To emulate a failure on Ethernet ring 1, the unblocked port (1/1/c1/1) on node PE-2 is disabled, as follows.

```
# on PE-2:
configure 
     port 1/1/c1/1 
         shutdown
```
The following messages are logged in log 99 when the failure occurs:

```
85 2023/05/04 12:49:46.602 UTC MINOR: ETH_CFM #2001 Base
"MEP 1/1/1232 highest defect is now defRemoteCCM"
```
84 2023/05/04 12:49:43.312 UTC MAJOR: SVCMGR #2210 Base "Processing of an access port state change event is finished and the status of all affected SAPs on port 1/1/c1/1 has been updated." 83 2023/05/04 12:49:43.308 UTC MINOR: ERING #2001 Base eth-ring-1

82 2023/05/04 12:49:43.308 UTC MINOR: ERING #2001 Base eth-ring-1 "Eth-Ring 1 path a changed fwd state to blocked"

"Eth-Ring 1 path b changed fwd state to unblocked"

```
81 2023/05/04 12:49:43.308 UTC WARNING: SNMP #2004 Base 1/1/c1/1
"Interface 1/1/c1/1 is not operational"
```
For troubleshooting, the **tools dump eth-ring** *<ring-index*> command displays path information, the internal state of the control protocol, related statistics information and up to the last 20 protocol events (including messages sent and received, and the expiration of timers). An associated parameter **clear** exists, clearing the event information in this output when the command is entered. The following is an example of the output on node PE-2 with port 1/1/c1/1 disabled.

```
*A:PE-2# tools dump eth-ring 1
ringId 1 (Up/Up): numPaths 2 nodeId 02:0b:ff:00:00:00
 SubRing: none (interconnect ring 0, propagateTc No), Cnt 0
  path-a, port 1/1/c1/1 (Down), tag 1.0(Dn) status (Up/Dn/Blk)
       cc (Dn/Up): Cnt 4/3 tm 000 00:12:39.000/000 00:07:58.420
       state: Cnt 7 B/F 000 00:12:35.700/000 00:08:01.000, flag: 0x0
  path-b, port 1/1/c2/1 (Up), tag 1.0(Up) status (Up/Up/Fwd)
       cc (Dn/Up): Cnt 2/2 tm 497 02:27:20.970/000 00:03:59.980
       state: Cnt 8 B/F 000 00:09:01.090/000 00:12:35.700, flag: 0x0
 FsmState= PROT, Rpl = Owner, revert = 60 s, guard = 5 ds Defects =
    Running Timers = PduReTx
     lastTxPdu = 0xb000 Sf
    path-a Normal, RxId(I)= 02:0d:ff:00:00:00, rx= v1-0x0020 Nr, cmd= None
     path-b Rpl, RxId= 02:0d:ff:00:00:00, rx= v1-0xb020 Sf, cmd= None
  DebugInfo: aPathSts 6, bPathSts 3, pm (set/clr) 0/0, txFlush 0
    RxRaps: ok 14 nok 0 self 144, TmrExp - wtr 2(0), grd 3, wtb 0
     Flush: cnt 9 (7/2/0) tm 000 00:12:39.430-000 00:12:39.430 Out/Ack 0/1
    RxRawRaps: aPath 106 bPath 127 vPath 0
    Now: 000 00:13:19.130 , softReset: No - noTx 0
  Seq Event RxInfo(Path: NodeId-Bytes)
              state:TxInfo (Bytes) Dir pA pB Time
  === ===== ============================== ===== === === ================
       pdu B: 02:09:ff:00:00:00-0x0020 Nr<br>PROT : 0xb060 Sf(DNF)
                                             Rx<-- Fwd Blk 000 00:04:01.450
  010 bUp
 PEND-G: 0x0020 Nr Tx--> Fwd Blk 000 00:04:01.990<br>011 pdu A: 02:0d:ff:00:00:00-0x0000 Nr
        011 pdu A: 02:0d:ff:00:00:00-0x0000 Nr
 PEND-G: 0x0020 Nr Rx<-- Fwd Blk 000 00:04:01.990<br>012 ndu A: 02:0d:ff:00:00:00-0x0000 Nr
        012 pdu A: 02:0d:ff:00:00:00-0x0000 Nr
               PEND-G: 0x0020 Nr Rx<-- Fwd Blk 000 00:04:02.090
  013 pdu B: 02:0d:ff:00:00:00-0x0000 Nr
 PEND-G: 0x0020 Nr Rx<-- Fwd Blk 000 00:04:02.090<br>014 ndu A: 02:0d:ff:00:00:00-0x0000 Nr
        014 pdu A: 02:0d:ff:00:00:00-0x0000 Nr
                                             Rx<-- Fwd Blk 000 00:04:02.190
  015 pdu B: 02:0d:ff:00:00:00-0x0000 Nr
  PEND-G: 0x0020 Nr Rx<-- Fwd Blk 000 00:04:02.190
       pdu A: 02:0d:ff:00:00:00-0x0000 Nr<br>PEND : 0x0020 Nr
                                             Rx<-- Fwd Blk 000 00:04:06.390
  017 pdu
              PEND : ----- Fwd Fwd 000 00:04:06.390
```

```
 018 pdu B: 02:0d:ff:00:00:00-0x0000 Nr
PEND : PEND : Rx<-- Fwd Fwd 000 00:04:06.390<br>019 xWtr
    xWtr
           IDLE : 0x00a0 Nr(RB ) TxF-> Fwd Blk 000 00:05:06.090
 000 aDn
PROT : 0xb000 Sf TxF-> Blk Fwd 000 00:07:17.900<br>001 pdu B: 02:0d:ff:00:00:00-0xb020 Sf
      001 pdu B: 02:0d:ff:00:00:00-0xb020 Sf
PROT : 0xb000 Sf RxF<- Blk Fwd 000 00:07:21.420<br>002 aUp
    aUp
           PEND-G: 0x0000 Nr Tx--> Blk Fwd 000 00:08:00.390
 003 pdu A: 02:0d:ff:00:00:00-0x0020 Nr
PEND : 0x0000 Nr <br>
004 ndu
    pdu
          PEND : ----- Fwd Fwd 000 00:08:01.000
 005 pdu B: 02:0d:ff:00:00:00-0x0020 Nr
PEND : PEND : Rx<-- Fwd Fwd 000 00:08:01.000<br>006 xWtr
    xWtr
 IDLE : 0x00a0 Nr(RB ) TxF-> Fwd Blk 000 00:09:01.090
    aDn
           PROT : 0xb000 Sf TxF-> Blk Fwd 000 00:12:35.700
 008 pdu B: 02:0d:ff:00:00:00-0xb020 Sf
                                    RxF<- Blk Fwd 000 00:12:39.430
```
# <span id="page-100-0"></span>**Conclusion**

Ethernet ring APS provides an optimal solution for designing native Ethernet services with ring topology. This protocol provides simple configuration, operation, and guaranteed fast protection time. SR OS also has a flexible encapsulation that allows dot1Q, QinQ, or PBB for the ring traffic. Ethernet ring APS can be utilized for various services such as mobile backhaul, business VPN access, aggregation, and core.

# **GRE Tunnel Origination and Termination Using Non-system IP Addresses**

This chapter provides information about GRE tunnel origination and termination using non-system IP addresses.

Topics in this chapter include:

- [Applicability](#page-101-0)
- [Overview](#page-101-1)
- **[Configuration](#page-104-0)**
- [Conclusion](#page-115-0)

# <span id="page-101-0"></span>**Applicability**

This chapter was initially written based on SR OS Release 16.0.R5, but the CLI in the current edition corresponds to SR OS Release 23.3.R2. GRE SDPs and auto-bind GRE tunnels can originate and terminate on a non-system IP address in SR OS Release 16.0.R4 or later.

## <span id="page-101-1"></span>**Overview**

For scaling purposes, service providers typically deploy seamless MPLS or inter-AS scenarios. In many cases, the system IP address cannot be leaked between domains and a separate loopback address is used to terminate tunnels. GRE termination on a non-system IP address is supported in the following services:

- VPLS with manually configured GRE spoke-SDPs
- VPLS with BGP-AD using provisioned GRE SDPs (**use-provisioned-sdp** or **prefer-provisioned-sdp** CLI commands)
- BGP-VPLS using provisioned GRE SDPs
- Epipe with manually configured GRE spoke-SDPs
- Epipe with BGP-VPWS using provisioned GRE SDPs
- VPRN with manually configured GRE spoke-SDPs
- VPRN with auto-bind GRE tunnel
- IES with manually configured GRE spoke-SDPs

This chapter focuses on MPLS-over-GRE termination, but IP-over-GRE termination is also supported.

### **MPLS-over-GRE termination**

GRE termination applies to GRE SDPs and auto-bind GRE tunnels concurrently on a system interface and on non-system interfaces with a subnet that is up to and including /16. In the following example, the nonsystem loopback address 10.0.1.1 with a subnet of /24 is configured as GRE termination on PE-1:

# on PE-1:

```
configure
     router Base
         interface "lo1"
             address 10.0.1.1/24
             loopback
              gre-termination
             no shutdown
         exit
```
Only one interface can be configured as GRE termination. The following error is raised when attempting to configure a second loopback interface "lo2" as GRE termination on PE-1:

```
*A:PE-1>config>router>if$ gre-termination
MINOR: CLI Could not set gre-termination for interface "lo2".
MINOR: PIP #2078 Cannot config GRE termination - already set on interface "lo1"
```
Although the preceding examples are for loopback interfaces, GRE termination can also be configured on other router interfaces, but only one per node. The following shows an attempt to configure interface "int-PE-1-PE-2" on PE-1 as GRE termination. The same error message is raised. However, if it were the first interface on the node to be configured as GRE termination, the configuration would be accepted.

```
*A:PE-1>config>router>if# gre-termination
MINOR: CLI Could not set gre-termination for interface "int-PE-1-PE-2".
MINOR: PIP #2078 Cannot config GRE termination - already set on interface "lo1"
```
The maximum size of the GRE termination subnet is /16.

GRE termination cannot be applied on the following interface types:

- Unnumbered network IP interfaces
- IES interfaces
- VPRN interfaces
- CSC VPRN interfaces

#### **MPLS-over-GRE origination**

GRE SDPs and auto-bind GRE tunnels can originate and terminate on a non-system IP address. Manually configured SDPs can be configured with a non-system IP address as the far-end address. Optionally, a non-system local-end address can be configured for generating GRE from an interface other than the system interface. In the following example on PE-1, GRE SDP 120 uses loopback address 10.0.1.1 as the local-end address and 10.0.2.1 on PE-2 as the far-end address.

```
# on PE-1: 
configure 
    service
         sdp 120 create
              far-end 10.0.2.1
              local-end 10.0.1.1
              no shutdown
         exit
```
The local-end IP address can only be configured for GRE SDPs; the following error message is raised when attempting to configure an MPLS SDP with a local-end address:

```
*A:PE-1>config>service# sdp 122 mpls create
```

```
*A:PE-1>config>service>sdp$ local-end 10.0.1.1
MINOR: SVCMGR #7825 Invalid local-end address - local-end not supported for this sdp type
```
The **local-end** parameter value complies with the following rules:

- A maximum of 15 distinct address values can be configured for all GRE SDPs in the **configure service sdp local-end** context, and all L2oGRE SDPs under the **configure service system gre-eth-bridged tunnel-termination** context.
- The same source address cannot be used in both contexts because an address configured for an L2oGRE SDP matches an internally created interface that is not available to other applications.
- The local-end address of a GRE SDP, when different from the system address, need not match the primary address of an interface that has the MPLS-over-GRE termination subnet configured, unless a GRE SDP or tunnel from the far-end router terminates on this address.

The primary IPv4 address of any local network IP interface, loopback or not, may be used. The following shows that IP address 192.168.12.1, as the IP address of the previously mentioned interface "int-PE-1- PE-2" toward PE-2, can be used as the local-end address:

```
# on PE-1: 
configure 
     service
         sdp 123 create
              far-end 10.0.2.1
              local-end 192.168.12.1
              no shutdown
         exit
```
The following shows that an error message is raised when attempting to configure an invalid local-end IP address, that is, an IP address that is not primary on a local router interface. In this case, local-end IP address 10.99.1.1 does not exist on PE-1.

```
*A:PE-1>config>service# sdp 120 create
*A:PE-1>config>service>sdp$ local-end 10.99.1.1
MINOR: SVCMGR #7827 Cannot configure local-end IP address - Local router interface with 
address does not exist, or address is not primary
```
For services that support auto-binding to a GRE tunnel, the following command configures a single alternate source address (in this case, 10.0.1.1) per system:

```
# on PE-1: 
configure 
     service
         system
              vpn-gre-source-ip 10.0.1.1
         exit
```
The default value of the single source address is the primary IPv4 address of the system interface. The value of the **vpn-gre-source-ip** parameter can be changed at any time. After a new value is configured, the system address will not be used in services that bind to the GRE tunnel.

The **vpn-gre-source-ip** parameter value complies with the following rules:

• This single source address counts toward the maximum of 15 distinct address values per system used by all GRE SDPs under the **configure service sdp local-end** context and all L2oGRE SDPs under the **configure service system gre-eth-bridged tunnel-termination** context.

- The same source address can be used in both **vpn-gre-source-ip** and **configure service sdp localend** contexts.
- The same source address cannot be used in both **vpn-gre-source-ip** and **configure service system gre-eth-bridged tunnel-termination** contexts because an address configured for an L2oGRE SDP matches an internally created interface that is not available to other applications.
- The **vpn-gre-source-ip** address, when different from the system IP address, need not match the primary address of an interface that has the MPLS-over-GRE termination subnet configured, unless a GRE SDP or tunnel from the far-end router terminates on this address.

## <span id="page-104-0"></span>**Configuration**

[Figure 14: Example topology](#page-104-1) shows the example topology with three SR OS nodes in AS 64500. Services will be configured on PE-1 and PE-2, while RR-3 is a route reflector (RR).

<span id="page-104-1"></span>*Figure 14: Example topology*

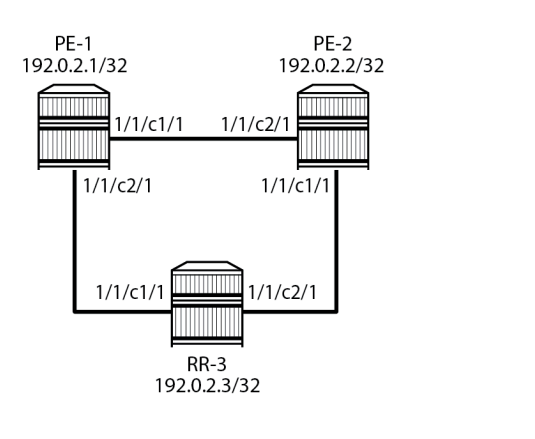

The initial configuration on the three PEs includes:

- cards, MDAs, ports
- router interfaces. The IP addresses shown on the figure are the system IP addresses 192.0.2.x/32.

28868

• IS-IS as IGP (alternatively, OSPF can be used)

GRE SDP termination on non-system IP addresses will be configured in the following use cases:

- VPLS with manually configured T-LDP signaled SDP
- Epipe with manually configured T-LDP signaled SDP
- BGP-VPLS using a provisioned BGP-signaled SDP
- BGP-AD in VPLS using a provisioned T-LDP signaled SDP
- BGP-VPWS using a provisioned BGP-signaled SDP
- VPRN with manually configured T-LDP signaled SDP
- VPRN with auto-bind to GRE tunnel
- IES with manually configured T-LDP signaled SDP

#### **MPLS-over-GRE termination**

On PE-1, PE-2, and RR-3, loopback interface "lo1" is configured as GRE termination with IPv4 address 10.0.x.1/24 for PE-x. The configuration on PE-1 is as follows:

```
# on PE-1: 
configure
     router Base
         interface "lo1"
              address 10.0.1.1/24
              loopback
              gre-termination
              no shutdown
         exit
```
This loopback interface will be used in the SDP configuration. With a /24 subnet, the SDP origination can be any address in the subnet. This is useful for providing entropy in the outer IPv4 header for loadbalancing over the IP network.

### **MPLS-over-GRE origination: SDP local end**

The local-end address must be reachable from the far-end router that terminates the GRE SDP. Therefore, the interface for this address can be added to IGP or BGP. Alternatively, a static route can be configured on the far-end router. In this example, IS-IS is enabled on the loopback interface with GRE termination, as follows:

```
# on PE-1, PE-2, RR-3:
configure
     router Base
         isis 0
             interface "lo1"
             exit
```
On PE-1, the following SDPs are configured with far-end 10.0.2.1 on PE-2 and local-end 10.0.1.1: SDP 120 with T-LDP signaling (default) and SDP 121 with BGP signaling.

```
# on PE-1: 
configure 
     service
         sdp 120 create
            signaling tldp # default
             far-end 10.0.2.1
             local-end 10.0.1.1
             no shutdown
         exit
         sdp 121 create
             signaling bgp
             far-end 10.0.2.1
             local-end 10.0.1.1
             no shutdown
         exit
```
# **T-LDP signaled GRE SDPs**

When T-LDP signaled SDPs, such as SDP 120 in the preceding example, are configured, T-LDP sessions are auto-created toward the far end of the SDPs. By default, LDP uses the system IP address as source address. However, if the source address for the T-LDP session does not match the destination transport address set by the remote PE, the T-LDP session will not come up and the GRE SDP will remain down[.Figure 15: Mismatched T-LDP transport addresses](#page-106-0) shows an example where SDP auto-created T-LDP sessions use the local system addresses 192.0.2.x and far-end addresses 10.0.0.x, so the GRE SDPs will not come up.

<span id="page-106-0"></span>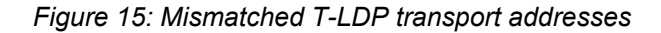

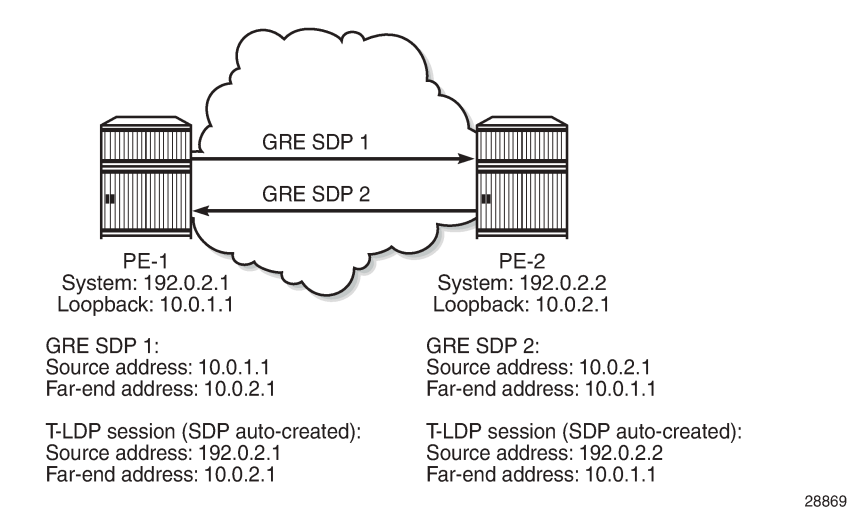

Therefore, the local transport address of the T-LDP session must match the local-end address of the GRE SDP in the PE. These T-LDP sessions can be manually provisioned or auto-created via peer templates. The following configures T-LDP sessions between the non-system IP addresses on PE-1 and PE-2.

```
# on PE-1: 
configure
     router Base
          ldp
              targeted-session
                   peer 10.0.2.1
                       local-lsr-id "lo1"
                   exit
# on PE-2: 
configure
     router Base
         ldp
              targeted-session
                   peer 10.0.1.1
                       local-lsr-id "lo1"
                   exit
```
[Figure 16: Matching T-LDP transport addresses](#page-107-0) shows the GRE T-LDP signaled SDPs with matching addresses for the T-LDP sessions.

<span id="page-107-0"></span>*Figure 16: Matching T-LDP transport addresses*

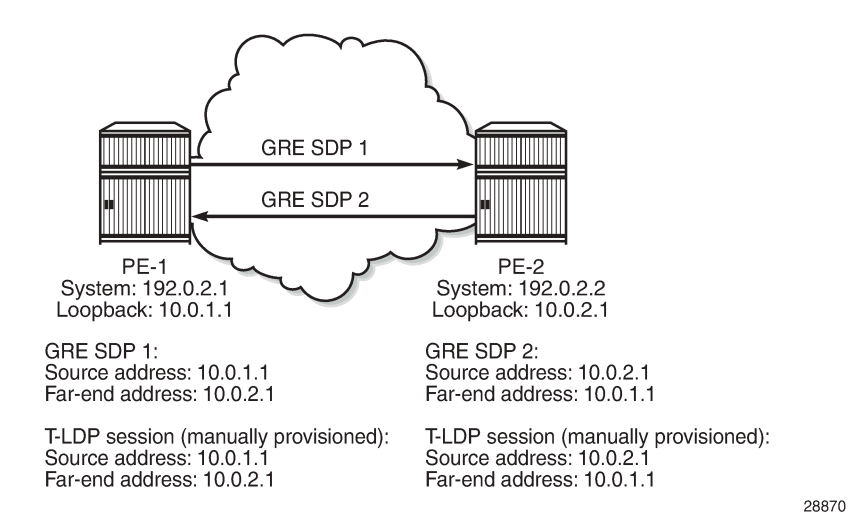

### **BGP configuration**

In this example, the L2 and L3 services are configured on PE-1 and PE-2, while RR-3 acts as the RR. On PE-1, BGP is configured with neighbor 10.0.3.1 and local address 10.0.1.1, as follows. Address family L2- VPN is required for L2 services using BGP-VPLS, BGP-AD, and BGP-VPWS; address family VPN-IPv4 is used for VPRN services.

```
# on PE-1:
configure
     router Base
         bgp
              rapid-withdrawal
              split-horizon
              group "internal"
                  family vpn-ipv4 l2-vpn
                  type internal
                  local-address 10.0.1.1
                  neighbor 10.0.3.1
                  exit
              exit
              no shutdown
```
On RR-3, the BGP configuration is as follows.

```
# on RR-3: 
configure
     router Base
         bgp
              rapid-withdrawal
              split-horizon
              group "internal"
                  family vpn-ipv4 l2-vpn
                  type internal
                  cluster 10.0.3.1
                  local-address 10.0.3.1
                  neighbor 10.0.1.1
```
```
 exit
          neighbor 10.0.2.1
          exit
     exit
     no shutdown
 exit
```
The loopback addresses 10.0.x.1 are configured for the local and neighbor addresses.

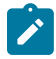

#### **Note:**

When the local address 10.0.x.1 is not configured, the system address 192.0.2.x will be used instead. However, in that case, no BGP sessions will be established and, therefore, no BGP routes will be exchanged between 192.0.2.x and 10.0.y.1, and no spoke-SDPs will be autocreated in L2 services using BGP-VPLS, BGP-AD, or BGP-VWPS. Likewise, no BGP-VPN routes will be exchanged between VPRNs on PE-1 and PE-2.

### **L2 services**

[Figure 17: L2 services on PE-1 and PE-2](#page-108-0) shows the example topology with the following L2 services configured on PE-1 and PE-2:

- VPLS 1 with manually configured spoke-SDP 120:1
- Epipe 2 with manually configured spoke-SDP 120:2
- BGP-VPLS 3 using PW template 1 (BGP-signaled SDP 121 is used)
- LDP VPLS 4 with BGP-AD using PW template 1 (T-LDP signaled SDP 120 is used)
- BGP-VPWS Epipe 5 using PW template 1 (BGP-signaled SDP 121 is used)

The CEs are VPRNs configured on the PEs and connected to the VPLSs via port cross-connect (PXC).

<span id="page-108-0"></span>*Figure 17: L2 services on PE-1 and PE-2*

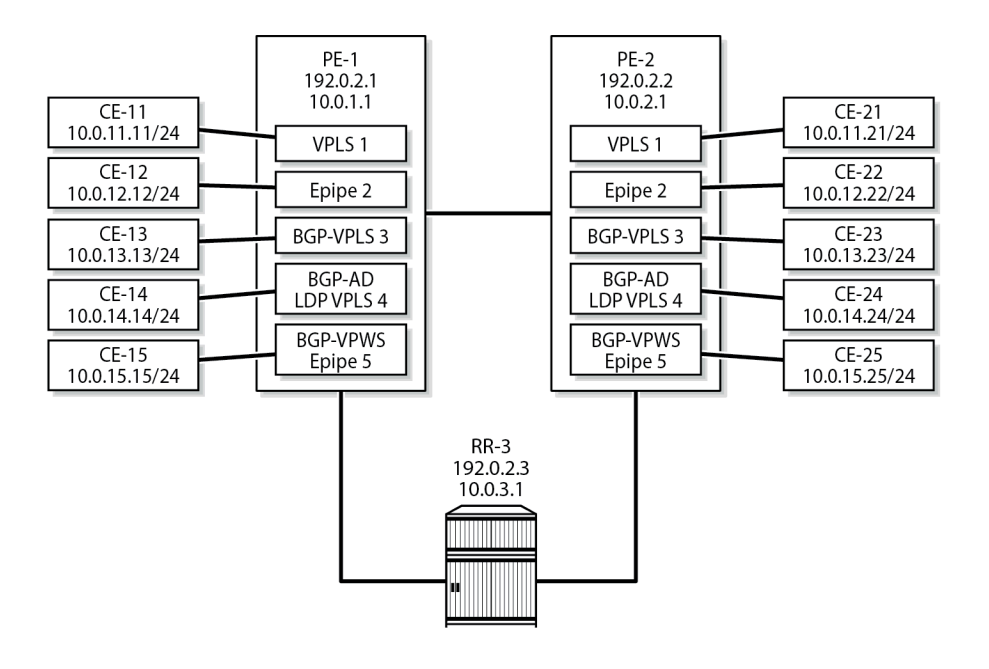

28871

For a description of the BGP-VPLS parameters, see the [BGP VPLS](#page-298-0) chapter; for BGP-AD, see the [LDP VPLS Using BGP Auto-Discovery](#page-1095-0) chapter; for BGP-VPWS, see the BGP Virtual [Private](#page-273-0) Wire [Services](#page-273-0) chapter. For BGP-VPLS, BGP-AD, and BGP-VPWS, PW template 1 is configured with the **useprovisioned-sdp** command. The service configuration on PE-1 is as follows; the service configuration on PE-2 is similar.

```
# on PE-1: 
configure 
    service
         sdp 120 create
             far-end 10.0.2.1
             local-end 10.0.1.1
             keep-alive
                  shutdown
             exit
             no shutdown
         exit
         sdp 121 create
             signaling bgp
             far-end 10.0.2.1
             local-end 10.0.1.1
             keep-alive
                 shutdown
             exit
             no shutdown
         exit
         pw-template 1 name "PW1-use-prov-SDP" use-provisioned-sdp create
         exit
         vpls 1 name "VPLS-1" customer 1 create
             description "VPLS 1 with manually configured spoke-SDP"
             stp
                  shutdown
             exit
             sap pxc-10.a:1 create
                  no shutdown
             exit
             spoke-sdp 120:1 create
                  no shutdown
             exit
             no shutdown
         exit
         epipe 2 name "Epipe-2" customer 1 create
             description "Epipe 2 with manually configured spoke-SDP"
             sap pxc-10.a:2 create
                  no shutdown
             exit
             spoke-sdp 120:2 create
                 no shutdown
             exit
             no shutdown
         exit
         vpls 3 name "BGP-VPLS-3" customer 1 create
             description "BGP-VPLS with use provisioned SDP"
             bgp
                  route-distinguisher 64500:3
                  route-target export target:64500:3 import target:64500:3
                  pw-template-binding 1
                  exit
             exit
             bgp-vpls
                  max-ve-id 100
                  ve-name "PE-1"
                      ve-id 1
```
 exit no shutdown exit stp shutdown exit sap pxc-10.a:3 create no shutdown exit no shutdown exit vpls 4 name "BGP-AD VPLS-4" customer 1 create description "BGP-AD for LDP VPLS with use provisioned SDP" bgp route-distinguisher 64500:4 route-target export target:64500:4 import target:64500:4 pw-template-binding 1 exit exit bgp-ad vpls-id 64500:4 no shutdown exit stp shutdown exit sap pxc-10.a:4 create no shutdown exit no shutdown exit epipe 5 name "BGP-VPWS-5" customer 1 create description "BGP-VPWS with use provisioned SDP" bgp route-distinguisher 64500:5 route-target export target:64500:5 import target:64500:5 pw-template-binding 1 exit exit bgp-vpws ve-name "PE-1" ve-id 1 exit remote-ve-name "PE-2" ve-id 2 exit no shutdown exit sap pxc-10.a:5 create no shutdown exit no shutdown exit

The following BGP sessions are established between PE-1 and RR-3 for the VPN-IPv4 and L2VPN address families:

```
===============================================================================
BGP Summary
===============================================================================
Legend : D - Dynamic Neighbor
```
\*A:PE-1# show router bgp summary all

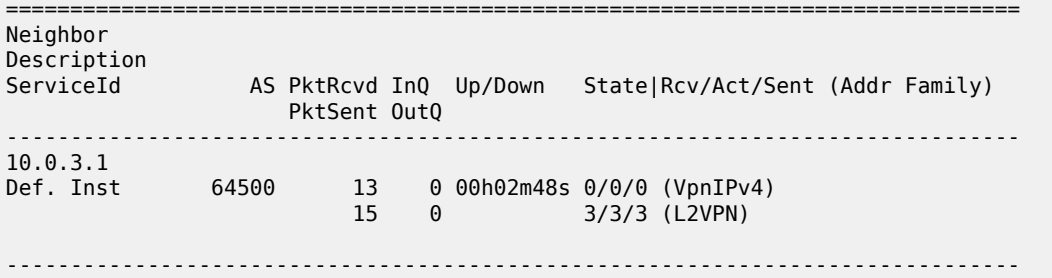

On PE-1, the following T-LDP session is established to 10.0.2.1 on PE-2:

\*A:PE-1# show router ldp session ipv4

============================================================================== LDP IPv4 Sessions ============================================================================== Peer LDP Id andj Type State Msg Sent Msg Recv Up Time ------------------------------------------------------------------------------ 10.0.2.1:0 Targeted Established 52 53 0d 00:03:39 ------------------------------------------------------------------------------ No. of IPv4 Sessions: 1 ==============================================================================

On PE-1, the following SDPs are created with far end 10.0.2.1 and GRE delivery. For SDP 120, T-LDP signaling is used; BGP signaling is used for SDP 121.

\*A:PE-1# show service sdp

============================================================================ Services: Service Destination Points ============================================================================ SdpId AdmMTU OprMTU Far End Adm Opr Del LSP Sig ---------------------------------------------------------------------------- 120 0 8954 10.0.2.1 Up Up **GRE** n/a **TLDP** 121 0 8954 10.0.2.1 Up Up **GRE** n/a **BGP** ---------------------------------------------------------------------------- Number of SDPs : 2 ---------------------------------------------------------------------------- Legend:  $R = RSVP$ ,  $L = LDP$ ,  $B = BGP$ ,  $M = MPLS-TP$ ,  $n/a = Not ApplicationLe$  $I = SR-ISIS$ ,  $0 = SR-OSPF$ ,  $T = SR-TE$ ,  $F = FPE$ ============================================================================

On PE-1, the following SDP-bindings are used:

\*A:PE-1# show service sdp-using

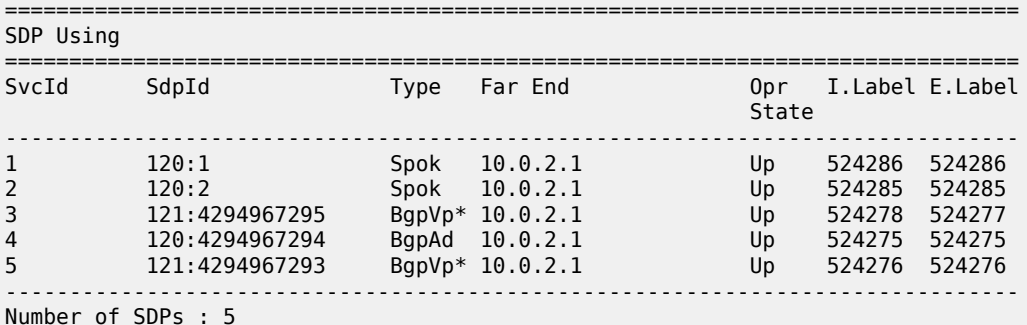

------------------------------------------------------------------------------- =============================================================================== \* indicates that the corresponding row element may have been truncated.

When the loopback interface "lo1" is configured as GRE termination on PE-1 and PE-2, the CEs can send traffic to each other. The following ping messages verify the connectivity between CE-11 and CE-21, CE-12 and CE-22, and so on:

```
*A:PE-1# ping router 11 10.0.11.21 rapid
PING 10.0.11.21 56 data bytes
!!!!!
---- 10.0.11.21 PING Statistics ----
5 packets transmitted, 5 packets received, 0.00% packet loss
round-trip min = 3.58ms, avg = 5.11ms, max = 10.3ms, stddev = 2.59ms
*A:PE-1# ping router 12 10.0.12.22 rapid
PING 10.0.12.22 56 data bytes
!!!!!
---- 10.0.12.22 PING Statistics ----
5 packets transmitted, 5 packets received, 0.00% packet loss
round-trip min = 3.37ms, avg = 4.54ms, max = 8.83ms, stddev = 2.15ms
*A:PE-1# ping router 13 10.0.13.23 rapid
PING 10.0.13.23 56 data bytes
!!!!!
---- 10.0.13.23 PING Statistics ----
5 packets transmitted, 5 packets received, 0.00% packet loss
round-trip min = 3.24ms, avg = 4.32ms, max = 8.02ms, stddev = 1.85ms
*A:PE-1# ping router 14 10.0.14.24 rapid
PING 10.0.14.24 56 data bytes
!!!!!
---- 10.0.14.24 PING Statistics ----
5 packets transmitted, 5 packets received, 0.00% packet loss
round-trip min = 3.31ms, avg = 4.45ms, max = 8.72ms, stddev = 2.14ms*A:PE-1# ping router 15 10.0.15.25 rapid
PING 10.0.15.25 56 data bytes
!!!!!
---- 10.0.15.25 PING Statistics ----
5 packets transmitted, 5 packets received, 0.00% packet loss
round-trip min = 3.34ms, avg = 4.93ms, max = 8.62ms, stddev = 1.98ms
```
#### **L3 services**

[Figure 18: L3 services on PE-1 and PE-2](#page-113-0) shows the example topology with the following three L3 services configured on PE-1 and PE-2:

- VPRN 6 with manually configured spoke-SDP 120:6
- VPRN 7 with auto-bind to GRE tunnel
- IES 8 with manually configured spoke-SDP 120:8

<span id="page-113-0"></span>*Figure 18: L3 services on PE-1 and PE-2*

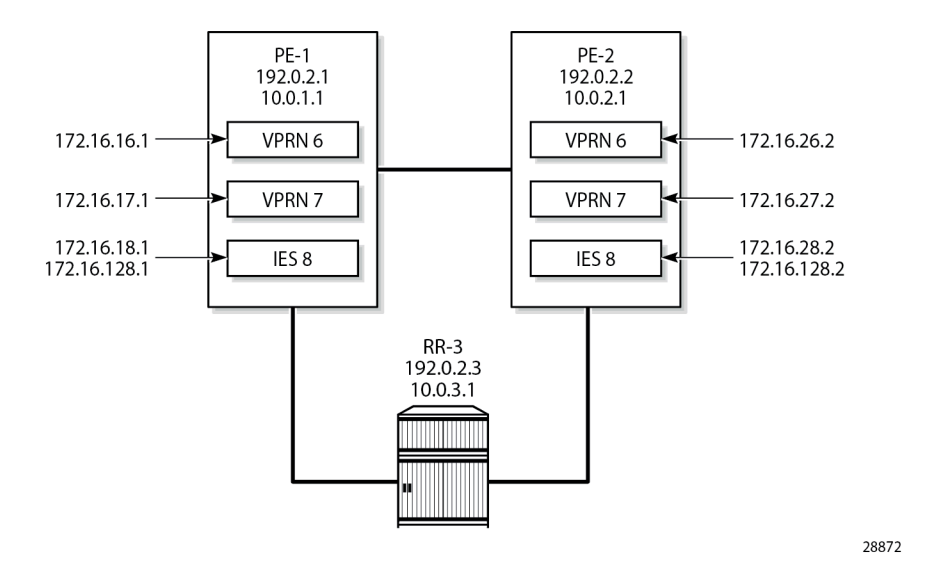

VPRN 6 is configured with a loopback interface and a GRE spoke-SDP, as follows:

```
# on PE-1: 
configure
     service
         system
             bgp-auto-rd-range 10.0.1.1 comm-val 60000 to 65000
         exit
         vprn 6 name "VPRN-6 with GRE spoke-SDP" customer 1 create
             interface "lo6" create
                  address 172.16.16.1/32
                  loopback
             exit
             bgp-ipvpn
                  mpls
                      route-distinguisher auto-rd
                      vrf-target target:64500:6
                      no shutdown
                  exit
             exit
             spoke-sdp 120:6 create
             exit
             no shutdown
         exit
```
The following forwarding information base (FIB) for VPRN 6 shows that the remote prefix is reachable via a transport tunnel using SDP 120:

```
*A:PE-1# show router 6 fib 1
===============================================================================
FIB Display
                                                               ===============================================================================
Prefix [Flags] Protocol
  NextHop
-------------------------------------------------------------------------------
172.16.16.1/32 LOCAL
```
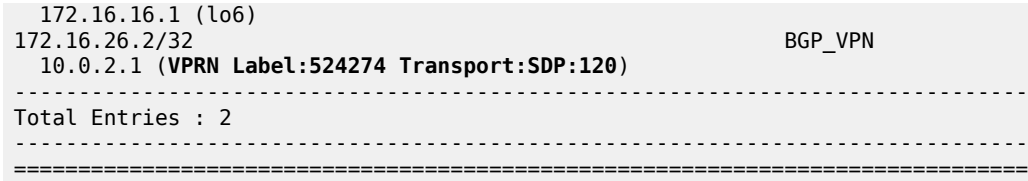

VPRN 7 is configured with **auto-bind-tunnel** and the tunnel needs to be resolved using GRE. For services that support auto-binding to a GRE tunnel, the **vpn-gre-source-ip** parameter defines a single alternate source address for all VPRNs on the system. On PE-1, the configuration is as follows:

```
# on PE-1: 
configure
    service
        system
            vpn-gre-source-ip 10.0.1.1 
        exit
        vprn 7 name "VPRN-7 with auto-bind GRE" customer 1 create
            interface "lo7" create
                address 172.16.17.1/24
                 loopback
            exit
            bgp-ipvpn
                mpls
                     auto-bind-tunnel
                         resolution-filter
gre
                         exit
                        resolution filter
                     exit
                     route-distinguisher auto-rd
                     vrf-target target:64500:7
                     no shutdown
                exit
            exit
            no shutdown
        exit
```
The following FIB for VPRN 7 shows that the remote prefix is reachable via a GRE transport tunnel:

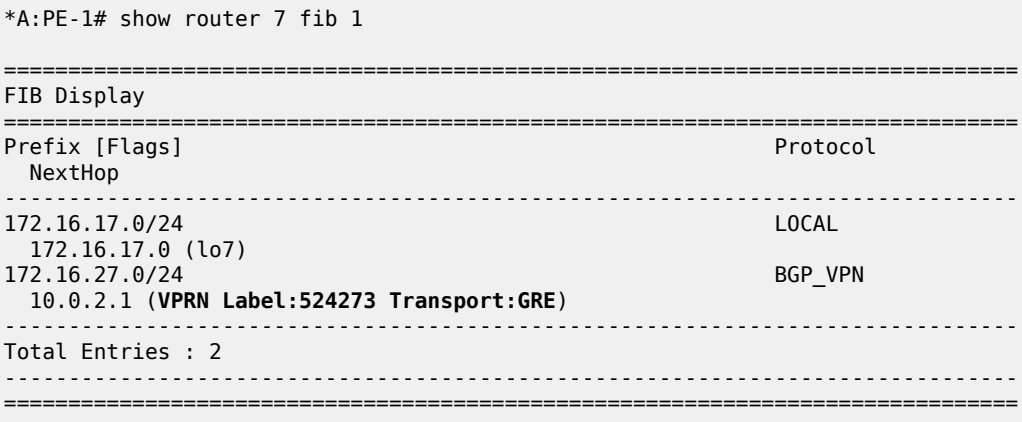

IES 8 has an interface with a manually configured GRE spoke-SDP, as follows:

```
# on PE-1: 
configure 
     service
         ies 8 name "IES-8" customer 1 create
             interface "lo8" create
                 address 172.16.18.1/24
                 loopback
             exit
             interface "int-IES8-PE-1-PE-2" create
                 address 172.16.128.1/30
                 spoke-sdp 120:8 create
                      no shutdown
                 exit
             exit
             no shutdown
         exit
```
On PE-1, the connectivity over the GRE spoke-SDP is verified as follows:

```
*A:PE-1# ping 172.16.128.2 rapid
PING 172.16.128.2 56 data bytes
!!!!!
---- 172.16.128.2 PING Statistics ----
5 packets transmitted, 5 packets received, 0.00% packet loss
round-trip min = 2.44ms, avg = 2.54ms, max = 2.69ms, stddev = 0.081ms
```
## **Conclusion**

By default, GRE SDPs and auto-bind GRE tunnels are originated and terminated on the system IP address, but it is possible to use non-system IP addresses. This is useful in cases where the system IP address cannot be leaked between domains and a separate loopback address must be used to terminate tunnels.

# **Network Group Encryption Helper**

This chapter describes the network group encryption (NGE) helper.

Topics in this chapter include:

- [Applicability](#page-116-0)
- [Overview](#page-116-1)
- [Configuration](#page-118-0)
- [Conclusion](#page-146-0)

## <span id="page-116-0"></span>**Applicability**

The information and configuration in this chapter are based on SR OS Release 23.3.R1. Network group encryption (NGE) helpers require use of the VSR-a or the VSR-I and can be deployed with 7750 SR and 7950 XRS.

## <span id="page-116-1"></span>**Overview**

The NGE helper enables NGE security for services configured on the 7750 SR or 7950 XRS (hereafter referred to as the router) that require additional confidentiality and integrity.

Multiple NGE helpers can be deployed with a router depending on the encrypted services throughput requirements required by the operator. [Figure 19: General architecture using an NGE helper](#page-117-0) shows the general architecture using an NGE helper.

#### <span id="page-117-0"></span>*Figure 19: General architecture using an NGE helper*

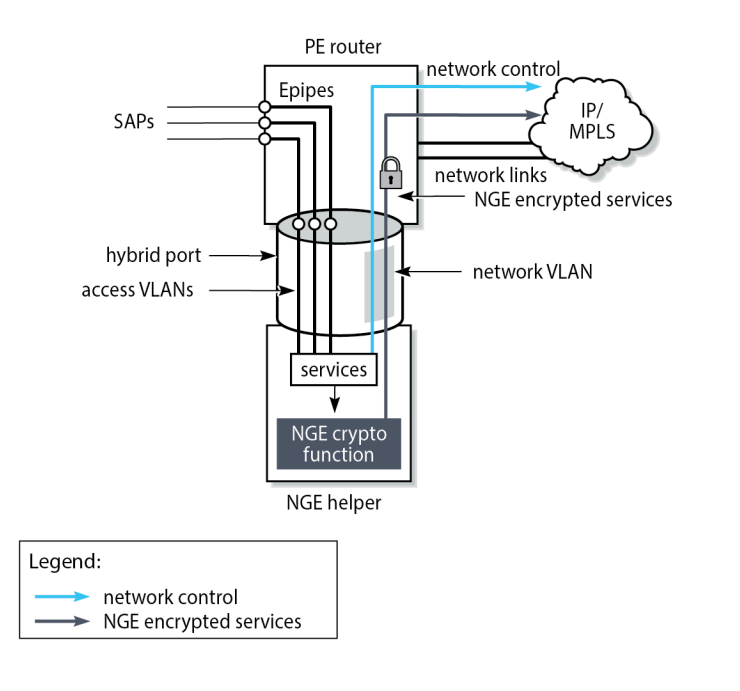

37325

Each NGE helper is connected to the router using an access interface and a network interface, where both interfaces are configured on the NGE helper and on the router. A hybrid port can be used on the router and NGE helper to optimize the deployment, so one physical port is required on the router and NGE helper.

SAPs are configured on the router using an Epipe directed toward the NGE helper access interface. Unencrypted traffic that is received on the SAP interface is sent through the Epipe to the NGE helper which encrypts the traffic before sending it toward the network. The network interface on the NGE helper is enabled with minimal network control plane functions toward the router. The network control plane of the router performs the majority of network level processing and forwarding of NGE encrypted services.

The NGE helper supports services-based encryption, including:

- VPRN encryption
- SDP encryption
- PW-template encryption

Router interface encryption and port-level encryption are not supported by the NGE helper.

## **Scenarios for encrypting services**

The following main services scenarios are supported:

• **VPRN encryption using auto-bind services for both MPLS (LDP or RSVP-TE signaled tunnels) and GRE transport**

This scenario uses BGP to advertise the NGE helper IP address to remote NGE helpers. Remote NGE helpers can then send VPRN traffic to other NGE helpers to be processed for the associated destination SAP. This scenario uses VPRN-level NGE.

• **NG-MVPN with VPRN encryption using MLDP tunnels from the NGE helper to the router**

This scenario uses a similar setup to VPRN encryption, with the difference that MLDP tunnels are also established between the NGE helper and the router where the point-to-multipoint tree branches from for the NG-MVPN service. This scenario uses VPRN-level NGE.

#### • **T-LDP signaled Epipe or VPLS services using LDP or RSVP-TE transport tunnels**

T-LDP sessions are established from the NGE helper to the remote PEs to establish Epipe or VPLS services. The transport of these services focuses on LDP or LDP with RSVP-TE. Where GRE is possible, GRE support of VPLS or VPWS mainly uses BGP VPLS or BGP VPWS with auto-GRE SDP, because this use case is prevalent with SAR-Hm/Hmc deployments. This scenario uses SDP-level NGE.

#### • **L2 services using BGP VPLS or BGP VPWS auto-GRE SDP**

This scenario is similar to the VPRN auto-bind scenario, except that a BGP session is used to advertise L2 routes to and from the NGE helper where remote PEs can send GRE L2 packets encrypted with the associated NGE configuration under the **pw-template** context.

## <span id="page-118-0"></span>**Configuration**

## **NGE configuration**

NGE configuration is managed by the Network Services Platform Network Functions Manager - Packet (NSP NFM-P). Operators use the NSP NFM-P to configure:

- global encryption labels
- key groups
- VPRN-level encryption setting the inbound and outbound key groups on VPRN-based services, as shown in the [VPRN or NG-MVPN using MP-BGP](#page-122-0) section
- SDP-level encryption setting the inbound and outbound key groups on selected SDPs
- PW-template level encryption setting the inbound and outbound key groups on selected PW templates

## **Group encryption configuration**

In this example, the following two encryption keygroups are configured manually on NGE-1:

```
# on NGE-1:
configure
    group-encryption
         group-encryption-label 100
         encryption-keygroup 1 create
             keygroup-name "KG1"
             security-association spi 1 authentication-key 0x1111111100000000
              111111110000000011111111000000001111111100000000 encryption-key 
              0x11111111000000001111111100000000
             security-association spi 2 authentication-key 0x2222222200000000
              222222220000000022222222000000002222222200000000 encryption-key 
              0x22222222000000002222222200000000
             security-association spi 3 authentication-key 0x3333333300000000
              333333330000000033333333000000003333333300000000 encryption-key 
              0x33333333000000003333333300000000
```

```
 security-association spi 4 authentication-key 0x4444444400000000
      444444440000000044444444000000004444444400000000 encryption-key 
      0x44444444000000004444444400000000
     active-outbound-sa 1
 exit
 encryption-keygroup 2 create
     keygroup-name "KG2"
     security-association spi 5 authentication-key 0x5555555500000000
      555555550000000055555555000000005555555500000000 encryption-key 
      0x55555555000000005555555500000000
     security-association spi 6 authentication-key 0x6666666600000000
      666666660000000066666666000000006666666600000000 encryption-key 
      0x66666666000000006666666600000000
     security-association spi 7 authentication-key 0x7777777700000000
      777777770000000077777777000000007777777700000000 encryption-key
      0x77777777000000007777777700000000
     security-association spi 8 authentication-key 0x8888888800000000
      888888880000000088888888000000008888888800000000 encryption-key 
      0x88888888000000008888888800000000
     active-outbound-sa 5
 exit
```
In this example, the authentication key and the encryption key are entered as cleartext. After configuration, they are never displayed in their cleartext form. The security parameter index (SPI) value in the security association is a node-wide unique value.

## **SDP configuration**

On NGE-1, LDP SDP 1 is configured with encryption keygroup 1 and RSVP SDP 3 is configured with encryption keygroup 2:

```
# on NGE-1:
configure
     service
         sdp 1 mpls create
             description "LDP SDP with NGE"
             far-end 192.0.2.5
             ldp
             keep-alive
                  shutdown
             exit
             encryption-keygroup 1 direction inbound
             encryption-keygroup 1 direction outbound
             no shutdown
         exit
         sdp 3 mpls create
             description "RSVP SDP with NGE"
             far-end 192.0.2.5
             lsp "LSP-NGE-1-NGE-2"
             keep-alive
                  shutdown
             exit
             encryption-keygroup 2 direction inbound
             encryption-keygroup 2 direction outbound
             no shutdown
         exit
```
### **PW-template configuration**

On NGE-1, PW template 2 is configured with encryption keygroup 1:

```
# on NGE-1:
configure
     service
         pw-template 2 name "2" auto-gre-sdp create
             description "PW template with NGE"
             vc-type vlan
             split-horizon-group "SHG"
             exit
             encryption-keygroup 1 direction inbound
             encryption-keygroup 1 direction outbound
         exit
```
### <span id="page-120-1"></span>**BGP configuration**

BGP must be enabled on the router and the NGE helper for the following services:

- BGP VPWS with auto-GRE SDP (where NGE is configured under the **pw-template** context)
- BGP VPLS with auto-GRE SDP (where NGE is configured under the **pw-template** context)
- MP-BGP VPRN with auto-bind LDP or RSVP-TE (where NGE is configured under the **vprn** context)
- NG-MVPN with MLDP tunnels (where NGE is configured under the **vprn** context)

[Figure 20: BGP topology for learning BGP label routes](#page-120-0) shows the BGP topology for learning BGP label routes for these services.

<span id="page-120-0"></span>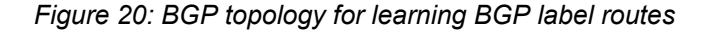

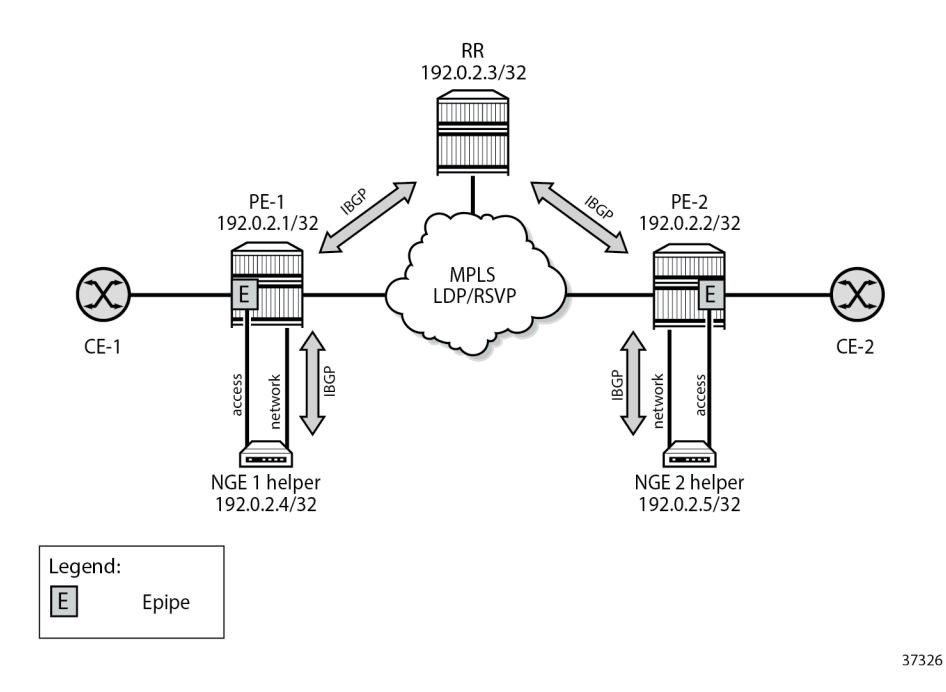

The following configures BGP on PE-1 to support the NGE 1 helper function:

```
# on PE-1:
configure
     router Base
         bgp
             rapid-withdrawal
             group "core-RR"
                 family vpn-ipv4 l2-vpn mvpn-ipv4
                 peer-as 64496
                neighbor 192.0.2.3 # RR
                 exit
             exit
             group "PE-1-NGE-1-RR"
                 family vpn-ipv4 l2-vpn mvpn-ipv4
                 cluster 192.0.2.1
                 peer-as 64496
                neighbor 192.0.2.4 # NGE-1
                 exit
             exit
             no shutdown
         exit
```
The following configures BGP on PE-2 to support the NGE 2 helper function:

```
# on PE-2:
configure
     router Base
         bgp
             rapid-withdrawal
             group "core-RR"
                 family vpn-ipv4 l2-vpn mvpn-ipv4
                 peer-as 64496
                neighbor 192.0.2.3 # RR
                 exit
             exit
             group "PE-2-NGE-2-RR"
                 family vpn-ipv4 l2-vpn mvpn-ipv4
                 cluster 192.0.2.2
                 peer-as 64496
                 neighbor 192.0.2.5 # NGE-2
                 exit
             exit
             no shutdown
         exit
```
The BGP configuration on the NGE-1 helper is as follows:

```
# on NGE-1:
configure
     router Base
         bgp
             rapid-withdrawal
             group "RR-PE-1"
                  family vpn-ipv4 l2-vpn mvpn-ipv4
                  peer-as 64496
                  neighbor 192.0.2.1 # PE-1
                  exit
             exit
             no shutdown
         exit
```
The BGP configuration on the NGE-2 helper is as follows:

```
# on NGE-2:
configure
     router Base
         bgp
             rapid-withdrawal
             group "RR-PE-2"
                 family vpn-ipv4 l2-vpn mvpn-ipv4
                  peer-as 64496
                 neighbor 192.0.2.2 # PE-2
                 exit
             exit
             no shutdown
         exit
```
Operators can enable PE-CE control plane functionality such as EBGP from the NGE helper to learn routes from the CE and advertise them within the VPRN. The optional configuration required for PE-CE functionality is included in this chapter.

## **Services configuration**

## <span id="page-122-0"></span>**VPRN or NG-MVPN using MP-BGP**

For these services, NGE is configured under the **vprn** context.

[Figure 21: Operation of NGE helper for MP-BGP auto-bind VPRN or NG-MVPN multicast](#page-123-0) shows the operation of the NGE helper for MP-BGP auto-bind VPRN-based services or NG-MVPN multicast services.

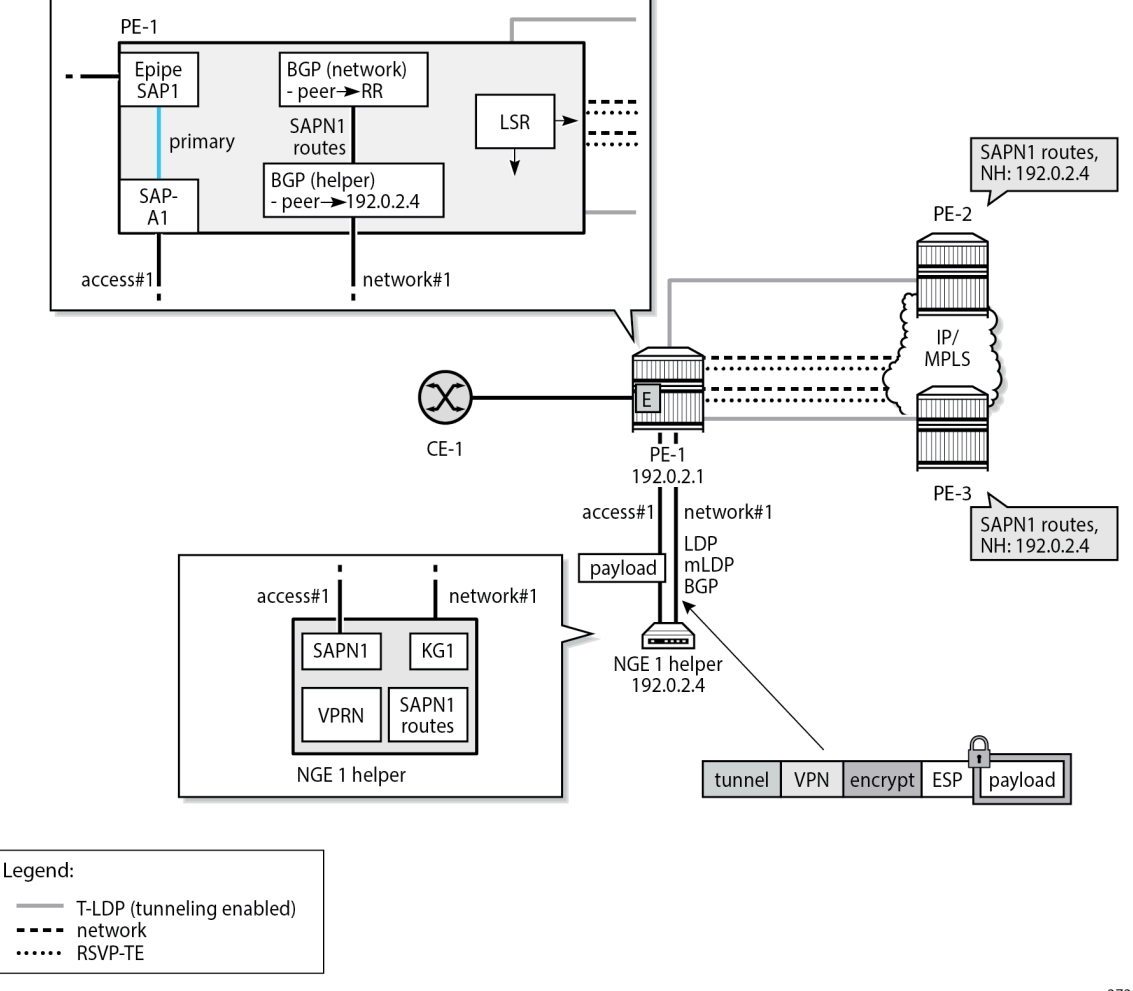

<span id="page-123-0"></span>*Figure 21: Operation of NGE helper for MP-BGP auto-bind VPRN or NG-MVPN multicast*

37327

VPRN SAPs are typically configured on the router; however, in this case the VPRN and VPRN SAP are configured on the NGE helper. On PE-1, a local Epipe is configured that originates from the customer facing SAP1 and terminates on SAP-A1, connected to the access port on the NGE-1 helper. Traffic on this access port is not encrypted. In this example, Epipe 100301 is configured on PE-1 as follows:

```
# on PE-1:
configure
     service
         epipe 100301 name "Epipe-100301" customer 1 create
             sap lag-1:301 create
                  description "toward NGE-1 VPRN 301"
                  no shutdown
             exit
             sap lag-11:301.1 create
                 description "toward CE"
                  no shutdown
             exit
             no shutdown
```
exit

In the VPRN on the NGE-1 helper, the traffic is encrypted. Traffic on the network port is encrypted.

On PE-1, the following network configurations are required to support encrypted services from the NGE-1 helper:

- optional RSVP-TE tunnels with fast reroute (FRR) to other remote PEs
	- If RSVP-TE tunnels are configured, then T-LDP sessions with tunneling enabled must also be configured to these same PEs. These sessions allow LDP packets from the NGE helper to use LDP to hop onto RSVP-TE tunnels.
- optional LDP, including MLDP, tunnels on core network interfaces for unicast and multicast traffic to other PEs
- [BGP](#page-120-1) sessions for the VPN-IPv4 and MVPN-IPv4 address families, as described in the BGP [configuration](#page-120-1) section
- LDP, including MLDP, is configured on the network interface to the NGE helper

On the NGE-1 helper, configuration is minimal and includes:

- VPRN SAPN1 where, optionally, PE-CE IGP protocols can be configured to learn routes from CE-1
- VPRN NG-MVPN for multicast services
- LDP, including MLDP, on the network interface to PE-1
- BGP session for the VPN-IPv4 and MVPN-IPv4 address families, as described in the [BGP configuration](#page-120-1) section
- NGE enabled on the VPRN for encrypting unicast and multicast services

In this example, the configuration of VPRN 301 on NGE-1 is as follows:

```
# on NGE-1:
configure
     service
          vprn 301 name "VPRN-301" customer 1 create
              description "MP-BGP, NG MVPN, auto-bind LDP, VPRN NGE"
              autonomous-system 64501
              interface "toCE-1" create
                  address 172.16.11.2/24
                  sap lag-1:301 create
                  exit
              exit
              bgp-ipvpn
                  mpls
                       auto-bind-tunnel
                           resolution-filter<br>ldp
ldp://www.archive.com/www.archive.com/
                           exit
                           resolution filter
                       exit
                       route-distinguisher 301:1
                       vrf-target target:301:1
                       no shutdown
                  exit
              exit
             bap
                  group "CE"
                       export "exportBGP"
                       neighbor 172.16.11.1
                           family ipv4
```

```
 type external
                               peer-as 64502
                          exit
                     exit
                     no shutdown
                exit
                pim
                     interface "toCE-1"
                     exit
rp in the control of the control of the control of the control of the control of the control of the control of
                          static
                          exit
                          bsr-candidate
                               shutdown
                          exit
                          rp-candidate
                               shutdown
                          exit
                     exit
                     no shutdown
                exit
                mvpn
                    auto-discovery default # default auto-discovery via BGP
                     c-mcast-signaling bgp
                     provider-tunnel
                          inclusive
                               mldp
                                     no shutdown
                               exit
                          exit
                     exit
                     vrf-target unicast
                     exit
                exit
                encryption-keygroup 1 direction inbound
                encryption-keygroup 1 direction outbound
                no shutdown
          exit
```
## **T-LDP signaled Epipe or VPLS services**

For these services, NGE is configured under the **sdp** context. On NGE-1, LDP SDP 1 is configured with encryption keygroup 1 and RSVP SDP 3 is configured with encryption keygroup 2, as follows:

```
# on NGE-1:
configure
     service
         sdp 1 mpls create
             description "LDP SDP with NGE"
             far-end 192.0.2.5
             ldp
             keep-alive
                 shutdown
             exit
             encryption-keygroup 1 direction inbound
             encryption-keygroup 1 direction outbound
             no shutdown
         exit
         sdp 3 mpls create
             description "RSVP SDP with NGE"
             far-end 192.0.2.5
```

```
 lsp "LSP-NGE-1-NGE-2"
     keep-alive
         shutdown
     exit
     encryption-keygroup 2 direction inbound
     encryption-keygroup 2 direction outbound
     no shutdown
 exit
```
[Figure 22: NGE helper for T-LDP signaled Epipe or VPLS services](#page-126-0) shows the operation of the NGE helper for T-LDP signaled Epipe or VPLS services.

<span id="page-126-0"></span>*Figure 22: NGE helper for T-LDP signaled Epipe or VPLS services*

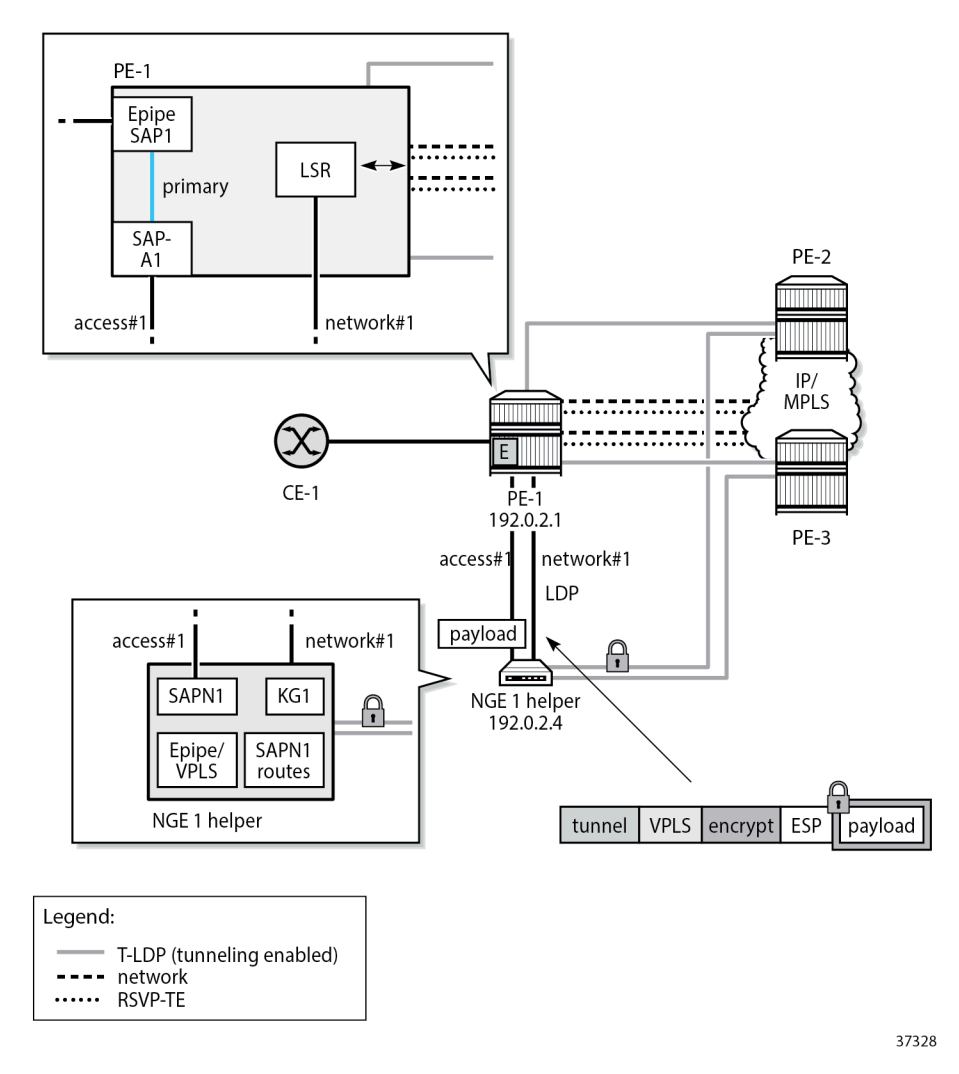

Similar to the VPRN scenario, the service SAPN1 of the Epipe or VPLS is configured on the NGE helper. On PE-1, a local Epipe is configured that is originating from the customer facing SAP1 and terminating on SAP-A1 connected to the NGE-1 helper on the access port where SAPN1 is configured. For example, Epipe 100401 toward Epipe 101 on NGE-1 is configured as follows. Similar Epipes are configured toward other services on NGE-1, such as VPLS 501 and VPLS 601.

```
# on PE-1:
configure
     service
         epipe 100401 name "Epipe-100401" customer 1 create
             sap lag-1:401 create
                  description "toward NGE-1 Epipe 401"
                 no shutdown
             exit
             sap lag-11:401.1 create
                 description "toward CE"
                  no shutdown
             exit
             no shutdown
         exit
```
On PE-1, the following network configurations are required to support encrypted services from the NGE-1 helper:

- optional RSVP-TE tunnels with FRR to other remote PEs
	- If RSVP-TE tunnels are configured, then T-LDP sessions with tunneling enabled are also configured to these same PEs. These sessions allow LDP packets from the NGE-1 helper to use LDP to hop onto RSVP-TE tunnels.
- optional LDP tunnels if RSVP-TE tunnels are not used
- LDP on each network interface to the NGE-1 helper
- On the NGE-1 helper, the configuration is minimal and includes:
- Epipe or VPLS SAPN1 configured on the NGE helper
- T-LDP configured from the NGE helper to each remote PE that needs to participate in the Epipe or VPLS service
- SDPs configured on the NGE helper toward each PE that is participating in the Epipe or VPLS service
- LDP configured on the network interface
- NGE enabled on the SDPs for encrypting the Epipe or VPLS services using the SDPs

Epipe 401 is configured with LDP SDP 1, which uses encryption keygroup 1:

```
# on NGE-1:
configure
     service
         epipe 401 name "Epipe-401" customer 1 create
              description "Epipe, LDP SDP, SDP NGE"
              sap lag-1:401 create
                  no shutdown
              exit
              spoke-sdp 1:401 create
                  no shutdown
              exit
             no shutdown
         exit
```
Likewise, VPLS 501 is configured with LDP SDP 1, which uses encryption keygroup 1:

# on NGE-1:

```
configure
     service
         vpls 501 name "VPLS-501" customer 1 create
             description "VPLS, LDP SDP, SDP NGE"
             sap lag-1:501 create
                 no shutdown
             exit
             spoke-sdp 1:501 create
                 no shutdown
             exit
             no shutdown
         exit
```
VPLS 601 is configured with RSVP SDP 3, which uses encryption keygroup 2:

```
# on NGE-1:
configure
     service
         vpls 601 name "VPLS-601" customer 1 create
             description "VPLS, RSVP SDP, SDP NGE"
             sap lag-1:601 create
                 no shutdown
             exit
             mesh-sdp 3:601 create
                 no shutdown
             exit
             no shutdown
         exit
```
#### **BGP VPLS or BGP VPWS with auto-GRE SDP**

For these services, NGE is configured under the **pw-template** context, as in the following example:

```
# on NGE-1:
configure
     service
         pw-template 2 name "2" auto-gre-sdp create
             description "PW template with NGE"
             vc-type vlan
             split-horizon-group "SHG"
             exit
             encryption-keygroup 1 direction inbound
             encryption-keygroup 1 direction outbound
         exit
```
[Figure 23: NGE helper for BGP VPLS or BGP VPWS using GRE SDPs with auto-GRE SDP](#page-129-0) shows the operation of the NGE helper for BGP VPLS and BGP VPWS services that use GRE SDPs when auto-GRE SDP is configured on the associated PW template.

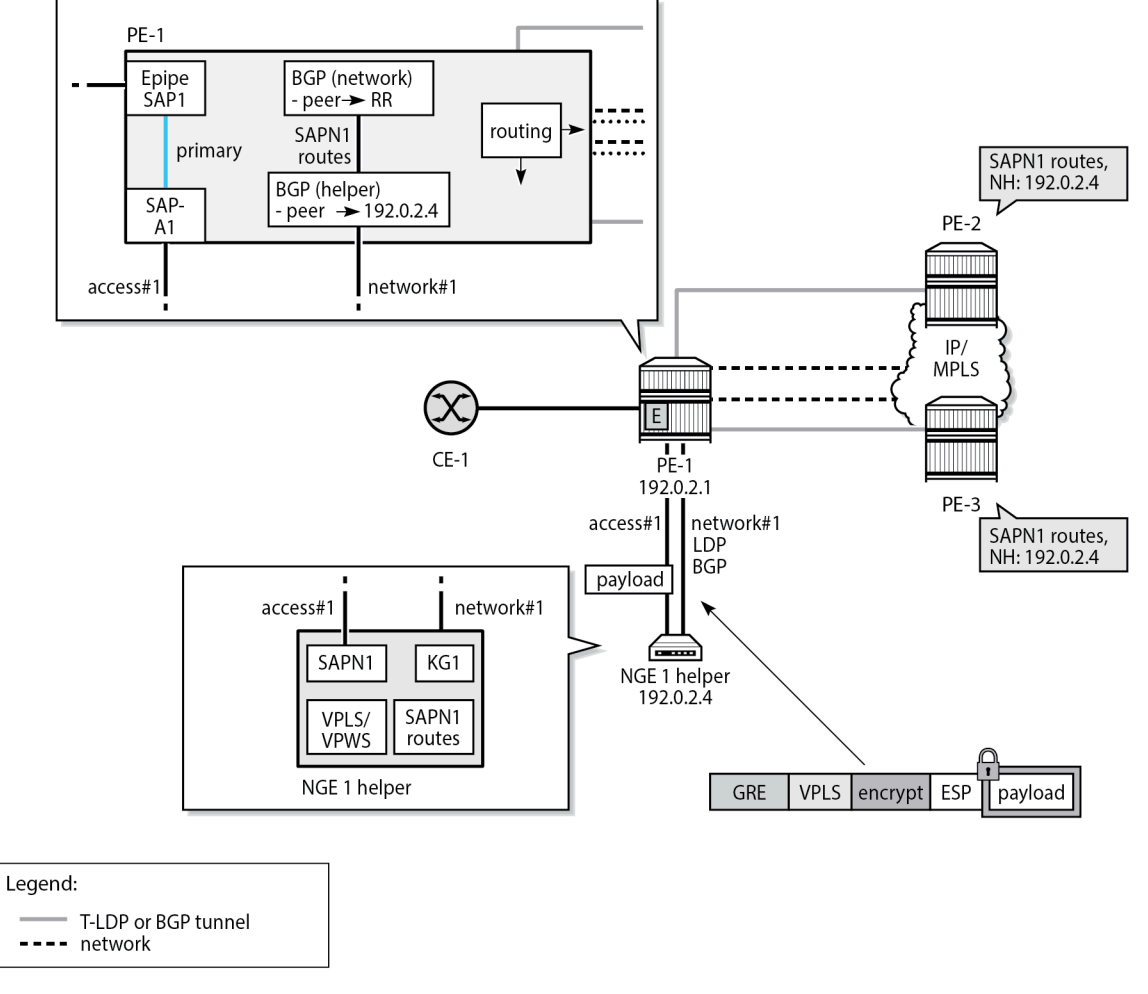

<span id="page-129-0"></span>*Figure 23: NGE helper for BGP VPLS or BGP VPWS using GRE SDPs with auto-GRE SDP*

37329

Similar to the VPRN scenario, the VPLS or VPWS SAPN1 is configured on the NGE-1 helper. On PE-1, a local Epipe is configured that originates from the customer facing SAP1 and terminates on SAP-A1 connected to the NGE-1 helper. The configuration is similar to the preceding configuration of Epipe 100401 on PE-1.

On PE-1, the following network configurations are required to support encrypted services from the NGE-1 helper:

- any routing options that allow GRE packets received from the NGE helper to be routed to remote PEs
- BGP sessions for the L2-VPN address family, as described in the [BGP configuration](#page-120-1) section

On the NGE-1 helper, the configuration includes:

- VPLS or VPWS SAPN1
- BGP session to PE-1 for the L2-VPN address family
- BGP VPLS or BGP VPWS using PW templates with auto-GRE SDP enabled

• NGE enabled on the PW templates for encrypting the VPLS or VPWS services using the PW templates

On NGE-1, Epipe 101 is a BGP VPWS with auto-GRE SDP. PW template 2 is configured with encryption keygroup 1. Epipe 101 is configured as follows:

```
# on NGE-1:
configure
     service
         epipe 101 name "Epipe-101" customer 1 create
              description "BGP VPWS auto-gre SDP_PW template 2"
              bgp 
                  route-distinguisher 101:1
                  route-target export target:101:1 import target:101:1
                  pw-template-binding 2
                  exit
             exit
              bgp-vpws
                  ve-name "pe-1"
                      ve-id 1
                  exit
                  remote-ve-name "pe-2"
                      ve-id 2
                  exit
                  no shutdown
             exit
              sap lag-1:101 create
             exit
             no shutdown
         exit
```
In a similar way, VPLS 201 is a BGP VPLS with auto-GRE SDP. PW template 2 is configured with encryption keygroup 1. VPLS 201 is configured as follows:

```
# on NGE-1:
configure
     service
         vpls 201 name "VPLS-201" customer 1 create
              description "BGP VPLS auto-gre SDP_PW template 2"
              bgp 
                  route-distinguisher 201:1
                  route-target export target:201:1 import target:201:1
                  pw-template-binding 2
                  exit
             exit
             bgp-vpls
                  max-ve-id 10
                  ve-name "pe-1"
                      ve-id 1
                  exit
                  no shutdown
             exit
             sap lag-1:201 create
                  no shutdown
             exit
             no shutdown
         exit
```
#### **Configuration overview**

#### **Configuration on NGE-1 helper**

On the NGE-1 helper, the configuration of the control plane and services for all preceding services is as follows:

```
#--------------------------------------------------
echo "Card Configuration"<br>#------------------------
               #--------------------------------------------------
     card 1
          card-type iom-v
           mda 1
               mda-type m20-v
               no shutdown
           exit
          mda 2
               mda-type m20-v
               no shutdown
           exit
           mda 3
                mda-type m20-v
               no shutdown
           exit
           mda 4
               mda-type m20-v
                no shutdown
           exit
           no shutdown
exit<br>.......#
                     #--------------------------------------------------
echo "Port Configuration"
#--------------------------------------------------
      port 1/1/1
          ethernet
               mode hybrid
                encap-type dot1q
           exit
          no shutdown
      exit
      port 1/1/2
          ethernet
                mode hybrid
                encap-type dot1q
           exit
          no shutdown
      exit
---snip---
#--------------------------------------------------
echo "LAG Configuration"<br>#-----------------------
#--------------------------------------------------
     lag 1
           description "LAG to PE-1"
           mode hybrid
           encap-type dot1q
           port 1/1/1
           port 1/1/2
           lacp active administrative-key 32768
           no shutdown
exit<br>#---------#
                   #--------------------------------------------------
```

```
echo "Group Encryption Configuration"
#--------------------------------------------------
     group-encryption
         group-encryption-label 100
         encryption-keygroup 1 create
             keygroup-name "KG1"
             security-association spi 1 authentication-key 0x4669dcf53c34b8138a27
              09022ee24a9b342777047ddfa833e43a5ff9917cde901a6f76bc0cc01cb363a3a77
              9916aa0b8 encryption-key 0x5e172b1138812340ddcdc604ea3f4214bbf7d564
              56cabbab018006d6ac92bc8f crypto
             security-association spi 2 authentication-key 0x731da9633f8496f52a5e
              f240f674b4122cdea4460a24968f8591e4ba0cc713f272b2eeee6b260cb791eedf4
              77f24ad7a encryption-key 0xe7e24975f3168fdaa9f57fcb248d2948cf8154a3
              915a004b261f4b4850b38e1e crypto
             security-association spi 3 authentication-key 0x6c9ab2e6ff1cfa69daef
              d2e2d8107dc96ec5ebf49eb6cb2c75a4f0d7a122e31dd728b9ddc97e4afc31f2c97
              1cfacea34 encryption-key 0x70590aacb24913a3f04afa38ecb929fc9c6f32da
              d6d4f18e891a883b08d8f806 crypto
             security-association spi 4 authentication-key 0x90c67c848bdb9b7ac0c1
              2e42390da7ea7de09002e84af569222072f6dd88a6f8e8d461c04cb044fc1d3df69
              97090d5a5 encryption-key 0x7cc12d7118409173905478f639d623e689e6f313
              7baf91abdcc843725d4d14c6 crypto
             active-outbound-sa 1
         exit
         encryption-keygroup 2 create
             keygroup-name "KG2"
             security-association spi 5 authentication-key 0xae8e620a56288524d2cd
              210b09fad464a3214ce3ce7e79422b385e44cc896acbfb933f7ac73cd2c5fa4a683
              a3db75d4d encryption-key 0x97e6dee7ad9ecb03b9e726b1291f9aca88d06200
              bb8218fe0bf378f3b682a3a0 crypto
             security-association spi 6 authentication-key 0xe62e5f59e416bbf27352
              a676dd21b3c7da08a126fb373c8cb7e5ec4f8b95e70f8a99cbd177f2537d4a48a42
              44aebf2e8 encryption-key 0x42d4424316861834a9e8a94688521a623b580c7b
              730d8c37aa825a0d92e9bb80 crypto
             security-association spi 7 authentication-key 0xa4b7d14a16d2e93187c0
              0eb8704001aa588e6b56927bd7a9791878da78ca6c8d7bc35d62b8de0f077451874
              9b257db96 encryption-key 0x7e315a24e9e1f58abbab02ace4fd9099932416e3
              8021c9204866327b580118b0 crypto
             security-association spi 8 authentication-key 0x6a1e474cf8bd552cbb28
              805e22962ddf1e0e13b478e74be0cabf81c4ea2903a4834d1c64e2aae60e199fac5
              a0c21f6fa encryption-key 0xd7082b7c5d7a7a2f7d139f8dcc9a3921422aab10
              01acb18346e2c63b3b9db7b8 crypto
             active-outbound-sa 5
         exit
     exit
#--------------------------------------------------
echo "Router (Network Side) Configuration"
#--------------------------------------------------
     router Base
         interface "int-NGE-1-PE-1"
             address 192.168.14.2/30
             port lag-1:1000
             no shutdown
         exit
         interface "system"
             address 192.0.2.4/32
             no shutdown
         exit
         autonomous-system 64496
         router-id 192.0.2.4
#--------------------------------------------------
echo "OSPFv2 Configuration"
#--------------------------------------------------
        ospf 0
```

```
 asbr
               traffic-engineering
               timers
                   lsa-arrival 200
                   lsa-generate 5000 lsa-initial-wait 200 lsa-second-wait 1000
                   spf-wait 1000 spf-initial-wait 10 spf-second-wait 500
               exit
               disable-ldp-sync
               area 0.0.0.0
                   interface "system"
                        no shutdown
                   exit
                   interface "int-NGE-1-PE-1"
                        interface-type point-to-point
                        no advertise-subnet
                        hello-interval 1
                        dead-interval 4
                        no shutdown
                   exit
               exit
               no shutdown
          exit
#--------------------------------------------------
echo "PIM Configuration"
#--------------------------------------------------
          pim
               interface "system"
               exit
               interface "int-NGE-1-PE-1"
               exit
               rp
                   static
                    exit
                    bsr-candidate
                        shutdown
                    exit
                    rp-candidate
                        shutdown
                   exit
               exit
              no shutdown
exit<br>...........#
                                          #--------------------------------------------------
echo "MPLS Configuration"
#--------------------------------------------------
          mpls
               interface "system"
                   no shutdown
               exit
               interface "int-NGE-1-PE-1"
                   no shutdown
               exit
exit<br>------------#
                                          #--------------------------------------------------
echo "RSVP Configuration"
#--------------------------------------------------
         rsvp
               interface "system"
                   no shutdown
               exit
               interface "int-NGE-1-PE-1"
                   no shutdown
               exit
              no shutdown
```

```
exit
#--------------------------------------------------
echo "MPLS LSP Configuration"
#--------------------------------------------------
         mpls
              path "path-NGE-1-NGE-2"
                 no shutdown
              exit
              lsp "LSP-NGE-1-NGE-2"
                  to 192.0.2.5
                  primary "path-NGE-1-NGE-2"
                  exit
                  no shutdown
              exit
              no shutdown
         exit
#--------------------------------------------------
echo "LDP Configuration"<br>#-------------------------------
#--------------------------------------------------
         ldp
              import-pmsi-routes
              exit
              tcp-session-parameters
              exit
              interface-parameters
                  interface "int-NGE-1-PE-1" dual-stack
                      ipv4
                          no shutdown
                       exit
                      no shutdown
                  exit
              exit
              targeted-session
                  peer 192.0.2.5
                      no shutdown
                  exit
              exit
              no shutdown
         exit
     exit
#--------------------------------------------------
echo "Service Configuration"
#--------------------------------------------------
     service
          sdp 1 mpls create
              description "LDP SDP with NGE"
              far-end 192.0.2.5
              ldp
              keep-alive
                  shutdown
              exit
              encryption-keygroup 1 direction inbound
              encryption-keygroup 1 direction outbound
              no shutdown
          exit
          sdp 3 mpls create
              description "RSVP SDP with NGE"
              far-end 192.0.2.5
              lsp "LSP-NGE-1-NGE-2"
              keep-alive
                  shutdown
              exit
              encryption-keygroup 2 direction inbound
```

```
 encryption-keygroup 2 direction outbound
     no shutdown
 exit
 customer 1 name "1" create
     description "Default customer"
 exit
 pw-template 2 name "2" auto-gre-sdp create
     vc-type vlan
     split-horizon-group "SHG"
     exit
     encryption-keygroup 1 direction inbound
     encryption-keygroup 1 direction outbound
 exit
 vprn 301 name "VPRN-301" customer 1 create
     interface "toCE-1" create
     exit
 exit
 epipe 101 name "Epipe-101" customer 1 create
     description "BGP VPWS auto-gre SDP_PW template 2"
     bgp
         route-distinguisher 101:1
         route-target export target:101:1 import target:101:1
         pw-template-binding 2
         exit
     exit
     bgp-vpws
         ve-name "pe-1"
             ve-id 1
         exit
         remote-ve-name "pe-2"
              ve-id 2
         exit
         no shutdown
     exit
     sap lag-1:101 create
         no shutdown
     exit
     no shutdown
 exit
 vpls 201 name "VPLS-201" customer 1 create
     description "BGP VPLS auto-gre SDP_PW template 2"
     bgp
         route-distinguisher 201:1
         route-target export target:201:1 import target:201:1
         pw-template-binding 2
         exit
     exit
     bgp-vpls
         max-ve-id 10
         ve-name "pe-1"
              ve-id 1
         exit
         no shutdown
     exit
     stp
         shutdown
     exit
     sap lag-1:201 create
         no shutdown
     exit
     no shutdown
 exit
 vprn 301 name "VPRN-301" customer 1 create
     description "MP-BGP, NG MVPN, auto-bind LDP, VPRN NGE"
```
 autonomous-system 64501 interface "toCE-1" create address 172.16.11.2/24 sap lag-1:301 create exit exit bgp-ipvpn mpls auto-bind-tunnel resolution-filter ldp://www.archive.com/www.archive.com/ exit resolution filter exit route-distinguisher 301:1 vrf-target target:301:1 no shutdown exit exit bgp group "CE" export "exportBGP" neighbor 172.16.11.1 family ipv4 type external peer-as 64502 exit exit no shutdown exit pim interface "toCE-1" exit rp static exit bsr-candidate shutdown exit rp-candidate shutdown exit exit no shutdown exit mvpn auto-discovery default c-mcast-signaling bgp provider-tunnel inclusive mldp no shutdown exit exit exit vrf-target unicast exit exit encryption-keygroup 1 direction inbound encryption-keygroup 1 direction outbound no shutdown exit epipe 401 name "Epipe-401" customer 1 create description "Epipe, LDP SDP, SDP NGE"

 sap lag-1:401 create no shutdown exit spoke-sdp 1:401 create no shutdown exit no shutdown exit vpls 501 name "VPLS-501" customer 1 create description "VPLS, LDP SDP, SDP NGE" stp shutdown exit sap lag-1:501 create no shutdown exit spoke-sdp 1:501 create no shutdown exit no shutdown exit vpls 601 name "VPLS-601" customer 1 create description "VPLS, RSVP SDP, SDP NGE" stp shutdown exit sap lag-1:601 create no shutdown exit mesh-sdp 3:601 create no shutdown exit no shutdown exit exit<br>*#---------*#-------------------------------------------------- ---snip--- #------------------------------------------------- echo "Policy Configuration" #------------------------------------------------- policy-options begin policy-statement "exportBGP" entry 10 from protocol bgp-vpn exit action accept exit exit exit commit exit<br>...........# #------------------------------------------------- echo "BGP Configuration" #------------------------------------------------- bgp rapid-withdrawal group "RR-PE-1" family vpn-ipv4 l2-vpn mvpn-ipv4 peer-as 64496 neighbor 192.0.2.1 exit exit

 no shutdown exit exit #--------------------------------------------------

## **Configuration on PE-1**

The configuration on PE-1 is as follows:

```
---snip---
#--------------------------------------------------
echo "LAG Configuration"
#--------------------------------------------------
     lag 1
         description "LAG to NGE-1"
         mode hybrid
         encap-type dot1q
         port 1/1/c1/3
         port 1/1/c1/4
         lacp passive administrative-key 1
         no shutdown
     exit
     lag 11
         description "LAG to CE-1_access"
         mode access
         encap-type qinq
         port 1/1/c2/1
         port 1/1/c2/2
         lacp passive administrative-key 11
         no shutdown
     exit
     lag 12
         description "LAG to core"
         mode hybrid
         encap-type dot1q
         port 1/1/c1/1
         port 1/1/c1/2
         lacp active administrative-key 12
         no shutdown
     exit
---snip---
#--------------------------------------------------
echo "Router (Network Side) Configuration"
#--------------------------------------------------
     router Base
         interface "int-PE-1-NGE-1"
              address 192.168.14.1/30
              port lag-1:1000
             no shutdown
         exit
         interface "int-PE-1-core"
              address 192.168.12.1/30
              port lag-12:1000
              no shutdown
         exit
         interface "system"
             address 192.0.2.1/32
              no shutdown
         exit
         autonomous-system 64496
```

```
 router-id 192.0.2.1
#--------------------------------------------------
echo "OSPFv2 Configuration"
#--------------------------------------------------
         ospf 0
              asbr
              traffic-engineering
             ldp-over-rsvp # only if LDPoRSVP is used in the core
              area 0.0.0.0
                   interface "system"
                       no shutdown
                   exit
                   interface "int-PE-1-core"
                       interface-type point-to-point
                        no advertise-subnet
                        hello-interval 1
                        dead-interval 4
                        authentication-type message-digest
                        message-digest-key 10 md5 "qBlAjOUBDKLgnvWaw9ifX+l6Nfo=" hash2
                        no shutdown
                   exit
                   interface "int-PE-1-NGE-1"
                        interface-type point-to-point
                        no advertise-subnet
                        hello-interval 1
                        dead-interval 4
                       no shutdown
                   exit
              exit
              no shutdown
exit<br>...........#
#--------------------------------------------------
echo "PIM Configuration"
#--------------------------------------------------
          pim
              interface "system"
              exit
              interface "int-PE-1-core"
              exit
              interface "int-PE-1-NGE-1"
              exit
               rp
                   static
                   exit
                   bsr-candidate
                        shutdown
                   exit
                   rp-candidate
                       shutdown
                   exit
              exit
              no shutdown
exit<br>............#
                                        #--------------------------------------------------
echo "MPLS Configuration"
#--------------------------------------------------
          mpls
              interface "system"
                   no shutdown
              exit
              interface "int-PE-1-core"
                   no shutdown
              exit
              interface "int-PE-1-NGE-1"
```

```
 no shutdown
              exit
exit<br>............#
               #--------------------------------------------------
echo "RSVP Configuration"
#--------------------------------------------------
         rsvp
              interface "system"
                  no shutdown
              exit
              interface "int-PE-1-core"
                   no shutdown
              exit
              interface "int-PE-1-NGE-1"
                   no shutdown
              exit
              no shutdown
exit<br>...........#
            #--------------------------------------------------
echo "MPLS LSP Configuration"
#--------------------------------------------------
         mpls
              path "path-PE-1-PE-2" # only if LDPoRSVP is used in the core
                  no shutdown
             exit<br>lsp "LSP-PE-1-PE-2"
                                          # only if LDPoRSVP is used in the core
                  to 192.0.2.2
                   primary "path-PE-1-PE-2"
                   exit
                   no shutdown
              exit
              no shutdown
exit<br>#------------------
                        #--------------------------------------------------
echo "LDP Configuration"
#--------------------------------------------------
         ldp
              prefer-mcast-tunnel-in-tunnel
              import-pmsi-routes
              exit
              tcp-session-parameters
              exit
              interface-parameters
                   interface "int-PE-1-core" dual-stack
                       ipv4
                           no shutdown
                       exit
                       no shutdown
                   exit
                   interface "int-PE-1-NGE-1" dual-stack
                       ipv4
                            transport-address system
                            no shutdown
                       exit
                       no shutdown
                   exit
              exit
              targeted-session
                   peer 192.0.2.2 # only if LDPoRSVP is used in the core
                       tunneling
                           lsp "LSP-PE-1-PE-2"
                       exit
                       no shutdown
                   exit
```

```
 exit
             no shutdown
         exit
     exit
#--------------------------------------------------
echo "Service Configuration"
#--------------------------------------------------
     service
         customer 1 name "1" create
             multi-service-site "bras" create
             exit
             description "Default customer"
         exit
         epipe 100101 name "Epipe-100101" customer 1 create
             sap lag-1:101 create
                  description "toward NGE-1 Epipe 101"
                  no shutdown
             exit
              sap lag-11:101.1 create
                  description "toward CE"
                  no shutdown
             exit
             no shutdown
         exit
         epipe 100201 name "Epipe-100201" customer 1 create
             sap lag-1:201 create
                  description "toward NGE-1 VPLS 201"
                  no shutdown
             exit
              sap lag-11:201.1 create
                  description "toward CE"
                  no shutdown
              exit
             no shutdown
         exit
         epipe 100301 name "Epipe-100301" customer 1 create
             sap lag-1:301 create
                  description "toward NGE-1 VPRN 301"
                  no shutdown
             exit
              sap lag-11:301.1 create
                  description "toward CE"
                  no shutdown
             exit
             no shutdown
         exit
         epipe 100401 name "Epipe-100401" customer 1 create
             sap lag-1:401 create
                  description "toward NGE-1 Epipe 401"
                  no shutdown
             exit
              sap lag-11:401.1 create
                  description "toward CE"
                  no shutdown
              exit
             no shutdown
         exit
         epipe 100501 name "Epipe-100501" customer 1 create
             sap lag-1:501 create
                  description "toward NGE-1 VPLS 501"
                  no shutdown
             exit
             sap lag-11:501.1 create
```

```
 description "toward CE"
                 no shutdown
             exit
             no shutdown
         exit
         epipe 100601 name "Epipe-100601" customer 1 create
             sap lag-1:601 create
                 description "toward NGE-1 VPLS 601"
                 no shutdown
             exit
 sap lag-11:601.1 create
 description "toward CE"
                 no shutdown
             exit
             no shutdown
         exit
     exit
#--------------------------------------------------
---snip---
#--------------------------------------------------
echo "BGP Configuration"<br>#-----------------------
#--------------------------------------------------
         bgp
             rapid-withdrawal
             group "core-RR"
                 family vpn-ipv4 l2-vpn mvpn-ipv4
                 peer-as 64496
                 neighbor 192.0.2.3
                 exit
             exit
             group "PE-1-NGE-1-RR"
                  family vpn-ipv4 l2-vpn mvpn-ipv4
                 cluster 192.0.2.1
                  peer-as 64496
                 neighbor 192.0.2.4
                 exit
             exit
             no shutdown
         exit
     exit
#--------------------------------------------------
---snip---
```
The Epipes are the connections between the CE and the NGE helper for each service.

## **Verification**

The following base information for the services shows that the services are operationally up, as well as their SAPs and SDP bindings:

```
*A:NGE-1# show service id 101 base
===============================================================================
Service Basic Information
===============================================================================
Service Id : 101 Vpn Id : 0
Service Type : Epipe
MACSec enabled : no
Name : Epipe-101
Description : BGP VPWS auto-gre SDP_PW template 2
```
Customer Id : 1 Creation Origin : manual Last Status Change: 03/29/2023 07:23:33 Last Mgmt Change : 03/29/2023 07:23:33 Test Service : No Admin State : Up Oper State : Up ---snip--- ------------------------------------------------------------------------------- Service Access & Destination Points ------------------------------------------------------------------------------- Identifier Type AdmMTU OprMTU Adm Opr ------------------------------------------------------------------------------ sap:lag-1:101 q-tag 8936 8936 Up Up sdp:32767:4294967295 SB(192.0.2.5) BgpVpws 0 8890 Up Up =============================================================================== \*A:NGE-1# show service id 201 base =============================================================================== Service Basic Information =============================================================================== Service Id : 201 Vpn Id : 0 Service Id : 201<br>Service Type : VPLS MACSec enabled : no Name : VPLS-201 Description : BGP VPLS auto-gre SDP\_PW template 2 Customer Id : 1 Creation Origin : manual Last Status Change: 03/29/2023 07:21:39 Last Mgmt Change : 03/29/2023 07:23:33 Etree Mode : Disabled Admin State : Up Oper State : Up MTU : 1514 SAP Count : 1 SDP Bind Count : 1 ---snip--- ------------------------------------------------------------------------------- Service Access & Destination Points ------------------------------------------------------------------------------- Identifier Type AdmMTU OprMTU Adm Opr ------------------------------------------------------------------------------ sap:lag-1:201 q-tag 8936 8936 Up Up sdp:32766:4294967294 SB(192.0.2.5) BgpVpls 0 8890 Up Up =============================================================================== \*A:NGE-1# show service id 301 base =============================================================================== Service Basic Information =============================================================================== Service Id : 301 Vpn Id : 0 Service Type : VPRN MACSec enabled : no Name : VPRN-301 Description : MP-BGP, NG MVPN, auto-bind LDP, VPRN NGE Customer Id : 1 Creation Origin : manual Last Status Change: 03/29/2023 07:21:39 Last Mgmt Change : 03/29/2023 07:21:39 Admin State : Up 30 0per State : Up ---snip--- SAP Count : 1 SDP Bind Count : 0
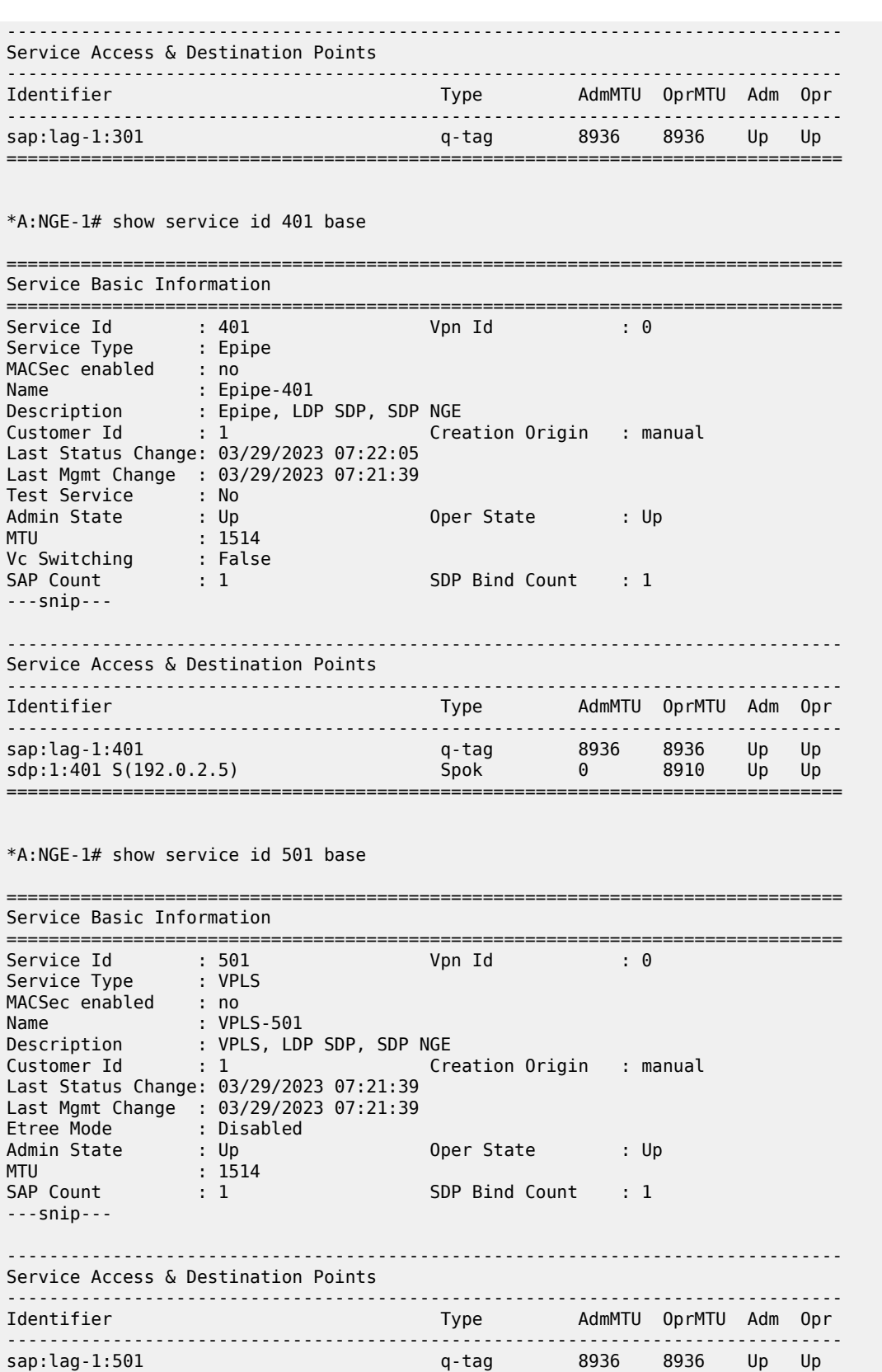

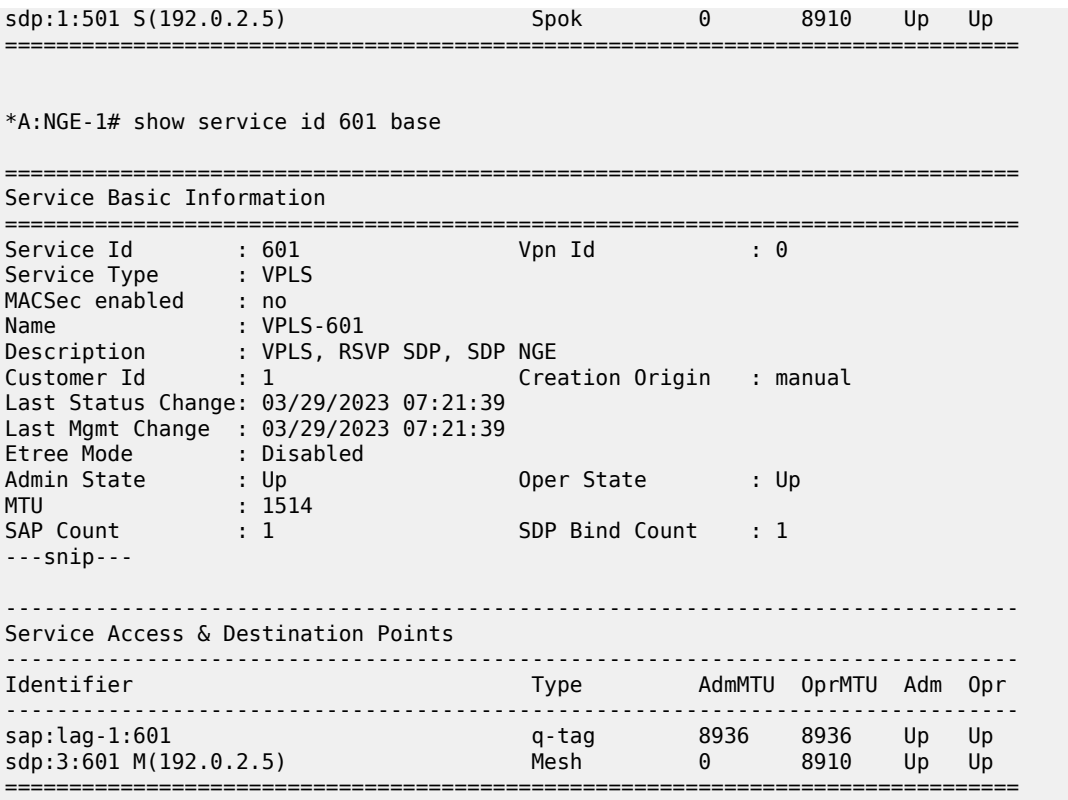

The following command shows the encryption keygroup 1 with the associated SDPs: SDP 1 is configured manually, SDP 32767 is auto-provisioned by BGP-VPWS in Epipe 101, and SDP 32766 by BGP-VPLS in VPLS 201.

\*A:NGE-1# show group-encryption encryption-keygroup 1

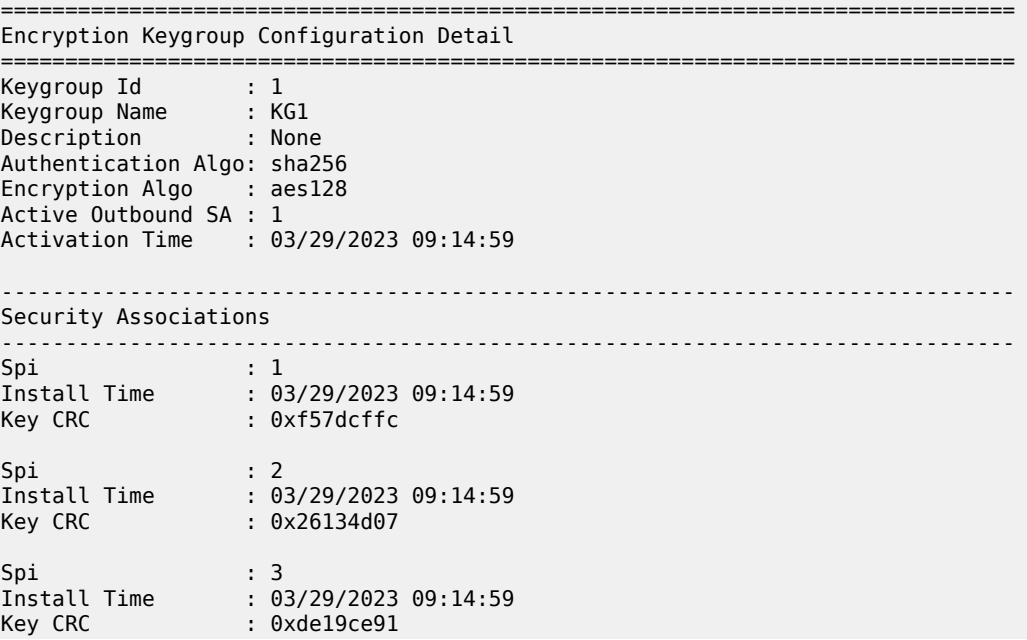

Spi : 4 Install Time : 03/29/2023 09:14:59 Key CRC : 0x5bbf4eb0 ------------------------------------------------------------------------------- Encryption Keygroup Forwarded Statistics ------------------------------------------------------------------------------- Encrypted Pkts : 164 Encrypted Bytes : 15624 Decrypted Pkts : 149 Decrypted Bytes : 14204 ------------------------------------------------------------------------------- Encryption Keygroup Outbound Discarded Statistics (Pkts) ------------------------------------------------------------------------------- Total Discard : 0 Other : 0 Other : 0 Other : 0 Other : 0 Other : 0 Other : 0 Other : 0 Other : 0 Other : 0 Other : 0 Other : 0 Other : 0 Other : 0 Other : 0 Other : 0 Other : 0 Other : 0 Other : 0 Other : 0 Other : 0 Othe ------------------------------------------------------------------------------- Encryption Keygroup Inbound Discarded Statistics (Pkts) ------------------------------------------------------------------------------- Total Discard : 0 Invalid Spi : 0 Authentication Failure \*: 0 Padding Error : 0 Other : 0 --------------------------------------------------------------- SDP Keygroup Association Table --------------------------------------------------------------- SDP ID Direction --------------------------------------------------------------- 1 1 Inbound Outbound<br>1997 - The Marian Monte Library of The Maria Couples of The Maria Couples of The Maria Couples of The Maria C<br>1998 - The Maria Couples of The Maria Couples of The Maria Couples of The Maria Couples of 32766 Inbound Outbound Inbound Outbound --------------------------------------------- Inbound Keygroup SDP Association Count: 3 Outbound Keygroup SDP Association Count: 3 --------------------------------------------------------------- --------------------------------------------------------------- VPRN Keygroup Association Table --------------------------------------------------------------- **Direction** --------------------------------------------------------------- Inbound Outbound --------------------------------------------- Inbound Keygroup VPRN Association Count: 1 Outbound Keygroup VPRN Association Count: 1 --------------------------------------------------------------- ------------------------------------------------------------------------------- Network Interface Association Table ------------------------------------------------------------------------------- No entries found ------------------------------------------------------------------------------- Wlan-GW Keygroup Association Table ------------------------------------------------------------------------------- No entries found =============================================================================== \* indicates that the corresponding row element may have been truncated.

## **Conclusion**

NGE is a security solution for encrypting traffic flows on a per-service basis. The NGE helper extends the NGE solution to 7750 SR and 7950 XRS platforms where larger core and PE nodes are required to participate with other NGE-capable nodes.

# **Seamless BFD Application — Auto-bind tunnel**

This chapter provides information about seamless BFD application — auto-bind tunnel.

Topics in this chapter include:

- [Applicability](#page-148-0)
- [Overview](#page-148-1)
- [Configuration](#page-149-0)
- **[Conclusion](#page-160-0)**

# <span id="page-148-0"></span>**Applicability**

This chapter was initially written based on SR OS Release 19.10.R3, but the CLI in the current edition corresponds to SR OS Release 23.3.R3.

A prerequisite is to read the "Seamless BFD for SR-TE LSPs" chapter in the Segment Routing and PCE volume in the *7450 ESS, 7750 SR, and 7950 XRS Advanced Configuration Guide - Part I*.

## <span id="page-148-1"></span>**Overview**

Bidirectional forwarding detection (BFD) is widely deployed in IP/MPLS networks to rapidly detect failures in the forwarding path between network elements.

Seamless BFD (S-BFD) is described in RFC 7880. S-BFD minimizes the time required to establish BFD sessions by removing the discovery of discriminators during the initial handshaking procedure, which contributes to its seamless operation. S-BFD relies on the fact that the discriminators needed to establish the BFD session are already known by the endpoints for each session, either through configuration or advertisement using unicast protocols.

[Figure 24: S-BFD session establishment – continuity check](#page-149-1) shows the S-BFD session establishment between PE-1 and PE-4. The BFD discriminator used by the initiator is chosen by the system. On PE-1, the BFD (initiator) discriminator equals 123; on PE-4, the S-BFD (reflector) discriminator equals 524288. Through IGP advertisement or configuration, head-end router PE-1 is aware of the S-BFD discriminator of PE-4 (system ID 192.0.2.4; S-BFD discriminator 524288).

#### <span id="page-149-1"></span>*Figure 24: S-BFD session establishment – continuity check*

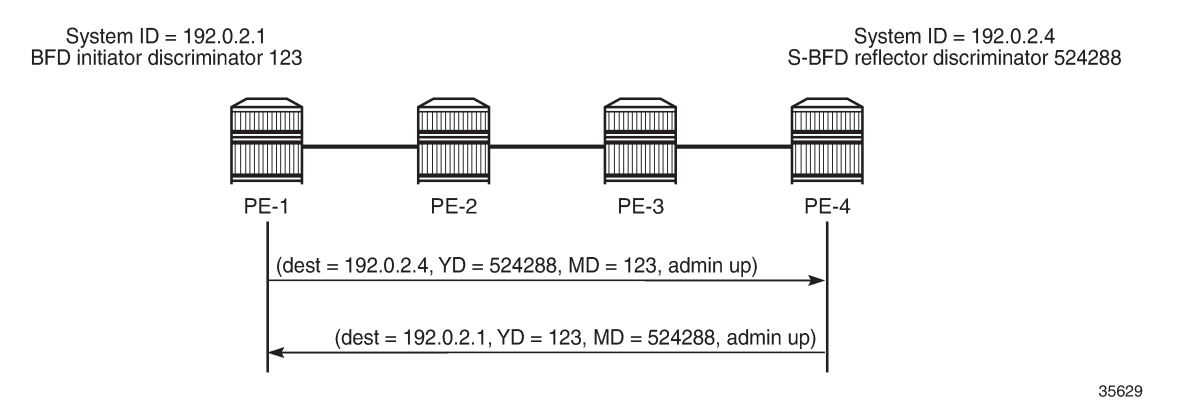

The state of the SR-TE LSP is linked to the state of the S-BFD session when failure action **failover-ordown** is configured. In the "Seamless BFD for SR-TE LSPs" chapter in the Segment Routing and PCE volume in the *7450 ESS, 7750 SR, and 7950 XRS Advanced Configuration Guide - Part I*, one of the examples illustrates the use of S-BFD with failure action **failover-or-down** in an SR-TE LSP with a primary path and a standby secondary path. When a link or node fails on the primary path, the S-BFD session goes down and the head-end node switches to a standby path that is operationally up.

In this chapter, S-BFD is configured in an SR-TE LSP with primary path only. Services such as VPRNs or EVPNs may have auto-bind tunnel configured with multiple tunnel resolution protocols, such as SR-TE and SR-ISIS. SR-TE tunnels are preferred to SR-ISIS tunnels. When a link or node fails on the primary path, the S-BFD session goes operationally down and the SR-TE LSP goes operationally down, and is removed from the tunnel table. The head-end node reverts to the best preference tunnel that is up; in this case, an SR-ISIS tunnel.

### <span id="page-149-0"></span>**Configuration**

[Figure 25: Example topology](#page-150-0) shows the example topology. The VPRN and EVPN services will be configured on PE-2 and PE-5.

### <span id="page-150-0"></span>*Figure 25: Example topology*

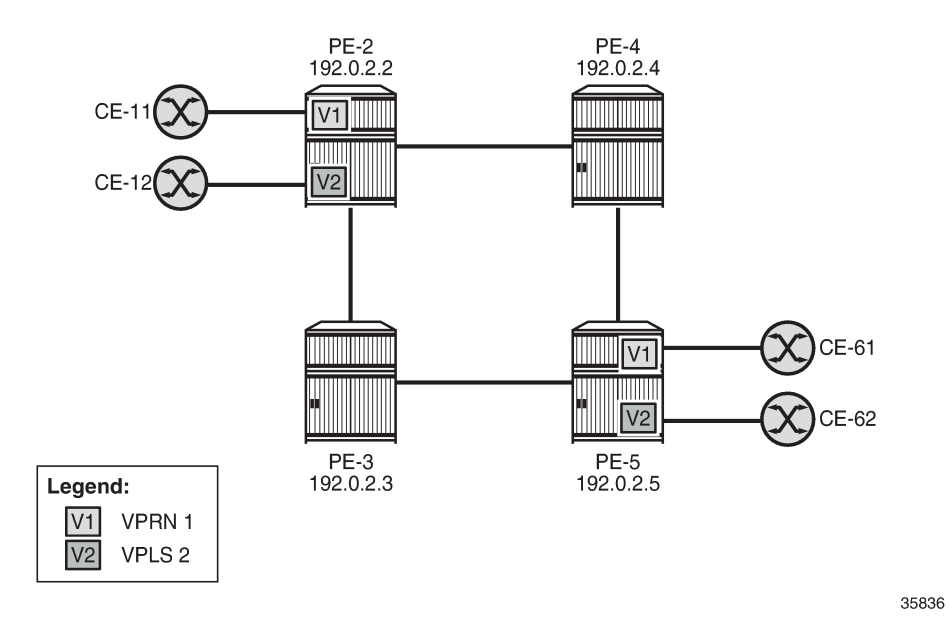

### **Initial configuration**

The initial configuration on the PEs includes:

- Cards, MDAs, ports
- Router interfaces
- IS-IS as IGP (alternatively, OSPF can be used)
- SR-ISIS enabled
- Traffic engineering enabled on PE-2 and PE-5

The initial configuration on PE-2 is as follows:

```
# on PE-2:
configure
     router Base
         interface "int-PE-2-PE-3"
             address 192.168.23.1/30
             port 1/1/c2/1:1000
         exit
         interface "int-PE-2-PE-4"
             address 192.168.24.1/30
             port 1/1/c1/1:1000
         exit
         interface "system"
             address 192.0.2.2/32
         exit
         mpls-labels
             sr-labels start 32000 end 32999
         exit
         isis 0 
             area-id 49.0001
             traffic-engineering
```

```
 advertise-router-capability area
     segment-routing
         prefix-sid-range global
         no shutdown
     exit
     interface "system"
         ipv4-node-sid index 2
     exit
     interface "int-PE-2-PE-3"
         interface-type point-to-point
     exit
     interface "int-PE-2-PE-4"
         interface-type point-to-point
     exit
     no shutdown
 exit
```
### **S-BFD configuration**

For S-BFD, the reflector BFD discriminator values must be configured in the range from 524288 to 526335. On far-end node PE-5, the global S-BFD configuration is as follows. This S-BFD discriminator will be advertised by IGP.

```
# on PE-5:
configure
     bfd
         seamless-bfd
              reflector "PE-5"
                  discriminator 524291
                  local-state up
                  no shutdown
              exit
         exit
```
For S-BFD, a BFD template of type CPM-NP must be configured. On PE-2, the following BFD template is configured:

```
# on PE-2:
configure
    router Base
        bfd
             begin
             bfd-template "bfd-cpm-np-1s"
                 type "cpm-np"
                 transmit-interval 1000 # minimum value is 10 ms
                 receive-interval 1000 # minimum value is 10 ms
             exit
             commit
```
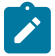

#### **Note:**

Even though CPM-NP BFD can use intervals of minimum 10 ms, the used example setup has its limitations. The nodes in the used example setup are sims and the simulation for CPM-NP or central BFD sessions has the limitation that intervals that are configured with a value smaller than 1000 ms are always negotiated to intervals of 1000 ms. To avoid confusion when the configured intervals differ from the negotiated intervals on sims, a BFD template with intervals of 1000 ms is configured and used in this chapter.

On PE-2, the preceding BFD template is applied in the following SR-TE LSP to PE-5. For SR-TE LSPs, the only allowed failure action is **failover-or-down**.

```
# on PE-2:
configure
     router Base
         mpls
             path "empty"
                  no shutdown
             exit
             lsp "LSP-PE-2-PE-5_empty_localCSPF" sr-te
                  to 192.0.2.5
                  path-computation-method local-cspf
                  bfd
                      bfd-template "bfd-cpm-np-1s"
                      bfd-enable
                      failure-action failover-or-down
                  exit
                  primary "empty"
                  exit
                  no shutdown
              exit
             no shutdown
```
The following tunnel table on PE-2 shows that two tunnels are available toward PE-5: an SR-TE tunnel with tunnel ID 655362 and default preference 8, and an SR-ISIS tunnel with tunnel ID 524293 and default preference 11. The SR-TE tunnel with preference 8 is preferred to the SR-ISIS tunnel with preference 11.

```
*A:PE-2# show router tunnel-table 192.0.2.5/32
    ===============================================================================
IPv4 Tunnel Table (Router: Base)
===============================================================================
Destination Owner Encap TunnelId Pref Nexthop Metric
   Color
-------------------------------------------------------------------------------
192.0.2.5/32 sr-te MPLS 655362 8 192.168.24.2 20
192.0.2.5/32 isis (0) MPLS 524293 11 192.168.23.2 20
-------------------------------------------------------------------------------
Flags: B = BGP or MPLS backup hop available
        L = Loop-Free Alternate (LFA) hop available
        E = Inactive best-external BGP route
        k = RIB-API or Forwarding Policy backup hop
  ===============================================================================
```
The SR-TE LSP with tunnel ID 655362 is "LSP-PE-2-PE-5\_empty\_localCSPF":

```
*A:PE-2# show router mpls sr-te-lsp detail
       ===============================================================================
MPLS SR-TE LSPs (Originating) (Detail)
===============================================================================
Legend :
     + - Inherited
===============================================================================
                           -------------------------------------------------------------------------------
Type : Originating
        -------------------------------------------------------------------------------
LSP Name : LSP-PE-2-PE-5_empty_localCSPF<br>LSP Type : SrTeLsp<br>LSP Index : 65536
                                              LSP Tunnel ID : 1
                                                   LSP Index : 65536 TTM Tunnel Id : 655362
```
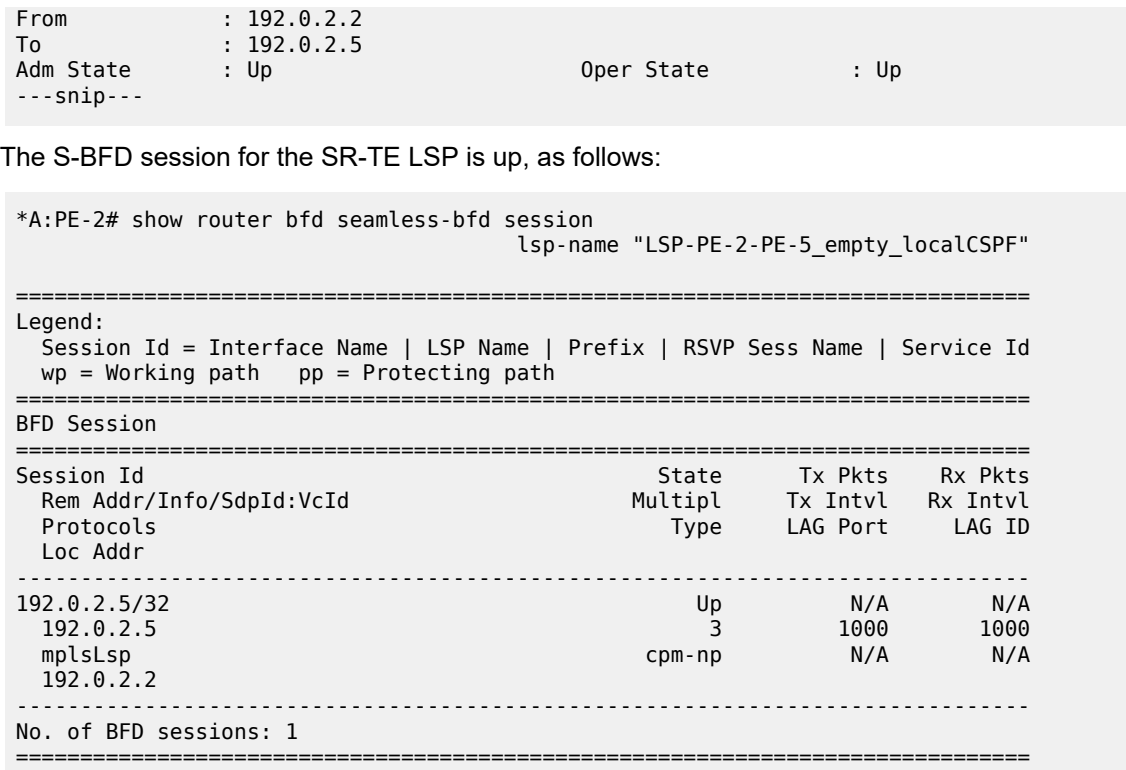

### **VPRN and EVPN services with auto-bind tunnel**

Both VPRN "VPRN-1" and an EVPN VPLS "VPLS-2" will be configured on PE-2 and PE-5. For advertising VPN-IPv4 and EVPN routes, BGP is configured on PE-2 and PE-5 for the VPN-IPv4 and EVPN address families. Both VPRN "VPRN-1" and EVPN VPLS "VPLS-2" have auto-bind tunnel enabled with resolution filter allowing SR-ISIS and SR-TE.

```
# on PE-2:
configure
     router Base 
         autonomous-system 64496
         bgp 
              vpn-apply-import
              vpn-apply-export
              rapid-withdrawal
              split-horizon
              rapid-update vpn-ipv4 evpn
              group "internal"
                  family vpn-ipv4 evpn
                  peer-as 64496
                  neighbor 192.0.2.5
                  exit
              exit
         exit
     exit
     service
         vprn 1 name "VPRN-1" customer 1 create
              interface "int-VPRN-1_PE-2_CE-11" create
                 address 172.31.2.\overline{2}/30 mac 00:00:5e:00:53:11
```

```
 sap 1/1/c4/1:1 create
         exit
     exit
     bgp-ipvpn
         mpls
              auto-bind-tunnel
                  resolution-filter
                       sr-isis
                       sr-te
                  exit
                  resolution filter
              exit
              route-distinguisher 64496:1
              vrf-target target:64496:1
              no shutdown
         exit
     exit
     no shutdown
 exit
 vpls 2 name "VPLS-2" customer 1 create
     bgp
     exit
     bgp-evpn
         evi 2
         mpls bgp 1
              auto-bind-tunnel
                  resolution-filter
                       sr-isis
                       sr-te
                  exit
                   resolution filter
              exit
              no shutdown
         exit
     exit
     stp
         shutdown
     exit
     sap 1/1/c3/1:2 create
         no shutdown
     exit
     no shutdown
 exit
```
The following route table for VPRN "VPRN-1" on PE-2 shows that the SR-TE tunnel with tunnel ID 655362 is used toward next-hop 192.0.2.5:

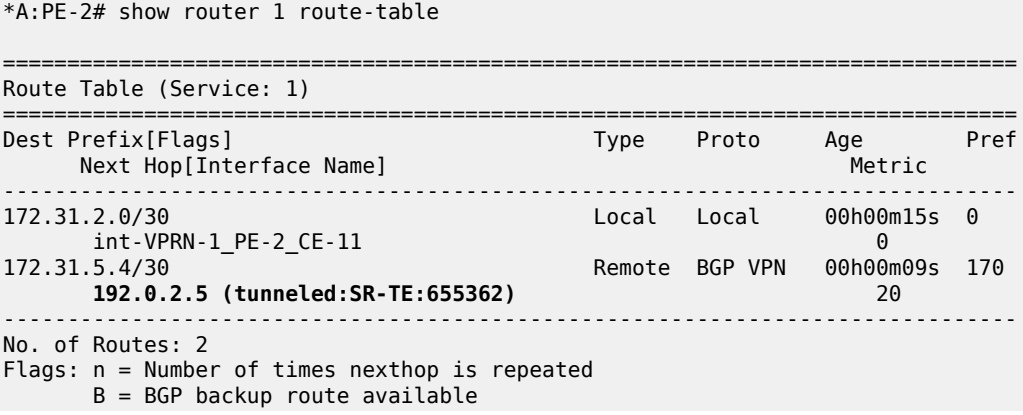

 $L = LFA$  nexthop available S = Sticky ECMP requested ===============================================================================

Likewise, for the EVPN service, the SR-TE tunnel with tunnel ID 655362 is used toward 192.0.2.5, as follows:

\*A:PE-2# show service id 2 fdb detail

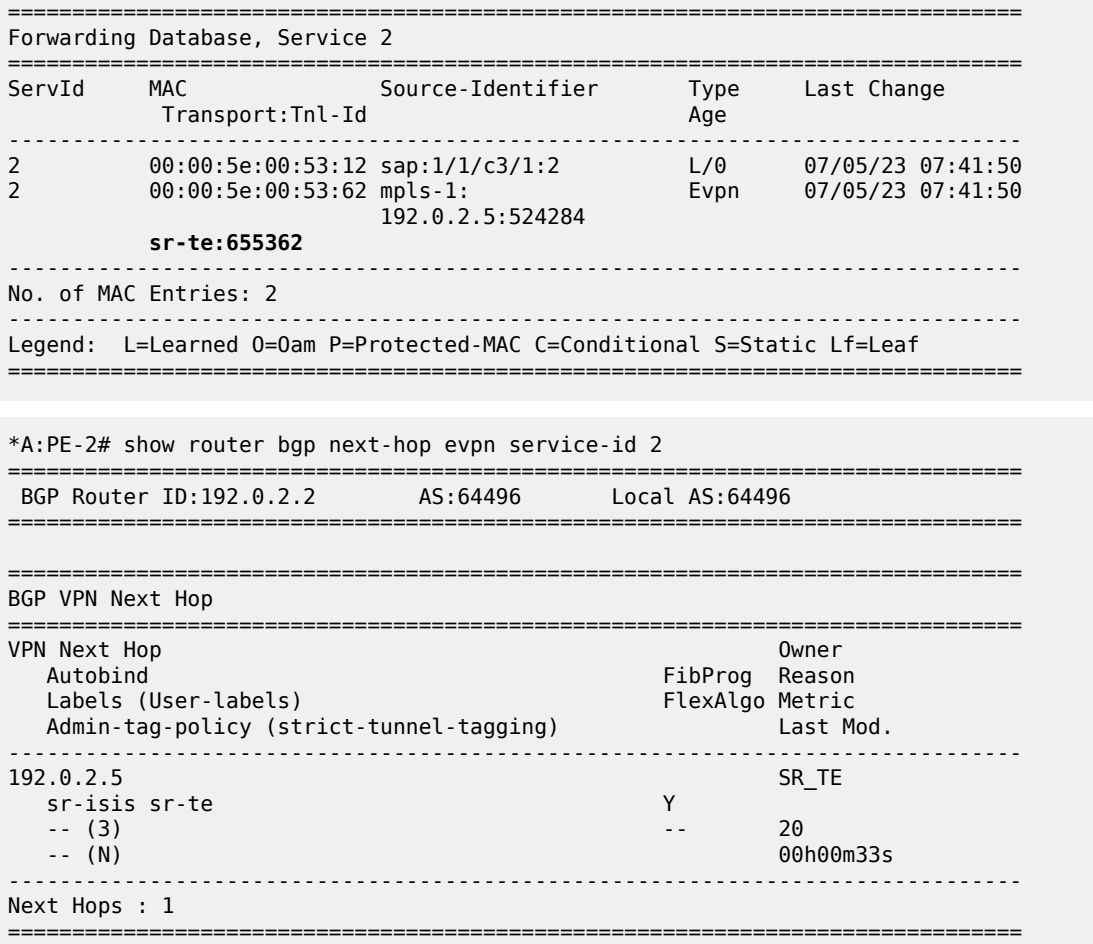

## **Failure of the SR-TE LSP**

The following command shows that—without any failures—the primary path of the SR-TE LSP goes via PE-4:

\*A:PE-2# show router mpls sr-te-lsp "LSP-PE-2-PE-5\_empty\_localCSPF" path detail | match "Actual Hops" post-lines 3 Actual Hops : 192.168.24.2(192.0.2.4)(A-SID) Record Label : 524286  $-$  > 192.168.45.2(192.0.2.5)(A-SID)

[Figure 26: Primary path of SR-TE LSP via PE-4](#page-156-0) shows the primary path of the SR-TE LSP.

<span id="page-156-0"></span>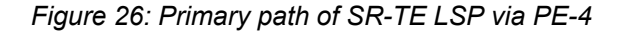

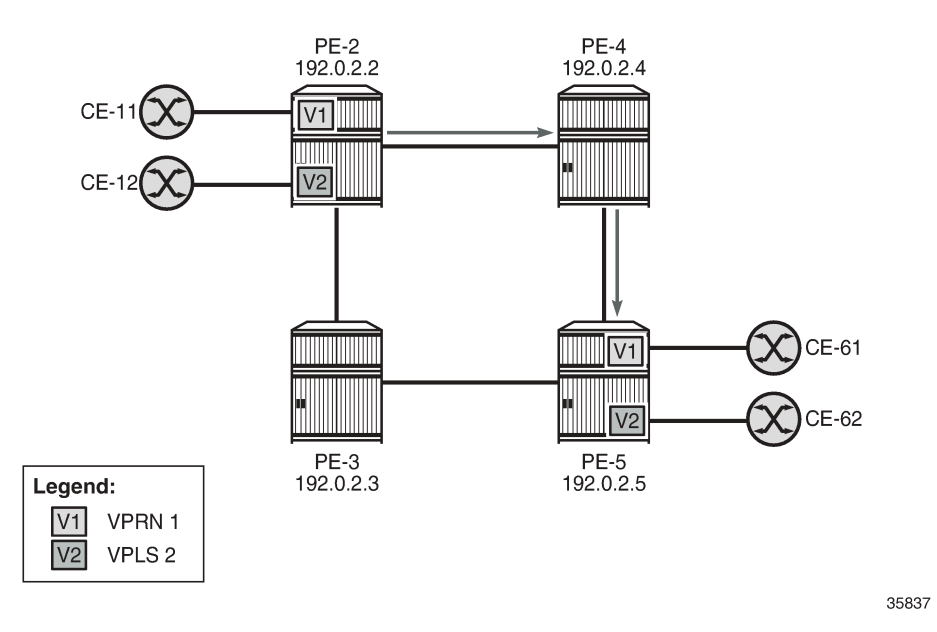

S-BFD is configured in the SR-TE LSP with failure action **failover-or-down**. If the SR-TE LSP fails, the S-BFD session will go down and it will bring the SR-TE tunnel down. The next-hop 192.0.2.5 cannot be resolved using the SR-TE tunnel, so an SR-ISIS tunnel will be used instead.

On PE-4, port 1/1/c1/1 to PE-5 is disabled to emulate a failure in the primary path of the SR-TE LSP, as follows:

```
# on PE-4:
configure
   port 1/1/c1/1 # port to PE-5
        shutdown
    exit
```
[Figure 27: Remote failure in the primary path of the SR-TE LSP](#page-157-0) shows that a remote failure occurs in the primary path of the SR-TE LSP.

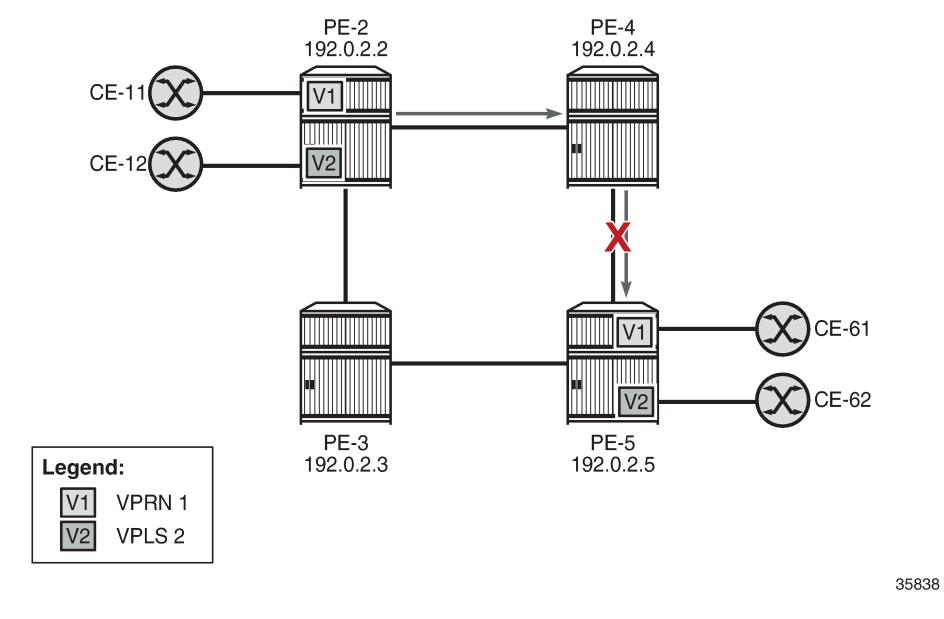

<span id="page-157-0"></span>*Figure 27: Remote failure in the primary path of the SR-TE LSP*

The S-BFD session goes operationally down, as follows:

\*A:PE-2# show router bfd seamless-bfd session lsp-path detail prefix 192.0.2.5/32

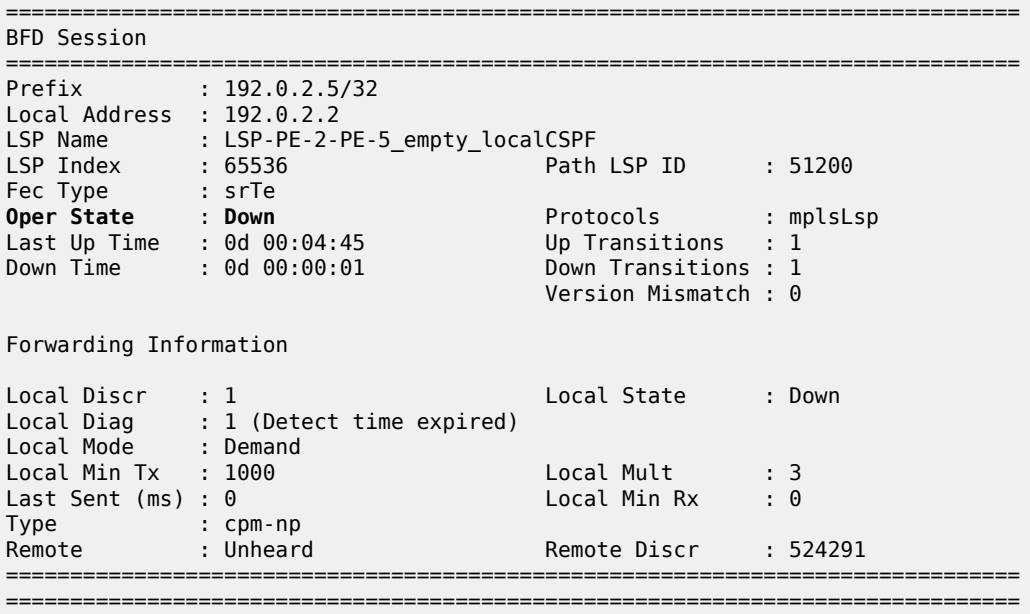

When the S-BFD session goes down, the SR-TE LSP goes operationally down, as follows:

\*A:PE-2# show router mpls sr-te-lsp

=============================================================================== MPLS SR-TE LSPs (Originating) ===============================================================================

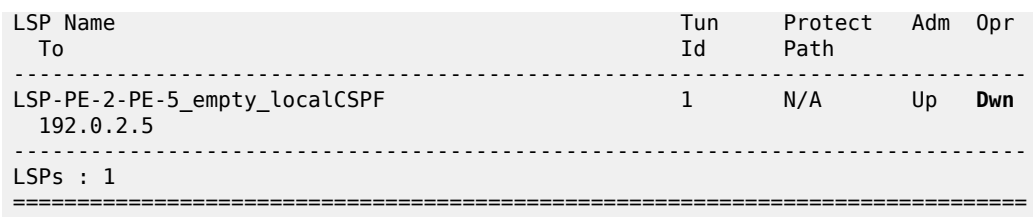

Because the SR-TE tunnel is operationally down, the only available tunnel to 192.0.2.5 is the SR-ISIS tunnel, as follows:

\*A:PE-2# show router tunnel-table 192.0.2.5/32

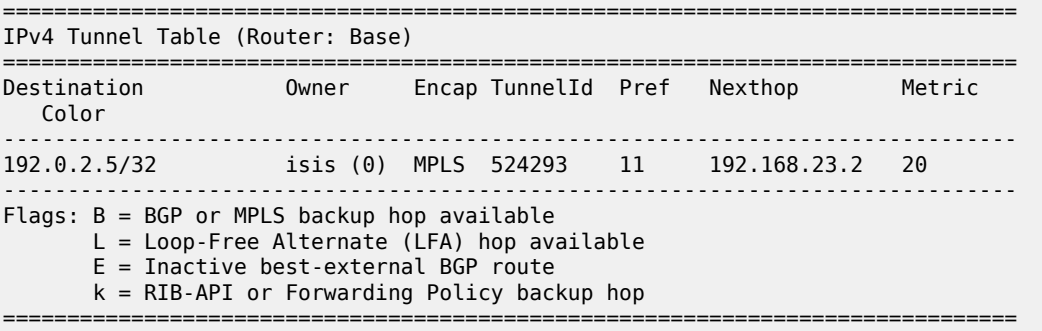

The route table for VPRN "VPRN-1" shows that an SR-ISIS tunnel is used toward next-hop 192.0.2.5:

\*A:PE-2# show router 1 route-table

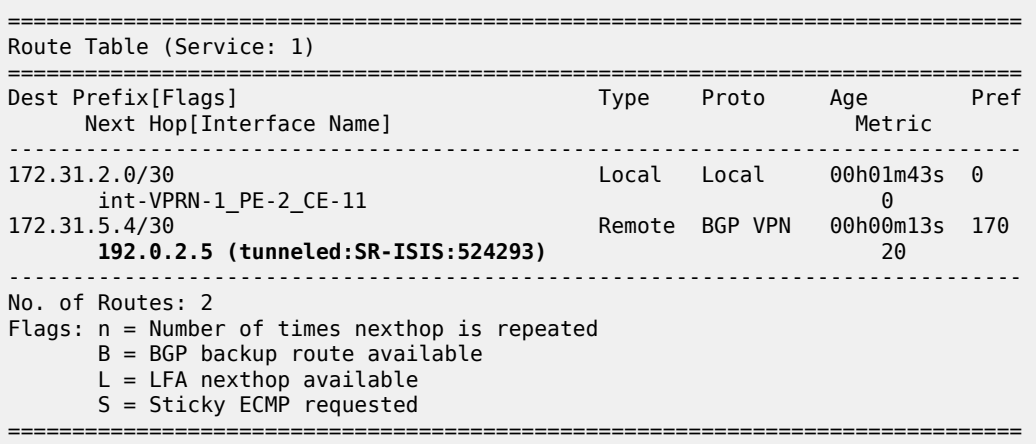

Likewise, the FDB for the EVPN VPLS "VPLS-2" shows that an SR-ISIS tunnel with tunnel ID 524293 is used toward next-hop 192.0.2.5:

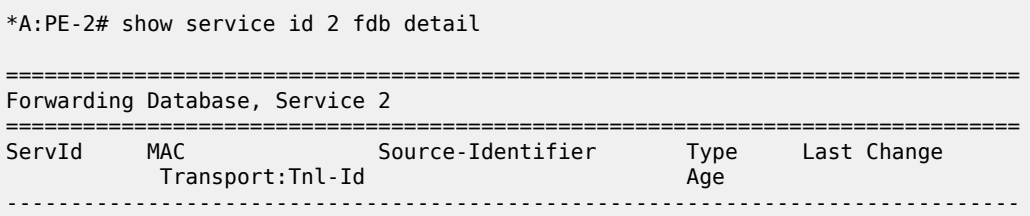

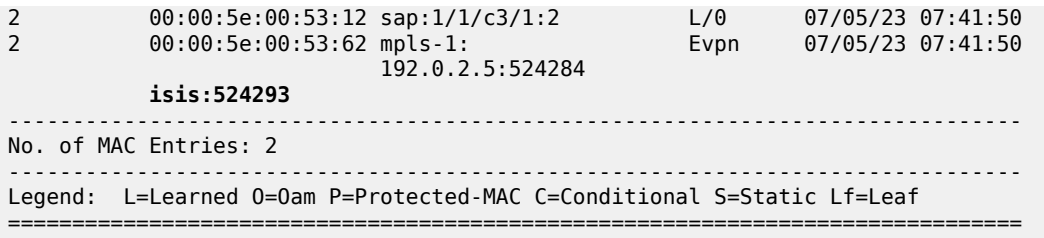

# **SR-TE LSP reconnects after retry timer expires**

When the SR-TE LSP retry timer expires, the primary path is recalculated and it will go via PE-3 (192.0.2.3), as follows:

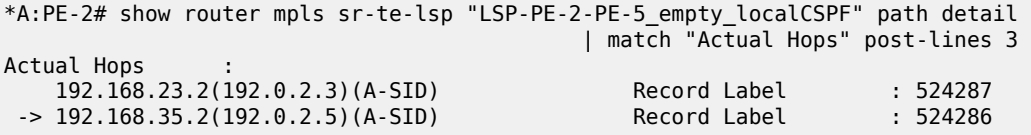

[Figure 28: SR-TE LSP reconnects after retry timer expires](#page-159-0) show that the primary path of the SR-TE tunnel goes via PE-3.

<span id="page-159-0"></span>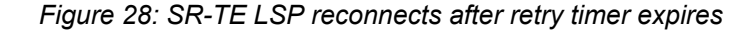

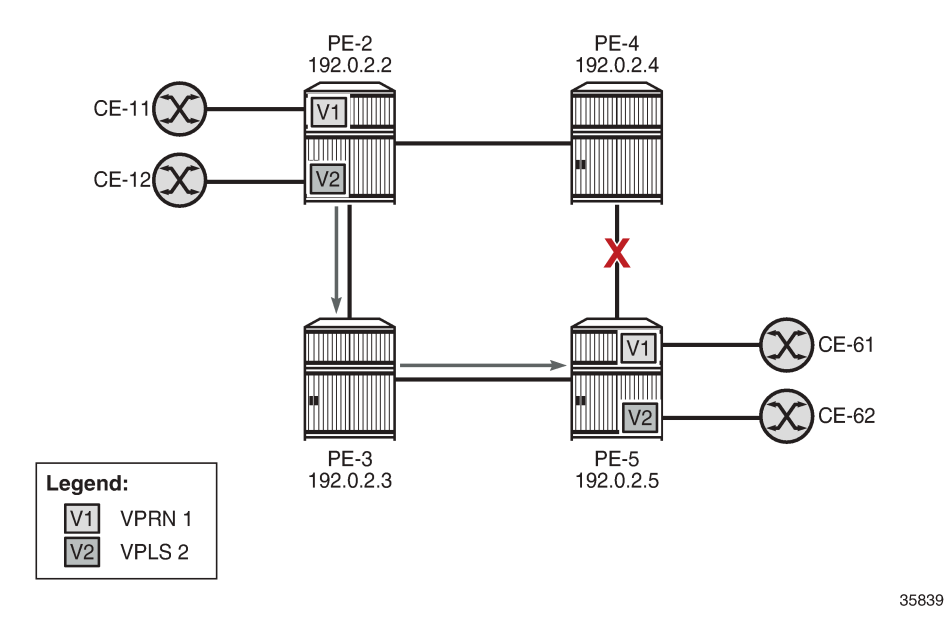

The tunnel table shows two tunnels to 192.0.2.5: one SR-TE tunnel with tunnel ID 655362 and one SR-ISIS tunnel with tunnel ID 524293:

\*A:PE-2# show router tunnel-table 192.0.2.5/32

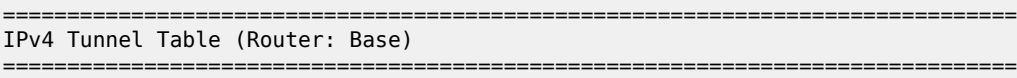

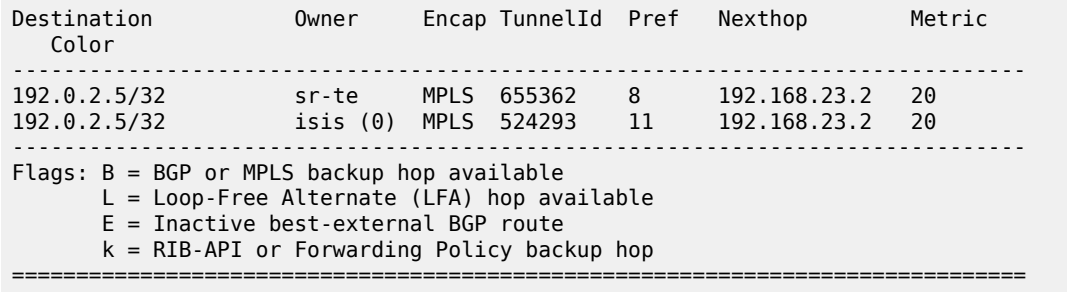

Again, the SR-TE LSP will be preferred to the SR-ISIS LSP and both VPRN "VPRN-1" and EVPN VPLS "VPLS-2" will use the SR-TE tunnel to 192.0.2.5.

### <span id="page-160-0"></span>**Conclusion**

S-BFD can be used to determine the state of SR-TE LSPs that only have a primary path. The resiliency is at the service level for VPRN and EVPN services with auto-bind tunnel where several resolution protocols are configured and SR-TE has the lowest preference. When the S-BFD session for the SR-TE tunnel goes operationally down, the SR-TE tunnel goes operationally down. The VPRN and EVPN services will then use the best tunnel that is available; in this example, an SR-ISIS tunnel.

# **Layer 2 Services and EVPN**

This section provides configuration information for the following topics:

- [AC-Influenced DF Election on an ES](#page-163-0)
- [ARP-ND Host Routes in Data Centers](#page-186-0)
- [Auto-Learn MAC Protect in EVPN](#page-217-0)
- [BGP Multi-Homing for VPLS Networks](#page-244-0)
- BGP Virtual Private Wire [Services](#page-273-0)
- [BGP VPLS](#page-298-0)
- [Black-hole MAC for EVPN Loop Protection](#page-326-0)
- [Conditional Static Black-Hole MAC in EVPN](#page-339-0)
- [Data Center Interconnect Using Dual EVPN-VXLAN Instance VPLS](#page-366-0)
- [Domain Path Attribute for VPRN BGP Routes](#page-380-0)
- [Dual EVPN-MPLS Instance VPLS Services](#page-402-0)
- EVPN E-LAN Services with SRv6 [Transport](#page-423-0)
- [EVPN](#page-451-0) ESI Type 1
- EVPN for MPLS [Tunnels](#page-464-0)
- EVPN for MPLS Tunnels in Epipe Services [\(EVPN-VPWS\)](#page-511-0)
- EVPN for MPLS [Tunnels](#page-539-0) in Routed VPLS
- [EVPN for PBB over MPLS \(PBB-EVPN\)](#page-560-0)
- EVPN for VXLAN [Tunnels](#page-597-0) (Layer 2)
- EVPN for VXLAN [Tunnels](#page-621-0) (Layer 3)
- [EVPN Interconnect Ethernet Segments](#page-656-0)
- [EVPN Interconnect Ethernet Segments in Dual EVPN-VXLAN Instance VPLS Services](#page-679-0)
- [EVPN IP-VRF-to-IP-VRF Models](#page-701-0)
- [EVPN Multi-Homing for VXLAN VPLS Services](#page-725-0)
- [EVPN R-VPLS Attached to IES](#page-751-0)
- [EVPN VPLS with MPLS to SRv6 or VXLAN to SRv6 Stitching](#page-777-0)
- [EVPN VPWS Multihoming on PW ports](#page-806-0)
- EVPN VPWS Services with SRv6 [Transport](#page-837-0)
- [EVPN-IFF BGP Attribute Propagation Between Families](#page-865-0)
- [EVPN-MPLS](#page-895-0) E-Tree
- [EVPN-MPLS Interconnect for EVPN-VXLAN VPLS Services](#page-922-0)
- [EVPN-VXLAN VPWS](#page-942-0)
- [Fully Dynamic VSD Integration Model](#page-974-0)
- [Inter-AS Model C for VLL](#page-1019-0)
- [L2 Multicast in EVPN-MPLS VPRN R-VPLS with All-Active Multi-Homing](#page-1035-0)
- [L2 Services with Auto-GRE Spoke-SDPs](#page-1052-0)
- [Layer 2 Multicast Optimization for EVPN-VXLAN Assisted Replication](#page-1074-0)
- [LDP VPLS Using BGP Auto-Discovery](#page-1095-0)
- [LDP VPLS Using BGP Auto-Discovery Prefer Provisioned SDP](#page-1115-0)
- [Mobility for EVPN Hosts Within an R-VPLS](#page-1126-0)
- [Multi-Chassis Endpoint for VPLS Active/Standby Pseudowire](#page-1160-0)
- [Multi-Instance](#page-1182-0) VPRN with EVPN-IFL Using SRv6 Transport
- [Multi-Segment Pseudowire Routing](#page-1220-0)
- [Operational Groups for EVPN-VXLAN VPWS Services](#page-1263-0)
- [Operational Groups in EVPN Services](#page-1282-0)
- [P2MP mLDP FEC Resolution for BGP-LU in EVPN](#page-1304-0)
- [P2MP mLDP Inter-AS Model C for EVPN-MPLS Services](#page-1326-0)
- P2MP mLDP Tunnels for BUM Traffic in [EVPN-MPLS](#page-1350-0) Services
- [PBB-Epipe](#page-1373-0)
- [PBB-EVPN ISID-based CMAC Flush](#page-1391-0)
- [PBB-EVPN](#page-1416-0) ISID-based Route Targets
- [PBB-VPLS](#page-1432-0)
- [PIM Snooping for IPv4 in EVPN-MPLS Services](#page-1462-0)
- [PIM Snooping for IPv4 in PBB-EVPN Services](#page-1507-0)
- [Preference-based and Non-revertive EVPN DF Election](#page-1537-0)
- [Proxy-ARP/ND MAC List for Dynamic Entries](#page-1559-0)
- [Shortest Path Bridging for MAC](#page-1574-0)
- Static VXLAN [Termination](#page-1601-0) in Epipe Services
- [Three-byte EVI in EVPN Services](#page-1636-0)
- [VCCV BFD for Epipe Services](#page-1650-0)
- Virtual Ethernet [Segments](#page-1661-0)
- [VLAN Range SAPs for VPLS and Epipe Services](#page-1673-0)
- [VXLAN Forwarding Path Extension](#page-1691-0)

# <span id="page-163-0"></span>**AC-Influenced DF Election on an ES**

This chapter provides information about Attachment Circuit (AC) influenced Designated Forwarder (DF) election on an Ethernet Segment (ES).

Topics in this chapter include:

- [Applicability](#page-163-1)
- [Overview](#page-163-2)
- [Configuration](#page-167-0)
- **[Conclusion](#page-185-0)**

# <span id="page-163-1"></span>**Applicability**

The information and configuration in this chapter are based on SR OS Release 22.5.R1. Attachment Circuit (AC) influenced Designated Forwarder (DF) election on an Ethernet Segment (ES) is always enabled in SR OS releases earlier than 21.5.R1. The AC-DF election capability can be disabled in SR OS Release 21.5.R1 and later.

### <span id="page-163-2"></span>**Overview**

*RFC 8584, section "The AC-Influenced DF Election Capability"*, describes the AC-DF capability that modifies the EVPN DF election process in RFC 7432. RFC 8584 states that when PEs build their candidate DF election list, they do not include PEs when no Auto-Discovery (AD) per-ES or per-EVI routes for those PEs are present. In SR OS, this behavior is default for all ESs, configured as **ac-df-capability include**.

The **ac-df-capability** command is configurable in the **config>service>system>bgp-evpn>eth-seg** context:

\*A:PE-2>config>service>system>bgp-evpn>eth-seg# ac-df-capability ? - ac-df-capability {include|exclude}

The command **ac-df-capability exclude** disables AC-DF on the ES, so the presence of an AD per-ES or per-EVI does not influence the candidate DF election list. When **ac-df-capability exclude** is configured:

- The candidate DF election list is not influenced by the presence or absence of AD per-ES/EVI routes (type 1) from the ES peers.
- PEs are only removed from the candidate DF election list when their ES route (type 4) is not present.
- The local ES route is active if there are active SAPs on the ES.
- When the local AC is operationally down, due to admin shutdown or reason other than Multi Homing (MH) standby, this does not trigger a DF switchover.

The **ac-df-capability exclude** option:

- is supported with any type of service-carving (DF Election)
- is recommended in ESs that use an operational group monitored by the access LAG to signal standby LACP or power-off

• must be configured consistently on all PEs attached to the same ES

### **AC-DF enabled – default**

The following example illustrates the default behavior, where a PE builds the list of DF candidates with nodes that have sent EVPN AD per-ES/EVI routes. This behavior is compatible with the behavior in SR OS releases earlier than 21.5.R1.

[Figure 29: PE-4 as the DF on a single-active ES for three VPLSs](#page-164-0) shows a topology with MTU-6 connected via SDPs to the single-active ES "SA-vESI-45". PE-4 is the DF for three services: VPLS 1, VPLS 2, and VPLS 3. Traffic for these services passes via PE-4, while PE-5 is standby.

<span id="page-164-0"></span>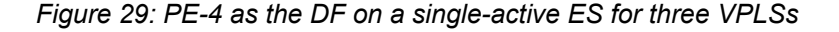

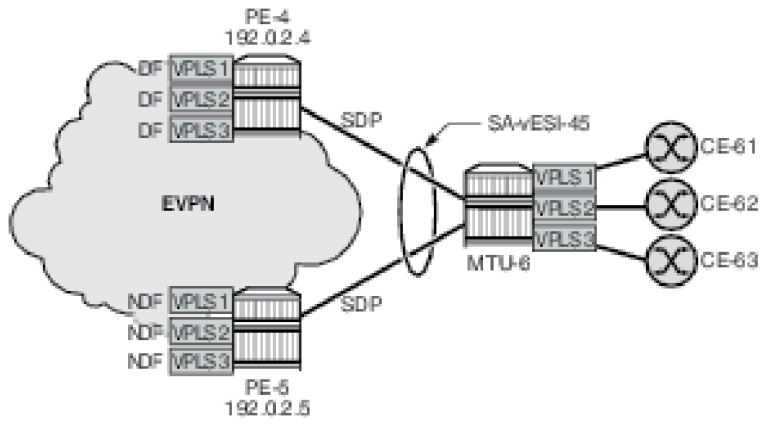

 $37572$ 

When a failure occurs on the spoke-SDP in VPLS 2 on PE-4, PE-4 sends an EVPN-AD per-EVI withdrawal and PE-4 becomes the Non-Designated Forwarder (NDF) for VPLS 2, while remaining the DF for VPLS 1 and VPLS 3, as shown in [Figure 30: AC failure in VPLS 2 on PE-4 causes PE-5 to become the DF for](#page-164-1) [VPLS 2.](#page-164-1)

<span id="page-164-1"></span>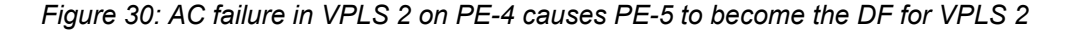

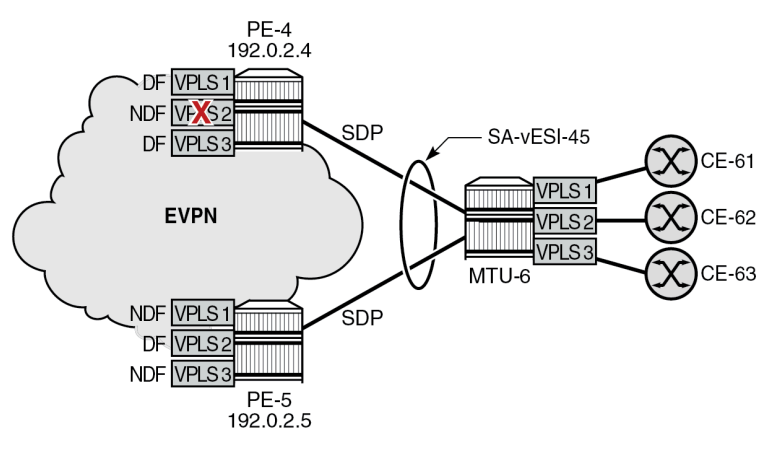

37573

VPLS 2 traffic to and from MTU-6 passes via DF PE-5, while VPLS 1 and VPLS 3 traffic will pass via DF PE-4. No traffic is dropped. The AC failure in VPLS 2 does not have an impact on the other services.

# **Problem with AC-DF on ES with the operational group monitored by LAG**

In this example, a failure in an access circuit of a particular service also impacts other services when the AC-DF capability is enabled.

[Figure 31: PE-2 is DF on single-active ES for three VPLSs](#page-165-0) shows a single-active ES with LAG 1 associated with it. An operational group is assigned to the ES and monitored by the LAG to signal standby LACP (default) or power off. Three VPLSs are configured on PE-2 and PE-3. PE-2 is the DF for each of these VPLSs.

### <span id="page-165-0"></span>*Figure 31: PE-2 is DF on single-active ES for three VPLSs*

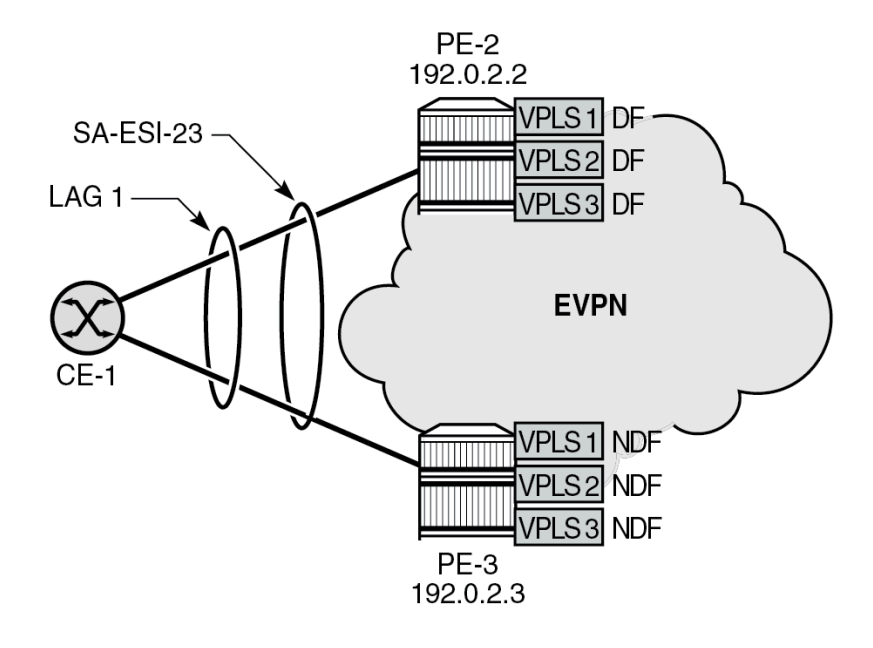

37574

On NDF PE-3, the ES is inactive which causes the operational group in the ES to go down. LAG 1 monitors this operational group, so the LAG goes standby on NDF PE-3. LAG 1 has LACP standbysignaling enabled (default). On CE-1, only the LAG port to DF PE-2 is up and all traffic for the VPLSs goes via PE-2.

When the single-active ES has the default AC-DF setting (**ac-df-capability include**), a failure (or an unintended shutdown) on SAP lag-1:2 in VPLS 2 (or on the VPLS 2 service) on PE-2 can have an impact on all three services that share LAG 1. [Figure 32: AC failure in VPLS 2 on PE-2 causes PE-3 to become](#page-166-0) [DF for VPLS 2](#page-166-0) shows that such an AC failure in VPLS 2 on PE-2 causes PE-3 to become the DF for VPLS 2 (after receiving an AD per-EVI withdrawal from PE-2).

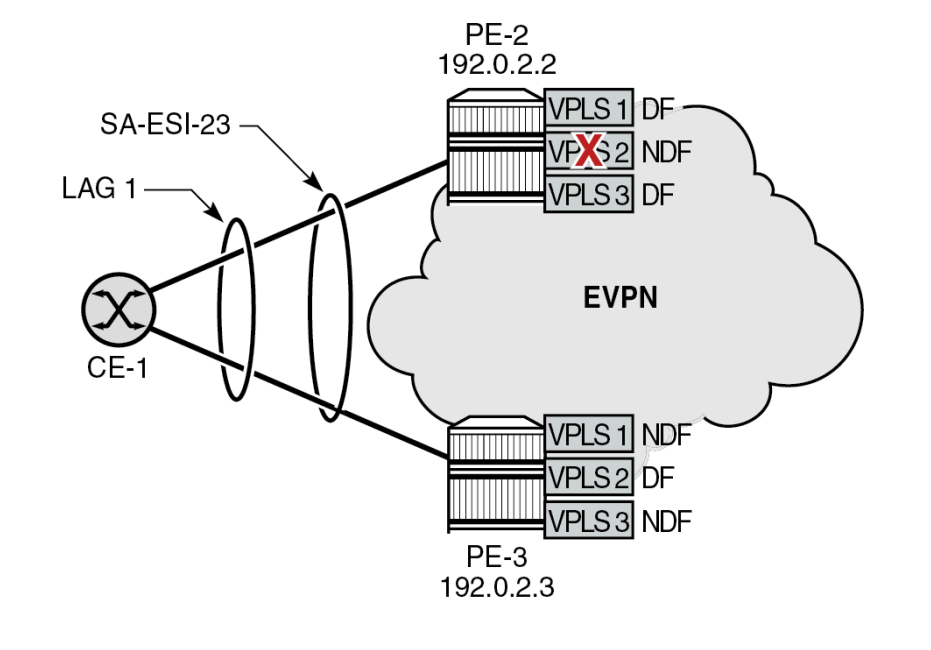

<span id="page-166-0"></span>*Figure 32: AC failure in VPLS 2 on PE-2 causes PE-3 to become DF for VPLS 2*

37575

When PE-3 is the DF for VPLS 2, the ES operational group on PE-3 goes up. Therefore, the monitoring LAG is up on PE-3. On CE-1, both LAG ports to PE-2 and PE-3 are up. CE-1 can now send all VPLS traffic via either LAG port: DF PE-2 forwards the VPLS 1 and VPLS 3 traffic whereas NDF PE-3 drops it. PE-3 accepts VPLS 2 traffic, but PE-2 drops it. Approximately 50% of the traffic is lost.

# **AC-DF capability disabled**

Nokia recommends disabling the AC-DF capability in ESs where the operational group is monitored by the LAG. [Figure 33: AC failure in VPLS 2 on PE-2 has no impact on DF election](#page-167-1) shows the situation with the AC-DF disabled (**ac-df-capability exclude**): the PEs ignore the AD per-EVI withdrawal and PE-2 remains the DF for VPLS 2.

<span id="page-167-1"></span>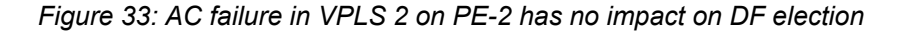

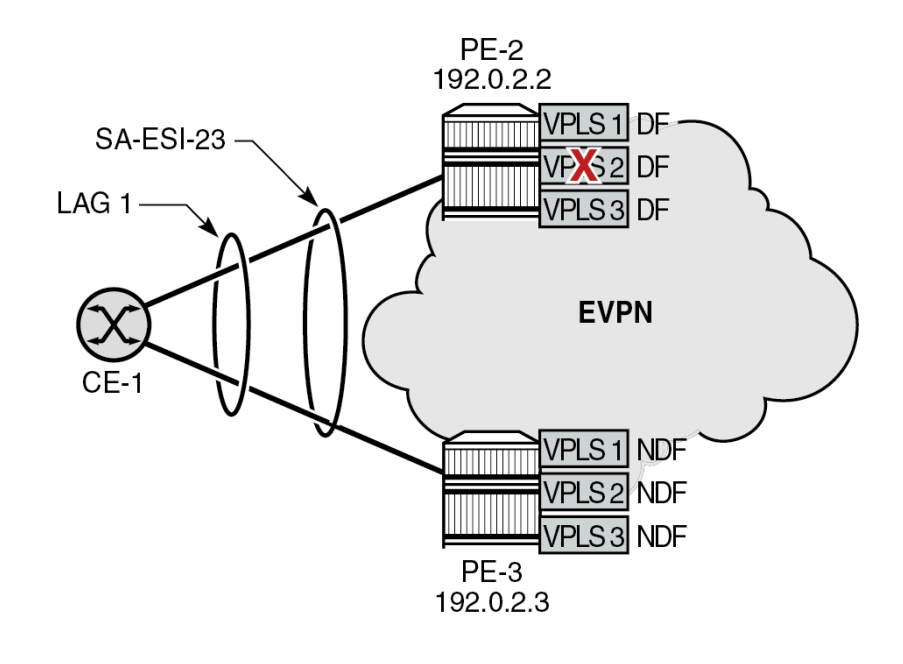

37576

VPLS 2 traffic is dropped by PE-2, but the other services are not impacted.

# <span id="page-167-0"></span>**Configuration**

[Figure 34: Example topology](#page-167-2) shows the example topology with four PEs in an EVPN-MPLS network.

<span id="page-167-2"></span>*Figure 34: Example topology*

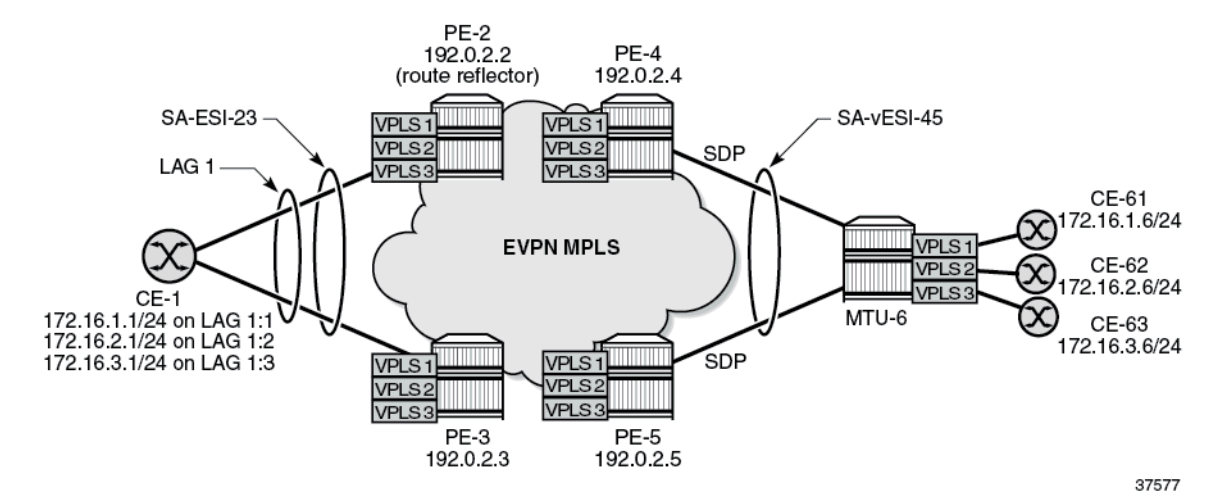

The initial configuration includes:

• cards, MDAs, ports

- router interfaces on the PEs and on MTU-6
- IS-IS on the router interfaces (alternatively, OSPF can be configured)
- LDP on the router interfaces

On the PEs, BGP is configured for the EVPN address family. In this example, PE-2 is the Route Reflector (RR) with the following BGP configuration:

```
# on PE-2:
configure
     router Base
         autonomous-system 64500
         bgp
              vpn-apply-import
              vpn-apply-export
              enable-peer-tracking
              rapid-withdrawal
              rapid-update evpn
              group "internal"
                  family evpn
                  cluster 192.0.2.2
                  peer-as 64500
                  neighbor 192.0.2.3
                  exit
                  neighbor 192.0.2.4
                  exit
                  neighbor 192.0.2.5
                  exit
              exit
         exit
```
The BGP configuration on the clients PE-3, PE-4, and PE-5 is as follows:

```
# on PE-3, PE-4, PE-5:
configure
     router Base
         autonomous-system 64500
         bgp
             vpn-apply-import
              vpn-apply-export
             enable-peer-tracking
              rapid-withdrawal
             rapid-update evpn
             group "internal"
                  family evpn
                  peer-as 64500
                  neighbor 192.0.2.2
                  exit
             exit
         exit
```
### **AC-DF capability enabled – default**

On PE-2 and PE-3, operational group "op-grp-sa-es-23" is configured. This operational group is assigned to the single-active ES "SA-ESI-23" and monitored on LAG 1.

On PE-2, LAG 1 is configured as follows. The LAG configuration on PE-3 is similar, but with port 1/1/1 instead.

```
# on PE-2:
configure
     lag 1 name "lag-1"
         mode access
         encap-type dot1q
         monitor-oper-group "op-grp-sa-es-23"
         port 1/1/2
         lacp active administrative-key 1 system-id 00:00:00:00:23:01
        standby-signaling lacp
         no shutdown
```
On PE-2 and PE-3, three VPLS services are configured with SAPs from LAG 1, which is associated with single-active ES "SA-ESI-23". This ES is configured with the operational group "op-grp-sa-es-23" that is monitored by LAG 1. The operational group triggers the LACP standby signaling from the NDF PE to CE-1 to avoid attracting traffic.

The service configuration on PE-2 and PE-3 is similar; only the preference value for the service carving in the ES is different.

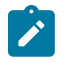

### **Note:**

When an operational group is associated with an ES, the hold timers for the operational group must be zero (the default value).

```
# on PE-2:
configure 
     service
          oper-group "op-grp-sa-es-23" create
              hold-time
                   group down 0 # default
                    group up 0
               exit
          exit
          system
               bgp-evpn
                    ethernet-segment "SA-ESI-23" create
                        esi 01:00:00:00:00:23:01:00:00:01
                         service-carving
                             mode manual
                             manual
                                  preference non-revertive create
                                      value 200 \# on PE-3: preference value 100
exit and the contract of the contract of the contract of the contract of the contract of the contract of the c
                             exit
                         exit
                         multi-homing single-active
                        ac-df-capability include # default
                       lag 1
                       oper-group "op-grp-sa-es-23
                        no shutdown
                    exit
               exit
          exit
          vpls 1 name "VPLS 1" customer 1 create
               bgp
               exit
               bgp-evpn
                    evi 1
                    mpls bgp 1
```

```
 ingress-replication-bum-label
              ecmp 2
              auto-bind-tunnel
                   resolution any
              exit
              no shutdown
         exit
     exit
     stp
         shutdown
     exit
     sap lag-1:1 create
         no shutdown
     exit
     no shutdown
 exit
 vpls 2 name "VPLS 2" customer 1 create
     bgp
     exit
     bgp-evpn
         evi 2
         mpls bgp 1
              ingress-replication-bum-label
              ecmp 2
              auto-bind-tunnel
                   resolution any
              exit
              no shutdown
         exit
     exit
     stp
         shutdown
     exit
     sap lag-1:2 create
         no shutdown
     exit
     no shutdown
 exit
 vpls 3 name "VPLS 3" customer 1 create
     bgp
     exit
     bgp-evpn
         evi 3
         mpls bgp 1
              ingress-replication-bum-label
              ecmp 2
              auto-bind-tunnel
                   resolution any
              exit
              no shutdown
         exit
     exit
     stp
         shutdown
     exit
     sap lag-1:3 create
         no shutdown
     exit
     no shutdown
 exit
```
On PE-4 and PE-5, single-active virtual ES "SA-vESI-45" is configured. No operational group is configured here. The service configuration on PE-4 is as follows. The configuration on PE-5 is similar, but with a different SDP and a different preference value for service carving.

```
# on PE-4: 
configure
     service
        sdp 46 mpls create # on PE-5: sdp 56
              far-end 192.0.2.6
              ldp
              keep-alive
                  shutdown
              exit
              no shutdown
         exit
         system
              bgp-evpn
                  ethernet-segment "SA-vESI-45" virtual create
                      esi 01:00:00:00:00:45:01:00:00:01
                      service-carving
                           mode manual
                           manual
                              preference create<br>value 200
                                                  # on PE-5: value 100
                               exit
                           exit
                      exit
                      multi-homing single-active
                     ac-df-capability include # default
                      sdp 46
                      vc-id-range 1 to 3
                      no shutdown
                  exit
              exit
         exit
         vpls 1 name "VPLS 1" customer 1 create
              bgp
              exit
              bgp-evpn
                  evi 1
                  mpls bgp 1
                      ingress-replication-bum-label
                      ecmp 2
                      auto-bind-tunnel
                           resolution any
                      exit
                      no shutdown
                  exit
              exit
              stp
                  shutdown
             exit<br>spoke-sdp 46:1 create
                                           # on PE-5: spoke-sdp 56:1
                  no shutdown
              exit
              no shutdown
         exit
         vpls 2 name "VPLS 2" customer 1 create
             bgp
              exit
              bgp-evpn
                  evi 2
                  mpls bgp 1
```

```
 ingress-replication-bum-label
               ecmp 2
               auto-bind-tunnel
                   resolution any
              exit
               no shutdown
          exit
     exit
     stp
          shutdown
    exit<br>spoke-sdp 46:2 create
                               # on PE-5: spoke-sdp 56:2
          no shutdown
     exit
     no shutdown
 exit
 vpls 3 name "VPLS 3" customer 1 create
     bgp
     exit
     bgp-evpn
          evi 3
          mpls bgp 1
               ingress-replication-bum-label
               ecmp 2
               auto-bind-tunnel
                   resolution any
               exit
               no shutdown
          exit
     exit
     stp
          shutdown
    exit<br>spoke-sdp 46:3 create
                                spoke-sdp 46:3 create # on PE-5: spoke-sdp 56:3
          no shutdown
     exit
     no shutdown
 exit
```
By default, **ac-df-capability include** is used. With the AC-DF capability enabled, the PEs send ES routes with **AC:1** in the extended community for DF election. The following ES route is received by PE-3 from PE-2:

```
53 2022/06/03 08:49:51.298 UTC MINOR: DEBUG #2001 Base Peer 1: 192.0.2.2
"Peer 1: 192.0.2.2: UPDATE
Peer 1: 192.0.2.2 - Received BGP UPDATE:
    Withdrawn Length = \theta Total Path Attr Length = 71
     Flag: 0x90 Type: 14 Len: 34 Multiprotocol Reachable NLRI:
         Address Family EVPN
         NextHop len 4 NextHop 192.0.2.2
         Type: EVPN-ETH-SEG Len: 23 RD: 192.0.2.2:0 ESI: 01:00:00:00:00:23:01:00:00:01, IP-Len:
 4 Orig-IP-Addr: 192.0.2.2
     Flag: 0x40 Type: 1 Len: 1 Origin: 0
     Flag: 0x40 Type: 2 Len: 0 AS Path:
     Flag: 0x40 Type: 5 Len: 4 Local Preference: 100
     Flag: 0xc0 Type: 16 Len: 16 Extended Community:
         df-election::DF-Type:Preference/DP:1/DF-Preference:200/AC:1
         target:00:00:00:00:23:01
```
The remainder of the chapter focuses on PE-2 and PE-3, where an AC failure in one of the services can have an impact on the other services using the same LAG.

### **DF election**

PE-2 is the highest-preference PE in the ES and becomes the DF (preference value 200 on PE-2 versus preference value 100 on PE-3). In case of equal preference value between PE-2 and PE-3, the Don't Preempt (DP) bit is the tiebreaker (DP = 1 for non-revertive wins over DP = 0); if that is also a tie, the lowest PE IP address is the tiebreaker.

The following command shows that PE-2 is the DF for all three VPLSs. The candidate list contains both PE-2 and PE-3 for each of these VPLSs.

```
*A:PE-2# show service system bgp-evpn ethernet-segment name "SA-ESI-23" all
===============================================================================
Service Ethernet Segment
===============================================================================
Name : SA-ESI-23
Eth Seg Type : None 
Admin State : Enabled Oper State : Up
ESI : 01:00:00:00:00:23:01:00:00:01
Oper ESI : 01:00:00:00:00:23:01:00:00:01
Auto-ESI Type : None 
AC DF Capability : Include 
Multi-homing : singleActive Oper Multi-homing : singleActive
ES SHG Label : 524282 
Source BMAC LSB : None 
\textsf{Lag}\ \ \textsf{Id} \qquad \qquad \textsf{1}ES Activation Timer : 3 secs (default) 
Oper Group : op-grp-sa-es-23
Svc Carving : manual Oper Svc Carving : manual
Cfg Range Type : lowest-pref 
         -------------------------------------------------------------------------------
DF Pref Election Information
-------------------------------------------------------------------------------
Preference Preference Last Admin Change Oper Pref Do No
Mode Value Value Preempt
-------------------------------------------------------------------------------
non-revertive 200 06/03/2022 08:49:51
    -------------------------------------------------------------------------------
EVI Ranges: <none>
ISID Ranges: <none>
                ===============================================================================
==================================
EVI Information
===============================================================================
          EVI SvcId Actv Timer Rem DF
-------------------------------------------------------------------------------
1 1 0 yes
2 2 0 yes
3 3 0 yes
-------------------------------------------------------------------------------
Number of entries: 3
      ===============================================================================
-------------------------------------------------------------------------------
DF Candidate list
-------------------------------------------------------------------------------
                                 DF Address
-------------------------------------------------------------------------------
1 192.0.2.2
```
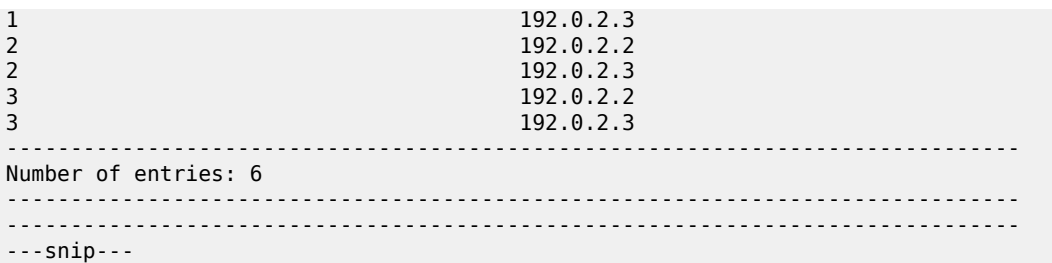

The same command on PE-3 shows that PE-3 is NDF for the three VPLSs and the DF candidate list is identical to the one on PE-2:

\*A:PE-3# show service system bgp-evpn ethernet-segment name "SA-ESI-23" all

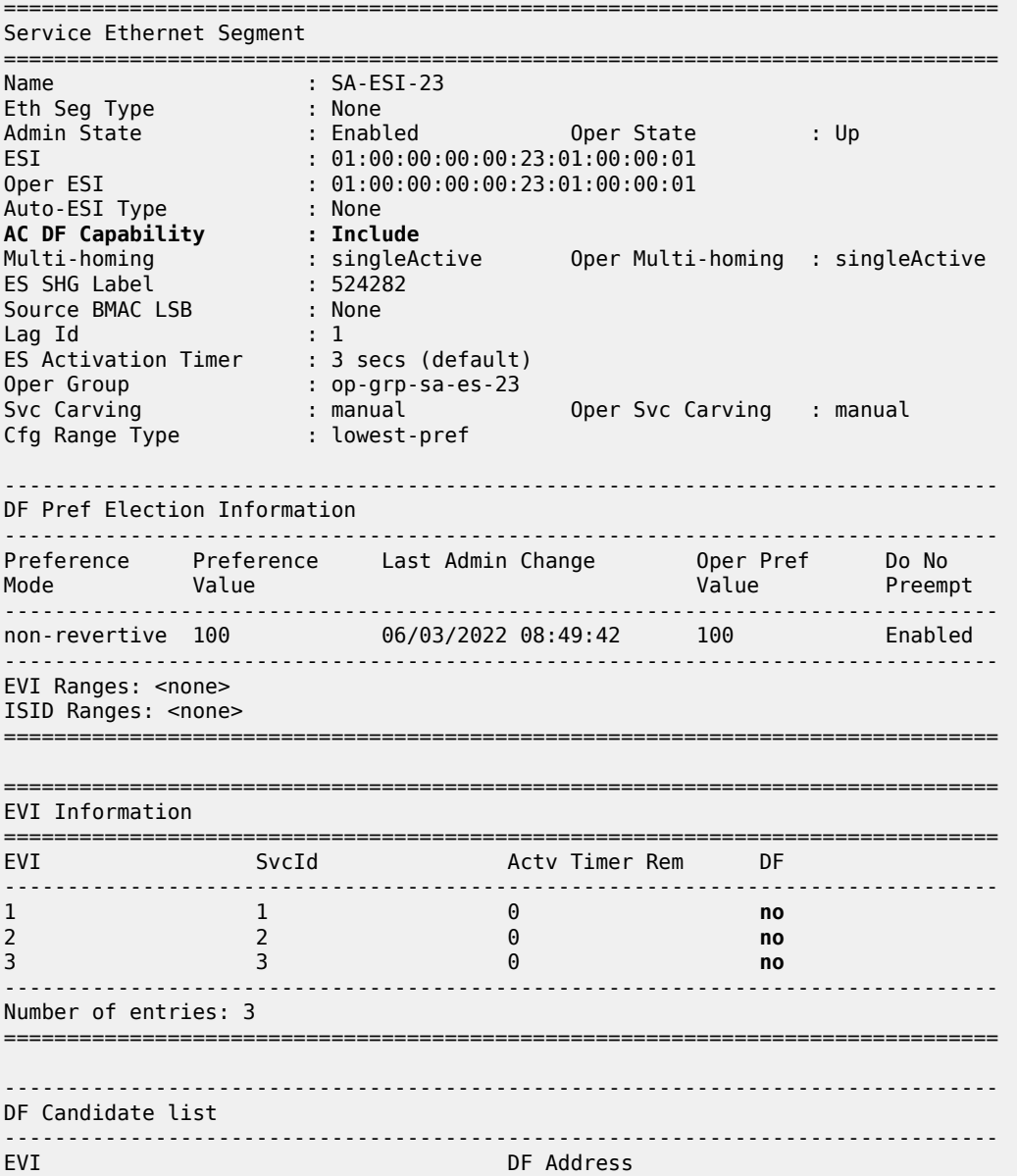

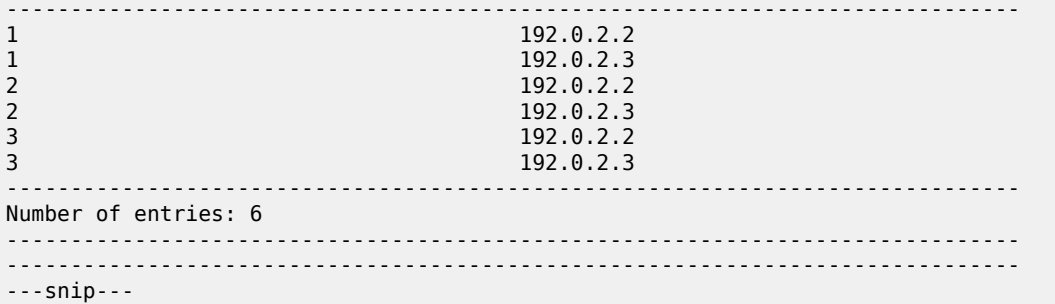

### **Operational group status**

PE-2 is the DF, so the ES "SA-ESI-23" is active, the operational group "op-grp-sa-es-23" is operationally up, and the monitoring LAG 1 is operationally up.

```
*A:PE-2# show service oper-group "op-grp-sa-es-23" detail
       ===============================================================================
Service Oper Group Information
       ===============================================================================
Oper Group : op-grp-sa-es-23
Creation Origin : manual Oper Status: up
Hold DownTime : 0 secs Hold UpTime: 0 secs
Members : 1 Monitoring : 1
           ===============================================================================
===============================================================================
Member Ethernet-Segment for OperGroup: op-grp-sa-es-23
===============================================================================
                   Ethernet-Status
-------------------------------------------------------------------------------
SA-ESI-23 Active
                               -------------------------------------------------------------------------------
Ethernet-Segment Entries found: 1
===============================================================================
===============================================================================
Monitoring LAG for OperGroup: op-grp-sa-es-23
===============================================================================
Lag-id Adm Opr Weighted Threshold Up-Count Act/Stdby
 name
-------------------------------------------------------------------------------
1 up up No 0 1 N/A
   lag-1
                  -------------------------------------------------------------------------------
LAG Entries found: 1
===============================================================================
port option not supported with monitoring
```
PE-3 is NDF, so the ES "SA-ESI-23" is inactive, the operational group "op-grp-sa-es-23" is operationally down, and the monitoring LAG 1 is operationally down:

\*A:PE-3# show service oper-group "op-grp-sa-es-23" detail

=============================================================================== Service Oper Group Information

===============================================================================

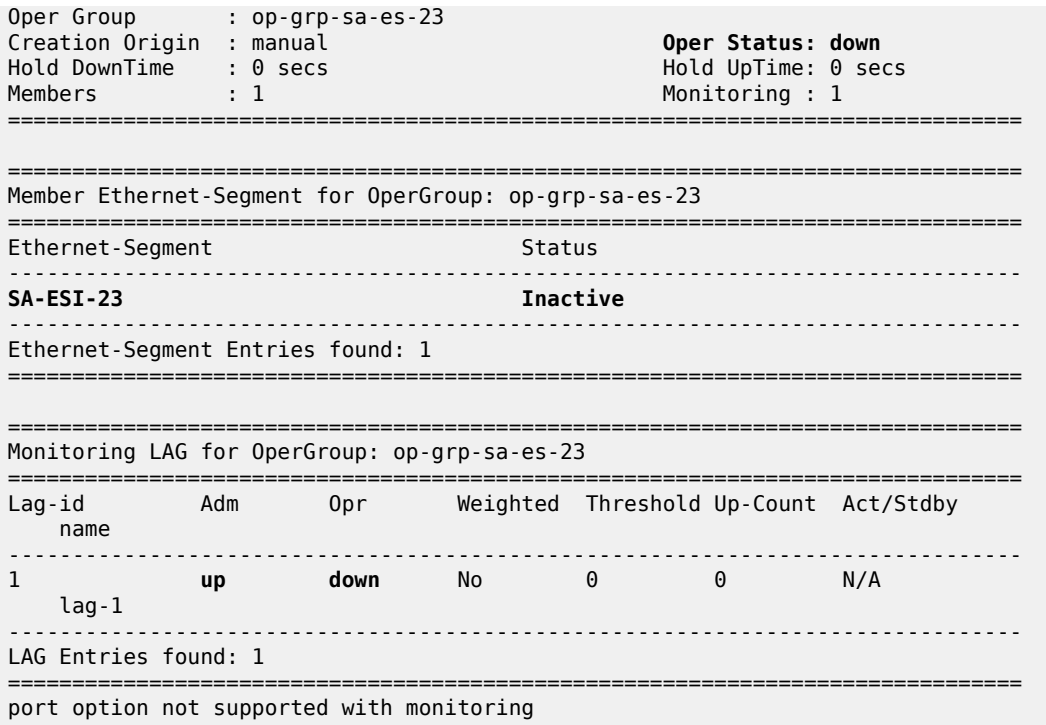

### **LAG port status**

On DF PE-2, LAG port 1/1/2 toward CE-1 is operationally up:

```
*A:PE-2# show lag "lag-1" port
===============================================================================
Lag Port States
LACP Status: e - Enabled, d - Disabled
===============================================================================
Name
Id Port-id Adm Act/ Opr Primary Sub-group Forced Prio
ing the state of the state of the state of the Stdby
-------------------------------------------------------------------------------
lag-1
1(e) 1/1/2 up active up yes 1 - 32768
===============================================================================
```
On NDF PE-3, LAG port 1/1/1 toward CE-1 is operationally down:

```
*A:PE-3# show lag "lag-1" port
===============================================================================
Lag Port States
LACP Status: e - Enabled, d - Disabled
===============================================================================
Name
Id Port-id Adm Act/ Opr Primary Sub-group Forced Prio
ing the control of the control of the Stdby Stdby
-------------------------------------------------------------------------------
```
lag-1 1(e) 1/1/1 up active **down** yes 1 - 32768 ===============================================================================

On CE-1, LAG port 1/1/1 toward DF PE-2 is operationally up while LAG port 1/1/2 toward NDF PE-3 is down:

```
*A:CE-1# show lag "lag-1" port
===============================================================================
Lag Port States
LACP Status: e - Enabled, d - Disabled
===============================================================================
Name<br>Id
      Port-id Adm Act/ Opr Primary Sub-group Forced Prio
                       Stdby
-------------------------------------------------------------------------------
lag-1
1(e) 1/1/1 up active up yes 1 - 32768
 1/1/2 up active down 1 - 32768
                ===============================================================================
```
### **AD per-EVI route withdrawal**

A failure is simulated by disabling SAP lag-1:2 in VPLS 2 on PE-2:

```
# on PE-2:
configure
    service
         vpls "VPLS 2"
            sap lag-1:2
                 shutdown
```
PE-2 withdraws the EVPN-AD per-EVI route. The following withdrawal is received by PE-3:

```
101 2022/06/03 08:54:07.346 UTC MINOR: DEBUG #2001 Base Peer 1: 192.0.2.2
"Peer 1: 192.0.2.2: UPDATE
Peer 1: 192.0.2.2 - Received BGP UPDATE:
   Withdrawn Length = 0 Total Path Attr Length = 69
    Flag: 0x90 Type: 15 Len: 65 Multiprotocol Unreachable NLRI:
        Address Family EVPN
        Type: EVPN-MAC Len: 33 RD: 192.0.2.2:2 ESI: ESI-0, tag: 0, mac len: 48 mac:
 00:00:00:00:02:01, IP len: 0, IP: NULL, label1: 0
        Type: EVPN-AD Len: 25 RD: 192.0.2.2:2 ESI: 01:00:00:00:00:23:01:00:00:01, tag: 0 Label:
 0 (Raw Label: 0x0) PathId:
"
```
The following command on PE-3 shows that the list of DF candidates no longer includes PE-2 in the DF candidate list for VPLS 2 and that PE-3 is the DF for VPLS 2, while remaining the NDF for VPLS 1 and VPLS 3.

```
*A:PE-3# show service system bgp-evpn ethernet-segment name "SA-ESI-23" all | match "EVI
  Information" pre-lines 2 post-lines 25
                  ===============================================================================
EVI Information
```
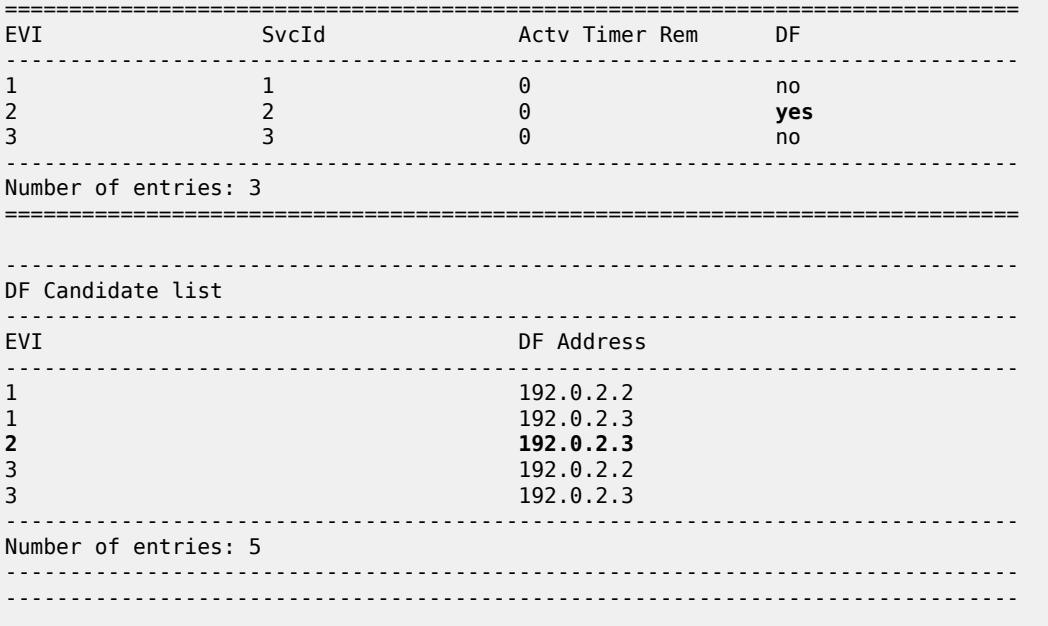

When PE-3 becomes the DF for one of the services, the ES "SA-ESI-23" is active and the operational group "op-grp-sa-es-23" and LAG 1 are up, as follows:

\*A:PE-3# show service oper-group "op-grp-sa-es-23" detail =============================================================================== Service Oper Group Information =============================================================================== Oper Group : op-grp-sa-es-23 Creation Origin : manual **Oper Status: up** Hold DownTime : 0 secs Hold UpTime: 0 secs Members : 1 Monitoring : 1 =============================================================================== =============================================================================== Member Ethernet-Segment for OperGroup: op-grp-sa-es-23 =============================================================================== Ethernet-Segment Status ------------------------------------------------------------------------------- Active ------------------------------------------------------------------------------- Ethernet-Segment Entries found: 1 =============================================================================== =============================================================================== Monitoring LAG for OperGroup: op-grp-sa-es-23 =============================================================================== Lag-id Adm Opr Weighted Threshold Up-Count Act/Stdby name ------------------------------------------------------------------------------- 1 **up up** No 0 1 N/A lag-1 ------------------------------------------------------------------------------- LAG Entries found: 1 =============================================================================== port option not supported with monitoring

On PE-3, LAG port 1/1/1 toward CE-1 is up:

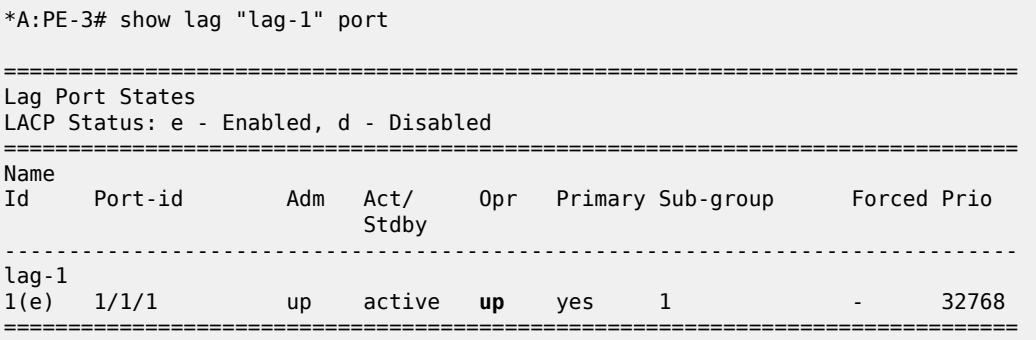

PE-2 remains the DF for VPLS 1 and VPLS 3:

\*A:PE-2# show service system bgp-evpn ethernet-segment name "SA-ESI-23" all | match "EVI Information" pre-lines 2 post-lines 25

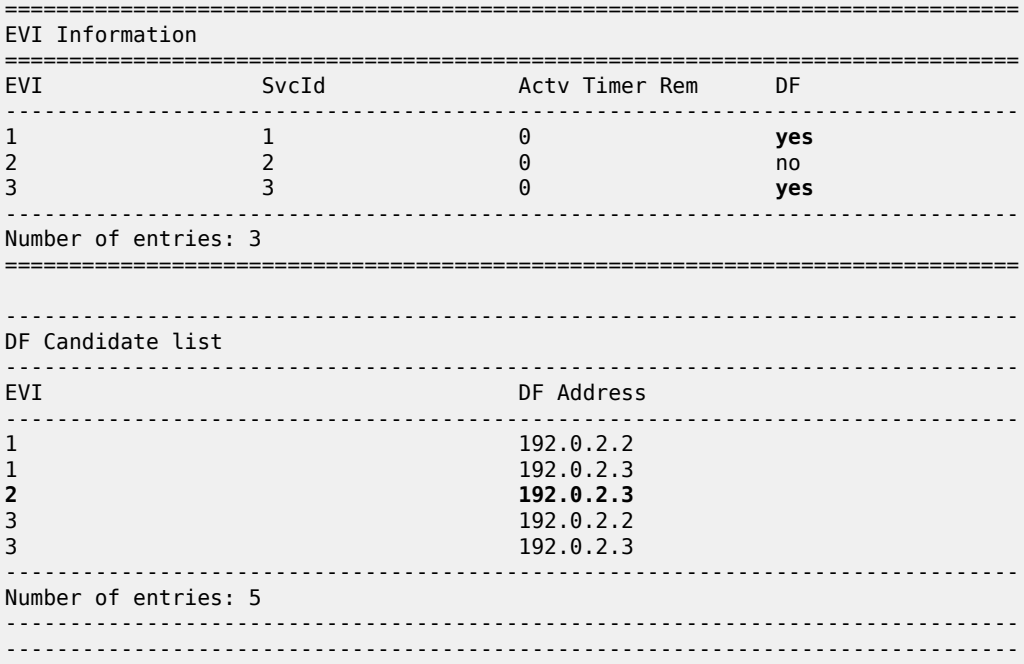

On PE-2, ES "SA-ESI-23" remains active, so the operational group "op-grp-sa-es-23" is up and the monitoring LAG is also up:

\*A:PE-2# show service oper-group "op-grp-sa-es-23" detail

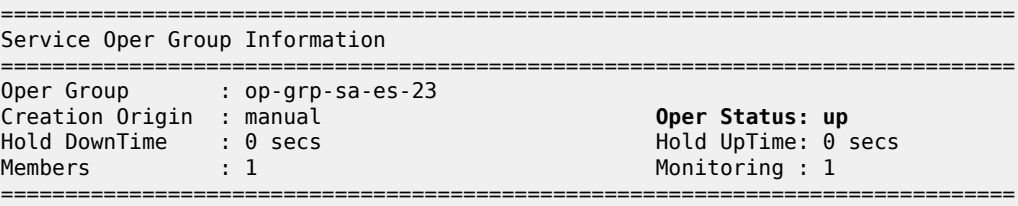
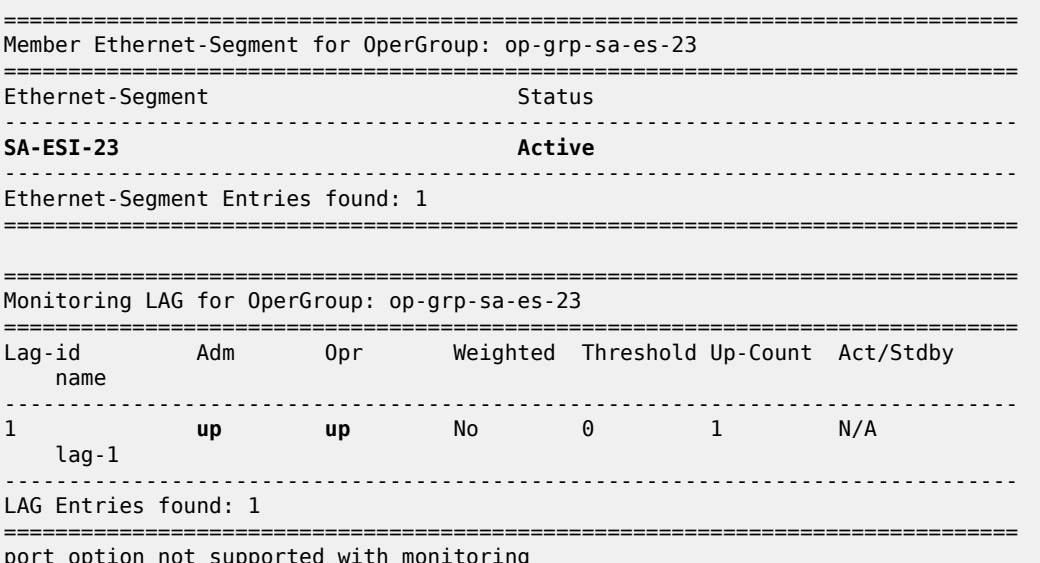

The following commands on PE-2 shows that SAP lag-1:1 in VPLS 1 is up, SAP lag-1:2 in VPLS 2 is down (as it might be due to a failure or misconfiguration), and SAP lag-1:3 in VPLS 3 is up:

\*A:PE-2# show service id 1 sap

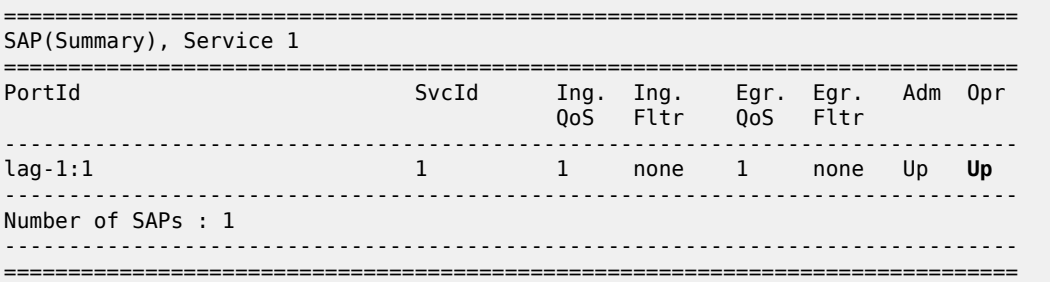

\*A:PE-2# show service id 2 sap

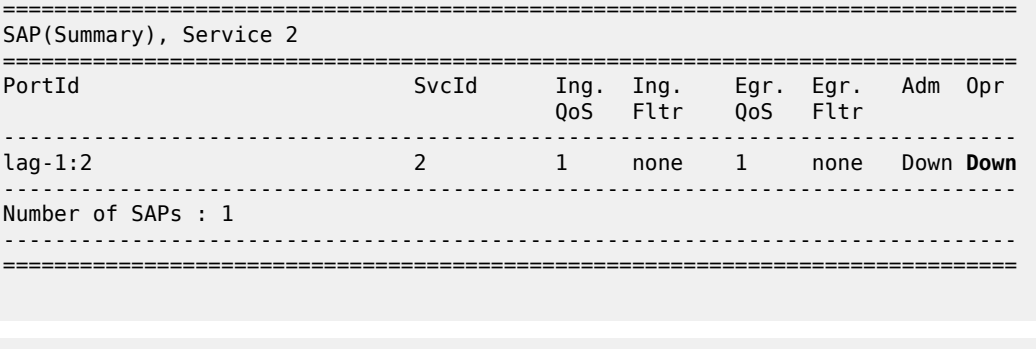

\*A:PE-2# show service id 3 sap

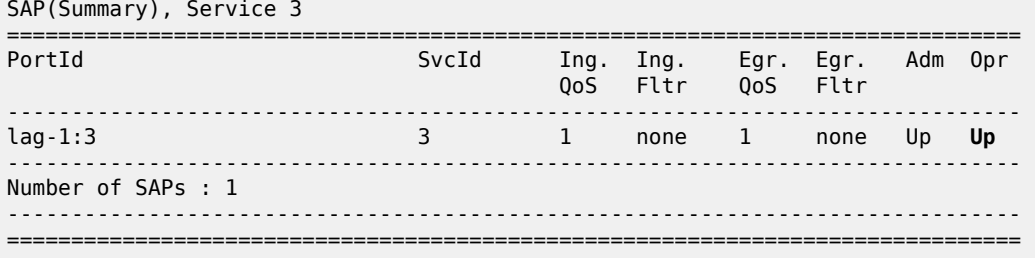

On PE-3, lag-1:2 is up while lag-1:1 and lag-1:3 are down, as follows:

\*A:PE-3# show service sap-using sap lag-1

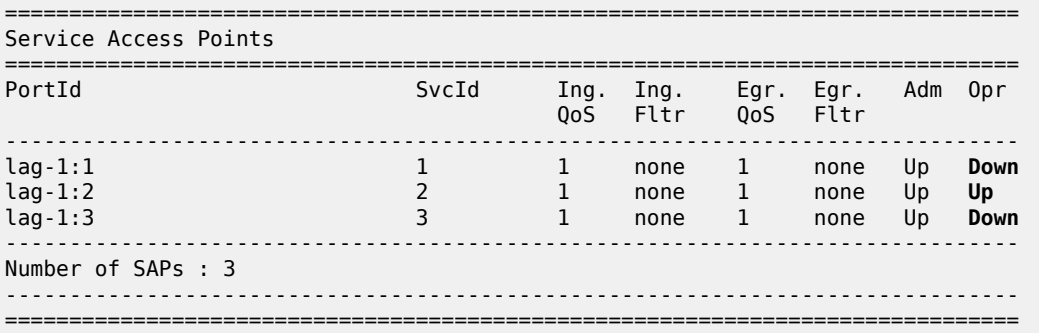

On CE-1, both ports in LAG 1 are up:

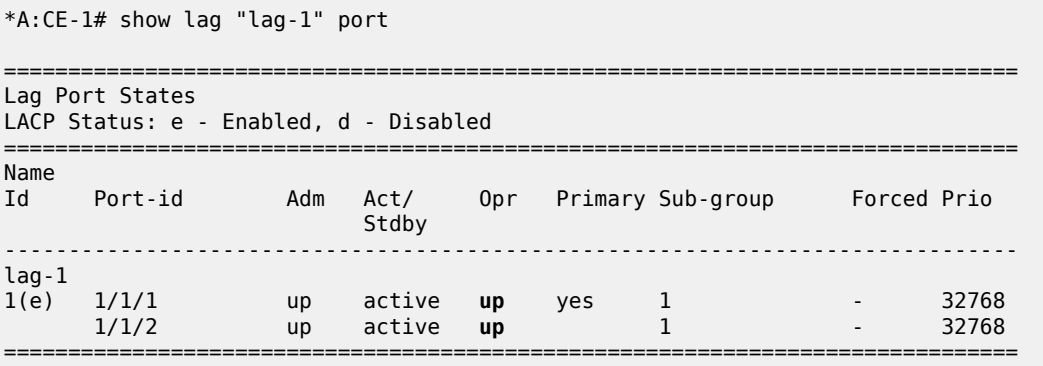

All traffic can take either LAG port, but PE-2 only forwards traffic for VPLS 1 and VPLS 3, while PE-3 only forwards traffic for VPLS 2. Traffic from VPLS 1 or VPLS 3 via port 1/1/2 to PE-3 is dropped by PE-3 because it is the NDF for VPLS 1 and VPLS 3. VPLS 2 traffic via LAG port 1/1/1 to PE-2 is dropped because SAP lag-1:2 is down (failure). This means that approximately 50% of the traffic is lost.

Potential loss on a single service under maintenance is acceptable but affecting other services on the same node is not acceptable. The solution is to disable the AC-DF capability.

### **AC-DF capability disabled**

The default use of the AC-DF capability in SR OS is disabled on PE-2 and PE-3:

```
# on PE-2, PE-3:
configure
     service
         system
             bgp-evpn
                  ethernet-segment "SA-ESI-23"
                      shutdown
                      ac-df-capability exclude
                      no shutdown
```
With AC-DF disabled, ES routes contain AC:0 in the DF-election extended community, as follows:

```
# on PE-3:
156 2022/06/03 08:55:53.529 UTC MINOR: DEBUG #2001 Base Peer 1: 192.0.2.2
"Peer 1: 192.0.2.2: UPDATE
Peer 1: 192.0.2.2 - Received BGP UPDATE:
    Withdrawn Length = 0 Total Path Attr Length = 71
     Flag: 0x90 Type: 14 Len: 34 Multiprotocol Reachable NLRI:
         Address Family EVPN
         NextHop len 4 NextHop 192.0.2.2
         Type: EVPN-ETH-SEG Len: 23 RD: 192.0.2.2:0 ESI: 01:00:00:00:00:23:01:00:00:01, IP-Len:
 4 Orig-IP-Addr: 192.0.2.2
     Flag: 0x40 Type: 1 Len: 1 Origin: 0
     Flag: 0x40 Type: 2 Len: 0 AS Path:
     Flag: 0x40 Type: 5 Len: 4 Local Preference: 100
     Flag: 0xc0 Type: 16 Len: 16 Extended Community:
         df-election::DF-Type:Preference/DP:1/DF-Preference:200/AC:0
         target:00:00:00:00:23:01
^{\rm{m}}
```
With the AC-DF capability disabled, the withdrawal of EVPN-AD routes does not influence the DF election. In this example, PE-2 remains the DF for all services, including VPLS 2, even when traffic for that service is dropped by PE-2. The following command shows that the DF candidate list on PE-3 contains six entries: even for VPLS 2, PE-2 is included in the list. PE-3 is the NDF for all three services.

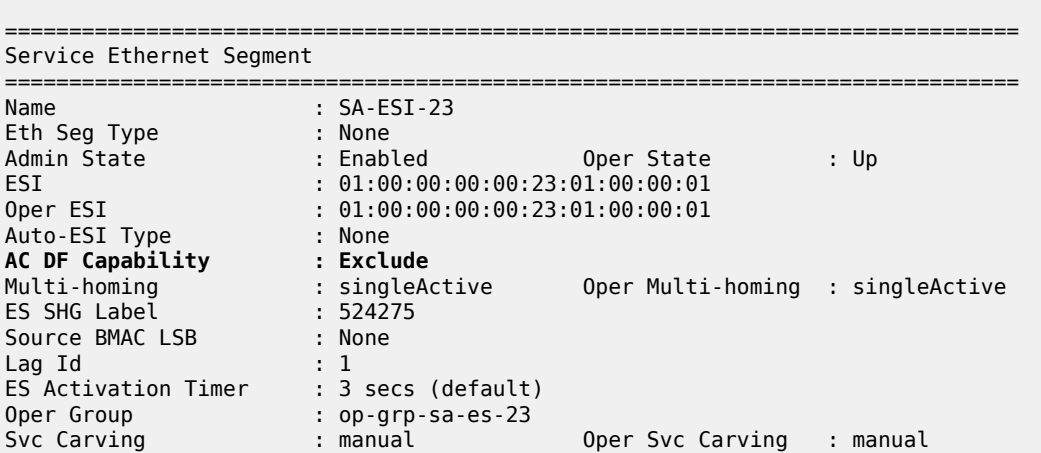

\*A:PE-3# show service system bgp-evpn ethernet-segment name "SA-ESI-23" all

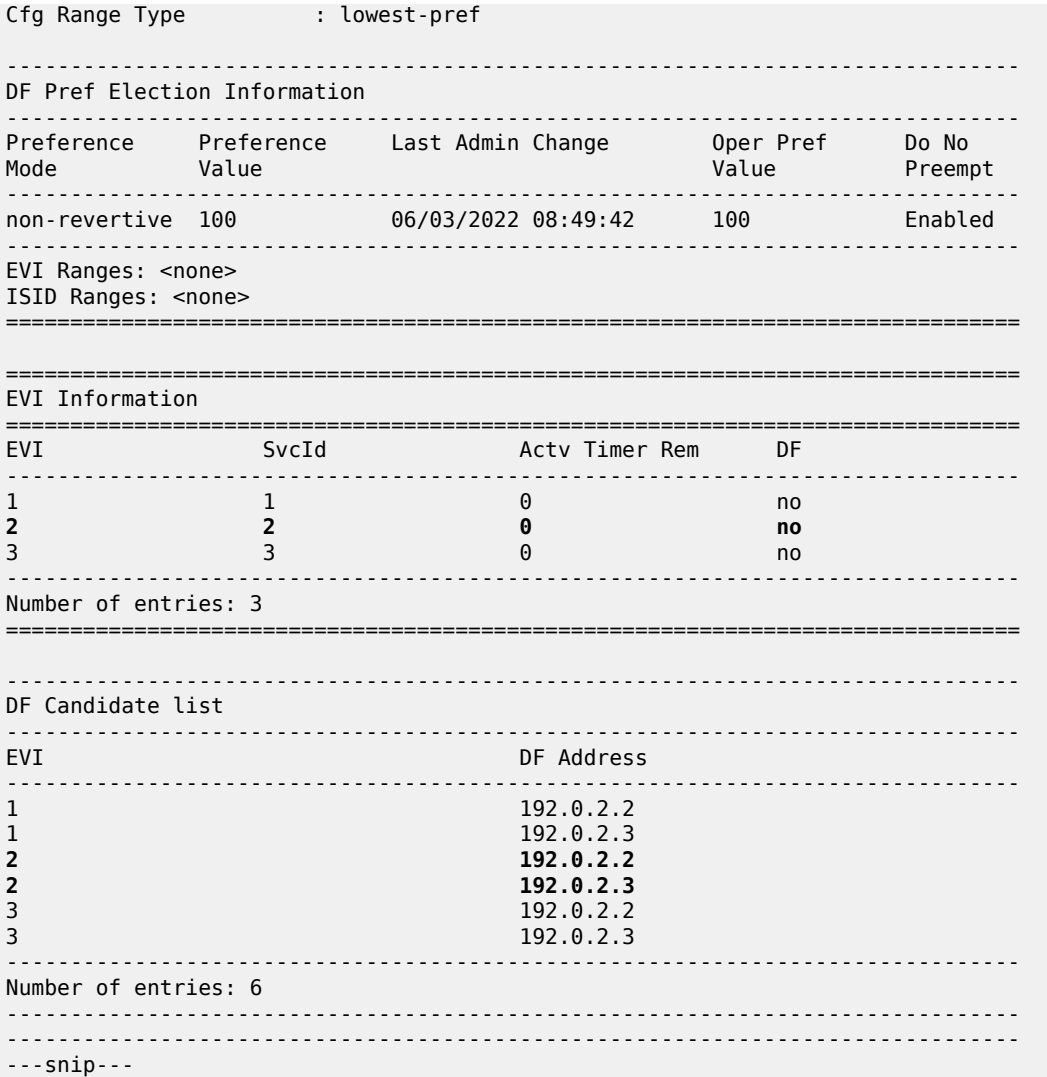

On NDF PE-3, the single-active ES "SA-ESI-23" is inactive and the ES operational group is down. The monitoring LAG is also operationally down.

On CE-1, LAG port 1/1/2 toward PE-3 is down:

```
*A:CE-1# show lag "lag-1" port
===============================================================================
Lag Port States
LACP Status: e - Enabled, d - Disabled
===============================================================================
Name
Id Port-id Adm Act/ Opr Primary Sub-group Forced Prio
ing the control of the control of the Stdby Stdby
-------------------------------------------------------------------------------
lag-1
1(e) 1/1/1 up active up yes 1 - 32768
 1/1/2 up active down 1 - 32768
===============================================================================
```
CE-1 sends all traffic via LAG port 1/1/1 to PE-2. VPLS 1 and VPLS 3 traffic is forwarded by DF PE-2, whereas VPLS 2 traffic is dropped. Therefore, the failure does not have an impact on the other services.

On PE-2, SAP lag-1:1 in VPLS 1 and SAP lag-1:3 in VPLS 3 are operationally up:

\*A:PE-2# show service id 1 sap =============================================================================== SAP(Summary), Service 1 =============================================================================== PortId SvcId Ing. Ing. Egr. Egr. Adm Opr QoS Fltr QoS Fltr ------------------------------------------------------------------------------ lag-1:1 1 1 none 1 none Up **Up** ------------------------------------------------------------------------------- Number of SAPs : 1 ------------------------------------------------------------------------------- =============================================================================== \*A:PE-2# show service id 3 sap =============================================================================== SAP(Summary), Service 3 =============================================================================== PortId SvcId Ing. Ing. Egr. Egr. Adm Opr QoS Fltr QoS Fltr ------------------------------------------------------------------------------ lag-1:3 3 1 none 1 none Up **Up** ------------------------------------------------------------------------------- Number of SAPs : 1 ------------------------------------------------------------------------------- ===============================================================================

On PE-3, all SAPs in the VPLSs are down:

\*A:PE-3# show service id 2 base

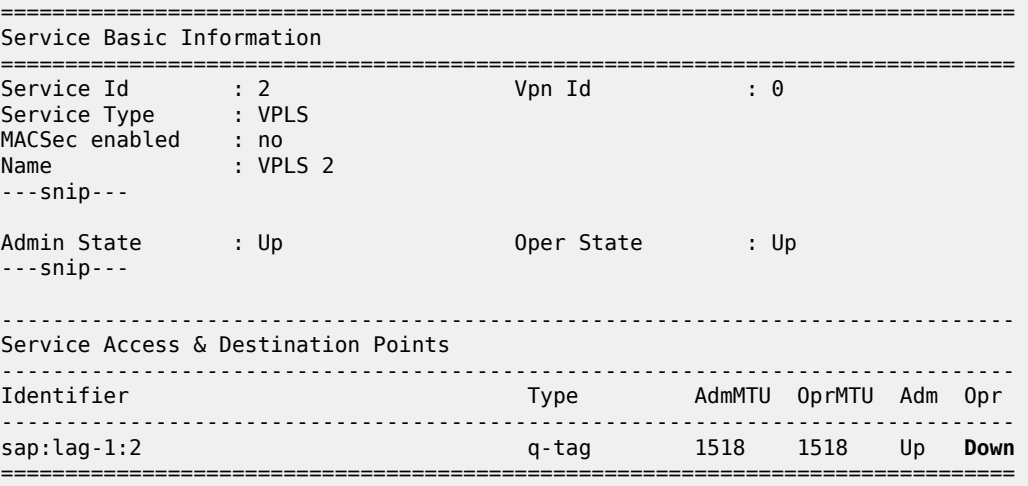

 $\,^*$  indicates that the corresponding row element may have been truncated.

\*A:PE-3# show service id 1 sap

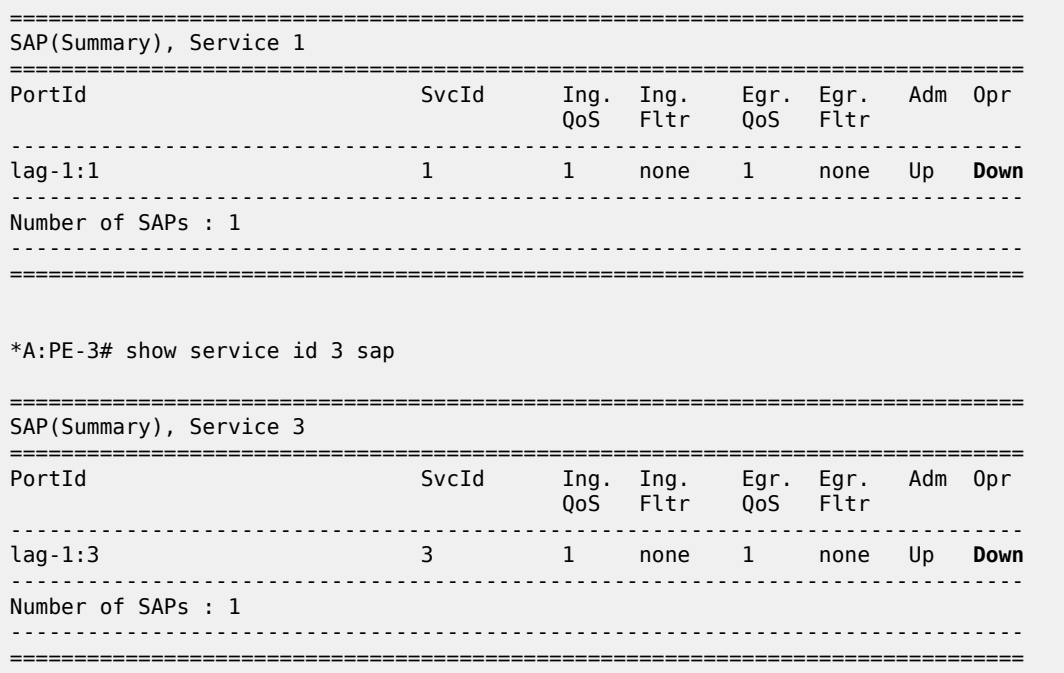

# **Conclusion**

By default, the AC-DF capability is enabled. Disabling the AC-DF capability is recommended in ESs that use an operational group monitored by the access LAG to signal standby LACP or power-off.

# **ARP-ND Host Routes in Data Centers**

This chapter provides information about ARP-ND Host Routes in Data Centers.

Topics in this chapter include:

- [Applicability](#page-186-0)
- [Overview](#page-186-1)
- [Configuration](#page-189-0)
- [Conclusion](#page-216-0)

# <span id="page-186-0"></span>**Applicability**

This chapter was initially written based on SR OS Release 16.0.R1, but the CLI in the current edition is based on SR OS Release 21.10.R3. Address Resolution Protocol - Neighbor Discovery (ARP-ND) host routes in VPRN and base router interfaces are supported in SR OS Release 15.0.R6 and later, but Nokia recommends using the feature in SR OS Release 15.0.R9, or later.

Chapters EVPN for MPLS [Tunnels,](#page-464-0) EVPN for VXLAN [Tunnels](#page-597-0) (Layer 2), EVPN for VXLAN [Tunnels](#page-621-0) (Layer [3\),](#page-621-0) and EVPN for MPLS [Tunnels](#page-539-0) in Routed VPLS are prerequisite reading.

## <span id="page-186-1"></span>**Overview**

Inter-subnet forwarding (or simply routing) for a tenant domain in a Data Center (DC) must be efficient and avoid forwarding over the same path as arriving, known as tromboning or hairpinning. [Figure 35: L2](#page-187-0) [broadcast domain extension across DCs](#page-187-0) shows an L2 broadcast domain (VPLS 1) extended across two DCs. This example is used to explain the requirement of upstream and downstream efficiency.

<span id="page-187-0"></span>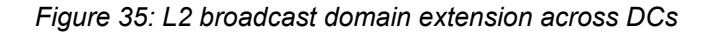

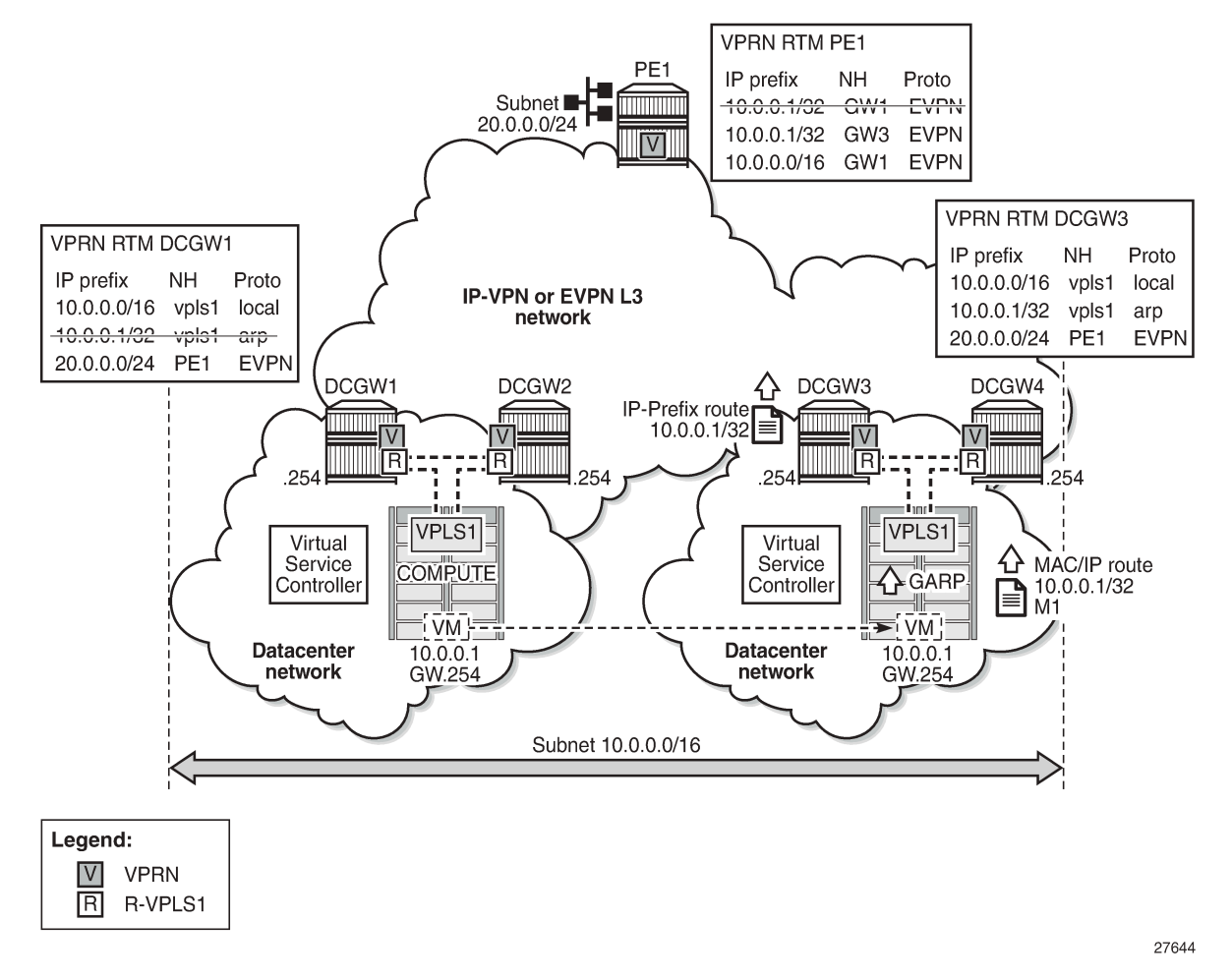

In [Figure 35: L2 broadcast domain extension across DCs,](#page-187-0) subnet 10.0.0.0/16 is extended across two DCs and four DC Gateways (DCGWs), using VPLS 1 or R-VPLS 1 in the network nodes. The DCGWs are connected to the users of subnet 10.0.20.0/24 on PE1 via IP-VPN (or EVPN). In this scenario, there are two network characteristics that allow an efficient upstream and downstream routing:

- Anycast gateways
- ARP-ND host routes

**Anycast Gateways** provide upstream routing efficiency for the hosts connected to subnet 10.0.0.0/16, regardless of the DCGW to which they are connected. For example, if host 10.0.0.1 is in DC-1 and needs to forward traffic to subnet 10.0.20.0, DCGW1 and DCGW2 should be able to route the traffic upstream, without the need to go to DCGW3 or DCGW4. In the same way, if host 10.0.0.1 moves to DC-2, the upstream traffic to subnet 10.0.20.0 must be routed by the local DCGWs without changing the existing host default gateway IP and MAC configuration. To achieve this local default gateway routing, all the DCGWs of the extended broadcast domain need to have the same IP and MAC addresses in the R-VPLS interface (Integrated Routing and Bridging (IRB) interface in industry-standard terminology).

Anycast Gateways are implemented in SR OS by using passive VRRP. See the EVPN for MPLS [Tunnels](#page-539-0) in [Routed VPLS](#page-539-0) chapter for more information about passive VRRP.

**ARP-ND host routes** learning and advertising are required to provide an efficient downstream routing from remote subnets to the hosts in the extended broadcast domain. Assuming virtual machine VM 10.0.0.1 (in [Figure 35: L2 broadcast domain extension across DCs\)](#page-187-0) is connected to DC-1 (left-side DC), when PE1 needs to send traffic to host 10.0.0.1, it will do a Longest Prefix Match (LPM) lookup on the VPRN route table. If the only IP prefix advertised by the four DCGWs were 10.0.0.0/16, PE1 could send the packets to a DC where the VM is not present. This would result in unnecessary tromboning; for example, PE1 could send the traffic to DCGW3, then DCGW3 would send it to DCGW2 to get to VM 10.0.0.1. However, PE1 could have forwarded directly to DCGW2.

To provide efficient downstream routing to the DC where the VM is located, DCGW1 and DCGW2 need to generate host routes for the VMs to which they are attached. Furthermore, when the VM moves to the other DC, DCGW3 and DCGW4 must be able to learn the VM host route and advertise it to PE1. Also, DCGW1 and DCGW2 will have to withdraw the route for 10.0.0.1, because the VM is no longer in the local DC.

To address this and other use cases, SR OS can learn the VM host route from the ARP or ND messages that it generates when it boots or when it moves. The host route can also be learned from EVPN routes type 2 (MAC/IP routes) that are installed in the ARP/ND caches, or in general, any ARP/ND entry can generate an ARP/ND host route.

A route owner type called "ARP-ND" is supported in the base router or a VPRN route table. The ARP-ND host routes have a preference of 1 and they are automatically created out of the ARP or ND Neighbor entries in the router instance. [Figure 36: ARP-ND module and generated ARP-ND host routes](#page-188-0) shows how the ARP/ND software modules can generate ARP-ND host routes in the route table.

<span id="page-188-0"></span>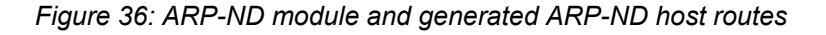

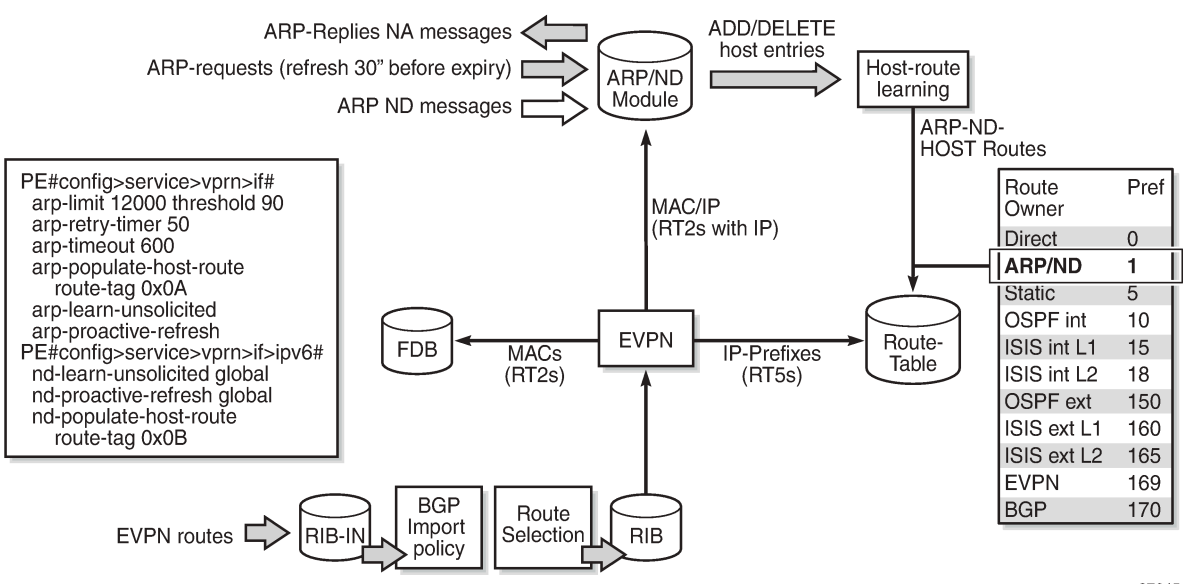

27645

When **config>service>vprn/ies>interface>arp-host-route>populate [static | dynamic | evpn]** is enabled, the static, dynamic, and EVPN ARP entries of the routing context will create ARP-ND host routes in the route table. In the same way, ARP-ND host routes are created in the IPv6 route table out of static, dynamic, and EVPN neighbor entries, if **config>service>vprn/ies>interface>ipv6>nd-hostroute>populate [static | dynamic | evpn]** is enabled.

[Figure 36: ARP-ND module and generated ARP-ND host routes](#page-188-0) shows how the ARP/ND module populates its database from the usual dynamic and static entries, as well as from EVPN routes type 2 that include an IP address. Through the host-route learning action, ARP-ND host routes are handed over to the route table.

[Figure 36: ARP-ND module and generated ARP-ND host routes](#page-188-0) also shows that the preference assigned to ARP-ND host routes is 1, which means that ARP-ND routes will be preferred over any other route owner, except for direct routes. For example, if the same host route gets to the route table from ARP-ND and VPN-IPv4 or EVPN, the ARP-ND host route will be preferred and added to the route table. Although they are added to the route table and advertised to routing protocols, ARP-ND host routes are never installed in the FIB. That helps preserve the FIB scale in the router.

The **arp/nd-host-route populate [static | dynamic | evpn]** commands are typically used along with other features:

- A route tag can be added to ARP-ND hosts by the command **route-tag**. This tag can be matched on BGP **vrf-export** and peer export policies.
- The ARP-ND host route will be kept in the route table while the corresponding ARP or Neighbor entry is active. The commands **arp-proactive-refresh** and **nd-proactive-refresh** help keep the entries active (even if there is no traffic destined to them) by sending an ARP refresh 30 seconds before the **arptimeout** or starting Neighbor Unreachable Detection (NUD) when the **stale-time** expires.
- To speed up the learning of the ARP-ND host routes, the commands **arp-learn-unsolicited** and **ndlearn-unsolicited** can be configured. When **arp-learn-unsolicited** is enabled, received unsolicited ARP messages (typically, Gratuitous Address Resolution Protocol (GARP) messages) create an ARP entry, and therefore an ARP-ND route if **arp-host-route>populate [static | dynamic | evpn]** is added. Similarly, unsolicited Neighbor Advertisement messages will create a "stale" neighbor. If **nd-hostroute>populate [static | dynamic | evpn]** is enabled, a confirmation message (NUD) is sent for all the neighbor entries created as stale, and, if confirmed, the corresponding ARP-ND routes are added to the route table.

In the example of [Figure 35: L2 broadcast domain extension across DCs](#page-187-0), **arp-host-route>populate [static | dynamic | evpn]** on the DCGWs allows them to learn/advertise the ARP-ND host route 10.0.0.1/32 when the VM is locally connected, and remove/withdraw it when the VM is no longer present in the local DC.

The following sections describe three typical DC scenarios in which the use of Anycast gateways and ARP-ND host routes is needed. The examples are focused on IPv4 and ARP; however, there is equivalent functionality for IPv6 and ND.

# <span id="page-189-0"></span>**Configuration**

The initial configuration includes the following:

- Cards, MDAs, ports
- Router interfaces
- IS-IS as an IGP

The following three scenarios are configured and presented in this document:

- DC inter-subnet forwarding with Anycast GWs (and no ARP-ND hosts)
- DC inter-subnet forwarding with Anycast GWs and ARP-ND hosts
- Data Center Interconnect (DCI) inter-subnet forwarding with Anycast GWs and ARP-ND hosts

# **DC inter-subnet forwarding with Anycast GWs**

[Figure 37: DC inter-subnet forwarding with Anycast GWs](#page-190-0) shows a typical DC network, where PE-1, PE-2, and PE-3 are leaf switches that use EVPN-VXLAN services to provide connectivity between two subnets of a tenant domain. Those two subnets are 10.0.0.0/24 and 10.0.20.0/24, respectively, and while the three PEs are attached to hosts in the 10.0.0.0/24 subnet, only PE-1 is attached to the 10.0.20.0/24 subnet. Subnet 10.0.0.0/24 uses R-VPLS 17 in the three PEs and subnet 10.0.20.0/24 uses R-VPLS 22 in PE-1. The distribution of the R-VPLS services does not have to be uniform in all the PEs, and those R-VPLS services are only created if there are hosts attached to them.

To provide inter-subnet forwarding for the tenant, each PE must be configured with a VPRN instance (VPRN 16) that has an interface to the subnet R-VPLS. In industry-standard terms, VPRN 16 represents the IP-VRF for the tenant, and R-VPLS 17 and R-VPLS 22 are user Broadcast Domains (BDs). R-VPLS 15 is not a user BD, but rather a backhaul R-VPLS that provides EVPN connectivity among the VPRN instances.

<span id="page-190-0"></span>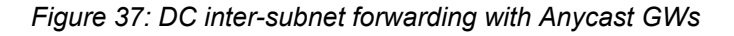

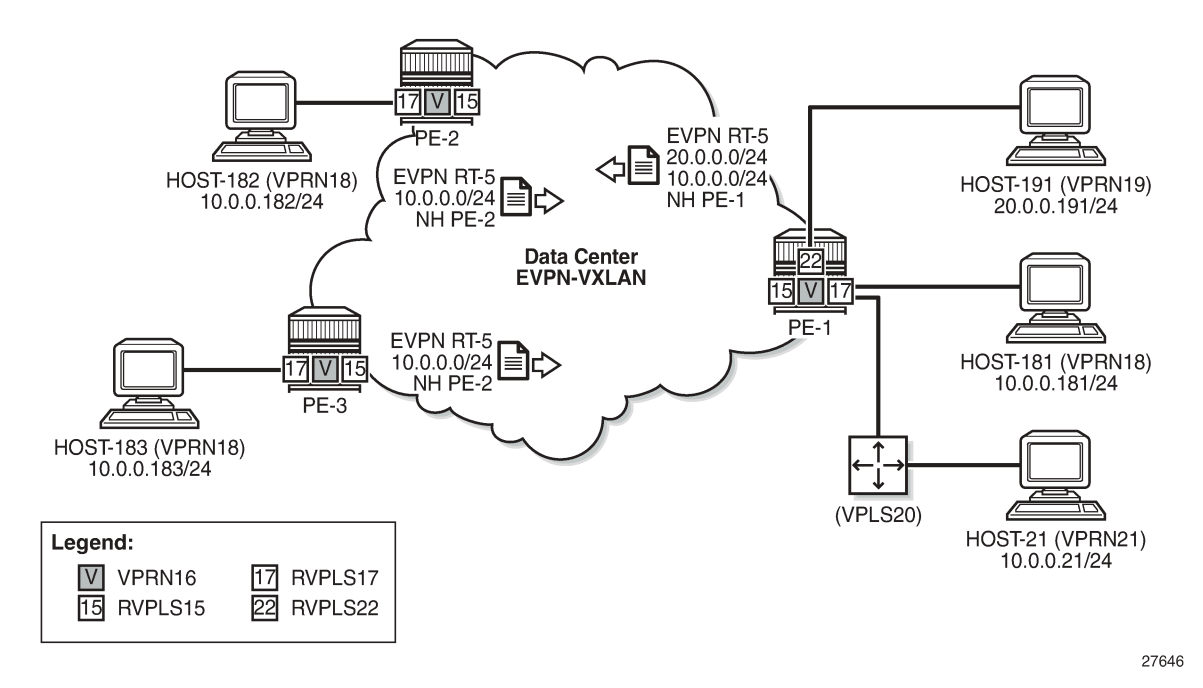

The BGP configuration in the PEs is similar. As an example, the BGP configuration in PE-1 is as follows:

```
# on PE-1:
configure
     router Base
         bgp
              family evpn
              vpn-apply-import
              vpn-apply-export 
              rapid-withdrawal
              rapid-update evpn
              group "dc"
                   type internal
                   neighbor 192.0.2.2
```

```
 exit
          neighbor 192.0.2.3
          exit
     exit
     no shutdown
 exit
```
PE-2 has the following service configuration. The service configuration on PE-3 is similar.

```
# on PE-2:
configure
     service
         vpls 15 name "sbd-15" customer 1 create
              allow-ip-int-bind
              exit
              vxlan instance 1 vni 15 create
              exit
              bgp
              exit
              bgp-evpn
                  no mac-advertisement
                  ip-route-advertisement
                  evi 15
                  vxlan bgp 1 vxlan-instance 1
                      no shutdown
                  exit
              exit
              no shutdown
         exit
         vprn 16 name "ip-vrf-16" customer 1 create
              ecmp 2
              interface "evi-15" create
                  mac 00:00:00:00:00:02
                  vpls "sbd-15"
                      evpn-tunnel
                  exit
              exit
              interface "evi-17" create
                  address 10.0.0.2/24
                  vrrp 1 passive
                      backup 10.0.0.254
                      ping-reply
                      traceroute-reply
                  exit
                  vpls "evi-17"
                  exit
              exit
              no shutdown
         exit
         vpls 17 name "evi-17" customer 1 create
              allow-ip-int-bind
              exit
              vxlan instance 1 vni 17 create
              exit
              bgp
              exit
              bgp-evpn
                  evi 17
                  vxlan bgp 1 vxlan-instance 1
                      no shutdown
                  exit
              exit
              sap pxc-10.a:17 create
```
 no shutdown exit no shutdown exit

R-VPLS 17, "evi-17" in the configuration, is the BD used by subnet 10.0.0.0/24 in all the PEs. On the evi-17 interface in VPRN 16, a real IP address as well as a virtual (passive VRRP) IP address are configured. The real IP address is a unique address across the three PEs in R-VPLS 17 (10.0.0.2 in PE-2). This IP address will not be used by the R-VPLS 17 hosts as a default gateway, but rather will be used for troubleshooting purposes (ICMP or similar).

The backup IP address in the passive VRRP instance (10.0.0.254) is the Anycast GW IP address, and the same IP address is configured in all the PEs attached to R-VPLS 17. Because the virtual MAC is autoderived from the VRRP instance, all the PEs will also have the same virtual MAC for this Anycast GW:

\*A:PE-2# show router 16 vrrp instance interface "evi-17" =============================================================================== VRRP Instances for interface "evi-17" =============================================================================== ------------------------------------------------------------------------------- VRID 1 ------------------------------------------------------------------------------- Owner : No : No VRRP State : Master Passive : Yes Primary IP of Master: 10.0.0.2 (Self) Primary IP : 10.0.0.2 Standby-Forwarding: Disabled **VRRP Backup Addr : 10.0.0.254** Admin State : Up Oper State : Up Up Time : 02/18/2022 14:52:45 **Virt MAC Addr : 00:00:5e:00:01:01** ---snip--- \*A:PE-3# show router 16 vrrp instance interface "evi-17" =============================================================================== VRRP Instances for interface "evi-17" =============================================================================== ------------------------------------------------------------------------------- VRID 1 ------------------------------------------------------------------------------- **Owner State** : Master Owner : No<br>Passive : Yes Primary IP of Master: 10.0.0.3 (Self) Primary IP : 10.0.0.3 Standby-Forwarding: Disabled **VRRP Backup Addr : 10.0.0.254** Admin State : Up Oper State : Up Up Time : 02/18/2022 14:52:53 **Virt MAC Addr : 00:00:5e:00:01:01** ---snip--- \*A:PE-1# show router 16 vrrp instance interface "evi-17" =============================================================================== VRRP Instances for interface "evi-17" =============================================================================== ------------------------------------------------------------------------------- VRID 1 ------------------------------------------------------------------------------- Owner : No VRRP State : Master Passive : Yes Primary IP of Master: 10.0.0.1 (Self)

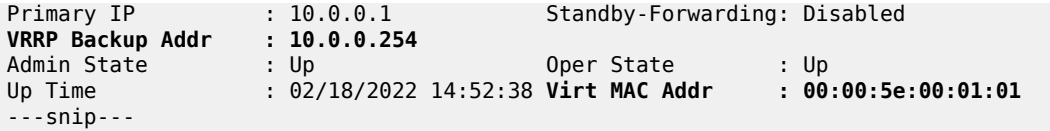

All the hosts attached to R-VPLS 17, such as host-181, host-182, and host-183, are configured with the Anycast GW as default gateway (10.0.0.254). The use of passive VRRP (or Anycast GW in standard terminology) has the following benefits:

- All the hosts use the same default gateway configuration, regardless of what PE they are attached to.
- When the hosts send traffic destined to a remote subnet, the local PE can route it directly, without any tromboning.
- In the case of a host moving to a different leaf switch, the host does not need to change its IP or default gateway, or even its ARP cache.

For completeness, the service configuration in PE-1 follows:

```
# on PE-1:
configure
     service
         vpls 15 name "sbd-15" customer 1 create
             allow-ip-int-bind
              exit
             vxlan instance 1 vni 15 create
             exit
             bgp
             exit
             bgp-evpn
                  no mac-advertisement
                  ip-route-advertisement
                  evi 15
                  vxlan bgp 1 vxlan-instance 1
                      no shutdown
                  exit
             exit
             stp
                  shutdown
              exit
             no shutdown
         exit
         vprn 16 name "ip-vrf-16" customer 1 create
             ecmp 2
             interface "evi-15" create
                  mac 00:00:00:00:00:01
                  vpls "sbd-15"
                      evpn-tunnel
                  exit
              exit
              interface "evi-17" create
                  address 10.0.0.1/24
                  vrrp 1 passive
                      backup 10.0.0.254
                      ping-reply
                      traceroute-reply
                  exit
                  vpls "evi-17"
                  exit
             exit
              interface "evi-22" create
                  address 10.0.20.1/24
```

```
 vrrp 1 passive
              backup 10.0.20.254
              ping-reply
              traceroute-reply
         exit
         vpls "evi-22"
         exit
     exit
     no shutdown
 exit
 vpls 17 name "evi-17" customer 1 create
     allow-ip-int-bind
     exit
     vxlan instance 1 vni 17 create
     exit
     bgp
     exit
     bgp-evpn
         evi 17
         vxlan bgp 1 vxlan-instance 1
              no shutdown
         exit
     exit
     stp
         shutdown
     exit
     sap pxc-10.a:17 create
         no shutdown
     exit
     sap pxc-10.b:20 create
         no shutdown
     exit
     no shutdown
 exit
 vpls 22 name "evi-22" customer 1 create
     allow-ip-int-bind
     exit
     stp
         shutdown
     exit
     sap pxc-10.b:19 create
          no shutdown
     exit
     no shutdown
 exit
```
See the EVPN for VXLAN [Tunnels](#page-621-0) (Layer 3) chapter for more information about the EVPN-related configuration in the R-VPLS services. When there is no need for a recursive resolution of the EVPN IP prefix routes to a MAC/IP route, **no mac-advertisement** is used in the R-VPLS 15, compared to the examples in EVPN for VXLAN [Tunnels](#page-621-0) (Layer 3).

With the described configuration, as an example, the intra-subnet and inter-subnet forwarding connectivity from host-182 is tested (host-182 is simulated with VPRN 18 that is connected to R-VPLS 17 via PXC SAP):

```
*A:PE-2# traceroute router 18 10.0.0.183 source 10.0.0.182 
traceroute to 10.0.0.183 from 10.0.0.182, 30 hops max, 40 byte packets
  1 10.0.0.183 (10.0.0.183) 2.49 ms 2.31 ms 2.41 ms
*A:PE-2# traceroute router 18 10.0.20.191 source 10.0.0.182 
traceroute to 10.0.20.191 from 10.0.0.182, 30 hops max, 40 byte packets
 1 10.0.0.2 (10.0.0.2) 0.979 ms 0.890 ms 0.875 ms
```
 2 10.0.20.1 (10.0.20.1) 2.02 ms 1.98 ms 1.92 ms 3 10.0.20.191 (10.0.20.191) 2.61 ms 2.73 ms 2.74 ms

When host-182 sends traffic to host-191, it will ARP for the Anycast GW IP and will receive the virtual MAC as a reply. The virtual MAC is always associated with the local CPM on the local PE; therefore, the local PE can always route the traffic directly while it has a route for the IP destination.

Host-182 (VPRN 18) resolves the Anycast GW to the virtual MAC:

\*A:PE-2# show router 18 arp 10.0.0.254 =============================================================================== ARP Table (Service: 18) =============================================================================== IP Address MAC Address Expiry Type Interface ------------------------------------------------------------------------------- **10.0.0.254 00:00:5e:00:01:01 03h59m18s Dyn[I] local** ===============================================================================

In PE-2, the virtual MAC is associated with a local IP interface:

\*A:PE-2# show service id 17 fdb mac 00:00:5e:00:01:01 =============================================================================== Forwarding Database, Service 17 =============================================================================== Source-Identifier Type Last Change<br>de ServId MAC So<br>Transport:Tnl-Id ------------------------------------------------------------------------------- 17 00:00:5e:00:01:01 cpm ------------------------------------------------------------------------------- Legend: L=Learned O=Oam P=Protected-MAC C=Conditional S=Static Lf=Leaf ===============================================================================

The following route table of VPRN 16 on PE-2 shows that subnet 10.0.20.0/24 from host-191 is learned via EVPN:

\*A:PE-3# show router 16 route-table

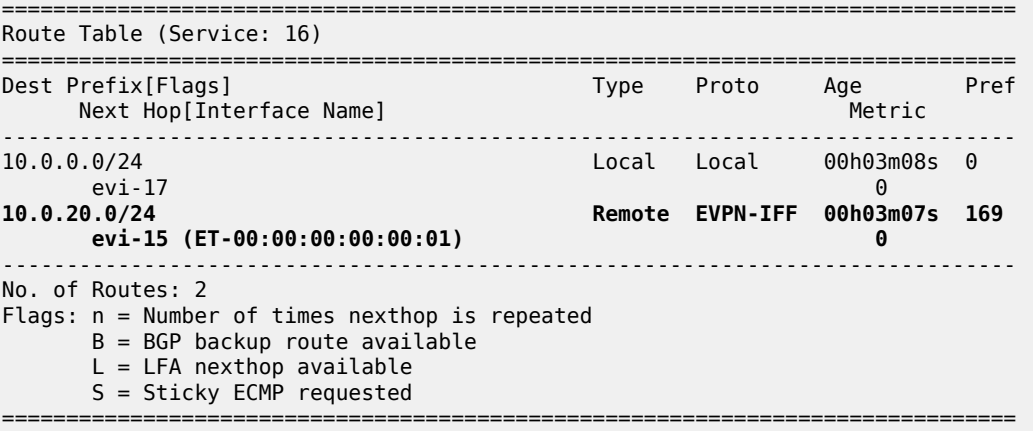

# **DC inter-subnet forwarding with Anycast GWs and ARP-ND host routes**

While the configuration shown in the preceding section is common in DCs, there is a variation that eliminates the flooding among PEs that are attached to the same BD, typically caused by ARP messages and ND. The configuration described in this section is recommended only if all the following conditions are met:

- All the hosts are directly connected to the leaf switches (PEs in [Figure 37: DC inter-subnet forwarding](#page-190-0) [with Anycast GWs\)](#page-190-0).
- All the hosts announce themselves by issuing a GARP (or unsolicited NA for IPv6) whenever they boot up or move to a different leaf switch.

Note: This is the case for virtual machines.

• All the traffic among hosts is IP unicast or non-IP unicast (if the hosts are in the same BD), and there is no Broadcast, Unknown unicast, or Multicast (BUM) traffic from the hosts in the tenant domain, other than ARP/ND.

If the preceding conditions are true, the ARP-ND host route feature can help eliminate BUM traffic completely.

[Figure 38: DC inter-subnet forwarding with Anycast GWs and ARP-ND host routes](#page-196-0) shows the scenario used in this section.

<span id="page-196-0"></span>*Figure 38: DC inter-subnet forwarding with Anycast GWs and ARP-ND host routes*

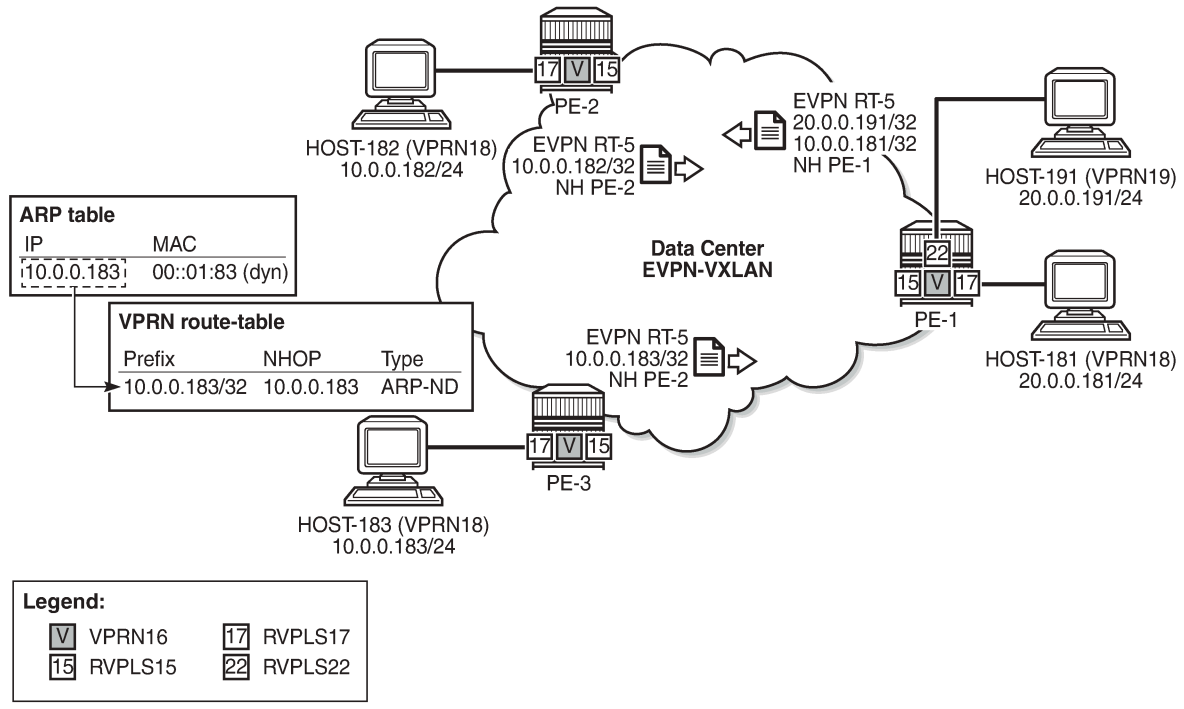

27647

Compared to the configuration used in the preceding section, VPRN 16 is modified in the three PEs as follows (changes in bold):

# on PE-2: configure

 service vprn "ip-vrf-16" ecmp 2 interface "evi-15" create mac 00:00:00:00:00:02 vpls "sbd-15" evpn-tunnel exit exit interface "evi-17" create address 10.0.0.2/24 **arp-host-route populate static populate dynamic populate evpn exit arp-timeout 300 arp-learn-unsolicited arp-proactive-refresh** vrrp 1 passive backup 10.0.0.254 ping-reply traceroute-reply exit **remote-proxy-arp** vpls "evi-17" exit exit no shutdown # on PE-3: configure service vprn "ip-vrf-16" ecmp 2 interface "evi-15" create mac 00:00:00:00:00:03 vpls "sbd-15" evpn-tunnel exit exit interface "evi-17" create address 10.0.0.3/24 **arp-host-route populate static populate dynamic populate evpn exit arp-timeout 300 arp-learn-unsolicited arp-proactive-refresh** vrrp 1 passive backup 10.0.0.254 ping-reply traceroute-reply exit **remote-proxy-arp** vpls "evi-17" exit exit

no shutdown

```
# on PE-1:
configure
    service
         vprn "ip-vrf-16" 
             ecmp 2
             interface "evi-15" create
                  mac 00:00:00:00:00:01
                  vpls "sbd-15"
                     evpn-tunnel
                  exit
              exit
              interface "evi-17" create
                  address 10.0.0.1/24
                  arp-host-route
                      populate static
                     populate dynamic
                     populate evpn
                  exit
                  arp-timeout 300
                  arp-learn-unsolicited
                  arp-proactive-refresh
                  vrrp 1 passive
                      backup 10.0.0.254
                      ping-reply
                      traceroute-reply
                  exit
                  remote-proxy-arp
                  vpls "evi-17"
                  exit
              exit
              interface "evi-22" create
                  address 10.0.20.1/24
                  arp-host-route
                      populate static
                     populate dynamic
                     populate evpn
                  exit
                  arp-timeout 300
                  arp-learn-unsolicited
                  arp-proactive-refresh
                  vrrp 1 passive
                      backup 10.0.20.254
                      ping-reply
                      traceroute-reply
                  exit
                  remote-proxy-arp
                  vpls "evi-22"
                  exit
              exit
              no shutdown
```
The behavior due to the newly added commands is as follows:

- **arp-host-route>populate [static | dynamic | evpn]** makes the router create an ARP-ND host route per ARP entry in the route table of VPRN "ip-vrf-16".
- **arp-learn-unsolicited** makes the router learn ARP entries for the hosts out of the GARP messages that they send when they boot up or move. Without this command, ARP entries are only created after the router receives packets with the host as the destination, issues an ARP request, and the host replies to this solicited ARP request.
- **arp-proactive-refresh** makes the router refresh every dynamic ARP entry even if there is no traffic destined to the owner. Without the command, host IP addresses will not be maintained in the ARP cache unless they receive traffic from remote hosts.
- **arp-timeout 300** is the timeout selected in this example (in seconds). The ARP timeout has an impact on how often the router will try to refresh an entry (30 seconds before the timeout expires). In environments where the hosts are subject to mobility (VMs moving between leaves), having a shorter ARP timeout will speed up the removal of the old ARP entry, that is, the old ARP-ND host route entry. However, in scaled environments with tens of thousands of ARP entries, Nokia does not recommend lowering the ARP timeout under 10 minutes.
- **remote-proxy-arp** allows the router to reply to any ARP request looking for an IP address in the same subnet as the source, with its virtual MAC (00:00:5e:00:01:01), and route the traffic, as long as there is a route for the destination in the route table.

In addition, the following commands will be executed in the three PEs:

```
# on PE-1, PE-2, PE-3:
configure 
     service 
         vpls "evi-17" 
              bgp-evpn 
                   vxlan 
                       shutdown
                   exit
                   no ingress-repl-inc-mcast-advertisement
                   vxlan 
                       no shutdown
                   exit
              exit
```
By disabling the advertisement of the Inclusive Multicast Ethernet Tag (IMET) route in R-VPLS 17, the PEs will not create a VXLAN BUM destination among each other, preventing the exchange of BUM traffic. Only known unicast traffic can be now exchanged in the context of R-VPLS 17. The three PEs will show VXLAN destinations that have Mcast "-", as opposed to "BUM":

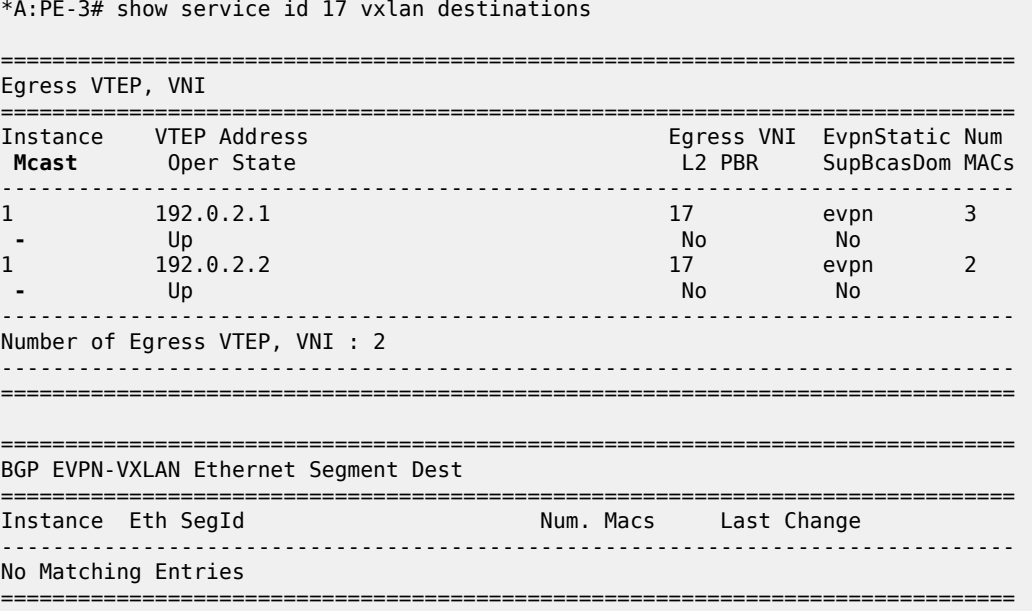

With the described configuration, when the hosts boot up and generate a GARP message, the ARP entries will be created, and subsequently ARP-ND hosts and EVPN IP-prefix advertisements for them. The host bootup is simulated by disabling and re-enabling the VPRN that emulates the host. As an example, some debug commands are used to see the behavior when host-181 boots up and sends a GARP:

```
*A:PE-1# configure service vprn 18 shutdown 
*A:PE-1# configure service vprn 18 no shutdown 
1 2022/02/18 14:58:30.128 UTC MINOR: DEBUG #2001 vprn18 PIP
"PIP: ARP
instance 3 (18), interface index 7 (local),
ARP egressing on local
 Who has 10.0.0.181 ? Tell 10.0.0.181
"
2 2022/02/18 14:58:30.129 UTC MINOR: DEBUG #2001 vprn16 PIP
"PIP: ARP
instance 2 (16), interface index 5 (evi-17),
ARP ingressing on evi-17
   Who has 10.0.0.181 ? Tell 10.0.0.181
"
4 2022/02/18 14:58:30.129 UTC MINOR: DEBUG #2001 vprn21 PIP
"PIP: ARP
instance 5 (21), interface index 9 (local),
ARP ingressing on local
   Who has 10.0.0.181 ? Tell 10.0.0.181
"
```
The GARP creates an ARP entry and, subsequently, an ARP-ND host route in the route table of VPRN 16. Host-181 MAC/IP and IP-prefix routes are advertised too:

```
3 2022/02/18 14:58:30.129 UTC MINOR: DEBUG #2001 vprn16 PIP
"PIP: ROUTE
instance 2 (16), RTM ADD event
    New Route Info
       prefix: 10.0.0.181/32 (0x11952c690) preference: 1 metric: 0 
               backup metric: 0 owner: ARP-ND ownerId: 0
       1 ecmp hops 0 backup hops:
          hop 0: 10.0.0.181 @ if 5, weight 0
.<br>"
5 2022/02/18 14:58:30.129 UTC MINOR: DEBUG #2001 Base Peer 1: 192.0.2.3
"Peer 1: 192.0.2.3: UPDATE
Peer 1: 192.0.2.3 - Send BGP UPDATE:
    Withdrawn Length = \theta Total Path Attr Length = 81
     Flag: 0x90 Type: 14 Len: 44 Multiprotocol Reachable NLRI:
         Address Family EVPN
         NextHop len 4 NextHop 192.0.2.1
         Type: EVPN-MAC Len: 33 RD: 192.0.2.1:17 ESI: ESI-0, tag: 0, mac len: 48 
               mac: 00:00:00:00:01:81, IP len: 0, IP: NULL, label1: 17
     Flag: 0x40 Type: 1 Len: 1 Origin: 0
     Flag: 0x40 Type: 2 Len: 0 AS Path:
     Flag: 0x40 Type: 5 Len: 4 Local Preference: 100
     Flag: 0xc0 Type: 16 Len: 16 Extended Community:
         target:64500:17
         bgp-tunnel-encap:VXLAN
.,
6 2022/02/18 14:58:30.129 UTC MINOR: DEBUG #2001 Base Peer 1: 192.0.2.3
"Peer 1: 192.0.2.3: UPDATE
```

```
Peer 1: 192.0.2.3 - Send BGP UPDATE:
    Withdrawn Length = \theta Total Path Attr Length = 90
     Flag: 0x90 Type: 14 Len: 45 Multiprotocol Reachable NLRI:
         Address Family EVPN
         NextHop len 4 NextHop 192.0.2.1
         Type: EVPN-IP-PREFIX Len: 34 RD: 192.0.2.1:15, tag: 0, 
                    ip_prefix: 10.0.0.181/32 gw_ip 0.0.0.0 Label: 15 (Raw Label: 0xf)
     Flag: 0x40 Type: 1 Len: 1 Origin: 0
     Flag: 0x40 Type: 2 Len: 0 AS Path:
 Flag: 0x40 Type: 5 Len: 4 Local Preference: 100
 Flag: 0xc0 Type: 16 Len: 24 Extended Community:
        target:64500:15
         mac-nh:00:00:00:00:00:01
         bgp-tunnel-encap:VXLAN
.,
```
As an example, following are the ARP and route tables in PE-1:

\*A:PE-1# show router 16 arp =============================================================================== ARP Table (Service: 16) =============================================================================== IP Address MAC Address Expiry Type Interface ------------------------------------------------------------------------------- 10.0.0.1 00:00:00:00:1e:17 00h00m00s Oth[I] evi-17 10.0.0.2 00:00:00:00:2e:17 00h00m00s Evp[I] evi-17 10.0.0.3 00:00:00:00:3e:17 00h00m00s Evp[I] evi-17 10.0.0.181 00:00:00:00:01:81 00h03m09s Dyn[I] evi-17 10.0.0.254 00:00:5e:00:01:01 00h00m00s Oth[I] evi-17 10.0.20.1 00:00:00:00:1e:22 00h00m00s Oth[I] evi-22 10.0.20.254 00:00:5e:00:01:01 00h00m00s Oth[I] evi-22 ------------------------------------------------------------------------------- No. of ARP Entries: 7 ===============================================================================

\*A:PE-1# show router 16 route-table

=============================================================================== Route Table (Service: 16)

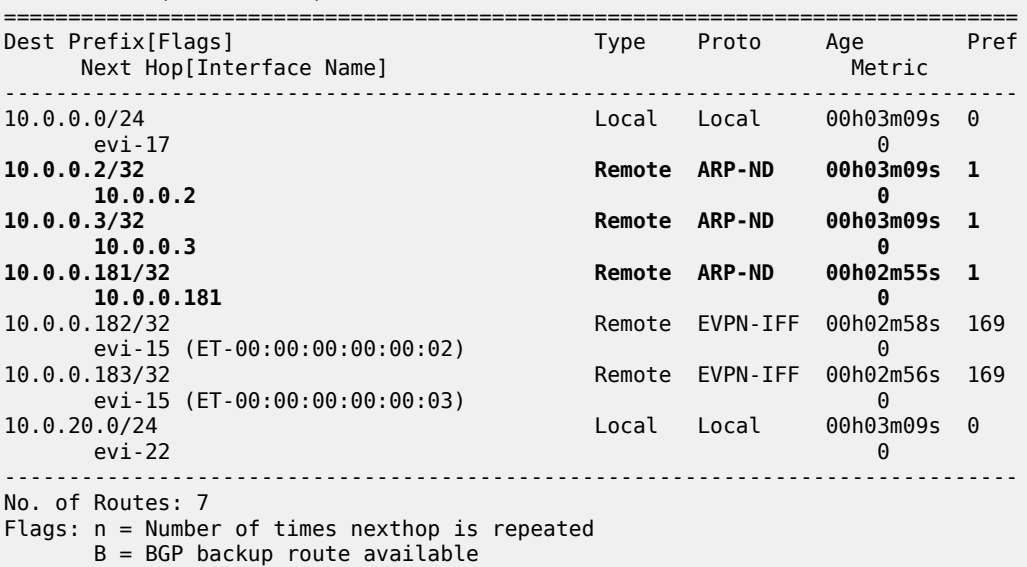

 $L = LFA$  nexthop available S = Sticky ECMP requested

===============================================================================

As discussed, the ARP-ND host routes are installed in the route table, but not in the FIB:

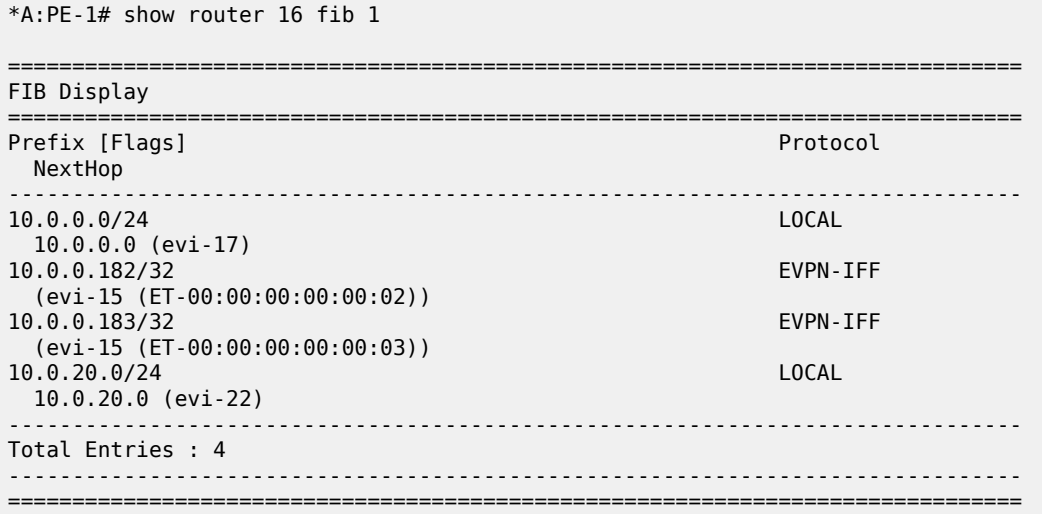

A side effect of this scenario is that traffic between hosts in the same BD (R-VPLS 17) is routed instead of switched. This can be shown on the traceroute from host-181 to host-182 (there are three hops instead of two), or the TTL on the ping packets (62 instead of 64):

\*A:PE-1# traceroute router 18 10.0.0.182 traceroute to 10.0.0.182, 30 hops max, 40 byte packets 1 10.0.0.1 (10.0.0.1) 2.02 ms 2.29 ms 2.26 ms 2 10.0.0.2 (10.0.0.2) 3.35 ms 3.39 ms 3.17 ms 3 10.0.0.182 (10.0.0.182) 4.10 ms 3.95 ms 3.56 ms \*A:PE-1# ping router 18 10.0.0.182 source 10.0.0.181 PING 10.0.0.182 56 data bytes 64 bytes from 10.0.0.182: icmp\_seq=1 **ttl=62** time=3.25ms. 64 bytes from 10.0.0.182: icmp\_seq=2 ttl=62 time=3.49ms. 64 bytes from 10.0.0.182: icmp\_seq=3 ttl=62 time=3.41ms. 64 bytes from 10.0.0.182: icmp\_seq=4 ttl=62 time=3.49ms. 64 bytes from 10.0.0.182: icmp\_seq=5 ttl=62 time=3.54ms. ---- 10.0.0.182 PING Statistics ---- 5 packets transmitted, 5 packets received, 0.00% packet loss round-trip min =  $3.25ms$ ,  $avg = 3.43ms$ ,  $max = 3.54ms$ ,  $stdev = 0.101ms$ 

This extension of a subnet across a pure routing domain is compliant with the virtual subnet concept described in RFC 7814.

#### **DCI inter-subnet forwarding with Anycast GWs and ARP-ND hosts**

[Figure 39: DCI inter-subnet forwarding with Anycast GWs and ARP-ND host routes](#page-203-0) shows a DCI scenario where the use of Anycast GWs, ARP-ND hosts, and some additional configuration provide efficient intersubnet forwarding within the tenant domain.

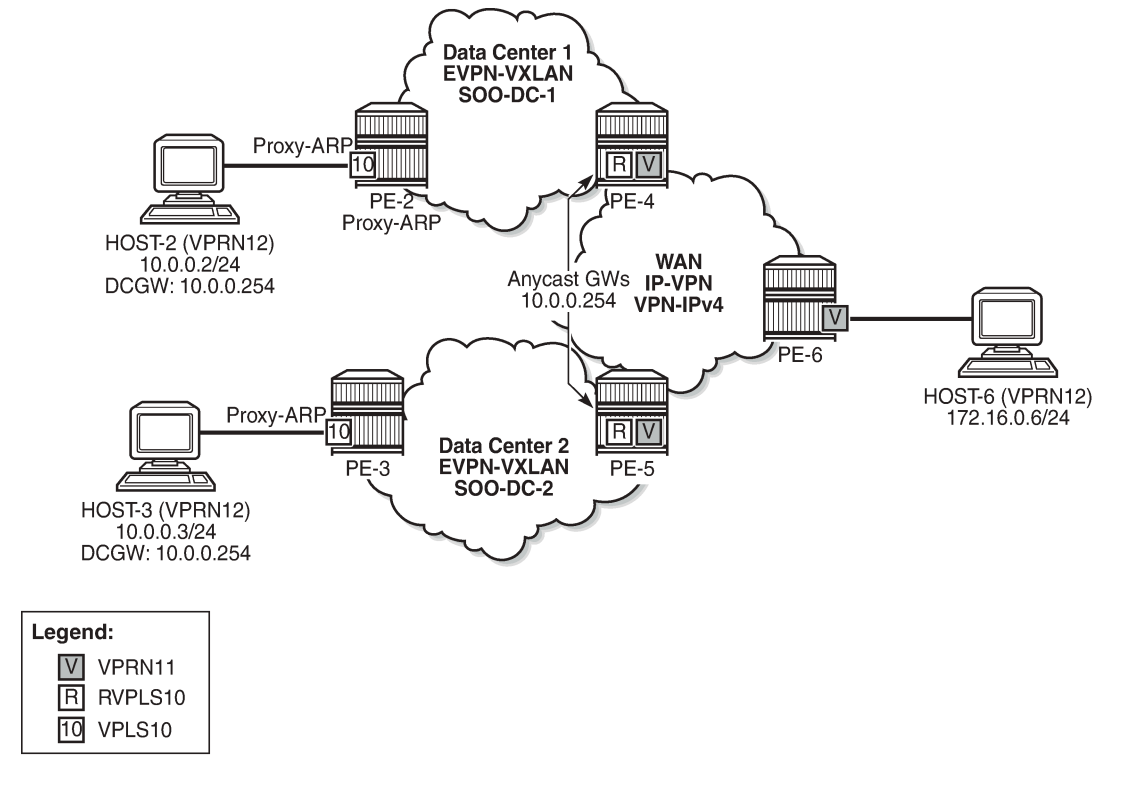

<span id="page-203-0"></span>*Figure 39: DCI inter-subnet forwarding with Anycast GWs and ARP-ND host routes*

27648

In this example, VPLS 10 is extended across DC-1 and DC-2, via PE-4 and PE-5 (which are DC GWs). PE-4 and PE-5 are also connected to the WAN and use IP-VPN for inter-subnet forwarding connectivity to the remote host-6. In this network, PE-4 and PE-5 provide the Anycast GW functionality to host-2 and host-3, so that they can move between the two DCs without having to change their IP/MAC/default GW or ARP cache, and efficient upstream forwarding is provided.

PE-4 and PE-5 learn the ARP-ND host route of their respective host and advertise it to the WAN, so that downstream routing from PE-6 can be efficient and without tromboning.

To avoid unnecessary ARP flooding between DCs, proxy-ARP is used in PE-2 and PE-3. The configuration of VPLS 10 in the PE-2 and PE-3 is as follows:

```
# on PE-2:
configure
     service
          vpls 10 name "centralized-gw-bd" customer 1 create
              vxlan instance 1 vni 10 create
              exit
              bgp
              exit
              bgp-evpn
                   evi 10
                   vxlan bgp 1 vxlan-instance 1
                       no shutdown
                   exit
              exit
              stp
                  shutdown
              exit
```

```
 sap pxc-10.a:10 create
                  no shutdown
             exit
             proxy-arp
                  send-refresh 120
                  no unknown-arp-request-flood-evpn
                  dynamic-arp-populate
                  no garp-flood-evpn
                  evpn-route-tag 1
                  no shutdown
              exit
             no shutdown
         exit
# on PE-3:
configure
     service
        vpls 10 name "centralized-gw-bd" customer 1 create
              vxlan instance 1 vni 10 create
              exit
             bgp
             exit
             bgp-evpn
                  evi 10
                  vxlan bgp 1 vxlan-instance 1
                      no shutdown
                  exit
             exit
             stp
                  shutdown
              exit
              sap pxc-10.a:10 create
                  no shutdown
             exit
              proxy-arp
                  send-refresh 120
                  no unknown-arp-request-flood-evpn
                  dynamic-arp-populate
                  no garp-flood-evpn
                  evpn-route-tag 1
                  no shutdown
              exit
             no shutdown
         exit
```
Because the hosts are directly connected to PE-2 and PE-3, and they announce themselves to the network through a GARP when they boot up or move, the proxy-ARP configuration includes the parameters **no unknown-arp-request-flood-evpn** and **no garp-flood-evpn**. Those two commands prevent unnecessary ARP flooding between DCs.

The two PEs also include the **proxy-arp evpn-route-tag 1** command. This command allows the proxy-ARP module to tag the routes when sent to BGP for advertisement of a MAC/IP route with non-zero IP. In this example, the tag is used in an export policy to add a Site-Of-Origin (SOO) extended community to the MAC/IP routes with non-zero IP. This, for example, allows PE-4 to accept MAC/IP routes from its own DC-1 and drop MAC/IP routes from DC-2 so that PE-4 only advertises ARP-ND host routes attached to DC-1. Vice versa for PE-5. The MAC/IP routes with zero-IP (that are also sent for every MAC) will not be tagged with the SOO and, therefore, will be imported by all the PEs in VPLS 10. This allows normal L2 connectivity among the four PEs, while the ARP-ND routes are only generated for the local hosts.

On PE-2, BGP is configured as follows:

```
# on PE-2:
configure
     router Base
         autonomous-system 64500
         policy-options
             begin
             community "SOO-DC-1" 
                 members "origin:64500:1"
             exit
             policy-statement "export-add-SOO"
                 entry 10
                      from
                          tag 1
                      exit
                      action accept
                          community add "SOO-DC-1"
                      exit
                 exit
             exit
             policy-statement "import-prefer-DC-1"
                 entry 10
                      from
                          community "SOO-DC-1"
                      exit
                      action accept
                          local-preference 200
                      exit
                 exit
             exit
             commit
         exit
         bgp
             family vpn-ipv4 vpn-ipv6 evpn
             vpn-apply-import
             vpn-apply-export
 import "import-prefer-DC-1" 
 export "export-add-SOO" 
             rapid-withdrawal
             rapid-update evpn
             group "dc"
                 type internal
                 neighbor 192.0.2.3
                 exit
             exit
             group "dcgws"
                 type internal
                 neighbor 192.0.2.4
                 exit
                 neighbor 192.0.2.5
                 exit
             exit
         exit
```
On PE-3, BGP is configured as follows:

```
# on PE-3:
configure
     router
         autonomous-system 64500
         policy-options
             begin
```

```
 community "SOO-DC-2" 
         members "origin:64500:2"
     exit
     policy-statement "export-add-SOO"
         entry 10
              from
                  tag 1
              exit
              action accept
                  community add "SOO-DC-2"
              exit
         exit
     exit
     policy-statement "import-prefer-DC-2"
         entry 10
              from
                  community "SOO-DC-2"
              exit
              action accept
                  local-preference 200
              exit
         exit
     exit
     commit
 exit
 bgp
     family vpn-ipv4 vpn-ipv6 evpn
     vpn-apply-import
     vpn-apply-export
     import "import-prefer-DC-2" 
     export "export-add-SOO" 
     rapid-withdrawal
     rapid-update evpn
     group "dc"
         type internal
         neighbor 192.0.2.2
         exit
     exit
     group "dcgws"
         type internal
         neighbor 192.0.2.4
         exit
         neighbor 192.0.2.5
         exit
     exit
 exit
```
As an example, the following **show** commands prove that PE-2 does not add an SOO to MAC/IP routes with zero-IP, but it does add SOO-DC-1 for MAC/IP routes with non-zero IP:

\*A:PE-2# show router bgp routes evpn mac rd 192.0.2.2:10 hunt =============================================================================== BGP Router ID:192.0.2.2 AS:64500 =============================================================================== Legend - Status codes : u - used, s - suppressed, h - history, d - decayed, \* - valid l - leaked, x - stale, > - best, b - backup, p - purge Origin codes : i - IGP, e - EGP, ? - incomplete =============================================================================== BGP EVPN MAC Routes =============================================================================== -------------------------------------------------------------------------------

RIB In Entries ------------------------------------------------------------------------------- ------------------------------------------------------------------------------- RIB Out Entries ------------------------------------------------------------------------------- ---snip--- Network : n/a<br>Nexthop : 192 Nexthop : 192.0.2.2<br>Path Id : None : None To : 192.0.2.3 Res. Nexthop : n/a<br>Local Pref. : 100 Interface Name : NotAvailable Aggregator AS : None Aggregator : None Atomic Aggr. : Not Atomic MED : None AIGP Metric : None<br>Connector : None Connector<br>Community Community : **origin:64500:1** target:64500:10 bgp-tunnel-encap:VXLAN<br>Cluster : No Cluster Members Cluster : No Cluster Members<br>Originator Id : None Peer Router Id : 192.0.2.3 Origin : IGP AS-Path : No As-Path EVPN type : MAC ESI : ESI-0 Tag : 0 IP Address : 10.0.0.2 Route Dist. : 192.0.2.2:10 Mac Address : 00:00:00:00:00:02 MPLS Label1 : VNI 10 MPLS Label2 : n/a<br>Route Tag : 0 Route Tag : 0<br>Neighbor-AS : n/a Neighbor-AS Orig Validation: N/A Source Class : 0 Dest Class : 0 Network : n/a<br>Nexthop : 192 : 192.0.2.2<br>: None Path Id To : 192.0.2.3 Res. Nexthop : n/a<br>Local Pref. : 100 Local Pref. : 100 Interface Name : NotAvailable<br>Aggregator AS : None Aggregator : None Aggregator : None<br>MED : None Atomic Aggr. : Not Atomic AIGP Metric : None 1GP Cost : n/a<br>
Connector : None Connector Community : target:64500:10 bgp-tunnel-encap:VXLAN mac-mobility:Seq:0/Static<br>Cluster : No Cluster Members Cluster : No Cluster Members<br>Originator Id : None Peer Router Id : 192.0.2.3 Origin : IGP<br>AS-Path : No . : No As-Path<br>: MAC EVPN type<br>FST ESI : ESI-0 Tag : 0 IP Address : n/a Route Dist. : 192.0.2.2:10 Mac Address : 02:13:ff:00:03:3a MPLS Label1 : VNI 10 MPLS Label2 : n/a<br>Route Tag : 0 Route Tag Neighbor-AS : n/a Orig Validation: N/A Source Class : 0 Dest Class : 0

---snip---

The VPLS 10 configuration on PE-4 and the corresponding import policy to drop non-local SOO follow. PE-5 has a similar configuration (not shown), including the same RD 64500:10 in VPLS 10 as PE-4. The policy will drop routes tagged with SOO-DC-1 instead of SOO-DC-2.

```
# on PE-4:
configure
     service
         vpls 10 name "centralized-gw-bd" customer 1 create
              allow-ip-int-bind
              exit
              vxlan instance 1 vni 10 create
              exit
              bgp
                  route-distinguisher 64500:10
              exit
              bgp-evpn
                  evi 10
                  vxlan bgp 1 vxlan-instance 1
                      no shutdown
                  exit
              exit
              stp
                  shutdown
              exit
              no shutdown
         exit
```
On PE-4, the BGP configuration is as follows:

```
# on PE-4:
configure
     router Base
         autonomous-system 64500
         policy-options
              begin
              community "SOO-DC-1"
                  members "origin:64500:1"
              exit
              community "SOO-DC-2" 
                  members "origin:64500:2"
              exit
              policy-statement "export-add-SOO"
                  entry 10
                       from
                       exit
                       action accept
                           community add "SOO-DC-1"
                       exit
                  exit
              exit
              policy-statement "import-drop-DC-2"
                  entry 10
                       from
                           community "SOO-DC-2"
                       exit
                       action drop
                       exit
                  exit
              exit
              commit
```

```
 exit
        bgp
            family vpn-ipv4 vpn-ipv6 evpn
             vpn-apply-import
            vpn-apply-export
 import "import-drop-DC-2" 
 export "export-add-SOO" 
             rapid-withdrawal
             rapid-update evpn
            group "dc"
                type internal
                neighbor 192.0.2.2
                exit
                neighbor 192.0.2.3
                exit
            exit
            group "wan"
                type internal
                neighbor 192.0.2.5
                exit
                neighbor 192.0.2.6
                exit
            exit
            no shutdown
        exit
```
There is another aspect for which policies are used: on PE-2 and PE-3, two MAC/IP routes with the Anycast GW virtual MAC are received (one from PE-4 and another from PE5). To provide efficient upstream routing with no tromboning, it is important that PE-2 prefers the PE-4 virtual MAC route (its own DGW) over that of PE-5, and vice versa for PE-3. This is achieved by:

- Configuring the same RD on PE-4 and PE-5 for VPLS10.
- Configuring an import policy on PE-2 and PE-3 that modifies the local preference of the routes, so that each one prefers the local DGW.

PE-2 and PE-3 could have dropped the routes from the non-local DCGW, but with this configuration, DCGW redundancy is provided in case of failure:

```
*A:PE-2# show router policy "import-prefer-DC-1" 
    entry 10
        from
            community "SOO-DC-1"
        exit
        action accept
            local-preference 200
        exit
    exit
*A:PE-2# show router bgp routes evpn mac community target:64500:10 
                                    mac-address 00:00:5e:00:01:01
        ===============================================================================
 BGP Router ID:192.0.2.2 AS:64500 Local AS:64500
===============================================================================
 Legend -
 Status codes : u - used, s - suppressed, h - history, d - decayed, * - valid
                 l - leaked, x - stale, > - best, b - backup, p - purge
 Origin codes : i - IGP, e - EGP, ? - incomplete
===============================================================================
BGP EVPN MAC Routes
===============================================================================
```
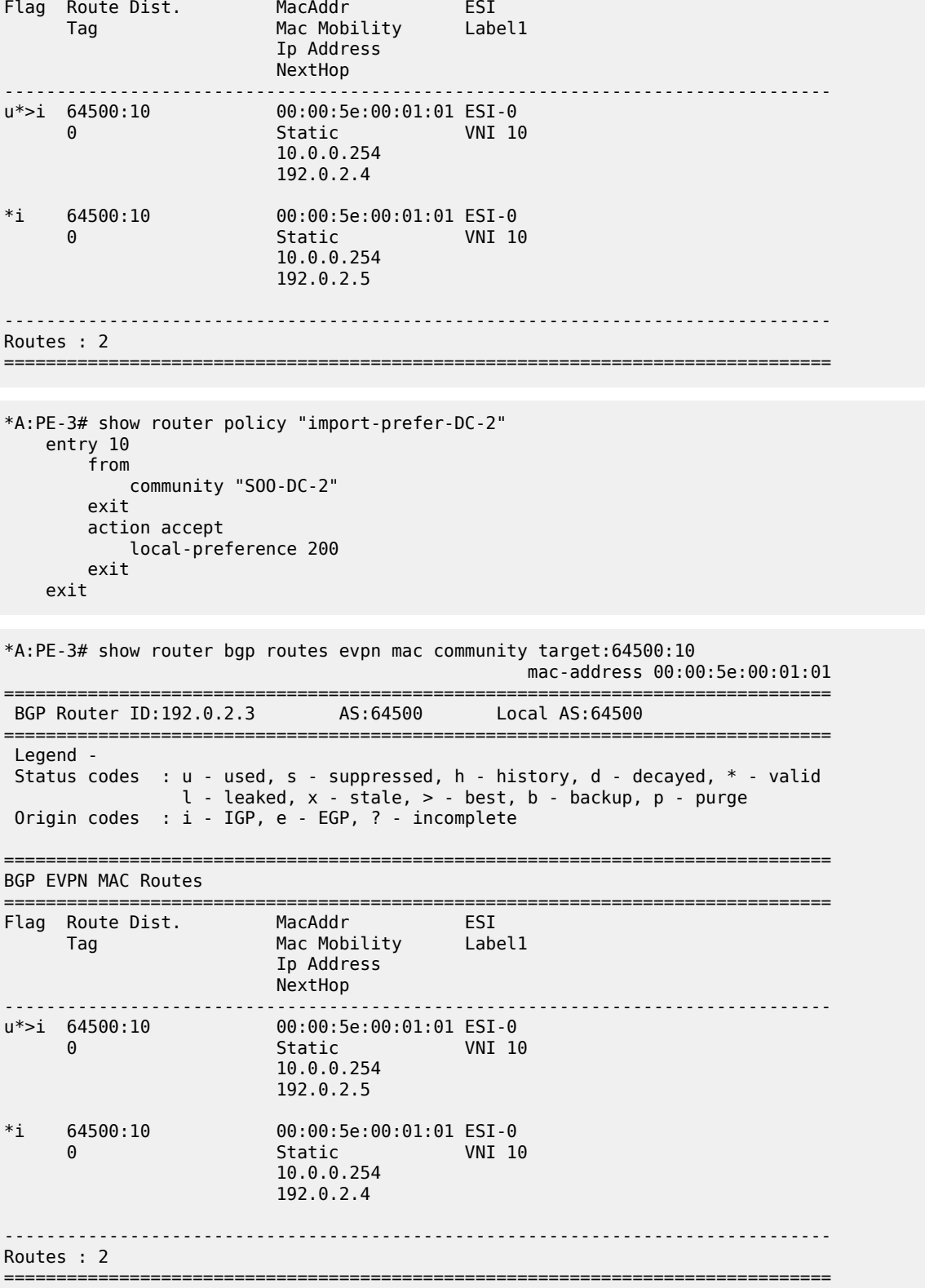

Finally, the VPRN 11 configuration on PE-4 and PE-5 is as follows:

```
# on PE-4:
configure
     service
         vprn 11 name "wan-ip-vpn" customer 1 create
             interface "evi-10" create
                 address 10.0.0.4/16
                 mac 00:00:00:00:00:04
                  arp-host-route
                      populate static route-tag 1
                     populate dynamic route-tag 1
                     populate evpn route-tag 1
                  exit
                  arp-timeout 600
                 arp-learn-unsolicited
                  vrrp 1 passive
                      backup 10.0.0.254
                      ping-reply
                      traceroute-reply
                  exit
                 vpls "centralized-gw-bd"
                  exit
             exit
             bgp-ipvpn
                 mpls
                      auto-bind-tunnel
                          resolution any
                      exit
                      route-distinguisher auto-rd
                      vrf-target target:64500:11
                      no shutdown
                  exit
             exit
             no shutdown
         exit
# on PE-5:
configure
     service
         vprn 11 name "wan-ip-vpn" customer 1 create
             interface "evi-10" create
                 address 10.0.0.5/16
                 mac 00:00:00:00:00:05
                  arp-host-route
                      populate static route-tag 1
                     populate dynamic route-tag 1
                     populate evpn route-tag 1
                  exit
                 arp-timeout 600
                  arp-learn-unsolicited
                  vrrp 1 passive
                      backup 10.0.0.254
                      ping-reply
                      traceroute-reply
                  exit
                 vpls "centralized-gw-bd"
                  exit
             exit
             bgp-ipvpn
                 mpls
                      auto-bind-tunnel
                          resolution any
```

```
 exit
              route-distinguisher auto-rd
             vrf-target target:64500:11
             no shutdown
         exit
     exit
     no shutdown
 exit
```
The passive VRRP commands, as well as the ARP commands, have already been discussed in preceding sections. The only new command in the configuration is **route-tag 1**. This command tags all the ARP-ND host routes learned on the interface, so that export policies can match on that tag and modify the routes before they are advertised. The command is included for completeness, however, in this configuration, there is no export policy using this tag.

When the configuration is in place and the hosts are connected, the FDBs, proxy-ARP, ARP caches, and route tables are checked with the following commands (example for host-2 and host-6).

When host-2 ARPs for its default gateway (10.0.0.254), PE-2 will reply with the information from its proxy-ARP table:

```
*A:PE-2# show service id 10 proxy-arp detail 10.0.0.254
-------------------------------------------------------------------------------
Proxy Arp
-------------------------------------------------------------------------------
Admin State : enabled
Dyn Populate : enabled
                                Send Refresh : 120 secs<br>Total : 5<br>EVPN Count : 4<br>Duplicate Count : 0
Table Size : 250 Total : 5
Static Count : 0 EVPN Count : 4
Dynamic Count : 1 Duplicate Count : 0
Dup Detect
         -------------------------------------------------------------------------------
Detect Window : 3 mins                 Num Moves         : 5
Hold down : 9 mins
Anti Spoof MAC : None
EVPN
-------------------------------------------------------------------------------
Garp Flood : disabled Req Flood : disabled
Static Black Hole : disabled
EVPN Route Tag : 1
-------------------------------------------------------------------------------
    ===============================================================================
VPLS Proxy Arp Entries
===============================================================================
                Mac Address Type Status Last Update
   -------------------------------------------------------------------------------
10.0.0.254 00:00:5e:00:01:01 evpn active 02/18/2022 15:06:57
-------------------------------------------------------------------------------
Number of entries : 1
===============================================================================
```
When host-2 sends traffic to the virtual MAC, it will forward it to PE-4 based on a lookup on the FDB:

\*A:PE-2# show service id 10 fdb mac 00:00:5e:00:01:01

=============================================================================== Forwarding Database, Service 10 ===============================================================================

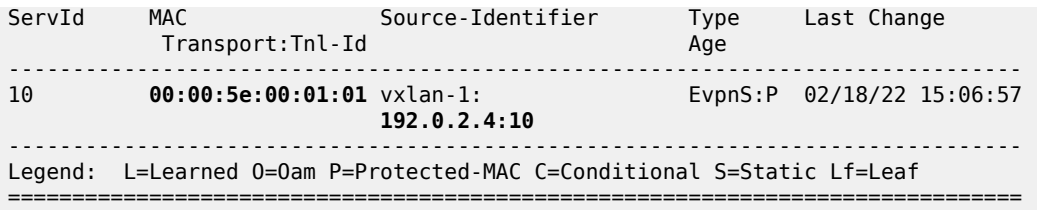

If PE-4 receives packets with MAC Destination Address (DA) equal to the virtual MAC and IP DA of host-6 (172.16.0.6), the forwarding is based on the information in the R-VPLS FDB first, and afterward on the VPRN 11 route table, as follows.

\*A:PE-4# show service id 10 fdb mac 00:00:5e:00:01:01 =============================================================================== Forwarding Database, Service 10 =============================================================================== ServId MAC Source-Identifier Type Last Change Transport:Tnl-Id Age ------------------------------------------------------------------------------- 10 **00:00:5e:00:01:01 cpm** Intf 02/18/22 15:06:57 ------------------------------------------------------------------------------- Legend: L=Learned O=Oam P=Protected-MAC C=Conditional S=Static Lf=Leaf ===============================================================================

\*A:PE-4# show router 11 route-table

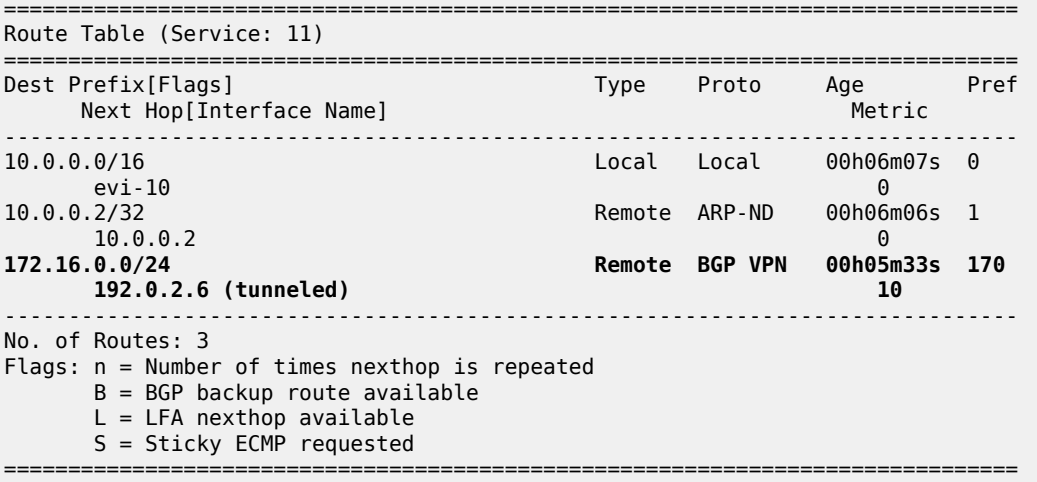

When the traffic goes back from host-6 to host-2, PE-6 will forward to PE-4 due to a Longest Prefix Match (LPM) lookup on the VPRN route table. The advertisement of the ARP-ND routes on PE-4 and PE-6 ensures that PE-6 can forward downstream traffic to the correct PE:

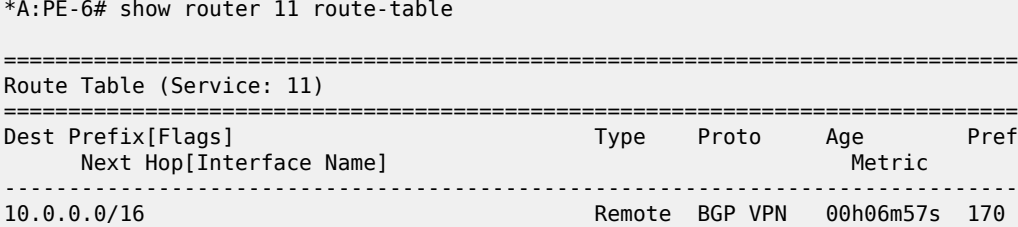

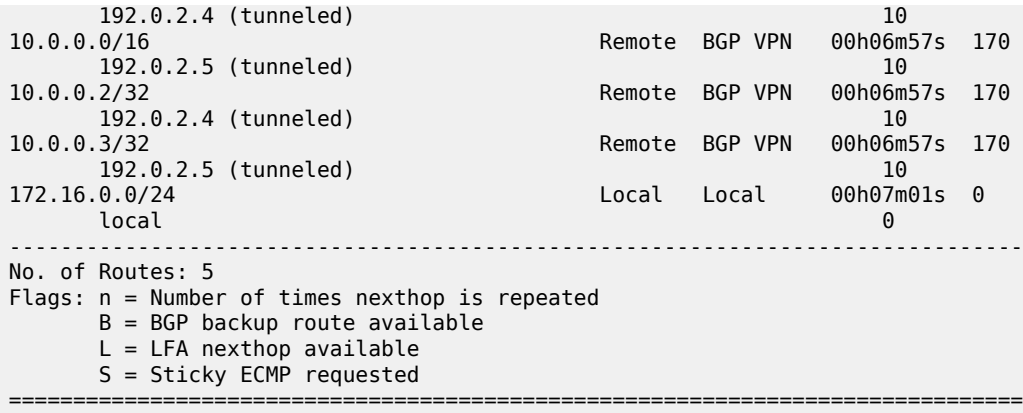

Traceroute commands from host-6 provide information about the path to each remote host (VPRN 12 on PE-6 simulates host-6):

\*A:PE-6# traceroute router 12 10.0.0.2 traceroute to 10.0.0.2, 30 hops max, 40 byte packets 1 172.16.0.254 (172.16.0.254) 3.09 ms 2.23 ms 2.31 ms 2 10.0.0.4 (10.0.0.4) 3.27 ms 3.24 ms 3.28 ms 3 10.0.0.2 (10.0.0.2) 5.64 ms 5.77 ms 5.86 ms \*A:PE-6# traceroute router 12 10.0.0.3 traceroute to 10.0.0.3, 30 hops max, 40 byte packets 1 172.16.0.254 (172.16.0.254) 1.96 ms 2.19 ms 2.20 ms 2 10.0.0.5 (10.0.0.5) 3.44 ms 3.27 ms 3.04 ms 3 10.0.0.3 (10.0.0.3) 8.40 ms 5.63 ms 5.48 ms

\*A:PE-2# show service id 10 vxlan destinations

Communication between host-2 and host-3 uses regular L2 switching, as expected, because there are EVPN-VXLAN destinations created between PE-2 and PE-3 for VPLS 10:

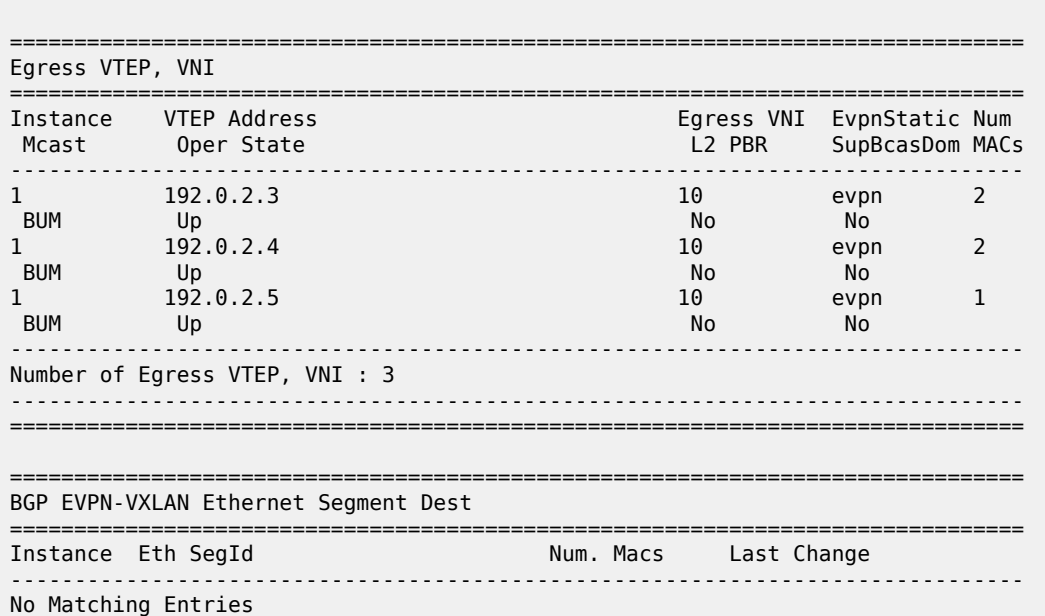

===============================================================================

```
*A:PE-2# ping router 12 10.0.0.3
PING 10.0.0.3 56 data bytes
64 bytes from 10.0.0.3: icmp_seq=1 ttl=64 time=9.23ms.
64 bytes from 10.0.0.3: icmp_seq=2 ttl=64 time=3.69ms.
64 bytes from 10.0.0.3: icmp_seq=3 ttl=64 time=3.46ms.
64 bytes from 10.0.0.3: icmp_seq=4 ttl=64 time=3.42ms.
64 bytes from 10.0.0.3: icmp_seq=5 ttl=64 time=3.48ms.
---- 10.0.0.3 PING Statistics ----
5 packets transmitted, 5 packets received, 0.00% packet loss
round-trip min = 3.42ms, avg = 4.65ms, max = 9.23ms, stddev = 2.29ms
```

```
*A:PE-2# traceroute router 12 10.0.0.3
traceroute to 10.0.0.3, 30 hops max, 40 byte packets
  1 10.0.0.3 (10.0.0.3) 3.76 ms 3.69 ms 3.67 ms
```
#### **Troubleshooting and debugging**

The following commands can be used when troubleshooting these scenarios:

- **show router** *<id>* **route table** and **show router** *<id>* **fib** *<slot>* (and their corresponding commands for IPv6)
- **show router** *<id>* **arp / neighbor**
- **show service** *<id>* **fdb detail**
- **show service** *<id>* **proxy-arp/nd detail**
- **show router bgp routes evpn / vpn-ipv4 / vpn-ipv6**

The following debug commands are also important to analyze the scenarios:

```
debug
     router "Base"
         bgp
             update
         exit
     exit
     router service-name "ip-vrf-16"
         ip
              arp
              route-table
         exit
     exit
     router service-name "VM-test-anycast-gw"
         ip
              arp
         exit
     exit
     service
         id 10
              proxy-arp
                    all
              exit
         exit
     exit
exit
```
### **Conclusion**

ARP-ND host routes are generated out of ARP-ND entries in a router context. These ARP-ND host routes, along with passive VRRP (for Anycast GWs), provide the correct solution for efficient inter-subnet forwarding in DCs and DCI networks.

# **Auto-Learn MAC Protect in EVPN**

This chapter provides information about Auto-Learn MAC Protect in EVPN.

Topics in this chapter include:

- [Applicability](#page-217-0)
- [Overview](#page-217-1)
- [Configuration](#page-220-0)
- **[Conclusion](#page-243-0)**

#### <span id="page-217-0"></span>**Applicability**

This chapter was initially written for SR OS Release 14.0.R5, but the CLI in the current edition is based on SR OS Release 21.2.R1. Auto-Learn MAC Protect (ALMP) is supported for EVPN in SR OS Release 14.0.R1, and later.

#### <span id="page-217-1"></span>**Overview**

MAC protection is needed in Layer 2 services to safeguard business-critical MAC addresses against the possibility of being learned on the wrong SAP/SDP-binding. When a MAC address is learned on the wrong SAP/SDP-binding, traffic would be diverted from its intended destination. This could be caused by misconfiguration or by a malicious source launching a Denial of Service (DoS) attack. MAC protect can also be used to prevent loops in certain topologies.

Chapter EVPN for VXLAN [Tunnels](#page-597-0) (Layer 2) describes MAC protection for static MAC addresses that are configured on SAPs or spoke-SDPs. The command to configure static MAC addresses in a VPLS service is as follows:

```
*A:PE-2>conf>serv>vpls>static-mac$ mac ?
  - mac <ieee-address> [create] black-hole
  - mac <ieee-address> [create] sap <sap-id> monitor {fwd-status}
  - no mac <ieee-address>
  - mac <ieee-address> [create] spoke-sdp <sdp-id:vc-id> monitor {fwd-status}
---snip---
```
Configuring static MAC addresses is not scalable if large numbers of MAC addresses need to be protected. Also, configuring static MAC addresses is not an option when the MAC addresses are unknown. Auto-Learn MAC Protect (ALMP) offers the same protection for learned MAC addresses in services such as EVPN VPLS and EVPN R-VPLS. However, ALMP is not supported for PBB-EVPN.

ALMP can be enabled with the **auto-learn-mac-protect** command in EVPN with VXLAN or MPLS bindings on the following:

- SAPs
- Mesh-SDPs
- Spoke-SDPs
- Pseudowire (PW) templates
- Split Horizon Groups (SHGs)

• SHGs in PW templates

When enabled, all MAC addresses learned on those objects become protected.

The following commands can be used to enable ALMP on objects in VPLS 1:

```
configure
    service
         pw-template 1 name "PW1" create
            auto-learn-mac-protect
         exit
         vpls 1 name "VPLS 1" customer 1 create
             split-horizon-group "SHG1" create
                 auto-learn-mac-protect
             exit
             sap 1/2/1:1 create
                 auto-learn-mac-protect
                 no shutdown
             exit
             spoke-sdp 23:1 create
                 auto-learn-mac-protect
                 no shutdown
             exit
             mesh-sdp 24:1 create
                 auto-learn-mac-protect
                 no shutdown
            eexit
```
When enabled on an SHG, it is only applicable to the SAPs within the SHG, not to spoke-SDPs. If ALMP is required on spoke-SDPs in the SHG, the parameter must be configured on each spoke-SDP individually. All MAC Source Addresses (SAs) learned on these objects will be protected and advertised with the sticky bit set. The sticky bit indicates that these MAC addresses should be treated as protected on the remote PEs, where these protected MAC addresses are considered to have been learned on the EVPN MPLS/ VXLAN destinations. The remote EVPN peers then use the MAC protection functionality in the same way as the local peer to protect the MAC address.

ALMP enables an implicit **restrict-protected-src discard-frame** (RPS-DF) by default on SAPs and spoke/ mesh-SDPs. When enabled, frames with a protected MAC SA are discarded if received on objects where they were not learned and protected. This configuration is the default and cannot be configured on objects where MAC addresses are learned, such as SAPs, spoke/mesh-SDPs, and SHGs.

However, RPS-DF can optionally be configured on destinations in EVPN MPLS or EVPN VXLAN, where data plane MAC learning is never performed for incoming traffic. For EVPN MPLS, the RPS-DF configuration is in the BGP EVPN context, as follows:

```
*A:PE-2>config>service>vpls>bgp-evpn>mpls# restrict-protected-src ?
  - no restrict-protected-src
  - restrict-protected-src discard-frame
 <discard-frame> : keyword - discard frame and trap on a protected MAC
```
For EVPN VXLAN, the RPS-DF configuration is in the VXLAN context, as follows:

\*A:PE-2>config>service>vpls>vxlan\$ restrict-protected-src ?

```
 - no restrict-protected-src
```

```
 - restrict-protected-src discard-frame
```
Instead of discarding the frame, the SAP or spoke/mesh-SDP can be brought operationally down when a frame is received with a protected MAC SA that has not been learned on the object, by configuring

**restrict-protected-src** (RPS) without any parameter on the object in EVPN services. After the object has been brought down, an operator needs to disable (**shutdown**) and enable (**no shutdown**) the object in order to make it operational again.

RPS can be enabled without any parameter on SAPs, spoke/mesh-SDPs, SHGs, and PW templates, but not on EVPN MPLS/VXLAN destinations, using following commands:

```
configure 
     service 
         pw-template 1 name "PW1" create
              restrict-protected-src
         exit
         pw-template 2 name "PW2" create
              split-horizon-group "SHG1" 
                  restrict-protected-src
              exit
         exit
         vpls "VPLS 1" 
              split-horizon-group "SHG1" 
                  restrict-protected-src
              exit
              sap 1/2/1:1 
                  restrict-protected-src
              exit
              spoke-sdp 23:1 
                  restrict-protected-src
              exit
              mesh-sdp 24:1 
                 restrict-protected-src
              exit
```
The operation for an object is reverted to **restrict-protected-src discard-frame** after configuring the **no restrict-protected-src** command.

RPS cannot be configured without any parameter on EVPN MPLS destinations; if attempted, the following error will be raised:

```
*A:PE-2>config>service>vpls>bgp-evpn>mpls# restrict-protected-src
```
 $\sim$   $\sim$ Error: Missing parameter

Likewise, RPS cannot be configured without any parameter on EVPN VXLAN destinations; if attempted, the following error will be raised:

```
*A:PE-2>config>service>vpls>vxlan# restrict-protected-src
 ^
```
Error: Missing parameter

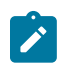

#### **Note:**

The configuration of restrict-protected-src alarm-only and restrict-unprotected-dst are not allowed in EVPN.

Protection is provided at the point where a MAC address first enters the EVPN part of the network. Therefore, the preference for an auto-learned protected MAC address is higher than that of a MAC address received in a BGP update with the sticky bit set.

The following list shows the MAC learning priority, with the highest priority first:

**1.** Local MAC address (including AS-MAC without static-black-hole, es-bmac, src-bmac, OAM, and so on)

- **2.** Conditional static MAC address (including AS-MAC with static-black-hole)
- **3. Auto-Learn Protected MAC address**
- **4.** EVPN MAC address with sticky/static bit set
- **5.** Data plane learned MAC address (regular learning on SAP/SDP-binding)
- **6.** EVPN MAC address without sticky/static bit set

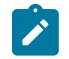

ALMP MAC addresses have a higher priority but do not overwrite EVPN static MAC addresses.

### <span id="page-220-0"></span>**Configuration**

**Note:**

[Figure 40: Example topology - no LAG](#page-220-1) shows the example topology with one MTU and three PEs.

<span id="page-220-1"></span>*Figure 40: Example topology - no LAG*

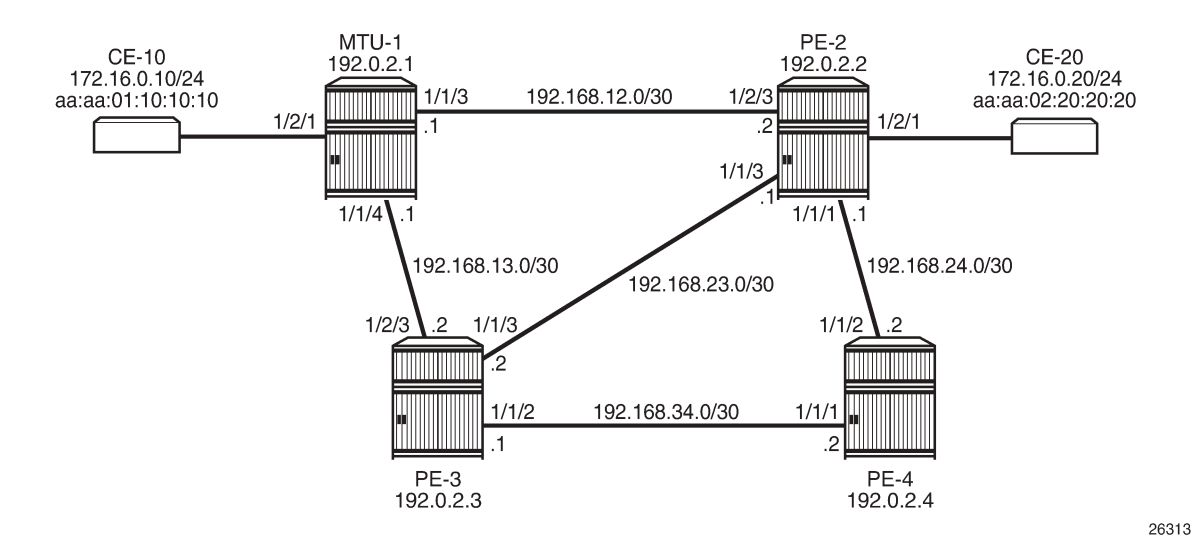

- Cards, MDAs
- The ports between the PEs are configured as network ports; the other ports are access ports. No LAG is configured initially.
- IGP (IS-IS is used in this example) between the PEs
- LDP between the PEs
- BGP with address family EVPN on the PEs

PE-2 is the BGP route reflector. The BGP configuration on the PEs is similar. BGP is configured on PE-3 as follows:

```
# on PE-3:
configure
     router
          autonomous-system 64500
         bgp
              vpn-apply-import
              vpn-apply-export
```

```
 enable-peer-tracking
     rapid-withdrawal
     split-horizon
     rapid-update evpn
     group "internal"
          family evpn
          peer-as 64500
         neighbor 192.0.2.2
         exit
     exit
 exit
```
VPLS 1 is configured on all nodes. Initially, ALMP is disabled. On MTU-1, the VPLS 1 contains three SAPs: one toward CE-10, one toward PE-2, and one toward PE-3.

On PE-2, VPLS 1 is configured with EVPN MPLS and contains a SAP toward CE-20 and a SAP toward MTU-1, as follows:

```
# on PE-2:
configure
     service
          vpls 1 name "VPLS 1" customer 1 create
              bgp
              exit
              bgp-evpn
                   evi 1
                  mpls bgp 1
                       ingress-replication-bum-label
                       auto-bind-tunnel
                            resolution any
                       exit
                       no shutdown
                  exit
              exit
              stp
                  shutdown
              exit
              sap 1/2/1:1 create
                  no shutdown
              exit
              sap 1/2/3:1 create
                  no shutdown
              exit
              no shutdown
          exit
```
On PE-3, VPLS 1 is configured with EVPN MPLS and contains a SAP toward MTU-1, as follows:

```
# on PE-3:
configure
     service
         vpls 1 name "VPLS 1" customer 1 create
              bgp
              exit
              bgp-evpn
                  evi 1
                  mpls bgp 1
                       ingress-replication-bum-label
                       auto-bind-tunnel
                           resolution any
                       exit
                       no shutdown
```

```
 exit
     exit
     stp
          shutdown
     exit
     sap 1/2/3:1 create
          no shutdown
     exit
     no shutdown
 exit
```
The following use cases will be described in this section:

- EVPN MPLS without multi-homing.
	- Default behavior: no ALMP on SAPs, no protected MAC addresses
	- No ALMP on SAPs, RPS-DF on EVPN MPLS destinations
	- ALMP and implicit RPS-DF on SAPs.
		- RPS-DF on EVPN MPLS destinations, MAC first learned on PE-2
		- RPS-DF on EVPN MPLS destinations, MAC simultaneously learned on PE-2 and PE-3
		- No RPS-DF on EVPN MPLS destinations, MAC simultaneously learned on PE-2 and PE-3
	- ALMP and RPS on SAPs.
		- RPS-DF on EVPN MPLS destinations, MAC first learned on PE-2
		- RPS-DF on EVPN MPLS destinations, MAC simultaneously learned on PE-2 and PE-3
		- No RPS-DF on EVPN MPLS destinations, MAC simultaneously learned on PE-2 and PE-3
- EVPN MPLS with ALMP in all-active multi-homing.
	- RPS-DF on SAPs, RPS-DF on EVPN MPLS destinations

#### **Default behavior: no protected MAC addresses**

The following example is not a recommended configuration because it causes a loop. By default, ALMP is disabled and no static MAC addresses are configured. As described in chapter EVPN for VXLAN [Tunnels](#page-597-0) [\(Layer 2\),](#page-597-0) duplicate MAC addresses are detected in BGP EVPN and the MAC address will be put in a holddown state on the EVPN destinations after a configurable threshold is reached. This applies to EVPN-MPLS as well as to EVPN-VXLAN. By default, the maximum number of MAC address moves is five in a time window of 3 minutes.

[Figure 41: MAC address learned simultaneously on SAPs on PE-2 and PE-3](#page-223-0) shows that the MAC address from CE-10 is learned simultaneously on the SAPs in VPLS 1 on PE-2 and PE-3.

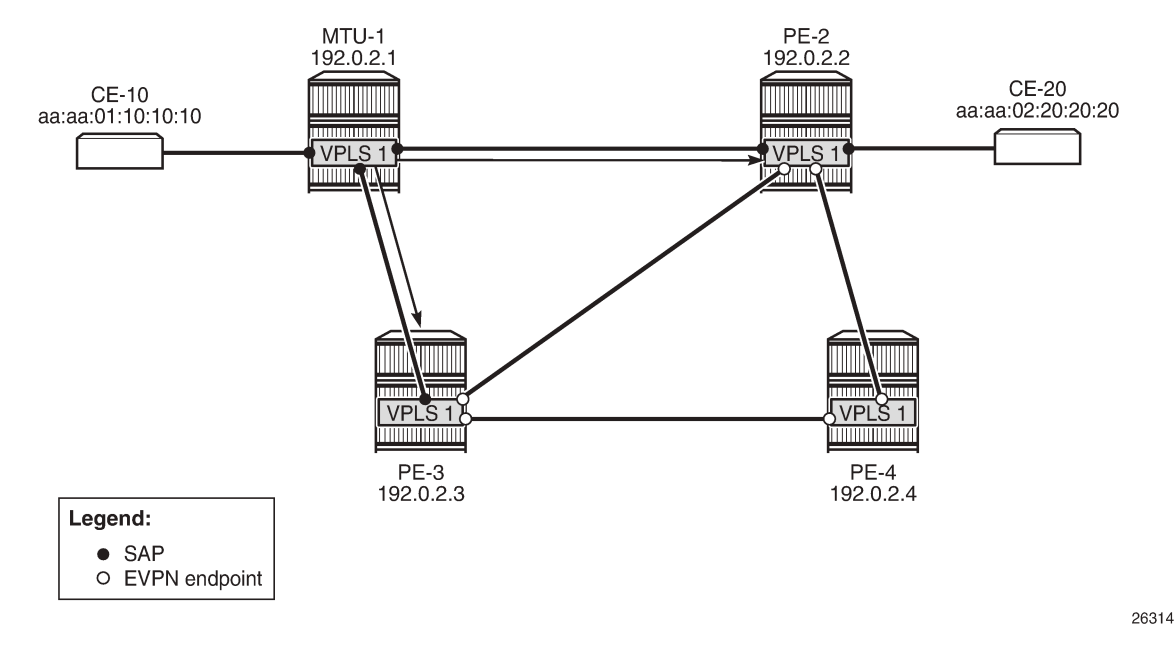

<span id="page-223-0"></span>*Figure 41: MAC address learned simultaneously on SAPs on PE-2 and PE-3*

CE-10 sends frames to CE-20 with MAC Destination Address (DA) aa:aa:02:20:20:20. MTU-1 has not learned that MAC DA, so the frames are flooded to PE-2 and PE-3, where they enter the SAPs simultaneously. PE-2 and PE-3 have not learned the MAC DA either, so the frames are flooded to all potential destinations. The frames received on PE-2 will be sent (among others) to PE-3, and vice versa. These frames are forwarded back out of the SAP toward MTU-1. This causes a loop.

Both PEs send a BGP update for the MAC SA aa:aa:01:10:10:10 to the other PEs with no sticky bit set. That MAC SA is learned, but not protected on the destination to the other PE. The stream of frames will cause the learned MAC SA to oscillate between the SAP and EVPN destinations on PE-2 and PE-3, and between the EVPN destinations on PE-4.

After a configurable number of BGP EVPN MAC address moves in a time span (by default, after five MAC address moves in a period of 3 minutes), the MAC address is put in a hold-down state on the EVPN destinations for a specific duration (until the next MAC address duplication detection retry; by default, after 9 minutes).

The following message in log 99 on PE-2 (and also on PE-3) indicates that duplicate MAC addresses have been detected:

```
74 2021/03/19 08:14:13.100 UTC MINOR: SVCMGR #2331 Base
"VPLS Service 1 has MAC(s) detected as duplicates by EVPN mac-duplication detection."
```
The following shows the settings for EVPN MAC address duplication detection, which are the default. It also lists the detected duplicate MAC addresses of CE-10 and CE-20:

```
*A:PE-3# show service id 1 bgp-evpn
===============================================================================
BGP EVPN Table
===============================================================================
MAC Advertisement : Enabled Unknown MAC Route : Disabled
CFM MAC Advertise : Disabled
```
Creation Origin : manual MAC Dup Detn Moves : 5 MAC Dup Detn Window: 3<br>MAC Dup Detn Retry : 9 Mumber of Dup MACs : 2 MAC Dup Detn Retry : 9 MAC Dup Detn BH : Disabled IP Route Advert : Disabled Sel Mcast Advert : Disabled EVI : 1 Ing Rep Inc McastAd: Enabled Accept IVPLS Flush : Disabled ------------------------------------------------------------------------------- **Detected Duplicate MAC Addresses** ------------------------------------------------------------------------------ **aa:aa:01:10:10:10** 03/19/2021 08:14:13 **aa:aa:02:20:20:20** 03/19/2021 08:14:13 ------------------------------------------------------------------------------- =============================================================================== =============================================================================== BGP EVPN MPLS Information =============================================================================== Add Bgp Instance : 1 Force Vlan Fwding : Disabled Route NextHop Type : system-ipv4 Control Word : Disabled Max Ecmp Routes : 1 Entropy Label : Disabled Default Route Tag : none Split Horizon Group: (Not Specified) Ingress Rep BUM Lbl: Enabled Ingress Ucast Lbl : 524284 Ingress Mcast Lbl : 524283 **RestProtSrcMacAct : none** Evpn Mpls Encap : Enabled Evpn MplsoUdp : Disabled Oper Group : =============================================================================== =============================================================================== BGP EVPN MPLS Auto Bind Tunnel Information =============================================================================== Allow-Flex-Algo-Fallback : false<br>Resolution : any<br>May Fame Baytes **Resolution : any Strict Tnl Tag : false** Max Ecmp Routes : 1 Bgp Instance : 1 Filter Tunnel Types : (Not Specified) ===============================================================================

RPS is disabled (by default) on the EVPN destinations (**RestProtSrcMacAct** : *none*).

The MAC addresses are in a hold-down state on the EVPN destinations and no MAC address moves take place until the next MAC address duplication detection retry after 9 minutes. After 9 minutes, the EVPN MAC address duplication alarm is cleared, but after the next five MAC address moves within a time span of 3 minutes, the alarm is raised again and this threshold is reached soon after the alarm has been cleared.

The MAC addresses of both CEs are learned on the SAP of PE-3 (CE-20's MAC address is also learned on the SAP toward MTU-1), not on the EVPN destinations, because of the MAC address duplication detection and hold-down state in EVPN, as follows:

\*A:PE-3# show service id 1 fdb detail

=============================================================================== Forwarding Database, Service 1 ===============================================================================

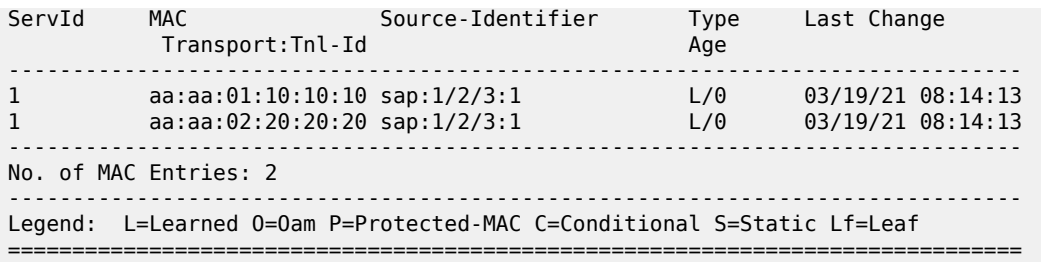

A similar output can be shown for PE-2.

Both PE-2 and PE-3 learn the MAC addresses locally and send BGP EVPN MAC address route updates to their BGP peers. PE-3 received the following BGP EVPN MAC address routes from PE-2, with the MAC address mobility sequence number representing the number of MAC address moves:

\*A:PE-3# show router bgp routes evpn mac

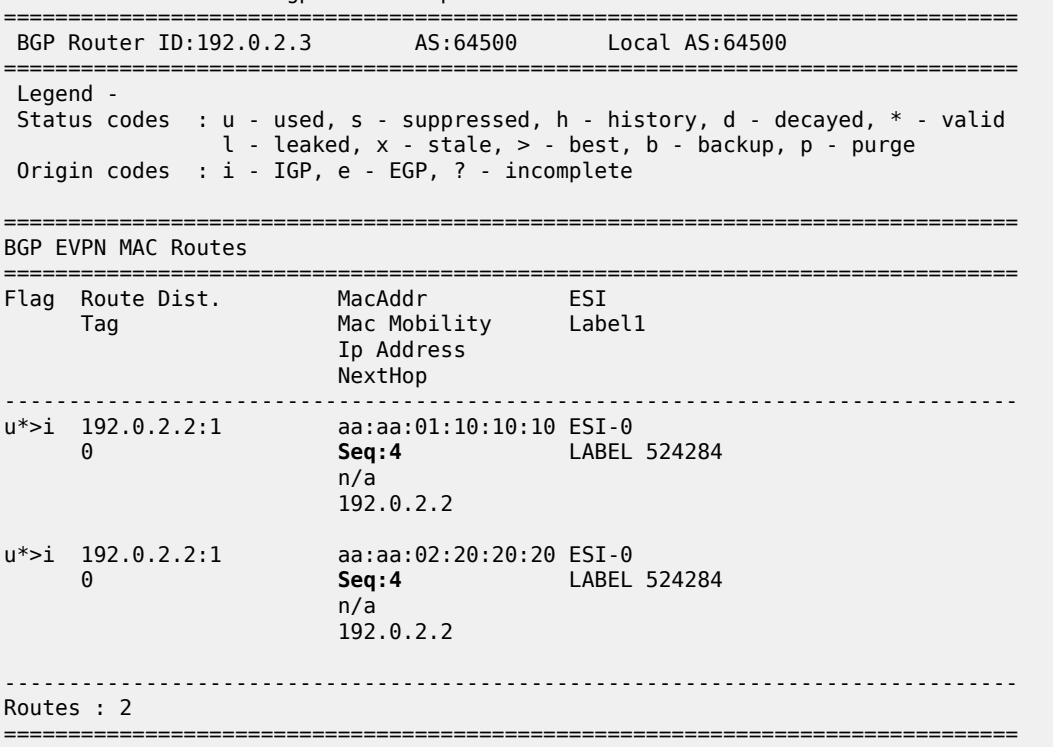

PE-3 does not use these BGP EVPN MAC address routes in its FDB, because locally learned MAC addresses are preferred.

The remote PE (PE-4) received the following BGP EVPN MAC routes from PE-2 and PE-3:

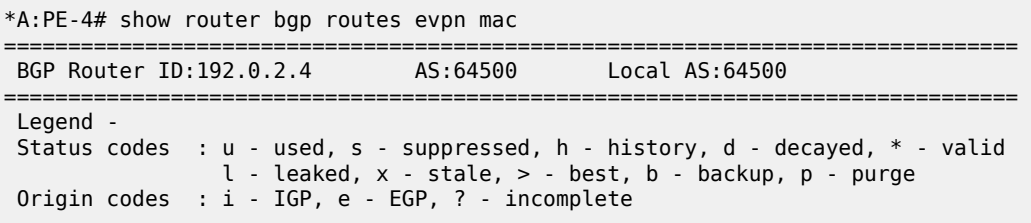

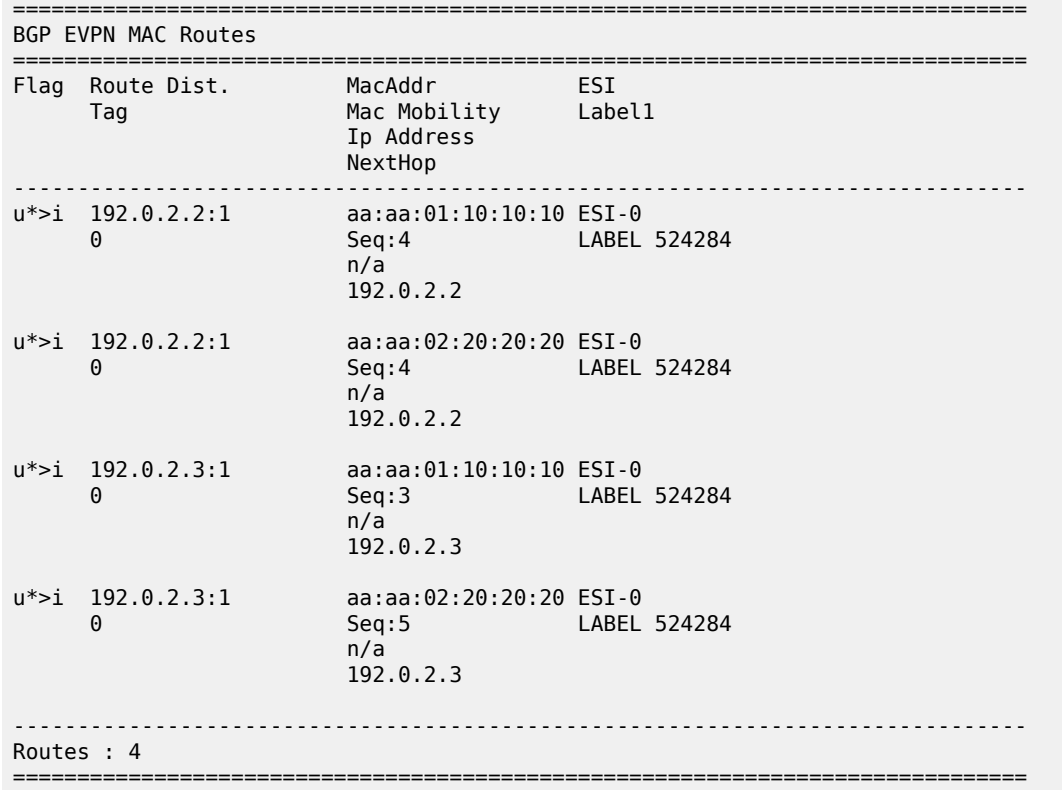

In the preceding output, MAC aa:aa:01:10:10:10 is learned from BGP peer 192.0.2.3 with MAC mobility sequence number 3, and from BGP peer 192.0.2.2 with sequence number 4. MAC aa:aa:02:20:20:20 is learned from BGP peer 192.0.2.2 with sequence number 4 and from BGP peer 192.0.2.3 with sequence number 5. The FDB for VPLS 1 on PE-4 contains the MAC addresses learned from BGP EVPN MAC updates with the highest MAC mobility sequence number, as follows:

\*A:PE-4# show service id 1 fdb detail =============================================================================== Forwarding Database, Service 1 =============================================================================== Source-Identifier Type Last-Change<br>Nge Age Transport:Tnl-Id ------------------------------------------------------------------------------- 1 aa:aa:01:10:10:10 **mpls: Evpn** 03/19/21 08:14:13 192.0.2.2:524284 ldp:65538<br>1 aa:aa:02:20 1 aa:aa:02:20:20:20 **mpls: Evpn** 03/19/21 08:14:13 192.0.2.3:524284 ldp:65537 ------------------------------------------------------------------------------- No. of MAC Entries: 2 ------------------------------------------------------------------------------- Legend: L=Learned 0=0am P=Protected-MAC C=Conditional S=Static Lf=Leaf ===============================================================================

VPLS 1 on MTU-1 does not have EVPN configured and no MAC address duplication detection mechanism implemented. The MAC address from CE-10 is last learned on the SAP toward PE-3 (it might equally have been the SAP toward PE-2) instead of the SAP toward CE-10, resulting from the loop, as follows:

```
*A:MTU-1# show service id 1 fdb detail
```
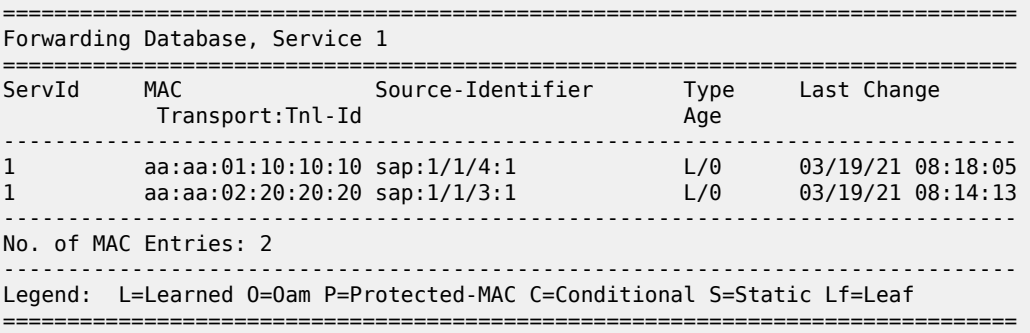

#### **No ALMP on SAPs, RPS-DF on EVPN destinations**

When there are no protected MAC addresses (ALMP is disabled and no static MAC addresses are configured), the behavior is as described earlier. RPS-DF discards frames with protected MAC addresses that were not learned on the object, but there are no protected MAC addresses, because ALMP is not configured. RPS-DF does not discard frames with MAC SAs that are not protected.

RPS-DF is enabled on EVPN destinations on all PEs, as follows:

```
# on PE-2, PE-3, PE-4:
configure 
     service 
         vpls "VPLS 1"
              bgp-evpn 
                  mpls bgp 1
                       restrict-protected-src discard-frame
                  exit
              exit
```
The state of RPS is now "discard-frame" instead of "none", as follows:

```
*A:PE-3# show service id 1 bgp-evpn | match RestProtSrcMacAct 
RestProtSrcMacAct : Discard-frame
```
It is also allowed to configure RPS without parameters on the SAPs, but that does not change the behavior when ALMP is disabled and there are no protected MAC addresses. RPS will not bring down a SAP after receiving a frame with an unprotected MAC SA.

# **ALMP and implicit RPS-DF on SAPs**

ALMP is enabled on the SAPs in PE-2 as follows:

```
# on PE-2:
configure 
    service
```

```
 vpls "VPLS 1"
              \begin{array}{ccc} \text{s} & \text{v} \text{r} \text{r} \text{u} & \text{s} \text{u} \text{r} \text{u} & \text{r} \text{u} \text{r} \text{u} \text{r} \text{u} \text{r} \text{u} & \text{r} \text{r} \text{u} \text{r} \text{u} \text{r} \text{u} \text{r} \text{u} \text{r} \text{u} \text{r} \text{u} \text{r} \text{u} \text{r} \text{u} \text{r} \text{u} \text{r} \text{u} \text{r} \text{u} \text{r} \text{u} \ auto-learn-mac-protect
                           no shutdown
                exit
               sap 1/2/3:1 # SAP toward MTU-1
                          auto-learn-mac-protect
                           no shutdown
                exit
```
The configuration is similar on PE-3.

The following shows that ALMP is enabled on the SAP and that the default RPS-DF is used:

```
*A:PE-2# show service id 1 sap 1/2/3:1 detail 
===============================================================================
Service Access Points(SAP)
===============================================================================
Service Id : 1
SAP : 1/2/3:1 Encap : q-tag
Description : (Not Specified)
Admin State : Up Oper State : Up
Flags : None
---snip---
Restr MacUnpr Dst : Disabled
Auto Learn Mac Prot: Enabled
ALMP Exclude List : <none>
RestMacProtSrc Act : none (oper: Discard-frame)
---snip---
```
#### **ALMP and RPS-DF on SAPs, RPS-DF on EVPN MPLS destinations, MAC first learned on PE-2**

Initially, the SAP on PE-3 is disabled to ensure that the MAC address will first be learned on PE-2, then on PE-3, as follows:

```
# on PE-3:
configure 
    service 
         vpls "VPLS 1"
             sap 1/2/3:1 
                  shutdown
```
Each learned MAC address on the SAPs on PE-2 will be protected; therefore, a BGP update with the static/sticky bit set will be sent to the BGP EVPN peers. In this example, the MAC aa:aa:01:10:10:10 of CE-10 is learned first on SAP 1/2/3:1 on PE-2, and MAC aa:aa:02:20:20:20 is learned on SAP 1/2/1:1 on PE-2. Consequently, PE-2 sends BGP updates with the static/sticky bit set to PE-3 for both MAC aa:aa:01:10:10:10 and MAC aa:aa:02:20:20:20, as follows:

```
67 2021/03/19 08:23:22.782 UTC MINOR: DEBUG #2001 Base Peer 1: 192.0.2.3
"Peer 1: 192.0.2.3: UPDATE
Peer 1: 192.0.2.3 - Send BGP UPDATE:
    Withdrawn Length = \theta Total Path Attr Length = 89
     Flag: 0x90 Type: 14 Len: 44 Multiprotocol Reachable NLRI:
        Address Family EVPN
```

```
 NextHop len 4 NextHop 192.0.2.2
        Type: EVPN-MAC Len: 33 RD: 192.0.2.2:1 ESI: ESI-0, tag: 0, mac len: 48
                        mac: aa:aa:01:10:10:10, IP len: 0, IP: NULL, label1: 8388544
    Flag: 0x40 Type: 1 Len: 1 Origin: 0
    Flag: 0x40 Type: 2 Len: 0 AS Path:
 Flag: 0x40 Type: 5 Len: 4 Local Preference: 100
 Flag: 0xc0 Type: 16 Len: 24 Extended Community:
        target:64500:1
        bgp-tunnel-encap:MPLS
        mac-mobility:Seq:0/Static
"
69 2021/03/19 08:23:22.783 UTC MINOR: DEBUG #2001 Base Peer 1: 192.0.2.3
"Peer 1: 192.0.2.3: UPDATE
Peer 1: 192.0.2.3 - Send BGP UPDATE:
   Withdrawn Length = \theta Total Path Attr Length = 89
    Flag: 0x90 Type: 14 Len: 44 Multiprotocol Reachable NLRI:
         Address Family EVPN
        NextHop len 4 NextHop 192.0.2.2
        Type: EVPN-MAC Len: 33 RD: 192.0.2.2:1 ESI: ESI-0, tag: 0, mac len: 48
                        mac: aa:aa:02:20:20:20, IP len: 0, IP: NULL, label1: 8388544
    Flag: 0x40 Type: 1 Len: 1 Origin: 0
    Flag: 0x40 Type: 2 Len: 0 AS Path:
    Flag: 0x40 Type: 5 Len: 4 Local Preference: 100
    Flag: 0xc0 Type: 16 Len: 24 Extended Community:
        target:64500:1
        bgp-tunnel-encap:MPLS
        mac-mobility:Seq:0/Static
"
```
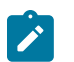

#### **Note:**

The MPLS label is label1 in the BGP update divided by 16 (2 $^4$ ), as follows:

$$
\frac{8388544}{16} = 524284
$$

PE-2 sends similar BGP EVPN updates to peer PE-4.

After these BGP EVPN updates have been sent to PE-3 (and PE-4), the SAP on PE-3 is enabled again, as follows:

```
# on PE-3:
configure 
     service 
         vpls "VPLS 1"
              sap 1/2/3:1 
                   no shutdown
```
The MAC addresses in the FDB on PE-2, where these MAC addresses are learned, get the indication "L" for learned and "P" for protected MAC address, as follows:

```
*A:PE-2# show service id 1 fdb detail
===============================================================================
Forwarding Database, Service 1
===============================================================================
```
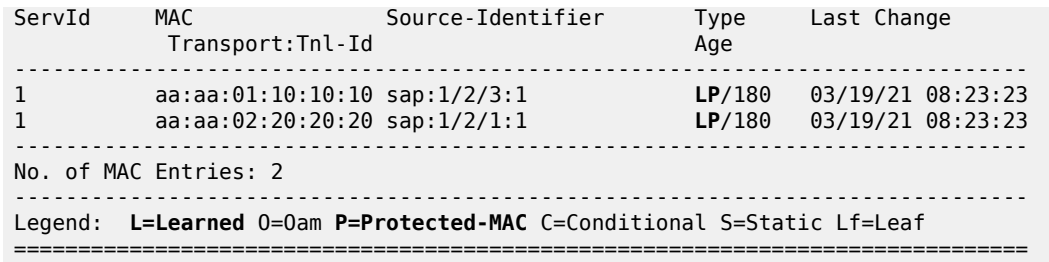

The MAC addresses in the FDB on PE-3 are learned from the BGP EVPN updates and get the indication "S" for static (sticky bit) and "P" for protected MAC address, as follows

\*A:PE-3# show service id 1 fdb detail =============================================================================== Forwarding Database, Service 1 =============================================================================== ServId MAC Source-Identifier Type Last Change Transport:Tnl-Id Age ------------------------------------------------------------------------------- 1 aa:aa:01:10:10:10 mpls: **EvpnS:P** 03/19/21 08:23:23 192.0.2.2:524284  $\log_{10} 1 \text{dp:} 65537$ 1 aa:aa:02:20:20:20 mpls: **EvpnS:P** 03/19/21 08:23:23 192.0.2.2:524284 ldp:65537 ------------------------------------------------------------------------------- No. of MAC Entries: 2 ------------------------------------------------------------------------------- Legend: L=Learned O=Oam **P=Protected-MAC** C=Conditional **S=Static** Lf=Leaf ===============================================================================

The FDB on the remote PE (PE-4) looks similar, as follows:

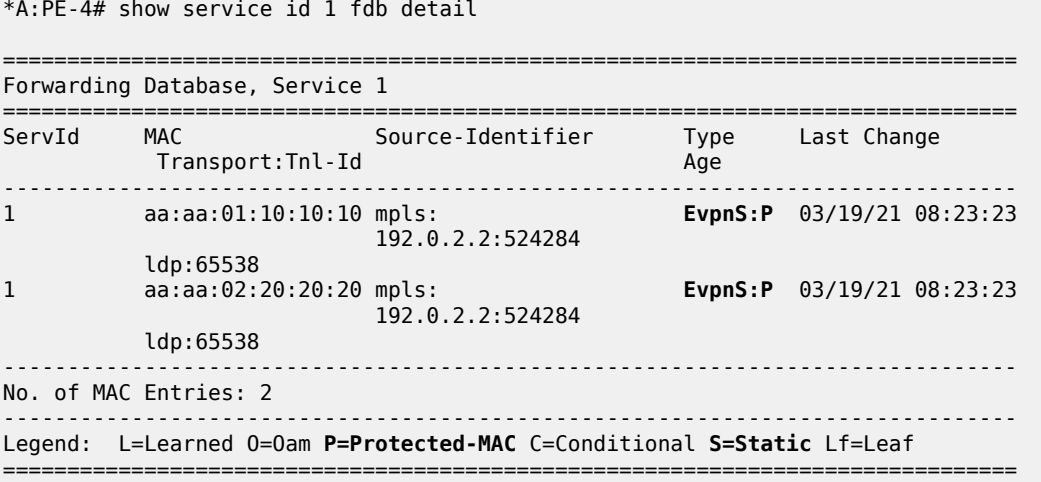

The BGP EVPN MAC address routes on PE-3 have MAC address mobility equal to "Static", as follows:

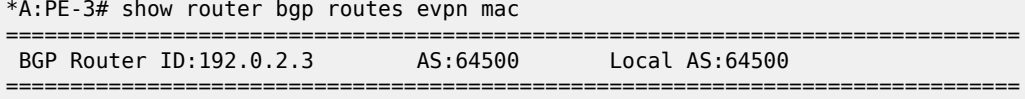

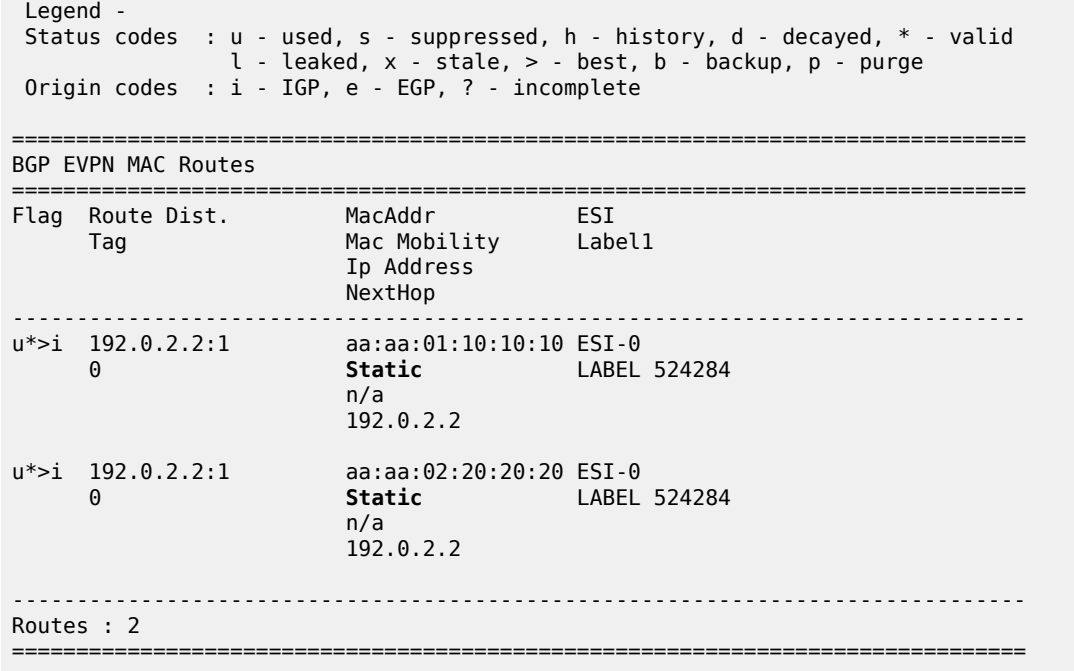

The BGP EVPN MAC routes on PE-4 are similar.

When a stream of frames with MAC SA aa:aa:01:10:10:10 enters the SAP on PE-3, these frames will be dropped by this SAP because of the implicit RPS-DF behavior in the SAP for protected MAC addresses, as shown in [Figure 42: Default RPS-DF on SAPs - MAC learned and protected on SAP on PE-2.](#page-231-0)

<span id="page-231-0"></span>*Figure 42: Default RPS-DF on SAPs - MAC learned and protected on SAP on PE-2*

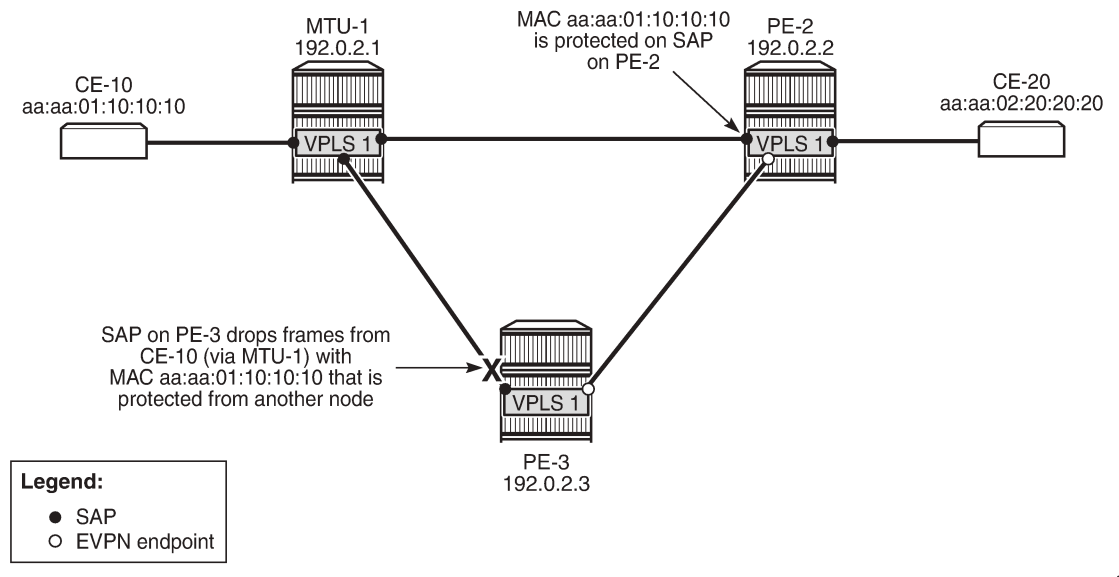

26315

Because the MAC address was protected on the SAP on PE-2 and the BGP EVPN MAC route update had been received by PE-3 before any frame was received with this MAC SA, there will be no temporary loop. The frames with the protected MAC SA will be discarded at the SAP on PE-3, not on the EVPN MPLS

destination on PE-2. In this case, there is no need to configure RPS-DF on the EVPN MPLS destinations, but it will make a difference when the MAC address is learned on both SAPs simultaneously.

# **ALMP and RPS-DF on SAPs, RPS-DF on EVPN MPLS destinations, MAC simultaneously learned on PE-2 and PE-3**

In the preceding example, the MAC addresses of CE-10 and CE-20 were first learned and protected on PE-2 and received on PE-3's SAP after the BGP update with static/sticky bit was received by PE-3. However, when the MAC address of CE-10 is learned simultaneously on both PEs, for example, because the MAC DA aa:aa:02:20:20:20 is unknown, there is a temporary loop until the MAC addresses are protected. Initially, the frames enter a SAP, are forwarded to the EVPN peer, and forwarded out of the remote SAP.

After the MAC addresses are learned and protected on the SAPs on both PEs, new frames received on a SAP with the protected MAC address will be sent to the other PE. However, they will be discarded due to RPS-DF on destination, as shown in [Figure 43: MAC learned and protected simultaneously on PEs -](#page-232-0) [RPS-DF on EVPN endpoints,](#page-232-0) because the destination PE has that same MAC address protected on its local SAP. This prevents a loop. BGP updates with the static/sticky bit set are sent to the BGP EVPN peer, but the locally learned and protected MAC address is preferred to the MAC address in a BGP update. Therefore, the FDB contains the locally learned MAC address aa:aa:01:10:10:10, not the BGP EVPN MAC address update for MAC address aa:aa:01:10:10:10.

<span id="page-232-0"></span>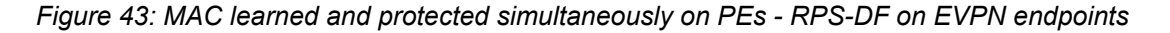

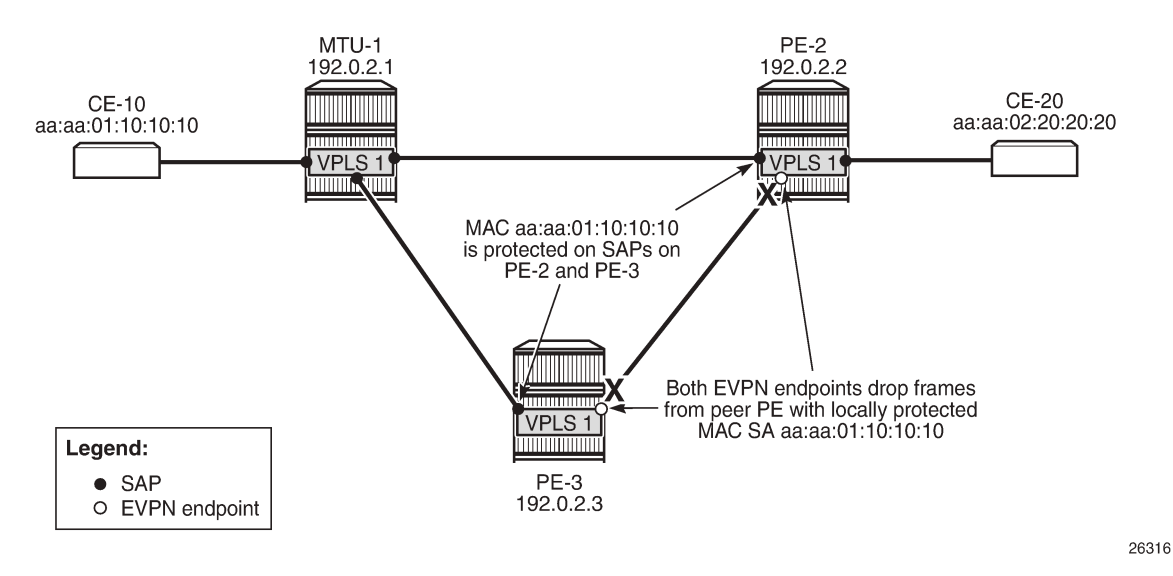

The MAC addresses of the CEs are cleared from the FDBs on all nodes, as follows:

clear service id 1 fdb mac aa:aa:01:10:10:10 clear service id 1 fdb mac aa:aa:02:20:20:20

This clear command for the FDB only works for auto-learned MAC addresses, not for BGP EVPN MAC address updates. BGP EVPN MAC address withdraw updates need to be sent. In this example, BGP is configured with **rapid-update evpn**, as shown previously.

When traffic is sent from CE-10 to CE-20, MAC address aa:aa:01:10:10:10 of CE-10 is learned simultaneously on SAP 1/2/3:1 in PE-2 and PE-3 and protected on both SAPs. MAC address aa:aa:02:20:20:20 is, in this case, first learned via MAC address learning on PE-2 and advertised via a BGP EVPN MAC address route update. However, it might happen that it was learned and protected on the SAP on PE-3 first, before the MAC address was learned and protected on PE-2 and the BGP EVPN MAC address route update sent by PE-2 was received at PE-3. In the latter case, both MAC address aa:aa:01:10:10:10 and MAC address aa:aa:02:20:20:20 are learned and protected on the SAPs on both PE-2 and PE-3, and RPS-DF on the EVPN-MPLS destinations prevents loops.

However, in the present case, MAC address aa:aa:02:20:20:20 is only protected on the SAP on PE-2, because PE-3 received the EVPN MAC address update before it received a frame with MAC SA aa:aa:02:20:20:20. Therefore, the SAP on PE-3 will discard any frames with MAC SA aa:aa:02:20:20:20.

The FDB for VPLS 1 on PE-2 shows that both MAC addresses are learned locally and protected, as follows:

\*A:PE-2# show service id 1 fdb detail

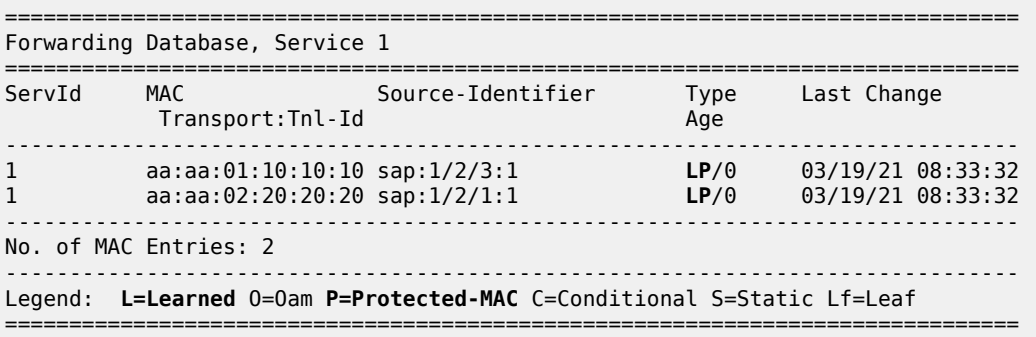

The FDB for VPLS 1 on PE-3 shows that MAC address aa:aa:01:10:10:10 is learned and protected locally, but MAC address aa:aa:02:20:20:20 is protected on PE-2, which has been advertised by PE-2 in a BGP EVPN MAC update, as follows:

\*A:PE-3# show service id 1 fdb detail

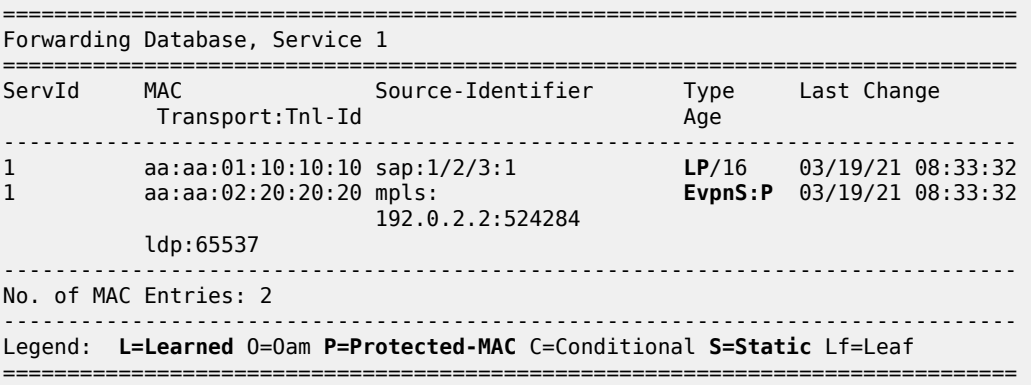

Both PE-2 and PE-3 send BGP EVPN MAC updates to their BGP peers for each locally learned and protected MAC address. The following BGP EVPN MAC update is sent by PE-2 to PE-3 for MAC address aa:aa:01:10:10:10:

# on PE-2:

```
72 2021/03/19 08:33:32.068 UTC MINOR: DEBUG #2001 Base Peer 1: 192.0.2.3
"Peer 1: 192.0.2.3: UPDATE
Peer 1: 192.0.2.3 - Send BGP UPDATE:
    Withdrawn Length = \theta Total Path Attr Length = 89
     Flag: 0x90 Type: 14 Len: 44 Multiprotocol Reachable NLRI:
         Address Family EVPN
         NextHop len 4 NextHop 192.0.2.2
         Type: EVPN-MAC Len: 33 RD: 192.0.2.2:1 ESI: ESI-0, tag: 0, mac len: 48
                        mac: aa:aa:01:10:10:10, IP len: 0, IP: NULL, label1: 8388544
     Flag: 0x40 Type: 1 Len: 1 Origin: 0
     Flag: 0x40 Type: 2 Len: 0 AS Path:
     Flag: 0x40 Type: 5 Len: 4 Local Preference: 100
     Flag: 0xc0 Type: 16 Len: 24 Extended Community:
         target:64500:1
         bgp-tunnel-encap:MPLS
         mac-mobility:Seq:0/Static
^{\rm{m}}
```
Similar BGP EVPN updates are sent to the remote PE (PE-4). The FDB for VPLS 1 on PE-4 only contains entries learned from BGP EVPN updates, as follows:

\*A:PE-4# show service id 1 fdb detail =============================================================================== Forwarding Database, Service 1 =============================================================================== ServId MAC Source-Identifier Type Last Change Transport:Tnl-Id Age ------------------------------------------------------------------------------- 1 aa:aa:01:10:10:10 mpls: **EvpnS:P** 03/19/21 08:33:32 192.0.2.2:524284 ldp:65538 1 aa:aa:02:20:20:20 mpls: **EvpnS:P** 03/19/21 08:33:32 192.0.2.2:524284 ldp:65538 ------------------------------------------------------------------------------- No. of MAC Entries: 2 ------------------------------------------------------------------------------- Legend: L=Learned O=Oam P=Protected-MAC C=Conditional S=Static Lf=Leaf ===============================================================================

PE-4 received BGP EVPN MAC address route updates from PE-2 and PE-3, but only installs the MAC address routes to PE-2 in its FDB, based on the lowest next-hop IP of the EVPN NLRI (192.0.2.2).

#### **ALMP and RPS-DF on SAPs, no RPS-DF on EVPN MPLS destinations, MAC simultaneously learned on PE-2 and PE-3**

RPS-DF is disabled on the EVPN MPLS destinations on the PEs, as follows:

```
# on PE-2, PE-3, PE-4:
configure 
    service 
         vpls "VPLS 1"
             bgp-evpn 
                 mpls bgp 1
                      no restrict-protected-src
```
When a frame is received at SAP 1/2/3:1 on PE-3 with protected MAC SA aa:aa:01:10:10:10, it is not dropped by the SAP, because this MAC SA has been learned and protected on this SAP on PE-3. The frame is forwarded to PE-2 where it will not be discarded by the EVPN MPLS destination because RPS-DF is disabled. The frame will be forwarded to other objects in the VPLS in PE-2. For BUM traffic, there will be a loop, because all frames will be flooded to all objects in VPLS 1 on PE-2, including the SAP toward MTU-1.

### **ALMP and RPS on SAPs**

When ALMP is enabled on an object, the default behavior is that frames with a protected MAC SA are discarded (RPS-DF). However, it is possible to configure RPS without any parameter on the object, in this case on the SAPs on PE-2 and PE-3, as follows:

```
# on PE-2, PE-3:
configure 
   service 
        vpls "VPLS 1"
            sap 1/2/3:1
                 restrict-protected-src
```
Instead of discarding frames with MAC SAs that are protected on another object or node, the entire object (here: SAP) can be brought operationally down after a frame has been received with a MAC SA that is protected on another node.

The RPS configuration on the SAP can be shown as follows. The SAP has not been brought down yet.

```
*A:PE-2# show service id 1 sap 1/2/3:1 detail
===============================================================================
Service Access Points(SAP)
===============================================================================
Service Id : 1
SAP : 1/2/3:1 Encap : q-tag
Description : (Not Specified)
Admin State : Up Oper State : Up
Flags : None
---snip---
Restr MacUnpr Dst : Disabled 
Auto Learn Mac Prot: Enabled 
ALMP Exclude List : <none>
RestMacProtSrc Act : SAP-oper-down
---snip---
```
The **RestMacProtSrc Act** parameter is set to *SAP-oper-down*, meaning that RPS is configured without any parameter, which causes the system to bring down the SAP when a duplicate MAC address is received that is protected on another object or node. When a SAP is brought down because of this, the *RxProtSrcMAC* flag will be raised and can be shown in the detailed SAP show output.

# **ALMP and RPS on SAPs, RPS-DF on EVPN MPLS destinations, MAC first learned on PE-2**

RPS-DF is enabled on the EVPN MPLS destinations on the PEs, as follows:

# on PE-2, PE-3, PE-4:

```
configure 
     service 
         vpls "VPLS 1"
              bgp-evpn 
                  mpls bgp 1
                       restrict-protected-src discard-frame
```
To simulate a scenario where the MAC addresses are first learned on PE-2, the SAP on PE-3 is disabled until the BGP EVPN MAC route updates are sent, as follows:

```
# on PE-3:
configure 
     service 
         vpls "VPLS 1"
              sap 1/2/3:1 
                  shutdown
```
The FDBs are cleared on the nodes, as follows:

clear service id 1 fdb mac aa:aa:01:10:10:10 clear service id 1 fdb mac aa:aa:02:20:20:20

Traffic is sent between CE-10 and CE-20, and the MAC addresses are learned and protected on the SAP on PE-2, as follows:

\*A:PE-2# show service id 1 fdb detail

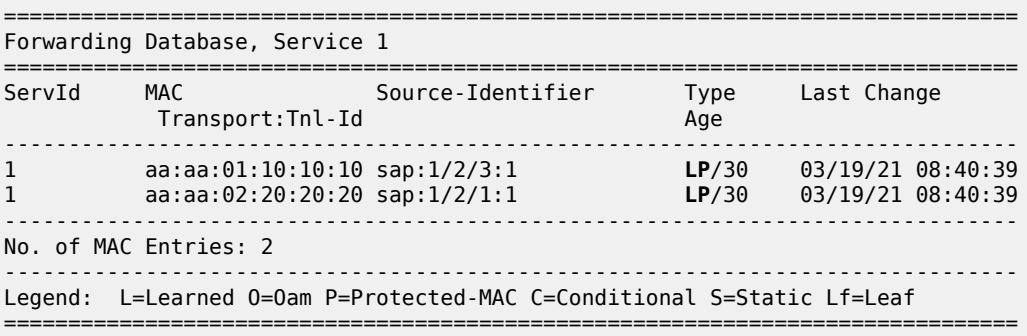

No MAC learning took place on the SAP on PE-3, and the FDB contains the MAC addresses from the BGP EVPN updates, as follows:

\*A:PE-3# show service id 1 fdb detail =============================================================================== Forwarding Database, Service 1 =============================================================================== Source-Identifier Transport:Tnl-Id Age ------------------------------------------------------------------------------- 1 aa:aa:01:10:10:10 mpls: **EvpnS:P** 03/19/21 08:40:39 192.0.2.2:524284 ldp:65537 1 aa:aa:02:20:20:20 mpls: **EvpnS:P** 03/19/21 08:40:39 192.0.2.2:524284 ldp:65537 ------------------------------------------------------------------------------- No. of MAC Entries: 2

```
-------------------------------------------------------------------------------
Legend: L=Learned O=Oam P=Protected-MAC C=Conditional S=Static Lf=Leaf
===============================================================================
```
The SAP on PE-3 is enabled, as follows:

```
# on PE-3:
configure 
     service 
         vpls "VPLS 1"
              sap 1/2/3:1 
                   no shutdown
```
The operational state of the SAP is up, because no protected MAC addresses have been received yet:

\*A:PE-3# show service id 1 sap

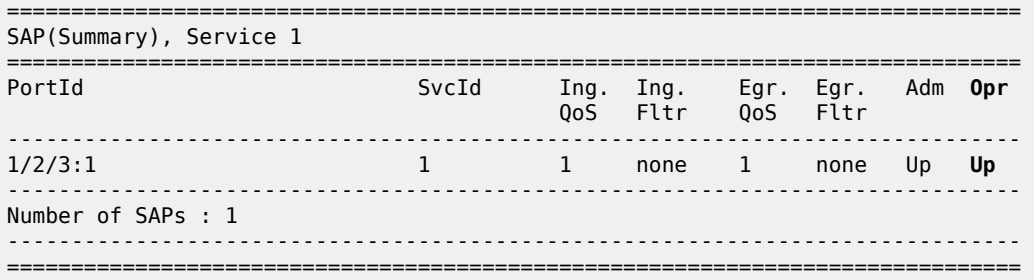

The FDB is cleared for MAC address aa:aa:02:20:20:20 on MTU-1, as follows:

# on MTU-1: clear service id 1 fdb mac aa:aa:02:20:20:20

Traffic from CE-10 toward the unknown MAC address aa:aa:02:20:20:20 reaches the SAPs on PE-2 and PE-3. When MAC SA aa:aa:01:10:10:10, which is protected on PE-2, is received on PE-3, SAP 1/2/3:1 will be brought operationally down, as shown in [Figure 44: MAC learned and protected on SAP on PE-2 - RPS](#page-238-0) [enabled on SAP on PE-3,](#page-238-0) and the following alarms will be raised in log 99:

```
85 2021/03/19 08:41:17.636 UTC MINOR: SVCMGR #2208 Base
"Protected MAC aa:aa:01:10:10:10 received on SAP 1/2/3:1 in service 1. The SAP will be
 disabled."
86 2021/03/19 08:41:17.636 UTC MINOR: SVCMGR #2203 Base
"Status of SAP 1/2/3:1 in service 1 (customer 1) changed to admin=up oper=down flags=RxProtSrc
Mac "
```
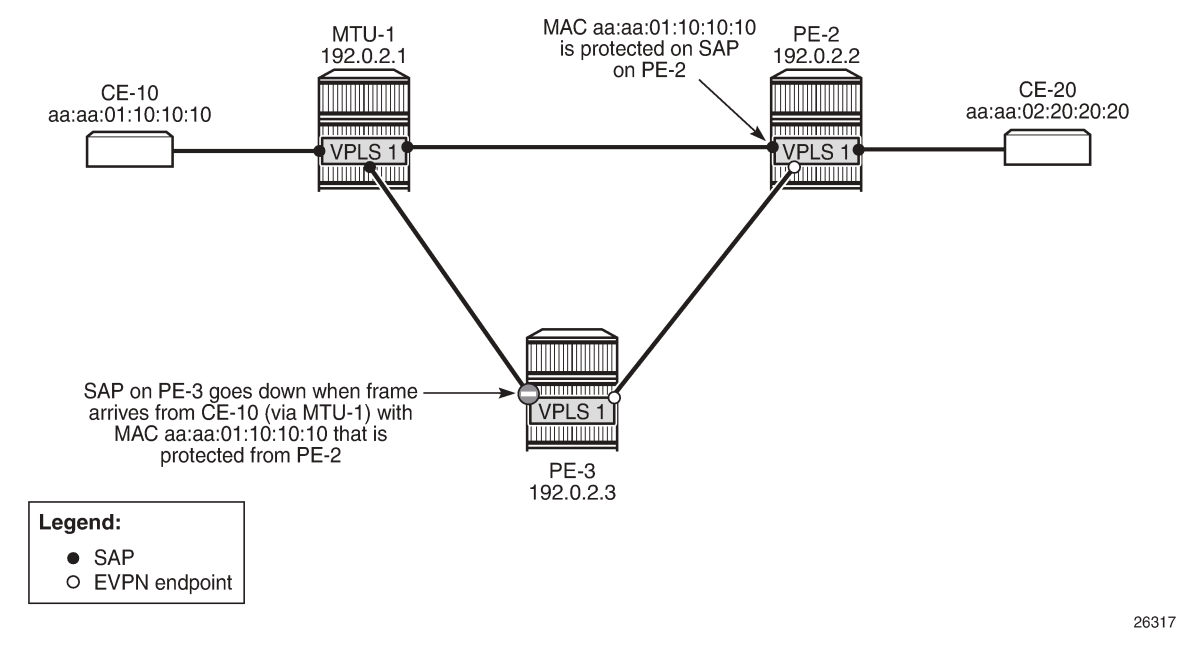

<span id="page-238-0"></span>*Figure 44: MAC learned and protected on SAP on PE-2 - RPS enabled on SAP on PE-3*

The operational state of SAP 1/2/3:1 is now down. Detailed information about this SAP shows the *RxProtSrcMAC* flag, indicating that a duplicate MAC address that is protected on a remote node has been received, as follows:

```
*A:PE-3# show service id 1 sap 1/2/3:1===============================================================================
Service Access Points(SAP)
===============================================================================
Service Id : 1
SAP : 1/2/3:1 Encap : q-tag
Description : (Not Specified)
Admin State : Up Oper State : Down
Flags : RxProtSrcMac
Multi Svc Site : None
Last Status Change : 03/19/2021 08:41:18
Last Mgmt Change : 03/19/2021 08:40:57
            ===============================================================================
```
The SAP is operationally down and will not come up automatically when the FDB is cleared. To bring the SAP up, an operator needs to disable and re-enable the SAP, as follows:

\*A:PE-3# configure service vpls "VPLS 1" sap 1/2/3:1 shutdown \*A:PE-3# configure service vpls "VPLS 1" sap 1/2/3:1 no shutdown \*A:PE-3# show service id 1 sap =============================================================================== SAP(Summary), Service 1 =============================================================================== Ing. Ing. QoS Fltr QoS Fltr ------------------------------------------------------------------------------- **1/2/3:1 1 1 none 1 none Up Up**

------------------------------------------------------------------------------- Number of SAPs : 1 ------------------------------------------------------------------------------- =======================

### **ALMP and RPS on SAPs, RPS-DF on EVPN MPLS destinations, MAC simultaneously learned on PE-2 and PE-3**

When CE-10 sends traffic to CE-20 and the destination MAC address is unknown, MAC address aa:aa:01:10:10:10 is simultaneously learned and protected on PE-2 and PE-3. No SAP will be brought down when MAC address aa:aa:01:10:10:10 is received on PE-2 or PE-3. This scenario is identical to the one with ALMP and (default) RPS-DF on the SAPs, as shown in [Figure 45: RPS enabled on SAPs - RPS-](#page-239-0)[DF on EVPN endpoints, MACs learned simultaneously](#page-239-0) (which is identical to [Figure 43: MAC learned and](#page-232-0) [protected simultaneously on PEs - RPS-DF on EVPN endpoints](#page-232-0)).

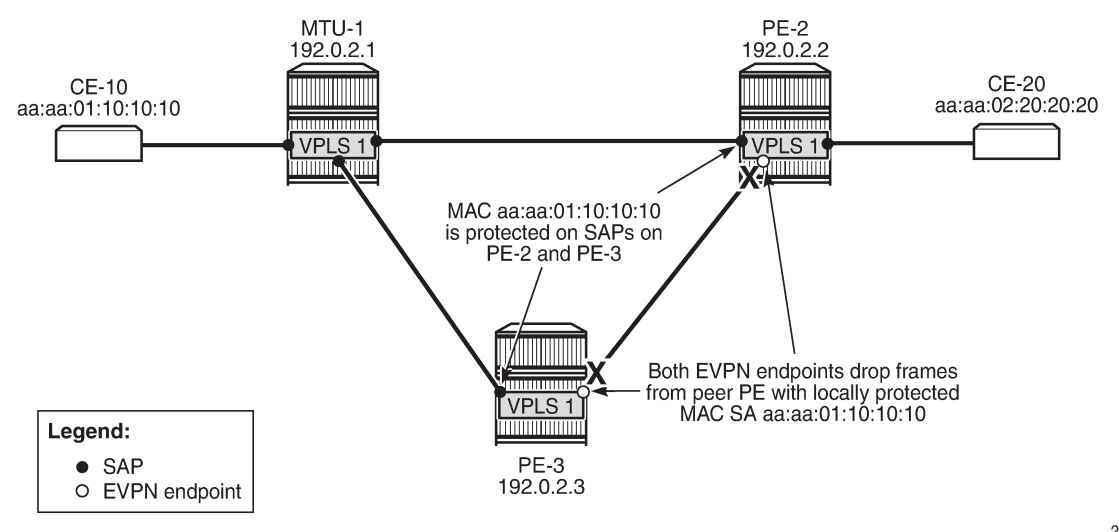

<span id="page-239-0"></span>*Figure 45: RPS enabled on SAPs - RPS-DF on EVPN endpoints, MACs learned simultaneously*

26316

A temporary loop is possible until the MAC address is protected on the SAPs. Initially, the frames enter the SAP, are forwarded to the other PEs, and are forwarded out of the other SAP (unless the MAC address is protected). When the MAC address is protected, any other frames received on the SAP will be sent to the other PE (for example, from PE-3 to PE-2, or vice versa), but they will be discarded by the receiving PE, because RPS-DF is applied on the EVPN destination. BGP EVPN updates are sent to the peer PEs with the sticky bit set. This MAC route will not be installed in the FDB of PE-2 and PE-3 because the MAC address has already been learned locally, which has a higher preference.

The FDB on PE-2 contains locally learned and protected MAC addresses, as follows:

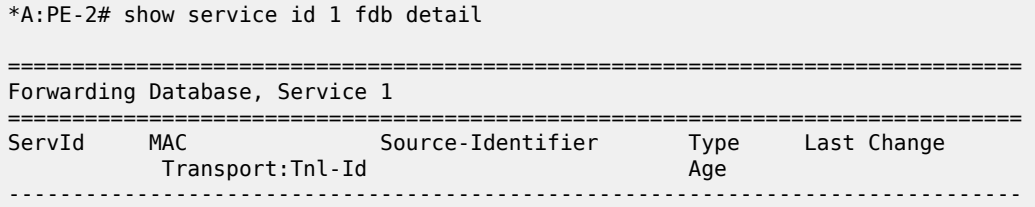

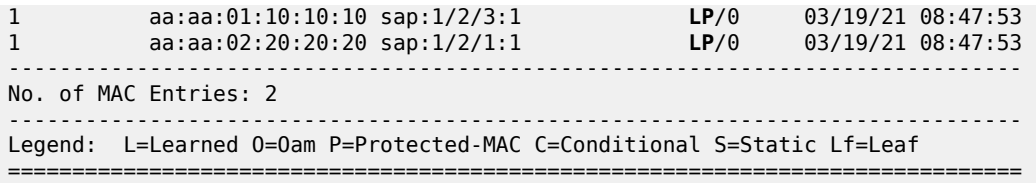

The FDB on PE-3 contains MAC address aa:aa:01:10:10:10 that is learned locally and protected before a BGP-EVPN MAC was received and MAC address aa:aa:02:20:20:20 that is protected on PE-2, as follows.

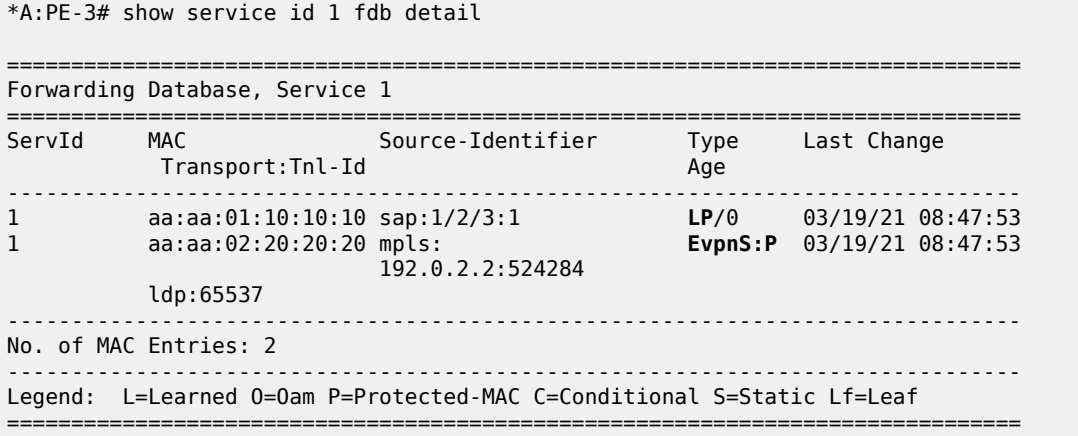

SAP 1/2/3:1 will not be brought down if frames are received with MAC address aa:aa:01:10:10:10 that is locally learned and protected. However, MAC address aa:aa:02:20:20:20 was learned and protected first on PE-2 and the BGP update was received by PE-3 before the MAC address was received on PE-3. Therefore, MAC address aa:aa:02:20:20:20 will not be learned and protected on PE-3 and, if frames with a MAC SA aa:aa:02:20:20:20 were received on SAP 1/2/3:1 on PE-3, the SAP would be brought down.

### **ALMP and RPS on SAPs, no RPS-DF on EVPN MPLS destinations, MAC simultaneously learned on PE-2 and PE-3**

RPS-DF is disabled on the EVPN MPLS destinations on the PEs, as follows:

```
# on PE-2, PE-3, PE-4:
configure 
    service 
        vpls "VPLS 1"
              bgp-evpn 
                  mpls bgp 1
                      no restrict-protected-src
```
When frames are received at SAP 1/2/3:1 on PE-3 with protected MAC SA aa:aa:01:10:10:10, the SAP is not brought down, because this MAC SA has been learned and protected on this SAP. The frame is forwarded to PE-2 where it will not be discarded by the EVPN MPLS destination because RPS-DF is disabled. It will be forwarded to other objects in the VPLS. For BUM traffic, there will be a loop, because the frames will be flooded to all objects, including the SAP on PE-2 toward MTU-1.

#### **ALMP in all-active multi-homing SAPs**

All-active multi-homing for EVPN MPLS is explained in chapter EVPN for MPLS [Tunnels](#page-464-0). ALMP is not required on all-active multi-homing SAPs. The following example shows that traffic can be dropped when ALMP is enabled on the SAPs and RPS-DF is enabled on the EVPN-MPLS destinations.

[Figure 46: ALMP in all-active multi-homing SAPs](#page-241-0) shows the example topology for all-active multi-homing.

<span id="page-241-0"></span>*Figure 46: ALMP in all-active multi-homing SAPs*

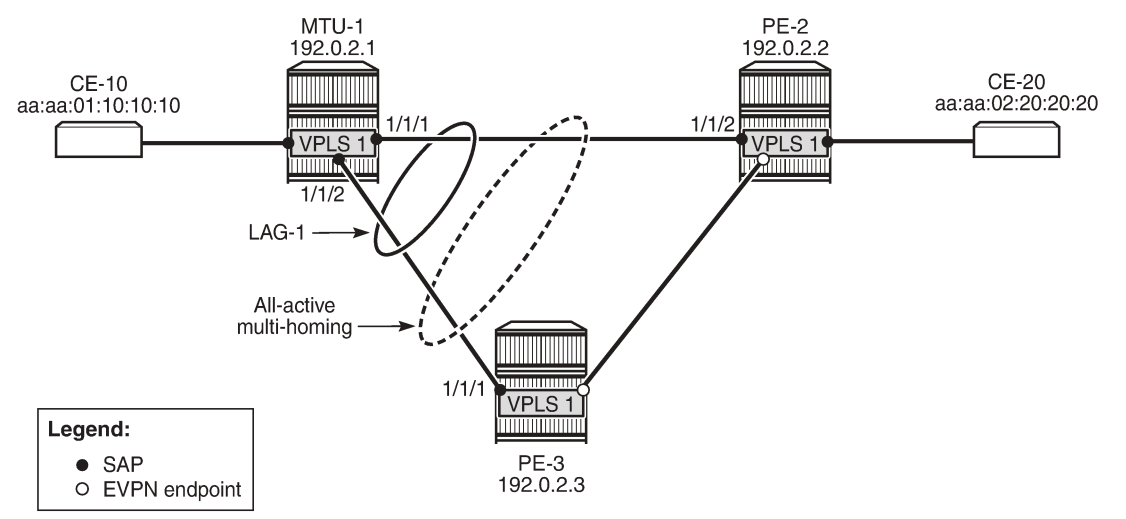

26318

VPLS is configured with SAP lag-1:1 on the three nodes in the topology, as follows:

```
# on MTU-1, PE-2, PE-3:
configure
     service
         vpls "VPLS 1"
              sap lag-1:1 create
                  no shutdown
              exit
```
The SAPs used in the preceding scenarios are removed.

All-active multi-homing is configured on PE-2 and PE-3, as follows:

```
# on PE-2, PE-3:
configure
     service
         system
              bgp-evpn
                  ethernet-segment "ESI-23" create
                      esi 01:00:00:00:00:23:00:00:00:01
                       es-activation-timer 3
                       service-carving
                           mode auto
                       exit
                      multi-homing all-active
                      lag 1
                      no shutdown
                  exit
```
exit

ALMP is enabled on the SAPs on PE-2 and PE-3, as follows:

```
# on PE-2, PE-3:
configure 
     service 
         vpls "VPLS 1"
              sap lag-1:1 
                  auto-learn-mac-protect
                  no shutdown
              exit
```
MAC address aa:aa:01:10:10:10 is learned and protected on PE-2 and PE-3, as follows:

\*A:PE-2# show service id 1 fdb detail

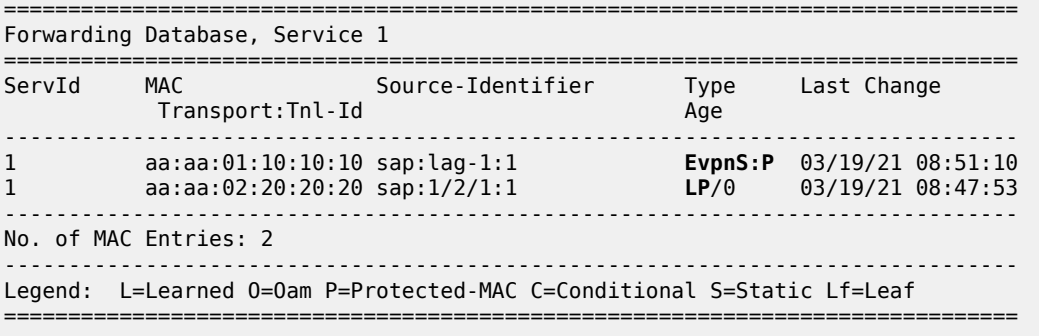

\*A:PE-3# show service id 1 fdb detail

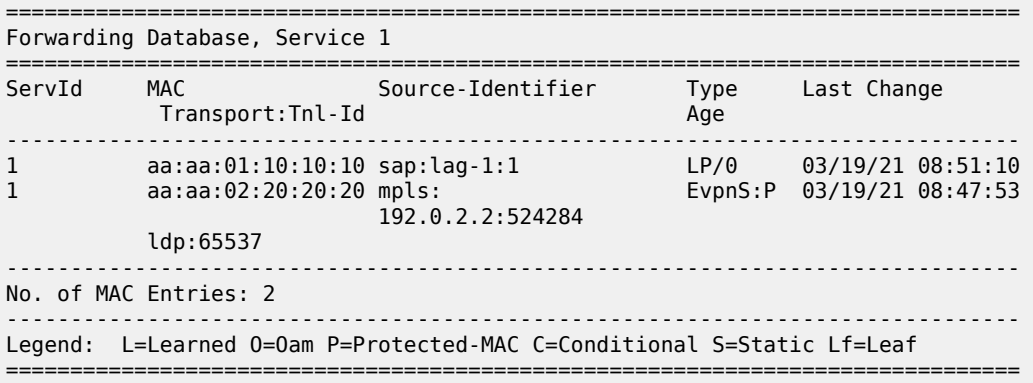

#### **ALMP in all-active multi-homing, RPS-DF on EVPN MPLS destinations**

ALMP is not recommended in all-active multi-homing because it can cause traffic loss. The following example shows when frames are dropped.

[Figure 47: All-active multi-homing - RPS-DF on SAPs and EVPN endpoints](#page-243-1) shows the example setup with MAC address aa:aa:01:10:10:10 protected on SAP lag-1:1 on both PE-2 and PE-3, and RPS-DF enabled on the EVPN endpoints.

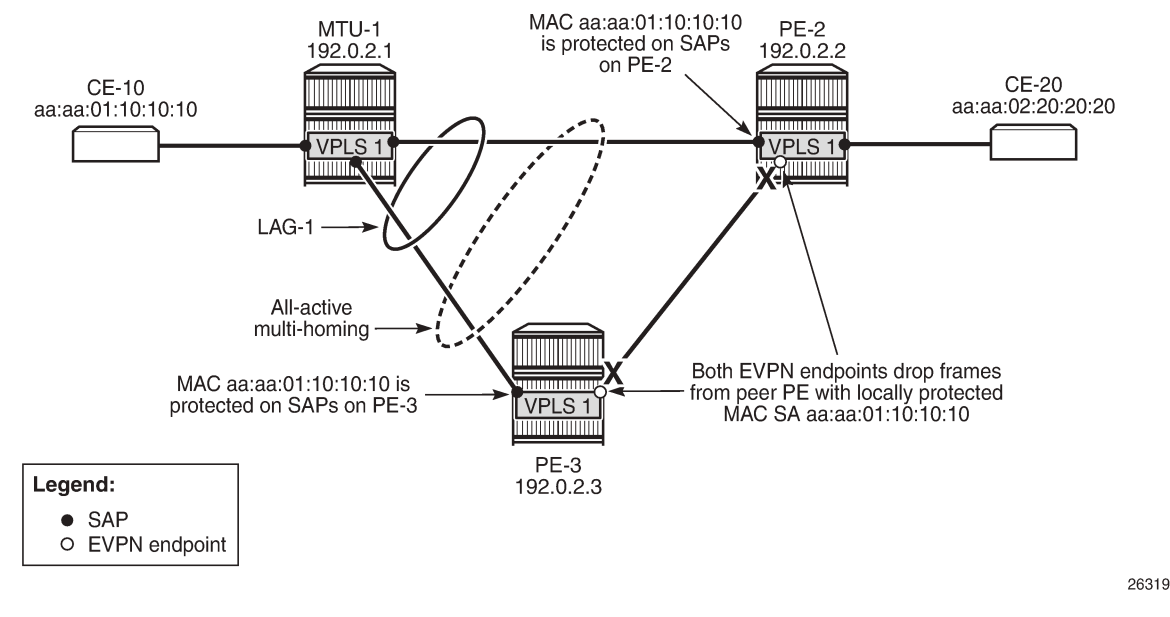

#### <span id="page-243-1"></span>*Figure 47: All-active multi-homing - RPS-DF on SAPs and EVPN endpoints*

When frames with MAC address aa:aa:01:10:10:10 are sent between PE-2 and PE-3, these frames will be dropped by the EVPN MPLS destination that has RPS-DF enabled.

The traffic flows from CE-10 and CE-20 are hashed over both links in the LAG. When the frames are sent out on MTU-1 on port 1/1/1 toward PE-2, the traffic reaches CE-20, and traffic can be sent back from CE-20 to CE-10 via the direct link between PE-2 and MTU-1. However, when traffic is sent out from MTU-1 on port 1/1/2 toward PE-3, the frames will be forwarded from PE-3 to PE-2, where they will be discarded at the EVPN MPLS destination on PE-2 because of RPS-DF. No traffic flow is possible for frames with the protected MAC SA aa:aa:01:10:10:10 via PE-3 to PE-2, or vice versa. If the MAC address is not protected yet on PE-2, the first few messages get through until the MAC address is protected on PE-2. Both multihoming PEs, PE-2 and PE-3, protect the MAC address aa:aa:01:10:10:10 on their local all-active SAP. Therefore, PE-2 discards all frames with the MAC SA aa:aa:01:10:10:10 when they are received on the EVPN MPLS destination from the other multi-homing PE (PE-3).

An improved mechanism for EVPN loop protection in all-active multi-homing is black-hole MAC duplication, as described in chapter [Black-hole MAC for EVPN Loop Protection.](#page-326-0)

For single-active multi-homing, this problem does not arise: only the designated forwarder in the Ethernet segment receives and forwards traffic. Therefore, the CE MAC addresses will not be learned and protected on different PEs in the same Ethernet segment.

#### <span id="page-243-0"></span>**Conclusion**

For security, MAC addresses learned on objects, such as SAPs, spoke/mesh-SDPs, and SHGs in EVPN services can be protected and advertised by BGP with the sticky bit set. By default, frames with a protected MAC SA are discarded if received on objects where the MAC address was not learned. Objects can be configured to be shut down when a frame is received with a protected MAC SA that has not been learned locally.

# **BGP Multi-Homing for VPLS Networks**

This chapter describes BGP Multi-Homing (BGP-MH) for VPLS network configurations.

Topics in this chapter include:

- [Applicability](#page-244-0)
- **[Overview](#page-244-1)**
- [Configuration](#page-246-0)
- **[Conclusion](#page-272-0)**

# <span id="page-244-0"></span>**Applicability**

Initially, the information in this chapter was based on SR OS Release 8.0.R5, with additions for SR OS Release 9.0.R1. The CLI in the current edition corresponds to SR OS Release 20.10.R2.

#### <span id="page-244-1"></span>**Overview**

SR OS supports the use of Border Gateway Protocol Multi-Homing for VPLS (hereafter called BGP-MH). BGP-MH is described in *draft-ietf-bess-vpls-multihoming, BGP based Multi-homing in Virtual Private LAN Service*, and provides a network-based resiliency mechanism (no interaction from the Provider Edge routers (PEs) to Multi-Tenant Units/Customer Equipment (MTU/CE)) that can be applied on service access points (SAPs) or network (pseudowires) topologies. The BGP-MH procedures will run between the PEs and will provide a loop-free topology from the network perspective (only one logical active path will be provided per VPLS among all the objects SAPs or pseudowires which are part of the same Multi-Homing site).

Each multi-homing site connected to two or more peers is represented by a site ID (2 bytes long) which is encoded in the BGP MH Network Layer Reachability Information (NLRI). The BGP peer holding the active path for a particular multi-homing site will be named as the Designated Forwarder (DF), whereas the rest of the BGP peers participating in the BGP MH process for that site will be named as non-DF and will block the traffic (in both directions) for all the objects belonging to that multi-homing site.

BGP MH uses the following rules to determine which PE is the DF for a particular multi-homing site:

- **1.** A BGP MH NLRI with D flag = 0 (multi-homing object up) always takes precedence over a BGP MH NLRI with D flag = 1 (multi-homing object down). If there is a tie, then:
- **2.** The BGP MH NLRI with the highest BGP Local Preference (LP) wins. If there is a tie, then:
- **3.** The BGP MH NLRI issued from the PE with the lowest PE ID (system address) wins.

The main advantages of using BGP-MH as opposed to other resiliency mechanisms for VPLS are:

- Flexibility: BGP-MH uses a common mechanism for access and core resiliency. The designer has the flexibility of using BGP-MH to control the active/standby status of SAPs, spoke SDPs, Split Horizon Groups (SHGs) or even mesh SDP bindings.
- The standard protocol is based on BGP, a standard, scalable, and well-known protocol.
- Specific benefits at the access:
- It is network-based, independent of the customer CE and, as such, it does not need any customer interaction to determine the active path. Consequently, the operator will spend less effort on provisioning and will minimize both operation costs and security risks (in particular, this removes the requirement for spanning tree interaction between the PE and CE).
- Easy load balancing per service (no service fate-sharing) on physical links.
- Specific benefits in the core:
	- It is a network-based mechanism, independent of the MTU resiliency capabilities and it does not need MTU interaction, therefore operational advantages are achieved as a result of the use of BGP-MH: less provisioning is required and there will be minimal risks of loops. In addition, simpler MTUs can be used.
	- Easy load balancing per service (no service fate-sharing) on physical links.
	- Less control plane overhead: there is no need for an additional protocol running the pseudowire redundancy when BGP is already used in the core of the network. BGP-MH just adds a separate NLRI in the L2-VPN family (AFI=25, SAFI=65).

This chapter describes how to configure and troubleshoot BGP-MH for VPLS.

Knowledge of the LDP/BGP VPLS (RFC 4762, *Virtual Private LAN Service (VPLS) Using Label Distribution Protocol (LDP) Signaling*, and RFC 4761, *Virtual Private LAN Service (VPLS) Using BGP for Auto-Discovery and Signaling*) architecture and functionality is assumed throughout this document. For further information, see the relevant Nokia documentation.

[Figure 48: Example topology](#page-245-0) shows the example topology that will be used throughout the rest of the chapter.

The initial configuration includes:

- IGP IS-IS, Level 2 on all routers; area 49.0001
- RSVP-TE for transport tunnels
- Fast reroute (FRR) protection in the core; no FRR protection at the access.

#### *Figure 48: Example topology*

<span id="page-245-0"></span>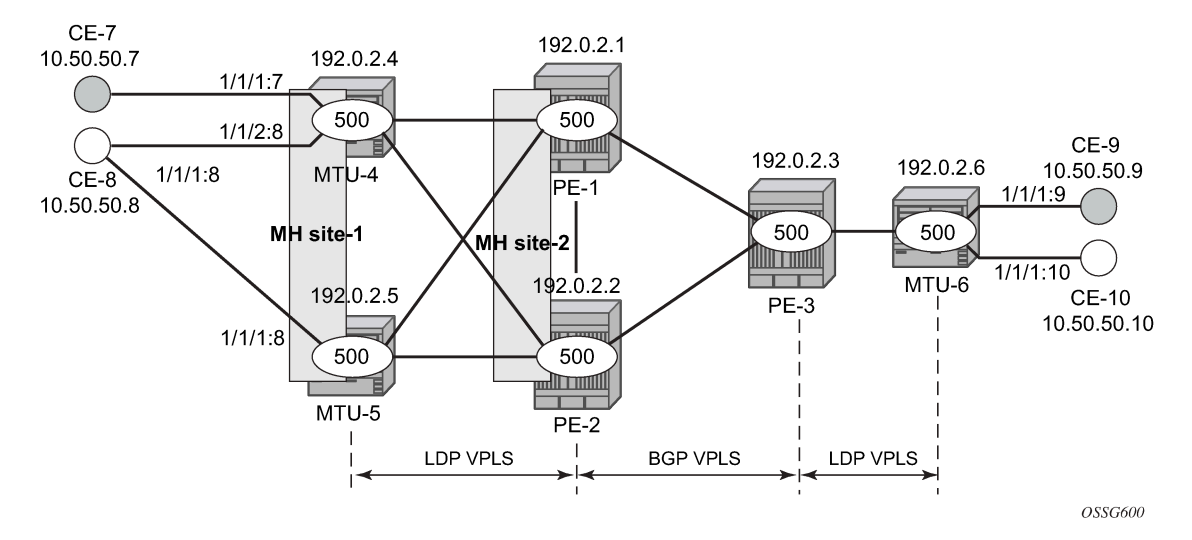

The topology consists of three core nodes (PE-1, PE-2, and PE-3) and three MTUs connected to the core.

The VPLS service 500 is configured on all the six nodes with the following characteristics:

- The core VPLS instances are connected by a full mesh of BGP-signaled pseudowires (that is, pseudowires among PE-1, PE-2, and PE-3 will be signaled by BGP VPLS).
- As shown in [Figure 48: Example topology,](#page-245-0) the MTUs are connected to the BGP VPLS core by TLDP pseudowires. MTU-6 is connected to PE-3 by a single pseudowire, whereas MTU-4 and MTU-5 are dual-homed to PE-1 and PE-2. The following resiliency mechanisms are used on the dual-homed MTUs:
	- MTU-4 is dual-connected to PE-1 and PE-2 by an active/standby pseudowire (A/S pseudowire hereafter).
	- MTU-5 is dual-connected to PE-1 and PE-2 by two active pseudowires, one of them being blocked by BGP MH running between PE-1 and PE-2. The PE-1 and PE-2 pseudowires, set up from MTU-5, will be part of the BGP MH site MH-site-2.
	- MTU-4 and MTU-5 are running BGP MH, being SHG site-1 and SAP 1/1/1:8 on MTU-5 part of the same BGP MH site, MH-site-1.
- The CEs are connected to the network in the following way:
	- CE-7, CE-9, and CE-10 are single-connected to the network
	- CE-8 is dual connected to MTU-4 and MTU-5.
	- CE-7 and CE-8 are part of the split-horizon group (SHG) site-1(SAPs 1/1/4:500 and 1/1/3:500 on MTU-4). Assume that CE-7 and CE-8 have a backdoor link between them so that when MTU-5 is elected as DF, CE-7 does not get isolated. This configuration highlights the use of a SHG within a site configuration.

For each BGP MH site, MH-site-1 and MH-site-2, the BGP MH process will elect a DF, blocking the site objects for the non-DF nodes. In other words, based on the specific configuration explained throughout the chapter:

- For MH-site-1, MTU-4 will be elected as the DF. The non-DF-MTU-5 will block the SAP 1/1/1:8.
- For MH-site-2, PE-1 will be elected as the DF. The non-DF PE-1 will block the spoke-SDP to MTU-5.

# <span id="page-246-0"></span>**Configuration**

This section describes all the relevant configuration tasks for the setup shown in [Figure 48: Example](#page-245-0) [topology](#page-245-0). The appropriate associated IP/MPLS configuration is out of the scope of this chapter. In this example, the following protocols will be configured beforehand:

- ISIS-TE as IGP with all the interfaces being level-2 (OSPF-TE could have been used instead).
- RSVP-TE as the MPLS protocol to signal the transport tunnels (LDP could have been used instead).
- LSPs between core PEs will be FRR protected (facility bypass tunnels) whereas LSP tunnels between MTUs and PEs will not be protected.

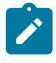

#### **Note:**

The designer can choose whether to protect access link failures by means of MPLS FRR or A/S pseudowire or BGP MH. Whereas FRR provides a faster convergence (around 50ms) and stability (it does not impact on the service layer, therefore, link failures do not trigger MAC flush and flooding), some interim inefficiencies can be introduced compared to A/S pseudowire or BGP MH.

Once the IP/MPLS infrastructure is up and running, the specific service configuration including the support for BGP MH can begin.

### **Global BGP configuration**

BGP is used in this configuration guide for these purposes:

- **1.** Auto-discovery and signaling of the pseudowires in the core, as per RFC 4761.
- **2.** Exchange of multi-homing site NLRIs and redundancy handling from MTU-5 to the core.
- **3.** Exchange of multi-homing site NLRIs and redundancy handling at the access for CE-7/CE-8.

A BGP route reflector (RR), PE-3, is used for the reflection of BGP updates corresponding to the preceding uses **a** and **b**.

A direct peering is established between MTU-4 and MTU-5 for use **c**. The same RR could have been used for the three cases, however, like in this example, the designer may choose to have a direct BGP peering between access devices. The reasons for this are:

- By having a direct BGP peering between MTU-4 and MTU-5, the BGP updates do not have to travel back and forth.
- On MTU-4 and MTU-5, BGP is exclusively used for multi-homing, therefore there will not be more BGP peers for either MTUs and a RR adds nothing in terms of control plane scalability.

On all nodes, the autonomous system number must be configured.

```
# on all nodes:
configure 
     router Base
         autonomous-system 65000
```
The following CLI output shows the global BGP configuration required on MTU-4. The 192.0.2.5 address will be replaced by the corresponding peer or the RR system address for PE-1 and PE-2.

```
# on MTU-4:
configure
     router Base
         bgp 
              family l2-vpn
              rapid-withdrawal
              rapid-update l2-vpn
              group "Multi-Homing"
                  neighbor 192.0.2.5
                       peer-as 65000
                  exit
              exit
```
In this example, PE-3 is the BGP RR, therefore its BGP configuration will contain a cluster with all its peers included (PE-1 and PE-2):

```
# on PE-3:
configure 
     router Base
         bgp
              family l2-vpn
              rapid-withdrawal
              rapid-update l2-vpn
              group "internal"
```

```
 cluster 1.1.1.1
     neighbor 192.0.2.1
          peer-as 65000
     exit
     neighbor 192.0.2.2
          peer-as 65000
     exit
 exit
```
The relevant BGP commands for BGP-MH are in bold. Some considerations about those:

- It is required to specify **family l2-vpn** in the BGP configuration. That statement will allow the BGP peers to agree on the support for the family AFI=25 (Layer 2 VPN), SAFI=65 (VPLS). This family is used for BGP VPLS as well as for BGP MH and BGP AD.
- The **rapid-update l2-vpn** statement allows BGP MH to send BGP updates immediately after detecting link failures, without having to wait for the Minimum Route Advertisement Interval (MRAI) to send the updates in batches. This statement is required to guarantee a fast convergence for BGP MH.
- Optionally, **rapid-withdrawal** can also be added. In the context of BGP MH, this command is only useful if a particular multi-homing site is cleared. In that case, a BGP withdrawal is sent immediately without having to wait for the MRAI. A multi-homing site is cleared when the BGP MH site is removed or even the entire VPLS service.

### **Service level configuration**

Once the IP/MPLS infrastructure is configured, including BGP, this section shows the configuration required at service level (VPLS 500). The focus is on the nodes involved on BGP MH, that is, MTU-4, MTU-5, PE-1, and PE-2. These nodes are highlighted in [Figure 49: Nodes involved in BGP MH](#page-248-0).

<span id="page-248-0"></span>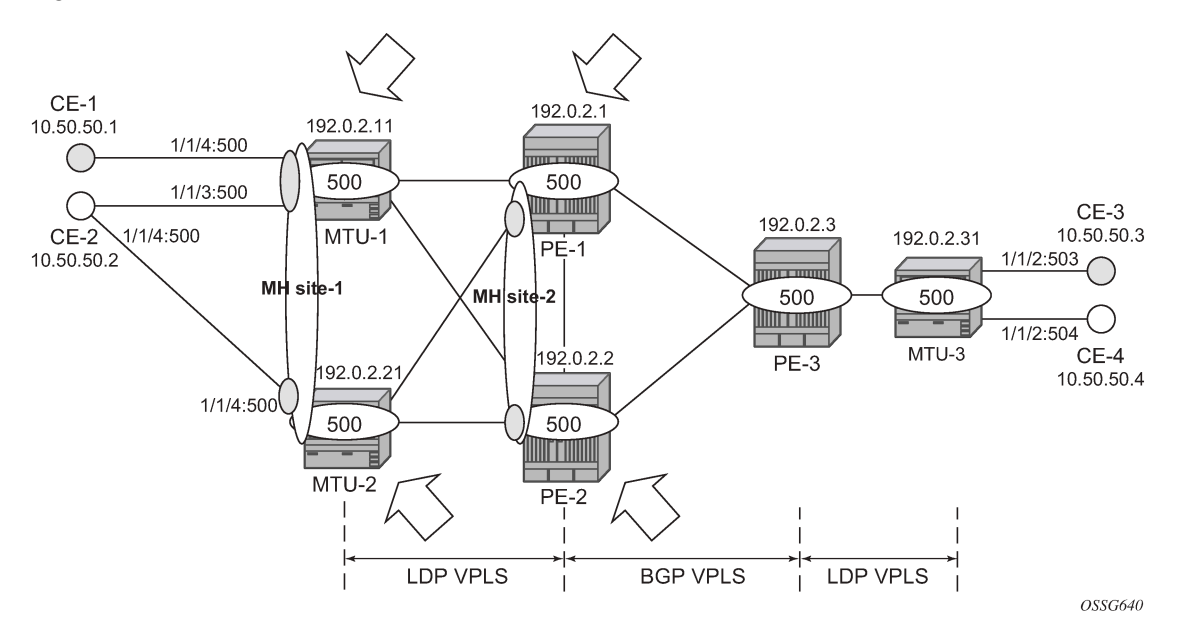

*Figure 49: Nodes involved in BGP MH*

#### **Core PE service configuration**

The following CLI excerpt shows the service level configuration on PE-1. The import/export policies configured on the PE nodes are identical:

```
# on PE-1:
configure
     router Base
         policy-options
              begin
              community "comm_core" 
                  members "target:65000:500"
              exit
              policy-statement "vsi500_export"
                  entry 10
                      action accept
                           community add "comm_core"
                       exit
                  exit
              exit
              policy-statement "vsi500_import"
                  entry 10
                       from
                           community "comm_core"
                           family l2-vpn
                       exit
                       action accept
                       exit
                  exit
                  default-action drop
                  exit
              exit
              commit
```
The configuration of the SDPs, PW template, and VPLS on PE-1 is as follows:

```
# on PE-1:
configure 
     service
         sdp 12 mpls create
             description "SDP to transport BGP-signaled PWs"
             signaling bgp
              far-end 192.0.2.2
             lsp "LSP-PE-1-PE-2"
             path-mtu 8000
             no shutdown
         exit
         sdp 13 mpls create
             description "SDP to transport BGP-signaled PWs"
             signaling bgp
              far-end 192.0.2.3
             lsp "LSP-PE-1-PE-3"
             path-mtu 8000
             no shutdown
         exit
         sdp 14 mpls create
              far-end 192.0.2.4
             lsp "LSP-PE-1-MTU-4"
             path-mtu 8000
             no shutdown
         exit
         sdp 15 mpls create
              far-end 192.0.2.5
```

```
 lsp "LSP-PE-1-MTU-5"
     path-mtu 8000
     no shutdown
 exit
 pw-template 500 use-provisioned-sdp create
 exit
 vpls 500 name "VLPS 500" customer 1 create
     bgp
         route-distinguisher 65000:501
         vsi-export "vsi500_export"
         vsi-import "vsi500_import"
         pw-template-binding 500 split-horizon-group "CORE"
         exit
     exit
     bgp-vpls
         max-ve-id 65535
         ve-name 501
              ve-id 501
         exit
         no shutdown
     exit
     site "MH-site-2" create
         site-id 2
         spoke-sdp 15:500
         no shutdown
     exit
     spoke-sdp 14:500 create
     exit
     spoke-sdp 15:500 create
     exit
     no shutdown
 exit
```
The following are general comments about the configuration of VPLS 500:

- As seen in the preceding CLI output for PE-1, there are four provisioned SDPs that the service VPLS 500 will use in this example. SDP 14 and SDP 15 are tunnels over which the TLDP FEC128 pseudowires for service 500 will be carried (according to RFC 4762), whereas SDP 12 and SDP 13 are the tunnels for the core BGP pseudowires (based on RFC 4761).
- The BGP context provides the general service BGP configuration that will be used by BGP VPLS and BGP MH:
	- Route distinguisher (notation chosen is based on  $\leq$ AS number:500 + node id>)
	- VSI export policies are used to add the export route-targets included in all the BGP updates sent to the BGP peers.
	- VSI import policies are used to control the NLRIs accepted in the RIB, normally based on the route targets.
	- Both VSI-export and VSI-import policies can be used to modify attributes such as the Local Preference (LP) that will be used to influence the BGP MH Designated Forwarder (DF) election (LP is the second rule in the BGP MH election process, as previously discussed). The use of these policies will be described later in the chapter.
	- The **pw-template-binding** command maps the previously defined pw-template 500 to the SHG "CORE". In this way, all the BGP-signaled pseudowires will be part of this SHG. Although not shown in this example, the **pw-template-binding** command can also be used to instantiate pseudowires within different SHGs, based on different import route targets:

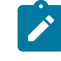

**Note:**

Detailed BGP-VPLS configuration is out of the scope of this chapter. For more information, see chapter *BGP-VPLS*.

```
*A:PE-1# configure service vpls 500 bgp pw-template-binding ?
   - pw-template-binding <policy-id> [split-horizon-group <group-name>] 
                                       [import-rt {ext-community,...(upto 5 max)}]
  - no pw-template-binding <policy-id>
---snip---
```
• The BGP-signaled pseudowires (from PE-1 to PE-2 and PE-3) are set up according to the configuration in the **bgp** context. Beside those pseudowires, the VPLS 500 also has two more pseudowires signaled by TLDP: spoke-SDP 14:500 (to MTU-4) and spoke-SDP 15:500 (to MTU-5).

The general BGP MH configuration parameters for a particular multi-homing site are shown in the following output:

```
*A:PE-1# configure service vpls ?
  - no vpls <service-id>
  - vpls <service-id> [customer <customer-id>] [create] [vpn <vpn-id>] [m-vpls] 
                                            [b-vpls|i-vpls] [etree] [name <name>]
---snip---
*A:PE-1# configure service vpls 500 site ? 
  - no site <name>
  - site <name> [create]
 <name> : [32 chars max]
 [no] boot-timer - Configure/Override site boot-timer
      failed-thresho* - Configure threshold for the site to be declared down
 [no] mesh-sdp-bindi* - Enable/Disable application to all Mesh-SDP
 [no] monitor-oper-g* - Configure an Operational-Group to monitor
 [no] sap - Configure a SAP for the site
 [no] shutdown - Administratively enable/disable the site
  [no] site-activatio* - Configure/Override site activation timer
[no] site-id - Configure site identifier
 [no] site-min-down-* - Configure minimum down timer for the site
  [no] split-horizon-* - Configure a split-horizon-group
 [no] spoke-sdp - Configure a spoke-SDP
```
Where:

- The **site** *name* is defined by a string of up to 32 characters.
- The **site-id** is an integer that identifies the multi-homing site and is encoded in the BGP MH NLRI. This ID must be the same one used on the peer node where the same multi-homing site is connected to. That is, MH-site-2 must use the same site-id in PE-1 and PE-2 (value = 2 in the PE-1 site configuration).
- Out of the four potential objects in a site—spoke SDP, SAP, SHG, and mesh SDP binding—only one can be used at the time on a particular site. To add more than just one SAP/spoke-SDP to the same site, an SHG composed of the SAP/spoke-SDP objects must be used in the site configuration.
Otherwise, only one object—spoke SDP, SAP, SHG, or mesh SDP binding—is allowed per site. A CLI log message warns the operator of such fact:

\*A:PE-1>config>service>vpls>site# mesh-sdp-binding MINOR: SVCMGR #5855 only one object is allowed per site

• The **failed-threshold** command defines how many objects should be down for the site to be declared down. This command is obviously only valid for multi-object sites (SHGs and mesh-SDP bindings). By default, all the objects in a site must be down for the site to be declared as operationally down.

```
*A:PE-1>config>service>vpls>site# failed-threshold ?
  - failed-threshold \leq[1..1000]>
   - failed-threshold all
```
• The **boot-timer** specifies for how long the service manager waits after a node reboot before running the MH procedures. The boot-timer value should be configured to allow for the BGP sessions to come up and for the NLRI information to be refreshed/exchanged. In environments with the default BGP MRAI (30 seconds), it is highly recommended to increase this value (for instance, 120 seconds for a normal configuration). The **boot-timer** is only important when a node comes back up and would become the DF. Default value: 10 seconds.

```
*A:PE-1>config>service>vpls>site# boot-timer ?
  - boot-timer <seconds>
  - no boot-timer
 <seconds> : [0..600]
```
- The **site-activation-timer** command defines the amount of time the service manager will keep the local objects in standby (in the absence of BGP updates from remote PEs) before running the DF election algorithm to decide whether the site should be unblocked. The timer is started when one of the following events occurs only if the site is operationally up:
	- Manual site activation using the **no shutdown** command at the site-id level or at member object(s) level (SAP(s) or pseudowire(s))
	- Site activation after a failure
	- The BGP MH election procedures will be resumed upon expiration of this timer or the arrival of a BGP MH update for the multi-homing site. Default value: 2 seconds.

```
*A:PE-1>config>service>vpls>site# site-activation-timer ?
  - no site-activation-timer
  - site-activation-timer <seconds>
 <seconds> : [0..100]
```
• When a BGP MH site goes down, it may be preferred that it stays down for a minimum time. This is configurable by the **site-min-down-timer**. When set to zero, this timer is disabled.

```
*A:PE-1>config>service>vpls>site# site-min-down-timer ?
  - no site-min-down-timer
  - site-min-down-timer <seconds>
 <seconds> : [0..100]
```
• The **boot-timer**, **site-activation-timer**, and **site-min-down-timer** commands can be provisioned at service level or at global level. The service level settings have precedence and override the global

configuration. The **no** form of the commands at global level, sets the value back to the default values. The **no** form of the commands at service level, makes the timers inherit the global values.

```
*A:PE-1# configure redundancy bgp-multi-homing ?
  - bgp-multi-homing
 [no] boot-timer - Configure BGP multi-homing boot-timer
  [no] site-activatio* - Configure BGP multi-homing site activation timer
 [no] site-min-down-* - Configure minimum down timer for the site
```
- The **shutdown** command controls the admin state of the site. Each site has three possible states:
	- Admin state controlled by the shutdown command.
	- Operational state controlled by the operational status of the individual site objects.
	- Designated Forwarder (DF) state controlled by the BGP MH election algorithm.

The following CLI output shows the three states for BGP MH site "MH-site-1" on MTU-5:

\*A:MTU-5# show service id 500 site "MH-site-1"

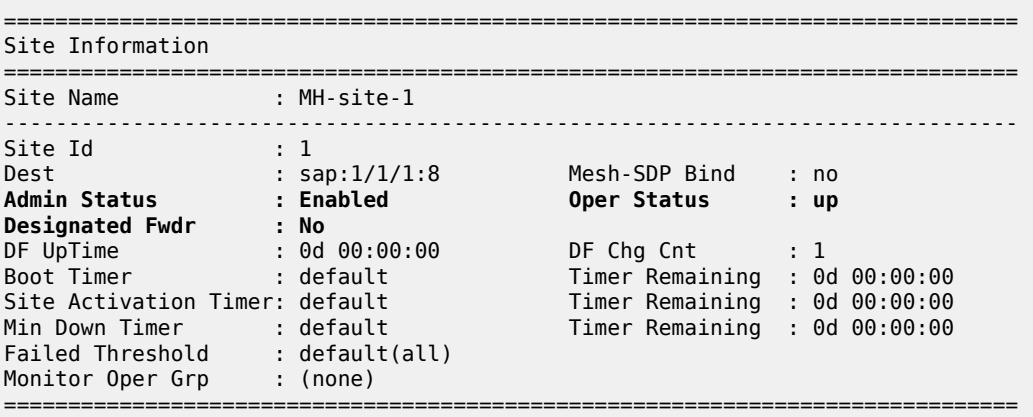

For this example, MH-site " MH-site-2" is configured in PE-1, where the site-id is 2 and the object in the site is spoke-SDP 15:500 (pseudowire established from PE-1 to MTU-5).

The following CLI shows the service configuration for PE-2. The site-id is 2, that is, the same value configured in PE-1. The object defined in PE-2's site is spoke-SDP 25:500 (pseudowire established from PE-2 to MTU-5).

```
# on PE-2:
configure 
     service
         sdp 21 mpls create
             description "SDP to transport BGP-signaled PWs"
             signaling bgp
             far-end 192.0.2.1
             lsp "LSP-PE-2-PE-1"
             path-mtu 8000
             no shutdown
         exit
         sdp 23 mpls create
             description "SDP to transport BGP-signaled PWs"
             signaling bgp
             far-end 192.0.2.3
             lsp "LSP-PE-2-PE-3"
```

```
 path-mtu 8000
     no shutdown
 exit
 sdp 24 mpls create
     far-end 192.0.2.4
     lsp "LSP-PE-2-MTU-4"
     path-mtu 8000
     no shutdown
 exit
 sdp 25 mpls create
     far-end 192.0.2.5
     lsp "LSP-PE-2-MTU-5"
     path-mtu 8000
     no shutdown
 exit
 pw-template 500 use-provisioned-sdp create
 exit
 vpls 500 name "VPLS 500" customer 1 create
     bgp
         route-distinguisher 65000:502
         vsi-export "vsi500_export"
         vsi-import "vsi500_import"
         pw-template-binding 500 split-horizon-group "CORE"
         exit
     exit
     bgp-vpls
         max-ve-id 65535
         ve-name 502
              ve-id 502
         exit
         no shutdown
     exit
     site "MH-site-2" create
         site-id 2
         spoke-sdp 25:500
         no shutdown
     exit
     spoke-sdp 24:500 create
     exit
     spoke-sdp 25:500 create
     exit
     no shutdown
 exit
```
### **MTU service configuration**

The service configuration in MTU-4 is as follows:

```
# on MTU-4:
configure 
     service
         sdp 41 mpls create
              far-end 192.0.2.1
             lsp "LSP-MTU-4-PE-1"
             path-mtu 8000
             no shutdown
         exit
         sdp 42 mpls create
             far-end 192.0.2.2
             lsp "LSP-MTU-4-PE-2"
             path-mtu 8000
```

```
 no shutdown
 exit
 vpls 500 name "VPLS 500" customer 1 create
     endpoint "CORE" create
         no suppress-standby-signaling
     exit
     split-horizon-group "site-1" create
     exit
     bgp
          route-distinguisher 65000:504
         route-target export target:65000:500 import target:65000:500
     exit
     site "MH-site-1" create
         site-id 1
         split-horizon-group site-1
         no shutdown
     exit
     sap 1/1/1:7 split-horizon-group "site-1" create
     exit
     sap 1/1/2:8 split-horizon-group "site-1" create
         eth-cfm
              mep 48 domain 1 association 1 direction down
                  fault-propagation-enable use-if-tlv
                  ccm-enable
                  no shutdown
              exit
         exit
     exit
     spoke-sdp 41:500 endpoint "CORE" create
         precedence primary
     exit
     spoke-sdp 42:500 endpoint "CORE" create
     exit
     no shutdown
 exit
```
MTU-4 is configured with the following characteristics:

- The BGP context provides the general BGP parameters for service 500 in MTU-4. The **route-target** command is now used instead of the **vsi-import** and **vsi-export** commands. The intent in this example is to configure only the export and import route-targets. There is no need to modify any other attribute. If the local preference is to be modified (to influence the DF election), a **vsi-policy** must be configured.
- An A/S pseudowire configuration is used to control the pseudowire redundancy towards the core.
- The multi-homing site, MH-site-1 has a site-id = 1 and an SHG as an object. The SHG site-1 is composed of SAP 1/1/1:7 and SAP 1/1/2:8. As previously discussed, the site will not be declared operationally down until the two SAPs belonging to the site are down. This behavior can be changed by the **failed-threshold** command (for instance, in order to bring the site down when only one object has failed even though the second SAP is still up).
- As an example, a Y.1731 MEP with fault-propagation has been defined in SAP 1/1/2:8. As discussed later in the chapter, this MEP will signal the status of the SAP (as a result of the BGP MH process) to CE-8.

The service configuration in MTU-5 is as follows:

```
# on MTU-5:
configure 
     service
         sdp 51 mpls create
             far-end 192.0.2.1
```

```
 lsp "LSP-MTU-5-PE-1"
     path-mtu 8000
     no shutdown
 exit
 sdp 52 mpls create
     far-end 192.0.2.2
     lsp "LSP-MTU-5-PE-2"
     path-mtu 8000
     no shutdown
 exit
 vpls 500 name "VPLS 500" customer 1 create
     bgp
         route-distinguisher 65000:505
         route-target export target:65000:500 import target:65000:500
     exit
     site "MH-site-1" create
         site-id 1
         sap 1/1/1:8
         no shutdown
     exit
     sap 1/1/1:8 create
     exit
     spoke-sdp 51:500 create
     exit
     spoke-sdp 52:500 create
     exit
     no shutdown
 exit
```
#### **Influencing the DF election**

As previously explained, assuming that the sites on the two nodes taking part of the same multi-homing site are both up, the two tie-breakers for electing the DF are (in this order):

- **1.** Highest LP
- **2.** Lowest PE ID

The LP by default is 100 in all the routers. Under normal circumstances, if the LP in any router is not changed, MTU-4 will be elected the DF for MH-site-1, whereas PE-1 will be the DF for MH-site-2. Assume in this section that this behavior is changed for MH-site-2 to make PE-2 the DF. Because changing the system address (to make PE-2's ID the lower of the two IDs) is usually not an easy task to accomplish, the vsi-export policy on PE-2 is modified with an LP of 150 with which the MH-site-2 NLRI is announced to PE-1. Because LP 150 is greater than the default 100 in PE-1, PE-2 will be elected as the DF for MHsite-2. The vsi-import policy remains unchanged and the vsi-export policy is modified as follows:

```
# on PE-2:
configure 
     router Base
         policy-options
             begin
             community "comm_core"
                  members "target:65000:500"
             exit
             policy-statement "vsi500_export"
                  entry 10
                      action accept
                           community add "comm_core"
                           local-preference 150
                      exit
```

```
 exit
 exit
 policy-statement "vsi500_import"
     entry 10
         from
              community "comm_core"
              family l2-vpn
         exit
         action accept
         exit
     exit
     default-action drop
     exit
 exit
 commit
```
In PE-1, the import and export policies are not modified. The policies were already applied in the **bgp** context of VPLS 500, as follows:

```
# on PE-2:
configure 
     service 
         vpls "VPLS 500"
             bgp
                  route-distinguisher 65000:502
                  vsi-export "vsi500_export"
                  vsi-import "vsi500_import"
                  pw-template-binding 500 split-horizon-group "CORE"
                  exit
             exit
---snip---
```
The DF state of PE-2 can be verified as follows:

```
*A:PE-2# show service id 500 site "MH-site-2"
===============================================================================
Site Information
===============================================================================
           Site Name : MH-site-2
-------------------------------------------------------------------------------
Site Id : 2
Dest : sdp:25:500 Mesh-SDP Bind : no
Admin Status : Enabled Oper Status : up
Designated Fwdr : Yes
DF UpTime : 0d 00:00:29 DF Chg Cnt : 1
Boot Timer : default Timer Remaining : 0d 00:00:00
Site Activation Timer: default Timer Remaining : 0d 00:00:00
Min Down Timer : default Timer Remaining : 0d 00:00:00
Failed Threshold : default(all)
Monitor Oper Grp : (none)
===============================================================================
```
The import and export policies are applied at service 500 level, which means that the LP changes for all the potential multi-homing sites configured under service 500. Therefore, load balancing can be achieved on a per-service basis, but not within the same service.

These policies are applied on the VPLS 500 for all the potential BGP applications: BGP VPLS, BGP MH, and BGP AD. In the example, the LP for the PE-2 BGP updates for BGP MH and BGP VPLS will be set to 150. However, this has no impact on BGP VPLS because a PE cannot receive two BGP VPLS NLRIs with the same VE-ID, which implies that a different VE-ID per PE within the same VPLS is required.

The vsi-export policy is restored to its original settings on PE-2, as follows:

```
# on PE-2:
configure
     router Base
         policy-options
              begin
              policy-statement "vsi500_export"
                  entry 10
                       action accept
                           community add "comm_core"
                           no local-preference
                       exit
                  exit
              exit
              commit
```
In all the PE nodes, the import and export policies applied in the **bgp** context of VPLS 500 have identical settings again, and PE-1 is the DF.

#### **Black-hole avoidance**

SR OS supports the appropriate MAC flush mechanisms for BGP MH, regardless of the protocol being used for the pseudowire signaling:

- LDP VPLS The PE that contains the old DF site (the site that just experienced a DF to non-DF transition) always sends a LDP MAC flush-all-from-me to all LDP pseudowires in the VPLS, including the LDP pseudowires associated with the new DF site. No specific configuration is required.
- BGP VPLS The remote BGP VPLS PEs interpret the F bit transitions from 1 to 0 as an implicit MAC flush-all-from-me indication. If a BGP update with the flag F=0 is received from the previous DF PE, the remote PEs perform MAC flush-all-from-me, flushing all the MACs associated with the pseudowire to the old DF PE. No specific configuration is required.

Double flushing will not happen because it is expected that between any pair of PEs there will exist only one type of pseudowires—either BGP or LDP pseudowire—, but not both types.

In the example, assuming MTU-4 and PE-1 are the DF nodes:

- When MH-site-1 is brought operationally down on MTU-4 (so by default, the two SAPs must go down unless the **failed-threshold** parameter is changed so that the site is down when only one SAP is brought down), MTU-4 will issue a flush-all-from-me message.
- When MH-site-2 is brought operationally down on PE-1, a BGP update with F=0 and D=1 is issued by PE-1. PE-2 and PE-3 will receive the update and will flush the MAC addresses learned on the pseudowire to PE-1.

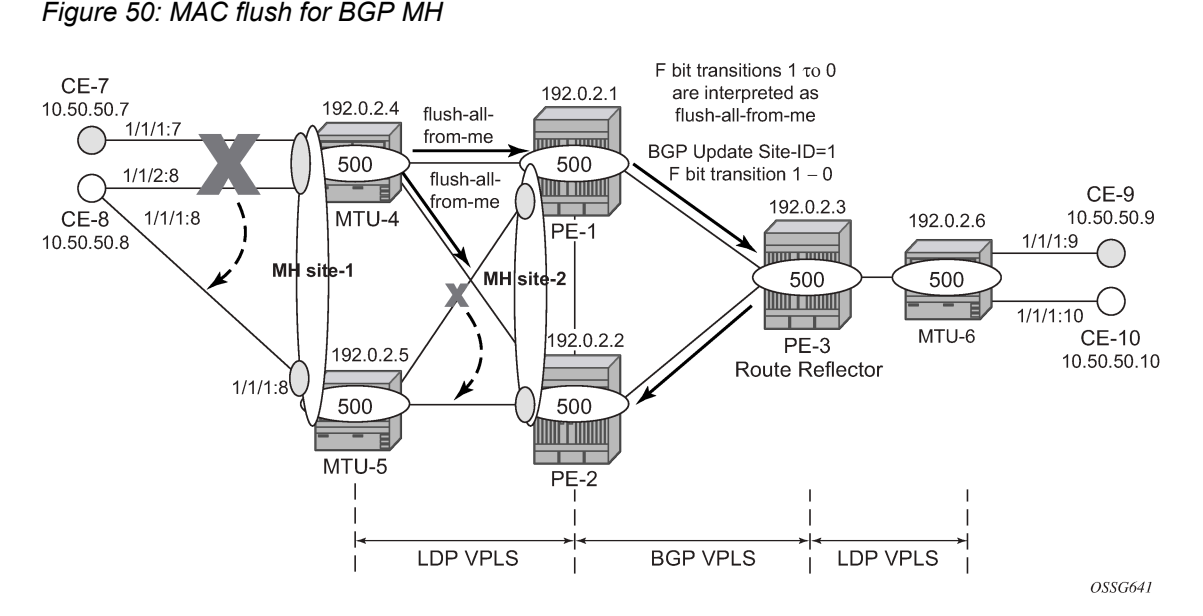

Node failures implicitly trigger a MAC flush on the remote nodes, because the TLDP/BGP session to the failed node goes down.

# **Access CE/PE signaling**

BGP MH works at service level, therefore no physical ports are torn down on the non-DF, but rather the objects are brought down operationally, while the physical port will stay up and used for any other services existing on that port. Due to this reason, there is a need for signaling the standby status of an object to the remote PE or CE.

• Access PEs running BGP MH on spoke SDPs and elected non-DF, will signal pseudowire standby status (0x20) to the other end. If no pseudowire status is supported on the remote MTU, a label withdrawal is performed. If there is more than one spoke SDP on the site (part of the same SHG), the signaling is sent for all the pseudowires of the site.

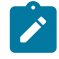

#### **Note:**

The **configure service vpls x spoke-sdp y:z no pw-status-signaling** parameter allows to send a TLDP label-withdrawal instead of pseudowire status bits, even though the peer supports pseudowire status.

• Multi-homed CEs connected through SAPs to the PEs running BGP MH, are signaled by the PEs using Y.1731 CFM, either by stopping the transmission of CCMs or by sending CCMs with isDown (interface status down encoding in the interface status TLV).

In this example, down MEPs on MTU-4 SAP 1/1/2:8 and CE-8 SAP 1/1/2:8 are configured. In a similar way, other MEPs can be configured on MTU-4 SAP 1/1/1:7, MTU-5 SAP 1/1/1:8, and CE-8 SAP 1/1/1:7 and SAP 1/1/1:8. [Figure 51: Access PE/CE signaling](#page-260-0) shows the MEPs on MTU-4 SAP 1/1/2:8 and CE-8. Upon failure on the MTU-4 site MH-site-1, the MEP 48 will start sending CCMs with interface status down.

<span id="page-260-0"></span>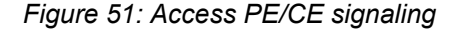

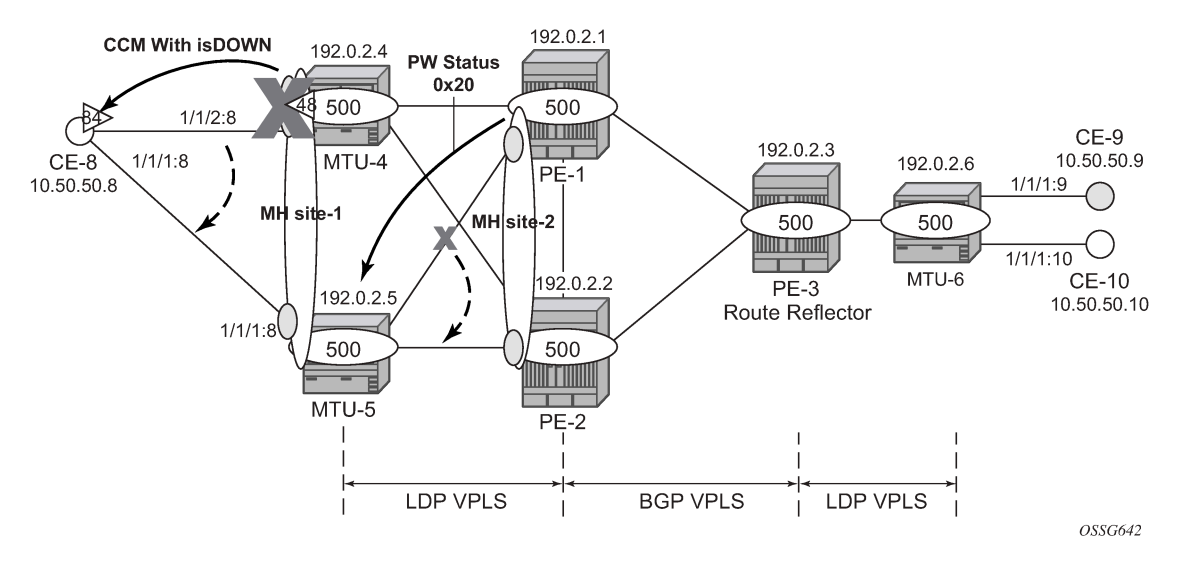

The CFM configuration required at SAP 1/1/2:8 is as follows. Down MEPs will be configured on CE-8 and MTU-5 SAPs in the same way, but in a different association. The option **fault-propagation-enable use-if-tlv** must be added. In case the CE does not understand the CCM interface status TLV, the **faultpropagation-enable suspend-ccm** option can be enabled instead. This will stop the transmission of CCMs upon site failures. Detailed configuration guidelines for Y.1731 are beyond the scope of this chapter.

```
# on MTU-4:
configure 
     eth-cfm
         domain 1 format none level 3 admin-name "domain-1"
             association 1 format icc-based name "Association48" admin-name "assoc-1"
                  bridge-identifier 500
                  exit
                  ccm-interval 1
                  remote-mepid 84
             exit
         exit
# on MTU-4:
configure
     service
         vpls "VPLS 500" 
             sap 1/1/2:8 split-horizon-group "site-1" create
                  eth-cfm
```

```
 mep 48 domain 1 association 1 direction down
              fault-propagation-enable use-if-tlv
              ccm-enable
              no shutdown
         exit
     exit
 exit
```
If CE-8 is a service router, upon receiving a CCM with isDown, an alarm will be triggered and the SAP will be brought down:

```
# on CE-8:
67 2021/01/19 09:13:19.447 UTC WARNING: OSPF #2047 vprn8 VR: 2 OSPFv2 (0)
```
"LCL\_RTR\_ID 10.50.50.8: Interface int-CE-8-MTU-4 state changed to down  $(event I\overline{F}$  DOWN)" 66 2021/01/19 09:13:19.447 UTC WARNING: SNMP #2004 vprn8 int-CE-8-MTU-4 "Interface int-CE-8-MTU-4 is not operational" 65 2021/01/19 09:13:19.447 UTC MINOR: SVCMGR #2203 vprn8 **"Status of SAP 1/1/2:8 in service 8 (customer 1) changed to admin=up oper=down flags=OamDownMEPFault "** 64 2021/01/19 09:13:19.447 UTC MINOR: SVCMGR #2108 vprn8 "Status of interface int-CE-8-MTU-4 in service 8 (customer 1) changed to admin=up oper=down" 63 2021/01/19 09:13:19.447 UTC MINOR: ETH\_CFM #2001 Base **"MEP 1/1/84 highest defect is now defRemoteCCM"**

On CE-8, the status of the SAP can be verified as follows:

```
*A:CE-8# show service id 8 sap 1/1/2:8===============================================================================
Service Access Points(SAP)
===============================================================================
Service Id : 8
SAP : 1/1/2:8 Encap : q-tag
Description : (Not Specified)
Admin State : Up Oper State : Down
Flags : OamDownMEPFault
Multi Svc Site : None
Last Status Change : 01/19/2021 09:13:19
Last Mgmt Change : 01/19/2021 09:00:42
===============================================================================
```
As also depicted in [Figure 51: Access PE/CE signaling](#page-260-0), PE-1 will signal pseudowire status standby (code 0x20) when PE-1 goes to non-DF state for MH-site-2. MTU-5 will receive that signaling and, based on the **ignore-standby-signaling** parameter, will decide whether to send the broadcast, unknown unicast, and multicast (BUM) traffic to PE-1. In case MTU-5 uses in its configuration **ignore-standby-signaling**, it will be sending BUM traffic on both pseudowires at the same time (which is not normally desired), ignoring the pseudowire status bits. The following output shows the MTU-5 spoke-SDP receiving the pseudowire status signaling. Although the spoke SDP stays operationally up, the Peer Pw Bits field shows *pwFwdingStandby* and MTU-5 will not send any traffic if the **ignore-standby-signaling** parameter is disabled.

```
*A:MTU-5# show service id 500 sdp 51:500 detail
```
=============================================================================== Service Destination Point (Sdp Id : 51:500) Details =============================================================================== ------------------------------------------------------------------------------- Sdp Id 51:500 -(192.0.2.1) ------------------------------------------------------------------------------- Description : (Not Specified) SDP Id : 51:500 Type : Spoke Spoke Descr : (Not Specified) Split Horiz Grp : (Not Specified) Etree Root Leaf Tag: Disabled Etree Leaf AC : Disabled VC Type : Ether VC Tag : n/a Admin Path MTU : 8000 Oper Path MTU : 8000 Delivery : MPLS Far End : 192.0.2.1 Tunnel Far End : n/a Oper Tunnel Far End: 192.0.2.1

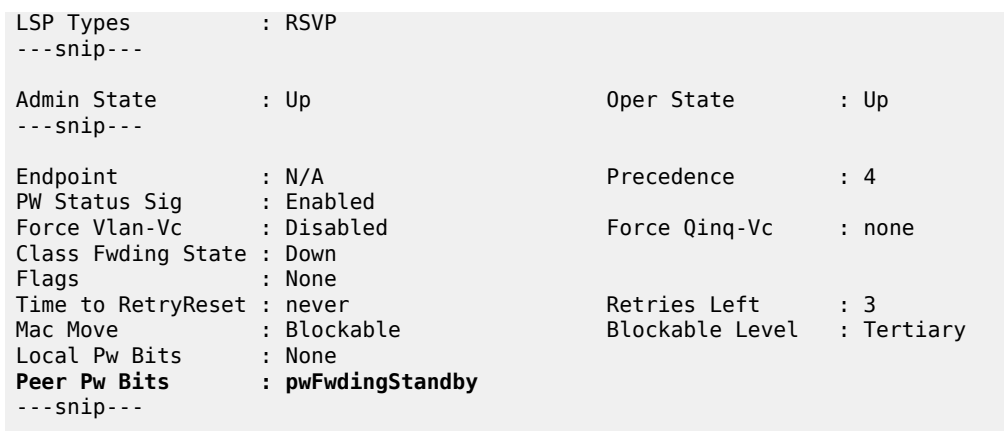

# **Operational groups for BGP-MH**

Operational groups (**oper-group**) introduce the capability of grouping objects into a generic group object and associating its status to other service endpoints (pseudowires, SAPs, IP interfaces) located in the same or in different service instances. The operational group status is derived from the status of the individual components using certain rules specific to the application using the concept. A number of other service entities—the monitoring objects—can be configured to monitor the operational group status and to drive their own status based on the **oper-group** status. In other words, if the operational group goes down, the monitoring objects will be brought down. When one of the objects included in the operational group comes up, the entire group will also come up, and therefore so will the monitoring objects.

This concept can be used to enhance the BGP-MH solution for avoiding black-holes on the PE selected as the DF if the rest of the VPLS endpoints fail (pseudowire spoke(s)/pseudowire mesh and/or SAP(s)). [Figure 52: Oper-groups and BGP-MH](#page-262-0) illustrates the use of operational groups together with BGP-MH. On PE-1 (and PE-2) all of the BGP-VPLS pseudowires in the core are configured under the same **oper-group group-1**. MH-site-2 is configured as a monitoring object. When the two BGP-VPLS pseudowires go down, **oper-group group-1** will be brought down, therefore MH-site-2 on PE-1 will go down as well (PE-2 will become DF and PE-1 will signal standby to MTU-5).

<span id="page-262-0"></span>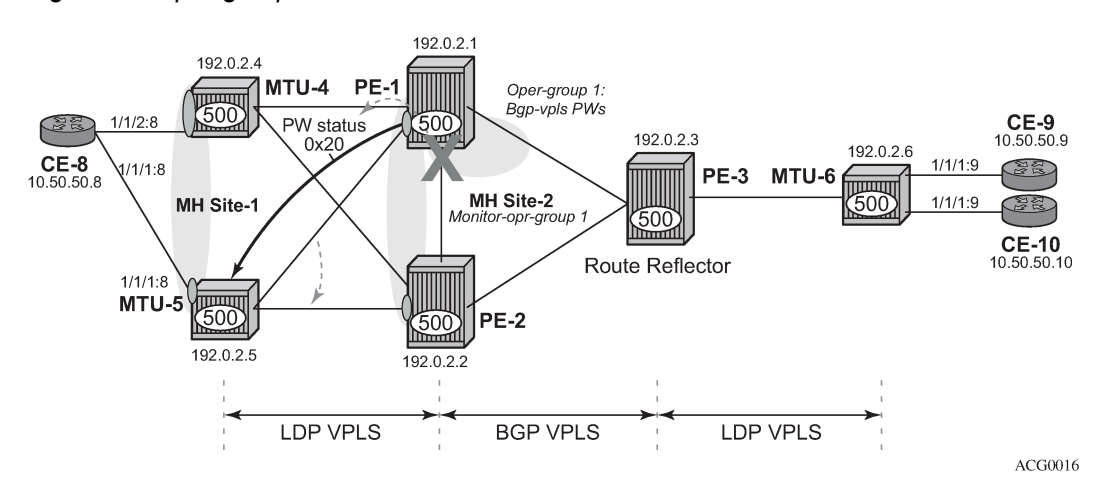

*Figure 52: Oper-groups and BGP-MH*

In the preceding example, this feature provides a solution to avoid a black-hole when PE-1 loses its connectivity to the core.

Operational groups are configured in two steps:

- **1.** Identify a set of objects whose forwarding state should be considered as a whole group, then group them under an operational group (in this case **oper-group group-1**, which is configured in the **bgp pwtemplate-binding** context).
- **2.** Associate other existing objects (clients) with the oper-group using the **monitor-group** command (configured, in this case, in the **site MH-site-2**).

The following CLI excerpt shows the commands required (**oper-group**, **monitor-oper-group**).

```
# on PE-1: 
configure
     service
         oper-group "group-1" create
         exit
         vpls 500
             bgp
                  pw-template-binding 500 split-horizon-group "CORE"
                      oper-group "group-1"
                  exit
             exit
              site "MH-site-2"
                  monitor-oper-group "group-1"
              exit
```
When all the BGP-VPLS pseudowires go down, **oper-group group-1** will go down and therefore the monitoring object, **site MH-site-2**, will also go down and PE-2 will then be elected as DF. The log 99 gives information about this sequence of events:

```
# on PE-1:
configure 
     service 
         sdp 12 
            shutdown 
         exit
         sdp 13 
            shutdown 
         exit
*A:PE-1# show log log-id 99 
---snip---
147 2021/01/19 09:20:08.753 UTC WARNING: SVCMGR #2531 Base BGP-MH
"Service-id 500 site MH-site-2 is not the designated-forwarder"
146 2021/01/19 09:20:08.753 UTC MAJOR: SVCMGR #2316 Base
"Processing of a SDP state change event is finished and the status of all affected SDP Bindings
 on SDP 13 has been updated."
145 2021/01/19 09:20:08.752 UTC MINOR: SVCMGR #2306 Base
"Status of SDP Bind 15:500 in service 500 (customer 1) changed to admin=up oper=down flags="
144 2021/01/19 09:20:08.752 UTC MINOR: SVCMGR #2326 Base
"Status of SDP Bind 15:500 in service 500 (customer 1) local PW status bits changed to pwFwding
Standby "
143 2021/01/19 09:20:08.752 UTC MINOR: SVCMGR #2542 Base
```
"Oper-group group-1 changed status to down" PE-1 is no longer the DF, as follows: \*A:PE-1# show service id 500 site =============================================================================== VPLS Sites =============================================================================== Site Site-Id Dest Mesh-SDP Admin Oper **Fwdr** ------------------------------------------------------------------------------- MH-site-2 2 sdp:15:500 no Enabled down **No** ------------------------------------------------------------------------------- Number of Sites : 1  $-$ ===============================================================================

PE-2 becomes the DF:

\*A:PE-2# show service id 500 site

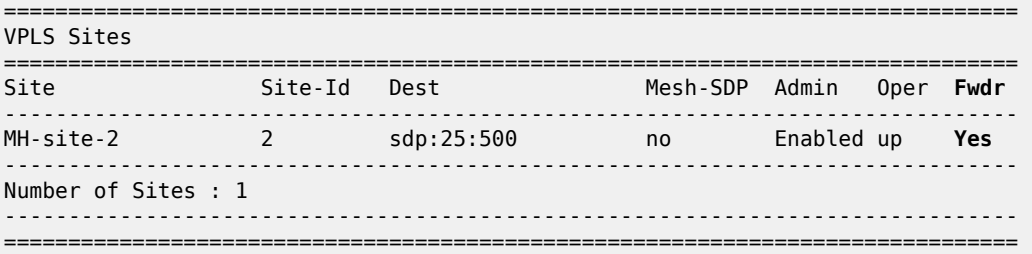

The process reverts when at least one BGP-VPLS pseudowire comes back up.

# **Show commands and debugging options**

The main command to find out the status of a site is the **show service id x site** command.

\*A:MTU-5# show service id 500 site

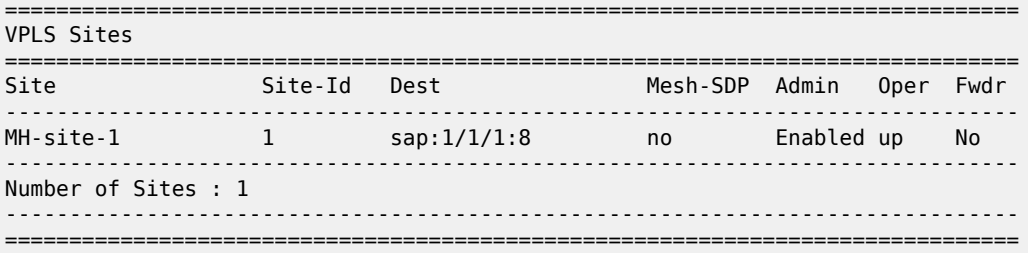

A **detail** modifier is available:

\*A:MTU-5# show service id 500 site detail =============================================================================== Site Information =============================================================================== Site Name : MH-site-1

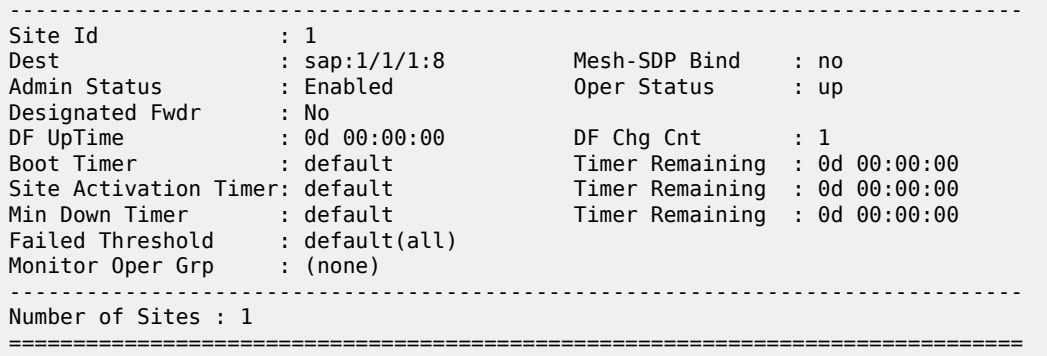

The **detail** view of the command displays information about the BGP MH timers. The values are only shown if the global values are overridden by specific ones at service level (and will be tagged with *Ovr* if they have been configured at service level). The **Timer Remaining** field reflects the count down from the boot/site activation timers down to the moment when this router tries to become DF again. Again, this is only shown when the global timers have been overridden by the ones at service level.

The objects on the non-DF site will be brought down operationally and flagged with *StandByForMHProtocol*, for example, for SAP 1/1/1:8 on non-DF MTU-5:

```
*A:MTU-5# show service id 500 sap 1/1/1:8===============================================================================
Service Access Points(SAP)
===============================================================================
Service Id : 500<br>SAP : 1/1/
SAP : 1/1/1:8 Encap : q-tag
Description : (Not Specified)
Admin State : Up Oper State : Down
Flags : StandByForMHProtocol
Multi Svc Site : None
Last Status Change : 01/19/2021 08:30:37
Last Mgmt Change : 01/19/2021 08:47:52
===============================================================================
```
For spoke SDP 25:500 on non-DF PE-2:

```
*A:PE-2# show service id 500 sdp 25:500 detail
===============================================================================
Service Destination Point (Sdp Id : 25:500) Details
===============================================================================
-------------------------------------------------------------------------------
 Sdp Id 25:500 -(192.0.2.5)
-------------------------------------------------------------------------------
Description : (Not Specified)
SDP Id : 25:500 Type : Spoke
---snip---
Admin State : Up 30 0per State : Down
---snip---
Flags : StandbyForMHProtocol
---snip---
```
The BGP MH routes in the RIB, RIB-In and RIB-Out can be shown by using the corresponding **show router bgp routes** and **show router bgp neighbor x.x.x.x received-routes|advertised-routes**

commands. The BGP MH routes are only shown when the operator uses the **l2-vpn** family modifier. Should the operator want to filter only the BGP MH routes out of the l2-vpn routes, the **multi-homing** filter has to be added to the **show router bgp routes** commands.

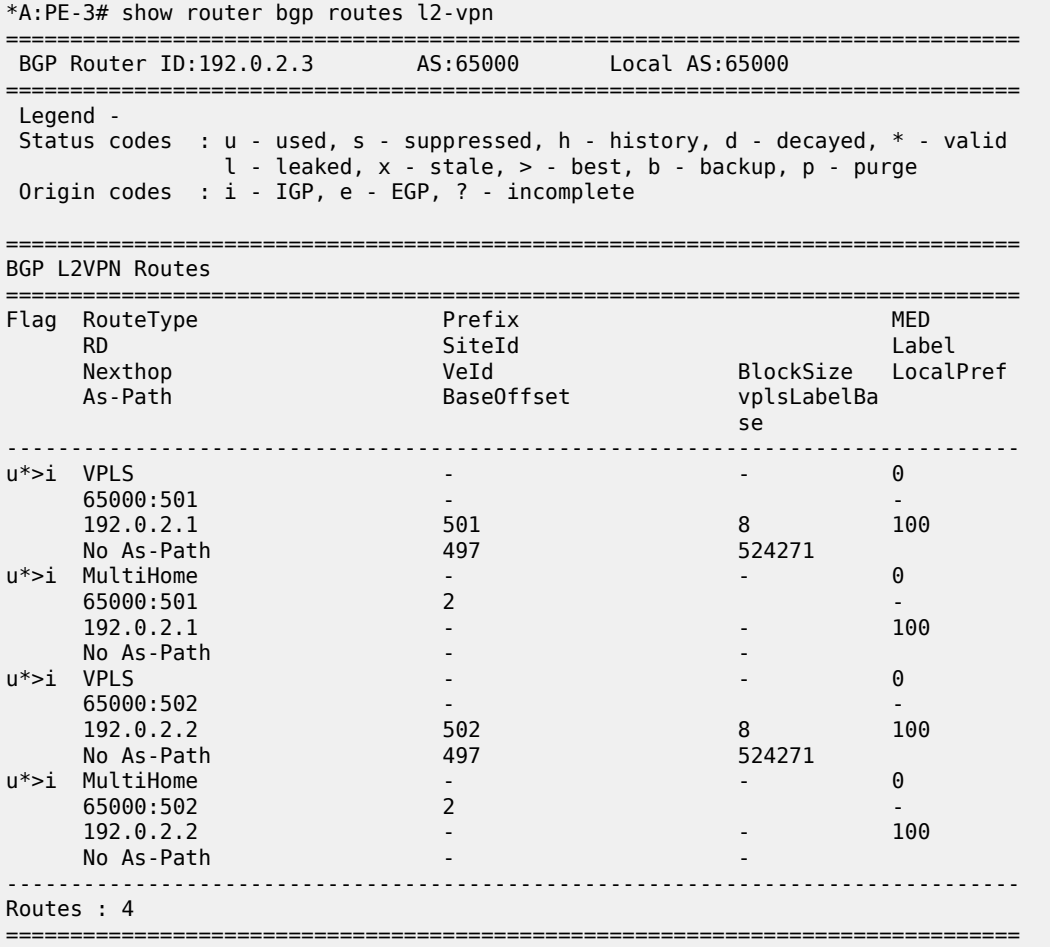

For the L2 VPN BGP routes toward site 2 (PE-1 and PE-2) in detail:

\*A:PE-3# show router bgp routes l2-vpn multi-homing siteid 2 detail

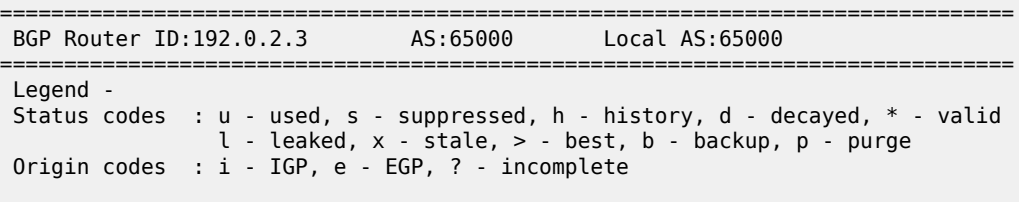

```
BGP L2VPN-MULTIHOME Routes
```
=============================================================================== ===============================================================================

Original Attributes

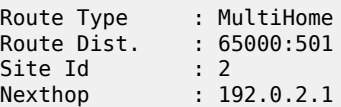

```
From : 192.0.2.1
Res. Nexthop : n/a<br>Local Pref. : 100
                                      Interface Name : NotAvailable
Aggregator AS : None Aggregator : None
Atomic Aggr. : Not Atomic MED : 0
AIGP Metric : None<br>Connector : None
Connector : None
Community : target:65000:500
                l2-vpn/vrf-imp:Encap=19: Flags=-DF: MTU=0: PREF=0
Cluster : No Cluster Members
Originator Id : None Peer Router Id : 192.0.2.1
Flags : Used Valid Best IGP
Route Source : Internal
AS-Path : No As-Path
Route Tag : 0
Neighbor-AS : n/a
Orig Validation: N/A
Source Class : 0 Dest Class : 0
Add Paths Send : Default
Last Modified : 00h05m40s
Modified Attributes
 ---snip---
          -------------------------------------------------------------------------------Original
 Attributes
Route Type : MultiHome
Route Dist. : 65000:502
Site Id : 2
Nexthop : 192.0.2.2
From : 192.0.2.2
Res. Nexthop : n/a<br>Local Pref. : 100<br>Aggregator AS : None
                                      Interface Name : NotAvailable
                                     Aggregator : None
Atomic Aggr. : Not Atomic MED : 0
AIGP Metric : None
Connector : None<br>Community : targe
            : target:65000:500
                l2-vpn/vrf-imp:Encap=19: Flags=none: MTU=0: PREF=0
l2-vpn/vrf-imp:Enca<br>Cluster : No Cluster Members<br>Originator Id : None
                                      Peer Router Id : 192.0.2.2
Flags : Used Valid Best IGP
Route Source : Internal
AS-Path : No As-Path
Route Tag : 0
Neighbor-AS : n/a
Orig Validation: N/A<br>Source Class : 0
                                     Dest Class : 0
Add Paths Send : Default
Last Modified : 00h05m40s
Modified Attributes
 ---snip---
-------------------------------------------------------------------------------
-------------------------------------------------------------------------------
Routes : 2
===============================================================================
```
The following shows the Layer 2 BGP routes on PE-1:

\*A:PE-1# show service l2-route-table ?

 - l2-route-table [detail] [bgp-ad] [multi-homing] [bgp-vpls] [bgp-vpws] [all-routes] <detail> : keyword - display detailed information \*A:PE-1# show service l2-route-table multi-homing =============================================================================== Services: L2 Multi-Homing Route Information - Summary =============================================================================== Svc Id L2-Routes (RD-Prefix) Next Hop SiteId State DF ------------------------------------------------------------------------------- 500 65000:502 192.0.2.2 2 up(0) clear ------------------------------------------------------------------------------- No. of L2 Multi-Homing Route Entries: 1 ===============================================================================

In case PE-3 were the RR for MTU-4 and MTU-5 as well as for PE-1 and PE-2, PE-1 would have two more L2-routes for multi-homing in this table, as follows:

\*A:PE-1# show service l2-route-table multi-homing

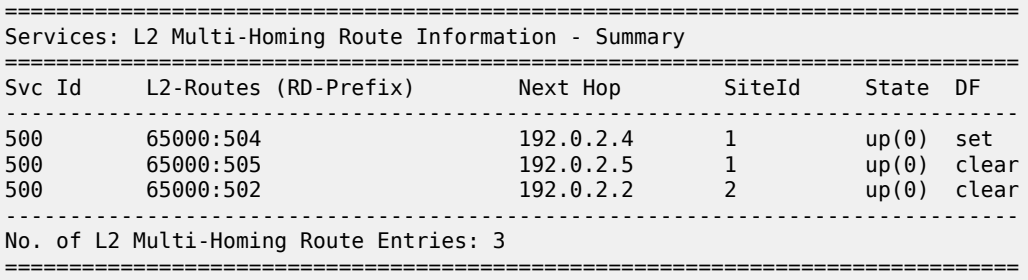

When operational groups are configured (as previously shown), the following **show** command helps to find the operational dependencies between monitoring objects and group objects.

\*A:PE-1# show service oper-group "group-1" detail

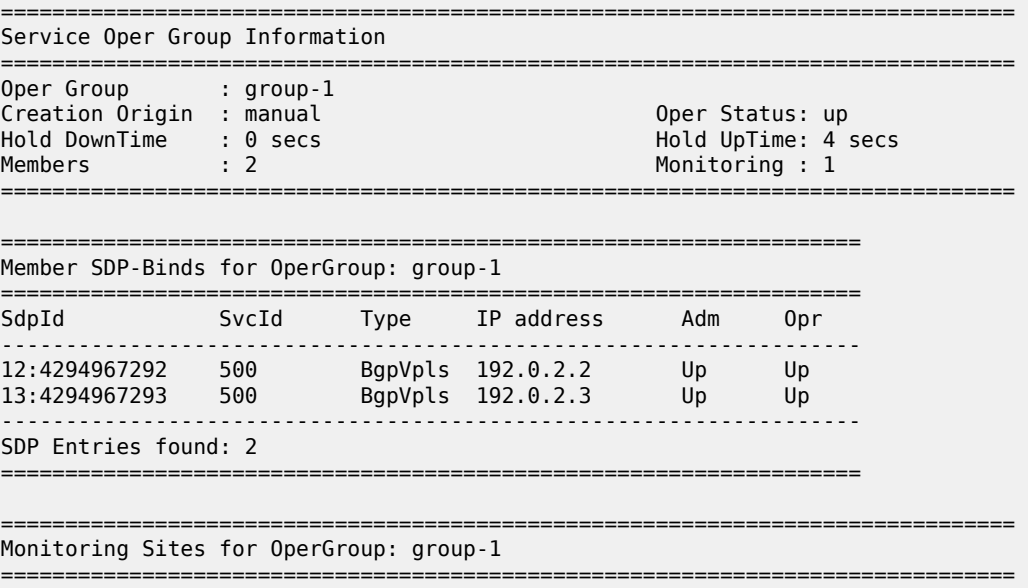

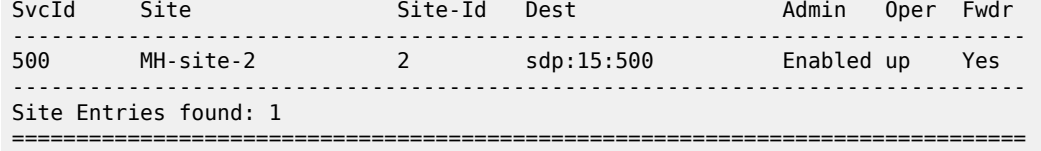

For debugging, the following CLI sources can be used:

- **log-id 99** Provides information about the site object changes and DF changes.
- **debug router bgp update** command Shows the BGP updates for BGP MH, including the sent and received BGP MH NLRIs and flags.

```
# on MTU-4:
debug 
     router 
          bgp 
               update
```
• **debug router ldp** command — Provides information about the pseudowire status bits being signaled as well as the MAC flush messages.

```
# on MTU-4:
debug 
     router 
         ldp
               peer 192.0.2.1 
                   packet 
                        init detail 
                        label detail
```
As an example, log-id 99 shows the following debug output after disabling MH-site-1 on MTU-4:

```
# on MTU-4:
configure 
     service 
          vpls "VPLS 500"
              sap 1/1/1:7 
                   shutdown 
               exit
               sap 1/1/2:8 
                   shutdown 
               exit
```
\*A:MTU-4# show log log-id 99

===============================================================================

```
Event Log 99
===============================================================================
```
---snip---

122 2021/01/19 09:38:17.885 UTC WARNING: SVCMGR #2531 Base BGP-MH "Service-id 500 site MH-site-1 is not the designated-forwarder"

121 2021/01/19 09:38:17.884 UTC MINOR: SVCMGR #2203 Base "Status of SAP 1/1/2:8 in service 500 (customer 1) changed to admin=down oper=down flags=Sap AdminDown MhStandby"

---snip---

Log 2 has been configured to log BGP updates and LDP commands.

```
*A:MTU-4# show log log-id 2 
===============================================================================
Event Log 2
===============================================================================
---snip---
4 2021/01/19 09:38:17.893 UTC MINOR: DEBUG #2001 Base Peer 1: 192.0.2.3
"Peer 1: 192.0.2.3: UPDATE
Peer 1: 192.0.2.3 - Received BGP UPDATE:
    Withdrawn Length = \theta Total Path Attr Length = 86
     Flag: 0x90 Type: 14 Len: 28 Multiprotocol Reachable NLRI:
         Address Family L2VPN
         NextHop len 4 NextHop 192.0.2.5
         [MH] site-id: 1, RD 65000:505
     Flag: 0x40 Type: 1 Len: 1 Origin: 0
     Flag: 0x40 Type: 2 Len: 0 AS Path:
     Flag: 0x80 Type: 4 Len: 4 MED: 0
     Flag: 0x40 Type: 5 Len: 4 Local Preference: 100
     Flag: 0x80 Type: 9 Len: 4 Originator ID: 192.0.2.5
     Flag: 0x80 Type: 10 Len: 4 Cluster ID:
         1.1.1.1
     Flag: 0xc0 Type: 16 Len: 16 Extended Community:
         target:65000:500
         l2-vpn/vrf-imp:Encap=19: Flags=-DF: MTU=0: PREF=0
"
2 2021/01/19 09:38:17.885 UTC MINOR: DEBUG #2001 Base Peer 1: 192.0.2.3
"Peer 1: 192.0.2.3: UPDATE
Peer 1: 192.0.2.3 - Send BGP UPDATE:
    Withdrawn Length = \theta Total Path Attr Length = 72
     Flag: 0x90 Type: 14 Len: 28 Multiprotocol Reachable NLRI:
         Address Family L2VPN
         NextHop len 4 NextHop 192.0.2.4
         [MH] site-id: 1, RD 65000:504
     Flag: 0x40 Type: 1 Len: 1 Origin: 0
     Flag: 0x40 Type: 2 Len: 0 AS Path:
     Flag: 0x80 Type: 4 Len: 4 MED: 0
     Flag: 0x40 Type: 5 Len: 4 Local Preference: 100
     Flag: 0xc0 Type: 16 Len: 16 Extended Community:
         target:65000:500
         l2-vpn/vrf-imp:Encap=19: Flags=D: MTU=0: PREF=0
"
1 2021/01/19 09:38:17.885 UTC MINOR: DEBUG #2001 Base LDP
"LDP: LDP
Send Address Withdraw packet (msgId 348) to 192.0.2.1:0
Protocol version = 1
MAC Flush (All MACs learned from me)
Service FEC PWE3: ENET(5)/500 Group ID = 0 cBit = 0"
```
Assuming all the recommended tools are enabled, a DF to non-DF transition can be shown as well as the corresponding MAC flush messages and related BGP processing.

If MH-site-2 is torn down on PE-1, the **debug router bgp update** command would allow us to see two BGP updates from PE-1:

• A BGP MH update for site-id 2 with flag D set (because the site is down).

• A BGP VPLS update for veid=501 and flag D set. This is due to the fact that there are no more active objects on the VPLS, besides the BGP pseudowires.

```
# on PE-1:
configure
     service 
         vpls "VPLS 500" 
             spoke-sdp 14:500 
                 shutdown
             exit
             spoke-sdp 15:500 
                 shutdown
             exit
*A:PE-1# show log log-id 2 
===============================================================================
Event Log 2
===============================================================================
---snip---
5 2021/01/19 09:42:39.897 UTC MINOR: DEBUG #2001 Base Peer 1: 192.0.2.3
"Peer 1: 192.0.2.3: UPDATE
Peer 1: 192.0.2.3 - Send BGP UPDATE:
    Withdrawn Length = 0 Total Path Attr Length = 72
     Flag: 0x90 Type: 14 Len: 28 Multiprotocol Reachable NLRI:
         Address Family L2VPN
         NextHop len 4 NextHop 192.0.2.1
         [VPLS/VPWS] preflen 17, veid: 501, vbo: 497, vbs: 8, label-base: 524271,
                     RD 65000:501
     Flag: 0x40 Type: 1 Len: 1 Origin: 0
     Flag: 0x40 Type: 2 Len: 0 AS Path:
     Flag: 0x80 Type: 4 Len: 4 MED: 0
     Flag: 0x40 Type: 5 Len: 4 Local Preference: 100
     Flag: 0xc0 Type: 16 Len: 16 Extended Community:
         target:65000:500
         l2-vpn/vrf-imp:Encap=19: Flags=D: MTU=1514: PREF=0
"
4 2021/01/19 09:42:39.897 UTC MINOR: DEBUG #2001 Base Peer 1: 192.0.2.3
"Peer 1: 192.0.2.3: UPDATE
Peer 1: 192.0.2.3 - Send BGP UPDATE:
    Withdrawn Length = \theta Total Path Attr Length = 72
     Flag: 0x90 Type: 14 Len: 28 Multiprotocol Reachable NLRI:
         Address Family L2VPN
         NextHop len 4 NextHop 192.0.2.1
         [MH] site-id: 2, RD 65000:501
     Flag: 0x40 Type: 1 Len: 1 Origin: 0
     Flag: 0x40 Type: 2 Len: 0 AS Path:
     Flag: 0x80 Type: 4 Len: 4 MED: 0
     Flag: 0x40 Type: 5 Len: 4 Local Preference: 100
     Flag: 0xc0 Type: 16 Len: 16 Extended Community:
         target:65000:500
         l2-vpn/vrf-imp:Encap=19: Flags=D: MTU=0: PREF=0
"
```
The D flag, sent along with the BGP VPLS update for veid 501, would be seen on the remote core PEs as though it was a pseudowire status fault (although there is no TLDP running in the core).

\*A:PE-2# show service id 500 all | match Flag

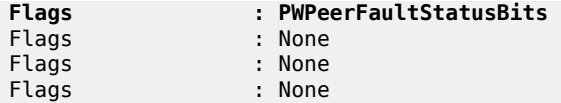

# **Conclusion**

SR OS supports a wide range of service resiliency options as well as the best-of-breed system level HA and MPLS mechanisms for the access and the core. BGP MH for VPLS completes the service resiliency tool set by adding a mechanism that has some good advantages over the alternative solutions:

- BGP MH provides a common resiliency mechanism for attachment circuits (SAPs), pseudowires (spoke SDPs), split horizon groups and mesh bindings
- BGP MH is a network-based technique which does not need interaction to the CE or MTU to which it is providing redundancy to.

The examples used in this chapter illustrate the configuration of BGP MH for access CEs and MTUs. Show and debug commands have also been suggested so that the operator can verify and troubleshoot the BGP MH procedures.

# **BGP Virtual Private Wire Services**

This chapter describes BGP Virtual Private Wire Service (VPWS) configurations.

Topics in this chapter include:

- [Applicability](#page-273-0)
- [Overview](#page-273-1)
- [Configuration](#page-275-0)
- **[Conclusion](#page-297-0)**

# <span id="page-273-0"></span>**Applicability**

This chapter is applicable to SR OS and was initially written for SR OS Release 11.0.R4. The CLI in the current edition is based on SR OS Release 21.2.R1. There are no prerequisites for this configuration.

# <span id="page-273-1"></span>**Overview**

The following two IETF standards describe the provisioning of Virtual Private Wire Services (VPWS):

- RFC 4447, *Pseudowire Setup and Maintenance Using the Label Distribution Protocol (LDP)*, describes Label Distribution Protocol (LDP) VPWS, where VPWS pseudowires are signaled using LDP between Provider Edge (PE) Routers.
- RFC 6624, *Layer 2 Virtual Private Networks Using BGP for Auto-Discovery and Signaling*, describes the use of Border Gateway Protocol (BGP) for signaling of pseudowires between such PEs.

[Figure 53: Example topology](#page-274-0) shows the example topology with five SR OS routers located in the same Autonomous System (AS). There are three PE routers connected to a single P router and a route reflector (RR) for the AS. The PE routers are all BGP VPWS-aware. The Provider (P) router is BGP VPWS-unaware and does not take part in the BGP process.

#### <span id="page-274-0"></span>*Figure 53: Example topology*

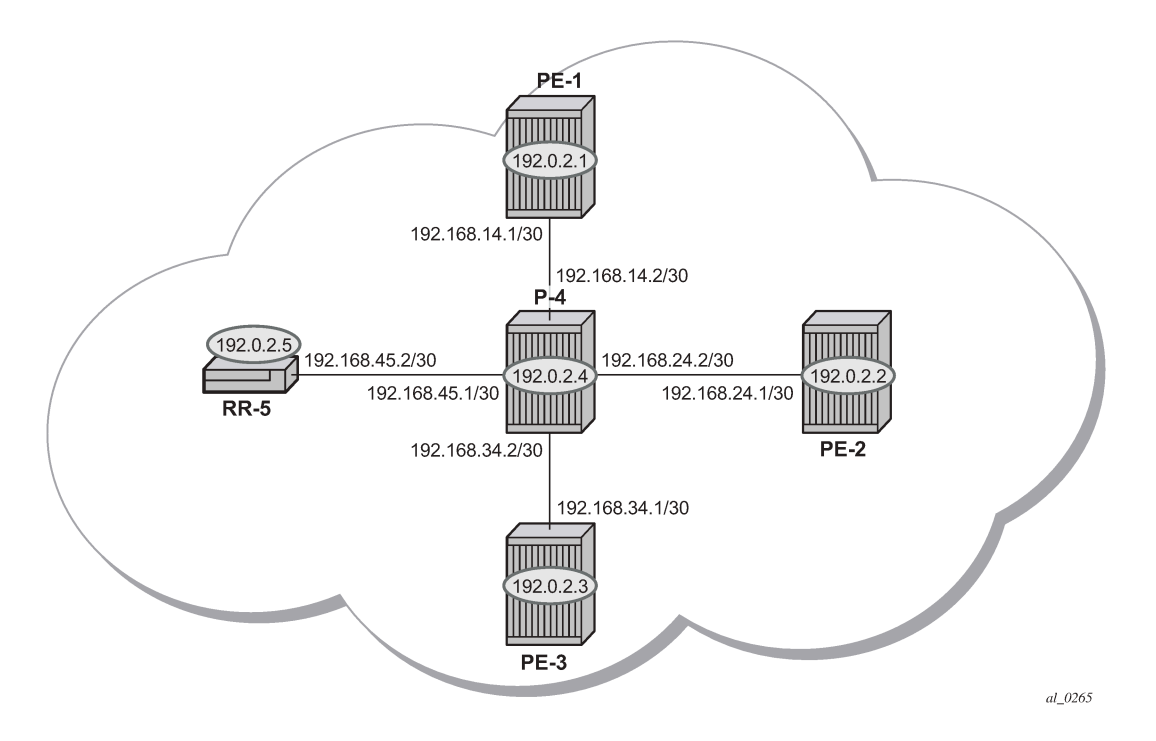

The following configuration tasks are completed as a prerequisite:

- IS-IS or OSPF is configured on each of the network interfaces between the PE/P routers and route reflector.
- MPLS is configured on all interfaces between PE routers and P routers. It is not required between P-4 and RR-5.
- LDP is configured on interfaces between PE and P routers. It is not required between P-4 and the RR-5.
- RSVP is configured on interfaces between PE and P routers. It is not required between P-4 and the RR-5.

# **BGP VPWS**

In this architecture, a VPWS is a collection of two (or three in case of redundancy) BGP VPWS service instances present on different PEs in a provider network.

The PEs communicate with each other at the control plane level by means of BGP updates containing BGP VPWS Network Layer Reachability Information (NLRI). Each update contains enough information for a PE to determine the presence of other BGP VPWS instances on peering PEs and to set up pseudowire connectivity for data flow between peers containing the same BGP VPWS service. Therefore, autodiscovery and pseudowire signaling is achieved using a single BGP update message.

Each PE with a BGP VPWS instance is identified by a VPWS edge identifier (VE-ID) and the presence of other BGP VPWS instances is determined using the exchange of standard BGP extended community route targets (RTs) between PEs.

Each PE will advertise, via the RR, the presence of its BGP VPWS instance to all other PEs, along with a block of multiplexer labels (for BGP VPWS, one label per block) that can be used to communicate between each instance, plus a BGP next-hop that determines a labeled transport tunnel to be used between PEs.

Each BGP VPWS instance is configured with import and export route target extended communities for topology control, along with VE identification.

# <span id="page-275-0"></span>**Configuration**

The following examples show the configuration of four BGP VPWS scenarios:

- Single homed BGP VPWS
	- using auto-provisioned SDPs
	- using pre-provisioned SDPs
- Dual homed BGP VPWS
	- with single pseudowire
	- with active/standby pseudowire

### **Configure MP-iBGP**

The first step is to configure an MP-iBGP session between each of the PEs and the RR. The configuration for all PEs is as follows:

```
# on PE-1, PE-2, and PE-3:
configure
     router Base
         autonomous-system 65536
         bgp
             group "INTERNAL"
                  family l2-vpn
                  peer-as 65536
                  neighbor 192.0.2.5
                  exit
             exit
         exit
```
The IP addresses can be derived from [Figure 53: Example topology](#page-274-0).

On RR-5, the BGP configuration is as follows:

```
# on RR-5:
configure
     router Base
         autonomous-system 65536
         bgp
             group "INTERNAL"
                  family l2-vpn
                  peer-as 65536
                  cluster 1.1.1.1
                  neighbor 192.0.2.1
                  exit
                  neighbor 192.0.2.2
                  exit
                  neighbor 192.0.2.3
```
 exit exit exit

The following command on RR-5 shows that BGP sessions with each PE are established and have a negotiated L2 VPN address family capability.

```
*A:RR-5# show router bgp summary all
===============================================================================
BGP Summary
===============================================================================
Legend : D - Dynamic Neighbor
     ===============================================================================
Neighbor
Description
                 AS PktRcvd InQ Up/Down State|Rcv/Act/Sent (Addr Family)
                   PktSent OutQ
-------------------------------------------------------------------------------
192.0.2.1
Def. Instance 65536 5 0 00h01m24s 0/0/0 (L2VPN)
 5 0
192.0.2.2
Def. Instance 65536 5 0 00h01m24s 0/0/0 (L2VPN)
 5 0
192.0.2.3
Def. Instance 65536 5 0 00h01m24s 0/0/0 (L2VPN)
 5 0
-------------------------------------------------------------------------------
```
#### **Pseudowire templates**

BGP VPWS utilizes pseudowire (PW) templates to dynamically instantiate SDP bindings for a service to signal the egress service de-multiplexer labels used by remote PEs to reach the local PE.

The template determines the signaling parameters of the pseudowire, such as vc-type, vlan-vc-tag, hashlabel, filters, and so on. The following parameters are recognized by BGP VPWS; the remainder is ignored.

```
configure
  service
   - pw-template <policy-id> [create] [prefer-provisioned-sdp] [name <name>] 
                                                                  [auto-gre-sdp]
  - no pw-template <policy-id>
   - pw-template <policy-id> use-provisioned-sdp [create] [name <name>]
        accounting-policy acct-policy-id
        no accounting-policy
        [no] collect-stats
        [no] controlword 
        egress
         filter ipv6 <filter-id>
          filter ip <filter-id>
          filter mac <filter-id>
          no filter [ip <filter-id>] [mac <filter-id>] [ipv6 <filter-id>]
          [no] filter-name [ip name] [mac name] [ipv6 name]
          no qos [<network-policy-id>]
          qos <network-policy-id> port-redirect-group <queue-group-name> 
                                                       instance <instance-id>
          qos name <network-policy-name> port-redirect-group <queue-group-name> 
                                                       instance <instance-id>
```

```
 [no] force-vlan-vc-forwarding
 hash-label [signal-capability]
 no hash-label
 entropy-label
 ingress
   filter ipv6 <filter-id>
   filter ip <filter-id>
   filter mac <filter-id>
   no filter [ip <filter-id>] [mac <filter-id>] [ipv6 <filter-id>]
   [no] filter-name [ip name] [mac name] [ipv6 name]
   qos <network-policy-id> fp-redirect-group <queue-group-name> 
                                               instance <instance-id>
   qos name <network-policy-name> fp-redirect-group <queue-group-name> 
                                              instance <instance-id>
   no qos [<network-policy-id>]
 [no] sdp-exclude group-name
 [no] sdp-include group-name
 vc-type {ether | vlan}
 vlan-vc-tag 0..4094
 [no] vlan-vc-tag
```
Note:

- The encapsulation type in the Layer-2 extended community is either 4 (Ethernet VLAN tagged mode) or 5 (Ethernet raw mode), depending on the **vc-type** parameter.
- The **force-vlan-vc-forwarding** function will add a tag (equivalent to vc-type vlan) and will allow for customer QoS transparency (dot1p + Drop Eligibility (DE) bits).

The MPLS transport tunnel between PEs can be signaled using LDP or RSVP-TE.

LDP-based SDPs can be automatically instantiated or pre-provisioned. RSVP-TE-based SDPs have to be pre-provisioned. If pre-provisioned pseudowires are used, the PW template must be created with the **use-provisioned-sdp** parameter. Alternatively, the **prefer-provisioned-sdp** parameter can be used, in which case a pre-provisioned SDP will be used if available; if not, LDP-based SDPs can be automatically instantiated, see chapter [LDP VPLS Using BGP Auto-Discovery — Prefer Provisioned SDP.](#page-1115-0)

#### **Pseudowire templates for auto-SDP creation using LDP**

In order to use an LDP transport tunnel for data flow between PEs, link layer LDP needs to be configured between all PEs/Ps so that a transport label for each PE system interface is available. For example, on PE-1:

```
# on PE-1:
configure
     router Base
         ldp
             interface-parameters
                  interface "int-PE-1-P-4" dual-stack
                      ipv4
                          no shutdown
                      exit
```
Using this mechanism, SDPs can be auto-instantiated with SDP-IDs starting at the higher end of the SDP numbering range, such as 32767. Any subsequent SDPs created use SDP-IDs decrementing from this value.

A pseudowire template is required. The following example is created using the default values:

```
# on PE-1, PE-2, and PE-3:
configure 
     service
         pw-template 3 name "PW3" create
         exit
```
#### **Pseudowire templates for provisioned SDPs using RSVP-TE**

RSVP-TE LSPs need to be created between the PE routers on which provisioned SDPs will be used as prerequisite.

The MPLS interface and LSP configuration for PE-1 are:

```
# on PE-1:
configure 
     router Base
         mpls 
              interface "int-PE-1-P-4" 
              exit 
              path "dyn"
                  no shutdown
              exit
              lsp "LSP-PE-1-PE-2"
                   to 192.0.2.2
                  primary "dyn"
                  exit
                  no shutdown
              exit
              lsp "LSP-PE-1-PE-3"
                  to 192.0.2.3
                  primary "dyn"
                  exit
                  no shutdown
              exit
              no shutdown
```
The MPLS and LSP configuration for PE-2 are similar to that of PE-1 with the appropriate interfaces and LSP names configured.

To use an RSVP-TE tunnel as transport between PEs, it is necessary to bind the RSVP-TE LSP between PEs to an SDP.

On PE-1, the SDP toward PE-2 is configured as follows. Similar SDPs are required on each PE to the remote PEs in the service where provisioned SDPs are to be used.

```
# on PE-1:
configure
     service 
         sdp 12 mpls create
              description "SDP-PE-1-PE-2_RSVP_BGP"
              signaling bgp
              far-end 192.0.2.2
             lsp "LSP-PE-1-PE-2" 
              no shutdown
         exit
```
The **signaling bgp** parameter is required. BGP VPWS instances using BGP VPWS signaling can use BGP-signaled SDPs. However, TLDP-signaled (default) SDPs that are bound to RSVP-based LSPs will not be used as SDPs within BGP VPWS.

### **Single-homed BGP VPWS using auto-provisioned SDPs**

[Figure 54: Single-homed BGP VPWS using auto-provisioned SDPs](#page-279-0) shows a schematic of a single homed BGP VPWS between PE-1 and PE-3 where SDPs are auto-provisioned. In this case, the transport tunnels are LDP-signaled.

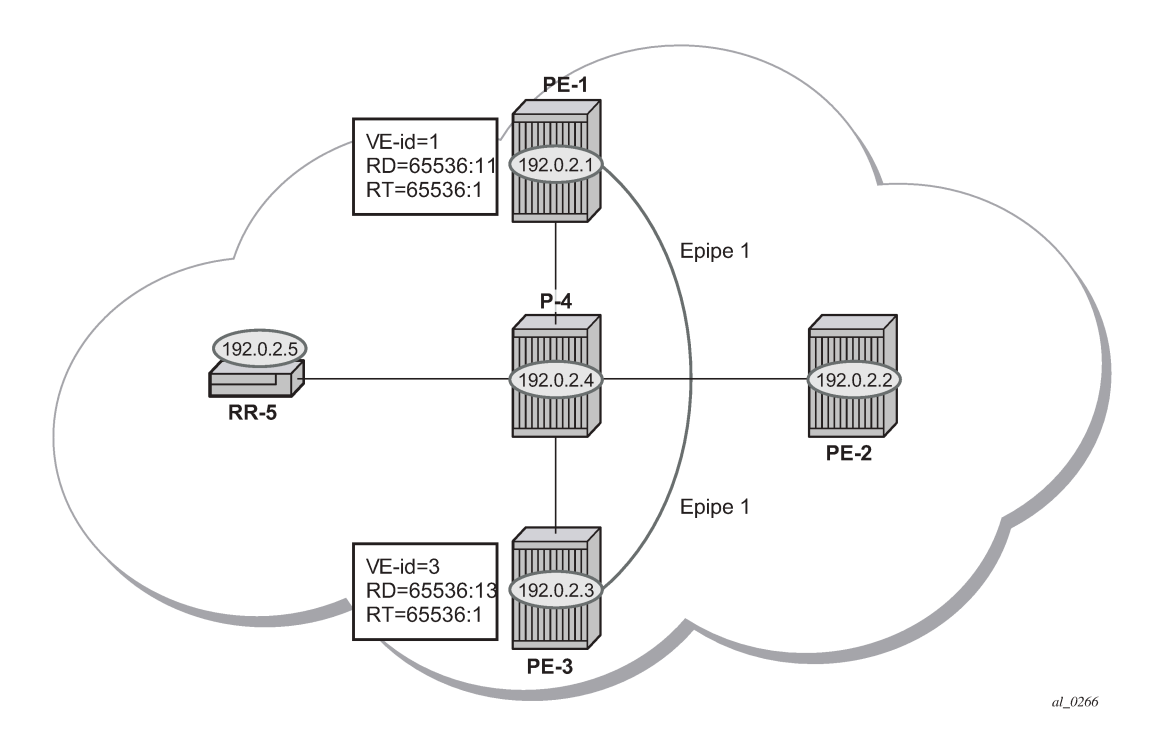

<span id="page-279-0"></span>*Figure 54: Single-homed BGP VPWS using auto-provisioned SDPs*

The following shows the configuration required on PE-1 for a BGP VPWS service using a pseudowire template configured for auto-provisioning of SDPs.

```
# on PE-1: 
configure 
     service 
         pw-template 1 name "PW1" create
              vc-type vlan
         exit
         epipe 1 name "Epipe1" customer 1 create
              bgp
                  route-distinguisher 65536:11
                  route-target export target:65536:1 import target:65536:1
                  pw-template-binding 1
                  exit
              exit
              bgp-vpws
                  ve-name "PE-1"
                       ve-id 1
                  exit
```

```
 remote-ve-name "PE-3"
              ve-id 3
          exit
         no shutdown
     exit
     sap 1/1/4:1 create
     exit
     no shutdown
 exit
```
The **bgp** context specifies parameters that are required for BGP VPWS.

Within the **bgp** context, parameters are configured that are used by the neighboring PEs to determine the membership of a BGP VPWS, in other words, the auto-discovery of PEs in the same BGP VPWS. Within the **bgp** context, the RD is configured, along with the route target extended communities. Route target communities are used to determine membership of a BGP VPWS. The import and export route targets at the BGP level are mandatory. The PW template binding is then applied and its parameters are used for both the routes sent by this PE and the received routes matching the route target value.

Within the **bgp-vpws** context, the signaling parameters are configured. These determine the service labels required for the data plane of the VPWS instance.

The VPWS Edge ID (VE-ID) is a numerical value assigned to each PE within a BGP VPWS. This value must be unique for a BGP VPWS, with the exception of multi-homed scenarios, where two dual-homed PEs can have the same VE-ID and are distinguishable by the site preference (or by the tie breaking rules from the *draft-ietf-bess-vpls-multihoming-03*).

Changes to the pseudowire template are not taken into account once the pseudowire has been set up (changes of RT are refreshed though). PW-templates can be re-evaluated with the **tools perform service eval-pw-template** command. The **eval-pw-template** checks if all of the bindings using this PW template policy are still meant to be using this policy. If the template has changed and **allow-service-impact** is true, then the old binding is removed and it is re-added using the new template.

```
*A:PE-1# tools perform service eval-pw-template 1
eval-pw-template succeeded for Svc 1 Tx L2 ExtComm, Policy 1
eval-pw-template succeeded for Svc 1 32767:4294967295 Policy 1
```
### **VE-ID and BGP label allocations**

For a point-to-point VPWS, there are only two members within the BGP VPWS service, so only one label entry is required by each remote service. For dual-homed scenarios, there are two labels for the redundant site, one from each dual-homed PE.

Each PE allocates a label per BGP VPWS instance for the remote PEs, so it signals blocks with one label. It achieves this by advertising three parameters in a BGP update message. For more information about these parameters, see chapter [BGP VPLS](#page-298-0).

- A Label Base (LB) which is the lowest label in the block.
- A VE Block size (VBS) which is always 1 and cannot be changed.
- A VE Base Offset (VBO) corresponding to the first label in the label block.

#### **PE-3 service creation**

On PE-3, Epipe 1 is configured using PW template 1, as follows. PE-3 has been allocated a VE-ID of 3. For completeness, the PW template is also shown.

```
# on PE-3:
configure
     service 
         pw-template 1 name "PW1" create
             vc-type vlan
         exit
         epipe 1 name "Epipe1" customer 1 create
             bgp
                  route-distinguisher 65536:13
                  route-target export target:65536:1 import target:65536:1
                  pw-template-binding 1
                  exit
             exit
             bgp-vpws
                 ve-name "PE-3"
                      ve-id 3
                  exit
                 remote-ve-name "PE-1"
                      ve-id 1
                  exit
                  no shutdown
             exit
             sap 1/1/4:1 create
             exit
             no shutdown
         exit
```
### **PE-1 service operation verification**

The following command shows that the BGP VPWS service is enabled on PE-1:

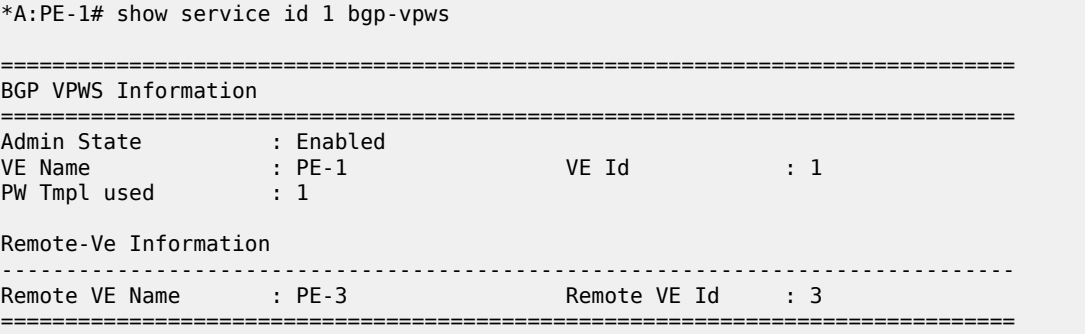

The following shows the BGP information used by the BGP VPWS service on PE-1:

```
*A:PE-1# show service id 1 bgp
===============================================================================
BGP Information
===============================================================================
Vsi-Import : None
                    Vsi-Export : None
```
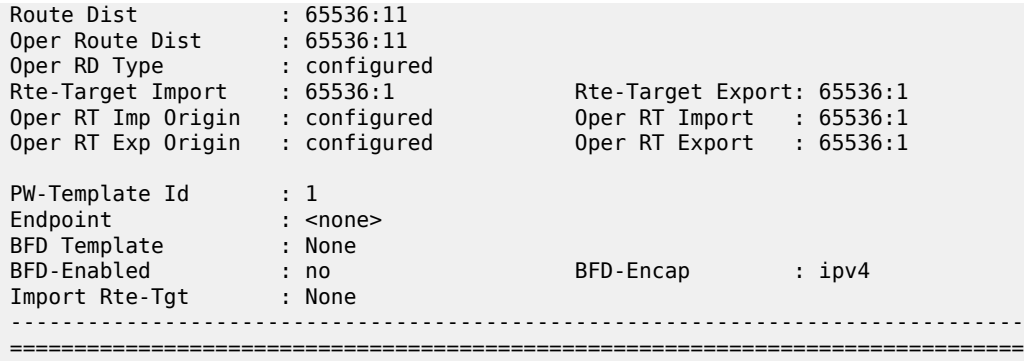

Epipe 1 is operationally up on PE-1, as follows:

\*A:PE-1# show service id 1 base

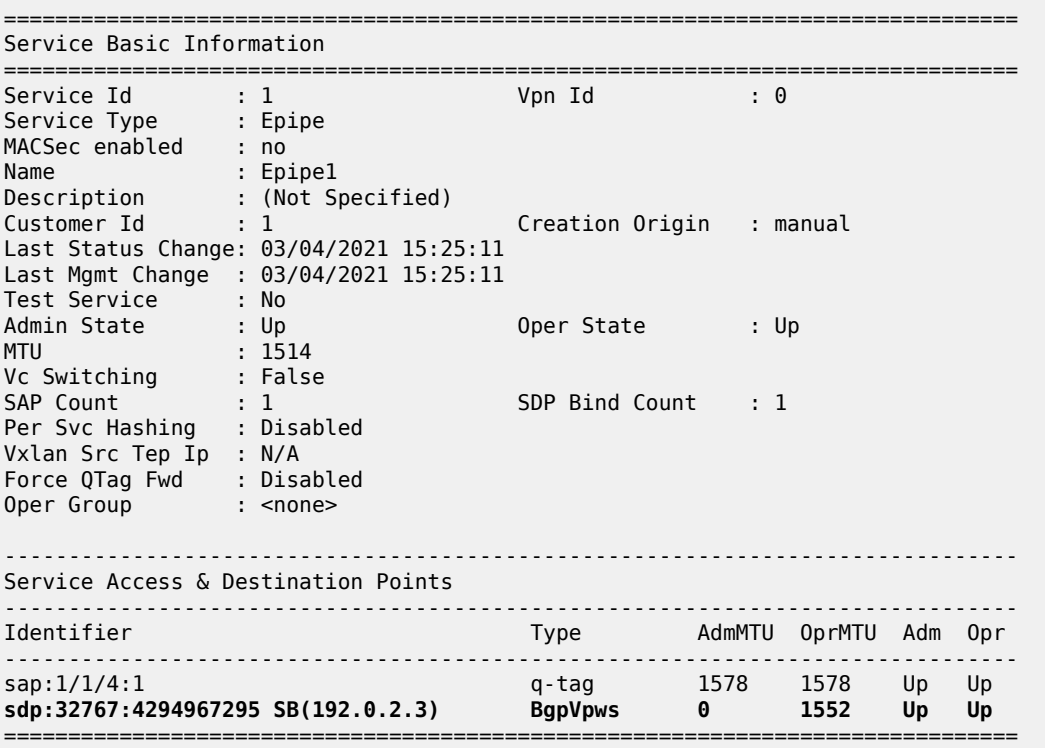

The SAP and SDP are all operationally up. The indication *SB* next to the SDP-ID signifies "Spoke" and "BGP".

The following output shows the ingress and egress labels for PE-1.

\*A:PE-1# show service id 1 sdp =============================================================================== Services: Service Destination Points =============================================================================== SdpId Type Far End addr Adm Opr I.Lbl E.Lbl ------------------------------------------------------------------------------- 32767:4294967295 BgpVpws 192.0.2.3 Up Up 524281 524281 -------------------------------------------------------------------------------

```
Number of SDPs : 1
-------------------------------------------------------------------------------
===============================================================================
```
The following debug output from PE-1 shows the BGP VPWS NLRI update for Epipe 1 sent by PE-1 to RR-5. This update will then be received by the other PEs.

```
# on PE-1:
debug 
     router "Base"
          bgp 
               update
```

```
3 2021/03/04 15:25:41.024 UTC MINOR: DEBUG #2001 Base Peer 1: 192.0.2.5
"Peer 1: 192.0.2.5: UPDATE
Peer 1: 192.0.2.5 - Send BGP UPDATE:
   Withdrawn Length = \theta Total Path Attr Length = 76
    Flag: 0x90 Type: 14 Len: 32 Multiprotocol Reachable NLRI:
         Address Family L2VPN
         NextHop len 4 NextHop 192.0.2.1
         [VPLS/VPWS] preflen 21, veid: 1, vbo: 3, vbs: 1, label-base: 524281, 
                    RD 65536:11, csv: 0x00000000, type 1, len 1,
    Flag: 0x40 Type: 1 Len: 1 Origin: 0
    Flag: 0x40 Type: 2 Len: 0 AS Path:
    Flag: 0x80 Type: 4 Len: 4 MED: 0
    Flag: 0x40 Type: 5 Len: 4 Local Preference: 100
    Flag: 0xc0 Type: 16 Len: 16 Extended Community:
        target:65536:1
         l2-vpn/vrf-imp:Encap=4: Flags=none: MTU=1514: PREF=0
"
```
The control flags within the extended community indicate the status of the BGP VPWS instance.

The control flags are the following:

```
0 1 2 3 4 5 6 7
+-+-+-+-+-+-+-+-+
|D|A|F|Z|Z|Z|C|S| (Z = MUST Be Zero)
+-+-+-+-+-+-+-+-+
```
- D: access circuit down indicator. D is 1 if all access circuits are down, otherwise D is 0.
- A: automatic site ID allocation, which is not supported. This is ignored on receipt and set to 0 on sending.
- F: MAC flush indicator, this relates to VPLS. This is set to 0 and ignored on receipt.
- C: presence of a control word. Control word usage is not supported. This is set to 0 on sending (control word not present) and if a non-zero value is received (indicating a control word is required), the pseudowire will not be created.
- S: sequenced delivery. Sequenced delivery is not supported. This is set to 0 on sending (no sequenced delivery) and if a non-zero value is received (indicating sequenced delivery required), the pseudowire will not be created.

The BGP VPWS NLRI is based on the BGP VPLS NLRI, but is extended with a Circuit Status Vector (CSV). The circuit status vector is used to indicate the status of both the SAP and the spoke-SDP within the local service. Because the VE block size used is 1, the most significant bit in the circuit status vector TLV value will be set to 1 if either the SAP or spoke-SDP is down; otherwise, it will be set to 0.

```
# on PE-1: 
configure 
     service 
         epipe "Epipe1"
             sap 1/1/4:1 
                 shutdown 
6 2021/03/04 15:31:59.024 UTC MINOR: DEBUG #2001 Base Peer 1: 192.0.2.5
"Peer 1: 192.0.2.5: UPDATE
Peer 1: 192.0.2.5 - Send BGP UPDATE:
    Withdrawn Length = 0 Total Path Attr Length = 76
     Flag: 0x90 Type: 14 Len: 32 Multiprotocol Reachable NLRI:
         Address Family L2VPN
         NextHop len 4 NextHop 192.0.2.1
         [VPLS/VPWS] preflen 21, veid: 1, vbo: 3, vbs: 1, label-base: 524281,
                     RD 65536:11, csv: 0x00000080, type 1, len 1,
     Flag: 0x40 Type: 1 Len: 1 Origin: 0
     Flag: 0x40 Type: 2 Len: 0 AS Path:
     Flag: 0x80 Type: 4 Len: 4 MED: 0
     Flag: 0x40 Type: 5 Len: 4 Local Preference: 100
     Flag: 0xc0 Type: 16 Len: 16 Extended Community:
         target:65536:1
         l2-vpn/vrf-imp:Encap=4: Flags=D: MTU=1514: PREF=0
"
```
After disabling the local SAP, the CSV has the most significant bit set to 1 (0x80). The following command shows the BGP VPWS update received on PE-3:

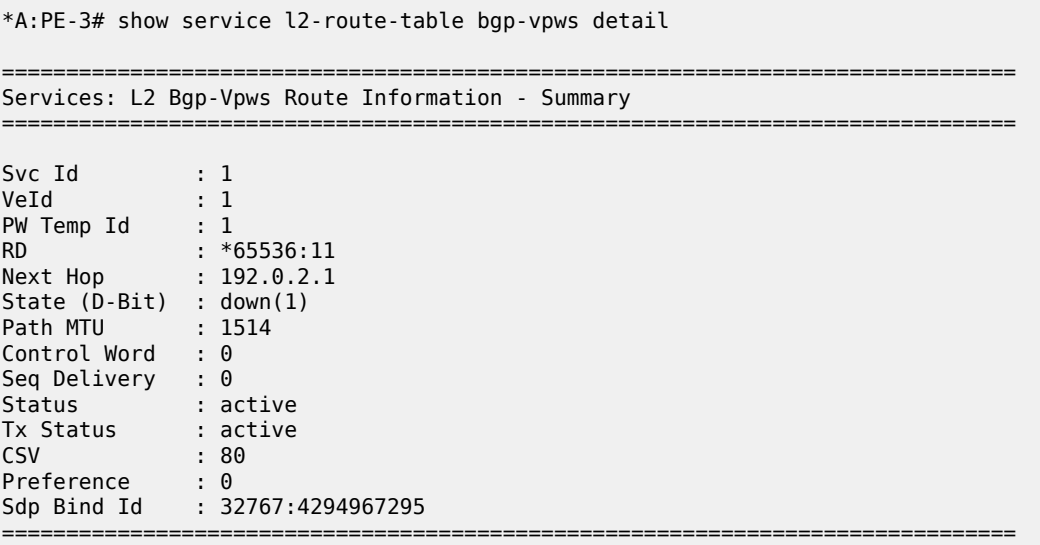

On PE-1, SAP 1/1/4:1 is re-enabled as follows:

```
# on PE-1:
configure 
     service 
          epipe "Epipe1" 
              sap 1/1/4:1
```
 no shutdown exit

# **PE-3 service operation verification**

Similar to PE-1, the service operation should be validated on PE-3.

### **Single-homed BGP VPWS using pre-provisioned SDP**

It is possible to configure BGP VPWS instances that use RSVP-TE transport tunnels. In this case, the SDPs must be created with the MPLS LSPs mapped and with the signaling set to BGP, because the service labels are signaled using BGP. The PW template configured within the BGP VPWS instance must use the keyword **use-provisioned-sdp** (or **prefer-provisioned-sdp**).

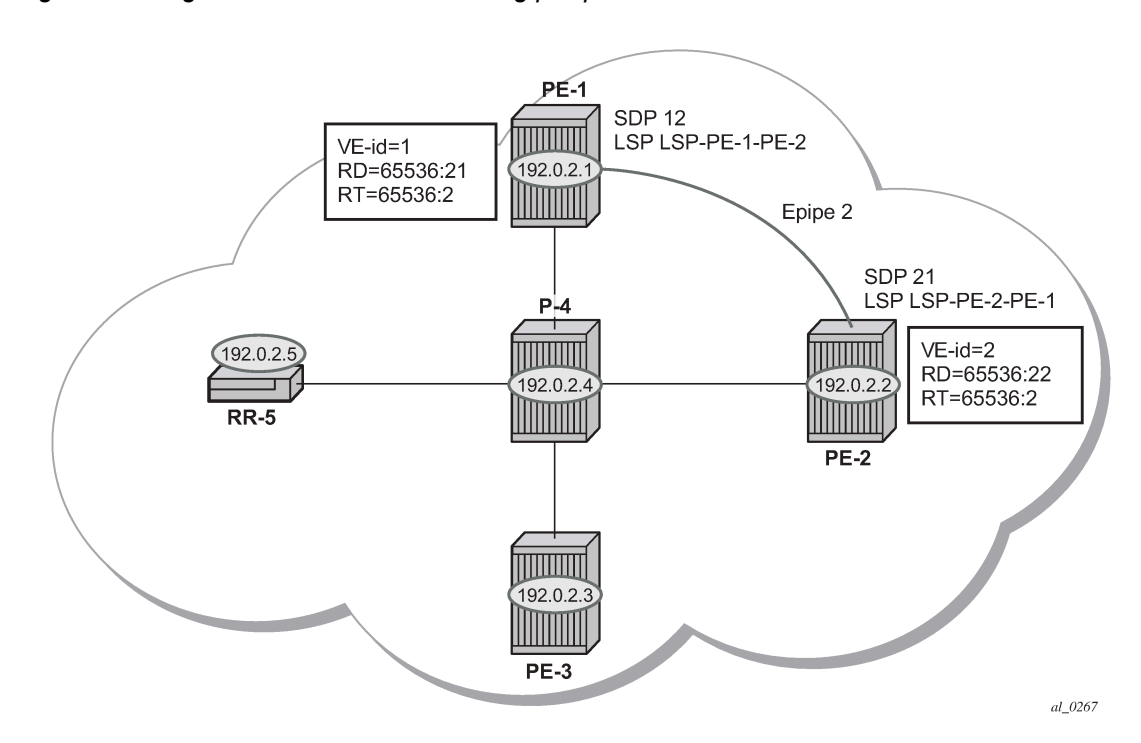

<span id="page-285-0"></span>*Figure 55: Single-homed BGP VPWS using pre-provisioned SDP*

[Figure 55: Single-homed BGP VPWS using pre-provisioned SDP](#page-285-0) shows a schematic of a BGP VPWS where SDPs are pre-provisioned with RSVP-TE signaled transport tunnels.

On PE-1, SDP 12 toward PE-2 is configured as follows:

```
# on PE-1:
configure 
     service 
         sdp 12 mpls create
             description "SDP-PE-1-PE-2_RSVP_BGP"
              signaling bgp
              far-end 192.0.2.2
              lsp "LSP-PE-1-PE-2"
              no shutdown
```
exit

On PE-2, SDP 21 toward PE-1 is configured as follows:

```
# on PE-2:
configure
     service 
         sdp 21 mpls create
             description "SDP-PE-2-PE-1_RSVP_BGP"
             signaling bgp
             far-end 192.0.2.1
             lsp "LSP-PE-2-PE-1"
             no shutdown
         exit
```
To create a spoke SDP within a service that uses the RSVP-TE transport tunnel, a pseudowire template is required that has the **use-provisioned-sdp** parameter set.

The PW template is provisioned on both PEs as follows:

```
# on PE-1 and PE-2:
configure 
     service
         pw-template 2 name "PW2" use-provisioned-sdp create
         exit
```
The following output shows the configuration required for a BGP VPWS service using a PW template configured for using pre-provisioned RSVP-TE SDPs.

```
# on PE-1:
configure 
     service
         epipe 2 name "Epipe2" customer 1 create
             bgp
                  route-distinguisher 65536:21
                  route-target export target:65536:2 import target:65536:2
                  pw-template-binding 2
                  exit
              exit
              bgp-vpws
                  ve-name "PE-1"
                      ve-id 1
                  exit
                  remote-ve-name "PE-2"
                      ve-id 2
                  exit
                  no shutdown
              exit
              sap 1/1/4:2 create
              exit
              no shutdown
```
The route distinguisher and route target extended community values for Epipe 2 are different from that in Epipe 1. This is to differentiate between the two as their visibility is global within the BGP domain. The VE-ID values can be reused in each Epipe instance, as long as they are unique within the instance.

Similarly, the configuration is as follows on PE-2, where the VE-ID is 2:

# on PE-2: configure

```
 service
      epipe 2 name "Epipe2" customer 1 create
         bgp
             route-distinguisher 65536:22
             route-target export target:65536:2 import target:65536:2
             pw-template-binding 2
             exit
         exit
         bgp-vpws
             ve-name "PE-2"
                 ve-id 2
             exit
             remote-ve-name "PE-1"
              ve-id 1
             exit
             no shutdown
         exit
         sap 1/1/4:2 create
         exit
         no shutdown
```
The service Epipe 2 is operationally up on PE-1, as follows:

```
*A:PE-1# show service id 2 base
===============================================================================
Service Basic Information
===============================================================================
Service Id : 2 Vpn Id : 0
Service Type : Epipe
---snip---
Admin State : Up Oper State : Up
---snip---
-------------------------------------------------------------------------------
Service Access & Destination Points
-------------------------------------------------------------------------------
                                  Type AdmMTU OprMTU Adm Opr
-------------------------------------------------------------------------------
sap:1/1/4:2 q-tag 1578 1578 Up Up
sdp:12:4294967294 S(192.0.2.2) BgpVpws 0 1552 Up Up
===============================================================================
```
The SDP-ID is the pre-provisioned SDP 12.

For completeness, the following command shows that the service is operationally up on PE-2.

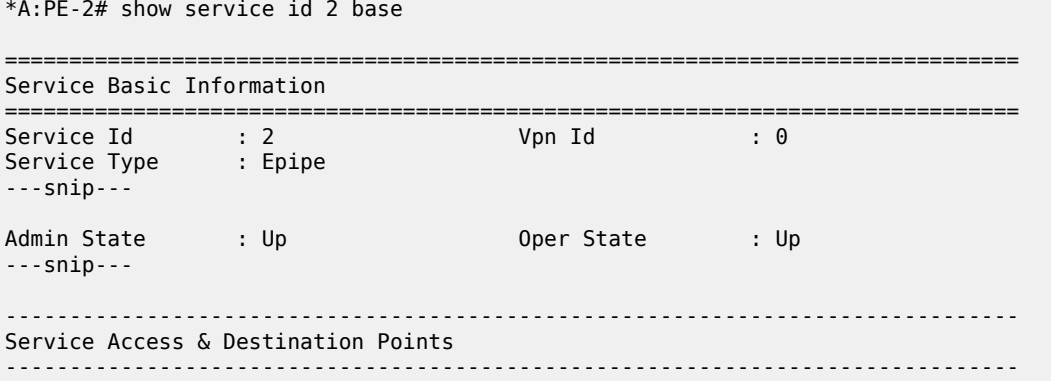
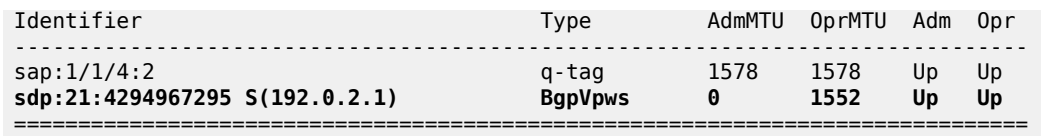

The SDP-ID used is the pre-provisioned SDP 21.

# **Dual-homed BGP VPWS with single pseudowire**

For access redundancy, an Epipe using a BGP VPWS service can be configured as dual-homed, as described in *draft-ietf-bess-vpls-multihoming-03*. It can be configured with a single pseudowire setup, where the redundant pseudowire is not created until the initially active pseudowire is removed.

The following diagram shows a setup where an Epipe is configured on each PE. Site B is dual-homed to PE-1 and PE-3 with the remote PE-2 connected to site A; each site connection uses a SAP. A single pseudowire using Ethernet Raw Mode encapsulation connects PE-2 to PE-1 or PE-3 (but not both at the same time). The pseudowire is signaled using BGP VPWS over a tunnel LSP between the PEs.

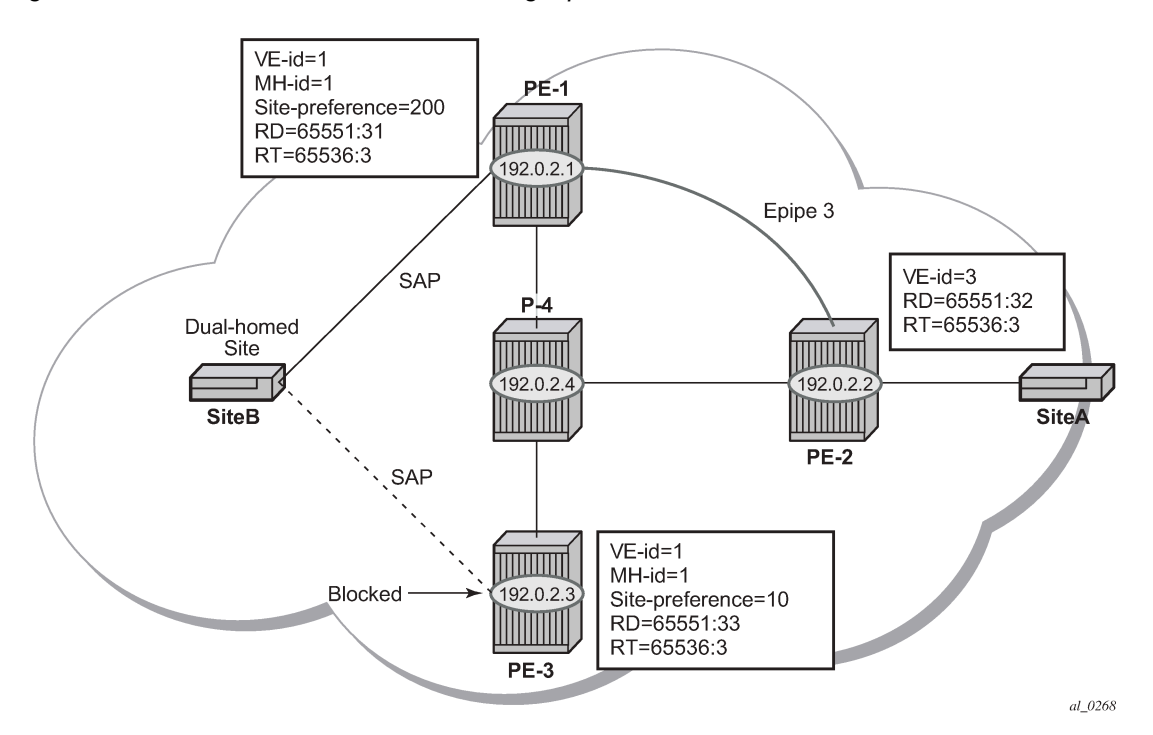

*Figure 56: Dual-homed BGP VPWS with single pseudowire*

BGP multi-homing is configured for the dual-homed site B using a site-ID=1. The site-preference on PE-1 is set to 200 and to 10 on PE-3, this ensures that PE-1 will be the site's Designated Forwarder (DF) and the pseudowire from PE-2 will be created to PE-1 when PE-1 is fully operational (no pseudowire is created on PE-2 to PE-3). If PE-1 fails, or the multi-homing site fails over to PE-3, then the pseudowire from PE-2 to PE-1 will be removed and a new pseudowire will be created from PE-2 to PE-3.

On PE-1, Epipe 3 is configured as follows:

# on PE-1: configure

```
 service
         pw-template 3 name "PW3" create
         exit
         epipe 3 name "Epipe3" customer 1 create
            bgp
 route-distinguisher 65536:31
 route-target export target:65536:3 import target:65536:3
                pw-template-binding 3
                exit
            exit
            bgp-vpws
                ve-name "PE-1"
                    ve-id 1
                exit
                remote-ve-name "PE-2"
                    ve-id 2
                exit
                no shutdown
            exit
            site "SITEB" create
                site-id 1
                sap 1/1/4:3
                site-preference 200
                no shutdown
            exit
            sap 1/1/4:3 create
            exit
            no shutdown
```

```
 exit
```
Epipe 3 is configured on PE-3 with the same VE-ID as on PE-1, as follows:

```
# on PE-3:
configure 
     service 
         pw-template 3 name "PW3" create
         exit
         epipe 3 name "Epipe3" customer 1 create
              bgp
                  route-distinguisher 65536:33
                  route-target export target:65536:3 import target:65536:3
                  pw-template-binding 3
                  exit
              exit
              bgp-vpws
                  ve-name "PE-3"
                      ve-id 1
                  exit
                  remote-ve-name "PE-2"
                      ve-id 2
                  exit
                  no shutdown
              exit
              site "SITEB" create
                  site-id 1
                  sap 1/1/4:3
                  site-preference 10
                  no shutdown
              exit
              sap 1/1/4:3 create
              exit
              no shutdown
         exit
```
In the preceding configurations, the **remote-ve-name** for PE-2 uses VE-ID 2 on both PE-1 and PE-3.

Epipe 3 is configured on PE-2 as follows:

```
# on PE-2:
configure 
     service
         pw-template 3 name "PW3" create
         exit
         epipe 3 name "Epipe3" customer 1 create
             bgp
                  route-distinguisher 65536:32
                  route-target export target:65536:3 import target:65536:3
                  pw-template-binding 3
                  exit
             exit
             bgp-vpws
                  ve-name "PE-2"
                      ve-id 2
                  exit
                  remote-ve-name "PE-1 or PE-3"
                      ve-id 1
                  exit
                  no shutdown
             exit
              sap 1/1/4:3 create
             exit
             no shutdown
         exit
```
On PE-2, the **remote-ve-name** is configured as "PE-1 or PE-3"; this is because both of these PEs are configured with VE-ID 1.

As a result of this configuration, there are multiple route entries for RD 65536:31 on PE-2. In the BGP routing table, there are two entries per partner PE, one for the BGP-MH update (with site-ID=1) and the other for the BGP-VPWS update (with VE-ID=1).

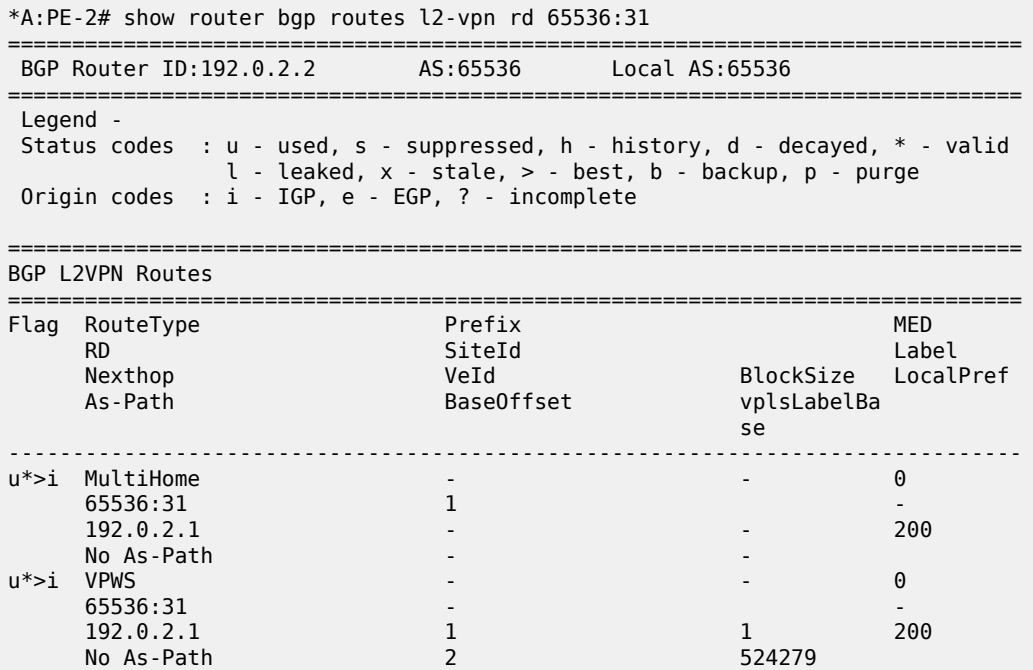

------------------------------------------------------------------------------- Routes : 2 =============================================================================== \*A:PE-2# show router bgp routes l2-vpn rd 65536:33 =============================================================================== BGP Router ID:192.0.2.2 AS:65536 Local AS:65536 =============================================================================== Legend - Status codes : u - used, s - suppressed, h - history, d - decayed, \* - valid  $l$  - leaked,  $x$  - stale,  $>$  - best,  $b$  - backup,  $p$  - purge Origin codes : i - IGP, e - EGP, ? - incomplete =============================================================================== BGP L2VPN Routes =============================================================================== Flag RouteType RD SiteId Label Nexthop VeId BlockSize LocalPref<br>As-Path BaseOffset bookSize LocalPref<br>As-Path BaseOffset books As-Path BaseOffset vplsLabelBa se a construction of the construction of the construction of the construction of the construction of the const ------------------------------------------------------------------------------ u\*>i MultiHome 65536:33 1 -  $192.0.2.3$  No As-Path - u\*>i VPWS - - 0  $\begin{array}{c} \hline \end{array}$ 192.0.2.3 1 1 10<br>No As-Path 2 2 524280 No As-Path ------------------------------------------------------------------------------- Routes : 2 ===============================================================================

The route to PE-1 has the higher site preference, so it is selected as the target for the pseudowire.

\*A:PE-2# show service l2-route-table bgp-vpws detail

```
===============================================================================
Services: L2 Bgp-Vpws Route Information - Summary
        ===============================================================================
---snip---
Svc Id : 3
VeId : 1
PW Temp Id : 3
RD : *65536:31
Next Hop : 192.0.2.1
State (D-Bit) : up(0)
Path MTU : 1514
Control Word : 0
Seq Delivery : 0
Status : active
Tx Status : active
CSV : 0
Preference : 200
Sdp Bind Id : 32767:4294967292
===============================================================================
```
After disabling the SAP in the service on PE-1, BGP update messages are received. The VPLS/VPWS message received on PE-2 from PE-1 shows in the CSV that the access circuit is down (the CSV has the most-significant bit set to 1 (0x80)), so PE-2 selects the update from PE-3 to create the pseudowire. The BGP-MH update received by PE-2 from PE-1 also shows that the local site is down as indicated by the flags=D.

Note in the following debug output:

- BGP MH (multi-homing) entry uses encap-type=19.
- BGP VPWS entry uses encap-type=5 (Ethernet raw mode).

```
# Disable SAP in Epipe 3 on PE-1:
configure 
     service 
         epipe "Epipe3" 
             sap 1/1/4:3 
                 shutdown
34 2021/03/04 15:56:35.904 UTC MINOR: DEBUG #2001 Base Peer 1: 192.0.2.5
"Peer 1: 192.0.2.5: UPDATE
Peer 1: 192.0.2.5 - Received BGP UPDATE:
    Withdrawn Length = 0 Total Path Attr Length = 90
     Flag: 0x90 Type: 14 Len: 32 Multiprotocol Reachable NLRI:
         Address Family L2VPN
         NextHop len 4 NextHop 192.0.2.1
         [VPLS/VPWS] preflen 21, veid: 1, vbo: 2, vbs: 1, label-base: 524279,
                     RD 65536:31, csv: 0x00000080, type 1, len 1,
     Flag: 0x40 Type: 1 Len: 1 Origin: 0
     Flag: 0x40 Type: 2 Len: 0 AS Path:
     Flag: 0x80 Type: 4 Len: 4 MED: 0
     Flag: 0x40 Type: 5 Len: 4 Local Preference: 0
     Flag: 0x80 Type: 9 Len: 4 Originator ID: 192.0.2.1
     Flag: 0x80 Type: 10 Len: 4 Cluster ID:
         1.1.1.1
     Flag: 0xc0 Type: 16 Len: 16 Extended Community:
         target:65536:3
         l2-vpn/vrf-imp:Encap=5: Flags=D: MTU=1514: PREF=200
"
```

```
35 2021/03/04 15:56:35.904 UTC MINOR: DEBUG #2001 Base Peer 1: 192.0.2.5
"Peer 1: 192.0.2.5: UPDATE
Peer 1: 192.0.2.5 - Received BGP UPDATE:
    Withdrawn Length = \theta Total Path Attr Length = 86
     Flag: 0x90 Type: 14 Len: 28 Multiprotocol Reachable NLRI:
         Address Family L2VPN
         NextHop len 4 NextHop 192.0.2.1
         [MH] site-id: 1, RD 65536:31
     Flag: 0x40 Type: 1 Len: 1 Origin: 0
     Flag: 0x40 Type: 2 Len: 0 AS Path:
     Flag: 0x80 Type: 4 Len: 4 MED: 0
     Flag: 0x40 Type: 5 Len: 4 Local Preference: 0
     Flag: 0x80 Type: 9 Len: 4 Originator ID: 192.0.2.1
     Flag: 0x80 Type: 10 Len: 4 Cluster ID:
         1.1.1.1
     Flag: 0xc0 Type: 16 Len: 16 Extended Community:
         target:65536:3
         l2-vpn/vrf-imp:Encap=19: Flags=D: MTU=0: PREF=200
"
```
The result can be shown on PE-2 because the spoke SDP to PE-3 is now up (active).

\*A:PE-2# show service l2-route-table bgp-vpws detail =============================================================================== Services: L2 Bgp-Vpws Route Information - Summary =============================================================================== ---snip--- Svc Id : 3<br>VeId : 1  $VeId$ PW Temp Id : 3 RD : \*65536:33 Next Hop : 192.0.2.3 State (D-Bit) : up(0) Path MTU : 1514 Control Word : 0 Seq Delivery : 0 Status : active Tx Status : active CSV : 0 Preference : 10 Sdp Bind Id : 32767:4294967291 ===============================================================================

### **Dual-homed BGP VPWS with active/standby pseudowire**

The second method for BGP VPWS pseudowire redundancy is an active/standby configuration. Whereas in the solution with one pseudowire, the redundant nodes use the same VE-ID for the remote PE and different preferences; in the active/standby solution, the redundant nodes use different VE-IDs for the remote PE and different preferences. The node connecting to both pseudowires (PE-2 in this example) has both remote VE-IDs configured. This allows for faster failover because the standby pseudowire is instantiated in addition to the active pseudowire. If more than two applicable BGP updates are received, at most one standby pseudowire is created (based on the BGP VPWS tie breaking rules).

[Figure 57: Dual-homed BGP VPWS with active/standby pseudowire](#page-294-0) shows a setup where an Epipe is configured on each PE. Site B is dual-homed to PE-1 and PE-3 with the remote PE-2 connected to site A; each site connection uses a SAP. The active/standby pseudowires using Ethernet raw mode encapsulation connect PE-2 to PE-1 and PE-3. The pseudowires are signaled using BGP VPWS over tunnel LSPs between the PEs.

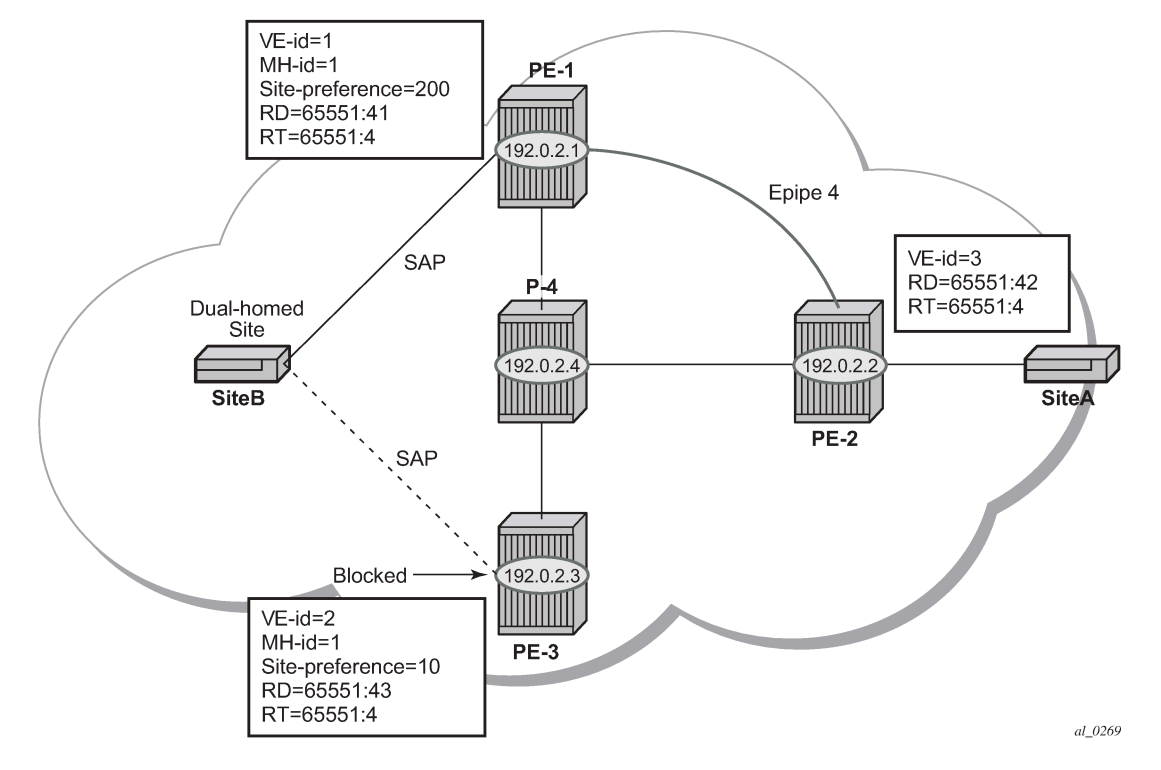

<span id="page-294-0"></span>*Figure 57: Dual-homed BGP VPWS with active/standby pseudowire*

BGP Multi-Homing (MH) is configured for the dual-homed site B using a site-ID=1. The site preference on PE-1 is set to 200 and to 10 on PE-3; this ensures that PE-1 will be the site's DF for the MH site. The active pseudowire from PE-2 will be created to PE-1 with the standby pseudowire being created to PE-3. If PE-1 fails, or the multi-homing site fails over to PE-3, then the pseudowire from PE-2 to PE-3 will become active (used as the data path between site A and B).

Epipe 4 is configured on PE-1 as follows:

```
# on PE-1:
configure 
     service
          pw-template 3 name "PW3" create
          exit
          epipe 4 name "Epipe4" customer 1 create
              bgp
                  route-distinguisher 65536:41
                  route-target export target:65536:4 import target:65536:4
                  pw-template-binding 3
                  exit
              exit
              bgp-vpws
                  ve-name "PE-1"
                      ve-id 1
                  exit
                  remote-ve-name "PE-2"
                       ve-id 2
                  exit
                  no shutdown
              exit
              site "SITEB" create
                  site-id 1
```

```
 sap 1/1/4:4
         site-preference 200
         no shutdown
     exit
     sap 1/1/4:4 create
     exit
     no shutdown
 exit
```
Epipe 4 is configured on PE-3 with local VE-ID is 3 (different from previous example), as follows:

```
# on PE-3:
configure 
    service
          pw-template 3 name "PW3" create
          exit
          epipe 4 name "Epipe4" customer 1 create
             bgp
                  route-distinguisher 65536:43
                  route-target export target:65536:4 import target:65536:4
                  pw-template-binding 3
                  exit
             exit
             bgp-vpws
                  ve-name "PE-3"
                      ve-id 3
                  exit
                  remote-ve-name "PE-2"
                      ve-id 2
                  exit
                  no shutdown
             exit
             site "SITEB" create
                  site-id 1
                  sap 1/1/4:4
                  site-preference 10
                  no shutdown
             exit
             sap 1/1/4:4 create
             exit
             no shutdown
         exit
```
Epipe 4 is configured on PE-2 as follows. Two remote VE names are configured, PE-1 and PE-3 (this is the maximum number allowed).

```
# on PE-2:
configure 
     service
          pw-template 3 name "PW3" create
          exit
          epipe 4 name "Epipe4" customer 1 create
             bgp
                  route-distinguisher 65536:42
                  route-target export target:65536:4 import target:65536:4
                  pw-template-binding 3
                  exit
             exit
             bgp-vpws
                  ve-name "PE-2"
                      ve-id 2
                  exit
```

```
 remote-ve-name "PE-1"
         ve-id 1
     exit
     remote-ve-name "PE-3"
        ve-id 3
     exit
     no shutdown
 exit
 sap 1/1/4:4 create
 exit
 no shutdown
```
Compared with the single pseudowire solution, both pseudowires are signaled and up on all PEs. The pseudowire with the higher preference is forwarding traffic (to PE-1), while the Tx status to the standby PE-3 is set to inactive, as follows:

\*A:PE-2# show service l2-route-table bgp-vpws detail =============================================================================== Services: L2 Bgp-Vpws Route Information - Summary =============================================================================== ---snip--- Svc Id : 4<br>VeId : 1 VeId : 1 PW Temp Id : 3 **RD : \*65536:41 Next Hop : 192.0.2.1** State (D-Bit) : up(0) Path MTU : 1514 Control Word : 0 Seq Delivery : 0 Status : active **Tx Status : active** CSV : 0 **Preference : 200** Sdp Bind Id : 32767:4294967289 Svc Id :  $4 \overline{)}$ VeId : 3 PW Temp Id : 3 **RD : \*65536:43 Next Hop : 192.0.2.3** State (D-Bit) : up(0) Path MTU : 1514 Control Word : 0 Seq Delivery : 0 Status : active Status : active<br> **Tx Status : inactive** CSV : 0 **Preference : 10**<br>Sdp Bind Id : 32 Sdp Bind Id : 32766:4294967288 ===============================================================================

The choice of pseudowire to be used to transmit traffic from PE-2 to PE-1 can also be seen in the endpoint created in the BGP VPWS service. Endpoints are automatically created for the pseudowires within a BGP VPWS service, regardless of whether active/standby pseudowires are used; these endpoints are created with a system generated name that ends with the BGP VPWS service id.

\*A:PE-2# show service id 4 endpoint

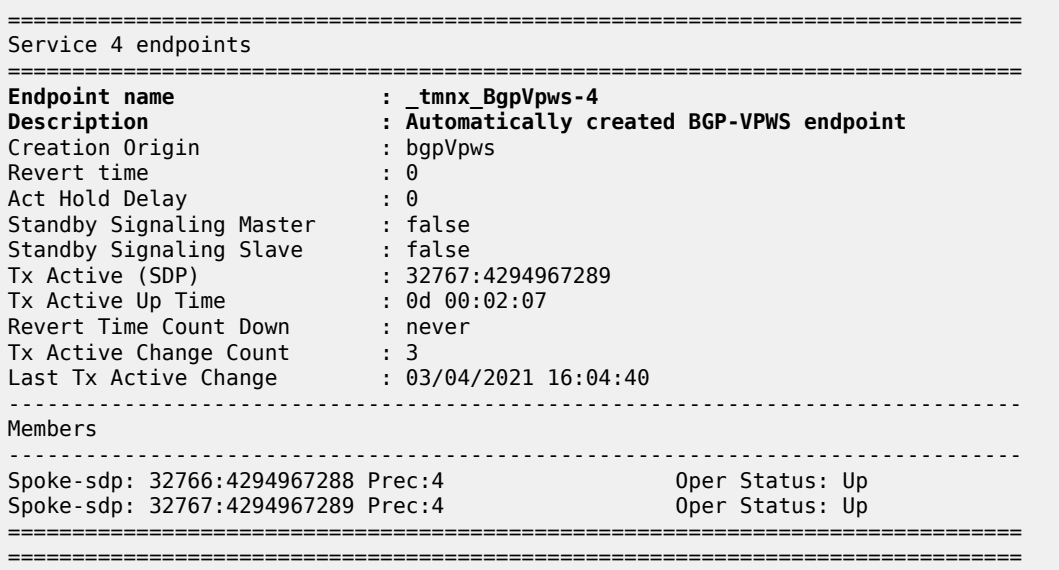

The following command has no effect on an automatically created VPWS endpoint.

tools perform service id <service-id> endpoint <endpoint-name> force-switchover <..>

### **Conclusion**

BGP VPWS allows the delivery of Layer 2 virtual private wire services to customers where BGP is commonly used. This chapter shows the configuration of single and dual-homed BGP VPWS services together with the associated show output, which can be used to verify and troubleshoot them.

# **BGP VPLS**

This chapter describes advanced BGP VPLS configurations.

Topics in this chapter include:

- [Applicability](#page-298-0)
- [Overview](#page-298-1)
- [Configuration](#page-300-0)
- **[Conclusion](#page-325-0)**

# <span id="page-298-0"></span>**Applicability**

This chapter was initially written for SR OS Release 9.0.R3. The CLI in the current edition corresponds to SR OS Release 20.10.R2. There are no prerequisites for this configuration.

# <span id="page-298-1"></span>**Overview**

The following two IETF standards describe the provisioning of Virtual Private LAN Services (VPLS).

- RFC 4762, *Virtual Private LAN Service (VPLS) Using Label Distribution Protocol (LDP) Signaling*, describes Label Distribution Protocol (LDP) VPLS, where VPLS pseudowires are signaled using LDP between VPLS Provider Edge (PE) routers, either configured manually or auto-discovered using BGP.
- RFC 4761, *Virtual Private LAN Service (VPLS) Using BGP for Auto-Discovery and Signaling*, describes the use of Border Gateway Protocol (BGP) for both the auto-discovery of VPLS PEs and signaling of pseudowires between such PEs.

The purpose of this chapter is to describe the configuration and troubleshooting for BGP-VPLS.

Knowledge of BGP-VPLS RFC 4761 architecture and functionality is assumed throughout this chapter, as well as knowledge of Multi-Protocol BGP (MP-BGP).

[Figure 58: Example topology](#page-299-0) shows the example topology with seven SR OS nodes located in the same Autonomous System (AS).

#### <span id="page-299-0"></span>*Figure 58: Example topology*

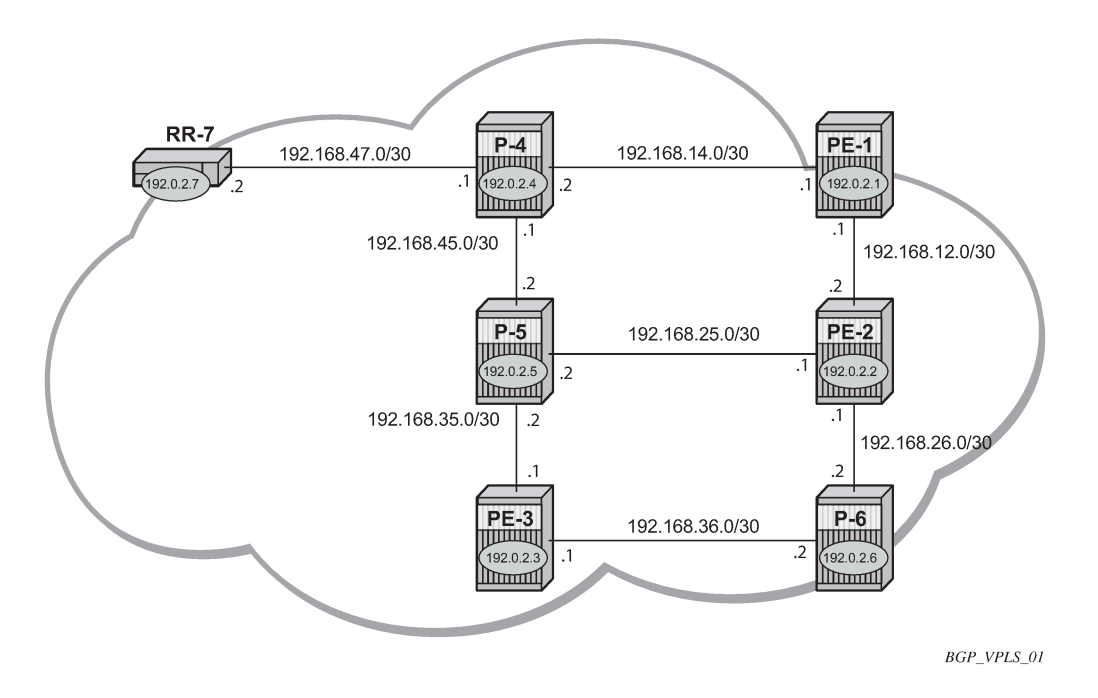

There are three Provider Edge (PE) routers, and RR-7 acts as a Route Reflector (RR) for the AS. The PE routers are all VPLS-aware, the Provider (P) routers are VPLS-unaware and do not take part in the BGP process.

The following configuration tasks are completed as a prerequisite:

- IS-IS or OSPF on each of the network interfaces between the PE/P routers and RR.
- MPLS is configured on all interfaces between PE routers and P routers. MPLS is not required between P-4 and RR-7.
- LDP is configured on interfaces between PE and P routers. It is not required between P-4 and the RR-7.
- The RSVP protocol is enabled.

# **BGP VPLS**

In this architecture, a VPLS instance is a collection of local VPLS instances present on a number of PEs in a provider network. In this context, any VPLS-aware PE is also known as a VPLS Edge (VE) device.

The PEs communicate with each other at the control plane level by means of BGP updates containing BGP-VPLS Network Layer Reachability Information (NLRI). Each update contains enough information for a PE to determine the presence of other local VPLS instances on peering PEs and to set up pseudowire connectivity for data flow between peers containing a local VPLS within the same VPLS instance. Therefore, auto-discovery and pseudowire signaling are achieved using a single BGP update message.

Each PE within a VPLS instance is identified by a VPLS Edge identifier (VE-ID) and the presence of a VPLS instance is determined using the exchange of standard BGP extended community RTs between PEs.

Each PE will advertise, via the route reflectors, the presence of each VPLS instance to all other PEs, along with a block of multiplexer labels that can be used to communicate between such instances plus a BGP next hop that determines a labeled transport tunnel between PEs.

Each VPLS instance is configured with import and export RT extended communities for topology control, along with VE identification.

#### <span id="page-300-0"></span>**Configuration**

The first step is to configure an MP-iBGP session between each of the PEs and the RR for the L2-VPN address family, as follows:

```
# on PE-1, PE-2, and PE-3:
configure
     router Base
         autonomous-system 65536
         bgp
             group "INTERNAL"
                  family l2-vpn
                  peer-as 65536
                  neighbor 192.0.2.7
                  exit
             exit
             no shutdown
         exit
```
The IP addresses can be derived from [Figure 58: Example topology](#page-299-0).

The configuration for RR-7 is as follows:

```
# on RR-7:
configure 
     router Base
         autonomous-system 65536
         bgp
             cluster 1.1.1.1
              group "RR-INTERNAL"
                  family l2-vpn
                  peer-as 65536
                  neighbor 192.0.2.1
                  exit
                  neighbor 192.0.2.2
                  exit
                  neighbor 192.0.2.3
                  exit
              exit
              no shutdown
         exit
```
On PE-1, the BGP session with RR-7 is established with the L2-VPN address family capability negotiated, as follows:

```
*A:PE-1# show router bgp neighbor 192.0.2.7 
===============================================================================
BGP Neighbor
===============================
------------------------<br>Peer :
             \, : 192.0.2.7
```
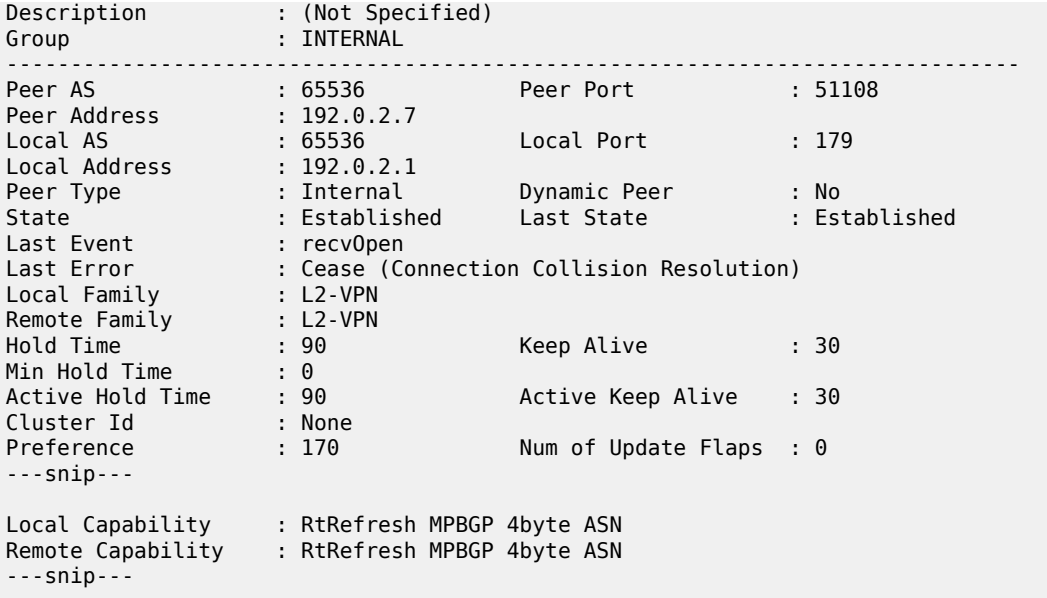

On RR-7, the BGP sessions with each PE are established, and have negotiated the L2-VPN address family capability, as follows:

```
*A:RR-7# show router bgp summary all
===============================================================================
BGP Summary
===============================================================================
Legend : D - Dynamic Neighbor
===============================================================================
Neighbor
Description
ServiceId AS PktRcvd InQ Up/Down State|Rcv/Act/Sent (Addr Family)
 PktSent OutQ
-------------------------------------------------------------------------------
192.0.2.1
Def. Instance 65536 7 0 00h02m19s 0/0/0 (L2VPN)
 7 0
192.0.2.2
Def. Instance 65536 7 0 00h02m19s 0/0/0 (L2VPN)
 7 0
192.0.2.3
Def. Instance 65536 7 0 00h02m19s 0/0/0 (L2VPN)
 7 0
               -------------------------------------------------------------------------------
```
A full mesh of RSVP-TE LSPs is configured between the PE routers. On PE-1, the MPLS interface and LSP configuration are as follows:

```
# on PE-1:
configure 
    router Base
         mpls
             interface "int-PE-1-PE-2"
             exit
             interface "int-PE-1-P-4"
             exit
```

```
 path "loose"
         no shutdown
     exit
     lsp "LSP-PE-1-PE-2"
         to 192.0.2.2
         primary "loose"
         exit
         no shutdown
     exit
     lsp "LSP-PE-1-PE-3"
         to 192.0.2.3
         primary "loose"
         exit
         no shutdown
     exit
     no shutdown
 exit
```
The MPLS and LSP configuration for PE-2 and PE-3 are similar to that of PE-1 with the appropriate interfaces and LSP names configured.

# **BGP VPLS PE configuration**

#### **Pseudowire templates**

Pseudowire templates are used by BGP to dynamically instantiate SDP bindings for a service to signal the egress service de-multiplexer labels used by remote PEs to reach the local PE.

The template determines the signaling parameters of the pseudowire, control word presence, MACpinning, filters, and so on, plus other usage characteristics such as split horizon groups (SHGs).

The MPLS transport tunnel between PEs can be signaled using LDP or RSVP-TE.

LDP based pseudowires can be automatically instantiated. RSVP-TE based SDPs have to be preprovisioned.

### **Pseudowire templates for auto-SDP creation using LDP**

In order to use an LDP transport tunnel for data flow between PEs, link layer LDP must be configured between all PEs/Ps, so that a transport label for each PE's system interface is available.

```
# on PE-1:
configure
     router Base
         ldp
              interface-parameters
                  interface "int-PE-1-PE-2" dual-stack
                     inv4
                           no shutdown
                      exit
                      no shutdown
                  exit
                  interface "int-PE-1-P-4" dual-stack
                      ipv4
                           no shutdown
                      exit
```

```
 no shutdown
          exit
     exit
 exit
```
Using this mechanism, SDPs can be auto-instantiated with SDP-IDs starting at the higher end of the SDP numbering range, such as 32767. Any subsequent SDPs created use SDP-IDs decrementing from this value.

A pseudowire template is required containing an SHG. Each SDP created with this template is contained within an SHG so that traffic cannot be forwarded between them.

```
# on PE-1:
configure 
     service
         pw-template 1 name "PW1" create
             split-horizon-group "VPLS-SHG"
             exit
         exit
```
The pseudowire template also has the following options available when used for BGP-VPLS:

```
*A:PE-1>config>service# pw-template ?
```

```
 ---snip---
 [no] controlword
  ---snip---
 [no] force-vlan-vc-forwarding
 ---snip---
 vc-type {ether | vlan}
 ---snip---
```
- The control word will determine whether the C flag is set in the Layer 2 extended community and, therefore, if a control word is used in the pseudowire.
- The encap type in the Layer 2 extended community is always 19 (VPLS encap), therefore, the vc-type will always be **ether** regardless of the configured value on the vc-type.
- The **force-vlan-vc-forwarding** command will add a tag (equivalent to **vc-type vlan**) and will allow for customer QoS transparency (dot1p + Drop Eligibility (DE) bits).

#### **Pseudowire templates for provisioned SDPs using RSVP-TE**

To use an RSVP-TE tunnel as transport between PEs, it is necessary to bind the RSVP-TE LSP between PEs to an SDP.

The following SDP is created from PE-1 to PE-2:

```
# on PE-1:
configure
     service
         sdp 12 mpls create
             description "SDP-PE-1-PE-2_RSVP_BGP"
             signaling bgp
              far-end 192.0.2.2
             lsp "LSP-PE-1-PE-2"
             no shutdown
         exit
```
The **signaling bgp** parameter is required for BGP-VPLS to be able to use this SDP. Conversely, SDPs that are bound to RSVP-based LSPs with signaling set to the default value of **tldp** will not be used as SDPs within BGP-VPLS.

### **BGP VPLS using auto-provisioned SDPs**

[Figure 59: BGP VPLS using auto-provisioned SDPs](#page-304-0) shows a VPLS instance where SDPs are autoprovisioned. In this case, the transport tunnels are LDP-signaled.

<span id="page-304-0"></span>*Figure 59: BGP VPLS using auto-provisioned SDPs*

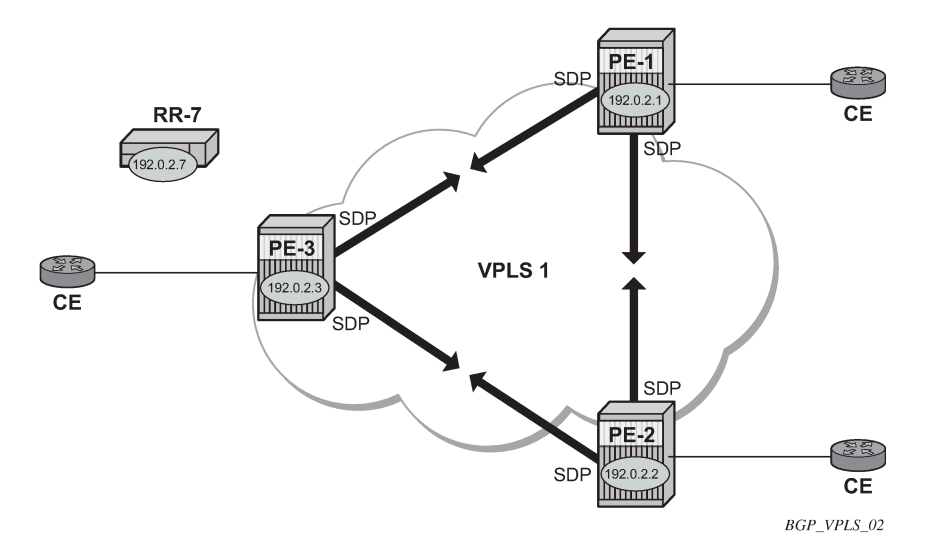

The following shows the configuration required on PE-1 for a BGP-VPLS service using a pseudowire template configured for auto-provisioning of SDPs.

```
# on PE-1:
configure
     service 
         pw-template 1 name "PW1" create
             split-horizon-group "VPLS-SHG"
              exit
         exit
        vpls 1 name "VPLS1 PE-1" customer 1 create
             bgp
                  route-distinguisher 65536:1
                  route-target export target:65536:1 import target:65536:1
                  pw-template-binding 1
                  exit
              exit
              bgp-vpls
                  max-ve-id 10
                  ve-name "PE-1"
                      ve-id 1
                  exit
                  no shutdown
              exit
              sap 1/1/4:1.0 create
              exit
              no shutdown
```
#### exit

The **bgp** context specifies parameters which are valid for all of the VPLS BGP applications, such as BGP multi-homing (BGP-MH), BGP auto-discovery (BGP-AD), and BGP-VPLS.

Within the **bgp** context, parameters are configured that are used by neighboring PEs to determine membership of a VPLS instance, such as the auto-discovery of PEs containing the same VPLS instance; the route distinguisher (RD) is configured, along with the route target (RT) extended communities.

RT communities are used to determine membership of a VPLS instance. The import RT at the BGP level is mandatory. The pseudowire template bind is then applied by the service manager on the received routes matching the RT value.

Within the **bgp-vpls** context, the signaling parameters are configured. These determine the service labels required for the data plane of the VPLS instance.

The VPLS edge ID (VE-ID) is a numerical value assigned to each PE within a VPLS instance. This value should be unique for a VPLS instance; no two PEs within the same instance should have the same VE-ID values.

A more specific RT can be applied to a pseudowire template in order to define a specific pseudowire topology, rather than only a full mesh, using the command within the **bgp** context:

**pw-template** *template-id* **[split-horizon-group** *groupname***] [import-rt** *import-rt-value (up to 5 max)***]**

Changes to the import policies are not taken once the pseudowire has been set up (changes on RT are refreshed though). Pseudowire templates can be re-evaluated with the command **tools perform service eval-pw-template**. The **eval-pw-template** command checks whether all the bindings using this pseudowire template policy are still meant to use this policy.

If the policy has changed and **allow-service-impact** is true, then the old binding is removed and it is readded with the new template.

# **VE-ID and BGP label allocations**

The choice of VE-ID is crucial in ensuring efficient allocation of de-multiplexer labels. The most efficient choice is for VE-IDs to be allocated starting at 1 and incrementing for each PE as the following section explains.

The **max-ve-id** *value* determines the range of the VE-ID value that can be configured. If a PE receives a BGP-VPLS update containing a VE-ID with a greater value than the configured **max-ve-id**, then the update is dropped and no service labels are installed for this VE-ID.

The **max-ve-id** command also checks the locally-configured VE-ID, and prevents a higher value from being used.

Each PE allocates blocks of labels per VPLS instance to remote PEs, in increments of eight labels. It achieves this by advertising three parameters in a BGP update message,

- A label base (LB) which is the lowest label in the block
- A VE Block Size (VBS) which is always eight labels, and cannot be changed
- A VE Base Offset (VBO).

This defines a block of labels in the range (LB, LB+1, ..., LB+VBS-1).

As an example, if the label base (LB) = 524272, then the range for the block is 524272 to 524279, which is exactly eight labels, as per the block size. (The last label in the block is calculated as 524272+8-1 = 524279)

The label allocated by the PE to each remote PE within the VPLS is chosen from this block and is determined by its VE-ID. In this way, each remote PE has a unique de-multiplexer label for that VPLS.

To reduce label wastage, contiguous VE-IDs in the range (N..N+7) per VPLS should be chosen, where N>0.

Assuming a collection of PEs with contiguous VE-IDs, the following labels will be chosen by PEs from the label block allocated by PE-1 which has a VE-ID =1.

*Table 3: VE-IDs and Labels*

| <b>VE-ID</b>   | Label  |
|----------------|--------|
| $\overline{2}$ | 524273 |
| 3              | 524274 |
| 4              | 524275 |
| 5              | 524276 |
| 6              | 524277 |
| 7              | 524278 |
| 8              | 524279 |

This shows that the label allocated to a PE is (LB+VEID-1). The "1" is the VE block offset (VBO).

This means that the label allocated to a PE router within the VPLS can now be written as (LB + VEID - VBO), which means that (VEID - VBO) calculation must always be at least zero and be less than the block size, which is always 8.

For VE-ID < 8, a label will be allocated from this block.

For the next block of 8 VE-IDs (VE-ID 9 to VE-ID 16) a new block of 8 labels must be allocated, so a new BGP update is sent, with a new label base, and a block offset of 9.

Table 4: VE-IDs and [Number](#page-306-0) of Labels shows how the choice of VE-IDs can affect the number of label blocks allocated, and therefore the number of labels:

<span id="page-306-0"></span>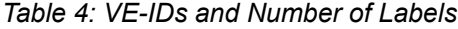

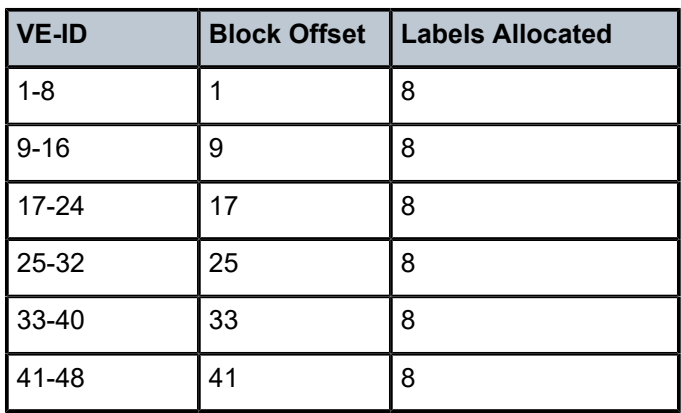

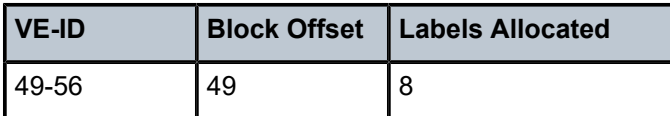

This shows that the most efficient use of labels occurs when the VE-IDs for a set of PEs are chosen from the same block offset.

If VE-IDs are chosen that map to different block offsets, then each PE will have to send multiple BGP updates to signal service labels. Each PE sends label blocks in BGP updates to each of its BGP neighbors for all label blocks in which at least one VE-ID has been seen by this PE (it does not advertise label blocks which do not contain an active VE-ID, where active VE-ID means the VE-ID of this PE or any other PE in this VPLS).

The **max-ve-id** must be configured first, and determines the maximum value of the VE-ID that can be configured within the PE. The VE-ID value cannot be higher than this within the PE configuration, VE-ID <= max-VE-ID. Similarly, if the VE-ID within a received NLRI is higher than the **max-ve-id** *value*, it will not be accepted as valid consequently the max-ve-id configured on all PEs must be greater than or equal to any VE-ID used in the VPLS.

Only one VE-ID value can be configured. If the VE-ID value is changed, BGP withdraws the NLRI and sends a route-refresh.

If the same VE-ID is used in different PEs for the same VPLS, a Designated Forwarder (DF) election takes place.

Executing the **shutdown** command triggers an MP-UNREACH-NLRI from the PE to all BGP peers.

The **no shutdown** command triggers an MP-REACH-NLRI to the same peers.

# **PE-2 service creation**

On PE-2, a VPLS service using pseudowire template 1 is created. In order to make the label allocation more efficient, PE-2 has been allocated a VE-ID value of 2. For completeness, the pseudowire template is also shown.

```
# on PE-2:
configure 
    service 
 pw-template 1 name "PW1" create
 split-horizon-group "VPLS-SHG"
             exit
         exit
         vpls 1 name "VPLS1_PE-2" customer 1 create
             bgp
                 route-distinguisher 65536:1
                 route-target export target:65536:1 import target:65536:1
                 pw-template-binding 1
                 exit
             exit
             bgp-vpls
                 max-ve-id 10
                 ve-name "PE-2"
                     ve-id 2
                 exit
                 no shutdown
             exit
             sap 1/1/4:1.0 create
             exit
```
 no shutdown exit

The **max-ve-id** *value* is set to 10 to allow an increase in the number of PEs that could be a part of this VPLS instance.

#### **PE-3 service creation**

The following configuration creates a VPLS instance on PE-3, using a VE-ID value of 3.

```
# on PE-3:
configure
     service
         pw-template 1 name "PW1" create
             split-horizon-group "VPLS-SHG"
             exit
         exit
         vpls 1 name "VPLS1_PE-3" customer 1 create
             bgp
                  route-distinguisher 65536:1
                  route-target export target:65536:1 import target:65536:1
                  pw-template-binding 1
                  exit
             exit
             bgp-vpls
                  max-ve-id 10
                  ve-name "PE-3"
                      ve-id 3
                  exit
                  no shutdown
             exit
             sap 1/1/4:1.0 create
             exit
             no shutdown
         exit
```
### **PE-1 service operation verification**

The following command shows that the BGP-VPLS site is enabled on PE-1.

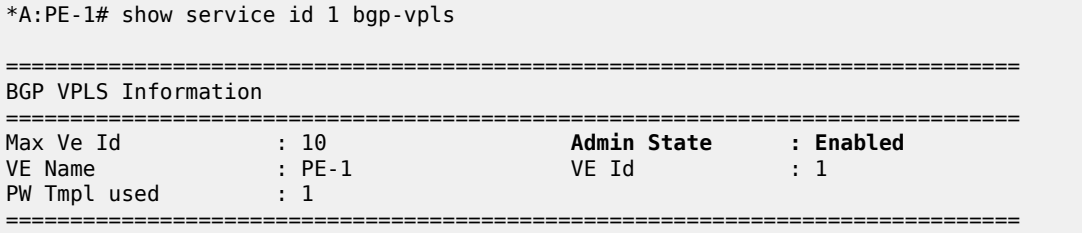

The following command shows that the service is operationally up on PE-1:

\*A:PE-1# show service id 1 base =============================================================================== Service Basic Information ===============================================================================

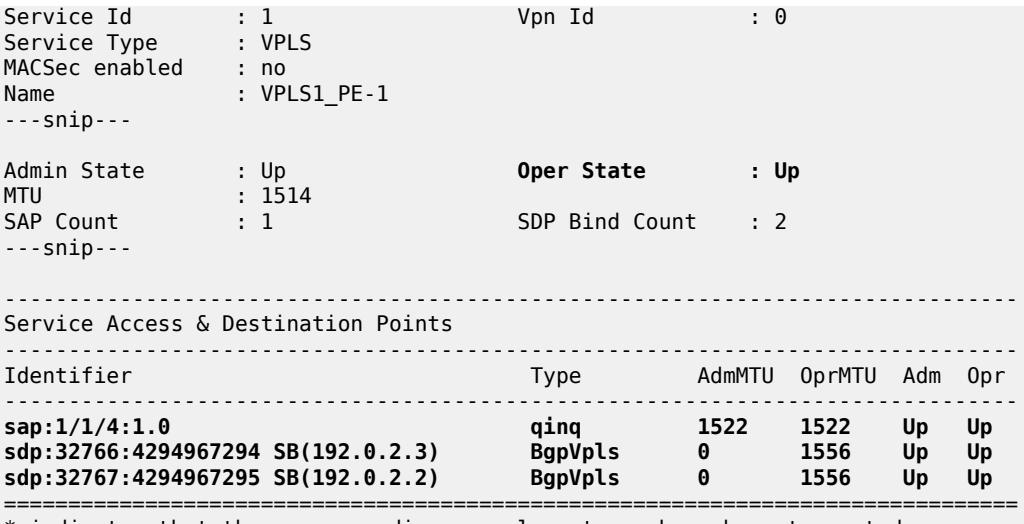

\* indicates that the corresponding row element may have been truncated.

The SAP and SDPs are all operationally up. The *SB* flags for the SDPs signify Spoke and BGP.

The ingress labels for PE-2 and PE-3—the labels allocated by PE-1—can be seen as follows:

\*A:PE-1# show service id 1 sdp

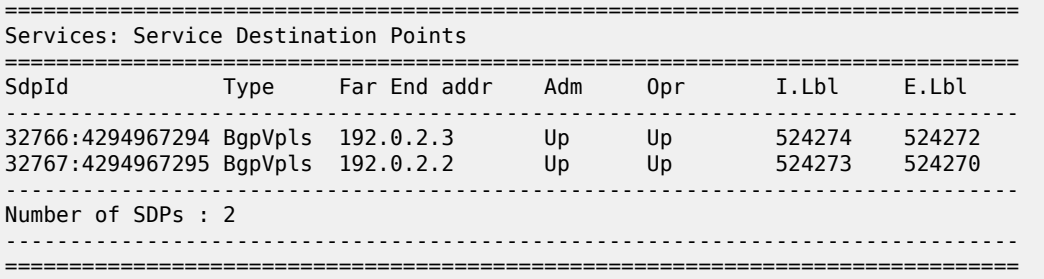

As can be seen from the following output, a BGP-VPLS NLRI update is sent to the route reflector (192.0.2.7) and is received by each PE.

On PE-1, debugging is enabled for BGP updates:

```
# on PE-1:
debug 
      router "Base"
          bgp 
               update
```
PE-1 has sent the following BGP NLRI update for VPLS 1 to RR-7:

```
1 2021/01/25 15:27:27.169 UTC MINOR: DEBUG #2001 Base Peer 1: 192.0.2.7
"Peer 1: 192.0.2.7: UPDATE
Peer 1: 192.0.2.7 - Send BGP UPDATE:
   Withdrawn Length = 0 Total Path Attr Length = 72
    Flag: 0x90 Type: 14 Len: 28 Multiprotocol Reachable NLRI:
        Address Family L2VPN
        NextHop len 4 NextHop 192.0.2.1
         [VPLS/VPWS] preflen 17, veid: 1, vbo: 1, vbs: 8, label-base: 524272, RD 65536:1
```
**"** 

```
 Flag: 0x40 Type: 1 Len: 1 Origin: 0
 Flag: 0x40 Type: 2 Len: 0 AS Path:
 Flag: 0x80 Type: 4 Len: 4 MED: 0
 Flag: 0x40 Type: 5 Len: 4 Local Preference: 100
 Flag: 0xc0 Type: 16 Len: 16 Extended Community:
     target:65536:1
     l2-vpn/vrf-imp:Encap=19: Flags=none: MTU=1514: PREF=0
```
The control flags within the extended community indicate the status of the VPLS instance.

The control flag D indicates that all attachment circuits are Down, or the VPLS is disabled. The flags are used in BGP-MH when determining which PEs are DF, see chapter [BGP Multi-Homing for VPLS Networks](#page-244-0).

When flags=none, then all attachment circuits are up. In the preceding example, no flags are present, but should all SAPs become operationally down, then the control flag D would be seen in the debug message. To simulate this, the SAP 1/1/4:1 is disabled on PE-1:

```
# on PE-1:
configure 
     service 
          vpls "VPLS1_PE-1" 
              sap 1/1/4:1.0 
                   shutdown
```
All SAPs in VPLS 1 on PE-1 are operationally down, so PE-1 sends a BGP update message with control flag D set, as follows:

```
5 2021/01/25 15:40:08.169 UTC MINOR: DEBUG #2001 Base Peer 1: 192.0.2.7
"Peer 1: 192.0.2.7: UPDATE
Peer 1: 192.0.2.7 - Send BGP UPDATE:
    Withdrawn Length = 0 Total Path Attr Length = 72
     Flag: 0x90 Type: 14 Len: 28 Multiprotocol Reachable NLRI:
         Address Family L2VPN
         NextHop len 4 NextHop 192.0.2.1
         [VPLS/VPWS] preflen 17, veid: 1, vbo: 1, vbs: 8, label-base: 524272, RD 65536:1
     Flag: 0x40 Type: 1 Len: 1 Origin: 0
     Flag: 0x40 Type: 2 Len: 0 AS Path:
     Flag: 0x80 Type: 4 Len: 4 MED: 0
     Flag: 0x40 Type: 5 Len: 4 Local Preference: 100
     Flag: 0xc0 Type: 16 Len: 16 Extended Community:
         target:65536:1
         l2-vpn/vrf-imp:Encap=19: Flags=D: MTU=1514: PREF=0
"
```
The SAP is re-enabled with the following command on PE-1:

# on PE-1: configure service vpls "VPLS1\_PE-1" sap 1/1/4:1.0 no shutdown

The BGP VPLS signaling parameters are also present in the BGP update message, namely the VE-ID of the PE within the VPLS instance, the VBO and VBS, and the label base. The target indicates the VPLS instance, which must be matched against the import RTs of the receiving PEs.

The signaling parameters can be seen within the BGP update with following command:

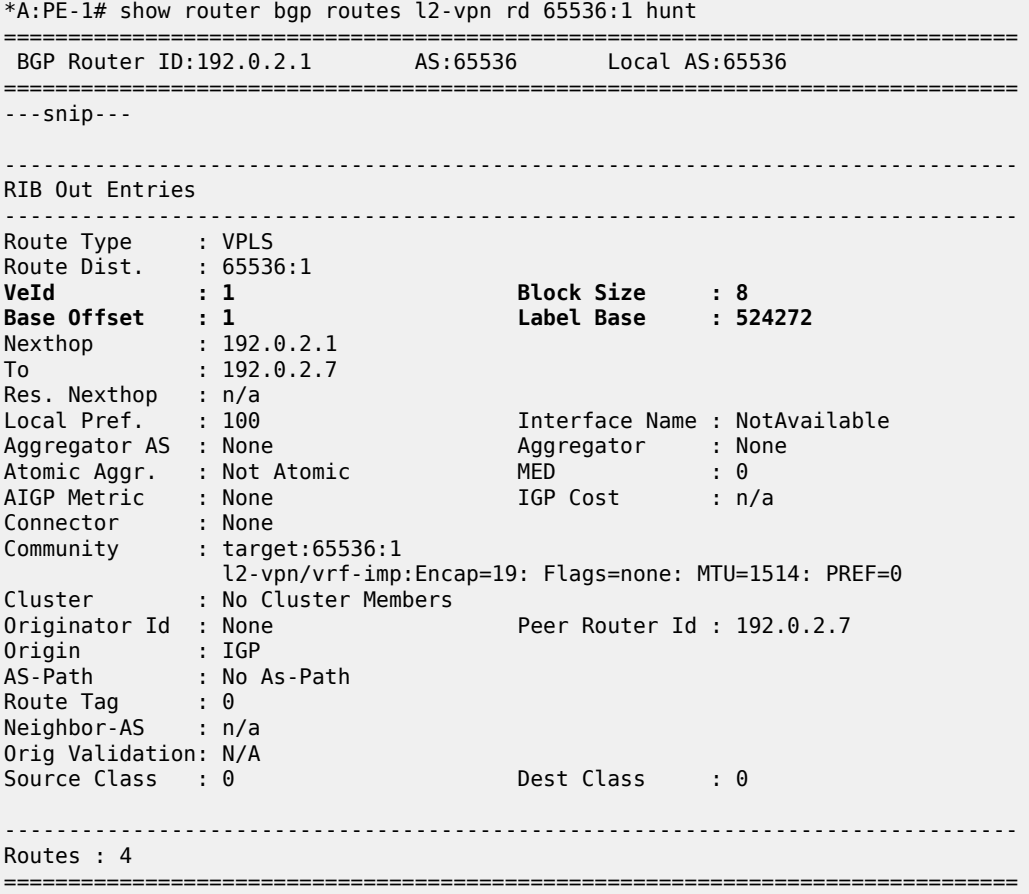

In this configuration example, PE-1 (192.0.2.1) with VE-ID =1 has sent an update with base offset (VBO) =1, block size (VBS) = 8, and label base 524272. This means that labels 524272 (LB) to 524279 (LB +VBS-1) are available as de-multiplexer labels, egress labels to be used to reach PE-1 for VPLS 1.

PE-2 receives this update from PE-1. This is seen as a valid VPLS BGP route from PE-1 through the route reflector with next-hop 192.0.2.1.

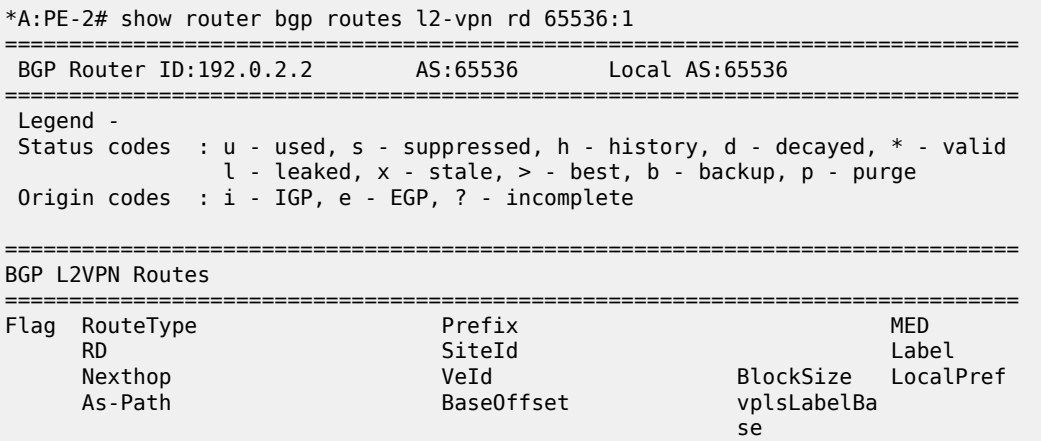

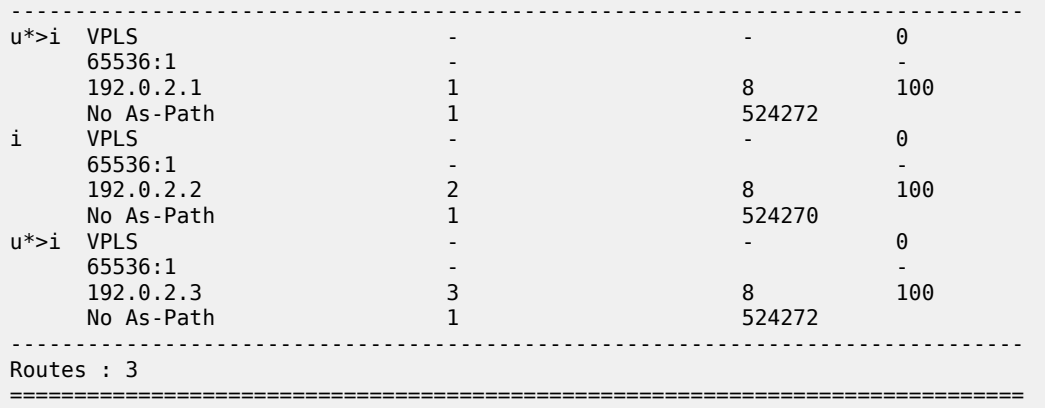

PE-2 uses this information in conjunction with its own VE-ID to calculate the egress label toward PE-1, using the condition VBO < VE-ID < (VBO+VBS).

The VE-ID of PE-2 is in the Label Block covered by VBO =1, thus,

Label calculation = label base + local VE-ID - Base offset

 $= 524272 + 2 - 1$ 

Egress label used = 524273

This is verified using the following command on PE-2 where the egress label toward PE-1 (192.0.2.1) is 524273.

```
*A:PE-2# show service id 1 sdp
```
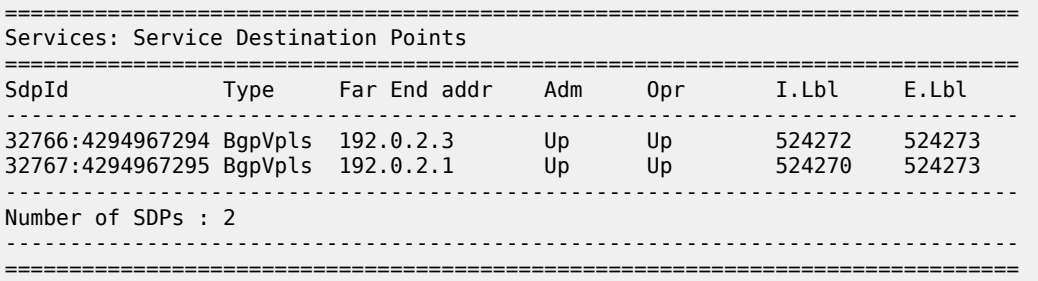

PE-3 also receives this update from PE-1 by the RR. This is seen as a valid VPLS BGP route from PE-1 with next-hop 192.0.2.1.

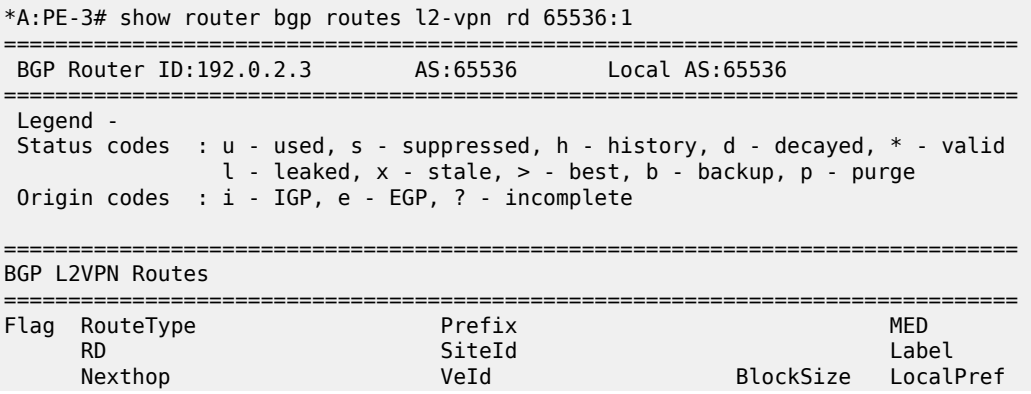

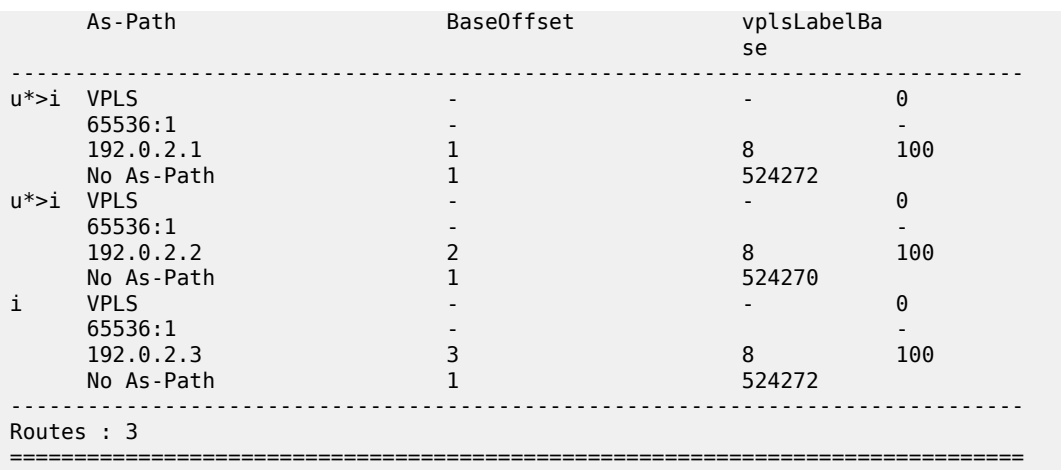

The VE-ID of PE-3 is also in the label block covered by block offset VBO =1.

Label calculation = label base + local VE-ID - VBO

 $= 524272 + 3 - 1$ 

Egress label used = 524274

This is verified using the following command on PE-3 where egress label toward 192.0.2.1 is 524274.

```
*A:PE-3# show service id 1 sdp
```
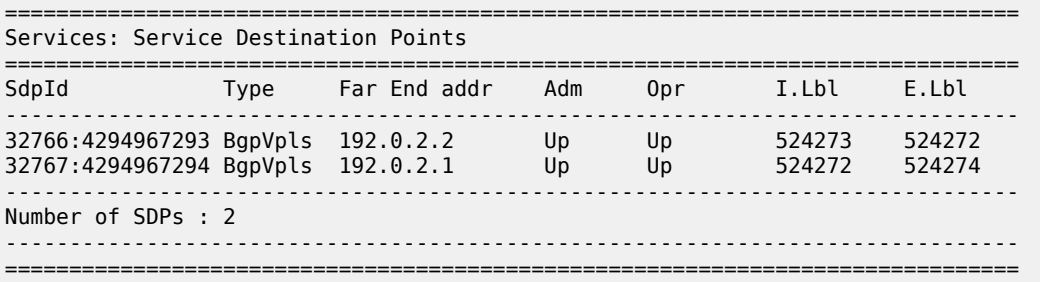

# **PE-2 service operation verification**

The service is operationally up on PE-2, as follows.

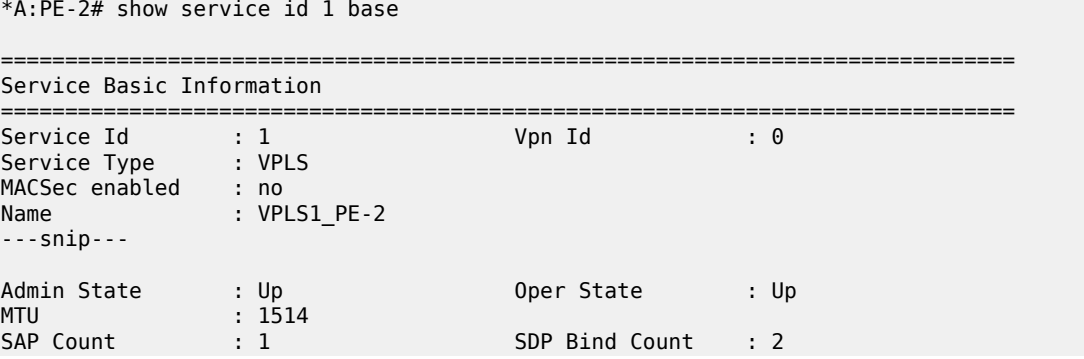

---snip---

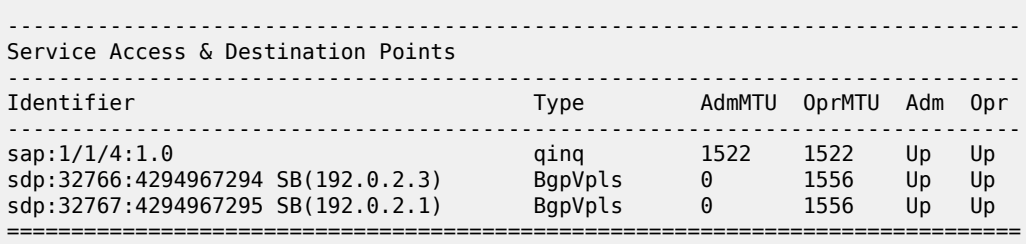

 $\,^*$  indicates that the corresponding row element may have been truncated.

# **PE-2 de-multiplexer label calculation**

In the same way that PE-1 allocates a label base (LB), block size (VBS), and base offset (VBO), PE-2 also allocates the same parameters for PE-1 and PE-3 to calculate the egress service label required to reach PE-2.

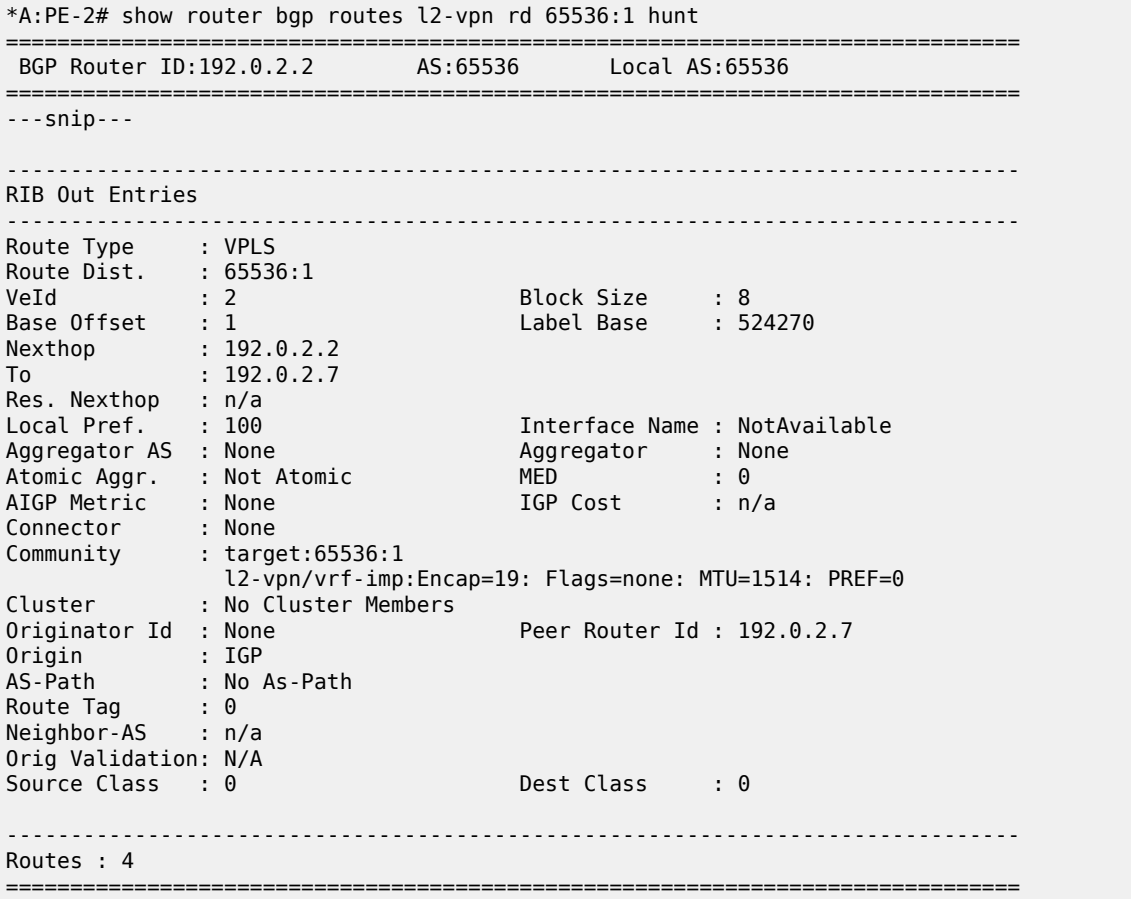

This is verified using the following command on PE-1 to show the egress label toward PE-2 (192.0.2.2) where the egress label toward PE-2 =  $524270 + 1 - 1 = 524270$ .

\*A:PE-1# show service id 1 sdp

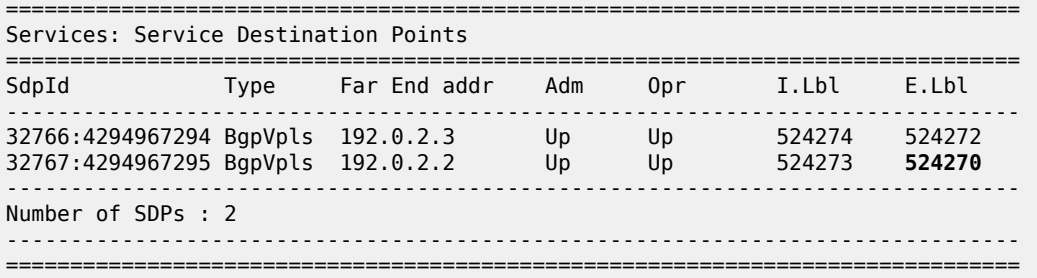

This is also verified using the following command on PE-3 to show the egress label toward PE-2  $(192.0.2.2)$  where the egress label toward PE-2 =  $524270 + 3 - 1 = 524272$ .

```
*A:PE-3# show service id 1 sdp
```
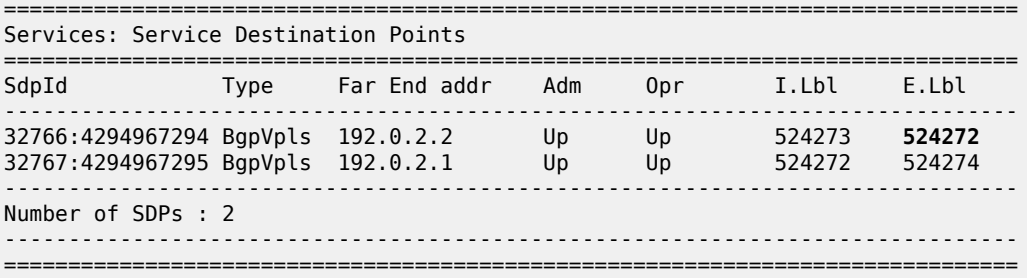

#### **PE-3 service operation verification**

The following command shows that the service is operationally up on PE-3:

```
*A:PE-3# show service id 1 base
   ===============================================================================
Service Basic Information
===============================================================================
Service Id : 1 Vpn Id : 0
Service Type : VPLS
MACSec enabled : no
Name : VPLS1_PE-3
---snip---
Admin State : Up Oper State : Up
MTU : 1514
SAP Count : 1 SDP Bind Count : 2
---snip---
                            -------------------------------------------------------------------------------
Service Access & Destination Points
-------------------------------------------------------------------------------
                         Identifier Type AdmMTU OprMTU Adm Opr
-------------------------------------------------------------------------------
sap:1/1/4:1.0 qinq 1522 1522 Up Up
sdp:32766:4294967293 SB(192.0.2.2) BgpVpls 0 1556 Up Up
sdp:32767:4294967294 SB(192.0.2.1) BgpVpls 0 1556 Up Up
===============================================================================
```
\* indicates that the corresponding row element may have been truncated. \*A:PE-3# show service id 1 sdp =============================================================================== Services: Service Destination Points =============================================================================== SdpId Type Far End addr Adm Opr I.Lbl E.Lbl ------------------------------------------------------------------------------- 32766:4294967293 BgpVpls 192.0.2.2 Up Up 524273 524272 32767:4294967294 BgpVpls 192.0.2.1 Up Up 524272 524274 ------------------------------------------------------------------------------- Number of SDPs : 2 ------------------------------------------------------------------------------- ===============================================================================

### **PE-3 de-multiplexer label verification**

 $*A \cdot PF - 2H$  show service id 1 sdn

PE-3 also allocates the required parameters for PE-1 and PE-2 to calculate the egress service label required to reach PE-3.

This is verified using the following command on PE-1 to show the egress label toward PE-3 (192.0.2.3) (524272) where egress label toward PE-2 = 524270. The Label Base equals 524272 on PE-3 and 524270 on PE-2.

\*A:PE-1# show service id 1 sdp =============================================================================== Services: Service Destination Points =============================================================================== SdpId Type Far End addr Adm Opr I.Lbl E.Lbl ------------------------------------------------------------------------------- 32766:4294967294 BgpVpls 192.0.2.3 Up Up 524274 **524272** 32767:4294967295 BgpVpls 192.0.2.2 Up Up 524273 524270 ------------------------------------------------------------------------------- Number of SDPs : 2 ------------------------------------------------------------------------------- ===============================================================================

This is also verified using the following command on PE-2 to show the egress label toward PE-3 (192.0.2.3) which is using auto-provisioned SDP 32766.

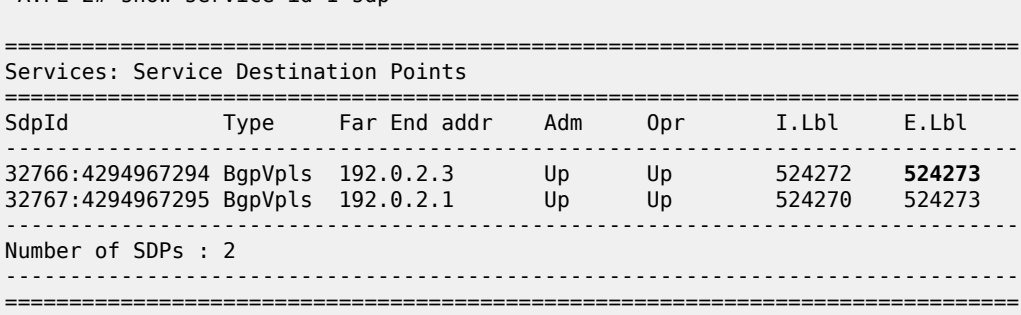

This example has shown that for VPLS instance with 3 PEs, not all labels allocated by a PE will be used by remote PEs as de-multiplexer service labels. There will be some wastage of label space, so there is a necessity to choose VE-IDs that keep this waste to a minimum.

The next example will show an even more wasteful use of labels by using a random choice of VE-IDs.

# **BGP VPLS using pre-provisioned SDP**

It is possible to configure BGP-VPLS instances that use RSVP-TE transport tunnels. In this case, the SDP must be created with the MPLS LSPs mapped and with signaling set to BGP, as the service labels are signaled using BGP. The pseudowire template configured within the BGP-VPLS instance must use the **use-provisioned-sdp** keyword. This example also examines the effect of using VE-IDs that are not all within the same contiguous block.

[Figure 60: BGP VPLS using pre-provisioned SDP](#page-317-0) shows an example of a VPLS instance where SDPs are pre-provisioned with RSVP-TE signaled transport tunnels.

<span id="page-317-0"></span>*Figure 60: BGP VPLS using pre-provisioned SDP*

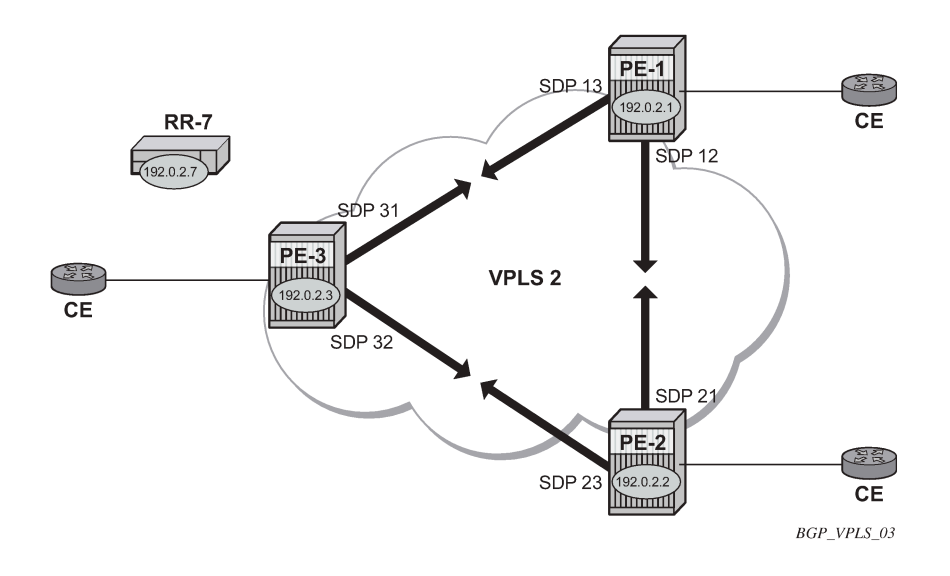

On the PEs, the following SDPs are configured with RSVP transport tunnels.

```
# on PE-1: 
configure 
     service 
         sdp 12 mpls create
              description "SDP-PE-1-PE-2_RSVP_BGP"
              signaling bgp
              far-end 192.0.2.2
              lsp "LSP-PE-1-PE-2"
             no shutdown
         exit
         sdp 13 mpls create
             description "SDP-PE-1-PE-3_RSVP_BGP"
              signaling bgp
              far-end 192.0.2.3
              lsp "LSP-PE-1-PE-3"
              no shutdown
```

```
 exit
```

```
# on PE-2: 
configure 
    service 
         sdp 21 mpls create
             description "SDP-PE-2-PE-1_RSVP_BGP"
             signaling bgp
             far-end 192.0.2.1
             lsp "LSP-PE-2-PE-1"
             no shutdown
         exit
         sdp 23 mpls create
             description "SDP-PE-2-PE-3_RSVP_BGP"
             signaling bgp
             far-end 192.0.2.3
             lsp "LSP-PE-2-PE-3"
             no shutdown
         exit
# on PE-3:
configure 
    service 
         sdp 31 mpls create
             description "SDP-PE-3-PE-1_RSVP_BGP"
             signaling bgp
             far-end 192.0.2.1
             lsp "LSP-PE-3-PE-1"
             no shutdown
         exit
         sdp 32 mpls create
             description "SDP-PE-3-PE-2_RSVP_BGP"
             signaling bgp
             far-end 192.0.2.2
             lsp "LSP-PE-3-PE-2"
             no shutdown
         exit
```
Pre-provisioned BGP-SDPs can also be used with BGP-VPLS. For reference, they are configured as follows:

# on PE-3: configure service sdp 332 mpls create signaling bgp far-end 192.0.2.2 no shutdown exit

To create an SDP within a service that uses the RSVP transport tunnel, a pseudowire template is required that has the **use-provisioned-sdp** parameter set. It is also possible to configure the **prefer-provisionedsdp** parameter, see chapter *LDP VPLS Using BGP Auto-Discovery – Prefer Provisioned SDP*.

Once again, an SHG is included to prevent forwarding between pseudowires.

The following pseudowire template is provisioned on all PEs:

# on PE-1, PE-2, and PE-3: configure

```
 service
     pw-template 2 name "PW2" use-provisioned-sdp create
         split-horizon-group "VPLS-SHG"
         exit
     exit
```
The following output shows the configuration required for a BGP-VPLS service using a pseudowire template configured for using pre-provisioned RSVP-TE SDPs.

```
# on PE-1:
configure
     service 
         vpls 2 name "VPLS2_PE-1" customer 1 create
             bgp
                  route-distinguisher 65536:2
                  route-target export target:65536:2 import target:65536:2
                  pw-template-binding 2
                  exit
             exit
             bgp-vpls
                  max-ve-id 100
                  ve-name "PE-1"
                      ve-id 1
                  exit
                 no shutdown
            eexit
             sap 1/1/4:2.0 create
             exit
             no shutdown
         exit
```
The RD and RT extended community values for VPLS 2 are different from the ones in VPLS 1. The VE-ID value for PE-1 can be the same as the one in VPLS 1, but these must be different within the same VPLS instance on the other PEs — PE-2 should not have VE-ID = 1.

On PE-2, the configuration is as follows with the VE-ID value equal to 20, which will result in a label from a different block:

```
# on PE-2:
configure
    service 
         vpls 2 name "VPLS2_PE-2" customer 1 create
             bgp
                  route-distinguisher 65536:2
                  route-target export target:65536:2 import target:65536:2
                  pw-template-binding 2
                  exit
             exit
             bgp-vpls
                  max-ve-id 100
                  ve-name "PE-2"
                      ve-id 20
                  exit
                  no shutdown
              exit
              sap 1/1/4:2.0 create
             exit
              no shutdown
         exit
```
On PE-3, the configuration is as follows with the VE-ID value equal to 3:

```
# on PE-3:
configure
     service
         vpls 2 name "VPLS2_PE-3" customer 1 create
             bgp
                  route-distinguisher 65536:2
                  route-target export target:65536:2 import target:65536:2
                  pw-template-binding 2
                  exit
             exit
             bgp-vpls
                  max-ve-id 100
                  ve-name "PE-3"
                     ve-id 3
                  exit
                  no shutdown
             exit
             sap 1/1/4:2.0 create
             exit
             no shutdown
         exit
```
The service is operationally up on PE-1, as follows:

```
*A:PE-1# show service id 2 base
```

```
===============================================================================
Service Basic Information
===============================================================================
Service Id : 2 Vpn Id : 0
Service Type : VPLS
MACSec enabled : no
Name : VPLS2_PE-1
---snip---
Admin State : Up Oper State : Up
MTU : 1514
SAP Count : 1 SDP Bind Count : 2
---snip---
-------------------------------------------------------------------------------
Service Access & Destination Points
-------------------------------------------------------------------------------
                             Identifier Type AdmMTU OprMTU Adm Opr
          -------------------------------------------------------------------------------
sap:1/1/4:2.0 qinq 1522 1522 Up Up
sdp:12:4294967292 S(192.0.2.2) BgpVpls 0 1556 Up Up
sdp:13:4294967293 S(192.0.2.3) BgpVpls 0 1556 Up Up
===============================================================================
```
\* indicates that the corresponding row element may have been truncated.

The SDP 12 and 13 are the pre-provisioned SDPs.

The service is operationally up on PE-2, as follows:

\*A:PE-2# show service id 2 base

=============================================================================== Service Basic Information ===============================================================================

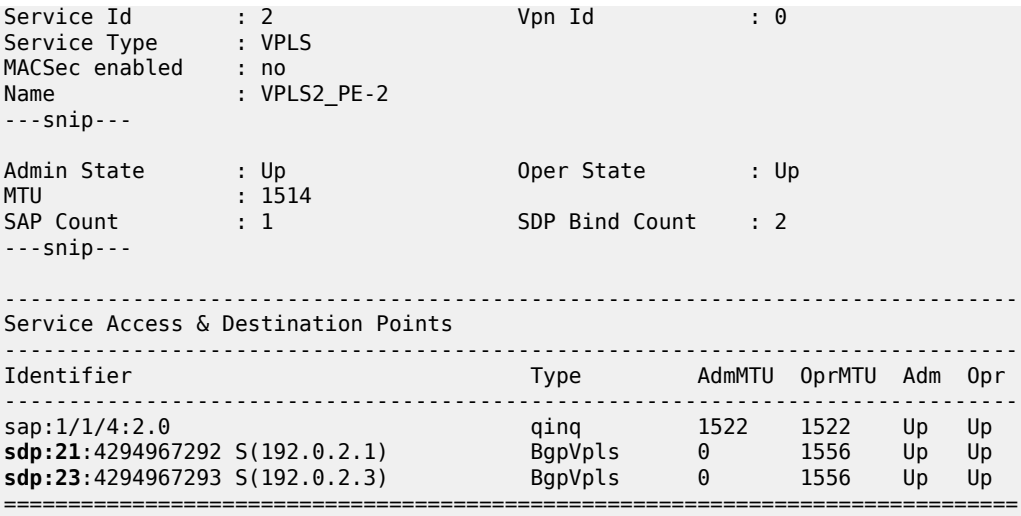

 $\,^*$  indicates that the corresponding row element may have been truncated.

The service is operationally up on PE-3, as follows:

\*A:PE-3# show service id 2 base

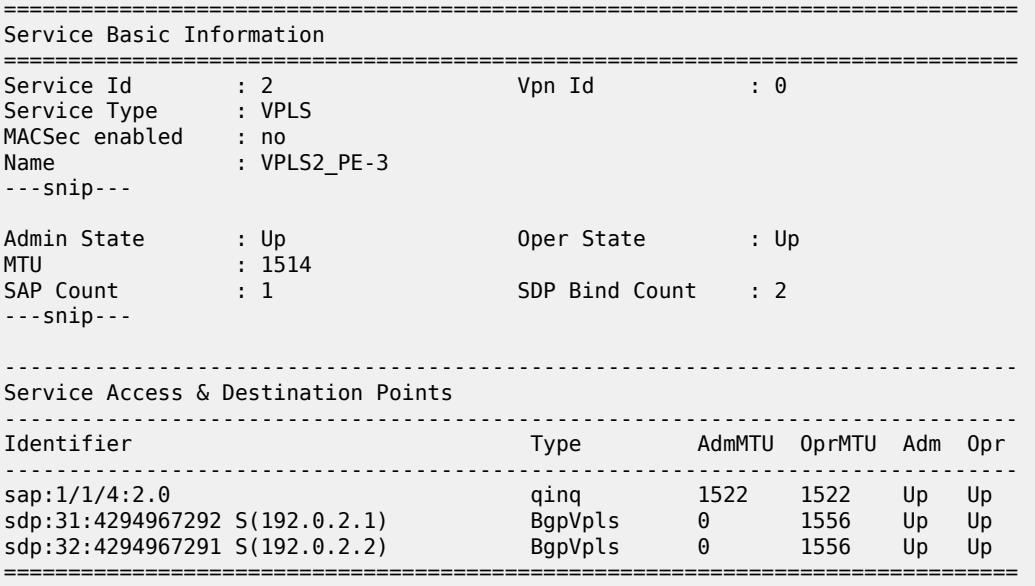

 $\,^*$  indicates that the corresponding row element may have been truncated.

#### **PE-1 de-multiplexer label calculation**

In the case of VPLS 1, all VE-IDs are in the range of a single label block. In the case of VPLS 2, the VE-IDs are in different blocks, for example, the VE-ID 20 is in a different block to VE-IDs 1 and 3.

As the label allocation is block-dependent, multiple label blocks must be advertised by each PE to encompass this.

Consider PE-1's BGP update NLRIs.

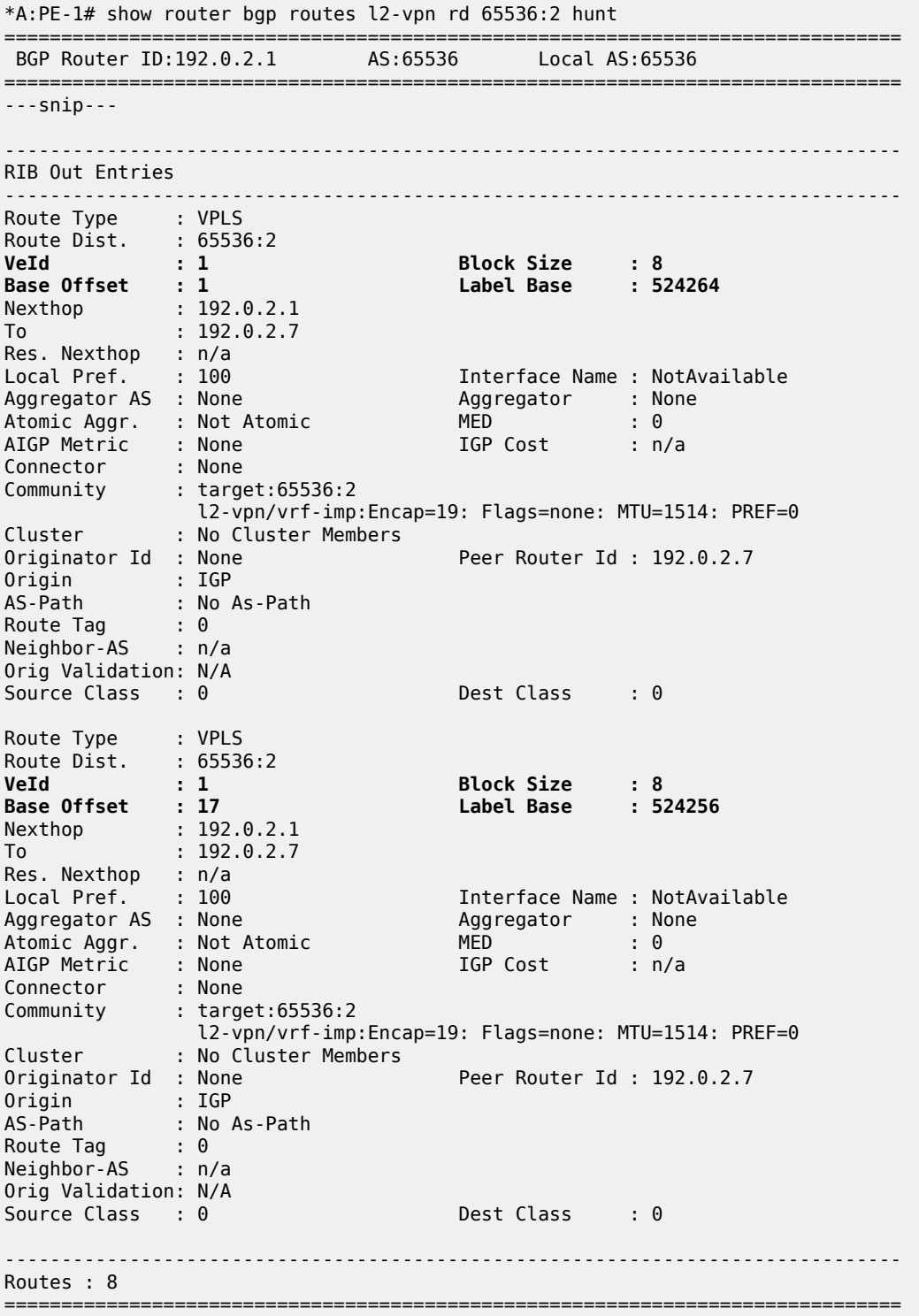

Two NLRIs updates are sent to the route reflector, with the following label parameters:

- 1. LB =  $524264$ , VBS = 8, VBO = 1
- 2. LB = 524256, VBS = 8, VBO = 17

PE-2 has a VE-ID of 20. Applying the condition VBO < VE-ID < (VBO+VBS)

- Update 1: LB = 524264, VBS = 8, VBO = 1
- VBO < VE-ID for VE-ID = 20 is true
- VE-ID < (VBO+VBS) for VE-ID = 20 is false.
- PE-2 cannot choose a label from this block.
- Update 2: LB =  $524256$ , VBS = 8, VBO = 17
- VBO < VE-ID for VE-ID = 20 is true
- VE-ID < (VBO+VBS) for VE-ID = 20 is true.
- PE-2 chooses label  $524256 + 20 17 = 524259$  (LB + VEID VBO)

The egress label chosen is verified by examining the egress label toward PE-1 (192.0.2.1) on PE-2.

\*A:PE-2# show service id 2 sdp

```
===============================================================================
Services: Service Destination Points
===============================================================================
SdpId Type Far End addr Adm Opr I.Lbl E.Lbl
  -------------------------------------------------------------------------------
21:4294967292 BgpVpls 192.0.2.1 Up Up 524254 524259
23:4294967293 BgpVpls 192.0.2.3 Up Up 524256 524259
                                -------------------------------------------------------------------------------
Number of SDPs : 2
-------------------------------------------------------------------------------
===============================================================================
```
PE-3 has a VE-ID of 3. Applying the condition VBO < VE-ID < (VBO+VBS)

- Update 1: LB =  $524264$ , VBS = 8, VBO = 1
- VBO < VE-ID for VE-ID =  $3$  is true
- VE-ID < (VBO+VBS) for VE-ID = 3 is true.
- PE-3 chooses label  $524264 + 3 1 = 524266$  (LB + VEID VBO)
- Update 2: LB =  $524256$ , VBS = 8, VBO = 17
- VBO < VE-ID for VE-ID =  $3$  is false
- VE-ID < (VBO+VBS) for VE-ID =  $3$  is true.
- PE-3 cannot choose a label from this block.

The egress label chosen is verified by examining the egress label toward PE-1 (192.0.2.1) on PE-3.

\*A:PE-3# show service id 2 sdp

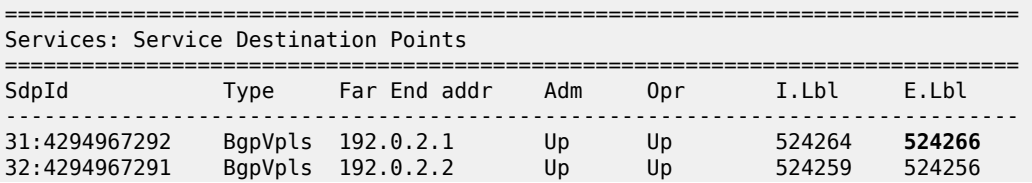
------------------------------------------------------------------------------- Number of SDPs : 2 ------------------------------------------------------------------------------- ===============================================================================

To illustrate the allocation of label blocks by a PE, against the actual use of the same labels, consider the following. When BGP updates from each PE signal the multiplexer labels in blocks of eight, the allocated label values are added to the in-use pool. First check what label range can be allocated dynamically.

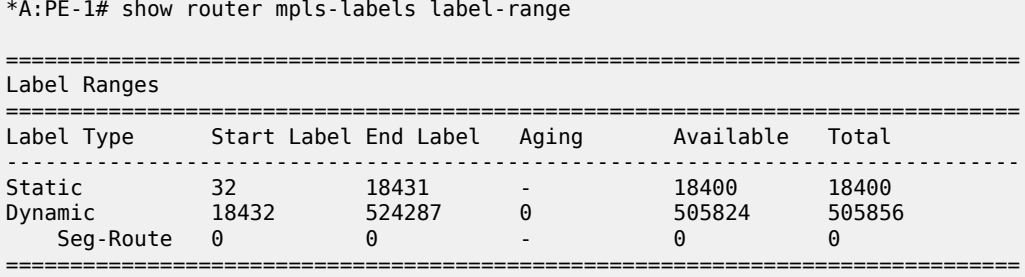

Verify which labels in the dynamic range are in use. The label pool of PE-1 can be verified as per the following output which shows labels used along with the associated protocol:

\*A:PE-1# show router mpls-labels label 18432 524287 in-use

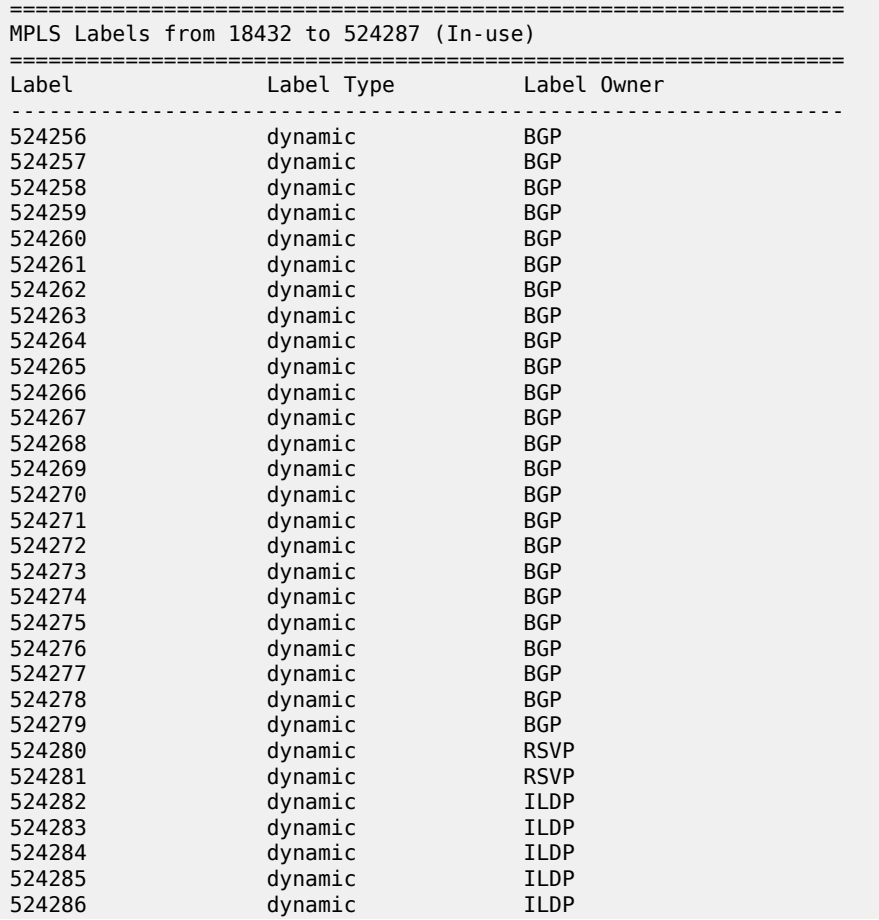

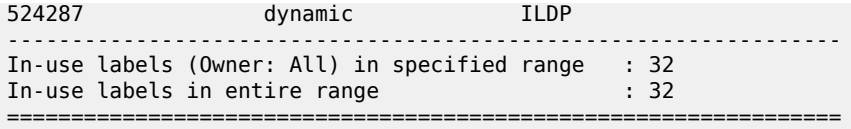

This shows that 24 labels have been allocated for use by BGP. Of this number, 16 labels have been allocated for use by PEs within VPLS 2 to communicate with PE-1, the blocks with label base 524256 and with label base 524264.

There are only two neighboring PEs within this VPLS instance, so only two labels will ever be used in the data plane for traffic destined to PE-1. These are 524259 and 524266. The remaining labels have no PE with the associated VE-ID that can use them.

Once again, this case emphasizes that to reduce label wastage, contiguous VE-IDs in the range (N..N+7) per VPLS should be chosen, where N>0.

## **Conclusion**

BGP-VPLS allows the delivery of Layer 2 VPN services to customers where BGP is commonly used. The examples presented in this chapter show the configuration of BGP-VPLS together with the associated show outputs which can be used for verification and troubleshooting.

# <span id="page-326-2"></span>**Black-hole MAC for EVPN Loop Protection**

This chapter provides information about Black-hole MAC for EVPN Loop Protection.

Topics in this chapter include:

- [Applicability](#page-326-0)
- [Overview](#page-326-1)
- [Configuration](#page-329-0)
- **[Conclusion](#page-338-0)**

# <span id="page-326-0"></span>**Applicability**

This chapter was initially written based on SR OS Release 15.0.R4, but the CLI in the current edition corresponds to SR OS Release 21.2.R2. Black-hole MAC for EVPN loop protection is supported in SR OS Release 15.0.R1, and later.

Chapters [Auto-Learn MAC Protect in EVPN](#page-217-0) and [Conditional Static Black-Hole MAC in EVPN](#page-339-0) are prerequisite reading.

## <span id="page-326-1"></span>**Overview**

Service providers are migrating VPLS networks to EVPN and require the same or better loop protection mechanisms, such as **mac-move** or **auto-learn-mac-protect** (ALMP). Chapter [Auto-Learn MAC Protect in](#page-217-0) [EVPN](#page-217-0) describes how traffic is protected in "static" networks, where the CEs do not move to a different port or PE, and MAC addresses are always learned first on the correct SAP/SDP-bindings. However, ALMP does not provide a loop protection solution in EVPN networks that require mobility and ALMP has issues with all-active multi-homing. Since mobility and all-active multi-homing are two of the key advantages of EVPN compared to VPLS, an alternate loop protection mechanism is required. This chapter describes an example for the black-hole based loop protection solution, based on *draft-snr-bess-evpn-loop-protect*.

[Figure 61: Black-hole MAC for EVPN loop protection](#page-327-0) shows a topology using black-hole MAC for EVPN loop protection.

<span id="page-327-0"></span>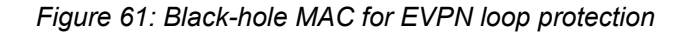

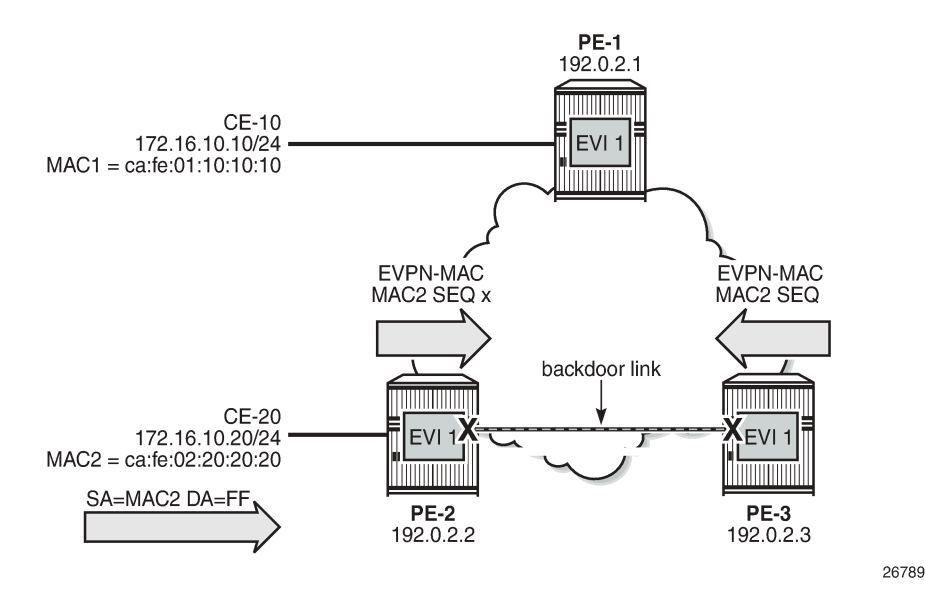

VPLS 1 with EVI 1 is configured on all PEs. A backdoor link exists between PE-2 and PE-3 (in this case, caused by misconfiguration: additional SAPs are configured in VPLS 1). When CE-20 sends Broadcast, Unknown unicast, or Multicast (BUM) traffic, its source address MAC2 is learned by PE-2, which sends an EVPN-MAC route for MAC2 to its BGP peers. PE-2 floods the frame to its EVPN-MPLS destinations (PE-1 and PE-3) as well as its local SAPs (including the backdoor link to PE-3).

PE-3 receives the EVPN-MAC route from PE-2, but due to the backdoor link, it also learns MAC2 on its local SAP. Following the MAC mobility procedures, PE-3 advertises MAC2 with a higher sequence number to its BGP peers. PE-3 floods the frame to its EVPN-MPLS destinations and to its local SAPs.

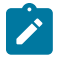

#### **Note:**

The preceding simplified description assumes that PE-3 receives the EVPN-MAC route prior to learning MAC2 from the backdoor link, which may or may not be the case. Regardless of how MAC2 is learned, the MAC duplication procedures are invoked.

PE-2 and PE-3 keep learning and advertising MAC2 until the configured number of MAC moves (**nummoves**) has been reached. Then, MAC2 is detected as duplicate and will not be advertised again until the **retry** interval has expired.

If the **mac-duplication black-hole-dup-mac** option is configured, MAC2 will be added to the FDB as black-hole MAC, so traffic with MAC DA = MAC2 will be discarded. Also, MAC addresses assigned to a black-hole destination are considered as protected, so traffic with MAC SA = MAC2 will not be forwarded due to one of the following reasons:

- When the SAPs/SDP-bindings or BGP-EVPN MPLS/VXLAN destinations are configured with **restrictprotected-source discard-frame**, the frames are discarded before any MAC SA is learned or the MAC DA is looked up.
- When the SAP/SDP-binding is configured with **restrict-protected-source**, an incoming frame with MAC SA = black-hole MAC causes the system to bring down the corresponding SAP/SDP-binding.

Assuming PE-3 detects MAC2 as duplicate and installs it as black-hole MAC, PE-3 will discard the broadcast frames with MAC SA = MAC2, so the loop is broken, whereas the legitimate traffic between CE-10 and CE-20 is allowed (assuming PE-2 does not black-hole MAC2).

Black-hole MAC duplication is enabled with the **black-hole-dup-mac** keyword in the **mac-duplication** context, as follows:

```
*A:PE-3>config>service>vpls>bgp-evpn# mac-duplication ?
  - mac-duplication
 [no] black-hole-dup* - Enable/disable BGP-EVPN black-hole duplicate MAC traffic
 detect - Configure BGP EVPN Mac Duplication Detection
 [no] retry - Configure BGP EVPN Mac Duplication Retry
# on PE-3:
configure
    service
        vpls "VPLS 1"
            bgp-evpn
                mac-duplication
                    black-hole-dup-mac
```
When enabled, the operation is as follows:

- Each node that learns a MAC address that has been advertised by a BGP peer will send an EVPN-MAC route for that MAC address with a higher sequence number. When the number of MAC moves exceeds the configured threshold (by default, five MAC moves in three minutes), the MAC address is detected as duplicate and no EVPN-MAC routes will be sent for that MAC address until the retry interval (default nine minutes) has elapsed.
- When MAC2 is detected as duplicate, the system will:
	- Add MAC2 to the duplicate MAC list
	- Add MAC2 in the FDB as protected MAC associated with a black-hole endpoint (type *EvpnD:P* and source identifier *black-hole*)
		- Incoming frames with MAC DA = MAC2 will be discarded based on a MAC lookup in the FDB.
		- MAC addresses assigned to a black-hole destination are protected and incoming frames with MAC SA = MAC2 will be discarded or the system will bring down the SAP/SDP-binding, depending on the **restrict-protected-src** setting on the SAP/SDP/EVPN endpoint.

The following output shows the FDB with black-hole MAC address ca:fe:02:20:20:20 (type EvpnD:P):

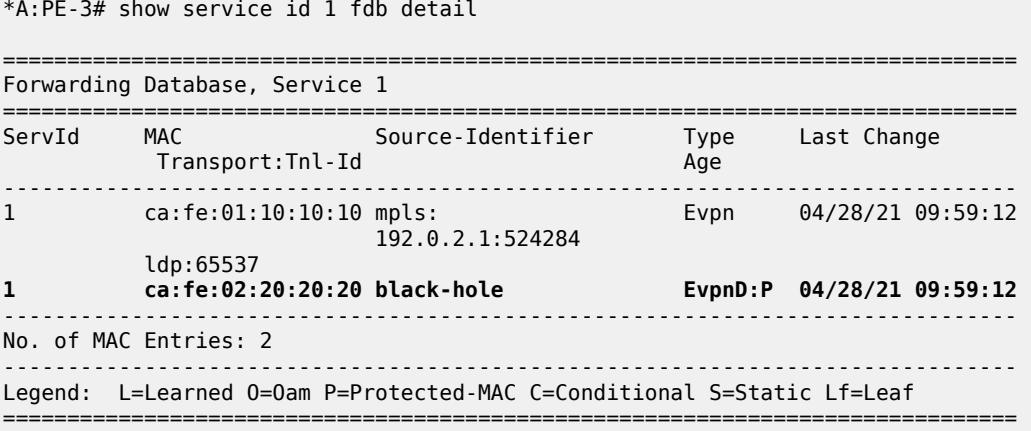

The duplicate MAC address will be removed from the FDB and the process will be restarted in the following cases:

- Retry interval events:
	- When the retry interval expires.
	- When the user configures **no retry** on the service that detected the duplicate MAC address.
- MAC relearning events:
	- When the remote PE withdraws the MAC address (due to aging or **clear service fdb**). Local attempts to clear a black-hole MAC (via **clear service fdb**) will fail because the type of the MAC entry is not "learned", but "EvpnD:P".
	- When configuring a local conditional static MAC address (CStatic:P) prevents the EvpnD:P entry for the same MAC address from being installed in the FDB as black-hole, if the SAP/SDP-binding where the MAC is configured is operationally up.
- CPM switchover event

## <span id="page-329-0"></span>**Configuration**

[Figure 62: Example topology](#page-329-1) shows the example topology with three PEs and two CEs. A loop will occur when CE-20 sends Broadcast, Unknown unicast, or Multicast (BUM) traffic. Traffic between PE-2 and PE-3 will be sent over the regular router interfaces between the PEs, but also over the backdoor link (SAP 1/1/2:1 in VPLS 1 on PE-2 and SAP 1/1/1:1 in VPLS 1 on PE-3).

<span id="page-329-1"></span>*Figure 62: Example topology*

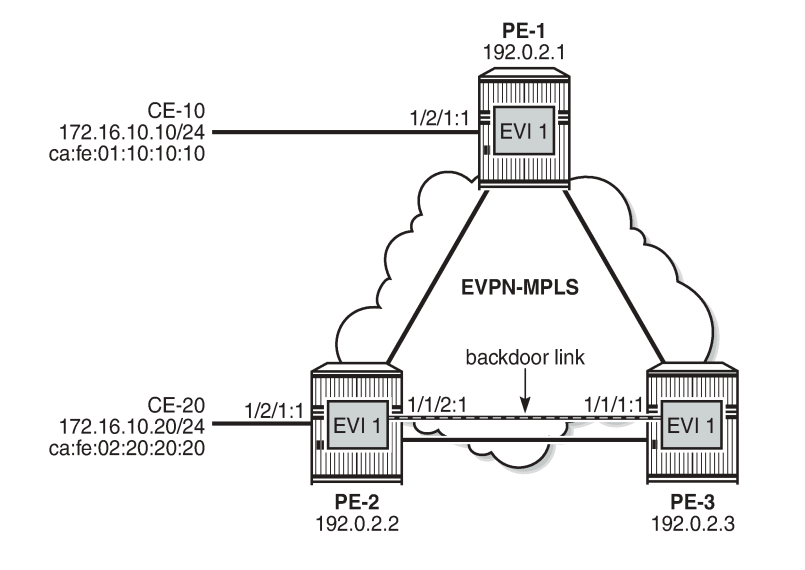

The initial configuration includes:

- Cards, MDAs, ports
- Router interfaces
- IS-IS on all router interfaces (alternatively, OSPF can be used)
- LDP on all router interfaces

26790

# **Enable black-hole MAC duplication detection in EVPN**

BGP is configured for address family EVPN on all PEs with PE-3 as route reflector. The following is the BGP configuration on PE-3:

```
# on PE-3:
configure
     router Base
         autonomous-system 64500
          bgp
              rapid-withdrawal
              split-horizon
              rapid-update evpn
              group "internal"
                  family evpn
                  cluster 192.0.2.3
                  peer-as 64500
                  neighbor 192.0.2.1
                  exit
                  neighbor 192.0.2.2
                  exit
              exit
         exit
```
VPLS 1 is configured on all PEs with BGP-EVPN and MAC duplication enabled; on PE-2, as follows:

```
# on PE-2:
configure
    service
        vpls 1 name "VPLS 1" customer 1 create
            bgp
            exit
            bgp-evpn
                evi 1
                mac-duplication
                    detect num-moves 3 window 1
                   retry 2
                   black-hole-dup-mac
                exit
                mpls bgp 1
                    restrict-protected-src discard-frame
                    auto-bind-tunnel
                        resolution any
                    exit
                    no shutdown
                exit
            exit
           sap 1/1/2:1 create # backdoor link to PE-3
            exit
           sap 1/2/1:1 create \# to CE-20
            exit
            no shutdown
        exit
```
To speed up MAC duplication detection, MAC duplication is detected after three MAC moves (default: five MAC moves). To shorten the retry interval, the time window is reduced to one minute (default: three minutes). When a MAC address has been detected as duplicated, the system removes the duplicate MAC entry after a retry interval of two minutes (default: nine minutes). The retry interval must be at least twice the time window for MAC duplication detection.

On the EVPN-MPLS endpoints, **restrict-protected-src discard-frame** must be configured. When MAC address ca:fe:02:20:20:20 is detected on PE-3 as a duplicate MAC address that is black-holed, the EVPN-MPLS endpoints on PE-3 should discard all frames with MAC SA ca:fe:02:20:20:20.

The configuration on the other PEs is similar; only the SAPs are different. VPLS 1 on PE-1 has SAP 1/2/1:1 to CE-10, but no SAP to a backdoor link; VPLS 1 on PE-3 has SAP 1/1/1:1 to the backdoor link to PE-2, but no SAP to a CE.

When CE-20 sends BUM traffic, its MAC SA ca:fe:02:20:20:20 is learned by PE-2 and advertised in EVPN-MAC routes. Because of the backdoor link to PE-3, PE-3 also learns MAC SA ca:fe:02:20:20:20 and advertises it to its BGP peers. The MAC-mobility sequence number is increased until the threshold of three MAC moves is reached. The following BGP EVPN-MAC route with sequence number 2 is sent by PE-2 to PE-3:

```
# on PE-2:
17 2021/04/28 09:59:11.599 UTC MINOR: DEBUG #2001 Base Peer 1: 192.0.2.3
"Peer 1: 192.0.2.3: UPDATE
Peer 1: 192.0.2.3 - Send BGP UPDATE:
    Withdrawn Length = 0 Total Path Attr Length = 89
     Flag: 0x90 Type: 14 Len: 44 Multiprotocol Reachable NLRI:
         Address Family EVPN
         NextHop len 4 NextHop 192.0.2.2
         Type: EVPN-MAC Len: 33 RD: 192.0.2.2:1 ESI: ESI-0, tag: 0, mac len: 48
                       mac: ca:fe:02:20:20:20, IP len: 0, IP: NULL, label1: 8388544 
     Flag: 0x40 Type: 1 Len: 1 Origin: 0
     Flag: 0x40 Type: 2 Len: 0 AS Path:
     Flag: 0x40 Type: 5 Len: 4 Local Preference: 100
     Flag: 0xc0 Type: 16 Len: 24 Extended Community:
         target:64500:1
        bgp-tunnel-encap:MPLS
         mac-mobility:Seq:2
"
```
The FDB on PE-2 shows that MAC ca:fe:02:20:20:20 has been learned on the SAP toward CE-20 (but it could also have been learned on the backdoor SAP or even be black-holed), as follows:

```
*A:PE-2# show service id 1 fdb detail 
===============================================================================
Forwarding Database, Service 1
===============================================================================
ServId MAC Source-Identifier Type Last Change
 Transport:Tnl-Id Age 
-------------------------------------------------------------------------------
                                                 Evpn 04/28/21 09:59:12
                           192.0.2.1:524284
\log_{10} 1 \text{dp}:65537
1 ca:fe:02:20:20:20 sap:1/2/1:1 L/0 04/28/21 09:59:12
-------------------------------------------------------------------------------
No. of MAC Entries: 2
                    -------------------------------------------------------------------------------
Legend: L=Learned O=Oam P=Protected-MAC C=Conditional S=Static Lf=Leaf
        ===============================================================================
```
The following FDB on PE-3 shows that MAC ca:fe:02:20:20:20 has been detected as a duplicate and protected MAC (type EvpnD:P) associated with a black-hole endpoint:

\*A:PE-3# show service id 1 fdb mac ca:fe:02:20:20:20

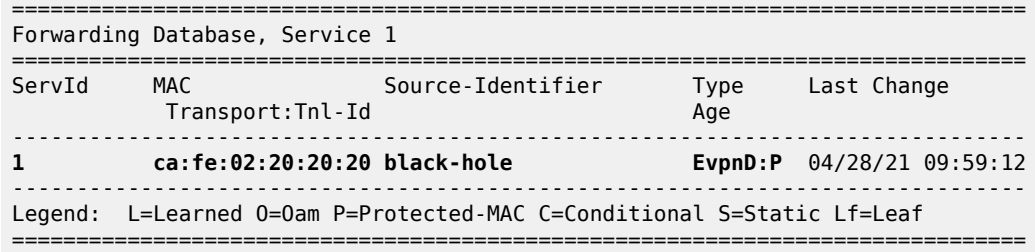

The following BGP-EVPN information for VPLS 1 on PE-3 shows the settings for MAC duplication detection, and the number of and list of detected duplicate MAC addresses:

\*A:PE-3# show service id 1 bgp-evpn

=============================================================================== BGP EVPN Table =============================================================================== MAC Advertisement : Enabled Unknown MAC Route : Disabled CFM MAC Advertise : Disabled Creation Origin : manual MAC Dup Detn Moves : 3 MAC Dup Detn Window: 1<br>MAC Dup Detn Retry : 2 M**umber of Dup MACs : 1** MAC Dup Detn Retry : 2 **MAC Dup Detn BH : Enabled** IP Route Advert : Disabled Sel Mcast Advert : Disabled FVT : 1 Ing Rep Inc McastAd: Enabled Accept IVPLS Flush : Disabled ------------------------------------------------------------------------------- **Detected Duplicate MAC Addresses** Time Detected ------------------------------------------------------------------------------ **ca:fe:02:20:20:20** 04/28/2021 09:59:12 ------------------------------------------------------------------------------- =============================================================================== ---snip---

The following message is logged in log "99" on PE-3 when VPLS 1 has detected duplicate MACs:

# on PE-3: 69 2021/04/28 10:04:40.266 UTC MINOR: SVCMGR #2331 Base "VPLS Service 1 has MAC(s) detected as duplicates by EVPN mac-duplication detection."

MAC address ca:fe:02:20:20:20 remains in the FDB as duplicate and black-holed until the retry interval expires, as follows:

```
*A:PE-3>config>service>vpls>bgp-evpn>mac-duplication# retry ?
  - no retry
  - retry <minutes>
 <minutes> : [2..60]
```
By default, the retry interval is nine minutes, but in this example, it is set to two minutes, which is the minimum value. The retry interval must be at least twice the time window for MAC duplication detection, which is by default three minutes, but reduced to one minute in this example. The following error is raised when attempting to configure a retry interval of two minutes for a detection time window of three minutes:

\*A:PE-3>config>service>vpls>bgp-evpn>mac-duplication# retry 2 MINOR: SVCMGR #1003 Inconsistent value - mac-duplication detection retry time should be atleast twice that of detect window

After the retry interval expires, the MAC duplication is released.

Log "99" shows the following message when VPLS 1 no longer has duplicate MAC addresses:

```
# on PE-3:
70 2021/04/28 10:06:43.398 UTC MINOR: SVCMGR #2332 Base 
"VPLS Service 1 no longer has MAC(s) detected as duplicates by EVPN mac-duplication detection."
```
MAC address ca:fe:02:20:20:20 remains in the FDB with type Evpn instead of EvpnD:P. BGP routes only disappear after a withdraw message has been received, whereas locally learned MAC addresses are flushed.

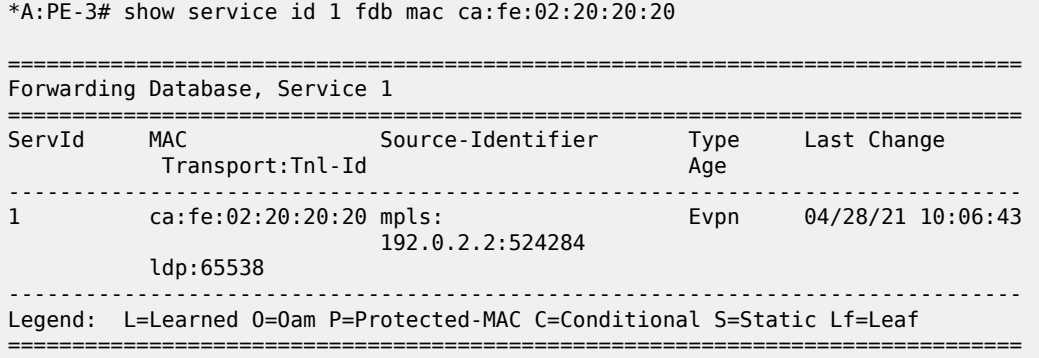

### **Clear commands**

The following FDB entry on PE-3 of type EvpnD:P cannot be cleared with a normal FDB **clear** command:

\*A:PE-3# show service id 1 fdb mac ca:fe:02:20:20:20 =============================================================================== Forwarding Database, Service 1 =============================================================================== ServId MAC Source-Identifier Type Last Change Transport:Tnl-Id Age ------------------------------------------------------------------------------- 1 ca:fe:02:20:20:20 black-hole EvpnD:P 04/28/21 10:07:52 ------------------------------------------------------------------------------- Legend: L=Learned O=Oam P=Protected-MAC C=Conditional S=Static Lf=Leaf ===============================================================================

The following error is raised when attempting to clear this FDB entry:

```
*A:PE-3# clear service id 1 fdb mac ca:fe:02:20:20:20
MAJOR: LOG #1202 Cannot perform clear operation - Entry is not of learned type
```
Log "99" shows the following message:

```
72 2021/04/28 10:08:17.960 UTC INDETERMINATE: LOGGER #2010 Base Clear SVCMGR
"Clear function clearSvcIdFdbMac has been run with parameters: svc-id="1" mac=
"ca:fe:02:20:20:20". The completion result is: failure. Additional error text, if any, is:
 Entry is not of learned type"
```
The following **clear** command releases the MAC duplication from the entry in the FDB, but it does not remove the entry from the FDB if it was learned from EVPN. The type is changed from EvpnD:P to Evpn.

```
*A:PE-3# clear service id 1 evpn mac-dup-detect ca:fe:02:20:20:20
```
\*A:PE-3# show service id 1 fdb mac ca:fe:02:20:20:20

=============================================================================== Forwarding Database, Service 1

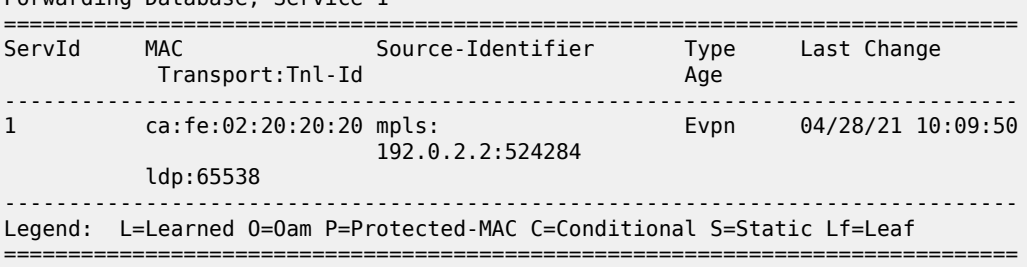

Instead of clearing the MAC duplication state for one specific MAC address, all duplicate MAC addresses can be cleared by the following command:

\*A:PE-3# clear service id 1 evpn mac-dup-detect all

When the MAC duplication is released, VPLS 1 no longer has duplicate MAC addresses detected, as follows:

\*A:PE-3# show service id 1 bgp-evpn | match "Detected" pre-lines 2 post-lines 5

------------------------------------------------------------------------------- Detected Duplicate MAC Addresses ------------------------------------------------------------------------------- ------------------------------------------------------------------------------- ===============================================================================

===============================================================================

Log "99" shows the following messages related to the **clear** commands:

76 2021/04/28 10:10:13.078 UTC INDETERMINATE: LOGGER #2010 Base Clear SVCMGR "Clear function cliClearSvcIdEvpnDupDetMacAll has been run with parameters: svc-id="1". The completion result is: success. Additional error text, if any, is: "

75 2021/04/28 10:09:49.947 UTC INDETERMINATE: LOGGER #2010 Base Clear SVCMGR "Clear function cliClearSvcIdEvpnDupDetMac has been run with parameters: svc-id="1"mac= "ca:fe:02:20:20:20". The completion result is: success. Additional error text, if any, is: "

### **Restrict Protected Source option**

By default, the frames with MAC SA or DA equal to the duplicate MAC address are discarded, but the SAP/ SDP-binding where the frame enters the VPLS remains operationally up. With the **restrict-protectedsrc** option, the system will bring the SAP/SDP-binding down where the frame with duplicate source MAC enters. The configuration on PE-2 and PE-3 is modified with **restrict-protected-src** on the SAP to the backdoor link, as follows:

```
# on PE-2:
configure 
    service 
         vpls "VPLS 1"
             sap 1/1/2:1 
                  restrict-protected-src
# on PE-3:
configure 
     service 
         vpls "VPLS 1"
              sap 1/1/1:1 
                  restrict-protected-src
```
When CE-20 sends BUM traffic, PE-3 detects MAC ca:fe:02:20:20:20 as duplicate. Log "99" shows that a duplicate MAC address has been detected, that protected MAC address ca:fe:02:20:20:20 has been received on SAP 1/1/1:1 in VPLS 1, and that the status of SAP 1/1/1:1 in VPLS 1 is changed to operationally down, with flag *RxProtSrcMac* indicating that a protected source MAC has been received.

```
80 2021/04/28 10:11:40.885 UTC MINOR: SVCMGR #2203 Base 
"Status of SAP 1/1/1:1 in service 1 (customer 1) changed to admin=up oper=down flags=RxProtSrc
Mac "
79 2021/04/28 10:11:40.885 UTC MINOR: SVCMGR #2208 Base 
"Protected MAC ca:fe:02:20:20:20 received on SAP 1/1/1:1 in service 1. The SAP will be
 disabled."
78 2021/04/28 10:11:39.886 UTC MINOR: SVCMGR #2331 Base 
"VPLS Service 1 has MAC(s) detected as duplicates by EVPN mac-duplication detection."
```
The following shows that SAP 1/1/1:1 in VPLS 1 on PE-3 is operationally down with flag RxProtSrcMac:

 $*A:PE-3#$  show service id 1 sap  $1/1/1:1$ 

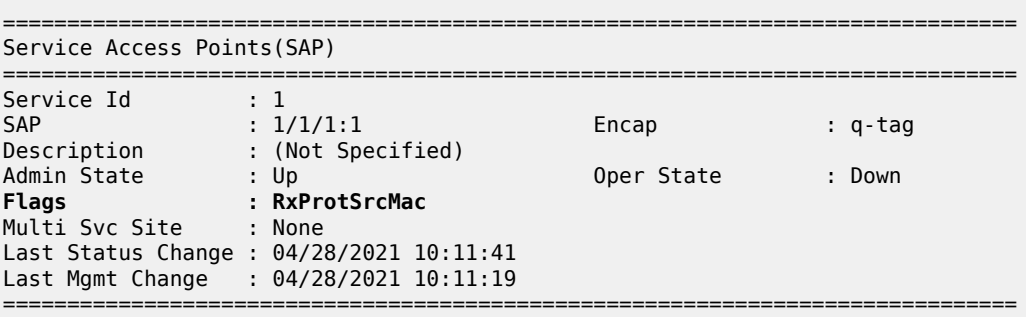

The only way to re-enable the SAP is to disable and enable the SAP, as follows:

\*A:PE-3# configure service vpls 1 sap 1/1/1:1 shutdown \*A:PE-3# configure service vpls 1 sap 1/1/1:1 no shutdown \*A:PE-3# show service id 1 sap =============================================================================== SAP(Summary), Service 1 =============================================================================== SvcId Ing. Ing. Egr. Egr. Adm Opr QoS Fltr QoS Fltr ------------------------------------------------------------------------------- 1 none 1 none Up Up ------------------------------------------------------------------------------- Number of SAPs : 1 ------------------------------------------------------------------------------- ===============================================================================

## **Black-hole MAC duplication in all-active multi-homing**

[Figure 63: Example topology with all-active multi-homing](#page-336-0) shows the example topology with all-active multihoming.

<span id="page-336-0"></span>*Figure 63: Example topology with all-active multi-homing*

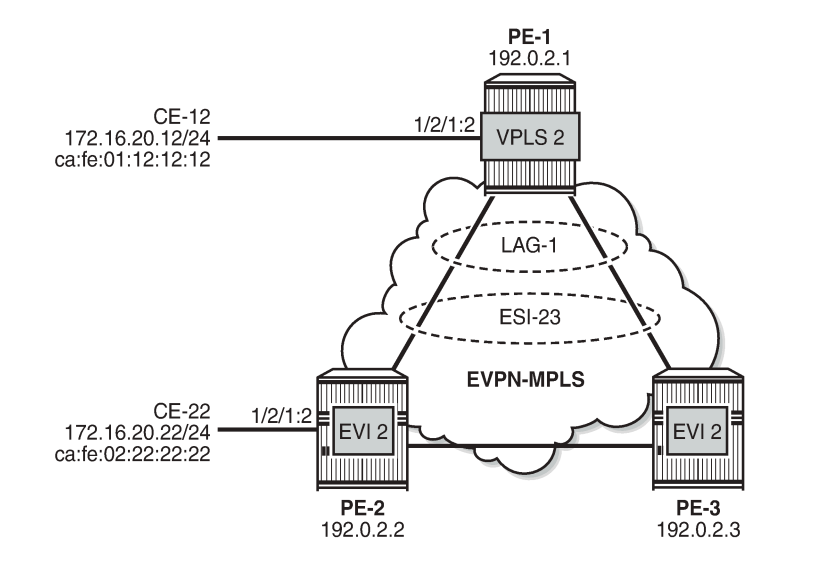

In this topology, the backdoor link is removed. On PE-1, VPLS 2 is configured without EVPN; on PE-2 and PE-3, VPLS 2 is configured with EVPN-MPLS. LAG 1 is configured on the PEs and Ethernet Segment (ES) ESI-23 is created on PE-2 and PE-3, as follows:

26791

# on PE-2, PE-3: configure service

```
 system
     bgp-evpn
         ethernet-segment "ESI-23" create
              esi 01:00:00:00:00:23:00:00:00:01
              es-activation-timer 3
              service-carving
                  mode auto
              exit
              multi-homing all-active
             lag 1
              no shutdown
         exit
```
The reason why black-hole MAC duplication should be configured instead of ALMP is the following. When ALMP is configured on SAP lag-1:2 on PE-2 and PE-3, MAC address ca:fe:01:12:12:12 of CE-12 is learned and protected on the SAP on both PEs. Traffic sent from CE-12 to CE-22 that is hashed over the direct link between PE-1 and PE-2 will reach its destination. Traffic that is hashed over the link between PE-1 and PE-3 will be forwarded by PE-3 to PE-2, but PE-2 will drop the traffic because it contains a MAC SA that is protected locally, as shown in Figure 64: Traffic dropped when ALMP is [configured](#page-337-0) in all-active [multi-homing.](#page-337-0)

<span id="page-337-0"></span>*Figure 64: Traffic dropped when ALMP is configured in all-active multi-homing*

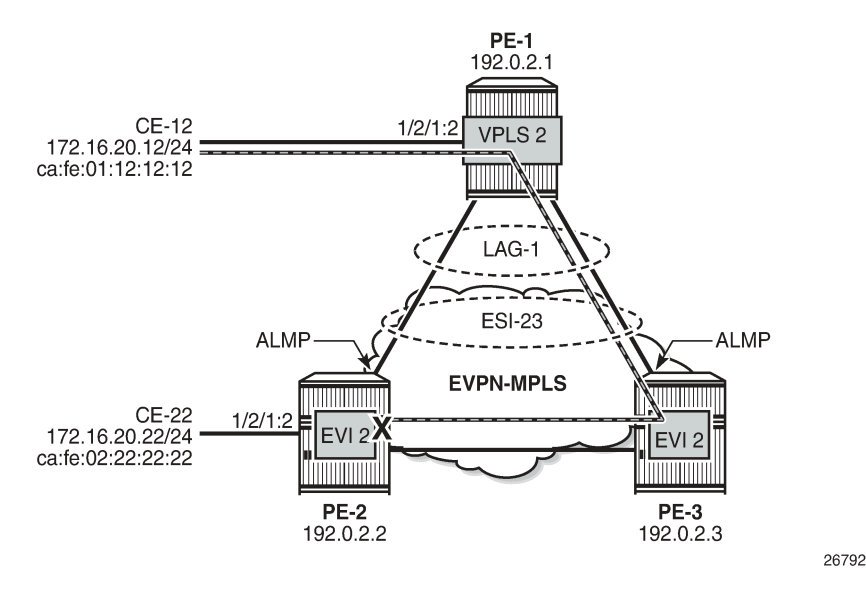

When black-hole MAC duplication is configured instead of ALMP, traffic hashed on the link to PE-3 is forwarded to PE-2 and to CE-22. This is because MAC duplication is ES-aware and the same MAC seen on the same ES in two different PEs will never be detected as duplicate.

The configuration of VPLS 2 in PE-2 is as follows:

```
# on PE-2:
configure 
     service 
          vpls 2 name "VPLS 2" customer 1 create
              bgp
              exit
              bgp-evpn
                  evi 2
                  mac-duplication
```

```
 black-hole-dup-mac
     exit
     mpls bgp 1
         restrict-protected-src discard-frame
         auto-bind-tunnel
             resolution any
         exit
         no shutdown
     exit
 exit
 stp
     shutdown
 exit
 sap 1/2/1:2 create
     no shutdown
 exit
 sap lag-1:2 create
     no shutdown
 exit
 no shutdown
```
The configuration of VPLS 2 on PE-3 is similar.

## <span id="page-338-0"></span>**Conclusion**

Black-hole MAC for EVPN MAC duplication protects EVPN services against customer-created backdoors or loops, while supporting MAC mobility and all-active multi-homing.

# <span id="page-339-0"></span>**Conditional Static Black-Hole MAC in EVPN**

This chapter provides information about Conditional Static Black-Hole MAC in EVPN.

Topics in this chapter include:

- [Applicability](#page-339-1)
- [Overview](#page-339-2)
- [Configuration](#page-341-0)
- **[Conclusion](#page-365-0)**

## <span id="page-339-1"></span>**Applicability**

This chapter was initially written for SR OS Release 14.0.R6, but the CLI in the current edition is based on SR OS Release 21.2.R1. Conditional static black-hole MAC is supported on EVPN services only, including EVPN-VXLAN and EVPN-MPLS, in SR OS Release 14.0.R1, and later.

## <span id="page-339-2"></span>**Overview**

A static black-hole MAC address is a local FDB record associated with a black-hole instead of a SAP or SDP-binding. Black-hole MAC addresses offer a scalable way to filter frames in the data plane based on MAC DA or SA, regardless of how the frame is arriving in the system. Black-hole MAC addresses can be configured in EVPN in the following ways:

- Static configured black-hole MAC address
- Anti-spoof MAC address in proxy Address Resolution Protocol/Neighbor Discovery (proxy-ARP/ND)
- MAC-duplication black-hole (supported in SR OS Release 15.0.R1, and later), see chapter [Black-hole](#page-326-2) [MAC for EVPN Loop Protection](#page-326-2)

When a specific MAC address is configured as a static black-hole MAC address, all frames with MAC DA equal to this black-hole MAC address will be dropped. Also, black-hole MAC addresses are treated as protected MAC addresses, which allows filtering on MAC SA; see chapter [Auto-Learn MAC Protect in](#page-217-0) [EVPN.](#page-217-0)

The default behavior on the SAP/SDP-bindings is Restricted Protected Source Discard Frame (RPS-DF). Therefore, all frames with MAC SA equal to the black-hole MAC address will, by default, be dropped on the SAP/SDP-binding where the frames enter the service. Instead of dropping the frames, the entire SAP/SDPbinding can be brought operationally down, if the SAP/SDP-binding is explicitly configured with Restricted Protected Source (RPS) without any parameter. The SAP/SDP-binding can only be brought up manually by disabling (shutdown) and re-enabling (no shutdown) the SAP/SDP-binding. On the EVPN endpoints between PEs, it is possible to configure RPS-DF, not RPS. When configured, the EVPN endpoint will drop frames with MAC SA equal to the black-hole MAC address.

Black-hole MAC addresses can be used as an alternative to MAC filters, which simplifies the deployment of proxy-ARP/ND with anti-spoof MAC addresses. ARP/ND spoofing is a technique whereby an attacker sends fake ARP/ND messages to a broadcast domain. Generally, the aim is to get the routers in the broadcast domain to associate the attacker's MAC address with the IP address of another host, causing any traffic destined to that IP address to be sent to the attacker instead. To prevent this from happening, a proxy-ARP/ND with duplicate IP detection monitors the number of times the MAC changes for an offending IP address. When a certain number of MAC moves are detected in a defined period, the system flags the proxy-ARP entry as duplicate for a defined hold time and an alarm is sent to log 99.

Chapter EVPN for MPLS [Tunnels](#page-464-0) describes the proxy-ARP/ND configuration with the option to define an anti-spoof MAC (AS-MAC) address for EVPN-MPLS networks using MAC filters, including some recommended settings. The AS-MAC address will be advertised with the duplicate IP address in gratuitous ARP (GARP) and ARP replies to all CEs in the EVPN (in the case of proxy-ND, unsolicited Neighbor Advertisement messages are sent instead of GARP messages).

ARP/ND broadcast traffic is a security issue for Internet eXchange Providers (IXPs) and service providers with large Layer 2 domains. In such networks, administrators try to avoid ARP/ND flooding. [Figure 65:](#page-340-0) [Proxy-ARP/ND and ARP spoofing](#page-340-0) shows the proxy-ARP/ND feature where local ARP/ND requests are responded by the system on behalf of the IP interface owners.

<span id="page-340-0"></span>*Figure 65: Proxy-ARP/ND and ARP spoofing*

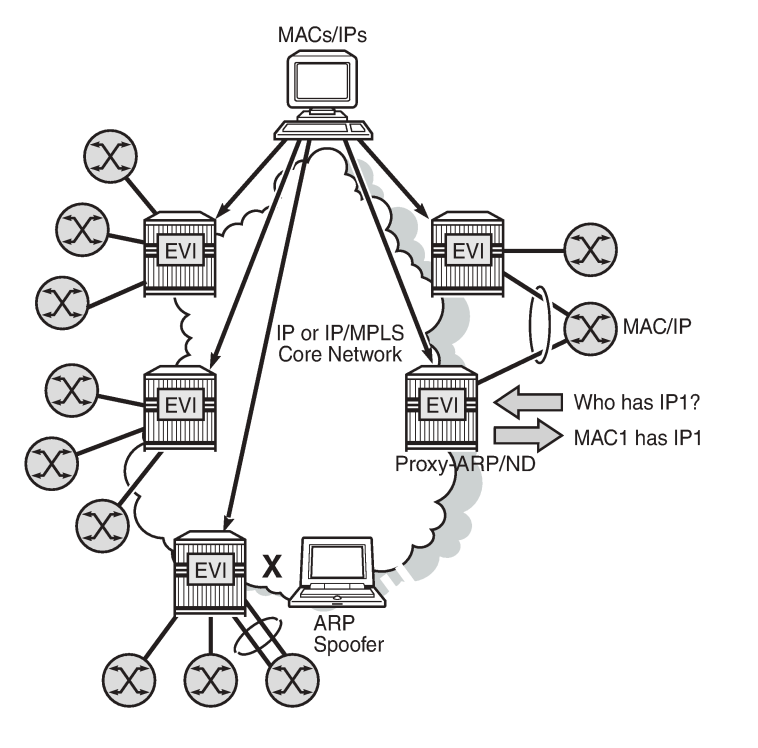

EVPN can suppress ARP/ND flooding within an EVPN service if all the attached hosts advertise their presence. Therefore, EVPN is preferred in IXPs to mitigate and even eliminate the ARP/ND flooding issue. The proxy-ARP/ND agent responds to local ARP/ND requests using a proxy-ARP/ND table per service. This table is populated by EVPN entries (MAC-IP pairs), static entries configured in the service, and dynamic entries snooped from ARP/GARP/ND messages sent by the ISP routers. The static entries and snooped dynamic entries are also advertised in EVPN-MAC routes.

26244

As well as the proxy-ARP/ND, SR OS supports an anti-spoofing mechanism that can detect and block an ARP spoofing attack or a misconfigured duplicated IP address. When using MAC filters, the same antispoof-mac option must be configured in all the PEs and this filter may be configured on all the PE SAPs/ SDP-bindings to discard all the frames with MAC DA equal to the anti-spoof MAC address. This requires a lot of configuration and is prone to configuration errors.

Conditional static black-hole MAC addresses can be configured for the anti-spoof MAC address so that frames with MAC DA equal to the anti-spoof MAC address can be discarded based on a MAC address lookup in the FDB, as opposed to a MAC filter entry. Less configuration is required and this simplifies the deployment of proxy-ARP/ND with AS-MAC. The configuration example in this chapter includes proxy-ARP, but the behavior is similar for proxy-ND.

## <span id="page-341-0"></span>**Configuration**

[Figure 66: Example topology](#page-341-1) shows the example topology. Traffic will be sent between the CEs and may be dropped in the PEs if the MAC DA or MAC SA matches a black-hole MAC address. IP address 172.16.0.10/24 is duplicate (CE-10 and CE-11).

### <span id="page-341-1"></span>*Figure 66: Example topology*

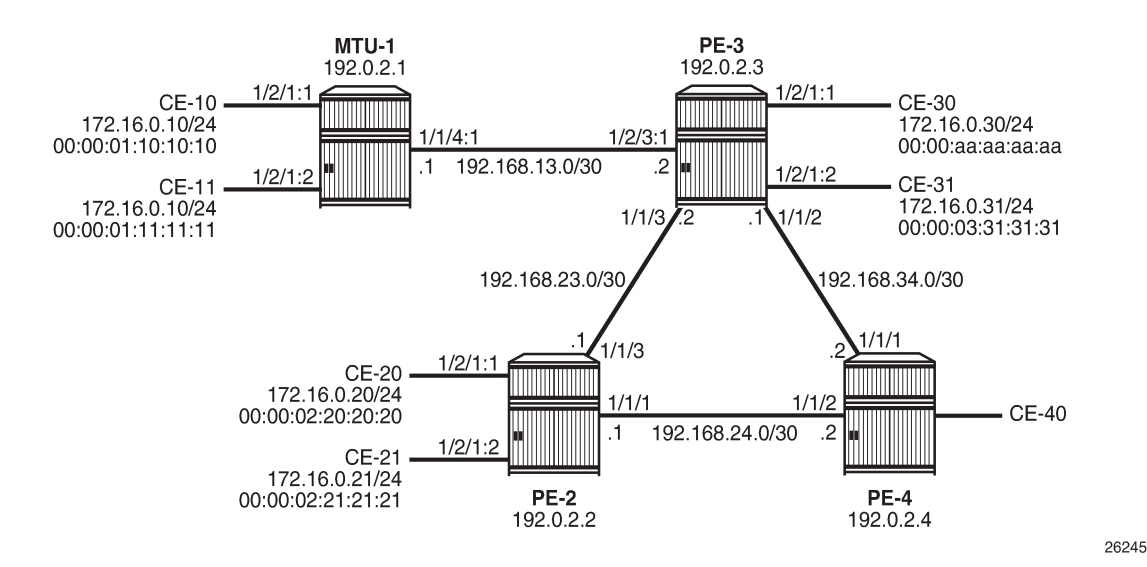

The initial configuration on the nodes includes:

- Cards, MDAs, ports
- Router interfaces
- IS-IS between PEs
- LDP between PEs

BGP is configured between the PEs for address family EVPN with PE-2 as route reflector (RR). Instead of an RR, a full mesh can also be configured between the PEs. The BGP configuration on PE-2 is as follows:

```
# on RR PE-2:
configure
     router Base
         autonomous-system 64500
         bgp
              rapid-withdrawal
              split-horizon
              rapid-update evpn
              group "internal"
                  family evpn
                  cluster 1.1.1.1
```

```
 peer-as 64500
          neighbor 192.0.2.3
          exit
          neighbor 192.0.2.4
         exit
     exit
 exit
```
VPLS 1 is configured on all PEs and on MTU-1 (MTU-1's VPLS 1 is connected to PE-3 by a SAP). The VPLS configuration on the PEs includes EVPN-MPLS, as follows:

```
# on PE-3:
configure
     service
         vpls 1 name "VPLS 1" customer 1 create
             bap
              exit
              bgp-evpn
                  evi 1
                  mpls bgp 1
                       ingress-replication-bum-label
                       auto-bind-tunnel
                           resolution any
                       exit
                       no shutdown
                  exit
              exit
              stp
                  shutdown
              exit
              sap 1/2/1:1 create
                  no shutdown
              exit
              sap 1/2/3:1 create
                  no shutdown
              exit
              no shutdown
         exit
```
# **Conditional static black-hole MAC**

Conditional static black-hole MAC address is an extension to the conditional static MAC address, but with the **black-hole** keyword. It is a scalable way to filter MAC DA or SA in the data plane, regardless of how the frame is arriving at the system (SAP/SDP-bindings or EVPN termination endpoints).

When the static black-hole MAC is added to the FDB, all Ethernet frames with MAC DA equal to the blackhole MAC are dropped. Filtering based on the MAC SA is explained in the next section: [Conditional static](#page-348-0) [black-hole MAC in combination with restrict protected source.](#page-348-0)

[Figure 67: Conditional static black-hole MAC](#page-343-0) shows the example setup with conditional static black-hole MAC 00:00:aa:aa:aa:aa.

<span id="page-343-0"></span>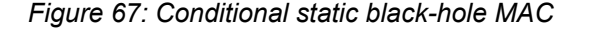

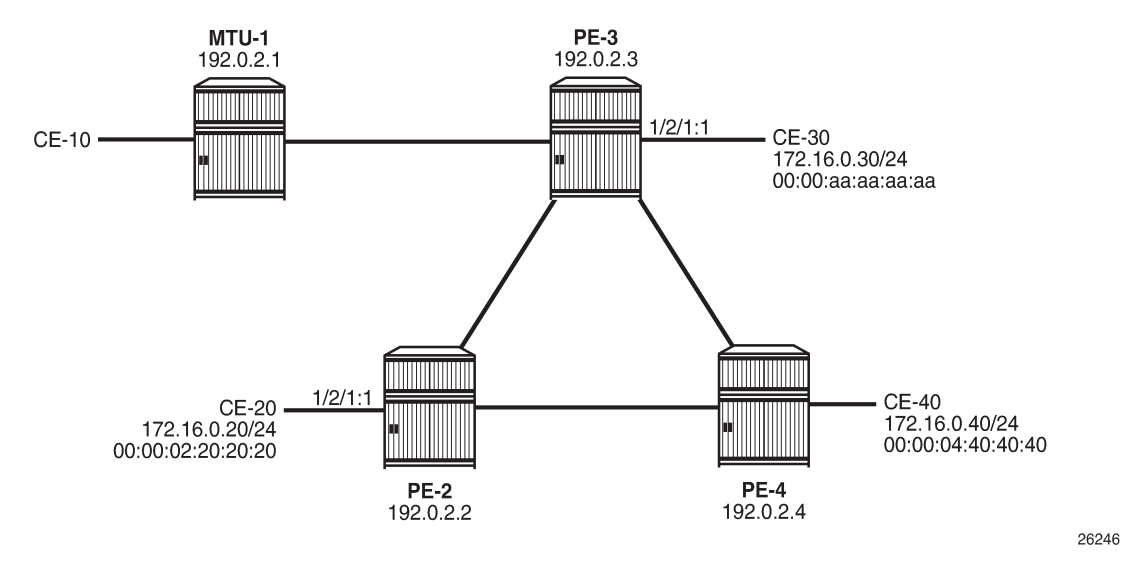

When no conditional static black-hole MAC is configured, CE-30 can receive and send traffic from and to the other CEs; for instance, from and toward CE-20, as follows:

```
*A:PE-2# ping router 10 172.16.0.30 
PING 172.16.0.30 56 data bytes
64 bytes from 172.16.0.30: icmp_seq=1 ttl=64 time=0.836ms.
64 bytes from 172.16.0.30: icmp_seq=2 ttl=64 time=0.841ms.
---snip---
*A:PE-3# ping router 10 172.16.0.20 
PING 172.16.0.20 56 data bytes
64 bytes from 172.16.0.20: icmp_seq=1 ttl=64 time=3.69ms.
64 bytes from 172.16.0.20: icmp_seq=2 ttl=64 time=0.814ms.
---snip---
```
In this example, CE-20 and CE-30 correspond to VPRN 10 configured on PE-2 and PE-3 (using a hairpin to loop the traffic back to the PE).

Conditional static black-hole MAC 00:00:aa:aa:aa:aa (which corresponds to the MAC address of CE-30) is configured in VPLS 1 on PE-3 as follows:

# on PE-3: configure service vpls "VPLS 1" static-mac mac 00:00:aa:aa:aa:aa create black-hole

The black-hole MAC is added as a conditional static (CStatic) MAC that is protected (P), as follows:

\*A:PE-3# show service id 1 fdb mac 00:00:aa:aa:aa:aa =============================================================================== Forwarding Database, Service 1 =============================================================================== ServId MAC Source-Identifier Type Last Change

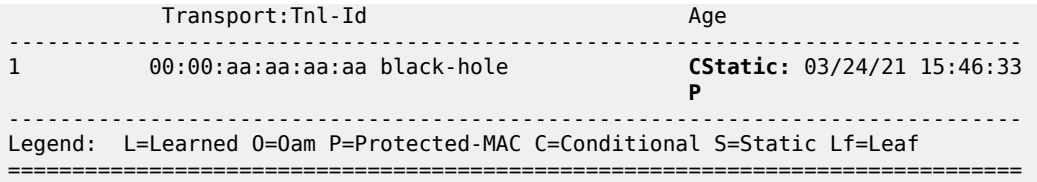

The source identifier is black-hole and it is applicable to frames that enter the VPLS on this node, regardless of how they enter the VPLS (SAP, SDP-binding, or EVPN endpoint).

The conditional static black-hole MAC is advertised to the BGP peers in a BGP-EVPN MAC route with the sticky/static bit set, as follows:

```
# on PE-3:
9 2021/03/24 15:46:32.883 UTC MINOR: DEBUG #2001 Base Peer 1: 192.0.2.2
"Peer 1: 192.0.2.2: UPDATE
Peer 1: 192.0.2.2 - Send BGP UPDATE:
    Withdrawn Length = 0 Total Path Attr Length = 89
     Flag: 0x90 Type: 14 Len: 44 Multiprotocol Reachable NLRI:
         Address Family EVPN
         NextHop len 4 NextHop 192.0.2.3
         Type: EVPN-MAC Len: 33 RD: 192.0.2.3:1 ESI: ESI-0, tag: 0, mac len: 48
                        mac: 00:00:aa:aa:aa:aa, IP len: 0, IP: NULL, label1: 8388544
     Flag: 0x40 Type: 1 Len: 1 Origin: 0
     Flag: 0x40 Type: 2 Len: 0 AS Path:
     Flag: 0x40 Type: 5 Len: 4 Local Preference: 100
     Flag: 0xc0 Type: 16 Len: 24 Extended Community:
        target:64500:1
         bgp-tunnel-encap:MPLS
         mac-mobility:Seq:0/Static
"
```
The MAC route is added to the FDB on the other PEs as a static (S) and protected (P) MAC; for example, on PE-2, as follows:

\*A:PE-2# show service id 1 fdb mac 00:00:aa:aa:aa:aa =============================================================================== Forwarding Database, Service 1 =============================================================================== ServId MAC Source-Identifier Type Last Change Transport:Tnl-Id Age ------------------------------------------------------------------------------- 00:00:aa:aa:aa:aa mpls: 192.0.2.3:524284 ldp:65537 ------------------------------------------------------------------------------- Legend: L=Learned O=Oam P=Protected-MAC C=Conditional S=Static Lf=Leaf ===============================================================================

When CE-20 sends an ICMP request to CE-30, the MAC DA 00:00:aa:aa:aa:aa is black-holed on PE-3, and no ICMP request succeeds, as follows:

\*A:PE-2# ping router 10 172.16.0.30 PING 172.16.0.30 56 data bytes Request timed out. icmp\_seq=1. Request timed out. icmp\_seq=2. Request timed out. icmp\_seq=3. Request timed out. icmp\_seq=4.

Request timed out. icmp\_seq=5.

---- 172.16.0.30 PING Statistics ---- 5 packets transmitted, 0 packets received, 100% packet loss

The port statistics show that the traffic was sent from PE-2 to PE-3, where it entered on port 1/1/3, then got discarded. To verify this, the port statistics are cleared on PE-2 and PE-3, then 1000 ICMP packets are sent from CE-20, as follows:

\*A:PE-2# clear port 1/[1..2]/[1..4] statistics \*A:PE-3# clear port 1/[1..2]/[1..4] statistics \*A:PE-2# ping router 10 172.16.0.30 rapid count 1000 ---snip--- 1000 packets transmitted, 0 packets received, 100% packet loss

The 1000 packets are received at SAP 1/2/1:1 on PE-2, as follows:

\*A:PE-2# show port 1/2/1 statistics

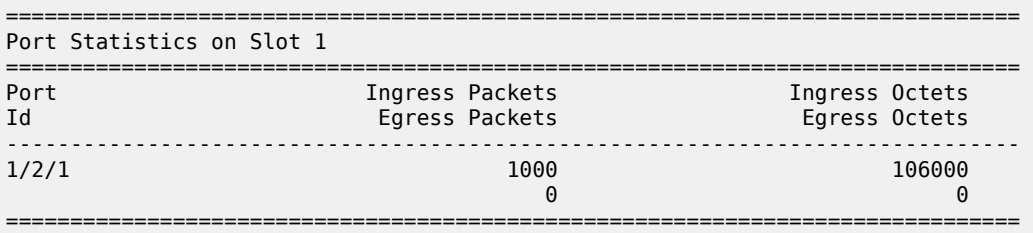

These packets are forwarded to port 1/1/3 toward PE-3, as follows:

\*A:PE-2# show port 1/1/3 statistics

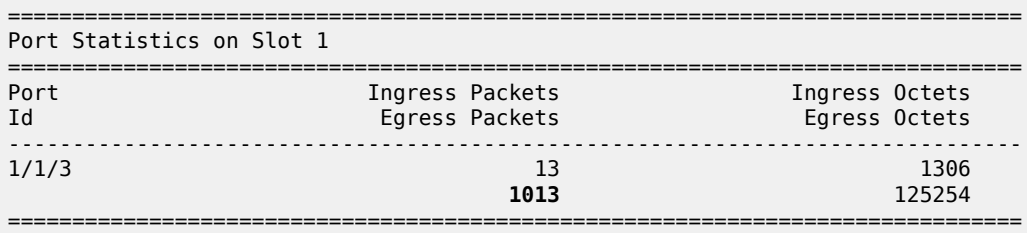

On the interfaces between the PEs, other packets are sent besides the ICMP requests, such as IS-IS messages; therefore, the number of packets is slightly greater than 1000.

On PE-3, these packets are received on port 1/1/3, as follows:

\*A:PE-3# show port 1/1/3 statistics

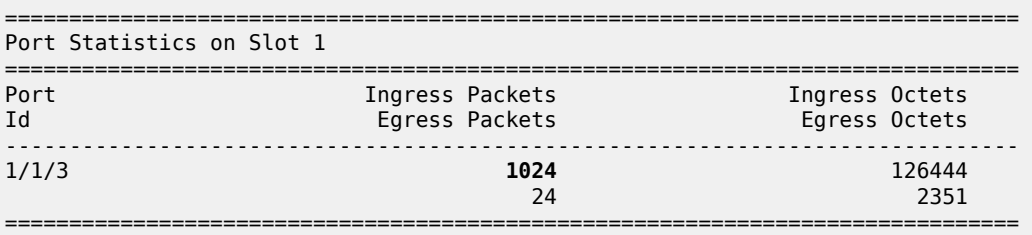

The FDB entry for this MAC DA is black-holed and no traffic is received on SAP 1/2/1:1 toward CE-30; therefore, the statistics for port 1/2/1 are empty and nothing is displayed, as follows:

```
*A:PE-3# show port 1/2/1 statistics 
*A:PE-3#
```
It is possible to configure the black-hole MAC address on a different PE; for example, on PE-4 instead of PE-3. The conditional static black-hole MAC address configuration in VPLS 1 on PE-3 is removed, as follows:

```
# on PE-3:
configure 
     service 
         vpls "VPLS 1" 
             static-mac 
                  no mac 00:00:aa:aa:aa:aa
```
The conditional static black-hole MAC is configured on PE-4 instead, as follows:

```
# on PE-4:
configure 
    service 
         vpls "VPLS 1" 
             static-mac 
                  mac 00:00:aa:aa:aa:aa create black-hole
```
PE-4 sends EVPN-MAC updates to its peers. PE-2 learns that all traffic with MAC DA 00:00:aa:aa:aa:aa should be redirected to PE-4, as shown in the FDB on PE-2:

\*A:PE-2# show service id 1 fdb mac 00:00:aa:aa:aa:aa =============================================================================== Forwarding Database, Service 1 =============================================================================== ServId MAC Source-Identifier Type Last Change Transport:Tnl-Id Age ------------------------------------------------------------------------------- 1 00:00:aa:aa:aa:aa mpls: EvpnS:P 03/24/21 15:51:14 **192.0.2.4**:524284 ldp:65538  $-$ Legend: L=Learned O=Oam P=Protected-MAC C=Conditional S=Static Lf=Leaf ===============================================================================

The port statistics are cleared on all PEs and 1000 ICMP packets are sent from CE-20 to CE-30, as follows:

\*A:PE-2# ping router 10 172.16.0.30 rapid count 1000 ---snip--- 1000 packets transmitted, 0 packets received, 100% packet loss

On PE-2, traffic is not forwarded on the direct link (port 1/1/3) toward PE-3, but redirected to PE-4 (port 1/1/1) instead, as follows:

 $*A:$  PE-2# show port  $1/1/[1..3]$  statistics

===============================================================================

Port Statistics on Slot 1

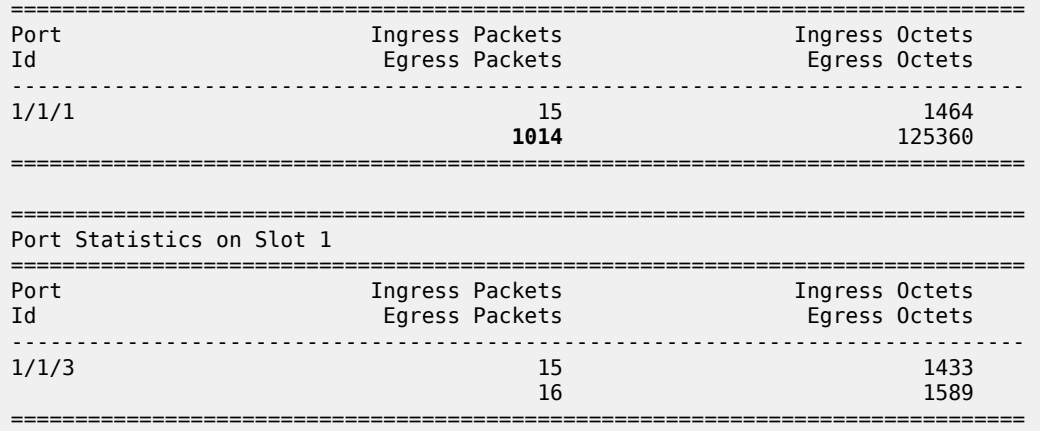

On PE-4, traffic is received on port 1/1/2, then discarded because the MAC DA equals the static black-hole MAC in the FDB, as follows. No traffic is forwarded to PE-3, where CE-30 is attached.

\*A:PE-4# show port 1/[1..2]/[1..4] statistics =============================================================================== Port Statistics on Slot 1 =============================================================================== Port Ingress Packets Ingress Octets Egress Packets -------------------------------------------------------------------------------  $1/1/1$  22 2192  $22$  2192 =============================================================================== =============================================================================== Port Statistics on Slot 1 =============================================================================== Port Ingress Packets Ingress Octets Id Egress Packets Egress Octets ------------------------------------------------------------------------------- 1/1/2 **1025** 126476  $24$  2351 ===============================================================================

The configuration is restored with conditional static black-hole MAC in VPLS 1 on PE-3, not on PE-4, as follows:

```
# on PE-3:
configure 
     service 
         vpls "VPLS 1" 
             static-mac
                  mac 00:00:aa:aa:aa:aa create black-hole
```

```
# on PE-4:
configure 
     service 
         vpls "VPLS 1" 
             static-mac 
                  no mac 00:00:aa:aa:aa:aa
```
### <span id="page-348-0"></span>**Conditional static black-hole MAC in combination with restrict protected source**

For Ethernet frames with MAC SA equal to the static black-hole MAC, the treatment is the same as for protected MACs (see chapter [Auto-Learn MAC Protect in EVPN\)](#page-217-0), but for conditional static black-hole MACs, ALMP need not be enabled on the SAP or SDP-binding:

• When a frame is received with MAC SA equal to the black-hole MAC, it is dropped, because RPS-DF is enabled on the SAP or SDP-binding, by default. RPS-DF need not be enabled explicitly. The default is **no restrict-protected-src**, which operates as RPS-DF. An error message is raised when the following command is entered:

```
*A:PE-3>config>service>vpls>sap# restrict-protected-src discard-frame
MINOR: SVCMGR #7888 Cannot be configured/enabled with EVPN
```
• When RPS is enabled instead of RPS-DF, the SAP or SDP-binding where the frame was received, with MAC SA equal to the black-hole MAC, is brought operationally down. The SAP or SDP-binding can be brought up manually by disabling (shutdown) and re-enabling (no shutdown) the SAP or SDP-binding. RPS is enabled on SAP 1/2/1:1 as follows:

```
# on PE-3:
configure 
    service
         vpls "VPLS 1"
              sap 1/2/1:1
                  restrict-protected-src
```
• Optionally, RPS-DF can be enabled on the EVPN-MPLS endpoint or EVPN-VXLAN endpoint. When enabled, the EVPN endpoint will discard frames with MAC SA equal to the black-hole MAC. RPS cannot be configured instead of RPS-DF on EVPN endpoints. It is not an option to bring the EVPN endpoint down when a frame is received with MAC SA equal to the static black-hole MAC. The commands to enable RPS-DF on the EVPN-MPLS endpoints and EVPN-VXLAN endpoints are as follows:

```
*A:PE-3>config>service>vpls>bgp-evpn>mpls# restrict-protected-src ?
  - no restrict-protected-src
  - restrict-protected-src discard-frame
 <discard-frame> : keyword - discard frame and trap on a protected MAC
```

```
*A:PE-3>config>service>vpls>vxlan$ restrict-protected-src ?
```

```
 - no restrict-protected-src
```

```
 - restrict-protected-src discard-frame
```
With the default configuration (RPS-DF on SAP/SDP-bindings), the behavior is as follows for conditional static black-hole MAC 00:00:aa:aa:aa:aa configured in VPLS 1 on PE-3. All traffic from CE-30 with MAC SA 00:00:aa:aa:aa:aa is black-holed on SAP 1/2/1:1 on PE-3, because the default behavior on SAP 1/2/1:1 is RPS-DF, and the frame is discarded. The packets are received on port 1/2/1 (SAP 1/2/1:1) and dropped. No packets are forwarded to port 1/1/3 toward PE-2 or any other port.

```
*A:PE-3# clear port 1/[1..2]/[1..4] statistics
*A:PE-3# ping router 10 172.16.0.20 rapid count 1000
---snip---
1000 packets transmitted, 0 packets received, 100% packet loss
*A: PE-3# show port 1/[1..2]/[1..4] statistics
```
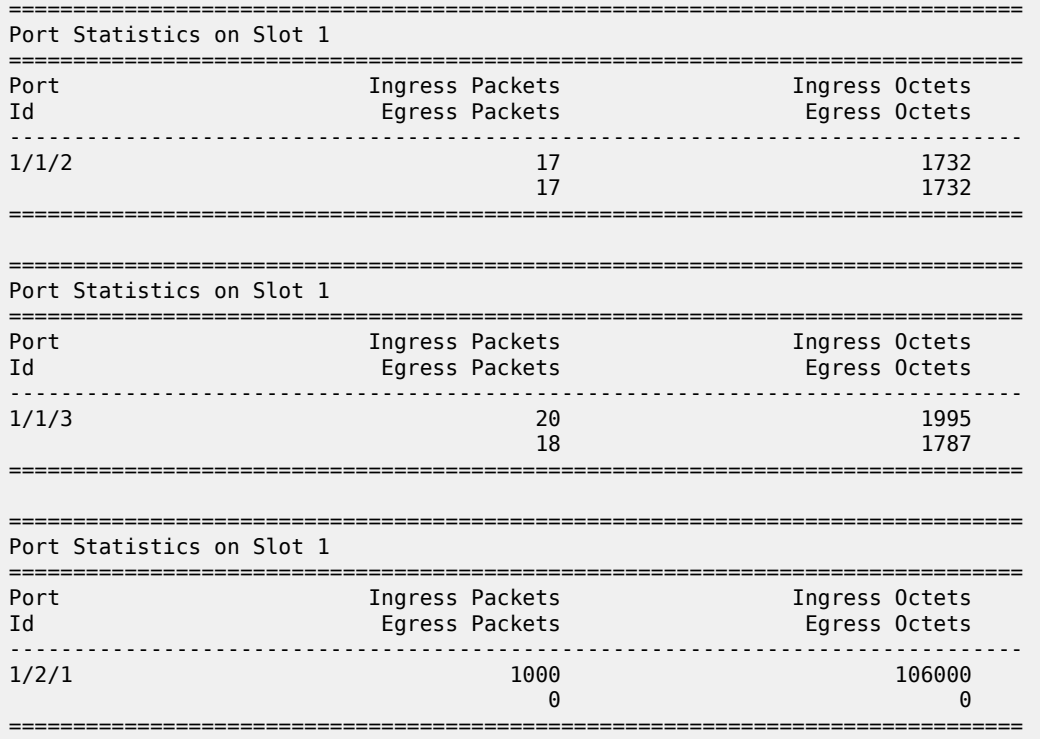

If the static MAC is configured in VPLS 1 on PE-4 and not on PE-3, PE-3 will still discard the packets with MAC SA 00:00:aa:aa:aa:aa arriving on SAP 1/2/1:1, because it learned from the EVPN-MAC updates that MAC 00:00:aa:aa:aa:aa is a protected MAC on PE-4. Therefore, traffic with this MAC SA is not expected and not allowed on PE-3, as follows:

```
# on PE-3:
configure 
    service 
        vpls "VPLS 1" 
            static-mac 
                no mac 00:00:aa:aa:aa:aa
# on PE-3:
configure 
    service 
        vpls "VPLS 1" 
            static-mac
                mac 00:00:aa:aa:aa:aa create black-hole
*A:PE-3# show service id 1 fdb mac 00:00:aa:aa:aa:aa
===============================================================================
Forwarding Database, Service 1
===============================================================================
ServId MAC Source-Identifier Type Last Change<br>Transport:Tnl-Id Age Age
          Transport:Tnl-Id
-------------------------------------------------------------------------------
1 00:00:aa:aa:aa:aa mpls:
                            192.0.2.4:524284
          ldp:65538
-------------------------------------------------------------------------------
```
Legend: L=Learned 0=0am P=Protected-MAC C=Conditional S=Static Lf=Leaf =============================================================================== \*A:PE-3# ping router 10 172.16.0.20 rapid count 1000  $--snip-$ 1000 packets transmitted, 0 packets received, 100% packet loss  $*A:PE-3#$  show port  $1/[1..2]/[1..4]$  statistics =============================================================================== Port Statistics on Slot 1 =============================================================================== Port **Ingress Packets** Ingress Packets Ingress Octets Id Egress Packets Egress Octets -------------------------------------------------------------------------------  $1/1/2$  22 2192  $22$  2192 =============================================================================== =============================================================================== Port Statistics on Slot 1 =============================================================================== Port Ingress Packets Ingress Octets Id **Egress Packets** -------------------------------------------------------------------------------  $1/1/3$  25 2476  $24$  2351 =============================================================================== =============================================================================== Port Statistics on Slot 1 =============================================================================== Port Ingress Packets Ingress Octets Egress Packets -------------------------------------<br>1000  $1/2/1$  1/2/2 106000 106000 106000 106000 106000 106000 106000 106000 106000 106000 106000 106000 106000 106000 106000 106000 106000 106000 106000 106000 106000 106000 106000 106000 10600 10600 10600 10600 10600 10600 106 0 0

===============================================================================

The configuration is restored as follows:

```
# on PE-3:
configure 
     service 
         vpls "VPLS 1" 
             static-mac
                  mac 00:00:aa:aa:aa:aa create black-hole
```

```
# on PE-4:
configure 
     service 
         vpls "VPLS 1" 
             static-mac 
                  no mac 00:00:aa:aa:aa:aa
```
Optionally, RPS-DF can be configured on the EVPN-MPLS endpoints on the PEs, as follows:

# on PE-2, PE-3, PE-4: configure service

```
 vpls "VPLS 1" 
     bgp-evpn
         mpls bgp 1
              restrict-protected-src discard-frame
```
When RPS-DF is configured on the EVPN-MPLS endpoints, frames with MAC SA 00:00:aa:aa:aa:aa can be discarded by the EVPN endpoints between the PEs. However, in this example this is not required, because any frame with MAC SA 00:00:aa:aa:aa:aa will be dropped by the local SAP before it can be forwarded to an EVPN endpoint.

It is possible to configure RPS without any parameters on SAP 1/2/1:1 on PE-3, as follows:

```
# on PE-3:
configure 
    service
         vpls "VPLS 1"
             sap 1/2/1:1
                  restrict-protected-src
```
When CE-30 sends traffic with MAC SA equal to a protected MAC address (black-hole or not), the entire SAP 1/2/1:1 will be brought operationally down, as follows:

```
*A:PE-3# ping router 10 172.16.0.20 
PING 172.16.0.20 56 data bytes
Request timed out. icmp_seq=1.
Request timed out. icmp_seq=2.
---snip---
---- 172.16.0.20 PING Statistics ----
5 packets transmitted, 0 packets received, 100% packet loss
*A:PE-3# show service id 1 sap
===============================================================================
SAP(Summary), Service 1
===============================================================================
PortId SvcId Ing. Ing. Egr. Egr. Adm Opr
 QoS Fltr QoS Fltr
-------------------------------------------------------------------------------
1/2/1:1 1 1 none 1 none Up Down
1/2/3:1 1 1 none 1 none Up Up
  -------------------------------------------------------------------------------
Number of SAPs : 2
                  -------------------------------------------------------------------------------
    ===============================================================================
```
The following information for SAP 1/2/1:1 in VPLS 1 shows that this SAP is operationally down because a protected source MAC address was received on this SAP (Flags: RxProtSrcMac), as follows:

```
*A:PE-3# show service id 1 sap 1/2/1:1===============================================================================
Service Access Points(SAP)
                         ===============================================================================
Service Id : 1
SAP : 1/2/1:1 Encap : q-tag
Description : (Not Specified)
Admin State : Up Oper State : Down
Flags : RxProtSrcMac
Multi Svc Site : None
Last Status Change : 03/24/2021 15:54:06
```
Last Mgmt Change : 03/24/2021 15:53:25 ===============================================================================

Log 99 shows that a protected MAC was received on SAP 1/2/1:1 and the SAP went operationally down with flag RxProtSrcMac, as follows:

107 2021/03/24 15:54:05.661 UTC MINOR: SVCMGR #2208 Base **"Protected MAC 00:00:aa:aa:aa:aa received on SAP 1/2/1:1 in service 1. The SAP will be disabled."**

108 2021/03/24 15:54:05.662 UTC MINOR: SVCMGR #2203 Base "Status of SAP 1/2/1:1 in service 1 (customer 1) changed to admin=up **oper=down flags=RxProtSrc Mac** "

The SAP can only be brought up manually by disabling and re-enabling the SAP, as follows:

\*A:PE-3# configure service vpls "VPLS 1" sap 1/2/1:1 shutdown \*A:PE-3# configure service vpls "VPLS 1" sap 1/2/1:1 no shutdown

\*A:PE-3# show service id 1 sap

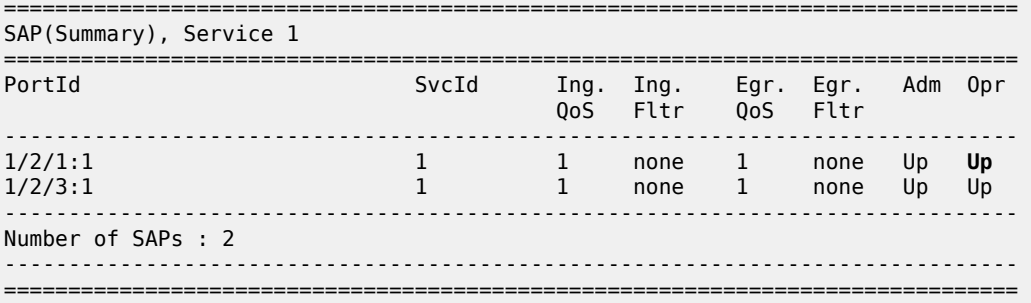

The default behavior of SAP 1/2/1:1 is RPS-DF, which is configured by removing the RPS configuration, as follows:

```
# on PE-3:
configure 
     service 
         vpls "VPLS 1"
              sap 1/2/1:1 
                  no restrict-protected-src
```
The conditional static black-hole MAC configuration is removed as follows:

```
# on PE-3:
configure 
     service 
         vpls "VPLS 1"
              static-mac 
                  no mac 00:00:aa:aa:aa:aa
```
### **Black-hole MAC in services with proxy-ARP/ND**

In this example, only proxy-ARP is shown, not proxy-ND. However, the configuration and procedures for proxy-ND would be equivalent.

First, the implementation of proxy-ARP and AS-MAC is described without static black-hole MAC addresses. MAC filters will be required to drop or redirect traffic, but these are not shown in the example. Configuring MAC filters and applying them on SAP/SDP-bindings is labor-intensive and can be error-prone. Afterward, the implementation with AS-MAC as static black-hole is described.

## **Services with proxy-ARP and AS-MAC - no static black-hole MAC**

IP duplication works when the IP address moves between:

- Dynamic (learned on SAP) and EVPN
- EVPN and dynamic
- Dynamic and dynamic

The following example shows IP address moves from dynamic to dynamic between SAP 1/2/1:1 (to CE-10) and SAP 1/2/1:2 (to CE-11) in VPLS 1 on MTU-1. However, the duplicate IP address could have been in PE-3 and MTU-1 instead (EVPN or dynamic) and still the IP address would have been detected as duplicate.

[Figure 68: VPLS 1 with proxy-ARP and AS-MAC](#page-353-0) shows the example setup with duplicate IP address 172.16.0.10/24 for CE-10 and CE-11. VPLS 1 is configured with proxy-ARP with duplicate IP detection in PE-2 and PE-3 (and possibly also in other PEs). MAC address 00:00:bb:bb:bb:bb is configured as AS-MAC, which will be used when a duplicate IP address has been detected.

<span id="page-353-0"></span>*Figure 68: VPLS 1 with proxy-ARP and AS-MAC*

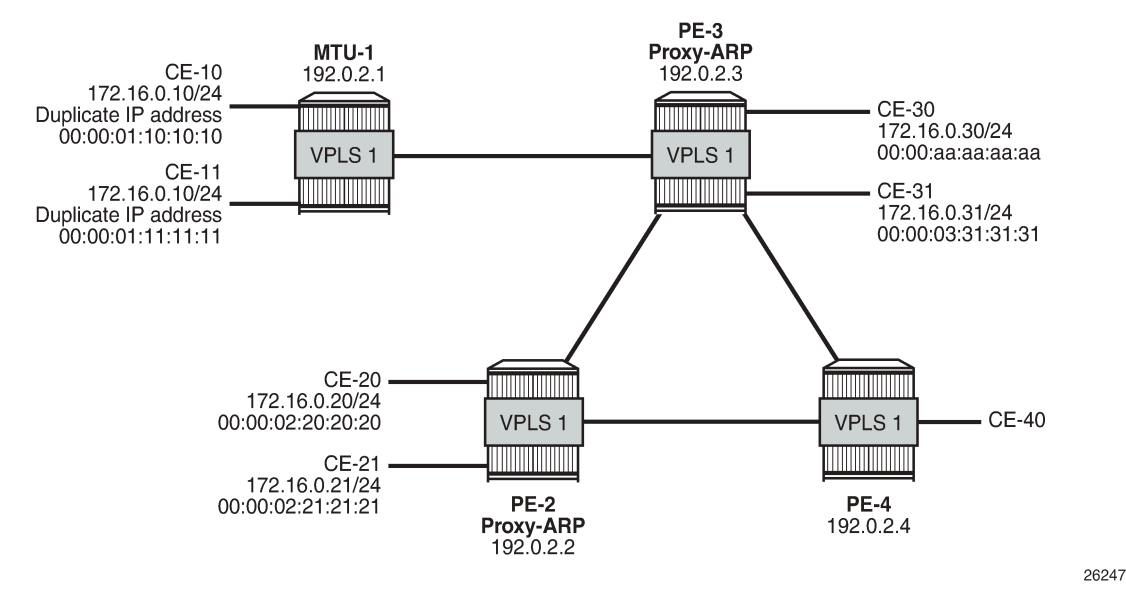

For IP duplication detection, the following parameters can be customized so that the system can react to particular conditions in the network. The syntax is as follows:

```
*A:PE-3>config>service>vpls>proxy-arp$ dup-detect ?
```
- dup-detect [anti-spoof-mac <mac-address>] window <minutes> num-moves <count> hold-down <minutes|max>
- dup-detect anti-spoof-mac <mac-address> window <minutes> num-moves <count> hold-down <minutes|max> [static-black-hole]

```
 <mac-address> : xx-xx-xx-xx-xx-xx or xx:xx:xx:xx:xx:xx (hex chars)
 <minutes> : [1..15] minutes - default:3
                  : [3..10] - default:5
 <minutes|max> : [2..60] default=9 | max - permanent hold
 <static-black-hole> : keyword
```
In VPLS 1 on PE-3, a proxy-ARP with duplicate IP detection is configured, including an optional anti-spoof MAC (AS-MAC) 00:00:bb:bb:bb:bb for offending IP addresses, as follows:

```
#on PE-3:
configure 
     service 
         vpls "VPLS 1" 
             proxy-arp 
                  dup-detect window 3 num-moves 3 hold-down max
                             anti-spoof-mac 00:00:bb:bb:bb:bb
                  dynamic-arp-populate
                  static 172.16.0.20 00:00:02:20:20:20
                  no shutdown
              exit
```
The proxy-ARP table contains one static entry (for IP 172.16.0.20). In this case, dynamic ARP populate is enabled. Therefore, the proxy-ARP table will be updated with ARP entries for IP 172.16.0.10 and MAC 00:00:01:10:10:10 or MAC 00:00:01:11:11:11 for frames originating from CE-10 or CE-11.

When a duplicate IP is detected for IP 172.16.0.10 (after three changes of MAC for IP 172.16.0.10 in a period of three minutes), the corresponding ARP entry contains the duplicate IP address 172.16.0.10 and the AS-MAC 00:00:bb:bb:bb:bb and its type is duplicate (dup). Therefore, this ARP entry is always active until it is removed. Until now, this configuration does not include a static black-hole MAC, and this option is by default disabled. This configuration for duplicate IP detection can be used in combination with MAC filters. The configuration with static black-hole MAC is shown in the section [Services with proxy-ARP and](#page-361-0) [AS-MAC configured as static black-hole MAC.](#page-361-0)

The configured AS-MAC will be advertised in an EVPN-MAC route with the sticky/static bit set and without any IP address (because there is no IP duplication detected yet), as follows:

```
# on PE-3:
28 2021/03/24 16:01:30.827 UTC MINOR: DEBUG #2001 Base Peer 1: 192.0.2.2
"Peer 1: 192.0.2.2: UPDATE
Peer 1: 192.0.2.2 - Send BGP UPDATE:
    Withdrawn Length = 0 Total Path Attr Length = 124
     Flag: 0x90 Type: 14 Len: 79 Multiprotocol Reachable NLRI:
         Address Family EVPN
         NextHop len 4 NextHop 192.0.2.3
         Type: EVPN-MAC Len: 33 RD: 192.0.2.3:1 ESI: ESI-0, tag: 0, mac len: 48 
                        mac: 02:17:ff:00:03:3a, IP len: 0, IP: NULL, label1: 8388544
         Type: EVPN-MAC Len: 33 RD: 192.0.2.3:1 ESI: ESI-0, tag: 0, mac len: 48 
                        mac: 00:00:bb:bb:bb:bb, IP len: 0, IP: NULL, label1: 8388544
     Flag: 0x40 Type: 1 Len: 1 Origin: 0
     Flag: 0x40 Type: 2 Len: 0 AS Path:
     Flag: 0x40 Type: 5 Len: 4 Local Preference: 100
     Flag: 0xc0 Type: 16 Len: 24 Extended Community:
         target:64500:1
         bgp-tunnel-encap:MPLS
         mac-mobility:Seq:0/Static
```
"

Without the option static black-hole, the configured AS-MAC is not added to the local FDB, but this MAC address is treated as a local MAC. The FDB on PE-3 does not contain AS-MAC 00:00:bb:bb:bb:bb, as follows:

\*A:PE-3# show service id 1 fdb mac 00:00:bb:bb:bb:bb =============================================================================== Forwarding Database, Service 1 =============================================================================== Source-Identifier Transport:Tnl-Id Age Age ------------------------------------------------------------------------------- No Matching Entries ===============================================================================

Debugging is enabled for proxy-ARP for IP address 172.16.0.10 in VPLS 1 on PE-3, as follows:

```
# on PE-3:
debug 
     service 
         id 1 
              proxy-arp ip 172.16.0.10
```
When traffic is sent from CE-11 to CE-21, a dynamic ARP entry for IP address 172.16.0.10 and MAC 00:00:01:11:11:11 is added to the proxy-ARP table for VPLS 1 in PE-3, and an EVPN-MAC update is sent to the peer PEs, as follows:

```
# on PE-3:
35 2021/03/24 16:06:02.919 UTC MINOR: DEBUG #2001 Base proxy arp
"proxy arp: 
svc: 1 ip: 172.16.0.10 mac: 00:00:01:11:11:11 evpn advertise"
36 2021/03/24 16:06:02.919 UTC MINOR: DEBUG #2001 Base proxy arp
"proxy arp: 
svc: 1 ip: 172.16.0.10 type: Dyn mac: 00:00:01:11:11:11 Added"
37 2021/03/24 16:06:02.919 UTC MINOR: DEBUG #2001 Base Peer 1: 192.0.2.2
"Peer 1: 192.0.2.2: UPDATE
Peer 1: 192.0.2.2 - Send BGP UPDATE:
    Withdrawn Length = 0 Total Path Attr Length = 85
     Flag: 0x90 Type: 14 Len: 48 Multiprotocol Reachable NLRI:
         Address Family EVPN
         NextHop len 4 NextHop 192.0.2.3
         Type: EVPN-MAC Len: 37 RD: 192.0.2.3:1 ESI: ESI-0, tag: 0, mac len: 48 
                    mac: 00:00:01:11:11:11, IP len: 4, IP: 172.16.0.10, label1: 8388544 
     Flag: 0x40 Type: 1 Len: 1 Origin: 0
     Flag: 0x40 Type: 2 Len: 0 AS Path:
     Flag: 0x40 Type: 5 Len: 4 Local Preference: 100
     Flag: 0xc0 Type: 16 Len: 16 Extended Community:
         target:64500:1
         bgp-tunnel-encap:MPLS
"
```
There is no duplicate IP detected yet.

CE-10 and CE-11 have the same IP address for different MAC addresses. When CE-10 sends traffic to CE-20, the ARP entry for IP 172.16.0.10 changes MAC from 00:00:01:11:11:11 to 00:00:01:10:10:10, and an EVPN-MAC withdraw message is sent, as follows:

```
# on PE-3:
38 2021/03/24 16:06:07.137 UTC MINOR: DEBUG #2001 Base proxy arp
"proxy arp: 
svc: 1 ip: 172.16.0.10 mac: 00:00:01:11:11:11 evpn withdraw"
39 2021/03/24 16:06:07.137 UTC MINOR: DEBUG #2001 Base proxy arp
"proxy arp: 
svc: 1 ip: 172.16.0.10 Mac Change: 00:00:01:11:11:11->00:00:01:10:10:10 "
40 2021/03/24 16:06:07.137 UTC MINOR: DEBUG #2001 Base Peer 1: 192.0.2.2
"Peer 1: 192.0.2.2: UPDATE
Peer 1: 192.0.2.2 - Send BGP UPDATE:
    Withdrawn Length = \theta Total Path Attr Length = 46
     Flag: 0x90 Type: 15 Len: 42 Multiprotocol Unreachable NLRI:
         Address Family EVPN
         Type: EVPN-MAC Len: 37 RD: 192.0.2.3:1 ESI: ESI-0, tag: 0, mac len: 48 
                    mac: 00:00:01:11:11:11, IP len: 4, IP: 172.16.0.10, label1: 0 
.,
```
When the MAC changes, the system sends an ARP request for confirmation of the old MAC 00:00:01:11:11:11 for IP 172.16.0.10, as follows:

```
# on PE-3:
41 2021/03/24 16:06:07.290 UTC MINOR: DEBUG #2001 Base proxy arp
"proxy arp: 
svc: 1 ip: 172.16.0.10 mac: 00:00:01:11:11:11 confirm"
```
When MAC 00:00:01:11:11:11 is confirmed, the MAC in the ARP entry is changed once again to 00:00:01:11:11:11 and another ARP request is sent asking to confirm MAC 00:00:01:10:10:10 for IP 172.16.0.10, as follows:

# on PE-3: 42 2021/03/24 16:06:11.147 UTC MINOR: DEBUG #2001 Base proxy arp "proxy arp: svc: 1 ip: 172.16.0.10 Mac Change: 00:00:01:10:10:10->00:00:01:11:11:11 " 43 2021/03/24 16:06:11.290 UTC MINOR: DEBUG #2001 Base proxy arp "proxy arp: svc: 1 ip: 172.16.0.10 mac: 00:00:01:10:10:10 confirm"

When CE-10 confirms MAC 00:00:01:10:10:10 for IP 172.16.0.10, IP duplication is detected for IP address 172.16.0.10 (after three MAC moves in a detection period of three minutes), and the following message is raised in log 99 after a duplicate proxy-ARP entry was detected for IP 172.16.0.10:

# log "99" on PE-3: 136 2021/03/24 16:06:15.358 UTC MINOR: SVCMGR #2346 Base "A duplicate proxy ARP entry was detected with new MAC 00:00:01:10:10:10 for entry IP 172.16.0.10 MAC 00:00:01:11:11:11 in service 1"

The following proxy-ARP debug messages show that the ARP entry for IP 172.16.0.10 in the proxy-ARP table changed MAC to the AS-MAC 00:00:bb:bb:bb:bb, and the type from dynamic to duplicate:

# on PE-3:

44 2021/03/24 16:06:15.357 UTC MINOR: DEBUG #2001 Base proxy arp "proxy arp: svc: 1 ip: 172.16.0.10 mac: 00:00:bb:bb:bb:bb evpn advertise" 45 2021/03/24 16:06:15.358 UTC MINOR: DEBUG #2001 Base proxy arp "proxy arp: svc: 1 ip: 172.16.0.10 Mac Change: 00:00:01:11:11:11->00:00:bb:bb:bb:bb Type Change: Dyn->Dup " 46 2021/03/24 16:06:15.358 UTC MINOR: DEBUG #2001 Base proxy arp "proxy arp: svc: 1 ip: 172.16.0.10 type: Dup Dup Detected"

If a duplicate IP is detected, AS-MAC 00:00:bb:bb:bb:bb is advertised with duplicate IP address 172.16.0.10 in an EVPN-MAC update to the BGP peers with the sticky/static bit set, as follows:

```
47 2021/03/24 16:06:15.358 UTC MINOR: DEBUG #2001 Base Peer 1: 192.0.2.2
"Peer 1: 192.0.2.2: UPDATE
Peer 1: 192.0.2.2 - Send BGP UPDATE:
    Withdrawn Length = \theta Total Path Attr Length = 93
     Flag: 0x90 Type: 14 Len: 48 Multiprotocol Reachable NLRI:
         Address Family EVPN
         NextHop len 4 NextHop 192.0.2.3
         Type: EVPN-MAC Len: 37 RD: 192.0.2.3:1 ESI: ESI-0, tag: 0, mac len: 48
                   mac: 00:00:bb:bb:bb:bb, IP len: 4, IP: 172.16.0.10, label1: 8388544
     Flag: 0x40 Type: 1 Len: 1 Origin: 0
     Flag: 0x40 Type: 2 Len: 0 AS Path:
     Flag: 0x40 Type: 5 Len: 4 Local Preference: 100
     Flag: 0xc0 Type: 16 Len: 24 Extended Community:
        target:64500:1
        bgp-tunnel-encap:MPLS
        mac-mobility:Seq:0/Static
"
```
The difference with the first EVPN-MAC update for AS-MAC is the IP address. Immediately after the AS-MAC was configured, it was also advertised to the BGP-EVPN peers, but without any IP address.

The proxy-ARP entry is shown with type duplicate (dup) and active status in the proxy-ARP table for VPLS 1 on PE-3, as follows:

\*A:PE-3# show service id 1 proxy-arp detail ------------------------------------------------------------------------------- Proxy Arp ------------------------------------------------------------------------------- Admin State : enabled Dyn Populate : enabled Age Time : disabled Send Refresh : disabled Table Size : 250 Total : 2 Static Count : 1 EVPN Count : 0 Dynamic Count : 0 Duplicate Count : 1 Dup Detect ------------------------------------------------------------------------------- Detect Window : 3 mins Num Moves : 3 Hold down : max **Anti Spoof MAC : 00:00:bb:bb:bb:bb** EVPN ------------------------------------------------------------------------------- Garp Flood : enabled **Req Flood** : enabled Static Black Hole : disabled EVPN Route Tag : 0

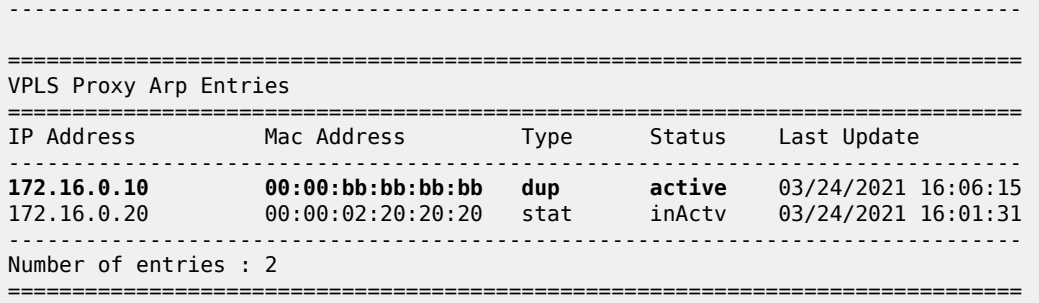

A duplicate entry is always active, regardless of the AS-MAC. When the entry with the duplicate IP address and the AS-MAC address are installed in the proxy-ARP table as active, every ARP request for the duplicate IP address will be replied by the system. The entry in the proxy-ARP table is treated as active, even if the AS-MAC address is not in the FDB (AS-MAC addresses do not consume FDB space). The AS-MAC address, along with the duplicate IP address, is advertised in EVPN with the sticky/static bit set, as shown earlier. GARP messages with AS-MAC/IP information are flooded locally to make the CEs update their ARP caches to use the AS-MAC address for traffic to the duplicate IP 172.16.0.10, as follows.

# on PE-3: 48 2021/03/24 16:06:15.490 UTC MINOR: DEBUG #2001 Base proxy arp "proxy arp: svc: 1 ip: 172.16.0.10 type: Dup mac: 00:00:bb:bb:bb:bb Gratuitous Update"

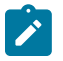

#### **Note:**

The AS-MAC address will always be "unique" in the system. When the AS-MAC is configured, the system will flush any entry with the same MAC address learned through EVPN or dynamic sources. Conditional static MAC addresses or OAM MAC addresses with the same value as the AS-MAC address are only allowed when they are configured as black-hole, which is not the case yet.

When the duplicate proxy-ARP entry is cleared from the list (hold-down timer expires, or clear command, or replacement of the duplicate entry for a static entry), an ARP request asking who has IP 172.16.0.10 is flooded by the proxy-ARP agent. This ARP refresh triggers an ARP reply from the IP owner, which will be learned in the proxy-ARP table and advertised in EVPN. The system will also send a GARP to local SAP/ SDP-bindings. This will correct all host ARP caches in the network. In this example, the duplicate proxy-ARP entry is manually cleared, as follows:

\*A:PE-3# clear service id 1 proxy-arp duplicate

Log "99" shows that the clear function has been run and the duplicate proxy-ARP entry 172.16.0.10 is cleared. The system forces a refresh and, if the condition with the duplicate IP address remains, this is detected almost immediately and a message is logged that a duplicate proxy-ARP entry was detected, as follows:

```
# on PE-3:
137 2021/03/24 16:08:51.964 UTC INDETERMINATE: LOGGER #2010 Base Clear SVCMGR
"Clear function clearSvcIdProxyArpDups has been run with parameters: svc-id="1" 
ip-address="". The completion result is: success. Additional error text, if any, is: "
138 2021/03/24 16:08:51.965 UTC MINOR: SVCMGR #2347 Base
"A duplicate proxy ARP entry 172.16.0.10 is cleared in service 1"
139 2021/03/24 16:08:52.193 UTC MINOR: SVCMGR #2346 Base
```
"A duplicate proxy ARP entry was detected with new MAC 00:00:01:11:11:11 for entry IP 172.16.0.10 MAC 00:00:01:10:10:10 in service 1"

The following debug messages for proxy-ARP on PE-3 show the process in more detail. Initially, an EVPN-MAC route withdraw message is sent and the proxy-ARP entry is deleted.

# on PE-3: 49 2021/03/24 16:08:51.964 UTC MINOR: DEBUG #2001 Base proxy arp "proxy arp: svc: 1 ip: 172.16.0.10 mac: 00:00:bb:bb:bb:bb evpn withdraw" 50 2021/03/24 16:08:51.964 UTC MINOR: DEBUG #2001 Base proxy arp "proxy arp: svc: 1 ip: 172.16.0.10 type: Dup mac: 00:00:bb:bb:bb:bb Deleted"

The following BGP-EVPN MAC update is sent by PE-3 to indicate that the AS-MAC is withdrawn for IP 172.16.0.10 (multiprotocol unreachable NLRI):

```
# on PE-3:
52 2021/03/24 16:08:51.965 UTC MINOR: DEBUG #2001 Base Peer 1: 192.0.2.2
"Peer 1: 192.0.2.2: UPDATE
Peer 1: 192.0.2.2 - Send BGP UPDATE:
    Withdrawn Length = 0 Total Path Attr Length = 46
     Flag: 0x90 Type: 15 Len: 42 Multiprotocol Unreachable NLRI:
         Address Family EVPN
         Type: EVPN-MAC Len: 37 RD: 192.0.2.3:1 ESI: ESI-0, tag: 0, mac len: 48 
                        mac: 00:00:bb:bb:bb:bb, IP len: 4, IP: 172.16.0.10, label1: 0 
^{\rm{m}}
```
Removing the active duplicate entry from the proxy-ARP table triggers an ARP flooding request asking who has IP 172.16.0.10 in VPLS 1, as follows:

```
# on PE-3:
51 2021/03/24 16:08:51.964 UTC MINOR: DEBUG #2001 Base proxy arp
"proxy arp: 
svc: 1 ip: 172.16.0.10 flood request"
```
The result of the ARP flooding request is that the IP owners reply with their MAC, at the local or a remote PE. In this case, the reply from CE-10 is received first (IP 172.16.0.10 - MAC 00:00:01:10:10:10), a dynamic proxy-ARP entry is added, and the MAC/IP route is advertised, as follows:

# on PE-3: 53 2021/03/24 16:08:51.967 UTC MINOR: DEBUG #2001 Base proxy arp "proxy arp: svc: 1 ip: 172.16.0.10 mac: 00:00:01:10:10:10 evpn advertise" 54 2021/03/24 16:08:51.967 UTC MINOR: DEBUG #2001 Base proxy arp "proxy arp: svc: 1 ip: 172.16.0.10 type: Dyn mac: 00:00:01:10:10:10 Added"

When CE-11 answers with its MAC 00:00:01:11:11:11, the MAC/IP route is withdrawn for IP 172.16.0.10, and the MAC address in the proxy-ARP entry for IP 172.16.0.10 is changed from MAC 00:00:01:10:10:10 to MAC 00:00:01:11:11:11, as follows:

# on PE-3: 55 2021/03/24 16:08:51.967 UTC MINOR: DEBUG #2001 Base proxy arp "proxy arp:
svc: 1 ip: 172.16.0.10 mac: 00:00:01:10:10:10 evpn withdraw"

56 2021/03/24 16:08:51.967 UTC MINOR: DEBUG #2001 Base proxy arp "proxy arp: svc: 1 ip: 172.16.0.10 Mac Change: 00:00:01:10:10:10->00:00:01:11:11:11 "

Any change of MAC address in a proxy-ARP entry triggers an ARP request asking for confirmation of the old MAC address for IP 172.16.0.10, in this case for MAC 00:00:01:10:10:10, as follows:

# on PE-3: 57 2021/03/24 16:08:52.090 UTC MINOR: DEBUG #2001 Base proxy arp "proxy arp: svc: 1 ip: 172.16.0.10 mac: 00:00:01:10:10:10 confirm"

MAC address 00:00:01:10:10:10 is confirmed for IP address 172.16.0.10; therefore, the MAC address is changed in the proxy-ARP entry from 00:00:01:11:11:11 to 00:00:01:10:10:10, and an ARP confirmation is asked for the old MAC address 00:00:01:11:11:11, as follows:

# on PE-3: 58 2021/03/24 16:08:52.093 UTC MINOR: DEBUG #2001 Base proxy arp "proxy arp: svc: 1 ip: 172.16.0.10 Mac Change: 00:00:01:11:11:11->00:00:01:10:10:10 " 59 2021/03/24 16:08:52.190 UTC MINOR: DEBUG #2001 Base proxy arp "proxy arp: svc: 1 ip: 172.16.0.10 mac: 00:00:01:11:11:11 confirm"

MAC address 00:00:01:11:11:11 is confirmed and, therefore, three MAC moves occurred within three minutes. Duplicate IP 172.16.0.10 is detected and the proxy-ARP entry has the AS-MAC 00:00:bb:bb:bb:bb and type duplicate (Dup), as follows:

# on PE-3: 60 2021/03/24 16:08:52.193 UTC MINOR: DEBUG #2001 Base proxy arp "proxy arp: svc: 1 ip: 172.16.0.10 mac: 00:00:bb:bb:bb:bb evpn advertise" 61 2021/03/24 16:08:52.193 UTC MINOR: DEBUG #2001 Base proxy arp "proxy arp: svc: 1 ip: 172.16.0.10 Mac Change: 00:00:01:10:10:10->00:00:bb:bb:bb:bb Type Change: Dyn->Dup " 62 2021/03/24 16:08:52.193 UTC MINOR: DEBUG #2001 Base proxy arp "proxy arp: svc: 1 ip: 172.16.0.10 type: Dup Dup Detected" 63 2021/03/24 16:08:52.193 UTC MINOR: DEBUG #2001 Base Peer 1: 192.0.2.2 "Peer 1: 192.0.2.2: UPDATE Peer 1: 192.0.2.2 - Send BGP UPDATE: Withdrawn Length =  $0$  Total Path Attr Length = 93 Flag: 0x90 Type: 14 Len: 48 Multiprotocol Reachable NLRI: Address Family EVPN NextHop len 4 NextHop 192.0.2.3 Type: EVPN-MAC Len: 37 RD: 192.0.2.3:1 ESI: ESI-0, tag: 0, mac len: 48 mac: 00:00:bb:bb:bb:bb, IP len: 4, IP: 172.16.0.10, label1: 8388544 Flag: 0x40 Type: 1 Len: 1 Origin: 0 Flag: 0x40 Type: 2 Len: 0 AS Path: Flag: 0x40 Type: 5 Len: 4 Local Preference: 100 Flag: 0xc0 Type: 16 Len: 24 Extended Community: target:64500:1 bgp-tunnel-encap:MPLS mac-mobility:Seq:0/Static

"

A GARP update is sent for IP 172.16.0.10 and AS-MAC 00:00:bb:bb:bb:bb, as follows:

```
# on PE-3:
64 2021/03/24 16:08:52.290 UTC MINOR: DEBUG #2001 Base proxy arp
"proxy arp: 
svc: 1 ip: 172.16.0.10 type: Dup mac: 00:00:bb:bb:bb:bb Gratuitous Update"
```
The AS-MAC address is optionally configured and populates all the host ARP caches when a duplicate IP address is detected. All traffic destined to the suspicious IP address 172.16.0.10 will have the AS-MAC address 00:00:bb:bb:bb:bb as MAC DA. The user can configure MAC filters on all SAP/SDP-bindings where the CEs are connected to drop, log, or redirect traffic destined to the AS-MAC. This will block any interception or man-in-the-middle attack (due to ARP-spoofing) in the network.

The AS-MAC address is independently configured on each PE for the same service. When a different AS-MAC address is configured per PE for the same service, the user will need to filter all the AS-MAC addresses in the service at each PE, which increases the complexity of the filters. Nokia recommends using the same AS-MAC address for the same service in all the PES where duplicate detect is active and MAC filters need to be configured. However, this recommendation is suspended when the AS-MAC address is configured as static black-hole MAC address, as described in the following section.

#### **Services with proxy-ARP and AS-MAC configured as static black-hole MAC**

With the AS-MAC address configured as static black-hole MAC address, MAC-filters do not need to be configured to discard frames with MAC DA equal to the AS-MAC address. Instead, the user can decide whether to use the same AS-MAC address on all the PEs. This scalability is not limited by the number of filters, but by the number of FDB entries.

The **static-black-hole** parameter is optional and disabled by default. In the example, the static-black-hole option is not configured yet for the AS-MAC address and the behavior is as follows:

- The AS-MAC address is added to the MAC DB as local, but not programmed in the FDB.
- The AS-MAC address is advertised in EVPN (initially without an IP address, and with an IP address as soon as the IP is detected as duplicate).
- The AS-MAC address cannot be overridden by any other MAC address.
- The AS-MAC address value cannot be configured on a static MAC address, because that MAC address is reserved for the proxy-ARP, as follows:

```
*A:PE-3>conf>serv>vpls>static-mac# mac 00:00:bb:bb:bb:bb create sap 1/2/3:1 monitor fwd-status
MINOR: SVCMGR #7875 Cannot create conditional static mac - Mac reserved by proxy
```

```
*A:PE-3>conf>serv>vpls>static-mac# mac 00:00:bb:bb:bb:bb create black-hole
MINOR: SVCMGR #7875 Cannot create conditional static mac - Mac reserved by proxy
```
When the static-black-hole option is not configured, the AS-MAC address is considered as a local MAC address and cannot be overridden. The MAC address priority is as follows:

- **1.** Local MAC address (including AS-MAC addresses without static-black-hole, es-bmacs, src-bmacs, OAM, and so on)
- **2.** Conditional static MAC addresses (including AS-MAC addresses with static-black-hole)
- **3.** Auto-Learn Protected MAC addresses
- **4.** EVPN-MAC addresses with sticky/static bit set
- **5.** Data plane learned MAC addresses (regular learning on SAP/SDP-binding)
- **6.** EVPN-MAC addresses without sticky/static bit set

To configure an AS-MAC address with static-black-hole option, a static black-hole MAC address needs to be configured first. The following error is raised when no static black-hole MAC has been configured for AS-MAC 00:00:bb:bb:bb:bb:

```
*A:PE-3>config>service>vpls>proxy-arp# dup-detect window 3 num-moves 5 hold-down max anti-
spoof-mac 00:00:bb:bb:bb:bb static-black-hole
MINOR: SVCMGR #8007 Cannot modify proxy arp - black-hole mac not configured on service
```
In that case, the AS-MAC address needs to be removed from the proxy-ARP configuration, as follows:

```
# on PE-2, PE-3:
configure
     service
         vpls "VPLS 1"
             proxy-arp
                  shutdown
                  dup-detect window 3 num-moves 5 hold-down max 
              exit
```
Then, the static black-hole MAC address can be created as follows:

```
# on PE-2, PE-3:
configure
     service
         vpls "VPLS 1"
             static-mac
                 mac 00:00:bb:bb:bb:bb create black-hole
```
After the conditional static black-hole MAC address is configured, duplicate IP address detection cannot be configured with AS-MAC address, unless the static-black-hole option is added, as follows:

```
*A:PE-3>config>service>vpls>proxy-arp# dup-detect window 3 num-moves 5 hold-down max anti-
spoof-mac 00:00:bb:bb:bb:bb
MINOR: SVCMGR #8007 Cannot modify proxy arp - conditional static mac configured on service
```
When the static black-hole MAC 00:00:bb:bb:bb:bb is configured, the AS-MAC address can only be configured with the **static-black-hole** option in VPLS 1 on PE-2 and PE-3, as follows:

```
# on PE-2, PE-3:
configure
     service
         vpls "VPLS 1"
             static-mac
                 mac 00:00:bb:bb:bb:bb create black-hole
             exit
             proxy-arp
                  dup-detect window 3 num-moves 5 hold-down max 
                             anti-spoof-mac 00:00:bb:bb:bb:bb static-black-hole 
                  dynamic-arp-populate
                  static 172.16.0.20 00:00:02:20:20:20
                  no shutdown
             exit
```
When the AS-MAC address is configured with the static black-hole option, the AS-MAC will be added not only to the MAC DB, but also to the FDB as CStatic, and associated with a black-hole endpoint, as follows:

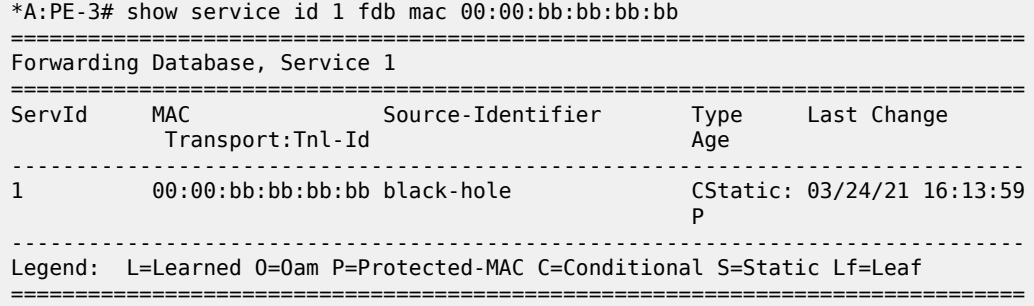

Any frame with MAC DA equal to the AS-MAC with static black-hole will be dropped, regardless of the ingress endpoint and without any need for a filter. This mechanism is the only way to filter MAC DAs on EVPN endpoints, because MAC filters cannot be configured on EVPN endpoints.

The AS-MAC with static black-hole will be advertised in EVPN with the sticky/static bit set, as follows:

```
# on PE-3:
75 2021/03/24 16:13:58.752 UTC MINOR: DEBUG #2001 Base Peer 1: 192.0.2.2
"Peer 1: 192.0.2.2: UPDATE
Peer 1: 192.0.2.2 - Send BGP UPDATE:
    Withdrawn Length = 0 Total Path Attr Length = 89
     Flag: 0x90 Type: 14 Len: 44 Multiprotocol Reachable NLRI:
         Address Family EVPN
         NextHop len 4 NextHop 192.0.2.3
         Type: EVPN-MAC Len: 33 RD: 192.0.2.3:1 ESI: ESI-0, tag: 0, mac len: 48 
                        mac: 00:00:bb:bb:bb:bb, IP len: 0, IP: NULL, label1: 8388544
     Flag: 0x40 Type: 1 Len: 1 Origin: 0
     Flag: 0x40 Type: 2 Len: 0 AS Path:
     Flag: 0x40 Type: 5 Len: 4 Local Preference: 100
     Flag: 0xc0 Type: 16 Len: 24 Extended Community:
         target:64500:1
         bgp-tunnel-encap:MPLS
         mac-mobility:Seq:0/Static
"
```
When a duplicate IP address is detected, the EVPN-MAC update contains the IP address 172.16.0.10, as follows:

```
90 2021/03/24 16:15:36.266 UTC MINOR: DEBUG #2001 Base Peer 1: 192.0.2.2
"Peer 1: 192.0.2.2: UPDATE
Peer 1: 192.0.2.2 - Send BGP UPDATE:
    Withdrawn Length = \theta Total Path Attr Length = 93
     Flag: 0x90 Type: 14 Len: 48 Multiprotocol Reachable NLRI:
         Address Family EVPN
         NextHop len 4 NextHop 192.0.2.3
         Type: EVPN-MAC Len: 37 RD: 192.0.2.3:1 ESI: ESI-0, tag: 0, mac len: 48 
                   mac: 00:00:bb:bb:bb:bb, IP len: 4, IP: 172.16.0.10, label1: 8388544
     Flag: 0x40 Type: 1 Len: 1 Origin: 0
     Flag: 0x40 Type: 2 Len: 0 AS Path:
     Flag: 0x40 Type: 5 Len: 4 Local Preference: 100
     Flag: 0xc0 Type: 16 Len: 24 Extended Community:
         target:64500:1
         bgp-tunnel-encap:MPLS
```
"

mac-mobility:Seq:0/Static

The local CEs receive a GARP update with the AS-MAC address. The ARP table of CE-30 and CE-31 have an entry for the duplicate IP address 172.16.0.10 with the AS-MAC address 00:00:bb:bb:bb:bb, as follows:

\*A:PE-3# show router 10 arp

```
===============================================================================
ARP Table (Service: 10)
===============================================================================
IP Address MAC Address Expiry Type Interface
-------------------------------------------------------------------------------
172.16.0.10 00:00:bb:bb:bb:bb 03h43m02s Dyn[I] int-CE-30-PE-3
172.16.0.30 00:00:aa:aa:aa:aa 00h00m00s Oth[I] int-CE-30-PE-3
-------------------------------------------------------------------------------
No. of ARP Entries: 2
```
===============================================================================

\*A:PE-3# show router 11 arp

```
===============================================================================
ARP Table (Service: 11)
===============================================================================
IP Address MAC Address Expiry Type Interface
-------------------------------------------------------------------------------
172.16.0.10 00:00:bb:bb:bb:bb 03h47m43s Dyn[I] int-CE-31-PE-3
172.16.0.31 00:00:03:31:31:31 00h00m00s Oth[I] int-CE-31-PE-3
             -------------------------------------------------------------------------------
No. of ARP Entries: 2
===============================================================================
```
CE-30 and CE-31 cannot reach CE-10 or CE-11, because the MAC DA will be the AS-MAC address and all traffic to this MAC DA is black-holed instead of forwarded to SAP 1/2/3:1 toward CE-10 or CE-11. When 1000 ICMP packets are sent by CE-30, they arrive in SAP 1/2/1:1 on PE-3 and are then discarded, as follows:

```
*A:PE-3# clear port 1/[1..2]/[1..4] statistics
*A:PE-3# ping router 10 172.16.0.10 rapid count 1000 
PING 172.16.0.10 56 data bytes
---snip---
---- 172.16.0.10 PING Statistics ----
1000 packets transmitted, 0 packets received, 100% packet loss
*A: PE-3# show port 1/[1..2]/[1..4] statistics
===============================================================================
Port Statistics on Slot 1
===============================================================================
Port 11 Ingress Packets 11 Ingress Packets Ingress Octets<br>Id 11 Eqress Packets 11 Eqress Octets
                        Egress Packets
-------------------------------------------------------------------------------
1/1/2 13 1274
13 1274
===============================================================================
===============================================================================
Port Statistics on Slot 1
```
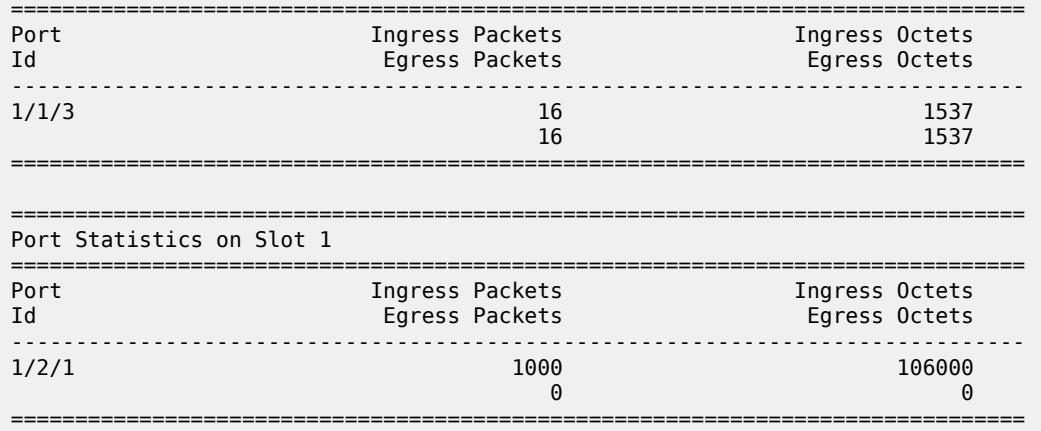

No packets were forwarded to SAP 1/2/3:1 toward MTU-1; therefore, there are no statistics for port 1/2/3.

# **Conclusion**

Static black-hole MAC addresses can be applied in EVPN for security as a scalable alternative to MAC filters. Static black-hole MAC addresses are programmed in the FDB and all frames with MAC DA equal to the static black-hole MAC address are dropped, regardless of how the frame arrived at the system (SAP/ SDP-binding or EVPN endpoint). Also, static black-hole MAC addresses are treated like protected MAC addresses and, in combination with RPS(-DF), filtering on MAC SA is performed in the data plane. Blackhole MAC addresses can be an option for an AS-MAC address in services with proxy-ARP/ND enabled, which simplifies the configuration because MAC filters are not required.

# **Data Center Interconnect Using Dual EVPN-VXLAN Instance VPLS**

This chapter provides information about Data Center Interconnect using dual EVPN-VXLAN instance VPLS.

Topics in this chapter include:

- [Applicability](#page-366-0)
- [Overview](#page-366-1)
- [Configuration](#page-369-0)
- **[Conclusion](#page-379-0)**

# <span id="page-366-0"></span>**Applicability**

This chapter was initially written for SR OS Release 16.0.R7, but the CLI in the current edition is based on SR OS Release 21.7.R1. Dual EVPN-VXLAN instances are supported in SR OS Release 16.0.R2, or later.

This chapter describes the redundancy based on an Anycast solution, as supported in SR OS Release 16.0, and later. For I-ES based redundancy scenarios as supported in SR OS Release 19.10, and later, see the [EVPN Interconnect Ethernet Segments in Dual EVPN-VXLAN Instance VPLS Services](#page-679-0) chapter.

#### <span id="page-366-1"></span>**Overview**

Chapter [EVPN-MPLS Interconnect for EVPN-VXLAN VPLS Services](#page-922-0) describes a Data Center Interconnect (DCI) scenario using VXLAN in the DCs and MPLS in the WAN. This chapter describes a similar scenario, where the core is an IP network that does not use MPLS, and where end-to-end VXLAN is used instead. The DC Gateways (GWs) contain VPLS services with two EVPN-VXLAN instances and two BGP instances: one EVPN-VXLAN instance faces the DC and the other EVPN-VXLAN instance faces the WAN.

[Figure 69: Dual EVPN-VXLAN instance VPLS 1](#page-367-0) shows the example topology with two DCs. On PE-1 and PE-6, VPLS 1 is configured with one VXLAN instance and one BGP instance. On the DC GWs, VPLS 1 is configured with two VXLAN instances and two BGP instances: one toward the DC and one toward the WAN.

<span id="page-367-0"></span>*Figure 69: Dual EVPN-VXLAN instance VPLS 1*

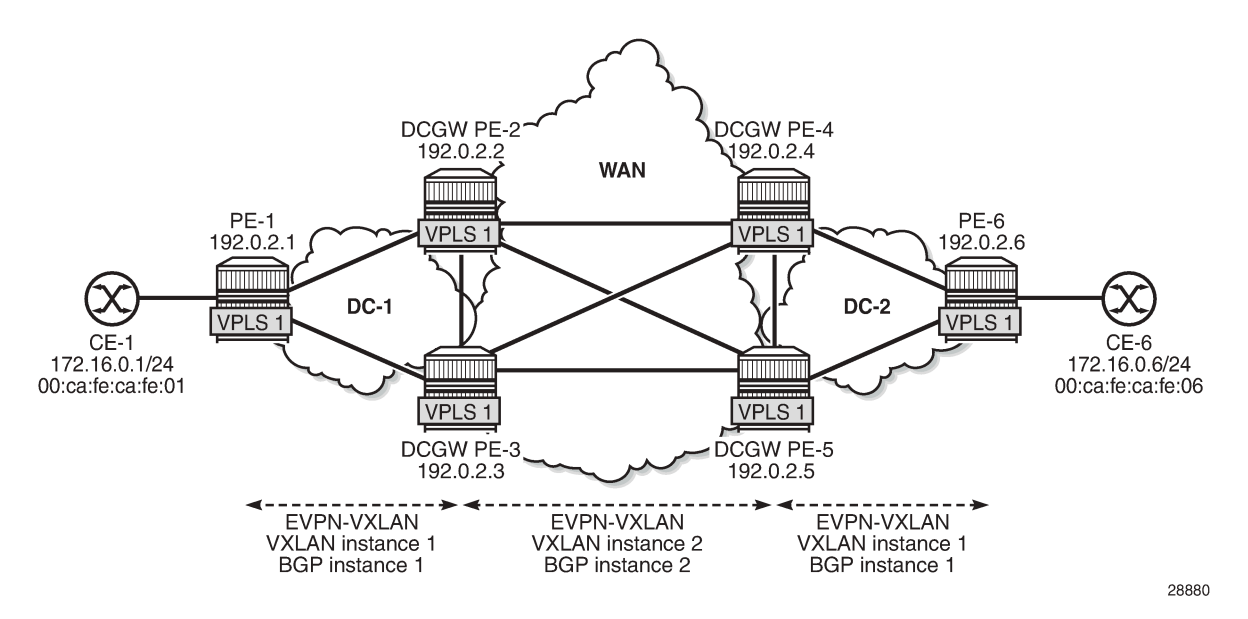

For example, on DC GW PE-2, VPLS 1 is configured with VXLAN instance 1 using BGP instance 1 and VXLAN 2 using BGP instance 2. In this example, the BGP instance ID matches the VXLAN instance ID, but that is not required. Each VXLAN instance has a different VNI and a different BGP instance.

```
# on PE-2:
configure
     service
         system 
             bgp-auto-rd-range 10.0.0.1 comm-val 60000 to 65000
         exit
         vpls 1 name "VPLS 1" customer 1 create
             description "dual evpn-vxlan VPLS"
             vxlan instance 1 vni 11 create
             exit
             vxlan instance 2 vni 12 create
             exit
             bgp
                  route-distinguisher auto-rd
                  route-target export target:64500:11 import target:64500:11
             exit
             bgp 2
                  route-distinguisher auto-rd
                  route-target export target:64500:12 import target:64500:12 
             exit
             bgp-evpn
                  evi 1
                  vxlan bgp 1 vxlan-instance 1
                      no shutdown
                  exit
                  vxlan bgp 2 vxlan-instance 2
                      no shutdown
                  exit
             exit
             no shutdown
```
When different BGP instances are configured, the auto-derived route distinguishers (RDs) in BGP instance 1 and BGP instance 2 are different, as follows:

```
*A:PE-2# show service id 1 bgp 1 | match "Route Dist"
Route Dist : auto-rd
Oper Route Dist : 10.0.0.1:60000
*A:PE-2# show service id 1 bgp 2 | match "Route Dist"
Route Dist : auto-rd
Oper Route Dist : 10.0.0.1:60001
```
Dual EVPN-VXLAN instance VPLSs can contain SAPs in SR OS Release 19.10.R1, and later. However, dual EVPN-VXLAN instance VPLSs cannot contain any SDP bindings in SR OS Release 21.7.R1, as follows:

```
*A:PE-2>config>service>vpls# spoke-sdp 21:1 create
MINOR: SVCMGR #1997 Cannot create sdp binding - not supported with multiple vxlan instances
```
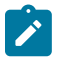

#### **Note:**

This chapter describes the redundancy based on an Anycast solution, as supported in SR OS Release 16.0, and later. For I-ES based redundancy scenarios as supported in SR OS Release 19.10, and later, see chapter EVPN Multi-Homing on Dual EVPN-VXLAN BGP Instance VPLS.

To provide DC GW redundancy, an anycast IP address can be configured for the dual EVPN-VXLAN instance VPLSs on the DC GWs.

EVPN route types 2 and 3 are processed by dual EVPN-VXLAN VPLS services as follows:

- Route type 2: MAC/IP routes
	- MAC/IP routes received in a BGP instance will be imported and—according to the selection rules installed in the FDB.
	- Active MAC routes are re-advertised in the other BGP instance with new BGP attributes (RD, route target (RT), and so on).
		- Only the best EVPN MAC route is redistributed.
		- The MAC/IP information and the sticky bit are propagated. The only exception is the Ethernet Segment Identifier (ESI). A non-zero ESI will be reset unless the auto-disc-route-advertisement command is configured.
		- When an attribute has changed for a redistributed MAC route, the MAC route will be updated if it is still the best route. For example, an update of the sequence number or the sticky bit can trigger a redistribution.
- Route type 3: inclusive multicast routes
	- EVPN inclusive multicast routes are generated independently for each instance with the proper BGP extended communities.
	- Ingress Replication (IR) or Assisted Replication (AR) Inclusive Multicast Ethernet Tag (IMET) routes are supported.
	- The inclusive multicast originating IP can be configured with an anycast address:
		- The configured originating IP address is encoded in the originating IP field of the IMET-IR routes; the originating IP field of the IMET-AR routes is still derived from the assisted replication IP value in the service system settings for VXLAN.
- If a router receives two IMET routes with the same originating IP address, different RDs, and different next-hops, it sets up two bindings: one to each next-hop.
- If a router receives two IMET routes with the same originating IP address, the same RD, but different next-hops, it sets up one binding to the next-hop with the lowest IP address.
- If a router receives two IMET routes with the same originating IP address, different RDs, but the same next-hop, it sets up one binding to the next-hop.
- A DC GW will not set up a binding to its DC GW peer if the received originating IP equals its own originating IP, regardless of whether the local RD and the remote RD are the same or different.

## <span id="page-369-0"></span>**Configuration**

[Figure 70: Example topology with VPLS 1 and anycast addresses](#page-369-1) shows the example topology. Redundancy is based on anycast: on the DC GWs PE-2 and PE-3, anycast address 23.23.23.23 is configured as inclusive multicast originating IP; on PE-4 and PE-5 in DC-2, the anycast address is 45.45.45.45. However, no Ethernet segments are used in this example.

<span id="page-369-1"></span>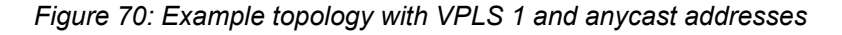

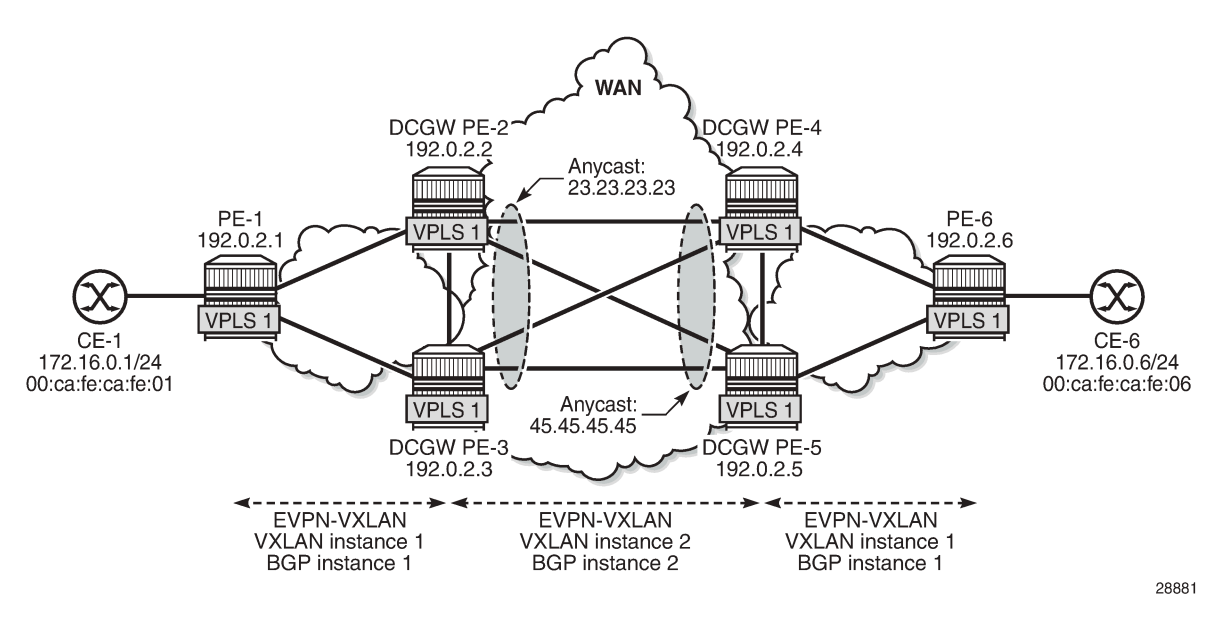

The initial configuration includes:

- Cards, MDAs, ports
- Router interfaces
- IS-IS as IGP (level 1 in the DCs and level 2 in the WAN)

MPLS is not configured in any of these networks.

#### **BGP configuration**

BGP is configured for the EVPN address family on all nodes. [Figure 71: Example topology with BGP](#page-370-0) [groups](#page-370-0) shows the BGP groups: on the DC GWs, both BGP group "DC" and "WAN" are defined. Route policies ensure that only DC routes are forwarded to DC neighbors and only WAN routes are forwarded to WAN neighbors. Also, DC GWs need to drop BGP-EVPN routes from the local peer DC GW.

<span id="page-370-0"></span>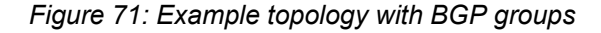

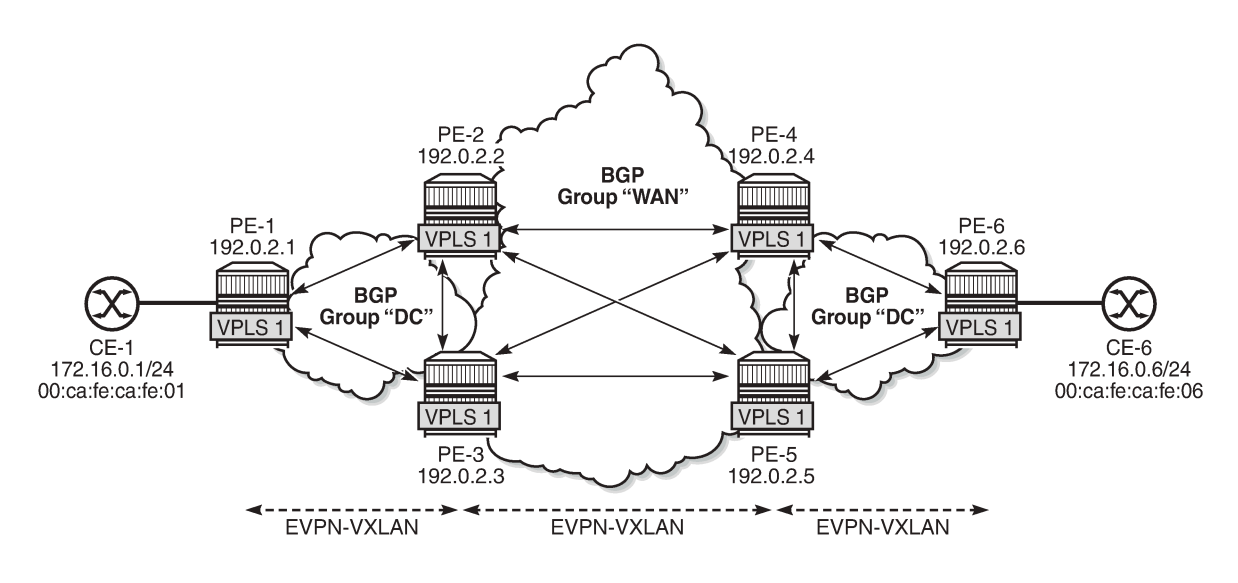

28882

The BGP configuration on PE-1 is as follows. The configuration on PE-6 is similar.

```
# on PE-1:
configure
     router Base
         autonomous-system 64500
         bgp
              family evpn
              vpn-apply-import
              vpn-apply-export
              rapid-withdrawal
              rapid-update evpn
              group "DC"
                  type internal
                  neighbor 192.0.2.2
                  exit
                  neighbor 192.0.2.3
                  exit
              exit
```
On the DC GWs, two BGP groups are defined: one for the DC group and one for the WAN group. Export policies ensure that only DC routes are exported to the DC group and only WAN routes are exported to the WAN group. Import policies ensure that routes from the local DC GW are dropped; for example, PE-2 drops routes from PE-3, and vice versa. The policies will be described later. The BGP configuration on PE-2 is as follows. The BGP configuration on the other DC GWs is similar.

# on PE-2:

```
configure
     router Base
         autonomous-system 64500
        bap
             family evpn
              vpn-apply-import
              vpn-apply-export
              rapid-withdrawal
              rapid-update evpn
              group "DC"
                  type internal
                  import "drop SOO-DCGW-23"
                  export "allow only DC and add SOO"
                  neighbor 192.0.2.1
                  exit
                  neighbor 192.0.2.3
                  exit
              exit
              group "WAN"
                  type internal
                  import "drop SOO-DCGW-23"
                  export "allow only WAN and add SOO"
                  neighbor 192.0.2.4
                  exit
                  neighbor 192.0.2.5
                  exit
              exit
         exit
```
### **Route policies**

The route policies are equivalent to the policies described in the chapter [EVPN-MPLS Interconnect for](#page-922-0) [EVPN-VXLAN VPLS Services](#page-922-0). In this example, no filtering can be done based on the encapsulation extended community (VXLAN versus MPLS), because only VXLAN is used in the DCs and the WAN. Therefore, the route tag is used as a criterion instead in the route policies "allow only DC and add SOO" (Site of Origin) and "allow only WAN and add SOO". When two BGP instances for the same encapsulation are configured in a VPLS, different route tags in each BGP instance are required. In this example, route tag 11 is used in BGP instance 1 in the DCs and route tag 12 is used in BGP instance 2 in the WAN.

When redistributing to the other BGP instance, route filtering toward DC or WAN will be based on the route tags. Export policy "allow only DC and add SOO" drops routes with WAN route tag 12. Likewise, export policy "allow only WAN and add SOO" drops routes with DC route tag 11. Filtering matching on route tags on EVPN BGP instances is scalable, because only two route tags are required per PE. Filtering matching on route target (RT) is also possible, but in that case, two RTs per service are required. This does not scale well and is cumbersome.

The export policy "allow only DC and add SOO" ensures that EVPN routes with route tag 12 are dropped and only DC routes are forwarded. This route policy is applied in the BGP group "DC" context. Likewise, the export policy "allow only WAN and add SOO" drops EVPN routes with route tag 11, so that only WAN EVPN routes are forwarded.

Both policies also add a site of origin, such as "SOO-23" for PE-2 and PE-3, and "SOO-45" for PE-4 and PE-5. This SOO is used for filtering in the import policies "drop SOO-DCGW-23" and "drop SOO-DCGW-45" to ensure that, for instance, PE-2 drops routes advertised by the local peer PE-3 with the same SOO-23, and vice versa. Likewise, PE-4 drops routes advertised by its local peer PE-5 with the same SOO-45, and vice versa.

The following policies are configured on DC GWs PE-2 and PE-3:

```
# on PE-2, PE-3:
configure
     router Base
         policy-options
              begin
              community "SOO-23"
                  members "origin:64500:23"
              exit
              policy-statement "drop SOO-DCGW-23"
                  entry 10
                       from
                           community "SOO-23"
                           family evpn
                       exit
                       action drop
                       exit
                  exit
              exit
              policy-statement "allow only DC and add SOO"
                  entry 10
                       from
                           tag 12
                           family evpn
                       exit
                       action drop
                       exit
                  exit
                  entry 20
                       from
                           family evpn
                       exit
                       action accept
                           community add "SOO-23"
                       exit
                  exit
              exit
              policy-statement "allow only WAN and add SOO"
                  entry 10
                       from
                           tag 11
                           family evpn
                       exit
                       action drop
                       exit
                  exit
                  entry 20
                       from
                           family evpn
                       exit
                       action accept
                           community add "SOO-23"
                       exit
                  exit
              exit
              commit
```
The following policies are configured on DC GWs PE-4 and PE-5:

# on PE-4, PE-5: configure router Base

 policy-options begin community "SOO-45" members "origin:64500:45" exit policy-statement "drop SOO-DCGW-45" entry 10 from community "SOO-45" family evpn exit action drop exit exit exit policy-statement "allow only DC and add SOO" entry 10 from tag 12 family evpn exit action drop exit exit entry 20 from family evpn exit action accept community add "SOO-45" exit exit exit policy-statement "allow only WAN and add SOO" entry 10 from tag 11 family evpn exit action drop exit exit entry 20 from family evpn exit action accept community add "SOO-45" exit exit exit commit

# **VPLS configuration**

On PE-2 and PE-3, the service configuration is identical and VPLS 1 is configured as follows. For redundancy, the anycast IP address 23.23.23.23 is configured as inclusive multicast originating IP on PE-2 and PE-3. The RT is the same in all nodes: the RT is 64500:11 in BGP instance 1 of VPLS 1; in BGP instance 2, the RT is 64500:12. The RD is 64500:2311 in BGP instance 1 of VPLS 1 and 64500:2312 in

BGP instance 2 of VPLS 1 on PE-2 and PE-3. The RD must be the same in PE-2 and PE-3 because they are part of the anycast group, but the RD in PE-1 must be different.

```
# on PE-2, PE-3:
configure
     service
         vpls 1 name "VPLS 1" customer 1 create
             vxlan instance 1 vni 11 create
             exit
             vxlan instance 2 vni 12 create
             exit
            bap
                  route-distinguisher 64500:2311
                  route-target export target:64500:11 import target:64500:11
             exit
             bgp 2
                  route-distinguisher 64500:2312
                  route-target export target:64500:12 import target:64500:12
             exit
             bgp-evpn
                 incl-mcast-orig-ip 23.23.23.23
                  evi 1
                 vxlan bgp 1 vxlan-instance 1
                      default-route-tag 11
                      no shutdown
                  exit
                  vxlan bgp 2 vxlan-instance 2
                      default-route-tag 12
                      no shutdown
                  exit
             exit
             no shutdown
```
On PE-1, VPLS 1 is configured with VXLAN instance 1 and BGP instance 1, as follows. The RT is 64500:11 in BGP instance 1 of VPLS 1 on PE-1. The RD (64500:111) in PE-1 is different from the RD (64500:2311) in PE-2 and PE-3.

```
# on PE-1:
configure
     service
         vpls 1 name "VPLS 1" customer 1 create
              vxlan instance 1 vni 11 create
              exit
              bgp
                  route-distinguisher 64500:111
                  route-target export target:64500:11 import target:64500:11
              exit
              bgp-evpn
                  evi 1
                  vxlan bgp 1 vxlan-instance 1
                      no shutdown
                  exit
              exit
              sap 1/2/1:1 create
              exit
              no shutdown
```
On PE-4 and PE-5, the service configuration is identical and VPLS 1 is configured as follows. For redundancy, the anycast IP address 45.45.45.45 is configured as inclusive multicast originating IP.

# on PE-4, PE-5:

```
configure
     service
         vpls 1 name "VPLS 1" customer 1 create
             vxlan instance 1 vni 11 create
             exit
             vxlan instance 2 vni 12 create
             exit
             bgp
                  route-distinguisher 64500:4511
                 route-target export target:64500:11 import target:64500:11
             exit
             bgp 2
                 route-distinguisher 64500:4512
                  route-target export target:64500:12 import target:64500:12
             exit
             bgp-evpn
                 incl-mcast-orig-ip 45.45.45.45
                 evi 1
                 vxlan bgp 1 vxlan-instance 1
                     default-route-tag 11
                     no shutdown
                 exit
                 vxlan bgp 2 vxlan-instance 2
                      default-route-tag 12
                     no shutdown
                 exit
             exit
             no shutdown
```
#### **Verification**

On PE-2, the following EVPN inclusive multicast routes are received. The first route has RD 64500:111, so it applies to BGP instance 1; the last two have RD 64500:4512, so they apply to BGP instance 2. Toward anycast address 45.45.45.45, the lowest IP next-hop 192.0.2.4 (PE-4) is preferred over 192.0.2.5 (PE-5).

```
*A:PE-2# show router bgp routes evpn incl-mcast
===============================================================================
 BGP Router ID:192.0.2.2 AS:64500 Local AS:64500
===============================================================================
 Legend -
 Status codes : u - used, s - suppressed, h - history, d - decayed, * - valid
                l - leaked, x - stale, > - best, b - backup, p - purge
 Origin codes : i - IGP, e - EGP, ? - incomplete
    ===============================================================================
BGP EVPN Inclusive-Mcast Routes
===============================================================================
Flag Route Dist. OrigAddr
 Tag NextHop
-------------------------------------------------------------------------------
u*>i 64500:111 192.0.2.1
0 192.0.2.1
u^* > i 64500:4512 45.45.45.45<br>0 192.0.2.4
                        0 192.0.2.4
*>i 64500:4512 45.45.45.45<br>0 192.0.2.5
                          0 192.0.2.5
-------------------------------------------------------------------------------
Routes : 3
```
\*A:PE-2# show service id 1 vxlan destinations

===============================================================================

The following shows the VXLAN destinations on PE-2: PE-1 (192.0.2.1) is the VXLAN Tunnel Endpoint (VTEP) in VXLAN instance 1; the VTEP for VXLAN instance 2 is PE-4 (192.0.2.4).

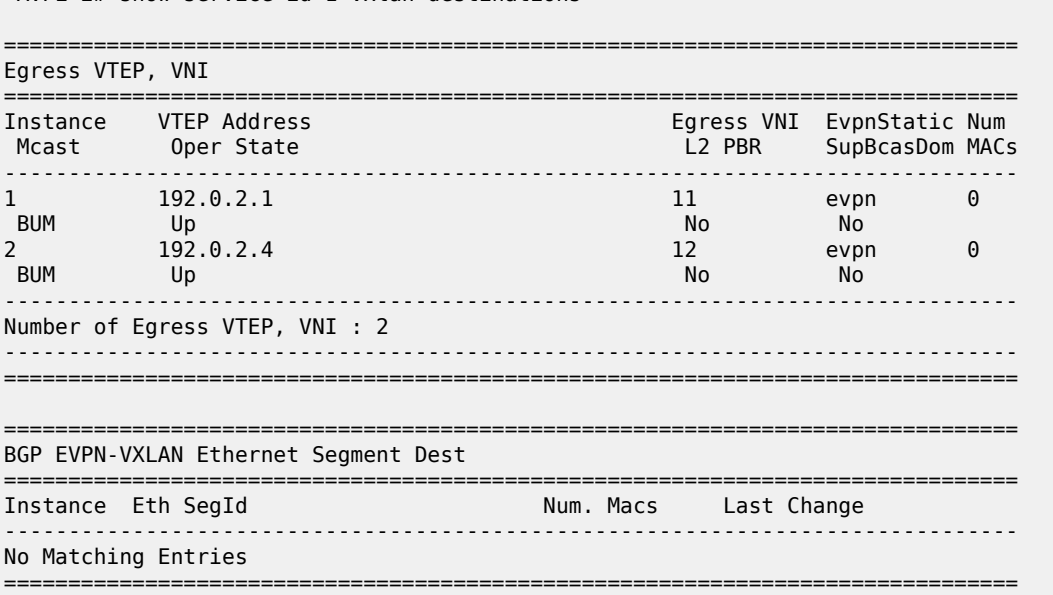

The following shows the BGP information for VPLS 1 on PE-1. Only BGP instance 1 is configured. The RD is configured with the value 64500:111 and the RT with the value 64500:11, which are also the operational values. No VSI import or VSI export policies are configured on PE-1.

\*A:PE-1# show service id 1 bgp =============================================================================== BGP Information =============================================================================== Bgp Instance : 1 Vsi-Import : None Vsi-Export : None Route Dist : 64500:111 Oper Route Dist : 64500:111 Oper RD Type : configured Rte-Target Import : 64500:11 Rte-Target Export: 64500:11 Oper RT Imp Origin : configured Oper RT Import : 64500:11 Oper RT Exp Origin : configured Oper RT Export : 64500:11 PW-Template Id : None ------------------------------------------------------------------------------- ===============================================================================

On PE-2, the following information for BGP instance 1 includes the configured and operational RD 64500:2311 and RT 64500:11.

\*A:PE-2# show service id 1 bgp 1

=============================================================================== BGP Information ===============================================================================

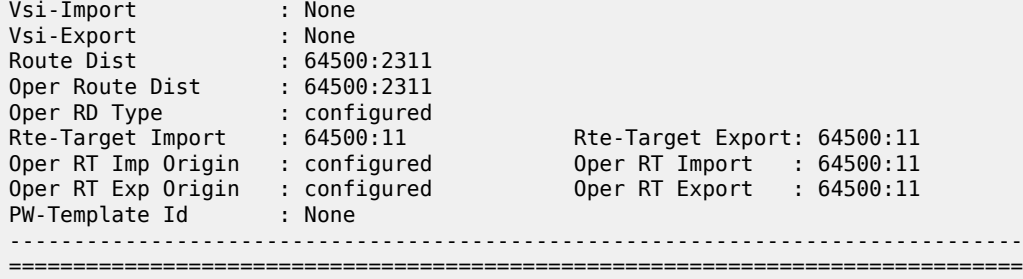

On PE-2, the following information for BGP instance 1 includes the configured and operational RD 64500:2312 and RT 64500:12.

```
*A:PE-2# show service id 1 bgp 2
===============================================================================
BGP Information
===============================================================================
Vsi-Import : None
Vsi-Export : None
Route Dist : 64500:2312
Oper Route Dist : 64500:2312
Oper RD Type : configured
Rte-Target Import : 64500:12 Rte-Target Export: 64500:12
Oper RT Imp Origin : configured Oper RT Import : 64500:12
Oper RT Exp Origin : configured Oper RT Export : 64500:12
-------------------------------------------------------------------------------
   ===============================================================================
```
The CEs are simulated by VPRN 11 configured on PE-1 and PE-6. Connectivity between CE-1 and CE-6 is verified as follows:

```
*A:PE-1# ping router 11 172.16.0.6 rapid
PING 172.16.0.6 56 data bytes
!!!!!
---- 172.16.0.6 PING Statistics ----
5 packets transmitted, 5 packets received, 0.00% packet loss
round-trip min = 3.75ms, avg = 4.40ms, max = 5.31ms, stddev = 0.511ms
```
The following two EVPN MAC routes are accepted on PE-1, which has only BGP instance 1 and VXLAN instance 1 enabled, and the VNI is 11. The used EVPN MAC route for MAC address 00:ca:fe:ca:fe:06 has PE-2 (192.0.2.2) as next-hop. The second route for the same MAC address has PE-3 (192.0.2.3) as nexthop, but it is not preferred, so it is not used.

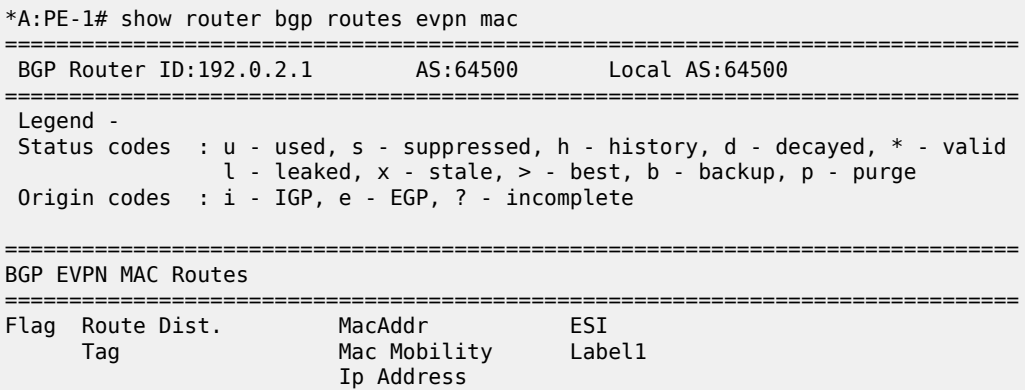

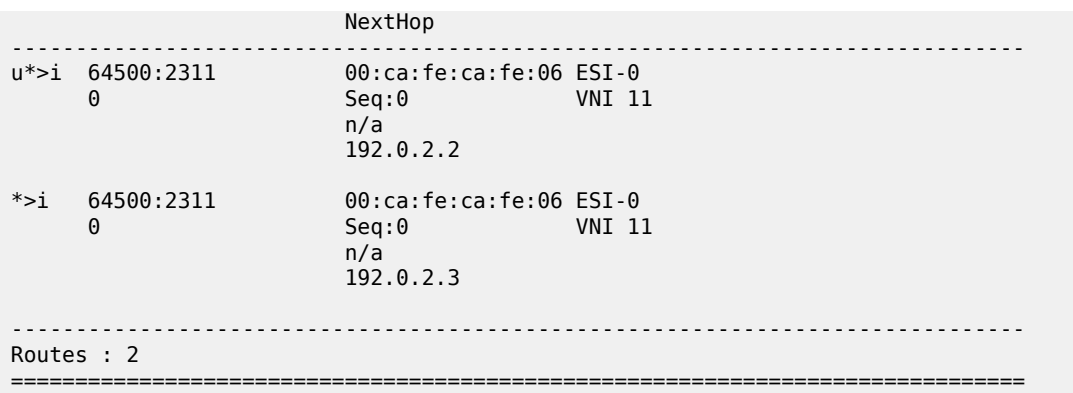

On PE-2, the following three EVPN MAC routes are accepted. The first route has PE-1 (192.0.2.1) as nexthop and is received in BGP instance 1, which corresponds to VXLAN 1 and VNI 11. The latter two routes are received in BGP instance 2 for VXLAN instance 2 with VNI 12. These routes both have RD 64500:4512 and the route with the lowest IP next-hop is preferred, so the route to PE-4 (192.0.2.4) is used. The EVPN MAC routes on PE-3 are similar.

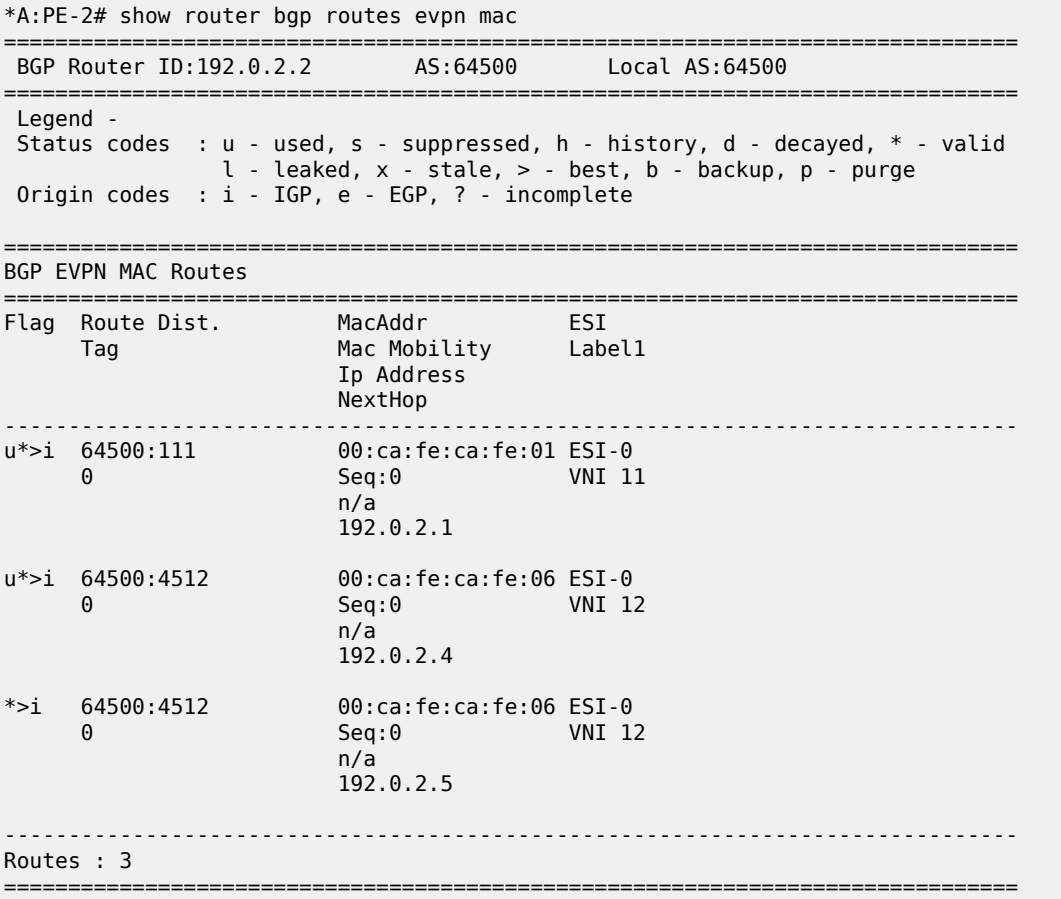

The EVPN MAC routes on the nodes in DC-2 are also similar.

The following FDB for VPLS 1 on PE-2 shows that MAC address 00:ca:fe:ca:fe:01 is learned from an EVPN MAC route in VXLAN 1 from 192.0.2.1 (PE-1); MAC address 00:ca:fe:ca:fe:06 is learned in VXLAN 2 from 192.0.2.4 (PE-4). For routes with the same RD but different next-hops, the router processes only the route with the lowest IP next-hop.

\*A:PE-2# show service id 1 fdb detail =============================================================================== Forwarding Database, Service 1 =============================================================================== ServId MAC Source-Identifier Type Last Change<br>Transport:Tnl-Id Age Age Transport:Tnl-Id ------------------------------------------------------------------------------- 1 00:ca:fe:ca:fe:01 vxlan-1: Evpn 08/12/21 14:55:03 192.0.2.1:11<br>192.0.2.1:11 00:ca:fe:ca:fe:06 vxlan-2: 1 00:ca:fe:ca:fe:06 vxlan-2: Evpn 08/12/21 14:55:14 192.0.2.4:12 ------------------------------------------------------------------------------- No. of MAC Entries: 2 ------------------------------------------------------------------------------- Legend: L=Learned O=Oam P=Protected-MAC C=Conditional S=Static Lf=Leaf ===============================================================================

## <span id="page-379-0"></span>**Conclusion**

With dual EVPN-VXLAN instance VPLS services, service providers can deploy DCI scenarios with end-toend VXLAN.

# **Domain Path Attribute for VPRN BGP Routes**

This chapter provides information about the domain path attribute for VPRN BGP routes.

Topics in this chapter include:

- [Applicability](#page-380-0)
- [Overview](#page-380-1)
- [Configuration](#page-383-0)
- **[Conclusion](#page-401-0)**

## <span id="page-380-0"></span>**Applicability**

The information and configuration in this chapter are based on SR OS Release 22.7.R1. The domain path (D-path) attribute is supported in SR OS Release 21.10.R1 and later.

## <span id="page-380-1"></span>**Overview**

The D-path attribute can be used for route traceability, BGP best path selection, and loop prevention in networks that expand multiple IP-VPN and EVPN domains.

The D-path attribute is a sequence of domain segments, where each domain segment is represented by a domain ID in combination with an inter-subnet forwarding (ISF) subaddress family indicator (SAFI). The Dpath attribute is added or modified by gateways (GWs) that import BGP-EVPN route type 5 (RT-5) or IP-VPN routes into a VPRN route table and export these prefixes as RT-5 or IP-VPN routes to their neighbors. Any PE that imports a prefix route does not install the route in the VPRN route table if the D-path attribute contains a domain segment where the domain ID matches a local domain ID, as shown in [Figure 72: Loop](#page-381-0) [prevention in networks with multiple IP-VPN and EVPN domains](#page-381-0).

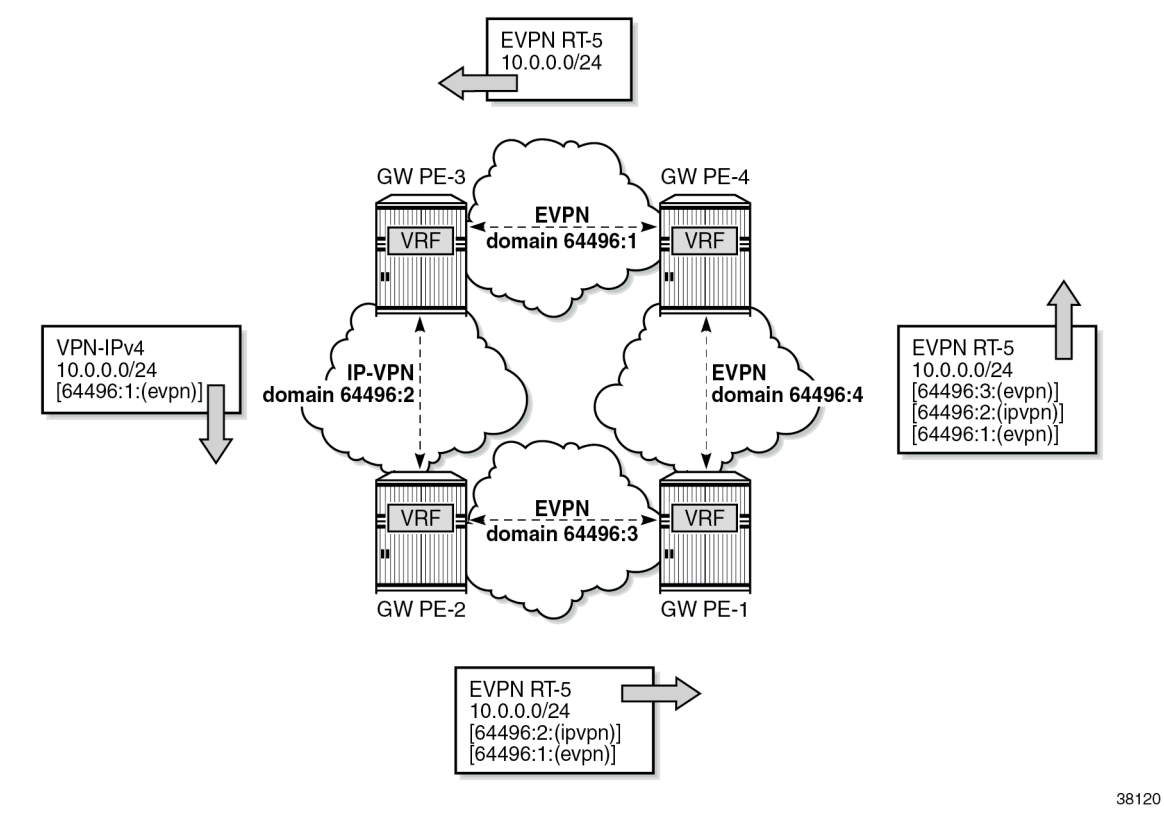

<span id="page-381-0"></span>*Figure 72: Loop prevention in networks with multiple IP-VPN and EVPN domains*

All PEs in [Figure 72: Loop prevention in networks with multiple IP-VPN and EVPN domains](#page-381-0) are GWs. PE-4 exports local prefix 10.0.0.0/24 as an EVPN RT-5 route without the D-path attribute when no domain ID is configured for local routes. PE-3 accepts this route. Domain ID 64496:1 is defined in PE-4 and PE-3, but the domain segment 64496:1:(evpn) is only added by GW PE-3 where the prefix is exported as an IP-VPN route instead of an EVPN RT-5 route. GW PE-2 accepts this route and modifies the D-path attribute by prepending domain segment 64496:2:(ipvpn) when exporting prefix 10.0.0.0/24 as an EVPN RT-5 route. PE-1 accepts this route. When PE-1 exports the prefix as an EVPN RT-5 route to PE-4, it prepends domain segment 64496:3:(evpn) to the D-path attribute. The VRF on PE-4 cannot import this prefix because the Dpath attribute contains domain ID 64496:1, which is defined on PE-4.

[Figure 73: D-path attribute](#page-382-0) shows the D-path attribute as defined in *draft-ietf-bess-evpn-ipvpn-interworking*.

#### <span id="page-382-0"></span>*Figure 73: D-path attribute*

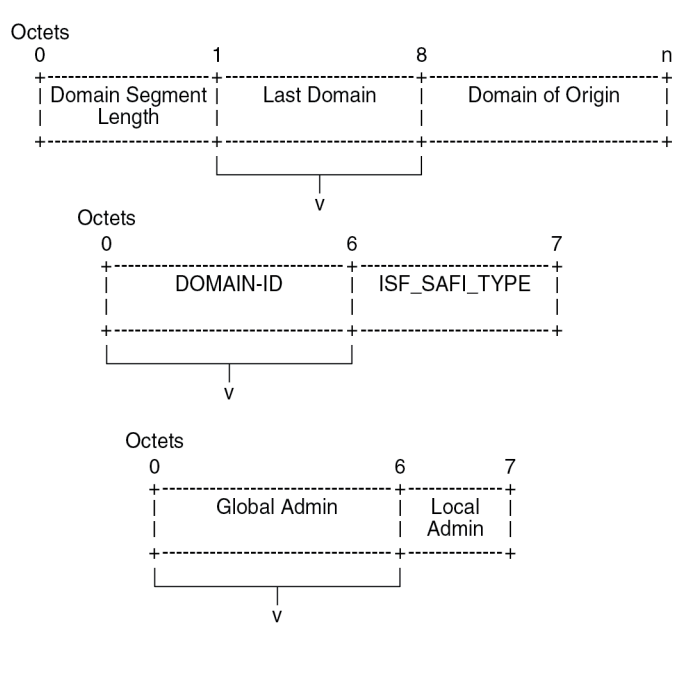

The D-path attribute is composed of a sequence of domain segments. Each domain segment consists of a domain ID and a SAFI type. The domain ID represents the domain and is composed of a 4-octet global administrator subfield and a 2-octet local administrator subfield. The global administrator subfield must have a value that is unique for the domain; for example, an autonomous system number (ASN). The 1 octet SAFI field can have the following values:

38121

- 0 for local ISF routes
- 1 for PE-CE BGP domains
- 70 for EVPN domains
- 128 for IP-VPN domains

The domain ID can be configured on:

- VPRN BGP-EVPN MPLS and BGP-EVPN SRv6 instances (EVPN interface-less (EVPN-IFL))
- VPRN BGP-IPVPN MPLS and BGP-IPVPN SRv6 instances
- R-VPLS BGP-EVPN MPLS and BGP-EVPN VXLAN instances (EVPN interface-ful (EVPN-IFF))
- VPRN BGP neighbors (PE-CE)
- VPRN level (for local routes). When configured on the VPRN level, using the optional **local-routesdomain-id** command, the PE advertises its direct, static, or IGP routes with a D-path attribute.

Domain IDs can be modified while the service is operational. Modifying the domain ID initiates a route refresh for all address families associated with the VPRN.

A PE receiving a prefix route with a D-path attribute containing one of its own domain IDs detects a routing loop and does not install the route in the VPRN route table.

The D-path attribute length can influence the BGP best path selection. In the BGP decision process, the shorter D-path is preferred, unless the **d-path-length-ignore** command is configured.

## <span id="page-383-0"></span>**Configuration**

[Figure 74: Example topology with VPRN 10 and its domain IDs](#page-383-1) shows an example topology where PE-6 exports EVPN RT-5 routes 172.31.6.0/24 and 2001:db8::31:6:0/120 to route reflector RR-5, whereas PE-7 exports IP-VPN routes 172.31.7.0/24 and 2001:db8::31:7:0/120 to RR-5. LDP tunnels are used between PE-4, RR-5, PE-6, and PE-7; SRv6 tunnels are used between PE-2, PE-3, and PE-4; SR-OSPF tunnels are used between PE-1, PE-2, and PE-3.

<span id="page-383-1"></span>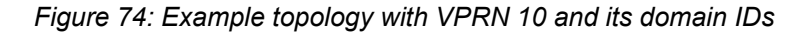

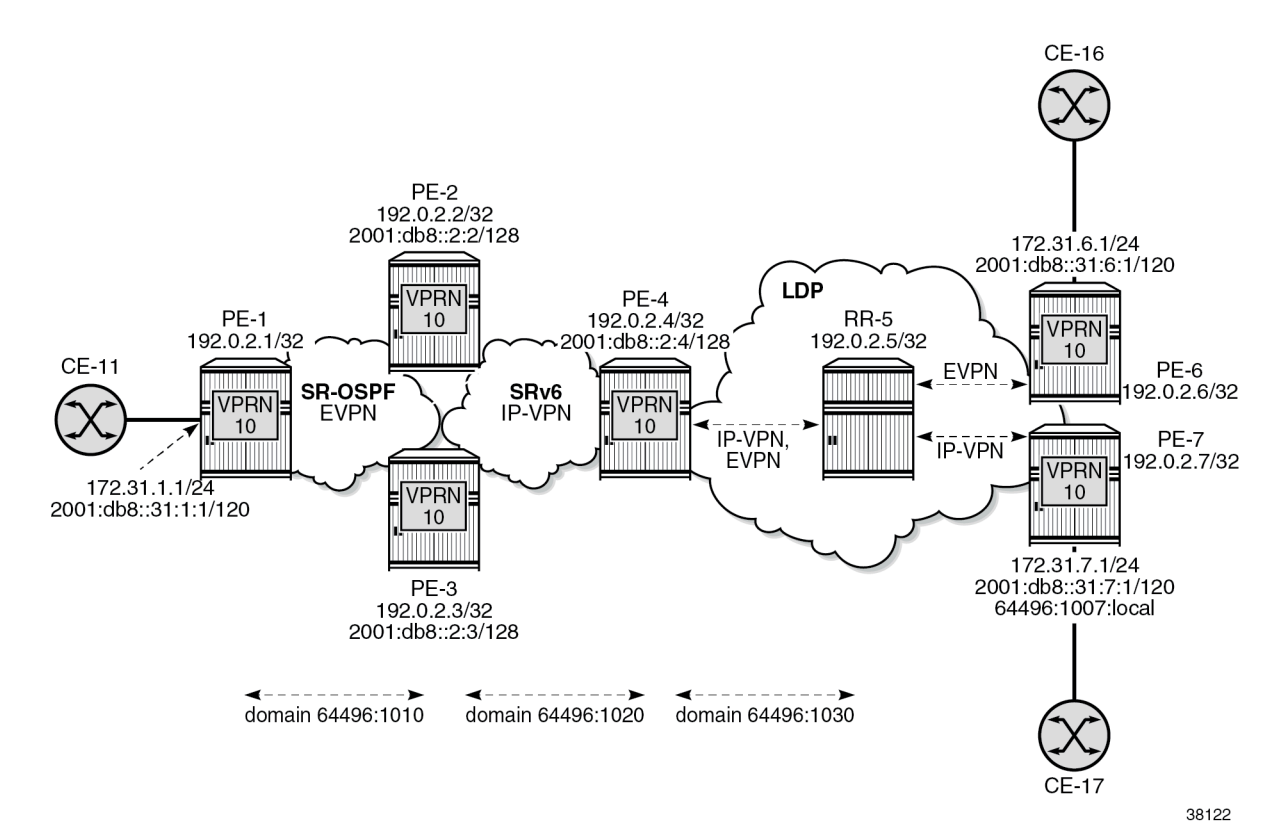

The initial configuration includes:

- cards, MDAs, ports
- router interfaces
- OSPF as IGP on PE-1, PE-2, and PE-3
- IS-IS as IGP on PE-2, PE-3, PE-4, RR-5, PE-6, and PE-7
- SR-OSPF on PE-1, PE-2, and PE-3
- SRv6 on PE-2, PE-3, and PE-4, configured as in chapter "Segment Routing over IPv6" in the Segment Routing and PCE volume of *7450 ESS, 7750 SR, and 7950 XRS Advanced Configuration Guide — Book I*.
- LDP on PE-4, RR-5, PE-6, and PE-7

The BGP configuration on PE-1 is as follows:

```
# on PE-1:
configure
     router Base
         autonomous-system 64496
         bgp
              vpn-apply-import
              vpn-apply-export
              enable-peer-tracking
              rapid-withdrawal
              split-horizon
              rapid-update evpn
              group "internal1"
                  family evpn
                  type internal
                  neighbor 192.0.2.2
                  exit
                  neighbor 192.0.2.3
                  exit
              exit
```

```
# on PE-2 (similar configuration on PE-3):
configure
     router Base
         autonomous-system 64496
         bgp
             vpn-apply-import
            vpn-apply-export<br>router-id 192.0.2.2
                                      # on PE-3: 192.0.2.3
             advertise-inactive
             enable-peer-tracking
             rapid-withdrawal
             split-horizon
             rapid-update vpn-ipv4 vpn-ipv6 evpn
             group "internal1"
                 family evpn
                 next-hop-self
                 type internal
                 local-address 192.0.2.2 # on PE-3: 192.0.2.3
                 neighbor 192.0.2.1
                 exit
                 neighbor 192.0.2.3 # on PE-3: 192.0.2.2
                 exit
             exit
             group "internal2"
                 family vpn-ipv4 vpn-ipv6
                 next-hop-self
                 type internal
                 local-address 2001:db8::2:2 # on PE-3: 2001:db8::2:3
                 extended-nh-encoding ipv4 vpn-ipv4
                 advertise-ipv6-next-hops vpn-ipv4 vpn-ipv6
                 neighbor 2001:db8::2:3 # on PE-3: 2001:db8::2:2
                 exit
                 neighbor 2001:db8::2:4
                 exit
             exit
```
# on PE-4: configure router Base autonomous-system 64496

```
 bgp
             vpn-apply-import
             vpn-apply-export
             router-id 192.0.2.4
             advertise-inactive
             enable-peer-tracking
             rapid-withdrawal
             split-horizon
             rapid-update vpn-ipv4 vpn-ipv6 evpn
             group "internal2"
                  family vpn-ipv4 vpn-ipv6 evpn
                  next-hop-self
                  type internal
                  local-address 2001:db8::2:4
                  extended-nh-encoding ipv4 vpn-ipv4
                  advertise-ipv6-next-hops vpn-ipv4 vpn-ipv6 
                  neighbor 2001:db8::2:2
                  exit
                  neighbor 2001:db8::2:3
                  exit
             exit
             group "internal3"
                  family vpn-ipv4 vpn-ipv6 evpn
                  next-hop-self
                  type internal
                  local-address 192.0.2.4
                  neighbor 192.0.2.5
                  exit
             exit
# on RR-5: only EVPN toward PE-6; only IP-VPN toward PE-7:
configure
     router Base
         autonomous-system 64496
         bgp
             vpn-apply-import
             vpn-apply-export
             enable-peer-tracking
             rapid-withdrawal
             split-horizon
             rapid-update vpn-ipv4 vpn-ipv6 evpn
             group "internal3"
                  type internal
                  cluster 192.0.2.5
                  neighbor 192.0.2.4
                      family vpn-ipv4 vpn-ipv6 evpn
                  exit
                  neighbor 192.0.2.6
                      family evpn
                  exit
                  neighbor 192.0.2.7
                      family vpn-ipv4 vpn-ipv6
                  exit
             exit
```
# on PE-6: configure router Base autonomous-system 64496 bgp vpn-apply-import vpn-apply-export

```
 rapid-withdrawal
             split-horizon
              rapid-update evpn
             group "internal3"
                  type internal
                  neighbor 192.0.2.5
                      family evpn
                  exit
             exit
# on PE-7:
configure
     router Base
         autonomous-system 64496
         bgp
             vpn-apply-import
              vpn-apply-export
             enable-peer-tracking
              rapid-withdrawal
              split-horizon
             rapid-update vpn-ipv4 vpn-ipv6
             group "internal3"
                  type internal
                  neighbor 192.0.2.5
                      family vpn-ipv4 vpn-ipv6
                  exit
             exit
```
enable-peer-tracking

#### **Domain IDs in VPRN BGP-EVPN MPLS and SRv6 instances**

On PE-1, VPRN 10 is configured without domain ID in the **bgp-evpn mpls** context:

```
# on PE-1:
configure
     service
         vprn 10 name "VPRN 10" customer 1 create
             autonomous-system 64496
              interface "int-PE-1-CE-11" create
                  address 172.31.1.1/24
                  ipv6
                      address 2001:db8::31:1:1/120
                  exit
                  sap 1/1/c5/1:10 create
                  exit
             exit
             bgp-evpn
                  mpls
                      auto-bind-tunnel
                           resolution-filter
                               sr-ospf
                           exit
                           resolution filter
                      exit
                      route-distinguisher 192.0.2.1:10
                      vrf-target target:64496:10
                      no shutdown
                  exit
             exit
             no shutdown
         exit
```
Domain ID 64496:1010 is configured in the **bgp-evpn mpls** context on GWs PE-2 and PE-3, whereas domain ID 64496:1020 is configured in the **bgp-ipvpn segment-routing-v6** context on PE-2, PE-3, and PE-4. Domain ID 64496:1030 is configured for IP-VPN and for BGP-EVPN on PE-4.

On PE-2, VPRN 10 is configured as follows. The configuration on PE-3 is similar.

```
# on GW PE-2:
configure
     service
           vprn 10 name "VPRN 10" customer 1 create
               autonomous-system 64496
              segment-routing-v6 1 create<br>"locator "PE-2_loc"
                                                                   # on PE-3:"PE-3_loc"
                        function
                             end-dt4
                             end-dt6
                        exit
                   exit
               exit
               bgp-ipvpn
                    segment-routing-v6 
                        domain-id 64496:1020
                        route-distinguisher 192.0.2.2:16 # on PE-3: 192.0.2.3:16
                       srv6-instance 1 default-locator "PE-2_loc" # on PE-3: "PE-3_loc"<br>source-address 2001:db8::2:2 \frac{1}{2} on PE-3: 2001:db8::2:3
                       source-address 2001:db8::2:2
                        vrf-target target:64496:10
                        no shutdown
                   exit
               exit
               bgp-evpn
                   mpls
                        auto-bind-tunnel
                             resolution-filter
                                  sr-ospf
                             exit
                             resolution filter
                        exit
                        domain-id 64496:1010
                        route-distinguisher 192.0.2.2:10 # on PE-3: 192.0.2.3:10
                        vrf-target target:64496:10
                        no shutdown
                   exit
               exit
               no shutdown
```
On GW PE-4, VPRN 10 is configured with two domain IDs: domain ID 1020 for IP-VPN over SRv6 and domain ID 1030 for IP-VPN over MPLS and for EVPN over MPLS.

```
# on GW PE-4:
configure
     service
         vprn 10 name "VPRN 10" customer 1 create
              autonomous-system 64496
              segment-routing-v6 1 create
                  locator "PE-4_loc"
                      function
                           end-dt4
                           end-dt6
                      exit
                  exit
              exit
              bgp-ipvpn
```

```
 mpls
                       auto-bind-tunnel
                            resolution-filter
ldp://www.archive.com/www.archive.com/
                            exit
                            resolution filter
                       exit
                       domain-id 64496:1030
                       route-distinguisher 192.0.2.4:10
                       vrf-target target:64496:10
                       no shutdown
                   exit
                   segment-routing-v6 
                       domain-id 64496:1020
                       route-distinguisher 192.0.2.4:16
                      srv6-instance 1 default-locator "PE-4_loc"<br>source-address 2001:db8::2:4 ## system IP@
                      source-address 2001:db8::2:4
                       vrf-target target:64496:10
                       no shutdown
                   exit
              exit
              bgp-evpn
                  mpls
                       auto-bind-tunnel
                            resolution-filter
ldp://www.archive.com/www.archive.com/
                            exit
                            resolution filter
                       exit
                       domain-id 64496:1030
                       route-distinguisher 192.0.2.4:10
                       vrf-target target:64496:10
                       no shutdown
                   exit
              exit
              allow-export-bgp-vpn 
              no shutdown
```
For completeness, the configuration on VPRN 10 on PE-6 and PE-7 is also shown. PE-6 has no domain ID configured:

```
# on PE-6:
configure
     service
         vprn 10 name "VPRN 10" customer 1 create
              autonomous-system 64496
              interface "int-PE-6-CE-16" create
                  address 172.31.6.1/24
                  ipv6
                      address 2001:db8::31:6:1/120
                  exit
                  sap 1/1/c5/1:10 create
                  exit
              exit
              bgp-evpn
                  mpls
                      auto-bind-tunnel
                           resolution-filter
ldp://www.archive.com/www.archive.com/
                           exit
                           resolution filter
                       exit
                       route-distinguisher 192.0.2.6:10
```

```
 vrf-target target:64496:10
         no shutdown
     exit
 exit
 no shutdown
```
PE-7 does not have a domain ID configured in the **bgp-ipvpn mpls** context, but it has a local domain ID configured: 64496:1007:

```
# on PE-7:
configure
     service
         vprn 10 name "VPRN 10" customer 1 create
              local-routes-domain-id 64496:1007
              autonomous-system 64496
              interface "int-PE-7-CE-17" create
                  address 172.31.7.1/24
                  ipv6
                       address 2001:db8::31:7:1/120
                  exit
                  sap 1/1/c5/1:10 create
                  exit
              exit
              bgp-ipvpn
                  mpls
                       auto-bind-tunnel
                          resolution-filter<br>ldp
ldp://www.archive.com/www.archive.com/
                           exit
                           resolution filter
                       exit
                       route-distinguisher 192.0.2.7:10
                       vrf-target target:64496:10
                       no shutdown
                  exit
              exit
              no shutdown
```
\*A:PE-4# show service id 10 bgp-ipvpn

The following commands on PE-4 display the domain ID for BGP-IPVPN and BGP-EVPN. For BGP-IPVPN, domain ID 64496:1030 is configured in the EVPN-MPLS domain and domain ID 64496:1020 is configured in the SRv6 domain:

```
===============================================================================
Service 10 BGP-IPVPN MPLS Information
===============================================================================
Admin State : Up
VRF Import : None
VRF Export : None
Route Dist. : None
Oper Route Dist : 192.0.2.4:10
Oper RD Type : configured
Route Target : target:64496:10
Route Target Impor: None
Route Target Expor: None<br>Domain-Id : 6449
                  Domain-Id : 64496:1030
Dyn Egr Lbl Limit : Disabled
Auto-Bind Tunnel
Resolution : disabled Strict Tnl Tag : False<br>ECMP : 0 : Flex Algo FB : False
                                            Flex Algo FB : False
```
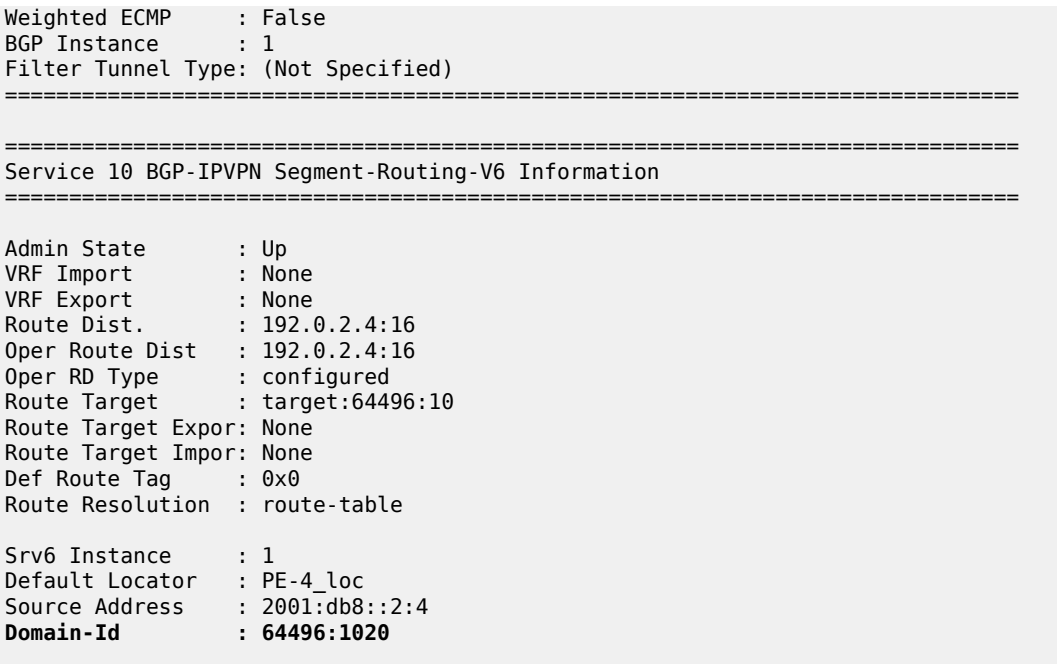

For BGP-EVPN, domain ID 64496:1030 is configured in the EVPN-MPLS domain:

===============================================================================

\*A:PE-4# show service id 10 bgp-evpn

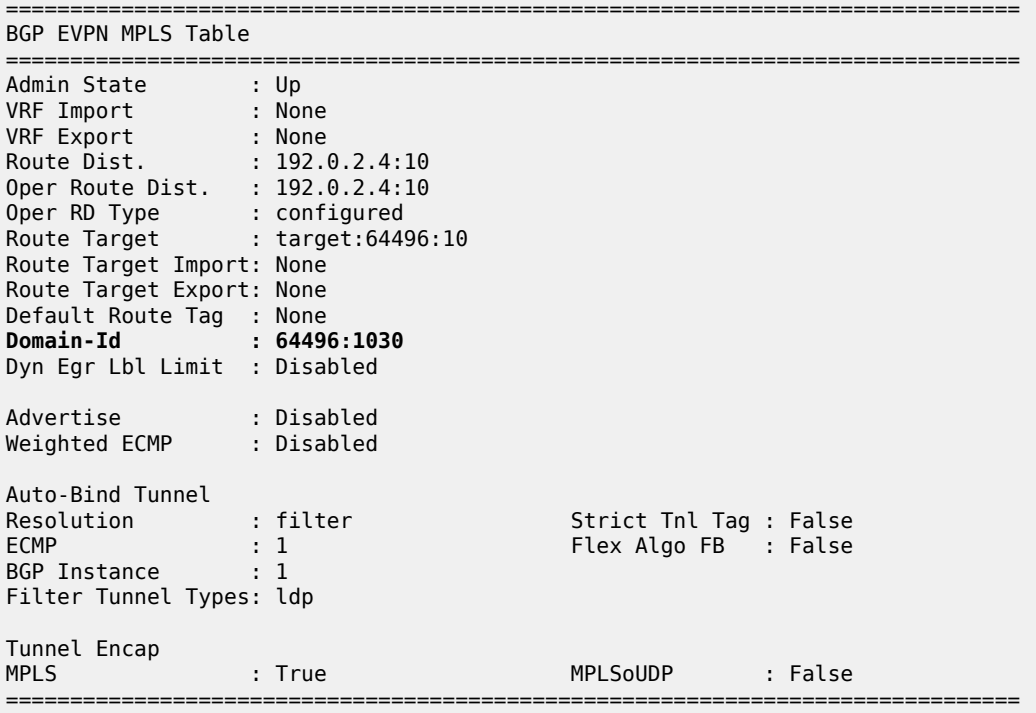

#### **VPRN BGP routes for prefix 172.31.6.0/24**

PE-6 advertises prefix 172.31.6.0/24 as an EVPN-IFL route without the D-path attribute, as follows:

```
# on PE-6:
1 2022/09/05 14:07:07.846 UTC MINOR: DEBUG #2001 Base Peer 1: 192.0.2.5
"Peer 1: 192.0.2.5: UPDATE
Peer 1: 192.0.2.5 - Send BGP UPDATE:
    Withdrawn Length = 0 Total Path Attr Length = 82
     Flag: 0x90 Type: 14 Len: 45 Multiprotocol Reachable NLRI:
         Address Family EVPN
         NextHop len 4 NextHop 192.0.2.6
         Type: EVPN-IP-PREFIX Len: 34 RD: 192.0.2.6:10, ESI: ESI-0, tag: 0, ip_prefix:
 172.31.6.0/24 gw_ip 0.0.0.0 Label: 8388528 (Raw Label: 0x7fffb0)
     Flag: 0x40 Type: 1 Len: 1 Origin: 0
     Flag: 0x40 Type: 2 Len: 0 AS Path:
     Flag: 0x40 Type: 5 Len: 4 Local Preference: 100
     Flag: 0xc0 Type: 16 Len: 16 Extended Community:
         target:64496:10
         bgp-tunnel-encap:MPLS
```
RR-5 forwards prefix 172.31.6.0/24 as an EVPN-IFL route without the D-path attribute, as follows:

```
# on RR-5:
34 2022/09/05 14:07:11.660 UTC MINOR: DEBUG #2001 Base Peer 1: 192.0.2.4
"Peer 1: 192.0.2.4: UPDATE
Peer 1: 192.0.2.4 - Send BGP UPDATE:
    Withdrawn Length = 0 Total Path Attr Length = 156
     Flag: 0x90 Type: 14 Len: 105 Multiprotocol Reachable NLRI:
         Address Family EVPN
         NextHop len 4 NextHop 192.0.2.6
         Type: EVPN-IP-PREFIX Len: 34 RD: 192.0.2.6:10, ESI: ESI-0, tag: 0, ip_prefix:
 172.31.6.0/24 gw_ip 0.0.0.0 Label: 8388528 (Raw Label: 0x7fffb0)
         Type: EVPN-IP-PREFIX Len: 58 RD: 192.0.2.6:10, ESI: ESI-0, tag: 0, ip_prefix:
 2001:db8::31:6:0/120 gw_ip :: Label: 8388528 (Raw Label: 0x7fffb0)
     Flag: 0x40 Type: 1 Len: 1 Origin: 0
     Flag: 0x40 Type: 2 Len: 0 AS Path:
     Flag: 0x40 Type: 5 Len: 4 Local Preference: 100
     Flag: 0x80 Type: 9 Len: 4 Originator ID: 192.0.2.6
     Flag: 0x80 Type: 10 Len: 4 Cluster ID:
         192.0.2.5
     Flag: 0xc0 Type: 16 Len: 16 Extended Community:
         target:64496:10
         bgp-tunnel-encap:MPLS
"
```
PE-4 adds a D-path attribute when advertising prefix 172.31.6.0/24 as a VPN-IPv4 route to PE-2 (or PE-3):

```
53 2022/09/05 14:07:11.662 UTC MINOR: DEBUG #2001 Base Peer 1: 2001:db8::2:2
"Peer 1: 2001:db8::2:2: UPDATE
Peer 1: 2001:db8::2:2 - Send BGP UPDATE:
   Withdrawn Length = 0 Total Path Attr Length = 98
    Flag: 0x90 Type: 14 Len: 44 Multiprotocol Reachable NLRI:
        Address Family VPN_IPV4
         NextHop len 24 NextHop 2001:db8::2:4
        172.31.6.0/24 RD 192.0.2.4:10 Label 524280 (Raw label 0x7fff81)
    Flag: 0x40 Type: 1 Len: 1 Origin: 0
    Flag: 0x40 Type: 2 Len: 0 AS Path:
    Flag: 0x40 Type: 5 Len: 4 Local Preference: 100
```
"

```
 Flag: 0x80 Type: 9 Len: 4 Originator ID: 192.0.2.6
 Flag: 0x80 Type: 10 Len: 4 Cluster ID:
    192.0.2.5
 Flag: 0xc0 Type: 16 Len: 8 Extended Community:
    target:64496:10
 Flag: 0xc0 Type: 36 Len: 8 D-PATH:[64496:1030:(evpn)]
```
PE-2 prepends domain segment 64496:1020:(ipvpn) to the D-path attribute when advertising prefix 172.31.6.0/24 in an EVPN-IFL route to PE-1:

```
# on PE-2:
40 2022/09/05 14:07:11.662 UTC MINOR: DEBUG #2001 Base Peer 1: 192.0.2.1
"Peer 1: 192.0.2.1: UPDATE
Peer 1: 192.0.2.1 - Send BGP UPDATE:
    Withdrawn Length = \theta Total Path Attr Length = 115
     Flag: 0x90 Type: 14 Len: 45 Multiprotocol Reachable NLRI:
         Address Family EVPN
         NextHop len 4 NextHop 192.0.2.2
         Type: EVPN-IP-PREFIX Len: 34 RD: 192.0.2.2:10, ESI: ESI-0, tag: 0, ip_prefix:
 172.31.6.0/24 gw_ip 0.0.0.0 Label: 8388528 (Raw Label: 0x7fffb0)
     Flag: 0x40 Type: 1 Len: 1 Origin: 0
     Flag: 0x40 Type: 2 Len: 0 AS Path:
     Flag: 0x40 Type: 5 Len: 4 Local Preference: 100
     Flag: 0x80 Type: 9 Len: 4 Originator ID: 192.0.2.6
     Flag: 0x80 Type: 10 Len: 4 Cluster ID:
         192.0.2.5
     Flag: 0xc0 Type: 16 Len: 16 Extended Community:
         target:64496:10
         bgp-tunnel-encap:MPLS
     Flag: 0xc0 Type: 36 Len: 16 D-PATH:[64496:1020:(ipvpn)][64496:1030:(evpn)]
"
```
[Figure 75: VPRN BGP routes for prefix 172.31.6.0/24](#page-393-0) shows the D-path attribute in the BGP routes for prefix 172.31.6.0/24:

<span id="page-393-0"></span>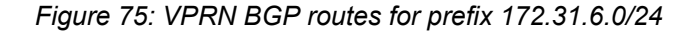

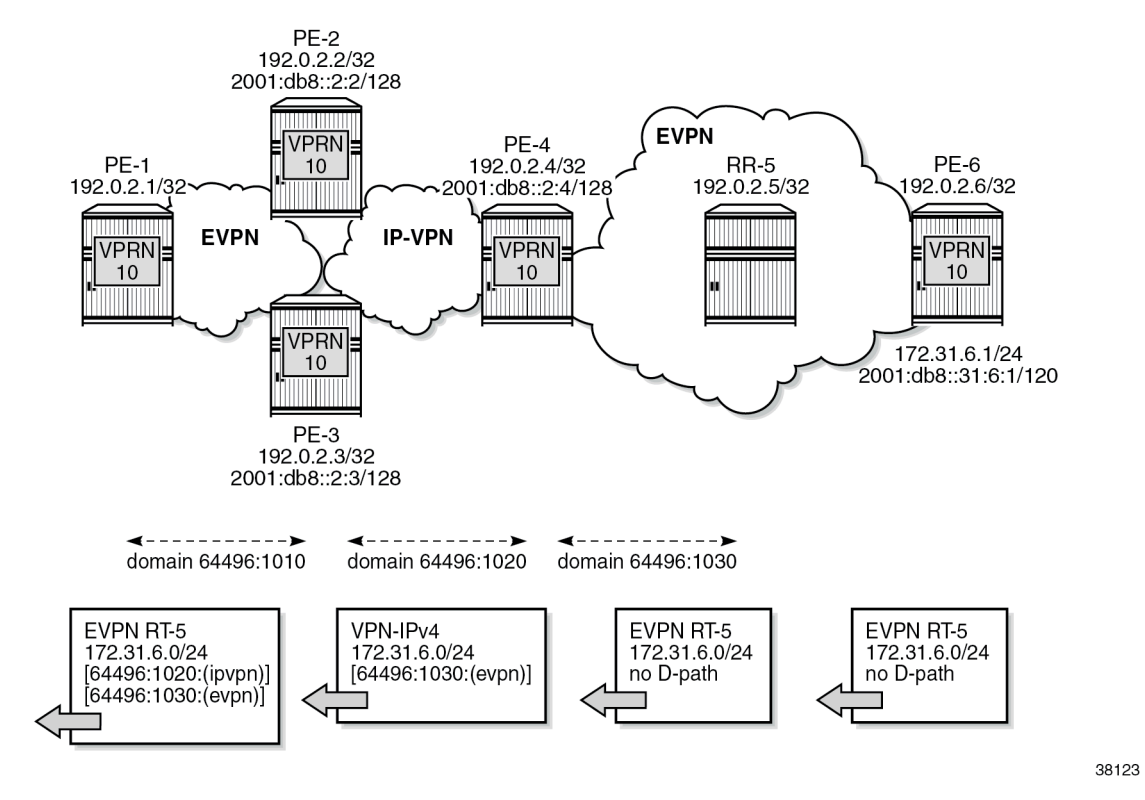

[Figure 76: VPRN BGP routes for prefix 172.31.7.0/24](#page-394-0) similarly shows the D-path attribute in the BGP routes for prefix 172.31.7.0/24:

<span id="page-394-0"></span>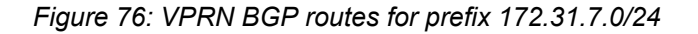

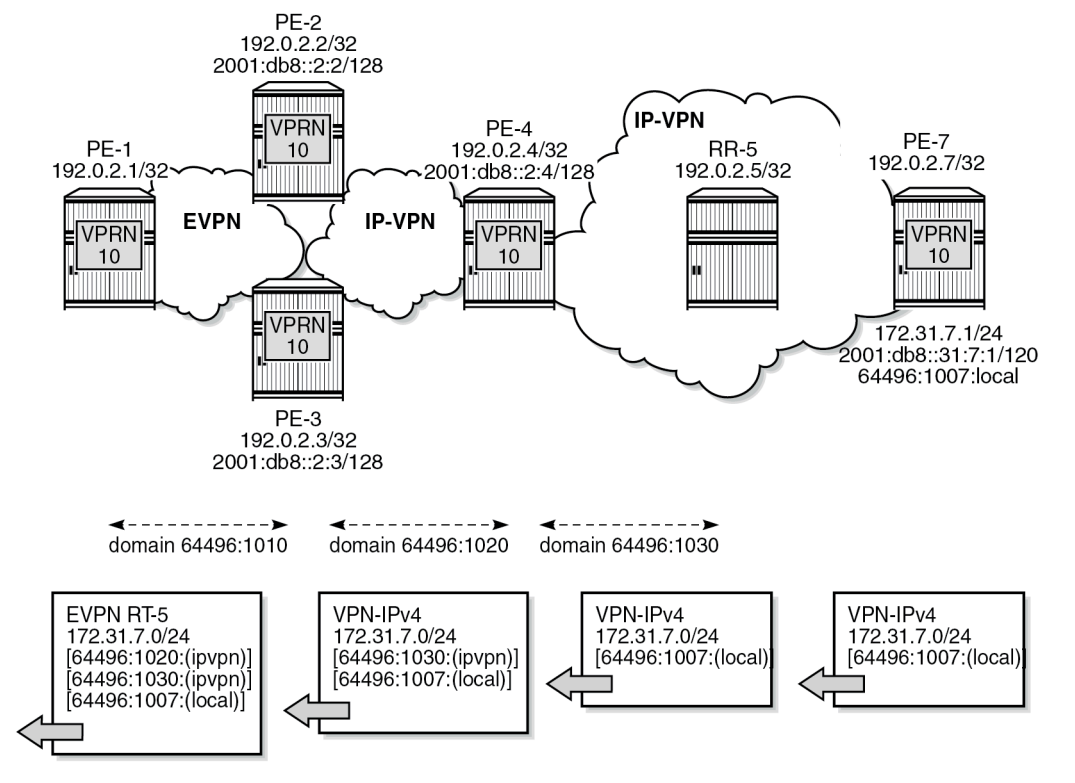

38124

In VPRN 10 on PE-6, no local domain ID is configured, whereas in VPRN 10 on PE-7, the local domain ID 64496:1007 is configured for the routes local to PE-7.

The following BGP update shows that PE-7 advertises prefix 172.31.7.0/24 as a VPN-IPv4 route with a Dpath attribute containing the domain segment 64496:1007:(local).

```
# on PE-7:
1 2022/09/05 14:07:07.879 UTC MINOR: DEBUG #2001 Base Peer 1: 192.0.2.5
"Peer 1: 192.0.2.5: UPDATE
Peer 1: 192.0.2.5 - Send BGP UPDATE:
    Withdrawn Length = \theta Total Path Attr Length = 72
     Flag: 0x90 Type: 14 Len: 32 Multiprotocol Reachable NLRI:
         Address Family VPN_IPV4
         NextHop len 12 NextHop 192.0.2.7
         172.31.7.0/24 RD 192.0.2.7:10 Label 524283 (Raw label 0x7fffb1)
     Flag: 0x40 Type: 1 Len: 1 Origin: 0
     Flag: 0x40 Type: 2 Len: 0 AS Path:
     Flag: 0x40 Type: 5 Len: 4 Local Preference: 100
     Flag: 0xc0 Type: 16 Len: 8 Extended Community:
         target:64496:10
     Flag: 0xc0 Type: 36 Len: 8 D-PATH:[64496:1007:(local)]
"
```
RR-5 advertises prefix 172.31.7.0/24 as a VPN-IPv4 route with the same D-path attribute. PE-4 prepends the domain segment 64496:1030:(ipvpn) to the D-path attribute of the VPN-IPv4 routes for prefix

172.31.7.0/24 to PE-2 (and PE-3). PE-2 advertises prefix 172.31.7.0/24 as an EVPN-IFL route to PE-1 with domain segment 64496:1020:(ipvpn) added to the D-path attribute:

```
# on PE-2:
41 2022/09/05 14:07:11.662 UTC MINOR: DEBUG #2001 Base Peer 1: 192.0.2.1
"Peer 1: 192.0.2.1: UPDATE
Peer 1: 192.0.2.1 - Send BGP UPDATE:
    Withdrawn Length = \theta Total Path Attr Length = 123
     Flag: 0x90 Type: 14 Len: 45 Multiprotocol Reachable NLRI:
         Address Family EVPN
         NextHop len 4 NextHop 192.0.2.2
         Type: EVPN-IP-PREFIX Len: 34 RD: 192.0.2.2:10, ESI: ESI-0, tag: 0, ip_prefix:
 172.31.7.0/24 gw_ip 0.0.0.0 Label: 8388528 (Raw Label: 0x7fffb0)
     Flag: 0x40 Type: 1 Len: 1 Origin: 0
     Flag: 0x40 Type: 2 Len: 0 AS Path:
     Flag: 0x40 Type: 5 Len: 4 Local Preference: 100
     Flag: 0x80 Type: 9 Len: 4 Originator ID: 192.0.2.7
     Flag: 0x80 Type: 10 Len: 4 Cluster ID:
         192.0.2.5
     Flag: 0xc0 Type: 16 Len: 16 Extended Community:
         target:64496:10
         bgp-tunnel-encap:MPLS
     Flag: 0xc0 Type: 36 Len: 24 D-PATH:[64496:1020:(ipvpn)][64496:1030:(ipvpn)][64496:1007:
(local)]
"
```
#### **Loop prevention**

Besides traceability, the D-path attribute provides loop prevention in the control plane. Redundant GWs PE-2 and PE-3 cause routing loops and the D-path attribute helps preventing these loops. When PE-2 receives the EVPN-IFL route from PE-3 with a D-path containing domain IDs configured on PE-2, such as 64496:1020, it does not install the route in the VPRN route table, as shown in [Figure 77: Loop prevention](#page-396-0) [between PE-2 and PE-3:](#page-396-0)
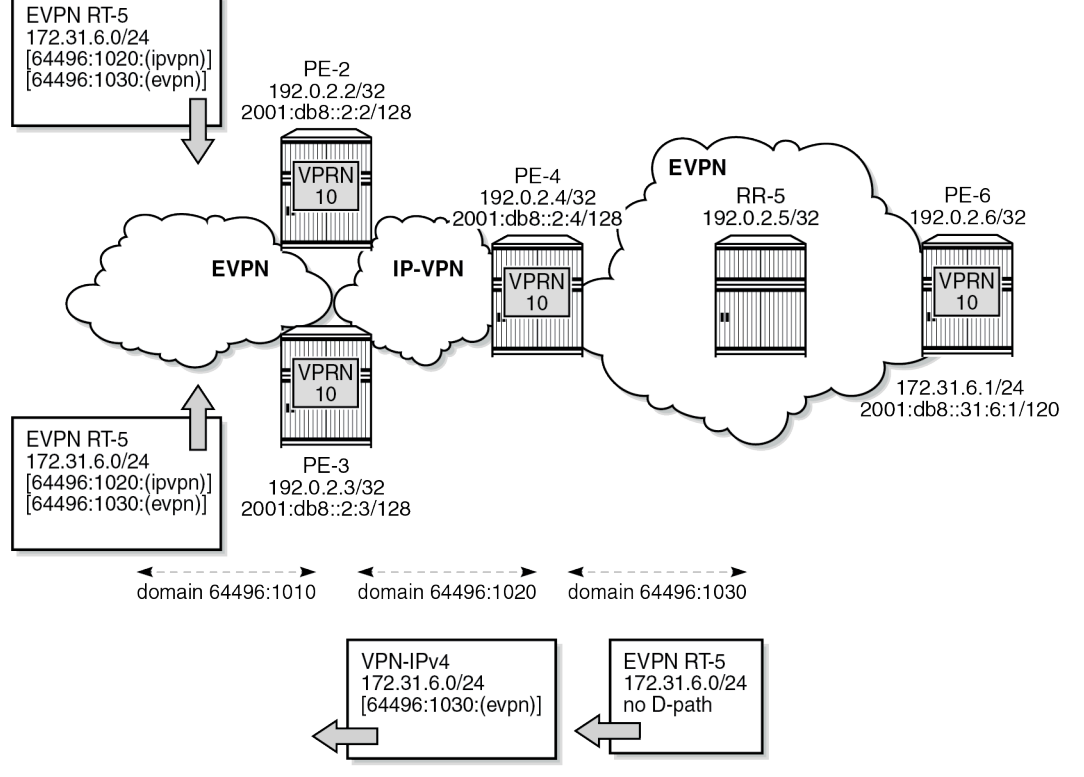

*Figure 77: Loop prevention between PE-2 and PE-3*

38125

The following command on PE-2 shows that in the EVPN-IFL route for prefix 172.31.6.0/24 that was received from PE-3, a D-path loop has been detected in VPRN 10:

\*A:PE-2# show router bgp routes evpn ip-prefix prefix 172.31.6.0/24 hunt

|                                                                                                    |                                                                                            | BGP Router ID:192.0.2.2 	 AS:64496 	 Local AS:64496                                                                   |                                                                                                    |                                                                                 |
|----------------------------------------------------------------------------------------------------|--------------------------------------------------------------------------------------------|----------------------------------------------------------------------------------------------------|----------------------------------------------------------------------------------------------------|---------------------------------------------------------------------------------|
| Legend -                                                                                                    |                                                                                            | $l$ - leaked, $x$ - stale, $>$ - best, $b$ - backup, $p$ - purge<br>Origin codes : $i$ - IGP, e - EGP, ? - incomplete |                                                                                                    | Status codes : $u - u$ sed, s - suppressed, h - history, d - decayed, * - valid |
| BGP EVPN IP-Prefix Routes                                                                                                    |                                                                                            |                                                                                                    |                                                                                                    |                                                                                 |
| RIB In Entries                                                                                                    |                                                                                            |                                                                                                    |                                                                                                    |                                                                                 |
| Network : n/a<br>Nexthop : 192.0.2.3<br>Path Id : None<br>From<br>Local Pref.<br>Aggregator AS<br>Atomic Aggr. : Not Atomic<br>AIGP Metric<br>Connector | 192.0.2.3<br>Res. Nexthop : 192.168.23.2<br>$\therefore$ 100<br>: None<br>: None<br>: None | MED                                                                                                    | Interface Name: int-PE-2-PE-3<br>Aggregator : None<br>and the control of the None in None in the None in the Second State of the Second State of the Second State of<br>IGP Cost<br>: 10 |                                                                                 |

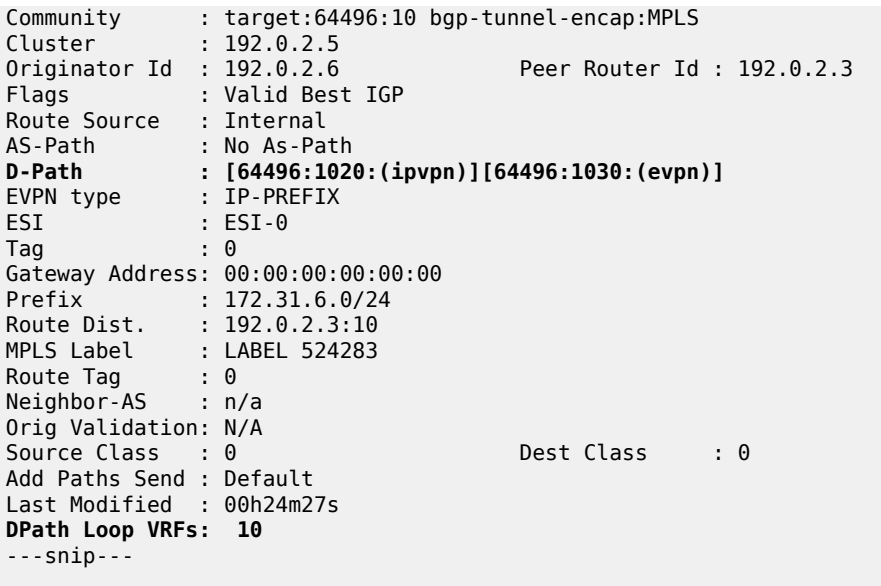

The preceding EVPN-IFL route from PE-3 for prefix 172.31.6.0/24 is not installed in the VPRN route table and is not forwarded to other PEs. The route table for VPRN 10 on PE-2 only has an IP-VPN route for prefix 172.31.6.0/24 with next hop PE-4:

```
*A:PE-2# show router 10 route-table
```
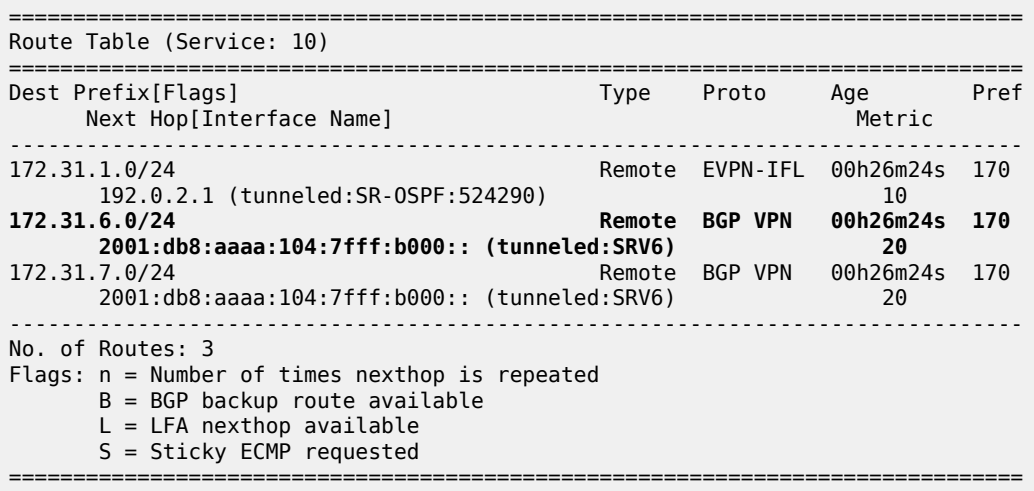

### **Domain IDs in R-VPLS BGP-EVPN MPLS and BGP-EVPN VXLAN instances**

Loops can also be prevented in Layer 3 EVPN data center gateway (DC GW) scenarios where EVPN-IFF routes are translated into IP-VPN routes, and vice versa. Because redundant GWs are used, the scenario is subject to Layer 3 routing loops and the D-path attribute helps preventing these loops without the need for extra routing policies to tag or drop routes. [Figure 78: Example topology with R-VPLS](#page-398-0) shows a slightly modified example topology with R-VPLS with PE-2 and PE-3 acting as redundant DC GWs. PE-1 advertises an EVPN-IFF route for prefix 10.20.201.0/24 and PE-6 advertises an EVPN-IFF route for prefix 10.20.206.0/24.

<span id="page-398-0"></span>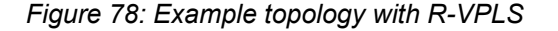

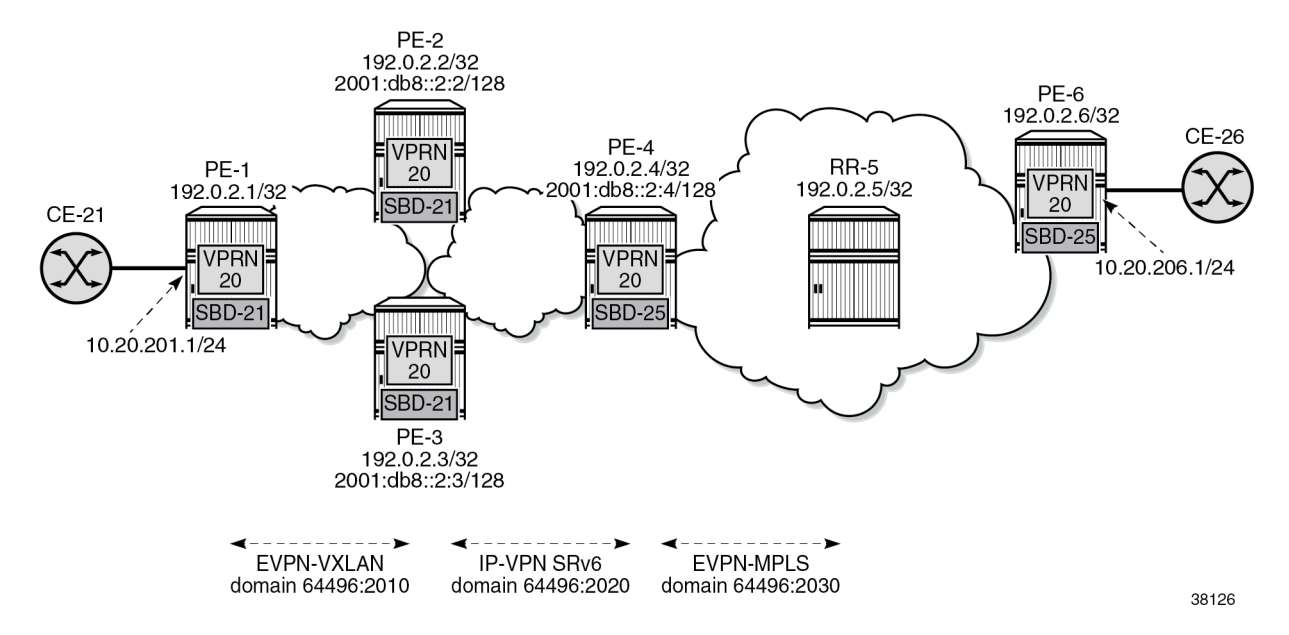

The service configuration on PE-1 does not include a domain ID, as follows:

```
# on PE-1:
configure
     service
         vprn 20 name "VPRN 20" customer 1 create
             autonomous-system 64496
             interface "int-SBD-21" create
                  vpls "SBD-21"
                      evpn-tunnel
                  exit
             exit
              interface "int-PE-1-CE-21" create
                  address 10.20.201.1/24
                  sap 1/1/c5/1:20 create
                  exit
             exit
             no shutdown
         exit
         vpls 21 name "SBD-21" customer 1 create
             allow-ip-int-bind
             exit
             vxlan instance 1 vni 1 create
             exit
             bgp
             exit
             bgp-evpn
                  ip-route-advertisement
                  evi 21
                  vxlan bgp 1 vxlan-instance 1
                      no shutdown
                  exit
             exit
              stp
                  shutdown
              exit
             no shutdown
```
#### exit

On DC GW PE-2, domain ID 64496:2010 is configured in VPLS "SBD-21" whereas domain ID 64496:2020 is configured in VPRN 20. The configuration on DC GW PE-3 is similar.

```
# on PE-2:
configure
     service
         vprn 20 name "VPRN 20" customer 1 create
              autonomous-system 64496
              interface "int-SBD-21" create
                  vpls "SBD-21"
                      evpn-tunnel
                  exit
              exit
             segment-routing-v6 1 create<br>"locator "PE-2_loc"
                                             # on PE-3: "PE3_loc"
                      function
                           end-dt46
                       exit
                  exit
              exit
              bgp-ipvpn
                  segment-routing-v6
                       domain-id 64496:2020
                       route-distinguisher 192.0.2.2:26 # on PE-3; 192.0.2.3:26
                       srv6-instance 1 default-locator "PE-2_loc" # on PE-3: "PE3_loc"
                      source-address 2001:db8::2:2
                       vrf-target target:64496:20
                       no shutdown
                  exit
              exit
              no shutdown
         exit
         vpls 21 name "SBD-21" customer 1 create
              allow-ip-int-bind
              exit
              vxlan instance 1 vni 1 create
              exit
              bgp
              exit
              bgp-evpn
                  ip-route-advertisement domain-id 64496:2010
                  evi 21
                  vxlan bgp 1 vxlan-instance 1
                       no shutdown
                  exit
              exit
              stp
                  shutdown
              exit
              no shutdown
         exit
```
The service configuration examples for PE-1, PE-2, and PE-3 show how a loop is detected at the DC GWs in VPN-IPv4 routes for prefix 10.20.201.0/24 received from the other DC GW. The following command on DC GW PE-2 shows that a D-path loop is detected in VPRN 20 in a VPN-IPv4 route for prefix 10.20.201.0/24 received from DC GW PE-3:

\*A:PE-2# show router bgp routes vpn-ipv4 rd 192.0.2.3:26 hunt =============================================================================== BGP Router ID:192.0.2.2 AS:64496 Local AS:64496

 Legend - Status codes : u - used, s - suppressed, h - history, d - decayed, \* - valid l - leaked, x - stale, > - best, b - backup, p - purge Origin codes : i - IGP, e - EGP, ? - incomplete =============================================================================== BGP VPN-IPv4 Routes ======================= ------------------------------------------------------------------------------- RIB In Entries ------------------------------------------------------------------------------- Network : 10.20.201.0/24 Nexthop : 2001:db8::2:3 Route Dist. : 192.0.2.3:26 VPN Label : 524286 Path Id : None<br>From : 2001:db8::2:3 From : 2001:db8::2:3 Res. Nexthop : n/a Interface Name : int-PE-2-PE-3 Aggregator AS : None Aggregator : None Atomic Aggr. : Not Atomic MED : None ANED : None<br>
IGP Cost : 10 Connector : None Community : target:64496:20 Community<br>
Community : target:64496:20<br>
Cluster : No Cluster Members<br>
Originator Id : None Peer Router Id : 192.0.2.3<br>Priority : None Fwd Class : None<br>
Flags : Valid Best IGP Flags : Valid Best IGP Route Source : Internal AS-Path : No As-Path **D-Path : [64496:2010:(evpn)]** Route Tag : 0 Neighbor-AS : n/a Orig Validation: N/A Source Class : 0 Dest Class : 0 Add Paths Send : Default Last Modified : 00h07m49s SRv6 TLV Type : SRv6 L3 Service TLV (5) SRv6 SubTLV : SRv6 SID Information (1) Sid : 2001:db8:aaaa:103:: Full Sid : 2001:db8:aaaa:103:7fff:e000:: Behavior : End.DT46 (20) SRv6 SubSubTLV : SRv6 SID Structure (1)<br>Loc-Block-Len : 48 Loc-Node-Len : 16 Loc-Block-Len : 48 Func-Len : 20<br>Tpose-Len : 20 Tpose-Len : 20 Tpose-offset : 64 VPRN Imported : None **DPath Loop VRFs: 20** ------------------------------------------------------------------------------- RIB Out Entries ------------------------------------------------------------------------------- ------------------------------------------------------------------------------- Routes : 1 ===============================================================================

===============================================================================

[Figure 79: Loop prevention between DC GW PE-2 and DC GW PE-3](#page-401-0) shows that PE-1 sends an EVPN-IFF route for prefix 10.20.201.0/24 without D-path attribute to PE-2 and PE-3. Both PE-2 and PE-3 re-advertise prefix 10.20.201.0/24 as a VPN-IPv4 route with D-path attribute 64496:2010:(evpn). When PE-2 receives this VPN-IPv4 route from PE-3, it detects a loop based on the D-path attribute with domain segment 64496:2010:(evpn) and does not install the route in the VPRN route table. Likewise, PE-3 receives the VPN-IPv4 route from PE-2 and does not install it in the VPRN route table.

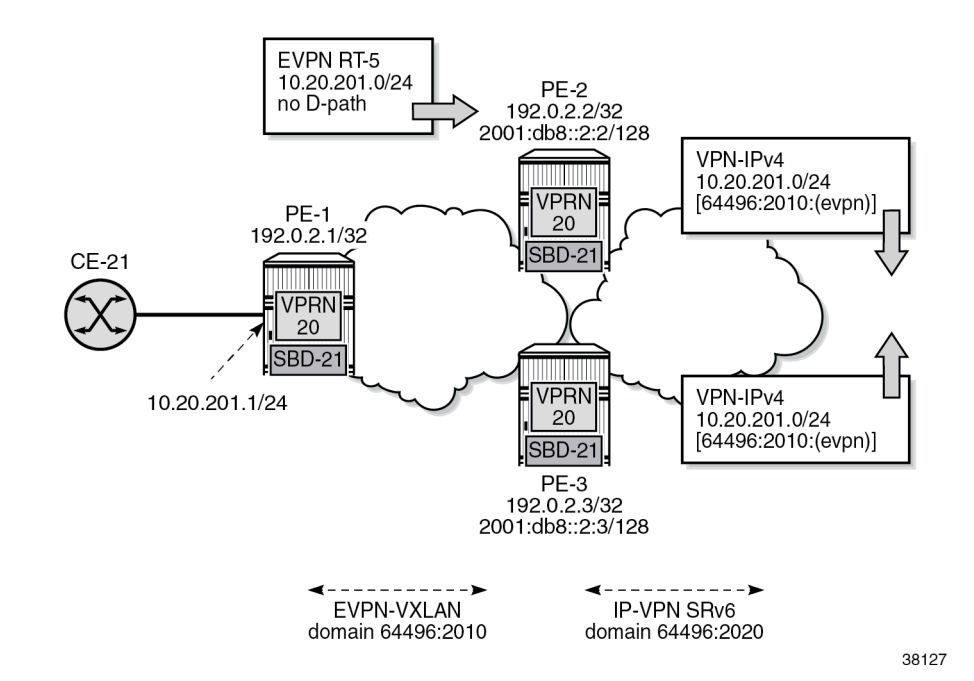

<span id="page-401-0"></span>*Figure 79: Loop prevention between DC GW PE-2 and DC GW PE-3*

PE-2 does not use the VPN-IPv4 route for prefix 10.20.201.0/24 from PE-3. The VPRN route table on PE-2 contains the EVPN-IFF route received from PE-1 for prefix 10.20.201.0/24:

```
*A:PE-2# show router 20 route-table
   ===============================================================================
Route Table (Service: 20)
===============================================================================
Dest Prefix[Flags] Type Proto Age Pref
     Next Hop[Interface Name]
                                            -------------------------------------------------------------------------------
10.20.201.0/24 Remote EVPN-IFF 00h18m36s 169
 int-SBD-21 (ET-02:0f:ff:ff:ff:52) 0
                                            Remote BGP VPN 00h18m<br>10.20.20
       2001:db8:aaaa:104:7fff:9000:: (tunneled:SRV6) 20
-------------------------------------------------------------------------------
No. of Routes: 2
Flags: n = Number of times nexthop is repeated
       B = BGP backup route available
      L = LFA nexthop available
       S = Sticky ECMP requested
===============================================================================
```
# **Conclusion**

The D-path attribute provides traceability for VPRN BGP routes and can be used for BGP best path selection. The D-path attribute for VPRN routes also helps preventing loops without the need for dedicated routing policies to tag and drop routes.

# **Dual EVPN-MPLS Instance VPLS Services**

This chapter provides information about the dual EVPN-MPLS instance VPLS services.

Topics in this chapter include:

- [Applicability](#page-402-0)
- [Overview](#page-402-1)
- [Configuration](#page-404-0)
- [Conclusion](#page-422-0)

# <span id="page-402-0"></span>**Applicability**

The information and configuration in this chapter are based on SR OS Release 22.10.R1. Dual EVPN-MPLS instance in VPLS is supported in SR OS Release 21.10.R1 and later.

## <span id="page-402-1"></span>**Overview**

One of the scale issues that low-scale access nodes or leaf PEs face in high-scale architectures is the limited number of EVPN/IP-VPN next hops, tunnels, and service labels that they support.

The following solutions reduce the number of EVPN next hops exposed to the access nodes:

- inter-AS model B, as described in the [Inter-AS VPRN Model B](#page-1784-0) chapter
- next-hop-self route reflectors (NHS-RRs)

[Figure 80: Access nodes receive next hops from the NHS-RRs](#page-403-0) shows the NHS-RR solution reducing the number of EVPN next hops that are sent to the low-scale access nodes PE-1 and PE-2. Only the two NHS-RRs are exposed as next hops to PE-1.

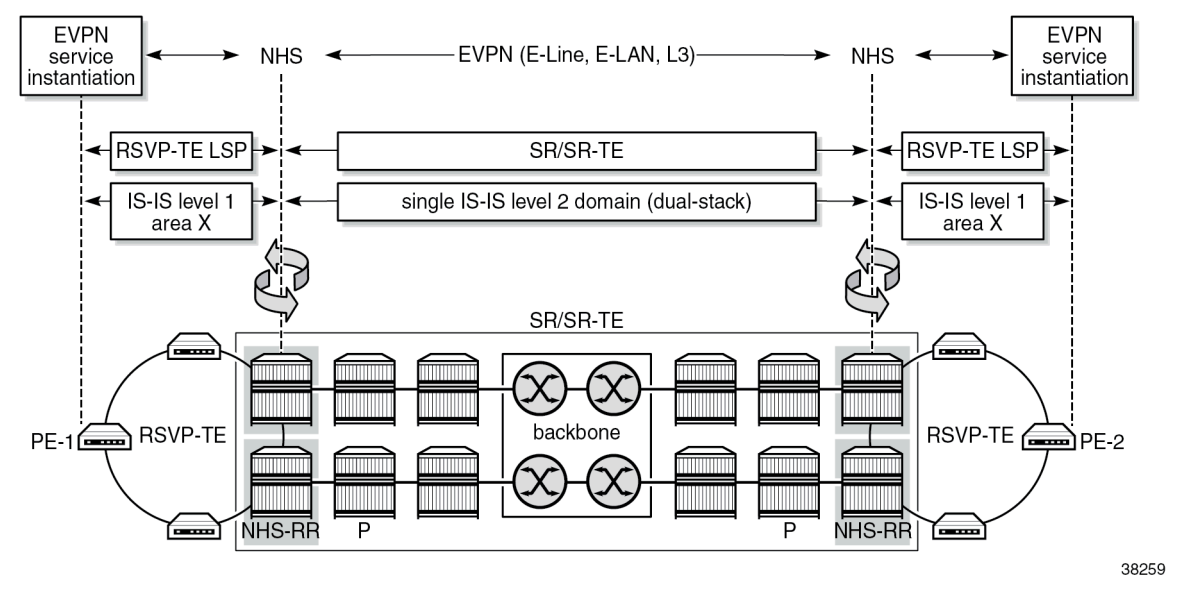

<span id="page-403-0"></span>*Figure 80: Access nodes receive next hops from the NHS-RRs*

The number of EVPN next hops is reduced, but the number of service labels to be learned is not. PE-1 still learns one service label per remote PE for each service it is attached to. In case of EVPN E-LAN services and broadcast, unknown unicast, and multicast (BUM) traffic, the ingress PE still needs one copy of every BUM packet per egress PE that exists in the remote domains, even if all the BUM traffic goes through one of the two NHS-RRs (or ASBRs in the case of model B).

The following solutions reduce the number of service labels:

- VPRN services on the NHS-RRs with **allow-export-bgp-vpn** configured
- dual EVPN-MPLS instance VPLS services on the NHS-RRs

The **allow-export-bgp-vpn** command applies to VPRN services using EVPN-IFL, VPN-IPv4, and VPN-IPv6 families. Routes from the WAN are imported to the VPRN service and exported to the access nodes as new VPN-IP routes. The values of the service labels, route targets (RTs), and BGP next hops of the readvertised routes are based on the configuration of the exporting VPRN.

[Figure 81: Access nodes receive one service label per service from each NHS-RR](#page-404-1) shows a dual EVPN-MPLS instance VPLS service on the NHS-RRs, which offers a similar solution for EVPN-VPLS services to the **allow-export-bgp-vpn** solution for VPRN services. EVPN-MPLS routes received from the WAN are imported to the network EVPN-MPLS instance and redistributed to the access EVPN-MPLS instance with a new route distinguisher (RD), next hop, service label, and possibly a new RT. The ingress PE learns only one service label for each NHS-RR per service, as opposed to one service label per remote PE that is attached to the same EVPN service. With this solution, the replication of BUM traffic is also optimized because the ingress PE sends a single copy of each BUM packet to the NHS-RR, as opposed to one copy per egress PE.

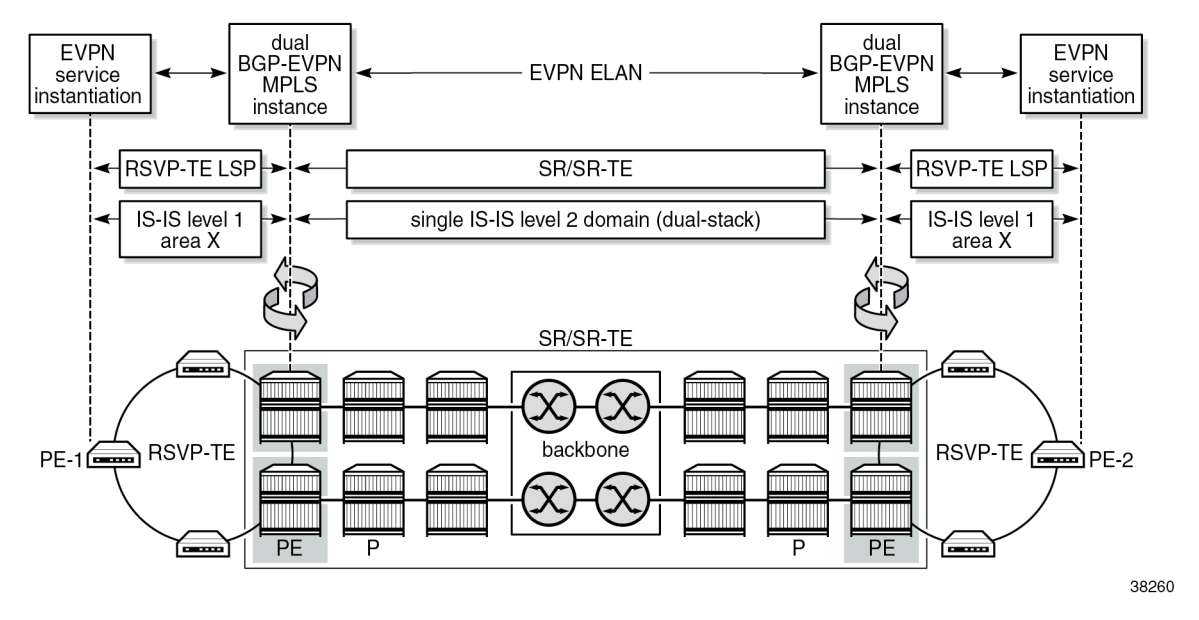

<span id="page-404-1"></span>*Figure 81: Access nodes receive one service label per service from each NHS-RR*

In the example, redundant NHS-RRs are used. Redundancy is handled via anycast multihoming, which implies that two or more PEs are configured with the same service parameters as part of the same redundancy group: identical route distinguishers and RTs per instance, and the same anycast IP address. The ingress PEs set up EVPN destinations to only one PE in the anycast group for a specific service. EVPN BUM destinations are not established between PEs in the same anycast group because the received anycast peer inclusive multicast Ethernet tag (IMET) routes have the same local originating IP address. In anycast multihoming scenarios, policies are required to prevent control-plane loops.

## <span id="page-404-0"></span>**Configuration**

The following scenarios are described in this section:

- dual EVPN-MPLS instance VPLS without multihoming
- dual EPVN-MPLS instance VPLS with anycast multihoming

## **Dual EVPN-MPLS instance VPLS without multihoming**

[Figure 82: Example topology 1](#page-405-0) shows EVPN-MPLS VPLS 1 configured on four PEs. PE-2 and PE-4 are EVPN gateways (GWs). RR-7 is the route reflector for PE-2 and PE-4 in the WAN network.

#### <span id="page-405-0"></span>*Figure 82: Example topology 1*

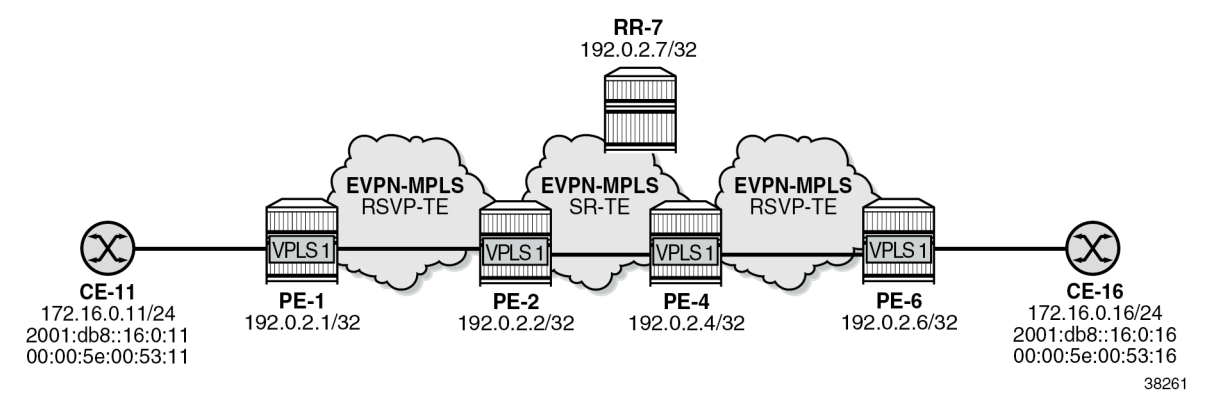

The initial configuration includes:

- cards, MDAs, ports
- router interfaces
- IS-IS level 1 between PE-1 and PE-2 and between PE-4 and PE-6
- IS-IS level 2 between PE-2, PE-4, and RR-7
- SR-TE tunnels between PE-2 and PE-4
- MPLS LSPs between PE-1 and PE-2 and between PE-4 and PE-6

BGP is configured on all nodes for the EVPN address family. PE-1 peers with the dual-homed EVPN GW PE-2. In a similar way, PE-6 peers with EVPN GW PE-4. The BGP configuration on PE-1 is as follows:

```
# on PE-1:
configure
     router Base
         autonomous-system 64496
         bgp
              vpn-apply-import
              vpn-apply-export
              enable-peer-tracking
              rapid-withdrawal
              split-horizon
              rapid-update evpn
              group "access1"
                  family evpn
                  peer-as 64496
                  neighbor 192.0.2.2
                  exit
              exit
```
EVPN GW PE-2 peers with PE-1 in BGP group "access1" and with RR-7 in BGP group "WAN":

```
# on PE-2:
configure
     router Base
         autonomous-system 64496
         bgp
              vpn-apply-import
              vpn-apply-export
```

```
 enable-peer-tracking
 rapid-withdrawal
 split-horizon
 rapid-update evpn
 group "access1"
     family evpn
     next-hop-self
     cluster 192.0.2.2
     export "drop-tag-20"
     peer-as 64496
     neighbor 192.0.2.1
     exit
 exit
 group "WAN"
     family evpn
     next-hop-self
     export "drop-tag-10"
     peer-as 64496
     neighbor 192.0.2.7
     exit
 exit
```
The BGP configuration on PE-4 is similar. The export policies use tags to avoid loops in topologies with redundant EVPN GWs, as described in the section [Dual EVPN-MPLS instance VPLS with anycast](#page-411-0) [multihoming.](#page-411-0)

RR-7 peers with PE-2 and PE-4 in BGP group "WAN":

```
# on RR-7:
configure
     router Base
         autonomous-system 64496
         bgp
              vpn-apply-import
             vpn-apply-export
             enable-peer-tracking
              rapid-withdrawal
             split-horizon
              rapid-update evpn
             group "WAN"
                  family evpn
                  cluster 192.0.2.7
                  peer-as 64496
                  neighbor 192.0.2.2
                  exit
                  neighbor 192.0.2.4
                  exit
              exit
```
On PE-1, VPLS 1 is configured with a single EVPN-MPLS instance. The RD 192.0.2.1:1 for BGP 1 is autoderived from the values for the IPv4 system address and the EVI. PE-1 imports and exports routes with RT 64496:101.

```
# on PE-1:
configure
     service
         vpls 1 name "VPLS 1" customer 1 create
             bgp
                 # route-distinguisher 192.0.2.1:1 # will be auto-derived
                 route-target export target:64496:101 import target:64496:101
             exit
             bgp-evpn
```

```
 evi 1
          mpls bgp 1
              auto-bind-tunnel
                   resolution-filter
                        rsvp
                   exit
                   resolution filter
              exit
              no shutdown
          exit
     exit 
     stp
          shutdown
     exit
     sap 1/1/c10/1:1 create
          no shutdown
     exit
     no shutdown
 exit
```
On PE-2, VPLS 1 is configured with two EVPN-MPLS instances: instance 1 is configured with multihoming mode access and instance 2 with the (default) multihoming mode network, as follows:

```
# on PE-2:
configure
     service
          system
              bgp-auto-rd-range 192.0.2.2 comm-val 2000 to 2999
          exit
          vpls 1 name "VPLS 1" customer 1 create
              description "dual BGP-EVPN MPLS instance VPLS 1"
              bgp
                   # route-distinguisher 192.0.2.2:1 # will be auto-derived
                   route-target export target:64496:101 import target:64496:101
              exit
              bgp 2
                  route-distinguisher auto-rd # different RD (must be configured)
                   route-target export target:64496:100 import target:64496:100
              exit
              bgp-evpn
                   evi 1
                   mpls bgp 1
                       mh-mode access
                       auto-bind-tunnel
                            resolution-filter
rsvp – andre andre andre andre andre andre andre andre andre andre andre andre andre andre andre andre andre
                            exit
                            resolution filter
                       exit
                       no shutdown
                   exit
                   mpls bgp 2
                      # mh-mode network # default MH mode
                       auto-bind-tunnel
                            resolution-filter
                                 sr-te
                            exit
                            resolution filter
                       exit
                       no shutdown
                   exit
              exit
              stp
```
 shutdown exit no shutdown

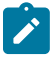

**Note:** The RD for BGP 1 can be auto-derived from the values for the IPv4 system address and the EVI, for example, 192.0.2.2:1 on PE-2. The RD for BGP 2 cannot be auto-derived from the values for the IPv4 system address and the EVI, because the RD for BGP 2 must be different from the RD for BGP 1, so it must be configured manually or with **auto-rd**.

On PE-4, the configuration is similar:

```
# on PE-4:
configure
     service
         system
             bgp-auto-rd-range 192.0.2.4 comm-val 2000 to 2999
         exit
         vpls 1 name "VPLS 1" customer 1 create
             description "dual BGP-EVPN MPLS instance VPLS"
             bgp
                 # route-distinguisher 192.0.2.4:1 # will be auto-derived
                 route-target export target:64496:102 import target:64496:102 
             exit
             bgp 2
                route-distinguisher auto-rd # different RD
                 route-target export target:64496:100 import target:64496:100 
             exit
             bgp-evpn
                 evi 1
                 mpls bgp 1
                     mh-mode access
                      auto-bind-tunnel
                          resolution-filter
                              rsvp
                          exit
                         resolution filter
                      exit
                      no shutdown
                 exit
                 mpls bgp 2
                     # mh-mode network # default MH mode
                      auto-bind-tunnel
                          resolution-filter
                              sr-te
                          exit
                          resolution filter
                      exit
                      no shutdown
                 exit
             exit
             stp
                 shutdown
             exit
             no shutdown
```
The following command on PE-2 shows BGP instances 1 and 2 in VPLS 1. RD 192.0.2.2:1 for BGP instance 1 is auto-derived from the IPv4 system address and the EVI; the RD for BGP instance 2 is configured with **auto-rd** and has the value 192.0.2.2:2000. The RT values are configured.

\*A:PE-2# show service id 1 bgp

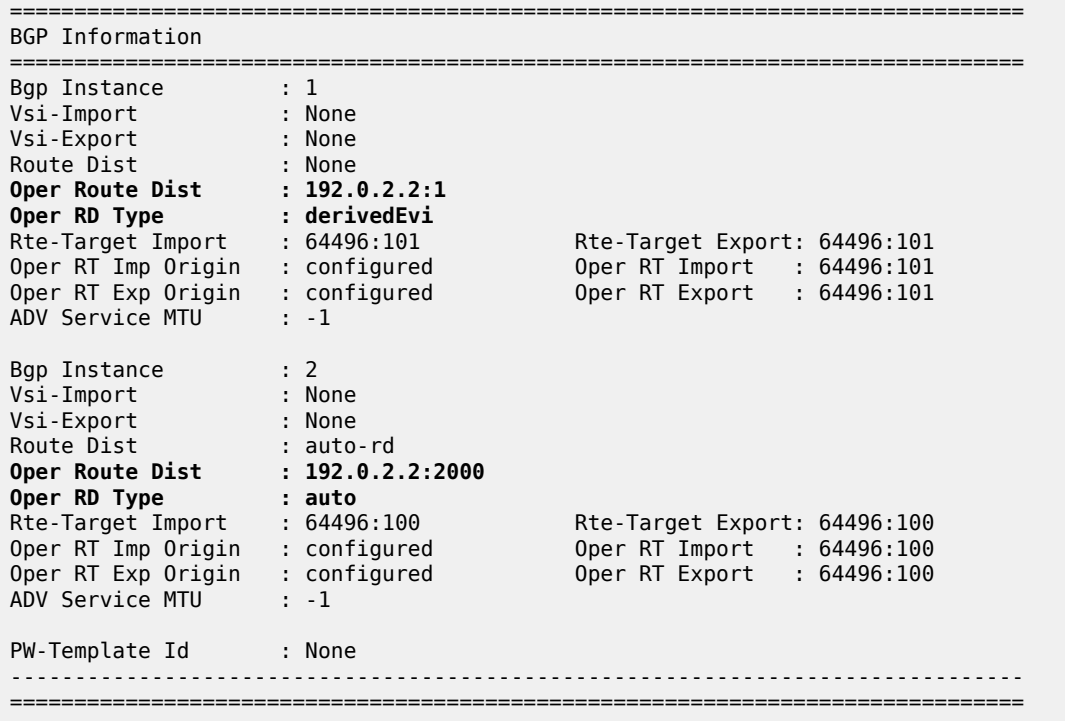

The following command on PE-2 shows EVPN destination 192.0.2.1 in EVPN-MPLS instance 1:

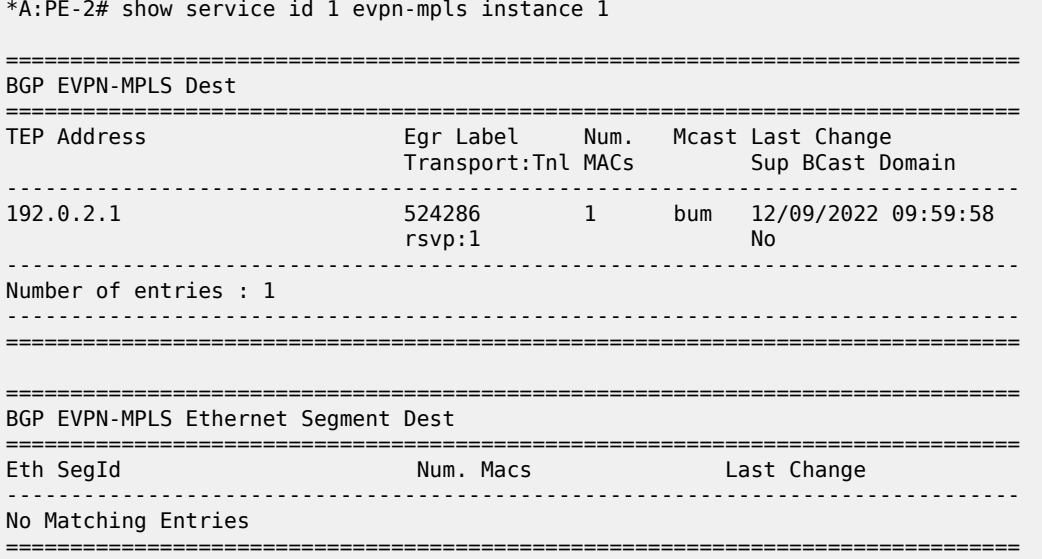

The following command on PE-2 shows EVPN destination 192.0.2.4 in EVPN-MPLS instance 2:

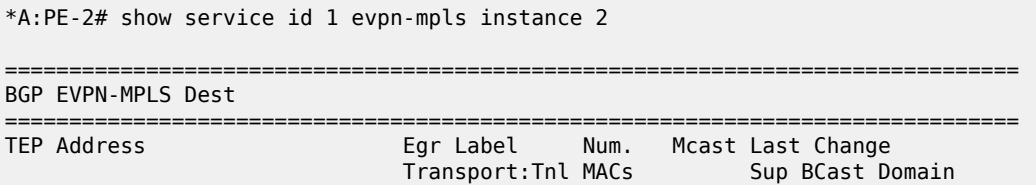

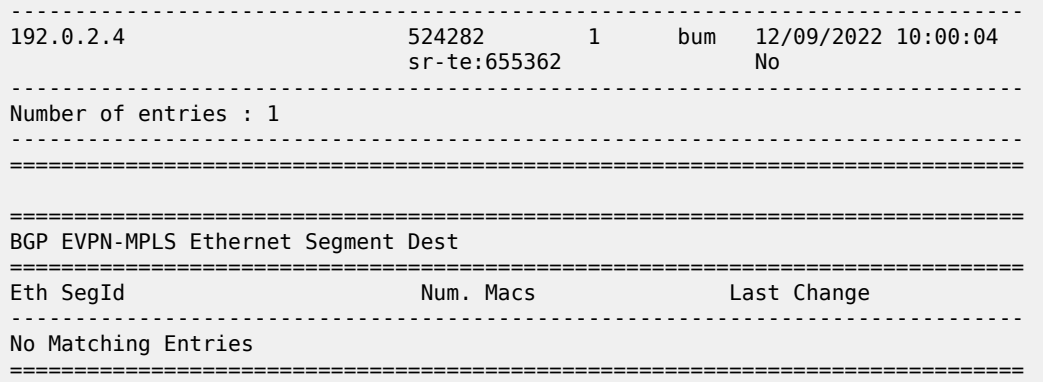

When traffic is sent between CE-11 and CE-16, MAC address 00:00:5e:00:53:11 of CE-11 is learned on the local SAP in VPLS 1 on PE-1 and MAC address 00:00:5e:00:53:16 of CE-16 is learned on the local SAP in VPLS 1 on PE-6. EVPN MAC routes are advertised to the BGP-EVPN peers.

The forwarding database (FDB) on PE-1 is as follows:

\*A:PE-2# show service id 1 fdb detail

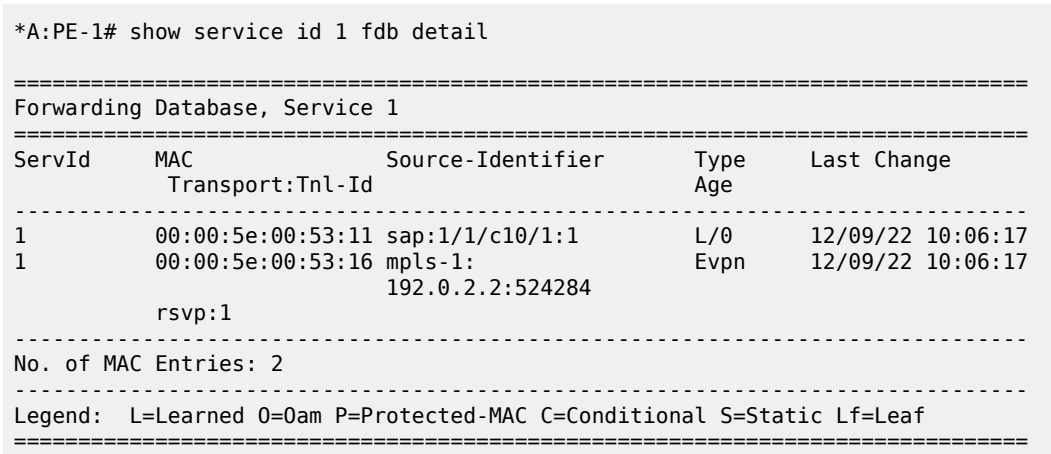

The FDB on PE-2 shows that an EVPN MAC route is received in EVPN-MPLS instance 1 for address 00:00:5e:00:53:11 whereas an EVPN MAC route is received in EVPN-MPLS instance 2 for address 00:00:5e:00:53:16.

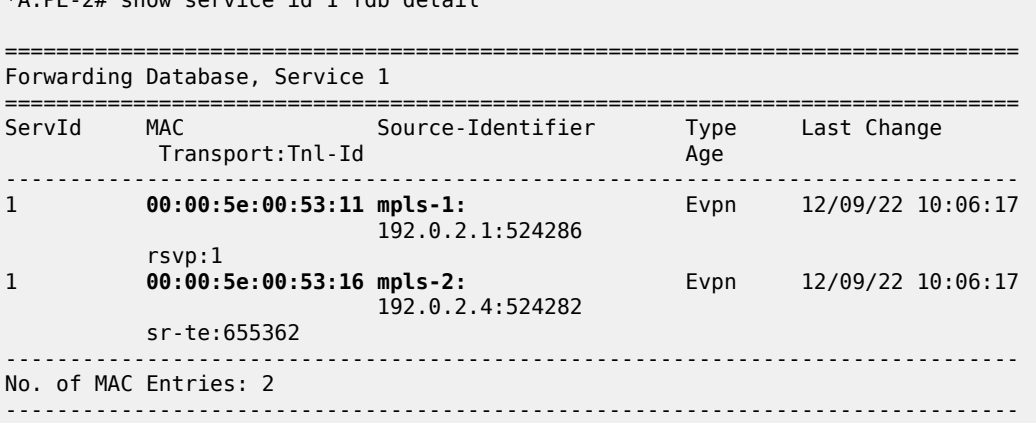

Legend: L=Learned O=Oam P=Protected-MAC C=Conditional S=Static Lf=Leaf ===============================================================================

The following command shows the received EVPN-MAC routes on PE-2 for MAC address 00:00:5e:00:53:16. The route with RD 192.0.2.4:2000 is used:

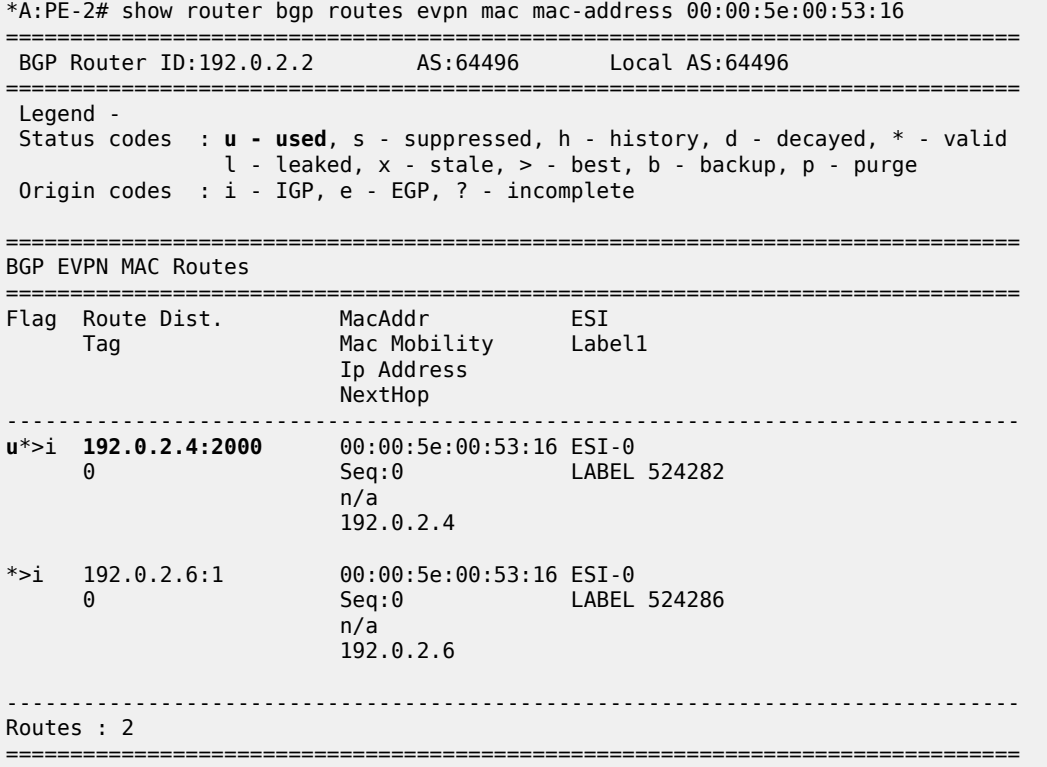

### <span id="page-411-0"></span>**Dual EVPN-MPLS instance VPLS with anycast multihoming**

[Figure 83: Example topology 2](#page-412-0) shows example topology 2 with VPLS 2 configured on six PEs. PE-2 and PE-3 are redundant EVPN GWs with anycast address 23.23.23.23; PE-4 and PE-5 are redundant EVPN GWs with anycast address 45.45.45.45. RR-7 is the route reflector for PE-2, PE-3, PE-4, and PE-5 in the WAN network.

#### <span id="page-412-0"></span>*Figure 83: Example topology 2*

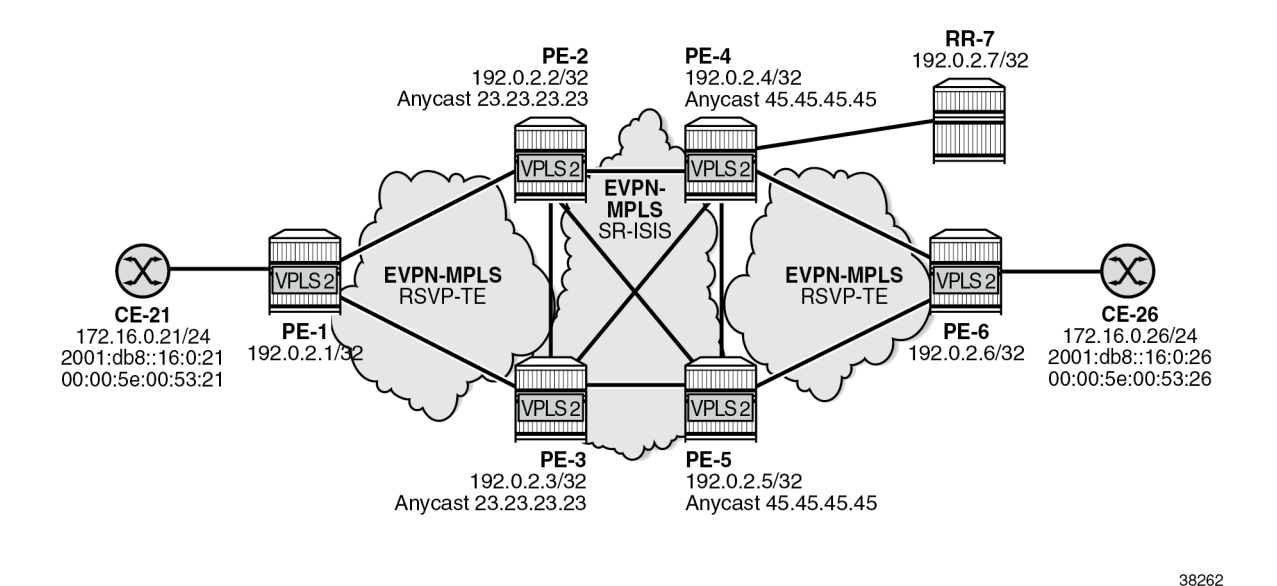

The initial configuration includes:

- cards, MDAs, ports
- router interfaces
- IS-IS level 1 between PE-1, PE-2, and PE-3
- IS-IS level 1 between PE-4, PE-5, and PE-6
- IS-IS level 2 between PE-2, PE-3, PE-4, PE-5, and RR-7
- SR-ISIS between PE-2, PE-3, PE-4, and PE-5
- MPLS LSPs between PE-1 and PE-2, between PE-1 and PE-3, between PE-4 and PE-6, and between PE-5 and PE-6

The BGP configuration on PE-1 and PE-6 is similar.

```
# on PE-1:
configure
     router Base
         autonomous-system 64496
         bgp
             vpn-apply-import
             vpn-apply-export
             enable-peer-tracking
             rapid-withdrawal
             split-horizon
             rapid-update evpn
             group "access1"
                 family evpn
                 peer-as 64496
                neighbor 192.0.2.2 # on PE-6: 192.0.2.4
                 exit
                 neighbor 192.0.2.3 # on PE-6: 192.0.2.5
                 exit
             exit
```
The BGP configuration on PE-3 is:

```
# on PE-3:
configure
     router Base
         autonomous-system 64496
         bgp
              vpn-apply-import
              vpn-apply-export
              enable-peer-tracking
              rapid-withdrawal
              split-horizon
              rapid-update evpn
              group "WAN"
                  family evpn
                  next-hop-self
                  export "drop-tag-10"
                  peer-as 64496
                  neighbor 192.0.2.7
                  exit
              exit
              group "access1"
                  family evpn
                  next-hop-self
                  cluster 192.0.2.3
                  export "drop-tag-20"
                  peer-as 64496
                  neighbor 192.0.2.1
                  exit
              exit
```
The BGP configuration on PE-2, PE-4, and PE-5 is similar.

On PE-1, VPLS 2 is configured with a single EVPN-MPLS instance. PE-1 imports and exports routes with RT 64496:501. The configuration is as follows:

```
# on PE-1:
configure
     service
           vpls 2 name "VPLS 2" customer 1 create
                bgp
                     # route-distinguisher 192.0.2.1:2 # will be auto-derived
                     route-target export target:64496:501 import target:64496:501
                exit
                bgp-evpn
                     evi 2
                     mpls bgp 1
                          auto-bind-tunnel
                               resolution-filter
rsvp – andre andre andre andre andre andre andre andre andre andre andre andre andre andre andre andre andre
                               exit
                               resolution filter
                          exit
                          no shutdown
                     exit
                exit 
                stp
                     shutdown
                exit
                sap 1/1/c10/1:2 create
                     no shutdown
                exit
                no shutdown
```
exit

On PE-2 and PE-3, the following policies are used in VPLS 2:

- Export policy "vsi-501-export" adds the communities "SOO-23" for the site of origin (SOO) and "RT64496:501" for the RT.
- Export policy "vsi-502-export" adds the communities "SOO-23" and "RT64496:502".
- Import policy "vsi-501-import" prevents loops based on the SOO and accepts routes with RT 64496:501.
- Import policy "vsi-502-import" prevent loops based on the SOO and accepts routes with RT 64496:502.

```
# on PE-2, PE-3:
configure
     router Base
         policy-options
              begin
              community "SOO-23"
                  members "origin:23:23"
              exit
              community "RT64496:501"
                  members "target:64496:501"
              exit
              community "RT64496:502"
                  members "target:64496:502"
              exit
              policy-statement "vsi-501-export"
                  default-action accept
                       community add "RT64496:501" "SOO-23"
                  exit
              exit
              policy-statement "vsi-501-import"
                  entry 10
                       from
                           community "SOO-23"
                           family evpn
                       exit
                       action drop
                       exit
                  exit
                  entry 20
                       from
                           community "RT64496:501"
                           family evpn
                       exit
                       action accept
                       exit
                  exit
              exit
              policy-statement "vsi-502-export"
                  default-action accept
                      community add "RT64496:502" "SOO-23"
                  exit 
              exit
              policy-statement "vsi-502-import"
                  entry 10
                       from
                           community "SOO-23"
                           family evpn
                       exit
                       action drop
                       exit
```

```
 exit
     entry 20
          from
               community "RT64496:502"
               family evpn
          exit
          action accept
          exit
     exit
 exit
 commit
```
On PE-2 and PE-3, VPLS 2 is configured with two EVPN-MPLS instances: instance 1 is configured with multihoming mode access and instance 2 with multihoming mode network. For redundancy, anycast multihoming is configured with anycast address 23.23.23.23 and identical RDs and RTs for the same instance. The RD for BGP 1 is 192.0.2.23:2 and the RD for BGP 2 is 192.0.2.32:2. The **default-routetag 10** command is configured for service instance 1, while **default-route-tag 20** is configured for service instance 2. These route tags are used in the BGP peer export policies to differentiate the different routes.On PE-2 and PE-3, VPLS 2 is configured as follows:

```
# on PE-2, PE-3:
configure
     service
         vpls 2 name "VPLS 2" customer 1 create
             description "dual BGP-EVPN MPLS instance VPLS"
             bgp
                 route-distinguisher 192.0.2.23:2
                 vsi-export "vsi-501-export"
                 vsi-import "vsi-501-import"
             exit
             bgp 2
                 route-distinguisher 192.0.2.32:2
                 vsi-export "vsi-502-export"
                 vsi-import "vsi-502-import"
             exit
             bgp-evpn
                 incl-mcast-orig-ip 23.23.23.23
                 evi 2
                 mpls bgp 1
                      mh-mode access
                      auto-bind-tunnel
                          resolution-filter
                              rsvp
                          exit
                          resolution filter
                      exit
                      default-route-tag 10
                      no shutdown
                 exit
                 mpls bgp 2
                      # mh-mode network # default MH mode
                      auto-bind-tunnel
                          resolution-filter
                              sr-isis
                          exit
                          resolution filter
                      exit
                      default-route-tag 20
                      no shutdown
                  exit
             exit
             stp
```
 shutdown exit no shutdown

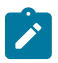

**Note:** For anycast multihoming, the RDs must be identical, so all RDs are configured manually.

In datacenter GWs (DC GWs) with EVPN-VXLAN and EVPN-MPLS instances, route policies can match on the encapsulation type VXLAN or MPLS. In DC GWs with two EVPN-MPLS instances, the default route tag is used instead. The default route tag prevents a MAC/IP route that is installed in instance 1 (access) from being readvertised back to the access peers. In a similar way, MAC/IP routes installed in instance 2 are not readvertised back to peers in instance 2. On PE-2 and PE-3, the BGP peer export policy "drop-tag-10" drops routes with tag 10 and is configured in BGP group "WAN" with neighbor RR-7; BGP peer export policy "drop-tag-20" drops routes with tag 20 and is configured in BGP group "access1" with neighbor PE-1.

```
# on PE-2, PE-3:
configure
     router Base
         policy-options
              begin
              policy-statement "drop-tag-10"
                  description "used as export policy toward WAN BGP peers"
                  entry 10
                       from
                           tag 10
                       exit
                       action drop
                       exit
                  exit
                  default-action accept
                  exit
              exit
              policy-statement "drop-tag-20"
                  description "used as export policy toward DC BGP peers"
                  entry 10
                       from
                           tag 20
                       exit
                       action drop
                       exit
                  exit
                  default-action accept
                  exit
              exit
              commit
         exit
         bgp
              group "access1"
                  export "drop-tag-20"
              exit
              group "WAN"
                  export "drop-tag-10"
              exit
```
[Figure 84: Export policies on PE-2 drop routes based on tag](#page-417-0) shows an incoming EVPN MAC route on PE-2 for CE-21's MAC address 00:00:5e:00:53:21. PE-2 receives the EVPN MAC route with RT target:64496:501 from PE-1 (BGP-EVPN peer 192.0.2.1). On PE-2, BGP 1 in VPLS 2 imports routes with this RT and the MAC address is installed in the FDB. The EVPN MAC route is redistributed to BGP 2

where the communities "RT64496:502" and "SOO-23", as well as internal tag 20, are added to the route. When PE-2's BGP process sends an EVPN MAC route with tag 20 to BGP peer PE-1, the BGP export policy "drop-tag-20" drops the route, preventing PE-2 from re-advertising the EVPN MAC route back to the access peer 192.0.2.1. PE-2 can only send the EVPN MAC route to WAN neighbor 192.0.2.7 because the BGP export policy toward the WAN only drops the routes with tag 10, not the ones with tag 20.

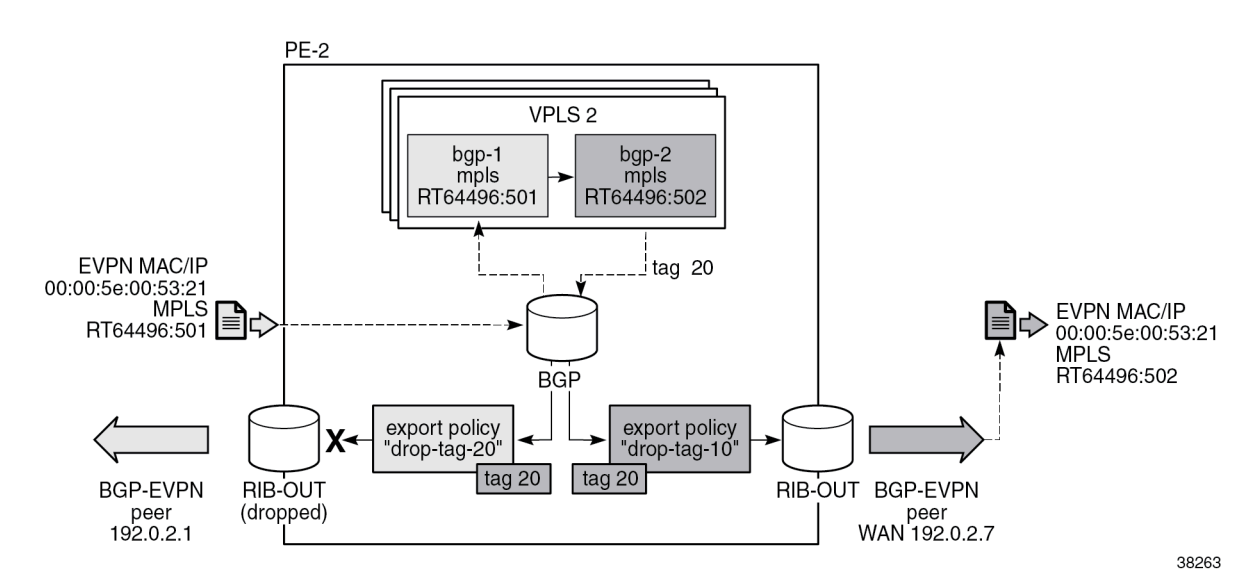

<span id="page-417-0"></span>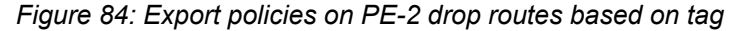

For completeness, the configuration on PE-4 and PE-5 is as follows:

```
# on PE-4, PE-5:
configure
     router Base
         policy-options
              begin
              community "SOO-45"
                  members "origin:45:45"
              exit
              community "RT64496:502"
                  members "target:64496:502"
              exit
              community "RT64496:503"
                  members "target:64496:503"
              exit
              policy-statement "drop-tag-20"
                  description "used as export policy toward DC BGP peers"
                  entry 10
                      from
                           tag 20
                      exit
                      action drop
                      exit
                  exit
                  default-action accept
                  exit
              exit
              policy-statement "drop-tag-30"
                  description "used as export policy toward WAN BGP peers"
                  entry 10
```

```
 from
                         tag 30
                      exit
                     action drop
                     exit
                 exit
                 default-action accept
                 exit
             exit
             policy-statement "vsi-502-export"
 default-action accept
 community add "RT64496:502" "SOO-45"
                 exit
             exit
             policy-statement "vsi-502-import"
                 entry 10
                      from
                         community "SOO-45"
                         family evpn
                     exit
                     action drop
                     exit
                 exit
                 entry 20
                     from
                          community "RT64496:502"
                          family evpn
                     exit
                     action accept
                     exit
                 exit
             exit
             policy-statement "vsi-503-export"
                 default-action accept
                     community add "RT64496:503" "SOO-45"
                 exit
             exit
             policy-statement "vsi-503-import"
                 entry 10
                     from
                         community "SOO-45"
                          family evpn
                     exit
                     action drop
                     exit
                 exit
                 entry 20
                     from
                         community "RT64496:503"
                          family evpn
                     exit
                     action accept
                     exit
                 exit
             exit
             commit
        exit
    exit
    service
        vpls 2 name "VPLS 2" customer 1 create
             description "dual BGP-EVPN MPLS instance VPLS"
             bgp
                 route-distinguisher 192.0.2.45:2
                 vsi-export "vsi-503-export"
```
 vsi-import "vsi-503-import" exit bgp 2 **route-distinguisher 192.0.2.54:2** vsi-export "vsi-502-export" vsi-import "vsi-502-import" exit bgp-evpn **incl-mcast-orig-ip 45.45.45.45** evi 2 mpls bgp 1 **mh-mode access** auto-bind-tunnel resolution-filter rsvp exit resolution filter exit **default-route-tag 30** no shutdown exit mpls bgp 2 # **mh-mode network** # default MH mode auto-bind-tunnel resolution-filter sr-isis exit resolution filter exit **default-route-tag 20** no shutdown exit exit stp shutdown exit no shutdown exit

The following command on PE-2 shows BGP instances 1 and 2 in VPLS 2. RD 192.0.2.23:2 is configured in BGP instance 1; RD 192.0.2.32:2 is configured in BGP instance 2. The RTs are defined by virtual switching instance (VSI) policies.

```
===============================================================================
BGP Information
===============================================================================
Bgp Instance : 1
Vsi-Import : vsi-501-import
Vsi-Export : vsi-501-export
Route Dist : 192.0.2.23:2
Oper Route Dist : 192.0.2.23:2
Oper RD Type : configured
Rte-Target Import : None Rte-Target Export: None
Oper RT Imp Origin : vsi Oper RT Import : Policy Based
Oper RT Exp Origin : vsi Oper RT Export : Policy Based
ADV Service MTU : -1
Bgp Instance : 2
Vsi-Import : vsi-502-import
Vsi-Export : vsi-502-export<br>Route Dist : 192.0.2.32:2
               : 192.0.2.32:2
```
\*A:PE-2# show service id 2 bgp

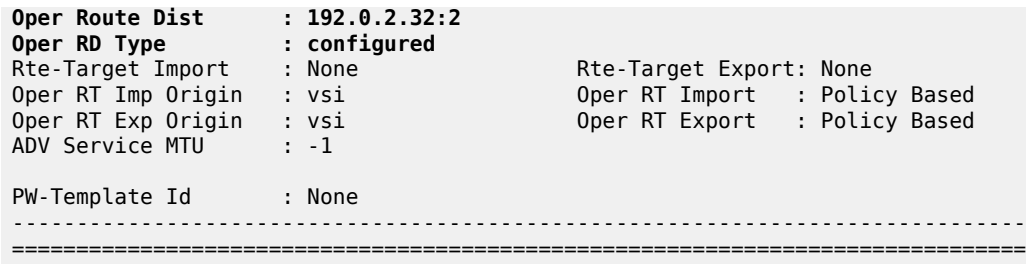

The following command shows that EVPN destination 192.0.2.1 is reachable via an RSVP tunnel and EVPN destination 192.0.2.4 via an SR-ISIS tunnel. In EVPN-MPLS instance 2 of VPLS 2 on PE-2, the EVPN destination 192.0.2.4 is reachable via an SR-ISIS tunnel:

\*A:PE-2# show service id 2 evpn-mpls

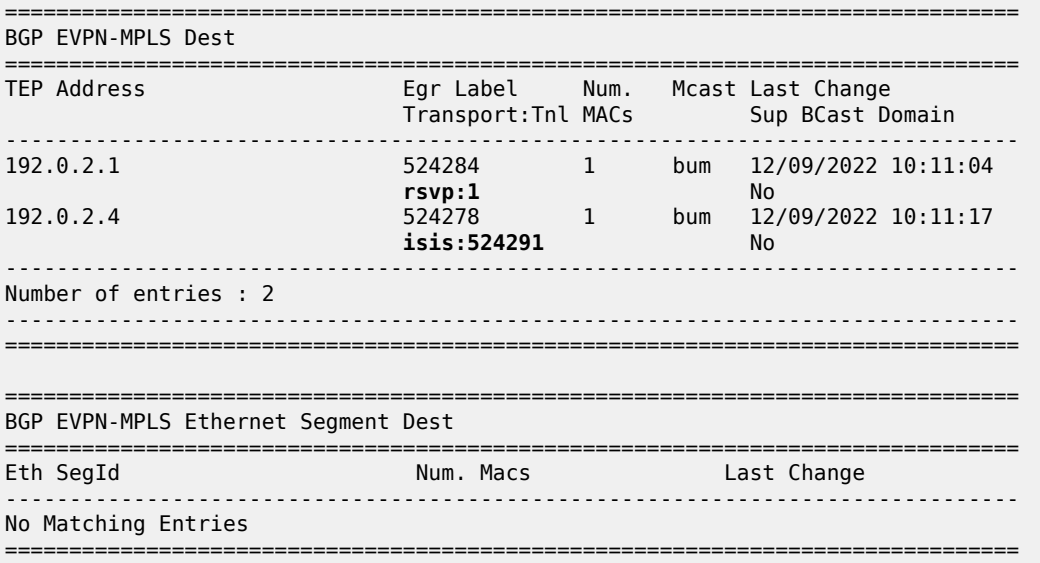

When traffic is sent between CE-21 and CE-26, the FDB in PE-1 shows that traffic toward MAC address 00:00:5e:00:53:26 is sent via RSVP tunnel 1 toward PE-2:

\*A:PE-1# show service id 2 fdb detail

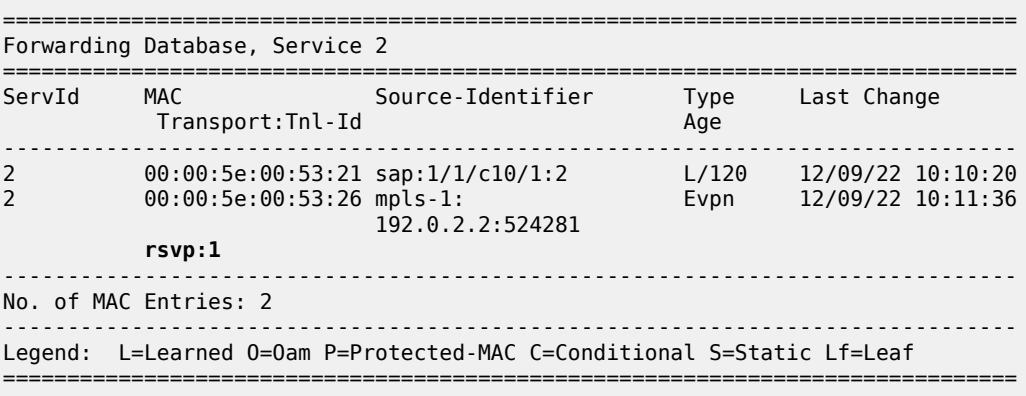

The following command on PE-1 shows that only the EVPN MAC route received from PE-2 is used, not the one from PE-3 in the same anycast group. This is due to the best path selection done by BGP for the two routes, which have the same route key:

\*A:PE-1# show router bgp routes evpn mac mac-address 00:00:5e:00:53:26 =============================================================================== BGP Router ID:192.0.2.1 AS:64496 Local AS:64496 =============================================================================== Legend - Status codes : **u - used**, s - suppressed, h - history, d - decayed, \* - valid l - leaked, x - stale, > - best, b - backup, p - purge Origin codes : i - IGP, e - EGP, ? - incomplete =============================================================================== BGP EVPN MAC Routes =============================================================================== Flag Route Dist. MacAddr ESI Tag Mac Mobility Label1 Ip Address NextHop ------------------------------------------------------------------------------ **u**\*>i 192.0.2.23:2 00:00:5e:00:53:26 ESI-0 0 Seq:0 LABEL 524281 n/a **192.0.2.2** \*>i 192.0.2.23:2 00:00:5e:00:53:26 ESI-0 0 Seq:0 LABEL 524283 n/a and a state of the state of the state of the state of the state of the state of the state of the state of 192.0.2.3 ------------------------------------------------------------------------------- Routes : 2 ===============================================================================

The FDB for VPLS 2 on PE-2 shows that MAC address 00:00:5e:00:53:21 can be reached using EVPN-MPLS instance 1 whereas MAC address 00:00:5e:00:53:26 can be reached using EVPN-MPLS instance 2:

\*A:PE-2# show service id 2 fdb detail =============================================================================== Forwarding Database, Service 2 =============================================================================== ServId MAC Source-Identifier Type Last Change Transport:Tnl-Id Age ------------------------------------------------------------------------------- **2** 00:00:5e:00:53:21 mpls-1: 192.0.2.1:524284 rsvp:1 **2 00:00:5e:00:53:26 mpls-2: Evpn** 12/09/22 10:11:36 192.0.2.4:524278 isis:524291 ------------------------------------------------------------------------------- No. of MAC Entries: 2 ------------------------------------------------------------------------------- Legend: L=Learned O=Oam P=Protected-MAC C=Conditional S=Static Lf=Leaf ===============================================================================

The FDB for VPLS 2 on PE-4 is as follows:

\*A:PE-4# show service id 2 fdb detail

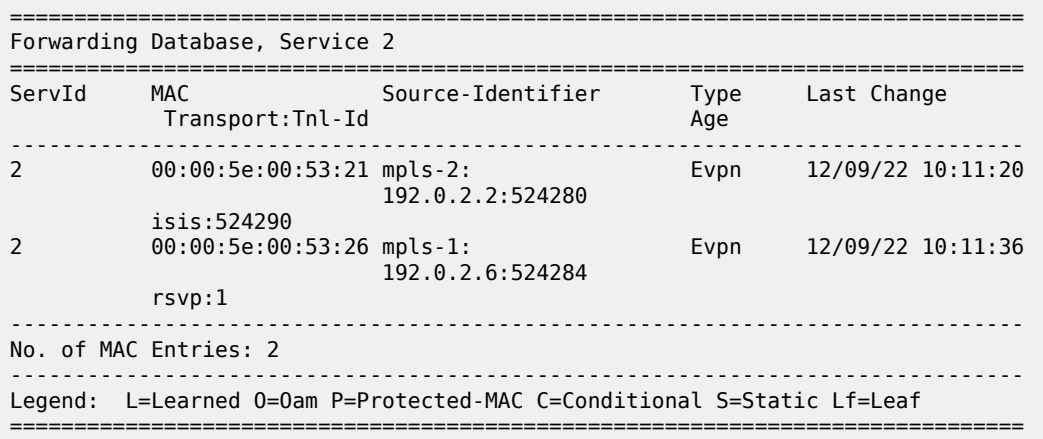

The FDB for VPLS 2 on PE-6 is as follows:

\*A:PE-6# show service id 2 fdb detail

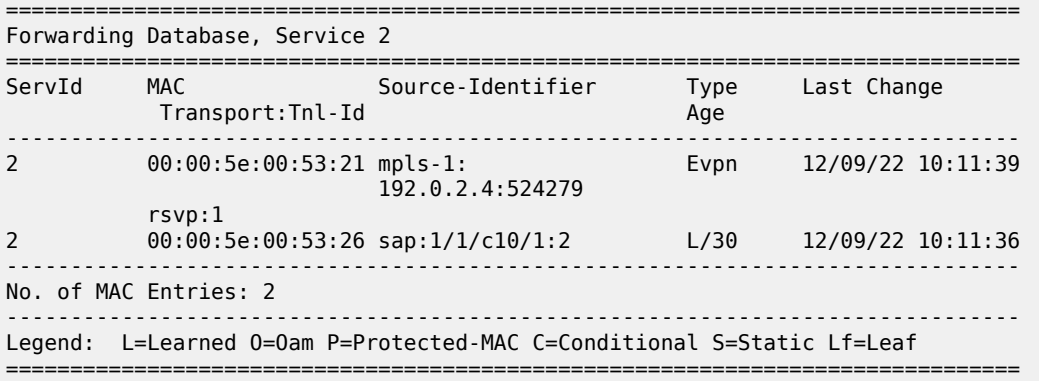

## <span id="page-422-0"></span>**Conclusion**

Dual-instance EVPN-MPLS GWs reduce the number of service labels to be learned at the access nodes, and optimizes the replication of BUM traffic from the access nodes.

# **EVPN E-LAN Services with SRv6 Transport**

This chapter provides information about SRv6 support for distributed EVPN-enabled VPLS Layer 2 multipoint overlay services.

Topics in this chapter include:

- [Applicability](#page-423-0)
- [Overview](#page-423-1)
- [Configuration](#page-424-0)
- [Conclusion](#page-450-0)

# <span id="page-423-0"></span>**Applicability**

The information and configuration in this chapter are based on SR OS Release 22.10.R1. SRv6 support for distributed EVPN-enabled VPLS Layer 2 multipoint overlay services is supported on FP-based platforms with FP4-based network ports in SR OS Release 22.7.R1 and later.

## <span id="page-423-1"></span>**Overview**

On FP-based platforms with FP4-based network ports, SR OS provides SRv6 support for distributed EVPN-enabled VPLS Layer 2 multipoint overlay services. SRv6 tunnels carry EVPN data between the PEs on which the EVPN service is provisioned. As usual in EVPN services, a full mesh of SRv6 tunnels is set up among all PEs that participate in the EVPN-enabled VPLS service. This supports the flooding of Broadcast, Unknown unicast, or Multicast (BUM) traffic to all remote destinations in the service, while ensuring that the PEs receive the traffic without looping or duplication of frames. Two or more routers may participate in a single EVPN-enabled VPLS service; a single router may participate in multiple EVPNenabled VPLS services. The PE routers attached to an EVPN-enabled VPLS service with SRv6 transport use SRv6 End.DT2U behavior to terminate and forward unicast traffic, and SRv6 End.DT2M behavior to terminate and forward BUM traffic.

An SRv6 L2 Service TLV, which is carried in a BGP Prefix-SID attribute, signals the SRv6 Service SID for the End.DT2U or End.DT2M behavior for an EVPN-enabled VPLS Layer 2 overlay service, as per RFC 9252. The SRv6 Service SID is equivalent to an MPLS label for EVPN service routes in RFC 7432.

When a PE is attached to an EVPN-enabled VPLS service with SRv6 transport, the PE advertises its originating IP address in an Inclusive Multicast Ethernet Tag (IMET) route (also known as en EVPN type 3 route), along with the service attributes and the SRv6 SID corresponding to the End.DT2M behavior for the service. A remote PE attached to the same EVPN-enabled VPLS service imports the IMET route based on the import route target and adds an SRv6 destination entry to its flooding list for the EVPN-enabled VPLS service. In this way, all PEs that participate in an EVPN-enabled VPLS service learn about each other.

As in any other type of EVPN-enabled VPLS service, a PE learns the MAC address of a locally connected CE, either via data plane MAC learning or static provisioning. In the case of data plane MAC learning, a PE learns the source MAC address from data frames that it receives from the CE and adds a temporary entry for it in a VPLS forwarding database (FDB), which, on each PE, is private for each EVPN-enabled VPLS service.

A local MAC address is advertised in an EVPN MAC/IP advertisement route (EVPN type 2 route) for the EVPN-enabled VPLS service, along with the service parameters and an SRv6 SID corresponding to the End.DT2U behavior for the service. A remote PE that imports the EVPN MAC/IP advertisement route adds an entry for the advertised MAC addresses to the FDB, pointing at an SRv6 destination based on the received SRv6 SID. In this way, remote PEs that participate in an EVPN-enabled VPLS service with SRv6 transport learn how to unicast return traffic to the remote (source) MAC address.

The **locator** command in the **service vpls <service-id> segment-routing-v6 <instance> context** configures the SRv6 locator that the PE uses to terminate SRv6 traffic for the EVPN-enabled VPLS service.

The base SRv6 configuration is as described in the "SRv6 Encapsulation in the Base Routing Instance" chapter in the Segment Routing and PCE volume of the *7450 ESS, 7750 SR, and 7950 XRS Advanced Configuration Guide - Part I*.

# <span id="page-424-0"></span>**Configuration**

[Figure 85: Example topology](#page-425-0) shows the example topology with three PE routers. The SRv6-enabled network that it represents comprises PE-1, PE-2, and PE-3 in the control and data planes, and a BGP route reflector RR-4 in the control plane only. The SRv6-enabled network has only IPv6 addresses and interfaces. IS-IS and BGP are configured on all routers. The system interfaces have also an IPv4 address, from which a unique router-id is automatically derived for IS-IS and BGP respectively.

#### <span id="page-425-0"></span>*Figure 85: Example topology*

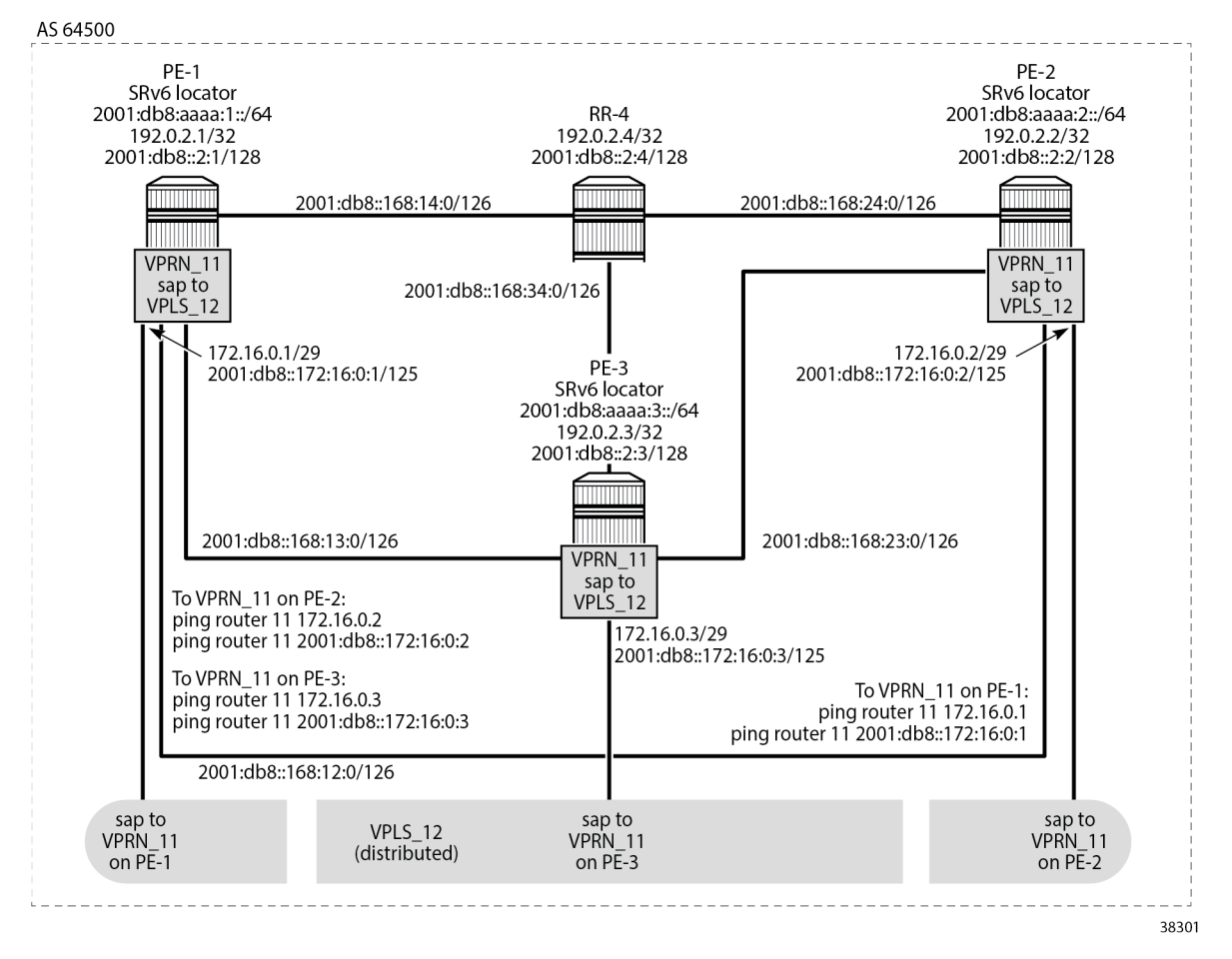

For the traffic of data frames from the EVPN-enabled VPLS service on a local PE to the same EVPNenabled VPLS service on a remote PE, the local PE acts as the SRv6 ingress PE node, while the remote PE acts as the SRv6 egress PE node. SRv6 and forwarding port extensions (FPE) are configured only on the PE routers.

The **ping** commands between IPv4 and IPv6 interface addresses in the EVPN-enabled VPLS service simulate IPv4 and IPv6 data traffic respectively.

## **Configure the router**

This configuration includes:

- on PE-1, PE-2, PE-3, and RR-4:
	- ports, IPv6-only interfaces, and system interfaces
	- $-$  IS-IS:
		- level 2 capability with wide metrics (for the 128-bit identifiers)
		- native IPv6 routing
- the **traffic-engineering** and **traffic-engineering-options** commands, as a best practice to advertise the router capability within the autonomous system (AS)
- BGP, with internal group "gr\_v6\_internal" that includes:
	- the EVPN family
	- BGP neighbor system IPv6 addresses
- on PE-1, PE-2, and PE-3, port cross-connect (PXC), using internal loopbacks on an FP4 MAC chip, as described in the "Segment Routing over IPv6" chapter in the Segment Routing and PCE volume of the *7450 ESS, 7750 SR, and 7950 XRS Advanced Configuration Guide - Part I*

The following example configuration applies for PE-1. A similar configuration applies for PE-2, PE-3, and RR-4. RR-4 has PE-1, PE-2 and PE-3 as BGP neighbors in a cluster.

```
*A:PE-1# configure
     port 1/1/c2/1
         ethernet
             mode hybrid
             encap-type dot1q
         exit
         no shutdown
     exit
     port 1/1/c3/1
         ethernet
             mode hybrid
             encap-type dot1q
         exit
         no shutdown
     exit
     port 1/1/c4/1
         ethernet
             mode hybrid
             encap-type dot1q
         exit
         no shutdown
     exit
     port 1/1/c1/1
         ethernet
             mode hybrid
             encap-type dot1q
         exit
         no shutdown
     exit
     port 1/1/c1/2
         ethernet
             mode hybrid
             encap-type dot1q
         exit
         no shutdown
     exit
     router Base
         interface "int-PE-1-PE-2"
             description "interface between PE-1 and PE-2"
             port 1/1/c2/1:1000
              ipv6
                  address 2001:db8::168:12:1/126
             exit
              no shutdown
         exit
         interface "int-PE-1-PE-3"
              description "interface between PE-1 and PE-3"
```

```
 port 1/1/c3/1:1000
     ipv6
         address 2001:db8::168:13:1/126
     exit
     no shutdown
 exit
 interface "int-PE-1-RR-4"
     description "interface between PE-1 and RR-4"
     port 1/1/c4/1:1000
     ipv6
         address 2001:db8::168:14:1/126
     exit
     no shutdown
 exit
 interface "system"
     address 192.0.2.1/32
     description "system interface of PE-1"
     ipv6
         address 2001:db8::2:1/128
     exit
     no shutdown
 exit
 autonomous-system 64500
 isis 0
     level-capability level-2
     area-id 49.0001
     traffic-engineering
     traffic-engineering-options
         ipv6
         application-link-attributes
         exit
     exit
     advertise-router-capability as
     ipv6-routing native
     level 2
         wide-metrics-only
     exit
     interface "system"
         passive
         no shutdown
     exit
     interface "int-PE-1-PE-2"
         interface-type point-to-point
         no shutdown
     exit
     interface "int-PE-1-PE-3"
         interface-type point-to-point
         no shutdown
     exit
     interface "int-PE-1-RR-4"
         interface-type point-to-point
         no shutdown
     exit
     no shutdown
 exit
 bgp
     rapid-withdrawal
     split-horizon
     rapid-update evpn
     group "gr_v6_internal"
         description "internal bgp group on PE-1"
         family evpn
         peer-as 64500
         neighbor 2001:db8::2:4
```

```
 exit
               exit
              no shutdown
          exit
     exit
exit
```
## **Configure the VPRNs to simulate CEs**

On each PE, the VPRN configuration includes an IPv4 address and an IPv6 address for an interface from the local VPRN to the EVPN-enabled VPLS service. These IPv4 and IPv6 addresses must be in the same address range on all PEs, because the same EVPN-enabled VPLS service is provisioned on each PE. Each interface to the (local) EVPN-enabled VPLS service also includes a SAP.

The VPRNs are introduced only to simulate CEs from where the **ping** commands can be launched.

The following example configuration applies for VPRN 11 on PE-1. A similar configuration applies for VPRN 11 on PE-2 and for VPRN 11 on PE-3.

```
*A:PE-1# configure
    service
         vprn 11 name "VPRN_11" customer 1 create
             description "CE_1"
             interface "local" create
                 mac 00:00:5e:00:53:01
                 address 172.16.0.1/29
                 ipv6
                      address 2001:db8::172:16:0:1/125
                 exit
                 sap 1/1/c1/2:11 create
                 exit
             exit
             no shutdown
         exit
     exit all
```
For example, VPRN 11 on PE-2 has the following interface, with corresponding IPv4 and IPv6 addresses. Similar output applies for VPRN 11 on PE-1 and for VPRN 11 on PE-3.

```
*A:PE-2# show router 11 interface
       ===============================================================================
Interface Table (Service: 11)
===============================================================================
Interface-Name Adm Opr(v4/v6) Mode Port/SapId<br>IP-Address Private
  IP-Address
-------------------------------------------------------------------------------
local Up Up/Up VPRN 1/1/c2/2:11
   172.16.0.2/29 n/a
   2001:db8::172:16:0:2/125 PREFERRED
   fe80::200:22ff:fe22:2222/64 PREFERRED
-------------------------------------------------------------------------------
Interfaces : 1
===============================================================================
```
VPRN 11 on PE-1 has the following IPv4 and IPv6 routes. Similar output applies for VPRN 11 on PE-2 and for VPRN 11 on PE-3.

For IPv4:

\*A:PE-1# show router 11 route-table =============================================================================== Route Table (Service: 11) =============================================================================== Dest Prefix[Flags] Type Proto Age Pref Next Hop[Interface Name] Metric ------------------------------------------------------------------------------- 172.16.0.0/29 Local Local 00h15m44s 0 local 0 ------------------------------------------------------------------------------- No. of Routes: 1 ---snip--- ===============================================================================

For IPv6:

\*A:PE-1# show router 11 route-table ipv6 =============================================================================== IPv6 Route Table (Service: 11) =============================================================================== Type Proto Age Pref Next Hop[Interface Name] Metric ------------------------------------------------------------------------------- 2001:db8::172:16:0:0/125 Local Local 00h15m43s 0 local 0 ------------------------------------------------------------------------------- No. of Routes: 1 ---snip--- ===============================================================================

VPRN 11 on PE-1 has one locally learned MAC address for the locally configured interface. Similar output applies for VPRN 11 on PE-2 and for VPRN 11 on PE-3.

\*A:PE-1# show router 11 arp summary

============================================================ ARP Table Summary (Service: 11) ============================================================ **Local ARP Entries : 1** ---snip--- Dynamic ARP Entries : 0 ---snip--- ------------------------------------------------------------ No. of ARP Entries : 1 ============================================================

The **show router 11 arp** command shows the association between the IP address and the MAC address, and the interface that the MAC address belongs to. The MAC address for the local interface to the EVPNenabled VPLS service corresponds with that of the SAP that is configured for it in VPRN 11. Because the interface is statically configured, the association between the IP address and the MAC address does not expire. Similar output applies for PE-2 and for PE-3.

```
*A:PE-1# show router 11 arp
                                 ===============================================================================
ARP Table (Service: 11)
```

```
===============================================================================
IP Address MAC Address Expiry Type Interface
-------------------------------------------------------------------------------
172.16.0.1 00:00:5e:00:53:01 00h00m00s Oth[I] local
-------------------------------------------------------------------------------
No. of ARP Entries: 1
===============================================================================
```
## **Configure data path support, FPE, and SRv6**

Configure data path support (PXC) and FPE identically on PE-1, PE2, and PE-3.

```
*A:PE-1# configure
    card 1
         mda 1
             xconnect
                  mac 1 create
                      loopback 1 create
                      exit
                      loopback 2 create
                      exit
                  exit
              exit
             no shutdown
         exit
     exit
     port-xc
         pxc 1 create
            port 1/1/m1/1
             no shutdown
         exit
         pxc 2 create
              port 1/1/m1/2
             no shutdown
         exit
     exit
     port pxc-1.a
        no shutdown
         exit
     port pxc-1.b
         no shutdown
     exit
     port pxc-2.a
        no shutdown
     exit
     port pxc-2.b
        no shutdown
     exit
     port 1/1/m1/1
         no shutdown
     exit
     port 1/1/m1/2
         no shutdown
     exit
     fwd-path-ext
         fpe 1 create
              path pxc 1
              srv6 origination
                 interface-a
                  exit
                  interface-b
```

```
 exit
     exit
 exit
 fpe 2 create
     path pxc 2
     srv6 termination
          interface-a
          exit
          interface-b
          exit
     exit
 exit
```
exit all

Configure the SRv6 locator *"PE-1\_loc\_VPLS"* with **ip-prefix** *2001:db8:aaaa:1::/64* in the **router Base segment-routing segment-routing-v6** context on PE-1 and similar on PE-2, with **ipprefix** *2001:db8:aaaa:2::/64* for SRv6 locator *"PE-2\_loc\_VPLS"*, and on PE-3, with **ip-prefix** *2001:db8:aaaa:3::/64* for SRv6 locator *"PE-3\_loc\_VPLS"*.

```
*A:PE-1# configure router Base segment-routing segment-routing-v6
                  source-address 2001:db8::2:1
                  locator "PE-1_loc_VPLS"
                      block-length \overline{48} prefix
                           ip-prefix 2001:db8:aaaa:1::/64
                       exit
                       no shutdown
                  exit all
```
Use FPE 1 as the SRv6 origination FPE and FPE 2 as the SRv6 termination FPE on PE-1, and similar on PE-2 for SRv6 locator *"PE-2\_loc\_VPLS"*, and on PE-3 for SRv6 locator *"PE-3\_loc\_VPLS"*. For more information, see the "Segment Routing over IPv6" chapter in the Segment Routing and PCE volume of the *7450 ESS, 7750 SR, and 7950 XRS Advanced Configuration Guide - Part I*.

```
*A:PE-1# config# router Base segment-routing
         segment-routing-v6
             origination-fpe 1
            locator "PE-1 loc VPLS"
                 termination-fpe 2
                 no shutdown
             exit
         exit all
```
Advertise the SRv6 locator *"PE-1\_loc\_VPLS"* in IS-IS while ensuring level 2 capability on PE-1, and similar on PE-2 for SRv6 locator *"PE-2\_loc\_VPLS"*, and on PE-3 for SRv6 locator *"PE-3\_loc\_VPLS"*.

```
*A:PE-1# configure router Base
         isis 0
             segment-routing-v6
                  locator "PE-1_loc_VPLS"
                       level-capability level-2
                       level 1
                      exit
                      level 2
                      exit
                  exit
                  no shutdown
              exit
```
exit all

Verify the IS-IS data base on PE-1 with the **show router isis 0 database detail** command. The output of this command (shortened here for PE-1, PE-3 and RR-4) provides information about each IS-IS-enabled router. For each uniquely identified IS-IS-enabled router, the SRv6 information indicates:

- the IS-IS-advertised router capabilities
- the IS-IS topology details
- the IPv4 and IPv6 reachability details
- the advertised SRv6 locator TLV
- the advertised configured SRv6 End SID and SRv6 End-X SIDs

```
*A:PE-1# show router isis 0 database detail
    ===============================================================================
Rtr Base ISIS Instance 0 Database (detail)
===============================================================================
Displaying Level 1 database
-------------------------------------------------------------------------------
Level (1) LSP Count : 0
Displaying Level 2 database
                         -------------------------------------------------------------------------------
LSP ID : PE-1.00-00
---snip---
-------------------------------------------------------------------------------
LSP ID : PE-2.00-00 Level : L2 
Sequence : 0x6 Checksum : 0xfb48 Lifetime : 968
Version : 1 Pkt Type : 20 Pkt Ver : 1
Attributes: L1L2 Max Area : 3 Alloc Len : 432
SYS ID : 1920.0000.2002 SysID Len : 6 Used Len : 432
TIVS:
  Area Addresses:
    Area Address : (3) 49.0001
  Supp Protocols:
 Protocols : IPv4
 Protocols : IPv6
  IS-Hostname : PE-2
 Router ID :
 Router ID : 192.0.2.2
  TE Router ID v6 :
    Router ID : 2001:db8::2:2
  Router Cap : 192.0.2.2, D:0, S:0
    TE Node Cap : B E M P
    SRv6 Cap: 0x0000
    SR Alg: metric based SPF
    Node MSD Cap: BMI : 0 SRH-MAX-SL : 10 SRH-MAX-END-POP : 9 SRH-MAX-H-ENCAPS : 3 SRH-MAX-END-
D : 9
  I/F Addresses :
    I/F Address : 192.0.2.2
   I/F Addresses IPv6 :
    IPv6 Address : 2001:db8::2:2
    IPv6 Address : 2001:db8::168:12:2
    IPv6 Address : 2001:db8::168:23:1
    IPv6 Address : 2001:db8::168:24:1
  TE IS Nbrs :
    Nbr : PE-1.00
```
Default Metric : 10

 Sub TLV Len : 36 IPv6 Addr : 2001:db8::168:12:2 Nbr IPv6 : 2001:db8::168:12:1 TE IS Nbrs : **Nbr : PE-3.00** Default Metric : 10 Sub TLV Len : 36 IPv6 Addr : 2001:db8::168:23:1 Nbr IPv6 : 2001:db8::168:23:2 TE IS Nbrs : **Nbr : RR-4.00** Default Metric : 10 Sub TLV Len : 18 IPv6 Addr : 2001:db8::168:24:1 TE IP Reach : Default Metric : 0 Control Info: , prefLen 32 Prefix : 192.0.2.2 IPv6 Reach: Metric: ( I ) 0 Prefix : 2001:db8::2:2/128 Metric: ( I ) 10 Prefix : 2001:db8::168:12:0/126 Metric: ( I ) 10 Prefix : 2001:db8::168:23:0/126 Metric: ( I ) 10 Prefix : 2001:db8::168:24:0/126 Metric: ( I ) 0 **Prefix : 2001:db8:aaaa:2::/64 SRv6 Locator :** MT ID : 0 Metric: ( ) 0 Algo:0<br>**Prefix** : 2001:db8:a **Prefix : 2001:db8:aaaa:2::/64** ------------------------------------------------------------------------------- **LSP ID : PE-3.00-00** ---snip--- ------------------------------------------------------------------------------- **LSP ID : RR-4.00-00** ---snip--- Level (2) LSP Count : 4 ------------------------------------------------------------------------------- ---snip--- ===============================================================================

PE-1 learns the remote SRv6 locators that PE-2 and PE-3 advertise and installs a route for them in the IPv6 routing table. This route uses an SRv6 tunnel. Similar output applies for PE-2 and for PE-3.

\*A:PE-1# show router route-table ipv6 =============================================================================== IPv6 Route Table (Router: Base) =============================================================================== Dest Prefix[Flags] Type Proto Age Pref Next Hop[Interface Name] Metric Metric Metric Metric Metric Metric Metric ------------------------------------------------------------------------------- ---snip---<br>2001:db8::2:2/128 200103m58s Remote ISIS 00h03m58s 18 fe80::60e:1ff:fe01:1-"int-PE-1-PE-2" 10 Remote ISIS 00h03m58s 18

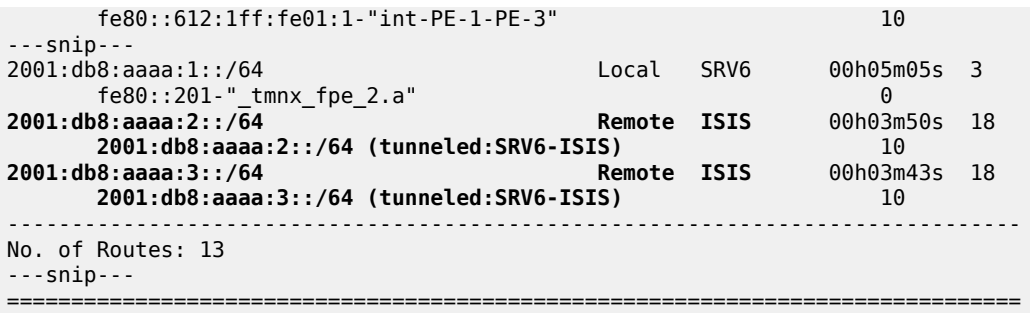

Next to its own local locator prefix, PE-1 also learns the remote locator prefixes that PE-2 and PE-3 advertise. Similar output applies for PE-2 and for PE-3.

\*A:PE-1# show router isis 0 segment-routing-v6 locator

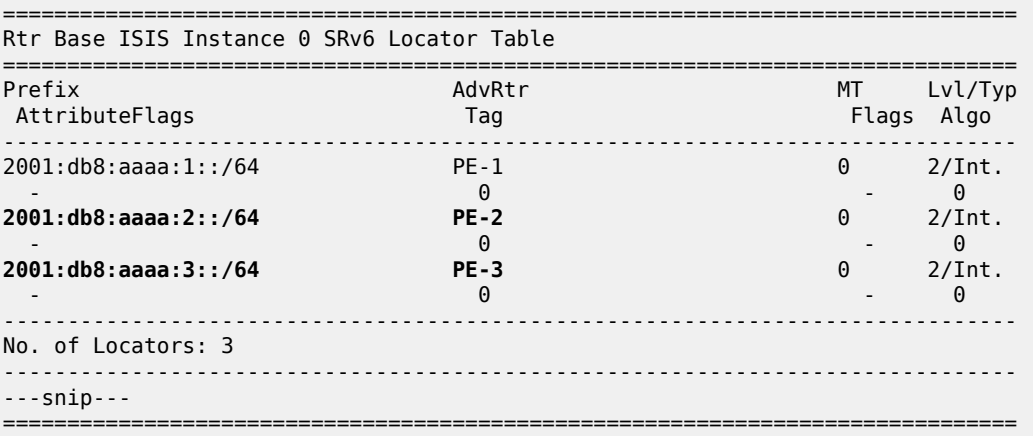

From PE-1, the remote locator prefix 2001:db8:aaaa:2::/64 is routable via a next hop using the "int-PE-1- PE-2" interface. Similar output applies for the remote locator prefix 2001:db8:aaaa:3::/64 using the "int-PE-1-PE-3" interface. Similar output applies from PE-2 and from PE-3.

\*A:PE-1# show router isis 0 routes

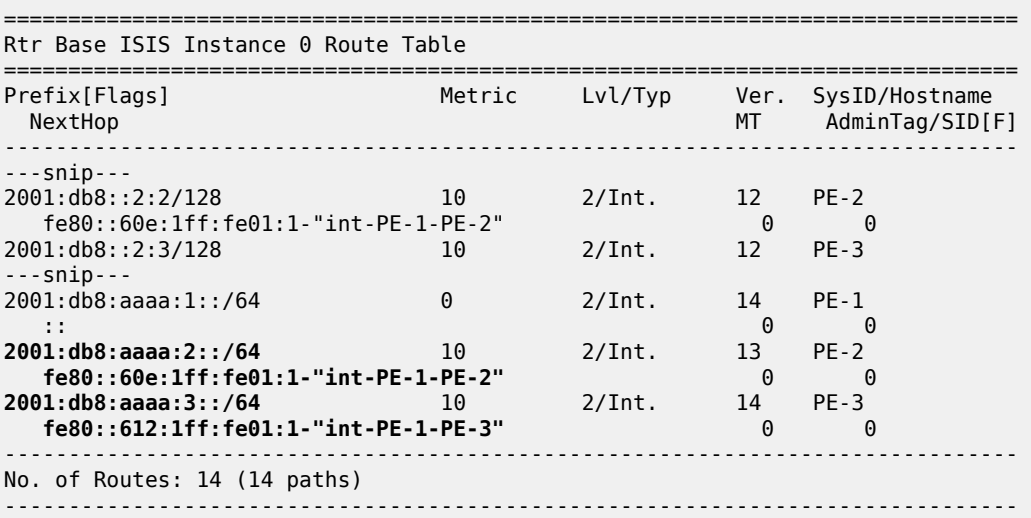

---snip---

===============================================================================

PE-1 transports IPv4 and IPv6 data to the remote SRv6 locator prefixes in an SRv6 encapsulated tunnel. For each SRv6 locator prefix destination, PE-1 sets up a different SRv6 tunnel with its specific label (TunnelId). Similar output applies for PE-2 and for PE-3.

```
*A:PE-1# show router tunnel-table ipv6
===============================================================================
IPv6 Tunnel Table (Router: Base)
===============================================================================
Destination Owner Encap TunnelId Pref
Nexthop Color Metric 
-------------------------------------------------------------------------------
2001:db8:aaaa:2::/64 srv6-isis SRV6 524289 0
 fe80::60e:1ff:fe01:1-"int-PE-1-PE-2" 10 
2001:db8:aaaa:3::/64 srv6-isis SRV6 524290 0
  fe80::612:1ff:fe01:1-"int-PE-1-PE-3" 10 
      -------------------------------------------------------------------------------
---snip---
===============================================================================
```
The **show router fp-tunnel-table 1 ipv6** command in PE-1 shows the local endpoints of the SRv6 tunnels in PE-1. Similar output applies for the local endpoints of the SRv6 tunnels in PE-2 and for the local endpoints of the SRv6 tunnels in PE-3.

\*A:PE-1# show router fp-tunnel-table 1 ipv6 =============================================================================== IPv6 Tunnel Table Display ---snip--- =============================================================================== Destination Protocol Tunnel-ID Lbl/SID NextHop Intf/Tunnel Lbl/SID (backup) NextHop (backup) ------------------------------------------------------------------------------- 2001:db8:aaaa:2::/64 SRV6 524289 fe80::60e:1ff:fe01:1-"int-PE-1-PE-2" **1/1/c2/1:1000**  $2001: db8: aaaa:3::/64$  fe80::612:1ff:fe01:1-"int-PE-1-PE-3" **1/1/c3/1:1000** ------------------------------------------------------------------------------- Total Entries : 2 ------------------------------------------------------------------------------- ===============================================================================

#### **Verify data traffic**

At this point, verify that IPv4 and IPv6 data traffic is not possible between the local VPRN 11 on PE-1 and the remote VPRN 11 on PE-2 and PE-3. PE-1 is not aware of the remote MAC addresses that are associated with IPv4 address 172.16.0.2 and IPv4 address 172.16.0.3 (or IPv6 address 2001:db8::172:16:0:2 and IPv6 address 2001:db8::172:16:0:3), because only interfaces that are locally connected to the EVPN-enabled VPLS service on PE-1 reply on the ARP request. Perform a similar verification for IPv4 and IPv6 data traffic between the local VPRN 11 on PE-2 and the remote VPRN 11

on PE-1 and PE-3, and for IPv4 and IPv6 data traffic between the local VPRN 11 on PE-3 and the remote VPRN 11 on PE-1 and PE-2.

For example, for IPv4 data traffic to the remote VPRN 11 on PE-2:

```
*A:PE-1# ping router 11 172.16.0.2
PING 172.16.0.2 56 data bytes
Request timed out. icmp_seq=1.
---snip---
---- 172.16.0.2 PING Statistics ----
5 packets transmitted, 0 packets received, 100% packet loss
```
For example, for IPv6 data traffic to the remote VPRN 11 on PE-2:

```
*A:PE-1# ping router 11 2001:db8::172:16:0:2
PING 2001:db8::172:16:0:2 56 data bytes
---- 2001:db8::172:16:0:2 PING Statistics ----
5 packets transmitted, 5 packets bounced, 0 packets received, 100% packet loss
```
#### **Configure the EVPN- and SRv6-enabled VPLS service on PE-1, PE-2, and PE-3**

On each PE, this configuration includes a SAP to the local VPRN.

On PE-1, create an SRv6 instance *1* for the EVPN-enabled VPLS service. Use the SRv6 locator *"PE-1\_loc\_VPLS"* from the **router Base segment-routing segment-routing-v6** context in the **service vpls 12 segment-routing-v6 1** context and configure End.DT2U and End.DT2M behavior for it.

Use the configured SRv6 locator *"PE-1\_loc\_VPLS"* as the default locator in the **service vpls 12 bgpevpn segment-routing-v6 1** context. In the **service vpls 12 bgp-evpn segment-routing-v6 1 locator "PE-1\_loc\_VPLS"** context, use the unique PE-1 system IPv6 address as the route next hop. This configuration can be verified with the **show service id 12 bgp** command (not shown). Perform a similar configuration on PE-2 (and PE-3), with the configured SRv6 locator *"PE-2\_loc\_VPLS"* (*"PE-3\_loc\_VPLS"*) as the default locator, and the PE-2 (PE-3) system IPv6 address as route next hop.

```
*A:PE-1# configure service
         vpls 12 name "VPLS_12" customer 1 create
             description "VPLS_12 on PE-1"
             segment-routing-v6 1 create
                 locator "PE-1_loc_VPLS"
                      function
                          end-dt2u
                         end-dt2m
                      exit
                 exit
             exit
             bgp
             exit
             bgp-evpn
                  evi 1
                  segment-routing-v6 bgp 1 srv6-instance 1 default-locator "PE-1_loc_VPLS" create
                      route-next-hop system-ipv6
                      no shutdown
                  exit
             exit
             stp
                 shutdown
             exit
             sap 1/1/c1/1:11 create
```

```
 description "sap to VPRN_11 on PE-1"
         no shutdown
     exit
     no shutdown
 exit all
```
The **show service id 12 fdb expiry** command shows that MAC learning and MAC aging are enabled. For example, the VPLS FDB entries that are locally learned expire after 300 seconds.

```
*A:PE-1# show service id 12 fdb expiry
===============================================================================
Forwarding Database, Service 12
===============================================================================
---snip---
Table Size : 250 Allocated Count : 0
Total In Use : 0 
Learned Count : 0 Static Count : 0
---snip---
BGP EVPN Count : 0 EVPN Static Cnt : 0
---snip---
             Remote Age : 900 Local Age : 300
---snip---
Mac Learning       : Enabled                       Discard Unknown   : Disabled
Mac Aging              : Enabled                     Relearn Only               False
---snip---
===============================================================================
```
The **show service id 12 bgp-evpn** command shows how BGP EVPN behavior is configured. MAC advertisement for EVPN MAC/IP advertisement routes (for **ping** commands) and inclusive multicast advertisement for EVPN IMET routes (for flooding and BUM traffic) are enabled. The next hop corresponds with the local system IPv6 address. The route resolution uses the route table of the VPRN that has a local interface to the EVPN-enabled VPLS service. Similar output applies for PE-2 and for PE-3.

```
*A:PE-1# show service id 12 bgp-evpn
===============================================================================
BGP EVPN Table
===============================================================================
EVI : 1 
Creation Origin : manual 
MAC/IP Routes
                                   Unknown MAC Route : Disabled
CFM MAC Advertise : Disabled 
Multicast Routes
Sel Mcast Advert : Disabled
Ing Rep Inc McastAd: Enabled 
--snin--===============================================================================
Segment Routing v6 Instance 1 Service 12
===============================================================================
Admin State : Enabled 
Srv6 Instance : 1 
Default Locator : PE-1_loc_VPLS
Oper Group : (Not Specified)
Default Route Tag : 0x0 
Source Address : (Not Specified)
```
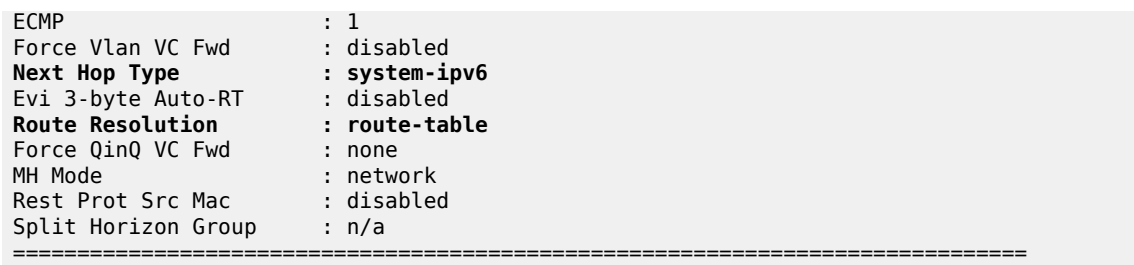

The configuration of the SRv6 End.DT2U and End.DT2M behavior for the SRv6 locator that is used in the EVPN-enabled VPLS service results in corresponding SRv6 full SIDs. For example, the **show service id 12 segment-routing-v6 instance 1** command on PE-2 shows them. For the SRv6 End.DT2U behavior, the SRv6 function is 524288 (0x80000) and the corresponding SRv6 full SID is 2001:db8::aaaa:2:8000::. For the SRv6 End.DT2M behavior, the SRv6 function is 524287 (0x7ffff) and the corresponding SRv6 full SID is 2001:db8::aaaa:2:7fff:f000::. Similar output applies for PE-1 and for PE-3.

**\*A:PE-2#** show service id 12 segment-routing-v6 instance 1

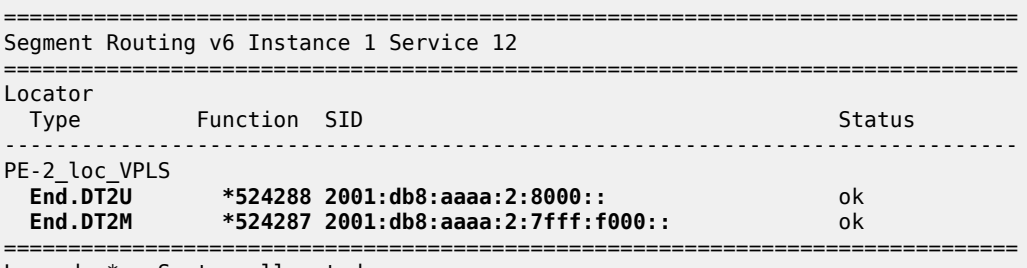

Legend: \* - System allocated

The **show router segment-routing-v6 local-sid** command shows that the SRv6 local SIDs belong to the VPLS context. Similar output applies for PE-1 and for PE-3.

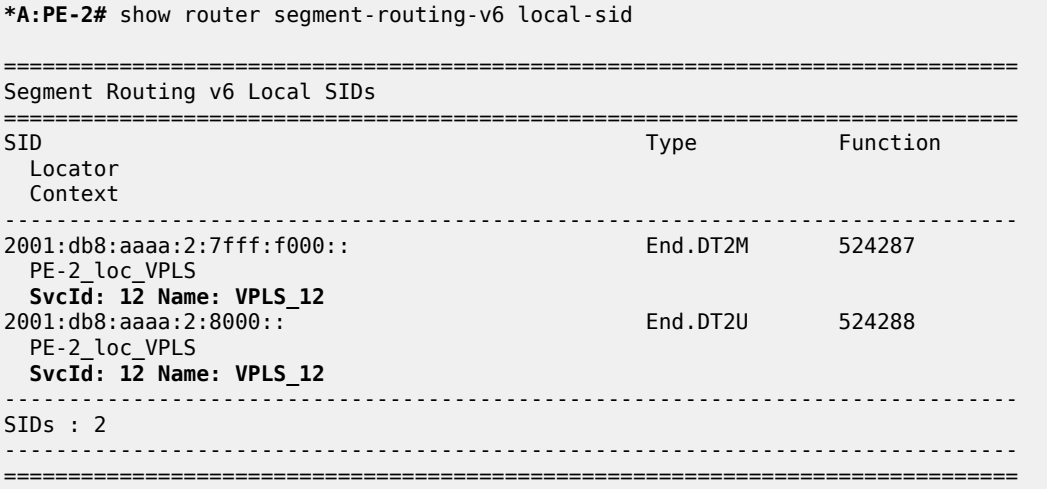

Enabling the SRv6 End.DT2M behavior allows the exchange of EVPN IMET BGP update messages for the EVPN family. The **show log log-id <log-id>** command on PE-1 shows the BGP update message that PE-1 receives from PE-2, via the RR. It indicates the remote source address (orig addr: 2001:db8::2:2), and the route distinguisher (RD: 192.0.2.2:1), tag (tag: 0), route target (Extended Community: target:64500:1), and next hop (Global NextHop 2001:db8::2:2) that PE-1 must use while

sending IPv4 or IPv6 data traffic to PE-2. In addition, it indicates the Provicer Multicast Service Interface (PMSI) information about tunnel type (Tunnel-type Ingress Replication), MPLS label (MPLS Label 8388592 (0x7fffff)), and tunnel endpoint (Tunnel-Endpoint 2001:db8::2:2). Finally, it indicates that PE-1 must send the frames to the SRv6 locator (SRv6 SID: 2001:db8:aaaa:2::) with End.DT2M behavior (Behavior: 0x18 (24)). Similar output applies for the BGP update that PE-1 receives from PE-3, via the RR. PE-1 advertises a similar BGP update message to the RR, which forwards it to PE-2 and PE-3 (not shown here). PE-2 and PE-3 receive and advertise similar BGP update messages.

```
*A:PE-1# show log log-id 2
```

```
===============================================================================
Event Log 2 log-name log_2
===============================================================================
Description : (Not Specified)
Memory Log contents [size=100 next event=4 (not wrapped)]
---snip---
2 2022/12/20 12:50:55.367 UTC MINOR: DEBUG #2001 Base Peer 1: 2001:db8::2:4
"Peer 1: 2001:db8::2:4: UPDATE
Peer 1: 2001:db8::2:4 - Received BGP UPDATE:
    Withdrawn Length = \theta Total Path Attr Length = 159
     Flag: 0x90 Type: 14 Len: 52 Multiprotocol Reachable NLRI:
         Address Family EVPN
         NextHop len 16 Global NextHop 2001:db8::2:2
         Type: EVPN-INCL-MCAST Len: 29 RD: 192.0.2.2:1, tag: 0, orig_addr len: 128, orig_addr:
  2001:db8::2:2
     Flag: 0x40 Type: 1 Len: 1 Origin: 0
     Flag: 0x40 Type: 2 Len: 0 AS Path:
     Flag: 0x40 Type: 5 Len: 4 Local Preference: 100
     Flag: 0x80 Type: 9 Len: 4 Originator ID: 192.0.2.2
     Flag: 0x80 Type: 10 Len: 4 Cluster ID:
         4.4.4.4
     Flag: 0xc0 Type: 16 Len: 8 Extended Community:
         target:64500:1
     Flag: 0xc0 Type: 22 Len: 21 PMSI:
         Tunnel-type Ingress Replication (6)
         Flags: (0x0)[Type: None BM: 0 U: 0 Leaf: not required]
         MPLS Label 8388592
         Tunnel-Endpoint 2001:db8::2:2
     Flag: 0xc0 Type: 40 Len: 37 Prefix-SID-attr:
        SRv6 Services TLV (37 bytes):-
            Type: SRV6 L2 Service TLV (6)
            Length: 34 bytes, Reserved: 0x0
          SRv6 Service Information Sub-TLV (33 bytes)
              Type: 1 Len: 30 Rsvd1: 0x0
              SRv6 SID: 2001:db8:aaaa:2::
              SID Flags: 0x0 Endpoint Behavior: 0x18 Rsvd2: 0x0
              SRv6 SID Sub-Sub-TLV
                 Type: 1 Len: 6
                 BL:48 NL:16 FL:20 AL:0 TL:20 TO:64
"
---snip---
```
The reception of the EVPN IMET BGP update messages triggers PE-1 to install learned inclusive multicast routes as shown with the **show router bgp neighbor <ip-address> received-routes evpn** command. Because PE-1 receives EVPN IMET BGP update messages from PE-2 and from PE-3 with different route distinguishers, PE-1 installs a learned inclusive multicast route for each one of them. Similar output applies

for PE-2 and for PE-3. The BGP EVPN inclusive multicast routes that are received, can also be displayed with the **show router bgp routes evpn incl-mcast** command.

\*A:PE-1# show router bgp neighbor 2001:db8::2:4 received-routes evpn

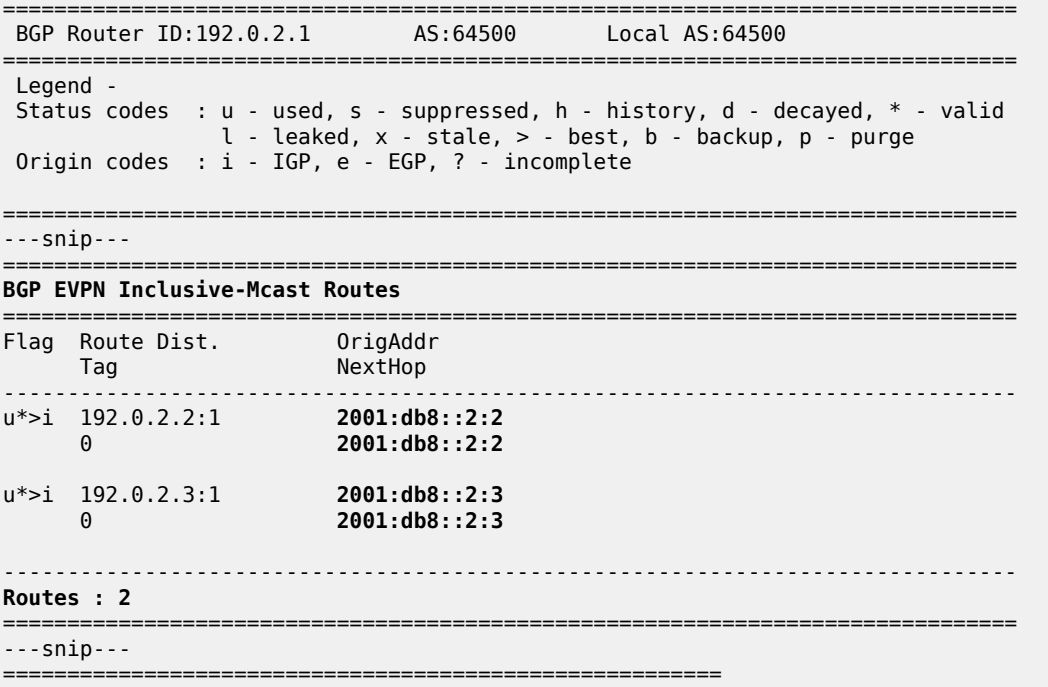

The **show router bgp neighbor <ip-address> advertised-routes evpn** command on PE-2 shows the local inclusive multicast routes on PE-2. PE-2 advertises them to its BGP neighbors. Similar output applies for PE-1 and for PE-3.

**\*A:PE-2#** show router bgp neighbor 2001:db8::2:4 advertised-routes evpn =============================================================================== BGP Router ID:192.0.2.2 AS:64500 Local AS:64500 =============================================================================== Legend - Status codes : u - used, s - suppressed, h - history, d - decayed, \* - valid l - leaked, x - stale, > - best, b - backup, p - purge Origin codes : i - IGP, e - EGP, ? - incomplete =============================================================================== ---snip--- =============================================================================== **BGP EVPN Inclusive-Mcast Routes** =============================================================================== Flag Route Dist. OrigAddr Tag NextHop ------------------------------------------------------------------------------ i 192.0.2.2:1 **2001:db8::2:2** 0 **2001:db8::2:2** ------------------------------------------------------------------------------- **Routes : 1** =============================================================================== ---snip--- ================

From the received EVPN IMET BGP update messages, PE-1 learns the SRv6 tunnel endpoints for multicast traffic, as shown with the **show service id 12 segment-routing-v6 instance 1 destinations** command. The segment ID (SRv6 SID) corresponds with the expected End.DT2M behavior on PE-2 and PE-3 respectively. Similar output applies for PE-2 and for PE-3.

\*A:PE-1# show service id 12 segment-routing-v6 instance 1 destinations =============================================================================== TEP, SID =============================================================================== **Instance TEP SupBcasDom Num** Mcast Macasta and Communication of the Communication of the Communication of the Communication of the Communication of the Communication of the Communication of the Communication of the Communication of the Communication o ------------------------------------------------------------------------------- 1 **2001:db8::2:2 2001:db8:aaaa:2:7fff:f000:** No 0 :  $\frac{BUM}{1}$ 1 2001:db8::2:3 2001:db8:aaaa:3:7fff:f000: No 0 the contract of the contract of the contract of the contract of the BUM ------------------------------------------------------------------------------- Number of TEP, SID: 2 ------------------------------------------------------------------------------- =============================================================================== ---snip--- ===============================================================================

The list of next hops for the EVPN family can be shown with the **show router bgp next-hop evpn** command. For each next hop, the details can be shown. The **show router bgp next-hop evpn 2001:db8::2:2 detail** command on PE-1 shows the details on PE-1 for next hop 2001:db8::2:2. It indicates that IPv4 and IPv6 data for the EVPN family uses the SRv6 tunnel for locator 2001:db8:aaaa:2::/64 and is sent to the next hop 2001:db8::2:2 via the resolved next hop fe80::60e:1ff:fe01:1, which corresponds with the "int-PE-1-PE-2" interface on PE-1. Similar output applies on PE-1 for next hop 2001:db8::2:3. Similar output applies for PE-2 and for PE-3.

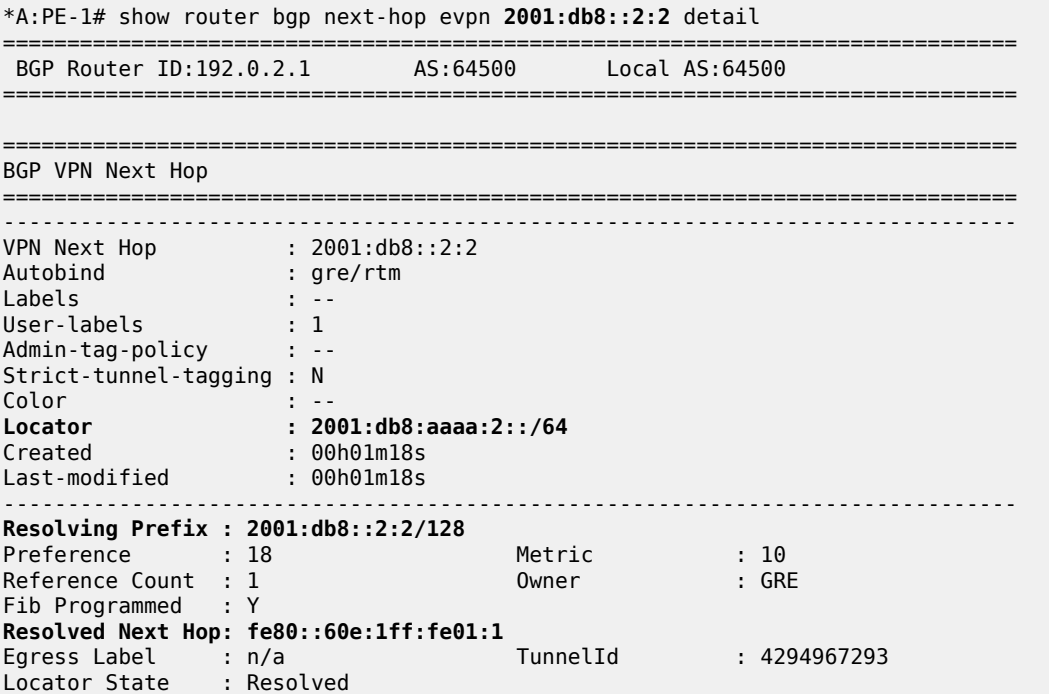

------------------------------------------------------------------------------- ------------------------------------------------------------------------------- Next Hops : 1 ===============================================================================

The **show router bgp routes evpn incl-mcast hunt** command shows a consolidated view on the inclusive multicast routes for the EVPN family. On PE-1, in the RIB In Entries section, it shows for each learned next hop how PE-1 must handle the BUM traffic destined for it. In the RIB Out Entries section, it shows for each local next hop how PE-1 expects the remote routers to handle BUM traffic destined for it. Similar output applies for PE-2 and for PE-3.

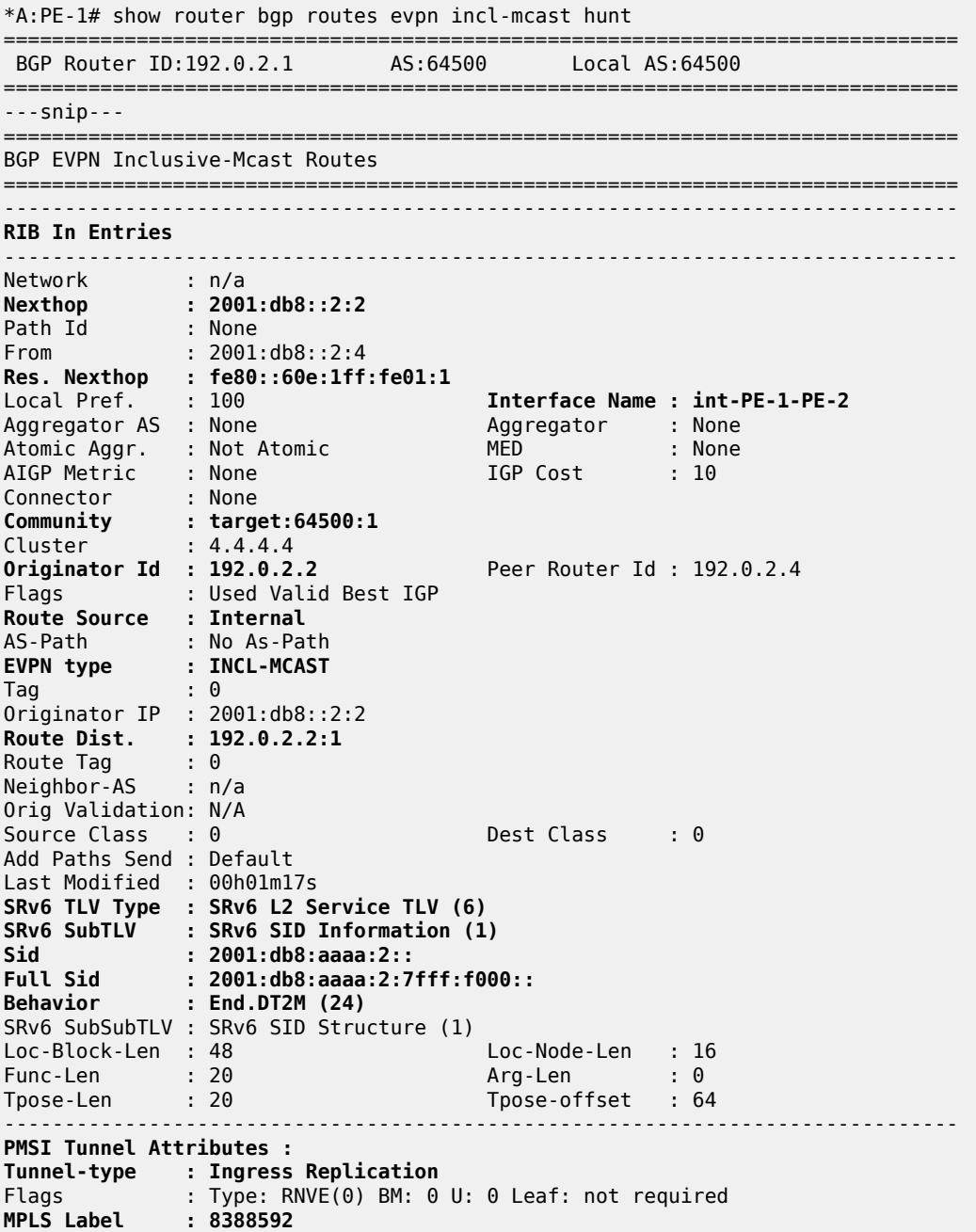

**Tunnel-Endpoint: 2001:db8::2:2** ------------------------------------------------------------------------------- Network : n/a **Nexthop : 2001:db8::2:3** ---snip--- ------------------------------------------------------------------------------- **RIB Out Entries** ------------------------------------------------------------------------------- Network : n/a **Nexthop : 2001:db8::2:1**<br>Path Id : None Path Id : None<br>To : 2001: : 2001:db8::2:4 Res. Nexthop : n/a<br>Local Pref. : 100 Local Pref. : 100 1nterface Name : NotAvailable<br>Aggregator AS : None 1999 Aggregator : None Aggregator : None<br>MED : None Atomic Aggr. : Not Atomic MED : None AIGP Metric Connector : None<br>**Community** : targe **Community : target:64500:1**<br>Cluster : No Cluster Memb Cluster : No Cluster Members<br>Originator Id : None Peer Router Id : 192.0.2.4 Origin : IGP AS-Path : No As-Path **EVPN type : INCL-MCAST**  $Taq \t\t\t\t : 0$ **Originator IP : 2001:db8::2:1 Route Dist. : 19<br>Route Tag. : 0** Route Tag Neighbor-AS : n/a Orig Validation: N/A Source Class : 0 Dest Class : 0 **SRv6 TLV Type : SRv6 L2 Service TLV (6) SRv6 SubTLV : SRv6 SID Information (1)** Sid : 2001:db8:aaaa:1::<br>Full Sid : 2001:db8:aaaa:1:7<br>**City Sid : 2001:db8:aaaa:1:7 Full Sid : 2001:db8:aaaa:1:7fff:f000:: Behavior : End.DT2M (24)** SRv6 SubSubTLV : SRv6 SID Structure (1) Loc-Block-Len : 48 Loc-Node-Len : 16 Func-Len : 20 Arg-Len : 0 Tpose-Len : 20 Tpose-offset : 64 ------------------------------------------------------------------------------- **PMSI Tunnel Attributes : Tunnel-type : Ingress Replication** Flags : Type: RNVE(0) BM: 0 U: 0 Leaf: not required<br>MPLS Label : 8388592 **MPLS Label : 8388592 Tunnel-Endpoint: 2001:db8::2:1** ------------------------------------------------------------------------------- ------------------------------------------------------------------------------- Routes : 3 ===============================================================================

### **Verify data traffic**

At this point, verify that IPv4 and IPv6 data traffic is possible between the local VPRN 11 on PE-1 and the remote VPRN 11 on PE-2 and PE-3. Perform a similar verification for IPv4 and IPv6 data traffic between the local VPRN 11 on PE-2 and the remote VPRN 11 on PE-1 and PE-3, and for IPv4 and IPv6 data traffic between the local VPRN 11 on PE-3 and the remote VPRN 11 on PE-1 and PE-2.

For example, for IPv4 data traffic to the remote VPRN 11 on PE-2:

```
*A:PE-1# ping router 11 172.16.0.2
PING 172.16.0.2 56 data bytes
64 bytes from 172.16.0.2: icmp_seq=1 ttl=64 time=6.89ms.
---snip---
---- 172.16.0.2 PING Statistics ----
5 packets transmitted, 5 packets received, 0.00% packet loss
round-trip min = 1.94ms, avg = 3.04ms, max = 6.89ms, stddev = 1.93ms
```
For example, for IPv6 data traffic to the remote VPRN 11 on PE-2:

\*A:PE-1# **ping router 11 2001:db8::172:16:0:2** PING 2001:db8::172:16:0:2 56 data bytes **64 bytes from 2001:db8::172:16:0:2** icmp\_seq=1 hlim=64 time=14.4ms.  $--$ snip- $-$ ---- 2001:db8::172:16:0:2 PING Statistics ---- 5 packets transmitted, 5 packets received, **0.00% packet loss** round-trip min =  $2.09ms$ , avg =  $4.63ms$ , max =  $14.4ms$ , stddev =  $4.88ms$ 

When the SRv6 End.DT2U behavior is enabled, the sending of IPv4 or IPv6 data traffic triggers the exchange of EVPN MAC/IP BGP update messages for the EVPN family. The **show log log-id <logid>** command on PE-1 shows the BGP update message that PE-1 receives from PE-2, via the RR. It indicates the remote MAC address (mac: 00:00:5e:00:53:02), and the route distinguisher (RD: 192.0.2.2:1), ESI (ESI: ESI-0), tag (tag: 0), label (label1: 8388608 (0x800000)), route target (Extended Community: target:64500:1), and next hop (Global NextHop 2001:db8::2:2) that PE-1 must use while sending IPv4 or IPv6 data traffic to PE-2. In addition, it indicates that PE-1 must send the frames to the SRv6 locator (SRv6 SID: 2001:db8:aaaa:2::) with End.DT2U behavior (Behavior: 0x17 (23)). PE-1 derives the SRv6 full SID that is needed for this (2001:db8:aaaa:2:8000::). Similar output applies for the BGP update that PE-1 receives from PE-3, via the RR. PE-1 advertises a similar BGP update message to the RR, which forwards it to PE-2 and PE-3 (not shown here). PE-2 and PE-3 receive and advertise similar BGP update messages.

```
*A:PE-1# show log log-id 2
===============================================================================
Event Log 2 log-name log_2
===============================================================================
Description : (Not Specified)
Memory Log contents [size=100 next event=4 (not wrapped)]
---snip---
2 2022/12/20 12:53:36.016 UTC MINOR: DEBUG #2001 Base Peer 1: 2001:db8::2:4
"Peer 1: 2001:db8::2:4: UPDATE
Peer 1: 2001:db8::2:4 - Received BGP UPDATE:
    Withdrawn Length = 0 Total Path Attr Length = 139
     Flag: 0x90 Type: 14 Len: 56 Multiprotocol Reachable NLRI:
          Address Family EVPN
          NextHop len 16 Global NextHop 2001:db8::2:2
          Type: EVPN-MAC Len: 33 RD: 192.0.2.2:1 ESI: ESI-0, tag: 0, mac len: 48 mac:
  00:00:5e:00:53:02, IP len: 0, IP: NULL, label1: 8388608
     Flag: 0x40 Type: 1 Len: 1 Origin: 0
     Flag: 0x40 Type: 2 Len: 0 AS Path:
     Flag: 0x40 Type: 5 Len: 4 Local Preference: 100
     Flag: 0x80 Type: 9 Len: 4 Originator ID: 192.0.2.2
     Flag: 0x80 Type: 10 Len: 4 Cluster ID:
         4.4.4.4
     Flag: 0xc0 Type: 16 Len: 8 Extended Community:
         target:64500:1
     Flag: 0xc0 Type: 40 Len: 37 Prefix-SID-attr:
        SRv6 Services TLV (37 bytes):-
```

```
 Type: SRV6 L2 Service TLV (6)
            Length: 34 bytes, Reserved: 0x0
          SRv6 Service Information Sub-TLV (33 bytes)
              Type: 1 Len: 30 Rsvd1: 0x0
              SRv6 SID: 2001:db8:aaaa:2::
              SID Flags: 0x0 Endpoint Behavior: 0x17 Rsvd2: 0x0
              SRv6 SID Sub-Sub-TLV
                 Type: 1 Len: 6
                 BL:48 NL:16 FL:20 AL:0 TL:20 TO:64
"
---snip---
```
The reception of the EVPN MAC/IP BGP update messages triggers PE-1 to install learned MAC routes, as shown with the **show router bgp neighbor <ip-address> received-routes evpn** command. In contrast to the learned inclusive multicast routes, the learned MAC routes expire in accordance with the configuration that is shown with the **show service id 12 fdb expiry** command. PE-1 installs a learned MAC/IP route for each of the remote CEs. PE-1 derives the SRv6 function (524288) from the received label field. The earlier installed inclusive multicast routes remain in place (not shown). The BGP EVPN MAC/IP advertisement routes that are received, can also be displayed with the **show router bgp routes evpn mac** command. Similar output applies for PE-2 and for PE-3.

\*A:PE-1# show router bgp neighbor 2001:db8::2:4 received-routes evpn

|            |                                         | BGP Router ID:192.0.2.1              | AS:64500                                                     | Local AS: 64500                                                                                                    |
|------------|-----------------------------------------|--------------------------------------|--------------------------------------------------------------|----------------------------------------------------------------------------------------------------|
| Legend -   | -------------<br>--------------------   |                                      | Origin codes : $i - IGP$ , e - EGP, ? - incomplete           | Status codes : u - used, s - suppressed, h - history, d - decayed, * - valid<br>$l$ - leaked, x - stale, > - best, b - backup, p - purge |
| ---snip--- |                                         |                                      |                                                              |                                                                                                    |
|            | <b>BGP EVPN MAC Routes</b>              |                                      |                                                              |                                                                                                    |
|            | ============<br>Flag Route Dist.<br>Tag |                                      | MacAddr<br>Mac Mobility<br>Ip Address<br>NextHop             | ESI<br>Label1                                                                                                    |
|            | $u^*$ >i 192.0.2.2:1<br>0               |                                      | 00:00:5e:00:53:02 ESI-0<br>$Seq: 0$<br>n/a<br>2001: db8::2:2 | <b>LABEL 524288</b>                                                                                                    |
|            | $u^*$ >i 192.0.2.3:1<br>0               |                                      | 00:00:5e:00:53:03 ESI-0<br>$Seq: 0$<br>n/a<br>2001: db8::2:3 | LABEL 524288                                                                                                    |
| Routes : 2 |                                         |                                      |                                                              |                                                                                                    |
|            |                                         | ==================================== |                                                              |                                                                                                    |
|            |                                         | BGP EVPN Inclusive-Mcast Routes      |                                                              |                                                                                                    |
| $--snip--$ |                                         |                                      |                                                              |                                                                                                    |
| Routes : 2 |                                         |                                      |                                                              |                                                                                                    |
| $--snip--$ |                                         |                                      |                                                              |                                                                                                    |

```
========================================================
The show router bgp neighbor <ip-address> advertised-routes evpn command on PE-2 shows the
local MAC routes on PE-2. PE-2 advertises them to its BGP neighbors. Similar output applies for PE-1 and
for PE-3.
 *A:PE-2# show router bgp neighbor 2001:db8::2:4 advertised-routes evpn
        ===============================================================================
  BGP Router ID:192.0.2.2 AS:64500 Local AS:64500 
 ===============================================================================
  Legend -
  Status codes : u - used, s - suppressed, h - history, d - decayed, * - valid
                l - leaked, x - stale, > - best, b - backup, p - purge
  Origin codes : i - IGP, e - EGP, ? - incomplete
 ===============================================================================
 ---snip---
 ===============================================================================
 BGP EVPN MAC Routes
    ===============================================================================
 Flag Route Dist. MacAddr ESI
  Tag Mac Mobility Label1
                         Ip Address 
                         NextHop 
 -------------------------------------------------------------------------------
 i 192.0.2.2:1 00:00:5e:00:53:02 ESI-0
  0 Seq:0 524288
                           n/a
                           2001:db8::2:2
           -------------------------------------------------------------------------------
 Routes : 1
 ===============================================================================
    ===============================================================================
 BGP EVPN Inclusive-Mcast Routes
 ===============================================================================
 Flag Route Dist. OrigAddr
      Tag Next
 -------------------------------------------------------------------------------
 i 192.0.2.2:1 2001:db8::2:2
  0 2001:db8::2:2
 -------------------------------------------------------------------------------
 Routes : 1
 ===============================================================================
 ---snip---
 ========================================================
```
From the received EVPN MAC/IP BGP update messages, PE-1 learns the SRv6 tunnel endpoints for unicast traffic, as shown with the **show service id 12 segment-routing-v6 instance 1 destinations** command. The segment ID (SRv6 SID) corresponds with the expected End.DT2U behavior on PE-2 and PE-3 respectively. The earlier learned SRv6 tunnel endpoints for BUM traffic remain in place. Similar output applies for PE-2 and for PE-3.

\*A:PE-1# show service id 12 segment-routing-v6 instance 1 destinations =============================================================================== TEP, SID =============================================================================== Instance TEP Address Segment Id SupBcasDom Num

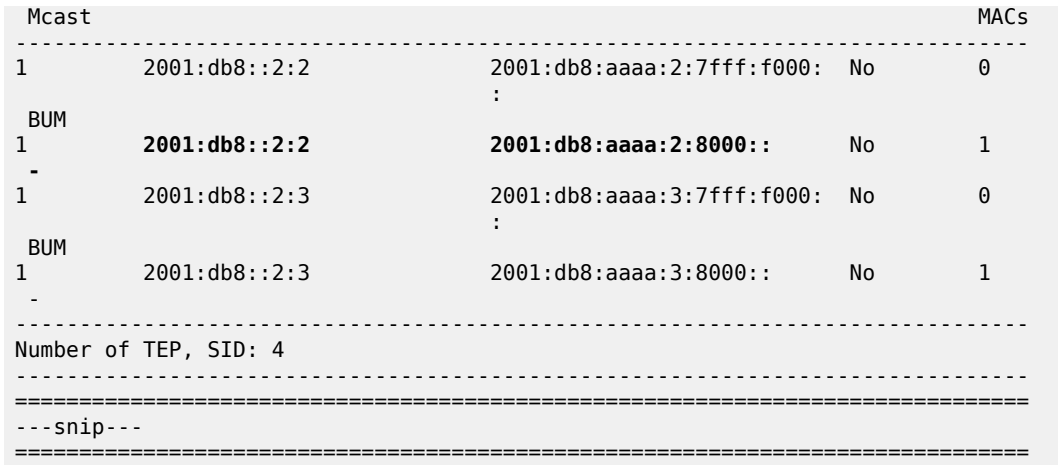

The **show service id 12 fdb expiry** command on PE-1 shows that PE-1 learns one MAC address locally, while PE-1 learns two remote MAC addresses via BGP EVPN.

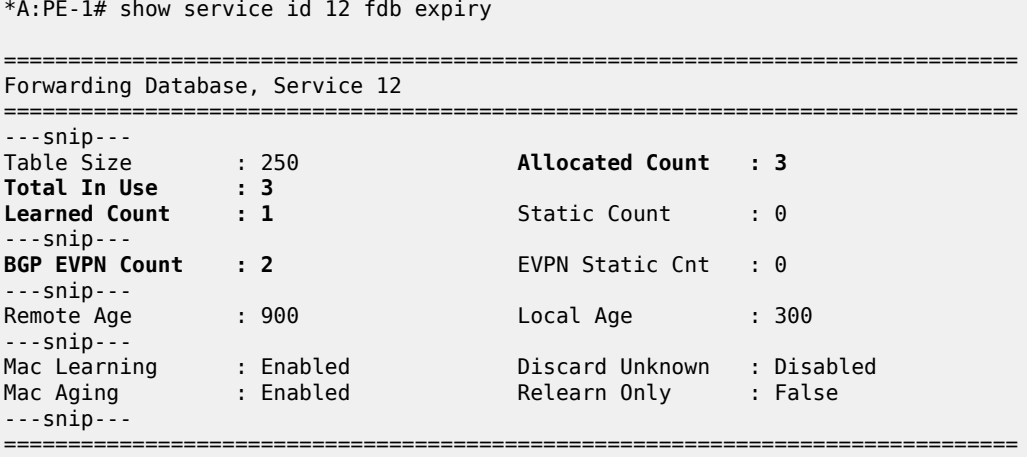

The locally learned MAC address belongs to the originator of the **ping** commands in the VPRN 11 context on PE-1, while the BGP EVPN learned MAC addresses belong to the destinations for those **ping** commands, which are in the VPRN 11 context on PE-2 and in the VPRN 11 context on PE-3 respectively. The Transport:Tnl-Id (for example 2001:db8:aaaa:2:8000::) indicates that PE-1 transports frames to the destination (on or connected to PE-2) via the SRv6 full SID to PE-2 for the End.DT2U behavior. The VPLS FDB entries that PE-1 learns locally expire after 300 seconds. The removal of a locally learned entry from the local VPLS FDB triggers the removal of the corresponding BGP EVPN learned entries in the remote VPLS FDBs. Similar output applies for the **ping** commands in the VPRN 11 context on PE-2 and for the **ping** commands in the VPRN 11 context on PE-3.

\*A:PE-1# show service id 12 fdb detail

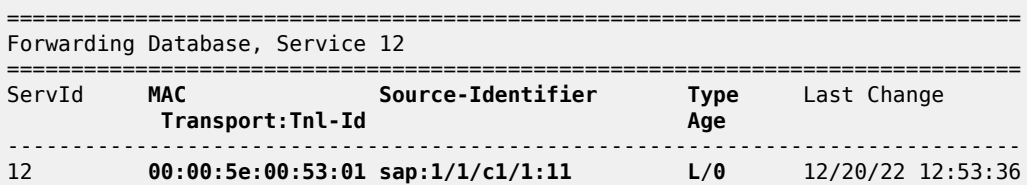

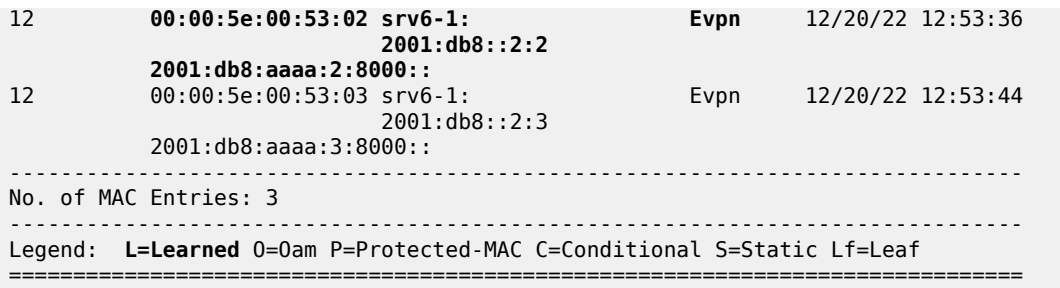

Next to the locally learned MAC address for the locally configured interface, VPRN 11 on PE-1 has two dynamically learned MAC addresses, one for each of the BGP EVPN learned MAC addresses. Similar output applies for VPRN 11 on PE-2 and for VPRN 11 on PE-3.

\*A:PE-1# show router 11 arp summary

============================================================ ARP Table Summary (Service: 11) ============================================================ Local ARP Entries : 1 ---snip--- **Dynamic ARP Entries : 2** ---snip--- ------------------------------------------------------------ No. of ARP Entries : 3 ============================================================

The **show router 11 arp** command on PE-1 shows the association between the IP address and the MAC address, and the interface that the MAC address belongs to. The MAC address for the remote interface to the EVPN-enabled VPLS service corresponds with that of the SAP that is configured for it in VPRN 11 on PE-2 and VPRN 11 on PE-3. The association between the IP address and the MAC address for dynamically learned remote MAC addresses expires after 4 hours. Similar output applies for PE-2 and for PE-3.

```
*A:PE-1# show router 11 arp
```

```
===============================================================================
ARP Table (Service: 11)
===============================================================================
                               Expiry Type Interface
-------------------------------------------------------------------------------
172.16.0.1 00:00:5e:00:53:01 00h00m00s Oth[I] local
172.16.0.2 00:00:5e:00:53:02 03h59m24s Dyn[I] local
172.16.0.3 00:00:5e:00:53:03 03h59m19s Dyn[I] local
-------------------------------------------------------------------------------
No. of ARP Entries: 3
===============================================================================
```
The **show router bgp routes evpn mac hunt** command shows a consolidated view on the MAC routes for the EVPN family. On PE-1, in the RIB In Entries section, it shows for each learned next hop how PE-1 must handle the IPv4 and IPv6 unicast data destined for it and where PE-1 must send it to. In the RIB Out Entries section, it shows for each local next hop how PE-1 expects the remote routers to handle the IPv4 and IPv6 unicast data destined for it and where PE-1 expects that data. Similar output applies for PE-2 and for PE-3.

\*A:PE-1# show router bgp routes evpn mac hunt ===============================================================================

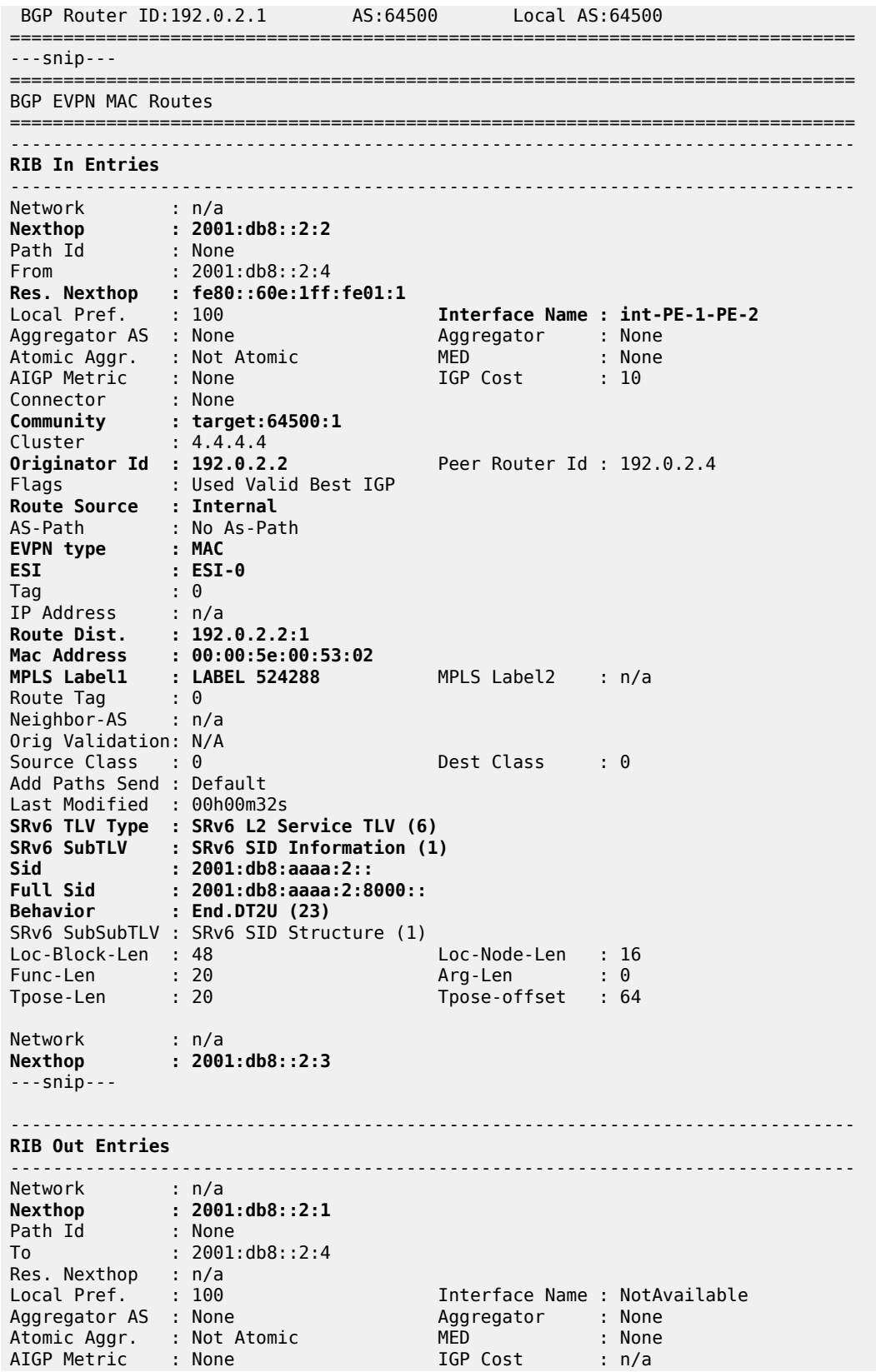

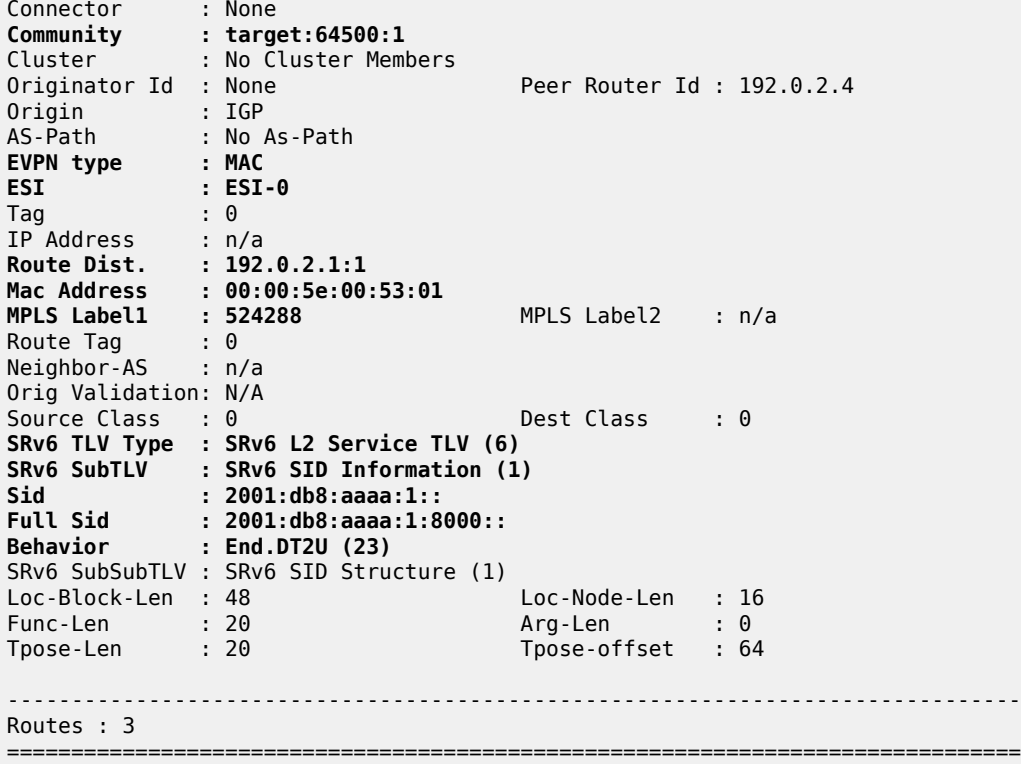

# **Conclusion**

Distributed EVPN-enabled VPLS services can be transported over SRv6 tunnels that are automatically set up between PEs. PEs attached to the same EVPN-enabled VPLS service exchange EVPN IMET routes and MAC/IP advertisement routes that contain the SRv6 SIDs. Those SRv6 SIDs are required so that PEs can create SRv6 destinations to send unicast and BUM traffic to the other PEs in the service.

# **EVPN ESI Type 1**

This chapter provides information about EVPN ESI Type 1.

Topics in this chapter include:

- [Applicability](#page-451-0)
- [Overview](#page-451-1)
- [Configuration](#page-453-0)
- **[Conclusion](#page-463-0)**

# <span id="page-451-0"></span>**Applicability**

The information and configuration in this chapter are based on SR OS Release 22.5.R1.

#### <span id="page-451-1"></span>**Overview**

In SR OS releases earlier than 21.5.R1, the 10-byte Ethernet Segment Identifier (ESI) can only be configured manually; the auto-derived EVPN ESI type 1 (as per RFC 7432) is supported in SR OS Release 21.5.R1 and later. The **auto-esi** command is used to configure the ESI mode.

```
*A:PE-2>config>service>system>bgp-evpn>eth-seg$ auto-esi ?
   - auto-esi {none|type-1}
```
The default **auto-esi** value is **none**, which forces the user to configure the 10-byte ESI manually. When **type-1** is configured, a manual ESI cannot be configured and the ESI is auto-derived, as per RFC 7432.

ESI type 1 is auto-derived from the CE's Link Aggregation Control Protocol (LACP) system MAC address and port key. [Figure 86: ESI type 1 example](#page-451-2) shows an example of ESI type 1 for LACP system MAC address 00:00:5e:00:53:00 and administrative key 257 (= 0x0101).

<span id="page-451-2"></span>*Figure 86: ESI type 1 example*

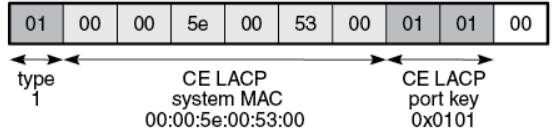

37586

RFC 7432, section "Ethernet Segment", defines ESI type 1 as follows:

- Type 0x01 (byte 0)
- CE LACP system MAC address (bytes 1 through 6); for example, 00:00:5e:00:53:00
- CE LACP port key (bytes 7 and 8); for example, 0x0101
- 0x00 (byte 9 must be zero)

As per RFC 7432, this mechanism can only be used if the ESIs are unique, so the CE LACP system MAC and LACP port key combinations must be unique in the network.

[Figure 87: ESI auto-configuration example](#page-452-0) shows the example where CE-1 has LACP system MAC address 00:00:5e:00:53:00 and LACP port key 257 (= 0x0101). CE-1 sends Link Aggregation Control Protocol Data Units (LACPDUs) to PE-2 and PE-3 with these values. Both PE-2 and PE-3 use ESI 01:00:00:5e:00:53:00:01:01:00 in ES "ESI-23". This applies both to all-active and to single-active ESs.

#### <span id="page-452-0"></span>*Figure 87: ESI auto-configuration example*

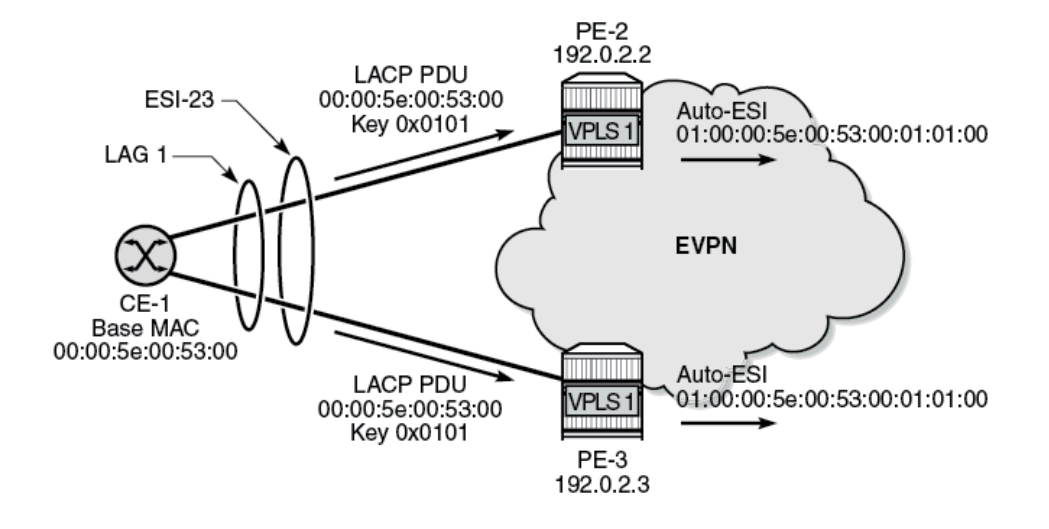

The CE treats both PE-2 and PE-3 as the same switch. This allows the CE to aggregate links that are attached to different PEs in the same bundle.

When the ES LAG goes operationally down, due to the ports going down or LACP going down or standby, the previously auto-derived ESI is retained. However, when the LACP information on the CE is changed, such as a different LACP port key, the ES goes down and a new ESI will be generated.

The all-active ES "AA-ESI-23" with ESI type 1 is configured as follows:

```
# on PE-2, PE-3:
configure
     service
         system
              bgp-evpn
                  ethernet-segment "AA-ESI-23" create
                       auto-esi type-1
                       service-carving
                           mode auto
                       exit
                       multi-homing all-active
                       ac-df-capability exclude 
                       lag 1
                       no shutdown
                  exit
```
The following restrictions apply for ESI type 1:

• ESI type 1 is only supported on non-virtual (regular) ESs. The following error message is raised when attempting to configure **auto-esi type-1** for a virtual ES:

\*A:PE-2>config>service>system>bgp-evpn# ethernet-segment "vES-23" virtual create

\*A:PE-2>config>service>system>bgp-evpn>eth-seg\$ auto-esi type-1 MINOR: SVCMGR #8050 Ethernet segment config cannot be modified - auto-esi not supported with virtual ethernet-segment

• ESI type 1 is not supported in ESs with associations other than LAG:

```
*A:PE-2>config>service>system>bgp-evpn>eth-seg$ port 1/2/1
MINOR: SVCMGR #8048 Ethernet segment association is not valid - not allowed with auto-esi
*A:PE-2>config>service>system>bgp-evpn>eth-seg# sdp 24
MINOR: SVCMGR #8048 Ethernet segment association is not valid - not allowed with auto-esi
```
• An ES with ESI type 1 can only be enabled if the LAG has LACP enabled:

\*A:PE-2>config>service>system>bgp-evpn>eth-seg\$ lag 4 \*A:PE-2>config>service>system>bgp-evpn>eth-seg\$ no shutdown MINOR: SVCMGR #8057 Ethernet segment cannot change admin state - LACP not enabled on LAG for auto-esi type 1 ethernet-segment

- ESI type 1 is allowed with all-active and single-active ESs. When used in single-active mode, the CE must use a single LAG to connect to the multi-homed PEs.
- It is not possible to manually configure an ESI when **auto-esi type-1** is configured:

```
*A:PE-2>config>service>system>bgp-evpn>eth-seg# esi 01:00:00:00:00:23:00:00:00:01
MINOR: SVCMGR #8050 Ethernet segment config cannot be modified - esi value and auto-esi type
 incompatible
```
• An ES with a manually configured ESI cannot be created with the same ESI value as the auto-derived ESI type 1 in another ES.

```
*A:PE-2>config>service>system>bgp-evpn>eth-seg# esi 01:00:00:5e:00:53:00:01:01:00
MINOR: SVCMGR #8047 Ethernet segment id is not valid - ESI already in use by another
 ethernet segment
```
• If an ES with manual ESI is active and another ES is configured with an auto-derived ESI with the same value as the manual ESI, the auto-ESI value is deleted, and a log event is added to log "99":

```
# in log "99":
97 2022/05/20 15:21:23.873 UTC MINOR: SVCMGR #2610 Base
"The Auto Ethernet segment identifier type-1 has been deleted for Ethernet Segment AA-ESI-23
 because the new ID 01:00:00:5e:00:53:00:01:01:00 conflicts with ES AA-ESI-23-5"
```
### <span id="page-453-0"></span>**Configuration**

In this section, ESI type 1 is configured in the following use cases:

- ESI type 1 in all-active ESs
- ESI type 1 in single-active ESs

[Figure 88: Example topology](#page-454-0) shows the example topology with four PEs and two CEs. CE-1 is connected via LAG 1 to the all-active ES "AA-ESI-23" on PE-2 and PE-3; CE-6 is connected via LAG-2 to the singleactive ES "SA-ESI-45" on PE-4 and PE-5. In this example, an EVPN-MPLS VPLS is configured, but other services are also supported.

#### <span id="page-454-0"></span>*Figure 88: Example topology*

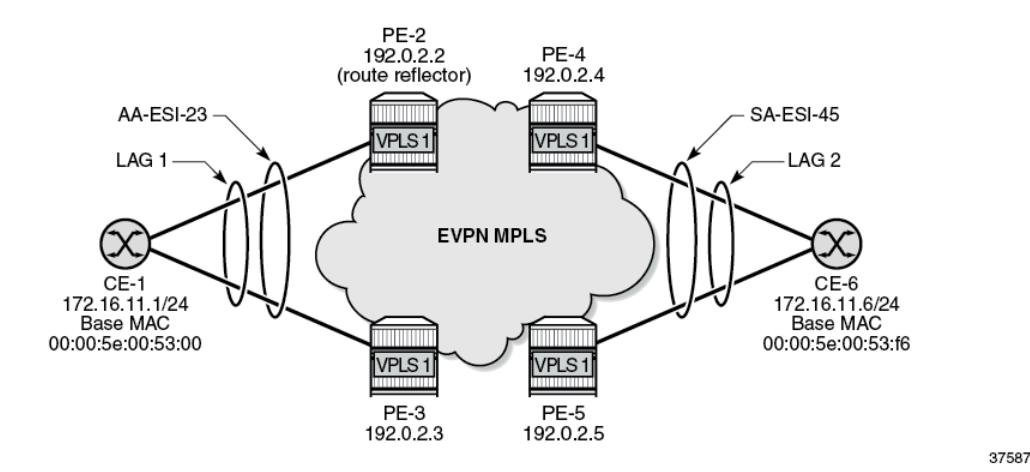

The initial configuration includes:

- cards, MDAs, ports
- on PEs: router interfaces, IS-IS, LDP

On the PEs, BGP is configured for the EVPN address family. PE-2 acts as the route reflector with the following configuration:

```
# on PE-2:
configure
     router Base
         autonomous-system 64500
         bgp
              vpn-apply-import
              vpn-apply-export
              enable-peer-tracking
              rapid-withdrawal
              rapid-update evpn
              group "internal"
                  family evpn
                  cluster 1.1.1.1
                  peer-as 64500
                  neighbor 192.0.2.3
                  exit
                  neighbor 192.0.2.4
                  exit
                  neighbor 192.0.2.5
                  exit
              exit
```
On CE-1, LAG 1 is configured with LACP enabled and administrative key 257, as follows:

```
# on CE-1:
configure
     lag 1 name "lag-1"
         mode hybrid
         encap-type dot1q
         port 1/1/1
         port 1/1/2
         lacp active administrative-key 257
```
no shutdown

The LACP system MAC address of CE-1 can be retrieved with the following command:

```
*A:CE-1# show chassis | match MAC
                                    B.00:00:5e:00:53:00
```
### **ESI type 1 in all-active ESs**

On PE-2 and PE-3, the all-active ES "AA-ESI-23" is configured with **auto-esi type-1** and LAG 1:

```
# on PE-2, PE-3:
configure
     service
         system
             bgp-evpn
                  ethernet-segment "AA-ESI-23" create
                      auto-esi type-1
                      service-carving
                           mode auto
                      exit
                      multi-homing all-active
                      lag 1
                      no shutdown
                  exit
```
The EVPN-MPLS VPLS 1 is configured as follows:

```
# on PE-2, PE-3:
configure
     service
         vpls 1 name "VPLS 1" customer 1 create
              bgp
              exit
              bgp-evpn
                  evi 1
                  mpls bgp 1
                       ingress-replication-bum-label
                       ecmp 2
                       auto-bind-tunnel
                           resolution any
                       exit
                       no shutdown
                  exit
              exit
              stp
                  shutdown
              exit
              sap lag-1:1 create
                  no shutdown
              exit
              no shutdown
         exit
```
The operational ESI on PE-2 is 01:00:00:5e:00:53:00:01:01:00 for CE LACP system MAC address 00:00:5e:00:53:00 and administrative key 0x0101, as can be verified with the following command:

\*A:PE-2# show service system bgp-evpn ethernet-segment name "AA-ESI-23"

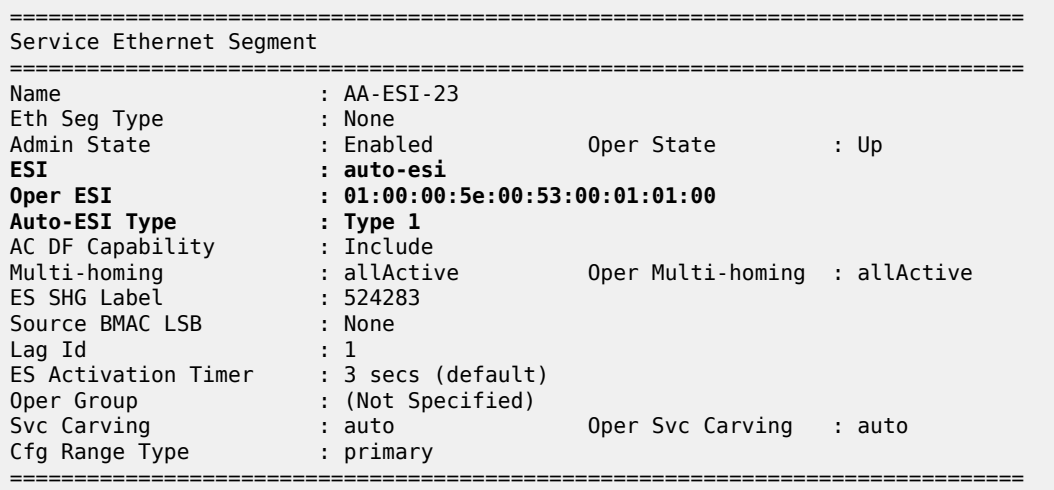

This output is slightly different for a manually configured ES, as follows:

```
# on PE-2, PE-3:
configure
    service
        system
             bgp-evpn
                 ethernet-segment "AA-ESI-23-5" 
                     esi 01:00:00:00:00:23:05:00:00:01
                      service-carving
                          mode auto
                      exit
                      multi-homing all-active
                      lag 5
                      no shutdown
                  exit
```
\*A:PE-2# show service system bgp-evpn ethernet-segment name "AA-ESI-23-5"

```
===============================================================================
Service Ethernet Segment
===============================================================================
Name : AA-ESI-23-5
Eth Seg Type : None
Admin State : Enabled Oper State : Up
ESI : 01:00:00:00:00:23:05:00:00:01
Oper ESI : 01:00:00:00:00:23:05:00:00:01
Auto-ESI Type : None
AC DF Capability : Include
Multi-homing : allActive Oper Multi-homing : allActive
ES SHG Label : 524282
Source BMAC LSB : None
Lag Id : 5
ES Activation Timer : 3 secs (default)
Oper Group : (Not Specified)
Svc Carving : auto Oper Svc Carving : auto
Cfg Range Type : primary
===============================================================================
```
#### **ESI type 1 in single-active ESs**

CE-6 is connected via LAG 2 to the single-active ES "SA-ESI-45" on PE-4 and PE-5. An ES operational group and LAG monitor operational group is required in this use case.

On CE-6, LAG 2 is configured with LACP enabled and administrative key 32768 (= 0x8000), as follows:

```
# on CE-6:
configure
     lag 2 name "lag-2"
         mode hybrid
         encap-type dot1q
         port 1/1/1
         port 1/1/2
         lacp active administrative-key 32768
         no shutdown
```
The LACP system MAC address of CE-6 is the following:

```
*A:CE-6# show chassis | match MAC
                                    B.00:00:5e:00:53:66
```
On PE-4 and PE-5, operational group "op-grp-2" is configured and assigned to single-active ES "SA-ESI-45".

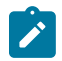

**Note:** When an operational group is associated to an ES, the hold timers for the operational group must be zero (the default value for the group down timer).

LAG 2 monitors this operational group. The configuration is as follows:

```
# on PE-4:
configure
     service
          oper-group "op-grp-2" create
               hold-time
                    group down 0 # default
                    group up 0
               exit
         exit
     exit
     lag 2 name "lag-2"
          mode access
          encap-type dot1q
          monitor-oper-group "op-grp-2"
          port 1/1/1
          lacp active administrative-key 1 system-id 00:00:00:00:45:02
          no shutdown
     exit
     service
          system
               bgp-evpn
                    ethernet-segment "SA-ESI-45" create
                         auto-esi type-1
                         service-carving
                             mode manual # required for oper-group
                              manual
                                   preference non-revertive create
                                  value 200<br>exit
exit and the contract of the contract of the contract of the contract of the contract of the contract of the c
                              exit
                         exit
```

```
 multi-homing single-active
              ac-df-capability exclude 
              lag 2
              oper-group "op-grp-2" 
              no shutdown
         exit
     exit
 exit
 vpls 1 name "VPLS 1" customer 1 create
     bgp
     exit
     bgp-evpn
         evi 1
         mpls bgp 1
              ingress-replication-bum-label
              ecmp 2
              auto-bind-tunnel
                  resolution any
              exit
              no shutdown
         exit
     exit
     stp
         shutdown
     exit
     sap lag-2:1 create
         no shutdown
     exit
     no shutdown
```

```
 exit
```
The following command on Designated Forwarder (DF) PE-4 shows that the operational ESI is 01:00:00:5e:00:53:f6:80:00:00:

```
# on PE-4:
*A:PE-4# show service system bgp-evpn ethernet-segment name "SA-ESI-45" all
===============================================================================
Service Ethernet Segment
===============================================================================
Name : SA-ESI-45
Eth Seg Type : None
Admin State : Enabled Oper State : Up
ESI : auto-esi
Oper ESI : 01:00:00:5e:00:53:f6:80:00:00
Auto-ESI Type : Type 1
AC DF Capability : Exclude
Multi-homing : singleActive Oper Multi-homing : singleActive
ES SHG Label : 524283
Source BMAC LSB : None
Lag Id : 2
ES Activation Timer : 3 secs (default)
Oper Group : op-grp-2
Svc Carving : manual Oper Svc Carving : manual
Cfg Range Type : lowest-pref
-------------------------------------------------------------------------------
DF Pref Election Information
  -------------------------------------------------------------------------------
Preference Preference Last Admin Change Oper Pref Do No
Mode Value Value Preempt
-------------------------------------------------------------------------------
non-revertive 200 06/08/2022 15:02:13 200 Enabled
```
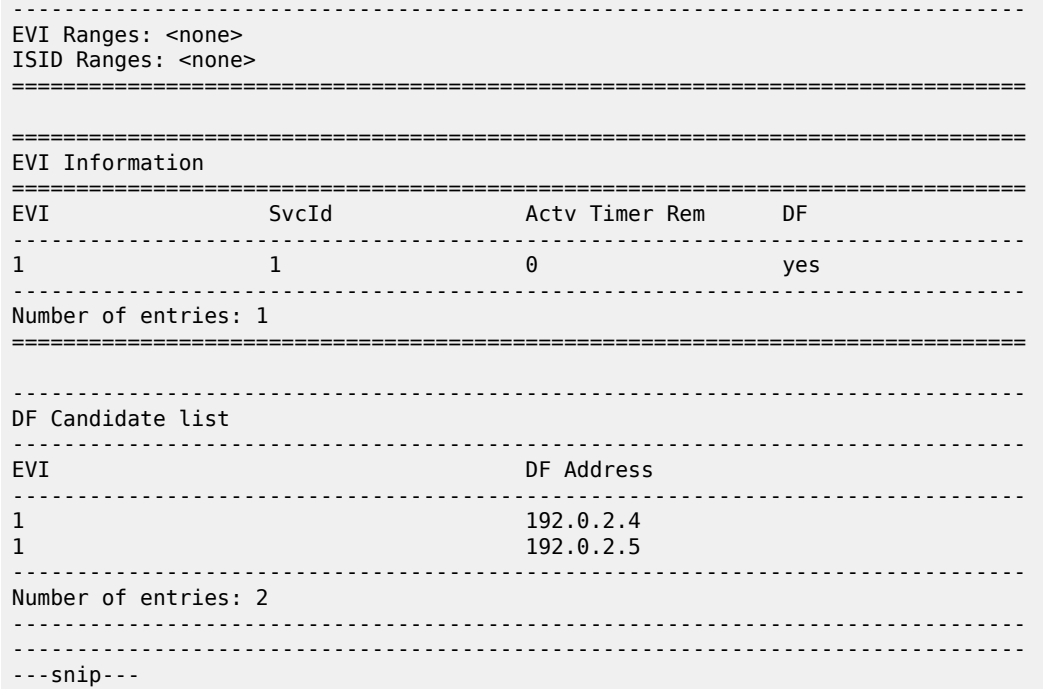

The operational ESI on Non-Designated Forwarder (NDF) PE-5 is the same as for PE-4.

The operational status of the operational group "op-grp-2" on DF PE-4 is up, while it is down on NDF PE-5 where the ES is inactive, as follows:

\*A:PE-4# show service oper-group "op-grp-2"

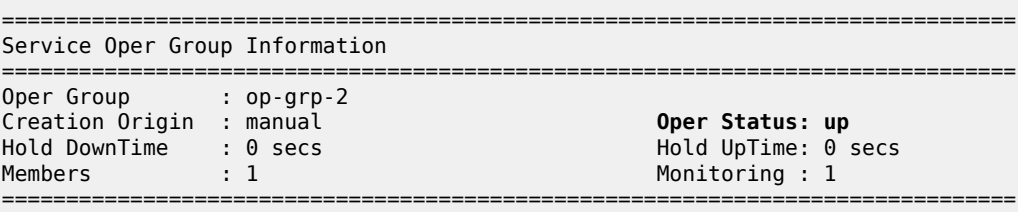

\*A:PE-5# show service oper-group "op-grp-2" detail

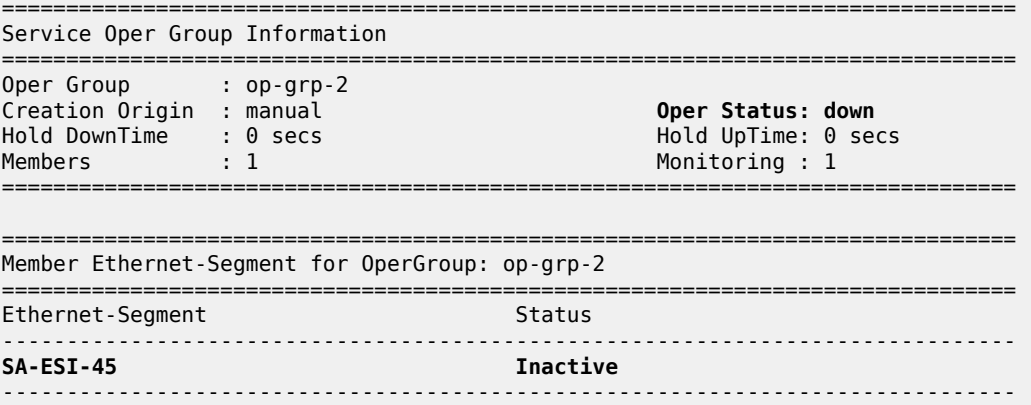

Ethernet-Segment Entries found: 1 =============================================================================== =============================================================================== Monitoring LAG for OperGroup: op-grp-2 =============================================================================== Lag-id Adm Opr Weighted Threshold Up-Count Act/Stdby name ------------------------------------------------------------------------------- 2 up down No 0 0 N/A lag-2 ------------------------------------------------------------------------------- LAG Entries found: 1 =============================================================================== port option not supported with monitoring

LAG 2 monitors the operational group "op-grp-2", so it follows the state of the ES "SA-ESI-45". On DF PE-4, LAG 2 is operationally up:

\*A:PE-4# show lag "lag-2" =============================================================================== Lag Data =============================================================================== Lag-id Adm Opr Weighted Threshold Up-Count MC Act/Stdby name ------------------------------------------------------------------------------- 2 **up up** No 0 1 N/A lag-2 ===============================================================================

On NDF PE-5, LAG 2 is operationally down with reason operGroupDown:

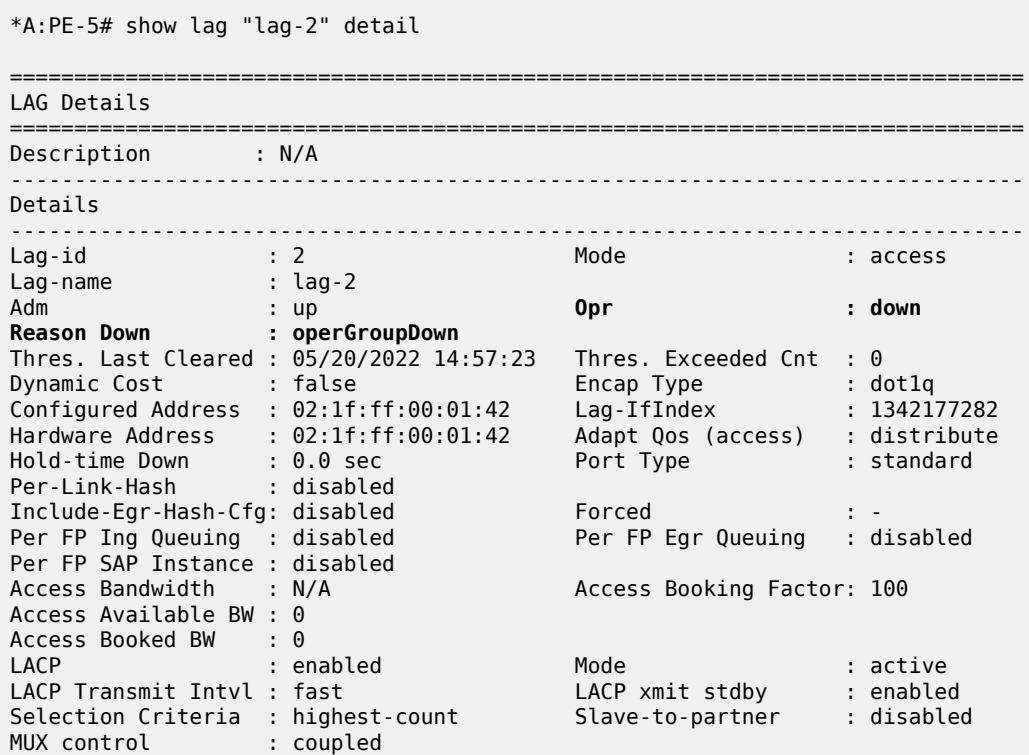

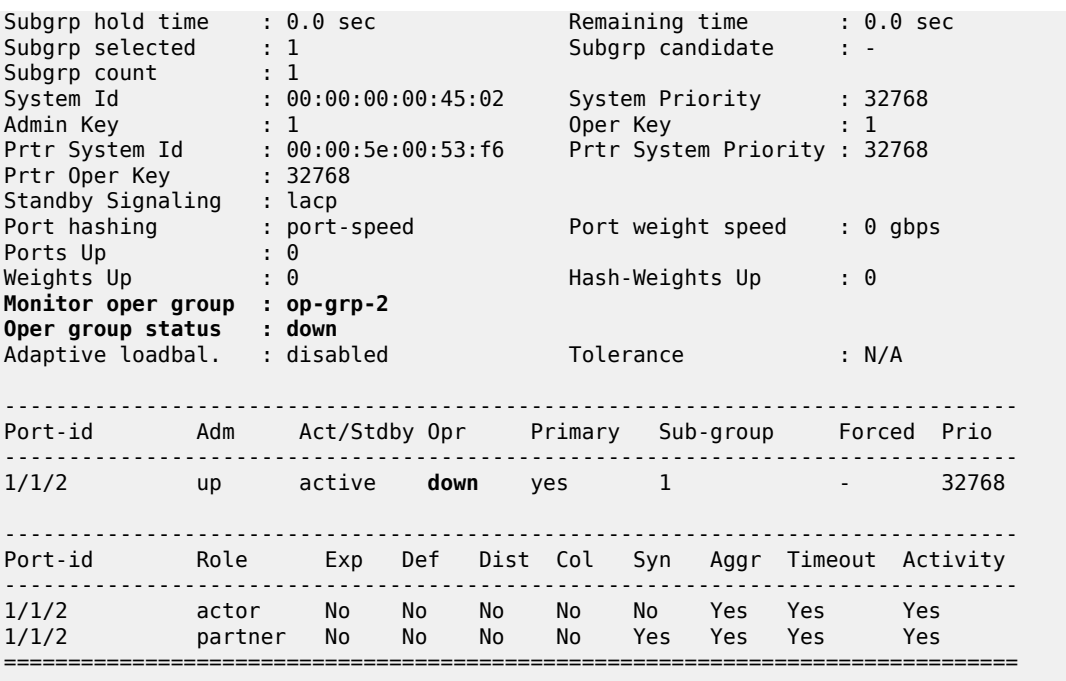

When the LAG is operationally down, the SAP is operationally down. On DF PE-4, the SAP is up:

\*A:PE-4# show service id 1 sap

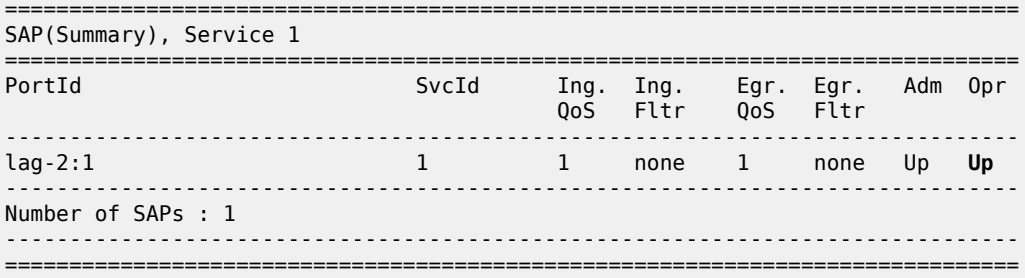

On NDF PE-5, the SAP is operationally down:

\*A:PE-5# show service id 1 sap lag-2:1

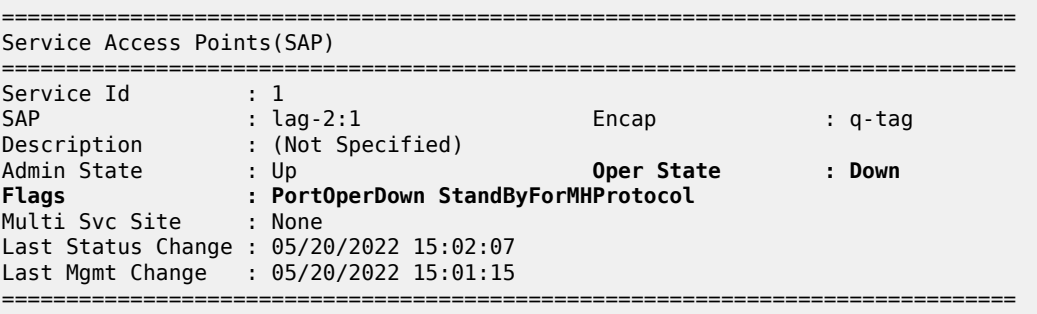

#### **Auto-derived ESI changes when LACP port key on CE is modified**

When the LAG goes operationally down due to ports going down or LACP going down, the auto-derived ESI is preserved. However, when the CE LACP configuration is changed— for example, with a different LACP port key—a new ESI is auto-derived.

In this example, the initial operational ESI on PE-4 is 01:00:00:5e:00:53:f6:80:00:00, as follows:

```
*A:PE-4# show service system bgp-evpn ethernet-segment name "SA-ESI-45" | match ESI
Name : SA-ESI-45
ESI : auto-esi
                   t 01:00:00:5e:00:53:f6:80:00:00<br>: Type 1
Auto-ESI Type
```
On CE-6, the initial configuration of LAG 2 has LACP active with administrative key 32768:

```
*A:CE-6>config>lag# info
----------------------------------------------
        mode hybrid
        encap-type dot1q
        port 1/1/1
        port 1/1/2
        lacp active administrative-key 32768
        no shutdown
----------------------------------------------
```
On CE-6, LAG 2 is reconfigured with administrative key 4095 (= 0x0fff), as follows:

```
# on CE-6:
configure
     lag 2 name "lag-2"
         mode hybrid
         encap-type dot1q
         port 1/1/1
         port 1/1/2
         lacp active administrative-key 4095
         no shutdown
```
As a result, the operational ESI on PE-4 is 01:00:00:5e:00:53:f6:0f:ff:00, as follows:

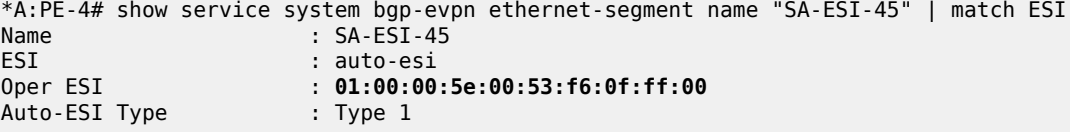

When debugging is enabled for BGP updates, the following ES routes are seen: initially with ESI 01:00:00:5e:00:53:f6:**80:00**:00 and later with ESI 01:00:00:5e:00:53:f6:**0f:ff**:00, as follows:

```
39 2022/06/08 15:02:18.970 UTC MINOR: DEBUG #2001 Base Peer 1: 192.0.2.2
"Peer 1: 192.0.2.2: UPDATE
Peer 1: 192.0.2.2 - Send BGP UPDATE:
   Withdrawn Length = 0 Total Path Attr Length = 71
    Flag: 0x90 Type: 14 Len: 34 Multiprotocol Reachable NLRI:
         Address Family EVPN
        NextHop len 4 NextHop 192.0.2.4
        Type: EVPN-ETH-SEG Len: 23 RD: 192.0.2.4:0 ESI: 01:00:00:5e:00:53:f6:80:00:00, IP-Len:
 4 Orig-IP-Addr: 192.0.2.4
    Flag: 0x40 Type: 1 Len: 1 Origin: 0
```

```
 Flag: 0x40 Type: 2 Len: 0 AS Path:
     Flag: 0x40 Type: 5 Len: 4 Local Preference: 100
     Flag: 0xc0 Type: 16 Len: 16 Extended Community:
        df-election::DF-Type:Preference/DP:1/DF-Preference:200/AC:0
         target:00:00:5e:00:53:f6
"
---snip---
56 2022/06/08 15:10:53.605 UTC MINOR: DEBUG #2001 Base Peer 1: 192.0.2.2
"Peer 1: 192.0.2.2: UPDATE
Peer 1: 192.0.2.2 - Send BGP UPDATE:
    Withdrawn Length = 0 Total Path Attr Length = 71
     Flag: 0x90 Type: 14 Len: 34 Multiprotocol Reachable NLRI:
         Address Family EVPN
         NextHop len 4 NextHop 192.0.2.4
         Type: EVPN-ETH-SEG Len: 23 RD: 192.0.2.4:0 ESI: 01:00:00:5e:00:53:f6:0f:ff:00, IP-Len:
 4 Orig-IP-Addr: 192.0.2.4
     Flag: 0x40 Type: 1 Len: 1 Origin: 0
     Flag: 0x40 Type: 2 Len: 0 AS Path:
     Flag: 0x40 Type: 5 Len: 4 Local Preference: 100
     Flag: 0xc0 Type: 16 Len: 16 Extended Community:
        df-election::DF-Type:Preference/DP:1/DF-Preference:200/AC:0
         target:00:00:5e:00:53:f6
"
```
# <span id="page-463-0"></span>**Conclusion**

To simplify the configuration of single-active and all-active ESs with LAG association, ESI type 1 can be used to auto-derive the ESI from the CE's LACP system MAC address and LACP port key.

# **EVPN for MPLS Tunnels**

This chapter provides information about EVPN for MPLS tunnels.

Topics in this chapter include:

- [Applicability](#page-464-0)
- [Overview](#page-464-1)
- [Configuration](#page-466-0)
- **[Conclusion](#page-510-0)**

# <span id="page-464-0"></span>**Applicability**

This chapter was initially written for SR OS Release 13.0.R6, but the CLI in the current edition corresponds to SR OS Release 21.2.R1. A prerequisite is to read the EVPN for VXLAN [Tunnels](#page-597-0) (Layer 2) chapter.

# <span id="page-464-1"></span>**Overview**

EVPN-MPLS is standardized in RFC 7432, *BGP MPLS-Based Ethernet VPN*, as a Layer 2 VPN technology that can supplement VPLS for E-LAN services. Besides the optimizations introduced by EVPN, a significant number of service providers offering E-LAN services today are requesting EVPN for their multi-homing capabilities. EVPN supports all-active multi-homing (per-flow load-balancing multi-homing) as well as single-active multi-homing (per-service load-balancing multi-homing). In addition to those superior multi-homing capabilities, EVPN also provides a number of significant benefits, such as:

- IP-VPN-like operation and control for E-LAN services.
- Reduction and (in some cases) suppression of the Broadcast, Unknown unicast, and Multicast (BUM) traffic in the network.
- Simple provisioning and management.
- New set of tools to control the distribution of MAC addresses and Address Resolution Protocol (ARP) entries in the network.

The EVPN for Virtual eXtensible Local Area Network (VXLAN) tunnels (Layer 2) chapter focuses on the use of EVPN as a control plane for VXLAN tunnels, whereas this chapter provides configuration guidelines for EVPN when used for MPLS tunnels. Similar to EVPN-VXLAN services, VPLS services with EVPN for MPLS tunnels are referred to as EVPN-MPLS services.

As a reference, the EVPN route types and NLRIs (Network Layer Reachability Information messages) used by the EVPN family in RFC 7432 are shown in [Figure 89: EVPN route types and NLRIs.](#page-465-0)

*Figure 89: EVPN route types and NLRIs*

<span id="page-465-0"></span>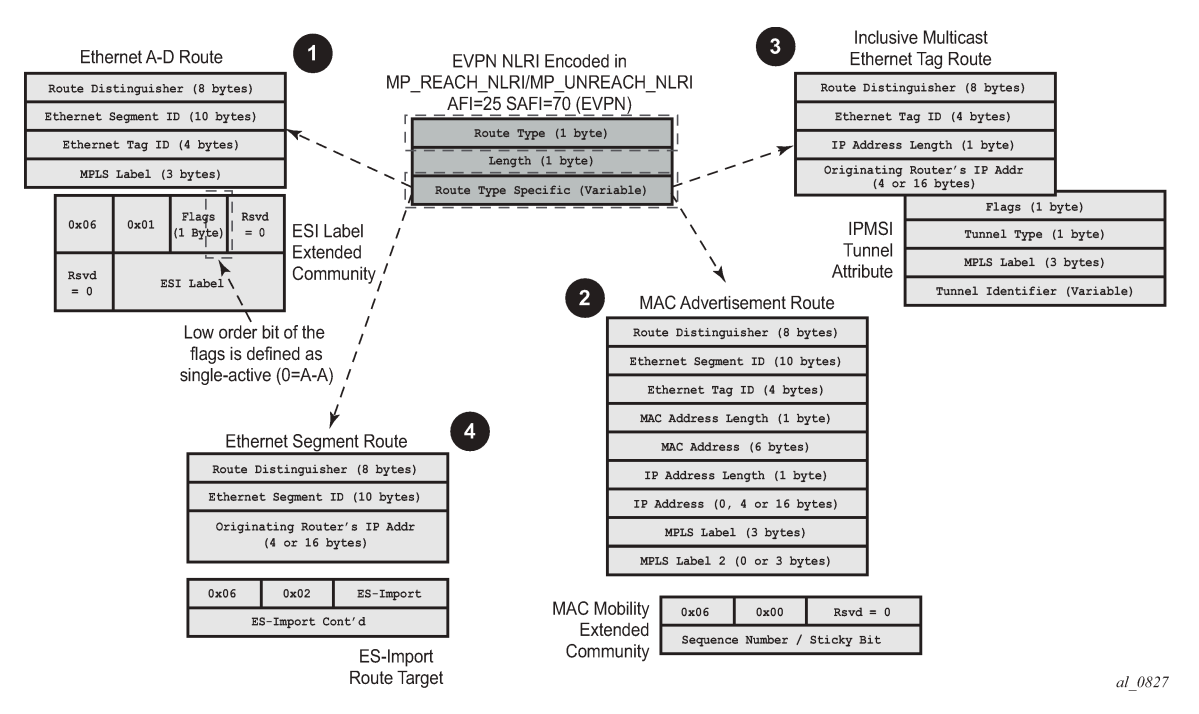

When no EVPN multi-homing is used in the network, only the base routes are used. Route types 2 and 3 are considered the base and mandatory routes:

- Route type 2 MAC/IP route: This route advertises MAC addresses to be installed in the remote FDBs, or MAC/IP address pairs to be installed in the remote proxy-ARP/ND (Neighbor Discovery) tables.
- Route type 3 Inclusive multicast route: This route advertises the multicast tree that the advertising PE intends to use for sending BUM traffic for an EVPN Instance (EVI). Ingress Replication, Point-tomultipoint multicast Label Distribution Protocol (P2MP mLDP), and composite tunnels are supported as tunnel types in route type 3 when BGP-EVPN MPLS is enabled. The ingress replication information, as well as the downstream MPLS label (for remote PEs to send BUM traffic to the advertising PE) are encoded in the Provider Multicast Service Interface Tunnel Attribute (PTA).

When EVPN multi-homing is used in an EVI, routes type 1 and 4 are used (where type 1 has two different purposes):

- Route type 1 Auto-discovery per Ethernet segment (AD per ES) route: This route is advertised per ES from the PE, carries the Ethernet Segment Identifier (ESI) label (used for split-horizon) in multihoming mode, and can affect procedures such as the Designated Forwarder (DF) election, as well as the aliasing/backup path/mass withdrawal on remote PEs.
- Route type 1 Auto-discovery per EVPN instance (AD per-EVI) route: This route allows the remote PEs to provide aliasing and a backup path to the PEs part of the ES.
- Route type 4 Ethernet Segment (ES) route: This route advertises a local configured ES. The exchange of this route can discover remote PEs that are part of the same ES and the DF election algorithm among them.

The AD per-EVI, MAC/IP, and inclusive multicast routes are considered service-level BGP-EVPN routes. Their RT/RD (Route-Target/Route-Distinguisher) are taken from the VPLS configuration.

The AD per-ES and the ES routes are considered base-level BGP-EVPN routes. However, their RT/RD are taken differently:

- The ES route RD is taken from the **service>system>bgp-evpn** configuration. The ES route RT is autoderived from the Ethernet segment.
- The AD per-ES route RD is taken from the system level RD or service level RD. The RT extended community is taken from the service level RT or an RT set for the services defined on the Ethernet segment.

# <span id="page-466-0"></span>**Configuration**

This section describes the configuration of EVPN-MPLS for Layer 2 services on SR OS, as well as the available troubleshooting and show commands, and EVPN multi-homing.

[Figure 90: EVPN-MPLS for VPLS services](#page-466-1) shows the topology used throughout this chapter. The network consists of a core with four EVPN PEs (PE-2, PE-3, PE-4, and PE-5) and two MTU devices that are dualhomed to the EVPN network. For MTU-1, all-active multi-homing is used, whereas MTU-6 is connected via single-active multi-homing to the EVPN network. Three CEs are connected to VPLS 1 in MTU-1, PE-3, and MTU-6 in order to test the connectivity.

*Figure 90: EVPN-MPLS for VPLS services*

<span id="page-466-1"></span>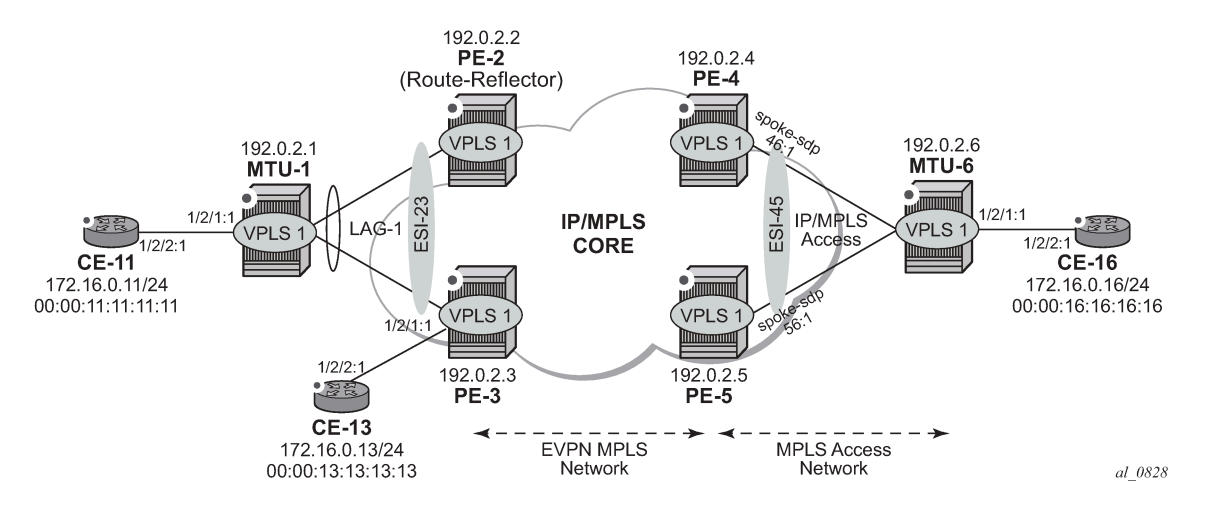

As part of the network infrastructure configuration, the following settings and protocols must be added to the configuration before starting with the EVPN-specific configuration for the services:

- The ports interconnecting the four PEs in the core are configured as network ports (or hybrid) and will have router network interfaces defined in them. The ports on PE-2/PE-3 connected to MTU-1 can be access or hybrid ports, whereas the ports on PE-4/PE-5 connected to MTU-6 can be network or hybrid ports. In case of hybrid ports, no LACP can be configured.
- The four PEs in the core (as well as MTU-6 in the access MPLS network) are running IS-IS and establishing point-to-point adjacencies for the exchange of the system IP addresses.
- LDP is used as the MPLS protocol to signal transport tunnel labels among PE-2, PE-3, PE-4, PE-5, and MTU-6. There is no LDP running between MTU-1 and the rest of the network, that is, MTU-1 is a pure Ethernet aggregation device.

• EVPN uses MP-BGP for exchanging reachability at service level. Therefore, BGP peering sessions must be established among the core PEs for the EVPN family. Although typically a separate router is used, in this chapter, PE-2 is used as BGP RR (route reflector) for EVPN routes. For example, the following output shows the configuration of BGP in the RR and one of the BGP clients. The relevant commands for EVPN are shown in bold.

The configuration on the route reflector PE-2 is as follows:

```
# on RR PE-2:
configure
     router Base
         autonomous-system 64500
         bgp
              vpn-apply-import
              vpn-apply-export
              enable-peer-tracking
              rapid-withdrawal
              split-horizon
              rapid-update evpn
              group "internal"
                  family evpn
                  cluster 1.1.1.1
                  peer-as 64500
                  neighbor 192.0.2.3
                  exit
                  neighbor 192.0.2.4
                  exit
                  neighbor 192.0.2.5
                  exit
              exit
```
The BGP configuration on the clients PE-3, PE-4, and PE-5 is as follows:

```
# on RR clients PE-3, PE-4, PE-5:
configure
     router Base
         autonomous-system 64500
         bgp
             vpn-apply-import
             vpn-apply-export
             enable-peer-tracking
              rapid-withdrawal
             split-horizon
              rapid-update evpn
              group "internal"
                  family evpn
                  peer-as 64500
                  neighbor 192.0.2.2
                  exit
              exit
```
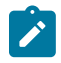

#### **Note:**

The **def-recv-evpn-encap** command is not used in the preceding configuration because the default MPLS configuration is sufficient to have a correct interpretation of the received EVPN encapsulations.

The EVPN encapsulation type can be configured as MPLS or VXLAN, as follows:

```
*A:PE-3# configure router bgp group "internal" neighbor 192.0.2.2 
                                                                def-recv-evpn-encap ?
```
- no def-recv-evpn-encap - def-recv-evpn-encap <encap-type> <encap-type> : mpls|vxlan

EVPN routes type 1 (auto-discovery per-EVI route), type 2 (MAC/IP route), type 3 (inclusive multicast route), and type 5 (IP-prefix route) are always sent with the RFC 5512, *the BGP Encapsulation Subsequent Address Family Identifier (SAFI) and the BGP Tunnel Encapsulation Attribute*, BGP encapsulation extended community that indicates the associated encapsulation of the route. Because the use of this extended community is not mandatory in RFC 7432, the **def-recv-evpn-encap** command indicates to the system what encapsulation is associated with routes received without any encapsulation. When interoperating with third-party EVPN vendors in mixed MPLS and EVPN-VXLAN networks, this command should be revised accordingly.

# **EVPN-MPLS configuration without multi-homing**

After the base infrastructure (interfaces, IGP, LDP, BGP protocols) is configured, the service and EVPN can be enabled. When no multi-homing is used, the EVPN-MPLS configuration in a VPLS service looks similar to the configuration of EVPN-VXLAN for Layer 2, except for the commands related to the MPLS data plane. The following output shows the VPLS-1 configuration on PE-3 as an example:

```
# on PE-3:
configure
     service
         vpls 1 name "VPLS1" customer 1 create
              bgp
              exit
              bgp-evpn
                  evi 1
                  mpls bgp 1
                       ingress-replication-bum-label
                      ecmp 2
                      auto-bind-tunnel
                            resolution any
                       exit
                       no shutdown
                  exit
              exit
              stp
                  shutdown
              exit
              sap 1/2/1:1 create
                  no shutdown
              exit
              sap lag-1:1 create
                  no shutdown
              exit
              no shutdown
```
Where the following commands are relevant for a basic EVPN configuration:

• **bgp** enables the context for the BGP configuration relevant to the service. If a manual (non-autoderived) RD/RT, as well as import/export policies, are needed for the service, the commands in the **bgp** context must be configured. When **bgp-evpn** is enabled in a VPLS instance, other families are supported within the same service (bgp-ad, bgp-mh, bgp-vpls). This **bgp** context configures the common BGP parameters for all the BGP families in the service. Even if the general BGP parameters for the service are auto-derived (as in this example), the **bgp** context must be enabled.

```
*A:PE-3>config>service>vpls# bgp ?
 - bgp [<bgp-instance>]
 - no bgp [<bgp-instance>]
 <bgp-instance> : [1..2]
 [no] pw-template-bi* + Configure pw-template bind policy
  [no] route-distingu* - Configure route distinguisher
 [no] route-target - Configure route target
 [no] vsi-export - VSI export route policies
 [no] vsi-import - VSI import route policies
```
- **bgp-evpn evi <1..65535>** The EVPN instance or EVI is a 2-byte identifier used for the autoderivation of the service RD, service RT, and for the service-carving algorithm when multi-homing is used. The EVI can be used for both **bgp-evpn vxlan** and **bgp-evpn mpls** when the user needs to autoderive the RD and RT for the service. The auto-derivation is always based on:
	- RD system-ip:evi
	- RT autonomous-system:evi

The configured and operating RD/RT values can be checked with the following show command (in this example, the evi value is 1):

```
*A:PE-3# show service id 1 bgp
===============================================================================
BGP Information
===============================================================================
Bgp Instance : 1
Vsi-Import : None
Vsi-Export : None
Route Dist : None
Oper Route Dist : 192.0.2.3:1
Oper RD Type : derivedEvi 
Rte-Target Import    : None                      Rte-Target Export: None
Oper RT Imp Origin : derivedEvi Oper RT Import : 64500:1
Oper RT Exp Origin : derivedEvi Oper RT Export : 64500:1
PW-Template Id : None
-------------------------------------------------------------------------------
     ===============================================================================
```
Although not required for a basic BGP-EVPN MPLS configuration, some other parameters may be used at the **bgp-evpn** context level, when EVPN-MPLS services are deployed. Some examples are listed here:

- **bgp-evpn cfm-mac-advertisement** must be enabled when eth-cfm is used across an EVPN-MPLS service among different PEs. If a Maintenance Endpoint (MEP) or Maintenance domain Intermediate Point (MIP) is configured in any of the SAP/SDP bindings in the VPLS and has to exchange eth-cfm packets with a remote MEP/MIP across the EVPN-MPLS core, this command must be enabled. In that way, the MEP/MIP MAC address can be advertised in EVPN (otherwise, the MEP/MIP MAC address would not be learned on remote EVPN-MPLS PEs and eth-cfm would not work correctly).
- **bgp-evpn mac-advertisement** and **bgp-evpn mac-duplication** See the EVPN for VXLAN [Tunnels](#page-597-0) [\(Layer 2\)](#page-597-0) chapter for a description of these two commands.

#### • **bgp-evpn mpls** must be enabled.

When two BGP instances are added to a VPLS service, both BGP-EVPN MPLS and BGP-EVPN VXLAN can be configured at the same time in the service. A maximum of two BGP instances are supported in the same VPLS. In this chapter, only one BGP instance will be used: BGP-EVPN MPLS uses the default BGP instance 1.

After the relevant **VPLS** parameters, **BGP** and **BGP-EVPN** attributes are added, the specific commands for **bgp-evpn mpls** can be configured as follows:

```
*A:PE-3>config>service>vpls>bgp-evpn>mpls# info 
----------------------------------------------
                     ingress-replication-bum-label
                     ecmp 2
                     auto-bind-tunnel
                         resolution any
                      exit
                      no shutdown
----------------------------------------------
```
- **ingress-replication-bum-label** controls whether the system will advertise different service labels for unicast and BUM traffic. If no EVPN multi-homing is configured in the network, this command can be disabled (**no ingress-replication-bum-label**) and the same MPLS label will be advertised for the unicast and BUM traffic for the VPLS instance. If EVPN multi-homing is configured in the PE, this command is strongly recommended to avoid potential transient issues. See the [EVPN-MPLS multi](#page-479-0)[homing](#page-479-0) section.
- **ecmp** controls the number of remote PEs to which the local PE can load balance the unicast traffic. See the EVPN multi-homing section.
- **auto-bind-tunnel** controls the resolution of EVPN destinations to MPLS transport tunnels. This command is also in VPRN services and works in the same way.
	- If the **auto-bind-tunnel resolution any** is configured, as in the example, EVPN destinations in the service are resolved based on the best tunnel in the Tunnel Table Manager (TTM). For instance, the following command shows the existing EVPN destinations for VPLS 1 in PE-3. The EVPN-MPLS destination (Termination Endpoint (TEP) 192.0.2.2, label 524282) is resolved to an LDP transport tunnel because the (best) LDP tunnel to 192.0.2.2 shown in the **show router tunnel-table** is LDP. If there was more than one tunnel type in the TTM to 192.0.2.2, the system would pick the lowest **Pref** (preference) tunnel.

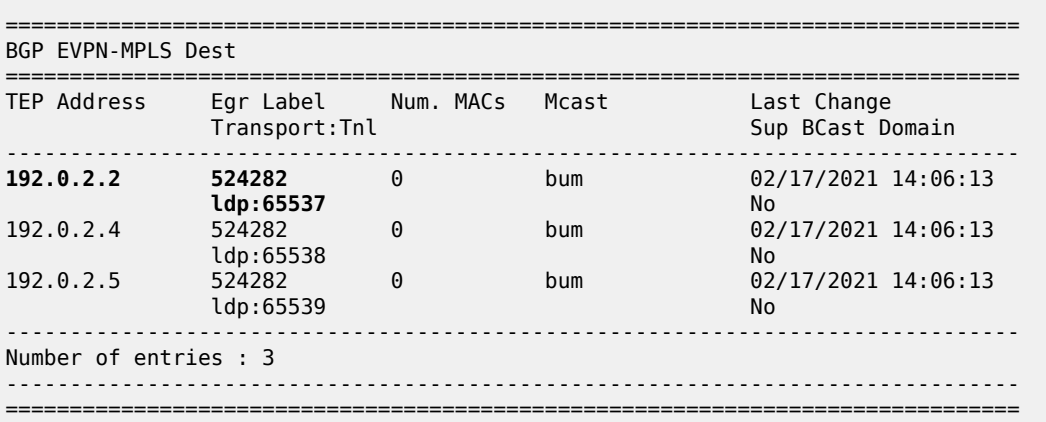

\*A:PE-3# show service id 1 evpn-mpls

```
---snip---
*A:PE-3# show router tunnel-table
 ===============================================================================
IPv4 Tunnel Table (Router: Base)
===============================================================================
Destination Owner Encap TunnelId Pref Nexthop Metric
  Color
-------------------------------------------------------------------------------
192.0.2.2/32 ldp MPLS 65537 9 192.168.23.1 10
192.0.2.4/32 ldp MPLS 65538 9 192.168.34.2 10
192.0.2.5/32 ldp MPLS 65539 9 192.168.35.2 10
192.0.2.6/32 ldp MPLS 65540 9 192.168.34.2 20
-------------------------------------------------------------------------------
Flags: B = BGP or MPLS backup hop available
       L = Loop-Free Alternate (LFA) hop available
       E = Inactive best-external BGP route
       k = RIB-API or Forwarding Policy backup hop
                                                       =======================
```
- If resolution is set to **any**, the following tunnel types are selected in order of preference: RSVP, LDP, Segment Routing, and BGP. The user can configure the preference of the segment-routing tunnel type in the TTM for a specific IGP instance.
- If one or more explicit tunnel types are specified using the resolution-filter option, then only these tunnel types will be selected again following the TTM preference.
- The user must set the resolution to filter to activate the list of tunnel-types configured under resolution-filter.

Although not shown in the **bgp-evpn mpls** basic configuration for PE-3, there are other parameters that can be modified:

```
*A:PE-3>config>service>vpls>bgp-evpn# mpls ?
  - no mpls [bgp <bgp>]
  - mpls [bgp <bgp>]
 : [1..2] auto-bind-tunn* + Configure BGP EVPN mpls auto-bind-tunnel
[no] control-word - Enable/disable setting the CW bit in the label message
 [no] default-route-* - Configure default-route-tag to match against export policies
 ecmp - Configure maximum ECMP routes information
 [no] entropy-label - Enable/disable use of entropy-label
 [no] force-vlan-vc-* - Forces vlan-vc-type forwarding in the data-path
 [no] ingress-replic* - Use the same label as the one advertised for unicast traffic
  [no] oper-group - Configure oper-group
  [no] restrict-prote* - Enable/disable protected src MAC restriction
      route-next-hop - Configure route next-hop
 [no] send-tunnel-en* - Configure encapsulation for this service
 [no] shutdown - Administratively Enable/Disable BGP-EVPN mpls
  [no] split-horizon-* - Configure a split-horizon-group
```
- **bgp** instance defines the BGP instance: default **bgp** or **bgp 1** can be used for either BGP-EVPN MPLS or BGP-EPVN VXLAN; **bgp 2** can only be used for BGP-EVPN MPLS.
- **control-word** enables/disables the insertion of the control-word in the data path. The control-word is disabled by default and is not signaled in EVPN (based on RFC 7432) and has to be consistently configured in all the PEs in the network. The use of the **control-word** prevents packet reordering from

happening in P routers that misinterpret the first nibble of the payload in the packets they receive. In some third-party EVPN vendors, the control-word is enabled by default, so it is recommended to enable it when interoperating with other vendors.

- **entropy-label** enables the use of entropy labels, as described in the *Entropy Label* chapter.
- **force-vlan-vc-forwarding** allows the system to preserve the VLAN ID and p-bits of the servicedelimiting q-tag in a new tag added in the customer frame before sending it to the EVPN core. This command may be used with the **sap ingress vlan-translation** command: the configured translated VLAN ID will be sent to the EVPN binds, as opposed to the service-delimiting tag VLAN ID. If the ingress SAP/SDP-binding is null encapsulated, the output VLAN ID and p-bits will be zero.
- **restrict-protected-src** is by default disabled. When enabled, all packets entering the object will be verified not to contain a protected source MAC address. In combination with the parameter **discardframe**, the packets that contain a protected MAC address will be discarded and an alarm is generated.
- **send-tunnel-encap** configures the encapsulation to be advertised with the EVPN routes for the service. The encapsulation is encoded in RFC 5512-based tunnel encapsulation extended communities. When configured in the **bgp-evpn>mpls** context, the supported options are none (no send-tunnel-encap), mpls, mplsoudp, or both.
- **shutdown** enables/disables the use of MPLS for EVPN. When **mpls no shutdown** is issued, a BGP route-refresh message is sent for the EVPN family.
- **split-horizon-group** *<group-name>* configures an explicit split-horizon-group (SHG) for all the EVPN destinations that can be shared with other SAP/SDP-bindings. See the [VPLS to EVPN-MPLS](#page-476-0) [integration](#page-476-0) section.

After **bgp-evpn mpls** is configured and enabled in the service, an inclusive multicast route is sent to the RR. The remote PEs receiving and importing that route will create an EVPN destination to the sending PE. An EVPN destination is identified by a TEP and MPLS label. Use the following show commands to view the service and the EVPN destinations created:

- **show service evpn-mpls**
- **show service id 1 evpn-mpls**
- **show service id 1 bgp-evpn**

An example of the output is shown for PE-2 when there is no traffic in the network. Therefore, only inclusive multicast routes have been exchanged among the four PEs.

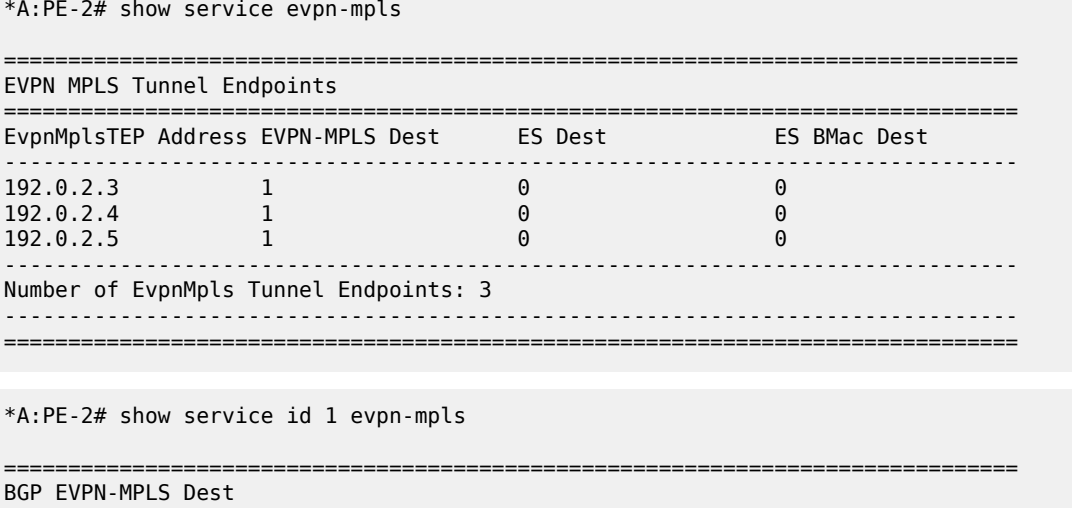

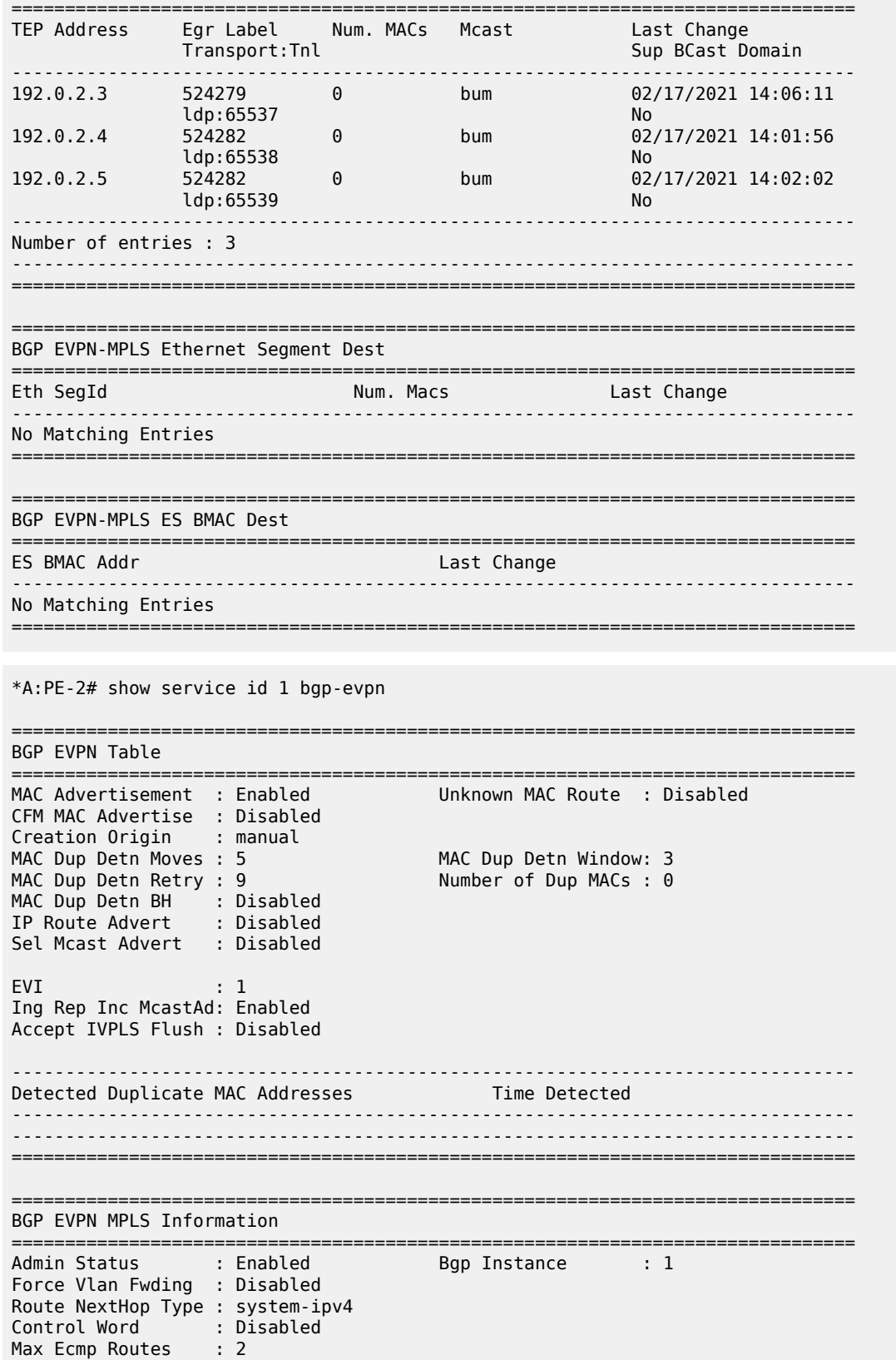

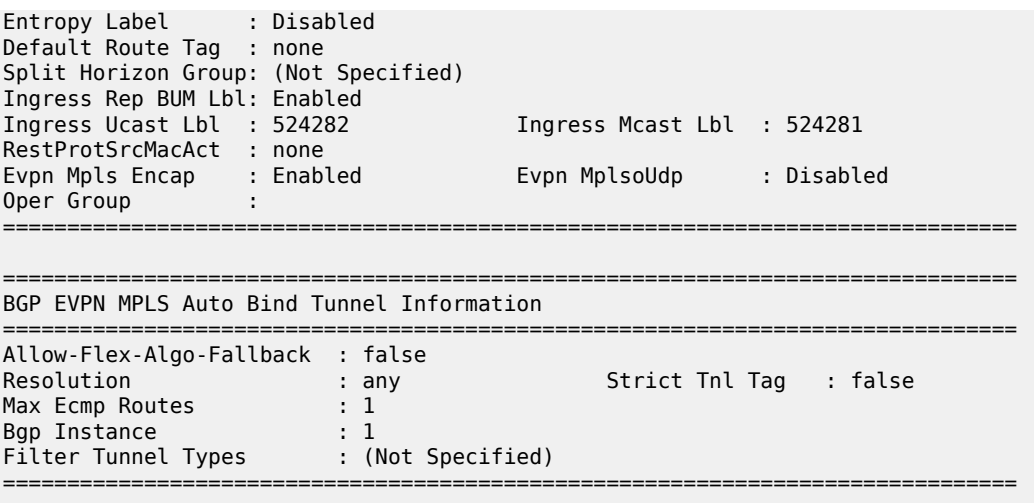

When traffic is generated, the PEs will start learning MAC addresses and advertising them in BGP so that the remote PEs learn those MAC addresses against EVPN destinations. For instance, when CE-13 sends traffic, PE-3 learns its MAC address and advertises it. The remote PEs (for instance, PE-2) will learn the MAC address and associate it with their EVPN destination to PE-3 (192.0.2.3:524280 in this example):

```
*A:PE-2# show service id 1 fdb detail
===============================================================================
Forwarding Database, Service 1
===============================================================================
ServId MAC Source-Identifier Type Last Change
 Transport:Tnl-Id Age
                        -------------------------------------------------------------------------------
1 00:00:11:11:11:11 sap:lag-1:1 L/0 02/17/21 14:16:39
1 00:00:13:13:13:13 mpls: Evpn 02/17/21 14:16:39
                          192.0.2.3:524280
         ldp:65537
-------------------------------------------------------------------------------
No. of MAC Entries: 2
-------------------------------------------------------------------------------
Legend: L=Learned O=Oam P=Protected-MAC C=Conditional S=Static Lf=Leaf
===============================================================================
```
When the **ingress-replication-bum-label** is enabled in the PEs, the advertisement of MAC addresses will create new EVPN destinations, because the label is different from the one previously sent by the inclusive multicast route that created an EVPN destination. In the preceding example, when PE-3 advertises the CE-13 MAC address, PE-2 will create a new binding (see in the following output in bold) that shows one MAC address that is not Mcast (multicast) capable:

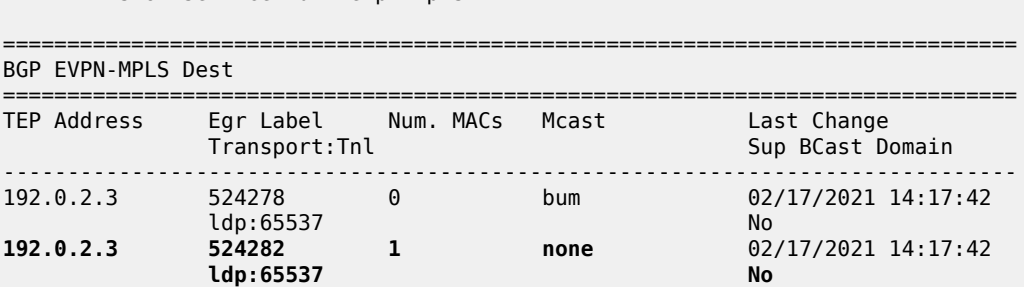

\*A:PE-2# show service id 1 evpn-mpls

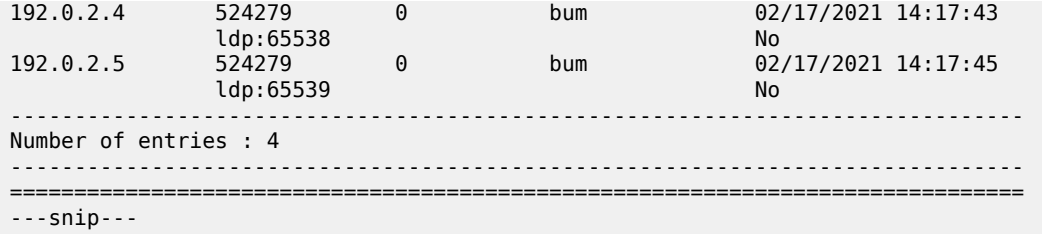

When an EVPN-MPLS destination or MAC address is not created/installed correctly, the user may check the BGP-EVPN routes received and the routes kept in the RIB. The routes that the PE receives are shown when **debug router bgp update** is enabled. These routes are shown even before any BGP processing is carried out.

```
# on PE-2: 
7 2021/02/17 14:01:47.146 UTC MINOR: DEBUG #2001 Base Peer 1: 192.0.2.3
"Peer 1: 192.0.2.3: UPDATE
Peer 1: 192.0.2.3 - Received BGP UPDATE:
   Withdrawn Length = 0 Total Path Attr Length = 81
    Flag: 0x90 Type: 14 Len: 44 Multiprotocol Reachable NLRI:
        Address Family EVPN
        NextHop len 4 NextHop 192.0.2.3
        Type: EVPN-MAC Len: 33 RD: 192.0.2.3:1 ESI: ESI-0, tag: 0, mac len: 48
               mac: 00:00:13:13:13:13, IP len: 0, IP: NULL, label1: 8388512
 Flag: 0x40 Type: 1 Len: 1 Origin: 0
 Flag: 0x40 Type: 2 Len: 0 AS Path:
    Flag: 0x40 Type: 5 Len: 4 Local Preference: 100
    Flag: 0xc0 Type: 16 Len: 16 Extended Community:
        target:64500:1
        bgp-tunnel-encap:MPLS
"
```
\*A:PE-2# show router bgp routes evpn mac

=============================================================================== BGP Router ID:192.0.2.2 AS:64500 Local AS:64500 =============================================================================== Legend - Status codes : u - used, s - suppressed, h - history, d - decayed, \* - valid l - leaked, x - stale, > - best, b - backup, p - purge Origin codes : i - IGP, e - EGP, ? - incomplete =============================================================================== BGP EVPN MAC Routes

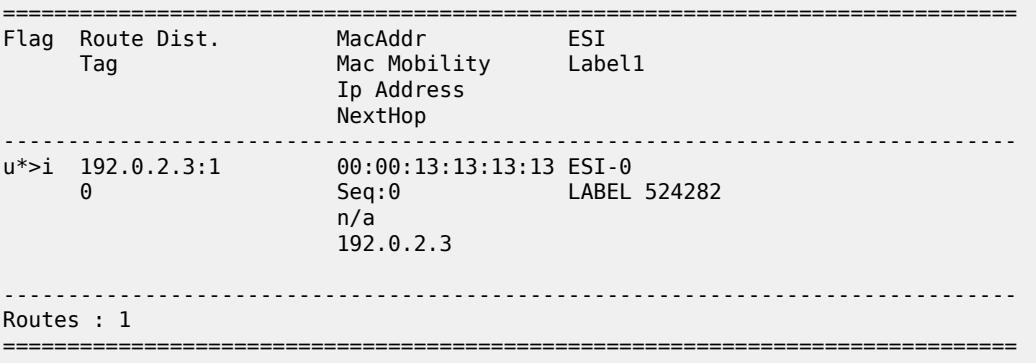

If the route is successfully imported, it can be shown in the RIB (**show router bgp routes** commands). The route shown in the debug and the same route in a show command do not necessarily have the same label value. The reason for this expected mismatch is that the debug command shows the complete 24-bit field value because the route is shown before BGP can decide and decipher whether the label value is an MPLS label (high-order 20-bits of the label field) or a VNI (all 24 bits of the Label field for VXLAN). When

the label in the debug command (8388512) is divided by 16 (2 $^4$ ), the result is the MPLS label (524282), as follows: 8388512:16=524282.

# <span id="page-476-0"></span>**VPLS to EVPN-MPLS integration**

The SR OS EVPN implementation supports RFC 8560, *(PBB-)EVPN Seamless Integration with (PBB-)EVPN*, so that EVPN-MPLS and VPLS can be integrated into the same network and within the same service.

The following behavior enables the integration of EVPN and SDP-bindings in the same VPLS network:

- Systems with EVPN endpoints and SDP-bindings to the same far-end bring down the SDP-bindings.
	- SR OS will allow the establishment of an EVPN destination and an SDP-binding to the same far-end but the SDP-binding will be kept operationally down. Only the EVPN endpoint will be operationally up. This is true for spoke-SDPs (manual and BGP-AD) and mesh-SDPs. It is also true between VXLAN and SDP-bindings.
	- If there is an EVPN endpoint to a specified far-end and a spoke-SDP establishment is attempted, the spoke-SDP will be set up but kept down with an operational flag indicating that there is an EVPN route to the same far-end.
	- If there is a spoke-SDP and a valid/used EVPN route arrives, the EVPN endpoint will be set up and the spoke-SDP will be brought down with an operational flag indicating that there is an EVPN route to the same far-end.
	- In the case of an SDP-binding and EVPN endpoint to different far-end IP addresses on the same remote PE, both links will be up. This can happen if the SDP-binding is terminated in an IPv6 address or IPv4 address different from the system address where the EVPN endpoint is terminated.

The following example illustrates the preceding description. A spoke-SDP is added to the VPLS 1 configuration on PE-2:

```
# on PE-2:
configure 
     service 
         sdp 24 mpls create
              far-end 192.0.2.4
             ldp
              keep-alive
                  shutdown
              exit
              no shutdown
          exit
          vpls "VPLS1"
              spoke-sdp 24:1 create
                   no shutdown
              exit
          exit
```
The service configuration on PE-4 is as follows:

# on PE-4:

```
configure
     service
         sdp 42 mpls create
              far-end 192.0.2.2
              ldp
              keep-alive
                  shutdown
              exit
              no shutdown
         exit
         sdp 46 mpls create
              far-end 192.0.2.6
              ldp
              keep-alive
                  shutdown
              exit
              no shutdown
         exit
         vpls 1 name "VPLS1" customer 1 create
              bgp
              exit
              bgp-evpn
                  evi 1
                  mpls bgp 1
                       ingress-replication-bum-label
                       ecmp 2
                       auto-bind-tunnel
                           resolution any
                      exit
                      no shutdown
                  exit
              exit
              spoke-sdp 42:1 create
                  no shutdown
              exit
              spoke-sdp 46:1 create
                  no shutdown
              exit
              no shutdown
```
Spoke SDP 24:1 is operationally down, as can be verified as follows:

\*A:PE-2# show service id 1 sdp

=============================================================================== Services: Service Destination Points =============================================================================== SdpId Type Far End addr Adm Opr I.Lbl E.Lbl ------------------------------------------------------------------------------- 24:1 Spok 192.0.2.4 Up **Down** 524282 524282 ------------------------------------------------------------------------------- Number of SDPs : 1 ------------------------------------------------------------------------------- ===============================================================================

Spoke SDP 24:1 is down because of an EVPN route conflict, as indicated by the flags:

\*A:PE-2# show service id 1 sdp 24 detail | match Flag context all Flags : PWPeerFaultStatusBits **EvpnRouteConflict**

• The user can add spoke-SDPs and all the EVPN-MPLS endpoints in the same SHG.

- A CLI command exists in the **bgp-evpn>mpls** context so that the EVPN-MPLS endpoints can be added to an SHG.
- The **bgp-evpn mpls split-horizon-group** must reference a user-configured SHG. User-configured SHGs can be configured within the service context.
- The same group name can be associated with SAPs, spoke-SDPs, PW-templates, PW-templatebindings, and EVPN-MPLS endpoints.
- If the **split-horizon-group** command in **bgp-evpn>mpls** is not used, the default SHG (in which all the EVPN endpoints are) is still used, but it will not be possible to refer to it on SAPs/spoke-SDPs.
- The system disables the advertisement of MAC addresses learned on spoke- SDPs/SAPs that are part of an EVPN SHG.
	- When the SAPs or spoke-SDPs (manual or BGP-AD-discovered) are configured within the same SHG as the EVPN endpoints, MAC addresses will still be learned on them, but will not be advertised in EVPN.
	- The preceding statement is also true if proxy-ARP/ND is enabled and an IP-->MAC address pair is learned on a SAP/SDP-binding that belongs to the EVPN SHG.
	- The SAPs and/or spoke-SDPs added to an EVPN SHG should not be part of any EVPN multi-homed ES. If that happened, the PE would still advertise the AD per-EVI route for the SAP and/or spoke-SDP, attracting EVPN traffic that could not be forwarded to that SAP and/or SDP-binding.
	- Similar to the preceding statement, an SHG composed of SAPs/SDP-bindings used in a BGP-MH site should not be configured under **bgp-evpn>mpls>split-horizon-group**. This misconfiguration would prevent traffic being forwarded from the EVPN to the BGP-MH site, regardless of the DF/Non-DF state.

An example of a shared SHG configuration on PE-2 is as follows. Because the SAP and EVPN-MPLS are in the same SHG, no MAC addresses learned over SAP 1/2/1:2 will be advertised in EVPN (not even static MACs).

```
# on PE-2:
configure
     service
         vpls 2 name "VPLS2" customer 1 create
              split-horizon-group "CORE" create
              exit
              bgp
              exit
              bgp-evpn
                  evi 2
                  mpls bgp 1
                       split-horizon-group "CORE"
                       ingress-replication-bum-label
                      ecmp<sub>2</sub>
                       auto-bind-tunnel
                            resolution any
                       exit
                       no shutdown
                  exit
              exit
              sap 1/2/1:2 split-horizon-group "CORE" create
                   no shutdown
              exit
              sap lag-1:2 create
                  no shutdown
              exit
```
no shutdown

# <span id="page-479-0"></span>**EVPN-MPLS multi-homing**

SR OS supports EVPN multi-homing as per RFC 7432.

The EVPN multi-homing implementation is based on the concept of the ES. An ES is a logical structure that can be defined in one or more PEs and identifies the CE (or access network) multi-homed to the EVPN PEs. An ES is associated with a port, LAG, or SDP object, and is shared by all the services defined on those objects.

Each ES has a unique identifier called ESI (Ethernet Segment Identifier) that is 10 bytes and is manually configured. The ESI is advertised in the control plane to all the PEs in an EVPN network; therefore, it is very important to ensure that the 10-byte ESI value is unique throughout the entire network. Single-homed CEs are assumed to be connected to an ES with  $ESI = 0$  (single-homed ESs are not explicitly configured).

The ES is part of the base BGP-EVPN configuration and is not applied to any EVPN-MPLS service, by default. An ES can be shared by multiple services; the association of a specific SAP or spoke-SDP to an ES is automatically made when the SAP is defined in the same LAG or port configured in the ES, or when the spoke-SDP is defined in the same SDP configured in the ES. The following sections show the configuration of:

- an all-active multi-homing ES with a LAG associated with it
- a single-active multi-homing ES linked to an SDP

## **All-active multi-homing concepts**

EVPN all-active multi-homing is built around three concepts: DF election, split-horizon (with an ESI-label), and aliasing, as shown in [Figure 91: EVPN-MPLS all-active multi-homing concepts,](#page-479-1) from left to right.

<span id="page-479-1"></span>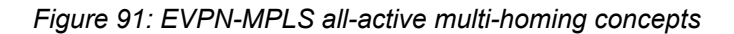

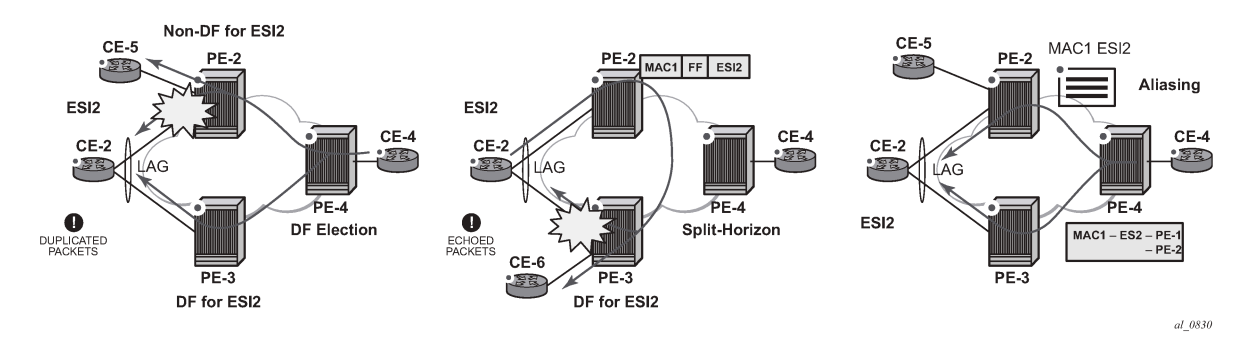

- With DF election, when PE-4 sends BUM traffic to the remote ES (CE-2), only one PE segment sends the BUM packets to the ES (PE-3 is the DF in the preceding example, and is elected to send BUM packets to CE-2). The non-DF, PE-2, removes the LAG SAP from the default multicast list (PE-2 does not bring CE-2 down, because it still needs to send upstream/downstream unicast traffic). PE-2 and PE-3 elect a DF for each service, based on the ES routes and the service-carving algorithm.
- With split-horizon, the PE part of the ES (PE-3 in the preceding example) identifies the BUM packets coming from the PE for the remote (PE-2), but within the same ES (ESI-2), and filters the packets so that they are not sent back to the ES, creating duplication. When PE-2 (non-DF) sends BUM traffic to

PE-3 (DF), it uses a special MPLS label in the data path that PE-3 previously advertised for ESI-2 in an AD per-ES route. When PE-3 does an ingress lookup, it recognizes the ESI-label and filters the traffic (PE-3 still sends the BUM traffic to other SAPs/SDP-bindings).

• With aliasing, remote PEs that are not part of the ES can load-balance unicast traffic to all the PEs that are part of the ES, irrespective of from which PE a destination MAC address was learned. PE-4 will create an EVPN destination to ESI-2 that will be resolved to the two next-hops: PE-2 and PE-3. Unicast load-balancing will happen as long as ECMP > 1 is enabled in PE-4.

Nokia recommends the use of **ingress-replication-bum-label** on the PEs that are part of an all-active ES. In an all-active multi-homing scenario, if a specified MAC address (for example, the CE-2 MAC address in the left-hand-side diagram), is not learned yet in a remote PE (for example, PE-4), but is known in the two PEs of the ES (for example, PE-2 and PE-3), the latter PEs might send duplicated packets to the CE.

This issue is solved by the use of **ingress-replication-bum-label** in PE-2 and PE-3. If configured, PE-2/ PE-3 will know that the received packet is an unknown unicast packet; therefore, the Non-DF (PE-2) will not send the packet to CE-2 and there will not be duplication.

## <span id="page-480-0"></span>**All-active multi-homing configuration**

The all-active multi-homing configuration example is based on [Figure 90: EVPN-MPLS for VPLS services](#page-466-0).

MTU-1 is connected to the EVPN network using all-active multi-homing. According to RFC 7432, MTU-1 will be able to send traffic to both PEs for VPLS-1. Regular LAG load-balancing is used in MTU-1. Remote PEs such as PE-4 or PE-5 will be able to load-balance the unicast traffic to PE-2 and PE-3. PE-2 and PE-3 will discover that both are part of ESI-23 (due to the exchange of ES routes) and will elect a DF for VPLS-1. The non-DF for VPLS-1, in this case PE-2, will remove lag-1:1 from the VPLS-1 default multicast list. Also, when PE-2 and PE-3 send BUM traffic to each other, they will insert an ESI-label so that they can identify that the source of the BUM packet is ESI-23.

The following output shows the configuration of ESI-23 in PE-2 and PE-3, as well as the LAG interfaces for all-active multi-homing (see [Figure 90: EVPN-MPLS for VPLS services](#page-466-0)). The configuration of LAG-1 in MTU-1 is also shown. Per RFC 7432, only a CE/MTU with a LAG can be connected to an all-active multihoming ES. No other configuration is permitted on the CE for all-active multi-homing.

LAG 1 is configured on MTU-1, PE-2, PE-3, as follows:

```
# on MTU-1:
configure
    lag 1
         mode access
         encap-type dot1q
         port 1/1/1
         port 1/1/2
         lacp active administrative-key 32768
         no shutdown
```

```
# on PE-2:
configure
    lag 1
         mode access
         encap-type dot1q
         port 1/1/2
         lacp active administrative-key 1 system-id 00:00:00:00:02:03
```
no shutdown

# on PE-3: configure lag 1 mode access encap-type dot1q port 1/1/1 lacp active administrative-key 1 system-id 00:00:00:00:02:03 no shutdown

Ethernet segment "ESI-23" is configured in the service **system bgp-evpn** context on PE-2 and PE-3, as follows:

```
# on PE-2, PE-3:
configure
    service
         system
             bgp-evpn
                  ethernet-segment "ESI-23" create
                      esi 01:00:00:00:00:23:00:00:00:01
                     es-activation-timer 3
                     service-carving
                          mode auto
                      exit
                      multi-homing all-active
                     lag 1
                      no shutdown
                  exit
```
When configuring an ES, the following must be considered:

- Any EVPN parameter that is not specific to any particular VPLS service, and is common to all the EVIs, is configured in a base BGP-EVPN instance located at **config>service>system>bgp-evpn**. In this base instance, the following attributes may be configured:
	- ethernet-segments
	- the base BGP-EVPN instance **route-distinguisher** that will be used for the ES routes. If this **routedistinguisher** is not configured, by default a type-1 RD will be derived as system-ip:0, as shown in the command help:

```
*A:PE-2>config>service>system>bgp-evpn# route-distinguisher ?
  - no route-distinguisher
  - route-distinguisher <rd>
 <rd> : <ip-addr:comm-val>
 ip-addr - a.b.c.d
 comm-val - [0..65535]
                  default: system-ip:0
```
- The ES must be configured with a name and can contain the following parameters when configured for all-active multi-homing:
	- **esi** 10-byte identifier that represents the ES in the BGP control plane. The same ESI must be configured in all the PEs connected to the same CE/MTU (using a unique value that cannot be associated with any other CE/MTU/access network). RFC 7432 defines five different types of ESI. In SR OS, the **type** byte, as well as the other 9 bytes can be arbitrarily configured.
	- **multi-homing all-active** This command indicates that the ES is in all-active mode.
- **lag** *<lag-id>* The LAG connected to the CE/MTU must be added to the ES. In this example, lag-1 is added to ESI-23, on both PE-2 and PE-3. Although a different LAG-id may have been assigned to the same ES on PE-2 and PE-3, PE-2 and PE-3 must have the same configuration on the ES LAG; that is, encap-type. Also, if LACP is added (it is not mandatory), both PEs must have the same admin-key, system-id, and system-priority. MTU-1 will see PE-2 and PE-3 as a single LAG peer. For all-active multi-homing, only the **lag** option is accepted by the system; **port** or **sdp** are not accepted.
- **[no] shutdown** This command controls the administrative state of the ES.
- The preceding parameters are the minimum necessary so that the ES can be activated. In addition to those parameters, there are a few more that the user can configure if requiring values different from the default ones:
	- **es-activation-timer** *[0..100]* can be configured at **redundancy>bgp-evpn-multi-homing>esactivation-timer** or at **service>system>bgp-evpn>eth-seg>es-activation-timer** level (the most specific value is used).

The **es-activation-timer** operation is as follows:

- Upon reception of an ES, AD per-ES/EVI route update/withdrawal for a local ESI, the DFcandidate list of IPs is updated and the DF election algorithm is run without waiting for any timer.
- If the result of the DF election requires the PE to be promoted from non-DF to DF, the **esactivation-timer** will start, and only after its expiration will the PE add the SAP to the defaultmulticast list. Transitions from non-DF to non-DF, or from DF to non-DF, are immediate and do not wait for any timer.
- This use of an **es-activation-timer** value minimizes the risks of loops and packet duplication due to **transient** multiple DFs.
- The same **es-activation-timer** must be configured in all the PEs that are part of the same ESI. The user must configure either a long timer to minimize the risks of loops/duplication, or **esactivation-timer** = 0 to speed up the convergence for NDF to DF transitions. The default value is 3 seconds.
- **service-carving** As defined in RFC 7432, service-carving controls the distribution of DF/non-DF roles across the different services defined in an ES.

```
*A:PE-2>config>service>system>bgp-evpn>eth-seg>service-carving# mode ?
  - mode {auto|manual|off}
 <auto|manual|off> : auto|manual|off
*A:PE-2>config>service>system>bgp-evpn>eth-seg>service-carving# manual ?
   - manual
 [no] evi - Configure EVI range (primary for non-preference based DF
                       election and lowest-preference for preference based DF
                       election)
  [no] isid - Configure ISID range (primary for non-preference based DF 
                       election and lowest-preference for preference based DF
 election)<br>Ino] preference         + Configure
                     + Configure DF preference election information
```
As shown above, **service-carving** has three different modes:

– **service-carving mode auto** (default) — The DF election algorithm will run the function [V(evi) mod N(peers) = i(ordinal)] to know who the DF for a specified service and ESI is. In this example, ESI-23 is configured with mode **auto**; therefore, for VPLS-1 (with EVI-1), PE-3 will be elected as DF because evi(1) mod (2)peers = 1, and the ordinal 1 corresponds to the second lowest IP, PE-3. The algorithm takes the configured **evi** in the service; therefore, the **evi** is mandatory, and for the same service must match in all the PEs that are part of the ES. This guarantees that the election algorithm is consistent across all the PEs of the ESI.

- **service-carving mode manual** The user can manually decide for which **evi** identifiers the PE is DF: **service-carving mode manual / manual evi** *<start>* **[to** *<to>***]**. The PE will be non-DF for the non-specified EVIs. If **service-carving mode manual** is configured, but no range is defined, all the services are considered to be non-DF. If a range is configured, but the **service-carving** is not **mode manual**, the range has no effect. Only two PEs are supported when **service-carving mode manual** is configured.
- **service-carving mode off** The lowest originator IP will win the election for a specified service and ES.
- Because the **evi** is used for the service-carving algorithm, it must always be configured in a service with SAPs/SDP bindings created in an ES, regardless of the service-carving mode (service-carving off, auto, or manual).

Although not configured as part of the ES, the **config>redundancy>bgp-evpn-multi-homing>boot-timer** allows the necessary time for the control plane protocols to come up after the PE has rebooted, and before bringing up the ESs and running the DF algorithm. Some considerations about the boot timer:

- The boot timer should use a value long enough to allow the IOMs and BGP sessions to come up before exchanging ES routes and run the DF election for each EVI (it is 10 s, by default).
- The boot timer runs per EVI on the ESs in the system. While **system-up-time** *<boot-timer>*, the system will not run the DF election for any EVI. When the boot timer expires, the DF election for the EVI is run and, if the system is elected DF for the EVI, the **es-activation-timer** will start.
- The system will not advertise ES routes until the boot timer expires. This guarantees that the peer ES PEs do not run the DF election either, until the PE is ready to become the DF, if needed.
- The following show command displays the configured boot timer, as well as the remaining timer if the system is still in boot stage.

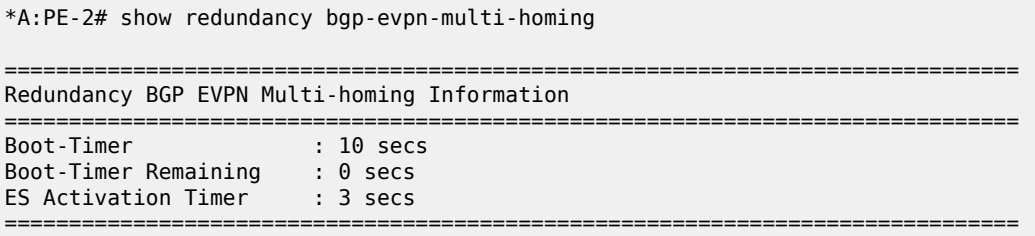

After ESI-23 is configured in PE-2 and PE-3, the lag-1 SAPs in both PEs can be added to the VPLS-1 service. Until the ESI-23 is successfully enabled, the LAG SAPs will be kept down with a *StandByForMHProtocol* flag. This is illustrated in the following example for PE-2.

```
# on PE-2:
configure 
     service 
          system 
               bgp-evpn 
                   ethernet-segment "ESI-23" 
                         shutdown
                    exit
               exit
```

```
 exit
    exit
    service 
        vpls "VPLS1"
            sap lag-1:1 create
                no shutdown
            exit
*A:PE-2# show service id 1 sap lag-1:1 detail | match " Oper State"
Admin State : Up Oper State : Down
*A:PE-2# show service id 1 sap lag-1:1 detail | match Flag 
Flags : StandByForMHProtocol
# on PE-2:
configure 
    service 
        system 
            bgp-evpn 
                ethernet-segment "ESI-23" 
                  no shutdown
                exit 
*A:PE-2# show log log-id 99 
===============================================================================
Event Log 99 log-name 99
     ===============================================================================
Description : Default System Log
Memory Log contents [size=500 next event=107 (not wrapped)]
106 2021/02/17 14:38:48.980 UTC MINOR: SVCMGR #2203 Base
"Status of SAP lag-1:1 in service 1 (customer 1) changed to admin=up oper=up flags="
```
#### <span id="page-484-0"></span>**All-active multi-homing operation**

To confirm that all-active multi-homing is working correctly for ESI-23, the user can use the following commands:

- **show service system bgp-evpn** Shows the RD is used for the ES route.
- **show service system bgp-evpn ethernet-segment** Shows all the ESs configured in the PE and their admin/operational status.
- **show service system bgp-evpn ethernet-segment name ESI-23 evi 1** Shows the DF candidate PEs for EVI 1 and whether the system is DF for EVI.
- **show service system bgp-evpn ethernet-segment name ESI-23 all** Shows all the information related to a specific ESI.

The base BGP-EVPN information includes the RD:

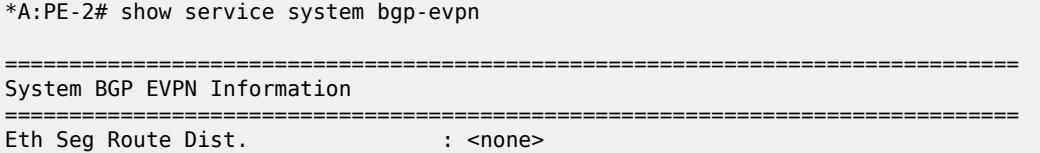

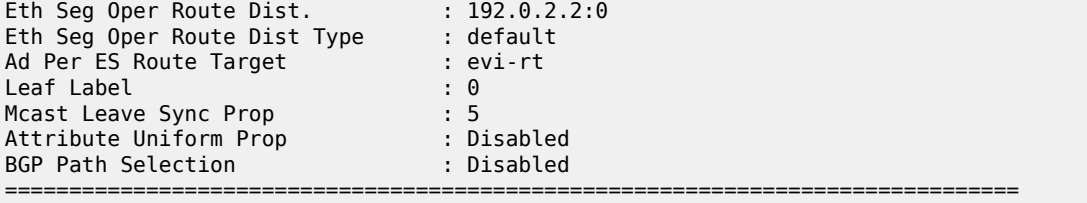

The following command shows the configured ESs in the PE and their status:

\*A:PE-2# show service system bgp-evpn ethernet-segment

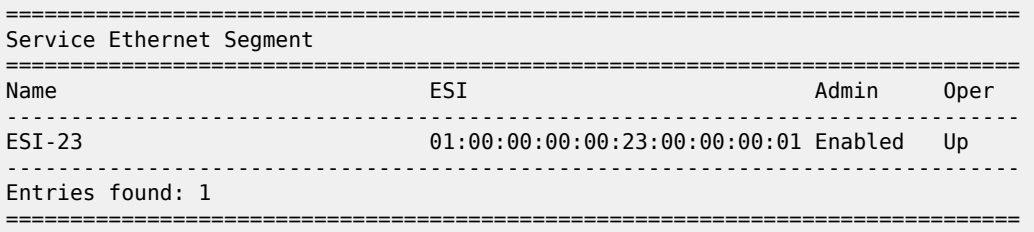

The following command shows that PE-2 is not the DF and the DF candidate PEs for EVI 1 are PE-2 and PE-3:

\*A:PE-2# show service system bgp-evpn ethernet-segment name "ESI-23" evi 1

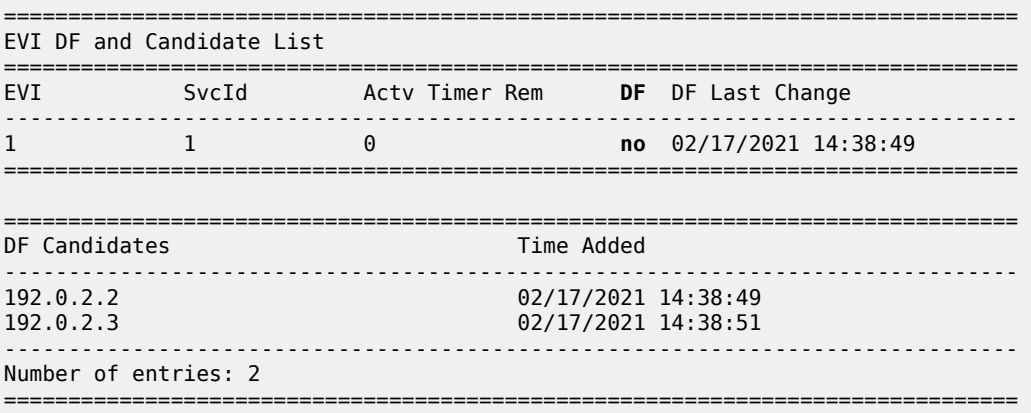

The following command shows all information related to ESI-23 on PE-2:

\*A:PE-2# show service system bgp-evpn ethernet-segment name "ESI-23" all

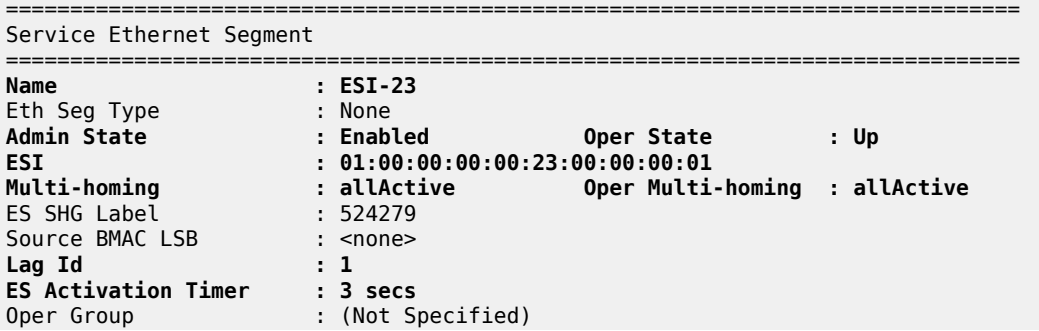

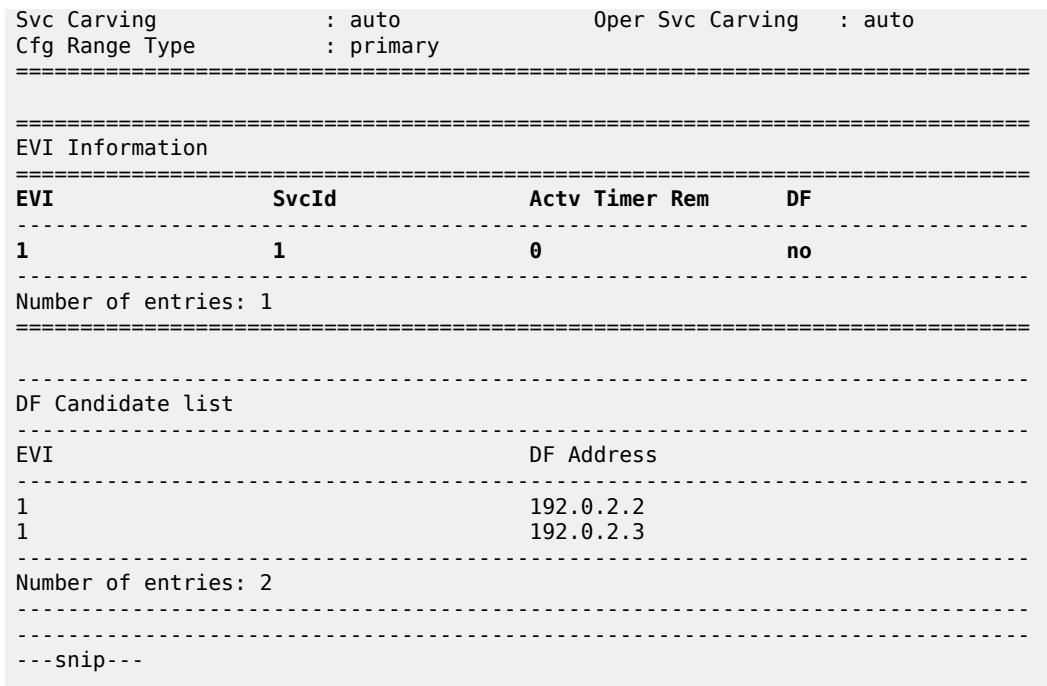

The following command shows all information related to ESI-23 on PE-3:

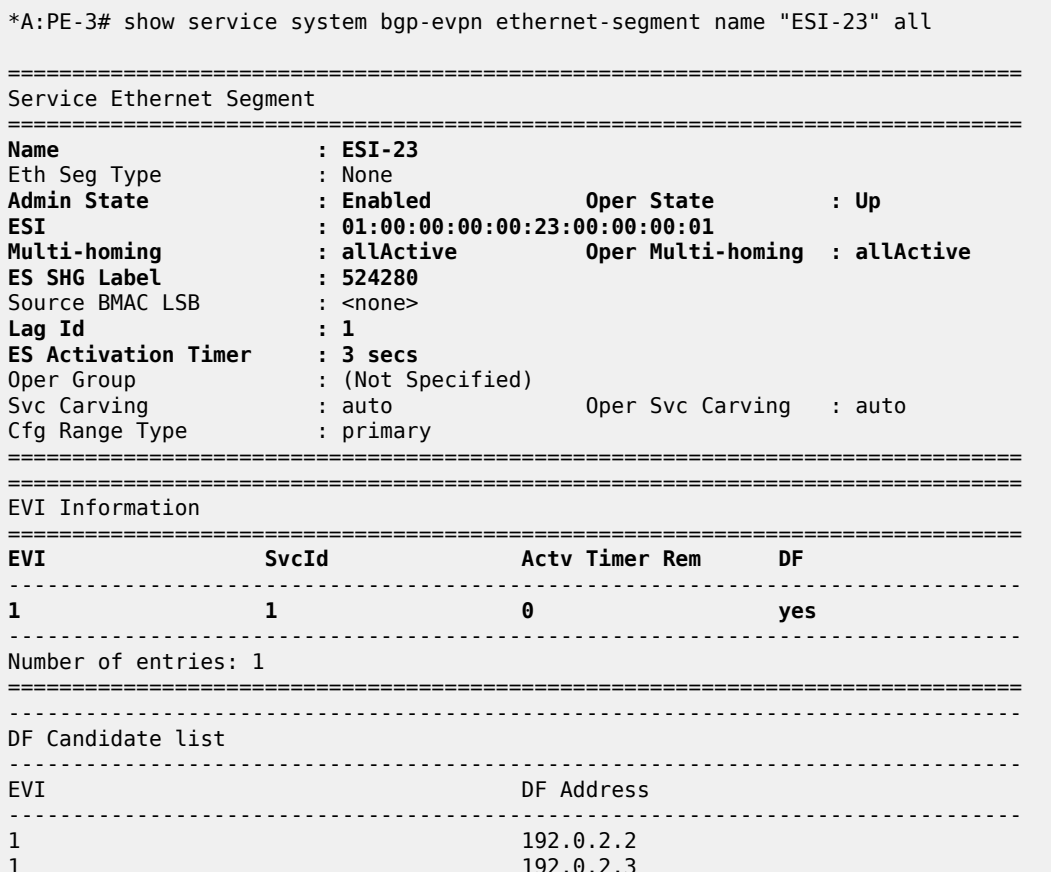

------------------------------------------------------------------------------- Number of entries: 2 ------------------------------------------------------------------------------- ------------------------------------------------------------------------------- ---snip---

The preceding commands show the ESI-23 configuration on both PEs and the result of the DF election for EVI 1.

The following output shows the ES route received on PE-2:

```
# on PE-2:
129 2021/02/17 14:31:29.996 UTC MINOR: DEBUG #2001 Base Peer 1: 192.0.2.3
"Peer 1: 192.0.2.3: UPDATE
Peer 1: 192.0.2.3 - Received BGP UPDATE:
   Withdrawn Length = 0 Total Path Attr Length = 71
    Flag: 0x90 Type: 14 Len: 34 Multiprotocol Reachable NLRI:
         Address Family EVPN
        NextHop len 4 NextHop 192.0.2.3
        Type: EVPN-ETH-SEG Len: 23 RD: 192.0.2.3:0 ESI: 01:00:00:00:00:23:00:00:00:01,
                           IP-Len: 4 Orig-IP-Addr: 192.0.2.3
    Flag: 0x40 Type: 1 Len: 1 Origin: 0
    Flag: 0x40 Type: 2 Len: 0 AS Path:
    Flag: 0x40 Type: 5 Len: 4 Local Preference: 100
    Flag: 0xc0 Type: 16 Len: 16 Extended Community:
        df-election::DF-Type:Auto/DP:0/DF-Preference:0/AC:1
        target:00:00:00:00:23:00
```
The ES RT as shown as target:00:00:00:00:23:00 in the extended community is auto-derived from the ESI bytes 2 to 7 (with the type byte being byte 1). Only PE-2 and PE-3 generate this RT and therefore import each other's ES route.

The following message in log 99 on PE-3 shows the result of the DF election for EVI 1.

86 2021/02/17 14:31:34.395 UTC MINOR: SVCMGR #2094 Base "Ethernet Segment:ESI-23, EVI:1, Designated Forwarding state changed to:true"

The **show service system bgp-evpn ethernet-segment name ESI-23 all** command shows the ESIlabel allocated to the PE: **ES SHG Label** *524280* in the CLI output for PE-3. In this example, this label is allocated by PE-3 for ESI-23 (a different one is allocated per ESI) and advertised in the AD per-ES route for ESI-23. The following output shows the AD per-ES and AD per-EVI (for evi 1) routes sent by PE-3 and received by PE-2.

• The AD per-ES route can be identified by the *MAX-ET* in the Ethernet-tag field (as per RFC 7432) and carries the ESI-label as well as the multi-homing mode (all-active in this case) in the ESI-label extended community (see [Figure 89: EVPN route types and NLRIs](#page-465-0)).

The user can enable the aggregation of AD per-ES routes by using the following command: **config service system bgp-evpn ad-per-es-route-target evi-rt-set route-distinguisher ip-address**. If enabled, a single AD per-ES route with the associated RD and a set of EVI route-targets will be advertised (to a maximum of 128). When there are more than 128 EVIs defined in the Ethernetsegment, more than one route will be sent by the system.

• The AD per-EVI route will have an eth-tag 0 and will carry the service label in the NLRI.

```
# AD per-ES route received on PE-2: 
156 2021/02/24 08:39:37.907 UTC MINOR: DEBUG #2001 Base Peer 1: 192.0.2.3
"Peer 1: 192.0.2.3: UPDATE
```
"

```
Peer 1: 192.0.2.3 - Received BGP UPDATE:
   Withdrawn Length = \theta Total Path Attr Length = 73
    Flag: 0x90 Type: 14 Len: 36 Multiprotocol Reachable NLRI:
        Address Family EVPN
        NextHop len 4 NextHop 192.0.2.3
        Type: EVPN-AD Len: 25 RD: 192.0.2.3:1 ESI: 01:00:00:00:00:23:00:00:00:01,
                      tag: MAX-ET Label: 0
    Flag: 0x40 Type: 1 Len: 1 Origin: 0
    Flag: 0x40 Type: 2 Len: 0 AS Path:
 Flag: 0x40 Type: 5 Len: 4 Local Preference: 100
 Flag: 0xc0 Type: 16 Len: 16 Extended Community:
        target:64500:1
        esi-label:524282/All-Active
"
# AD per-EVI route received on PE-2:
155 2021/02/24 08:39:37.906 UTC MINOR: DEBUG #2001 Base Peer 1: 192.0.2.3
"Peer 1: 192.0.2.3: UPDATE
Peer 1: 192.0.2.3 - Received BGP UPDATE:
   Withdrawn Length = \theta Total Path Attr Length = 73
    Flag: 0x90 Type: 14 Len: 36 Multiprotocol Reachable NLRI:
        Address Family EVPN
        NextHop len 4 NextHop 192.0.2.3
        Type: EVPN-AD Len: 25 RD: 192.0.2.3:1 ESI: 01:00:00:00:00:23:00:00:00:01,
                      tag: 0 Label: 8388464
    Flag: 0x40 Type: 1 Len: 1 Origin: 0
    Flag: 0x40 Type: 2 Len: 0 AS Path:
    Flag: 0x40 Type: 5 Len: 4 Local Preference: 100
    Flag: 0xc0 Type: 16 Len: 16 Extended Community:
         target:64500:1
        bgp-tunnel-encap:MPLS
"
*A:PE-2# show router bgp routes evpn auto-disc esi 01:00:00:00:00:23:00:00:00:01 
===============================================================================
 BGP Router ID:192.0.2.2 AS:64500 Local AS:64500 
===============================================================================
 Legend -
 Status codes : u - used, s - suppressed, h - history, d - decayed, * - valid
                l - leaked, x - stale, > - best, b - backup, p - purge
 Origin codes : i - IGP, e - EGP, ? - incomplete
   ===============================================================================
BGP EVPN Auto-Disc Routes
===============================================================================
Flag Route Dist. ESI NextHop
tag and the control of the control of the control of the control of the control of the control of the control o
-------------------------------------------------------------------------------
u*>i 192.0.2.3:1 01:00:00:00:00:23:00:00:00:01 192.0.2.3
       0 LABEL 524282
u*>i 192.0.2.3:1 01:00:00:00:00:23:00:00:00:01 192.0.2.3
 MAX-ET LABEL 0
          -------------------------------------------------------------------------------
Routes : 2
===============================================================================
*A:PE-2# show router bgp routes evpn auto-disc esi 01:00:00:00:00:23:00:00:00:01 hunt
```
---snip---

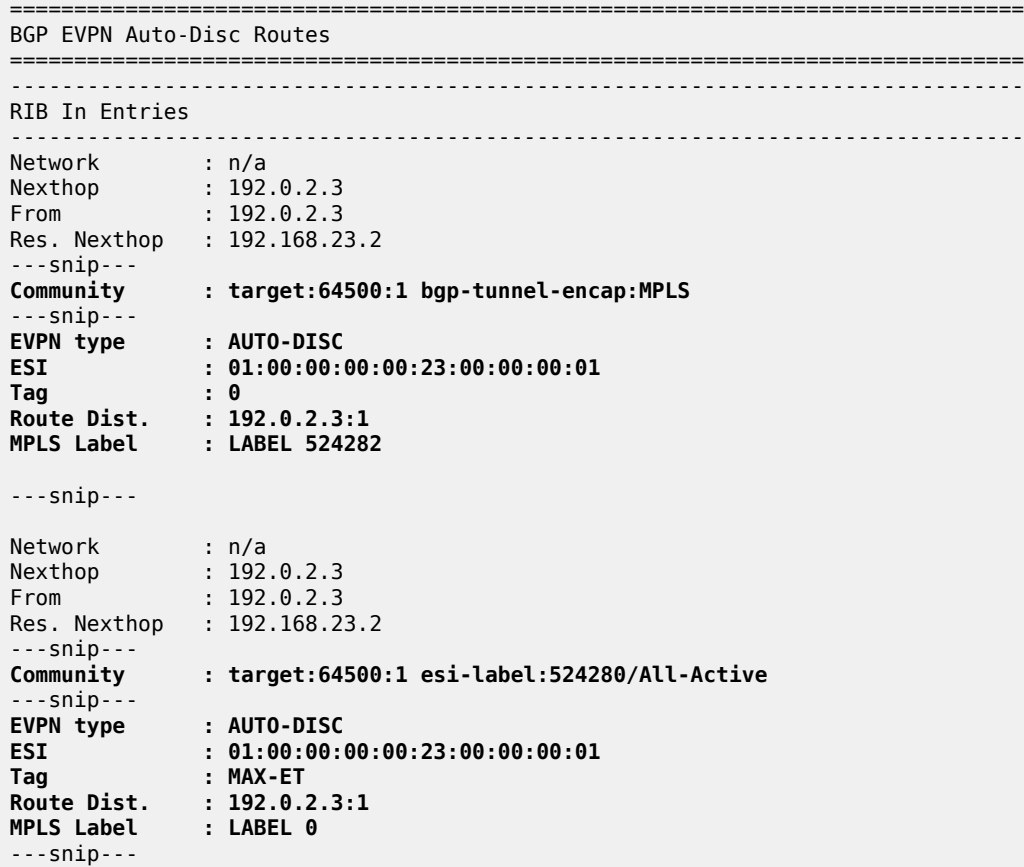

From a service perspective, as soon as CE-11 sends some traffic, the PE learning the CE-11 MAC address will advertise it to the network. The remote PEs (PE-4 and PE-5) will create a new EVPN-MPLS ES destination to ESI-23, with two next-hops: PE-2 and PE-3. The following outputs on PE-4 show the following information:

• PE-4 has learned AD per-EVI/ES routes for ESI-23 from PE-2 and PE-3, as well as the CE-11 MAC address from PE-3 (because MTU-1 picked up its link to PE-3 to send CE-11 frames).

\*A:PE-4# show router bgp routes evpn auto-disc esi 01:00:00:00:00:23:00:00:00:01

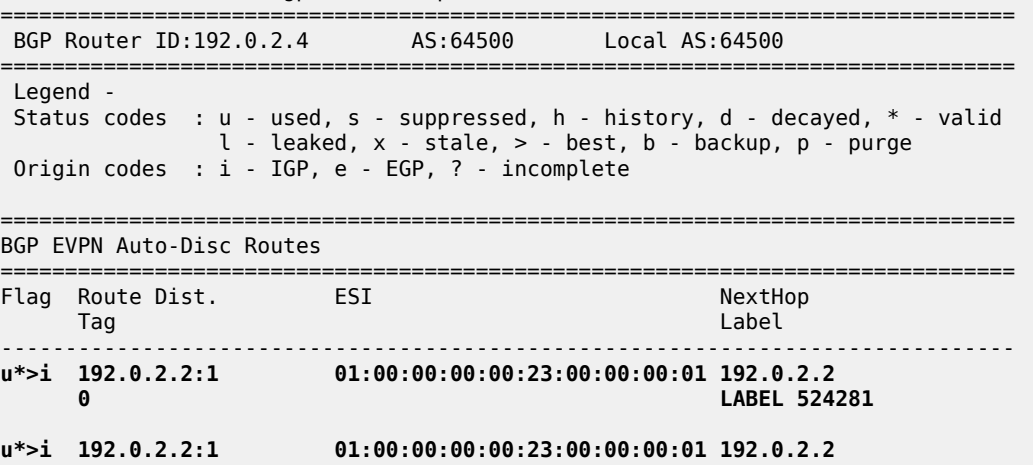

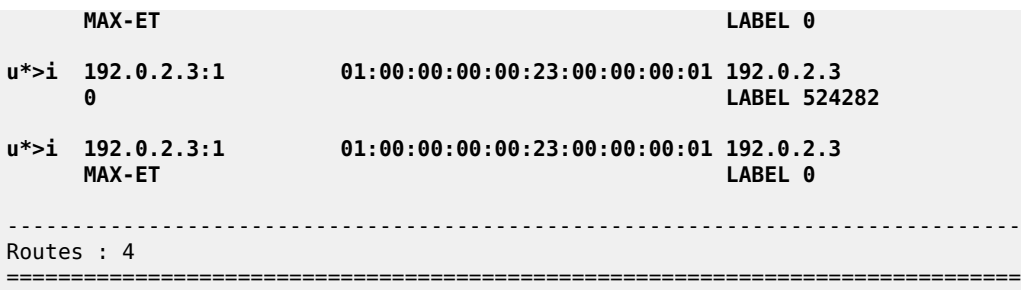

PE-4 has learned MAC address 00:00:11:11:11:11 of CE-11 in ESI-23. The BGP EVPN MAC route has PE-3 as next hop:

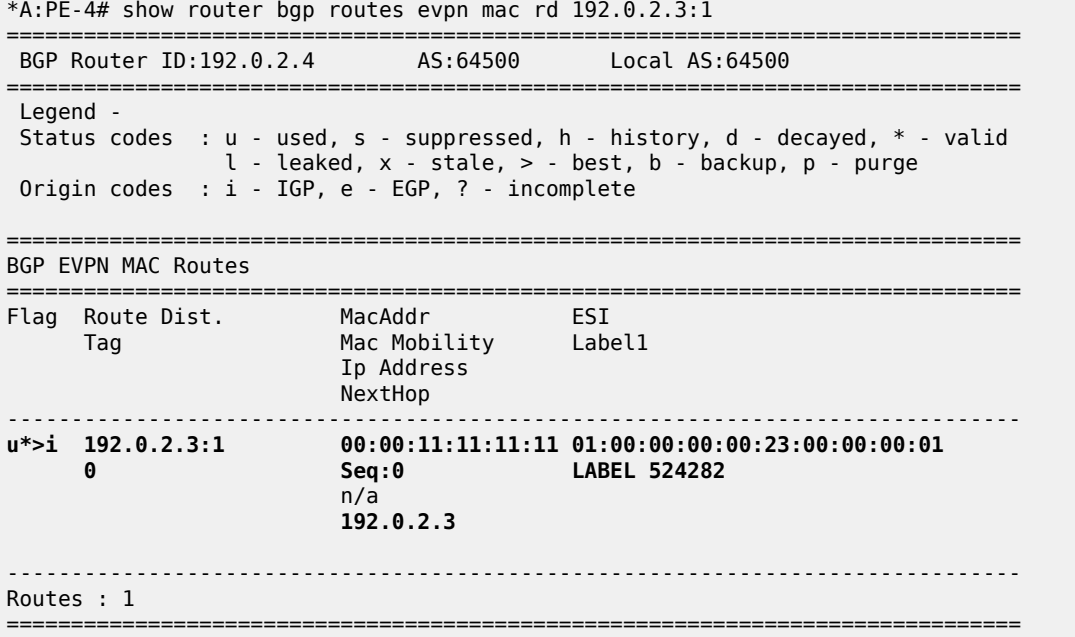

• In the FDB for VPLS-1, PE-4 has learned the CE-11 MAC address associated with a newly created EVPN-MPLS ES destination:

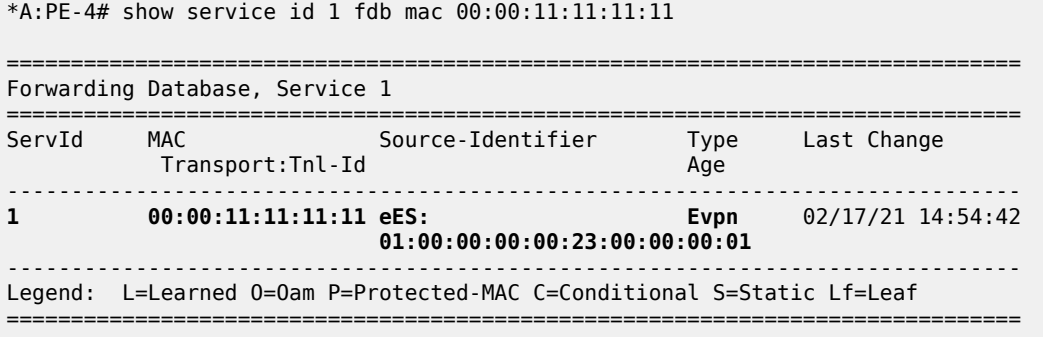

• Due to the aliasing function, the newly created EVPN-MPLS ES destination to ESI-23 has two nexthops (PE-2 and PE-3), to which PE-4 can load-balance the unicast traffic because **ecmp 2** is configured in the VPLS-1 of PE-4.

\*A:PE-4# show service id 1 evpn-mpls =============================================================================== BGP EVPN-MPLS Dest =============================================================================== TEP Address Egr Label Num. MACs Mcast Last Change Transport:Tnl Sup BCast Domain ------------------------------------------------------------------------------- 192.0.2.2 524280 0 bum 02/17/2021 14:17:45 ldp:65538 No. 2006 No. 2007 No. 2008 No. 2008 No. 2008 No. 2008 No. 2008 No. 2008 No. 2008 No. 2008 No. 2008 N 192.0.2.3 524278 0 bum 02/17/2021 14:17:45 ldp:65537 No 192.0.2.5 524279 0 bum 02/17/2021 14:17:45 ldp:65539 No ------------------------------------------------------------------------------- Number of entries : 3 ------------------------------------------------------------------------------- =============================================================================== =============================================================================== BGP EVPN-MPLS Ethernet Segment Dest =============================================================================== **Eth SegId Num. Macs** Last Change  $\overline{00:00:00:23:00:00:01}$  1 02/17/2021 14:54:42 **01:00:00:00:00:23:00:00:00:01 1** ------------------------------------------------------------------------------- Number of entries: 1 ------------------------------------------------------------------------------- =============================================================================== ---snip---

The **show service id 1 evpn-mpls esi 01:00:00:00:00:23:00:00:00:01** command shows the next-hops that the EVPN-MPLS ES destination is resolved to.

\*A:PE-4# show service id 1 evpn-mpls esi 01:00:00:00:00:23:00:00:00:01 =============================================================================== BGP EVPN-MPLS Ethernet Segment Dest =============================================================================== Eth SegId Num. Macs Last Change ------------------------------------------------------------------------------- **01:00:00:00:00:23:00:00:00:01 1** =============================================================================== =============================================================================== BGP EVPN-MPLS Dest TEP Info =============================================================================== TEP Address Egr Label Last Change Transport:Tnl-Id ------------------------------------------------------------------------------- **192.0.2.2 524281** 02/17/2021 14:54:42 **ldp:65538 192.0.2.3 524282** 02/17/2021 14:54:42 **ldp:65537** ------------------------------------------------------------------------------- Number of entries : 2

------------------------------------------------------------------------------- ===============================================================================

• PE-2 will show the CE-11 MAC address as learned locally in SAP lag-1:1 (because the data plane learning of the CE-11 MAC address happened in PE-2). For PE-3, even though it learned the MAC address from EVPN, it will install it as associated with SAP lag-1:1 because the EVPN route came with ESI-23, which is a local ESI. Because of this, whenever PE-3 receives a frame with MAC DA equal to the CE-11 MAC address, it will be able to forward the frame locally to the SAP lag-1:1. The following output shows the CE-11 MAC address as it is installed in PE-2 and PE-3:

\*A:PE-2# show service id 1 fdb mac 00:00:11:11:11:11

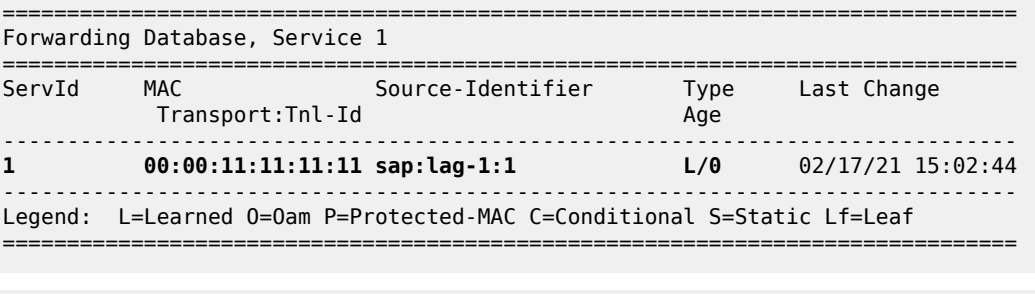

\*A:PE-3# show service id 1 fdb mac 00:00:11:11:11:11

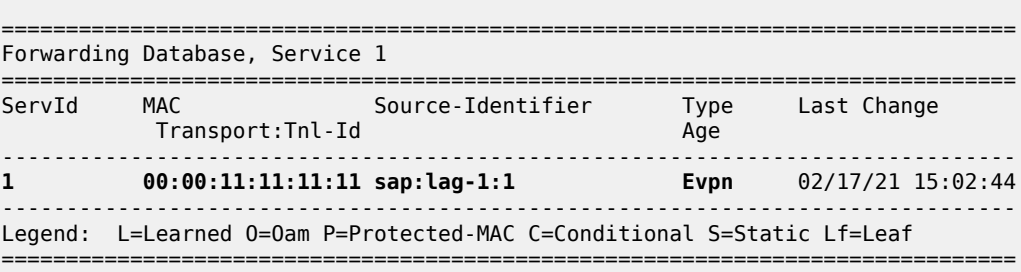

## **Single-active multi-homing concepts**

Figure 92: EVPN-MPLS single-active multi-homing: [mass-withdraw,](#page-492-0) backup path illustrates two concepts in EVPN single-active multi-homing: mass-withdraw and backup path.

*Figure 92: EVPN-MPLS single-active multi-homing: mass-withdraw, backup path*

<span id="page-492-0"></span>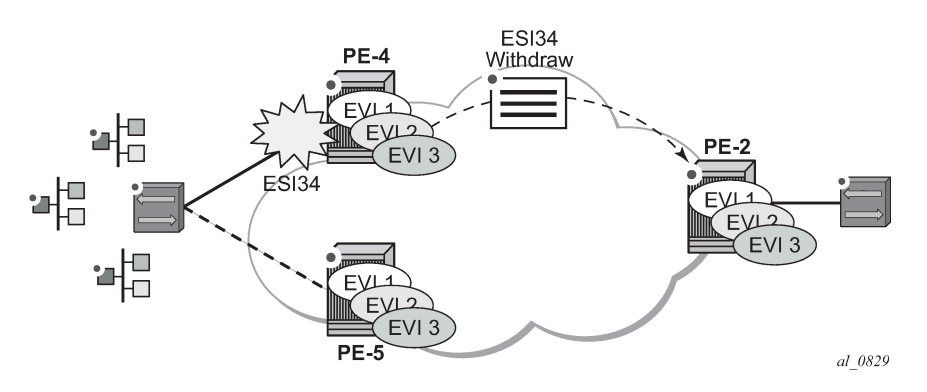

- With mass-withdraw, when ESI-45 goes down, PE-2 does not have to wait for all the MAC routes to be withdrawn to converge all the services. Instead, PE-4 will withdraw the AD per-ES routes (also the AD per-EVI and MAC routes) and that will be used at PE-2 as a notification to stop sending traffic to PE-4 for any MAC address associated with ESI-45.
- With backup path, when PE-2 is notified of the ESI-45 failure due to the withdrawn AD routes, it will not flush any MAC address associated with ESI-45. Instead, it will change the next-hop of the EVPN-MPLS ES destination to the remaining PE in the ESI-45. Backup path only works when there are two PEs in the same ES. If there were more than two PEs in ESI-45, PE-2 would flush all the MAC addresses upon receiving a mass-withdraw notification, because it would not know who the new active PE is.

### **Single-active multi-homing configuration**

The single-active multi-homing configuration example is based on [Figure 90: EVPN-MPLS for VPLS](#page-466-0) [services](#page-466-0):

MTU-6 is connected to the EVPN network using single-active multi-homing. With the MTU-6 configuration, a VPLS service with active-standby spoke-sdp to PE-4 and PE-5 is configured. In PE-4 and PE-5, the SDP connected to MTU-6 is linked to ESI-45. Both will run the DF election algorithm for EVI 1, and the non-DF PE (PE-4 in this example) will bring down the spoke-SDP and notify MTU-6.

The following output shows the configuration of ESI-45 in PE-4 and PE-5, as well as the SDPs. The configuration of MTU-6 is also shown for completeness. It is important to keep the default **no ignorestandby-signaling** command on MTU-6 spoke-SDPs because the PW switchover in MTU-6 will be triggered based on the PW status bits sent by PE-4 and PE-5.

SDP 46 with far-end MTU-6 is configured on PE-4:

```
# on PE-4:
configure
     service
          sdp 46 mpls create
              far-end 192.0.2.6
              ldp
              keep-alive
                  shutdown
              exit
              no shutdown
         exit
```
Ethernet segment "ESI-45" is configured on PE-4 as follows:

```
# on PE-4:
configure
     service
         system
             bgp-evpn
                  ethernet-segment "ESI-45" create
                      esi 01:00:00:00:00:45:00:00:00:01
                      es-activation-timer 3
                       service-carving
                           mode auto
                       exit
                      multi-homing single-active
                       sdp 46
                       no shutdown
                  exit
```
On PE-5, SDP 56 is configured as follows:

```
# on PE-5:
configure
     service
         sdp 56 mpls create
              far-end 192.0.2.6
              ldp
              keep-alive
                  shutdown
              exit
              no shutdown
         exit
```
Ethernet segment "ESI-45" is configured as follows on PE-5:

```
# on PE-5:
configure
     service
         system
             bgp-evpn
                  ethernet-segment "ESI-45" create
                      esi 01:00:00:00:00:45:00:00:00:01
                      es-activation-timer 3
                      service-carving
                          mode auto
                      exit
                      multi-homing single-active
                      sdp 56
                      no shutdown
                  exit
```
On MTU-6, the service configuration is as follows:

```
# on MTU-6:
configure
     service
         sdp 64 mpls create
              far-end 192.0.2.4
              ldp
              keep-alive
                  shutdown
              exit
              no shutdown
         exit
         sdp 65 mpls create
              far-end 192.0.2.5
              ldp
              keep-alive
                  shutdown
              exit
              no shutdown
         exit
         vpls 1 name "VPLS1" customer 1 create
              endpoint "CORE" create
              exit
              stp
                  shutdown
              exit
              sap 1/2/1:1 create
                  no shutdown
              exit
```

```
 spoke-sdp 64:1 endpoint "CORE" create
          stp
              shutdown
          exit
         no shutdown
     exit
     spoke-sdp 65:1 endpoint "CORE" create
         stp
              shutdown
          exit
         no shutdown
     exit
     no shutdown
 exit
```
For a detailed description of the base BGP-EVPN instance and ES configuration, see the [All-active multi](#page-480-0)[homing configuration](#page-480-0) section. The **es-activation-timer**, **esi**, **service-carving**, **boot-timer**, and **shutdown** commands are used in the same way as for all-active multi-homing. Only the differences compared to allactive multi-homing are described here:

- **multi-homing single-active** must be configured so that the ES acts as single-active. Optionally, the **no-esi-label** attribute can be added to the **multi-homing single-active** command. This attribute controls the use of the ESI-label for single-active multi-homing. Although the ESI-label is always used in all-active multi-homing when sending BUM traffic between the PEs in the ES, it is configurable for single-active. However, Nokia recommends to use the default option (using ESI-label) to avoid potential transient issues when there is a DF switchover.
- **sdp** *<sdp-id>* is configured so that the ES can be associated with the SDP connected to MTU-6. Although all-active multi-homing only allows LAG associations to the ES, single-active allows LAG, port, and SDP. In this example, SDP is the option, because the access network is MPLS-based.

Similar to the all-active multi-homing case, when configuring the service in PE-4 and PE-5, the service objects are automatically associated with the ESI-45, because they are defined in the SDPs linked to the ESI. The configuration for VPLS 1 on PE-5 is as follows:

```
# on PE-5:
configure
     service
         vpls 1 name "VPLS1" customer 1 create
              bgp
              exit
              bgp-evpn
                  evi 1
                  mpls bgp 1
                       ingress-replication-bum-label
                       ecmp 2
                       auto-bind-tunnel
                           resolution any
                       exit
                       no shutdown
                  exit
              exit
              spoke-sdp 56:1 create
                  no shutdown
              exit
              no shutdown
```
In all-active multi-homing, the non-DF does not bring down the service SAP associated with the ES (it only removes it from the default-multicast-list). However, in single-active multi-homing, the service spoke-SDP (or SAP, if that was the object associated) is brought operationally down. The following output shows the

spoke-SDP state in PE-4 (non-DF), as operationally down with the *StandbyForMHProtocol* flag and the **Local Pw Bits** that are signaled to MTU-6:

\*A:PE-4# show service system bgp-evpn ethernet-segment name "ESI-45" evi 1

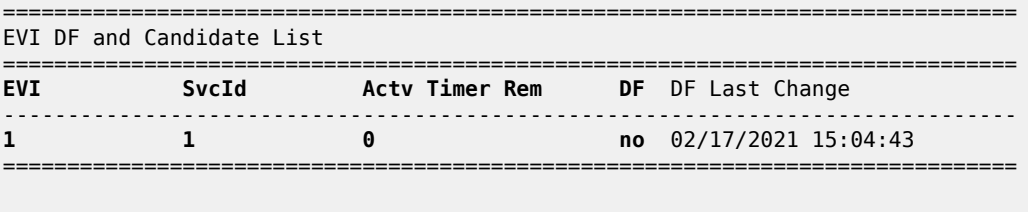

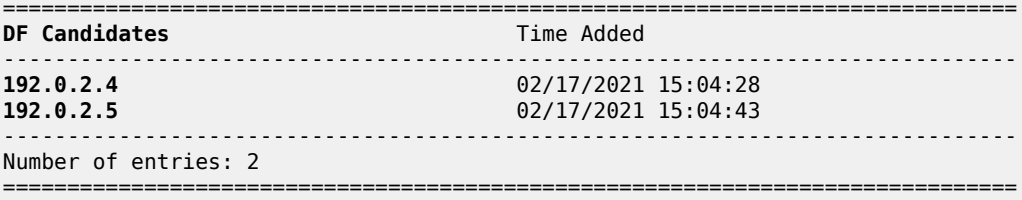

Spoke-SDP 46:1 is operationally down on PE-4:

\*A:PE-4# show service id 1 sdp

=============================================================================== Services: Service Destination Points

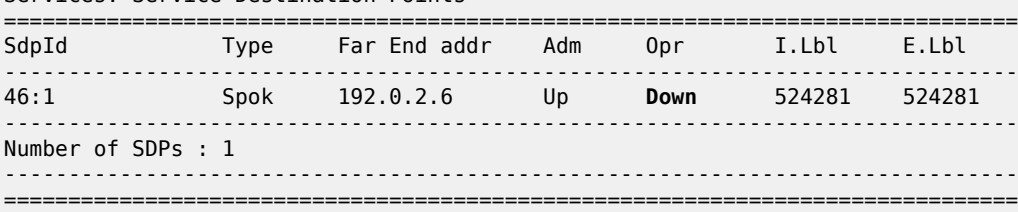

Spoke-SDP 46:1 is operationally down with the StandbyForMHProtocol flag:

\*A:PE-4# show service id 1 sdp 46:1 detail | match Flag **Flags : StandbyForMHProtocol**

The local PW bits (*pwFwdingStandby*) are sent to MTU-6:

\*A:PE-4# show service id 1 sdp 46:1 detail | match Pw **Local Pw Bits : pwFwdingStandby** Peer Pw Bits

#### **Single-active multi-homing operation**

The same commands used in the [All-active multi-homing operation](#page-484-0) section can be used for single-active; see that section.

The **show service system bgp-evpn ethernet-segment name "ESI-45"** command shows an Ethernetsegment **Oper Multi-homing** in addition to the configured **Multi-homing** mode. This occurs because, in spite of configuring the ES as all-active, it may operate as single-active if there is a mismatch between

the modes advertised by PE-4 and PE-5 in the AD per-ES routes (per RFC 7432). In this example, the configured and the operational value are the same:

\*A:PE-4# show service system bgp-evpn ethernet-segment name "ESI-45"

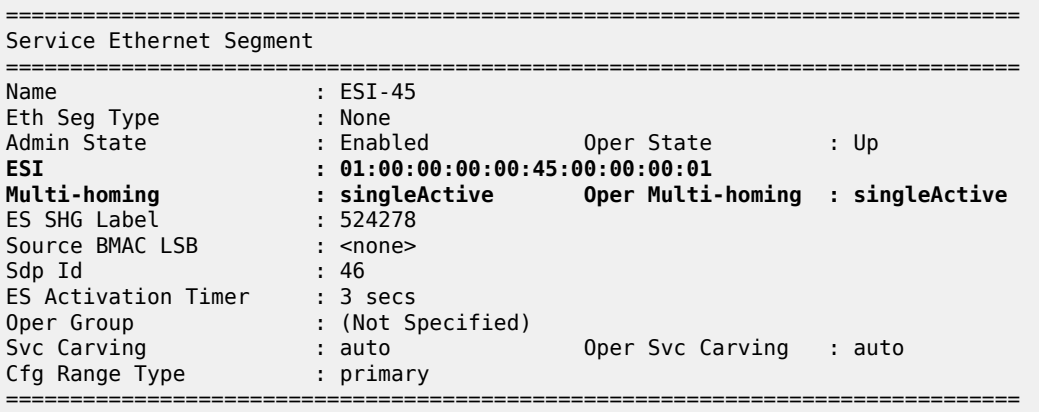

As soon as CE-16 sends some traffic, the DF PE (PE-5) will learn the CE-16 MAC address and will advertise it to the network. The remote PEs (PE-2 and PE-3) will create a new EVPN-MPLS ES destination to ESI-45, but this time with only one next-hop, PE-5, because this is single-active multi-homing. The following outputs show the following information:

• PE-2 has learned AD per-EVI/ES routes for ESI-45 from PE-4 and PE-5, as well as the CE-16 MAC address from an ES EVPN-MPLS destination, which is resolved to PE-5 (the DF for ESI-45).

\*A:PE-2# show router bgp routes evpn auto-disc esi 01:00:00:00:00:45:00:00:00:01

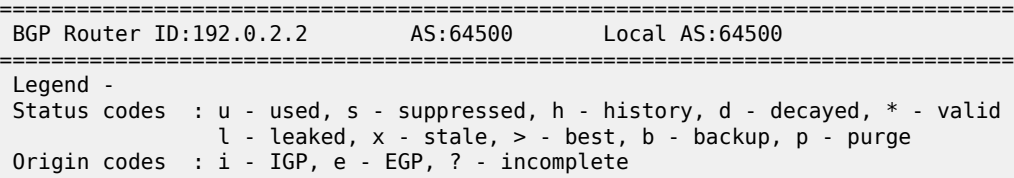

=============================================================================== BGP EVPN Auto-Disc Routes

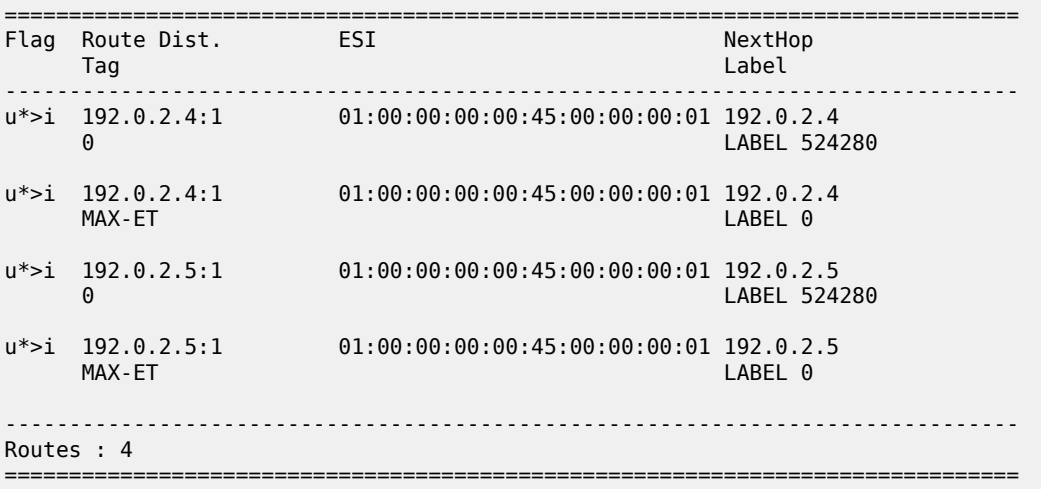

PE-2 has learned the CE-16 MAC address from an ES EVPN-MPLS destination:

\*A:PE-2# show service id 1 fdb mac 00:00:16:16:16:16

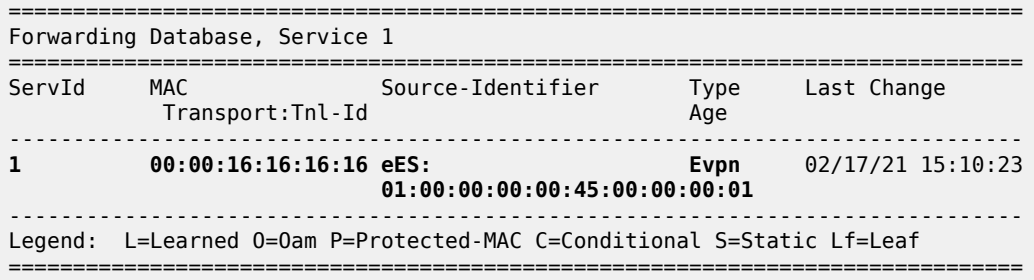

On PE-2, the ES EVPN-MPLS destination is resolved to DF PE-5:

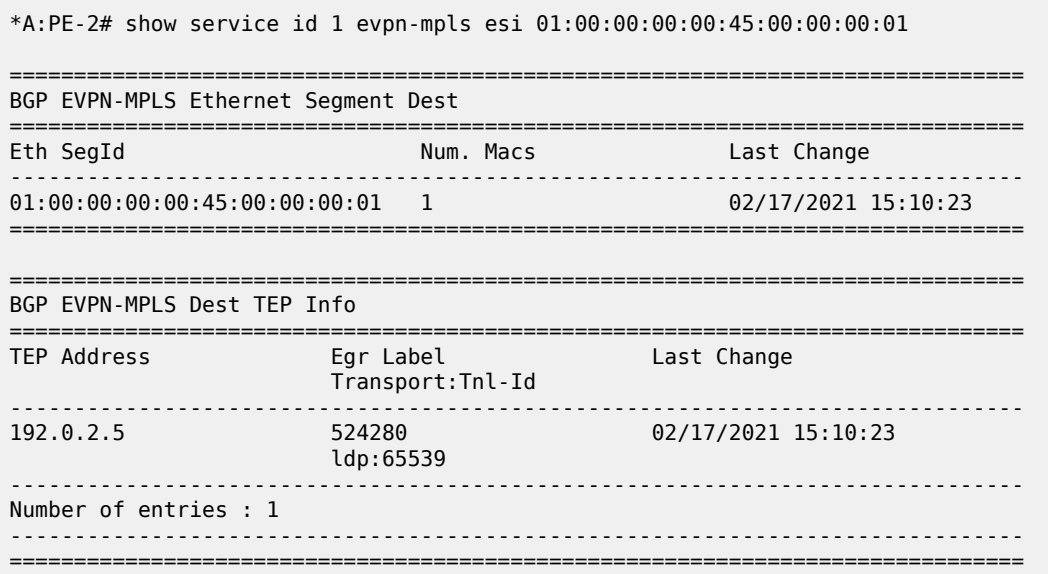

• In this case, the local PEs, PE-4 and PE-5, will learn the CE MAC address from an EVPN-MPLS destination and a local spoke-SDP, respectively.

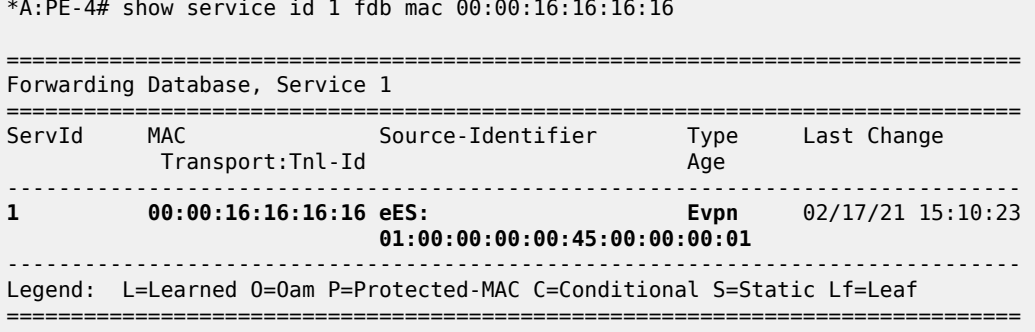

The ES EVPN-MPLS destination is resolved to DF PE-5:

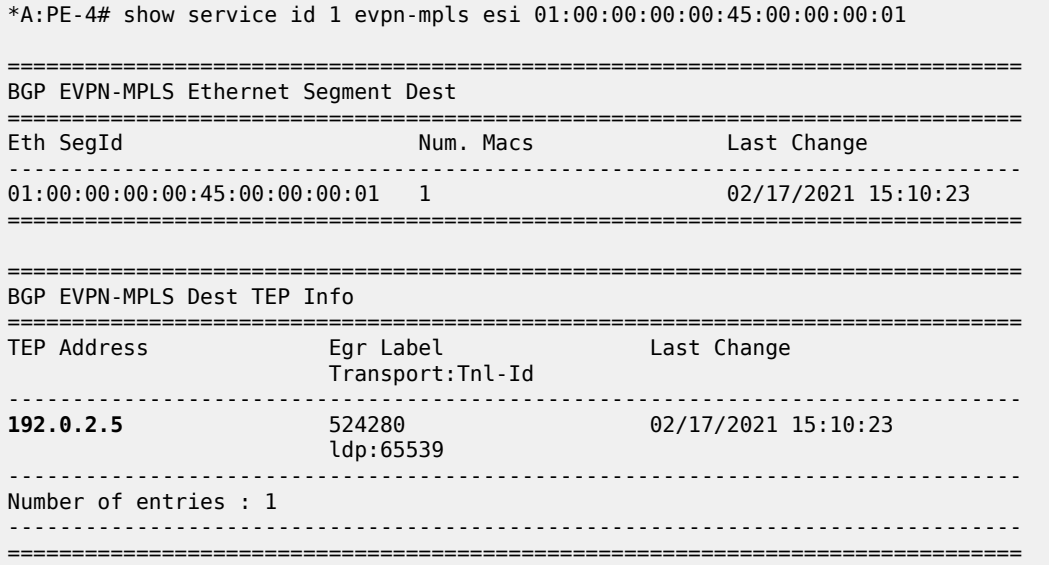

DF PE-5 learns the CE-16 MAC address from a local spoke SDP:

\*A:PE-5# show service id 1 fdb mac 00:00:16:16:16:16

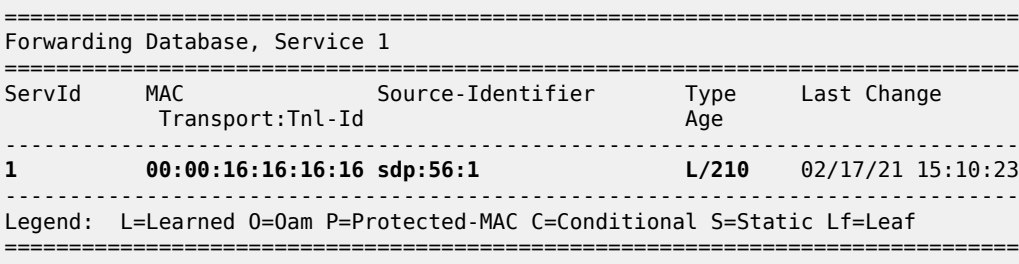

#### **Ethernet segment failures**

If either ES fails, a DF re-election will happen and the corresponding AD per-ES/EVI routes will be withdrawn, causing the remote PEs to modify the list of next-hops for the EVPN-MPLS ES destination. The following example illustrates a failure on the SDP between MTU-6 and PE-5 (the DF).

**1.** A failure occurs in the LSP between MTU-6 and PE-5. This can be any event that brings the SDP down.

```
# log 99 on PE-5:
85 2021/02/17 15:14:45.918 UTC MINOR: SVCMGR #2303 Base
"Status of SDP 56 changed to admin=up oper=down"
```
**2.** Immediately, PE-5 gives up the DF role and withdraws the ES route, as well as the AD routes and MAC routes. As soon as PE-4 receives any ES or AD withdraw, it will re-run the DF algorithm and, when the es-activation-timer expires, it will become the DF and activate its spoke-SDP.

```
# log 99 on PE-5: 
87 2021/02/17 15:14:45.920 UTC MINOR: SVCMGR #2094 Base
```
**"Ethernet Segment:ESI-45, EVI:1, Designated Forwarding state changed to:false"**

The ES in PE-5 is operational down:

\*A:PE-5# show service system bgp-evpn ethernet-segment name "ESI-45"

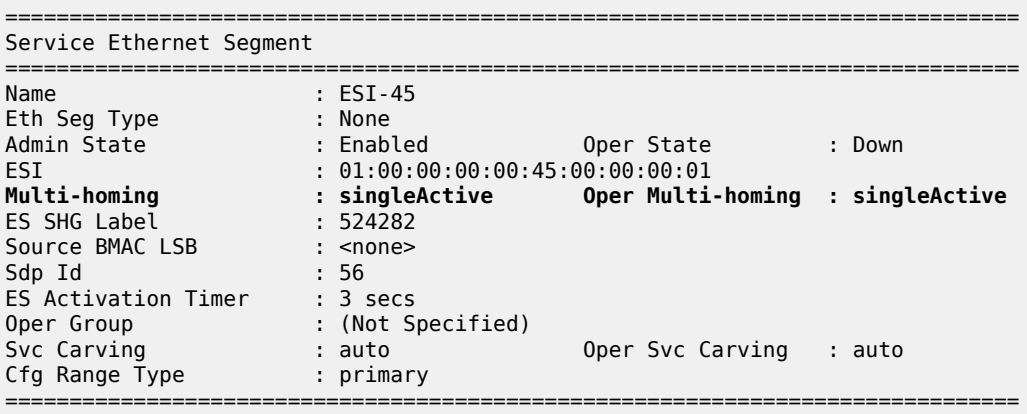

PE-5 is no longer the DF and the only DF candidate is PE-4:

\*A:PE-5# show service system bgp-evpn ethernet-segment name "ESI-45" evi 1

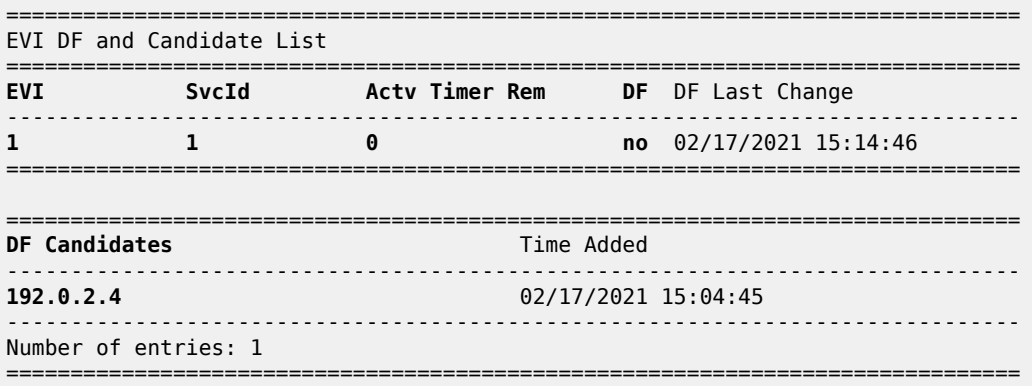

PE-4 becomes the DF and the spoke-SDP 46:1 is brought up.

# log 99 on PE-4: 88 2021/02/17 15:14:48.951 UTC MINOR: SVCMGR #2094 Base **"Ethernet Segment:ESI-45, EVI:1, Designated Forwarding state changed to:true"** 89 2021/02/17 15:14:48.951 UTC MINOR: SVCMGR #2326 Base **"Status of SDP Bind 46:1 in service 1 (customer 1) local PW status bits changed to none"** 90 2021/02/17 15:14:48.951 UTC MINOR: SVCMGR #2306 Base **"Status of SDP Bind 46:1 in service 1 (customer 1) changed to admin=up oper=up flags="**

The ES is up in PE-4:

\*A:PE-4# show service system bgp-evpn ethernet-segment name "ESI-45"

===============================================================================

Service Ethernet Segment

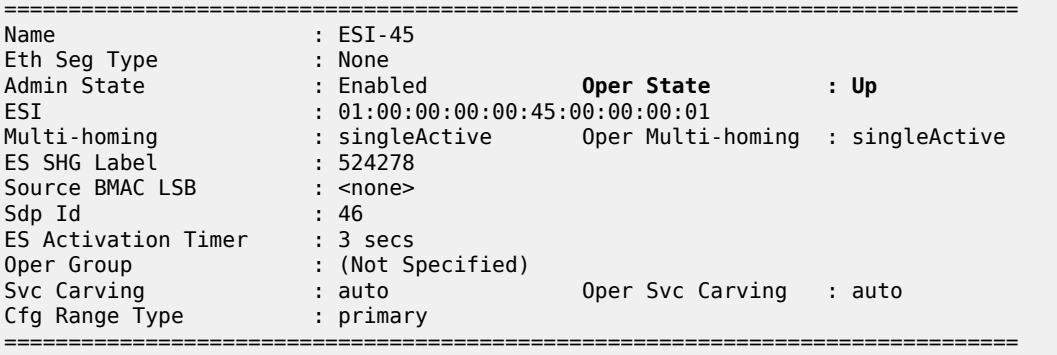

PE-4 is the DF and there are no other DF candidates:

\*A:PE-4# show service system bgp-evpn ethernet-segment name "ESI-45" evi 1

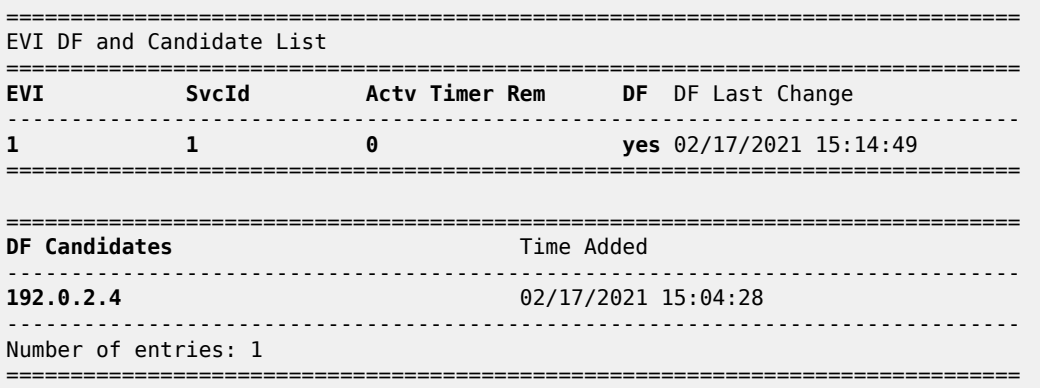

**3.** The remote PEs, PE-2 and PE-3, receive the BGP-EVPN routes withdrawal and modify the next-hop for the EVPN-MPLS ES destination.

```
241 2021/02/17 15:14:45.921 UTC MINOR: DEBUG #2001 Base Peer 1: 192.0.2.5
"Peer 1: 192.0.2.5: UPDATE
Peer 1: 192.0.2.5 - Received BGP UPDATE:
    Withdrawn Length = \theta Total Path Attr Length = 86
     Flag: 0x90 Type: 15 Len: 82 Multiprotocol Unreachable NLRI:
         Address Family EVPN
         Type: EVPN-AD Len: 25 RD: 192.0.2.5:1 ESI: 01:00:00:00:00:45:00:00:00:01,
                       tag: MAX-ET Label: 0
         Type: EVPN-AD Len: 25 RD: 192.0.2.5:1 ESI: 01:00:00:00:00:45:00:00:00:01,
                       tag: 0 Label: 0
         Type: EVPN-ETH-SEG Len: 23 RD: 192.0.2.5:0 ESI: 01:00:00:00:00:45:00:00:00:01,
                       IP-Len: 4 Orig-IP-Addr: 192.0.2.5
^{\rm{m}}
```
The ES EVPN-MPLS destination is resolved to the DF PE-4:

\*A:PE-2# show service id 1 evpn-mpls esi 01:00:00:00:00:45:00:00:00:01 =============================================================================== BGP EVPN-MPLS Ethernet Segment Dest =============================================================================== Eth SegId Num. Macs Last Change -------------------------------------------------------------------------------

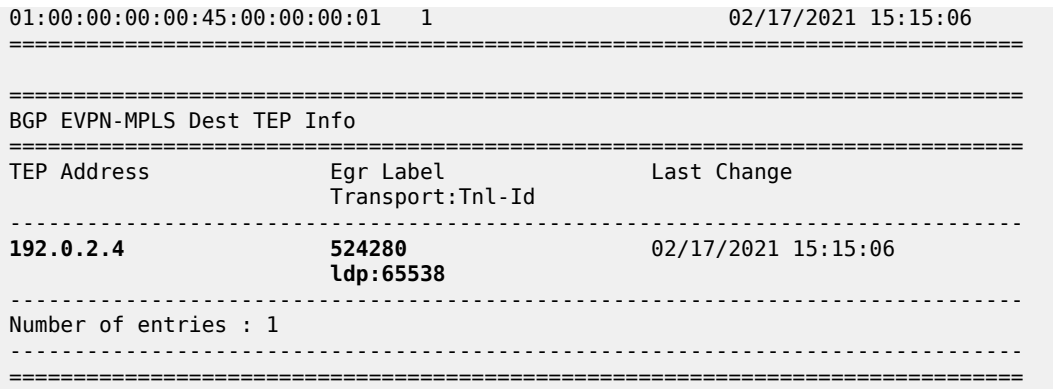

The following must be considered:

- The DF election procedure is revertive, that is, when the failed SDP comes back up, PE-5 will take over again as DF and the network will re-converge.
- The DF election is triggered by the following events:
	- **configure service system bgp-evpn ethernet-segment ESI-45 no shutdown** triggers the DF election for all the services in the ES.
	- A new update/withdrawal of an ES route (containing an ESI configured locally) triggers the DF election for all the services in the ESI.
	- A new update/withdrawal of an AD per-ES route (containing an ESI configured locally) triggers the DF election for all the services associated with the list of RTs received along with the route.
	- A new update of an AD per-ES route with a change in the ESI-label extended community (singleactive bit or MPLS label) triggers the DF election for all the services associated with the list of RTs received along with the route.
	- A new update/withdrawal of an AD route per-EVI (containing an ESI configured locally) triggers the DF election for that service.

### **BGP-EVPN route selection in EVPN networks**

The selection of the best route for a MAC address is as follows:

- If a PE receives more than one route for the same MAC address, the best MAC route is chosen:
	- If the route key is equal in two or more routes (that is, the mac, mac-length, ip, ip-length, RD, ethtag), then regular BGP selection applies:
		- If local-pref, AS-path, origin, and MED are equal, the lowest IGP distance to the BGP next-hop is chosen (unless **ignore-nh-metric** is configured). If the BGP next-hop is resolved by an LSP, the cost from the tunnel-table is used.
		- As a last resort tie-breaker, the route with the lowest originator ID, or received from the peer with the lowest BGP Identifier, is chosen (unless **ignore-router-id** is configured and the routes being compared are EBGP routes).
	- If the mac-length, mac, ip-length, ip, eth-tag are equal, and the RD is different, the EVPN selection process is applied in the following order:
		- Conditional static MAC addresses (local protected MAC addresses)
		- EVPN static MAC addresses (remote protected MAC addresses)
- Data plane learned MAC addresses (regular learning on SAPs/SDP-bindings)
- EVPN MAC addresses with higher sequence number
- Lowest IP address (next-hop IP of the EVPN NLRI)
- Lowest Ethernet tag (will be normally zero)
- Lowest RD
- After a MAC route is selected, the system checks for an associated ES.
	- If it has an ES, the system uses the MAC address as the EVPN-MPLS ES destination. The ES destination is constructed based on the AD per-EVI routes received for that ES (regardless of MAC address priorities with the ES).
	- The system selects the first ECMP number of AD per-EVI routes arranged by the IP address of PEs (lower IPs are selected first).
	- If the same PE has advertised multiple RDs, the system selects the route with the lowest RD for that PE.

In the example of [Figure 90: EVPN-MPLS for VPLS services,](#page-466-0) PE-4 resolves the next-hops for ESI-23 as described in the second choice above, that is, because ECMP=2, the two available next-hops are chosen. If ECMP is changed to 1, PE-4 will pick up the lower IP (in the BGP next-hop). This is illustrated in the following output:

\*A:PE-4# show service id 1 evpn-mpls esi 01:00:00:00:00:23:00:00:00:01

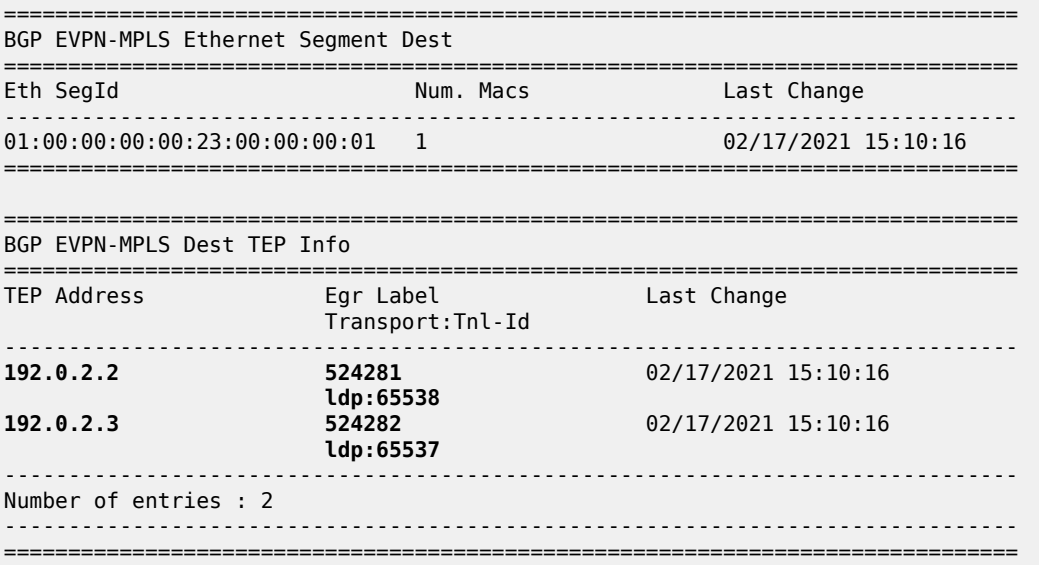

When ECMP equals 1, only the BGP next hop with the lower IP is chosen:

# on PE-4: configure service vpls "VPLS1" bgp-evpn mpls **ecmp 1**
exit \*A:PE-4# show service id 1 evpn-mpls esi 01:00:00:00:00:23:00:00:00:01 =============================================================================== BGP EVPN-MPLS Ethernet Segment Dest =============================================================================== Eth SegId Num. Macs Last Change ------------------------------------------------------------------------------- 01:00:00:00:00:23:00:00:00:01 1 02/17/2021 15:22:05 =============================================================================== =============================================================================== BGP EVPN-MPLS Dest TEP Info =============================================================================== TEP Address Egr Label Last Change Transport:Tnl-Id ------------------------------------------------------------------------------- **192.0.2.2 524281** 02/17/2021 15:10:16 **ldp:65538** ------------------------------------------------------------------------------- Number of entries : 1 ------------------------------------------------------------------------------- ===============================================================================

# **Comparing EVPN multi-homing and BGP multi-homing**

EVPN-MPLS services support EVPN-MH (EVPN multi-homing) and also BGP-MH as in chapter [BGP Multi-](#page-244-0)[Homing for VPLS Networks](#page-244-0). While EVPN-MH is the standard way of providing access resiliency in RFC 7432, BGP-MH is also a standard mechanism supported in VPLS or EVPN networks. The following table provides some comparison between both technologies.

*Table 5: Comparing EVPN multi-homing and BGP multi-homing*

| <b>VPN Requirements</b>                              | <b>EVPN-MH</b>          | <b>BGP-MH</b>                                      | Comments                                                                                   |
|------------------------------------------------------|-------------------------|----------------------------------------------------|--------------------------------------------------------------------------------------------|
| All-active MH (flow-based<br>load-balancing)         | Yes                     | No.                                                | EVPN-MH provides better<br>bandwidth utilization                                           |
| Single-active MH (service-<br>based load-balancing)  | Yes                     | Yes                                                |                                                                                            |
| DF PE election - automatic<br>service balancing      | Yes Service-<br>carving | No Requires vsi<br>policies and LP<br>manipulation | EVPN-MH provides better<br>automation                                                      |
| DF PE election – manual<br>configuration per service | Yes                     | No.                                                | EVPN-MH allows for manual DF<br>config for EVIs and ISIDs (2 PEs)                          |
| Split-horizon indication in the<br>data plane        | Yes ESI-label           | No.                                                | Prevents transient loops when<br>dual-active DFs show up                                   |
| DF indication in the control<br>plane                | <b>No</b>               | Yes                                                | BGP MH guarantees one DF at<br>a time. EVPN relies on Timers to<br>ensure one DF at a time |

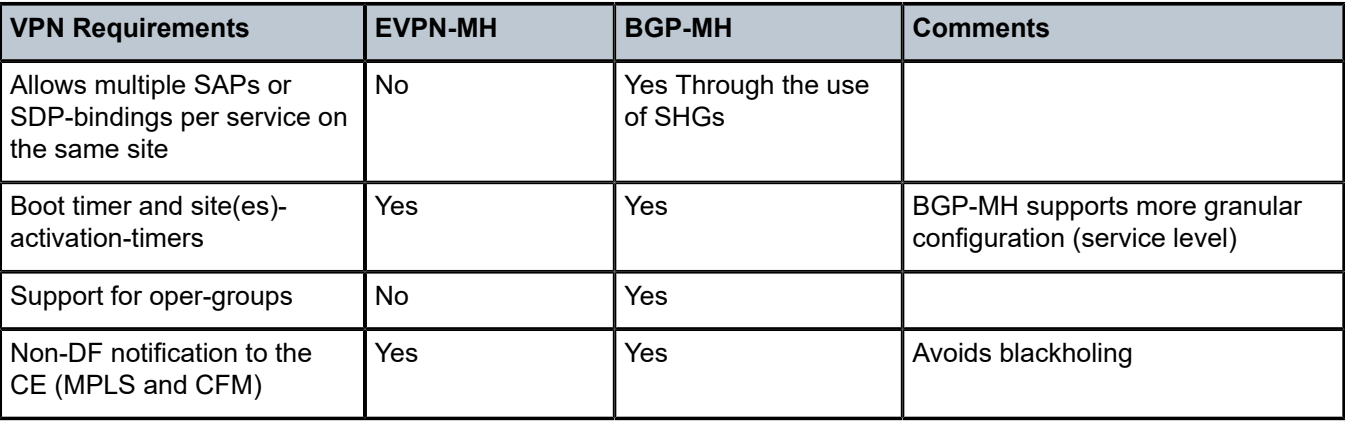

In addition to the preceding comparison, the following configuration excerpt compares EVPN-MH with BGP-MH on a bgp-evpn VPLS service and shows that, while EVPN-MH does not have any configuration at service level, BGP-MH is configured within the VPLS context, which gives a more granular control over the redundancy provided. See the [BGP Multi-Homing for VPLS Networks](#page-244-0) chapter for more information about BGP-MH.

```
*A:PE-4>config>service>system>bgp-evpn# info
----------------------------------------------
                  ethernet-segment "ESI-45" create
                     esi 01:00:00:00:00:45:00:00:00:01
                      es-activation-timer 3
                      service-carving
                          mode auto
                      exit
                      multi-homing single-active
                      sdp 46
                      no shutdown
                  exit
----------------------------------------------
```
\*A:PE-4>config>service>vpls# info

```
----------------------------------------------
             bgp
             exit
             bgp-evpn
                 evi 1
                 mpls bgp 1
                      ingress-replication-bum-label
                      ecmp 2
                      auto-bind-tunnel
                          resolution any
                      exit
                      no shutdown
                 exit
             exit
             stp
                 shutdown
             exit
             spoke-sdp 46:1 create
                 no shutdown
             exit
             no shutdown
----------------------------------------------
```
For BGP multi-homing, site "site-1" is configured, as follows. The RD needs to be configured in the **bgp** context.

```
*A:PE-4>config>service>vpls# info
----------------------------------------------
             bgp
                  route-distinguisher 192.0.2.4:1
             exit
             bgp-evpn
                 evi 1
                 mpls bgp 1
                      ingress-replication-bum-label
                      ecmp 2
                      auto-bind-tunnel
                          resolution any
                      exit
                      no shutdown
                 exit
             exit
             stp
                 shutdown
             exit
             site "site-1" create
                 site-id 1
                 spoke-sdp 46:1
                  site-activation-timer 3
                 no shutdown
             exit
             spoke-sdp 46:1 create
                 no shutdown
             exit
             no shutdown
----------------------------------------------
```
# **Proxy-ARP/ND configuration for EVPN-MPLS networks**

Although not strictly a BGP-EVPN configuration, **vpls>proxy-arp** and **vpls>proxy-nd** functions are typically enabled along with EVPN-MPLS in order to reduce the amount of flooding in the network. The proxy-ARP/ND agent in the VPLS service will snoop ARP-requests and/or Neighbor Solicitation messages and will reply to those messages locally (if the information is known) without having to flood the requests to the network.

The configuration options for proxy-ARP are the following:

```
*A:PE-2>config>service>vpls# proxy-arp ?
  - no proxy-arp
  - proxy-arp
 [no] age-time - Configure aging timer for proxy ARP entries
 dup-detect - Configure anti-spoofing MAC address information
 [no] dynamic + Configure dynamic entry information
 [no] dynamic-arp-po* - Configure population of dynamic proxy ARP entries
 [no] evpn-route-tag - Configure EVPN Route Tag information
 [no] garp-flood-evpn - Configure to flood GARP request/replys into EVPN
 [no] send-refresh - Configure send refresh time
 [no] shutdown - Administratively enable/disable proxy ARP configuration
 [no] static - Configure static IP address to MAC address associations
 table-size - Configure the maximum number of entries in the proxy ARP table
 [no] unknown-arp-re* - Configure to flood unknown ARP request
```
The configuration options for proxy-ND are the following:

```
*A:PE-2>config>service>vpls# proxy-nd ?
  - no proxy-nd
  - proxy-nd
 [no] age-time - Configure aging timer for proxy ND entries
 dup-detect - Configure anti-spoofing MAC address information
 [no] dynamic + Configure dynamic entry information
 [no] dynamic-nd-pop* - Configure population of dynamic proxy ND entries
 evpn-nd-advert* - Configure EVPN Neighbor Discovery advertisements
 [no] evpn-route-tag - Configure EVPN Route Tag information
 [no] host-unsolicit* - Configure whether to flood evpn with host neighbor
                      advertisement
 [no] router-unsolic* - Configure whether to flood evpn with router neighbor
 advertisement
 [no] send-refresh - Configure send refresh time
 [no] shutdown - Administratively enable/disable proxy ND configuration
 [no] static - Configure static IP address to MAC address associations
 table-size - Configure the maximum number of entries in the proxy ND table
  [no] unknown-ns-flo* - Configure to flood unknown ND solicitation
```
When proxy-ARP/ND is enabled, the following configuration guidelines must be followed:

- **dynamic-arp-populate** or **dynamic-nd-populate** should be used only in networks with a consistent configuration of this command in all PEs.
- When using **dynamic-arp-populate**/**dynamic-nd-populate**, the **age-time** value should be configured to a value equal to three times the **send-refresh** value. This will help reduce the EVPN withdrawals and re-advertisements in the network.
- With large **age-time** values, it would be sufficient to configure the **send-refresh** value to half of the proxy-ARP/ND **age-time** or FDB **age-time**.
- In scaled environments (with thousands of services), it is not recommended to set the send-refresh value to less than 300 s. In such scenarios, Nokia recommends using a minimum proxy-ARP/ND **agetime** and FDB **age-time** of 900 s.
- The use of the following commands reduces or suppresses the ARP/ND flooding in an EVPN network, because EVPN MAC routes replace the function of the regular data plane ARP/ND messages:
	- **no garp-flood-evpn**
	- **no unknown-arp-request-flood-evpn**
	- **no unknown-ns-flood-evpn**
	- **no host-unsolicited-na-flood-evpn**
	- **no router-unsolicited-na-flood-evpn**
- Nokia recommends using the preceding commands only in EVPN networks where the CEs are routers directly connected to an SR OS node acting as the PE. Networks using aggregation switches between the host/routers and the PEs should flood GARP/ND messages in EVPN to make sure the remote caches are updated and BGP does not miss the advertisement of these entries.
- When the **anti-spoof-mac** is used with proxy-ARP/ND, ingress filters (in the access SAPs/SDPbindings) should be configured to drop all traffic with destination anti-spoof-mac. The same MAC address should be configured in all PEs where dup-detect is active.
- When proxy-ND is used, the configuration of the following commands should be consistent in all the PEs in the network:
- **router-unsolicited-na-flood-evpn**
- **host-unsolicited-na-flood-evpn**
- **evpn-nd-advertise**
- Because EVPN does not propagate the **router** flag in IPv6--> MAC address advertisements, in a mixed network with hosts and routers where **evpn-nd-advertise router** is configured, unsolicited host NA messages should be flooded so that the entire network gets to learn all of the host and router ND entries. In the same way, **evpn-nd-advertise host** should be configured so that unsolicited router NA messages are flooded.

Finally, along with proxy-ARP/ND, **vpls>discard-unknown** may be used in some EVPN-MPLS deployments where all the CEs are routers and they announce themselves to the network by sending GARPs or NAs (Neighbor Solicitation messages). According to RFC 7432, whether or not to flood packets to unknown destination MAC addresses should be an administrative choice, depending on how learning happens between CEs and PEs. **Discard-unknown** provides that administrative choice in case all the MAC addresses in an EVI can be learned even before any traffic is exchanged.

Proxy-ARP/ND along with **discard-unknown** helps reduce the BUM traffic in an EVPN network significantly; however, their use must be analyzed and considered, depending on the type of CEs in the EVI.

An example of proxy-ARP configuration is as follows. This configuration should be added to all PEs. When a new ARP message is received on any of the PEs, they will learn the IP-MAC address pair and will advertise it to the network.

```
# on PE-2, PE-3, PE-4, PE-5:
configure
    service
        vpls "VPLS1"
             proxy-arp
                 age-time 900
                 send-refresh 300
                 dynamic-arp-populate
                 no shutdown
             exit
```
Enabling proxy-ARP increases the number of MAC/IP routes being sent by the PEs. This is due to the following reasons:

- An additional MAC/IP route will be advertised per new learned IP-MAC address pair, regardless of having advertised the same MAC address already.
- A MAC per VPLS service will be advertised with a system MAC address. That MAC address will be used as MAC SA for proxy-ARP confirm messages when an IP moves to a different PE.

The following output shows the MAC/IP routes on PE-2 when proxy-ARP is enabled in the network.

```
*A:PE-2# show router bgp routes evpn mac
===============================================================================
 BGP Router ID:192.0.2.2 AS:64500 Local AS:64500
===============================================================================
 Legend -
 Status codes : u - used, s - suppressed, h - history, d - decayed, * - valid
                 l - leaked, x - stale, > - best, b - backup, p - purge
 Origin codes : i - IGP, e - EGP, ? - incomplete
===============================================================================
BGP EVPN MAC Routes
```
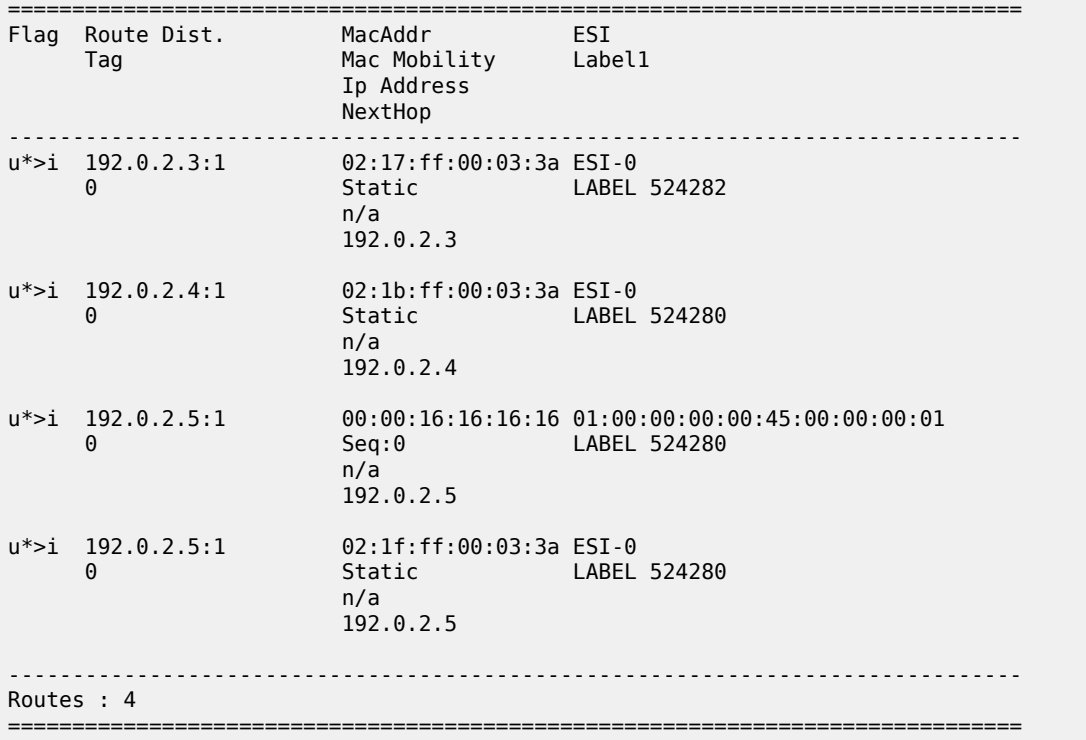

# **Troubleshooting and debug commands**

When troubleshooting an EVPN-MPLS network, the following show commands and debug commands are recommended, as already discussed throughout this chapter:

- **show redundancy bgp-evpn-multi-homing**
- **show router bgp routes evpn** (and filters)
- **show service evpn-mpls [***<TEP ip-address>***]**
- **show service id bgp-evpn**
- **show service id evpn-mpls** (and modifiers)
- **show service id fdb** (and modifiers)
- **show service system bgp-evpn**
- **show service system bgp-evpn ethernet-segment** (and modifiers)
- **debug router bgp update**
- **log-id 99**

In addition to the preceding commands, the following tools dump commands may also help:

- **tools dump service evpn usage** This command shows the amount of EVPN-MPLS (and EVPN-VXLAN) destinations consumed in the system.
- **tools dump service system bgp-evpn ethernet-segment** *<name>* **evi <[1..65535]> df** This command computes the DF election for a specific ESI and EVI. Note: The **show service system bgpevpn ethernet-segment** commands shows whether the local PE is DF or non-DF for a specific EVI,

but it does not show who the DF is if it is not the local PE. In case of more than 2 PEs in the ES, this command may be especially useful.

Some examples are provided below for PE-2. PE-2 is showing seven EVPN-MPLS destinations due to the following:

- Each remote PE consumes one EVPN-MPLS destination for unicast (if they advertise MAC/IP routes to PE-2 and the ingress-replication-bum-label is configured in all the PEs). PE-2 has three remote unicast EVPN-MPLS destinations.
- Each remote PE consumes one EVPN-MPLS destination for multicast (if they advertise inclusive multicast routes to PE-2). PE-2 has three remote multicast EVPN-MPLS destinations.
- Each remote ES consumes one EVPN-MPLS destination (it is only one per ES, regardless of the multihoming mode and the number of PEs in the ES). PE-2 has one remote ES (ESI-45).

\*A:PE-2# tools dump service evpn usage vxlan-evpn-mpls usage statistics at 02/17/2021 15:38:31: MPLS-TEP : 3 VXLAN-TEP : 0 Total-TEP : 3/ 16383 Mpls Dests (TEP, Egress Label + ES + ES-BMAC) : 7 Mpls Etree Leaf Dests : 000 million in the state of the state of the state of the state of the state of the state of the state of the state of the state of the state of the state of the state of the state of the state of t Vxlan Dests (TEP, Egress VNI + ES) : 0 Total-Dest : 7/196607. Total in the state of the state of the state of the state of the state of the state of the state of the state of the state of the state of the state of the state of the state of the state of the stat Sdp Bind + Evpn Dests : 8/245759 ES L2/L3 PBR : 0/ 32767 Evpn Etree Remote BUM Leaf Labels : 0

To compute the DF election for EVI 1:

```
*A:PE-2# tools dump service system bgp-evpn ethernet-segment "ESI-23" evi 1 df
[02/17/2021 15:39:51] Computed DF: 192.0.2.3 (Remote) (Boot Timer Expired: Yes)
```
# **Conclusion**

SR OS has a full RFC 7432 EVPN-MPLS implementation including single-active and all-active multihoming. This example has shown how to configure and operate EVPN-MPLS for a simple non multihoming configuration as well as a multi-homing configuration. Other topics, such as the integration of VPLS objects with EVPN-MPLS and proxy-ARP/ND, have also been discussed.

# **EVPN for MPLS Tunnels in Epipe Services (EVPN-VPWS)**

This chapter provides information about EVPN for MPLS tunnels in Epipe services (EVPN-VPWS).

Topics in this chapter include:

- [Applicability](#page-511-0)
- [Overview](#page-511-1)
- [Configuration](#page-513-0)
- **[Conclusion](#page-538-0)**

# <span id="page-511-0"></span>**Applicability**

This chapter was initially written for SR OS Release 14.0.R4, but the CLI in the current edition is based on SR OS Release 22.10.R1. Ethernet Virtual Private Network - Virtual Private Wire Service (EVPN-VPWS) is supported in SR OS Release 14.0.R1 and later. EVPN-VPWS in multi-homing scenarios is supported in SR OS Release 14.0.R4 and later.

Chapter EVPN for MPLS [Tunnels](#page-464-0) is prerequisite reading.

# <span id="page-511-1"></span>**Overview**

Service providers prefer an optimized, standardized, and unified control plane for VPNs. EVPN-VPWS is supported in MPLS networks that also run EVPN-MPLS in VPLS services. From a control plane perspective, EVPN-VPWS is a simplified point-to-point version of RFC 7432, *BGP MPLS-Based Ethernet VPN*, because there is no need to advertise MAC routes in VPWS. EVPN-VPWS is described in RFC 8214, *Virtual Private Wire Service Support in Ethernet VPN*.

EVPN-VPWS supports all-active multi-homing (per-flow load-balancing multi-homing) as well as singleactive multi-homing (per-service load-balancing multi-homing), using the same Ethernet segments (ESs) used for EVPN-MPLS VPLS services. EVPN-VPWS uses route-type 1 and route-type 4; it does not use route-types 2, 3, or 5, because MAC/IP routes, inclusive multicast, or IP-prefix routes are not required.

[Figure 93: Route types and NLRIs for EVPN-VPWS](#page-512-0) shows the encoding of the required extensions for the route-types 1 and 4 for EVPN-VPWS.

#### <span id="page-512-0"></span>*Figure 93: Route types and NLRIs for EVPN-VPWS*

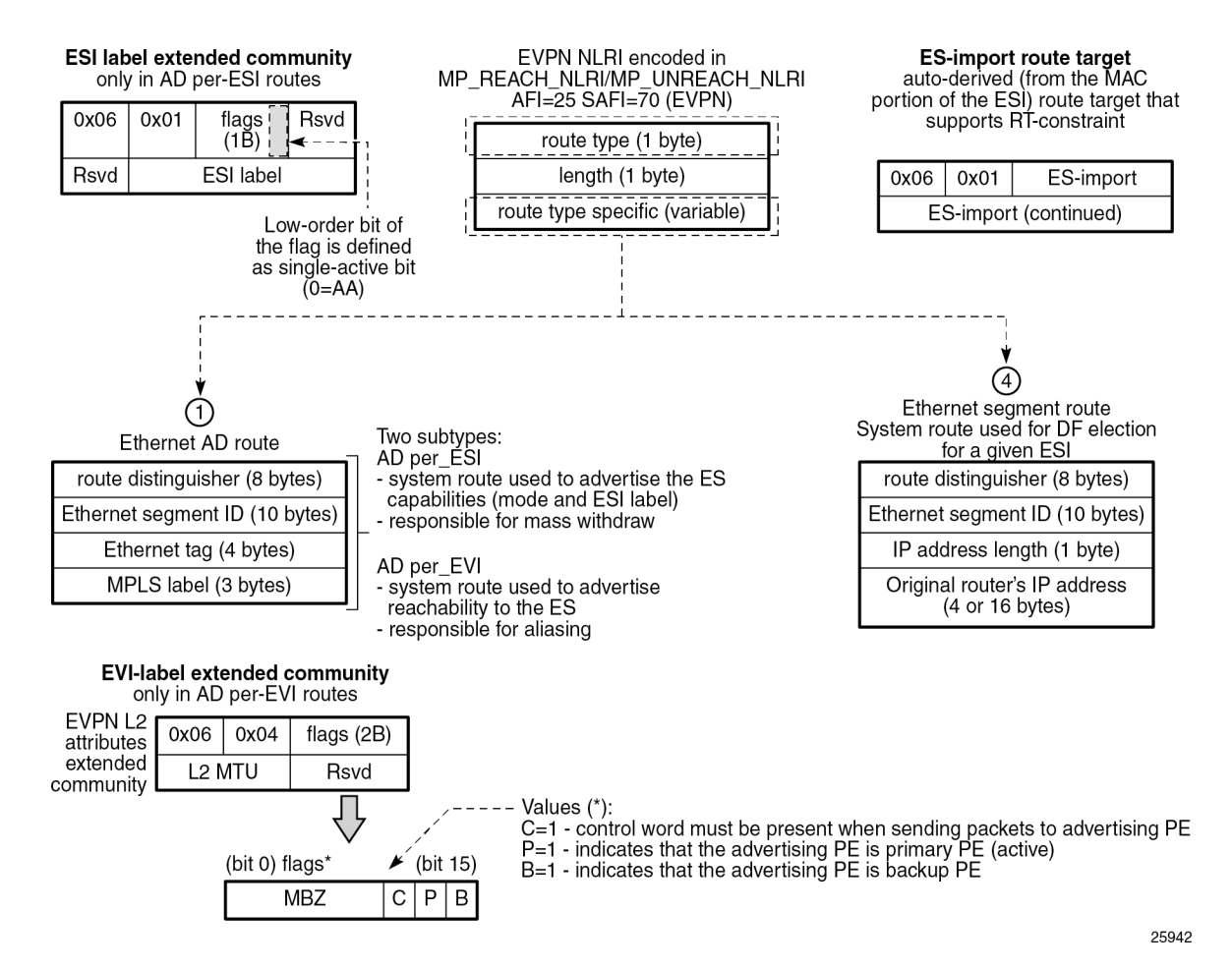

Two sub-types are defined for route-type 1. Route-type 4 has no sub-types. The route types used for EVPN-VPWS have the following purposes:

- Route-type 1 Auto-discovery per EVPN instance (AD per-EVI). This route type is used in all EVPN-VPWS scenarios, with or without multi-homing. For EVPN-VPWS, the Ethernet tag field is encoded with the local Attachment Circuit (AC) of the advertising PE. This value is configured using the **service epipe bgp-evpn local-attachment-circuit eth-tag** *<value>* command. The route distinguisher (RD), MPLS label, and the Ethernet segment ID (ESI) are encoded as for EVPN-MPLS. The MPLS label field is used as service label. In case of multi-homing, AD per-EVI routes containing the same ESI are used to provide aliasing and a backup path to the PEs part of the ES. The L2 MTU is encoded with the service MTU configured in the Epipe. The following flags are used for EVPN-VPWS:
	- Flag C is set if a control word is configured in the service.
	- Flag P is set if the advertising PE is primary PE.
		- If no multi-homing is used, there is no primary PE (P=0).
		- In all-active multi-homing, all PEs in the ES are primary (P=1).
		- In single-active multi-homing, only one PE per-EVI in the ES is primary  $(P=1)$ .
- Flag B is set if the advertising PE is backup PE.
	- The B-flag is only set in case of single-active multi-homing and only for one PE, even if more than two PEs are present in the same single-active ES. The backup PE is the winner of the second Designated Forwarder (DF) election (excluding the DF). The remaining non-DF PEs send B=0.

If there is no multi-homing, the ESI, flag P, and flag B will be zero.

- Route-type 1 AD per Ethernet segment (AD per-ES). Same encoding as for EVPN-MPLS. AD per-ES is only used in multi-homing scenarios where it is advertised per ES from the PE. It carries the ESI label (used for split-horizon, but only for VPLS services and not for Epipe services) and can affect procedures such as the DF election, as well as the aliasing on remote PEs.
- Route-type 4 ES route. Same encoding as for EVPN-MPLS. Route-type 4 is only used in multi-homing scenarios. This route advertises a local configured ES. The exchange of this route can discover remote PEs that are part of the same ES and the DF election algorithm among them.

# <span id="page-513-0"></span>**Configuration**

[Figure 94: EVPN-VPWS example topology](#page-513-1) shows the example topology that will be used throughout this chapter.

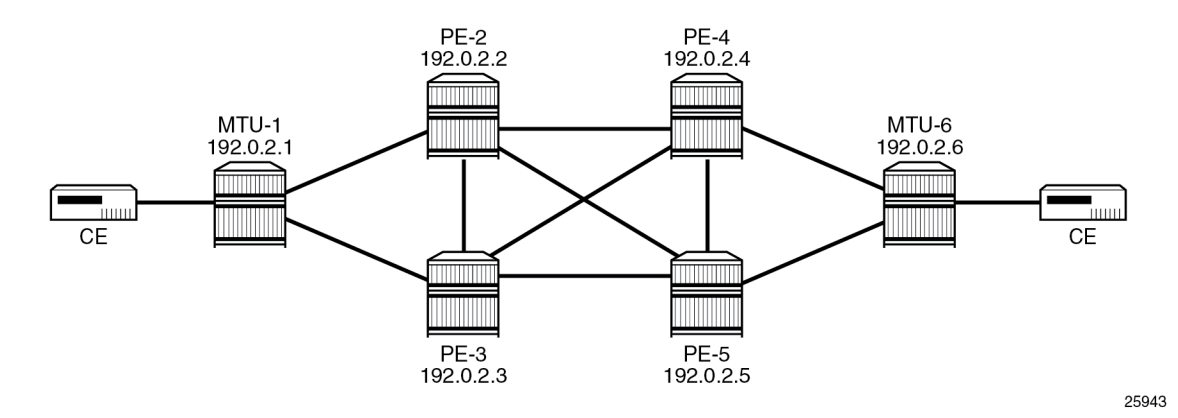

<span id="page-513-1"></span>*Figure 94: EVPN-VPWS example topology*

The example topology consists of six SR OS nodes with the following initial configuration:

- Network (or hybrid) ports interconnect the core PEs with configured router interfaces.
- MTU-1 is a pure Ethernet aggregator. The ports toward the core PEs are access ports. Likewise, the ports on PE-2 and PE-3 toward MTU-1 are access ports.
- Core PEs and MTU-6 run IS-IS on all router interfaces. Point-to-point adjacencies are established for the exchange of system IP addresses.
- Link LDP is configured between all PEs, and toward/from MTU-6.
- EVPN uses BGP for exchanging reachability at service level. Therefore, BGP peering sessions must be established among the core PEs for the EVPN family. Although typically a separate router is used, in this chapter, PE-2 is used as route reflector with the following BGP configuration:

# on PE-2: configure

```
 router Base
    autonomous-system 64500
     bgp
         vpn-apply-import
         vpn-apply-export
         enable-peer-tracking
         rapid-withdrawal
         split-horizon
         rapid-update evpn
         group "internal"
             family evpn
             cluster 192.0.2.2
             peer-as 64500
             neighbor 192.0.2.3
             exit
             neighbor 192.0.2.4
             exit
             neighbor 192.0.2.5
             exit
         exit
     exit
```
The BGP configuration on the other PEs is as follows:

```
# on PE-3, PE-4, PE-5:
configure
     router
         autonomous-system 64500
         bgp
              vpn-apply-import
              vpn-apply-export
              enable-peer-tracking
              rapid-withdrawal
              split-horizon
              rapid-update evpn
              group "internal"
                  family evpn
                  peer-as 64500
                  neighbor 192.0.2.2
                  exit
              exit
         exit
```
The following EVPN-VPWS scenarios are described in the following sections:

- [EVPN for MPLS tunnels in Epipe services without multi-homing](#page-514-0)
- [EVPN for MPLS tunnels in Epipe services with all-active multi-homing](#page-521-0)
- [EVPN for MPLS tunnels in Epipe services with single-active multi-homing](#page-527-0)

# <span id="page-514-0"></span>**EVPN for MPLS tunnels in Epipe services without multi-homing**

BGP-EVPN can be enabled in Epipe services with either SAPs or spoke-SDPs at the access, as shown in [Figure 95: Example topology for EVPN-VPWS without multi-homing](#page-515-0).

#### <span id="page-515-0"></span>*Figure 95: Example topology for EVPN-VPWS without multi-homing*

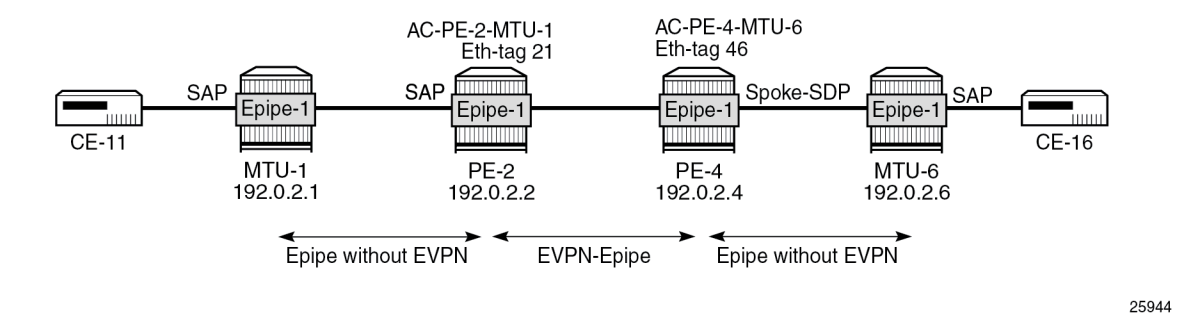

On PE-2, Epipe 1 is configured as follows:

```
# on PE-2:
configure
     service
          epipe 1 name "Epipe-1" customer 1 create
              bgp
              exit
              bgp-evpn
                  local-attachment-circuit AC-PE-2-MTU-1 create
                      eth-tag 21
                  exit
                  remote-attachment-circuit AC-PE-4-MTU-6 create
                      eth-tag 46
                  exit
                  evi 1
                  mpls bgp 1
                       auto-bind-tunnel
                           resolution any
                       exit
                       no shutdown
                  exit
              exit
              sap 1/1/c11/1:1 create
                  no shutdown
              exit
              no shutdown
```
On PE-4, the service configuration is as follows:

```
# on PE-4:
configure
     service
         sdp 460 create
              far-end 192.0.2.6
              keep-alive
                  shutdown
              exit
              no shutdown
         exit
         epipe 1 name "Epipe-1" customer 1 create
              bgp
              exit
```

```
 bgp-evpn
     local-attachment-circuit AC-PE-4-MTU-6 create
         eth-tag 46
     exit
     remote-attachment-circuit AC-PE-2-MTU-1 create
         eth-tag 21
     exit
     evi 1
     mpls bgp 1
         auto-bind-tunnel
             resolution any
         exit
         no shutdown
     exit
 exit
 spoke-sdp 460:1 create
     no shutdown
 exit
 no shutdown
```
Where the following commands are relevant for the EVPN-VPWS configuration:

• **bgp** enables the context for the BGP configuration relevant to the service. The **bgp** context configures the common BGP parameters for all BGP families in the service, such as route distinguisher and route target. Even if the general BGP parameters for the service are auto-derived, the **bgp** context must be enabled.

```
*A:PE-2>config>service>epipe# bgp ?
  - bgp
  - no bgp
  [no] adv-service-mtu - Configure service-mtu to be advertised
 [no] pw-template-bi* + Configure pw-template bind policy
  [no] route-distingu* - Configure route distinguisher
 [no] route-target - Configure route target
 [no] vsi-export - VSI export route policies
 [no] vsi-import - VSI import route policies
```
• The following parameters can be configured in the **bgp-evpn** context:

```
*A:PE-2>config>service>epipe# bgp-evpn ?
  - bgp-evpn
  - no bgp-evpn
 [no] evi - EVPN Identifier
  [no] local-attachme* + Configure local attachment circuit information
  [no] mpls + Configure BGP EVPN mpls
  [no] remote-attachm* + Configure remote attachment circuit information
  [no] segment-routin* + Configure SRv6 instance
 [no] vxlan + Configure BGP EVPN vxlan
```
- The **evi** is a two-byte or three-byte identifier used for auto-deriving the service RD (only for two-byte EVI), service RT, and for the DF election in multi-homing. The auto-derivation of RD and RT for a two-byte EVI is as follows:
	- RD <system IP address>:<evi>
	- RT <autonomous system number>:<evi>

The EVI values must be unique in the system, regardless of the type of service they are assigned to (Epipe or VPLS).

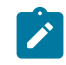

**Note:** Three-byte EVI values are supported in SR OS Release 21.10.R1 and later. For auto-derived RT as per RFC 8365, the **evi-three-byte-auto-rt** command must be configured, as described in the [Three-byte EVI in EVPN Services](#page-1636-0) chapter.

– The **local-attachment-circuit** and **remote-attachment-circuit** identify the two attachment circuits connected by the EVPN-VPWS service. The configured Ethernet tag for the local AC is advertised in the Ethernet tag field of the AD per-EVI route for the Epipe, along with the corresponding RD, RT, and MPLS label. Both local and remote Ethernet tags are mandatory to bring up the Epipe service. If the received Ethernet tag for the Epipe service matches the configured remote AC Ethernet tag, it will create an EVPN-MPLS destination to the next hop.

The local Ethernet tag cannot be modified without disabling **bgp-evpn mpls** in the Epipe, as shown in the following output:

```
*A:PE-2>config>service>epipe>bgp-evpn>local-att-cir# eth-tag 221
MINOR: SVCMGR #8036 evpn-vpws ac eth-tag not allowed - cannot change while evpn mpls/
vxlan/srv6 is enabled
```
Unlike local Ethernet tags, remote Ethernet tags can be modified without disabling **bgp-evpn**.

– The following configuration options are available for Epipes in the **bgp-evpn>mpls** context:

```
*A:PE-2>config>service>epipe>bgp-evpn# mpls ?
  - mpls [bgp <bgp>]
  - no mpls [bgp <bgp>]
 <bgp> : [1..1]
      auto-bind-tunn* + Configure BGP EVPN mpls auto-bind-tunnel
[no] control-word - Enable/disable setting the CW bit in the label message
  [no] default-route-* - Configure default-route-tag to match against export policies
 [no] dynamic-egress* - Enable/disable Dynamic Egress Label Limit
     ecmp - Configure maximum ECMP routes information
 [no] entropy-label - Enable/disable use of entropy-label
  [no] evi-three-byte* - Enable/Disable evi-three-byte-auto-rt
  [no] force-qinq-vc-* - Forces qinq-vc-type forwarding in the data-path
 [no] force-vlan-vc-* - Forces vlan-vc-type forwarding in the data-path
 [no] oper-group - Configure oper-group
      route-next-hop - Configure route next-hop
  [no] send-tunnel-en* - Configure encapsulation for this service
 [no] shutdown - Administratively Enable/Disable BGP-EVPN mpls
```
This is a subset of the options for VPLS services; see chapter EVPN for MPLS [Tunnels.](#page-464-0)

When the local AC (SAP 1/1/c11/1:1) is up, PE-2 sends a BGP EVPN AD per-EVI route that contains Ethernet tag 21 for the local AC:

```
# on PE-2:
2 2022/11/29 09:33:44.668 UTC MINOR: DEBUG #2001 Base Peer 1: 192.0.2.4
"Peer 1: 192.0.2.4: UPDATE
Peer 1: 192.0.2.4 - Send BGP UPDATE:
   Withdrawn Length = 0 Total Path Attr Length = 81
    Flag: 0x90 Type: 14 Len: 36 Multiprotocol Reachable NLRI:
         Address Family EVPN
        NextHop len 4 NextHop 192.0.2.2
         Type: EVPN-AD Len: 25 RD: 192.0.2.2:1 ESI: ESI-0, tag: 21 Label: 8388512 (Raw Label:
 0x7fffa0) PathId:
```
 $^{\prime}$ 

```
 Flag: 0x40 Type: 1 Len: 1 Origin: 0
 Flag: 0x40 Type: 2 Len: 0 AS Path:
 Flag: 0x40 Type: 5 Len: 4 Local Preference: 100
 Flag: 0xc0 Type: 16 Len: 24 Extended Community:
     target:64500:1
     l2-attribute:MTU: 1514 C: 0 P: 0 B: 0
     bgp-tunnel-encap:MPLS
```
The auto-derived RD for EVI 1 is 192.0.2.2:1 and the RT is 64500:1.

When the remote AC on PE-4 (spoke-SDP 460:1) is up, PE-2 receives the following EVPN-AD per-EVI route with Ethernet tag 46 from PE-4:

```
# on PE-2:
4 2022/11/29 09:33:54.253 UTC MINOR: DEBUG #2001 Base Peer 1: 192.0.2.4
"Peer 1: 192.0.2.4: UPDATE
Peer 1: 192.0.2.4 - Received BGP UPDATE:
    Withdrawn Length = 0 Total Path Attr Length = 81
     Flag: 0x90 Type: 14 Len: 36 Multiprotocol Reachable NLRI:
         Address Family EVPN
         NextHop len 4 NextHop 192.0.2.4
         Type: EVPN-AD Len: 25 RD: 192.0.2.4:1 ESI: ESI-0, tag: 46 Label: 8388512 (Raw Label:
 0x7fffa0) PathId:
     Flag: 0x40 Type: 1 Len: 1 Origin: 0
     Flag: 0x40 Type: 2 Len: 0 AS Path:
     Flag: 0x40 Type: 5 Len: 4 Local Preference: 100
     Flag: 0xc0 Type: 16 Len: 24 Extended Community:
         target:64500:1
         l2-attribute:MTU: 1514 C: 0 P: 0 B: 0
         bgp-tunnel-encap:MPLS
^{\prime}
```
When the received RT 64500:1 matches and the received Ethernet tag 46 matches the configured remote AC on PE-2, the following EVPN-MPLS destination (comprised of a termination endpoint (TEP) 192.0.2.4 and egress label 524282) is created on PE-2. In a similar way, an EVPN-MPLS destination is created on PE-4.

```
*A:PE-2# show service id 1 evpn-mpls
===============================================================================
BGP EVPN-MPLS Dest
===============================================================================
TEP Address Egr Label Last Change
 Transport:Tnl-id
-------------------------------------------------------------------------------
                                                              192.0.2.4 524282 11/29/2022 09:33:54
                                      ldp:65538
-------------------------------------------------------------------------------
Number of entries : 1
-------------------------------------------------------------------------------
===============================================================================
    ===============================================================================
BGP EVPN-MPLS Ethernet Segment Dest
===============================================================================
Eth SeqId Last Change
-------------------------------------------------------------------------------
No Matching Entries
===============================================================================
```
 $*A$ : PE-2# show service id 1 bg

The MPLS label in the debug message is not the same as in the service, because the router will strip the extra four lowest bits to get the 20-bit MPLS label. The egress label for the EVPN-MPLS destination on PE-4 is 524282. The 24-bit label value in the BGP update debug is 16 ( $2^{\text{A}}$ ) times as high: 524282\*16 = 8388512. This is because the debug message is shown before the router can parse the label field and see if it corresponds to a 20-bit MPLS label or a 24-bit VXLAN VNI.

The BGP AD per-EVI routes for Ethernet tag 46 can be shown with the following command:

```
*A:PE-2# show router bgp routes evpn auto-disc tag 46
===============================================================================
 BGP Router ID:192.0.2.2 AS:64500 Local AS:64500
===============================================================================
 Legend -
 Status codes : u - used, s - suppressed, h - history, d - decayed, * - valid
             l - leaked, x - stale, > - best, b - backup, p - purge
 Origin codes : i - IGP, e - EGP, ? - incomplete
   ===============================================================================
BGP EVPN Auto-Disc Routes
===============================================================================
Flag Route Dist. ESI NextHop
Tag Label Label Label
-------------------------------------------------------------------------------
u*>i 192.0.2.4:1 ESI-0 192.0.2.4
      46 LABEL 524282
-------------------------------------------------------------------------------
Routes : 1
===============================================================================
```
The following command shows the BGP EVPN information for Epipe 1:

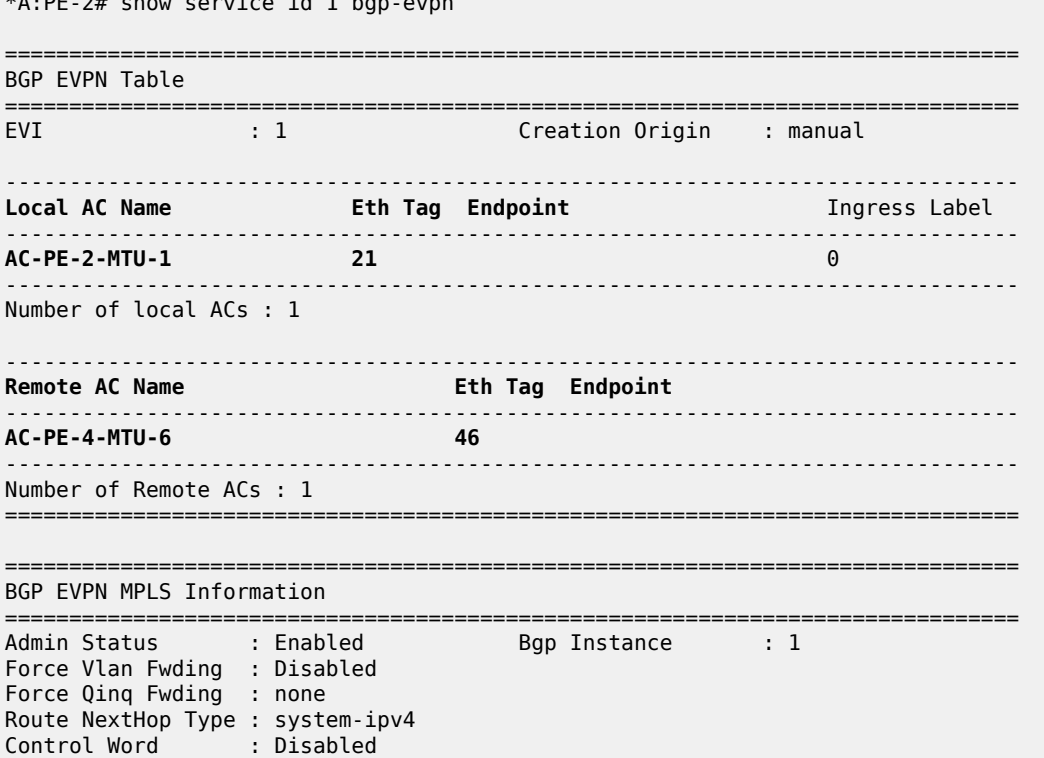

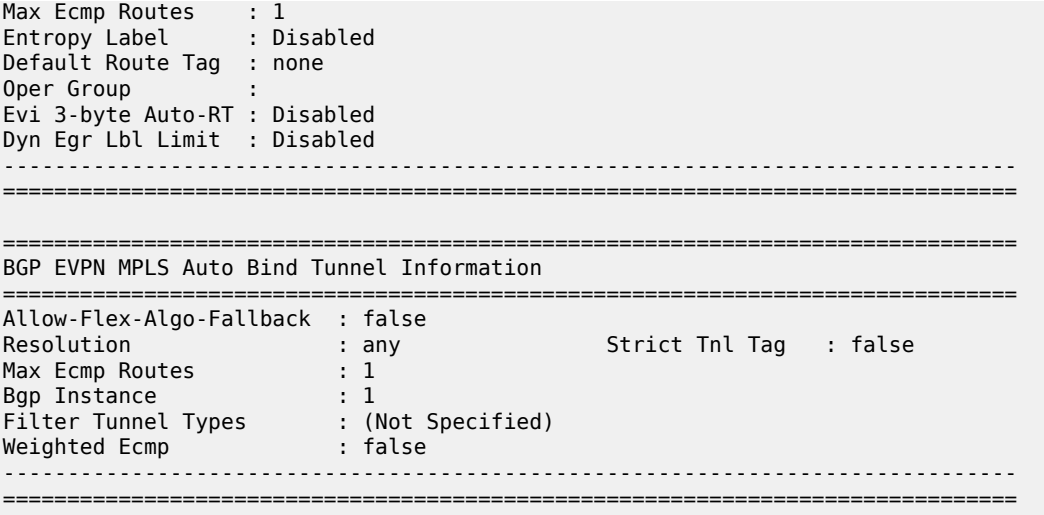

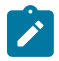

**Note:** Each PE will send its service MTU into the L2 MTU field in the L2-attribute in the AD per-EVI route for the Epipe service. The received L2 MTU will be checked. In case of a mismatch between the received MTU and the configured service MTU, the router will not set up the EVPN destination and, therefore, the service will not come up.

# **EVPN for MPLS tunnels in Epipe services with multi-homing**

SR OS supports EVPN multi-homing as per RFC 8214.

The EVPN multi-homing implementation is based on the concept of the Ethernet segment (ES). An ES is a logical structure that can be defined in one or more PEs and identifies the CE (or access network) multihomed to the EVPN PEs. An ES is associated with a port, LAG, or SDP object, and is shared by all the services defined on those objects. It can also be shared between Epipe and VPLS services.

Each ES has a unique Ethernet segment Identifier (ESI) that is 10 bytes and is manually configured.

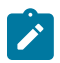

**Note:** Auto-derived EVPN ESI type 1 as per RFC 7432 is supported in SR OS Release 21.5.R1 and later, as described in the [EVPN](#page-451-0) ESI Type 1 chapter.

The ESI is advertised in the control plane to all the PEs in an EVPN network; therefore, it is very important to ensure that the 10-byte ESI value is unique throughout the entire network. Single-homed CEs are assumed to be connected to an ES with ESI = 0 (single-homed ESs are not explicitly configured).

The ES is part of the base BGP-EVPN configuration and is not applied to any EVPN-MPLS service, by default. An ES can be shared by multiple services; the association of a specific SAP or spoke-SDP to an ES is automatically made when the SAP is defined in the same LAG or port configured in the ES, or when the spoke-SDP is defined in the same SDP configured in the ES.

Regardless of the multi-homing mode, the local Ethernet tag values must match on all the PEs that are part of the same ES. The PEs in the ES will use the AD per-EVI routes from the peer PEs to validate the PEs as DF election candidates for an EVI. The DF election is only relevant for single-active multi-homing ESs. For Epipes defined in an all-active multi-homing ES, there is no DF election required, because all PEs are forwarding traffic and all traffic is treated as unicast.

Aliasing is supported when sending traffic to an ES destination. Assuming ECMP is enabled on the ingress PE (and shared queuing or ingress policing), per-flow load-balancing will be performed among all the PEs that advertised P=1. PEs advertising P=0 are not considered as next hops for an ES destination.

The following sections show the configuration of:

- an all-active multi-homing ES with a LAG associated with it
- a single-active multi-homing ES linked to an SDP

[Figure 96: Example topology EVPN-VPWS with multi-homing](#page-521-1) shows an all-active ES and a single-active ES. The all-active multi-homing ES "AA-ESI-23" in PE-2 and PE-3 has a LAG associated to it; the singleactive multi-homing ES "SA-ESI-45" in PE-4 and PE-5 has an SDP associated to it.

<span id="page-521-1"></span>*Figure 96: Example topology EVPN-VPWS with multi-homing*

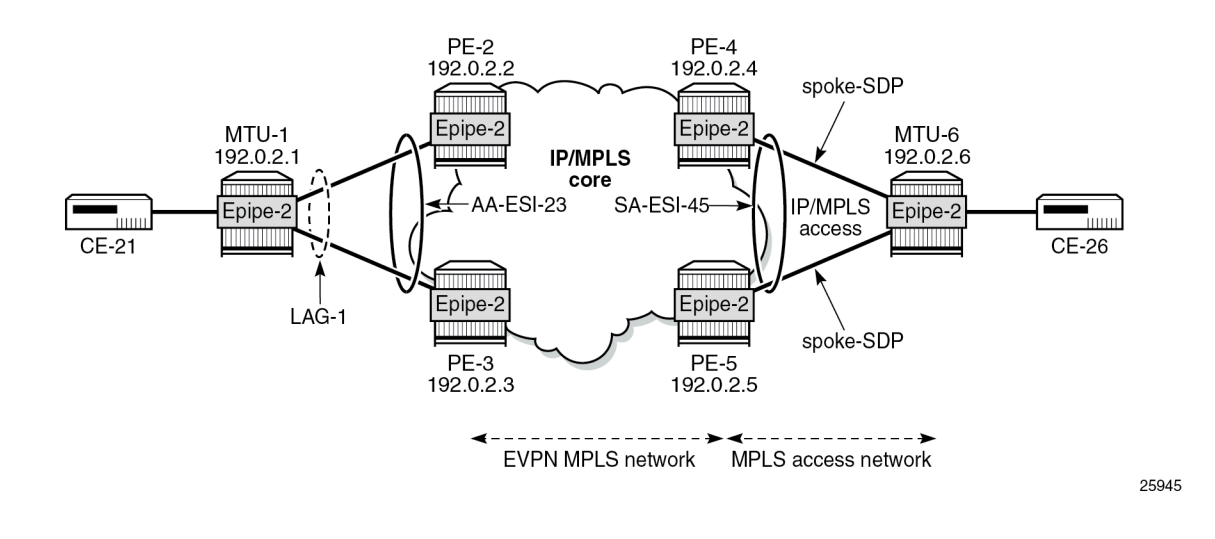

# <span id="page-521-0"></span>**EVPN for MPLS tunnels in Epipe services with all-active multi-homing**

All-active multi-homing allows for per-flow load-balancing. Unlike EVPN-MPLS in VPLS services, EVPN-VPWS has no DF election in all-active multi-homing. All PEs in the ES are active and the remote PE will do per-flow load-balancing. AA-ESI-23 is configured on PE-2 and PE-3 in all-active multi-homing with LAG 1 associated to it. This LAG is used as a SAP in Epipe 2 on both PE-2 and PE-3. The configuration of the ES and Epipe 2 is identical on PE-2 and PE-3, including the local AC and remote AC names and Ethernet tags:

```
# on PE-2, PE-3:
configure
     service
         system
             bgp-evpn
                  ethernet-segment "AA-ESI-23" create
                      esi 01:00:00:00:00:23:00:00:00:01
                      es-activation-timer 3
                      service-carving
                          mode auto
                      exit
```

```
 multi-homing all-active
             lag 1
              no shutdown
         exit
     exit
 exit
 epipe 2 name "Epipe 2" customer 1 create
     bgp
     exit
     bgp-evpn
         local-attachment-circuit AC-AA-ESI-23-MTU-1 create
              eth-tag 231
         exit
         remote-attachment-circuit AC-SA-ESI-45-MTU-6 create
              eth-tag 456
         exit
         evi 2
         mpls bgp 1
              ecmp 2
              auto-bind-tunnel
                  resolution any
              exit
              no shutdown
         exit
     exit
     sap lag-1:2 create
         no shutdown
     exit
     no shutdown
```
See chapter EVPN for MPLS [Tunnels](#page-464-0) for a detailed explanation of the configuration parameters of the ES.

In EVPN-VPWS multi-homing scenarios, three route types are exchanged: AD per-EVI, AD per-ES, and ES routes. The following ES route (route-type 4) for ESI 01:00:00:00:00:23:00:00:00:01 sent by PE-2 is imported at PE-3:

```
# on PE-3:
5 2022/11/29 09:42:41.537 UTC MINOR: DEBUG #2001 Base Peer 1: 192.0.2.2
"Peer 1: 192.0.2.2: UPDATE
Peer 1: 192.0.2.2 - Received BGP UPDATE:
    Withdrawn Length = 0 Total Path Attr Length = 71
     Flag: 0x90 Type: 14 Len: 34 Multiprotocol Reachable NLRI:
         Address Family EVPN
         NextHop len 4 NextHop 192.0.2.2
         Type: EVPN-ETH-SEG Len: 23 RD: 192.0.2.2:0 ESI: 01:00:00:00:00:23:00:00:00:01, IP-Len:
  4 Orig-IP-Addr: 192.0.2.2
     Flag: 0x40 Type: 1 Len: 1 Origin: 0
     Flag: 0x40 Type: 2 Len: 0 AS Path:
     Flag: 0x40 Type: 5 Len: 4 Local Preference: 100
     Flag: 0xc0 Type: 16 Len: 16 Extended Community:
         df-election::DF-Type:Auto/DP:0/DF-Preference:0/AC:1
         target:00:00:00:00:23:00
"
```
The target 00:00:00:00:23:00 in the extended community is derived from the ESI (bytes 2 to 7) and is only imported by the PEs that are part of the same ES; that is, PE-2 and PE-3 in this example.

At the same time, the following AD per-ES route (route-type 1) with maximum Ethernet tag (MAX-ET, all Fs) and label 0 is sent by route reflector (RR) PE-2 and imported by the rest of the PEs. The following two BGP updates with MAX-ET are received by PE-4:

```
# PE-4 receives EVPN AD per-ES (MAX-ET) from PE-2:
3 2022/11/29 09:42:41.491 UTC MINOR: DEBUG #2001 Base Peer 1: 192.0.2.2
"Peer 1: 192.0.2.2: UPDATE
Peer 1: 192.0.2.2 - Received BGP UPDATE:
   Withdrawn Length = 0 Total Path Attr Length = 81
    Flag: 0x90 Type: 14 Len: 36 Multiprotocol Reachable NLRI:
         Address Family EVPN
        NextHop len 4 NextHop 192.0.2.2
        Type: EVPN-AD Len: 25 RD: 192.0.2.2:2 ESI: 01:00:00:00:00:23:00:00:00:01, tag: MAX-ET
Label: 0 (Raw Label: 0x0) PathId:
    Flag: 0x40 Type: 1 Len: 1 Origin: 0
     Flag: 0x40 Type: 2 Len: 0 AS Path:
    Flag: 0x40 Type: 5 Len: 4 Local Preference: 100
     Flag: 0xc0 Type: 16 Len: 24 Extended Community:
        target:64500:2
        esi-label:524281/All-Active
bgp-tunnel-encap:MPLS
"
# PE-4 receives EVPN AD per-ES (MAX-ET)(originator PE-3):
6 2022/11/29 09:42:43.033 UTC MINOR: DEBUG #2001 Base Peer 1: 192.0.2.2
"Peer 1: 192.0.2.2: UPDATE
Peer 1: 192.0.2.2 - Received BGP UPDATE:
   Withdrawn Length = \theta Total Path Attr Length = 95
    Flag: 0x90 Type: 14 Len: 36 Multiprotocol Reachable NLRI:
         Address Family EVPN
        NextHop len 4 NextHop 192.0.2.3
        Type: EVPN-AD Len: 25 RD: 192.0.2.3:2 ESI: 01:00:00:00:00:23:00:00:00:01, tag: MAX-ET
Label: 0 (Raw Label: 0x0) PathId:
    Flag: 0x40 Type: 1 Len: 1 Origin: 0
    Flag: 0x40 Type: 2 Len: 0 AS Path:
    Flag: 0x40 Type: 5 Len: 4 Local Preference: 100
    Flag: 0x80 Type: 9 Len: 4 Originator ID: 192.0.2.3
    Flag: 0x80 Type: 10 Len: 4 Cluster ID:
        192.0.2.2
    Flag: 0xc0 Type: 16 Len: 24 Extended Community:
        target:64500:2
        esi-label:524282/All-Active
         bgp-tunnel-encap:MPLS
"
```
The ESI label is in the extended community, as well as the indication that the multi-homing is all-active. Epipe services do not require ESI labels because BUM traffic is not recognized as such in EVPN-VPWS services. However, because the ES can be shared by Epipe and VPLS services, the AD per-ES route still includes a non-zero ESI label.

The following AD per-EVI routes (route-type 1) with Ethernet tag 231 sent by RR PE-2 are received and imported on PE-4:

```
# PE-4 receives EVPN AD per-ES with Ethernet tag 231 (originator PE-2):
4 2022/11/29 09:42:41.494 UTC MINOR: DEBUG #2001 Base Peer 1: 192.0.2.2
"Peer 1: 192.0.2.2: UPDATE
Peer 1: 192.0.2.2 - Received BGP UPDATE:
    Withdrawn Length = \theta Total Path Attr Length = 81
```
 Label: 8388496 (Raw Label: 0x7fff90) PathId: Flag: 0x40 Type: 1 Len: 1 Origin: 0 Flag: 0x40 Type: 2 Len: 0 AS Path:

Flag: 0x80 Type: 10 Len: 4 Cluster ID:

192.0.2.2

"

**target:64500:2**

bgp-tunnel-encap:MPLS

 Flag: 0x40 Type: 5 Len: 4 Local Preference: 100 Flag: 0x80 Type: 9 Len: 4 Originator ID: 192.0.2.3

Flag: 0xc0 Type: 16 Len: 24 Extended Community:

**l2-attribute:MTU: 1514 C: 0 P: 1 B: 0**

```
 Flag: 0x90 Type: 14 Len: 36 Multiprotocol Reachable NLRI:
         Address Family EVPN
         NextHop len 4 NextHop 192.0.2.2
         Type: EVPN-AD Len: 25 RD: 192.0.2.2:2 ESI: 01:00:00:00:00:23:00:00:00:01, tag: 231
 Label: 8388480 (Raw Label: 0x7fff80) PathId:
     Flag: 0x40 Type: 1 Len: 1 Origin: 0
     Flag: 0x40 Type: 2 Len: 0 AS Path:
     Flag: 0x40 Type: 5 Len: 4 Local Preference: 100
     Flag: 0xc0 Type: 16 Len: 24 Extended Community:
         target:64500:2
         l2-attribute:MTU: 1514 C: 0 P: 1 B: 0
         bgp-tunnel-encap:MPLS
"
## PE-4 receives EVPN AD per-ES with Ethernet tag 231 (originator PE-3):
7 2022/11/29 09:42:43.047 UTC MINOR: DEBUG #2001 Base Peer 1: 192.0.2.2
"Peer 1: 192.0.2.2: UPDATE
Peer 1: 192.0.2.2 - Received BGP UPDATE:
    Withdrawn Length = 0 Total Path Attr Length = 95
     Flag: 0x90 Type: 14 Len: 36 Multiprotocol Reachable NLRI:
         Address Family EVPN
         NextHop len 4 NextHop 192.0.2.3
         Type: EVPN-AD Len: 25 RD: 192.0.2.3:2 ESI: 01:00:00:00:00:23:00:00:00:01, tag: 231
```

```
This route contains the flags for control word (C), primary (P), and backup (B). In all-active multi-homing, all
nodes are primary (P=1).
```
PE-4 has learned AD per-EVI/ES routes for AA-ESI-23 from PE-2 and PE-3, as shown in the following output:

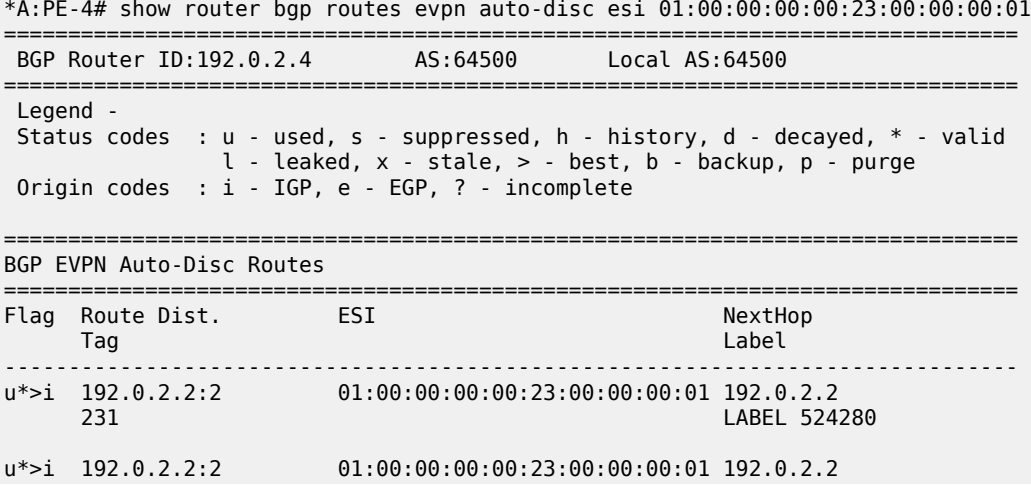

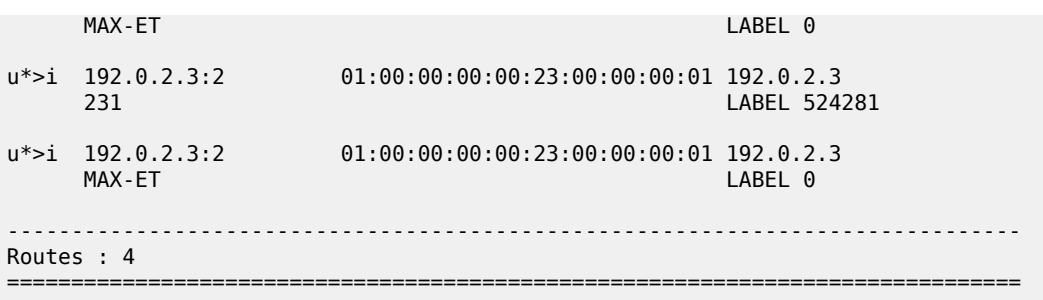

For Epipe 2 on PE-4, the EVPN MPLS destination is not pointing at a specific TEP, but AA-ESI-23, as shown in the following output:

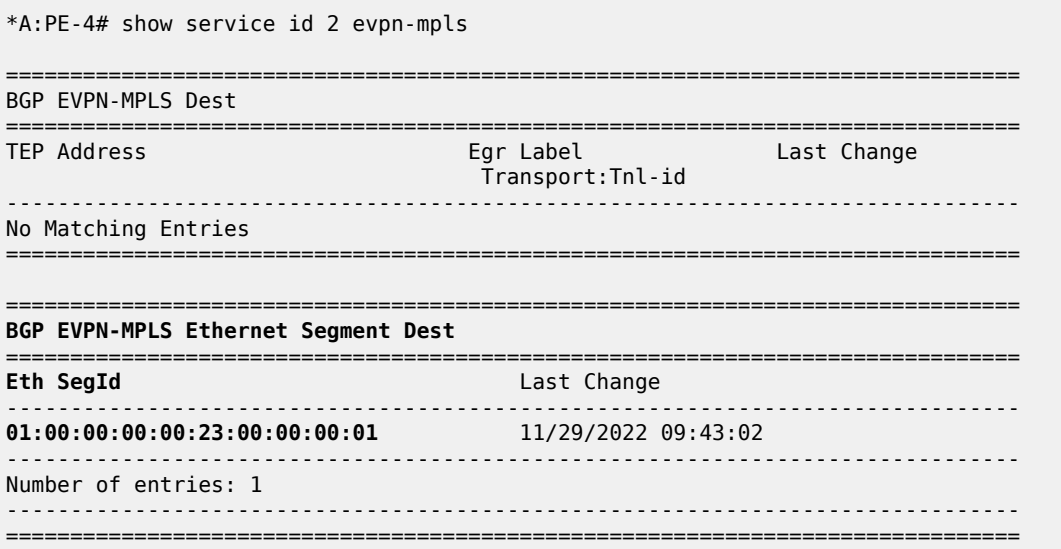

When ECMP > 1 on the ingress PE, multiple TEPs can correspond to a specific ESI (aliasing). In this case, ECMP=2 and PE-4 and PE-5 have two TEP addresses and egress labels for ESI 01:00:00:00:00:23:00:00:00:01, as shown for PE-4:

\*A:PE-4# show service id 2 evpn-mpls esi 01:00:00:00:00:23:00:00:00:01

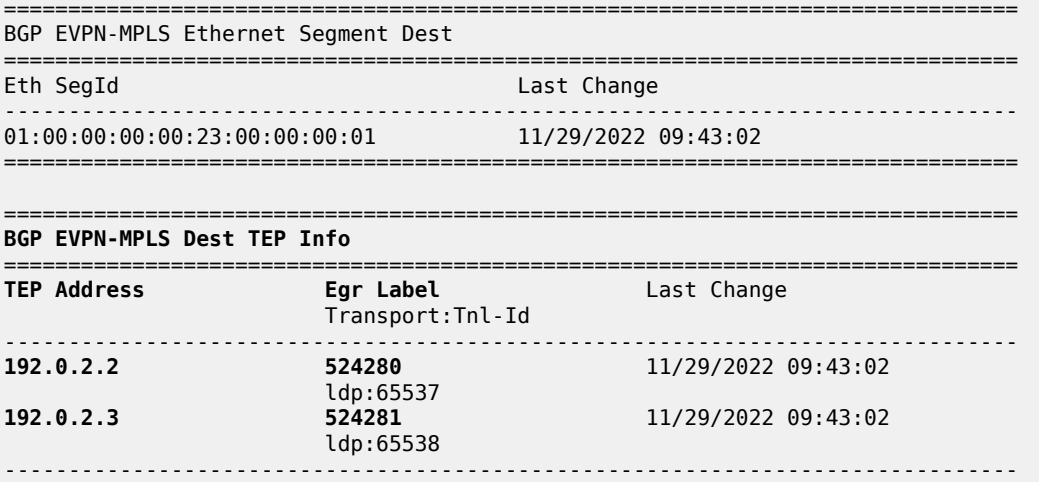

Number of entries : 2 ------------------------------------------------------------------------------- ===============================================================================

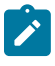

**Note:** Even if ECMP is configured, the ingress router will not load-balance the traffic unless shared queuing or ingress policing is configured. This is not specific to EVPN, but generic to the way Epipes forward traffic.

In all-active multi-homing for EVPN-VPWS, there is no DF election and all PEs in the ES are active. For AA-ESI-23, both PE-2 and PE-3 are active/primary/DF, but there are no DF candidates, because there is no DF election:

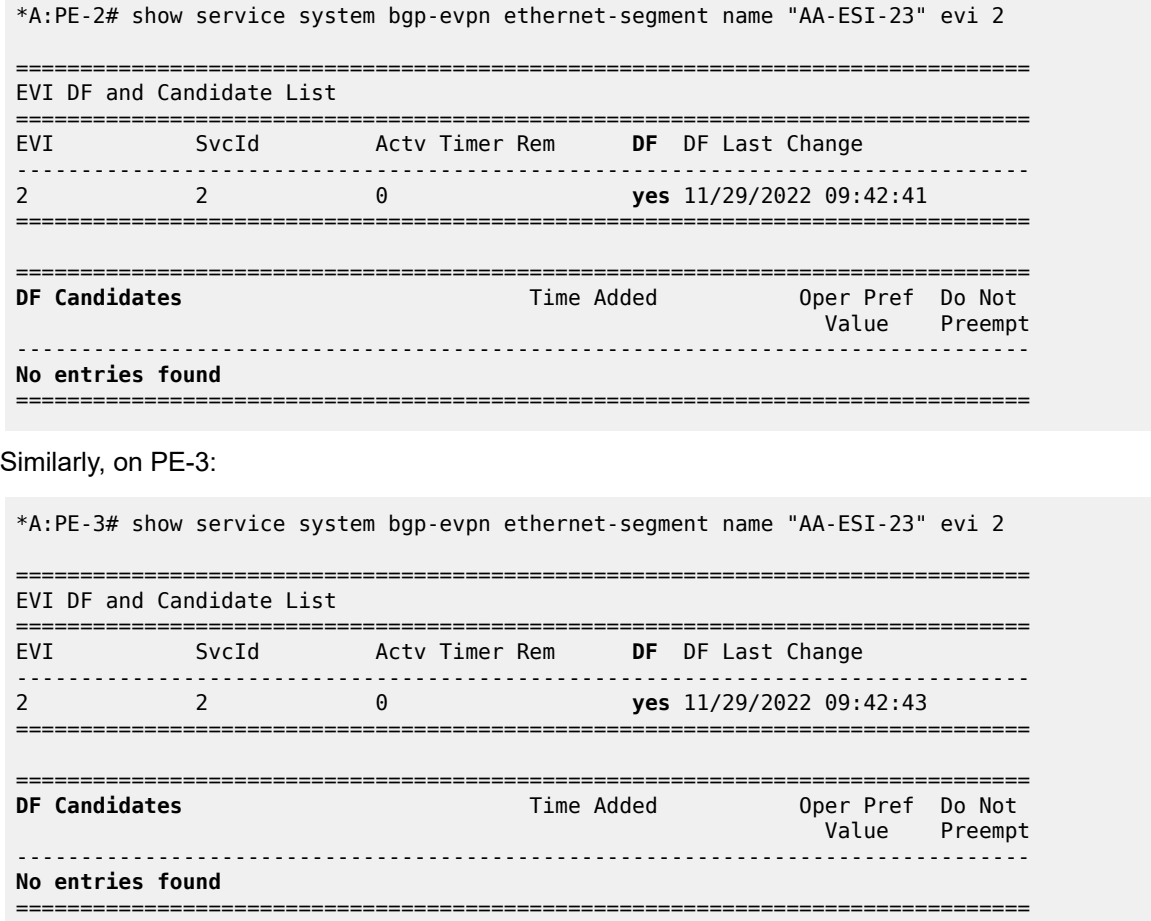

To confirm that all-active multi-homing is working correctly, the following command shows all information related to a specific ESI; in this case, AA-ESI-23 on PE-2:

\*A:PE-2# show service system bgp-evpn ethernet-segment name "AA-ESI-23" all

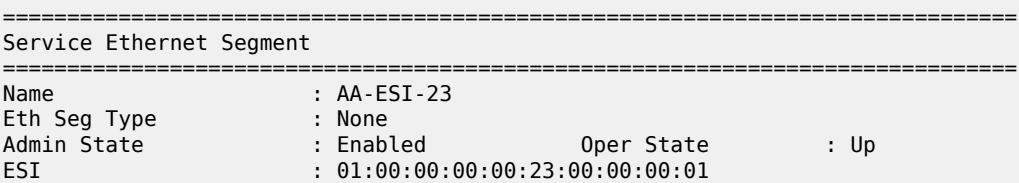

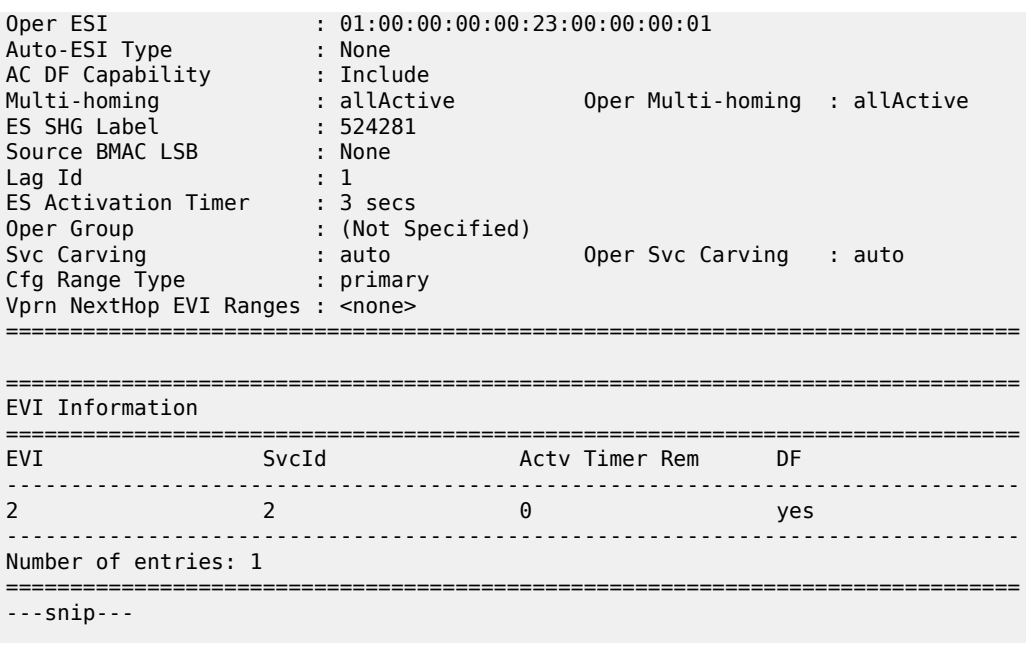

#### <span id="page-527-0"></span>**EVPN for MPLS tunnels in Epipe services with single-active multi-homing**

Single-active multi-homing allows for per-service load-balancing. Single-active multi-homing is configured on PE-4 and PE-5 with ES "SA-ESI-45". Both PEs have an SDP to MTU-6, which is associated with the ES and to the Epipe service. The configuration of the local and remote AC names and Ethernet tags is identical on PE-4 and PE-5.

On PE-4, the service configuration is as follows:

```
# on PE-4:
configure
     service
         sdp 46 mpls create
             far-end 192.0.2.6
             ldp
             keep-alive
                  shutdown
             exit
             no shutdown
         exit
         system
             bgp-evpn
                  ethernet-segment "SA-ESI-45" create
                      esi 01:00:00:00:00:45:00:00:00:01
                      es-activation-timer 3
                      service-carving
                          mode auto
                      exit
                      multi-homing single-active
                     sdp 46
                      no shutdown
                  exit
             exit
         exit
         epipe 2 name "Epipe 2" customer 1 create
             bgp
```

```
 exit
 bgp-evpn
     local-attachment-circuit AC-SA-ESI-45-MTU-6 create
         eth-tag 456
     exit
     remote-attachment-circuit AC-AA-ESI-23-MTU-1 create
         eth-tag 231
     exit
     evi 2
     mpls bgp 1
         ecmp 2
         auto-bind-tunnel
             resolution any
         exit
         no shutdown
     exit
 exit
 spoke-sdp 46:2 create
     no shutdown
 exit
 no shutdown
```
On PE-5, the configuration is similar, but with a different SDP:

```
# on PE-5:
configure
     service
         sdp 56 mpls create
             far-end 192.0.2.6
              ldp
              keep-alive
                  shutdown
             exit
             no shutdown
         exit
         system
             bgp-evpn
                  ethernet-segment "SA-ESI-45" create
                      esi 01:00:00:00:00:45:00:00:00:01
                      es-activation-timer 3
                      service-carving
                          mode auto
                      exit
                      multi-homing single-active
                      sdp 56
                      no shutdown
                  exit
             exit
         exit
         epipe 2 name "Epipe 2" customer 1 create
             bgp
             exit
             bgp-evpn
                  local-attachment-circuit AC-SA-ESI-45-MTU-6 create
                      eth-tag 456
                  exit
                  remote-attachment-circuit AC-AA-ESI-23-MTU-1 create
                      eth-tag 231
                  exit
                  evi 2
                  mpls bgp 1
                      ecmp 2
                      auto-bind-tunnel
```

```
 resolution any
               exit
              no shutdown
          exit
     exit
     spoke-sdp 56:2 create
          no shutdown
     exit
     no shutdown
 exit
```
Three route types will be exchanged between the core PEs: AD per-EVI, AD per-ES, and ES routes.

PE-4 and PE-5 advertise ES routes that are only imported by them. As an example, the following is the ES route with originator PE-4 sent by RR PE-2 to PE-5. It contains a target 00:00:00:00:45:00 in the extended community that is derived from the ESI:

```
# on PE-2: 
64 2022/11/29 09:43:18.845 UTC MINOR: DEBUG #2001 Base Peer 1: 192.0.2.5
"Peer 1: 192.0.2.5: UPDATE
Peer 1: 192.0.2.5 - Send BGP UPDATE:
    Withdrawn Length = \theta Total Path Attr Length = 85
     Flag: 0x90 Type: 14 Len: 34 Multiprotocol Reachable NLRI:
         Address Family EVPN
         NextHop len 4 NextHop 192.0.2.4
         Type: EVPN-ETH-SEG Len: 23 RD: 192.0.2.4:0 ESI: 01:00:00:00:00:45:00:00:00:01, IP-Len:
 4 Orig-IP-Addr: 192.0.2.4
     Flag: 0x40 Type: 1 Len: 1 Origin: 0
     Flag: 0x40 Type: 2 Len: 0 AS Path:
     Flag: 0x40 Type: 5 Len: 4 Local Preference: 100
     Flag: 0x80 Type: 9 Len: 4 Originator ID: 192.0.2.4
     Flag: 0x80 Type: 10 Len: 4 Cluster ID:
         192.0.2.2
     Flag: 0xc0 Type: 16 Len: 16 Extended Community:
         df-election::DF-Type:Auto/DP:0/DF-Preference:0/AC:1
         target:00:00:00:00:45:00
"
```
The AD per-ES route has a maximum Ethernet tag (MAX-ET) and an ESI label in the extended community. The multi-homing mode is single-active. As in the case of all-active multi-homing, the ESI label is not used in Epipe services. The following BGP update with originator PE-5 is sent by RR PE-2 to its client PE-4:

```
# on PE-2:
67 2022/11/29 09:43:18.970 UTC MINOR: DEBUG #2001 Base Peer 1: 192.0.2.4
"Peer 1: 192.0.2.4: UPDATE
Peer 1: 192.0.2.4 - Send BGP UPDATE:
    Withdrawn Length = 0 Total Path Attr Length = 95
     Flag: 0x90 Type: 14 Len: 36 Multiprotocol Reachable NLRI:
         Address Family EVPN
         NextHop len 4 NextHop 192.0.2.5
         Type: EVPN-AD Len: 25 RD: 192.0.2.5:2 ESI: 01:00:00:00:00:45:00:00:00:01, tag: MAX-ET
 Label: 0 (Raw Label: 0x0) PathId:
     Flag: 0x40 Type: 1 Len: 1 Origin: 0
     Flag: 0x40 Type: 2 Len: 0 AS Path:
     Flag: 0x40 Type: 5 Len: 4 Local Preference: 100
     Flag: 0x80 Type: 9 Len: 4 Originator ID: 192.0.2.5
     Flag: 0x80 Type: 10 Len: 4 Cluster ID:
        192.0.2.2
     Flag: 0xc0 Type: 16 Len: 24 Extended Community:
         target:64500:2
```
"

 **esi-label:524282/Single-Active** bgp-tunnel-encap:MPLS

The AD per-EVI route contains flags for primary and backup, which will be different for routes received from PE-4 and PE-5. In this case, PE-4 is primary in the single-active multi-homing ES (P=1):

```
# on PE-2:
70 2022/11/29 09:43:21.801 UTC MINOR: DEBUG #2001 Base Peer 1: 192.0.2.5
"Peer 1: 192.0.2.5: UPDATE
Peer 1: 192.0.2.5 - Send BGP UPDATE:
    Withdrawn Length = 0 Total Path Attr Length = 95
     Flag: 0x90 Type: 14 Len: 36 Multiprotocol Reachable NLRI:
         Address Family EVPN
         NextHop len 4 NextHop 192.0.2.4
         Type: EVPN-AD Len: 25 RD: 192.0.2.4:2 ESI: 01:00:00:00:00:45:00:00:00:01, tag:
 456 Label: 8388464 (Raw Label: 0x7fff70) PathId:
     Flag: 0x40 Type: 1 Len: 1 Origin: 0
     Flag: 0x40 Type: 2 Len: 0 AS Path:
     Flag: 0x40 Type: 5 Len: 4 Local Preference: 100
     Flag: 0x80 Type: 9 Len: 4 Originator ID: 192.0.2.4
     Flag: 0x80 Type: 10 Len: 4 Cluster ID:
         192.0.2.2
     Flag: 0xc0 Type: 16 Len: 24 Extended Community:
         target:64500:2
         l2-attribute:MTU: 1514 C: 0 P: 1 B: 0
         bgp-tunnel-encap:MPLS
^{\rm{m}}
```
PE-5 is backup in the single-active multi-homing ES (B=1):

```
# on PE-2: 
78 2022/11/29 09:43:25.369 UTC MINOR: DEBUG #2001 Base Peer 1: 192.0.2.5
"Peer 1: 192.0.2.5: UPDATE
Peer 1: 192.0.2.5 - Received BGP UPDATE:
    Withdrawn Length = \theta Total Path Attr Length = 81
     Flag: 0x90 Type: 14 Len: 36 Multiprotocol Reachable NLRI:
         Address Family EVPN
         NextHop len 4 NextHop 192.0.2.5
         Type: EVPN-AD Len: 25 RD: 192.0.2.5:2 ESI: 01:00:00:00:00:45:00:00:00:01, tag:
 456 Label: 8388496 (Raw Label: 0x7fff90) PathId:
     Flag: 0x40 Type: 1 Len: 1 Origin: 0
     Flag: 0x40 Type: 2 Len: 0 AS Path:
     Flag: 0x40 Type: 5 Len: 4 Local Preference: 100
     Flag: 0xc0 Type: 16 Len: 24 Extended Community:
         target:64500:2
         l2-attribute:MTU: 1514 C: 0 P: 0 B: 1
         bgp-tunnel-encap:MPLS
"
```
The BGP EVPN AD routes can be shown with the following command:

\*A:PE-2# show router bgp routes evpn auto-disc esi 01:00:00:00:00:45:00:00:00:01 =============================================================================== BGP Router ID:192.0.2.2 AS:64500 =============================================================================== Legend - Status codes : u - used, s - suppressed, h - history, d - decayed, \* - valid  $l$  - leaked,  $x$  - stale,  $>$  - best,  $b$  - backup,  $p$  - purge Origin codes : i - IGP, e - EGP, ? - incomplete

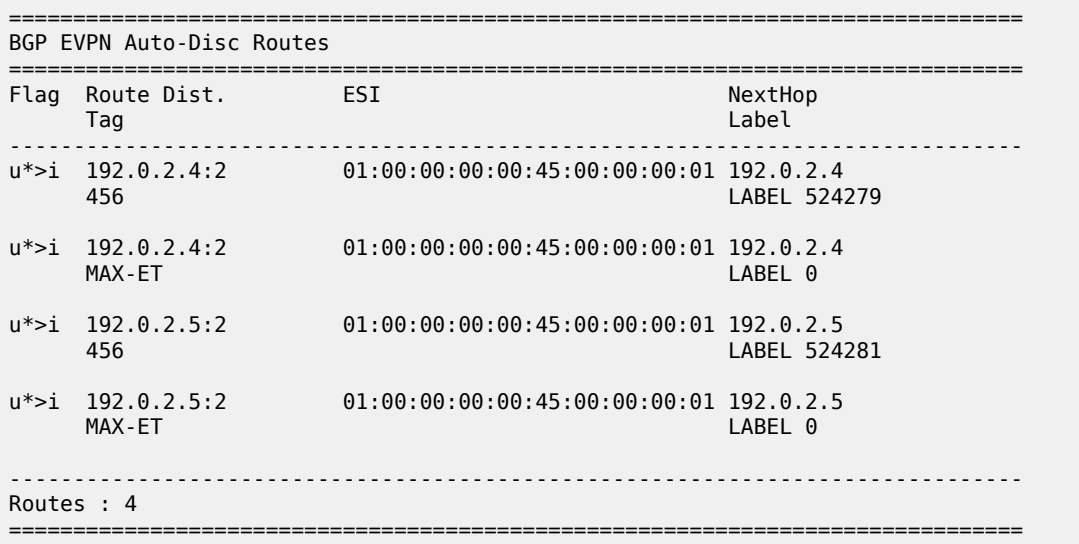

For each PE in the single-active ES, there are two AD routes: the routes with MAX-ET are AD per-ES routes and the routes with a configured Ethernet tag are AD per-EVI routes.

The EVPN MPLS destination for Epipe 2 on PE-2 is SA-ESI-45, as shown in the following output:

\*A:PE-2# show service id 2 evpn-mpls

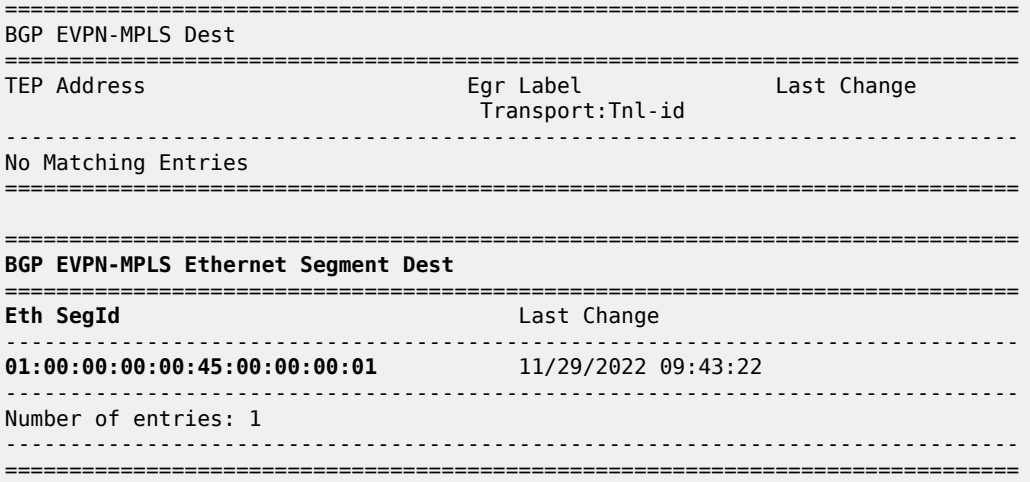

The ESI is resolved to the TEP address of the primary (DF) PE-4, as follows:

\*A:PE-2# show service id 2 evpn-mpls esi 01:00:00:00:00:45:00:00:00:01

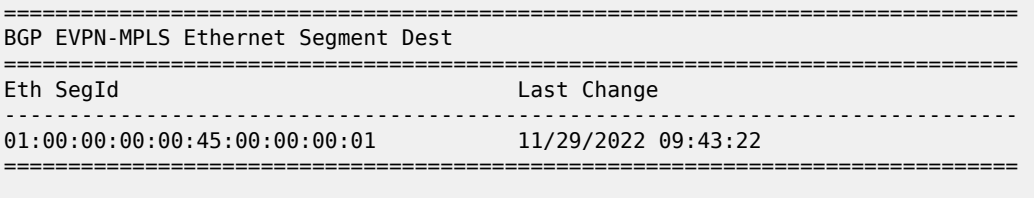

===============================================================================

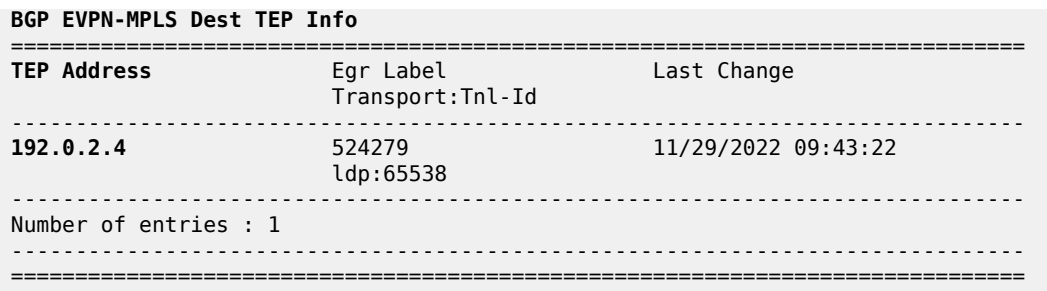

The DF election is key for the forwarding and backup functions in single-active multi-homing ESs. The PE elected as DF will be the primary for the ES in the Epipe and will unblock the SAP/spoke-SDP for upstream and downstream traffic. The rest of the PEs in the ES will bring their ES SAPs or spoke-SDPs operationally down.

PE-5 is a non-DF, as follows:

\*A:PE-5# show service system bgp-evpn ethernet-segment name "SA-ESI-45" evi 2 =============================================================================== EVI DF and Candidate List =============================================================================== EVI SvcId Actv Timer Rem **DF** DF Last Change ------------------------------------------------------------------------------- 2 2 0 **no** 11/29/2022 09:43:09 =============================================================================== =============================================================================== **DF Candidates** Time Added Oper Pref Do Not Value Preempt  $192.0.2.4$ <br>11/29/2022 09:43:19 0 **192.0.2.4** 11/29/2022 09:43:19 0 Disabl\* **192.0.2.5** 11/29/2022 09:43:22 0 Disabl\* ------------------------------------------------------------------------------- Number of entries: 2 ===============================================================================

\* indicates that the corresponding row element may have been truncated.

In single-active multi-homing, the service spoke-SDP (or SAP) is brought operationally down on the non-DF, as shown in the following output:

\*A:PE-5# show service id 2 sdp

=============================================================================== Services: Service Destination Points =============================================================================== SdpId Type Far End addr Adm **Opr** I.Lbl E.Lbl ------------------------------------------------------------------------------- 56:2 Spok 192.0.2.6 Up **Down** 524280 524280 ------------------------------------------------------------------------------- Number of SDPs : 1 ------------------------------------------------------------------------------- ===============================================================================

The spoke-SDP 56:2 is operationally down with a StandbyForMHProtocol flag:

\*A:PE-5# show service id 2 sdp 56:2 detail | match Flag **Flags : StandbyForMHProtocol**

Two consecutive DF elections take place: the first DF election includes all PEs in the ES for that Epipe and determines which PE is the primary PE (flags P=1, B=0). The second DF election excludes this DF and determines which PE is the backup (P=0, B=1). All other PEs signal flags P=0 and B=0.

When the primary PE fails, AD per-ES/EVI withdrawal messages are sent to the remote PE, which will update its next hop to the backup. The backup PE takes over immediately without waiting for the **esactivation-timer** to bring up its SAP/spoke-SDP.

#### **Ethernet segment failures**

When the SDP toward the primary (DF) fails, the backup PE needs to take over. An SDP failure is emulated and log 99 on PE-4 shows that SDP 46 is operational down and PE-4 is no longer the DF:

```
140 2022/11/29 10:05:00.118 UTC MINOR: SVCMGR #2303 Base
"Status of SDP 46 changed to admin=up oper=down"
142 2022/11/29 10:05:00.119 UTC MINOR: SVCMGR #2094 Base
"Ethernet Segment:SA-ESI-45, EVI:2, Designated Forwarding state changed to:false"
```
Remote PEs receive route withdrawal updates (unreachable NLRI) from former DF PE-4, for example on PE-2:

```
# on PE-2:
82 2022/11/29 10:05:00.122 UTC MINOR: DEBUG #2001 Base Peer 1: 192.0.2.4
"Peer 1: 192.0.2.4: UPDATE
Peer 1: 192.0.2.4 - Received BGP UPDATE:
   Withdrawn Length = \theta Total Path Attr Length = 34
    Flag: 0x90 Type: 15 Len: 30 Multiprotocol Unreachable NLRI:
        Address Family EVPN
        Type: EVPN-AD Len: 25 RD: 192.0.2.4:2 ESI: 01:00:00:00:00:45:00:00:00:01, tag: MAX-ET
Label: 0 (Raw Label: 0x0) PathId:
"
81 2022/11/29 10:05:00.122 UTC MINOR: DEBUG #2001 Base Peer 1: 192.0.2.4
"Peer 1: 192.0.2.4: UPDATE
Peer 1: 192.0.2.4 - Received BGP UPDATE:
   Withdrawn Length = 0 Total Path Attr Length = 59
    Flag: 0x90 Type: 15 Len: 55 Multiprotocol Unreachable NLRI:
         Address Family EVPN
        Type: EVPN-AD Len: 25 RD: 192.0.2.4:2 ESI: 01:00:00:00:00:45:00:00:00:01, tag: 456
Label: 0 (Raw Label: 0x0) PathId:
        Type: EVPN-ETH-SEG Len: 23 RD: 192.0.2.4:0 ESI: 01:00:00:00:00:45:00:00:00:01, IP-Len:
 4 Orig-IP-Addr: 192.0.2.4
"
```
The backup PE-5 is promoted to primary (P=1, B=0) and sends BGP updates accordingly. The following AD per-EVI is received on PE-2:

```
# on PE-2:
85 2022/11/29 10:05:00.124 UTC MINOR: DEBUG #2001 Base Peer 1: 192.0.2.5
"Peer 1: 192.0.2.5: UPDATE
Peer 1: 192.0.2.5 - Received BGP UPDATE:
   Withdrawn Length = 0Total Path Attr Length = 81 Flag: 0x90 Type: 14 Len: 36 Multiprotocol Reachable NLRI:
        Address Family EVPN
```

```
 NextHop len 4 NextHop 192.0.2.5
        Type: EVPN-AD Len: 25 RD: 192.0.2.5:2 ESI: 01:00:00:00:00:45:00:00:00:01, tag: 456
 Label: 8388496 (Raw Label: 0x7fff90) PathId:
    Flag: 0x40 Type: 1 Len: 1 Origin: 0
    Flag: 0x40 Type: 2 Len: 0 AS Path:
 Flag: 0x40 Type: 5 Len: 4 Local Preference: 100
 Flag: 0xc0 Type: 16 Len: 24 Extended Community:
        target:64500:2
        l2-attribute:MTU: 1514 C: 0 P: 1 B: 0
        bgp-tunnel-encap:MPLS
"
```
PE-5 brings up its spoke-SDP without waiting for the **es-activation-timer** and takes over immediately. It is now the only DF candidate, and therefore the DF, as follows:

\*A:PE-5# show service system bgp-evpn ethernet-segment name "SA-ESI-45" evi 2

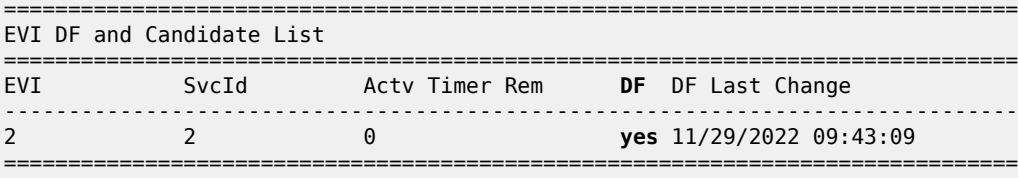

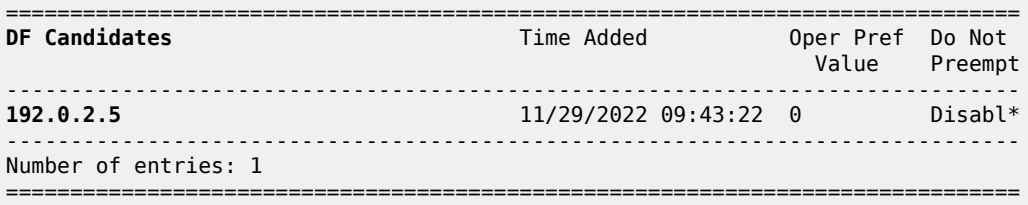

\* indicates that the corresponding row element may have been truncated.

BGP updates are exchanged and the remote PEs will resolve the ESI to the TEP address 192.0.2.5. For example, on PE-2:

\*A:PE-2# show service id 2 evpn-mpls esi 01:00:00:00:00:45:00:00:00:01

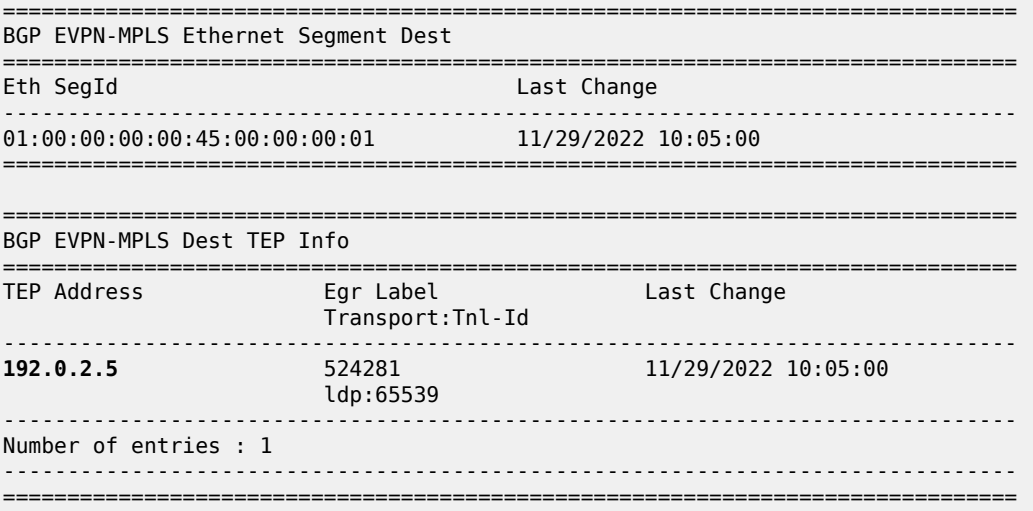

This process is revertive; as soon as the SDP 46 is operationally up again, a new DF election is triggered with two DF candidates and PE-4 will be elected as DF.

#### **Troubleshooting and debugging**

The following show and debug commands can be used in EVPN-VPWS:

- **show redundancy bgp-evpn-multi-homing**
- **show router bgp routes evpn** (and filters)
- **show service evpn-mpls [<TEP ip-address>]**
- **show service id bgp-evpn**
- **show service id evpn-mpls** (and modifiers)
- **show service system bgp-evpn**
- **show service system bgp-evpn ethernet-segment** (and modifiers)
- **debug router bgp update**
- **show log log-id 99**

Most of these commands have been shown in the preceding sections; some commands are shown in this section.

Information about the configured boot timers (before DF election) and ES activation timer (after the system has been elected DF) can be shown as follows:

\*A:PE-2# show redundancy bgp-evpn-multi-homing

=============================================================================== Redundancy BGP EVPN Multi-homing Information =============================================================================== Boot-Timer : 10 secs Boot-Timer Remaining : 0 secs ES Activation Timer : 3 secs ===============================================================================

See chapter EVPN for MPLS [Tunnels](#page-464-0) for a description of these timers.

The following command shows that the BGP route-type 4 (ES route) messages are only imported by the PEs in the same ES; for example, on PE-3:

```
*A:PE-3# show router bgp routes evpn eth-seg
===============================================================================
 BGP Router ID:192.0.2.3 AS:64500 Local AS:64500
===============================================================================
 Legend -
 Status codes : u - used, s - suppressed, h - history, d - decayed, * - valid
               l - leaked, x - stale, > - best, b - backup, p - purge
 Origin codes : i - IGP, e - EGP, ? - incomplete
===============================================================================
BGP EVPN Eth-Seg Routes
===============================================================================
Flag Route Dist. ESI NextHop
    OrigAddr
-------------------------------------------------------------------------------
u*>i 192.0.2.2:0 01:00:00:00:00:23:00:00:00:01 192.0.2.2
     192.0.2.2
```
------------------------------------------------------------------------------- Routes : 1 ===============================================================================

On PE-4:

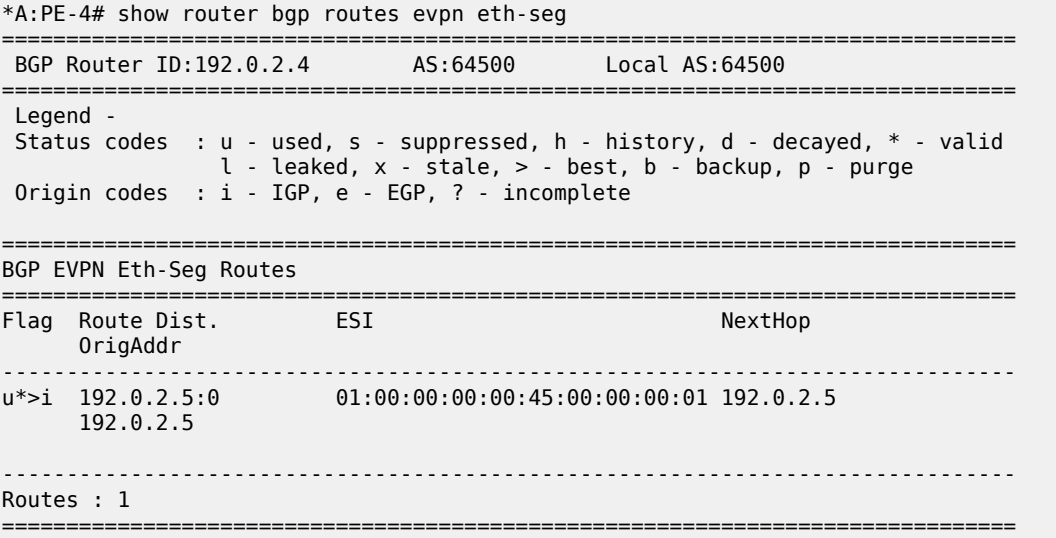

The following command shows all the EVPN MPLS destinations toward TEP 192.0.2.4. Epipe 1 has an EVPN MPLS destination toward TEP 192.0.2.4 directly and Epipe 2 has an EVPN MPLS destination to SA-ESI-45, which can be resolved to TEP 192.0.2.4. This is shown in the following output:

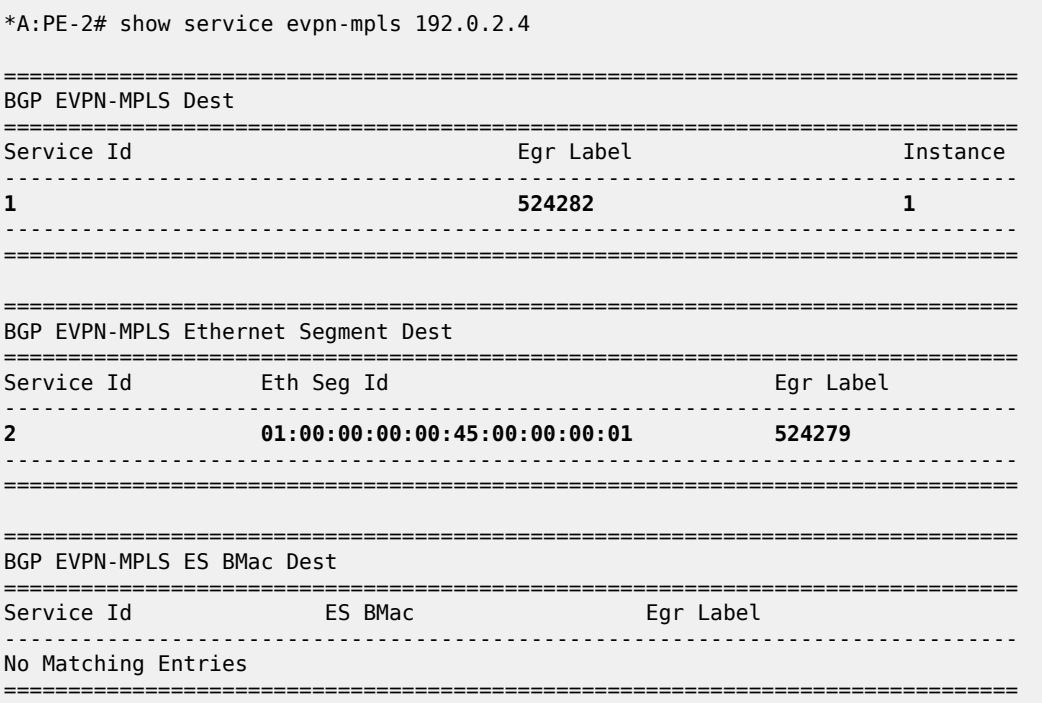

The following command lists all configured ESs on the system:

\*A:PE-2# show service system bgp-evpn ethernet-segment =============================================================================== Service Ethernet Segment =============================================================================== Admin Oper ------------------------------------------------------------------------------- AA-ESI-23 01:00:00:00:00:23:00:00:00:01 Enabled Up ------------------------------------------------------------------------------- Entries found: 1 ===============================================================================

In addition to the preceding commands, the following tools dump commands may be useful:

- **tools dump service evpn usage** This command shows the number of EVPN-MPLS (and EVPN-VXLAN) destinations in the system.
- **tools dump service system bgp-evpn ethernet-segment** *<name>* **evi <..> df** This command computes the DF election for a specific ESI and EVI. For all-active, there is no DF election and all PEs forward traffic. For single-active, one PE will be active for a service while another PE will be backup. This command shows the DF (primary), even if it is not the local PE.

The usage of EVPN resources can be shown as follows:

\*A:PE-2# tools dump service evpn usage

vxlan-srv6-evpn-mpls usage statistics at 11/29/2022 10:13:11:  $MPLS\text{-}TEP$  . The set of the set of the set of the set of the set of the set of the set of the set of the set of the set of the set of the set of the set of the set of the set of the set of the set of the set of the set o VXLAN-TEP : 0 SRV6-TEP : 0.000 percent and the state of the state of the state of the state of the state of the state of the Total-TEP : 1/ 16383 Mpls Dests (TEP, Egress Label + ES + ES-BMAC) : 2 Mpls Etree Leaf Dests : 000 million in the state of the state of the state of the state of the state of the state of the state of the state of the state of the state of the state of the state of the state of the state of t Vxlan Dests (TEP, Egress VNI + ES) : 0 Srv6 Dests (TEP, SID + ES) : 0 Srv6 Dests (TEP, SID + ES)  $\begin{array}{ccc} 6 & 2/196607 \\ -2 & 2/196607 \end{array}$  $Sdp$  Bind + Evpn Dests ES L2/L3 PBR<br>
ES L2/L3 PBR<br>
ES L2/L3 PBR<br>
2/ 22767 Evpn Etree Remote BUM Leaf Labels : 0

On PE-2, there is one MPLS-TEP (192.0.2.4 in Epipe 1 and Epipe 2) and there are two MPLS destinations: 192.0.2.4 and ESI 01:00:00:00:00:45:00:00:00:01. PE-5 is not an MPLS-TEP for PE-2, because it is not a primary and, therefore, not forwarding any traffic.

In all-active multi-homing, the DF election is not applicable:

\*A:PE-2# tools dump service system bgp-evpn ethernet-segment "AA-ESI-23" evi 2 df

[11/29/2022 10:13:29] All Active VPWS or IP-ALIASING - DF N/A

In single-active multi-homing, the following command shows which PE is the DF and which PE is the backup:

\*A:PE-5# tools dump service system bgp-evpn ethernet-segment "SA-ESI-45" evi 2 df

[11/29/2022 10:13:49] Computed DF: 192.0.2.4 (Remote) (Boot Timer Expired: Yes) [11/29/2022 10:13:49] Computed Backup: 192.0.2.5 (This Node)

The command is launched on PE-5, which is a backup. The computed DF is PE-4 and the boot timer has expired, meaning there is no DF re-election pending.

# <span id="page-538-0"></span>**Conclusion**

EVPN-VPWS is a simplified point-to-point version of RFC 7432, *BGP MPLS-Based Ethernet VPN*. When used for Epipe and VPLS services, EVPN provides a unified control plane mechanism that simplifies the network deployment and operation. Single-active and all-active multi-homing can be used in Epipes; EVPN-VPWS is a differentiator of EVPN compared to traditional TLDP or BGP Epipe redundancy mechanisms. The Ethernet segments used for multi-homing can be shared between EVPN VPLS and EVPN Epipes.

# **EVPN for MPLS Tunnels in Routed VPLS**

This chapter provides information about EVPN for MPLS tunnels in routed VPLS.

Topics in this chapter include:

- [Applicability](#page-539-0)
- [Overview](#page-539-1)
- [Configuration](#page-541-0)
- **[Conclusion](#page-559-0)**

# <span id="page-539-0"></span>**Applicability**

This chapter was initially written for SR OS Release 15.0.R4, but the CLI in the current edition is based on SR OS Release 21.10.R3. EVPN-MPLS and IP-prefix advertisement in routed VPLS (R-VPLS) without Multi-homing (MH) is supported in SR OS Release 14.0.R1, and later. EVPN-MPLS and IP-prefix advertisement in R-VPLS with all-active and single-active MH is supported in SR OS Release 14.0.R4, and later. Virtual Router Redundancy Protocol (VRRP) in passive mode is also supported in SR OS Release 14.0.R4, and later.

Chapter EVPN for VXLAN [Tunnels](#page-621-0) (Layer 3) is prerequisite reading.

# <span id="page-539-1"></span>**Overview**

The EVPN-MPLS in R-VPLS feature matches the EVPN-VXLAN in R-VPLS feature, which is described in chapter EVPN for VXLAN [Tunnels](#page-621-0) (Layer 3). The following capabilities are supported in an R-VPLS service where **bgp-evpn mpls** is enabled:

- R-VPLS with Virtual Router Redundancy Protocol (VRRP) support on the VPRN interfaces
- R-VPLS support including **ip-route-advertisement** (IP prefix routes—BGP-EVPN route type 5) with regular interfaces
- R-VPLS support including **ip-route-advertisement** with **evpn-tunnel** interfaces
- R-VPLS with IPv6 support on the VPRN IP interface

All-active and single-active MH Ethernet segments (ESs) are supported in R-VPLS. When Ethernet Segments (ESs) are used along with R-VPLS services in two or more PEs, passive VRRP provides an "anycast default gateway" that optimizes inter-subnet forwarding for hosts in the R-VPLS. Passive VRRP is described in the following section.

# **Passive VRRP**

VRRP can be configured in passive mode, which suppresses the transmission and reception of keepalive messages. Passive mode can be enabled by adding the keyword **passive** at creation time. Passive mode cannot be enabled or disabled on the fly. Passive VRRP can be configured in the base router, in an IES, or in a VPRN, using the following commands:

```
*A:PE-2# tree flat detail | match vrrp | match passive
```
configure router interface ipv6 vrrp <virtual-router-id> [owner] [passive] configure router interface vrrp <virtual-router-id> [owner] [passive] configure service ies interface ipv6 vrrp <virtual-router-id> [owner] [passive] configure service ies interface vrrp <virtual-router-id> [owner] [passive] configure service vprn interface ipv6 vrrp <virtual-router-id> [owner] [passive] configure service vprn interface vrrp <virtual-router-id> [owner] [passive]

All PEs configured with passive VRRP become VRRP master and take ownership of the virtual IP and MAC addresses. [Figure 97: Passive VRRP - vMAC/vIP advertised by GARP](#page-540-0) shows the use of passive VRRP where the VRID and default gateway (GW) are identical for all nodes, and therefore, the vMAC/vIP are identical. Each PE sends Gratuitous Address Resolution Protocol (GARP) messages with the same vMAC/vIP.

<span id="page-540-0"></span>*Figure 97: Passive VRRP - vMAC/vIP advertised by GARP*

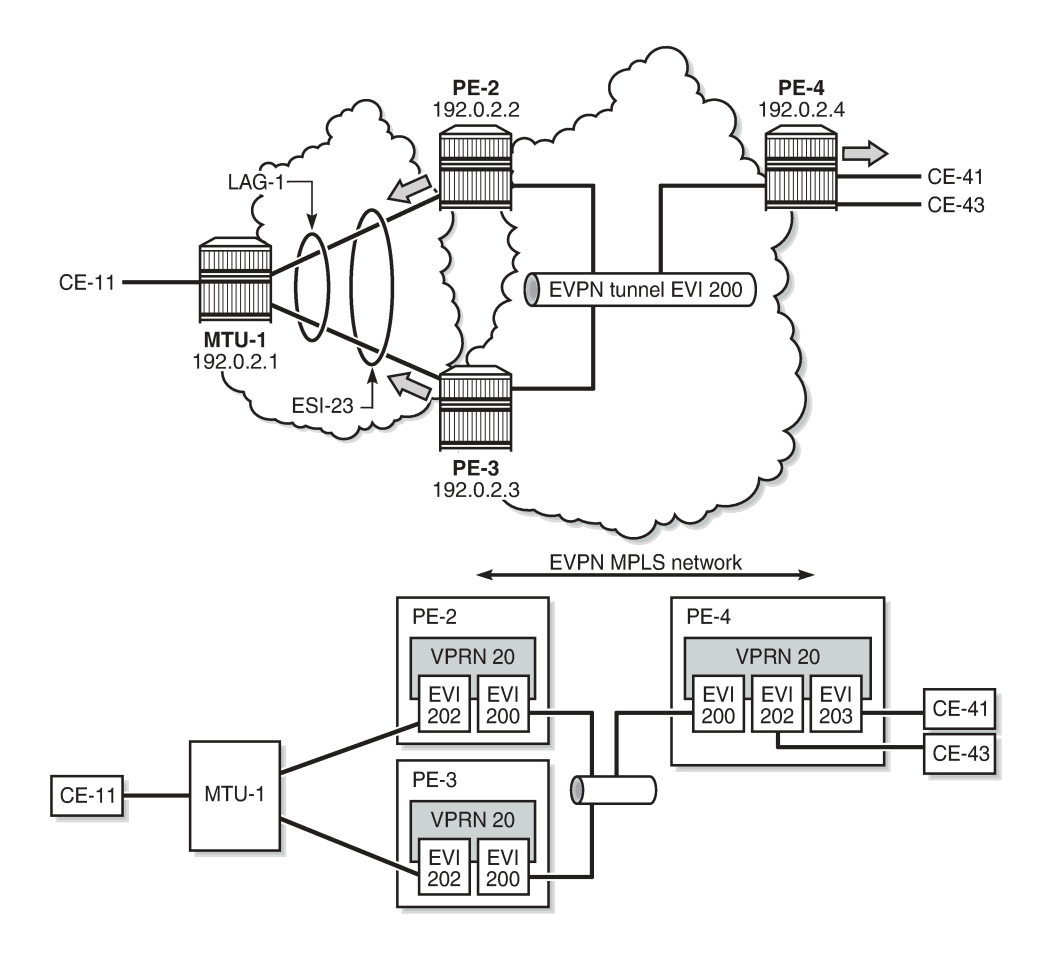

26850

Ethernet VPN instance (EVI) 202 is configured on all PEs as an R-VPLS with passive VRRP. Each individual R-VPLS interface has a unique MAC/IP, but they all have the same vMAC/vIP because they share the same VRID and backup IP address. The vMAC address is auto-derived out of 00:00:5e:00:00:<VRID>, as per RFC 3768.

The behavior is as follows:

- PEs advertise their real MAC/IP and their vMAC/vIP in EVPN for EVI 202.
- All hosts in EVI 202 have a unique configured default GW.
- When a CE sends upstream traffic to a remote subnet, the packets are routed by the closest PE because the vMAC address is local on each PE.
- In case of ES failure, or in case of single-active MH if the traffic arrives at the non-Designated Forwarder (NDF) PE, the traffic will not be discarded at the peer ES PE. Virtual MAC addresses bypass the R-VPLS interface protection, so traffic can be forwarded between the PEs without being dropped. Note that if passive VRRP was not used in this case and the same regular interface anycast MAC/IP was used instead, the peer PE would discard the traffic due to the MAC Source Address (SA).

Passive VRRP provides an efficient anycast default gateway solution, with the following advantages compared to regular VRRP:

- No need for multiple VRRP instances to achieve default GW load-balancing. Only one VRRP instance is in the R-VPLS, so only one default GW is needed for all hosts.
- Fast convergence because all the nodes in the VRID are master.
- Better scalability because there is no need for keepalive messages or BFD to detect failures.

Passive VRRP provides the following advantages compared to using the same anycast MAC/IP in all the Integrated Routing Bridging (IRB) interfaces:

- VRRP vMAC SA bypasses the protection in the receiving R-VPLS service; therefore, frames with MAC SA matching the local vMAC address are not discarded, and VRRP vMAC SAs can be used in combination with EVPN multi-homing.
- PEs will not show traps claiming duplicate IP addresses.
- vMAC addresses are auto-derived from the VRID, so no need to configure the same MAC address in all the IRB interfaces.
- PEs can still use their real (unique) IRB IP addresses when sending ICMP packets for troubleshooting purposes.

### **Configuration**

In this section, the following use cases are described:

- EVPN-MPLS R-VPLS without multi-homing
- EVPN-MPLS R-VPLS with all-active multi-homing ES
- EVPN-MPLS R-VPLS with single-active multi-homing ES

### **EVPN-MPLS R-VPLS without multi-homing**

The first scenario describes R-VPLS support including IP route advertisement (BGP-EVPN route type 5) with EVPN tunnel interfaces, without multi-homing. VPLS 101 does not have any connected host, but the linked VPRN has SAP 1/2/1:10. [Figure 98: R-VPLS with EVPN tunnel, without multi-homing](#page-542-0) shows the example topology used for R-VPLS with EVPN tunnel but without multi-homing. IP prefixes are advertised.

<span id="page-542-0"></span>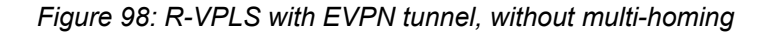

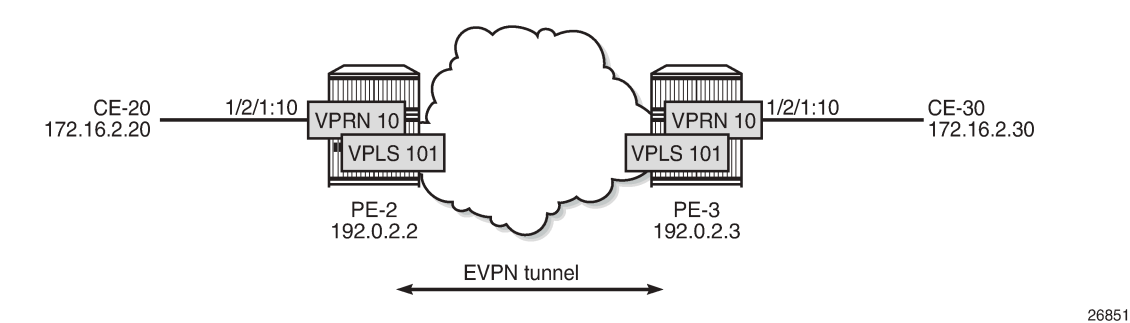

The initial configuration includes the following:

- Cards, MDAs, ports
- Router interface between PE-2 and PE-3
- IS-IS (or OSPF)
- LDP enabled on the router interface between PE-2 and PE-3

BGP is configured for address family EVPN on PE-2 and PE-3. The BGP configuration on PE-2 is as follows. The BGP configuration on PE-3 is similar.

```
# on PE-2:
configure
     router Base
         autonomous-system 64500
         bgp
              family evpn
              vpn-apply-import
              vpn-apply-export
              enable-peer-tracking
              rapid-withdrawal
              rapid-update evpn
              group "internal"
                  peer-as 64500
                  neighbor 192.0.2.3
                  exit
              exit
         exit
```
The CEs are connected to SAP 1/2/1:10 in VPRN 10. R-VPLS 101 is bound to VPRN 10 and VPRN 10 has a dedicated interface "int-evi-101" for the EVPN tunnel. In general, if only one route-target (RT) is used for import and export in the EVPN-VPLS, it is good to add the EVI and have the route distinguisher (RD) and RT auto-derived from the EVI. It is simpler and avoids configuration mistakes. The service configuration on PE-2 is as follows:

```
# on PE-2:
configure
     service
         vprn 10 name "VPRN 10" customer 1 create
             interface "int-PE-2-CE-20" create
                 address 172.16.2.1/24
                  sap 1/2/1:10 create
                  exit
             exit
```

```
 interface "int-evi-101" create
         vpls "evi-101"
             evpn-tunnel
         exit
     exit
     no shutdown
 exit
 vpls 101 name "evi-101" customer 1 create
     allow-ip-int-bind
     exit
    bgp # RD and RT are not manually configured in BGP context
     exit
     bgp-evpn
         ip-route-advertisement
         evi 101 # RD and RT will be auto-derived from the EVI
         mpls bgp 1
             auto-bind-tunnel
                 resolution any
             exit
             no shutdown
         exit
     exit
     no shutdown
```

```
 exit
```
- The **allow-ip-int-binding** command is required so that R-VPLS 101 can be bound to VPRN 10.
- The service name is required and the configured name "evi-101" must match the name in the VPRN 10 VPLS interface. The service name is configured at service creation time.
- The VPRN 10 VPLS interface is configured with the keyword **evpn-tunnel**. This configuration has the advantage of not having to allocate IP addresses to the R-VPLS interfaces, however, it cannot be used when the R-VPLS has local SAPs.

The configuration is similar on PE-3. It is important that the RD is different on PE-2 and PE-3, but it is automatically the case when the RD is auto-derived from the configured EVI, as in the example. The RD on PE-2 is 192.0.2.2:101; on PE-3, the RD is 192.0.2.3:101.

PE-3 receives the following BGP-EVPN IP prefix route for prefix 172.16.2.0/24 from PE-2:

```
2 2022/02/24 11:00:28.145 UTC MINOR: DEBUG #2001 Base Peer 1: 192.0.2.2
"Peer 1: 192.0.2.2: UPDATE
Peer 1: 192.0.2.2 - Received BGP UPDATE:
    Withdrawn Length = \theta Total Path Attr Length = 90
     Flag: 0x90 Type: 14 Len: 45 Multiprotocol Reachable NLRI:
         Address Family EVPN
         NextHop len 4 NextHop 192.0.2.2
         Type: EVPN-IP-PREFIX Len: 34 RD: 192.0.2.2:101, tag: 0,
            ip_prefix: 172.16.2.0/24 gw_ip 0.0.0.0 Label: 8388496 (Raw Label: 0x7fff90)
     Flag: 0x40 Type: 1 Len: 1 Origin: 0
     Flag: 0x40 Type: 2 Len: 0 AS Path:
     Flag: 0x40 Type: 5 Len: 4 Local Preference: 100
     Flag: 0xc0 Type: 16 Len: 24 Extended Community:
         target:64500:101
         mac-nh:02:13:ff:ff:ff:a2
         bgp-tunnel-encap:MPLS
"
```
GW IP 0.0.0.0 is an indication that an EVPN tunnel is in use. With EVPN tunnels, no IRB IP address needs to be configured in the VPRN. EVPN tunnels make provisioning easier to automate and save IP addresses from the tenant IP space.

The BGP tunnel encapsulation is MPLS, but the MPLS label in the debug message is not the same as in the service, because the router will strip the extra four lowest bits to get the 20-bit MPLS label. In the debug message, the label is 8388496. This is because the debug message is shown before the router can parse the label field and see if it corresponds to an MPLS label (20 bits) or a VXLAN VNI (24 bits). The MPLS label is calculated by dividing the label value by 24 (16), as follows: 8388496/16 = 524281.

The MAC next-hop extended community 02:13:ff:ff:ff:a2 is the MAC address of the interface "int-evi-101" in VPRN 10 on PE-2, as follows:

\*A:PE-2# show router 10 interface "int-evi-101" detail | match "MAC Address" **MAC Address : 02:13:ff:ff:ff:a2** Mac Accounting : Disabled

The routing table for VPRN 10 on PE-3 contains the route for prefix 172.16.2.0/24 as the EVPN-IFF (IFF stands for Interface-ful) route with next-hop "int-evi-101" and interface name "ET-02:13:ff:ff:ff:a2" (ET stands for EVPN Tunnel), as follows:

\*A:PE-3# show router 10 route-table =============================================================================== Route Table (Service: 10) =============================================================================== Type Proto Age Pref<br>Metric Next Hop[Interface Name] Mext Hop[Interface Name] ------------------------------------------------------------------------------- **172.16.2.0/24 Remote EVPN-IFF 01h43m58s 169 int-evi-101 (ET-02:13:ff:ff:ff:a2) 0** 172.16.3.0/24 Local Local 01h43m59s 0 int-PE-3-CE-30 0 ------------------------------------------------------------------------------- No. of Routes: 2 Flags: n = Number of times nexthop is repeated  $B = BGP$  backup route available  $L = LFA$  nexthop available S = Sticky ECMP requested ===============================================================================

The forwarding database (FDB) for VPLS 101 on PE-3 shows an entry for MAC address 02:13:ff:ff:ff:a2 that is learned via EVPN. The MAC address is static (S) and protected (P). The MPLS label is 524281.

\*A:PE-3# show service id 101 fdb detail =============================================================================== Forwarding Database, Service 101 =============================================================================== ServId MAC Source-Identifier Type Last Change Transport:Tnl-Id Age ------------------------------------------------------------------------------- **101 02:13:ff:ff:ff:a2 mpls-1: EvpnS:P** 02/24/22 11:00:35 **192.0.2.2:524281 ldp:65538** 101 02:17:ff:ff:ff:a2 cpm Intf 02/24/22 11:00:34 ------------------------------------------------------------------------------- No. of MAC Entries: 2 ------------------------------------------------------------------------------- Legend: L=Learned O=Oam P=Protected-MAC C=Conditional S=Static Lf=Leaf =============================================================================== When the CEs have IPv6 addresses, the VPRN configuration is similar on the PEs, but the **ipv6** context must be enabled in the EVPN tunnel interface, so that the router can advertise and process BGP-EVPN routes type 5 with IPv6 prefixes. The configuration of the VPLS is identical for IPv4 and IPv6.

```
# on PE-2:
configure
     service
         vprn 16 name "VPRN 16" customer 1 create
              interface "int-PE-2-CE-26" create
                  ipv6
                      address 2001:db8:16::2:1/120 
                  exit
                  sap 1/2/1:16 create
                  exit
              exit
              interface "int-evi-106" create
                  ipv6
                  exit
                  vpls "evi-106"
                       evpn-tunnel
                  exit
              exit
              no shutdown
         exit
         vpls 106 name "evi-106" customer 1 create
              allow-ip-int-bind
              exit
              bgp
              exit
              bgp-evpn
                  ip-route-advertisement
                  evi 106
                  mpls bgp 1
                       auto-bind-tunnel
                           resolution any
                       exit
                       no shutdown
                  exit
              exit
              no shutdown
         exit
```
When advertising IPv6 prefixes, the GW IP field in the route type 5 is always populated with the IPv6 address of the R-VPLS interface. In this example, because no specific IPv6 global address is configured, the GW IP will be populated with the auto-created link local address. The following BGP update is received by PE-3 for IPv6 prefix 2001:db8:16::2:0/120:

```
# on PE-3:
9 2022/02/24 11:00:35.338 UTC MINOR: DEBUG #2001 Base Peer 1: 192.0.2.2
"Peer 1: 192.0.2.2: UPDATE
Peer 1: 192.0.2.2 - Received BGP UPDATE:
    Withdrawn Length = 0 Total Path Attr Length = 106
     Flag: 0x90 Type: 14 Len: 69 Multiprotocol Reachable NLRI:
         Address Family EVPN
         NextHop len 4 NextHop 192.0.2.2
         Type: EVPN-IP-PREFIX Len: 58 RD: 192.0.2.2:106, tag: 0,
                ip_prefix: 2001:db8:16::2:0/120 gw_ip fe80::14:1ff:fe02:1
                Label: 8388480 (Raw Label: 0x7fff80)
     Flag: 0x40 Type: 1 Len: 1 Origin: 0
     Flag: 0x40 Type: 2 Len: 0 AS Path:
     Flag: 0x40 Type: 5 Len: 4 Local Preference: 100
```
.<br>"

 Flag: 0xc0 Type: 16 Len: 16 Extended Community: target:64500:106 bgp-tunnel-encap:MPLS

The IPv6 route-table on PE-3 is as follows:

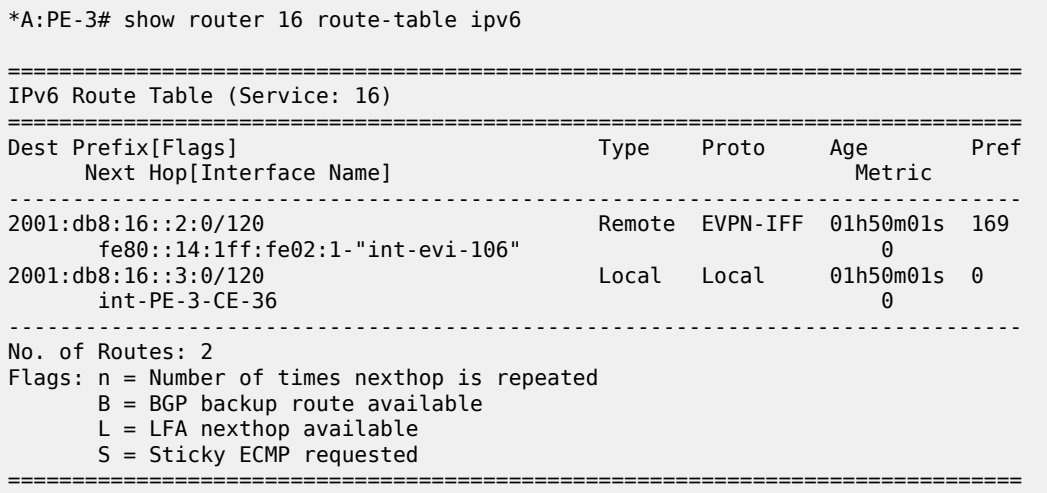

### **EVPN-MPLS R-VPLS with all-active MH**

[Figure 99: EVPN-MPLS R-VPLS with all-active MH ES](#page-547-0) shows the example topology with all-active multihoming ES "AA-ESI-23".

#### <span id="page-547-0"></span>*Figure 99: EVPN-MPLS R-VPLS with all-active MH ES*

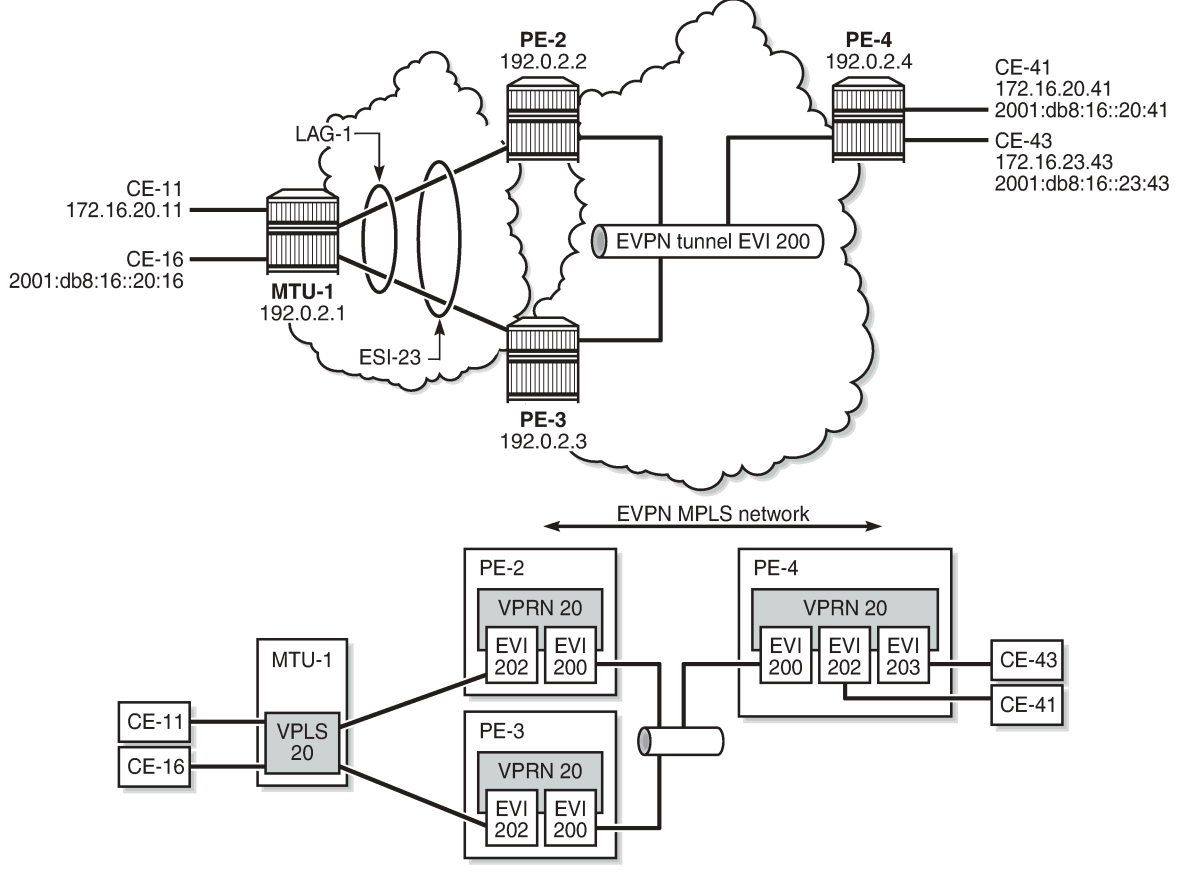

26852

BGP is configured between PE-2, PE-3, and PE-4 for address family EVPN. The configuration on PE-2 is as follows:

```
# on PE-2:
configure
     router Base
          autonomous-system 64500
         bgp
              family evpn
              vpn-apply-import
              vpn-apply-export
              enable-peer-tracking
              rapid-withdrawal
              rapid-update evpn
              group "internal"
                  peer-as 64500
                  neighbor 192.0.2.3
                  exit
                  neighbor 192.0.2.4
                  exit
              exit
         exit
```
All-active multi-homing Ethernet segment "AA-ESI-23" is configured on PE-2 and PE-3, as follows:

```
# on PE-2, PE-3:
configure
     service
         system
             bgp-evpn
                  ethernet-segment "AA-ESI-23" create
                      esi 01:00:00:00:00:23:00:00:00:01
                      es-activation-timer 3
                      service-carving
                          mode auto
                      exit
                      multi-homing all-active
                     lag 1
                      no shutdown
                  exit
```
The following services are configured on the PEs:

- VPRN 20 has interfaces bound to VPLS 200 and VPLS 202. On PE-4, VPRN 20 also has an interface bound to VPLS 203.
- VPLS 200 is configured as an EVPN tunnel that connects the PEs.
- VPLS 202 and VPLS 203 have attachment circuits to CEs.

The services are configured on PE-2 as follows. The configuration on PE-3 and PE-4 is similar.

```
# on PE-2:
configure
     service
         vprn 20 name "VPRN 20" customer 1 create
             interface "int-evi-202" create
                  address 172.16.20.2/24
                  mac 00:ca:fe:00:02:02
                  vrrp 1 passive
                      backup 172.16.20.254
                      ping-reply
                      traceroute-reply
                  exit
                  ipv6
                      address 2001:db8:16::20:2/120
                     link-local-address fe80::16:20:2 dad-disable
                     vrrp 1 passive
                          backup fe80::16:20:fe
                          ping-reply
                          traceroute-reply
                      exit
                  exit
                  vpls "evi-202"
                  exit
             exit
              interface "int-evi-200" create
                  ipv6
                  exit
                  vpls "evi-200"
                      evpn-tunnel
                  exit
              exit
              router-advertisement
                  interface "int-evi-202"
                      use-virtual-mac
                     no shutdown
```
 exit exit no shutdown exit vpls 200 name "evi-200" customer 1 create **allow-ip-int-bind** exit bgp exit bgp-evpn ip-route-advertisement evi 200 mpls bgp 1 auto-bind-tunnel resolution any exit no shutdown exit exit no shutdown exit vpls 202 name "evi-202" customer 1 create **allow-ip-int-bind** exit bgp exit bgp-evpn evi 202 mpls bgp 1 auto-bind-tunnel resolution any exit no shutdown exit exit stp shutdown exit sap lag-1:20 create exit no shutdown exit

The IPv6 VRRP backup address is in the same subnet as the link local address of the interface "intevi-202". The option **dad-disable** is configured on the link local address to disable Duplicate Address Detection (DAD) and set the IPv6 address as preferred. Also for IPv6, router advertisement must be enabled and configured to use the virtual MAC address.

# **Passive VRRP**

EVI 202 is configured as an R-VPLS with passive VRRP. A passive-VRRP VRID instance suppresses the transmission and reception of keepalive messages. All PEs configured with passive VRRP become VRRP master and take ownership of the virtual IP and MAC address.

Each individual R-VPLS interface has a different MAC/IP on each PE. The MAC/IPs for "int-evi-202" on PE-2 are MAC 00:ca:fe:00:02:02 and IP 172.16.20.2/24 for IPv4 and the same MAC address with IPv6 2001:db8:16::20:2 and fe80::16:20:2. However, the R-VPLS interfaces on all PEs share the same VRID 1 and backup IP address 172.16.20.254, so the same vMAC/vIP 00:00:5e:00:01:01/172.16.20.254 and

vMAC/vIP 00:00:5e:00:02:01/ fe80::16:20:fe are advertised by all PEs. PE-2 advertises the following EVPN MAC routes:

```
83 2022/02/24 15:09:15.841 UTC MINOR: DEBUG #2001 Base Peer 1: 192.0.2.4
"Peer 1: 192.0.2.4: UPDATE
Peer 1: 192.0.2.4 - Send BGP UPDATE:
   Withdrawn Length = 0 Total Path Attr Length = 285
    Flag: 0x90 Type: 14 Len: 240 Multiprotocol Reachable NLRI:
         Address Family EVPN
        NextHop len 4 NextHop 192.0.2.2
        Type: EVPN-MAC Len: 49 RD: 192.0.2.2:202 ESI: ESI-0, tag: 0, mac len: 48
             mac: 00:00:5e:00:02:01, IP len: 16, IP: fe80::16:20:fe, label1: 8388416
        Type: EVPN-MAC Len: 37 RD: 192.0.2.2:202 ESI: ESI-0, tag: 0, mac len: 48
             mac: 00:00:5e:00:01:01, IP len: 4, IP: 172.16.20.254, label1: 8388416
        Type: EVPN-MAC Len: 49 RD: 192.0.2.2:202 ESI: ESI-0, tag: 0, mac len: 48 
             mac: 00:ca:fe:00:02:02, IP len: 16, IP: fe80::16:20:2, label1: 8388416
        Type: EVPN-MAC Len: 49 RD: 192.0.2.2:202 ESI: ESI-0, tag: 0, mac len: 48 
             mac: 00:ca:fe:00:02:02, IP len: 16, IP: 2001:db8:16::20:2, label1: 8388416
         Type: EVPN-MAC Len: 37 RD: 192.0.2.2:202 ESI: ESI-0, tag: 0, mac len: 48 
             mac: 00:ca:fe:00:02:02, IP len: 4, IP: 172.16.20.2, label1: 8388416
    Flag: 0x40 Type: 1 Len: 1 Origin: 0
    Flag: 0x40 Type: 2 Len: 0 AS Path:
    Flag: 0x40 Type: 5 Len: 4 Local Preference: 100
    Flag: 0xc0 Type: 16 Len: 24 Extended Community:
        target:64500:202
         bgp-tunnel-encap:MPLS
         mac-mobility:Seq:0/Static
"
```
The three PEs advertise the same (anycast) vMAC/vIP in EVI 202 as protected, but each PE keeps its own MAC entry in the FDB. The following FDB shows that the source identifier for vMAC 00:00:5e:00:01:01 and vMAC 00:00:5e:00:02:01 is the CPM. These two vMAC entries with source identifier CPM are seen on all PEs.

\*A:PE-2# show service id 202 fdb detail

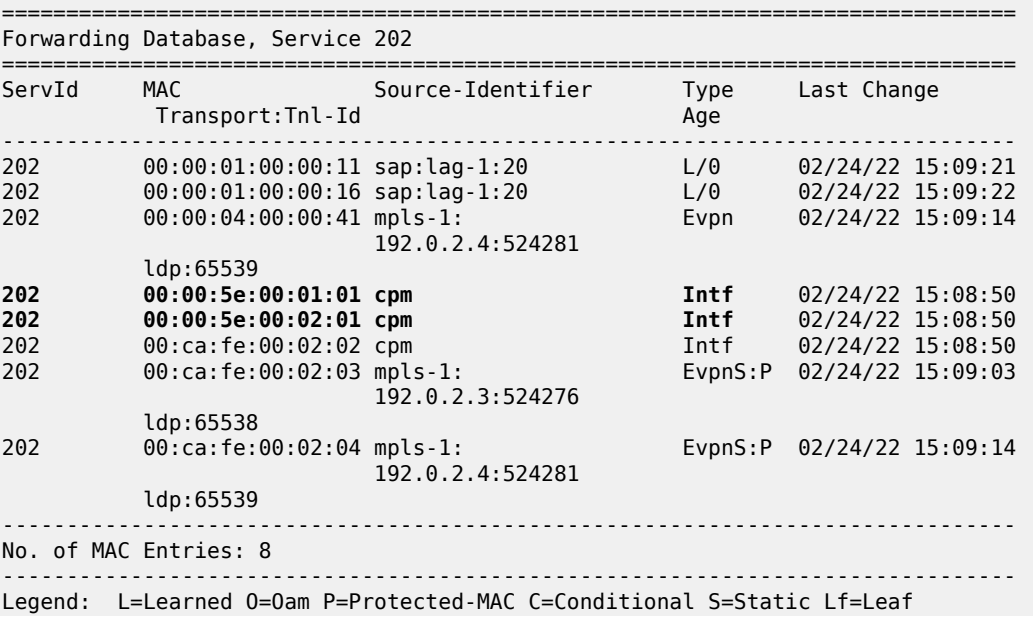

===============================================================================

The interface MAC 00:ca:fe:00:02:02 is local, so it also has the CPM as source identifier. MAC 00:ca:fe:00:02:03 is the PE-3's R-VPLS interface MAC and it is learned via EVPN-MPLS (mpls-1) as static (S) and protected (P). MAC address 00:ca:fe:00:02:04 on PE-4 is also static and protected.

PE-4 sends the following IP prefix route (BGP-EVPN route type 5) for prefix 172.16.23.0/24 to the other PEs:

```
37 2022/02/24 15:09:13.665 UTC MINOR: DEBUG #2001 Base Peer 1: 192.0.2.3
"Peer 1: 192.0.2.3: UPDATE
Peer 1: 192.0.2.3 - Send BGP UPDATE:
    Withdrawn Length = \theta Total Path Attr Length = 90
     Flag: 0x90 Type: 14 Len: 45 Multiprotocol Reachable NLRI:
         Address Family EVPN
         NextHop len 4 NextHop 192.0.2.4
         Type: EVPN-IP-PREFIX Len: 34 RD: 192.0.2.4:200, tag: 0, 
                               ip_prefix: 172.16.23.0/24 gw_ip 0.0.0.0 
                               Label: 8388512 (Raw Label: 0x7fffa0) 
     Flag: 0x40 Type: 1 Len: 1 Origin: 0
     Flag: 0x40 Type: 2 Len: 0 AS Path:
     Flag: 0x40 Type: 5 Len: 4 Local Preference: 100
     Flag: 0xc0 Type: 16 Len: 24 Extended Community:
         target:64500:200
         mac-nh:02:1b:ff:00:00:05
         bgp-tunnel-encap:MPLS
"
```
The IP prefixes are advertised with next-hop equal to the EVPN-tunnel GW MAC "int-evi-200", as follows:

\*A:PE-4# show router 20 interface "int-evi-200" detail | match "MAC Address" **MAC Address : 02:1b:ff:00:00:05** Mac Accounting : Disabled

The routing table for VPRN 20 on PE-2 contains IP-prefix 172.16.23.0/24 with next-hop 02:1b:ff:00:00:05, as follows:

```
*A:PE-2# show router 20 route-table
===============================================================================
Route Table (Service: 20)
===============================================================================
                                             Type Proto Age<br>Metric
     Next Hop[Interface Name]
-------------------------------------------------------------------------------
                                             17m12s 0 Local Local 00h17m<br>0
int-evi-202<br>172.16.23.0/24
                                           172.16.23.0/24 Remote EVPN-IFF 00h16m48s 169
       int-evi-200 (ET-02:1b:ff:00:00:05) 0
-------------------------------------------------------------------------------
No. of Routes: 2
Flags: n = Number of times nexthop is repeated
       B = BGP backup route available
      L = LFA nexthop available
       S = Sticky ECMP requested
===============================================================================
```
The following IPv6 routing table for VPRN 20 on PE-2 contains prefix 2001:db8:16::23:0/120, which has also been advertised by PE-4. The next-hop is again "int-evi-200", only this time the link local ipv6 address is displayed (GW IP) instead of the MAC address. The next-hop is the GW IP value in the route type 5, as

\*A:PE-2# show router 20 route-table ipv6

long as it is non-zero. When the GW IP address is zero, the route type 5 is expected to contain a mac-nh extended community. The MAC encoded in the extended community is used as next-hop in that case.

=============================================================================== IPv6 Route Table (Service: 20) =============================================================================== Dest Prefix[Flags] Type Proto Age Pref Next Hop[Interface Name] Metric ------------------------------------------------------------------------------- Local Local 00h17m10s 0 int-evi-202 0<br>2001:db8:16::23:0/120 Remote EVPN-IFF 00h16m **2001:db8:16::23:0/120 Remote EVPN-IFF** 00h16m46s 169 **fe80::a5:9124:c1ed:83ce-"int-evi-200" 0** ------------------------------------------------------------------------------- No. of Routes: 2 Flags: n = Number of times nexthop is repeated B = BGP backup route available  $L = LFA$  nexthop available S = Sticky ECMP requested ===============================================================================

The EVPN tunnel service VPLS 200 has all the MAC addresses of the EVPN interfaces within VPRN 20 as static (S) and protected (P), as follows:

=============================================================================== Forwarding Database, Service 200 =============================================================================== ServId MAC Source-Identifier Type Last Change Transport:Tnl-Id Age ------------------------------------------------------------------------------- 200 02:13:ff:00:00:05 cpm Intf 02/24/22 15:08:50 200 02:17:ff:00:00:05 mpls-1: EvpnS:P 02/24/22 15:09:03 192.0.2.3:524277  $\log_{10} 1$ dp:65538 200 02:1b:ff:00:00:05 mpls-1: EvpnS:P 02/24/22 15:09:14 192.0.2.4:524282 ldp:65539 ------------------------------------------------------------------------------- No. of MAC Entries: 3 ------------------------------------------------------------------------------- Legend: L=Learned 0=0am P=Protected-MAC C=Conditional S=Static Lf=Leaf ===============================================================================

The VRRP instance in each PE is master, as follows:

\*A:PE-2# show service id "evi-200" fdb detail

\*A:PE-2# show router 20 vrrp instance =============================================================================== VRRP Instances =============================================================================== Interface Name VR Id Own Adm State Base Pri Msg Int IP Opr Pol Id InUse Pri Inh Int ------------------------------------------------------------------------------ int-evi-202 1 No Up Master 100 1 IPv4 Up n/a 100 No Backup Addr: 172.16.20.254 int-evi-202 1 No Up Master 100 1 IPv6 Up n/a 100 Yes

 Backup Addr: fe80::16:20:fe ------------------------------------------------------------------------------- Instances : 2 =============================================================================== \*A:PE-3# show router 20 vrrp instance =============================================================================== VRRP Instances =============================================================================== Interface Name VR Id Own Adm State Base Pri Msg Int IP Opr Pol Id InUse Pri Inh Int ------------------------------------------------------------------------------ int-evi-202 1 No Up Master 100 1 IPv4 Up n/a 100 No Backup Addr: 172.16.20.254 1 No Up Master 100 1 IPv6 Up n/a 100 Yes Backup Addr: fe80::16:20:fe ------------------------------------------------------------------------------- Instances : 2 =============================================================================== \*A:PE-4# show router 20 vrrp instance =============================================================================== VRRP Instances =============================================================================== Interface Name VR Id Own Adm State Base Pri Msg Int IP Opr Pol Id InUse Pri Inh Int ------------------------------------------------------------------------------ int-evi-202 1 No Up Master 100 1 IPv4 Up n/a 100 No Backup Addr: 172.16.20.254 int-evi-203 2 No Up Master 100 1 IPv4 Up n/a 100 No Backup Addr: 172.16.23.254 1 No Up Master 100 1<br>1 No Up n/a 100 Yes IPv6 Up n/a Backup Addr: fe80::16:20:fe int-evi-203 2 No Up Master 100 1 IPv6 Up n/a 100 Yes Backup Addr: fe80::16:23:fe -------------------------------------------------------------------------------

#### Instances : 4

#### **Operation**

On PE-4, VPRN 20 has one interface bound to VPLS 202 and another interface bound to VPLS 203. CE-41 is attached to VPLS 202, whereas CE-43 is attached to VPLS 203. When ping messages are sent from CE-41 to CE-43, or vice versa, the messages go via VPRN 20, which has routes to both CEs, as follows:

\*A:PE-4# show router 20 route-table

```
===============================================================================
Route Table (Service: 20)
===============================================================================
```
===============================================================================

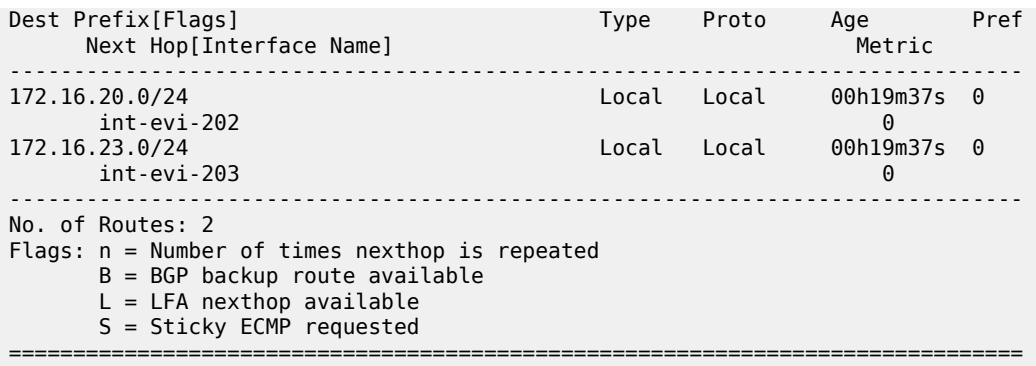

\*A:PE-4# show router 20 route-table ipv6

\*A:PE-3# show service id 202 fdb detail

=============================================================================== IPv6 Route Table (Service: 20) =============================================================================== Prefix[Flags] Prefix[Flags] Type Proto Age Pref<br>Next Hop[Interface Name] Next Hop Next Hop[Interface Name] Metric ------------------------------------------------------------------------------- 2001:db8:16::20:0/120 Local Local 00h19m36s 0 int-evi-202 0 2001:db8:16::23:0/120 Local Local 00h19m36s 0 int-evi-203 0 ------------------------------------------------------------------------------- No. of Routes: 2 Flags: n = Number of times nexthop is repeated  $B = BGP$  backup route available  $L = LFA$  nexthop available S = Sticky ECMP requested ===============================================================================

When traffic is sent between CE-11 and CE-41, which are both associated with VPLS 202, the forwarding is done by the VPLS and not via the VPRN. The FDB for VPLS 202 on PE-3 is as follows:

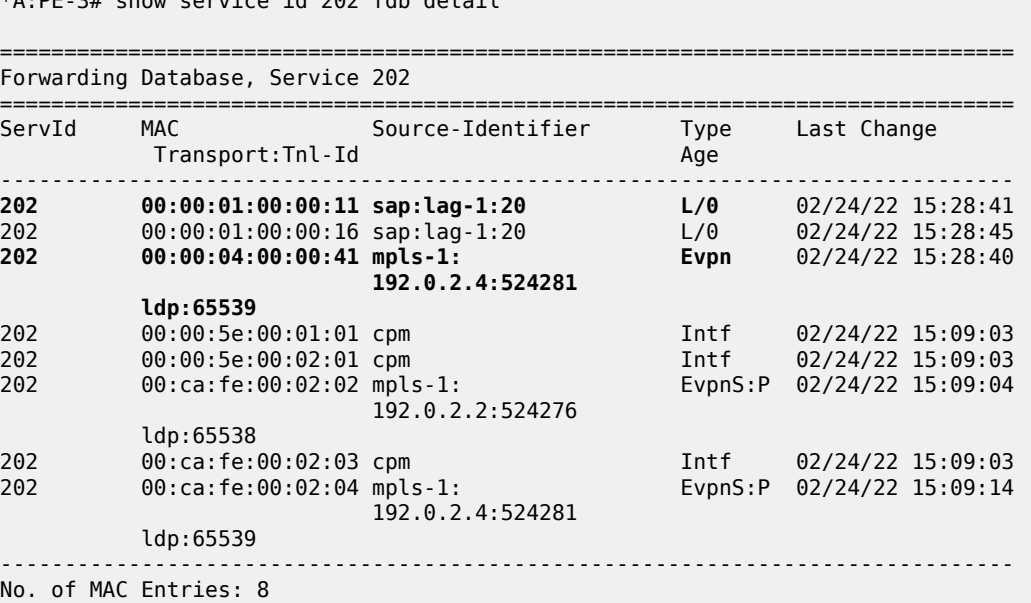

```
-------------------------------------------------------------------------------
Legend: L=Learned 0=0am P=Protected-MAC C=Conditional S=Static Lf=Leaf
===============================================================================
```
MAC 00:00:01:00:00:11 corresponds to CE-11 and is learned on SAP lag-1:20 on PE-3 and advertised via an EVPN MAC route to the BGP peers. MAC 00:00:04:00:00:41 corresponds to CE-41 and was advertised via an EVPN MAC route from PE-4, where the MAC was learned on SAP 1/2/1:41 of VPLS 202, as shown in the following FDB:

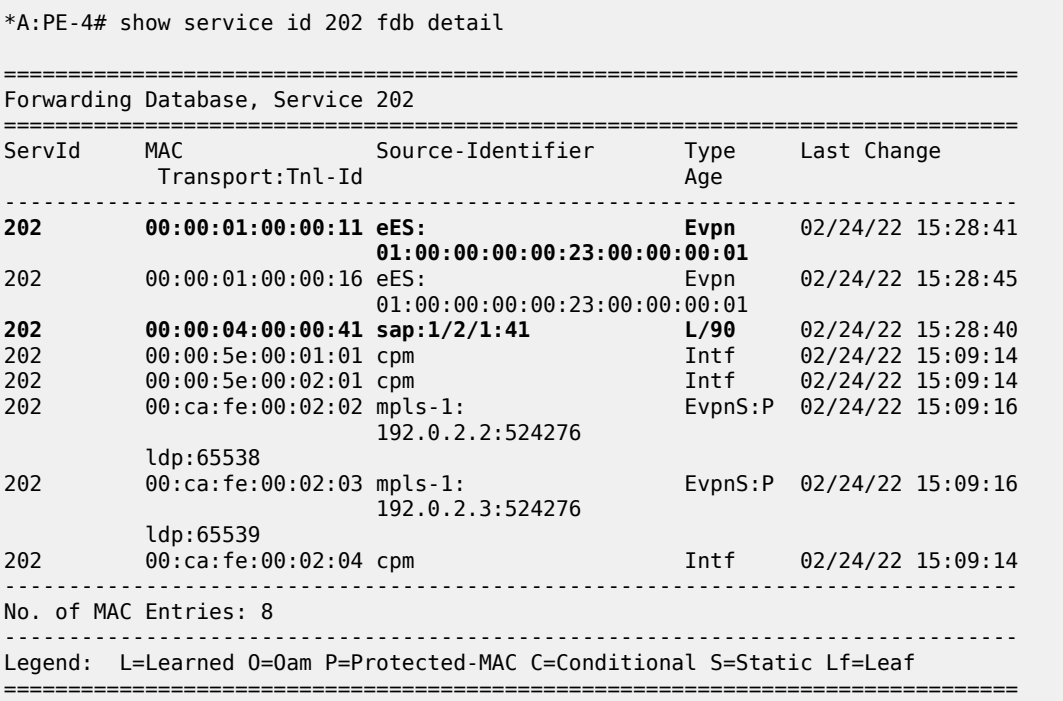

CE-43's MAC address is not present in VPLS 202's FDB. VPLS 203's FDB shows the CE-43's MAC address, but not CE-41's. Traffic between these two VPLS services goes via the VPRN and cannot use Layer 2 forwarding.

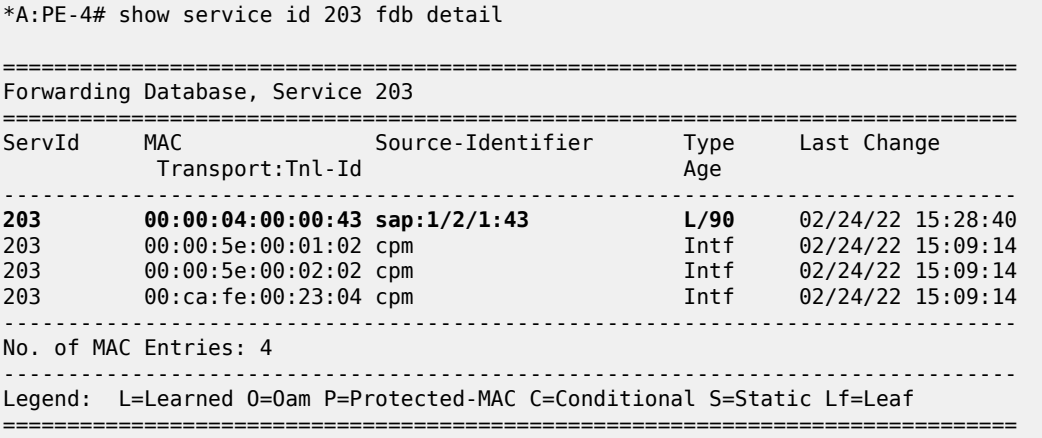

### **EVPN-MPLS R-VPLS with single-active MH**

[Figure 100: EVPN-MPLS R-VPLS with single-active multi-homing](#page-556-0) shows the example topology with singleactive multi-homing ES "SA-ESI-23". The difference is that the ES is single-active and SDPs are used instead of a LAG.

*Figure 100: EVPN-MPLS R-VPLS with single-active multi-homing*

<span id="page-556-0"></span>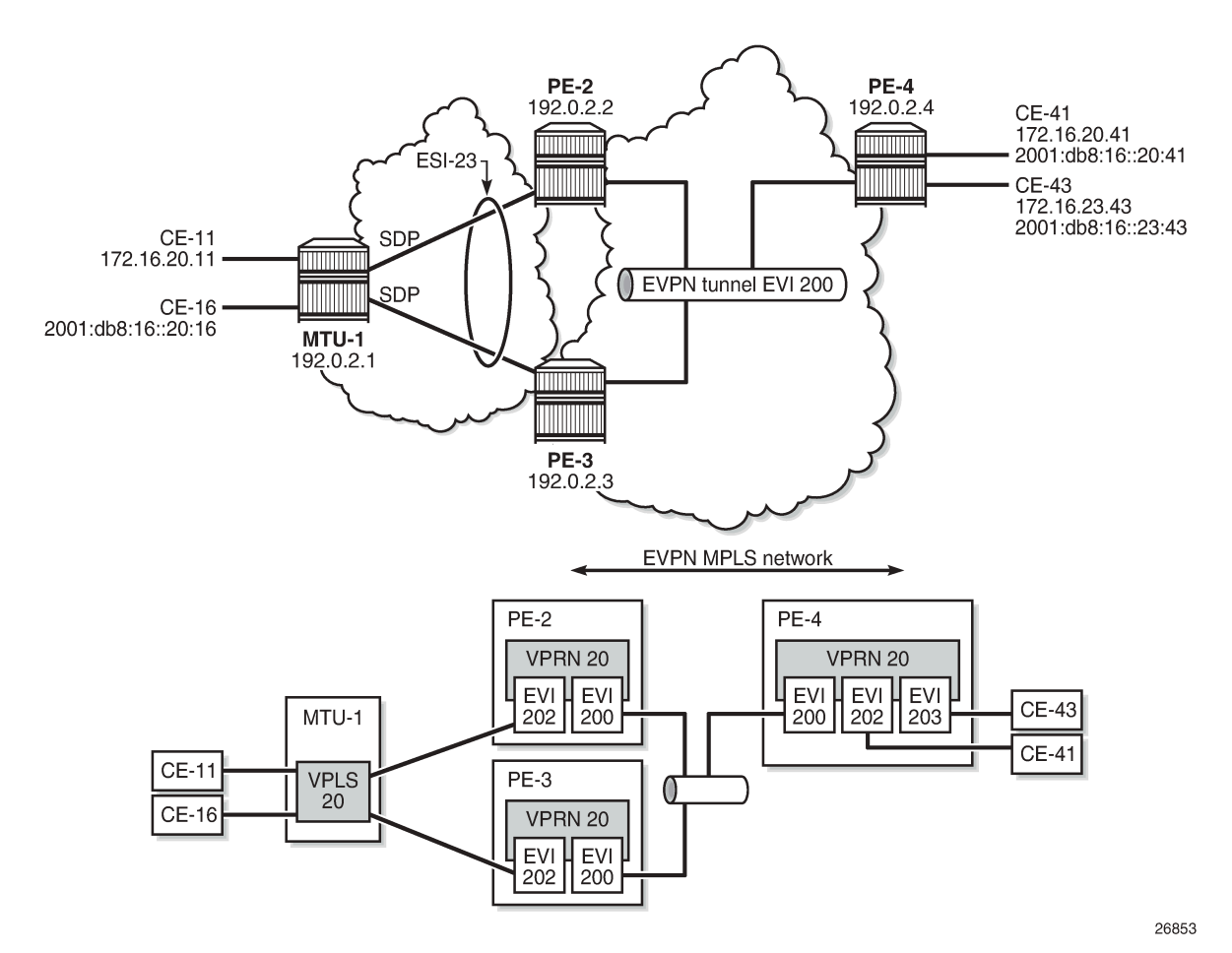

The configuration is modified as follows:

- LAG 1 is removed from MTU-1, PE-2, and PE-3.
- Network interfaces are configured between MTU-1 and PE-2/PE-3 with IS-IS and LDP enabled.
- SDPs are configured.
- Ethernet segment "SA-ESI-23" is defined as single-active multi-homing. The SDP is associated with this ES.
- VPLS 202 on PE-2 and PE-3 no longer has a SAP, but a spoke-SDP instead.
- No changes are required on VPRN 20 or VPLS 200.

The service configuration on PE-2 is as follows. The configuration on PE-3 is similar. No changes are required on PE-4.

```
# on PE-2:
configure
     service 
         system
              bgp-evpn
                  ethernet-segment "SA-ESI-23" create
                      esi 01:00:00:00:00:23:00:00:00:02
                      es-activation-timer 3
                      service-carving
                           mode auto
                       exit
                      multi-homing single-active
                     sdp 21
                      no shutdown
                  exit
              exit
         exit
---snip---
         sdp 21 mpls create
              far-end 192.0.2.1
              ldp
              keep-alive
                  shutdown
              exit
              no shutdown
         exit
---snip---
         vprn 20 name "VPRN 20" customer 1 create
              interface "int-evi-202" create
                  address 172.16.20.2/24
                  mac 00:ca:fe:00:02:02
                  vrrp 1 passive
                      backup 172.16.20.254
                      ping-reply
                      traceroute-reply 
                  exit
                  ipv6
                      address 2001:db8:16::20:2/120 
                       link-local-address fe80::16:20:2 dad-disable
                      vrrp 1 passive
                           backup fe80::16:20:fe
                           ping-reply
                           traceroute-reply
                      exit
                  exit
                  vpls "evi-202"
                  exit
              exit
              interface "int-evi-200" create
                  ipv6
                  exit
                  vpls "evi-200"
                      evpn-tunnel
                  exit
              exit
              router-advertisement
                  interface "int-evi-202"
                      use-virtual-mac
                      no shutdown
                  exit
```

```
 exit
     no shutdown
 exit
 vpls 200 name "evi-200" customer 1 create
     allow-ip-int-bind
     exit
     bgp
     exit
     bgp-evpn
         ip-route-advertisement
         evi 200
         mpls bgp 1
             auto-bind-tunnel
                  resolution any
              exit
             no shutdown
         exit
     exit
     stp
         shutdown
     exit
     no shutdown
 exit
 vpls 202 name "evi-202" customer 1 create
     allow-ip-int-bind
     exit
     bgp
     exit
     bgp-evpn
         evi 202
         mpls bgp 1
             auto-bind-tunnel
                  resolution any
              exit
             no shutdown
         exit
     exit
     stp
         shutdown
     exit
     spoke-sdp 21:20 create
         no shutdown
     exit
     no shutdown
 exit
```
PE-2 is the Designated Forwarder (DF) in the single-active ES, as shown in the following output:

```
*A:PE-2# show service id 202 ethernet-segment 
No sap entries
===============================================================================
SDP Ethernet-Segment Information
===============================================================================
              Eth-Seg
-------------------------------------------------------------------------------
            22:20 SA-ESI-23
===============================================================================
No vxlan instance entries
*A:PE-3# show service id 202 ethernet-segment 
No sap entries
```
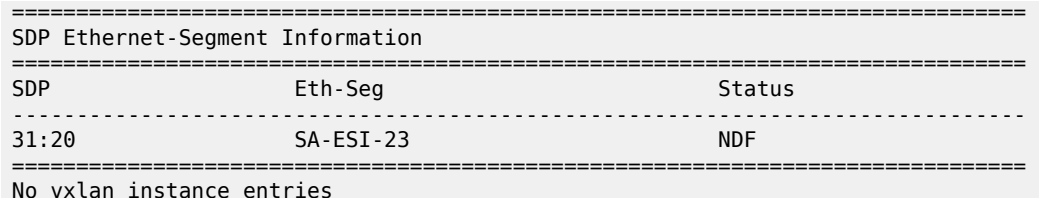

When traffic has been sent between CE-11 and CE-41, the FDB on PE-2 is as follows. MAC address 00:00:01:00:00:11 corresponds to CE-11 and has been learned on spoke-SDP 21:20; MAC address 00:00:04:00:00:41 corresponds to CE-41 and has been advertised by PE-4 in an EVPN-MAC route.

```
*A:PE-2# show service id 202 fdb detail
===============================================================================
Forwarding Database, Service 202
===============================================================================
ServId MAC Source-Identifier Type Last Change
 Transport:Tnl-Id Age
-------------------------------------------------------------------------------
202 00:00:01:00:00:11 sdp:21:20 L/30 02/24/22 15:36:52
202 00:00:01:00:00:16 sdp:21:20 L/30 02/24/22 15:37:00
202 00:00:04:00:00:41 mpls-1: Evpn 02/24/22 15:36:56
 192.0.2.4:524281
ldp:65539<br>202 00:00:5e:00:01:01 cpm<br>202 00:00:5e:00:02:01 cpm
202 00:00:5e:00:01:01 cpm Intf 02/24/22 15:08:50
202 00:00:5e:00:02:01 cpm Intf 02/24/22 15:08:50
202 00:ca:fe:00:02:02 cpm Intf 02/24/22 15:08:50
202 00:ca:fe:00:02:03 mpls-1: EvpnS:P 02/24/22 15:09:03
                         192.0.2.3:524276
ldp:65538<br>202 00:ca:fe:0
       202 00:ca:fe:00:02:04 mpls-1: EvpnS:P 02/24/22 15:09:14
                        192.0.2.4:524281
         ldp:65539
-------------------------------------------------------------------------------
No. of MAC Entries: 8
-------------------------------------------------------------------------------
Legend: L=Learned O=Oam P=Protected-MAC C=Conditional S=Static Lf=Leaf
===============================================================================
```
When the SDP between MTU-1 and DF PE-2 goes down, traffic from CE-41 to CE-11 is forwarded by PE-4 to DF PE-2. PE-2 cannot forward the packets to CE-11 directly, and will forward the packets to its ES peer PE-3. PE-3 will forward to CE-11 even if the MAC SA matches its own vMAC. Virtual MACs bypass the R-VPLS interface protection, so traffic can be forwarded between the PEs without being dropped.

### **Conclusion**

EVPN can be used as the unified control plane VPN technology, not only for providing Layer 2 connectivity, but also Layer 3 (inter-subnet forwarding). EVPN for MPLS tunnels, along with multi-homing and passive VRRP, provides efficient layer-2/layer-3 connectivity to distributed hosts and routers.

# **EVPN for PBB over MPLS (PBB-EVPN)**

This chapter provides information about EVPN for PBB over MPLS (PBB-EVPN).

Topics in this chapter include:

- [Applicability](#page-560-0)
- [Overview](#page-560-1)
- [Configuration](#page-562-0)
- **[Conclusion](#page-595-0)**

# <span id="page-560-0"></span>**Applicability**

This chapter was initially written for SR OS Release 13.0.R6. The CLI in the current edition is based on SR OS Release 21.2.R1.

**Important note:** A prerequisite is to read the EVPN for MPLS [Tunnels](#page-464-0) chapter.

### <span id="page-560-1"></span>**Overview**

EVPN for Provider Backbone Bridging (PBB) over MPLS (hereafter called PBB-EVPN) is specified in RFC 7623, *Provider Backbone Bridging Combined with Ethernet VPN (PBB-EVPN)*. It provides a simplified version of EVPN-MPLS for cases where the network requires very high scalability and does not need all the advanced features supported by EVPN-MPLS (but still requires single-active and all-active multihoming capabilities). Table 6: EVPN and PBB-EVPN SR OS feature [comparison](#page-560-2) provides a comparison between the capabilities of EVPN and PBB-EVPN in SR OS, and may help to choose between them when designing a VPN service.

<span id="page-560-2"></span>*Table 6: EVPN and PBB-EVPN SR OS feature comparison*

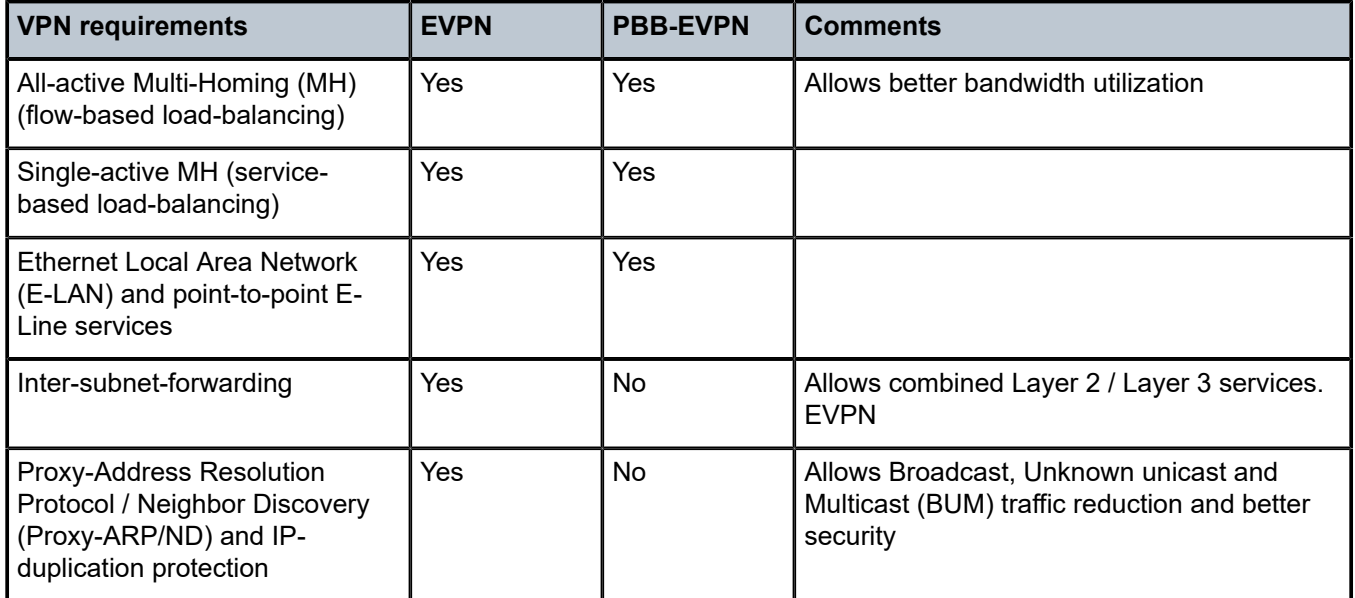

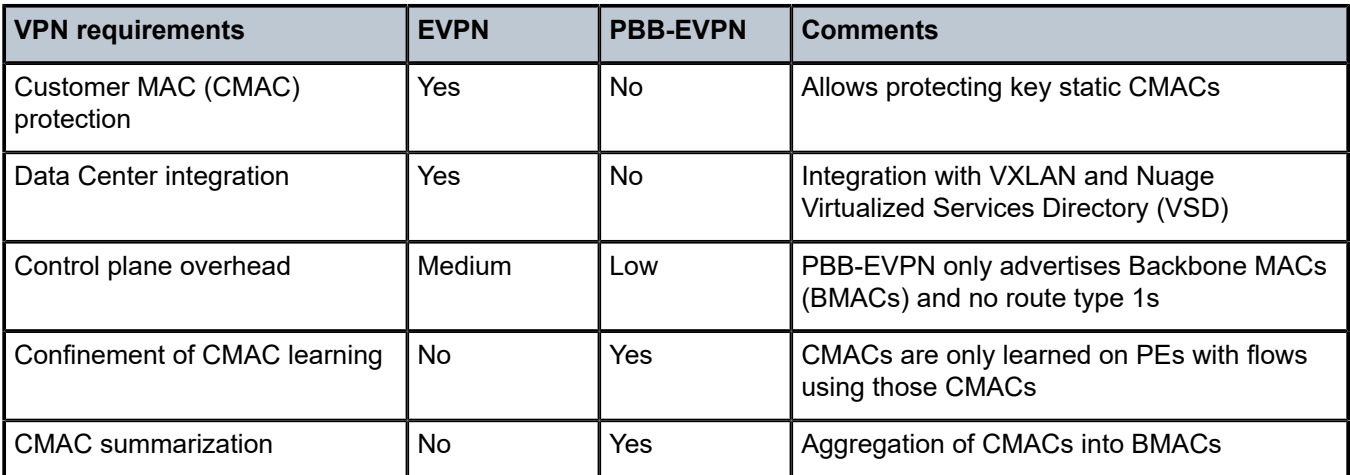

PBB-EVPN is a combination of 802.1ah PBB and RFC 7432, *BGP MPLS-Based Ethernet VPN* (EVPN-MPLS), and reuses the PBB-Virtual Private LAN Service (VPLS) service model, where Border Gateway Protocol BGP-EVPN is enabled in the backbone VPLS (B-VPLS) domain. EVPN is used as the control plane in the B-VPLS domain to control the distribution of BMACs and set up per-backbone service instance identifier (ISID) flooding trees for service instance VPLS (I-VPLS) services. The learning of the CMACs, either on local SAPs/SDP-bindings or associated with remote BMACs, is still performed in the data plane. Only the learning of BMACs in the B-VPLS is performed through BGP.

The SR OS PBB-EVPN implementation supports I-VPLS and PBB-Epipe services, including single-active and all-active multi-homing.

Because PBB-EVPN is based on the same control plane model as EVPN for MPLS, it is recommended to read the EVPN for MPLS [Tunnels](#page-464-0) chapter before configuring PBB-EVPN. PBB-EVPN uses a subset of the BGP-EVPN routes described in EVPN for MPLS [Tunnels](#page-464-0) as shown in [Figure 101: EVPN route types.](#page-562-1)

#### <span id="page-562-1"></span>*Figure 101: EVPN route types*

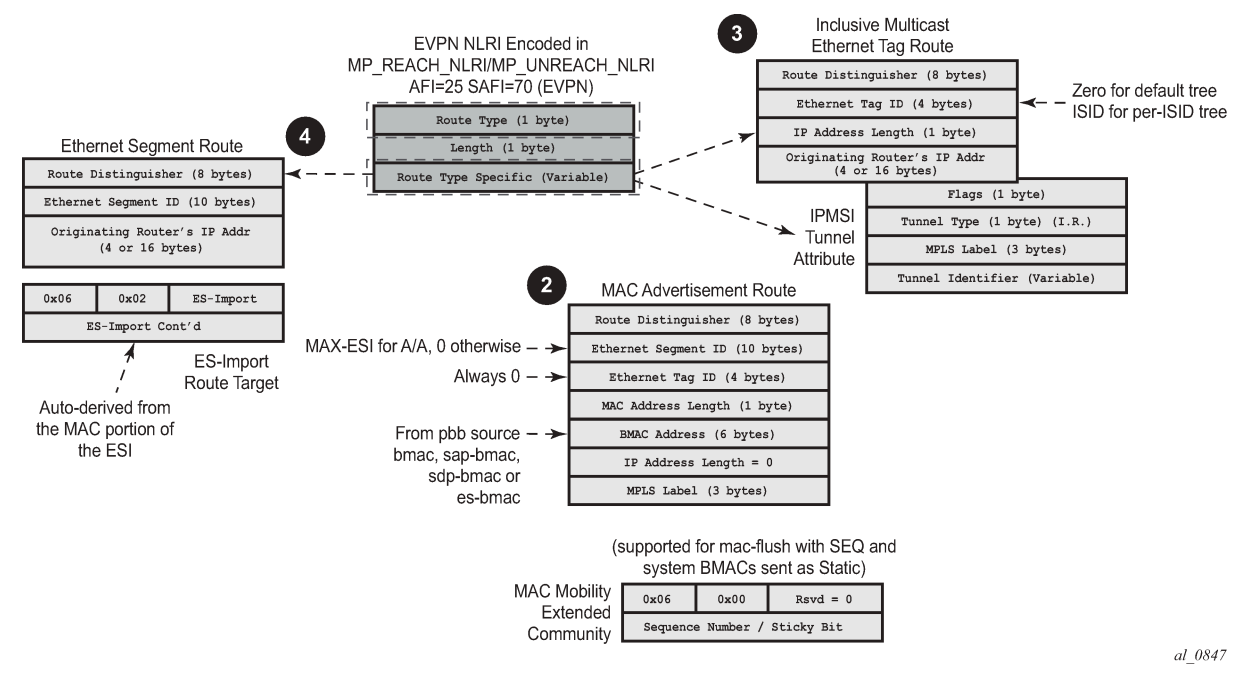

When no EVPN multi-homing is used in the network, only the base routes are used. Route types 2 and 3 are considered the base and mandatory routes:

- Route type 2 (B) MAC route In PBB-EVPN, this route type is used for the advertisement of BMACs that will be installed in the remote Forwarding Data Bases (FDBs). There are no IP addresses advertised in PBB-EVPN. The MAC mobility extended community is used for advertising system BMACs as **protected** (with the sticky bit set) and it is also used for CMAC flush in some single-homing scenarios that will be described later.
- Route type 3 Inclusive Multicast route This route type is used for the advertisement of the I-VPLS ISIDs (no Epipes) and the desired multicast tree for each of them. The ISIDs are encoded in the Ethernet-tag field of the Network Layer Reachability Information (NLRI). When the B-VPLS is created and enabled, an Inclusive Multicast route with ISID = 0 is advertised. This is for the creation of the default multicast tree.

When EVPN multi-homing is used in an ISID, route type 4 (Ethernet Segment (ES) route) is used. In PBB-EVPN, there is no route type 1 advertised when multi-homing is used on the ISID services (I-VPLS and Epipes). Only route type 4 is used, and in the same way as it is for EVPN-MPLS. See the [EVPN for MPLS](#page-464-0) [Tunnels](#page-464-0) example for more information about ES routes, how they are formed, and how their RT/RD values are populated.

# <span id="page-562-0"></span>**Configuration**

This example describes the basic PBB-EVPN configuration first (without multi-homing) and how the flood containment is handled in PBB-EVPN. Flood containment refers to the efficient distribution of the BUM traffic generated for an ISID.

Networks are not always greenfield, so a smooth migration of PBB-EVPN from PBB-VPLS is required to minimize the effect on existing services. This example also describes this migration, starting from a common PBB-VPLS configuration.

Finally, this example describes the configuration of PBB-EVPN multi-homing.

The same setup described in the EVPN for MPLS [Tunnels](#page-464-0) example is used:

- Four PEs in the core (PE-2, PE-3, PE-4, and PE-5).
- The PEs are interconnected in the same way as explained in EVPN for MPLS [Tunnels](#page-464-0) with the same IP addressing, IS-IS, transport LDP, and BGP peering configuration. There is not any difference with the basic infrastructure. See the EVPN for MPLS [Tunnels](#page-464-0) chapter if more information is required.
- When configuring multi-homing, MTU-1 and MTU-6 are connected to the core.

### **PBB-EVPN configuration without multi-homing**

[Figure 102: PBB-EVPN network without multi-homing](#page-563-0) shows the example topology used in this chapter.

<span id="page-563-0"></span>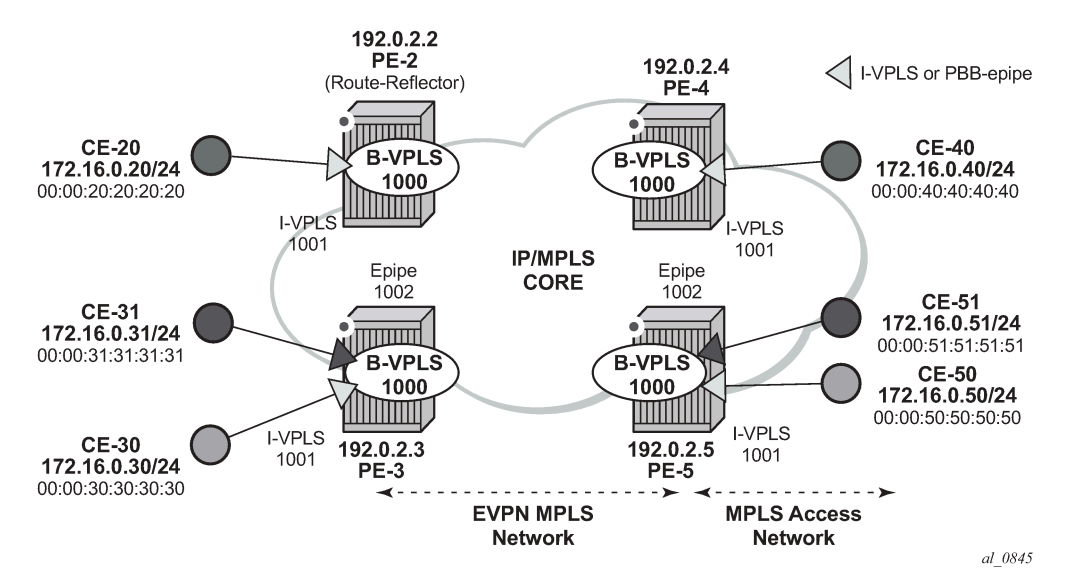

*Figure 102: PBB-EVPN network without multi-homing*

When configuring PBB-EVPN:

- There is no difference at the access side (I-VPLS and Epipe configuration) compared to other PBB technologies supported in SR OS, such as Shortest Path Bridging for MAC (SPBM) or PBB-VPLS.
- The B-VPLS becomes an EVPN-MPLS service, where bgp-evpn mpls is added.

The following output shows an example of a basic configuration in PE-3. B-VPLS 1000 is bgp-evpn enabled and I-VPLS 1001 and Epipe 1002 are linked to B-VPLS 1000.

```
# on PE-3:
configure
     service
         vpls 1000 name "B-VPLS 1000" customer 1 b-vpls create
             service-mtu 2000
             pbb
                  source-bmac 00:00:00:00:00:03
```

```
 exit
    bap
     exit
     bgp-evpn
         evi 1000
         mpls bgp 1
              auto-bind-tunnel
                  resolution any
              exit
              no shutdown
         exit
     exit
     stp
          shutdown
     exit
     no shutdown
 exit
 vpls 1001 name "I-VPLS 1001" customer 1 i-vpls create
     pbb
          backbone-vpls 1000
         exit
     exit
     stp
         shutdown
     exit
     sap 1/2/1:1001 create
         no shutdown
     exit
     no shutdown
 exit
 epipe 1002 name "Epipe 1002" customer 1 create
     pbb
          tunnel 1000 backbone-dest-mac 00:00:00:00:00:05 isid 1002
     exit
     sap 1/2/1:1002 create
         no shutdown
     exit
     no shutdown
 exit
```
In the preceding output, there is no new configuration needed for I-VPLS/Epipe services. As for the B-VPLS, the output shows the minimum configuration required. If needed, the following parameters can be modified under **bgp-evpn**:

```
*A:PE-2>config>service>vpls# bgp-evpn ?
  - bgp-evpn
   - no bgp-evpn
 [no] accept-ivpls-e* - Configure to accept non-zero ethernet-tag MAC routes and
                        process for CMAC flushing
 [no] cfm-mac-advert* - Enable/disable the advertisement of MEP, MIP, and VMEP MAC
                        addresses over the BGP EVPN
 [no] evi - EVPN Identifier
 [no] incl-mcast-ori* - Configure originating IP address
 [no] ingress-repl-i* - Configure BGP EVPN IMET-IR route advertisement
 [no] ip-route-adver* - Configure BGP EVPN IP Route Advertisement
      isid-route-tar* + configure ISID route target information
  [no] mac-advertisem* - Configure BGP EVPN MAC Advertisement
      mac-duplication + Configure BGP EVPN MAC Duplication
 [no] mpls + Configure BGP EVPN mpls
  [no] sel-mcast-adve* - Enable/disable selective multicast advertisements
 [no] unknown-mac-ro* - Configure BGP EVPN Unknown MAC Route
```

```
[no] vxlan + Configure BGP EVPN vxlan
*A:PE-2>config>service>vpls>bgp-evpn# mpls ?
  - no mpls [bgp <bgp>]
  - mpls [bgp <bgp>]
<bgp> : [1..2]
      auto-bind-tunn* + Configure BGP EVPN mpls auto-bind-tunnel
 [no] control-word - Enable/disable setting the CW bit in the label message
 [no] default-route-* - Configure default-route-tag to match against export policies
 ecmp - Configure maximum ECMP routes information
 [no] entropy-label - Enable/disable use of entropy-label
 [no] force-vlan-vc-* - Forces vlan-vc-type forwarding in the data-path
 [no] ingress-replic* - Use the same label as the one advertised for unicast traffic
 [no] oper-group - Configure oper-group
 [no] restrict-prote* - Enable/disable protected src MAC restriction
      route-next-hop - Configure route next-hop
 [no] send-tunnel-en* - Configure encapsulation for this service
  [no] shutdown - Administratively Enable/Disable BGP-EVPN mpls
  [no] split-horizon-* - Configure a split-horizon-group
```
A detailed description of these commands is included in the EVPN for MPLS [Tunnels](#page-464-0) chapter. In addition to the preceding commands, the following **service (b-)vpls pbb** commands are relevant for PBB-EVPN in the B-VPLS service:

- **force-qtag-forwarding** allows the transparent transport of the customer 802.1p bits across the B-VPLS services.
- **source-bmac** can modify the source BMAC for all the PBB packets containing traffic from non-multihomed I-VPLS and Epipe services.
- **use-es-bmac** instructs the system to use an ES-specific BMAC for traffic coming from an ES on an I-VPLS or Epipe.
- **use-sap-bmac** instructs the system to use a SAP-specific BMAC for traffic coming from an MC-LAG I-VPLS/Epipe SAP.

### **Flood containment for I-VPLS services**

In general, PBB technologies in SR OS support a way to contain flooding for a specified I-VPLS ISID, so that BUM traffic for that ISID only reaches the PEs where the ISID is locally defined. Each PE creates a Multicast Forwarding Information Base (MFIB) per I-VPLS ISID on the B-VPLS instance. That MFIB supports SAP/SDP-binding endpoints that can be populated by:

- Multiple MAC Registration Protocol (MMRP) in regular PBB-VPLS
- IS-IS in SPBM

In PBB-EVPN, B-VPLS EVPN destinations can be added to the MFIBs using EVPN Inclusive Multicast Ethernet tag routes when they include the ISID in the Ethernet-tag. By default, when a B-VPLS is successfully enabled (**no shutdown**), the PE advertises:

An Inclusive Multicast route for  $ISID = 0$  — This allows the remote PEs to add the advertising PE to the default-multicast-list for the B-VPLS.

• An Inclusive Multicast route for each local ISID defined in the system (a local ISID includes configured I-VPLS and static-ISIDs) — This allows the remote PEs to create MFIB entries in the B-VPLS for the received ISIDs.

Because EVPN destinations, B-SAPs, and B-spoke-SDPs can coexist in the same B-VPLS, be aware of the different flooding lists created and how they are used in a B-VPLS. [Figure 103: PBB-EVPN — flooding](#page-566-0) [lists](#page-566-0) illustrates this concept with an example for B-VPLS 1000 in PE-1. The assumptions are:

- I-VPLS 1001 is created in PE-1, PE-2, and PE-4 only.
- PE-1, PE-2, PE-3, PE-4, and PE-5 support BGP-EVPN in B-VPLS 1000.
- PE-6 and PE-7 only support spoke-SDPs.
- <span id="page-566-0"></span>• PE-1 is connected to all six PEs.

*Figure 103: PBB-EVPN — flooding lists*

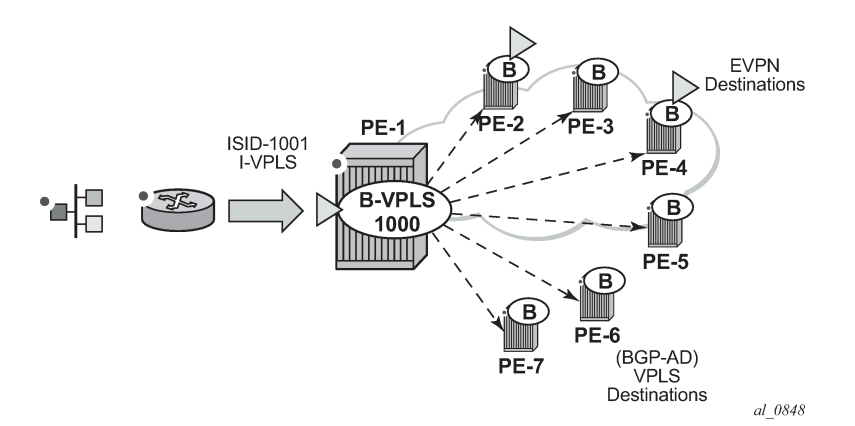

In this situation, PE-1 creates two flooding lists in B-VPLS 1000:

- Default-multicast-list composed of:
	- $-$  All the EVPN PEs that advertised ISID = 0 (PE-2, PE-3, PE-4, PE-5).
	- All the B-spoke-SDPs (or B-SAPs) (PE-6, PE-7).
	- All the EVPN PEs that advertised ISID 1001 and no ISID 0 (if an isid-policy is created in PE-1 stating **use-def-mcast** for ISID 1001). Note: third-party PEs may not advertise ISID = 0, but only non-zero ISIDs.
- MFIB for ISID 1001 is composed of:
	- All the EVPN PEs that advertised ISID 1001 (PE-2 and PE-4) unless there is an ISID-policy in PE-1 stating **use-def-mcast** for ISID 1001.
	- Static-ISIDs defined in manual B-spoke-SDPs and B-SAPs (static-ISIDs cannot be created on BGP-AD auto-discovered B-spoke-SDPs).

Based on the above, when BUM traffic is sent to I-VPLS 1001 on PE-1:

- The traffic is encapsulated in PBB with the group BMAC for ISID 1001 and sent (by default) to the MFIB created for ISID 1001 (PE-2 and PE-4).
- If an ISID-policy is added with **use-def-mcast** for ISID 1001, the BUM traffic is encapsulated in PBB with the group BMAC for ISID 1001 and sent to the default-multicast-list, that is, all six remote PEs.

Referring to [Figure 102: PBB-EVPN network without multi-homing,](#page-563-0) the following output illustrates the use of the ISID-policy in PBB-EVPN. PE-2 does not have any ISID-policy configured; when it receives BUM traffic from the local I-VPLS 1001, it uses the MFIB for ISID 1001:

```
# on PE-2:
configure
     service
         vpls 1000 name "B-VPLS 1000" customer 1 b-vpls create
              service-mtu 2000
              pbb
                  source-bmac 00:00:00:00:00:02
              exit
              bgp
              exit
              bgp-evpn
                  evi 1000
                  mpls bgp 1
                      auto-bind-tunnel
                           resolution any
                       exit
                      no shutdown
                  exit
              exit
              stp
                  shutdown
              exit
              no shutdown
```
\*A:PE-2# show service id 1000 mfib

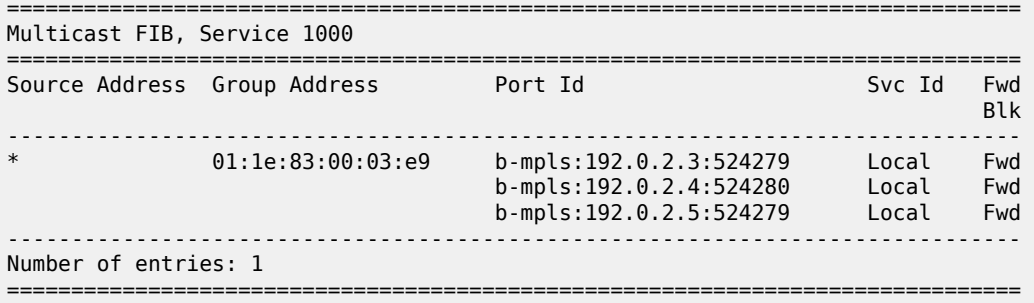

An ISID-policy can be added to modify this behavior and allow PE-2 to use the default multicast list. If I-VPLS 1001 exists in all the remote PEs (as in this example), using the default multicast list is as efficient as using the MFIB and saves expensive MFIB resources. In the following output, as soon as the ISID-policy is added, the MFIB entries for ISID 1001 are removed and PE-2 starts using the default multicast list.

```
# on PE-2:
configure
    service
         vpls "B-VPLS 1000"
              isid-policy
                  entry 10 create
                      use-def-mcast
                      range 1001 to 2000
                  exit
              exit
```
The MFIB on PE-2 does not contain any entries for ISID 1001 anymore, as follows:

```
*A:PE-2# show service id 1000 mfib 
   ===============================================================================
Multicast FIB, Service 1000
===============================================================================
Source Address Group Address Port Id
in the control of the control of the control of the control of the control of the control of the Blk
-------------------------------------------------------------------------------
-------------------------------------------------------------------------------
Number of entries: 0
===============================================================================
```
### **PBB-VPLS to PBB-EVPN migration**

The principles required for migrating a PBB-VPLS network to PBB-EVPN are explained in the *VPLS to EVPN-MPLS Integration* section of the EVPN for MPLS [Tunnels](#page-464-0) chapter. Those principles are also applicable to EVPN destinations and spoke-SDPs in the B-VPLS and can be summarized in three points:

- Systems with an EVPN destination and SDP-binding to the same far-end IP bring down the SDPbinding. This avoids loops when both constructs exist in the same network.
- SDP-bindings and EVPN destinations can be placed in the same Split-Horizon Group (SHG). When traffic from an SDP-binding/EVPN destination belonging to that SHG is received on a PE, it is never forwarded to another SDP-binding or EVPN destination on the same SHG.
- MAC addresses learned on an SDP-binding or SAP, that belong to an SHG where EVPN destinations are also created, are not advertised in BGP-EVPN.

Based on those principles, this section describes how to migrate a PBB-VPLS network to PBB-EVPN. The network in [Figure 102: PBB-EVPN network without multi-homing](#page-563-0) represents a regular PBB-VPLS network that needs to be migrated to PBB-EVPN.

In that network, the four PEs are running BGP-AD and TLDP for the discovery and setup of the pseudowires in the B-VPLS instance. The advantage of this configuration is that the migration can be done node by node and with minimum impact on customer service.

#### **Initial configuration**

Initially, the network is configured for PBB-VPLS with BGP-AD in B-VPLS 1000. The EVPN family is to be added. At the access, I-VPLS 1001 is connected to the CEs. As an example, the configuration in PE-3 is shown. An equivalent configuration exists in the other three PEs.

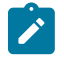

#### **Note:**

The EVPN family is added to the BGP configuration because PBB-EVPN uses this address family. Assuming there are redundant Route Reflectors (RRs), the addition of EVPN can be done without service impact. In this example, the assumption is that the PEs are already configured with the EVPN family.

```
*A:PE-3#
configure 
    router Base
         bgp 
              vpn-apply-import
```

```
 vpn-apply-export
             enable-peer-tracking
             rapid-withdrawal
             split-horizon
             rapid-update evpn
             group "internal"
                  family l2-vpn evpn
                  peer-as 64500
                  neighbor 192.0.2.2
                  exit
             exit
# on PE-3:
configure
     service
         pw-template 1 name "PW1" create
             split-horizon-group "CORE"
             exit
         exit
         vpls 1000 name "B-VPLS 1000" customer 1 b-vpls create
              service-mtu 2000
             pbb
                  source-bmac 00:00:00:00:00:03
             exit
             bgp
                  pw-template-binding 1
                  exit
             exit
             bgp-ad
                  vpls-id 64500:1000
                  no shutdown
             exit 
             stp
                  shutdown
             exit
             no shutdown
         exit
         vpls 1001 name "I-VPLS 1001" customer 1 i-vpls create
             pbb
                  backbone-vpls 1000
                  exit
             exit
             stp
                  shutdown
             exit
             sap 1/2/1:1001 create
             exit
             no shutdown
         exit
```

```
*A:PE-3# show service id 1000 base
```
=============================================================================== Service Basic Information =============================================================================== Service Id : 1000 Vpn Id : 0 Service Type : b-VPLS ---snip--- Oper Backbone Src : 00:00:00:00:00:03 Use SAP B-MAC : Disabled i-Vpls Count : 1

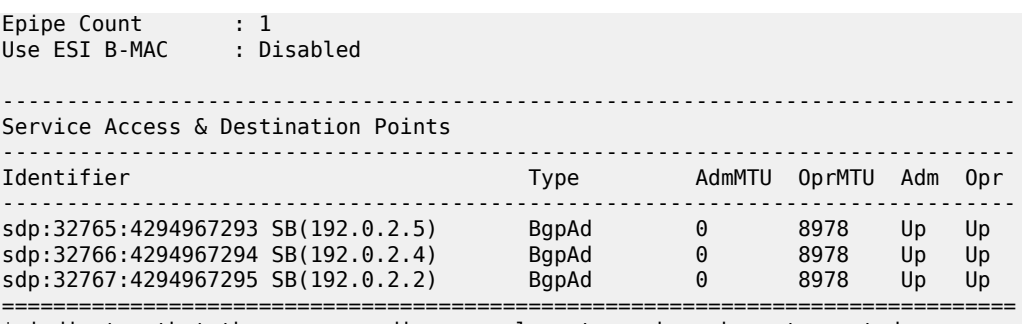

\* indicates that the corresponding row element may have been truncated.

Multiple MAC Registration Protocol (MMRP) is not used in the B-VPLS instance. If it were enabled, MMRP would have to be disabled in the network before this migration. If there are ISIDs using B-VPLS SDPbindings to reach some remote locations and B-VPLS EVPN destinations to reach others, the default multicast list must be used in the current release (the MFIB cannot be used if there is a mix of both types). Therefore, during the migration process, the ISIDs must be added to the default multicast list.

**1.** Add service-level SHG (if not already there).

From the first node being migrated to PBB-EVPN to all nodes migrated, PBB-VPLS and PBB-EVPN have to coexist within the same meshed network. That is, EVPN-MPLS destinations and SDP-bindings need to be defined in the same split-horizon group. Therefore, if there is no split-horizon group defined in the B-VPLS, the first step is to add it. In this example, the split-horizon group is defined at the **config>service>pw-template>level**; therefore, it has to be added at the B-VPLS level.

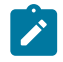

When the **service>split-horizon-group** is removed, an eval-pw-template must be performed.

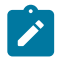

#### **Note:**

**Note:**

After adding the **split-horizon-group** at the service level, an eval-pw-template must be performed again so that the SDP-bindings take the new SHG configuration.

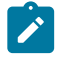

#### **Note:**

During the time between the **split-horizon-group** being removed and added back again, the SDP-bindings can forward BUM traffic to each other, so this operation must be done carefully to avoid loops.

Assuming that the first node to be migrated is PE-3, the following output shows the procedure for adding the **split-horizon-group** at the service level.

```
# on PE-3:
configure 
     service 
         pw-template 1 
             no split-horizon-group
*A:PE-3# tools perform service id 1000 eval-pw-template 1 allow-service-impact 
eval-pw-template succeeded for Svc 1000 32765:4294967293 Policy 1
eval-pw-template succeeded for Svc 1000 32766:4294967294 Policy 1
eval-pw-template succeeded for Svc 1000 32767:4294967295 Policy 1
```
# on PE-3: configure service

```
 vpls "B-VPLS 1000" 
             split-horizon-group "CORE" create
             exit
             bgp
                  pw-template-binding 1 split-horizon-group "CORE"
                  exit
             exit
*A:PE-3# tools perform service id 1000 eval-pw-template 1 allow-service-impact
eval-pw-template succeeded for Svc 1000 32765:4294967293 Policy 1
eval-pw-template succeeded for Svc 1000 32766:4294967294 Policy 1
eval-pw-template succeeded for Svc 1000 32767:4294967295 Policy 1
*A:PE-3>config>service>vpls# info 
----------------------------------------------
             service-mtu 2000
             pbb
                  source-bmac 00:00:00:00:00:03
             exit
             split-horizon-group "CORE" create
             exit
              bgp
                  pw-template-binding 1 split-horizon-group "CORE"
                  exit
             exit
             bgp-ad
                  vpls-id 64500:1000
                  no shutdown
             exit
              stp
                  shutdown
             exit
              no shutdown
```
**2.** Add BGP-EVPN and ISID-policy configuration to the B-VPLS.

After the B-VPLS is configured with the split horizon group, the BGP-EVPN configuration (still in **shutdown**) and an ISID-policy can be added, as follows.

```
# on PE-2, PE-3, PE-4, PE-5:
configure
     service
         vpls "B-VPLS 1000"
              bgp-evpn
                  evi 1000
                  mpls bgp 1
                       shutdown
                       split-horizon-group "CORE"
                       auto-bind-tunnel
                           resolution any
                       exit
                  exit
              exit
              isid-policy
                  entry 10 create
                       use-def-mcast
                       range 1001 to 3000
                  exit
              exit
```
**3.** Enable BGP-EVPN MPLS on the PE.

When the configuration is ready, the **bgp-evpn mpls bgp 1** context can be enabled, as follows:

```
# on PE-3:
configure 
     service 
          vpls "B-VPLS 1000" 
              bgp-evpn 
                   mpls bgp 1 
                        no shutdown
```
Enabling the **bgp-evpn mpls bgp 1** context triggers a route-refresh message for the EVPN family from PE-3, but no changes happen because PE-3 does not create any EVPN destinations until it imports EVPN routes from the other PEs. The three spoke-SDPs to the remote PEs are still up.

**4.** Repeat steps 1 to 3 for the second PE (PE-5).

The same steps 1 to 3 are repeated for PE-5. When the **bgp-evpn mpls bgp 1** context is enabled, PE-5 sends a route-refresh and gets the BGP-EVPN routes from PE-3. As a result of that, PE-3 brings down the spoke-SDP to PE-5 and creates an EVPN destination to PE-5. The same process happens in PE-5. The following CLI output shows the received routes in PE-3 and spoke-SDP going down.

```
25 2021/03/03 11:00:17.445 UTC MINOR: DEBUG #2001 Base Peer 1: 192.0.2.2
"Peer 1: 192.0.2.2: UPDATE
Peer 1: 192.0.2.2 - Received BGP UPDATE:
    Withdrawn Length = \theta Total Path Attr Length = 110
     Flag: 0x90 Type: 14 Len: 47 Multiprotocol Reachable NLRI:
         Address Family EVPN
         NextHop len 4 NextHop 192.0.2.5
         Type: EVPN-INCL-MCAST Len: 17 RD: 64500:1000, tag: 1001, orig_addr len: 32,
                                orig_addr: 192.0.2.5
         Type: EVPN-INCL-MCAST Len: 17 RD: 64500:1000, tag: 0, orig_addr len: 32,
                                orig_addr: 192.0.2.5
     Flag: 0x40 Type: 1 Len: 1 Origin: 0
     Flag: 0x40 Type: 2 Len: 0 AS Path:
     Flag: 0x40 Type: 5 Len: 4 Local Preference: 100
     Flag: 0x80 Type: 9 Len: 4 Originator ID: 192.0.2.5
     Flag: 0x80 Type: 10 Len: 4 Cluster ID:
         1.1.1.1
     Flag: 0xc0 Type: 16 Len: 16 Extended Community:
         target:64500:1000
         bgp-tunnel-encap:MPLS
     Flag: 0xc0 Type: 22 Len: 9 PMSI:
         Tunnel-type Ingress Replication (6)
         Flags: (0x0)[Type: None BM: 0 U: 0 Leaf: not required]
         MPLS Label 8388480
         Tunnel-Endpoint 192.0.2.5
"
```
Log 99 shows that spoke SDP 32765:4294967293 is operationally down:

171 2021/03/03 11:00:17.766 UTC MINOR: SVCMGR #2313 Base "Status of SDP Bind 32765:4294967293 in service 1000 (customer 1) peer PW status bits changed to pwNotForwarding " 170 2021/03/03 11:00:16.687 UTC MINOR: SVCMGR #2306 Base **"Status of SDP Bind 32765:4294967293 in service 1000 (customer 1) changed to admin=up oper= down flags=evpnRouteConflict "**

169 2021/03/03 11:00:16.687 UTC MINOR: SVCMGR #2326 Base

"Status of SDP Bind 32765:4294967293 in service 1000 (customer 1) local PW status bits changed to pwNotForwarding "

Spoke SDP 32765:4294967293 is the spoke SDP toward PE-5 and it is kept down:

```
*A:PE-3# show service id 1000 base 
---snip---
-------------------------------------------------------------------------------
Service Access & Destination Points
-------------------------------------------------------------------------------
                                 Identifier Type AdmMTU OprMTU Adm Opr
-------------------------------------------------------------------------------
sdp:32765:4294967293 SB(192.0.2.5) BgpAd 0 8978 Up Down
sdp:32766:4294967294 SB(192.0.2.4) BgpAd 0 8978 Up Up
sdp:32767:4294967295 SB(192.0.2.2) BgpAd 0 8978 Up Up
===============================================================================
```
\* indicates that the corresponding row element may have been truncated.

The reason why the spoke SDP toward PE-5 is down is an EVPN route conflict:

\*A:PE-3# show service id 1000 sdp 32765:4294967293 detail | match Flag context all Flags : PWPeerFaultStatusBits **EvpnRouteConflict**

An EVPN destination to PE-5 is created:

\*A:PE-3# show service id 1000 evpn-mpls =============================================================================== BGP EVPN-MPLS Dest =============================================================================== TEP Address Egr Label Num. MACs Mcast Last Change Transport:Tnl Sup BCast Domain ------------------------------------------------------------------------------- **192.0.2.5 524280 1 bum** 03/03/2021 11:00:17 **ldp:65539 No** ------------------------------------------------------------------------------- Number of entries : 1 ------------------------------------------------------------------------------- =============================================================================== ---snip---

**5.** Repeat Steps 1 to 3 for the rest of the PEs (PE-2, PE-4).

The same process is repeated in all the PEs, node by node. The service impact for the I-VPLS 1001 is minimal.

**6.** (Optional) Remove the ISID policy.

When all the PEs in the B-VPLS 1000 are migrated, the ISID policy can optionally be removed, node by node. This forces the B-VPLS instance to start using the MFIB to send I-VPLS BUM traffic to the remote nodes. This has no effect on Epipes (traffic is always unicast for Epipes).

Before removing the ISID policy and starting to use the MFIB, it is recommended to check that the Inclusive Multicast routes for an ISID to the remote PEs are all active. Otherwise, connectivity for BUM traffic could be interrupted if any of the expected routes are not active. This is illustrated for PE-3.

===============================================================================

\*A:PE-3# show service id 1000 evpn-mpls

```
BGP EVPN-MPLS Dest
                        ===============================================================================
TEP Address Egr Label Num. MACs Mcast Last Change
            Transport:Tnl Sup BCast Domain
-------------------------------------------------------------------------------
             192.0.2.2 524281 1 bum 03/03/2021 11:02:31
 ldp:65537 No
                                               03/03/2021 11:02:32
 ldp:65538 No
           192.0.2.5 524280 1 bum 03/03/2021 11:00:17
             ldp:65539 No
-------------------------------------------------------------------------------
Number of entries : 3
-------------------------------------------------------------------------------
===============================================================================
---snip---
```
The routes for ISID 1001 are valid and used by BGP (flags **u\*>i**):

\*A:PE-3# show router bgp routes evpn incl-mcast tag 1001

=============================================================================== BGP Router ID:192.0.2.3 AS:64500 Local AS:64500 =============================================================================== Legend - Status codes : u - used, s - suppressed, h - history, d - decayed, \* - valid  $l$  - leaked,  $x$  - stale,  $>$  - best,  $b$  - backup,  $p$  - purge Origin codes : i - IGP, e - EGP, ? - incomplete =============================================================================== BGP EVPN Inclusive-Mcast Routes =============================================================================== Flag Route Dist. OrigAddr Tag NextHop ------------------------------------------------------------------------------ u\*>i 64500:1000 192.0.2.2 1001 192.0.2.2  $u^*$ >i 64500:1000 04500:1000 192.0.2.4<br>1001 192.0.2.4 u\*>i 64500:1000 192.0.2.5<br>1001 192.0.2.5 192.0.2.5 ------------------------------------------------------------------------------- Routes : 3 ===============================================================================

There are no entries in the MFIB:

```
*A:PE-3# show service id 1000 mfib 
===============================================================================
Multicast FIB, Service 1000
===============================================================================
Source Address Group Address Port Id
in the control of the control of the control of the control of the control of the control of the Blk
-------------------------------------------------------------------------------
-------------------------------------------------------------------------------
Number of entries: 0
===============================================================================
```
The ISID policy is removed as follows:

```
# on PE-2, PE-3, PE-4, PE-5:
configure 
    service
         vpls "B-VPLS 1000" 
            isid-policy 
                 no entry 10
```
After removing the ISID-policy, the MFIB is populated with entries for the ISID 1001 group BMAC to the three remote PEs where ISID 1001 is defined:

```
*A:PE-3# show service id 1000 mfib
===============================================================================
Multicast FIB, Service 1000
===============================================================================
Source Address Group Address Port Id
                                                        Blk
-------------------------------------------------------------------------------
* 01:1e:83:00:03:e9 b-mpls:192.0.2.2:524281 Local Fwd
 b-mpls:192.0.2.4:524280 Local Fwd
 b-mpls:192.0.2.5:524280 Local Fwd
-------------------------------------------------------------------------------
Number of entries: 1
===============================================================================
```
**7.** (Optional) Remove the BGP-AD configuration.

The BGP-AD configuration can stay in the B-VPLS services. However, when the entire network is migrated to PBB-EVPN, all the spoke-SDPs will be operationally down and, even if they are not forwarding traffic, they consume resources in the system. Consider removing the BGP-AD configuration and, therefore, the spoke-SDPs.

The following example shows the removal of BGP-AD in PE-4. Be aware that when BGP-AD is removed from the configuration, if the RD/RT was derived from the VPLS ID (as in this example), a new RD/RT must be auto-derived for the service. Therefore, new updates will be sent for all the EVPN NLRIs, as shown in the following output.

```
*A:PE-4# show service id 1000 bgp
===============================================================================
BGP Information
===============================================================================
Bgp Instance : 1
Vsi-Import : None
Vsi-Export : None
Route Dist : None
Oper Route Dist : 64500:1000
Oper RD Type : derivedVpls
Rte-Target Import    : None                      Rte-Target Export: None
Oper RT Imp Origin : derivedVpls Oper RT Import : 64500:1000
Oper RT Exp Origin : derivedVpls Oper RT Export : 64500:1000
PW-Template Id : 1 PW-Template SHG : CORE
Oper Group : None
Mon Oper Group : None
BFD Template : None
BFD-Enabled : no BFD-Encap : ipv4
```
```
Import Rte-Tgt : None
-------------------------------------------------------------------------------
===============================================================================
```
BGP-AD is disabled as follows:

```
# on PE-4:
configure 
     service 
          vpls "B-VPLS 1000" 
              bgp-ad
                   shutdown
```
After BGP-AD is disabled, the spoke SDP bindings are deleted.

```
# log "99" on PE-4:
163 2021/03/03 11:05:42.890 UTC MAJOR: SVCMGR #2319 Base
"Dynamic bgp-l2vpn SDP 32765 (192.0.2.5) was deleted."
162 2021/03/03 11:05:42.890 UTC MINOR: SVCMGR #2303 Base
"Status of SDP 32765 changed to admin=down oper=down"
161 2021/03/03 11:05:42.890 UTC MAJOR: SVCMGR #2320 Base
"Service Id 1000, Dynamic bgp-l2vpn SDP Bind Id 32765:4294967293 was deleted."
160 2021/03/03 11:05:42.880 UTC MINOR: SVCMGR #2306 Base
"Status of SDP Bind 32765:4294967293 in service 1000 (customer 1) changed to admin=down
 oper=down flags="
```
The PW template binding is removed as follows:

```
# on PE-4:
configure 
     service 
          vpls "B-VPLS 1000"
              bgp 
                   no pw-template-binding 1
```
The BGP-AD configuration is removed as follows:

```
# on PE-4:
configure 
     service 
         vpls "B-VPLS 1000"
              no bgp-ad
```
Initially, the RD/RT was derived from the VPLS ID (64500:1000). After the BGP-AD configuration is removed, a new RD and RT must be auto-derived from the EVI:

```
*A:PE-4# show service id 1000 bgp
===============================================================================
BGP Information
===============================================================================
Bgp Instance : 1
Vsi-Import : None
Vsi-Export : None
Route Dist : None
Oper Route Dist : 192.0.2.4:1000
Oper RD Type : derivedEvi
```
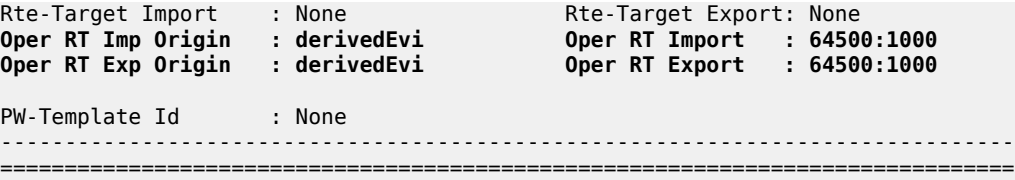

In this case, the system picks up the RD in the following order:

- **a.** Manual RD or auto-RD always take precedence when configured.
- **b.** If no manual/auto-RD, the RD is derived from the **bgp-ad vpls-id**.
- **c.** If no manual/auto-rd/vpls-id configuration, the RD is derived from the **bgp evpn evi**.
- **d.** If no manual/auto-rd/vpls-id/evi configuration, there will be no RD and the service will fail.

If in the migration from BGP-AD to BGP-EVPN, the advertisement of new updates is not needed, the initial configuration must include manual/auto-RDs. If manual/auto-RDs were not included, disabling BGP-AD would not cause the change of RD and the consequent BGP updates.

## <span id="page-577-0"></span>**PBB-EVPN multi-homing**

This section provides configuration guidelines for PBB-EVPN multi-homing. In the same way that EVPN-MPLS supports single-active and all-active multi-homing, PBB-EVPN can also be configured to support both modes. The same Ethernet segment that is used for regular EVPN-MPLS service SAPs and spoke-SDPs can be shared with I-VPLS/Epipe SAPs and spoke-SDPs.

[Figure 104: PBB-EVPN multi-homing](#page-578-0) shows the example topology used in this section.

<span id="page-578-0"></span>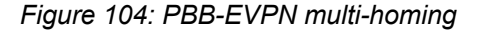

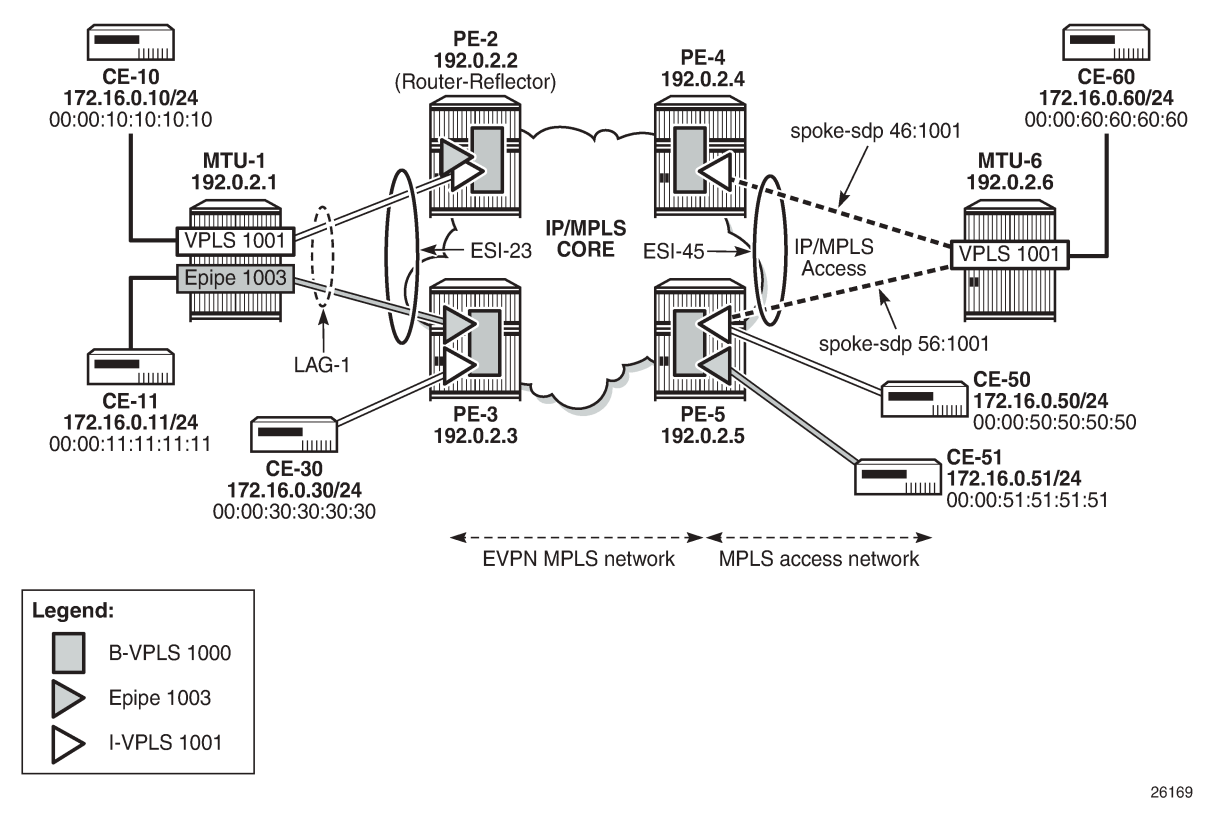

MTU-1 and MTU-6 have been added to the network (compared to [Figure 102: PBB-EVPN network without](#page-563-0) [multi-homing\)](#page-563-0). I-VPLS 1001 has two new sites that are multi-homed to the PBB-EVPN network. MTU-1 uses all-active multi-homing, whereas MTU-6 is connected to a single-active ES. As with EVPN-MPLS, allactive multi-homing is only supported when a LAG is used at the access. Single-active multi-homing can be supported with regular Ethernet ports (that can form an independent LAG per PE) or SDPs.

RFC 7623 describes two types of system BMAC assignments that a PE can implement in a B-VPLS when ESs are present:

- Shared BMAC addresses that can be used for all the single-homed CEs and a number of multi-homed CEs connected to Ethernet-segments.
- Dedicated BMAC addresses per Ethernet-segment.

In this chapter and in SR OS terminology:

- A shared BMAC address (in IETF) is a source BMAC address as configured in **service>(b)vpls>pbb>source-bmac**. All the I-VPLS/Epipe traffic coming from single-homed CEs is sent encapsulated in a PBB packet with that source BMAC address.
- A dedicated-BMAC per ES (in IETF) is an ES BMAC address as activated in **service>(b)vpls>pbb>use-es-bmac** and generated from the combination of **vpls>pbb>source-bmac** plus **ethernet-segment>source-bmac-lsb**. If configured, any I-VPLS/Epipe traffic coming from an ES is encapsulated in a PBB packet with the ES-BMAC address as the source BMAC address.

The system allows the following user choices per B-VPLS and ES:

- A dedicated ES BMAC address per ES can be used. In that case, the **pbb use-es-bmac** command is configured in the B-VPLS. In all-active multi-homing, all the PEs that are part of the ES source the PBB packets with the same source ES BMAC address; single-active multi-homing requires the use of a different ES BMAC address per PE.
- A non-dedicated source BMAC address can be used (this is only possible in single-active multihoming). In this case, the user does not configure **pbb>use-es-bmac** and the regular source BMAC address is used for the traffic. A different source BMAC address has to be advertised per PE.

As discussed, single-active multi-homing can use source BMAC addresses or ES BMAC addresses. Using one type or another has a different impact on CMAC flushing, as illustrated in [Figure 105: The use of ES](#page-579-0) [BMAC to minimize CMAC flush.](#page-579-0)

- If ES BMAC addresses are used, as shown on the right-hand side of [Figure 105: The use of ES BMAC](#page-579-0) [to minimize CMAC flush](#page-579-0), a less-impacting CMAC flush is achieved, therefore minimizing the flooding after ES failures. In the case of ES failure, PE-1 withdraws the ES BMAC address 00:12 and the remote PE-3 only flushes the CMACs associated with that ES BMAC address (only the CMAC addresses behind the CE are flushed).
- If source BMAC addresses are used, as shown on the left-hand side of [Figure 105: The use of ES](#page-579-0) [BMAC to minimize CMAC flush](#page-579-0), in the case of ES failure, a BGP update with higher sequence number is issued by PE-1 and the remote PE-3 flushes all the CMAC addresses associated with the source BMAC address. Therefore, all the CMAC addresses behind the B-VPLS of the PEs will be flushed, as opposed to only the CMAC addresses behind the CE of the Ethernet Service Instances (ESIs).

<span id="page-579-0"></span>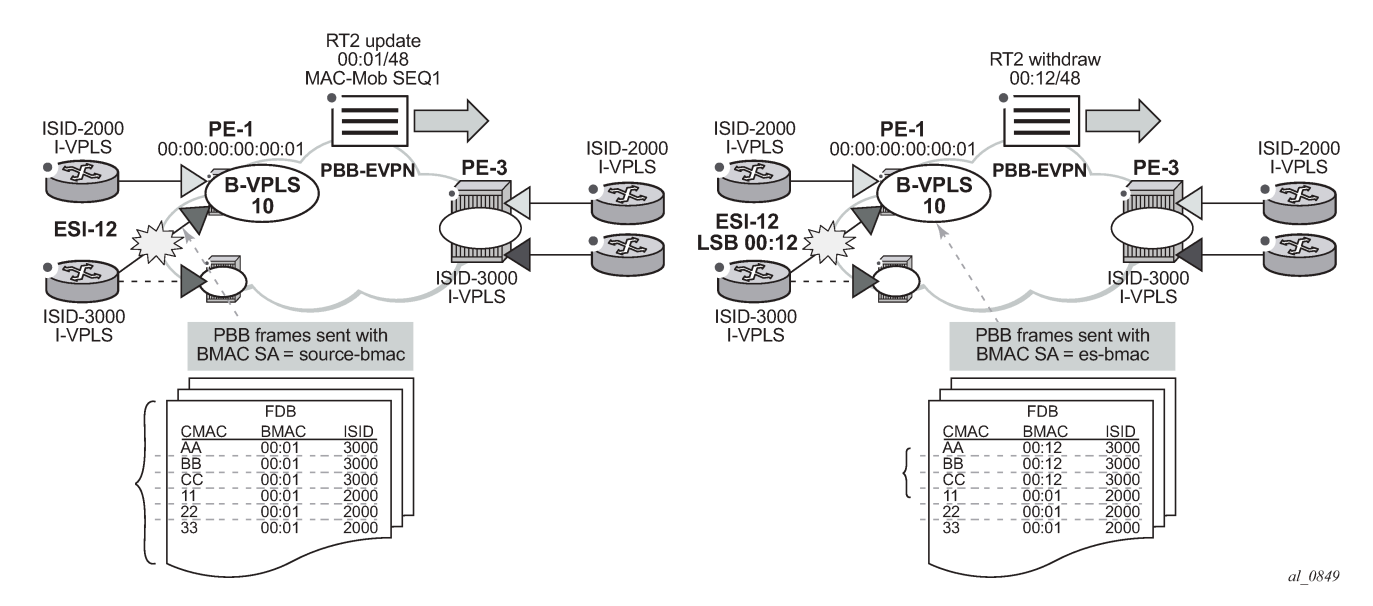

*Figure 105: The use of ES BMAC to minimize CMAC flush*

Table 7: PBB-EVPN multi-homing supported [combinations](#page-580-0) in SR OS shows the PBB-EVPN multi-homing combinations supported in the current release in the topology of [Figure 104: PBB-EVPN multi-homing.](#page-578-0)

| <b>CE Connectivity</b>     | <b>PE Connectivity</b>        | <b>PE Redundancy</b>      | <b>BMAC Assignment</b>            | <b>I-VPLS</b><br><b>Support</b> | <b>Epipe</b><br><b>Support</b> |
|----------------------------|-------------------------------|---------------------------|-----------------------------------|---------------------------------|--------------------------------|
| LAG (LACP<br>optional)     | <b>LAG SAP</b>                | EVPN MH all-<br>active    | use-es-bmac<br>(shared BMAC)      | Yes                             | <b>Yes</b>                     |
| Ethernet ports<br>(no LAG) | LAG SAP or port<br><b>SAP</b> | EVPN MH single-<br>active | use-es-bmac<br>(dedicated per PE) | Yes                             | No.                            |
| Ethernet ports<br>(no LAG) | LAG SAP or port<br><b>SAP</b> | EVPN MH single-<br>active | source-bmac<br>(dedicated per PE) | Yes                             | No.                            |
| <b>MPLS</b>                | spoke-SDP                     | EVPN MH single-<br>active | source-bmac<br>(dedicated per PE) | Yes                             | No.                            |
| <b>MPLS</b>                | spoke-SDP                     | EVPN MH single-<br>active | use-es-bmac<br>(dedicated per PE) | Yes                             | No.                            |

<span id="page-580-0"></span>*Table 7: PBB-EVPN multi-homing supported combinations in SR OS*

As an example, the configurations of the first, and last two, rows (LAG SAP all-active, MPLS source-BMAC, and MPLS ES-BMAC, respectively) will be discussed in the following three sections.

#### **PBB-EVPN all-active multi-homing for I-VPLS and Epipes**

[Figure 104: PBB-EVPN multi-homing](#page-578-0) shows a PBB-EVPN network where ESI-23 is configured as an allactive multi-homing ES on PE-2 and PE-3. Two services are using ESI-23: I-VPLS 1001 and Epipe 1003. The following output shows the relevant configuration in PE-2:

```
# on PE-2:
configure
     service
         pbb
             mac-name "PE-5" 00:00:00:00:00:05
         exit
         system
             bgp-evpn
                  ethernet-segment "ESI-23" create
                      esi 01:00:00:00:00:23:00:00:00:01
                      source-bmac-lsb 23-23 es-bmac-table-size 8
                      es-activation-timer 3
                      service-carving
                          mode auto
                      exit
                      multi-homing all-active
                      lag 1
                      no shutdown
                  exit
             exit
         exit
         vpls 1000 name "B-VPLS 1000" customer 1 b-vpls create
             service-mtu 2000
              pbb
                  source-bmac 00:00:00:00:00:02
                  use-es-bmac
             exit
```
 split-horizon-group "CORE" create exit bgp exit bgp-evpn evi 1000 mpls bgp 1 split-horizon-group "CORE" ecmp 2 auto-bind-tunnel resolution any exit no shutdown exit exit stp shutdown exit no shutdown exit  **vpls 1001 name "I-VPLS 1001" customer 1 i-vpls create** pbb  **backbone-vpls 1000** exit exit stp shutdown exit  **sap lag-1:1001 create** no shutdown exit no shutdown exit  **epipe 1003 name "Epipe 1003" customer 1 create** pbb  **tunnel 1000 backbone-dest-mac "PE-5" isid 1003** exit  **sap lag-1:1003 create** no shutdown exit no shutdown

exit

The following output shows the relevant configuration in PE-3:

```
# on PE-3:
configure
     service
         pbb
             mac-name "PE-5" 00:00:00:00:00:05
         exit
         system
             bgp-evpn
                  ethernet-segment "ESI-23" create
                      esi 01:00:00:00:00:23:00:00:00:01
                      source-bmac-lsb 23-23 es-bmac-table-size 8
                      es-activation-timer 3
                      service-carving
                          mode auto
                      exit
                      multi-homing all-active
                      lag 1
                      no shutdown
```
 exit exit exit vpls 1000 name "B-VPLS 1000" customer 1 b-vpls create service-mtu 2000  **pbb source-bmac 00:00:00:00:00:03 use-es-bmac exit** split-horizon-group "CORE" create exit bgp exit bgp-evpn evi 1000 mpls bgp 1 split-horizon-group "CORE" ecmp 2 auto-bind-tunnel resolution any exit no shutdown exit exit stp shutdown exit no shutdown exit vpls 1001 name "I-VPLS 1001" customer 1 i-vpls create  **pbb backbone-vpls 1000 exit exit** stp shutdown exit sap 1/2/1:1001 create no shutdown exit sap lag-1:1001 create no shutdown exit no shutdown exit epipe 1003 name "Epipe 1003" customer 1 create pbb tunnel 1000 backbone-dest-mac "PE-5" isid 1003 exit sap lag-1:1003 create no shutdown exit no shutdown exit

The preceding configuration shows that Epipe 1003 has a PBB tunnel pointing at the PE-5 source-BMAC. Epipe 1003 has the following configuration in PE-5 (the PBB tunnel points at the ESI-23 ES-BMAC):

```
# on PE-5:
configure
     service
         pbb
             mac-name "ES-MAC-23" 00:00:00:00:23:23
```

```
 exit
 epipe 1003 name "Epipe 1003" customer 1 create
     pbb
         tunnel 1000 backbone-dest-mac "ES-MAC-23" isid 1003
     exit
     sap 1/2/1:1003 create
         no shutdown
     exit
     no shutdown
 exit
```
Source-BMAC addresses and ES-BMAC addresses are distributed in BGP-EVPN. PE-2 and PE-3 will each advertise their own source-BMAC in a MAC route with ESI-0 and the shared ES-BMAC address with ESI-MAX (as per the RFC 7623). The ES-BMAC address that each PE uses in a B-VPLS is derived from the configured **service>(b)vpls>pbb>source-bmac** (four high-order bytes) and the ESI-23 configured **source-bmac-lsb**. In this example, PE-2 and PE-3 will both derive ES-BMAC 00:00:00:00:23:23. For both PEs to derive the required same ES-BMAC address, the four high-order bytes of the source-BMAC address must match on both PEs.

The **es-bmac-table-size** parameter modifies the default value (8) for the maximum number of ES-BMAC addresses that can be associated with the Ethernet segment across different B-VPLS services. When **source-bmac-lsb** is configured, the associated **es-bmac-table-size** is reserved out of the total FDB space.

The following outputs show the source-BMAC addresses and ES-BMAC address and how they are advertised and installed in the B-VPLS FDB.

```
*A:PE-2# show service system bgp-evpn ethernet-segment name "ESI-23" | match BMAC 
Source BMAC LSB : 23-23
```
The following output shows that ES-BMAC is used and that the operational source-BMAC is 00:00:00:00:00:02.

\*A:PE-2# show service id 1000 base

```
===================================
Service Basic Information
===============================================================================
Service Id : 1000 Vpn Id : 0
Service Type : b-VPLS 
---snip---
Oper Backbone Src : 00:00:00:00:00:02
Use SAP B-MAC : Disabled<br>i-Vpls Count : 1
i-Vpls Count : 1<br>Epipe Count : 1
Epipe Count
Use ESI B-MAC : Enabled
---snip---
```
The source BMAC LSB is configured with the same value on PE-2 and PE-3. The two low-order bytes of the ES-BMAC will be 23:23.

\*A:PE-3# show service system bgp-evpn ethernet-segment name "ESI-23" | match BMAC **Source BMAC LSB : 23-23**

On PE-3, ES-BMAC is used and the operational source BMAC is 00:00:00:00:00:03, as follows:

\*A:PE-3# show service id 1000 base

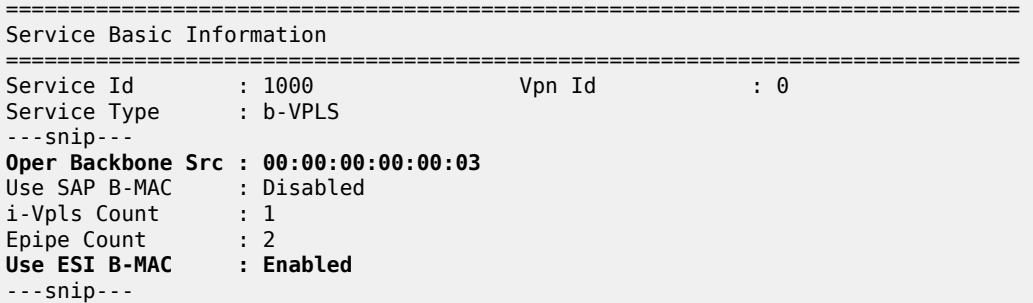

On PE-2, the FDB for B-VPLS 1000 has an entry for each of the other PEs. PEs do not show their own system BMAC addresses in the FDB:

\*A:PE-2# show service id 1000 fdb detail

=============================================================================== Forwarding Database, Service 1000 =============================================================================== ServId MAC Source-Identifier Transport:Tnl-Id Age ------------------------------------------------------------------------------- 1000 00:00:00:00:00:03 mpls: EvpnS:P 03/03/21 11:06:41 192.0.2.3:524277 ldp:65537<br>!00:00 00:00 1000 1000 00:00:00:00:00:04 mpls: EvpnS:P 03/03/21 11:06:37 192.0.2.4:524280 ldp:65538 EvpnS:P 03/03/21 11:06:39 192.0.2.5:524280 ldp:65539 ------------------------------------------------------------------------------- No. of MAC Entries: 3 ------------------------------------------------------------------------------- Legend: L=Learned O=Oam P=Protected-MAC C=Conditional S=Static Lf=Leaf ===============================================================================

On PE-4, the FDB for B-VPLS 1000 has an entry for each of the other PEs and an entry for the ES-BMAC address of ES "ESI-23":

=============================================================================== Forwarding Database, Service 1000 =============================================================================== ServId MAC Source-Identifier Type Last Change Transport:Tnl-Id Age ------------------------------------------------------------------------------- EvpnS:P 03/03/21 11:06:42 192.0.2.2:524281 ldp:65537<br>1000 00:00:00:0 1000 00:00:00:00:00:03 mpls: EvpnS:P 03/03/21 11:06:41 192.0.2.3:524277 ldp:65538 EvpnS:P 03/03/21 11:06:39 192.0.2.5:524280  $\frac{1}{90}$ :00:00:00:00:23:23 eES: **1000 00:00:00:00:23:23 eES: EvpnS:P 03/03/21 11:07:33 MAX-ESI** -------------------------------------------------------------------------------

\*A:PE-4# show service id 1000 fdb detail

```
No. of MAC Entries: 4
                            -------------------------------------------------------------------------------
Legend: L=Learned O=Oam P=Protected-MAC C=Conditional S=Static Lf=Leaf
===============================================================================
```
On PE-4, there are two BGP routes for ES-BMAC address 00:00:00:00:23:23: one with next hop PE-2 and the other with next hop PE-3, as follows:

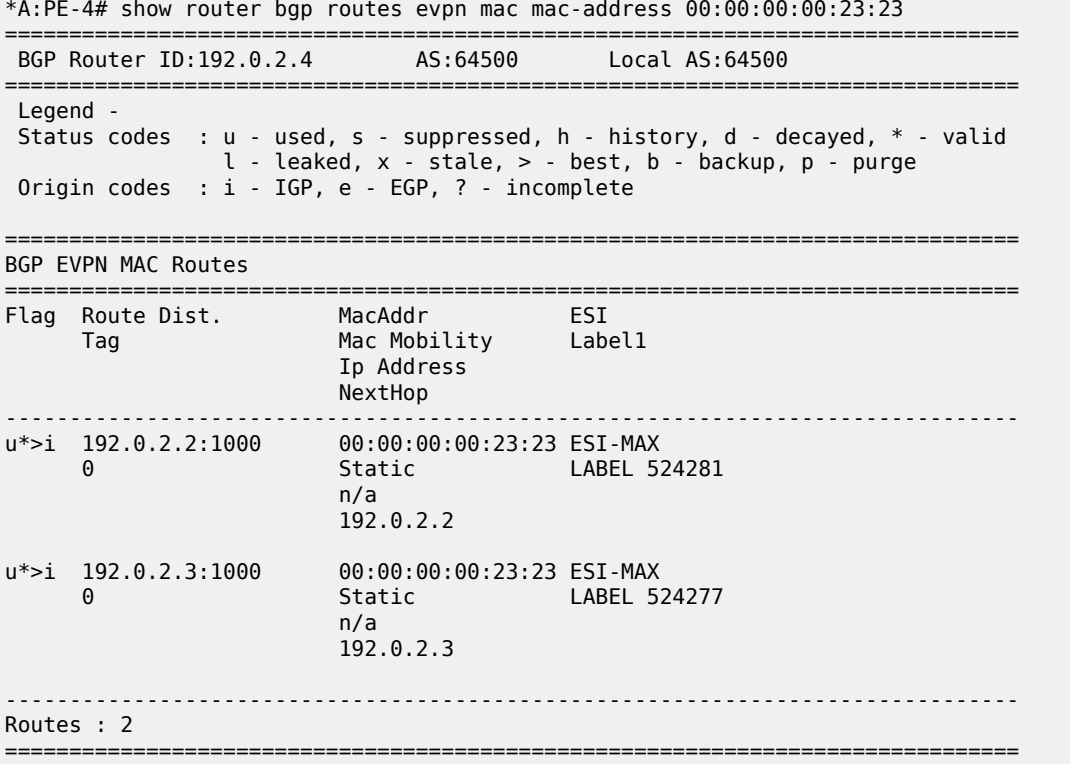

PBB-EVPN all-active multi-homing is based on the same concepts as EVPN-MPLS all-active multi-homing: DF election, split-horizon, and aliasing.

#### **Designated forwarder (DF) election**

Only the DF PE for an ISID will send multicast traffic to the ES. The following command shows that PE-3 is the DF PE in ES "ESI-23" for ISID 1003:

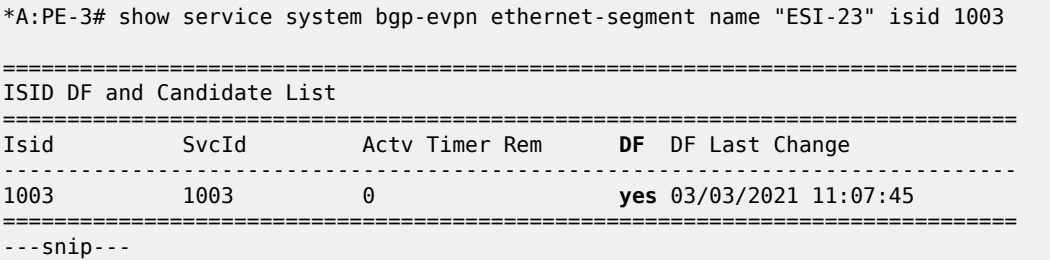

The following command shows the DF and DF candidate list in the ES for all EVIs and all ISIDs:

\*A:PE-3# show service system bgp-evpn ethernet-segment name "ESI-23" all =============================================================================== Service Ethernet Segment =============================================================================== Name : ESI-23 Eth Seg Type : None Admin State : Enabled Oper State : Up ESI : 01:00:00:00:00:23:00:00:00:01 Multi-homing : allActive Oper Multi-homing : allActive ---snip--- =============================================================================== ISID Information =============================================================================== ISID SvcId Actv Timer Rem DF ------------------------------------------------------------------------------- 1001 1001 0 yes 1003 1003 0 yes ------------------------------------------------------------------------------- Number of entries: 2 =============================================================================== ------------------------------------------------------------------------------- DF Candidate list ------------------------------------------------------------------------------- ISID DF Address ------------------------------------------------------------------------------- 1001 1001 102.0.2.2<br>1001 1002.0.2.3 1001 192.0.2.3<br>1003 1992.0.2.2 192.0.2.2 1003 192.0.2.3 ------------------------------------------------------------------------------- Number of entries: 4  $--\frac{1}{2}$  ,  $--\frac{1}{2}$  , ------------------------------------------------------------------------------- ---snip---

The DF PE identifies multicast traffic by looking at either the destination BMAC or the EVPN label (which can be unicast or multicast).

In the case of Epipes, there are also DF and non-DF PEs. However, traffic is usually unicast (sent to the PBB tunnel backbone-destination BMAC). The non-DF PE will usually not discard Epipe traffic to the ES, unless the packet comes with an EVPN multicast label. To avoid packet duplication at the CE for Epipes, it is recommended to either:

- configure **discard-unknown** on all the B-VPLS instances where there are PBB-Epipes. This will prevent the ingress PE from flooding Epipe traffic if the PBB tunnel BMAC is unknown in the FDB.
- configure **ingress-replication-bum-label** so that, when the PBB tunnel BMAC is unknown in the FDB, the ingress PE sends traffic with a multicast label. The non-DF will discard traffic identified as multicast at Epipes.

## **Ethernet segment split-horizon**

In PBB-EVPN all-active multi-homing, the split-horizon function is not based in the ESI label but in a source BMAC check. When BUM traffic is received on an I-VPLS, the PE will encapsulate it in PBB using the ES-BMAC as source BMAC and the group BMAC for the ISID. When the DF PE for the ISID receives that

\*A:PE-4# show service id 1000 evpn-mpls

packet, it will not send it back to the ES if the packet is identified as being originated from the ES itself (based on the ES-BMAC shared between the PEs).

#### **Aliasing**

Aliasing is based on the advertisement of the same ES-BMAC with MAX-ESI from the PEs part of the same ES. PE-2 and PE-3 advertise the ES-BMAC 00:00:00:00:23:23 with MAX-ESI (ESI = all FFs, as per the RFC 7623) and as Static (protected). When the remote PEs, PE-4, and PE-5, receive the two routes for the same BMAC and MAX-ESI, they will create a single EVPN-MPLS destination that will give more than one next-hop (in this case 2), as long as ECMP > 1:

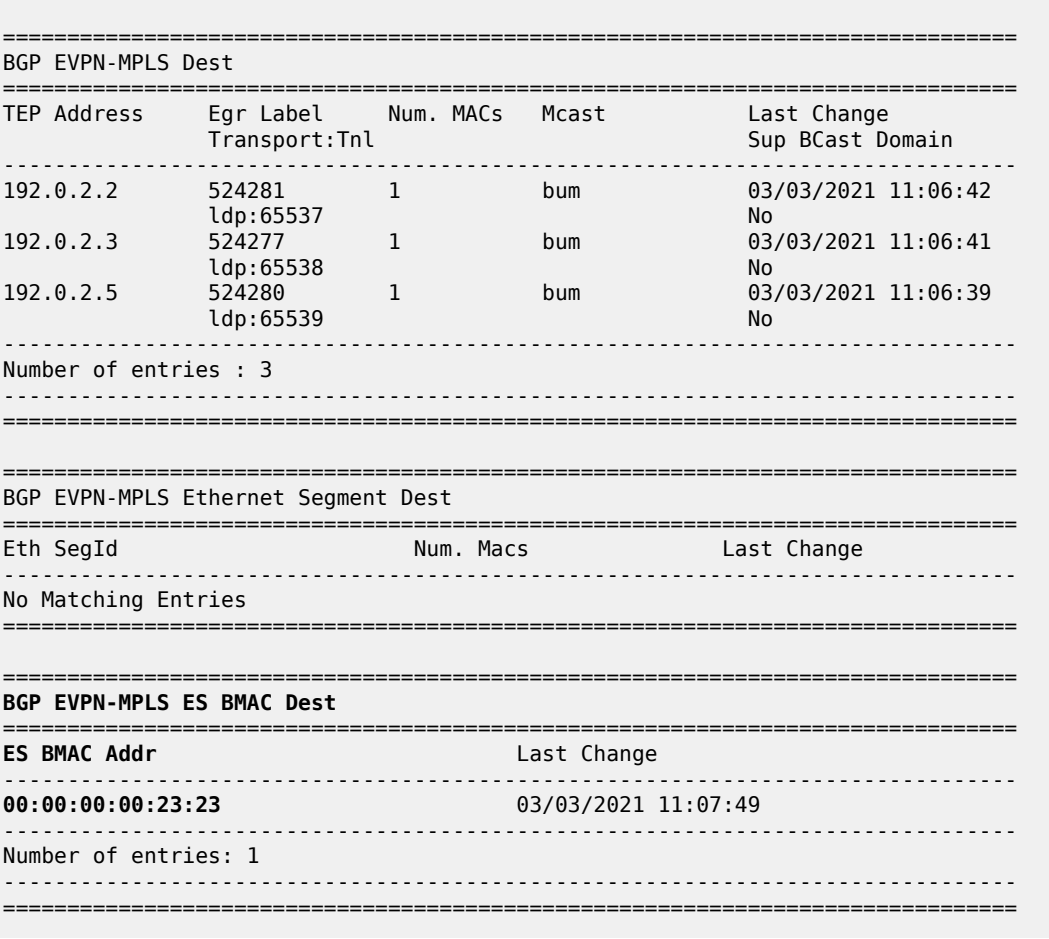

The EVPN-MPLS ES BMAC destination has two next hops: PE-2 and PE-3.

\*A:PE-4# show service id 1000 evpn-mpls es-bmac 00:00:00:00:23:23

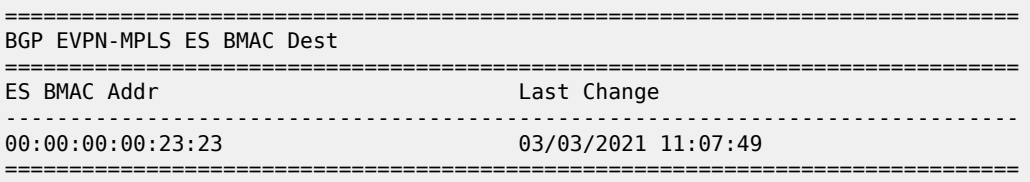

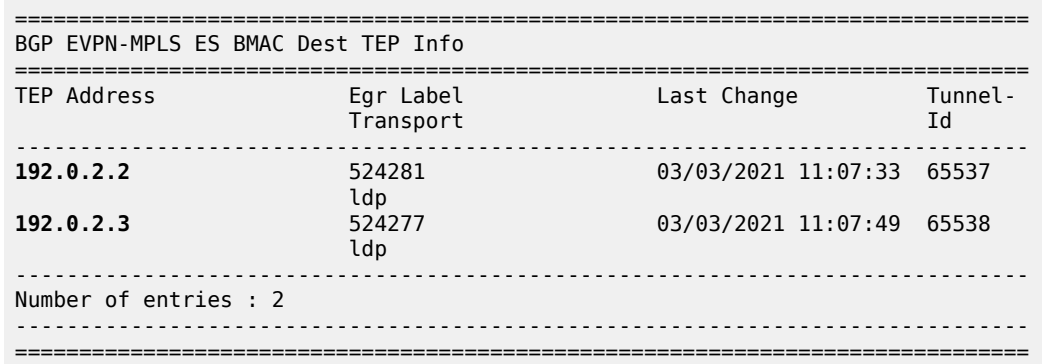

A similar output will be obtained in PE-5. Unicast traffic entering I-VPLS 1001 in either PE-4 or PE-5 will be hashed and load-balanced to PE-2 and PE-3 if the destination CMAC lookup yields an **es-bmac-dest**:

\*A:PE-5# show service id 1001 fdb detail pbb ============================================================================== Forwarding Database, i-Vpls Service 1001 ============================================================================== MAC Source-Identifier B-Svc b-Vpls MAC Type/Age Transport:Tnl-Id ------------------------------------------------------------------------------ **00:00:10:10:10:10 eES-BMAC: 1000 00:00:00:00:23:23 L/0 00:00:00:00:23:23** 00:00:30:30:30:30 b-mpls: 1000 00:00:00:00:00:03 L/0 192.0.2.3:524277 00:00:50:50:50:50 sap:1/2/1:1001 1000 N/A L/0 00:00:60:60:60:60 sdp:56:1001 1000 N/A L/0 ==============================================================================

Verify the FDB of I-VPLS 1001 for ES BMAC destination 00:00:00:00:23:23 as follows:

\*A:PE-5# show service id 1001 fdb evpn-mpls es-bmac-dest 00:00:00:00:23:23

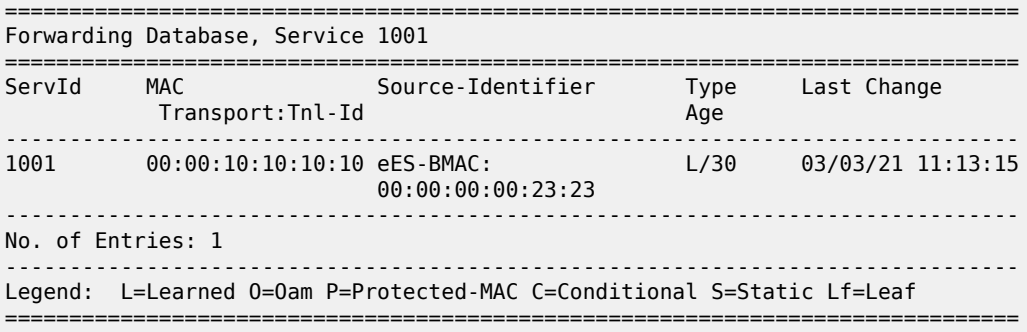

If a failure occurs in the ES, the PE will withdraw the ES-BMAC and the remote PEs will remove one nexthop of the ES-BMAC EVPN-MPLS destination.

For PBB-Epipes, aliasing will also work, as long as shared-queuing or policing are enabled on the ingress PE Epipe. In [Figure 104: PBB-EVPN multi-homing,](#page-578-0) Epipe 1003 on PE-5 requires shared-queuing or policing at the ingress SAP. Otherwise, the traffic will be sent to only one PE of the ES (usually to the lower-IP PE).

For more information about the configuration of the Ethernet segment and its parameters, see the [EVPN](#page-464-0) for MPLS [Tunnels](#page-464-0) chapter.

#### **PBB-EVPN single-active multi-homing for I-VPLS with source BMAC addresses**

ESI-45 is a single-active Ethernet-segment (see [Figure 104: PBB-EVPN multi-homing\)](#page-578-0) with SDPs linked to it. As indicated in Table 7: PBB-EVPN multi-homing supported [combinations](#page-580-0) in SR OS , only I-VPLS services can be used in this configuration. As described in section [PBB-EVPN multi-homing](#page-577-0), singleactive ES and B-VPLS services can be configured to either use source-BMAC addresses or ES-BMAC addresses. The following configuration shows the former option on PE-4:

```
# on PE-4:
configure
     service
         sdp 46 mpls create
              far-end 192.0.2.6
              ldp
              keep-alive
                  shutdown
              exit
              no shutdown
         exit
         system
              bgp-evpn
                  ethernet-segment "ESI-45" create
                      esi 01:00:00:00:00:45:00:00:00:01
                      source-bmac-lsb 45-04 es-bmac-table-size 8
                      es-activation-timer 3
                       service-carving
                           mode auto
                      exit
                      multi-homing single-active
                     sdn 46
                       no shutdown
                  exit
              exit
         exit
         vpls 1000 name "B-VPLS 1000" customer 1 b-vpls create
              service-mtu 2000
              pbb
                  source-bmac 00:00:00:00:00:04
              exit
              split-horizon-group "CORE" create
              exit
              bgp
              exit
              bgp-evpn
                  evi 1000
                  mpls bgp 1
                      split-horizon-group "CORE"
                       ecmp 2
                      auto-bind-tunnel
                           resolution any
                      exit
                      no shutdown
                  exit
             e stp
                  shutdown
              exit
```

```
 no shutdown
 exit
 vpls 1001 name "I-VPLS 1001" customer 1 i-vpls create
     pbb
         backbone-vpls 1000
         exit
     exit 
     stp
         shutdown
     exit 
     spoke-sdp 46:1001 create
     exit
     no shutdown
 exit
```
The configuration on PE-5 is similar:

```
# on PE-5:
configure
     service
         sdp 56 mpls create
             far-end 192.0.2.6
             ldp
             keep-alive
                  shutdown
             exit
             no shutdown
         exit
         system
             bgp-evpn
                  ethernet-segment "ESI-45" create
                      esi 01:00:00:00:00:45:00:00:00:01
                      source-bmac-lsb 45-05 es-bmac-table-size 8
                      es-activation-timer 3
                      service-carving
                          mode auto
                      exit
                      multi-homing single-active
                      sdp 56
                      no shutdown
                  exit
             exit
         exit
         vpls 1000 name "B-VPLS 1000" customer 1 b-vpls create
             service-mtu 2000 
             pbb
                  source-bmac 00:00:00:00:00:05
              exit
             split-horizon-group "CORE" create
             exit
             bgp
             exit
              bgp-evpn
                  evi 1000
                  mpls bgp 1
                      split-horizon-group "CORE"
                      ecmp 2
                      auto-bind-tunnel
                           resolution any
                      exit
                      no shutdown
                  exit
             exit
```

```
 stp
         no shutdown
     exit
     no shutdown
 exit
 vpls 1001 name "I-VPLS 1001" customer 1 i-vpls create
     pbb
         backbone-vpls 1000
         exit
     exit
     stp
         no shutdown
     exit
     sap 1/2/1:1001 create
         no shutdown
     exit
     spoke-sdp 56:1001 create
         no shutdown
     exit
     no shutdown
 exit
```
With the preceding configuration, PE-4 and PE-5 will not advertise ES-BMAC addresses with MAX-ESI. Therefore, all the remote BMACs on PE-2 and PE-3 are associated with regular backbone EVPN-MPLS destinations. The CMAC addresses will be learned in the data plane associated with local SAP/SDPbindings or remote BMAC addresses. An example for the I-VPLS and B-VPLS FDB in PE-2 follows:

```
*A:PE-2# show service id 1001 fdb detail pbb
```
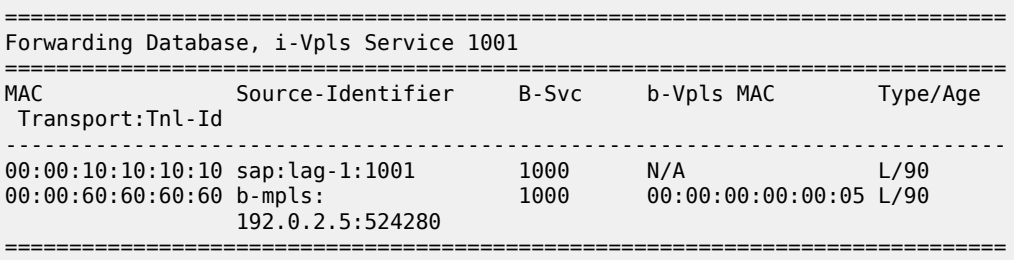

The B-VPLS FDB on PE-2 looks as follows:

\*A:PE-2# show service id 1000 fdb detail

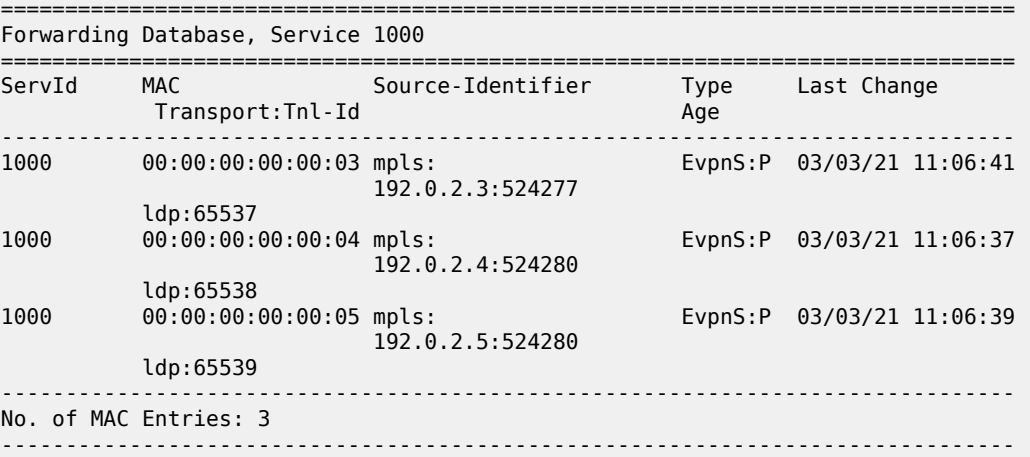

Legend: L=Learned 0=0am P=Protected-MAC C=Conditional S=Static Lf=Leaf ===============================================================================

In the preceding example, the DF for ISID 1001 is PE-5. With a failure event on the SDP to MTU-6, PE-5 will not withdraw the advertised source BMAC (because it is still being used as source BMAC for other services and even CEs within the same service). PE-5 will send an update of the same source BMAC instead, increasing the sequence number in the MAC mobility extended community. That will be a **flushall-from-me** indication for the remote PEs (they will flush all the CMACs associated with the updated source BMAC, regardless of the service).

When the former DF (PE-5) comes back up, PE-4 will become non-DF and will send a CMAC flush indication using the same mechanism as described above.

The following example shows a failure of SDP 56 in PE-5 and the corresponding DF switchover and CMAC flush.

# on PE-5: 186 2021/03/03 11:18:28.912 UTC MINOR: SVCMGR #2095 Base "Ethernet Segment:ESI-45, ISID:1001, Designated Forwarding state changed to:false" 185 2021/03/03 11:18:28.912 UTC MINOR: SVCMGR #2303 Base "Status of SDP 56 changed to admin=up oper=down"

PE-5 sends a BGP update with the same source BMAC, increasing the sequence number in the MAC mobility extended community—CMAC flush:

```
# on PE-5:
73 2021/03/03 11:18:28.912 UTC MINOR: DEBUG #2001 Base Peer 1: 192.0.2.2
"Peer 1: 192.0.2.2: UPDATE
Peer 1: 192.0.2.2 - Send BGP UPDATE:
    Withdrawn Length = 0 Total Path Attr Length = 89
     Flag: 0x90 Type: 14 Len: 44 Multiprotocol Reachable NLRI:
         Address Family EVPN
         NextHop len 4 NextHop 192.0.2.5
         Type: EVPN-MAC Len: 33 RD: 192.0.2.5:1000 ESI: ESI-0, tag: 0, mac len: 48 
                        mac: 00:00:00:00:00:05, IP len: 0, IP: NULL, label1: 8388480
     Flag: 0x40 Type: 1 Len: 1 Origin: 0
     Flag: 0x40 Type: 2 Len: 0 AS Path:
     Flag: 0x40 Type: 5 Len: 4 Local Preference: 100
     Flag: 0xc0 Type: 16 Len: 24 Extended Community:
         target:64500:1000
         bgp-tunnel-encap:MPLS
         mac-mobility:Seq:2/Static
"
```
Individual SAP or spoke-SDP failures do not trigger any MAC flush or DF re-election. This is as per RFC 7623. In EVPN-MPLS, individual SAP/spoke-SDP failures are captured by the AD per-EVI withdrawal, which triggers a DF switchover.

#### **PBB-EVPN single-active multi-homing for I-VPLS with ES-BMACs**

As discussed throughout this chapter, the use of ES-BMACs for single-active multi-homing can minimize the number of CMACs flushed in a network. A simple change is necessary: activate the **use-es-bmac**

command and ensure that the generated ES-BMACs in PE-4 and PE-5 are different (the **source-bmac-lsb** in the previous configuration had different values for PE-4 and PE-5 already):

```
# on PE-4, PE-5:
configure 
     service 
         vpls "B-VPLS 1000"
              pbb 
                  use-es-bmac
```
On PE-4, the source BMAC LSB in ESI-45 is configured with a value of 45-04:

```
*A:PE-4# show service system bgp-evpn ethernet-segment name "ESI-45" | match BMAC 
Source BMAC LSB
```
On PE-5, the source BMAC LSB in ESI-45 is configured with a value of 45-05:

```
*A:PE-5# show service system bgp-evpn ethernet-segment name "ESI-45" | match BMAC 
Source BMAC LSB
```
The remote PEs (such as PE-2 in the following output) will receive additional BGP EVPN-MAC routes for the ES-BMACs. The following FDB on PE-2 shows the source BMAC addresses of PE-4 and PE-5 and the ES BMAC address of DF PE-5.

\*A:PE-2# show service id 1000 fdb detail

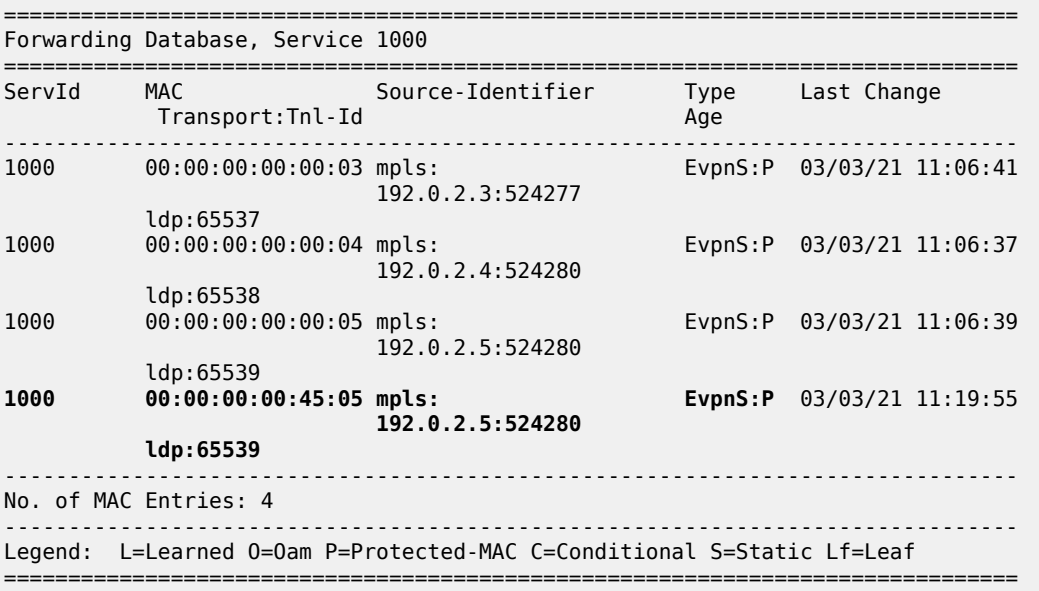

The benefit is that in case of a failure in ESI-45 (as before) the ES-BMAC is withdrawn and the remote PEs will only flush the CMACs associated with the remote ESI-45, as opposed to all the CMACs associated with PE-5.

## **PBB-EVPN single-active multi-homing for Epipes**

In the network in [Figure 104: PBB-EVPN multi-homing,](#page-578-0) Epipes can only support single-homing or all-active multi-homing but not single-active. For non-local-switching PBB-Epipes (there is a single SAP per Epipe), only all-active multi-homing is supported. Single-active multi-homing for local-switching enabled PBB-Epipes (two SAPs are defined within the PBB-Epipe instance) is only supported in the following scenarios.

<span id="page-594-0"></span>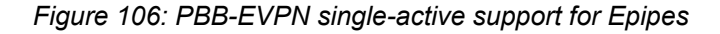

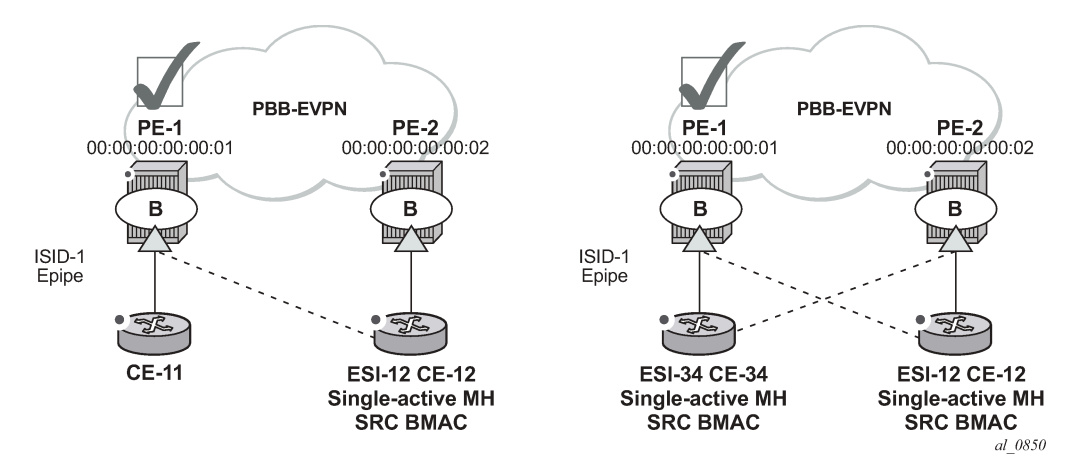

Single-active multi-homing is supported for redundancy in a two-node, three or four SAP, scenario, as displayed in [Figure 106: PBB-EVPN single-active support for Epipes](#page-594-0). In these two cases, the Epipe PBB tunnel will be configured with the source BMAC of the remote PE node. When two SAPs are active in the same Epipe, local-switching is used to exchange frames between the CEs.

All-active multi-homing is not supported for redundancy in this scenario because the PE-1 PBB tunnel cannot point at a locally defined ES-BMAC.

## **PBB-EVPN multi-homing operation**

See the EVPN for MPLS [Tunnels](#page-464-0) chapter for the commands to operate Ethernet-segments. Consider that there are no AD routes in PBB-EVPN. Also, the DF election algorithm will be based on the ISID values as opposed to EVIs.

## **Troubleshooting and debug commands**

When troubleshooting PBB-EVPN networks, most of the troubleshooting commands discussed in [EVPN](#page-464-0) for MPLS [Tunnels](#page-464-0) can be used in the B-VPLS service and the base **service>system>bgp-evpn** instance. Some examples of useful commands are:

- show redundancy bgp-evpn-multi-homing
- show router bgp routes evpn (and filters)
- show service evpn-mpls [<TEP ip-address>]
- show service id bgp-evpn
- show service id evpn-mpls (and modifiers)
- show service id fdb pbb (and modifiers)
- show service system bgp-evpn
- show service system bgp-evpn ethernet-segment (and modifiers)
- debug router bgp update
- log-id 99

In addition, the following **tools dump** commands also discussed in EVPN for MPLS [Tunnels](#page-464-0) can help too:

- tools dump service evpn usage
- tools dump service system bgp-evpn ethernet-segment <name> isid <isid> df (Note: **isid** is used instead of **evi**.)

There are two aspects that are specific to PBB-EVPN and not EVPN:

**1.** Consumption of virtual BMAC addresses in the system— source BMACs, SAP BMACs, SDP BMACs, and ES BMACs are system BMACs that use FDB space but are not shown in the FDB together with the rest of the learned MAC addresses. The following command provides information about the virtual system MAC addresses consumed in the system.

\*A:PE-3# tools dump redundancy src-bmac-lsb Src-bmac-lsb: 3 (00-03) User: B-Vpls - 1 service(s) Src-bmac-lsb: 8995 (23-23) User: Evpn Mpls

```
Total Src-bmac-lsbs = 2
```
**2.** Consumption of MFIBs — when ISIDs are not using the default-multicast list in the B-VPLS context for sending BUM traffic, an MFIB is consumed per ISID. The following command provides information about the consumption of MFIBs per system and per B-VPLS.

```
*A:PE-3# tools dump service vpls-pbb-mfib-stats detail
Service Manager VPLS PBB MFIB statistics at 03/03/2021 11:21:15:
Usage per Service
  ServiceId MFIB User Count
   ------------+--------------+-------
  1000 Evpn 1
  ------------+--------------+-------
              Total 1
MMRP
 Current Usage : 0
 System Limit : 8191 Full, 40959 ESOnly
  Per Service Limit : 2048 Full, 8192 ESOnly
SPR
 Current Usage : 0
 System Limit : 8191
  Per Service Limit : 8191
Evpn
 Current Usage : 1
 System Limit : 40959
  Per Service Limit : 8191
```
## **Conclusion**

In addition to a full RFC 7432 EVPN-MPLS implementation, SR OS supports PBB-EVPN as per RFC 7623 for large Layer 2 deployments, including single-active and all-active multi-homing. This example has shown how to configure and operate a PBB-EVPN network focusing on the specific aspects of PBB-EVPN compared to EVPN-MPLS.

# **EVPN for VXLAN Tunnels (Layer 2)**

This chapter provides information about Ethernet Virtual Private Network (EVPN) for Virtual eXtensible Local Area Network (VXLAN) tunnels in VPLS services.

Topics in this chapter include:

- [Applicability](#page-597-0)
- [Overview](#page-597-1)
- [Configuration](#page-598-0)
- [Conclusion](#page-619-0)

## <span id="page-597-0"></span>**Applicability**

This chapter is applicable to SR OS and was initially written for SR OS Release 12.0.R4. The CLI in the current edition is based on SR OS Release 21.2.R1. Ethernet Virtual Private Network (EVPN) is a control plane technology and does not have line card hardware dependencies.

## <span id="page-597-1"></span>**Overview**

SR OS supports the EVPN control plane with Virtual eXtensible Local Area Network (VXLAN) data plane in VPLS services.

EVPN (RFC 7432) is an IETF technology that uses a dedicated BGP address family which allows VPLS services to be operated in a similar way to IP-VPNs, where the MAC addresses, IP addresses, and the information to set up the flooding tree are distributed by BGP. EVPN can be used as the control plane for different data plane encapsulations, such as VXLAN and MPLS.

VXLAN (RFC 7348) is an overlay IP tunneling technology used to carry Ethernet traffic over any IP network, and it is becoming the de facto standard for overlay data centers and networks. Compared to other IP overlay tunneling technologies, such as GRE, VXLAN supports multi-tenancy and multi-pathing:

- A tenant identifier, the VXLAN Network Identifier (VNI), is encoded in the VXLAN header and allows each tenant to have an isolated Layer 2 domain.
- VXLAN supports multi-pathing scalability through ECMP. VXLAN uses the outer source UDP port as an entropy field that can be used by the core IP routers to balance the load across different paths.

In SR OS, EVPN and VXLAN can be enabled in VPLS or R-VPLS services. In this chapter, EVPN-VXLAN services will refer to VPLS or R-VPLS services with EVPN and VXLAN enabled. These services can terminate/originate VXLAN tunnels and may have SAPs and/or SDP bindings at the same time. Some other SR OS implementation-specific considerations are the following:

- VXLAN is only supported on network or hybrid ports on Ethernet/LAG/POS/APS interfaces.
- VXLAN packets are originated/terminated with the system IPv4 address, in other words, a system originating VXLAN packets will use the system IP address as source outer IPv4 address and systems will only process VXLAN packets if their destination outer IPv4 address matches its own system IP address.
- Data plane MAC learning is not supported over VXLAN bindings. Only the control plane (EVPN) will be used for populating the FDB with MAC addresses associated to VXLAN bindings.
- EVPN provides support for the following features that are described in this chapter:
	- The BGP advertisement of the MAC addresses learned on SAPs, SDP-bindings and conditional static MACs to the remote BGP peers. The advertisement of MAC addresses in BGP can optionally be disabled.
	- The optional advertisement of an unknown MAC route, that allows the remote EVPN PEs or Network Virtualization Edge devices (NVEs) to suppress the unknown unicast flooding and send any unknown unicast frame to the owner of the unknown MAC route.
	- Ingress replication of Broadcast, Unknown unicast, and Multicast (BUM) packets over VXLAN.
	- A proxy-ARP table per service populated by the MAC-IP pairs received in BGP MAC advertisements. When an ARP request is received on a SAP or SDP-binding, the system will perform a lookup on this table and will reply to the ARP request if the lookup yields a valid result.
	- MAC mobility and static-MAC protection as described in RFC 7432, as well as MAC duplication detection.
- Multi-homing redundancy for SAPs and SDP-bindings in EVPN-VXLAN services is supported through BGP Multi-homing (L2VPN BGP address family). Only one BGP-MH site is supported in an EVPN-VXLAN service.

One of the main applications for EVPN-VXLAN services in SR OS is the Data Center Gateway (DC GW) function. In such an application, EVPN and VXLAN are expected to be used within the data center and VPLS SDP-bindings or SAPs are expected to be used for the connectivity to the WAN. When the system is used as a DC GW, a VPLS service is configured per Layer 2 domain that has to be extended to the WAN. In those VPLS services, BGP EVPN automatically sets up the VXLAN auto-bindings that connect the DC GW to the data center Network Virtual Edge devices (NVEs). The WAN connectivity is based on regular VPLS constructs where SAPs (null, dot1q, and QinQ), spoke-SDPs (FEC type 128 and 129, BGP-VPLS), and mesh-SDPs are supported. B-VPLS or I-VPLS services are not supported.

Although the DC GW application is one of the most common uses for this feature, this chapter focuses on the configuration and operation of EVPN-VXLAN for Layer 2 services in general, and its integration with regular VPLS services in MPLS networks.

## <span id="page-598-0"></span>**Configuration**

This section describes the configuration of EVPN-VXLAN on SR OS as well as the available troubleshooting and show commands. This example focuses on the following configuration aspects:

- Enabling EVPN and VXLAN in a VPLS service, including the use of BGP-EVPN, BGP Auto-discovery (BGP-AD), and BGP-Multi-homing (BGP-MH) in the same VPLS instance.
- Scaling BGP-MH resiliency with the use of operational groups (oper-groups).
- Use of proxy-ARP in EVPN-VXLAN services
- MAC mobility, MAC duplication, and MAC protection in EVPN-VXLAN services.

The configuration will be shown for PE-1, PE-2, and PE-3 only; the PEs in Overlay-Network-2 ([Figure 107:](#page-599-0) [EVPN-VXLAN example topology](#page-599-0)) have an equivalent configuration.

## **Enabling EVPN-VXLAN in a VPLS service**

[Figure 107: EVPN-VXLAN example topology](#page-599-0) shows the topology used in this example.

<span id="page-599-0"></span>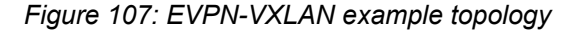

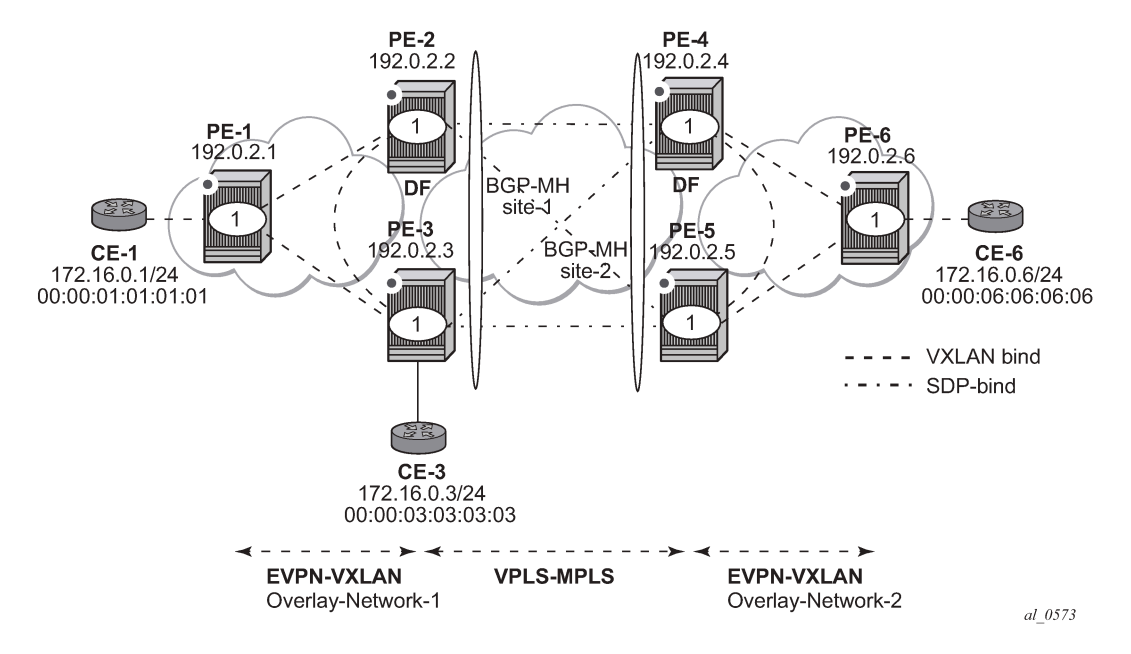

The example topology shows two overlay (VXLAN) networks interconnected by an MPLS network:

- PE-1, PE-2, and PE-3 are part of Overlay-Network-1
- PE-4, PE-5, and PE-6 are part of Overlay-Network-2

CE-1, CE-3, and CE-6 belong to the same IP subnet, therefore, Layer 2 connectivity must be provided to them.

The example topology can illustrate a Data Center Interconnect (DCI) example, where Overlay-Network-1 and Overlay-Network-2 are two data centers interconnected through an MPLS WAN. In this application, CE-1, CE-3, and CE-6 simulate virtual machines or appliances, PE-2/3/4/5 act as DC GWs and PE-1/6 as NVEs (or virtual PEs running on compute infrastructure).

The following protocols and objects are configured beforehand:

- The ports interconnecting the six PEs in [Figure 107: EVPN-VXLAN example topology](#page-599-0) are configured as network ports (or hybrid) and have router network interfaces defined on them. Only the ports connected to the CEs are configured as access ports.
- The six PEs shown in the [Figure 107: EVPN-VXLAN example topology](#page-599-0) are running IS-IS for the global routing table with the four core PEs interconnected using IS-IS Level-2 point-to-point interfaces and each overlay network is using IS-IS Level-1 point-to-point interfaces.
- LDP is used as the MPLS protocol to signal transport tunnel labels among PE-2, PE-3, PE-4, and PE-5. There is no LDP running in the two overlay networks.
- The network port MTU (in all the ports sending/receiving VXLAN packets) must be at least 50 bytes (54 if dot1q encapsulation is used) greater than the service MTU in order to accommodate the size of the VXLAN header.

Once the IGP infrastructure and LDP are enabled in the core, BGP has to be configured. In this example, two BGP families have to be enabled: EVPN within each overlay network for the exchange of MAC/IP

addresses and setting up the flooding domains, and L2-VPN for the use of BGP-MH and BGP-AD in the VPLS-MPLS network.

As an example, the following CLI output shows the relevant BGP configuration of PE-1, which only needs the EVPN family. PE-6 would have a similar BGP configuration. The use of route reflectors (RRs) in this type of scenarios is common. Although this example does not use RRs, an EVPN RR could have been used in Overlay-Network-1 and Overlay-Network-2 and an L2-VPN RR could have been used in the core VPLS-MPLS network.

```
# on PE-1:
configure
     router Base
         autonomous-system 64500
         bgp
              vpn-apply-import
              vpn-apply-export
              enable-peer-tracking
              rapid-withdrawal
              rapid-update evpn
              group "DC"
                  family evpn
                  peer-as 64500
                  neighbor 192.0.2.2
                  exit
                  neighbor 192.0.2.3
                  exit
              exit
```
exit

The BGP configuration on PE-2 is as follows:

```
# on PE-2:
configure
     router Base
         autonomous-system 64500
         bgp
              vpn-apply-import
              vpn-apply-export
              enable-peer-tracking
              rapid-withdrawal
              rapid-update l2-vpn evpn
              group "DC"
                  family l2-vpn evpn
                  peer-as 64500
                  neighbor 192.0.2.1
                  exit
                  neighbor 192.0.2.3
                  exit
              exit
              group "WAN"
                  family l2-vpn
                  peer-as 64500
                  neighbor 192.0.2.4
                  exit
                  neighbor 192.0.2.5
                  exit
              exit
         exit
```
The BGP configuration on PE-3 is as follows:

```
# on PE-3:
configure
     router Base
          autonomous-system 64500
        bap
              vpn-apply-import
              vpn-apply-export
              enable-peer-tracking
              rapid-withdrawal
              rapid-update l2-vpn evpn
              group "DC"
                  family l2-vpn evpn
                  peer-as 64500
                  neighbor 192.0.2.1
                  exit
                  neighbor 192.0.2.2
                  exit
              exit
              group "WAN"
                  family l2-vpn
                  peer-as 64500
                  neighbor 192.0.2.4
                  exit
                  neighbor 192.0.2.5
                  exit
              exit
         exit
```
The BGP configuration on PE-4 and PE-5 is equivalent.

[Figure 108: BGP adjacencies and enabled families](#page-601-0) shows the BGP peering sessions among the PEs and the enabled BGP families. PE-1 will only establish an EVPN peering session with its peers (only the EVPN family is enabled on PE-1), even though PE-2 and PE-3 have EVPN and L2-VPN families configured.

<span id="page-601-0"></span>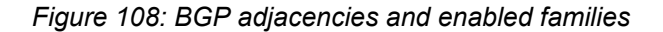

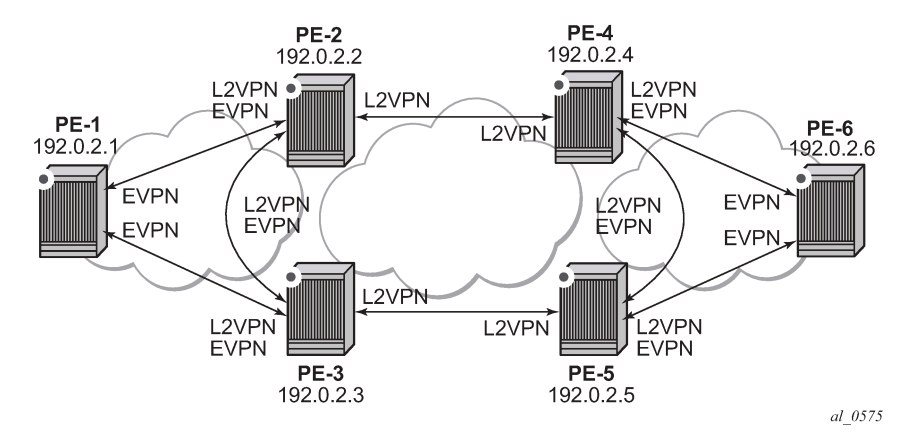

Once the network infrastructure is running properly, the actual service configuration can be carried out. The following CLI outputs show the configuration of VPLS 1 in PE-1, PE-2, and PE-3 as per the topology illustrated in [Figure 107: EVPN-VXLAN example topology.](#page-599-0)

VPLS 1 in those three PEs are interconnected using VXLAN bindings, whereas PE-2 and PE-3 are connected to the remote PEs by means of BGP-AD SDP-bindings. Although BGP-AD SDP-bindings are used in this example for the connectivity of the EVPN-VXLAN PEs to a regular VPLS network, SAPs, BGP-VPLS spoke-SDPs, manual spoke-SDPs, or mesh-SDPs could have been used instead.

```
VPLS 1 is configured on PE-1, as follows:
```

```
# on PE-1:
configure
     service
         vpls 1 name "VPLS1" customer 1 create
              vxlan instance 1 vni 1 create
              exit
              bgp
                  route-distinguisher 64500:1
                  route-target export target:64500:12 import target:64500:12
              exit
              bgp-evpn
                  vxlan bgp 1 vxlan-instance 1
                      no shutdown
                  exit
              exit
              stp
                  shutdown
              exit
              sap 1/2/1:1 create
                  no shutdown
              exit
              no shutdown
```
EVPN-VXLAN is enabled by the configuration of a valid VXLAN Network Identifier (VNI) and the **bgp-evpn vxlan no shutdown** command. These two commands, along with the required BGP Route Distinguisher (RD) and Route Target (RT) information, are the minimum mandatory attributes:

- The VNI is a 24-bit identifier with valid values in the [1..16777215] range. This defines the VNI that SR OS will use in the EVPN routes generated for the VPLS service, and therefore the VNI that the system expects to see in the VXLAN packets destined to that particular VPLS service. The configured VNI determines the VNI that has to be received in the packets for the VPLS service, but not the VNI that will be sent in VXLAN packets to remote PEs for the service. In other words, in this example, VPLS 1 is configured with VNI=1 in all the PEs; however, each PE could have used a different VNI. The VNI is a system-wide significant value and two VPLS services cannot be configured with the same VNI.
- The **bgp-evpn vxlan no shutdown** command enables the use of EVPN for VXLAN. It requires the previous configuration of the VNI, RD, and RT. As soon as this command is executed, EVPN will advertise an inclusive multicast route to all of the BGP EVPN peers (regardless of the existing SAP/ SDP-binding operational status). The exchange of inclusive multicast routes allows the establishment of the VXLAN bindings among the PEs.

Upon the reception of the EVPN inclusive multicast routes from PE-2 and PE-3, PE-1 will automatically set up its VXLAN bindings for VPLS 1. A VXLAN binding is represented by an (egress VTEP, egress VNI) pair, where VTEP is a VXLAN Termination End Point. This can be shown with the following show commands on PE-1:

\*A:PE-1# show service vxlan

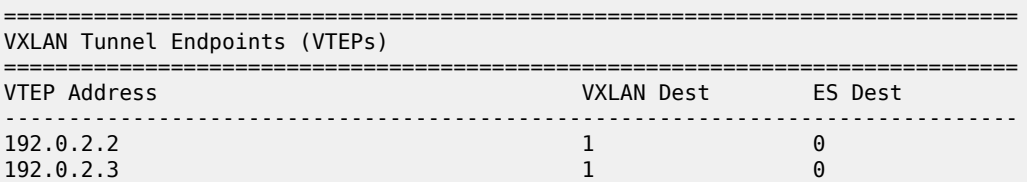

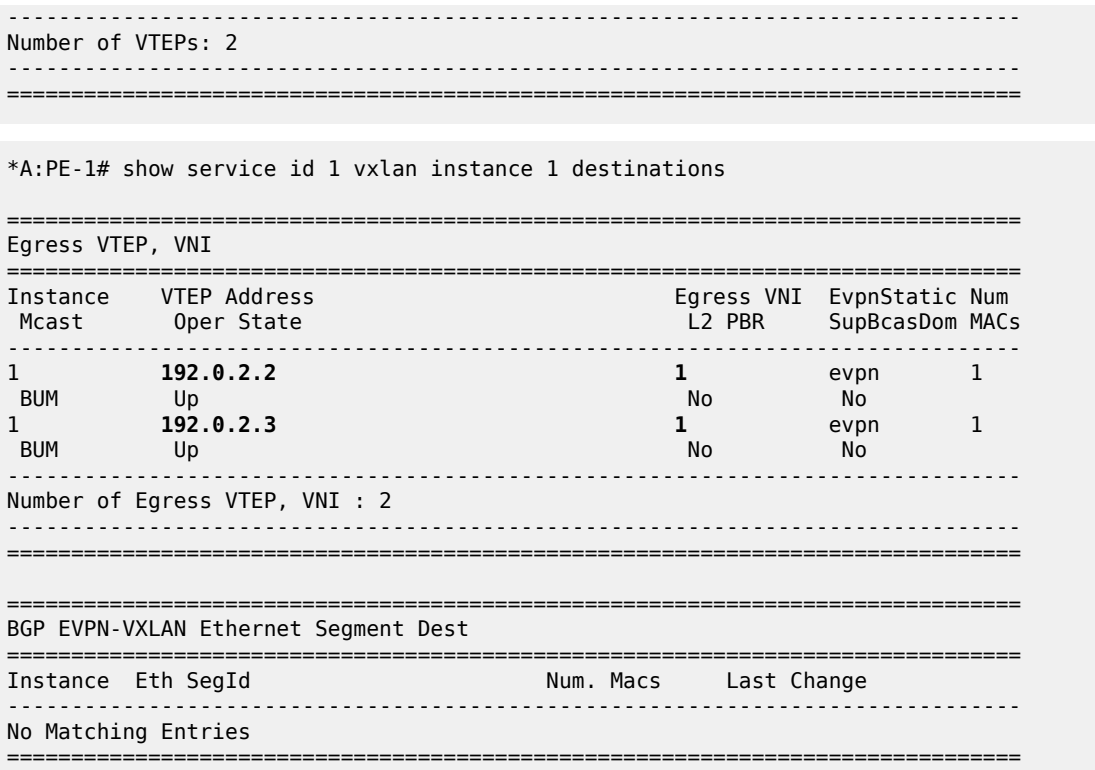

To actually see this output, the VPLS service needs to be configured on all PEs, with import and export policy "vsi-policy-1" defined on the core PEs; see further. As can be seen in the CLI output, PE-1 has two VXLAN bindings: one to PE-2 and one to PE-3. Both use egress VNI=1 (the actual VNI used in its egress VXLAN packets) and both are part of the flooding multicast list (BUM) for VPLS 1 and are up. There is no layer 2 Policy-Based Routing (L2 PBR).

- The **Mcast**=*BUM* entry is set when the proper inclusive multicast route is received from the remote VTEP. The VXLAN binding will be used to flood BUM packets.
- The **Oper State** is based on the existence of the VTEP in the global routing table.

The VPLS 1 configuration of PE-2 and PE-3 is as follows:

```
# on PE-2:
configure
     service
         pw-template 1 name "PW1" create
         exit
         vpls 1 name "VPLS1" customer 1 create
             vxlan instance 1 vni 1 create
             exit
             bgp
                 route-distinguisher 192.0.2.2:1
                 vsi-export "vsi-policy-1"
                 vsi-import "vsi-policy-1"
                  pw-template-binding 1 split-horizon-group "CORE"
                  exit
             exit
             bgp-ad
                 vpls-id 64500:1
                 no shutdown
             exit
```

```
 bgp-evpn
                 vxlan bgp 1 vxlan-instance 1
                     no shutdown
                 exit
             exit
             stp
                 shutdown
             exit
             site "site-1" create
                 site-id 1
                 split-horizon-group CORE
                 no shutdown
             exit
             no shutdown
# on PE-3:
configure
     service
         pw-template 1 name "PW1" create
         exit
         vpls 1 name "VPLS1" customer 1 create
             vxlan instance 1 vni 1 create
             exit
             bgp
                 route-distinguisher 192.0.2.3:1
 vsi-export "vsi-policy-1"
 vsi-import "vsi-policy-1"
                 pw-template-binding 1 split-horizon-group "CORE"
                 exit
             exit
             bgp-ad
                 vpls-id 64500:1
                 no shutdown
             exit
             bgp-evpn
                 vxlan bgp 1 vxlan-instance 1
                     no shutdown
                 exit
             exit
             stp
                 shutdown
             exit
             site "site-1" create
                 site-id 1
                 split-horizon-group CORE
                 no shutdown
             exit
             sap 1/2/1:1 create
             exit
             no shutdown
```
In addition to the VNI and **bgp-evpn vxlan no shutdown** commands for enabling EVPN-VXLAN in VPLS 1, PE-2 and PE-3 require the configuration of BGP-AD for the discovery and establishment of FEC129 spoke-SDPs to the remote PEs in the core, as well as BGP-MH for redundancy. As outlined in [Figure 107:](#page-599-0) [EVPN-VXLAN example topology](#page-599-0), there are two BGP-MH sites defined in the network: site-1 is used on PE-2/PE-3 and site-2 is used on PE-4/PE-5. Only one of the two gateway PEs in each overlay network will be the designated forwarder (DF) for VPLS 1, and only the DF will send/receive traffic for VPLS 1 in the overlay network. The following considerations must be taken into account when configuring the connectivity of EVPN-VXLAN services to regular VPLS objects:

- As discussed, in this example, BGP-AD spoke-SDPs are used, but SAPs, BGP-VPLS spoke-SDPs, manual spoke-SDPs, or mesh-SDPs are also supported.
- In this example, BGP-AD spoke-SDPs are auto-instantiated using **pw-template-binding 1 splithorizon-group "CORE".**
	- This requires the creation of the pw-template 1 (**config service pw-template 1 name <..> create**).
- The split-horizon group CORE is added to the BGP-MH site "site-1". This statement will ensure that all the spoke-SDPs automatically established to the remote PEs are part of the BGP-MH site.
- Although the route targets for the overlay network and the VPLS-MPLS network can have the same value for the same VPLS service, they are usually different. This example assumes the use of RT-DC-1 in Overlay-Network-1 and RT-WAN-1 in the VPLS-MPLS core for VPLS 1. The "vsi-policy-1" allows the system to export and import the right RTs for VPLS 1 on the core PEs:

```
# on PE-2 and PE-3:
configure
     router Base
         policy-options
             begin
             community "RT-DC-1"
                 members "target:64500:12"
             exit
             community "RT-WAN-1"
                 members "target:64500:11"
             exit
             policy-statement "vsi-policy-1"
                entry 10 # to import all the EVPN routes with RT-DC-1
                      from
                          community "RT-DC-1"
                          family evpn
                      exit
                      action accept
                      exit
                 exit
                 entry 20 # to import all the BGP-AD/MH routes from the WAN
                      from
                          community "RT-WAN-1"
                          family l2-vpn
                      exit
                      action accept
                      exit
                exit<br>entry 30
                               # to export all the EVPN routes with "RT-DC-1"
                      from 
                          family evpn
                      exit
                      action accept
                          community add "RT-DC-1"
                      exit
                 exit
                 entry 40 # to export all the BGP-AD/MH routes with "RT-WAN-1"
                      from
                          family l2-vpn
                      exit
                      action accept
                          community add "RT-WAN-1"
                      exit
                  exit
                  default-action drop
                  exit
             exit
```
commit

Once PE-2 and PE-3 are configured as shown, they will set up the spoke-SDPs and will run the DF election algorithm to determine the operational status of those spoke-SDPs. See chapters [LDP VPLS](#page-1095-0) [Using BGP Auto-Discovery](#page-1095-0) and [BGP Multi-Homing for VPLS Networks](#page-244-0) for more information about the use of BGP-AD and BGP-MH.

In the configuration for VPLS 1, both gateway PEs, PE-2 and PE-3, will attempt to establish two parallel Layer 2 paths between each other (a BGP-AD spoke-SDP and an EVPN VXLAN binding). Because that would create a Layer 2 loop, the SR OS implementation gives priority to the EVPN path and only the VXLAN binding will be active. In other words, when a VXLAN (egress VTEP, VNI) and a spoke-SDP are attempted to be set up to the same far-end IP address at the same time, the VXLAN path will prevail and the spoke-SDP will be kept down. The spoke-SDP will only be brought up if the VXLAN (egress VTEP, VNI) goes down.

This behavior can be easily observed in this setup by using the following **show** commands. In PE-2, the spoke-SDP to far-end PE-3 will be down with a *EvpnRouteConflict* Flag. The (egress VTEP, VNI) = (192.0.2.3, 1) VXLAN bind will be up.

\*A:PE-2# show service id 1 base

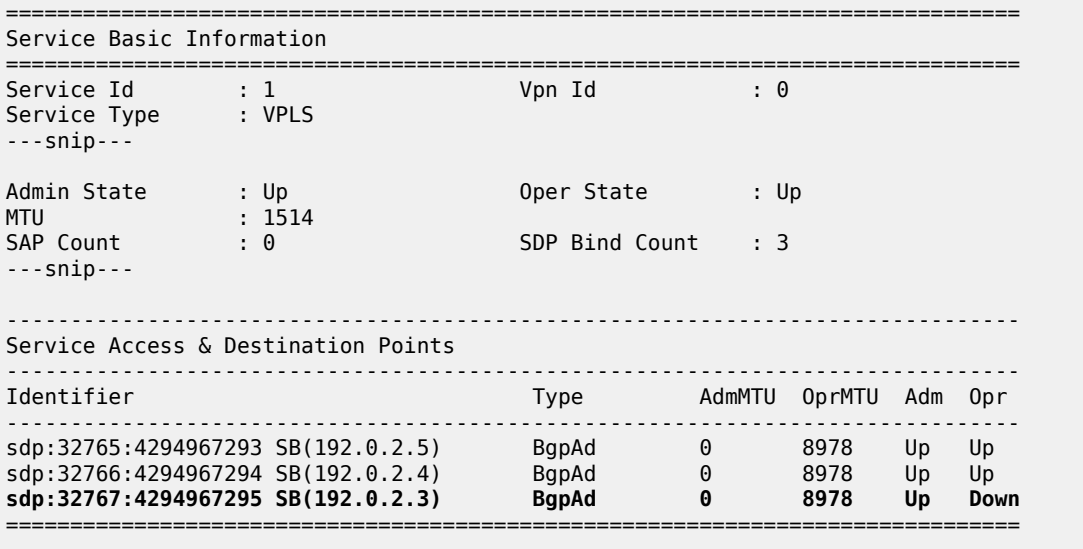

\*A:PE-2# show service id 1 all | match Flag context all Flags : None Flags : None<br>
Flags : PWPe : PWPeerFaultStatusBits EvpnRouteConflict

\*A:PE-2# show service id 1 vxlan destinations

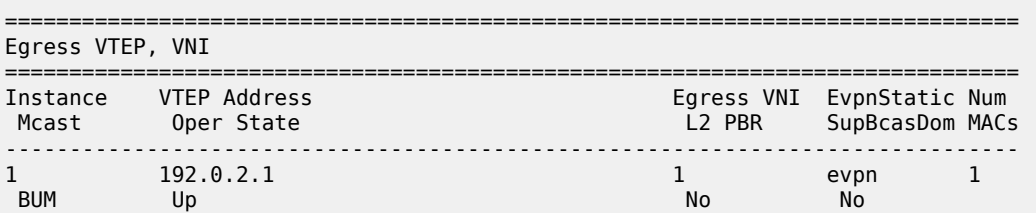

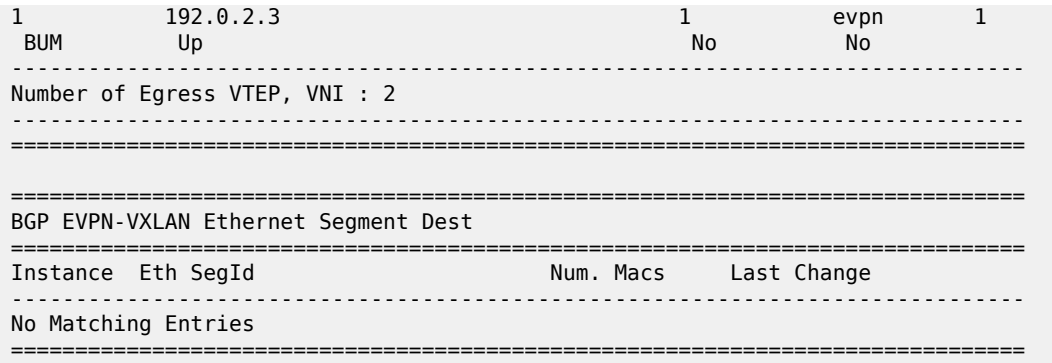

At the non-DF, PE-3, all the spoke-SDPs will be down due to BGP-MH:

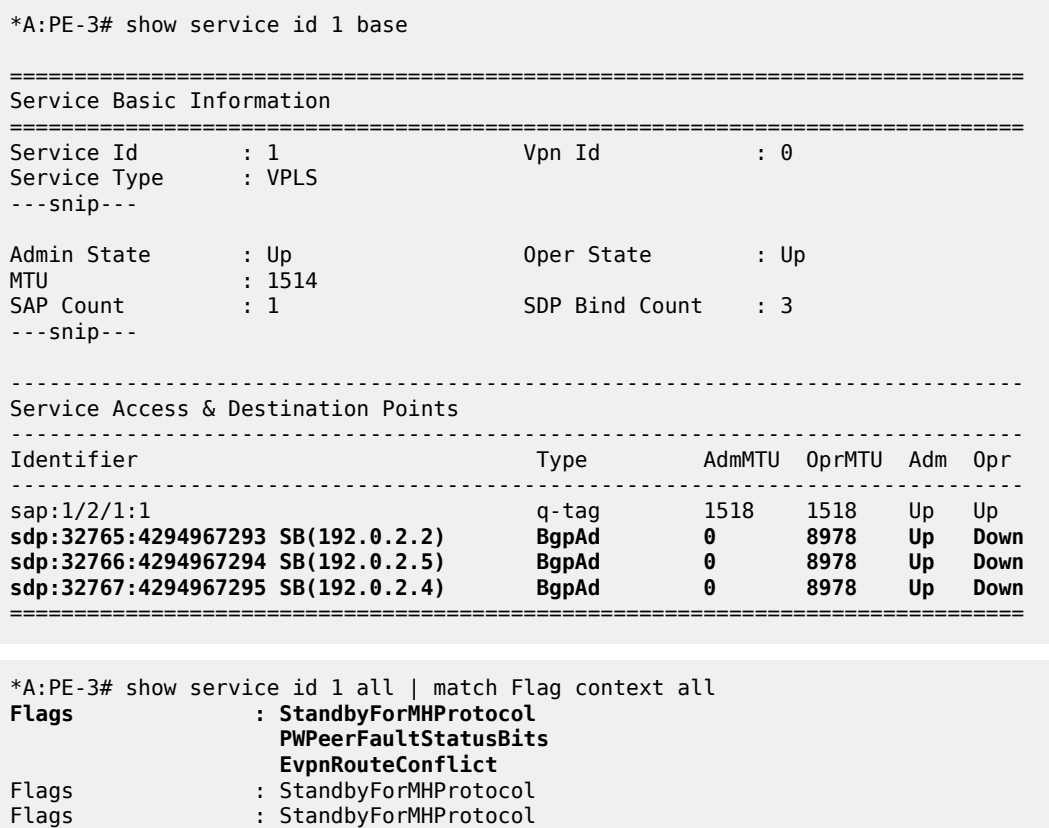

# **MAC learning and unknown-mac-route**

Flags : None

Once the VPLS service (VPLS 1) is configured, the network allows the CEs to exchange unicast and BUM traffic over the overlay and VPLS-MPLS service infrastructure. BUM traffic sent by CE-1 will be ingressreplicated by PE-1 to PE-2 and PE-3, and propagated by PE-2 (the DF) to the remote network. From this point on, MAC addresses will be learned on active SAPs and spoke-SDPs and advertised in EVPN MAC routes. No data plane MAC learning is carried out on VXLAN bindings. MACs associated with (egress VTEP, VNI) bindings will always be learned through EVPN.

The following CLI output shows the reception of an EVPN MAC route on PE-1 and how the (CE-3) MAC address appears in the FDB for VPLS 1.

```
# on PE-1:
11 2021/02/10 15:48:52.094 UTC MINOR: DEBUG #2001 Base Peer 1: 192.0.2.3
"Peer 1: 192.0.2.3: UPDATE
Peer 1: 192.0.2.3 - Received BGP UPDATE:
    Withdrawn Length = \theta Total Path Attr Length = 88
     Flag: 0x90 Type: 14 Len: 44 Multiprotocol Reachable NLRI:
         Address Family EVPN
         NextHop len 4 NextHop 192.0.2.3
         Type: EVPN-MAC Len: 33 RD: 192.0.2.3:1 ESI: ESI-0, tag: 0, mac len: 48
                        mac: 00:00:03:03:03:03, IP len: 0, IP: NULL, label1: 1
     Flag: 0x40 Type: 1 Len: 1 Origin: 0
     Flag: 0x40 Type: 2 Len: 0 AS Path:
     Flag: 0x80 Type: 4 Len: 4 MED: 0
     Flag: 0x40 Type: 5 Len: 4 Local Preference: 100
     Flag: 0xc0 Type: 16 Len: 16 Extended Community:
         target:64500:12
         bgp-tunnel-encap:VXLAN
"
```

```
*A:PE-1# show service id 1 fdb detail
```
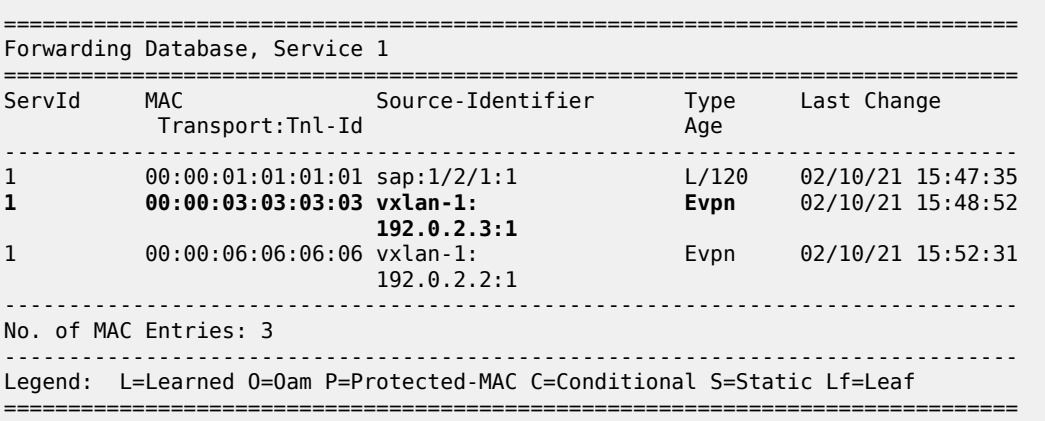

When a frame destined to 00:00:03:03:03:03 enters SAP 1/2/1:1, it is encapsulated into a VXLAN packet with outer destination IP 192.0.2.3 and VNI 1, and sent on the wire.

In virtualized data center networks where all the MACs are known beforehand (all the virtual machine and appliance MACs are distributed by EVPN before any traffic flows), unknown MAC addresses are always outside the data center. If that is the case, the DC GWs can make use of the **unknown-mac-route** so that the DC NVEs supporting the concept of this route send the unknown unicast traffic only to the DC GW. This minimizes the flooding within the data center, as explained in draft-ietf-bess-dci-evpn-overlay.

In this example, the unknown MAC route is configured in the gateway PEs (in Overlay-Network-1: PE-2 and PE-3) in the following way:

```
# on PE-2, PE-3:
configure 
     service 
         vpls "VPLS1" 
              bgp-evpn 
                   unknown-mac-route
```
exit

```
# on PE-2:
47 2021/02/10 16:00:36.068 UTC MINOR: DEBUG #2001 Base Peer 1: 192.0.2.3
"Peer 1: 192.0.2.3: UPDATE
Peer 1: 192.0.2.3 - Send BGP UPDATE:
    Withdrawn Length = \theta Total Path Attr Length = 88
     Flag: 0x90 Type: 14 Len: 44 Multiprotocol Reachable NLRI:
         Address Family EVPN
         NextHop len 4 NextHop 192.0.2.2
         Type: EVPN-MAC Len: 33 RD: 192.0.2.2:1 ESI: ESI-0, tag: 0, mac len: 48 
                        mac: 00:00:00:00:00:00, IP len: 0, IP: NULL, label1: 1
     Flag: 0x40 Type: 1 Len: 1 Origin: 0
     Flag: 0x40 Type: 2 Len: 0 AS Path:
     Flag: 0x80 Type: 4 Len: 4 MED: 0
     Flag: 0x40 Type: 5 Len: 4 Local Preference: 100
     Flag: 0xc0 Type: 16 Len: 16 Extended Community:
         target:64500:12
         bgp-tunnel-encap:VXLAN
"
```
Note that:

- Although SR OS can generate the unknown MAC route, it will never honor it and normal flooding applies when an unknown unicast packet arrives at an ingress SAP/SDP-binding.
- When **unknown-mac-route** is configured, it will only be generated when: a) no BGP-MH site is configured within the same VPLS service or b) a site is configured and the site is DF (Designated Forwarder) in the PE. If the site becomes a non-DF site, the unknown MAC route will be withdrawn.
- If the **unknown-mac-route** is used in the DC GW and all the NVEs in the DC understand it, the advertisement of MAC addresses can be disabled with the **[no] mac-advertisement** command. If so, SR OS will only advertise the unknown MAC route.

```
# on DC GWs PE-2 and PE-3:
configure 
     service 
         vpls "VPLS1" 
              bgp-evpn 
                  unknown-mac-route 
                  no mac-advertisement 
              exit
```
## **Scaling BGP-MH resiliency with the use of operational groups**

In [Figure 107: EVPN-VXLAN example topology,](#page-599-0) VPLS 1 in PE-2 and PE-3 is configured with a BGP-MH site that controls which of the two PEs forwards the traffic to the remote PEs (in this case, PE-2 is the DF and the GW responsible for forwarding packets to the remote PEs).

When new VPLS services are required in PE-2 and PE-3, the same BGP-MH configuration can be used. However, if the number of VPLS services grows significantly, the use of individual BGP-MH sites per service will not scale. Because all the services in these two PEs share the same physical topology, the use of operational groups can provide a simple and scalable way of providing resiliency to as many services as the user needs (up to the maximum number of VPLS services per system).

The way operational groups can be used to scale this type of deployments is the following (using the network topology in [Figure 107: EVPN-VXLAN example topology](#page-599-0) and focusing on Overlay-Network-1):

- A control-VPLS service is defined in PE-2 and PE-3. For instance, VPLS 1.
	- This service is configured with a BGP-MH site in both PEs.
	- An oper-group "control-vpls-1" is created and associated to the pw-template-binding 1 in VPLS 1.
- Data VPLS services are defined in both PEs. For instance: VPLS 2, VPLS 3,... VPLS 999.
	- In all these services, the pw-template-binding is configured with **monitor-oper-group "controlvpls-1"**.
	- The status of the spoke-SDPs in the data VPLS services depends on the status of the operational group. If there is a DF switchover in VPLS 1 and VPLS 1 spoke-SDPs go down on PE-2, all the spoke-SDPs in all the data VPLS services controlled by "control-vpls-1" in PE-2 will go down too. In the same way, the spoke-SDPs in PE-3 will come up.
- To allow per-service load balancing, a second control-VPLS service with a different BGP-MH site should be configured.
	- For instance, VPLS 1 might have PE-2 as the DF and VPLS 1000 might be a second control-VPLS service with PE-3 as the DF.
	- Each control-VPLS would control a group of data VPLS services based on the definition and association of a second operational group.

The following example shows the modification of VPLS 1 as the control-VPLS and the configuration of VPLS 2 as a data-VPLS on PE-2. VPLS 1 controls the VPLS 2 spoke-SDP status.

```
# on PE-2:
configure
     service
         oper-group "control-vpls-1" create
         exit
         vpls 1 name "VPLS1" customer 1 create
              description "control-VPLS"
              bgp
                  pw-template-binding 1 split-horizon-group "CORE"
                      oper-group "control-vpls-1"
                  exit
             exit
         exit
         vpls 2 name "VPLS2" customer 1 create
             description "data-VPLS"
              vxlan instance 1 vni 2 create
              exit
             bap
                  route-distinguisher 192.0.2.2:2
                  vsi-export "vsi-policy-2"
                  vsi-import "vsi-policy-2"
                  pw-template-binding 1
                      monitor-oper-group "control-vpls-1"
                  exit
             eexit
              bgp-ad
                  vpls-id 64500:2
                  no shutdown
              exit
              bgp-evpn
                  unknown-mac-route
                  vxlan bgp 1 vxlan-instance 1
                      no shutdown
                  exit
              exit
              no shutdown
```
exit

## **Use of proxy-ARP in EVPN-VXLAN services**

EVPN-VXLAN services support proxy-ARP functionality that is enabled by the **proxy-arp [no] shutdown** command. By default, proxy-ARP is disabled. When proxy-ARP is enabled, the following applies:

- MAC and IP addresses contained in the received valid EVPN MAC routes are populated in the proxy-ARP table.
- ARP-request messages received on SAPs and SDP-bindings are intercepted and the target IP address is looked up. If the IP address is found, an ARP reply will be issued based on the information found in the proxy-ARP table, otherwise the ARP request would be flooded in the VPLS service (except for the source SAP/SDP binding).
- ARP-reply messages received on SAPs and SDP-bindings are also intercepted and sent to the CPM. These ARP-reply messages are re-injected in the data plane and forwarded based on the FDB information to the destination MAC address. If the destination MAC address is not in the FDB, the ARPreply message will be flooded in the VPLS service (except for the source SAP/SDP binding).

The following CLI output shows the proxy-ARP configuration in PE-3 and a received valid MAC route that includes the MAC address 00:00:01:01:01:01 and IP address 172.16.0.1 of CE-1. This MAC-IP pair is installed in the proxy-ARP table for VPLS 1.

```
# on PE-3:
configure 
     service 
         vpls "VPLS1" 
             proxy-arp 
                 no shutdown
             exit
# on PE-3:
120 2021/02/10 16:12:53.542 UTC MINOR: DEBUG #2001 Base Peer 1: 192.0.2.1
"Peer 1: 192.0.2.1: UPDATE
Peer 1: 192.0.2.1 - Received BGP UPDATE:
    Withdrawn Length = \theta Total Path Attr Length = 127
     Flag: 0x90 Type: 14 Len: 83 Multiprotocol Reachable NLRI:
         Address Family EVPN
         NextHop len 4 NextHop 192.0.2.1
         Type: EVPN-MAC Len: 37 RD: 192.0.2.1:1 ESI: ESI-0, tag: 0, mac len: 48 
                   mac: 00:00:01:01:01:01, IP len: 4, IP: 172.16.0.1, label1: 1
         Type: EVPN-MAC Len: 33 RD: 192.0.2.1:1 ESI: ESI-0, tag: 0, mac len: 48 
                  mac: 00:00:01:01:01:01, IP len: 0, IP: NULL, label1: 1
     Flag: 0x40 Type: 1 Len: 1 Origin: 0
     Flag: 0x40 Type: 2 Len: 0 AS Path:
     Flag: 0x80 Type: 4 Len: 4 MED: 0
     Flag: 0x40 Type: 5 Len: 4 Local Preference: 100
     Flag: 0xc0 Type: 16 Len: 16 Extended Community:
         target:64500:12
         bgp-tunnel-encap:VXLAN
```
"

This MAC-IP pair is installed in the proxy-ARP table for VPLS 1 on PE-3, as follows:

\*A:PE-3# show service id 1 proxy-arp detail -------------------------------------------------------------------------------
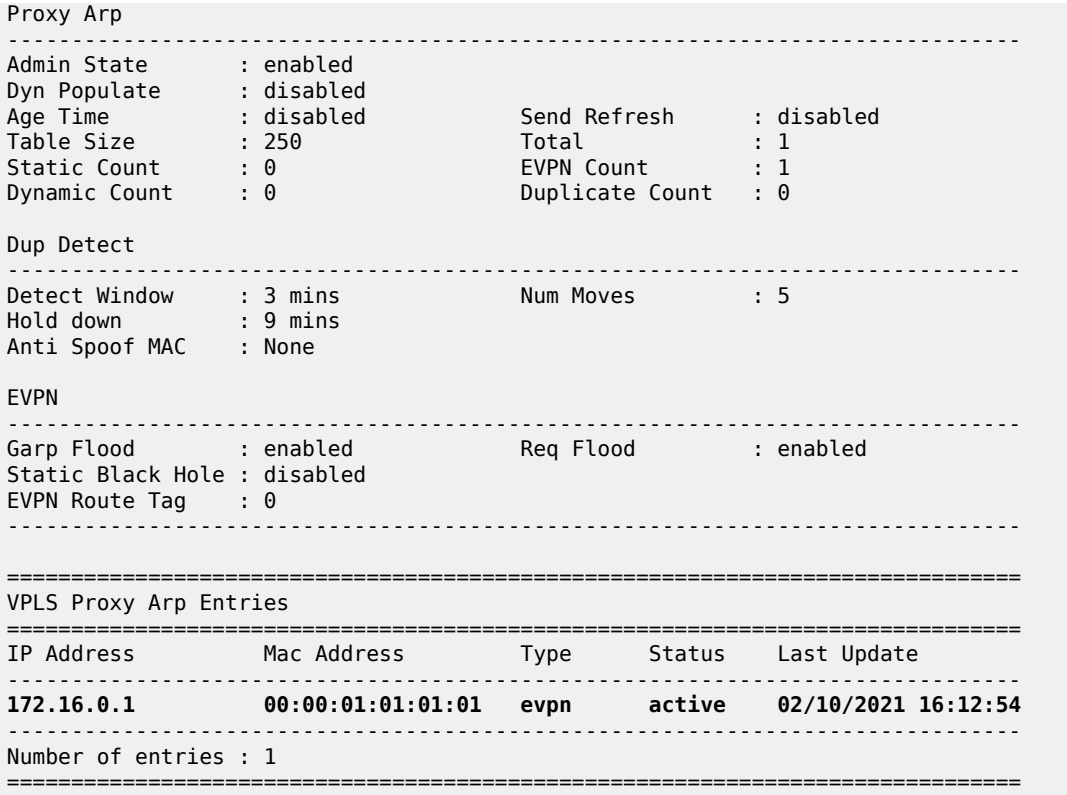

SR OS does not include a host IP address in any EVPN MAC advertisement for a MAC learned on a SAP or SDP-binding. Host IP addresses are only included in the EVPN MAC advertisements corresponding to R-VPLS IP interfaces. When deployed as DC GW in a Nuage architecture, the Nuage Networks Virtual Services Controller (VSC) or Virtual Services Gateway (VSG) will send virtual machine and host MAC/IP pairs in EVPN MAC routes. See the Nokia Nuage documentation for more information about the Nuage DC architecture. The SR OS DC GW will populate the proxy-ARP tables with those MAC/IP pairs.

In the preceding CLI excerpt, assume that PE-1 is replaced by a Nuage VSC that sends the pair <172.16.0.1, 00:00:01:01:01:01> in an EVPN MAC route. PE-3 receives the advertisement and adds the entry to its proxy-ARP table for VPLS 1.

The proxy-ARP feature was significantly improved in SR OS Release 13.0; see chapter [EVPN for MPLS](#page-464-0) [Tunnels.](#page-464-0)

# **MAC mobility, MAC duplication, and MAC protection in EVPN**

MAC mobility, duplication and protection are fully supported as specified in RFC 7432. [Figure 109: EVPN](#page-613-0) [MAC mobility](#page-613-0) illustrates the concept of mobility (Virtual Machine VM-1 moves from PE-1 to PE-3).

#### <span id="page-613-0"></span>*Figure 109: EVPN MAC mobility*

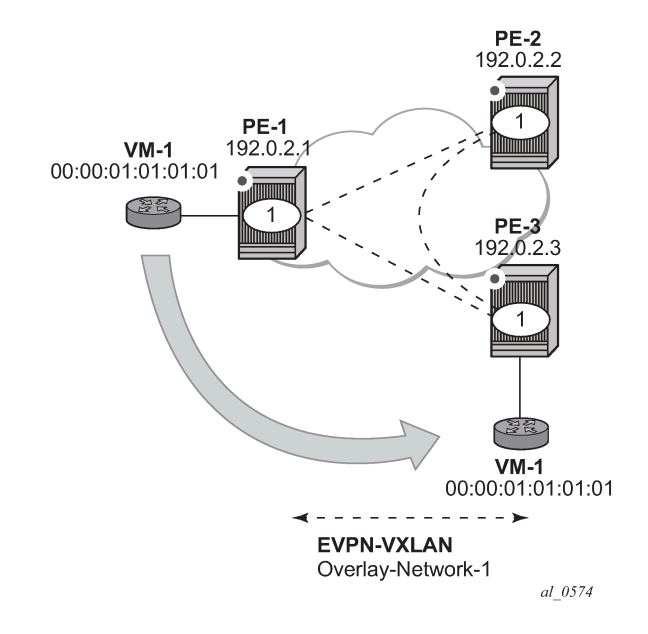

MAC mobility is handled in EVPN by the use of sequence numbers in the MAC routes. When 00:00:01:01:01:01 moves from PE-1 to PE-3, SR OS will gracefully handle it in this way:

- 00:00:01:01:01:01 moves to PE-3 SAP 1/2/1:1
- PE-3 advertises 00:00:01:01:01:01 using a higher sequence number (the first time a MAC is advertised, EVPN uses sequence number 0).
- PE-2 at this point has two valid MAC routes for 00:00:01:01:01:01. It picks up the one coming from PE-3 because the sequence number is higher.
- PE-1 receives the MAC route, and because the sequence number is higher than the one for its own route, it updates the FDB and withdraws its own MAC route.

However, if MAC 00:00:01:01:01:01 is constantly learned on the PE-1 and PE-3 SAPs, the preceding process causes an endless exchange of MAC route advertisements and withdraws that has a negative impact on all the PEs in the EVPN network. This issue is known as "MAC duplication" and is originated by a loop at the access or a duplicated MAC address in two hosts of the same service. SR OS solves this issue through the use of the MAC duplication detection feature. MAC duplication is always enabled with the following default settings:

```
*A:PE-1>config>service>vpls>bgp-evpn# info detail | match mac-duplication context all
----------------------------------------------
                 mac-duplication
                     detect num-moves 5 window 3
                     retry 9
                     no black-hole-dup-mac
```
Where:

• **num-moves** — Identifies the number of MAC moves in a VPLS service. The counter is incremented when a MAC is locally relearned in the FDB or flushed from the FDB due to the reception of a better

remote EVPN route for that MAC. When the threshold is reached for a MAC address, this MAC address is put in hold-down state (this hold-down state is described below). Range: <3..10>. Default value: 5.

- **window** Identifies the timer within which a MAC is considered duplicate if it reaches the configured num-moves. Range: <1..15> minutes. Default value: 3 minutes.
- **Retry** The timer after which the MAC in hold-down state is automatically flushed and the macduplication process starts again. This value is expected to be equal to two times or more than the window. If no retry is configured, this implies that, once MAC duplication is detected, MAC updates for that MAC will be held down until the user intervenes or a network event (that flushes the MAC) occurs. Range: <2..60> minutes. Default value: 9 minutes.
- **black-hole-dup-mac** If enabled and a duplicate MAC address is detected, the router adds the MAC address to the duplicate MAC list and it programs the MAC in the FDB as a protected MAC associated with a black-hole (with type EvpnD:P and source ID "black-hole")

When a MAC address is considered a duplicate or in the hold-down state, no further BGP advertisements are issued for this MAC and an alarm is triggered (by the first MAC address in hold-down state). The following CLI output shows how PE-3 detects that MAC 00:00:01:01:01:01 is a duplicate (after reaching the **num-moves** in **window**) and the corresponding alarm.

```
# on PE-3:
144 2021/02/10 16:16:44.974 UTC MINOR: DEBUG #2001 Base Peer 1: 192.0.2.1
"Peer 1: 192.0.2.1: UPDATE
Peer 1: 192.0.2.1 - Send BGP UPDATE:
   Withdrawn Length = \theta Total Path Attr Length = 96
    Flag: 0x90 Type: 14 Len: 44 Multiprotocol Reachable NLRI:
        Address Family EVPN
         NextHop len 4 NextHop 192.0.2.3
        Type: EVPN-MAC Len: 33 RD: 192.0.2.3:1 ESI: ESI-0, tag: 0, mac len: 48
                        mac: 00:00:01:01:01:01, IP len: 0, IP: NULL, label1: 1
    Flag: 0x40 Type: 1 Len: 1 Origin: 0
    Flag: 0x40 Type: 2 Len: 0 AS Path:
    Flag: 0x80 Type: 4 Len: 4 MED: 0
    Flag: 0x40 Type: 5 Len: 4 Local Preference: 100
    Flag: 0xc0 Type: 16 Len: 24 Extended Community:
        target:64500:12
        bgp-tunnel-encap:VXLAN
        mac-mobility:Seq:5
.<br>"
```
Log 99 on PE-3 shows the following message when EVPN has detected a duplicate MAC address in VPLS 1:

# on PE-3: 154 2021/02/10 16:18:58.902 UTC MINOR: SVCMGR #2331 Base **"VPLS Service 1 has MAC(s) detected as duplicates by EVPN mac-duplication detection."**

The **show service id bgp-evpn** command shows the MAC duplication settings and the list of duplicate MAC addresses on hold-down.

```
*A:PE-3# show service id 1 bgp-evpn
===============================================================================
BGP EVPN Table
===============================================================================
MAC Advertisement : Enabled Unknown MAC Route : Enabled
CFM MAC Advertise : Disabled
Creation Origin : manual
```

```
MAC Dup Detn Moves : 3 MAC Dup Detn Window: 1<br>MAC Dup Detn Retry : 2 Mumber of Dup MACs : 1
MAC Dup Detn Retry : 2
MAC Dup Detn BH : Disabled
IP Route Advert : Disabled
Sel Mcast Advert : Disabled
EVI : n/a
Ing Rep Inc McastAd: Enabled
Accept IVPLS Flush : Disabled
-------------------------------------------------------------------------------
Detected Duplicate MAC Addresses Time Detected
-------------------------------------------------------------------------------
                                               00:00:01:01:01:01 02/10/2021 16:18:58
  -------------------------------------------------------------------------------
===============================================================================
---snip---
```
SR OS stops sending and processing any BGP MAC advertisement routes for that MAC address until:

- The MAC is flushed due to a local event (SAP/SDP-binding associated to the MAC fails) or the reception of a remote withdraw for the MAC (due to a MAC flush at the remote SR OS) or
- The **retry <in minutes>** timer expires, which flushes the MAC and restart the process.

When the last duplicate MAC address is removed from the duplicate list, log 99 on PE-3 will show the following message:

155 2021/02/10 16:21:58.885 UTC MINOR: SVCMGR #2332 Base **"VPLS Service 1 no longer has MAC(s) detected as duplicates by EVPN mac-duplication detection."**

EVPN also provides a mechanism to protect certain MAC addresses that do not move for which connectivity must be guaranteed. These addresses must be protected in case there is an attempt to dynamically learn them in a different place in the EVPN-VXLAN VPLS service (on the same or different PE).

The protected MAC addresses are configured in SR OS as conditional static MAC addresses. A conditional static MAC address defined in an EVPN-VXLAN VPLS service is advertised by BGP-EVPN as a static address. An example of the configuration of a conditional static MAC addressis as follows:

```
# on PE-1:
configure
     service
         vpls "VPLS1"
             static-mac
                 mac 00:00:05:05:05:05 create sap 1/2/1:1 monitor fwd-status
             exit
         exit
```
The protected MAC addresses advertised in EVPN are shown in the receiving BGP RIB as Static (MAC mobility extended community with Sequence 0 and sticky bit set) and *EvpnS:P* (Evpn Static: Protected) in the FDB. The advertising PE shows the protected MAC as *CStatic:P* (Conditional Static: Protected) in the FDB:

On the advertising PE:

```
*A:PE-1# show service id 1 fdb mac 00:00:05:05:05:05
```

```
===============================================================================
```

```
Forwarding Database, Service 1
===============================================================================
                            Source-Identifier Type Last Change<br>Age
          Transport:Tnl-Id Age
-------------------------------------------------------------------------------
1 00:00:05:05:05:05 sap:1/2/1:1 CStatic: 02/10/21 16:31:03
P Provided a second contract the contract of the provided and \mathbf{P}-------------------------------------------------------------------------------
Legend: L=Learned O=Oam P=Protected-MAC C=Conditional S=Static Lf=Leaf
===============================================================================
```
On the receiving PE:

```
*A:PE-3# show service id 1 fdb mac 00:00:05:05:05:05
===============================================================================
Forwarding Database, Service 1
===============================================================================
ServId MAC Source-Identifier Type Last Change
 Transport:Tnl-Id Age
-------------------------------------------------------------------------------
1 00:00:05:05:05:05 vxlan-1:
                     192.0.2.1:1
        -------------------------------------------------------------------------------
Legend: L=Learned O=Oam P=Protected-MAC C=Conditional S=Static Lf=Leaf
===============================================================================
*A:PE-3# show router bgp routes evpn mac mac-address 00:00:05:05:05:05 hunt 
                                           ===============================================================================
 BGP Router ID:192.0.2.3 AS:64500 Local AS:64500 
===============================================================================
 Legend -
 Status codes : u - used, s - suppressed, h - history, d - decayed, * - valid
                l - leaked, x - stale, > - best, b - backup, p - purge
 Origin codes : i - IGP, e - EGP, ? - incomplete
   ===============================================================================
BGP EVPN MAC Routes
===============================================================================
-------------------------------------------------------------------------------
RIB In Entries
-------------------------------------------------------------------------------
Network : n/a
Nexthop : 192.0.2.1
From : 192.0.2.1
Res. Nexthop : 192.168.13.1
Local Pref. : 100 Interface Name : int-PE-3-PE-1
Aggregator AS : None                           Aggregator     : None
Atomic Aggr. : Not Atomic MED : 0
AIGP Metric : None IGP Cost : 10
Connector : None
Community : target:64500:12 bgp-tunnel-encap:VXLAN
               mac-mobility:Seq:0/Static
Cluster : No Cluster Members<br>Originator Id : None
                                      Peer Router Id : 192.0.2.1
Flags : Used Valid Best IGP
Route Source : Internal
AS-Path : No As-Path
EVPN type : MAC
ESI : ESI-0
Tag : 0
IP Address : n/a
Route Dist. : 192.0.2.1:1
```
Advanced Configuration Guide - Part II Releases Up To Advanced Comiguration Culture - Farch Releases Op 10<br>23.10.R2

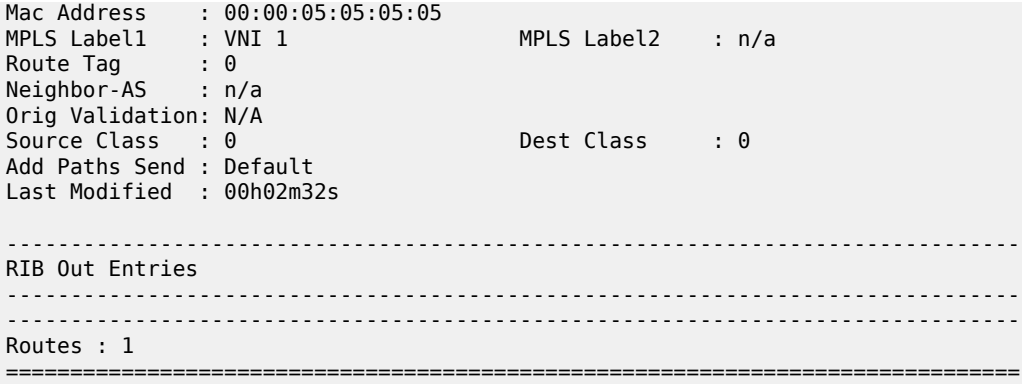

The following procedures are supported in order to protect the configured static MAC addresses:

- All the SAP/SDP-bindings are internally configured as MAC protect restrict-protected-src as soon as BGP-EVPN is enabled in the VPLS service.
- Local static MAC addresses or remote EVPN static MAC addresses are considered as protected.
- If a frame with a source MAC address matching one of the protected MAC addresses is received on a different SAP/SDP-binding than the owner of the protected MAC address, the frame is discarded and an alarm triggered. This MAC protection is not performed for frames received on VXLAN bindings.
- The same throttled alarm mechanism used in MAC protect for restrict-protected-src with discard-frame is used here: the offending frames are captured to a list to be polled by the CPM every  $\sim$ 10min.

In this example, PE-3 has 00:00:05:05:05:05 in its FDB as EvpnS. If SAP 1/2/1:1 on PE-3 receives a frame with source MAC address 00:00:05:05:05:05, the frame is discarded and an alarm triggered. The following is logged in log 99 on PE-3:

164 2021/02/10 16:44:03.736 UTC MINOR: SVCMGR #2208 Base Slot 1 "Protected MAC 00:00:05:05:05:05 received on SAP 1/2/1:1 in service 1. "

#### **Debug and show commands**

In addition to the previously mentioned **show service id vxlan destinations**, **show service id bgp-evpn** and **show service id fdb detail** commands, the following commands provide valuable information when troubleshooting an EVPN-VXLAN VPLS service.

The **show router bgp routes evpn** command supports filtering by route type as well as many other route fields.

```
# on any PE:
show router bgp routes evpn ?
  - evpn <evpn-type>
 auto-disc - Display BGP EVPN Auto-Disc Routes
 eth-seg - Display BGP EVPN Eth-Seg Routes
 incl-mcast - Display BGP EVPN Inclusive-Mcast Routes
 ip-prefix - Display BGP EVPN IPv4-Prefix Routes
 ipv6-prefix - Display BGP EVPN IPv6-Prefix Routes
mac - Display BGP EVPN Mac Routes
      mcast-join-syn* - Display BGP EVPN Mcast Join Sync Routes
      mcast-leave-sy* - Display BGP EVPN Mcast Leave Sync Routes
     smet - Display BGP EVPN Smet Routes
```

```
spmsi-ad - Display BGP EVPN Spmsi AD Routes
# on any PE:
show router bgp routes evpn mac ?
  - mac [hunt|detail] [rd <rd>] [next-hop <next-hop>] [mac-address <mac-address>]
        [community <comm-id>] [tag <tag>]
    [aspath-regex <reg-exp>]
 <hunt|detail> : keywords
 <rd> : {<ip-addr:comm-val>|
                       <2byte-asnumber:ext-comm-val>|
                       <4byte-asnumber:comm-val>}
 <next-hop> : ipv4-address - a.b.c.d
                       ipv6-address - x:x:x:x:x:x:x:x (eight 16-bit pieces)
                                       x:x:x:x:x:x:d.d.d.d
                                      x - [0..FFFF]H
d - [0..255]D<br><mac-address> : xx:xx:xx:xx:xx:xx or xx-xx-xx-
                  : xx:xx:xx:xx:xx:xx or xx-xx-xx-xx-xx-xx
 <comm-id> : <as-number1:comm-val1>|<ext-comm>|
                       <well-known-comm>
                                   ext-comm - <type>:{<ip-address:comm-val1>|
                                                <as-number1:comm-val2>|
                                                <as-number2:comm-val1>}
as-number1 - [0..65535]{\tt comm-val} - [0..65535]type - target|origin=""" = target|origin=""" = target|
 ip-address - a.b.c.d
{\tt comm-val} - [0..4294967295]\,as-number2 \, \, [0..4294967295] \, well-known-comm - null|no-export|no-export-subconfed|
  no-advertise
                    : [0..4294967295] | MAX-ET
<reg-exp> : [80 chars max]
*A:PE-3# show router bgp routes evpn mac tag 0
===============================================================================
 BGP Router ID:192.0.2.3 AS:64500 Local AS:64500
===============================================================================
 Legend -
 Status codes : u - used, s - suppressed, h - history, d - decayed, * - valid
                l - leaked, x - state, > - best, b - backup, p - pure Origin codes : i - IGP, e - EGP, ? - incomplete
   ===============================================================================
BGP EVPN MAC Routes<br>===========================
                          ===============================================================================
Flag Route Dist. MacAddr ESI
 Tag Mac Mobility Label1
 Ip Address
                        NextHop
-------------------------------------------------------------------------------
u*>i 192.0.2.1:1 00:00:05:05:05:05 ESI-0
 0 Static VNI 1
n/a and a state of the state of the state of the state of the state of the state of the state of the state of t
                         192.0.2.1
u*>i 192.0.2.1:1 02:0f:ff:00:03:3a ESI-0
      0 Static VNI 1
n/a and a state of the state of the state of the state of the state of the state of the state of the state of t
                         192.0.2.1
u*>i 192.0.2.2:1 00:00:00:00:00:00 ESI-0
```
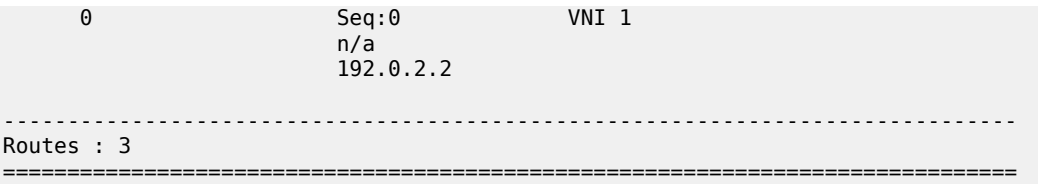

The **tools dump service id vxlan** commad displays the number of times a service could not add a VXLAN binding or <VTEP, Egress VNI> due to the following limits:

- The per system VTEP limit has been reached
- The per system (egress VTEP, egress VNI) limit has been reached
- The per service (egress VTEP, egress VNI) limit has been reached
- The per system Bind limit: Total bind limit or VXLAN bind limit has been reached.

\*A:PE-1# tools dump service id 1 vxlan

VTEP, Egress VNI Failure statistics at 02/10/2021 17:03:07:

statistics last cleared at 02/10/2021 10:43:55:

Failures: None

\*A:PE-1# tools dump service id 1 evpn usage

Evpn Tunnel Interface IP Next Hop: N/A

The **tools dump service evpn usage** command displays the consumed resources in the system:

\*A:PE-1# tools dump service evpn usage vxlan-evpn-mpls usage statistics at 02/10/2021 17:03:07: MPLS-TEP : 0 VXLAN-TEP : 2 Total-TEP : 2/ 16383 Mpls Dests (TEP, Egress Label + ES + ES-BMAC) : 0 Mpls Etree Leaf Dests in the contract of the contract of the contract of  $\theta$ Vxlan Dests (TEP, Egress VNI + ES) : 2 Total-Dest : 2/196607. Total in the state of the state of the state of the state of the state of the state of the state of the state of the state of the state of the state of the state of the state of the state of the stat Sdp Bind + Evpn Dests : 2/245759 ES L2/L3 PBR : 0/ 32767 Evpn Etree Remote BUM Leaf Labels

### **Conclusion**

SR OS supports the EVPN control plane for VXLAN tunnels terminated in VPLS services. VXLAN is an overlay IP tunneling mechanism that is being used in data centers, data center interconnect, and other applications. EVPN is a scalable and flexible control plane that provides control over the MAC addresses being learned and advertised, as well as other mechanisms to optimize Layer 2 services such as proxy-ARP, MAC mobility, MAC duplication detection, and MAC protection. SR OS provides a resilient and

scalable EVPN-VXLAN solution for Layer 2 services, including interoperability to existing VPLS networks. This chapter showed all of those functions and how they are configured and operated.

# **EVPN for VXLAN Tunnels (Layer 3)**

This chapter provides information about EVPN for VXLAN tunnels (Layer 3).

Topics in this chapter include:

- [Applicability](#page-621-0)
- [Overview](#page-621-1)
- [Configuration](#page-622-0)
- **[Conclusion](#page-655-0)**

# <span id="page-621-0"></span>**Applicability**

This chapter is applicable to SR OS and was initially written for Release 12.0.R4. The CLI in the current edition is based on SR OS Release 21.10.R3. Ethernet Virtual Private Network (EVPN) is a control plane technology and does not have line card hardware dependencies.

Chapter EVPN for VXLAN [Tunnels](#page-597-0) (Layer 2) is prerequisite reading.

# <span id="page-621-1"></span>**Overview**

As discussed in the EVPN for VXLAN [Tunnels](#page-597-0) (Layer 2) chapter, EVPN and VXLAN can be enabled on VPLS or R-VPLS services in SR OS. Where that chapter focuses on the use of EVPN-VXLAN layer 2 services, in other words, how EVPN-VXLAN is configured in VPLS services, this chapter describes how EVPN-VXLAN can be used to provide inter-subnet forwarding in R-VPLS and VPRN services. Inter-subnet forwarding can be provided by regular R-VPLS and VPRN services. However, EVPN provides an efficient and unified way to populate Forwarding Databases (FDBs), Address Resolution Protocol (ARP) tables and routing tables using a single BGP address family. Inter-subnet forwarding in overlay networks would otherwise require data plane learning and the use of routing protocols on a per VPRN basis.

The SR OS solution for inter-subnet forwarding using EVPN is based on building blocks described in *draft-ietf-bess-evpn-inter-subnet-forwarding* and the use of the EVPN IP-prefix routes (route type 5) as explained in RFC 9136. This example describes three supported common scenarios and provides the CLI configuration and required tools to troubleshoot EVPN-VXLAN in each case. The scenarios configured and explained are:

- EVPN-VXLAN in R-VPLS services
- EVPN-VXLAN in Integrated Routing Bridging (IRB) backhaul R-VPLS services
- EVPN-VXLAN in EVPN tunnel R-VPLS services

In all these scenarios, redundant PEs are usually deployed. If that is the case, the interaction of EVPN, IP-VPN, and the Routing Table Manager (RTM) may lead to some routing loop situations that must be avoided by using routing policies (this also may happen in traditional IP-VPN deployments when eBGP and MP-BGP interact to populate VPRN routing tables in multi-homed networks). This chapter explains when those routing loops can happen and how to avoid them.

The term IRB interface refers to an R-VPLS service bound to a VPRN IP interface. The terms IRB interface and R-VPLS interface are used interchangeably throughout this chapter.

# <span id="page-622-0"></span>**Configuration**

This section describes the configuration of EVPN-VXLAN for Layer 3 services on SR OS, as well as the available troubleshooting and show commands. The three scenarios described in the overview are analyzed independently.

# **EVPN-VXLAN in an R-VPLS service**

Figure 110: [EVPN-VXLAN](#page-622-1) for R-VPLS services shows the topology used in the first scenario.

#### <span id="page-622-1"></span>*Figure 110: EVPN-VXLAN for R-VPLS services*

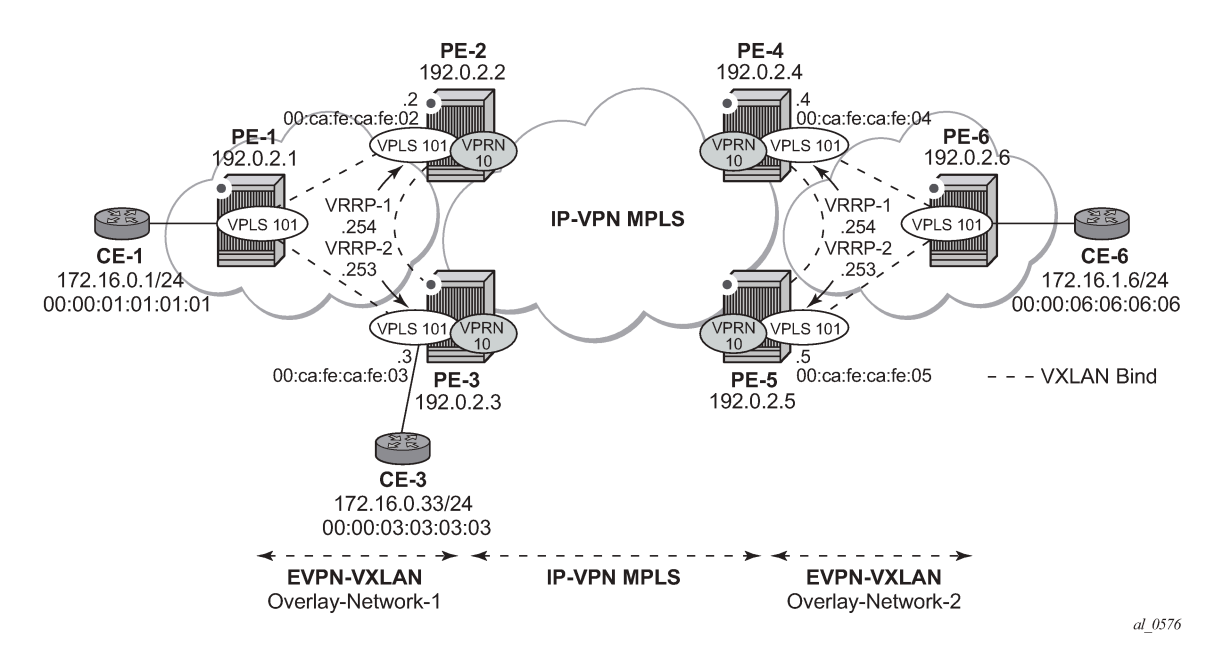

The network topology shows two overlay (VXLAN) networks interconnected by an MPLS network:

- PE-1, PE-2, and PE-3 are part of Overlay-Network-1
- PE-4, PE-5, and PE-6 are part of Overlay-Network-2

A Layer 2/Layer 3 service is provided to a customer to connect CE-1, CE-3, and CE-6. In this scenario, Layer 2 connectivity is provided within each overlay network and inter-subnet connectivity (Layer 3) is provided between the overlay networks. VPLS 101 is defined within each overlay network and VPRN 10 connects both Layer 2 services through an IP-VPN MPLS network.

This topology can illustrate a Data Center Interconnect (DCI) example, where Overlay-Network-1 and Overlay-Network-2 are two data centers interconnected through an MPLS WAN. In this application, CE-1, CE-3, and CE-6 simulate virtual machines or appliances, PE-2/3/4/5 act as Data Center Gateways (DC GWs) and PE-1/6 as Network Virtualization Edge devices (or virtual PEs running on a compute infrastructure).

The following protocols and objects are configured beforehand:

- The ports interconnecting the six PEs in Figure 110: [EVPN-VXLAN](#page-622-1) for R-VPLS services are configured as network or hybrid ports and have router network interfaces defined in them. Only the ports connected to the CEs are configured as access ports.
- The six PEs are running IS-IS for the global routing table with the four core PEs interconnected using IS-IS Level-2 point-to-point interfaces and each overlay network using IS-IS Level-1 point-to-point interfaces.
- LDP is used as the MPLS protocol to signal transport tunnel labels among PE-2, PE-3, PE-4, and PE-5. There is no LDP running within each overlay network.
- The network port MTU (in all the ports sending/receiving VXLAN packets) must be at least 50 bytes (54 if dot1q encapsulation is used) greater than the service MTU to accommodate the size of the VXLAN header.

Once the IGP infrastructure and LDP in the core are enabled, BGP is configured. In this scenario, two BGP families must be enabled: EVPN within each overlay network for the exchange of MAC/IP addresses and setting up the flooding domains, and VPN-IPv4 among the four core PEs so that IP prefixes can be exchanged and resolved to MPLS tunnels in the core.

The following CLI output shows the BGP configuration of PE-1, which only needs the EVPN family. PE-6 has a similar BGP configuration, that is, only EVPN family is configured for its peers. The use of Route Reflectors (RRs) in these scenarios is common. Although this scenario does not use RRs, an EVPN RR could have been used in Overlay-Network-1 and Overlay-Network-2 and a separate VPN-IPv4 RR could have been used in the core IP-VPN MPLS network.

```
# on PE-1:
configure
     router Base
         autonomous-system 64500
         bgp
              vpn-apply-import
              vpn-apply-export
              enable-peer-tracking
              rapid-withdrawal
              rapid-update evpn
              group "DC"
                  family evpn
                  peer-as 64500
                  neighbor 192.0.2.2
                  exit
                  neighbor 192.0.2.3
                  exit
              exit
              no shutdown
         exit
```
The BGP configuration on the DC GWs is as follows:

```
# on PE-2:
configure
     router
         autonomous-system 64500
         bgp
              vpn-apply-import
              vpn-apply-export
              enable-peer-tracking
              rapid-withdrawal
              rapid-update evpn
              group "DC"
                  family vpn-ipv4 evpn
```

```
 peer-as 64500
         neighbor 192.0.2.1
          exit
         neighbor 192.0.2.3
         exit
     exit
     group "WAN"
         family vpn-ipv4
         peer-as 64500
         neighbor 192.0.2.4
         exit
         neighbor 192.0.2.5
         exit
     exit
     no shutdown
 exit
```

```
# on PE-3:
configure
     router
         autonomous-system 64500
         bgp
              vpn-apply-import
              vpn-apply-export
              enable-peer-tracking
              rapid-withdrawal
              rapid-update evpn
              group "DC"
                  family vpn-ipv4 evpn
                  peer-as 64500
                  neighbor 192.0.2.1
                  exit
                  neighbor 192.0.2.2
                  exit
              exit
              group "WAN"
                  family vpn-ipv4
                  peer-as 64500
                  neighbor 192.0.2.4
                  exit
                  neighbor 192.0.2.5
                  exit
              exit
              no shutdown
         exit
```
The DC GWs PE-4 and PE-5 have an equivalent BGP configuration.

Figure 111: BGP [adjacencies](#page-625-0) and enabled families shows the BGP peering sessions among the PEs and the enabled BGP families. PE-1 and PE-6 only establish an EVPN peering session with their peers (only the EVPN family is enabled on PE-1 and PE-6, even if the peer PEs are VPN-IPv4 capable as well).

<span id="page-625-0"></span>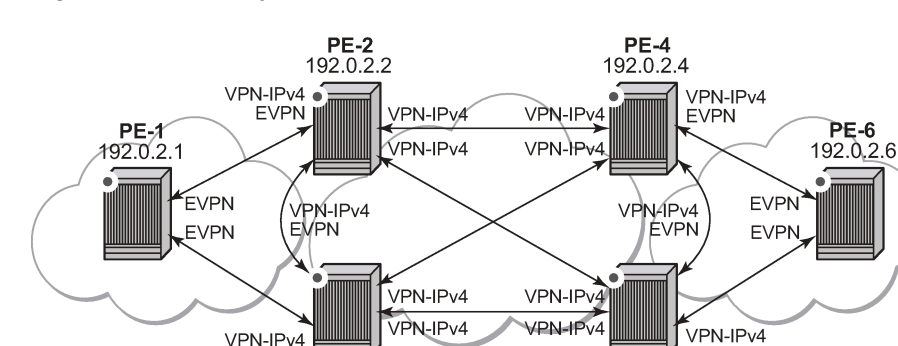

*Figure 111: BGP adjacencies and enabled families*

**EVPN** 

PE-3

192.0.2.3

Once the network infrastructure is running properly, the actual service configuration, as illustrated in [Figure](#page-622-1) 110: [EVPN-VXLAN](#page-622-1) for R-VPLS services, can be carried out. The following CLI shows the configuration for VPLS 101 and VPRN 10 in PE-1, PE-2, and PE-3. The other overlay network has a similar configuration.

**PE-5** 

192.0.2.5

**EVPN** 

 $al_0578$ 

```
# on PE-1:
configure
     service
         vpls 101 name "evi-101" customer 1 create
              vxlan instance 1 vni 101 create
              exit
              bgp
                  route-distinguisher 192.0.2.1:101
                  route-target export target:64500:101 import target:64500:101
              exit
              bgp-evpn
                  vxlan bgp 1 vxlan-instance 1
                      no shutdown
                  exit
              exit
              sap 1/2/1:101 create
                  no shutdown
              exit
              proxy-arp
                  no shutdown
              exit
              no shutdown
```
Proxy-ARP is disabled (default) on PE-2, as well as on the other core PEs:

```
# on PE-2:
configure
     service
         vpls 101 name "evi-101" customer 1 create
             allow-ip-int-bind
             exit
             vxlan instance 1 vni 101 create
             exit
             bgp
                  route-distinguisher 192.0.2.2:101
                  route-target export target:64500:101 import target:64500:101
             exit
             bgp-evpn
                  vxlan bgp 1 vxlan-instance 1
```

```
 no shutdown
         exit
     exit
     no shutdown
 exit
 vprn 10 name "VPRN10" customer 1 create
     ecmp 2
     interface "int-1" create
         address 172.16.0.2/24
         mac 00:ca:fe:ca:fe:02
         vrrp 1
              backup 172.16.0.254
              priority 254
              ping-reply
              traceroute-reply
              mac 00:ca:fe:ca:fe:54
         exit
         vrrp 2
              backup 172.16.0.253
              ping-reply
              traceroute-reply
              mac 00:ca:fe:ca:fe:53
         exit
         vpls "evi-101"
         exit
     exit
     bgp-ipvpn
         mpls
              auto-bind-tunnel
                  resolution-filter
                       ldp
                  exit
                  resolution filter
              exit
              route-distinguisher 192.0.2.2:10
              vrf-target target:64500:10
              no shutdown
         exit
     exit
     no shutdown
 exit
```
#### # on PE-3: configure service vpls 101 name "evi-101" customer 1 create **allow-ip-int-bind** exit vxlan instance 1 vni 101 create exit bgp route-distinguisher 192.0.2.3:101 route-target export target:64500:101 import target:64500:101 exit bgp-evpn vxlan bgp 1 vxlan-instance 1 no shutdown exit exit sap 1/2/1:101 create no shutdown exit no shutdown

 exit vprn 10 name "VPRN10" customer 1 create ecmp 2 interface "int-1" create address 172.16.0.3/24 mac 00:ca:fe:ca:fe:03 vrrp 1 backup 172.16.0.254 ping-reply traceroute-reply mac 00:ca:fe:ca:fe:54 exit vrrp 2 backup 172.16.0.253 priority 254 ping-reply traceroute-reply mac 00:ca:fe:ca:fe:53 exit **vpls "evi-101"** exit exit bgp-ipvpn mpls auto-bind-tunnel resolution-filter<br>ldp ldp://www.archive.com/www.archive.com/ exit resolution filter exit route-distinguisher 192.0.2.3:10 vrf-target target:64500:10 no shutdown exit exit no shutdown exit

For details about the EVPN and VXLAN configuration on PE-1 VPLS 101, see chapter [EVPN for VXLAN](#page-597-0) [Tunnels](#page-597-0) (Layer 2). The configuration of VPLS 101 on PE-2 and PE-3 has the following important aspects:

- The **allow-ip-int-bind** command is required so that the R-VPLS can be bound to VPRN 10.
- The service name "evi-101" is configured when the service is created and cannot be modified afterward. The service name must match the name configured in the VPRN 10 VPLS interface.
- Even though EVPN and VXLAN are properly configured, proxy-ARP cannot be enabled in VPLS 101. In an R-VPLS with EVPN-VXLAN, proxy-ARP is not supported and the VPRN ARP table is used instead. When an EVPN MAC route that includes an IP address is received in an R-VPLS, the MAC-IP pair encoded in the route is added to the ARP table of the VPRN, as opposed to the proxy-ARP table.

```
*A:PE-2>config>service>vpls>proxy-arp$ no shutdown
MINOR: SVCMGR #8007 Cannot modify proxy arp - service is routed
```
When configuring VPRN 10 on PE-2 and PE-3, the following considerations must be taken into account:

• When trying to enable existing VPRN features on interfaces linked to EVPN-VXLAN R-VPLS interfaces, the authentication-policy command is not supported:

\*A:PE-2>config>service>vprn>if# authentication-policy "authPol1" INFO: PIP #1875 Cannot configure auth-policy on routed-vpls interface

- Dynamic routing protocols such as IS-IS, RIP, or OSPF are not supported.
- In general, no SR OS control plane generated packets are sent to the egress VXLAN bindings except for ARP, VRRP, ICMP, BFD, and Eth-CFM.
- As shown in Figure 110: [EVPN-VXLAN](#page-622-1) for R-VPLS services and in the CLI excerpts, VRRP can be configured on the VPRN 10 VPLS interfaces to provide default gateway redundancy to the hosts connected to VPLS 101. Two VRRP instances are configured so that VPLS 101 upstream traffic can be load-balanced to PE-2 and PE-3. With VRRP on EVPN-VXLAN R-VPLS interfaces:
	- **Ping-reply** and **traceroute-reply** can be configured and are supported. BFD is also supported to speed up the fault detection.
	- **standby-forwarding**, even if it were configured for VRRP, would not have any effect in this configuration: the standby PE will never see any flooded traffic sent to it, so this command is not applicable to this scenario.
- When a VPRN 10 VPLS interface is bound to VPLS 101, EVPN advertises all the IP addresses configured for that VPLS interface as MAC routes with a static MAC indication. For the remote EVPN peers, that means that those MAC addresses linked to remote IP interfaces are protected. VRRP virtual IP/MACs are also advertised by EVPN as "static" and so protected. In the example of [Figure](#page-622-1) 110: [EVPN-VXLAN for R-VPLS services,](#page-622-1) the VPLS 101 FDB in PE-1 shows the IP interface MAC addresses and VRRP MAC addresses as *EvpnS:P* (Static and protected MAC) as shown in the following output:

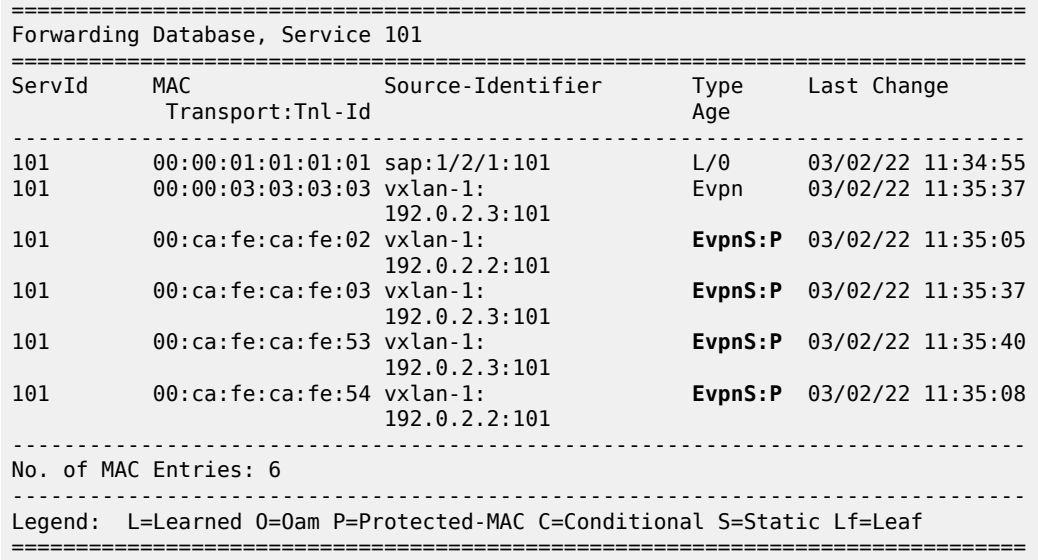

\*A:PE-1# show service id 101 fdb detail

The VPRN 10 VRRP instances on PE-2 are the following:

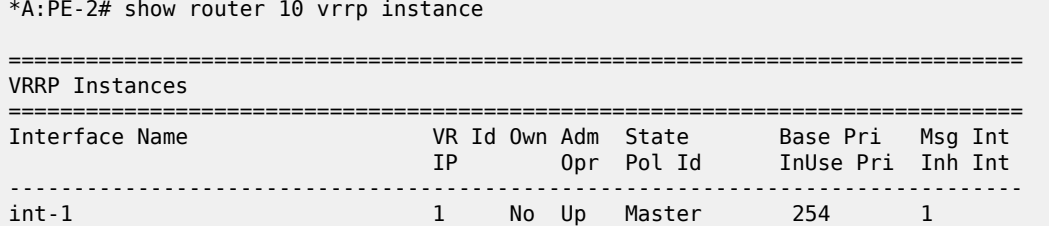

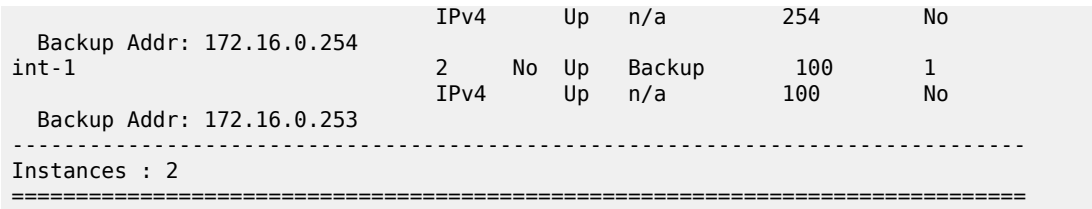

The ARP entries for PE-2 are the following:

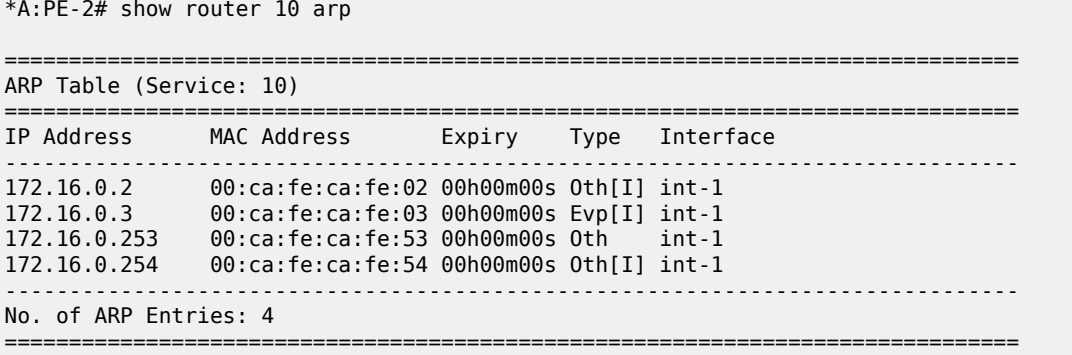

### **EVPN-VXLAN in IRB backhaul R-VPLS services**

Figure 112: [EVPN-VXLAN](#page-630-0) for IRB backhaul R-VPLS services illustrates the second inter-subnet forwarding scenario, where Layer 3 connectivity must be provided not only between the overlay networks but also within each overlay network. In the example shown in Figure 112: [EVPN-VXLAN](#page-630-0) for IRB backhaul R-VPLS [services](#page-630-0), a customer (tenant) has different subnets and connectivity must be provided across all of them (CE-1, CE-3, and CE-6 must be able to communicate), bearing in mind that EVPN-VXLAN is enabled in each overlay network and IP-VPN MPLS is used to interconnect both overlay networks. VPLS 201 is an IRB Backhaul R-VPLS service because it provides connectivity to the VPRN instances.

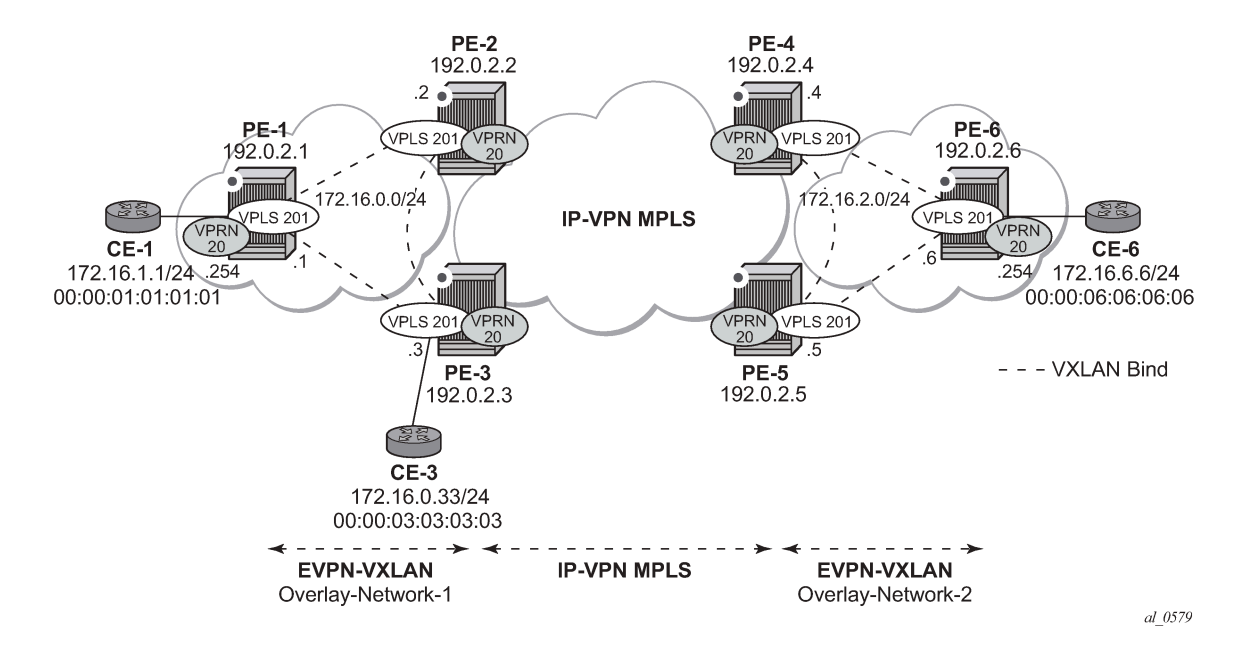

<span id="page-630-0"></span>*Figure 112: EVPN-VXLAN for IRB backhaul R-VPLS services*

From a BGP peering perspective, there is no change in this scenario compared to the previous one: PE-1 and PE-6 only support the EVPN address family. However, in this scenario, CE-1 is now connected to an R-VPLS directly linked to the VPRN instances in PE-2/PE-3. As a result of that, IP prefixes must be exchanged between PE-1 and PE-2/PE-3. EVPN can advertise not only MAC routes and Inclusive Multicast routes, but also IP prefix routes that contain IP prefixes that can be installed in the attached VPRN routing table.

As an example, the VPRN 20 and VPLS "evi-201" configurations on PE-1, PE-2, and PE-3 are shown. Similar configurations are needed in PE-4, PE-5, and PE-6.

On PE-1, VPRN 20 and VPLS "evi-201" are configured as follows:

```
# on PE-1:
configure
     service
         vprn 20 name "VPRN20" customer 1 create
              interface "int-evi-201" create
                  address 172.16.0.1/24
                  vpls "evi-201"
                  exit
              exit
              interface "int-PE-1-CE-1" create
                  address 172.16.1.254/24
                  sap 1/2/1:20 create
                  exit
              exit
             no shutdown
         exit
         vpls 201 name "evi-201" customer 1 create
             allow-ip-int-bind
              exit
              vxlan instance 1 vni 201 create
              exit
              bgp
```

```
 route-distinguisher 192.0.2.1:201
         route-target export target:64500:201 import target:64500:201
     exit
     bgp-evpn
         ip-route-advertisement
         vxlan bgp 1 vxlan-instance 1
             no shutdown
         exit
     exit
     no shutdown
 exit
```
On PE-2, VPRN 20 and VPLS "evi-201" are configured as follows:

```
# on PE-2:
configure
     service
         vprn 20 name "VPRN20" customer 1 create
             interface "int-evi-201" create
                  address 172.16.0.2/24
                  vpls "evi-201"
                  exit
              exit
             bgp-ipvpn
                  mpls
                      auto-bind-tunnel
                          resolution any
                      exit
                      route-distinguisher 192.0.2.2:20
                      vrf-target target:64500:20
                      no shutdown
                  exit
             exit
             no shutdown
         exit
         vpls 201 name "evi-201" customer 1 create
             allow-ip-int-bind
             exit
             vxlan instance 1 vni 201 create
             exit
              bgp
                  route-distinguisher 192.0.2.2:201
                  route-target export target:64500:201 import target:64500:201
             exit
              bgp-evpn
                  ip-route-advertisement
                  vxlan bgp 1 vxlan-instance 1
                      no shutdown
                  exit
              exit
             stp
                  shutdown
              exit
             no shutdown
```
exit

On PE-3, VPRN 20 and VPLS "evi-201" are configured as follows:

```
# on PE-3:
configure
     service
         vprn 20 name "VPRN20" customer 1 create
             interface "int-evi-201" create
```

```
 address 172.16.0.3/24
         vpls "evi-201"
         exit
     exit
     bgp-ipvpn
         mpls
              auto-bind-tunnel
                 resolution any
              exit
              route-distinguisher 192.0.2.3:20
              vrf-target target:64500:20
              no shutdown
         exit
     exit
     no shutdown
 exit
 vpls 201 name "evi-201" customer 1 create
     allow-ip-int-bind
     exit
     vxlan instance 1 vni 201 create
     exit
     bgp
         route-distinguisher 192.0.2.3:201
         route-target export target:64500:201 import target:64500:201
     exit
     bgp-evpn
         ip-route-advertisement
         vxlan bgp 1 vxlan-instance 1
             no shutdown
         exit
     exit
     sap 1/2/1:20 create
         no shutdown
     exit
     no shutdown
 exit
```
As shown in the CLI excerpt, the configuration in the three nodes (PE-1, PE-2, and PE-3) for VPLS "evi-201" and VPRN 20 is very similar. The main difference is the **auto-bind-tunnel** command in VRPN 20 on PE-2 and PE-3. This command allows the VPRN 20 on PE-2 and PE-3 to receive IP-VPN routes from the core and resolve them to MPLS tunnels. VPRN 20 on PE-1 does not require such command because all its IP prefixes are resolved to local interfaces or to EVPN peers.

The **ip-route-advertisement** command enables:

- The advertisement of IP prefixes in EVPN, in routes type 5. All the existing IP prefixes in the attached VPRN 20 routing table are advertised in EVPN within the VPLS 201 context (except for the ones associated to VPLS 201 itself).
- The installation of IP prefixes in the attached VPRN 20 routing table with a preference of 169 (BGP-VPN routes for IP-VPN have a preference of 170) and a next-hop of the gateway IP (GW IP) address included in the EVPN IP prefix route.

For instance, the following output shows that PE-1 advertises the IP prefix 172.16.1.0/24 as an EVPN route to PE-3 (a similar route is sent to PE-2), captured by a **debug router bgp update** session.

```
44 2022/03/02 11:38:45.956 UTC MINOR: DEBUG #2001 Base Peer 1: 192.0.2.3
"Peer 1: 192.0.2.3: UPDATE
Peer 1: 192.0.2.3 - Send BGP UPDATE:
    Withdrawn Length = \theta Total Path Attr Length = 82
     Flag: 0x90 Type: 14 Len: 45 Multiprotocol Reachable NLRI:
```
"

```
 Address Family EVPN
     NextHop len 4 NextHop 192.0.2.1
     Type: EVPN-IP-PREFIX Len: 34 RD: 192.0.2.1:201, tag: 0, 
           ip_prefix: 172.16.1.0/24 gw_ip 172.16.0.1 Label: 201 (Raw Label: 0xc9)
 Flag: 0x40 Type: 1 Len: 1 Origin: 0
 Flag: 0x40 Type: 2 Len: 0 AS Path:
 Flag: 0x40 Type: 5 Len: 4 Local Preference: 100
 Flag: 0xc0 Type: 16 Len: 16 Extended Community:
    target:64500:201
     bgp-tunnel-encap:VXLAN
```
The VPRN 20 routing table in PE-1 includes two EVPN Interface-ful (EVPN-IFF) routes with preference 169, as follows:

```
*A:PE-1# show router 20 route-table
===============================================================================
Route Table (Service: 20)
===============================================================================
                                             Type Proto Age Pref<br>Metric
     Next Hop[Interface Name]
              -------------------------------------------------------------------------------
172.16.0.0/24 Local Local 00h22m22s 0<br>int-evi-201
 int-evi-201 0
172.16.1.0/24 Local Local 00h22m22s 0
int-PE-1-CE-1<br>
172.16.2.0/24 Remote EVPN-IFF 00h01m
                                             172.16.2.0/24 Remote EVPN-IFF 00h01m41s 169
172.16.0.2 0<br>Remote EVPN-IFF 00h01m<br>Remote EVPN-IFF 00h01m
                                             172.16.6.0/24 Remote EVPN-IFF 00h01m41s 169
      172.16.0.2
-------------------------------------------------------------------------------
No. of Routes: 4
Flags: n = Number of times nexthop is repeated
       B = BGP backup route available
      L = LFA nexthop available
       S = Sticky ECMP requested
===============================================================================
```
The subnet 172.16.0.0/24 is used on the interfaces "int-evi-201" in overlay network 1 and subnet 172.16.2.0/24 is used on similar interfaces in overlay network 2. CE-1 has an IP address in subnet 172.16.1.0/24 and CE-6 has an IP address in subnet 172.16.6.0/24. The next hop to reach 172.16.2.0/24 (overlay network 2) or CE-6, is 172.16.0.2 (PE-2), but it could have been PE-3.

There is redundancy in the example setup and therefore, loops can occur. To avoid loops, routing policies need to be configured on the core PEs (PE-2, PE-3, PE-4, and PE-5). These policies are described in the [Use of routing policies to avoid routing loops in redundant PEs](#page-646-0) section for routing loop use case 1.

The routing table on PE-2 shows a EVPN-IFF route toward CE-1 (subnet 172.16.1.0/24) via PE-1. The route toward CE-6 uses a tunnel toward PE-4 in overlay network 2.

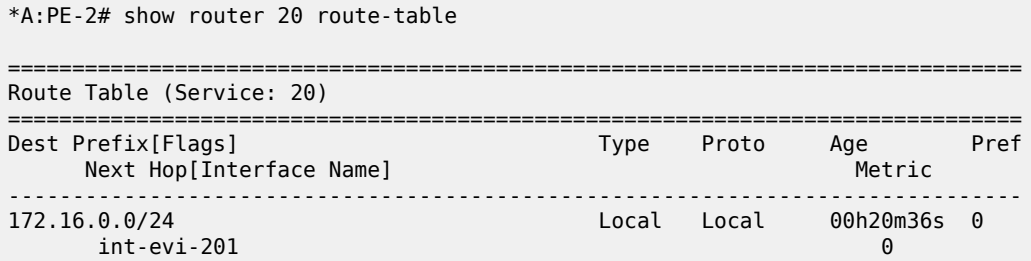

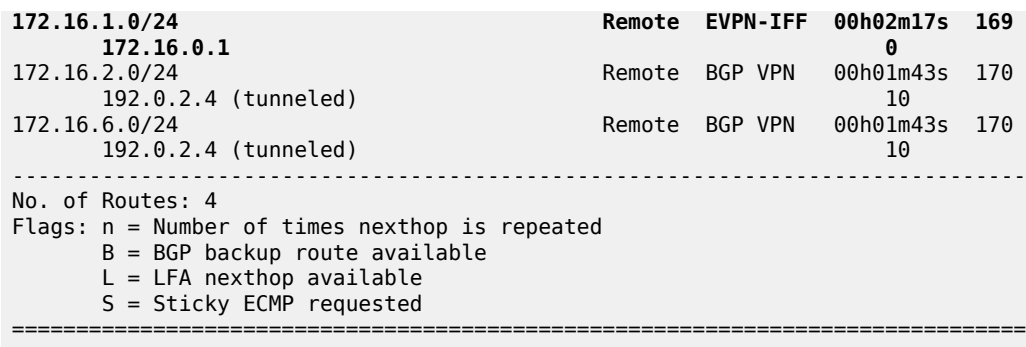

The routing table on PE-3 is as follows:

\*A:PE-3# show router 20 route-table

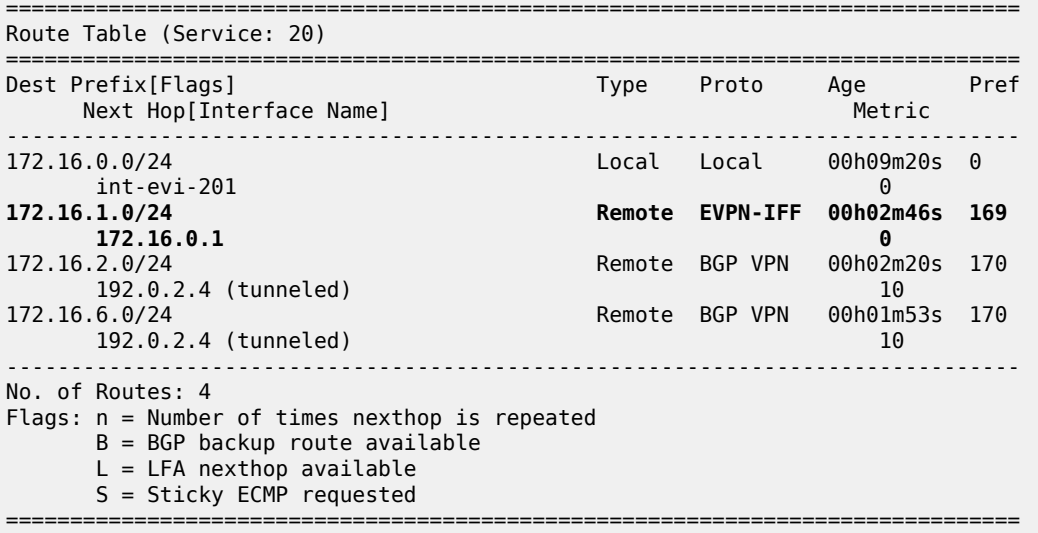

When checking the operation of EVPN in this scenario, it is important to observe that the right next hops and prefixes are successfully installed in the VPRN 20 routing table:

- EVPN IP prefixes are sent using a GW IP matching the primary IP interface address of the R-VPLS for which the routes are sent. For instance, as shown above, IP prefix 172.16.1.0/24 is advertised from PE-1 with GW IP 172.16.0.1, which is the IP address configured for the VPRN 20 VPLS interface in PE-1. In the VPRN 20 routing tables on PE-2 and PE-3, IP prefix 172.16.1.0/24 is installed with next hop 172.16.0.1. Traffic arriving at PE-2 or PE-3 on VPRN 20 with IP Destination Address (DA) in the 172.16.1.0/24 subnet matches the mentioned routing table entry. As usual, the next-hop is resolved by the ARP table to a MAC address and the MAC address resolved by the FDB table to an egress VTEP, VNI.
- IP prefixes in the VPRN 20 routing table are advertised in IP-VPN to the remote IP-VPN MPLS peers. Received IP-VPN prefixes are installed in the VPRN 20 routing table using the remote PE system IP address as the next hop, as usual. For instance, 172.16.6.0/24 is installed in the routing table of VPRN 20 on PE-2 with next-hop (tunneled) 192.0.2.4 and preference 170.

The following considerations of how the routing table manager (RTM) handles EVPN and IP-VPN prefixes must be taken into account:

- Only VPRN interface primary addresses are advertised as GW IP in EVPN IP prefix routes. Secondary addresses are never sent as GW IP addresses.
- EVPN IP prefixes are advertised by default as soon as the **ip-route-advertisement** command is enabled and there are active IP prefixes in the attached VPRN routing table.
- If the same IP prefix is received on a PE via EVPN and IP-VPN at the same time for the same VPRN, by default, the EVPN prefix is selected because its preference (169) is better than the IP-VPN preference (170).
- Because EVPN has a better preference compared to IP-VPN, when the VPRNs on redundant PEs are attached to the same R-VPLS service, routing loops may occur. The use case described here is an example where routing loops can occur. Check [Use of routing policies to avoid routing loops in](#page-646-0) [redundant PEs](#page-646-0) to avoid routing loops in redundant PEs for more information.
- When the command **ip-route-advertisement** is enabled, the subnet IP prefixes are advertised in EVPN but not the host IP prefixes (/32 prefixes associated with the local interfaces). If the user wants to advertise the host IP prefixes as well, the **incl-host** keyword must be added to the **ip-routeadvertisement** command. The following example illustrates this.

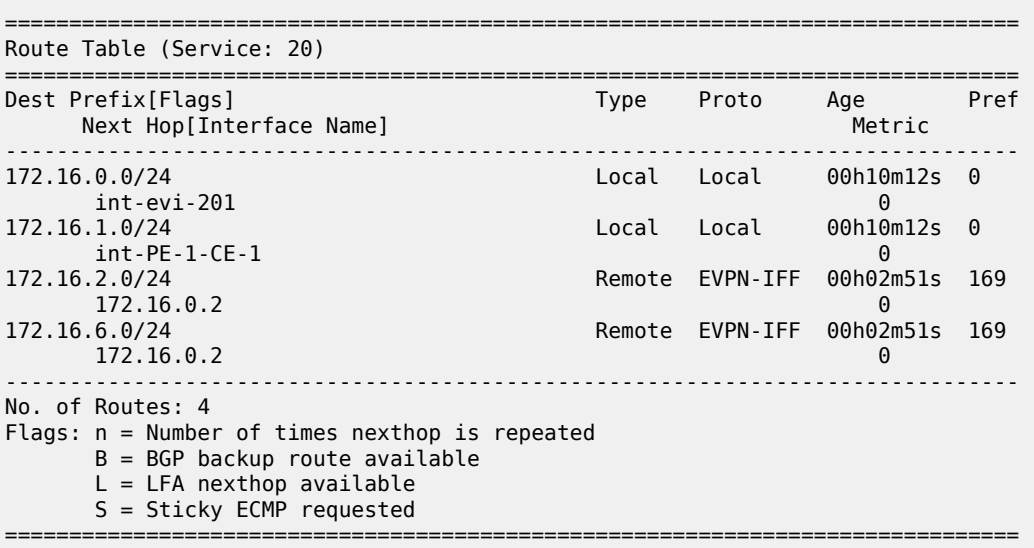

\*A:PE-1# show router 20 route-table

The host routes can be shown with the **show router route-table all** command:

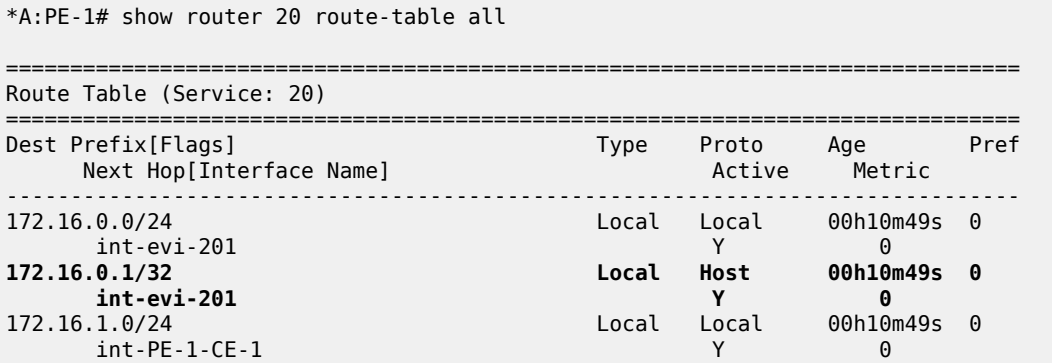

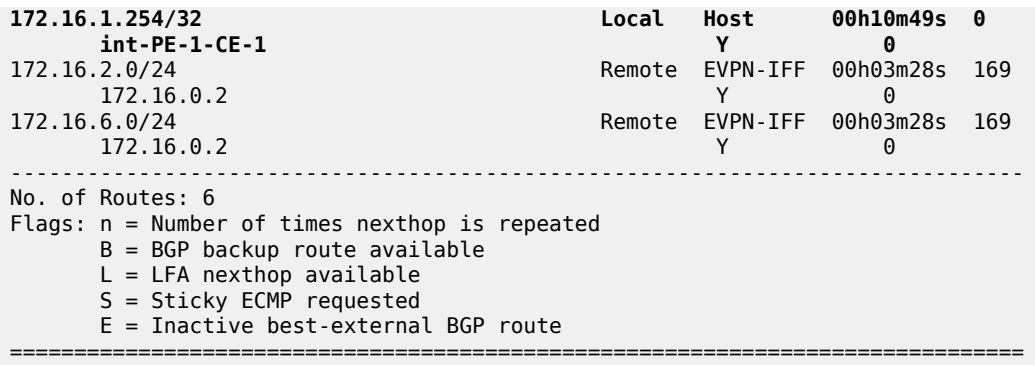

When the **incl-host** keyword is added to VPLS "evi-201" on PE-1, PE-1 advertises the host routes as well and these are installed in the routing tables on the remote PEs.

```
# on PE-1:
configure 
     service 
         vpls "evi-201"
              bgp-evpn 
                  ip-route-advertisement incl-host
              exit
```
\*A:PE-2# show router 20 route-table

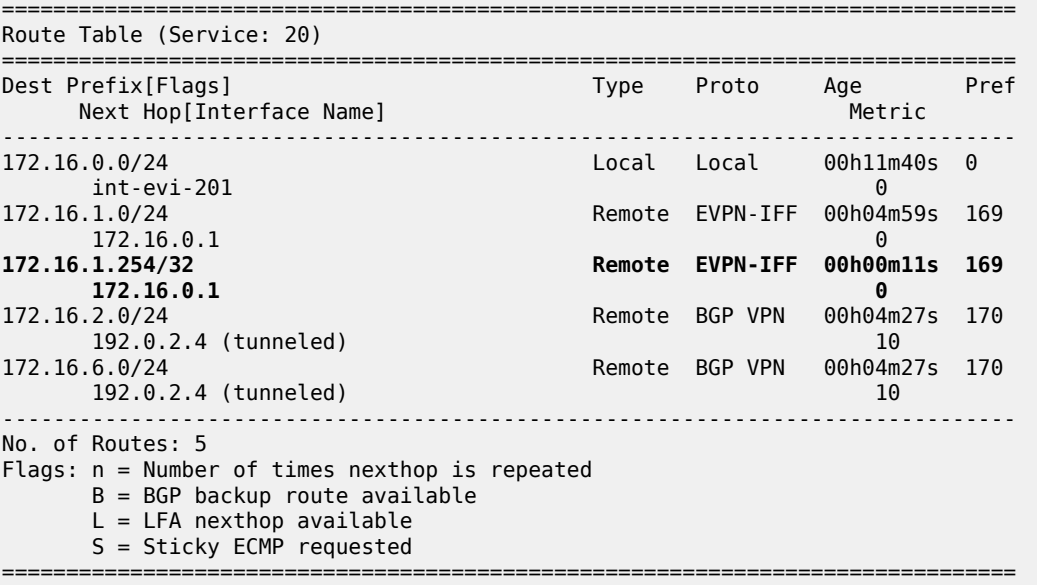

• ECMP is fully supported for the VPRN for EVPN IP prefix routes coming from different GW IP nexthops. However, ECMP is not supported for IP prefixes routes belonging to different owners (EVPN and IP-VPN). ECMP is enabled in VPRN 20 on PE-1, as follows:

# on PE-1: configure service vprn "VPRN20" ecmp 2

When policies are applied that prevent routing loops, as described in section [Use of routing policies](#page-646-0) [to avoid routing loops in redundant PEs](#page-646-0), both PE-2 and PE-3 have IP-VPN tunnels for IP prefixes 172.16.2.0/24 and 172.16.6.0/24. In that case, an additional route with a different GW IP as next hop is installed in the routing table for these IP prefixes:

\*A:PE-1# show router 20 route-table

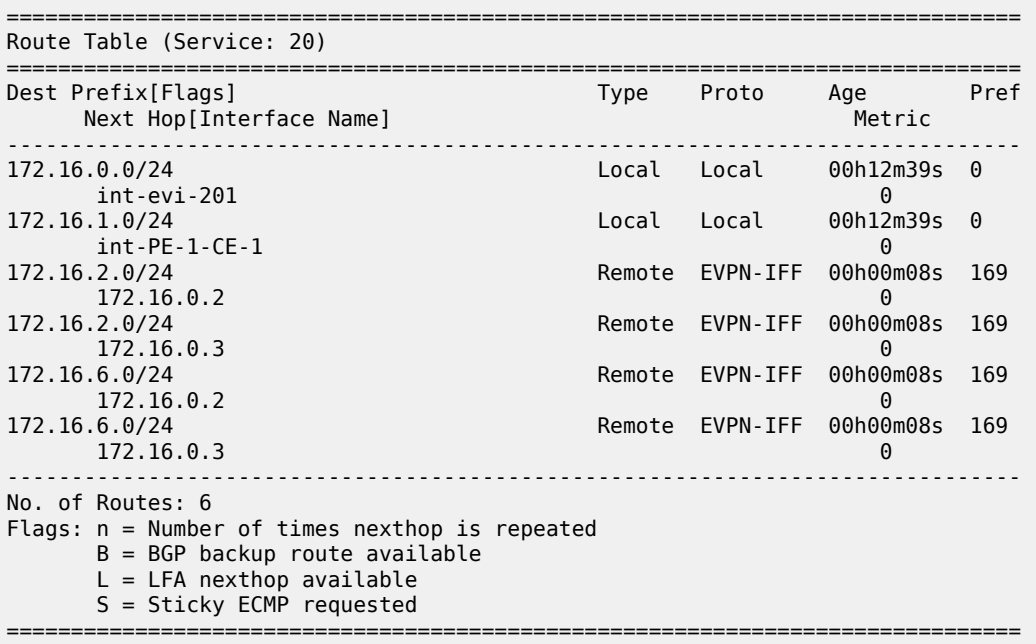

# **EVPN-VXLAN in EVPN tunnel R-VPLS services**

The previous scenario shows how to use EVPN-VXLAN to provide inter-subnet forwarding for a tenant, where R-VPLS services can contain hosts and also offer transit services between VPRN instances. For example, in the use case shown in Figure 112: [EVPN-VXLAN](#page-630-0) for IRB backhaul R-VPLS services, VPLS 201 in Overlay-Network-1 is an R-VPLS that can provide intra-subnet connectivity to all the hosts in subnet 172.16.0.0/24 (for example, CE-3 belongs to this subnet) but it can also provide transit or backhaul connectivity to hosts in subnet 172.16.1.0/24 (for example, CE-1) sending packets to subnets 172.16.2.0/24 or 172.16.6.0/24.

In some cases, the R-VPLS where EVPN-VXLAN is enabled does not need to provide intra-subnet connectivity and it is purely a transit or backhaul service where VPRN IRB interfaces are connected. [Figure](#page-638-0) 113: [EVPN-VXLAN](#page-638-0) in EVPN-tunnel R-VPLS services illustrates this use case.

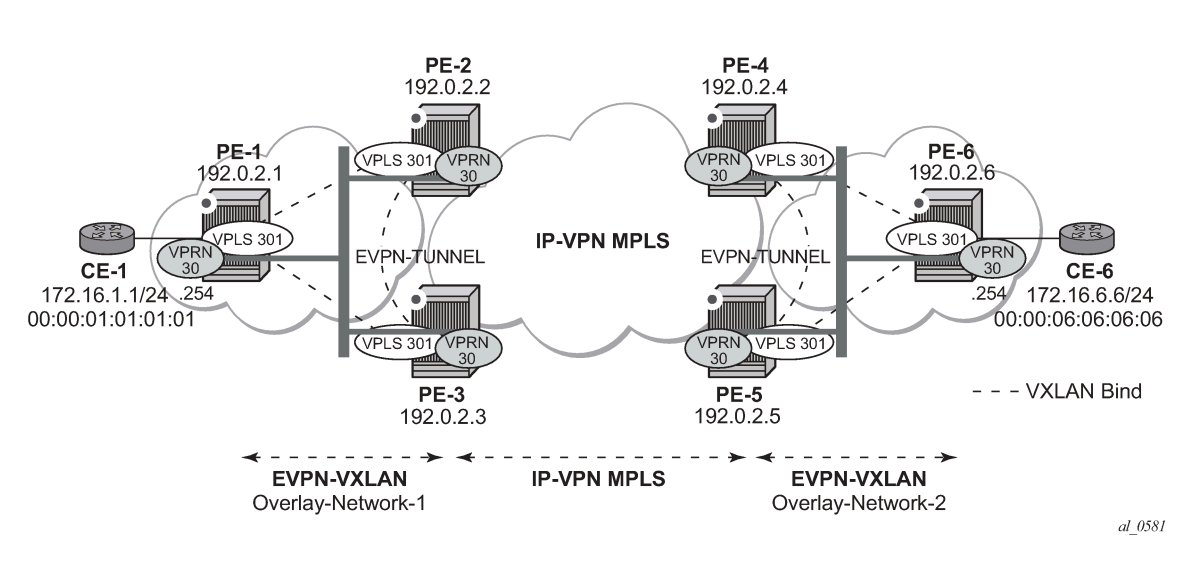

#### <span id="page-638-0"></span>*Figure 113: EVPN-VXLAN in EVPN-tunnel R-VPLS services*

Compared to the preceding use case in Figure 112: [EVPN-VXLAN](#page-630-0) for IRB backhaul R-VPLS services, in this case the R-VPLS connecting the IRB interfaces in Overlay-Network-1 (VPLS 301) does not have any connected host. If that is the case, VPLS 301 can be configured as an EVPN tunnel.

EVPN tunnels are enabled using the **evpn-tunnel** command under the R-VPLS interface configured on the VPRN. EVPN tunnels bring the following benefits to EVPN-VXLAN IRB backhaul R-VPLS services:

- Easier and simpler provisioning of the tenant service: if an EVPN tunnel is configured in an IRB backhaul R-VPLS, there is no need to provision the IRB IP addresses in the VPRN. This makes the provisioning easier to automate and saves IP addresses from the tenant IP space.
- Higher scalability of the IRB backhaul R-VPLS: if EVPN tunnels are enabled, BUM traffic is suppressed in the EVPN-VXLAN IRB backhaul R-VPLS service (it is not required). As a result, the number of VXLAN bindings in IRB backhaul R-VPLS services with EVPN tunnels can be much higher.

As an example, the VPRN 30 and VPLS 301 configurations on PE-1, PE-2, and PE-3 are shown. Similar configurations are needed in PE-4, PE-5, and PE-6.

```
# on PE-1:
configure
     service
         vprn 30 name "VPRN30" customer 1 create
              interface "int-PE-1-CE-1" create
                  address 172.16.0.254/24
                  sap 1/2/1:30 create
                  exit
              exit
              interface "int-evi-301" create
                  vpls "evi-301"
                      evpn-tunnel
                  exit
              exit
             no shutdown
         exit
         vpls 301 name "evi-301" customer 1 create
              allow-ip-int-bind
              exit
              vxlan instance 1 vni 301 create
              exit
```

```
 bgp
                  route-distinguisher 192.0.2.1:301
                  route-target export target:64500:301 import target:64500:301
             exit
             bgp-evpn
                  ip-route-advertisement
                  vxlan bgp 1 vxlan-instance 1
                      no shutdown
                  exit
             exit
             stp
                  shutdown
             exit
             no shutdown
         exit
# on PE-2:
configure
     service
         vprn 30 name "VPRN30" customer 1 create
              interface "int-evi-301" create
                  vpls "evi-301"
                      evpn-tunnel
                  exit
             exit
             bgp-ipvpn
                  mpls
                      auto-bind-tunnel
                           resolution-filter
ldp://www.archive.com/www.archive.com/
                           exit
                           resolution filter
                      exit
                       route-distinguisher 192.0.2.2:30
                      vrf-target target:64500:30
                      no shutdown
                  exit
             exit
             no shutdown
         exit
         vpls 301 name "evi-301" customer 1 create
             allow-ip-int-bind
              exit
             vxlan instance 1 vni 301 create
             exit
             bgp
                  route-distinguisher 192.0.2.2:301
                  route-target export target:64500:301 import target:64500:301
              exit
             bgp-evpn
                  ip-route-advertisement
                  vxlan bgp 1 vxlan-instance 1
                      no shutdown
                  exit
             exit
             stp
                  shutdown
             exit
             no shutdown
         exit
```

```
# on PE-3:
```

```
configure
     service
         vprn 30 name "VPRN30" customer 1 create
             interface "int-evi-301" create
                  vpls "evi-301"
                      evpn-tunnel
                  exit
             exit
              bgp-ipvpn
                  mpls
                      auto-bind-tunnel
                           resolution-filter
ldp://www.archive.com/www.archive.com
                           exit
                           resolution filter
                       exit
                       route-distinguisher 192.0.2.3:30
                       vrf-target target:64500:30
                      no shutdown
                  exit
              exit
             no shutdown
         exit
         vpls 301 name "evi-301" customer 1 create
             allow-ip-int-bind
              exit
              vxlan instance 1 vni 301 create
              exit
              bgp
                  route-distinguisher 192.0.2.3:301
                  route-target export target:64500:301 import target:64500:301
              exit
              bgp-evpn
                  ip-route-advertisement
                  vxlan bgp 1 vxlan-instance 1
                      no shutdown
                  exit
              exit
              stp
                  shutdown
              exit
              no shutdown
```
exit

As shown in the preceding output, the configuration in the three nodes (PE-1/2/3) for VPLS 301 and VPRN 30 is similar to the configuration of VPLS 201 and VPRN 20 in the previous scenario, however, when the **evpn-tunnel** command is added to the VPRN interface, there is no need to configure an IP interface address. The option **evpn-tunnel** can be enabled independently of **ip-route-advertisement** (although no route type 5 advertisements are sent in that case).

A VPRN supports regular IRB backhaul R-VPLS services as well as EVPN tunnel R-VPLS services. A maximum of eight R-VPLS services with **ip-route-advertisement** enabled per VPRN is supported (in any combination of regular IRB R-VPLS or EVPN tunnel R-VPLS services). EVPN tunnel R-VPLS services do not support SAPs or SDP-bindings. No frames are flooded in an EVPN tunnel R-VPLS service, and, in fact no inclusive multicast routes are exchanged in R-VPLS services that are configured as EVPN tunnels.

The **show service id vxlan destinations** command for an R-VPLS service configured as an EVPN tunnel shows <egress VTEP, VNI> bindings excluded from Mcast, in other words, the VXLAN bindings are not used to flood BUM traffic:

```
*A:PE-2# show service id 301 vxlan destinations
```
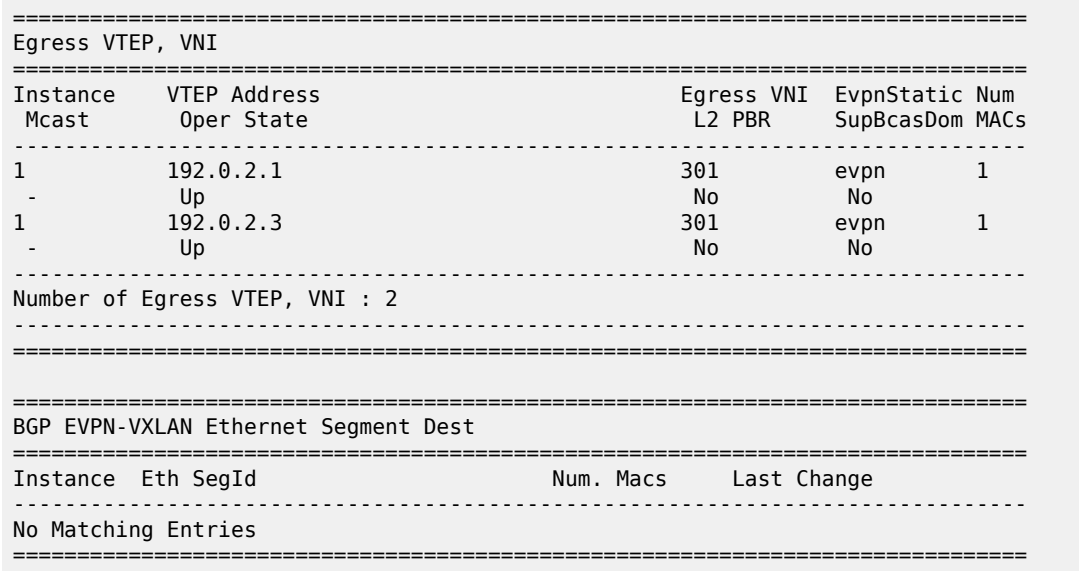

The process followed upon receiving a route type 5 on a regular IRB R-VPLS interface (previous scenario) differs from the one for an EVPN tunnel type (this scenario):

- IRB backhaul R-VPLS VPRN interface:
	- When a route type 2 that includes an IP address is received and it becomes active, the MAC/IP information is added to the FDB and ARP tables. This can be checked with the **show router arp** command and the **show service id fdb detail** command.
	- When a route type 5 is received on (for instance) PE-2, and becomes active for the R-VPLS service, the IP prefix is added to the VPRN routing table regardless of the existence of a route type 2 that can resolve the GW IP address. If a packet is received from the WAN side and the IP lookup hits an entry for which the GW IP (IP next-hop) does not have an active ARP entry, the system will ARP to get the MAC. If the ARP is resolved but the MAC is unknown in the FDB table, the system will flood the ARP message into the R-VPLS multicast list. Routes type 5 can be checked in the routing table with the **show router route-table** command and the **show router fib** command.
- EVPN tunnel R-VPLS VPRN interface:
	- When a route type 2 is received and becomes active, the MAC address is added to the FDB (only). This MAC address is normally a GW MAC.
	- When a route type 5 is received on (for instance) PE-1, the system looks for the GW MAC. The IP prefix is added to the VPRN routing table with next hop equal to EVPN-tunnel GW MAC; for example, ET-02:13:ff:00:00:6a is an EVPN tunnel with GW MAC 02:13:ff:00:00:6a. The GW MAC is added from the GW MAC extended community sent along with the route type 5 for prefix 172.16.6.0/24. If a packet is received from CE-1 and the IP lookup hits an entry for which the next hop is an EVPN tunnel: GW MAC, the system looks up the GW MAC in the FDB. Normally a route type 2 with the GW MAC has already been received so that the GW MAC has been added to the FDB. If the GW MAC is not present in the FDB, the packet will be dropped.
	- The IP prefixes with GW MACs as next hops for the setup in Figure 113: [EVPN-VXLAN](#page-638-0) in EVPN[tunnel R-VPLS services](#page-638-0) are displayed in the **show router route-table** command, as follows:

\*A:PE-1# show router 30 route-table

```
===============================================================================
Route Table (Service: 30)
===============================================================================
                                      Type Proto Age Pref<br>Metric Prefix
     Next Hop[Interface Name]-------------------------------------------------------------------------------
                                                  172.16.1.0/24 Local Local 00h02m40s 0
int-PE-1-CE-1<br>172.16.6.0/24
                                                   172.16.6.0/24 Remote EVPN-IFF 00h00m36s 169
       int-evi-301 (ET-02:13:ff:00:00:6a) 0
                            -------------------------------------------------------------------------------
No. of Routes: 2
Flags: n = Number of times nexthop is repeated
        B = BGP backup route available
        L = LFA nexthop available
        S = Sticky ECMP requested
  ===============================================================================
```
The same routing policies are applied on the core PEs to prevent loops; see [Use of routing policies to](#page-646-0) [avoid routing loops in redundant PEs](#page-646-0).

The **show service id 301 fdb detail** command can be used to look for the forwarding information for a GW MAC:

```
*A:PE-1# show service id 301 fdb detail
===============================================================================
Forwarding Database, Service 301
===============================================================================
ServId MAC Source-Identifier Type Last Change
 Transport:Tnl-Id Age
-------------------------------------------------------------------------------
301 02:0f:ff:00:00:6a cpm Intf 03/02/22 11:52:54
301 02:13:ff:00:00:6a vxlan-1: EvpnS:P 03/02/22 11:53:02
 192.0.2.2:301
301 02:17:ff:00:00:6a vxlan-1: EvpnS:P 03/02/22 11:53:09
 192.0.2.3:301
-------------------------------------------------------------------------------
No. of MAC Entries: 3
-------------------------------------------------------------------------------
Legend: L=Learned O=Oam P=Protected-MAC C=Conditional S=Static Lf=Leaf
===============================================================================
```
IP prefix routes sent for EVPN tunnel R-VPLS services do not contain a GW IP (the GW IP will be zero) but convey a GW MAC address that is used in the peer VPRN routing table. The following output shows PE-2's VPRN 30 interface MAC address sent to PE-1:

\*A:PE-2# show router 30 interface "int-evi-301" detail | match "MAC " MAC Address : 02:13:ff:00:00:6a Mac Accounting : Disabled

When **ip-route-advertisement** is configured, PE-2 sends route type 5 messages to PE-1, as can be seen in the following BGP update for the route toward subnet 172.16.6.0/24 in overlay network 2, using the MAC as GW MAC:

```
# on PE-2:
configure
     service
         vpls "evi-301"
             bgp-evpn
                 ip-route-advertisement
```
exit

```
221 2022/03/02 11:54:51.734 UTC MINOR: DEBUG #2001 Base Peer 1: 192.0.2.1
"Peer 1: 192.0.2.1: UPDATE
Peer 1: 192.0.2.1 - Send BGP UPDATE:
    Withdrawn Length = 0 Total Path Attr Length = 90
     Flag: 0x90 Type: 14 Len: 45 Multiprotocol Reachable NLRI:
         Address Family EVPN
         NextHop len 4 NextHop 192.0.2.2
         Type: EVPN-IP-PREFIX Len: 34 RD: 192.0.2.2:301, tag: 0,
               ip_prefix: 172.16.6.0/24 gw_ip 0.0.0.0 Label: 301 (Raw Label: 0x12d)
     Flag: 0x40 Type: 1 Len: 1 Origin: 0
     Flag: 0x40 Type: 2 Len: 0 AS Path:
     Flag: 0x40 Type: 5 Len: 4 Local Preference: 100
     Flag: 0xc0 Type: 16 Len: 24 Extended Community:
        target:64500:301
         mac-nh:02:13:ff:00:00:6a
         bgp-tunnel-encap:VXLAN
"
```
In the VPRN 30 routing table on PE-2, IP prefixes are shown with an EVPN tunnel next-hop (GW MAC) as opposed to an IP next-hop, therefore, the user may think that no ARP entries are consumed by VPRN 30. However, internal ARP entries are still consumed in VPRN 30. Although not shown in the **show router 30 arp** command, the **summary** option shows the consumption of internal ARP entries for EVPN.

```
*A:PE-2# show router 30 route-table
===============================================================================
Route Table (Service: 30)
===============================================================================
                                           Type Proto Age Pref<br>Metric
     Next Hop[Interface Name]
                             -------------------------------------------------------------------------------
172.16.1.0/24 Remote EVPN-IFF 00h04m28s 169
 int-evi-301 (ET-02:0f:ff:00:00:6a) 0
                                             20.170.16.16.000 Remote BGP VPN<br>10
      192.0.2.4 (tunneled) 10
-------------------------------------------------------------------------------
No. of Routes: 2
Flags: n = Number of times nexthop is repeated
        B = BGP backup route available
       L = LFA nexthop available
        S = Sticky ECMP requested
===============================================================================
```
There are no entries in the ARP table:

```
*A:PE-2# show router 30 arp
===============================================================================
ARP Table (Service: 30)
===============================================================================
IP Address MAC Address Expiry Type Interface
-------------------------------------------------------------------------------
No Matching Entries Found
                        ===============================================================================
```
One internal BGP-EVPN ARP entry is consumed, as can be seen as follows:

\*A:PE-2# show router 30 arp summary ============================================================ ARP Table Summary (Service: 30) ============================================================ Local ARP Entries : 1 Static ARP Entries : 0 Dynamic ARP Entries : 0 Managed ARP Entries : 0 Internal ARP Entries : 0 **BGP-EVPN ARP Entries : 1** ------------------------------------------------------------ No. of ARP Entries : 2 ============================================================

The number of BGP-EVPN ARP entries in the **show router 30 arp summary** command matches the number of remote valid GW MACs for VPRN 30.

# **Routing policies for IP prefixes in EVPN**

Routing policies are supported for IP prefixes imported or exported through BGP EVPN. The default import and export behavior for IP prefixes in EVPN can be modified by the use of routing policies applied either at peer level (**config router bgp group/group neighbor import/export**) or VPLS level (**config service vpls bgp vsi-import/vsi-export**).

When applying routing policies to control the distribution of prefixes between EVPN and IP-VPN, the user must take into account that both families are completely separated as far as BGP is concerned and that when prefixes from a family are imported in the RTM, the BGP attributes are lost to the other family. The use of tags allows the controlled distribution of prefixes across the two families.

Figure 114: [Routing](#page-645-0) policies for egress EVPN routes illustrates how VPN-IPv4 routes are imported into the RTM and then passed onto EVPN for its own processing. VPN-IPv4 routes can be tagged at ingress and this tag is preserved throughout the RTM and EVPN processing so that the tag can be matched by the egress BGP routing policy. In this example, egress EVPN routes matching tag 10, are modified to add a site-of-origin (SOO) community origin:64500:1.

<span id="page-645-0"></span>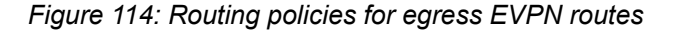

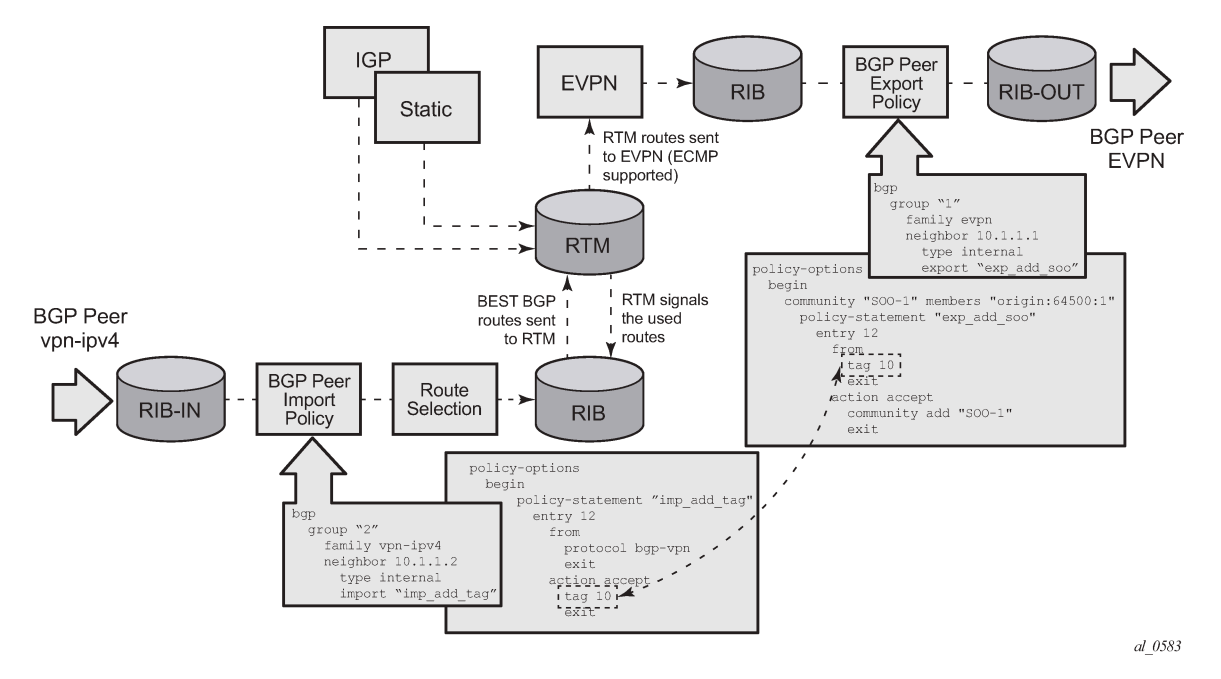

Policy tags can be used to match EVPN IP-prefixes that were learned not only from BGP VPN-IPv4 but also from other routing protocols. The tag range supported for each protocol is different:

```
*A:PE-2>config>router>policy-options>policy-statement>entry>action$ tag ?
   - no tag
   - tag <tag>
 <tag> : tag-value - accepts in decimal or hex
                                            [0x1..0xFFFFFFFF]H (for OSPF and ISIS)
                                            [0x1..0xFFFF]H (for RIP)
                                            [0x1..0xFFFFFFFF]H (for BGP)
                          param-name - [32 chars max] - Must start and end with an at-sign
\mathcal{L}(\mathbb{G}) and \mathcal{L}(\mathbb{G}) and \mathcal{L}(\mathbb{G})
```
Figure 115: [Routing](#page-646-1) policies for ingress EVPN routes illustrates the reverse workflow: routes imported from EVPN and exported from RTM to BGPVPN-IPv4. In this example, EVPN routes received with community VM-mob are tagged with tag 200. At the egress VPN-IPv4 peers, only the routes with tag 200 are advertised.

<span id="page-646-1"></span>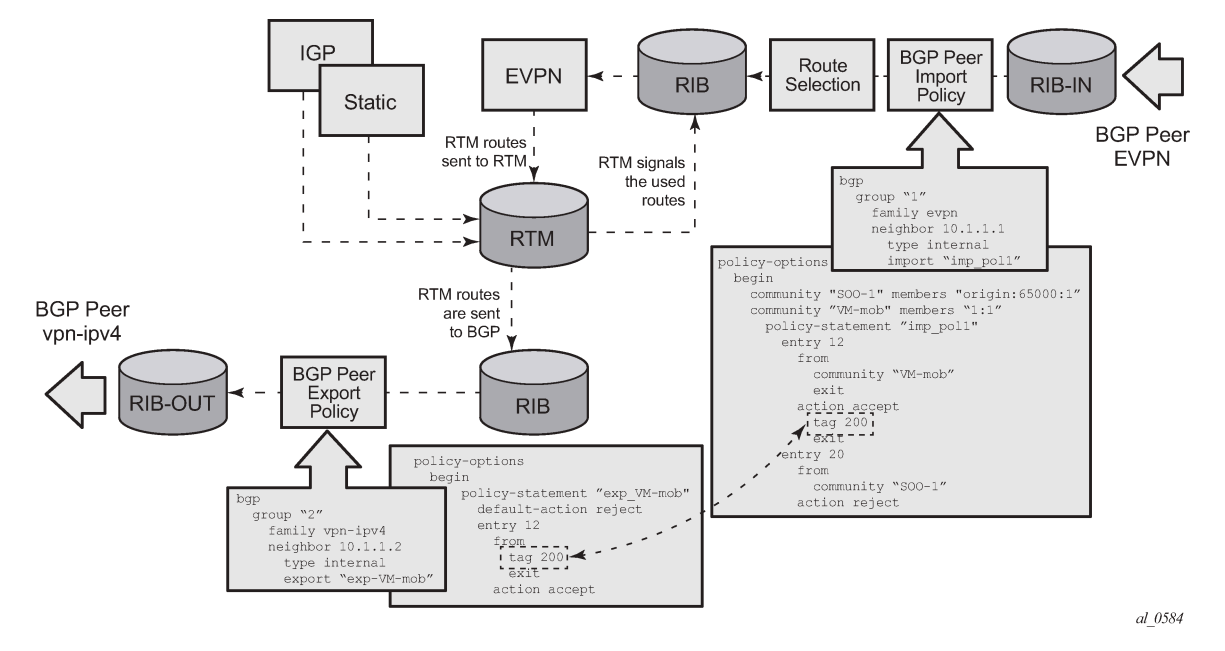

*Figure 115: Routing policies for ingress EVPN routes*

The preceding behavior and the use of tags is also valid for **vsi-import** and **vsi-export** policies. The behavior can be summarized in the following statements:

- For EVPN prefix routes received and imported in RTM:
	- Routes can be matched on communities and tags can be added to them. This works at peer level or vsi-import level.
	- Well-known communities **[no-export | no-export-subconfed | no-advertise]** also require that the routing policies add a tag if the user wants to modify the behavior when exporting to BGP.
	- Routes can be matched based on family EVPN.
	- Routes cannot be matched on prefix list.
- For exporting RTM to EVPN prefix routes:
	- Routes can be matched on tags and based on that, communities added, or routes accepted or rejected (dropped), and so on. This works at peer level or vsi-export level.
	- Tags can be added for static routes, RIP, OSPF, IS-IS, and BGP and then be matched in the vsiexport policy for EVPN IP-prefix route advertisement.
	- Tags cannot be added for direct routes.

### <span id="page-646-0"></span>**Use of routing policies to avoid routing loops in redundant PEs**

When redundant PE VPRN instances are connected to the same R-VPLS service (IRB backhaul or EVPN tunnel R-VPLS) with the **ip-route-advertisement** command enabled, routing loops can occur in two different use cases:

- **1.** Routing loop caused by EVPN and IP-VPN interaction in the RTM.
- **2.** Routing loop caused by EVPN in parallel R-VPLS services.

Policy configuration examples for both cases are provided in the following sections.

#### **Routing loop use-case 1: EVPN and IP-VPN interaction**

This use case refers to scenarios with redundant PEs and VPRNs connected to the same R-VPLS with **ip-route-advertisement**. The scenarios in Figure 112: [EVPN-VXLAN](#page-630-0) for IRB backhaul R-VPLS services (EVPN-VXLAN for IRB Backhaul R-VPLS services) and Figure 113: [EVPN-VXLAN](#page-638-0) in EVPN-tunnel R-[VPLS services](#page-638-0) (EVPN-VXLAN in EVPN tunnel R-VPLS services) are examples of this use case. In both scenarios, the following process causes a routing loop:

- **1.** PE-4 advertises IP prefix 172.16.6.0/24 with preference 170 (IP-VPN) to PE-2 and PE-3.
- **2.** PE-2 and PE-3 import prefix 172.16.6.0/24 in the VPRN routing table. PE-2 re-advertises prefix 172.16.6.0/24 with preference 169 (EVPN) to PE-1 and PE-3; PE-3 re-advertises the IP prefix in EVPN to PE-1 and PE-2.
- **3.** PE-2 and PE-3 already have the 172.16.6.0/24 prefix in the VPRN routing table with preference 170 (IP-VPN) but because the IP prefix from EVPN has a lower preference (169), the RTM installs the EVPN prefix in the VPRN routing table.
- **4.** PE-2 advertises the EVPN-learned IP prefix 172.16.6.0/24 to all MP-BGP VPN-IPv4 peers, including PE-3; PE-3 advertises the prefix 172.16.6.0/24 to all MP-BGP VPN-IPv4 peers, including PE-2.
- **5.** PE-2 receives the IP prefix 172.16.6.0/24 again from PE-3 and advertises it in EVPN again, creating a routing loop. The same thing happens in PE-3.

This routing loop also happens in traditional multi-homed IP-VPN scenarios where the PE-CE eBGP and MP-BGP VPN-IPv4/v6 protocols interact in the same VPRN RTM, with different router preferences. In either case (EVPN or eBGP interaction with MP-BGP) the issue can be solved by using routing policies and site-of-origin communities.

Routing policies are applied to PE-2 and PE-3 (also to PE-4 and PE-5) and allow the redundant PEs to reject their own generated routes to avoid the loops. These routing policies can be applied at vsi-import/ export level or BGP group/neighbor level. The following output shows an example of routing policies applied at BGP neighbor level for PE-2 (similar policies are applied on PE-3/4/5). Neighbor or group level policies are the preferred way in this kind of use case: a single set of policies is sufficient, as opposed to a set of policies per service (if the policies are applied at vsi-import/export level).

The following policies are applied in the BGP group or BGP group/neighbor context on PE-2:

```
# on PE-2:
configure
     router Base
         policy-options
              begin
              community "SOO-PE-2"
                  members "origin:2:1"
              exit
              community "SOO-PE-3"
                  members "origin:3:1"
              exit
              policy-statement "add-SOO_on_export"
                  entry 10
                       from
                           tag 2
                       exit
                       action accept
                           community add "SOO-PE-2"
                       exit
                  exit
                  entry 20
                       from
```
```
 tag 3
              exit
              action accept
                  community add "SOO-PE-3"
              exit
         exit
     exit
     policy-statement "reject_based_on_SOO"
         entry 10
              from
                  community "SOO-PE-2"
              exit
              action drop
              exit
         exit
         entry 20
              from
                  community "SOO-PE-3"
              exit
              action drop
              exit
         exit
     exit
     policy-statement "add-tag_to_bgp-vpn_routes"
         entry 10
              from
                  protocol bgp-vpn
              exit
              action accept
                  tag 2
              exit
         exit
     exit
     policy-statement "add-tag_to_bgp-evpn_routes"
         entry 10
              from
                  family evpn
              exit
              action accept
                  tag 2
              exit
         exit
     exit
     commit
 exit
 bgp
     group "DC"
         neighbor 192.0.2.1
              import "add-tag_to_bgp-evpn_routes"
         exit
         neighbor 192.0.2.3
             import "reject_based_on_SOO"
             export "add-SOO_on_export"
         exit
     exit
     group "WAN"
         import "add-tag_to_bgp-vpn_routes"
     exit
```
EVPN and MP-BGP routes are tagged at import; on export, a site-of-origin community is added. Routes exchanged between the two redundant PEs are dropped if they are received by a PE with its own site-oforigin.

#### **Routing loop use-case 2: EVPN in parallel R-VPLS services**

If a VPRN is connected to more than one R-VPLS with **ip-route-advertisement** enabled, IP prefixes that belong to one R-VPLS are advertised into the other R-VPLS and vice versa. When redundant PEs are used, a routing loop will occur. Figure 116: EVPN in parallel R-VPLS [services](#page-649-0) illustrates this use case. The example shows R-VPLS with an EVPN tunnel configuration, but the same routing loop occurs for regular IRB backhaul R-VPLS services.

<span id="page-649-0"></span>*Figure 116: EVPN in parallel R-VPLS services*

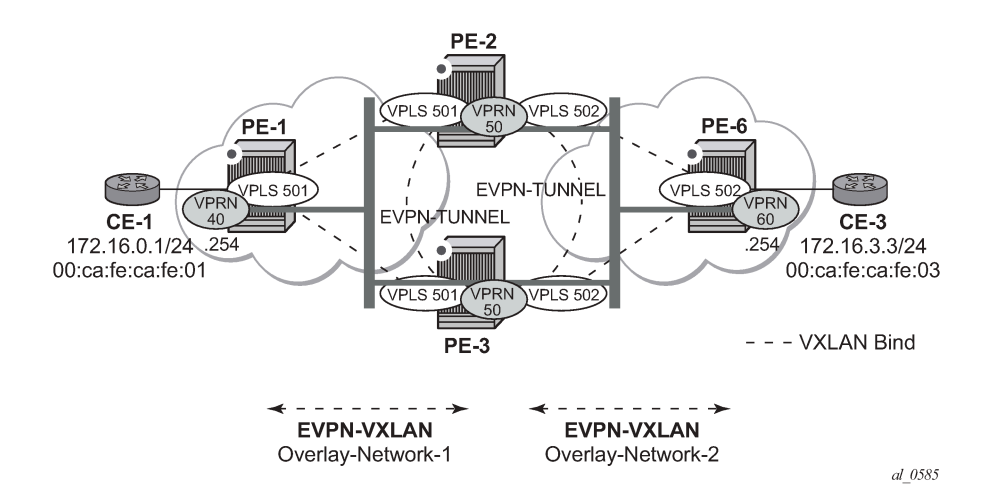

The configuration of VPRN 50 as well as VPLS 501/502 and the required policies are as follows. For this use case, policies must be applied at vsi-import/export level because more granularity is required when modifying the imported/exported routes.

```
# on PE-2:
configure
     service
         vprn 50 name "VPRN50" customer 1 create
              interface "int-evi-501" create
                  vpls "evi-501"
                      evpn-tunnel
                  exit
              exit
              interface "int-evi-502" create
                  vpls "evi-502"
                      evpn-tunnel
                  exit
              exit
             no shutdown
         exit
         vpls 501 name "evi-501" customer 1 create
             allow-ip-int-bind
              exit
              vxlan instance 1 vni 501 create
              exit
              bgp
                  route-distinguisher 192.0.2.2:501
                  vsi-export "vsi-export-policy-501"
                  vsi-import "vsi-import-policy-501"
              exit
              bgp-evpn
```

```
 ip-route-advertisement
             vxlan bgp 1 vxlan-instance 1
                  no shutdown
             exit
         exit
         no shutdown
     exit
     vpls 502 name "evi-502" customer 1 create
         allow-ip-int-bind
         exit
         vxlan instance 1 vni 502 create
         exit
         bgp
              route-distinguisher 192.0.2.2:502
             vsi-export "vsi-export-policy-502"
             vsi-import "vsi-import-policy-502"
         exit
         bgp-evpn
             ip-route-advertisement
             vxlan bgp 1 vxlan-instance 1
                  no shutdown
             exit
         exit
         no shutdown
     exit
 exit
 router Base
     policy-options
         begin
         community "exp_RVPLS501"
             members "origin:2:11" "target:64500:501"
         exit
         community "exp_RVPLS502"
             members "origin:2:11" "target:64500:502"
         exit
         community "SOO-PE-2-RVPLS"
             members "origin:2:11"
         exit
         community "SOO-PE-3-RVPLS"
             members "origin:3:11"
         exit
         community "SOO_PE-3_RVPLS501"
             members "origin:3:11" "target:64500:501"
         exit
         community "SOO_PE-3_RVPLS502"
             members "origin:3:11" "target:64500:502"
         exit
         policy-statement "vsi-export-policy-501"
             entry 10
                  from
                      tag 12
                  exit
                  action accept
                      community add "SOO_PE-3_RVPLS501"
                  exit
             exit
             entry 20
                 action accept
                      community add "exp_RVPLS501"
                  exit
             exit
         exit
         policy-statement "vsi-export-policy-502"
             entry 10
```

```
 from
              tag 12
          exit
          action accept
             community add "SOO_PE-3_RVPLS502"
         exit
     exit
     entry 20
         action accept
              community add "exp_RVPLS502"
         exit
     exit
 exit
 policy-statement "vsi-import-policy-501"
     entry 10
         from
              community "SOO-PE-2-RVPLS"
          exit
         action drop
         exit
     exit
     entry 20
          from
              community "SOO_PE-3_RVPLS501"
          exit
         action accept
              tag 12
         exit
     exit
     default-action accept 
     exit
 exit
 policy-statement "vsi-import-policy-502"
     entry 10
         from
              community "SOO-PE-2-RVPLS"
         exit
         action drop
         exit
     exit
     entry 20
          from
              community "SOO_PE-3_RVPLS502"
          exit
          action accept
              tag 12
          exit
     exit
     default-action accept
     exit
 exit
 commit
```
## **Troubleshooting and debug commands**

For general information on EVPN and VXLAN troubleshooting and debug commands, see chapter [EVPN](#page-597-0) for VXLAN [Tunnels](#page-597-0) (Layer 2). The following information focuses on specific commands for Layer-3 applications.

When troubleshooting and operating an EVPN-VXLAN scenario with inter-subnet forwarding, it is important to check the IP prefixes and next-hops, as well as ARP tables and FDB tables:

- **show router** *<..>* **route-table**
- **show router** *<..>* **arp**
- **show service id** *<..>* **fdb detail**

ICMP commands can also help checking the connectivity. When traceroute is used on EVPN-VXLAN in EVPN tunnel interfaces, EVPN tunnel interface hops in the traceroute commands are showing the VPRN loopback address or the other non EVPN-tunnel interface address. In VPRN services where all the interfaces are EVPN tunnels, ICMP packets fail until an IP address is configured. The following output shows a traceroute from VPRN 30 in PE-1 to CE-6 and from PE-2 to CE-1 (see Figure 113: [EVPN-VXLAN](#page-638-0) [in EVPN-tunnel R-VPLS services](#page-638-0)):

```
*A:PE-1# traceroute router 30 172.16.6.6
traceroute to 172.16.6.6, 30 hops max, 40 byte packets
1 \t0.0.0.0 \t*\t*\t* 2 0.0.0.0 * * *
  3 172.16.6.254 (172.16.6.254) 4.98 ms 4.77 ms 4.97 ms
  4 172.16.6.6 (172.16.6.6) 7.64 ms 4.88 ms 5.14 ms
```
\*A:PE-2# traceroute router 30 172.16.1.1 traceroute to 172.16.1.1, 30 hops max, 0 byte packets No route to destination. Address: 172.16.1.1, Service: 30

When troubleshooting R-VPLS services, specifically R-VPLS services configured as EVPN tunnels, the limit of peer PEs per EVPN tunnel service is much higher than for a regular R-VPLS service because the egress <VTEP, VNI> bindings do not have to be added to the multicast flooding list. For this reason, the following **tools dump** command has been added to check the consumed/total EVPN tunnel next hops. The number of EVPN tunnel next hops matches the number of remote GW MAC addresses per EVPN tunnel R-VPLS service.

```
*A:PE-1# tools dump service id 501 evpn usage
```

```
Evpn Tunnel Interface IP Next Hop: 2/8189
```
Finally, when troubleshooting EVPN routes and routing policies, the **show router bgp routes evpn** command and its filters can help:

- Check that the expected routes are received, properly imported, and communities/tags added/replaced/ removed.
- Check that the expected routes are sent, properly exported, and communities added/replaced/removed.

Examples of EVPN IP prefix routes including communities and tags are the following.

```
*A:PE-2# show router bgp routes evpn ?
  - evpn <evpn-type>
 auto-disc - Display BGP EVPN Auto-Disc Routes
 eth-seg - Display BGP EVPN Eth-Seg Routes
 incl-mcast - Display BGP EVPN Inclusive-Mcast Routes
 ip-prefix - Display BGP EVPN IPv4-Prefix Routes
     ipv6-prefix - Display BGP EVPN IPv6-Prefix Routes
    mac - Display BGP EVPN Mac Routes
     mcast-join-syn* - Display BGP EVPN Mcast Join Sync Routes
      mcast-leave-sy* - Display BGP EVPN Mcast Leave Sync Routes
     smet - Display BGP EVPN Smet Routes
```

```
spmsi-ad - Display BGP EVPN Spmsi AD Routes
*A:PE-2# show router bgp routes evpn ip-prefix ?
  - ip-prefix [hunt|detail] [rd <rd>] [prefix <ip-prefix/ip-prefix-length>] 
     [community <comm-id>] [tag <tag>] [next-hop <next-hop>] [aspath-regex <reg-exp>]
 <hunt|detail> : keywords
 <rd> : {<ip-addr:comm-val>|
                      <2byte-asnumber:ext-comm-val>|
                      <4byte-asnumber:comm-val>}
\langle \text{ip-prefix} / \text{ip-pref*} \rangle : ip-address - a.b.c.d (host bits must be 0)<br>mask - [0..32]
                                  - [0..32] <comm-id> : <as-number1:comm-val1>|<ext-comm>|
                      <well-known-comm>
                     ext-comm - <type>:{<ip-address:comm-val1>|
                                              <as-number1:comm-val2>|
                                              <as-number2:comm-val1>}
as-number1 - [0..65535]{\tt comm-val} - [0..65535]type - target|origin=""" = target|origin=""" = target|
                     ip-address - a.b.c.d<br>
comm-val2 - [0..4294967295]
{\tt comm-val} - [0..4294967295] as-number2 - [0..4294967295]
                      well-known-comm - null|no-export|no-export-subconfed|
                                      no-advertise
 <tag> : [0..4294967295] | MAX-ET
 <next-hop> : ipv4-address - a.b.c.d
                      ipv6-address - x:x:x:x:x:x:x:x (eight 16-bit pieces)
                                      x:x:x:x:x:x:d.d.d.d
                                      x - [0..FFFF]H
d - [0..255]D<br><reg-exp> : [80 chars max]
                    : [80 chars max]
```
Routing policy "vsi-export-policy-502" adds community "origin:2:11 target:64500:502" to the outgoing routes, as can be verified as follows:

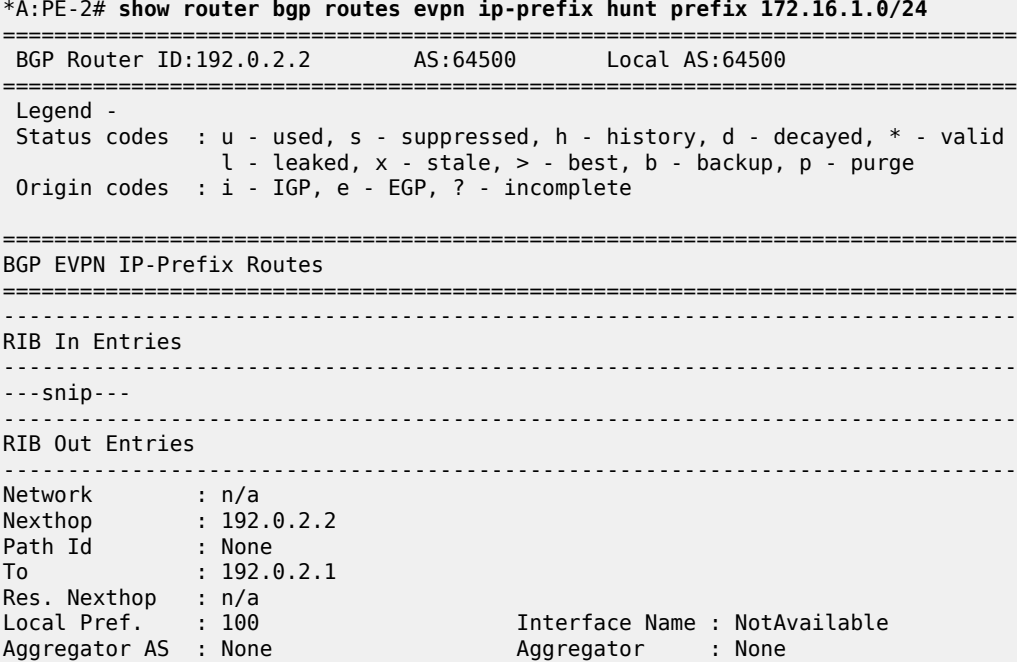

**Contract Contract Street** 

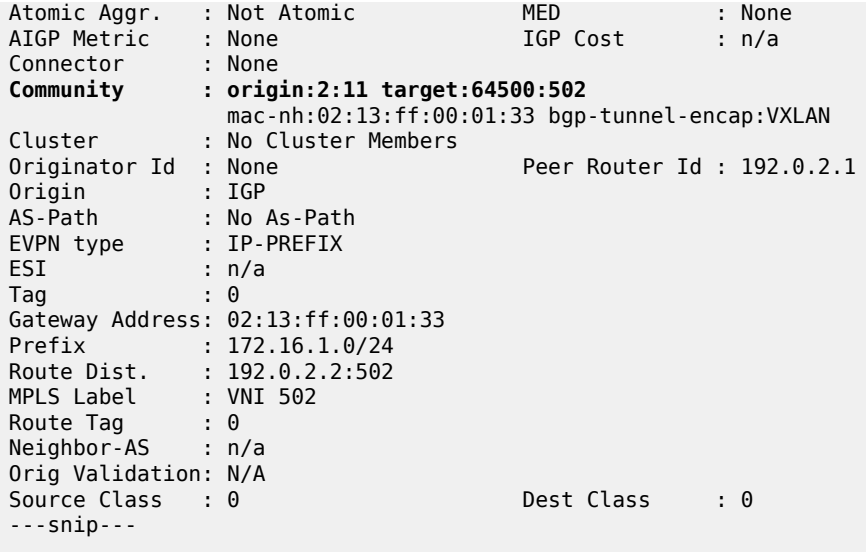

On PE-2, policy "add-tag\_to\_bgp-evpn\_routes" adds route tag 2 to all BGP EVPN routes, as can be verified in the following output:

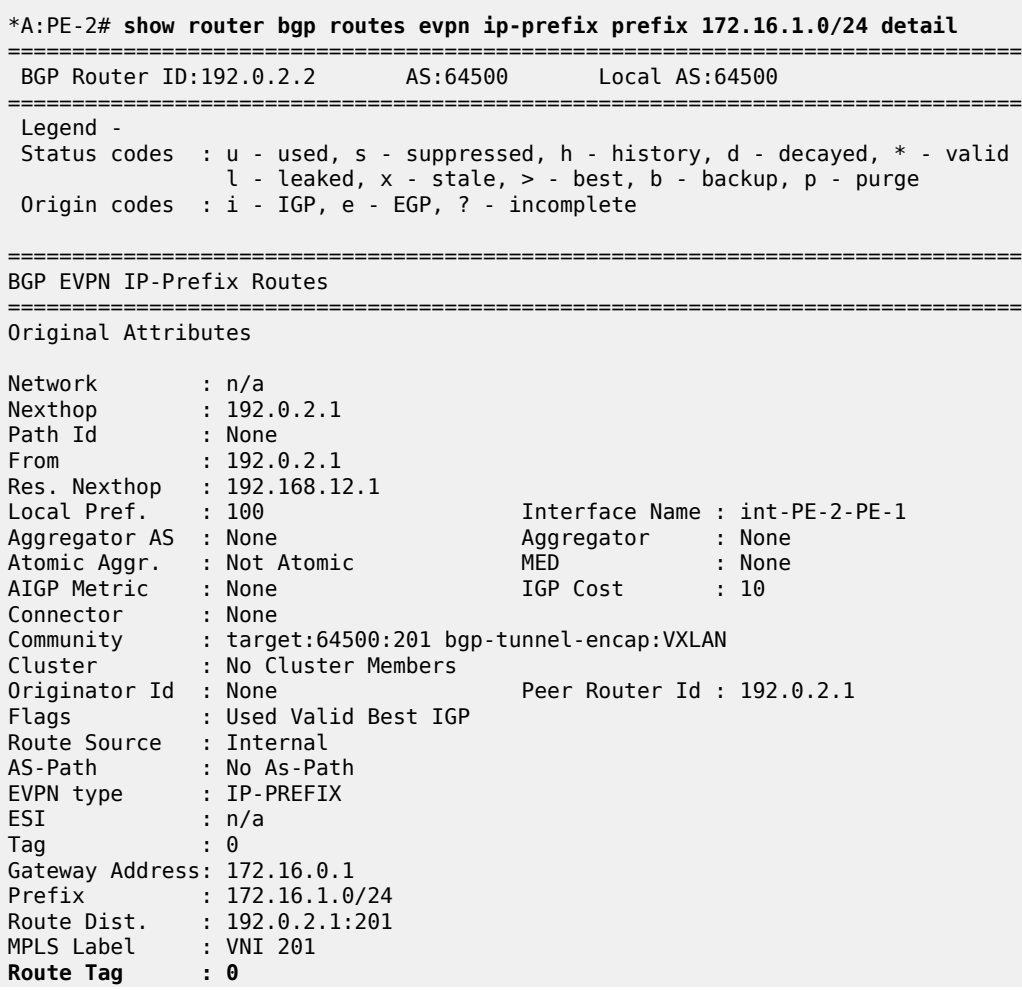

```
Neighbor-AS : n/a
Orig Validation: N/A 
Source Class : 0 Dest Class : 0
Add Paths Send : Default 
Last Modified : 00h04m30s 
Modified Attributes
Network : n/a<br>Nexthop : 192
           : 192.0.2.1<br>: None<br>. 193
Path Id
From : 192.0.2.1
Res. Nexthop : 192.168.12.1<br>Local Pref. : 100
Local Pref. : 100 Interface Name : int-PE-2-PE-1
                                    Aggregator : None<br>MED : None<br>IGP Cost : 10
Atomic Aggr. : Not Atomic
AIGP Metric : None<br>Connector : None
Connector : None
Community : target:64500:201 bgp-tunnel-encap:VXLAN
Cluster : No Cluster Members
Originator Id : None Peer Router Id : 192.0.2.1
Flags : Used Valid Best IGP 
Route Source : Internal
AS-Path : No As-Path
EVPN type : IP-PREFIX 
ESI : n/a
Tag : 0
Gateway Address: 172.16.0.1
Prefix : 172.16.1.0/24<br>Route Dist. : 192.0.2.1:201
             : 192.0.2.1:201MPLS Label : VNI 201 
Route Tag : 2 
Neighbor-AS : n/a
Orig Validation: N/A 
Source Class : 0 Dest Class : 0
Add Paths Send : Default 
Last Modified : 00h04m30s 
-------------------------------------------------------------------------------
---snip---
```
## **Conclusion**

SR OS supports not only the EVPN control plane for VXLAN tunnels in Layer 2 applications but also the simultaneous use of EVPN and VXLAN for VPN customers (tenants) with intra and inter-subnet connectivity requirements. R-VPLS services can be configured to provide default gateway connectivity to hosts, IRB backhaul connectivity to VPRN services, and EVPN tunnel connectivity to VPRN services.

When configured to do so, EVPN can advertise IP prefixes and interact with the VPRN RTM to propagate IP prefix connectivity between EVPN and other routing protocols in the VPRN, including IP-VPN. This example has shown how to configure R-VPLS services for all these functions, as well as how to configure routing policies for EVPN-based IP prefixes.

# <span id="page-656-3"></span>**EVPN Interconnect Ethernet Segments**

This chapter provides information about EVPN Interconnect Ethernet Segments.

Topics in this chapter include:

- [Applicability](#page-656-0)
- [Overview](#page-656-1)
- [Configuration](#page-656-2)
- **[Conclusion](#page-678-0)**

## <span id="page-656-0"></span>**Applicability**

This chapter was initially written based on SR OS Release 15.0.R4, but the CLI in the current edition corresponds to SR OS Release 21.2.R2.

Chapters EVPN for MPLS [Tunnels,](#page-464-0) EVPN for VXLAN [Tunnels](#page-597-0) (Layer 2) and [EVPN-MPLS Interconnect for](#page-922-0) [EVPN-VXLAN VPLS Services](#page-922-0) are prerequisite reading.

## <span id="page-656-1"></span>**Overview**

SR OS supports Interconnect Ethernet Segments (I-ESs) for VXLAN as per the IETF *draft-ietf-bess-dcievpn-overlay*. An I-ES is a virtual Ethernet Segment (vES) that allows Data Center Gateways (DCGWs) with two BGP instances (one for EVPN-MPLS and one for EVPN-VXLAN) to handle redundancy in VXLAN access networks. I-ESs support the RFC 7432 multi-homing functions, including single-active and allactive, ESI-label based split-horizon filtering, Designated Forwarder (DF) election, aliasing, and backup functions on remote EVPN-MPLS PEs.

The chapter [EVPN-MPLS Interconnect for EVPN-VXLAN VPLS Services](#page-922-0) describes how VPLS services with two BGP instances are configured and describes a redundant mechanism referred to as [Multi-homed](#page-929-0) [anycast configuration for dual BGP-instance VPLS services](#page-929-0). The use of I-ESs is recommended over this anycast configuration.

In addition to the EVPN multi-homing features, the main advantages of the I-ES solution compared to the redundant solution (described in Anycast Redundant Solution for Dual BGP-instance Services) are as follows:

- The use of I-ES for redundancy in dual BGP-instance services allows local SAPs on the DCGWs. This is not supported in the anycast solution.
- P2MP mLDP can be provisioned to transport Broadcast, Unknown unicast, and Multicast (BUM) traffic between DCs that use I-ES, without any risk of packet duplication. As described in [The use of provider](#page-939-0) [tunnels on multi-homed anycast solutions](#page-939-0), packet duplication may occur in the anycast DCGW solution when mLDP is used in the WAN.

<span id="page-656-2"></span>When EVPN-MPLS networks are interconnected to EVPN-VXLAN networks, the I-ES concept and procedures apply only to the access VXLAN network; the EVPN-MPLS network does not modify its existing behavior compared to any other ES.

### **Configuration**

Figure 117: EVPN-MPLS interconnect for [EVPN-VXLAN](#page-657-0) - BGP topology shows the topology and infrastructure configuration, which are the same as in chapter [EVPN-MPLS Interconnect for EVPN-VXLAN](#page-922-0) [VPLS Services](#page-922-0). Read that chapter to see how the PEs are configured at port, IS-IS, and base BGP level.

<span id="page-657-0"></span>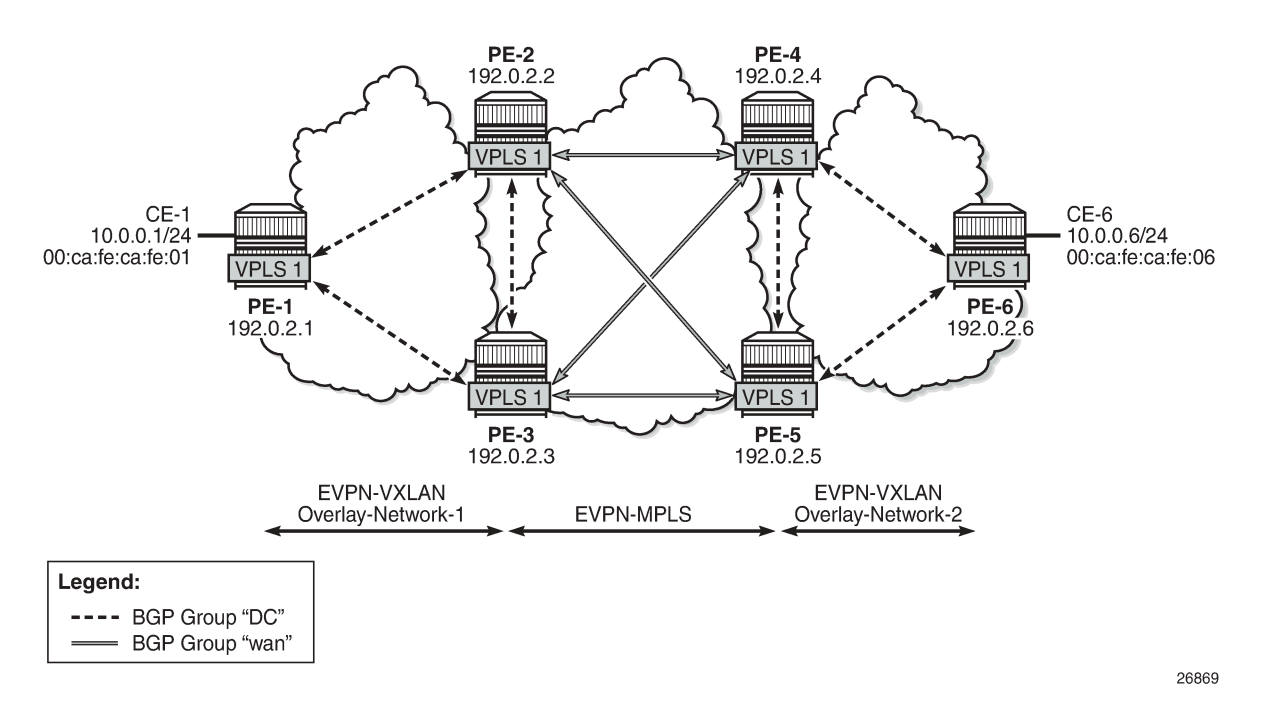

*Figure 117: EVPN-MPLS interconnect for EVPN-VXLAN - BGP topology*

PE-1, PE-2, and PE-3 simulate a data center (DC), shown as Overlay-Network-1, where PE-2 and PE-3 are DCGWs. In the same way, PE-4, PE-5, and PE-6 simulate a remote DC, Overlay-Network-2. Inside each DC, EVPN-VXLAN is used and the two DCGW pairs are connected by EVPN-MPLS. CE-1 and CE-6 are end-to-end connected by EVPN without any VLAN or Pseudowire (PW) hand-off, maintaining all the EVPN advantages across the DC Interconnect (DCI) network.

## **Interconnect Ethernet Segment (I-ES) configuration**

After the base infrastructure is configured (interfaces, IGP, LDP in the core, and BGP EVPN peering sessions, as per Figure 117: EVPN-MPLS interconnect for [EVPN-VXLAN](#page-657-0) - BGP topology), two I-ESs configured on the DCGWs show the use of the Interconnect Ethernet Segments.

The I-ES "I-ES231" is configured on PE-2 and PE-3 as follows:

```
# on PE-2:
configure
     service
         system
              bgp-evpn
                  ethernet-segment "I-ES231" virtual create
                      esi 00:23:23:23:23:23:23:00:00:01
                      service-carving
                          mode manual
                           manual
```

```
 preference non-revertive create
                                  value 150<br>exit
exit and the contract of the contract of the contract of the contract of the contract of the contract of the c
                                   evi 101 to 200
                             exit
                         exit
                         multi-homing all-active
                         network-interconnect-vxlan 1
                        service-id
                              service-range 1 to 100
                            service-range 101 to 200
                         exit
                         no shutdown
                    exit
# on PE-3:
configure
     service
          system
               bgp-evpn
                    ethernet-segment "I-ES231" virtual create
                         esi 00:23:23:23:23:23:23:00:00:01
                         service-carving
                             mode manual
                             manual
                                   preference non-revertive create
                                       value 50
                                  exit
                                  evi 101 to 200
                             exit
                         exit
                         multi-homing all-active
                         network-interconnect-vxlan 1
                        service-id
                             service-range 1 to 100
                            service-range 101 to 200
                         exit
                         no shutdown
                    exit
```
On PE-1 and PE-2, the preceding configuration associates I-ES "I-ES231" with the VXLAN instance 1 in services contained in the range VPLS 1 to 100 and 101 to 200. The I-ES is modeled as a virtual ES, where:

- Two commands are needed within the ethernet-segment context: **network-interconnect-vxlan** and **service-id service-range** *<svc-id>* **[to** *<svc-id>***]**.
	- The **[no] network-interconnect-vxlan** command identifies the VXLAN instance associated with the virtual ES. Only value 1 is supported in SR OS Release 21.2.R2.

```
*A:PE-2>config>service>system>bgp-evpn>eth-seg# network-interconnect-vxlan ?
  - no network-interconnect-vxlan
   - network-interconnect-vxlan <instance>
<instance> : [1..1]
```
The **[no] network-interconnect-vxlan** command is rejected in non-virtual ESs:

```
*A:PE-2>config>service>system>bgp-evpn# ethernet-segment "ES-23" create
*A:PE-2>config>service>system>bgp-evpn>eth-seg# network-interconnect-vxlan 1
MINOR: SVCMGR #8065 Supported only on virtual ethernet segments
```
- The **[no] service-range** command associates the specific service range with the ES. The ES must be configured as **network-interconnect-vxlan** before any service range can be added.
- The other ES association options (port, lag, sdp, vc-id-range, dot1q, and qinq) are blocked in the ES when a **network-interconnect-vxlan** instance is configured.
- The rest of the ES configuration options are supported. The **source-bmac-lsb** is blocked because the I-ES cannot be associated with I-VPLS or PBB-Epipe services.
- All the services with two BGP instances associate the VXLAN destinations and ingress VXLAN instance with the ES.
- Multiple services (for example, 1 to 200 in the CLI above) can be associated with the same ES.
	- Up to eight service ranges per VXLAN instance can be configured. Ranges may overlap within the same ES (and not between different ESs). In this example, two non-overlapping ranges are configured to show the service range configuration, although a single range containing all the services could have been configured.
	- The service range may be configured before the service is, and it can be changed on the fly without having to disable the ES first.
- When the **network-interconnect-vxlan** I-ES is configured, the ES operational state depends exclusively on the ES admin state.
	- Because the I-ES is not associated with a physical port or SDP, when testing the non-revertive service-carving manual mode, an ethernet-segment shutdown/no shutdown will result in the node sending its own administrative preference and "Do not preempt" (pref/DP) values, and taking over if pref/DP is higher than the current DF. This is because when the ES is no shutdown, the peer ES routes are not present at the EVPN application layer, so the PE will send its own admin pref/DP values. Therefore, for I-ESs, the non-revertive mode will only work for node failures. See the chapter for more information about the preference-based and non-revertive DF election modes.
- There are no restrictions in the service-carving mode supported by I-ESs. In this example, preferencebased service-carving is configured, but modes auto and (non-preference-based) manual are also supported.
- As described in the [Preference-based and Non-revertive EVPN DF Election](#page-1537-0) chapter, the service-carving context is configured with an EVI range that will pick up the lowest preference value when electing a DF for the service, whereas the non-configured EVI services will pick up the highest value when electing a DF. In this example, this means that, of the services allowed in the I-ES, that is, 1 to 200, services 1 to 100 will elect the highest Preference PE as DF, whereas services 101 to 200 will elect the lowest Preference PE.

PE-4 and PE-5 are configured with I-ES "I-ES451". The configuration of I-ES451 is similar to that of I-ES231; only single-active mode is configured, instead of all-active mode.

```
# on PE-4:
configure
      service
            system
                  bgp-evpn
                       ethernet-segment "I-ES451" virtual create
                             esi 00:45:45:45:45:45:45:00:00:01
                             service-carving
                                   mode manual
                                   manual
                                         preference non-revertive create
                                        value 150<br>exit
exit and the contract of the contract of the contract of the contract of the contract of the contract of the c
```

```
 evi 101 to 200
                              exit
                         exit
                         multi-homing single-active
                         network-interconnect-vxlan 1
                         service-id
                              service-range 1 to 100
                              service-range 101 to 200
                         exit
                         no shutdown
                    exit
# on PE-5:
configure
     service
          system
               bgp-evpn
                    ethernet-segment "I-ES451" virtual create
                         esi 00:45:45:45:45:45:45:00:00:01
                         service-carving
                              mode manual
                              manual
                                   preference non-revertive create
                                  value 50<br>exit
exit and the contract of the contract of the contract of the contract of the contract of the contract of the c
                                   evi 101 to 200
                              exit
                         exit
                         multi-homing single-active
                         network-interconnect-vxlan 1
                         service-id
                              service-range 1 to 100
                              service-range 101 to 200
                         exit
                         no shutdown
                    exit
```
In this example, VPLS 1 will be configured and associated with the preceding I-ESs. [Figure](#page-661-0) 118: VPLS [service and association with I-ESs](#page-661-0) shows an example of VPLS 1 and how it is associated with the I-ESs.

<span id="page-661-0"></span>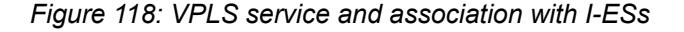

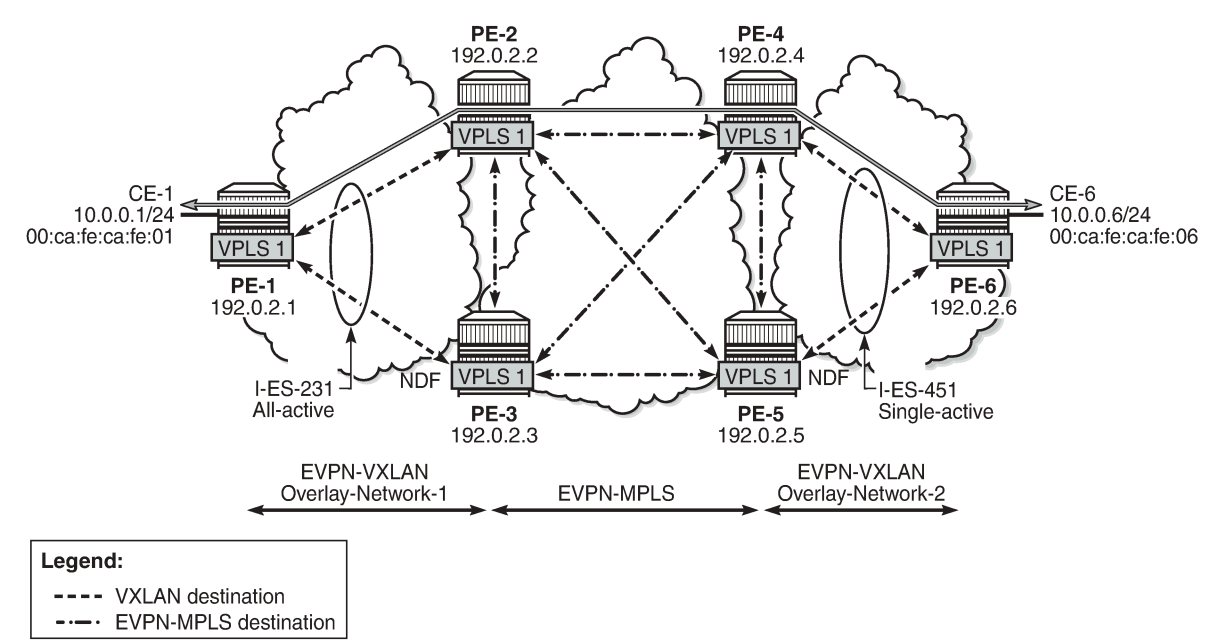

26870

The configuration of VPLS 1 for PE-1, PE-2, and PE-3 is as follows. VPLS 101 is also configured in all the PEs in a similar way as VPLS 1, but not shown here. Also, the VPLS 1 configuration on the rest of the PEs is equivalent to the one in PE-1, PE-2, and PE-3, as follows:

```
# on PE-1: 
configure
     service
          vpls 1 name "VPLS 1" customer 1 create
              vxlan instance 1 vni 1 create
              exit
              bgp
              exit
              bgp-evpn
                   evi 1
                   vxlan bgp 1 vxlan-instance 1
                       no shutdown
                   exit
                   mpls
                        shutdown
                   exit
              exit
              stp
                   shutdown
              exit
              sap 1/2/1:1 create
                   no shutdown
              exit
              no shutdown
```
# on PE-2:

```
configure
     service
         vpls 1 name "VPLS 1" customer 1 create
              vxlan instance 1 vni 1 create
              exit
              bgp
                  route-distinguisher 192.0.2.2:1
              exit
              bgp 2
                  route-distinguisher 192.0.2.2:2
              exit
              bgp-evpn
                  evi 1
                  vxlan bgp 1 vxlan-instance 1
                       no shutdown
                  exit
                  mpls bgp 2
                       ingress-replication-bum-label
                       ecmp 2
                       auto-bind-tunnel
                           resolution any
                       exit
                       no shutdown
                  exit
              exit
              stp
                  shutdown
              exit
              no shutdown
# on PE-3:
configure
     service
         vpls 1 name "VPLS 1" customer 1 create
              vxlan instance 1 vni 1 create
              exit
              bgp
                  route-distinguisher 192.0.2.3:1
              exit
              bgp 2
                  route-distinguisher 192.0.2.3:2
              exit
              bgp-evpn
                  evi 1
                  vxlan bgp 1 vxlan-instance 1
                       no shutdown
                  exit
                  mpls bgp 2
                       ingress-replication-bum-label
                       ecmp 2
                       auto-bind-tunnel
                           resolution any
                       exit
                       no shutdown
                  exit
              exit
              stp
                  shutdown
              exit
              no shutdown
```
As in the case of any other ESs, the association of instance and service is based on the ES configuration and there is no extra configuration required at the service level to make that association. The existing

**show** commands that are used to check the status of the ES can be used to check the I-ESs. For example, on I-ES231:

\*A:PE-2# show service system bgp-evpn ethernet-segment name "I-ES231" all

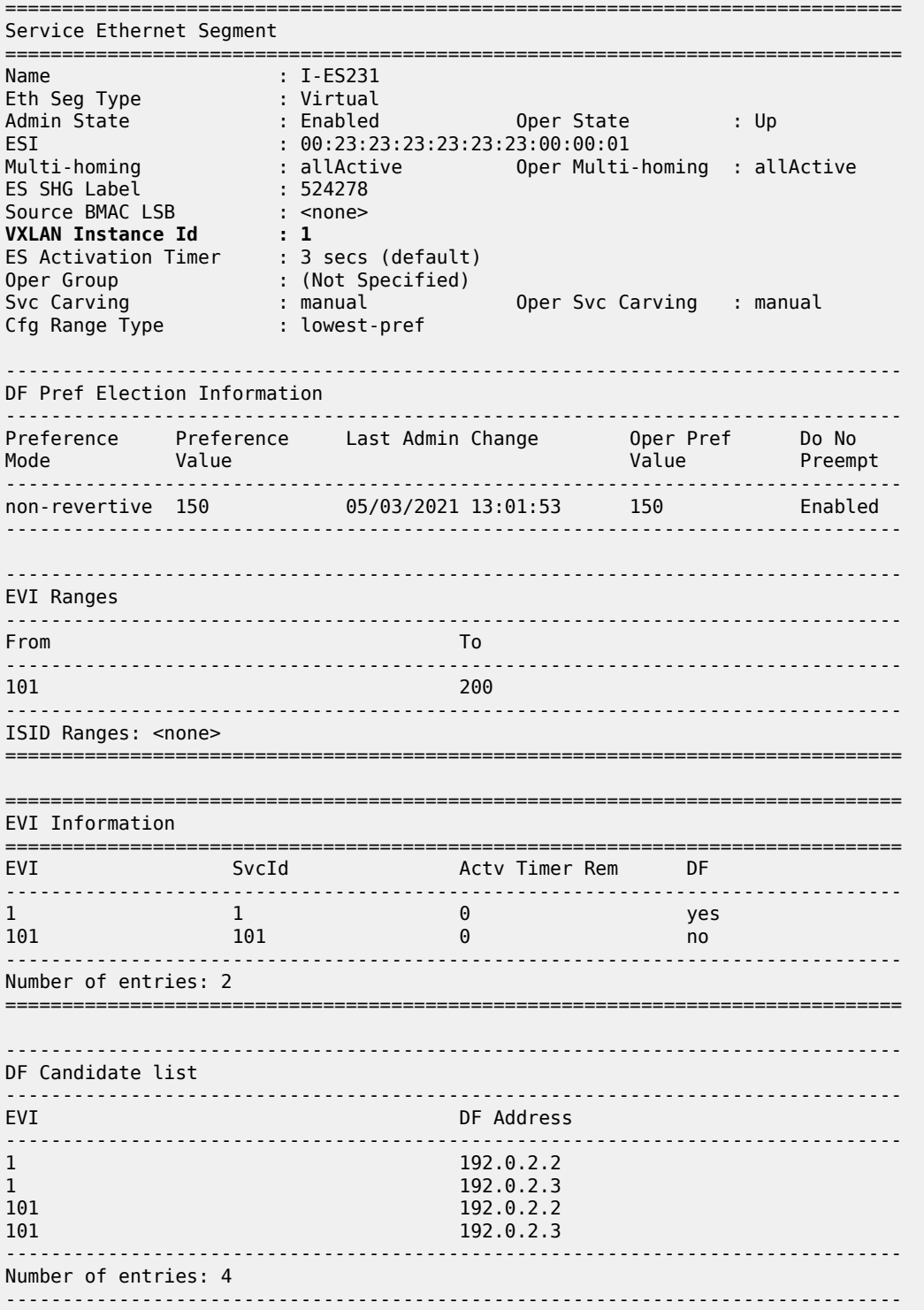

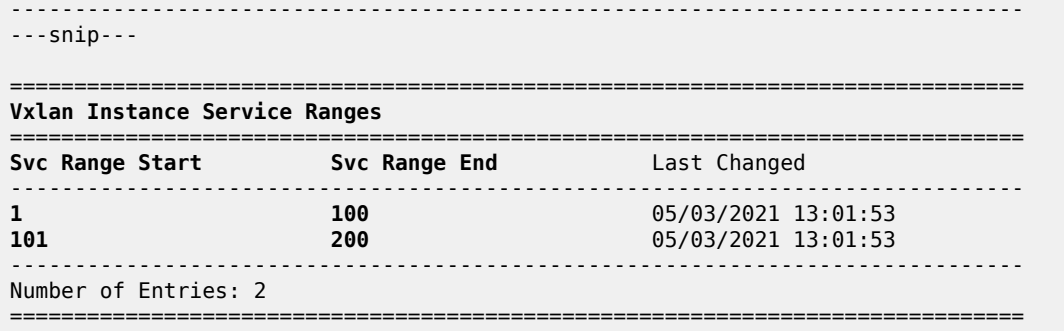

The **show service id 1 vxlan instance 1 oper-flags** command shows the status of a VXLAN instance in the service. A service VXLAN instance will raise the oper-flag **MhStandby** (multi-homing standby) due to any of the following reasons:

- The PE is (single-active) non-Designated Forwarder (NDF) for that I-ES.
- The VXLAN service is added to the I-ES and either the ES is **shutdown** or **bgp-evpn>mpls** is **shutdown** in all the services included in the ES.

For example, because PE-5 is an NDF in I-ES451, the MhStandby flag will show "true":

```
*A:PE-5# show service id 1 vxlan instance 1 oper-flags 
     ===============================================================================
VPLS VXLAN oper flags
===============================================================================
MhStandby : true
===============================================================================
```
#### **EVPN route handling in dual BGP-instance VPLSs with I-ES**

The configuration of I-ESs on DCGWs with two BGP instances has the following impact on the advertisement and process of the BGP-EVPN routes:

- EVPN MAC/IP routes:
	- MAC/IP routes received on the EVPN-MPLS BGP instance will be re-advertised to the EVPN-VXLAN BGP instance with the ESI set to zero in SR OS Release 21.2.R2.
	- EVPN-VXLAN PE/NVEs (Network Virtual Edge devices) in the DC will receive the same MAC address from two (or more) different MAC/IP routes from the DCGWs. The EVPN-VXLAN PE/NVEs will perform regular EVPN MAC/IP route selection.
	- MAC/IP routes received on the EVPN-VXLAN BGP instance will be re-advertised to the EVPN-MPLS BGP instance with the configured non-zero I-ESI value, assuming the VXLAN instance is not in the MhStandby operational state. MAC/IP routes received on the EVPN-VXLAN BGP instance will be dropped if the VXLAN instance is in the MhStandby state.
	- EVPN-MPLS PEs in the WAN will receive the same MAC address from two (or more) DCGWs, set with the same ESI. EVPN-MPLS PEs will perform regular aliasing and backup functions.
- ES routes are exchanged for the I-ES. They should be sent only to the MPLS network and not to the VXLAN side. This can be achieved by using router policies. In any case, because ES routes use an ESimport route-target extended community, they should not be imported by VXLAN PEs.

• Auto-discover per ES (AD per-ES) and AD per-EVI routes are also advertised for the I-ES. They should be sent only to the MPLS network and not to the VXLAN network. As for ES routes, router policies can be used to prevent AD routes being sent to VXLAN peers.

### **Required BGP policies to avoid control plane loops**

Usually, the use of router policies is required when I-ESs are used for redundancy, to avoid control plane loops with MAC/IP routes. The control plane loops to be avoided are as follows:

- **1.** Loops created by remote MAC addresses (learned on remote PE SAPs):
	- **a.** Remote EVPN-MPLS MAC/IP routes are re-advertised into EVPN-VXLAN with a Site of Origin (SOO) extended community (added by a BGP peer or vsi-export policy) identifying the DCGW pair. The other DCGW in the pair will drop EVPN-VXLAN MAC routes tagged with the self SOO. Router policies to add SOO and drop routes received with self SOO are needed.
	- **b.** Also, when remote EVPN-VXLAN MAC/IP routes are re-advertised into EVPN-MPLS, the DCGWs will automatically drop EVPN-MPLS MAC/IP routes received with their own non-zero I-ESI. No router policies are needed for this.
- **2.** Loops created by local SAP MAC addresses:
	- **a.** Local SAP MACs are learned and MAC/IP routes are advertised into both BGP instances. The MAC/ IP routes advertised in the EVPN-VXLAN instance will be dropped by the peer based on the SOO router policies, as described in (1a) above, and DCGW local MACs will always be learned over the EVPN-MPLS destinations between the DCGWs.
	- **b.** Because only EVPN-MPLS destinations exist between the DCGWs, EVPN-VXLAN MAC/IP and IMET routes exchanged between the DCGWs will be discarded and EVPN-VXLAN destinations will not be created between them.

As an example, the following BGP peer policies on PE-2 and PE-3 achieve the goals described above (similar policies would be configured on PE-4 and PE-5) and summarized as follows:

- Avoid sending service VXLAN routes to MPLS peers, and service MPLS routes to VXLAN peers.
- Avoid sending AD and ES routes to VXLAN peers.
- Add SOO to VXLAN routes to be sent to the ES peer.
- Drop VXLAN routes received from the ES peer.

```
# on PE-2, PE-3:
configure
     router Base
         policy-options 
              begin
              community "mpls" 
                  members "bgp-tunnel-encap:MPLS"
              exit
              community "vxlan" 
                  members "bgp-tunnel-encap:VXLAN"
              exit
              community "SOO-DCGW-23" 
                  members "origin:64500:23"
              exit
```
The following policy prevents the router from sending service VXLAN routes to MPLS peers:

```
 policy-statement "allow only mpls"
```

```
 entry 10
          from
              community "vxlan"
              family evpn
          exit
          action drop
          exit
     exit
 exit
```
The following policy makes sure the router exports only routes that include the VXLAN encapsulation:

```
 policy-statement "allow only vxlan"
     entry 10
          from
              community "vxlan"
              family evpn
          exit
         action accept
         exit
     exit
     default-action drop
     exit
 exit
```
The following import policy avoids importing routes with self SOO:

```
 policy-statement "drop SOO-DCGW-23"
     entry 10
         from
              community "SOO-DCGW-23"
              family evpn
         exit
         action drop
         exit
     exit
 exit
```
The following export policy adds SOO but only to VXLAN routes. This allows the peer to drop routes based on the SOO, without affecting the MPLS routes.

```
 policy-statement "add SOO to vxlan routes"
     entry 10
         from
              community "vxlan"
              family evpn
         exit
         action accept
             community add "SOO-DCGW-23"
         exit
     exit
     default-action accept
     exit
 exit
```
The BGP configuration for PE-2 and PE-3 is as follows:

```
# on PE-2:
configure
     router Base
         autonomous-system 64500
```
router-id 192.0.2.2

```
 bgp
             family evpn
             vpn-apply-import
             vpn-apply-export
              rapid-withdrawal
              rapid-update evpn
             group "dc"
                  type internal
                  export "allow only vxlan"
                  neighbor 192.0.2.1
                  exit
                  neighbor 192.0.2.3
                      import "drop SOO-DCGW-23"
                     export "add SOO to vxlan routes"
                  exit
             exit
             group "wan"
                  type internal
                  export "allow only mpls"
                  neighbor 192.0.2.4
                  exit
                  neighbor 192.0.2.5
                  exit
             exit
             no shutdown
# on PE-3:
configure
     router Base
         autonomous-system 64500
         router-id 192.0.2.3
         bgp
             family evpn
             vpn-apply-import
             vpn-apply-export
              rapid-withdrawal
              rapid-update evpn
             group "dc"
                  type internal
                  export "allow only vxlan"
                  neighbor 192.0.2.1
                  exit
                  neighbor 192.0.2.2
                      import "drop SOO-DCGW-23"
                     export "add SOO to vxlan routes"
                  exit
             exit
              group "wan"
                  type internal
                  export "allow only mpls"
                  neighbor 192.0.2.4
                  exit
                  neighbor 192.0.2.5
                  exit
             exit
             no shutdown
```
#### **Single-active multi-homing operation**

When the I-ES is configured as **single-active** and **no shutdown** (assuming at least one service is associated), the DCGWs will send ES and AD routes as usual for any ES, and run DF election based on the ES routes, with the candidate list being pruned by the AD routes.

In Figure 118: VPLS service and [association](#page-661-0) with I-ESs, PE-4 and PE-5 are configured with I-ES451, which is a single-active ES. The NDF for a service (PE-5 for VPLS 1 in the example) will perform the following tasks:

• The VXLAN instance on the NDF will enter the MhStandby state and will block ingress and egress traffic on the VXLAN destinations associated with the I-ES.

```
A:PE-5# show service id 1 vxlan instance 1 oper-flags 
===============================================================================
VPLS VXLAN oper flags
===============================================================================
MhStandby : true
===============================================================================
```
• MAC/IP routes and FDB process:

\*A:PE-4# show service id 1 fdb detail

- Advertised MAC/IP routes that are associated with the VXLAN instance are withdrawn.
- Advertised MAC/IP routes corresponding to local SAP MAC addresses or EVPN-MPLS binding MAC addresses are withdrawn if they were advertised to the EVPN-VXLAN instance.
- Received MAC/IP routes associated with the VXLAN instance are not installed in FDB. The MAC routes will show as "used" in the **show router bgp routes evpn mac** commands; however, only the MAC addresses received from MPLS (in particular from the ES peer) will be programmed. As an example, the following CLI output shows how MAC address 00:ca:fe:ca:fe:06 is learned on PE-4 (DF) and associated with the VXLAN destination to PE-6, whereas the MAC address is installed associated with an MPLS destination (remote ES) on PE-5 (NDF).

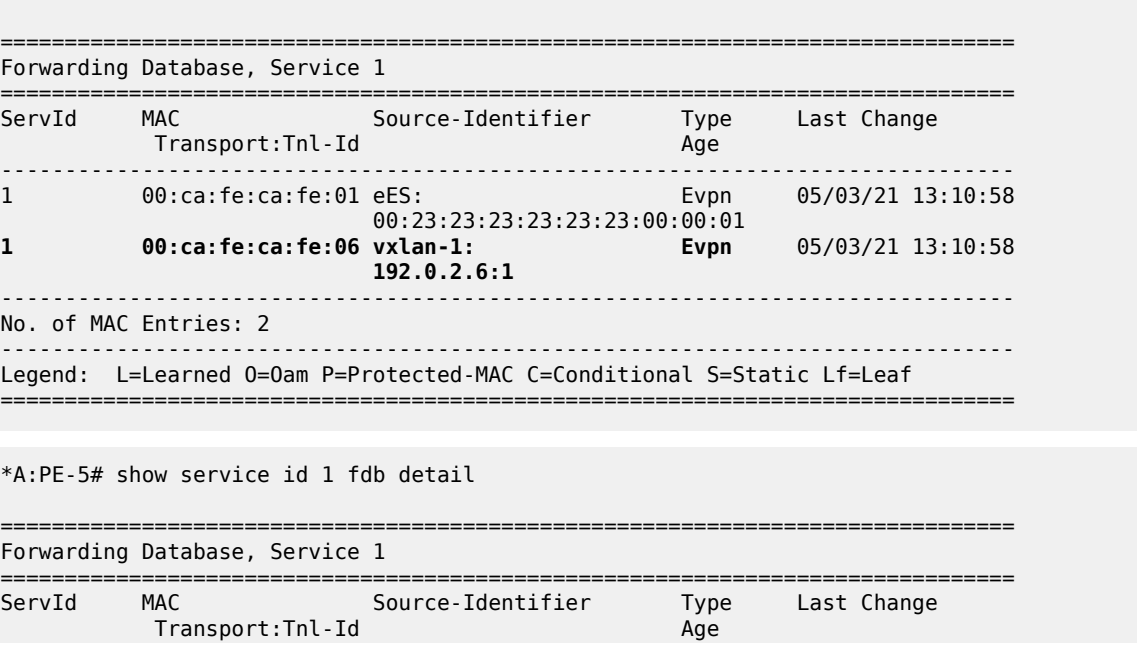

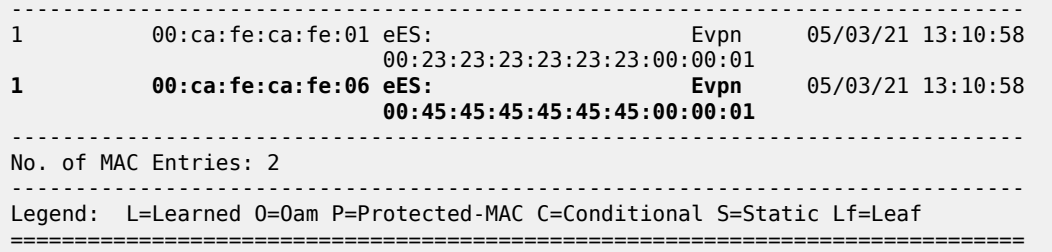

• Inclusive Multicast Ethernet Tag (IMET) routes process:

n L

- IMET-Assisted Replication with replicator role (IMET-AR-R) routes are withdrawn if the VXLAN instance enters the MhStandby state. Only the DF will advertise the IMET-AR-R routes. For more information on AR, see chapter [Layer 2 Multicast Optimization for EVPN-VXLAN — Assisted](#page-1074-0) [Replication](#page-1074-0).
- IMET-Ingress Replication advertisements (IMET-IR) routes, in case of NDF (or the MhStandby state), are controlled by the **config>service>vpls>bgp-evpn>vxlan# [no] send-imet-ir-on-ndf** command.
	- By default, the command is enabled and the router will advertise IMET-IR routes even if the PE is NDF (MhStandby). This will attract BUM traffic (even if the NDF ends up dropping it); however, attracting BUM traffic will also speed up convergence in case of DF switchover. The command works for single-active and all-active.
	- If disabled, the router will withdraw the IMET-IR routes when the PE is NDF and will not attract BUM traffic.

In spite of not sending BUM or unicast traffic, the NDF for a service still creates the VXLAN bindings; however, they are not associated with any MAC addresses and they are flagged as non-multicast capable, or "-" in the Mcast column of the following command:

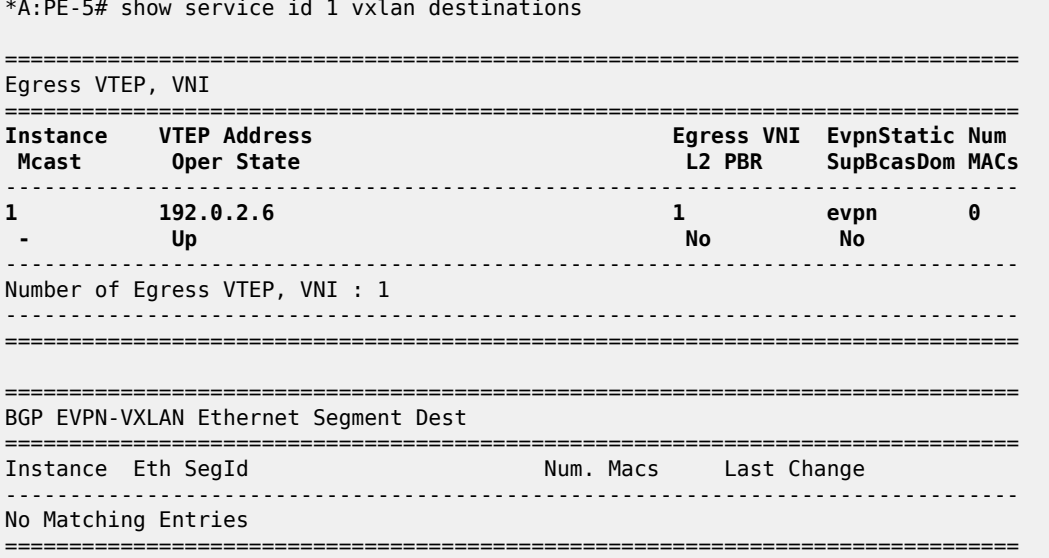

The I-ES DF PE for the service (PE-4) will continue advertising IMET and MAC/IP routes for the associated VXLAN instance. Forwarding will also happen as usual on the DF VXLAN bindings. When the DF PE receives BUM traffic from VXLAN, it will send it, adding the egress ESI label if needed.

#### **All-active multi-homing operation**

The same considerations as in single-active for ES and AD routes and DF election apply to all-active multihoming. In Figure 118: VPLS service and [association](#page-661-0) with I-ESs, PE-2 and PE-3 are configured with I-ES231, which is an all-active ES. The NDF PE for a service (PE-3 for VPLS 1, in the example) will show the following behavior:

• The VXLAN instance on the NDF will not enter the MhStandby state because it will still forward unicast traffic:

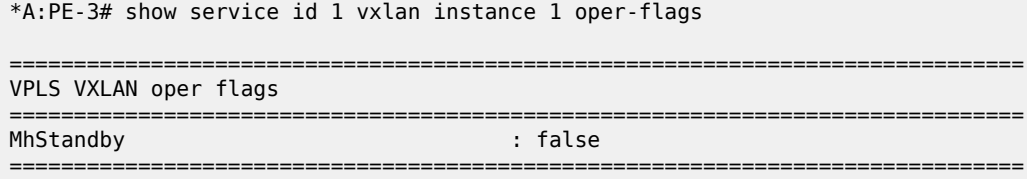

- MAC/IP routes and FDB process: MAC/IP routes are received, installed, and advertised as in the DF router.
- IMET routes process:

\*A:PE-3# show service id 1 vxlan destinations

- As in the single-active case, IMET-AR-R routes are withdrawn on the NDF. Only the DF will advertise the IMET-AR-R routes.
- Also, as in the single-active case, IMET-IR advertisement from the NDF will be controlled by the **config>service>vpls>bgp-evpn>vxlan# [no] send-imet-ir-on-ndf** command. Advertising the IMET-IR route from the NDF will attract BUM traffic from the VXLAN PEs to the NDF, even though the unknown unicast traffic will be forwarded only when it is safe to do so. See section [All-active](#page-671-0) [multi-homing and unknown unicast forwarding on the NDF](#page-671-0) for more information about unknown unicast forwarding.

Contrary to the behavior in single-active multi-homing, in all-active, the NDF will forward unknown unicast to the VXLAN PEs as usual, but block broadcast and multicast in the upstream and downstream direction. In our example, the NDF for VPLS 1 (PE-3) will show the VXLAN destinations created as "U" (Unknown unicast) in the Mcast column of the **show service id 1 vxlan** command, as follows:

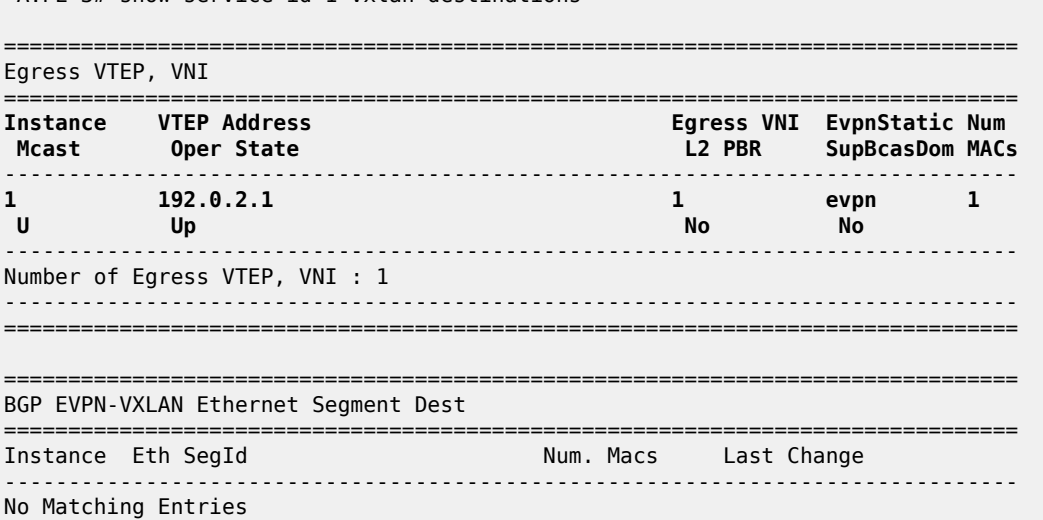

#### <span id="page-671-0"></span>**All-active multi-homing and unknown unicast forwarding on the NDF**

===============================================================================

The unknown unicast traffic will be transmitted on the (all-active multi-homing) NDF in the upstream and downstream directions only in those cases where there is no risk of packet duplication. The router considers there is no risk when transmitting an unknown unicast packet on the NDF if:

- Unknown unicast packet arrives without an ESI label.
- Unknown unicast packet arrives without a BUM label (label advertised by an IMET route as opposed to a MAC/IP route).
- Unknown unicast packet passes a MAC Source Address (MAC SA) suppression (MAC SA lookup does not yield an entry associated with the I-ES).

The following examples show how unknown unicast traffic is handled in all-active I-ESs.

Figure 119: All-active [multi-homing](#page-671-1) and unknown unicast example 1 shows an example with two DCGWs where (all-active) I-ES-1 is defined.

<span id="page-671-1"></span>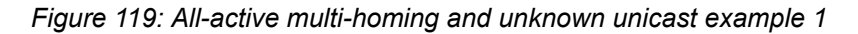

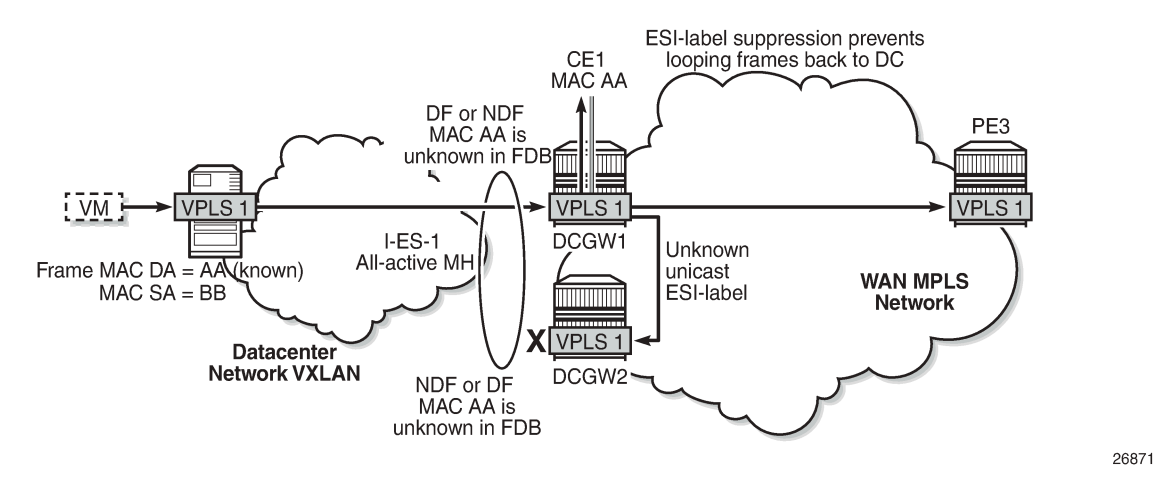

The VXLAN PE/NVE transmits known unicast traffic, whereas DCGW1 has not learned the MAC address yet. Regardless of the DCGW1 being DF or NDF, it will accept unknown unicast and will flood to local SAPs and EVPN destinations. When sending to DCGW2, the router will send the ESI label identifying the I-ES. DCGW2 will not send unknown traffic back to the DC due to the ESI-label suppression on the I-ES.

[Figure 120: All-active multi-homing and unknown unicast example 2](#page-672-0) shows a similar example where the VXLAN node sends known unicast with MAC Destination Address (MAC DA) "AA" to DCGW2.

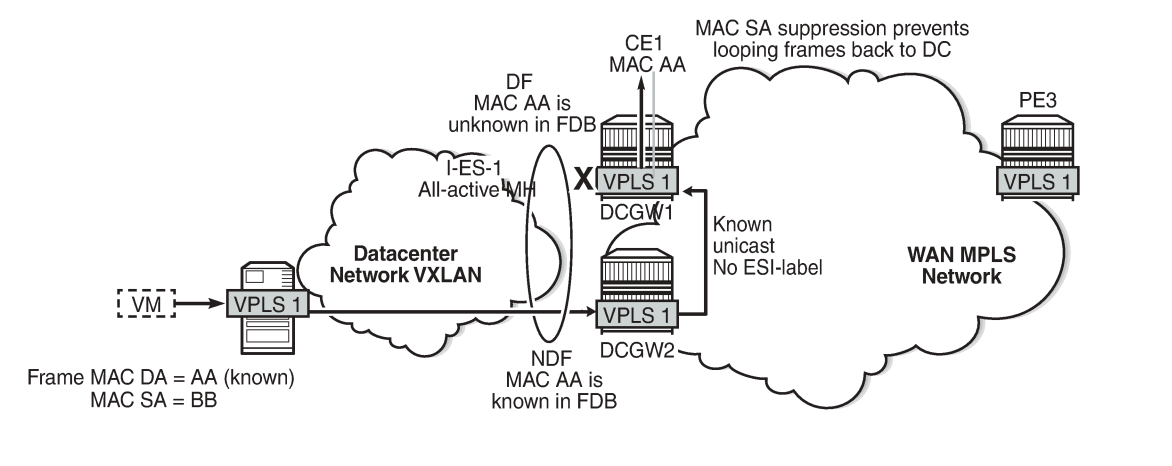

<span id="page-672-0"></span>*Figure 120: All-active multi-homing and unknown unicast example 2*

26871

DCGW2 does a MAC lookup and sends the frame as known unicast to DCGW1 via the EVPN-MPLS destination. However, MAC AA is unknown in DCGW1 for some reason (such as FDB limit exceeded, SAP failure, and so on). In this case, DCGW1 will flood the frame to CE1 and not to the VXLAN network. Even though the frame is not coming with an ESI label, the DCGW1 router does a MAC SA suppression and will not send unknown unicast frames to the I-ES. MAC SA suppression means that the router will do a MAC SA lookup on the FDB and will suppress the flooding to the I-ES if the MAC SA is learned on the I-ES (as in [Figure 120: All-active multi-homing and unknown unicast example 2\)](#page-672-0).

[Figure 121: All-active multi-homing and unknown unicast example 3](#page-672-1) shows an example in which the NDF forwards "no-risk" unknown unicast traffic to avoid black-holes.

<span id="page-672-1"></span>*Figure 121: All-active multi-homing and unknown unicast example 3*

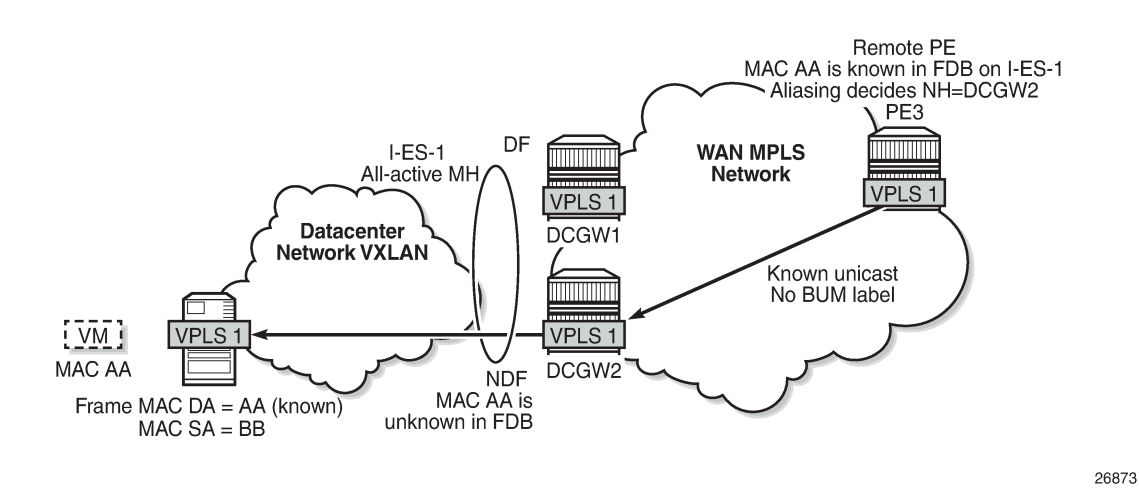

PE3 receives unicast traffic with MAC DA = AA. The MAC address is known in the FDB and associated with I-ES-1; therefore, because PE3 is configured to do aliasing to DCGW1 and DCGW2 (bgp-evpn>mpls# ecmp 2), a packet hash determines that it has to be sent to DCGW2 (NDF). The packet arrives at DCGW2 with a unicast label. DCGW2 does a lookup and MAC AA is unknown for some reason (such as FDB limit exceeded, MAC not learned yet, and so on). In this case, DCGW2 will forward the packet to the I-ES VXLAN bindings, even if it is NDF. This behavior avoids black-hole periods in the network for unicast traffic. Finally, in some cases, the unknown unicast forwarding behavior on the NDF may cause some transient packet duplication that can be avoided by configuring the **no send-imet-ir-on-ndf** command. The following example shows the use of this command to avoid transient packet duplication. [Figure 122: All-active multi](#page-673-0)[homing and send-imet-ir-on-ndf](#page-673-0) shows how transient packet duplication may occur with the default setting **send-imet-ir-on-ndf**.

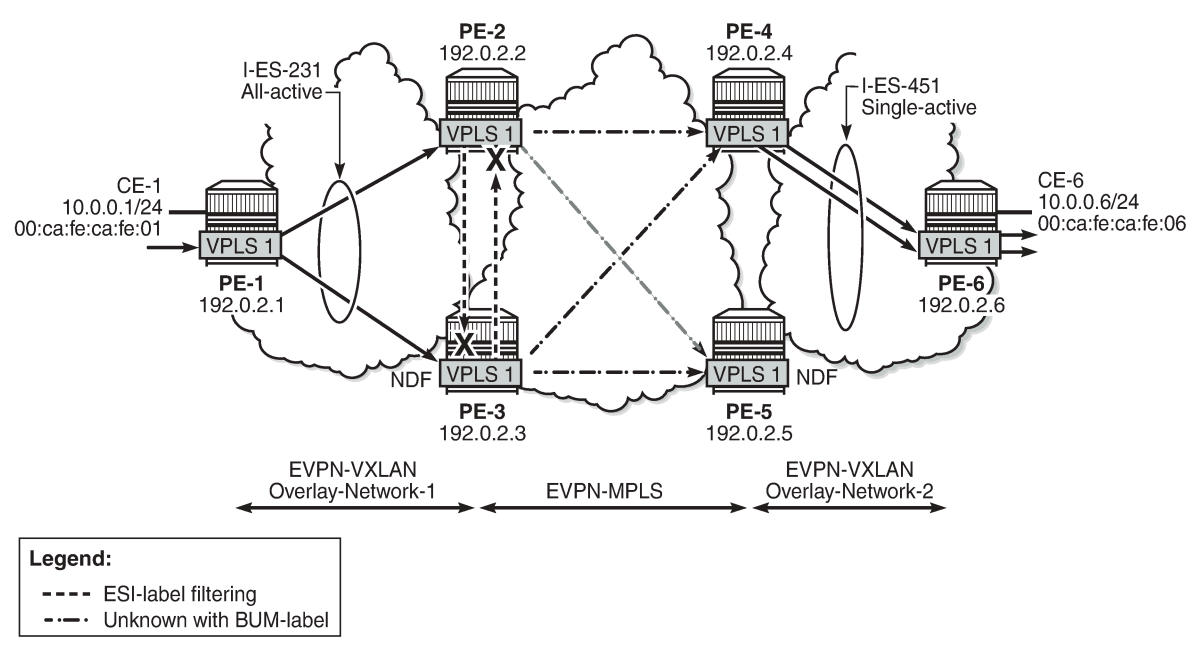

<span id="page-673-0"></span>*Figure 122: All-active multi-homing and send-imet-ir-on-ndf*

26874

Transient packet duplication may occur when sending unknown unicast from CE-1 to CE-6, if **send-imetir-on-ndf** is configured in PE-3 and PE-2. To show this, we clear the FDBs in all the PEs in the example as well as the ARP caches on the CEs.

The following command is executed in all the PEs and CEs:

```
*A:PE-1# clear service id 1 fdb all 
*A:PE-1# 
*A:PE-1# show service id 1 fdb detail
===============================================================================
Forwarding Database, Service 1
===============================================================================
ServId MAC Source-Identifier Type Last Change
           Transport:Tnl-Id Age
-------------------------------------------------------------------------------
No Matching Entries
===============================================================================
```
The following command clears the ARP table of the VPRN instance (defined in PE-1 using a loop) simulating CE-1:

```
*A:PE-1# clear router 300 arp all 
*A:PE-1# 
*A:PE-1# show router 300 arp
```

```
===============================================================================
ARP Table (Service: 300)
===============================================================================
IP Address MAC Address Expiry Type Interface
        -------------------------------------------------------------------------------
10.0.0.1 00:ca:fe:ca:fe:01 00h00m00s Oth[I] local
          -------------------------------------------------------------------------------
No. of ARP Entries: 1
===============================================================================
```
When ICMP traffic is sent from CE-1 to CE-6, a duplicate entry occurs on CE-1:

```
*A:PE-1# ping router 300 10.0.0.6
PING 10.0.0.6 56 data bytes
64 bytes from 10.0.0.6: icmp_seq=1 ttl=64 time=13.2ms.
64 bytes from 10.0.0.6: icmp_seq=1 ttl=64, duplicate.
64 bytes from 10.0.0.6: icmp_seq=2 ttl=64 time=5.27ms.
64 bytes from 10.0.0.6: icmp_seq=3 ttl=64 time=5.25ms.
64 bytes from 10.0.0.6: icmp_seq=4 ttl=64 time=4.73ms.
64 bytes from 10.0.0.6: icmp_seq=5 ttl=64 time=4.80ms.
---- 10.0.0.6 PING Statistics ----
5 packets transmitted, 5 packets received, 1 duplicate
round-trip min = 4.73ms, avg = 6.66ms, max = 13.2ms, stddev = 3.29ms
```
This duplicate entry occurs because the packet gets to CE-6 twice and CE-6 sends two unicast ICMP reply messages back. From the CE-1 packet walkthrough:

- PE-1 floods the packet to PE-2 and PE-3 because the CE-6 MAC DA is unknown and it has VXLAN multicast destinations to them.
- PE-2 floods the unknown unicast packet to all the remote PEs because it is DF for I-ES231. PE-2 will add an ESI label when sending to PE-3, and a BUM label when sending to all of them.
- PE-3 is NDF for I-ES231, but it floods the packet because the I-ES is all-active and the unknown unicast packet is considered low risk. The packet arrives with no ESI label, no BUM label (in VXLAN, VNIs are the same for unicast and BUM), and the MAC SA suppression passes because the packet is coming from the I-ES and not from MPLS. PE-3 uses a BUM label when flooding the packet and an ESI label when sending to PE-2.
- PE-4 receives two unknown unicast packets and forwards both to PE-6.
- PE-5 does not forward because it is NDF. This is true regardless of the I-ES being single-active or allactive (if all-active, the packet will not be forwarded because it arrives with a BUM label).

This packet duplication situation is transient and it will stop as soon as the two MAC addresses are learned on the PEs. However, if needed, this situation can be avoided by configuring **no send-imet-ir-on-ndf** (the BGP-EVPN VXLAN must be disabled first):

```
# on PE-2, PE-3:
configure 
     service 
         vpls "VPLS 1"
              bgp-evpn 
                  vxlan 
                       shutdown
                       no send-imet-ir-on-ndf
                       no shutdown
```
This command will make the NDF (PE-3) withdraw the IMET-IR route; therefore, PE-1 will only flood unknown unicast packets to the DF (PE-2). The following IMET-IR routes are received on PE-1: one route sent by DF PE-2 for VPLS 1 and two routes for VPLS 101.

\*A:PE-1# show router bgp routes evpn incl-mcast =============================================================================== BGP Router ID:192.0.2.1 AS:64500 Local AS:64500 =============================================================================== Legend - Status codes : u - used, s - suppressed, h - history, d - decayed, \* - valid l - leaked, x - stale, > - best, b - backup, p - purge Origin codes : i - IGP, e - EGP, ? - incomplete =============================================================================== BGP EVPN Inclusive-Mcast Routes =============================================================================== Flag Route Dist. OrigAddr Tag NextHop ------------------------------------------------------------------------------  $u^*$  > i 192.0.2.2:1 192.0.2.2<br>0 192.0.2.2 0 192.0.2.2 u\*>i 192.0.2.2:101 192.0.2.2  $0$  192.0.2.2  $u^*$  > i 192.0.2.3:101 192.0.2.3 0 192.0.2.3 ------------------------------------------------------------------------------- Routes : 3 ===============================================================================

If a DF switchover occurs in the I-ES, the new DF would advertise the IMET-IR route and the new NDF would withdraw it.

After clearing FDBs and ARP caches again, the test is repeated with no packet duplication. [Figure 123: All](#page-676-0)[active multi-homing and no send-imet-ir-on-ndf](#page-676-0) shows how PE-1 does not send unknown unicast to PE-3 (NDF) anymore and, therefore, there is no duplication.

\*A:PE-1# ping router 300 10.0.0.6 PING 10.0.0.6 56 data bytes 64 bytes from 10.0.0.6: icmp\_seq=1 ttl=64 time=15.3ms. 64 bytes from 10.0.0.6: icmp\_seq=2 ttl=64 time=5.32ms. 64 bytes from 10.0.0.6: icmp\_seq=3 ttl=64 time=5.33ms. 64 bytes from 10.0.0.6: icmp\_seq=4 ttl=64 time=5.44ms. 64 bytes from 10.0.0.6: icmp\_seq=5 ttl=64 time=4.98ms. ---- 10.0.0.6 PING Statistics ---- 5 packets transmitted, 5 packets received, 0.00% packet loss round-trip min =  $4.98$ ms, avg =  $7.26$ ms, max =  $15.3$ ms, stddev =  $4.00$ ms

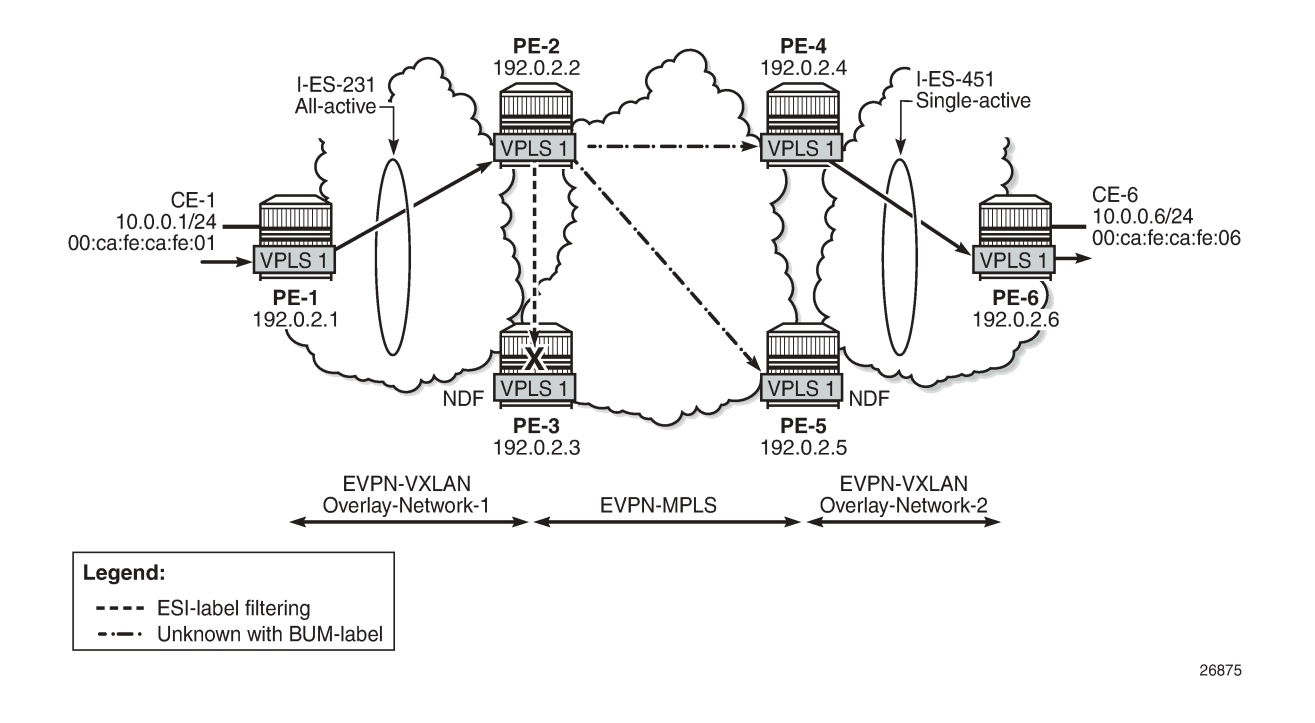

<span id="page-676-0"></span>*Figure 123: All-active multi-homing and no send-imet-ir-on-ndf*

### **Local SAPs and provider tunnels along with I-ES**

As described in the [Overview](#page-656-1) section, the main advantages of the I-ES solution over the anycast redundant solution for dual BGP-instance services are the support of local SAPs and P2MP mLDP trees without packet duplication. This section shows the configuration of local SAPs and provider tunnels along with I-ES in VPLS services. The local SAPs can, at the same time, belong to an ES or a vES.

As an example, VPLS 1 on PE-2 is reconfigured as follows (similar configuration on PE-3, with provider tunnel also configured on PE-4 and PE-5):

```
# on PE-2:
configure
     service
         vpls 1 name "VPLS 1" customer 1 create
              vxlan instance 1 vni 1 create
              exit
              bgp
                  route-distinguisher 192.0.2.2:1
              exit
              bgp 2
                  route-distinguisher 192.0.2.2:2
              exit
              bgp-evpn
                  evi 1
                  vxlan bgp 1 vxlan-instance 1
                      no shutdown
                  exit
                  mpls bgp 2
                      ingress-replication-bum-label
                       ecmp 2
                       auto-bind-tunnel
```

```
 resolution any
          exit
         no shutdown
     exit
 exit
 provider-tunnel
     inclusive
         owner bgp-evpn-mpls
         root-and-leaf
        mldp
        no shutdown
     exit
 exit
 stp
     shutdown
 exit
 sap lag-1:1 create
     no shutdown
 exit
 no shutdown
```
To have EVPN multi-homing from a CE locally connected to PE-2 and PE-3, an additional ES is configured on PE-2 and PE-3 that will include the local SAPs in VPLS 1, as follows:

```
# on PE-2:
configure
    service
         system
             bgp-evpn 
                  ethernet-segment "I-ES231" virtual create
                      esi 00:23:23:23:23:23:23:00:00:01
                      service-carving
                          mode manual
                          manual
                               preference non-revertive create
                                   value 150
                               exit
                               evi 101 to 200
                          exit
                      exit
                      multi-homing all-active
                      network-interconnect-vxlan 1
                      service-id
                          service-range 1 to 100
                          service-range 101 to 200
                      exit
                      no shutdown
                  exit
                  ethernet-segment "vES232" virtual create
                      esi 00:23:23:23:23:23:23:00:00:02
                     service-carving
                          mode auto
                      exit
                     multi-homing all-active
                     lag 1
                     dot1q
                          q-tag-range 1
                      exit
                     no shutdown
                  exit
```
#### **Troubleshooting and debugging**

Common troubleshooting commands to operate dual BGP-instance VPLS services are in the corresponding section of [EVPN-MPLS Interconnect for EVPN-VXLAN VPLS Services.](#page-922-0) Also, ES and virtual ES can be troubleshot by using the commands described in chapter EVPN for MPLS [Tunnels](#page-464-0).

As well, the following **show** commands are specific to the use of I-ES in the router:

\*A:PE-2# show service id 1 vxlan instance 1 oper-flags

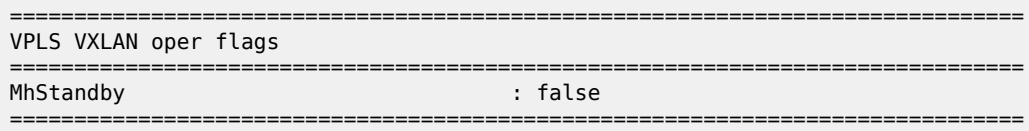

\*A:PE-2# show service vxlan-instance-using ethernet-segment

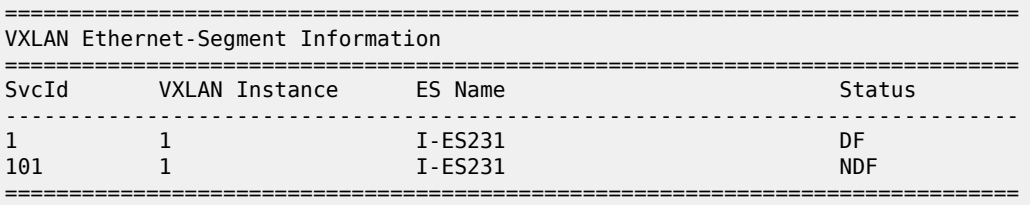

\*A:PE-2# show service vxlan-instance-using ethernet-segment "I-ES231"

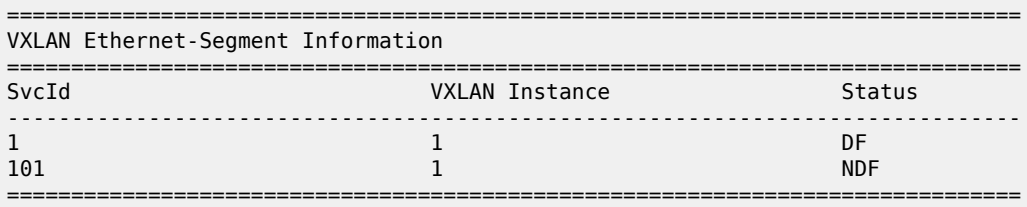

#### <span id="page-678-0"></span>**Conclusion**

Based on *draft-ietf-bess-dci-evpn-overlay*, SR OS supports the connectivity of Layer 2 EVPN-VXLAN services to an EVPN-MPLS network. This chapter complements the chapter [EVPN-MPLS Interconnect for](#page-922-0) [EVPN-VXLAN VPLS Services](#page-922-0) by describing how redundancy can be improved with the use of I-ES multihoming, a concept standardized in *draft-ietf-bess-dci-evpn-overlay*.

# **EVPN Interconnect Ethernet Segments in Dual EVPN-VXLAN Instance VPLS Services**

This chapter provides information about EVPN Interconnect Ethernet Segments in Dual EVPN-VXLAN Instance VPLS Services.

Topics in this chapter include:

- [Applicability](#page-679-0)
- [Overview](#page-679-1)
- **[Configuration](#page-685-0)**
- [Conclusion](#page-700-0)

## <span id="page-679-0"></span>**Applicability**

The information and configuration in this chapter are based on SR OS Release 21.7.R1. EVPN multihoming on dual VXLAN instance VPLS services is supported on SR OS Release 19.10.R1, and later.

## <span id="page-679-1"></span>**Overview**

Some service providers are deploying large Data Centers (DCs) where SR OS routers are used as leaf switches in a VXLAN fabric. In those cases, all-active multi-homing can provide redundancy and maximize the bandwidth utilization.

SR OS supports Interconnect Ethernet Segments (I-ESs) for VXLAN as per RFC 9014. Chapter [EVPN](#page-656-3) [Interconnect Ethernet Segments](#page-656-3) (I-ESs) describes how I-ESs allow Data Center Gateways (DCGWs) with two BGP instances (one for EVPN-MPLS and one for EVPN-VXLAN) to handle redundancy in VXLAN access networks, as supported in SR OS 15.0.R4, and later.

This chapter describes similar scenarios with EVPN-VXLAN in the core network instead of EVPN-MPLS. The following scenarios are supported with I-ES in VXLAN instance 1:

- dual instance VPLS with two EVPN-VXLAN instances
- dual instance VPLS with one EVPN-VXLAN instance and one static VXLAN instance
- dual instance VPLS with one EVPN-VXLAN instance and one EVPN-MPLS instance

The first two of these scenarios are described in this chapter.

## **CLI**

[Figure 124: Sample topology](#page-680-0) shows VPLS 1 with different EVPN-VXLAN instances: VXLAN instance 1 in DC 1 (and DC2) and VXLAN instance 2 in the WAN.

#### <span id="page-680-0"></span>*Figure 124: Sample topology*

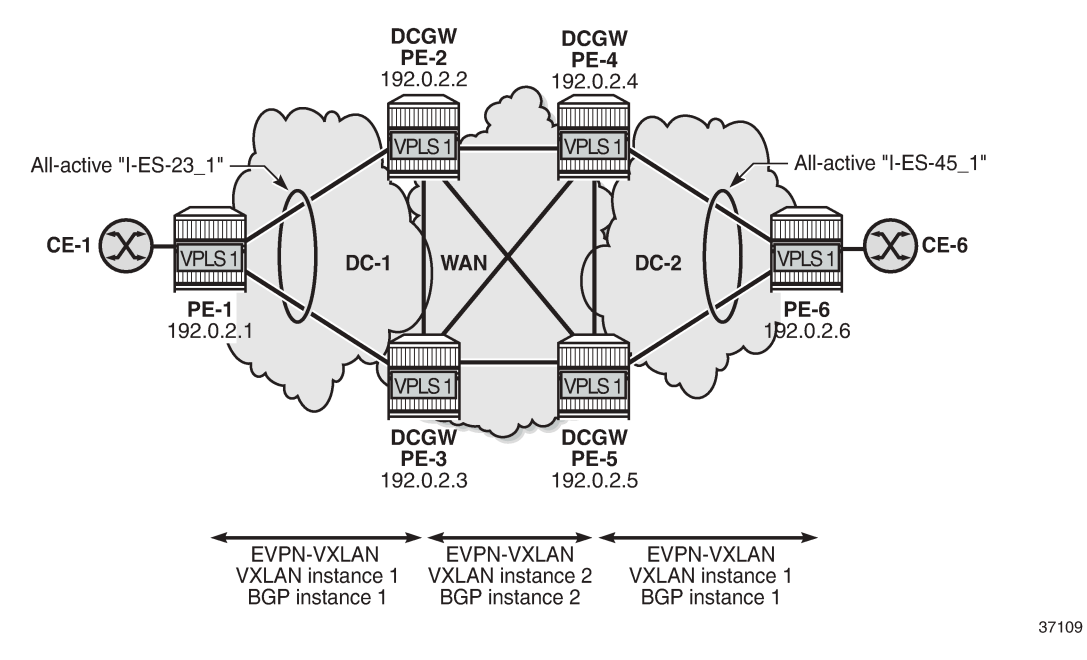

On DCGW PE-2, the following all-active I-ES is configured for VXLAN instance 1 and service id 1:

```
# on DCGW PE-2:
configure
      service
           system
                bgp-auto-rd-range 192.0.2.2 comm-val 1 to 1000
                bgp-evpn
                     ethernet-segment "I-ES-23_1" virtual create
                           esi 00:23:23:23:23:23:23:00:00:01
                           service-carving
                                mode manual
                                manual
                                     preference create
                                          value 100
exit and the contract of the contract of the contract of the contract of the contract of the contract of the c
                                     evi 1
                                exit
                          exit
                          multi-homing all-active
                           network-interconnect-vxlan 1
                           service-id
                                service-range 1
                           exit
                          no shutdown 
                     exit
                exit
```
The following command configures VPLS 1 with dual EVPN-VXLAN instance. VXLAN instance 1 is a member of the I-ES and VXLAN instance 2 is configured with **mh-mode network** and **auto-disc-routeadvertisement**:

# on DCGW PE-2: configure

```
 service
     vpls 1 name "VPLS 1" customer 1 create
         vxlan instance 1 vni 11 create
             rx-discard-on-ndf bum
         exit
         vxlan instance 2 vni 12 create
         exit
         bgp
              route-distinguisher auto-rd
              route-target export target:64500:11 import target:64500:11
         exit
         bgp 2
              route-distinguisher auto-rd
              route-target export target:64500:12 import target:64500:12
         exit
         bgp-evpn
             evi 1
             vxlan bgp 1 vxlan-instance 1
                  ecmp 2
                  default-route-tag 11
                  auto-disc-route-advertisement
                  no shutdown
             exit
             vxlan bgp 2 vxlan-instance 2
                  ecmp 2
                  default-route-tag 12
                  auto-disc-route-advertisement
                  mh-mode network
                  no shutdown
             exit
         exit
         stp
             shutdown
         exit
         sap 1/2/1:1 create
             no shutdown
        eexit
         no shutdown
     exit
```
By default, the multi-homing mode for EVPN-VXLAN is access, but for VXLAN instance 2, it is modified to **mh-mode network**. The following error is raised when attempting to configure VXLAN instance 1—as a member of an I-ES—with **mh-mode network**:

```
*A:PE-2>config>service>vpls>bgp-evpn>vxlan# mh-mode network
MINOR: SVCMGR #7886 cannot modify evpn - not supported when vxlan instance is a member of an
 ethernet-segment
```
With **mh-mode network** configured, it is mandatory to configure **auto-disc-route-advertisement**; for **mh-mode access**, it is optional. When **auto-disc-route-advertisement** is enabled in an access instance associated to an I-ES, AD per-ES/EVI routes and MAC/IP routes are advertised for the I-ES.

The following AD per-EVI route is sent by DCGW PE-2:

```
13 2021/09/07 14:35:47.456 UTC MINOR: DEBUG #2001 Base Peer 1: 192.0.2.1
"Peer 1: 192.0.2.1: UPDATE
Peer 1: 192.0.2.1 - Send BGP UPDATE:
    Withdrawn Length = \theta Total Path Attr Length = 81
     Flag: 0x90 Type: 14 Len: 36 Multiprotocol Reachable NLRI:
         Address Family EVPN
         NextHop len 4 NextHop 192.0.2.2
```

```
 Type: EVPN-AD Len: 25 RD: 192.0.2.2:1 ESI: 00:23:23:23:23:23:23:00:00:01,
                       tag: 0 Label: 11 (Raw Label: 0xb) PathId:
    Flag: 0x40 Type: 1 Len: 1 Origin: 0
    Flag: 0x40 Type: 2 Len: 0 AS Path:
    Flag: 0x40 Type: 5 Len: 4 Local Preference: 100
    Flag: 0xc0 Type: 16 Len: 24 Extended Community:
        origin:64500:23
        target:64500:11
        bgp-tunnel-encap:VXLAN
"
```
For MAC routes and their ESI value for an access VXLAN instance, the following redistribution considerations apply.

- With **mh-mode access** and **auto-disc-route-advertisement** configured, MAC routes are redistributed from the instance network to the instance access with the I-ESI if present, regardless of the original ESI.
- With **mh-mode access** and **no auto-disc-route-advertisement**, MAC routes are redistributed with zero ESI, regardless of the original ESI.

The following EVPN-MAC route is sent by DCGW PE-2 with I-ESI 00:23:23:23:23:23:23:00:00:01 of "I-ES-23\_1":

```
79 2021/09/07 14:36:18.380 UTC MINOR: DEBUG #2001 Base Peer 1: 192.0.2.1
"Peer 1: 192.0.2.1: UPDATE
Peer 1: 192.0.2.1 - Send BGP UPDATE:
    Withdrawn Length = 0 Total Path Attr Length = 89
     Flag: 0x90 Type: 14 Len: 44 Multiprotocol Reachable NLRI:
         Address Family EVPN
         NextHop len 4 NextHop 192.0.2.2
         Type: EVPN-MAC Len: 33 RD: 192.0.2.2:1 ESI: 00:23:23:23:23:23:23:00:00:01,
          tag: 0, mac len: 48 mac: 00:ca:fe:ca:fe:05, IP len: 0, IP: NULL, label1: 11
     Flag: 0x40 Type: 1 Len: 1 Origin: 0
     Flag: 0x40 Type: 2 Len: 0 AS Path:
     Flag: 0x40 Type: 5 Len: 4 Local Preference: 100
     Flag: 0xc0 Type: 16 Len: 24 Extended Community:
         origin:64500:23
         target:64500:11
         bgp-tunnel-encap:VXLAN
```
The following ES route is sent by DCGW PE-2:

```
17 2021/09/07 14:35:47.456 UTC MINOR: DEBUG #2001 Base Peer 1: 192.0.2.1
"Peer 1: 192.0.2.1: UPDATE
Peer 1: 192.0.2.1 - Send BGP UPDATE:
   Withdrawn Length = \theta Total Path Attr Length = 71
    Flag: 0x90 Type: 14 Len: 34 Multiprotocol Reachable NLRI:
         Address Family EVPN
        NextHop len 4 NextHop 192.0.2.2
        Type: EVPN-ETH-SEG Len: 23 RD: 192.0.2.2:0
               ESI: 00:23:23:23:23:23:23:00:00:01, IP-Len: 4 Orig-IP-Addr: 192.0.2.2 
    Flag: 0x40 Type: 1 Len: 1 Origin: 0
    Flag: 0x40 Type: 2 Len: 0 AS Path:
    Flag: 0x40 Type: 5 Len: 4 Local Preference: 100
     Flag: 0xc0 Type: 16 Len: 16 Extended Community:
         df-election::DF-Type:Preference/DP:0/DF-Preference:100/AC:1
        target:23:23:23:23:23:23
```
"

"

The following commands are not supported when **mh-mode network** is configured:

- proxy-arp/nd
- assisted replication
- source-vtep-security

Attempting to enable these unsupported commands while a BGP-EVPN VXLAN instance has **mh-mode network** triggers error messages, as follows:

```
*A:PE-2>config>service>vpls# proxy-arp
MINOR: SVCMGR #8005 Cannot create proxy arp - not supported when a bgp-evpn vxlan instance has
 mh-mode network
*A:PE-2>config>service>vpls# proxy-nd
MINOR: SVCMGR #8008 Cannot create proxy nd - not supported when a bgp-evpn vxlan instance has
 mh-mode network
```

```
*A:PE-2>config>service>vpls>vxlan# assisted-replication replicator
MINOR: SVCMGR #8111 Cannot change assisted-replicated role - not supported when vxlan instance
 is in use by bgp-evpn with mh-mode network
```

```
*A:PE-2>config>service>vpls>vxlan# source-vtep-security
MINOR: SVCMGR #7897 Cannot modify vxlan instance - not supported when vxlan instance is in use
 by bgp-evpn with mh-mode network
```
#### **Local bias**

When EVPN-VXLAN is used in the instance network of a dual-instance VPLS service, local bias—as described in RFC 8365—is used for split horizon in all-active I-ESs. In VXLAN, there is no multicast label or multicast BMAC, so BUM traffic is identified by the MAC destination address. The modified forwarding rules for the I-ES-sourced BUM traffic for ingress PE and egress PE are as follows:

- ingress PE
	- The Non-Designated Forwarder (NDF) must discard BUM traffic, so one of the following two commands must be configured in VXLAN instance 1.
		- **no send-imet-ir-on-ndf**
		- **rx-discard-on-ndf bum**
	- BUM frames received on any SAP or I-ES VXLAN binding are flooded to:
		- local non-ES and single-active DF ES SAPs
		- local all-active ES SAPs (DF and NDF)
		- EVPN-VXLAN destinations (BUM frames received on an I-ES VXLAN binding follow SHG rules, so they can only be forwarded to EVPN-VXLAN destinations belonging to the other VXLAN instance.)
- egress PE
	- Look up source VTEP for BUM frames received on EVPN-VXLAN.
- If the source VTEP matches a PE with which the local PE shares an ES and a VXLAN service, then the local PE does not forward to the shared local ESs (this includes port, lag, and networkinterconnect-VXLAN ESs).
- The local PE forwards to local ESs that are not shared but only when in DF state.

[Figure 125: EVPN-VXLAN network interconnect VXLAN multi-homing and local bias](#page-684-0) shows the BUM forwarding with local bias procedures in multi-instance VPLS services.

<span id="page-684-0"></span>*Figure 125: EVPN-VXLAN network interconnect VXLAN multi-homing and local bias*

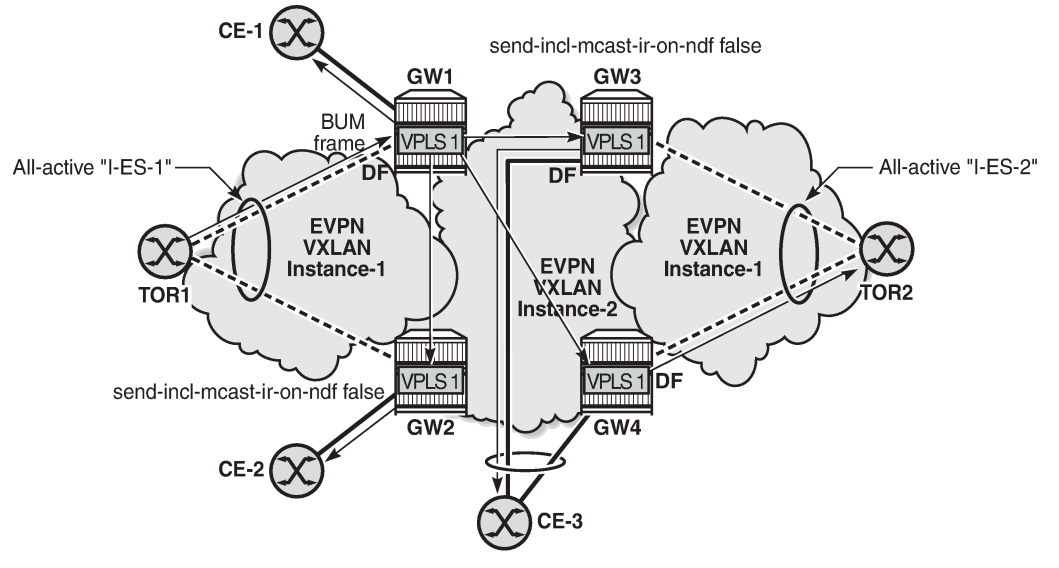

37110

In the example, GW1 and GW2 are configured with **no send-imet-ir-on-ndf**. TOR1 generates BUM traffic that will only reach DF GW1 and is forwarded as follows.

- Ingress PE GW1 forwards to CE-1 and EVPN-VXLAN destinations GW2, GW3, and GW4.
- Egress PE GW2 identifies the source VTEP as a PE with which I-ES-1 is shared, so it does not forward the BUM frames to the local I-ES. PE GW2 forwards only to the non-shared ES and local SAPs, in this case, to CE-2.
- Egress PE GW3 receives the BUM traffic with a source VTEP that does not match any PE with which GW3 shares an ES, so it forwards to all ESs that are DF, in this case, to CE-3.
- Egress PE GW4 receives the BUM traffic with a source VTEP that does not match any PE with which GW4 shares an ES, so it forwards to all ESs that are DF, in this case, to TOR2 through I-ES-2.

#### **Local bias with static VXLAN on I-ES**

When a static VXLAN instance coexists with an EVPN-VXLAN instance in the same VPLS service, traffic blackholes may occur when the static VXLAN instance is associated to an all-active I-ES. This is because, when multi-homing is used with an EVPN-VXLAN network instance, the NDF PE always discards unknown unicast traffic to the static VXLAN instance (this is not the case with EVPN-MPLS if the unknown traffic has a BUM label).

Figure 126: [All-active](#page-685-0) I-ES NDF PE-5 drops unknown unicast traffic shows the packet blackhole for unknown unicast traffic at all-active I-ES NDF PE-5.

<span id="page-685-0"></span>*Figure 126: All-active I-ES NDF PE-5 drops unknown unicast traffic*

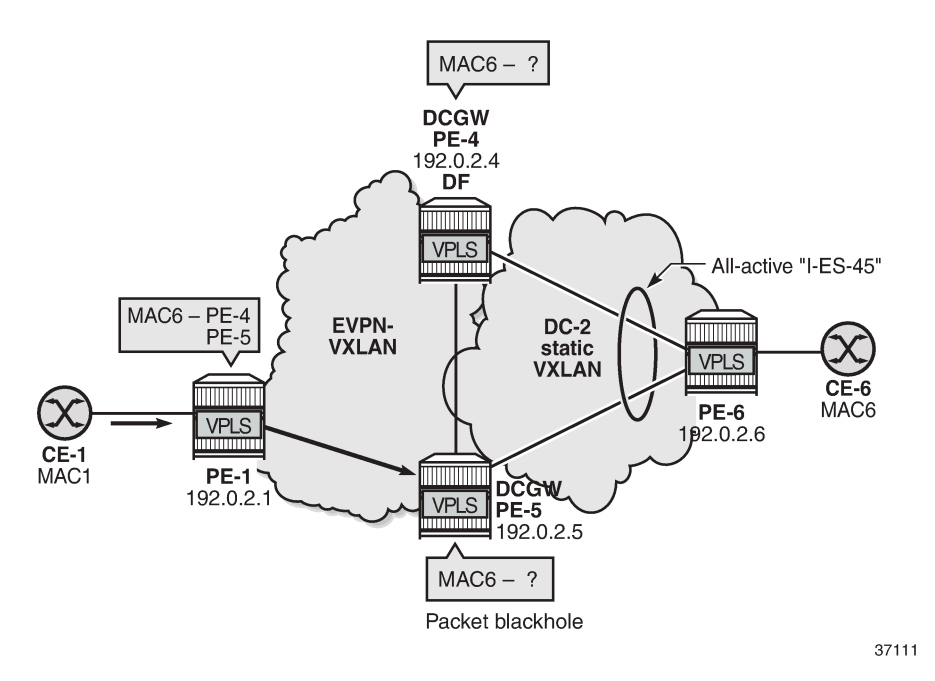

In the event that the remote PE-1 has learned the destination MAC address MAC6 via I-ES-45 EVPN destination, but the DCGWs PE-4 and PE-5 do not know MAC6, regular aliasing procedures allow that PE-1 sends unicast traffic with destination MAC6 to the NDF PE-5, which does not know MAC6 and drops all unknown unicast traffic, creating a blackhole for the flow.

When a static VXLAN instance coexists with an EVPN-VXLAN instance in the same VPLS service, Nokia recommends using a single-active I-ES or an anycast solution without I-ES instead of an all-active I-ES.

# **Configuration**

[Figure 127: Sample topology](#page-686-0) shows the sample topology with six SR OS nodes:

#### <span id="page-686-0"></span>*Figure 127: Sample topology*

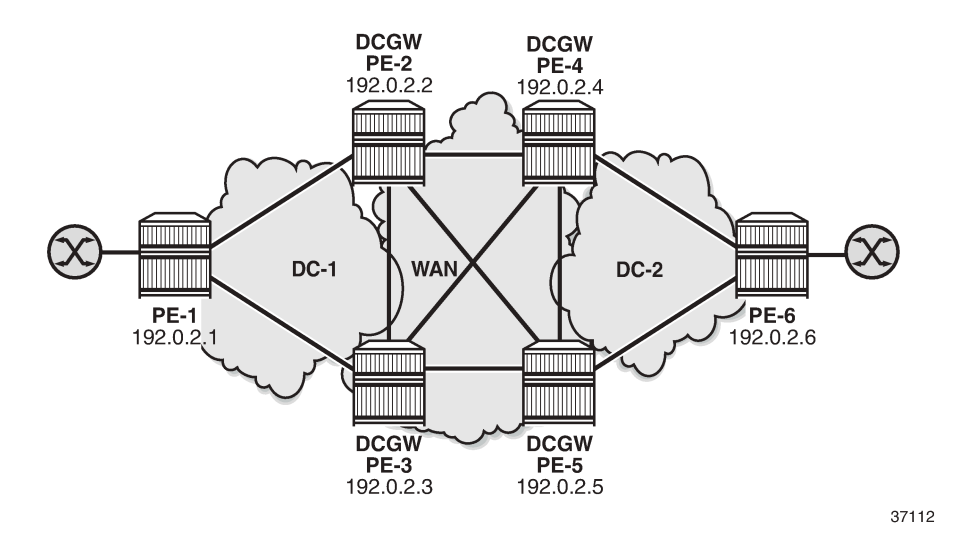

The initial configuration includes:

- Cards, MDAs, and ports
- Router interfaces
- IS-IS on all interfaces (level 1 in the DCs; level 2 in the WAN)

BGP is configured for the EVPN address family. PE-1 acts as Route Reflector (RR) in DC 1 and PE-6 as RR in DC 2; no RR is used in the WAN.

The BGP configuration on RR PE-1 in DC 1 is as follows. The BGP configuration on RR PE-6 in DC2 is similar.

```
# on PE-1:
configure
     router Base
         autonomous-system 64500
         bgp
              family evpn
              vpn-apply-import
              vpn-apply-export
              cluster 192.0.2.1
              rapid-withdrawal
              rapid-update evpn
              group "DC"
                  type internal
                  neighbor 192.0.2.2
                  exit
                  neighbor 192.0.2.3
                  exit
              exit
```
On DCGWs PE-2 and PE-3, BGP is configured as follows. The policies are explained in the next section.

```
# on PE-2, PE-3:
configure
     router Base
         autonomous-system 64500
         bgp
```

```
 family evpn
 vpn-apply-import
 vpn-apply-export
 rapid-withdrawal
 rapid-update evpn
 group "DC"
     type internal
     import "drop SOO-DCGW-23"
     export "export DC routes and add SOO"
     neighbor 192.0.2.1
     exit
 exit
 group "WAN"
     type internal
     export "export WAN routes only"
     neighbor 192.0.2.4
     exit
     neighbor 192.0.2.5
     exit
 exit
```
On DCGWs PE-4 and PE-5, BGP is configured as follows. The policies are explained in the next section.

```
# on PE-4, PE-5:
configure
    router
        autonomous-system 64500
         bgp
             family evpn
             vpn-apply-import
             vpn-apply-export
            rapid-withdrawal
            rapid-update evpn
             group "DC"
                type internal
 import "drop SOO-DCGW-45"
 export "export DC routes and add SOO"
                neighbor 192.0.2.6
                exit
            exit
             group "WAN"
                 type internal
                 export "export WAN routes only"
                neighbor 192.0.2.2
                exit
                neighbor 192.0.2.3
                exit
             exit
```
The following examples are configured:

- [All-active multi-homing I-ESs in dual EVPN-VXLAN instance VPLS](#page-687-0)
- [Single-active multi-homing I-ES when static VXLAN coexists with EVPN-VXLAN in the same VPLS](#page-696-0)

#### <span id="page-687-0"></span>**All-active multi-homing I-ESs in dual EVPN-VXLAN instance VPLS**

[Figure 128: All-active multi-homing for I-ESs](#page-688-0) shows the example topology with the service VPLS 1 on all nodes and two all-active I-ESs:

<span id="page-688-0"></span>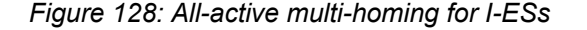

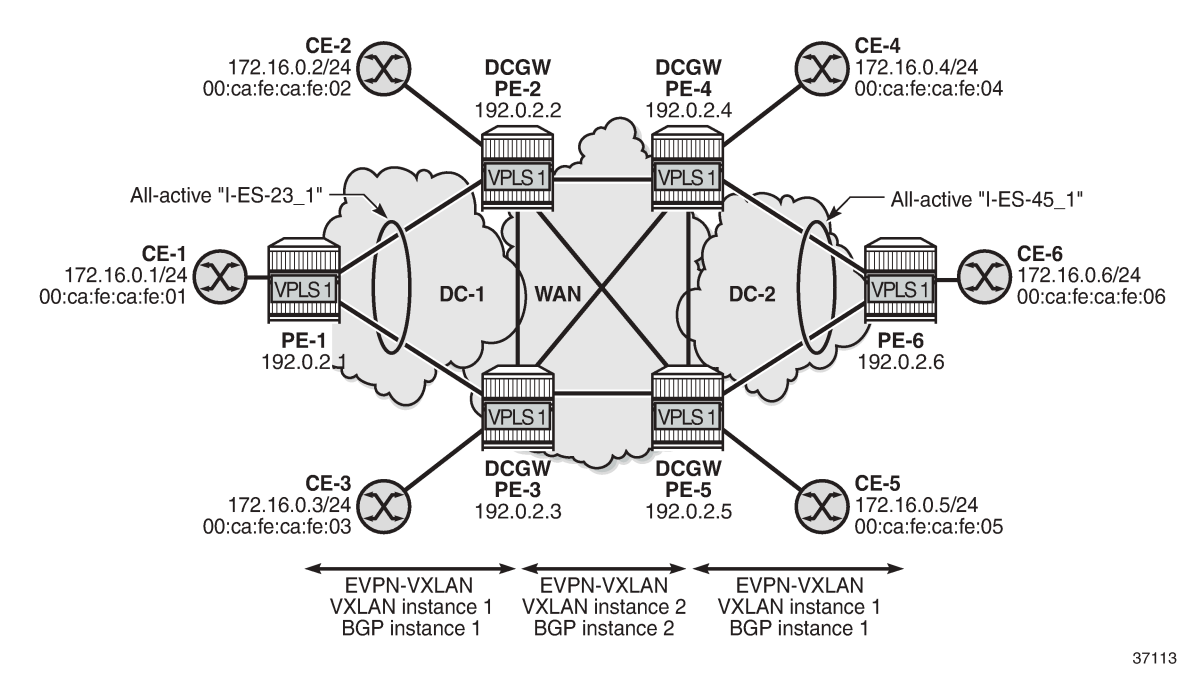

On PE-1, VPLS 1 is configured as follows. The configuration on PE-6 is similar.

```
# on PE-1:
configure
     service
         system
             bgp-auto-rd-range 192.0.2.1 comm-val 1 to 1000 # on PE-6: 192.0.2.6
         exit
         vpls 1 name "VPLS 1" customer 1 create
             vxlan instance 1 vni 11 create
             exit
             bgp
                  route-distinguisher auto-rd
                  route-target export target:64500:11 import target:64500:11
             exit
             bgp-evpn
                  evi 1
                  vxlan bgp 1 vxlan-instance 1
                      ecmp 2
                      no shutdown
                  exit
             exit
             sap 1/2/1:1 create
             exit
             no shutdown
         exit
```
On DCGW PE-2, the following all-active multi-homing I-ES is configured for VXLAN instance 1 and service id 1. The configuration on DCGW PE-3 is similar, but the preference value is 150 instead of 100.

# on PE-2: configure service

```
 system
                   bgp-evpn
                          ethernet-segment "I-ES-23_1" virtual create
                                esi 00:23:23:23:23:23:23:00:00:01
                                service-carving
                                      mode manual
                                      manual
                                           preference create<br>value 100
                                                                                   # on PE-3: preference value 150
exit and the contract of the contract of the contract of the contract of the contract of the contract of the c
                                             evi 1
                                      exit
                                exit
                                multi-homing all-active
                                network-interconnect-vxlan 1
                                service-id
                               service-range 1<br>exit
exit and the contract of the contract of the contract of the contract of the contract of the contract of the c
                                no shutdown
                         exit
                   exit
```
On DCGWs PE-4 and PE-5, the following I-ES is configured:

```
# on PE-4, PE-5:
configure
     service
         system
             bgp-evpn
                  ethernet-segment "I-ES-45_1" virtual create
                       esi 00:45:45:45:45:45:45:00:00:01
                      service-carving
                          mode auto
                       exit
                      multi-homing all-active
                       network-interconnect-vxlan 1
                       service-id
                          service-range 1
                      exit
                      no shutdown 
                  exit
             exit
         exit
```
On DCGWs PE-2, PE-3, PE-4, and PE-5, VPLS 1 is configured as follows. The **rx-discard-on-ndf bum** command makes the NDF drop any BUM traffic in VXLAN instance 1. VXLAN instance 2 is configured with **mh-mode network and auto-disc-route-advertisement**.

```
# on PE-2, PE-3, PE-4, PE-5:
configure
     service
         vpls 1 name "VPLS 1" customer 1 create
             vxlan instance 1 vni 11 create
                 rx-discard-on-ndf bum
             exit
             vxlan instance 2 vni 12 create
             exit
             bgp
                  route-distinguisher auto-rd
                  route-target export target:64500:11 import target:64500:11
             exit
             bgp 2
```

```
 route-distinguisher auto-rd
         route-target export target:64500:12 import target:64500:12
     exit
     bgp-evpn
         evi 1
         vxlan bgp 1 vxlan-instance 1
              ecmp 2
              default-route-tag 11
             auto-disc-route-advertisement
             no shutdown
         exit
         vxlan bgp 2 vxlan-instance 2
              ecmp 2
              default-route-tag 12
              auto-disc-route-advertisement
             mh-mode network
              no shutdown
         exit
     exit
     stp
         shutdown
     exit
     sap 1/2/1:1 create
         no shutdown
     exit
     no shutdown
 exit
```
On PE-2 and PE-3, the following policies are configured.

- The import policy "drop SOO-DCGW-23" in group "DC" is used to drop all VXLAN instance 1 routes between PE-2 and PE-3.
- The export policy "export WAN routes only" in group "WAN" is applied to avoid sending VXLAN instance 1 routes to the WAN PEs.
- The export policy "export DC routes and add SOO" in group "DC" is used to tag VXLAN instance 1 routes with community "SOO-23".

```
# on PE-2, PE-3:
configure
     router Base
         policy-options
             begin
             community "SOO-23" 
                 members "origin:64500:23"
             exit
            policy-statement "drop SOO-DCGW-23" # import in group "DC"
                 entry 10
                      from
                          community "SOO-23"
                          family evpn
                      exit
                      action drop
                     exit
                 exit
                 default-action accept
                 exit
             exit
             policy-statement "export WAN routes only" # export in group "WAN"
                 entry 10
                      from
                          tag 11
```

```
 family evpn
         exit
         action drop
         exit
     exit
     default-action accept
     exit
 exit
 policy-statement "export DC routes and add SOO" # export in group "DC"
     entry 10
          from
              tag 11 
              family evpn
         exit
         action accept
              community add "SOO-23"
         exit
     exit
     default-action accept
     exit
 exit
 commit
```
On PE-4 and PE-5, the following policies are configured:

```
# on PE-4, PE-5:
configure
     router Base
         policy-options
             begin
             community "SOO-45" 
                 members "origin:64500:45"
             exit
            policy-statement "drop SOO-DCGW-45" # import in group "DC"
                 entry 10
                      from
                          community "SOO-45"
                          family evpn
                      exit
                      action drop
                      exit
                 exit
                 default-action accept
                 exit
             exit
            policy-statement "export WAN routes only" # export in group "WAN"
                 entry 10
                      from
                          tag 11
                          family evpn
                      exit
                      action drop
                      exit
                 exit
                 default-action accept
                 exit
             exit
            policy-statement "export DC routes and add SOO" # export in group "DC"
                 entry 10
                      from
                          tag 11 
                          family evpn
                      exit
```

```
 action accept
            community add "SOO-45"
        exit
     exit
     default-action accept
     exit
 exit
 commit
```
For VPLS 1, PE-2 is DF and PE-3 is NDF in the I-ES "I-ES-23\_1":

```
*A:PE-2# show service id 1 ethernet-segment
No sap entries
No sdp entries
===============================================================================
VXLAN Ethernet-Segment Information
===============================================================================
VXLAN Instance Eth-Seg Status
-------------------------------------------------------------------------------
          I-ES-23_1===============================================================================
*A:PE-3# show service id 1 ethernet-segment
No sap entries
No sdp entries
===============================================================================
VXLAN Ethernet-Segment Information
===============================================================================
VXLAN Instance Eth-Seg
   -------------------------------------------------------------------------------
1 I-ES-23_1 NDF
===============================================================================
```
PE-4 is NDF and PE-5 is DF in the I-ES "I-ES-45\_1":

\*A:PE-4# show service vxlan-instance-using ethernet-segment

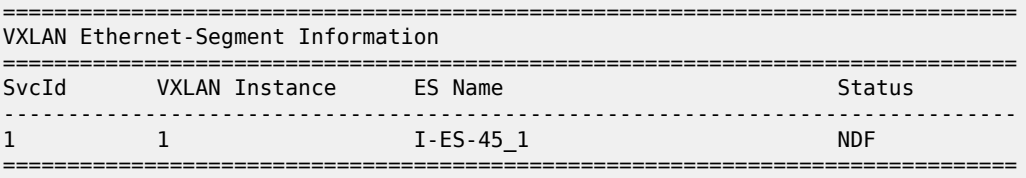

\*A:PE-5# show service vxlan-instance-using ethernet-segment

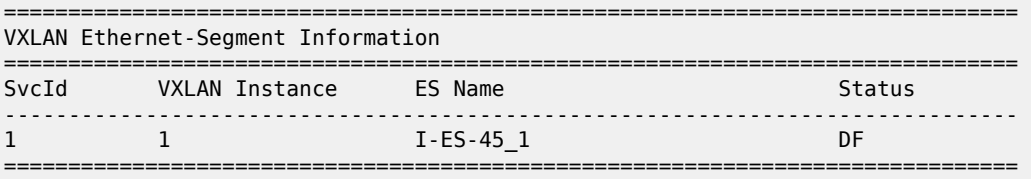

On leaf PE-1, the VXLAN destinations in VXLAN instance 1 are the following:

\*A:PE-1# show service id 1 vxlan destinations

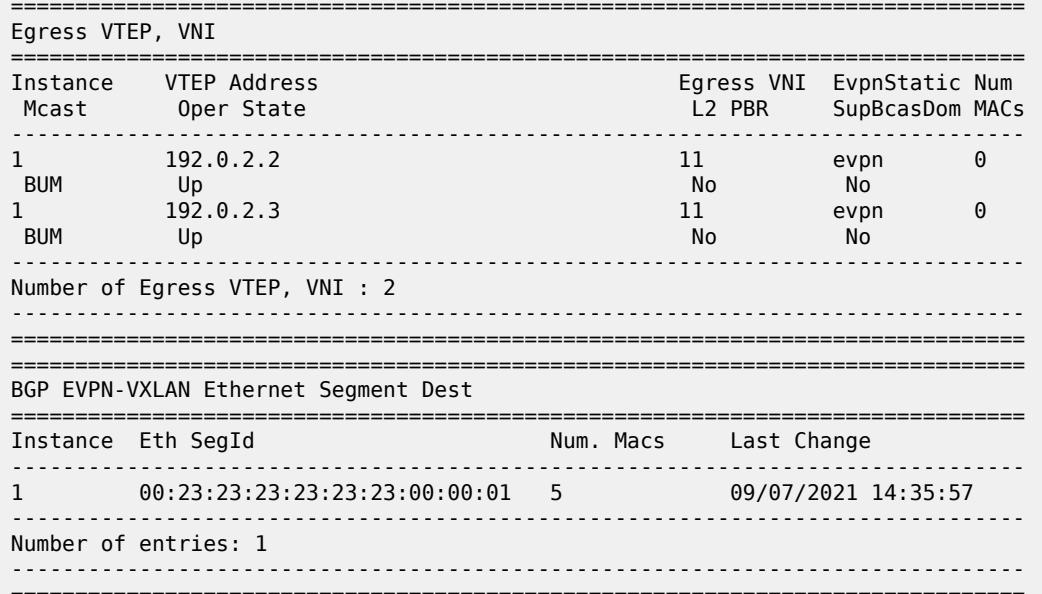

On DCGW PE-2, the VXLAN destinations in VXLAN instances 1 and 2 are the following:

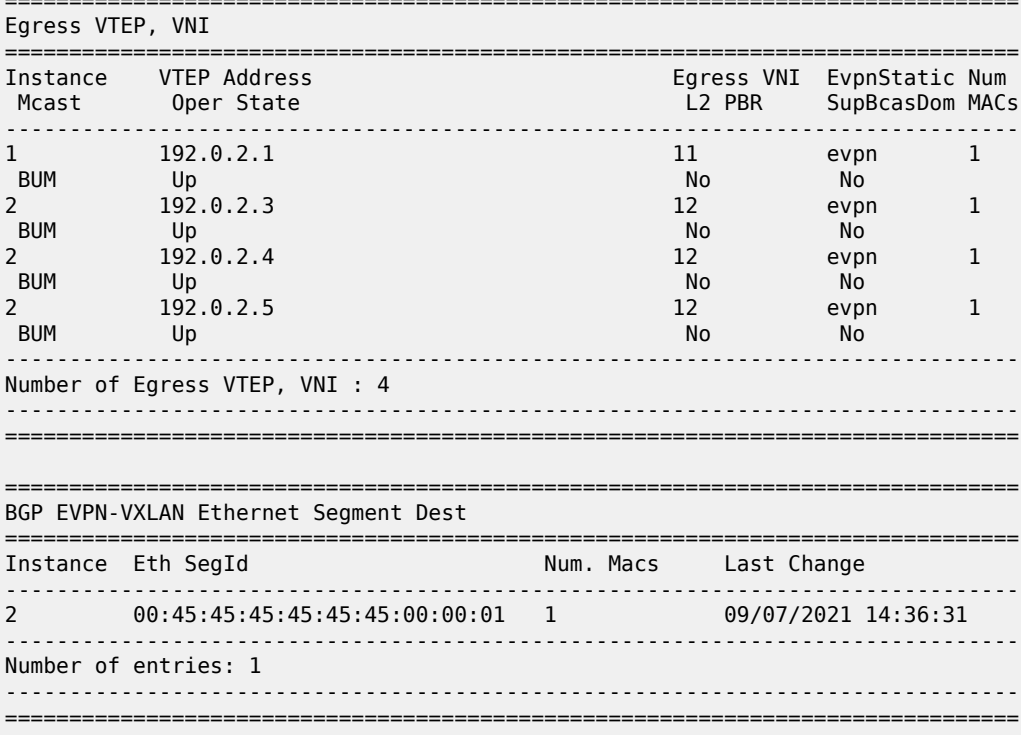

\*A:PE-2# show service id 1 vxlan destinations

ECMP 2 is configured, so aliasing is used. PE-1 can reach the I-ES "I-ES-23\_1" in VXLAN instance 1 via PE-2 and PE-3:

\*A:PE-1# show service id 1 vxlan esi 00:23:23:23:23:23:23:00:00:01

=============================================================================== BGP EVPN-VXLAN Ethernet Segment Dest =============================================================================== **Install Num. Macs Last Change** ------------------------------------------------------------------------------- 1 00:23:23:23:23:23:23:00:00:01 5 09/07/2021 14:35:57 ------------------------------------------------------------------------------- Number of entries: 1 ------------------------------------------------------------------------------- =============================================================================== =============================================================================== BGP EVPN-VXLAN Dest TEP Info =============================================================================== Instance Team Address Egr VNI Last Change ------------------------------------------------------------------------------- 1 192.0.2.2 11 09/07/2021 14:35:47 1 192.0.2.3 11 09/07/2021 14:35:57 ------------------------------------------------------------------------------- Number of entries : 2 ------------------------------------------------------------------------------- ===============================================================================

In a similar way, PE-4 can reach the I-ES "I-ES-23\_1" via PE-2 and PE-3 in VXLAN instance 2:

\*A:PE-4# show service id 1 vxlan esi 00:23:23:23:23:23:23:00:00:01

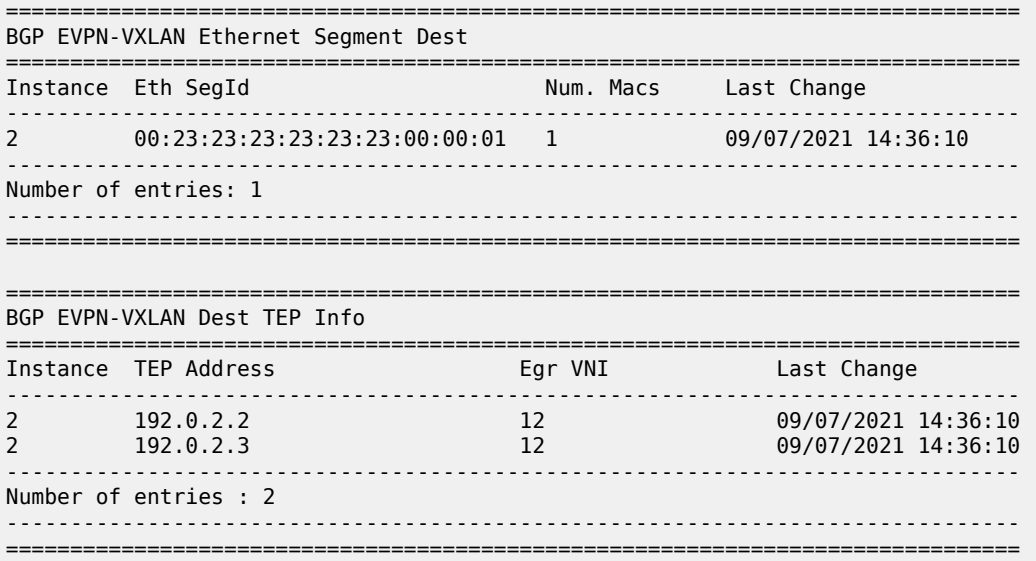

The following command on PE-2 shows the ES information for "I-ES-23\_1": DF status, DF candidate list, VXLAN instance service range, and so on:

\*A:PE-2# show service system bgp-evpn ethernet-segment name "I-ES-23\_1" all

===============================================================================

Service Ethernet Segment

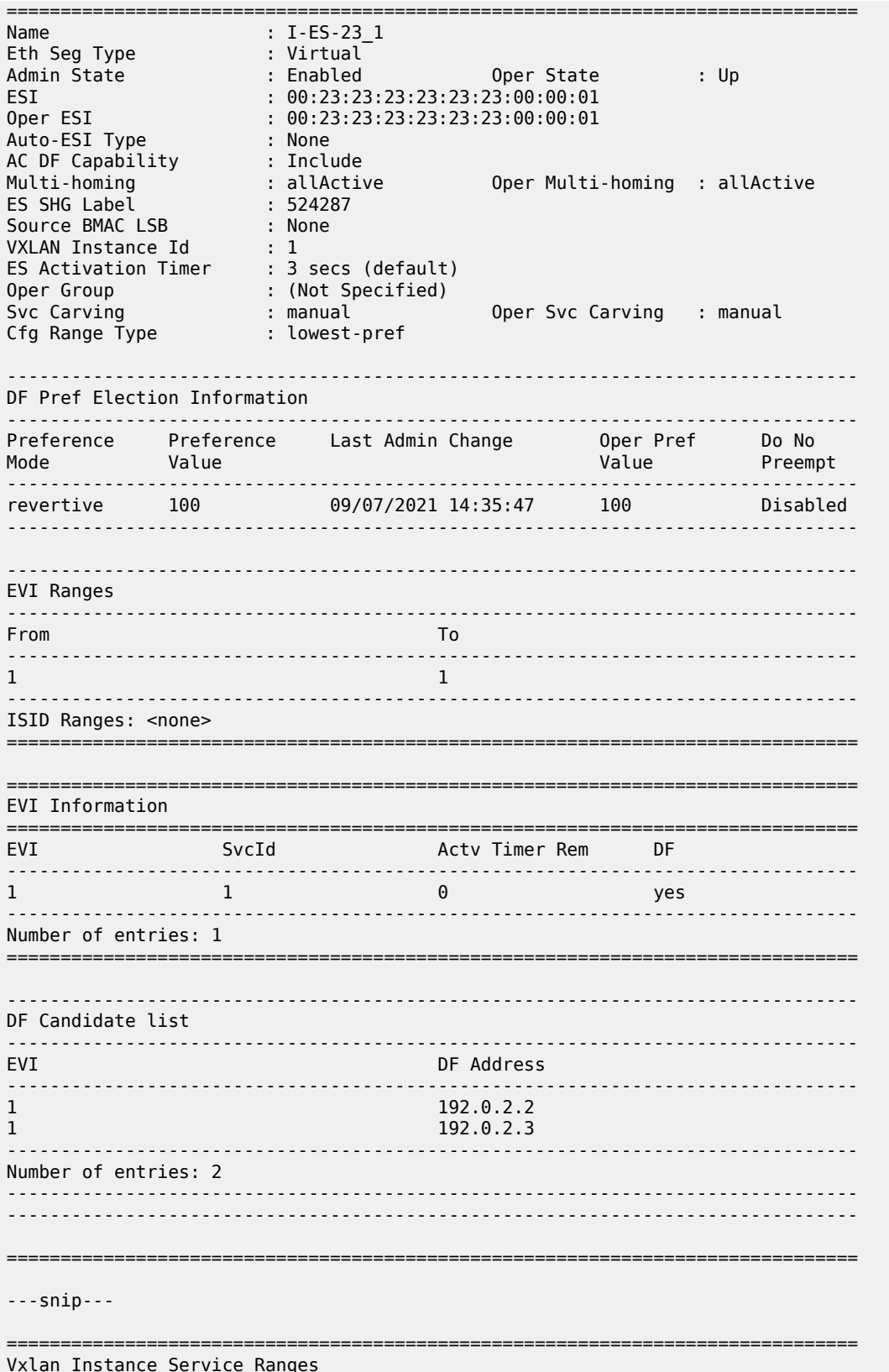

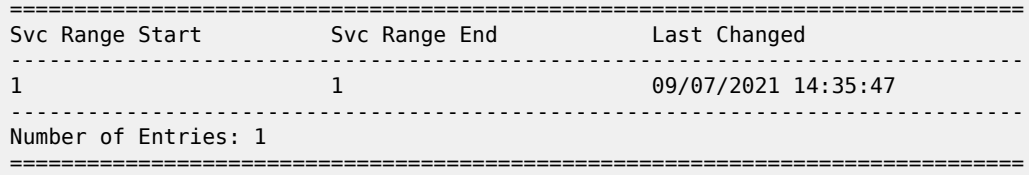

When traffic is sent between CE-1 and CE-6, the EVPN-MAC routes are sent with I-ESI. The FDB for VPLS 1 on PE-1 shows I-ESI 00:23:23:23:23:23:23:00:00:01 of "I-ES-23\_1" as source identifier for MAC address 00:ca:fe:ca:fe:06 of CE-6:

\*A:PE-1# show service id 1 fdb detail

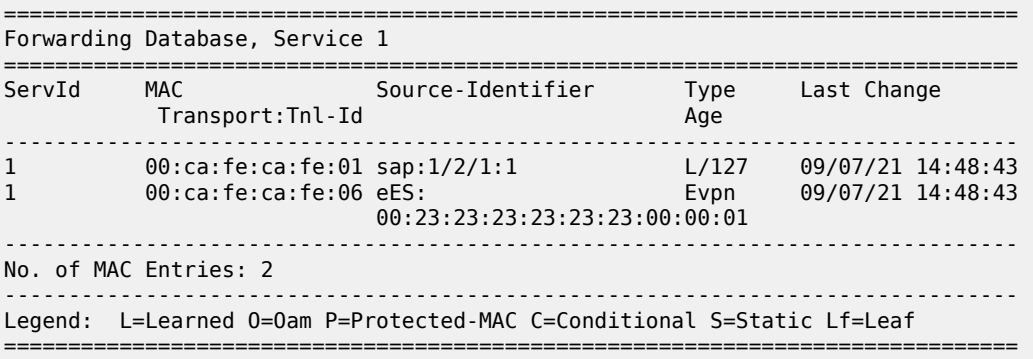

On PE-2, the FDB for VPLS 1 shows I-ESI 00:45:45:45:45:45:45:00:00:01 of "I-ES-45\_1" as source identifier for MAC address 00:ca:fe:ca:fe:06 of CE-6:

\*A:PE-2# show service id 1 fdb detail =============================================================================== Forwarding Database, Service 1 =============================================================================== ServId MAC Source-Identifier Type Last Change Transport:Tnl-Id Age ------------------------------------------------------------------------------- 1 00:ca:fe:ca:fe:01 vxlan-1: Evpn 09/07/21 14:48:43 192.0.2.1:11 1 00:ca:fe:ca:fe:06 eES: Evpn 09/07/21 14:48:43 00:45:45:45:45:45:45:00:00:01 ------------------------------------------------------------------------------- No. of MAC Entries: 2 ------------------------------------------------------------------------------- Legend: L=Learned O=Oam P=Protected-MAC C=Conditional S=Static Lf=Leaf ===============================================================================

# <span id="page-696-0"></span>**Single-active multi-homing I-ES when static VXLAN coexists with EVPN-VXLAN in the same VPLS**

[Figure 129: I-ES with EVPN-VXLAN in DC 1 and static VXLAN in DC2](#page-697-0) shows the sample topology for VPLS 2 with static VXLAN in DC 2 and the single-active "I-ES-45\_2" on PE-4 and PE-5.

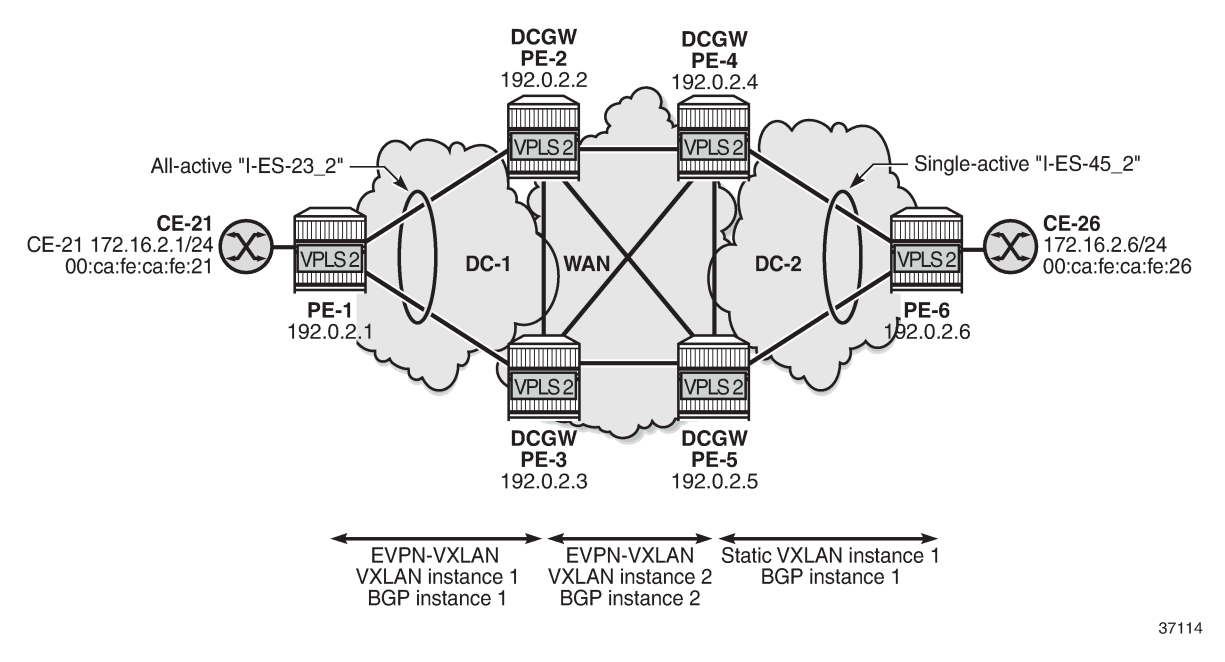

<span id="page-697-0"></span>*Figure 129: I-ES with EVPN-VXLAN in DC 1 and static VXLAN in DC2*

The configuration for VPLS 2 on PE-1, PE-2, and PE-3 is similar to the configuration for VPLS 1, so only the configuration on PE-4, PE-5, and PE-6 is shown.

On PE-6, VPLS 2 is configured with static VXLAN using non-anycast VTEP addresses:

```
# on PE-6:
configure
     service
         system
             bgp-auto-rd-range 192.0.2.6 comm-val 1 to 1000
         exit
         vpls 2 name "VPLS 2" customer 1 create
             vxlan instance 1 vni 21 create
                  egr-vtep 192.0.2.4 create
                  exit
                  egr-vtep 192.0.2.5 create
                  exit
              exit
              sap 1/2/1:2 create
                  no shutdown
             exit
             no shutdown
         exit
```
To avoid blackholes, the I-ES between DCGWs PE-4 and PE-5 must not be all-active.

On PE-4 and PE-5, the single-active I-ES "I-ES-45\_2" is configured as follows:

```
# on PE-4, PE-5:
configure
     service
         system
             bgp-evpn
                  ethernet-segment "I-ES-45_2" virtual create
```

```
 esi 00:45:45:45:45:45:45:00:00:02
     service-carving
         mode auto
     exit
     multi-homing single-active
     network-interconnect-vxlan 1
     service-id
         service-range 2
     exit
     no shutdown 
 exit
```
exit

On PE-4 and PE-5, VPLS 2 is configured as follows:

```
# on PE-4, PE-5:
configure
     service
        vpls 2 name "VPLS 2" customer 1 create
             vxlan instance 1 vni 21 create
                 egr-vtep 192.0.2.6 create
                 exit
             exit
             vxlan instance 2 vni 22 create
             exit
             bgp 2
                  route-distinguisher auto-rd
                  route-target export target:64500:22 import target:64500:22
             exit
             bgp-evpn
                  evi 2
                 vxlan bgp 2 vxlan-instance 2
                      ecmp 2
                      default-route-tag 22
                      auto-disc-route-advertisement
                      mh-mode network
                      no shutdown
                 exit
             exit
             stp
                 shutdown
             exit
            sap 1/2/1:2 create # optional SAP toward local CE
                 no shutdown
             exit
             no shutdown
         exit
```
The policies on all DCGWs must be modified with tag 21 for VXLAN instance 1 in VPLS 2, as follows:

```
# on PE-2, PE-3:
configure
     router Base
         policy-options
              begin
              policy-statement "export WAN routes only"
                  entry 20
                       from
                           tag 21
                           family evpn
                       exit
                       action drop
                       exit
```

```
 exit
     default-action accept
     exit
 exit
 policy-statement "export DC routes and add SOO"
     entry 20
         from
             tag 21
             family evpn
         exit
         action accept
             community add "SOO-23"
         exit
     exit
     default-action accept
     exit
 exit
 commit
```
DCGW PE-5 is NDF for "I-ES-45\_2":

```
*A:PE-5# show service id 2 ethernet-segment 
No sap entries
No sdp entries
===============================================================================
VXLAN Ethernet-Segment Information
===============================================================================
VXLAN Instance Eth-Seg Status
-------------------------------------------------------------------------------
          I-ES-45_2===============================================================================
```
On PE-5, the status of VXLAN instance 1 in VPLS 2 is mhStandby, as follows:

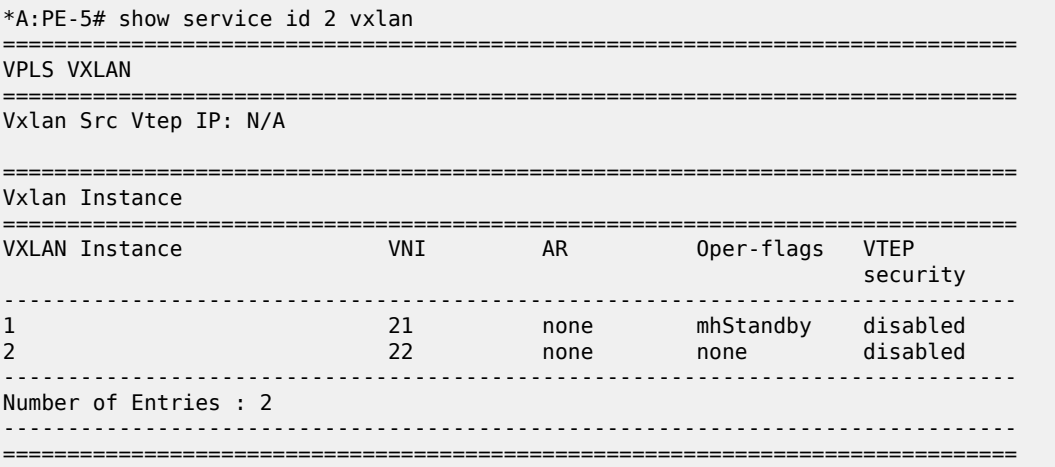

The VXLAN destinations in VPLS 2 on PE-5 are the following:

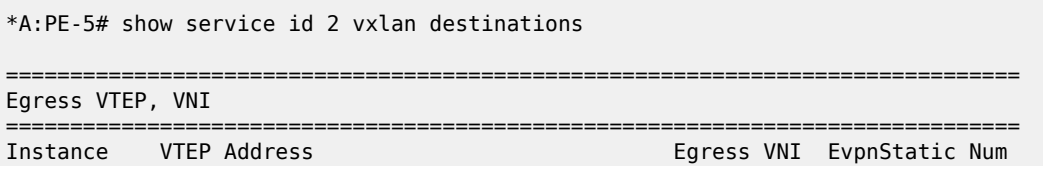

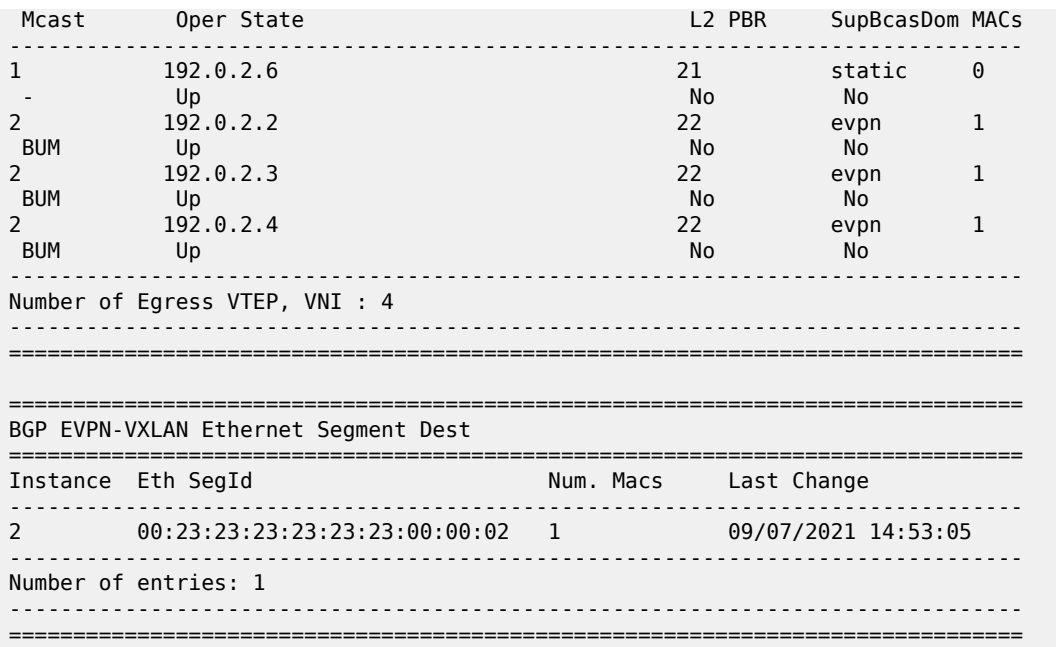

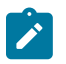

#### **Note:**

An anycast solution without I-ES can also be configured when an EVPN-VXLAN coexists with a static VXLAN.

#### **Conclusion**

Service providers can use I-ESs for better bandwidth utilization and redundancy in large DCs. EVPN allactive multi-homing I-ESs can be used in dual EVPN-VXLAN instance VPLS services. However, when a static VXLAN instance coexists with EVPN-VXLAN in the same VPLS, a single-active multi-homing I-ES (or an anycast solution without I-ES) is required to avoid blackholes.

# **EVPN IP-VRF-to-IP-VRF Models**

This chapter provides information about EVPN IP-VRF-to-IP-VRF models.

Topics in this chapter include:

- [Applicability](#page-701-0)
- [Overview](#page-701-1)
- [Configuration](#page-705-0)
- **[Conclusion](#page-724-0)**

# <span id="page-701-0"></span>**Applicability**

This chapter was initially written based on SR OS Release 16.0.R3, but the CLI in the current edition corresponds to SR OS Release 23.7.R2. SR OS supports the three EVPN IP-VRF-to-IP-VRF models described in *draft-ietf-bess-evpn-prefix-advertisement*.

### <span id="page-701-1"></span>**Overview**

EVPN is considered the standard for Data Centers (DCs) and DC Interconnect (DCI) for layer 2 and layer 3 services. *Draft-ietf-bess-evpn-prefix-advertisement* describes the following three IP-VRF-to-IP-VRF models:

- Interface-less model (mandatory)
- Interface-ful model with Supplementary Broadcast Domain (SBD) Interworking Routing and Bridging (IRB) (mandatory)
- Interface-ful model with unnumbered SBD IRB (optional)

In standard terminology, SBD is the Broadcast Domain (BD) that joins two IP-VRFs. In SR OS, the SBD is a "backhaul" R-VPLS service that connects two PEs attached to VPRNs of the same VPN. For IP prefix advertisement in the SBD, IP route advertisement needs to be enabled in the BGP-EVPN context, whereas MAC advertisement is enabled by default. BGP-EVPN IP prefix route type 5 (RT-5) updates are used in all models; MAC/IP routes (RT-2) are used in the interface-ful models only. In the interface-less model, MAC advertisement must be disabled.

[Figure 130: Interface-ful SBD IRB](#page-702-0) and [Figure 131: Interface-ful unnumbered SBD IRB](#page-703-0) show the two interface-ful IP-VRF-to-IP-VRF models: SBD IRB and unnumbered SBD IRB. Both interface-ful SBD IRB models require BGP-EVPN IP prefix routes (RT-5) with recursive lookup to MAC/IP routes (RT-2). Host 1 is located in broadcast domain 1 (BD1 corresponds to an R-VPLS) linked to the VRF in PE-1 and host 2 is located in BD2 linked to the VRF in PE-2. The VRFs correspond to VPRNs that are linked to an SBD, which is a backhaul R-VPLS.

The following examples are based on EVPN-VXLAN, but IP-VRF-to-IP-VRF also works for EVPN-MPLS. Instead of the VNI, the MPLS label is then included in the RT-5 and RT-2 updates.

<span id="page-702-0"></span>*Figure 130: Interface-ful SBD IRB*

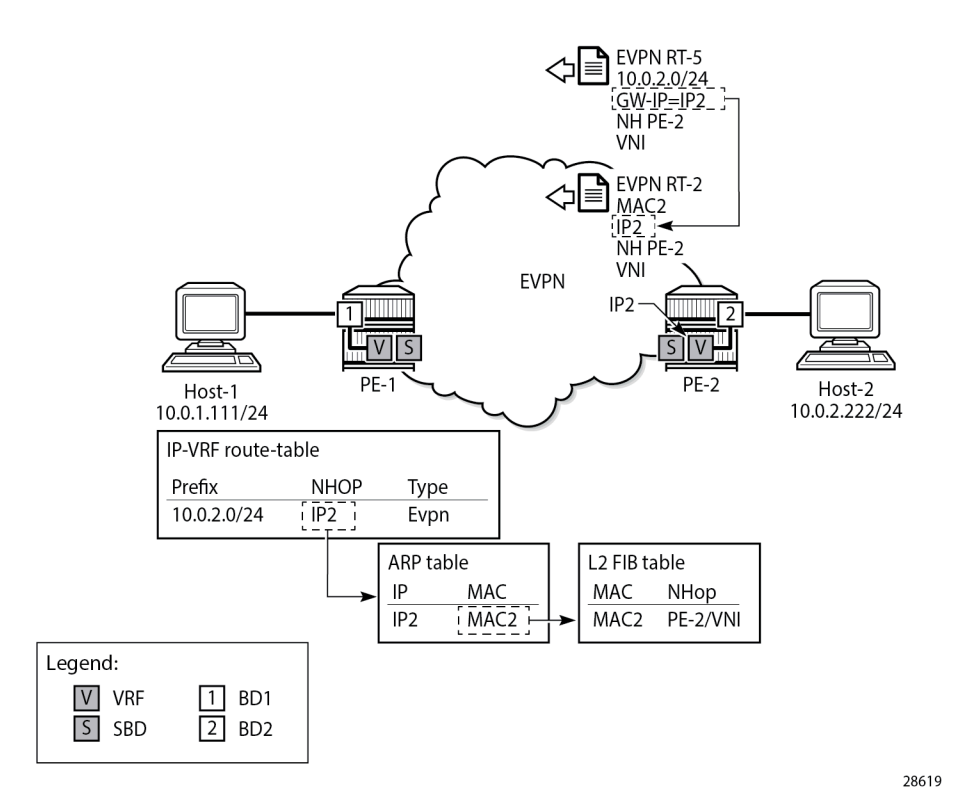

The interface-ful SBD IRB model requires an IP address on the VPRN interface for the SBD (IP2 on PE-2); no EVPN tunnel can be used. Both PEs will send BGP-EVPN RT-5 (IP prefix) and BGP-EVPN RT-2 (MAC/ IP) updates. PE-2 sends an RT-5 update for IP prefix 10.0.2.0/24 with GW IP address IP2 and an RT-2 update for GW IP address IP2 with MAC2 and next-hop PE-2. On PE-1, the prefix 10.0.2.0/24 appears in the VRF route table as an EVPN route with next-hop GW IP2. The ARP table for the VRF contains the corresponding MAC address MAC2 for the GW IP address IP2. The FDB of the SBD includes an EVPN entry for GW MAC address MAC2 with next-hop PE-2.

When the VPRN is configured toward the SBD with an EVPN tunnel rather than a numbered IP interface, the RT-5 update will contain the GW MAC address MAC2 instead of the GW IP address IP2. [Figure 131:](#page-703-0) [Interface-ful unnumbered SBD IRB](#page-703-0) shows that PE-2 sends an RT-5 update for IP prefix 10.0.2.0/24 with GW MAC address MAC2 and an RT-2 update for GW MAC address MAC2 with next-hop PE-2. Again, a recursive lookup is done.

<span id="page-703-0"></span>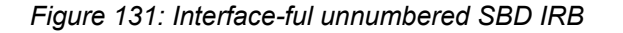

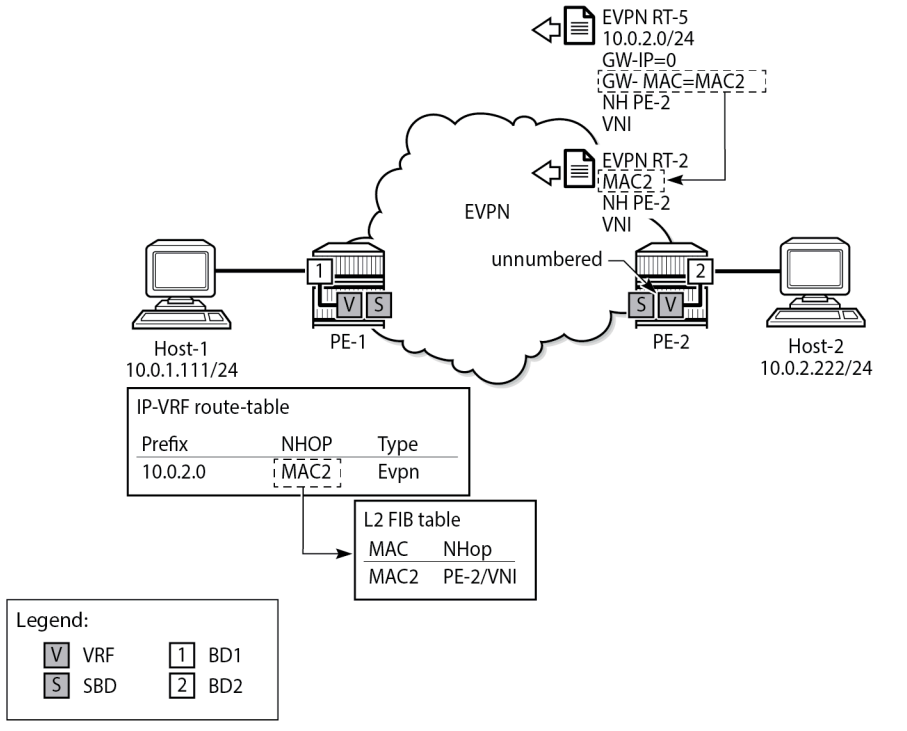

28620

Finally, in the interface-less IP-VRF-to-IP-VRF model, MAC advertisement is disabled in the BGP-EVPN context of the backhaul R-VPLS. BGP-EVPN RT-5 updates will contain the GW MAC address, and no RT-2 updates will be sent; therefore, the number of BGP-EVPN updates is reduced and no recursive lookup is done on PE-1. PE-1 adds an entry in its FDB based on an RT-5 route instead of an RT-2 route from PE-2. [Figure 132: Interface-less IP-VRF-to-IP-VRF model](#page-704-0) shows the interface-less IP-VRF-to-IP-VRF model where PE-2 sends an RT-5 update with GW MAC address MAC2.

#### <span id="page-704-0"></span>*Figure 132: Interface-less IP-VRF-to-IP-VRF model*

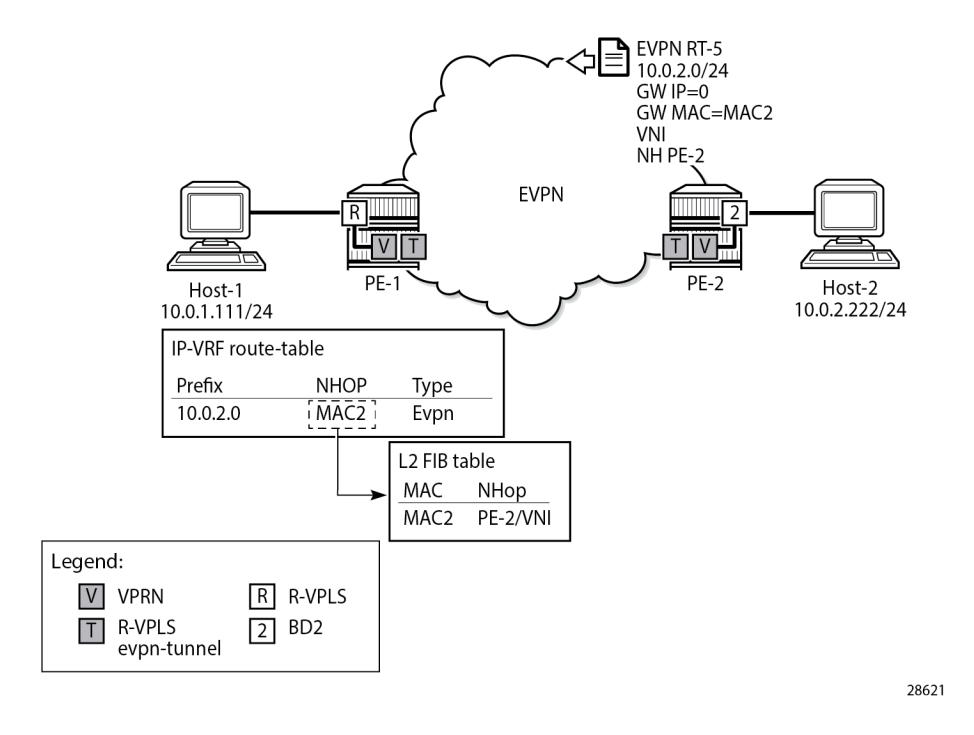

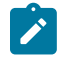

## **Note:**

Other vendors do not use a service context as the R-VPLS EVPN tunnel shown in [Figure 132:](#page-704-0) [Interface-less IP-VRF-to-IP-VRF model,](#page-704-0) and they configure the route targets used for the RT-5 updates in the VPRN (or VRF) instances. When interoperating with those vendors, ensure that the R-VPLS route targets match the route targets in the VRF of the third-party router.

The standard specification *draft-ietf-bess-evpn-ip-prefix* supports two variants of the interface-less model that are not interoperable with each other:

• EVPN interface-less (EVPN IFL) for Ethernet Network Virtualization Overlay (NVO) tunnels

Ethernet NVO indicates that the EVPN packets contain an inner Ethernet header. The ingress PE uses the received router's MAC extended community address in the IP prefix route as the inner destination MAC address for the EVPN packets sent to the prefix. This corresponds to the scenario described in [Figure 132: Interface-less IP-VRF-to-IP-VRF model](#page-704-0).

EVPN IFL for IP NVO tunnels

IP NVO indicates that the EVPN packets contain an inner IP packet, but no Ethernet header. This is similar to the IP-VPN packets exchanged between PEs. In this scenario, the IP prefix route does not contain any GW (IP or MAC) address. The IP packets are directly encapsulated with an EVPN service label and the transport labels. This model is described further in [Interface-less model in EVPN-MPLS](#page-723-0) [with IP encapsulation](#page-723-0).

#### **EVPN MAC selection criteria**

In the EVPN IFL for Ethernet NVO scenario, the MAC address entry in the R-VPLS FDB that is required to forward packets to the remote PE is obtained from an internal MAC/IP route. This internal route is obtained from the router MAC extended community in the BGP-EVPN RT-5 update. In case the same MAC address is received in multiple ways, the following MAC selection criteria apply. Beginning with criterion (1), the MAC is selected if the criterion is met, or the next criterion is applied. As indicated in (8), a MAC received from an RT-2 has higher priority than a MAC populated by the router MAC extended community in an RT-5 update.

- **1.** Conditional static MAC addresses (locally protected MAC addresses)
- **2.** Auto-learned protected MAC addresses (locally learned MAC addresses on SAPs or SDP-bindings due to the configuration of **auto-learn-mac-protect**)
- **3.** EVPN ES PBR MAC addresses
- **4.** EVPN static MAC addresses (remotely protected MAC addresses)
- **5.** Data plane learned MAC addresses (regular learning on SAPs or SDP-bindings)
- **6.** EVPN MAC routes with a higher sequence number
- **7.** EVPN E-Tree root MAC addresses
- **8.** EVPN non-RT-5 MAC addresses (this tie-breaking rule is only applied if the selection algorithm is comparing received MAC routes (RT-2) and internal MAC routes derived from the MAC addresses in IP-prefix routes, such as RT-5 MACs)
- **9.** Lowest IP address for the next-hop of the EVPN NLRI
- **10.** Lowest Ethernet tag (that will be zero for MPLS and might be different from zero for VXLAN)
- **11.** Lowest route distinguisher
- **12.** Lowest BGP instance (this tie-breaking rule is only applied if the preceding rules fail to select a unique MAC address and the service has two BGP instances of the same encapsulation)

# **EVPN IP-VRF-to-IP-VRF model comparison**

Each model has its advantages. Table 8: EVPN [IP-VRF-to-IP-VRF](#page-705-1) model comparison compares the three IP-VRF-to-IP-VRF models.

<span id="page-705-0"></span>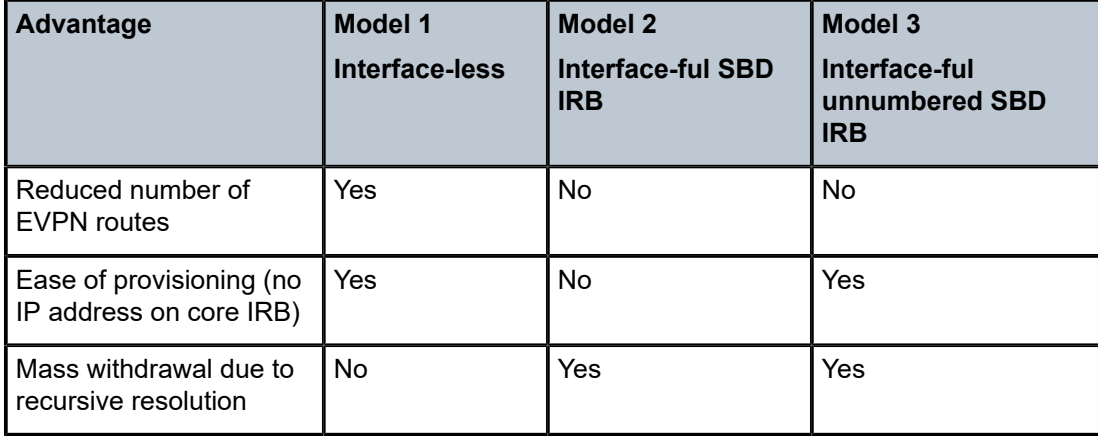

<span id="page-705-1"></span>*Table 8: EVPN IP-VRF-to-IP-VRF model comparison*

## **Configuration**

The following use cases are documented in this chapter:

- [IP-VRF-to-IP-VRF Models in EVPN-VXLAN](#page-706-0)
	- [Interface-ful model with SBD IRB in EVPN-VXLAN](#page-707-0)
	- [Interface-ful model with unnumbered SBD IRB in EVPN-VXLAN](#page-711-0)
	- [Interoperable interface-less model in EVPN-VXLAN](#page-714-0)
- [IP-VRF-to-IP-VRF Models in EVPN-MPLS](#page-717-0)
	- [Interface-ful model with SBD IRB in EVPN-MPLS](#page-717-1)
	- [Interface-ful model with unnumbered SBD IRB in EVPN-MPLS](#page-720-0)
	- Interface-less model in EVPN-MPLS
		- [Interoperable interface-less model with Ethernet encapsulation](#page-720-1)
		- [Interface-less model with IP encapsulation for MPLS tunnels](#page-723-0)

## <span id="page-706-0"></span>**IP-VRF-to-IP-VRF model in EVPN-VXLAN**

[Figure 133: Example topology with services - EVPN-VXLAN](#page-706-1) shows the example topology with two PEs. Hosts 1 and 2—emulated through VPRNs—are attached to R-VPLS 1 and 2 respectively.

<span id="page-706-1"></span>*Figure 133: Example topology with services - EVPN-VXLAN*

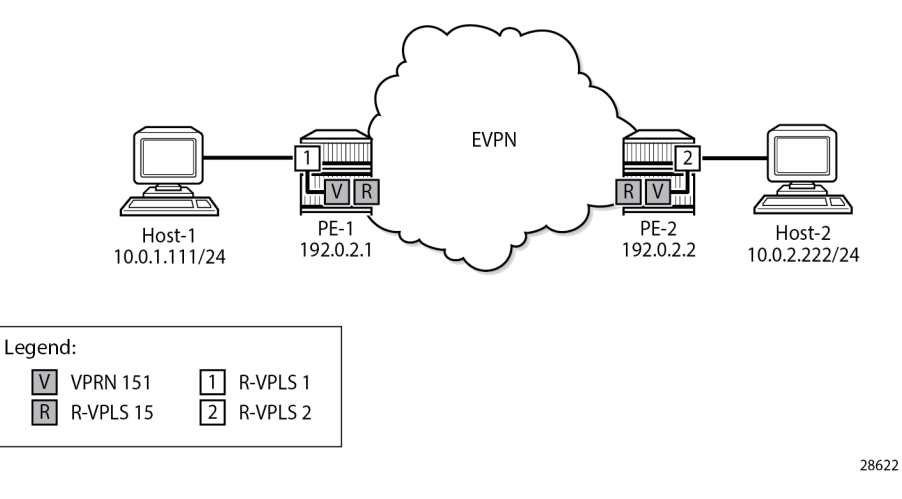

The initial configuration on the PEs includes the following:

- Cards, MDAs, ports
- Router interfaces
- IS-IS (alternatively, OSPF can be used)
- BGP for address family EVPN

On PE-1, the BGP configuration is as follows. The BGP configuration on PE-2 is similar.

# on PE-1:

```
configure
     router Base
         autonomous-system 64500
         bgp
             vpn-apply-import
              vpn-apply-export
              rapid-withdrawal
              rapid-update evpn
              group "dc"
                  family evpn
                  type internal
                  neighbor 192.0.2.2
                  exit
             exit
         exit
```
### <span id="page-707-0"></span>**Interface-ful model with SBD IRB in EVPN-VXLAN**

The service configuration on PE-1 includes the SBD R-VPLS "sbd-15", VPRN "ip-vrf-151", and R-VPLS "bd-1". The service configuration on PE-2 is similar, but R-VPLS "bd-2" is configured instead of R-VPLS "bd-1".

On PE-1, SBD R-VPLS "sbd-15" is configured with VNI 15, as follows. MAC advertisement is enabled by default, but IP route advertisement must be enabled explicitly. Only one BGP instance and one VXLAN instance are configured.

```
# on PE-1:
configure
     service
          vpls 15 name "sbd-15" customer 1 create
              description "backhaul R-VPLS 15"
              allow-ip-int-bind
              exit
              vxlan instance 1 vni 15 create
              exit
              bgp
              exit
              bgp-evpn
                  ip-route-advertisement
                  evi 15
                  vxlan bgp 1 vxlan-instance 1
                       no shutdown
                  exit
              exit
              no shutdown
              stp
                  shutdown
              exit
         exit
```
VPRN "ip-vrf-151" has two interfaces: one toward the SBD R-VPLS "sbd-15" and one toward BD R-VPLS "bd-1". The interface toward the SBD has GW IP address 172.16.151.1/24 and MAC address 00:00:00:01:51:01. The interface toward R-VPLS 1 has IP address 10.0.1.1/24 and MAC address 00:00:00:1e:01:01. VRRP is configured in passive mode, so PE-1 uses the backup IP address as an anycast gateway. The backup IP address is 10.0.1.254 and the auto-derived virtual MAC address is 00:00:5e:00:00:01 for VRID 1. On PE-1, VPRN "ip-vrf-151" is configured as follows:

# on PE-1:

```
configure
     service
         vprn 151 name "ip-vrf-151" customer 1 create
             ecmp 2
             interface "int-sbd-15" create
                  address 172.16.151.1/24
                  mac 00:00:00:01:51:01
                  vpls "sbd-15"
                  exit
             exit
             interface "int-bd-1" create
                  address 10.0.1.1/24
                  mac 00:00:00:1e:01:01
                  vrrp 1 passive
                      backup 10.0.1.254
                      ping-reply
                      traceroute-reply
                  exit
                  vpls "bd-1"
                  exit
             exit
             no shutdown
         exit
```
On PE-1, R-VPLS "bd-1" is configured as follows. Host 1 is attached to the SAP.

```
# on PE-1:
configure
     service
         vpls 1 name "bd-1" customer 1 create
              description "R-VPLS 1 - BD 1"
              allow-ip-int-bind
              exit
              stp
                  shutdown
              exit
              sap pxc-10.a:1 create
                  no shutdown
              exit
              no shutdown
         exit
```
In this example, host 1 is simulated by VPRN "host1", as follows. The default route has next-hop 10.0.1.254, which is the VRRP backup address in VPRN "ip-vrf-151".

```
# on PE-1:
configure
    service
        vprn 11 name "host1" customer 1 create
            description "Host-1 attached to R-VPLS 1"
            interface "local" create
                address 10.0.1.111/24
                mac 00:00:00:10:11:01
                sap pxc-10.b:1 create
                exit
            exit
 static-route-entry 0.0.0.0/0
 next-hop 10.0.1.254
                    no shutdown
                exit
            exit
```
 no shutdown exit

The service configuration on PE-2 is similar, with R-VPLS "bd-2" instead of R-VPLS "bd-1" and VPRN "host2" instead of VPRN "host1". The GW IP address on PE-2 is 172.16.151.2/24, interface "int-bd-2" in VPRN "ip-vrf-151" has IP address 10.0.2.2/24, and host "host2" has IP address 10.0.2.222/24.

PE-1 receives a BGP-EVPN RT-5 update from PE-2 for IP prefix 10.0.2.0/24, as follows. The GW address is IP address 172.16.151.2 and the next-hop is PE-2.

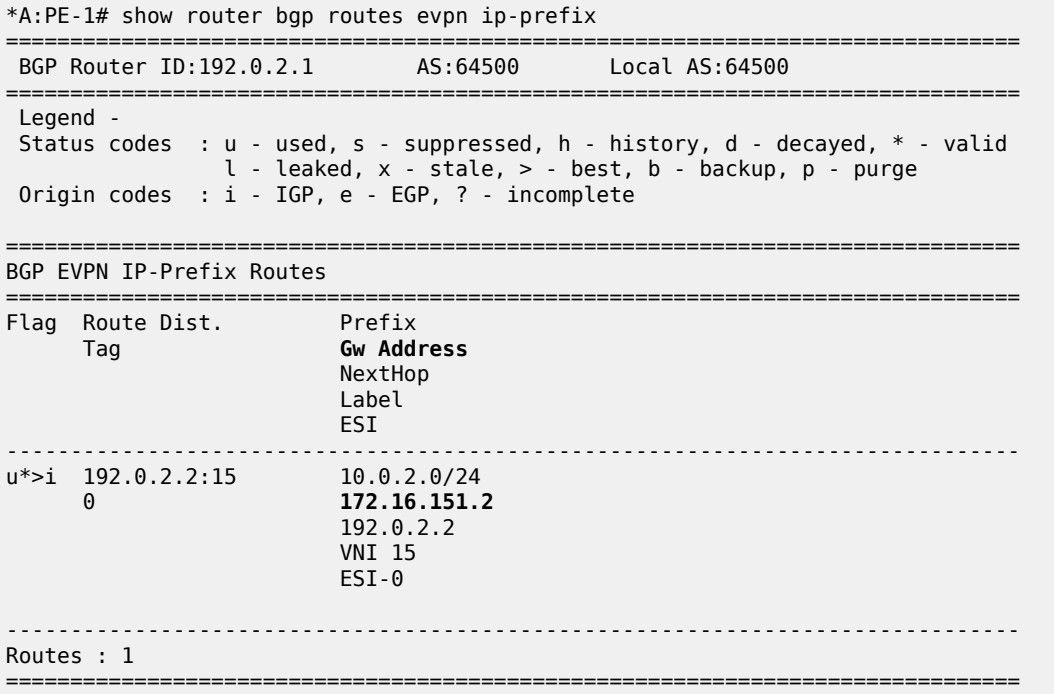

PE-1 receives the following BGP-EVPN MAC update for MAC address 00:00:00:01:51:02, which corresponds to GW IP 172.16.151.2:

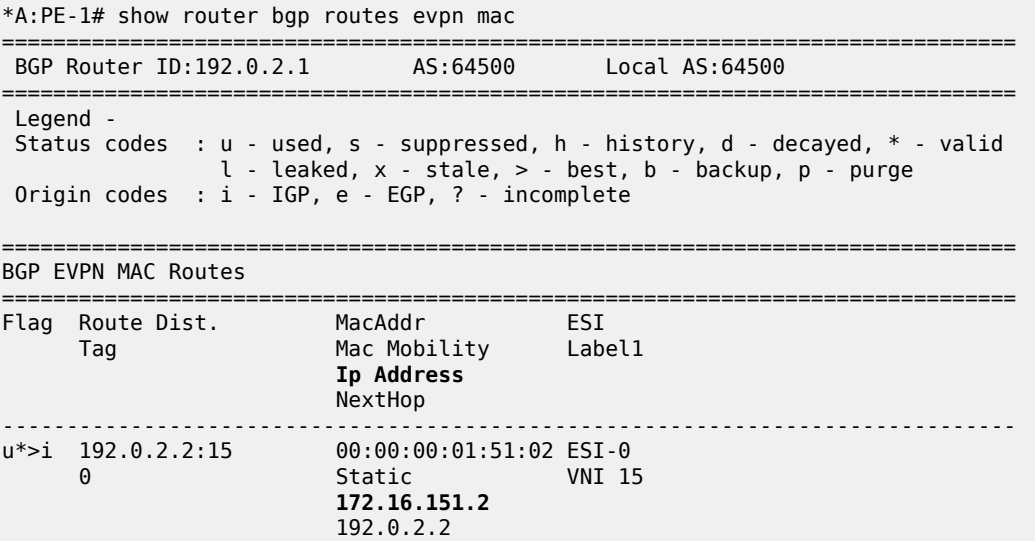

------------------------------------------------------------------------------- Routes : 1 ===============================================================================

The following traceroute on PE-1 from host 1 to host 2 shows that the first hop is 10.0.1.1 (interface "intbd-1" in VPRN "ip-vrf-151" on PE-1), the second hop is the IP GW address 172.16.151.2 (interface "intsbd-15" in VPRN "ip-vrf-151" on PE-2), and the third hop is host 2 with IP address 10.0.2.222:

```
*A:PE-1# traceroute router-instance "host1" 10.0.2.222 source 10.0.1.111
traceroute to 10.0.2.222 from 10.0.1.111, 30 hops max, 40 byte packets
  1 10.0.1.1 (10.0.1.1) 4.96 ms 2.59 ms 2.07 ms
 2 172.16.151.2 (172.16.151.2) 4.04 ms 3.88 ms 5.15 ms
 3 10.0.2.222 (10.0.2.222) 11.5 ms 4.06 ms 4.73 ms
```
On PE-1, the following route table for VPRN "ip-vrf-151" contains a EVPN interface-ful (EVPN IFF) route for IP prefix 10.0.2.0/24 with next-hop 172.16.151.2 and preference 169 (whereas BGP-VPN routes for IP-VPN have a preference of 170):

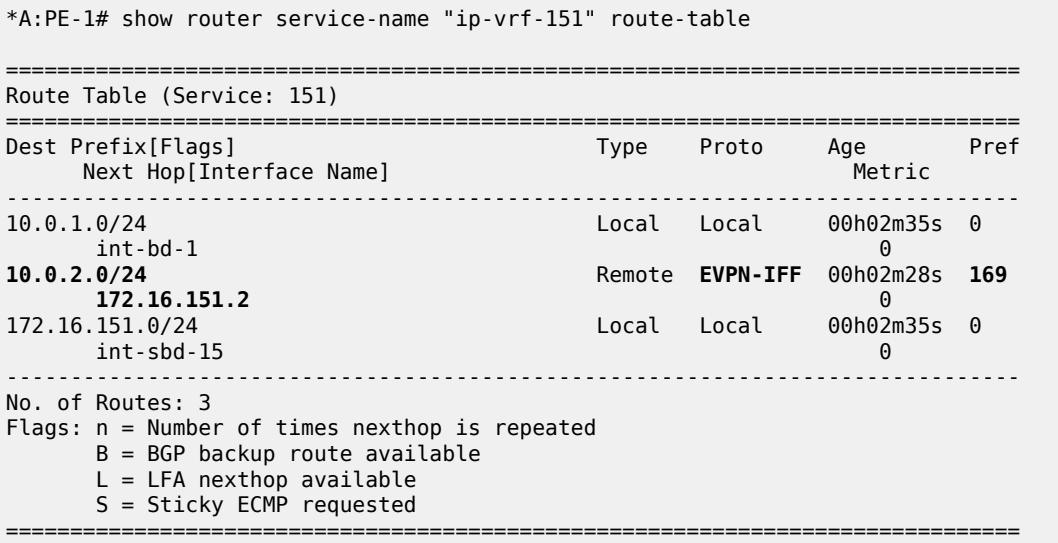

On PE-1, the following ARP table of VPRN "ip-vrf-151" contains an EVPN entry for GW IP address 172.16.151.2:

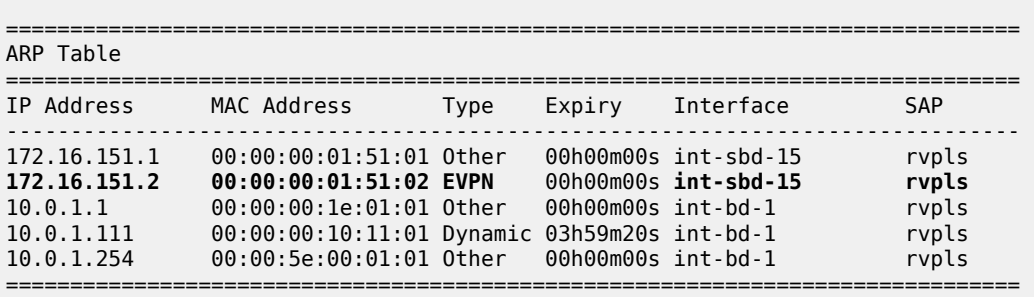

\*A:PE-1# show service id "ip-vrf-151" arp

The following FDB on PE-1 shows a static and protected EVPN entry for MAC address 00:00:00:01:51:02:

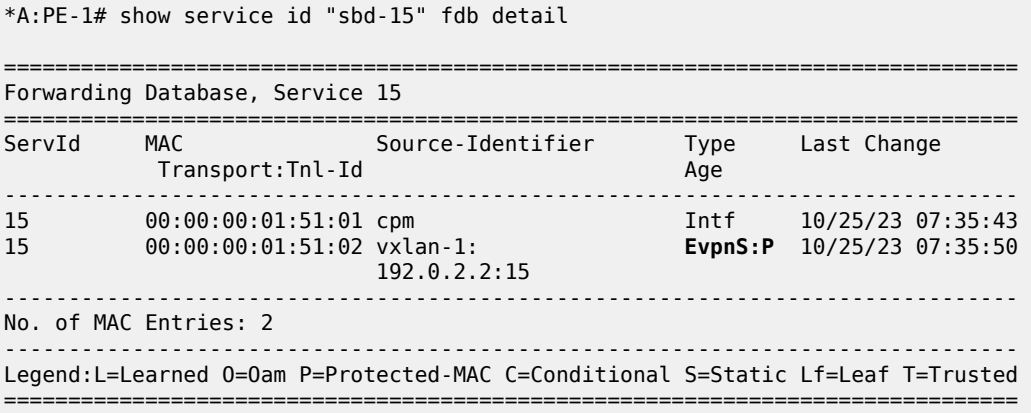

#### <span id="page-711-0"></span>**Interface-ful model with unnumbered SBD IRB in EVPN-VXLAN**

On both PEs, the GW IP addresses 172.16.151.x/24 are removed from interface "int-sbd-15" in VPRN "ipvrf-151" and an EVPN tunnel is configured instead. The changes in the configuration of VPRN "ip-vrf-151" on PE-1 are the following:

```
# on PE-1:
configure
    service
         vprn "ip-vrf-151" 
             interface "int-sbd-15" 
                  no address 172.16.151.1/24
                  vpls "sbd-15"
                     evpn-tunnel
                  exit
             exit
```
Similarly, the following is configured in VPRN "ip-vrf-151" on PE-2:

```
*A:PE-2#
configure
     service
         vprn "ip-vrf-151" 
             interface "int-sbd-15" 
                  no address 172.16.151.2/24
                  vpls "sbd-15"
                      evpn-tunnel
                  exit
              exit
```
The configuration of VPRN "ip-vrf-151" on PE-1 is as follows:

```
*A:PE-1>config>service>vprn# info
----------------------------------------------
             ecmp 2
             interface "int-sbd-15" create
                 mac 00:00:00:01:51:01
                 vpls "sbd-15"
                     evpn-tunnel
                 exit
```

```
 exit
             interface "int-bd-1" create
                 address 10.0.1.1/24
                 mac 00:00:00:1e:01:01
                 vrrp 1 passive
                     backup 10.0.1.254
                     ping-reply
                     traceroute-reply
                 exit
                 vpls "bd-1"
                 exit
             exit
            no shutdown
----------------------------------------------
```
The provisioning is easier with unnumbered SBD IRB because no IRB IP addresses need to be configured in the VPRN.

PE-1 receives the following RT-5 update for IP prefix 10.0.2.0/24 with GW MAC address 00:00:00:01:51:02, because there is no GW IP address. The GW MAC address is used in the VPRN route table, where the EVPN tunnel leads toward this GW MAC address.

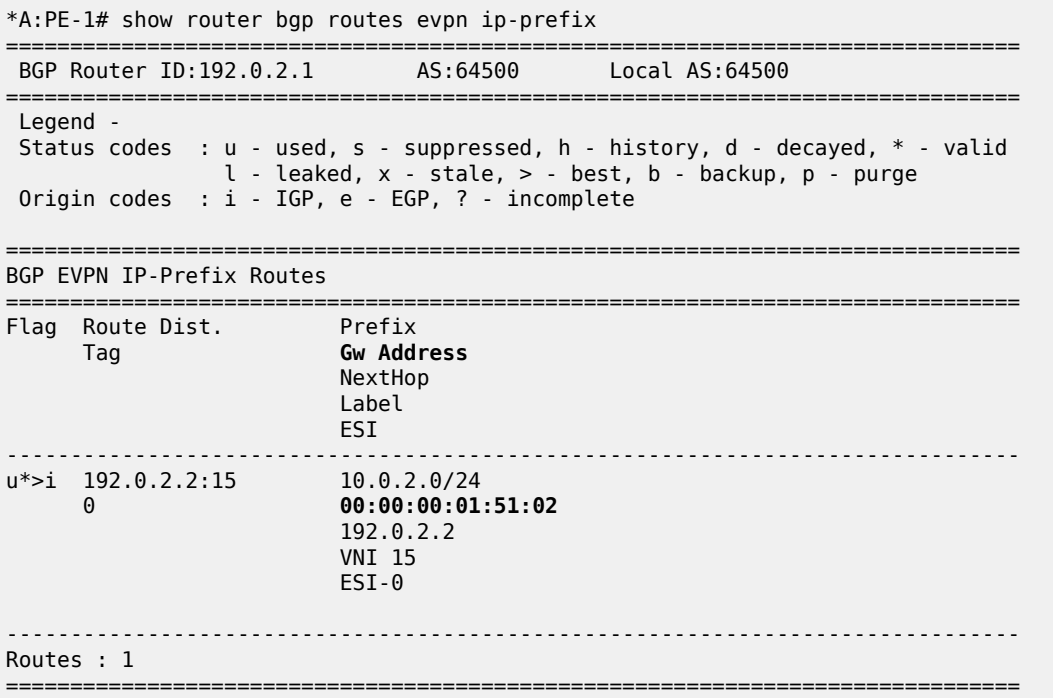

MAC advertisement is by default enabled, so PE-1 also receives the following RT-2 update for the GW MAC address. The interface is unnumbered, so there is no corresponding IP address.

\*A:PE-1# show router bgp routes evpn mac =============================================================================== BGP Router ID:192.0.2.1 AS:64500 Local AS:64500 =============================================================================== Legend - Status codes : u - used, s - suppressed, h - history, d - decayed, \* - valid l - leaked, x - stale, > - best, b - backup, p - purge Origin codes : i - IGP, e - EGP, ? - incomplete

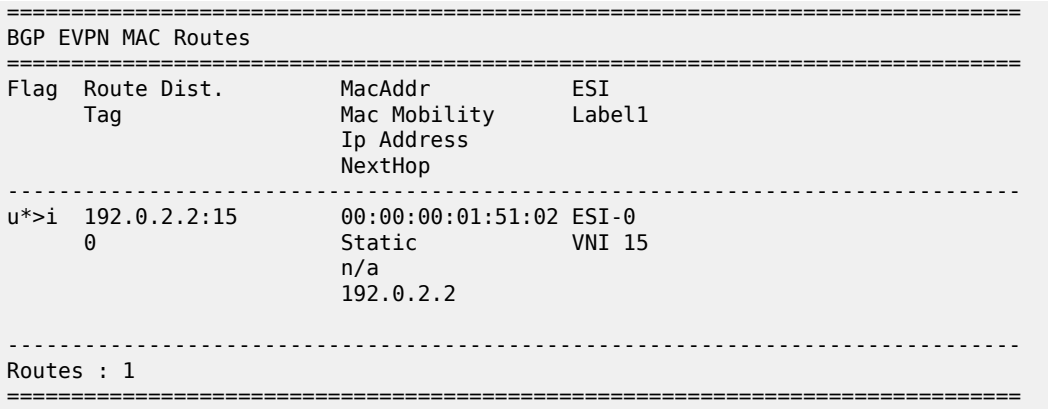

The following traceroute from host 1 to host 2 shows that the second hop now is 10.0.2.2, which corresponds to the "bd-2" interface in VPRN "ip-vrf-151" on PE-2. The other hops remain the same as in the preceding case.

\*A:PE-1# traceroute router-instance "host1" 10.0.2.222 source 10.0.1.111 traceroute to 10.0.2.222 from 10.0.1.111, 30 hops max, 40 byte packets 1 10.0.1.1 (10.0.1.1) 2.22 ms 2.47 ms 2.56 ms 2 **10.0.2.2** (10.0.2.2) 3.75 ms 4.20 ms 3.91 ms 3 10.0.2.222 (10.0.2.222) 4.60 ms 4.40 ms 4.63 ms

The following route table of VPRN "ip-vrf-151" on PE-1 shows a EVPN IFF route for IP prefix 10.0.2.0/24 with EVPN tunnel (ET) to GW MAC address 00:00:00:01:51:02 in VPRN "ip-vrf-151" on PE-2.

\*A:PE-1# show router service-name "ip-vrf-151" route-table =============================================================================== Route Table (Service: 151) =============================================================================== Dest Prefix[Flags] Type Proto Age Pref Next Hop[Interface Name] Metric ------------------------------------------------------------------------------- 10.0.1.0/24 Local Local 00h06m07s 0  $int-bd-1$  0 10.0.2.0/24 Remote **EVPN-IFF** 00h01m48s 169 int-sbd-15 (**ET-00:00:00:01:51:02**) 0 ------------------------------------------------------------------------------- No. of Routes: 2 Flags: n = Number of times nexthop is repeated  $B = BGP$  backup route available  $L = LFA$  nexthop available S = Sticky ECMP requested ===============================================================================

The following ARP table for VPRN "ip-vrf-151" does not contain any entries for the unnumbered interface "int-sbd-15":

\*A:PE-1# show service id "ip-vrf-151" arp =============================================================================== ARP Table =============================================================================== IP Address MAC Address Type Expiry Interface SAP ------------------------------------------------------------------------------- 10.0.1.1 00:00:00:1e:01:01 Other 00h00m00s int-bd-1 rvpls

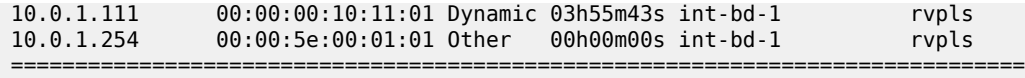

However, internally, ARP entries are created. The following command shows that the same number of ARP entries are consumed as in the preceding use case with the numbered interface "int-sbd-15". The BGP-EVPN ARP entry corresponds to the GW interface "int-sbd-15" on the BGP peer.

\*A:PE-1# show router service-name "ip-vrf-151" arp summary

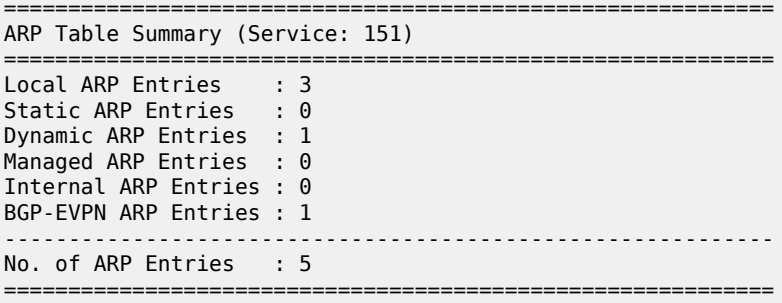

The FDB for R-VPLS "ip-vrf-151" on PE-1 is as follows:

\*A:PE-1# show service id "sbd-15" fdb detail

```
===============================================================================
Forwarding Database, Service 15
===============================================================================
                        Source-Identifier Type Last Change
          Transport:Tnl-Id Age
-------------------------------------------------------------------------------
15 00:00:00:01:51:01 cpm Intf 10/25/23 07:35:43
15 00:00:00:01:51:02 vxlan-1: EvpnS:P 10/25/23 07:40:02
                          192.0.2.2:15
-------------------------------------------------------------------------------
No. of MAC Entries: 2
-------------------------------------------------------------------------------
Legend:L=Learned O=Oam P=Protected-MAC C=Conditional S=Static Lf=Leaf T=Trusted
===============================================================================
```
#### <span id="page-714-0"></span>**Interoperable interface-less model in EVPN-VXLAN**

This model is interface-less because no SBD is required to connect the VPRNs and no recursive resolution is required upon receiving an IP prefix route. The next-hop of the IP prefix route is directly resolved to an EVPN tunnel, without the need for any other route.

The only difference from the preceding configuration is that MAC route advertisement is disabled in the backhaul R-VPLS on both PEs, as follows:

```
# on PE-1, PE-2:
configure
     service
         vpls "sbd-15" 
             bgp-evpn
                  no mac-advertisement
             exit
```
The configuration of the backhaul R-VPLS is as follows:

```
*A:PE-2# configure service vpls 15 
*A:PE-2>config>service>vpls# info 
----------------------------------------------
              description "backhaul R-VPLS 15"
              allow-ip-int-bind
              exit
              vxlan instance 1 vni 15 create
              exit
              bgp
              exit
              bgp-evpn
                   no mac-advertisement
                   ip-route-advertisement
                   evi 15
                   vxlan bgp 1 vxlan-instance 1
                        no shutdown
                   exit
              exit
              stp
                   shutdown
              exit
              no shutdown
----------------------------------------------
```
Again, the provisioning is easier with unnumbered SBD IRB because no IRB IP addresses need to be configured in the VPRN.

PE-1 receives the following BGP-EVPN RT-5 update for IP prefix 10.0.2.0/24 with GW MAC address 00:00:00:01:51:02, which is the same as in the preceding use case:

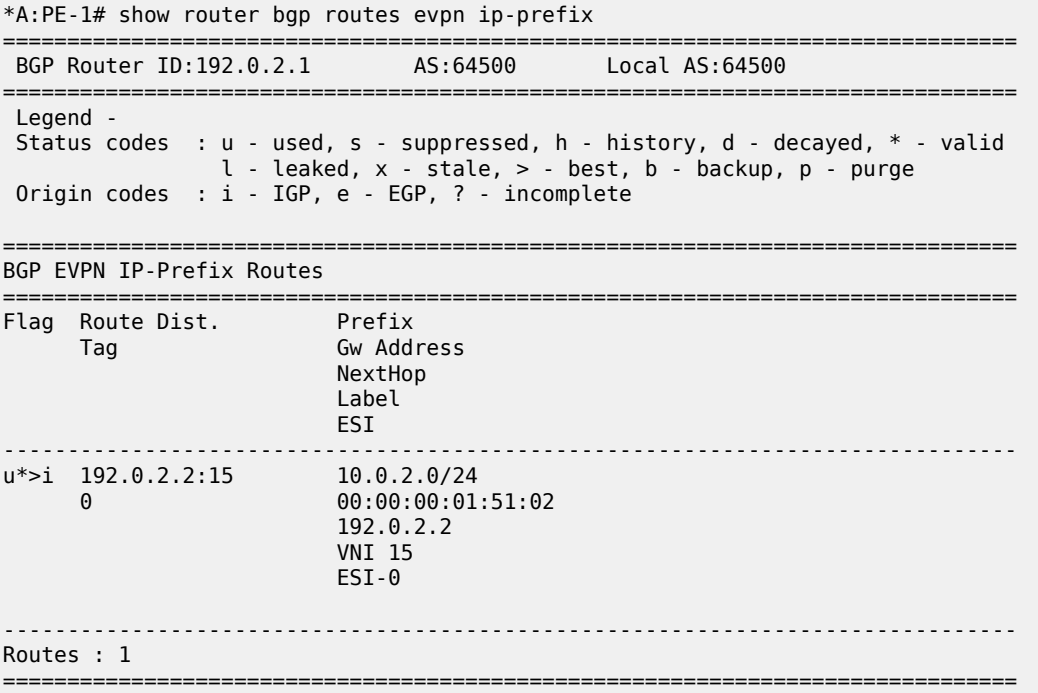

PE-1 does not receive any BGP-EVPN RT-2 updates because PE-2 does not advertise any MAC addresses in the backhaul R-VPLS, as follows:

\*A:PE-1# show router bgp routes evpn mac =============================================================================== BGP Router ID:192.0.2.1 AS:64500 Local AS:64500 =============================================================================== Legend - Status codes : u - used, s - suppressed, h - history, d - decayed, \* - valid l - leaked, x - stale, > - best, b - backup, p - purge Origin codes : i - IGP, e - EGP, ? - incomplete =============================================================================== BGP EVPN MAC Routes =============================================================================== Flag Route Dist. MacAddr Route Dist. MacAddr ESI<br>Tag Mac Mobility Label1 Ip Address NextHop ------------------------------------------------------------------------------- No Matching Entries Found. ===============================================================================

The following traceroute from host 1 to host 2 shows that the second hop is the IP address of the "int-bd-2" interface in VPRN "ip-vrf-151" on PE-2, as in the preceding use case:

\*A:PE-1# traceroute router-instance "host1" 10.0.2.222 source 10.0.1.111 traceroute to 10.0.2.222 from 10.0.1.111, 30 hops max, 40 byte packets 1 10.0.1.1 (10.0.1.1) 2.66 ms 2.08 ms 2.38 ms 2 **10.0.2.2** (10.0.2.2) 3.77 ms 3.95 ms 3.74 ms 3 10.0.2.222 (10.0.2.222) 5.40 ms 4.38 ms 4.94 ms

The following route table for VPRN "ip-vrf-151" on PE-1 shows an EVPN IFF route for IP prefix 10.0.2.0/24 with EVPN tunnel:

\*A:PE-1# show router service-name "ip-vrf-151" route-table =============================================================================== Route Table (Service: 151) =============================================================================== Type Proto Age Pref<br>Metric Next Hop[Interface Name] Metric Metric Metric Metric Metric Metric Metric ------------------------------------------------------------------------------- 10.0.1.0/24 Local Local 00h09m04s 0  $int-bd-1$  0 10.0.2.0/24 Remote **EVPN-IFF** 00h04m45s 169 int-sbd-15 (**ET-00:00:00:01:51:02**) 0 ------------------------------------------------------------------------------- No. of Routes: 2 Flags: n = Number of times nexthop is repeated  $B = BGP$  backup route available  $L = LFA$  nexthop available S = Sticky ECMP requested ===============================================================================

The following FDB in the backhaul R-VPLS on PE-1 shows an EVPN entry for GW MAC address 00:00:00:01:51:02, which is created out of the RT-5 GW MAC (router MAC extended community):

\*A:PE-1# show service id "sbd-15" fdb detail

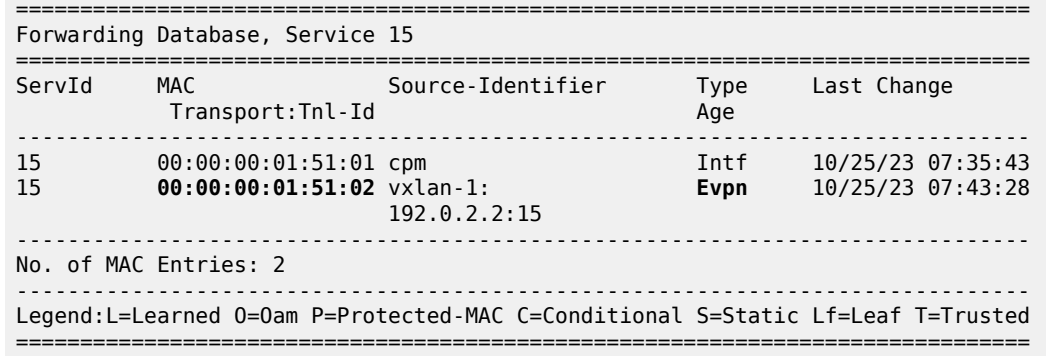

# <span id="page-717-0"></span>**IP-VRF-to-IP-VRF models in EVPN-MPLS**

The three IP-VRF-to-IP-VRF models are also supported in EVPN-MPLS. [Figure 134: Example topology](#page-717-2) [with services - EVPN-MPLS](#page-717-2) shows the example topology with the services R-VPLS "sbd-16", VPRN "ipvrf-161", R-VPLS "bd-3" (or "bd-4"), and VPRN "host3" for host 3 (or VPRN "host4" for host 4).

<span id="page-717-2"></span>*Figure 134: Example topology with services - EVPN-MPLS*

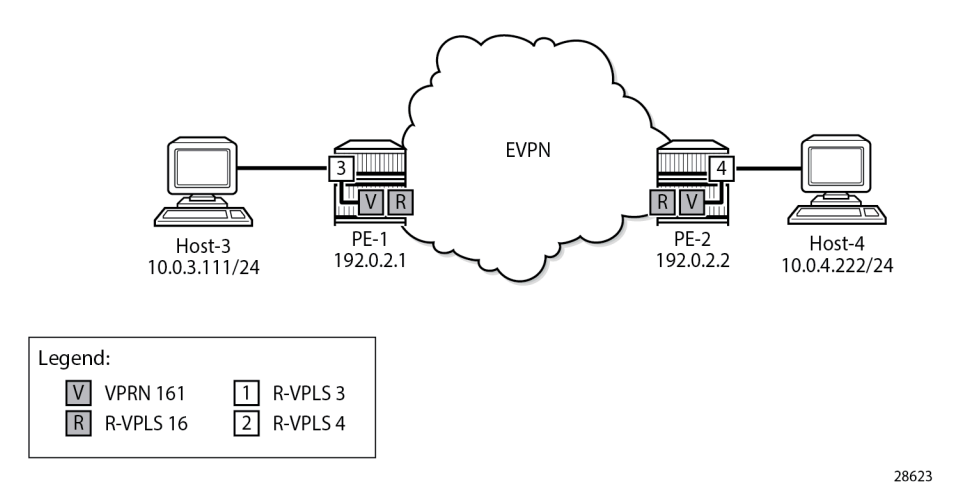

For MPLS, LDP is configured on the interface between PE-1 and PE-2.

#### <span id="page-717-1"></span>**Interface-ful model with SBD IRB in EVPN-MPLS**

The following services are configured on PE-1 and PE-2:

- Backhaul R-VPLS "sbd-16"
- VPRN "ip-vrf-161"
- R-VPLS "bd-3" on PE-1; R-VPLS "bd-4" on PE-2
- VPRN "host3" on PE-1; VPRN "host4" on PE-2

The service configuration on PE-1 is as follows. MAC route advertisement is enabled by default. The configuration on PE-2 is similar.

```
# on PE-1:
configure
     service
         vpls 16 name "sbd-16" customer 1 create
             description "backhaul EVPN-MPLS R-VPLS 16"
             allow-ip-int-bind
             exit
             bgp
             exit
             bgp-evpn
                                                  # mac-advertisement is by default enabled
                 evi 16
                 mpls bgp 1
                      auto-bind-tunnel
                          resolution any
                      exit
                      no shutdown
                 exit
             exit
             stp
                 shutdown
             exit
             no shutdown
         exit
         vprn 161 name "ip-vrf-161" customer 1 create
             ecmp 2
             interface "int-sbd-16" create
                 address 172.16.161.1/24
                 mac 00:00:00:01:61:01
                 vpls "sbd-16"
                 exit
             exit
             interface "int-bd-3" create
                 address 10.0.3.1/24
                 mac 00:00:00:3e:03:01
                 vrrp 1 passive
                      backup 10.0.3.254
                      ping-reply
                      traceroute-reply
                 exit
                 vpls "bd-3"
                 exit
             exit
             no shutdown
         exit
         vpls 3 name "bd-3" customer 1 create
             description "R-VPLS 3 - BD 3"
             allow-ip-int-bind
             exit
             stp
                 shutdown
             exit
             sap pxc-10.a:3 create
                 no shutdown
             exit
             no shutdown
         exit
         vprn 31 name "host3" customer 1 create
             description "Host-3 attached to R-VPLS 3"
             interface "local" create
```

```
 address 10.0.3.111/24
               mac 00:00:00:30:11:01
               sap pxc-10.b:3 create
               exit
           exit
 static-route-entry 0.0.0.0/0
 next-hop 10.0.3.254
                  no shutdown
               exit
           exit
           no shutdown
       exit
```
PE-1 receives the following BGP-EVPN IP prefix route for prefix 10.0.4.0/24:

\*A:PE-1# show router bgp routes evpn ip-prefix

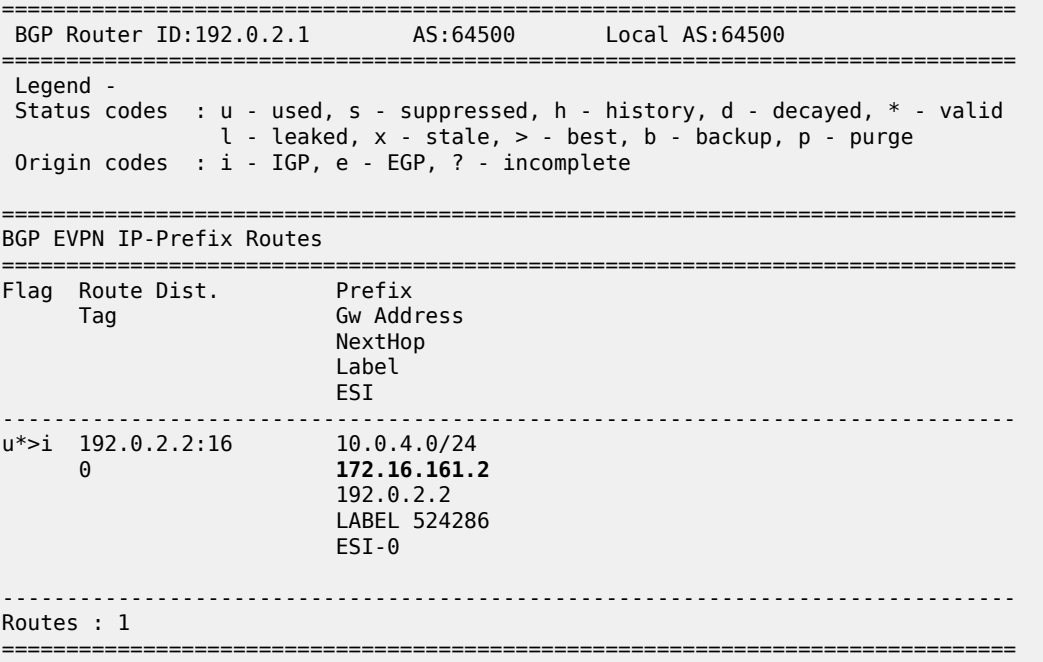

The GW address is the IP address 172.16.161.2. The following BGP-EVPN MAC route advertises the corresponding MAC address 00:00:00:01:61:02:

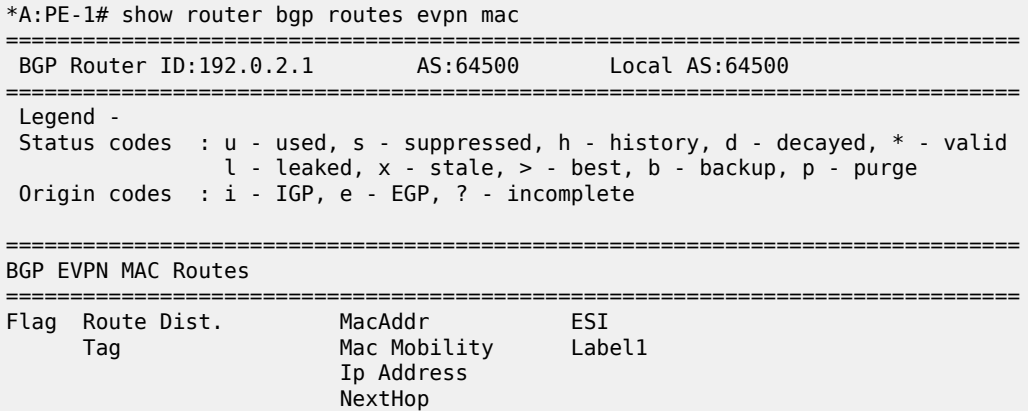
------------------------------------------------------------------------------ u\*>i 192.0.2.2:16 **00:00:00:01:61:02** ESI-0 0 Static LABEL 524286 **172.16.161.2** 192.0.2.2 ------------------------------------------------------------------------------- Routes : 1 ===============================================================================

The following traceroute from host 3 to host 4 shows that the GW IP address is the second hop:

\*A:PE-1# traceroute router-instance "host3" 10.0.4.222 source 10.0.3.111 traceroute to 10.0.4.222 from 10.0.3.111, 30 hops max, 40 byte packets 1 10.0.3.1 (10.0.3.1) 5.60 ms 2.41 ms 2.39 ms 2 **172.16.161.2** (172.16.161.2) 3.99 ms 3.61 ms 3.88 ms 3 10.0.4.222 (10.0.4.222) 11.4 ms 4.95 ms 4.89 ms

The route table and ARP table in VPRN 161 and the FDB in R-VPLS 16 are similar to the ones in the[Interface-ful model with SBD IRB in EVPN-VXLAN](#page-707-0) section.

#### **Interface-ful model with unnumbered SBD IRB in EVPN-MPLS**

The GW IP addresses are removed from the "int-sbd-16" interface in VPRN "ip-vrf-161" and an EVPN tunnel is configured instead. On PE-1, VPRN "ip-vrf-161" is configured as follows:

```
*A:PE-1>config>service>vprn# info
----------------------------------------------
               ecmp 2
               interface "int-sbd-16" create
                   mac 00:00:00:01:61:01
                   vpls "sbd-16"
                       evpn-tunnel
                   exit
               exit
               interface "int-bd-3" create
                   address 10.0.3.1/24
                   mac 00:00:00:3e:03:01
                   vrrp 1 passive
                        backup 10.0.3.254
                       ping-reply
                        traceroute-reply
                   exit
                   vpls "bd-3"
                   exit
               exit
               no shutdown
                                       ----------------------------------------------
```
The route table in VPRN "ip-vrf-161" and the FDB in R-VPLS "sbd-16" are similar to the ones in the [Interface-ful model with unnumbered SBD IRB in EVPN-VXLAN](#page-711-0) section.

#### **Interoperable interface-less model in EVPN-MPLS with Ethernet encapsulation**

In the EVPN interface-less (EVPN IFL) model, the next hop of the IP prefix route is directly resolved to an EVPN tunnel, without the need for any other route.

MAC route advertisement is disabled in backhaul R-VPLS "sbd-16", as follows:

```
*A:PE-1# configure service vpls 16 
*A:PE-1>config>service>vpls# info 
----------------------------------------------
 description "backhaul EVPN-MPLS R-VPLS 16"
             allow-ip-int-bind
             exit
             bgp
             exit
             bgp-evpn
                 no mac-advertisement
                 ip-route-advertisement
                 evi 16
                 mpls bgp 1
                    auto-bind-tunnel
                         resolution any
                     exit
                     no shutdown
                 exit
             exit
             stp
                 shutdown
             exit
             no shutdown
----------------------------------------------
```
The following route table for VPRN "ip-vrf-161" contains a EVPN IFF entry for prefix 10.0.4.0/24 with an EVPN tunnel to GW MAC address 00:00:00:01:61:02:

\*A:PE-1# show router service-name "ip-vrf-161" route-table =============================================================================== Route Table (Service: 161) =============================================================================== Type Proto Age<br>Metric Next Hop[Interface Name] ------------------------------------------------------------------------------- 10.0.3.0/24 Local Local 00h03m58s 0 int-bd-3 0 10.0.4.0/24 Remote **EVPN-IFF** 00h01m55s 169 int-sbd-16 (**ET-00:00:00:01:61:02**) 0 ------------------------------------------------------------------------------- No. of Routes: 2 Flags: n = Number of times nexthop is repeated B = BGP backup route available  $L = LFA$  nexthop available S = Sticky ECMP requested ===============================================================================

The following FDB for VPLS "sbd-16" contains an EVPN entry for GW MAC address 00:00:00:01:61:02. This information is retrieved from a BGP-EVPN IP prefix route.

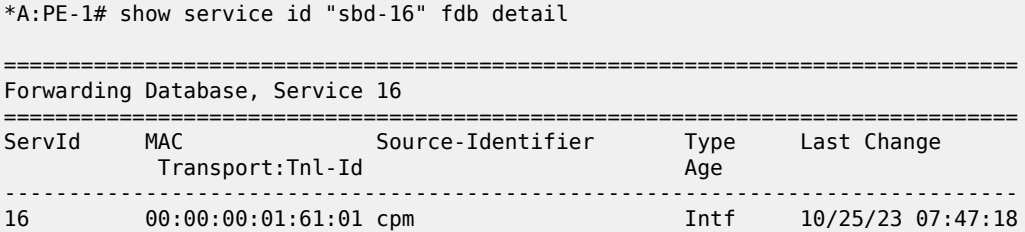

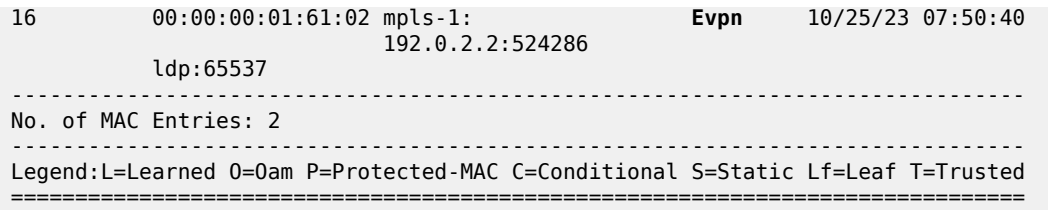

The IP prefix route for prefix 10.0.4.0/24 has GW MAC address 00:00:00:01:61:02, as follows:

\*A:PE-1# show router bgp routes evpn ip-prefix =============================================================================== BGP Router ID:192.0.2.1 AS:64500 Local AS:64500 =============================================================================== Legend - Status codes : u - used, s - suppressed, h - history, d - decayed, \* - valid l - leaked, x - stale, > - best, b - backup, p - purge Origin codes : i - IGP, e - EGP, ? - incomplete =============================================================================== BGP EVPN IP-Prefix Routes =============================================================================== Flag Route Dist. Prefix Tag **Gw Address** NextHop<br>Label **Label** (2001) and the contract of the Label ESI (1999) (1999) (1999) (1999) (1999) (1999) ------------------------------------------------------------------------------ u\*>i 192.0.2.2:16 10.0.4.0/24 0 **00:00:00:01:61:02** 192.0.2.2 LABEL 524286 ESI-0 ------------------------------------------------------------------------------- Routes : 1 ===============================================================================

However, no EVPN MAC routes were received for R-VPLS 16, as follows:

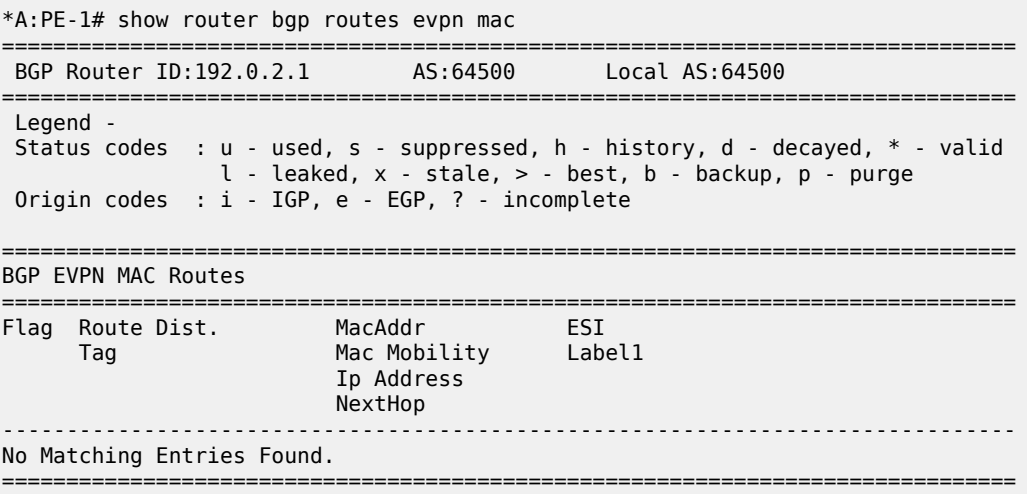

The interoperable interface-less model in EVPN-MPLS with Ethernet encapsulation is interface-ful although compatible with EVPN interface-less.

#### **Interface-less model in EVPN-MPLS with IP encapsulation**

In this IP NVO model, the ingress PE no longer pushes an inner Ethernet header, but the IP packet is directly encapsulated with an EVPN service label and the transport labels.

The PEs advertise IP prefixes without router MAC extended community. The route lookup in the VPRN does not point at an SBD R-VPLS, but rather to an MPLS tunnel terminated in the other PE. The packets are sent with an EVPN service label that was received in the IP prefix route.

The configuration of VPRN "ip-vrf-161" is modified: the interface "int-sbd-16" is removed and a BGP-EVPN context is added with route distinguisher, VRF target, and auto-bind tunnel. VPLS "sbd-16" is not used at all. The following shows the configuration of VPRN "ip-vrf-161" on PE-1:

```
*A:PE-1>config>service>vprn# info
----------------------------------------------
             ecmp 2
             interface "int-bd-3" create
                 address 10.0.3.1/24
                 mac 00:00:00:3e:03:01
                 vrrp 1 passive
                     backup 10.0.3.254
                     ping-reply
                     traceroute-reply
                 exit
                 vpls "bd-3"
                 exit
             exit
             bgp-evpn
                 mpls
                      auto-bind-tunnel
                         resolution any
                      exit
                     route-distinguisher 192.0.2.1:161
                     vrf-target target:64500:161
                     no shutdown
                 exit
             exit
             no shutdown
----------------------------------------------
```
The configuration on PE-2 is similar.

The following route table shows that the EVPN route is interface-less, the next hop is the IP address of PE-2, and the tunnel is an MPLS (LDP) tunnel instead of an EVPN tunnel:

```
*A:PE-1# show router service-name "ip-vrf-161" route-table
===============================================================================
Route Table (Service: 161)
===============================================================================
                                        Type Proto Age
     Next Hop[Interface Name] Metric Metric Metric Metric Metric Metric
                               -------------------------------------------------------------------------------
10.0.3.0/24 Local Local 00h06m31s 0
 int-bd-3 0
                                        Remote EVPN-IFL 00h03m57s 170<br>10
    192.0.2.2 (tunneled)
```

```
-------------------------------------------------------------------------------
No. of Routes: 2
Flags: n = Number of times nexthop is repeated
       B = BGP backup route available
       L = LFA nexthop available
        S = Sticky ECMP requested
===============================================================================
```
The following EVPN IP prefix does not have any GW address:

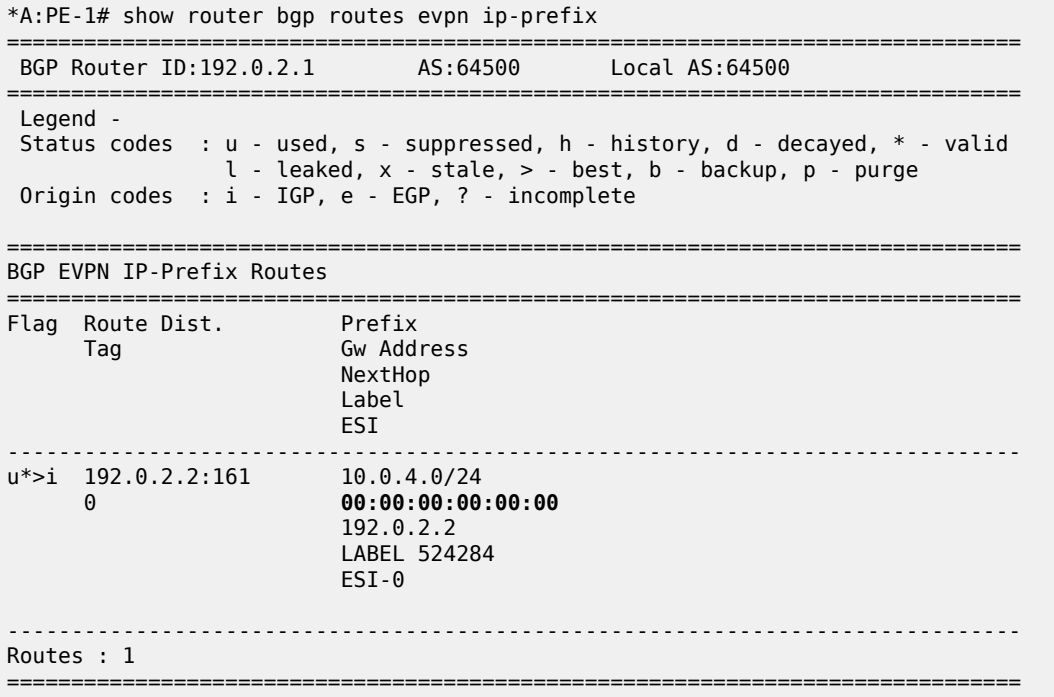

### **Conclusion**

The three EVPN IP-VRF-to-IP-VRF models each have advantages. Different vendors have chosen different models in the first phases of their EVPN implementations. SR OS supports all three EVPN IP-VRF-to-IP-VRF models, so they can be deployed in all environments where third-party vendors are deployed already.

# **EVPN Multi-Homing for VXLAN VPLS Services**

This chapter provides information about EVPN Multi-Homing for VXLAN VPLS Services.

Topics in this chapter include:

- [Applicability](#page-725-0)
- [Overview](#page-725-1)
- [Configuration](#page-730-0)
- **[Conclusion](#page-750-0)**

### <span id="page-725-0"></span>**Applicability**

The information and configuration in this chapter are based on SR OS Release 21.7.R1.

EVPN multi-homing has been supported in SR OS for EVPN-MPLS and PBB-EVPN in SR OS Release 13.0.R4 and later. SR OS Release 16.0 introduced EVPN multi-homing for EVPN-VXLAN on Epipe services. EVPN-VXLAN multi-homing in a single VXLAN instance VPLS or R-VPLS service—as specified in RFC 8365—is supported in SR OS Release 19.5.R1, and later.

Before you read this chapter, ensure you are familiar with the concepts in the EVPN for VXLAN [Tunnels](#page-597-0) [\(Layer 2\)](#page-597-0) chapter.

### <span id="page-725-1"></span>**Overview**

Some Service Providers are deploying large Telco cloud Data Centers (DCs) where SR OS nodes are used as leaf switches in a VXLAN fabric. In those cases, all-active multi-homing can provide redundancy and maximize the bandwidth use.

The multi-homing procedures consist of three components:

- Designated Forwarder (DF) election
	- The PEs attached to the same Ethernet Segment (ES) elect a single PE as DF to:
		- forward all traffic, in case of single-active mode
		- forward all Broadcast, Unknown unicast, Multicast (BUM) traffic, in case of all-active mode
- split-horizon
	- BUM traffic received from a peer ES PE is filtered so that it is not looped back to the CE that first transmitted the frame.
	- in EVPN-VXLAN services, split-horizon is only used with all-active mode and makes use of the local bias procedure described in RFC 8365.
- aliasing
	- PEs that are not attached to the ES can process non-zero Ethernet Segment Identifier (ESI) MAC/ IP routes and AD routes and create ES destinations to which per-flow Equal Cost Multi-Path (ECMP) can be applied.
	- Aliasing only applies to all-active mode.

### **Split-horizon using local bias**

In EVPN-MPLS services, split-horizon filtering uses ESI labels. VXLAN does not support ESI labels or MPLS labels. In EVPN-VXLAN services, the split-horizon filtering is based on the tunnel source IP address. In RFC 8365, this forwarding is referred to as local bias. Local bias works as follows:

- Every PE knows the IP addresses associated with the other PEs with which it has shared multi-homed ESs.
- The ingress PE replicates locally to all directly attached ESs, regardless of the DF state, for all flooded traffic coming from the access interfaces. BUM frames received on any SAP are flooded to:
	- local non-ES SAPs and non-ES SDP bindings
	- local all-active ES SAPs (DF and NDF)
	- local single-active ES SDP bindings and SAPs (DF only)
	- EVPN-VXLAN destinations
- When an egress PE receives a BUM frame from a VXLAN binding, it looks up the source IP address in the tunnel header and filters out the frame on all local interfaces connected to ESs that are shared with the ingress PE. The following rules apply to egress PE forwarding for EVPN-VXLAN services.
	- **1.** The source VTEP is looked up for BUM frames received on EVPN-VXLAN.
	- **2.** The router checks if the source VTEP matches one of the PEs with which the egress PE shared both an ES and a VXLAN service.
		- If there is a match, the egress PE is not forwarding to the shared ES local SAPs.
		- If there is no match, the egress PE forwards to ES SAPs in DF state (as usual).

[Figure 135: Split-horizon filtering based on tunnel source IP address](#page-727-0) shows an example of local bias forwarding for BUM frames.

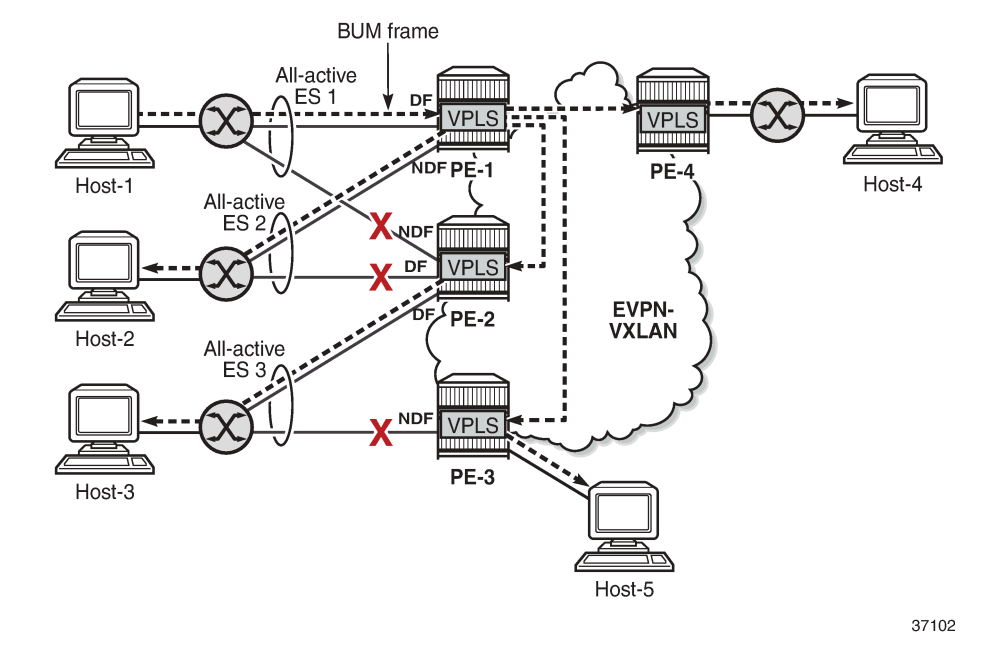

<span id="page-727-0"></span>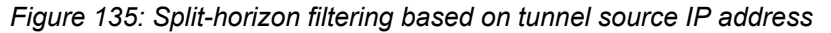

In this example, BUM frames sent by Host-1 are treated as follows.

- Ingress node PE-1 receives BUM frames from Host-1 and forwards them to the other PEs (EVPN-VXLAN destinations) and the local all-active ES SAP toward Host-2, even though the SAP is in NDF state.
- Egress node PE-2 receives BUM frames on VXLAN. PE-2 identifies the source VTEP as a PE with which two all-active ESs are shared, so it does not forward the BUM frames to the two shared ESs. PE-2 forwards the BUM frames to the non-shared ES toward Host-3 because it is in DF state.
- Egress node PE-3 receives BUM traffic from PE-1, with which it does not share any ESs, so it forwards the BUM frames based on normal rules: it does not forward them toward Host-3, because the ES SAP is in NDF state. PE-3 only forwards toward Host-5.
- PE-4 does not share any ESs with PE-1, so the normal rules apply. PE-4 forwards the BUM frames toward Host-4.

### **Known limitations for local bias**

In VXLAN, there are no BUM labels or any tunnel indication that can identify BUM traffic. The egress PE must solely rely on the Customer MAC (CMAC) destination address and this may create transient issues.

• Duplicate unicast traffic may occur when the CMAC destination address MAC1 is unknown on the ingress PE-3, while known on the egress PEs (PE-1 and PE-2). [Figure 136: Duplicate unicast packets](#page-728-0) [when MAC1 is unknown on PE-3 only](#page-728-0) shows that a packet with destination MAC1 arrives at PE-3, where it is flooded via ingress replication to PE-1 and PE-2, where MAC1 is known. PE-1 and PE-2 both forward the packets with CMAC destination MAC1 to CE-1, so multiple copies are sent to CE-1.

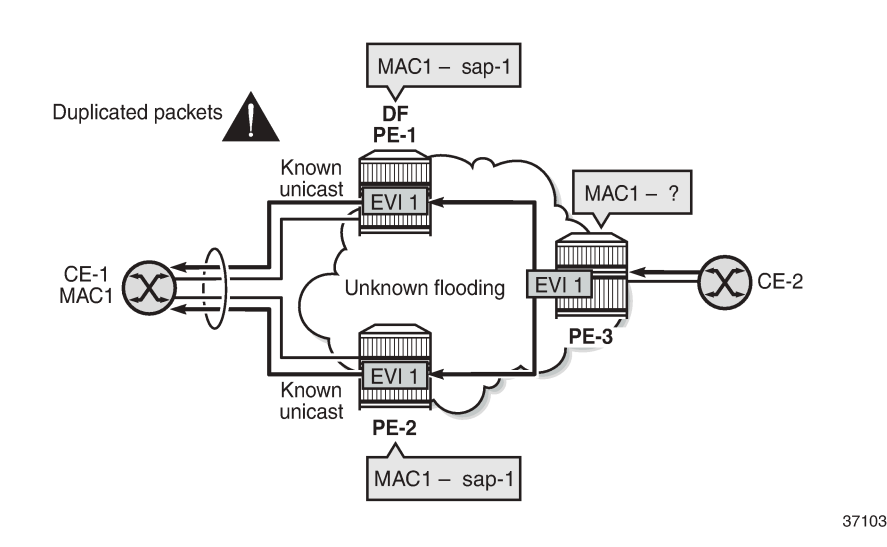

<span id="page-728-0"></span>*Figure 136: Duplicate unicast packets when MAC1 is unknown on PE-3 only*

• A blackhole may occur when the CMAC destination address MAC1 is known on PE-3, but unknown on PE-1 and PE-2 and the aliasing hashing on PE-3 picks up the path to the NDF, where unknown unicast traffic is dropped, as shown in Figure 137: Packet [blackhole](#page-728-1) for traffic on NDF PE-2 when MAC1 is [known on PE-3 only.](#page-728-1) When the path to the DF is picked, no problem occurs, because the DF forwards BUM traffic.

<span id="page-728-1"></span>*Figure 137: Packet blackhole for traffic on NDF PE-2 when MAC1 is known on PE-3 only*

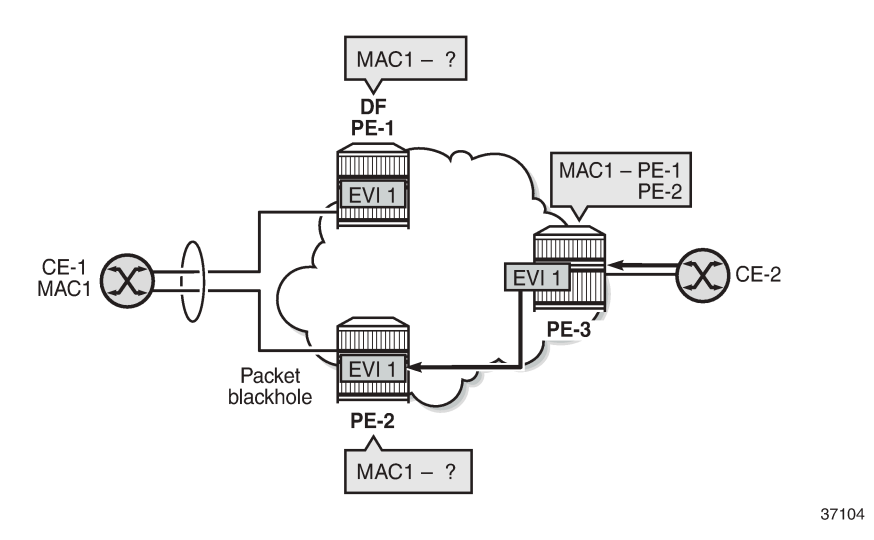

• A blackhole can be created when a remote SAP is disabled (**shutdown**), as shown in [Figure 138:](#page-729-0) [Blackhole created when a remote SAP is disabled.](#page-729-0)

Under normal circumstances, when CE-3 sends BUM traffic to ingress node PE-3, the local bias mechanism on PE-3 forwards the BUM packets to SAP3, even though it is NDF for the ES. The BUM traffic is also flooded to PE-2, where it is forwarded to CE-2, but not to SAP2, because the ES is shared with PE-3.

When SAP3 is manually disabled, PE-3 withdraws the AD per-EVI route corresponding to SAP3. This does not change the local bias filtering for SAP2 on PE-2, so when CE-3 sends BUM traffic, it can neither be forwarded to CE-23 via SAP3 nor by PE-2.

<span id="page-729-0"></span>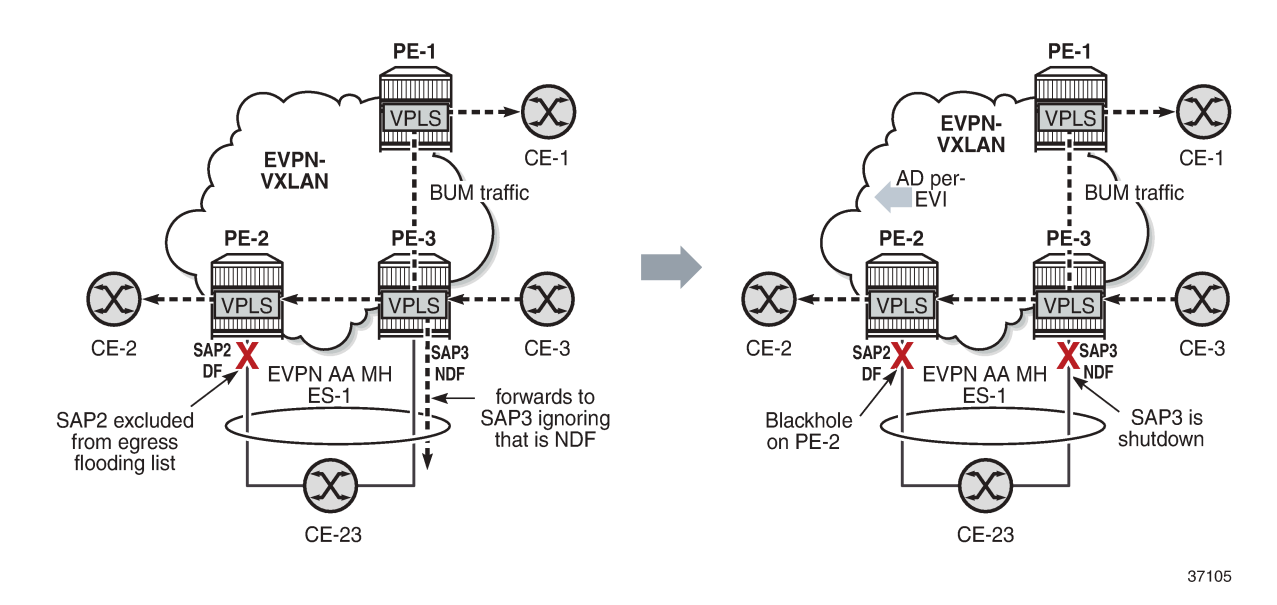

#### *Figure 138: Blackhole created when a remote SAP is disabled*

#### **CLI**

The multi-homing capabilities are enabled in all the PEs attached to the VPLS service by configuring the options **auto-disc-route-advertisement** and **mh-mode network** in the **vpls bgp-evpn vxlan** context.

The **auto-disc-route-advertisement** option is by default disabled, but it can be enabled as follows:

\*A:PE-2>config>service>vpls>bgp-evpn>vxlan\$ auto-disc-route-advertisement

This **auto-disc-route-advertisement** command is only configurable for EVPN-VXLAN VPLS services and is implicitly enabled on all instances where it is not configurable. **Auto-disc-route-advertisement** is required in nodes with local ESs and remote ESs to process and enable the creation of ES destinations.

When auto-disc-route-advertisement is enabled, BGP-EVPN:

- processes Auto-Discovery per EVPN instance (AD per-EVI) routes and AD per-ES routes
- processes MAC/IP routes with non-zero Ethernet Segment Identifier (ESI) without resetting the ESI to zero
- creates ES destinations upon receiving MAC/IP routes and AD per-ES/EVI routes with non-zero ESI

The **mh-mode** option can be configured with the values **access** or **network**. For EVPN-VXLAN services, the default value is **access**. The following command configures **mh-mode network**:

\*A:PE-2>config>service>vpls>bgp-evpn>vxlan\$ mh-mode network

When **mh-mode network** is configured, BGP-EVPN:

- activates multi-homing for the local ES SAPs or SDP-bindings and creates ES associations and related processes, such as:
	- the local bias mode allowing the system to add all-active SAPs to the flooding list regardless of the DF state
	- the source VTEP lookup mode
- runs DF election for the ESs associated to the service
- triggers the advertisement of AD per-ES routes, AD per-EVI routes, and non-zero MAC/IP routes for the ESs in the service

### <span id="page-730-0"></span>**Configuration**

The following examples are configured:

- [EVPN-VXLAN multi-homing with system IPv4 VTEP addresses](#page-730-1)
- [EVPN-VXLAN multi-homing with non-system IPv4 VTEP addresses](#page-740-0)
- [EVPN-VXLAN multi-homing with non-system IPv6 VTEP addresses](#page-746-0)

### <span id="page-730-1"></span>**EVPN-VXLAN multi-homing with system IPv4 VTEP addresses**

[Figure 139: Example topology](#page-730-2) shows the topology with three all-active multi-homing ESs and one singleactive multi-homing ES. This example shows the configuration for virtual Ethernet Segments, as described in the Virtual Ethernet [Segments](#page-1661-0) chapter, but non-virtual ES can also be used.

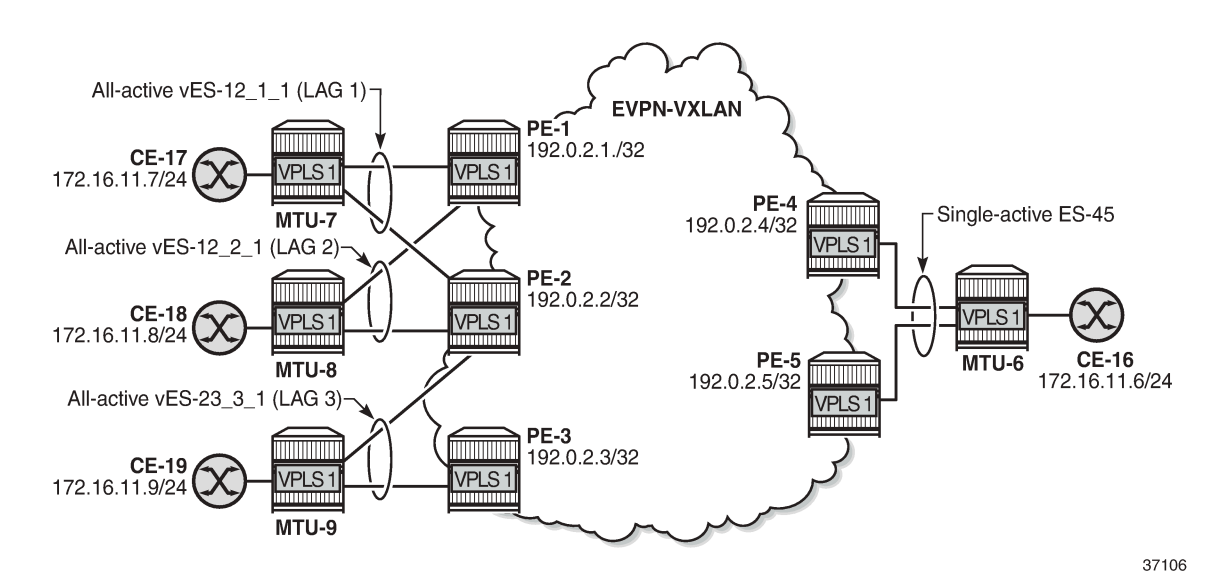

#### <span id="page-730-2"></span>*Figure 139: Example topology*

The initial configuration on the PEs includes:

- cards, MDAs, ports
- LAG 1 on MTU-7, PE-1, PE-2

LAG 2 on MTU-8, PE-1, PE-2

LAG 3 on MTU-9, PE-2, PE-3

- router interfaces
- IS-IS between the PEs
- SR-ISIS between PE-4 and MTU-6 and between PE-5 and MTU-6 (and TLDP for SDP signaling)

BGP is configured between the PEs for the EVPN address family. PE-1 acts as route reflector, as follows:

```
# on RR PE-1:
configure
     router Base
         autonomous-system 64500
         bgp
              vpn-apply-import
              vpn-apply-export
              enable-peer-tracking
              rapid-withdrawal
              rapid-update evpn
              group "internal"
                  family evpn
                  cluster 192.0.2.1
                  peer-as 64500
                  neighbor 192.0.2.2
                  exit
                  neighbor 192.0.2.3
                  exit
                  neighbor 192.0.2.4
                  exit
                  neighbor 192.0.2.5
                  exit
              exit
         exit
```
### **ES configuration**

The all-active ESs "vES-12\_1\_1" and "vES-12\_2\_1" are configured on PE-1 and PE-2. The configuration on PE-1 is as follows. The configuration on PE-2 is similar, but with different preference values.

```
# on PE-1:
configure
     service
         system
              bgp-evpn
                  ethernet-segment "vES-12_1_1" virtual create
                       esi 00:12:12:12:12:12:12:00:01:01
                       service-carving
                           mode manual
                           manual
                               preference create<br>value 100
                                                           # on PE-2: preference value 150
                                exit
                                evi 1
                           exit
                       exit
                       multi-homing all-active
                       lag 1
                       dot1q
```

```
 q-tag-range 1
              exit
              no shutdown 
         exit
         ethernet-segment "vES-12_2_1" virtual create
              esi 00:12:12:12:12:12:12:00:02:01
              service-carving
                  mode manual
                  manual
                      preference create
                         value 150 # on PE-2: preference value 100
                      exit
                      evi 1
                  exit
              exit
              multi-homing all-active
              lag 2
              dot1q
                  q-tag-range 1
              exit
              no shutdown 
         exit
     exit 
 exit
```
On PE-2 and PE-3, the all-active ES "vES-23\_3\_1" is configured in a similar way:

```
# on PE-2:
configure
      service
           system
                bgp-evpn
                     ethernet-segment "vES-23_3_1" virtual create
                           esi 00:23:23:23:23:23:23:00:03:01
                           service-carving
                                mode manual
                                manual
                                    preference create<br>value 100
                                    value 100 \# on PE-3: preference value 150 exit
exit and the contract of the contract of the contract of the contract of the contract of the contract of the c
                                     evi 1
                                exit
                           exit
                           multi-homing all-active
                           lag 3
                           dot1q
                                q-tag-range 1
                           exit
                           no shutdown 
                      exit
```
On PE-4 and PE-5, the single-active ES "ES-45" is configured, as follows:

```
# on PE-4:
configure
    service
       sdp 46 mpls create \# on PE-5: sdp 56
           far-end 192.0.2.6
           sr-isis
           keep-alive
               shutdown
           exit
           no shutdown
```

```
 exit
 system
    bgp-evpn
        ethernet-segment "ES-45" create
            esi 00:45:45:45:45:45:45:00:00:01
            service-carving
                mode manual
                manual
                    preference create
                       value 100 \# on PE-5: preference value 150
                    exit
                    evi 1
                exit
            exit
            multi-homing single-active
           sdp 46 # on PE-5: sdp 56
            no shutdown 
        exit
    exit 
 exit
```
### **VPLS configuration**

VPLS 1 is configured on PE-2 as follows. The configuration is similar on PE-1 and PE-3.

```
# on PE-2:
configure
     service
         system
             bgp-auto-rd-range 192.0.2.2 comm-val 1 to 1000 # different values on PEs
         exit
         vpls 1 name "VPLS 1" customer 1 create
             vxlan instance 1 vni 1 create
             exit
             bgp
                 route-distinguisher auto-rd
                 route-target export target:64500:1 import target:64500:1
             exit
             bgp-evpn
                 evi 1
                 vxlan bgp 1 vxlan-instance 1
                     ecmp 2
                    auto-disc-route-advertisement
                    mh-mode network
                     no shutdown
                 exit
             exit
             stp
                 shutdown
            exit<br>sap lag-1:1 create
                                                       # LAG 1 also on PE-1, not on PE-3
                 no shutdown
             exit
            sap lag-2:1 create \# LAG 2 also on PE-1, not on PE-3
                 no shutdown
            exit<br>sap lag-3:1 create
                                                      # LAG 3 also on PE-3, not on PE-1
                 no shutdown
             exit
             no shutdown
         exit
```
The EVPN-VXLAN multi-homing capabilities are enabled in the PEs attached to VPLS 1 by the commands **auto-disc-route-advertisement** and **mh-mode network**. The **auto-disc-route-advertisement** command enables the advertisement and processing of multi-homing routes, and the **mh-mode network** command activates the DF election procedures.

ECMP is required for per-flow load balancing for VXLAN ES destinations with two or more next hops. In this example, ECMP is configured with a value of 2.

On PE-4, VPLS 1 is configured as follows. The configuration on PE-5 is similar.

```
# on PE-4:
configure
     service
         vpls 1 name "VPLS 1" customer 1 create
             vxlan instance 1 vni 1 create
              exit
              bgp
                  route-distinguisher auto-rd
                  route-target export target:64500:1 import target:64500:1
             exit
             bgp-evpn
                  evi 1
                  vxlan bgp 1 vxlan-instance 1
                      ecmp 2
                      auto-disc-route-advertisement
                      mh-mode network
                      no shutdown
                  exit
            exit<br>spoke-sdp 46:1 create
                                                        # on PE-5: spoke-sdp 56:1
              exit
             no shutdown
         exit
```
#### **Show commands**

\*A:PE-2# show service id 1 bgp-evpn

The following command shows that the commands **mh-mode network** and **auto-disc-routeadvertisement** are enabled:

```
===============================================================================
BGP EVPN Table
======================
MAC Advertisement : Enabled Unknown MAC Route : Disabled
CFM MAC Advertise : Disabled
Creation Origin : manual<br>MAC Dup Detn Moves : 5
                                               MAC Dup Detn Window: 3<br>Number of Dup MACs : 0
MAC Dup Detn Retry : 9
MAC Dup Detn BH : Disabled
IP Route Advert : Disabled
Sel Mcast Advert : Disabled
EVI : 1
Ing Rep Inc McastAd: Enabled
Accept IVPLS Flush : Disabled
                      -------------------------------------------------------------------------------
Detected Duplicate MAC Addresses
-------------------------------------------------------------------------------
```
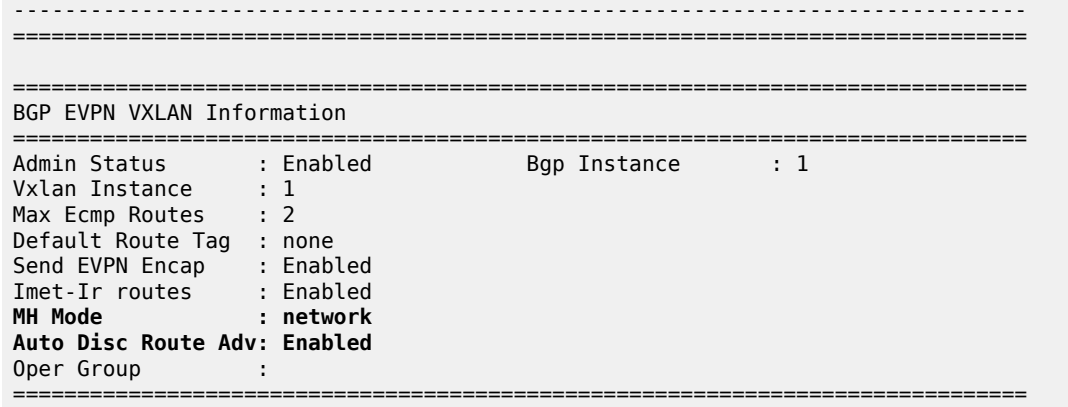

The following command shows that PE-1 is DF for the all-active ES vES-12\_1\_1 and NDF for the all-active ES vES-12\_2\_1:

\*A:PE-1# show service id 1 ethernet-segment

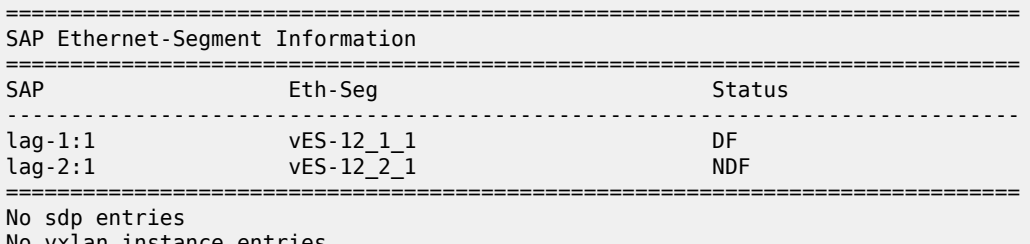

No vxlan instance entries

The following command shows that PE-2 is NDF for the all-active ES vES-12\_1\_1 and DF for the other two all-active ESs:

\*A:PE-2# show service id 1 ethernet-segment

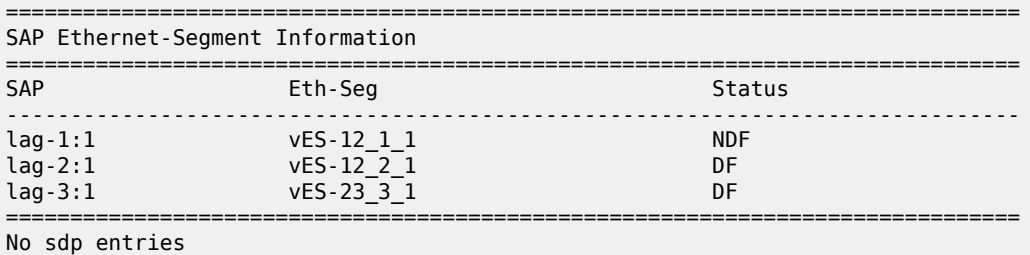

No vxlan instance entries

PE-3 is NDF for the all-active multi-homing ES vES-23\_3\_1:

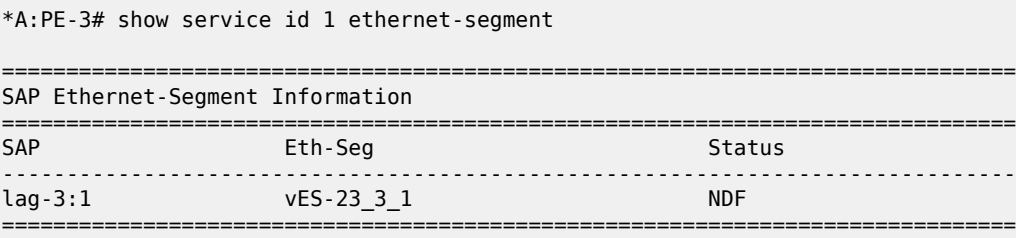

No sdp entries No vxlan instance entries

PE-4 is DF for the single-active multi-homing ES ES-45:

\*A:PE-4# show service id 1 ethernet-segment No sap entries

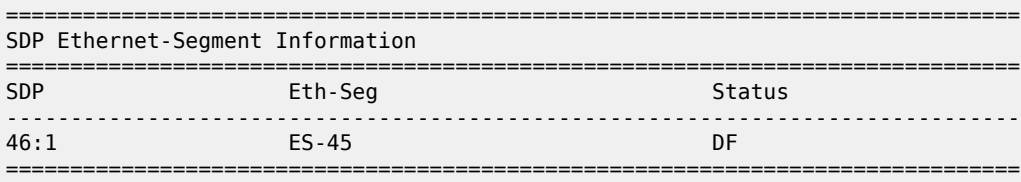

No vxlan instance entries

PE-5 is NDF for the single-active multi-homing ES ES-45:

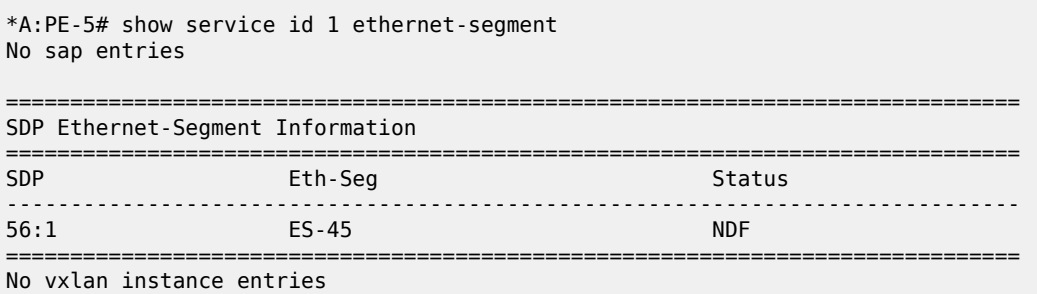

The following command shows the VXLAN destinations for VPLS 1 on PE-3; the system addresses of the other PEs act as destination VTEP addresses.

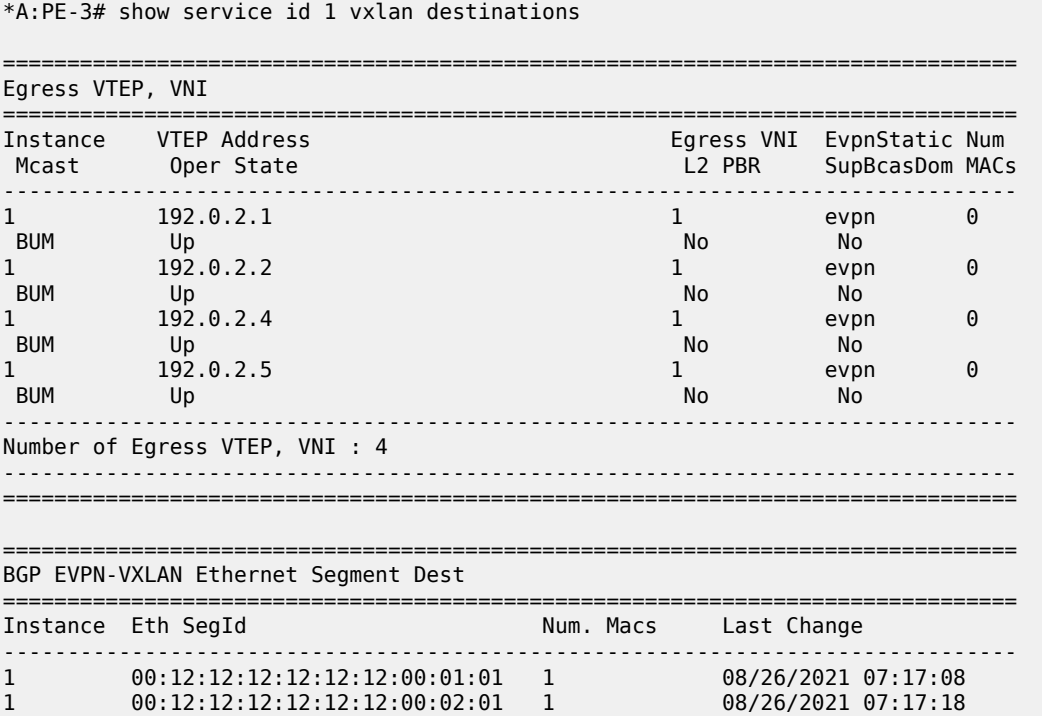

1 00:45:45:45:45:45:45:00:00:01 1 08/26/2021 07:17:19 ------------------------------------------------------------------------------- Number of entries: 3 ------------------------------------------------------------------------------- ===============================================================================

The following command on PE-3 shows the EVPN-VXLAN destination next hops (192.0.2.1 and 192.0.2.2) for alias ESI 00:12:12:12:12:12:12:00:01:01. The VTEP addresses 192.0.2.1 and 192.0.2.2 are the system addresses of PE-1 and PE-2.

```
*A:PE-3# show service id 1 vxlan esi 00:12:12:12:12:12:12:00:01:01
```
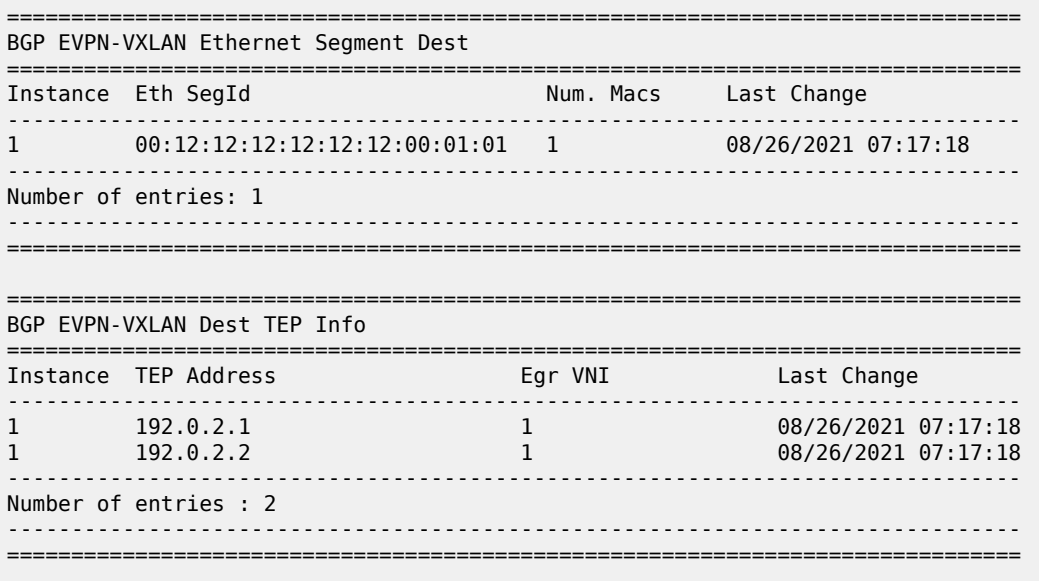

#### **Tools command to check local bias**

The following **tools** command on PE-2 checks whether local bias is enabled for the peers in ES "vES-12\_1\_1". The output lists the PEs that are in the candidate DF election list for the ES and whether local bias procedures are enabled on them. In this case, only peer 192.0.2.1 is in the list and local bias is enabled. The output is similar for ES "vES-12\_2\_1".

```
*A:PE-2# tools dump service system bgp-evpn ethernet-segment "vES-12_1_1" local-bias
-------------------------------------------------------------------------------
[08/26/2021 07:20:48] Vxlan Local Bias Information
----------------------------------------------------------------------+--------
Peer | Enabled | Enabled | Enabled | Enabled | Enabled | Enabled | Enabled | Enabled | Enabled | Enabled | Enabled | Enabled | Enabled | Enabled | Enabled | Enabled | Enabled | Enabled | Enabled | Enabled | Enabled | Enabl
   ----------------------------------------------------------------------+--------
192.0.2.1 | Yes
                          -------------------------------------------------------------------------------
```
The PE can only enable local bias procedures on a maximum of three PEs that are attached to the same ES and use multi-homed VXLAN services. If more than three PEs exist, the PEs are ordered by preference or IP address and only the top three PEs are considered for local bias. The order is as follows:

- lowest IP address (automatic service-carving)
- lowest preference (manual service-carving with configured EVI)

• highest preference (manual service-carving without configured EVI)

The following **tools** command on PE-2 shows that local bias is enabled for peer 192.0.2.3 in ES "vES-23\_3\_1":

```
*A:PE-2# tools dump service system bgp-evpn ethernet-segment "vES-23_3_1" local-bias
                                -------------------------------------------------------------------------------
[08/26/2021 07:20:48] Vxlan Local Bias Information
----------------------------------------------------------------------+--------
                                                                          | Enabled
            ----------------------------------------------------------------------+--------
192.0.2.3 | Yes
-------------------------------------------------------------------------------
```
#### **Verify local bias for BUM traffic in all-active multi-homing ESs**

Unknown unicast traffic is generated on MTU-7. This traffic is received in ingress queue 11 for SAP lag-1:1 on ingress node PE-1, as follows:

```
*A:PE-1# monitor service id 1 sap lag-1:1 
     ===============================================================================
Monitor statistics for Service 1 SAP lag-1:1
===============================================================================
---snip---
-------------------------------------------------------------------------------
Sap per Queue Stats
   -------------------------------------------------------------------------------
               Packets
Ingress Queue 1 (Unicast) (Priority)
0ff. HiPrio : 0<br>
0ff. LowPrio : 0<br>
Dro. HiPrio : 0<br>
0
Off. LowPrio : 0 0
Dro. HiPrio : 0 0
Dro. LowPrio : 0 0 0
For. InProf : 0 0
For. OutProf : 0 0
Ingress Queue 11 (Multipoint) (Priority)
Off. Combined : 6 408
Off. Managed : 0 0
Dro. HiPrio : 0 0
Dro. LowPrio : 0 0
For. InProf : 0 0
For. OutProf
Egress Queue 1
For. In/InplusProf : 0 0
For. Out/ExcProf : 0 0
Dro. In/InplusProf : 0 0
Dro. Out/ExcProf : 0 0
===============================================================================
```
On the ingress node PE-1, the local bias mechanism forwards this BUM traffic toward EVPN-VXLAN destinations, and also to the local SAPs of all-active ESs, regardless of the DF state. In this case, the local bias mechanism forwards the BUM traffic to lag-2:1 toward MTU-8, even though PE-1 is NDF in ES "vES-12\_2\_1".

\*A:PE-1# monitor service id 1 sap lag-2:1 =============================================================================== Monitor statistics for Service 1 SAP lag-2:1 =============================================================================== ------------------------------------------------------------------------------- ---snip--- ------------------------------------------------------------------------------- Sap Statistics ------------------------------------------------------------------------------- Last Cleared Time : N/A Packets Octets CPM Ingress : 0 0 Forwarding Engine Stats Dropped : 0 0 Received Valid : 0 0 Off. HiPrio : 0 0 Received value<br>
Off. HiPrio : 0<br>
Off. LowPrio : 0<br>
Off Incolor : 0<br>
0<br>
Off Incolor : 0 Off. Uncolor : 0 0 Off. Managed : 0 0 Queueing Stats(Ingress QoS Policy 1) Dro. HiPrio : 0 0 Dro. LowPrio : 0 0 For. InProf : 0 0 For. OutProf : 0 0 Queueing Stats(Egress QoS Policy 1) Dro. In/InplusProf : 0 0<br>Dro. Out/ExcProf : 0 0 0 Dro. Out/ExcProf : 0 0 For. In/InplusProf : 0 **For. Out/ExcProf : 6 408** -------------------------------------------------------------------------------

The egress PEs PE-2 and PE-3 receive the BUM traffic on the EVPN-VXLAN terminations. On egress PEs, the local bias mechanism filters BUM traffic based on the source IP address 192.0.2.1 of PE-1. PE-2 does not forward the traffic to the local SAPs lag-1:1 and lag-2:1, because PE-2 shares the all-active ESs "vES-12\_1\_1" and "vES-12\_2\_1" with PE-1. However, PE-2 forwards the BUM traffic to the non-shared ES "vES-23\_3\_1" because it is DF.

The following **monitor** commands show that PE-2 does not send any traffic toward SAP lag-1:1 or SAP lag-2:1.

```
*A:PE-2# monitor service id 1 sap lag-1:1 
---snip---
Queueing Stats(Egress QoS Policy 1)
Dro. In/InplusProf : 0 0
Dro. Out/ExcProf : 0 0
For. In/InplusProf : 0 0
For. Out/ExcProf : 0 0
---snip---
```
\*A:PE-2# monitor service id 1 sap lag-2:1 ---snip--- Queueing Stats(Egress QoS Policy 1)

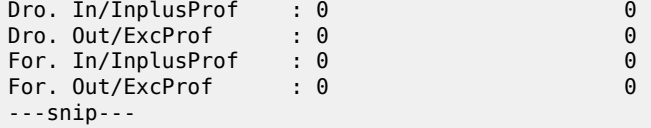

The following **monitor** command shows that PE-2 forwards the traffic to SAP lag-3:1 toward MTU-9:

```
*A:PE-2# monitor service id 1 sap lag-3:1 
---snip---
Queueing Stats(Egress QoS Policy 1)
Dro. In/InplusProf : 0 0
Dro. Out/ExcProf : 0 0
For. In/InplusProf : 0 0
For. Out/ExcProf : 6 408
---snip---
```
Egress node PE-3 receives BUM traffic on VXLAN and filters on IP address 192.0.2.1, but there are no shared ESs with PE-1. PE-3 is NDF for the non-shared ES vES-23\_3\_1, so it does not forward the traffic to SAP lag-3:1, as follows:

```
*A:PE-3# monitor service id 1 sap lag-3:1 
---snip---
Queueing Stats(Egress QoS Policy 1)
Dro. In/InplusProf : 0 0
Dro. Out/ExcProf : 0 0
For. In/InplusProf : 0 0
For. Out/ExcProf : 0 0
---snip---
```
#### <span id="page-740-0"></span>**EVPN-VXLAN multi-homing with non-system IPv4 VTEP addresses**

[Figure 140: Non-system IPv4 VTEP multi-homing for VXLAN VPLS 2](#page-741-0) shows the non-system IPv4 addresses to be used as VTEP addresses.

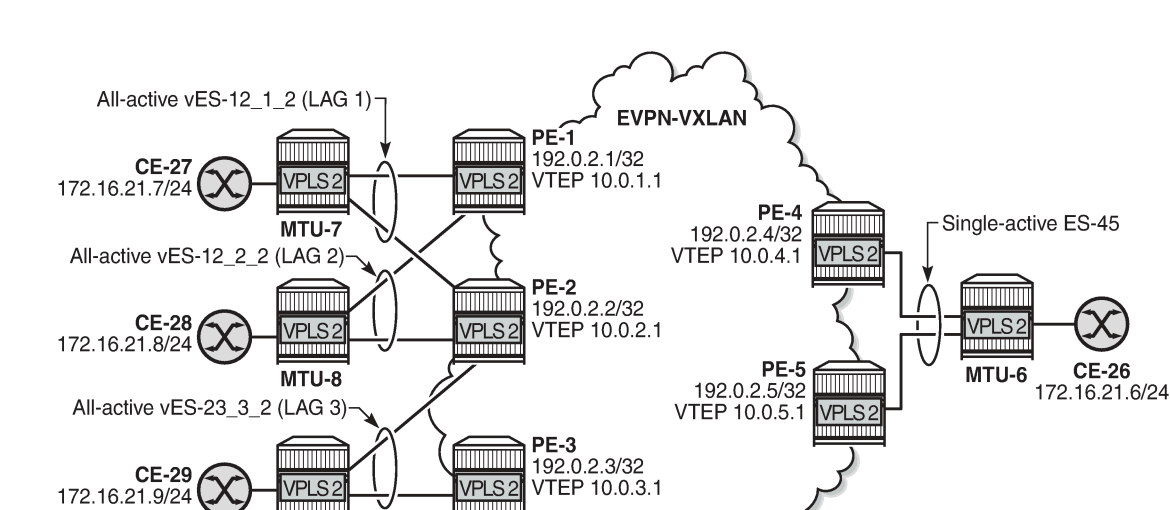

<span id="page-741-0"></span>*Figure 140: Non-system IPv4 VTEP multi-homing for VXLAN VPLS 2*

37107

Forwarding Path Extension (FPE), as described in the [VXLAN Forwarding Path Extension](#page-1691-0) chapter, is configured on all PEs. The configuration on PE-1 is as follows:

```
# on PE-1:
configure
     port-xc
          pxc 1 create
              port 1/2/6
              no shutdown
          exit
     exit 
     port pxc-1.a 
          ethernet 
              encap-type dot1q
          exit
         no shutdown
     exit
     port pxc-1.b 
         ethernet 
              encap-type dot1q
          exit
         no shutdown
     exit
     port 1/2/6
          no shutdown
     exit
     fwd-path-ext
          sdp-id-range from 10000 to 10127
          fpe 1 create
              path pxc 1
              vxlan-termination
          exit
     exit
     router Base
          interface "loopback1"
              address 10.0.1.0/31
              loopback
              ipv6
```
MTU-9

```
 address 2001:db8::10:0/127
         exit
         no shutdown
     exit
     isis 0
         interface "loopback1"
              passive
              no shutdown
         exit
     exit
 exit
 service
     system
          vxlan
              tunnel-termination 10.0.1.1 fpe 1 create
              tunnel-termination 2001:db8::10:1 fpe 1 create
         exit
     exit
 exit
```
The configuration on the other PEs is similar but with different IP addresses, for example, 10.0.2.1 on PE-2, 10.0.3.1 on PE-3, and so on.

The non-system IP address in each of the PEs in the ES must match in the following three commands for the local PE to be considered suitable for DF election:

```
• es-orig-ip 10.0.x.1 (ES)
```
The **es-orig-ip** command modifies the originating IP address in the ES routes advertised for the ES and makes the system use this IP address when adding the local PE as DF candidate.

• **route-next-hop** 10.0.x.1 (ES)

The **route-next-hop** command changes the next hop of the ES routes and AD per-ES routes to the configured address.

• **vxlan-src-vtep** 10.0.x.1 (VPLS)

The **vxlan-src-vtep** command makes the router use the configured IP address as the VXLAN tunnel source IP address (source VTEP) for originating VXLAN-encapsulated frames for the service. The source VTEP is also used to set the BGP NLRI next hop in EVPN route advertisements for the services.

The following all-active multi-homing ESs are configured on PE-2 with non-system IPv4 address 10.0.2.1:

```
# on PE-2:
configure
      service
           system
                 bgp-evpn
                      ethernet-segment "vES-12_1_2" virtual create
                            esi 00:12:12:12:12:12:12:00:01:02
                            es-orig-ip 10.0.2.1 
                            route-next-hop 10.0.2.1 
                            service-carving
                                 mode manual
                                 manual
                                       preference create
                                      value 150<br>exit
exit and the contract of the contract of the contract of the contract of the contract of the contract of the c
                                 exit
                            exit
                            multi-homing all-active
                            lag 1
                            dot1q
```

```
 q-tag-range 2
              exit
              no shutdown
          exit
         ethernet-segment "vES-12_2_2" virtual create
              esi 00:12:12:12:12:12:12:00:02:02
              es-orig-ip 10.0.2.1 
              route-next-hop 10.0.2.1 
              service-carving
                  mode manual
                  manual
                       preference create
                           value 100
                       exit
                  exit
              exit
              multi-homing all-active
              lag 2
              dot1q
                  q-tag-range 2
              exit
              no shutdown
         exit
         ethernet-segment "vES-23_3_2" virtual create
              esi 00:23:23:23:23:23:23:00:03:02
              es-orig-ip 10.0.2.1 
              route-next-hop 10.0.2.1 
              service-carving
                  mode manual
                  manual
                       preference create
                           value 100
                       exit
                  exit
              exit
              multi-homing all-active
              lag 3
              dot1q
                  q-tag-range 2
              exit
              no shutdown
         exit
     exit
 exit
```
The ES configuration on the other PEs is similar, but with different IP addresses and preference values. VPLS 2 is configured with source VTEP 10.0.2.1 on PE-2:

```
# on PE-2:
configure
    service
         vpls 2 name "VPLS 2" customer 1 create
            vxlan-src-vtep 10.0.2.1 # different IP address on different PEs
             vxlan instance 1 vni 2 create
             exit
            bgp
                 route-distinguisher auto-rd
                 route-target export target:64500:2 import target:64500:2
            exit
            bgp-evpn
                evi 2
                vxlan bgp 1 vxlan-instance 1
                    ecmp 2
```

```
 auto-disc-route-advertisement
             mh-mode network
            no shutdown
         exit
     exit
     stp
        shutdown
    exit<br>sap lag-1:2 create
                                              # lag-1 is shared with PE-1
        no shutdown
    exit<br>sap lag-2:2 create
                                              # lag-2 is shared with PE-1
        no shutdown
     exit
    sap lag-3:2 create \# lag-3 is shared with PE-3
        no shutdown
     exit
     no shutdown
 exit
```
The configuration on the other PEs is similar.

#### **Verification**

The following command shows the DF status for the different ESs in VPLS 2 on PE-1:

```
*A:PE-1# show service id 2 ethernet-segment
===============================================================================
SAP Ethernet-Segment Information
===============================================================================
    Eth-Seg<br>.................................
                                    -------------------------------------------------------------------------------
lag-1:2 vES-12_1_2 NDF
                       vES-12<sup>-2</sup>-2
     ===============================================================================
No sdp entries
```
No vxlan instance entries

The following command on PE-1 shows that the source VTEP for VPLS 2 is 10.0.1.1:

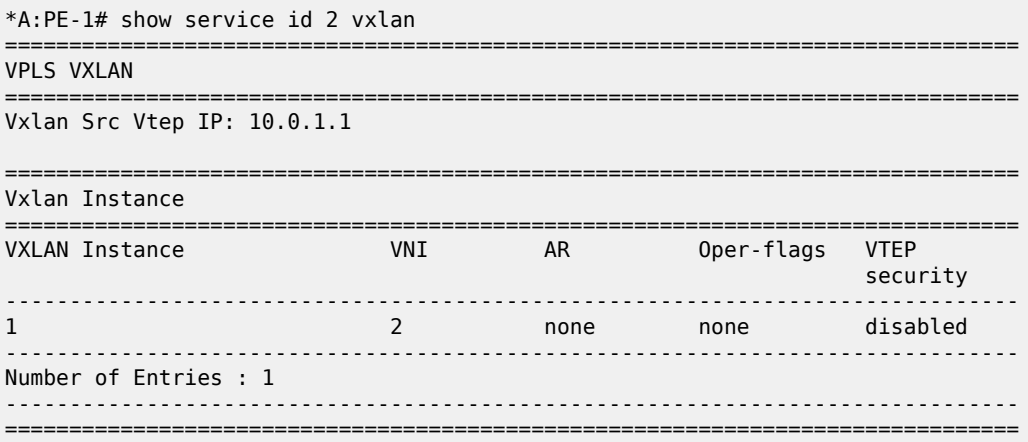

The following command on PE-1 shows the (non-system) VXLAN destinations for VPLS 2:

\*A:PE-1# show service id 2 vxlan destinations

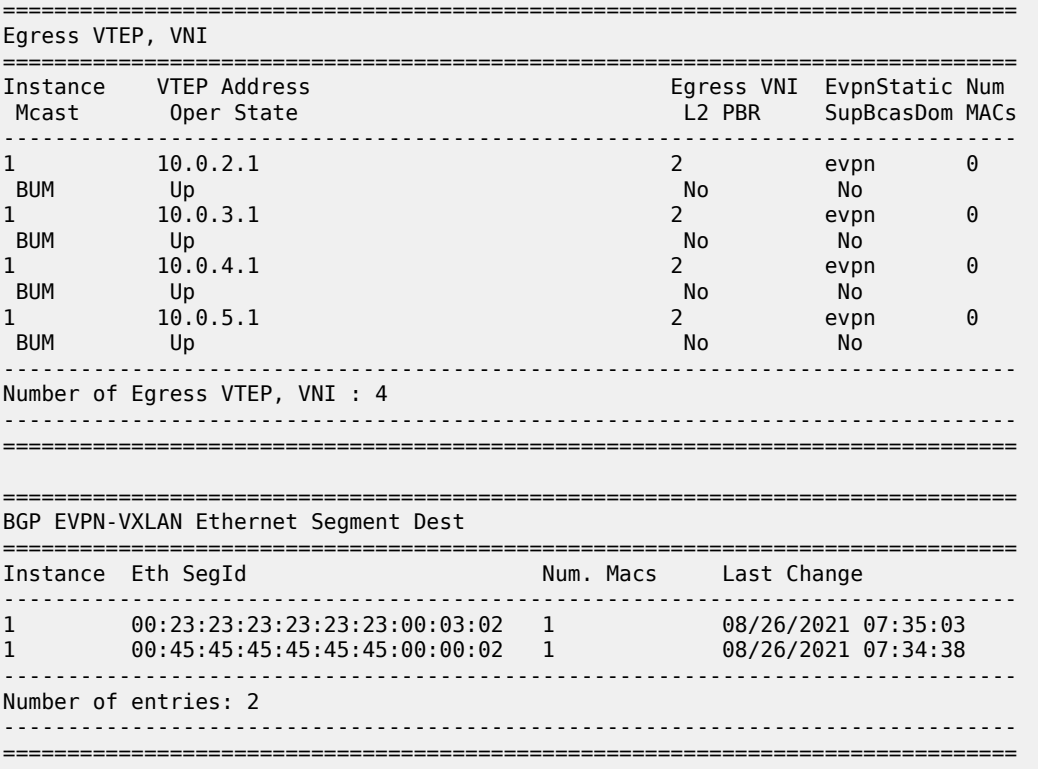

The non-system VTEP addresses in the all-active multi-homing ES with ESI 00:23:23:23:23:23:23:00:03:02 are 10.0.2.1 and 10.0.3.1, as follows:

\*A:PE-1# show service id 2 vxlan esi 00:23:23:23:23:23:23:00:03:02

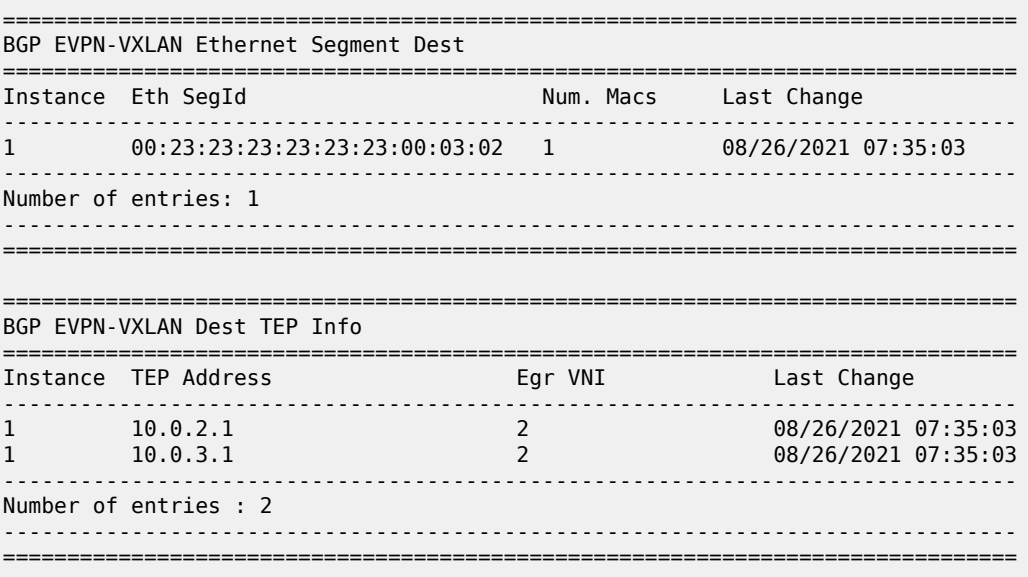

### <span id="page-746-0"></span>**EVPN-VXLAN multi-homing with non-system IPv6 VTEP addresses**

[Figure 141: Non-system IPv6 VTEP multi-homing for VXLAN VPLS 2](#page-746-1) shows the non-system IPv6 addresses to be used as VTEP addresses.

*Figure 141: Non-system IPv6 VTEP multi-homing for VXLAN VPLS 2*

<span id="page-746-1"></span>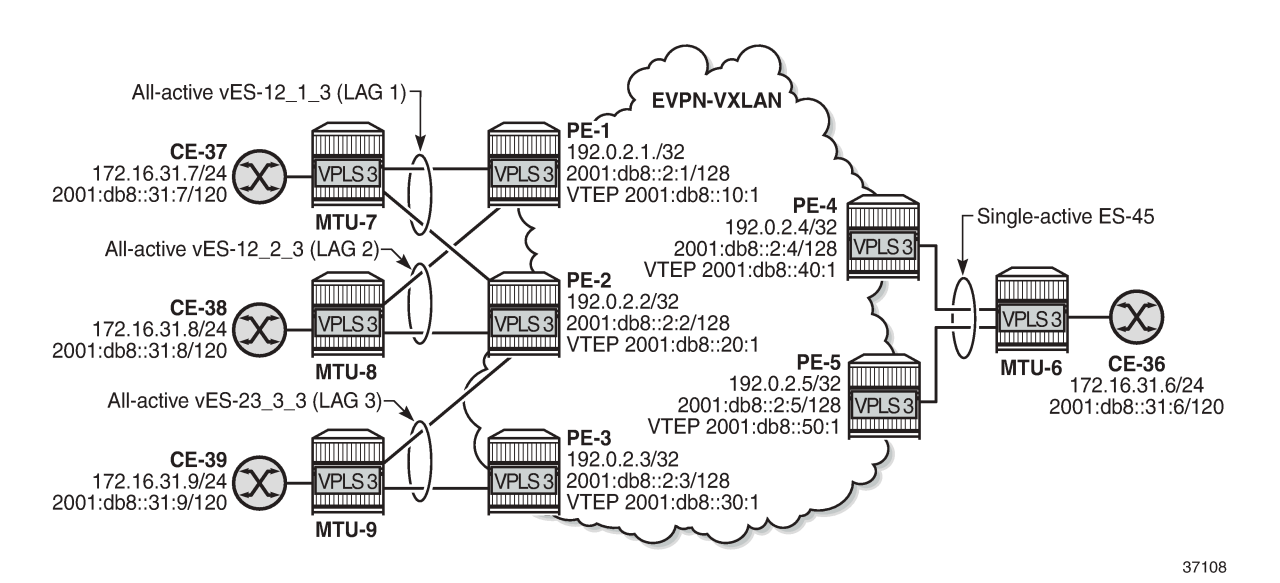

Between the PEs, the router interfaces have IPv6 addresses as well as IPv4 addresses, and **ipv6-routing native** is configured in IS-IS on the PEs. FPE is configured with VXLAN termination 2001:db8::x0:1 on PEx.

The following all-active multi-homing ESs with non-system IPv6 addresses are configured on PE-2:

```
# on PE-2:
configure
     service
         system
             bgp-evpn
                ethernet-segment "vES-12 1 3" virtual create # same ES on PE-1
                      esi 00:12:12:12:12:12:12:00:01:03
                      es-orig-ip 2001:db8::20:1 
                      route-next-hop 2001:db8::20:1 
                      service-carving
                          mode auto
                      exit
                      multi-homing all-active
                      lag 1
                      dot1q
                          q-tag-range 3
                      exit
                      no shutdown
                 exit
                ethernet-segment "vES-12_2_3" virtual create # same ES on PE-1
                      esi 00:12:12:12:12:12:12:00:02:03
                      es-orig-ip 2001:db8::20:1 
                      route-next-hop 2001:db8::20:1 
                      service-carving
                          mode auto
```

```
 exit
              multi-homing all-active
              lag 2
              dot1q
                 q-tag-range 3
              exit
              no shutdown
         exit
        ethernet-segment "vES-23_3_3" virtual create # same ES on PE-3
             esi 00:23:23:23:23:23:23:00:03:03
              es-orig-ip 2001:db8::20:1 
              route-next-hop 2001:db8::20:1 
              service-carving
                  mode auto
              exit
              multi-homing all-active
              lag 3
              dot1q
                  q-tag-range 3
              exit
              no shutdown
         exit
     exit
 exit
```
"VPLS 3" is configured with non-system source VTEP 2001:db8::x0:1, as follows:

```
# on PE-2:
configure
     service
         vpls 3 name "VPLS 3" customer 1 create
             vxlan-src-vtep 2001:db8::20:1 
             vxlan instance 1 vni 3 create
             exit
             bgp
                 route-distinguisher auto-rd
                 route-target export target:64500:3 import target:64500:3
             exit
             bgp-evpn
                 evi 3
                 vxlan bgp 1 vxlan-instance 1
                     ecmp 2
                     auto-disc-route-advertisement
                     mh-mode network
                     no shutdown
                 exit
             exit
             stp
                 shutdown
            exit<br>sap lag-1:3 create
                                                      # lag-1 shared with PE-1
                 no shutdown
            exit<br>sap lag-2:3 create
                                                      # lag-2 shared with PE-1
                 no shutdown
             exit
            sap lag-3:3 create # lag-3 shared with PE-3
                 no shutdown
             exit
             no shutdown
         exit
```
### **Verification**

The following command on PE-1 shows that the source VTEP is 2001:db8::10:1 for VPLS 3:

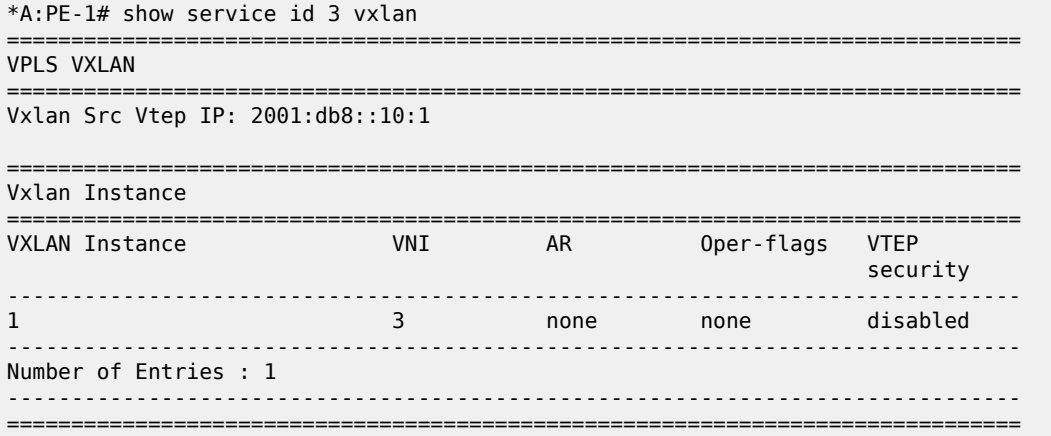

The following command on PE-1 shows the non-system IPv6 destination VTEPs for VPLS 3:

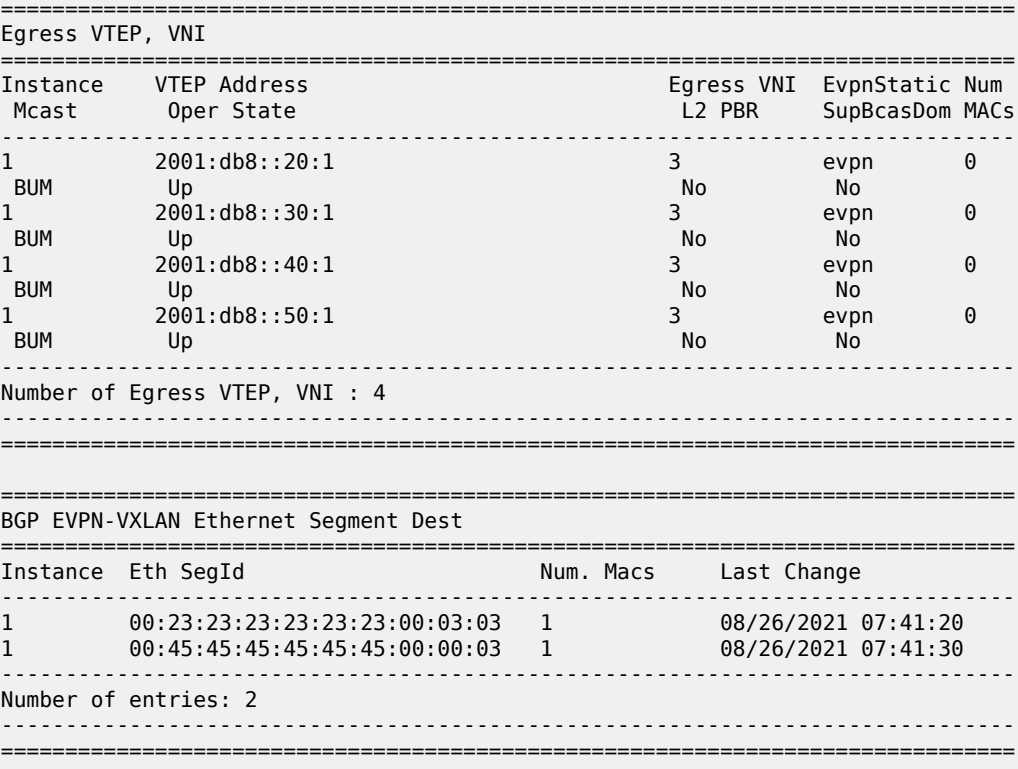

\*A:PE-1# show service id 3 vxlan destinations

The following command on PE-3 shows that VTEPs 2001:db8::10:1 and 2001:db8::20:1 are destinations in the all-active ES with ESI 00:12:12:12:12:12:12:00:01:03:

```
*A:PE-3# show service id 3 vxlan esi 00:12:12:12:12:12:12:00:01:03
===============================================================================
BGP EVPN-VXLAN Ethernet Segment Dest
===============================================================================
                      Instance Eth Segund Num. Macs Last Change
-------------------------------------------------------------------------------
1 00:12:12:12:12:12:12:00:01:03 1 08/26/2021 07:41:04
                                     -------------------------------------------------------------------------------
Number of entries: 1
-------------------------------------------------------------------------------
===============================================================================
===============================================================================
BGP EVPN-VXLAN Dest TEP Info
===============================================================================
Instance TEP Address Egr VNI Last Change
-------------------------------------------------------------------------------
1 2001:db8::10:1 3 08/26/2021 07:41:04
1 2001:db8::20:1 3 08/26/2021 07:41:04
         -------------------------------------------------------------------------------
Number of entries : 2
-------------------------------------------------------------------------------
===============================================================================
```
### **Debug**

With debugging enabled for BGP updates, the following debug message on PE-3 shows that the NextHop value is changed in the EVPN-AD routes:

```
17 2021/08/26 07:40:54.081 UTC MINOR: DEBUG #2001 Base Peer 1: 192.0.2.1
"Peer 1: 192.0.2.1: UPDATE
Peer 1: 192.0.2.1 - Send BGP UPDATE:
   Withdrawn Length = 0 Total Path Attr Length = 85
    Flag: 0x90 Type: 14 Len: 48 Multiprotocol Reachable NLRI:
         Address Family EVPN
         NextHop len 16 Global NextHop 2001:db8::30:1
        Type: EVPN-AD Len: 25 RD: 192.0.2.3:3 ESI: 00:23:23:23:23:23:23:00:03:03,
                       tag: MAX-ET Label: 0 (Raw Label: 0x0) PathId:
    Flag: 0x40 Type: 1 Len: 1 Origin: 0
    Flag: 0x40 Type: 2 Len: 0 AS Path:
    Flag: 0x40 Type: 5 Len: 4 Local Preference: 100
    Flag: 0xc0 Type: 16 Len: 16 Extended Community:
        target:64500:3
        esi-label:524285/All-Active
^{\rm{m}}
```
The following EVPN-ETH-SEG message on PE-3 shows that the NextHop value and Orig-IP-Addr is modified to the value 2001:db8::30:1.

```
20 2021/08/26 07:40:54.081 UTC MINOR: DEBUG #2001 Base Peer 1: 192.0.2.1
"Peer 1: 192.0.2.1: UPDATE
Peer 1: 192.0.2.1 - Send BGP UPDATE:
    Withdrawn Length = \theta Total Path Attr Length = 95
```

```
 Flag: 0x90 Type: 14 Len: 58 Multiprotocol Reachable NLRI:
        Address Family EVPN
        NextHop len 16 Global NextHop 2001:db8::30:1
        Type: EVPN-ETH-SEG Len: 35 RD: 192.0.2.3:0
         ESI: 00:23:23:23:23:23:23:00:03:03, IP-Len: 16 Orig-IP-Addr: 2001:db8::30:1
 Flag: 0x40 Type: 1 Len: 1 Origin: 0
 Flag: 0x40 Type: 2 Len: 0 AS Path:
    Flag: 0x40 Type: 5 Len: 4 Local Preference: 100
    Flag: 0xc0 Type: 16 Len: 16 Extended Community:
        df-election::DF-Type:Auto/DP:0/DF-Preference:0/AC:1
        target:23:23:23:23:23:23
"
```
### <span id="page-750-0"></span>**Conclusion**

All-active and single-active multi-homing can be configured for EVPN-VXLAN VPLSs. On all-active ESs, split-horizon for BUM traffic is based on local-bias, as described in RFC 8365.

## **EVPN R-VPLS Attached to IES**

This chapter provides information about EVPN R-VPLS attached to IES.

Topics in this chapter include:

- [Applicability](#page-751-0)
- [Overview](#page-751-1)
- [Configuration](#page-751-2)
- [Conclusion](#page-776-0)

### <span id="page-751-0"></span>**Applicability**

This chapter was initially written based on SR OS Release 16.0.R3, but the CLI configuration in the current edition corresponds to SR OS Release 23.10.R1.

### <span id="page-751-1"></span>**Overview**

R-VPLS services are often terminated on VPRN services. However, in some cases, R-VPLS services need to be terminated on IES services so that the traffic can be routed via the GRT. This is also supported for EVPN R-VPLS services.

### <span id="page-751-2"></span>**Configuration**

In this section, the following examples are configured:

- EVPN-VXLAN R-VPLS attached to IES without multi-homing
- EVPN-MPLS R-VPLS attached to IES with all-active and single-active multi-homing

### **EVPN-VXLAN R-VPLS attached to IES**

[Figure 142: EVPN-VXLAN R-VPLS attached to IES](#page-752-0) shows the example topology with EVPN-VXLAN configured on PE-2 and PE-4 and EVPN-VXLAN R-VPLSs 1 and 2 attached to IES 12 on PE-4.

28624b

<span id="page-752-0"></span>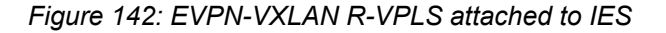

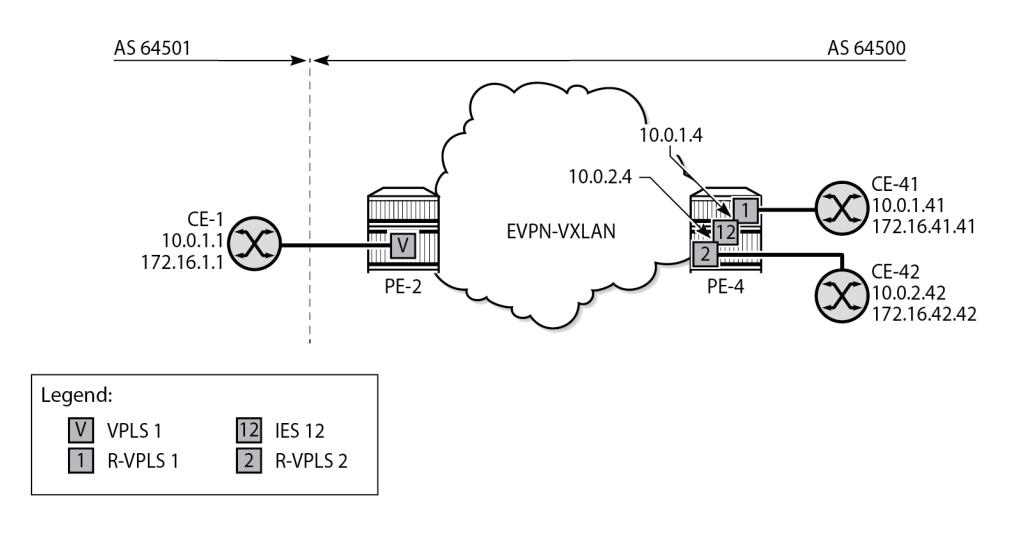

CE-1 is in Autonomous System (AS) 64501 and the other nodes are in AS 64500.

The initial configuration includes the following:

- Cards, MDAs, ports
- Router interfaces
- IS-IS between PE-2 and PE-4

## **Configuration on PE-2**

On PE-2, BGP is configured for the EVPN address family, as follows:

```
# on PE-2:
configure
     router Base
         autonomous-system 64500
         bgp
              rapid-withdrawal
              split-horizon
              rapid-update evpn
              group "internal-evpn"
                  family evpn
                  type internal
                  peer-as 64500
                  neighbor 192.0.2.4
                  exit
              exit
              no shutdown
         exit
```
EVPN-VXLAN VPLS 1 is an ordinary VPLS on PE-2, not an R-VPLS, and configured as follows. CE-1 is attached to SAP 1/1/c2/1:1 on PE-2.

# on PE-2: configure service

```
 vpls 1 name "VPLS-1" customer 1 create
     vxlan instance 1 vni 1 create
     exit
     bgp
     exit
     bgp-evpn
         evi 1
         vxlan bgp 1 vxlan-instance 1
              no shutdown
         exit
     exit
     stp
         shutdown
     exit
     sap 1/1/c2/1:1 create
         no shutdown
     exit
     no shutdown
 exit
```
### **Configuration on PE-4**

On PE-4, R-VPLS "evi-1" is configured as follows. CE-41 is attached to the SAP. The configuration of R-VPLS "evi-2" is similar.

```
# on PE-4:
configure
     service
         vpls 1 name "evi-1" customer 1 create
              description "EVPN-VXLAN R-VPLS 1"
              allow-ip-int-bind
              exit
              vxlan instance 1 vni 1 create
              exit
              bgp
              exit
              bgp-evpn
                  evi 1
                  vxlan bgp 1 vxlan-instance 1
                      no shutdown
                  exit
              exit
              stp
                  shutdown
              exit
              sap pxc-1.a:1 create
                  no shutdown
              exit
              no shutdown
         exit
```
Both R-VPLSs are attached to IES 12, which is configured as follows. Interface "int-evi-1" gets IP address 10.0.1.4/24 and interface "int-evi-2" gets IP address 10.0.2.4/24; these addresses are used as next-hop in default static routes on CE-1, CE-41, and CE-42.

```
# on PE-4:
configure
     service
         ies 12 name "IES-12" customer 1 create
             interface "int-evi-1" create
```

```
 address 10.0.1.4/24
         mac 00:00:00:00:01:04
         vpls "evi-1"
         exit
     exit
     interface "int-evi-2" create
         address 10.0.2.4/24
         mac 00:00:00:00:02:04
         vpls "evi-2"
         exit
     exit
     no shutdown
 exit
```
The BGP configuration on PE-4 includes an internal EVPN session with PE-2 (neighbor 192.0.2.2), an internal IPv4 session with CE-42 (neighbor 10.0.2.42), and an external IPv4 session with CE-1 (neighbor 10.0.1.1), as follows:

```
# on PE-4:
configure
     router Base
         bgp
              enable-peer-tracking
              rapid-withdrawal
              split-horizon
              rapid-update evpn
              group "external-ipv4"
                  family ipv4
                  type external
                  local-as 64500
                  peer-as 64501
                  neighbor 10.0.1.1
                  exit
              exit
              group "internal-evpn"
                  family evpn
                  type internal
                  neighbor 192.0.2.2
                  exit
              exit
              group "internal-ipv4"
                  family ipv4
                  type internal
                  neighbor 10.0.2.42
                  exit
              exit
              no shutdown
         exit
```
In this example, CE-41 is emulated as VPRN "CE-41" on PE-4. CE-41 is attached via port cross-connect (PXC) to R-VPLS "evi-1". The default static route has next-hop 10.0.1.4 on interface "int-evi-1" in IES 12. CE-41 has an EBGP-IPv4 session configured with neighbor CE-1 (10.0.1.1); CE-41 exports prefix 172.16.41.0/24 to CE-1. The configuration of VPRN "CE-41" on PE-4 is as follows:

```
# on PE-4:
configure
     service
         vprn 41 name "CE-41" customer 1 create
             description "CE-41 attached to R-VPLS evi-1 on PE-4"
             autonomous-system 64500
             interface "int-1_41" create
```

```
 address 10.0.1.41/24
                 mac 00:00:00:00:01:41
                 sap pxc-1.b:1 create
                 exit
             exit
 interface "lo1" create
 address 172.16.41.41/24
                 mac 00:00:00:04:41:41
                 loopback
             exit
             static-route-entry 0.0.0.0/0
                 next-hop 10.0.1.4
                    no shutdown
                 exit
             exit
             bgp
                 router-id 10.0.1.41
                 enable-peer-tracking
                 rapid-withdrawal
                 split-horizon
                 group "external"
                     family ipv4
                     type external
                     export "export-bgp-ipv4-41" 
                     local-as 64500
                     peer-as 64501
                     neighbor 10.0.1.1
                     exit
                 exit
             exit
             no shutdown
        exit
```
CE-42 is emulated as VPRN "CE-42" on PE-4. CE-42 is attached via PXC to R-VPLS "evi-2". The default static route has next-hop equal to 10.0.2.4 on interface "int-evi-2" in IES 12. An IBGP-IPv4 session is configured to this IES interface (neighbor 10.0.2.4). CE-42 exports prefix 172.16.42.0/24 to this IES interface on PE-4. The configuration of VPRN "CE-42" on PE-4 is as follows:

```
# on PE-4:
configure
     service
         vprn 42 name "CE-42" customer 1 create
             description "CE-42 attached to R-VPLS evi-2 on PE-4"
             autonomous-system 64500
             interface "int-2_42" create
                 address 10.0.2.42/24
                 mac 00:00:00:00:02:42
                 sap pxc-1.b:2 create
                  exit
             exit
             interface "int-test42" create
                 address 172.16.42.42/24
                 mac 00:00:00:04:42:42
                 sap pxc-1.b:42 create
                 exit
             exit
             static-route-entry 0.0.0.0/0
                  next-hop 10.0.2.4
                      no shutdown
                  exit
             exit
             bgp
                  router-id 10.0.2.42
```
```
 enable-peer-tracking
         rapid-withdrawal
         split-horizon
         group "internal-ipv4"
              family ipv4
              type internal
              export "export-bgp-ipv4-42"
              neighbor 10.0.2.4
              exit
         exit
         no shutdown
     exit
     no shutdown
 exit
```
The export policies are configured as follows:

```
# on PE-4:
configure
     router Base
         policy-options
              begin
              prefix-list "172.16.41.x"
                  prefix 172.16.41.0/24 exact
              exit
              prefix-list "172.16.42.x"
                  prefix 172.16.42.0/24 exact
              exit
              policy-statement "export-bgp-ipv4-41"
                  entry 10
                      from
                           prefix-list "172.16.41.x"
                      exit
                      action accept
                      exit
                  exit
              exit
              policy-statement "export-bgp-ipv4-42"
                  entry 10
                      from
                           prefix-list "172.16.42.x"
                      exit
                      action accept
                      exit
                  exit
              exit
              commit
         exit
```
# **Configuration on CE-1**

On CE-1, the following static route is configured with next-hop 10.0.1. 4, which is the address on the interface "int-evi-1" in IES 12 on PE-4:

```
# on CE-1:
configure
     router Base
         static-route-entry 0.0.0.0/0
             next-hop 10.0.1.4
                 no shutdown
```
 exit exit

The following loopback address is configured on CE-1 for test purposes:

```
# on CE-1:
configure
     router Base
         interface "lo1"
              address 172.16.1.1/24
              loopback
              no shutdown
         exit
```
On CE-1, EBGP-IPv4 sessions are configured to the IES interface "int-evi-1" on PE-4 (neighbor 10.0.1.4) and to CE-41 (neighbor 10.0.1.41) for the IPv4 address family. CE-1 exports prefix 172.16.1.0/24 to its peers. The BGP configuration is as follows:

```
# on CE-1:
configure
     router Base
         policy-options
              begin
              prefix-list "172.16.1.x"
                  prefix 172.16.1.0/24 exact
              exit
              policy-statement "export-bgp-ipv4"
                  entry 10
                       from
                           prefix-list "172.16.1.x"
                       exit
                       action accept
                       exit
                  exit
              exit
              commit
         exit
         bgp
              enable-peer-tracking
              rapid-withdrawal
              split-horizon
              group "external"
                  family ipv4
                  type external
                  export "export-bgp-ipv4"
                  local-as 64501
                  peer-as 64500
                  neighbor 10.0.1.4
                  exit
                  neighbor 10.0.1.41
                  exit
              exit
              no shutdown
         exit
```
## **Verification**

On PE-4, the following shows that five BGP sessions are established:

• EBGP-IPv4 session with neighbor 10.0.1.1 (CE-1) from the base router

- IBGP-IPv4 session with neighbor 10.0.2.42 (CE-42) from the base router
- IBGP-EVPN session with neighbor 192.0.2.2 (PE-2) from the base router
- EBGP-IPv4 session with neighbor 10.0.1.1 (CE-1) from VPRN "CE-41"
- IBGP-IPv4 session to IES interface "int-evi-2" (10.0.2.4) from VPRN "CE-42"

Routes have been exchanged between the peers. The EBGP-IPv4 sessions are established using R-VPLS "evi-1".

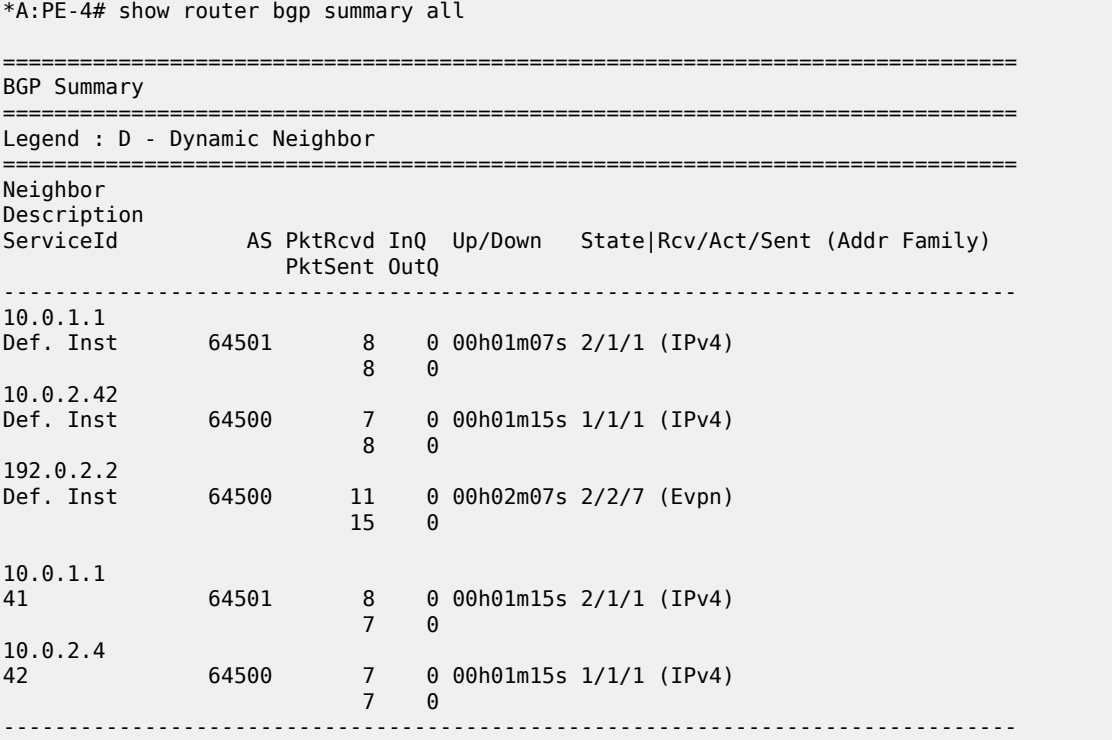

On PE-4, the following route table includes the prefixes 10.0.1.0/24 of interface "int-evi-1" and 10.0.2.0/24 of "int-evi-2" in IES 12. Also, it includes the remote prefixes 172.16.1.0/24 and 172.16.42.0, which are received as BGP IPv4 routes from CE-1 and CE-42.

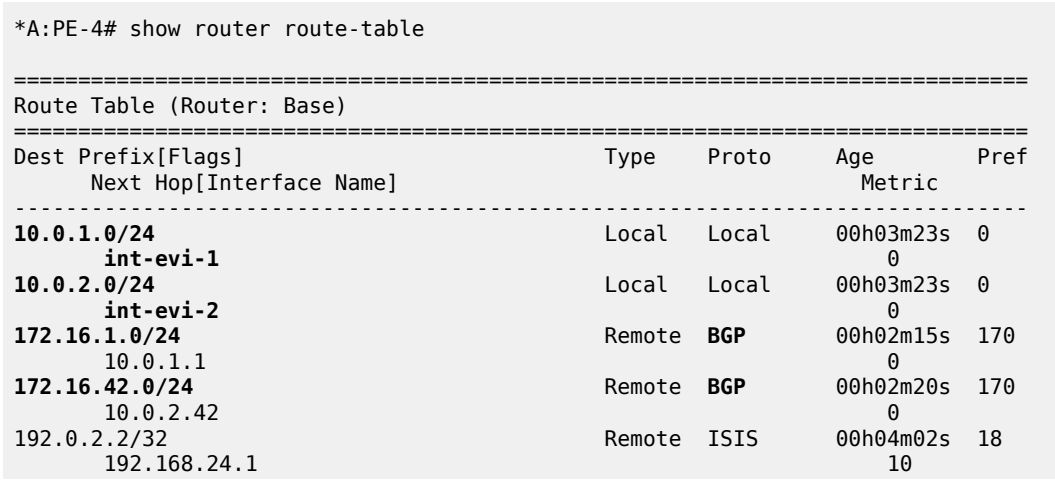

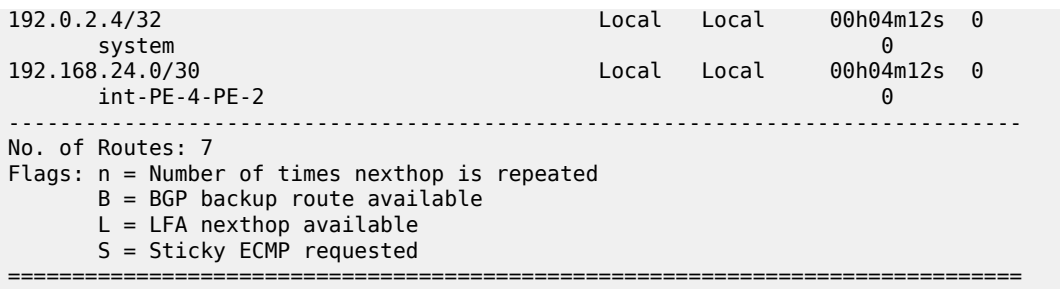

The following route table for CE-41 includes the remote prefix 172.16.1.0/24 received as BGP IPv4 route with next-hop 10.0.1.1. CE-1 and CE-41 are both in subnet 10.0.1.0/24.

\*A:PE-4# show router service-name "CE-41" route-table =============================================================================== Route Table (Service: 41)<br>================================= =============================================================================== Type Proto Age Pref<br>Metric Next Hop[Interface Name] ------------------------------------------------------------------------------- 0.0.0.0/0 Remote Static 00h03m23s 5 10.0.1.4 1 10.0.1.0/24 Local Local 00h03m23s 0 int-1\_41 0 **172.16.1.0/24** Remote **BGP** 00h02m20s 170 **10.0.1.1** 0 172.16.41.0/24 Local Local 00h03m23s 0 lo1 0 ------------------------------------------------------------------------------- No. of Routes: 4 Flags: n = Number of times nexthop is repeated B = BGP backup route available  $L = LFA$  nexthop available S = Sticky ECMP requested ===============================================================================

Likewise, the following route table for CE-42 includes the remote prefix 172.16.1.0/24 received as BGP IPv4 route, but the next-hop is 10.0.2.4 instead of 10.0.1.1, because CE-42 is in subnet 10.0.2.0/24 whereas CE-1 is in subnet 10.0.1.0/24. Routing between the subnets 10.0.2.0/24 and 10.0.1.0/24 needs to be done in IES 12 on PE-4.

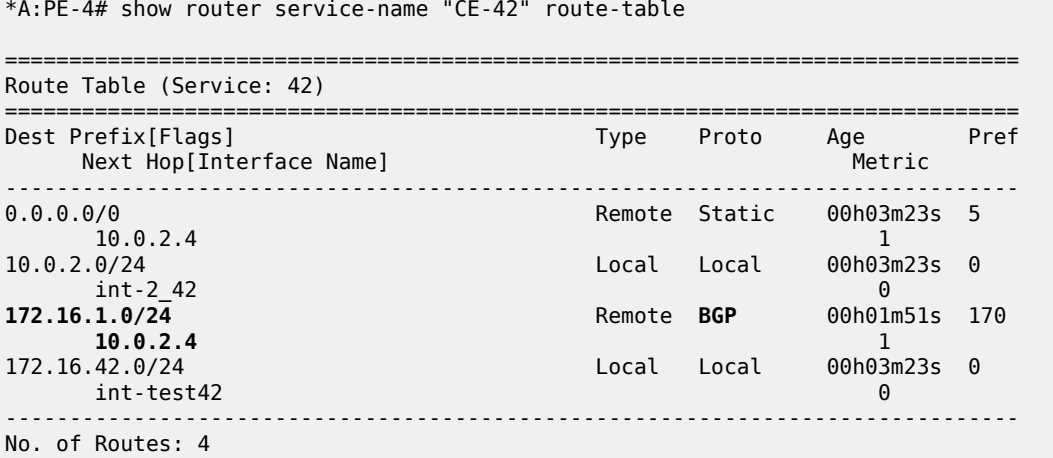

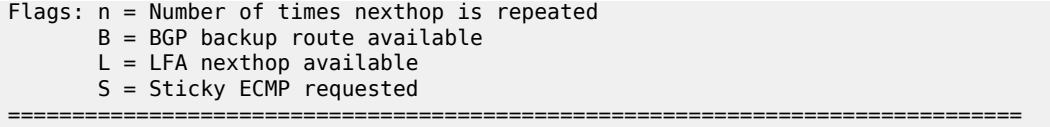

The following traceroute from CE-41 (172.16.41.41) to CE-1 (172.16.1.1) shows that no intermediate hops are required:

\*A:PE-4# traceroute router-instance "CE-41" 172.16.1.1 source 172.16.41.41 traceroute to 172.16.1.1 from 172.16.41.41, 30 hops max, 40 byte packets 1 172.16.1.1 (172.16.1.1) 4.76 ms 4.54 ms 4.39 ms

The following traceroute from CE-42 (172.16.42.42) to CE-1 (172.16.1.1) shows the IP address 10.0.2.4 on the interface "int-evi-2" in IES 12 as an intermediate hop:

```
*A:PE-4# traceroute router-instance "CE-42" 172.16.1.1 source 172.16.42.42
traceroute to 172.16.1.1 from 172.16.42.42, 30 hops max, 40 byte packets
  1 10.0.2.4 (10.0.2.4) 2.11 ms 2.74 ms 2.42 ms
  2 172.16.1.1 (172.16.1.1) 4.82 ms 4.92 ms 4.41 ms
```
The following ARP table on PE-4 includes entries for IP addresses in subnets 10.0.1.0/24 on interface "intevi-1" and 10.0.2.0/24 on interface "int-evi-2":

\*A:PE-4# show router arp

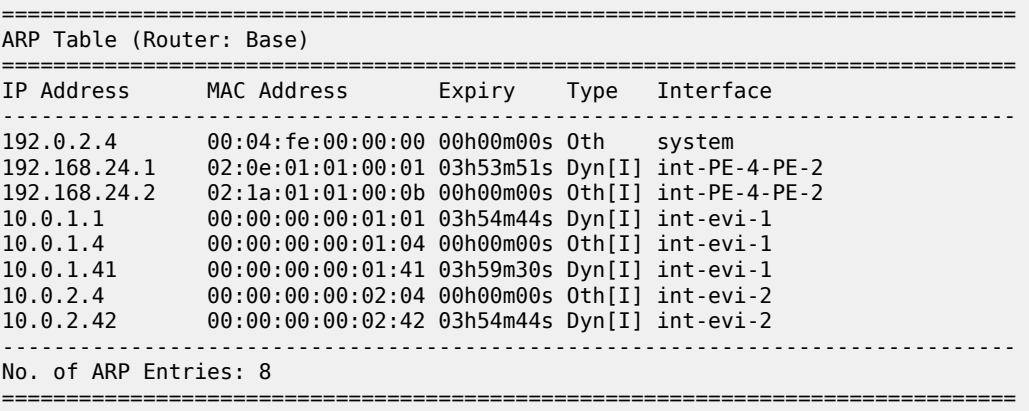

The forwarding database (FDB) for R-VPLS 1 on PE-4 includes the MAC addresses corresponding to IP addresses 10.0.1.1, 10.0.1.4, and 10.0.1.41:

\*A:PE-4# show service id "evi-1" fdb detail =============================================================================== Forwarding Database, Service 1 =============================================================================== Source-Identifier Type Last Change Transport:Tnl-Id Age ------------------------------------------------------------------------------- 1 00:00:00:00:01:01 vxlan-1: Evpn 11/08/23 07:24:14 192.0.2.2:1 1 00:00:00:00:01:04 cpm Intf 11/08/23 07:24:07 1 00:00:00:00:01:41 sap:pxc-1.a:1 LT/0 11/08/23 07:24:07 ------------------------------------------------------------------------------- No. of MAC Entries: 3

Legend:L=Learned O=Oam P=Protected-MAC C=Conditional S=Static Lf=Leaf T=Trusted =============================================================================== MAC address 00:00:00:00:01:01, which corresponds to IP address 10.0.1.1 on CE-1, is advertised in an EVPN MAC route by PE-2: \*A:PE-4# show router bgp routes evpn mac =============================================================================== BGP Router ID:192.0.2.4 AS:64500 Local AS:64500 =============================================================================== Legend - Status codes : u - used, s - suppressed, h - history, d - decayed, \* - valid l - leaked, x - stale, > - best, b - backup, p - purge Origin codes : i - IGP, e - EGP, ? - incomplete =============================================================================== BGP EVPN MAC Routes =============================================================================== Flag Route Dist. MacAddr ESI<br>Tag Mac Mobility Labe Tag Mac Mobility Label1<br>Tag Mobility Label1 Ip Address NextHop ------------------------------------------------------------------------------ u\*>i 192.0.2.2:1 00:00:00:00:01:01 ESI-0 0 Seq:0 VNI 1 n/a and a state of the state of the state of the state of the state of the state of the state of the state of 192.0.2.2 ------------------------------------------------------------------------------- Routes : 1 ===============================================================================

-------------------------------------------------------------------------------

## **EVPN-MPLS R-VPLS attached to IES**

[Figure 143: Example topology for EVPN-MPLS R-VPLS attached to IES](#page-762-0) shows the example topology for EVPN-MPLS R-VPLS attached to IES. All-active multi-homing (AA MH) is configured on PE-2 and PE-3, while single-active (SA) MH is configured on PE-4 and PE-5. R-VPLS "evi-3" is configured on all PEs. IES 30 is configured on PE-2 and PE-3, whereas IES 34 is configured on PE-4 and PE-5. On MTU-6, "VPLS-3" and "VPLS-4" are regular VPLSs, not routed.

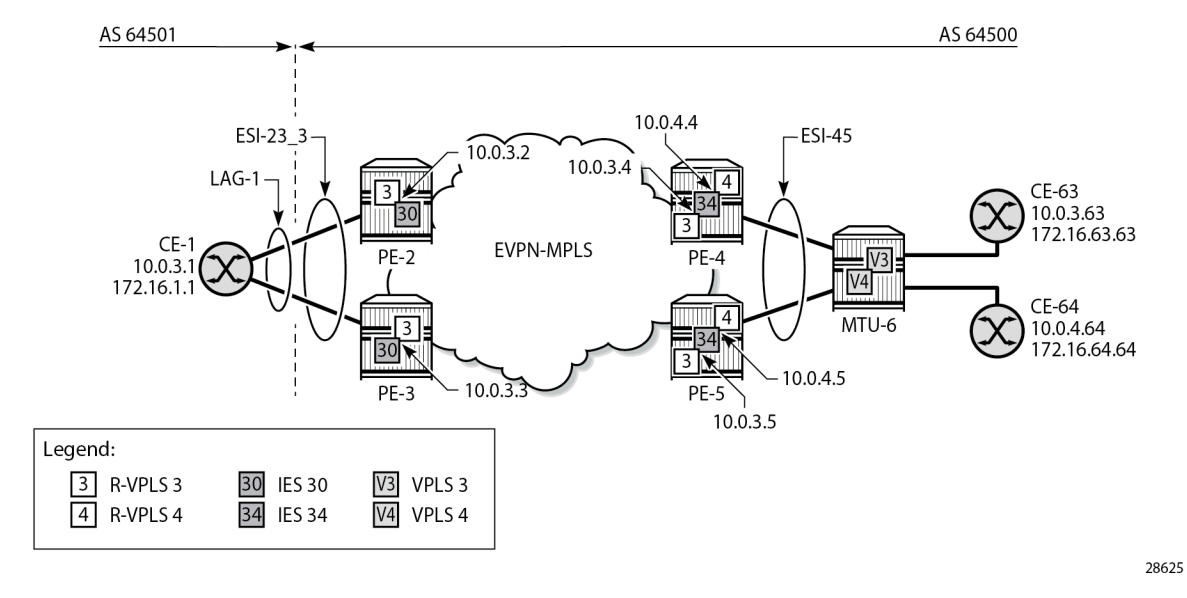

<span id="page-762-0"></span>*Figure 143: Example topology for EVPN-MPLS R-VPLS attached to IES*

The initial configuration on the nodes includes:

- Cards, MDAs, ports
- LAG "lag-1" on CE-1, PE-2, PE-3
- Router interfaces between the PEs and toward MTU-6
- IS-IS on these interfaces (alternatively, OSPF can be configured)
- LDP on these interfaces
- BGP configured for the EVPN address family on the PEs. PE-2 is the RR and has the following BGP configuration:

```
# on PE-2:
configure
     router Base
         bgp
              enable-peer-tracking
              rapid-withdrawal
              split-horizon
              rapid-update evpn
              group "internal-evpn"
                  family evpn
                  cluster 192.0.2.2
                  peer-as 64500
                  neighbor 192.0.2.3
                  exit
                  neighbor 192.0.2.4
                  exit
                  neighbor 192.0.2.5
                  exit
              exit
              no shutdown
```
## **Configuration on PE-2 and PE-3**

The service configuration on PE-2 and PE-3 is almost identical; only the IP address on the IES interface "int-evi-3" is different. The AA MH ES "ESI-23\_3" is configured as follows, with LAG 1 and dot1q tag 3, so it is only applicable to VPLS "evi-3".

```
# on PE-2, PE-3:
configure
     service
         system
             bgp-evpn
                  ethernet-segment "ESI-23_3" virtual create
                      esi 01:00:00:00:00:23:00:03:03:01
                      es-activation-timer 3
                      service-carving
                          mode auto
                      exit
                      multi-homing all-active
                      lag 1
                      dot1q
                           q-tag-range 3
                       exit
                      no shutdown
                  exit
```
R-VPLS "evi-3" has EVPN-MPLS enabled and is configured on PE-2 and PE-3, as follows. SAP lag-1:3 matches the configured LAG and the q-tag range for ESI-23\_3.

```
# on PE-2, PE-3:
configure
     service
         vpls 3 name "evi-3" customer 1 create
              allow-ip-int-bind
              exit
              bgp
              exit
              bgp-evpn
                  evi 3
                  mpls bgp 1
                       ecmp 2
                       auto-bind-tunnel
                            resolution any
                       exit
                       no shutdown
                  exit
              exit
              stp
                  shutdown
              exit
              sap lag-1:3 create
                   no shutdown
              exit
              no shutdown
          exit
```
The following is the IES configuration on PE-2. In this example, IES 30 is only configured to demonstrate EVPN all-active multi-homing on R-VPLS with IES. If it were removed, everything still works and the connectivity between the CEs remains.

# on PE-2: configure

```
 service
     ies 30 name "IES-30" customer 1 create
         interface "int-evi-3" create
             address 10.0.3.2/24
             mac 00:00:00:00:03:02
             vpls "evi-3"
             exit
         exit
         no shutdown
     exit
```
The IES configuration on PE-3 is similar, only using IP address 10.0.3.3/24.

## **Configuration on PE-4 and PE-5**

On PE-4, SDP 46 is configured toward MTU-6. An SA MH ES "ESI-45" is configured using this SDP, as follows:

```
# on PE-4:
configure
     service
         sdp 46 mpls create
              far-end 192.0.2.6
              ldp
              keep-alive
                  shutdown
              exit
              no shutdown
         exit
         system
              bgp-evpn
                  ethernet-segment "ESI-45" create
                      esi 01:00:00:00:00:45:00:00:00:01
                      es-activation-timer 3
                      service-carving
                           mode auto
                      exit
                      multi-homing single-active
                      sdp 46
                      no shutdown
                  exit
```
The configuration is similar on PE-5. SDP 56 is configured toward MTU-6 and ES "ESI-45" is configured with SDP 56 instead.

On PE-4, R-VPLSs "evi-3" and "evi-4" are configured with EVPN-MPLS, as follows:

```
# on PE-4:
configure
     service
         vpls 3 name "evi-3" customer 1 create
              description "EVPN-MPLS R-VPLS 3"
              allow-ip-int-bind
              exit
              bgp
              exit
              bgp-evpn
                  evi 3
                  mpls bgp 1
                      ecmp 2
```

```
 auto-bind-tunnel
                  resolution any
              exit
              no shutdown
         exit
     exit
     stp
         shutdown
     exit
     spoke-sdp 46:3 create
         no shutdown
     exit
     no shutdown
 exit
 vpls 4 name "evi-4" customer 1 create
     description "EVPN-MPLS R-VPLS 4"
     allow-ip-int-bind
     exit
     bgp
     exit
     bgp-evpn
         evi 4
         mpls bgp 1
              ecmp 2
              auto-bind-tunnel
                  resolution any
              exit
              no shutdown
          exit
     exit
     stp
         shutdown
     exit
     spoke-sdp 46:4 create
         no shutdown
     exit
     no shutdown
```

```
 exit
```
The configuration is similar on PE-5; only the spoke-SDPs are different (spoke-SDP 56:3 and 56:4).

On PE-4, IES 34 is configured with interfaces "int-evi-3" and "int-evi-4", as follows. Passive VRRP is configured on both interfaces. With passive VRRP configured on both PE-4 and PE-5, both PEs behave as primary.

```
# on PE-4:
configure
     service
         ies 34 name "IES-34" customer 1 create
             interface "int-evi-3" create
                 address 10.0.3.4/24
                 mac 00:00:00:00:03:04
                 vrrp 1 passive
                      backup 10.0.3.254
                      ping-reply
                      traceroute-reply
                 exit
                 vpls "evi-3"
                 exit
             exit
             interface "int-evi-4" create
                 address 10.0.4.4/24
                 mac 00:00:00:00:04:04
```

```
 vrrp 1 passive
              backup 10.0.4.254
              ping-reply
              traceroute-reply
          exit
          vpls "evi-4"
          exit
     exit
     no shutdown
 exit
```
The configuration of IES 34 is similar on PE-5, but the interface IP addresses are different: 10.0.3.5/24 and 10.0.4.5/24. The MAC addresses are also different.

To enable routing between CE-1 and CE-64 in a different subnet, BGP sessions are established with CE-1 (neighbor 10.0.3.1 in AS 64501) and CE-64 (neighbor 10.0.4.64 in AS 64500) for the IPv4 address family. The CEs export prefixes, but no export policy needs to be configured on PE-4 and PE-5. The BGP configuration on PE-4 is as follows:

```
# on PE-4:
configure
     router Base
         bgp
              enable-peer-tracking
              rapid-withdrawal
              split-horizon
              rapid-update evpn
              group "external"
                  family ipv4
                  type external
                  local-as 64500
                  peer-as 64501
                  neighbor 10.0.3.1
                  exit
              exit
              group "internal-evpn"
                  family evpn
                  type internal
                  neighbor 192.0.2.2
                  exit
              exit
              group "internal-ipv4"
                  family ipv4
                  peer-as 64500
                  local-address 10.0.3.4
                  neighbor 10.0.4.64
                  exit
              exit
              no shutdown
         exit
```
The BGP configuration on PE-5 is almost identical; the local address is 10.0.3.5 instead.

# **Configuration on CE-1**

The configuration on CE-1 includes the following:

- Router interface to VPLS "evi-3" (ESI-23\_3) with IP address 10.0.3.1/24 and LAG-1:3 assigned to it
- Loopback interface with IP address 172.16.1.1/24 for test purposes
- Static default route with next-hop 10.0.3.254, which is the VRRP backup address for IES interface "intevi-3" on PE-4 and PE-5
- Export policy to export prefix 172.16.1.0/24
- BGP sessions for the IPv4 address family toward PE-4 (10.0.3.4), PE-5 (10.0.3.5), and CE-63 (10.0.3.63)

The router configuration on CE-1 is as follows:

```
*A:CE-1>config>router# info 
----------------------------------------------
#--------------------------------------------------
echo "Router (Network Side) Configuration"
#--------------------------------------------------
     router Base
          interface "int-CE-1-evi-3_ES-23"
               address 10.0.3.1/24
               port lag-1:3
               no shutdown
          exit
          interface "lo1"
               address 172.16.1.1/24
               loopback
               no shutdown
          exit
          interface "system"
               address 192.0.2.1/32
               no shutdown
          exit
          autonomous-system 64501
#--------------------------------------------------
echo "Static Route Configuration"
#--------------------------------------------------
          static-route-entry 0.0.0.0/0
              next-hop 10.0.3.254
                   no shutdown
               exit
          exit
     exit
#--------------------------------------------------
echo "Policy Configuration"<br>#--------------------------
                         #--------------------------------------------------
          policy-options
               begin
               prefix-list "172.16.1.x"
                   prefix 172.16.1.0/24 exact
               exit
               policy-statement "export-bgp-ipv4"
                   entry 10
                        from
                             prefix-list "172.16.1.x"
                        exit
                        action accept
                        exit
                    exit
               exit
               commit
exit<br>------------#
                                #--------------------------------------------------
echo "BGP Configuration"
#--------------------------------------------------
          bgp
```

```
 router-id 10.0.3.1
     enable-peer-tracking
     rapid-withdrawal
     split-horizon
     rapid-update evpn
     group "external"
          family ipv4
          type external
          export "export-bgp-ipv4"
          local-as 64501
          peer-as 64500
          neighbor 10.0.3.4
          exit
          neighbor 10.0.3.5
          exit
          neighbor 10.0.3.63
          exit
     exit
     no shutdown
 exit
                        ----------------------------------------------
```
# **Configuration on MTU-6**

The configuration on MTU-6 includes the following:

- Router interfaces
- IS-IS
- LDP
- One policy to export prefix 172.16.63.0/24 and another policy to export prefix 172.16.64.0/24
- BGP is not configured in the base router

The following service configuration on MTU-6 includes the SDP configuration and the VPLSs "VPLS-3" and "VPLS-4", which are not routed:

```
# on MTU-6:
configure
     service
         sdp 64 mpls create
              far-end 192.0.2.4
              ldp
              keep-alive
                  shutdown
              exit
             no shutdown
         exit
         sdp 65 mpls create
              far-end 192.0.2.5
              ldp
              keep-alive
                  shutdown
              exit
              no shutdown
         exit
         vpls 3 name "VPLS-3" customer 1 create
              endpoint "CORE" create
              exit
              stp
```
 shutdown exit sap pxc-1.a:3 create no shutdown exit spoke-sdp 64:3 endpoint "CORE" create stp shutdown exit no shutdown exit spoke-sdp 65:3 endpoint "CORE" create stp shutdown exit no shutdown exit no shutdown exit vpls 4 name "VPLS-4" customer 1 create endpoint "CORE" create exit stp shutdown exit sap pxc-1.a:4 create no shutdown exit sap pxc-1.a:64 create no shutdown exit spoke-sdp 64:4 endpoint "CORE" create stp shutdown exit no shutdown exit spoke-sdp 65:4 endpoint "CORE" create stp shutdown exit no shutdown exit no shutdown exit

In this example, CE-63 and CE-64 are simulated by VPRNs "CE-63" and "CE-64". The default static route has next-hop 10.0.3.254, which is the VRRP backup address on interface "int-evi-3" in IES 34 on both PE-4 and PE-5. BGP is configured within CE-63 and CE-64. The prefix 172.16.63.0/24 is exported by BGP in CE-63 and prefix 172.16.64.0/24 is exported by BGP in CE-64. The configuration of CE-63 and CE-64 is as follows:

```
# on MTU-6:
configure
     service
         vprn 63 name "CE-63" customer 1 create
             autonomous-system 64500
             interface "int-1_63" create
                 address 10.0.3.63/24
                 mac 00:00:00:00:03:63
                 sap pxc-1.b:3 create
                 exit
```
 exit interface "lo1" create address 172.16.63.63/24 loopback exit static-route-entry 0.0.0.0/0 next-hop 10.0.3.254 no shutdown exit exit bgp router-id 10.0.3.63 enable-peer-tracking rapid-withdrawal split-horizon group "external" family ipv4 type external export "export-bgp-ipv4-63" local-as 64500 peer-as 64501 neighbor 10.0.3.1 exit exit no shutdown exit no shutdown exit vprn 64 name "CE-64" customer 1 create autonomous-system 64500 interface "int-2\_64" create address 10.0.4.64/24 mac 00:00:00:00:04:64 sap pxc-1.b:4 create exit exit interface "int-test" create address 172.16.64.64/24 mac 00:00:00:06:64:64 sap pxc-1.b:64 create exit exit static-route-entry 0.0.0.0/0 next-hop 10.0.4.254 no shutdown exit exit bgp router-id 10.0.4.64 enable-peer-tracking rapid-withdrawal split-horizon group "internal-ipv4" family ipv4 type internal export "export-bgp-ipv4-64" neighbor 10.0.3.4 exit neighbor 10.0.3.5 exit exit no shutdown exit no shutdown

exit

## **Verification**

In the AA MH ES "ESI-23\_3", PE-3 is the designated forwarder (DF) for R-VPLS "evi-3" and PE-2 is NDF, as follows:

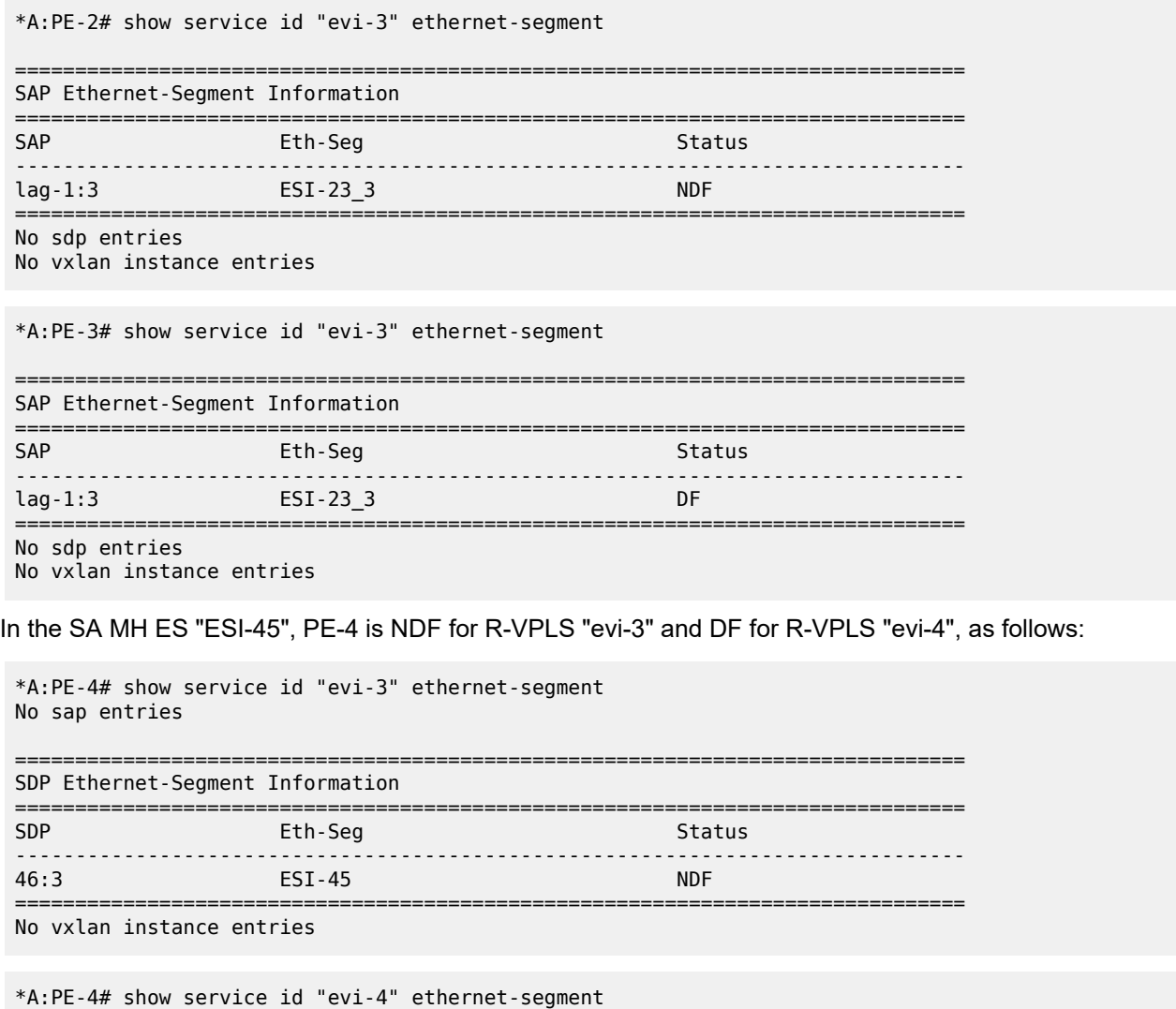

No sap entries

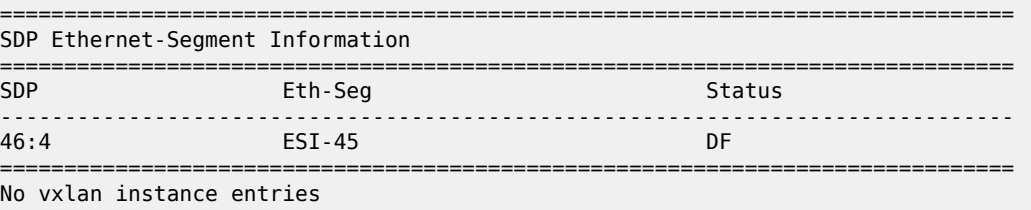

The reverse is true for PE-5, which is DF for R-VPLS "evi-3" and NDF for R-VPLS "evi-4", as follows:

```
*A:PE-5# show service id "evi-3" ethernet-segment
No sap entries
```
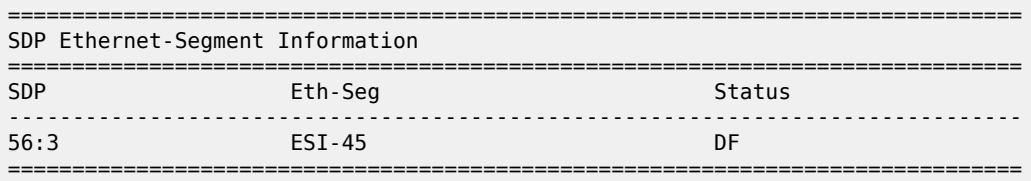

No vxlan instance entries

```
*A:PE-5# show service id "evi-4" ethernet-segment
No sap entries
```
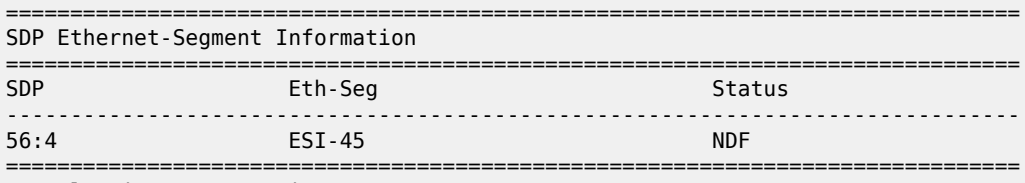

No vxlan instance entries

CE-63 (VPRN 63 on MTU-6) has an external BGP IPv4 session with CE-1, whereas CE-64 (VPRN 64 on MTU-6) has internal BGP IPv4 sessions with IES interface "int-evi-3" on PE-4 and PE-5, as follows:

\*A:MTU-6# show router service-name "CE-64" bgp summary all

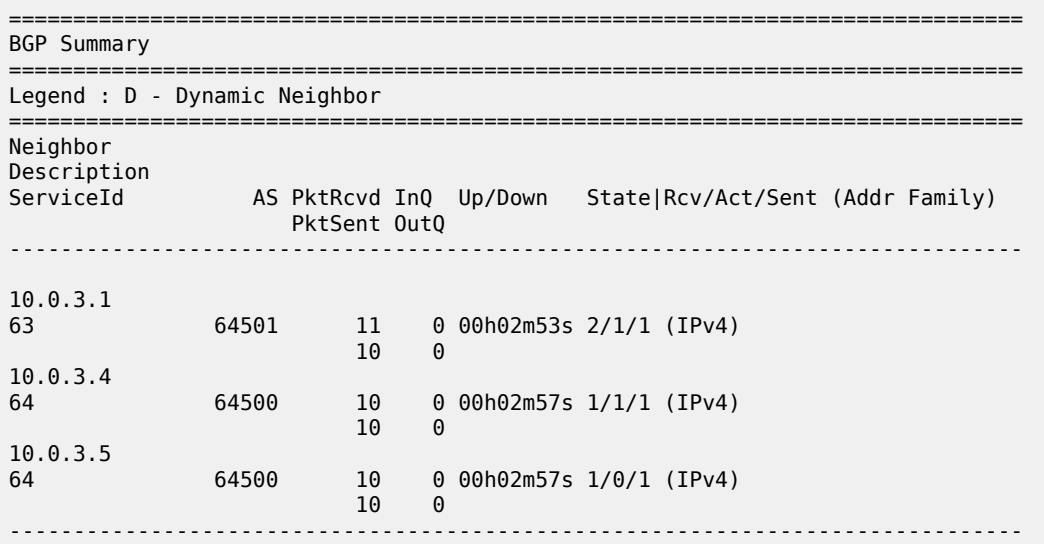

The difference is that CE-63 (with IP address 10.0.3.63) is in the same subnet as CE-1 (10.0.3.1), whereas CE-64 is not (10.0.4.64). Routing between these subnets can be done in IES 34 on PE-4 and PE-5. CE-63 exports prefix 172.16.63.0/24 directly to CE-1, whereas CE-64 exports prefix 172.16.64.0/24 to PE-4 and PE-5 instead, which will advertise prefix 172.16.64.0/24 to their BGP peer CE-1. The following route table

on CE-1 shows BGP route 172.16.63.0/63 with next-hop 10.0.3.63 (CE-63) and BGP route 172.16.64.0/64 with next-hop 10.0.3.4 (interface "int-evi-3" on PE-4):

\*A:CE-1# show router route-table

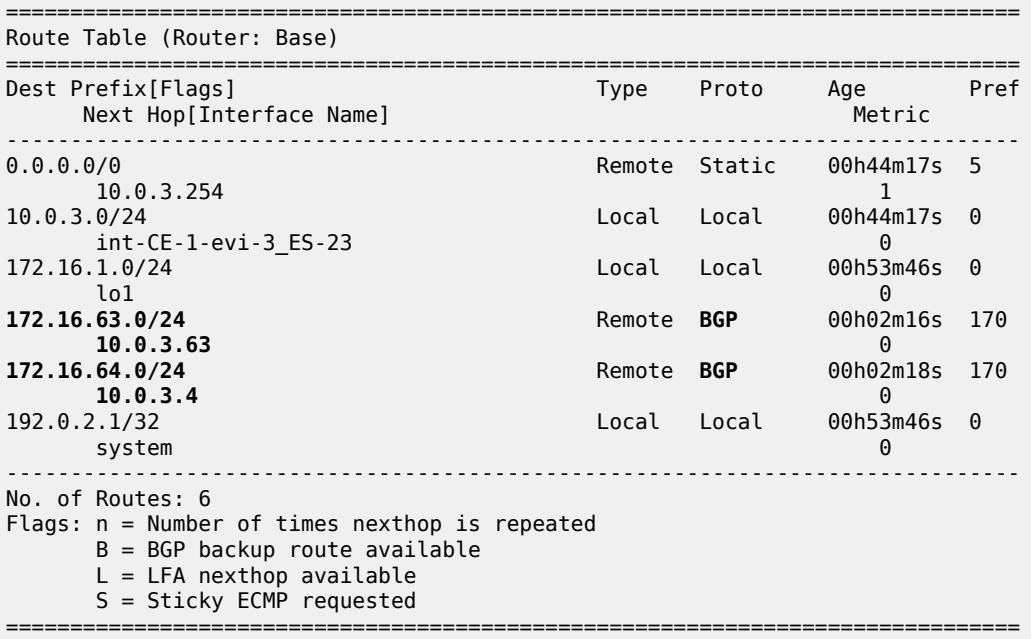

In IES 34 on PE-4 (and PE-5), routing can be done between subnet 10.0.3.0/24 and 10.0.4.0/24. The following route table on PE-4 shows BGP route 172.16.1.0/24 with next-hop CE-1 (10.0.3.1) and BGP route 172.16.64.0/24 with next-hop CE-64 (10.0.4.64). The same entries occur in the route table on PE-5.

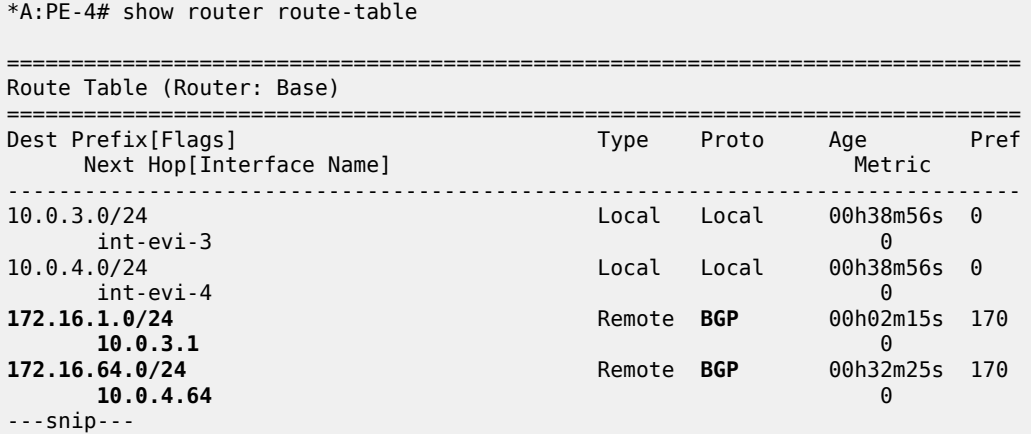

The route table of CE-63 (VPRN 63 on MTU-6) shows a BGP route for prefix 172.16.1.0/24 with next-hop 10.0.3.1 (CE-1), as follows:

\*A:MTU-6# show router service-name "CE-63" route-table protocol bgp

=============================================================================== Route Table (Service: 63) ===============================================================================

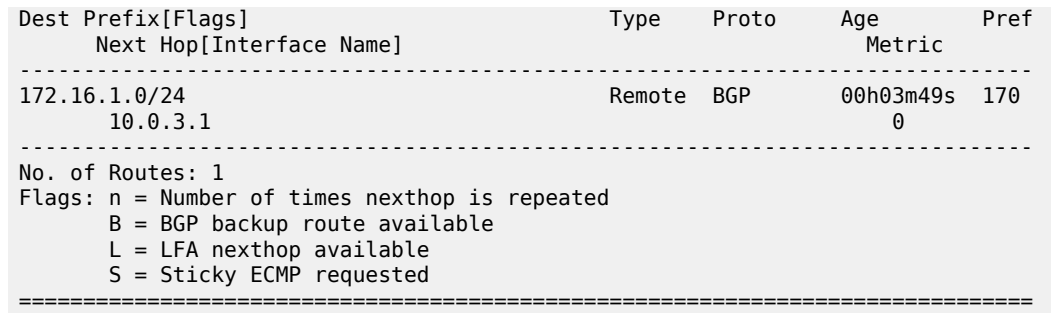

The route table of CE-64 (VPRN 64 on MTU-6) shows a BGP route for prefix 172.16.1.0/24 with next-hop 10.0.4.254 (VRRP backup address for IES interface "int-evi-4" on PE-4 and PE-5), as follows:

\*A:MTU-6# show router service-name "CE-64" route-table

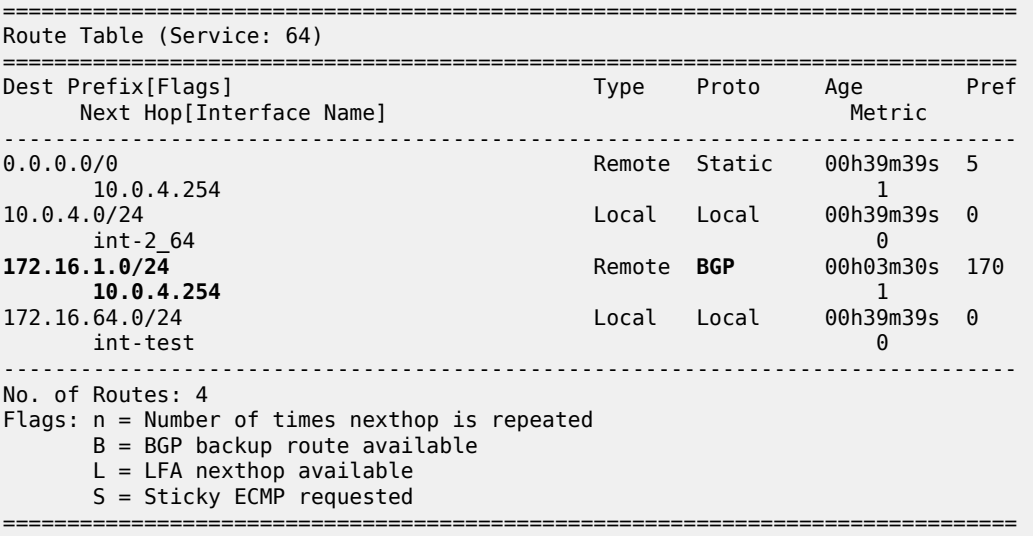

The connectivity between CE-1 and CE-63 is verified as follows:

\*A:CE-1# ping 172.16.63.63 source 172.16.1.1 PING 172.16.63.63 56 data bytes 64 bytes from 172.16.63.63: icmp\_seq=1 ttl=64 time=2.96ms. 64 bytes from 172.16.63.63: icmp\_seq=2 ttl=64 time=3.10ms. ---snip---

The following traceroute command verifies the connectivity between CE-1 and CE-64. The intermediate hop is 10.0.3.4, the IP address of the IES interface "int-evi-3" on PE-4:

\*A:CE-1# traceroute 172.16.64.64 source 172.16.1.1 traceroute to 172.16.64.64 from 172.16.1.1, 30 hops max, 40 byte packets 1 **10.0.3.4** (10.0.3.4) 2.16 ms 2.29 ms 2.16 ms 2 172.16.64.64 (172.16.64.64) 3.17 ms 3.36 ms 3.31 ms

When the traceroute is launched from CE-64, the intermediate hop is 10.0.4.4, the IP address of the IES interface "int-evi-4" on PE-4:

\*A:MTU-6# traceroute router-instance "CE-64" 172.16.1.1

traceroute to 172.16.1.1, 30 hops max, 40 byte packets 1 **10.0.4.4** (10.0.4.4) 1.90 ms 2.08 ms 2.25 ms 2 172.16.1.1 (172.16.1.1) 2.86 ms 2.92 ms 2.89 ms

The following ARP table on CE-1 contains entries for different nodes in the 10.0.3.0/24 subnet:

\*A:CE-1# show router arp

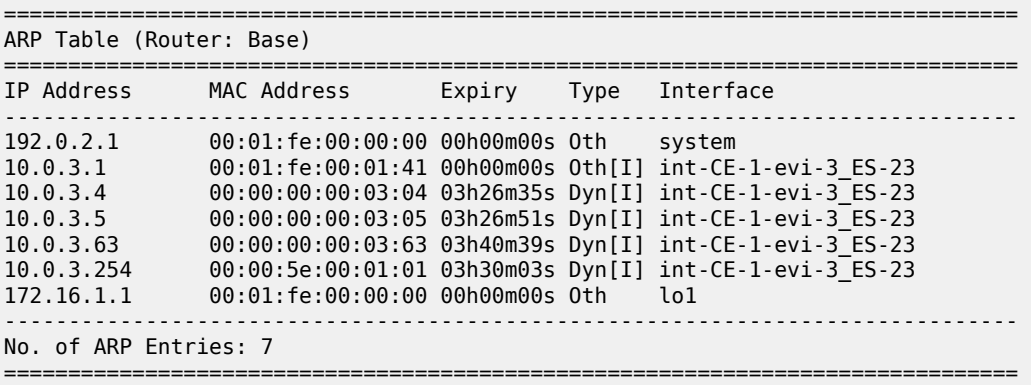

The ARP table on PE-4 contains entries for different nodes in subnets 10.0.3.0/24 and 10.0.4.0/24:

\*A:PE-4# show router arp =============================================================================== ARP Table (Router: Base) =============================================================================== IP Address MAC Address Expiry Type Interface ------------------------------------------------------------------------------- ---snip--- 10.0.3.1 00:01:fe:00:01:41 03h30m06s Dyn[I] int-evi-3 10.0.3.2 00:00:00:00:03:02 00h00m00s Evp[I] int-evi-3 10.0.3.3 00:00:00:00:03:03 00h00m00s Evp[I] int-evi-3 10.0.3.4 00:00:00:00:03:04 00h00m00s Oth[I] int-evi-3 10.0.3.5 00:00:00:00:03:05 00h00m00s Evp[I] int-evi-3 10.0.3.63 00:00:00:00:03:63 03h40m44s Dyn[I] int-evi-3 10.0.3.254 00:00:5e:00:01:01 00h00m00s Oth[I] int-evi-3 10.0.4.4 00:00:00:00:04:04 00h00m00s Oth[I] int-evi-4 10.0.4.5 00:00:00:00:04:05 00h00m00s Evp[I] int-evi-4 10.0.4.64 00:00:00:00:04:64 03h40m44s Dyn[I] int-evi-4 10.0.4.254 00:00:5e:00:01:01 00h00m00s Oth[I] int-evi-4 ---snip--- -------------------------------------------------------------------------------

The FDB on PE-4 shows that MAC address 00:00:00:00:04:64-corresponding to 10.0.4.64 on CE-64-is learned on SDP 46:6, as follows.

\*A:PE-4# show service id "evi-4" fdb detail =============================================================================== Forwarding Database, Service 4 =============================================================================== ServId MAC Source-Identifier Type Last Change Transport:Tnl-Id Age ------------------------------------------------------------------------------- 4 00:00:00:00:04:04 cpm Intf 11/08/23 07:33:19 4 00:00:00:00:04:05 mpls-1: EvpnS:P 11/08/23 07:33:25 192.0.2.5:524280

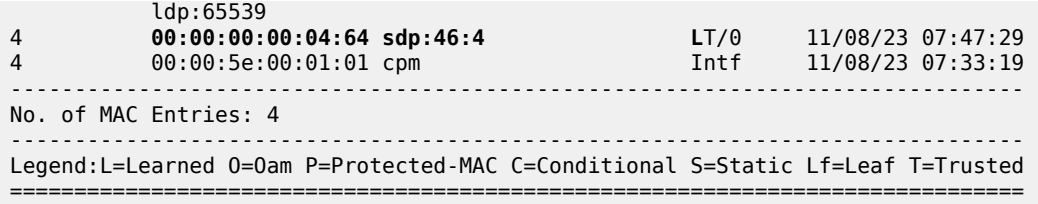

The FDB on PE-5 shows that MAC address 00:00:00:00:04:64 -corresponding to 10.0.4.64 on CE-64-is advertised as an EVPN MAC route with ESI "ESI-45", as follows:

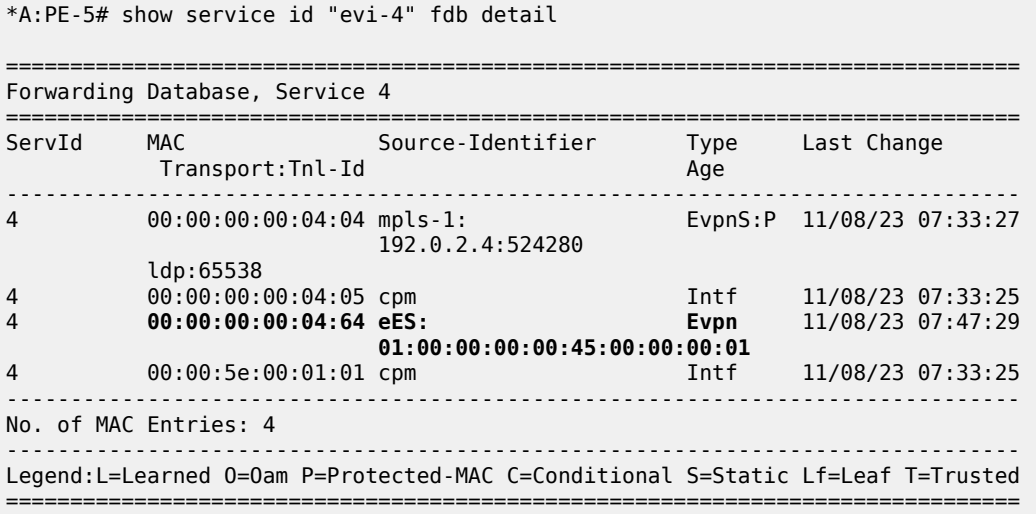

## **Conclusion**

With EVPN R-VPLS attached to IES services, EVPN services are connected to the base router, so the traffic can be routed in the global routing table (GRT).

# **EVPN VPLS with MPLS to SRv6 or VXLAN to SRv6 Stitching**

This chapter provides information about the EVPN VPLS with MPLS to SRv6 or VXLAN to SRv6 stitching. Topics in this chapter include:

- [Applicability](#page-777-0)
- [Overview](#page-777-1)
- [Configuration](#page-779-0)
- [Conclusion](#page-805-0)

# <span id="page-777-0"></span>**Applicability**

The information and configuration in this chapter are based on SR OS Release 23.10.R2. MPLS to SRv6 stitching within an EVPN VPLS is supported in SR OS Release 22.10.R1 and later; VXLAN to SRv6 stitching within an EVPN VPLS is supported in SR OS Release 22.10.R3 and later.

# <span id="page-777-1"></span>**Overview**

SRv6 to MPLS stitching or SRv6 to VXLAN stitching is required in hybrid networks where MPLS PEs and SRv6 PEs are both attached to the same EVPN VPLS service. This concept follows the RFC 9014 standard and it is implemented in SR OS by using two EVPN instances in the same EVPN VPLS service. Also, a migration from MPLS tunnels to SRv6 tunnels in EVPN VPLS services requires the support of an SRv6 instance and an MPLS instance in the same EVPN VPLS service. EVPN destinations of different transport types (MPLS, VXLAN, or SRv6) can be placed in the same Split Horizon Groups (SHGs) to avoid loops.

[Figure 144: The need for MPLS to SRv6 stitching in an EVPN VPLS](#page-778-0) shows an EVPN VPLS service configured in all PEs where the gateways (GWs) PE-4 and PE-5 have two service instances in the EVPN VPLS: BGP instance 1 uses MPLS transport and BGP instance 2 uses SRv6. For GW redundancy on PE-4 and PE-5, the anycast multihoming concept is applied.

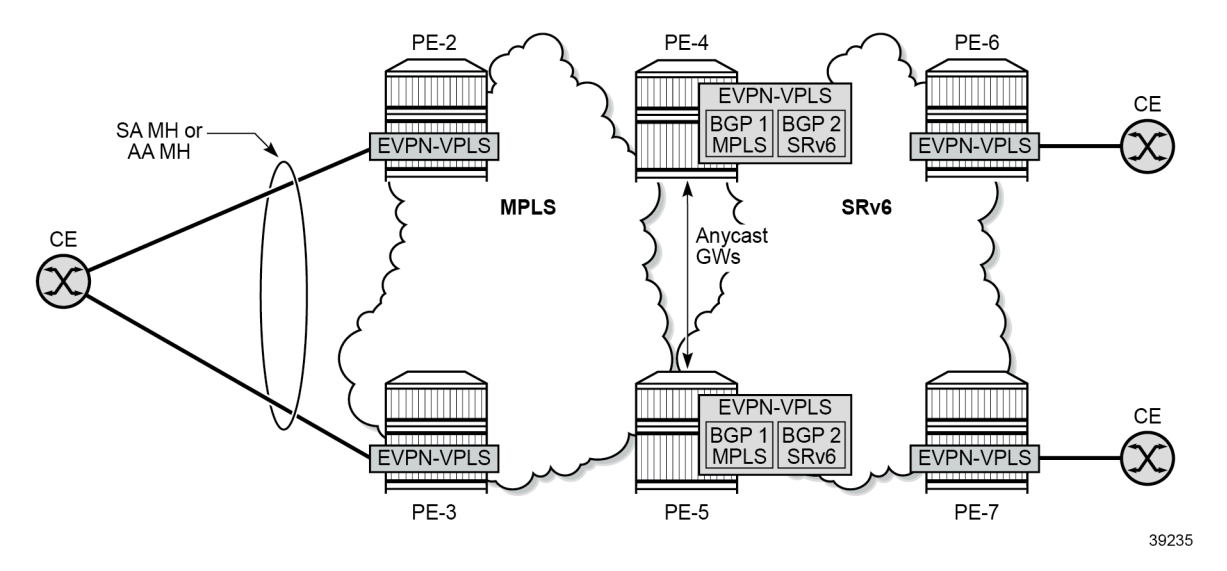

<span id="page-778-0"></span>*Figure 144: The need for MPLS to SRv6 stitching in an EVPN VPLS*

The following applies for multi-instance EVPN VPLS services with SRv6:

- SHGs are supported:
	- adding or removing an SHG to the EVPN MPLS instance or the EVPN SRv6 instance requires disabling the instance
	- EVPN VXLAN cannot be configured with an explicit SHG
	- SHG associated to the EVPN MPLS instance can be the same as or different from the SHG associated to the EVPN SRv6 instance:
		- when the same SHG is configured across two instances, no routes are redistributed between the instances
		- when different SHGs are configured across two instances, routes are redistributed between the instances
- when one of the instances is SRv6, SAPs can be configured only if the two instances are configured with the same explicit SHG
- no SDP bindings are supported on multi-instance VPLS services:
	- the configuration of spoke SDPs or mesh SDPs is blocked
	- BGP VPLS and BGP AD can be configured, but the spoke SDPs are not auto-created
- the **mh-mode access | network** command is supported to configure multihoming:
	- access or network mode can be configured in an SRv6 instance, with network being the default mode
	- the following combinations are supported:
		- SRv6 mh-mode network with MPLS instance mh-mode access
		- SRv6 mh-mode access with MPLS instance mh-mode network (Note: If provider-tunnel is needed on the multi-instance service, the MPLS instance must be configured as mh-mode network)
		- two mh-mode access instances in the same EVPN VPLS are allowed for the combinations VXLAN/MPLS, VXLAN/SRv6, and MPLS/SRv6 (but not for the combination MPLS/MPLS)
- Anycast multihoming can be applied:
	- two or more PEs can be configured with the same service parameters as part of the same redundancy group:
		- same Route Distinguisher (RD) for the same BGP instance
		- same Route Target (RT) for the same BGP instance
		- same inclusive multicast originator IP address
	- remote PEs set up EVPN destinations to only one PE in the anycast group for a service
	- no EVPN BUM destinations are established among the PEs in the anycast group because the received anycast peer inclusive multicast Ethernet tag (IMET) routes have the same inclusive multicast originator IP address
	- policies are applied on the GW PEs to avoid loops:
		- export policies add route target and site-of-origin (SOO) extended communities to the redistributed MAC/IP routes and the peer GW PEs drop the routes received with the group SOO
		- default route tags per service instance differentiate the allowed non-redistributed MAC/IP routes from the rest, so that these MAC/IP routes are not advertised between access and network peers, as shown in [Figure 145: Default route tags per service instance avoid loops.](#page-779-1)

<span id="page-779-1"></span>*Figure 145: Default route tags per service instance avoid loops*

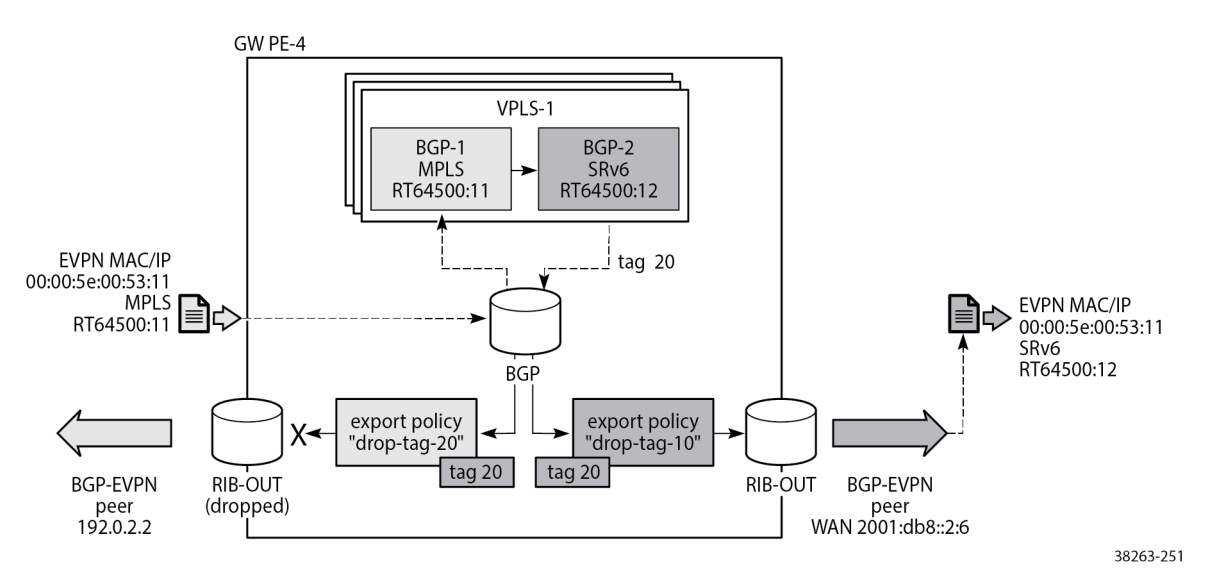

<span id="page-779-0"></span>The figure shows that an incoming MAC/IP route with RT 64500:11 is accepted in VPLS-1 on GW PE-4 by service instance 1 and passed on to service instance 2 where it gets RT 64500:12 and default route tag 20. Routes with route tag 20 are accepted for routes sent to peer 2001:db8::2:6 in the network, but not for routes sent back to access peer 192.0.2.2. Likewise (but not shown in the figure), routes coming from peer 2001:db8::2:6 with RT 64500:12 are accepted by service instance 2 and passed on to service instance 1 where default route tag 10 is added. Routes with route tag 10 are forwarded to peer 192.0.2.2, but are not sent back to the network peer 2001:db8::2:6.

### **Configuration**

The following use cases are described in this section:

- [EVPN VPLS with MPLS to SRv6 stitching](#page-780-0)
- [EVPN VPLS with VXLAN to SRv6 stitching](#page-795-0)

### <span id="page-780-0"></span>**EVPN VPLS with MPLS to SRv6 stitching**

[Figure 146: Example topology with VPLS-1](#page-780-1) shows the example topology for VPLS-1 with MPLS to SRv6 stitching in the GWs PE-4 and PE-5.

<span id="page-780-1"></span>*Figure 146: Example topology with VPLS-1*

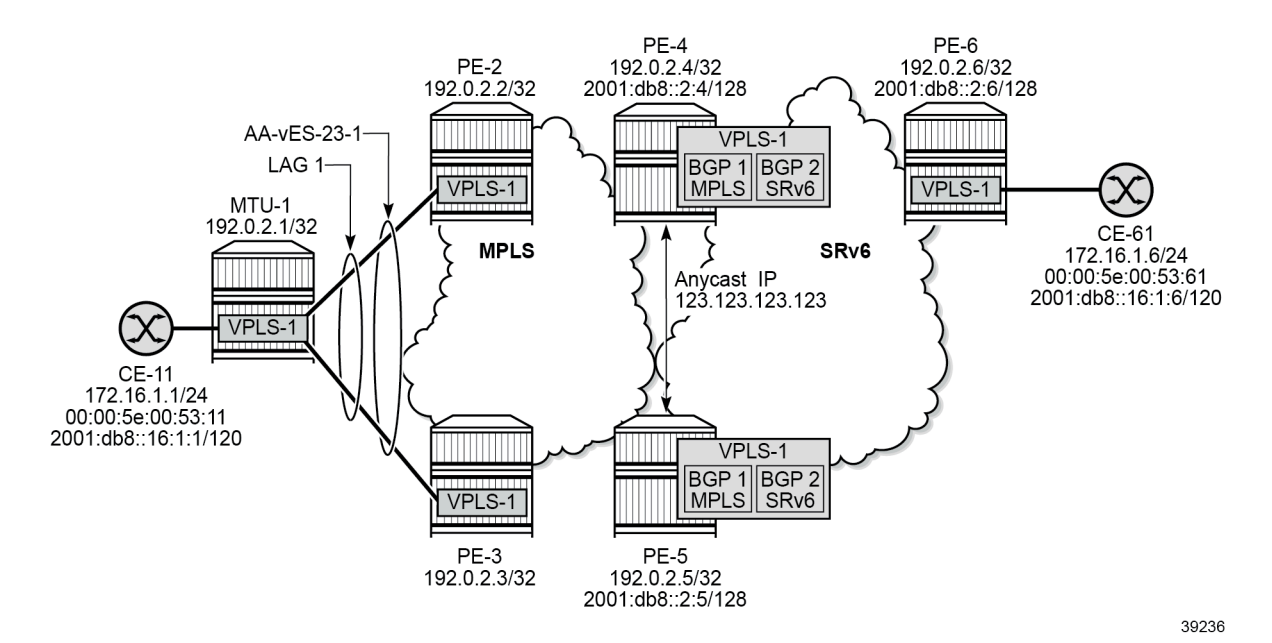

The initial configuration on the nodes includes:

- cards, MDAs, ports, LAG
- router interfaces
- IS-IS as IGP
- LDP between PE-2, PE-3, PE-4, PE-5

## **SRv6 configuration**

The SRv6 configuration on PE-4 is as follows:

```
# on PE-4:
configure
     card 1
         mda 1
              xconnect
```
 mac 1 create loopback 1 create exit loopback 2 create exit exit exit no shutdown exit exit port-xc pxc 1 create port 1/1/m1/1 no shutdown exit pxc 2 create port 1/1/m1/2 no shutdown exit exit port pxc-1.a ethernet exit no shutdown exit port pxc-1.b ethernet exit no shutdown exit port pxc-2.a ethernet exit no shutdown exit port pxc-2.b ethernet exit no shutdown exit port 1/1/m1/1 no shutdown exit port 1/1/m1/2 no shutdown exit fwd-path-ext fpe 1 create path pxc 1 srv6 origination interface-a exit interface-b exit exit exit fpe 2 create path pxc 2 srv6 termination interface-a exit interface-b exit exit

 exit exit router Base segment-routing segment-routing-v6 origination-fpe 1 source-address 2001:db8::2:4 locator "PE4-loc" block-length 48 termination-fpe 2 prefix ip-prefix 2001:db8:aaaa:104::/64 exit static-function exit no shutdown exit base-routing-instance locator "PE4-loc" function end-x-auto-allocate srh-mode psp protection unprotected end 1 srh-mode usp exit exit exit exit exit exit isis 0 level-capability level-2 area-id 49.0001 traffic-engineering traffic-engineering-options ipv6 application-link-attributes exit exit advertise-passive-only advertise-router-capability as ipv6-routing native level 2 wide-metrics-only exit segment-routing-v6 locator "PE4-loc" level-capability level-2 level 1 exit level 2 exit exit no shutdown exit interface "system" passive no shutdown exit ---snip---

The SRv6 configuration on PE-5 and PE-6 is similar.

### **BGP configuration**

In the MPLS access network, PE-2 acts as the route reflector (RR) with clients PE-3, PE-4, and PE-5. The BGP configuration is as follows:

```
# on RR PE-2:
configure
     router Base
         autonomous-system 64500
         bgp
              vpn-apply-import
              vpn-apply-export
              enable-peer-tracking
              rapid-withdrawal
              split-horizon
              rapid-update evpn
              group "access-mpls"
                  family evpn
                  cluster 192.0.2.2
                  peer-as 64500
                  neighbor 192.0.2.3
                  exit
                  neighbor 192.0.2.4
                  exit
                  neighbor 192.0.2.5
                  exit
              exit
```
The BGP configuration on PE-3 is as follows:

```
# on PE-3:
configure
     router Base
         autonomous-system 64500
         bgp
              vpn-apply-import
              vpn-apply-export
              enable-peer-tracking
              rapid-withdrawal
              split-horizon
              rapid-update evpn
              group "access-mpls"
                  family evpn
                  peer-as 64500
                  neighbor 192.0.2.2
                  exit
              exit
```
In the SRv6 network, PE-6 acts as the RR. The BGP configuration on the GWs PE-4 and PE-5 is as follows. The export policy "drop-tag-10" is used to avoid loops within the core SRv6 network and the export policy "drop-tag-20" is used to avoid loops within the access MPLS network, as shown in [Figure 145:](#page-779-1) [Default route tags per service instance avoid loops.](#page-779-1)

```
# on GWs PE-4 and PE-5:
configure
     router Base
         autonomous-system 64500
         policy-options
             policy-statement "drop-tag-10"
```

```
 description "route tag 10 in instance 1 of VPLS to avoid loops"
         entry 10
              from
                  tag 10
              exit
              action drop
              exit
         exit
     exit
     policy-statement "drop-tag-20"
         description "route tag 20 in instance 2 of VPLS to avoid loops"
         entry 10
              from
                  tag 20
              exit
              action drop
              exit
         exit
     exit
     commit
 exit
 bgp
     vpn-apply-import
     vpn-apply-export
     enable-peer-tracking
     rapid-withdrawal
     split-horizon
     rapid-update evpn
     group "core-srv6"
         family evpn
         export "drop-tag-10"
         peer-as 64500
         neighbor 2001:db8::2:6
         exit
     exit
     group "access-mpls"
          family evpn
         export "drop-tag-20"
         peer-as 64500
         neighbor 192.0.2.2
         exit
     exit
```
The BGP configuration on RR PE-6 is as follows:

```
# on RR PE-6:
configure
     router Base
         autonomous-system 64500
         bgp
              group "core-srv6"
                  family evpn
                  cluster 192.0.2.6
                  peer-as 64500
                  neighbor 2001:db8::2:4
                  exit
                  neighbor 2001:db8::2:5
                  exit
              exit
```
## **Service configuration**

VPLS-1 is configured on all nodes. On PE-2, PE-3, PE-4, and PE-5, service instance 1 of VPLS-1 uses MPLS tunnels. The service configuration on PE-2 and PE-3 is identical, except for the preference value in the all-active Ethernet segment (ES). Route target 64500:11 is accepted in service instance 1 of VPLS-1 on the GW PEs PE-4 and PE-5. The service configuration on PE-2 is as follows:

```
# on PE-2:
configure
     service
         system
              bgp-evpn
                  ethernet-segment "AA-vES-23-1" virtual create
                       esi 01:00:00:00:00:23:00:00:01:01
                       es-activation-timer 3
                       service-carving
                           mode manual
                           manual
                               preference non-revertive create<br>value 100
                                                                    # on PE-3: preference 150
                                exit
                           exit
                       exit
                       multi-homing all-active
                       lag 1
                       dot1q
                           q-tag-range 1
                       exit
                       no shutdown
                  exit
              exit
         exit
          vpls 1 name "VPLS-1" customer 1 create
              bgp
                   route-target export target:64500:11 import target:64500:11
              exit
              bgp-evpn
                  evi 1
                  mpls bgp 1
                       ingress-replication-bum-label
                       ecmp 2
                       auto-bind-tunnel
                            resolution any
                       exit
                       no shutdown
                  exit
              exit
              stp
                  shutdown
              exit
              sap lag-1:1 create
                  no shutdown
              exit
              no shutdown
         exit
```
On PE-6, VPLS-1 uses SRv6 transport and route target 64500:12 is accepted in service instance 2 of VPLS-1 on the GW PEs PE-4 and PE-5. SAP 1/1/c10/1:1 is connected to CE-61. The configuration on PE-6 is as follows.

# on PE-6: configure

```
 service
     vpls 1 name "VPLS-1" customer 1 create
         segment-routing-v6 1 create
             locator "PE6-loc"
                  function
                      end-dt2u
                      end-dt2m
                  exit
              exit
         exit
         bgp 
              route-target export target:64500:12 import target:64500:12
         exit
         bgp-evpn
             evi 1
              segment-routing-v6 bgp 1 srv6-instance 1 default-locator "PE6-loc" create
                  route-next-hop system-ipv6
                  no shutdown
             exit
         exit
         stp
              shutdown
         exit
         sap 1/1/c10/1:1 create
             no shutdown
         exit
         no shutdown
     exit
```
The following configuration on the anycast GW PE-4 shows that the EVPN VPLS is configured with two instances: service instance 1 uses MPLS transport and service instance 2 uses SRv6. The configuration on GW PE-5 is identical with only a different SRv6 locator name. The VSI policies are used to accept EVPN routes with the matching route target and to avoid loops between GWs PE-4 and PE-5 based on the SOO.

```
# on PE-4:
configure
     router Base
         policy-options
             begin
              community "SOO-45"
                  members "origin:45:45"
             exit
             community "RT64500:11"
                  members "target:64500:11"
             exit
              community "RT64500:12"
                  members "target:64500:12"
             exit
             policy-statement "vsi-11-export"
                  entry 10
                      action accept
                          community add "RT64500:11" "SOO-45"
                      exit
                  exit
              exit
              policy-statement "vsi-11-import"
                  entry 10
                      from
                           community "SOO-45"
                           family evpn 
                      exit
```

```
 action drop
                  exit
              exit
              entry 20
                  from
                       community "RT64500:11"
                       family evpn 
                  exit
                  action accept
                  exit
              exit
         exit
         policy-statement "vsi-12-export"
              entry 10
                  action accept
                       community add "RT64500:12" "SOO-45"
                  exit
              exit
         exit
         policy-statement "vsi-12-import"
              entry 10
                   from
                       community "SOO-45"
                       family evpn 
                  exit
                  action drop
                  exit
              exit
              entry 20
                  from
                       community "RT64500:12"
                       family evpn
                  exit
                  action accept
                  exit
              exit
         exit
         commit
     exit
 exit
 service
     vpls 1 name "VPLS-1" customer 1 create
         split-horizon-group "SHG-1" create
         exit
         split-horizon-group "SHG-2" create
         exit
         segment-routing-v6 1 create
              locator "PE4-loc"
                  function
                       end-dt2u
                      end-dt2m
                  exit
              exit
         exit
         bgp
              route-distinguisher 192.0.2.45:1
              vsi-export "vsi-11-export"
              vsi-import "vsi-11-import"
         exit
         bgp 2
              route-distinguisher 192.0.2.54:1
              vsi-export "vsi-12-export"
              vsi-import "vsi-12-import"
          exit
```

```
 bgp-evpn
     incl-mcast-orig-ip 145.145.145.145
     evi 1
     mpls bgp 1
         mh-mode access
         split-horizon-group "SHG-1"
         ecmp 2
         auto-bind-tunnel
             resolution any
         exit
         default-route-tag 10
         no shutdown
     exit
     segment-routing-v6 bgp 2 srv6-instance 1 default-locator "PE4-loc" create
         default-route-tag 20
         route-next-hop system-ipv6
         split-horizon-group "SHG-2"
         no shutdown
     exit
 exit
 no shutdown
```
The configuration of SHGs is optional. In this example, different SHGs are applied to the two service instances, so the routes can be redistributed between the instances.

In the anycast solution, the RDs, RTs, and the originator IP address must be identical on the GWs PE-4 and PE-5:

- originator IP address: 145.145.145.145
- for instance 1: RD 192.0.2.45:1, RT 64500:11
- for instance 2: RD 192.0.2.54:1, RT 64500:12

Service instance 1 has default route tag 10 and service instance 2 has default route tag 20. These route tags allow to differentiate routes and avoid loops as shown in [Figure 145: Default route tags per service](#page-779-1) [instance avoid loops](#page-779-1).

The MPLS multihoming mode is access in this example; the SRv6 multihoming mode is network (default).

#### **Show commands**

After VPLS-1 is configured on all nodes, traffic is sent between CE-11 and CE-61. The FDB for VPLS-1 on PE-2 is as follows:

```
*A:PE-2# show service id "VPLS-1" fdb detail
    ===============================================================================
Forwarding Database, Service 1
===============================================================================
ServId MAC Source-Identifier Type Last Change
          Transport:Tnl-Id Age
-------------------------------------------------------------------------------
1 00:00:5e:00:53:11 sap:lag-1:1 L/150 12/21/23 08:37:33
1 00:00:5e:00:53:61 mpls-1: Evpn 12/21/23 08:37:42
                            192.0.2.4:524279
          ldp:65538
                    -------------------------------------------------------------------------------
No. of MAC Entries: 2
-------------------------------------------------------------------------------
Legend:L=Learned O=Oam P=Protected-MAC C=Conditional S=Static Lf=Leaf T=Trusted
```
===============================================================================

PE-2 learns the remote MAC addresses via GW PE-4 (active) and GW PE-5 (backup). The following shows the received EVPN MAC routes for MAC address 00:00:5e:00:53:61 of CE-61. The anycast RD 192.0.2.45:1 is used.

```
*A:PE-2# show router bgp routes evpn mac mac-address 00:00:5e:00:53:61
    ===============================================================================
  BGP Router ID:192.0.2.2 AS:64500 Local AS:64500
===============================================================================
  Legend -
  Status codes : u - used, s - suppressed, h - history, d - decayed, * - valid
               l - leaked, x - stale, > - best, b - backup, p - purge
  Origin codes : i - IGP, e - EGP, ? - incomplete
===============================================================================
BGP EVPN MAC Routes
===============================================================================
Flag Route Dist. MacAddr ESI
 Tag Mac Mobility Label1
 Ip Address
 NextHop
                                    -------------------------------------------------------------------------------
u*>i 192.0.2.45:1 00:00:5e:00:53:61 ESI-0
     0 Seq:0 LABEL 524279
                         n/a
                         192.0.2.4
*>i 192.0.2.45:1 00:00:5e:00:53:61 ESI-0
                         0 Seq:0 LABEL 524279
                         n/a
                         192.0.2.5
-------------------------------------------------------------------------------
Routes : 2
===============================================================================
```
The detailed output for the first of these EVPN MAC routes shows the communities for RT, SOO, and the tunnel encapsulation MPLS.

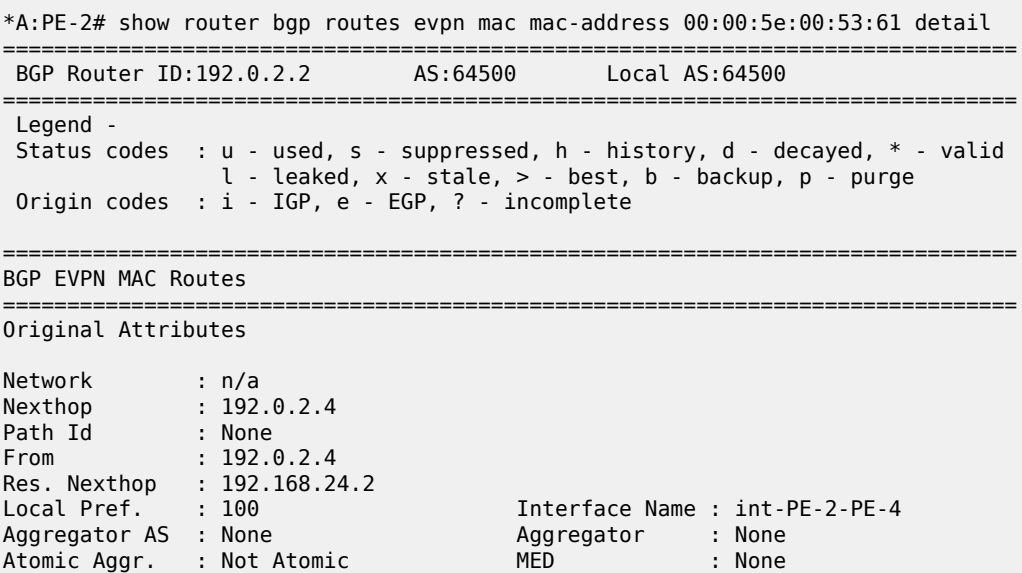

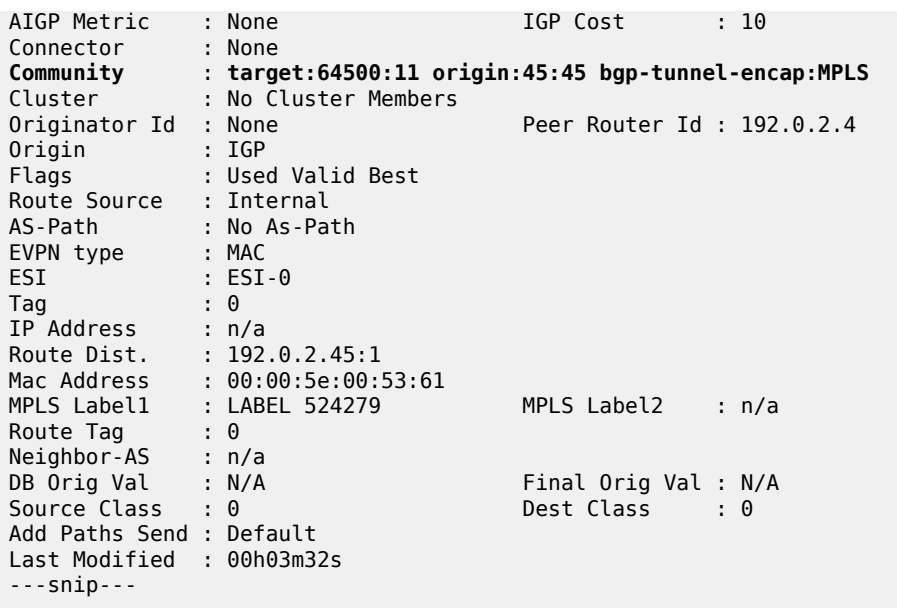

The GWs PE-4 and PE-5 redistribute EVPN MAC routes between MPLS and SRv6 domains. The FDB on PE-4 shows that MAC address 00:00:5e:00:53:11 of CE-11 can be reached via the all-active ES with ESI 01:00:00:00:00:23:00:00:01:01, which is in the MPLS domain. MAC address 00:00:5e:00:53:61 of CE-61 can be reached using an SRv6 tunnel to PE-6. The FDB table on PE-5 is similar.

\*A:PE-4# show service id "VPLS-1" fdb detail

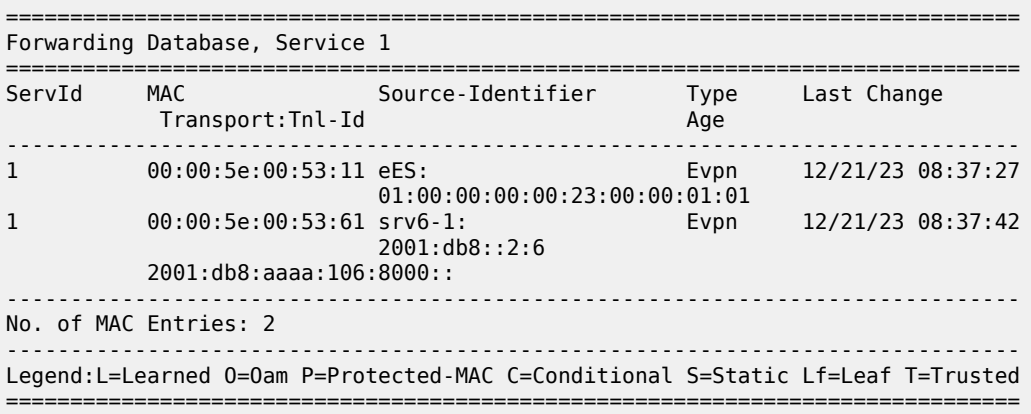

The remote PEs, such as PE-2, set up EVPN destinations to only one GW PE in the anycast group for an EVPN VPLS service. The following command on PE-2 shows that two IMET routes with originator IP address 145.145.145.145 are valid, but only the IMET route from PE-4 is used:

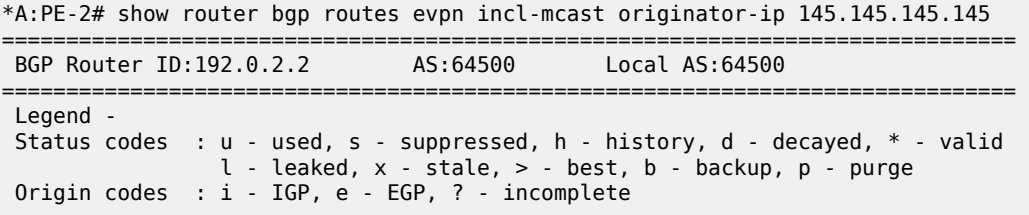

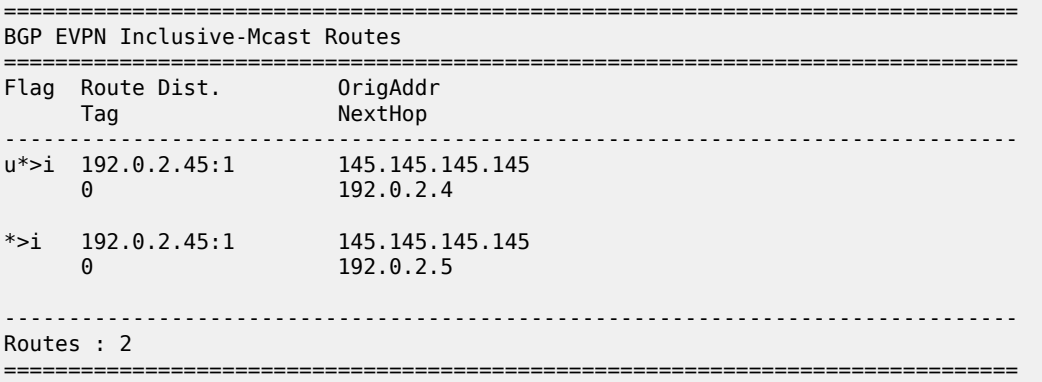

The details of the used IMET route from PE-4 are the following:

\*A:PE-2# show router bgp routes evpn incl-mcast originator-ip 145.145.145.145 detail =============================================================================== BGP Router ID:192.0.2.2 AS:64500 Local AS:64500 =============================================================================== Legend - Status codes : u - used, s - suppressed, h - history, d - decayed, \* - valid  $l -$  leaked,  $x -$  stale,  $> -$  best,  $b -$  backup,  $p -$  purge Origin codes : i - IGP, e - EGP, ? - incomplete =============================================================================== BGP EVPN Inclusive-Mcast Routes =============================================================================== Original Attributes Network : n/a Nexthop : 192.0.2.4 Path Id : None From : 192.0.2.4 Res. Nexthop : 192.168.24.2 Local Pref. : 100 Interface Name : int-PE-2-PE-4 Aggregator AS : None Aggregator : None Atomic Aggr. : Not Atomic AIGP Metric : None Connector : None Community : target:64500:11 origin:45:45 bgp-tunnel-encap:MPLS Cluster : No Cluster Members Originator Id : None Peer Router Id : 192.0.2.4 Origin : IGP<br>Flags : Used Valid Best Flags : Used Valid Best Route Source : Internal AS-Path : No As-Path EVPN type : INCL-MCAST Tag : 0 Originator IP : 145.145.145.145 Route Dist. : 192.0.2.45:1 Route Tag : 0 Neighbor-AS : n/a<br>DB Orig Val : N/A DB Orig Val : N/A Final Orig Val : N/A<br>
Source Class : 0 5 Dest Class : 0 Dest Class : 0 Add Paths Send : Default Last Modified : 00h06m13s ------------------------------------------------------------------------------- PMSI Tunnel Attributes : Tunnel-type : Ingress Replication Flags : Type: RNVE(0) BM: 0 U: 0 Leaf: not required
```
MPLS Label : LABEL 524279
Tunnel-Endpoint: 192.0.2.4
-------------------------------------------------------------------------------
---snip---
```
In the MPLS domain, PE-2 sets up EVPN destinations to PE-3 and to GW PE-4, but not to GW PE-5:

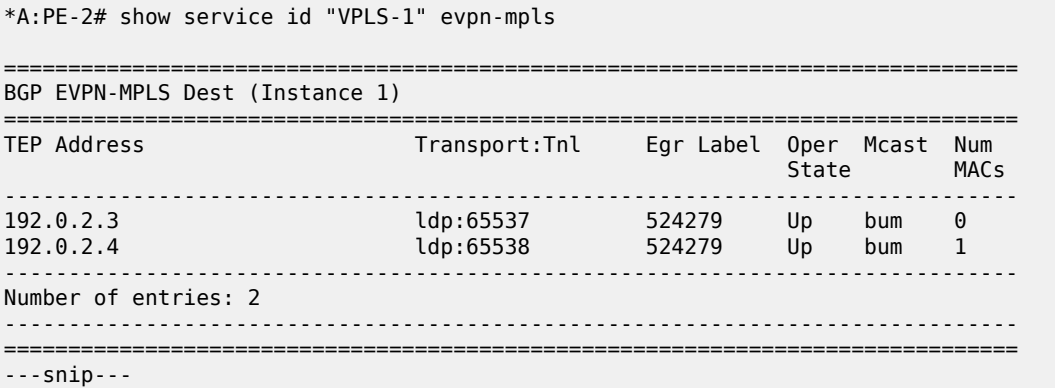

In the MPLS domain, PE-4 sets up EVPN destinations to PE-2, PE-3, and the all-active ES with ESI 01:00:00:00:00:23:00:00:01:01, but not to GW PE-5:

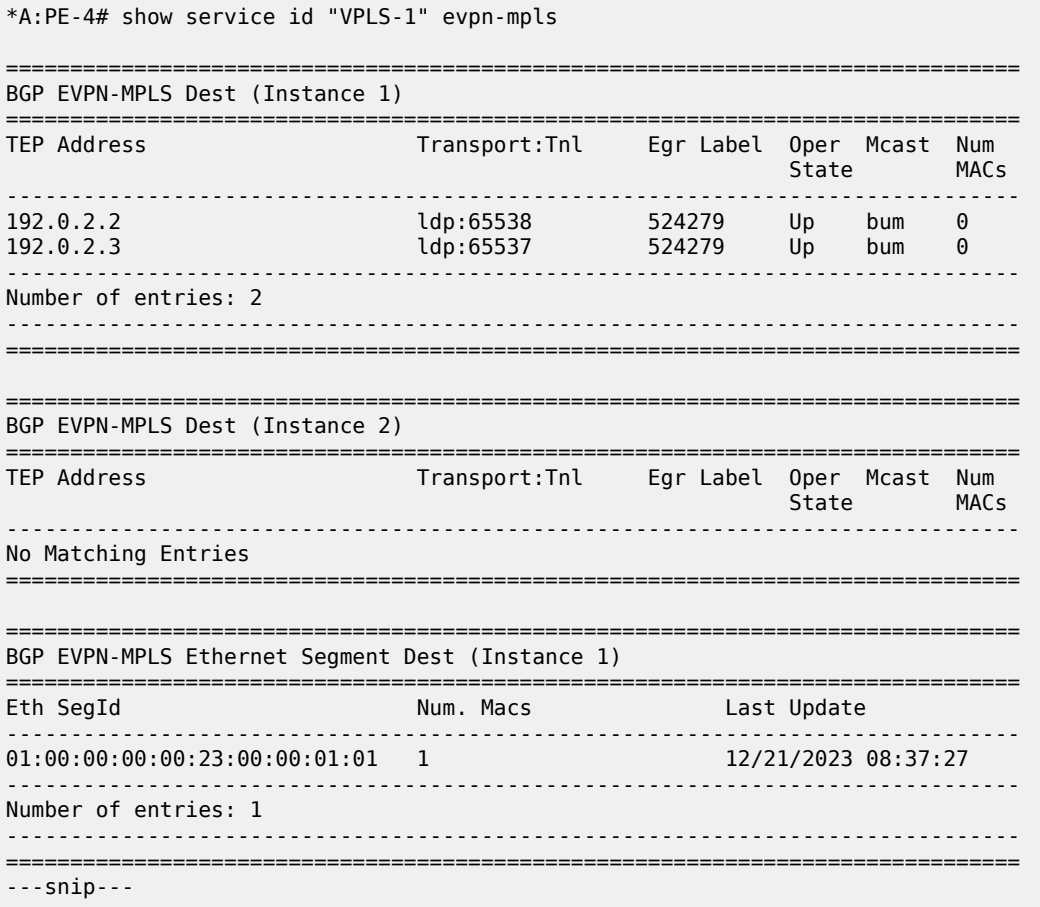

In the SRv6 domain, PE-6 receives two IMET routes with originator IP address 145.145.145.145, but only the IMET route from PE-4 is used:

\*A:PE-6# show router bgp routes evpn incl-mcast originator-ip 145.145.145.145 =============================================================================== BGP Router ID:192.0.2.6 AS:64500 Local AS:64500 =============================================================================== Legend - Status codes : u - used, s - suppressed, h - history, d - decayed, \* - valid l - leaked, x - stale, > - best, b - backup, p - purge Origin codes : i - IGP, e - EGP, ? - incomplete =============================================================================== BGP EVPN Inclusive-Mcast Routes =============================================================================== Flag Route Dist. OrigAddr Tag NextHop ------------------------------------------------------------------------------ u\*>i 192.0.2.54:1 145.145.145.145 0 2001:db8::2:4 \*>i 192.0.2.54:1 145.145.145.145 0 2001:db8::2:5 ------------------------------------------------------------------------------- Routes : 2 =============================================================================== \*A:PE-6# show router bgp routes evpn incl-mcast originator-ip 145.145.145.145 detail =============================================================================== BGP Router ID:192.0.2.6 AS:64500 Local AS:64500 =============================================================================== Legend - Status codes : u - used, s - suppressed, h - history, d - decayed, \* - valid l - leaked, x - stale, > - best, b - backup, p - purge Origin codes : i - IGP, e - EGP, ? - incomplete =============================================================================== BGP EVPN Inclusive-Mcast Routes =============================================================================== Original Attributes Network : n/a Nexthop : 2001:db8::2:4 Path Id : None From : 2001:db8::2:4 Res. Nexthop : fe80::1a:1ff:fe01:1<br>Local Pref. : 100 Interface Name : int-PE-6-PE-4 Aggregator AS : None Aggregator : None Atomic Aggr. : Not Atomic MED : None AIGP Metric : None IGP Cost : 10 Alumenter<br>Connector : None<br>Community : targe : none<br>: target:64500:12 origin:45:45 Cluster : No Cluster Members Originator Id : None Peer Router Id : 192.0.2.4 Origin : IGP Flags : Used Valid Best Route Source : Internal AS-Path : No As-Path EVPN type : INCL-MCAST Tag : 0 Originator IP : 145.145.145.145 Route Dist. : 192.0.2.54:1

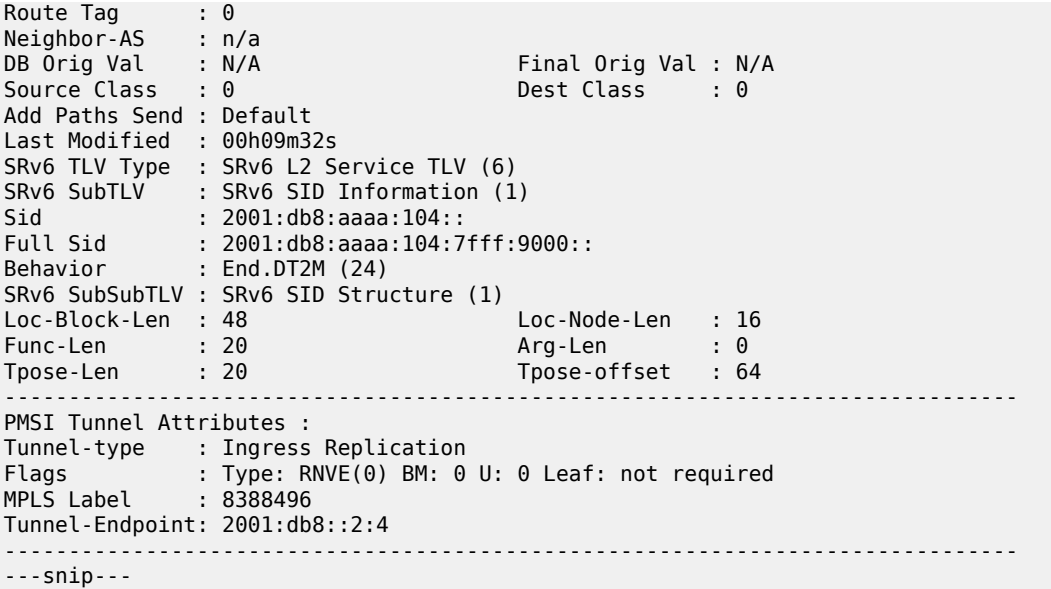

In the SRv6 domain, PE-6 sets up SRv6 destinations to PE-4, but not to PE-5:

\*A:PE-6# show service id "VPLS-1" segment-routing-v6 destinations

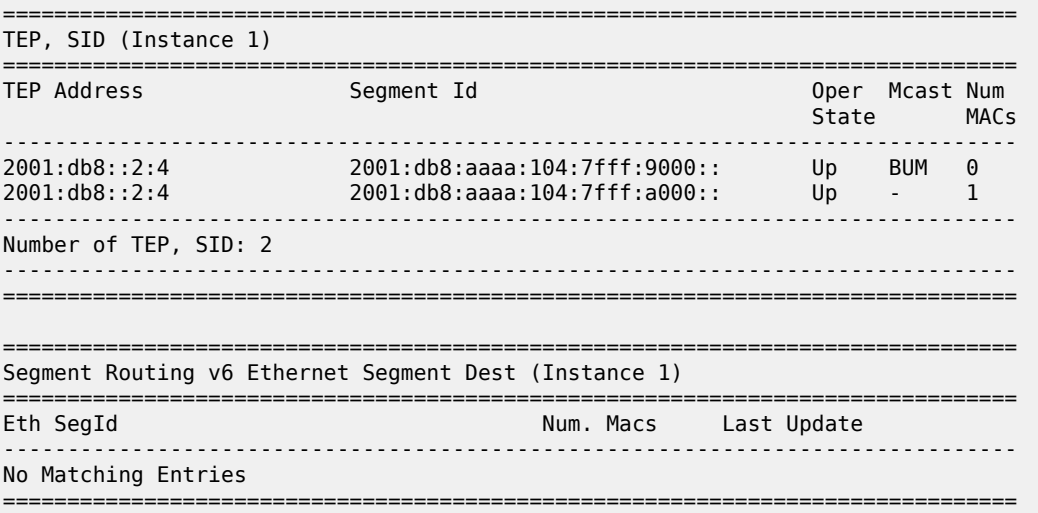

On PE-6, the following information for the SRv6 instance 1 in VPLS-1 shows the End.DT2U and End.DT2M types with the corresponding SIDs, and status:

\*A:PE-6# show service id "VPLS-1" segment-routing-v6 detail =============================================================================== Segment Routing v6 Instance 1 Service 1 =============================================================================== Locator Type Function SID Status ------------------------------------------------------------------------------- PE6-loc End.DT2U \*524288 2001:db8:aaaa:106:8000:: ok

 End.DT2M \*524287 2001:db8:aaaa:106:7fff:f000:: ok =============================================================================== Legend: \* - System allocated

# **EVPN VPLS with VXLAN to SRv6 stitching**

[Figure 147: Example topology with VPLS-2](#page-795-0) shows the example topology for VPLS-2 with VXLAN to SRv6 stitching in the GWs PE-4 and PE-5.

*Figure 147: Example topology with VPLS-2*

<span id="page-795-0"></span>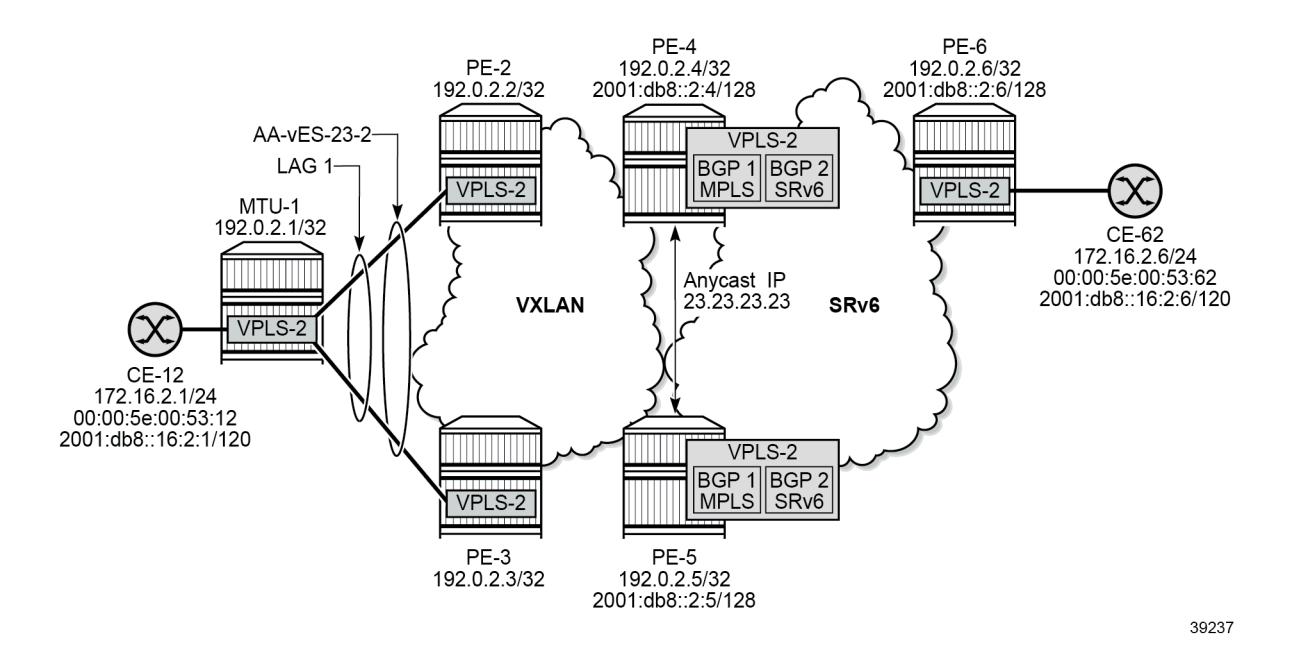

### **Initial configuration**

The initial configuration is similar to the one for EVPN VPLS with MPLS to SRv6 stitching, but LDP is not required between PE-2, PE-3, PE-4, and PE-5. The BGP configuration remains the same with the export policies using route tags to avoid loops.

### **Service configuration**

In the VXLAN domain, all-active multihoming is used between PE-2 and PE-3. The service configuration on PE-2 and PE-3 is identical. Route tag 64500:21 accepted in instance 1 of VPLS-2 on GWs PE-4 and PE-5:

```
# on PE-2, PE-3: 
configure
     service
         system
             bgp-evpn
                  ethernet-segment "AA-vES-23-2" virtual create
                      esi 01:00:00:00:00:23:02:00:01:01
                      service-carving
```

```
 mode auto
               exit
               multi-homing all-active
               lag 1
               dot1q
                   q-tag-range 2
               exit
               no shutdown
               info
          exit
     exit
 exit
 vpls 2 name "VPLS-2" customer 1 create
     vxlan instance 1 vni 2 create
     exit
     bgp
          route-target export target:64500:21 import target:64500:21
     exit
     bgp-evpn
          evi 2
          vxlan bgp 1 vxlan-instance 1
               ecmp 2
              auto-disc-route-advertisement # required for VXLAN MH<br>mh-mode network # required for VXLAN MH
                                                         # required for VXLAN MH
               no shutdown
          exit
     exit
     stp
          shutdown
     exit
     sap lag-1:2 create
          no shutdown
     exit
     no shutdown
 exit
```
In the SRv6 domain, no multihoming is used. The configuration of VPLS-2 on PE-6 is as follows:

```
# on PE-6:
configure
     service
         vpls 2 name "VPLS-2" customer 1 create
              segment-routing-v6 1 create
                  locator "PE6-loc"
                      function
                          end-dt2u
                          end-dt2m
                      exit
                  exit
             exit
             bgp 
                  route-target export target:64500:22 import target:64500:22
              exit
             bgp-evpn
                  evi 2
                  segment-routing-v6 bgp 1 srv6-instance 1 default-locator "PE6-loc" create
                      route-next-hop system-ipv6
                      no shutdown
                  exit
             exit
             stp
                  shutdown
             exit
```

```
 sap 1/1/c10/1:2 create
         no shutdown
     exit
     no shutdown
 exit
```
On the GW PEs, service instance 1 uses VXLAN and service instance 2 uses SRv6 transport. VSI policies are used to accept routes with the matching RT and to avoid loops based on the SOO. In the VXLAN service instance, the multihoming mode is access (multihoming mode network is not supported on VXLAN) and no explicit SHG can be configured. For anycast, the same RD and RT values are used on both GW PEs and the originator IP address is 45.45.45.45. The configuration on PE-4 is as follows:

```
# on PE-4:
configure
     router Base
         policy-options
              begin
              community "SOO-45"
                  members "origin:45:45"
              exit
              community "RT64500:21"
                  members "target:64500:21"
              exit
              community "RT64500:22"
                  members "target:64500:22"
              exit
              policy-statement "drop-tag-10"
                  description "route tag in VPLSs to avoid loops"
                  entry 10
                       from
                           tag 10
                      exit
                       action drop
                       exit
                  exit
              exit
              policy-statement "drop-tag-20"
                  description "route tag in VPLSs to avoid loops"
                  entry 10
                       from
                           tag 20
                       exit
                       action drop
                       exit
                  exit
              exit
              policy-statement "vsi-21-export"
                  entry 10
                       action accept
                           community add "RT64500:21" "SOO-45"
                       exit
                  exit
              exit
              policy-statement "vsi-21-import"
                  entry 10
                      from
                           community "SOO-45"
                           family evpn
                       exit
                       action drop
                       exit
                  exit
```

```
 entry 20
                  from
                      community "RT64500:21"
                       family evpn
                  exit
                  action accept
                  exit
              exit
         exit
         policy-statement "vsi-22-export"
              entry 10
                  action accept
                      community add "RT64500:22" "SOO-45"
                  exit
              exit
         exit
         policy-statement "vsi-22-import"
              entry 10
                  from
                      community "SOO-45"
                      family evpn
                  exit
                  action drop
                  exit
              exit
              entry 20
                  from
                       community "RT64500:22"
                       family evpn
                  exit
                  action accept
                  exit
              exit
         exit
         commit
     exit
 exit 
 service
     vpls 2 name "VPLS-2" customer 1 create
         vxlan instance 1 vni 2 create
         exit
          segment-routing-v6 1 create
              locator "PE4-loc"
                  function
                      end-dt2u
                      end-dt2m
                  exit
              exit
         exit
          bgp
              route-distinguisher 192.0.2.45:2
              vsi-export "vsi-21-export"
              vsi-import "vsi-21-import"
         exit
          bgp 2
              route-distinguisher 192.0.2.54:2
              vsi-export "vsi-22-export"
              vsi-import "vsi-22-import"
         exit
         bgp-evpn
              incl-mcast-orig-ip 45.45.45.45
              evi 2
              vxlan bgp 1 vxlan-instance 1
                 # mh-mode access # default
```

```
 ecmp 2
         default-route-tag 10
        no shutdown
     exit
     segment-routing-v6 bgp 2 srv6-instance 1 default-locator "PE4-loc" create
         mh-mode network
         default-route-tag 20
         route-next-hop system-ipv6
         no shutdown
     exit
 exit
 no shutdown
```
The configuration on GW PE-5 is identical, but the locator name is different.

#### **Show commands**

When traffic is sent between CE-12 and CE-62, the FDB on PE-2 is as follows:

```
*A:PE-2# show service id "VPLS-2" fdb detail
===============================================================================
Forwarding Database, Service 2
===============================================================================
ServId MAC Source-Identifier Type Last Change
 Transport:Tnl-Id Age
-------------------------------------------------------------------------------
2 00:00:5e:00:53:12 sap:lag-1:2 L/30 12/21/23 08:49:05
2 00:00:5e:00:53:62 vxlan-1: Evpn 12/21/23 08:49:15
 192.0.2.4:2
-------------------------------------------------------------------------------
No. of MAC Entries: 2
-------------------------------------------------------------------------------
Legend:L=Learned O=Oam P=Protected-MAC C=Conditional S=Static Lf=Leaf T=Trusted
===============================================================================
```
PE-2 receives two EVPN MAC routes for MAC address 00:00:5e:00:53:62 from CE-62, but only the route from GW PE-4 is used while the route from GW PE-5 is not.

 $*A:PE-2#$  show router bgp routes evpn mac mac-address  $00:00:5e:00:53:62$ ===============================================================================

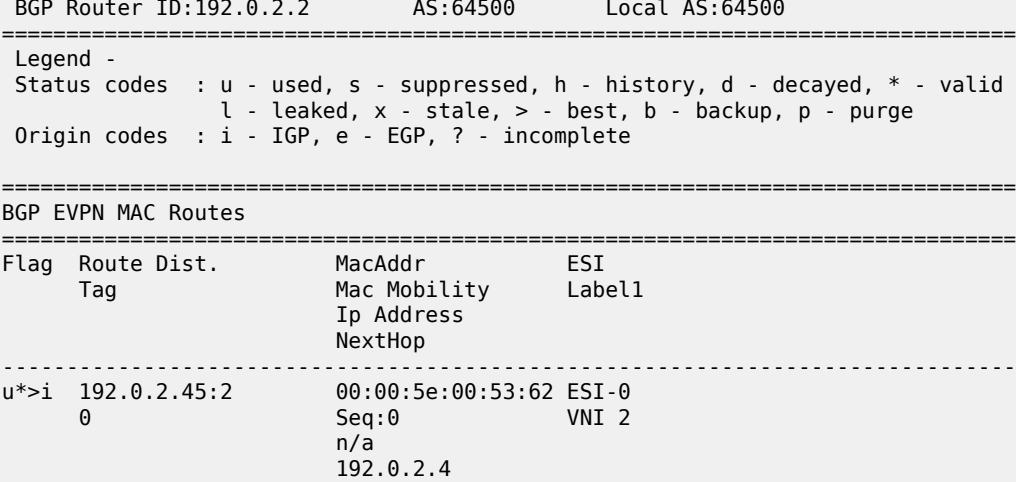

\*>i 192.0.2.45:2 00:00:5e:00:53:62 ESI-0 0 Seq:0 VNI 2 n/a 192.0.2.5 ------------------------------------------------------------------------------- Routes : 2 ===============================================================================

The GWs redistribute the EVPN MAC routes between the VXLAN domain and the SRv6 domain. On PE-4, the FDB contains entries in the VXLAN domain and in the SRv6 domain. The FDB on PE-5 is similar.

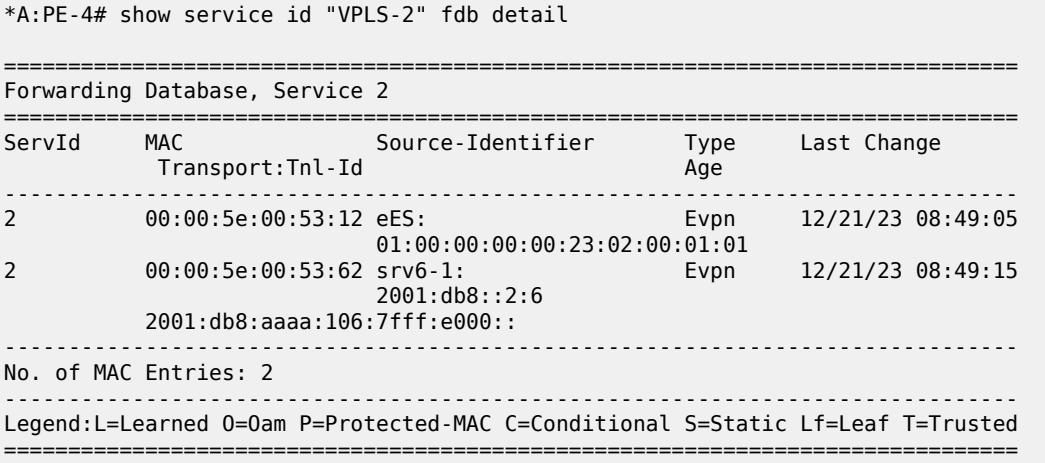

On PE-4, the VXLAN destinations are the following:

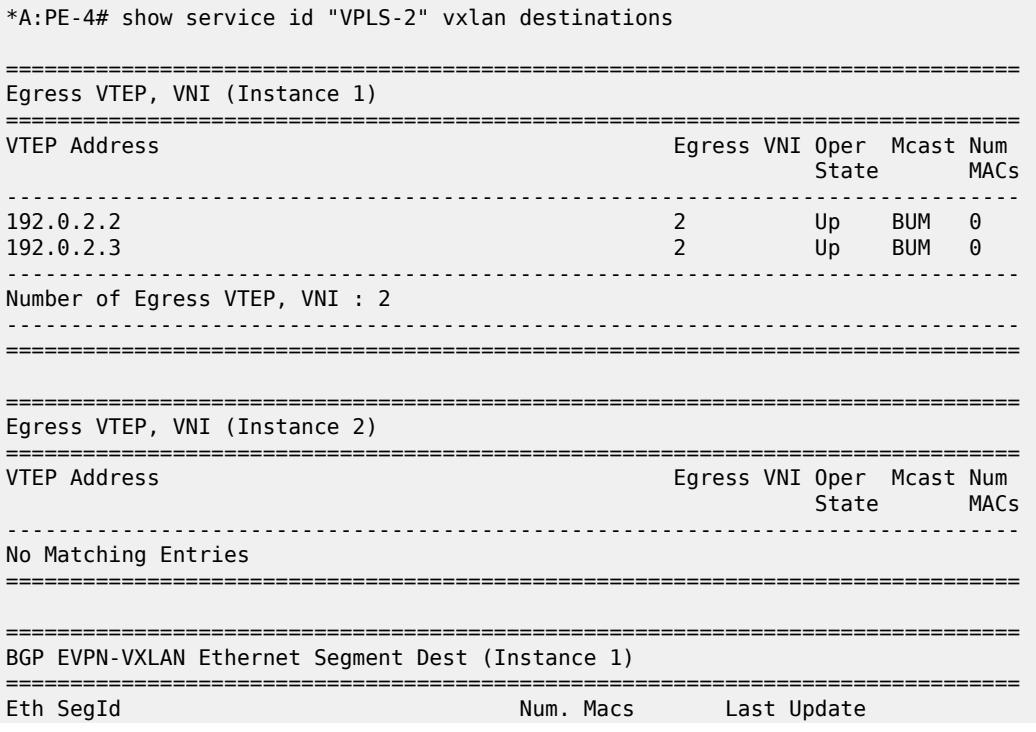

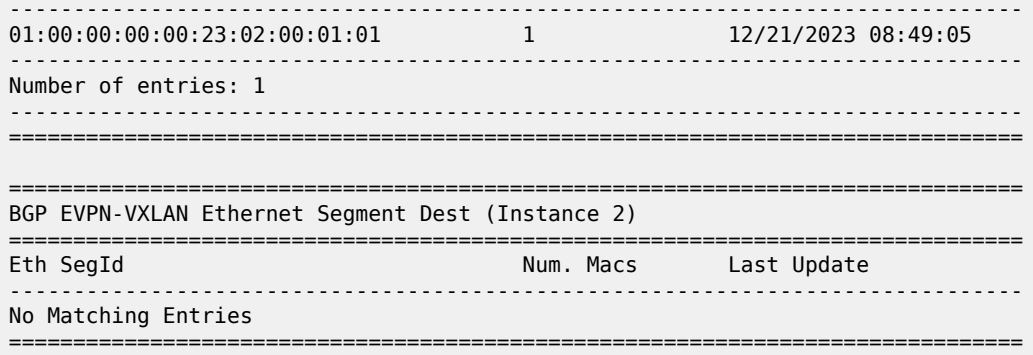

PE-5 is not included in the list of VTEP addresses. Also, remote PEs such as PE-2 set up EVPN destinations to only one PE in the anycast group for VPLS-2:

÷.

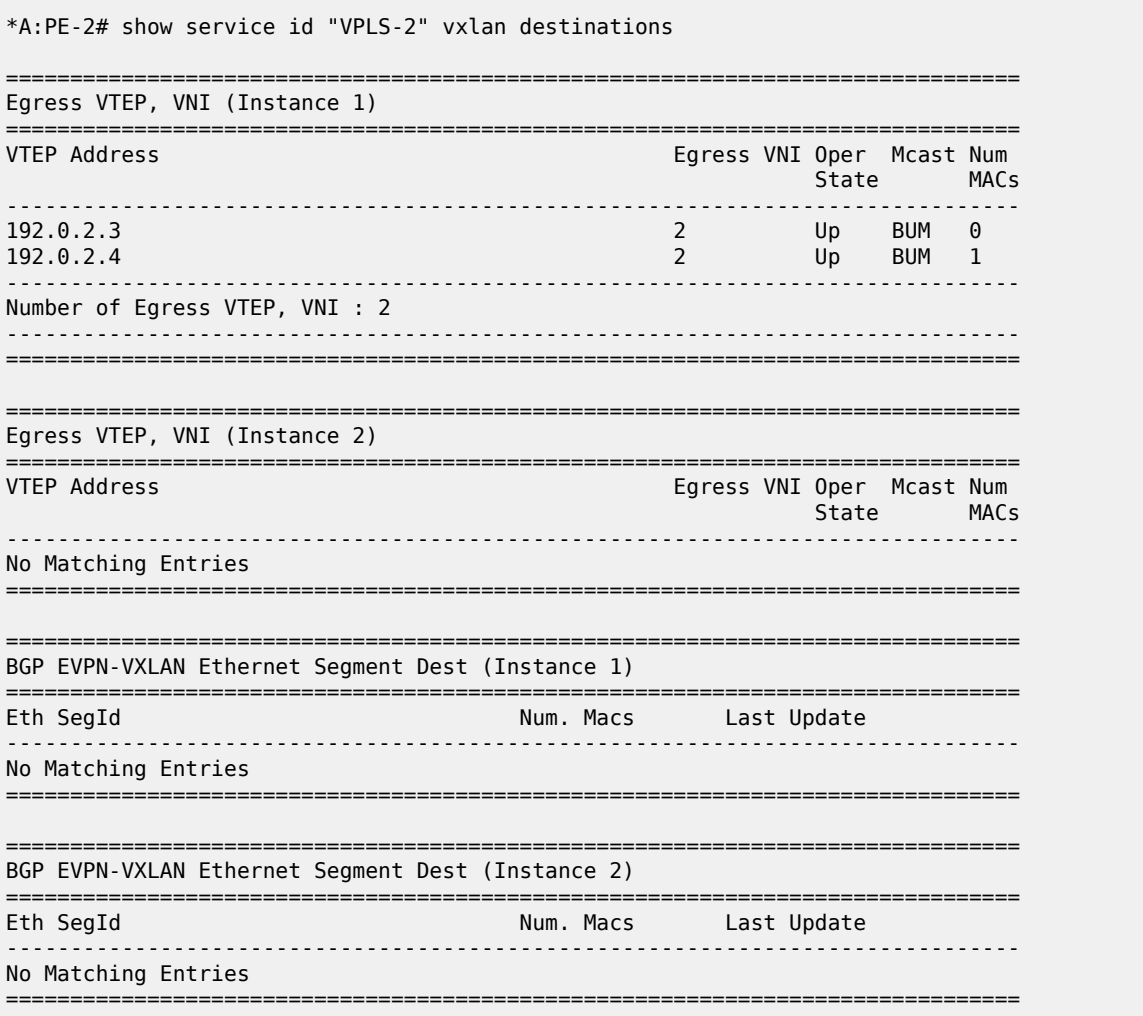

PE-2 receives two IMET routes with originator IP address 45.45.45.45, but only the route with next hop PE-4 is used while the route with next hop PE-5 is not.

\*A:PE-2# show router bgp routes evpn incl-mcast originator-ip 45.45.45.45

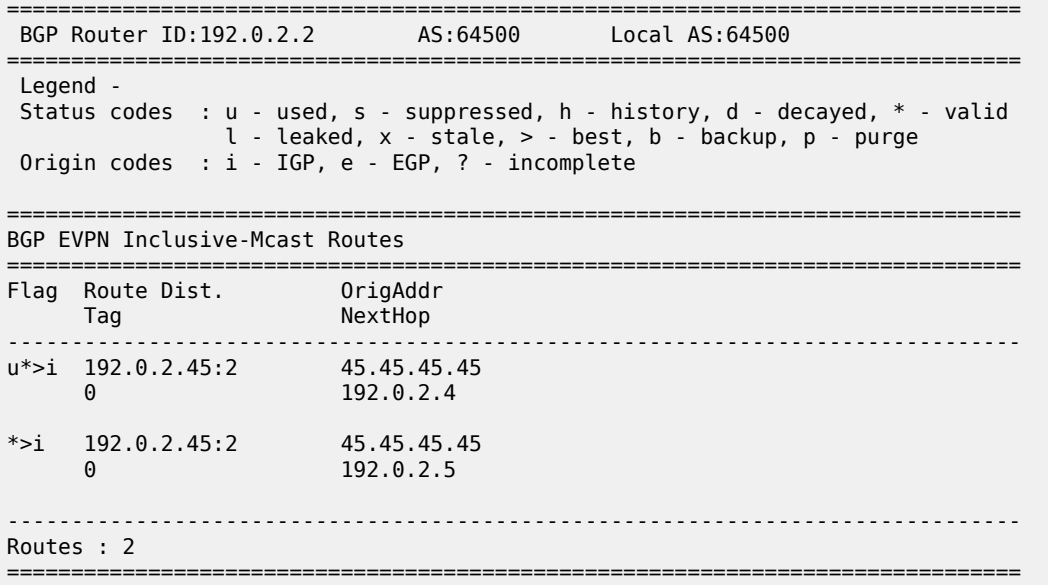

The detailed information for the active IMET route is as follows:

\*A:PE-2# show router bgp routes evpn incl-mcast originator-ip 45.45.45.45 detail =============================================================================== BGP Router ID:192.0.2.2 AS:64500 Local AS:64500 =============================================================================== Legend - Status codes : u - used, s - suppressed, h - history, d - decayed, \* - valid l - leaked, x - stale, > - best, b - backup, p - purge Origin codes : i - IGP, e - EGP, ? - incomplete =============================================================================== BGP EVPN Inclusive-Mcast Routes =============================================================================== Original Attributes Network : n/a Nexthop : 192.0.2.4 Path Id : None From : 192.0.2.4 Res. Nexthop : 192.168.24.2 Cocal Pref. : 100<br>
Aggregator AS : None<br>
Atomic Aggr. : Not Atomic MED : None<br>
AIGP Metric : None<br>
AIGP Metric : None<br>
Cost : 10 Aggregator AS : None Aggregator : None Atomic Aggr. : Not Atomic MED : None AIGP Metric : None IGP Cost : 10 Connector : None Community : target:64500:21 origin:45:45 bgp-tunnel-encap:VXLAN Cluster : No Cluster Members Originator Id : None Peer Router Id : 192.0.2.4 Origin : IGP Flags : Used Valid Best Route Source : Internal AS-Path : No As-Path EVPN type : INCL-MCAST Tag : 0 Originator IP : 45.45.45.45 Route Dist. : 192.0.2.45:2 Route Tag : 0 Neighbor-AS : n/a

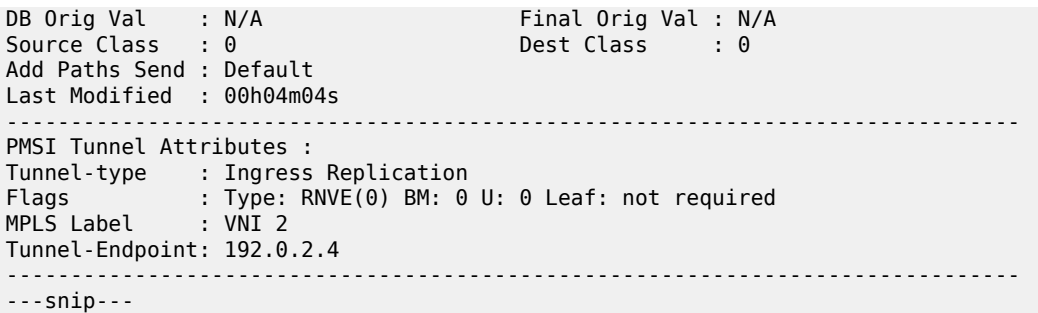

In the SRv6 domain, PE-6 receives IMET routes with originator IP address 45.45.45.45 from both GW PEs, but only the IMET route from PE-4 is used:

\*A:PE-6# show router bgp routes evpn incl-mcast originator-ip 45.45.45.45 =============================================================================== BGP Router ID:192.0.2.6 AS:64500 Local AS:64500 =============================================================================== Legend - Status codes : u - used, s - suppressed, h - history, d - decayed, \* - valid l - leaked, x - stale, > - best, b - backup, p - purge Origin codes : i - IGP, e - EGP, ? - incomplete =============================================================================== BGP EVPN Inclusive-Mcast Routes ===================================== Flag Route Dist. OrigAddr Tag NextHop ------------------------------------------------------------------------------ u\*>i 192.0.2.54:2 45.45.45.45 0 2001:db8::2:4 \*>i 192.0.2.54:2 45.45.45.45 0 2001:db8::2:5 ------------------------------------------------------------------------------- Routes : 2 ===============================================================================

The detailed output for the used IMET route from PE-4 is the following:

\*A:PE-6# show router bgp routes evpn incl-mcast originator-ip 45.45.45.45 detail =============================================================================== BGP Router ID:192.0.2.6 AS:64500 Local AS:64500 =============================================================================== Legend - Status codes : u - used, s - suppressed, h - history, d - decayed, \* - valid l - leaked, x - stale, > - best, b - backup, p - purge Origin codes : i - IGP, e - EGP, ? - incomplete =============================================================================== BGP EVPN Inclusive-Mcast Routes =============================================================================== Original Attributes Network : n/a Nexthop : 2001:db8::2:4 Path Id : None From : 2001:db8::2:4 Res. Nexthop : fe80::1a:1ff:fe01:1

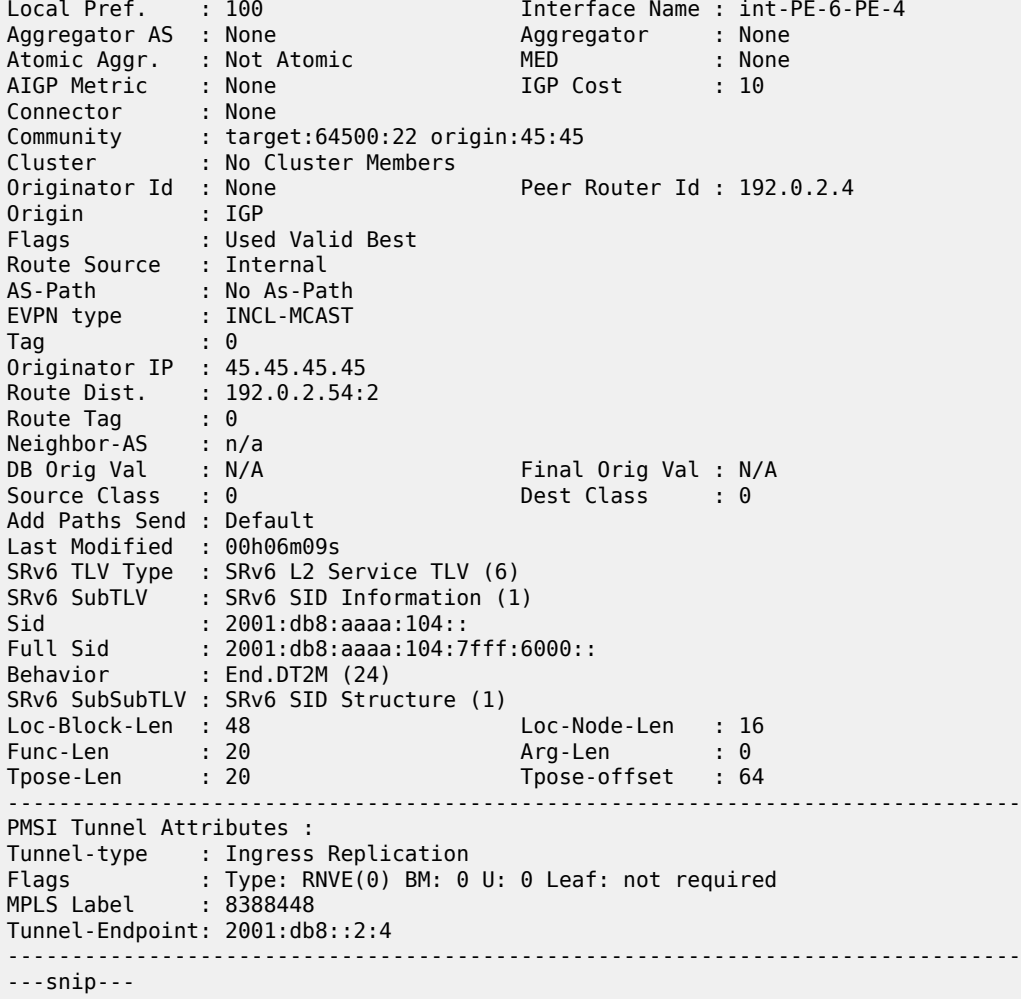

PE-6 sets up SRv6 destinations to PE-4, but not to PE-5:

\*A:PE-6# show service id "VPLS-2" segment-routing-v6 destinations =============================================================================== TEP, SID (Instance 1) =============================================================================== TEP Address Segment Id Oper Mcast Num State MACs ------------------------------------------------------------------------------- 2001:db8::2:4 2001:db8:aaaa:104:7fff:6000:: Up BUM 0 2001:db8::2:4 2001:db8:aaaa:104:7fff:7000:: Up - 1 ------------------------------------------------------------------------------- Number of TEP, SID: 2 ------------------------------------------------------------------------------- =============================================================================== =============================================================================== Segment Routing v6 Ethernet Segment Dest (Instance 1) =============================================================================== Num. Macs Last Update ------------------------------------------------------------------------------- No Matching Entries

===============================================================================

# **Conclusion**

SRv6 to MPLS stitching and SRv6 to VXLAN stitching are required to interwork with non-SRv6 networks.

# **EVPN VPWS Multihoming on PW ports**

This chapter provides information about EVPN-VPWS multihoming on PW ports.

Topics in this chapter include:

- [Applicability](#page-806-0)
- [Overview](#page-806-1)
- [Configuration](#page-807-0)
- [Conclusion](#page-836-0)

# <span id="page-806-0"></span>**Applicability**

The information and configuration in this chapter are based on SR OS Release 23.10.R1.

Prerequisite reading: EVPN for MPLS Tunnels in Epipe Services [\(EVPN-VPWS\)](#page-511-0) and [EVPN VPWS](#page-837-0) Services with SRv6 [Transport.](#page-837-0)

# <span id="page-806-1"></span>**Overview**

Service providers are migrating active/standby pseudowire (PW) aggregation networks to EVPN-VPWS. This architecture is commonly known as "Pseudowire Headend" architecture. In SR OS, the PW headend PE uses PW ports to map ingress traffic from the access into Layer 2 or Layer 3 services in the core. PW ports provide PW termination with the following characteristics:

- provide SAP-based capabilities to a PW which has traditionally been a network-port-based concept within SR OS. PW payload can be extracted onto PW-port-based SAPs with granular queuing capabilities (per SAP).
- look up dot1q and qinq VLAN tags underneath the PW labels and map the traffic to different services.
- terminate subscriber traffic carried within the PW on a Broadband Network Gateway (BNG): PW-portbased SAPs are instantiated under a group interface with Enhanced Subscriber Management (ESM).

PW ports can operate in two modes:

- PW port bound to a specific physical input/output port (I/O port)
- PW port independent of the I/O port on which the PW is terminated: Forwarding Path Extension (FPE) based PW port

In this chapter, FPE-based PW ports are used. The benefit of FPE-based PW ports is that they can provide services when traffic within the PW is rerouted between I/O ports because of a network failure.

Both all-active and single-active EVPN multihoming modes are supported. [Figure 148: EVPN-MPLS single](#page-807-1)[active multihoming on Epipe PW ports](#page-807-1) shows the example topology with stitching Epipe "Epipe-123" in the access network and single-active multihoming between PE-2 and PE-3. The single-active Ethernet segment (ES) has a PW port associated to it.

<span id="page-807-1"></span>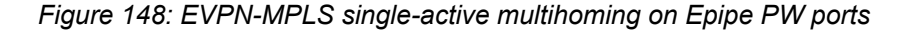

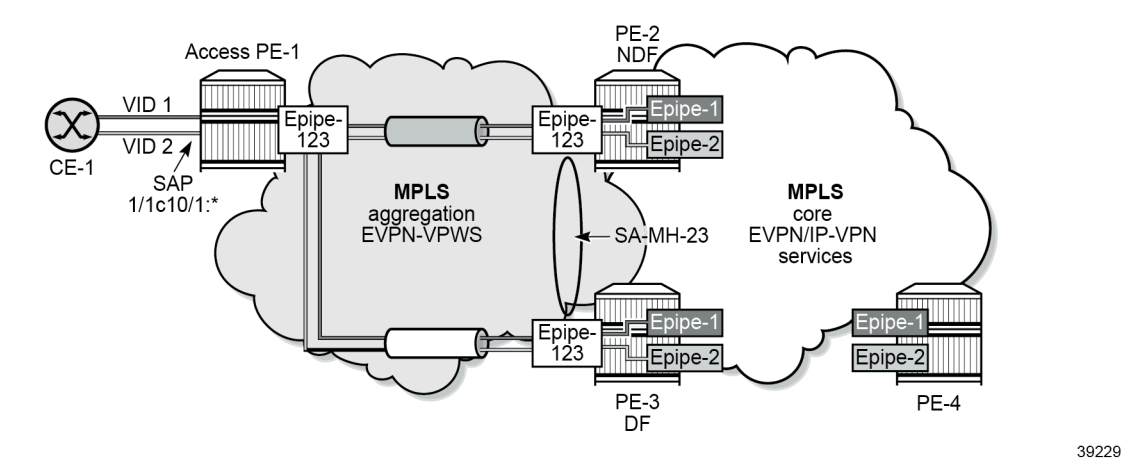

In the aggregation network, the stitching EVPN-VPWS "Epipe-123" backhauls the traffic. The SAP of the stitching Epipe on access node PE-1 is 1/1/c10/1:\*, so it accepts packets with VID 1 for core service "Epipe-1" and packets with VID 2 for core service "Epipe-2". The stitching between Epipe "Epipe-123" and the service Epipes is done at the Designated Forwarder (DF) PE-3. PE-2 is the Non-Designated Forwarder (NDF) which brings the PW port operationally down due to the MHStandby flag (unless the **oper-up-onmhstandby** option is enabled). On the NDF PE-2, the PW SAPs pw-23:1 and pw-23:2 (in the core services "Epipe-1" and "Epipe-2") are brought operationally down when the PW port is down. If the PW port is down only due to the MHStandby flag, the AD per-ES route and AD per-EVI route for the service Epipes are still advertised, so PE-1 receives EVPN-AD routes from DF PE-3 and NDF PE-2.

[Figure 149: Internal connectivity between switching Epipe and service Epipes](#page-807-2) shows how internal VPLS "\_tmnx\_InternalVplsService" with ID 2147483649 is used for the internal cross-connect between the stitching Epipe and the service Epipes.

<span id="page-807-2"></span>*Figure 149: Internal connectivity between switching Epipe and service Epipes*

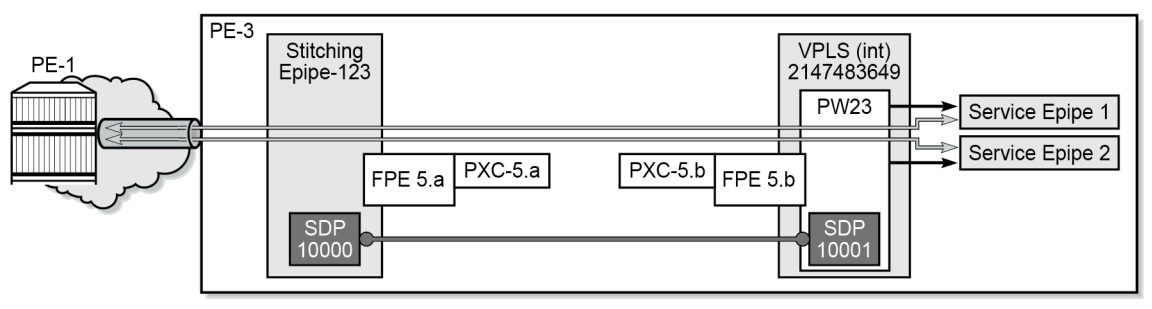

39230a

# <span id="page-807-0"></span>**Configuration**

[Figure 150: Example topology](#page-808-0) shows the example topology used throughout this section.

#### <span id="page-808-0"></span>*Figure 150: Example topology*

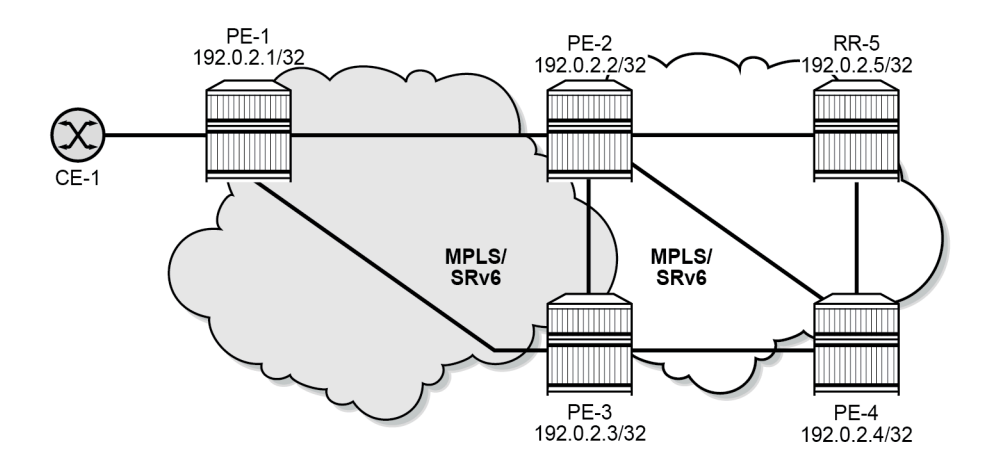

39231

The initial configuration on the PEs and RR includes:

- cards, MDAs, ports
- router interfaces
- IS-IS on the router interfaces (alternatively, OSPF can be used)

The following scenarios are described in this section:

- [EVPN-MPLS all-active multihoming on Epipe PW ports](#page-810-0)
- [EVPN-MPLS single-active multihoming on Epipe PW ports](#page-817-0)
- [EVPN-SRv6 single-active multihoming on Epipe PW ports](#page-824-0)

In the EVPN-MPLS scenarios, MPLS is used in the aggregation network (between PE-1, PE-2, and PE-3) and in the core network (between PE-2, PE-3, and PE-4). In this example, LDP is applied in the aggregation network and SR-ISIS in the core network.

In the EVPN-MPLS scenarios, the BGP configuration is as follows:

```
# on PE-1, PE-2, PE-3, PE-4:
configure
     router Base
         autonomous-system 64500
         bgp
              vpn-apply-import
              vpn-apply-export
              enable-peer-tracking
              rapid-withdrawal
              split-horizon
              rapid-update evpn
              group "internal"
                  family evpn
                  peer-as 64500
                  neighbor 192.0.2.5
                  exit
              exit
```
In the EVPN-MPLS scenarios, the BGP configuration on RR-5 is the following:

```
# on RR-5:
configure
     router Base
         autonomous-system 64500
         bgp
              vpn-apply-import
              vpn-apply-export
              enable-peer-tracking
              rapid-withdrawal
              split-horizon
              rapid-update evpn
              group "internal"
                  family evpn
                  cluster 192.0.2.5
                  peer-as 64500
                  neighbor 192.0.2.1
                  exit
                  neighbor 192.0.2.2
                  exit
                  neighbor 192.0.2.3
                  exit
                  neighbor 192.0.2.4
                  exit
              exit
```
In all scenarios, FPE-based PW ports are configured on PE-2 and PE-3, as follows:

```
# on PE-2, PE-3:
configure
     port-xc
         pxc 5 create
              port 1/1/c5/1
              no shutdown
         exit
     exit
     port pxc-5.a 
         ethernet 
              encap-type dot1q
         exit
         no shutdown
     exit
     port pxc-5.b
         ethernet 
              encap-type dot1q
         exit
         no shutdown
     exit
     port 1/1/c5/1
         ethernet
              dot1x
                  tunneling
              exit
              mode hybrid
              encap-type dot1q
         exit
         no shutdown
     exit
     fwd-path-ext
         sdp-id-range from 10000 to 10127
         fpe 5 create
              path pxc 5
```

```
 pw-port-extension
              interface-a
              exit
              interface-b
              exit
         exit
     exit
 exit
 pw-port 23 create
    encap-type dotlq # default
 exit
```
The preceding configuration is similar to the VXLAN FPE configuration, as described in the [VXLAN](#page-1691-0) [Forwarding Path Extension](#page-1691-0) chapter

#### <span id="page-810-0"></span>**EVPN-MPLS all-active multihoming on Epipe PW ports**

[Figure 151: EVPN-MPLS all-active multi-homing on Epipe PW ports](#page-810-1) shows the stitching Epipe in the aggregation network and the core Epipe services in an all-active multihoming scenario.

<span id="page-810-1"></span>*Figure 151: EVPN-MPLS all-active multi-homing on Epipe PW ports*

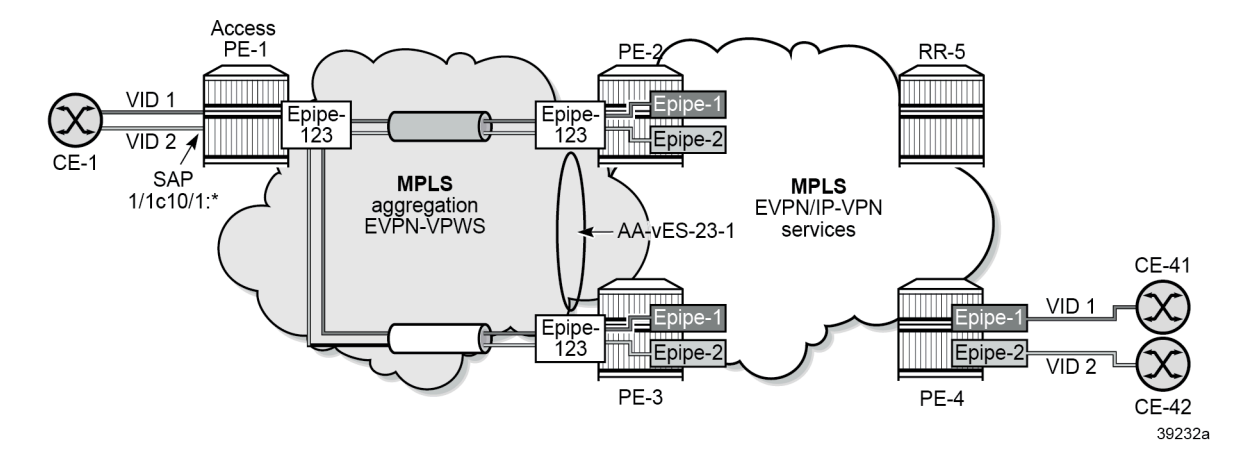

The stitching EVPN-VPWS service is configured on PE-1, PE-2, and PE-3. The configuration on PE-1 is as follows:

```
# on PE-1:
configure
     service
         epipe 123 name "Epipe-123" customer 1 create
             bgp
              exit
              bgp-evpn
                  local-attachment-circuit ac-1 create
                      eth-tag 1
                  exit
                  remote-attachment-circuit ac-23 create
                      eth-tag 23
                  exit
                  evi 123
                  mpls bgp 1
```

```
 auto-bind-tunnel
              resolution any
         exit
         no shutdown
     exit
 exit
 sap 1/1/c10/1:* create
     description "SAP to CEs"
     no shutdown
 exit
 no shutdown
```
CE-1 is connected to this Epipe on PE-1. In this setup, CE-1 is emulated by a VPRN service: on one interface, it sends traffic with VID 1 and an another interface, it sends traffic with VID 2. Both are accepted on SAP 1/1/c10/1:\* in EVPN-VPWS "Epipe-123" on PE-1.

The stitching EVPN-VPWS on PE-2 and PE-3 is configured with FPE-based PW port 23, as follows:

```
# on PE-2, PE-3:
configure
     service
         epipe 123 name "stitching-Epipe-123" customer 1 create
             bap
              exit
             bgp-evpn
                  local-attachment-circuit ac-23 create
                      eth-tag 23
                  exit
                  remote-attachment-circuit ac-1 create
                      eth-tag 1
                  exit
                  evi 123
                  mpls bgp 1
                      auto-bind-tunnel
                          resolution any
                      exit
                      no shutdown
                  exit
              exit
              pw-port 23 fpe 5 create
                  no shutdown
              exit
             no shutdown
         exit
```
The aggregation network uses EVPN-VPWS to backhaul the traffic. The network nodes PE-2 and PE-3 apply the same Ethernet tag (23) on the local attachment circuit in the stitching Epipe. Optionally, PE-2 and PE-3 can use the same route distinguisher on the stitching service. AD per-EVI routes for the stitching service are advertised with ESI 0.

The FPE-based PW port is associated to a virtual all-active ES on PE-2 and PE-3. The configuration on PE-2 is as follows; the configuration on PE-3 is identical, but with a different preference value.

```
# on PE-2:
configure
     service
         system
             bgp-evpn
                  ethernet-segment "AA-vES-23-1" virtual create
                      esi 01:00:00:00:00:23:00:00:01:01
                      es-activation-timer 3
                      service-carving
```

```
 mode manual
         manual
              preference non-revertive create
                  value 100
              exit
         exit
     exit
     multi-homing all-active
     pw-port 23
     dot1q
         q-tag-range 1 to 200
     exit
     no shutdown
 exit
```
PE-2 and PE-3 receive tagged traffic inside the EVPN-VPWS stitching Epipe and map each tag to a different service in the core, such as ESM services, Epipe services, or VPRN services. In this example, the following services are configured:

```
# on PE-2, PE-3:
configure
     service
         epipe 1 name "service-Epipe-1" customer 1 create
             bgp
              exit
             bgp-evpn
                  local-attachment-circuit ac-23 create
                      eth-tag 23
                  exit
                  remote-attachment-circuit ac-4 create
                     eth-tag 4
                  exit
                  evi 1
                  mpls bgp 1
                      auto-bind-tunnel
                           resolution any
                      exit
                      no shutdown
                  exit
             exit
              sap pw-23:1 create
                  no shutdown
             exit
             no shutdown
         exit
         epipe 2 name "service-Epipe-2" customer 1 create
             bgp
             exit
             bgp-evpn
                  local-attachment-circuit ac-23 create
                      eth-tag 23
                  exit
                  remote-attachment-circuit ac-4 create
                      eth-tag 4
                  exit
                  evi 2
                  mpls bgp 1
                      auto-bind-tunnel
                          resolution any
                      exit
                      no shutdown
                  exit
              exit
```

```
 sap pw-23:2 create
         no shutdown
     exit
     no shutdown
 exit
```
These Epipe services are also configured on PE-4:

```
# on PE-4:
configure
     service
         epipe 1 name "Epipe-1" customer 1 create
             bgp
             exit
             bgp-evpn
                  local-attachment-circuit ac-4 create
                      eth-tag 4
                  exit
                  remote-attachment-circuit ac-23 create
                      eth-tag 23
                  exit
                  evi 1
                  mpls bgp 1
                      auto-bind-tunnel
                          resolution any
                      exit
                      no shutdown
                  exit
             exit
             sap 1/1/c10/1:1 create
                  description "SAP to CE-41"
                  no shutdown
             exit
             no shutdown
         exit
         epipe 2 name "Epipe-2" customer 1 create
             bgp
             exit
             bgp-evpn
                  local-attachment-circuit ac-4 create
                      eth-tag 4
                  exit
                  remote-attachment-circuit ac-23 create
                     eth-tag 23
                  exit
                  evi 2
                  mpls bgp 1
                      auto-bind-tunnel
                          resolution any
                      exit
                      no shutdown
                  exit
             exit
              sap 1/1/c10/1:2 create
                  description "SAP to CE-42"
                  no shutdown
             exit
             no shutdown
         exit
```
Forwarding from CE-1 to CE-41 or CE-42 works as follows:

• Access node PE-1 forwards traffic based on the best AD per-EVI route advertised by PE-2 and PE-3 for the stitching Epipe. This selection can be either BGP-based if PE-2 and PE-3 use the same route distinguisher (RD) in the stitching service or EVPN-based if different RDs are used. The EVPN-based selection when the RDs are different is based on the lowest IP address of the route. In the example, the RDs are auto-derived, such as 192.0.2.2:123, 192.0.2.3:123.

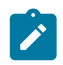

### **Note:**

BGP-based selection is also possible when the RDs are different if the command **configure service system bgp-evpn ad-per-evi-routes bgp-path-selection** is configured. For example, in the case of regular BGP best path selection, it is possible to modify the local preference to influence which path is selected.

• When access node PE-1 selects the route to PE-2, PE-2 receives the traffic on the local PW SAP for Epipes "Epipe-1" or "Epipe-2" and forwards it based on the EVPN-VPWS rules in the network to PE-4.

Forwarding from CE-41 or CE-42 to CE-1 works as follows:

- PE-4 forwards the traffic based on the configuration of ECMP and aliasing rules for Epipes "Epipe-1" or "Epipe-2".
- PE-4 may send the traffic to PE-3 and PE-3 to the access node PE-1.

Traffic from the core to the access network may follow an asymmetric path because the multihoming procedures are run on the PW SAPs of the core services, not on the stitching Epipe service. The AD per-EVI routes advertised in the context of the stitching Epipe use ESI 0.

The following command shows that the all-active ES applies to EVI 1 and EVI 2, not to the stitching Epipe with EVI 123:

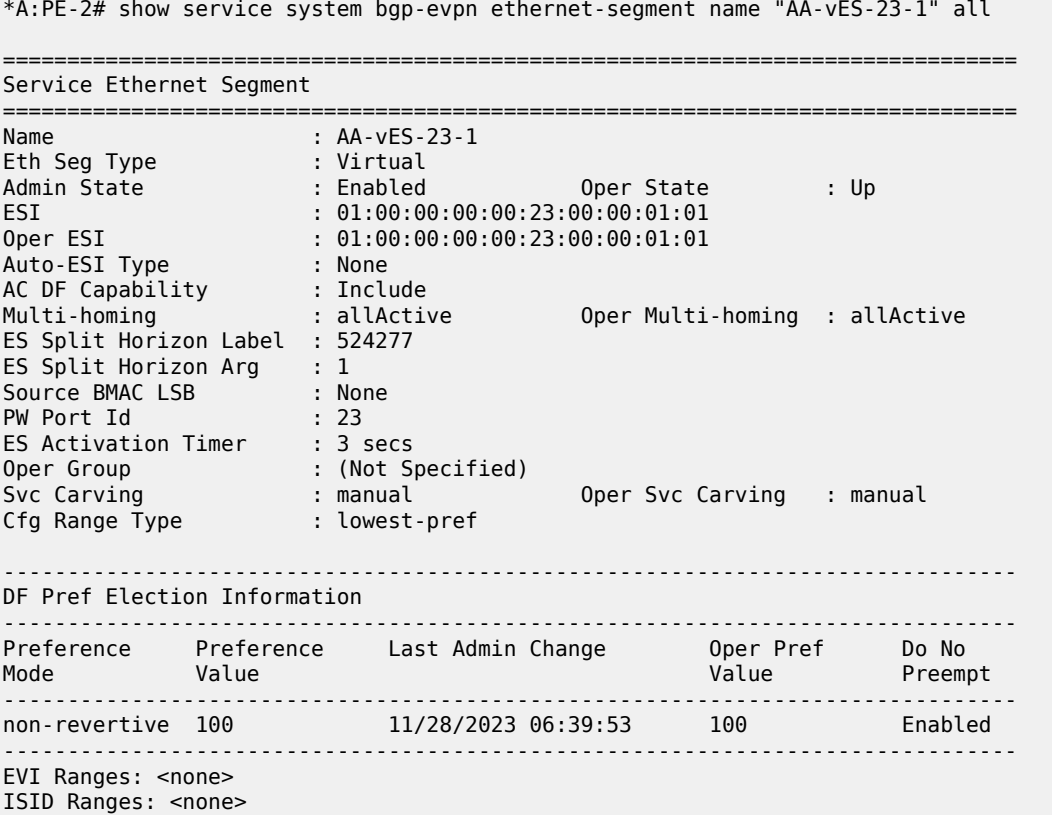

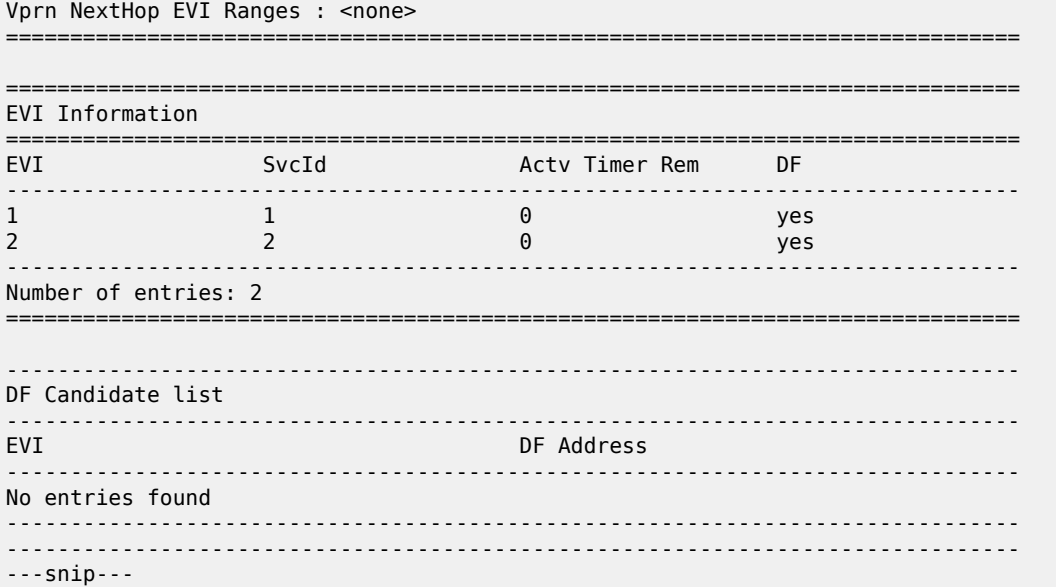

Both PE-2 and PE-3 are DF in all-active EVPN-VPWS services "Epipe-1" and "Epipe-2". The following commands are launched on PE-2, but the output on PE-3 is similar.

\*A:PE-2# show service id 1 ethernet-segment

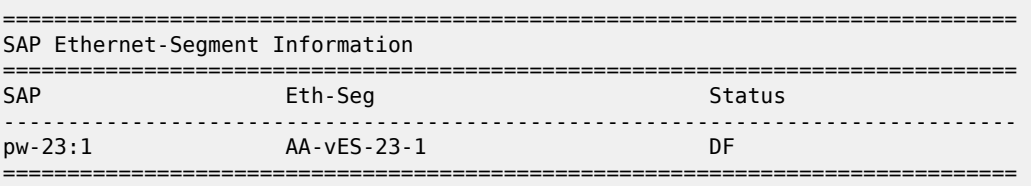

No sdp entries

No vxlan instance entries

\*A:PE-2# show service id 2 ethernet-segment

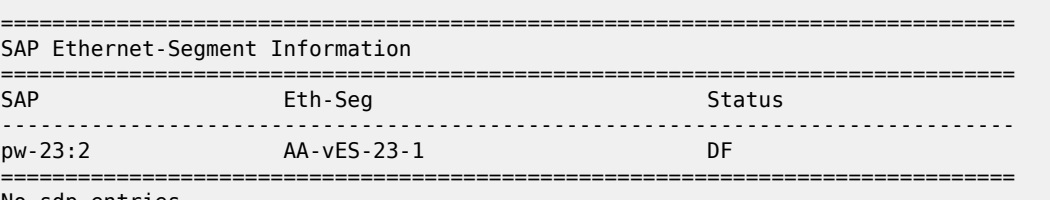

No sdp entries No vxlan instance entries

\*A:PE-2# show service id 123 ethernet-segment No sap entries No sdp entries No vxlan instance entries

\*A:PE-2# tools dump service system bgp-evpn ethernet-segment "AA-vES-23-1" evi 123 df

[11/28/2023 07:40:39] Evi not active on ethernet-segment

\*A:PE-2# tools dump service system bgp-evpn ethernet-segment "AA-vES-23-1" evi 1 df [11/28/2023 07:40:39] All Active VPWS or IP-ALIASING - DF N/A \*A:PE-2# tools dump service system bgp-evpn ethernet-segment "AA-vES-23-1" evi 2 df [11/28/2023 07:40:39] All Active VPWS or IP-ALIASING - DF N/A

DF election is not applicable for all-active multihoming in EVPN-VPWS services. For the stitching Epipe, the EVI 123 is not active on the Ethernet segment.

The following VPLS "\_tmnx\_InternalVplsService" with SDP 10001:100023 on FPE-5.a ensures the internal cross-connect between the stitching Epipe and the core Epipes in PE-2.

\*A:PE-2# show service id "\_tmnx\_InternalVplsService" base

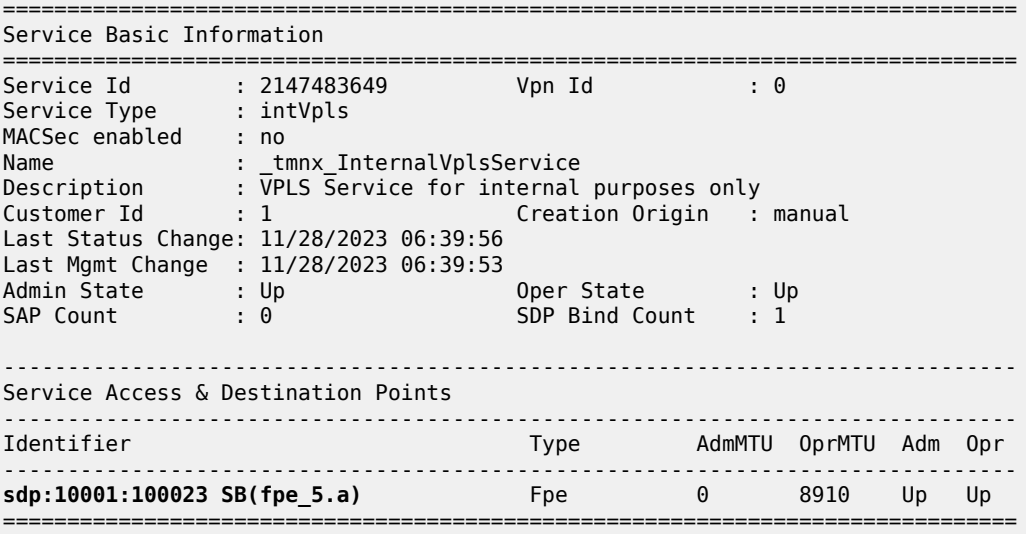

The following command on PE-2 shows that PW port 23 uses SDP 10001 with VC ID 100023 on SDP binding port pxc-5.b:

\*A:PE-2# show pw-port 23 detail =============================================================================== PW Port Information =============================================================================== PW Port : 23 Encap : dot1q SDP : **10001** IfIndex : 1526726679 VC-Id : **100023** Description<br>Dot1Q Ethertype Dot1Q Ethertype : 0x8100 Service Id : 123 Down on Peer Tldp PW Status Faults: No Oper Up on MH Standby : No =============================================================================== =============================================================================== Service Destination Point (**Sdp Id 10001** Pw-Port 23) ===============================================================================

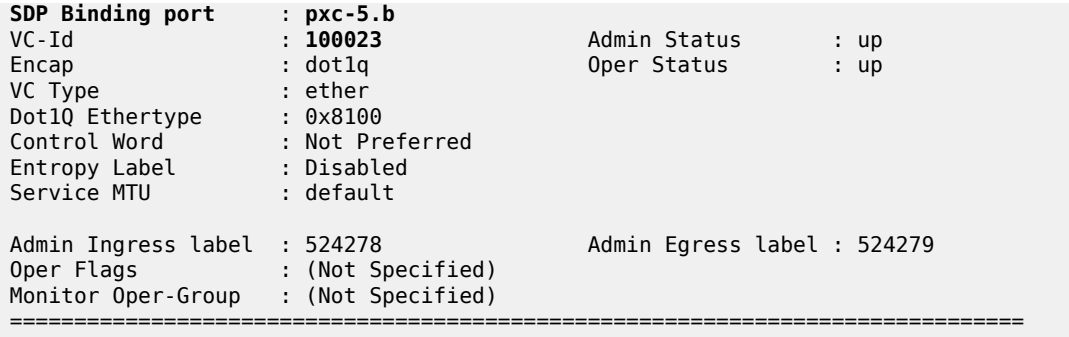

# <span id="page-817-0"></span>**EVPN-MPLS single-active multihoming on Epipe PW ports**

EVPN-MPLS single-active multihoming support on Epipe PW ports is supported in SR OS Release 22.2.R1 and later.

[Figure 148: EVPN-MPLS single-active multihoming on Epipe PW ports](#page-807-1) shows the EVPN-MPLS singleactive multihoming on Epipe PW ports.

*Figure 152: EVPN-MPLS single-active multihoming on Epipe PW ports*

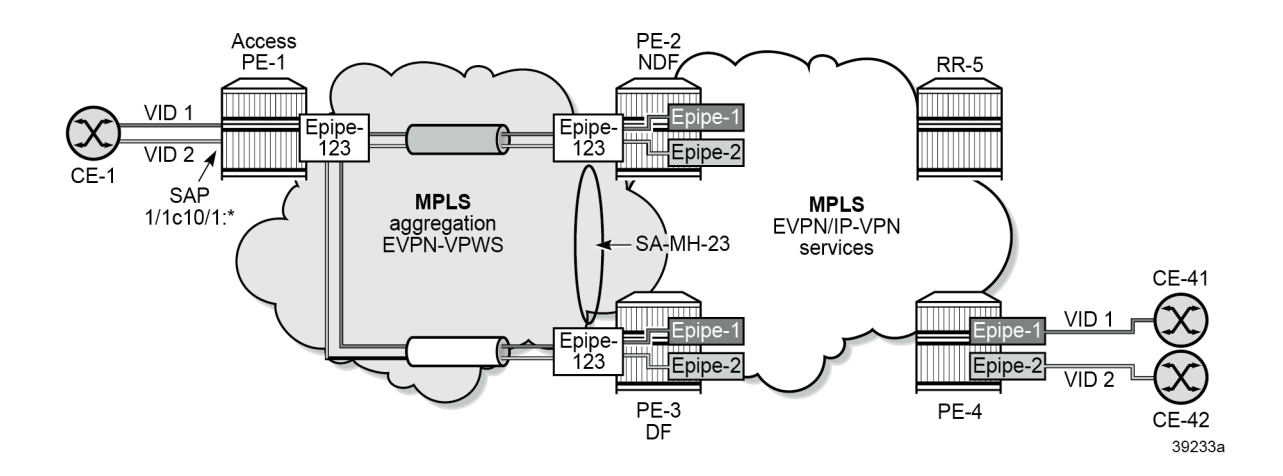

### **Service configuration on PE-2 and PE-3**

On PE-2 and PE-3, the stitching Epipe is configured as follows:

```
# on PE-2, PE-3:
configure
     service
         epipe 123 name "stitching-Epipe-123" customer 1 create
             bgp
             exit
             bgp-evpn
                  local-attachment-circuit ac-23 create
                      eth-tag 23
                  exit
```

```
 remote-attachment-circuit ac-1 create
              eth-tag 1
         exit
         evi 123
         mpls bgp 1
              auto-bind-tunnel
                   resolution any
              exit
              no shutdown
         exit
     exit
     pw-port 23 fpe 5 create
         no shutdown
     exit
     no shutdown
 exit
```
The following (non-virtual) single-active ES is configured on PE-2 and PE-3.

```
# on PE-2, PE-3:
configure
     service
         system
             bgp-evpn
                  ethernet-segment "SA-ES-23" create
                      esi 01:00:00:00:00:23:00:00:00:01
                      es-activation-timer 3
                      service-carving
                           mode auto
                      exit
                      multi-homing single-active
                      pw-port 23 pw-headend
                      no shutdown
                  exit
             exit
         exit
```
The **pw-headend** keyword allows PW ports to be associated with ESs in single-active mode. The **pwheadend** keyword ensures that the stitching Epipe is running the ES and DF election procedures similar to the mh-mode network in VPLS services. The NDF on the stitching Epipe brings the PW port down with reason MHStandby. The AD per-ES routes and AD per-EVI routes are advertised with the RD and RT of the service Epipe and the configured ESI of the ES associated with the PW port. If the PW port is down only due to MHStandby, the AD per-ES routes and AD per-EVI routes are still advertised. The **oper-up-onmhstandby** option allows to keep the PW port up on the NDF, which can speed up convergence in case a large number of PW SAPs is configured on the same PW port.

The DF receives tagged traffic inside EVPN-VPWS circuits and maps each tag to a different service in the core network, such as ESM services, Epipe services, or VPRN services. In this example, the following Epipe services are configured with PW SAPs:

```
# on PE-2, PE-3:
configure
    service
         epipe 1 name "service-Epipe-1" customer 1 create
             bgp
             exit
             bgp-evpn
                 local-attachment-circuit ac-23 create
                      eth-tag 23
                  exit
                  remote-attachment-circuit ac-4 create
```

```
 eth-tag 4
         exit
         evi 1
         mpls bgp 1
             auto-bind-tunnel
                  resolution any
              exit
              no shutdown
         exit
     exit
     sap pw-23:1 create
         no shutdown
     exit
     no shutdown
 exit
 epipe 2 name "service-Epipe-2" customer 1 create
     bgp
     exit
     bgp-evpn
         local-attachment-circuit ac-23 create
             eth-tag 23
         exit
          remote-attachment-circuit ac-4 create
              eth-tag 4
         exit
         evi 2
         mpls bgp 1
              auto-bind-tunnel
                  resolution any
              exit
              no shutdown
         exit
     exit
     sap pw-23:2 create
         no shutdown
     exit
     no shutdown
 exit
```
The configuration on PE-1 and PE-4 is similar to the configuration in the all-active multihoming scenario.

# **ES and DF election procedures on stitching Epipe**

The stitching Epipe associated with the PW port is running the ES and DF election procedures. The following ES command on PE-3 shows the state for the stitching Epipe EVI 123, not for the contained PW SAP services with EVI 1 and EVI 2. PE-3 is the DF.

\*A:PE-3# show service system bgp-evpn ethernet-segment name "SA-ES-23" all

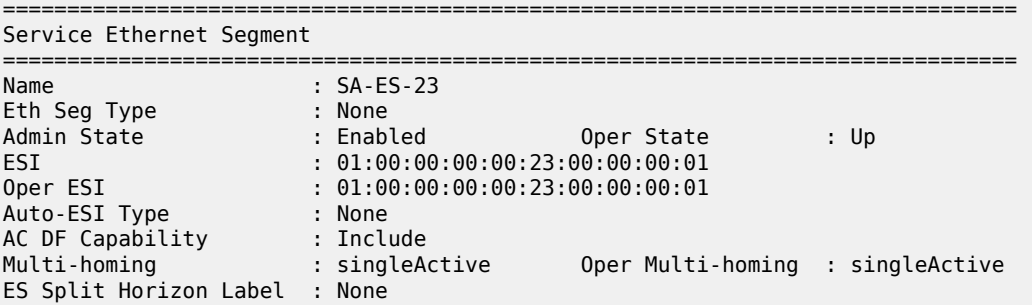

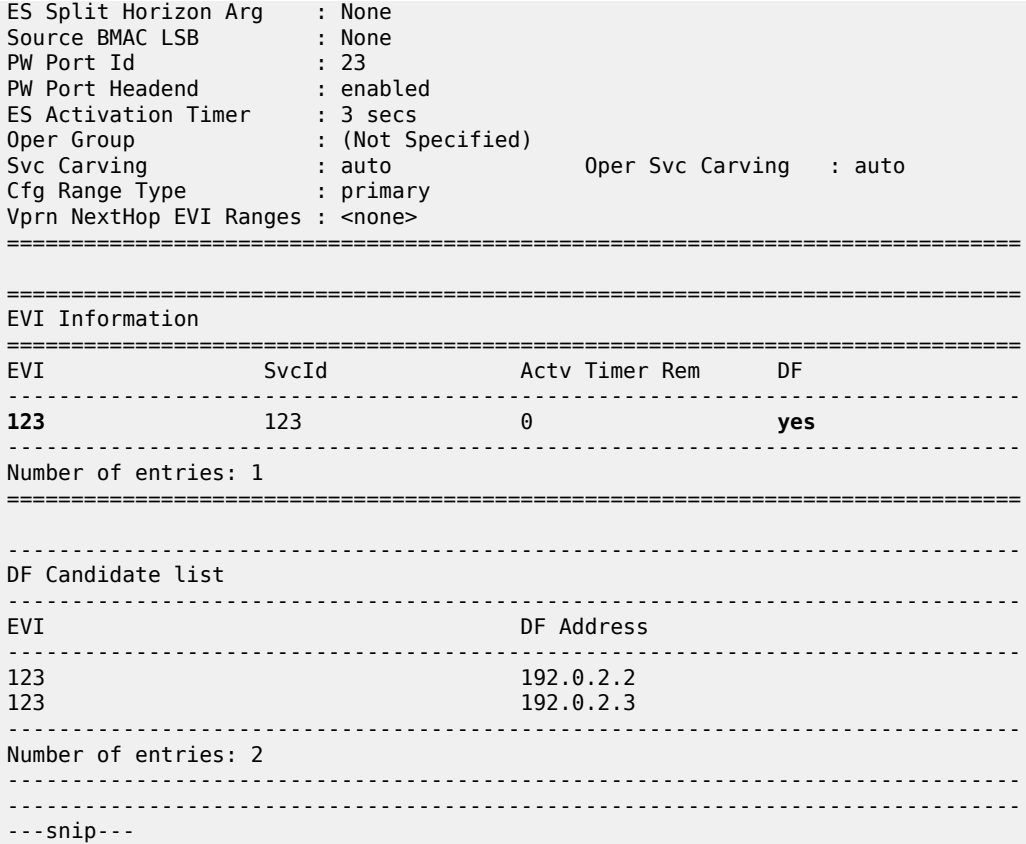

The following command shows that PE-2 is NDF for the stitching Epipe:

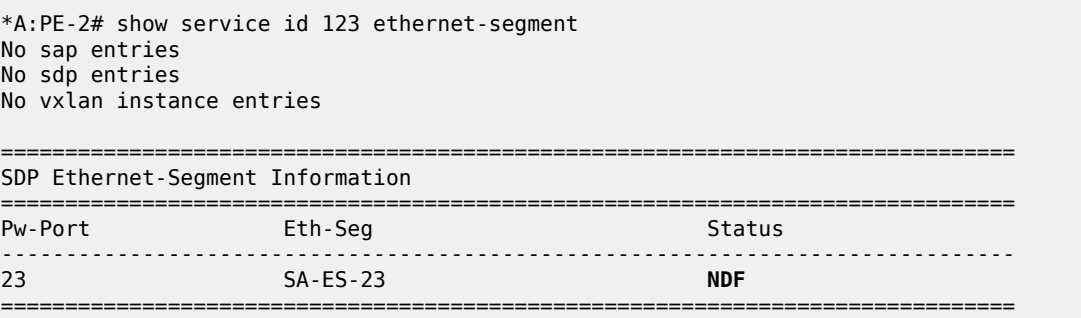

The NDF PE-2 will bring the PW port down because of the MHStandby flag, but the AD per-ES route for the stitching Epipe service is still advertised (if MHStandby is the only reason for the PW port to be down). Therefore, PE-1 receives an AD per-ES route for the stitching Epipe from PE-2 and from PE-3:

```
# on PE-1:
8 2023/11/23 13:35:32.942 UTC MINOR: DEBUG #2001 Base Peer 1: 192.0.2.5
"Peer 1: 192.0.2.5: UPDATE
Peer 1: 192.0.2.5 - Received BGP UPDATE:
   Withdrawn Length = 0 Total Path Attr Length = 95
    Flag: 0x90 Type: 14 Len: 36 Multiprotocol Reachable NLRI:
        Address Family EVPN
        NextHop len 4 NextHop 192.0.2.2
```

```
 Type: EVPN-AD Len: 25 RD: 192.0.2.2:123 ESI: 01:00:00:00:00:23:00:00:00:01, tag: MAX-ET
 Label: 0 (Raw Label: 0x0) PathId:
     Flag: 0x40 Type: 1 Len: 1 Origin: 0
     Flag: 0x40 Type: 2 Len: 0 AS Path:
     Flag: 0x40 Type: 5 Len: 4 Local Preference: 100
     Flag: 0x80 Type: 9 Len: 4 Originator ID: 192.0.2.2
     Flag: 0x80 Type: 10 Len: 4 Cluster ID:
        192.0.2.5
     Flag: 0xc0 Type: 16 Len: 24 Extended Community:
         target:64500:123
         esi-label:0/Single-Active
         bgp-tunnel-encap:MPLS
"
13 2023/11/23 13:35:32.947 UTC MINOR: DEBUG #2001 Base Peer 1: 192.0.2.5
"Peer 1: 192.0.2.5: UPDATE
Peer 1: 192.0.2.5 - Received BGP UPDATE:
    Withdrawn Length = \theta Total Path Attr Length = 95
     Flag: 0x90 Type: 14 Len: 36 Multiprotocol Reachable NLRI:
         Address Family EVPN
         NextHop len 4 NextHop 192.0.2.3
         Type: EVPN-AD Len: 25 RD: 192.0.2.3:123 ESI: 01:00:00:00:00:23:00:00:00:01, tag: MAX-ET
 Label: 0 (Raw Label: 0x0) PathId:
     Flag: 0x40 Type: 1 Len: 1 Origin: 0
     Flag: 0x40 Type: 2 Len: 0 AS Path:
     Flag: 0x40 Type: 5 Len: 4 Local Preference: 100
     Flag: 0x80 Type: 9 Len: 4 Originator ID: 192.0.2.3
     Flag: 0x80 Type: 10 Len: 4 Cluster ID:
         192.0.2.5
     Flag: 0xc0 Type: 16 Len: 24 Extended Community:
         target:64500:123
         esi-label:0/Single-Active
         bgp-tunnel-encap:MPLS
"
```
Likewise, PE-1 receives an AD per-EVI route from both PE-2 and PE-3. DF PE-3 sends an AD per-EVI with primary bit P: 1, as follows:

```
# on PE-1:
36 2023/11/23 13:35:36.002 UTC MINOR: DEBUG #2001 Base Peer 1: 192.0.2.5
"Peer 1: 192.0.2.5: UPDATE
Peer 1: 192.0.2.5 - Received BGP UPDATE:
    Withdrawn Length = 0 Total Path Attr Length = 95
     Flag: 0x90 Type: 14 Len: 36 Multiprotocol Reachable NLRI:
         Address Family EVPN
         NextHop len 4 NextHop 192.0.2.3
         Type: EVPN-AD Len: 25 RD: 192.0.2.3:123 ESI: 01:00:00:00:00:23:00:00:00:01, tag: 23
 Label: 8388496 (Raw Label: 0x7fff90) PathId:
     Flag: 0x40 Type: 1 Len: 1 Origin: 0
     Flag: 0x40 Type: 2 Len: 0 AS Path:
     Flag: 0x40 Type: 5 Len: 4 Local Preference: 100
     Flag: 0x80 Type: 9 Len: 4 Originator ID: 192.0.2.3
     Flag: 0x80 Type: 10 Len: 4 Cluster ID:
         192.0.2.5
     Flag: 0xc0 Type: 16 Len: 24 Extended Community:
         target:64500:123
         l2-attribute:MTU: 1514 F: 0 C: 0 P: 1 B: 0
         bgp-tunnel-encap:MPLS
"
```
NDF PE-2 sends an AD per-EVI with backup bit B: 1, as follows:

```
# on PE-1:
33 2023/11/23 13:35:35.910 UTC MINOR: DEBUG #2001 Base Peer 1: 192.0.2.5
"Peer 1: 192.0.2.5: UPDATE
Peer 1: 192.0.2.5 - Received BGP UPDATE:
    Withdrawn Length = \theta Total Path Attr Length = 95
     Flag: 0x90 Type: 14 Len: 36 Multiprotocol Reachable NLRI:
         Address Family EVPN
         NextHop len 4 NextHop 192.0.2.2
         Type: EVPN-AD Len: 25 RD: 192.0.2.2:123 ESI: 01:00:00:00:00:23:00:00:00:01, tag: 23
 Label: 8388480 (Raw Label: 0x7fff80) PathId:
     Flag: 0x40 Type: 1 Len: 1 Origin: 0
     Flag: 0x40 Type: 2 Len: 0 AS Path:
     Flag: 0x40 Type: 5 Len: 4 Local Preference: 100
     Flag: 0x80 Type: 9 Len: 4 Originator ID: 192.0.2.2
     Flag: 0x80 Type: 10 Len: 4 Cluster ID:
        192.0.2.5
     Flag: 0xc0 Type: 16 Len: 24 Extended Community:
         target:64500:123
         l2-attribute:MTU: 1514 F: 0 C: 0 P: 0 B: 1
         bgp-tunnel-encap:MPLS
^{\rm{m}}
```
### **NDF behavior**

The following command on NDF PE-2 shows that the PW port is operationally down with flag StandbyForMHProtocol:

```
*A:PE-2# show pw-port 23 detail
              ===============================================================================
PW Port Information
===============================================================================
PW Port : 23<br>Encap : 23<br>Encap : 2011
Encap : dot1q
SDP : 10001
IfIndex : 1526726679
VC-Id : 100023
Description : PW Port
Dot1Q Ethertype : 0x8100
Service Id : 123
Down on Peer Tldp PW Status Faults: No
Oper Up on MH Standby : No
======================
===============================================================================
Service Destination Point (Sdp Id 10001 Pw-Port 23)
===============================================================================
SDP Binding port : pxc-5.b
VC-Id : 100023 Admin Status : up
Encap : dot1q Oper Status : down
VC Type : ether
Dot1Q Ethertype : 0x8100
Control Word : Not Preferred
Entropy Label : Disabled
Service MTU : default
```
Admin Ingress label : 524278 Admin Egress label : 524279 **Oper Flags** : **StandbyForMHProtocol** Monitor Oper-Group : (Not Specified) ===============================================================================

On NDF PE-2, the PW SAPs contained in the PW port are also brought down:

\*A:PE-2# show service id "service-Epipe-1" sap

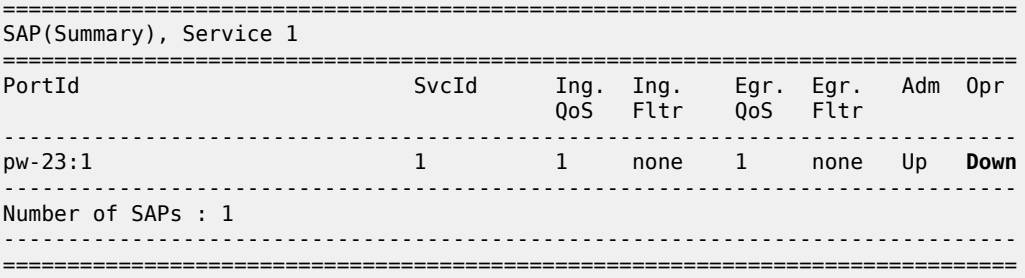

\*A:PE-2# show service id "service-Epipe-2" sap

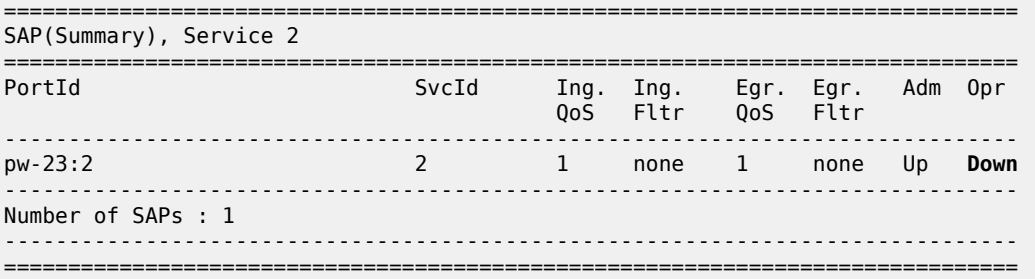

The following command configures the **oper-up-on-mhstandby** option for the stitching Epipe on NDF PE-2:

```
# on PE-2:
configure
    service
         epipe "stitching-Epipe-123"
             pw-port 23 fpe 5 create
                 oper-up-on-mhstandby
                 no shutdown
             exit
```
With the **oper-up-on-mhstandby** option enabled, the PW port is operationally up on NDF PE-2:

\*A:PE-2# show pw-port 23 detail

=============================================================================== PW Port Information =============================================================================== PW Port : 23<br>Focan : 23<br>Focan : dot Encap : dot1q

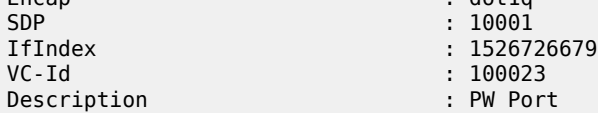

Dot1Q Ethertype : 0x8100 Service Id : 123 Down on Peer Tldp PW Status Faults: No **Oper Up on MH Standby** : **Yes** =============================================================================== =============================================================================== Service Destination Point (Sdp Id 10001 Pw-Port 23) =============================================================================== SDP Binding port : pxc-5.b VC-Id : 100023 Admin Status : up Encap : dot1q **Oper Status** : **up** VC Type : ether Dot1Q Ethertype : 0x8100 Control Word : Not Preferred Entropy Label : Disabled Service MTU : default Admin Ingress label : 524278 Admin Egress label : 524279 **Oper Flags** : **StandbyForMHProtocol** Monitor Oper-Group : (Not Specified) ===============================================================================

Likewise, the PW SAPs in the service Epipes are operationally up:

=============================================================================== SAP(Summary), Service 1 =============================================================================== PortId SvcId Ing. Ing. Egr. Egr. Adm Opr QoS Fltr QoS Fltr ------------------------------------------------------------------------------ pw-23:1 1 1 none 1 none Up **Up** ------------------------------------------------------------------------------- Number of SAPs : 1 ------------------------------------------------------------------------------- ===============================================================================

\*A:PE-2# show service id "service-Epipe-2" sap

\*A:PE-2# show service id "service-Epipe-1" sap

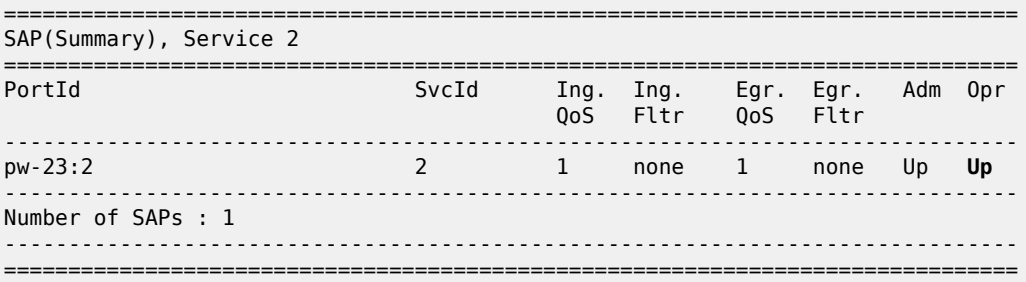

### <span id="page-824-0"></span>**EVPN-SRv6 single-active multihoming on Epipe PW ports**

EVPN-SRv6 single-active multihoming support on Epipe PW ports is supported in SR OS Release 22.5.R1 and later.

[Figure 153: EVPN-SRv6 single-active multihoming on Epipe PW ports](#page-825-0) shows the topology with EVPN-SRv6 in the aggregation network and both EVPN-MPLS and EVPN-SRv6 in the core network.

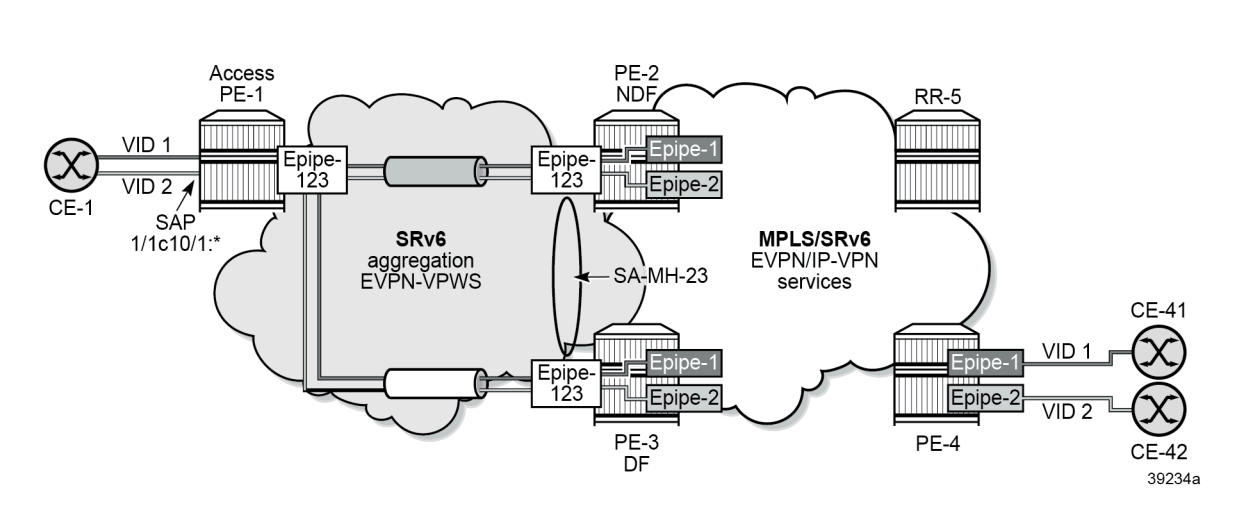

<span id="page-825-0"></span>*Figure 153: EVPN-SRv6 single-active multihoming on Epipe PW ports*

The stitching Epipe in the aggregation network uses SRv6 transport. Epipe 1 in the core network uses SRv6 transport, while Epipe 2 in the core network uses MPLS transport.

# **SRv6 configuration**

The SRv6 configuration is as described in the EVPN VPWS Services with SRv6 [Transport](#page-837-0) chapter:

```
# on PE-2:
configure
     card 1
         mda 1
              xconnect
                   mac 1 create
                       loopback 1 create
                        exit
                        loopback 2 create
                       exit
                   exit
              exit
              no shutdown
              info
         exit
     exit
     port-xc
          pxc 1 create
              port 1/1/m1/1
              no shutdown
         exit
          pxc 2 create
              port 1/1/m1/2
              no shutdown
          exit
     exit
     port pxc-1.a
          ethernet
         exit
          no shutdown
     exit
     port pxc-1.b
```
ethernet

```
 exit
         no shutdown
     exit
     port pxc-2.a
         ethernet
         exit
         no shutdown
     exit
     port pxc-2.b
         ethernet
         exit
         no shutdown
     exit
     port 1/1/m1/1
         no shutdown
     exit
     port 1/1/m1/2
        no shutdown
     exit
     fwd-path-ext
         fpe 1 create
              path pxc 1
              srv6 origination
                  interface-a
                   exit
                  interface-b
                  exit
              exit
         exit
         fpe 2 create
              path pxc 2
              srv6 termination
                  interface-a
                  exit
                  interface-b
                  exit
              exit
         exit
     exit
     router Base
         segment-routing
              segment-routing-v6
                  origination-fpe 1
                   source-address 2001:db8::2:2
                   locator "loc_Epipe"
                       block-length 48
                       termination-fpe 2
                       prefix
                            ip-prefix 2001:db8:aaaa:102::/64
                       exit
                       static-function
                       exit
                       no shutdown
                   exit
 base-routing-instance
 locator "loc_Epipe"
                            function
                                 end-x-auto-allocate srh-mode psp protection unprotected
                                 end 1
                                srh-mode usp<br>exit
exit and the contract of the contract of the contract of the contract of the contract of the contract of the c
                            exit
                       exit
```

```
 exit
     exit
 exit
 isis 0
     area-id 49.0001
     traffic-engineering
     traffic-engineering-options
         ipv6
         application-link-attributes
         exit
     exit
     advertise-passive-only
     advertise-router-capability as
     ipv6-routing native
     no ipv6-multicast-routing
     segment-routing-v6
         locator "loc_Epipe"
              level-capability level-2
              level 1
              exit
              level 2
              exit
          exit
         no shutdown
     exit
```
The configuration on the other PEs is similar. IPv6 addresses are configured on all interfaces. The BGP configuration uses IPv6 addresses, as follows:

```
# on PE-1, PE-2, PE-3, PE-4:
configure
     router Base
         autonomous-system 64500
         bgp
             vpn-apply-import
              vpn-apply-export
             enable-peer-tracking
              rapid-withdrawal
              split-horizon
              rapid-update evpn
             group "internal"
                  family evpn
                  peer-as 64500
                  neighbor 2001:db8::2:5
                  exit
             exit
```

```
# on RR-5:
```

```
configure
     router Base
         autonomous-system 64500
         bgp
              vpn-apply-import
              vpn-apply-export
             enable-peer-tracking
              rapid-withdrawal
              split-horizon
             rapid-update evpn
             group "internal"
                  family evpn
                  cluster 192.0.2.5
                  peer-as 64500
```
```
 extended-nh-encoding ipv4 vpn-ipv4
     advertise-ipv6-next-hops evpn
     neighbor 2001:db8::2:1
     exit
     neighbor 2001:db8::2:2
     exit
     neighbor 2001:db8::2:3
     exit
     neighbor 2001:db8::2:4
     exit
 exit
```
# **Service configuration**

On PE-1, the EVPN-VPWS "Epipe-123" is configured as follows:

```
# on access node PE-1:
configure
     service
         epipe 123 name "Epipe-123" customer 1 create
             segment-routing-v6 1 create
                 locator "loc_Epipe"
                      function
                          end-dx2
                      exit
                 exit
             exit
             bgp
             exit
             bgp-evpn
                  local-attachment-circuit ac-1 create
                      eth-tag 1
                 exit
                  remote-attachment-circuit ac-23 create
                      eth-tag 23
                 exit
                 evi 123
                 segment-routing-v6 bgp 1 srv6-instance 1 default-locator "loc_Epipe" create
                      no shutdown
                 exit
             exit
             sap 1/1/c10/1:* create
                 description "SAP to CEs"
                 no shutdown
             exit
             no shutdown
         exit
```
On PE-2 and PE-3, the stitching Epipe and the single-active ES are configured as follows:

```
# on PE-2, PE-3:
configure
     service
         epipe 123 name "stitching-Epipe-123" customer 1 create
             segment-routing-v6 1 create
                 locator "loc_Epipe"
                      function
                          end-dx2
                      exit
                 exit
```

```
 exit
     bgp
     exit
     bgp-evpn
         local-attachment-circuit ac-23 create
             eth-tag 23
         exit
         remote-attachment-circuit ac-1 create
              eth-tag 1
         exit
         evi 123
         segment-routing-v6 bgp 1 srv6-instance 1 default-locator "loc_Epipe" create
             no shutdown
         exit
     exit
     pw-port 23 fpe 5 create
         no shutdown
     exit
     no shutdown
 exit
 system
     bgp-evpn
         ethernet-segment "SA-ES-23" create
              esi 01:00:00:00:00:23:00:00:00:01
              es-activation-timer 3
              service-carving
                  mode auto
              exit
              multi-homing single-active
              pw-port 23 pw-headend
              no shutdown
         exit
     exit
 exit
```
The core service "service-Epipe-1" uses SRv6 transport:

```
# on PE-2, PE-3:
configure
     service
         epipe 1 name "service-Epipe-1" customer 1 create
             segment-routing-v6 1 create
                 locator "loc_Epipe"
                      function
                          end-dx2
                      exit
                 exit
             exit
             bgp
             exit
             bgp-evpn
                 local-attachment-circuit ac-23 create
                      eth-tag 23
                  exit
                  remote-attachment-circuit ac-4 create
                      eth-tag 4
                 exit
                 evi 1
                  segment-routing-v6 bgp 1 srv6-instance 1 default-locator "loc_Epipe" create
                      no shutdown
                  exit
             exit
             sap pw-23:1 create
```
 no shutdown exit no shutdown

The core service "service-Epipe-2" uses MPLS transport:

```
# on PE-2, PE-3:
configure
     service
         epipe 2 name "service-Epipe-2" customer 1 create
             bgp
              exit
             bgp-evpn
                  local-attachment-circuit ac-23 create
                      eth-tag 23
                  exit
                  remote-attachment-circuit ac-4 create
                      eth-tag 4
                  exit
                  evi 2
                  mpls bgp 1
                      auto-bind-tunnel
                          resolution any
                      exit
                      no shutdown
                  exit
             exit
             sap pw-23:2 create
                  no shutdown
             exit
              no shutdown
```
On PE-4, the corresponding Epipe services are configured as follows:

```
# on PE-4:
configure
     service
         epipe 1 name "Epipe-1" customer 1 create
             segment-routing-v6 1 create
                locator "loc_Epipe"
                      function
                          end-dx2
                      exit
                 exit
             exit
             bgp
             exit
             bgp-evpn
                 local-attachment-circuit ac-1 create
                     eth-tag 4
                  exit
                  remote-attachment-circuit ac-23 create
                      eth-tag 23
                 exit
                 evi 1
                  segment-routing-v6 bgp 1 srv6-instance 1 default-locator "loc_Epipe" create
                      no shutdown
                  exit
             exit
             sap 1/1/c10/1:1 create
                  description "SAP to CE-41"
                 no shutdown
             exit
```

```
 no shutdown
 exit
 epipe 2 name "Epipe-2" customer 1 create
     bgp
     exit
     bgp-evpn
         local-attachment-circuit ac-1 create
             eth-tag 4
         exit
         remote-attachment-circuit ac-23 create
             eth-tag 23
         exit
         evi 2
         mpls bgp 1
              auto-bind-tunnel
                  resolution any
              exit
              no shutdown
         exit
     exit
     sap 1/1/c10/1:2 create
          description "SAP to CE-42"
          no shutdown
     exit
     no shutdown
 exit
```
#### **Verification**

The stitching Epipe associated with the PW port is running the ES and DF election procedures. The following service configuration output shows that the ES is applied for EVI 123 of the stitching Epipe, not for EVI 1 or EVI 2.

```
*A:PE-3# show service system bgp-evpn ethernet-segment name "SA-ES-23" all
```

```
===============================================================================
Service Ethernet Segment
===============================================================================
Name : SA-ES-23
Eth Seg Type : None
Admin State : Enabled Oper State : Up
ESI : 01:00:00:00:00:23:00:00:00:01
Oper ESI : 01:00:00:00:00:23:00:00:00:01
Auto-ESI Type : None
AC DF Capability : Include
Multi-homing : singleActive Oper Multi-homing : singleActive
ES Split Horizon Label : None
ES Split Horizon Arg : None
Source BMAC LSB : None
PW Port Id : 23
PW Port Headend : enabled
ES Activation Timer : 3 secs
Oper Group : (Not Specified)
Svc Carving : auto Oper Svc Carving : auto
Cfg Range Type : primary
Vprn NextHop EVI Ranges : <none>
===============================================================================
===============================================================================
EVI Information
===============================================================================
```
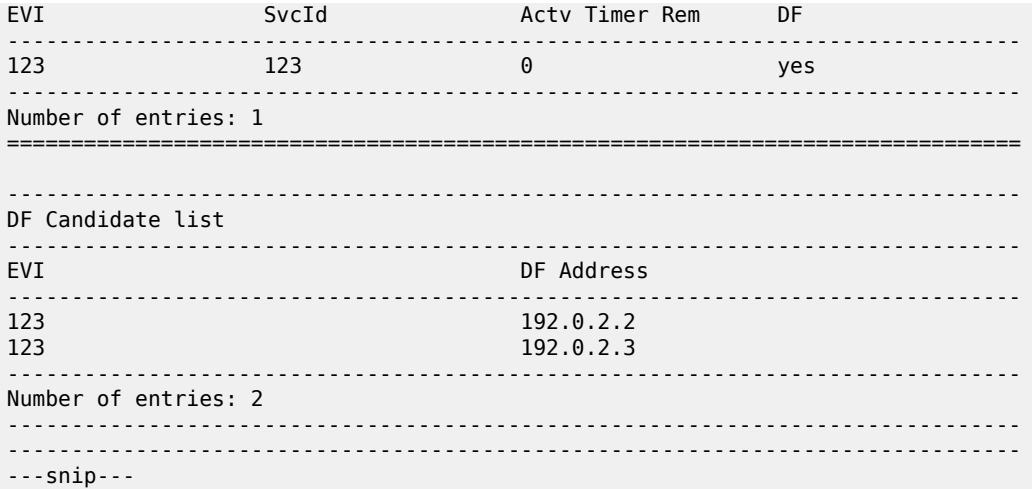

PE-2 is NDF for the stitching Epipe:

\*A:PE-2# show service id 123 ethernet-segment No sap entries No sdp entries No vxlan instance entries =============================================================================== SDP Ethernet-Segment Information =============================================================================== Pw-Port Eth-Seg -------------------------------------------------------------------------------  $23$  SA-ES-23 ===============================================================================

On NDF PE-2, the PW port is operationally down with flag StandbyForMHProtocol:

\*A:PE-2# show pw-port 23 detail

=============================================================================== PW Port Information ===============================================================================

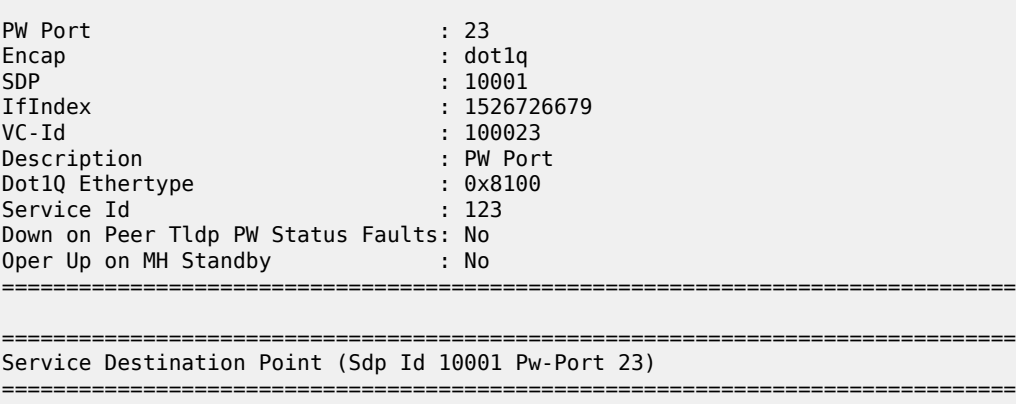

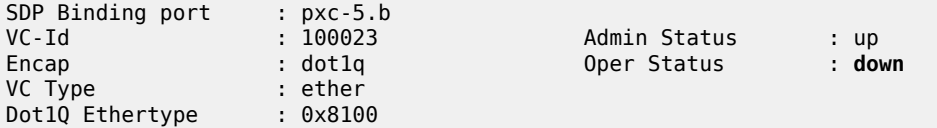

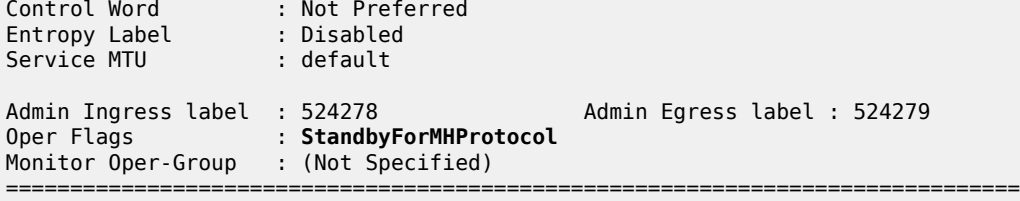

On the NDF, the PW SAPs are also brought down, as follows:

\*A:PE-2# show service id "service-Epipe-1" sap =============================================================================== SAP(Summary), Service 1 =============================================================================== PortId SvcId Ing. Ing. Egr. Egr. Adm Opr QoS Fltr QoS Fltr ------------------------------------------------------------------------------ pw-23:1 1 1 none 1 none Up **Down** ------------------------------------------------------------------------------- Number of SAPs : 1 ------------------------------------------------------------------------------- =============================================================================== \*A:PE-2# show service id "service-Epipe-2" sap =============================================================================== SAP(Summary), Service 2 =============================================================================== PortId SvcId Ing. Ing. Egr. Egr. Adm Opr QoS Fltr QoS Fltr ------------------------------------------------------------------------------ pw-23:2 2 1 none 1 none Up **Down** ------------------------------------------------------------------------------- Number of SAPs : 1 -------------------------------------------------------------------------------

===============================================================================

When the PW port is operationally down only due to MHStandby, the NDF still advertises AD per-EVI and AD per-ES routes. The following shows that PE-1 receives two AD per-EVI routes and two AD per-ES routes: one from the DF PE-3 and another one from the NDF PE-2:

\*A:PE-1# show router bgp routes evpn auto-disc

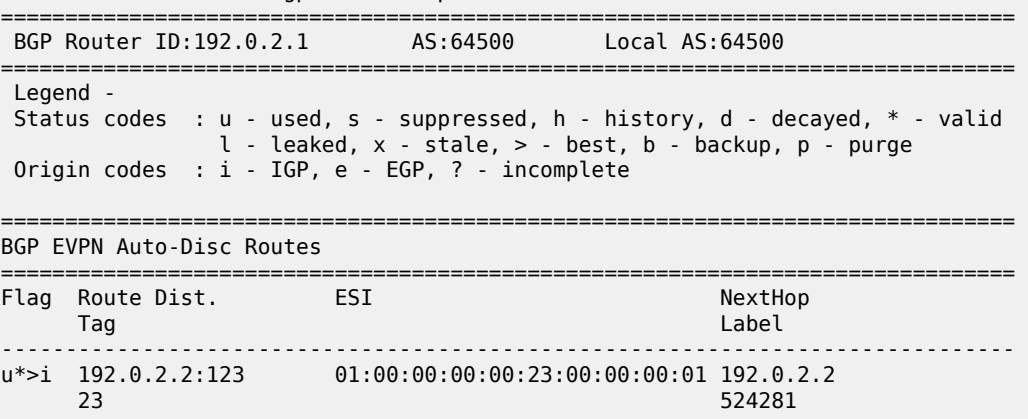

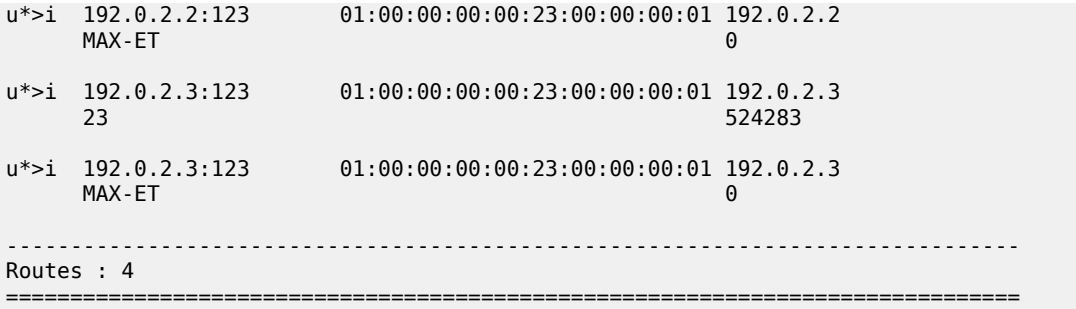

PE-1 receives the following AD per-ES route with RD 192.0.2.2:123 of the stitching Epipe on PE-2. This AS per-ES route contains:

- an ESI-label extended community with the multihomed mode (single-active) and an ESI label
- an SRv6 L2 service TLV with:
	- an SRv6 SID value of zero (the locator, function, and argument equal zero)
	- the used endpoint behavior code point 0x18 for End.DT2M

```
# on PE-1:
27 2023/11/23 06:34:24.487 UTC MINOR: DEBUG #2001 Base Peer 1: 2001:db8::2:5
"Peer 1: 2001:db8::2:5: UPDATE
Peer 1: 2001:db8::2:5 - Received BGP UPDATE:
    Withdrawn Length = \theta Total Path Attr Length = 127
     Flag: 0x90 Type: 14 Len: 36 Multiprotocol Reachable NLRI:
         Address Family EVPN
         NextHop len 4 NextHop 192.0.2.2
         Type: EVPN-AD Len: 25 RD: 192.0.2.2:123 ESI: 01:00:00:00:00:23:00:00:00:01, tag: MAX-ET
 Label: 0 (Raw Label: 0x0) PathId:
     Flag: 0x40 Type: 1 Len: 1 Origin: 0
     Flag: 0x40 Type: 2 Len: 0 AS Path:
     Flag: 0x40 Type: 5 Len: 4 Local Preference: 100
     Flag: 0x80 Type: 9 Len: 4 Originator ID: 192.0.2.2
     Flag: 0x80 Type: 10 Len: 4 Cluster ID:
         192.0.2.5
     Flag: 0xc0 Type: 16 Len: 16 Extended Community:
         target:64500:123
         esi-label:3/Single-Active
     Flag: 0xc0 Type: 40 Len: 37 Prefix-SID-attr:
 SRv6 Services TLV (37 bytes):-
 Type: SRV6 L2 Service TLV (6)
            Length: 34 bytes, Reserved: 0x0
          SRv6 Service Information Sub-TLV (33 bytes)
              Type: 1 Len: 30 Rsvd1: 0x0
              SRv6 SID: ::
              SID Flags: 0x0 Endpoint Behavior: 0x18 Rsvd2: 0x0
              SRv6 SID Sub-Sub-TLV
                 Type: 1 Len: 6
                 BL:0 NL:0 FL:0 AL:0 TL:0 TO:0
"
```
PE-1 receives the following AD per-EVI with RD 192.0.2.3:123 of the stitching Epipe from primary (P: 1) node PE-3:

# on PE-1: 31 2023/11/23 06:34:27.499 UTC MINOR: DEBUG #2001 Base Peer 1: 2001:db8::2:5 "Peer 1: 2001:db8::2:5: UPDATE

```
Peer 1: 2001:db8::2:5 - Received BGP UPDATE:
    Withdrawn Length = 0 Total Path Attr Length = 127
     Flag: 0x90 Type: 14 Len: 36 Multiprotocol Reachable NLRI:
         Address Family EVPN
         NextHop len 4 NextHop 192.0.2.3
         Type: EVPN-AD Len: 25 RD: 192.0.2.3:123 ESI: 01:00:00:00:00:23:00:00:00:01, tag: 23
 Label: 8388528 (Raw Label: 0x7fffb0) PathId:
     Flag: 0x40 Type: 1 Len: 1 Origin: 0
     Flag: 0x40 Type: 2 Len: 0 AS Path:
     Flag: 0x40 Type: 5 Len: 4 Local Preference: 100
     Flag: 0x80 Type: 9 Len: 4 Originator ID: 192.0.2.3
     Flag: 0x80 Type: 10 Len: 4 Cluster ID:
         192.0.2.5
     Flag: 0xc0 Type: 16 Len: 16 Extended Community:
         target:64500:123
         l2-attribute:MTU: 1514 F: 0 C: 0 P: 1 B: 0
     Flag: 0xc0 Type: 40 Len: 37 Prefix-SID-attr:
        SRv6 Services TLV (37 bytes):-
            Type: SRV6 L2 Service TLV (6)
            Length: 34 bytes, Reserved: 0x0
          SRv6 Service Information Sub-TLV (33 bytes)
              Type: 1 Len: 30 Rsvd1: 0x0
              SRv6 SID: 2001:db8:aaaa:103::
              SID Flags: 0x0 Endpoint Behavior: 0x15 Rsvd2: 0x0
              SRv6 SID Sub-Sub-TLV
                 Type: 1 Len: 6
                 BL:48 NL:16 FL:20 AL:0 TL:20 TO:64
```
PE-1 receives the following AD per-EVI with RD 192.0.2.2:123 of the stitching Epipe from backup (B: 1) node PE-2:

```
# on PE-1:
33 2023/11/23 06:34:27.522 UTC MINOR: DEBUG #2001 Base Peer 1: 2001:db8::2:5
"Peer 1: 2001:db8::2:5: UPDATE
Peer 1: 2001:db8::2:5 - Received BGP UPDATE:
    Withdrawn Length = 0 Total Path Attr Length = 127
     Flag: 0x90 Type: 14 Len: 36 Multiprotocol Reachable NLRI:
         Address Family EVPN
         NextHop len 4 NextHop 192.0.2.2
         Type: EVPN-AD Len: 25 RD: 192.0.2.2:123 ESI: 01:00:00:00:00:23:00:00:00:01, tag: 23
  Label: 8388496 (Raw Label: 0x7fff90) PathId:
     Flag: 0x40 Type: 1 Len: 1 Origin: 0
     Flag: 0x40 Type: 2 Len: 0 AS Path:
     Flag: 0x40 Type: 5 Len: 4 Local Preference: 100
     Flag: 0x80 Type: 9 Len: 4 Originator ID: 192.0.2.2
     Flag: 0x80 Type: 10 Len: 4 Cluster ID:
         192.0.2.5
     Flag: 0xc0 Type: 16 Len: 16 Extended Community:
         target:64500:123
         l2-attribute:MTU: 1514 F: 0 C: 0 P: 0 B: 1
     Flag: 0xc0 Type: 40 Len: 37 Prefix-SID-attr:
 SRv6 Services TLV (37 bytes):-
 Type: SRV6 L2 Service TLV (6)
            Length: 34 bytes, Reserved: 0x0
          SRv6 Service Information Sub-TLV (33 bytes)
              Type: 1 Len: 30 Rsvd1: 0x0
              SRv6 SID: 2001:db8:aaaa:102::
              SID Flags: 0x0 Endpoint Behavior: 0x15 Rsvd2: 0x0
              SRv6 SID Sub-Sub-TLV
                 Type: 1 Len: 6
```
"

.<br>""

#### **BL:48 NL:16 FL:20 AL:0 TL:20 TO:64**

The AD per-EVI routes contain an SRv6 L2 service TLV with:

- an SRv6 SID value of 2001:db8:aaaa:103:: with:
	- block length (BL) 48
	- node length (NL) 16
	- function length (FL) 20
	- argument length (AL) 0
	- transposition length (TL) 20 (for EVPN and IP-VPN) transposition of 20 bits of the function field to the ESI label field
	- transposition offset (TO) 0
- the used endpoint behavior code point 0x15 for End.DX2

# **Conclusion**

EVPN-VPWS multihoming on PW ports is supported for all-active and for single-active multihoming. The transport on the stitching (and service) Epipe services can be MPLS or SRv6.

# **EVPN VPWS Services with SRv6 Transport**

This chapter provides information about SRv6 support for EVPN-VPWS overlay services.

Topics in this chapter include:

- [Applicability](#page-837-0)
- [Overview](#page-837-1)
- [Configuration](#page-838-0)
- **[Conclusion](#page-864-0)**

# <span id="page-837-0"></span>**Applicability**

The information and configuration in this chapter are based on SR OS Release 22.10.R1. SRv6 support for EVPN-VPWS overlay services is supported on FP-based platforms with FP4-based network ports in SR OS Release 22.7.R1 and later.

Chapter EVPN for MPLS [Tunnels](#page-464-0) is prerequisite reading.

# <span id="page-837-1"></span>**Overview**

Service providers prefer an optimized, standardized, and unified control plane for VPNs. EVPN-VPWS is supported in SRv6 networks that may also run other EVPN-based services, such as EVPN-based VPLS services or Layer 3 EVPN IFL (interface-less) services. From a control plane perspective, EVPN-VPWS is a simplified point-to-point version of RFC 7432, because there is no need to advertise MAC/ IP advertisement routes in VPWS. EVPN-VPWS is described in RFC 8214, and the signaling aspects to support SRv6 are specified in RFC 9252.

EVPN-VPWS supports all-active multihoming (per-flow load-balancing multihoming) as well as singleactive multihoming (per-service load-balancing multihoming), using the same Ethernet segments (ESs) used for EVPN-based VPLS services. EVPN-VPWS uses route type 1 and route type 4; it does not use route types 2, 3, or 5, because MAC/IP routes, inclusive multicast routes, or IP-prefix routes are not required.

EVPN-VPWS uses AD per-EVI routes, and optionally, if multihoming is used, AD per-ES and ES routes are required:

- route type 1 Auto-discovery per EVPN instance (AD per-EVI). This route type is used in all EVPN-VPWS scenarios, with or without multihoming. For EVPN-VPWS, the Ethernet tag field is encoded with the local attachment circuit (AC) of the advertising PE. This value is configured using the **configure service epipe** *<service-id>* **bgp-evpn local-attachment-circuit** *<ac-name>* **eth-tag** *<tag-value>* command. The route distinguisher (RD), label, and the Ethernet segment identifier (ESI) are encoded as for EVPN-based VPLS. The label field is used as service label. In case of multihoming, AD per-EVI routes containing the same ESI are used to provide aliasing and a backup path to the PEs part of the ES. The L2 MTU field is encoded with the service MTU configured in the Epipe. The flags used for EVPN-VPWS are:
	- Flag C: this flag is set if a control word is configured in the service; however, this does not apply if the transport is SRv6.
	- Flag P: this flag is set if the advertising PE is a primary PE.
- If no multihoming is used, there is no primary  $PE (P = 0)$ .
- In all-active multihoming, all PEs in the ES are primary ( $P = 1$ ).
- In single-active multihoming, only one PE per-EVI in the ES is a primary ( $P = 1$ ).
- Flag B: this flag is set if the advertising PE is a backup PE.
	- Flag B is only set in case of single-active multihoming and only for one PE, even if more than two PEs are present in the same single-active ES. The backup PE is the winner of the second designated forwarder (DF) election (excluding the DF). The remaining non-DF PEs send  $B = 0$ .

If there is no multihoming, the ESI, flag P, and flag B are set to zero.

- route type 1 Auto-discovery per Ethernet segment (AD per-ES). This route type has the same encoding as for EVPN-based VPLS. The AD per-ES route is only used in multihoming scenarios where it is advertised from the PE for each ES. This route type carries the ESI label (used for split-horizon, but only for VPLS services and not for Epipe services) and can affect procedures such as the DF election, as well as the aliasing on remote PEs.
- route type 4 ES route. This route type has the same encoding as for EVPN-based VPLS. The ES route is only used in multihoming scenarios. This route type advertises a local configured ES. The exchange of this route type can discover remote PEs that are part of the same ES and the DF election algorithm among them.

# <span id="page-838-0"></span>**Configuration**

[Figure 154: EVPN-VPWS example topology](#page-838-1) shows the example topology that is used throughout this chapter.

<span id="page-838-1"></span>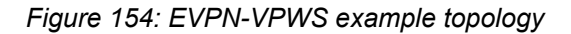

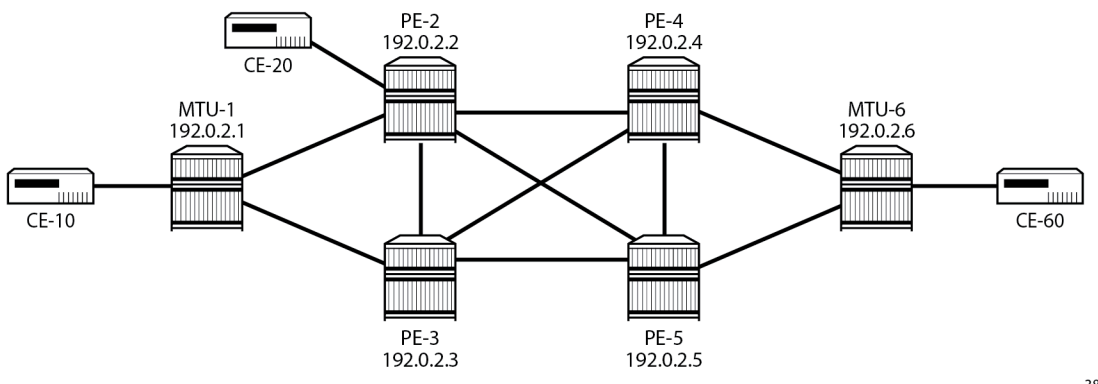

38304

The example topology consists of six SR OS nodes with the following initial configuration:

- Network (or hybrid) ports interconnect the core PEs with configured router interfaces.
- MTU-1 is a pure Ethernet aggregator. The ports toward the core PEs are access ports. Likewise, the ports on PE-2 and PE-3 toward MTU-1 are access ports.
- Core PEs and MTU-6 run IS-IS on all interfaces.
- Link LDP is configured between all PEs, and toward and from MTU-6.

• EVPN uses BGP for exchanging reachability information at the service level. Therefore, BGP peering sessions must be established among the core PEs for the EVPN family. Although a separate router is typically used, in this chapter, PE-2 is used as route reflector with the following BGP configuration:

```
*A:PE-2# configure
     router Base
         autonomous-system 64500
         bgp
             vpn-apply-import
             vpn-apply-export
             enable-peer-tracking
             rapid-withdrawal
             split-horizon
             rapid-update evpn
             group "gr_v6_internal"
                 family evpn
                  cluster 1.1.1.1
                  peer-as 64500
                  extended-nh-encoding ipv4 vpn-ipv4
                  advertise-ipv6-next-hops evpn
                  neighbor 2001:db8::2:3
                  exit
                 neighbor 2001:db8::2:4
                  exit
                  neighbor 2001:db8::2:5
                 exit
             exit
         exit all
```
The BGP configuration on the other PEs is as follows:

```
*A:PE-3#, *A:PE-4#, *A:PE-5# configure
     router Base
         autonomous-system 64500
         bgp
             vpn-apply-import
             vpn-apply-export
             enable-peer-tracking
             rapid-withdrawal
             split-horizon
             rapid-update evpn
             group "gr_v6_internal"
                 family evpn
                  peer-as 64500
                  extended-nh-encoding ipv4 vpn-ipv4
                  advertise-ipv6-next-hops evpn
                  neighbor 2001:db8::2:2
                 exit
             exit
         exit all
```
The following sections describe the EVPN-VPWS scenarios:

- [SRv6 tunnels in EVPN-VPWS services without multihoming](#page-839-0)
- [SRv6 tunnels in EVPN-VPWS services with all-active multihoming](#page-846-0)
- <span id="page-839-0"></span>• [SRv6 tunnels in EVPN-VPWS services with single-active multihoming](#page-853-0)

### **SRv6 tunnels in EVPN-VPWS services without multihoming**

BGP-EVPN can be enabled in Epipe services with either SAPs or spoke SDPs at the access, as shown in [Figure 155: Example topology for EVPN-VPWS without multihoming.](#page-840-0)

<span id="page-840-0"></span>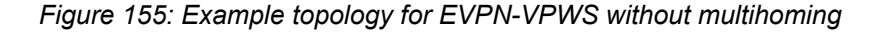

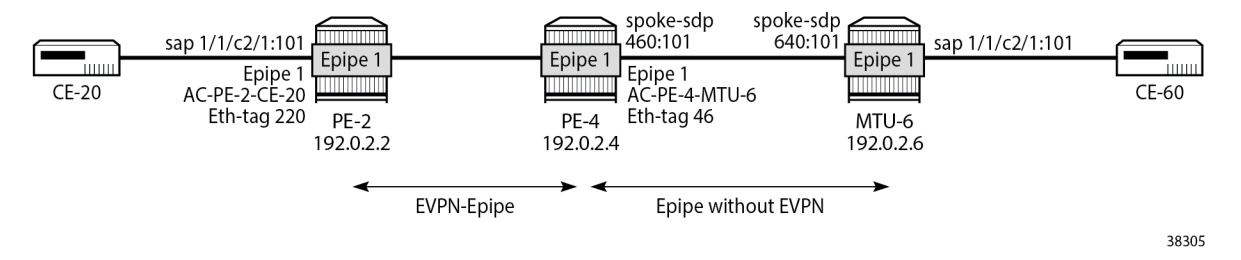

On PE-2, Epipe 1 is configured as follows:

```
*A:PE-2# configure
     service
         epipe 1 name "Epipe-1" customer 1 create
             segment-routing-v6 1 create
                 locator "loc_Epipe-1"
                      function
                          end-dx2
                      exit
                 exit
             exit
             bgp
             exit
             bgp-evpn
                  local-attachment-circuit AC-PE-2-CE-20 create
                      eth-tag 220
                  exit
                  remote-attachment-circuit AC-PE-4-MTU-6 create
                      eth-tag 46
                 exit
                 evi 10
                 segment-routing-v6 bgp 1 srv6-instance 1 default-locator "loc_Epipe-1" create
                      # source-address 2001:db8::2:2 # defined for SRv6 on router level
                      no shutdown
                  exit
             exit
             sap 1/1/c2/1:101 create
                  no shutdown
             exit
             no shutdown
         exit all
```
On PE-4, the service configuration is as follows:

```
*A:PE-4# configure
     service
         sdp 460 create
              far-end 192.0.2.6
              keep-alive
                  shutdown
              exit
              no shutdown
```

```
 exit
 epipe 1 name "Epipe-1" customer 1 create
     segment-routing-v6 1 create
         locator "loc_Epipe-1"
             function
                 end-dx2
             exit
         exit
     exit
     bgp
     exit
     bgp-evpn
         local-attachment-circuit AC-PE-4-MTU-6 create
             eth-tag 46
         exit
         remote-attachment-circuit AC-PE-2-CE-20 create
             eth-tag 220
         exit
         evi 10
         segment-routing-v6 bgp 1 srv6-instance 1 default-locator "loc_Epipe-1" create
              # source-address 2001:db8::2:4 # defined for SRv6 on router level
             no shutdown
         exit
     exit
     spoke-sdp 460:101 create
         no shutdown
     exit
     no shutdown
 exit all
```
The following commands are relevant for the EVPN-VPWS configuration:

• the **bgp** command enables the context for the BGP configuration relevant to the service. The **bgp** context configures the common BGP parameters for all BGP families in the service, such as the RD and the route target (RT). Even if the general BGP parameters for the service are auto-derived, the **bgp** context must be enabled.

```
*A:PE-2# configure service epipe 1 bgp ?
  - bgp
  - no bgp
  [no] adv-service-mtu - Configure service-mtu to be advertised
  [no] pw-template-bi* + Configure pw-template bind policy
 [no] route-distingu* - Configure route distinguisher
 [no] route-target - Configure route target
 [no] vsi-export - VSI export route policies<br>[no] vsi-import - VSI import route policies
 [no] vsi-import - VSI import route policies
```
• The following commands can be configured in the **bgp-evpn** context:

```
*A:PE-2# configure service epipe 1 bgp-evpn ?
  - bgp-evpn
  - no bgp-evpn
[no] evi - EVPN Identifier
[no] local-attachme* + Configure local attachment circuit information
  [no] mpls + Configure BGP EVPN mpls
 [no] remote-attachm* + Configure remote attachment circuit information
 [no] segment-routin* + Configure SRv6 instance
                    + Configure BGP EVPN vxlan
```
- The **evi** command configures a 2-byte or 3-byte EVPN identifier (EVI) used for auto-deriving the service RD, service RT, and for the service carving (or DF election) when multihoming is used. For 2 byte EVIs, the auto-derivation of RD and RT is as follows:
	- RD system-ip:evi
	- RT autonomous-system:evi

The EVI values must be unique in the system, regardless of the type of service they are assigned to (Epipe or VPLS).

– The **local-attachment-circuit** and **remote-attachment-circuit** commands configure the two attachment circuits connected by the EVPN-VPWS service. The configured Ethernet tag for the local AC is advertised in the Ethernet tag field of the AD per-EVI route for the Epipe, along with the corresponding RD, RT, and label. Both local and remote Ethernet tags are necessary to bring up the Epipe service. If the received Ethernet tag for the Epipe service matches the configured remote AC Ethernet tag, an EVPN-SRv6 destination is created to the next hop.

The local Ethernet tag cannot be modified without disabling **bgp-evpn segment-routing-v6** in the Epipe, as shown in the following output:

```
*A:PE-2# configure service epipe "Epipe-1" bgp-evpn local-attachment-circuit AC-PE-2-CE-
20 eth-tag 221
MINOR: SVCMGR #8036 evpn-vpws ac eth-tag not allowed - cannot change while evpn mpls/
vxlan/srv6 is enabled
```
Unlike local Ethernet tags, remote Ethernet tags can be modified without disabling bgp-evpn.

– The following configuration options are available for Epipes in the **configure service epipe 1 bgpevpn segment-routing-v6** context:

```
*A:PE-2# configure service epipe 1 bgp-evpn segment-routing-v6 ?
 - no segment-routing-v6 [bgp <bgp-instance>]
  - segment-routing-v6 [bgp <bgp-instance>] [srv6-instance <[1..1]>] [default-locator
    <name>] [create]
 <bgp-instance> : [1..1]
 <name> : [64 chars max]
 <create> : keyword
 [no] default-route-* - Configure default-route-tag to match against export policies
 ecmp - Configure maximum ECMP routes information
 [no] evi-three-byte* - Enable/Disable evi-three-byte-auto-rt
 [no] force-qinq-vc-* - Forces qinq-vc-type forwarding in the data-path
  [no] force-vlan-vc-* - Forces vlan-vc-type forwarding in the data-path
 [no] oper-group - Configure oper-group
 resolution - Configure route resolution options
      route-next-hop - Configure route next-hop
[no] shutdown - Enable/disable SRV6
[no] source-address - Configure source IPv6 address
```
This output shows a subset of the options for VPLS services; see chapter EVPN for MPLS [Tunnels](#page-464-0) for a longer list of options.

When the local AC (sap 1/1/c2/1:101) is up, PE-2 sends a BGP EVPN AD per-EVI route that contains Ethernet tag 220 for the local AC:

# on PE-2:

```
4 2022/11/30 09:46:56.704 UTC MINOR: DEBUG #2001 Base Peer 1: 2001:db8::2:4
```

```
"Peer 1: 2001:db8::2:4: UPDATE
Peer 1: 2001:db8::2:4 - Send BGP UPDATE:
   Withdrawn Length = 0 Total Path Attr Length = 113
    Flag: 0x90 Type: 14 Len: 36 Multiprotocol Reachable NLRI:
        Address Family EVPN
        NextHop len 4 NextHop 192.0.2.2
         Type: EVPN-AD Len: 25 RD: 192.0.2.2:10 ESI: ESI-0, tag: 220 Label: 8388448 (Raw Label:
 0x7fff60) PathId:
    Flag: 0x40 Type: 1 Len: 1 Origin: 0
    Flag: 0x40 Type: 2 Len: 0 AS Path:
     Flag: 0x40 Type: 5 Len: 4 Local Preference: 100
    Flag: 0xc0 Type: 16 Len: 16 Extended Community:
        target:64500:10
        l2-attribute:MTU: 1514 C: 0 P: 0 B: 0
    Flag: 0xc0 Type: 40 Len: 37 Prefix-SID-attr:
        SRv6 Services TLV (37 bytes):-
            Type: SRV6 L2 Service TLV (6)
            Length: 34 bytes, Reserved: 0x0
          SRv6 Service Information Sub-TLV (33 bytes)
              Type: 1 Len: 30 Rsvd1: 0x0
              SRv6 SID: 2001:db8:aaaa:102::
              SID Flags: 0x0 Endpoint Behavior: 0x15 Rsvd2: 0x0
              SRv6 SID Sub-Sub-TLV
                 Type: 1 Len: 6
                 BL:48 NL:16 FL:20 AL:0 TL:20 TO:64
"
```
The auto-derived RD is 192.0.2.2:10 and the RT is 64500:10.

When the remote AC on PE-4 (spoke sdp 460:101) is up, PE-2 receives the following BGP update from PE-4:

```
# on PE-2:
5 2022/11/30 09:47:19.837 UTC MINOR: DEBUG #2001 Base Peer 1: 2001:db8::2:4
"Peer 1: 2001:db8::2:4: UPDATE
Peer 1: 2001:db8::2:4 - Received BGP UPDATE:
    Withdrawn Length = \theta Total Path Attr Length = 113
     Flag: 0x90 Type: 14 Len: 36 Multiprotocol Reachable NLRI:
         Address Family EVPN
         NextHop len 4 NextHop 192.0.2.4
         Type: EVPN-AD Len: 25 RD: 192.0.2.4:10 ESI: ESI-0, tag: 46 Label: 8388448 (Raw Label:
 0x7fff60) PathId:
     Flag: 0x40 Type: 1 Len: 1 Origin: 0
     Flag: 0x40 Type: 2 Len: 0 AS Path:
     Flag: 0x40 Type: 5 Len: 4 Local Preference: 100
     Flag: 0xc0 Type: 16 Len: 16 Extended Community:
         target:64500:10
         l2-attribute:MTU: 1514 C: 0 P: 0 B: 0
     Flag: 0xc0 Type: 40 Len: 37 Prefix-SID-attr:
        SRv6 Services TLV (37 bytes):-
            Type: SRV6 L2 Service TLV (6)
            Length: 34 bytes, Reserved: 0x0
          SRv6 Service Information Sub-TLV (33 bytes)
              Type: 1 Len: 30 Rsvd1: 0x0
              SRv6 SID: 2001:db8:aaaa:104::
              SID Flags: 0x0 Endpoint Behavior: 0x15 Rsvd2: 0x0
              SRv6 SID Sub-Sub-TLV
                 Type: 1 Len: 6
                 BL:48 NL:16 FL:20 AL:0 TL:20 TO:64
```
"

When the received RT matches and the received Ethernet tag matches the configured remote AC Ethernet tag, the EVPN-SRv6 destination, which consists of a termination endpoint (TEP) and a SID) is created on PE-2 and PE-4:

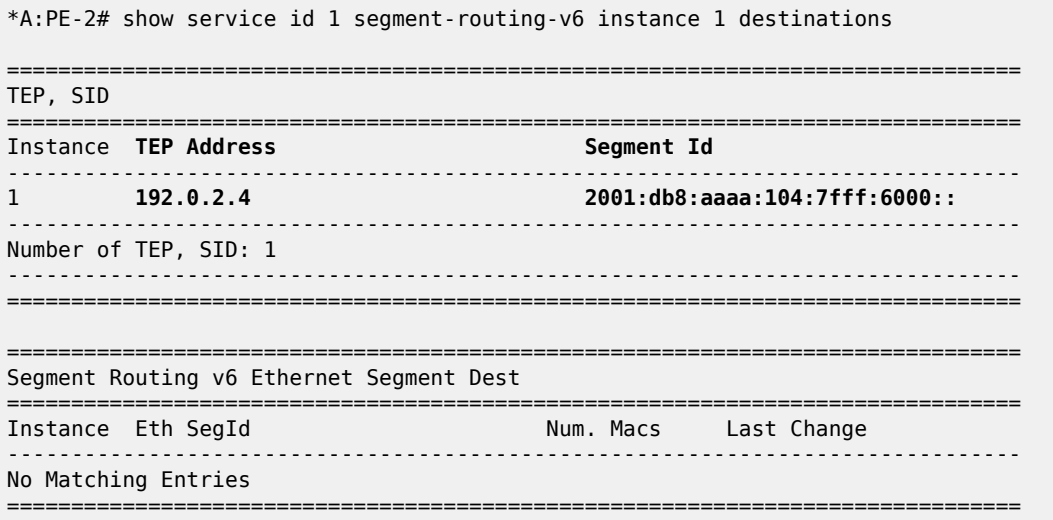

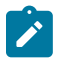

#### **Note:**

The egress label for the EVPN-SRv6 destination on PE-4 is 524278. The 24-bit label value in the BGP update debug is 16 (2 $^4$ ) times as high:

524 278 \* 16 = 8 388 448

because the debug message is shown before the router can parse the label field and determine if it corresponds to an MPLS label or a transposed function (20 bits), or to a VXLAN VNI (24 bits).

The BGP AD per-EVI routes for Ethernet tag 46 are shown with the following command:

```
*A:PE-2# show router bgp routes evpn auto-disc tag 46
===============================================================================
 BGP Router ID:192.0.2.2 AS:64500 Local AS:64500 
===============================================================================
 Legend -
 Status codes : u - used, s - suppressed, h - history, d - decayed, * - valid
                l - leaked, x - stale, > - best, b - backup, p - purge
 Origin codes : i - IGP, e - EGP, ? - incomplete
    ===============================================================================
BGP EVPN Auto-Disc Routes
===============================================================================
Flag Route Dist. ESI NextHop
tag label and the control of the control of the control of the control of the control of the control of the co
                -------------------------------------------------------------------------------
u*>i 192.0.2.4:10 ESI-0<br>46
 46 524278
-------------------------------------------------------------------------------
Routes : 1
===============================================================================
```
The following command shows the BGP EVPN information for Epipe 1:

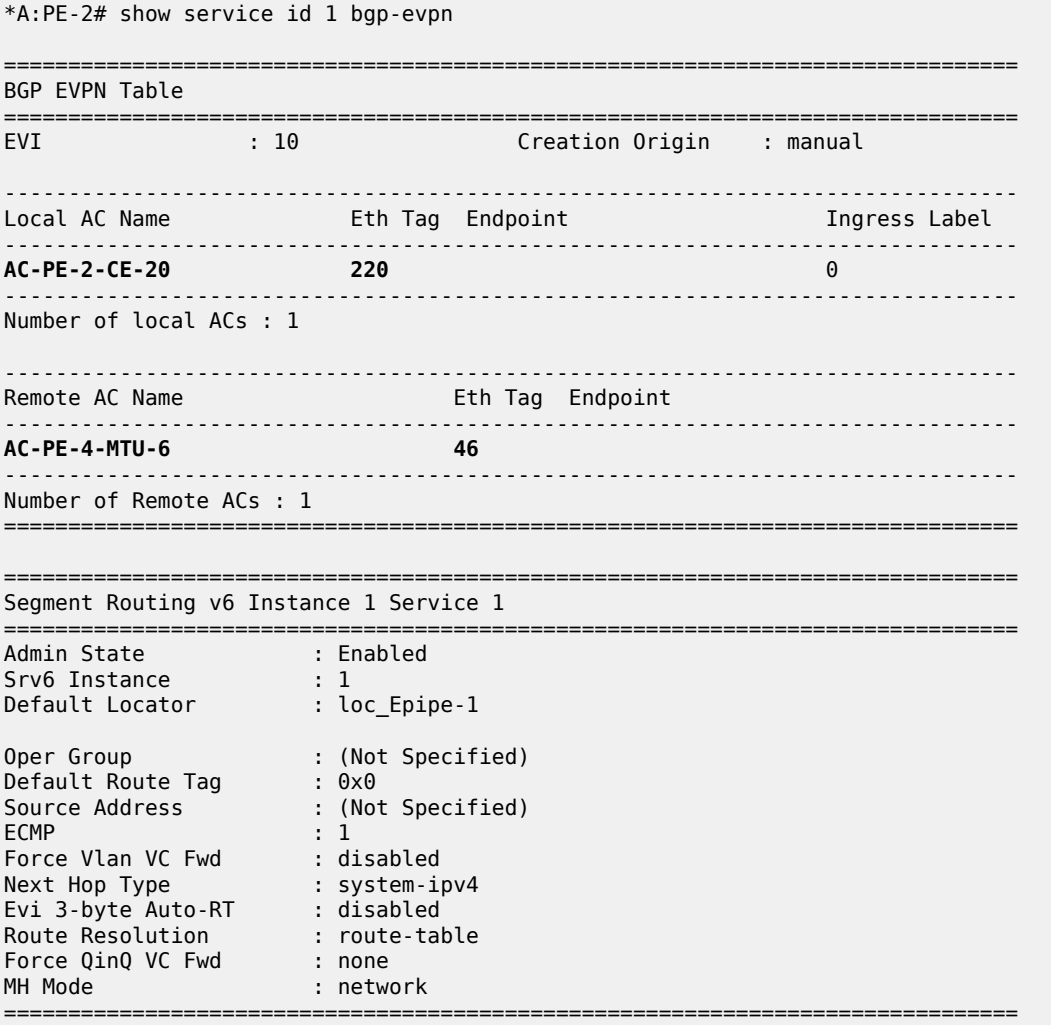

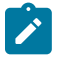

#### **Note:**

Each PE sends its service MTU into the L2 MTU field in the l2-attribute in the AD per-EVI route for the Epipe service. The received L2 MTU is checked. In case of a mismatch between the received MTU and the configured service MTU, the router does not set up the EVPN destination and, therefore, the service does not come up.

# **SRv6 tunnels in EVPN-VPWS services with multihoming**

SR OS supports EVPN multihoming as per RFC 8214.

The EVPN multihoming implementation is based on the concept of the ES. An ES is a logical structure that can be defined in one or more PEs and identifies the CE (or access network) multihoming to the EVPN PEs. An ES is associated with a port, LAG, or SDP object, and is shared by all the services defined on those objects. It can also be shared between Epipe and VPLS services.

Each ES has a unique ESI that is 10 bytes and is manually configured. The ESI is advertised in the control plane to all the PEs in an EVPN network; therefore, it is very important to ensure that the 10-byte ESI value is unique throughout the entire network. Single-homing CEs are assumed to be connected to an ES with ESI = 0 (single-homing ESs are not explicitly configured).

The ES is part of the base BGP-EVPN configuration and is not applied to any EVPN-based VPLS service by default. An ES can be shared by multiple services; a specific SAP or spoke SDP is automatically associated with an ES when the SAP is defined in the same LAG or port configured in the ES, or when the spoke SDP is defined in the same SDP configured in the ES.

Regardless of the multihoming mode, the local Ethernet tag values must match on all the PEs that are part of the same ES. The PEs in the ES use the AD per-EVI routes from the peer PEs to validate the PEs as DF election candidates for an EVI. The DF election is only relevant for single-active multihoming ESs. For Epipes defined in an all-active multihoming ES, there is no DF election required, because all PEs are forwarding traffic and all traffic is treated as unicast.

Aliasing is supported when sending traffic to an ES destination. Assuming ECMP is enabled on the ingress PE (and shared queuing or ingress policing are configured), per-flow load-balancing is performed among all the PEs that advertise  $P = 1$ . PEs advertising  $P = 0$  are not considered as next hops for an ES destination.

The following sections show the configuration of:

- an all-active multihoming ES with a LAG associated with it
- a single-active multihoming ES linked to an SDP

[Figure 156: Example topology EVPN-VPWS with multihoming](#page-846-1) shows the example topology has an all-active multihoming ES "ESI-23" with a LAG associated with it in PE-2 and PE-3. A single-active multihoming ES "ESI-45" with an SDP associated with it is configured in PE-4 and PE-5.

<span id="page-846-1"></span>*Figure 156: Example topology EVPN-VPWS with multihoming*

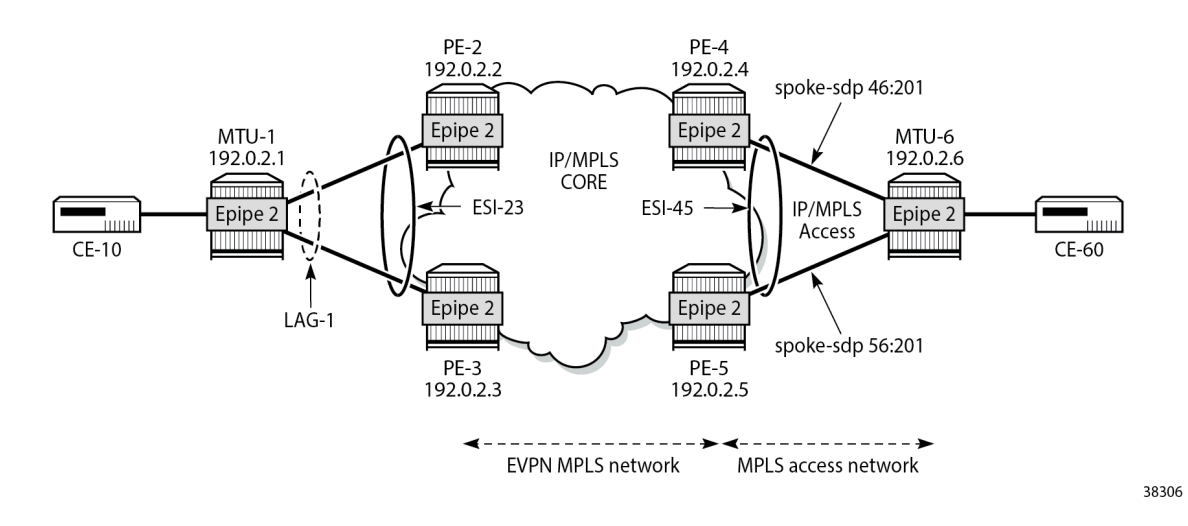

# <span id="page-846-0"></span>**SRv6 tunnels in EVPN-VPWS services with all-active multihoming**

All-active multihoming allows for per-flow load-balancing. Unlike EVPN-based VPLS services, EVPN-VPWS has no DF election in all-active multihoming. All PEs in the ES are active and the remote PE performs per-flow load-balancing. ESI-23 is configured on PE-2 and PE-3 as all-active multihoming and is associated with LAG 1. This LAG is used as a SAP in Epipe 2 on both PE-2 and PE-3. The configuration of the ES and Epipe 2 is identical on PE-2 and PE-3, including the local AC and remote AC names and Ethernet tags:

```
*A:PE-2#, *A:PE-3# configure
     service
         system
             bgp-evpn
                  ethernet-segment "ESI-23" create
                      esi 01:00:00:00:00:23:00:00:00:01
                      es-activation-timer 3
                      service-carving
                          mode auto
                      exit
                      multi-homing all-active
                     lag 1
                      no shutdown
                  exit
             exit
         exit
         epipe 2 name "Epipe-2" customer 1 create
             segment-routing-v6 1 create
                  locator "loc_Epipe-2"
                      function
                          end-dx2
                      exit
                  exit
             exit
             bgp
             exit
             bgp-evpn
                  local-attachment-circuit AC-ESI-23-MTU-1 create
                      eth-tag 231
                  exit
                  remote-attachment-circuit AC-ESI-45-MTU-6 create
                      eth-tag 456
                  exit
                  evi 20
                  segment-routing-v6 bgp 1 srv6-instance 1 default-locator "loc_Epipe-2" create
                      ecmp 2
                      no shutdown
                  exit
             exit
             sap lag-1:201 create
                  no shutdown
             exit
             no shutdown
         exit
     exit all
```
See chapter EVPN for MPLS [Tunnels](#page-464-0) for a detailed explanation of the configuration parameters of the ES.

In EVPN-VPWS multihoming scenarios, three route types are exchanged: AD per-EVI, AD per-ES, and ES routes. The following ES route (route type 4) for ESI 01:00:00:00:00:23:00:00:00:01, sent by PE-2, is imported at PE-3:

```
# on PE-3:
8 2022/11/30 10:02:59.056 UTC MINOR: DEBUG #2001 Base Peer 1: 2001:db8::2:2
"Peer 1: 2001:db8::2:2: UPDATE
Peer 1: 2001:db8::2:2 - Received BGP UPDATE:
    Withdrawn Length = 0 Total Path Attr Length = 71
```

```
 Flag: 0x90 Type: 14 Len: 34 Multiprotocol Reachable NLRI:
         Address Family EVPN
        NextHop len 4 NextHop 192.0.2.2
        Type: EVPN-ETH-SEG Len: 23 RD: 192.0.2.2:0 ESI: 01:00:00:00:00:23:00:00:00:01, IP-Len:
 4 Orig-IP-Addr: 192.0.2.2 
    Flag: 0x40 Type: 1 Len: 1 Origin: 0
    Flag: 0x40 Type: 2 Len: 0 AS Path:
    Flag: 0x40 Type: 5 Len: 4 Local Preference: 100
    Flag: 0xc0 Type: 16 Len: 16 Extended Community:
        df-election::DF-Type:Auto/DP:0/DF-Preference:0/AC:1
        target:00:00:00:00:23:00
"
```
The target 00:00:00:00:23:00 in the extended community is derived from the ESI (bytes 2 to 7) and is only imported by the PEs that are part of the same ES; that is, PE-2 and PE-3 in this example.

At the same time, the following AD per-ES route (route type 1) with maximum Ethernet (MAX-ET) tag (all Fs) and label 0 is sent by RR PE-2 and imported by the rest of the PEs. The following two BGP updates with MAX-ET are received by PE-4:

```
# on PE-4:
15 2022/11/30 10:03:42.705 UTC MINOR: DEBUG #2001 Base Peer 1: 2001:db8::2:2
"Peer 1: 2001:db8::2:2: UPDATE
Peer 1: 2001:db8::2:2 - Received BGP UPDATE:
    Withdrawn Length = 0 Total Path Attr Length = 113
     Flag: 0x90 Type: 14 Len: 36 Multiprotocol Reachable NLRI:
         Address Family EVPN
         NextHop len 4 NextHop 192.0.2.2
         Type: EVPN-AD Len: 25 RD: 192.0.2.2:20 ESI: 01:00:00:00:00:23:00:00:00:01, tag: MAX-ET
 Label: 0 (Raw Label: 0x0) PathId:
     Flag: 0x40 Type: 1 Len: 1 Origin: 0
     Flag: 0x40 Type: 2 Len: 0 AS Path:
     Flag: 0x40 Type: 5 Len: 4 Local Preference: 100
     Flag: 0xc0 Type: 16 Len: 16 Extended Community:
         target:64500:20
         esi-label:3/All-Active
     Flag: 0xc0 Type: 40 Len: 37 Prefix-SID-attr:
        SRv6 Services TLV (37 bytes):-
            Type: SRV6 L2 Service TLV (6)
            Length: 34 bytes, Reserved: 0x0
          SRv6 Service Information Sub-TLV (33 bytes)
              Type: 1 Len: 30 Rsvd1: 0x0
                 Type: 1 Len: 6
                 BL:0 NL:0 FL:0 AL:0 TL:0 TO:0
"
```

```
13 2022/11/30 10:03:42.705 UTC MINOR: DEBUG #2001 Base Peer 1: 2001:db8::2:2
"Peer 1: 2001:db8::2:2: UPDATE
Peer 1: 2001:db8::2:2 - Received BGP UPDATE:
   Withdrawn Length = 0 Total Path Attr Length = 127
    Flag: 0x90 Type: 14 Len: 36 Multiprotocol Reachable NLRI:
         Address Family EVPN
        NextHop len 4 NextHop 192.0.2.3
         Type: EVPN-AD Len: 25 RD: 192.0.2.3:20 ESI: 01:00:00:00:00:23:00:00:00:01, tag: MAX-ET
 Label: 0 (Raw Label: 0x0) PathId:
    Flag: 0x40 Type: 1 Len: 1 Origin: 0
    Flag: 0x40 Type: 2 Len: 0 AS Path:
    Flag: 0x40 Type: 5 Len: 4 Local Preference: 100
    Flag: 0x80 Type: 9 Len: 4 Originator ID: 192.0.2.3
    Flag: 0x80 Type: 10 Len: 4 Cluster ID:
```
"

```
 1.1.1.1
    Flag: 0xc0 Type: 16 Len: 16 Extended Community:
        target:64500:20
        esi-label:3/All-Active
    Flag: 0xc0 Type: 40 Len: 37 Prefix-SID-attr:
 SRv6 Services TLV (37 bytes):-
 Type: SRV6 L2 Service TLV (6)
                Type: 1 Len: 6
                BL:0 NL:0 FL:0 AL:0 TL:0 TO:0
```
The ESI label is in the extended community, as well as the indication that the multihoming is all-active. Epipe services do not require ESI labels because BUM traffic is not recognized in EVPN-VPWS services. However, because the ES can be shared by Epipe and VPLS services, the AD per-ES route still includes a non-zero ESI label. In this case, the transport is SRv6, so there are no ESI labels. The label field in the ESI-label extended community is an implicit-null value (3) and the included SRv6 Services TLV encodes a SID with value 0.

The following two AD per-EVI routes (route type 1) with Ethernet tag 231 sent by RR PE-2 are received and imported on PE-4:

```
# on PE-4:
14 2022/11/30 10:03:42.705 UTC MINOR: DEBUG #2001 Base Peer 1: 2001:db8::2:2
"Peer 1: 2001:db8::2:2: UPDATE
Peer 1: 2001:db8::2:2 - Received BGP UPDATE:
    Withdrawn Length = \theta Total Path Attr Length = 113
     Flag: 0x90 Type: 14 Len: 36 Multiprotocol Reachable NLRI:
         Address Family EVPN
         NextHop len 4 NextHop 192.0.2.2
         Type: EVPN-AD Len: 25 RD: 192.0.2.2:20 ESI: 01:00:00:00:00:23:00:00:00:01, tag: 231
  Label: 8388432 (Raw Label: 0x7fff50) PathId:
     Flag: 0x40 Type: 1 Len: 1 Origin: 0
     Flag: 0x40 Type: 2 Len: 0 AS Path:
     Flag: 0x40 Type: 5 Len: 4 Local Preference: 100
     Flag: 0xc0 Type: 16 Len: 16 Extended Community:
         target:64500:20
         l2-attribute:MTU: 1514 C: 0 P: 1 B: 0
     Flag: 0xc0 Type: 40 Len: 37 Prefix-SID-attr:
       SRv6 Services TLV (37 bytes):
            Type: SRV6 L2 Service TLV (6)
            Length: 34 bytes, Reserved: 0x0
          SRv6 Service Information Sub-TLV (33 bytes)
              Type: 1 Len: 30 Rsvd1: 0x0
                 Type: 1 Len: 6
                 BL:48 NL:16 FL:20 AL:0 TL:20 TO:64
```

```
12 2022/11/30 10:03:42.705 UTC MINOR: DEBUG #2001 Base Peer 1: 2001:db8::2:2
"Peer 1: 2001:db8::2:2: UPDATE
Peer 1: 2001:db8::2:2 - Received BGP UPDATE:
   Withdrawn Length = 0 Total Path Attr Length = 127
    Flag: 0x90 Type: 14 Len: 36 Multiprotocol Reachable NLRI:
        Address Family EVPN
        NextHop len 4 NextHop 192.0.2.3
         Type: EVPN-AD Len: 25 RD: 192.0.2.3:20 ESI: 01:00:00:00:00:23:00:00:00:01, tag: 231
 Label: 8388432 (Raw Label: 0x7fff50) PathId:
    Flag: 0x40 Type: 1 Len: 1 Origin: 0
    Flag: 0x40 Type: 2 Len: 0 AS Path:
    Flag: 0x40 Type: 5 Len: 4 Local Preference: 100
```
"

"

```
 Flag: 0x80 Type: 9 Len: 4 Originator ID: 192.0.2.3
 Flag: 0x80 Type: 10 Len: 4 Cluster ID:
    1.1.1.1
 Flag: 0xc0 Type: 16 Len: 16 Extended Community:
    target:64500:20
    l2-attribute:MTU: 1514 C: 0 P: 1 B: 0
 Flag: 0xc0 Type: 40 Len: 37 Prefix-SID-attr:
    SRv6 Services TLV (37 bytes):-
        Type: SRV6 L2 Service TLV (6)
             Type: 1 Len: 6
             BL:48 NL:16 FL:20 AL:0 TL:20 TO:64
```
This route type contains the flags for control word (C), primary (P), and backup (B). In all-active multihoming, all nodes are primary  $(P = 1)$ .

PE-4 learns AD per-EVI and AD per-ES routes for ESI-23 from PE-2 and PE-3, as shown in the following output:

\*A:PE-4# show router bgp routes evpn auto-disc esi 01:00:00:00:00:23:00:00:00:01 =============================================================================== BGP Router ID:192.0.2.4 AS:64500 Local AS:64500 =============================================================================== Legend - Status codes : u - used, s - suppressed, h - history, d - decayed, \* - valid l - leaked, x - stale, > - best, b - backup, p - purge Origin codes : i - IGP, e - EGP, ? - incomplete =============================================================================== BGP EVPN Auto-Disc Routes =============================================================================== Flag Route Dist. ESI NextHop Tag Label and the contract of the contract of the contract of the contract of the contract of the contract of t ------------------------------------------------------------------------------ u\*>i 192.0.2.2:20 01:00:00:00:00:23:00:00:00:01 192.0.2.2 231 524277 u\*>i 192.0.2.2:20 01:00:00:00:00:23:00:00:00:01 192.0.2.2 MAX-ET  $u^*$  192.0.2.3:20  $u^*$  21:00:00:00:00:23:00:00:00:01 192.0.2.3<br>231 524277 231 524277 u\*>i 192.0.2.3:20 01:00:00:00:00:23:00:00:00:01 192.0.2.3 MAX-ET 0 ------------------------------------------------------------------------------- Routes : 4 ===============================================================================

For Epipe 2 on PE-4, the EVPN VPWS destination is not pointing at a specific TEP, but at ESI-23, as shown in the following output:

\*A:PE-4# show service id 2 segment-routing-v6 instance 1 destinations =============================================================================== TEP, SID =============================================================================== Instance TEP Address Segment Id ------------------------------------------------------------------------------- No Matching Entries ===============================================================================

```
===============================================================================
Segment Routing v6 Ethernet Segment Dest
===============================================================================
                                    Install Num. Macs Last Change
-------------------------------------------------------------------------------
       1 01:00:00:00:00:23:00:00:00:01 0 11/30/2022 10:03:43
-------------------------------------------------------------------------------
Number of entries: 1
-------------------------------------------------------------------------------
===============================================================================
```
When ECMP is greater than 1 on the ingress PE, multiple TEPs can correspond to a specific ESI (aliasing). In this case, ECMP = 2 and PE-4 and PE-5 have two TEP addresses and SIDs for ESI 01:00:00:00:00:23:00:00:00:01, as shown for PE-4:

\*A:PE-4# show service id 2 segment-routing-v6 esi 01:00:00:00:00:23:00:00:00:01

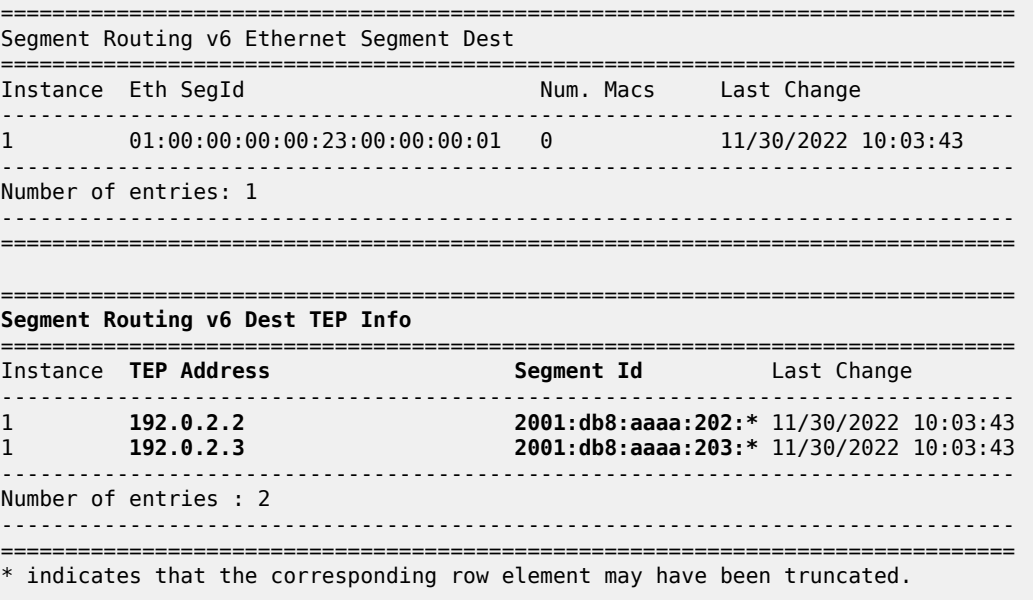

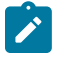

#### **Note:**

Even if ECMP is configured, the ingress router (where a SAP is configured) does not loadbalance the traffic unless shared queuing or ingress policing is configured in the SAP. This is not specific to EVPN, but is generic to the way Epipes forward traffic.

In all-active multihoming for EVPN-VPWS, there is no DF election and all PEs in the ES are active. For ESI-23, both PE-2 and PE-3 are active primary DF, but there are no DF candidates, because there is no DF election:

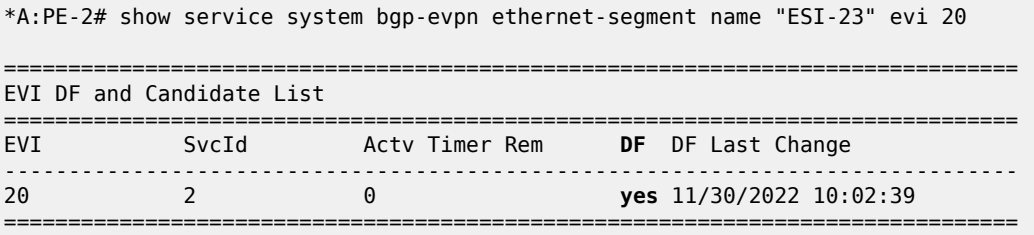

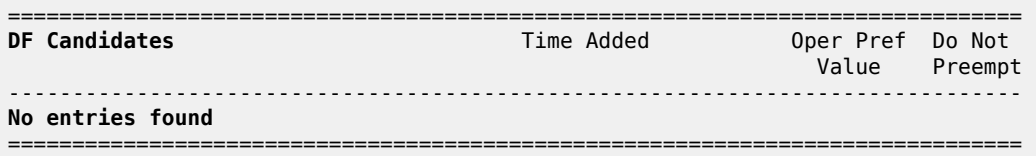

Similarly, on PE-3:

\*A:PE-3# show service system bgp-evpn ethernet-segment name "ESI-23" evi 20

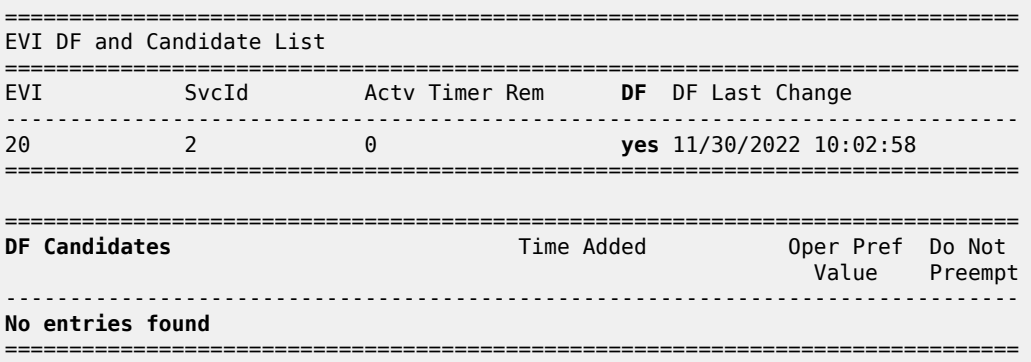

To confirm that all-active multihoming is working correctly, the following command shows all information related to a specific ESI; in this case, ESI-23 on PE-2:

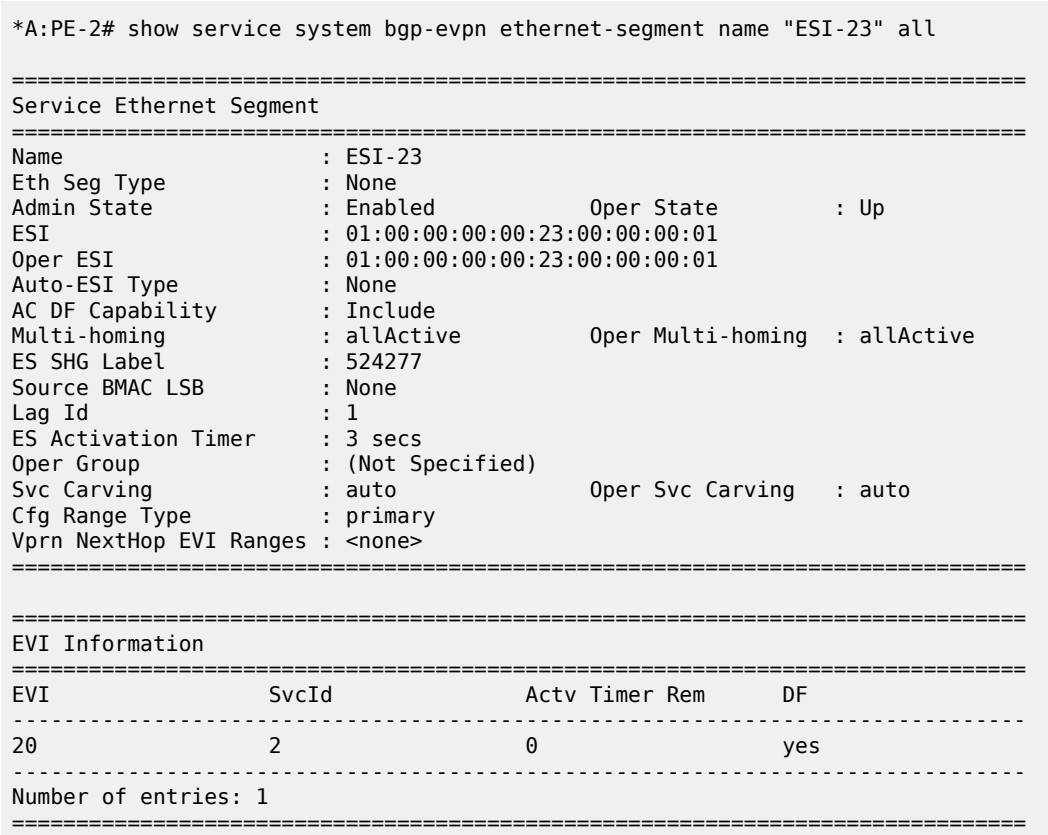

---snip--- ===============================================================================

# <span id="page-853-0"></span>**SRv6 tunnels in EVPN-VPWS services with single-active multihoming**

Single-active multihoming allows for per-service load-balancing. Single-active multihoming is configured on PE-4 and PE-5 with ES "ESI-45". Both PEs have an SDP to MTU-6, which is associated with the ES and to the Epipe service. The configuration of the local and remote AC names and Ethernet tags is identical on PE-4 and PE-5.

On PE-4, the service configuration is as follows:

```
*A:PE-4# configure
     service
         sdp 46 mpls create
             far-end 192.0.2.6
             ldp
             keep-alive
                 shutdown
             exit
             no shutdown
         exit
         system
             bgp-evpn
                 ethernet-segment "ESI-45" create
                      esi 01:00:00:00:00:45:00:00:00:01
                      es-activation-timer 3
                      service-carving
                          mode auto
                      exit
                      multi-homing single-active
                     sdp 46
                      no shutdown
                 exit
             exit
         exit
         epipe 2 name "Epipe-2" customer 1 create
             segment-routing-v6 1 create
                 locator "loc_Epipe-2"
                      function
                          end-dx2
                      exit
                 exit
             exit
             bgp
             exit
             bgp-evpn
                 local-attachment-circuit AC-ESI-45-MTU-6 create
                      eth-tag 456
                  exit
                 remote-attachment-circuit AC-ESI-23-MTU-1 create
                      eth-tag 231
                 exit
                 evi 20
                 segment-routing-v6 bgp 1 srv6-instance 1 default-locator "loc_Epipe-2" create
                      # source-address 2001:db8::2:4 # defined for SRv6 on router level
                      ecmp 2
                      no shutdown
                  exit
             exit
             spoke-sdp 46:201 create
```
 no shutdown exit no shutdown exit exit all

On PE-5, the configuration is similar, but with a different SDP:

```
*A:PE-5# configure
     service
         sdp 56 mpls create
             far-end 192.0.2.6
             ldp
             keep-alive
                 shutdown
             exit
             no shutdown
         exit
         system
             bgp-evpn
                  ethernet-segment "ESI-45" create
                      esi 01:00:00:00:00:45:00:00:00:01
                      es-activation-timer 3
                      service-carving
                          mode auto
                      exit
                      multi-homing single-active
                     sdp 56
                      no shutdown
                 exit
             exit
         exit
         epipe 2 name "Epipe-2" customer 1 create
             segment-routing-v6 1 create
                 locator "loc_Epipe-2"
                      function
                          end-dx2
                      exit
                 exit
             exit
             bgp
             exit
             bgp-evpn
                 local-attachment-circuit AC-ESI-45-MTU-6 create
                      eth-tag 456
                  exit
                  remote-attachment-circuit AC-ESI-23-MTU-1 create
                      eth-tag 231
                 exit
                  evi 20
                  segment-routing-v6 bgp 1 srv6-instance 1 default-locator "loc_Epipe-2" create
                      # source-address 2001:db8::2:5 # defined for SRv6 on router level
                      ecmp 2
                      no shutdown
                  exit
             exit
             spoke-sdp 56:201 create
                 no shutdown
             exit
             no shutdown
         exit
     exit all
```
The core PEs exchange three route types: AD per-EVI, AD per-ES, and ES routes.

As an example, the following is the ES route with originator PE-4 sent by RR PE-2 to PE-5. It contains a target 00:00:00:00:45:00 in the extended community that is derived from the ESI:

```
# on PE-2: 
56 2022/11/30 10:04:09.636 UTC MINOR: DEBUG #2001 Base Peer 1: 2001:db8::2:5
"Peer 1: 2001:db8::2:5: UPDATE
Peer 1: 2001:db8::2:5 - Send BGP UPDATE:
    Withdrawn Length = 0 Total Path Attr Length = 85
     Flag: 0x90 Type: 14 Len: 34 Multiprotocol Reachable NLRI:
         Address Family EVPN
         NextHop len 4 NextHop 192.0.2.4
         Type: EVPN-ETH-SEG Len: 23 RD: 192.0.2.4:0 ESI: 01:00:00:00:00:45:00:00:00:01, IP-Len:
 4 Orig-IP-Addr: 192.0.2.4 
     Flag: 0x40 Type: 1 Len: 1 Origin: 0
     Flag: 0x40 Type: 2 Len: 0 AS Path:
     Flag: 0x40 Type: 5 Len: 4 Local Preference: 100
     Flag: 0x80 Type: 9 Len: 4 Originator ID: 192.0.2.4
     Flag: 0x80 Type: 10 Len: 4 Cluster ID:
        1.1.1.1
     Flag: 0xc0 Type: 16 Len: 16 Extended Community:
        df-election::DF-Type:Auto/DP:0/DF-Preference:0/AC:1
         target:00:00:00:00:45:00
"
```
The AD per-ES route has a MAX-ET tag and an ESI label in the extended community. The multihoming mode is single-active. As in the case of all-active multihoming, the ESI label is not used in Epipe services. The following BGP update with originator PE-5 is sent by RR PE-2 to its client PE-4:

```
# on PE-2:
53 2022/11/30 10:04:09.634 UTC MINOR: DEBUG #2001 Base Peer 1: 2001:db8::2:4
"Peer 1: 2001:db8::2:4: UPDATE
Peer 1: 2001:db8::2:4 - Send BGP UPDATE:
    Withdrawn Length = \theta Total Path Attr Length = 127
     Flag: 0x90 Type: 14 Len: 36 Multiprotocol Reachable NLRI:
         Address Family EVPN
         NextHop len 4 NextHop 192.0.2.5
         Type: EVPN-AD Len: 25 RD: 192.0.2.5:20 ESI: 01:00:00:00:00:45:00:00:00:01, tag: MAX-ET
 Label: 0 (Raw Label: 0x0) PathId:
     Flag: 0x40 Type: 1 Len: 1 Origin: 0
     Flag: 0x40 Type: 2 Len: 0 AS Path:
     Flag: 0x40 Type: 5 Len: 4 Local Preference: 100
     Flag: 0x80 Type: 9 Len: 4 Originator ID: 192.0.2.5
     Flag: 0x80 Type: 10 Len: 4 Cluster ID:
         1.1.1.1
     Flag: 0xc0 Type: 16 Len: 16 Extended Community:
         target:64500:20
         esi-label:3/Single-Active
 Flag: 0xc0 Type: 40 Len: 37 Prefix-SID-attr:
 SRv6 Services TLV (37 bytes):-
            Type: SRV6 L2 Service TLV (6)
                 Type: 1 Len: 6
                 BL:0 NL:0 FL:0 AL:0 TL:0 TO:0
"
```
The AD per-EVI route contains flags for primary and backup, which are different for routes received from PE-4 and PE-5. In this case, PE-4 is the primary in the single-active multihoming ES (P = 1):

```
# on PE-2:
67 2022/11/30 10:04:13.745 UTC MINOR: DEBUG #2001 Base Peer 1: 2001:db8::2:5
"Peer 1: 2001:db8::2:5: UPDATE
Peer 1: 2001:db8::2:5 - Send BGP UPDATE:
    Withdrawn Length = \theta Total Path Attr Length = 127
     Flag: 0x90 Type: 14 Len: 36 Multiprotocol Reachable NLRI:
         Address Family EVPN
         NextHop len 4 NextHop 192.0.2.4
         Type: EVPN-AD Len: 25 RD: 192.0.2.4:20 ESI: 01:00:00:00:00:45:00:00:00:01, tag: 456
 Label: 8388400 (Raw Label: 0x7fff30) PathId:
     Flag: 0x40 Type: 1 Len: 1 Origin: 0
     Flag: 0x40 Type: 2 Len: 0 AS Path:
     Flag: 0x40 Type: 5 Len: 4 Local Preference: 100
     Flag: 0x80 Type: 9 Len: 4 Originator ID: 192.0.2.4
     Flag: 0x80 Type: 10 Len: 4 Cluster ID:
         1.1.1.1
     Flag: 0xc0 Type: 16 Len: 16 Extended Community:
         target:64500:20
         l2-attribute:MTU: 1514 C: 0 P: 1 B: 0
     Flag: 0xc0 Type: 40 Len: 37 Prefix-SID-attr:
        SRv6 Services TLV (37 bytes):-
            Type: SRV6 L2 Service TLV (6)
                 Type: 1 Len: 6
                 BL:48 NL:16 FL:20 AL:0 TL:20 TO:64
"
```
PE-5 is the backup in the single-active multihoming ES (B = 1):

```
# on PE-2: 
69 2022/11/30 10:04:13.820 UTC MINOR: DEBUG #2001 Base Peer 1: 2001:db8::2:5
"Peer 1: 2001:db8::2:5: UPDATE
Peer 1: 2001:db8::2:5 - Received BGP UPDATE:
    Withdrawn Length = 0 Total Path Attr Length = 113
     Flag: 0x90 Type: 14 Len: 36 Multiprotocol Reachable NLRI:
         Address Family EVPN
         NextHop len 4 NextHop 192.0.2.5
         Type: EVPN-AD Len: 25 RD: 192.0.2.5:20 ESI: 01:00:00:00:00:45:00:00:00:01, tag: 456
 Label: 8388432 (Raw Label: 0x7fff50) PathId:
     Flag: 0x40 Type: 1 Len: 1 Origin: 0
     Flag: 0x40 Type: 2 Len: 0 AS Path:
     Flag: 0x40 Type: 5 Len: 4 Local Preference: 100
     Flag: 0xc0 Type: 16 Len: 16 Extended Community:
         target:64500:20
         l2-attribute:MTU: 1514 C: 0 P: 0 B: 1
     Flag: 0xc0 Type: 40 Len: 37 Prefix-SID-attr:
       SRv6 Services TLV (37 bytes):
            Type: SRV6 L2 Service TLV (6)
            Length: 34 bytes, Reserved: 0x0
          SRv6 Service Information Sub-TLV (33 bytes)
              Type: 1 Len: 30 Rsvd1: 0x0
                 Type: 1 Len: 6
                 BL:48 NL:16 FL:20 AL:0 TL:20 TO:64
```
The BGP EVPN AD routes are shown with the following command:

\*A:PE-2# show router bgp routes evpn auto-disc esi 01:00:00:00:00:45:00:00:00:01

"

=============================================================================== BGP Router ID:192.0.2.2 AS:64500 Local AS:64500 =============================================================================== Legend - Status codes : u - used, s - suppressed, h - history, d - decayed, \* - valid l - leaked, x - stale, > - best, b - backup, p - purge Origin codes : i - IGP, e - EGP, ? - incomplete =============================================================================== BGP EVPN Auto-Disc Routes =============================================================================== Flag Route Dist. ESI NextHop **Tag Label** Label **Label** ------------------------------------------------------------------------------ u\*>i 192.0.2.4:20 01:00:00:00:00:45:00:00:00:01 192.0.2.4 456 524275  $u^*$  192.0.2.4:20  $u^*$  21:00:00:00:00:45:00:00:00:01 192.0.2.4 MAX-ET u\*>i 192.0.2.5:20 01:00:00:00:00:45:00:00:00:01 192.0.2.5 456 524277 u\*>i 192.0.2.5:20 01:00:00:00:00:45:00:00:00:01 192.0.2.5 MAX-ET 0 ------------------------------------------------------------------------------- Routes : 4 ===============================================================================

For each PE in the single-active ES, there are two AD routes: the routes with MAX-ET are AD per-ES routes and the routes with a configured Ethernet tag are AD per-EVI routes.

The EVPN VPWS destination for Epipe 2 on PE-2 is ESI-45, as shown in the following output:

```
*A:PE-2# show service id 2 segment-routing-v6 instance 1 destinations
===============================================================================
TEP, SID
===============================================================================
Instance TEP Address Segment Id
                         -------------------------------------------------------------------------------
No Matching Entries
                   ===============================================================================
        ===============================================================================
Segment Routing v6 Ethernet Segment Dest
 ===============================================================================
Instance Eth SegId
Num. Macs Last Change
-------------------------------------------------------------------------------
1 01:00:00:00:00:45:00:00:00:01 0
-------------------------------------------------------------------------------
Number of entries: 1
-------------------------------------------------------------------------------
   ===============================================================================
```
The ESI is resolved to the TEP address of the primary (DF) PE-4, as follows:

\*A:PE-2# show service id 2 segment-routing-v6 esi 01:00:00:00:00:45:00:00:00:01

===============================================================================

Segment Routing v6 Ethernet Segment Dest ===============================================================================

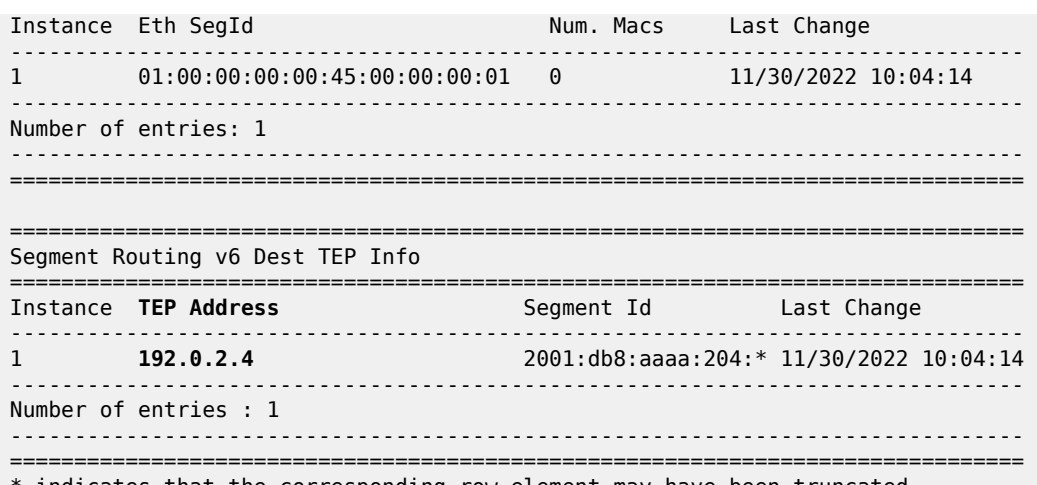

\* indicates that the corresponding row element may have been truncated.

The DF election is key for the forwarding and backup functions in single-active multihoming ESs. The PE elected as DF is the primary for the ES in the Epipe and unblocks its SAP and spoke SDP for upstream and downstream traffic. The rest of the PEs in the ES bring their ES SAPs or spoke SDPs operationally down.

PE-5 is a non-DF, as follows:

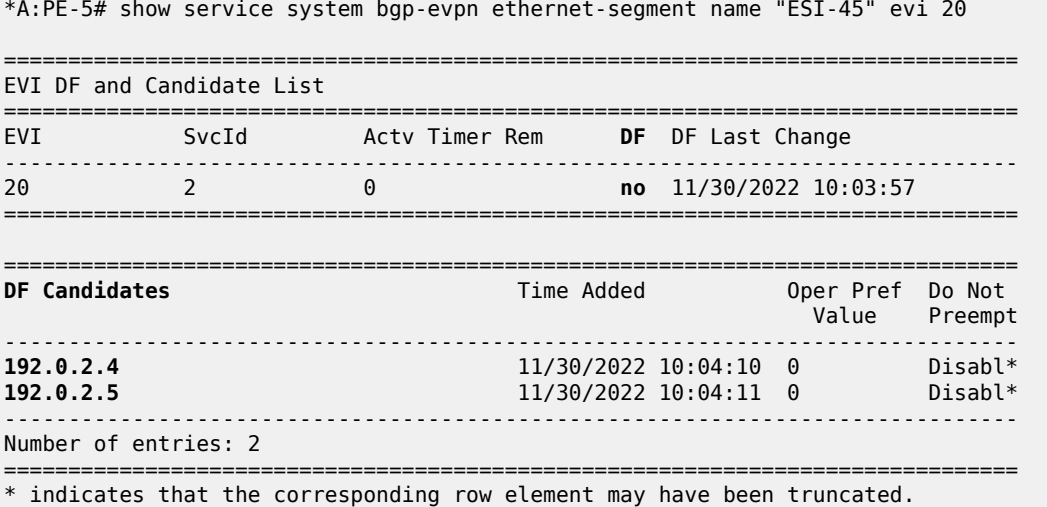

In single-active multihoming, the service SAP or spoke SDP is brought operationally down on the non-DF, as shown in the following output:

\*A:PE-5# show service id 2 sdp

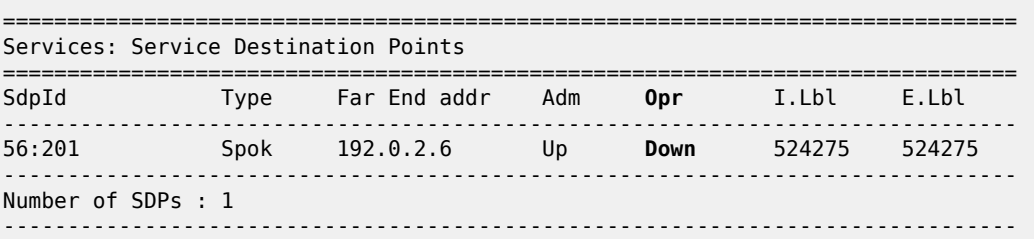

===============================================================================

The spoke sdp 56:201 is operationally down with a StandbyForMHProtocol flag:

```
*A:PE-5# show service id 2 sdp 56:201 detail | match Flag
Flags : StandbyForMHProtocol
```
Two consecutive DF elections take place: the first DF election includes all PEs in the ES for that Epipe and determines which PE is the primary PE (flags P = 1, B = 0). The second DF election excludes this DF and determines which PE is the backup ( $P = 0$ ,  $B = 1$ ). All other PEs signal flags P = 0 and B = 0.

When the primary PE fails, AD per-ES and AD per-EVI withdrawal messages are sent to the remote PE, which updates its next hop to the backup. The backup PE takes over immediately without waiting for the ES activation timer (configured with the **es-activation-timer** command) to bring up its SAP and spoke SDP.

#### **ES failures**

When the SDP toward the primary (DF) fails, the backup PE needs to take over. An SDP failure is emulated and log 99 on PE-4 shows that SDP 46 is operationally down and PE-4 is no longer the DF:

```
155 2022/11/30 10:11:25.583 UTC MINOR: SVCMGR #2303 Base 
"Status of SDP 46 changed to admin=up oper=down"
157 2022/11/30 10:11:25.584 UTC MINOR: SVCMGR #2094 Base 
"Ethernet Segment:ESI-45, EVI:20, Designated Forwarding state changed to:false"
```
Remote PEs receive route withdrawal updates (unreachable NLRI) from the former DF PE-4, for example on PE-2:

```
# on PE-2:
2 2022/11/30 10:11:25.585 UTC MINOR: DEBUG #2001 Base Peer 1: 2001:db8::2:4
"Peer 1: 2001:db8::2:4: UPDATE
Peer 1: 2001:db8::2:4 - Received BGP UPDATE:
    Withdrawn Length = \theta Total Path Attr Length = 34
     Flag: 0x90 Type: 15 Len: 30 Multiprotocol Unreachable NLRI:
         Address Family EVPN
         Type: EVPN-AD Len: 25 RD: 192.0.2.4:20 ESI: 01:00:00:00:00:45:00:00:00:01, tag: MAX-ET
 Label: 0 (Raw Label: 0x0) PathId:
"
1 2022/11/30 10:11:25.585 UTC MINOR: DEBUG #2001 Base Peer 1: 2001:db8::2:4
"Peer 1: 2001:db8::2:4: UPDATE
Peer 1: 2001:db8::2:4 - Received BGP UPDATE:
    Withdrawn Length = 0 Total Path Attr Length = 59
     Flag: 0x90 Type: 15 Len: 55 Multiprotocol Unreachable NLRI:
         Address Family EVPN
         Type: EVPN-AD Len: 25 RD: 192.0.2.4:20 ESI: 01:00:00:00:00:45:00:00:00:01, tag: 456
 Label: 0 (Raw Label: 0x0) PathId:
         Type: EVPN-ETH-SEG Len: 23 RD: 192.0.2.4:0 ESI: 01:00:00:00:00:45:00:00:00:01, IP-Len:
 4 Orig-IP-Addr: 192.0.2.4
```
"

The backup PE-5 is promoted to primary ( $P = 1$ ,  $B = 0$ ) and sends BGP updates accordingly. The following AD per-EVI is received on PE-2:

```
# on PE-2:
5 2022/11/30 10:11:25.589 UTC MINOR: DEBUG #2001 Base Peer 1: 2001:db8::2:5
"Peer 1: 2001:db8::2:5: UPDATE
Peer 1: 2001:db8::2:5 - Received BGP UPDATE:
    Withdrawn Length = \theta Total Path Attr Length = 113
     Flag: 0x90 Type: 14 Len: 36 Multiprotocol Reachable NLRI:
         Address Family EVPN
         NextHop len 4 NextHop 192.0.2.5
         Type: EVPN-AD Len: 25 RD: 192.0.2.5:20 ESI: 01:00:00:00:00:45:00:00:00:01, tag: 456
 Label: 8388432 (Raw Label: 0x7fff50) PathId:
     Flag: 0x40 Type: 1 Len: 1 Origin: 0
     Flag: 0x40 Type: 2 Len: 0 AS Path:
     Flag: 0x40 Type: 5 Len: 4 Local Preference: 100
     Flag: 0xc0 Type: 16 Len: 16 Extended Community:
         target:64500:20
         l2-attribute:MTU: 1514 C: 0 P: 1 B: 0
     Flag: 0xc0 Type: 40 Len: 37 Prefix-SID-attr:
        SRv6 Services TLV (37 bytes):-
            Type: SRV6 L2 Service TLV (6)
            Length: 34 bytes, Reserved: 0x0
              SRv6 SID Sub-Sub-TLV
                 Type: 1 Len: 6
                 BL:48 NL:16 FL:20 AL:0 TL:20 TO:64
"
```
PE-5 brings up its spoke SDP without waiting for the ES activation timer and takes over immediately. It is now the only DF candidate, and therefore the DF, as follows:

\*A:PE-5# show service system bgp-evpn ethernet-segment name "ESI-45" evi 20 =============================================================================== EVI DF and Candidate List =============================================================================== Actv Timer Rem **DF** DF Last Change ------------------------------------------------------------------------------- 20 2 0 **yes** 11/30/2022 10:03:57 =============================================================================== =============================================================================== DF Candidates **Time Added** Oper Pref Do Not Value Preempt ------------------------------------------------------------------------------- 192.0.2.5 11/30/2022 10:04:11 0 Disabl\* ------------------------------------------------------------------------------- Number of entries: 1 ===============================================================================

\* indicates that the corresponding row element may have been truncated.

BGP updates are exchanged and the remote PEs resolve the ESI to the TEP address 192.0.2.5. For example, on PE-2:

\*A:PE-2# show service id 2 segment-routing-v6 esi 01:00:00:00:00:45:00:00:00:01

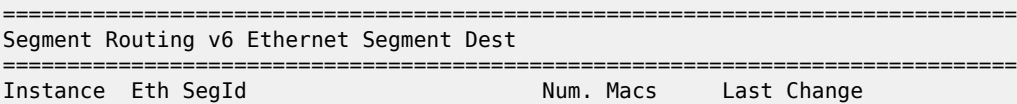

```
-------------------------------------------------------------------------------
        01:00:00:00:00:45:00:00:00:01 0
-------------------------------------------------------------------------------
Number of entries: 1
-------------------------------------------------------------------------------
===============================================================================
===============================================================================
Segment Routing v6 Dest TEP Info
===============================================================================
Instance TEP Address Segment Id Last Change
-------------------------------------------------------------------------------
                             1 192.0.2.5 2001:db8:aaaa:205:* 11/30/2022 10:11:26
-------------------------------------------------------------------------------
Number of entries : 1
                             -------------------------------------------------------------------------------
      ===============================================================================
```
\* indicates that the corresponding row element may have been truncated.

Because of the default DF election algorithm, this process is revertive; as soon as the SDP 46 is operationally up again, a new DF election is triggered with two DF candidates and PE-4 is elected as DF. A non-revertive mode is also available if preference-based DF election is configured.

# **Troubleshooting and debugging**

The following **show** and **debug** commands can be used in EVPN-VPWS:

- **show redundancy bgp-evpn-multi-homing**
- **show router bgp routes evpn** (and filters)
- **show service segment-routing-v6 [***<ip-address>***]**
- **show service id** *<service-id>* **bgp-evpn**
- **show service system bgp-evpn**
- **show service system bgp-evpn ethernet-segment** (and modifiers)
- **debug router bgp update**
- **show log log-id** *99*

Most of these commands have been shown in the preceding sections; some commands are shown in this section.

Information about the configured boot timers (before DF election) and ES activation timer (after the system has been elected DF) is shown as follows:

```
*A:PE-2# show redundancy bgp-evpn-multi-homing
```

```
===============================================================================
Redundancy BGP EVPN Multi-homing Information
===============================================================================
Boot-Timer : 10 secs 
Boot-Timer Remaining : 0 secs 
ES Activation Timer : 3 secs 
===============================================================================
```
See chapter EVPN for MPLS [Tunnels](#page-464-0) for a description of these timers.

The following command shows that the BGP route type 4 (ES route) messages are only imported by the PEs in the same ES; for example, on PE-3:

\*A:PE-3# show router bgp routes evpn eth-seg

=============================================================================== BGP Router ID:192.0.2.3 AS:64500 Local AS:64500 =============================================================================== Legend - Status codes : u - used, s - suppressed, h - history, d - decayed, \* - valid l - leaked, x - stale, > - best, b - backup, p - purge Origin codes : i - IGP, e - EGP, ? - incomplete =============================================================================== BGP EVPN Eth-Seg Routes =============================================================================== Flag Route Dist. ESI NextHop OrigAddr ------------------------------------------------------------------------------ u\*>i 192.0.2.2:0 01:00:00:00:00:23:00:00:00:01 192.0.2.2 192.0.2.2 ------------------------------------------------------------------------------- Routes : 1 ===============================================================================

On PE-4:

\*A:PE-4# show router bgp routes evpn eth-seg =============================================================================== BGP Router ID:192.0.2.4 AS:64500 Local AS:64500 =============================================================================== Legend - Status codes : u - used, s - suppressed, h - history, d - decayed, \* - valid  $l$  - leaked,  $x$  - stale,  $>$  - best,  $b$  - backup,  $p$  - purge Origin codes : i - IGP, e - EGP, ? - incomplete =============================================================================== BGP EVPN Eth-Seg Routes =============================================================================== Flag Route Dist. ESI NextHop OrigAddr ------------------------------------------------------------------------------ u\*>i 192.0.2.5:0 01:00:00:00:00:45:00:00:00:01 192.0.2.5 192.0.2.5 ------------------------------------------------------------------------------- Routes : 1 ===============================================================================

The following command shows all the EVPN-SRv6 destinations toward TEP 192.0.2.4. Epipe 1 has an EVPN-SRv6 destination toward TEP 192.0.2.4 directly and Epipe 2 has an EVPN-SRv6 destination to ESI-45, which is resolved to TEP 192.0.2.4. This is shown in the following output:

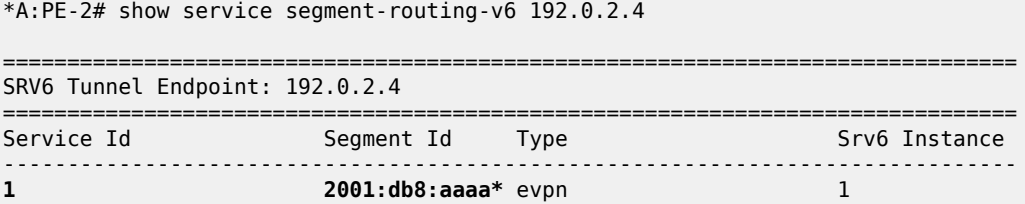

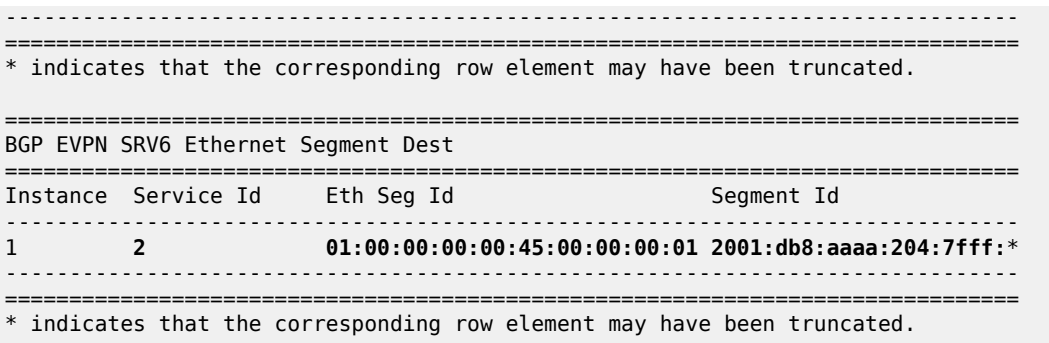

The following command lists all configured ESs on the system:

\*A:PE-2# show service system bgp-evpn ethernet-segment

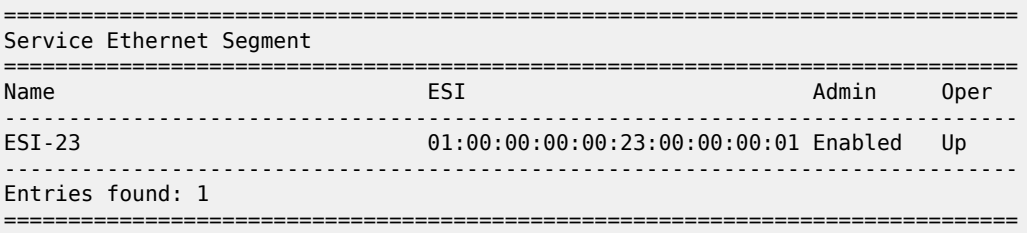

In addition to the preceding commands, the following **tools dump** commands may be useful:

- **tools dump service evpn usage** This command shows the number of EVPN-SRv6 (and EVPN-MPLS and EVPN-VXLAN) destinations in the system.
- **tools dump service system bgp-evpn ethernet-segment <name> evi <value> df This command** computes the DF election for a specific ESI and EVI. For all-active multihoming, there is no DF election and all PEs forward traffic. For single-active multihoming, one PE is active for a service while another PE is a backup. This command shows the DF (primary), even if it is not the local PE.

The usage of EVPN resources is shown as follows:

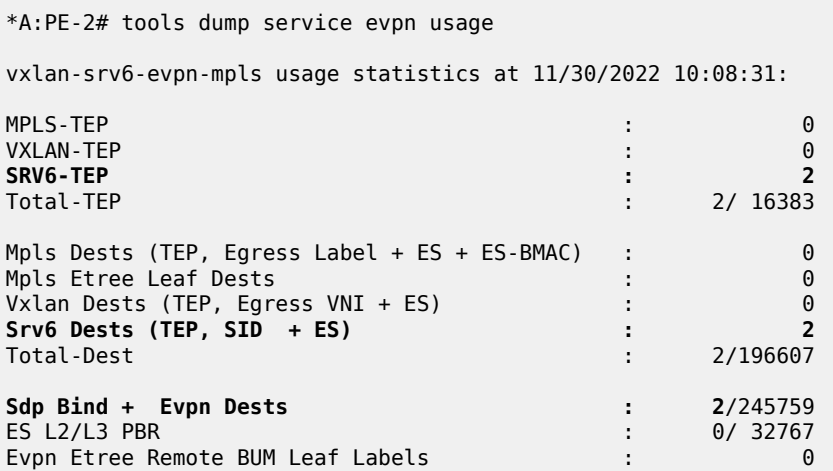
On PE-2, there is one SRv6 TEP (192.0.2.4 in Epipe 1 and in Epipe 2) and there are two SRv6 destinations: 192.0.2.4 and ESI 01:00:00:00:00:45:00:00:00:01. PE-5 is not an SRv6 TEP for PE-2 because it is not a primary and, therefore, is not forwarding any traffic.

In all-active multihoming, the DF election is not applicable:

\*A:PE-2# tools dump service system bgp-evpn ethernet-segment "ESI-23" evi 20 df

[11/30/2022 10:08:31] All Active VPWS or IP-ALIASING - **DF N/A**

In single-active multihoming, the following command shows which PE is the DF:

\*A:PE-5# tools dump service system bgp-evpn ethernet-segment "ESI-45" evi 20 df

[11/30/2022 10:08:36] **Computed DF: 192.0.2.4 (Remote)** (Boot Timer Expired: Yes) [11/30/2022 10:08:36] Computed Backup: 192.0.2.5 (This Node)

The command is launched on PE-5, which is a backup. The computed DF is PE-4 and the boot timer has expired, meaning there is no DF re-election pending.

### **Conclusion**

EVPN-VPWS is a simplified point-to-point version of RFC 7432. EVPN provides a unified control plane mechanism that simplifies the network deployment and operation. Single-active and all-active multihoming can be used in Epipes; EVPN-VPWS is a differentiator of EVPN compared to traditional TLDP or BGP Epipe redundancy mechanisms.

# **EVPN-IFF BGP Attribute Propagation Between Families**

This chapter provides information about EVPN-IFF BGP attribute propagation between families .

Topics in this chapter include:

- [Applicability](#page-865-0)
- [Overview](#page-865-1)
- [Configuration](#page-867-0)
- **[Conclusion](#page-894-0)**

### <span id="page-865-0"></span>**Applicability**

The information and configuration in this chapter are based on SR OS Release 22.7.R1. EVPN Interfaceful (EVPN-IFF) BGP attribute propagation between BGP families based on uniform propagation is supported in SR OS Release 21.2.R1 and later.

For more information on routed VPLS in EVPN, see chapters EVPN for VXLAN [Tunnels](#page-621-0) (Layer 3) and EVPN for MPLS [Tunnels](#page-539-0) in Routed VPLS .

### <span id="page-865-1"></span>**Overview**

SR OS allows multiple BGP owners in the same VPRN service to receive or advertise IP prefixes contained in the VPRN route table. A VPRN route table can simultaneously install and process IPv4 or IPv6 prefixes for the following owners:

- EVPN Interface-ful (EVPN-IFF)
- EVPN Interface-less (EVPN-IFL)
- VPN-IP (also referred to as IP-VPN routes)
- IP (also referred to as BGP PE-CE routes)

EVPN-IFF routes are EVPN IP-prefix routes, otherwise known as route type 5 (RT-5) routes, that are imported and exported based on the configuration of the R-VPLS services attached to the VPRN. To enable the EVPN-IFF model, the command **config>service>vpls>bgp-evpn>ip-route-advertisement** needs to be configured. By default, BGP attributes are re-originated when a prefix is propagated to and from an EVPN-IFF route. However, BGP attributes can be used to influence routing (for example, local preference, Autonomous System (AS) path, communities, and so on), and therefore, SR OS supports EVPN-IFF BGP attribute propagation to other BGP families (uniform propagation), as described in *draftietf-bess-evpn-ipvpn-interworking*.

The following CLI command is used to enable EVPN-IFF BGP attribute propagation and EVPN-IFF best path selection:

```
*A:PE-4>config>service>system>bgp-evpn# ip-prefix-routes ?
   - ip-prefix-routes
 [no] iff-attribute-* - Enable attribute uniform propagation
  [no] iff-bgp-path-s* - Enable bgp path selection
```
The **iff-bgp-path-selection** command cannot be enabled when **iff-attribute-uniform-propagation** is disabled.

When **iff-attribute-uniform-propagation** is enabled on a node:

- the following BGP path attributes are propagated:
	- AS path
	- domain path (D-PATH), supported in SR OS Release 21.10.R1 and later
	- IBGP-only attributes, when advertising to an IBGP neighbor: local preference, originator ID, cluster ID
	- Multiple Exit Discriminator (MED)
	- communities, large communities, extended communities
- the following BGP path attributes are not propagated across families:
	- any type 0x06 extended communities supported by RT-5 routes:
		- MAC mobility extended community
		- EVPN router MAC extended community
	- BGP encapsulation extended community
	- Route Target extended community
	- BGP tunnel encapsulation attribute
	- BGP prefix-SID attribute used in RT-5 routes and VPN-IP routes for Segment Routing over IPv6 dataplane (SRv6) services
- IBGP-only attributes are only propagated to IBGP neighbors; EBGP-only attributes only to EBGP neighbors
- routes received with well-known communities, such as no-advertise or no-export(-subconfed), are sent or not sent depending on the community values
- BGP path attributes are propagated even when doing route leaking between routing instances

If multiple EVPN-IFF routes for the same prefix are received for the same VPRN, they are by default ordered and selected based on the lowest R-VPLS Ifindex, Route Distinguisher (RD), and Ethernet tag.

When **iff-bgp-path-selection** is enabled, EVPN-IFF routes with the same or different RD are selected based on regular BGP path selection rules in the following order:

- **1.** valid route wins over invalid route (invalid routes are looped routes or routes where the originator ID matches the receiving router)
- **2.** lowest origin validation state (origin validation state: valid is preferred to origin validation state: not found; origin validation state: not found is preferred to origin validation state: invalid) – applicable to IPv4, IPv6, or BGP Labeled Unicast (BGP-LU) routes
- **3.** lowest Routing Table Manager (RTM) preference
- **4.** highest local preference
- **5.** shortest D-PATH
- **6.** lowest Accumulated Interior Gateway Protocol (AIGP) metric (AIGP is not supported for EVPN-IFL, EVPN-IFF, or IP-VPN routes)
- **7.** shortest AS path
- **8.** lowest origin (origin: IGP is preferred to origin: EGP; origin: EGP is preferred to origin: incomplete)
- **9.** lowest MED (routes without MED are considered as zero or infinity based on the configuration of the **always-compare-med** command)
- **10.** lowest owner type (owner type: BGP-label is preferred to owner type: BGP; owner type: BGP is preferred to owner type: BGP-VPN) with BGP-VPN referring to VPN-IP and EVPN-IFL
- **11.** EBGP wins over IBGP
- **12.** lowest route-table or tunnel-table cost to the next-hop

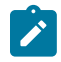

**Note:** The **ignore-nh-metric** command is not supported for EVPN-IFF.

- **13.** lowest next-hop type a next-hop resolved to a tunnel-table entry is considered as a lower type than a next-hop resolved to a route-table entry
- **14.** lowest router ID applicable to IBGP peers
- **15.** shortest cluster list length applicable to IBGP peers
- **16.** lowest IP address IP address refers to the peer that advertised the route
- **17.** EVPN-IFL wins over IPVPN
- **18.** next-hop check (IPv4 next-hop wins over IPv6, then lowest next-hop wins) The next-hop check is a tiebreaker if BGP receives the same prefix for VPN-IPv6 and EVPN-IFL. An IPv6 prefix received as VPN-IPv6 has an IPv6 next-hop whereas the same IPv6 prefix received as EVPN-IFL can have an IPv4 next-hop.
- **19.** lowest RD for route-table selection
- **20.** lowest path ID (add-path)

### <span id="page-867-0"></span>**Configuration**

[Figure 157: Example topology](#page-868-0) shows the example topology with PE-3 as Data Center Gateway (DCGW) between an EVPN-VXLAN network and an EVPN-MPLS network. Routed VPLS is configured on PE-2, PE-3, and PE-6. Supplementary broadcast domain "SBD-12" is configured in the EVPN-VXLAN network between PE-2 and PE-3; "SBD-13" in the EVPN-MPLS network between PE-3 and PE-6. On PE-2, Ethernet VPN instance "EVI-11" is configured toward CE-1.

#### *Figure 157: Example topology*

<span id="page-868-0"></span>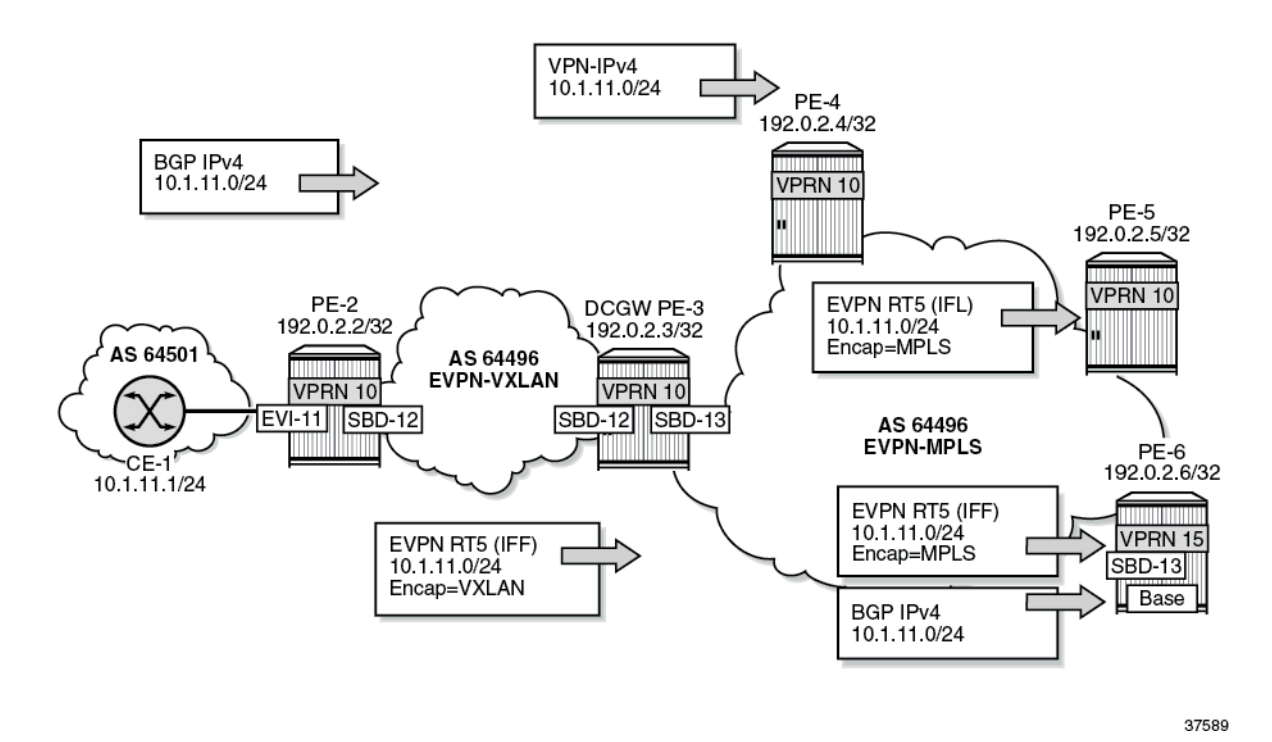

CE-1 advertises prefix 10.1.11.0/24 to BGP neighbor 10.0.0.2 in VPRN 10 on PE-2. PE-2 sends an EVPN-IFF route to DCGW PE-3. PE-3 forwards the prefix 10.1.11.0/24 as VPN-IPv4 route to PE-4, as EVPN-IFL route to PE-5, as EVPN-IFF route to PE-6, and as IPv4 route to PE-6.

The initial configuration includes the following:

- Cards, MDAs, ports
- Router interfaces on all PEs
- IS-IS on the router interfaces
- LDP on the router interfaces on PE-3, PE-4, PE-5, and PE-6

On the PEs, BGP is configured for the EVPN address family. Between PE-3 and PE-4, both the VPN-IPv4 and the EVPN address family are configured. The configuration on PE-3 is as follows:

```
# on PE-3:
configure
     router Base
         autonomous-system 64496
         bgp
              vpn-apply-import
              vpn-apply-export
              enable-peer-tracking
              rapid-withdrawal
              rapid-update evpn
              group "internal1"
                  family evpn
                  peer-as 64496
                  neighbor 192.0.2.2
                  exit
```

```
 exit
     group "internal"
         peer-as 64496
         neighbor 192.0.2.4
              family vpn-ipv4 evpn
         exit
         neighbor 192.0.2.5
              family evpn
         exit
         neighbor 192.0.2.6
              family evpn
         exit
     exit
 exit
```
On CE-1, BGP is configured in VPRN 11 for the IPv4 address family. The export policy adds communities "1:1" and "2:2" and sets the MED to a value of 81.

```
# on CE-1:
configure
     router Base
         policy-options
             begin
             community "1:1_2:2"
                  members "1:1" "2:2"
             exit
             policy-statement "export-vnf-to-all"
                  entry 10
                      from
                          protocol direct direct-interface 
                      exit
                      action accept
                           community add "1:1_2:2"
                           bgp-med set 81
                      exit
                  exit
             exit
             commit
         exit
     exit
     service
         vprn 11 name "VPRN 11" customer 1 create
             autonomous-system 64501
             interface "int-CE-1-PE-2" create
                  address 10.0.0.1/24
                  sap 1/1/2:11 create
                  exit
             exit
             interface "test" create
                  address 10.1.11.1/24
                  sap 1/1/2:12 create
                  exit
             exit
             bgp
                  export "export-vnf-to-all"
                  split-horizon
                  group "CE-1-PE-2"
                      type external
                       peer-as 64496
                      neighbor 10.0.0.2
                      exit
                  exit
             exit
```
no shutdown

On PE-2, VPRN 10 has R-VPLS interface "int-EVI-11" toward CE-1 and R-VPLS interface "int-SBD-12" toward PE-3. BGP is configured toward neighbor 10.0.0.1 on CE-1 and the import policy sets the local preference (LP) to 200, as follows:

```
# on PE-2:
configure
     router Base
         policy-options
              begin
              policy-statement "local-preference-200"
                  entry 10
                      action accept
                           local-preference 200
                      exit
                  exit
              exit
              commit
         exit
     exit
     service
         vprn 10 name "VPRN 10" customer 1 create
              autonomous-system 64496
              interface "int-SBD-12" create
                  vpls "SBD-12"
                      evpn-tunnel
                  exit
              exit
              interface "int-EVI-11" create
                  address 10.0.0.2/24
                  vrrp 1 owner passive
                      backup 10.0.0.2
                  exit
                  vpls "EVI-11"
                  exit
              exit
              bgp
                  import "local-preference-200"
                  local-as 64496
                  split-horizon
                  group "PE-2-CE-1"
                      type external
                      peer-as 64501
                      neighbor 10.0.0.1
                      exit
                  exit
              exit
              no shutdown
         exit
         vpls 11 name "EVI-11" customer 1 create
              allow-ip-int-bind
              exit
              stp
                  shutdown
              exit
              sap 1/1/1:11 create
                  no shutdown
              exit
              no shutdown
         exit
         vpls 12 name "SBD-12" customer 1 create
              allow-ip-int-bind
```

```
 exit
     vxlan instance 1 vni 12 create
     exit
     bgp-evpn
         no mac-advertisement
         ip-route-advertisement
         evi 12
         vxlan bgp 1 vxlan-instance 1
              no shutdown
         exit
     exit
     no shutdown
 exit
```
On PE-3, VPRN 10 is configured with:

- three interfaces:
	- R-VPLS interface "int-SBD-12" toward PE-2
	- R-VPLS interface "int-SBD-13" toward PE-6
	- interface "int-VPRN10-PE-3-to-PE-6" to the base router of PE-6.
- BGP-IPVPN for the exchange of VPN-IPv4 routes with PE-4
- BGP-EVPN to propagate EVPN-IFL routes to PE-5 and EVPN-IFF routes to PE-6
- BGP to propagate BGP IPv4 routes to the base router on PE-6. The export policy is only required in the BGP configuration.

```
# on PE-3:
configure
     router Base
         policy-options
             begin
             prefix-list "10.1.0.0"
                 prefix 10.1.0.0/16 longer
             exit
             policy-statement "export-bgp"
                 entry 10
                     from 
                         prefix-list "10.1.0.0"
                     exit
                     action accept
                     exit
                 exit
             exit
             commit
         exit
     exit 
     service
         vprn 10 name "VPRN 10" customer 1 create
             autonomous-system 64496
 interface "int-SBD-12" create
 vpls "SBD-12"
                     evpn-tunnel
                 exit
             exit
             interface "int-SBD-13" create
                 vpls "SBD-13"
                     evpn-tunnel
                 exit
             exit
             interface "int-VPRN10-PE-3-to-PE-6" create
```

```
 address 10.15.16.3/24
         sap 1/1/3:13 create
         exit
     exit
     bgp-ipvpn
         mpls
              auto-bind-tunnel
                 resolution any
              exit
              route-distinguisher 192.0.2.3:10
              vrf-target target:64496:10
              no shutdown
         exit
     exit
     bgp-evpn
         mpls
              auto-bind-tunnel
                  resolution any
              exit
              route-distinguisher 192.0.2.3:10
              vrf-target target:64496:10
              no shutdown
         exit
     exit
     bgp
         export "export-bgp"
         rapid-withdrawal
         group "base router - PE-6" 
              family ipv4 
              neighbor 10.15.16.6
                  type internal 
                  peer-as 64496
              exit
         exit
     exit 
     no shutdown
 exit
 vpls 12 name "SBD-12" customer 1 create
     description "EVPN-VXLAN VPLS for EVPN tunnel to PE-2"
     allow-ip-int-bind
     exit
     vxlan instance 1 vni 12 create
     exit
     bgp-evpn
         no mac-advertisement
         ip-route-advertisement
         evi 12
         vxlan bgp 1 vxlan-instance 1
              no shutdown
         exit
     exit
     no shutdown
 exit
 vpls 13 name "SBD-13" customer 1 create
     description "EVPN-MPLS VPLS for EVPN tunnel to PE-6"
     allow-ip-int-bind
     exit
     bgp
     exit
     bgp-evpn
         no mac-advertisement
         ip-route-advertisement
         evi 13
         mpls bgp 1
```

```
 auto-bind-tunnel
                   resolution any
               exit
               no shutdown
          exit
     exit
     no shutdown
 exit
```
On PE-4, VPRN 10 is configured with BGP-IPVPN, as follows. BGP between PE-3 and PE-4 is configured for the VPN-IPv4 address family.

```
# on PE-4:
configure
     service
         vprn 10 name "VPRN 10" customer 1 create
              bgp-ipvpn
                  mpls
                      auto-bind-tunnel
                          resolution any
                      exit
                       route-distinguisher 192.0.2.4:10
                      vrf-target target:64496:10
                      no shutdown
                  exit
              exit
              no shutdown
         exit
```
On PE-5, VPRN 10 is configured with BGP-EVPN, as follows:

```
# on PE-5:
configure
     service
         vprn 10 name "VPRN 10" customer 1 create
              bgp-evpn
                  mpls
                      auto-bind-tunnel
                          resolution any
                      exit
                       route-distinguisher 192.0.2.5:10
                       vrf-target target:64496:10
                      no shutdown
                  exit
              exit
              bgp
                  no shutdown
              exit
              no shutdown
         exit
```
In the base router of PE-6, BGP is configured to neighbor 10.15.16.3 on PE-3. VPRN 15 is configured with R-VPLS interface "int-SBD-13" toward PE-3. The configuration is as follows:

```
# on PE-6:
configure
     router Base
         interface "int-PE-6-to-VPRN10-PE-3"
             address 10.15.16.6/24
             port 1/1/1:13 
         exit
```

```
 bgp
         group "PE-6-CE"
              family ipv4
              neighbor 10.15.16.3
                  type internal
                  local-as 64496
                  peer-as 64496
              exit
         exit
     exit
 exit
 service
     vprn 15 name "VPRN 15" customer 1 create
         autonomous-system 64502
         interface "int-SBD-13" create
              vpls "SBD-13"
                  evpn-tunnel
              exit
         exit
         no shutdown
     exit
     vpls 13 name "SBD-13" customer 1 create
         allow-ip-int-bind
         exit
         bgp
         exit
         bgp-evpn
              no mac-advertisement
              ip-route-advertisement
              evi 13
              mpls bgp 1
                  auto-bind-tunnel
                       resolution any
                  exit
                  no shutdown
              exit
         exit
         no shutdown
     exit
```
## **Default behavior**

By default, BGP path attributes are re-originated when a prefix is propagated to and from an EVPN-IFF route. [Figure 158: EVPN-IFF BGP path attributes are re-originated by PE-2 and PE-3](#page-875-0) shows that PE-2 receives an IPv4 route for prefix 10.1.11.0/24 with non-default BGP path attributes, whereas PE-2 propagates the prefix as an EVPN-IFF route with default path attributes.

37590

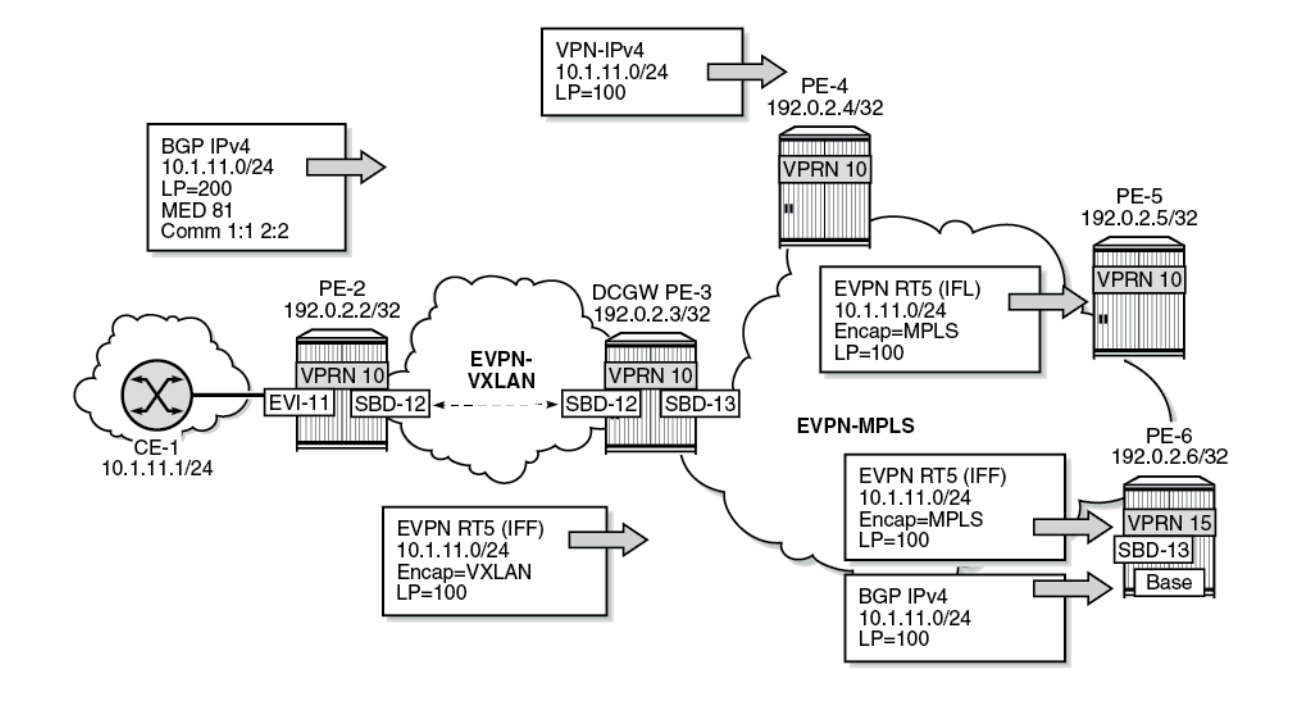

<span id="page-875-0"></span>*Figure 158: EVPN-IFF BGP path attributes are re-originated by PE-2 and PE-3*

VPRN 10 on PE-2 received a BGP IPv4 route for prefix 10.1.11.0/24 with LP 200, MED 81, and communities "1:1" and "2:2":

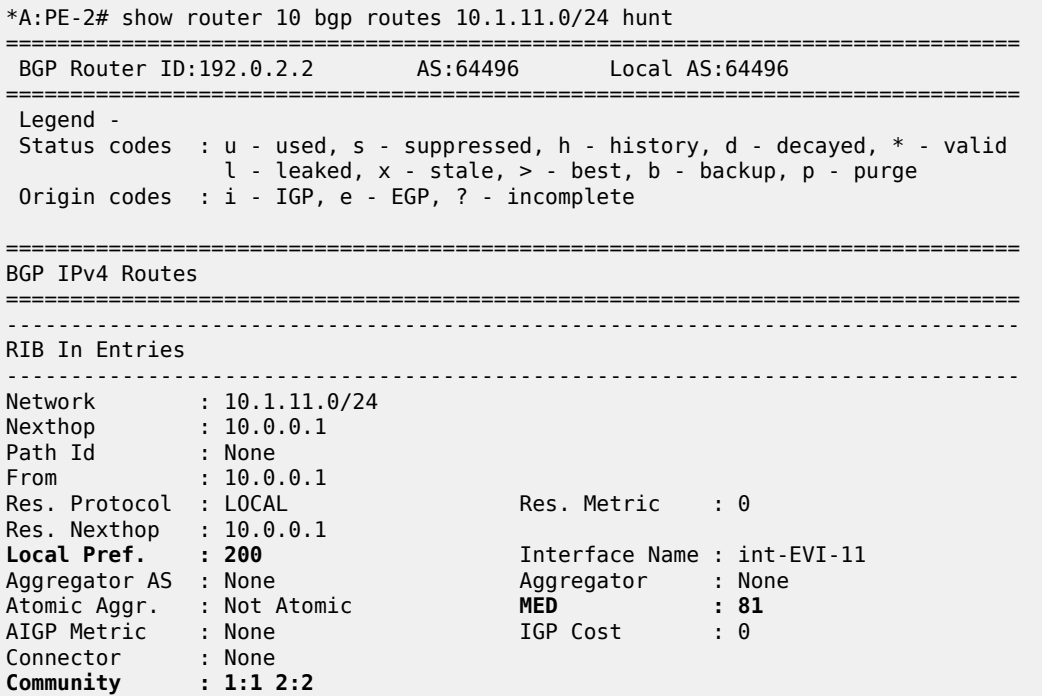

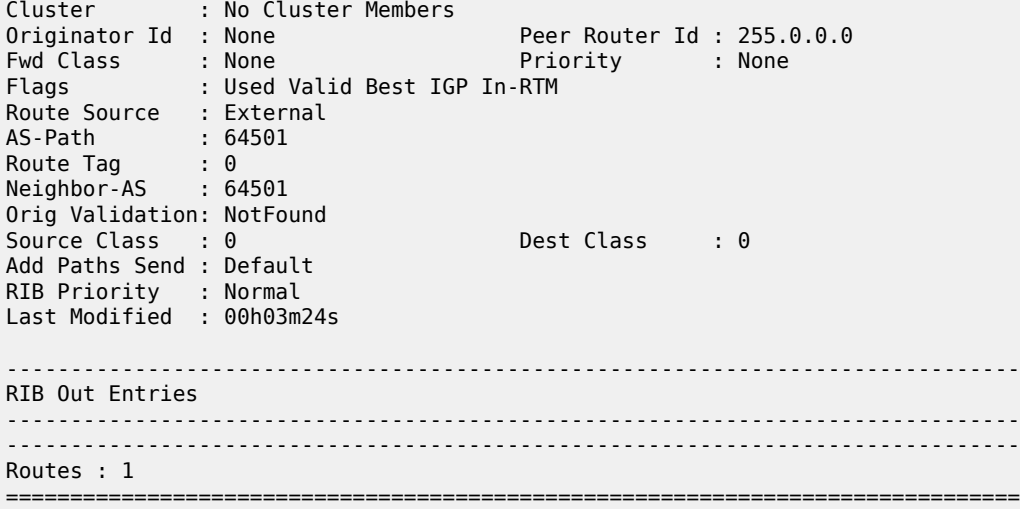

PE-2 propagates prefix 10.1.11.0/24 as an EVPN-IFF route to PE-3 with default BGP attributes: LP 100, no MED, and without the communities "1:1" and "2:2":

```
*A:PE-2# show router bgp routes evpn ip-prefix prefix 10.1.11.0/24 hunt
===============================================================================
  BGP Router ID:192.0.2.2 AS:64496 Local AS:64496
===============================================================================
  Legend -
  Status codes : u - used, s - suppressed, h - history, d - decayed, * - valid
               l - leaked, x - stale, > - best, b - backup, p - purge
  Origin codes : i - IGP, e - EGP, ? - incomplete
===============================================================================
BGP EVPN IP-Prefix Routes
===============================================================================
-------------------------------------------------------------------------------
RIB In Entries
-------------------------------------------------------------------------------
-------------------------------------------------------------------------------
RIB Out Entries
-------------------------------------------------------------------------------
Network : n/a
Nexthop : 192.0.2.2
Path Id : None
To : 192.0.2.3
Res. Nexthop : n/a
Local Pref. : 100 Interface Name : NotAvailable
Aggregator AS : None                           Aggregator     : None
Atomic Aggr. : Not Atomic MED : None
AIGP Metric : None IGP Cost : n/a
Connector : None
Community : target:64496:12 mac-nh:02:13:ff:ff:ff:49
 bgp-tunnel-encap:VXLAN
Cluster : No Cluster Members
Originator Id : None Peer Router Id : 192.0.2.3
Origin : IGP
AS-Path : No As-Path
EVPN type : IP-PREFIX
ESI : ESI-0
Tag : 0
Gateway Address: 02:13:ff:ff:ff:49
```
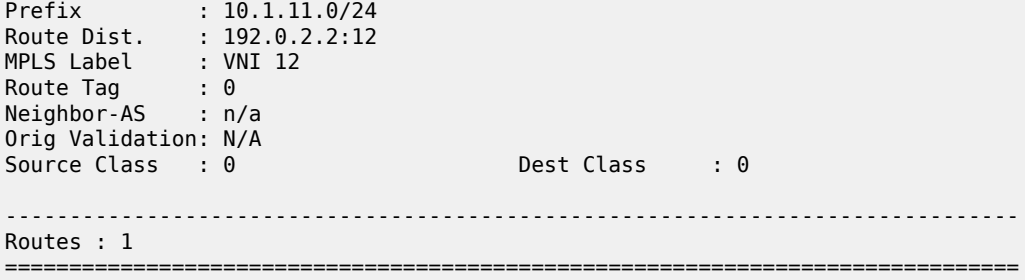

### **Uniform propagation for EVPN-IFF BGP path attributes to different BGP families**

Enabling **iff-attribute-uniform-propagation** is not allowed when there are services enabled with **bgpevpn ip-route-advertisement**:

```
*A:PE-2>config>service>system>bgp-evpn>ip-prefix-routes# iff-attribute-uniform-propagation
MINOR: SVCMGR #1003 Inconsistent value - iff-attribute-uniform-propagation cannot be enabled/
disabled when there are "bgp-evpn ip-route-advertisement" enabled services
```
To enable **iff-attribute-uniform-propagation** and **iff-best-path-selection** on PE-2, **ip-routeadvertisement** must be temporarily disabled in VPLS "SBD-12", as follows:

```
# on PE-2
configure
    service
         vpls "SBD-12"
             bgp-evpn
                 no ip-route-advertisement
             exit
         exit
         system
             bgp-evpn
                  ip-prefix-routes
                      iff-attribute-uniform-propagation
                     iff-bgp-path-selection
                  exit
             exit
         exit
         vpls "SBD-12"
             bgp-evpn
                  ip-route-advertisement
             exit
         exit
```
In a similar configuration, **iff-attribute-uniform-propagation** and **iff-bgp-path-selection** are enabled on the other PEs.

The following command shows that uniform propagation for EVPN-IFF BGP path attributes and BGP path selection are enabled:

```
*A:PE-2# show service system bgp-evpn
===============================================================================
System BGP EVPN Information
    ===============================================================================
Eth Seg Route Dist. : <none>
Eth Seg Oper Route Dist. : < none>
```
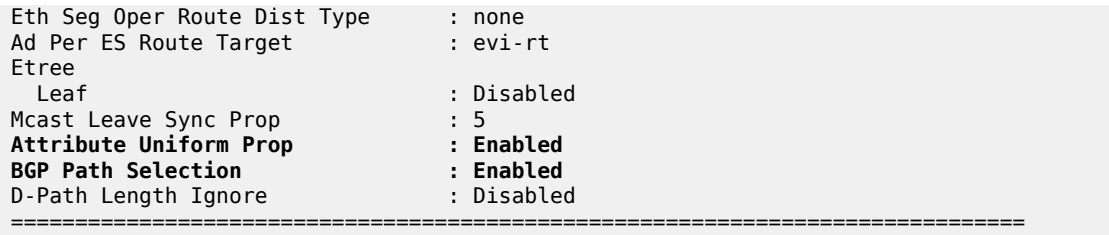

[Figure 159: Uniform propagation for EVPN-IFF BGP path attributes between families](#page-878-0) shows the uniform propagation for EVPN-IFF BGP path attributes between families in the same Virtual Routing and Forwarding (VRF).

<span id="page-878-0"></span>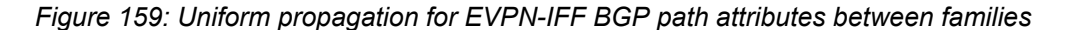

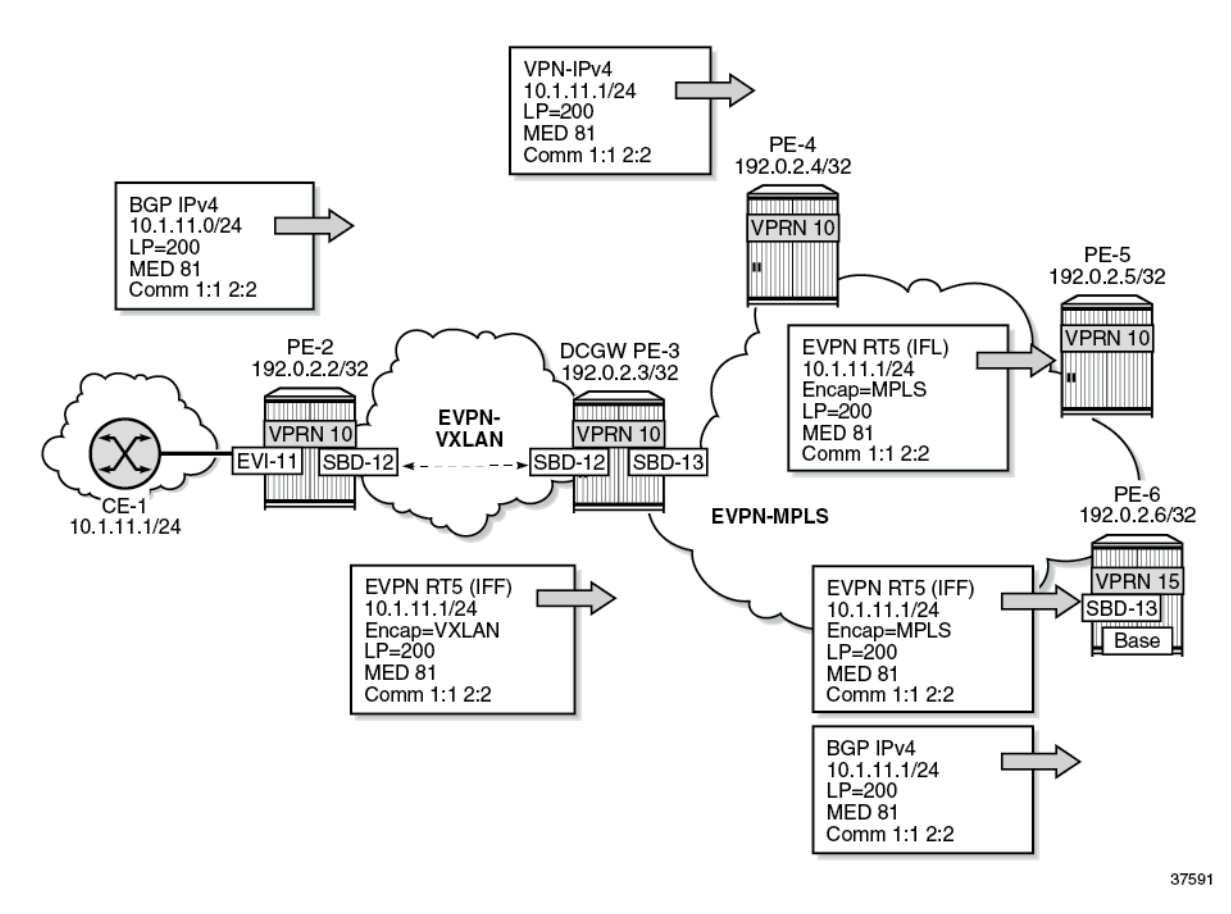

With the uniform propagation for EVPN-IFF BGP path attributes enabled, PE-2 propagates EVPN-IFF route 10.1.11.0/24 to PE-3 with LP 200, MED 81, and communities "1:1" and "2:2". The following EVPN-IFF route is received at PE-3:

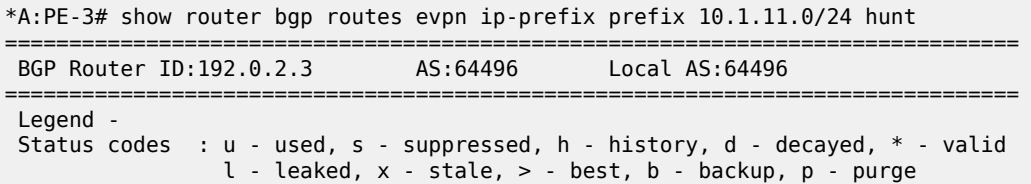

 Origin codes : i - IGP, e - EGP, ? - incomplete =============================================================================== BGP EVPN IP-Prefix Routes =============================================================================== ------------------------------------------------------------------------------- RIB In Entries ------------------------------------------------------------------------------- Network : n/a Nexthop : 192.0.2.2 Path Id : None From : 192.0.2.2 Res. Nexthop : 192.168.23.1<br> **Local Pref. : 200 Local Pref. : 200** Interface Name : int-PE-3-PE-2 Aggregator AS : None Aggregator : None Atomic Aggr. : Not Atomic AIGP Metric : None IGP Cost : 10 Connector : None **Community : 1:1 2:2** target:64496:12 mac-nh:02:13:ff:ff:ff:49 bgp-tunnel-encap:VXLAN Cluster : No Cluster Members Originator Id : None Peer Router Id : 192.0.2.2 Flags : Used Valid Best IGP Route Source : Internal AS-Path : 64501 EVPN type : IP-PREFIX ESI : ESI-0 Tag : 0 Gateway Address: 02:13:ff:ff:ff:49 Prefix : 10.1.11.0/24 Route Dist. : 192.0.2.2:12 MPLS Label : VNI 12 Route Tag : 0 Neighbor-AS : 64501 Orig Validation: N/A Source Class : 0 Dest Class : 0 Add Paths Send : Default Last Modified : 00h01m30s ------------------------------------------------------------------------------- ---snip---

With the uniform propagation for EVPN-IFF BGP path attributes enabled, PE-3 propagates VPN-IPv4 route 10.1.11.0/24 to PE-4 with LP 200, MED 81, and communities "1:1" and "2:2". The following VPN-IPv4 route is received at PE-4:

\*A:PE-4# show router bgp routes 10.1.11.0/24 vpn-ipv4 hunt

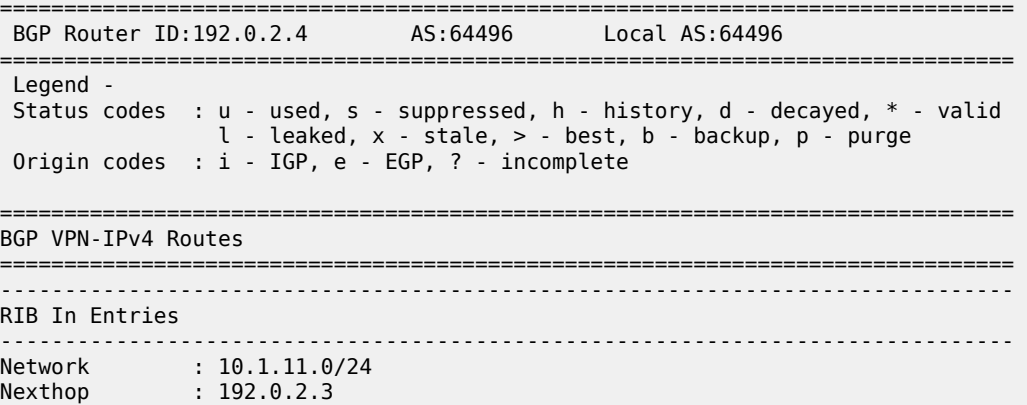

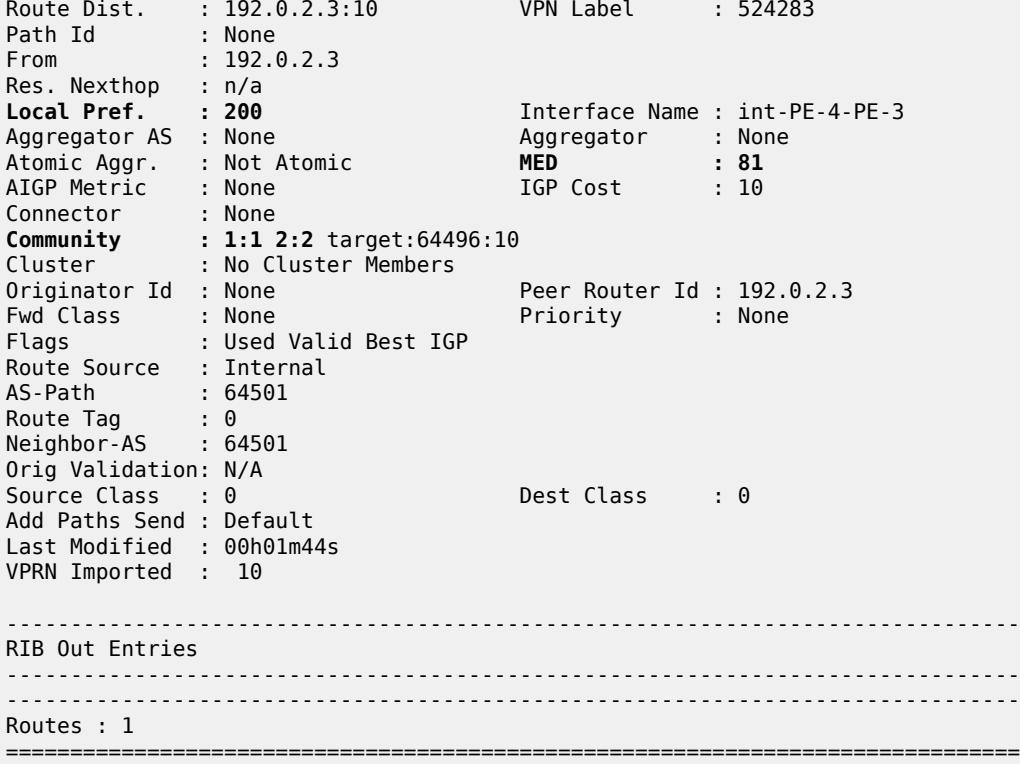

PE-3 propagates EVPN-IFL route 10.1.11.0/24 to PE-5 with LP 200, MED 81, and communities "1:1" and "2:2". The following EVPN-IFL route is received at PE-5:

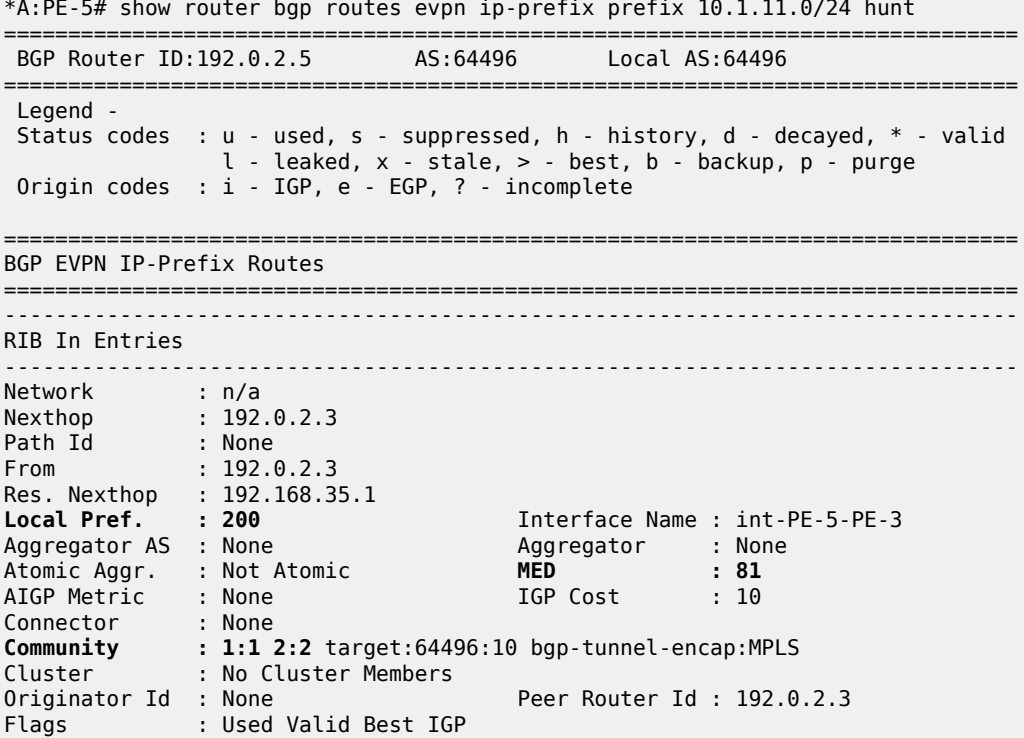

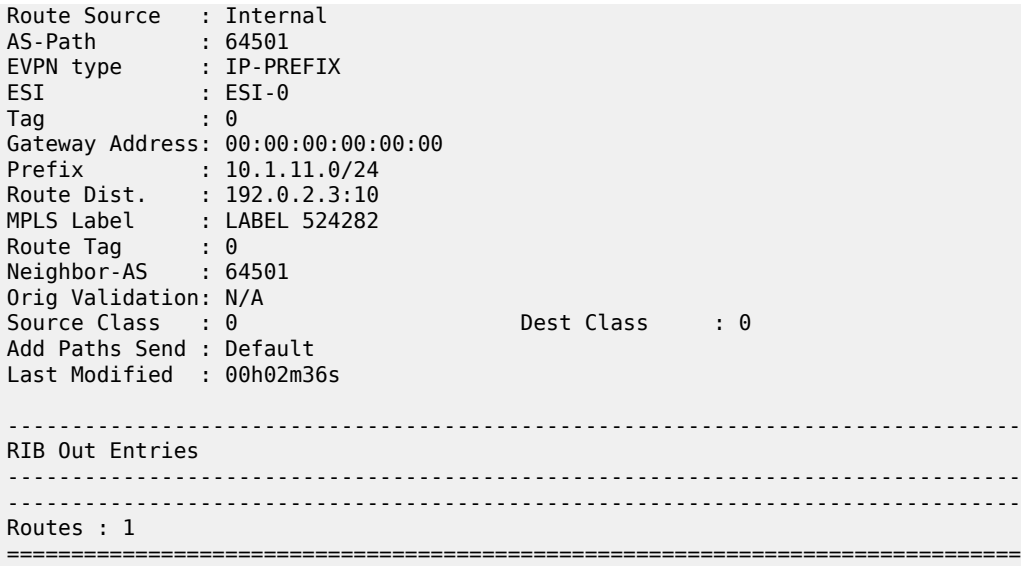

PE-3 propagates EVPN-IFF route 10.1.11.0/24 to PE-6 with LP 200, MED 81, and communities "1:1" and "2:2". The following EVPN-IFF route is received at PE-6:

\*A:PE-6# show router bgp routes evpn ip-prefix prefix 10.1.11.0/24 hunt =============================================================================== BGP Router ID:192.0.2.6 AS:64496 Local AS:64496 =============================================================================== Legend - Status codes : u - used, s - suppressed, h - history, d - decayed, \* - valid l - leaked, x - stale, > - best, b - backup, p - purge Origin codes : i - IGP, e - EGP, ? - incomplete =============================================================================== BGP EVPN IP-Prefix Routes =============================================================================== ------------------------------------------------------------------------------- RIB In Entries ------------------------------------------------------------------------------- Network : n/a Nexthop : 192.0.2.3 Path Id : None From : 192.0.2.3 Res. Nexthop : 192.168.36.1 **Local Pref. : 200** Interface Name : int-PE-6-PE-3 Aggregator AS : None Aggregator : None Atomic Aggr. : Not Atomic **MED : 81** AIGP Metric : None IGP Cost : 10 Connector : None **Community : 1:1 2:2** target:64496:13 mac-nh:02:17:ff:ff:ff:4a bgp-tunnel-encap:MPLS Cluster : No Cluster Members Originator Id : None Peer Router Id : 192.0.2.3 Flags : Used Valid Best IGP Route Source : Internal AS-Path : 64501 EVPN type : IP-PREFIX ESI : ESI-0 Tag : 0 Gateway Address: 02:17:ff:ff:ff:4a Prefix : 10.1.11.0/24

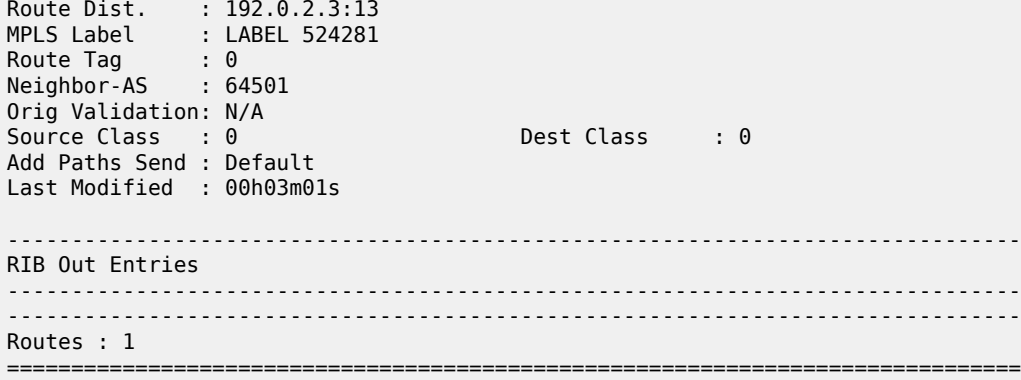

PE-3 propagates BGP IPv4 route 10.1.11.0/24 to PE-6 with LP 200, MED 81, and communities "1:1" and "2:2". The following IPv4 route is received at PE-6:

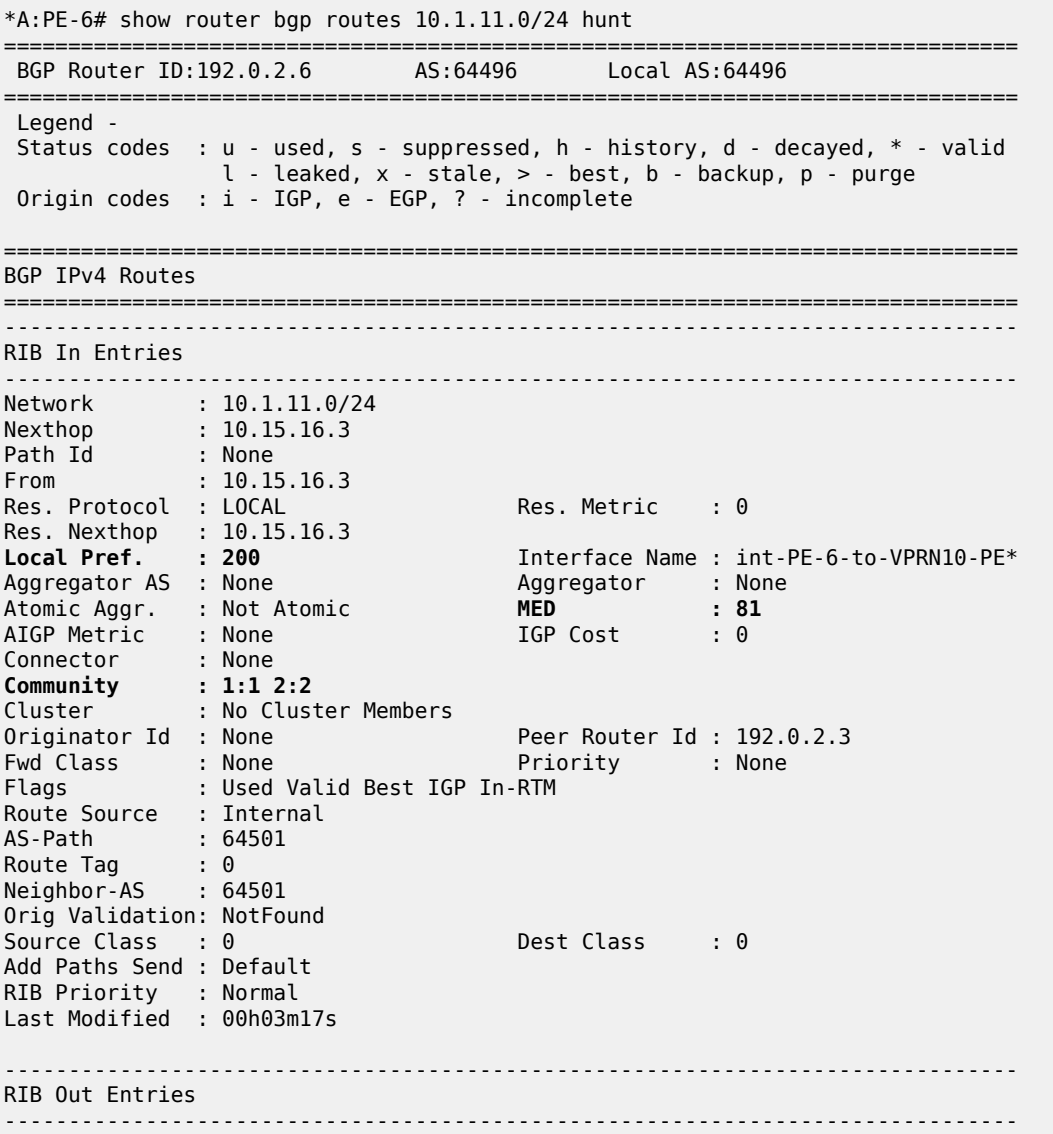

------------------------------------------------------------------------------- Routes : 1 =============================================================================== \* indicates that the corresponding row element may have been truncated.

### **EVPN-IFF BGP path attributes exported to leaked EVPN routes**

[Figure 160: Example topology](#page-883-0) shows the example topology with two VPRNs on DCGW PE-3 where routes are leaked.

<span id="page-883-0"></span>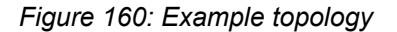

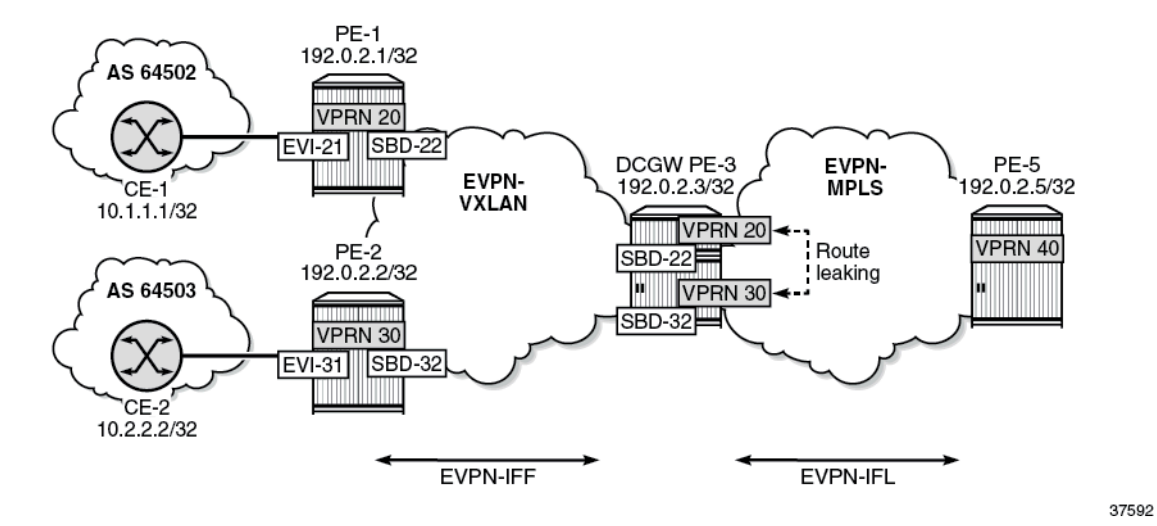

The uniform propagation for EVPN-IFF BGP path attributes is enabled on all PEs.

[Figure 161: BGP path attributes are propagated in leaked EVPN routes](#page-884-0) shows that CE-1 exports an IPv4 route for prefix 10.1.1.1/32 to PE-1. This route has non-default BGP attributes; for example, MED 88, AS path 64502 64505 64504, and community "11:11" "color:00:55". PE-1 exports this route as an EVPN-IFF route to PE-3. PE-3 forwards this route as EVPN-IFL route to PE-5. On PE-3, the route is leaked from VPRN 20 to VPRN 30. The BGP path attributes are propagated to the leaked EVPN routes, except those attributes that are not expected to be propagated, such as the router's MAC extended community. PE-3 advertises an EVPN-IFF route for prefix 10.1.1.1/32 to PE-2.

#### <span id="page-884-0"></span>*Figure 161: BGP path attributes are propagated in leaked EVPN routes*

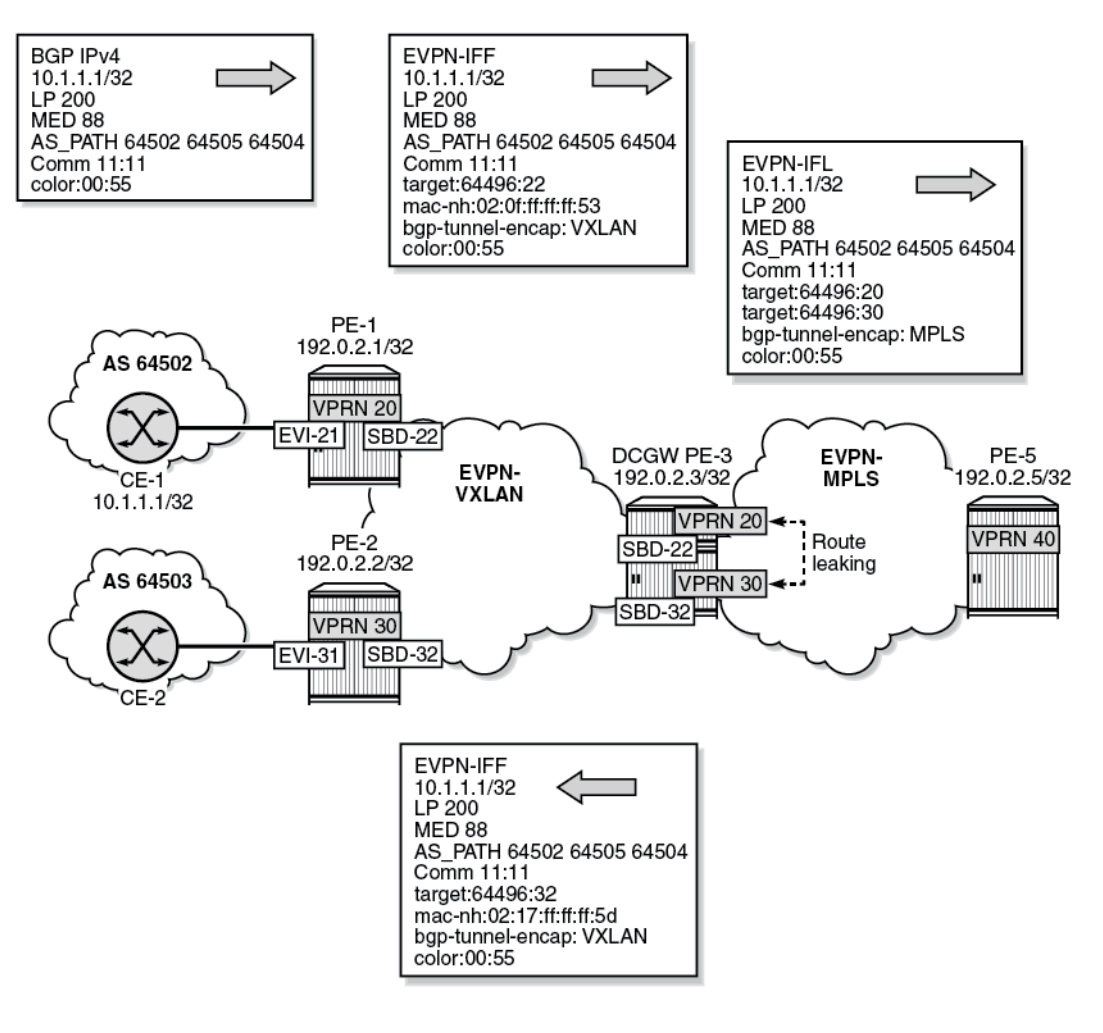

37593

In a similar way, CE-2 exports IPv4 prefix 10.2.2.2/32 to PE-2 with non-default BGP path attributes. PE-2 advertises this prefix as an EVPN-IFF route with the same BGP path attributes. PE-3 leaks the route from VPRN 30 to VPRN 20 while preserving the BGP path attributes. PE-3 advertises an EVPN-IFF route for prefix 10.2.2.2/32 to PE-1 with the same BGP path attributes. PE-3 also advertises the prefix as EVPN-IFL route to PE-5 with the same BGP path attributes. For brevity, the routes for prefix 10.2.2.2/32 are not shown here.

In this example, VPRN "CE-1" is configured as follows. The export policy sets the MED, prepends some AS numbers to the AS path, and adds the communities "11:11" and "color:00:55".

```
# CE-1:
configure
     router Base
          policy-options
              begin
              community "11:11"
                  members "11:11"
              exit
```

```
 community "color:00:55"
             members "color:00:55"
         exit
         policy-statement "export-vnf-to-all-2"
             entry 10
                  from
                      protocol direct direct-interface
                  exit
                  action next-entry
                       community add "11:11" "color:00:55"
                       as-path-prepend 64504
                      bgp-med set 88
                  exit
             exit
              entry 20
                  from
                      protocol direct direct-interface
                  exit
                  action accept
                      as-path-prepend 64505
                  exit
             exit
         exit
         commit
     exit
 exit
 service
     vprn 23 name "CE-1" customer 1 create
         autonomous-system 64502
         interface "int-CE-1-PE-1" create
             address 10.2.0.1/24
              sap 1/2/2:21 create
             exit
         exit
         interface "loopback" create
             address 10.1.1.1/32
              loopback
         exit
         bgp
              export "export-vnf-to-all-2"
             local-as 64502
              group "PE-1-CE-1"
                  neighbor 10.2.0.254
                       type external
                       peer-as 64496
                  exit
              exit
         exit
         no shutdown
     exit
```
On PE-1, an import policy sets the LP to a value of 200. VPRN 20 has R-VPLS interface "int-EVI-21" toward CE-1 and R-VPLS interface "int-SBD-22" toward PE-2.

```
# on PE-1:
configure
     router Base
         policy-options
             begin
             policy-statement "local-preference-200"
                  entry 10
                      action accept
                          local-preference 200
```
 exit exit exit commit exit exit service vprn 20 name "VPRN 20" customer 1 create autonomous-system 64496 interface "int-SBD-22" create vpls "SBD-22" evpn-tunnel exit exit interface "int-EVI-21" create address 10.2.0.254/24 vrrp 1 owner passive backup 10.2.0.254 exit vpls "EVI-21" exit exit bgp import "local-preference-200" local-as 64496 group "PE-1-CE" type external peer-as 64502 neighbor 10.2.0.1 exit exit exit no shutdown exit vpls 21 name "EVI-21" customer 1 create allow-ip-int-bind exit stp shutdown exit sap 1/2/1:21 create exit no shutdown exit vpls 22 name "SBD-22" customer 1 create allow-ip-int-bind exit vxlan instance 1 vni 22 create exit bgp exit bgp-evpn no mac-advertisement ip-route-advertisement evi 22 vxlan bgp 1 vxlan-instance 1 no shutdown exit exit stp shutdown exit no shutdown exit

The configuration on PE-2 is similar with VPRN 30, R-VPLS "EVI-31", and R-VPLS "SBD-32".

PE-3 has two VPRNs: "VPRN 20" and "VPRN 30". Export policy "leak-color-55-into-30" is used to leak routes with color community "color:00:55" from VPRN 20 to VPRN 30. The configuration is as follows:

```
# on PE-3:
configure
     router Base
         policy-options
             begin
             community "color:00:55"
                  members "color:00:55"
             exit
             community "RT64496:20"
                  members "target:64496:20"
             exit
             community "RT64496:30"
                  members "target:64496:30"
             exit
             policy-statement "leak-color-55-into-20"
                  entry 10
                      from
                           community "color:00:55"
                      exit
                      action accept
                           community add "RT64496:20" "RT64496:30"
                      exit
                  exit
             exit
              policy-statement "leak-color-55-into-30"
                  entry 10
                      from
                          community "color:00:55"
                      exit
                      action accept
                          community add "RT64496:20" "RT64496:30"
                      exit
                  exit
             exit
             commit
         exit
     exit
     service
         vpls 22 name "SBD-22" customer 1 create
             allow-ip-int-bind
             exit
             vxlan instance 1 vni 22 create
             exit
             bgp-evpn
                  no mac-advertisement
                  ip-route-advertisement
                  evi 22
                  vxlan bgp 1 vxlan-instance 1
                      no shutdown
                  exit
              exit
              stp
                  shutdown
             exit
             no shutdown
         exit
         vprn 20 name "VPRN 20" customer 1 create
             autonomous-system 64496
              interface "int-SBD-22" create
```

```
 vpls "SBD-22"
             evpn-tunnel
          exit
     exit
     bgp-evpn
         mpls
              auto-bind-tunnel
                  resolution any
              exit
              route-distinguisher 192.0.2.3:20
              vrf-export "leak-color-55-into-30"
              vrf-target import target:64496:20
              no shutdown
         exit
     exit
     no shutdown
 exit
 vpls 32 name "SBD-32" customer 1 create
     allow-ip-int-bind
     exit
     vxlan instance 1 vni 32 create
     exit
     bgp-evpn
         no mac-advertisement
         ip-route-advertisement
         evi 32
         vxlan bgp 1 vxlan-instance 1
              no shutdown
         exit
     exit
     stp
         shutdown
     exit
     no shutdown
 exit
 vprn 30 name "VPRN 30" customer 1 create
     autonomous-system 64496
     interface "int-SBD-32" create
         vpls "SBD-32"
              evpn-tunnel
         exit
     exit
     bgp-evpn
         mpls
              auto-bind-tunnel
                  resolution any
              exit
              route-distinguisher 192.0.2.3:30
              vrf-export "leak-color-55-into-20"
              vrf-target import target:64496:30
              no shutdown
         exit
     exit
     no shutdown
 exit
```
PE-3 exports the prefix route as EVPN-IFL to PE-5. On PE-5, VPRN 40 is configured as follows:

# on PE-5: configure router Base policy-options begin

 community "RT64496:20" members "target:64496:20" exit community "RT64496:30" members "target:64496:30" exit policy-statement "vrf-40-import" entry 10 from community "RT64496:20" exit action accept exit exit entry 20 from community "RT64496:30" exit action accept exit exit exit policy-statement "vrf-40-export" entry 10 from protocol direct direct-interface exit action accept community add "RT64496:20" "RT64496:30" exit exit exit commit exit exit service vprn 40 name "VPRN 40" customer 1 create autonomous-system 64496 interface "loopback" create address 10.5.5.5/32 loopback exit bgp-evpn mpls auto-bind-tunnel resolution any exit route-distinguisher 192.0.2.5:40 vrf-export "vrf-40-export" vrf-import "vrf-40-import" no shutdown exit exit no shutdown

CE-1 exports an IPv4 route for prefix 10.1.1.1/32 to PE-1 with community "color:00:55" and other nondefault BGP path attributes. The route table for VPRN 20 on PE-1 includes an BGP IPv4 route for prefix 10.1.1.1/32:

```
*A:PE-1# show router 20 route-table 10.1.1.1/32
```

```
===============================================================================
```

```
Route Table (Service: 20)
```
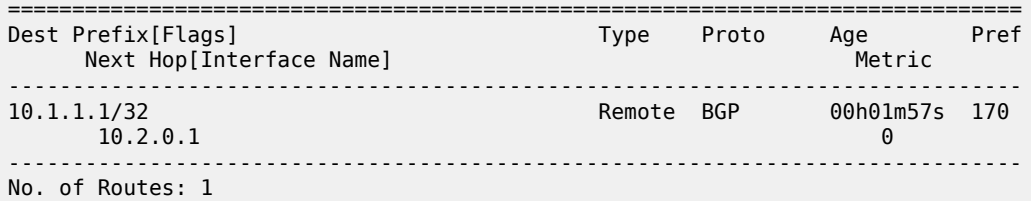

PE-1 propagates prefix 10.1.1.1/32 in an EVPN-IFF route. On PE-3, the route table includes an EVPN-IFF route for prefix 10.1.1.1/32:

\*A:PE-3# show router 20 route-table 10.1.1.1/32

=============================================================================== Route Table (Service: 20) =============================================================================== Dest Prefix[Flags] Type Proto Age Pref Next Hop[Interface Name] Metric ------------------------------------------------------------------------------- 10.1.1.1/32 Remote EVPN-IFF 00h01m58s 169 int-SBD-22 (ET-02:0f:ff:ff:ff:53) 0 ------------------------------------------------------------------------------- No. of Routes: 1

PE-3 forwards prefix 10.1.1.1/32 as an EVPN-IFL to PE-5. On PE-5, the route table includes an EVPN-IFL route for prefix 10.1.1.1/32:

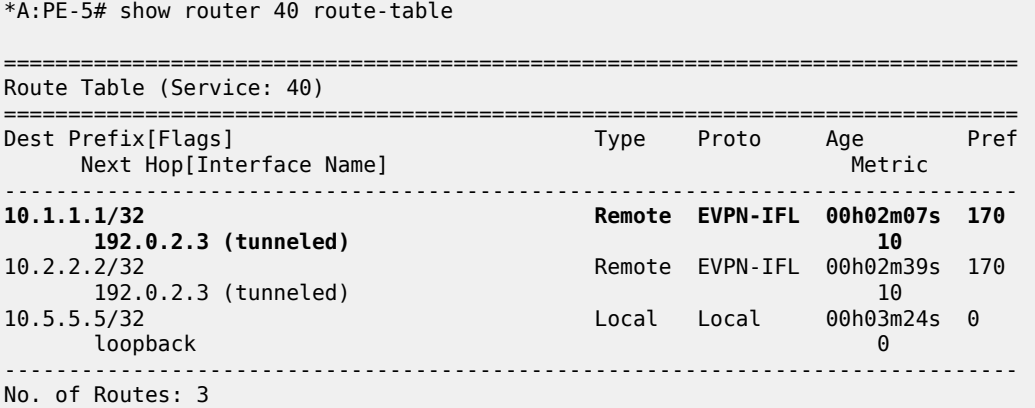

In a similar way, PE-5 received an EVPN-IFL route for prefix 10.2.2.2/32. Prefix 10.5.5.5/32 is local to VPRN 40 on PE-5 and is advertised to PE-3 as EVPN-IFL route.

On PE-3, routes with community "color:00:55" are leaked between VPRN 20 and VPRN 30. PE-1 and PE-3 have forwarded the route with the original BGP path attributes, so this community is preserved and the route for prefix 10.1.1.1/32 is leaked to VPRN 30, as shown in the following route table. The next hop is R-VPLS "SBD-22" in local VPRN 20.

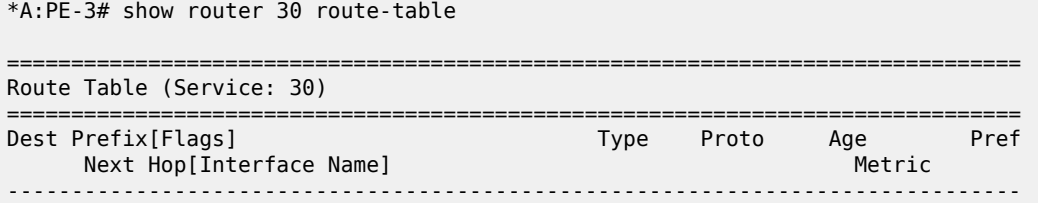

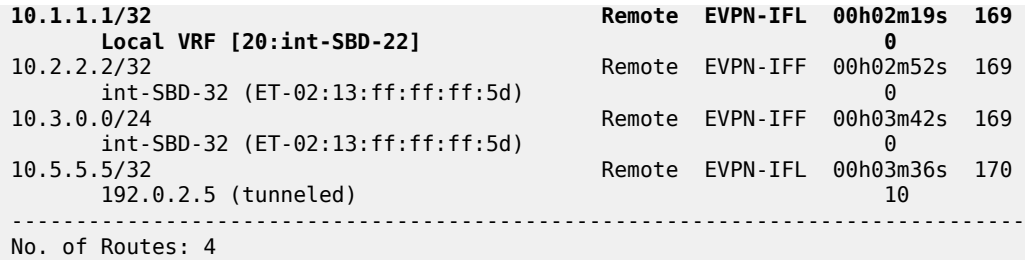

PE-3 propagates prefix 10.1.1.1/32 as an EVPN-IFF route to PE-2, so the route table for VPRN 30 on PE-2 includes an entry for prefix 10.1.1.1/32 with next hop "SBD-32" toward VPRN 30 on PE-3:

\*A:PE-2# show router 30 route-table

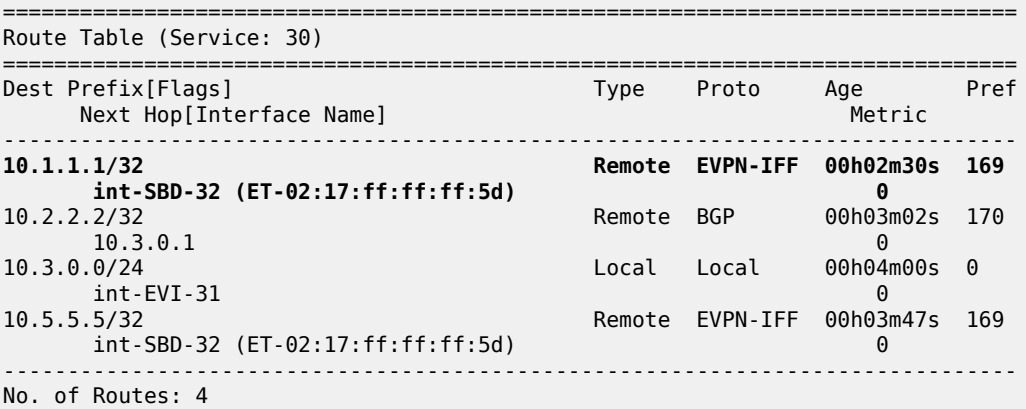

The following show commands illustrate that the BGP path attributes are propagated. VPRN 20 on PE-1 receives an IPv4 route for prefix 10.1.1.1/32 from CE-1 with LP 200, MED 88, AS path 64502 64505 64504, and communities "1:1" "color:00:55", as follows:

```
*A:PE-1# show router 20 bgp routes 10.1.1.1/32 hunt 
===============================================================================
 BGP Router ID:192.0.2.1 AS:64496 Local AS:64496 
===============================================================================
 Legend -
 Status codes : u - used, s - suppressed, h - history, d - decayed, * - valid
               l - leaked, x - stale, > - best, b - backup, p - purge
 Origin codes : i - IGP, e - EGP, ? - incomplete
===============================================================================
BGP IPv4 Routes
===============================================================================
-------------------------------------------------------------------------------
RIB In Entries
-------------------------------------------------------------------------------
Network : 10.1.1.1/32
Nexthop : 10.2.0.1
Path Id : None
From : 10.2.0.1
Res. Protocol : LOCAL Res. Metric : 0
Res. Nexthop : 10.2.0.1
Local Pref. : 200 Interface Name : int-EVI-21
Aggregator AS : None                             Aggregator     : None
Atomic Aggr. : Not Atomic MED : 88
AIGP Metric : None IGP Cost : 0
```

```
Connector : None
Community : 11:11 color:00:55
Cluster : No Cluster Members
Originator Id : None Peer Router Id : 192.0.2.1
Fwd Class : None Priority : None
Flags : Used Valid Best IGP In-RTM 
Route Source : External
AS-Path : 64502 64505 64504 
Route Tag : 0 
Route Tag : 0<br>Neighbor-AS : 64502
Orig Validation: NotFound 
Source Class : 0 Dest Class : 0
Add Paths Send : Default 
RIB Priority : Normal 
Last Modified : 00h02m35s 
-------------------------------------------------------------------------------
---snip---
```
PE-1 forwards an EVPN-IFF route to PE-3 for prefix 10.1.1.1/32 with the original BGP path attributes, as follows:

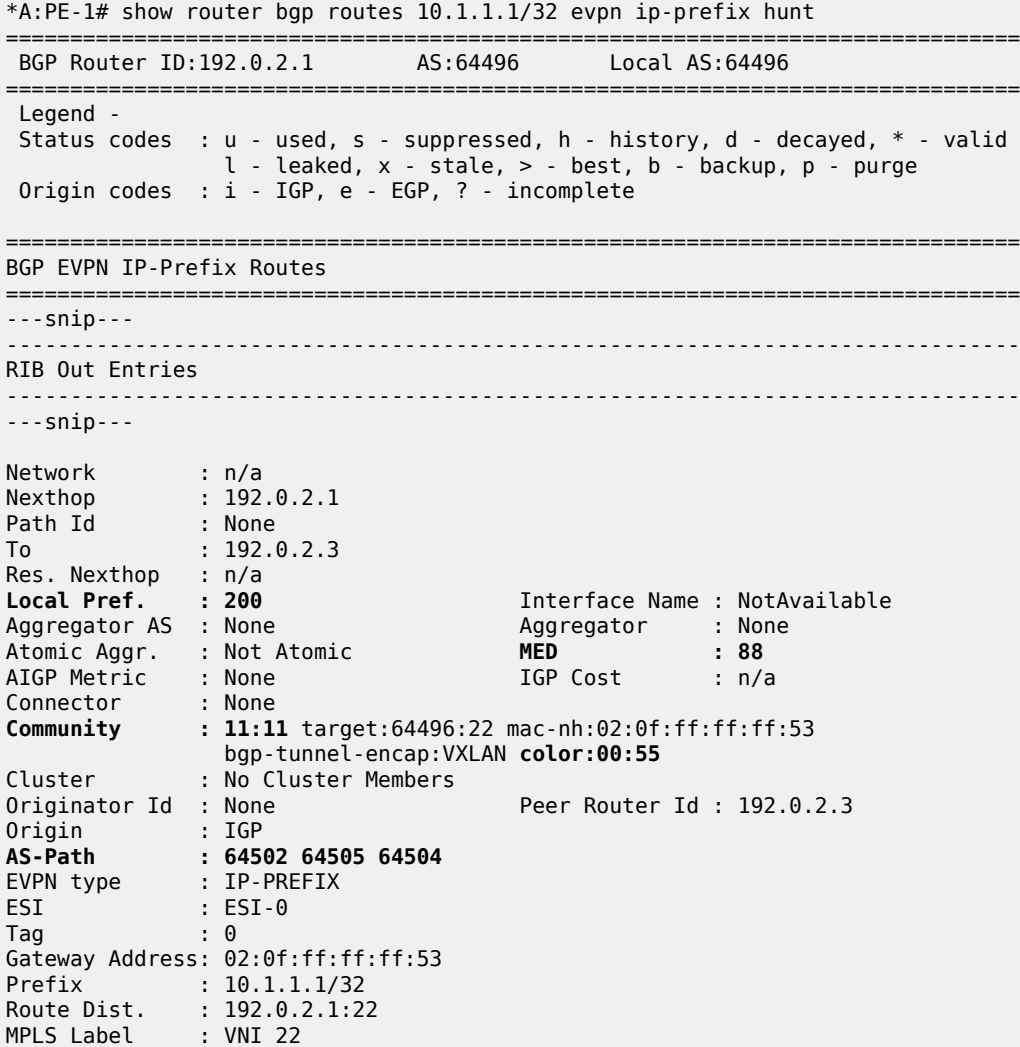

Route Tag : 0 Neighbor-AS : 64502 Orig Validation: N/A Source Class : 0 Dest Class : 0 ---snip---

PE-3 forwards an EVPN-IFL route for prefix 10.1.1.1/32 to PE-5, so PE-5 receives the following route with the original BGP path attributes:

```
*A:PE-5# show router bgp routes evpn ip-prefix prefix 10.1.1.1/32 hunt
===============================================================================
 BGP Router ID:192.0.2.5 AS:64496 Local AS:64496
===============================================================================
 Legend -
 Status codes : u - used, s - suppressed, h - history, d - decayed, * - valid
              l - leaked, x - stale, > - best, b - backup, p - purge
 Origin codes : i - IGP, e - EGP, ? - incomplete
   ===============================================================================
BGP EVPN IP-Prefix Routes
===============================================================================
-------------------------------------------------------------------------------
RIB In Entries
-------------------------------------------------------------------------------
Network : n/a
Nexthop : 192.0.2.3
Path Id : None
From : 192.0.2.3
Res. Nexthop : 192.168.35.1
Local Pref. : 200 Interface Name : int-PE-5-PE-3
Aggregator AS : None Aggregator : None
Atomic Aggr. : Not Atomic MED : 88
AIGP Metric : None IGP Cost : 10
Connector : None
Community : 11:11 target:64496:20 target:64496:30
 bgp-tunnel-encap:MPLS color:00:55
Cluster : No Cluster Members
Originator Id : None Peer Router Id : 192.0.2.3
Flags : Used Valid Best IGP 
Route Source : Internal
AS-Path : 64502 64505 64504
EVPN type : IP-PREFIX 
ESI : ESI-0
Tag : 0 
Gateway Address: 00:00:00:00:00:00
Prefix : 10.1.1.1/32
Route Dist. : 192.0.2.3:20 
MPLS Label : LABEL 524280 
Route Tag : 0 
Neighbor-AS : 64502
Orig Validation: N/A<br>Source Class : 0
                                   Dest Class : 0
Add Paths Send : Default 
Last Modified : 00h03m09s 
--\frac{1}{2}RIB Out Entries
-------------------------------------------------------------------------------
-------------------------------------------------------------------------------
Routes : 1
===============================================================================
```
On PE-3, the route for prefix 10.1.1.1/32 is leaked from VPRN 20 to VPRN 30. Prefix 10.1.1.1/32 is then advertised to PE-2 in the new context but preserves the BGP path attributes, so PE-2 receives the following route:

\*A:PE-2# show router bgp routes evpn ip-prefix prefix 10.1.1.1/32 hunt =============================================================================== BGP Router ID:192.0.2.2 AS:64496 Local AS:64496 =============================================================================== Legend - Status codes : u - used, s - suppressed, h - history, d - decayed, \* - valid l - leaked, x - stale, > - best, b - backup, p - purge Origin codes : i - IGP, e - EGP, ? - incomplete =============================================================================== BGP EVPN IP-Prefix Routes =============================================================================== ------------------------------------------------------------------------------- RIB In Entries ------------------------------------------------------------------------------- ---snip--- Network : n/a<br>Nextbon : 102 : 192.0.2.3<br>: None Nexthop<br>Path Id<br>From  $: 192.0.2.3$ Res. Nexthop : 192.168.23.2<br>**Local Pref. : 200**<br>**None : None Local Pref. : 200** Interface Name : int-PE-2-PE-3 Aggregator AS : None Aggregator : 101-1<br>Aggregator : None Aggregator : None Aggregator : None Atomic Aggr. : Not Atomic **MED : 88** AIGP Metric : None IGP Cost : 10 Connector : None **Community : 11:11** target:64496:32 mac-nh:02:17:ff:ff:ff:5d bgp-tunnel-encap:VXLAN **color:00:55** Cluster : No Cluster Members Originator Id : None Peer Router Id : 192.0.2.3 Flags : Used Valid Best IGP Route Source : Internal **AS-Path : 64502 64505 64504** EVPN type : IP-PREFIX ESI : ESI-0 Tag : 0 Gateway Address: 02:17:ff:ff:ff:5d Prefix : 10.1.1.1/32<br>Route Dist. : 192.0.2.3:3 Route Dist. : 192.0.2.3:32 MPLS Label : VNI 32 Route Tag : 0 Neighbor-AS : 64502 Orig Validation: N/A<br>Source Class : 0 Dest Class : 0 Add Paths Send : Default Last Modified : 00h02m50s ---snip---

### <span id="page-894-0"></span>**Conclusion**

SR OS nodes can be configured to propagate EVPN-IFF BGP path attributes between families to influence the path selection, as per *draft-ietf-bess-evpn-ipvpn-interworking*.

# **EVPN-MPLS E-Tree**

This chapter provides information about EVPN-MPLS E-Tree.

Topics in this chapter include:

- [Applicability](#page-895-0)
- [Overview](#page-895-1)
- [Configuration](#page-904-0)
- **[Conclusion](#page-921-0)**

### <span id="page-895-0"></span>**Applicability**

This chapter was initially written for SR OS Release 15.0.R6, but the CLI in the current edition is based on SR OS Release 23.7.R1. VPLS E-Tree without EVPN is supported in SR OS Release 12.0.R4, and later. EVPN-MPLS E-Tree is supported in SR OS Release 15.0.R1, and later.

### <span id="page-895-1"></span>**Overview**

Ethernet Tree (E-Tree) is a rooted multipoint Ethernet service defined by the Metro Ethernet Forum (MEF). E-Tree can be implemented based on the following:

- RFC 7796, *Ethernet-Tree Support in Virtual Private LAN Services* (VPLS E-Tree without EVPN)
- RFC 8317, *E-Tree Support in EVPN and PBB-EVPN* (EVPN-MPLS E-Tree)

# **VPLS E-Tree without EVPN**

The E-Tree implementation is based on RFC 7796 and is supported for unicast and broadcast, unknown unicast, and multicast (BUM) traffic. Interfaces can be defined as root attachment circuit (AC) or leaf AC, or both, as described in Table 9: [Interfaces](#page-895-2) in E-Tree . A VPLS E-Tree can have multiple root ACs. Access and network interfaces are both supported on SAPs and SDP bindings.

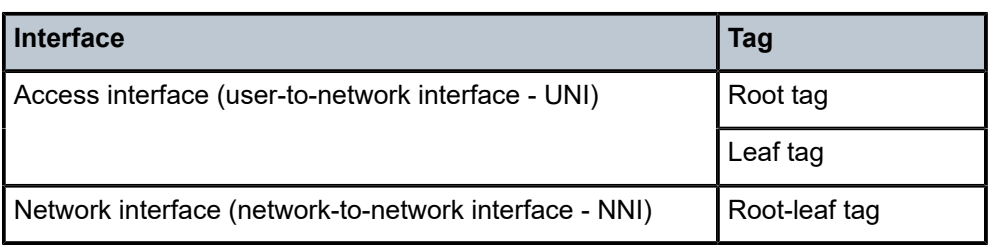

<span id="page-895-2"></span>*Table 9: Interfaces in E-Tree*

On the ingress access interfaces, all frames are tagged and forwarded. On the network interfaces, no traffic is dropped based on the root or leaf tag. On the egress access interfaces, all traffic toward a root AC is forwarded, whereas traffic toward a leaf AC is only forwarded when it originates from a root AC, as summarized in Table 10: E-Tree [Forwarding](#page-896-0) on Access Interfaces . Traffic from leaf AC to leaf AC is blocked.

<span id="page-896-0"></span>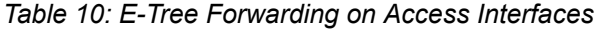

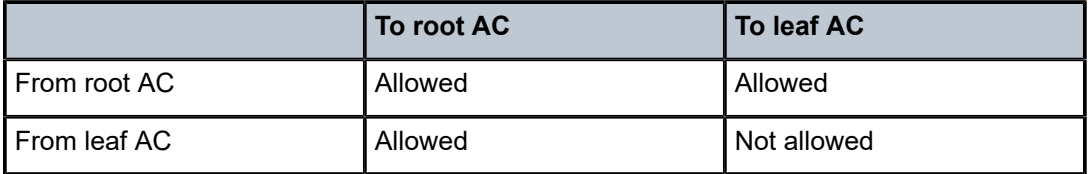

Within an E-Tree, the split horizon group capability is inherent for leaf SAPs and leaf SDP bindings and extends to all the remote nodes that are part of the same VPLS E-Tree service.

### **Ingress Tagging and Egress Filtering**

Figure 162: Frame [Forwarding](#page-896-1) in a VPLS E-Tree without EVPN shows how frames are forwarded in an E-Tree. The ingress node PE-2 knows whether the frame comes from a leaf AC or a root AC and adds a tag indicating "from root" or "from leaf". Specific VLAN IDs are used to indicate "from root" or "from leaf". The egress node PE-4 forwards the frame based on the "from root" or "from leaf" tag, as follows:

- A frame with the "from root" tag can be forwarded to any AC, leaf or root.
- A frame with the "from leaf" tag can only be forwarded to a root AC, not to a leaf AC.

<span id="page-896-1"></span>*Figure 162: Frame Forwarding in a VPLS E-Tree without EVPN*

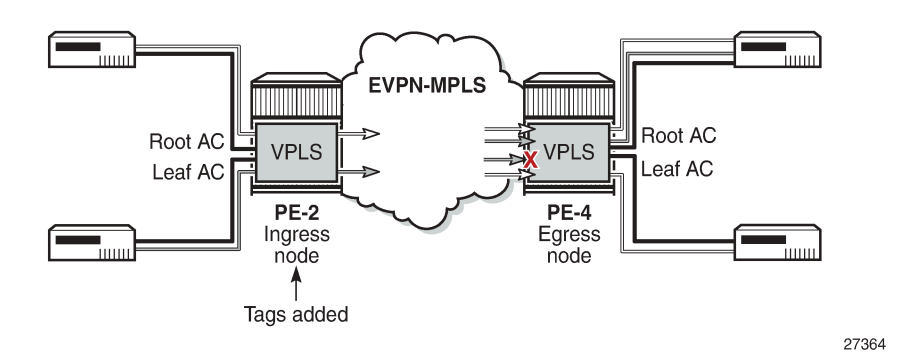

SAPs and SDP bindings are considered as root AC automatically (in the following example, SAP 1/2/c1/1:4 is a root AC); leaf ACs get the keyword **leaf-ac**, and NNI SAPs and SDP bindings get the keyword **rootleaf-tag**. The root tag equals the service delimiting VLAN ID (VID) in the SAP and the leaf tag can only be configured with a different value.

```
On PE-2:
configure
     service
         vpls 4 name "VPLS 4" customer 1 etree create
             sap 1/2/c1/1:4 create
             exit
             sap 1/2/c3/1:4 leaf-ac create
             exit
             sap 1/2/c5/1:4 root-leaf-tag leaf-tag 44 create
             exit
             spoke-sdp 24:4 vc-type vlan root-leaf-tag create
             exit
             spoke-sdp 210:4 leaf-ac create
```
 exit no shutdown exit exit exit

VLAN ranges are not allowed in a VPLS E-Tree, as shown for the following connection profile VLAN, which is configured on PE-2:

```
On PE-2:
configure
     connection-profile-vlan 10 create
         vlan-range 10 to 19
         vlan-range 110
     exit
exit
```
The following error is raised when attempting to configure a SAP with VLAN range cp-10:

configure service vpls 4 sap 1/2/c3/1:cp-10 create MINOR: SVCMGR #8303 vlan-range not allowed - etree configured configure service vpls 4 sap 1/2/c3/1:cp-10.\* leaf-ac create MINOR: CLI SAP-id has an invalid port number or encapsulation value.

All incoming frames on a SAP or SDP binding in a VPLS have their dot1q/qinq encapsulation removed by the local PE. In a VPLS E-Tree, the local PE then adds a VLAN tag with a dedicated VID indicating whether the frame originates from a root AC or a leaf AC.

- For dot1q/qinq-based L2 services, a VLAN tag with VID x is added for root and VID y for leaf. Frames with VID x are forwarded to any type of AC, while frames with VID y are only forwarded to root ACs at the remote node, as shown in Figure 163: VLAN Tags Added by Ingress Node and [Filtered](#page-897-0) by Egress Node in VPLS [E-Tree.](#page-897-0)
- For pseudowire-based L2 services, a VLAN tag with VID 1 is hard-coded for frames received on a root AC and a VLAN tag with VID 2 for frames received on a leaf AC.

<span id="page-897-0"></span>*Figure 163: VLAN Tags Added by Ingress Node and Filtered by Egress Node in VPLS E-Tree*

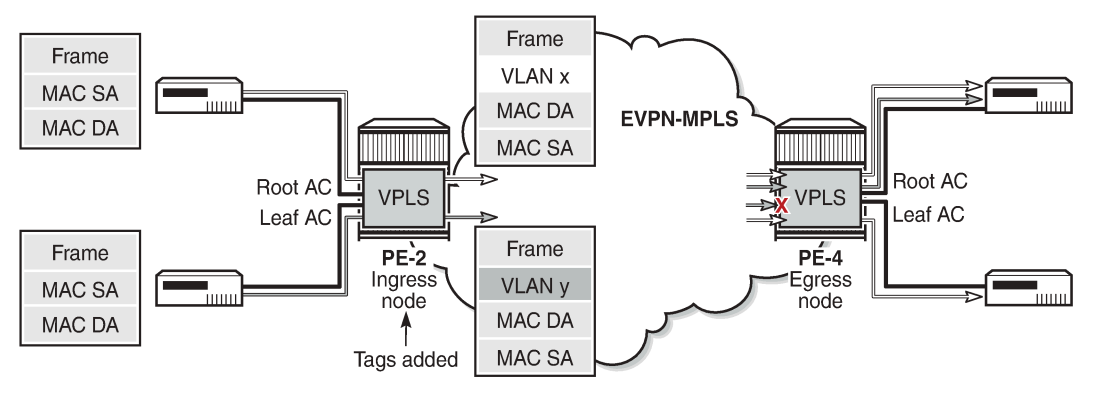

27365

### **EVPN-MPLS E-Tree**

Operators migrate their regular VPLS services to EVPN services because of the advantages offered by EVPN, such as all-active multi-homing, scalability, and easy provisioning. EVPN-MPLS E-Trees block leafto-leaf traffic, while allowing all traffic from and to root ACs. The following is a configuration example of an EVPN-MPLS E-Tree. The **evpn-etree-leaf-label** command is only relevant for EVPN E-Tree services and allocates an E-Tree leaf label on the system, which is used for egress filtering of BUM traffic.

```
configure
     service
         system
              bgp-evpn
                  evpn-etree-leaf-label
              exit
         exit
         vpls 1 name "VPLS 1" customer 1 etree create
              bgp
              exit
              bgp-evpn
                  evi 1
                  mpls bgp 1
                       ingress-replication-bum-label
                       auto-bind-tunnel
                           resolution any
                       exit
                       no shutdown
                  exit
              exit
              sap 1/2/c1/1:1 create
              exit
              sap 1/2/c3/1:1 leaf-ac create
              exit
              spoke-sdp 210:1 leaf-ac create
              exit
              no shutdown
         exit
     exit
exit
```
SAPs or SDP bindings are by default root AC objects. MAC addresses learned on root AC objects are advertised as usual, while MAC addresses learned on a SAP or SDP binding configured as leaf AC are advertised with an BGP EVPN E-Tree extended community with leaf indication bit L=1.

BGP EVPN VXLAN is not supported in E-Tree services; only EVPN-MPLS E-Tree is supported. The following error is raised when attempting to configure VXLAN in an E-Tree enabled service:

```
configure
     service
        vpls 3 name "VPLS 3" customer 1 etree create
             vxlan vni 3 create
MINOR: SVCMGR #7890 Cannot configure vxlan - not supported on etree enabled services
```
In an EVPN-MPLS E-Tree, it is not required and not even possible to configure the **root-leaf-tag** option on interfaces. The following error is raised when attempting to configure a spoke SDP or SAP with **root-leaftag** option:

```
configure
     service
         vpls 1
             spoke-sdp 24:1 vc-type vlan root-leaf-tag create
```

```
MINOR: SVCMGR #7883 evpn configured in service
configure
     service
         vpls 1
             sap 1/2/c3/1:200 create root-leaf-tag leaf-tag 22
MINOR: SVCMGR #7883 evpn configured in service
```
## **BGP EVPN Control Plane for EVPN E-Tree**

No leaf tag needs to be added to frames forwarded to EVPN destinations. Instead, the BGP EVPN control plane for EVPN E-Tree advertises a leaf indication bit and a leaf label in the E-tree extended community, as shown in Figure 164: BGP EVPN [Control](#page-899-0) Plane for EVPN E-Tree.

<span id="page-899-0"></span>*Figure 164: BGP EVPN Control Plane for EVPN E-Tree*

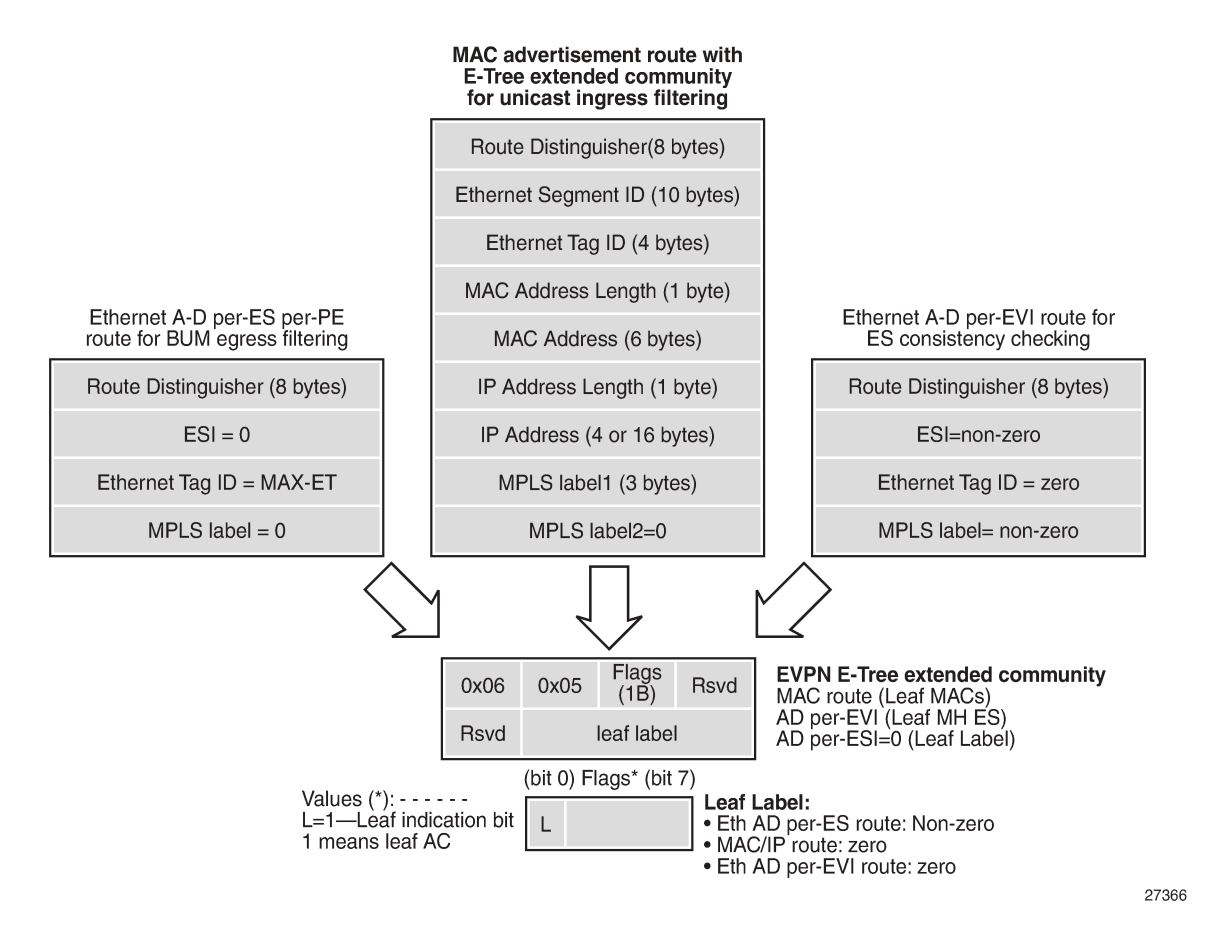

The BGP EVPN control plane is extended with the EVPN E-Tree extended community, as per RFC 8317. The low-order bit of the flags field contains the L-bit (L=1 indicates a leaf AC). The leaf label contains a 20 bit MPLS label that is non-zero for Ethernet Auto Discovery (AD) per Ethernet Segment (per-ES) routes (tag MAX-ET), but it equals zero for MAC/IP routes and Ethernet AD per EVPN Instance (per-EVI) routes (tag 0). The following BGP EVPN AD per-ES route contains an EVPN E-Tree extended community with
L=0 and leaf label 524282, and is used for egress BUM filtering. RFC 8317 states that the leaf indication bit L must be ignored on reception and should be zero on transmission.

```
On PE-2:
9 2023/07/26 21:52:45.409 UTC MINOR: DEBUG #2001 Base Peer 1: 192.0.2.4
"Peer 1: 192.0.2.4: UPDATE
Peer 1: 192.0.2.4 - Send BGP UPDATE:
    Withdrawn Length = \theta Total Path Attr Length = 81
     Flag: 0x90 Type: 14 Len: 36 Multiprotocol Reachable NLRI:
         Address Family EVPN
         NextHop len 4 NextHop 192.0.2.2
         Type: EVPN-AD Len: 25 RD: 192.0.2.2:1 ESI: ESI-0, tag: MAX-ET Label: 0 (Raw Label: 0x0)
 PathId:
     Flag: 0x40 Type: 1 Len: 1 Origin: 0
     Flag: 0x40 Type: 2 Len: 0 AS Path:
     Flag: 0x40 Type: 5 Len: 4 Local Preference: 100
     Flag: 0xc0 Type: 16 Len: 24 Extended Community:
         target:64496:1
         etree::L:0/Leaf-Label:524282
         bgp-tunnel-encap:MPLS
"
```
The following BGP EVPN MAC route contains an EVPN E-Tree extended community with L=1 and leaf label 0, and is used for known unicast ingress filtering:

```
On PE-2:
3 2023/07/26 21:51:52.235 UTC MINOR: DEBUG #2001 Base Peer 1: 192.0.2.4
"Peer 1: 192.0.2.4: UPDATE
Peer 1: 192.0.2.4 - Send BGP UPDATE:
    Withdrawn Length = 0 Total Path Attr Length = 89
     Flag: 0x90 Type: 14 Len: 44 Multiprotocol Reachable NLRI:
         Address Family EVPN
         NextHop len 4 NextHop 192.0.2.2
         Type: EVPN-MAC Len: 33 RD: 192.0.2.2:1 ESI: ESI-0, tag: 0, mac len: 48 mac:
 ca:fe:09:29:29:29, IP len: 0, IP: NULL, label1: 8388496 (Raw Label: 0x7fff90) 
     Flag: 0x40 Type: 1 Len: 1 Origin: 0
     Flag: 0x40 Type: 2 Len: 0 AS Path:
     Flag: 0x40 Type: 5 Len: 4 Local Preference: 100
     Flag: 0xc0 Type: 16 Len: 24 Extended Community:
         target:64496:1
         etree::L:1/Leaf-Label:0
         bgp-tunnel-encap:MPLS
"
```
The following BGP EVPN AD per-EVI route contains an EVPN E-Tree extended community with L=1 and leaf label 0, and is used for ES consistency checking:

```
On PE-4:
80 2023/07/26 22:33:30.588 UTC MINOR: DEBUG #2001 Base Peer 1: 192.0.2.5
"Peer 1: 192.0.2.5: UPDATE
Peer 1: 192.0.2.5 - Received BGP UPDATE:
    Withdrawn Length = 0 Total Path Attr Length = 81
     Flag: 0x90 Type: 14 Len: 36 Multiprotocol Reachable NLRI:
         Address Family EVPN
         NextHop len 4 NextHop 192.0.2.5
         Type: EVPN-AD Len: 25 RD: 192.0.2.5:2 ESI: 01:00:00:00:00:45:01:00:00:01, tag: 0 Label:
 8388464 (Raw Label: 0x7fff70) PathId:
     Flag: 0x40 Type: 1 Len: 1 Origin: 0
```
.,

```
 Flag: 0x40 Type: 2 Len: 0 AS Path:
 Flag: 0x40 Type: 5 Len: 4 Local Preference: 100
 Flag: 0xc0 Type: 16 Len: 24 Extended Community:
    target:64496:2
     etree::L:1/Leaf-Label:0
     bgp-tunnel-encap:MPLS
```
When PE-2 receives a BGP EVPN MAC route with an E-Tree extended community with leaf indication bit L=1, the PE imports the route and installs the MAC address in the forwarding database (FDB) with an EVPN leaf (Lf) flag, as follows:

\*A:PE-2# show service id 1 fdb detail

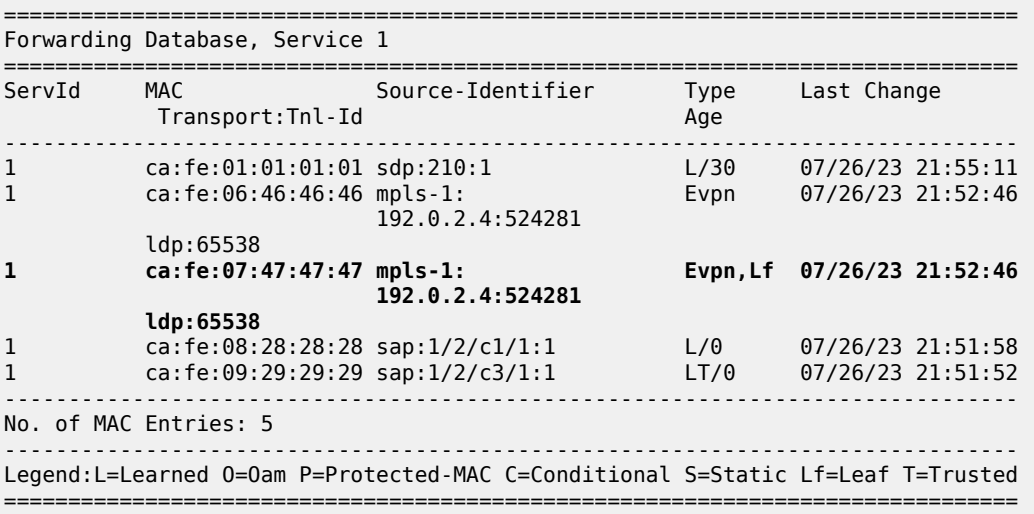

If receiving the same MAC route as root from PE-1 and as leaf from PE-2, the MAC route from PE-1 is selected: root MAC routes have higher priority than leaf MAC routes. Root static MAC routes take precedence over leaf static MAC routes.

EVPN MAC routes with a higher sequence number have a higher priority than root or leaf MAC routes. MAC mobility procedures take precedence to first identify the location of the MAC before associating that MAC with a root or a leaf site. The EVPN MAC route selection criteria in tie-break order are as follows:

- **1.** Conditional static MACs (local protected MACs)
- **2.** Auto-learned protected MACs (locally learned MACs on SAPs or mesh/spoke SDPs because of the configuration of auto-learn-mac-protect)
- **3.** EVPN ES PBR MACs
- **4.** EVPN static MACs (remote protected MACs)
- **5.** Data plane learned MACs (regular MAC learning on SAPs/SDP-bindings)
- **6.** EVPN MACs with a higher sequence number
- **7.** EVPN E-Tree root MACs
- **8.** Lowest IP (next-hop IP of the EVPN NLRI)
- **9.** Lowest Ethernet tag (Ethernet tag is zero for MPLS and non-zero for VXLAN)
- **10.** Lowest RD

## **Ingress Leaf Filtering for Unicast Traffic**

EVPN-MPLS E-Tree is the only E-Tree technology able to do unicast ingress filtering, as opposed to the usual unicast egress filtering that, for example, VPLS does. Remote MAC addresses are learned in the control plane, so EVPN can optimize the forwarding by filtering known unicast traffic at the ingress:

- Unicast frames entering a root AC at the ingress PE are not filtered. The MAC destination address (DA) is looked up in the FDB and the frames are forwarded. The MAC source address (SA) is learned and advertised in BGP EVPN without the E-Tree extended community.
- Unicast frames entering a leaf AC at the ingress PE are filtered. The MAC DA is looked up in the FDB. When the MAC DA is learned from an EVPN leaf (or a leaf AC), the frame is dropped. When the MAC DA is learned from an EVPN root (or root AC), the frame is forwarded. The MAC SA is learned and advertised in BGP EVPN with leaf indication bit L=1.

Figure 165: Ingress Leaf [Filtering](#page-902-0) for Known Unicast Traffic shows that PE-4 advertises MAC2 with leaf indication bit L=1. When a frame is sent with MAC SA MAC1 on a leaf AC of PE-2, PE-2 does a MAC lookup in the FDB to find out that the DA MAC2 is learned from an EVPN leaf. Therefore, PE-2 does not forward the frame to PE-4, but drops it at the ingress.

<span id="page-902-0"></span>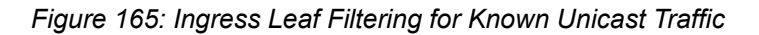

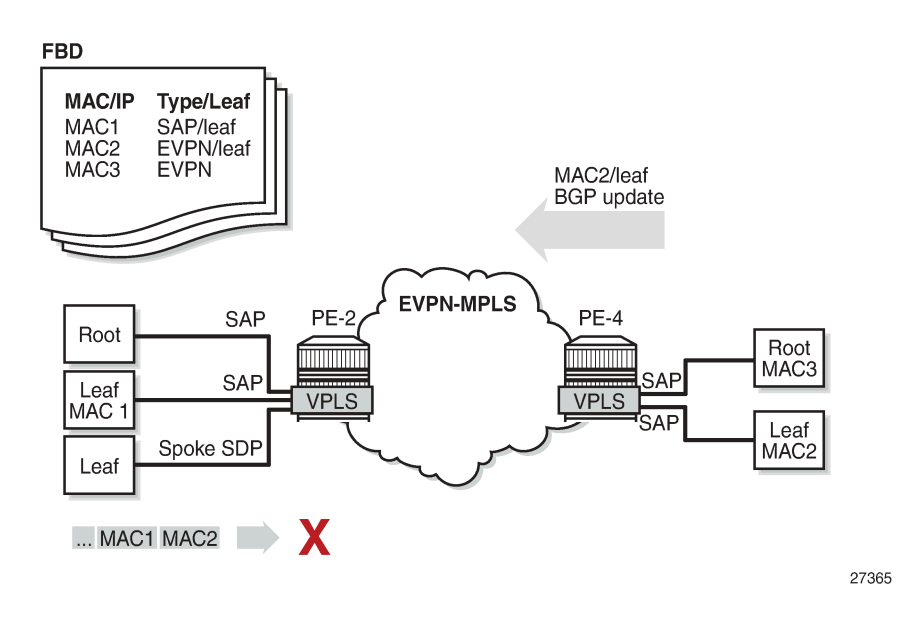

The ingress filtering blocks E-Tree leaf-to-leaf traffic and requires the implementation of an extra leaf EVPN-MPLS destination per remote PE containing leaf ACs per E-Tree service. Therefore, a dedicated EVPN-MPLS binding is created per leaf unicast traffic in the service. This additional internal EVPN-MPLS destination is created per remote PE that contains a leaf and that advertises at least one leaf MAC. The MPLS E-Tree leaf destination is created when a MAC route with L=1 is received. Any EVPN E-Tree service could potentially use one additional EVPN-MPLS destination for leaf unicast traffic per remote PE. This additional EVPN-MPLS leaf destination in the E-Tree is only unicast and not part of the flooding list. The EVPN-MPLS leaf destination consumes EVPN resources, as can be verified as follows:

\*A:PE-2# tools dump service evpn usage | match "Mpls Etree"

Mpls Etree Leaf Dests : 1

All MAC addresses received with L=1 point to this EVPN-MPLS E-Tree leaf destination, whereas root MAC addresses point to the root destination.

## **Egress Leaf Filtering for BUM Traffic**

Figure 166: Egress Leaf [Filtering](#page-903-0) for BUM Traffic shows that leaf-to-leaf BUM traffic is filtered at the egress, based on the EVPN leaf label advertised in the E-Tree extended community of the zero ESI AD per-ES route (tag=MAX-ET).

- BUM frames that enter a root AC at the ingress PE are not filtered; the BUM frames follow regular EVPN data plane procedures.
- BUM frames that enter a leaf AC at the ingress PE are marked as leaf and forwarded or replicated to the egress IOM. At the egress IOM, the frame is flooded in the default multicast list, subject to the following:
	- Leaf entries are skipped when BUM traffic is forwarded, so no BUM traffic is forwarded to local leaf ACs.
	- BUM traffic to remote BGP EVPN PEs is encapsulated with the EVPN label stack.
		- If the remote PE has advertised an AD per-ES route with E-Tree leaf label L1, this leaf label L1 is added at the bottom of the stack. At the egress PE, when the leaf label L1 matches the leaf label of the PE, the BUM traffic is only forwarded to the root ACs, not to the leaf ACs.
		- If the egress PE does not have any E-Tree enabled service, it has not advertised any AD per-ES route with E-Tree leaf label. The local PE forwards the BUM traffic with BGP EVPN encapsulation, but without an additional label. Even when the egress PE does not have E-Tree enabled, it can still work with the VPLS E-Tree service available in the ingress PE. No traffic is dropped at the egress PE where no E-Tree is configured.

<span id="page-903-0"></span>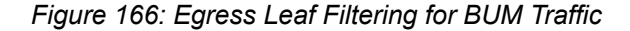

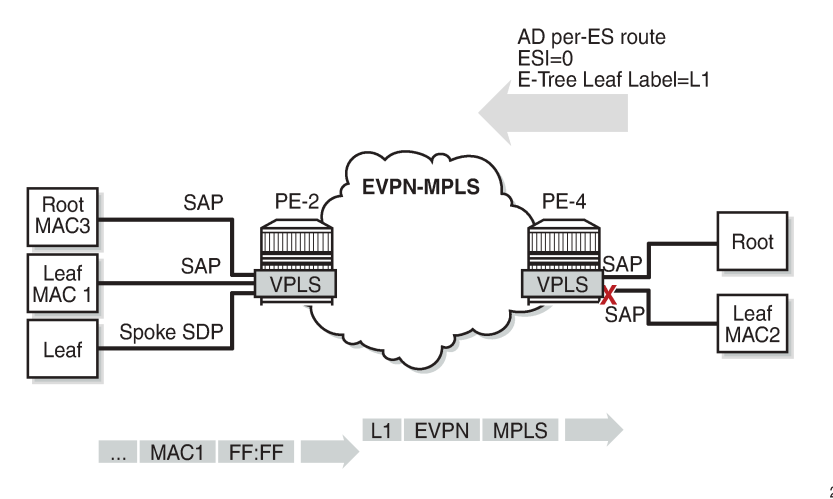

27368

The following command is used to monitor the ESI label entries consumed by the EVPN E-Tree application:

\*A:PE-2# tools dump service evpn usage | match "BUM" Evpn Etree Remote BUM Leaf Labels : 1

## **Configuration**

The initial configuration on the nodes includes the following:

- Cards, MDAs, ports
- Router interfaces
- IS-IS (alternatively, OSPF can be used)
- LDP between the PEs
- BGP for the EVPN address family (between the PEs)

In this section, the following cases are described:

- EVPN-MPLS E-Tree without multi-homing
- EVPN-MPLS E-Tree with all-active and single-active multi-homing

### **EVPN-MPLS E-Tree without Multi-homing**

Figure 167: Example Topology for [EVPN-MPLS](#page-904-0) E-Tree without Multi-homing shows an example topology with two PEs in an EVPN-MPLS network with VPLS 1 configured as E-Tree. CE-6 and CE-8 have root ACs and are able to send and receive traffic to and from all other CEs, whereas CE-7, CE-9, and CE-1 are only able to exchange traffic with CE-6 and CE-8, but not with each other. The video source can be connected to CE-8 (root AC) or CE-9 (leaf AC).

<span id="page-904-0"></span>*Figure 167: Example Topology for EVPN-MPLS E-Tree without Multi-homing*

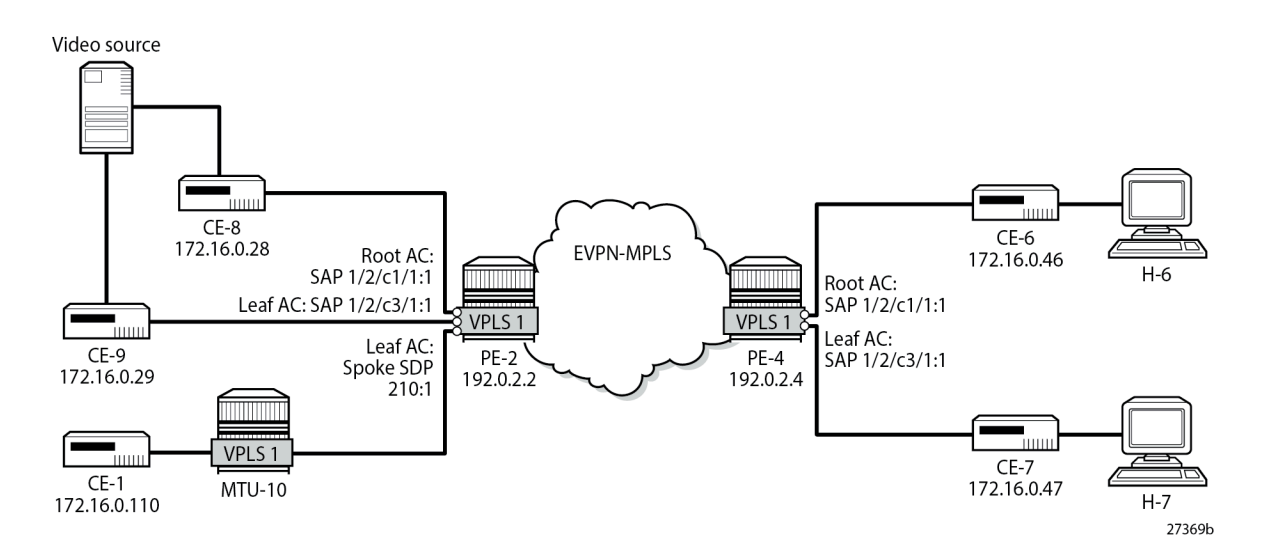

The service configuration on PE-2 is as follows:

```
On PE-2:
configure
     service
         sdp 210 mpls create
              far-end 192.0.2.10
             ldp
              no shutdown
         exit
         system
              bgp-evpn
                  evpn-etree-leaf-label
              exit
         exit
         vpls 1 name "VPLS 1" customer 1 etree create
              bgp
              exit
              bgp-evpn
                  evi 1
                  mpls bgp 1
                       ingress-replication-bum-label
                       auto-bind-tunnel
                           resolution any
                       exit
                       no shutdown
                  exit
              exit
              sap 1/2/c1/1:1 create
              exit
              sap 1/2/c3/1:1 leaf-ac create
              exit
              spoke-sdp 210:1 leaf-ac create
              exit
              no shutdown
         exit
     exit
exit
```
The service configuration on PE-4 is similar, with SAP 1/2/c1/1:1 as root AC and SAP 1/2/c3/1:1 as leaf AC.

The following command on PE-2 shows that SAP 1/2/c1/1:1 is a root AC (default), SAP 1/2/c3/1:1 is a leaf AC (indicated by "L"), and spoke SDP 210:1 is also a leaf AC.

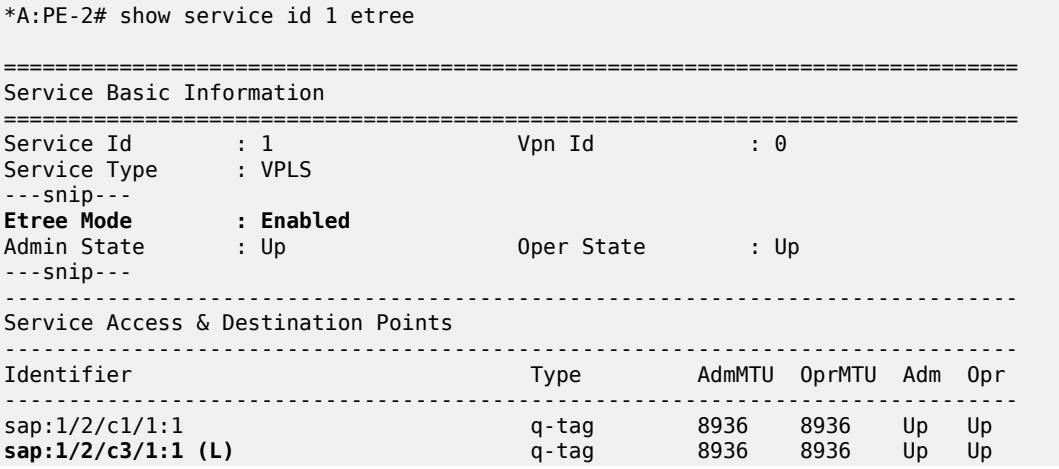

**sdp:210:1 (L) S(192.0.2.10)** Spok 0 8910 Up Up ------------------------------------------------------------------------------- Legend: (L): Leaf-Ac, (RL): Root-Leaf-Tag =============================================================================== \* indicates that the corresponding row element may have been truncated.

The following command on PE-2 shows that SAP 1/2/c1/1:1 is not configured as a leaf AC (Leaf-Ac Disabled), while SAP 1/2/c3/1:1 is configured as a leaf AC. Root-leaf tag cannot be configured on objects in an EVPN-MPLS E-Tree, so this is always disabled and no leaf tag is defined.

```
*A:PE-2# show service sap-using etree 
===========================================================================
Etree SAP Information
```
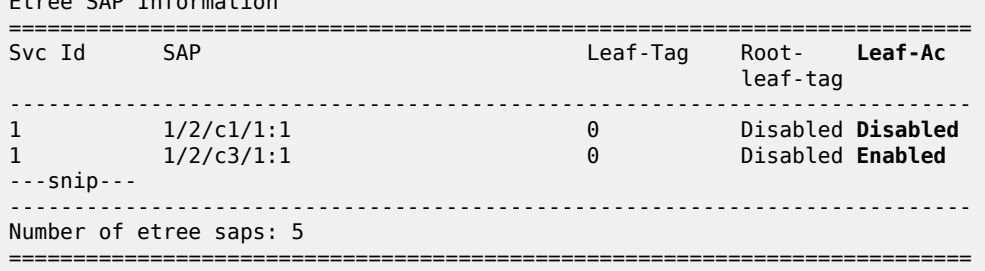

Likewise, the following command shows that spoke SDP 210:1 is configured as a leaf AC. Again, root-leaf tag cannot be configured on an object in an EVPN-MPLS E-Tree.

\*A:PE-2# show service sdp-using etree

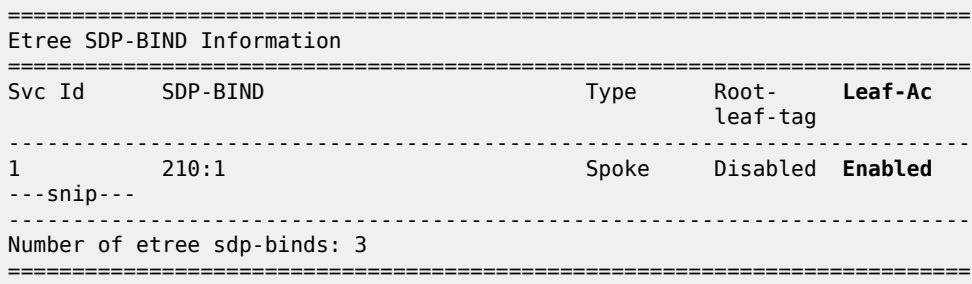

## **EVPN E-Tree Known Unicast Ingress Filtering**

Unicast traffic can be exchanged between CE-8 (root AC) and any other CE. However, unicast traffic from CE-9 on leaf AC can only be exchanged with CE-8 and CE-6 on root ACs, but not with CE-7 (via leaf AC SAP 1/2/c3/1:1) or CE-1 (via leaf AC spoke SDP 210:1), as follows:

```
*A:CE-9# ping 172.16.0.28 rapid # succeeds - leaf AC can send to root AC
PING 172.16.0.28 56 data bytes
!!!!!
---- 172.16.0.28 PING Statistics ----
5 packets transmitted, 5 packets received, 0.00% packet loss
round-trip min = 2.51 \text{ms}, avg = 3.35 \text{ms}, \text{max} = 6.28 \text{ms}, stddev = 1.47 \text{ms}<br>*A:CE-9# ping 172.16.0.46 rapid # succeeds - leaf AC can send to
                                         # succeeds - leaf AC can send to root AC
PING 172.16.0.46 56 data bytes
!!!!!
---- 172.16.0.46 PING Statistics ----
```
5 packets transmitted, 5 packets received, 0.00% packet loss round-trip min =  $3.42$ ms, avg =  $3.57$ ms, max =  $3.88$ ms, stddev =  $0.168$ ms  $*A:CE-9#$  ping 172.16.0.47 rapid  $#$  fails - leaf AC cannot send to leaf AC! PING 172.16.0.47 56 data bytes ..... ---- 172.16.0.47 PING Statistics ---- 5 packets transmitted, 0 packets received, 100% packet loss  $*A:CE-9#$  ping 172.16.0.110 rapid  $#$  fails - leaf AC cannot send to leaf AC! PING 172.16.0.110 56 data bytes ..... ---- 172.16.0.110 PING Statistics ---- 5 packets transmitted, 0 packets received, 100% packet loss

The following FDB for VPLS 1 on PE-2 shows that MAC address ca:fe:07:47:47:47 of CE-7 is learned as EVPN leaf, whereas MAC address ca:fe:01:01:01:01 of CE-1 is learned on the local root spoke SDP.

=============================================================================== Forwarding Database, Service 1 =============================================================================== ServId MAC Source-Identifier Type Last Change Transport:Tnl-Id Age ------------------------------------------------------------------------------- 1 ca:fe:01:01:01:01 sdp:210:1 L/30 07/26/23 21:55:11 1 ca:fe:06:46:46:46 mpls-1: Evpn 07/26/23 21:52:46 192.0.2.4:524281 ldp:65538 1 ca:fe:07:47:47:47 mpls-1: **Evpn,Lf** 07/26/23 21:52:46 192.0.2.4:524281 ldp:65538<br>1 ca:fe:08:2 1 ca:fe:08:28:28:28 sap:1/2/c1/1:1 L/0 07/26/23 21:51:58 1 ca:fe:09:29:29:29 sap:1/2/c3/1:1 LT/0 07/26/23 21:51:52 ------------------------------------------------------------------------------- No. of MAC Entries: 5 ------------------------------------------------------------------------------- Legend:L=Learned O=Oam P=Protected-MAC C=Conditional S=Static **Lf=Leaf** T=Trusted ===============================================================================

## **EVPN E-Tree BUM Egress Filtering**

\*A:PE-2# show service id 1 fdb detail

When multicast traffic is sent from a video source via CE-8 (root AC), both CE-6 and CE-7 receive this traffic; for multicast traffic sent via CE-9 (leaf AC), only CE-6 (root AC) receives this traffic. PE-2 received leaf label 524282 in an AD per-ES route from PE-4, as follows:

```
*A:PE-2# show router bgp routes evpn auto-disc rd 192.0.2.4:1 detail 
===============================================================================
 BGP Router ID:192.0.2.2 AS:64496 Local AS:64496 
===============================================================================
 Legend -
 Status codes : u - used, s - suppressed, h - history, d - decayed, * - valid
                 l - leaked, x - stale, > - best, b - backup, p - purge
 Origin codes : i - IGP, e - EGP, ? - incomplete
   ===============================================================================
BGP EVPN Auto-Disc Routes
===============================================================================
Original Attributes
Network : n/a
```
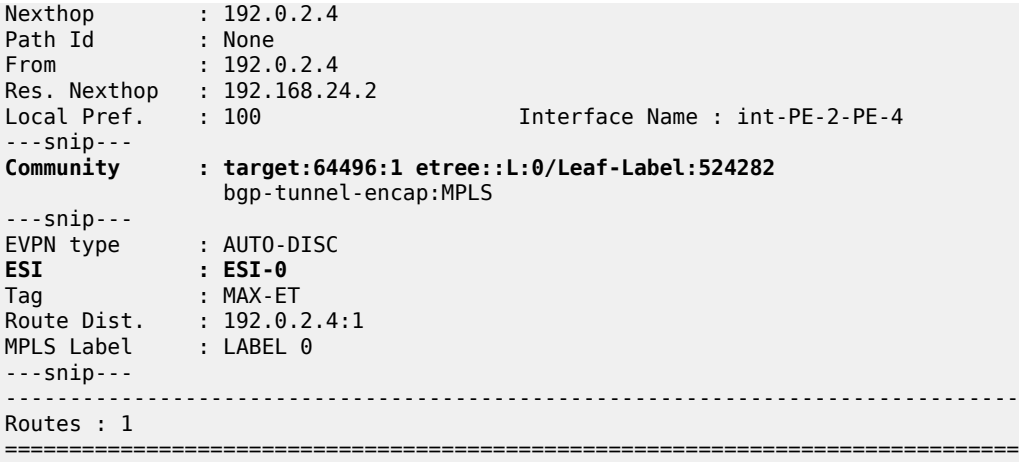

Multicast traffic is sent with three labels: MPLS (LDP), EVPN, and leaf label. The EVPN label is 524280 for multicast, as follows:

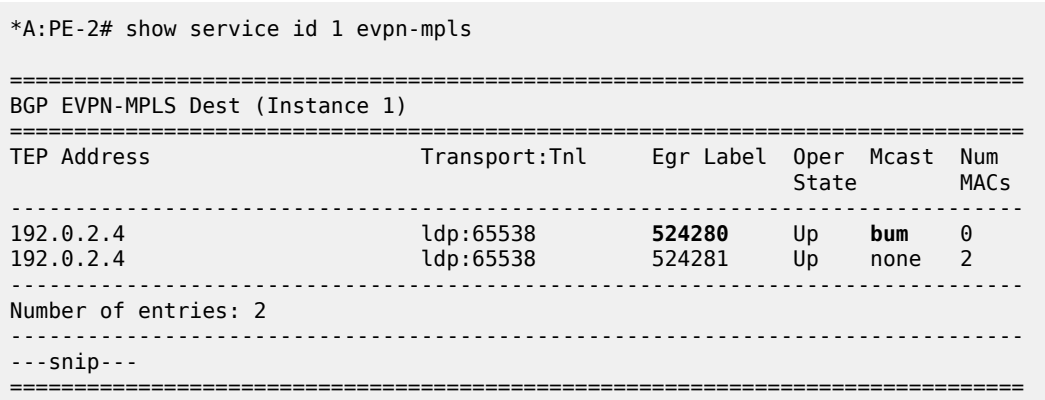

The MPLS transport label is 524287, as follows:

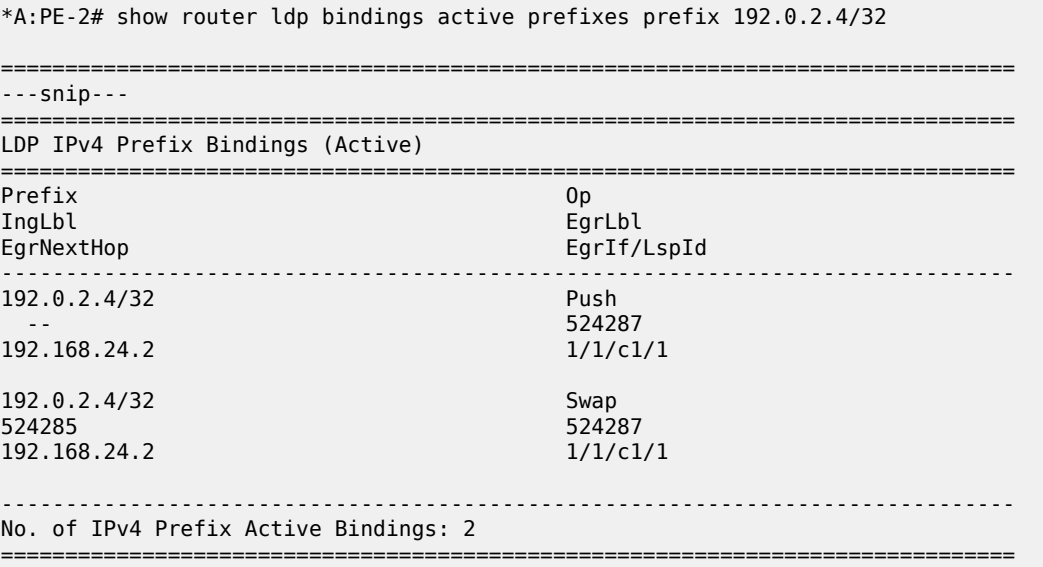

The video source sends the following multicast stream via CE-9 (leaf AC):

```
*A:CE-9# show router pim group detail 
   ===============================================================================
PIM Source Group ipv4
===============================================================================
Group Address : 232.1.1.1
Source Address : 192.168.55.2
---snip---
Rpf Neighbor : 192.168.19.1
Incoming Intf : int-CE-9-CE-1
Outgoing Intf List : int-CE-9-PE-2
Curr Fwding Rate : 8239.920 kbps 
Forwarded Packets : 28803 Discarded Packets : 0
Forwarded Octets : 42686046 RPF Mismatches : 0
Spt threshold : 0 kbps ECMP opt threshold : 7
Admin bandwidth : 1 kbps 
-------------------------------------------------------------------------------
Groups : 1
===============================================================================
```
Receiver H-6 has joined the multicast stream and CE-6 (root AC) receives the following multicast group:

```
*A:CE-6# show router pim group detail 
===============================================================================
PIM Source Group ipv4
===============================================================================
Group Address : 232.1.1.1
Source Address : 192.168.55.2
---snip---
Rpf Neighbor : 172.16.0.29
Incoming Intf : int-CE-6-PE-4
Outgoing Intf List : int-CE-6-H-6
Curr Fwding Rate : 9123.192 kbps 
Forwarded Packets : 24297 Discarded Packets : 0
Forwarded Octets : 36008154 RPF Mismatches : 0
Spt threshold : 0 kbps ECMP opt threshold : 7
Admin bandwidth : 1 kbps 
-------------------------------------------------------------------------------
Groups : 1
```
===============================================================================

Receiver H-7 has also joined the multicast stream, but CE-7 (leaf AC) cannot receive BUM traffic from a leaf AC, so the forwarding rate is 0 kbps, as follows:

\*A:CE-7# show router pim group detail =============================================================================== PIM Source Group ipv4 =============================================================================== Group Address : 232.1.1.1 Source Address : 192.168.55.2 ---snip--- Rpf Neighbor : Incoming Intf : Outgoing Intf List : int-CE-7-H-7 **Curr Fwding Rate : 0.000 kbps**

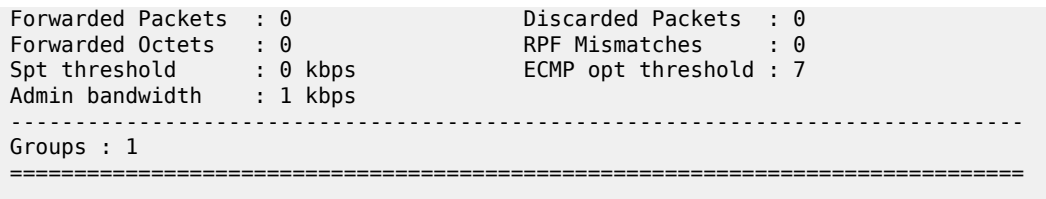

## **EVPN E-Tree Egress Filtering Based on MAC SA**

Egress filtering on MAC SA is required to cover cases when the ingress PE sends traffic received on a leaf AC, but without leaf indication. Figure 168: EVPN E-Tree Egress [Filtering](#page-910-0) Based on MAC SA shows that CE-9 sends traffic with MAC SA ca:fe:09:29:29:29 on a leaf AC.

<span id="page-910-0"></span>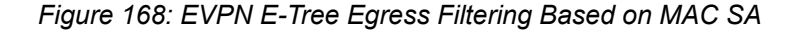

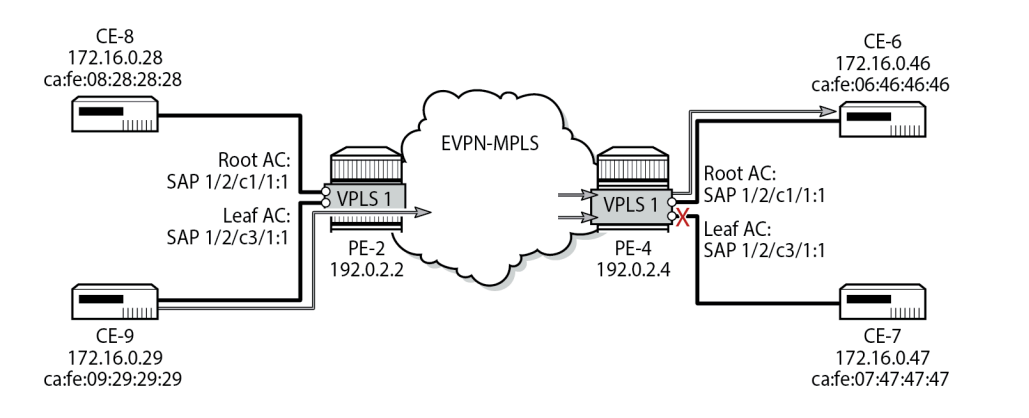

27370b

When CE-9 sends unicast traffic to CE-6 with root MAC DA ca:fe:06:46:46:46, the ingress PE-2 forwards the frames to this root MAC DA to egress PE-4. However, if PE-4 does not have the MAC DA in its FDB (because of aging or MAC flush and the MAC route has not made it yet to PE-2), it may flood the frame to all the root and leaf ACs, even if the frame originated from a leaf AC. EVPN E-Tree egress filtering based on MAC SA prevents this from happening, so the traffic is only forwarded to the root AC.

The data path does the egress filtering based on MAC SA as follows:

- First, frames are identified as leaf frames in one of the following cases:
	- Frames arriving on a leaf SAP
	- EVPN traffic arriving with a leaf label
	- Frames arriving with a MAC SA that is flagged as being a leaf SA
- At the egress PE, frames identified as leaf are filtered depending on the type of traffic:
	- For known unicast traffic, the FDB is consulted. If the MAC DA FDB entry is marked as being from a leaf, the frame is dropped to prevent leaf-to-leaf forwarding.
	- For BUM traffic, the leaf frames are filtered at the egress IOM to suppress leaf-to-leaf forwarding.

## **EVPN-MPLS E-Tree with Multi-homing**

Figure 169: Example Topology with All-active ESs and [Single-active](#page-911-0) ES shows the example topology with two all-active multi-homing vESs on PE-2 and PE-3 and one single-active multi-homing ES on PE-4 and PE-5.

<span id="page-911-0"></span>*Figure 169: Example Topology with All-active ESs and Single-active ES*

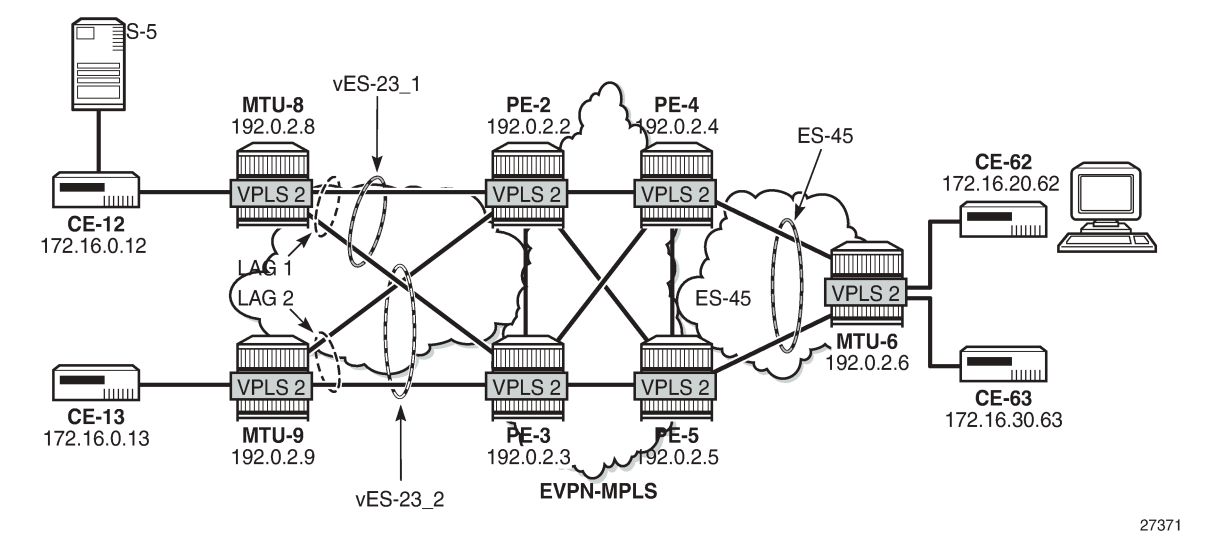

On PE-2, two all-active multi-homing vESs are configured. VPLS 2 is configured as EVPN-MPLS E-Tree with LAG 1 as root AC and LAG 2 as leaf AC. RD 2.2.2.2 is configured and used in the non-zero AD per-ES routes, while the zero ESI routes (AD per-ES) use the IP address 192.0.2.2. The service configuration on PE-2 is as follows:

```
On PE-2:
configure
     service
         system
              bgp-evpn
                  ad-per-es-route-target evi-rt-set route-distinguisher 2.2.2.2
                  evpn-etree-leaf-label
                  ethernet-segment "vESI-23_1" virtual create
                      esi 01:00:00:00:00:23:01:00:00:01
                      es-activation-timer 3
                      service-carving
                          mode auto
                      exit
                      multi-homing all-active
                      lag 1
                      dot1q
                           q-tag-range 2
                      exit
                      no shutdown
                  exit
                  ethernet-segment "vESI-23_2" virtual create
                      esi 01:00:00:00:00:23:02:00:00:01
                      es-activation-timer 3
                      service-carving
                           mode auto
                      exit
                      multi-homing all-active
```

```
 lag 2
                            dot1q
                                  q-tag-range 2
                             exit
                            no shutdown
                       exit
                 exit
           exit
            vpls 2 name "VPLS 2" customer 1 etree create
                 bgp
                 exit
                 bgp-evpn
                       evi 2
                       mpls bgp 1
                            ingress-replication-bum-label
                            auto-bind-tunnel
                           resolution any<br>exit
exit and the contract of the contract of the contract of the contract of the contract of the contract of the c
                            no shutdown
                       exit
                 exit
                 sap lag-1:2 create
                 exit
                 sap lag-2:2 leaf-ac create
                 exit
                 no shutdown
           exit
      exit
exit
```
The service configuration on PE-3 is identical, but with **evi-rt-set route-distinguisher** 3.3.3.3 instead.

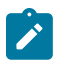

#### **Note:**

The command **config service system bgp-evpn ad-per-es-route-target evi-rt-set** is not supported for EVPN E-Tree services. When the command is configured on a router, the AD per-ES routes (with ESI=0) used for EVPN E-Tree services are always advertised with the service route target and route distinguisher, regardless of the **ad-per-es-route-target** configuration. AD per-ES routes for non-zero ESIs (used for regular multi-homing) is usually sent using either **evirt-set** or **evi-rt**, based on the router configuration.

It is important that all the ACs in each EVI for an ES must either be root ACs or leaf ACs in both PEs where the ES is defined, not a mix. In this example, SAP lag-1:2 is assigned to vES-23 1 and defined as root AC in both PE-2 and PE-3. Likewise, SAP lag-2:2 is assigned to vES-23\_2 and configured as leaf AC in PE-2 and PE-3. However, if the configuration were a mix of root and leaf ACs in different PEs of the same ES, a remote PE (PE-4 or PE-5) would receive the AD per-EVI routes with inconsistent leaf indication and would treat the AC as root AC.

PE-2 sends the following BGP EVPN AD routes: an AD per-ES route with zero ESI and RD 192.0.2.2:2 (for egress filtering of BUM traffic) and an EVPN AD per-EVI route with non-zero ESI and RD 2.2.2.2:1 (to verify the ES consistency).

```
On PE-2:
17 2023/07/26 22:32:48.324 UTC MINOR: DEBUG #2001 Base Peer 1: 192.0.2.3
"Peer 1: 192.0.2.3: UPDATE
Peer 1: 192.0.2.3 - Send BGP UPDATE:
    Withdrawn Length = \theta Total Path Attr Length = 81
     Flag: 0x90 Type: 14 Len: 36 Multiprotocol Reachable NLRI:
         Address Family EVPN
         NextHop len 4 NextHop 192.0.2.2
```

```
 Type: EVPN-AD Len: 25 RD: 192.0.2.2:2 ESI: ESI-0, tag: MAX-ET Label: 0 (Raw Label: 0x0)
 PathId:
     Flag: 0x40 Type: 1 Len: 1 Origin: 0
     Flag: 0x40 Type: 2 Len: 0 AS Path:
     Flag: 0x40 Type: 5 Len: 4 Local Preference: 100
     Flag: 0xc0 Type: 16 Len: 24 Extended Community:
        target:64496:2
         etree::L:0/Leaf-Label:524282
         bgp-tunnel-encap:MPLS
"
20 2023/07/26 22:32:48.328 UTC MINOR: DEBUG #2001 Base Peer 1: 192.0.2.3
"Peer 1: 192.0.2.3: UPDATE
Peer 1: 192.0.2.3 - Send BGP UPDATE:
    Withdrawn Length = 0 Total Path Attr Length = 73
     Flag: 0x90 Type: 14 Len: 36 Multiprotocol Reachable NLRI:
         Address Family EVPN
         NextHop len 4 NextHop 192.0.2.2
         Type: EVPN-AD Len: 25 RD: 2.2.2.2:1 ESI: 01:00:00:00:00:23:01:00:00:01, tag: MAX-ET
 Label: 0 (Raw Label: 0x0) PathId:
     Flag: 0x40 Type: 1 Len: 1 Origin: 0
     Flag: 0x40 Type: 2 Len: 0 AS Path:
     Flag: 0x40 Type: 5 Len: 4 Local Preference: 100
     Flag: 0xc0 Type: 16 Len: 16 Extended Community:
        target:64496:2
         esi-label:524276/All-Active
"
```
The following command shows the EVI RT set RD ranging from 2.2.2.2:1 to 2.2.2.2:512. In VPLS 2, the configured EVI is 2 and needs to be divided by 128, the number of EVI RT sets that are advertised. This value is rounded up to 1; therefore, the RD in the preceding AD per-EVI equals 2.2.2.2:1. The minimum EVI RT set RD equals 2.2.2.2:1 and the maximum is 2.2.2.2:512, because the EVI ranges from 1 to 65535 and 65536/128=512.

```
*A:PE-2# show service system bgp-evpn
```
=============================================================================== System BGP EVPN Information =============================================================================== Eth Seg Route Dist. : <none> Eth Seg Oper Route Dist. : 192.0.2.2:0 Eth Seg Oper Route Dist Type : default Ad Per ES Route Target : evi-rt-set **EVI RT set Route Dist. : 2.2.2.2:1 - 2.2.2.2:512** Extended Evi Range : Disabled Etree Leaf : Enabled : 524282 (dynamic) ---snip--- ===============================================================================

Remote PE-4 received the following EVPN AD per-ES routes from PE-2: two non-zero ESI routes (for vES-23\_1 and vES-23\_2) and a zero ESI route.

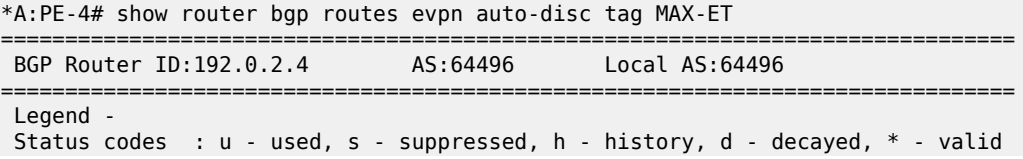

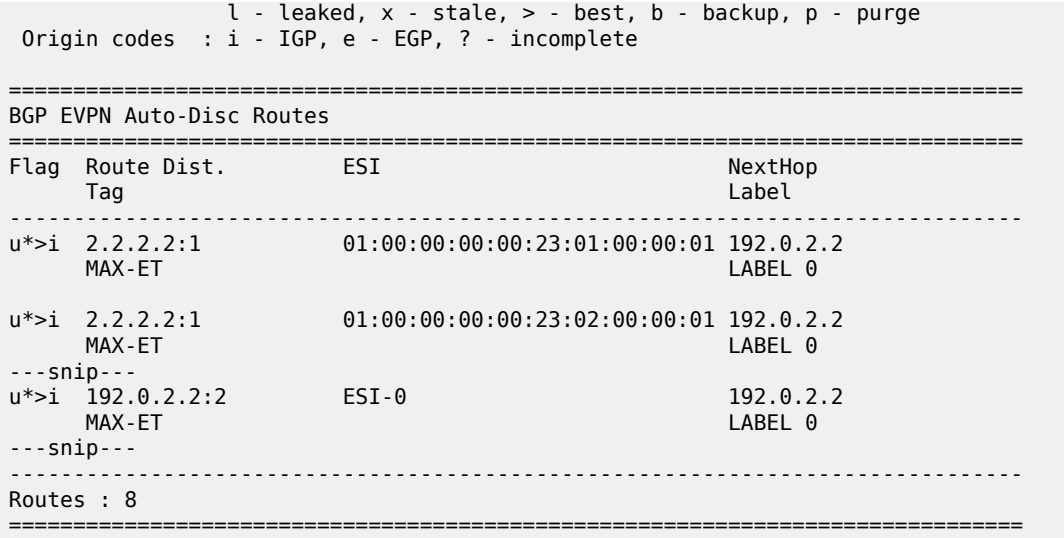

On PE-4 and PE-5, ES-45 is configured in single-active mode. The service configuration on PE-4 is as follows:

```
On PE-4:
configure
     service
         system
             bgp-evpn
                  ad-per-es-route-target evi-rt-set route-distinguisher 4.4.4.4
                  evpn-etree-leaf-label
                  ethernet-segment "ES-45" create
                      esi 01:00:00:00:00:45:01:00:00:01
                      es-activation-timer 3
                      service-carving
                          mode manual
                          manual
                               preference create
                                  value 10000
                               exit
                          exit
                      exit
                      multi-homing single-active
                     sdp 46
                      no shutdown
                  exit
             exit
         exit
         vpls 2 name "VPLS 2" customer 1 etree create
             bgp
             exit
             bgp-evpn
                  evi 2
                  mpls bgp 1
                      ingress-replication-bum-label
                      auto-bind-tunnel
                          resolution any
                      exit
                      no shutdown
                  exit
             exit
             spoke-sdp 46:2 leaf-ac create
```
 exit no shutdown exit exit exit

The service configuration is similar on PE-5, but with a lower preference for the ES, so PE-4 is the DF, as follows.

```
*A:PE-4# show service id 2 ethernet-segment 
No sap entries
```
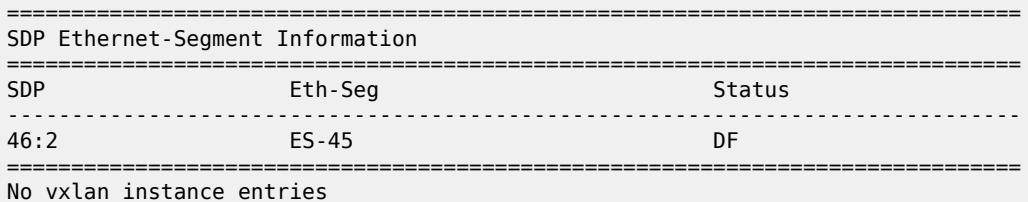

For the all-active multi-homing vESs, PE-2 is the DF, as follows:

\*A:PE-2# show service id 2 ethernet-segment

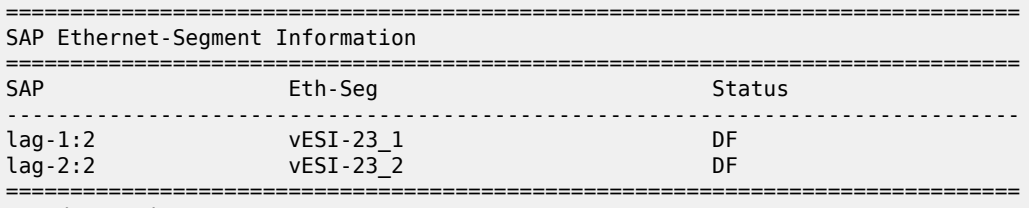

No sdp entries

No vxlan instance entries

### **Ingress Filtering for Unicast Traffic**

Traffic can be sent between CE-12 (root AC lag-1:2) and CE-62 (leaf AC spoke SDP 46:2), but traffic between CE-13 (leaf AC lag-2:2) and CE-63 (leaf AC spoke SDP 46:2) is filtered. The following FDB for VPLS 2 on PE-2 shows two EVPN leaf MAC addresses: ca:fe:06:00:20:62 for CE-62 and ca:fe:06:00:30:63 for CE-63.

```
*A:PE-2# show service id 2 fdb detail 
===============================================================================
Forwarding Database, Service 2
===============================================================================
ServId MAC Source-Identifier Type Last Change
 Transport:Tnl-Id Age 
-------------------------------------------------------------------------------
2 ca:fe:01:00:20:12 sap:lag-1:2 L/0 07/26/23 22:37:20
2 ca:fe:01:00:30:13 sap:lag-2:2 Evpn 07/26/23 22:37:21
2 ca:fe:06:00:20:62 eES: Evpn,Lf 07/26/23 22:33:24
                         01:00:00:00:00:45:01:00:00:01
2 ca:fe:06:00:30:63 eES: Evpn,Lf 07/26/23 22:37:43
                        01:00:00:00:00:45:01:00:00:01
-------------------------------------------------------------------------------
No. of MAC Entries: 4
```
------------------------------------------------------------------------------- Legend:L=Learned O=Oam P=Protected-MAC C=Conditional S=Static Lf=Leaf T=Trusted ===============================================================================

The FDB for VPLS 2 on PE-3 shows the same EVPN leaf MAC addresses. For all PEs in the all-active MH ESs, the MAC addresses ca:fe:06:00:20:12 and ca:fe:06:00:30:13 from the locally attached ACs can be learned on the SAPs or via EVPN from the ES peer where they are learned on the SAPs. In this case, they are learned on the SAPs on PE-2 and PE-3.

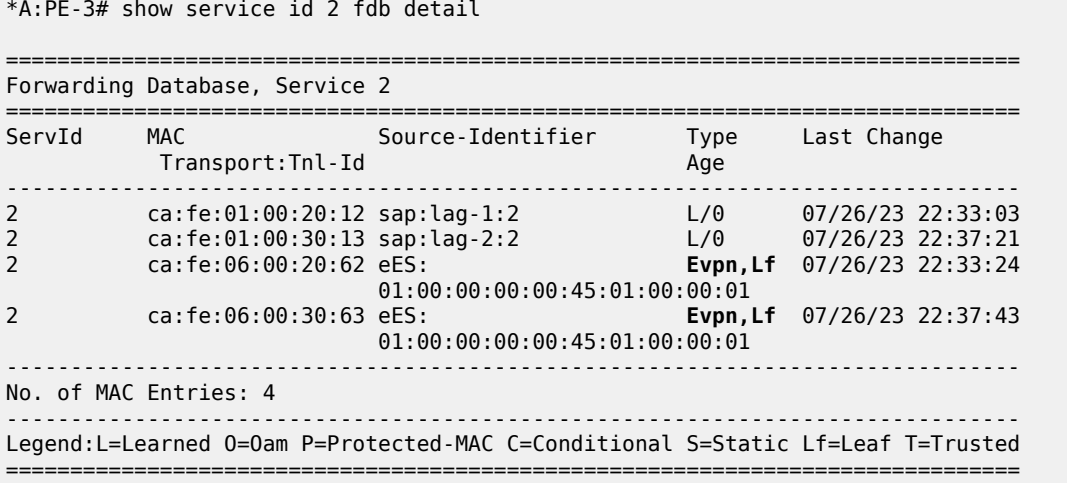

The following FDB for VPLS 2 on DF PE-4 shows one EVPN leaf MAC address: ca:fe:01:00:30:13 for CE-13 on a remote ES.

\*A:PE-4# show service id 2 fdb detail =============================================================================== Forwarding Database, Service 2 =============================================================================== ServId MAC Source-Identifier Transport:Tnl-Id Age ------------------------------------------------------------------------------- 2 ca:fe:01:00:20:12 eES: Evpn 07/26/23 22:33:19 01:00:00:00:00:00:23:01:00:00:01<br>Ca:fe:01:00:30:13 eES: Evpn,L 2 ca:fe:01:00:30:13 eES: **Evpn,Lf** 07/26/23 22:37:21 01:00:00:00:00:23:02:00:00:01 2 ca:fe:06:00:20:62 sdp:46:2 L/0 07/26/23 22:33:24 2 ca:fe:06:00:30:63 sdp:46:2 L/4 07/26/23 22:37:43 ------------------------------------------------------------------------------- No. of MAC Entries: 4 ------------------------------------------------------------------------------- Legend:L=Learned O=Oam P=Protected-MAC C=Conditional S=Static Lf=Leaf T=Trusted ===============================================================================

PE-5 is NDF, and the following FDB shows three MAC routes of type EVPN leaf, for CE-13, CE-62, and CE-63.

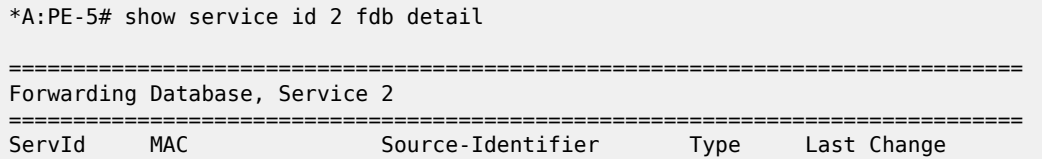

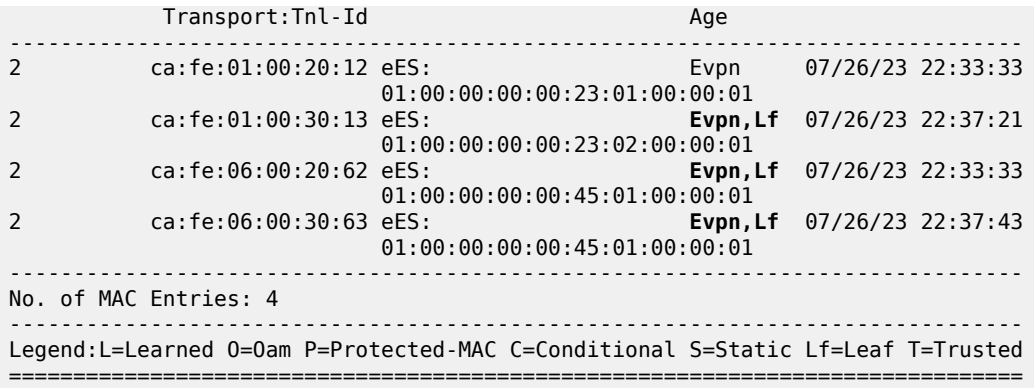

#### **Egress Filtering for BUM Traffic**

Each PE advertises zero ESI AD per-ES routes (with tag MAX-ET) that are needed for egress BUM filtering.

BUM frames received on an ES root AC are flooded to the EVPN, based on regular EVPN procedures. The regular ESI label is sent for split horizon when frames are sent to the DF or NDF PEs in the same ES.

BUM frames received on an ES leaf AC are flooded in the default multicast list. The egress PE does not forward BUM traffic to any leaf ACs, including the ES leaf ACs. However, in the unlikely event that some ACs in a specific ES for an EVI have an inconsistent E-Tree configuration, these ACs are treated as root ACs, and the traffic is forwarded.

The remote PE-4 receives the following EVPN AD routes from DF PE-2: a zero ESI AD per-ES (tag MAX-ET), two AD per-EVI (tag 0) routes with a non-zero label, and two AD per-ES routes (tag MAX-ET).

\*A:PE-4# show router bgp routes evpn auto-disc next-hop 192.0.2.2 =============================================================================== BGP Router ID:192.0.2.4 AS:64496 Local AS:64496 =============================================================================== Legend - Status codes : u - used, s - suppressed, h - history, d - decayed, \* - valid  $l -$  leaked,  $x -$  stale,  $> -$  best,  $b -$  backup,  $p -$  purge Origin codes : i - IGP, e - EGP, ? - incomplete =============================================================================== BGP EVPN Auto-Disc Routes =============================================================================== Flag Route Dist. ESI tag and the control of the control of the control of the control of the control of the control of the control o ------------------------------------------------------------------------------ u\*>i 2.2.2.2:1 01:00:00:00:00:23:01:00:00:01 192.0.2.2 MAX-ET LABEL 0 u\*>i 2.2.2.2:1 01:00:00:00:00:23:02:00:00:01 192.0.2.2 MAX-ET LABEL 0 u\*>i 192.0.2.2:2 ESI-0 ESI-0 192.0.2.2<br>MAX-ET LABEL 0 MAX-ET LABEL 0 u\*>i 192.0.2.2:2 01:00:00:00:00:23:01:00:00:01 192.0.2.2 0 **Definition of the Contract of Contract Contract of Contract Contract Contract Contract Contract Contract Contract Contract Contract Contract Contract Contract Contract Contract Contract Contract Contract Contract Contra** u\*>i 192.0.2.2:2 01:00:00:00:00:23:02:00:00:01 192.0.2.2

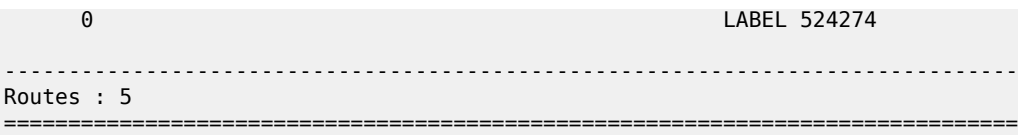

The same remote PE-4 receives similar EVPN AD routes from NDF PE-3: a zero ESI AD per-ES (tag MAX-ET), two AD per-EVI (tag 0) routes with a non-zero label, and two AD per-ES routes (tag MAX-ET).

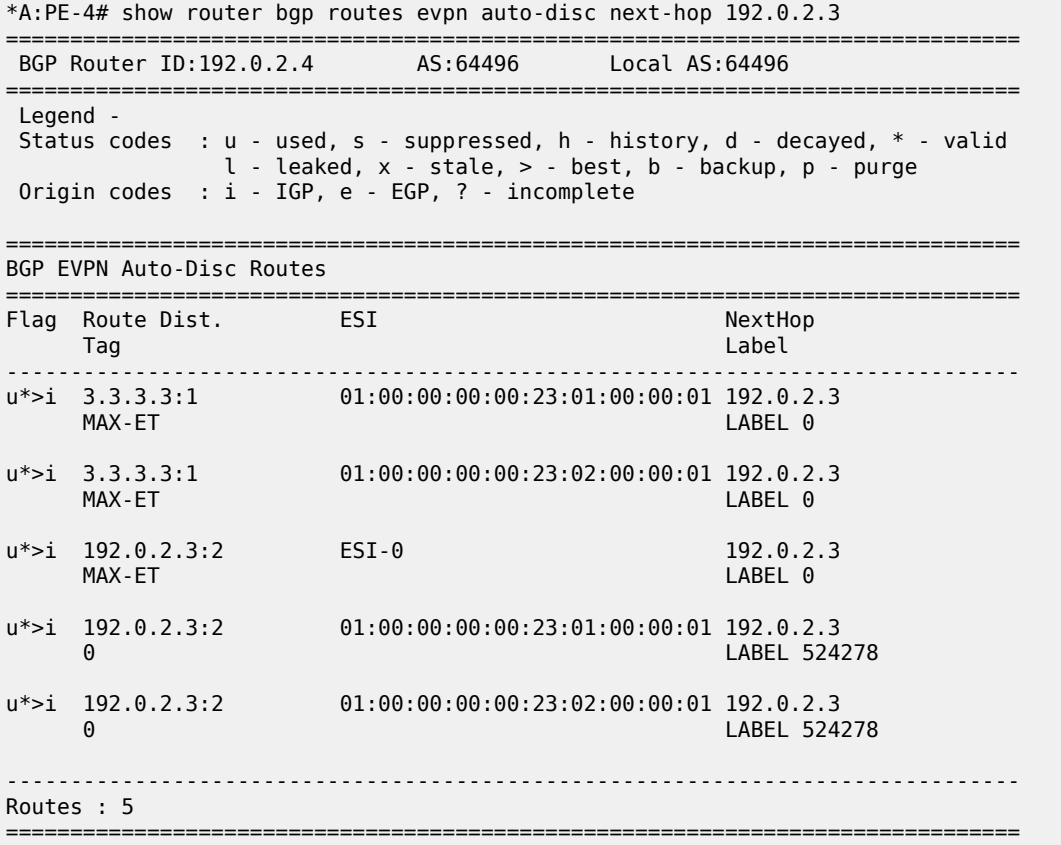

The following detailed information about the AD per-ES route (tag MAX-ET) for mass withdraw on PE-4 shows that no E-Tree extended community is sent by PE-2; only the ESI-label extended community is sent.

\*A:PE-4# show router bgp routes evpn auto-disc rd 2.2.2.2:1 tag MAX-ET esi 01:00:00:00:00:23:01:00:00:01 detail =============================================================================== BGP Router ID:192.0.2.4 AS:64496 Local AS:64496 =============================================================================== Legend - Status codes : u - used, s - suppressed, h - history, d - decayed, \* - valid l - leaked, x - stale, > - best, b - backup, p - purge Origin codes : i - IGP, e - EGP, ? - incomplete =============================================================================== BGP EVPN Auto-Disc Routes =============================================================================== Original Attributes Network : n/a

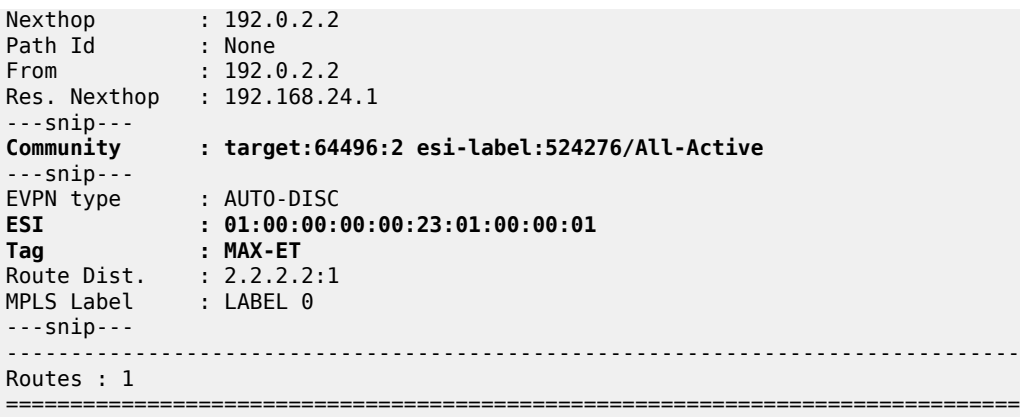

A similar result is seen for the other vES:

```
*A:PE-4# show router bgp routes evpn auto-disc rd 2.2.2.2:1 tag MAX-ET esi
  01:00:00:00:00:23:02:00:00:01 detail 
===============================================================================
  BGP Router ID:192.0.2.4 AS:64496 Local AS:64496 
===============================================================================
  Legend -
  Status codes : u - used, s - suppressed, h - history, d - decayed, * - valid
                l - leaked, x - stale, > - best, b - backup, p - purge
  Origin codes : i - IGP, e - EGP, ? - incomplete
    ===============================================================================
BGP EVPN Auto-Disc Routes
===============================================================================
Original Attributes
Network : n/a
Nexthop : 192.0.2.2
Path Id : None
From : 192.0.2.2
Res. Nexthop : 192.168.24.1
---snip---
            Community : target:64496:2 esi-label:524275/All-Active
---snip---
EVPN type : AUTO-DISC 
ESI : 01:00:00:00:00:23:02:00:00:01
ESI : 01:00:0<br>Tag : MAX-ET
Route Dist. : 2.2.2.2:1
MPLS Label : LABEL 0 
---snip---
-------------------------------------------------------------------------------
Routes : 1
===============================================================================
```
The following detailed information about the AD per-EVI (tag 0) on PE-4 shows that if the ES is root (as for vES-23\_1), the regular extended community is sent, not the E-Tree extended community.

\*A:PE-4# show router bgp routes evpn auto-disc rd 192.0.2.2:2 tag 0 esi 01:00:00:00:00:23:01:00:00:01 detail =============================================================================== BGP Router ID:192.0.2.4 AS:64496 Local AS:64496 =============================================================================== Legend - Status codes : u - used, s - suppressed, h - history, d - decayed, \* - valid

```
 l - leaked, x - stale, > - best, b - backup, p - purge
  Origin codes : i - IGP, e - EGP, ? - incomplete
    ===============================================================================
BGP EVPN Auto-Disc Routes
===============================================================================
Original Attributes
Network : n/a<br>Nexthop : 192
             : 192.0.2.2Path Id : None<br>From : 102.6
From : 192.0.2.2
Res. Nexthop : 192.168.24.1
---snip---
Community : target:64496:2 bgp-tunnel-encap:MPLS
---snip---
EVPN type : AUTO-DISC<br>ESI : 01:00:00:0
ESI : 01:00:00:00:00:23:01:00:00:01<br>Tag : 0
              \cdot 0
Route Dist. : 192.0.2.2:2
MPLS Label : LABEL 524274 
---snip---
-------------------------------------------------------------------------------
Routes : 1
===============================================================================
```
The following detailed information about the AD per-EVI (tag 0) on PE-4 shows that if the ES is leaf (as for vES-23\_2), the E-Tree extended community is sent, along with the regular extended community.

\*A:PE-4# show router bgp routes evpn auto-disc rd 192.0.2.2:2 tag 0 esi 01:00:00:00:00:23:02:00:00:01 detail =============================================================================== BGP Router ID:192.0.2.4 AS:64496 Local AS:64496 =============================================================================== Legend - Status codes : u - used, s - suppressed, h - history, d - decayed, \* - valid l - leaked, x - stale, > - best, b - backup, p - purge Origin codes : i - IGP, e - EGP, ? - incomplete =============================================================================== BGP EVPN Auto-Disc Routes =============================================================================== Original Attributes Network : n/a Nexthop : 192.0.2.2 Path Id : None From : 192.0.2.2 Res. Nexthop : 192.168.24.1 ---snip--- **Community : target:64496:2 etree::L:1/Leaf-Label:0 bgp-tunnel-encap:MPLS** ---snip--- EVPN type : AUTO-DISC ESI : 01:00:00:00:00:23:02:00:00:01 Tag : 0 Route Dist. : 192.0.2.2:2<br>MPLS Label : LABEL 52427 : LABEL 524274 ---snip--- ------------------------------------------------------------------------------- Routes : 1 ===============================================================================

The **tools dump service evpn usage** command shows that there are three EVPN E-Tree remote BUM leaf labels:

\*A:PE-2# tools dump service evpn usage | match "BUM" Evpn Etree Remote BUM Leaf Labels : 3

This corresponds to the following three ESI-0 AD per-ES routes (tag MAX-ET) on PE-2:

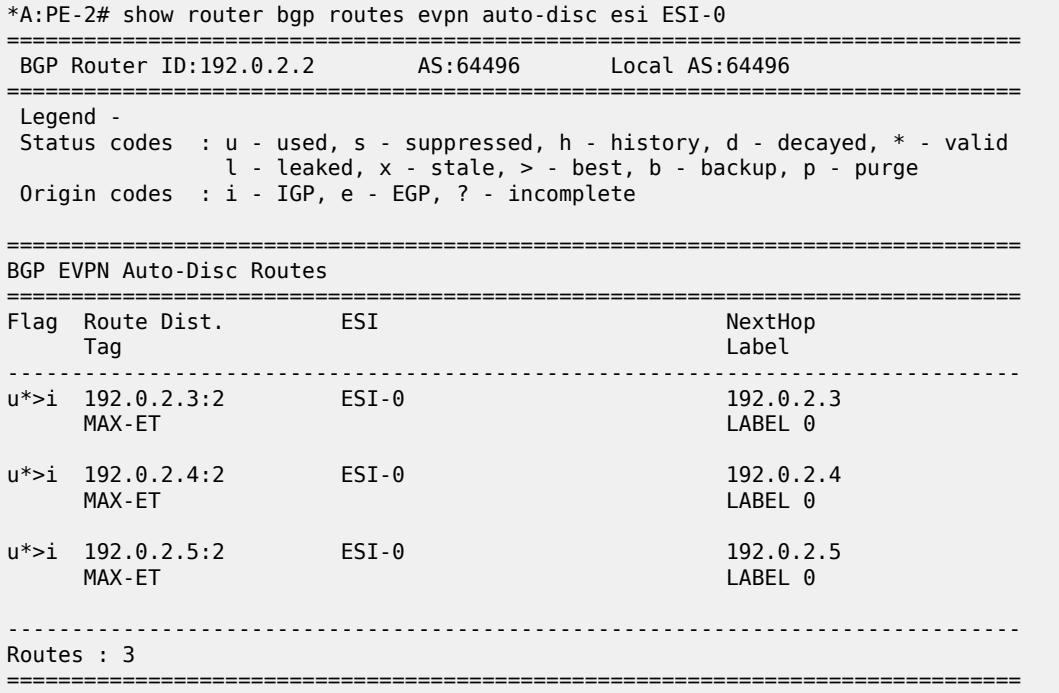

## **Conclusion**

E-Trees can be used for enterprise business services, for the distribution of IPTV multicast content, for centralized backup BNGs, and so on. In a VPLS E-Tree, leaf SAPs or leaf SDP bindings cannot exchange traffic with each other, similar to split horizon group behavior. The E-Tree restrictions apply to all remote PEs that are part of the same service. E-Trees can be applied in an EVPN-MPLS VPLS as well as in a regular VPLS.

# **EVPN-MPLS Interconnect for EVPN-VXLAN VPLS Services**

This chapter provides information about EVPN-MPLS Interconnect for EVPN-VXLAN VPLS Services.

Topics in this chapter include:

- [Applicability](#page-922-0)
- [Overview](#page-922-1)
- [Configuration](#page-923-0)
- **[Conclusion](#page-941-0)**

## <span id="page-922-0"></span>**Applicability**

This chapter was initially written for SR OS Release 14.0.R5, but the CLI in the current edition is based on SR OS Release 21.2.R1.

Chapters EVPN for MPLS [Tunnels](#page-464-0) and EVPN for VXLAN [Tunnels](#page-597-0) (Layer 2) are prerequisite reading.

## <span id="page-922-1"></span>**Overview**

When EVPN-MPLS is deployed in the WAN, many service providers are looking for a way to integrate existing Layer 2 EVPN-VXLAN based data center services into the WAN, while keeping the end-toend advantages of EVPN. The IETF draft-ietf-bess-dci-evpn-overlay describes how to provide Layer 2 connectivity for EVPN-overlay data centers in different ways. This chapter follows section 4.4 of that document, in which EVPN-MPLS is used in the same VPLS service that terminates overlay (VXLAN) tunnels.

To provide EVPN-MPLS connectivity to VPLS services terminating EVPN-VXLAN, SR OS supports the configuration of BGP-EVPN MPLS and BGP-EVPN VXLAN at the same time by adding two BGP instances to the service. Two BGP instances are supported in the same VPLS at most. BGP-EVPN MPLS and BGP-EVPN VXLAN can both use BGP instance 1 or 2, but they must use different instances.

In a service with EVPN-VXLAN and EVPN-MPLS, the **config service vpls bgp-evpn mpls bgp 2** command allows the user to associate BGP-EVPN MPLS to a different instance than BGP-EVPN VXLAN, and therefore, have both encapsulations simultaneously enabled in the same service. When the two BGP instances are successfully added to the same VPLS service, the service behaves as follows:

- MAC/IP routes received on one instance will be "consumed" (accepted, imported, and installed in FDB) and re-advertised in the other instance, as long as the route is the best route for a specific MAC or MAC/IP.
- Inclusive multicast routes are independently generated for each BGP instance.
- From a data plane perspective, EVPN-MPLS and EVPN-VXLAN destinations are instantiated in different implicit Split-Horizon Groups (SHGs) so that traffic can be forwarded between the two SHGs, but not between destinations of the same kind. For example, traffic coming from EVPN-MPLS cannot be forwarded to other destinations in the EVPN-MPLS SHG.

The following example shows a VPLS service configured on PE-2 with two BGP instances and both encapsulations, VXLAN and MPLS, configured at the same time:

# on PE-2:

```
configure
     service
         vpls 1 name "VPLS 1" customer 1 create
             description "evpn-mpls and evpn-vxlan in the same service"
             vxlan instance 1 vni 1 create
             exit
             bgp
                  route-distinguisher 10:1
                  route-target export target:64500:1 import target:64500:1
             exit
             bgp 2
                  route-distinguisher 10:2
                  route-target export target:64500:1 import target:64500:1
             exit
             bgp-evpn
                  evi 1
                  vxlan bgp 1 vxlan-instance 1
                      no shutdown 
                  exit
                  mpls bgp 2
                      auto-bind-tunnel 
                           resolution any
                      exit
                      no shutdown
                  exit
             exit
            stn
                  shutdown
             exit
             no shutdown
```
In the preceding example

- **bgp 1** or simply **bgp** is the default BGP instance.
- **bgp 2** is the additional instance that is required when both BGP-EVPN VXLAN and BGP-EVPN MPLS are enabled in the service.
- The same commands supported under BGP instance 1 exist for this second BGP instance, with the following considerations:
	- **pw-template-binding** the pseudowire (PW) template binding can only exist in BGP instance 1; it is not supported in BGP instance 2. Because no SDP-bindings can exist in a VPLS service with two BGP instances, the **pw-template-binding** command is ineffective in this configuration.
	- **route-distinguisher** the route distinguisher in both BGP instances must be different.
	- **route-target** the route target in both instances can be the same or different.
	- **vsi-import** and **vsi-export** import and export policies can also be defined for either BGP instance.
- The **mpls bgp 2** command will assign BGP instance 2 to MPLS. The **bgp-evpn vxlan bgp 1 vxlaninstance 1 no shutdown** command will only be allowed if **bgp-evpn** is **shutdown** or if the BGP instance associated with MPLS has a different route distinguisher than the VXLAN instance (and vice versa).
- <span id="page-923-0"></span>• The **evi** can still be used for auto-derivation of RD/RT on BGP instance 1 and auto-derivation of RT (not RD) on BGP instance 2. Auto-RD or an explicitly configured RD is needed in BGP instance 2.

## **Configuration**

[Figure 170: EVPN-MPLS interconnect for EVPN-VXLAN - example topology](#page-924-0) shows the example topology that will be used throughout this chapter, as well as the BGP peering topology. PE-1, PE-2, and PE-3 simulate a data center, shown as Overlay-Network-1, where PE-2 and PE-3 are DC GWs. In the same way, PE-4, PE-5, and PE-6 simulate a remote data center, Overlay-Network-2. Inside each DC, EVPN-VXLAN is used.

The two DC GW pairs are connected by EVPN-MPLS; therefore, CE-1 and CE-6 are end-to-end connected by EVPN without any VLAN or PW hand-off, maintaining all the EVPN advantages across the DC Interconnect (DCI) network.

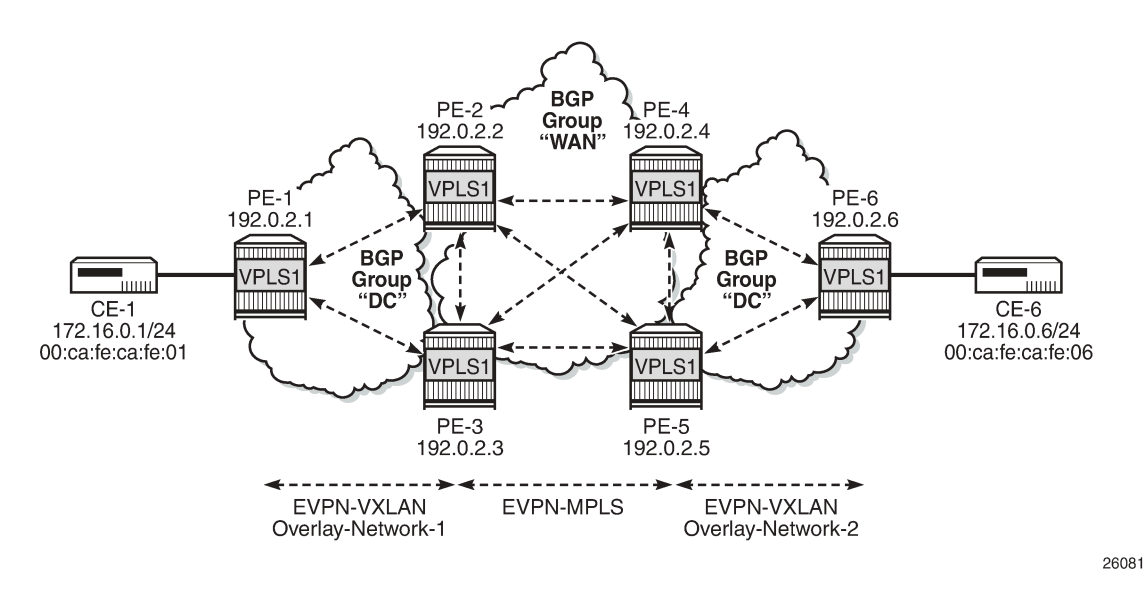

<span id="page-924-0"></span>*Figure 170: EVPN-MPLS interconnect for EVPN-VXLAN - example topology*

The example topology consists of six 7750 SR routers with the following initial configuration:

- Hybrid ports (they could have been network type too) are interconnecting the six PEs with configured router interfaces.
- The six PEs are running IS-IS and creating point-to-point adjacencies.
- Link LDP is configured in the core, among PE-2, PE-3, PE-4, and PE-5, while PE-1 and PE-6 are only running VXLAN.
- EVPN uses MP-BGP for exchanging reachability at service level. Therefore, BGP peering sessions must be established among the PEs for the EVPN family. [Figure 170: EVPN-MPLS interconnect](#page-924-0) [for EVPN-VXLAN - example topology](#page-924-0) shows the peering sessions established among the six PEs. Although usually a Route-Reflector (RR) is used in each DC and another RR in the WAN, in this example, there are direct peering sessions in each DC and in the WAN.

The following output shows the BGP configuration of PE-2. The BGP configuration on the rest of the DC GWs (PE-3, PE-4, and PE-5) is similar:

```
# on PE-2:
configure
     router Base
         bgp
              family evpn
```

```
 vpn-apply-import
 vpn-apply-export
 rapid-withdrawal
 rapid-update evpn
 group "DC"
     type internal
     import "drop SOO-DCGW-23" 
     export "allow only vxlan and add SOO" 
     neighbor 192.0.2.1
     exit
     neighbor 192.0.2.3
     exit
 exit
 group "WAN"
     type internal
     import "drop SOO-DCGW-23" 
     export "allow only mpls and add SOO" 
     neighbor 192.0.2.4
     exit
     neighbor 192.0.2.5
     exit
 exit
 no shutdown
```
Two different BGP groups are configured: DC and WAN. The DC group contains the DC neighbors (including the peer DC GW) and the WAN group contains the WAN neighbors. This grouping makes the use of policies easier. These policies will be explained in the section [The mandatory use of BGP policies in](#page-936-0) [the multi-homed anycast solution.](#page-936-0)

The following output shows the BGP configuration of PE-1. PE-6 has a similar BGP configuration.

```
# on PE-1:
configure
     router Base
         bgp
              family evpn
              rapid-withdrawal
              rapid-update evpn
              group "DC"
                  type internal
                  neighbor 192.0.2.2
                  exit
                  neighbor 192.0.2.3
                  exit
              exit
              no shutdown
```
## **VPLS service configuration**

After the base infrastructure (interfaces, IGP, LDP in the core, and BGP) is configured, the services can be added. The configuration example in this section will use VPLS 1 as the service to be interconnected across the two DCs.

PE-1 and PE-6 have a regular EVPN-VXLAN configuration; DCI connectivity provided by EVPN-MPLS is completely transparent to them. The configuration of VPLS 1 in PE-1 is as follows:

# on PE-1: configure service

```
 vpls 1 name "VPLS 1" customer 1 create
     vxlan instance 1 vni 1 create
     exit
     bgp
     exit
     bgp-evpn
          evi 1
          vxlan bgp 1 vxlan-instance 1
              no shutdown
         exit
     exit
     stp
         shutdown
     exit
     sap 1/2/1:1 create
         no shutdown
     exit
     no shutdown
 exit
```
See the EVPN for VXLAN [Tunnels](#page-597-0) (Layer 2) chapter for a complete description of the EVPN-VXLAN commands.

The configuration on PE-2, PE-3, PE-4, and PE-5 (see [Figure 170: EVPN-MPLS interconnect for EVPN-](#page-924-0)[VXLAN - example topology\)](#page-924-0) enables EVPN-VXLAN and EVPN-MPLS in the same VPLS service. As an example, the VPLS 1 configuration on PE-2 is as follows:

```
# on PE-2:
configure
     service
         vpls 1 name "VPLS 1" customer 1 create
              vxlan instance 1 vni 1 create
              exit
              bgp
                  route-distinguisher 64500:1
              exit
              bgp 2
                  route-distinguisher 64500:2
              exit
              bgp-evpn
                  incl-mcast-orig-ip 23.23.23.23
                  evi 1
                  vxlan bgp 1 vxlan-instance 1
                       no shutdown
                  exit
                  mpls bgp 2
                       ingress-replication-bum-label
                       auto-bind-tunnel
                           resolution any
                       exit
                       no shutdown
                  exit
              exit
              stp
                  shutdown
              exit
              no shutdown
         exit
```
As described in the [Overview](#page-922-1) section, the preceding configuration enables the router to create EVPN-VXLAN and EVPN-MPLS destinations in the same VPLS service, but in different SHGs. In addition to the **bgp 2** commands already described in the [Overview](#page-922-1) section, the **incl-mcast-orig-ip command** is added in the configuration. If configured, this command will change the originating IP address in the inclusive multicast routes (from the default system IP) for both BGP instances. The section [Multi-homed anycast](#page-929-0) [configuration for dual BGP-instance VPLS services](#page-929-0) describes why this command is added.

The following section provides a detailed description of the expected behavior for EVPN routes that are imported and exported on dual BGP instance VPLS services.

#### **EVPN route handling in dual BGP-instance VPLS services**

This section describes how the BGP-EVPN routes are processed in dual BGP instance services.

Usually, the router validates the received tunnel encapsulation (from the RFC 5512 Extended Community) with the configured encapsulation of the service/BGP-instance. Therefore, an EVPN-VXLAN route will not get imported into the BGP-EVPN MPLS instance and vice-versa. This is also how the different EVPN route types are handled in dual BGP instance services:

• *Route type 1 - auto-discovery routes*

AD per-EVI routes are never generated by services with two BGP instances (because no Ethernet Segment (ES) can be associated with the dual BGP instance service). However, AD per-EVI routes can still be received from the EVPN-MPLS peers and are processed as usual. Therefore, a VPLS service with two BGP instances will still support aliasing/backup and AD per-ES checking procedures for a remote multi-homed ES, as described in the EVPN for MPLS [Tunnels](#page-464-0) chapter. However, in the example in [Figure 170: EVPN-MPLS interconnect for EVPN-VXLAN - example topology](#page-924-0), PE-6 does not have any local multi-homed ES configured; therefore, no AD per-EVI routes are present in this example.

• *Route type 2 - MAC/IP routes*

MAC/IP routes received on one of the two BGP instances will be imported and the MAC addresses added to the FDB according to the existing selection rules. If the MAC address is active (therefore installed in the FDB), it will be re-advertised in the other BGP instance with the BGP attributes of the other BGP instance (new route target if different, new route distinguisher, and so on). The **macadvertisement** command will govern the advertisement of MAC addresses in either BGP instance.

The MAC/IP route redistribution across BGP instances is performed according to the following rules:

- A MAC route is redistributed only if it is the best route according to the EVPN selection rules in the EVPN for MPLS [Tunnels](#page-464-0) chapter.
- Assuming a specific MAC route is the best one and has to be redistributed, the MAC/IP information along with the sticky bit is propagated in the redistribution.
- A change in the MAC/IP route sequence number or sticky bit in one instance is updated in the other instance, as long as that route is the best MAC route for the route key.
- When a MAC address moves within the EVPN-VXLAN (or the EVPN-MPLS) network, the MAC route is received on the same BGP instance where it was previously received, but now with a higher sequence number. In this case, the MAC route will be redistributed with the new sequence number. However, a router with two BGP instances in the same service will not detect any duplicate MAC on the EVPN-VXLAN and EVPN-MPLS networks.

As an example, the following output shows the debug of a MAC/IP route received on PE-2, on the BGP instance for EVPN-VXLAN on VPLS 1, and how the route is re-advertised to the BGP instance used for MPLS (with a different next-hop, route distinguisher, label, and BGP tunnel encapsulation):

# on PE-2: 18 2021/03/15 16:39:03.570 UTC MINOR: DEBUG #2001 Base Peer 1: 192.0.2.1 "Peer 1: 192.0.2.1: UPDATE

```
Peer 1: 192.0.2.1 - Received BGP UPDATE:
    Withdrawn Length = \theta Total Path Attr Length = 81
     Flag: 0x90 Type: 14 Len: 44 Multiprotocol Reachable NLRI:
         Address Family EVPN
         NextHop len 4 NextHop 192.0.2.1
         Type: EVPN-MAC Len: 33 RD: 192.0.2.1:1 ESI: ESI-0, tag: 0, mac len: 48
                        mac: 00:ca:fe:ca:fe:01, IP len: 0, IP: NULL, label1: 1
     Flag: 0x40 Type: 1 Len: 1 Origin: 0
     Flag: 0x40 Type: 2 Len: 0 AS Path:
     Flag: 0x40 Type: 5 Len: 4 Local Preference: 100
     Flag: 0xc0 Type: 16 Len: 16 Extended Community:
        target:64500:1
         bgp-tunnel-encap:VXLAN
"
19 2021/03/15 16:39:03.570 UTC MINOR: DEBUG #2001 Base Peer 1: 192.0.2.4
"Peer 1: 192.0.2.4: UPDATE
Peer 1: 192.0.2.4 - Send BGP UPDATE:
    Withdrawn Length = \theta Total Path Attr Length = 89
     Flag: 0x90 Type: 14 Len: 44 Multiprotocol Reachable NLRI:
         Address Family EVPN
         NextHop len 4 NextHop 192.0.2.2
         Type: EVPN-MAC Len: 33 RD: 64500:2 ESI: ESI-0, tag: 0, mac len: 48
                        mac: 00:ca:fe:ca:fe:01, IP len: 0, IP: NULL, label1: 8388496
     Flag: 0x40 Type: 1 Len: 1 Origin: 0
     Flag: 0x40 Type: 2 Len: 0 AS Path:
     Flag: 0x40 Type: 5 Len: 4 Local Preference: 100
     Flag: 0xc0 Type: 16 Len: 24 Extended Community:
         origin:64500:23
         target:64500:1
         bgp-tunnel-encap:MPLS
"
20 2021/03/15 16:39:03.571 UTC MINOR: DEBUG #2001 Base Peer 1: 192.0.2.5
"Peer 1: 192.0.2.5: UPDATE
Peer 1: 192.0.2.5 - Send BGP UPDATE:
    Withdrawn Length = \theta Total Path Attr Length = 89
     Flag: 0x90 Type: 14 Len: 44 Multiprotocol Reachable NLRI:
         Address Family EVPN
         NextHop len 4 NextHop 192.0.2.2
         Type: EVPN-MAC Len: 33 RD: 64500:2 ESI: ESI-0, tag: 0, mac len: 48
                        mac: 00:ca:fe:ca:fe:01, IP len: 0, IP: NULL, label1: 8388496
     Flag: 0x40 Type: 1 Len: 1 Origin: 0
     Flag: 0x40 Type: 2 Len: 0 AS Path:
     Flag: 0x40 Type: 5 Len: 4 Local Preference: 100
     Flag: 0xc0 Type: 16 Len: 24 Extended Community:
         origin:64500:23
         target:64500:1
         bgp-tunnel-encap:MPLS
"
```
• *Route type 3 - inclusive multicast routes*

EVPN Inclusive Multicast Ethernet Tag (IMET) routes are generated independently for each BGP instance with the correct BGP tunnel encapsulation extended community and the tunnel type associated to the BGP instance; for example, Ingress Replication (IR), P2MP mLDP, or Assisted Replication (AR):

– On the EVPN-VXLAN BGP instance, IR or AR IMET routes are supported.

- When **assisted-replication replicator** is enabled and the received VXLAN broadcast and multicast packets contain an IP DA = AR-IP, the DC GW will send the packets back to VXLAN (but not to the VXLAN termination end-point (VTEP) from where the packet is received) in addition to the EVPN-MPLS destinations.
- If **assisted-replication replicator** is used on the DC GWs, the AR-IP (**configure>service>system>vxlan>assisted-replication-ip**) must be a loopback different from the router's system IP and the configured **bgp-evpn>incl-mcast-orig-ip**. The two AR-IP addresses in the DC GW pair do not need to be the same IP address.
- On the EVPN-MPLS BGP instance, IR, P2MP mLDP, or composite IMET routes are supported.
- Following is the behavior when the **incl-mcast-orig-ip** command is used:
	- The configured IP in the **incl-mcast-orig-ip** command is encoded in the originating IP field of the IMET routes for IR, P2MP, and composite routes for both BGP instances.
	- The originating IP field of the IMET AR routes is still derived from the configured **service>system>vxlan>assisted-replication-ip** value.
- The received IMET routes will be processed in the following way depending on their type:
	- IMET-IR routes: the EVPN destination (MPLS or VXLAN) is set up based on the NLRI next-hop.
	- IMET-P2MP routes: the Provider Multicast Service Interface (PMSI) Tunnel Attribute (PTA) tunnel ID will be used to join the mLDP tree (as mLDP FEC in the LDP mapping messages).
	- IMET-P2MP-IR (composite) routes: the PTA tunnel ID is used to join the mLDP tree. The NLRI next-hop is used to build the EVPN destination.
	- IMET-AR routes: the NLRI next-hop is used to build the EVPN-VXLAN destination.
- Upon reception of two IMET routes with similar information, the router behaves as follows:
	- If the router receives two IMET routes with the same originating IP, different RDs, and different NLRI next-hops, it will set up two EVPN destinations, one to each next-hop.
	- If the router gets two IMET routes with the same originating IP, different RDs, but the same nexthop, it will set up only one EVPN destination.
	- The router will not set up an EVPN destination to its DC GW peer if the received originating IP matches its own originating IP, regardless of whether the local RD and the remote RD are the same or different. This enables the use of the redundant anycast solution that is described in the following section: [Multi-homed anycast configuration for dual BGP-instance VPLS services.](#page-929-0)
- *Route type 4 ES routes*

ESs are supported in routers where dual BGP-instance services exist. However, because dual BGPinstance VPLS services do not support SDP-bindings, ESs and ES routes are not relevant to these types of services.

• *Route type 5 - IP-prefix routes*

R-VPLS services are not supported along with dual BGP instances; therefore, IP-prefix routes are neither generated nor processed by the service.

## <span id="page-929-0"></span>**Multi-homed anycast configuration for dual BGP-instance VPLS services**

Services with EVPN-MPLS and EVPN-VXLAN SHGs are specified in *draft-ietf-bess-dci-evpn-overlay* and the associated multi-homing solution is also described in the same draft. That multi-homing solution is

based on an interconnect ES that allows all-active and single-active multi-homed EVPN networks as well as local attachment circuits in the DC GWs (SAP/SDP-bindings).

This chapter was initially written for SR OS Release 14.0.R5 and interconnect ESs were not supported in that release. Therefore, an anycast solution is used to provide redundancy. This anycast solution is based on the two PE DC GWs in the redundant pair being configured to advertised MAC/IP and IMET routes with the same route key, so that the remote PEs will only pick up one of the two anycast DC GWs when sending unicast or BUM traffic, and no loop or packet duplication is created.

[Figure 171: EVPN destinations created on multi-homed anycast DC GWs](#page-930-0) is an example of how multihoming can be achieved for dual BGP-instance VPLS services. The figure also shows the EVPN destinations created and their direction (see the arrows). For instance, only one EVPN multicast destination is created for PE-1, PE-2, or PE-4. Therefore, BUM traffic sent by CE-1 will be sent via PE-2, PE-4, and PE-6 only, and no duplication or loops occur.

<span id="page-930-0"></span>*Figure 171: EVPN destinations created on multi-homed anycast DC GWs*

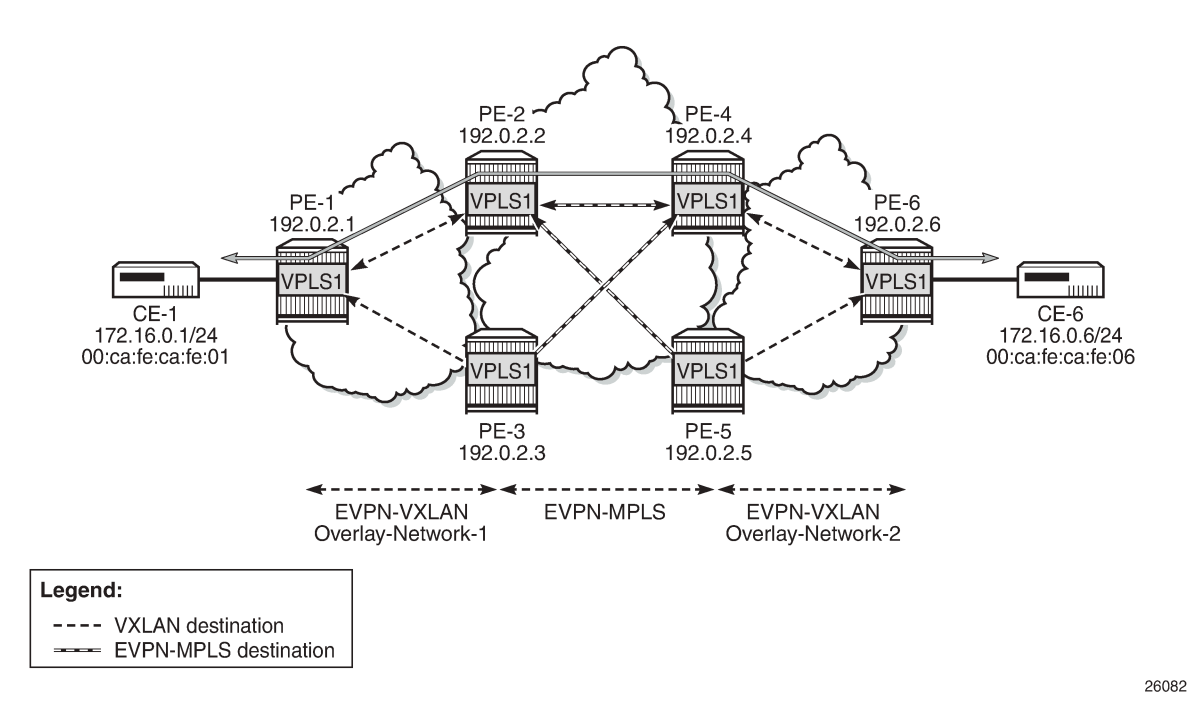

The following output shows the VPLS 1 configuration on PE-2 and PE-3 so that this anycast redundancy can be realized. The route distinguishers as well as the **incl-mcast-orig-ip** addresses must match between the two PEs in the redundant pair. VPLS 1 is configured on PE-2 as follows:

```
# on PE-2:
configure
     service
         vpls 1 name "VPLS 1" customer 1 create
              vxlan instance 1 vni 1 create
              exit
              bgp
                  route-distinguisher 64500:1
              exit
              bgp 2
                  route-distinguisher 64500:2
              exit
```

```
 bgp-evpn
     incl-mcast-orig-ip 23.23.23.23
     evi 1
     vxlan bgp 1 vxlan-instance 1
         no shutdown
     exit
     mpls bgp 2
         ingress-replication-bum-label
         auto-bind-tunnel
              resolution any
         exit
         no shutdown
     exit
 exit
 stp
     shutdown
 exit
 no shutdown
```
The VPLS 1 configuration on PE-3 is as follows:

```
# on PE-3:
configure
     service
         vpls 1 name "VPLS 1" customer 1 create
              vxlan instance 1 vni 1 create
              exit
              bgp
                  route-distinguisher 64500:1
              exit
              bgp 2
                  route-distinguisher 64500:2
              exit
              bgp-evpn
                  incl-mcast-orig-ip 23.23.23.23
                  evi 1
                  vxlan bgp 1 vxlan-instance 1
                      no shutdown
                  exit
                  mpls bgp 2
                      ingress-replication-bum-label
                      auto-bind-tunnel
                           resolution any
                      exit
                      no shutdown
                  exit
              exit
              stp
                  shutdown
              exit
              no shutdown
```
The VPLS 1 configuration on PE-4 is as follows:

```
# on PE-4:
configure
     service
         vpls 1 name "VPLS 1" customer 1 create
             vxlan instance 1 vni 1 create
             exit
             bgp
                  route-distinguisher 64501:1
             exit
```

```
 bgp 2
     route-distinguisher 64501:2
 exit
 bgp-evpn
     incl-mcast-orig-ip 45.45.45.45
     evi 1
     vxlan bgp 1 vxlan-instance 1
         no shutdown
     exit
     mpls bgp 2
         ingress-replication-bum-label
          auto-bind-tunnel
              resolution any
         exit
         no shutdown
     exit
 exit
 stp
     shutdown
 exit
 no shutdown
```
The VPLS 1 configuration on PE-5 is as follows:

```
# on PE-5:
configure
     service
         vpls 1 name "VPLS 1" customer 1 create
              vxlan instance 1 vni 1 create
              exit
              bgp
                  route-distinguisher 64501:1
              exit
              bgp 2
                  route-distinguisher 64501:2
              exit
              bgp-evpn
                  incl-mcast-orig-ip 45.45.45.45
                  evi 1
                  vxlan bgp 1 vxlan-instance 1
                      no shutdown
                  exit
                  mpls bgp 2
                      ingress-replication-bum-label
                      auto-bind-tunnel
                           resolution any
                      exit
                      no shutdown
                  exit
              exit
              stp
                  shutdown
              exit
              no shutdown
```
Based on the preceding configuration example, the DC GWs behavior in this scenario is as follows:

• PE-2 and PE-3 both send IMET IR routes to the other PEs with the same route key but a different nexthop. The route key in IMET routes comprises [RD, Ethernet tag, originator-IP/length], which in this case will be [64500:1, 0, 23.23.23.23/32] for the EVPN-VXLAN IMET routes and [64500:2, 0, 23.23.23.23/32] for the EVPN-MPLS IMET routes.

• In the same way, PE-2 and PE-3 both send MAC/IP routes to the other PEs with the same route key but a different next-hop. The route key comprises [RD, Ethernet tag, MAC/MAC-length, IP/IP-length].

The configuration of the same **incl-mcast-orig-ip** address and RDs in both DC GWs enables the anycast solution due to the following:

• The configured originating IP (for example, 23.23.23.23 in PE-2 and PE-3) is not required to be a reachable IP address, which forces the remote PEs (or RRs if they exist) to select only one of the two DC GWs for BUM traffic (based on regular BGP selection). In this example, the remote PEs will select the PE-2 IMET route and create only one destination. The following output shows the IMET routes received by PE-1 (only the PE-2 route is used) and the created EVPN-VXLAN destination to PE-2. The same behavior could have been shown in the rest of the PEs.

```
*A:PE-1# show router bgp routes evpn incl-mcast 
    ===============================================================================
 BGP Router ID:192.0.2.1 AS:64500 Local AS:64500 
===============================================================================
 Legend -
 Status codes : u - used, s - suppressed, h - history, d - decayed, * - valid
               l - leaked, x - stale, > - best, b - backup, p - purge
 Origin codes : i - IGP, e - EGP, ? - incomplete
                           ===============================================================================
BGP EVPN Inclusive-Mcast Routes
        ===============================================================================
Flag Route Dist. OrigAddr
 Tag NextHop
-------------------------------------------------------------------------------
u*>i 64500:1 23.23.23.23
 0 192.0.2.2
*>i 64500:1 23.23.23.23
      0 192.0.2.3
               -------------------------------------------------------------------------------
Routes : 2
===============================================================================
*A:PE-1# show service id 1 vxlan destinations
===============================================================================
Egress VTEP, VNI
===============================================================================
Instance VTEP Address Egress VNI EvpnStatic Num
                                                  L2 PBR SupBcasDom MACs
-------------------------------------------------------------------------------
1 192.0.2.2 1 evpn 1
BUM     Up                     No     No
-------------------------------------------------------------------------------
Number of Egress VTEP, VNI : 1
-------------------------------------------------------------------------------
 ===============================================================================
===============================================================================
BGP EVPN-VXLAN Ethernet Segment Dest
    ===============================================================================
Instance Eth SegId Num. Macs Last Change
-------------------------------------------------------------------------------
No Matching Entries
===============================================================================
```
• Due to the same RD and originating IP configured on PE-2 and PE3 (similarly in PE-4 and PE-5), the DC GW redundant PEs will never establish an EVPN destination between each other. PE-2 only sets up EVPN multicast destinations to PE-1 and PE-4, as follows:

\*A:PE-2# show service id 1 vxlan destinations =============================================================================== Egress VTEP, VNI =============================================================================== Instance VTEP Address Egress VNI EvpnStatic Num L2 PBR SupBcasDom MACs ------------------------------------------------------------------------------- 1 evpn 1<br>No No 1 **192.0.2.1**<br>BUM Up ------------------------------------------------------------------------------- Number of Egress VTEP, VNI : 1 ------------------------------------------------------------------------------- =============================================================================== =============================================================================== BGP EVPN-VXLAN Ethernet Segment Dest =============================================================================== Instance Eth SeqId Num. Mum. Macs Last Change ------------------------------------------------------------------------------- No Matching Entries =============================================================================== \*A:PE-2# show service id 1 evpn-mpls =============================================================================== BGP EVPN-MPLS Dest =============================================================================== TEP Address Egr Label Num. MACs Mcast Last Change Transport:Tnl Sup BCast Domain ------------------------------------------------------------------------------- **192.0.2.4** 524282 0 bum 03/15/2021 16:38:34 ldp:65538 No. 2006 No. 2007 No. 2008 No. 2008 No. 2008 No. 2008 No. 2008 No. 2008 No. 2008 No. 2008 No. 2008 N **192.0.2.4** 524283 1 none 03/15/2021 16:39:13 ldp:65538 No. 2006 No. 2007 No. 2008 No. 2008 No. 2008 No. 2008 No. 2008 No. 2008 No. 2008 No. 2008 No. 2008 N ------------------------------------------------------------------------------- Number of entries : 2 ------------------------------------------------------------------------------- =============================================================================== ---snip---

Likewise, when the two redundant PEs receive the same MAC/IP route, they will both re-advertise it with the same route key, forcing the remote PEs to pick up only one of the two (based on regular BGP selection) and create only one EVPN destination (if different from the multicast destination). In the following example, PE-6 advertised the CE-6 MAC address, that is, re-advertised by PE-4/PE-5 and then by PE-2/PE-3, but only one of the routes is selected at each hop. The following output shows that PE-1 selects the PE-2 MAC/IP route (see the "used" flag) and uses the existing EVPN destination to PE-2:

\*A:PE-1# show router bgp routes evpn mac =============================================================================== BGP Router ID:192.0.2.1 AS:64500 Local AS:64500 =============================================================================== Legend - Status codes : u - used, s - suppressed, h - history, d - decayed, \* - valid l - leaked, x - stale, > - best, b - backup, p - purge

 Origin codes : i - IGP, e - EGP, ? - incomplete =============================================================================== BGP EVPN MAC Routes =============================================================================== Flag Route Dist. MacAddr ESI Tag Mac Mobility Label1 Ip Address<br>NextHop NextHop ------------------------------------------------------------------------------ **u\*>i 64500:1 00:ca:fe:ca:fe:06 ESI-0 0 Seq:0 VNI 1** n/a and a state of the state of the state of the state of the state of the state of the state of the state of **192.0.2.2** \*>i 64500:1 00:ca:fe:ca:fe:06 ESI-0 Seq:0 VNI 1<br>n/a n/a and a state of the state of the state of the state of the state of the state of the state of the state of 192.0.2.3 ------------------------------------------------------------------------------- Routes : 2 =============================================================================== \*A:PE-1# show service id 1 fdb detail =============================================================================== Forwarding Database, Service 1 =============================================================================== ServId MAC Source-Identifier Type Last Change Transport:Tnl-Id Age ------------------------------------------------------------------------------- 1 00:ca:fe:ca:fe:01 sap:1/2/1:1 L/30 03/15/21 16:39:04 **1 00:ca:fe:ca:fe:06 vxlan-1: Evpn** 03/15/21 16:39:13 **192.0.2.2:1** ------------------------------------------------------------------------------- No. of MAC Entries: 2 ------------------------------------------------------------------------------- Legend: L=Learned O=Oam P=Protected-MAC C=Conditional S=Static Lf=Leaf =============================================================================== \*A:PE-1# show service id 1 vxlan destinations =============================================================================== Egress VTEP, VNI =============================================================================== Instance VTEP Address **Egress VNI** EvpnStatic Num Mcast Oper State **Case Community** L2 PBR SupBcasDom MACs ------------------------------------------------------------------------------- 1 **192.0.2.2** 1 evpn 1 1 192.0.2.2 1 evpn<br>BUM Up No No -------------------------------------------------------------------------------

=============================================================================== BGP EVPN-VXLAN Ethernet Segment Dest

Number of Egress VTEP, VNI : 1

=============================================================================== Num. Macs Last Change -------------------------------------------------------------------------------

===============================================================================

No Matching Entries

-------------------------------------------------------------------------------
===============================================================================

• As shown in the preceding outputs, the EVPN destinations are always created to the IMET or MAC/IP route's BGP next-hops, which are still the system IP address of the routers (they could have also been a loopback address). The BGP next-hops need to be reachable in their respective network: DC or WAN.

#### **The mandatory use of BGP policies in the multi-homed anycast solution**

BGP policies must be configured in a multi-homed anycast solution, such as the one described in the previous section. Without policies, the following undesired behavior would happen:

- IMET routes with VXLAN encapsulation would be sent to the BGP peers in the MPLS network and IMET routes with MPLS encapsulation sent to BGP peers in the DC. The configured BGP policies will avoid that and make sure that the VXLAN routes are only sent to the DC and MPLS routes only to the WAN.
- MAC/IP routes received in the VXLAN BGP instance of a DC GW would be re-advertised to the redundant DC GW in the MPLS BGP instance and the redundant DC GW would re-advertise the same MAC again into the VXLAN instance, creating a control plane loop. The same thing would happen for MAC/IP routes received in an MPLS BGP instance. The configured BGP policies will prevent a DC GW from re-advertising MAC/IP routes received from the redundant DC GW.

While service-level BGP policies (**config>service>vpls>bgp>vsi-import/export**) may have been configured to prevent these loops and misbehavior, the use of BGP peer-level policies (**config>router>bgp>group>import/export**) is recommended due to the following reasons:

- Simplicity BGP peer-level policies do not require any extra configuration at the service level, only at the BGP level.
- Scalability BGP peer-level policies scale better than VSI-level policies, because the number of services where the VSI policies should be configured may be significant.

The following policies are configured in the example used in this chapter. No policies are needed in PE-1 and PE-6; only the DC GWs must be configured.

Following are the policies on PE-2 and PE-3:

```
# on PE-2, PE-3:
configure
     router Base
         policy-options
             begin
             community "mpls" 
                 members "bgp-tunnel-encap:MPLS"
             exit
             community "vxlan"
                 members "bgp-tunnel-encap:VXLAN"
             exit
             community "SOO-DCGW-23"
                 members "origin:64500:23"
             exit
/* "drop SOO-DCGW-23" will drop any EVPN route that is received from PE-3,
the other DC GW in the pair. */
             policy-statement "drop SOO-DCGW-23"
                  entry 10
                      from
                          community "SOO-DCGW-23"
```

```
 family evpn
                      exit
                      action drop
                      exit
                  exit
             exit
/* "allow only mpls and add SOO" has a twofold objective: avoids sending EVPN-VXLAN
routes to the MPLS network and marks the advertised EVPN routes with a Site-Of-Origin extended
  community that identifies the DC GW pair. */
             policy-statement "allow only mpls and add SOO"
                  entry 10
                      from
                          community "vxlan"
                          family evpn
                      exit
                      action drop
                      exit
                  exit
                  entry 20
                      from
                          family evpn
                      exit
                      action accept
                          community add "SOO-DCGW-23"
                      exit
                  exit
             exit
/* In the same way, "allow only vxlan and add SOO" avoids sending EVPN-MPLS routes
to the VXLAN network and marks the EVPN routes with a Site-Of-Origin extended
community that identifies the DC GW pair. */
             policy-statement "allow only vxlan and add SOO"
                  entry 10
                      from
                          community "mpls"
                          family evpn
                      exit
                      action drop
                      exit
                  exit
                  entry 20
                      from
                          family evpn
                      exit
                      action accept
                          community add "SOO-DCGW-23"
                      exit
                  exit
             exit
             commit
         exit
```
The policies are properly applied at BGP group level.

```
# on PE-2:
configure
     router Base
         bgp
              family evpn
              vpn-apply-import
```

```
 vpn-apply-export
     rapid-withdrawal
     rapid-update evpn
     group "DC"
         type internal
         import "drop SOO-DCGW-23"
         export "allow only vxlan and add SOO"
         neighbor 192.0.2.1
         exit
         neighbor 192.0.2.3
         exit
     exit
     group "WAN"
         type internal
         import "drop SOO-DCGW-23"
         export "allow only mpls and add SOO"
         neighbor 192.0.2.4
         exit
         neighbor 192.0.2.5
         exit
     exit
     no shutdown
 exit
```
The same policies are configured and applied on PE-3 (including the addition and filtering of the same Site-Of-Origin because PE-3 is part of the same DC GW pair).

PE-4 and PE-5 use the same BGP peer policies, but using a Site Of Origin extended community identifying the PE-4/PE-5 pair instead of the PE-2/PE-3 pair:

```
# on PE-4, PE-5:
configure
     router
         policy-options
             begin
             community "mpls"
                  members "bgp-tunnel-encap:MPLS"
             exit
             community "vxlan"
                  members "bgp-tunnel-encap:VXLAN"
             exit
              community "SOO-DCGW-45"
                  members "origin:64500:45"
             exit
---snip---
```
#### **Dual BGP instance VPLS service caveats**

When two BGP instances are enabled on the same VPLS service, the following considerations apply:

• SDP-bindings are not supported (therefore, no pw-template-binding is needed in the service). Any attempt to add an SDP-binding to a service with two BGP instances will be blocked by the CLI, as follows:

```
*A:PE-2>config>service>vpls# spoke-sdp 21:1 create
MINOR: SVCMGR #7888 Cannot be configured/enabled with EVPN - sdp-binds not allowed when both
  vxlan and evpn-mpls are enabled
```
• Services that are not supported: R-VPLS, M-VPLS, I-VPLS, B-VPLS, or E-Tree VPLS

- A consequence of not supporting R-VPLS is that no routes type 5 (IP-Prefix routes) are supported on dual BGP-instance services.
- Proxy-ARP/ND is not supported.
- BGP multi-homing is not supported.
- Although the Assisted-Replication feature is supported on dual BGP-instance VPLS services, the Assisted-Replication configuration is only relevant to the VXLAN destinations. See section [EVPN route](#page-927-0) [handling in dual BGP-instance VPLS services](#page-927-0) for some considerations about how EVPN handles IMET AR routes.

In addition to the preceding restrictions, some commands have a specific behavior when two BGP instances are configured:

- **config>service>vpls>bgp-evpn>[no] mac-advertisement** enables/disables the re-advertisement of MAC/IP routes in a BGP instance for MAC addresses that have been learned in the other BGP instance in the service.
- **config>service>vpls>bgp-evpn>[no] unknown-mac-route** enables/disables the advertisement of the unknown MAC route (MAC 00:..:00) on the BGP-EVPN VXLAN instance. The unknown MAC route is never sent to the BGP-EVPN MPLS instance.

#### **The use of provider tunnels on multi-homed anycast solutions**

The use of provider tunnels in dual BGP-instance VPLS services connecting multiple DCs is not recommended. [Figure 172: Use of provider-tunnels between anycast DC GWs create packet duplication](#page-939-0) shows the case where the same BGP-EVPN service is configured in redundant anycast DC GWs and mLDP is used in the MPLS instance. In this case, packet duplication may occur if the configuration is not done carefully.

<span id="page-939-0"></span>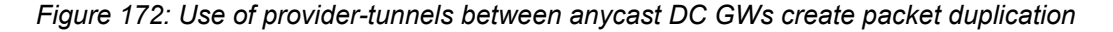

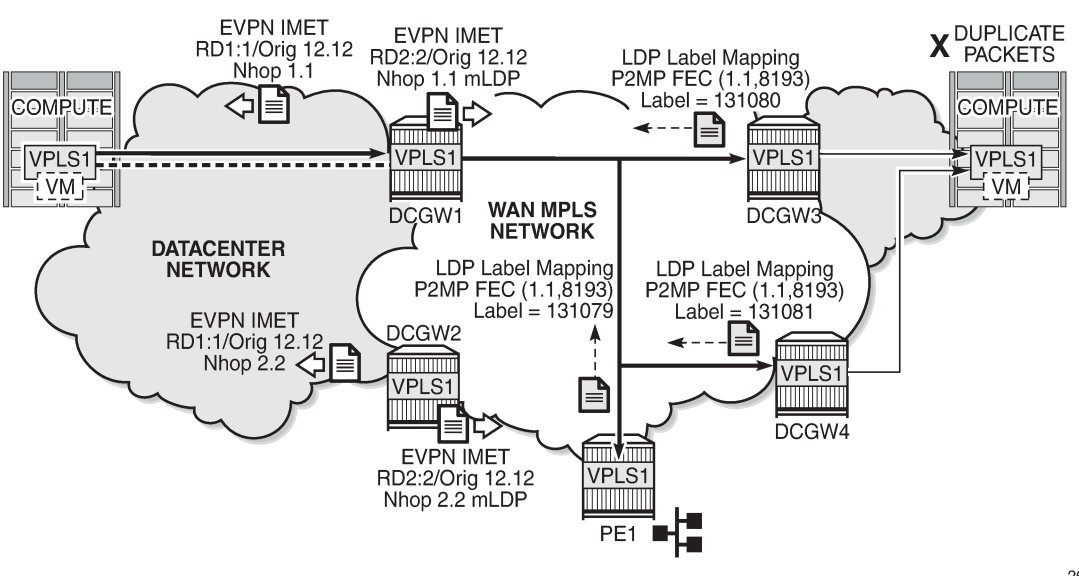

26083

When mLDP is used along with multiple anycast multi-homing DC GWs to send BUM traffic to remote PEs, but no BUM traffic between DCs is needed, the same originating IP must be used on all the DC GWs; otherwise, packet duplication may happen. In the example in [Figure 172: Use of provider-tunnels between](#page-939-0) [anycast DC GWs create packet duplication,](#page-939-0) each pair of DC GWs, DCGW1/DCGW2 and DCGW3/ DCGW4, is configured with a different originating IP (**config>service>vpls>bgp-evpn> incl-mcast-origip**):

- DCGW3 and DCGW4 will receive the IMET route with the same route key from DCGW1 and DCGW2.
- DCGW3 and DCGW4 will select only one route, which will usually be the same; for example, the DCGW1 IMET route.
- Because of that, both DCGW3 and DCGW4 will join the mLDP tree with root in DCGW1, creating packet duplication when DCGW1 sends BUM traffic.
- Remote PE nodes with a single MPLS instance will join the mLDP tree without any issue.

To avoid the packet duplication shown by the example of [Figure 172: Use of provider-tunnels between](#page-939-0) [anycast DC GWs create packet duplication,](#page-939-0) the same originating IP may be configured in the four DCGWs, while the RD is still different per pair. By doing that:

- In the example of [Figure 172: Use of provider-tunnels between anycast DC GWs create packet](#page-939-0) [duplication,](#page-939-0) DCGW3 and DCGW4 will never join any mLDP tree sourced from DCGW1 or DCGW2. This will prevent any packet duplication because a router will ignore IMET routes received with its own originating IP, regardless of the RD.
- PE-1 (a remote EVPN-MPLS PE) will still join the mLDP trees from the two DCs.
- The preceding configuration allows the use of mLDP as long as no BUM traffic is required between the two DCs. If BUM traffic is required between DCs, IR must be used.

## **Troubleshooting and debugging**

The following show and debug commands can be used in dual BGP-instance VPLS services:

- show router bgp routes evpn (and filters)
- show service evpn-mpls [<TEP ip-address>]
- show service vxlan [<TEP ip-address>]
- show service id bgp-evpn
- show service id evpn-mpls (and modifiers)
- show service id vxlan destinations
- debug router bgp update
- show log log-id "99"

See chapter EVPN for MPLS [Tunnels](#page-464-0) and EVPN for VXLAN [Tunnels](#page-597-0) (Layer 2) for a detailed description of these commands.

Also, in dual BGP-instance VPLS services, the **show service id** *<service-id>* **bgp** *<bgp-instance>* command may help see the BGP parameters of each individual BGP instance:

```
*A:PE-2# show service id 1 bgp ?
  - bgp [<bgp-instance>]
```

```
 <bgp-instance> : [1..2]
*A:PE-2# show service id 1 bgp 1
===============================================================================
BGP Information
===============================================================================
Vsi-Import : None
Vsi-Export : None
Route Dist : 64500:1
Oper Route Dist : 64500:1
Oper RD Type : configured
Rte-Target Import   : None         Rte-Target Export: None
Oper RT Imp Origin : derivedEvi Oper RT Import : 64500:1
Oper RT Exp Origin : derivedEvi Oper RT Export : 64500:1
PW-Template Id : None
                    -------------------------------------------------------------------------------
===============================================================================
*A:PE-2# show service id 1 bgp 2
===============================================================================
BGP Information
===============================================================================
Vsi-Import : None
Vsi-Export : None
Route Dist : 64500:2
Oper Route Dist : 64500:2
Oper RD Type : configured
Rte-Target Import    : None                      Rte-Target Export: None
Oper RT Imp Origin : derivedEvi Oper RT Import : 64500:1
Oper RT Exp Origin : derivedEvi 0per RT Export : 64500:1
                  -------------------------------------------------------------------------------
===============================================================================
```
## **Conclusion**

As service providers deploy EVPN-MPLS in the network for Ethernet local area network (E-LAN) and Ethernet point-to-point (E-Line) services, the use of EVPN-MPLS to interconnect data centers is becoming a popular option. Based on *draft-ietf-bess-dci-evpn-overlay*, SR OS supports the connectivity of Layer 2 EVPN-VXLAN services to an EVPN-MPLS network. To implement that EVPN-MPLS Data Center Interconnect (DCI) solution, VPLS services support dual BGP instances, where EVPN-VXLAN and EVPN-MPLS can coexist simultaneously in the same VPLS service. This chapter describes the configuration of such dual BGP-instance VPLS services and how to deploy them in a redundant anycast DC GW configuration.

# **EVPN-VXLAN VPWS**

This chapter provides information about EVPN-VXLAN VPWS.

Topics in this chapter include:

- [Applicability](#page-942-0)
- [Overview](#page-942-1)
- **[Configuration](#page-947-0)**
- **[Conclusion](#page-973-0)**

## <span id="page-942-0"></span>**Applicability**

This chapter was initially written for SR OS Release 16.0.R7, but the CLI in the current edition is based on SR OS Release 21.5.R2

#### <span id="page-942-1"></span>**Overview**

Some service providers use VXLAN as a next-generation access technology between Multi-Service Access Node (MSAN) PE and core PE routers. VXLAN allows any IP router in the aggregation core and provides a simple alternative to MPLS. Static VXLAN bindings can be used when the MSAN PEs do not support any control plane. However, EVPN offers a control plane protocol for the VXLAN bindings for faster convergence and fault propagation. In this chapter, the focus is on EVPN-VPWS, which provides a lighter control plane compared to full-blown EVPN when point-to-point services need to be extended to the Data Center (DC).

EVPN-VXLAN VPWS is similar to EVPN-MPLS VPWS, including support of Equal Cost Multi-Path (ECMP), and EVPN All-Active (AA) and Single-Active (SA) Multi-Homing (MH). The configuration resembles the EVPN-MPLS Epipe configuration, as described in the EVPN for MPLS Tunnels in Epipe [Services](#page-511-0) (EVPN-[VPWS\)](#page-511-0) chapter. As an example, the following configures EVPN-VXLAN Epipe 4 with SA MH.

```
# on PE-4:
configure
     service
         sdp 460 create
              description "GRE SDP for SA MH"
              far-end 192.0.2.6
              keep-alive
                  shutdown
              exit
              no shutdown
         exit
         system
              bgp-evpn
                  ethernet-segment "ES45" create
                      esi 01:00:00:00:00:45:00:00:00:04
                      es-activation-timer 3
                       service-carving
                           mode auto
                      exit
                       multi-homing single-active
                       sdp 460
```

```
 no shutdown
         exit
     exit
 exit
 epipe 4 name "Epipe-4" customer 1 create
     vxlan instance 1 vni 4 create
     exit
     bgp
     exit
     bgp-evpn
         local-attachment-circuit AC-45 create
              eth-tag 145
         exit
         remote-attachment-circuit AC-23 create
             eth-tag 123
         exit
         evi 4
         vxlan bgp 1 vxlan-instance 1
             ecmp 2
            send-tunnel-encap # default
             no shutdown
         exit
     exit
     spoke-sdp 460:4 create
         no shutdown
     exit
     no shutdown
 exit
```
The SDP is a GRE SDP, because no MPLS is configured in the network. The VNI is 4, and the local Attachment Circuit (AC) name is "AC-45" with Ethernet tag 145, whereas the remote AC name is "AC-23" with Ethernet tag 123. An ES can contain up to four nodes. Each of these nodes will have the same local Ethernet tag.

On Epipe services, the BGP instance is 1 and the VXLAN instance is 1. ECMP is configured with a value of 2, so the traffic flows can be sprayed over two paths with equal cost (a value greater than 2 can be configured if aliasing to more than two nodes is needed). By default, **send-tunnel-encap** is enabled, which determines whether the RFC 5512 encapsulation extended community is sent with VXLAN value (if enabled) or not sent.

EVPN-VPWS uses BGP-EVPN route type 1 (autodiscovery (AD) per-EVI routes and AD per-ES routes) and route type 4 (Ethernet Segment (ES) routes); it does not use route types 2 (MAC/IP routes), 3 (Inclusive Multicast routes), or 5 (IP Prefix routes). [Figure 173: BGP-EVPN AD per-EVI route](#page-944-0) shows the fields in a BGP-EVPN AD per-EVI route.

<span id="page-944-0"></span>*Figure 173: BGP-EVPN AD per-EVI route*

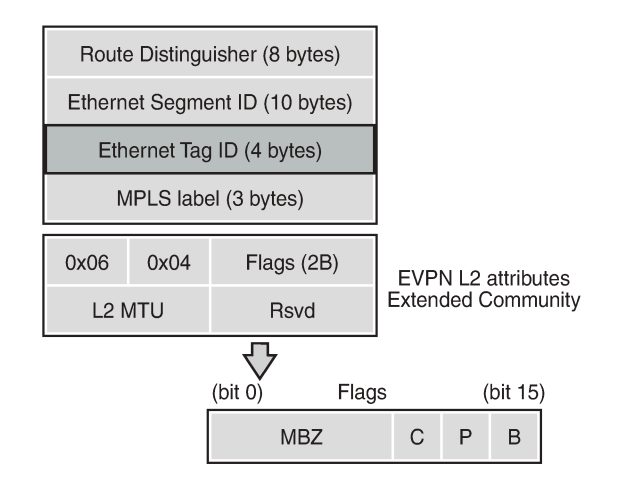

The Route Distinguisher (RD) is encoded as specified in RFC 7432; in this example, the system IP address is followed by the service ID, such as 192.0.2.2:1 for Epipe 1 on PE-2. The MPLS label field is encoded as the VXLAN Network Identifier (VNI) and the Ethernet tag field defines the local Attachment Circuit (AC) ID. The ES ID (ESI) is the 10 bytes configured ESI for MH and equals zero for single-homed services.

28858

The EVPN L2 attributes extended community has type 0x06 (EVPN) and subtype 0x04 (EVPN L2 attributes). The flags are defined as follows:

- Flag C (control word) is set if control word is configured in the service. For EVPN-MPLS VPWS, the control word can be configured in the **bgp-evpn>mpls** context, but for EVPN-VXLAN VPWS, the control word cannot be configured in the **bgp-evpn>vxlan** context, so flag C is always zero (C=0).
- Flag P (primary) is set in MH scenarios: all nodes in an AA MH ES send P=1, but in an SA MH ES, only the Designated Forwarder (DF) sends P=1, while the NDFs send P=0. In single-homed scenarios, all nodes send P=0.
- Flag B (backup) is set in SA MH scenarios: the NDF that will take the primary role after the original primary node has failed is the backup, so it sends B=1. All other NDFs have B=0. In AA MH scenarios, all nodes send B=0. Also, in single-homed scenarios, all nodes except for the backup DF send B=0.

If the received L2 MTU does not match the configured service MTU, the EVPN binding is not set up. However, if the received L2 MTU is zero, the MTU is ignored.

AD per-EVI routes are responsible for aliasing. The following BGP update shows an AD per-EVI route received from DF 192.0.2.4 (PE-4) in an SA MH ES with ESI 01:00:00:00:00:45:00:00:00:04, Ethernet tag 145 for the local AC on PE-4, and MPLS label 4 for Epipe 4. The primary flag is set: P=1.

```
50 2021/06/29 12:03:54.278 UTC MINOR: DEBUG #2001 Base Peer 1: 192.0.2.4
"Peer 1: 192.0.2.4: UPDATE
Peer 1: 192.0.2.4 - Received BGP UPDATE:
   Withdrawn Length = 0 Total Path Attr Length = 81
    Flag: 0x90 Type: 14 Len: 36 Multiprotocol Reachable NLRI:
        Address Family EVPN
         NextHop len 4 NextHop 192.0.2.4
        Type: EVPN-AD Len: 25 RD: 192.0.2.4:4 ESI: 01:00:00:00:00:45:00:00:00:04,
                       tag: 145 Label: 4
    Flag: 0x40 Type: 1 Len: 1 Origin: 0
    Flag: 0x40 Type: 2 Len: 0 AS Path:
```
"

```
 Flag: 0x40 Type: 5 Len: 4 Local Preference: 100
 Flag: 0xc0 Type: 16 Len: 24 Extended Community:
     target:64500:4
     l2-attribute:MTU: 1514 C: 0 P: 1 B: 0
     bgp-tunnel-encap:VXLAN
```
As per RFC 8214, in an AD per-ES route, the Ethernet tag is MAX-ET (all bits are set), the MPLS label is zero, and the BGP extended community contains the single-active flag (1 for SA and 0 for AA) and ESI label. [Figure 174: BGP-EVPN AD per-ES route](#page-945-0) shows the fields in a BGP-EVPN AD per-ES route.

#### <span id="page-945-0"></span>*Figure 174: BGP-EVPN AD per-ES route*

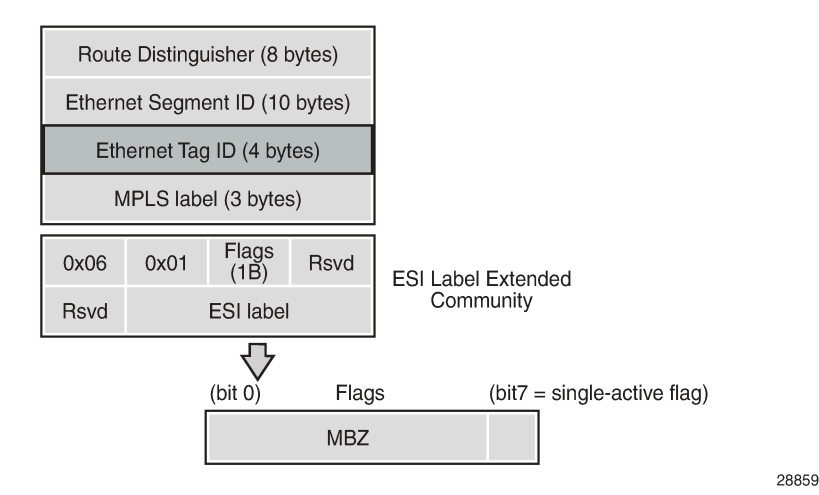

The following AD per-ES route is received by PE-2 from PE-4, which is in an SA MH ES with ESI 01:00:00:00:00:45:00:00:00:04.

```
52 2021/06/29 12:03:18.185 UTC MINOR: DEBUG #2001 Base Peer 1: 192.0.2.4
"Peer 1: 192.0.2.4: UPDATE
Peer 1: 192.0.2.4 - Received BGP UPDATE:
    Withdrawn Length = 0 Total Path Attr Length = 73
     Flag: 0x90 Type: 14 Len: 36 Multiprotocol Reachable NLRI:
         Address Family EVPN
         NextHop len 4 NextHop 192.0.2.4
         Type: EVPN-AD Len: 25 RD: 192.0.2.4:4 ESI: 01:00:00:00:00:45:00:00:00:04,
                       tag: MAX-ET Label: 0
     Flag: 0x40 Type: 1 Len: 1 Origin: 0
     Flag: 0x40 Type: 2 Len: 0 AS Path:
     Flag: 0x40 Type: 5 Len: 4 Local Preference: 100
     Flag: 0xc0 Type: 16 Len: 16 Extended Community:
         target:64500:4
         esi-label:524284/Single-Active
"
```
[Figure 175: BGP-EVPN ES route](#page-946-0) shows a BGP-EVPN route type 4 (ES route) that is used for MH ES discovery and DF election.

<span id="page-946-0"></span>*Figure 175: BGP-EVPN ES route*

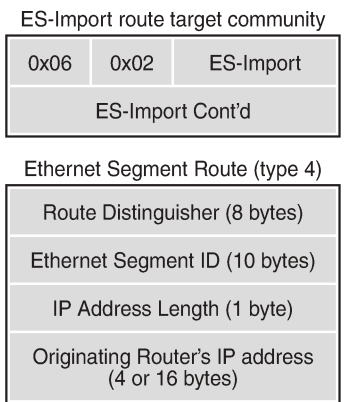

28860

The RD is taken from the system level RD; by default, the RD is derived as system-IP:0, such as 192.0.2.4:0 for PE-4. The ESI contains the 10-byte identifier as configured in the ES. The ES import route target community has type 0x06 (EVPN) and subtype 0x02 (ES import route target), and is derived from the MAC address portion of the ESI. This extended community is treated as a route target, such as: target:00:00:00:00:45:00. Only the PEs attached to the ES will import the ES route.

The following BGP update shows a BGP-EVPN ES route sent by PE-4. The RD is defined as 192.0.2.4:0, the ESI is 01:00:00:00:00:45:00:00:00:04, and the originating IP address is 192.0.2.4 for PE-4. The ES import route target is target:00:00:00:00:45:00.

```
45 2021/06/29 12:07:09.822 UTC MINOR: DEBUG #2001 Base Peer 1: 192.0.2.2
"Peer 1: 192.0.2.2: UPDATE
Peer 1: 192.0.2.2 - Send BGP UPDATE:
   Withdrawn Length = 0 Total Path Attr Length = 71
    Flag: 0x90 Type: 14 Len: 34 Multiprotocol Reachable NLRI:
        Address Family EVPN
        NextHop len 4 NextHop 192.0.2.4
        Type: EVPN-ETH-SEG Len: 23 RD: 192.0.2.4:0 ESI: 01:00:00:00:00:45:00:00:00:04,
                           IP-Len: 4 Orig-IP-Addr: 192.0.2.4
    Flag: 0x40 Type: 1 Len: 1 Origin: 0
    Flag: 0x40 Type: 2 Len: 0 AS Path:
    Flag: 0x40 Type: 5 Len: 4 Local Preference: 100
    Flag: 0xc0 Type: 16 Len: 16 Extended Community:
         df-election::DF-Type:Auto/DP:0/DF-Preference:0/AC:1
        target:00:00:00:00:45:00
"
```
By default, the system IP addresses are used for the VXLAN tunnel termination. However, it is possible to use non-system IPv4 or IPv6 termination for EVPN-VXLAN VPWS, both for single-homed and multi-homed services. In that case, Forwarding Path Extension (FPE) needs to be defined with VXLAN termination, as described in chapter Static VXLAN [Termination](#page-1601-0) in Epipe Services.

The following shows the configuration of the single-homed Epipe 2 using non-system IPv4 source VXLAN Tunnel Endpoint (VTEP) 10.0.3.1 on PE-3. Likewise, it is possible to use a non-system IPv6 source VTEP, such as **vxlan-src-vtep 2001::3:1**. Unlike the source VTEP, the egress VTEP cannot be configured when BGP-EVPN is enabled. The egress VTEP is dynamically learned via BGP instead.

# on PE-3:

```
configure
    service
         epipe 2 name "Epipe-2" customer 1 create
             vxlan-src-vtep 10.0.3.1
             vxlan instance 1 vni 2 create
             exit
            bap
             exit
             bgp-evpn
                 local-attachment-circuit AC-3 create
                     eth-tag 103
                 exit
                 remote-attachment-circuit AC-5 create
                     eth-tag 105
                 exit
                 evi 2
                 vxlan bgp 1 vxlan-instance 1
                    send-tunnel-encap # default
                     no shutdown
                 exit
             exit
             sap 1/1/1:2 create
                 no shutdown
             exit
             no shutdown
```
## <span id="page-947-0"></span>**Configuration**

The following use cases are included in the configuration section:

- Single-homed EVPN-VXLAN Epipe using IPv4 system addresses
- Single-homed EVPN-VXLAN Epipe using non-system IPv4 addresses
- Single-homed EVPN-VXLAN Epipe using non-system IPv6 addresses
- AA and SA multi-homed EVPN-VXLAN Epipe using IPv4 system addresses
- AA and SA multi-homed EVPN-VXLAN Epipe using non-system IPv4 addresses
- AA and SA multi-homed EVPN-VXLAN Epipe using non-system IPv6 addresses

[Figure 176: Example topology](#page-948-0) shows the example topology with six PEs. EVPN-VXLAN Epipe services will be configured on the core PEs PE-2, PE-3, PE-4, and PE-5. On the access nodes PE-1 and PE-6, ordinary Epipe services will be configured, without EVPN-VXLAN. The CEs are emulated by VPRN services configured on PE-1 or PE-6.

<span id="page-948-0"></span>*Figure 176: Example topology*

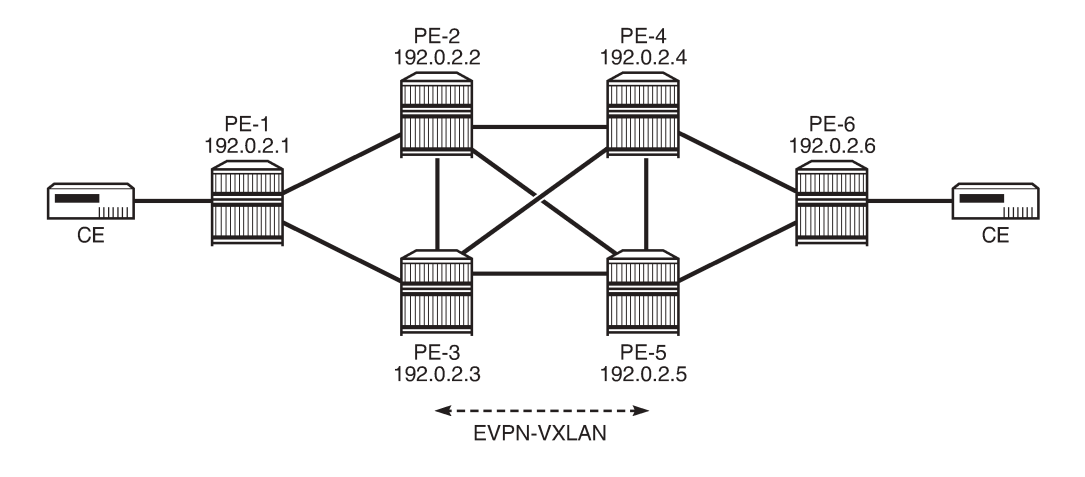

28861

The initial configuration includes:

- Cards, MDAs, ports
- Router interfaces
- IS-IS on all router interfaces: level 2 between the core PEs and level 1 in the access networks

No MPLS protocol is configured.

BGP is configured on the core PEs for the EVPN address family with RR PE-2. The BGP configuration on RR PE-2 is as follows:

```
# on PE-2:
configure
     router Base
         autonomous-system 64500
         bgp
              vpn-apply-import
              vpn-apply-export
              rapid-update evpn
              group "iBGP"
                  family evpn
                  type internal
                  cluster 192.0.2.2
                  split-horizon
                  neighbor 192.0.2.3
                  exit
                  neighbor 192.0.2.4
                  exit
                  neighbor 192.0.2.5
                  exit
              exit
              no shutdown
```
## **Single-homed EVPN-VXLAN Epipe using system IPv4 addresses**

[Figure 177: Single-homed EVPN-VXLAN Epipe 1 using system IP addresses](#page-949-0) shows the routers PE-1, PE-2, PE-4, and PE-6 configured with Epipe 1. VXLAN-EVPN is only configured on the core PEs PE-2 and PE-4.

<span id="page-949-0"></span>*Figure 177: Single-homed EVPN-VXLAN Epipe 1 using system IP addresses*

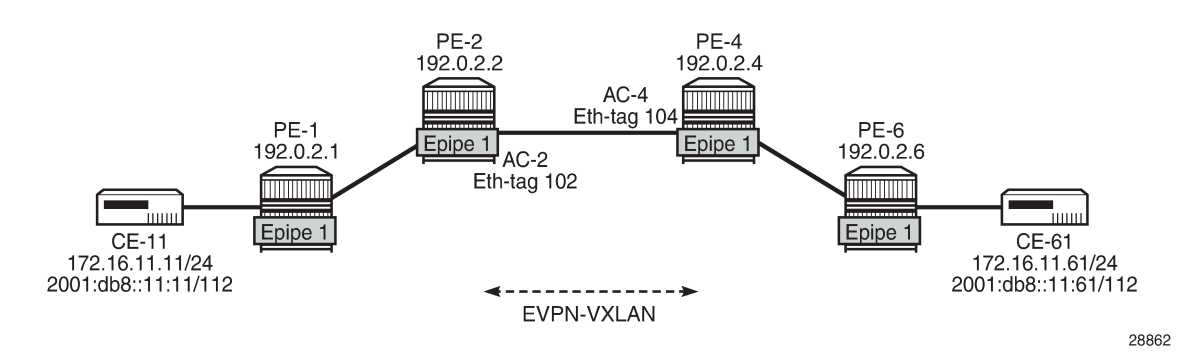

## **Configuration of Epipe 1**

On PE-1, Epipe 1 is configured without EVPN-VXLAN, as follows.

```
# on PE-1:
configure 
     service
         epipe 1 name "Epipe-1" customer 1 create
              sap 1/1/1:1 create
                  no shutdown
              exit
              sap 1/2/1:1 create
                  no shutdown
              exit
              no shutdown
         exit
```
On PE-2, Epipe 1 is configured with EVPN-VXLAN. The local AC "AC-2" has Ethernet tag 102 and the remote AC is "AC-4" with Ethernet tag 104, as follows:

```
# on PE-2:
configure 
     service 
         epipe 1 name "Epipe-1" customer 1 create
              vxlan instance 1 vni 1 create
              exit
              bgp
              exit
              bgp-evpn
                  local-attachment-circuit AC-2 create
                      eth-tag 102
                  exit
                  remote-attachment-circuit AC-4 create
                      eth-tag 104
                  exit
                  evi 1
                  vxlan bgp 1 vxlan-instance 1
```

```
 no shutdown
          exit
     exit
     sap 1/1/2:1 create
          no shutdown
     exit
     no shutdown
 exit
```
The Epipe configuration on PE-4 is similar, but the local AC and remote AC are swapped, as follows. Instead of a SAP, a spoke-SDP is configured toward PE-6. The SDP itself is GRE-based.

```
# on PE-4:
configure 
     service 
         sdp 46 create
              description "GRE SDP for single-homing"
              far-end 192.0.2.6
              keep-alive
                  shutdown
              exit
              no shutdown
         exit
         epipe 1 name "Epipe-1" customer 1 create
              vxlan instance 1 vni 1 create
              exit
              bgp
              exit
              bgp-evpn
                  local-attachment-circuit AC-4 create
                      eth-tag 104
                  exit
                  remote-attachment-circuit AC-2 create
                      eth-tag 102
                  exit
                  evi 1
                  vxlan bgp 1 vxlan-instance 1
                     send-tunnel-encap # default
                       no shutdown
                  exit
              exit
              spoke-sdp 46:1 create
                  no shutdown
              exit
              no shutdown
         exit
```
On PE-6, Epipe 1 is an ordinary Epipe with spoke-SDP 64:1 toward PE-4 and SAP 1/2/1:1 toward a CE, as follows:

```
# on PE-6:
configure
     service 
         sdp 64 create
              description "GRE SDP for single-homing"
              far-end 192.0.2.4
              keep-alive
                  shutdown
             exit
             no shutdown
         exit
         epipe 1 name "Epipe-1" customer 1 create
```

```
 sap 1/2/1:1 create
        no shutdown
     exit
     spoke-sdp 64:1 create
        no shutdown
     exit
     no shutdown
 exit
```
## **Verification**

VPRN 11 on PE-1 and PE-6 simulates the CEs CE-11 and CE-61. The connectivity between the CEs can be verified as follows:

```
*A:PE-1# ping router 11 172.16.11.61 rapid
PING 172.16.11.61 56 data bytes
!!!!!
---- 172.16.11.61 PING Statistics ----
5 packets transmitted, 5 packets received, 0.00% packet loss
round-trip min = 4.26ms, avg = 4.40ms, max = 4.54ms, stddev = 0.099ms
```

```
*A:PE-1# ping router 11 2001:db8::11:61 rapid
PING 2001:db8::11:61 56 data bytes
!!!!!
---- 2001:db8::11:61 PING Statistics ----
5 packets transmitted, 5 packets received, 0.00% packet loss
round-trip min = 3.80ms, avg = 3.96ms, max = 4.22ms, stddev = 0.153ms
```
On PE-2, the VXLAN destination for Epipe 1 is the system address of PE-4: 192.0.2.4, as follows. There are no VXLAN ES destinations for Epipe 1, because the service is single-homed.

\*A:PE-2# show service id 1 vxlan destinations =============================================================================== Egress VTEP, VNI =============================================================================== VTEP Address Egress VNI Oper Vxlan State Type ------------------------------------------------------------------------------- **192.0.2.4** 1 Up evpn ------------------------------------------------------------------------------- Number of Egress VTEP, VNI : 1 ------------------------------------------------------------------------------- =============================================================================== =============================================================================== BGP EVPN VXLAN ES Dest =============================================================================== I Eth Seg Id TEP Address VNI Last Changed ------------------------------------------------------------------------------- No Matching Entries ===============================================================================

The following BGP-EVPN information for Epipe 1 on PE-2 includes the EVI and the AC names and Ethernet tags. For Epipes, the BGP instance ID and VXLAN instance ID always equal 1.

\*A:PE-2# show service id 1 bgp-evpn

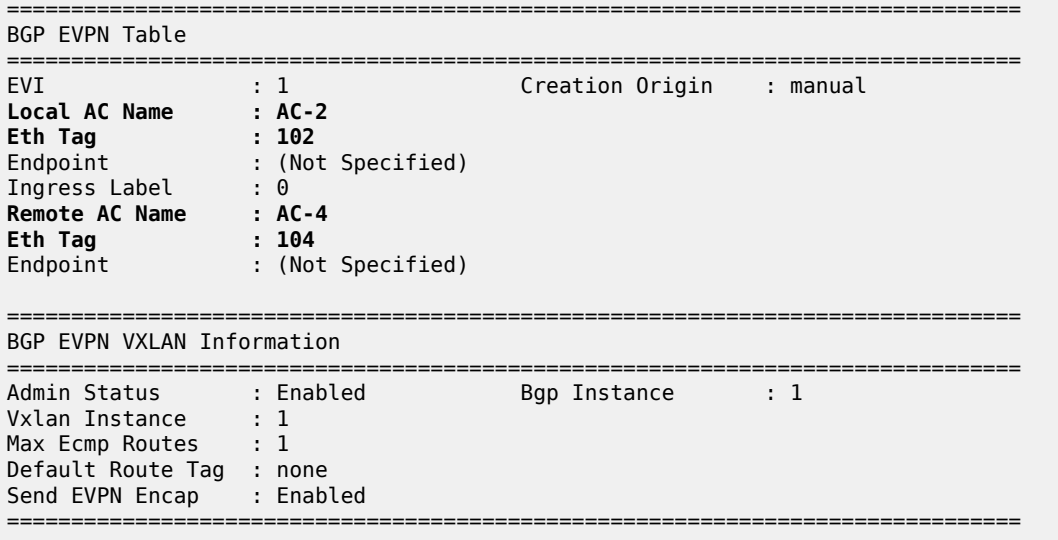

PE-2 has received the following BGP-EVPN AD per-EVI route with RD 192.0.2.4:1 and Ethernet tag 104 from PE-4. Epipe 1 is single-homed, so ESI=0 and there is no primary or backup node (P=B=0). Also, no control word is used, so C=0.

```
5 2021/06/29 09:12:57.131 UTC MINOR: DEBUG #2001 Base Peer 1: 192.0.2.4
"Peer 1: 192.0.2.4: UPDATE
Peer 1: 192.0.2.4 - Received BGP UPDATE:
    Withdrawn Length = 0 Total Path Attr Length = 81
     Flag: 0x90 Type: 14 Len: 36 Multiprotocol Reachable NLRI:
        Address Family EVPN
        NextHop len 4 NextHop 192.0.2.4
         Type: EVPN-AD Len: 25 RD: 192.0.2.4:1 ESI: ESI-0, tag: 104 Label: 1
     Flag: 0x40 Type: 1 Len: 1 Origin: 0
     Flag: 0x40 Type: 2 Len: 0 AS Path:
     Flag: 0x40 Type: 5 Len: 4 Local Preference: 100
     Flag: 0xc0 Type: 16 Len: 24 Extended Community:
         target:64500:1
         l2-attribute:MTU: 1514 C: 0 P: 0 B: 0
         bgp-tunnel-encap:VXLAN
^{\prime}
```
The following shows the received BGP-EVPN AD per-EVI routes with RD 192.0.2.4:1 on PE-2.

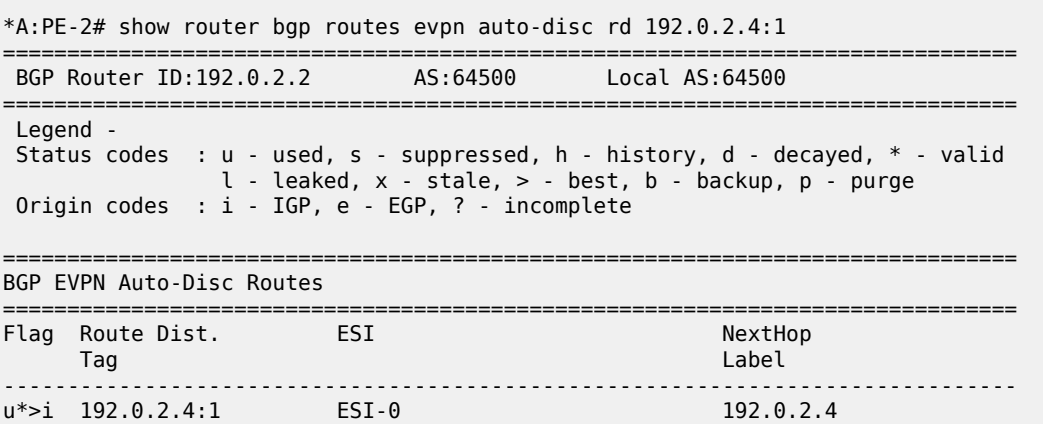

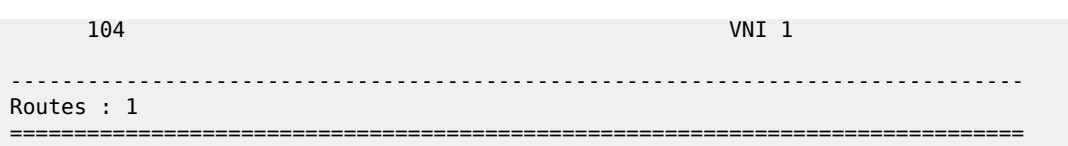

## **Single-homed EVPN-VXLAN Epipe using non-system IPv4 addresses**

[Figure 178: Single-homed EVPN-VXLAN Epipe 2 using non-system IP addresses](#page-953-0) shows the single-homed service Epipe 2 configured on PE-1, PE-3, PE-5, and PE-6. On PE-3, a loopback interface is created in the base router with IPv4 address 10.0.3.3/28. Epipe 2 uses VXLAN termination 10.0.3.1 from the same subnet.

<span id="page-953-0"></span>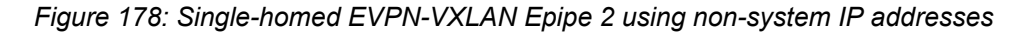

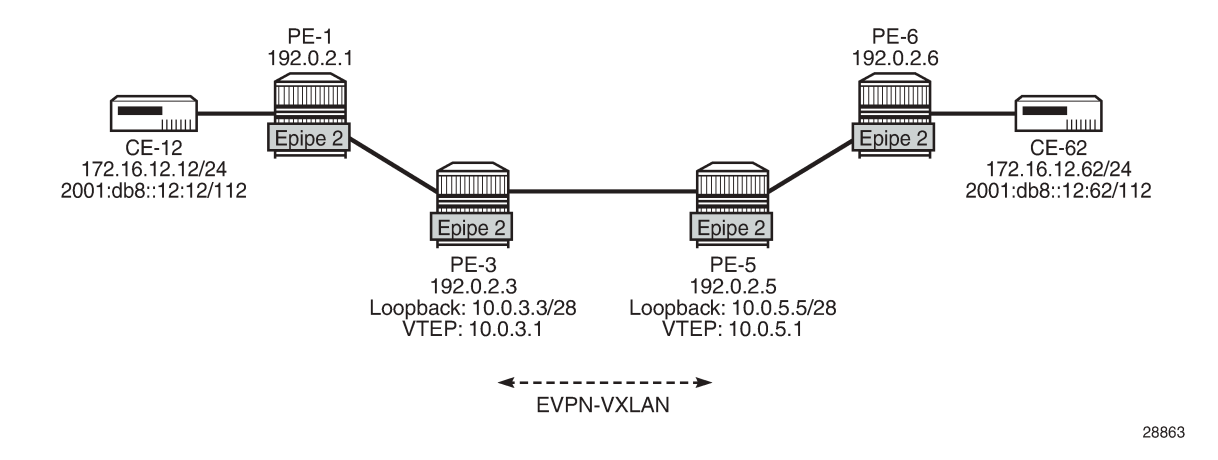

## **Configuration of Epipe 2**

On PE-1 and PE-6, the configuration of Epipe 2 is similar to the configuration of Epipe 1.

On PE-3, FPE needs to be configured using PXC, as described in chapter Static VXLAN [Termination](#page-1601-0) in [Epipe Services](#page-1601-0). The following configuration is included without further explanation about FPE or PXC. The same configuration is required on PE-5.

```
# on PE-3:
configure
     port-xc
          pxc 1 create
              port 1/2/5
              no shutdown
          exit
     exit
     port 1/2/5
          ethernet
              dot1x
                   tunneling
              exit
              mode hybrid
              encap-type dot1q
          exit
```

```
 no shutdown
 exit
 port pxc-1.a
     ethernet
     exit
     no shutdown
 exit
 port pxc-1.b
     ethernet
     exit
     no shutdown
 exit
 fwd-path-ext
     sdp-id-range from 10000 to 10127
     fpe 1 create
         path pxc 1
          vxlan-termination
     exit
```
On PE-3, the following loopback interface is created and IS-IS is enabled on it. The subnet must allow multiple IP addresses; one other IP address from the subnet will be defined as VXLAN tunnel termination. The IPv6 address is only required in the next use-case, but this configuration will not be repeated in that section.

```
# on PE-3:
configure
     router Base
         interface "lo1"
              address 10.0.3.3/28
              loopback
              ipv6
                  address 2001::3:3/124
              exit
         exit
         isis 0
              interface "lo1"
                  passive
              exit
         exit
```
Up to three VXLAN tunnel terminations can be defined per system. On PE-3, the following two VXLAN tunnel terminations are configured. For Epipe 2, only the first VXLAN tunnel termination is required; the second (IPv6) VXLAN tunnel termination is used in Epipe 3. The VXLAN tunnel termination is used as VXLAN source VTEP in Epipe 2. No egress VTEP can be defined when BGP-EVPN is configured in the service; egress VTEPs are configured in static VXLAN tunnels instead.

```
# on PE-3:
configure
     service
         system
             vxlan
                  tunnel-termination 10.0.3.1 fpe 1 create
                  tunnel-termination 2001::3:1 fpe 1 create
             exit
         exit
         epipe 2 name "Epipe-2" customer 1 create
             vxlan-src-vtep 10.0.3.1
             vxlan instance 1 vni 2 create
             exit
             bgp
             exit
```

```
 bgp-evpn
         local-attachment-circuit AC-3 create
             eth-tag 103
         exit
         remote-attachment-circuit AC-5 create
             eth-tag 105
         exit
         evi 2
         vxlan bgp 1 vxlan-instance 1
            send-tunnel-encap # default
              ecmp 2
              no shutdown
         exit
     exit
     sap 1/1/1:2 create
         no shutdown
     exit
     no shutdown
 exit
```
The configuration on PE-5 is similar. The following is the service configuration on PE-5.

```
# on PE-5:
configure
    service
         sdp 56 create
             description "GRE SDP for single-homing"
             far-end 192.0.2.6
             keep-alive
                 shutdown
             exit
             no shutdown
         exit
         system
             vxlan
                  tunnel-termination 10.0.5.1 fpe 1 create
                  tunnel-termination 2001::5:1 fpe 1 create
             exit
         exit
         epipe 2 name "Epipe-2" customer 1 create
             vxlan-src-vtep 10.0.5.1
             vxlan instance 1 vni 2 create
             exit
             bgp
             exit
             bgp-evpn
                 local-attachment-circuit AC-5 create
                      eth-tag 105
                  exit
                 remote-attachment-circuit AC-3 create
                      eth-tag 103
                 exit
                 evi 2
                  vxlan bgp 1 vxlan-instance 1
                     send-tunnel-encap # default
                      ecmp 2
                      no shutdown
                 exit
             exit
             spoke-sdp 56:2 create
                 no shutdown
             exit
             no shutdown
```
exit

It is possible to use a system IPv4 address as a VXLAN tunnel termination on one of the nodes and a nonsystem IPv4 address on another, but that is not configured here.

#### **Verification**

The connectivity between the CEs that are emulated by VPRN 12 can be verified as follows:

```
*A:PE-1# ping router 12 172.16.12.62 rapid 
PING 172.16.12.62 56 data bytes
!!!!!
---- 172.16.12.62 PING Statistics ----
5 packets transmitted, 5 packets received, 0.00% packet loss
round-trip min = 4.27ms, avg = 4.77ms, max = 5.72ms, stddev = 0.509ms
*A:PE-1# ping router 12 2001:db8::12:62 rapid
```
PING 2001:db8::12:62 56 data bytes !!!!! ---- 2001:db8::12:62 PING Statistics ---- 5 packets transmitted, 5 packets received, 0.00% packet loss round-trip min =  $4.58$ ms, avg =  $4.87$ ms, max =  $5.59$ ms, stddev =  $0.367$ ms

\*A:PE-3# show service id 2 vxlan destinations

On PE-3, the VXLAN destination for Epipe 2 is the non-system address 10.0.5.1 on PE-5, as follows:

=============================================================================== Egress VTEP, VNI =============================================================================== VTEP Address Egress VNI Oper Vxlan State Type ------------------------------------------------------------------------------- **10.0.5.1** 2 Up evpn ------------------------------------------------------------------------------- Number of Egress VTEP, VNI : 1 ------------------------------------------------------------------------------- =============================================================================== =============================================================================== BGP EVPN VXLAN ES Dest =============================================================================== I Eth Seg Id TEP Address VNI Last Changed ------------------------------------------------------------------------------- No Matching Entries ===============================================================================

The following BGP-EVPN information for Epipe 2 on PE-3 includes the EVI, AC names, and Ethernet tags.

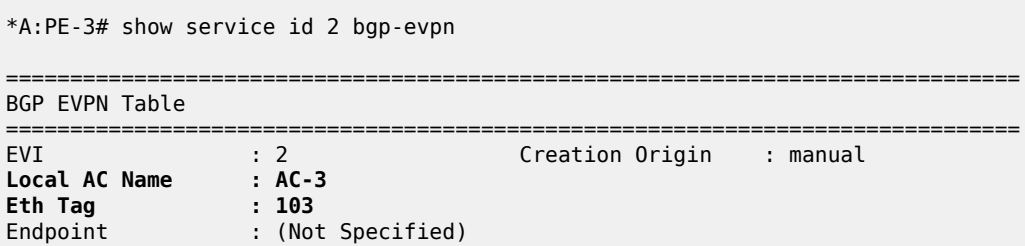

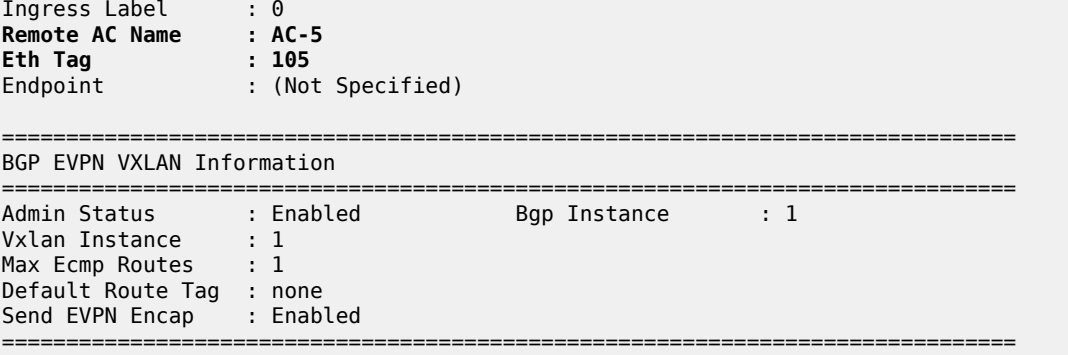

PE-3 received the following BGP-EVPN AD per-EVI route with RD 192.0.2.5:2 from PE-5. The Ethernet tag is 105 and the next-hop is the non-system address 10.0.5.1. ESI=0 for single-homed services.

\*A:PE-3# show router bgp routes evpn auto-disc rd 192.0.2.5:2

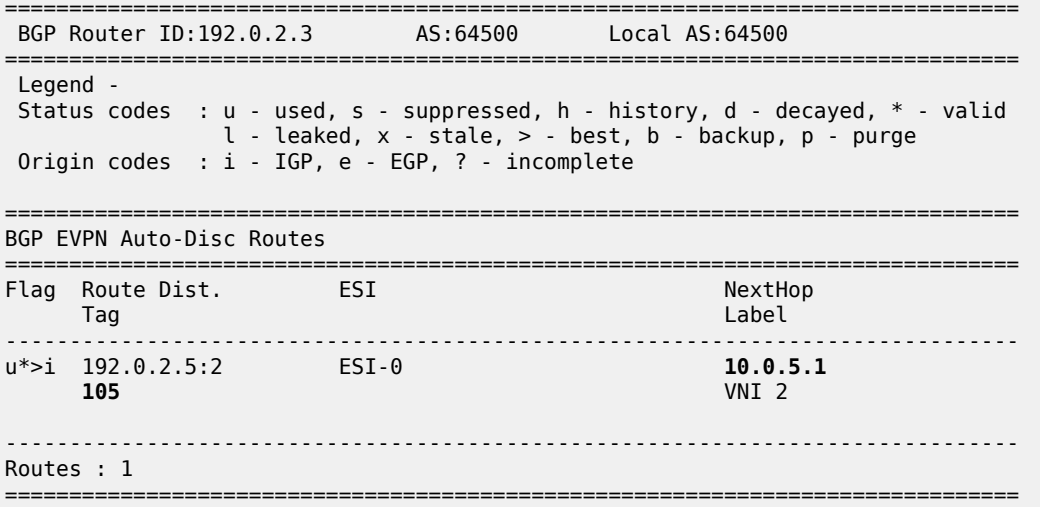

## **Single-homed EVPN-VXLAN Epipe using non-system IPv6 addresses**

[Figure 179: Single-homed EVPN-VXLAN Epipe 3 using non-system IPv6 addresses](#page-958-0) shows the example topology for single-homed EVPN-VXLAN Epipe 3 using non-system IPv6 addresses for VXLAN tunnel termination.

<span id="page-958-0"></span>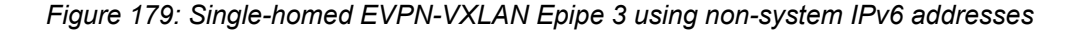

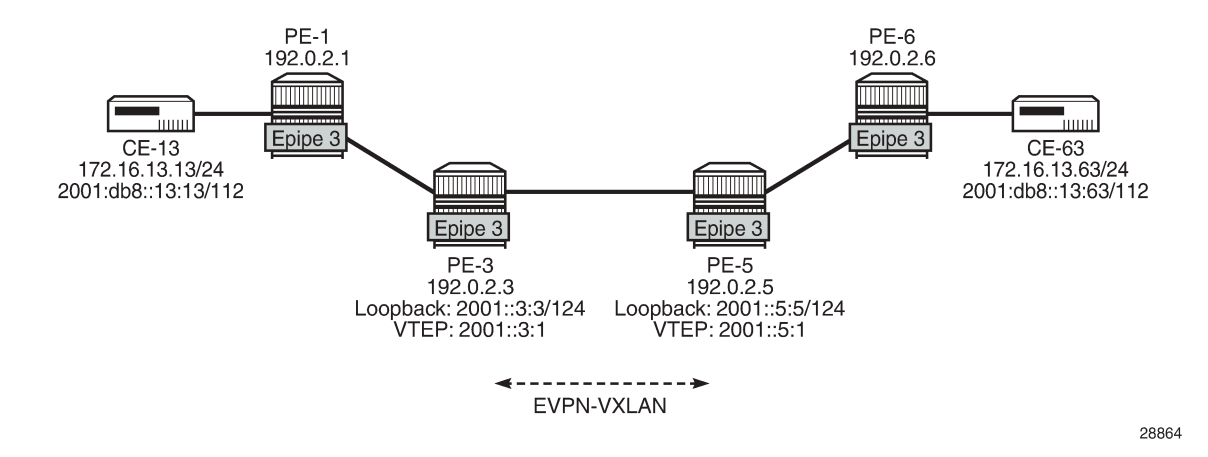

#### **Configuration of Epipe 3**

The following single-homed Epipe 3 using non-system IPv6 addresses for the VXLAN tunnel terminations is configured on PE-3.

```
# on PE-3:
configure
     service
         system
              vxlan
                  tunnel-termination 10.0.3.1 fpe 1 create
                  tunnel-termination 2001::3:1 fpe 1 create
             exit
         exit
         epipe 3 name "Epipe-3" customer 1 create
             vxlan-src-vtep 2001::3:1
             vxlan instance 1 vni 3 create
             exit
             bgp
             exit
             bgp-evpn
                  local-attachment-circuit AC-3_v6 create
                      eth-tag 163
                  exit
                  remote-attachment-circuit AC-5_v6 create
                      eth-tag 165
                  exit
                 evi 3
                  vxlan bgp 1 vxlan-instance 1
                     send-tunnel-encap # default
                      ecmp 2
                      no shutdown
                  exit
             exit
             sap 1/1/1:3 create
             exit
             no shutdown
         exit
```
The service configuration on PE-5 is similar, as follows:

```
# on PE-5:
configure
     service
         system
             vxlan
                  tunnel-termination 10.0.5.1 fpe 1 create
                  tunnel-termination 2001::5:1 fpe 1 create
             exit
         exit
         epipe 3 name "Epipe-3" customer 1 create
             vxlan-src-vtep 2001::5:1
             vxlan instance 1 vni 3 create
             exit
             bgp
             exit
             bgp-evpn
                 local-attachment-circuit AC-5_v6 create
                      eth-tag 165
                 exit
                 remote-attachment-circuit AC-3_v6 create
                     eth-tag 163
                 exit
                 evi 3
                  vxlan bgp 1 vxlan-instance 1
                     send-tunnel-encap # default
                      ecmp 2
                      no shutdown
                 exit
             exit
             spoke-sdp 56:3 create
                 no shutdown
             exit
             no shutdown
         exit
```
## **Verification**

The connectivity between the CEs that are emulated by VPRN 13 is verified as follows:

```
*A:PE-1# ping router 13 172.16.13.63 rapid 
PING 172.16.13.63 56 data bytes
!!!!!
---- 172.16.13.63 PING Statistics ----
5 packets transmitted, 5 packets received, 0.00% packet loss
round-trip min = 4.00ms, avg = 4.31ms, max = 4.86ms, stddev = 0.318ms
*A:PE-1# ping router 13 2001:db8::13:63 rapid 
PING 2001:db8::13:63 56 data bytes
!!!!!
---- 2001:db8::13:63 PING Statistics ----
5 packets transmitted, 5 packets received, 0.00% packet loss
round-trip min = 4.13ms, avg = 4.36ms, max = 4.50ms, stddev = 0.130ms
```
On PE-3, the VXLAN destination for Epipe 3 is the non-system IPv6 address 2001::5:1 on PE-5, as follows:

\*A:PE-3# show service id 3 vxlan destinations

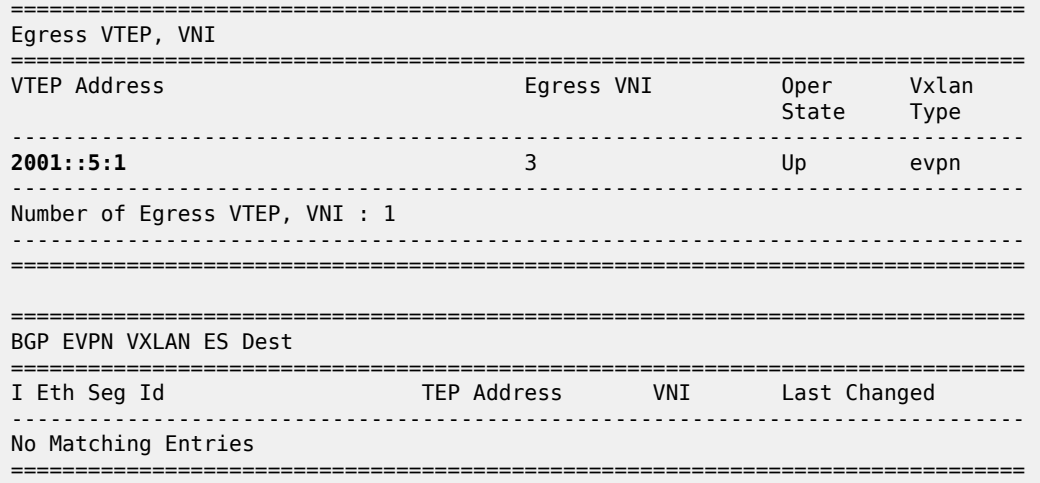

The following BGP-EVPN information for Epipe 3 on PE-3 includes the EVI and the AC names and Ethernet tags.

\*A:PE-3# show service id 3 bgp-evpn =============================================================================== BGP EVPN Table =============================================================================== Evention Origin : manual **Local AC Name : AC-3\_v6 Eth Tag : 163** Endpoint : (Not Specified) Ingress Label : 0 **Remote AC Name : AC-5\_v6 Eth Tag : 165** Endpoint : (Not Specified) =============================================================================== BGP EVPN VXLAN Information =============================================================================== Admin Status : Enabled Bgp Instance : 1 Vxlan Instance : 1 Max Ecmp Routes : 1 Default Route Tag : none Send EVPN Encap : Enabled ===============================================================================

PE-3 received the following BGP-EVPN AD per-EVI route with RD 192.0.2.5:3 and next-hop 2001::5:1.

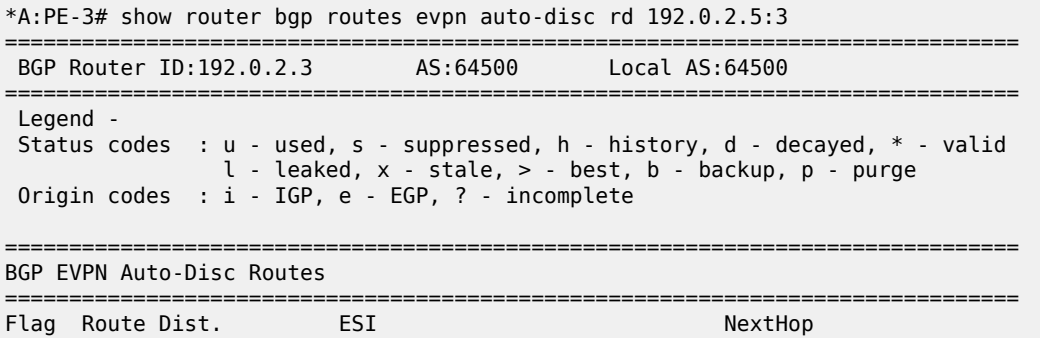

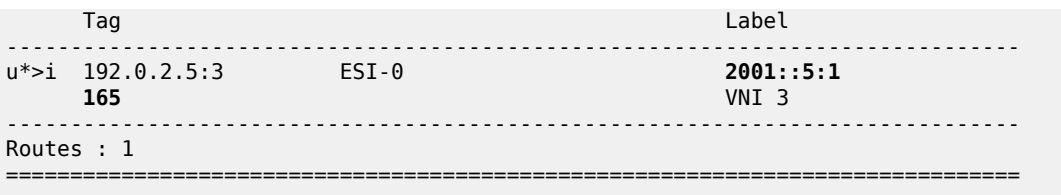

## **AA and SA multi-homed EVPN-VXLAN Epipe using system IPv4 addresses**

[Figure 180: EVPN-VXLAN Epipe 4 with AA MH and SA MH using system IPv4 addresses](#page-961-0) shows the example topology for EVPN-VXLAN Epipe 4 with AA MH ES "vES23\_4" between PE-2 and PE-3 and SA MH ES "ES45" between PE-4 and PE-5.

<span id="page-961-0"></span>*Figure 180: EVPN-VXLAN Epipe 4 with AA MH and SA MH using system IPv4 addresses*

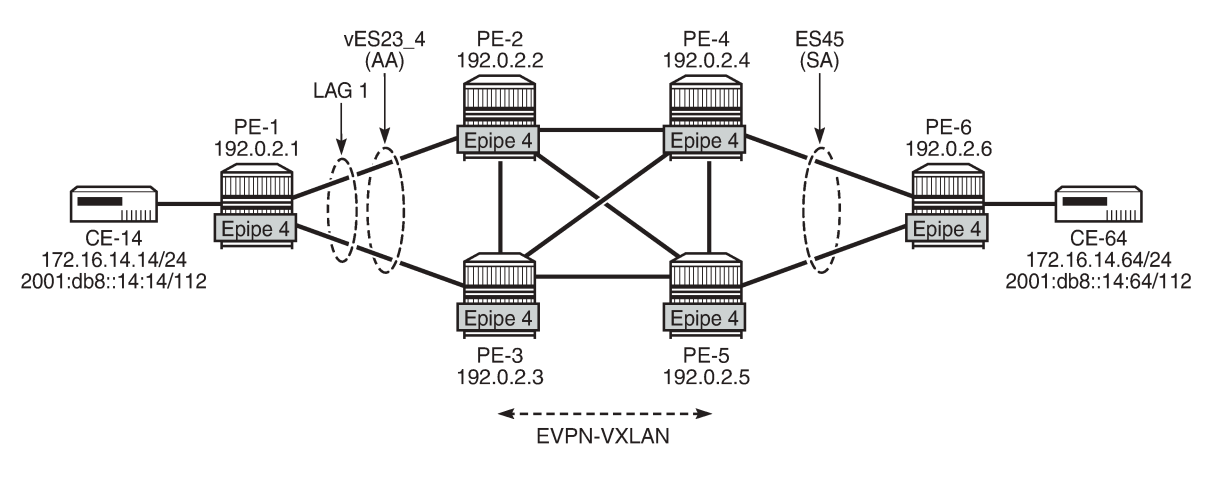

28865

## **Configuration of Epipe 4**

On PE-1, Epipe 4 is configured as follows:

```
# on PE-1:
configure
     service
         epipe 4 name "Epipe-4" customer 1 create
              sap 1/2/1:4 create
                  no shutdown
              exit
              sap lag-1:4 create
                  no shutdown
              exit
              no shutdown
         exit
```
On PE-2 and PE-3, the AA MH ES "vES23\_4" is configured as a virtual ES for LAG 1 and dot1q-tag 4, so it only affects Epipe 4.

```
# on PE-2:
configure 
     service 
         system
              bgp-evpn
                  ethernet-segment "vES23_4" virtual create
                       esi 01:00:00:00:00:23:00:00:00:04
                       es-activation-timer 3
                       service-carving
                           mode auto
                       exit
                       multi-homing all-active
                       lag 1
                       dot1q
                           q-tag-range 4
                       exit
                       no shutdown
                  exit
              exit
         exit
```
On PE-2 and PE-3, Epipe 4 is configured as follows. The system IPv4 address is used as VXLAN termination, the local AC Ethernet tag is 123, and the remote AC Ethernet tag is 145.

```
# on PE-2:
configure 
     service
         epipe 4 name "Epipe-4" customer 1 create
             vxlan instance 1 vni 4 create
             exit
             bgp
             exit
             bgp-evpn
                  local-attachment-circuit AC-23 create
                      eth-tag 123
                  exit
                  remote-attachment-circuit AC-45 create
                      eth-tag 145
                  exit
                  evi 4
                  vxlan bgp 1 vxlan-instance 1
                     send-tunnel-encap # default
                      ecmp 2
                      no shutdown
                  exit
             exit
             sap lag-1:4 create
                  no shutdown
             exit
             no shutdown
         exit
```
On PE-4 and PE-5, the SA MH ES "ES45" is configured with a GRE SDP toward PE-6: SDP 460 on PE-4 and SDP 560 on PE-6. The following is the configuration of "ES45" on PE-4:

# on PE-4: configure service

```
 sdp 460 create
     description "GRE SDP for SA MH"
     far-end 192.0.2.6
     keep-alive
         shutdown
     exit
     no shutdown
 exit
 system
     bgp-evpn
         ethernet-segment "ES45" create
              esi 01:00:00:00:00:45:00:00:00:04
              service-carving
                  mode auto
              exit
              multi-homing single-active
              sdp 460
              no shutdown
         exit
     exit
 exit
```
On PE-4, Epipe 4 is configured as follows. The configuration on PE-5 is similar, but with spoke-SDP 560:4 instead.

```
# on PE-4:
configure
     service 
         epipe 4 name "Epipe-4" customer 1 create
             vxlan instance 1 vni 4 create
             exit
             bgp
             exit
             bgp-evpn
                 local-attachment-circuit AC-45 create
                     eth-tag 145
                 exit
                 remote-attachment-circuit AC-23 create
                     eth-tag 123
                 exit
                 evi 4
                 vxlan bgp 1 vxlan-instance 1
                     send-tunnel-encap # default
                      ecmp 2
                      no shutdown
                 exit
             exit
             spoke-sdp 460:4 create
                 no shutdown
             exit
             no shutdown
         exit
```
On PE-6, Epipe 4 is configured as follows:

```
# on PE-6:
configure
     service
         epipe 4 name "Epipe-4" customer 1 create
             endpoint "EP" create
             exit
             sap 1/2/1:4 create
```

```
 no shutdown
    exit
     spoke-sdp 640:4 endpoint "EP" create
         no shutdown
     exit
     spoke-sdp 650:4 endpoint "EP" create
         no shutdown
     exit
     no shutdown
 exit
```
#### **Verification**

The connectivity between the CEs emulated by VPRN 14 can be verified as follows:

```
*A:PE-1# ping router 14 172.16.14.64 rapid 
PING 172.16.14.64 56 data bytes
!!!!!
---- 172.16.14.64 PING Statistics ----
5 packets transmitted, 5 packets received, 0.00% packet loss
round-trip min = 3.84ms, avg = 5.12ms, max = 9.41ms, stddev = 2.15ms
```

```
*A:PE-1# ping router 14 2001:db8::14:64 rapid 
PING 2001:db8::14:64 56 data bytes
!!!!!
---- 2001:db8::14:64 PING Statistics ----
5 packets transmitted, 5 packets received, 0.00% packet loss
round-trip min = 3.80ms, avg = 5.19ms, max = 9.89ms, stddev = 2.36ms
```
The following BGP-EVPN information for Epipe 4 includes the EVI and the AC names and Ethernet tags:

```
*A:PE-2# show service id 4 bgp-evpn
===============================================================================
BGP EVPN Table
===============================================================================
EVI : 4 Creation Origin : manual
Local AC Name : AC-23
Eth Tag : 123
Endpoint : (Not Specified)
Ingress Label : 0
Remote AC Name : AC-45
Eth Tag : 145
Endpoint : (Not Specified)
===============================================================================
BGP EVPN VXLAN Information
===============================================================================
Admin Status : Enabled Bgp Instance : 1
Vxlan Instance : 1
Max Ecmp Routes : 2
Default Route Tag : none
Send EVPN Encap : Enabled
===============================================================================
```
PE-4 received the following BGP-EVPN ES route with ESI 01:00:00:00:00:45:00:00:00:04 from PE-5:

\*A:PE-4# show router bgp routes evpn eth-seg ===============================================================================  BGP Router ID:192.0.2.4 AS:64500 Local AS:64500 =============================================================================== Legend - Status codes : u - used, s - suppressed, h - history, d - decayed, \* - valid l - leaked, x - stale, > - best, b - backup, p - purge Origin codes : i - IGP, e - EGP, ? - incomplete =============================================================================== BGP EVPN Eth-Seg Routes =============================================================================== Flag Route Dist. ESI NextHop OrigAddr ------------------------------------------------------------------------------ u\*>i 192.0.2.5:0 01:00:00:00:00:45:00:00:00:04 192.0.2.5 192.0.2.5 ------------------------------------------------------------------------------- Routes : 1 ===============================================================================

Furthermore, PE-4 received the following AD per-EVI (with Ethernet tag 123 or 145) and AD per-ES (MAX-ET) routes for Epipe 4 from its three BGP peers. The ESI is non-zero for multi-homed services.

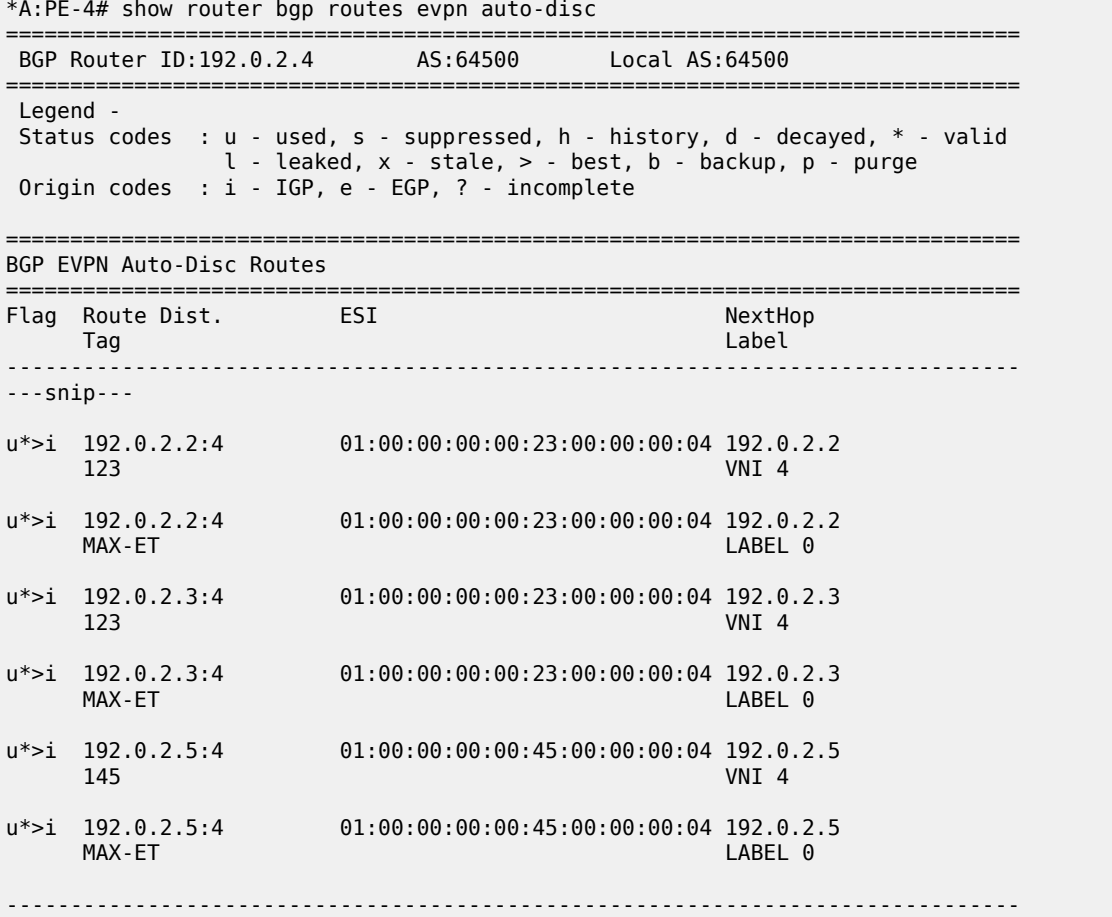

In AA MH ESs, the DF for VPLS services is the forwarder for Broadcast, Unknown unicast, and Multicast (BUM) traffic. In Epipes, however, all traffic is treated as unicast. The following tools commands on PE-2 and PE-3 show that DF is not applicable for AA MH ES "vES23\_4.

```
*A:PE-2# tools dump service system bgp-evpn ethernet-segment "vES23_4" evi 4 df
[06/29/2021 09:59:05] All Active VPWS - DF N/A
*A:PE-3# tools dump service system bgp-evpn ethernet-segment "vES23_4" evi 4 df
[06/29/2021 09:59:03] All Active VPWS - DF N/A
```
The following command on PE-2 shows no DF candidates for ES "vES23\_4", even though PE-2 (as well as PE-3) is considered as DF (DF=yes):

\*A:PE-2# show service system bgp-evpn ethernet-segment name "vES23\_4" evi 4 =============================================================================== EVI DF and Candidate List =============================================================================== EVI SvcId Actv Timer Rem **DF** DF Last Change ------------------------------------------------------------------------------- 4 4 0 **yes** 06/29/2021 09:38:25 ===============================================================================

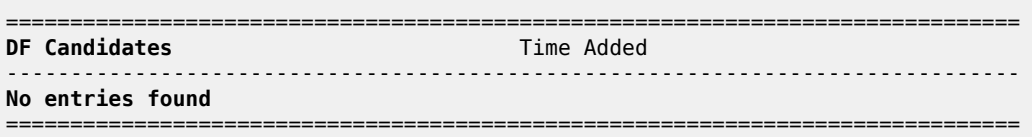

In the SA MH ES "ES45", PE-4 is DF out of a list of two candidates, as follows:

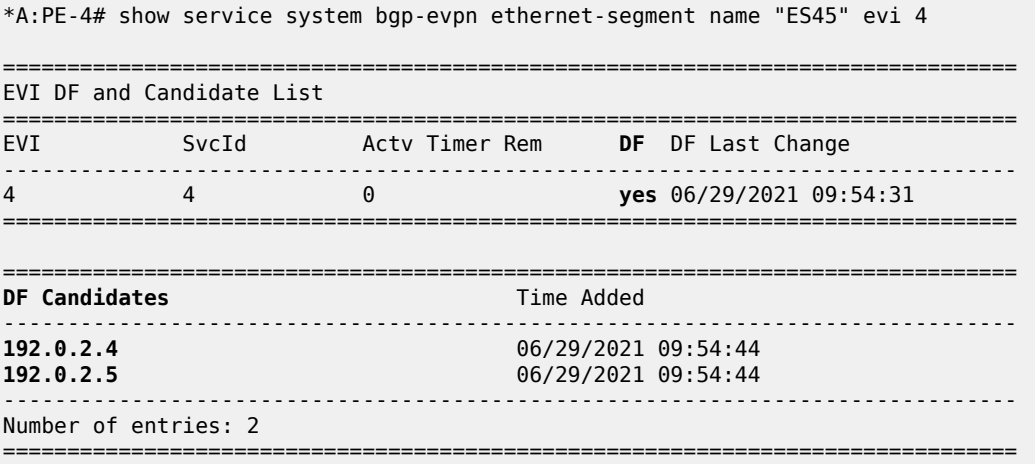

On NDF PE-5, the spoke-SDP is operationally down with flag StandbyForMHProtocol, as follows:

\*A:PE-5# show service id 4 sdp

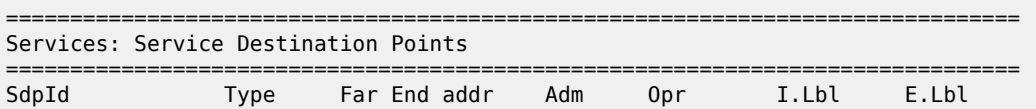

------------------------------------------------------------------------------- 560:4 Spok 192.0.2.6 Up **Down** 524282 524281 ------------------------------------------------------------------------------- Number of SDPs : 1 ------------------------------------------------------------------------------- ===============================================================================

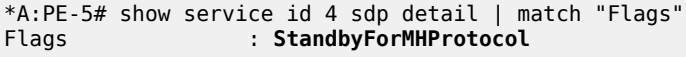

The following command on PE-2 shows that the VXLAN destination for Epipe 4 is the ES "ES45" with ESI 01:00:00:00:00:45:00:00:00:04 and TEP address 192.0.2.4, which is the system IP address of the DF.

\*A:PE-2# show service id 4 vxlan destinations

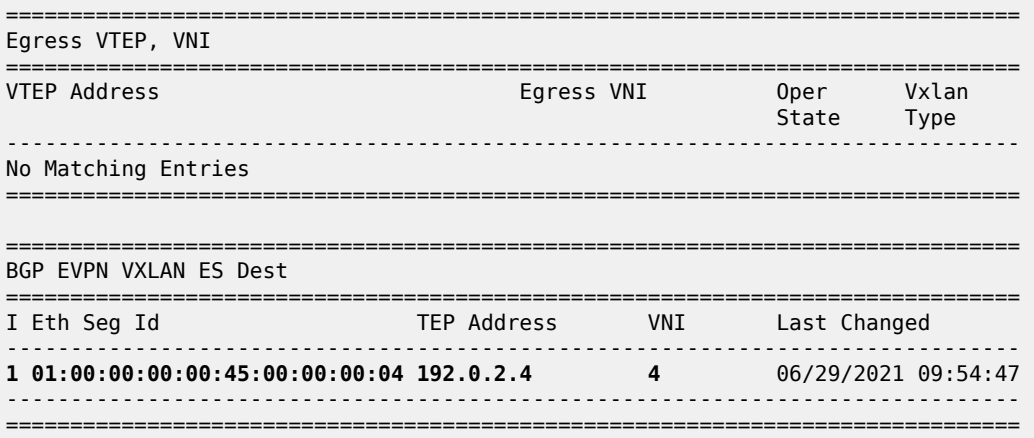

On PE-2, the following command shows that BGP-EVPN AD per-EVI routes with Ethernet tag 145 from PE-4 (RD 192.0.2.4:4) are sent with primary flag P=1 and AD per-EVI routes with Ethernet tag 145 from PE-5 (RD 192.0.2.5:4) are sent with primary flag P=0 and backup flag B=1.

```
*A:PE-3# show router bgp routes evpn auto-disc tag 145 detail
 | match expression "C:|Route Dist"
Community : target:64500:4 l2-attribute:MTU: 1514 C: 0 P: 1 B: 0
Route Dist. : 192.0.2.4:4 
---snip--- 
Community : target:64500:4 l2-attribute:MTU: 1514 C: 0 P: 0 B: 1
Route Dist. : 192.0.2.5:4
---snip---
```
#### **AA and SA multi-homed EVPN-VXLAN Epipe using non-system IPv4 addresses**

[Figure 181: EVPN-VXLAN Epipe 5 with AA MH and SA MH using non-system IPv4 addresses](#page-968-0) shows the example topology for EVPN-VXLAN Epipe 5 with AA MH ES "vES23\_5" between PE-2 and PE-3 and SA MH ES "ES45\_5" between PE-4 and PE-5.

<span id="page-968-0"></span>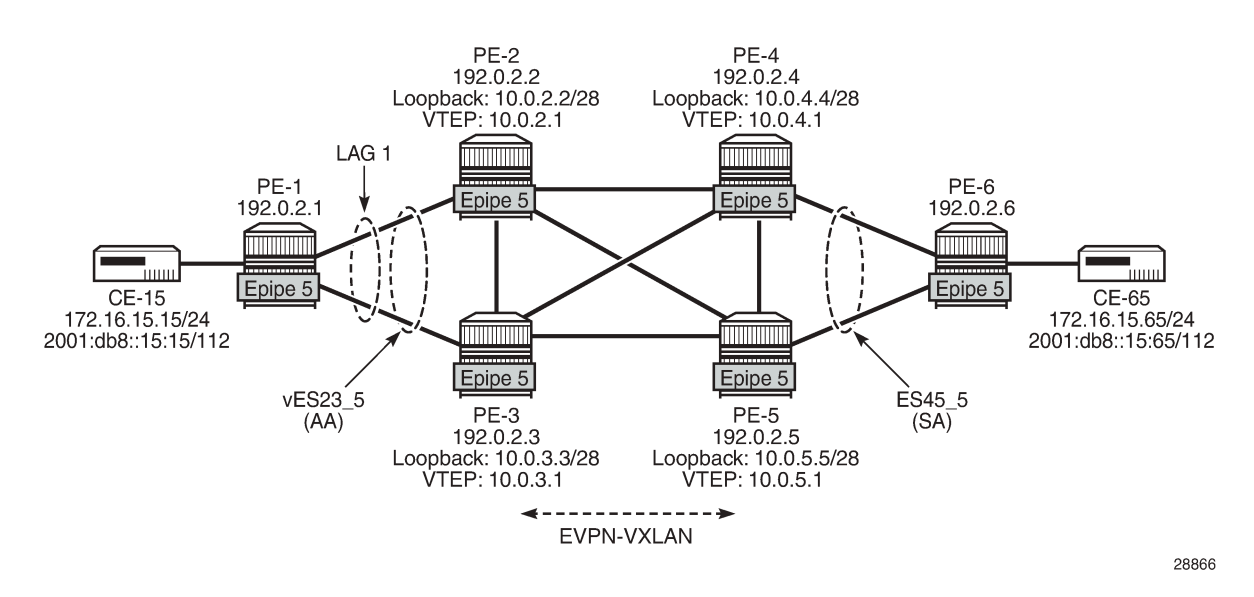

*Figure 181: EVPN-VXLAN Epipe 5 with AA MH and SA MH using non-system IPv4 addresses*

The configuration of Epipe 5 on PE-1 is similar to the configuration of Epipe 4 on PE-1, so it is not shown here. The same applies for Epipe 5 on PE-6.

On PE-2, VTEP 10.0.2.1 is used instead of the system IP address. The ES must include two additional parameters for the DF selection: **es-orig-ip** and **route-next-hop**, which are both equal to the VTEP. Without these parameters, the DF selection will not work. The **es-orig-ip** command modifies the originator IP address of the ES route and the **route-next-hop** modifies the next-hop of the AD per-ES routes for the ES. The service configuration on PE-2 is as follows:

```
# on PE-2:
configure
     service
         system
              vxlan
                  tunnel-termination 10.0.2.1 fpe 1 create
                  tunnel-termination 2001::2:1 fpe 1 create
              exit
              bgp-evpn
                  ethernet-segment "vES23_5" virtual create
                      esi 01:00:00:00:00:23:00:00:00:05
                      es-orig-ip 10.0.2.1
                     route-next-hop 10.0.2.1
                      service-carving
                          mode auto
                      exit
                      multi-homing all-active
                      lag 1
                      dot1q
                           q-tag-range 5
                      exit
                      no shutdown
                  exit
             exit
         exit
         epipe 5 name "Epipe-5" customer 1 create
              vxlan-src-vtep 10.0.2.1
              vxlan instance 1 vni 5 create
```

```
 exit
     bgp
     exit
     bgp-evpn
         local-attachment-circuit AC-23_2 create
             eth-tag 223
         exit
         remote-attachment-circuit AC-45_2 create
              eth-tag 245
         exit
         evi 5
         vxlan bgp 1 vxlan-instance 1
              ecmp 2
              no shutdown
         exit
     exit
     sap lag-1:5 create
         no shutdown
     exit
     no shutdown
 exit
```
The service configuration on PE-3 is similar.

On PE-4, the service configuration is as follows:

```
# on PE-4:
configure
     service
         sdp 465 create
             far-end 192.0.2.6
             keep-alive
                  shutdown
             exit
             no shutdown
         exit
         system
             vxlan
                  tunnel-termination 10.0.4.1 fpe 1 create
             exit
             bgp-evpn
                  ethernet-segment "ES45_5" create
                      esi 01:00:00:00:00:45:00:00:00:05
                      es-orig-ip 10.0.4.1
                     route-next-hop 10.0.4.1
                      service-carving
                          mode auto
                      exit
                      multi-homing single-active
                      sdp 465
                      no shutdown
                  exit
             exit
         exit
         epipe 5 name "Epipe-5" customer 1 create
             vxlan-src-vtep 10.0.4.1
             vxlan instance 1 vni 5 create
             exit
             bgp
             exit
              bgp-evpn
                  local-attachment-circuit AC-45_2 create
                      eth-tag 245
                  exit
```

```
 remote-attachment-circuit AC-23_2 create
         eth-tag 223
     exit
     evi 5
     vxlan bgp 1 vxlan-instance 1
        ecmp 2
         no shutdown
     exit
 exit
 spoke-sdp 465:5 create
     no shutdown
 exit
 no shutdown
```

```
 exit
```
In the AA MH ES, both PE-2 and PE-3 are DF. PE-4 receives BGP-EVPN autodiscovery routes with Ethernet tag 223 from PE-2 and PE-3 with the primary flag set to 1, as follows:

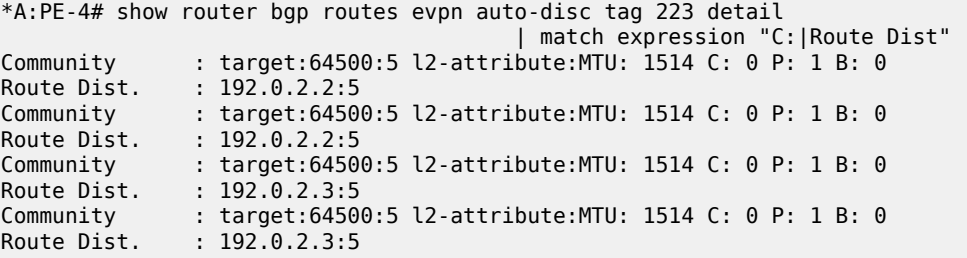

The VXLAN destinations for Epipe 5 on PE-4 are the non-system TEP addresses 10.0.2.1 and 10.0.3.1 in ES "vES23\_5" with ESI 01:00:00:00:00:23:00:00:00:05, as follows:

\*A:PE-4# show service id 5 vxlan destinations =============================================================================== Egress VTEP, VNI =============================================================================== VTEP Address Egress VNI Oper Vxlan State Type and the control of the control of the control of the State Type ------------------------------------------------------------------------------- No Matching Entries =============================================================================== =============================================================================== BGP EVPN VXLAN ES Dest =============================================================================== I Eth Seg Id TEP Address VNI Last Changed ------------------------------------------------------------------------------- 1 01:00:00:00:00:23:00:00:00:05 **10.0.2.1** 5 06/29/2021 10:06:33 1 01:00:00:00:00:23:00:00:00:05 **10.0.3.1** 5 06/29/2021 10:06:33 ------------------------------------------------------------------------------- ===============================================================================

In the SA MH ES, PE-5 is DF and PE-4 is NDF. PE-2 receives BGP-EVPN autodiscovery routes with Ethernet tag 245 from PE-4 with backup flag 1 and from PE-5 with primary flag 1, as follows:

\*A:PE-2# show router bgp routes evpn auto-disc tag 245 detail | match expression "C:|Route Dist" Community : target:64500:5 l2-attribute:MTU: 1514 C: 0 P: 0 B: 1 Route Dist. : 192.0.2.4:5 Community : target:64500:5 l2-attribute:MTU: 1514 C: 0 P: 0 B: 1

Route Dist. : 192.0.2.4:5<br>Community : target:6450 : target:64500:5 l2-attribute:MTU: 1514 C: 0 P: 1 B: 0 Route Dist. : 192.0.2.5:5 Community : target:64500:5 l2-attribute:MTU: 1514 C: 0 P: 1 B: 0  $: 192.0.2.5:5$ 

The VXLAN destination for Epipe 5 on PE-2 is the non-system TEP address 10.0.5.1 of DF PE-5 in ES "ES45\_5" with ESI 01:00:00:00:00:45:00:00:00:05, as follows:

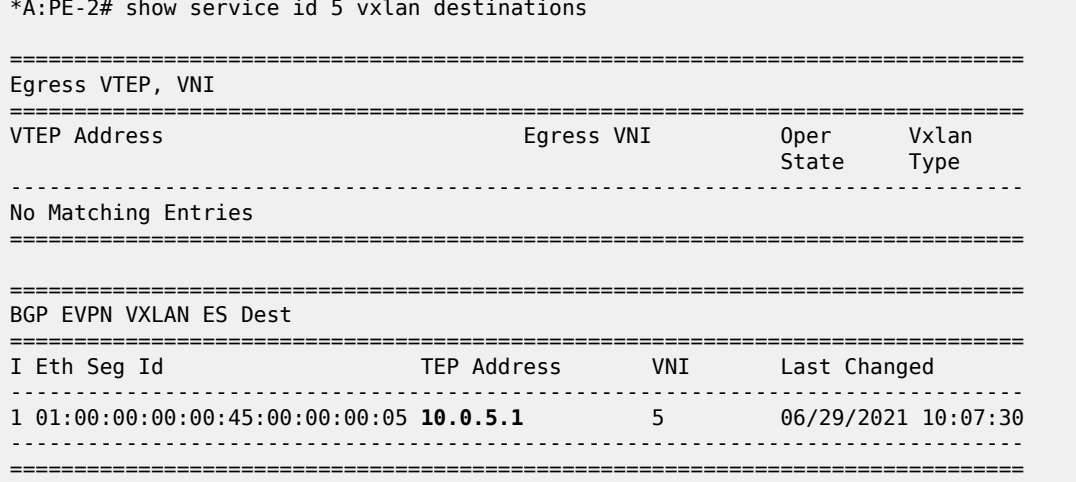

## **AA and SA multi-homed EVPN-VXLAN Epipe using non-system IPv6 addresses**

[Figure 182: EVPN-VXLAN Epipe 6 with AA MH and SA MH using non-system IPv6 addresses](#page-971-0) shows the example topology for EVPN-VXLAN Epipe 6 with AA MH ES "vES23\_6" between PE-2 and PE-3 and SA MH ES "ES45 6" between PE-4 and PE-5.

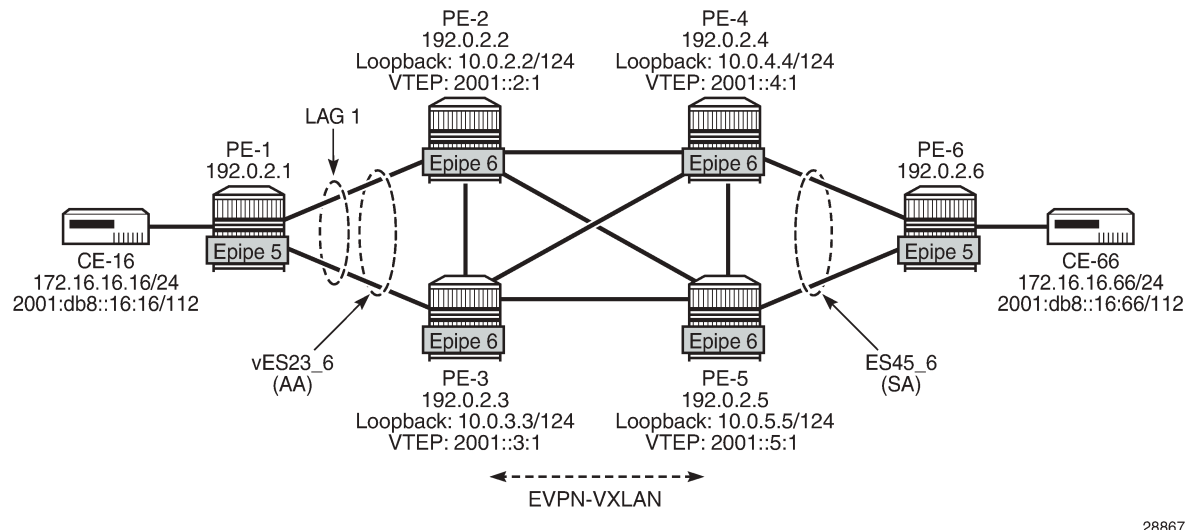

<span id="page-971-0"></span>*Figure 182: EVPN-VXLAN Epipe 6 with AA MH and SA MH using non-system IPv6 addresses*

28867
```
The service configuration on PE-2 is as follows:
```

```
# on PE-2:
configure
     service
         system
             vxlan
                  tunnel-termination 2001::2:1 fpe 1 create
             exit
             bgp-evpn
                  ethernet-segment "vES23_6" virtual create
                      esi 01:00:00:00:00:23:00:00:00:06
                      es-orig-ip 2001::2:1
                     route-next-hop 2001::2:1
                      service-carving
                          mode auto
                      exit
                      multi-homing all-active
                      lag 1
                      dot1q
                          q-tag-range 6
                      exit
                      no shutdown
                  exit
             exit
         exit
         epipe 6 name "Epipe-6" customer 1 create
             vxlan-src-vtep 2001::2:1
             vxlan instance 1 vni 6 create
             exit
             bgp
             exit
             bgp-evpn
                  local-attachment-circuit AC-23_v6 create
                      eth-tag 623
                  exit
                  remote-attachment-circuit AC-45_v6 create
                      eth-tag 645
                  exit
                  evi 6
                  vxlan bgp 1 vxlan-instance 1
                     send-tunnel-encap # default
                      ecmp 2
                      no shutdown
                  exit
             exit
             sap lag-1:6 create
                  no shutdown
             exit
             no shutdown
         exit
```
The service configuration on PE-4 is as follows:

```
# on PE-4:
configure
     service
         sdp 466 create
              far-end 192.0.2.6
              keep-alive
                  shutdown
              exit
              no shutdown
```
exit

```
 system
     vxlan
         tunnel-termination 10.0.4.1 fpe 1 create
         tunnel-termination 2001::4:1 fpe 1 create
     exit
     bgp-evpn
         ethernet-segment "ES45_6" create
              esi 01:00:00:00:00:45:00:00:00:06
              es-orig-ip 2001::4:1
             route-next-hop 2001::4:1
              service-carving
                  mode auto
              exit
              multi-homing single-active
             sdp 466
              no shutdown
         exit
     exit
 exit
 epipe 6 name "Epipe-6" customer 1 create
     vxlan-src-vtep 2001::4:1
     vxlan instance 1 vni 6 create
     exit
     bgp
     exit
     bgp-evpn
         local-attachment-circuit AC-45_v6 create
             eth-tag 645
         exit
         remote-attachment-circuit AC-23_v6 create
             eth-tag 623
         exit
         evi 6
         vxlan bgp 1 vxlan-instance 1
            send-tunnel-encap # default
              ecmp 2
             no shutdown
         exit
     exit
     spoke-sdp 466:6 create
         no shutdown
     exit
     no shutdown
 exit
```
## **Conclusion**

EVPN-VXLAN VPWS is similar to EVPN-MPLS VPWS, and can be used in networks without MPLS.

# **Fully Dynamic VSD Integration Model**

This chapter provides information about fully dynamic virtualized service directory (VSD) integration model.

Topics in this chapter include:

- [Applicability](#page-974-0)
- [Overview](#page-974-1)
- [Configuration](#page-981-0)
- **[Conclusion](#page-1018-0)**

## <span id="page-974-0"></span>**Applicability**

Software requirements for this feature are SR OS Release 13.0.R4 or later and Nuage Virtualized Services Platform (VSP) release 3.2.R1 or later. This configuration was tested on SR OS Release 13.0.R4 and Nuage VSP release 3.2.R3.

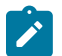

#### **Note:**

Fully dynamic extensible messaging and presence protocol (XMPP) provisioning is not supported along with the dynamic business services feature in Release 13.0. Both features are mutually exclusive.

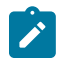

#### **Note:**

Provisioning of filter entries from Virtualized Services Directory (VSD) is not supported in SR OS 13.0.

Nuage VSP conceptual knowledge and Nuage VSD operational knowledge are prerequisites. See the Nuage VSP user documentation for more information.

## <span id="page-974-1"></span>**Overview**

The Nuage VSP is a Software-Defined Networking (SDN) solution that provides data center (DC) network virtualization and automatically establishes connectivity between compute resources upon their creation. Leveraging programmable business logic and a powerful policy engine, the Nuage VSP provides an open and highly responsive solution that scales to meet the stringent needs of massive multi-tenant DCs. The Nuage VSP can be deployed over an existing DC IP network fabric, and has three main components:

Virtualized Services Directory (VSD), Virtualized Services Controller (VSC), and Virtual Routing and Switching (VRS), as displayed in [Figure 183: Nuage VSP overview](#page-975-0)

#### <span id="page-975-0"></span>*Figure 183: Nuage VSP overview*

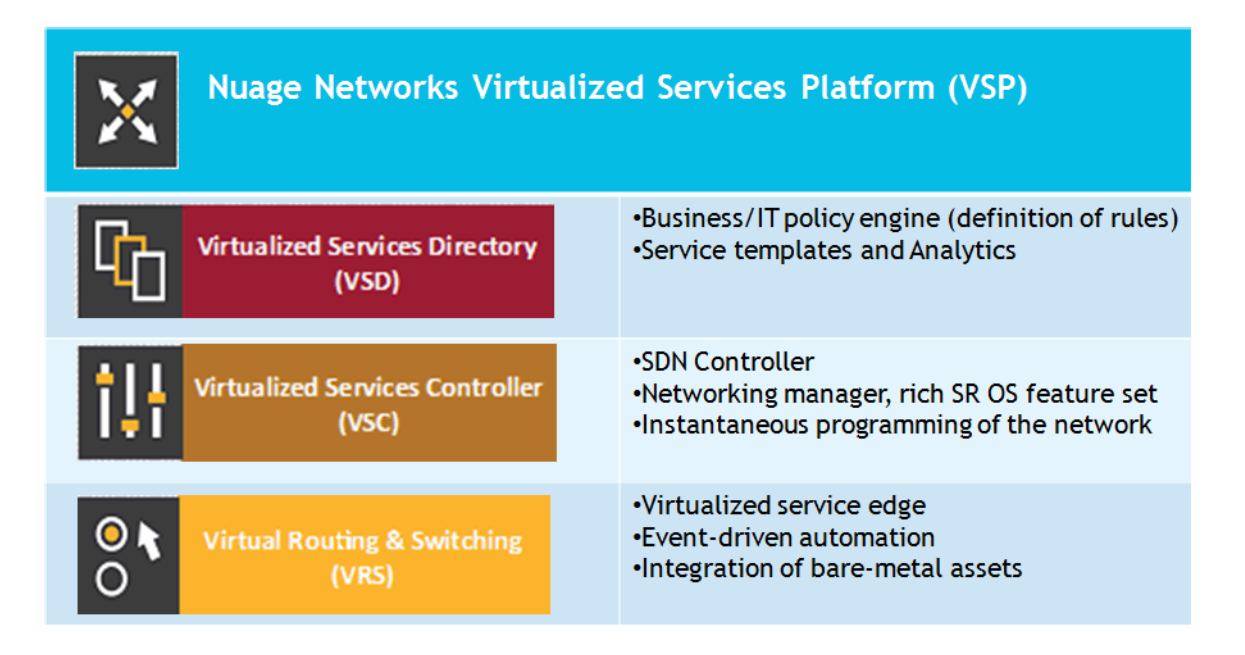

## **Virtualized Services Directory (VSD)**

The Nuage VSD is a programmable policy and analytics engine. It provides a flexible and hierarchical network policy framework that enables IT administrators to define and enforce resource policies in a userfriendly manner.

The VSD contains a multi-tenant service directory, which supports role-based administration of users, computing, and network resources. The VSD also manages network resource assignments such as IP addresses and ACLs.

For the purpose of service assurance, the VSD allows the definition of sophisticated statistics rules, such as collection frequencies, rolling averages, and samples, as well as Threshold Crossing Alerts (TCA). When a TCA occurs, it will trigger an event that can be exported to external systems through a generic messaging bus. Statistics are aggregated over hours, days, and months, and stored in a Hadoop® analytics cluster to facilitate data mining and performance reporting.

The VSD runs as a number of processes in a virtual machine (VM) environment.

## **Virtualized Services Controller (VSC)**

The Nuage VSC is an SDN controller. It functions as the robust network control plane for DCs, maintaining a full view of per-tenant network and service topologies. Through the VSC, virtual routing and switching constructs are established to program the network forwarding plane, the Nuage VRS, using the OpenFlow protocol.

The VSC communicates with the VSD policy engine using Extensible Messaging and Presence Protocol (XMPP). An ejabberd XMPP server/cluster is used to distribute messages between the VSD and VSC entities. Multiple VSC instances can be interconnected within and across DCs by leveraging Multi-Protocol Border Gateway Protocol (MP-BGP).

The VSC is based on the Service Router Operating System (SR OS) and runs in a virtual machine environment.

## **Virtual Routing and Switching (VRS)**

The Nuage VRS component is an enhanced Open vSwitch (OVS) implementation that constitutes the network forwarding plane. It encapsulates and de-encapsulates user traffic, enforcing L2 to L4 traffic policies as defined by the VSD. The VRS tracks Virtual Machine (VM) creation, migration, and deletion events in order to dynamically adjust network connectivity.

## **DC Gateway automated service provisioning**

The first phase of VSD-SR OS integration was introduced in SR OS 12.0.R4. This phase included the development of an XMPP interface on the SR OS and the integration in the Nuage XMPP architecture. This so-called Static + Dynamic (S-D) provisioning model allows the auto-provisioning of VPLS and VPRN route targets, as well as VPLS VNI (VXLAN Network Identifiers) on the SR OS through the XMPP interface and the VSD interaction. The prerequisite in this model is the pre-configuration of the VPLS and VPRN services on the SR OS through CLI or SNMP. This model is intended to be used in DC Gateways where the WAN and the DC are managed by different administrative entities. The DC administrator will use VSD to "attach" the already configured VPLS or VPRN service to the L2 or L3 domain in the DC.

The second phase of VSD-SR OS integration was introduced in SR OS 13.0.R4. This phase supports the Fully Dynamic (F-D) provisioning model. The goal of this model is to avoid the prerequisite of preconfiguring the services on the SR OS existing in the S-D provisioning model, since this model assumes that the service is completely owned by the DC administrator. The entire service will be auto-generated on the SR OS as a result of the interaction with the VSD. [Figure 184: DC Gateway fully dynamic provisioning](#page-977-0) [workflow](#page-977-0) shows the workflow of the F-D provisioning model.

#### <span id="page-977-0"></span>*Figure 184: DC Gateway fully dynamic provisioning workflow*

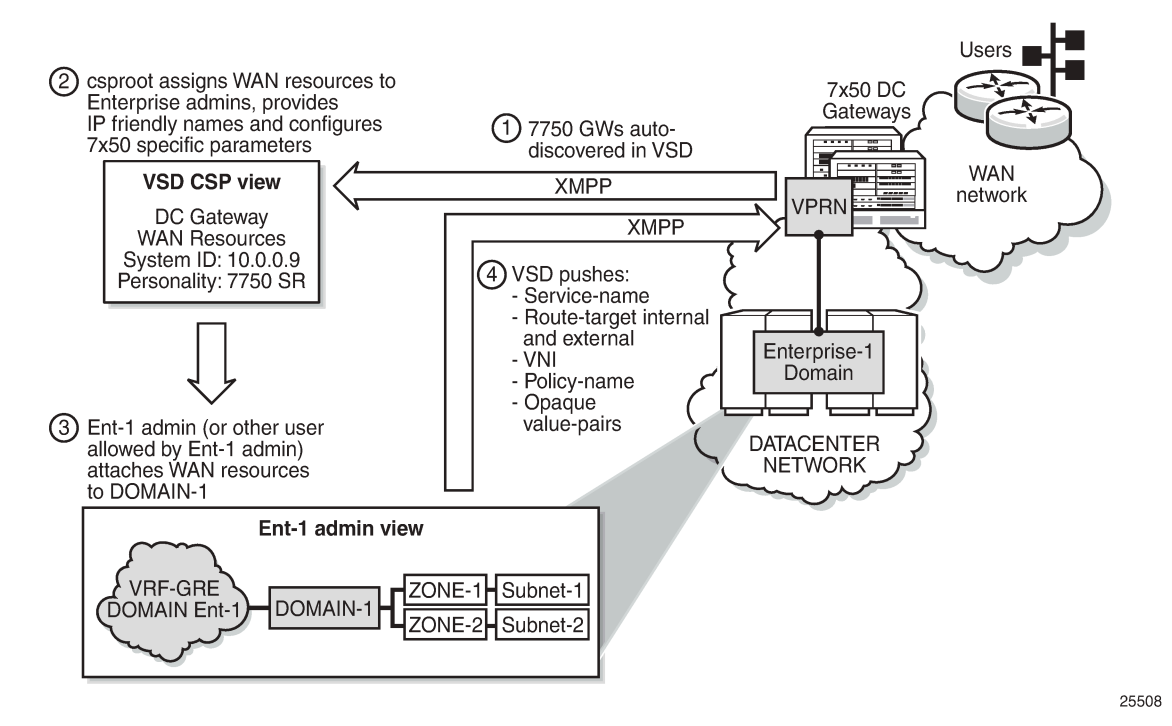

- **1.** As soon as the XMPP server is configured on the SR OS DC Gateway, it is auto-discovered by the VSD.
- **2.** The Cloud Service Provider (CSP) root user creates WAN services and assigns these resources to Enterprise administrators; for example, to the Ent-1 admin.
- **3.** The Ent-1 admin sees the WAN service in the infrastructure resources and assigns permissions to certain user groups in Ent-1, who can consume these WAN resources by connecting to an L2/L3 domain.
- **4.** As soon as the WAN service is added to an L2/L3 domain, the VSD pushes a list of parameters to the SR OS DC Gateway, which uses a python script to construct the configuration of the WAN service. The list of parameters sent to the 7750 routers can include:
	- **service-name** (Service ID field in the WAN Service GUI) used as VSD domain in the CLI
	- **config-type** (Config Type field in the WAN Service GUI) DYNAMIC for F-D XMPP provisioning
	- **service-type** (based on combination of the Service Type field and IRB check box in the WAN Service GUI) - possible values: L2DOMAIN, L2DOMAIN-IRB, VRF-GRE, or VRF-VXLAN
	- **name** (name of the L2 domain in the VSD to which the WAN service is assigned, or BackHaulSubnet in the case of service-type VRF-VXLAN)
	- **service-policy** (service Policy in the WAN Service GUI field) should match the python policy configured on the SR OS DC Gateway
	- **vn-id** (VNI used for the Nuage overlay service) dynamically supplied for VXLAN WAN services
	- **RT-I** (internal Route Target used for the Nuage overlay service)
	- **RT-E** (ext. Route Target in the WAN Service GUI field)

• **metadata** (list of opaque parameters supplied in the Metadata section of the WAN Service GUI)

The dynamic provisioning of parameters is provided for the following VSD domain types (configured in the SR OS DC Gateway):

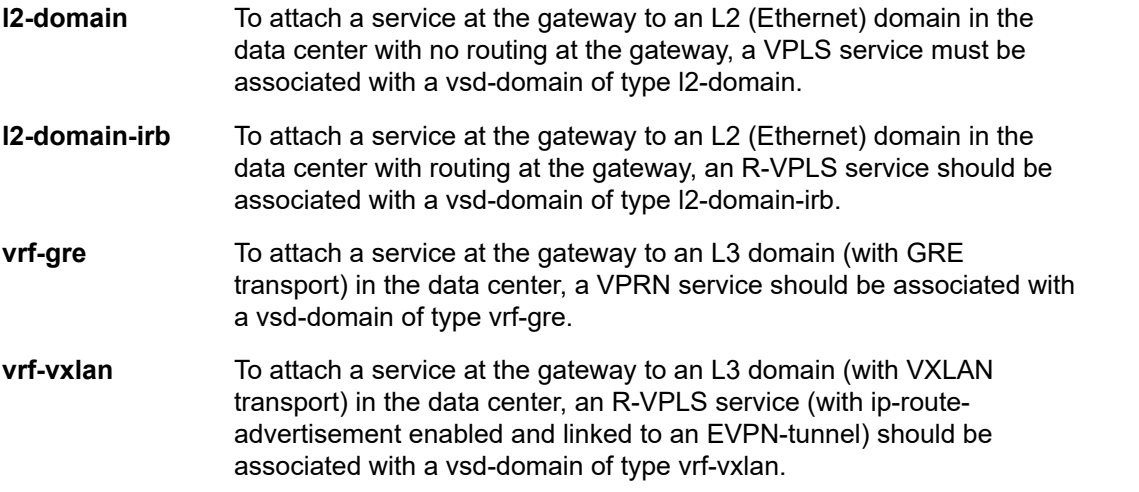

This chapter will show examples of l2-domain, l2-domain-irb, and vrf-vxlan service type F-D provisioning, and focuses mostly on the SR OS DC Gateway configuration. For a more detailed F-D provisioning workflow on the VSD UI, refer to the VSP User Guide.

## **Python script**

The XMPP parameters supplied by the VSD are parsed by a python script on the SR OS DC Gateway that dynamically provisions the VPLS and/or VPRN services provided for the Nuage overlay services.

The python script generates an executable CLI script based on the information received in the XMPP attributes. Three dynamic data service functions can be specified: **setup**, **modify**, or **teardown**. A fourth action, **revert**, is automatically invoked when the modify action fails:

- **setup** function: output = CLI to create a new dynamic data service.
- **teardown** function: output = CLI to delete an existing dynamic data service.
- **modify** function: output = CLI to change the parameters of an existing dynamic data service
- **revert** function: output = CLI to rollback the dynamic data service modify function actions in case of a modify failure

The python script uses the alc.dyn python module that contains a number of functions required to set up dynamic data services. To use the alc.dyn module, it must be imported into the python script:

from alc import dyn

The alc.dyn module contains a number of functions. Relevant alc.dyn functions for F-D XMPP provisioning are listed here:

- **dyn.action**(dictionary)
- **dyn.add\_cli**(string)

#### • **dyn.select\_free-id**(service-id)

The next sections provide a basic description of these functions. The alc.dyn module contains other functions that are not relevant for this feature. For a full list of the alc.dyn functions together with an extensive explanation of each function, refer to the RADIUS-Triggered Dynamic Data Service Provisioning chapter.

The trigger in the python script to execute a specific function is by calling the internal function **dyn.action**(d), where "d" is a python dictionary:

•  $d = \{ key : value, key : value, key : value, key : value, ... , key : value \}$ 

For F-D XMPP provisioning, only 1 key:value pair is used and the key string must be set to "script".

The value is a tuple with the following comma separated values:

• (setup-function, modify-function, revert-function, teardown-function)

Setup and teardown functions are mandatory. Modify and revert functions are optional. If a modify function is defined, the revert function must also be defined. If no modify/revert function is required, the keyword **None** should be used instead.

The following two combinations are supported for F-D Dynamic XMPP provisioning:

**1.** without modify function:

```
d = {"script" : (setup_script, None, None, teardown_script)}
dyn.action(d)
```
**2.** with modify function (allows for changes in the WAN service on the VSD while the service is assigned to a domain):

```
d = {"script" : (setup_script, modify_script, revert_script, teardown_script)}
dyn.action(d)
```
When the configuration for a new service-name is received from the VSD, the vsd parameters and the opaque parameters string are concatenated into a single dictionary. The setup\_script() is called and the dictionary is passed to the function. In this chapter, the dictionary will be named "vsdParams", but any other name would do. Within the python script:

- The VSD UI parameters are referenced as vsdParams['rt'], vsdParams['vni'], vsdParams['servicetype'], and so on.
- The metadata parameters are defined in an opaque string. For example, when the metadata string "rd=1:1,sap=1/1/1:1000" is supplied to the VSD WAN Service GUI, the format in the dictionary will be in the following format: "'metadata': 'rd=1:1,sap=1/1/1:1000 '".

To reference the metadata, the format is changed (trailing space is removed and parameters split up):

```
metadata = vsdParams['metadata']
   metadata = metadata.rstrip()metadata = dict(e.split('=') for e in metadata.split(','))
```
The individual metadata parameters can then be referenced in a similar way as the vsd parameters; for example, metadata['rd'], metadata['sap'], and so on.

When the startup script is executed, the **config>service>vsd>domain** is created outside the script context before running the actual script. The teardown script will remove the vsd domain. The domain-name is taken from the service-name supplied by the VSD ("Service ID" field in the WAN Service GUI - used as

VSD domain in the CLI). When testing the script with the **tools perform python-script** command, the domain-name is taken from the domain-name command parameter (see Testing the python script section).

When subsequent configuration messages are received from the VSD, the new parameter list is again generated from the VSD message and compared to the last parameter list that was successfully executed.

- If the two strings are identical, no action is taken.
- If there is a difference between the strings, the **modify\_script()** function is called. For example, the **modify script()** function is set up to handle a change in the service-mtu.

If a configuration message is received from the VSD for an existing service-name with no VSD parameters, the **teardown\_script()** is called.

If a **setup\_script()** fails, the **teardown\_script()** is called.

To generate CLI output in the python script, an internal function, **dyn.add\_cli**(output-string), is available. It adds the specified output-string to the CLI script. Python enables the use of triple quotes to specify strings that span multiple lines. For example:

```
from alc import dyn
     dyn.add_cli("""
configure
     service
         ies %(svc_id)s customer 1 create
             service-name "%(inst)s"
              description "%(inst)s"
             no shutdown
         exit
     exit
exit
""" % d)
```
An internal function, **dyn.select\_free\_id**("service-id"), is available to select a free (unused) service identifier in the service-range specified in the dynamic-services context (see the Configuration section). If no service-range is configured, the python script fails when **dyn.select\_free\_id**("service-id") is called. The service-id is made available again after a successful teardown (removal) of the service.

### **XMPP**

The Extensible Messaging and Presence Protocol (XMPP) is an open technology for real-time communication, using XML (Extensible Markup Language) as the base format for exchanging information. XMPP provides a way to send small pieces of XML from one entity to another in near real time. Although initially intended for Instant Messaging applications, it can be easily extended to be used in a DC environment.

In the Nuage solution, each XMPP client, including the SR OS, is referred to with a JID(JabberID) in the following format: username@xmppserver.domain. The xmppserver.domainpoints to the XMPP server.

The Nuage VSP/SR OS DC Gateway solution uses the XMPP PubSub (Publish Subscribe) extension. This extension allows a user to subscribe to a node so that it can be notified whenever there is new or updated information available. The mechanism is used in this feature to auto-discover the username of the VSD JID. Additionally, the SR OS will subscribe to a separate PubSub for each DC Gateway, to discover updates on specific domains. Subscriptions are confirmed periodically (every 15 min).

The SR OS DC Gateway will periodically audit the VSD and request a DIFF list of F-D VSD domains. The VSD keeps a DIFF list of domains, which contains the F-D domain names for which the VSD has not received an info/query (IQ) request from the SR OS for a long time. The DC Gateway periodically checks

the info for each of its deployed dynamic services with an IQ request (every 16-24 min). A DIFF or FULL domain list audit can also be triggered with the **tools perform service vsd fd-domain-sync <full> | <diff>** command.

## <span id="page-981-0"></span>**Configuration**

This section describes the configuration that is required on the SR OS DC Gateway for F-D XMPP provisioning.

The following figure shows the basic setup used and also illustrates the XMPP architecture in the data center. Although the VSD and XMPP servers are represented by a single server, a cluster of VSD servers (using the same database) and/or XMPP servers will be a very common configuration in a data center.

It is assumed that underlying IP connectivity and an IGP has already been configured in this setup.

*Figure 185: F-D XMPP provisioning setup*

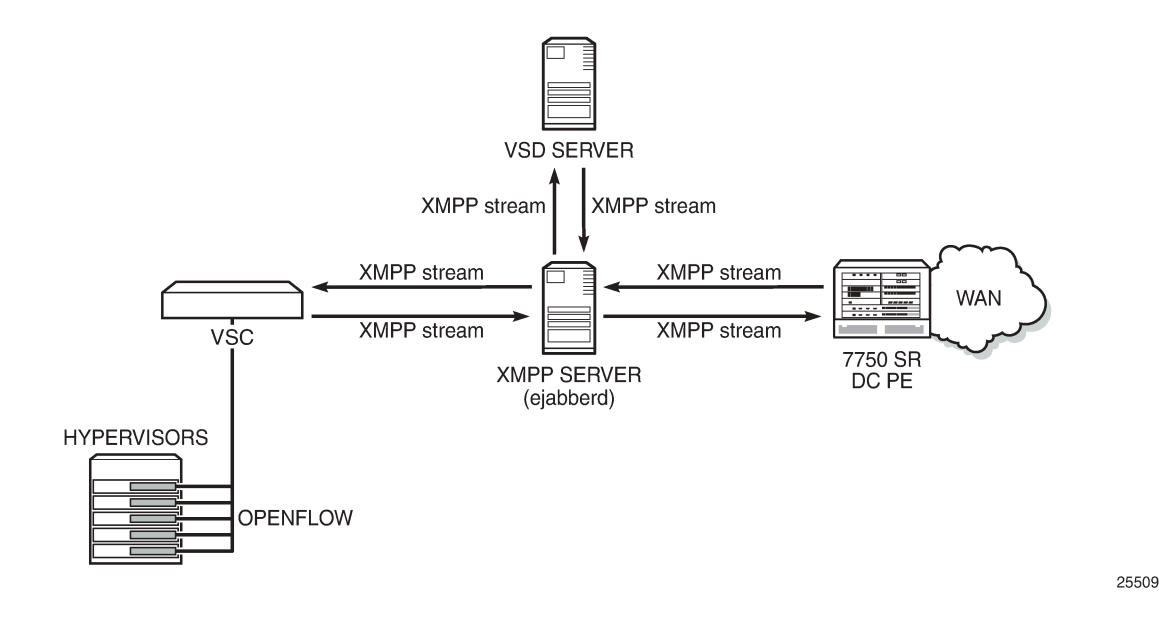

### **XMPP configuration**

To receive configuration parameters from the VSD, the SR OS DC Gateway has to establish an XMPP client session with the XMPP server. Only one XMPP server can be configured.

When the XMPP server is properly configured, with no shutdown, the 7750 will try to establish a TCP session with the XMPP server through the management interface first. If it fails to establish communication, the 7750 will use in-band communication and will use its system IP as the source IP address.

To resolve the XMPP server fully qualified domain name (FQDN), provide a DNS server in the boot option file (bof) configuration and configure a dns-domain:

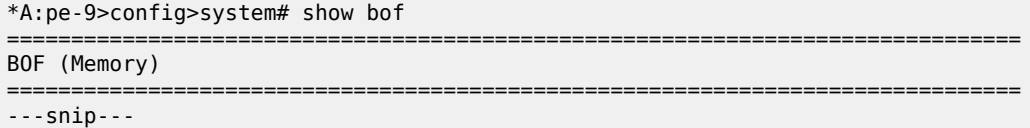

 primary-dns 138.203.39.47 dns-domain nuage.net ---snip--- ===============================================================================

Then, configure the system-id of the DC Gateway that will be communicated to the VSD:

```
*A:pe-9>config>system# info 
    ----------------------------------------------
#--------------------------------------------------
echo "vsd Configuration"
#--------------------------------------------------
       vsd
            system-id "pe9"
        exit
```
The next step is to configure the VSD server. The domain-name is the domain portion of the JID. The username is the username portion of the JID acting as an XMPP client. Ensure that the username uses all letters in lowercase (see SR OS 13.0 release notes). If no username is provided, an in-band registration will be provided, using the chassis MAC as username. The use of a password is optional:

```
*A:pe-9>config> system# info<br>#----------------------------
                                                  #--------------------------------------------------
echo "Xmpp Configuration"
#--------------------------------------------------
         xmpp
               server vsd domain-name vsd1.nuage.net create username pe9 
                    no shutdown
               exit 
          exit
----------------------------------------------
```
When the XMPP server has been configured, the state should move to "Functional":

```
*A:pe-9# show system xmpp server
     ===============================================================================
XMPP Server Table
===============================================================================
Name State State State State State State State State State State State State State State State State State State
 XMPP FQDN Last State chgd Admin State
-------------------------------------------------------------------------------
vsd pe9 Functional
 vsd1.nuage.net 0d 00:37:01 inService
                         -------------------------------------------------------------------------------
No. of XMPP server's: 1
===============================================================================
```
XMPP Tx/Rx counters and other details can be obtained with the following command:

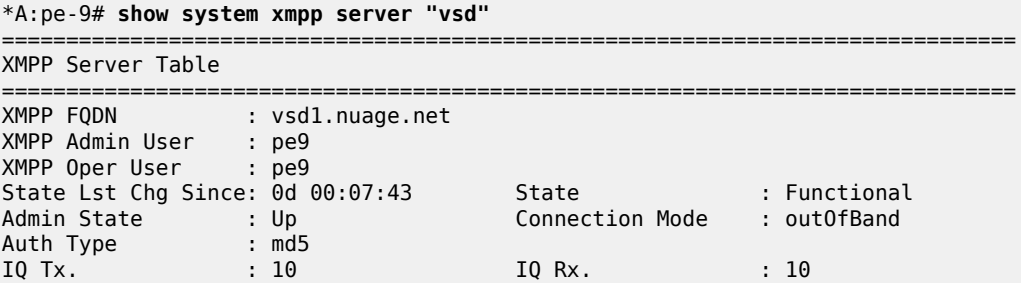

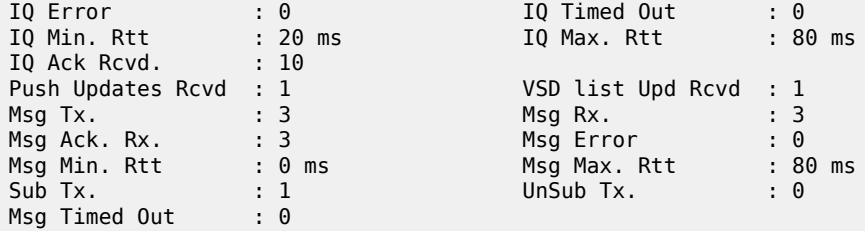

F-D XMPP provisioning uses the PubSub XMPP extension that allows each user to subscribe to a node, to be notified whenever that node gets new pieces of information or updated information.

The DC Gateway PubSub subscription state and subscriber name can be shown:

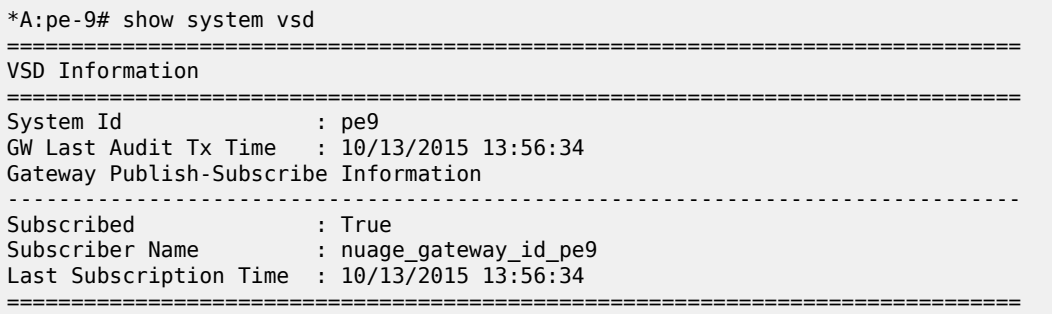

At the same time, the SR OS DC Gateway will be announced as a pending gateway in the VSD:

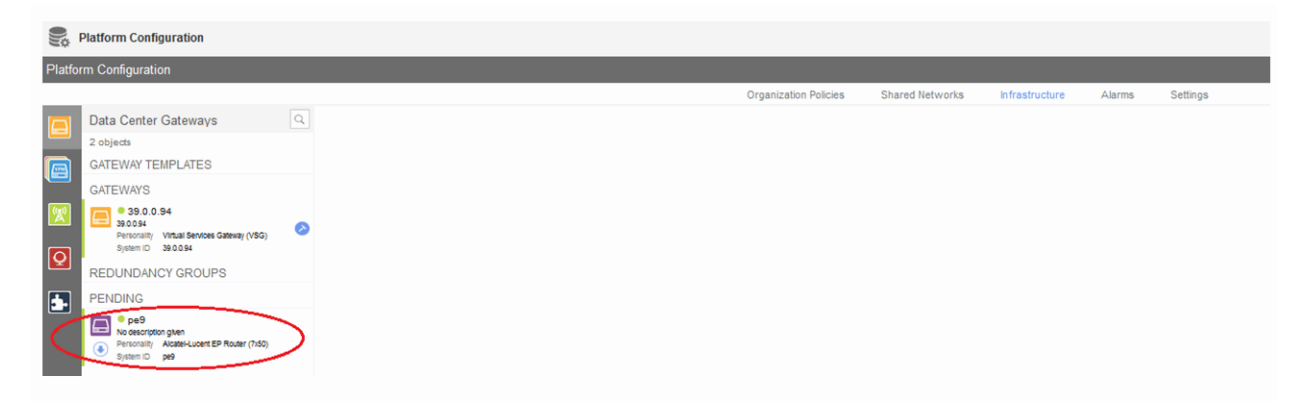

The gateway will be promoted to the available gateways group by clicking on the arrow below the pending gateway icon:

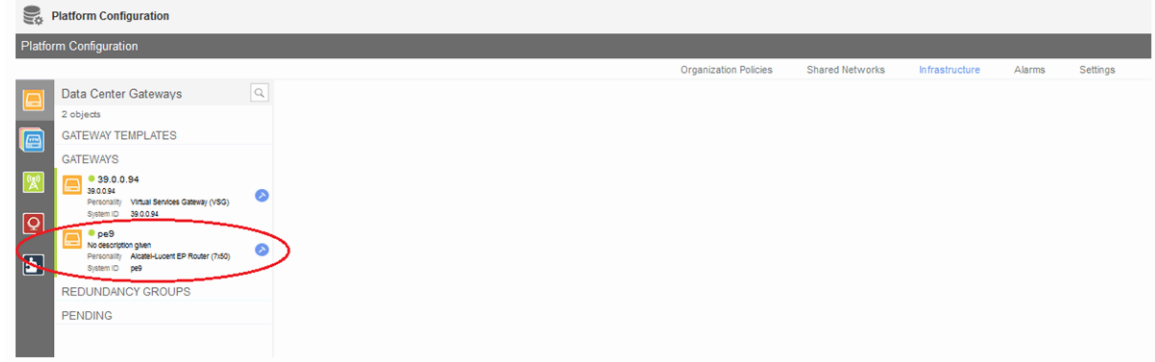

### **BGP configuration**

In the Nuage VSP solution, MP-BGP is used in the control plane to distribute MAC/IP information about the VMs. This information is distributed between the different VSCs, VSGs, and SR OS DC Gateways. Configure MP-BGP on the SR OS DC Gateway and the VSC/VSG (in this case, a VSG was used, but VSC is similar):

```
*A:pe-9>config>router# info 
----------------------------------------------
          ......................................
echo "IP Configuration"
#--------------------------------------------------
        interface "system"
            address 10.0.0.9/32
             no shutdown
         exit
---snip---
        autonomous-system 65000
---snip---
#--------------------------------------------------
echo "BGP Configuration"
#--------------------------------------------------
             min-route-advertisement 5
             rapid-withdrawal
             rapid-update evpn
              group "Nuage"
                  family route-target evpn
                  type internal
                  neighbor 39.0.0.94
                  exit
              exit
              no shutdown
```

```
*A:vsc1.nuage.net>config>router# info
----------------------------------------------
                                 #--------------------------------------------------
echo "IP Configuration"
#--------------------------------------------------
---snip---
          interface "system"
              address 39.0.0.94/32
               no shutdown
          exit
          autonomous-system 65000
```

```
---snip---
#--------------------------------------------------
echo "BGP Configuration"
#--------------------------------------------------
           bgp
                family route-target evpn
                min-route-advertisement 5
                rapid-withdrawal
                rapid-update evpn
                group "internal"
                     type internal
                     neighbor 10.0.0.9
                         family evpn
                     exit
                exit
                no shutdown
           exit
 ----------------------------------------------
```
In this setup, the family type "evpn" and "route-target" is used. The former is used to learn the EVPN route updates while the latter is restricting the SR OS to only learn those MB-BGP routes for which it has a route target configured.

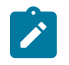

### **Note:**

To use vrf-gre domains, configure BGP family "vpn-ipv4" as well. Similarly, to use BGP-MH (for example, in case of redundant SR OS DC Gateways with L2-domains), the use of BGP family "l2vpn" is required.

Verify that BGP peering is in the operational state:

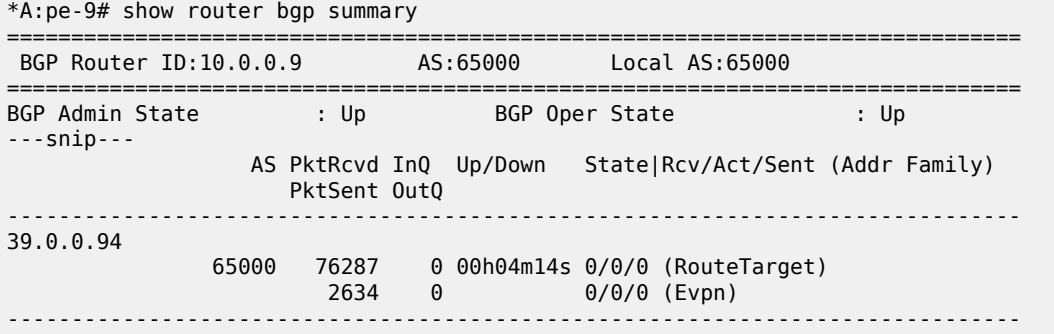

### **Dynamic VSD Services range**

F-D XMPP provisioning requires a reserved range of Service-IDs that can be used for dynamic data services. This configured range is no longer available for regular services configured via CLI/SNMP:

```
*A:pe-9>config>service# info 
----------------------------------------------
           vsd
                 service-range 64000 to 64999
           exit
*A:pe-9# show service vsd summary 
===============================================================================
```
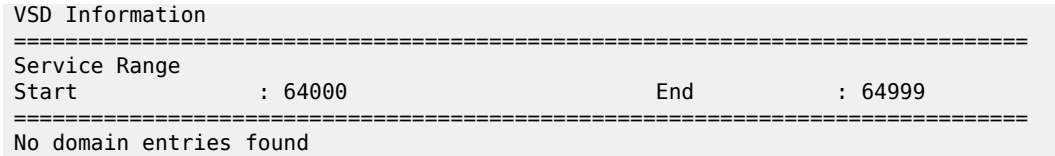

## **Python script**

The python script that will build the dynamic services based on the VSD parameters obtained via XMPP can be stored locally on the CF or on a remote FTP server:

```
*A:pe-9>config>python# info 
----------------------------------------------
         python-script "l2domain_services" create
             primary-url "ftp://*:*@138.203.15.48/./l2domain_service.py"
             no shutdown
        exit
```
The script is loaded into memory as soon as a no shutdown is performed and is reloaded with each **shutdown**/**no shutdown** action. Alternatively, a tools command can be used to reload the script:

```
*A:pe-9# tools perform python-script reload "l2domain_services"
```
In case incorrect python syntax is used in the script, an error message is displayed after a **no shutdown** of the script (or a reload with the tools command), with an indication of the line where the error is located.

The details of the python script can be inspected:

```
*A:pe-9# show python python-script "l2domain_services"
```
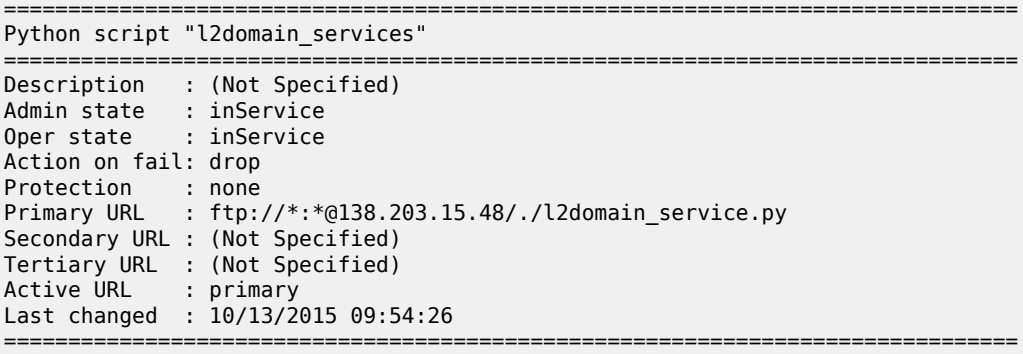

The contents of the python script can also be viewed. The contents of the script are shown in the "Test the python script" section:

```
*A:pe-9# show python python-script "l2domain_services" source-in-use
```

```
===============================================================================
Python script "l2domain_services"
===============================================================================
Admin state : inService
Oper state : inService
Primary URL : ftp://*:*@138.203.15.48/./l2domain_service.py
Secondary URL : (Not Specified)
Tertiary URL : (Not Specified)
```

```
Active URL : primary
-------------------------------------------------------------------------------
Source (dumped from memory)
-------------------------------------------------------------------------------
      1 from alc import dyn
       2
      3 # example of metadata to be added in VSD WAN Service: "rd=1:1,sap=1/1/1:1000"
      4
---snip---
       8 def setup_script(vsdParams):
--snip-70 def modify script(vsdParams, setup result):
---snip---
    106 def revert_script(vsdParams,setup_result):
---snip---
    129 def teardown_script(setupParams):
---snip---
    164 d = {"script" : (setup_script, modify_script, revert_script, teardown_script)}
     165
    166 dyn.action(d)
==================
```
A list of CLI command nodes that can be used with python script function dyn.add\_cli is provided with the **tools dump service vsd-services command-list** command. In general, all the 'leaf' commands under the nodes shown in the tools dump command, can be used with the python script.

Further restriction of CLI commands is possible by creating a separate CLI user for the XMPP interface and associate that user with a profile where the commands are limited.

The CLI user for the XMPP interface is configurable:

```
config>system>security>cli-script>authorization>
         vsd
[no] cli-user <username>
```
### **Python policy**

Python scripts are called by a python policy that will be referred to in the VSD WAN services GUI in the Service Policy field.

Create a python policy (that will be referred to in the VSD GUI) and link the python policy to the python script:

```
*A:pe-9>config>python# info 
----------------------------------------------
         python-policy "py-l2" create
             description "Python script to create L2 domains"
             vsd script "l2domain_services"
        exit
```
\*A:pe-9# show python python-script "l2domain\_services" association

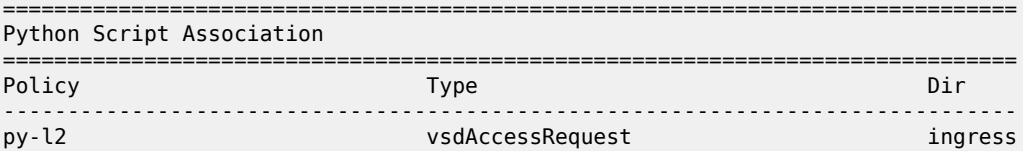

-------------------------------------------------------------------------------

```
*A:pe-9# show python python-policy "py-l2" 
     ===============================================================================
Python policy "py-l2"
===============================================================================
Description : Python script to create L2 domains
-------------------------------------------------------------------------------
Messages
                -------------------------------------------------------------------------------
Type Dir Script
                -------------------------------------------------------------------------------
vsdAccessRequest ingress l2domain_services
-------------------------------------------------------------------------------
```
## **Test the python script**

The python script can be tested separately on the SR OS DC Gateway; even before connecting it to the Nuage setup.

Some notes about the python script and creating dynamic services:

- The VSD (and **tools evaluate-script** command) will provide some compulsory parameters like:
	- domain-name
	- domain type (l2-domain|vrf-gre|vrf-vxlan|l2-domain-irb)
	- action (setup or teardown)
	- vni
	- RT (internal and external route-targets are provided)
- The VSD (and **tools evaluate-script** command) can provide extra metadata that is supplied in a text string and comma separated. For example, metadata "rd=1:1,sap=1/1/1:1000".
- The RT format supplied by the VSD though XMPP (that is, "x:x") differs from the RT format that can be used with the **tools evaluate-script** command (for example, "target:x:x"). For that reason, it can be useful to add the following check in the script:

```
if not rt.startswith ('target'):
      rt = "target:"+rt
```
• The VSD metadata string includes an empty space at the end. This can be removed with the following python command:

```
metadata = metadata.rstrip()
```
- If a configuration message is received from the VSD for an existing service-name with no VSD parameters, or if a setup\_script() fails, the teardown\_script() is called.
- At any point in the script, you can add **print** commands to check the status/content of various parameters.

The python policy and script can then be tested with the tools evaluate-script command. Example syntax has been added into the scripts for convenience.

Before testing the script, it will be useful to enable the following debugging:

```
debug
     python
          python-script "l2domain_services"
              script-all-info
          exit
     exit
     vsd
          scripts
              event
                   cli
                   errors
                   executed-cmd
                   warnings
                   state-change
              exit
          exit
     exit
exit
```
In this section, a python example script for an l2-domain is used. The contents of the script are shown in the following text format. Examples for l2-domain-irb and vrf-vxlan type domains are shown in dedicated sections:

```
from alc import dyn
# example of metadata to be added in VSD WAN Service: "rd=1:1,sap=1/1/1:1000"
# example of tools cli to test this script: tools perform service vsd evaluate-script domain-
name "l2dom1" type l2-domain action setup policy "py-l2" vni 1234 rt-i target:1:1 rt-e
 target:1:1 metadata "rd=1:1,sap=1/1/1:1000"
# teardown example cli: tools perform service vsd evaluate-script domain-name "l2dom1" type l2-
domain action teardown policy "py-l2" vni 1234 rt-i target:1:1 rt-e target:1:1
def setup_script(vsdParams):
     print ("These are the VSD params: " + str(vsdParams))
     servicetype = vsdParams['servicetype']
     vni = vsdParams['vni']
     rt = vsdParams['rt']
# add "target:" if provisioned by VSD (VSD uses x:x format whereas tools command uses
 target:x:x format)
     if not rt.startswith ('target'):
       rt = "target:"+rt
     metadata = vsdParams['metadata']
# remove trailing space at the end of the metadata
    metadata = metadata.rstrip() print ("VSD metadata" + str(metadata))
    metadata = dict(e.split('=') for e in metadata.split(','))
     print ("Modified metadata" + str(metadata))
     vplsSvc_id = dyn.select_free_id("service-id")
     print ("this is the free svc id picked up by the system: " + vplsSvc_id)
     if servicetype == "L2DOMAIN":
       rd = metadata['rd']
      sap id = \text{metadata['sap']} print ('servicetype, VPLS id, rt, vni, rd, sap:', servicetype, vplsSvc_id, rt, vni, rd,
 sap_id)
```

```
 dyn.add_cli("""
         configure service
            vpls %(vplsSvc_id)s customer 1 create
               description vpls%(vplsSvc_id)s
               proxy-arp
                  dynamic-arp-populate
                  no shutdown
                  exit
               bgp
                   route-distinguisher %(rd)s
                   route-target %(rt)s
               exit
               vxlan vni %(vni)s create
               exit
               bgp-evpn
                   evi %(vplsSvc_id)s
                    vxlan
                        no shutdown
                   exit
               exit
               service-name evi%(vplsSvc_id)s
               sap %(sap_id)s create
               exit
               no shutdown
               exit
             exit
         exit
       """ % {'vplsSvc_id' : vplsSvc_id, 'vni' : vsdParams['vni'], 'rt' : rt, 'rd' :
metadata['rd'], 'sap_id' : sap_id})
       # L2DOMAIN returns setupParams: vplsSvc_id, servicetype, vni, sap
       return {'vplsSvc_id' : vplsSvc_id, 'servicetype' : servicetype, 'vni' : vni, 'sap_id' :
sap_id}<br>#-------
#----------------------------------------------------------------------------------------------
--
def modify_script(vsdParams,setup_result):
     print ("These are the setup_result params for modify_script: " + str(setup_result))
    print ("These are the VSD params for modify_script: \frac{1}{n} + str(vsdParams))
     # remove trailing space at the end of the metadata
     metadata = vsdParams['metadata'].rstrip()
     print ("VSD metadata" + str(metadata))
    metadata = dict(e.split('=') for e in metadata.split(','))
     print ("Modified metadata" + str(metadata))
     # updating the setup_result dict
     setup_result.update(metadata)
     params = setup_result
     print ("The updated params from metadata and return from the setup result: " + str(params))
     svc_mtu = params['svc-mtu']
     dyn.add_cli("""
       configure service
           vpls %(vplsSvc_id)s
             service-mtu %(svc-mtu)s
              exit
           exit
       exit
     """ %params )
```

```
 # Result is passed to teardown_script
return params<br>=================
#----------------------------------------------------------------------------------------------
--
def revert_script(vsdParams,setup_result):
 print ("These are the setup_result params for revert_script: " + str(setup_result))
    print ("These are the VSD params for revert_script: \bar{u} + str(vsdParams))
     # When modify fails, the revert is called and then the teardown is called.
     # It is recommended to revert to same value as used in setup for the attributes modified in
  modify_script.
     params = setup_result
     dyn.add_cli("""
       configure service
            vpls %(vplsSvc_id)s
              service-mtu 2000
               exit
            exit
       exit
     """ %params )
     # Result is passed to teardown_script
     return params
#----------------------------------------------------------------------------------------------
--
def teardown_script(setupParams):
     print ("These are the teardown_script setupParams: " + str(setupParams))
     servicetype = setupParams['servicetype']
     if servicetype == "L2DOMAIN":
       dyn.add_cli("""
          configure service
              vpls %(vplsSvc_id)s
                 no description
                 proxy-arp shut
                 no proxy-arp
                 bgp-evpn
                      vxlan
                           shut
                      exit
                      no evi
                      exit
                 no vxlan vni %(vni)s
                 bgp
                     no route-distinguisher 
                     no route-target 
                 exit
                 no bgp
                 no bgp-evpn
                 sap %(sap_id)s
                     shutdown
                     exit
                 no sap %(sap_id)s
                 shutdown
                 exit
                 no vpls %(vplsSvc_id)s
              exit
         exit
       """ % {'vplsSvc_id' : setupParams['vplsSvc_id'], 'vni' : setupParams['vni'], 'sap_id' :
 setupParams['sap_id']})
       return setupParams
```
d = {"script" : (setup\_script, modify\_script, revert\_script, teardown\_script)}

dyn.action(d)

The script can be tested with the following command:

```
*A:pe-9# tools perform service vsd evaluate-script domain-name "l2dom1" type l2-domain action
  setup policy "py-l2" vni 1234 rt-i target:1:1 rt-e target:1:1 metadata "rd=1:1,sap=1/1/1:1000"
1 2015/10/15 09:51:16.08 UTC MINOR: DEBUG #2001 Base dyn-script req=setup
"dyn-script req=setup: l2dom1
  state=init->waiting-for-setup
"
2 2015/10/15 09:51:16.08 UTC MINOR: DEBUG #2001 Base dyn-script req=setup
"dyn-script req=setup: l2dom1
  state=waiting-for-setup->generating-setup
"
3 2015/10/15 09:51:16.08 UTC MINOR: DEBUG #2001 Base Python Output
"Python Output: l2domain_services
These are the VSD params: {'rt': 'target:1:1', 'rte': 'target:1:1', 'domain': ''
, 'servicetype': 'L2DOMAIN', 'vni': '1234', 'metadata': 'rd=1:1,sap=1/1/1:1000 '
}
VSD metadatard=1:1,sap=1/1/1:1000
Modified metadata{'rd': '1:1', 'sap': '1/1/1:1000'}
this is the free svc id picked up by the system: 64000
('servicetype, VPLS id, rt, vni, rd, sap:', 'L2DOMAIN', '64000', 'target:1:1', '
1234', '1:1', '1/1/1:1000')
"
4 2015/10/15 09:51:16.08 UTC MINOR: DEBUG #2001 Base Python Result
"Python Result: l2domain_services
"
5 2015/10/15 09:51:16.08 UTC MINOR: DEBUG #2001 Base dyn-script req=setup
"dyn-script req=setup: l2dom1
  state=generating-setup->executing-setup
"
6 2015/10/15 09:51:16.08 UTC MINOR: DEBUG #2001 Base dyn-script cli 1/1
"dyn-script cli 1/1: script:l2dom1(cli 705 dict 0->123)
         configure service
            vpls 64000 customer 1 create
               description vpls64000
               proxy-arp
                  dynamic-arp-populate
                  no shut
                  exit
               bgp
                  route-distinguisher 1:1
                  route-target target:1:1
               exit
               vxlan vni 1234 create
               exit
               bgp-evpn
                   evi 64000
                   vxlan
                       no shut
                   exit
               exit
               service-name evi64000
               sap 1/1/1:1000 create
               exit
               no shutdown
               exit
             exit
         exit
```

```
 "
7 2015/10/15 09:51:16.08 UTC MINOR: DEBUG #2001 Base dyn-script setup
"dyn-script setup: l2dom1 script:l2dom1 line 2
 configure service"
Success
---snip---
24 2015/10/15 09:51:16.08 UTC MINOR: DEBUG #2001 Base dyn-script req=setup
"dyn-script req=setup: l2dom1
  state=executing-setup->established
"
```
At this moment a new VSD domain has been created as well as a new service:

```
*A:pe-9# show service vsd domain 
===============================================================================
VSD Domain Table
===============================================================================
Name Type Origin Admin
-------------------------------------------------------------------------------
                              l2Domain vsd inService
-------------------------------------------------------------------------------
*A:pe-9# show service vsd domain "l2dom1" association 
    ============================================================
Service VSD Domain
============================================================
        Svc Type Domain Type Domain Admin Origin
                         ------------------------------------------------------------
64000 vpls l2Domain inService vsd
------------------------------------------------------------
*A:pe-9# show service vsd domain "l2dom1" 
===============================================================================
VSD Information
===============================================================================
Name : l2dom1
Description : l2dom1
Type : l2Domain Admin State : inService
Last Error To Vsd : (Not Specified)
Last Error From Vsd: (Not Specified)
Statistics
-------------------------------------------------------------------------------
Last Cfg Chg Evt : 10/14/2015 16:02:54 Cfg Chg Evts : 1
Last Cfg Update : 10/14/2015 16:02:54 Cfg Upd Rcvd : 1
Last Cfg Done : 10/14/2015 16:02:54Cfg Success : 1 Cfg
 Failed : 0
Last Recd Params : script = {'domain' : '', 'vn 
 : i' : '1234', 'rt' : 'target: 
: 1:1', 'rte' : 'target:1:1', : 'servicetype' : 'L2DOMAIN', 
                  : 'metadata' : 'rd=1:1,sap=1/1 
                  : /1:1000 '} 
Last Exec Params : script = {'domain' : '', 'vn
 : i' : '1234', 'rt' : 'target: 
: 1:1', 'rte' : 'target:1:1', : 'servicetype' : 'L2DOMAIN', 
                  : 'metadata' : 'rd=1:1,sap=1/1 
                 : /1:1000 '}
   ===============================================================================
```
\*A:pe-9# show service service-using

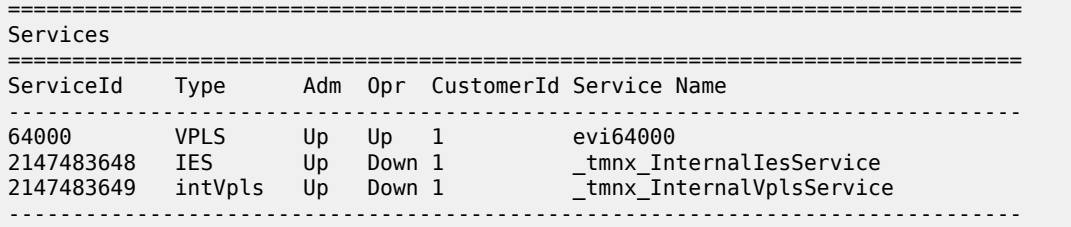

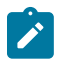

#### **Note:**

Service ID 2147483648 and 2147483649 are internal services that are always present on the SR OS. They are not relevant for this feature and will be truncated in other output examples in this document.

\*A:pe-9# show service id 64000 all =============================================================================== Service Detailed Information =============================================================================== Service Id : 64000 Vpn Id : 0 Service Type : VPLS Name : evi64000 Description : vpls64000 Customer Id : 1 Creation Origin : vsd Last Status Change: 10/14/2015 16:02:54 Last Mgmt Change : 10/14/2015 16:02:54 Etree Mode : Disabled Admin State : Up Oper State : Up MTU : 1514 Def. Mesh VC Id : 64000 SAP Count : 1 SDP Bind Count : 0 ---snip--- VSD Domain : l2dom1 ---snip--- ------------------------------------------------------------------------------- BGP Information<br>---------------------------------------------------------------------------------------------------- Vsi-Import : None Vsi-Export : None Route Dist : 1:1 Oper Route Dist : 1:1 Oper RD Type : configured Rte-Target Import : 1:1 Rte-Target Export : 1:1<br>
Oper RT Imp Origin: configured Oper RT Import : 1:1 Oper RT Imp Origin: configured Oper RT Exp Origin: configured Oper RT Export : 1:1 PW-Template Id : None ------------------------------------------------------------------------------- ---snip--- ------------------------------------------------------------------------------- SAP 1/1/1:1000 ------------------------------------------------------------------------------- Service Id : 64000 SAP : 1/1/1:1000 Encap : q-tag Description : (Not Specified) Admin State : Up Oper State : Up ---snip---

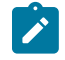

#### **Note:**

You cannot see the dynamic VSD services in the configuration nor can you edit their configuration under normal circumstances (this is discussed further in the next section).

```
*A:pe-9>config>service# info 
----------------------------------------------
         customer 1 create
             description "Default customer"
         exit
         vsd
             service-range 64000 to 64999
         exit
                         ----------------------------------------------
```
\*A:pe-9# configure service vpls 64000 MINOR: CLI Modification of services created by a dynamic script is not allowed.

The service can be modified by adding/changing a service-mtu to the metadata. This will trigger the modify-script function in the python script. The following basic script is only an example of how a modifyscript function operates. The script could be extended to modify other parameters as well; however this is out of the scope of this chapter:

```
*A:pe-9# tools perform service vsd evaluate-script domain-name "l2dom1" type l2-domain action
 modify policy "py-l2" vni 1234 rt-i target:1:1 rt-e target:1:1 metadata "rd=1:1,sap=1/1/
1:1000,svc-mtu=2222"
25 2015/10/15 09:51:22.44 UTC MINOR: DEBUG #2001 Base dyn-script req=modify
"dyn-script req=modify: l2dom1
 state=established->waiting-for-modify
"
26 2015/10/15 09:51:22.44 UTC MINOR: DEBUG #2001 Base dyn-script req=modify
"dyn-script req=modify: l2dom1
  state=waiting-for-modify->generating-modify
"
27 2015/10/15 09:51:22.44 UTC MINOR: DEBUG #2001 Base Python Output
"Python Output: l2domain_services
These are the setup_result params for modify_script: {'servicetype': 'L2DOMAIN',
  'vplsSvc_id': '64000', 'vni': '1234', 'sap_id': '1/1/1:1000'}
These are the VSD params for modify_script: {'rt': 'target:1:1', 'rte': 'target:
1:1', 'domain': '', 'servicetype': 'L2DOMAIN', 'vni': '1234', 'metadata': 'rd=1:
1,sap=1/1/1:1000,svc-mtu=2222 '}
VSD metadatard=1:1,sap=1/1/1:1000,svc-mtu=2222
Modified metadata{'rd': '1:1', 'sap': '1/1/1:1000', 'svc-mtu': '2222'}
The updated params from metadata and return from the setup result: {'rd': '1:1',
  'servicetype': 'L2DOMAIN', 'svc-mtu': '2222', 'sap_id': '1/1/1:1000', 'sap': '1
/1/1:1000', 'vplsSvc_id': '64000', 'vni': '1234'}
"
Success
28 2015/10/15 09:51:22.44 UTC MINOR: DEBUG #2001 Base Python Result
"Python Result: l2domain_services
"
29 2015/10/15 09:51:22.44 UTC MINOR: DEBUG #2001 Base dyn-script req=modify
"dyn-script req=modify: l2dom1
  state=generating-modify->executing-modify
...
*A:pe-9#
30 2015/10/15 09:51:22.44 UTC MINOR: DEBUG #2001 Base dyn-script cli 1/1
"dyn-script cli 1/1: script:l2dom1(cli 123 dict 123->203)
       configure service
           vpls 64000
             service-mtu 2222
```

```
 exit
           exit
      exit
" " "
31 2015/10/15 09:51:22.44 UTC MINOR: DEBUG #2001 Base dyn-script modify
"dyn-script modify: l2dom1 script:l2dom1 line 2
 configure service"
---snip---
36 2015/10/15 09:51:22.44 UTC MINOR: DEBUG #2001 Base dyn-script req=commit
"dyn-script req=commit: l2dom1
 state=waiting-for-commit->established
"
```
The service-mtu has now been changed to 2222:

show service id 64000 all | match MTU<br>MTU : 2222 **MTU : 2222** Def. Mesh VC Id : 64000 Admin MTU : 9212 0per MTU : 9212

The service can be removed with the teardown script:

```
*A:pe-9# tools perform service vsd evaluate-script domain-name "l2dom1" type l2-domain action
 teardown policy "py-l2" vni 1234 rt-i target:1:1 rt-e target:1:1
37 2015/10/15 09:51:29.80 UTC MINOR: DEBUG #2001 Base dyn-script req=teardown
"dyn-script req=teardown: l2dom1
  state=established->waiting-for-teardown
"
38 2015/10/15 09:51:29.80 UTC MINOR: DEBUG #2001 Base dyn-script req=teardown
"dyn-script req=teardown: l2dom1
  state=waiting-for-teardown->generating-teardown
"
39 2015/10/15 09:51:29.80 UTC MINOR: DEBUG #2001 Base Python Output
"Python Output: l2domain_services
These are the teardown_script setupParams: {'servicetype': 'L2DOMAIN', 'svc-mtu'
: '2222', 'sap_id': '1/1/1:1000', 'vplsSvc_id': '64000', 'vni': '1234', 'rd': '1
:1', 'sap': 1/1/1:1000'}
"
40 2015/10/15 09:51:29.80 UTC MINOR: DEBUG #2001 Base Python Result
"Python Result: l2domain_services
"
41 2015/10/15 09:51:29.80 UTC MINOR: DEBUG #2001 Base dyn-script req=teardown
"dyn-script req=teardown: l2dom1
  state=generating-teardown->executing-teardown
"
42 2015/10/15 09:51:29.80 UTC MINOR: DEBUG #2001 Base dyn-script cli 1/1
"dyn-script cli 1/1: script:l2dom1(cli 709 dict 203->0)
         configure service
             vpls 64000
                no description
                proxy-arp shut
                no proxy-arp
                bgp-evpn
                    vxlan
shut a shut a shut a shut
                    exit
                    no evi
                    exit
                no vxlan vni 1234
                bgp
                   no route-distinguisher
                   no route-target
                exit
                no bgp
```

```
 no bgp-evpn
                sap 1/1/1:1000
                   shutdown
                   exit
                no sap 1/1/1:1000
                shutdown
                exit
                no vpls 64000
             exit
        exit
 "
43 2015/10/15 09:51:29.80 UTC MINOR: DEBUG #2001 Base dyn-script teardown
"dyn-script teardown: l2dom1 script:l2dom1 line 2
 configure service"
---snip---
63 2015/10/15 09:51:29.81 UTC MINOR: DEBUG #2001 Base dyn-script req=teardown
"dyn-script req=teardown: l2dom1
  state=executing-teardown->stopped
"
```
After the dynamic service has been torn down, the dynamic service and the VSD domain should not be present on the SR OS DC Gateway:

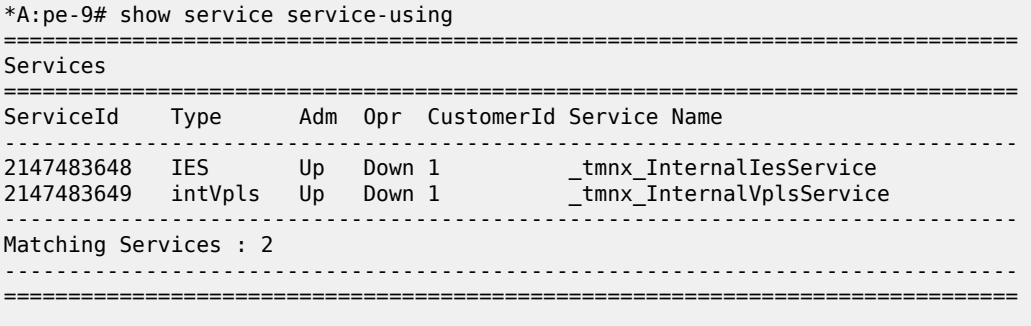

\*A:pe-9# show service vsd domain No domain entries found

### **Editing dynamic VSD services**

As indicated in the previous section, the dynamic VSD services CLI configuration cannot be shown or edited normally. However, under certain circumstances, it might be necessary to inspect/change/remove the configuration of a dynamic VSD service; for example, when the python VSD script was not using the correct syntax and the creation/deletion of the dynamic VSD service failed.

It is possible to edit the dynamic VSD services configuration by entering the **enable-vsd-config** mode. First, create a password, which is required to enter this mode:

```
*A:pe-9# configure system security password 
*A:pe-9>config>system>security>password# vsd-password *****
```
Then, enter the enable-vsd-config mode. You will be asked for the previously configured password:

```
*A:pe-9# enable-vsd-config 
Password:
```
Now you can edit the dynamic VSD services configuration and change/add/remove configuration:

```
*A:pe-9# configure service 
*A:pe-9>config>service# info 
----------------------------------------------
        customer 1 create
             description "Default customer"
        exit
        vsd
 domain l2dom1 type l2-domain create
 description "l2dom1"
                 no shutdown
             exit
             service-range 64000 to 64999
         exit
         vpls 64000 customer 1 create
             description "vpls64000"
             vxlan vni 1234 create
             exit
             bgp
                 route-distinguisher 1:1
             exit
             bgp-evpn
                 evi 64000
                 vxlan
                     no shutdown
                 exit
                 mpls
                    shutdown
                 exit
             exit
             proxy-arp
                 dynamic-arp-populate
                 no shutdown
             exit
             stp
                 shutdown
             exit
             service-name "evi64000"
             sap 1/1/1:1000 create
             exit
             vsd-domain "l2dom1"
             no shutdown
        exit
----------------------------------------------
```
In the enable-vsd-config mode, only dynamic VSD services can be edited, not regular CLI-based services:

\*A:pe-9# configure service vpls 100 customer 1 create MINOR: SVCMGR #1201 Invalid service-id - not reserved

After inspecting/editing the dynamic VSD services configuration, you should exit this mode again:

\*A:pe-9# no enable-vsd-config

### **L2 VXLAN**

An example python script for F-D XMPP provisioning of an L2 VXLAN type service (l2-domain) was provided in the "Testing the python script" section. In this section, the same script is used for provisioning via the VSD.

To dynamically provision this type of service, a few things must be configured on the VSD: (screenshots of this workflow are available in the VSP User Guide)

Create an L2 WAN service in the VSD:

- under Platform Config/Infrastructure, select the DC Gateway to add a WAN service
- select Service Type "layer 2" (no IRB)
- select "Dynamic" configuration type to allow Fully Dynamic provisioning
- under Service Policy, provide the python policy configured on the DC Gateway
- provide a Name and Service-ID (the Service-ID will be the name of the dynamically created service domain on the DC Gateway)

Add the metadata to the WAN service:

- right-click the WAN service and select "inspect"
- a dialog box appears, select the "Metadata" tag and add the metadata info "rd=1:1,sap=1/1/1:1000"

Add permissions to Enterprise1. The WAN service should now be visible in Enterprise1. Add permissions for a group of users to use this WAN service. Instantiate the L2 domain and attach the WAN service.

As soon as the WAN service is attached to the L2 domain, the VSD will send a notification via XMPP to the DC Gateway about the new Service-ID. The VSD will send an XMPP IQ request to the VSD to obtain the VSD service parameters.

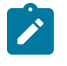

#### **Note:**

There is an 8 to 12 s delay. The command **tools perform service vsd domain refresh-config** can be used to expedite the request.

As soon as the DC Gateway receives this information, the python policy mentioned in the VSD service parameters is triggered and the VSD parameters are passed to the associated python script. The python script will then construct and execute the same configuration CLI and trigger similar debug information as is shown in the section "Testing the python script".

After the python script has completed successfully, the service can be inspected in a similar way as before.

- **show service service-using**
- **show service id** *<service-id>* **all**
- enter enable-vsd-config mode if required and inspect the service config

MAC addresses can now be learned in the Nuage VSC/VSG and sent via MP-BGP to the DC Gateway:

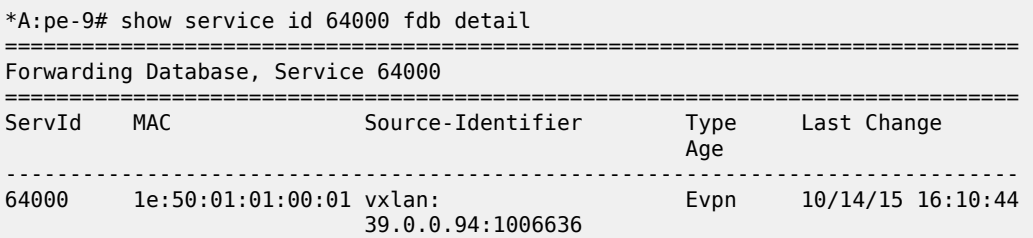

-------------------------------------------------------------------------------

In case HyperVisors (HVs) with VRS are deployed or a Host vPORT has been connected to a VSG, the EVPN MAC/Route (type 2) will also include the IP address of the VM/Host, in which case the DC Gateway can perform a proxy-arp function. For more information about EVPN-VXLAN features, refer to the chapters EVPN for VXLAN [Tunnels](#page-597-0) (Layer 2) and EVPN for VXLAN [Tunnels](#page-621-0) (Layer 3).

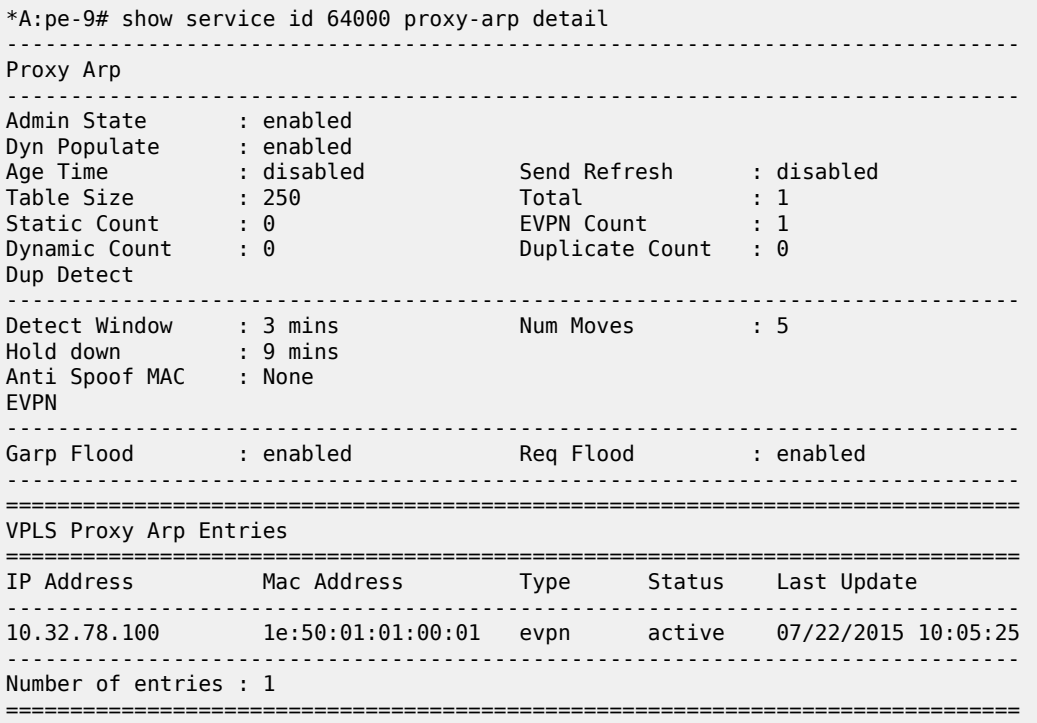

The svc-ID belonging to the Service-ID configured on the VSD can be easily obtained:

\*A:pe-9# show service vsd domain "L2-service-1" association ============================================================ Service VSD Domain ============================================================ Svc Type Domain Type Domain Admin Origin ------------------------------------------------------------ 64000 vpls l2Domain inService vsd ------------------------------------------------------------ Number of entries: 1

The associated RT/RD/VNI information can then be displayed with the **show service id** *<service-id>* **all** command, as shown previously.

An overview of the VTEPs that the DC Gateway shares this service with, and the corresponding VNIs is available:

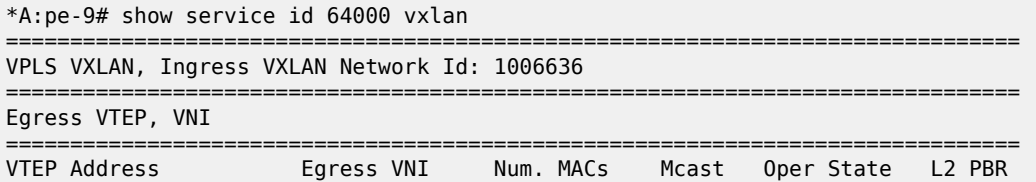

------------------------------------------------------------------------------- 39.0.0.94 1006636 0 Yes Up No -------------------------------------------------------------------------------

An overview of all the Service-IDs and associated VNIs that the DC Gateway has in common with a VSC or VSG can be shown with the following command:

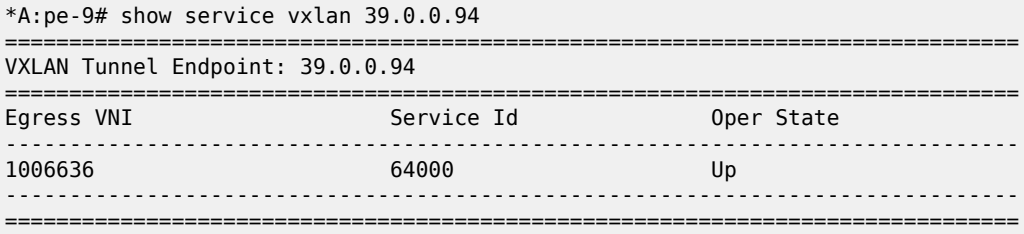

Relevant MAC/IP/VNI/RT/NH information is also in the EVPN BGP RIB:

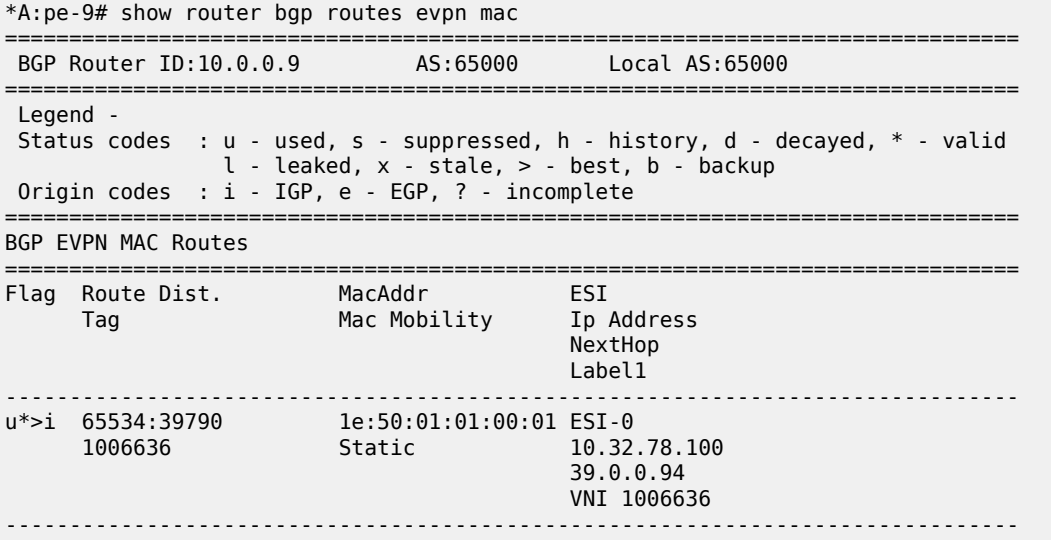

The WAN service can be detached from the L2 domain in the VSD GUI, if required.

This triggers similar debug information on the DC Gateway as the **tools perform service vsd evaluate teardown** command shown in the "Testing the python script" section.

After deleting the WAN service in the VSD GUI, the VPLS service and the service domain is removed from the DC Gateway.

### **L2 VXLAN IRB**

An example python script for F-D XMPP provisioning of an L2 VXLAN IRB type service (l2-domain-irb) is as follows:

```
from alc import dyn
# example of metadata to be added in VSD WAN Service: "rd=2:2,sap=1/1/1:1000,vprnAS=
65000,vprnRD=65000:1,vprnRT=target:65000:1,vprnLo=1.1.1.1,irbGW=10.32.78.1/24"
# example of tools cli to test this script: tools perform service vsd evaluate-script
 domain-name "l2domIRB1" type l2-domain-irb action setup policy "py-l2-irb" vni 1234 rt-i
```

```
 target:2:2 rt-e target:2:2 metadata "rd=2:2,sap=1/1/1:1000,vprnAS=65000,vprnRD=65000:1,vprnRT=
target:65000:1,vprnLo=1.1.1.1,irbGW=10.32.78.1/24"
# teardown example cli: tools perform service vsd evaluate-script domain-name "l2domIRB1" type
 l2-domain-irb action teardown policy "py-l2-irb" vni 1234 rt-i target:2:2 rt-e target:2:2
def setup script(vsdParams):
     print ("These are the VSD params: " + str(vsdParams))
     servicetype = vsdParams['servicetype']
     vni = vsdParams['vni']
     rt = vsdParams['rt']
# add "target:" if provisioned by VSD (VSD uses x:x format whereas tools command uses
 target:x:x format)
     if not rt.startswith ('target'):
        rt = "target:"+rt
     metadata = vsdParams['metadata']
# remove trailing space at the end of the metadata
    metadata = metadata.rstrip() print ("VSD metadata" + str(metadata))
    metadata = dict(e.split('=') for e in metadata.split(','))
     print ("Modified metadata" + str(metadata))
     vplsSvc_id = dyn.select_free_id("service-id")
 vprnSvc_id = dyn.select_free_id("service-id")
 print ("this are the free svc ids picked up by the system: VPLS:" + vplsSvc_id + " + VPRN:"
 + vprnSvc_id)
     if servicetype == "L2DOMAIN-IRB":
      rd = metadata['rd']sap id = \text{metadata['sap']} vprn_AS = metadata ['vprnAS'] 
       vprn_RD = metadata ['vprnRD']
       vprn_RT = metadata ['vprnRT']
       vprn_Lo = metadata ['vprnLo']
       irb_GW = metadata ['irbGW']
       print ('servicetype, VPLS id, rt, vni, rd, sap, VPRN id, vprn_AS, vprn_RD, vprn_RT, vprn_
Lo, irb_GW:', servicetype, vplsSvc_id, rt, vni, rd, sap_id, vprnSvc_id, vprn_AS, vprn_RD, vprn_
RT, vprn_Lo, irb_GW)
       dyn.add_cli("""
         configure service
            vpls %(vplsSvc_id)s customer 1 create
               allow-ip-int-bind
               exit
               description vpls%(vplsSvc_id)s
               bgp
                  route-distinguisher %(rd)s
                  route-target %(rt)s
               exit
               vxlan vni %(vni)s create
               exit
               bgp-evpn
                   evi %(vplsSvc_id)s
                   vxlan
                       no shut
                   exit
               exit
               service-name vpls%(vplsSvc_id)s
               sap %(sap_id)s create
               exit
               no shutdown
               exit
             exit
         exit
         configure service
            vprn %(vprnSvc_id)s customer 1 create
               autonomous-system %(vprn_AS)s
```

```
 route-distinguisher %(vprn_RD)s
               vrf-target %(vprn_RT)s
               interface "irbvpls-%(vplsSvc_id)s" create
                  address %(irb_GW)s
                  vpls "vpls%(vplsSvc_id)s"
                  exit
               exit
               interface "lo1" create 
                  address %(vprn_Lo)s/32 
                  loopback 
               exit
               no shutdown
            exit
         exit
       """ % {'vplsSvc_id' : vplsSvc_id, 'vprnSvc_id' : vprnSvc_id, 'vni' : vsdParams['vni'],
 'rt' : rt, 'rd' : metadata['rd'], 'sap_id' : sap_id, 'vprn_AS' : vprn_AS, 'vprn_RD' : vprn_RD,
 'vprn_RT' : vprn_RT, 'vprn_Lo' : vprn_Lo, 'irb_GW' : irb_GW})
 # L2DOMAIN-IRB returns setupParams: vplsSvc_id, vprnSvc_id, servicetype, vni, sap, vprn_
AS, vprn_RD, vprn_RT, vprn_Lo
       return {'vplsSvc_id' : vplsSvc_id, 'vprnSvc_id' : vprnSvc_id, 'servicetype' :
 servicetype, 'vni' : vni, 'sap_id' : sap_id, 'vprn_AS' : vprn_AS, 'vprn_RD' : vprn_RD, 'vprn_
RT' : vprn_RT, 'vprn_Lo' : vprn_Lo, 'irb_GW': irb_GW}
#----------------------------------------------------------------------------------------------
--
def teardown_script(setupParams):
     print ("These are the teardown_script setupParams: " + str(setupParams))
     servicetype = setupParams['servicetype']
     if servicetype == "L2DOMAIN-IRB":
       dyn.add_cli("""
         configure service
             vpls %(vplsSvc_id)s
                no description 
                bgp-evpn
                    vxlan
                         shut
                    exit
                    no evi
                    exit
                no vxlan vni %(vni)s
                bgp
                   no route-distinguisher 
                   no route-target 
                exit
                no bgp
                no bgp-evpn
                sap %(sap_id)s
                   shutdown
                   exit
                no sap %(sap_id)s
                shutdown
                exit
             no vpls %(vplsSvc_id)s
             vprn %(vprnSvc_id)s
                interface lo1 shutdown
                no interface lo1
                interface "irbvpls-%(vplsSvc_id)s"
                   no vpls
                   shutdown
                   exit
                no interface "irbvpls-%(vplsSvc_id)s"
                shutdown
             exit
         no vprn %(vprnSvc_id)s
         exit
```

```
 """ % {'vplsSvc_id' : setupParams['vplsSvc_id'], 'vprnSvc_id' : setupParams['vprnSvc_
id'], 'vni' : setupParams['vni'], 'sap_id' : setupParams['sap_id']})
       return setupParams
d = {"script" : (setup_script, None, None, teardown_script)}
dyn.action(d)
```
The python script and policy are configured in a similar way as the previous example:

```
*A:pe-9# configure python 
*A:pe-9>config>python# info 
----------------------------------------------
         python-script "l2domain-irb_services" create
             primary-url "ftp://*:*@138.203.15.48/./l2domainIRB_service.py"
             no shutdown
         exit
         python-policy "py-l2-irb" create
             description "Python script to create L2-IRB domains"
             vsd script "l2domain-irb_services"
         exit
                       ----------------------------------------------
```
It is also possible to create a python script that covers different domain types. The relevant part of the script is then addressed by using the following if-statement in the script:

```
 servicetype = vsdParams.get('servicetype')
     if servicetype == "L2DOMAIN-IRB": 
        ---snip---
```
On the VSD, the following has to be provided:

(screenshots of this workflow are available in the VSP User Guide)

Create an L2 WAN service in the VSD:

- under Platform Config/Infrastructure, select the DC Gateway to add a WAN service
- select Service Type "layer 2" and select "IRB"
- select "Dynamic" configuration type to allow Fully Dynamic provisioning
- under Service Policy, provide the python policy configured on the DC Gateway
- provide a Name and Service-ID (the Service-ID will be the name of the dynamically created service domain on the DC Gateway)

Add the metadata to the WAN service:

- right-click the WAN service and select "inspect"
- a pop-up dialog box appears; select the "Metadata" tag and add the metadata info; for example,
	- "rd=2:2,sap=1/1/1:1000,vprnAS=65000,vprnRD=65000:1,vprnRT=target:65000:1,vprnLo=1.1.1.1, irbGW=10.32.78.1/24"

Add permissions to Enterprise1. The WAN service should now be visible in Enterprise1.

Add permissions for a group of users to use this WAN service. Instantiate an L2 domain and attach the WAN service.

After the script has completed, there should be two new services created:

```
*A:pe-9# show service service-using 
===============================================================================
Services
```
=============================================================================== ServiceId Type Adm Opr CustomerId Service Name ------------------------------------------------------------------------------- 64000 VPLS Up Up 1 vpls64000 64001 VPRN Up Up 1 \*A:pe-9# show service id 64000 all =============================================================================== Service Detailed Information =============================================================================== Service Id : 64000 Vpn Id : 0 Service Type : VPLS Name : vpls64000 Description : vpls64000 Customer Id : 1 Creation Origin : vsd Last Status Change: 07/22/2015 11:15:36 Last Mgmt Change : 07/22/2015 11:15:36 Etree Mode : Disabled Admin State : Up Oper State : Up MTU : 1514 Def. Mesh VC Id : 64000 SAP Count : 1 SDP Bind Count : 0 ---snip--- VSD Domain : L2-IRB-Service-1 ---snip--- ------------------------------------------------------------------------------- BGP Information ------------------------------------------------------------------------------- Vsi-Import : None Vsi-Export : None Route Dist : 2:2 Oper Route Dist : 2:2 Oper RD Type : configured Rte-Target Import : 65534:6985 Rte-Target Export : 65534:6985 Oper RT Imp Origin: configured Oper RT Import : 65534:6985 Oper RT Exp Origin: configured Oper RT Export : 65534:6985 PW-Template Id : None ------------------------------------------------------------------------------- ---snip--- ------------------------------------------------------------------------------- SAP 1/1/1:1000 ------------------------------------------------------------------------------- Service Id : 64000 SAP : 1/1/1:1000 Encap : q-tag Description : (Not Specified) Admin State  $\qquad \qquad :\ \mathsf{Up} \qquad \qquad \qquad \qquad \mathsf{Oper}\ \mathsf{State} \qquad \qquad :\ \mathsf{Up}$ ---snip--- =============================================================================== VPLS VXLAN, Ingress VXLAN Network Id: 1006636 =============================================================================== Egress VTEP, VNI =============================================================================== VTEP Address **Egress VNI** Num. MACs Mcast Oper State L2 PBR ------------------------------------------------------------------------------- 39.0.0.94 1006636 0 Yes Up No ------------------------------------------------------------------------------- ---snip--- \*A:pe-9# show service id 64001 all =============================================================================== Service Detailed Information ===============================================================================

```
Service Id : 64001 Vpn Id : 0
Service Type : VPRN 
Name : (Not Specified)
Description : (Not Specified)
Customer Id : 1 Creation Origin : vsd
Last Status Change: 07/22/2015 11:15:36 
Last Mgmt Change : 07/22/2015 11:15:36 
Admin State : Up Oper State : Up
Route Dist. : 65000:1 VPRN Type : regular
Oper Route Dist : 65000:1
Oper RD Type : configured 
AS Number : 65000 Router Id : 10.0.0.9
ECMP : Enabled : ECMP Max Routes : 1
---snip---
       -------------------------------------------------------------------------------
Interface
-------------------------------------------------------------------------------
If Name : irbvpls-64000
Admin State : Up Oper (v4/v6) : Up/Down
Protocols : None
IP Addr/mask : 10.32.78.1/24 Address Type : Primary
---snip---
Routed VPLS Details
VPLS Name : vpls64000
Binding Status : Up 
---snip---<br>------------------------
-------------------------------------------------------------------------------
Interface
-------------------------------------------------------------------------------
If Name : lo1
Admin State : Up Oper (v4/v6) : Up/Down
Protocols : None
IP Addr/mask : 1.1.1.1/32 Address Type : Primary
```
The dynamically created configuration can be inspected in enable-vsd-config mode (only enter the enablevsd-config mode when absolutely required):

```
*A:pe-9>config>service# info 
   ----------------------------------------------
         customer 1 create
              description "Default customer"
         exit
         vsd
              domain L2-IRB-Service-1 type l2-domain-irb create
                  description "L2-IRB-Service-1"
                  no shutdown
              exit
              service-range 64000 to 64999
         exit
         vpls 64000 customer 1 create
              description "vpls64000"
              allow-ip-int-bind
              exit
              vxlan vni 1006636 create
              exit
              bgp
                   route-distinguisher 2:2
              exit
              bgp-evpn
                  evi 64000
                  vxlan
                       no shutdown
```
 exit mpls shutdown exit exit stp shutdown exit service-name "vpls64000" sap 1/1/1:1000 create exit vsd-domain "L2-IRB-Service-1" no shutdown exit vprn 64001 customer 1 create autonomous-system 65000 route-distinguisher 65000:1 auto-bind-tunnel resolution any exit vrf-target target:65000:1 interface "irbvpls-64000" create address 10.32.78.1/24 vpls "vpls64000" exit exit interface "lo1" create address 1.1.1.1/32 loopback exit vsd-domain "L2-IRB-Service-1" no shutdown exit ----------------------------------------------

MAC addresses can now be learned in the Nuage VSP/VSG and sent via MP-BGP to the DC Gateway:

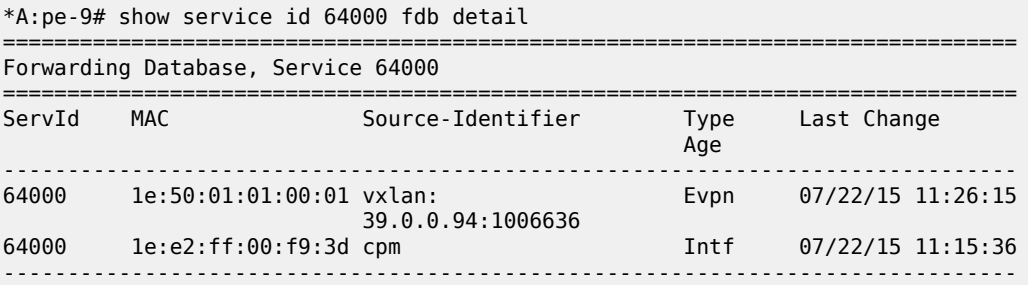

The second MAC address is the GW-MAC that the VM or VSG-connected host will use to reach the interface on the VPRN:

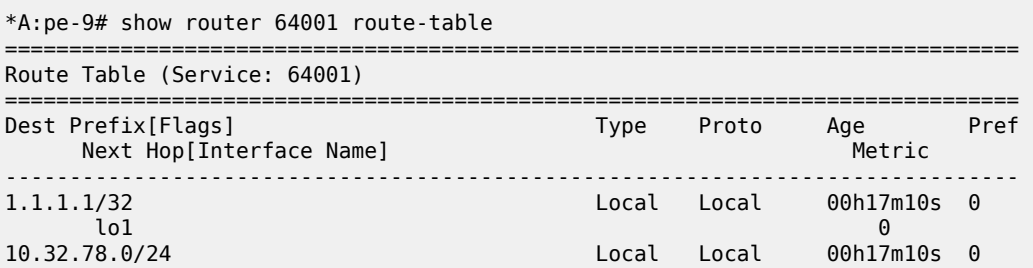
irbvpls-64000 0

```
*A:pe-9# show router 64001 arp
```
================== ARP Table (Service: 64001)

=============================================================================== MAC Address Expiry Type Interface ------------------------------------------------------------------------------- 10.32.78.1 1e:e2:ff:00:f9:3d 00h00m00s Oth[I] irbvpls-64000 10.32.78.100 1e:50:01:01:00:01 03h53m22s Dyn[I] irbvpls-64000 1.1.1.1 1e:e2:ff:00:00:00 00h00m00s Oth lo1

Similar commands as shown in the previous section are available to obtain relevant information:

- **show service vsd domain "L2-IRB-Service-1" association** to obtain svc-IDs
- **show service id <id> all** to obtain RT/RD/VNI values
- show service id <id> vxlan to obtain VTEPs in the VPLS service
- **show service vxlan <vtep-ip>** to obtain svc-ID and VNI information
- **show router bgp routes evpn mac** to obtain MAC/IP/VNI/RT/NH information

The VM or VSG-connected Host should be able to ping the loopback interface of the VPRN service:

```
*A:ce1# ping 1.1.1.1 source 10.32.78.100 
PING 1.1.1.1 56 data bytes
64 bytes from 1.1.1.1: icmp seq=1 ttl=64 time=1.67ms.
64 bytes from 1.1.1.1: icmp_seq=2 ttl=64 time=1.83ms.
```
# **L3 VXLAN**

An example python script for F-D XMPP provisioning of an L3 VXLAN type service (vrf-vxlan) is:

```
from alc import dyn
# example of metadata to be added in VSD WAN Service: "rd=3:3, vprnAS=65000, vprnRD=
65000:1,vprnRT=target:65000:1,vprnLo=1.1.1.1"
# example of tools cli to test this script: tools perform service vsd evaluate-script domain-
name "l3dom1" type vrf-vxlan action setup policy "py-vrf-vxlan" vni 1234 rt-i target:3:3 rt-e
 target:3:3 metadata "rd=3:3,vprnAS=65000,vprnRD=65000:1,vprnRT=target:65000:1,vprnLo=1.1.1.1"
# teardown example cli: tools perform service vsd evaluate-script domain-name "l3dom1" type
 vrf-vxlan action teardown policy "py-vrf-vxlan" vni 1234 rt-i target:3:3 rt-e target:3:3
def setup_script(vsdParams):
    print ("These are the VSD params: " + str(vsdParams))
    servicetype = vsdParams['servicetype']
    vni = vsdParams['vni']
     rt = vsdParams['rt']
# add "target:" if provisioned by VSD (VSD uses x:x format whereas tools command uses
 target:x:x format)
    if not rt.startswith ('target'):
        rt = "target:"+rt
    metadata = vsdParams['metadata']
# remove trailing space at the end of the metadata
```

```
metadata = metadata.rstrip() print ("VSD metadata" + str(metadata))
   metadata = dict(e.split('=') for e in metadata.split(','))
    print ("Modified metadata" + str(metadata))
    vplsSvc_id = dyn.select_free_id("service-id")
 vprnSvc_id = dyn.select_free_id("service-id")
 print ("this are the free svc ids picked up by the system: VPLS:" + vplsSvc_id + " + VPRN:"
 + vprnSvc_id)
    if servicetype == "VRF-VXLAN":
       rd = metadata['rd']
      vprn_AS = metadata ['vprnAS'] 
       vprn_RD = metadata ['vprnRD']
       vprn_RT = metadata ['vprnRT']
      vprn_Lo = metadata ['vprnLo']
      print ('servicetype, VPLS id, rt, vni, rd, VPRN id, vprn_AS, vprn_RD, vprn_RT, vprn_Lo:',
 servicetype, vplsSvc_id, rt, vni, rd, vprnSvc_id, vprn_AS, vprn_RD, vprn_RT, vprn_Lo)
      dyn.add_cli("""
         configure router policy-options
            begin
              community _VSD_%(vplsSvc_id)s members %(rt)s
              policy-statement vsi_import_%(vplsSvc_id)s
                 entry 10
                     from
                        family evpn
                        community _VSD_%(vplsSvc_id)s
                        exit
                    action accept
                    exit
                 exit
              exit
              policy-statement vsi_export_%(vplsSvc_id)s
                 entry 10
                    from
                        family evpn
                        exit
                        action accept
                        community add _VSD_%(vplsSvc_id)s
                        exit
                    exit
               exit
            commit
        exit
         configure service
            vpls %(vplsSvc_id)s customer 1 create
               allow-ip-int-bind
                  exit
               description vpls%(vplsSvc_id)s
               bgp
                  route-distinguisher %(rd)s
                  vsi-import vsi_import_%(vplsSvc_id)s
                  vsi-export vsi_export_%(vplsSvc_id)s
                  exit
               vxlan vni %(vni)s create
                  exit
               bgp-evpn
                  ip-route-advertisement
                  vxlan
                      no shut
                      exit
                  exit
               service-name vpls%(vplsSvc_id)s
```
 no shutdown exit exit exit configure service vprn %(vprnSvc\_id)s customer 1 create autonomous-system %(vprn\_AS)s route-distinguisher %(vprn\_RD)s vrf-target %(vprn\_RT)s interface "vpls-%(vplsSvc\_id)s" create vpls "vpls%(vplsSvc\_id)s" evpn-tunnel exit interface "lo1" create address %(vprn\_Lo)s/32 loopback exit no shutdown exit exit """ % {'vplsSvc\_id' : vplsSvc\_id, 'vprnSvc\_id' : vprnSvc\_id, 'vni' : vsdParams['vni'], 'rt' : rt, 'rd' : metadata['rd'], 'vprn\_AS' : vprn\_AS, 'vprn\_RD' : vprn\_RD, 'vprn\_RT' : vprn\_ RT, 'vprn\_Lo' : vprn\_Lo}) # VRF-VXLAN returns setupParams: vplsSvc\_id, vprnSvc\_id, servicetype, vni, vprn\_AS, vprn\_ RD, vprn\_RT, vprn\_Lo return {'vplsSvc\_id' : vplsSvc\_id, 'vprnSvc\_id' : vprnSvc\_id, 'servicetype' : servicetype, 'vni' : vni, 'vprn\_AS' : vprn\_AS, 'vprn\_RD' : vprn\_RD, 'vprn\_RT' : vprn\_RT, 'vprn\_Lo' : vprn\_Lo} #---------------------------------------------------------------------------------------------- - def teardown\_script(setupParams): print ("These are the teardown\_script setupParams: " + str(setupParams)) servicetype = setupParams['servicetype'] if servicetype == "VRF-VXLAN": dyn.add\_cli(""" configure service vpls %(vplsSvc\_id)s no description bgp-evpn vxlan shut exit no evi exit no vxlan vni %(vni)s bgp no route-distinguisher no route-target exit no bgp no bgp-evpn shutdown exit no vpls %(vplsSvc\_id)s vprn %(vprnSvc\_id)s interface lo1 shutdown no interface lo1 interface "vpls-%(vplsSvc\_id)s" vpls "vpls%(vplsSvc\_id)s" no evpn-tunnel exit no vpls

```
 shutdown
                   exit
                no interface "vpls-%(vplsSvc_id)s"
                shutdown
             exit
         no vprn %(vprnSvc_id)s
         exit
         configure router policy-options 
             begin
             no community _VSD_%(vplsSvc_id)s
             no policy-statement vsi_import_%(vplsSvc_id)s
            no policy-statement vsi export %(vplsSvc id)s
             commit
         exit
       """ % {'vplsSvc_id' : setupParams['vplsSvc_id'], 'vprnSvc_id' : setupParams['vprnSvc_
id'], 'vni' : setupParams['vni']})
       return setupParams
d = \{"script" : (setup script, None, None, teardown script)}
dyn.action(d)
```
The python script and policy are configured in a similar way as the previous example:

```
*A:pe-9# configure python 
*A:pe-9>config>python# info 
----------------------------------------------
         python-script "vrf-vxlan_services" create
            primary-url "ftp://*\cdot:*@138.203.15.48/./vrf-vxlan_service.py"
             no shutdown
         exit
         python-policy "py-vrf-vxlan" create
             description "Python script to create vrf-vxlan domains"
             vsd script "l3vxlan"
         exit
----------------------------------------------
```
The following steps are required on the VSD to provision the WAN service:

(screenshots of this workflow are available in the VSP User Guide)

Create an L3 WAN service in the VSD:

- under Platform Config / Infrastructure, select the DC Gateway to add a WAN service
- select Service Type "layer 3"
- select "Dynamic" configuration type to allow Fully Dynamic provisioning
- under Service Policy, provide the python policy configured on the DC Gateway
- provide a Name and Service-ID (the Service-ID will be the name of the dynamically created service domain on the DC Gateway)

Add the metadata to the WAN service:

- right-click the WAN service and select "inspect"
- a pop-up dialog box appears; select the "Metadata" tag and add the metadata info; for example, "rd=3:3,vprnAS=65000,vprnRD=65000:1,vprnRT=target:65000:1,vprnLo=1.1.1.1"

Add permissions to Enterprise1. The WAN service should now be visible in Enterprise1.

Add permissions for a group of users to use this WAN service. Instantiate an L3 domain and attach the WAN service.

After the script has completed, there should be two new services:

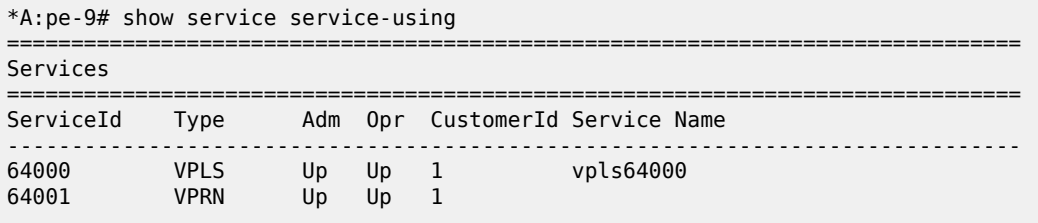

\*A:pe-9# show service id 64000 all

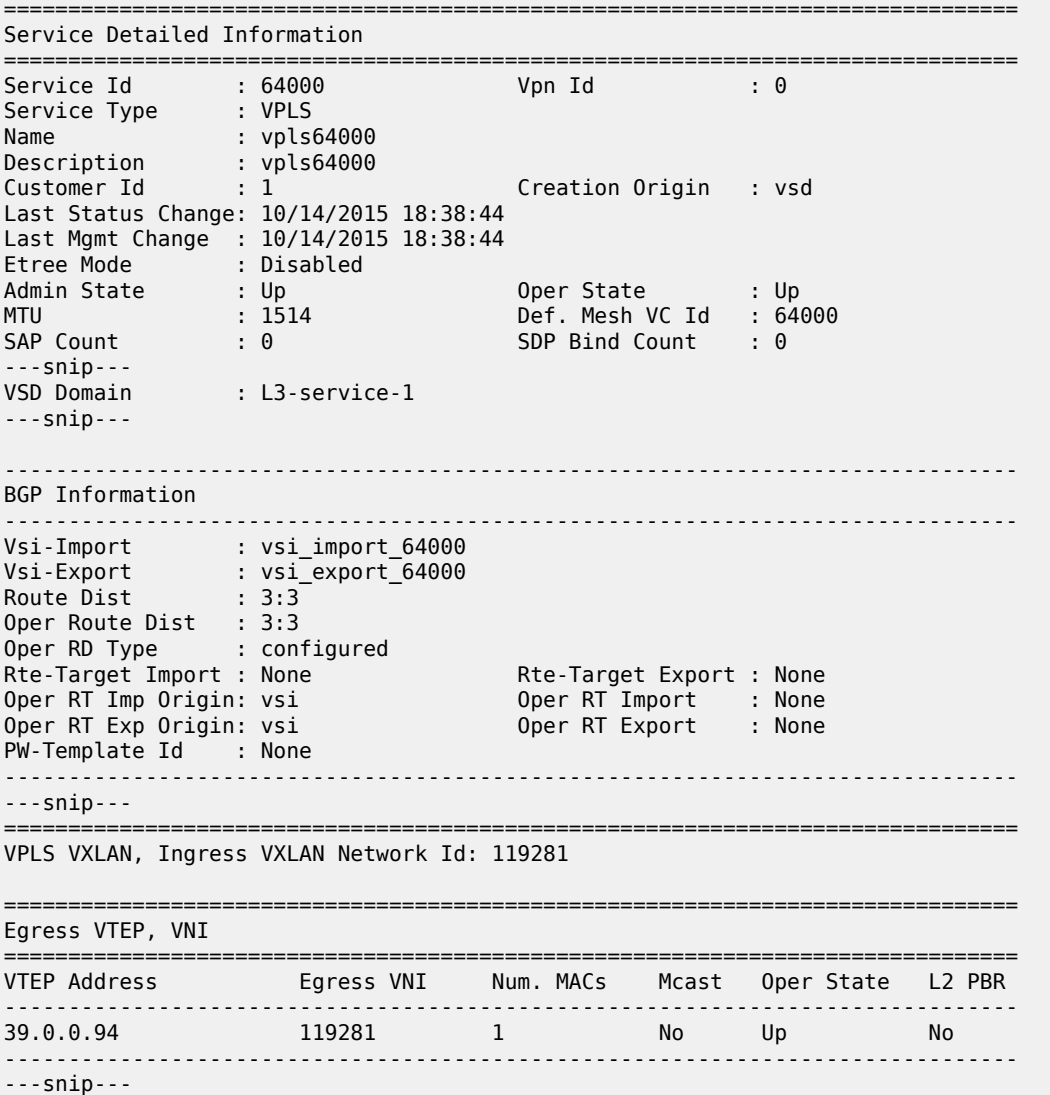

The script dynamically creates a VSI-import and VSI-export policy and links it to an RT that was dynamically created by the VSC/VSG:

```
*A:pe-9# show router policy 
===============================================================================
Route Policies
===============================================================================
                                     Description
-------------------------------------------------------------------------------
vsi_export_64000 
vsi_import_64000 
-------------------------------------------------------------------------------
Policies : 2
===============================================================================
```

```
*A:pe-9# show router policy "vsi_import_64000" 
     entry 10
         from
             community "_VSD_64000"
             family evpn
         exit
         action accept
         exit
     exit
```

```
*A:pe-9# show router policy "vsi_export_64000" 
    entry 10
        from
             family evpn
         exit
        action accept
            community add "_VSD_64000"
         exit
    exit
```

```
*A:pe-9# show router policy community "_VSD_64000" 
community "_VSD_64000" members "65534:38619"
```

```
*A:pe-9# show service id 64001 all
```
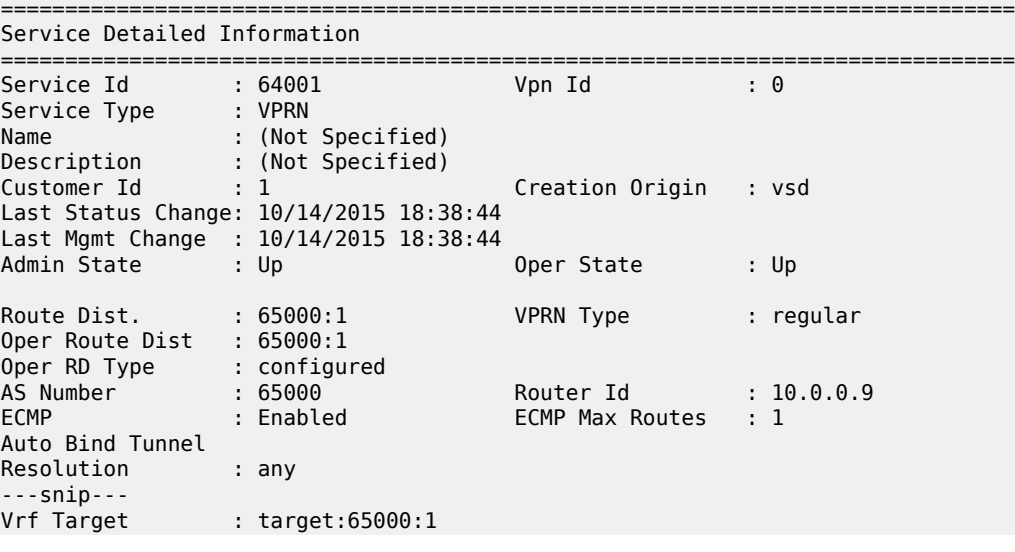

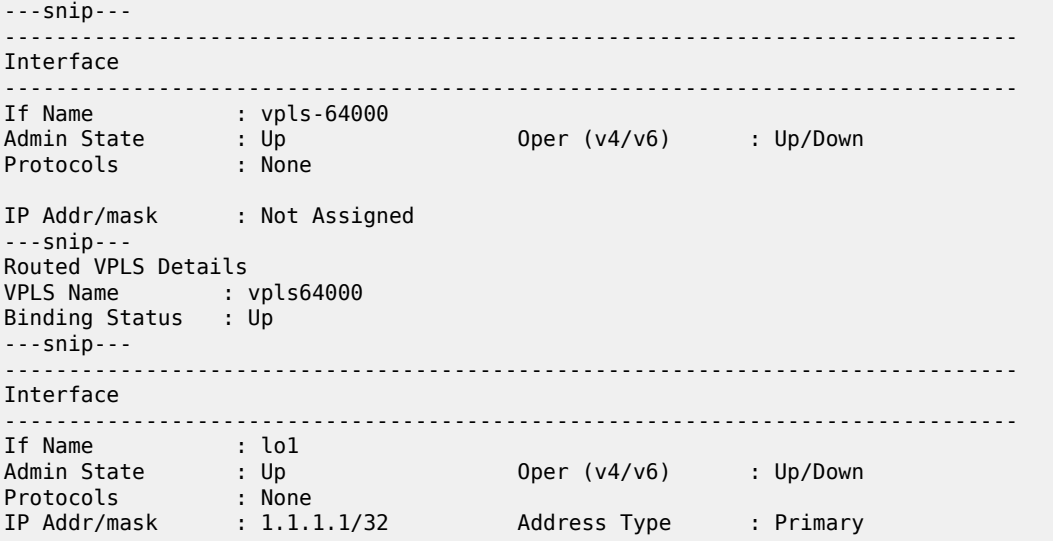

The dynamically created configuration can be inspected in enable-vsd-config mode (only enter the enablevsd-config mode when required):

```
*A:pe-9>config>service# info 
----------------------------------------------
         customer 1 create
            description "Default customer"
         exit
         vsd
             domain L3-service-1 type vrf-vxlan create
                 description "L3-service-1"
                 no shutdown
             exit
             service-range 64000 to 64999
         exit
         vpls 64000 customer 1 create
             description "vpls64000"
             allow-ip-int-bind
             exit
             vxlan vni 119281 create
             exit
             bgp
                  route-distinguisher 3:3
                 vsi-export "vsi_export_64000"
                 vsi-import "vsi_import_64000"
             exit
             bgp-evpn
                 ip-route-advertisement
                 vxlan
                      no shutdown
                 exit
                 mpls
                      shutdown
                 exit
             exit
             stp
                 shutdown
             exit
             service-name "vpls64000" 
             vsd-domain "L3-service-1"
             no shutdown
```

```
 exit
 vprn 64001 customer 1 create
     autonomous-system 65000
     route-distinguisher 65000:1
     auto-bind-tunnel
         resolution any
     exit
     vrf-target target:65000:1
     interface "vpls-64000" create
          vpls "vpls64000"
              evpn-tunnel
          exit
     exit
     interface "lo1" create
          address 1.1.1.1/32
          loopback
     exit
     vsd-domain "L3-service-1"
     no shutdown
 exit
                            ----------------------------------------------
```
The EVPN tunnel NH-MAC addresses can now be learned in the Nuage VSP/VSG and sent via MP-BGP to the DC Gateway:

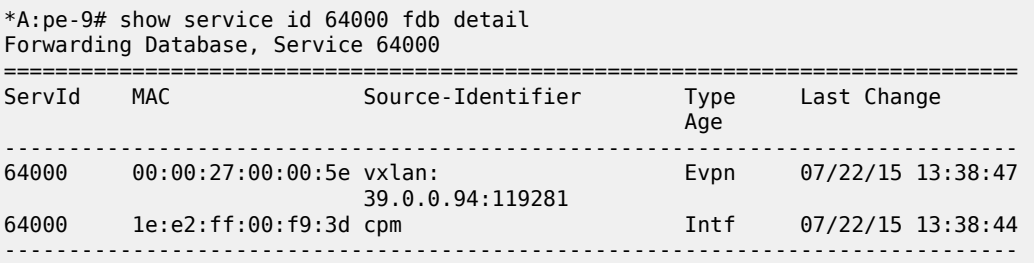

The first MAC entry address is the tunnel NH-MAC for the VSG and the second is the address for the DC Gateway for EVPN-tunnel service 64000:

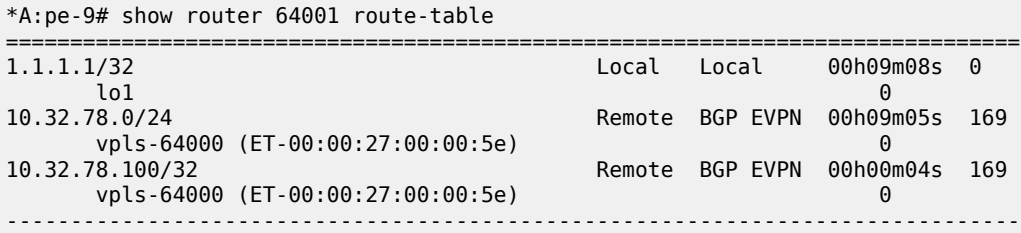

The following commands are useful to obtain relevant information:

- **show service vsd domain "L3-service-1" association** to obtain svc-IDs
- show service id <id> all to obtain RT/RD/VNI values
- **show service id <id> vxlan** to obtain VTEPs in the VPLS service
- **show service vxlan <vtep-ip>** to obtain svc-id and VNI information

Relevant EVPN tunnel NH-MAC/VNI/RT/NH information is also in the EVPN BGP RIB:

\*A:pe-9# show router bgp routes evpn mac detail

---snip---

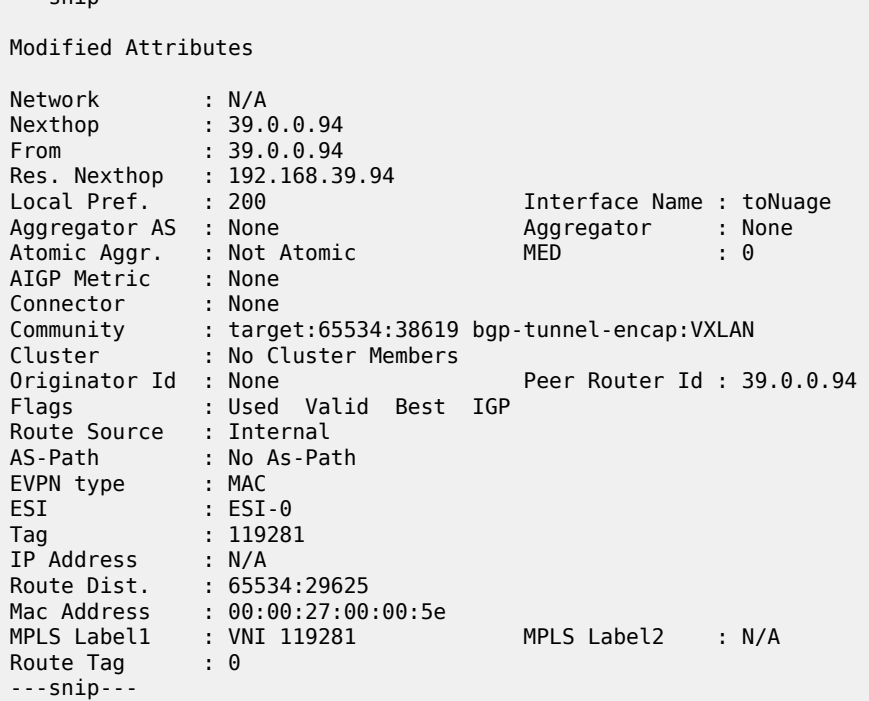

VM/VSG-connected Host and network information is also in the EVPN BGP RIB:

```
*A:pe-9# show router bgp routes evpn ip-prefix detail 
---snip---
Modified Attributes
Network : N/A
Nexthop : 39.0.0.94
From : 39.0.0.94
Res. Nexthop : 192.168.39.94
Local Pref. : 200 Interface Name : toNuage
Aggregator AS : None                           Aggregator     : None
Atomic Aggr. : Not Atomic MED : 0
AIGP Metric : None 
Connector : None
Community : target:65534:38619 ext:30b:220000000000
            ext:30b:100b00b00000 bgp-tunnel-encap:VXLAN<br>mac-nh:00:00:27:00:00:5e
 mac-nh:00:00:27:00:00:5e
Cluster : No Cluster Members
Originator Id : None Peer Router Id : 39.0.0.94
Flags : Used Valid Best IGP 
Route Source : Internal
AS-Path : No As-Path
EVPN type : IP-PREFIX 
ESI : N/A
Tag : 119281 
Gateway Address: 00:00:27:00:00:5e
Prefix : 10.32.78.100/32
Route Dist. : 39.0.0.94:10269 
MPLS Label : VNI 119281 
Route Tag : 0 
---snip---
```

```
Modified Attributes
```
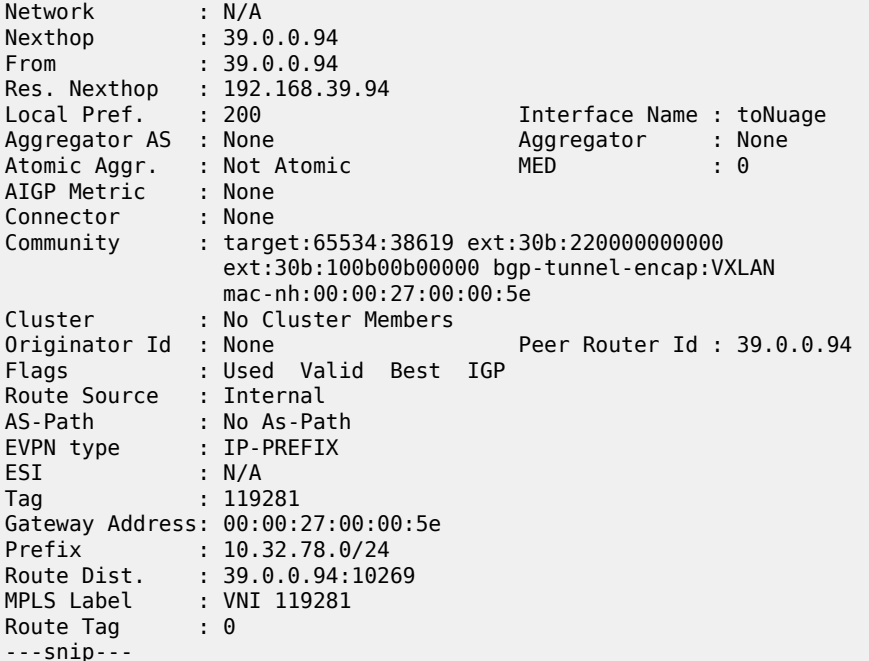

The VM or VSG-connected Host should be able to ping the loopback interface of the VPRN service:

```
*A:ce1# ping 1.1.1.1 source 10.32.78.100 
PING 1.1.1.1 56 data bytes
64 bytes from 1.1.1.1: icmp seq=1 ttl=64 time=1.67ms.
64 bytes from 1.1.1.1: icmp_seq=2 ttl=64 time=1.83ms.
```
# **Troubleshooting and debug commands**

When testing/troubleshooting F-D XMPP provisioning, the following show/tools/debug commands can be useful:

- tools perform service vsd evaluate-script
- tools perform service vsd fd-domain-sync <full|diff>
- tools perform service vsd domain refresh-config
- tools perform python-script reload
- tools dump service vsd-services command-list
- debug python python-script
- debug vsd scripts event/instance
- debug system xmpp
- debug router bgp update
- show service vsd domain
- show service vsd script
- show service vsd summary
- show system vsd
- show xmpp vsd
- show python python-policy <name> {association}
- show python python-script <name> {association|source-in-use}
- show service vxlan [<vtep-ip>]
- show service service-using {<service-type>}
- show service id route-table
- show service id fdb detail
- show service id proxy-arp detail
- show router [<router-instance>] route-table
- show router [<router-instance>] arp
- show router bgp routes bgp <mac|ip-prefix|inclusive-mcast> {detail}
- log-id 99

# **Conclusion**

The fully dynamic VSD integration model allows for automated provisioning of breakout services on the SR OS DC Gateway. Different domain types (l2-domain/l2-domain-irb/vrf-vxlan/vrf-gre) are supported. This chapter has shown how to construct, load, and test python scripts for this feature. It also described how to configure WAN services on the VSD and how to verify the dynamically created services.

# **Inter-AS Model C for VLL**

This chapter describes advanced inter-AS model C for Virtual Leased Line (VLL) configurations.

Topics in this chapter include:

- [Applicability](#page-1019-0)
- [Overview](#page-1019-1)
- [Configuration](#page-1020-0)
- [Conclusion](#page-1034-0)

# <span id="page-1019-0"></span>**Applicability**

This chapter was initially written for SR OS Release 8.0.R4. The CLI in the current edition corresponds to SR OS Release 20.10.R2.

# <span id="page-1019-1"></span>**Overview**

SR OS supports RFC 3107, *Carrying Label Information in BGP-4*, including VLL/VPLS. BGP SDPs can also be used with PBB-VPLS services.

Internet service providers are looking for mechanisms to implement the VLL and VPLS services across Autonomous Systems (ASs). Service providers may have inter-AS operation as a consequence of delivering inter-provider VLL/VPLS or because they use multiple ASs as a result of acquisitions and mergers.

The objective of this chapter is to describe the interconnection of VLL services across multiple ASs, using inter-AS model C. Inter-AS Model C involves eBGP redistribution of internal system addresses to the neighboring AS using labeled IPv4 routes.

# **Example topology**

[Figure 186: Example topology – Inter-AS model C for VLL](#page-1020-1) shows the example topology used for Inter-AS Model C VLL.

<span id="page-1020-1"></span>*Figure 186: Example topology – Inter-AS model C for VLL*

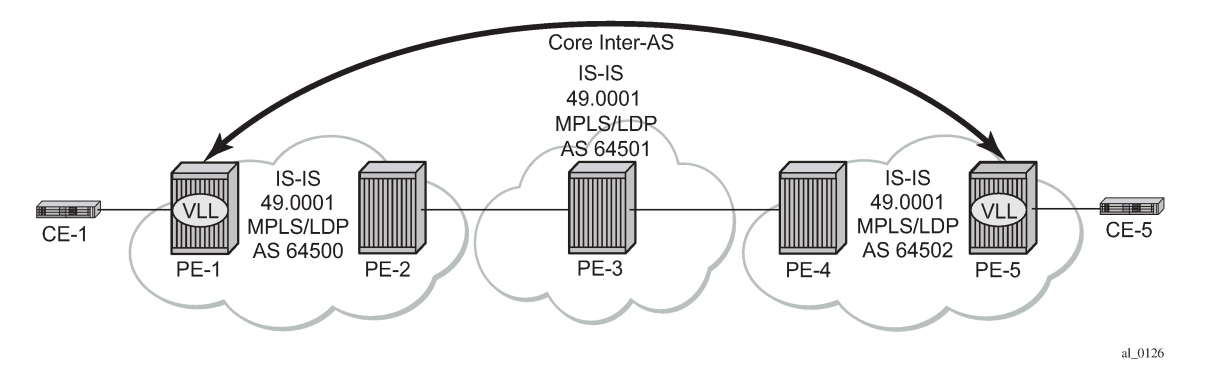

The example topology shown in [Figure 186: Example topology – Inter-AS model C for VLL](#page-1020-1) consists of three sites in different ASs with each site using SR OS nodes.

AS 64500 contains PE-1 and PE-2, AS 64501 contains PE-3, and AS 64502 contains PE-4 and PE-5. There is a business customer with two remote locations, Site A and Site B, with Customer Edge (CE) devices CE-1 connected to the AS 64500 via PE-1 and CE-5 connected to the AS 64502 via PE-5. A VLL Epipe service is configured between PE-1 and PE-5 to connect site A and site B.

*Figure 187: Inter-AS model C for VLL*

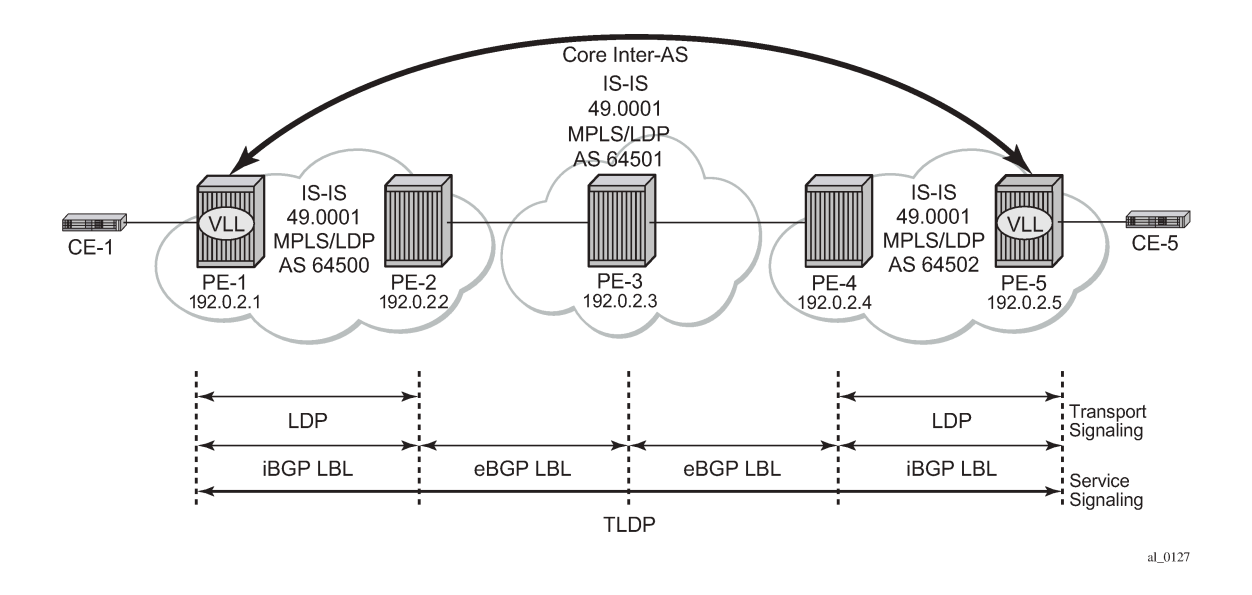

# <span id="page-1020-0"></span>**Configuration**

This section describes all of the relevant configuration tasks for the detailed setup shown in [Figure 188:](#page-1021-0) [Network setup configuration.](#page-1021-0) In this particular example, the following protocols are assumed to be already configured.

- IS-IS as the IGP with all the nodes being level Level1/Level 2.
- LDP as the MPLS protocol to signal the transport tunnels within AS 64500 and AS 64502.

<span id="page-1021-0"></span>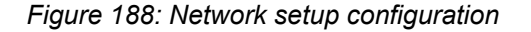

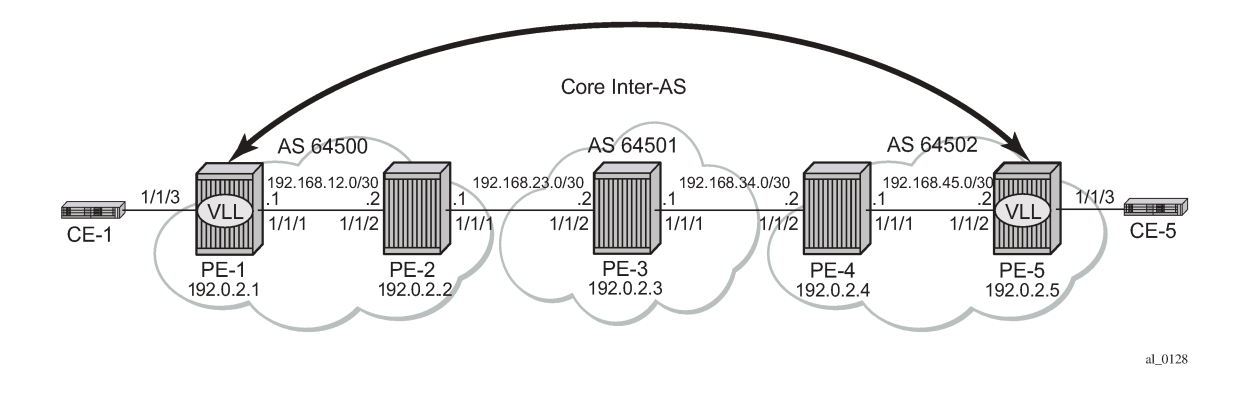

# **BGP configuration**

A BGP tunnel must be established between PE-1 and PE-5, therefore, labeled BGP routes must be exchanged for prefixes 192.0.2.1/32 and 192.0.2.5/32 across the ASs. The following shows the BGP configuration — iBGP and eBGP — required for the PE routers to implement an Inter-AS VLL.

The BGP configuration on PE-3 in AS 64501 is as follows:

```
# on PE-3:
configure 
     router Base
          autonomous-system 64501
          bgp
              rapid-withdrawal
              split-horizon
              group "EBGP"
                  local-as 64501
                   neighbor 192.168.23.1
                       family label-ipv4
                       peer-as 64500
                   exit
                   neighbor 192.168.34.2
                       family label-ipv4
                       peer-as 64502
                   exit
              exit
          exit
```
The address family **label-ipv4** must be configured so that MPLS labels are carried along with MP-BGP Network Layer Reachability Information (NLRIs), see chapter *Separate BGP RIBs for Labeled Routes*. The setting **split-horizon** is optional and prevents that a received route is sent back to the originator, which might result in multiple routes for a certain prefix.

To export the prefixes of the nodes where the Epipe is configured (PE-1 and PE-5) to another AS, a common scenario is to advertise the prefix to be exported within the AS as labeled BGP. Therefore, an export policy is defined for prefix192.0.2.1/32 on PE-1 and this prefix will be advertised to the ASBR in AS 64500, in this case to PE-2.

On PE-2, the labeled BGP route for prefix 192.0.2.1/32 is inactive, because the IGP route for that prefix is preferred. No export policy needs to be configured in the Autonomous System Border Router (ASBR) PE-2 for the EBGP session with PE-3 in AS 64501. Rather, the setting **advertise-inactive** will allow the inactive labeled BGP routes from AS 64500 to be advertised to PE-3 in AS 64501.

Likewise, an export policy will be configured on PE-5 to advertise prefix 192.0.2.5/32 to ASBR PE-4 in AS 64502. On PE-4, BGP is configured with **advertise-inactive** to advertise the labeled BGP route to its EBGP peer, PE-3.

The advantage of this approach is that labeled BGP is used end-to-end between PE-1 and PE-5 and no IGP routes are to be redistributed into BGP, which would be the case if no local BGP labeled routes were advertised within AS 64500 or AS 64502 and only IGP routes were defined within these ASs.

The ASBRs PE-2, PE-3, and PE-4 will swap the BGP labels. PE-3 will advertise the labeled BGP routes learned from AS 64500 to AS 64502 and vice versa and the ASBRs will advertise these labeled routes for remote PE prefixes to their BGP peers. Eventually, PE-1 will have learned a labeled BGP route for prefix 192.0.2.5/32 and PE-5 will have learned a labeled BGP route for prefix 192.0.2.1/32 and a VLL Epipe can be established between PE-1 and PE-5.

The BGP configuration of ASBR PE-2 in AS 64500 is as follows:

```
# on PE-2:
configure
     router Base
         autonomous-system 64500
         bgp
              rapid-withdrawal
              split-horizon
              group "EBGP"
                  local-as 64500
                  neighbor 192.168.23.2
                       family label-ipv4
                       peer-as 64501
                       advertise-inactive
                  exit
              exit
              group "IBGP"
                  neighbor 192.0.2.1
                       family label-ipv4
                       next-hop-self
                       peer-as 64500
                  exit
              exit
         exit
```
The BGP configuration of ASBR PE-4 in AS 64502 is as follows:

```
# on PE-4:
configure
     router Base
          autonomous-system 64502
         bap
              rapid-withdrawal
              split-horizon
              group "EBGP"
                  local-as 64502
                  neighbor 192.168.34.1
                      family label-ipv4
                       peer-as 64501
                      advertise-inactive
                  exit
              exit
              group "IBGP"
                  neighbor 192.0.2.5
```

```
 family label-ipv4
               next-hop-self
              peer-as 64502
          exit
     exit
 exit
```
PE-1 and PE-5 are the PEs to which the CEs are connected in AS 64500 and AS 64502. PE-1 and PE-5 advertise their system prefixes as labeled BGP routes to their BGP peers within the AS.

The BGP configuration of PE-1 is as follows:

```
# on PE-1:
configure 
     router Base
          autonomous-system 64500
          bgp
              rapid-withdrawal
              split-horizon
              group "IBGP"
                  export "export-PE-1"
                  neighbor 192.0.2.2
                       family label-ipv4
                       next-hop-self
                       peer-as 64500
                  exit
              exit
         exit
```
The BGP configuration of PE-5 in AS 64502 is as follows:

```
# on PE-5:
configure
     router Base
          autonomous-system 64502
          bgp
              rapid-withdrawal
              split-horizon
              group "IBGP"
                  export "export-PEsys"
                  neighbor 192.0.2.4
                       family label-ipv4
                       next-hop-self
                       peer-as 64502
                  exit
              exit
         exit
```
### **Policy configuration**

The export policies on PE-1 and PE-5 advertise the system addresses to the remote AS.

The export policy on PE-1 has a prefix list that only contains prefix 192.0.2.1/32 as follows:

```
# on PE-1:
configure 
     router Base
         policy-options
              begin
              prefix-list "PE-1"
```

```
 prefix 192.0.2.1/32 exact
 exit
 policy-statement "export-PE-1"
     entry 10
         from
              prefix-list "PE-1"
          exit
          action accept
          exit
     exit
 exit
 commit
```
A similar export policy can be configured for prefix 192.0.2.5/32 on PE-5. However, the export policy on PE-5 is slightly different: the policy has a prefix list that can be applied for prefixes on multiple PEs, but in this case, only prefix 192.0.2.5/32 will be exported:

```
# on PE-5:
configure 
     router Base
         policy-options
              begin
              prefix-list "PEsys"
                  prefix 192.0.2.0/29 longer
              exit
              policy-statement "export-PEsys"
                  entry 10
                       from
                           protocol direct
                           prefix-list "PEsys"
                       exit
                       action accept
                       exit
                  exit
              exit
              commit
```
The same policy could have been applied on PE-1.

### **Service configuration**

Once BGP is configured, the configuration requires the service to be defined (Epipe 1). The focus here is a VLL service, however, it is also possible to have a similar configuration with VPLS services.

The following shows the service level configuration on PE-1:

```
# on PE-1: 
configure
      service
         sdp 15 mpls create
             far-end 192.0.2.5
             bgp-tunnel
             no shutdown
         exit
         epipe 1 name "Epipe 1" customer 1 create
             description "Tunnel-PE-1-PE-5"
             sap 1/1/3:1 create
             exit
             spoke-sdp 15:1 create
              exit
```
 no shutdown exit

The following CLI shows the service level configuration on PE-5:

```
# on PE-5:
configure
    service
        sdp 51 mpls create
            far-end 192.0.2.1
            bgp-tunnel
            no shutdown
        exit
 epipe 1 name "Epipe 1" customer 1 create
 description "Tunnel-PE-5-PE-1"
            sap 1/1/3:1 create
            exit
            spoke-sdp 51:1 create
            exit
            no shutdown
        exit
```
### **Show commands and troubleshooting**

On PE-5, BGP tunnels exist to the remote AS system addresses that are using LDP as a transport mechanism and the configuration of end-to-end SDPs over which T-LDP service labels are exchanged.

In the following sections, the same commands are launched on the nodes in the following order: first on PE-1 and PE-5; then on PE-3, and finally, on PE-2 and PE-4.

### **Show commands and troubleshooting on PE-1**

The following shows information about SDP 15 on PE-1:

\*A:PE-1# show service sdp

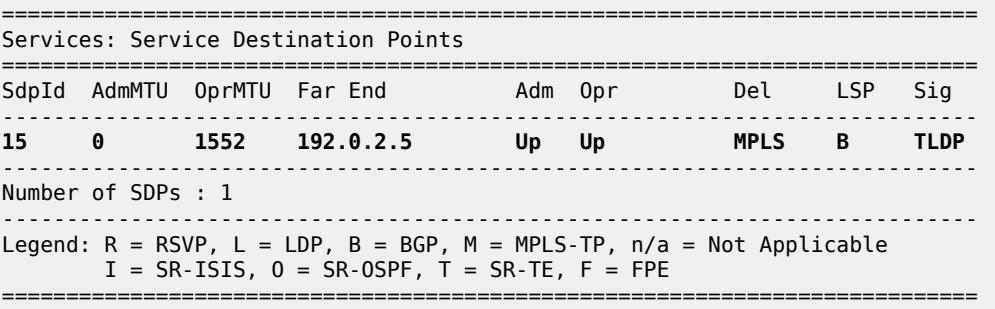

On PE-1, the VLL Epipe service is up, as follows:

\*A:PE-1# show service service-using

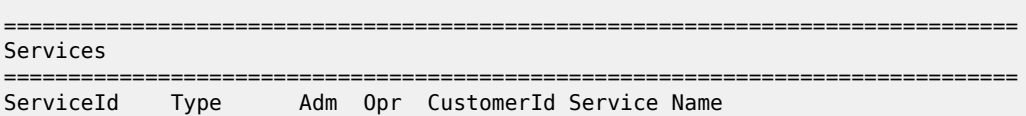

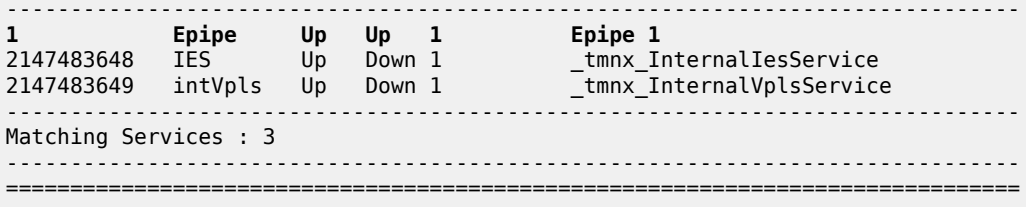

Two LDP sessions have been established from PE-1: a link LDP session with neighbor PE-2 in AS 64500 and a targeted LDP session with PE-5 in AS 64502, as follows:

\*A:PE-1# show router ldp session ipv4

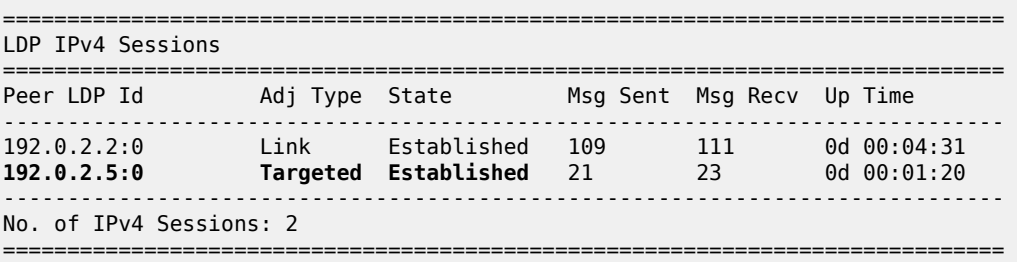

The route table on PE-1 shows that the system IP address of PE-5 is reachable using a BGP tunnel:

\*A:PE-1# show router route-table =============================================================================== Route Table (Router: Base) =============================================================================== Dest Prefix[Flags]  $\begin{array}{ccc} \texttt{Test} & \texttt{Prefix} & \texttt{Test} \\ \texttt{Next Hop[Interface Name]} & & & \texttt{Type} \\ \end{array}$ Next Hop[Interface Name] ------------------------------------------------------------------------------- 192.0.2.1/32 Local Local 00h06m03s 0 system and the contract of the contract of the contract of the contract of the contract of the contract of the 192.0.2.2/32 Remote ISIS 00h04m48s 15 192.168.12.2 10 **192.0.2.5/32 Remote BGP\_LABEL** 00h01m46s 170 **192.0.2.2 (tunneled) 10** Local Local 00h06m03s 0 int-PE-1-PE-2 0 ------------------------------------------------------------------------------- No. of Routes: 4 Flags: n = Number of times nexthop is repeated  $B = BGP$  backup route available  $L = LFA$  nexthop available S = Sticky ECMP requested ===============================================================================

The following tunnel-table on PE-1 shows the details of the LDP, SDP, and BGP tunnels.

\*A:PE-1# show router tunnel-table =============================================================================== IPv4 Tunnel Table (Router: Base) =============================================================================== Destination Owner Encap TunnelId Pref Nexthop Metric Color ------------------------------------------------------------------------------- 192.0.2.2/32 ldp MPLS 65537 9 192.168.12.2 10

192.0.2.5/32 sdp MPLS 15 5 192.0.2.5 0 **192.0.2.5/32 bgp MPLS 262145 12 192.0.2.2 1000** ------------------------------------------------------------------------------- Flags: B = BGP or MPLS backup hop available L = Loop-Free Alternate (LFA) hop available E = Inactive best-external BGP route k = RIB-API or Forwarding Policy backup hop ===============================================================================

The service details for Epipe 1 on PE-1 are as follows:

\*A:PE-1# show service id 1 base

=============================================================================== Service Basic Information

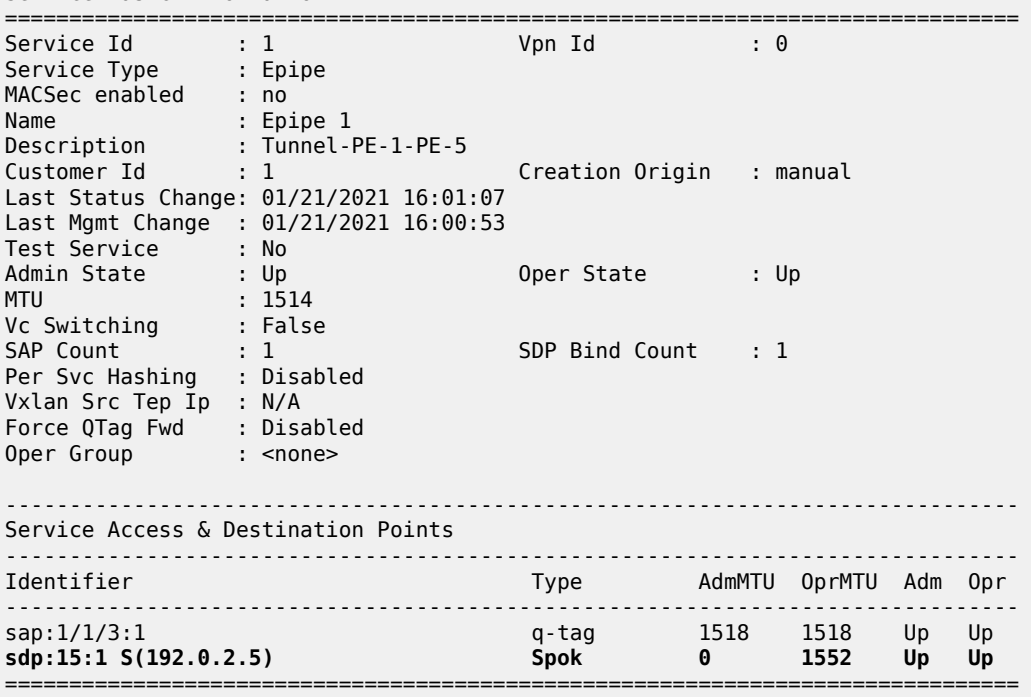

ICMP is used to verify the IP connectivity from PE-1 to the system IP address of PE-5:

```
*A:PE-1# ping 192.0.2.5 
PING 192.0.2.5 56 data bytes
64 bytes from 192.0.2.5: icmp_seq=1 ttl=64 time=1.91ms.
64 bytes from 192.0.2.5: icmp_seq=2 ttl=64 time=2.06ms.
64 bytes from 192.0.2.5: icmp_seq=3 ttl=64 time=2.02ms.
64 bytes from 192.0.2.5: icmp_seq=4 ttl=64 time=2.01ms.
64 bytes from 192.0.2.5: icmp_seq=5 ttl=64 time=2.02ms.
---- 192.0.2.5 PING Statistics ----
5 packets transmitted, 5 packets received, 0.00% packet loss
round-trip min = 1.91ms, avg = 2.01ms, max = 2.06ms, stddev = 0.050ms
```
### **Show commands and troubleshooting on PE-5**

The same commands on PE-5 result in the following output:

\*A:PE-5# show service sdp

============================================================================ Services: Service Destination Points ============================================================================ SdpId AdmMTU OprMTU Far End Adm Opr Del LSP Sig ---------------------------------------------------------------------------- **51 0 1552 192.0.2.1 Up Up MPLS B TLDP** ---------------------------------------------------------------------------- Number of SDPs : 1 ---------------------------------------------------------------------------- Legend:  $R = RSVP$ ,  $L = LDP$ ,  $B = BGP$ ,  $M = MPLS-TP$ ,  $n/a = Not Applicationle$  $I = SR-ISIS, 0 = SR-OSPF, T = SR-TE, F = FPE$ ============================================================================

\*A:PE-5# show service service-using

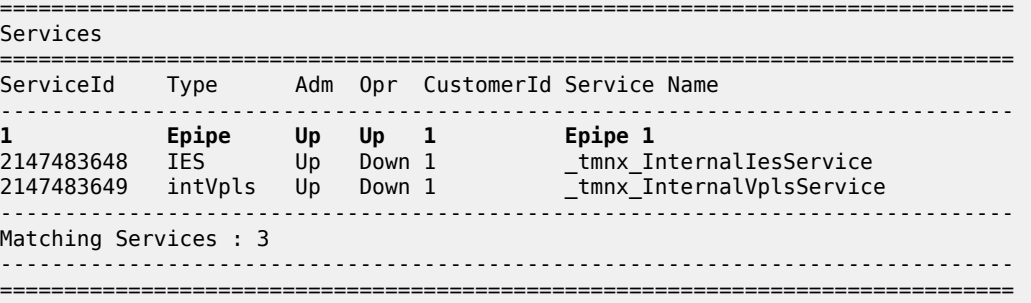

\*A:PE-5# show router ldp session ipv4

============================================================================== LDP IPv4 Sessions<br>==================== ============================================================================== Peer LDP Id Adj Type State Msg Sent Msg Recv Up Time ------------------------------------------------------------------------------ **192.0.2.1:0 Targeted Established** 52 53 0d 00:04:07 192.0.2.4:0 Link Established 185 188 0d 00:07:57 ------------------------------------------------------------------------------ No. of IPv4 Sessions: 2 ==============================================================================

\*A:PE-5# show router route-table

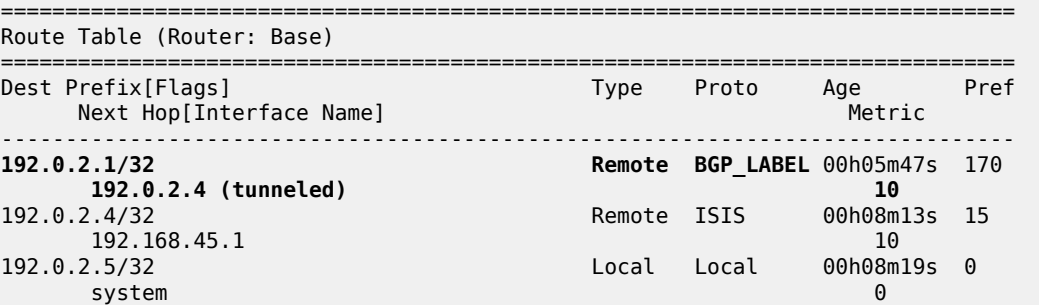

192.168.45.0/30 Local Local 00h08m19s 0  $int-PE-5-PE-4$ ------------------------------------------------------------------------------- No. of Routes: 4 Flags: n = Number of times nexthop is repeated B = BGP backup route available  $L = LFA$  nexthop available S = Sticky ECMP requested =============================================================================== \*A:PE-5# show router tunnel-table =============================================================================== IPv4 Tunnel Table (Router: Base) =============================================================================== Destination 0wner Encap TunnelId Pref Nexthop Metric Color ------------------------------------------------------------------------------- 192.0.2.1/32 sdp MPLS 51 5 192.0.2.1 0 **192.0.2.1/32 bgp MPLS 262145 12 192.0.2.4 1000** 192.0.2.4/32 ldp MPLS 65537 9 192.168.45.1 10 ------------------------------------------------------------------------------- Flags: B = BGP or MPLS backup hop available L = Loop-Free Alternate (LFA) hop available E = Inactive best-external BGP route k = RIB-API or Forwarding Policy backup hop ===============================================================================

\*A:PE-5# show service id 1 base

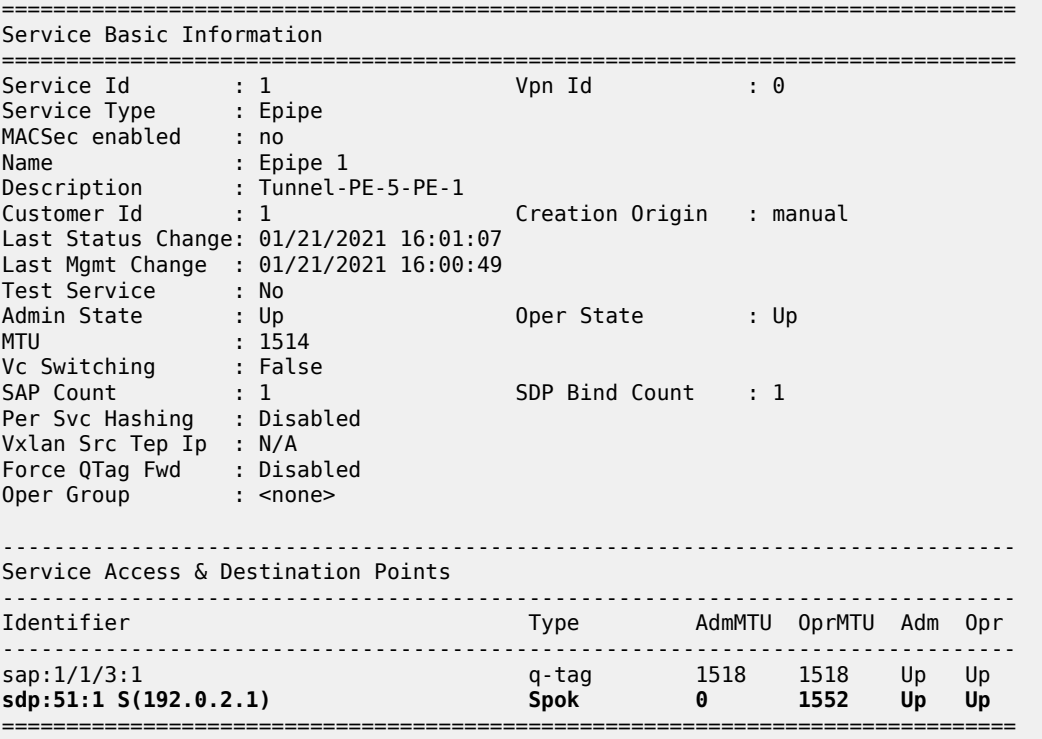

\*A:PE-5# ping 192.0.2.1 PING 192.0.2.1 56 data bytes

```
64 bytes from 192.0.2.1: icmp_seq=1 ttl=64 time=1.83ms.
64 bytes from 192.0.2.1: icmp_seq=2 ttl=64 time=2.06ms.
64 bytes from 192.0.2.1: icmp_seq=3 ttl=64 time=2.01ms.
64 bytes from 192.0.2.1: icmp_seq=4 ttl=64 time=2.08ms.
64 bytes from 192.0.2.1: icmp_seq=5 ttl=64 time=2.15ms.
---- 192.0.2.1 PING Statistics ----
5 packets transmitted, 5 packets received, 0.00% packet loss
round-trip min = 1.83ms, avg = 2.03ms, max = 2.15ms, stddev = 0.107ms
```
On PE-5, the BGP route to the system IP address of PE-1 can been seen with PE-4 as the next hop:

\*A:PE-5# show router bgp routes label-ipv4

=============================================================================== BGP Router ID:192.0.2.5 AS:64502 Local AS:64502 =============================================================================== Legend - Status codes : u - used, s - suppressed, h - history, d - decayed, \* - valid l - leaked, x - stale, > - best, b - backup, p - purge Origin codes : i - IGP, e - EGP, ? - incomplete =============================================================================== BGP Routes =============================================================================== Flag Network LocalPref MED Nexthop (Router) Path-Id IGP Cost As-Path Label -------------------<br>100 None u\*>i 192.0.2.1/32 100 None<br>192.0.2.4 100 None 10<br>64501 64500 524285  $192.0.2.4$ 64500 ------------------------------------------------------------------------------- Routes : 1 ===============================================================================

On PE-5, the FIB on slot 1 shows that the system IP address of PE-1 is reachable using BGP over an LDP transport to PE-4:

```
*A:PE-5# show router fib 1
===============================================================================
FIB Display
===============================================================================
Prefix [Flags] Protocol
  NextHop
                 -------------------------------------------------------------------------------
192.0.2.1/32
  192.0.2.4 (Transport:LDP)
192.0.2.4/32 ISIS
  192.168.45.1 (int-PE-5-PE-4)
192.0.2.5/32 LOCAL
  192.0.2.5 (system)
192.168.45.0/30 LOCAL
  192.168.45.0 (int-PE-5-PE-4)
-------------------------------------------------------------------------------
Total Entries : 4
-------------------------------------------------------------------------------
===============================================================================
```
#### **Show commands on PE-3**

The **show** commands on router PE-3 in AS 64501 are as follows:

\*A:PE-3# show router bgp summary all

=============================================================================== BGP Summary =============================================================================== Legend : D - Dynamic Neighbor =============================================================================== Neighbor Description ServiceId AS PktRcvd InQ Up/Down State|Rcv/Act/Sent (Addr Family) PktSent OutQ ------------------------------------------------------------------------------- 192.168.23.1 Def. Instance 64500 22 0 00h09m12s 1/1/1 (Lbl-IPv4) 22 0 192.168.34.2 Def. Instance 64502 23 0 00h09m04s 1/1/1 (Lbl-IPv4) 25 0

-------------------------------------------------------------------------------

\*A:PE-3# show router bgp routes label-ipv4 =============================================================================== BGP Router ID:192.0.2.3 AS:64501 Local AS:64501 =============================================================================== Legend - Status codes : u - used, s - suppressed, h - history, d - decayed, \* - valid l - leaked, x - stale, > - best, b - backup, p - purge Origin codes : i - IGP, e - EGP, ? - incomplete =============================================================================== BGP Routes =============================================================================== Flag Network LocalPref MED Nexthop (Router) Path-Id IGP Cost As-Path Label ------------------------------------------------------------------------------ u\*>i 192.0.2.1/32 None None 192.168.23.1<br>64500 64500 524285 u\*>i 192.0.2.5/32 None None 192.168.34.2 None 0 64502 524284 ------------------------------------------------------------------------------- Routes : 2

The BGP labels are swapped at PE-3, as follows:

\*A:PE-3# show router bgp inter-as-label

=============================================================================== BGP Inter-AS labels Flags: B - entry has backup, P - entry is promoted =============================================================================== NextHop Received Advertised Label Advertised Label Label Origin -------------------------------------------------------------------------------

===============================================================================

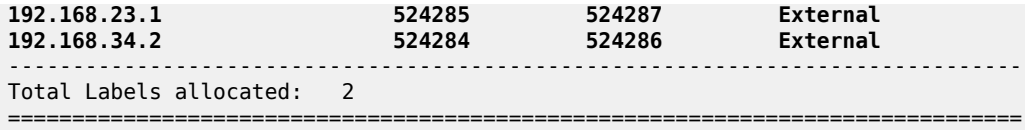

The routing table on PE-3 includes BGP labeled routes to PE-1 and PE-5, as follows:

#### \*A:PE-3# show router route-table =============================================================================== Route Table (Router: Base) =============================================================================== Dest Prefix[Flags] Type Proto Age Pref Next Hop[Interface Name] ------------------------------------------------------------------------------- **192.0.2.1/32 Remote BGP\_LABEL** 00h10m02s 170 **192.168.23.1 0** 192.0.2.3/32 Local Local 00h12m42s 0 system and the contract of the contract of the contract of the contract of the contract of the contract of the **192.0.2.5/32 Remote BGP\_LABEL** 00h09m23s 170<br>**192.168.34.2 0 192.168.34.2**<br>192.168.23.0/30 Local Local 00h12m42s 0 int-PE-3-PE-2 0 Local Local 00h12m42s 0  $int-PE-3-PE-4$  0 ------------------------------------------------------------------------------- No. of Routes: 5 Flags: n = Number of times nexthop is repeated B = BGP backup route available  $L = LFA$  nexthop available S = Sticky ECMP requested ===============================================================================

### **Show commands on PE-2**

The commands on PE-2 are as follows:

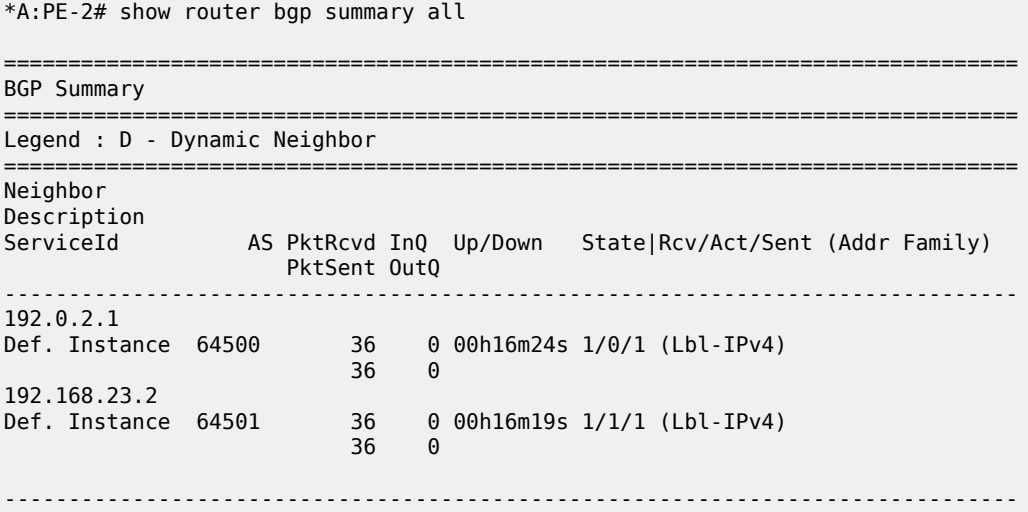

```
The BGP labels are swapped by PE-2 as follows:
```

```
*A:PE-2# show router bgp inter-as-label
   ===============================================================================
BGP Inter-AS labels
Flags: B - entry has backup, P - entry is promoted
===============================================================================
NextHop Received Advertised Label
 Label Label Origin
-------------------------------------------------------------------------------
192.0.2.1 524285 524285 Internal
192.168.23.2 524286 524284 External
         -------------------------------------------------------------------------------
Total Labels allocated: 2
===============================================================================
```
\*A:PE-2# show router route-table

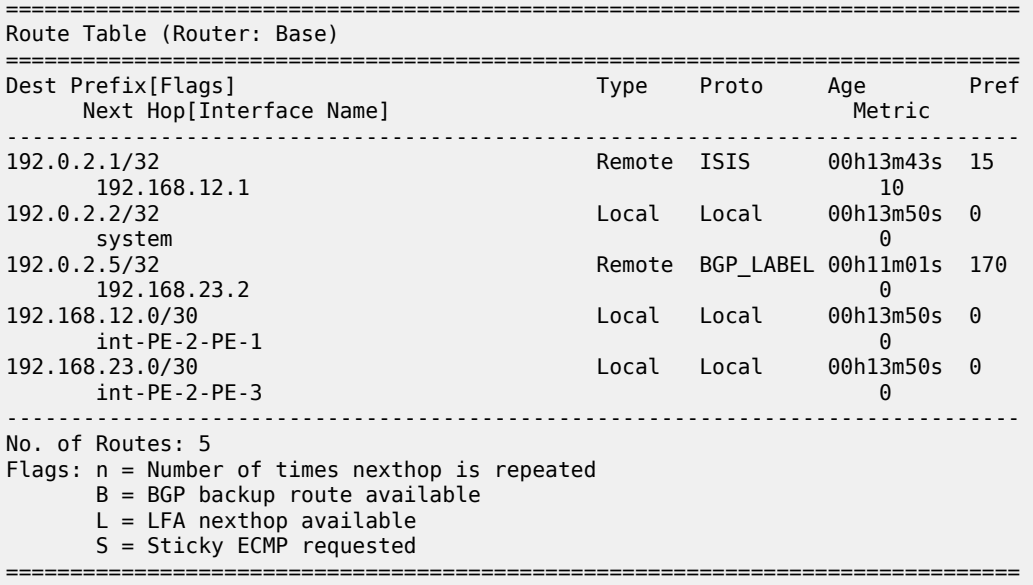

#### **Show commands on PE-4**

The **show** commands on PE-4 are the following:

```
*A:PE-4# show router bgp summary all
===============================================================================
BGP Summary
            ===============================================================================
Legend : D - Dynamic Neighbor
===============================================================================
Neighbor
Description
ServiceId AS PktRcvd InQ Up/Down State|Rcv/Act/Sent (Addr Family)
 PktSent OutQ
-------------------------------------------------------------------------------
192.0.2.5
```
Def. Instance 64502 29 0 00h12m43s 1/0/1 (Lbl-IPv4) 29 0 192.168.34.1 Def. Instance 64501 29 0 00h12m53s 1/1/1 (Lbl-IPv4) 30 0 ------------------------------------------------------------------------------- \*A:PE-4# show router bgp routes label-ipv4 =============================================================================== BGP Router ID:192.0.2.4 AS:64502 Local AS:64502 =============================================================================== Legend - Status codes : u - used, s - suppressed, h - history, d - decayed, \* - valid  $l$  - leaked,  $x$  - stale,  $>$  - best,  $b$  - backup,  $p$  - purge Origin codes : i - IGP, e - EGP, ? - incomplete =============================================================================== BGP Routes<br>========== =============================================================================== Flag Network LocalPref MED Nexthop (Router) Path-Id IGP Cost As-Path Label ------------------------------------------------------------------------------- None None 192.168.34.1 None 0 64501 64500 524287 192.0.2.5/32 192.0.2.5 **None 10**<br>No As-Path 10 **None 10** 24285 No As-Path ------------------------------------------------------------------------------- Routes : 2 =============================================================================== \*A:PE-4# show router bgp inter-as-label =============================================================================== BGP Inter-AS labels Flags: B - entry has backup, P - entry is promoted =============================================================================== NextHop Received Advertised Label Label Label Origin ------------------------------------------------------------------------------- 192.0.2.5 524285 524284 Internal 192.168.34.1 524287 524285 External ------------------------------------------------------------------------------- Total Labels allocated: 2 ===============================================================================

### <span id="page-1034-0"></span>**Conclusion**

The BGP tunnel-based SDP binding is allowed for VLL and VPLS services, including PBB-VPLS. Using RFC 3107, it is possible to implement inter-AS Model C VLLs.

The example used in this chapter illustrates the configuration of an Inter-AS VLL providing access to CE sites. Troubleshooting commands also have been shown to verify all the procedures.

# **L2 Multicast in EVPN-MPLS VPRN R-VPLS with All-Active Multi-Homing**

This chapter provides information about L2 Multicast in EVPN-MPLS VPRN R-VPLS with All-Active Multi-Homing.

Topics in this chapter include:

- [Applicability](#page-1035-0)
- [Overview](#page-1035-1)
- [Configuration](#page-1036-0)
- [Conclusion](#page-1051-0)

# <span id="page-1035-0"></span>**Applicability**

The information and configuration in this chapter are based on SR OS Release 23.7.R1.

# <span id="page-1035-1"></span>**Overview**

IPv4 multicast traffic can be forwarded from an EVPN-MPLS service into an attached R-VPLS service in which the receiving devices are using EVPN all-active multi-homing.

The routed service to which the R-VPLS service attaches can be an IES or a VPRN service. In this way, IPv4 multicast traffic can be transported using native IP for the IES case or NG-MVPN technologies for the VPRN case.

This feature requires:

- IGMP support on the R-VPLS IP interface
- Forwarding IPv4 multicast traffic from the IP interface of a VPRN or IES to its EVPN-MPLS R-VPLS service
- IGMP snooping within the VPLS of the R-VPLS service
- IGMP snooping state synchronization based on the ESI label to synchronize the IGMP snooping state between the all-active (R-)VPLS LAG SAPs

The configuration used in this chapter is the NG-MVPN scenario as shown in [Figure 189: Multicast From](#page-1036-1) [an EVPN-MPLS Service Into an R-VPLS With All-Active EVPN Multi-Homing](#page-1036-1).

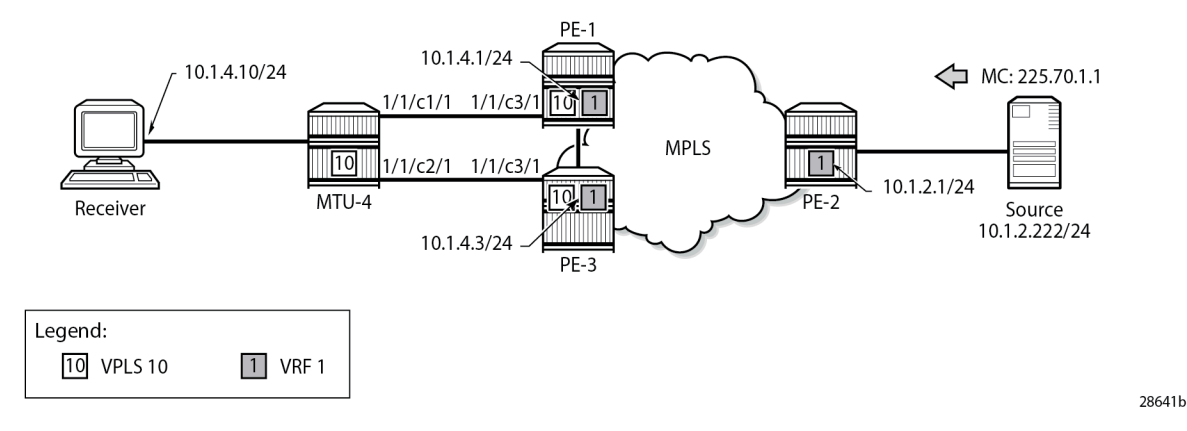

#### <span id="page-1036-1"></span>*Figure 189: Multicast From an EVPN-MPLS Service Into an R-VPLS With All-Active EVPN Multi-Homing*

A multicast stream is emitted by the source connected to PE-2 with group address 225.70.1.1. A multicast receiver connected to MTU-4 joins group 225.70.1.1. MTU-4 is connected to PE-1 and PE-3 through an allactive multi-homing EVPN Ethernet segment comprising LAG 1. On MTU-4, LAG 1 comprises port 1/1/c1/1 and 1/1/c2/1, and this LAG is used in VPLS 10. On PE-1 and PE-3, VPLS 10 is interconnected with VPRN 1 through an Integrated Routing and Bridging (IRB) interface. VPRN 1 is defined in PE-1, PE-2, and PE-3, and uses NG-MVPN for transporting the multicast traffic through the core of the network. See the [EVPN for](#page-464-0) MPLS [Tunnels](#page-464-0) and EVPN for MPLS [Tunnels](#page-539-0) in Routed VPLS chapters for more information about EVPN. See the [NG-MVPN Configuration with MPLS](#page-1866-0) and the [NG-MVPN Configuration with PIM](#page-1916-0) chapters for more information about NG-MVPN.

# <span id="page-1036-0"></span>**Configuration**

The initial configuration on the PE nodes includes the following:

- Cards, MDAs, ports
- Router interfaces
- IS-IS (alternatively, OSPF can be used)
- MPLS tunnels between the PEs: LDP- or RSVP-based

BGP is required at the core of the network, using the VPN IPv4 and MVPN IPv4 address families between all PEs, for supporting unicast and multicast traffic on VPRN services, and additionally using the EVPN address family between PE-1 and PE-3 to support EVPN services. The BGP configurations for PE-1, PE-2, and PE-3 are as follows:

```
# on PE-1:
configure
     router
         autonomous-system 64496
         bgp
              family vpn-ipv4 mvpn-ipv4 evpn
              vpn-apply-import
              vpn-apply-export
              rapid-withdrawal
              rapid-update evpn
              group "iBGP"
                  neighbor 192.0.2.2
```

```
 exit
                  neighbor 192.0.2.3
                     peer-as 64496
                  exit
              exit
              no shutdown
         exit
     exit
exit
# on PE-2:
configure
     router
         autonomous-system 64496
         bgp
              family vpn-ipv4 mvpn-ipv4
              vpn-apply-import
              vpn-apply-export
              rapid-withdrawal
              rapid-update evpn
              group "iBGP"
                  neighbor 192.0.2.1
                      peer-as 64496
                  exit
                  neighbor 192.0.2.3
                      peer-as 64496
                  exit
              exit
              no shutdown
         exit
     exit
exit
# on PE-3:
configure
     router
         autonomous-system 64496
         bgp
              family vpn-ipv4 mvpn-ipv4 evpn
              vpn-apply-import
              vpn-apply-export
              rapid-withdrawal
              rapid-update evpn
              group "iBGP"
                  neighbor 192.0.2.1
                      peer-as 64496
                  exit
                  neighbor 192.0.2.2
                      peer-as 64496
                  exit
              exit
              no shutdown
         exit
```
peer-as 64496

The receiver connected to MTU-4 joins group 225.70.1.1, and the corresponding multicast stream is emitted by the source that is connected to PE-2. MTU-4 is connected to PE-1 and PE-3 through an all-

exit

exit

active multi-homing EVPN Ethernet segment comprising LAG 1. The VPLS and the LAG on MTU-4 are defined as follows:

```
# on MTU-4:
configure
     service
         vpls 10 name "mcast-vpls" customer 1 create
              stp
                  shutdown
              exit
              sap 1/2/c1/1 create
                  no shutdown
              exit
              sap lag-1:10 create
                  no shutdown
              exit
              igmp-snooping
                  no shutdown
              exit
              no shutdown
         exit
     exit
exit
configure
     lag 1
         mode access
         encap-type dot1q
         port 1/1/c1/1
         port 1/1/c2/1
         no shutdown
     exit
exit
```
The all-active multi-homing Ethernet segment esi-13 is configured identically on PE-1 and PE-3, as follows. See the EVPN for MPLS [Tunnels](#page-464-0) and EVPN for MPLS [Tunnels](#page-539-0) in Routed VPLS chapters for more information.

```
# on PE-1 and PE-3:
configure
    service
         system
             bgp-evpn
                  ethernet-segment "esi-13" create
                      esi 01:00:00:00:00:13:00:00:00:01
                      es-activation-timer 3
                      service-carving
                          mode manual
                           manual
                               preference non-revertive create
                                   value 30
                               exit
                           exit
                      exit
                      multi-homing all-active
                     lag 1
                      no shutdown
                  exit
             exit
         exit
     exit
exit
```
The multi-homed access circuits of esi-13 are located on port 1/1/c3/1 for PE-1 and PE-3, so the LAG is configured identically, as follows:

```
# on PE-1 and PE-3:
configure
     lag 1
         mode access
         encap-type dot1q
         port 1/1/c3/1
         no shutdown
     exit
exit
```
Also, the EVPN VPLS service with ID 10 is configured identically on PE-1 and PE-3, as follows. The *mcastvpls* name is needed to link VPLS 10 to VPRN 1 at a later stage, without requiring a physical loop or hairpin. The **allow-ip-int-bind** command enables the VPLS to become an R-VPLS. The **igmp-snooping** and **mrouter-port** commands are required for multicast to work correctly in an all-active multi-homed scenario.

```
# on PE-1 and PE-3:
configure
     service
         vpls 10 name "mcast-vpls" customer 1 create
              allow-ip-int-bind
                  igmp-snooping
                      mrouter-port
                  exit
              exit
              bgp
              exit
              bgp-evpn
                  evi 111
                  mpls bgp 1
                       ingress-replication-bum-label
                       auto-bind-tunnel
                           resolution any
                       exit
                       no shutdown
                  exit
              exit
              igmp-snooping
                  no shutdown
              exit
              sap lag-1:10 create
                  no shutdown
              exit
              no shutdown
         exit
     exit
exit
```
The VPRN service with ID 1 provides the connection toward MTU-4 via VPLS 10, through the *int-MCAST-VPLS* interface with address 10.1.4.1/24 on PE-1, and with address 10.1.4.3/24 on PE-3. This L3 interface is linked to VPLS 10 with the **vpls "mcast-vpls"** command. The *int-MCAST-VPLS* interface is also included in the IGMP and PIM configurations of VPRN 1. The full configuration of VPRN 1 on PE-1 is as follows. The configuration of VPRN 1 on PE-3 is similar.

# on PE-1: configure service  **vprn 1 name "VPRN 1"** customer 1 create bgp-ipvpn mpls auto-bind-tunnel resolution any exit route-distinguisher 64496:1 vrf-target target:64496:1 no shutdown exit exit **interface "int-MCAST-VPLS" create address 10.1.4.1/24 vpls "mcast-vpls" exit exit** interface "int-PE-1-CE-1" create address 10.1.1.1/24 sap 1/2/c1/1 create exit exit interface "system" create address 192.0.2.101/32 loopback exit **igmp** ssm-translate grp-range 225.70.1.1 225.70.255.255 source 10.1.2.222 exit exit **interface "int-MCAST-VPLS" no shutdown exit** interface "int-PE-1-CE-1" no shutdown exit no shutdown **exit pim interface "int-MCAST-VPLS" exit** interface "system" exit **no shutdown exit** mvpn auto-discovery default c-mcast-signaling bgp mdt-type receiver-only provider-tunnel inclusive mldp no shutdown exit exit selective mldp no shutdown exit data-threshold 224.0.0.0/4 1 exit exit vrf-target unicast

Advanced Configuration Guide - Part II Releases Up To Advanced Comiguration Culture - Farch Releases Op 10<br>23.10.R2

```
 exit
               exit
               no shutdown
          exit
     exit
exit
```
The full configuration of VPRN 1 on PE-2 is as follows. The *int-PE-2-CE-2-source* interface provides the connection to the multicast source.

```
# on PE-2:
configure
     service
         vprn 1 name "VPRN 1" customer 1 create
              bgp-ipvpn
                  mpls
                      auto-bind-tunnel
                          resolution any
                      exit
                      route-distinguisher 64496:1
                      vrf-target target:64496:1
                      no shutdown
                  exit
              exit
              interface "int-PE-2-CE-2-source" create
                  address 10.1.2.1/24
                  sap 1/2/c1/1 create
                  exit
              exit
              interface "system" create
                  address 192.0.2.102/32
                  loopback
              exit
              pim
                  interface "int-PE-2-CE-2-source"
                  exit
                  interface "system"
                  exit
                  no shutdown
              exit
              mvpn
                  auto-discovery default
                  c-mcast-signaling bgp
                  mdt-type sender-only
                  provider-tunnel
                      inclusive
                           mldp
                               no shutdown
                           exit
                       exit
                      selective
                           mldp
                               no shutdown
                           exit
                           data-threshold 224.0.0.0/4 1
                      exit
                  exit
                  vrf-target unicast
                  exit
              exit
              no shutdown
         exit
     exit
```
exit

#### **Verification**

The following command shows that *esi-13* is an all-active multi-homed Ethernet segment, on PE-1. The same command can be executed on PE-3.

\*A:PE-1# show service system bgp-evpn ethernet-segment name "esi-13" =============================================================================== Service Ethernet Segment =============================================================================== Name : esi-13 Eth Seg Type : None Admin State : Enabled Oper State : Up ESI : 01:00:00:00:00:13:00:00:00:01 Oper ESI : 01:00:00:00:00:13:00:00:00:01 Auto-ESI Type : None AC DF Capability : Include **Multi-homing : allActive Oper Multi-homing : allActive** ES SHG Label : 524282 Source BMAC LSB : None  $\textsf{Lag}\ \ \textsf{Id} \qquad \qquad \textsf{1}$ ES Activation Timer : 3 secs Oper Group : (Not Specified) Svc Carving : manual Oper Svc Carving : manual Cfg Range Type : lowest-pref ------------------------------------------------------------------------------- DF Pref Election Information ------------------------------------------------------------------------------- Preference Preference Last Admin Change Oper Pref Do No Mode Value Value Preempt ------------------------------------------------------------------------------ non-revertive 30 07/20/2023 15:20:09 30 Disabled ------------------------------------------------------------------------------- EVI Ranges: <none> ISID Ranges: <none> Vprn NextHop EVI Ranges : <none> ===============================================================================

The output from the following commands on PE-1 and PE-3 shows that for esi-13, PE-1 is Non-Designated Forwarder (NDF), whereas PE-3 is Designated Forwarder (DF).

\*A:PE-1# show service id 10 ethernet-segment "esi-13" =============================================================================== SAP Ethernet-Segment Information =============================================================================== SAP Eth-Seg Status ------------------------------------------------------------------------------  $lag-1:10$ =============================================================================== No sdp entries No vxlan instance entries \*A:PE-3# show service id 10 ethernet-segment "esi-13" ===============================================================================

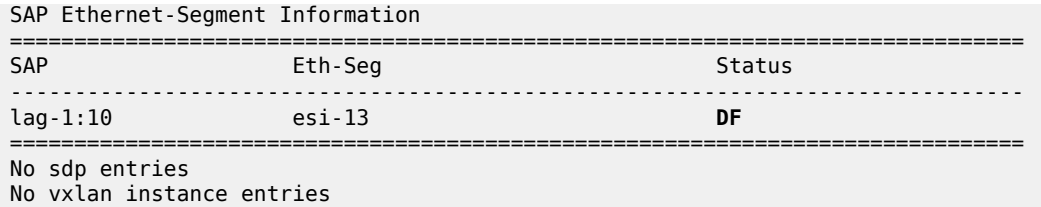

A stream with group address 225.70.1.1 is started by the multicast source and joined by the multicast receiver connected to MTU-4. This stream is forwarded from PE-2 to PE-3; PE-1 is not involved in the forwarding.

PE-1 maintains IGMP state for group 225.70.1.1 in VPRN 1, and so does PE-3. PE-1 and PE-3 synchronize IGMP state using a data-driven mechanism. The forwarding list includes the *int-MCAST-VPLS* interface, as follows:

```
*A:PE-1# show router 1 igmp group 225.70.1.1 interfaces 
===============================================================================
IGMP Interface Groups
===============================================================================
(*,225.70.1.1) UpTime: 0d 00:01:56
   Fwd List : int-MCAST-VPLS
-------------------------------------------------------------------------------
Entries : 1
===============================================================================
```
PE-1 maintains PIM state for group 225.70.1.1, as follows. The outgoing interfaces list is empty and the forwarding rate is zero; both are indications that PE-1 is not forwarding any multicast traffic.

\*A:PE-1# show router 1 pim group 225.70.1.1 detail =============================================================================== PIM Source Group ipv4 =============================================================================== **Group Address : 225.70.1.1 Source Address : 10.1.2.222** RP Address : 0 Advt Router : 192.0.2.2 Flags : Type : (S,G) Mode : sparse MRIB Next Hop : 192.0.2.2 MRIB Src Flags : remote Keepalive Timer Exp: 0d 00:02:05  $\vdots$  0d 00:02:42 Resolved By : rtable-u Up JP State : Not Joined Up JP Expiry : 0d 00:00:00 Up JP Rpt : Not Joined StarG Up JP Rpt Override : 0d 00:00:00 Register State : No Info Reg From Anycast RP: No **Rpf Neighbor : 192.0.2.2 Incoming Intf : mpls-if-73728 Outgoing Intf List : Curr Fwding Rate : 0.000 kbps** Curr rwaing Nate : 0.000 Nups<br>Forwarded Packets : 0 0 Discarded Packets : 0<br>Forwarded Octets : 0 0 RPF Mismatches : 0 Forwarded Octets : 0 RPF Mismatches : 0 Spt threshold : 0 kbps ECMP opt threshold : 7 Admin bandwidth : 1 kbps
-------------------------------------------------------------------------------  $Groups : 1$ <br>============== ===============================================================================

PE-2 and PE-3 are forwarding the stream as indicated by the PIM state for this group, as follows:

\*A:PE-2# show router 1 pim group 225.70.1.1 detail

=============================================================================== PIM Source Group ipv4 =============================================================================== **Group Address : 225.70.1.1 Source Address : 10.1.2.222** RP Address : 0 Advt Router : 192.0.2.2 Flags : the set of the set of the set of the set of the set of the set of the set of the set of the set of the Mode : sparse MRIB Next Hop : 10.1.2.222 MRIB Src Flags : direct Keepalive Timer : Not Running Up Time : 0d 00:02:15 Resolved By : rtable-u Up JP State : Joined Up JP Expiry : 0d 00:00:00<br>Up JP Rpt : Not Joined StarG Up JP Rpt Override : 0d 00:00:00 : Not Joined StarG Up JP Rpt Override : 0d 00:00:00 Register State : No Info Reg From Anycast RP: No **Rpf Neighbor : 10.1.2.222 Incoming Intf : int-PE-2-CE-2-source Outgoing Intf List : mpls-if-73728** (mpls-if-73729) **Curr Fwding Rate : 9751.560 kbps** Forwarded Packets : 51112 Discarded Packets : 0 Forwarded Octets : 75747984 RPF Mismatches : 0 Spt threshold : 0 kbps ECMP opt threshold : 7 Admin bandwidth : 1 kbps ------------------------------------------------------------------------------- Groups : 1 ===============================================================================

\*A:PE-3# show router 1 pim group 225.70.1.1 detail

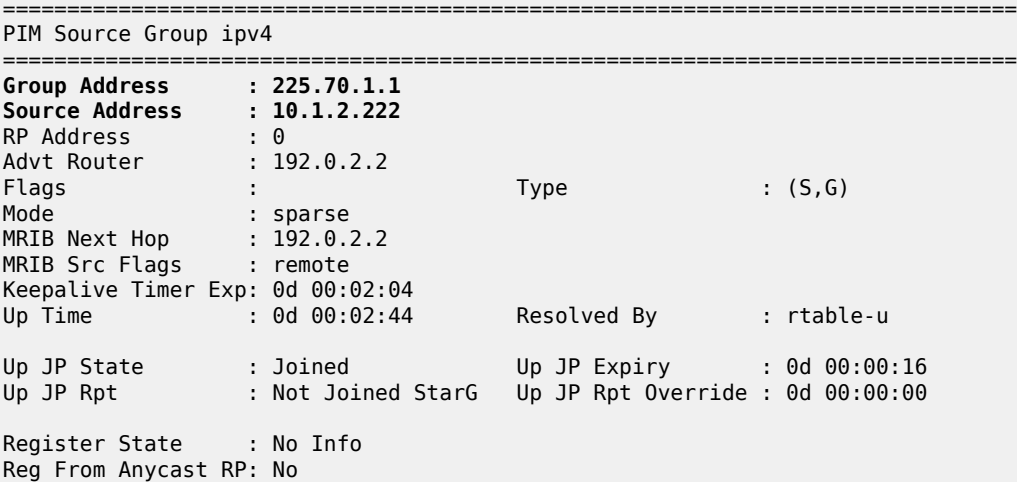

```
Rpf Neighbor : 192.0.2.2
Incoming Intf : mpls-if-73728
Incoming SPMSI Intf: mpls-if-73729
Outgoing Intf List : int-MCAST-VPLS
Curr Fwding Rate : 9745.632 kbps 
Forwarded Packets : 74533 Discarded Packets : 0
Forwarded Octets : 110457906 RPF Mismatches : 0
Spt threshold : 0 kbps ECMP opt threshold : 7
Admin bandwidth : 1 kbps 
-------------------------------------------------------------------------------
Groups : 1
===============================================================================
```
The outgoing interfaces on PE-2 and PE-3 are the *mpls-if-73728* PMSI interface and the *int-MCAST-VPLS* interfaces, respectively. The properties of the S-PMSI interface are as follows:

\*A:PE-2# show router 1 pim tunnel-interface "mpls-if-73728" detail =============================================================================== PIM Interface ipv4 mpls-if-73728 =============================================================================== Admin Status : Up Oper Status : Up IPv4 Admin Status : Up IPv4 Oper Status : Up DR : 192.0.2.2 Auto-created : No Transport Type : MVPN-Pmsi ------------------------------------------------------------------------------- PIM Group Source ------------------------------------------------------------------------------- **Group Address : 225.70.1.1 Source Address : 10.1.2.222 Interface : mpls-if-73728** Type : (S,G) RP Address : 0.0.0.0 Up Time : 0d 00:02:23 Join Prune State : Join **Expires** : Never Prune Pend Expires : N/A Assert State : No Info ------------------------------------------------------------------------------- Interfaces : 1 ===============================================================================

The stream is received on the incoming PMSI interface *mpls-if-73728* on PE-3. The properties of this PMSI interface are as follows:

```
*A:PE-3# show router 1 pim tunnel-interface "mpls-if-73728" detail 
===============================================================================
PIM Interface ipv4 mpls-if-73728
===============================================================================
Admin Status : Up Oper Status : Up
IPv4 Admin Status : Up IPv4 Oper Status : Up
DR : 192.0.2.2 
Auto-created : No 
Transport Type : MVPN-Pmsi 
             -------------------------------------------------------------------------------
Interfaces : 1
===============================================================================
```
PE-3 sends this multicast stream to MTU-4, which in turn sends it to the receiver that sent the join, so the path taken by the multicast stream runs via PE-2, PE-3, and MTU-4.

In the example from [Figure 189: Multicast From an EVPN-MPLS Service Into an R-VPLS With All-Active](#page-1036-0) [EVPN Multi-Homing,](#page-1036-0) and the commands and traces that follow, PE-1 is the active IGMP querier using address 10.1.4.1, sending out the queries across the L2 domain. The group queries are sent by PE-1 to PE-3 across the EVPN-MPLS tunnel because PE-3 is DF for *esi-13*, then forwarded onto MTU-4 to reach the (potential) receiver. MTU-4 relays the IGMP responses from the receiver to one of the links; in this example, the link between MTU-4 and PE-1. When the IGMP response for joining the 225.1.70.1 stream is received on PE-1, this event is signaled across the EVPN-MPLS tunnel because it is received over esi-13. This way, the IGMP state is synchronized between PE-3 and PE-1 in a data-driven way.

The basic IGMP snooping state for VPLS 10 on PE-1 and PE-3 is as follows. The output shows that IGMP snooping is enabled on ports sap:lag-1:10, rvpls, and evpn-mpls.

=============================================================================== IGMP Snooping Base info for service 10 =============================================================================== Admin State : Up Querier : 10.1.4.1 on rvpls int-MCAST-VPLS SBD service : N/A Evpn-proxy : Disabled ------------------------------------------------------------------------------- Port Oper MRtr Pim Send Max Max Max MVR Num Id Stat Port Port Qrys Grps Srcs Grp From-VPLS Grps Srcs (State State State State State State State State State State State State State State State State State St ------------------------------------------------------------------------------ **sap:lag-1:10** Up No No No None None None Local 1 **rvpls** Up Yes No N/A N/A N/A N/A N/A N/A **evpn-mpls** Up Yes No N/A N/A N/A N/A N/A N/A ===============================================================================

\*A:PE-3# show service id 10 igmp-snooping base

\*A:PE-1# show service id 10 igmp-snooping base

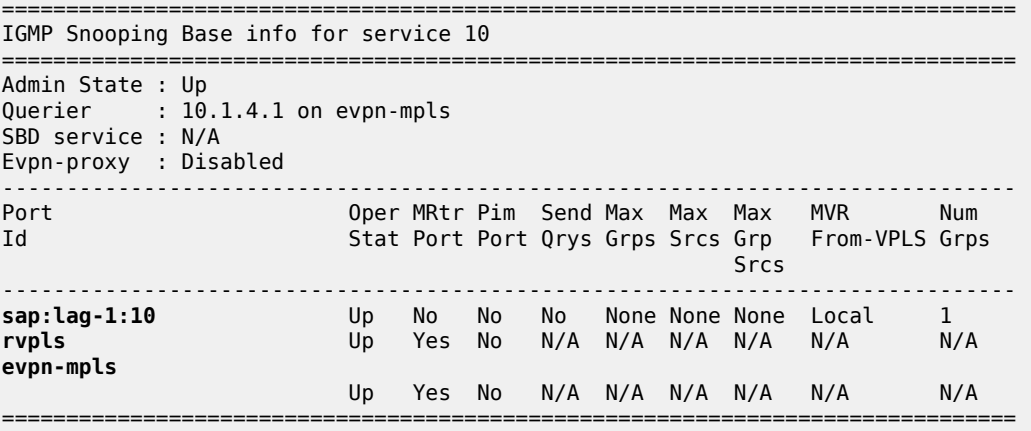

PE-1 sends the IGMP queries on VPRN 1 via the *int-MCAST-VPLS* interface, so the VPLS that is referenced in the *int-MCAST-VPLS* interface registers the ports on which the IGMP queries are received as multicast router ports. EVPN-MPLS tunnels are always multicast router ports. The following output displays the source addresses of the multicast routers:

\*A:PE-1# show service id 10 igmp-snooping mrouters

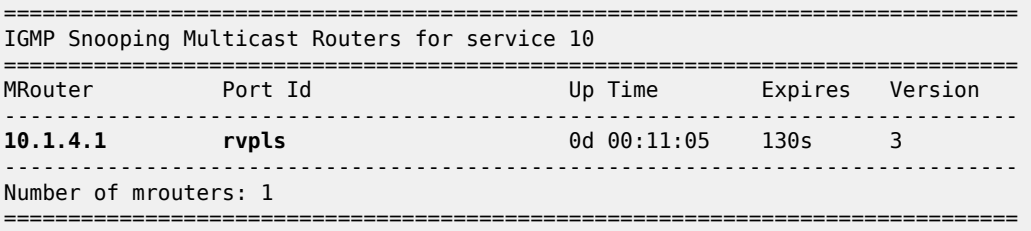

\*A:PE-3# show service id 10 igmp-snooping mrouters

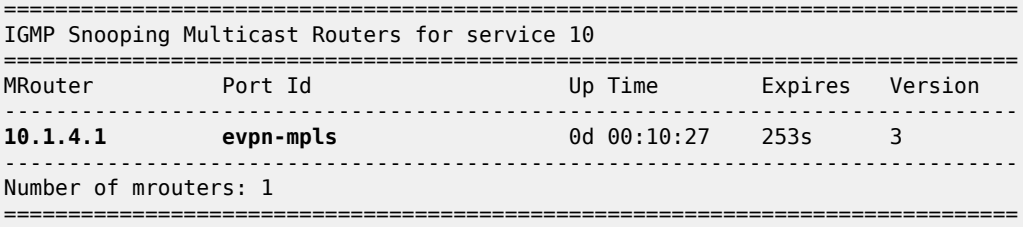

The IGMP snooping querier properties for VPLS 10 on PE-1 and PE-3 are as follows:

\*A:PE-1# show service id 10 igmp-snooping querier

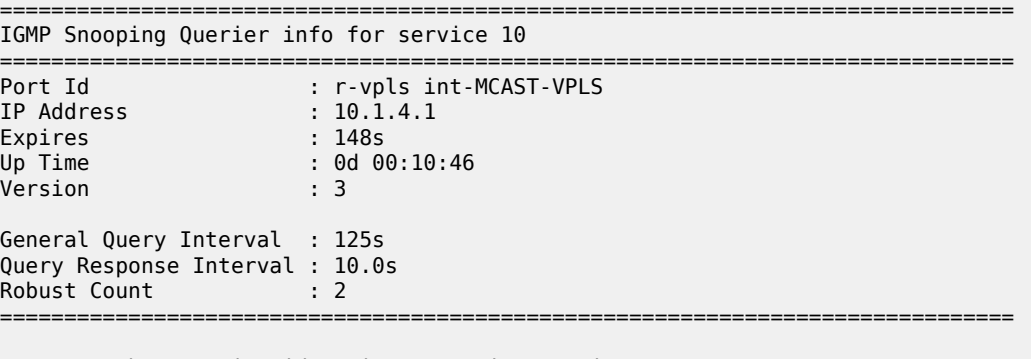

\*A:PE-3# show service id 10 igmp-snooping querier

=============================================================================== IGMP Snooping Querier info for service 10

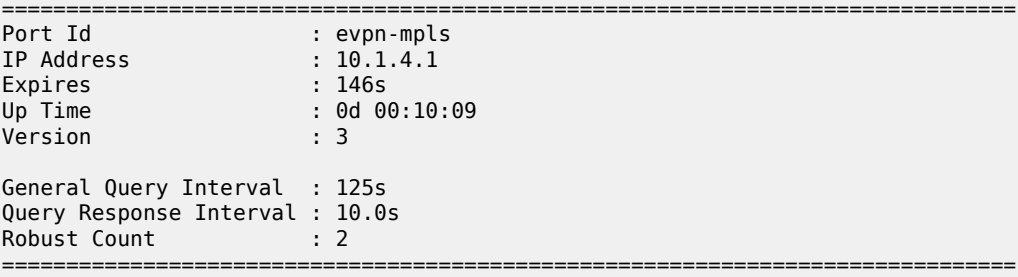

IGMP snooping in VPLS 10 registers the reports in the IGMP snooper port database (port-db). The portdb can be displayed with a show command, and specifying a SAP limits the output generated by this command, as follows:

\*A:PE-1# show service id 10 igmp-snooping port-db sap lag-1:10 =============================================================================== IGMP Snooping SAP lag-1:10 Port-DB for service 10 =============================================================================== Group Address Mode Type From-VPLS Up Time Expires Num MC **Src Stdby** ------------------------------------------------------------------------------- 225.70.1.1 exclude dynamic local 0d 00:04:05 never 0 ------------------------------------------------------------------------------- Number of groups: 1 =============================================================================== \*A:PE-3# show service id 10 igmp-snooping port-db sap lag-1:10 =============================================================================== IGMP Snooping SAP lag-1:10 Port-DB for service 10 =============================================================================== Group Address Mode Type From-VPLS Up Time Expires Num MC Src Stdby ------------------------------------------------------------------------------- 225.70.1.1 exclude dynamic local 0d 00:04:06 250s 0 ------------------------------------------------------------------------------- Number of groups: 1 ===============================================================================

IGMP snooping statistics show the number of received, transmitted, and forwarded IGMP messages per type, and also provide drop counts per error type, as follows:

\*A:PE-1# show service id 10 igmp-snooping statistics

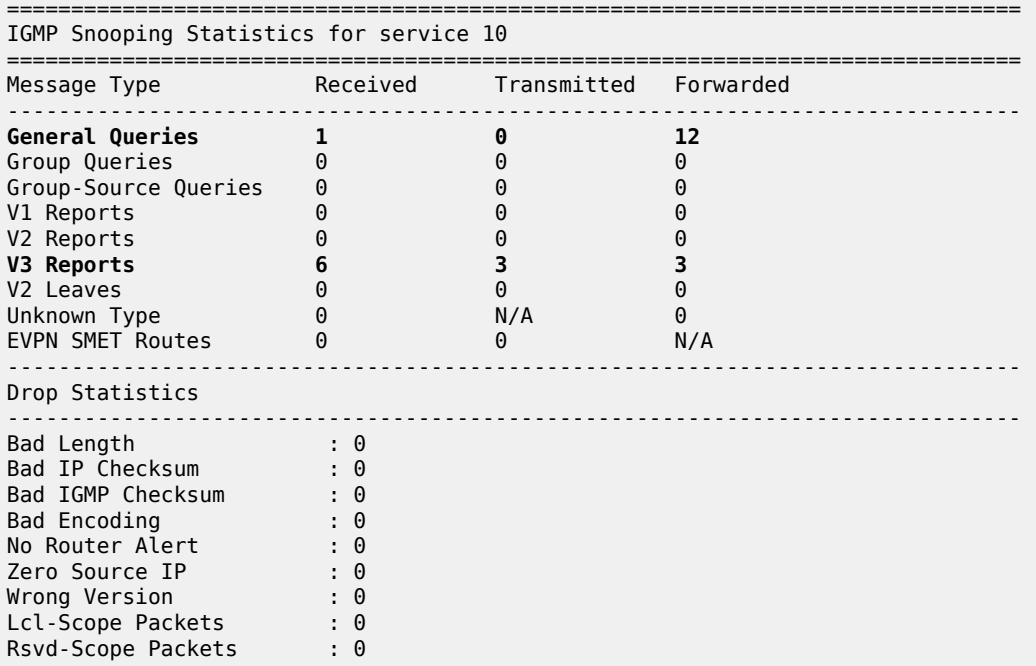

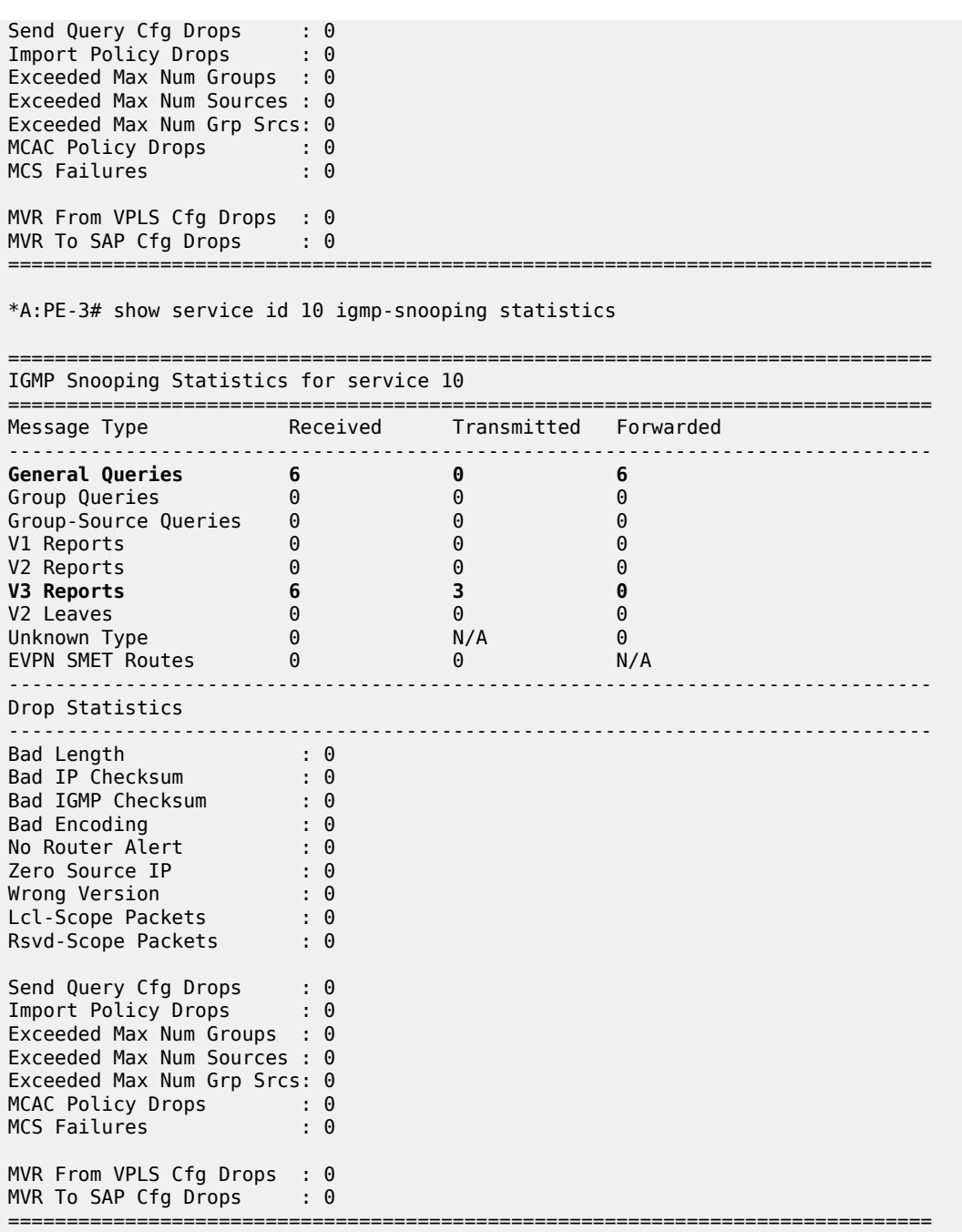

# **Debug**

Debugging is useful for troubleshooting purposes, and the debug configuration used on PE-1 and PE-3 for checking IGMP and IGMP snooping functionalities is as follows:

debug router "1" igmp

```
 packet mode egr-ingr-and-dropped
         exit
     exit
     service
         id 10
              igmp-snooping
                  mode egr-ingr-and-dropped
                  detail-level high
                  sap lag-1:10
                  evpn-mpls
              exit
         exit
     exit
exit
```
When group 225.70.1.1 is joined, the trace on PE-1 is as follows. Event 7 is the IGMPv3 join message for group 225.70.1.1 received on SAP lag-1:10 in VPLS 10 from the receiver. The reception of this message is synchronized across the EVPN-MPLS tunnel for VPLS 10, as indicated by event 8. Event 10 is the IGMPv3 join message as received on interface *int-MCAST-VPLS* by VPRN 1.

```
7 2023/07/20 15:28:09.540 CEST MINOR: DEBUG #2001 Base IGMP
"IGMP: RX packet on svc 10
  from chaddr 04:0f:ff:00:01:41
  Port : sap lag-1:10
  SrcIp : 0.0.0.0
  DstIp : 224.0.0.22
  Raw pkt dump:
  22 00 f7 b6 00 00 00 01 04 00 00 00 e1 46 01 01 
  Type : V3 REPORT
     Num Group Records: 1
         Group Record Type: CHG_TO_EXCL (4), AuxDataLen 0, Num Sources 0
           Group Addr: 225.70.1.1
^{\rm{m}}8 2023/07/20 15:28:09.540 CEST MINOR: DEBUG #2001 Base IGMP
"IGMP: TX packet on svc 10
  from chaddr 5e:00:00:16:04:0f
  send towards ES : esi-13
  Port : evpn-mpls
  SrcIp : 0.0.0.0
  DstIp : 224.0.0.22
  Raw pkt dump:
  22 00 f7 b6 00 00 00 01 04 00 00 00 e1 46 01 01 
  Type : V3 REPORT
     Num Group Records: 1
         Group Record Type: CHG_TO_EXCL (4), AuxDataLen 0, Num Sources 0
           Group Addr: 225.70.1.1
^{\rm{m}}---snip---
10 2023/07/20 15:28:09.541 CEST MINOR: DEBUG #2001 vprn1 IGMP[2]
"IGMP[2]: RX-PKT
[000 00:16:13.580] IGMP interface int-MCAST-VPLS [ifIndex 4] V3 PDU: 0.0.0.0 -> 224.0.0.22 pdu
Len 16
     Type: V3 REPORT maxrespCode 0x0 checkSum 0xf7b6
     Num Group Records: 1
         Group Record 0
         Type: CHG_TO_EXCL, AuxDataLen 0, Num Sources 0
         Mcast Addr: 225.70.1.1
         Source Address List
```
"

The trace on PE-3 is as follows. Event 8 is the reception of the snooping state synchronization across the EVPN-MPSL tunnel, and event 11 is the IGMPv3 join as received on interface *int-MCAST-VPLS* by VPRN 1.

```
8 2023/07/20 15:28:09.489 CEST MINOR: DEBUG #2001 Base IGMP
"IGMP: RX packet on svc 10
  from chaddr 04:0f:ff:00:01:41
  received via evpn-mpls on ES : esi-13
  Port : sap lag-1:10
  SrcIp : 0.0.0.0
  DstIp : 224.0.0.22
  Raw pkt dump:
  22 00 f7 b6 00 00 00 01 04 00 00 00 e1 46 01 01 
  Type : V3 REPORT
     Num Group Records: 1
         Group Record Type: CHG_TO_EXCL (4), AuxDataLen 0, Num Sources 0
           Group Addr: 225.70.1.1
^{\prime\prime}---snip---
11 2023/07/20 15:28:09.490 CEST MINOR: DEBUG #2001 vprn1 IGMP[2]
"IGMP[2]: RX-PKT
[000 00:16:06.580] IGMP interface int-MCAST-VPLS [ifIndex 4] V3 PDU: 0.0.0.0 -> 224.0.0.22 pdu
Len 16
     Type: V3 REPORT maxrespCode 0x0 checkSum 0xf7b6
     Num Group Records: 1
         Group Record 0
         Type: CHG_TO_EXCL, AuxDataLen 0, Num Sources 0
         Mcast Addr: 225.70.1.1
         Source Address List
.<br>"
```
Similar events are logged when the multicast receiver leaves the 225.70.1.1 group.

### **Conclusion**

By connecting customers to EVPN-MPLS VPRN/IES routed services via an R-VPLS, service providers can offer IPv4 multicast services to customers in an all-active multi-homing scenario.

# **L2 Services with Auto-GRE Spoke-SDPs**

This chapter provides information about L2 Services with Auto-GRE Spoke-SDPs.

Topics in this chapter include:

- [Applicability](#page-1052-0)
- [Overview](#page-1052-1)
- [Configuration](#page-1053-0)
- **[Conclusion](#page-1073-0)**

### <span id="page-1052-0"></span>**Applicability**

This chapter was initially written for SR OS Release 16.0.R4, but the CLI in the current edition is based on SR OS Release 21.5.R1. Auto-GRE spoke-SDPs are supported in BGP-VPLS, BGP-AD, BGP-VPWS, and with FEC 129 spoke-SDPs in SR OS Release 16.0.R1, and later.

#### <span id="page-1052-1"></span>**Overview**

When the connectivity between nodes is IP-based (not MPLS), VPWS and VPLS services can use manually provisioned or auto-generated GRE transport tunnels. For auto-GRE transport tunnels, the signaling can be BGP or Targeted LDP (T-LDP). BGP signaling is more scalable than T-LDP, because T-LDP requires point-to-point sessions between communicating peers.

Auto-GRE spoke-SDPs can be used in the following services:

- BGP-VPLS with BGP signaling
- LDP VPLS using BGP-AD with T-LDP signaling
- BGP-VPWS with BGP signaling
- Dynamic Multi-segment Pseudowire (MS-PW) spoke-SDP Forwarding Equivalence Class (FEC) 129 with T-LDP signaling

PW templates for auto-GRE spoke-SDPs are configured with the creation-time parameter **auto-gre-sdp**. The **auto-gre-sdp** parameter can be combined with the creation-time parameter **prefer-provisioned-sdp**, but not with **use-provisioned-sdp** (because that might contradict the use of auto-GRE spoke-SDPs), as follows:

```
*A:PE-1>config>service# pw-template 3 name "PW3" ?
   - pw-template <policy-id> [create] [prefer-provisioned-sdp] [name <name>]
    [auto-gre-sdp]
  - no pw-template <policy-id>
   - pw-template <policy-id> use-provisioned-sdp [create] [name <name>]
---snip---
```
The auto-GRE SDP and SDP binding are created after a matching BGP route has been received. Subsequent requests for an auto-GRE SDP of the same type and to the same destination as an existing auto-GRE SDP will use the existing auto-GRE SDP.

Downstream fragmentation is allowed for auto-GRE SDPs by clearing the Don't Fragment (DF) bit in the GRE IP header. The following command controls fragmentation for a PW template:

```
configure
     service
         pw-template 40 name "PW40" auto-gre-sdp create
             allow-fragmentation
         exit
```
The following PW template parameters are not supported with GRE tunnels and will be ignored when a GRE SDP is auto-created:

- Hash label
- Entropy label
- SDP include/exclude (there is no mechanism to configure an SDP admin group for auto-GRE SDPs)

However, these parameters are relevant for provisioned MPLS SDPs when the PW template is configured with **prefer-provisioned-sdp**.

The **pw-template-binding** parameter in the **bgp** context of the L2 service allows to configure the PW template to be used. It is possible to define multiple PW template bindings within a service. The mechanism for selecting the PW template is as follows:

- In BGP-VPWS, BGP-VPLS, and BGP-AD services, the PW template binding selection is based on matching the configured import Route Targets (RTs) for a PW template binding with the RTs in the received routes.
- The binding with the first matching RT is chosen. If no import RTs are configured, the lowest PW template binding ID is used.
- It is not possible to add RTs to BGP-VPWS BGP updates using import or export policies, because they are ignored. However, the RT exported to select the destination service can be used on the receiving PE with PW template binding statement to influence the PW template to be selected; see the first use case in the [Configuration](#page-1053-0) section.
- If the selected PW template is configured with **prefer-provisioned-sdp** and an SDP with a matching far-end address exists, the system chooses the SDP with the lowest metric from the tunnel table. If multiple matching SDPs with the same metric occur, the highest SDP ID that is operationally up is chosen.

The following **tools** command allows for PW template bindings to change:

```
*A:PE-1# tools perform service id 1 eval-pw-template ?
  - eval-pw-template <policy-id> [allow-service-impact]
 <policy-id> : [1..2147483647]
 <allow-service-imp*> : keyword
```
The policy ID refers to the PW template currently in use. With the **allow-service-impact** option, the current binding will be torn down and re-signaled.

### <span id="page-1053-0"></span>**Configuration**

[Figure 190: Example topology](#page-1054-0) shows the example topology with three PEs in AS 64500. Services will be configured on PE-1 and PE-2, and PE-3 is the route reflector (RR).

#### <span id="page-1054-0"></span>*Figure 190: Example topology*

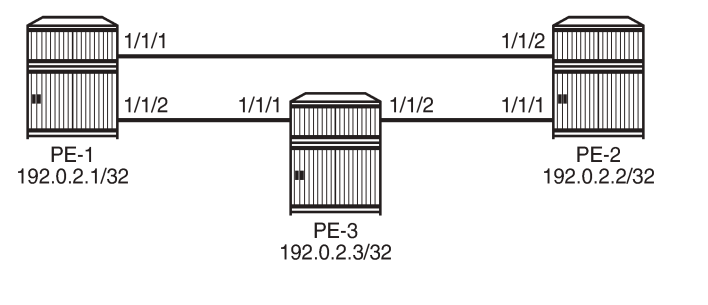

The initial configuration on the three PEs includes:

- Cards, MDAs, ports
- Router interfaces
- IS-IS as IGP (alternatively, OSPF can be used)

Auto-GRE spoke-SDPs are configured in the following use cases:

- **1.** BGP-VPLS with BGP signaling
- **2.** BGP-AD in VPLS with T-LDP signaling
- **3.** BGP-VPWS with BGP signaling
- **4.** Dynamic MS-PW spoke-SDP FEC 129 with T-LDP signaling

In the first three use cases (BGP-VPLS, BGP-AD, BGP-VPWS), BGP is configured for the L2-VPN address family; in the last use case (dynamic MS-PW), BGP is configured for the MS-PW address family.

28652

In each of the use cases, two L2 services will be configured using different PW templates with **auto-gresdp**: one with **prefer-provisioned-sdp** and one without.

# **Auto-GRE spoke-SDPs in BGP-VPLS**

[Figure 191: BGP-VPLS with auto-GRE spoke-SDPs](#page-1055-0) shows the example topology with BGP-VPLSs 1 and 2 configured on PE-1 and PE-2. BGP is configured for the L2-VPN address family with PE-3 as Route Reflector (RR). The CEs are emulated through VPRNs configured on the PEs and connected to the VPLSs via Port Cross-connect (PXC).

#### <span id="page-1055-0"></span>*Figure 191: BGP-VPLS with auto-GRE spoke-SDPs*

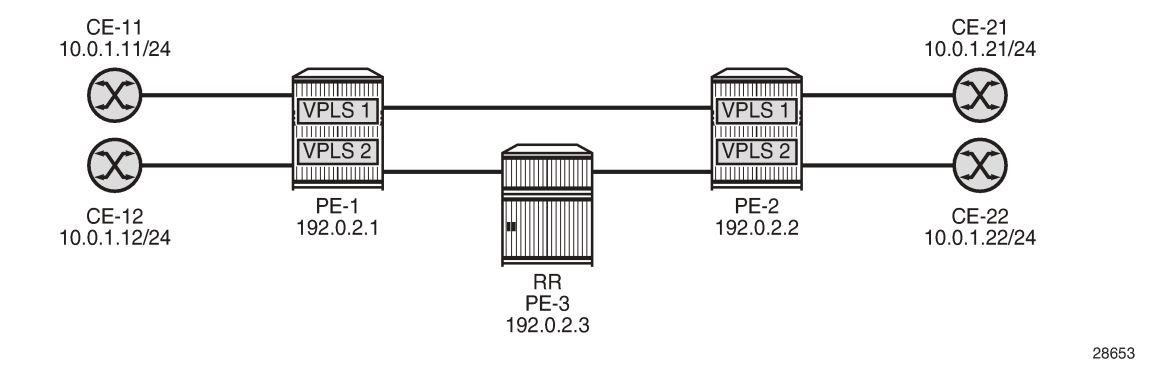

### **BGP configuration**

For the BGP-VPLS, BGP-AD, and BGP-VPWS use cases, BGP is configured with the L2-VPN address family. The BGP configuration on PE-1 and PE-2 is identical, as follows:

```
# on PE-1, PE-2::
configure
     router Base
         autonomous-system 64500
         bgp
              rapid-withdrawal
              split-horizon
              group "WAN"
                  family l2-vpn
                  type internal
                  neighbor 192.0.2.3
                  exit
              exit
```
On RR PE-3, BGP is configured as follows:

```
configure
     router Base
          autonomous-system 64500
          bgp
              rapid-withdrawal
              split-horizon
              group "WAN"
                  family l2-vpn
                  cluster 192.0.2.3
                  type internal
                  neighbor 192.0.2.1
                  exit
                  neighbor 192.0.2.2
                  exit
              exit
```
# **Service configuration**

The configuration of BGP-VPLS services is described in the [BGP VPLS](#page-298-0) chapter.

PW template 10 is configured with **auto-gre-sdp**; PW template 20 is configured with **prefer-provisionedsdp** and **auto-gre-sdp**. Because only IP connectivity is present between the nodes (no MPLS), the provisioned SDP is GRE-based using BGP signaling (no T-LDP). VPLS 1 has PW template bindings with IDs 10 and 20; VPLS 2 is configured with PW template binding 20. The service configuration on PE-1 is as follows:

```
# on PE-1:
configure
     service
         sdp 12 create
             signaling bgp
             far-end 192.0.2.2
             keep-alive
                 shutdown
             exit
             no shutdown
         exit
         pw-template 10 name "PW10-auto-GRE" auto-gre-sdp create
         exit
         pw-template 20 name "PW20-auto-GRE_prefer-prov" prefer-provisioned-sdp
             auto-gre-sdp create
         exit
         vpls 1 name "BGP-VPLS-1" customer 1 create
             description "BGP-VPLS with auto-GRE spoke-SDP"
             bgp
                 route-distinguisher 64500:1
                 route-target export target:64500:1 import target:64500:1
                 pw-template-binding 10
                 exit
                 pw-template-binding 20
                 exit
             exit
             bgp-vpls
                 max-ve-id 100
                 ve-name "PE-1"
                     ve-id 1
                 exit
                 no shutdown
             exit 
             stp
                 shutdown
             exit
            sap pxc-10.a:1 create # SAP to connect to CE-11
                 no shutdown
             exit
             no shutdown
         exit
         vpls 2 name "BGP-VPLS-2" customer 1 create
             description "BGP-VPLS with auto-GRE spoke-SDP_prefer provisioned SDP"
             bgp
                 route-distinguisher 64500:2
                 route-target export target:64500:2 import target:64500:2
                 pw-template-binding 20
                 exit
             exit
             bgp-vpls
                 max-ve-id 100
                 ve-name "PE-1"
                     ve-id 1
```

```
 exit
          no shutdown
     exit
     stp
          shutdown
    exit<br>sap pxc-10.a:2 create
                                             # SAP to connect to CE-12
          no shutdown
     exit
     no shutdown
 exit
```
The service configuration on PE-2 is similar, but the VE name is "PE-2" and the VE ID equals 2 instead, as follows:

```
# on PE-2:
configure
     service
         sdp 21 create
             signaling bgp
             far-end 192.0.2.1
             keep-alive
                 shutdown
             exit
             no shutdown
         exit
         pw-template 10 name "PW10-auto-GRE" auto-gre-sdp create
         exit
         pw-template 20 name "PW20-auto-GRE_prefer-prov" prefer-provisioned-sdp
             auto-gre-sdp create
         exit
         vpls 1 name "BGP-VPLS-1" customer 1 create
             description "BGP-VPLS with auto-GRE spoke-SDP"
             bgp
                  route-distinguisher 64500:1
                  route-target export target:64500:1 import target:64500:1
                  pw-template-binding 10
                 exit
                 pw-template-binding 20
                 exit
             exit
             bgp-vpls
                 max-ve-id 100
                 ve-name "PE-2"
                      ve-id 2
                 exit
                 no shutdown
             exit
             stp
                 shutdown
            exit<br>sap pxc-10.a:1 create
                                                  # SAP to connect to CE-21
                 no shutdown
             exit
             no shutdown
         exit
         vpls 2 name "BGP-VPLS-2" customer 1 create
             description "BGP-VPLS with auto-GRE spoke-SDP_prefer provisioned SDP"
             bgp
                  route-distinguisher 64500:2
                  route-target export target:64500:2 import target:64500:2
                  pw-template-binding 20
                  exit
```

```
 exit
     bgp-vpls
         max-ve-id 100
          ve-name "PE-2"
              ve-id 2
          exit
         no shutdown
     exit
     stp
          shutdown
    exit<br>sap pxc-10.a:2 create
                                       sap pxc-10.a:2 create # SAP to connect to CE-22
          no shutdown
     exit
     no shutdown
 exit
```
The following L2-VPN routes are received on PE-1: one for VPLS 1 with RD 64500:1 and another for VPLS 2 with RD 64500:2.

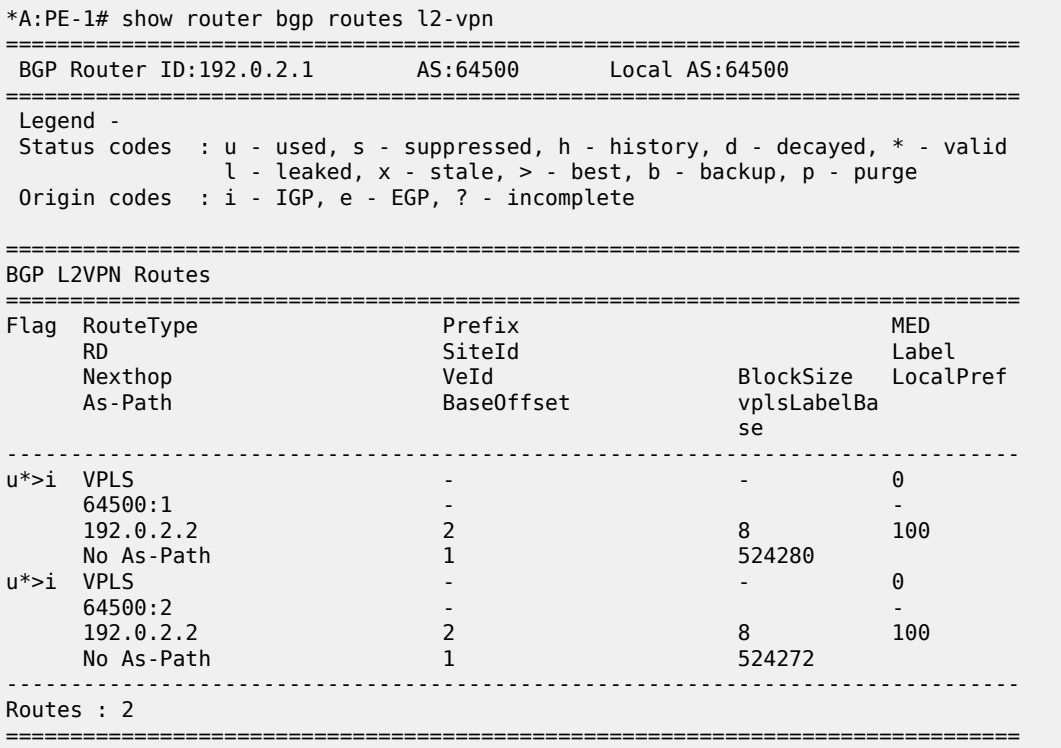

VPLS 1 is configured with two PW template bindings without import RT. Because the PW template binding with the lowest ID is preferred, PW template 10 is used and therefore, the following GRE SDP 32767 is auto-created:

```
*A:PE-1# show service id 1 sdp detail
                                        ===============================================================================
Services: Service Destination Points Details
===============================================================================
-------------------------------------------------------------------------------
 Sdp Id 32767:4294967295 -(192.0.2.2)
-------------------------------------------------------------------------------
```
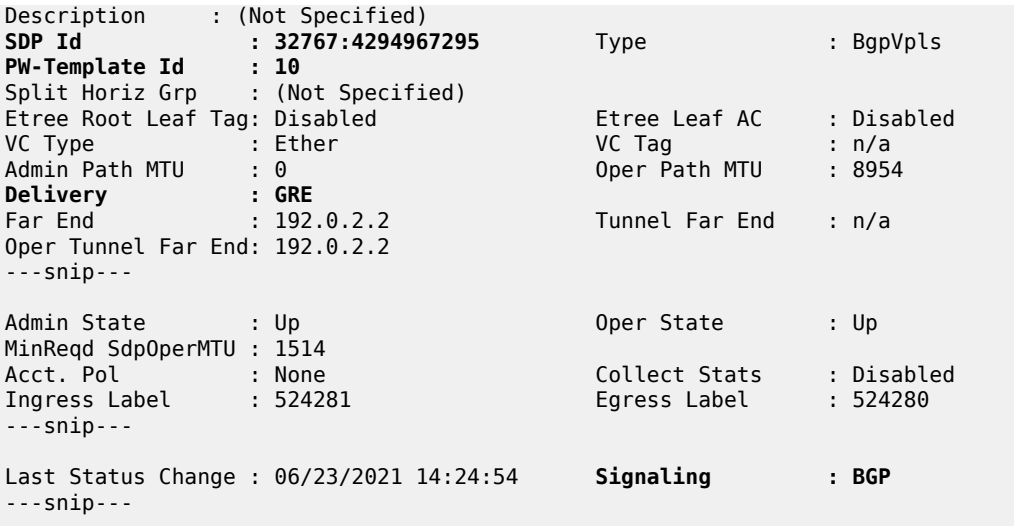

VPLS 2 is configured with PW template binding 20, which prefers provisioned SDPs, so the provisioned SDP 12 is used, as follows:

\*A:PE-1# show service id 2 sdp =============================================================================== Services: Service Destination Points =============================================================================== Type Far End addr Adm Opr I.Lbl E.Lbl ------------------------------------------------------------------------------- **12:4294967294** BgpVpls 192.0.2.2 Up Up 524273 524272 ------------------------------------------------------------------------------- Number of SDPs : 1 ------------------------------------------------------------------------------- ===============================================================================

In VPLS 1, the PW template binding selection can be changed by configuring a non-matching import RT to PW template 10, as follows:

```
# on PE-1:
configure
    service
         vpls "BGP-VPLS-1"
             bgp
                 pw-template-binding 10 import-rt "target:64500:999"
                  exit
             exit
```
This does not change the selected PW template during service operation and PW template 10 remains in use, as follows:

```
*A:PE-1# show service id 1 sdp detail | match "PW-Template"
PW-Template Id : 10
```
The following **tools** command forces the system to re-evaluate the PW template binding:

```
*A:PE-1# tools perform service id 1 eval-pw-template 10 allow-service-impact 
eval-pw-template succeeded for Svc 1 32767:4294967295 Policy 10
```
When the PW template binding is re-evaluated, PW template binding 20 is selected and the provisioned SDP 12 is used, as follows:

```
*A:PE-1# show service id 1 sdp detail | match "PW-Template"
PW-Template Id : 20
```
\*A:PE-1# show service id 1 sdp

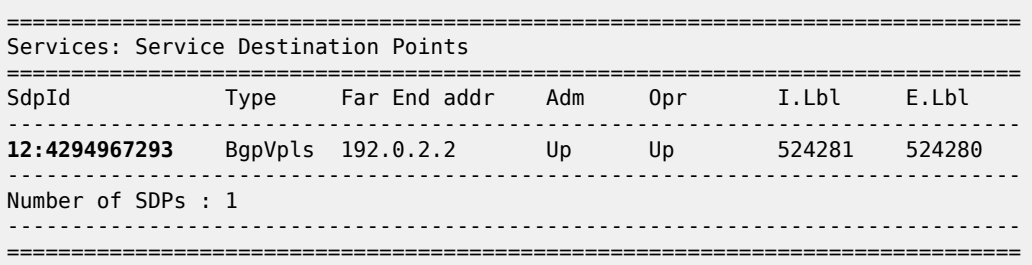

### **Auto-GRE spoke-SDPs in LDP-VPLS using BGP-AD**

[Figure 192: LDP-VPLS using BGP-AD with auto-GRE Spoke-SDPs](#page-1060-0) shows the example topology with VPLSs 3 and 4 configured with BGP-AD on PE-1 and PE-2. The BGP configuration is identical to the one for BGP-VPLS.

<span id="page-1060-0"></span>*Figure 192: LDP-VPLS using BGP-AD with auto-GRE Spoke-SDPs*

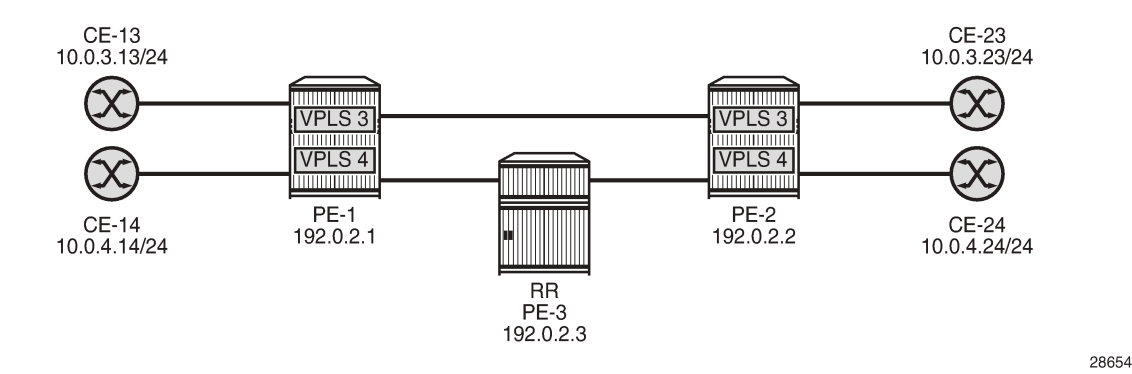

The following T-LDP session is configured between PE-1 and PE-2:

```
# on PE-1:
configure
     router Base
         ldp
              targeted-session
                  peer 192.0.2.2
                       no shutdown
                  exit
              exit
# on PE-2:
configure
     router Base
```

```
 ldp
     targeted-session
         peer 192.0.2.1
             no shutdown
         exit
     exit
```
The following T-LDP signaled SDP is configured on PE-1 and PE-2:

```
# on PE-1:
configure
     service
         sdp 120 create
              far-end 192.0.2.2
              keep-alive
                  shutdown
              exit
              no shutdown
         exit
```

```
# on PE-2:
configure
     service
         sdp 120 create
              far-end 192.0.2.1
              keep-alive
                  shutdown
              exit
              no shutdown
         exit
```
The service configuration on PE-1 and PE-2 is as follows; see chapter [LDP VPLS Using BGP Auto-](#page-1095-0)[Discovery](#page-1095-0) for a description of BGP-AD in LDP VPLS. PW templates 10 and 20 are the same as in the preceding example.

```
# on PE-1, PE-2:
configure
     service
         pw-template 10 name "PW10-auto-GRE" auto-gre-sdp create
         exit
         pw-template 20 name "PW20-auto-GRE_prefer-prov" prefer-provisioned-sdp 
                                                                    auto-gre-sdp create
         exit
         vpls 3 name "BGP-AD VPLS-3" customer 1 create
             description "BGP-AD for LDP VPLS with auto-GRE spoke-SDP"
             bgp
                  route-distinguisher 64500:3
                  route-target export target:64500:3 import target:64500:3
                 pw-template-binding 10
                 exit
                 pw-template-binding 20
                 exit
             exit
             bgp-ad
                 vpls-id 64500:3
                 no shutdown
             exit
             stp
                 shutdown
             exit
```
sap pxc-10.a:3 create  $\#$  SAP to connect to CE-13 (PE-1) or CE-23 (PE-2) no shutdown exit no shutdown exit vpls 4 name "BGP-AD VPLS-4" customer 1 create description "BGP-AD for LDP VPLS with auto-GRE spoke-SDP pref-prov-SDP" bgp route-distinguisher 64500:4 route-target export target:64500:4 import target:64500:4 pw-template-binding 20 exit exit bgp-ad vpls-id 64500:4 no shutdown exit stp shutdown exit<br>sap pxc-10.a:4 create # SAP to connect to CE-14 (PE-1) or CE-24 (PE-2) no shutdown exit no shutdown exit

PE-1 has received the following L2-VPN BGP-AD routes:

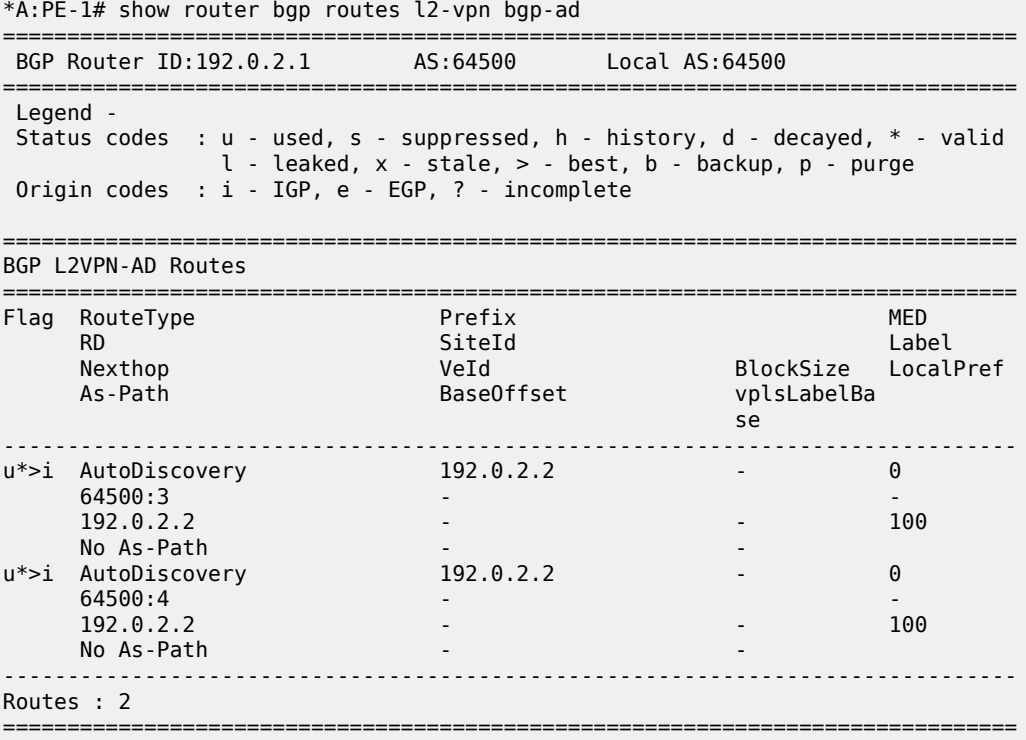

The following shows the used SDPs on PE-1: BGP-signaled SDP 12 (used by VPLS 1 and 2) and T-LDPsignaled SDPs 120 and 32767.

\*A:PE-1# show service sdp

\*A:PE-1# show service id 3 sdp detail

============================================================================ Services: Service Destination Points ============================================================================ SdpId AdmMTU OprMTU Far End Adm Opr Del LSP Sig ---------------------------------------------------------------------------- 12 0 8954 192.0.2.2 Up Up GRE n/a BGP 120 0 8954 192.0.2.2 Up Up GRE n/a TLDP 32767 0 8954 192.0.2.2 Up Up GRE n/a TLDP ---------------------------------------------------------------------------- Number of SDPs : 3 ---------------------------------------------------------------------------- Legend:  $R = RSVP$ ,  $L = LDP$ ,  $B = BGP$ ,  $M = MPLS - TP$ ,  $n/a = Not Application$  $I = SR-ISIS$ ,  $0 = SR-OSPF$ ,  $T = SR-TE$ ,  $F = FPE$ ============================================================================

The following shows that PW template 10 is used in VPLS 3 and that auto-GRE SDP 32767 is used, with T-LDP signaling:

=============================================================================== Services: Service Destination Points Details ===============================================================================

-------------------------------------------------------------------------------  **Sdp Id 32767:4294967292 -(192.0.2.2)** ------------------------------------------------------------------------------- Description : (Not Specified) SDP Id : 32767:4294967292 Type : BgpAd **PW-Template Id : 10** AGI : 64500:3 SDP Bind Source : bgp-l2vpn Local AII : 192.0.2.1 Remote AII : 192.0.2.2 Split Horiz Grp : (Not Specified) Etree Root Leaf Tag: Disabled Etree Leaf AC : Disabled VC Type : Ether VC Tag : n/a Admin Path MTU : 0 Oper Path MTU : 8954 **Delivery : GRE** Far End : 192.0.2.2 Tunnel Far End : n/a Oper Tunnel Far End: 192.0.2.2 ---snip--- Admin State : Up 30 0per State : Up ---snip--- Last Status Change : 06/23/2021 14:30:31 **Signaling : TLDP** ---snip---

The following shows that the T-LDP signaled GRE SDP 120 is used in VPLS 4, not the BGP-signaled GRE SDP 12:

\*A:PE-1# show service id 4 sdp

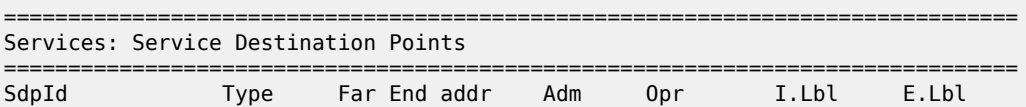

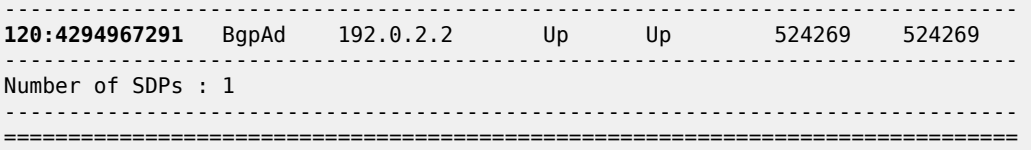

## **Auto-GRE spoke-SDPs in BGP-VPWS**

[Figure 193: BGP-VPWS with auto-GRE spoke-SDPs](#page-1064-0) shows the example topology with BGP-VPWS Epipes 5 and 6 on PE-1 and PE-2. The BGP configuration is identical to the one for BGP-VPLS.

<span id="page-1064-0"></span>*Figure 193: BGP-VPWS with auto-GRE spoke-SDPs*

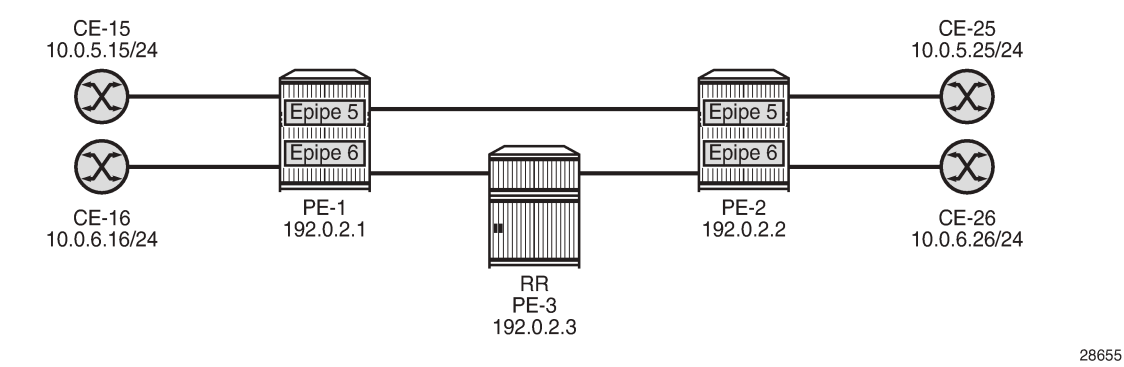

Chapter BGP Virtual Private Wire [Services](#page-273-0) describes the configuration of BGP VPWS. The configuration of Epipes 5 and 6 on PE-1 is as follows:

```
# on PE-1:
configure
     service
         pw-template 10 name "PW10-auto-GRE" auto-gre-sdp create
         exit
         pw-template 20 name "PW20-auto-GRE_prefer-prov" prefer-provisioned-sdp 
                                                                    auto-gre-sdp create
         exit
         epipe 5 name "BGP-VPWS-5" customer 1 create
             description "BGP-VPWS with auto-GRE spoke-SDP"
             bgp
                  route-distinguisher 64500:5
                  route-target export target:64500:5 import target:64500:5
                  pw-template-binding 10
                  exit
                  pw-template-binding 20
                  exit
             exit
             bgp-vpws
                  ve-name "PE-1"
                      ve-id 1
                  exit
                  remote-ve-name "PE-2"
                      ve-id 2
                  exit
                  no shutdown
             exit
```

```
sap pxc-10.a:5 create # SAP to connect to CE-15
         no shutdown
     exit
     no shutdown
 exit
 epipe 6 name "BGP-VPWS-6" customer 1 create
     description "BGP-VPWS with auto-GRE spoke-SDP_prefer provisioned SDP"
     bgp
         route-distinguisher 64500:6
         route-target export target:64500:6 import target:64500:6
         pw-template-binding 20
         exit
     exit
     bgp-vpws
         ve-name "PE-1"
             ve-id 1
         exit
         remote-ve-name "PE-2"
            ve-id 2
         exit
         no shutdown
     exit
    sap pxc-10.a:6 create # SAP to connect to CE-16
         no shutdown
     exit
     no shutdown
 exit
```
The configuration of the Epipes is similar on PE-2, but the VE names and VE IDs are different, as follows:

```
# on PE-2:
configure
     service
         epipe 5 name "BGP-VPWS-5" customer 1 create
             description "BGP-VPWS with auto-GRE spoke-SDP"
             bgp
                 route-distinguisher 64500:5
                 route-target export target:64500:5 import target:64500:5
                 pw-template-binding 10
                 exit
                 pw-template-binding 20
                 exit
             exit
             bgp-vpws
                 ve-name "PE-2"
                     ve-id 2
                 exit
                 remote-ve-name "PE-1"
                     ve-id 1
                 exit
                 no shutdown
             exit
            sap pxc-10.a:5 create # SAP to connect to CE-25
                 no shutdown
             exit
             no shutdown
         exit
         epipe 6 name "BGP-VPWS-6" customer 1 create
             description "BGP-VPWS with auto-GRE spoke-SDP_prefer provisioned SDP"
             bgp
                 route-distinguisher 64500:6
                 route-target export target:64500:6 import target:64500:6
                 pw-template-binding 20
```

```
 exit
     exit
     bgp-vpws
          ve-name "PE-2"
              ve-id 2
          exit
          remote-ve-name "PE-1"
              ve-id 1
          exit
          no shutdown
    exit<br>sap pxc-10.a:6 create
                                         sap pxc-10.a:6 create # SAP to connect to CE-26
          no shutdown
     exit
     no shutdown
 exit
```
PE-1 receives the following BGP-VPWS routes from PE-2:

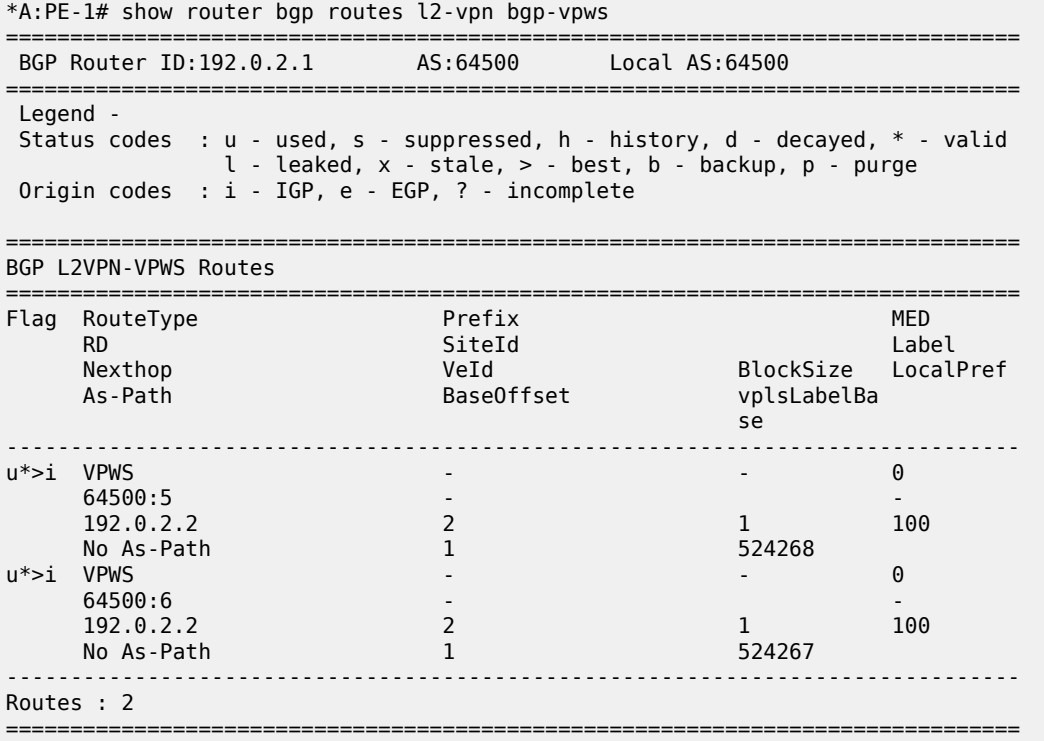

The following SDP bindings are used on PE-1: the first two are used by BGP-VPLS services VPLS 1 and 2, the third and fourth are used by BGP-AD in LDP VPLS 3 and 4, and the last two are used by BGP-VPWS services Epipe 5 and 6. For the last two, SDP 32766 is auto-created, whereas SDP 12 is provisioned with BGP signaling.

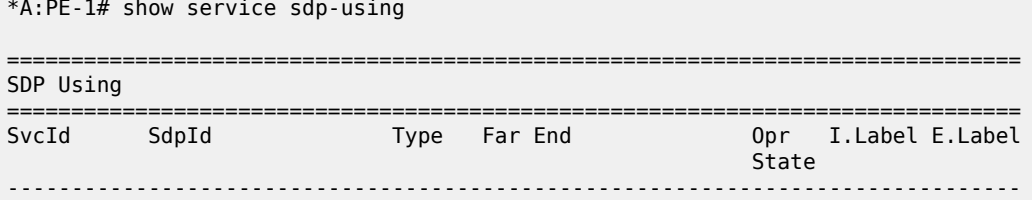

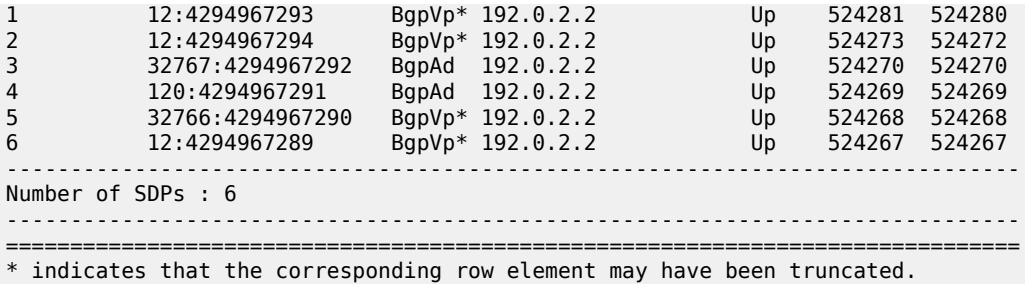

Epipe 5 uses the following auto-GRE SDP 32766 with BGP signaling:

\*A:PE-1# show service id 5 sdp detail

=============================================================================== Services: Service Destination Points Details =============================================================================== -------------------------------------------------------------------------------

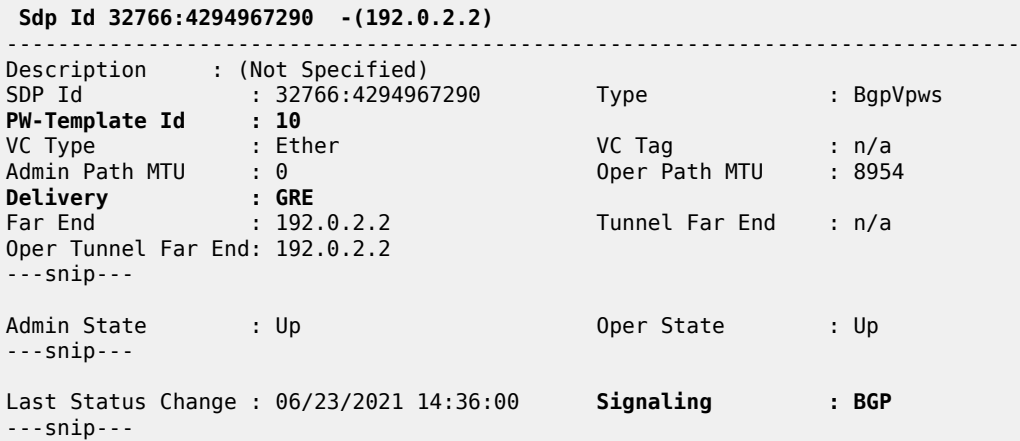

PW template 20 is used in Epipe 6, so the BGP-signaled GRE SDP 12 is used, as follows:

\*A:PE-1# show service id 6 sdp

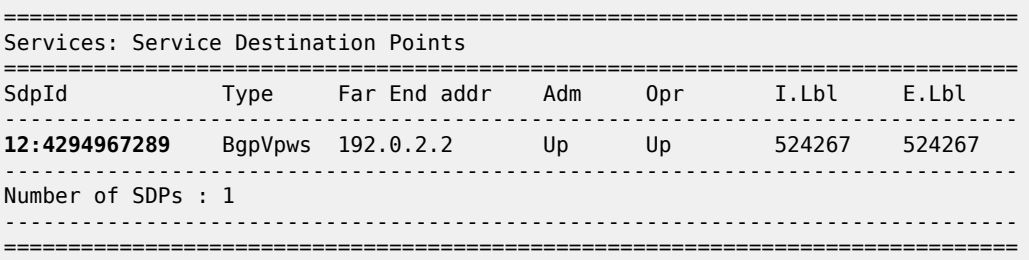

# **Auto-GRE spoke-SDPs in dynamic MS-PW spoke-SDP FEC**

Chapter [Multi-Segment Pseudowire Routing](#page-1220-0) describes the configuration for dynamic MS-PW spoke-SDP FEC.

[Figure 194: Dynamic MS-PW spoke-SDP FEC with auto-GRE spoke-SDPs](#page-1068-0) shows the example topology with PE-1 and PE-2 as Terminating PEs (T-PEs) and PE-3 as Switching PE (S-PE). Port 1/1/1 on PE-1 (toward PE-2) and port 1/1/2 on PE-2 (toward PE-1) are disabled, as follows:

```
# on PE-1:
configure
     port 1/1/1
         shutdown
# on PE-2:
configure
```
 port 1/1/2 shutdown

BGP-VPWS Epipes 7 and 8 are configured on PE-1 and PE-2.

<span id="page-1068-0"></span>*Figure 194: Dynamic MS-PW spoke-SDP FEC with auto-GRE spoke-SDPs*

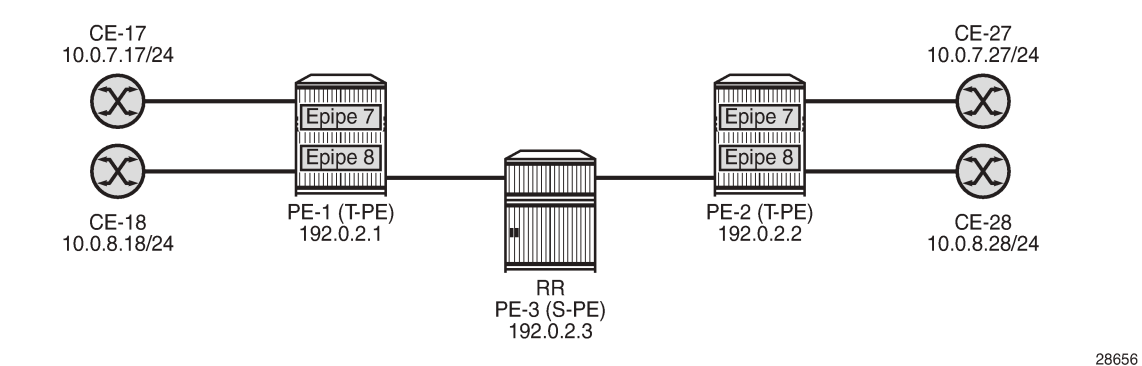

T-LDP is configured between PE-1 and PE-3 and between PE-2 and PE-3, as follows:

```
# on PE-1, PE-2:
configure
     router Base
          ldp
              targeted-session
                  peer 192.0.2.3
                       no shutdown
# on PE-3:
configure
     router Base
         ldp
              targeted-session
                  peer 192.0.2.1
                       no shutdown
                  exit
                  peer 192.0.2.2
                       no shutdown
                  exit
```
# **BGP configuration**

BGP is configured for the MS-PW address family. On the T-PEs, an export policy is required to export MS-PW routes; in this case, a default policy matching all the MS-PW routes is configured. The configuration on PE-1 and PE-2 is as follows:

```
# on PE-1, PE-2:
configure
     router Base
         policy-options
              begin
              policy-statement "export ms-pw"
                  entry 10
                       from
                           family ms-pw
                       exit
                       action accept
                           origin igp
                       exit
                  exit
              exit
              commit
         exit
         bgp
              rapid-withdrawal
              group "WAN"
                  family ms-pw
                  type internal
                  neighbor 192.0.2.3
                       export "export ms-pw"
                  exit
              exit
         exit
```
S-PE (and RR) PE-3 is configured for the MS-PW address family and has next-hop-self enabled, as follows:

```
# on PE-3:
configure
     router Base
         bgp
              rapid-withdrawal
              split-horizon
              group "WAN"
                  family ms-pw
                  next-hop-self
                  type internal
                  cluster 192.0.2.3
                  neighbor 192.0.2.1
                  exit
                  neighbor 192.0.2.2
                  exit
              exit
         exit
```
# **Service configuration**

Each T-PE and S-PE is configured with an SPE address. On S-PE PE-3, the SPE address is configured as follows:

```
# on PE-3:
configure
     service
         pw-routing
              spe-address 64500:192.0.2.3
         exit
```
The service configuration on PE-1 is as follows:

```
# on PE-1:
configure
     service
         pw-routing
              spe-address 64500:192.0.2.1
              local-prefix 64500:192.0.2.1 create
                  advertise-bgp route-distinguisher 64500:7
                  advertise-bgp route-distinguisher 64500:8
             exit
         exit
         pw-template 10 name "PW10-auto-GRE" auto-gre-sdp create
         exit
         pw-template 20 name "PW20-auto-GRE_prefer-prov" prefer-provisioned-sdp 
                                                                     auto-gre-sdp create
         exit
         epipe 7 name "Epipe-7 MS-PW" customer 1 create
             description "Epipe with dynamic MS-PW spoke-SDP FEC"
             sap pxc-10.a:7 create \# SAP to connect to CE-17
                  no shutdown
             exit
              spoke-sdp-fec 7 fec 129 aii-type 2 create
                  pw-template-bind 10
                  saii-type2 64500:192.0.2.1:7
                  taii-type2 64500:192.0.2.2:7
                  no shutdown
              exit
             no shutdown
         exit
         epipe 8 name "Epipe-8 MS-PW" customer 1 create
            description "Epipe with dynamic MS-PW spoke-SDP FEC_pref-prov"<br>sap pxc-10.a:8 create # SAP to connect to CE-18
                                                    # SAP to connect to CE-18
                  no shutdown
             exit
              spoke-sdp-fec 8 fec 129 aii-type 2 create
                  pw-template-bind 20
                  saii-type2 64500:192.0.2.1:8
                  taii-type2 64500:192.0.2.2:8
                  no shutdown
             exit
             no shutdown
         exit
```
On PE-2, the following service configuration is similar, with different SPE address, local prefix, Source Attachment Individual Identifier (SAII), and Target Attachment Individual Identifier (TAII). The SAIIs for the Epipes on PE-2 match the TAIIs for the matching Epipes on PE-1 and the TAIIs on PE-2 match the SAIIs on PE-1.

```
# on PE-2:
configure
     service
         pw-routing
             spe-address 64500:192.0.2.2
             local-prefix 64500:192.0.2.2 create
                 advertise-bgp route-distinguisher 64500:7
                 advertise-bgp route-distinguisher 64500:8
             exit
         exit
         epipe 7 name "Epipe-7 MS-PW" customer 1 create
             description "Epipe with dynamic MS-PW spoke-SDP FEC"
                                                # SAP to connect to CE-27
                 no shutdown
             exit
             spoke-sdp-fec 7 fec 129 aii-type 2 create
                 pw-template-bind 10
                 saii-type2 64500:192.0.2.2:7
                 taii-type2 64500:192.0.2.1:7
                 no shutdown
             exit
             no shutdown
         exit
         epipe 8 name "Epipe-8 MS-PW" customer 1 create
             description "Epipe with dynamic MS-PW spoke-SDP FEC_pref-prov"
            sap pxc-10.a:8 create # SAP to connect to CE-28
                 no shutdown
             exit
             spoke-sdp-fec 8 fec 129 aii-type 2 create
                 pw-template-bind 20
                 saii-type2 64500:192.0.2.2:8
                 taii-type2 64500:192.0.2.1:8
                 no shutdown
             exit
             no shutdown
         exit
```
The following BGP MS-PW routes are used on PE-1:

\*A:PE-1# show router bgp routes ms-pw =============================================================================== BGP Router ID:192.0.2.1 AS:64500 Local AS:64500 =============================================================================== Legend - Status codes : u - used, s - suppressed, h - history, d - decayed, \* - valid l - leaked, x - stale, > - best, b - backup, p - purge Origin codes : i - IGP, e - EGP, ? - incomplete =============================================================================== BGP MSPW Routes =============================================================================== Flag Network RD Nexthop AII-Type2/Preflen As-Path ------------------------------------------------------------------------------ u\*>i 64500:192.0.2.2 64500:7 192.0.2.2 64500:192.0.2.2:0/64 No As-Path u\*>i 64500:192.0.2.2 64500:8 192.0.2.2 64500:192.0.2.2:0/64

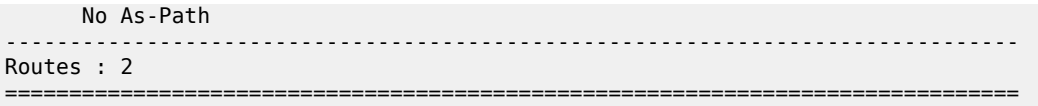

The following spoke-SDP FECs are used on PE-1. Auto-GRE SDP 32766 is used in Epipe 7 and provisioned LDP-signaled SDP 120 is used in Epipe 8.

\*A:PE-1# show service spoke-sdp-fec-using

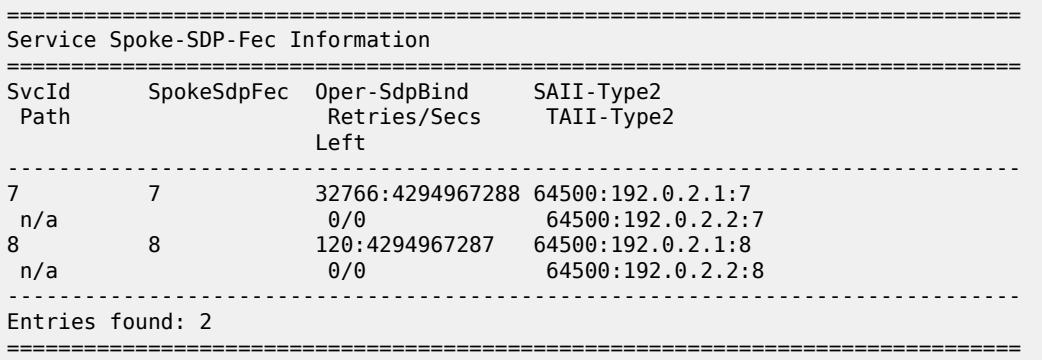

Auto-GRE SDP 32766 with T-LDP signaling is used in Epipe 7 on PE-1, as follows:

\*A:PE-1# show service id 7 sdp detail

=============================================================================== Services: Service Destination Points Details =============================================================================== -------------------------------------------------------------------------------  **Sdp Id 32766:4294967288 -(192.0.2.2)** ------------------------------------------------------------------------------- Description : (Not Specified) **SDP Id : 32766:4294967288 Type : MS-PW PW-Template Id : 10** SAII Type2 : 64500:192.0.2.1:7 TAII Type2 : 64500:192.0.2.2:7 VC Type : Ether VC Tag : n/a Admin Path MTU : 0 Oper Path MTU : 8954 **Delivery : GRE** Far End : 192.0.2.2 Tunnel Far End : n/a Oper Tunnel Far End: 192.0.2.2 ---snip--- Admin State : Up The Contract of Contract Contract of the Contract Oper State : Up MinReqd SdpOperMTU : 1514 Adv Service MTU : n/a<br>Acct. Pol : None<br>Ingress Label : 524270 Acct. Pol : None Collect Stats : Disabled Ingress Label : 524270 Egress Label : 524270 ---snip--- Last Status Change : 06/23/2021 14:42:31 **Signaling : TLDP** ---snip---

The following provisioned GRE SDP with T-LDP signaling is used in Epipe 8 on PE-1:

\*A:PE-1# show service id 8 sdp

===============================================================================

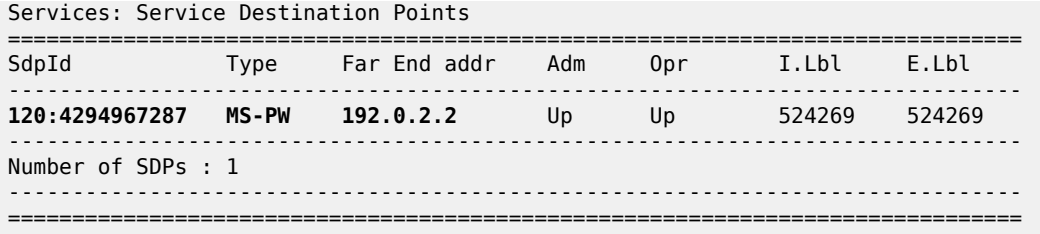

# <span id="page-1073-0"></span>**Conclusion**

In IP-based networks, auto-GRE spoke-SDPs can be used in VPWS and VPLS services. Manually configured GRE tunnels are not an option in networks—such as LTE networks—where it is common to assign IP addresses dynamically from a pool of addresses, but auto-GRE spoke-SDPs can be applied instead.

# **Layer 2 Multicast Optimization for EVPN-VXLAN — Assisted Replication**

This chapter provides information about Layer 2 Multicast Optimization for EVPN-VXLAN — Assisted Replication.

Topics in this chapter include:

- [Applicability](#page-1074-0)
- [Overview](#page-1074-1)
- **[Configuration](#page-1081-0)**
- [Conclusion](#page-1094-0)

# <span id="page-1074-0"></span>**Applicability**

This chapter was initially written for SR OS Release 14.0.R4, but the CLI in the current edition is based on SR OS Release 23.3.R3. Layer 2 multicast optimization for EVPN-VXLAN - Assisted Replication (AR) is supported in SR OS Release 14.0.R4, and later.

# <span id="page-1074-1"></span>**Overview**

Typically, EVPN-VXLAN can use either Ingress Replication (IR) or Protocol Independent Multicast (PIM) for Broadcast, Unknown unicast, and Multicast (BUM) traffic (although SR OS does not support PIM along with EVPN-VXLAN). PIM requires keeping multicast state awareness per subnet per tenant in the core routers, which may not scale. Not all core routers support PIM.

IR inefficiency is usually tolerable in EVPN networks for broadcast and unknown unicast traffic; however, it is not tolerable for multicast traffic:

- Broadcast traffic can be reduced by the proxy-ARP and proxy-ND capabilities supported by EVPN.
- Unknown unicast traffic is greatly reduced in virtualized Data Center (DC) networks where all MAC and IP addresses are learned in the control or management planes. In such cases, unknown MAC addresses are always outside the DC. An **unknown-mac-route** can be enabled to ensure that the unknown unicast traffic is sent only to the DC gateway, which minimizes flooding within the DC.
- Multicast traffic may be an issue for the hypervisors holding the multicast sources, because the hypervisors need to replicate the multicast traffic to the remote VXLAN Tunnel Endpoints (VTEPs). The multicast replication at the hypervisors is a software process and the throughput can be heavily impacted. This is also true when VPLS services are used in the Virtual Service Router (VSR) and many replicas must be done from the VSR. Using a dedicated service node to replicate the multicast traffic on behalf of the hypervisors can help, but the replication capabilities of such service nodes are limited too.

SR OS supports the Assisted Replication (AR) feature for IPv4 VXLAN tunnels (both replicator and leaf functions) in compliance with the non-selective mode described in *draft-ietf-bess-evpn-optimized-ir*. AR is a Layer 2 multicast optimization feature that helps software-based PEs and Network Virtualization Edge (NVE) devices with low-performance replication capabilities to deliver Broadcast and Multicast (BM) Layer 2 traffic to remote VTEPs in the VPLS.

SR OS nodes support the AR-Replicator (AR-R) and AR-Leaf (AR-L) functions, although not simultaneously on the same service. Nodes configured as AR-L select an AR-R within a service and send all BM packets to this AR-R. AR-Rs replicate traffic to all the VTEPs in the VPLS on behalf of the AR-Ls, so BM traffic is delivered to all VPLS participants without any packet loss caused by performance issues. Unknown unicast packets follow the same path as known unicast packets to avoid packet reordering. Therefore, no AR-R is used for unknown unicast traffic.

When multiple AR-Rs exist in a service, the AR-L performs per-service load-balancing of the BM traffic. The AR-L lists the candidate AR-Rs, ordered by IP address and VXLAN Network Identifier (VNI); candidate 0 having the lowest IP address and VNI. The replicator is selected using a modulo function of the service ID and the number of candidate AR-Rs. For example, assume that VPLS 1 has two candidate AR-Rs: because 1 modulo 2 equals 1, the second AR-R in the list is selected. In case of failure, a new AR-R is selected. If there are no more AR-Rs, the system falls back to IR.

Figure 195: PMSI Tunnel [Attribute](#page-1075-0) - Flags shows an EVPN route-type 3, an Inclusive Multicast Ethernet Tag (IMET) route containing a PMSI tunnel attribute with a flags octet. Flag L was already defined in RFC 6514. *Draft-ietf-bess-evpn-optimized-ir* defines additional flags: type, BM, and U. The BM and U flags are used for Pruned Flood Lists (PFL) signaling and they are not supported.

#### <span id="page-1075-0"></span>*Figure 195: PMSI Tunnel Attribute - Flags*

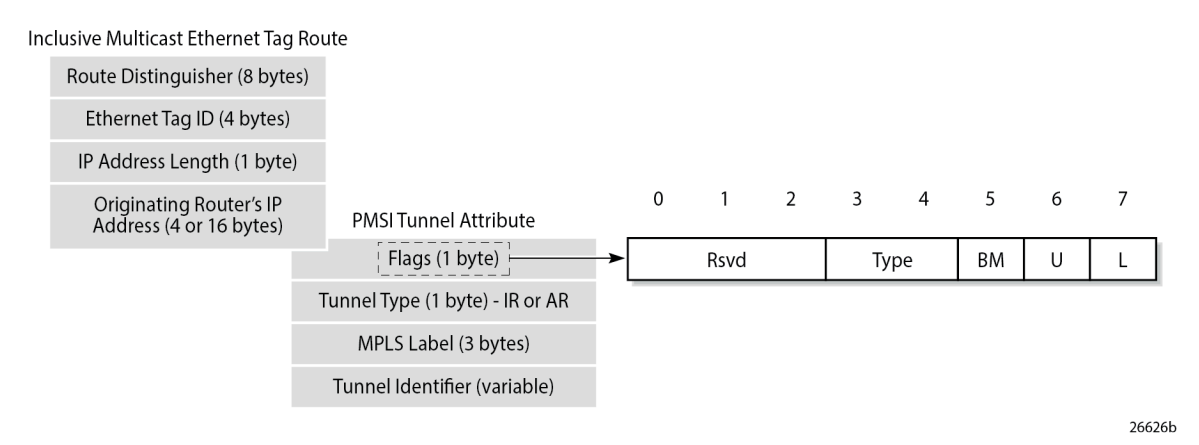

The type field has two bits that define the AR role of the advertising router, as follows:

- Type 00 = Regular Network Virtualization Edge (RNVE) indicates that AR is not supported and IR is applied instead (for backward compatibility)
- Type  $01 = AR-R$
- Type  $10 = AR-L$
- Type 11 = reserved

The tunnel type in the PMSI tunnel attribute can be configured with the following options for IR and AR:

- Tunnel type 0x06 = (non-optimized) IR, sent by AR-R and AR-L if **ingress-repl-inc-mcastadvertisement** is enabled, which is the default option
- Tunnel type  $0x0A =$  type AR, originated by AR-R

For regular IR routes, the originating router's IP address equals the system IP address. The MPLS label and tunnel identifier must be used as described in RFC 7432. The tunnel identifier is set to a routable address of the PE.

For AR routes, the originating router's IP address and the tunnel identifier are both set to the AR IP address (AR-IP) configured in the **service system vxlan** context. The AR-IP must be previously defined as a loopback interface address in the base router and must be different from the IR IP address (IR-IP).

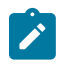

#### **Note:**

If the AR-IP loopback interface is down, the router does not withdraw the AR route. However, the remote AR-Ls is not able to resolve the AR route's BGP next-hop if the AR-IP is no longer propagated in the IGP.

[Figure 196: EVPN Assisted Replication for VXLAN](#page-1076-0) shows the example topology with the multicast source connected to a hypervisor PE-3 that acts as AR-L, which sends an IR route containing the system address of PE-3. The AR-R PE-1 sends an AR route that uses AR-IPs instead of IR-IPs; for example, PE-1 has AR-IP 1.1.1.1 and IR-IP 192.0.2.1.

<span id="page-1076-0"></span>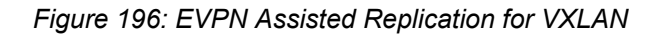

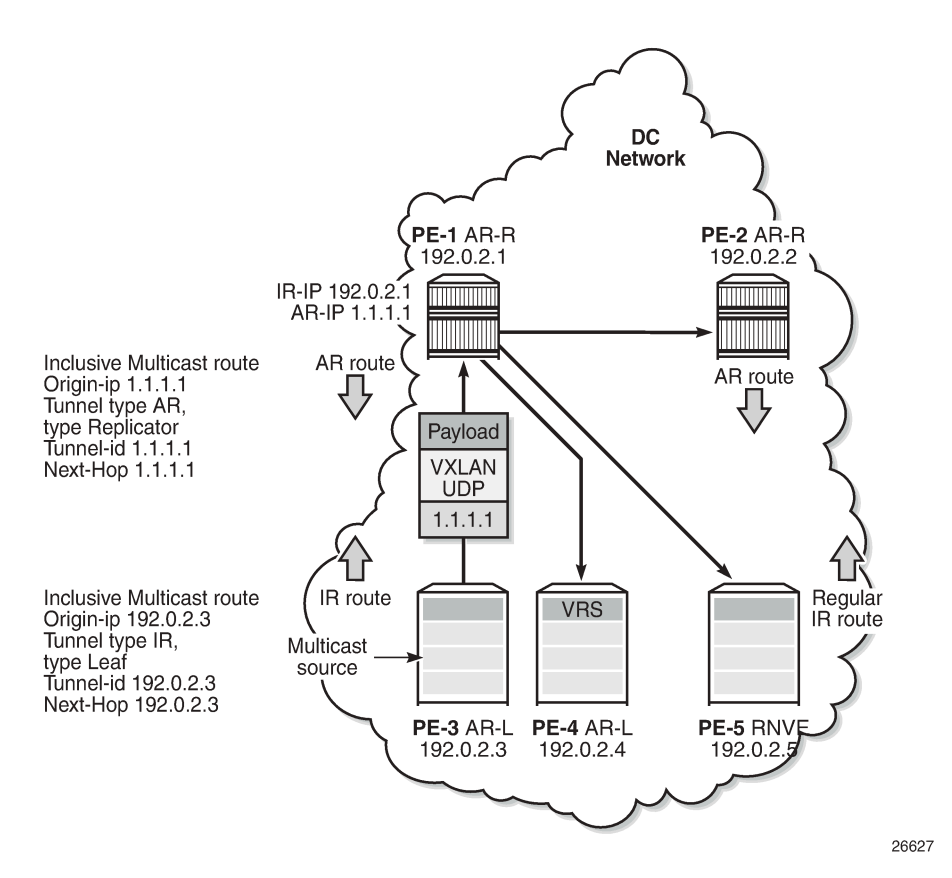

Hypervisor PE-3 sends the BM traffic to the AR-R, which replicates it to all the VTEPs in the VPLS, except to PE-3.

Table 11: Inclusive multicast route [information](#page-1076-1) sent by different AR roles shows the inclusive multicast route information sent by each role in an AR-capable service.

<span id="page-1076-1"></span>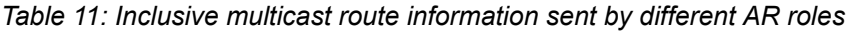

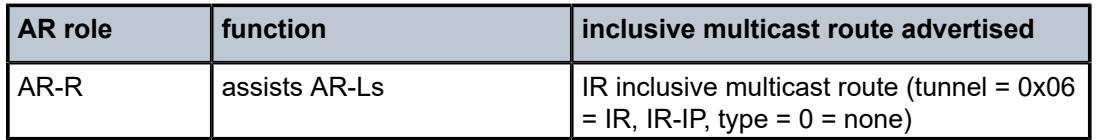

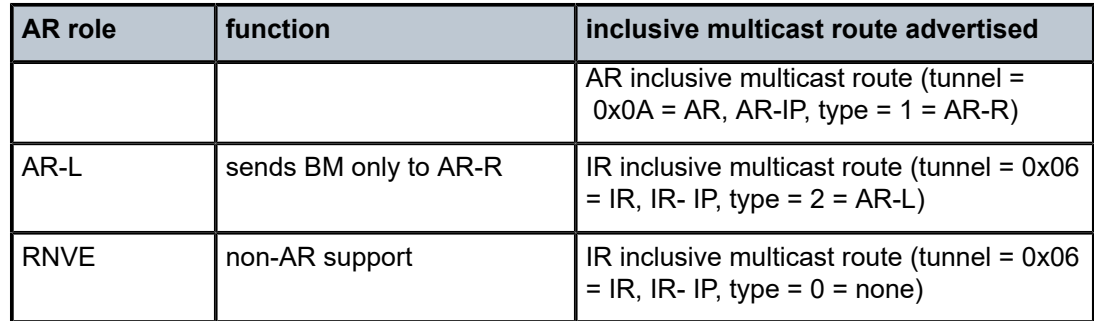

Unicast traffic (known or unknown) is processed as normal. For BM traffic, the AR-R uses AR or IR based on the IP destination address (DA):

- If IP DA equals the AR-IP, the AR-R replicates to the VTEPs in the VXLAN service, except for the VTEP over which the BM traffic was received.
- If IP DA equals the IR-IP, normal IR forwarding is done.

Non-optimized-IR nodes are unaware of the PMSI tunnel attribute flag definition with the additional flags for AR, so they ignore the information in the flags field.

The *draft-ietf-bess-evpn-optimized-ir* describes the following three types of IR optimizations:

- Non-selective AR the chosen AR-R replicates the BM traffic to all NVEs in the Ethernet VPN Instance (EVI) except for the source NVE.
- Selective AR AR-Rs replicate BM traffic to only their AR-L set and the rest of the AR-Rs. Selective AR allows a "multi-stage" AR replication, as opposed to a "single-stage" AR replication.
- Pruned Flood Lists AR-Ls can signal PFL flags to be pruned from the flood lists for BM or for unknown unicast traffic. PFL may be used in combination with AR.

This chapter only describes non-selective AR.

#### **Configure AR-R and AR-L**

The AR-IP is configured on the AR-R, as follows:

```
*A:PE-1# configure service system vxlan assisted-replication-ip ?
  - assisted-replication-ip <ip-address>
  - no assisted-replication-ip
 <ip-address> : a.b.c.d
```
The AR-IP is the IPv4 address of a loopback interface in the base router instance. When attempting to configure an AR-IP and the loopback address does not exist, the following error message is raised:

\*A:PE-1# configure service system vxlan assisted-replication-ip 1.1.1.1 MINOR: SVCMGR #8110 Cannot change assisted-replicated address - loopback interface with address does not exist

The AR types replicator and leaf are configured in a VPLS with the following command:

```
*A:PE-1# configure service vpls 10 vxlan instance 1 vni 1 assisted-replication ?
   - assisted-replication {replicator|leaf} [replicator-activation-time <seconds>]
   - no assisted-replication
```
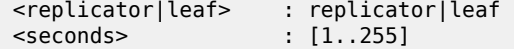

When attempting to configure an AR-R before the AR-IP is set, the following error is raised:

```
*A:PE-1# configure service vpls 10 name "VPLS 10" customer 1 create vxlan instance 1 vni 1
 create assisted-replication replicator 
MINOR: SVCMGR #8111 Cannot change assisted-replicated role
  - assisted replicator ip not set
```
The AR type (AR-R or AR-L) cannot be changed while being used by any BGP-EVPN service. The following error is raised in such a case:

```
*A:PE-1# configure service vpls 10 vxlan instance 1 vni 1 assisted-replication leaf 
MINOR: SVCMGR #8111 Cannot change assisted-replicated role - Evpn not shut
```
The assisted-replication-time can only be configured on leaf nodes. The following error is raised after an attempt to configure the assisted-replication-time on an AR-R:

```
*A:PE-1# configure service vpls 10 vxlan instance 1 vni 1 assisted-replication replicator
 replicator-activation-time 5 
MINOR: SVCMGR #8112 Cannot change replicator activation time - valid only on leaf
```
The **replicator-activation-time** can optionally be activated, and works as follows. When the router creates an AR-R destination for the first time, the assisted-replication-timer must expire before this AR-R destination is eligible as candidate AR-R to forward BM traffic. Upon timer expiration, the router runs the AR-R selection (service ID modulo the number of AR-Rs provides the selected AR-R in the ordered list of candidate AR-Rs). The AR-R EVPN destination is created as "BM" and the destinations to the remaining nodes is shown as "U".

The **replicator-activation-time** allows the AR-R some time to program the leaf VTEPs in the following cases:

- Configuration of a new AR-R
- AR-R rebooting
- AR-R going operationally down and up again

If the timer is zero (default value), the AR-R may receive packets from a VTEP that has not been programmed yet, in which case the AR-R drops the packets.

With the AR-Rs and AR-Ls configured, IMET AR routes can be exchanged. IR can be enabled or disabled independently of the AR configuration. The following command is required to enable IR inclusive multicast routes, and is enabled by default:

\*A:PE-1# configure service vpls 10 bgp-evpn ingress-repl-inc-mcast-advertisement

#### **BGP-EVPN routes**

By default, IR is enabled in BGP-EVPN. The following IMET IR route is sent from PE-5 (RNVE) to Route Reflector (RR) PE-1. The flags in the PMSI Tunnel Attribute (PTA) indicate that regular IR is used to forward BUM traffic (tunnel type: 0x06). The AR type is "None", because AR is disabled on PE-5. The IR-IP 192.0.2.5 is used as next-hop, originator IP address, and tunnel endpoint. The MPLS label corresponds to the VNI.

```
*A:PE-5# show debug 
debug
     router "Base"
         bgp
             update
On PE-5:
12 2023/07/07 09:56:26.369 UTC MINOR: DEBUG #2001 Base Peer 1: 192.0.2.1
"Peer 1: 192.0.2.1: UPDATE
Peer 1: 192.0.2.1 - Send BGP UPDATE:
    Withdrawn Length = 0 Total Path Attr Length = 77
     Flag: 0x90 Type: 14 Len: 28 Multiprotocol Reachable NLRI:
         Address Family EVPN
         NextHop len 4 NextHop 192.0.2.5
         Type: EVPN-INCL-MCAST Len: 17 RD: 192.0.2.5:1, tag: 0, orig_addr len: 32, orig_addr:
 192.0.2.5 
     Flag: 0x40 Type: 1 Len: 1 Origin: 0
     Flag: 0x40 Type: 2 Len: 0 AS Path:
     Flag: 0x40 Type: 5 Len: 4 Local Preference: 100
     Flag: 0xc0 Type: 16 Len: 16 Extended Community:
         target:64500:1
         bgp-tunnel-encap:VXLAN
     Flag: 0xc0 Type: 22 Len: 9 PMSI:
         Tunnel-type Ingress Replication (6)
         Flags: (0x0)[Type: None BM: 0 U: 0 Leaf: not required]
         MPLS Label 1
         Tunnel-Endpoint 192.0.2.5
"
```
A similar IMET IR route is sent from AR-L PE-3 toward RR PE-1, as follows. The difference is that the flags indicate that PE-3 is configured as an AR-L for the VPLS. The IR-IP 192.0.2.3 is used as next-hop, originator address, and tunnel endpoint.

```
On PE-3:
8 2023/07/07 09:55:54.883 UTC MINOR: DEBUG #2001 Base Peer 1: 192.0.2.1
"Peer 1: 192.0.2.1: UPDATE
Peer 1: 192.0.2.1 - Send BGP UPDATE:
    Withdrawn Length = \theta Total Path Attr Length = 77
     Flag: 0x90 Type: 14 Len: 28 Multiprotocol Reachable NLRI:
         Address Family EVPN
         NextHop len 4 NextHop 192.0.2.3
         Type: EVPN-INCL-MCAST Len: 17 RD: 192.0.2.3:1, tag: 0, orig_addr len: 32, orig_addr:
 192.0.2.3 
     Flag: 0x40 Type: 1 Len: 1 Origin: 0
     Flag: 0x40 Type: 2 Len: 0 AS Path:
     Flag: 0x40 Type: 5 Len: 4 Local Preference: 100
     Flag: 0xc0 Type: 16 Len: 16 Extended Community:
         target:64500:1
         bgp-tunnel-encap:VXLAN
     Flag: 0xc0 Type: 22 Len: 9 PMSI:
         Tunnel-type Ingress Replication (6)
         Flags: (0x10)[Type: AR Leaf BM: 0 U: 0 Leaf: not required]
         MPLS Label 1
         Tunnel-Endpoint 192.0.2.3
"
```
The IMET IR routes contain the system IP addresses of the nodes, not the AR-IPs.

The following AR route is advertised from AR-R PE-1. The tunnel type is AR and the flags indicate that PE-1 is configured as AR-R. The AR-IP 1.1.1.1 is the next-hop address, the originator address, and the tunnel endpoint.

```
On PE-1:
4 2023/07/07 09:55:29.613 UTC MINOR: DEBUG #2001 Base Peer 1: 192.0.2.4
"Peer 1: 192.0.2.4: UPDATE
Peer 1: 192.0.2.4 - Send BGP UPDATE:
    Withdrawn Length = \theta Total Path Attr Length = 77
     Flag: 0x90 Type: 14 Len: 28 Multiprotocol Reachable NLRI:
         Address Family EVPN
         NextHop len 4 NextHop 1.1.1.1
         Type: EVPN-INCL-MCAST Len: 17 RD: 192.0.2.1:1, tag: 0, orig_addr len: 32, orig_addr:
  1.1.1.1 
     Flag: 0x40 Type: 1 Len: 1 Origin: 0
     Flag: 0x40 Type: 2 Len: 0 AS Path:
     Flag: 0x40 Type: 5 Len: 4 Local Preference: 100
     Flag: 0xc0 Type: 16 Len: 16 Extended Community:
         target:64500:1
         bgp-tunnel-encap:VXLAN
     Flag: 0xc0 Type: 22 Len: 9 PMSI:
         Tunnel-type Assisted Replication (10)
         Flags: (0x8)[Type: AR Replicator BM: 0 U: 0 Leaf: not required]
         MPLS Label 1
         Tunnel-Endpoint 1.1.1.1
"
```
Besides IMET AR routes, PE-1 may also advertise IMET IR routes to the other nodes using IR-IP 192.0.2.1 (system IP address). By default, BGP-EVPN has IR enabled. For example, the following IMET IR route is advertised to PE-4:

```
On PE-1:
3 2023/07/07 09:55:29.613 UTC MINOR: DEBUG #2001 Base Peer 1: 192.0.2.4
"Peer 1: 192.0.2.4: UPDATE
Peer 1: 192.0.2.4 - Send BGP UPDATE:
    Withdrawn Length = \theta Total Path Attr Length = 77
     Flag: 0x90 Type: 14 Len: 28 Multiprotocol Reachable NLRI:
         Address Family EVPN
         NextHop len 4 NextHop 192.0.2.1
         Type: EVPN-INCL-MCAST Len: 17 RD: 192.0.2.1:1, tag: 0, orig_addr len: 32, orig_addr:
 192.0.2.1
     Flag: 0x40 Type: 1 Len: 1 Origin: 0
     Flag: 0x40 Type: 2 Len: 0 AS Path:
     Flag: 0x40 Type: 5 Len: 4 Local Preference: 100
     Flag: 0xc0 Type: 16 Len: 16 Extended Community:
         target:64500:1
         bgp-tunnel-encap:VXLAN
     Flag: 0xc0 Type: 22 Len: 9 PMSI:
         Tunnel-type Ingress Replication (6)
         Flags: (0x0)[Type: None BM: 0 U: 0 Leaf: not required]
         MPLS Label 1
         Tunnel-Endpoint 192.0.2.1
"
```
The following IMET routes have been received by PE-4:

\*A:PE-4# show router bgp routes evpn incl-mcast

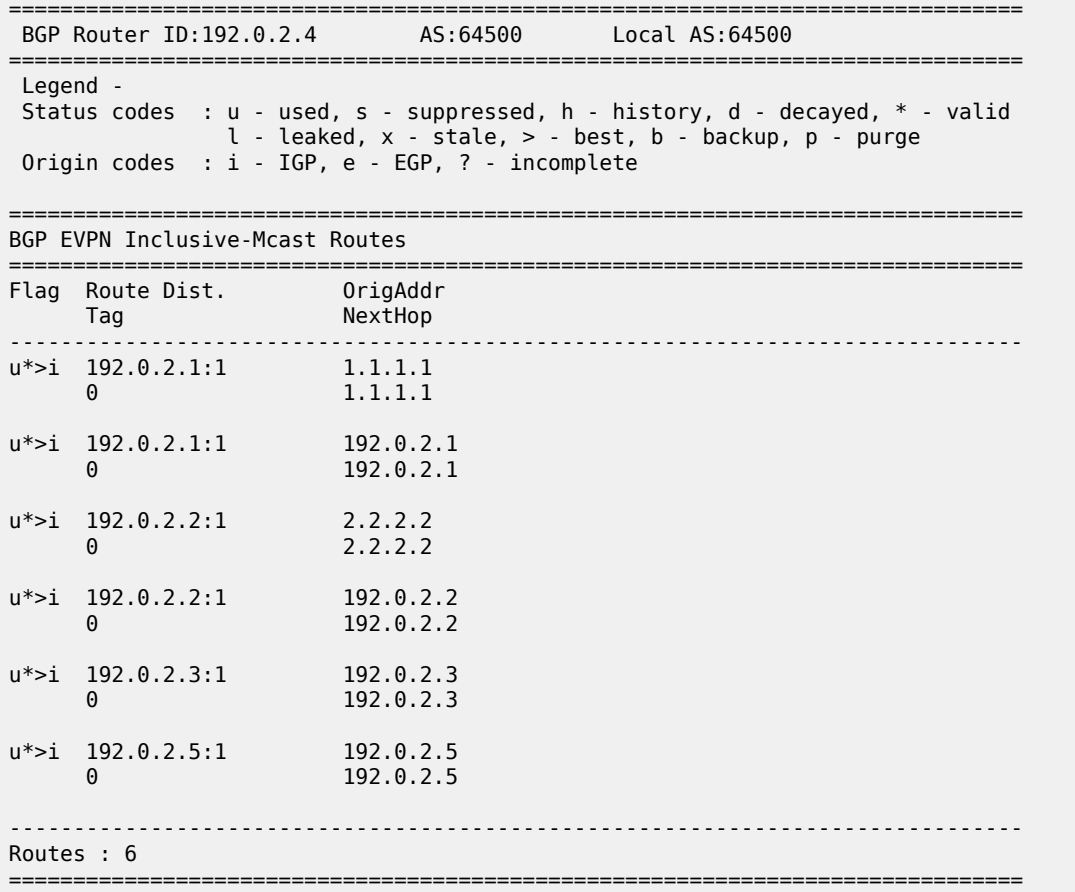

## **Configuration**

[Figure 197: Example topology](#page-1082-0) shows the example topology with PE-1 and PE-2 as AR-R nodes, PE-3 and PE-4 as AR-L nodes, and PE-5 as RNVE node. The multicast source is connected to PE-3, which is a lowperformance node. PE-1 acts as an RR for all nodes.

<span id="page-1082-0"></span>*Figure 197: Example topology*

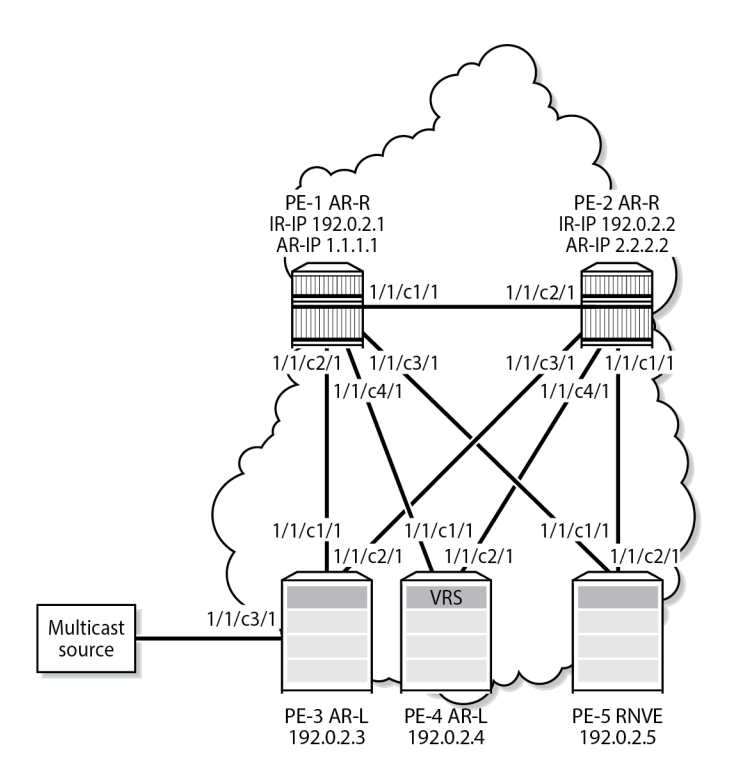

The initial configuration on the nodes includes:

- Cards, MDAs, ports
- Router interfaces between the nodes
- IS-IS as IGP (alternatively, OSPF can be used)

BGP is configured for address family EVPN with RR PE-1. The BGP configuration on PE-1 is as follows:

26628b

```
On PE-1:
configure
     router
         autonomous-system 64500
         bgp
              vpn-apply-import
              vpn-apply-export
              rapid-withdrawal
              split-horizon
              rapid-update evpn
              group "DC"
                  family evpn
                  cluster 192.0.2.1
                  peer-as 64500
                  neighbor 192.0.2.2
                  exit
                  neighbor 192.0.2.3
                  exit
                  neighbor 192.0.2.4
                  exit
                  neighbor 192.0.2.5
```
 exit exit exit

The BGP configuration on the other nodes is as follows:

```
On the other PEs:
configure
     router
         autonomous-system 64500
         bgp
              vpn-apply-import
              vpn-apply-export
              rapid-withdrawal
              split-horizon
              rapid-update evpn
              group "DC"
                  family evpn
                  peer-as 64500
                  neighbor 192.0.2.1
                  exit
              exit
         exit
```
VPLS 10 is configured on all nodes. PE-1 is configured as AR-R with AR-IP 1.1.1.1, which must be configured as loopback IPv4 address in the base router and as AR-IP that can be shared between services. When attempting to configure an AR-IP with an IP address that does not exist in the base router, the following error is raised:

```
*A:PE-1# configure service system vxlan assisted-replication-ip 1.1.1.1 
MINOR: SVCMGR #8110 Cannot change assisted-replicated address
  - loopback interface with address does not exist
```
First, a loopback interface is configured in the base router. The IP address needs to be routable and, in this example, an export policy exporting this IP address is configured in IS-IS. Alternatively, a static route can be configured or an additional IS-IS passive interface can be configured for the loopback interface. The IP address is then configured as AR-IP in the **service system vxlan** context. PE-1 is configured as AR-R for VPLS 10, as follows:

```
On PE-1:
configure
     router
          interface "AR-IP"
              address 1.1.1.1/32
              loopback
         exit
         policy-options
              begin
              prefix-list "AR-IP"
                  prefix 1.1.1.1/32 exact
              exit
              policy-statement "export_AR-IP"
                  entry 10
                       from
                           prefix-list "AR-IP"
                       exit
                       action accept
                       exit
                  exit
              exit
```
exit

```
 commit
     exit
     isis
         export "export_AR-IP"
     exit
 exit
 service
     system
          vxlan
              assisted-replication-ip 1.1.1.1
         exit
     exit
     vpls 10 name "VPLS 10" customer 1 create
          vxlan instance 1 vni 1 create
              assisted-replication replicator
         exit
         bgp
         exit
         bgp-evpn
              evi 1
              vxlan
                  no shutdown
              exit
         exit
         no shutdown
     exit
```
The configuration is similar on PE-2, but with AR-IP 2.2.2.2 instead of 1.1.1.1.

PE-3 and PE-4 are configured as AR-L nodes for VPLS 10. No AR-IP needs to be configured. The configuration of VPLS 10 on PE-3 is as follows:

```
On PE-3:
configure
    service
         vpls 10 name "VPLS 10" customer 1 create
             vxlan instance 1 vni 1 create
                 assisted-replication leaf
             exit
             bgp
             exit
             bgp-evpn
                 evi 1
                 vxlan bgp 1 vxlan-instance 1
                     no shutdown
                 exit
             exit
            sap 1/1/c3/1 create # sap for ingress traffic from STC
             exit
            sap 1/2/c1/1:1 create # sap for egress traffic to VPLS 10
             exit
             no shutdown
```
Multicast traffic enters SAP 1/1/c3/1, whereas receiving hosts can be connected to other SAPs, such as SAP 1/2/c1/1:1. The configuration of VPLS 10 on PE-4 is similar, but no multicast source is connected. When a node is configured as AR-L, optionally the **replicator-activation-time** can be configured to define the waiting time before the leaf can begin sending multicast traffic to a new replicator or a replicator that

was rebooted. The default is zero seconds, in which case the AR-L starts sending packets to the AR-R without delay. Nokia recommends configuring a **replicator-activation-time** value different from zero.

```
*A:PE-3# configure service vpls 10 vxlan instance 1 vni 1 assisted-replication leaf ?
  - assisted-replication {replicator|leaf} [replicator-activation-time <seconds>]
  - no assisted-replication
 <replicator|leaf> : replicator|leaf
 <seconds> : [1..255]
```
PE-5 is configured as an RNVE node for VPLS 10, as follows:

```
On PE-5:
configure
    service
         vpls 10 name "VPLS 10" customer 1 create
             vxlan instance 1 vni 1 create
             exit
             bgp
             exit
             bgp-evpn
                 evi 1
                 vxlan bgp 1 vxlan-instance 1
                     no shutdown
                 exit
             exit
            sap 1/2/c1/1:1 create # sap for egress traffic to VPLS 10
             exit
             no shutdown
```
BGP-EVPN IMET routes are exchanged between the nodes. The following IMET routes are used on AR-L PE-3, with two routes from each AR-R: one IR route with BGP next-hop 192.0.2.x and one AR route with BGP next-hop x.x.x.x (with x equal to 1 or 2).

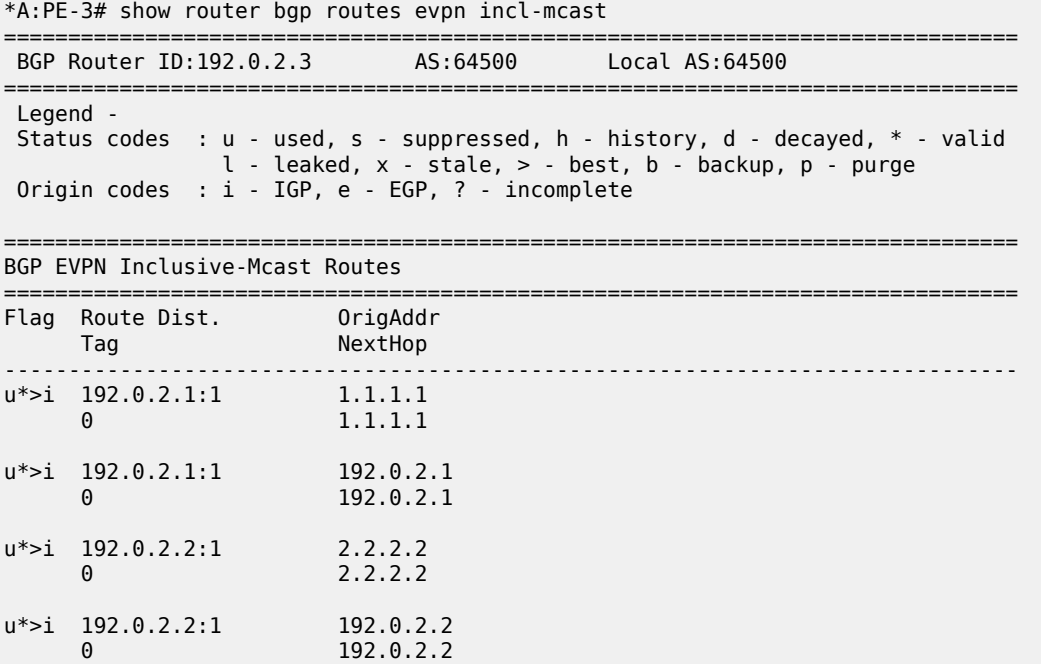

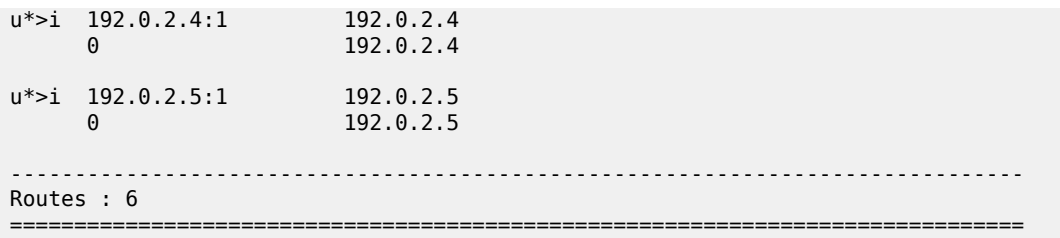

When the AR-R has no local attachment circuits, such as SAPs or SDP-bindings, it should not generate regular IR routes. This can be controlled by disabling **ingress-repl-inc-mcast-advertisement** on PE-1 and PE-2, as follows:

```
On PE-1 and PE-2:
configure
    service
        vpls 10
             bgp-evpn
                 vxlan bgp 1 vxlan-instance 1 shutdown
                 no ingress-repl-inc-mcast-advertisement
                 vxlan bgp 1 vxlan-instance 1 no shutdown
```
When IR is disabled on the AR-Rs, no IR routes are sent to the other nodes and PE-3 only sees the AR routes from PE-1 and PE-2, as follows:

\*A:PE-3# show router bgp routes evpn incl-mcast

|                                                                                                    |                           | BGP Router ID:192.0.2.3 AS:64500 | Local AS:64500 |
|----------------------------------------------------------------------------------------------------|---------------------------|----------------------------------|----------------|
| Legend -<br>Status codes : $u - u$ sed, s - suppressed, h - history, d - decayed, * - valid<br>1 - leaked, x - stale, > - best, b - backup, p - purge<br>Origin codes : i - IGP, e - EGP, ? - incomplete |                           |                                  |                |
| BGP EVPN Inclusive-Mcast Routes                                                                                                    |                           |                                  |                |
| Flag                                                                                                    | Route Dist.<br>Tag        | OrigAddr<br>NextHop              |                |
|                                                                                                    | $u^*$ >i 192.0.2.1:1<br>0 | 1.1.1.1<br>1.1.1.1               |                |
|                                                                                                    | $u^*$ >i 192.0.2.2:1<br>0 | 2.2.2.2<br>2.2.2.2               |                |
|                                                                                                    | $u^*$ >i 192.0.2.4:1<br>0 | 192.0.2.4<br>192.0.2.4           |                |
|                                                                                                    | $u^*$ >i 192.0.2.5:1<br>0 | 192.0.2.5<br>192.0.2.5           |                |
| Routes: 4                                                                                                    |                           |                                  |                |

The detailed information about the AR route sent by AR-R PE-1 can be shown with the following command. The AR tunnel has endpoint 1.1.1.1.

\*A:PE-3# show router bgp routes evpn incl-mcast rd 192.0.2.1:1 hunt

=============================================================================== BGP Router ID:192.0.2.3 AS:64500 Local AS:64500 =============================================================================== Legend - Status codes : u - used, s - suppressed, h - history, d - decayed, \* - valid l - leaked, x - stale, > - best, b - backup, p - purge Origin codes : i - IGP, e - EGP, ? - incomplete =============================================================================== BGP EVPN Inclusive-Mcast Routes =============================================================================== ------------------------------------------------------------------------------- RIB In Entries ------------------------------------------------------------------------------- Network : n/a Nexthop : 1.1.1.1 Path Id : None From : 192.0.2.1 ---snip--- Community : target:64500:1 bgp-tunnel-encap:VXLAN Cluster : No Cluster Members Originator Id : None Peer Router Id : 192.0.2.1 Flags : Used Valid Best IGP Route Source : Internal AS-Path : No As-Path EVPN type : INCL-MCAST Tag : 0 Originator IP : 1.1.1.1 Route Dist. : 192.0.2.1:1 Route Tag : 0 ---snip--- ------------------------------------------------------------------------------- **PMSI Tunnel Attributes : Tunnel-type : Assisted Replication Flags : Type: AR-Replicator(1) BM: 0 U: 0 Leaf: not required MPLS Label : VNI 1 Tunnel-Endpoint: 1.1.1.1** ------------------------------------------------------------------------------- ------------------------------------------------------------------------------- RIB Out Entries ------------------------------------------------------------------------------- ------------------------------------------------------------------------------- Routes : 1 ===============================================================================

The following command shows the VXLAN destinations for VPLS 10 on PE-3:

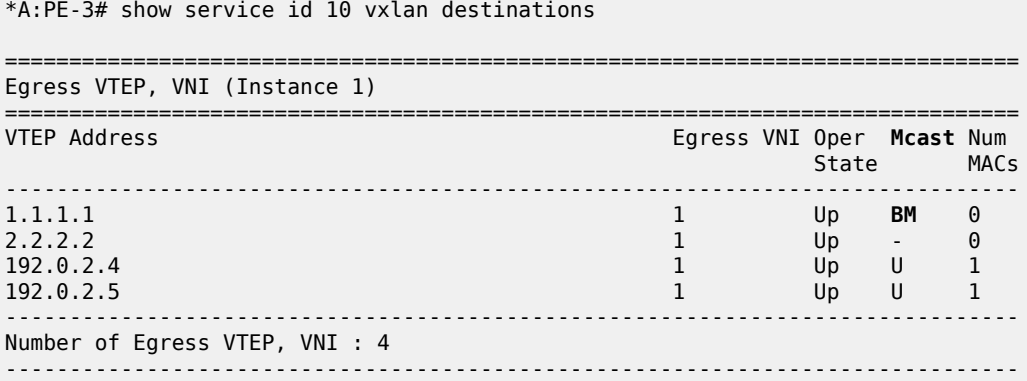

---snip---

===============================================================================

PE-3 is configured as AR-L and no **replicator-activation-time** is defined (default). Four egress VTEPs are listed: the system IP addresses are used for IR routes and the AR-IPs are used for AR routes. All BM traffic is forwarded to AR-IP 1.1.1.1 on PE-1. The AR-R in use is selected by the modulo operation on the service ID (10). In this example, two AR-Rs are available, and the service ID modulo 2 equals zero: 10 mod 2 = 0. This is the lowest possible outcome, so the first AR-R in the ordered candidate list is used. The AR-Rs are ordered by IP and VNI, with candidate 0 the lowest IP and VNI.

\*A:PE-3# show service id 10 vxlan assisted-replication replicator

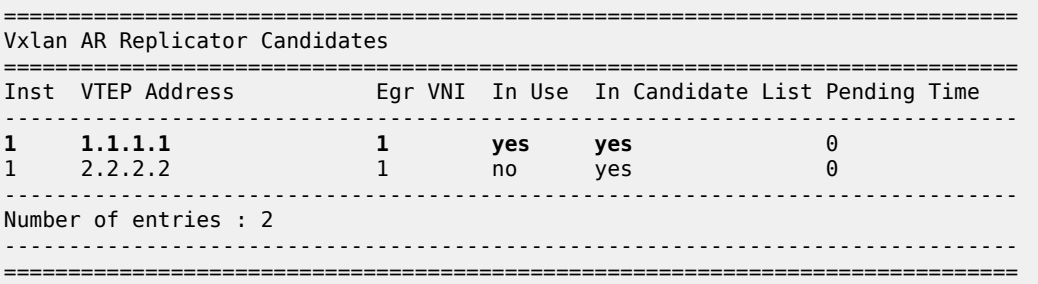

Within a service, no load-sharing is done between the AR-Rs. However, different AR-Rs can be used for different services.

- If PE-3 were configured as AR-L in VPLS 11, the calculation would be as follows: 11 mod  $2 = 1$ ; therefore, the second AR-R in the list would be selected.
- When three AR-Rs were available for VPLS 11, the calculation would be: 11 mod  $3 = 2$ , so the third AR-R in the list would be used.

In case different VNIs are configured for the AR-Rs, the lowest IP address is always higher in the list, even when the VNI is higher. This can be shown when the VPLS VXLAN configuration on PE-1 is modified with VNI 99 instead of VNI 1, as follows:

```
On PE-1:
configure service vpls 10 bgp-evpn vxlan bgp 1 vxlan-instance 1 shutdown
configure service vpls 10 bgp-evpn no vxlan
configure service vpls 10 no vxlan instance 1 vni 1
configure service vpls 10 vxlan instance 1 vni 99 create assisted-replication replicator
configure service vpls 10 bgp-evpn vxlan bgp 1 vxlan-instance 1 no shutdown
```
The list of AR-Rs on PE-3 shows that the first entry is the VTEP with the lowest IP address (1.1.1.1), even though the VNI 99 is higher than 1:

\*A:PE-3# show service id 10 vxlan assisted-replication replicator

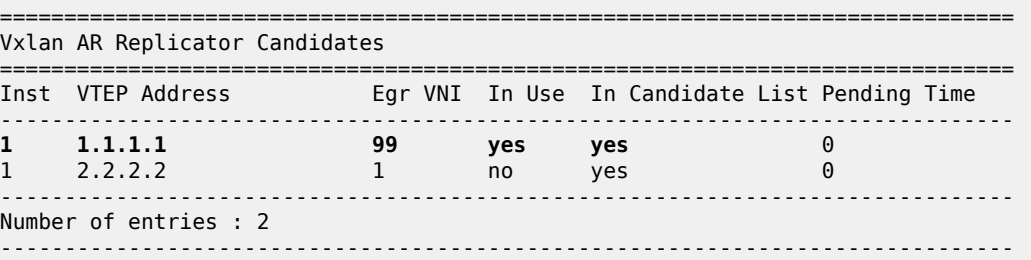

===============================================================================

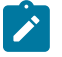

### **Note:**

If the AR-IP loopback interface is down, BGP does not withdraw the AR route. When the route to the AR-IP is signaled using IGP, the route is removed from the routing table and the AR-L selects another AR-R. However, when a static route is defined for the AR-IP, a black-hole exists when the AR-IP interface is down.

PE-5 is configured as an RNVE node that signals regular IMET IR routes and is unaware of the AR-R and AR-L roles in the EVI. RNVE nodes ignore IMET AR routes. In the example, only PE-3, PE-4, and PE-5 send IMET IR updates, so the list of VTEP addresses on PE-5 only contains PE-3 and PE-4, as follows:

\*A:PE-5# show service id 10 vxlan destinations

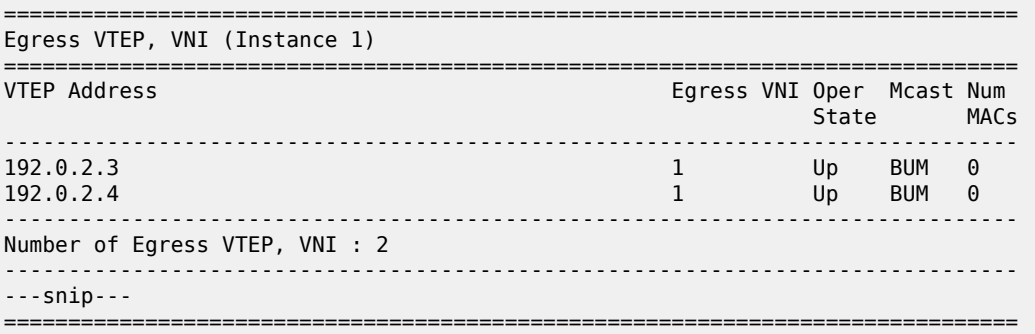

The RNVE is unaware of AR-Rs; therefore, the list of AR-Rs is empty on PE-5:

\*A:PE-5# show service id 10 vxlan assisted-replication replicator

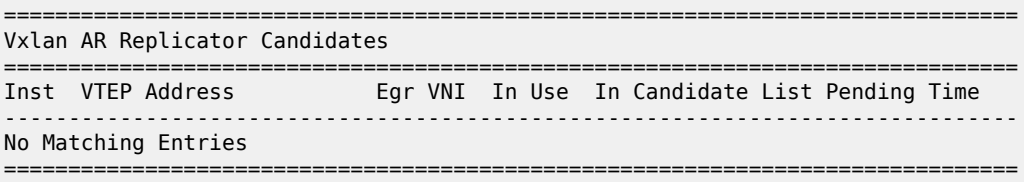

## **Verification of multicast traffic**

The multicast source connected to PE-3 generates multicast traffic. PE-3 acts as AR-L and forwards the multicast packets to AR-R PE-1. In this example topology, multicast traffic enters port 1/1/c3/1 on PE-3 and is forwarded to egress port 1/1/c1/1 toward PE-1. Port statistics are cleared and traffic is generated, then the port statistics are verified.

\*A:PE-3# show port 1/1/c1/1 statistics

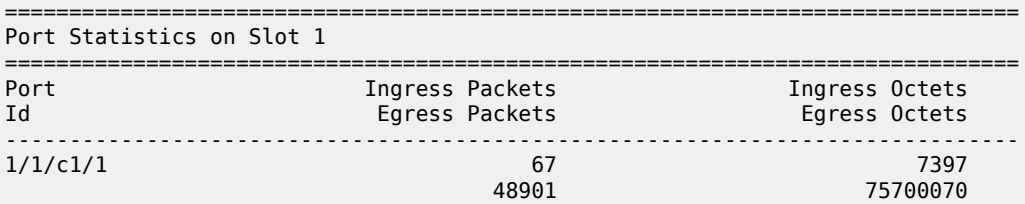

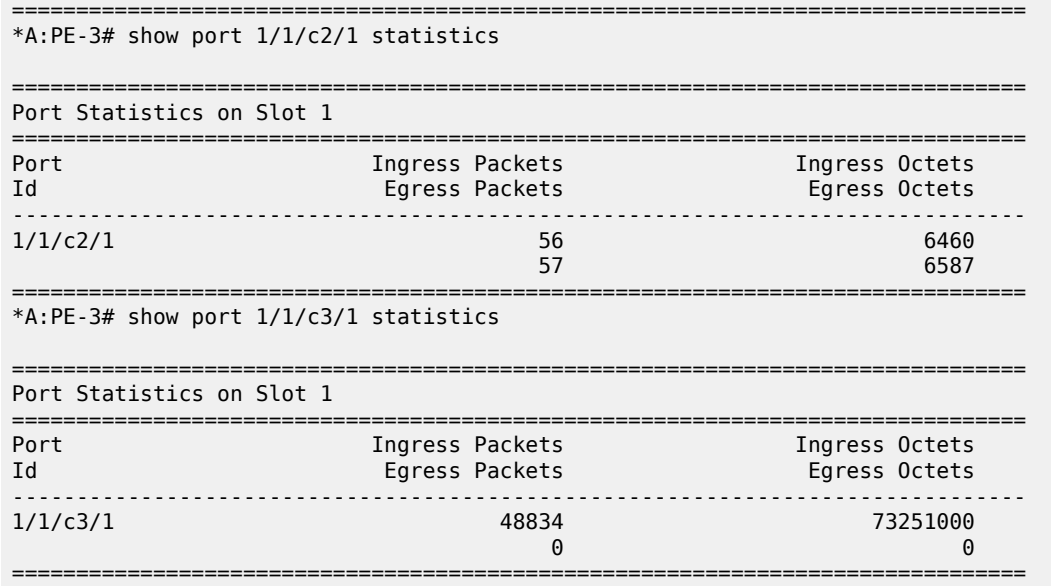

Besides the multicast traffic, IGP signaling is sent and received on the network interfaces. This explains why the counters on the network interface  $1/1/c1/1$  toward PE-1 show a slightly higher value than on the interface 1/1/c3/1 toward the multicast source. No multicast traffic is forwarded to PE-2, which is an AR-R candidate, but not used. AR-L PE-3 selected PE-1 for VPLS 10.

When the AR-R PE-1 receives the multicast traffic from PE-3, it forwards the traffic to PE-4 and PE-5 within the VXLAN service. The VXLAN information for VPLS 10 on PE-1 shows that PE-2 is not in the list of egress VTEPs. The reason is that PE-2 does not have any SAPs or SDP-bindings and no IMET IR route is sent by PE-2 because **ingress-repl-inc-mcast-advertisement** is disabled.

\*A:PE-1# show service id 10 vxlan destinations

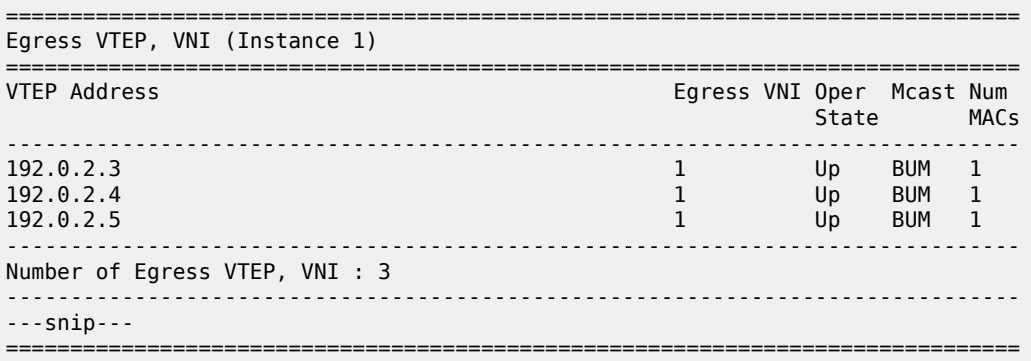

AR-R PE-1 receives the multicast traffic from PE-3 on port 1/1/c2/1 and forwards it to the egress ports 1/1/c3/1 toward PE-5 and 1/1/c4/1 toward PE-4, as follows. No multicast traffic needs to be forwarded to egress port 1/1/c1/1 toward PE-2. Source squelching ensures that the traffic is not sent back to the originator AR-L PE-3. PE-1 has no local SAPs or SDP-bindings.

\*A:PE-1# show port 1/1/c1/1 statistics

=============================================================================== Port Statistics on Slot 1 ===============================================================================

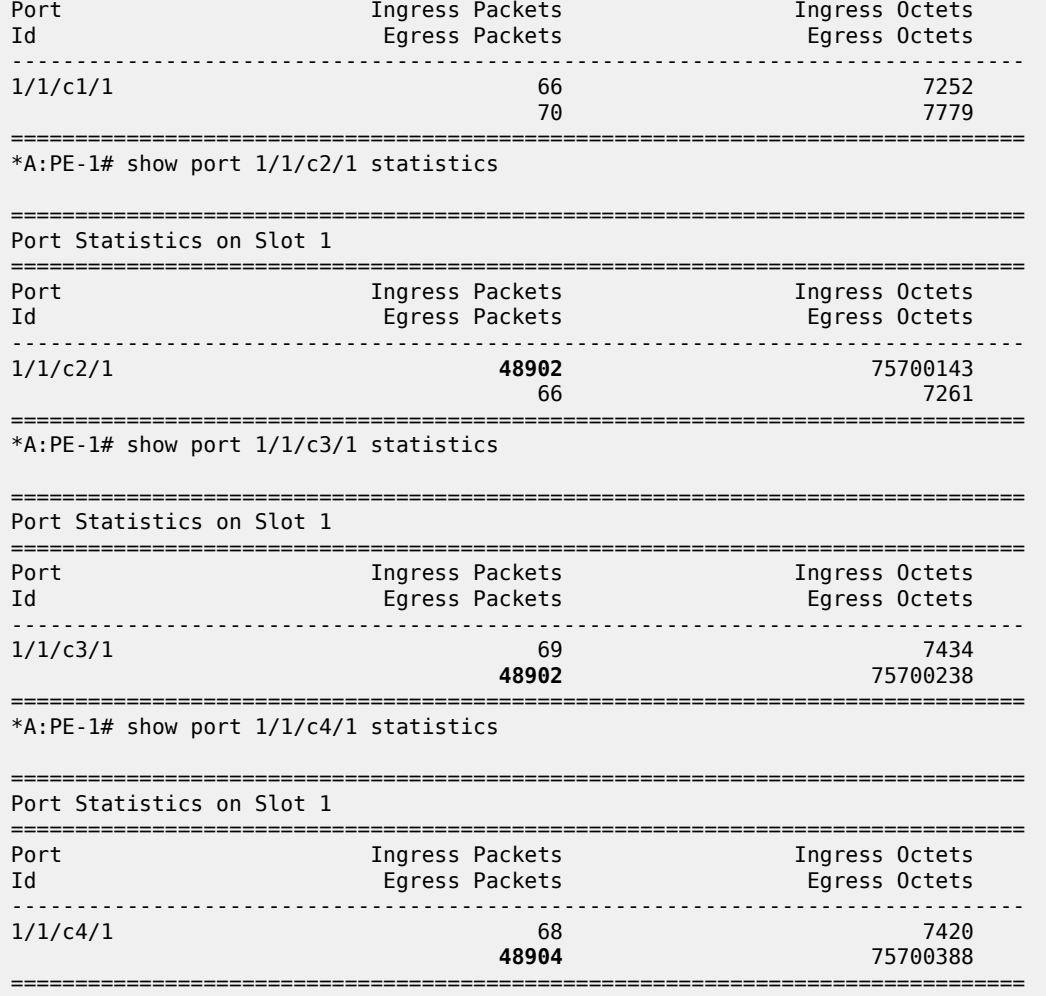

An egress AR-L or RNVE node performs regular egress BUM forwarding procedures. Packets are replicated to local SAPs or SDP-bindings, but not to VXLAN-bindings.

### **AR-R failure scenarios**

When the AR-IP interface on the used AR-R is down for any kind of reason, the route to this AR-IP is removed from the routing table on AR-L PE-3, and PE-3 selects AR-R PE-2. To simulate an AR-R failure, the AR-IP interface on PE-1 is disabled, as follows:

\*A:PE-1# configure router interface "AR-IP" shutdown

After a while, the routing table on PE-3 does not contain an entry for prefix 1.1.1.1/32 anymore, as follows:

```
*A:PE-3# show router route-table 1.1.1.1/32 
===============================================================================
Route Table (Router: Base)
===============================================================================
                                       Type Proto Age
     Next Hop[Interface Name] Metric
```

```
-------------------------------------------------------------------------------
-------------------------------------------------------------------------------
No. of Routes: 0
Flags: n = Number of times nexthop is repeated
       B = BGP backup route available
      L = LFA nexthop available
       S = Sticky ECMP requested
===============================================================================
```
AR-R PE-1 is not eligible anymore when the AR-IP is not reachable. PE-2 is now selected as AR-R, so BM traffic is forwarded to PE-2. Log 99 on PE-3 shows the change in AR-R from PE-1 to PE-2, as follows:

On PE-3: 117 2023/07/07 10:26:01.965 UTC MINOR: SVCMGR #2090 Base "Assisted replicator in service 10 changed to VTEP 2.2.2.2, Egress VNI 1 vxlan-instance 1."

The VXLAN destinations for VPLS 10 on PE-3 do not include VTEP 1.1.1.1 anymore, as follows:

\*A:PE-3# show service id 10 vxlan destinations =============================================================================== Egress VTEP, VNI (Instance 1) =============================================================================== Egress VNI Oper Mcast Num State MACs ------------------------------------------------------------------------------- 2.2.2.2 the contract of the contract of  $\sim$  1 Up BM 0 192.0.2.4 1 Up U 1 192.0.2.5 1 Up U 0 ------------------------------------------------------------------------------- Number of Egress VTEP, VNI : 3 ------------------------------------------------------------------------------- ---snip--- ===============================================================================

Only PE-2 is listed as AR-R for VPLS 10 on PE-3, and PE-2 is the selected AR-R for VPLS 10, as follows:

\*A:PE-3# show service id 10 vxlan assisted-replication replicator

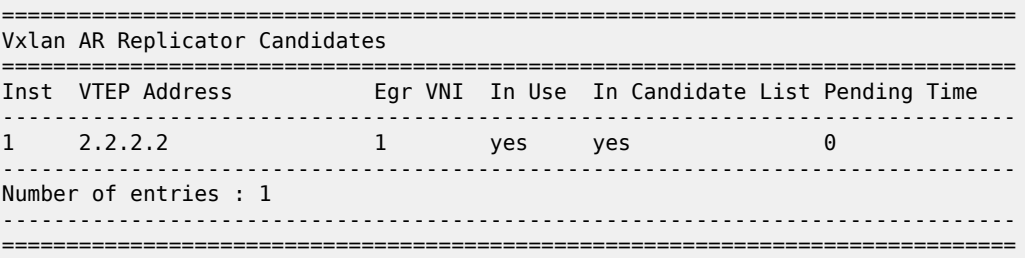

Incoming multicast traffic on port 1/1/c3/1 on PE-3 is now forwarded to port 1/1/c2/1 toward PE-2, as follows:

\*A:PE-3# show port 1/1/c1/1 statistics

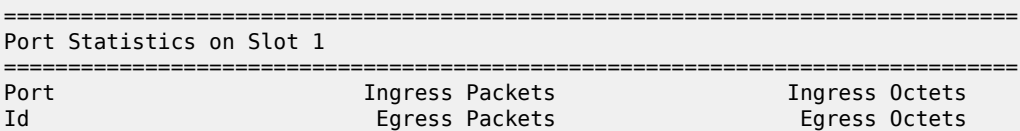

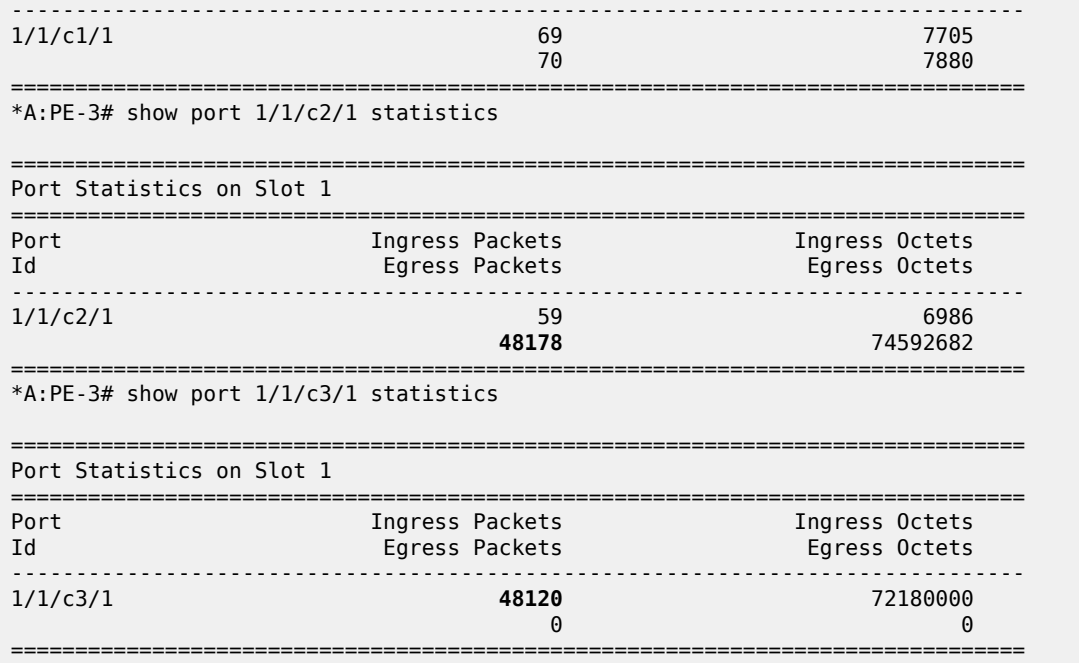

When the AR-IP interface on AR-R PE-2 is also disabled, no AR-R is available anymore and PE-3 reverts to IR instead.

\*A:PE-2# configure router interface "AR-IP" shutdown

The following log 99 message on AR-L PE-3 indicates that there is no AR-R anymore (VTEP 0.0.0.0, Egress VNI 0).

On PE-3: 125 2023/07/07 10:29:38.545 UTC MINOR: SVCMGR #2090 Base "Assisted replicator in service 10 changed to VTEP 0.0.0.0, Egress VNI 0 vxlan-instance 1."

The list of VXLAN destinations for VPLS 10 on PE-3 does not include any AR-R (VTEP 1.1.1.1 or 2.2.2.2) anymore, as follows:

\*A:PE-3# show service id 10 vxlan destinations

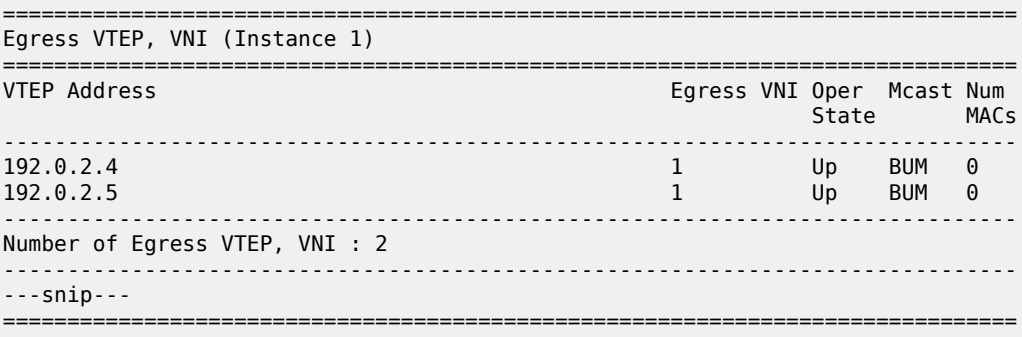

\*A:PE-3# show service id 10 vxlan assisted-replication replicator

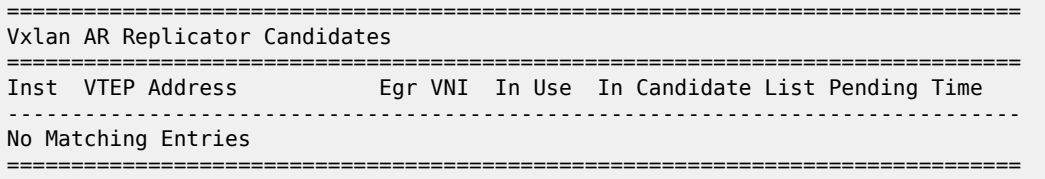

In this case, IR is done for all BUM traffic toward PE-4 and PE-5.

## **Conclusion**

AR uses replicators to forward broadcast and multicast traffic on behalf of less-performing nodes that are configured as AR-Ls. AR is primarily used for L2 multicast optimization in data centers, but may also be used in any network using overlay EVPN-VXLAN tunnels.

# <span id="page-1095-2"></span>**LDP VPLS Using BGP Auto-Discovery**

This chapter provides information about LDP VPLS using BGP Auto-Discovery.

Topics in this chapter include:

- [Applicability](#page-1095-0)
- [Overview](#page-1095-1)
- [Configuration](#page-1097-0)
- **[Conclusion](#page-1114-0)**

## <span id="page-1095-0"></span>**Applicability**

This chapter was initially written for SR OS Release 9.0.R3. The CLI in this edition is based on SR OS Release 20.10.R2. There are no prerequisites for this configuration.

Knowledge of BGP-auto-discovery RFC 6074 architecture and functionality, RFC 4447 Pseudo-wire set-up using label distribution protocol is assumed throughout this chapter, as well as knowledge of Multi-Protocol BGP (MP-BGP).

## <span id="page-1095-1"></span>**Overview**

MPLS-based Virtual Private LAN Services (VPLS) may have many different provisioning models to allow the signaling of pseudowires between Provider Edge (PE) routers containing VPLS instances.

Network Management System (NMS) provisioning using Label Distribution Protocol (LDP) signaling is a well understood method of provisioning of Layer 2 VPLS services as described in RFC 4762. This relies on the provisioning of pseudowires between VPLS instances using LDP signaling with a common Virtual Circuit (VC) identifier within the label mapping message to instantiate pseudowires.

Border Gateway Protocol (BGP) Auto-Discovery (RFC 6074) is an alternative method of provisioning of Layer 2 PE routers containing VPLS service instances to those described above where PEs in a common VPLS instance are automatically discovered using BGP Auto-Discovery (BGP-AD) techniques.

Each PE router advertises the presence of VPLS instances to other PE routers using defined parameters within a BGP update message.

LDP is used as the pseudowire signaling protocol and relies on the auto-discovery of VPLS endpoints to instantiate pseudowires instead of manually provisioning virtual circuits. Locally configured parameters, along with BGP learned parameters, are used to determine local and remote VPLS endpoints, which are used by LDP to signal service labels to peer routers.

[Figure 198: Example topology](#page-1096-0) shows the example topology with six SR OS nodes located in the same autonomous system (AS).There are three PEs and RR-6 will act as a route reflector for the AS. The PE routers are all VPLS-aware. The provider (P) routers are VPLS-unaware and do not take part in the BGP process. A full mesh VPLS between PE-1, PE-2, and PE-3 is described.

#### <span id="page-1096-0"></span>*Figure 198: Example topology*

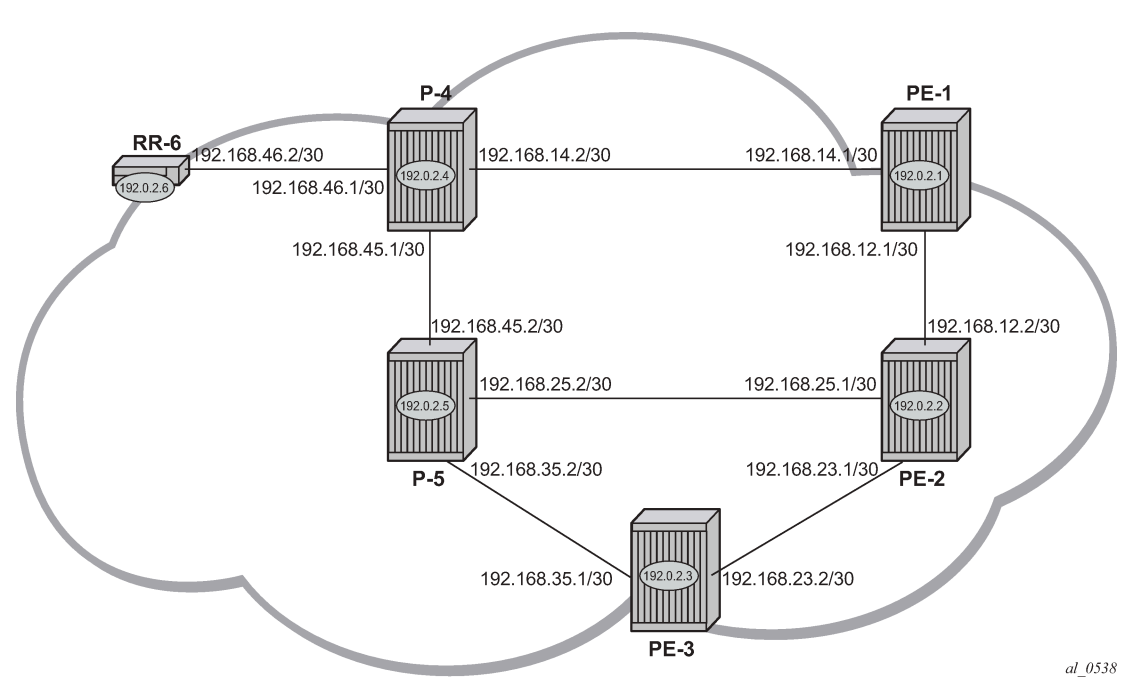

The following configuration tasks are completed as a prerequisite:

- IS-IS or OSPF is enabled on all network interfaces between each of the PE/P routers and route reflector RR-6.
- MPLS is configured on all interfaces between PE and P routers; MPLS is not required between P-4 and RR-6.
- LDP is configured on interfaces between PE and P routers; LDP is not required between P-4 and RR-6.
- The RSVP protocol must be enabled.

## **BGP-AD**

In this architecture, a VPLS service is a collection of local VPLS instances present on a number of PEs in a provider network. In this context, VPLS-aware devices are PE routers. Each VPLS instance has a unique identifier known as the VPLS identifier (VPLS-ID). All PEs that have this VPLS instance present will have a common VPLS-ID configured.

Each VPLS instance within a PE contains a Virtual Switching Instance (VSI). The VPLS attachment circuits and pseudowires are associated with the VSI. Each VSI within a VPLS has a unique identifier called the VSI identifier (VSI-ID) and is a concatenation of the VPLS-ID plus an IP address, usually the system IP address.

The PEs communicate with each other at the control plane level by means of BGP updates containing BGP Layer 2 Network Layer Reachability Information (NLRI). Each update contains enough information for a PE to determine the presence of other local VPLS instances on peering PEs. In turn, this allows peer PE routers to set up pseudowire connectivity using LDP signaling for data flow between peers containing a local VPLS within the same VPLS instances.

Each update contains parameters usually associated with Multi-Protocol BGP updates:

- NLRI encoded as route target (RT)—usually the VPLS-ID—and PE system address.
- Next-Hop The system IP address of the sending PE router.
- Extended communities Contains the RT extended community and the VPLS-ID as community values.

Each VPLS instance is configured with import and export RT extended communities to create the required pseudowire topology by controlling the distribution of each NLRI.

This chapter describes the provisioning of a VPLS instance across three PE routers. A full mesh of pseudowires interconnects the VSI of each PE within the VPLS instance. A single attachment circuit is also configured on each VSI.

## <span id="page-1097-0"></span>**Configuration**

The first step is to configure an MP-iBGP session using the L2-VPN address family between each of the PEs and the RR.

The configuration for the PEs is as follows:

```
# on PE-1, PE-2, and PE-3:
configure
      router Base
         autonomous-system 65536
         bgp
              group "internal"
                  family l2-vpn
                  peer-as 65536
                  neighbor 192.0.2.6
                  exit
              exit
              no shutdown
         exit
     exit
```
The IP addresses can be derived from [Figure 198: Example topology.](#page-1096-0)

The configuration for RR-6 is as follows:

```
# on RR-6:
configure
      router Base
      autonomous-system 65536 
         bgp
              group "rr-internal"
                  family l2-vpn
                  cluster 1.1.1.1
                  peer-as 65536
                  neighbor 192.0.2.1
                  exit
                  neighbor 192.0.2.2
                  exit
                  neighbor 192.0.2.3
                  exit
              exit
              no shutdown
         exit
     exit
```
On PE-1, the BGP session with RR-6 is established with address family L2-VPN capability negotiated, as follows:

\*A:PE-1# show router bgp neighbor 192.0.2.6

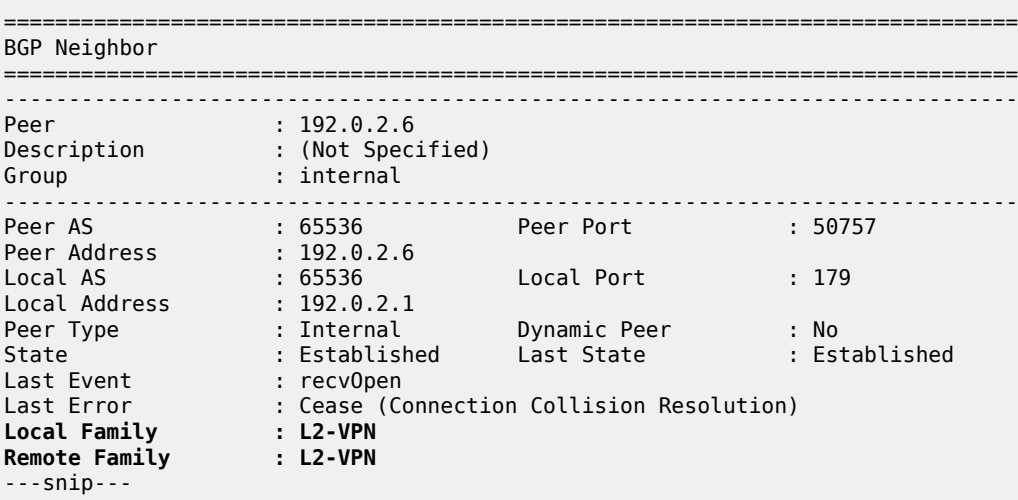

On RR-6, the following BGP sessions are established with each PE for the L2-VPN address family:

\*A:RR-6# show router bgp summary all

=============================================================================== BGP Summary =============================================================================== Legend : D - Dynamic Neighbor =============================================================================== Neighbor Description ServiceId AS PktRcvd InQ Up/Down State|Rcv/Act/Sent (Addr Family) PktSent OutQ ------------------------------------------------------------------------------- 192.0.2.1 Def. Instance 65536 6 0 00h01m35s 0/0/0 (**L2VPN**) 6 0 192.0.2.2 Def. Instance 65536 6 0 00h01m35s 0/0/0 (**L2VPN**) 6 0 192.0.2.3 Def. Instance 65536 6 0 00h01m35s 0/0/0 (**L2VPN**) 6 0 -------------------------------------------------------------------------------

A full mesh of RSVP Label Switched Paths (LSPs) is configured between the PE routers. For reference, the MPLS interface configuration and LSPs for PE-1 to PE-2 and PE-3 is as follows:

```
# on PE-1:
configure 
     router Base
         mpls 
             interface "int-PE-1-PE-2"
                 no shutdown
             exit
             interface "int-PE-1-P-4"
```

```
 no shutdown
 exit 
 path "loose"
     no shutdown
 exit
 lsp "LSP-PE-1-PE-2"
     to 192.0.2.2
     primary "loose"
     exit
     no shutdown
 exit
 lsp "LSP-PE-1-PE-3"
     to 192.0.2.3
     primary "loose"
     exit
     no shutdown
 exit
 no shutdown
```
## **VPLS PE configuration**

## **Pseudowire templates**

Pseudowire templates are used by BGP to dynamically instantiate Service Distribution Point (SDP) bindings. For a given service, pseudowire templates signal the egress service de-multiplexer labels used by remote PEs to reach the local PE.

The template determines the signaling parameters of the pseudowire, control word presence, plus other usage characteristics such as Split Horizon Groups (SHGs), MAC-pinning, filters, and so on.

The MPLS transport tunnel between PE routers can be signaled using either LDP or RSVP.

LDP-based pseudowires can be automatically instantiated; RSVP-based SDPs have to be pre-provisioned.

## **Pseudowire templates for auto-SDP creation using LDP**

In order to use an LDP transport tunnel for data flow between PEs, it is necessary for link layer LDP to be configured between all PEs/Ps so that a transport label for each PE system interface address is available. Using this mechanism, SDPs can be auto-instantiated with SDP-IDs starting at 32767. Any subsequent SDPs created use SDP-IDs decrementing from this value.

A pseudowire template is required which may contain an SHG. Each SDP created with this template is contained within the configured SHG so that traffic cannot be forwarded between them.

```
# on PE-1, PE-2, PE-3:
configure
     service 
         pw-template 1 name "PW1" create
             split-horizon-group "vpls-shg"
             exit
         exit
```
A pseudowire template can also be created that does not contain a split horizon group. The split horizon group can then be specified when the pw-template is included within the service.

```
# on PE-1, PE-2, PE-3:
configure
     service 
         pw-template 2 name "PW2" create
         exit
```
## **Pseudowire templates for provisioned SDPs using RSVP**

To use an RSVP tunnel as transport between PEs, it is necessary to bind the RSVP LSPs to the SDPs between each PE.

On PE-1, SDP 12 from PE-1 to PE-2 is configured as follows:

```
# on PE-1:
configure 
    service 
         sdp 12 mpls create
             description "RSVP-based SDP from PE-1 to PE-2"
             far-end 192.0.2.2
             lsp "LSP-PE-1-PE-2"
             no shutdown
         exit
```
To create an SDP within a service that uses the RSVP transport tunnel, a pseudowire template is required that has the **use-provisioned-sdp** parameter.

```
# on PE-1, PE-2, PE-3:
configure 
     service 
         pw-template 3 name "PW3" use-provisioned-sdp create 
             exit 
         exit
```
Alternatively, the **prefer-provisioned-sdp** parameter can be used, see chapter [LDP VPLS Using BGP](#page-1115-0) [Auto-Discovery — Prefer Provisioned SDP.](#page-1115-0)

## **VPLS BGP-AD using auto-provisioned SDPs**

<span id="page-1101-0"></span>*Figure 199: VPLS instance with auto-provisioned SDPs*

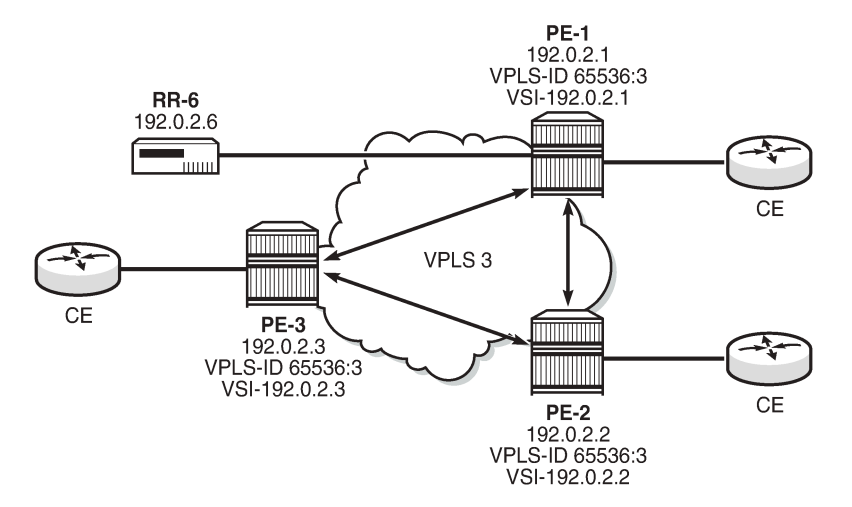

[Figure 199: VPLS instance with auto-provisioned SDPs](#page-1101-0) shows a schematic of a VPLS instance where the SDPs are auto-provisioned. SDPs are instantiated by a PE router using LDP signaling upon receipt of BGP Auto-Discovery (BGP-AD) updates from peer PE routers.

### **PE-1 configuration**:

The following output shows the configuration required for a VPLS service using a pseudowire template configured for auto-provisioning of SDPs.

```
# on PE-1:
configure
     service
         vpls 3 name "VPLS3" customer 1 create
              bgp
                  route-distinguisher 65536:3
                  route-target export target:65536:3 import target:65536:3
                  pw-template-binding 2 split-horizon-group "vpls-shg"
                       import-rt "target:65536:3"
                  exit
              exit
              bgp-ad
                  vpls-id 65536:3
                  vsi-id
                       prefix 192.0.2.1
                  exit
                  no shutdown
              exit
              sap 1/1/4:3.0 create
              exit
              no shutdown
         exit
```
Within the **bgp** context, the pseudowire template is referenced which can be linked to an SHG and an import RT, if required.

Within the **bgp-ad** context, the signaling parameters are configured. These are two parameters used by each PE to determine the presence of a VPLS instance on a PE router. In turn, these are translated into endpoint identifiers for LDP signaling of pseudowires. As previously discussed, these parameters are:

- VPLS-ID a unique identifier of the VPLS instance. Each PE that is a member of a VPLS must share the same VPLS-ID. This is inserted as an extended community value in the format AS:n. In this case, the VPLS-ID for VPLS 3 is 65536:3. This is a mandatory parameter and if it is not configured, it is not possible to enable BGP-AD using no shutdown.
- Virtual Switching Instance (VSI) prefix This identifies a specific instance of the VPLS. This must be unique within the VPLS instance, and is encoded using the 4 byte dotted decimal notation. Generally, the system address is used as the VSI prefix. If this parameter is not configured, then the system address is used automatically.

The VPLS-ID and VSI prefix for VPLS 3 on each PE is shown in [Figure 199: VPLS instance with auto](#page-1101-0)[provisioned SDPs](#page-1101-0).

The VPLS-ID and VSI prefix are concatenated to form a unique VSI-ID. In this case, PE-1 has a VSI-ID of 65536:3:192.0.2.1. This uniquely identifies the VPLS instance on each individual PE and is advertised as an L2-VPN BGP update.

A BGP-AD update is transmitted to all other PEs via the RR, as follows:

\*A:PE-1# show router bgp routes l2-vpn rd 65536:3 hunt =============================================================================== BGP Router ID:192.0.2.1 AS:65536 Local AS:65536 =============================================================================== Legend - Status codes : u - used, s - suppressed, h - history, d - decayed, \* - valid l - leaked, x - stale, > - best, b - backup, p - purge Origin codes : i - IGP, e - EGP, ? - incomplete =============================================================================== BGP L2VPN Routes =============================================================================== ---snip--- ------------------------------------------------------------------------------- RIB Out Entries ------------------------------------------------------------------------------- **Route Type : AutoDiscovery** Route Dist. : 65536:3 **Prefix** : 192.0.2.1<br> **Nexthop** : 192.0.2.1 **Nexthop : 192.0.2.1** To : 192.0.2.6 Res. Nexthop : n/a Local Pref. : 100 Interface Name : NotAvailable Aggregator AS : None Aggregator : None Atomic Aggr. : Not Atomic MED : 0 AIGP Metric : None Connector : None **Community : target:65536:3 l2-vpn/vrf-imp:65536:3** Cluster : No Cluster Members Originator Id : None Peer Router Id : 192.0.2.6 Origin : IGP AS-Path : No As-Path Route Tag : 0 Neighbor-AS : n/a Orig Validation: N/A Source Class : 0 Dest Class : 0 ------------------------------------------------------------------------------- Routes : 4 ===============================================================================

The preceding BGP update is transmitted by PE-1 and has route type auto-discovery.

In this L2-VPN update, the VPLS-ID is encoded as the L2-VPN extended community 65536:3.

The VSI is seen as the prefix 192.0.2.1. The combination of the VPLS-ID and the VSI forms the VSI-ID and uniquely identifies the VPLS instance within this PE router.

The next-hop is also encoded as the local system IP address 192.0.2.1, which allows remote PEs to identify a suitable transport tunnel to PE-1 and for the targeted-LDP peer for instantiating the SDP.

As can be seen within the update, the VPLS-ID 65536:3 is also used to determine the RT extended community and the route distinguisher (RD).

#### **PE-2 configuration**

On PE-2, VPLS 3 is created using pseudowire template 1, with VPLS-ID 65536:3 and VSI-ID prefix 192.0.2.2 (system IP address), as follows"

```
# on PE-2:
configure
     service
         vpls 3 name "VPLS3" customer 1 create
              bgp
                  route-distinguisher 65536:3
                  route-target export target:65536:3 import target:65536:3
                  pw-template-binding 2 split-horizon-group "vpls-shg"
                      import-rt "target:65536:3"
                  exit
              exit
              bgp-ad
                  vpls-id 65536:3
                  vsi-id
                      prefix 192.0.2.2
                  exit
                  no shutdown
              exit
              sap 1/1/4:3.0 create
              exit
              no shutdown
         exit
```
#### **PE-3 configuration**

On PE-3, VPLS 3 is created using pseudowire template 2, with VPLS-ID 65536:3—identical to the VPLS-ID of PE-1 and PE-2—and VSI-ID 192.0.2.3 (system IP address), as follows:

```
# on PE-3:
configure
     service
         vpls 3 name "VPLS3" customer 1 create
              bgp
                  route-distinguisher 65536:3
                  route-target export target:65536:3 import target:65536:3
                  pw-template-binding 2 split-horizon-group "vpls-shg"
                      import-rt "target:65536:3"
                  exit
              exit
              bgp-ad
                  vpls-id 65536:3
                  vsi-id
                      prefix 192.0.2.3
                  exit
                  no shutdown
              exit
              sap 1/1/4:3.0 create
```
 exit no shutdown exit

#### **PE-1 service operation verification**

The following output shows that the service is operationally up on PE-1:

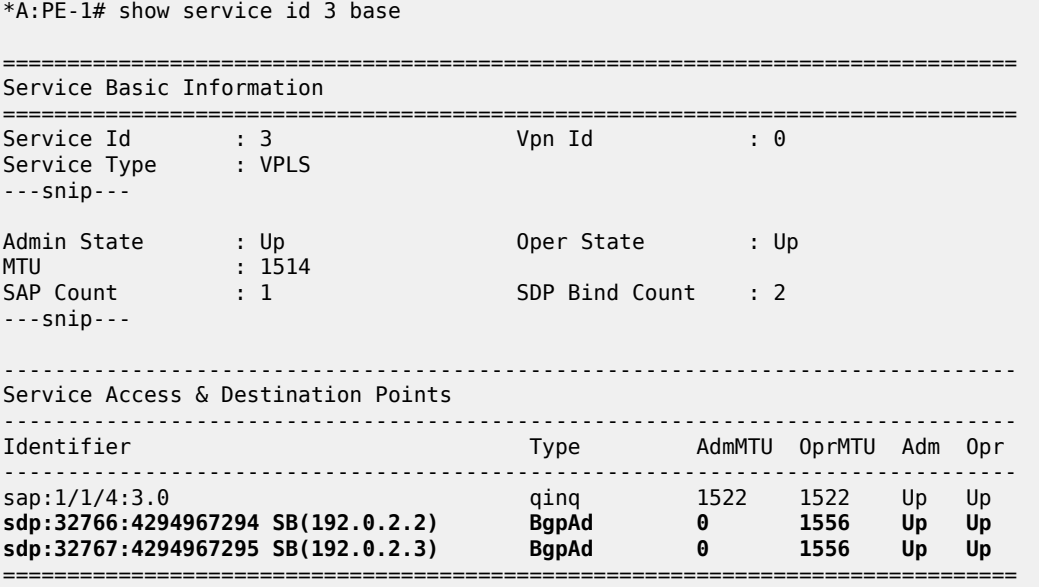

\* indicates that the corresponding row element may have been truncated.

As seen from the output, the service is operationally up, with the SAPs and SDPs also up. The *SB* flag indicates that the SDP is of type spoke-SDP (S flag) BGP (B flag).

BGP is used to discover the VPLS endpoints and exchange network reachability information. LDP is used to signal the pseudowires between the PEs.

LDP signaling occurs when each PE has discovered the endpoints of the VPLS instance. This compares with the use of the provisioned virtual circuit IDs used in an NMS provisioned VPLS instances as per RFC 4762.

The ability of PE-1 to reach the other PE routers with VSIs within the VPLS instance is verified from the following L2-route table:

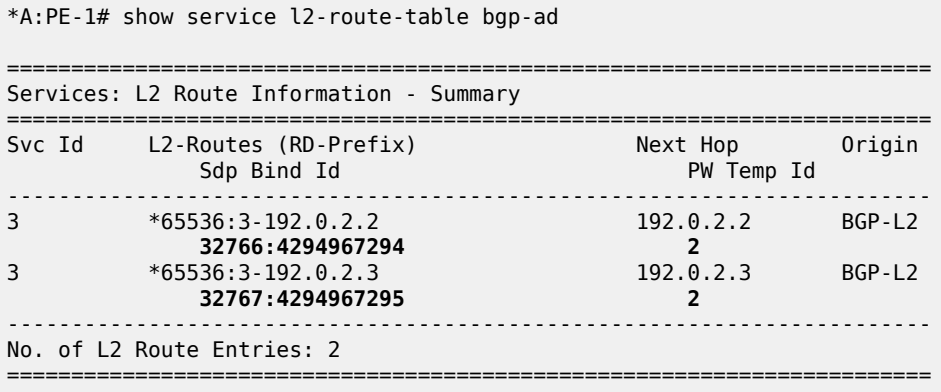

This output shows the presence of the signaled pseudowire SDPs. SDPs from PE-1 to PE-2 and PE-3 are signaled using LDP Forwarding Equivalence Class (FEC) Element 129.

Each PE router uses targeted LDP to signal the local and remote endpoints. If there is an endpoint match, then SDPs are instantiated. This compares with the use of LDP for NMS provisioned SDPs, which uses virtual circuit IDs to signal pseudowires using LDP FEC Element 128.

In order to signal the SDPs, the following parameters are required:

- **1.** Attachment Group Identifier (AGI): this is used to carry the VPLS-ID of the local PE router VPLS instance. The VPLS-ID must be identical for all PEs in the same VPLS instance.
- **2.** Source Attachment Individual Identifier (SAII) and Target Attachment Individual Identifier (TAII): these use AII type 1 (RFC 4446) and are used to carry the NLRI (VSI-ID minus the RD) of the remote PE router VPLS instance.

The AGI for each PE must be identical. SAII and TAII must be different.

The following shows the service LDP bindings for VPLS 3 on PE-1:

\*A:PE-1# show router ldp bindings services service-id 3 =============================================================================== LDP Bindings (IPv4 LSR ID 192.0.2.1) (IPv6 LSR ID ::) =================================== Label Status: U - Label In Use, N - Label Not In Use, W - Label Withdrawn S - Status Signaled Up, D - Status Signaled Down, e - Label ELC WP - Label Withdraw Pending, BU - Alternate For Fast Re-Route Service Type: E - Epipe Service, V - VPLS Service, M - Mirror Service A - Apipe Service, F - Fpipe Service, I - IES Service, R - VPRN service P - Ipipe Service, C - Cpipe Service FEC Flags: LF - Lower FEC, UF - Upper FEC, M - Community Mismatch, BA - ASBR Backup FEC =============================================================================== LDP Service FEC 128 Bindings =============================================================================== Type VCId SDPId LMTU Peer SvcId IngLbl RMTU EgrLbl ------------------------------------------------------------------------------- No Matching Entries Found =============================================================================== =============================================================================== LDP Service FEC 129 Bindings =============================================================================== SAII AGII IngLbl LMTU TAII Type EgrLbl RMTU Peer SvcId SDPId Social Superior SvcId SDPId SDPId SDPId SDPId SDPId SDPId SDPId SDPId SDPId SDPId SDPId SDPId  $-$ 192.0.2.1 1,8:020A00\* 524279U 1500 192.0.2.2 V-Eth 524278S 1500 192.0.2.2:0 3 32766 192.0.2.1 1,8:020A00\* 524280U 1500<br>192.0.2.3 V-Eth 524280S 1500  $192.0.2.3$  V-Eth 524280S<br>192.0.2.3:0 3 3767  $192.0.2.3:0$ ------------------------------------------------------------------------------- No. of FEC 129s: 2

\*A:PE-1# show service id 3 sdp

=============================================================================== \* indicates that the corresponding row element may have been truncated.

This shows the two T-LDP bindings for PE-1 toward PE-2 and PE-3 for VPLS 3. The label bindings from this LDP output is identical to the SDP bindings output that follows. The following command can be used to list the SDP IDs and the SDP label bindings:

```
===============================================================================
Services: Service Destination Points
===============================================================================
              Type Far End addr Adm Opr I.Lbl E.Lbl
-------------------------------------------------------------------------------
32766:4294967294 BgpAd 192.0.2.2 Up Up 524279 524278
32767:4294967295 BgpAd 192.0.2.3 Up Up 524280 524280
-------------------------------------------------------------------------------
Number of SDPs : 2
-------------------------------------------------------------------------------
   ===============================================================================
```
The SDP ID for the auto-provisioned SDP toward PE-2 is 32766, the SDP ID toward PE-3 is 32767.

The actual AGI, SAII, and TAII values are seen in the following detailed SDP output.

- AGI 65536:3
- SAII Local system IP address 192.0.2.1
- TAII Remote system IP address 192.0.2.2 or 192.0.2.3

\*A:PE-1# show service id 3 sdp 32767:4294967295 detail =============================================================================== Service Destination Point (Sdp Id : 32767:4294967295) Details =============================================================================== ------------------------------------------------------------------------------- Sdp Id 32767:4294967295 -(192.0.2.3) ------------------------------------------------------------------------------- Description : (Not Specified) SDP Id : 32767:4294967295 Type : BgpAd PW-Template Id : 2 AGI : 65536:3 SDP Bind Source : bgp-l2vpn Local AII : 192.0.2.1 Remote AII : 192.0.2.3 Split Horiz Grp : vpls-shg Etree Root Leaf Tag: Disabled **Etree Leaf AC** : Disabled VC Type : Risabled VC Tag : Risabled VC Tag : Risabled VC Type : Ether VC Tag : n/a Admin Path MTU : 0 Oper Path MTU : 1556 Delivery : MPLS Far End : 192.0.2.3 Tunnel Far End : n/a Oper Tunnel Far End: 192.0.2.3 LSP Types : LDP/BGP ---snip---

#### **PE-2 service operation verification**

For completeness, the following shows that the VPLS service is operationally up on PE-2.

\*A:PE-2# show service id 3 base

===============================================================================

Service Basic Information =============================================================================== Service Id : 3 Vpn Id : 0 Service Type : VPLS ---snip--- Admin State : Up Oper State : Up MTU : 1514 SAP Count : 1 SDP Bind Count : 2 ---snip--- ------------------------------------------------------------------------------- Service Access & Destination Points ------------------------------------------------------------------------------- Identifier Type AdmMTU OprMTU Adm Opr ------------------------------------------------------------------------------ sap:1/1/4:3.0 qinq 1522 1522 Up Up **sdp:32766:4294967294 SB(192.0.2.3) BgpAd 0 1556 Up Up sdp:32767:4294967295 SB(192.0.2.1) BgpAd 0 1556 Up Up** =============================================================================== \* indicates that the corresponding row element may have been truncated. \*A:PE-2# show service l2-route-table bgp-ad ======================================================================== Services: L2 Route Information - Summary ======================================================================== Svc Id L2-Routes (RD-Prefix) Next Hop Origin Sdp Bind Id PW Temp Id ------------------------------------------------------------------------ **3 \*65536:3-192.0.2.1 192.0.2.1 BGP-L2 32767:4294967295 2 3 \*65536:3-192.0.2.3 192.0.2.3 BGP-L2 32766:4294967294 2** ------------------------------------------------------------------------ No. of L2 Route Entries: 2 ======================================================================== \*A:PE-2# show router ldp bindings services service-id 3 =============================================================================== LDP Bindings (IPv4 LSR ID 192.0.2.2) (IPv6 LSR ID ::) =============================================================================== Label Status: U - Label In Use, N - Label Not In Use, W - Label Withdrawn S - Status Signaled Up, D - Status Signaled Down, e - Label ELC WP - Label Withdraw Pending, BU - Alternate For Fast Re-Route Service Type: E - Epipe Service, V - VPLS Service, M - Mirror Service A - Apipe Service, F - Fpipe Service, I - IES Service, R - VPRN service P - Ipipe Service, C - Cpipe Service FEC Flags: LF - Lower FEC, UF - Upper FEC, M - Community Mismatch, BA - ASBR Backup FEC =============================================================================== LDP Service FEC 128 Bindings =============================================================================== Type VCId SDPId LMTU Peer SvcId IngLbl RMTU egen av den stadsminister i den stadsminister i den stadsminister i den stadsminister i EgrLbl -------------------------------------------------------------------------------

No Matching Entries Found

===============================================================================

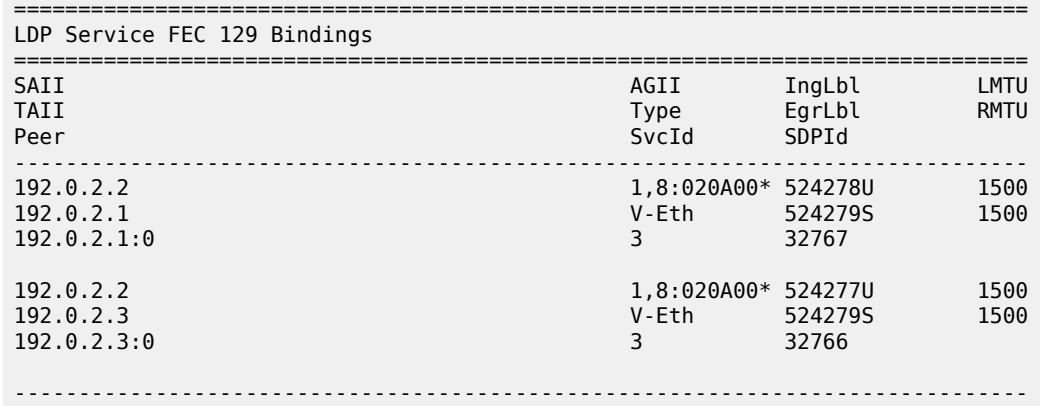

No. of FEC 129s: 2

===============================================================================  $\,^*$  indicates that the corresponding row element may have been truncated.

\*A:PE-2# show service id 3 sdp

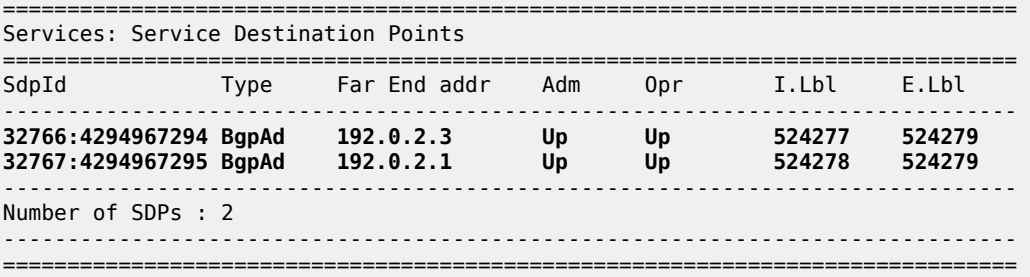

#### **PE-3 service operation verification**

On PE-3, the VPLS service is operationally up with the following BGP-AD SDPs:

\*A:PE-3# show service id 3 base =============================================================================== Service Basic Information =============================================================================== Service Id : 3 Vpn Id : 0 Service Type : VPLS ---snip--- Admin State : Up Oper State : Up MTU : 1514 SAP Count : 1 SDP Bind Count : 2 ---snip--- ------------------------------------------------------------------------------- Service Access & Destination Points ------------------------------------------------------------------------------- Identifier Type AdmMTU OprMTU Adm Opr ------------------------------------------------------------------------------ sap:1/1/4:3.0 qinq 1522 1522 Up Up **sdp:32766:4294967294 SB(192.0.2.2) BgpAd 0 1556 Up Up sdp:32767:4294967295 SB(192.0.2.1) BgpAd 0 1556 Up Up**

=============================================================================== \* indicates that the corresponding row element may have been truncated. \*A:PE-3# show service l2-route-table bgp-ad ======================================================================== Services: L2 Route Information - Summary ======================================================================== Svc Id L2-Routes (RD-Prefix) Next Hop Origin Sdp Bind Id PW Temp Id ------------------------------------------------------------------------ **3 \*65536:3-192.0.2.1 192.0.2.1 BGP-L2 32767:4294967295 2 3 \*65536:3-192.0.2.2 192.0.2.2 BGP-L2 32766:4294967294 2** ------------------------------------------------------------------------ No. of L2 Route Entries: 2 ======================================================================== \*A:PE-3# show router ldp bindings services service-id 3 =============================================================================== LDP Bindings (IPv4 LSR ID 192.0.2.3) (IPv6 LSR ID ::) =============================================================================== Label Status: U - Label In Use, N - Label Not In Use, W - Label Withdrawn S - Status Signaled Up, D - Status Signaled Down, e - Label ELC WP - Label Withdraw Pending, BU - Alternate For Fast Re-Route Service Type: E - Epipe Service, V - VPLS Service, M - Mirror Service A - Apipe Service, F - Fpipe Service, I - IES Service, R - VPRN service P - Ipipe Service, C - Cpipe Service FEC Flags: LF - Lower FEC, UF - Upper FEC, M - Community Mismatch, BA - ASBR Backup FEC =============================================================================== LDP Service FEC 128 Bindings =============================================================================== Type VCId SDPId LMTU Peer SvcId IngLbl RMTU egen av den stadsminister i den stadsminister i den stadsminister i den stadsminister i EgrLbl ------------------------------------------------------------------------------- No Matching Entries Found =============================================================================== =============================================================================== LDP Service FEC 129 Bindings =============================================================================== SAII AGII IngLbl LMTU TAII Type EgrLbl RMTU Peer SvcId SDPId SDPId SDPId SDPId SDPId SDPId SDPId SDPId SDPId SDPId SDPId SDPId SDPId SDPId SDPId SDPId SDPI ------------------------------------------------------------------------------- 192.0.2.3 1,8:020A00\* 524280U 1500 192.0.2.1 V-Eth 524280S 1500 192.0.2.1:0 3 32767 192.0.2.3 1,8:020A00\* 524279U 1500 192.0.2.2 V-Eth 524277S 1500 192.0.2.2:0 3 32766 -------------------------------------------------------------------------------

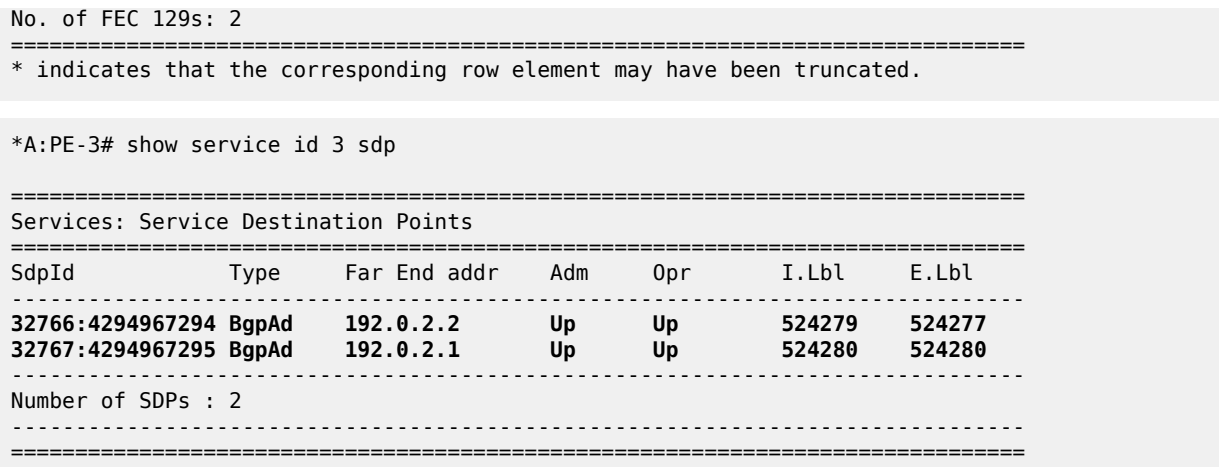

## **BGP AD using pre-provisioned SDPs**

It is possible to configure BGP-AD instances that use RSVP transport tunnels. In this case, the LSPs and SDPs must be manually created.

<span id="page-1110-0"></span>*Figure 200: VPLS instance using pre-provisioned SDPs*

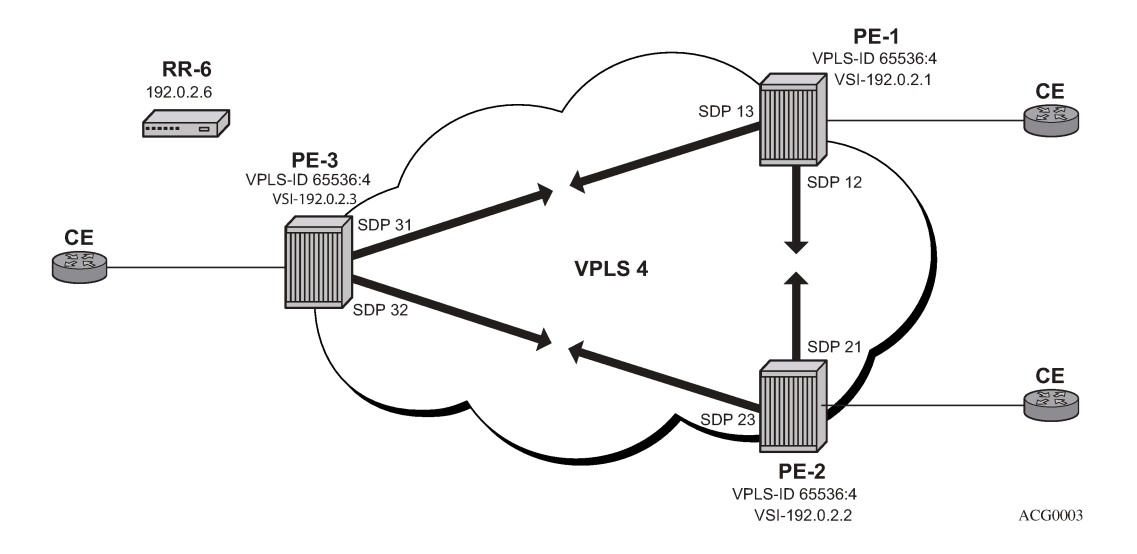

[Figure 200: VPLS instance using pre-provisioned SDPs](#page-1110-0) shows a VPLS instance configured across three PE routers as before.

The SDP configurations for the three PEs are as follows:

```
# on PE-1:
configure 
    service
         sdp 12 mpls create
             description "RSVP-based SDP from PE-1 to PE-2"
             far-end 192.0.2.2
             lsp "LSP-PE-1-PE-2"
```
no shutdown

```
 exit
         sdp 13 mpls create
             description "RSVP-based SDP from PE-1 to PE-3"
             far-end 192.0.2.3
             lsp "LSP-PE-1-PE-3"
             no shutdown
         exit 
# on PE-2:
configure
     service
         sdp 21 mpls create
             description "RSVP-based SDP from PE-2 to PE-1"
              far-end 192.0.2.1
             lsp "LSP-PE-2-PE-1"
             no shutdown
         exit
         sdp 23 mpls create
             description "RSVP-based SDP from PE-2 to PE-3"
             far-end 192.0.2.3
             lsp "LSP-PE-2-PE-3"
             no shutdown
         exit 
# on PE-3:
configure
     service
         sdp 31 mpls create
             description "RSVP-based SDP from PE-3 to PE-1"
             far-end 192.0.2.1
             lsp "LSP-PE-3-PE-1"
             no shutdown
         exit
         sdp 32 mpls create
             description "RSVP-based SDP from PE-3 to PE-2"
             far-end 192.0.2.2
             lsp "LSP-PE-3-PE-2"
```
The pw-template that is to be used within each VPLS instance must be provisioned on all PEs and must use the keyword **use-provisioned-sdp**. The pw-template is configured on all PEs with the following command:

```
# on PE-1, PE-2, PE-3:
configure 
     service 
         pw-template 3 name "PW3" use-provisioned-sdp create
         exit
```
The following output shows the configuration required for a VPLS service using a pseudowire template configured for pre-provisioned RSVP SDPs.

```
# on PE-1:
configure
     service
         vpls 4 name "VPLS4" customer 1 create
             bgp
                  route-distinguisher 65536:4
```
no shutdown

exit

```
 route-target export target:65536:4 import target:65536:4
         pw-template-binding 3 split-horizon-group "vpls-shg"
              import-rt "target:65536:4"
         exit
     exit
     bgp-ad
         vpls-id 65536:4
         vsi-id
              prefix 192.0.2.1
         exit
         no shutdown
     exit
     sap 1/1/4:4.0 create
     exit
     no shutdown
 exit
```
Similarly, on PE-2 the configuration is as follows:

```
# on PE-2:
configure
     service
         vpls 4 name "VPLS4" customer 1 create
             bgp
                  route-distinguisher 65536:4
                  route-target export target:65536:4 import target:65536:4
                  pw-template-binding 3 split-horizon-group "vpls-shg"
                      import-rt "target:65536:4"
                  exit
              exit
              bgp-ad
                  vpls-id 65536:4
                  vsi-id
                      prefix 192.0.2.2
                  exit
                  no shutdown
              exit
             sap 1/1/4:4.0 create
             exit
             no shutdown
         exit
```
On PE-3, VPLS 4 is configured as follows:

```
# on PE-3:
configure
     service
         vpls 4 name "VPLS4" customer 1 create
             bgp
                  route-distinguisher 65536:4
                  route-target export target:65536:4 import target:65536:4
                  pw-template-binding 3 split-horizon-group "vpls-shg"
                      import-rt "target:65536:4"
                  exit
             exit
             bgp-ad
                  vpls-id 65536:4
                  vsi-id
                      prefix 192.0.2.3
                 exit
                 no shutdown
             exit
             sap 1/1/4:4.0 create
```
 exit no shutdown exit

The following output shows that the service is operationally up on PE-1.

```
*A:PE-1# show service id 4 base
    ===============================================================================
Service Basic Information
===============================================================================
                      Service Id : 4 Vpn Id : 0
Service Type : VPLS 
---snip---
Admin State : Up Oper State : Up
MTU : 1514 
SAP Count : 1 SDP Bind Count : 2
---snip---
-------------------------------------------------------------------------------
Service Access & Destination Points
           -------------------------------------------------------------------------------
Identifier Type AdmMTU OprMTU Adm Opr
-------------------------------------------------------------------------------
sap:1/1/4:4.0 qinq 1522 1522 Up Up
sdp:12:4294967293 S(192.0.2.2) BgpAd 0 1556 Up Up
sdp:13:4294967292 S(192.0.2.3) BgpAd 0 1556 Up Up
   ===============================================================================
```
\* indicates that the corresponding row element may have been truncated.

The SDP identifiers are the pre-provisioned SDPs: SDP 12 and 13.

The following command shows that the service is operationally up on PE-2.

```
*A:PE-2# show service id 4 base
```
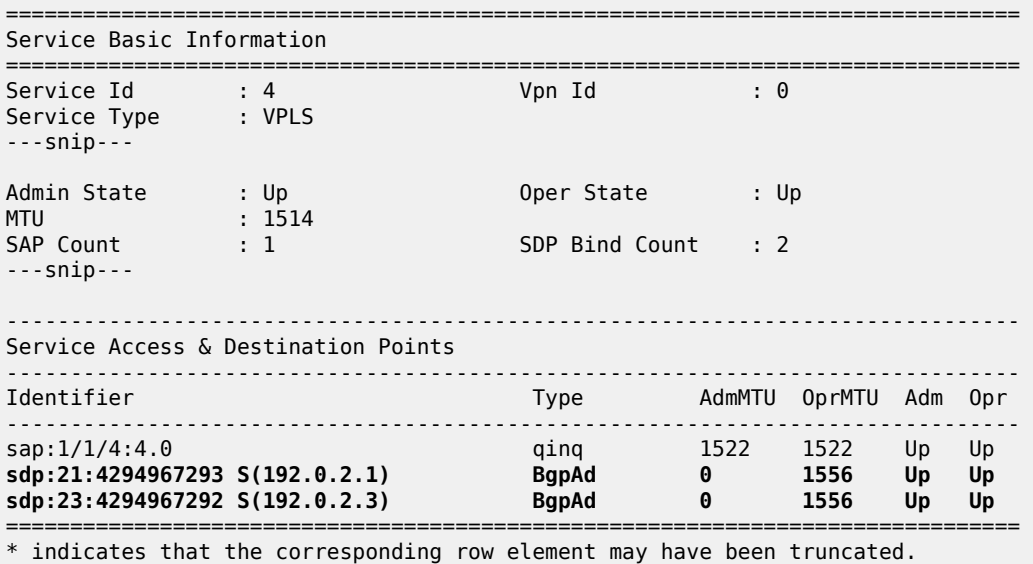

The following command shows that the service is operationally up on PE-3.

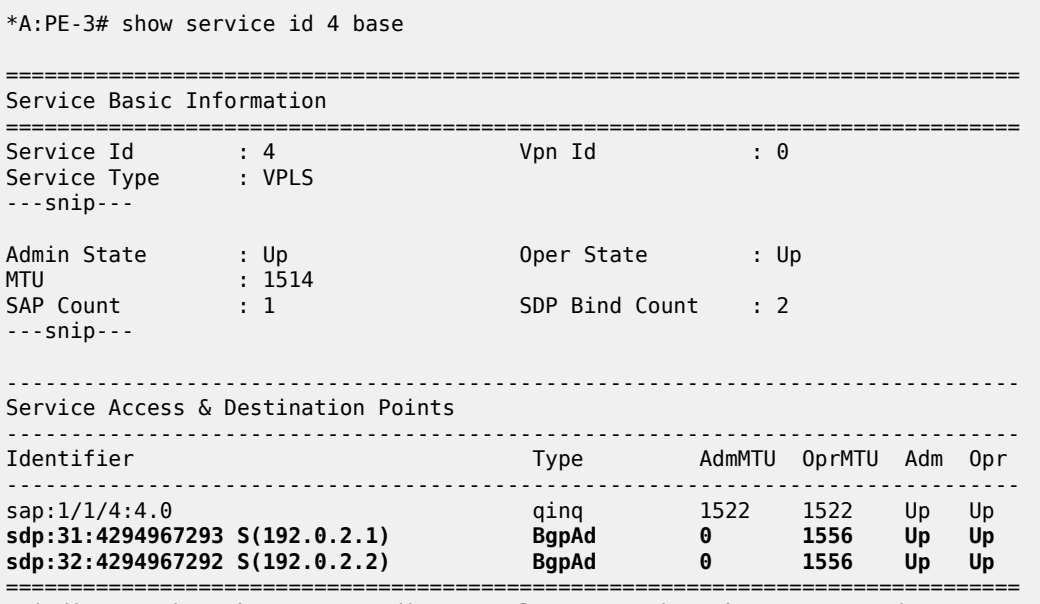

 $\,^*$  indicates that the corresponding row element may have been truncated.

## <span id="page-1114-0"></span>**Conclusion**

BGP-AD coupled with LDP pseudowire signaling allows the delivery of L2-VPN services to customers where BGP is commonly used. This example shows the configuration of BGP-AD together with the associated show outputs which can be used for verification and troubleshooting.

# <span id="page-1115-0"></span>**LDP VPLS Using BGP Auto-Discovery — Prefer Provisioned SDP**

This chapter provides information about LDP VPLS using BGP auto-discovery — prefer provisioned SDP. Topics in this chapter include:

- [Applicability](#page-1115-1)
- [Overview](#page-1115-2)
- [Configuration](#page-1117-0)
- **[Conclusion](#page-1125-0)**

## <span id="page-1115-1"></span>**Applicability**

This chapter was initially written for SR OS Release 14.0.R6, but the CLI in the current edition is based on SR OS Release 21.2.R1. BGP Auto-Discovery (BGP-AD) based on RFC 6074 is supported in SR OS Release 6.0, and later. The **prefer-provisioned-sdp** option is supported in SR OS Release 14.0.R1, and later.

## <span id="page-1115-2"></span>**Overview**

As described in chapter [LDP VPLS Using BGP Auto-Discovery](#page-1095-2), BGP-AD based on RFC 6074 can autocreate SDP bindings, but an operator can force the system to use a provisioned SDP by specifying the **use-provisioned-sdp** option. This chapter compares the **use-provisioned-sdp** option with the **preferprovisioned-sdp** option. The chapter describes a migration scenario for a VPLS service with a pseudowire (PW) template binding, restricted to using provisioned SDPs toward a PW template binding preferring to use provisioned SDPs, but auto-creating SDPs in case there is no suitable manually created SDP available.

## **PW templates**

PW templates can be configured with the following command:

```
*A:PE-1>config>service# pw-template ?
  - pw-template <policy-id> [create] [prefer-provisioned-sdp] [name <name>] 
                                                                     [auto-gre-sdp]
 - no pw-template <policy-id>
  - pw-template <policy-id> use-provisioned-sdp [create] [name <name>]
 <policy-id> : [1..2147483647]
 <use-provisioned-s*> : keyword
 <create> : keyword - mandatory while creating an entry.
 <prefer-provisione*> : keyword
                    \colon [64 chars max]
 <auto-gre-sdp> : keyword
---snip---
```
• When the **use-provisioned-sdp** keyword is added at creation time, the tunnel manager is forced to look for a provisioned and active SDP to the far-end PE. The far-end PE is auto-discovered from the BGP next hop. If multiple SDPs are active to this far-end PE, the tunnel manager chooses the SDP
template with the best metric. If there is a tie, the SDP ID is used as a tie-breaker and the highest SDP ID wins. However, if no provisioned SDP exists, the SDP binding will not be instantiated.

- When the **prefer-provisioned-sdp** keyword is added at creation time, the behavior is the same as when a provisioned SDP exists. When the tunnel manager finds an existing matching SDP, it will use it even if it is operationally down. Only when no provisioned SDP exists, will the SDP binding be autocreated.
- When a PW template is created without the **use-provisioned-sdp** or **prefer-provisioned-sdp** keyword, the SDP bindings will be auto-created.

[Figure 201: LDP VPLS using BGP-AD with use-provisioned-sdp option](#page-1116-0) shows the following use case: the metro Ethernet networks were initially built with provisioned SDPs. Intra-metro services are provisioned using provisioned SDPs; for example, customer X has a VPLS service defined in the metro Ethernet networks, using BGP-AD with a PW template to use the provisioned SDPs in the metro Ethernet networks.

<span id="page-1116-0"></span>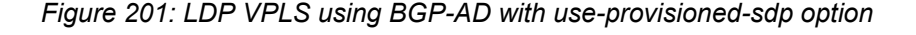

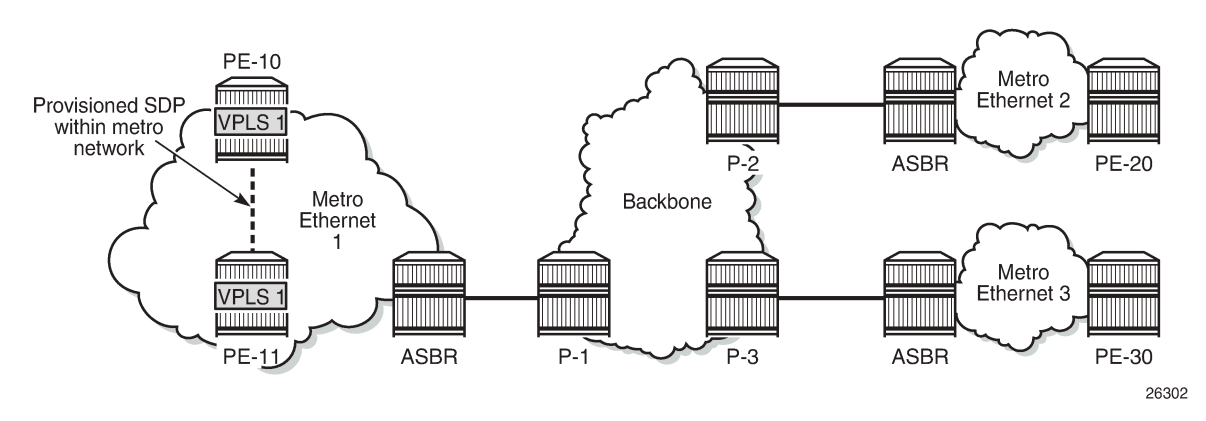

The service provider initially started with PE-10 and PE-11 in metro Ethernet 1, but now wants to add PE-20 and PE-30 as new sites to the VPLS service. Therefore, the BGP-AD routes should propagate beyond the boundaries of the metro Ethernet network. The backbone network may be in a different AS, but in this example, all networks are in the same AS. VPLS 1 of customer X can have sites added to the service on PEs in different metro Ethernet networks. A new PW template is created with the **preferprovisioned-sdp** option and applied to the VPLS service.

- When a new site within the metro Ethernet network is added, an SDP is already provisioned to this site and this SDP is used for the SDP binding in the VPLS.
- When a new site in a different metro Ethernet network is added, no SDP is available to the site in the remote metro Ethernet network and the SDP binding is auto-created.

[Figure 202: LDP VPLS using BGP-AD with prefer-provisioned-sdp option](#page-1117-0) shows the SDP bindings in VPLS 1 between PE-10 and the other PEs. For simplicity, the SDP bindings between the other PEs are not shown.

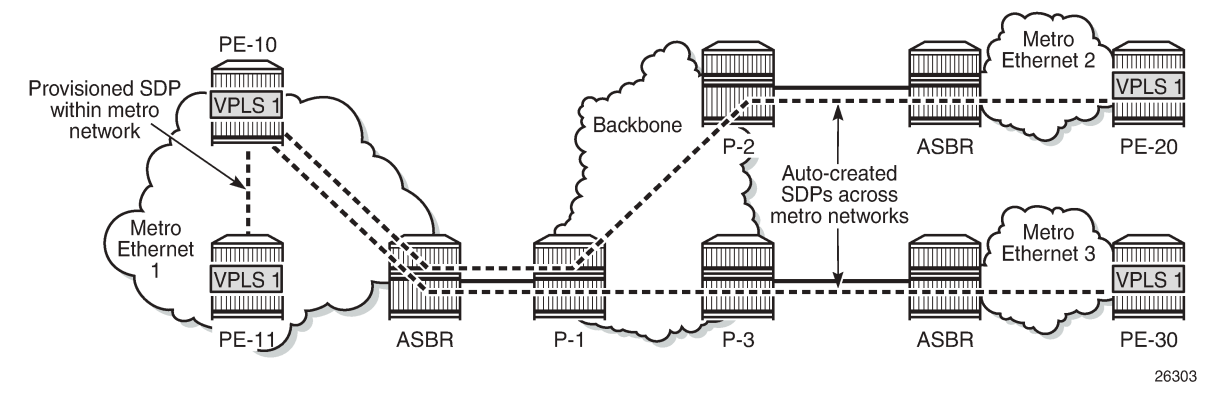

<span id="page-1117-0"></span>*Figure 202: LDP VPLS using BGP-AD with prefer-provisioned-sdp option*

The **prefer-provisioned-sdp** and **use-provisioned-sdp** options can only be defined at creation time, implying that existing PW templates cannot be changed from prefer-provisioned-sdp to use-provisionedsdp and vice versa. To support migration from one PW template to another with minimal service impact, two PW templates can be applied in parallel, as shown in the [Configuration](#page-1117-1) section.

## <span id="page-1117-1"></span>**Configuration**

[Figure 203: Example topology](#page-1117-2) shows the example topology. For simplicity, all nodes are in the same AS.

<span id="page-1117-2"></span>*Figure 203: Example topology*

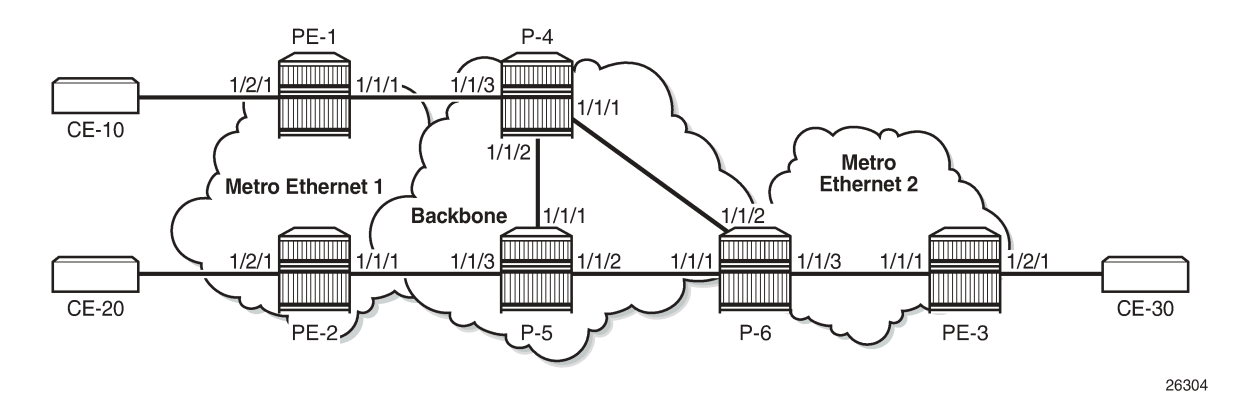

The initial configuration includes the following:

- Cards, MDAs, ports
- Router interfaces
- IS-IS as IGP (or OSPF) on all interfaces
- MPLS and RSVP on all interfaces, except "int-P-4-P-6" and "int-P-5-P-6".
- LDP on all interfaces

BGP is configured on all PE routers for address family l2-vpn, as follows:

# on PE-1, PE-2, PE-3:

```
configure
     router Base
         autonomous-system 64496
         bgp
              group "internal"
                  family l2-vpn
                  peer-as 64496
                  neighbor 192.0.2.6
                  exit
              exit
```
The BGP configuration on the route reflector (RR) P-6 is as follows:

```
# on P-6:
configure
     router Base
         autonomous-system 64496
         bgp
              group "rr-internal"
                  family l2-vpn
                  cluster 1.1.1.1
                  peer-as 64496
                  neighbor 192.0.2.1
                  exit
                  neighbor 192.0.2.2
                  exit
                  neighbor 192.0.2.3
                  exit
              exit
```
On PE-1 and PE-2 in metro Ethernet network 1, an RSVP LSP is created that is used in a manually created SDP. The LSP configuration on PE-1 is as follows:

```
# on PE-1:
configure 
     router Base
         mpls
             path "loose"
                 no shutdown
              exit
              lsp "LSP-PE-1-PE-2"
                  to 192.0.2.2
                  primary "loose"
                  exit
                  no shutdown
              exit
              no shutdown
```
On PE-1, SDP 12 is configured as follows:

```
# on PE-1:
configure
     service
         sdp 12 mpls create
             description "SDP12 to 192.0.2.2"
              far-end 192.0.2.2
              lsp "LSP-PE-1-PE-2"
             keep-alive
                  shutdown
             exit
             no shutdown
```
exit

The configuration on PE-2 is similar.

#### **LDP VPLS using AD without prefer-provisioned-sdp option**

Initially, the following two PW templates are created on all PEs: PW template 1 has the **use-provisionedsdp** option and PW template 2 is created without any option; therefore, SDP bindings will be auto-created.

```
# on PE-1, PE-2, PE-3:
configure
     service
         pw-template 1 name "PW 1" use-provisioned-sdp create
         exit
         pw-template 2 name "PW 2" create
         exit
```
The following lists the PW templates configured on PE-1:

```
*A:PE-1# show service pw-template
===============================================================================
PW Template information
===============================================================================
PW Template Id SDP Last Update
-------------------------------------------------------------------------------
                1 Use-provisioned 04/01/2021 08:47:29
2 Auto-mpls 04/01/2021 08:07:06
===============================================================================
```
On all PEs, two VPLS services are created: VPLS 1 with BGP-AD PW template 1 and VPLS 2 with PW template 2, as follows:

```
# on PE-1, PE-2, PE-3:
configure 
    service
         vpls 1 name "VPLS 1" customer 1 create
             bgp
                  route-distinguisher 64496:1
                  route-target export target:64496:1 import target:64496:1
                  pw-template-binding 1
                 exit
             exit
             bgp-ad
                 vpls-id 64496:1
                 no shutdown
             exit
             stp
                 shutdown
             exit
             sap 1/2/1:1 create
                  no shutdown
             exit
             no shutdown
         exit
         vpls 2 name "VPLS 2" customer 1 create
             bgp
                  route-distinguisher 64496:2
                  route-target export target:64496:2 import target:64496:2
```

```
 pw-template-binding 2 import-rt "target:64496:2"
         exit
     exit
     bgp-ad
         vpls-id 64496:2
         no shutdown
     exit
     stp
         shutdown
     exit
     sap 1/2/1:2 create
         no shutdown
     exit
     no shutdown
 exit
```
On PE-1, the following SDP bindings have been created:

```
*A:PE-1# show service sdp-using
```
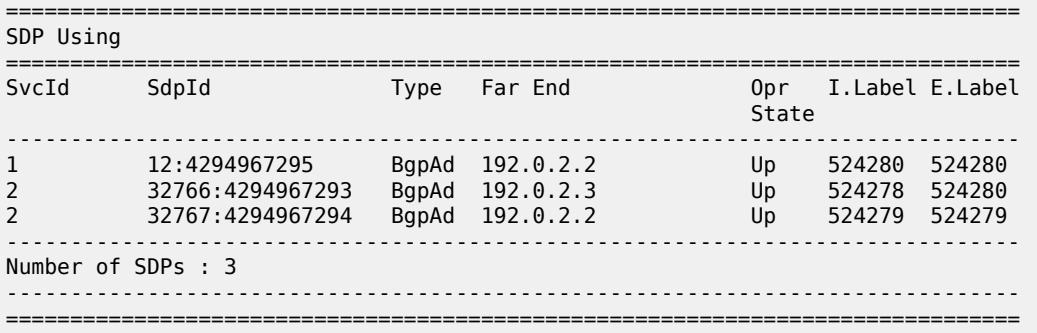

The first SDP binding is created by BGP-AD in VPLS 1 and uses the configured SDP 12 with far-end PE-2; the other two SDP bindings have been auto-created by BGP-AD in VPLS 2 and have far-end PE-2 and PE-3.

The list of SDP bindings on PE-2 looks similar:

```
*A:PE-2# show service sdp-using
===============================================================================
SDP Using
===============================================================================
                    Type Far\rho Far End \rho opr I.Label E.Label Type Far End \rhoState (State State State State State State State State State State State State State State State State State S
-------------------------------------------------------------------------------
1 21:4294967295 BgpAd 192.0.2.1 Up 524280 524280
2 32766:4294967293 BgpAd 192.0.2.3 Up 524278 524281
2 32767:4294967294 BgpAd 192.0.2.1 Up 524279 524279
-------------------------------------------------------------------------------
Number of SDPs : 3
-------------------------------------------------------------------------------
===============================================================================
```
On PE-3, there are only two SDP bindings, both in VPLS 2:

```
*A:PE-3# show service sdp-using
```
=============================================================================== SDP Using

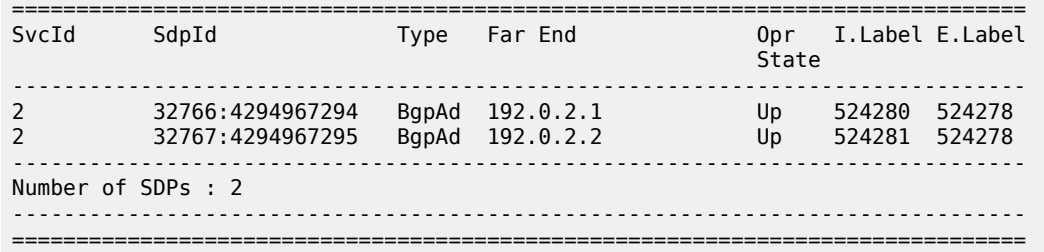

Log "99" on PE-3 shows that the system failed to create a dynamic BGP-L2VPN SDP binding because no provisioned SDP was found, as follows:

77 2021/04/01 08:49:00.672 UTC MAJOR: SVCMGR #2322 Base "The system failed to create a dynamic bgp-l2vpn SDP Bind in service 1 with SDP pw-template policy 1 for the following reason: suitable manual SDP not found."

[Figure 204: SDP bindings in VPLS 1 with use-provisioned-sdp option](#page-1121-0) shows the SDPs used in VPLS 1. PE-1 and PE-2 both used the provisioned SDP. PE-3 has no SDP bindings in VPLS 1.

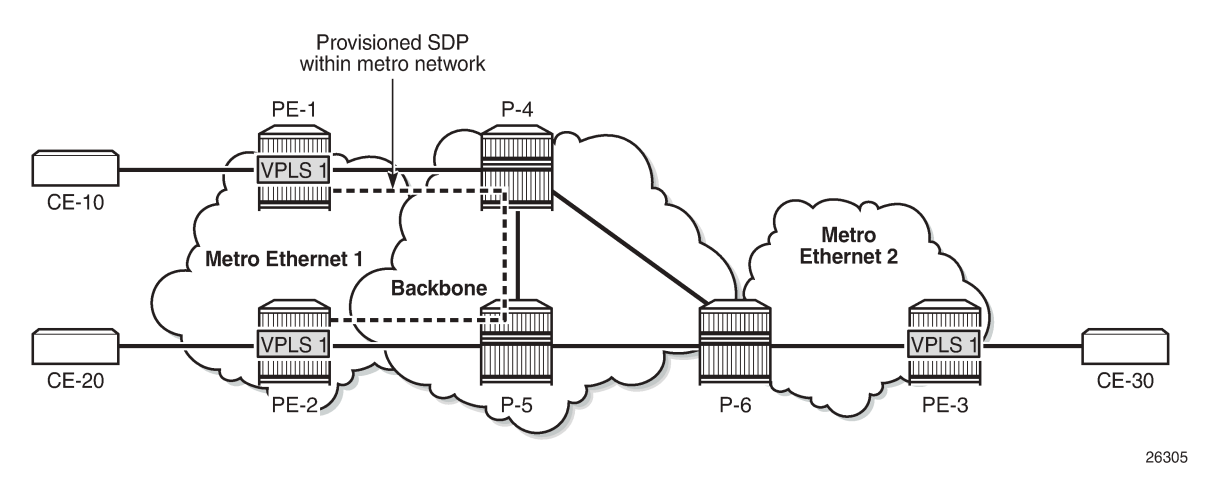

<span id="page-1121-0"></span>*Figure 204: SDP bindings in VPLS 1 with use-provisioned-sdp option*

[Figure 205: Auto-created SDP bindings in VPLS 2](#page-1122-0) shows the auto-created SDP bindings in VPLS 2. Each PE has two auto-created SDP bindings to each other PE.

<span id="page-1122-0"></span>*Figure 205: Auto-created SDP bindings in VPLS 2*

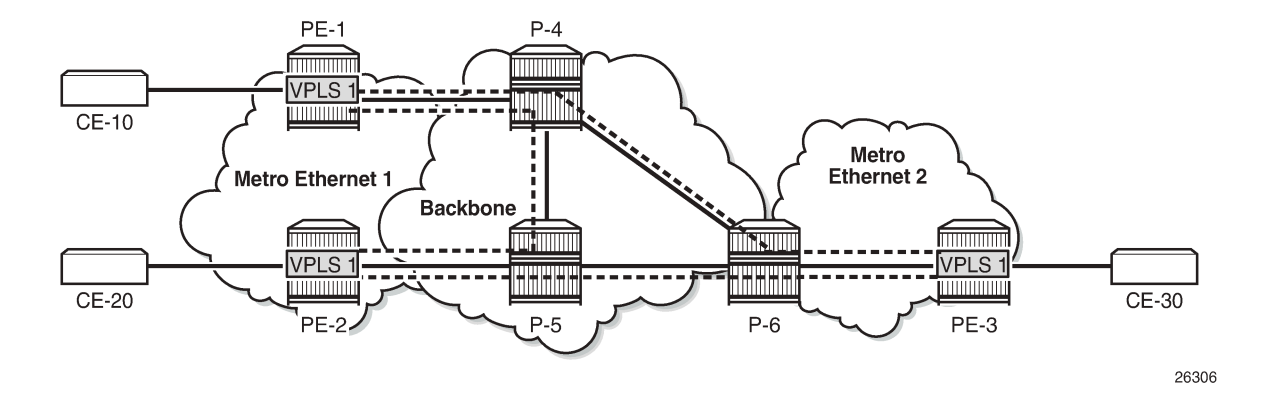

#### **Migrate VPLS 1 to prefer-provisioned-sdp option**

VPLS 1 uses PW template 1 with the **use-provisioned-sdp** option. This option is defined at creation time and cannot be modified afterward, as follows:

```
*A:PE-1>config>service# pw-template 1 prefer-provisioned-sdp
MINOR: CLI The prefer-provisioned-sdp option cannot be modified after creation.
```
The following steps are needed to migrate to another PW template with the **prefer-provisioned-sdp** option without service outage:

- **1.** Create new PW template with **prefer-provisioned-sdp** option.
- **2.** Add new PW template binding to VPLS and verify which PW template is used.
- **3.** Modify old PW template binding to make it not usable.
- **4.** Launch tools command to re-evaluate old PW template in the VPLS.
- **5.** When the old PW template is not used anymore, remove PW template binding from the VPLS configuration.

A new PW template with the prefer-provisioned-sdp option is configured on all PEs, as follows:

```
# on PE-1, PE-2, PE-3:
configure
     service
         pw-template 10 name "PW 10" prefer-provisioned-sdp create
         exit
```
An additional PW template binding is configured in VPLS 1 on all PEs, as follows:

```
# on PE-1, PE-2, PE-3:
configure
     service
         vpls "VPLS 1"
              bgp
                  pw-template-binding 10
```
#### exit

The configuration of VPLS 1 includes two PW template bindings, as follows:

```
*A:PE-1>config>service>vpls# info 
----------------------------------------------
             bgp
                  route-distinguisher 64496:1
                  route-target export target:64496:1 import target:64496:1
                  pw-template-binding 1
                 exit
                 pw-template-binding 10
                 exit
             exit
             bgp-ad
                 vpls-id 64496:1
                 no shutdown
             exit
             stp
                 shutdown
             exit
             sap 1/2/1:1 create
                 no shutdown
             exit
             no shutdown
```
The following shows that no additional SDP bindings have been created. The only SDP binding in VPLS 1 on PE-1 uses the provisioned SDP 12.

```
*A:PE-1# show service id 1 sdp
===============================================================================
Services: Service Destination Points
===============================================================================
SdpId Type Far End addr Adm Opr I.Lbl E.Lbl Fig. 2014
                               -------------------------------------------------------------------------------
12:4294967295 BgpAd 192.0.2.2 Up Up 524280 524280
           -------------------------------------------------------------------------------
Number of SDPs : 1
-------------------------------------------------------------------------------
                 ===============================================================================
```
The following shows that PW template 1 was used for the creation of the SDP binding:

\*A:PE-1# show service id 1 sdp detail | match "SDP Id|PW-Template Id" expression<br>SDP Id : 12:4294967295 Type : BqpAd SDP Id : 12:4294967295 Type : BgpAd **PW-Template Id : 1**

The PW template 10 has a higher ID than PW template 1 and is not used. Re-evaluating the PW template binding for PW template 1 in VPLS 1 will make no difference if both PW templates are usable. However, PW template 1 can be made unusable by adding a dummy **import-rt** not matching any route in the VPLS, as follows:

```
# on PE-1, PE-2, PE-3:
configure 
     service 
         vpls "VPLS 1" 
              bgp 
                  pw-template-binding 1 import-rt "target:111:111"
                  exit
```
exit

As a result, PW template 10 with the **prefer-provisioned-sdp** option is used for the automatic creation of SDP bindings where no provisioned SDP is available, as follows:

```
*A:PE-1# show service id 1 sdp
===============================================================================
Services: Service Destination Points
===============================================================================
SdpId Type Far End addr Adm Opr I.Lbl E.Lbl
-------------------------------------------------------------------------------
12:4294967295 BgpAd 192.0.2.2 Up Up 524280 524280
32766:4294967292 BgpAd 192.0.2.3 Up Up 524277 524278
                     -------------------------------------------------------------------------------
Number of SDPs : 2
-------------------------------------------------------------------------------
===============================================================================
```
For the first SDP binding, PW template 1 is used, and for the second SDP binding, PW template 10 is used, as follows:

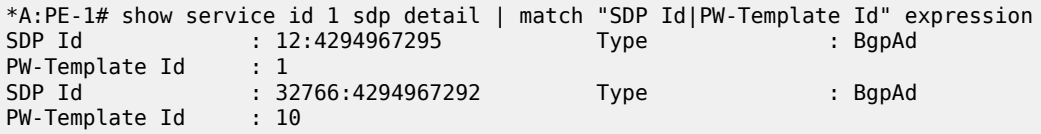

The following command forces the system to re-evaluate PW template 1 in VPLS 1:

\*A:PE-1# tools perform service id 1 eval-pw-template 1 allow-service-impact eval-pw-template succeeded for Svc 1 12:4294967295 Policy 1

As a result, only PW template 10 is used for the creation of SDP bindings in VPLS 1, as follows:

```
*A:PE-1# show service id 1 sdp detail | match "SDP Id|PW-Template Id" expression
SDP Id : 12:4294967291 Type : BgpAd
PW-Template Id : 10
SDP Id : 32766:4294967292 Type : BgpAd
PW-Template Id : 10
```
PW template 1 is not used anymore and can be removed from the VPLS configuration, as follows:

```
# on PE-1, PE-2, PE-3:
configure 
     service 
         vpls "VPLS 1"
              bgp 
                  no pw-template-binding 1
              exit
```
The configuration of VPLS 1 on PE-1 contains only a PW template binding for PW template 10, as follows:

```
*A:PE-1>config>service>vpls# info
----------------------------------------------
             bgp
                 route-distinguisher 64496:1
                 route-target export target:64496:1 import target:64496:1
                 pw-template-binding 10
```

```
 exit
              exit
              bgp-ad
                  vpls-id 64496:1
                  no shutdown
              exit
              stp
                  shutdown
              exit
              sap 1/2/1:1 create
                  no shutdown
              exit
              no shutdown
----------------------------------------------
```
[Figure 206: SDP bindings in VPLS 1 with prefer-provisioned-sdp option](#page-1125-0) shows the SDP bindings in VPLS 1 with the **prefer-provisioned-sdp** option. Within metro Ethernet network 1, the provisioned SDP is used, and between metro Ethernet networks, auto-created SDP bindings are used.

<span id="page-1125-0"></span>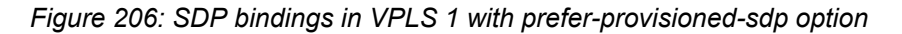

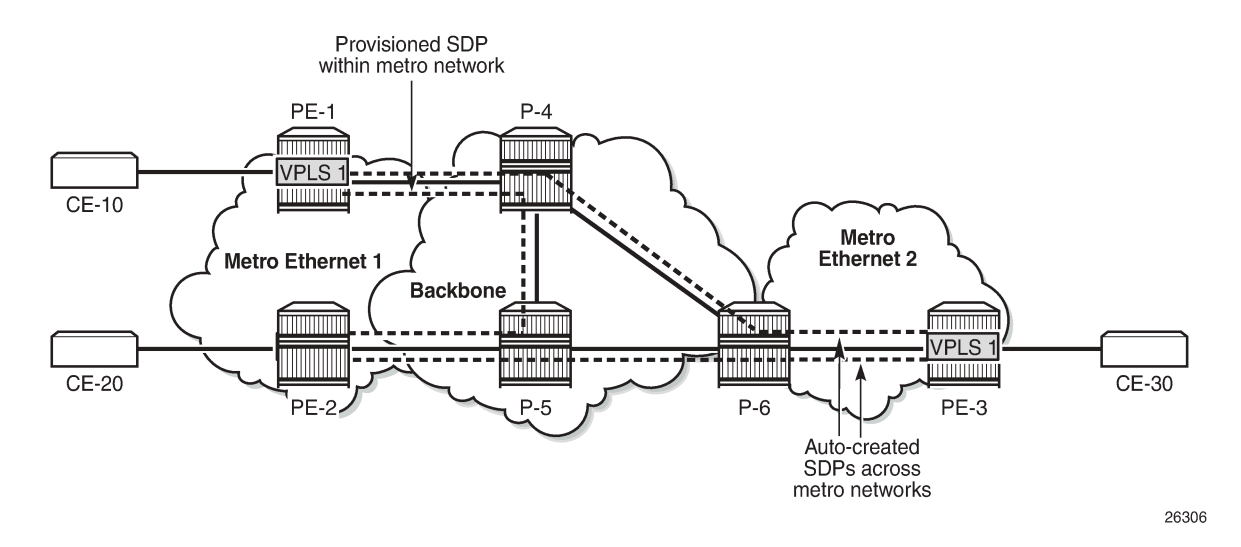

#### **Conclusion**

LDP VPLS using BGP-AD allows the creation of SDP bindings that are either auto-created or that use provisioned SDPs. When the **prefer-provisioned-sdp** option is used, the tunnel manager will look for a provisioned and active SDP to the far end and use it, if available, even if it is down. When no provisioned SDP is available, the system will auto-create an SDP binding.

# **Mobility for EVPN Hosts Within an R-VPLS**

This chapter provides information about Mobility for EVPN Hosts Within an R-VPLS.

Topics in this chapter include:

- [Applicability](#page-1126-0)
- [Overview](#page-1126-1)
- [Configuration](#page-1130-0)
- **[Conclusion](#page-1159-0)**

## <span id="page-1126-0"></span>**Applicability**

The information and configuration in this chapter are based on SR OS Release 21.10.R2. Efficient EVPN host mobility without tromboning or hairpinning in an R-VPLS is supported for IPv4 in SR OS Release 19.10.R3 and later and is supported for IPv6 in SR OS Release 20.5.R1 and later.

#### <span id="page-1126-1"></span>**Overview**

SR OS can populate a VPRN route table with host routes learned from the IPv4 Address Resolution Protocol (ARP) messages or IPv6 Neighbor Discovery (ND) protocol messages. The host routes can be advertised in the VPRN context as IP-VPN or EVPN route type 5 (RT5), to be used by an IP-VPN or EVPN core network for inter-subnet forwarding. SR OS supports *draft-ietf-bess-evpn-inter-subnet-forwarding* for a dynamic and efficient routing between remote hosts, avoiding hairpinning.

In SR OS Releases earlier than Release 19.10.R3, inefficient hairpinning situations may occur when the VPRN is configured to advertise IPv4 host routes as IP-VPN or EVPN RT5 routes. [Figure 207:](#page-1127-0) [Hairpinning in a broadcast domain after switchover for SR OS Releases earlier than Release 19.10.R3](#page-1127-0) shows hairpinning in an EVPN broadcast domain with PE-1, PE-2, and PE-3.

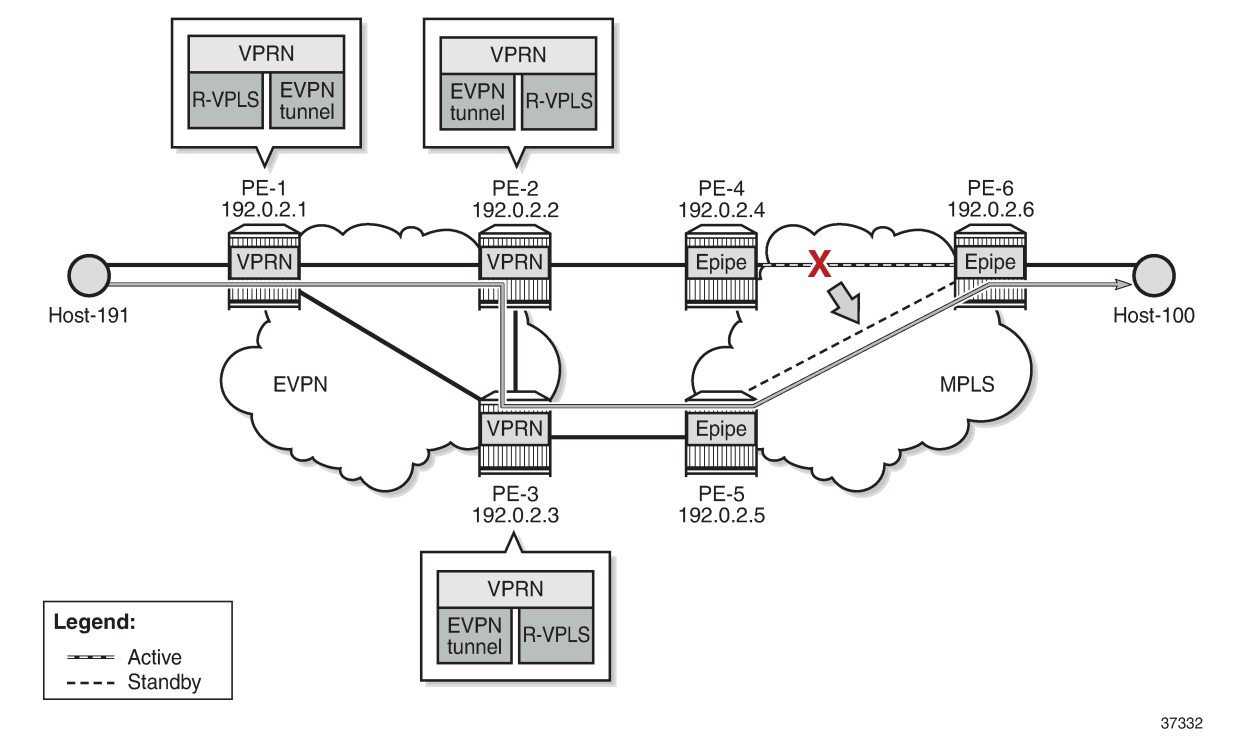

<span id="page-1127-0"></span>*Figure 207: Hairpinning in a broadcast domain after switchover for SR OS Releases earlier than Release 19.10.R3*

When host-100 comes up, it sends a Gratuitous Address Resolution Protocol (GARP) message that is then learned on PE-2 and PE-3. PE-2 and PE-3 are configured to advertise host routes, so they generate an RT5 host route for prefix 10.0.0.100/32 of host-100. PE-3 selects its best RT5 for 10.0.0.100/32 and traffic from host-191 to host-100 uses the path via PE-1, PE-2, PE-4, and PE-6. However, when the active path between PE-4 and PE-6 fails, the standby path between PE-5 and PE-6 takes over and hairpinning occurs when PE-1 continues selecting PE-2 as the next hop, while a more efficient path is possible via next-hop PE-3. Traffic from host-191 to host-100 uses the path via PE-1, PE-2, PE-3, PE-5, and PE-6.

In SR OS Release 19.10.R3 and later, the more efficient path from host-191 via PE-1, PE-3, PE-5, and PE-6 to host-100 is used, as shown in [Figure 208: Forwarding in a broadcast domain after switchover for](#page-1128-0) [SR OS Release 19.10.R3 and later](#page-1128-0).

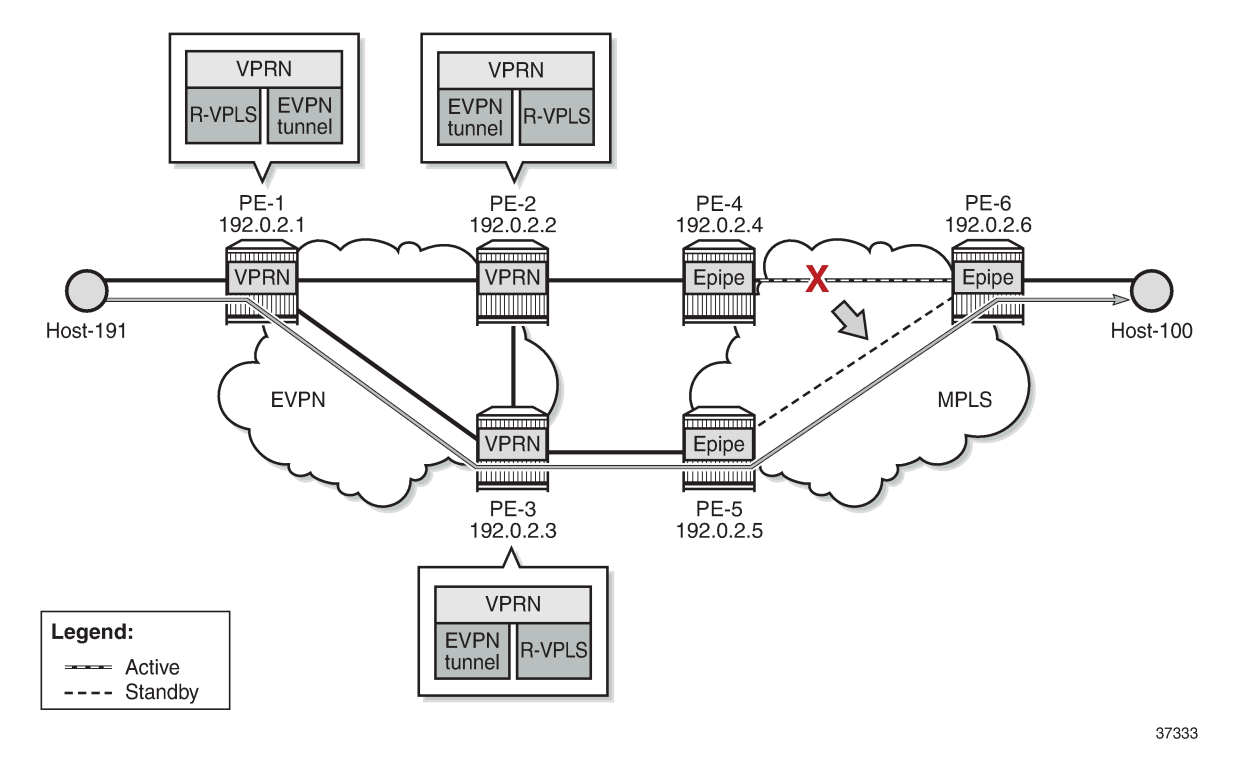

<span id="page-1128-0"></span>*Figure 208: Forwarding in a broadcast domain after switchover for SR OS Release 19.10.R3 and later*

In SR OS Release 19.10.R3 and later, EVPN host mobility is supported for IPv4 as described in section "Symmetric and Asymmetric IRB" of *draft-ietf-bess-evpn-inter-subnet-forwarding*. When a host moves from a source PE to a target PE in the same broadcast domain, the behavior for IPv4 hosts is one of the following.

- **1.** The host initiates an ARP request or GARP.
- **2.** The host sends a data packet without first initiating an ARP request or GARP.
- **3.** The host does not send any traffic and the source PE generates an ARP request when the MAC address of the host expires and the EVPN-MAC is withdrawn.

All three scenarios are described in more detail later, where the move of host-100 from source PE-2 to target PE-3 is simulated.

For the first of these scenarios, the VPRN configuration on PE-2 is as follows:

```
# on PE-2:
configure
     service
         vprn 16 name "ip-vrf-16" customer 1 create
             interface "evi-15" create
                 mac 00:00:00:00:00:02
                  vpls "sbd-15"
                      evpn-tunnel
                  exit
             exit
             interface "evi-17" create
                  address 10.0.0.2/24
                  mac 00:00:00:00:2e:17
                  arp-host-route
```

```
 populate dynamic
                       exit
                       arp-timeout 300
                       arp-learn-unsolicited
                       arp-proactive-refresh
                        vrrp 1 passive
                             backup 10.0.0.254
                             ping-reply
                             traceroute-reply
                        exit
 local-proxy-arp
 vpls "evi-17"
                             evpn
arp and the control of the control of the control of the control of the control of the control of the control o
                                         no learn-dynamic
                                         no flood-garp-and-unknown-req
                                         advertise dynamic
exit and the contract of the contract of the contract of the contract of the contract of the contract of the c
                              exit
                       exit
                  exit
                  no shutdown
            exit
```
The behavior is controlled by the following commands.

- **arp-host-route>populate [dynamic | evpn | static]** configures PE-2 to advertise host routes. The type of ARP entry that can create a host route can be dynamic, EVPN, static, or a combination of these.
- **arp-learn-unsolicited** triggers the learning of an ARP entry upon receiving an ARP or GARP message that was not requested by the router.
- **arp-proactive-refresh** triggers the refresh of the ARP entry 30 seconds before aging out.
- **local-proxy-arp** ensures that PE-2 replies to any received ARP request on behalf of the other hosts in the R-VPLS broadcast domain.
- **vpls>evpn>arp>[no] learn-dynamic** controls whether data path ARP messages received on EVPN connections can populate the ARP tables.
- **vpls>evpn>arp>[no] flood-garp-and-unknown-req** controls the flooding of Control Processing Module (CPM)-generated ARP requests to EVPN destinations.
- **vpls>evpn>arp>advertise [dynamic | static]** enables PE-2 to advertise MAC and IP in EVPN-MAC routes for ARP entries of the dynamic or static type.

For IPv6, the corresponding commands are as follows:

- **ipv6>nd-host-route>populate [dynamic | evpn | static]**
- **ipv6>nd-learn-unsolicited [global | link-local | both]**
- **ipv6>nd-proactive-refresh [global | link-local | both]** triggers the refresh of the ND entry upon aging out.
- **ipv6>local-proxy-nd**
- **vpls>evpn>nd>[no] learn-dynamic**
- **vpls>evpn>nd>advertise [dynamic | static]**

For IPv6, CPM-generated Neighbor Solicitation (NS) messages are always flooded to EVPN destinations. This is not configurable in the **vpls>evpn>nd** context of the VPRN service, in contrast to the **[no] floodgarp-and-unknown-req** command in the **vpls>evpn>arp** context for IPv4.

The behavior for IPv6 hosts when moving from a source PE to a target PE is one of the following.

- **1.** The host initiates an unsolicited Neighbor Advertisement (NA).
- **2.** The host sends traffic, without first initiating NA or NS messages.
- **3.** The host does not send any traffic, and the source PE generates an NS message when the MAC address of the host expires and the EVPN-MAC is withdrawn.

All three scenarios are described in more detail later, where the move of host-66 from source PE-2 to target PE-3 is simulated.

#### <span id="page-1130-0"></span>**Configuration**

[Figure 209: Example topology with system IP addresses](#page-1130-1) shows the example topology with PE-1, PE-2, and PE-3 in an EVPN-MPLS network and PE-4, PE-5, and PE-6 in an MPLS network.

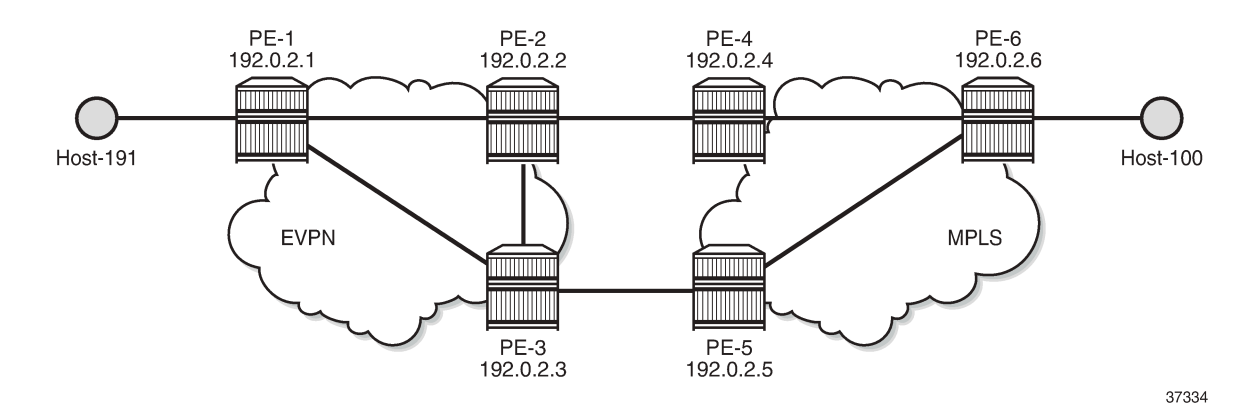

<span id="page-1130-1"></span>*Figure 209: Example topology with system IP addresses*

The initial configuration includes:

- Cards, MDAs, ports
- Router interfaces
- IS-IS between PE-1, PE-2, PE-3 and between PE-4, PE-5, and PE-6
- LDP between PE-1, PE-2, PE-3 and between PE-4, PE-5, and PE-6
- BGP configured for the EVPN address family on PE-1, PE-2, and PE-3

On PE-1, BGP is configured as follows:

```
# on PE-1:
configure
     router Base
         autonomous-system 64500
         bgp
              family evpn
              vpn-apply-import
              vpn-apply-export
              rapid-withdrawal
              rapid-update evpn
              group "dc"
                  type internal
```

```
 neighbor 192.0.2.2
          exit
          neighbor 192.0.2.3
          exit
     exit
 exit
```
The BGP configuration is similar on PE-2 and PE-3.

#### **IPv4 host mobility**

The following use cases for IPv4 host mobility are described:

- **1.** Host initiates ARP request or GARP after moving
- **2.** Host initiates non-ARP traffic after moving
- **3.** Host does not send any traffic after moving

#### **IPv4 host mobility case 1: host initiates ARP request or GARP after moving**

The service configuration on PE-1 is as follows:

```
# on PE-1:
configure
     service
         vpls 15 name "sbd-15" customer 1 create
              description "R-VPLS 15"
              allow-ip-int-bind
              exit
              bgp
                  route-distinguisher 192.0.2.1:15
              exit
              bgp-evpn
                  ip-route-advertisement
                  evi 15
                  mpls bgp 1 
                      auto-bind-tunnel
                           resolution any
                       exit
                      no shutdown
                  exit
              exit
              stp
                  shutdown
              exit
              no shutdown
         exit
         vprn 16 name "ip-vrf-16" customer 1 create
              interface "evi-15" create
                  mac 00:00:00:00:00:01
                  vpls "sbd-15"
                       evpn-tunnel
                  exit
              exit
              interface "evi-20" create
                  address 10.0.20.1/24
                  mac 00:00:00:00:1e:20
                  vpls "evi-20"
                  exit
```

```
 exit
     no shutdown
 exit
 vpls 20 name "evi-20" customer 1 create
     description "R-VPLS 20"
     allow-ip-int-bind
     exit
     sap pxc-10.a:20 create
         no shutdown
     exit
     no shutdown
 exit
```
VPRN "ip-vrf-16" has two interfaces: interface "evi-15" toward R-VPLS "sbd-15" and interface "evi-20" toward R-VPLS "evi-20". Host-191 is connected to interface "evi-20" of R-VPLS "evi-20".

PE-2 and PE-3 are configured with an anycast gateway, that is, a VRRP passive instance with the same backup IP address 10.0.0.254 on interface "evi-17" in VPRN "ip-vrf-16". The MAC address under VRRP is by default derived from the Virtual Router ID (VRID), so both PE-2 and PE-3 get MAC address 00:00:5E:00:01:01. The service configuration on PE-2 and PE-3 is similar.

```
# on PE-2:
configure
    service
          vpls 15 name "sbd-15" customer 1 create
             description "R-VPLS 15"
             allow-ip-int-bind
             exit
            bgp
                route-distinguisher 192.0.2.2:15 # on PE-3: 192.0.2.3:15
            exit
            bgp-evpn
                ip-route-advertisement
                 evi 15
                mpls bgp 1 
                     auto-bind-tunnel
                         resolution any
                     exit
                     no shutdown
                exit
            exit
             stp
                shutdown
             exit
            no shutdown
        exit
         vprn 16 name "ip-vrf-16" customer 1 create
             interface "evi-15" create
                                                                  # on PE-3: 00:00:00:00:00:03
                 vpls "sbd-15"
                    evpn-tunnel
                exit
             exit
             interface "evi-17" create
                address 10.0.0.2/24 # on PE-3: 10.0.0.3/24
                                                                  # on PE-3: 00:00:00:00:3f:17
                arp-host-route
                    populate dynamic
                exit
                arp-timeout 300
                 arp-learn-unsolicited
                arp-proactive-refresh
                 vrrp 1 passive
```

```
backup 10.0.0.254 \qquad \qquad \qquad \qquad any cast IP address on PE-2,
 PE-3
                          ping-reply
                          traceroute-reply
                    exit
 local-proxy-arp
 vpls "evi-17"
                         evpn
arp and the control of the control of the control of the control of the control of the control of the control o
                                    no learn-dynamic
                                    no flood-garp-and-unknown-req
                             advertise dynamic<br>exit
exit and the contract of the contract of the contract of the contract of the contract of the contract of the c
                          exit
                    exit
               exit
               no shutdown
          exit
          vpls 17 name "evi-17" customer 1 create
               description "R-VPLS 17"
               allow-ip-int-bind
               exit
               bgp
                    route-distinguisher 192.0.2.2:17 # on PE-3: 192.0.2.3:17
               exit
               bgp-evpn
                    evi 17
                    mpls bgp 1
                         auto-bind-tunnel
                              resolution any
                          exit
                          no shutdown
                    exit
               exit
               stp
                    shutdown
              exit<br>sap 1/1/1:17 create
                                                                                   # on PE-3: sap 1/1/2:17 no shutdown
               exit
               no shutdown
          exit
```
The **arp-host-route>populate dynamic** ensures that route-table ARP-ND host routes are created for dynamic entries, not for static or EVPN entries. The **no learn-dynamic** command prevents PE-2 and PE-3 from learning ARP entries from ARP messages received on an EVPN destination. The **no flood-garp-andunknown-req** command suppresses CPM-generated ARP to reduce unnecessary ARP flooding.

In this sample topology, an Epipe is used where a failover from the primary to the secondary path simulates a move of host-100 from PE-2 to PE-3. SAP 1/1/1:17 in R-VPLS "evi-17" on PE-2 is connected to a SAP of Epipe 17 on PE-4; SAP 1/1/2:17 in R-VPLS "evi-17" on PE-3 to a SAP of Epipe 17 on PE-5. The service configuration on PE-4 is as follows. The configuration on PE-5 is similar.

```
# on PE-4:
configure
    service
       oper-group "op-grp-1" create
       exit
      sdp 46 mpls create \# on PE-5: sdp 56
           far-end 192.0.2.6
          1<sub>dn</sub>
           keep-alive
```

```
 shutdown
     exit
     no shutdown
 exit
 epipe 17 name "Epipe 17" customer 1 create
                                                                  # on PE-5: sap 1/1/1:17
          description "SAP connected to SAP 1/1/1:17 on PE-2"
          monitor-oper-group "op-grp-1"
          no shutdown
     exit
                                                                  # on PE-5: spoke-sdp 56:17
    spoke-sdp 46:17 create<br>"oper-group "op-grp-1
          no shutdown
     exit
     no shutdown
 exit
```
On PE-6, the service configuration is as follows:

```
# on PE-6:
configure
     service
         sdp 64 mpls create
             far-end 192.0.2.4
             ldp
             keep-alive
                shutdown
             exit
             no shutdown
         exit
         sdp 65 mpls create
             far-end 192.0.2.5
             ldp
             keep-alive
                 shutdown
             exit
             no shutdown
         exit
         epipe 17 name "Epipe 17" customer 1 create
             endpoint "EP17" create
             exit 
            \sup 1/2/1:17 create \lim_{x\to a} toward host-100
                 no shutdown
             exit
             spoke-sdp 64:17 endpoint "EP17" create
                 precedence primary
                 no shutdown
             exit
             spoke-sdp 65:17 endpoint "EP17" create
                 no shutdown
             exit
             no shutdown
         exit
```
Host-100 is connected to SAP 1/2/1:17 in Epipe 17.

On PE-2 and PE-3, debugging is enabled:

```
# on PE-2, PE-3:
debug
     router "Base"
         bgp
              update
```

```
 exit
     exit
     router service-name "ip-vrf-16"
          ip
              arp
               route-table
          exit
     exit
exit
```
#### **Initial phase**

[Figure 210: Initial situation with forwarding path via PE-2](#page-1135-0) shows that traffic from host-191 to host-100 is forwarded via PE-1, PE-2, PE-4, and PE-6.

<span id="page-1135-0"></span>*Figure 210: Initial situation with forwarding path via PE-2*

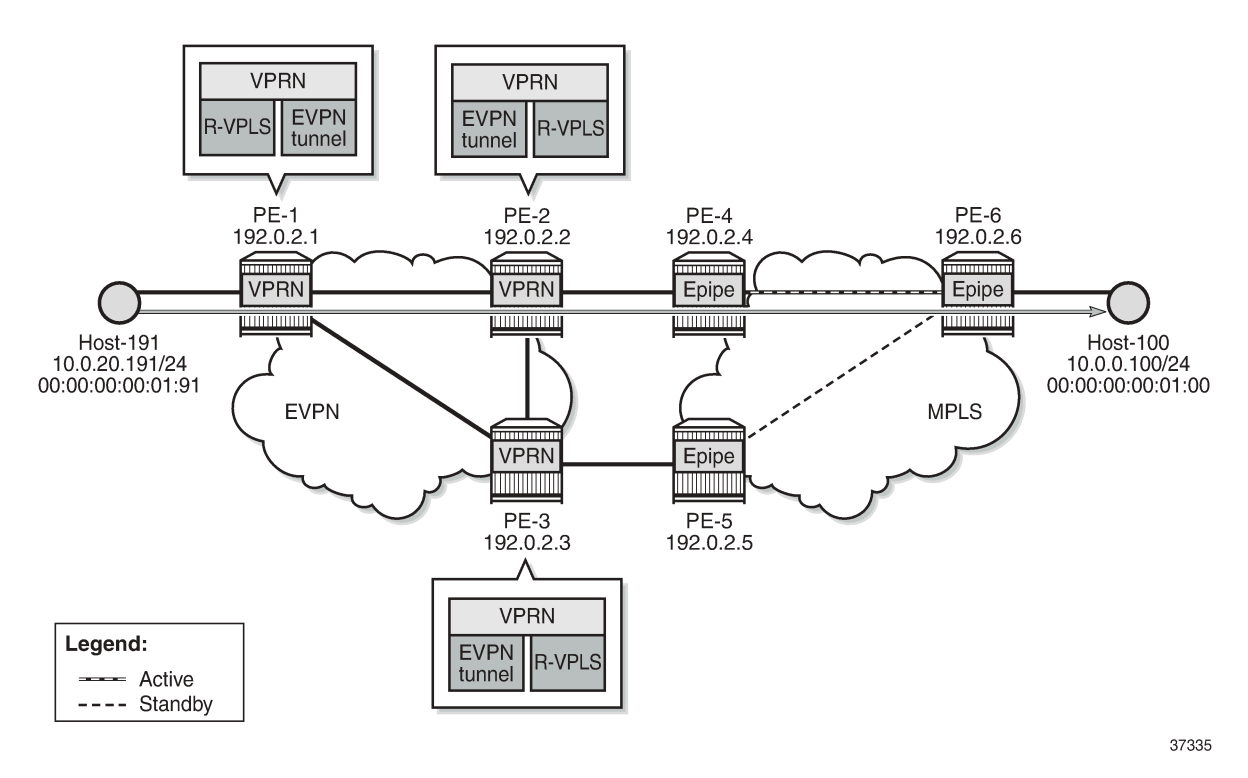

Host-191 sends a traceroute to host-100 via PE-2 (10.0.0.2):

\*A:PE-1# traceroute router 19 10.0.0.100 source 10.0.20.191 traceroute to 10.0.0.100 from 10.0.20.191, 30 hops max, 40 byte packets 1 10.0.20.1 (10.0.20.1) 2.34 ms 2.35 ms 2.27 ms 2 10.0.0.2 (10.0.0.2) 3.37 ms 3.29 ms 3.14 ms 5.90 ms 5.28 ms 5.46 ms

The ARP table for VPRN "ip-vrf-16" on PE-2 shows that IP address 10.0.0.100 corresponds to MAC address 00:00:00:00:01:00 and is learned dynamically:

\*A:PE-2# show router 16 arp 10.0.0.100

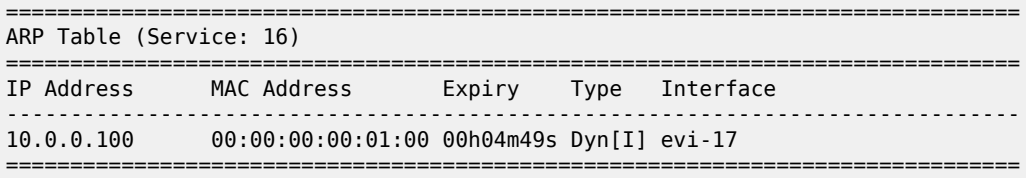

The ARP table for VPRN "ip-vrf-16" on PE-3 shows that IP address 10.0.0.100 is advertised through EVPN:

\*A:PE-3# show router 16 arp 10.0.0.100

=============================================================================== ARP Table (Service: 16) =============================================================================== IP Address MAC Address Expiry Type Interface ------------------------------------------------------------------------------- 10.0.0.100 00:00:00:00:01:00 00h00m00s Evp[I] evi-17 ===============================================================================

On PE-2, MAC address 00:00:00:00:01:00 is learned on SAP 1/1/1:17 in R-VPLS "evi-17":

\*A:PE-2# show service id 17 fdb detail =============================================================================== Forwarding Database, Service 17 =============================================================================== ServId MAC Source-Identifier Type Last Change Transport:Tnl-Id Age ------------------------------------------------------------------------------- 17 00:00:00:00:01:00 sap:1/1/1:17 L/30 01/28/22 12:45:29 17 00:00:00:00:2e:17 cpm Intf 01/28/22 12:43:20 17 00:00:00:00:3f:17 mpls-1: EvpnS:P 01/28/22 12:43:29 192.0.2.3:524283 ldp:65538 17 00:00:5e:00:01:01 cpm Intf 01/28/22 12:43:20 ------------------------------------------------------------------------------- No. of MAC Entries: 4 ------------------------------------------------------------------------------- Legend: L=Learned O=Oam P=Protected-MAC C=Conditional S=Static Lf=Leaf ===============================================================================

On PE-3, the FDB for R-VPLS "evi-17" shows that MAC address 00:00:00:00:01:00 is advertised through EVPN:

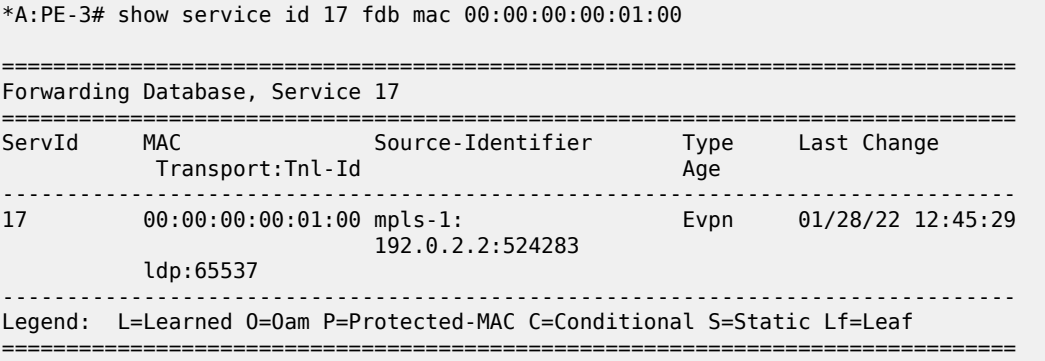

The route table for VPRN "ip-vrf-16" on PE-2 shows an ARP-ND host route with preference 1 for prefix 10.0.0.100/32:

\*A:PE-2# show router 16 route-table 10.0.0.100 =============================================================================== Route Table (Service: 16) =============================================================================== Dest Prefix[Flags] Type Proto Age Pref Next Hop[Interface Name] Metric ------------------------------------------------------------------------------- 1 Remote ARP-ND 00h02m44s<br>0 10.0.0.100 ------------------------------------------------------------------------------- No. of Routes: 1 Flags: n = Number of times nexthop is repeated  $B = BGP$  backup route available  $L = LFA$  nexthop available S = Sticky ECMP requested ===============================================================================

The route table for VPRN "ip-vrf-16" on PE-3 shows an EVPN host route for prefix 10.0.0.100/32:

```
*A:PE-3# show router 16 route-table 10.0.0.100
===============================================================================
Route Table (Service: 16)
===============================================================================
Dest Prefix[Flags] Type Proto Age Pref
Next Hop[Interface Name]                     Metric
-------------------------------------------------------------------------------
                                   Remote EVPN-IFF 00h02m43s 169<br>0
      evi-15 (ET-00:00:00:00:00:02) 0
-------------------------------------------------------------------------------
No. of Routes: 1
Flags: n = Number of times nexthop is repeated
       B = BGP backup route available
      L = LFA nexthop available
       S = Sticky ECMP requested
===============================================================================
```
PE-3 receives the IP and MAC addresses of host-100 as EVPN type. PE-3 must not learn these IP and MAC addresses as dynamic because PE-3 must be prevented from advertising an RT5 route. If PE-3 advertised prefix 10.0.0.100, then PE-1 could select PE-3 as next hop to reach host-100, causing an undesired hairpinning forwarding behavior.

#### **Host-100 sends an ARP request or GARP after moving**

Figure 211: Host-100 sends an ARP request or GARP after [switchover](#page-1138-0) shows a switchover from the active to the standby path where host-100 sends an ARP request or GARP and its IP and MAC addresses are learned on PE-3 instead of PE-2. The failure is simulated by disabling the SDP from PE-4 to PE-6.

<span id="page-1138-0"></span>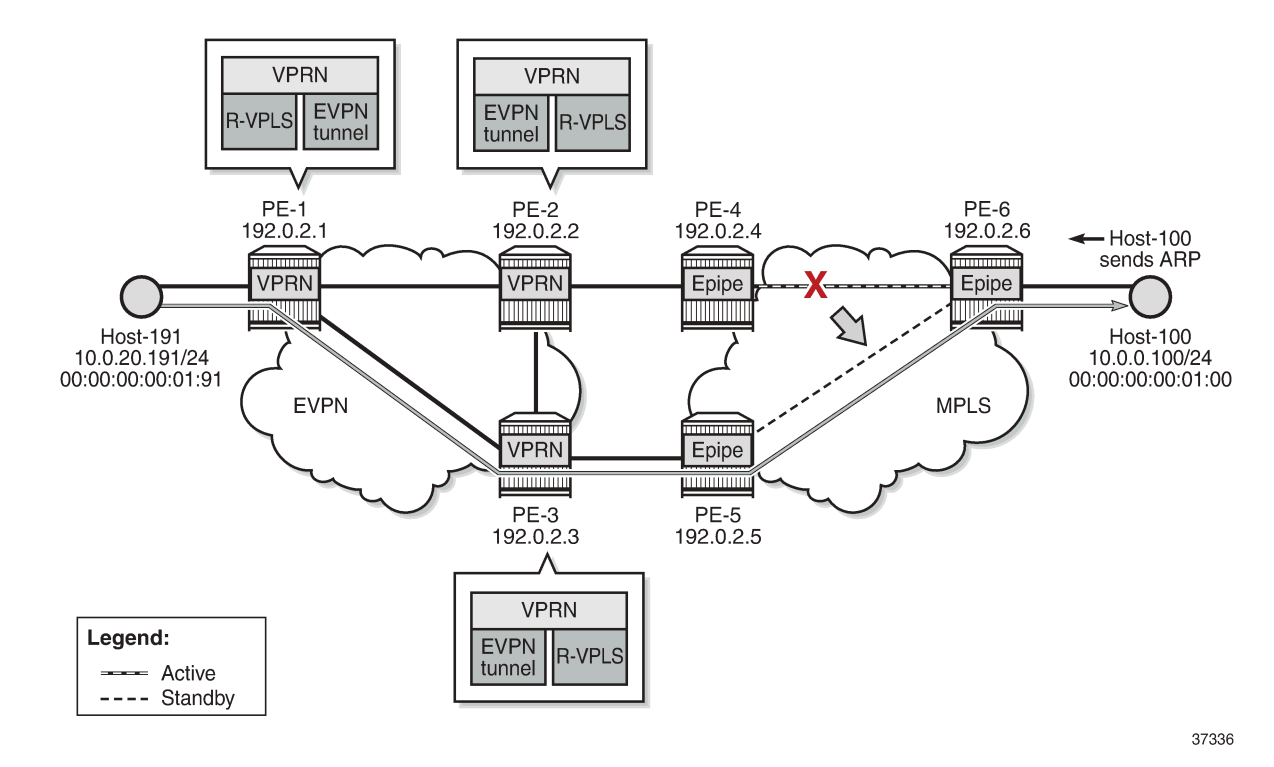

*Figure 211: Host-100 sends an ARP request or GARP after switchover*

Due to the SDP failure on PE-4, the initial path can no longer be used. Host-100 sends an ARP request or GARP with its IP and MAC addresses. In the following example, PE-3 receives the following ARP request and replies to it:

```
1 2022/01/28 12:49:45.684 UTC MINOR: DEBUG #2001 vprn16 PIP
"PIP: ARP
instance 2 (16), interface index 6 (evi-17),
ARP ingressing on evi-17
   Who has 10.0.0.254 ? Tell 10.0.0.100
"
2 2022/01/28 12:49:45.684 UTC MINOR: DEBUG #2001 vprn16 PIP
"PIP: ARP
instance 2 (16), interface index 6 (evi-17),
ARP egressing on evi-17
   10.0.0.254 is at 00:00:5e:00:01:01
"
```
The Route Table Manager (RTM) for prefix 10.0.0.100 in VPRN "ip-vrf-16" is modified with preference 1 and owner ARP-ND. This behavior is due to the **arp-host-route populate dynamic** command.

```
3 2022/01/28 12:49:45.684 UTC MINOR: DEBUG #2001 vprn16 PIP
"PIP: ROUTE
instance 2 (16), RTM MODIFY event
   New Route Info
       prefix: 10.0.0.100/32 (0x119549018) preference: 1 metric: 0 
                             backup metric: 0 owner: ARP-ND ownerId: 0
       1 ecmp hops 0 backup hops:
          hop 0: 10.0.0.100 @ if 6, weight 0
```
"

PE-3 sends an RT5 for prefix 10.0.0.100/32 to PE-1 and PE-2:

```
4 2022/01/28 12:49:45.685 UTC MINOR: DEBUG #2001 Base Peer 1: 192.0.2.2
"Peer 1: 192.0.2.2: UPDATE
Peer 1: 192.0.2.2 - Send BGP UPDATE:
    Withdrawn Length = \theta Total Path Attr Length = 90
    Flag: 0x90 Type: 14 Len: 45 Multiprotocol Reachable NLRI:
         Address Family EVPN
         NextHop len 4 NextHop 192.0.2.3
         Type: EVPN-IP-PREFIX Len: 34 RD: 192.0.2.3:15, tag: 0,
                   ip_prefix: 10.0.0.100/32 gw_ip 0.0.0.0
                  Label: 8388544 (Raw Label: \overline{0}x7fffc0)
    Flag: 0x40 Type: 1 Len: 1 Origin: 0
    Flag: 0x40 Type: 2 Len: 0 AS Path:
    Flag: 0x40 Type: 5 Len: 4 Local Preference: 100
     Flag: 0xc0 Type: 16 Len: 24 Extended Community:
         target:64500:15
         mac-nh:00:00:00:00:00:03
         bgp-tunnel-encap:MPLS
"
```
PE-3 sends EVPN-MAC routes for MAC 00:00:00:00:01:00 with an increased sequence number for MAC mobility: one EVPN-MAC route with MAC address 00:00:00:00:01:00 and IP address 10.0.0.100 and another EVPN-MAC route with MAC address 00:00:00:00:01:00 only and a null IP address.

```
5 2022/01/28 12:49:45.685 UTC MINOR: DEBUG #2001 Base Peer 1: 192.0.2.2
"Peer 1: 192.0.2.2: UPDATE
Peer 1: 192.0.2.2 - Send BGP UPDATE:
   Withdrawn Length = \theta Total Path Attr Length = 128
    Flag: 0x90 Type: 14 Len: 83 Multiprotocol Reachable NLRI:
        Address Family EVPN
        NextHop len 4 NextHop 192.0.2.3
        Type: EVPN-MAC Len: 37 RD: 192.0.2.3:17 ESI: ESI-0, tag: 0, mac len: 48
 mac: 00:00:00:00:01:00, IP len: 4, IP: 10.0.0.100, label1: 8388528
 Type: EVPN-MAC Len: 33 RD: 192.0.2.3:17 ESI: ESI-0, tag: 0, mac len: 48
                  mac: 00:00:00:00:01:00, IP len: 0, IP: NULL, label1: 8388528
    Flag: 0x40 Type: 1 Len: 1 Origin: 0
    Flag: 0x40 Type: 2 Len: 0 AS Path:
 Flag: 0x40 Type: 5 Len: 4 Local Preference: 100
 Flag: 0xc0 Type: 16 Len: 24 Extended Community:
        target:64500:17
        bgp-tunnel-encap:MPLS
        mac-mobility:Seq:1
"
```
The FDB for R-VPLS "evi-17" shows that MAC address 00:00:00:00:01:00 is dynamically learned on SAP 1/1/2:17 on PE-3:

\*A:PE-3# show service id 17 fdb mac 00:00:00:00:01:00

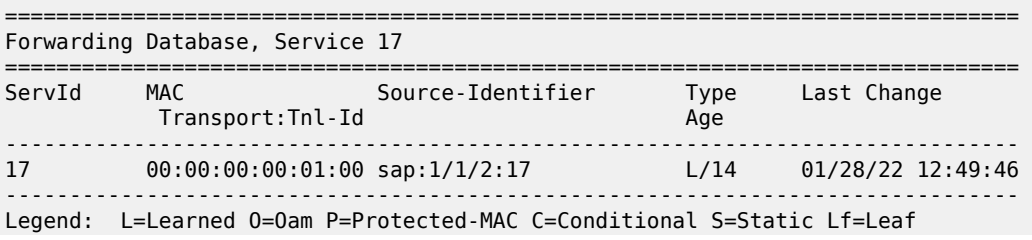

===============================================================================

On PE-2, the FDB for R-VPLS "evi-17" is updated and PE-2 withdraws its EVPN-MAC route based on the higher sequence number of the received EVPN-MAC route for MAC address 00:00:00:00:01:00 with next hop 192.0.2.3:

\*A:PE-2# show service id 17 fdb mac 00:00:00:00:01:00

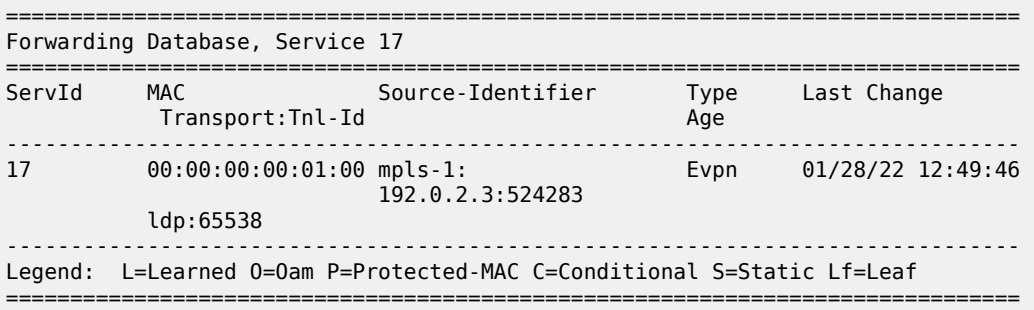

On PE-3, the ARP table for VPRN "ip-vrf-16" shows that IP address 10.0.0.100 is learned dynamically on interface "evi-17":

\*A:PE-3# show router 16 arp 10.0.0.100 =============================================================================== ARP Table (Service: 16) =============================================================================== IP Address MAC Address Expiry Type Interface ------------------------------------------------------------------------------- 10.0.0.100 00:00:00:00:01:00 00h04m40s Dyn[I] evi-17 ===============================================================================

On PE-2, the ARP table for VPRN "ip-vrf-16" shows that the entry for IP address 10.0.0.100 is updated from dynamic to type EVPN:

\*A:PE-2# show router 16 arp 10.0.0.100 =============================================================================== ARP Table (Service: 16) =============================================================================== MAC Address Expiry Type Interface ------------------------------------------------------------------------------- 10.0.0.100 00:00:00:00:01:00 00h00m00s Evp[I] evi-17 ===============================================================================

An ARP entry's change from dynamic to EVPN triggers a CPM-generated ARP request from PE-2, but the configured **no flood-garp-and-unknown-req** command prevents PE-2 from flooding the ARP request to EVPN destinations such as PE-3.

On PE-3, the route table for VPRN "ip-vrf-16" shows an ARP-ND host route for prefix 10.0.0.100:

\*A:PE-3# show router 16 route-table 10.0.0.100 =============================================================================== Route Table (Service: 16) =============================================================================== Dest Prefix[Flags] Type Proto Age Pref Next Hop[Interface Name] Metric

------------------------------------------------------------------------------- Remote  $ARP\text{-}ND$   $00h01m32s$  1  $10.0.0.100$ ------------------------------------------------------------------------------- No. of Routes: 1 Flags: n = Number of times nexthop is repeated B = BGP backup route available  $L = LFA$  nexthop available S = Sticky ECMP requested ===============================================================================

The route table for VPRN "ip-vrf-16" for prefix 10.0.0.100 shows that PE-2 removed its ARP-ND host route and the received EVPN route from PE-3 is used instead:

\*A:PE-2# show router 16 route-table 10.0.0.100 =============================================================================== Route Table (Service: 16) =============================================================================== Dest Prefix[Flags] <br>Next Hop[Interface Name] Type Proto Age Pref Next Hop[Interface Name] ------------------------------------------------------------------------------- 10.0.0.100/32 Remote EVPN-IFF 00h01m31s 169 evi-15 (ET-00:00:00:00:00:03) 0 ------------------------------------------------------------------------------- No. of Routes: 1 Flags: n = Number of times nexthop is repeated B = BGP backup route available  $L = LFA$  nexthop available S = Sticky ECMP requested ===============================================================================

#### **IPv4 host mobility case 2: host sends traffic without first initiating an ARP request or GARP after moving**

In use cases 2 and 3, the configuration of VPRN "ip-vrf-16" is modified on PE-2 and PE-3. The only difference from case 1 is that the **flood-garp-and-unknown-req** is configured, which is the default setting. The VPRN configuration on PE-2 is as follows:

```
# on PE-2:
configure
    service
         vprn 16 name "ip-vrf-16" customer 1 create
             interface "evi-15" create
                                                                     # on PE-3: 00:00:00:00:00:00 vpls "sbd-15"
                     evpn-tunnel
                 exit
             exit
             interface "evi-17" create
                 address 10.0.0.2/24
                 mac 00:00:00:00:2f:17
                 arp-host-route
                     populate dynamic
                 exit
                 arp-timeout 300
                 arp-learn-unsolicited
                 arp-proactive-refresh
                 vrrp 1 passive
```

```
 backup 10.0.0.254
                            ping-reply
                            traceroute-reply
                      exit
                      local-proxy-arp
                      vpls "evi-17"
                           evpn
arp and the control of the control of the control of the control of the control of the control of the control o
                                        no learn-dynamic
                                       flood-garp-and-unknown-req # default
                                        advertise dynamic
                                 exit
                            exit
                      exit
                 exit
                 no shutdown
```
#### **Initial forwarding path**

The initial forwarding path via PE-2 is restored by enabling the SDP from PE-4 to PE-6. The route table for VPRN "ip-vrf-16" on PE-2 shows the following ARP-ND host route for prefix 10.0.0.100/32:

```
*A:PE-2# show router 16 route-table 10.0.0.100
===============================================================================
Route Table (Service: 16)
===============================================================================
Dest Prefix[Flags] Type Proto Age Pref
Next Hop[Interface Name]                     Metric
   -------------------------------------------------------------------------------
10.0.0.100/32<br>10.0.0.100 Remote ARP-ND 00h03m46s 1<br>0
      10.0.0.100
                           -------------------------------------------------------------------------------
No. of Routes: 1
Flags: n = Number of times nexthop is repeated
       B = BGP backup route available
      L = LFA nexthop available
       S = Sticky ECMP requested
===============================================================================
```
#### **Host-100 generates non-ARP traffic after moving**

On PE-4, the SDP from PE-4 to PE-6 is disabled, causing a switchover to the standby path. [Figure 212:](#page-1143-0) [Host sends non-ARP frame after switchover](#page-1143-0) shows the path after switchover. Host-100 generates non-ARP traffic after moving.

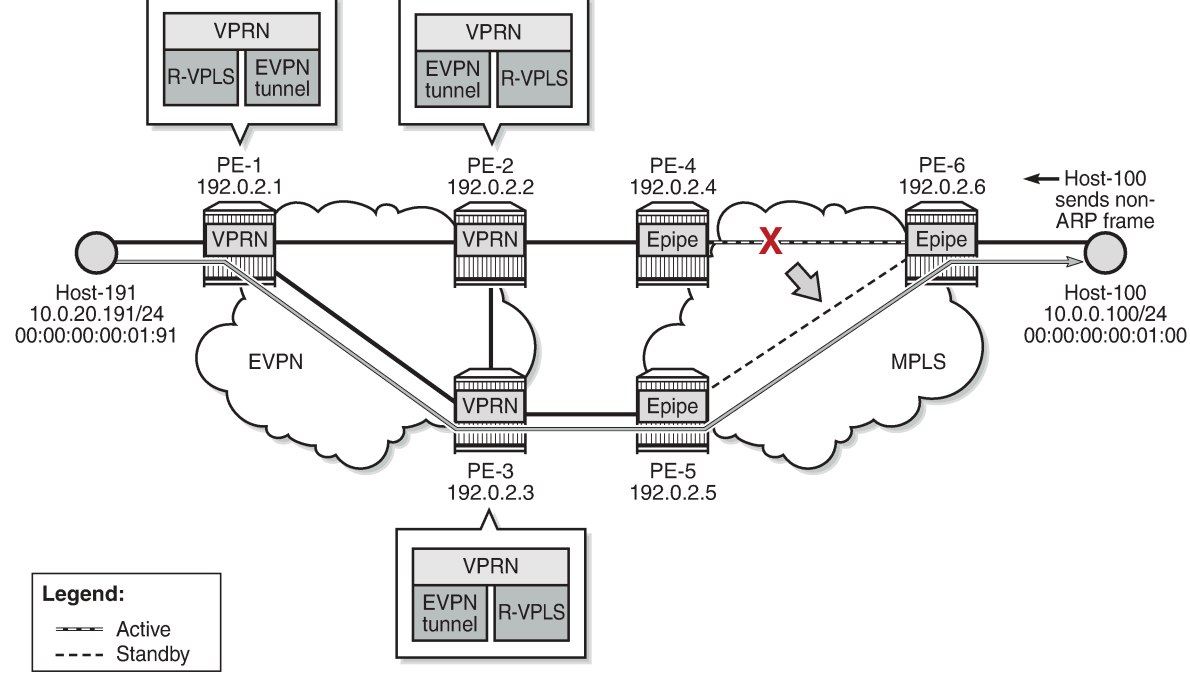

<span id="page-1143-0"></span>*Figure 212: Host sends non-ARP frame after switchover*

37337

Host-100 sends a non-ARP frame with MAC source address 00:00:00:00:01:00 to host-191. The following steps occur:

- **1.** PE-3 receives this frame with MAC 00:00:00:00:01:00 and updates its FDB.
- **2.** PE-3 advertises an EVPN-MAC route for MAC 00:00:00:00:01:00 (with a null IP address) with a higher sequence number.
- **3.** PE-2 receives this EVPN MAC route, updates its FDB and withdraws its EVPN-MAC routes for MAC 00:00:00:00:01:00.
- **4.** The FDB update for MAC 00:00:00:00:01:00 triggers PE-2 to send an ARP request for MAC 00:00:00:00:01:00.
- **5.** PE-2 is configured with **flood-garp-and-unknown-req**, so the ARP request is flooded to the EVPN destinations PE-1 and PE-3. PE-3 floods this ARP request to its SAPs and SDP-bindings; in this case, to SAP 1/1/2:17.
- **6.** When the ARP request reaches host-100, it sends an ARP reply to the anycast IP address 10.0.0.254. This ARP reply is received by PE-3.
- **7.** When PE-3 receives the ARP reply, it updates the ARP entry for 10.0.0.100 to type dynamic instead of type EVPN.
- **8.** PE-3 is configured with **populate dynamic**, so it advertises an RT5 for prefix 10.0.0.100/32. Also, MAC 00:00:00:00:01:00 is now learned in ARP as local, so PE-3 sends an EVPN-MAC route with MAC 00:00:00:00:01:00 and IP prefix 10.0.0.100.

**9.** PE-2 receives the EVPN routes and updates the ARP entry for prefix 10.0.0.100 from type dynamic to type EVPN. PE-2 also removes its ARP-ND host route from the route table and withdraws its RT5 for prefix 10.0.0.100/32.

On PE-3, the route for prefix 10.0.0.100/32 is an ARP-ND host route:

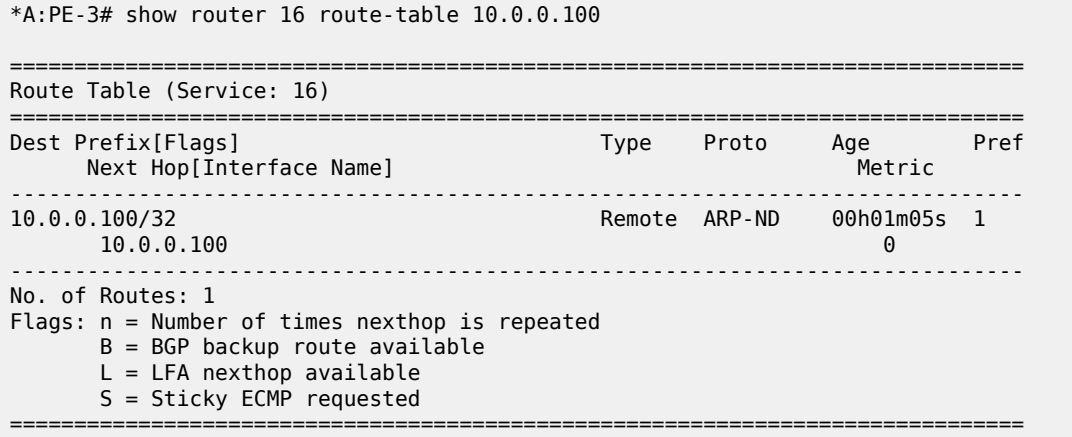

#### **IPv4 host mobility case 3: host does not send any traffic after moving**

The service configuration on PE-2 and PE-3 remains the same as in use case 2.

\*A:PE-2# show service id 17 fdb detail

The forwarding path is restored by enabling the SDP from PE-4 to PE-6, so the initial situation is the same as in the preceding cases. PE-2 learns MAC address 00:00:00:00:01:00 on its local SAP 1/1/1:17, as follows:

```
===============================================================================
Forwarding Database, Service 17
===============================================================================
                       Source-Identifier Type Last-Change<br>d
 Transport:Tnl-Id Age
-------------------------------------------------------------------------------
17 00:00:00:00:01:00 sap:1/1/1:17 L/0 01/28/22 13:10:34
17 00:00:00:00:2f:17 cpm Intf 01/28/22 12:53:11
17 00:00:00:00:3f:17 mpls-1: EvpnS:P 01/28/22 12:43:29
 192.0.2.3:524283
 ldp:65538
17 00:00:5e:00:01:01 cpm Intf 01/28/22 12:43:20
-------------------------------------------------------------------------------
No. of MAC Entries: 4
-------------------------------------------------------------------------------
Legend: L=Learned O=Oam P=Protected-MAC C=Conditional S=Static Lf=Leaf
===============================================================================
```
The SDP from PE-4 to PE-6 is disabled and host-100 does not send any traffic, as shown in [Figure 213:](#page-1145-0) Host does not send any traffic after [switchover](#page-1145-0).

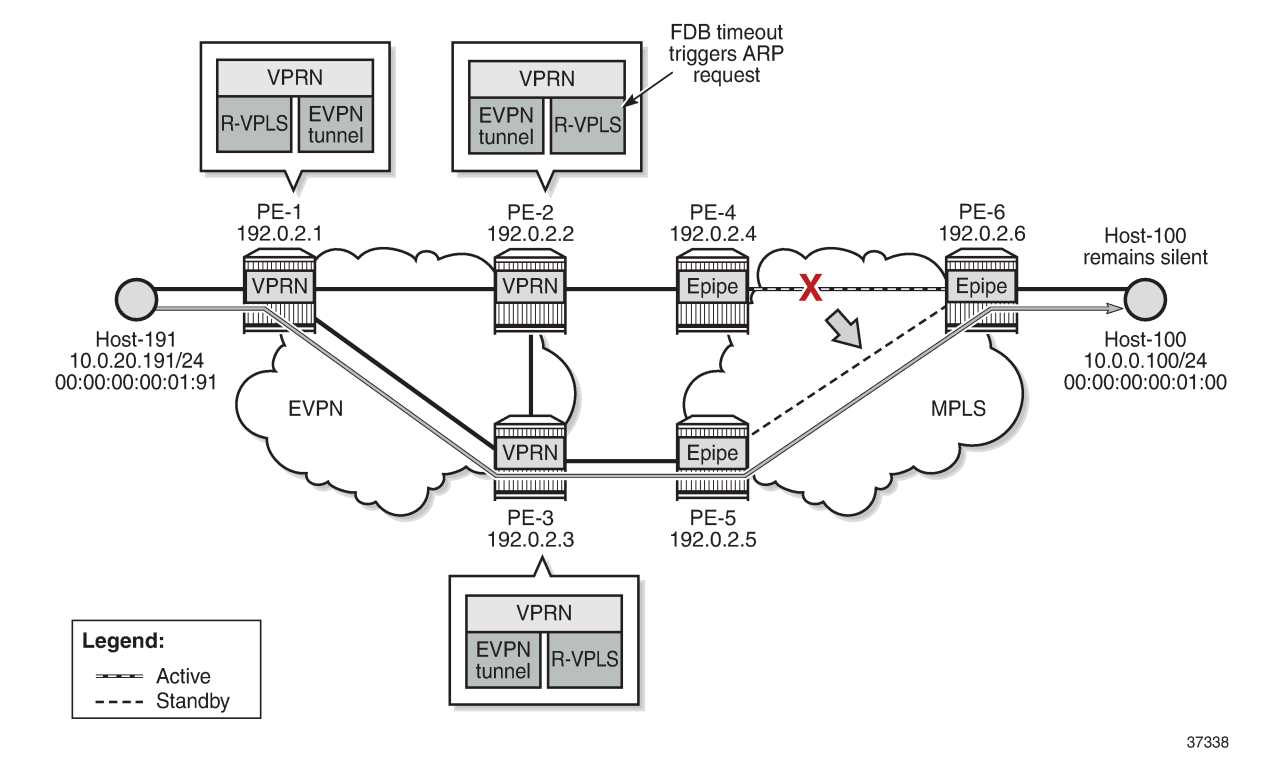

#### <span id="page-1145-0"></span>*Figure 213: Host does not send any traffic after switchover*

The following steps occur:

**1.** When MAC 00:00:00:00:01:00 ages out in the FDB of R-VPLS 17 on PE-2, PE-2 withdraws the EVPN-MAC routes for MAC 00:00:00:00:01:00. The update for MAC 00:00:00:00:01:00 triggers PE-2 to send an ARP request for 10.0.0.100.

```
# on PE-2:
99 2022/01/28 13:12:04.028 UTC MINOR: DEBUG #2001 vprn16 PIP
"PIP: ARP
instance 2 (16), interface index 6 (evi-17),
ARP egressing on evi-17
    Who has 10.0.0.100 ? Tell 10.0.0.254
.,
101 2022/01/28 13:12:04.028 UTC MINOR: DEBUG #2001 Base Peer 1: 192.0.2.3
"Peer 1: 192.0.2.3: UPDATE
Peer 1: 192.0.2.3 - Send BGP UPDATE:
    Withdrawn Length = 0 Total Path Attr Length = 42
     Flag: 0x90 Type: 15 Len: 38 Multiprotocol Unreachable NLRI:
         Address Family EVPN
         Type: EVPN-MAC Len: 33 RD: 192.0.2.2:17 ESI: ESI-0, tag: 0, mac len: 48
                        mac: 00:00:00:00:01:00, IP len: 0, IP: NULL, label1: 0
"
```
- **2.** PE-2 is configured with **flood-garp-and-unknown-req**. PE-2 floods the CPM-generated ARP request to PE-3. PE-3 forwards the ARP request to host-100.
- **3.** Host-100 sends an ARP reply that is received by PE-3. PE-3 updates its FDB and ARP tables.

"

**4.** The FDB update on PE-3 makes PE-3 advertise an EVPN-MAC route for MAC 00:00:00:00:01:00 (with a null IP address). The ARP update makes PE-3 advertise an EVPN-MAC route with MAC 00:00:00:00:01:00 and IP prefix 10.0.0.100. PE-2 receives two EVPN-MAC routes from PE-3:

```
103 2022/01/28 13:12:04.033 UTC MINOR: DEBUG #2001 Base Peer 1: 192.0.2.3
"Peer 1: 192.0.2.3: UPDATE
Peer 1: 192.0.2.3 - Received BGP UPDATE:
    Withdrawn Length = \theta Total Path Attr Length = 128
     Flag: 0x90 Type: 14 Len: 83 Multiprotocol Reachable NLRI:
         Address Family EVPN
         NextHop len 4 NextHop 192.0.2.3
         Type: EVPN-MAC Len: 37 RD: 192.0.2.3:17 ESI: ESI-0, tag: 0, mac len: 48
                   mac: 00:00:00:00:01:00, IP len: 4, IP: 10.0.0.100, label1: 8388528
         Type: EVPN-MAC Len: 33 RD: 192.0.2.3:17 ESI: ESI-0, tag: 0, mac len: 48
                   mac: 00:00:00:00:01:00, IP len: 0, IP: NULL, label1: 8388528
     Flag: 0x40 Type: 1 Len: 1 Origin: 0
     Flag: 0x40 Type: 2 Len: 0 AS Path:
     Flag: 0x40 Type: 5 Len: 4 Local Preference: 100
     Flag: 0xc0 Type: 16 Len: 24 Extended Community:
         target:64500:17
         bgp-tunnel-encap:MPLS
         mac-mobility:Seq:5
```
**5.** PE-3 is configured with **populate dynamic**, so it advertises an RT5 for prefix 10.0.0.100/32. In the route table for VPRN "ip-vrf-16", the route for IP prefix 10.0.0.100/32 is ARP-ND host route. PE-2 receives the following RT5 route from PE-3:

```
102 2022/01/28 13:12:04.033 UTC MINOR: DEBUG #2001 Base Peer 1: 192.0.2.3
"Peer 1: 192.0.2.3: UPDATE
Peer 1: 192.0.2.3 - Received BGP UPDATE:
    Withdrawn Length = \theta Total Path Attr Length = 90
     Flag: 0x90 Type: 14 Len: 45 Multiprotocol Reachable NLRI:
         Address Family EVPN
         NextHop len 4 NextHop 192.0.2.3
         Type: EVPN-IP-PREFIX Len: 34 RD: 192.0.2.3:15, tag: 0, 
          ip_prefix: 10.0.0.100/32 gw_ip 0.0.0.0 Label: 8388544 (Raw Label: 0x7fffc0)
     Flag: 0x40 Type: 1 Len: 1 Origin: 0
     Flag: 0x40 Type: 2 Len: 0 AS Path:
     Flag: 0x40 Type: 5 Len: 4 Local Preference: 100
     Flag: 0xc0 Type: 16 Len: 24 Extended Community:
         target:64500:15
         mac-nh:00:00:00:00:00:03
         bgp-tunnel-encap:MPLS
"
```
**6.** PE-2 receives the EVPN routes and updates its FDB and ARP tables. When the ARP entry changes its type from dynamic to EVPN, PE-2 withdraws its RT5 route.

On PE-2, the FDB for R-VPLS 17 shows an EVPN route for MAC 00:00:00:00:01:00:

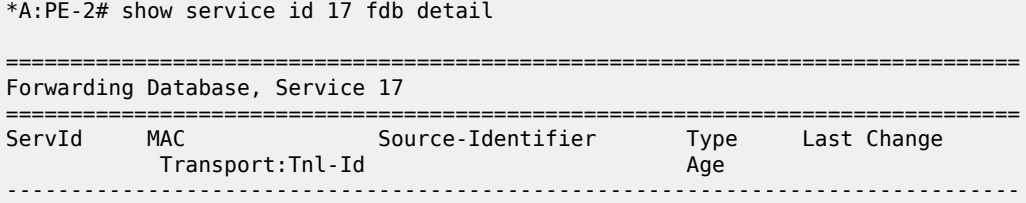

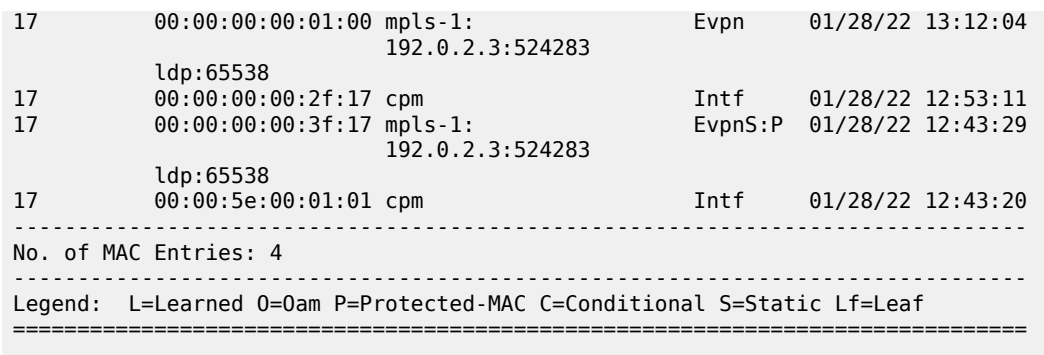

#### **IPv6 host mobility**

The following use cases for IPv6 host mobility are described:

- **1.** Host initiates an unsolicited NA message after moving
- **2.** Host sends non-ND traffic after moving
- **3.** Host does not send any traffic after moving

The configuration is identical in these use cases.

[Figure 214: Example topology for initial forwarding path via PE-2 with IPv6 addresses](#page-1147-0) shows the topology with IPv6 addresses for host-61 and host-66.

<span id="page-1147-0"></span>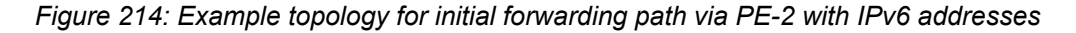

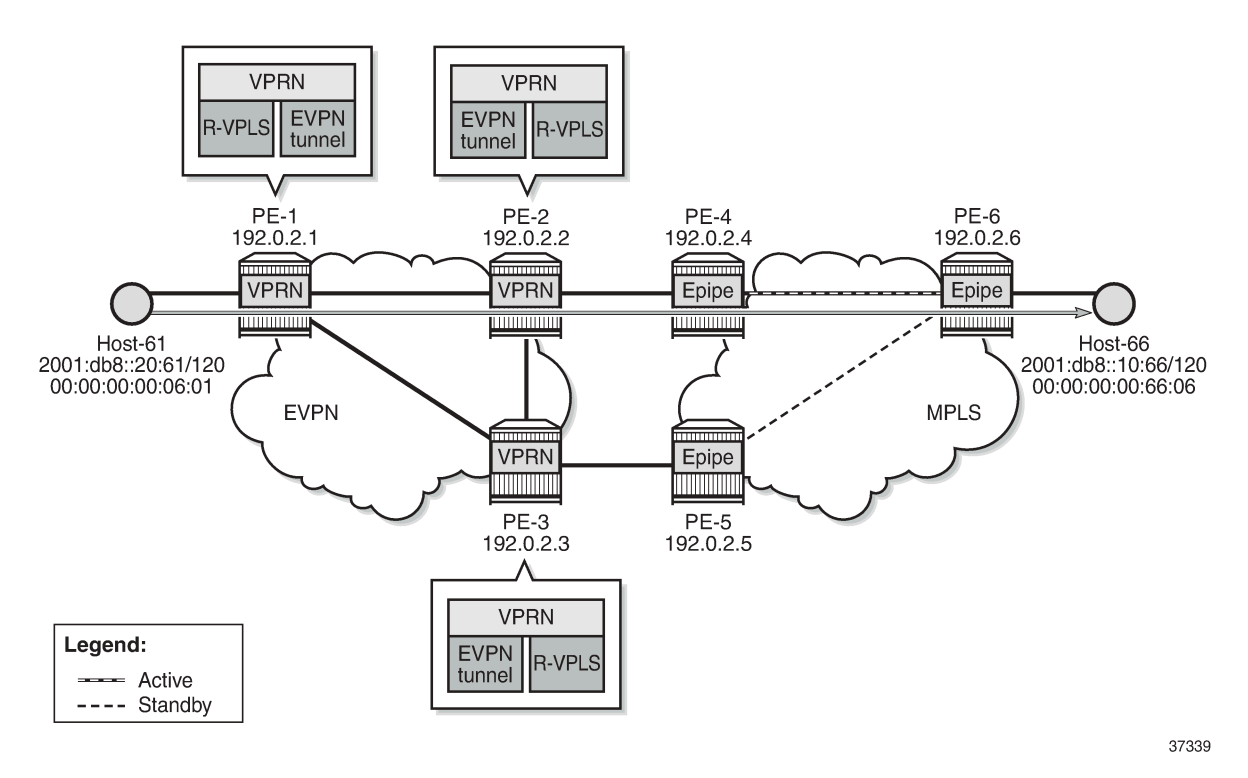

The services are the following:

- R-VPLS "sbd-5" on PE-1, PE-2, and PE-3
- VPRN "ip-vrf-6" on PE-1, PE-2, and PE-3
- R-VPLS "evi-10" on PE-1; R-VPLS "evi-7" on PE-2 and PE-3
- Epipe "Epipe 7" on PE-4, PE-5, and PE-6
- Host-61 is connected to R-VPLS "evi-10" on PE-1
- Host-66 is connected to Epipe "Epipe 7" on PE-6

The service configuration on PE-1 is as follows:

```
# on PE-1:
configure
     service
         vpls 5 name "sbd-5" customer 1 create
              description "R-VPLS 5"
              allow-ip-int-bind
              exit
              bgp
                  route-distinguisher 192.0.2.1:5
              exit
              bgp-evpn
                  ip-route-advertisement
                  evi 5
                  mpls bgp 1
                      auto-bind-tunnel
                           resolution any
                       exit
                       no shutdown
                  exit
              exit
              stp
                  shutdown
              exit
              no shutdown
         exit
         vprn 6 name "ip-vrf-6" customer 1 create
              interface "evi-5" create
                  mac 00:00:00:00:06:01
                  ipv6
                  exit
                  vpls "sbd-5"
                       evpn-tunnel
                  exit
              exit
              interface "evi-10" create
                  mac 00:00:00:06:1e:20
                  ipv6
                      address 2001:db8::20:1/120
                  exit
                  vpls "evi-10"
                  exit
              exit
              no shutdown
         exit
         vpls 10 name "evi-10" customer 1 create
              description "R-VPLS 10"
              allow-ip-int-bind
              exit
              stp
                  shutdown
              exit
```

```
 sap pxc-10.a:10 create
         no shutdown
     exit
     no shutdown
 exit
```
The service configuration on PE-2 is as follows. The service configuration on PE-3 is similar.

```
# on PE-2:
configure
     service
          vpls 5 name "sbd-5" customer 1 create
               description "R-VPLS 5"
               allow-ip-int-bind
               exit
               bgp
                    route-distinguisher 192.0.2.2:5 # on PE-3: 192.0.2.3:5
               exit
               bgp-evpn
                   ip-route-advertisement
                   evi 5
                   mpls bgp 1
                        auto-bind-tunnel
                             resolution any
                        exit
                        no shutdown
                   exit
               exit
               stp
                   shutdown
               exit
               no shutdown
          exit
          vprn 6 name "ip-vrf-6" customer 1 create
               interface "evi-5" create
                                                                             # on PE-3: 00:00:00:00:06:03
                   ipv6
                   exit
                   vpls "sbd-5"
                        evpn-tunnel
                   exit
               exit
               interface "evi-7" create
                                                                             # on PE-3: 00:00:00:00:3f:07
                  ipv6<br>address 2001:db8::10:2/120
                                                                             # on PE-3: 2001:db8::10:3/120<br># on PE-3: fe80::10:3
                       link-local-address fe80::10:2 dad-disable
                        nd-learn-unsolicited both
                        nd-proactive-refresh both
                        nd-host-route
                             populate dynamic
                        exit
                        local-proxy-nd
                        vrrp 1 passive
                             backup fe80::10:fe
                             ping-reply
                             traceroute-reply
                        exit
                    exit
                   vpls "evi-7"
                        evpn
nd and a state of the state of the state of the state of the state of the state of the state of the state of t
                                 no learn-dynamic
```

```
 advertise dynamic 
                 exit
             exit
         exit
     exit
     no shutdown
 exit
 vpls 7 name "evi-7" customer 1 create
     description "R-VPLS 7"
     allow-ip-int-bind
     exit
     bgp
        route-distinguisher 192.0.2.2:7 # on PE-3: 192.0.2.3:7
     exit
     bgp-evpn
         evi 7
         mpls bgp 1
             auto-bind-tunnel
                 resolution any
             exit
             no shutdown
         exit
     exit
     stp
         shutdown
    exit<br>sap 1/1/1:7 create
                                                            # on PE-3: sap 1/1/2:7 no shutdown
     exit
     no shutdown
 exit
```
Debugging is enabled on PE-2 and PE-3:

```
# on PE-2, PE-3:
debug
     router "Base"
         bgp
             update
         exit
     exit
     router service-name "ip-vrf-6"
         ip
              route-table
              icmp6 "evi-7"
              neighbor "evi-7"
         exit
     exit
exit
```
Initially, the traceroute from host-66 to host-61 is via PE-2 (2001:db8::10:2):

\*A:PE-6# traceroute router 8 2001:db8::20:61 source 2001:db8::10:66 traceroute to 2001:db8::20:61 from 2001:db8::10:66, 30 hops max, 60 byte packets 1 2001:db8::10:2 (2001:db8::10:2) 8.86 ms 3.79 ms 4.00 ms 2 :: \* \* \* 3 2001:db8::20:61 (2001:db8::20:61) 11.5 ms 5.45 ms 5.52 ms

The following route table on PE-2 shows an ARP-ND host route for prefix 2001:db8::10:66/128:

\*A:PE-2# show router 6 route-table 2001:db8::10:66

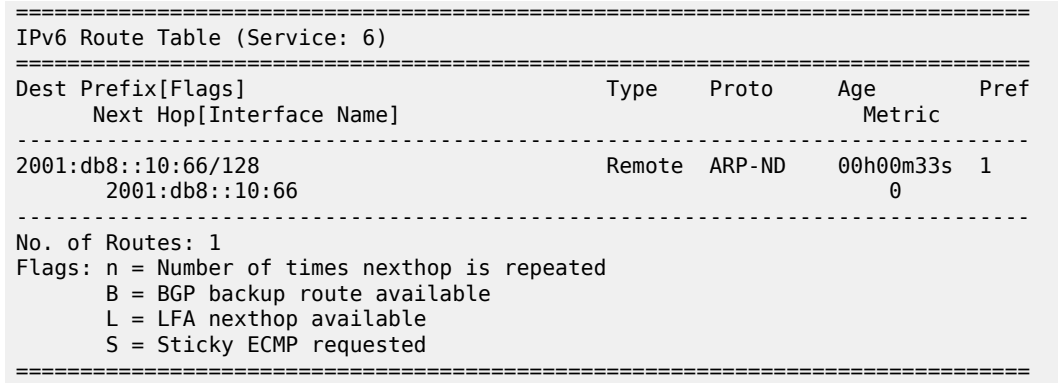

#### **IPv6 host mobility case 1: host initiates an unsolicited NA message after moving**

On PE-2 and PE-3, the **nd-learn-unsolicited** command is configured on interface "evi-7" in VPRN "ip-vrf-6". When an unsolicited NA message is received, a stale neighbor is created. If **nd-hostroute>populate dynamic** is enabled, a confirmation message is sent for all the neighbor entries created as stale, and if confirmed, the corresponding ARP-ND routes are added to the route table.

Disabling SDP 46 on PE-4 causes a failover from the primary path via PE-4 to the secondary path via PE-5, simulating host-66 moving from PE-2 to PE-3. To trigger an unsolicited NA message from host-66, its MAC address 00:00:00:00:66:06 is replaced by MAC address 00:00:00:00:06:06. [Figure 215: Host-66](#page-1151-0) [sends unsolicited NA message after switchover](#page-1151-0) shows that host-66 sends an unsolicited NA message.

<span id="page-1151-0"></span>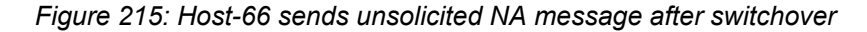

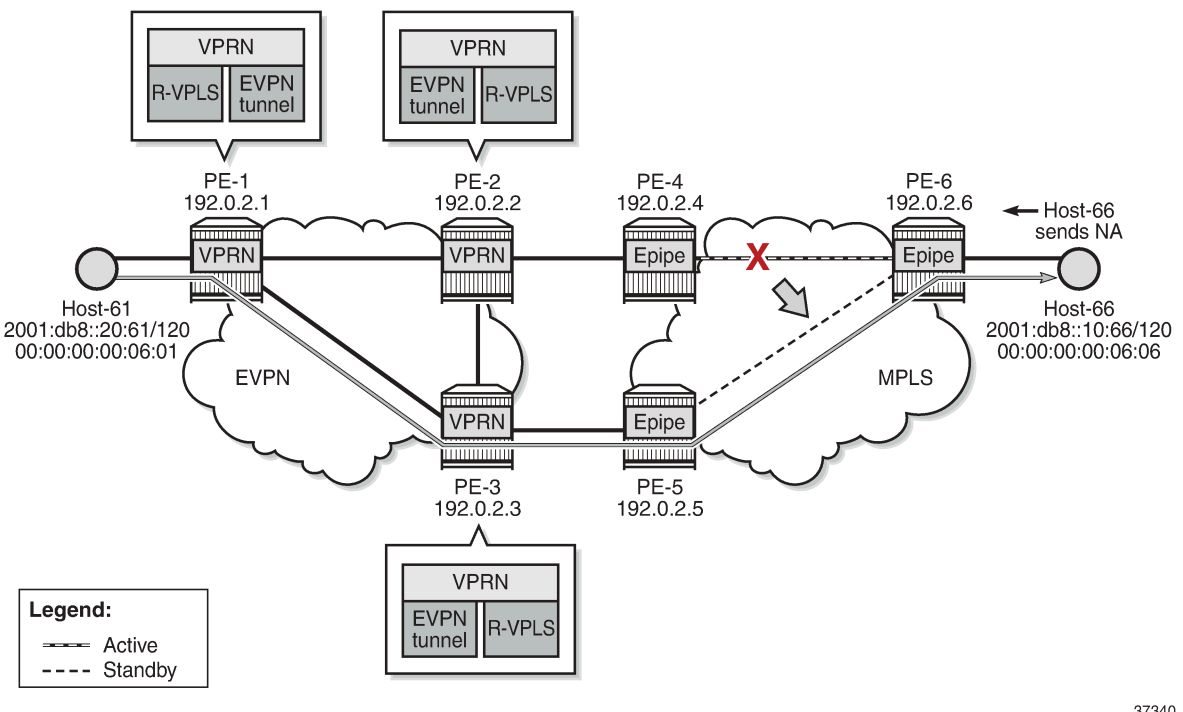

37340
Host-66 advertises its new MAC address in unsolicited NA messages. PE-3 receives the following NA messages from host-66. PE-2 also receives the NA messages, but it rejects NA messages received on interface "evi-7" when **no learn-dynamic** is configured:

```
3 2022/01/28 13:19:55.747 UTC MINOR: DEBUG #2001 vprn6 TIP
"TIP: ICMP6_PKT
ICMP6 ingressing on evi-7 (vprn6):
   fe80::10:6 -> ff02::1
   Type: Neighbor Advertisement (136)
   Code: No Code (0)
      Tgt Addr: 2001:db8::10:66
       Flags : Router Override 
       Option : Tgt Link Layer Addr 00:00:00:00:06:06
"
1 2022/01/28 13:19:55.747 UTC MINOR: DEBUG #2001 vprn6 TIP
"TIP: ICMP6_PKT
ICMP6 ingressing on evi-7 (vprn6):
   fe80::10:6 -> ff02::1
   Type: Neighbor Advertisement (136)
   Code: No Code (0)
      Tgt Addr: fe80::10:6
       Flags : Router Override 
       Option : Tgt Link Layer Addr 00:00:00:00:06:06
```
PE-3 learns the MAC address dynamically:

"

\*A:PE-3# show service id 7 fdb mac 00:00:00:00:06:06 =============================================================================== Forwarding Database, Service 7 =============================================================================== ServId MAC Source-Identifier Type Last Change Transport:Tnl-Id Age ------------------------------------------------------------------------------- 7 00:00:00:00:06:06 sap:1/1/2:7 L/90 01/28/22 13:19:56 ------------------------------------------------------------------------------- Legend: L=Learned 0=0am P=Protected-MAC C=Conditional S=Static Lf=Leaf ========================

PE-3 sends CPM-generated NS messages that are also flooded to the EVPN destinations. The **no learndynamic** command prevents PE-2 from learning MAC addresses dynamically on an EVPN connection.

PE-3 sends an EVPN-MAC update to PE-2 and MAC address 00:00:00:00:06:06 appears in the FDB on PE-2 as an EVPN entry:

=============================================================================== Forwarding Database, Service 7 =============================================================================== Source-Identifier Type Last Change<br>
Ti:Tnl-Id Age Age Transport:Tnl-Id ------------------------------------------------------------------------------- 7 00:00:00:00:06:06 mpls-1: Evpn 01/28/22 13:19:56 192.0.2.3:524281 ldp:65538 ------------------------------------------------------------------------------- Legend: L=Learned O=Oam P=Protected-MAC C=Conditional S=Static Lf=Leaf

\*A:PE-2# show service id 7 fdb mac 00:00:00:00:06:06

===============================================================================

The route table for VPRN "ip-vrf-6" on PE-3 shows an ARP-ND entry for destination prefix 2001:db8::10:66/128, as follows:

```
*A:PE-3# show router 6 route-table 2001:db8::10:66
===============================================================================
IPv6 Route Table (Service: 6)
===============================================================================
Dest Prefix[Flags] Type Proto Age Pref
Next Hop[Interface Name]                     Metric
-------------------------------------------------------------------------------
2001:db8::10:66/128 Remote ARP-ND 00h02m37s 1
     2001:db8::10:66 0
                   -------------------------------------------------------------------------------
No. of Routes: 1
Flags: n = Number of times nexthop is repeated
     B = BGP backup route available
     L = LFA nexthop available
      S = Sticky ECMP requested
===============================================================================
```
On PE-2, the route table for VPRN "ip-vrf-6" shows an EVPN entry for prefix 2001:db8::10:66/128:

\*A:PE-2# show router 6 route-table 2001:db8::10:66

```
===============================================================================
IPv6 Route Table (Service: 6)
===============================================================================
Dest Prefix[Flags] Type Proto Age Pref
Next Hop[Interface Name]                     Metric
-------------------------------------------------------------------------------
2001:db8::10:66/128 Remote EVPN-IFF 00h02m39s 169
 fe80::7:b0d1:3fa3:2f60-"evi-5" 0
-------------------------------------------------------------------------------
No. of Routes: 1
Flags: n = Number of times nexthop is repeated
      B = BGP backup route available
     L = LFA nexthop available
      S = Sticky ECMP requested
   ===============================================================================
```
#### **IPv6 host mobility case 2: host sends non-ND traffic after moving,**

The service configuration is the same as in the use case 1. The only difference from use case 1 is the type of message that is sent by host-66 after moving.

Initially, the traceroute from host-66 to host-61 is via PE-2 (2001:db8::10:2):

\*A:PE-6# traceroute router 8 2001:db8::20:61 source 2001:db8::10:66 traceroute to 2001:db8::20:61 from 2001:db8::10:66, 30 hops max, 60 byte packets 1 2001:db8::10:2 (2001:db8::10:2) 7.88 ms 3.85 ms 3.67 ms 2 :: \* \* \* 3 2001:db8::20:61 (2001:db8::20:61) 11.0 ms 5.19 ms 5.30 ms

A switchover from the primary path to the secondary path takes place, so host-66 moves from PE-2 to PE-3. Figure 216: Host generates non-ND traffic after [switchover](#page-1154-0) shows that host-66 sends non-ND traffic after moving.

<span id="page-1154-0"></span>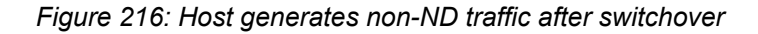

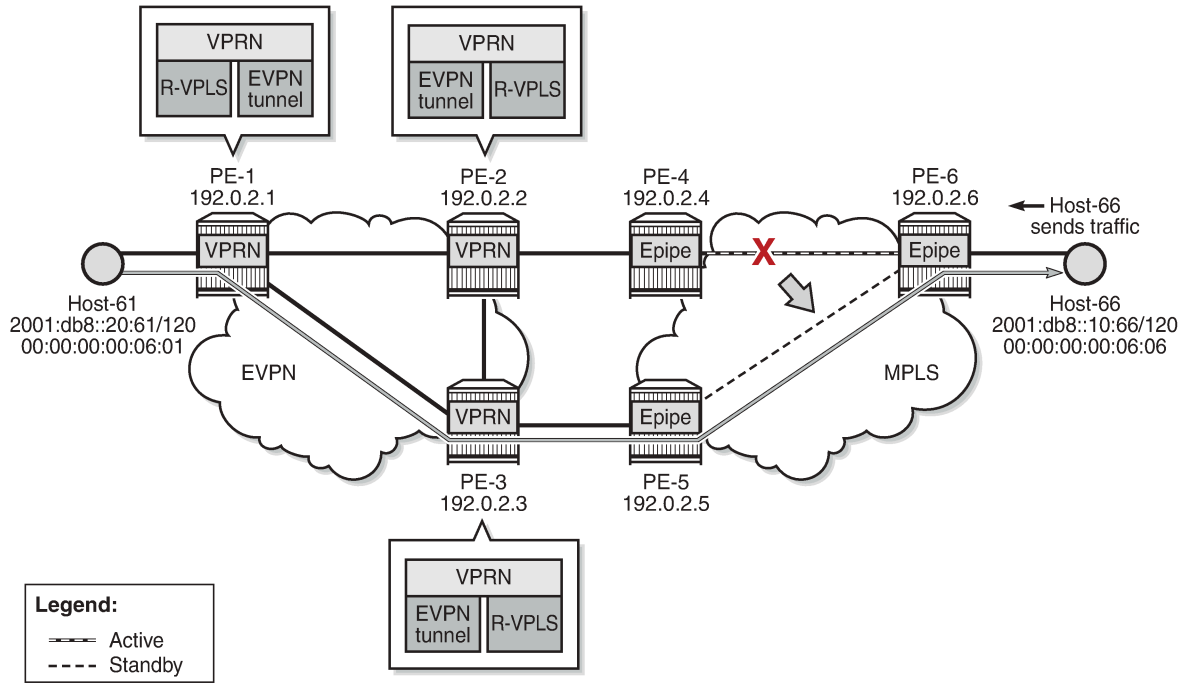

37341

The traceroute from host-66 to host-61 is via PE-3 (2001:db8::10:3) instead of PE-2, as follows:

```
*A:PE-6# traceroute router 8 2001:db8::20:61 source 2001:db8::10:66
traceroute to 2001:db8::20:61 from 2001:db8::10:66, 30 hops max, 60 byte packets
  1 2001:db8::10:3 (2001:db8::10:3) 4.16 ms 4.11 ms 4.01 ms
  2 :: * * *
  3 2001:db8::20:61 (2001:db8::20:61) 5.56 ms 5.58 ms 5.53 ms
```
On PE-3, MAC address 00:00:00:00:06:06 from host-66 is learned on the local SAP 1/1/2:17:

\*A:PE-3# show service id 7 fdb mac 00:00:00:00:06:06 =============================================================================== Forwarding Database, Service 7 =============================================================================== ServId MAC Source-Identifier Type Last Change Transport:Tnl-Id Age ------------------------------------------------------------------------------- 7 00:00:00:00:06:06 sap:1/1/2:7 L/0 01/28/22 13:29:59 ------------------------------------------------------------------------------- Legend: L=Learned O=Oam P=Protected-MAC C=Conditional S=Static Lf=Leaf =============================================================================== PE-3 advertises MAC address 00:00:00:00:06:06 from host-66 in three EVPN-MAC routes: one with the global IP address 2001:db8::10:66, one with the link local IP address fe80::200:ff:fe00:606, and one with a null IP address. PE-2 receives the following EVPN-MAC routes from PE-3:

```
59 2022/01/28 13:29:59.437 UTC MINOR: DEBUG #2001 Base Peer 1: 192.0.2.3
"Peer 1: 192.0.2.3: UPDATE
Peer 1: 192.0.2.3 - Received BGP UPDATE:
   Withdrawn Length = \theta Total Path Attr Length = 191
    Flag: 0x90 Type: 14 Len: 146 Multiprotocol Reachable NLRI:
        Address Family EVPN
        NextHop len 4 NextHop 192.0.2.3
        Type: EVPN-MAC Len: 49 RD: 192.0.2.3:7 ESI: ESI-0, tag: 0, mac len: 48
            mac: 00:00:00:00:06:06, IP len: 16, IP: fe80::10:6, label1: 8388496
        Type: EVPN-MAC Len: 49 RD: 192.0.2.3:7 ESI: ESI-0, tag: 0, mac len: 48
 mac: 00:00:00:00:06:06, IP len: 16, IP: 2001:db8::10:66, label1: 8388496
 Type: EVPN-MAC Len: 33 RD: 192.0.2.3:7 ESI: ESI-0, tag: 0, mac len: 48
            mac: 00:00:00:00:06:06, IP len: 0, IP: NULL, label1: 8388496
    Flag: 0x40 Type: 1 Len: 1 Origin: 0
    Flag: 0x40 Type: 2 Len: 0 AS Path:
    Flag: 0x40 Type: 5 Len: 4 Local Preference: 100
    Flag: 0xc0 Type: 16 Len: 24 Extended Community:
        target:64500:7
        bgp-tunnel-encap:MPLS
        mac-mobility:Seq:2
"
```
On PE-2, the following EVPN entry for MAC 00:00:00:00:06:06 is added to the FDB:

\*A:PE-2# show service id 7 fdb mac 00:00:00:00:06:06

=============================================================================== Forwarding Database, Service 7 =============================================================================== ServId MAC Source-Identifier Type Last Change Transport:Tnl-Id Age ------------------------------------------------------------------------------- 7 00:00:00:00:06:06 mpls-1: 192.0.2.3:524281 ldp:65538 ------------------------------------------------------------------------------- Legend: L=Learned O=Oam P=Protected-MAC C=Conditional S=Static Lf=Leaf ===============================================================================

The route table on PE-3 shows an ARP-ND host route for prefix 2001:db8::10:66/128:

\*A:PE-3# show router 6 route-table 2001:db8::10:66 =============================================================================== IPv6 Route Table (Service: 6) =============================================================================== Dest Prefix[Flags] Type Proto Age Pref Next Hop[Interface Name] Metric ------------------------------------------------------------------------------- 2001:db8::10:66/128 Remote ARP-ND 00h01m38s 1  $2001:$ db8 $:$ :10:66  $\hskip10mm$ ------------------------------------------------------------------------------- No. of Routes: 1 Flags: n = Number of times nexthop is repeated  $B = BGP$  backup route available  $L = LFA$  nexthop available S = Sticky ECMP requested

===============================================================================

PE-2 receives the following RT5 route from PE-3 for prefix 2001:db8::10:66/128:

```
95 2022/01/28 13:30:00.438 UTC MINOR: DEBUG #2001 Base Peer 1: 192.0.2.3
"Peer 1: 192.0.2.3: UPDATE
Peer 1: 192.0.2.3 - Received BGP UPDATE:
    Withdrawn Length = \theta Total Path Attr Length = 106
     Flag: 0x90 Type: 14 Len: 69 Multiprotocol Reachable NLRI:
         Address Family EVPN
         NextHop len 4 NextHop 192.0.2.3
         Type: EVPN-IP-PREFIX Len: 58 RD: 192.0.2.3:5, tag: 0,
                   ip_prefix: 2001:db8::10:66/128 gw_ip fe80::7:b0d1:3fa3:2f60 
                   Label: 8388512 (Raw Label: 0x7fffa0)
     Flag: 0x40 Type: 1 Len: 1 Origin: 0
     Flag: 0x40 Type: 2 Len: 0 AS Path:
     Flag: 0x40 Type: 5 Len: 4 Local Preference: 100
     Flag: 0xc0 Type: 16 Len: 16 Extended Community:
         target:64500:5
         bgp-tunnel-encap:MPLS
"
```
In the route table on PE-2, the route for prefix 2001:db8::10:66/128 is an EVPN route:

```
*A:PE-2# show router 6 route-table 2001:db8::10:66
===============================================================================
IPv6 Route Table (Service: 6)
===============================================================================
Dest Prefix[Flags] Type Proto Age Prefix
     Next Hop[Interface Name] Metric
-------------------------------------------------------------------------------
                       2001:db8::10:66/128 Remote EVPN-IFF 00h01m37s 169
      fe80::7:b0d1:3fa3:2f60-"evi-5" 0
                  -------------------------------------------------------------------------------
No. of Routes: 1
Flags: n = Number of times nexthop is repeated
      B = BGP backup route available
      L = LFA nexthop available
       S = Sticky ECMP requested
    ===============================================================================
```
#### **IPv6 host mobility case 3: host does not send any traffic after moving**

The service configuration is the same as use cases 1 and 2. SDP 46 is enabled on PE-4, so host-66 moves back to PE-2. The following traceroute shows that the forwarding path from host-66 to host-61 is via PE-2:

```
*A:PE-6# traceroute router 8 2001:db8::20:61 source 2001:db8::10:66
traceroute to 2001:db8::20:61 from 2001:db8::10:66, 30 hops max, 60 byte packets
  1 2001:db8::10:2 (2001:db8::10:2) 3.76 ms 4.23 ms 4.00 ms
 2 :: * * *
 3 2001:db8::20:61 (2001:db8::20:61) 5.89 ms 5.40 ms 5.61 ms
```
The FDB on PE-2 shows that MAC address 00:00:00:00:06:06 is learned on the local SAP 1/1/1:7, as follows:

```
*A:PE-2# show service id 7 fdb detail
===============================================================================
Forwarding Database, Service 7
===============================================================================
ServId MAC Source-Identifier Type Last Change
          Transport:Tnl-Id Age
-------------------------------------------------------------------------------
7 00:00:00:00:06:06 sap:1/1/1:7 L/30 01/28/22 13:36:03
7 00:00:00:00:2f:07 cpm Intf 01/28/22 13:17:40
7 00:00:00:00:3f:07 mpls-1: EvpnS:P 01/28/22 13:17:47
 192.0.2.3:524281
           ldp:65538
                                -------------------------------------------------------------------------------
No. of MAC Entries: 3
-------------------------------------------------------------------------------
Legend: L=Learned O=Oam P=Protected-MAC C=Conditional S=Static Lf=Leaf
===============================================================================
```
A failure is simulated, causing a failover from the primary path via PE-4 to the secondary path via PE-5. Host-66 does not send any traffic after switchover. [Figure](#page-1157-0) 217: Host does not send any traffic after [switchover](#page-1157-0) shows that PE-2 sends an NS message when the FDB entry for host-66 ages out.

<span id="page-1157-0"></span>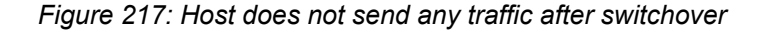

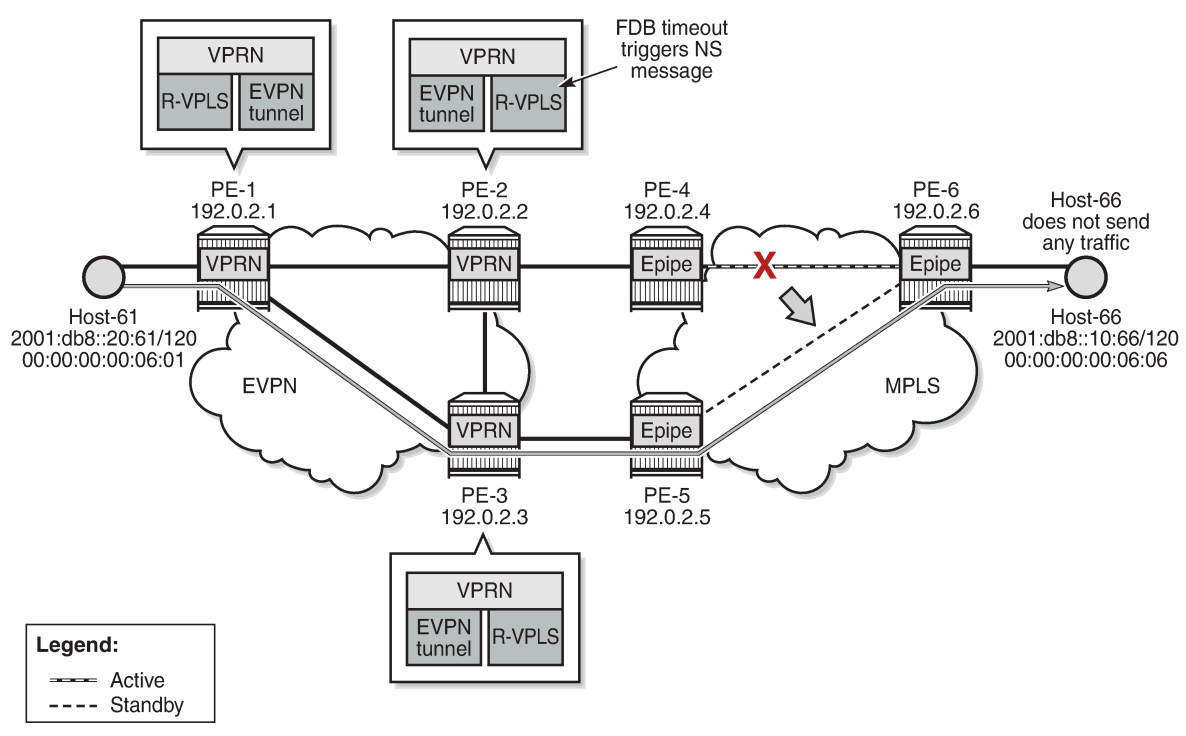

37342

On PE-2, MAC address 00:00:00:00:06:06 expires in the FDB for R-VPLS "evi-7", which triggers PE-2 to send an NS message for 2001:db8::10:66. This CPM-generated NS message is flooded to the EVPN destinations PE-1 and PE-3.

```
# on PE-2:
202 2022/01/28 13:37:34.634 UTC MINOR: DEBUG #2001 vprn6 TIP
"TIP: NBR
Sending NS for nbr addr 2001:db8::10:66 nbr type dynamic"
```
The NS message reaches host-66, which replies with an NA message. PE-3 receives the NA message and updates its FDB and ND tables. PE-2 also receives the NA message, but it rejects NA messages received on interface "evi-7" when no learn-dynamic is configured:

```
225 2022/01/28 13:37:34.638 UTC MINOR: DEBUG #2001 vprn6 TIP
"TIP: NBR
Ignore NA for target address 2001:db8::10:66 on evpn endpoint evi-7 because learn-dynamic is
 disabled."
```
PE-2 receives the following EVPN-MAC routes from PE-3:

```
237 2022/01/28 13:43:03.001 UTC MINOR: DEBUG #2001 Base Peer 1: 192.0.2.3
"Peer 1: 192.0.2.3: UPDATE
Peer 1: 192.0.2.3 - Received BGP UPDATE:
   Withdrawn Length = \theta Total Path Attr Length = 191
    Flag: 0x90 Type: 14 Len: 146 Multiprotocol Reachable NLRI:
         Address Family EVPN
        NextHop len 4 NextHop 192.0.2.3
        Type: EVPN-MAC Len: 49 RD: 192.0.2.3:7 ESI: ESI-0, tag: 0, mac len: 48
             mac: 00:00:00:00:06:06, IP len: 16, IP: 2001:db8::10:66, label1: 8388512
        Type: EVPN-MAC Len: 49 RD: 192.0.2.3:7 ESI: ESI-0, tag: 0, mac len: 48 
             mac: 00:00:00:00:06:06, IP len: 16, IP: fe80::10:6, label1: 8388512
        Type: EVPN-MAC Len: 33 RD: 192.0.2.3:7 ESI: ESI-0, tag: 0, mac len: 48 
             mac: 00:00:00:00:06:06, IP len: 0, IP: NULL, label1: 8388512
    Flag: 0x40 Type: 1 Len: 1 Origin: 0
    Flag: 0x40 Type: 2 Len: 0 AS Path:
    Flag: 0x40 Type: 5 Len: 4 Local Preference: 100
    Flag: 0xc0 Type: 16 Len: 24 Extended Community:
        target:64500:7
        bgp-tunnel-encap:MPLS
         mac-mobility:Seq:3
"
```
PE-2 receives the following RT5 route from PE-3:

```
228 2022/01/28 13:37:35.638 UTC MINOR: DEBUG #2001 Base Peer 1: 192.0.2.3
"Peer 1: 192.0.2.3: UPDATE
Peer 1: 192.0.2.3 - Received BGP UPDATE:
   Withdrawn Length = 0 Total Path Attr Length = 106
    Flag: 0x90 Type: 14 Len: 69 Multiprotocol Reachable NLRI:
         Address Family EVPN
        NextHop len 4 NextHop 192.0.2.3
        Type: EVPN-IP-PREFIX Len: 58 RD: 192.0.2.3:5, tag: 0,
                   ip_prefix: 2001:db8::10:66/128 gw_ip fe80::7:b0d1:3fa3:2f60
                   Label: 8388512 (Raw Label: 0x7fffa0) 
    Flag: 0x40 Type: 1 Len: 1 Origin: 0
     Flag: 0x40 Type: 2 Len: 0 AS Path:
     Flag: 0x40 Type: 5 Len: 4 Local Preference: 100
    Flag: 0xc0 Type: 16 Len: 16 Extended Community:
```
"

 target:64500:5 bgp-tunnel-encap:MPLS

Upon receiving the routes, PE-2 updates its FDB and ARP tables. After the switchover, MAC address 00:00:00:00:06:06 is no longer learned on a local SAP on PE-2, but is learned via an EVPN-MAC route from PE-3, as follows:

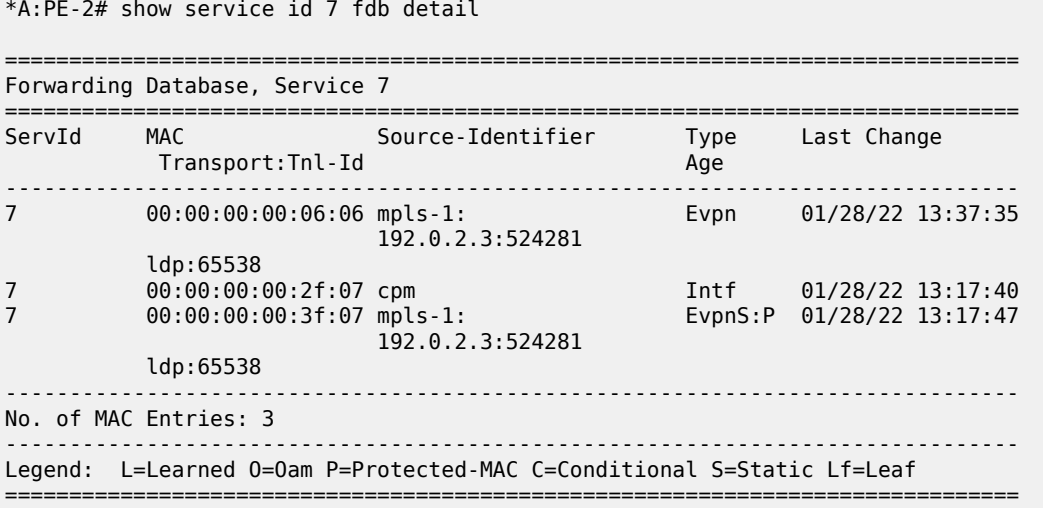

## **Conclusion**

EVPN host mobility is supported in SR OS as described in draft-ietf-bess-evpn-inter-subnet-forwarding. This chapter describes several cases when a host moves from a source PE to a target PE within the same broadcast domain.

# **Multi-Chassis Endpoint for VPLS Active/Standby Pseudowire**

This chapter provides information about multi-chassis endpoint for VPLS active/standby pseudowire.

Topics in this chapter include:

- **[Applicability](#page-1160-0)**
- **[Overview](#page-1160-1)**
- **[Configuration](#page-1163-0)**
- **[Conclusion](#page-1180-0)**

## <span id="page-1160-0"></span>**Applicability**

This chapter was initially written for SR OS Release 7.0.R6, but the CLI in this edition is based on SR OS Release 23.7.R2.

## <span id="page-1160-1"></span>**Overview**

When implementing a large VPLS, one of the limiting factors is the number of T-LDP sessions required for the full mesh of SDPs. Mesh-SDPs are required between all PEs participating in the VPLS with a full mesh of T-LDP sessions.

This solution is not scalable, because the number of sessions grows more rapidly than the number of participating PEs. Several options exist to reduce the number of T-LDP sessions required in a large VPLS.

The first option is hierarchical VPLS (H-VPLS) with spoke SDPs. By using spoke SDPs between two clouds of fully meshed PEs, any-to-any T-LDP sessions for all participating PEs are not required.

However, if spoke SDP redundancy is required, STP must be used to avoid a loop in the VPLS. Management VPLS can be used to reduce the number of STP instances and separate customer and STP traffic, as illustrated in [Figure 218: H-VPLS with STP](#page-1160-2).

<span id="page-1160-2"></span>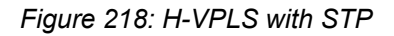

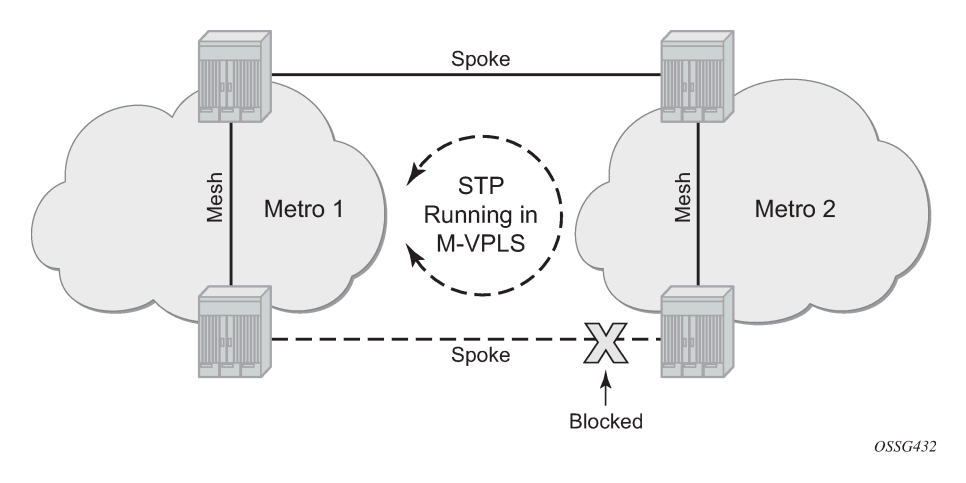

VPLS pseudowire redundancy provides H-VPLS redundant spoke connectivity. The active spoke SDP is in forwarding state, while the standby spoke SDP is in blocking state. Therefore, STP is not needed anymore to break the loop, as illustrated in [Figure 219: VPLS pseudowire redundancy.](#page-1161-0)

However, the PE implementing the active and standby spokes represents a single point of failure in the network.

<span id="page-1161-0"></span>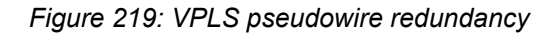

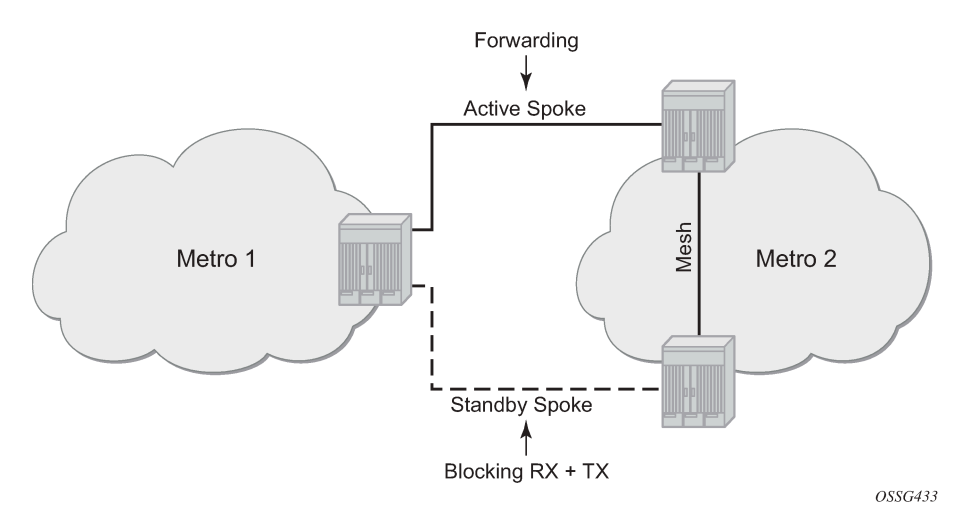

Multi-chassis endpoint (MC-EP) for VPLS active/standby pseudowire expands on the VPLS pseudowire redundancy and allows the removal of the single point of failure.

Only one spoke SDP is in forwarding state; all standby spoke SDPs are in blocking state. Mesh and square resiliency are supported.

Mesh resiliency can protect against simultaneous node failure in the core and in the MC-EP (double failure), but requires more SDPs (and therefore more T-LDP sessions). Mesh resiliency is illustrated in [Figure 220: Multi-chassis endpoint with mesh resiliency](#page-1161-1).

<span id="page-1161-1"></span>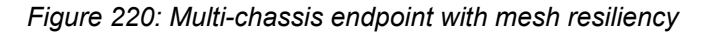

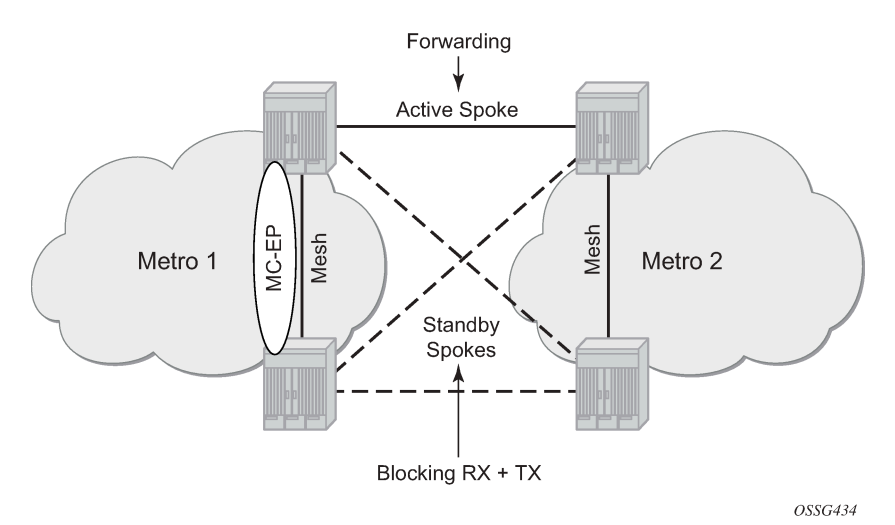

Square resiliency provides single failure node protection, and requires less SDPs (and thus less T-LDP sessions). Square resiliency is illustrated in [Figure 221: Multi-chassis endpoint with square resiliency.](#page-1162-0)

<span id="page-1162-0"></span>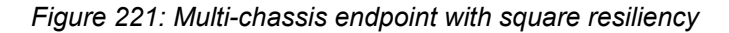

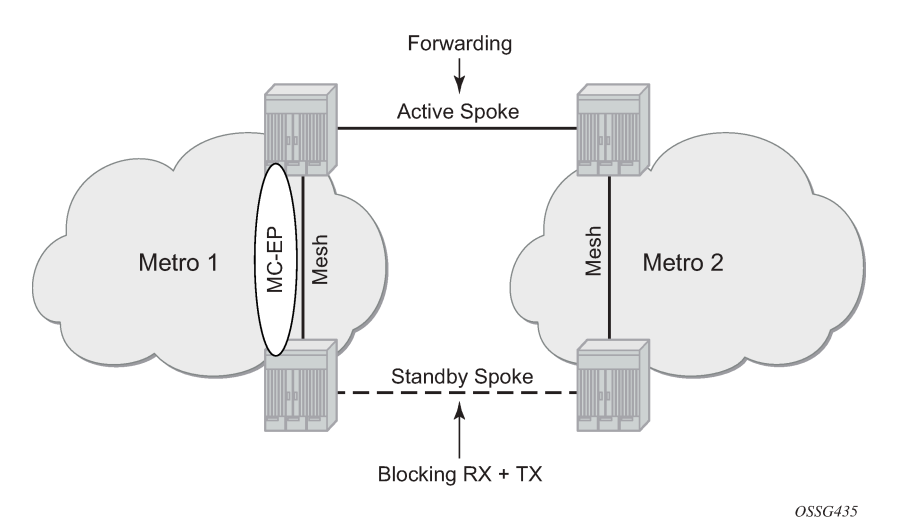

## **Example topology**

<span id="page-1162-1"></span>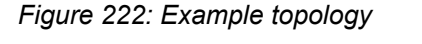

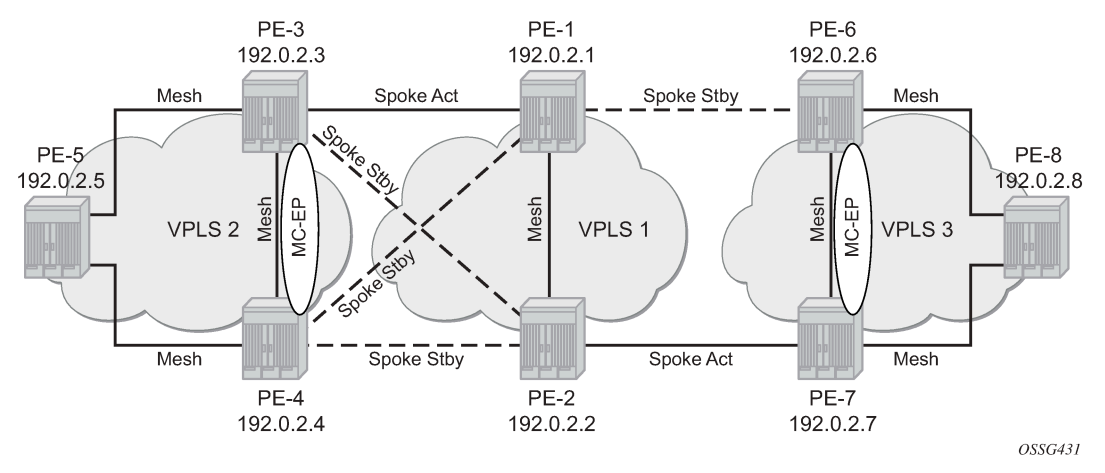

The network topology is displayed in [Figure 222: Example topology](#page-1162-1).

The setup consists of:

- Two core nodes (PE-1 and PE-2), and three nodes for each metro area (PE-3, PE-4, PE-5 and PE-6, PE-7, PE-8, respectively).
- VPLS "Core VPLS-1" is the core VPLS, used to interconnect the two metro areas represented by VPLSs "Metro 1 VPLS-2" and "Metro 2 VPLS-3".
- VPLS "Metro 1 VPLS-2" is connected to the VPLS "Core VPLS-1" in mesh resiliency.
- VPLS "Metro 2 VPLS-3" is connected to the VPLS "Core VPLS-1" in square resiliency.

Three separate VPLS identifiers are used for clarity. However, the same identifier could be used for each. For interoperation, only the same VC-ID is required to be used on both ends of the spoke SDPs.

The initial configuration includes:

- Cards, MDAs, ports, router interfaces
- IS-IS on all router interfaces (alternatively, OSPF can be configured)
- LDP on all router interfaces (alternatively, RSVP-signaled LSPs can be configured over the paths used for mesh/spoke SDPs)

## <span id="page-1163-0"></span>**Configuration**

## **SDP configuration**

On each PE, SDPs are created to match the topology described in [Figure 222: Example topology](#page-1162-1).

The convention for the SDP naming is: XY where X is the originating node and Y the target node.

The SDP configuration in PE-3 is as follows:

```
# on PE-3:
configure
    service
         sdp 31 mpls create
             far-end 192.0.2.1
             ldp
             no shutdown
         exit
         sdp 32 mpls create
             far-end 192.0.2.2
             ldp
             no shutdown
         exit
         sdp 34 mpls create
             far-end 192.0.2.4
             ldp
             no shutdown
         exit
         sdp 35 mpls create
              far-end 192.0.2.5
             ldp
             no shutdown
         exit
```
The following command shows that the SDPs on PE-3 are operationally up:

\*A:PE-3# show service sdp

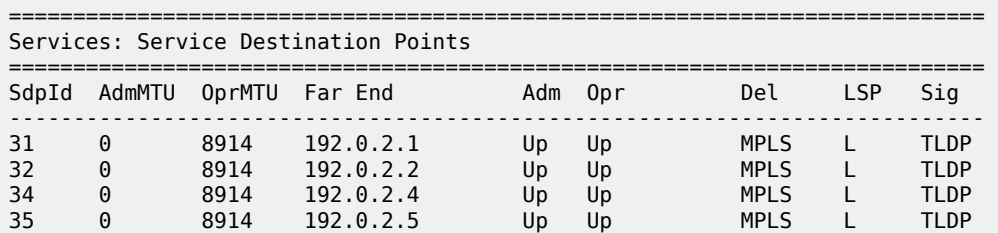

---------------------------------------------------------------------------- Number of SDPs : 4 ---------------------------------------------------------------------------- Legend:  $R = RSVP$ ,  $L = LDP$ ,  $B = BGP$ ,  $M = MPLS-TP$ ,  $n/a = Not Application$  $I = SR-ISIS, 0 = SR-OSPF, T = SR-TE, F = FPE$ ============================================================================

## **Full mesh VPLS configuration**

Three fully meshed VPLS services are configured:

- VPLS "Core VPLS-1" on PE-1 and PE-2
- VPLS "Metro 1 VPLS-2" on PE-3, PE-4, and PE-5
- VPLS "Metro 2 VPLS-3" on PE-6, PE-7, and PE-8

VPLS "Core VPLS-1" is configured on PE-1 as follows. The configuration on PE-2 is similar.

```
# on PE-1:
configure
     service
         vpls 1 name "Core VPLS-1" customer 1 create
             description "core VPLS"
             mesh-sdp 12:1 create
             exit
             no shutdown
         exit
```
VPLS "Metro 1 VPLS-2" is configured on PE-3 as follows. The configuration on PE-4 and PE-5 is similar.

```
# on PE-3:
configure
     service
         vpls 2 name "Metro 1 VPLS-2" customer 1 create
             description "Metro 1 VPLS"
             mesh-sdp 34:2 create
             exit
             mesh-sdp 35:2 create
             exit
             no shutdown
         exit
```
VPLS "Metro 2 VPLS-3" is configured on PE-6 as follows. The configuration on PE-7 and PE-8 is similar.

```
# on PE-6:
configure
     service
         vpls 3 name "Metro 2 VPLS-3" customer 1 create
             description "Metro 2 VPLS"
             mesh-sdp 67:3 create
             exit
             mesh-sdp 68:3 create
             exit
             no shutdown
         exit
```
Verification of the VPLS:

• The service must be operationally up.

• All mesh SDPs must be up in the VPLS service.

On PE-6 (similar on other nodes):

\*A:PE-6# show service id 3 base

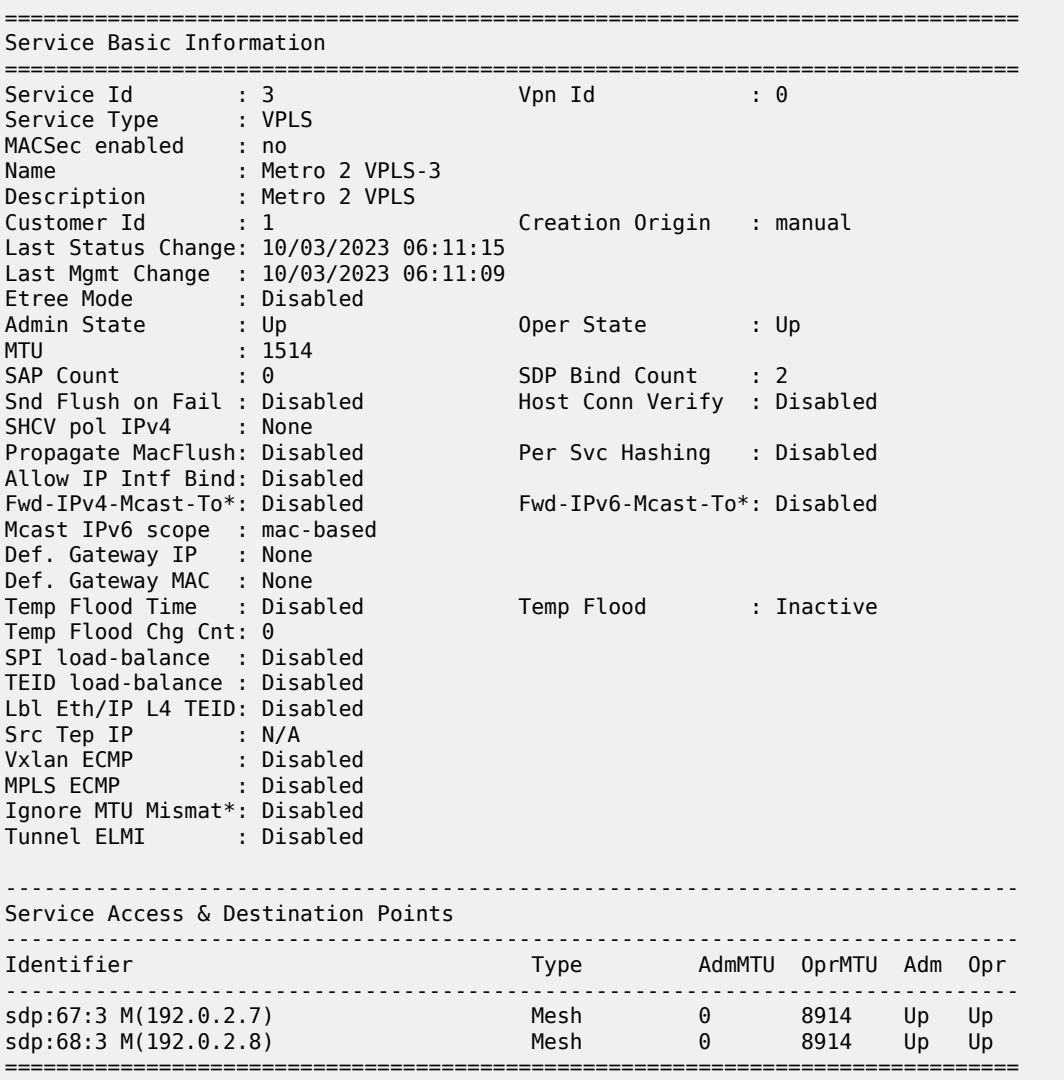

\* indicates that the corresponding row element may have been truncated.

## **Multi-chassis configuration**

Multi-chassis is configured on the MC peers PE-3, PE-4 and PE-6, PE-7. The peer system address is configured, and **mc-endpoint** is enabled.

The multi-chassis configuration on PE-3 is as follows. The configuration on PE-4, PE-6, and PE-7 is similar.

```
# on PE-3:
configure
    redundancy
```

```
 multi-chassis
     peer 192.0.2.4 create
         mc-endpoint
             no shutdown
         exit
         no shutdown
     exit
```
The multi-chassis synchronization (MCS) can be verified with the following command:

\*A:PE-3# show redundancy multi-chassis mc-endpoint peer 192.0.2.4

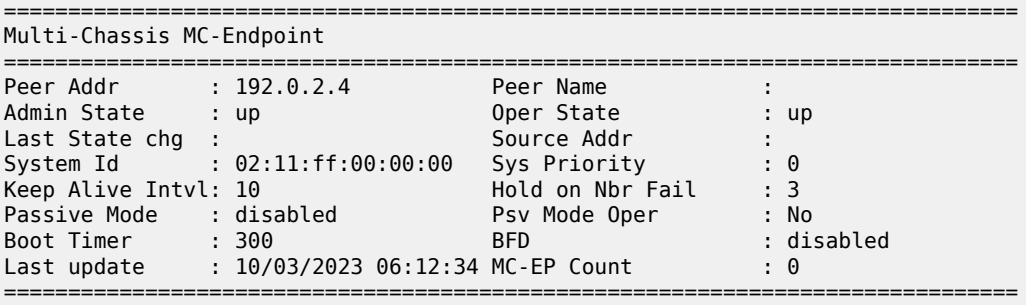

If the MCS fails, both nodes will fall back to single-chassis mode. In that case, two spoke SDPs could become active at the same time. It is important to verify the MCS before enabling the redundant spoke SDPs.

#### **Mesh resiliency configuration**

PE-3 and PE-4 are connected to the core VPLS in mesh resiliency.

- First an endpoint is configured.
- The **no suppress-standby-signaling** is needed to block the standby spoke SDP.
- The multi-chassis endpoint peer is configured. The multi-chassis endpoint ID must match between the two peers.

The configuration on PE-3 and PE-4 is similar, but with a different multi-chassis endpoint peer.

```
# on PE-3:
configure 
    service
         vpls "Metro 1 VPLS-2"
             endpoint "CORE" create
             no suppress-standby-signaling
             mc-endpoint 1
                 mc-ep-peer 192.0.2.4
             exit
```
After this configuration, the MP-EP count in the preceding show command changes to 1, as follows:

```
*A:PE-3# show redundancy multi-chassis mc-endpoint peer 192.0.2.4
===============================================================================
Multi-Chassis MC-Endpoint
===============================================================================
Peer Addr : 192.0.2.4 Peer Name
```
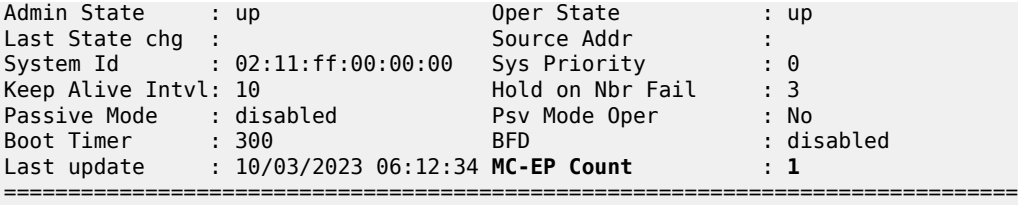

Two spoke SDPs are configured on each peer of the multi-chassis to the two nodes of the core VPLS (mesh resiliency). Each spoke SDP refers to the endpoint CORE.

The precedence is defined on the spoke SDPs as follows:

- Spoke-SDP 31:1 on PE-3 is configured as primary (= precedence 0) and will be active.
- Spoke-SDP 32:1 on PE-3 is configured with precedence 1 and will be the first backup.
- Spoke-SDP 41:1 on PE-4 is configured with precedence 2 and will be the second backup.
- Spoke-SDP 42:1 on PE-4 is configured with precedence 3 and will be the third backup.

The following spoke SDPs are configured in VPLS "Metro 1 VPLS-2" on PE-3:

```
# on PE-3:
configure
    service
         vpls "Metro 1 VPLS-2"
             spoke-sdp 31:1 endpoint "CORE" create
                 precedence primary
             exit
             spoke-sdp 32:1 endpoint "CORE" create
                 precedence 1
             exit
```
The following spoke SDPs are configured in VPLS "Metro 1 VPLS-2" on PE-4:

```
# on PE-4:
configure
     service
         vpls "Metro 1 VPLS-2"
             spoke-sdp 41:1 endpoint "CORE" create
                precedence 2
             exit
             spoke-sdp 42:1 endpoint "CORE" create
                 precedence 3
             exit
```
\*A:PE-3# show service id 2 sdp

The following command is used to verify that the spoke and mesh SDPs in VPLS "Metro 1 VPLS-2" on PE-3 are operationally up:

=============================================================================== Services: Service Destination Points =============================================================================== Far End addr Adm Opr ------------------------------------------------------------------------------- 31:1 Spok 192.0.2.1 Up Up 524277 524278 32:1 Spok 192.0.2.2 Up Up 524276 524278 34:2 Mesh 192.0.2.4 Up Up 524279 524279 35:2 Mesh 192.0.2.5 Up Up 524278 524279 ------------------------------------------------------------------------------- Number of SDPs : 4 ------------------------------------------------------------------------------- ===============================================================================

The endpoints on PE-3 and PE-4 can be verified. One spoke SDP is in Tx-Active mode (31:1 on PE-1 because it is configured as primary).

\*A:PE-3# show service id 2 endpoint "CORE" | match "Tx Active"  $\overline{1}$  Tx Active (SDP) : 31:1 Tx Active Up Time : 0d 00:00:16 Tx Active Change Count : 1 Last Tx Active Change : 10/03/2023 06:16:03

There is no active spoke SDP on PE-4.

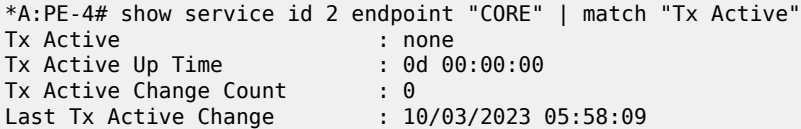

On PE-1 and PE-2, the spoke SDPs are operationally up.

```
*A:PE-1# show service id 1 sdp
```
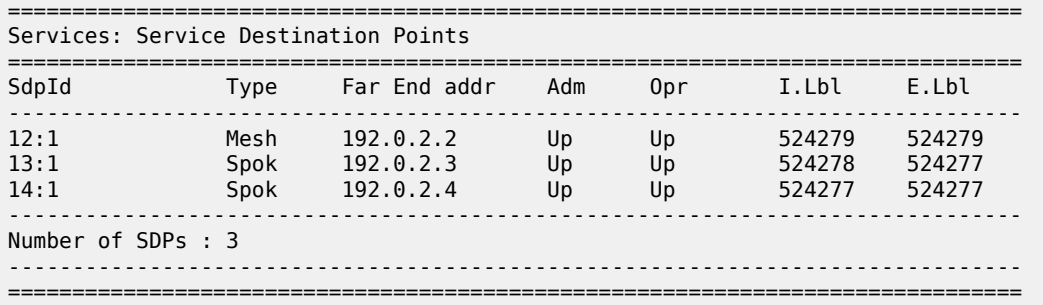

However, because pseudowire signaling has been enabled, only one spoke SDP will be active, the others are set in standby.

On PE-1, spoke SDP 13:1 is active (no pseudowire bit signaled from peer PE-3) and the spoke SDP 14:1 is signaled in standby by peer PE-4.

\*A:PE-1# show service id 1 sdp 13:1 detail | match "Peer Pw Bits" Peer Pw Bits : None \*A:PE-1# show service id 1 sdp 14:1 detail | match "Peer Pw Bits" : pwFwdingStandby

On PE-2, both spoke SDPs are signaled in standby by peers PE-3 and PE-4.

\*A:PE-2# show service id 1 sdp 23:1 detail | match "Peer Pw Bits" Peer Pw Bits : pwFwdingStandby \*A:PE-2# show service id 1 sdp 24:1 detail | match "Peer Pw Bits" Peer Pw Bits : pwFwdingStandby

There is one active and three standby spoke SDPs.

## **Square resiliency configuration**

PE-6 and PE-7 will be connected to the core VPLS in square resiliency.

- First an endpoint is configured.
- The **no suppress-standby-signaling** is needed to block the standby spoke SDP.
- The multi-chassis endpoint peer is configured. The multi-chassis endpoint ID must match between the two peers.

On PE-7 and PE-6, one spoke SDP is configured on each peer of the multi-chassis to one node of the core VPLS (square resiliency). Each spoke SDP refers to the endpoint CORE.

```
# on PE-7:
configure
    service
         vpls "Metro 2 VPLS-3"
             endpoint "CORE" create
                 no suppress-standby-signaling 
                 mc-endpoint 1
                    mc-ep-peer 192.0.2.6
                 exit
```
The precedence will be defined on the spoke SDPs as follows:

- Spoke-SDP 72:1 on PE-7 is configured as primary (= precedence 0) and will be active.
- Spoke-SDP 61:1 on PE-6 is configured with precedence 1 and will be the first backup.

On PE-7, spoke SDP 72:1 is configured as primary, as follows:

```
# on PE-7:
configure 
    service
         vpls "Metro 2 VPLS-3"
             spoke-sdp 72:1 endpoint "CORE" create
                 precedence primary
             exit
```
On PE-6, spoke SDP 61:1 is configured with precedence 1, as follows:

```
# on PE-6:
configure
    service
        vpls "Metro 2 VPLS-3"
             spoke-sdp 61:1 endpoint "CORE" create
                 precedence 1
             exit
```
The following command can be used to verify the spoke and mesh SDPs:

```
*A:PE-7# show service id 3 sdp
===============================================================================
Services: Service Destination Points
===============================================================================
SdpId Type Far End addr Adm Opr I.Lbl E.Lbl
-------------------------------------------------------------------------------
72:1 Spok 192.0.2.2 Up Up 524277 524276
76:3 Mesh 192.0.2.6 Up Up 524279 524279
```
78:3 Mesh 192.0.2.8 Up Up 524278 524278 ------------------------------------------------------------------------------- Number of SDPs : 3 ------------------------------------------------------------------------------- ===============================================================================

On PE-6 and PE-7, the spoke SDPs must be up.

The endpoints on PE-7 and PE-6 can be verified. Spoke-SDP 72:1 on PE-7 is configured as primary and is in Tx-Active mode.

```
*A:PE-7# show service id 3 endpoint | match "Tx Active"
Tx Active (SDP) : 72:1
Tx Active Up Time : 0d 00:00:16
Tx Active Change Count : 1
Last Tx Active Change : 10/03/2023 06:19:15
```
There is no active spoke SDP on PE-6.

```
*A:PE-6# show service id 3 endpoint | match "Tx Active"
                   \mathbf{F} and \mathbf{F} are \mathbf{F} and \mathbf{F} are \mathbf{F}Tx Active Up Time : 0d 00:00:00
Tx Active Change Count : 2
Last Tx Active Change : 10/03/2023 06:19:15
```
The following output on PE-1 shows that spoke SDP 16:1 is signaled with peer in standby mode.

```
*A:PE-1# show service id 1 sdp 16:1 detail | match "Peer Pw Bits"
                 : pwFwdingStandby
```
The following output on PE-2 shows that the spoke SDP 27:1 is signaled with peer active (no pseudowire bits).

```
*A:PE-2# show service id 1 sdp 27:1 detail | match "Peer Pw Bits"
Peer Pw Bits
```
There is one active and one standby spoke SDP.

#### **Additional parameters**

## **Multi-chassis**

```
*A:PE-3# configure redundancy multi-chassis peer 192.0.2.4 mc-endpoint 
  - mc-endpoint
  - no mc-endpoint
 [no] bfd-enable - Configure BFD
 [no] boot-timer - Configure boot timer interval
  [no] hold-on-neighb* - Configure hold time applied on neighbor failure
 [no] keep-alive-int* - Configure keep alive interval for this MC-Endpoint
 [no] passive-mode - Configure passive-mode
 [no] shutdown - Administratively enable/disable the multi-chassis
                        peer end-point
 [no] system-priority - Configure system priority
```
These parameters will be explained in the following sections.

### **Peer failure detection**

The default mechanism is based on the keep-alive messages exchanged between the peers.

The keep-alive interval is the interval at which keep-alive messages are sent to the MC peer. It is set in tenths of a second from 5 to 500), with a default value of 10.

Hold-on-neighbor failure is the number of keep-alive intervals that the node will wait for a packet from the peer before assuming it has failed. After this interval, the node will revert to single chassis behavior. It can be set from 2 to 25 with a default value of 3.

## **BFD session**

BFD is another peer failure detection mechanism. It can be used to speed up the convergence in case of peer loss.

```
# on PE-3:
configure
     redundancy
         multi-chassis
              peer 192.0.2.4
                 mc-endpoint
                      bfd-enable
                  exit
              exit
```
BFD must be enabled on the system interface.

```
# on PE-3:
configure 
     router Base
         interface "system"
             address 192.0.2.3/32
             bfd 100 receive 100 multiplier 3
         exit
```
Verification of the BFD session:

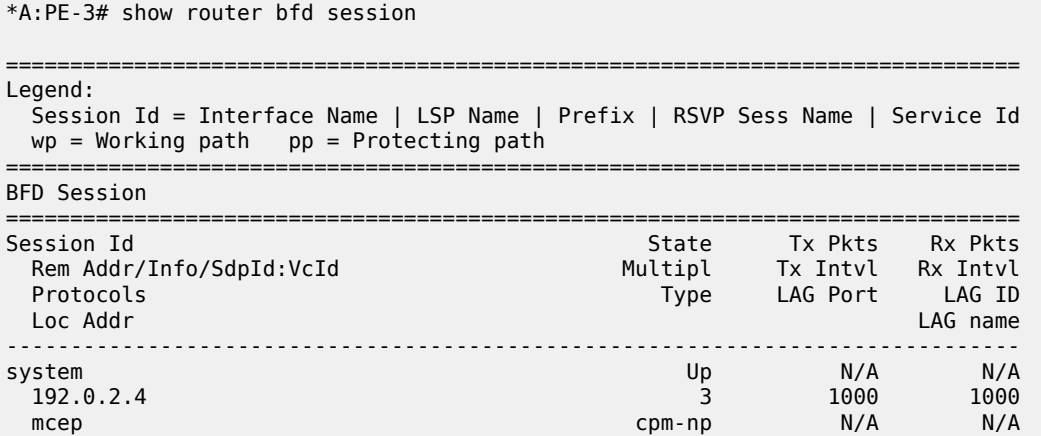

 192.0.2.3 ------------------------------------------------------------------------------- No. of BFD sessions: 1 ===============================================================================

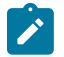

#### **Note:**

Simulators are used in the test environment. A limitation of working with simulators is that the minimum BFD transmit or receive interval on simulators equals 1000 ms. Therefore, the timer values in the show command may not reflect the configured timer intervals.

## **Boot timer**

The **boot-timer** command specifies the time after a reboot that the node will try to establish a connection with the MC peer before assuming a peer failure. In case of failure, the node will revert to single chassis behavior.

## **System priority**

The system priority influences the selection of the MC master. The lowest priority node will become the primary.

In case of equal priorities, the lowest system ID (that is, the lowest chassis MAC address) will become the primary.

#### **VPLS endpoint and spoke SDP**

#### **Ignore standby pseudowire bits**

```
*A:PE-1>config>service>vpls# spoke-sdp 14:1 ?
---snip---
 [no] ignore-standby* - Ignore 'standby-bit' received from LDP peer
---snip---
```
The peer pseudowire status bits are ignored and traffic is forwarded over the spoke SDP, which can speed up convergence for multicast traffic in case of spoke SDP failure. Traffic sent over the standby spoke SDP will be discarded by the peer.

In this topology, if the **ignore-standby-signaling** command is enabled on PE-1, it sends MC traffic to PE-3 and PE-4 (and to PE-6). If PE-3 fails, PE-4 can start forwarding traffic in the VPLS as soon as it detects PE-3 being down. There is no signaling needed between PE-1 and PE-4.

#### **Block-on-mesh failure**

```
*A:PE-3>config>service>vpls>endpoint# ?
---snip---
 [no] block-on-mesh-* - Block traffic on mesh-SDP failure
```
---snip---

In case a PE loses all the mesh SDPs of a VPLS, it should block the spoke SDPs to the core VPLS, and inform the MC-EP peer that can activate one of its spoke SDPs.

If **block-on-mesh-failure** is enabled, the PE will signal all the pseudowires of the endpoint in standby.

In this topology, if PE-3 does not have any valid mesh SDP to the VPLS "Metro 1 VPLS-2" mesh, it will set the spoke SDPs under endpoint CORE in standby.

When **block-on-mesh-failure** is activated under an endpoint, it is automatically set under the spoke SDPs belonging to this endpoint.

```
*A:PE-3>config>service>vpls# info
----------------------------------------------
 description "Metro 1 VPLS"
             endpoint "CORE" create
                 no suppress-standby-signaling
                 mc-endpoint 1
                     mc-ep-peer 192.0.2.4
                 exit
             exit
             stp
                 shutdown
             exit
             spoke-sdp 31:1 endpoint "CORE" create
                 stp
                     shutdown
                 exit
                 precedence primary
                 no shutdown
             exit
             spoke-sdp 32:1 endpoint "CORE" create
                 stp
                     shutdown
                 exit
                 precedence 1
                 no shutdown
             exit
             mesh-sdp 34:2 create
                 no shutdown
             exit
             mesh-sdp 35:2 create
                 no shutdown
             exit
             no shutdown
----------------------------------------------
*A:PE-3>config>service>vpls>endpoint# block-on-mesh-failure
*A:PE-3>config>service>vpls>endpoint# exit
*A:PE-3>config>service>vpls# info
----------------------------------------------
             description "Metro 1 VPLS"
             endpoint "CORE" create
                 no suppress-standby-signaling
                 block-on-mesh-failure
                 mc-endpoint 1
                     mc-ep-peer 192.0.2.4
                 exit
             exit
             stp
                 shutdown
             exit
             spoke-sdp 31:1 endpoint "CORE" create
```

```
 stp
                shutdown
            exit
            block-on-mesh-failure
            precedence primary
            no shutdown
        exit
        spoke-sdp 32:1 endpoint "CORE" create
            stp
                 shutdown
            exit
            block-on-mesh-failure
            precedence 1
            no shutdown
        exit
        mesh-sdp 34:2 create
            no shutdown
        exit
        mesh-sdp 35:2 create
            no shutdown
        exit
        no shutdown
----------------------------------------------
```
## **Precedence**

```
*A:PE-3>config>service>vpls# spoke-sdp 31:1 ?
---snip---
 [no] precedence - Configure the spoke-sdp precedence
---snip---
```
The precedence is used to indicate in which order the spoke SDPs should be used. The value is from 0 to 4 (0 being primary), the lowest having higher priority. The default value is 4.

### **Revert time**

```
*A:PE-3>config>service>vpls# endpoint "CORE" ?
---snip---
 [no] revert-time - Configure the time to wait before reverting to primary spoke-sdp
---snip---
```
If the precedence is equal between the spoke SDPs, there is no revertive behavior. Changing the precedence of a spoke SDP will not trigger a revert. The default is **no revert**.

### **MAC flush parameters**

When a spoke SDP goes from standby to active (due to the active spoke SDP failure), the node will send a flush-all-but-mine message.

After a restoration of the spoke SDP, a new **flush-all-but-mine** message will be sent.

# on PE-1: configure

 service vpls "Core VPLS-1" propagate-mac-flush

A node configured with **propagate-mac-flush** forwards the flush messages received on the spoke SDP to its other mesh or spoke SDPs.

A node configured with **send-flush-on-failure** sends a flush-all-from-me message when one of its mesh or spoke SDPs goes down.

```
# on PE-1:
configure 
     service 
         vpls "Core VPLS-1"
              send-flush-on-failure
```
## **Failure scenarios**

For the subsequent failure scenarios, the configuration of the nodes is as described in the [Configuration](#page-1163-0) section.

## **Core node failure**

When the core node PE-1 fails, the spoke SDPs 31:1 from PE-3 and 41:1 from PE-4 go down.

Because the spoke SDP 31:1 was active, the MC master (PE-3 in this case) will select the next best spoke SDP, which will be 32:1 (precedence 1). See [Figure 223: Core node failure.](#page-1175-0)

#### *Figure 223: Core node failure*

<span id="page-1175-0"></span>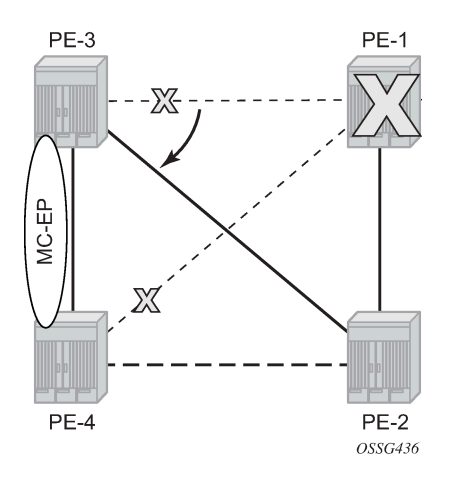

\*A:PE-3# show service id 2 endpoint

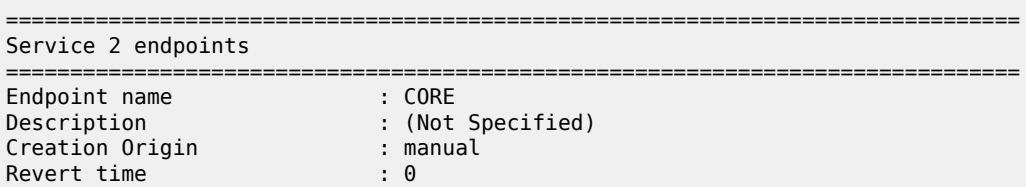

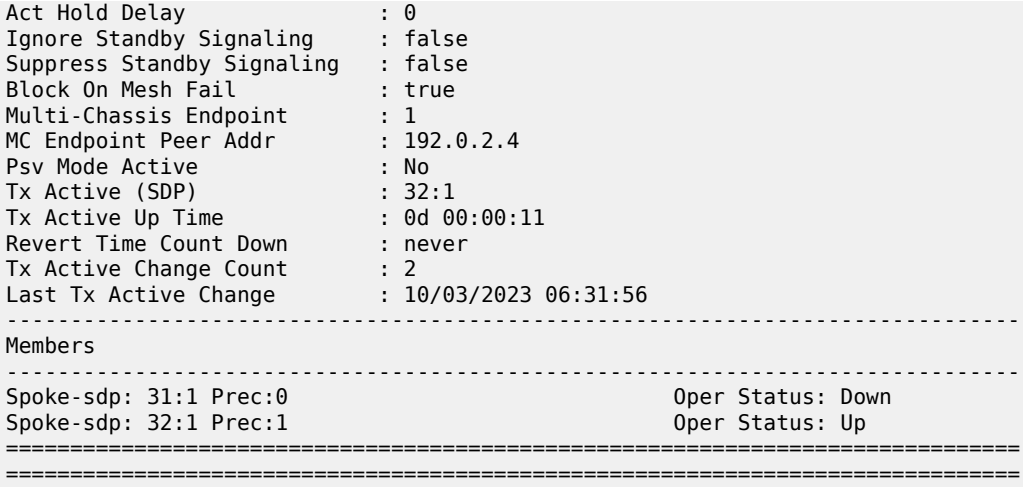

\*A:PE-4# show service id 2 endpoint

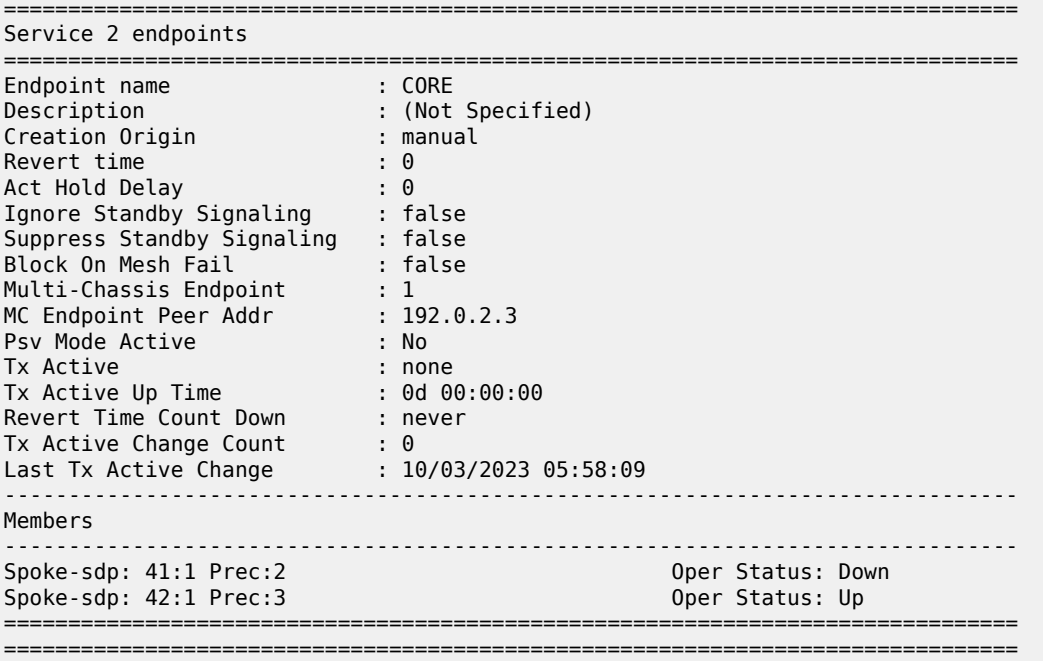

## **Multi-chassis node failure**

<span id="page-1177-0"></span>*Figure 224: Multi-chassis node failure*

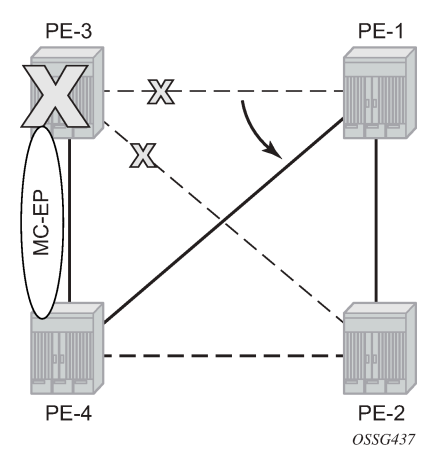

When the multi-chassis node PE-3 fails, both spoke SDPs 31:1 and 32:1 from PE-3 go down.

PE-4 reverts to single chassis mode and selects the best spoke SDP, which will be 41:1 between PE-4 and PE-1 (precedence 2). See [Figure 224: Multi-chassis node failure](#page-1177-0).

\*A:PE-4# show redundancy multi-chassis mc-endpoint peer 192.0.2.3

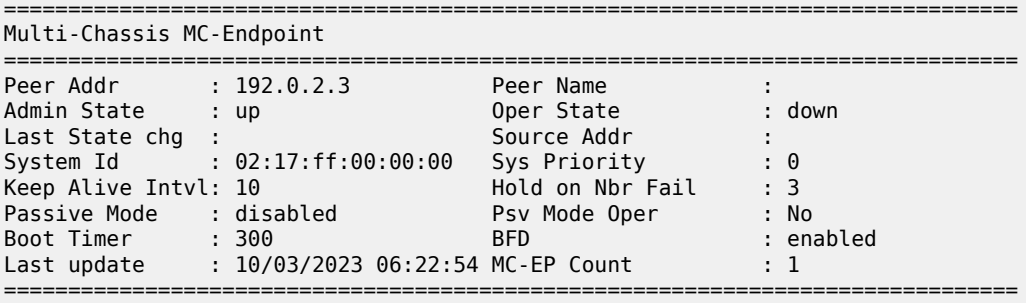

\*A:PE-4# show service id 2 endpoint

Service 2 endpoints

===============================================================================

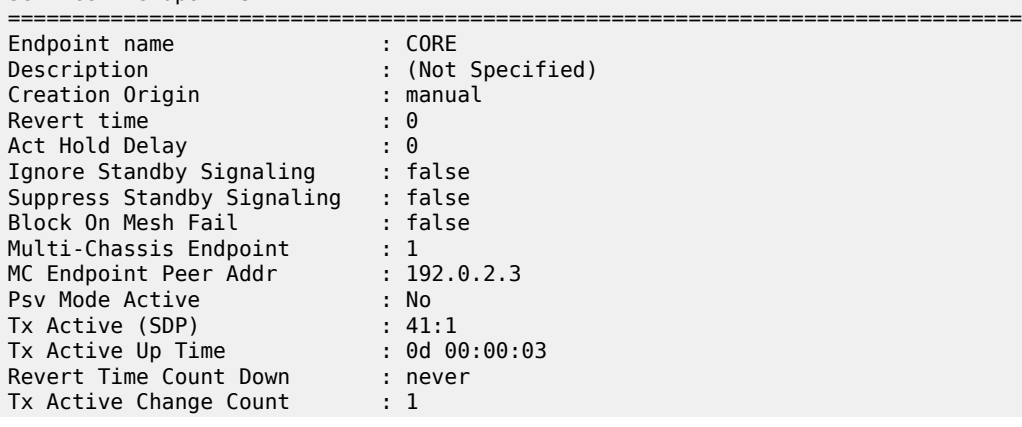

Last Tx Active Change : 10/03/2023 06:37:38 ------------------------------------------------------------------------------- Members ------------------------------------------------------------------------------- Spoke-sdp: 41:1 Prec:2 Oper Status: Up Spoke-sdp: 42:1 Prec:3 0per Status: Up ===============================================================================

## <span id="page-1178-0"></span>**Multi-chassis communication failure**

If the multi-chassis communication is interrupted, both nodes will revert to single chassis mode.

To simulate a communication failure between the two nodes, define a static route on PE-3 that will blackhole the system address of PE-4.

```
# on PE-3:
configure
     router Base
         static-route-entry 192.0.2.4/32 
              black-hole
                  no shutdown
              exit
         exit
```
Verify that the MC synchronization is operationally down.

```
*A:PE-4# show redundancy multi-chassis mc-endpoint peer 192.0.2.3
```
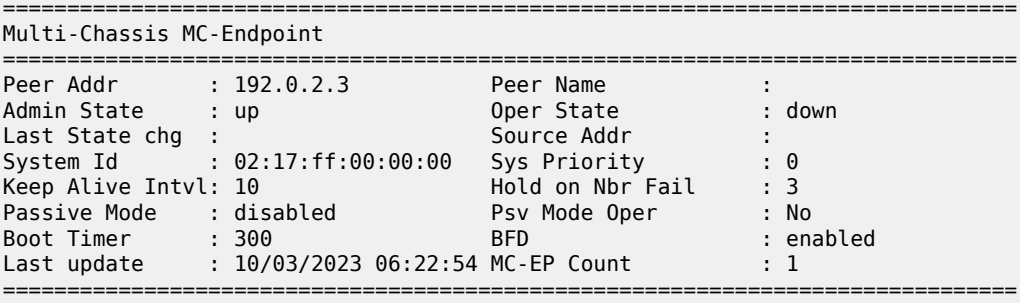

The spoke SDPs are active on PE-3 and on PE-4.

\*A:PE-3# show service id 2 endpoint | match "Tx Active"  $Tx$  Active (SDP) :  $31:1$ <br> $Tx$  Active Up Time : 0.00 00 Tx Active Up Time : 0d 00:01:27 Tx Active Change Count : 10 Last Tx Active Change : 10/03/2023 06:43:02 \*A:PE-4# show service id 2 endpoint | match "Tx Active" Tx Active (SDP) : 41:1 Tx Active Up Time : 0d 00:00:34 Tx Active Change Count : 5 Last Tx Active Change : 10/03/2023 06:43:53

This can potentially cause a loop in the system. The [Passive mode](#page-1179-0) subsection describes how to avoid this loop.

#### <span id="page-1179-0"></span>**Passive mode**

As in the preceding [Multi-chassis communication failure](#page-1178-0) subsection, if there is a failure in the multi-chassis communication, both nodes will assume that the peer is down and will revert to single-chassis mode. This can create loops because two spoke SDPs can become active.

One solution is to synchronize the two core nodes, and configure them in passive mode, as illustrated in [Figure 225: Multi-chassis passive mode](#page-1179-1).

In passive mode, both peers will stay dormant as long as one active spoke SDP is signaled from the remote end. If more than one spoke SDP becomes active, the MC-EP algorithm will select the best SDP. All other spoke SDPs are blocked locally (in Rx and Tx directions). There is no signaling sent to the remote PEs.

If one peer is configured in passive mode, the other peer will be forced to passive mode as well.

The **no suppress-standby-signaling** and **no ignore-standby-signaling** commands are required.

<span id="page-1179-1"></span>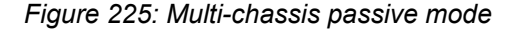

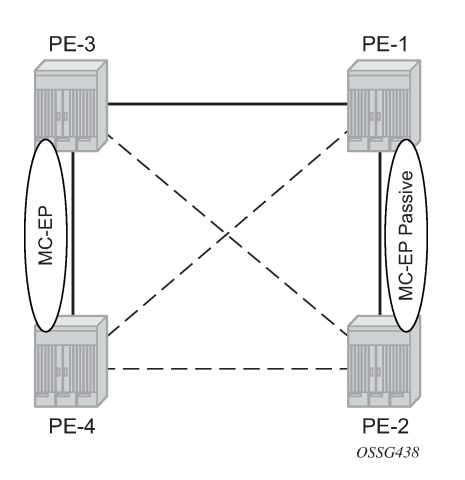

The following output shows the multi-chassis configuration on PE-1 (similar on PE-2).

```
# on PE-1:
configure
     redundancy
          multi-chassis
              peer 192.0.2.2 create
                   mc-endpoint
                       no shutdown
                       passive-mode
                   exit
                   no shutdown
              exit
```
The following output shows the VPLS spoke SDPs configuration on PE-1 (similar on PE-2)

```
# on PE-1:
configure
     service
         vpls "Core VPLS-1" 
             endpoint "METRO1" create
                  no suppress-standby-signaling
```

```
 mc-endpoint 1
       mc-ep-peer 192.0.2.2
     exit
 exit
 spoke-sdp 13:1 endpoint "METRO1" create
 exit
 spoke-sdp 14:1 endpoint "METRO1" create
 exit
 no shutdown
```
To simulate a communication failure between the two nodes, a static route is defined on PE-3 that will blackhole the system address of PE-4.

```
# on PE-3:
configure
    router Base
         static-route-entry 192.0.2.4/32 
             black-hole
                 no shutdown
             exit
         exit
```
The spoke SDPs are active on PE-3 and on PE-4.

```
*A:PE-3# show service id 2 endpoint | match "Tx Active"
                  \therefore 31:1
Tx Active Up Time : 0d 00:00:37
Tx Active Change Count : 12
Last Tx Active Change : 10/03/2023 07:12:39
```

```
*A:PE-4# show service id 2 endpoint | match "Tx Active"<br>Tx Active (SDP) : 41:1<br>Tx Active Up Time : 0d 00:00:24
Tx Active (SDP) : 41:1
Tx Active Up Time : 0d 00:00:24
Tx Active Change Count : 7
Last Tx Active Change : 10/03/2023 07:12:54
```
PE-1 and PE-2 have blocked one spoke SDP which avoids a loop in the VPLS.

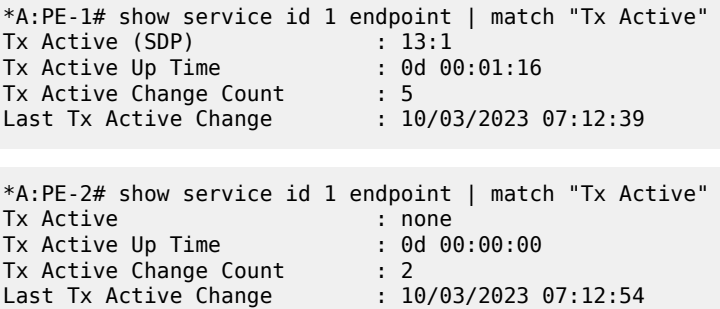

<span id="page-1180-0"></span>The passive nodes do not set the pseudowire status bits; therefore, the nodes PE-3 and PE-4 are not aware that one spoke SDP is blocked.

## **Conclusion**

Multi-chassis endpoint for VPLS active/standby pseudowire allows the building of hierarchical VPLS without single point of failure, and without requiring STP to avoid loops.

Care must be taken to avoid loops. The multi-chassis peer communication is important and should be possible on different interfaces.

Passive mode can be a solution to avoid loops in case of multi-chassis communication failure.

# **Multi-Instance VPRN with EVPN-IFL Using SRv6 Transport**

This chapter provides information about multi-instance VPRN services with EVPN-IFL using SRv6 transport.

Topics in this chapter include:

- [Applicability](#page-1182-0)
- [Overview](#page-1182-1)
- **[Configuration](#page-1184-0)**
- [Conclusion](#page-1219-0)

## <span id="page-1182-0"></span>**Applicability**

The information and configuration in this chapter are based on SR OS Release 23.10.R2.

## <span id="page-1182-1"></span>**Overview**

SRv6 transport in VPRN services with EVPN-IFL is supported in SR OS Release 22.5.R1 and later. Maximum two BGP instances per VPRN are supported and these BGP instances can be associated with the same BGP address family or different BGP address families. When configuring a VPRN with EVPN in interface-less mode (EVPN-IFL) over SRv6 transport, the associated SRv6 locator must have the End.DT4, End.DT6, or End.DT46 functions which can be statically configured or dynamically allocated by the router.

BGP path attribute propagation for SRv6 routes does not require a dedicated CLI command. When multiple BGP owners coexist in the same VPRN route table, BGP path propagation is supported in the following cases, regardless of the encapsulation (MPLS or SRv6) of the route:

- between VPN-IPv4/v6 and EVPN-IFL
- between VPN-IPv4/v6 and VPN-IPv4/v6 when **allow-export-bgp-vpn** is enabled
- between EVPN-IFL and EVPN-IFL when **allow-export-bgp-vpn** is enabled
- between VPN-IPv4/v6 and IPv4/v6
- between EVPN-IFL and IPv4/v6
- between VPN-IPv4/v6 and EVPN-IFF when **iff-attribute-uniform-propagation** is enabled
- between EVPN-IFL and EVPN-IFF when **iff-attribute-uniform-propagation** is enabled

[Figure 226: EVPN IP prefix routes readvertised between domains](#page-1183-0) shows how an EVPN IP prefix route originating from PE-4 is advertised for a VPRN with EVPN-IFL configured on all nodes. The VPRN with EVPN-IFL uses SRv6 transport in domain 2 and SR-ISIS tunnels in domain 1.

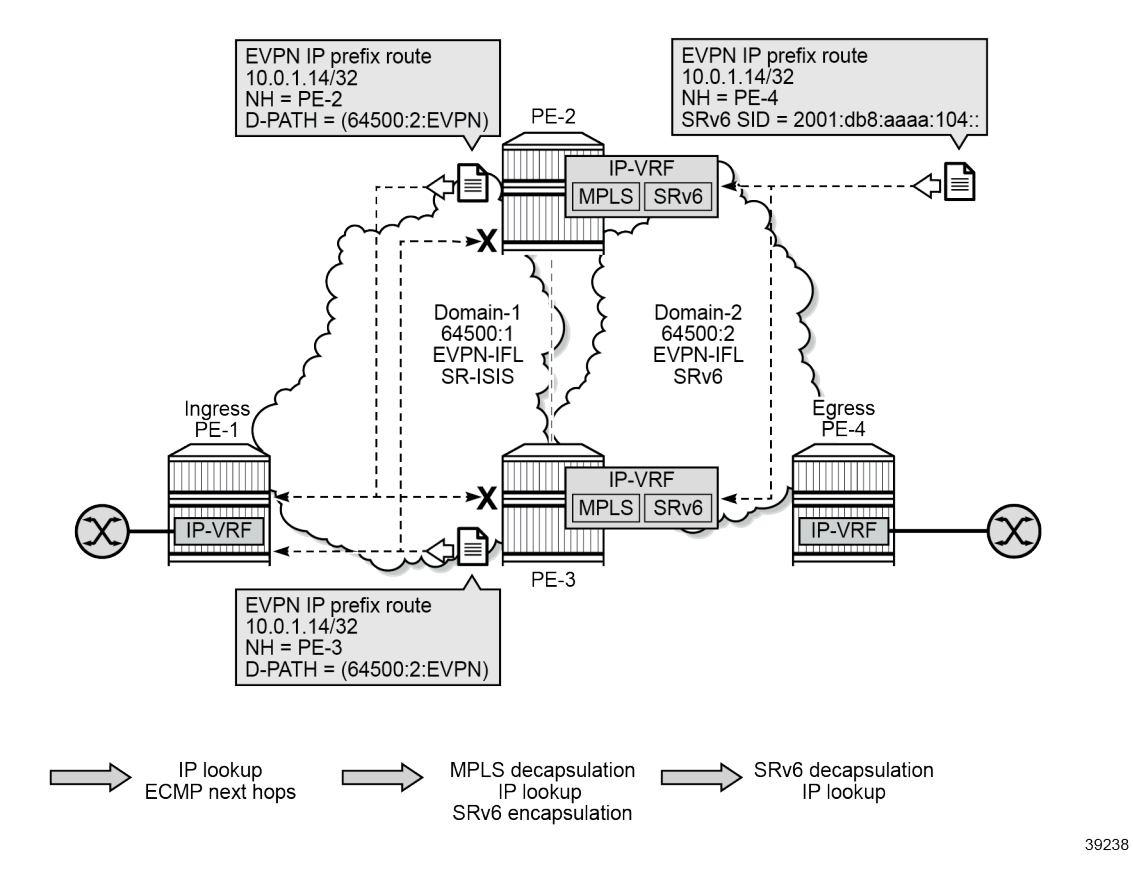

<span id="page-1183-0"></span>*Figure 226: EVPN IP prefix routes readvertised between domains*

PE-2 and PE-3 act as service gateways (GWs) that import routes and readvertise them between domains. On the service GWs, the VPRN has two BGP instances that are associated with the EVPN address family. The domain path attribute is used as automated loop prevention, as described in the [Domain Path Attribute](#page-380-0) [for VPRN BGP Routes](#page-380-0) chapter. Each service GW imports the IP prefix route and prepends the domain ID of origin when readvertising these IP prefix routes. When GW PE-2 receives the IP prefix route from PE-4, it prepends domain ID 64500:2 and advertises the IP prefix to PE-1 and PE-3. PE-1 accepts and uses this IP prefix route, but PE-3 does not install this IP prefix route in the VRF because the domain ID 64500:2 is local to PE-3.

Interworking between EVPN-IFL and IP-VPN is supported, as shown in [Figure 227: Interworking between](#page-1184-1) [EVPN-IFL and IP-VPN](#page-1184-1).

<span id="page-1184-1"></span>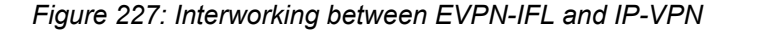

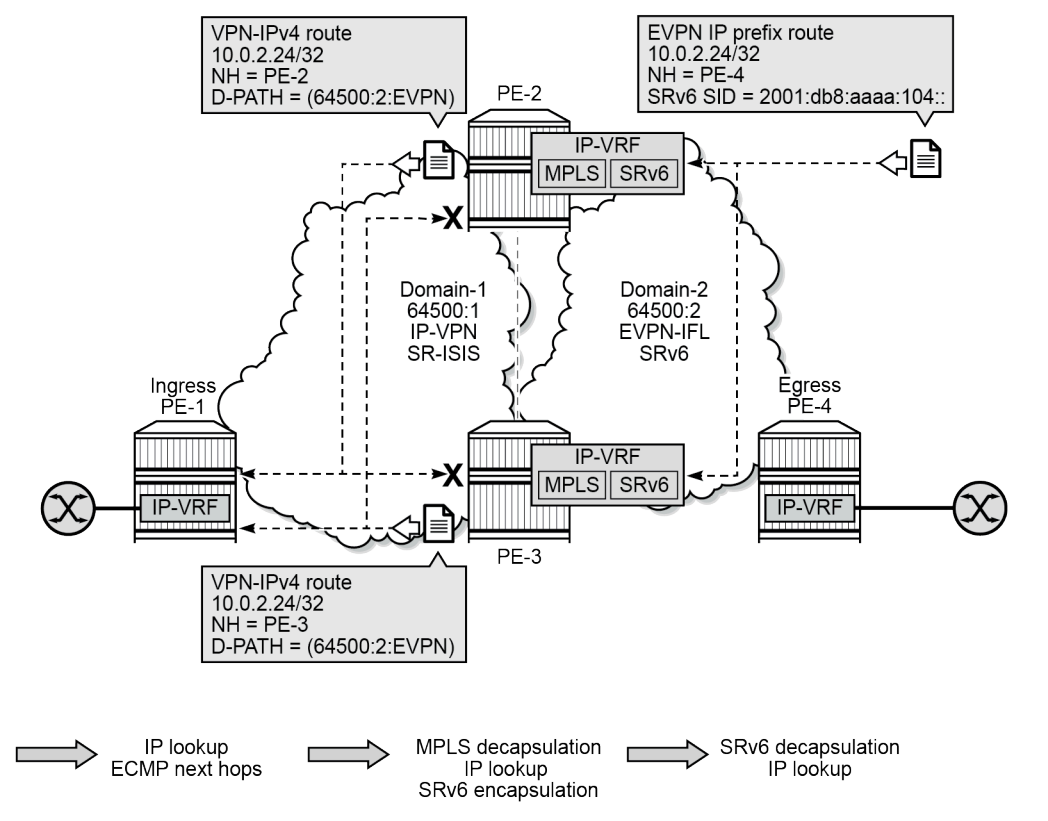

39239

On the service GWs PE-2 and PE-3, one BGP instance is associated with the EVPN address family while the other BGP instance is associated with the VPN-IPv4 address family.

When GW PE-2 receives the IP prefix route from PE-4, it prepends domain ID 64500:2 and advertises the IP prefix 10.0.2.24/32 in a VPN-IPv4 route to PE-1 and PE-3. PE-1 accepts and uses this VPN-IPv4 route, but PE-3 does not install this VPN-IPv4 route in the VRF because the domain ID 64500:2 is local to PE-3.

## <span id="page-1184-0"></span>**Configuration**

[Figure 228: Example topology](#page-1185-0) shows the example topology with four SR OS nodes:

#### <span id="page-1185-0"></span>*Figure 228: Example topology*

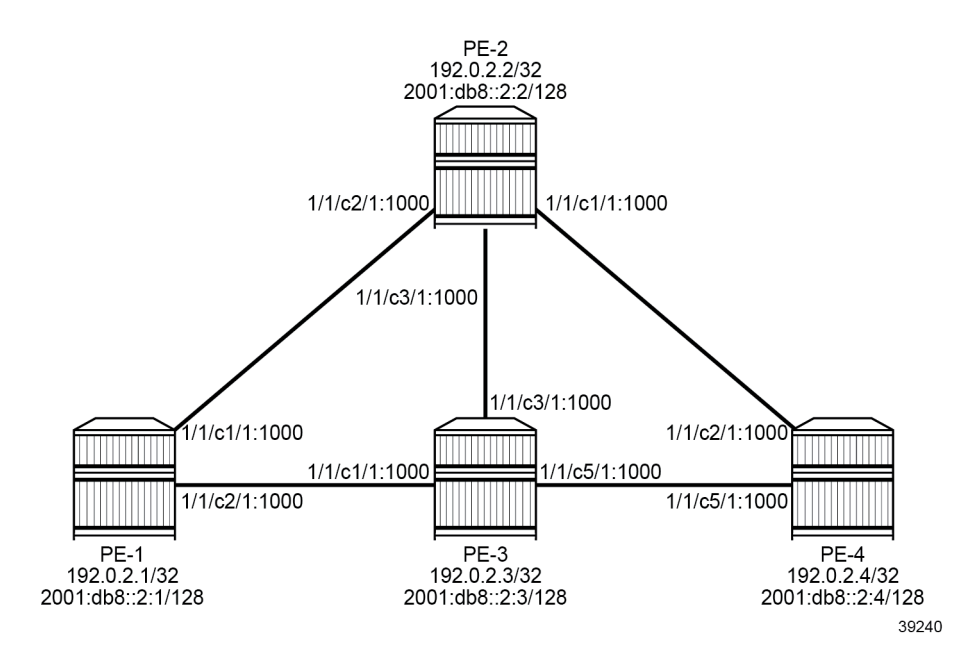

The initial configuration on the nodes includes:

- cards, MDAs, ports
- router interfaces
- IS-IS on all router interfaces: IS-IS level 1 between PE-1, PE-2, and PE-3; IS-IS level 2 between PE-2, PE-3, and PE-4
- SR-ISIS between PE-1, PE-2, and PE-3
- SRv6 between PE-2, PE-3, and PE-4

As an example, the initial configuration on PE-2 is as follows:

```
# on PE-2:
configure 
     card 1
          mda 1
              xconnect
                   mac 1 create
                       loopback 1 create
                       exit
                        loopback 2 create
                       exit
                   exit
              exit
              no shutdown
          exit
     exit
     port-xc
          pxc 1 create
              port 1/1/m1/1
              no shutdown
          exit
          pxc 2 create
              port 1/1/m1/2
```
 no shutdown exit exit port pxc-1.a ethernet exit no shutdown exit port pxc-1.b ethernet exit no shutdown exit port pxc-2.a ethernet exit no shutdown exit port pxc-2.b ethernet exit no shutdown exit port 1/1/m1/1 no shutdown exit port 1/1/m1/2 no shutdown exit fwd-path-ext fpe 1 create path pxc 1 srv6 origination interface-a exit interface-b exit exit exit fpe 2 create path pxc 2 srv6 termination interface-a exit interface-b exit exit exit exit ---snip-- router Base interface "int-PE-2-PE-1" address 192.168.12.2/30 port 1/1/c2/1:1000 exit interface "int-PE-2-PE-3" address 192.168.23.1/30 port 1/1/c3/1:1000 ipv6 address 2001:db8::168:23:1/126 exit exit interface "int-PE-2-PE-4" port 1/1/c1/1:1000

 ipv6 address 2001:db8::168:24:1/126 exit exit interface "system" address 192.0.2.2/32 ipv6 address 2001:db8::2:2/128 exit exit segment-routing segment-routing-v6 origination-fpe 1 source-address 2001:db8::2:2 locator "PE2-loc" block-length 48 termination-fpe 2 prefix ip-prefix 2001:db8:aaaa:102::/64 exit static-function exit no shutdown exit base-routing-instance locator "PE2-loc" function end-x-auto-allocate srh-mode psp protection unprotected end 1 srh-mode usp exit exit exit exit exit exit mpls-labels sr-labels start 20000 end 20099 exit isis 0 area-id 49.0001 advertise-router-capability as traffic-engineering traffic-engineering-options ipv6 application-link-attributes exit exit advertise-passive-only ipv6-routing native level 1 wide-metrics-only exit level 2 wide-metrics-only exit segment-routing prefix-sid-range global no shutdown exit interface "system" ipv4-node-sid index 2 passive no shutdown
```
 exit
     segment-routing-v6
         locator "PE2-loc"
             level-capability level-2
             level 1
              exit
              level 2
             exit
         exit
         no shutdown
     exit
     interface "int-PE-2-PE-1"
         level-capability level-1
         interface-type point-to-point
     exit
     interface "int-PE-2-PE-3"
        level-capability level-1/2 # default
         interface-type point-to-point
     exit
     interface "int-PE-2-PE-4"
         level-capability level-2
         interface-type point-to-point
     exit
     no shutdown
 exit
```
The following scenarios are described in this section:

- [Multi-instance VPRN with one EVPN-IFL domain using SRv6 transport](#page-1188-0)
- [Multi-instance VPRN with EVPN-IFL over SRv6 and EVPN-IFL over SR-ISIS](#page-1188-1)
- [Multi-instance VPRN with EVPN-IFL over SRv6 and VPN-IPv4/v6 over SR-ISIS](#page-1199-0)
- [Multi-instance VPRN with two EVPN-IFL domains using SRv6 transport](#page-1207-0)
	- [VPRN with two BGP-EVPN instances pointing at the same SRv6 locator](#page-1208-0)
	- VPRN with two [BGP-EVPN](#page-1213-0) instances pointing at different SRv6 locators

#### <span id="page-1188-0"></span>**Multi-instance VPRN with one EVPN-IFL domain using SRv6 transport**

The following two scenarios are described in this section:

- [Multi-instance VPRN with EVPN-IFL over SRv6 and EVPN-IFL over SR-ISIS](#page-1188-1) where EVPN-IFL is used in both domains and only the transport is different
- [Multi-instance VPRN with EVPN-IFL over SRv6 and VPN-IPv4/v6 over SR-ISIS](#page-1199-0) with interworking between EVPN-IFL and VPN-IPv4/v6 and different transport tunnels in both domains

### <span id="page-1188-1"></span>**Multi-instance VPRN with EVPN-IFL over SRv6 and EVPN-IFL over SR-ISIS**

#### **BGP configuration**

BGP is configured on all nodes for the EVPN address family. The configuration on PE-1 is as follows:

# on PE-1: configure

```
 router Base
     autonomous-system 64500
     bgp 
         enable-peer-tracking
         rapid-withdrawal
         split-horizon
         rapid-update evpn
         group "access-mpls"
              family evpn
              peer-as 64500
             neighbor 192.0.2.2
             exit
             neighbor 192.0.2.3
             exit
         exit
         no shutdown
```
The BGP configuration on the service GW PE-2 has two different groups. The BGP configuration for the "access-mpls" group is similar to the BGP configuration on PE-1, whereas the BGP configuration for the "core-srv6" has IPv6 peers and advertises IPv6 next hops for EVPN routes:

```
# on PE-2:
configure
     router Base
         autonomous-system 64500
         bgp 
             enable-peer-tracking
              rapid-withdrawal
             split-horizon
              rapid-update evpn
              group "core-srv6"
                  family evpn
                  peer-as 64500
                  advertise-ipv6-next-hops evpn
                  neighbor 2001:db8::2:3
                  exit
                  neighbor 2001:db8::2:4
                  exit
             exit
             group "access-mpls"
                  family evpn
                  peer-as 64500
                  neighbor 192.0.2.1
                  exit
                  neighbor 192.0.2.3
                  exit
              exit
             no shutdown
```
The BGP configuration on PE-3 is identical, but with different peer addresses.

On PE-4, the BGP configuration is as follows:

```
# on PE-4:
configure
     router Base
         autonomous-system 64500
         bgp
              enable-peer-tracking
              rapid-withdrawal
              split-horizon
              rapid-update evpn
```

```
 group "core-srv6"
     family evpn
     peer-as 64500
     advertise-ipv6-next-hops evpn
     neighbor 2001:db8::2:2
     exit
     neighbor 2001:db8::2:3
     exit
 exit
 no shutdown
```
# **Service configuration**

VPRN-1 is configured with EVPN-IFL. On PE-1, VPRN-1 has only one BGP instance and MPLS (SR-ISIS) tunnels are used:

```
# on PE-1:
configure
     service
         vprn 1 name "VPRN-1" customer 1 create
             interface "loopback" create
                 address 10.0.1.11/32
                  ipv6
                      address 2001:db8::1:11/128
                  exit
                  loopback
             exit
             bgp-evpn
                 mpls
                      auto-bind-tunnel
                          resolution any
                      exit
                      route-distinguisher 192.0.2.1:11
                      vrf-target target:64500:11
                      no shutdown
                 exit
            e no shutdown
         exit
```
On GW PE-2, the VPRN-1 service is configured as follows. The SRv6 locator from the **router Base segment-routing segment-routing-v6** context is used and the End.DT4, End.DT6, and End.DT46 functions are configured for it. EVPN-IFL is used in domain 1 and in domain 2. The **allow-export-bgp-vpn** command is required between two EVPN-IFL instances. The route distinguishers and the route targets have different values in the different domains. The domain IDs are configured on the service GWs to avoid loops. For SRv6, the IPv6 system address is used as source address.

```
# on PE-2:
configure
     service
         vprn 1 name "VPRN-1" customer 1 create
              segment-routing-v6 1 create
                  locator "PE2-loc"
                       function
                           end-dt4
                           end-dt6
                           end-dt46
                      exit
                  exit
```

```
 exit 
    bgp-evpn
         mpls
             auto-bind-tunnel
                 resolution any
             exit
             domain-id 64500:1
             route-distinguisher 192.0.2.2:11
             vrf-target target:64500:11
             no shutdown
         exit
         segment-routing-v6 bgp 1
             domain-id 64500:2 
             route-distinguisher 192.0.2.2:12
             srv6-instance 1 default-locator "PE2-loc"
             source-address 2001:db8::2:2
             vrf-target target:64500:12
             no shutdown
         exit
     exit
    allow-export-bgp-vpn # required between two EVPN-IFL instances
     no shutdown
 exit
```
The service configuration on PE-3 is similar.

On PE-4, the VPRN-1 service is configured as follows:

```
# on PE-4:
configure
     service
          vprn 1 name "VPRN-1" customer 1 create
               interface "loopback" create
                    address 10.0.1.14/32
                    ipv6
                          address 2001:db8::1:14/128
                    exit
                    loopback
               exit
                segment-routing-v6 1 create
                    locator "PE4-loc"
                          function
                              end-dt4
                              end-dt6
                         end-dt46exit and the contract of the contract of the contract of the contract of the contract of the contract of the c
                    exit
              exit 
              bgp-evpn
                    segment-routing-v6 bgp 1
                          route-distinguisher 192.0.2.4:12
                          srv6-instance 1 default-locator "PE4-loc"
                          source-address 2001:db8::2:4
                          vrf-target target:64500:12
                          no shutdown
                    exit
               exit
               no shutdown
          exit
```
#### **Verification**

GW PE-2 accepts and uses the IP prefix route received from PE-4:

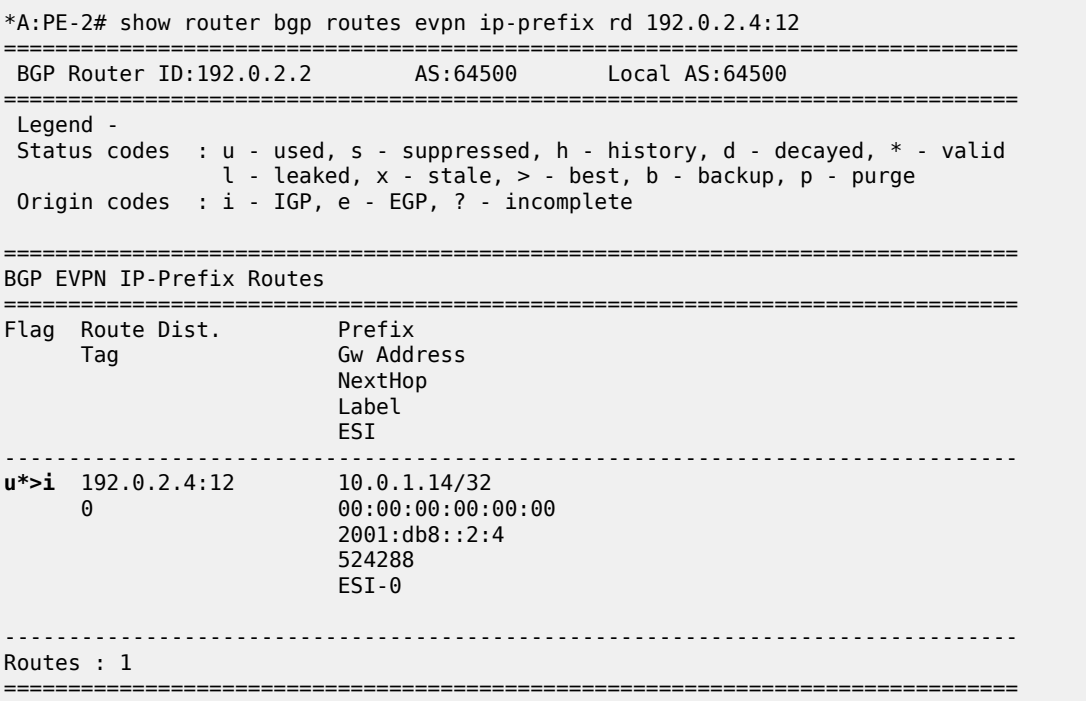

The details for this IP prefix route include SRv6 information such as the SID, the End.DT4 function and so on:

\*A:PE-2# show router bgp routes evpn ip-prefix rd 192.0.2.4:12 detail =============================================================================== BGP Router ID:192.0.2.2 AS:64500 Local AS:64500 =============================================================================== Legend - Status codes : u - used, s - suppressed, h - history, d - decayed, \* - valid l - leaked, x - stale, > - best, b - backup, p - purge Origin codes : i - IGP, e - EGP, ? - incomplete =============================================================================== BGP EVPN IP-Prefix Routes =============================================================================== Original Attributes Network : n/a Nexthop : 2001:db8::2:4 Path Id : None From : 2001:db8::2:4 Res. Nexthop : fe80::1a:1ff:fe01:b Interface Name : int-PE-2-PE-4<br>Aggregator : None Aggregator AS : None Atomic Aggr. : Not Atomic MED : None AIGP Metric : None IGP Cost : 10 Connector : None Community : target:64500:12 Cluster : No Cluster Members Originator Id : None Peer Router Id : 192.0.2.4 Origin : IGP

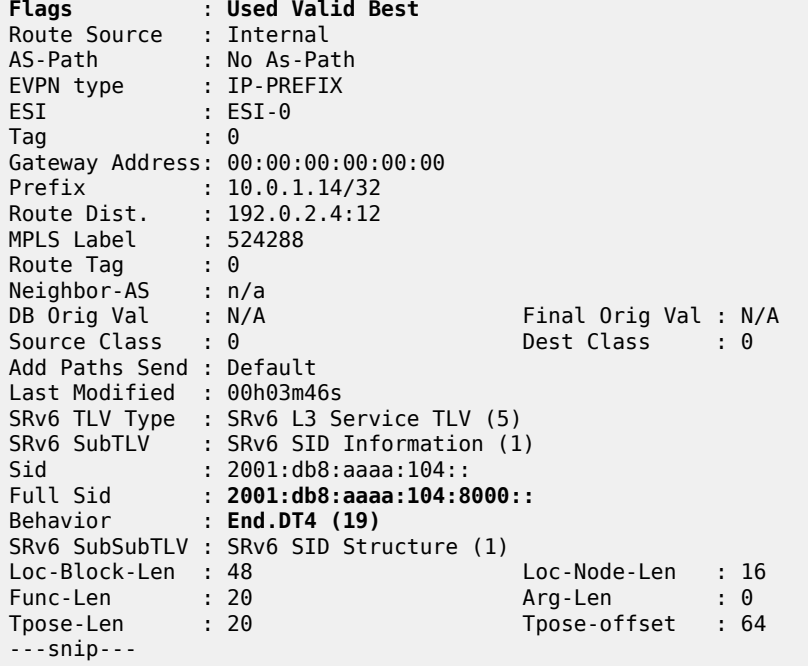

PE-2 readvertises this IP prefix route to PE-1 and PE-3 after prepending the domain ID 64500:2. PE-1 accepts the route, but PE-3 has domain ID 64500:2 locally, so it does not install the IP prefix in its VRF. The following shows that PE-3 does not use the IP prefix route for prefix 10.0.1.14/32 with RD 192.0.2.2:11 and D-path [64500:2:(evpn)] . PE-3 detects a domain path loop in VRF 1.

\*A:PE-3# show router bgp routes evpn ip-prefix rd 192.0.2.2:11 detail

```
===============================================================================
 BGP Router ID:192.0.2.3 AS:64500
===============================================================================
  Legend -
  Status codes : u - used, s - suppressed, h - history, d - decayed, * - valid
               l - leaked, x - stale, > - best, b - backup, p - purge
  Origin codes : i - IGP, e - EGP, ? - incomplete
===============================================================================
BGP EVPN IP-Prefix Routes
===============================================================================
---snip---
-------------------------------------------------------------------------------
Original Attributes
Network : n/a
Nexthop : 192.0.2.2
Path Id : None
From : 192.0.2.2
Res. Nexthop : 192.168.23.1<br>Local Pref. : 100
                                     Interface Name : int-PE-3-PE-2<br>Aggregator : None
Aggregator AS : None Aggregator : None
Atomic Aggr. : Not Atomic MED : None
AIGP Metric : None                               IGP Cost       : 10
Connector : None
Community : target:64500:11 bgp-tunnel-encap:MPLS
Cluster : No Cluster Members
Originator Id : None Peer Router Id : 192.0.2.2
Origin : IGP
```
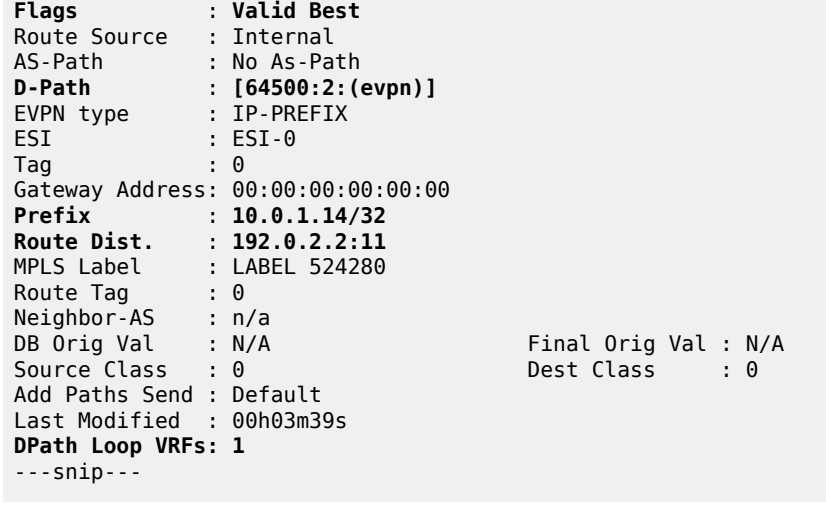

Likewise, when PE-3 receives an IP prefix route for prefix 10.0.1.14/32 from PE-4, it imports the route and it readvertises this IP prefix route to PE-1 and PE-2 after prepending the domain ID 64500:2. PE-1 accepts and uses the route, but PE-2 has domain ID 64500:2 locally, so it does not install the IP prefix route in its VRF. The following shows that PE-2 does not use the IP prefix route for prefix 10.0.1.14/32 with RD 192.0.2.3:11 and D-path [64500:2:(evpn)] . PE-2 detects a domain path loop in VRF 1.

\*A:PE-2# show router bgp routes evpn ip-prefix rd 192.0.2.3:11 detail

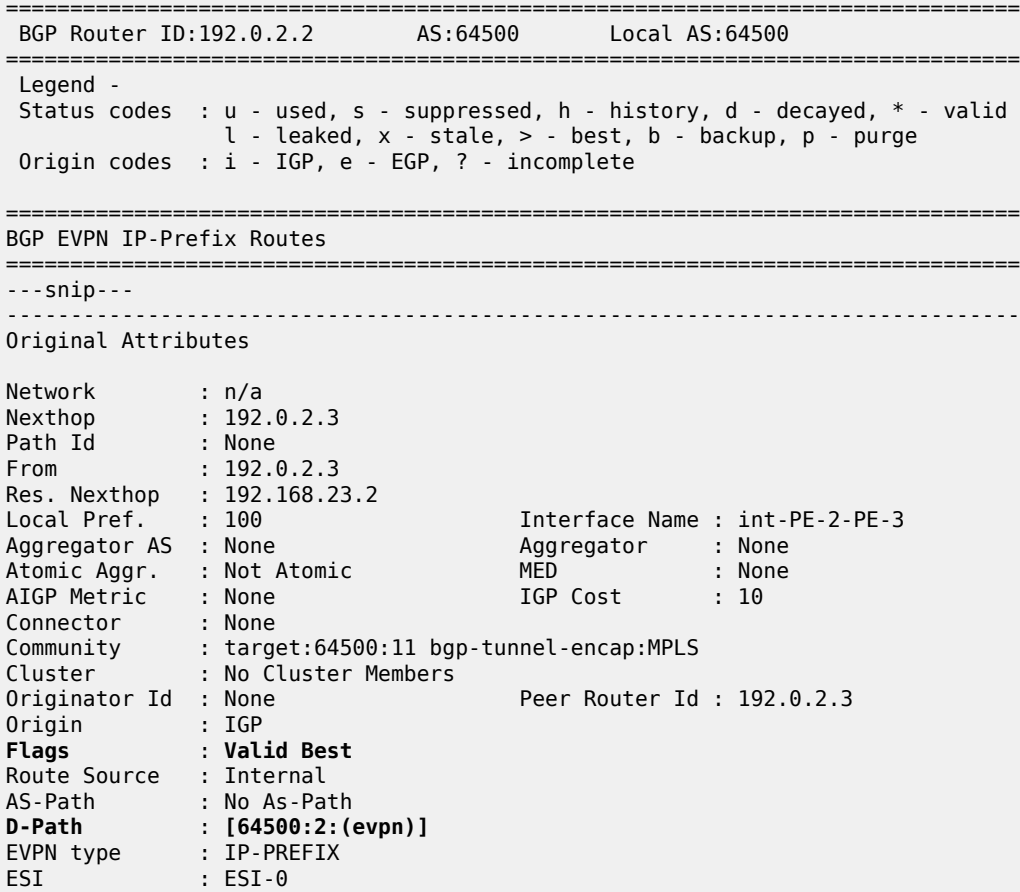

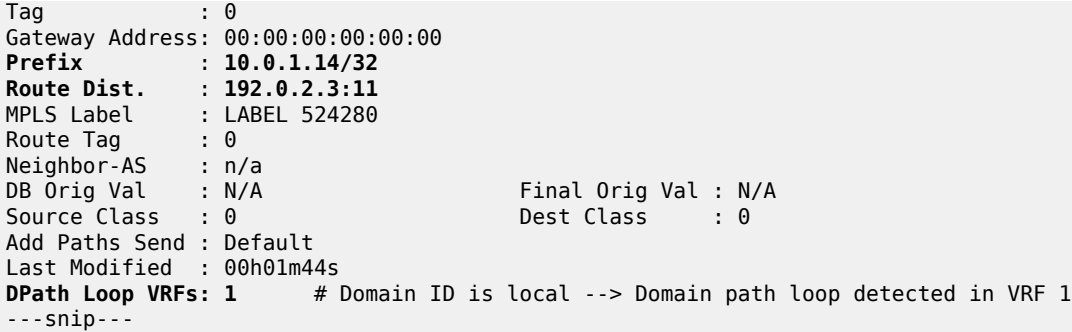

Besides IP prefix routes, the GWs also receive IPv6 prefix routes. PE-2 receives the following IPv6 route from PE-4:

\*A:PE-2# show router bgp routes evpn ipv6-prefix rd 192.0.2.4:12

|                             |                            | BGP Router ID:192.0.2.2 | AS:64500                                                                              |  | Local AS:64500                                                                                                    |
|-----------------------------|----------------------------|-------------------------|---------------------------------------------------------------------------------------|--|----------------------------------------------------------------------------------------------------|
| Legend -                    |                            |                         | Origin codes : $i - IGP$ , e - EGP, ? - incomplete                                    |  | Status codes : $u - u$ sed, s - suppressed, h - history, d - decayed, * - valid<br>$l$ - leaked, $x$ - stale, $>$ - best, $b$ - backup, $p$ - purge |
| BGP EVPN IPv6-Prefix Routes |                            |                         |                                                                                       |  |                                                                                                    |
|                             | Flag Route Dist.<br>Tag    |                         | Prefix<br>Gw Address<br>NextHop<br>Label<br><b>FST</b>                                |  |                                                                                                    |
|                             | $u^*$ >i 192.0.2.4:12<br>0 |                         | 2001:db8::1:14/128<br>00:00:00:00:00:00<br>2001: db8::2:4<br>524287<br>$FST - \Theta$ |  |                                                                                                    |
| Routes : 1                  |                            |                         |                                                                                       |  |                                                                                                    |

The detailed information for this IPv6 prefix route shows that an SRv6 tunnel with End.DT6 function is used:

\*A:PE-2# show router bgp routes evpn ipv6-prefix rd 192.0.2.4:12 detail =============================================================================== BGP Router ID:192.0.2.2 =============================================================================== Legend - Status codes : u - used, s - suppressed, h - history, d - decayed, \* - valid l - leaked, x - stale, > - best, b - backup, p - purge Origin codes : i - IGP, e - EGP, ? - incomplete =============================================================================== BGP EVPN IPv6-Prefix Routes =============================================================================== Original Attributes

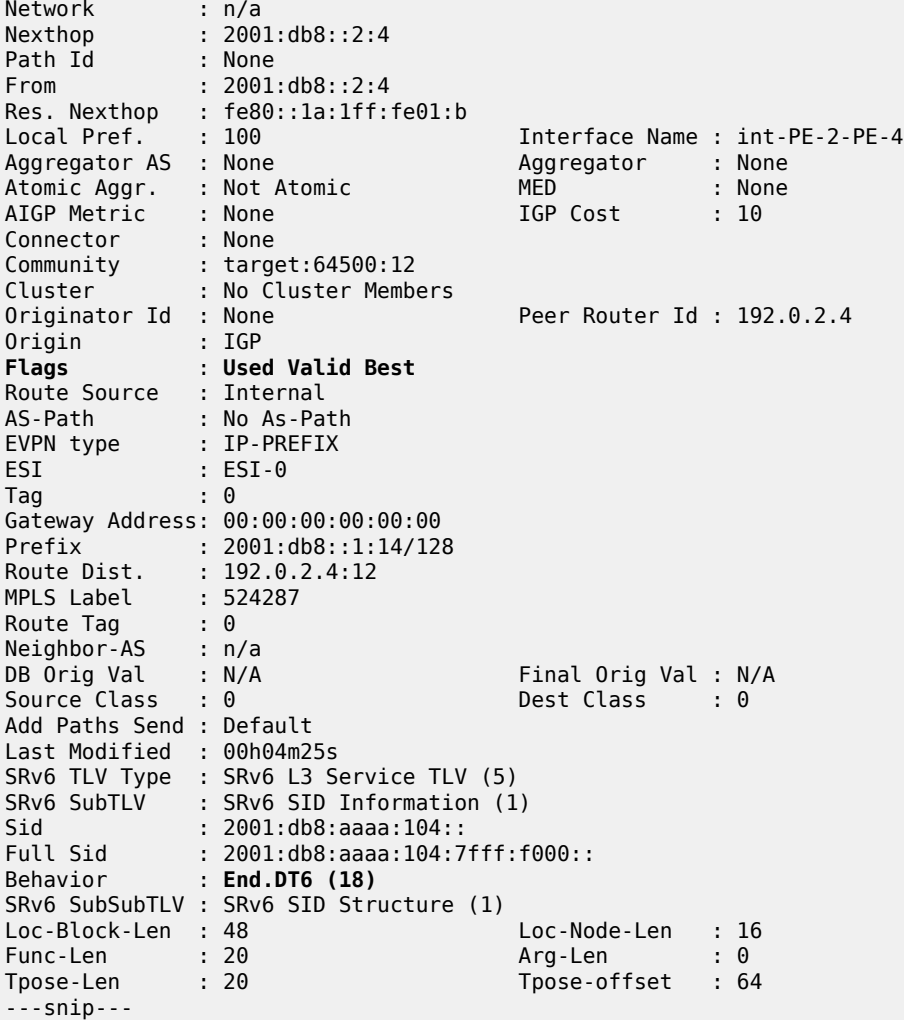

The IPv4 route table for VPRN-1 on PE-1 shows an EVPN-IFL route to 10.0.1.14/32 that uses an SR-ISIS tunnel to PE-2:

\*A:PE-1# show router service-name "VPRN-1" route-table =============================================================================== Route Table (Service: 1) =============================================================================== Dest Prefix[Flags] Type Proto Age Pref Next Hop[Interface Name] Metric ------------------------------------------------------------------------------- 10.001.11.11/22 Local 00h05m35s 0 loopback 0 10.0.1.14/32 Remote EVPN-IFL 00h05m02s 170 192.0.2.2 (tunneled:SR-ISIS:524290) 10 ------------------------------------------------------------------------------- No. of Routes: 2 Flags: n = Number of times nexthop is repeated B = BGP backup route available  $L = LFA$  nexthop available S = Sticky ECMP requested =============================================================================== The IPv4 route table for VPRN-1 on PE-2 shows an EVPN-IFL route to 10.0.1.11/32 that uses an SR-ISIS tunnel to PE-1 and an EVPN-IFL route to 10.0.1.14/32 that uses an SRv6 tunnel to PE-4:

\*A:PE-2# show router service-name "VPRN-1" route-table

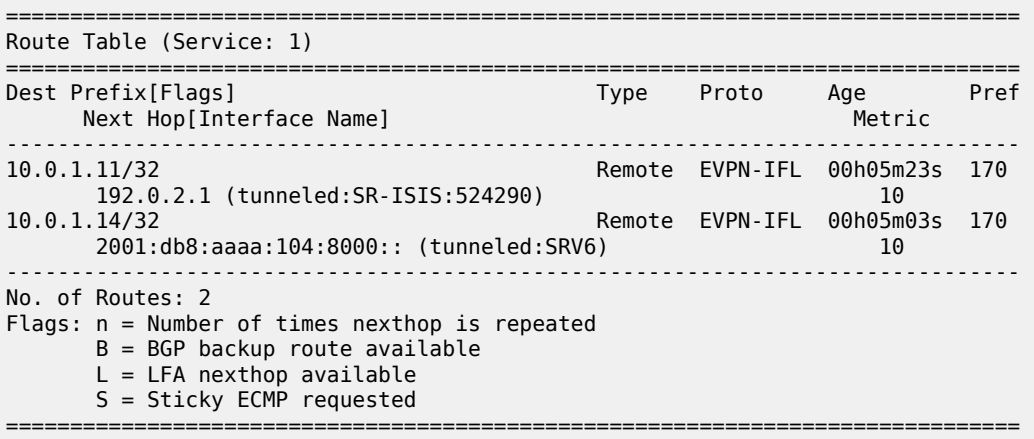

The IPv4 route table for VPRN-1 on PE-3 is similar:

\*A:PE-3# show router service-name "VPRN-1" route-table

=============================================================================== Route Table (Service: 1) =============================================================================== Dest Prefix[Flags] <br>Next Hop[Interface Name] Type Proto Age Pref Next Hop[Interface Name] ------------------------------------------------------------------------------- 10.0.1.11/32 Remote EVPN-IFL 00h05m09s 170 192.0.2.1 (tunneled:SR-ISIS:524292)<br>10.0.1.14/32 Remote EVPN-IFL 00h05m0 Remote EVPN-IFL 00h05m04s 170<br>3) 10 2001:db8:aaaa:104:8000:: (tunneled:SRV6) 10 ------------------------------------------------------------------------------- No. of Routes: 2 Flags: n = Number of times nexthop is repeated  $B = BGP$  backup route available  $L = LFA$  nexthop available S = Sticky ECMP requested ===============================================================================

On PE-4, the route table for VPRN-1 is as follows:

\*A:PE-4# show router service-name "VPRN-1" route-table

=============================================================================== Route Table (Service: 1) =============================================================================== Dest Prefix[Flags] Type Proto Age Pref Next Hop[Interface Name] Metric ------------------------------------------------------------------------------- 10.0.1.11/32 Remote EVPN-IFL 00h05m01s 170 2001:db8:aaaa:102:7fff:c000:: (tunneled:SRV6) 10 10.0.1.14/32 Local Local 00h05m05s 0 loopback 0 ------------------------------------------------------------------------------- No. of Routes: 2 Flags: n = Number of times nexthop is repeated

 B = BGP backup route available  $L = LFA$  nexthop available S = Sticky ECMP requested ===============================================================================

The IPv6 route tables for VPRN-1 on the different PEs are similar; for example, on PE-2:

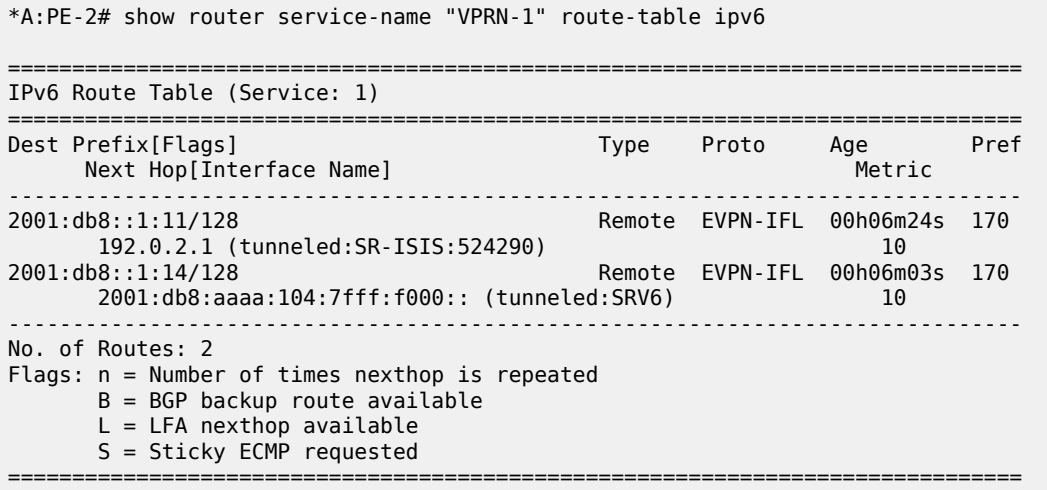

EVPN-IFL IPv4 routes are advertised with End.DT4 or End.DT46 in that preference order and EVPN-IFL IPv6 routes are advertised with End.DT6 or End.DT46 in that preference order. The following command shows the SID values for the End.DT4, End.DT6, and End.DT46 functions on PE-4:

\*A:PE-4# show service id "VPRN-1" segment-routing-v6 instance 1 =============================================================================== Segment Routing v6 Instance 1 Service 1 =============================================================================== Locator<br>Type Function SID Status Status ------------------------------------------------------------------------------- PE4-loc End.DT4 \*524288 2001:db8:aaaa:104:8000:: ok End.DT6 \*524287 2001:db8:aaaa:104:7fff:f000:: ok End.DT46 \*524286 2001:db8:aaaa:104:7fff:e000:: ok =============================================================================== Legend: \* - System allocated

The following command displays the configured BGP-EVPN parameters for MPLS and for SRv6:

=============================================================================== BGP EVPN MPLS Table =============================================================================== Admin State : Up Oper State : Up VRF Import : None VRF Export : None Route Dist. : 192.0.2.2:11 Oper Route Dist. : 192.0.2.2:11 Oper RD Type : configured Route Target : target:64500:11 Route Target Import: None

\*A:PE-2# show service id "VPRN-1" bgp-evpn

```
Route Target Export: None
Default Route Tag : None
Domain-Id : 64500:1
Dyn Egr Lbl Limit : Disabled
       \cdot 0
Advertise : Disabled
Weighted ECMP : Disabled
Auto-Bind Tunnel
Resolution         : any                           Strict Tnl Tag : False
ECMP : 1 Flex Algo FB : False
Bgp Instance : 1
Filter Tunnel Types: (Not Specified)
Tunnel Encap<br>MPLS
              decrease of the MPLSoUDP : False
===============================================================================
===============================================================================
Service 1 BGP-EVPN Segment-Routing-V6 Information
===============================================================================
Admin State : Up Oper State : Up
EVI : <default>
VRF Import : None
VRF Export : None
Route Dist.           : 192.0.2.2:12
Oper Route Dist : 192.0.2.2:12
Oper RD Type : configured
Route Target : target:64500:12
Route Target Expor: None
Route Target Impor: None
Def Route Tag : 0x0
Route Resolution : route-table
Srv6 Instance : 1
Default Locator : PE2-loc
Source Address : 2001:db8::2:2
Domain-Id : 64500:2
Advertise : Disabled
Weighted ECMP : Disabled
===============================================================================
```
#### <span id="page-1199-0"></span>**Multi-instance VPRN with EVPN-IFL over SRv6 and VPN-IPv4/v6 over SR-ISIS**

This section describes a use case with interworking between EVPN-IFL and VPN-IPv4.

### **BGP configuration**

Between PE-1, PE-2, and PE-3, BGP is supported for the VPN-IPv4 and VPN-IPv6 address families. The BGP configuration on PE-1 is as follows:

```
# on PE-1:
configure
    router Base
    autonomous-system 64500
```

```
 bgp
     enable-peer-tracking
     rapid-withdrawal
     split-horizon
     rapid-update evpn
     group "access-mpls"
         family vpn-ipv4 vpn-ipv6
         peer-as 64500
         neighbor 192.0.2.2
         exit
         neighbor 192.0.2.3
         exit
     exit
```
The BGP configuration on PE-2 is as follows:

```
# on PE-2:
configure
     router Base
         autonomous-system 64500
         bgp
             enable-peer-tracking
              rapid-withdrawal
             split-horizon
              rapid-update evpn
              group "access-mpls"
                  family vpn-ipv4 vpn-ipv6
                  peer-as 64500
                  neighbor 192.0.2.1
                  exit
                  neighbor 192.0.2.3
                  exit
             exit
             group "core-srv6"
                  family evpn
                  peer-as 64500
                  advertise-ipv6-next-hops evpn
                  neighbor 2001:db8::2:3
                  exit
                  neighbor 2001:db8::2:4
                  exit
             exit
         exit
```
The BGP configuration on PE-3 is similar.

The BGP configuration on PE-4 remains unchanged.

### **Service configuration**

On PE-1, VPRN-2 is configured as follows:

```
# on PE-1:
configure
     service
         vprn 2 name "VPRN-2" customer 1 create
             interface "loopback" create
                 address 10.0.2.21/32
                 ipv6
                     address 2001:db8::2:21/128
                 exit
```

```
 loopback
     exit
     bgp-ipvpn
         mpls
              auto-bind-tunnel
                  resolution any
              exit
              route-distinguisher 192.0.2.1:21
              vrf-target target:64500:21
              no shutdown
         exit
     exit
     no shutdown
 exit
```
On PE-2, VPRN-2 is configured as follows:

```
# on PE-2:
configure
     service
         vprn 2 name "VPRN-2" customer 1 create
             segment-routing-v6 1 create
                  locator "PE2-loc"
                      function
                           end-dt4
                           end-dt6
                           end-dt46
                      exit
                  exit
             exit 
             bgp-ipvpn
                  mpls
                      auto-bind-tunnel
                          resolution any
                      exit
                      domain-id 64500:1
                      route-distinguisher 192.0.2.2:21
                      vrf-target target:64500:21
                      no shutdown
                  exit
             exit
             bgp-evpn
                  segment-routing-v6 bgp 1
                      domain-id 64500:2 
                      route-distinguisher 192.0.2.2:22
                      srv6-instance 1 default-locator "PE2-loc"
                      source-address 2001:db8::2:2
                      vrf-target target:64500:22
                      no shutdown
                  exit
             exit
             no shutdown
```

```
 exit
```
The configuration on PE-3 is similar.

On PE-4, VPRN-2 is configured as follows:

```
# on PE-4:
configure
     service
         vprn 2 name "VPRN-2" customer 1 create
             interface "loopback" create
```

```
 address 10.0.2.24/32
         ipv6
             address 2001:db8::2:24/128
         exit
         loopback
     exit
     segment-routing-v6 1 create
         locator "PE4-loc"
              function
                  end-dt4
                  end-dt6
                  end-dt46
              exit
         exit
    exit 
    bgp-evpn
         segment-routing-v6 bgp 1
              route-distinguisher 192.0.2.4:22
              srv6-instance 1 default-locator "PE4-loc"
              source-address 2001:db8::2:4
              vrf-target target:64500:22
              no shutdown
         exit
     exit
     no shutdown
 exit
 no shutdown
```
#### **Verification**

GW PE-2 receives and uses the following IP prefix route from PE-4:

```
*A:PE-2# show router bgp routes evpn ip-prefix rd 192.0.2.4:22
===============================================================================
  BGP Router ID:192.0.2.2 AS:64500 Local AS:64500
===============================================================================
  Legend -
  Status codes : u - used, s - suppressed, h - history, d - decayed, * - valid
                  l - leaked, x - stale, > - best, b - backup, p - purge
  Origin codes : i - IGP, e - EGP, ? - incomplete
                   ===============================================================================
BGP EVPN IP-Prefix Routes
===============================================================================
Flag Route Dist. Prefix
                            Gw Address
                             NextHop
                             Label
                            ESI
              -------------------------------------------------------------------------------
u*>i 192.0.2.4:22 10.0.2.24/32
                             0 00:00:00:00:00:00
                             2001:db8::2:4
                             524285
                             ESI-0
  -------------------------------------------------------------------------------
Routes : 1
===============================================================================
```
The detailed information for this IP prefix route shows that the End.DT4 function is used:

\*A:PE-2# show router bgp routes evpn ip-prefix rd 192.0.2.4:22 detail =============================================================================== BGP Router ID:192.0.2.2 AS:64500 Local AS:64500 =============================================================================== Legend - Status codes : u - used, s - suppressed, h - history, d - decayed, \* - valid l - leaked, x - stale, > - best, b - backup, p - purge Origin codes : i - IGP, e - EGP, ? - incomplete =============================================================================== BGP EVPN IP-Prefix Routes =============================================================================== Original Attributes Network : n/a<br>Nexthop : 200 : 2001:db8::2:4<br>: None Path Id From : 2001:db8::2:4 Res. Nexthop : fe80::la:1ff:fe01:b<br>Local Pref. : 100 Local Pref. : 100 Interface Name : int-PE-2-PE-4<br>Aggregator AS : None Aggregator : None Aggregator : None<br>
MED : None<br>
IGP Cost : 10 Atomic Aggr. : Not Atomic AIGP Metric : None Connector : None Community : target:64500:22 Cluster : No Cluster Members Originator Id : None Peer Router Id : 192.0.2.4 Origin : IGP **Flags** : **Used Valid Best** Route Source : Internal AS-Path : No As-Path EVPN type : IP-PREFIX ESI : ESI-0 Tag : 0 Gateway Address: 00:00:00:00:00:00 Prefix : 10.0.2.24/32 Route Dist. : 192.0.2.4:22 MPLS Label :  $524285$ <br>Route Tag :  $0$ Route Tag Neighbor-AS : n/a DB Orig Val : N/A Final Orig Val : N/A Source Class : 0 Dest Class : 0 Add Paths Send : Default Last Modified : 00h03m27s SRv6 TLV Type : SRv6 L3 Service TLV (5) SRv6 SubTLV : SRv6 SID Information (1) Sid : 2001:db8:aaaa:104:: Full Sid : 2001:db8:aaaa:104:7fff:d000:: Behavior : **End.DT4 (19)** SRv6 SubSubTLV : SRv6 SID Structure (1) Loc-Block-Len : 48 Loc-Node-Len : 16 Func-Len : 20 Arg-Len : 0 Tpose-Len : 20 Tpose-offset : 64 ---snip---

PE-2 readvertises this prefix in a VPN-IPv4 route to PE-1 and PE-3 after prepending the domain ID 64500:2. PE-1 accepts this route, but PE-3 has domain ID 64500:2 locally, so it does not add this route to its VRF. The following shows that PE-3 does not use the VPN-IPv4 route received from PE-2 and that PE-3 detects a domain path loop in VRF 2:

\*A:PE-3# show router bgp routes vpn-ipv4 rd 192.0.2.2:21 detail =============================================================================== BGP Router ID:192.0.2.3 AS:64500 Local AS:64500 =============================================================================== Legend - Status codes : u - used, s - suppressed, h - history, d - decayed, \* - valid l - leaked, x - stale, > - best, b - backup, p - purge Origin codes : i - IGP, e - EGP, ? - incomplete =============================================================================== BGP VPN-IPv4 Routes =============================================================================== Original Attributes Network : 10.0.2.24/32 Nexthop : 192.0.2.2 Route Dist. : 192.0.2.2:21 VPN Label : 524276 Path Id : None From : 192.0.2.2 Res. Nexthop : n/a<br>Local Pref. : 100<br>Aggregator AS : None<br>Atomic Accs Local Pref. : 100 Interface Name : int-PE-3-PE-2 Aggregator AS : None Aggregator : None Atomic Aggr. : Not Atomic MED : None AIGP Metric : None IGP Cost : 10 Connector : None Community : target:64500:21 Cluster : No Cluster Members Originator Id : None Peer Router Id : 192.0.2.2 Fwd Class : None Priority : None Origin : IGP **Flags** : **Valid Best** Route Source : Internal AS-Path : No As-Path D-Path : **[64500:2:(evpn)]** Route Tag : 0 Neighbor-AS : n/a<br>DB Orig Val : N/A Final Orig Val : N/A Source Class : 0 Dest Class : 0 Add Paths Send : Default Last Modified : 00h02m32s VPRN Imported : None **DPath Loop VRFs: 2** ---snip---

The IPv4 route table on PE-1 shows a BGP-VPN route to 10.0.2.24/32 that uses an SR-ISIS tunnel to PE-2:

\*A:PE-1# show router service-name "VPRN-2" route-table =============================================================================== Route Table (Service: 2) =============================================================================== Dest Prefix[Flags] Type Proto Age Pref Next Hop[Interface Name] Metric ------------------------------------------------------------------------------- 10.0.2.21/32 Local Local 00h06m02s 0 loopback 0 10.0.2.24/32 Remote BGP VPN 00h05m25s 170 192.0.2.2 (tunneled:SR-ISIS:524290) 10

```
-------------------------------------------------------------------------------
No. of Routes: 2
Flags: n = Number of times nexthop is repeated
      B = BGP backup route available
      L = LFA nexthop available
       S = Sticky ECMP requested
===============================================================================
```
The IPv4 route table on PE-2 shows a BGP-VPN route to 10.0.2.21/32 that uses an SR-ISIS tunnel to PE-1 and an EVPN-IFL route to 10.0.2.24/32 that uses an SRv6 tunnel to PE-4:

```
*A:PE-2# show router service-name "VPRN-2" route-table
===============================================================================
Route Table (Service: 2)
===============================================================================
Dest Prefix[Flags] Type Proto Age Pref
Next Hop[Interface Name]                    Metric
       -------------------------------------------------------------------------------
10.0.2.21/32 Remote BGP VPN 00h05m51s 170
 192.0.2.1 (tunneled:SR-ISIS:524290) 10
                                         Remote EVPN-IFL 00h05m42s 170
       2001:db8:aaaa:104:7fff:d000:: (tunneled:SRV6) 10
                                                  -------------------------------------------------------------------------------
No. of Routes: 2
Flags: n = Number of times nexthop is repeated
      B = BGP backup route available
      L = LFA nexthop available
       S = Sticky ECMP requested
===============================================================================
```
The route table on PE-3 is similar.

The route table on PE-4 is as follows:

```
*A:PE-4# show router service-name "VPRN-2" route-table
===============================================================================
Route Table (Service: 2)
===============================================================================
Dest Prefix[Flags] Type Proto Age Pref
Next Hop[Interface Name]                    Metric
-------------------------------------------------------------------------------
                                          Remote EVPN-IFL 00h06m18s 170
 2001:db8:aaaa:102:7fff:8000:: (tunneled:SRV6) 10
                                           10.0.2.24/32 Local Local 00h06m22s 0
     loopback
                            -------------------------------------------------------------------------------
No. of Routes: 2
Flags: n = Number of times nexthop is repeated
       B = BGP backup route available
      L = LFA nexthop available
       S = Sticky ECMP requested
===============================================================================
```
The IPv6 route tables for VPRN-2 are similar; for example, on PE-2:

\*A:PE-2# show router service-name "VPRN-2" route-table ipv6

=============================================================================== IPv6 Route Table (Service: 2) ===============================================================================

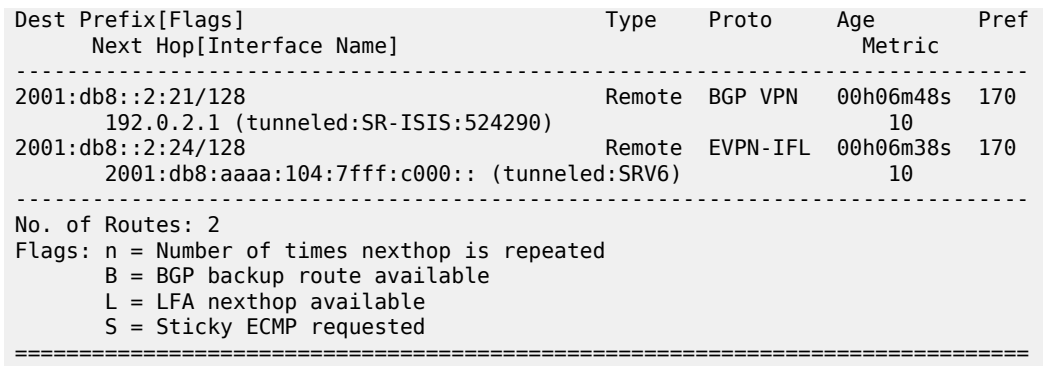

The next hop value 2001:db8:aaaa:104:7fff:c000:: in the preceding output corresponds to the SID value for End.DT6 in the following command on PE-4:

\*A:PE-4# show service id "VPRN-2" segment-routing-v6 instance 1 =============================================================================== Segment Routing v6 Instance 1 Service 2 =============================================================================== Locator Type Function SID Status ------------------------------------------------------------------------------- PE4-loc End.DT4 \*524285 2001:db8:aaaa:104:7fff:d000:: ok **End.DT6** \*524284 **2001:db8:aaaa:104:7fff:c000::** ok End.DT46 \*524283 2001:db8:aaaa:104:7fff:b000:: ok ===============================================================================

```
Legend: * - System allocated
```
 $*A$ : PE-2  $*$  show service ideas in the show service in the show service in the show service in the show service in the show service in the show service in the show service in the show service in the show service in the

The following command shows the BGP-IPVPN information for VPRN-2 on PE-2:

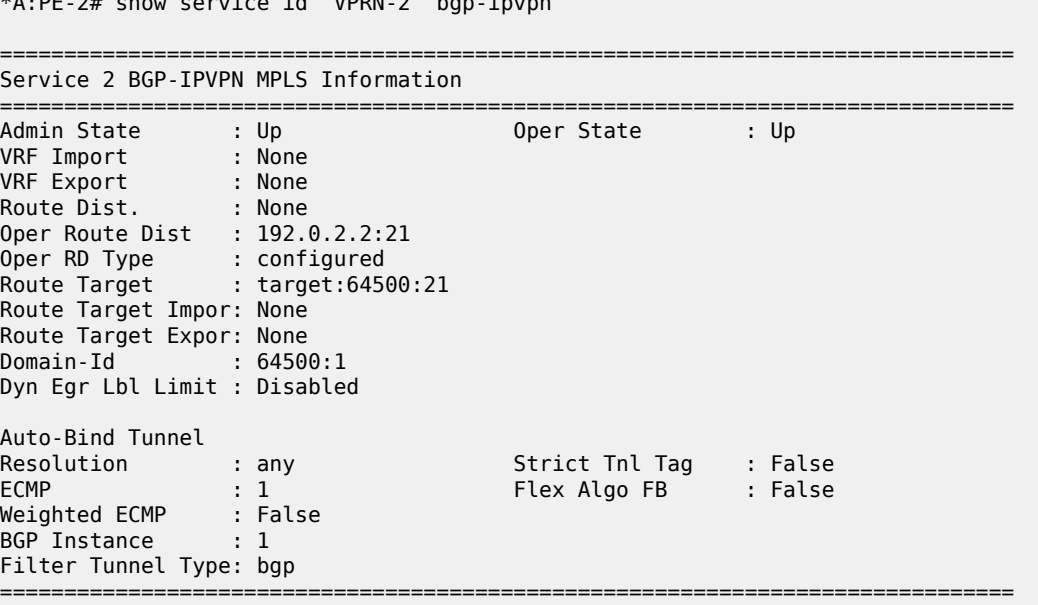

The following command shows the BGP-EVPN information for VPRN-2 on PE-2:

```
*A:PE-2# show service id "VPRN-2" bgp-evpn
===============================================================================
Service 2 BGP-EVPN Segment-Routing-V6 Information
===============================================================================
Admin State : Up Oper State : Up
EVI : <default>
VRF Import : None
VRF Export : None
Route Dist. : 192.0.2.2:22
Oper Route Dist : 192.0.2.2:22
Oper RD Type : configured
Route Target : target:64500:22
Route Target Expor: None
Route Target Impor: None
Def Route Tag : 0x0
Route Resolution : route-table
Srv6 Instance : 1
Default Locator : PE2-loc
Source Address : 2001:db8::2:2
Domain-Id : 64500:2
Advertise : Disabled
Weighted ECMP : Disabled
===============================================================================
```
#### <span id="page-1207-0"></span>**Multi-instance VPRN with two EVPN-IFL domains using SRv6 transport**

Multi-instance VPRNs with two EVPN-IFL domains using SRv6 transport are supported in SR OS Release 23.10.R1 and later. In this section, the following two scenarios are described:

- [VPRN with two BGP-EVPN instances pointing at the same SRv6 locator](#page-1208-0)
- VPRN with two [BGP-EVPN](#page-1213-0) instances pointing at different SRv6 locators

[Figure 229: EVPN IP prefix routes readvertised between SRv6 domains](#page-1208-1) shows how IP prefix 10.0.3.34/32 is advertised in VPRN-3 with two BGP-EVPN instances pointing at the same SRv6 locator.

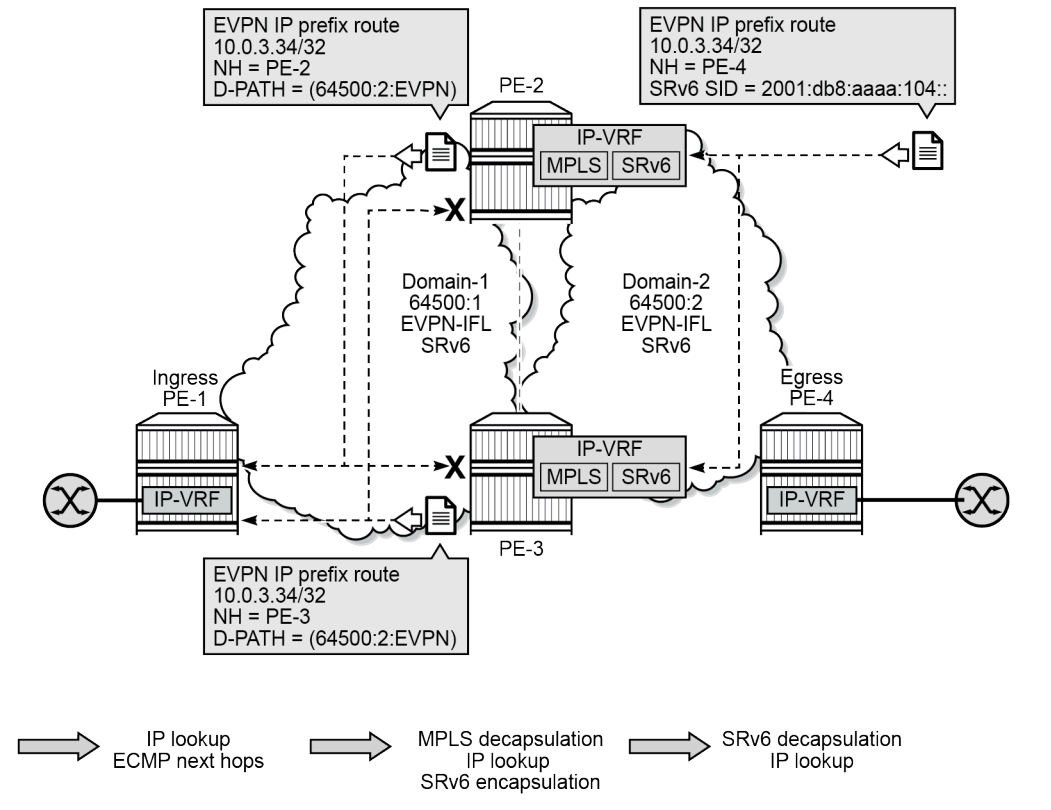

<span id="page-1208-1"></span>*Figure 229: EVPN IP prefix routes readvertised between SRv6 domains*

39241

For a VPRN with two BGP-EVPN instances pointing at different SRv6 locators, the behavior is identical but the SRv6 SID on PE-4 is different for a different SRv6 locator.

### <span id="page-1208-0"></span>**VPRN with two BGP-EVPN instances pointing at the same SRv6 locator**

This section describes VPRN-3 which has two BGP-EVPN instances that both use the same locator.

### **SRv6 configuration**

SRv6 was already configured among PE-2, PE-3, and PE-4. In this scenario and the following, SRv6 is also configured among PE-1, PE-2, and PE-3. The IS-IS configuration on PE-1 is as follows:

```
# on PE-1:
configure
     router Base
         isis 0
              area-id 49.0001
              traffic-engineering
              traffic-engineering-options
                  ipv6
                  application-link-attributes
                  exit
              exit
```

```
 advertise-passive-only
 advertise-router-capability as
 ipv6-routing native
 level 1
     wide-metrics-only
 exit
 level 2
     wide-metrics-only
 exit
 segment-routing-v6
     locator "PE1-loc"
                                   # on PE-2, PE-3: level-1/2 (default)
         level 1
         exit
         level 2
         exit
     exit
     no shutdown
 exit
 interface "system"
     passive
     no shutdown
 exit
 interface "int-PE-1-PE-2"
     level-capability level-1
     interface-type point-to-point
     no shutdown
 exit
 interface "int-PE-1-PE-3"
     level-capability level-1
     interface-type point-to-point
     no shutdown
 exit
 no shutdown
```
On the GWs PE-2 and PE-3, the existing locators "PE2-loc" and "PE3-loc" are used on both SRv6 domains and these SRv6 locators are configured with level-capability level-1/2, which is the default value.

# **BGP configuration**

In this example, BGP uses IPv6 peer addresses. The BGP configuration on PE-1 is as follows:

```
# on PE-1:
configure
     router Base
         autonomous-system 64500
         bgp
             enable-peer-tracking
              rapid-withdrawal
              split-horizon
              rapid-update evpn
              group "access-srv6"
                  family evpn
                  peer-as 64500
                  advertise-ipv6-next-hops evpn
                  neighbor 2001:db8::2:2
                  exit
                  neighbor 2001:db8::2:3
                  exit
             exit
```
no shutdown

The BGP configuration on the service GWs PE-2 and PE-3 is as follows:

```
# on PE-2:
configure
     router Base
         autonomous-system 64500
         bgp 
             enable-peer-tracking
             rapid-withdrawal
             split-horizon
             rapid-update evpn
             group "core-srv6"
                 family evpn
                 peer-as 64500
                 advertise-ipv6-next-hops evpn
                 neighbor 2001:db8::2:3 # on PE-3: 2001:db8::2:2
                 exit
                 neighbor 2001:db8::2:4
                 exit
             exit
             group "access-srv6"
                 family evpn
                 peer-as 64500
                 advertise-ipv6-next-hops evpn
                 neighbor 2001:db8::2:1
                 exit
             exit
             no shutdown
```
The BGP configuration on PE-4 remains the same as in the preceding use cases.

### **Service configuration**

On PE-1 and PE-4, the configuration of VPRN-3 is similar. VPRN-3 is configured on PE-1 as follows:

```
# on PE-1:
configure
     service
         vprn 3 name "VPRN-3" customer 1 create
             interface "loopback" create
                address 10.0.3.31/32 # on PE-4: 10.0.3.34/32
                 ipv6
                     address 2001:db8::3:31/128 # on PE-4: 2001:db8::3:34/128
                 exit
                 loopback
             exit
            segment-routing-v6 1 create<br>locator "PE1-loc"
                                                    # on PE-4: "PE4-loc"; same functions
                     function
                         end-dt4
                         end-dt6
                         end-dt46
                     exit
                 exit
            exit 
            bgp-evpn
                 segment-routing-v6 bgp 1
                    route-distinguisher 192.0.2.1:31 # on PE-4: 192.0.2.4:32
```

```
 srv6-instance 1 default-locator "PE1-loc" # on PE-4: "PE4-loc"
 source-address 2001:db8::2:1 # on PE-4: 2001:db8::2:4
 vrf-target target:64500:31 # on PE-4: target:64500:32
               no shutdown
            exit
         exit
         no shutdown
```
On GWs PE-2 and PE-3, VPRN-3 has two BGP-EVPN instances that both point to the same locator, as follows:

```
# on PE-2:
configure
    service
        vprn 3 name "VPRN-3" customer 1 create
            segment-routing-v6 1 create
                                             # on PE-3: "PE3-loc"; same functions
                   function
                       end-dt4
                       end-dt6
                       end-dt46
                   exit
               exit
            exit
            bgp-evpn
               segment-routing-v6 bgp 1
                  domain-id 64500:1<br>route-distinguisher 192.0.2.2:31
 route-distinguisher 192.0.2.2:31 # on PE-3: 192.0.2.3:31
 srv6-instance 1 default-locator "PE2-loc" # on PE-3: "PE3-loc"
 source-address 2001:db8::2:2 # on PE-3: 2001:db8::2:3
                   vrf-target target:64500:31
                   no shutdown
               exit
                segment-routing-v6 bgp 2
                   domain-id 64500:2
                   route-distinguisher 192.0.2.2:32 # on PE-3: 192.0.2.3:32
                   srv6-instance 1 default-locator "PE2-loc" # on PE-3: "PE3-loc"
                   source-address 2001:db8::2:2 # on PE-3: 2001:db8::2:3
                   vrf-target target:64500:32
                   no shutdown
               exit
            exit
            allow-export-bgp-vpn
            no shutdown
```
#### **Verification**

The domain path attribute is used for loop prevention. GW PE-2 does not use the IP prefix routes readvertised by GW PE-3:

\*A:PE-2# show router bgp routes evpn ip-prefix rd 192.0.2.3:31 =============================================================================== BGP Router ID:192.0.2.2 AS:64500 Local AS:64500 =============================================================================== Legend - Status codes : u - used, s - suppressed, h - history, d - decayed, \* - valid l - leaked, x - stale, > - best, b - backup, p - purge Origin codes : i - IGP, e - EGP, ? - incomplete ===============================================================================

```
BGP EVPN IP-Prefix Routes
                          ===============================================================================
Flag Route Dist.
       Tag Gw Address
                              NextHop
                               Label
ESI (1999) (1999) (1999) (1999) (1999) (1999)
-------------------------------------------------------------------------------
*>i 192.0.2.3:31 10.0.3.31/32<br>60:00:00:00:00:00:
                             0 00:00:00:00:00:00
                               2001:db8::2:3
                               524281
                               ESI-0
*>i 192.0.2.3:31 10.0.3.34/32<br>10.00:00:00:00:00:00:00:00:00:00:00
                               0 00:00:00:00:00:00
                               2001:db8::2:3
                               524281
                               ESI-0
               -------------------------------------------------------------------------------
Routes : 2
===============================================================================
```
The detailed output of the preceding command on PE-2 shows that the End.DT4 function is used and that PE-2 detects a domain path loop in VRF 3 for EVPN IP prefix routes with RD 192.0.2.3:31:

\*A:PE-2# show router bgp routes evpn ip-prefix rd 192.0.2.3:31 detail =============================================================================== BGP Router ID:192.0.2.2 AS:64500 =============================================================================== Legend - Status codes : u - used, s - suppressed, h - history, d - decayed, \* - valid l - leaked, x - stale, > - best, b - backup, p - purge Origin codes : i - IGP, e - EGP, ? - incomplete =============================================================================== BGP EVPN IP-Prefix Routes =============================================================================== Original Attributes Network : n/a Nexthop : 2001:db8::2:3 Path Id : 2001:<br>From : None From : 2001:db8::2:3 Res. Nexthop : fe80::203:feff:fe00:0 Local Pref. : 100 11 Interface Name : int-PE-2-PE-3<br>Aggregator AS : None 11 Aggregator : None Aggregator : None<br>MED : None<br>IGP Cost : 10 Atomic Aggr. : Not Atomic AIGP Metric : None IGP Cost : 10 Connector : None Community : target:64500:31 Cluster : No Cluster Members Originator Id : None Peer Router Id : 192.0.2.3 Origin : IGP **Flags** : **Valid Best** Route Source : Internal AS-Path : No As-Path **D-Path** : **[64500:1:(evpn)]** EVPN type : IP-PREFIX ESI : ESI-0 Tag : 0 Gateway Address: 00:00:00:00:00:00

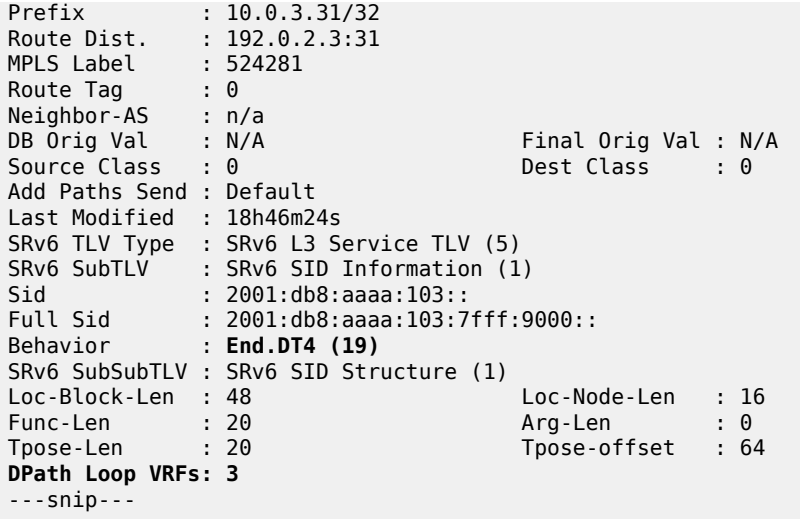

The IPv4 route table for VPRN-3 on PE-2 is as follows:

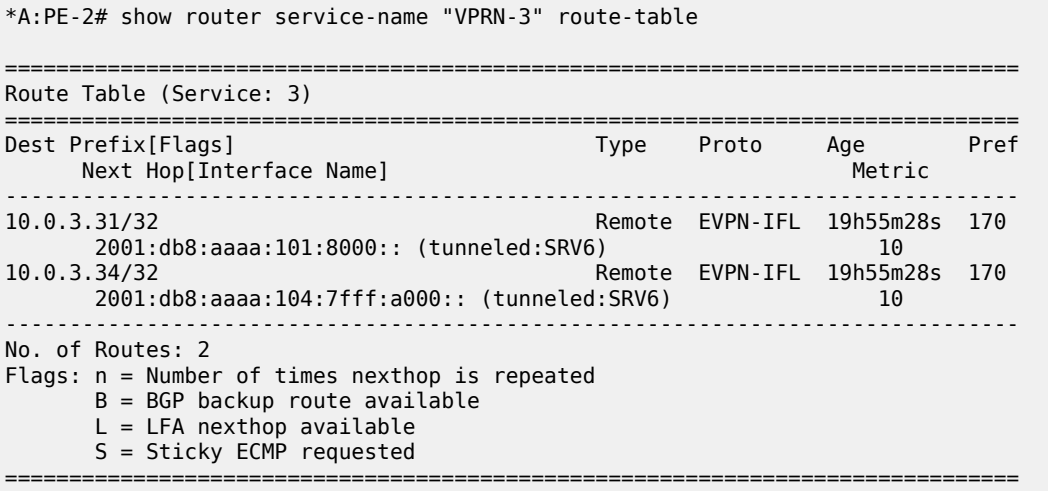

The behavior is the same as in the preceding use cases. The same **show** commands can be used to verify that.

### <span id="page-1213-0"></span>**VPRN with two BGP-EVPN instances pointing at different SRv6 locators**

This section describes VPRN-4, which has two BGP-EVPN instances pointing at different locators.

#### **SRv6 locator configuration**

On PE-2, PE-3, and PE-4, an additional SRv6 locator is configured. In this example, the only difference is the IP prefix. On PE-2, the "PE2-loc" locator was already configured and the "PE2-loc-2" locator is added:

```
# on PE-2:
configure
   router Base
```

```
 segment-routing
     segment-routing-v6
         origination-fpe 1
         source-address 2001:db8::2:2
         locator "PE2-loc"
              block-length 48
              termination-fpe 2
              prefix
                  ip-prefix 2001:db8:aaaa:102::/64
              exit
              static-function
              exit
              no shutdown
         exit
         locator "PE2-loc-2"
              block-length 48
              termination-fpe 2
              prefix
                  ip-prefix 2001:db8:aaaa:122::/64
              exit
              static-function
              exit
              no shutdown
         exit
         base-routing-instance
              locator "PE2-loc"
                  function
                       end-x-auto-allocate srh-mode psp protection unprotected
                       end 1
                           srh-mode usp
                       exit
                  exit
              exit
              locator "PE2-loc-2"
                  function
                       end-x-auto-allocate srh-mode psp protection unprotected
                       end 1
                           srh-mode usp
                       exit
                  exit
              exit
         exit
     exit
 exit
 isis 0
     segment-routing-v6
         locator "PE2-loc"
              level 1
              exit
              level 2
              exit
         exit
         locator "PE2-loc-2"
              level 1
              exit
              level 2
              exit
         exit
         no shutdown
     exit
```
Likewise, PE-3 gets additional locator "PE3-loc-2" and PE-4 gets additional locator "PE4-loc-2".

#### **BGP configuration**

The BGP configuration is the same as for VPRN-3: BGP is enabled for the EVPN address family and the peer addresses are the IPv6 system addresses.

#### **Service configuration**

On PE-1, VPRN-4 is configured as follows:

```
# on PE-1:
configure
     service
         vprn 4 name "VPRN-4" customer 1 create
             interface "loopback" create
                  address 10.0.4.41/32
                  ipv6
                      address 2001:db8::4:41/128
                  exit
                  loopback
             exit
             segment-routing-v6 1 create
                  locator "PE1-loc"
                      function
                           end-dt4
                           end-dt6
                           end-dt46
                      exit
                  exit
             exit 
             bgp-evpn
                  segment-routing-v6 bgp 1
                      route-distinguisher 192.0.2.1:41
                      srv6-instance 1 default-locator "PE1-loc"
                      source-address 2001:db8::2:1
                      vrf-target target:64500:41
                      no shutdown
                  exit
              exit
             no shutdown
```
On PE-2, VPRN-4 is configured with two SRv6 instances that use different locators, as follows. The configuration on PE-3 is similar.

```
# on PE-2:
configure
     service
          vprn 4 name "VPRN-4" customer 1 create
               segment-routing-v6 1 create
                                                         locator "PE2-loc" # on PE-3: "PE3-loc"; same functions
                         function
                             end-dt4
                             end-dt6
                             end-dt46
                         exit
                    exit
               exit 
               segment-routing-v6 2 create
                                                            locator "PE2-loc-2" # on PE-3: "PE3-loc-2"; same function
                         function
```

```
 end-dt46
                  exit
              exit
           exit 
           bgp-evpn
 segment-routing-v6 bgp 1
 domain-id 64500:1 
                 route-distinguisher 192.0.2.2:41 # on PE-3: 192.0.2.3:41
                  srv6-instance 1 default-locator "PE2-loc" # on PE-3: "PE3-loc"
                                                source-address 2001:db8::2:2 # on PE-3: 2001:db8::2:3
                  vrf-target target:64500:41
                  no shutdown
              exit
              segment-routing-v6 bgp 2
                  domain-id 64500:2 
 route-distinguisher 192.0.2.2:42 # on PE-3: 192.0.2.3:42
 srv6-instance 2 default-locator "PE2-loc-2" # on PE-3: "PE3-loc-2"
 source-address 2001:db8::2:2 # on PE-3: 2001:db8::2:3
                  vrf-target target:64500:42
                  no shutdown
              exit
           exit
           allow-export-bgp-vpn
           no shutdown
```
On PE-4, VPRN-4 is configured as follows:

```
# on PE-4:
configure
     service
         vprn 4 name "VPRN-4" customer 1 create
             interface "loopback" create
                  address 10.0.4.44/32
                  ipv6
                      address 2001:db8::4:44/128
                  exit
                  loopback
             exit
             segment-routing-v6 1 create
                  locator "PE4-loc-2"
                      function
                          end-dt46
                      exit
                  exit
             exit 
             bgp-evpn
                  segment-routing-v6 bgp 1
                      route-distinguisher 192.0.2.4:42
                      srv6-instance 1 default-locator "PE4-loc-2"
                      source-address 2001:db8::2:4
                      vrf-target target:64500:42
                      no shutdown
                  exit
             exit
             no shutdown
```
#### **Verification**

The behavior is similar as in the preceding use cases. Loops are prevented using the domain path attribute. The following shows that PE-3 detects a domain path loop in VRF 4 for a route originating from PE-2:

```
*A:PE-3# show router bgp routes evpn ip-prefix rd 192.0.2.2:41 detail
===============================================================================
  BGP Router ID:192.0.2.3 AS:64500 Local AS:64500
===============================================================================
  Legend -
  Status codes : u - used, s - suppressed, h - history, d - decayed, * - valid
                l - leaked, x - stale, > - best, b - backup, p - purge
  Origin codes : i - IGP, e - EGP, ? - incomplete
===============================================================================
BGP EVPN IP-Prefix Routes
===============================================================================
---snip---
-------------------------------------------------------------------------------
Original Attributes
Network : n/a
Nexthop : 2001:db8::2:2
Path Id : None
From : 2001:db8::2:2
Res. Nexthop : fe80::202:feff:fe00:0
Local Pref.     : 100                         Interface Name : int-PE-3-PE-2<br>Aggregator AS : None                         Aggregator     : None
                                      Aggregator : None<br>MED : None<br>IGP Cost : 10
Atomic Aggr. : Not Atomic MED : None
AIGP Metric : None
Connector : None
Community : target:64500:41
Cluster : No Cluster Members
Originator Id : None Peer Router Id : 192.0.2.2
Origin : IGP<br>Flags : Vali
Flags : Valid Best
Route Source : Internal
AS-Path : No As-Path
D-Path : [64500:2:(evpn)]
EVPN type : IP-PREFIX
ESI : ESI-0
Tag : 0
Gateway Address: 00:00:00:00:00:00
Prefix : 10.0.4.44/32
Route Dist. : 192.0.2.2:41
MPLS Label : 524278<br>Route Tag : 0
Route Tag
Neighbor-AS : n/a<br>DB Orio Val : N/A
DB Orig Val : N/A Final Orig Val : N/A<br>
Source Class : 0 5 Final Orig Val : N/A
Source Class : 0
Add Paths Send : Default
Last Modified : 02h23m15s
SRv6 TLV Type : SRv6 L3 Service TLV (5)
SRv6 SubTLV : SRv6 SID Information (1)
Sid : 2001:db8:aaaa:102::
Full Sid : 2001:db8:aaaa:102:7fff:6000::
Behavior : End.DT4 (19)
SRv6 SubSubTLV : SRv6 SID Structure (1)
Loc-Block-Len : 48 Loc-Node-Len : 16
Func-Len : 20 Arg-Len : 0
Tpose-Len : 20 Tpose-offset : 64
```
**DPath Loop VRFs: 4** ---snip---

The route tables for IPv4 and IPv6 are similar to the ones in the preceding use cases. The IPv4 route tables for VPRN-4 are the following:

\*A:PE-1# show router service-name "VPRN-4" route-table =============================================================================== Route Table (Service: 4) =============================================================================== Type Proto Age Pref<br>Metric Next Hop[Interface Name] Metric ------------------------------------------------------------------------------- 10.0.4.41/32 Local Local 22h51m57s 0 loopback 0 Remote EVPN-IFL 02h25m28s 170 2001:db8:aaaa:102:7fff:6000:: (tunneled:SRV6) 10 ------------------------------------------------------------------------------- No. of Routes: 2 Flags: n = Number of times nexthop is repeated  $B = BGP$  backup route available  $L = LFA$  nexthop available S = Sticky ECMP requested =============================================================================== \*A:PE-2# show router service-name "VPRN-4" route-table =============================================================================== Route Table (Service: 4) =============================================================================== Type Proto Age Pref<br>Metric Next Hop[Interface Name] ------------------------------------------------------------------------------- Remote EVPN-IFL 22h50m43s 170 2001:db8:aaaa:101:7fff:f000:: (tunneled:SRV6) 10 Remote EVPN-IFL 02h25m29s 170 2001:db8:aaaa:124:7fff:7000:: (tunneled:SRV6) 10 ------------------------------------------------------------------------------- No. of Routes: 2 Flags: n = Number of times nexthop is repeated B = BGP backup route available  $L = LFA$  nexthop available S = Sticky ECMP requested =============================================================================== \*A:PE-3# show router service-name "VPRN-4" route-table =============================================================================== Route Table (Service: 4) =============================================================================== Dest Prefix[Flags] Type Proto Age Pref Next Hop[Interface Name] ------------------------------------------------------------------------------- 10.0.4.41/32 Remote EVPN-IFL 22h43m18s 170 2001:db8:aaaa:101:7fff:f000:: (tunneled:SRV6) 10 Remote EVPN-IFL 02h25m30s 170

2001:db8:aaaa:124:7fff:7000:: (tunneled:SRV6) 10

-------------------------------------------------------------------------------

No. of Routes: 2

```
Flags: n = Number of times nexthop is repeated
      B = BGP backup route available
      L = LFA nexthop available
       S = Sticky ECMP requested
===============================================================================
*A:PE-4# show router service-name "VPRN-4" route-table
   ===============================================================================
Route Table (Service: 4)
===============================================================================
Dest Prefix[Flags] Type Proto Age Pref
Next Hop[Interface Name]                    Metric
-------------------------------------------------------------------------------
10.0.4.41/32 Remote EVPN-IFL 02h16m56s 170
       2001:db8:aaaa:122:7fff:3000:: (tunneled:SRV6) 10
10.0.4.44/32 2001:db8:aaaa:122:7fff:3000:: (tunneled:SRV6)<br>10.0.4.44/32 Local Local 22h48m18s 0<br>0
     loopback
                    -------------------------------------------------------------------------------
No. of Routes: 2
Flags: n = Number of times nexthop is repeated
       B = BGP backup route available
       L = LFA nexthop available
      S = Sticky ECMP requested
===============================================================================
```
#### **Conclusion**

Multi-instance VPRN services with EVPN-IFL can use SRv6 transport as well as MPLS transport. Interworking between EVPN-IFL and IP-VPN is supported. Multi-instance VPRN services can be used as Service Gateways to connect two SRv6 domains together.

# **Multi-Segment Pseudowire Routing**

This chapter describes advanced multi-segment pseudowire routing configurations.

Topics in this chapter include:

- [Applicability](#page-1220-0)
- [Overview](#page-1220-1)
- [Configuration](#page-1223-0)
- **[Conclusion](#page-1261-0)**

# <span id="page-1220-0"></span>**Applicability**

Multi-Segment Pseudowire (MS-PW) routing is supported in SR OS Release 9.0.R3, and later. This chapter was initially written for SR OS Release 10.0.R4. The CLI in this edition is based on SR OS Release 21.2.R1. There are no specific prerequisites for this configuration.

### <span id="page-1220-1"></span>**Overview**

SR OS supports the use of Multi-Segment Pseudowire (MS-PW) routing for Epipe services. MS-PW routing is described in RFC 7267, *Dynamic Placement of Multi-Segment Pseudowires*, and it is an extension of the procedures proposed in RFC 6073 (static MS-PW) to enable multi-segment pseudowires to be dynamically placed. Ultimately, MS-PW Routing provides the capability of setting up MS-PWs without provisioning the Switching PEs (S-PEs).

This chapter will go through the configuration process required to set up MS-PW routing and will provide two configuration examples typically deployed by service providers: MS-PW within the same Autonomous System (AS) and MS-PW across two different ASs. Different configuration options are shown and described for each example.

# **MS-PW routing**

From a data plane perspective, MS-PW routing does not introduce any changes with respect to the existing MS-PW architecture. However, from the control plane perspective, MS-PW routing brings a new information model and set of procedures to set up a MS-PW. These are the building blocks defined by the MS-PW routing feature:

- A new information model is introduced for dynamic MS-PW based on the FEC129, Attachment Individual Identifier (AII) Type 2. Static MS-PW uses FEC128 whereas VPLS with BGP-AD uses FEC129, but with AII Type 1 instead.
	- FEC129 is suitable for applications where the local PE with a Source Attachment Individual Identifier (SAII) must automatically learn the remote Target Attachment Individual Identifier (TAII), normally through BGP, before launching the LDP mapping message for the pseudowire setup. [Figure 230:](#page-1221-0) [FEC129 structure](#page-1221-0) shows the FEC129 structure:

#### <span id="page-1221-0"></span>*Figure 230: FEC129 structure*

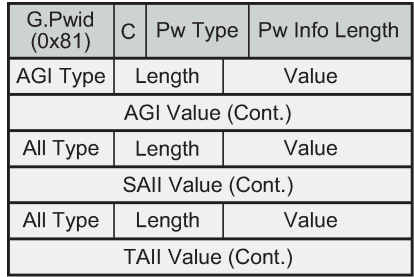

 $ACG0004A$ 

- The Attachment Group Identifier (AGI) is not used in dynamic MS-PW signaling. In VPLS, it typically carries the instance identifier. It is zero in dynamic MS-PWs.
- The SAII and TAII (or pseudowire end-point identifiers) are encoded in FEC129 and can have two different formats: AII Type 1 or AII Type 2.
- AII Type 1 is composed of a fixed 32-bit value unique on the local PE. This AII type is used by VPLS when BGP-AD is needed.
- [Figure 231: AII type 2 format](#page-1221-1) shows the AII type 2 format. AII type 2 is composed of global-ID:prefix: attachment-circuit-ID (GID:prefix:AC-ID) and allows for summarization, thereby enhancing scalability in large networks. The GID is normally derived from the AS number, the prefix from the node system address, and the AC-ID is the local pseudowire end-point identifier. The combination of the three identifiers gives us a globally unique 96-bit AII value. In general, the same global ID and prefix are assigned for all ACs belonging to the same Terminating PE (T-PE). This is not a strict requirement though.

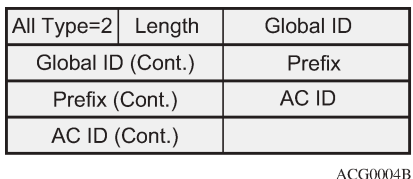

<span id="page-1221-1"></span>*Figure 231: AII type 2 format*

- A MS-PW routing table must be built in all the T-PEs and S-PEs through one of the following two mechanisms:
	- Multi-protocol BGP (MP-BGP), using a dedicated NLRI and SAFI (pseudowire routing SAFI=6, with AFI=25 for L2-VPN). The FEC129 AII Type 2 global values are mapped in the pseudowire routing NLRI and advertised by BGP. SR OS supports an NLRI comprising a Length, RD, Global ID, and 32-bit prefix, that is, the AC ID is not included in the advertised NLRI. The AC ID is not included as indicated in RFC 7267 because the source T-PE knows by provisioning the AC ID on the terminating T-PE to use in signaling. Therefore, there is no need to advertise a "fully qualified" 96-bit address on a per pseudowire attachment circuit basis. Only the T-PE Global ID, Prefix, and prefix length need to be advertised as part of well-known BGP procedures. This also minimizes the amount of routing information that is advertised in BGP to only what is necessary to reach the far-end T-PE. [Figure](#page-1222-0) [232: Pseudowire routing NLRI \(the AC ID is always zero\)](#page-1222-0) shows the MS-PW routing NLRI:

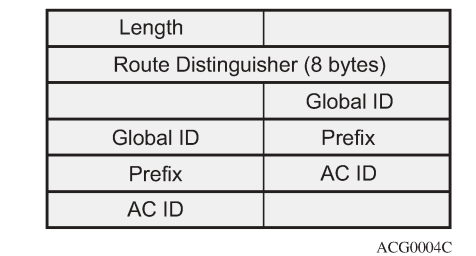

<span id="page-1222-0"></span>*Figure 232: Pseudowire routing NLRI (the AC ID is always zero)*

- Static routes, configurable via CLI
- Once the MS-PW routing table is populated, Targeted LDP (T-LDP) will make use of it to signal the MS-PW all the way from the originating T-PE to the terminating T-PE as well as in the reverse direction. The following methods will be used:
	- At the originating T-PE, a longest-match lookup will be performed in the pseudowire routing table for the configured TAII. Based on the lookup outcome, a label mapping message will be sent to the Next Signaling Hop (NSH).

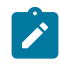

#### **Note:**

- The "originating T-PE" will be the T-PE initiating the MS-PW signaling. See the [Active/](#page-1232-0) [passive signaling and auto-configuration](#page-1232-0) section for further information.
- At the intermediate S-PEs and destination T-PE, a longest-match lookup between the TAII Type 2 included in the T-LDP signaling message and entries installed in the pseudowire routing table will be performed.
- Alternatively to the pseudowire routing table lookup, T-LDP can also use explicit routing, as per section 7.4.2 of RFC 7267. If that is the case, a "path" must be configured on the T-PEs. The originating T-PE will include an Explicit Route Object (ERO) in the T-LDP label mapping, containing all the S-PE hops specified in the configured path. Each S-PE along the path will remove its own entry from the ERO and will forward the label mapping message to the next hop.

SR OS supports the information model and all the previously described methods:

- Dynamic placement through MP-BGP, with the pseudowire routing NLRI
- Static routes
- Explicit paths

In addition to the above, the following features are supported on dynamic MS-PW:

- Auto-configuration of spoke SDPs at T-PE (if enabled on a T-PE, there is no need for configuring the TAII of the remote T-PE, see [Active/passive signaling and auto-configuration](#page-1232-0). The auto-configuration is typically used in hub-and-spoke scenarios. The TAII would only be configured on the spoke T-PE whereas the TAII would be automatically provisioned on the hub T-PE if the auto-config parameter is added.
- OAM using virtual circuit connectivity verification vccv-ping and vccv-trace
- Pseudowire redundancy
- Control word
- Hash label
- Standby-signaling-master and standby-signaling-slave commands
- Filters

# <span id="page-1223-0"></span>**Configuration**

The following flowchart in [Figure 233: Configuration flowchart](#page-1223-1) shows the configuration process to be followed when setting up MS-PW routing. Base IGP and MPLS configuration is assumed to be in place before these configuration tasks can be carried out.

<span id="page-1223-1"></span>*Figure 233: Configuration flowchart*

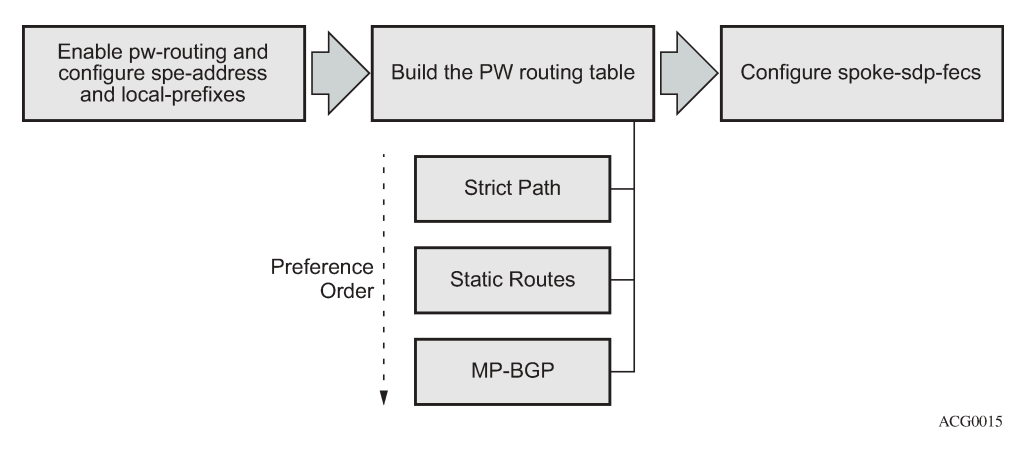

The following subsections review these three steps, including all the options in detail.

- [Pseudowire routing enablement](#page-1223-2)
- [Building the pseudowire routing table](#page-1225-0)
- [Spoke-SDP FEC timers](#page-1234-0)

# <span id="page-1223-2"></span>**Pseudowire routing enablement**

The first step in the configuration is to enable **pw-routing** and configure the required pseudowire routing basic parameters: the **spe-address** (in S-PEs and T-PEs) and the **local-prefix**/prefixes (only required in T-PEs). The following CLI examples show the configuration of the spe-address and local-prefixes.

```
# on PE-1:
configure 
     service
         pw-routing
             spe-address 65536:192.0.2.1
             local-prefix 65536:192.0.2.11 create
                 advertise-bgp route-distinguisher 65536:11 community 65535:11
             exit
             local-prefix 65536:192.0.2.12 create
                 advertise-bgp route-distinguisher 65536:12 community 65535:12
             exit
         exit
```
In order to enable support for MS-PW routing on an SR OS router, a single, globally unique, S-PE ID (known as the spe-address) is first configured in the **config>service>pw-routing** context on each SR OS
router to be used as a T-PE or S-PE. The S-PE address has the format global-id:prefix. It is not possible to configure any local prefixes used for pseudowire routing or to configure spoke SDPs using dynamic MS-PWs at a T-PE, unless an S-PE address has already been configured. The S-PE address is used as the address of a node when populating the switching point TLV in the LDP label mapping message and the pseudowire status notification sent for faults at an S-PE. The following output shows the spe-address configuration format:

```
*A:PE-1# configure service pw-routing spe-address ?
  - no spe-address
  - spe-address <global-id:prefix>
 <global-id:prefix> : <global-id>:{<prefix>|<ipaddress>}
 global-id - [1..4294967295]
 prefix - [1..4294967295]
                     ipaddress - a.b.c.d
```
Where:

- <global-id> is normally the 2 or 4-byte ASN identifying the network (although nothing prevents the operator from configuring any value here)
- < prefix > is normally the system address of the node (although any value in IP address or decimal format can be used)

If an S-PE is capable of dynamic MS-PW signaling, but is not assigned with an S-PE address, then on receiving a dynamic MS-PW label mapping message, the S-PE will return a label release with the "LDP\_RESOURCES\_UNAVAILABLE" (0x38)" status code. The S-PE address cannot be changed unless the dynamic MS-PW configuration is completely removed; therefore Nokia recommends to configure the spe-address carefully and keep it for the life of the services.

The second basic pw-routing context parameter is the local-prefix:

```
*A:PE-1# configure service pw-routing local-prefix ?
  - local-prefix <local-prefix> [create]
  - no local-prefix <local-prefix>
 <local-prefix> : <global-id>:<ip-addr>|<raw-prefix>
                       ip-addr - a.b.c.d
                        raw-prefix - [1..4294967295]
                        global-id - [1..4294967295]
[no] advertise-bqp - Configure BGP advertisement
```
One or more local (Layer 2) prefixes (up to a maximum of 16), which are formatted in the style of <globalid>:<ipv4-address>, are supported. A local prefix identifies a T-PE in the pseudowire routing domain. When using explicit paths or static routes, the definition of the local-prefixes without any further attribute is enough. However, when BGP is used, the **advertise-bgp** parameter along with a Route Distinguisher (RD) value and an optional BGP community is required.

```
A:PE-1# configure service pw-routing local-prefix 65536:192.0.2.11 advertise-bgp ?
  - advertise-bgp route-distinguisher <rd> [community <community>]
  - no advertise-bgp route-distinguisher <rd>
 <rd> : <ip-addr:comm-val>|<2byte-asnumber:ext-comm-val>|
                                     <4byte-asnumber:comm-val>
 ip-addr - a.b.c.d
 comm-val - [0..65535]
                     2byte-asnumber - [1..65535]
                     ext-comm-val - [0..4294967295]
```
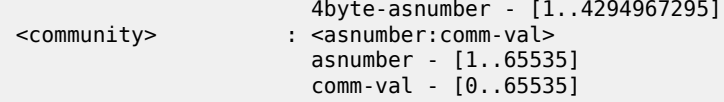

Up to four unique RDs (and communities) can be configured per each local prefix. Different RDs for the same prefix allow the operator to advertise the same prefix coming from up to four different Next Signaling Hops (NSHs). Route Reflectors (RRs) would reflect the four routes in that case, whereas only one would be reflected should the same RD be used.

```
*A:PE-1>config>service>pw-routing>local-prefix# info
----------------------------------------------
                  advertise-bgp route-distinguisher 400:20
                   advertise-bgp route-distinguisher 500:3
                   advertise-bgp route-distinguisher 600:300
                   advertise-bgp route-distinguisher 65536:11 community 65535:11
```
\*A:PE-1>config>service>pw-routing>local-prefix# advertise-bgp route-distinguisher 700:100 MINOR: SVCMGR #6072 Maximum number of RD's has been reached

For each local prefix, BGP then advertises each global ID/prefix tuple and unique RD and community (if configured) using the MS-PW NLRI, based on the aggregated FEC129 AII Type 2 and the Layer 2 VPN/ PW routing AFI/SAFI 25/6, to each BGP neighbor, subject to local BGP policies.

# **Building the pseudowire routing table**

Once the S-PE address and the local prefixes have been configured and before configuring the Epipe service itself on the T-PE nodes, we need to populate the pseudowire routing table in all the participating T-PE and S-PE nodes, so that T-LDP knows what the Next Signaling Hop (NSH) is and sends LDP label mapping messages.

The pseudowire routing table will be populated with local prefixes, static routes, and BGP routes, where the static routes have preference over the BGP-learned routes. The pseudowire routing table can be overridden by the explicit paths, should the operator want to configure them. Therefore, when T-LDP signals an LDP Label Mapping for a TAII, it will:

- First check if there is an explicit path configured for that spoke-SDP FEC.
- Otherwise, it will look up the TAII prefix into the pseudowire routing table, where static routes take precedence over BGP routes.

An aggregation scheme, similar to that used for classless IPv4 addresses, can be employed in the pseudowire routing table, where a longest match is used to find a route. Except for the default pseudowire route, which is encoded with a zero mask, masks included in the pw-routing table are:

- /64 for regular prefixes, including a global ID and prefix (as previously mentioned; the AC-ID is not included in the BGP NLRI).
- /96 for local prefixes, including the AC-ID, as well as global-id and prefix.

Each S-PE and T-PE must have a pseudowire routing table that contains a reference to the T-LDP session to use to signal to a set of next hop S-PEs to reach a T-PE (or the T-PE if that is the next hop). For Epipes, this table contains aggregated AII Type 2 FECs and may be populated with routes that are learned through MP-BGP or that are statically configured.

# **Explicit paths**

A set of default explicit routes to a remote T-PE prefix may be configured on a T-PE under **config>services>pw-routing** using the path name command. Explicit paths are used to populate the explicit route TLV used by MS-PW T-LDP signaling. Only strict (fully qualified) explicit paths are supported. It is possible to configure explicit paths independently of the configuration of BGP or static routing.

The following CLI excerpt shows an explicit path example for a MS-PW following the PE-1–PE-3–PE-5– PE-2 path (see the example topology in [Figure 234: Intra-AS MS-PW example topology\)](#page-1237-0). The IP addresses are the system addresses of all the S-PE and T-PE along the path (except for PE-1).

```
# on PE-1:
configure 
    service 
         pw-routing
             path "path-1" create
                  hop 1 192.0.2.3
                  hop 2 192.0.2.5
                  hop 3 192.0.2.2
                  no shutdown
             exit
```
### **Static routes**

In addition to support for BGP routing, static MS-PW routes may also be configured using the **config services pw-routing static-route** command. Each static route comprises of the target T-PE global ID and prefix, and the IP address of the T-LDP session to the next hop S-PE or T-PE that should be used:

```
*A:PE-1# configure service pw-routing static-route ?
  - no static-route <route-name>
  - static-route <route-name>
 <route-name> : <global-id>:<prefix>:<next-hop-ip_addr>
 global-id - 0..4294967295
 prefix - a.b.c.d|0..4294967295
 ip_addr - a.b.c.d
```
If a static route  $\leq$ global-id>: $\leq$ prefix> is set to 0, then this represents the default route.

```
# on PE-1:
configure
    service
         pw-routing
             static-route 0:0.0.0.0:192.0.2.3
             static-route 0:0.0.0.0:192.0.2.4
```
Even though several default routes can be configured, only one default route is added to the PW routing table. The following command shows the PW routing table content where only one default route (out of the two previously configured ones) is added. The default route added to the PW routing table is the first valid route added to the configuration.

```
*A:PE-1# show service pw-routing route-table all-routes 
===============================================================================
Service PW L2 Routing Information
===============================================================================
                                              Next-Hop Owner Age
```
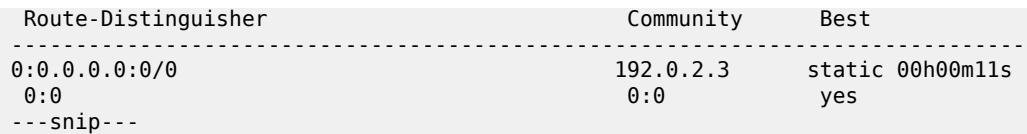

If a static route exists to a T-PE, then this is used in preference to any BGP route that may exist.

#### **BGP routes**

As already mentioned, the dynamic advertisement of the PW routes is enabled for each prefix and RD using the **advertise-bgp** command in the **config>services>pw-routing>local-prefix** context. A BGP export policy is required in order to export MS-PW routes in MP-BGP. This can be done using a default policy matching all the MS-PW routes, such as the following:

```
# on PE-1:
configure
     router
         autonomous-system 65536
         policy-options
             begin
             policy-statement "export_ms-pw"
                 entry 10
                     from
                         family ms-pw
                     exit
                     action accept
                         origin igp
                     exit
                 exit
             exit
             commit
         exit
         bgp
             enable-peer-tracking
             rapid-withdrawal
             group "region"
 family ms-pw
 export "export_ms-pw"
                 peer-as 65536
                 neighbor 192.0.2.3
                 exit
                 neighbor 192.0.2.4
                 exit
             exit
         exit
```
MS-PW routes advertised/received can be debugged and shown on the log sessions (**debug router bgp update**). A dedicated MS-PW address family and NLRI are used to distribute the MS-PW prefixes. The following BGP update is sent by PE-1 to PE-3:

```
# on PE-1:
2 2021/03/03 08:55:53.651 UTC MINOR: DEBUG #2001 Base Peer 1: 192.0.2.3
"Peer 1: 192.0.2.3: UPDATE
Peer 1: 192.0.2.3 - Send BGP UPDATE:
    Withdrawn Length = \theta Total Path Attr Length = 51
     Flag: 0x90 Type: 14 Len: 26 Multiprotocol Reachable NLRI:
         Address Family MSPW
```
 $^{\prime}$ 

```
 NextHop len 4 NextHop 192.0.2.1
     [MSPW] rd: 65536:12, global-id 65536, prefix 192.0.2.12, ac-id 0, preflen 128
 Flag: 0x40 Type: 1 Len: 1 Origin: 0
 Flag: 0x40 Type: 2 Len: 0 AS Path:
 Flag: 0x40 Type: 5 Len: 4 Local Preference: 100
 Flag: 0xc0 Type: 8 Len: 4 Community:
     65535:12
```
MS-PW BGP routes can also be displayed in the pseudowire routing table along with the static routes and the local prefixes.

\*A:PE-1# show service pw-routing route-table

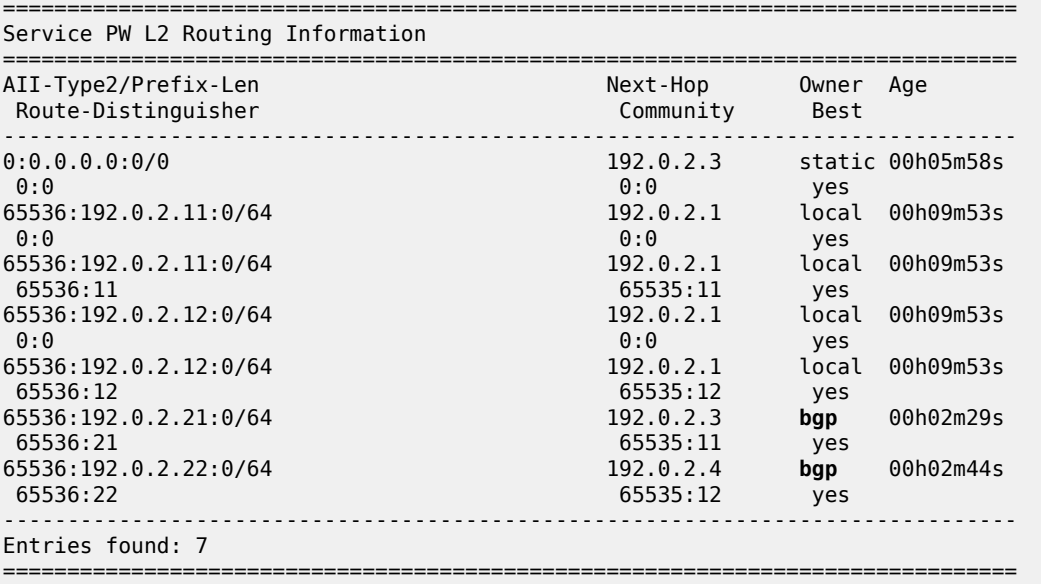

If there are two (or more) equal cost BGP MS-PW routes with identical <global-ID:prefix> and different RDs in the RIB, they are both tagged as best/used and both will be added to the pseudowire routing table; however, only the one with a higher RD will be shown as "Best" and as a result of that, only that one will be used by T-LDP for the NSH.

The **pw-routing** context on PE-2 contains the following **advertise-bgp** entries with different RDs for localprefix 65536:192.0.2.2:

```
# on PE-2:
configure
     service
         pw-routing
             local-prefix 65536:192.0.2.2 create
                 advertise-bgp route-distinguisher 65536:21 community 65535:11
                 advertise-bgp route-distinguisher 65536:22 community 65535:12
             exit
```
The following CLI output shows an example of two equal cost MS-PW routes. The route 65536:192.0.2.2 with RD 65536:21 and next-hop 192.0.2.3 is tagged as best and used; the route with RD 65536:22 and next-hop 192.0.2.4 is also best and used (u\*>).

\*A:PE-1# show router bgp routes ms-pw aii-type2 65536:192.0.2.2:0

=============================================================================== BGP Router ID:192.0.2.1 AS:65536 Local AS:65536 =============================================================================== Legend - Status codes : u - used, s - suppressed, h - history, d - decayed, \* - valid l - leaked, x - stale, > - best, b - backup, p - purge Origin codes : i - IGP, e - EGP, ? - incomplete =============================================================================== BGP MSPW Routes =============================================================================== Flag Network RD Nexthop AII-Type2/Preflen As-Path ------------------------------------------------------------------------------ **u\*>i 65536:192.0.2.2 65536:21 192.0.2.3** 65536:192.0.2.2:0/64 No As-Path \*i 65536:192.0.2.2 65536:21 192.0.2.4 65536:192.0.2.2:0/64 No As-Path **u\*>i 65536:192.0.2.2 65536:22 192.0.2.4** 65536:192.0.2.2:0/64 No As-Path \*i 65536:192.0.2.2 65536:22 192.0.2.3 65536:192.0.2.2:0/64 No As-Path ------------------------------------------------------------------------------- Routes : 4 ===============================================================================

However, only the one with RD 65536:22 (higher RD) is added as "Best" to the pseudowire routing table and T-LDP will use 192.0.2.4 as the NSH:

\*A:PE-1# show service pw-routing route-table all-routes

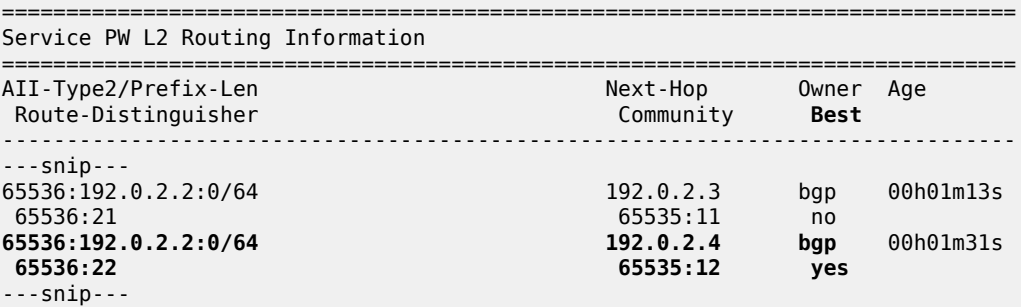

In the preceding example, the routes have different RDs, but that need not be the case. When the originating T-PE or any intermediate S-PE receives two (or more) equal cost MS-PW routes with the *same RD* but from different Next-Hops (NHs), all the MS-PW routes will be added to the MS-PW routing table as "Best".

In case multiple equal-cost MS-PW routes are available, T-LDP will pick up the NSH out of an ECMP hashing algorithm applied to the <global-ID:prefix:AC-ID> for the SAII and the TAII of the pseudowires pointing at the same prefix. The output of that hashing algorithm will determine what the NSH will be for a spoke-SDP FEC.

When path diversity for an active and a standby pseudowire (hot standby pseudowire redundancy) is desired and the two pseudowires of the same Epipe endpoint are pointing at the same remote <globalID:prefix> coming from two different NHs, the operator has to make sure T-LDP chooses a different NSH for the standby pseudowire. Only in that case, hot standby pseudowire redundancy can be achieved. As a rule of thumb, if the SAII/TAII of the active and standby pseudowires are separated by 16 or more AC-ID values, T-LDP will select a different NSH for both pseudowires.

For example:

- Given the following SAII/TAII AC-ID values for the active/standby pseudowires on the originating T-PE, T-LDP will select the same NSH:
	- Active pseudowire: saii-type2 65536:192.0.2.1:1, taii-type2 65536:192.0.2.2:1
	- Standby pseudowire: saii-type2 65536:192.0.2.1:2, taii-type2 65536:192.0.2.2:2
- However, the following SAII/TAII AC-ID values for the active/standby pseudowires on the originating T-PE will allow the ECMP hashing algorithm to make T-LDP select different NSHs for the active and the standby pseudowires:
	- Active pseudowire: saii-type2 65536:192.0.2.1:1, taii-type2 65536:192.0.2.2:1
	- Standby pseudowire: saii-type2 65536:192.0.2.1:16, taii-type2 65536:192.0.2.2:16

Other AC-ID values greater than 16 (for the standby pseudowire) would also have achieved next hop diversity.

### **Configuring dynamic pseudowires on the T-PEs**

Before any LDP signaling can take place, T-LDP sessions must be explicitly configured on T-PEs and S-PEs.

One or more spoke-SDPs may be configured for distributed Epipe VLL services. Dynamic MS-PWs use FEC129 (also known as the Generalized ID FEC) with AII Type 2 to identify the pseudowire, as opposed to FEC128 (also known as the PW ID FEC) used for traditional single segment pseudowires and for pseudowire switching. FEC129 spoke-SDPs are configured under the **spoke-sdp-fec** command in the CLI. Spoke-SDP FECs (or FEC129 spoke-SDPs) are by default FEC type 129 and AII type 2. Spoke-SDP FECs can be part of an endpoint and even an Inter-Chassis Backup (ICB) pseudowire.

```
*A:PE-1# configure service epipe "Epipe2" spoke-sdp-fec ?
  - no spoke-sdp-fec <spoke-sdp-fec-id>
  - spoke-sdp-fec <spoke-sdp-fec-id> [fec <fec-type>] [aii-type <aii-type>] [create]
  - spoke-sdp-fec <spoke-sdp-fec-id> no-endpoint
  - spoke-sdp-fec <spoke-sdp-fec-id> [fec <fec-type>] [aii-type <aii-type>] [create]
                endpoint <name> [icb]
 <spoke-sdp-fec-id> : [1..4294967295]
 <fec-type> : [129..130]
 <aii-type> : [1..2]
 <name> : [32 chars max]
                     : keyword - configure spoke-sdp as inter-chassis backup
```
FEC129 AII Type 2 uses a SAII and a TAII to identify the ends of a PW at the T-PE. The SAII identifies the local end, while the TAII identifies the remote end. The SAII and TAII are each structured as follows:

- Global ID: this is a 4-byte identifier that uniquely identifies an operator or the local network. Normally, this matches the ASN
- Prefix: a 4-byte prefix, which should correspond to one of the local prefixes assigned under pw-routing
- AC ID: a 4-byte identifier for this end of the PW. This should be locally unique within the scope of the global-id:prefix

In terms of the SDP tunnel being used by each spoke-SDP FEC, PW routing chooses the MS-PW path in terms of the sequence of S-PEs to use to reach a T-PE. It does not select the SDP to use on each hop, which is instead determined at signaling time. When a label mapping is sent for a PW segment, an LDP SDP will be used to reach the next-hop S-PE/T-PE, if such an SDP exists. If not, and an RFC 3107 labeled BGP SDP is available, then that will be used. Otherwise, the label mapping will fail and a label release will be sent.

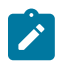

#### **Note:**

The RSVP SDPs might be picked at the T-PE through the use of pw-template <policy-id> [useprovisioned-sdp], however there is no way to select an RSVP SDP on an S-PE.

The following CLI output shows one example of two spoke-SDP FECs belonging to an endpoint:

```
# on PE-1:
configure
     service 
         pw-template 1 name "PW1" create
             controlword
         exit
         epipe 2 name "Epipe2" customer 1 create
             description "ms-pw epipe with bgp - using 2 prefixes"
             endpoint "CORE" create
                 description "endpoint for epipe A/S PW redundancy"
                  revert-time 10
                 standby-signaling-master
             exit
             sap 1/1/4:2 create
             exit
             spoke-sdp-fec 21 fec 129 aii-type 2 create endpoint CORE 
                  precedence primary
                 pw-template-bind 1
                 saii-type2 65536:192.0.2.11:1
                 taii-type2 65536:192.0.2.21:1
                 no shutdown
             exit
             spoke-sdp-fec 22 fec 129 aii-type 2 create endpoint CORE 
                 pw-template-bind 1
                 saii-type2 65536:192.0.2.12:1
                 taii-type2 65536:192.0.2.22:1
                 no shutdown
            eexit
             no shutdown
         exit
```
The following options are available in the **spoke-sdp-fec** context:

```
*A:PE-1# configure service epipe "Epipe2" spoke-sdp-fec ?
  - no spoke-sdp-fec <spoke-sdp-fec-id>
  - spoke-sdp-fec <spoke-sdp-fec-id> [fec <fec-type>] [aii-type <aii-type>] [create]
  - spoke-sdp-fec <spoke-sdp-fec-id> no-endpoint
  - spoke-sdp-fec <spoke-sdp-fec-id> [fec <fec-type>] [aii-type <aii-type>] [create]
                                  endpoint <name> [icb]
 <spoke-sdp-fec-id> : [1..4294967295]
 <fec-type> : [129..130]
<aii-type> <name> : [32 chars max]
 <icb> : keyword - configure spoke-sdp as inter-chassis backup
 [no] auto-config - Configure auto-configuration
 [no] path - Configure path-name
```
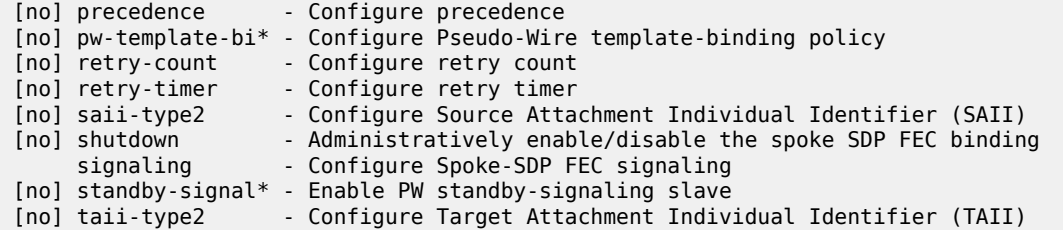

#### **Active/passive signaling and auto-configuration**

When an MS-PW is signaled, each T-PE might independently initiate signaling of the MS-PW. This could result in a different path being used in each direction of the PW. To avoid this situation, one of the T-PEs will start the PW signaling (active role), while the other T-PE waits to receive the LDP label mapping message before sending the LDP label mapping message for the reverse direction of the PW (passive role).

Debugging for LDP messages is enabled on PE-2, as follows:

```
# on PE-2:
debug 
     router "Base"
          ldp 
              peer 192.0.2.5
                   packet
                        init detail 
                        label detail
                   exit
              exit
               peer 192.0.2.6
                   packet
                        init detail
                        label detail
                   exit
               exit
          exit
```
By default, the T-PE with SAII>TAII will have the active role and will send the label mapping first. When spoke-SDP FEC 21 is first disabled, and then enabled, PE-2 sends a label mapping to PE-5 first (message 77 in following output). Afterward, it receives a label mapping packet from PE-5 (message 78).

```
# on PE-2:
configure 
     service 
          epipe "Epipe2" 
               spoke-sdp-fec 21 
                   shutdown 
                   no shutdown
```
33 2021/03/03 09:06:57.536 UTC MINOR: DEBUG #2001 Base LDP "LDP: LDP **Send Label Mapping packet (msgId 146) to 192.0.2.5:0** Protocol version = 1 Label 524277 advertised for the following FECs Service FEC GENPWE3: ENET(5) AGI = type: 1, len: 8, val: 00:00:00:00:00:00:00:00 SAII = T: 2, L: 12, Global-id: 65536, Prefix: 192.0.2.21, AcId: 1

```
TAII = T: 2, L: 12, Global-id: 65536, Prefix: 192.0.2.11, AcId: 1
Group ID = 0 cBit = 1
Interface parameter Mtu = 1500
Interface parameter VCCV = 0x306
PW status bits = 0x0"
34 2021/03/03 09:06:57.550 UTC MINOR: DEBUG #2001 Base LDP
"LDP: LDP
Recv Label Mapping packet (msgId 154) from 192.0.2.5:0
Protocol version = 1
Label 524277 advertised for the following FECs
Service FEC GENPWE3: ENET(5)
AGI = type: 1, len: 8, val: 00:00:00:00:00:00:00:00
SAII = T: 2, L: 12, Global-id: 65536, Prefix: 192.0.2.11, AcId: 1
TAII = T: 2, L: 12, Global-id: 65536, Prefix: 192.0.2.21, AcId: 1
Group ID = 0 cBit = 1
Interface parameter Mtu = 1500
Interface parameter VCCV = 0 \times 106PW status bits = 0x18Switching hop: System = 192.0.2.3, Remote System = 192.0.2.1
previous segment fec AGI = type: 1, len: 8, val: 00:00:00:00:00:00:00:00
SAII = T: 2, L: 12, Global-id: 65536, Prefix: 192.0.2.11, AcId: 1
TAII = T: 2, L: 12, Global-id: 65536, Prefix: 192.0.2.21, AcId: 1
S-PE = T: 2, L: 12, Global-id: 65536, Prefix: 192.0.2.3, AcId: 0
Switching hop: System = 192.0.2.5, Remote System = 192.0.2.3
previous segment fec AGI = type: 1, len: 8, val: 00:00:00:00:00:00:00:00
SAII = T: 2, L: 12, Global-id: 65536, Prefix: 192.0.2.11, AcId: 1
TAII = T: 2, L: 12, Global-id: 65536, Prefix: 192.0.2.21, AcId: 1
S-PE = T: 2, L: 12, Global-id: 65536, Prefix: 192.0.2.5, AcId: 0
```
For the other T-PE, it is the other way round. PE-1 receives a label mapping packet first before it sends a label mapping packet back.

This default behavior can be modified by the **signaling** command. When set to master, the T-PE will send a label mapping message regardless of the SAII and TAII. By default the parameter is set to auto (which means the T-PE will trigger label mapping if SAII>TAII).

```
*A:PE-1# configure service epipe "Epipe2" spoke-sdp-fec 21 signaling ?
   - signaling <signaling>
 <signaling> : auto|master
# on PE-1: 
configure 
    service 
         epipe "Epipe2" 
             spoke-sdp-fec 21
                 shutdown
                 signaling master
                 no shutdown
```
The MS-PW routing implementation on SR OS supports single-sided auto-provisioning. This allows it to have "hub" T-PEs where the TAII is not required to be configured and as such simplifies the provisioning. In this case, the spoke T-PE PWs would be configured with specific SAII and TAII as well as signaling master, whereas the hub T-PE PWs would be configured with only the SAII and the auto-config parameter. When the auto-config attribute is set for a spoke-SDP FEC, the T-PE always passively waits for the label

"

mapping to be received before issuing a label mapping message (because it does not know the TAII beforehand). This is a CLI example for a hub T-PE spoke-SDP FEC:

```
# on PE-2:
configure
     service
         epipe "Epipe2"
             spoke-sdp-fec 21 fec 129 aii-type 2 create 
                  auto-config
                  precedence primary
                  pw-template-bind 1
                  saii-type2 65536:192.0.2.21:1
                  no shutdown
             exit
```
# **Spoke-SDP FEC timers**

MS-PW routing provides a few timers that can be configured at the global pw-routing level or at each specific spoke-SDP FEC level:

```
# on PE-1:
configure
     service
         pw-routing
              boot-timer 20
              retry-timer 40
              retry-count 50 
# on PE-1:
configure
     service 
         epipe "Epipe2" 
              spoke-sdp-fec 21 
                  retry-timer 10
                   retry-count 10
```
Where:

- **Boot-timer** (the default is 10 seconds with values 0 600 seconds allowed): Configures a hold-off timer for MS-PW routing advertisements and signaling that is used at boot time. This timer helps to make sure all the network infrastructure is up and running before setting up the PWs.
- **Retry-timer** (the default is 30 seconds with values 10 480 seconds allowed): The exponential back-off timer that determines the interval between consecutive retries to re-establish a spoke-SDP. The configured value gives the initial retry time. The attempt fails if a label withdrawal is received. If configured at global and spoke-SDP FEC level, the latter overrides the value set by the global settings.
- **Retry-count** (the default 30 with values 10 10000): Specifies the number of attempts the system should make to re-establish the spoke-SDP after it has failed. After each successful attempt, the counter is reset to zero. When the specified number is reached, no more attempts are made and the spoke-SDP is put into the disabled state. Use the **no shutdown** command to bring up the path after the retry limit is exceeded. It is present at the PW routing level as well as the spoke-SDP FEC level. If configured at global and spoke-SDP FEC level, the latter overrides the value set by the global settings.
- The usual endpoint level timers are also available for MS-PW routing:
- **Revert-time** *<time-value>* **| infinite** (default is 0, values 0 600 sec): configures the time to wait before reverting to the primary spoke-SDP FEC.
- **Active-hold-delay** (the default is 0, values 0 60 deci-seconds): It specifies that the node will delay sending the T-LDP status bits for VLL endpoint when the MC-LAG transitions the LAG subgroup which hosts the SAP from active to standby (MC-Ring or MC-APS are supported too) or when any object in the endpoint—SAP, ICB, or regular spoke SDP—transitions from up to down operational state. The active-hold-delay range starts from 1 (in units of deci-seconds) via CLI, and the only way to get the default value of zero is to use the **no active-hold-delay** command

# **Standby signaling**

Just as with a regular endpoint with regular spoke-SDPs, there can also be standby-signaling-master and standby-signaling-slave parameters for spoke-SDP FECs.

The **standby-signaling-master** command is configured in the **endpoint** context and makes sure that standby signaling (T-LDP PW status bits 0x20) is sent for the selected standby PW.

```
# on PE-1:
configure 
     service 
         epipe "Epipe2"
              endpoint "CORE"
                  standby-signaling-master
```
It is not allowed to add a SAP associated to an endpoint configured as standby-signaling-master to an Epipe.

```
*A:PE-1>config>service>epipe# sap 1/1/4:2 endpoint "CORE" create 
MINOR: SVCMGR #6025 The endpoint has standby-signaling-master configured
```
The **standby-signaling-slave** can be configured at endpoint or spoke-SDP FEC level.

```
# at endpoint on PE-1:
configure 
     service 
         epipe "Epipe2"
             endpoint "CORE"
                  no standby-signaling-master
                  standby-signaling-slave
```

```
# at spoke-SDP FEC on PE-1:
configure 
     service 
         epipe "Epipe2" 
             spoke-sdp-fec 21
                  standby-signaling-slave
```
When **standby-signaling-slave** is configured, the node will block the transmit forwarding direction of a spoke-SDP based on the PW standby bit received from a T-LDP peer.

# **Spoke-SDP FEC templates and filters**

PW templates are the way to configure the control word for this type of PW as well as ingress/egress filters (IPv4/MAC/IPv6). Filters are only supported on the T-PEs, because there is no provisioning of a PW template (or Epipe at all) on the S-PEs.

```
# on PE-1: 
configure
    service 
         pw-template 1 name "PW1" create
             controlword
             egress
                 filter ip 1
             exit
         exit
         epipe 2 name "Epipe2" customer 1 create
---snip---
             spoke-sdp-fec 22 fec 129 aii-type 2 create endpoint CORE 
                 pw-template-bind 1
                  saii-type2 65536:192.0.2.12:1
                  taii-type2 65536:192.0.2.22:1
                 no shutdown
             exit
```
PW template changes (just like for VPLS with BGP-AD or BGP-VPLS) are not automatically propagated. A **tools perform** command is provided to evaluate and distribute the changes at the service level to one or all the services that use that template (if the service ID is omitted, then all the services will be updated).

# on PE-1: tools perform service id 2 eval-pw-template 1 allow-service-impact

# **Intra-AS MS-PW routing**

This section provides a configuration example for an intra-AS scenario. [Figure 234: Intra-AS MS-PW](#page-1237-0) [example topology](#page-1237-0) shows the example topology that will be used for this section.

<span id="page-1237-0"></span>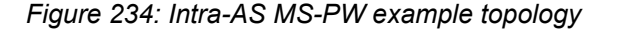

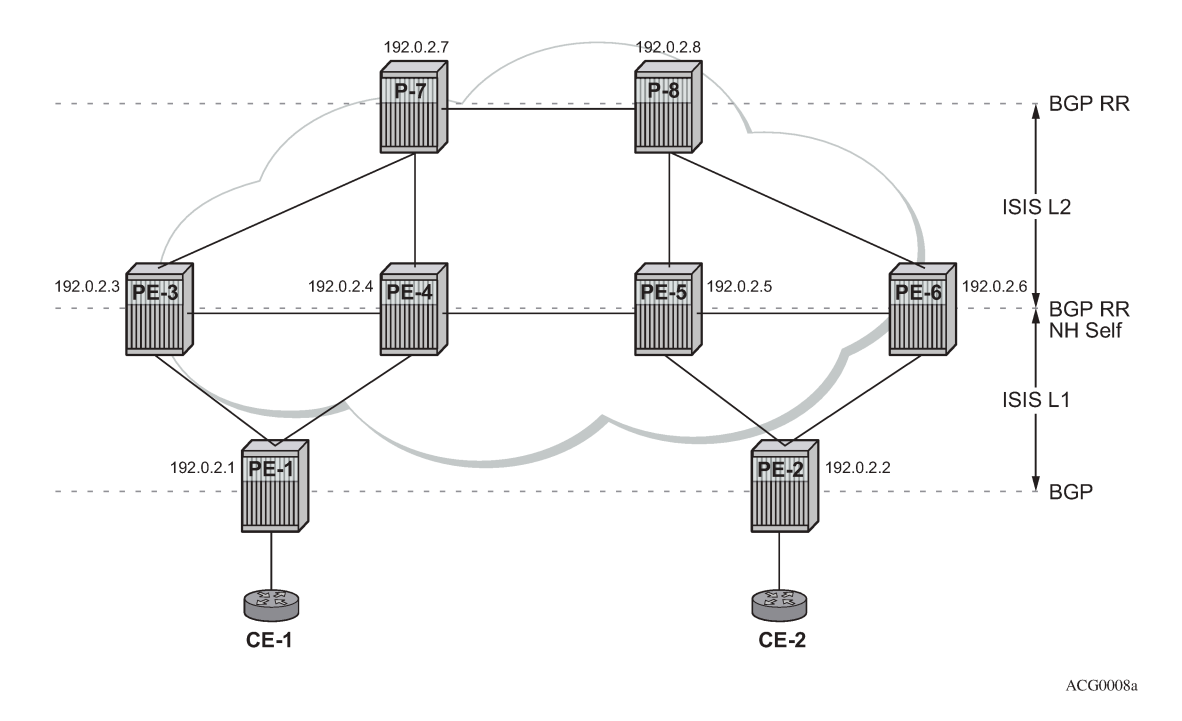

Multiple MS-PW routing Epipes are to be configured between PE-1 and PE-2, with PE-3, PE-4, PE-5, and PE-6 being S-PE routers. P-7 and P-8 are pure P routers from a data plane perspective.

All the PEs are pre-configured with IS-IS as the IGP, as shown in [Figure 234: Intra-AS MS-PW example](#page-1237-0) [topology](#page-1237-0): PE-1 and PE-2 are level-1 routers, P-7 and P-8 are level-2 only routers and the rest of the routers are level-1/level-2. Link level LDP is also pre-configured on all the network interfaces and targeted LDP is configured between PE-1 and PE-3/PE-4, between PE-2 and PE-5/PE-6 and among PE-3, PE-4, PE-5, and PE-6. There are no targeted LDP sessions configured on P-7 and P-8.

As outlined in [Figure 233: Configuration flowchart,](#page-1223-0) the configuration is a three-step process where the pw-routing context is configured first, then the required configuration so that routing tables get populated accordingly and finally the services themselves.

# <span id="page-1237-1"></span>**MS-PW using BGP routing**

In this subsection, Epipe 2 will be configured between PE-1 and PE-2, where T-LDP will use the BGP routes populated in the MS-PW routing table to signal the MS-PW.

The first step is the provisioning of the pw-routing context on all the T-PEs and S-PEs. The **spe-address** will be configured on all the T-PEs and S-PEs—all the routers except for P-7 and P-8—using the ASN as the global ID and the system address as the prefix. On PE-1 and PE-2, (only) the prefixes used for setting up Epipe 2 are configured. Two prefixes are configured per T-PE so that PW redundancy with path diversity for the standby PW can be carried out. The **spe-address** and local prefixes for the T-PEs are shown in the following CLI output. The **advertise-bgp** parameter is required because BGP is used here.

```
# on PE-1:
configure
     service
```
pw-routing

```
 spe-address 65536:192.0.2.1
             local-prefix 65536:192.0.2.11 create
                 advertise-bgp route-distinguisher 65536:11 community 65535:11
             exit
             local-prefix 65536:192.0.2.12 create
                 advertise-bgp route-distinguisher 65536:12 community 65535:12
             exit
# on PE-2:
configure
     service
         pw-routing
             spe-address 65536:192.0.2.2
             local-prefix 65536:192.0.2.21 create
                 advertise-bgp route-distinguisher 65536:21 community 65535:11
             exit
             local-prefix 65536:192.0.2.22 create
                 advertise-bgp route-distinguisher 65536:22 community 65535:12
             exit
```
The second step is the configuration of BGP.

As shown in [Figure 234: Intra-AS MS-PW example topology,](#page-1237-0) BGP is enabled in all the routers. The middle routers (PE-3, PE-4 and PE-5, PE-6) are BGP RRs for PE-1 and PE-2 and they reflect MS-PW routes while changing the next-hop to their own system address. This is required so that T-LDP knows where to send the label mapping message for a particular prefix. P-7 and P-8 are regular RRs reflecting routes among all the S-PEs. The BGP configuration of PE-1, PE-3, PE-4, and P-7 is as follows. Similar commands are configured on the other PEs depending on their T-PE, S-PE, or RR function.

The T-PEs have dual-homed BGP sessions to the S-PEs. Example for PE-1:

```
# on PE-1:
configure
     router
          autonomous-system 65536
          policy-options 
              begin 
              policy-statement "export_ms-pw"
                   entry 10
                       from
                            family ms-pw
                       exit
                       action accept
                           origin igp
                       exit
                  exit
              exit
              commit
         exit
          bgp
              enable-peer-tracking
              rapid-withdrawal
              group "region"
                  family ms-pw
                   export "export_ms-pw"
                   peer-as 65536
                   neighbor 192.0.2.3
                   exit
                  neighbor 192.0.2.4
                   exit
              exit
```
#### exit

The S-PEs are reflecting routes and also changing the NH and local preference based on the communities accordingly, so that PW diversity can be ensured.

```
# on PE-3:
configure
     router
         autonomous-system 65536
          policy-options
              begin
              community "65535:11" 
                  members "65535:11"
              exit
              community "65535:12" 
                  members "65535:12"
              exit
              policy-statement "export_ms-pw_ABR-to-core"
                  entry 10
                       from
                           protocol bgp
                           community "65535:11"
                           family ms-pw
                       exit
                       action accept
                           origin igp
                           local-preference 150
                           next-hop-self
                       exit
                  exit
                  entry 20
                       from
                           protocol bgp
                           community "65535:12"
                           family ms-pw
                       exit
                       action accept
                           origin igp
                           local-preference 100
                           next-hop-self
                       exit
                  exit
              exit
              policy-statement "export_ms-pw_ABR-to-region"
                  entry 10
                       from
                           protocol bgp
                           community "65535:11"
                           family ms-pw
                       exit
                       action accept
                           origin igp
                           local-preference 150
                           next-hop-self
                       exit
                  exit
                  entry 20
                       from
                           protocol bgp
                           community "65535:12"
                           family ms-pw
                       exit
                       action accept
```

```
 origin igp
                   local-preference 100
                   next-hop-self
              exit
         exit
     exit
     commit
 exit
 bgp
     rapid-withdrawal
     group "core"
          family ms-pw
         export "export_ms-pw_ABR-to-core" 
          peer-as 65536
          neighbor 192.0.2.7
         exit
         neighbor 192.0.2.8
         exit
     exit
     group "region"
          family ms-pw
         cluster 3.3.3.3
          export "export_ms-pw_ABR-to-region" 
         peer-as 65536
          enable-peer-tracking
          neighbor 192.0.2.1
         exit
```
exit

The second S-PE to which PE-1 is connected has the following BGP configuration:

```
# on PE-4:
configure
     router
         autonomous-system 65536
         policy-options
              begin
              community "65535:11"
                  members "65535:11"
              exit
              community "65535:12"
                  members "65535:12"
              exit
              policy-statement "export_ms-pw_ABR-to-core"
                  entry 10
                       from
                           protocol bgp
                           community "65535:12"
                           family ms-pw
                       exit
                       action accept
                           origin igp
                           local-preference 150
                           next-hop-self
                       exit
                  exit
                  entry 20
                       from
                           protocol bgp
                           community "65535:11"
                           family ms-pw
                       exit
                       action accept
```

```
 origin igp
                   local-preference 100
                   next-hop-self
              exit
         exit
     exit
     policy-statement "export_ms-pw_ABR-to-region"
         entry 10
              from
                   protocol bgp
                   community "65535:12"
                   family ms-pw
              exit
              action accept
                  origin igp
                  local-preference 150
                  next-hop-self
              exit
         exit
          entry 20
              from
                   protocol bgp
                   community "65535:11"
                   family ms-pw
              exit
              action accept
                  origin igp
                   local-preference 100
                  next-hop-self
              exit
         exit
     exit
     commit
 exit
 bgp
     rapid-withdrawal
     group "core"
         family ms-pw
          export "export_ms-pw_ABR-to-core" 
          peer-as 65536
         neighbor 192.0.2.7
          exit
         neighbor 192.0.2.8
         exit
     exit
     group "region"
          family ms-pw
          cluster 4.4.4.4
         export "export_ms-pw_ABR-to-region" 
          peer-as 65536
          enable-peer-tracking
         neighbor 192.0.2.1
          exit
     exit
 exit
```
The following is the BGP configuration for the RRs P-7 and P-8:

```
# on P-7 and P-8:
configure
     router 
         autonomous-system 65536
         bgp
```

```
 enable-peer-tracking
     rapid-withdrawal
     group "core"
         family ms-pw
         cluster 1.1.1.1
         peer-as 65536
         neighbor 192.0.2.3
         exit
         neighbor 192.0.2.4
         exit
         neighbor 192.0.2.5
         exit
         neighbor 192.0.2.6
         exit
     exit
 exit
```
After BGP is properly configured and the BGP update exchange takes place, the RIBs are properly populated and the required prefixes uploaded into the MS-PW routing table.

The following command shows the BGP MS-PW routes on PE-1:

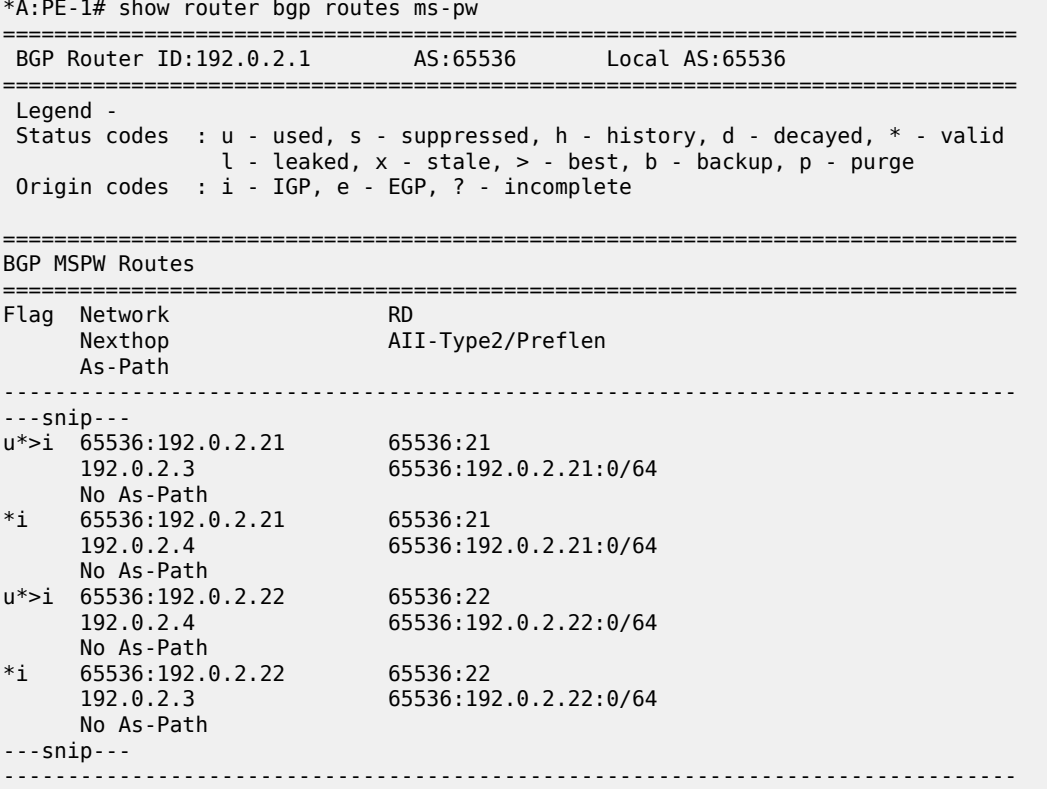

On PE-1, the MS-PW routing table is as follows:

\*A:PE-1# show service pw-routing route-table =============================================================================== Service PW L2 Routing Information =============================================================================== AII-Type2/Prefix-Len Next-Hop Owner Age (Next-Hop Owner Age Route-Distinguisher Community Best Route-Distinguisher Community Best

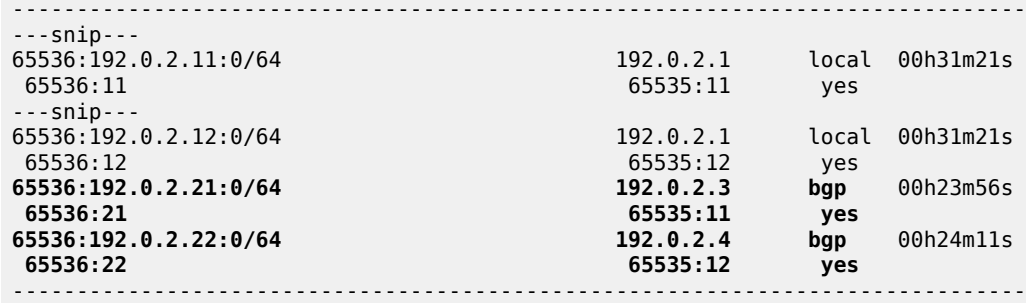

The two prefixes advertised by PE-2 are properly learned by PE-1 through two different next hops. Now, use each one with a different PW and make sure that the active and standby PW follow different paths in the network.

Once the routes are installed in the MS-PW routing table, the services are configured on PE-1 and PE-2, as follows:

```
# on PE-1: 
configure
     service
         pw-template 1 name "PW1" create
             controlword
         exit
         epipe 2 name "Epipe2" customer 1 create
             description "ms-pw epipe with bgp - using 2 prefixes"
             endpoint "CORE" create
                 description "endpoint for epipe A/S PW redundancy"
                  revert-time 10
                 standby-signaling-master
             exit
             sap 1/1/4:2 create
             exit
             spoke-sdp-fec 21 fec 129 aii-type 2 create endpoint CORE 
                 precedence primary
                 pw-template-bind 1
                 saii-type2 65536:192.0.2.11:1
                 taii-type2 65536:192.0.2.21:1
                 no shutdown
             exit
             spoke-sdp-fec 22 fec 129 aii-type 2 create endpoint CORE 
                 pw-template-bind 1
                 saii-type2 65536:192.0.2.12:1
                 taii-type2 65536:192.0.2.22:1
                 no shutdown
             exit
             no shutdown
         exit
```

```
# on PE-2:
configure
     service 
         pw-template 1 name "PW1" create
             controlword
         exit
         epipe 2 name "Epipe2" customer 1 create
             description "ms-pw epipe with bgp - using 2 prefixes"
             endpoint "CORE" create
                 description "endpoint for epipe A/S PW redundancy"
                 revert-time 10
```

```
 exit
     sap 1/1/4:2 create
     exit
     spoke-sdp-fec 21 fec 129 aii-type 2 create endpoint CORE 
         precedence primary
         pw-template-bind 1
         saii-type2 65536:192.0.2.21:1
         taii-type2 65536:192.0.2.11:1
         no shutdown
     exit
     spoke-sdp-fec 22 fec 129 aii-type 2 create endpoint CORE 
         pw-template-bind 1
         saii-type2 65536:192.0.2.22:1
         taii-type2 65536:192.0.2.12:1
         no shutdown
     exit
     no shutdown
 exit
```
The following command can be executed to verify that the service and spoke-SDP FECs are up:

\*A:PE-1# show service id 2 base

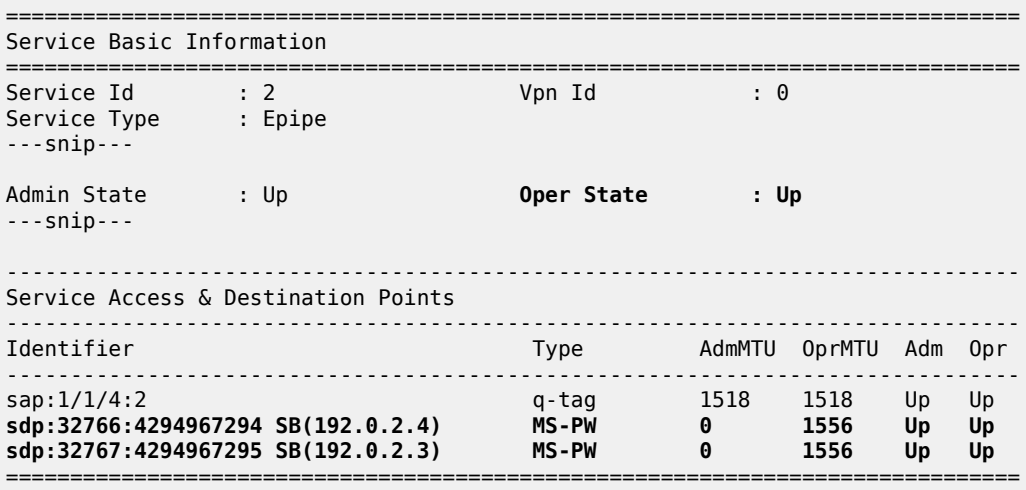

The SDP-binding identifiers and SDP identifiers are automatically generated by the system.

Use **vccv-trace** to check that the spoke-SDP FECs for the active and standby pseudowires follow different and disjoint paths:

```
*A:PE-1# oam vccv-trace spoke-sdp-fec 21
VCCV-TRACE with 120 bytes of MPLS payload
1 192.0.2.3 rtt=2.31ms rc=8(DSRtrMatchLabel)
2 192.0.2.5 rtt=4.21ms rc=8(DSRtrMatchLabel)
3 192.0.2.2 rtt=4.67ms rc=3(EgressRtr)
```
\*A:PE-1# oam vccv-trace spoke-sdp-fec 22 VCCV-TRACE with 120 bytes of MPLS payload 1 192.0.2.4 rtt=1.72ms rc=8(DSRtrMatchLabel) 2 192.0.2.6 rtt=3.96ms rc=8(DSRtrMatchLabel) 3 192.0.2.2 rtt=4.70ms rc=3(EgressRtr)

#### **MS-PW using static routing**

In this subsection, Epipe 3 will be configured between PE-1 and PE-2, where T-LDP will use static routes in the MS-PW routing table to signal the MS-PW.

On PE-1 and PE-2 (only), the prefixes used for setting up Epipe 3 are configured. These prefixes could be the same as used for Epipe 2, however, different prefixes are used in this example. The **no advertise-bgp** parameter is required now. The static routes for each remote prefix are also configured. Because we will also have PW redundancy for Epipe 3, two prefixes with static routes pointing at different next-hops will be used:

```
# on PE-1:
configure
     service
         pw-routing
             spe-address 65536:192.0.2.1
             local-prefix 65536:192.0.2.13 create
             exit
             local-prefix 65536:192.0.2.14 create
             exit
             static-route 65536:192.0.2.23:192.0.2.3
             static-route 65536:192.0.2.24:192.0.2.4
```

```
# on PE-2:
configure
    service
         pw-routing
             spe-address 65536:192.0.2.2
             local-prefix 65536:192.0.2.23 create
             exit
             local-prefix 65536:192.0.2.24 create
             exit
             static-route 65536:192.0.2.13:192.0.2.5
             static-route 65536:192.0.2.14:192.0.2.6
```
Static routes are also required at all S-PEs along the path (keeping the path diversity for the prefixes as well) and for both directions:

```
# on PE-3:
configure
     service
         pw-routing
             spe-address 65536:192.0.2.3
             static-route 65536:192.0.2.13:192.0.2.1
             static-route 65536:192.0.2.23:192.0.2.5
# on PE-4:
configure
     service
         pw-routing
             spe-address 65536:192.0.2.4
             static-route 65536:192.0.2.14:192.0.2.1
             static-route 65536:192.0.2.24:192.0.2.6
```
Finally, once the MS-PW routing tables are properly populated, the services can be configured and brought up:

```
# on PE-1:
configure
     service 
         pw-template 1 name "PW1" create
             controlword
         exit 
         epipe 3 name "Epipe3" customer 1 create
             description "ms-pw epipe with static routes"
             endpoint "CORE" create
                 description "endpoint for epipe A/S PW redundancy"
                  revert-time 10
                 standby-signaling-master
             exit
             sap 1/1/4:3 create
             exit
             spoke-sdp-fec 31 fec 129 aii-type 2 create endpoint CORE 
                  precedence primary 
                  pw-template-bind 1
                  saii-type2 65536:192.0.2.13:31
                 taii-type2 65536:192.0.2.23:31
                 no shutdown
             exit
             spoke-sdp-fec 32 fec 129 aii-type 2 create endpoint CORE 
                 pw-template-bind 1
                  saii-type2 65536:192.0.2.14:32
                 taii-type2 65536:192.0.2.24:32
                  no shutdown
             exit
             no shutdown
         exit
```

```
# on PE-2:
configure 
     service
         pw-template 1 name "PW1" create
             controlword
         exit
         epipe 3 name "Epipe3" customer 1 create
             description "ms-pw epipe with static routes"
             endpoint "CORE" create
                 description "endpoint for epipe A/S PW redundancy"
                  revert-time 10
                 standby-signaling-master
             exit
             sap 1/1/4:3 create
             exit
             spoke-sdp-fec 31 fec 129 aii-type 2 create endpoint CORE 
                 precedence primary
                 pw-template-bind 1
                 saii-type2 65536:192.0.2.23:31
                 taii-type2 65536:192.0.2.13:31
                 no shutdown
             exit
             spoke-sdp-fec 32 fec 129 aii-type 2 create endpoint CORE 
                 pw-template-bind 1
                 saii-type2 65536:192.0.2.24:32
                 taii-type2 65536:192.0.2.14:32
                 no shutdown
             exit
             no shutdown
```
exit

Check the status and path of the spoke-SDP FECs with the proper **show** commands and **oam vccv-trace/ ping** commands (see previous subsection [MS-PW using BGP routing\)](#page-1237-1).

# **MS-PW using explicit paths**

In this subsection, Epipe 4 will be configured between PE-1 and PE-2, where T-LDP will use explicit paths to signal the MS-PW, overriding the information given by the MS-PW routing table. Although this mode requires the specific configuration of the hops, one by one, the configuration is only done on the T-PEs, as opposed to the static routes where all the S-PEs must be configured with static routes (a mix of static routes and BGP routes can coexist). The local prefixes shown for Epipe 3 will be re-used here for Epipe 4.

Path-1 and path-2 will be configured hop by hop, using diverse paths. All the S-PE nodes as well as the terminating T-PE must be included in the path.

```
# on PE-1:
configure
     service 
         pw-routing
              spe-address 65536:192.0.2.1
              local-prefix 65536:192.0.2.13 create
             exit
             local-prefix 65536:192.0.2.14 create
             exit
              path "path-1" create
                  hop 1 192.0.2.3
                  hop 2 192.0.2.5
                  hop 3 192.0.2.2
                  no shutdown
              exit
              path "path-2" create
                  hop 1 192.0.2.4
                  hop 2 192.0.2.6
                  hop 3 192.0.2.2
                  no shutdown
             exit
         exit
# on PE-2:
configure
     service
         pw-routing
              spe-address 65536:192.0.2.2
              local-prefix 65536:192.0.2.23 create
              exit
              local-prefix 65536:192.0.2.24 create
             exit
              path "path-1" create
                  hop 1 192.0.2.5
                  hop 2 192.0.2.3
                  hop 3 192.0.2.1
                  no shutdown
              exit
              path "path-2" create
                  hop 1 192.0.2.6
                  hop 2 192.0.2.4
                  hop 3 192.0.2.1
                  no shutdown
```
 exit exit

Those paths must be specified when configuring the Epipe:

```
# on PE-1:
configure 
     service 
         epipe 4 name "Epipe4" customer 1 create
             description "ms-pw epipe with explicit paths"
             endpoint "CORE" create
                  description "endpoint for epipe A/S PW redundancy"
                  revert-time 10
                 standby-signaling-master
             exit
             sap 1/1/4:4 create
             exit
             spoke-sdp-fec 41 fec 129 aii-type 2 create endpoint CORE 
                  precedence primary
                  saii-type2 65536:192.0.2.13:41
                  taii-type2 65536:192.0.2.23:41
                 path "path-1"
                  no shutdown
             exit
             spoke-sdp-fec 42 fec 129 aii-type 2 create endpoint CORE 
                  saii-type2 65536:192.0.2.14:42
                  taii-type2 65536:192.0.2.24:42
                 path "path-2"
                  no shutdown
             exit
             no shutdown
         exit
# on PE-2:
configure
     service
         epipe 4 name "Epipe4" customer 1 create
             description "ms-pw epipe with explicit paths"
             endpoint "CORE" create
                 description "endpoint for epipe A/S PW redundancy"
                  revert-time 10
             exit
             sap 1/1/4:4 create
             exit
             spoke-sdp-fec 41 fec 129 aii-type 2 create endpoint CORE 
                  precedence primary
                  saii-type2 65536:192.0.2.23:41
                 taii-type2 65536:192.0.2.13:41
                  path "path-1"
                 no shutdown
             exit
             spoke-sdp-fec 42 fec 129 aii-type 2 create endpoint CORE 
                  saii-type2 65536:192.0.2.24:42
                  taii-type2 65536:192.0.2.14:42
                  path "path-2"
                  no shutdown
             exit
             no shutdown
         exit
```
Verify the status and path of the spoke-SDP FECs with the proper **show** commands and **oam vccv-trace/ ping** commands (see subsection [MS-PW using BGP routing](#page-1237-1)).

# **Inter-AS MS-PW routing**

This configuration example for an inter-AS scenario uses BGP tunnels between ASBRs and BGP as the MS-PW routing mechanism. [Figure 235: Inter-AS MS-PW example topology](#page-1249-0) shows the example topology used in this section.

<span id="page-1249-0"></span>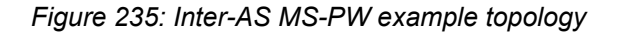

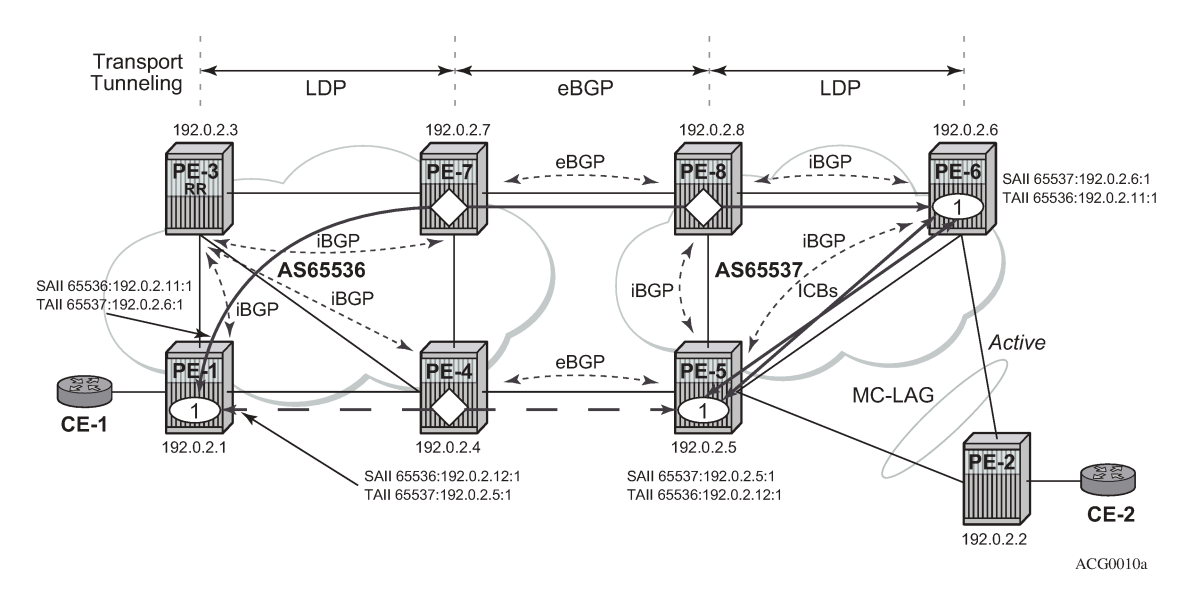

In this example, only one Epipe is configured (Epipe 1, using MS-PW BGP routing). The T-PEs are PE-1, PE-5, and PE-6; the S-PEs are PE-7, PE-8, and PE-4.

A/S pseudowire redundancy together with MC-LAG at one end will be used, as shown in [Figure 235: Inter-](#page-1249-0)[AS MS-PW example topology](#page-1249-0). Inter-Chassis Backup (ICB) spoke-SDPs between PE-5 and PE-6 are required in order to forward the in-flight packets while MC-LAG and A/S pseudowire are converging, in case of network failures. Those ICBs will also be signaled following the MS-PW routing procedures.

The example topology in [Figure 235: Inter-AS MS-PW example topology](#page-1249-0) is pre-configured with the following settings:

- There are two ASs (65536 and 65537) which are connected by two ASBR pairs (PE-7/PE-4 and PE-8/ PE-5) running eBGP between them. These eBGP sessions will be used to exchange IPv4-labels (to set up the transport BGP-LBL tunnel, according to the RFC 3107) and MS-PW NLRIs.
- Within AS65536, PE-3 is used as an RR to reflect the MS-PW routes. In AS65537, there is a full mesh of iBGP sessions to distribute the MS-PW routes.
- IS-IS is used within each AS.
- LDP is used as a transport MPLS signaling protocol within each AS and a BGP tunnel will be used between the ASBRs (MS-PW routing supports LDP or BGP tunnels as transport).
- A redundant MC-LAG access to PE-6 and PE-5 is configured.

The next section will go through the configuration required to set up a redundant Epipe between CE-1 and CE-2, by combining A/S pseudowire in the network and MC-LAG at the access.

#### **MS-PW using BGP routing**

Epipe 1 will be configured at the end of this section, including the active and redundant pseudowires from PE-1 to PE-5/PE-6, as well as the required ICBs and SAPs at the access.

As discussed, the first step is the provisioning of the pw-routing context. Again, the **spe-address** must be provisioned in all T-PEs and S-PEs whereas prefixes are mandatory only on the T-PEs involved in the service. The following shows the prefixes configured on PE-1, PE-5, and PE-6. Two prefixes are needed in PE-1 in order to make sure that active and standby pseudowires follow disjoint paths.

```
# on PE-1:
configure
     service
         pw-routing 
             spe-address 65536:192.0.2.1
             local-prefix 65536:192.0.2.11 create
                 advertise-bgp route-distinguisher 65536:11 community 65535:11
             exit
             local-prefix 65536:192.0.2.12 create
                 advertise-bgp route-distinguisher 65536:12 community 65535:12
             exit
# on PE-5: 
configure 
     service
         pw-routing
             spe-address 65537:192.0.2.5
             local-prefix 65537:192.0.2.5 create
                 advertise-bgp route-distinguisher 65537:5 community 65535:5
             exit
# on PE-6:
configure
```

```
 service
     pw-routing
         spe-address 65537:192.0.2.6
         local-prefix 65537:192.0.2.6 create
             advertise-bgp route-distinguisher 65537:6 community 65535:60
         exit
```
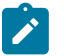

#### **Note:**

0xFFFF006 and 0xFFFF007 are the values that have been assigned by IANA to the wellknown communities for Long-Lived Graceful Restart (LLGR): "LLGR\_STALE" and "NO\_LLGR". Therefore, on PE-6, the community value must not be 65535:6, because 65535:6 would be mapped to community "LLGR\_STALE". The value 65535:60 is used instead.

Once the S-PE-addresses and prefixes have been provisioned, BGP must be configured accordingly. A simple BGP export policy is used to export all the local MS-PW prefixes. The configuration on PE-1 is as follows:

```
# on PE-1:
configure
     router
         autonomous-system 65536
         policy-options
             begin
             policy-statement "export_ms-pw"
                  entry 10
```

```
 from
                       family ms-pw
                   exit
                   action accept
                       origin igp
                   exit
              exit
          exit
          commit
     exit
     bgp
          enable-peer-tracking
          rapid-withdrawal
          group "intra-AS"
              family ms-pw
              export "export_ms-pw" 
              peer-as 65536
              neighbor 192.0.2.3
              exit
          exit
          no shutdown
     exit
 exit
```
The configuration on PE-6 is as follows:

```
# on PE-6: 
configure
     router
         autonomous-system 65537
         policy-options
              begin
              policy-statement "export_ms-pw"
                   entry 10
                       from
                           family ms-pw
                       exit
                       action accept
                           origin igp
                       exit
                  exit
              exit
              commit
         exit
         bgp
              enable-peer-tracking
              rapid-withdrawal
              group "intra-AS"
                  family ms-pw
                  export "export_ms-pw" 
                  peer-as 65537
                  neighbor 192.0.2.5
                  exit
                  neighbor 192.0.2.8
                  exit
              exit
              no shutdown
         exit
     exit
```
At the ASBR, the BGP policies are more complex because the following tasks must be accomplished:

- ASBR IPv4 system addresses must be exported to the peer ASBR to establish the RFC 3107 BGP tunnel between ASBRs.
- BGP export policies must be used so that MS-PW NLRI exchange can be controlled and attributes like Multi Exit Discriminator (MED) toward the remote AS and/or local-preference (LP) toward the local AS can be modified.
- Finally, BGP import policies must also be used to modify the MS-PW route NH because the T-LDP next signaling hop must match a peer T-LDP system address.

The prefixes 65536:192.0.2.11 and 65537:192.0.2.6 must be preferred in the PE-7/PE-8 pair whereas the prefixes 65536:192.0.2.12 and 65537:192.0.2.5 must be preferred in the PE-4/PE-5 pair, so that the PWs are established as shown in [Figure 235: Inter-AS MS-PW example topology.](#page-1249-0) The preference can be propagated by using the BGP MED; the LP is used within the AS, but not relevant to eBGP. The following CLI excerpt shows an example of how to modify MED and LP, as well as changing the NH with an import policy. The configuration on ASBR PE-4 is as follows:

```
*A:PE-4# 
configure
     router
         autonomous-system 65536
         policy-options
              begin
              prefix-list "system"
                  prefix 192.0.2.4/32 exact
              exit
              community "65535:5"
                  members "65535:5"
              exit
              community "65535:11"
                  members "65535:11"
              exit
              community "65535:12"
                  members "65535:12"
              exit
              community "65535:60"
                  members "65535:60"
              exit
              policy-statement "ASBR to ASBR"
                  entry 10
                       from
                           protocol bgp
                           community "65535:12"
                           family ms-pw
                       exit
                       action accept
                          origin igp
                           metric set 50
                       exit
                  exit
                  entry 20
                       from
                           protocol bgp
                           community "65535:11"
                           family ms-pw
                       exit
                       action accept
                           origin igp
                           metric set 100
                       exit
                  exit
              exit
```
 policy-statement "ASBR to region" entry 10 from protocol bgp community "65535:5" family ms-pw exit action accept origin igp local-preference 150 next-hop-self exit exit entry 20 from protocol bgp community "65535:60" family ms-pw exit action accept origin igp next-hop-self exit exit exit policy-statement "export\_ipv4\_system" entry 10 from prefix-list "system" exit action accept origin igp exit exit exit policy-statement "import ms-pw NH change" entry 10 from protocol bgp family ms-pw exit action accept next-hop 192.0.2.5 exit exit exit commit exit bgp enable-peer-tracking rapid-withdrawal group "inter-AS" family ms-pw label-ipv4 import "import ms-pw NH change" export "export\_ipv4\_system" "ASBR to ASBR" local-as 65536 peer-as 65537 neighbor 192.168.45.2 exit exit group "intra-AS" family ms-pw export "ASBR to region" peer-as 65536

```
 neighbor 192.0.2.3
          exit
     exit
     no shutdown
 exit
```
The configuration on ASBR PE-7 is as follows:

```
# on PE-7:
configure
     router
         autonomous-system 65536
         policy-options
              begin
              prefix-list "system"
                  prefix 192.0.2.7/32 exact
              exit
              community "65535:5"
                  members "65535:5"
              exit
              community "65535:11"
                  members "65535:11"
              exit
              community "65535:12"
                  members "65535:12"
              exit
              community "65535:60"
                  members "65535:60"
              exit
              policy-statement "ASBR to ASBR"
                  entry 10
                       from
                           protocol bgp
                           community "65535:11"
                           family ms-pw
                       exit
                       action accept
                          origin igp
                           metric set 50
                       exit
                  exit
                  entry 20
                       from
                           protocol bgp
                           community "65535:12"
                           family ms-pw
                       exit
                       action accept
                           origin igp
                           metric set 100
                       exit
                  exit
              exit
              policy-statement "ASBR to region"
                  entry 10
                       from
                           protocol bgp
                           community "65535:60"
                           family ms-pw
                       exit
                       action accept
                           origin igp
                           local-preference 150
```
 next-hop-self exit exit entry 20 from protocol bgp community "65535:5" family ms-pw exit action accept origin igp next-hop-self exit exit exit policy-statement "export\_ipv4\_system" entry 10 from prefix-list "system" exit action accept origin igp exit exit exit policy-statement "import ms-pw NH change" entry 10 from protocol bgp family ms-pw exit action accept next-hop 192.0.2.8 exit exit exit commit exit bgp enable-peer-tracking rapid-withdrawal group "inter-AS" family ms-pw label-ipv4 import "import ms-pw NH change" export "export\_ipv4\_system" "ASBR to ASBR" local-as 65536 peer-as 65537 neighbor 192.168.78.2 exit exit group "intra-AS" family ms-pw export "ASBR to region" peer-as 65536 neighbor 192.0.2.3 exit exit no shutdown exit

PE-5 and PE-8 have similar configurations to the ones shown. However, PE-5 is a T-PE as well as an ASBR, therefore a local MS-PW prefix must be exported as opposed to only remote prefixes (that is, some export entries for the local MS-PW routes will not contain **protocol bgp** in the matching criteria).

After BGP is properly configured and the updates get exchanged, the RIBs are populated and the prefixes uploaded onto the MS-PW routing table as shown for PE-1 in the following output:

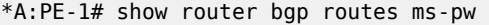

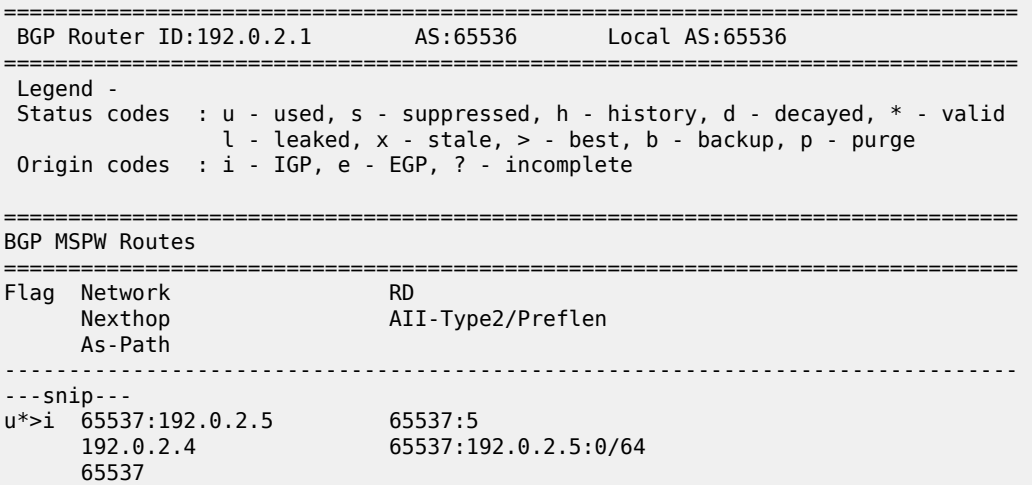

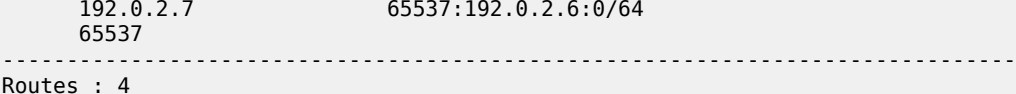

===============================================================================

\*A:PE-1# show service pw-routing route-table

u\*>i 65537:192.0.2.6 65537:6

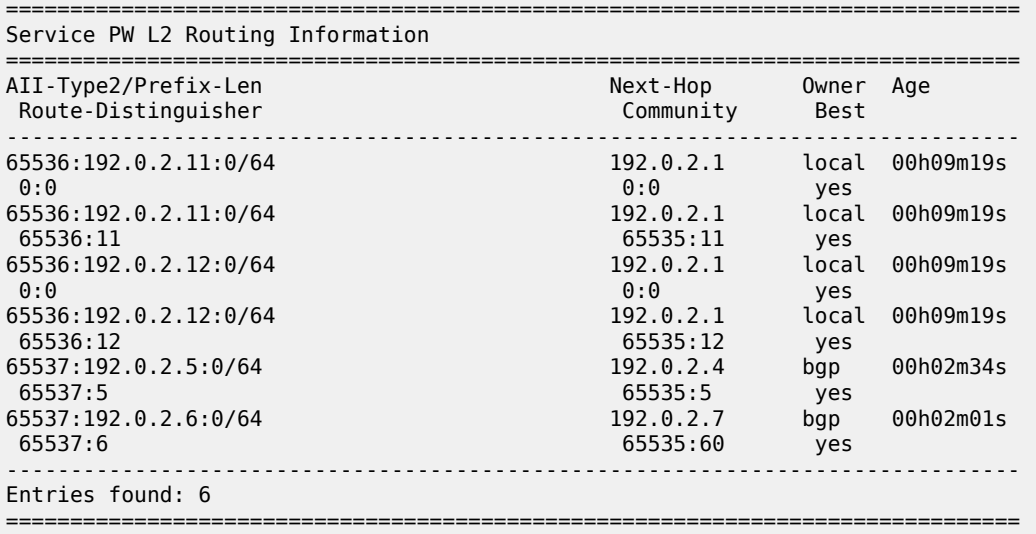

#### For PE-6:

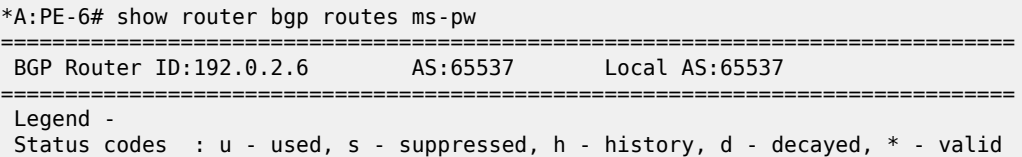

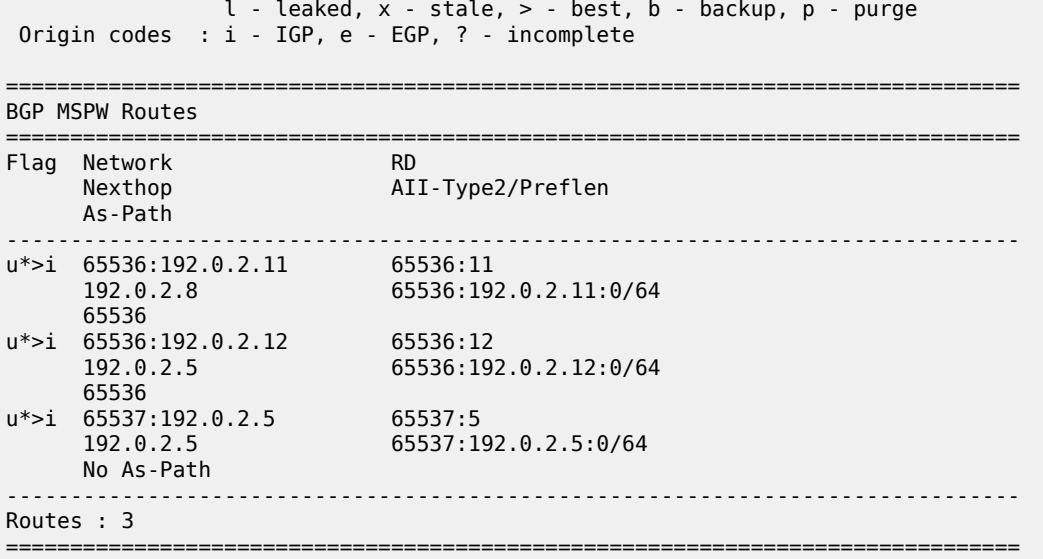

\*A:PE-6# show service pw-routing route-table

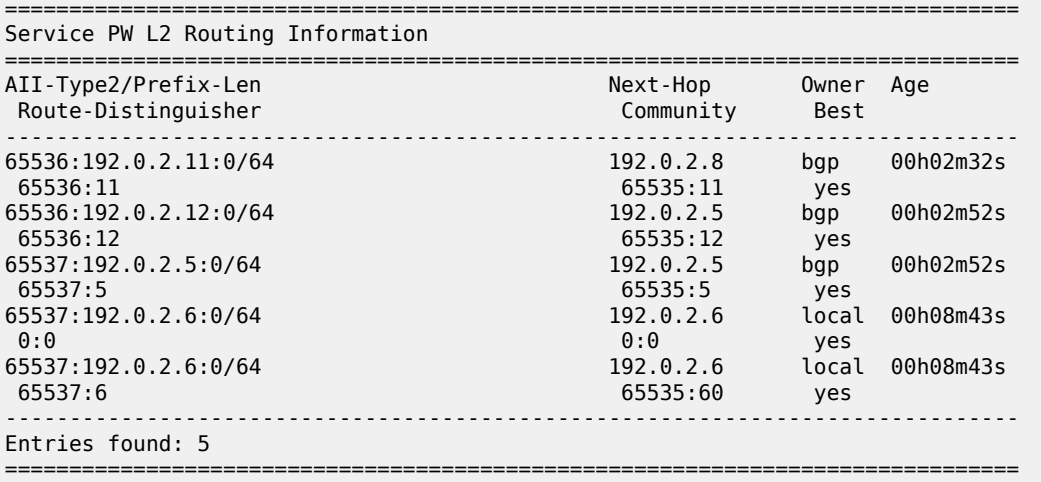

As can be seen in the preceding **show** commands on PE-6, the two PE-1 prefixes are learned on (PE-5 and) PE-6 through different and disjoint paths. On PE-1, the PE-5 and PE-6 prefixes are learned through two different and disjoint paths.

After configuring the PW routing context and configuring BGP, the last step is the service configuration on the three T-PEs, as follows. T-LDP sessions must have been previously and explicitly configured between the T-PEs and S-PEs (between PE-1 and PE-4/7, between PE-4 and PE-5, PE-7 and PE-8, and between PE-6 and PE-5/8).

```
# on PE-1:
configure 
     router Base
         ldp 
              targeted-session 
                  peer 192.0.2.4
                   exit
                   peer 192.0.2.7
```

```
 exit
            exit 
        exit
    exit
    service
        pw-template 1 name "PW1" create
            controlword
        exit
        epipe 1 name "Epipe1" customer 1 create
            description "ms-pw epipe with bgp, inter-AS, MC-LAG redundancy"
 endpoint "CORE" create
 description "endpoint for epipe A/S PW redundancy"
            exit
            sap 1/1/4:1 create
             exit
             spoke-sdp-fec 11 fec 129 aii-type 2 create endpoint CORE 
                 precedence primary
                 pw-template-bind 1
                 saii-type2 65536:192.0.2.11:1
                taii-type2 65537:192.0.2.6:1
                no shutdown
             exit
             spoke-sdp-fec 12 fec 129 aii-type 2 create endpoint CORE 
                 pw-template-bind 1
                 saii-type2 65536:192.0.2.12:1
                 taii-type2 65537:192.0.2.5:1
                 no shutdown
             exit
            no shutdown
        exit
```

```
# on PE-5:
configure 
     service 
         pw-template 1 name "PW1" create
             controlword
         exit
         epipe 1 name "Epipe1" customer 1 create
             description "ms-pw epipe with bgp, inter-AS, MC-LAG redundancy"
             endpoint "CORE" create
                 description "endpoint for epipe A/S PW redundancy"
             exit
             endpoint "ACCESS" create
             exit
             sap lag-1:1 endpoint "ACCESS" create
             exit
             spoke-sdp-fec 11 fec 129 aii-type 2 create endpoint CORE 
                  pw-template-bind 1
                  saii-type2 65537:192.0.2.5:1
                 taii-type2 65536:192.0.2.12:1
                 no shutdown
             exit
             spoke-sdp-fec 12 fec 129 aii-type 2 create endpoint CORE icb
                  pw-template-bind 1
                  saii-type2 65537:192.0.2.5:2
                 taii-type2 65537:192.0.2.6:2
                 no shutdown
             exit
             spoke-sdp-fec 13 fec 129 aii-type 2 create endpoint ACCESS icb
                 pw-template-bind 1
                 saii-type2 65537:192.0.2.5:3
                 taii-type2 65537:192.0.2.6:3
                 no shutdown
```

```
 exit
             no shutdown
         exit
# on PE-6:
configure
    service
         pw-template 1 name "PW1" create
             controlword
         exit
         epipe 1 name "Epipe1" customer 1 create
             description "ms-pw epipe with bgp, inter-AS, MC-LAG redundancy"
             endpoint "CORE" create
                 description "endpoint for epipe A/S PW redundancy"
             exit
             endpoint "ACCESS" create
             exit
             sap lag-1:1 endpoint "ACCESS" create
             exit
             spoke-sdp-fec 11 fec 129 aii-type 2 create endpoint CORE 
                 pw-template-bind 1
                 saii-type2 65537:192.0.2.6:1
                 taii-type2 65536:192.0.2.11:1
                 no shutdown
             exit
             spoke-sdp-fec 12 fec 129 aii-type 2 create endpoint CORE icb
                 pw-template-bind 1
                 saii-type2 65537:192.0.2.6:3
                 taii-type2 65537:192.0.2.5:3
                 no shutdown
             exit
             spoke-sdp-fec 13 fec 129 aii-type 2 create endpoint ACCESS icb
                 pw-template-bind 1
                 saii-type2 65537:192.0.2.6:2
                 taii-type2 65537:192.0.2.5:2
                 no shutdown
             exit
             no shutdown
         exit
```
The following **show** commands can be executed to check the status of the Epipe 1 and the pseudowire status signaling received:

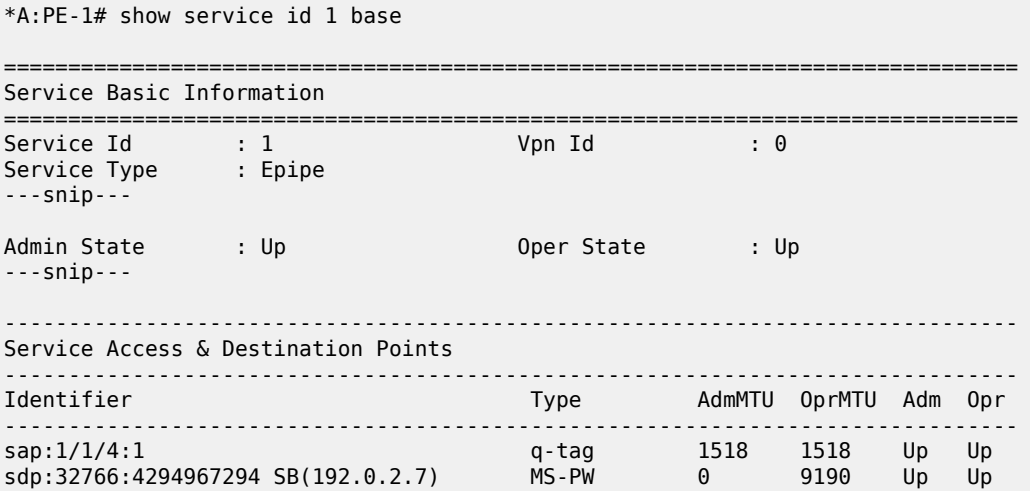
sdp:32767:4294967295 SB(192.0.2.4) MS-PW 0 9190 Up Up ===============================================================================

\*A:PE-1# show service id 1 endpoint

\*A:PE-5# show service id 1 base

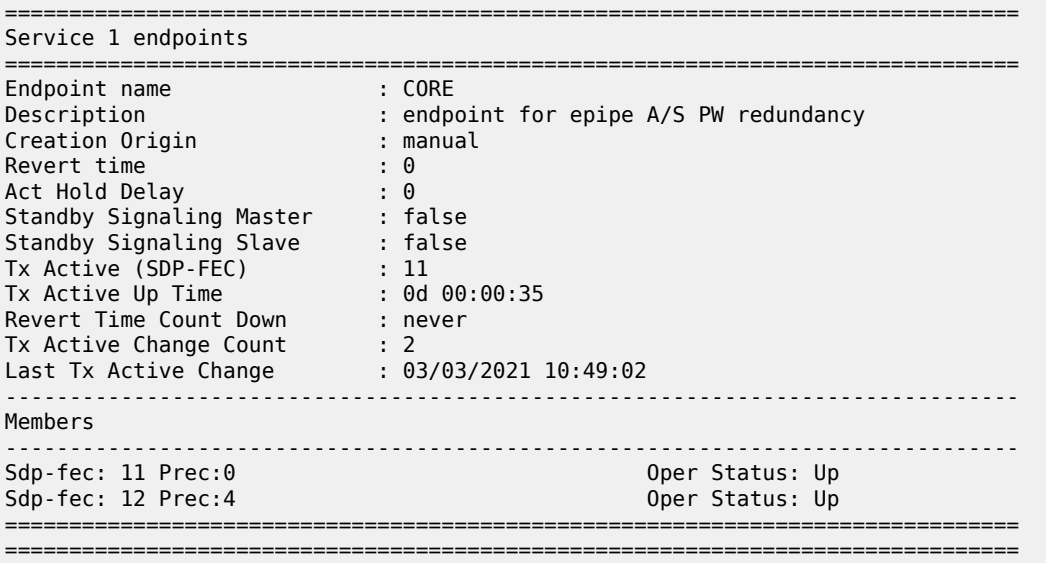

PE-5 will have the MC-LAG standby interface and as such the SAP will be operationally down and will drive the standby signaling to the remote T-PEs:

=============================================================================== Service Basic Information =============================================================================== Service Id : 1 Vpn Id : 0 Service Type : Epipe ---snip--- Admin State : Up 30 0per State : Up ---snip--- ------------------------------------------------------------------------------- Service Access & Destination Points ------------------------------------------------------------------------------- Type AdmMTU OprMTU Adm Opr ------------------------------------------------------------------------------ **sap:lag-1:1 q-tag 1518 1518 Up Down** sdp:32766:4294967293 SB(192.0.2.6) MS-PW 0 9190 Up Up sdp:32766:4294967294 SB(192.0.2.6) MS-PW 0 9190 Up Up sdp:32767:4294967295 SB(192.0.2.4) MS-PW 0 9190 Up Up ===============================================================================

\*A:PE-5# show service id 1 all | match Flags Flags : None Flags : None<br>Elaza : None Flags : None<br>Flags : Port Flags : **PortOperDown StandByForMcProtocol** The following commands are useful on the S-PEs in order to find the PWs automatically created as well as the SDPs automatically used for those PWs.

\*A:PE-7# show service sdp-using

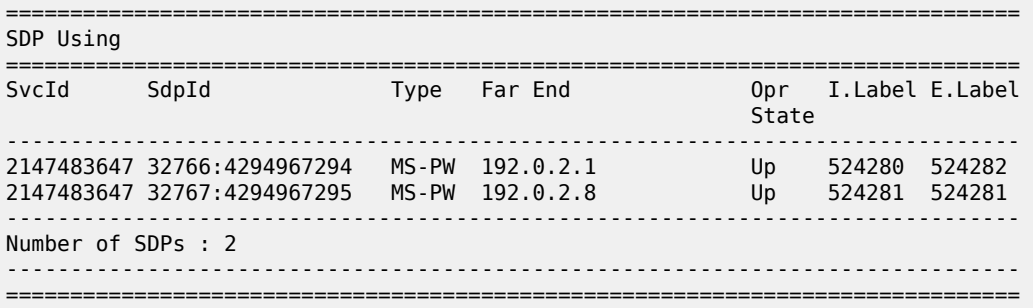

As it can be seen in the preceding output, two PWs (type MS-PW) have been automatically created over two also automatically created SDPs: 32766 and 32767. SDP 32766 is built over an LDP tunnel whereas SDP 32767 runs over a BGP tunnel.

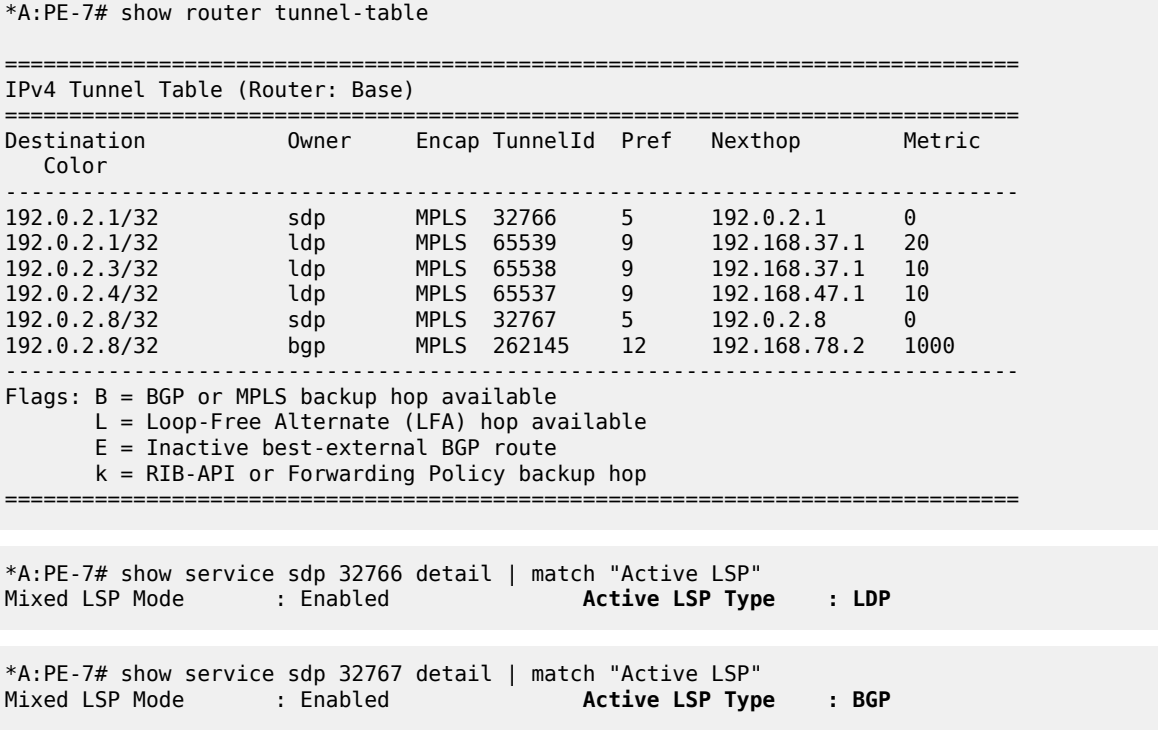

In addition to all of the recommended show commands, **vccv-ping** and **vccv-trace** are two extremely useful commands in this environment. **vccv-trace** can even help to trace the traffic going through the ICBs under failure situations.

#### **Conclusion**

Service Providers are always seeking highly scalable VLL services that can be deployed with the lowest operational cost. The SR OS supports MS-PW routing according to the draft-ietf-pwe3-dynamic-ms-pw.

MS-PW routing allows the Service Provider to deploy Epipe services without having to provision services in the core of the network. In other words, MS-PW enables end-point provisioning in highly scalable seamless MPLS networks, through the use of BGP. Alternatively, static MS-PW routes or explicit paths can also be used.

The examples used in this chapter illustrate the configuration of MS-PW routing in intra-AS and inter-AS scenarios. Show and OAM commands have also been suggested so that the operator can verify and troubleshoot the MS-PW routing paths and procedures.

# **Operational Groups for EVPN-VXLAN VPWS Services**

This chapter describes the Operational Groups for EVPN-VXLAN VPWS Services.

Topics in this chapter include:

- [Applicability](#page-1263-0)
- [Overview](#page-1263-1)
- [Configuration](#page-1267-0)
- **[Conclusion](#page-1281-0)**

# <span id="page-1263-0"></span>**Applicability**

This chapter was initially written based on SR OS Release 16.0.R5, but the CLI in the current edition corresponds to SR OS Release 21.5.R2. EVPN-VXLAN VPWS and service-level operational groups for VPWS services are supported in SR OS Release 16.0.R1, or later.

### <span id="page-1263-1"></span>**Overview**

Operational groups on Epipe services are used for fault propagation to other services, such as I-VPLS or R-VPLS services. Epipes with VXLAN destinations are used in some edge PE applications along with port cross-connect (PXC) so that VXLAN networks can be terminated in other VPLS or VPRN services. In such cases, the operational status of the Epipe services terminating VXLAN must override the operational status of the SAPs of the VPLS or VPRN where the Epipe is stitched to.

# **Operational group on egress VTEP in Epipes with static VXLAN bindings**

The Static VXLAN [Termination](#page-1601-0) in Epipe Services chapter describes how Epipes with static VXLAN termination are stitched to I-VPLS services. In Epipes with static VXLAN bindings, operational groups can be configured in the egress VTEP context. [Figure 236: Epipe with static VXLAN termination](#page-1264-0) shows the example topology with a static VXLAN tunnel between PE-1 and an anycast address on PE-2 and PE-3. The All-Active Multi-Homing Ethernet Segments (AA MH ESs) "vES23\_1.101" and "vES23\_1.102" are used by the I-VPLSs 101 and 102, which are both stitched to Epipe 1 in PE-2 and PE-3. The SAPs in these I-VPLSs monitor the operational group configured in the egress VTEP context of the Epipe service, so the SAPs will go operationally down when the operational group of the VTEP goes operationally down.

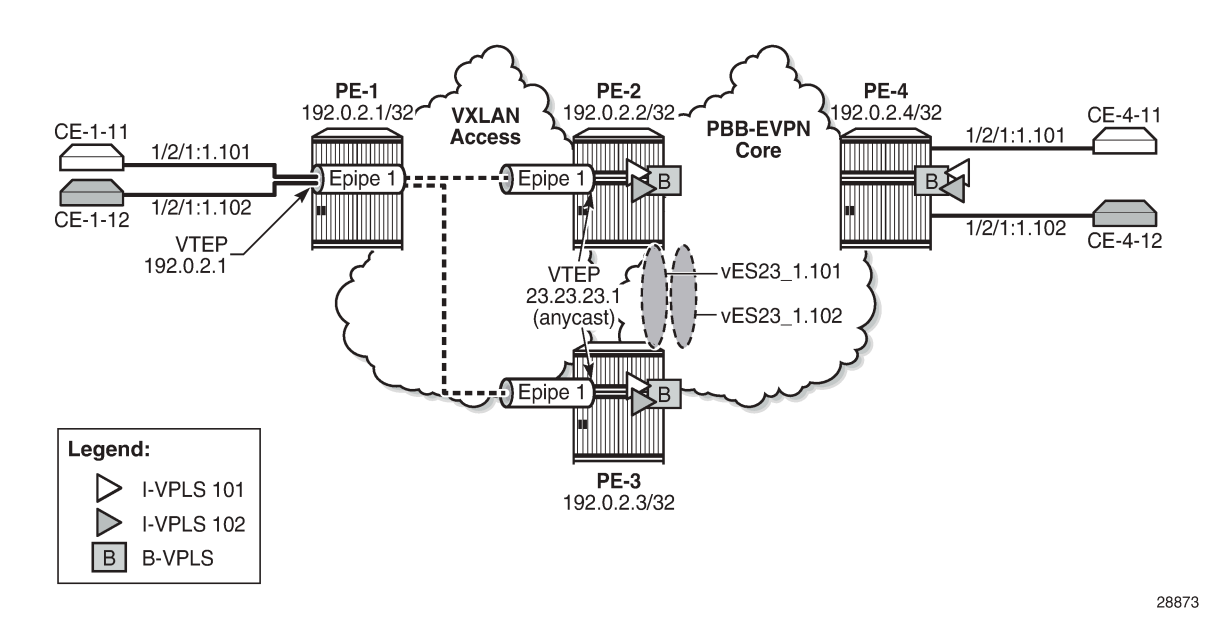

<span id="page-1264-0"></span>*Figure 236: Epipe with static VXLAN termination*

On PE-2 and PE-3, Epipe 1 is configured with static VXLAN bindings, as follows. The egress VTEP is 192.0.2.1, which is the system IP address of PE-1. Operational group "op-grp-1" in configured for this egress VTEP. LAG 2 combines PXC ports and is used to stitch Epipe 1 to the I-VPLS services 101 and 102. For a detailed description of the configuration, see the Static VXLAN [Termination](#page-1601-0) in Epipe Services chapter.

```
# on PE-2, PE-3:
configure
     service
         oper-group "op-grp-1" create
         exit
         epipe 1 name "Epipe 1" customer 1 create
             description "Epipe 1 with static VXLAN bindings"
             vxlan-src-vtep 23.23.23.1
             vxlan instance 1 vni 1 create
                  egr-vtep 192.0.2.1
                      oper-group "op-grp-1"
                  exit
             exit
             sap lag-2:1.* create
                  no shutdown
             exit
             no shutdown
         exit
```
For failure propagation to the stitched I-VPLSs, the SAPs in the I-VPLSs can monitor the operational group "op-grp-1", for I-VPLS 101 on PE-2 and PE-3, as follows:

```
# on PE-2, PE-3:
configure
     service
         vpls 101 name "I-VPLS 101" customer 1 i-vpls create
             pbb
                  backbone-vpls 100
                  exit
```

```
 exit
     sap lag-1:1.101 create
         monitor-oper-group "op-grp-1"
         no shutdown
     exit
     no shutdown
 exit
```
When the egress VTEP prefix 192.0.2.1 disappears from the global route-table on PE-2, the VXLAN binding goes down, as follows:

\*A:PE-2# show service id 1 vxlan destinations

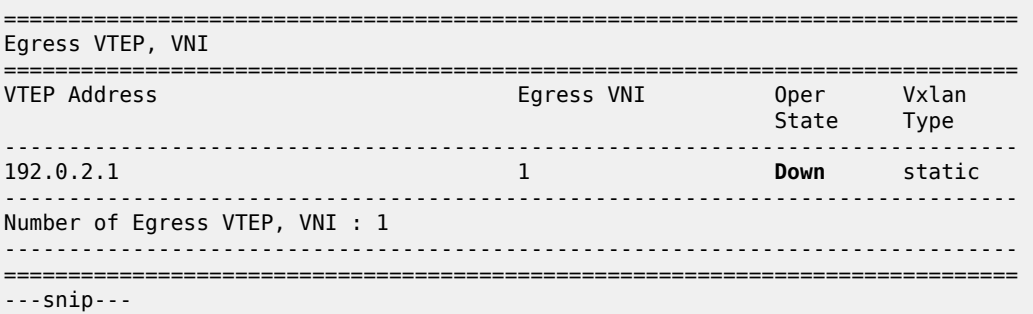

When the egress VTEP 192.0.2.1 goes down, the operational group "op-grp-1" goes down too, as follows:

```
*A:PE-2# show service oper-group "op-grp-1"
===============================================================================
Service Oper Group Information
===============================================================================
Oper Group : op-grp-1
Creation Origin : manual Oper Status: down
Hold DownTime : 0 secs Hold UpTime: 4 secs
<code>Members</code> : 1 \hspace{1.6cm} Monitoring : 2 \hspace{1.6cm} Monitoring : 2 \hspace{1.6cm}===============================================================================
```
When the operational group "op-grp-1" goes down, the monitoring SAP in I-VPLS 101 goes operationally down with flag OperGroupDown, as follows:

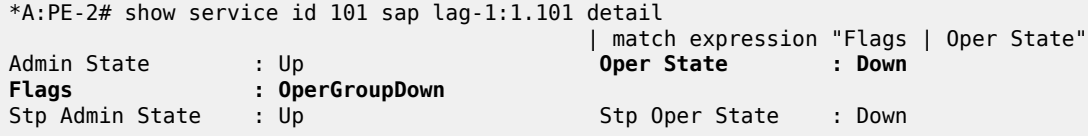

When this SAP goes down, the entire I-VPLS 101 service goes down on PE-2, as follows:

\*A:PE-2# show service id 101 base | match "State" Admin State : Up **Oper State : Down**

Epipes with static VXLAN bindings impose the following restrictions, which cannot be overcome unless a control plane protocol such as BGP-EVPN is used for the VXLAN bindings.

• When anycast VTEPs on the PEs are used, a change in the vES preference on the DF PE triggers a DF switchover for the I-VPLS service. However, the access PE (PE-1 in Figure 1) is unaware and keeps sending the VXLAN traffic to the same PE, unless a change in DF comes with an automatic change in the underlay IGP metrics, which cannot be easily accomplished.

- Without a control plane, Eth-CFM must be used between PEs and access PEs to detect end-to-end service-level failures.
- Traffic from the access PE is forwarded to the anycast VTEP, based on underlay IGP metrics. There is no control on a per-service basis.
- The architecture does not support AA MH for the Epipe service, so the access PEs always send the traffic to one single PE.

The preceding challenges can be addressed by using different VTEPs on the PEs and adding a BGP-EVPN control plane on the Epipe, as described in the next section.

# **Operational groups in EVPN-VXLAN Epipes**

[Figure 237: Epipe 2 with EVPN-VXLAN and all-active multi-homing](#page-1266-0) shows EVPN-VXLAN Epipe 2 stitched to I-VPLSs 201 and 202. AA MH ESs "vES23\_2.201" and "vES23\_2.202" are used by the I-VPLSs 201 and 202 respectively.

<span id="page-1266-0"></span>*Figure 237: Epipe 2 with EVPN-VXLAN and all-active multi-homing*

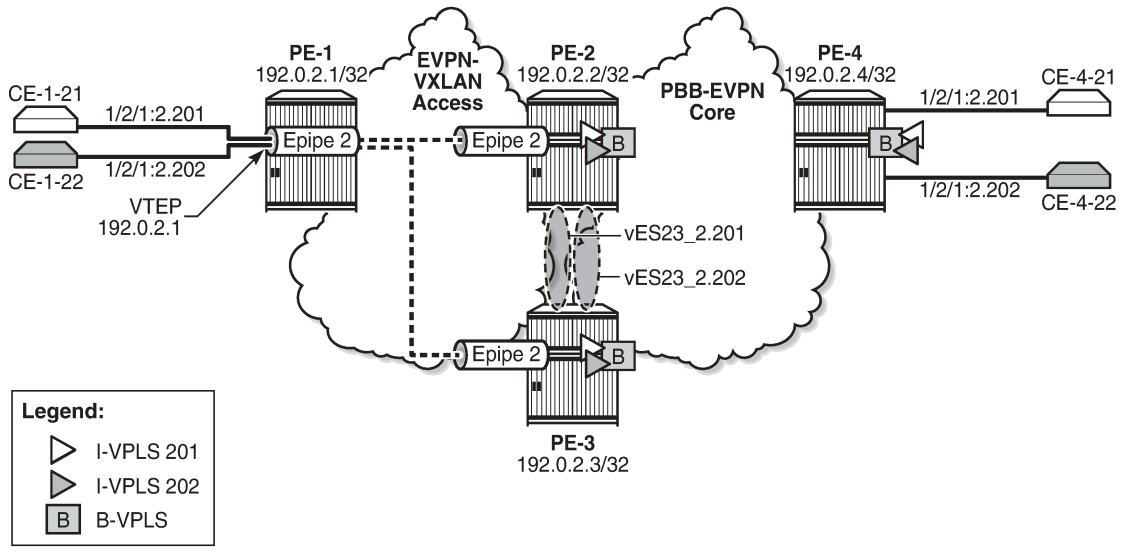

28874

The [EVPN-VXLAN VPWS](#page-942-0) chapter describes the configuration of Epipes with EVPN-VXLAN bindings instead of static VXLAN bindings. The egress VTEP is not configured manually, but dynamically learned through BGP-EVPN. Therefore, the operational group cannot be configured in the egress VTEP context. However, it is possible to configure an operational group in an Epipe at the service level, as follows:

```
# on PE-2: 
configure
     service
         oper-group "op-grp-2" create
         exit
         epipe 2 name "Epipe 2" customer 1 create
             description "Epipe 2 with EVPN-VXLAN"
```

```
 oper-group "op-grp-2"
 vxlan instance 1 vni 2 create
 exit
 bgp
 exit
 bgp-evpn
     local-attachment-circuit AC-23 create
         eth-tag 123
     exit
     remote-attachment-circuit AC-1 create
         eth-tag 101
     exit
     evi 2
     vxlan bgp 1 vxlan-instance 1
         no shutdown
     exit
 exit
 sap lag-2:2.* create
     no shutdown
 exit
 no shutdown
```
The following shows the error raised when attempting to configure the egress VTEP manually in an Epipe service with BGP-EVPN enabled:

```
*A:PE-2>configure>service>epipe>vxlan# egr-vtep 192.0.2.1
MINOR: SVCMGR #7894 Cannot configure egr-vtep - service has bgp-evpn
```
An operational group can be associated with the entire Epipe or with specific objects, such as SAPs or spoke-SDPs, but not simultaneously. The following error is raised when attempting to associate the operational group "op-grp-2"—that is already associated with the Epipe with the SAP on PE-2:

```
*A:PE-2>config>service>epipe>sap# oper-group "op-grp-2"
MINOR: SVCMGR #1003 Inconsistent value - oper-group already in use as service oper group
```
The service-level operational group status is derived from the service operational status: when Epipe 2 is operationally down, the operational group "op-grp-2" will be down.

For fault propagation to the stitched I-VPLSs 201 and 202, the SAPs in the I-VPLSs monitor the operational group "op-grp-2", for I-VPLS 201 on PE-2 and PE-3, as follows:

```
# on PE-2, PE-3:
configure
     service
         vpls 201 name "I-VPLS 201" customer 1 i-vpls create
             pbb
                  backbone-vpls 100
                  exit
             exit
             sap lag-1:2.201 create
                  monitor-oper-group "op-grp-2"
                  no shutdown
             exit
             no shutdown
         exit
```
# **Configuration**

In this section, the following use cases are described:

- operational group on egress VTEP in Epipes with static VXLAN bindings stitched to I-VPLSs using AA MH ESs
- service-level operational group in EVPN-VXLAN Epipes stitched to I-VPLSs using AA MH ESs
- service-level operational group in EVPN-VXLAN Epipes stitched to I-VPLSs using Single-Active (SA) MH ESs

[Figure 238: Example topology](#page-1268-0) shows the example topology with four PEs in an autonomous system.

<span id="page-1268-0"></span>*Figure 238: Example topology*

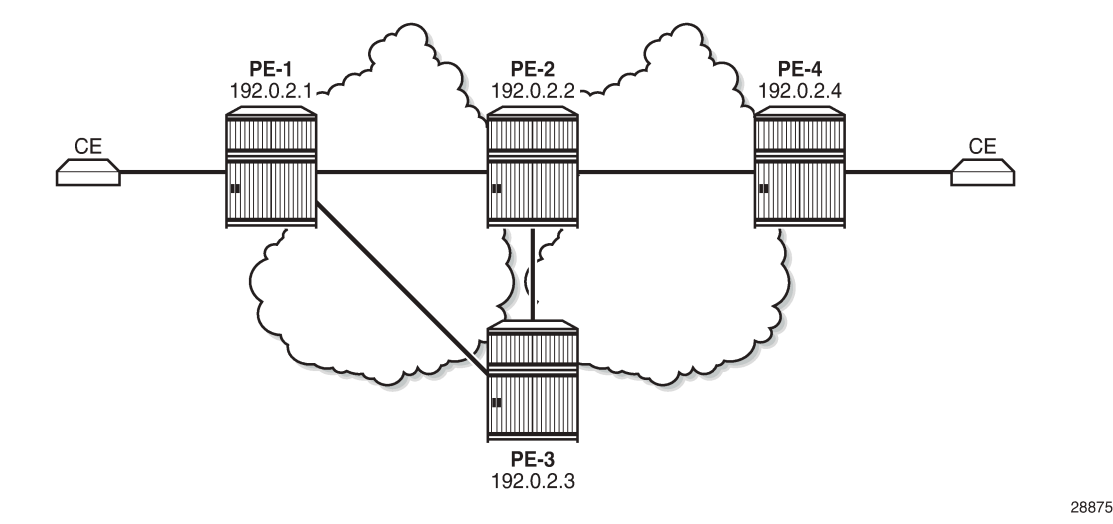

The initial configuration includes:

- Cards, MDAs, ports
- Router interfaces
- IS-IS as IGP (level capability 2 in the core between PE-2, PE-3, and PE-4; level capability 1 in the access toward PE-1)
- LDP between the core routers PE-2, PE-3, and PE-4

# **Oper group on egress VTEP in Epipes with static VXLAN bindings stitched to I-VPLSs using AA MH ESs**

When static VXLAN bindings are used, no BGP-EVPN is required in the access network to and from PE-1; BGP is only configured in the core network. When PE-2 acts as the route reflector, its BGP configuration is as follows:

```
# on RR PE-2:
configure
     router Base
         autonomous-system 64500
         bgp
```

```
 vpn-apply-import
 vpn-apply-export
 rapid-update evpn
 group "CORE"
     family evpn
     type internal
     cluster 192.0.2.2
     split-horizon
     neighbor 192.0.2.3
     exit
     neighbor 192.0.2.4
     exit
 exit
```
[Figure 236: Epipe with static VXLAN termination](#page-1264-0) shows that Epipe 1 is configured in the access network: on PE-1, the VTEP is the system address 192.0.2.1 (default), and on PE-2 and PE-3, the VTEP is a unicast address 23.23.23.1.

On PE-1, Epipe 1 is configured with egress VTEP 23.23.23.1, as follows:

```
# on PE-1:
configure
     service
         epipe 1 name "Epipe 1" customer 1 create
             description "Epipe 1 with static VXLAN bindings"
             vxlan instance 1 vni 1 create
                 egr-vtep 23.23.23.1
                  exit
             exit
             sap 1/2/1:1.* create
                 no shutdown
             exit
             no shutdown
         exit
```
On PE-2 and PE-3, the following unicast address is configured:

```
# on PE-2, PE-3:
configure
     router
         interface "lo23"
              address 23.23.23.0/31
              loopback
         exit
```
On PE-2 and PE-3, three ports are configured as PXC. PXC 1 is used as Forwarding Path Extension (FPE) and the VXLAN tunnel termination 23.23.23.1 is configured with this FPE, as follows:

```
# on PE-2, PE-3:
configure
     service
         system
              vxlan
                  tunnel-termination 23.23.23.1 fpe 1 create
              exit
```
PXCs 2 and 3 are used in the internal LAGs that are used to stitch Epipe 1 to I-VPLSs 101 and 102, as follows. LAG 1 will be used in the I-VPLS services; LAG 2 in the Epipe services.

# on PE-2, PE-3:

```
configure
     lag 1 
         mode hybrid
         encap-type qinq
         port pxc-2.a
         port pxc-3.a
         no shutdown
     exit
     lag 2 
         mode hybrid
         encap-type qinq
          port pxc-2.b
         port pxc-3.b
         no shutdown
     exit
```
On PE-2 and PE-3, Epipe 1 is configured with source VTEP 23.23.23.1 and egress VTEP 192.0.2.1, as follows. The operational group "op-grp-1" is associated with the egress VTEP. The SAP stitches Epipe 1 to the I-VPLSs 101 and 102.

```
# on PE-2, PE-3:
configure
     service
         oper-group "op-grp-1" create
         exit
         epipe 1 name "Epipe 1" customer 1 create
             description "Epipe 1 with static VXLAN bindings"
             vxlan-src-vtep 23.23.23.1
             vxlan instance 1 vni 1 create
                 egr-vtep 192.0.2.1
                      oper-group "op-grp-1"
                  exit
             exit
             sap lag-2:1.* create
                 no shutdown
             exit
             no shutdown
         exit
```
On PE-2, B-VPLS 100 is configured as follows. The configuration is similar on PE-3 and PE-4.

```
# on PE-2:
configure
     service
         vpls 100 name "B-VPLS-100" customer 1 b-vpls create
              service-mtu 1532
              pbb
                  source-bmac 00:00:00:00:00:02
                  use-es-bmac
              exit
             bap
              exit
              bgp-evpn
                  evi 100
                  mpls bgp 1
                       ingress-replication-bum-label
                      auto-bind-tunnel
                           resolution any
                      exit
                      no shutdown
                  exit
              exit
```
 no shutdown exit

On PE-2, I-VPLS 101 is configured as follows. The SAP monitors the operational group "op-grp-1" that is configured in Epipe 1. The AA MH ES "vES23 1.101" is used. The configuration of I-VPLS 102 is similar, but it uses AA MH ES "vES23\_1.102" with preference value 50 instead. On PE-3, the preference values are reversed: preference value 50 for "vES23\_1.101" and 100 for "vES23\_1.102".

```
# on PE-2:
configure
     service
          system
               bgp-evpn
                    ethernet-segment "vES23_1.101" virtual create
                         esi 01:00:00:00:00:23:00:00:01:11
                         source-bmac-lsb 23-11 es-bmac-table-size 8
                         es-activation-timer 3
                         service-carving
                              mode manual
                              manual
                                   preference create
                                  value 100<br>exit
exit and the contract of the contract of the contract of the contract of the contract of the contract of the c
                              exit
                         exit
                         multi-homing all-active
                          lag 1
                          qinq
                              s-tag 1 c-tag-range 101
                         exit
                         no shutdown
                    exit
               exit
          exit
           vpls 101 name "I-VPLS 101" customer 1 i-vpls create
               pbb
                     backbone-vpls 100
                    exit
               exit
                sap lag-1:1.101 create
                    monitor-oper-group "op-grp-1"
                    no shutdown
               exit
               no shutdown
           exit
```
On PE-4, I-VPLS 101 is configured as follows:

```
# on PE-4:
configure
     service
         vpls 101 name "I-VPLS 101" customer 1 i-vpls create
              pbb
                  backbone-vpls 100
                  exit
              exit
              sap 1/2/1:1.101 create
                  no shutdown
              exit
              no shutdown
         exit
```
To emulate a failure that affects the operational state of the egress VTEP (and also of the Epipe service), the SAP of Epipe 1 on PE-2 is disabled, as follows:

```
# on PE-2:
configure 
     service 
         epipe "Epipe 1"
              sap lag-2:1.* 
                  shutdown
```
When the SAP is operationally down, Epipe 1 goes down, as follows:

\*A:PE-2# show service id 1 base | match "State" Admin State : Up 30 0per State : Down

The egress VTEP 192.0.2.1 is operationally down, as follows:

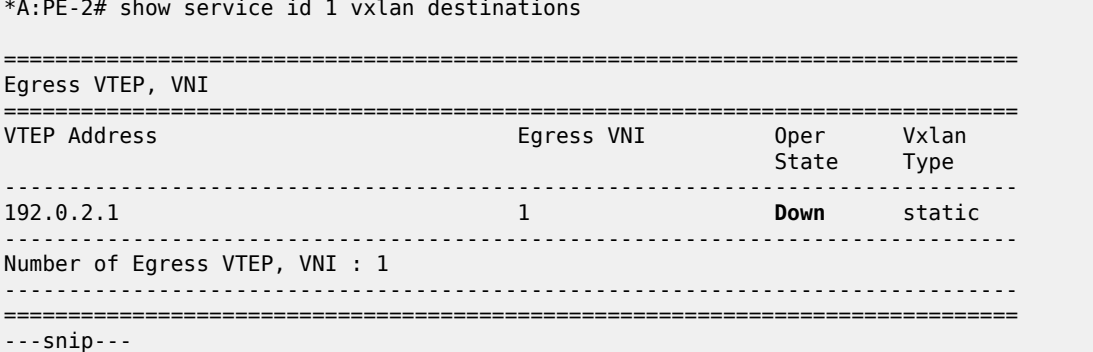

The operational group "op-grp-1" is associated with the egress VTEP, so it goes operationally down, as follows:

```
*A:PE-2# show service oper-group "op-grp-1"
```
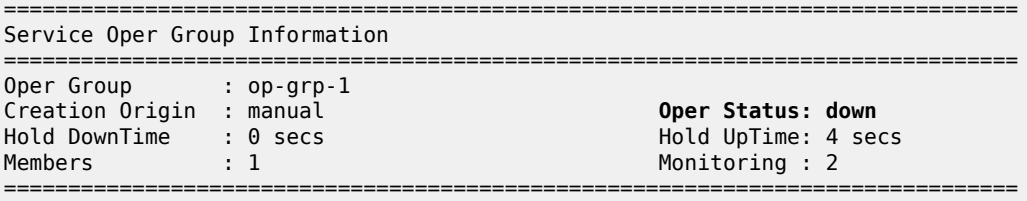

This operational group is monitored by the SAPs in I-VPLSs 101 and 102, so these SAPs go down with flag OperGroupDown; for example, for I-VPLS 101 on PE-2:

\*A:PE-2# show service id 101 sap lag-1:1.101 | match "Flags" **Flags : OperGroupDown**

When the SAP goes down, the I-VPLS service goes down, as follows:

\*A:PE-2# show service id 101 base | match "State" Admin State : Up **Oper State** : Down Even though Epipe 1 on PE-2 is operationally down while Epipe 1 on PE-3 is up, PE-1 is unaware because the VXLAN destination in Epipe 1 remains up, as follows:

\*A:PE-1# show service id 1 vxlan destinations

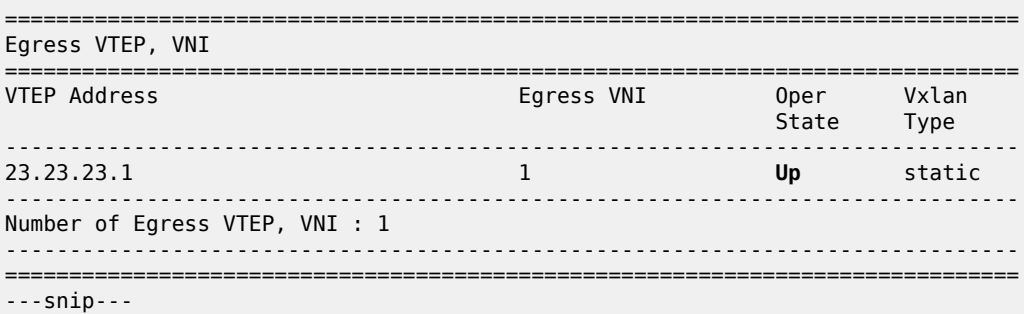

With ECMP=1, all traffic from PE-1 is directed to PE-2, regardless of the state of the Epipe on PE-2. The following route table on PE-1 shows that destination prefix 23.23.23.0/31 has next-hop 192.168.12.2, which is an interface address on PE-2.

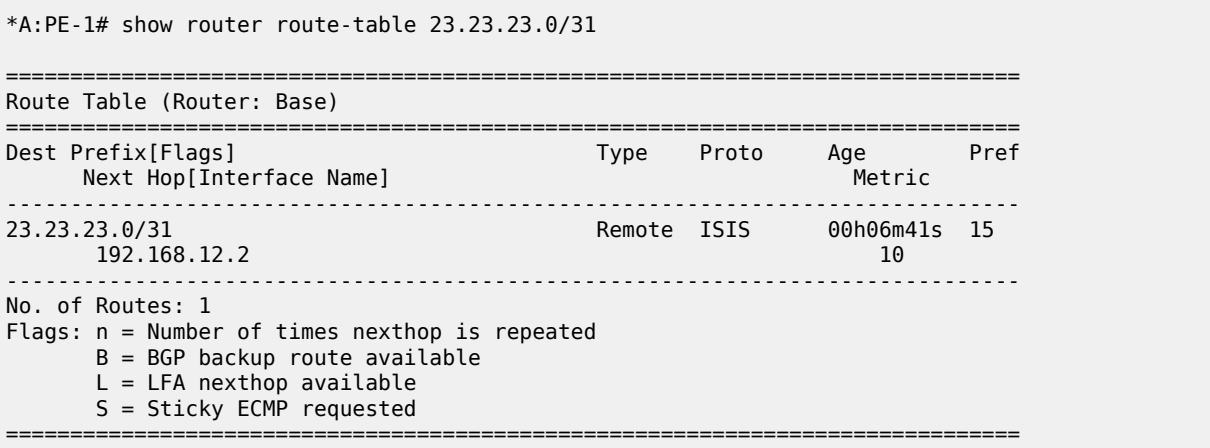

Traffic from the CEs attached to PE-1 is forwarded by PE-1 to PE-2, where it is dropped.

# **Service-level operational group in EVPN-VXLAN Epipes stitched to I-VPLS using AA MH ESs**

BGP must be enabled on all nodes for the EVPN address family, also in the access to and from PE-1. The BGP configuration on PE-1 is as follows:

```
# on PE-1:
configure
     router Base
         autonomous-system 64500
         bgp
             vpn-apply-import
             vpn-apply-export
              rapid-update evpn
             group "ACCESS"
                  family evpn
```

```
 type internal
     split-horizon
     neighbor 192.0.2.2
     exit
     neighbor 192.0.2.3
     exit
 exit
```
On PE-1, the following EVPN-VXLAN Epipe 2 is configured with local Ethernet tag 101 and remote Ethernet tag 123.

```
# on PE-1:
configure
     service
         epipe 2 name "Epipe 2" customer 1 create
             description "Epipe 2 with EVPN-VXLAN"
              vxlan instance 1 vni 2 create
              exit
             bgp
             exit
             bgp-evpn
                  local-attachment-circuit AC-1 create
                      eth-tag 101
                  exit
                  remote-attachment-circuit AC-23 create
                      eth-tag 123
                  exit
                  evi 2
                  vxlan bgp 1 vxlan-instance 1
                      no shutdown
                  exit
             exit
              sap 1/2/1:2.* create
                  no shutdown
             exit
             no shutdown
         exit
```
On PE-2, the following EVPN-VXLAN Epipe 2 is configured with local Ethernet tag 123 and remote Ethernet tag 101. The operational group "op-grp-2" is associated with Epipe 2. The configuration on PE-3 is identical.

```
# on PE-2:
configure
     service
         oper-group "op-grp-2" create
         exit
         epipe 2 name "Epipe 2" customer 1 create
             description "Epipe 2 with EVPN-VXLAN"
             oper-group "op-grp-2"
             vxlan instance 1 vni 2 create
             exit
             bgp
             exit
             bgp-evpn
                 local-attachment-circuit AC-23 create
                      eth-tag 123
                  exit
                  remote-attachment-circuit AC-1 create
                      eth-tag 101
                 exit
                 evi 2
```

```
 vxlan bgp 1 vxlan-instance 1
            no shutdown
         exit
     exit
     sap lag-2:2.* create
         no shutdown
     exit
     no shutdown
 exit
```
The configuration of B-VPLS 100 remains unchanged and the configuration of the I-VPLSs 201 and 202 resembles the configuration of VPLSs 101.

When there is no failure, the egress VTEP for Epipe 2 on PE-1 is 192.0.2.2, which is the system IP address of PE-2, as follows:

```
*A:PE-1# show service id 2 vxlan destinations 
===============================================================================
Egress VTEP, VNI
===============================================================================
VTEP Address Egress VNI Oper Vxlan
State Type and the control of the control of the control of the State Type
-------------------------------------------------------------------------------
192.0.2.2 2 Up evpn
         -------------------------------------------------------------------------------
Number of Egress VTEP, VNI : 1
-------------------------------------------------------------------------------
===============================================================================
---snip---
```
To emulate a failure that affects the operational state of the Epipe service, the SAP in Epipe 2 is disabled, as follows:

```
# on PE-2:
configure 
     service 
         epipe "Epipe 2"
             sap lag-2:2.* 
                  shutdown
```
When the SAP goes down, the Epipe goes down, as follows:

```
*A:PE-2# show service id 2 base | match "State"
Admin State : Up Oper State : Down
```
On PE-1, the egress VTEP for Epipe 2 is 192.0.2.3, which is the system IP address of PE-3, as follows:

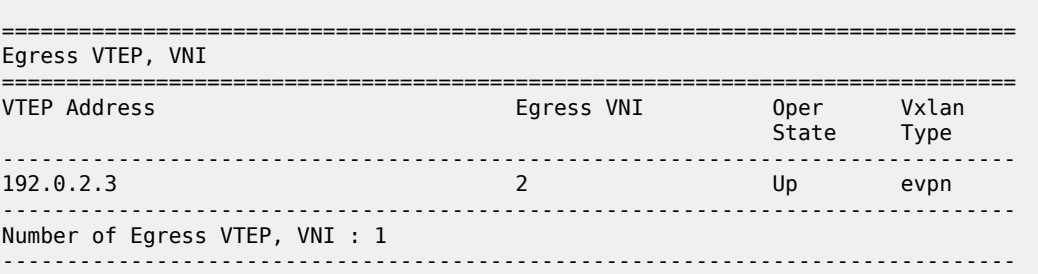

\*A:PE-1# show service id 2 vxlan destinations

=============================================================================== ---snip---

The operational group "op-grp-2" follows the state of Epipe 2, so it goes down, as follows. As a consequence, the monitoring SAPs for this operational group also go down.

\*A:PE-2# show service oper-group "op-grp-2" detail

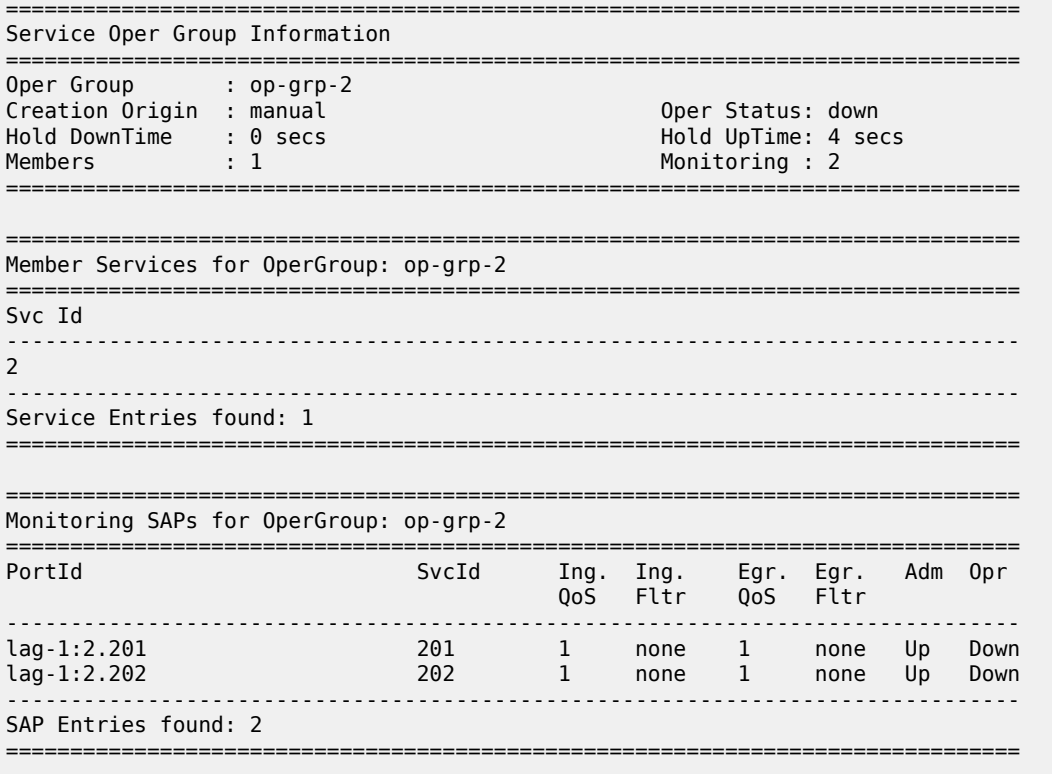

The SAPs in I-VPLSs 201 and 202 go down with the OperGroupDown flag, as follows:

\*A:PE-2# show service id 201 sap lag-1:2.201 detail | match "Flags" context all **Flags : OperGroupDown**  $*A:PE-2#$  show service id 202 sap lag-1:2.202 detail | match "Flags" context all<br>Flags : OperGroupDown **Flags : OperGroupDown**

When the SAPs go down, the I-VPLSs 201 and 202 also go down, as follows:

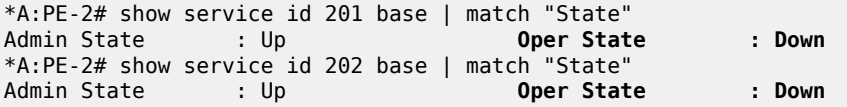

Even with this failure on PE-2, traffic can still flow between the CEs, as follows:

\*A:PE-4# ping router 21 172.16.21.11 rapid PING 172.16.21.11 56 data bytes !!!!! ---- 172.16.21.11 PING Statistics ---- 5 packets transmitted, 5 packets received, 0.00% packet loss round-trip min =  $3.51ms$ ,  $avg = 4.84ms$ ,  $max = 9.30ms$ ,  $stddev = 2.24ms$ .

The following FDB for I-VPLS 201 on PE-4 shows that MAC address 00:ca:fe:00:21:11 of CE-1-21 is reachable via AA MH ES with ES-BMAC 00:00:00:00:23:21:

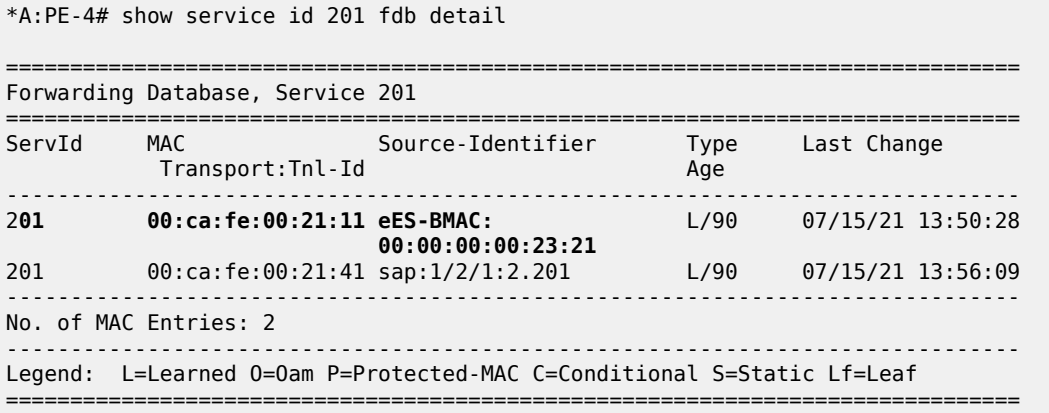

# **Service-level operational group in EVPN-VXLAN Epipes stitched to I-VPLS using SA MH ESs**

[Figure 239: Epipe 3 with EVPN-VXLAN and SA MH ES](#page-1277-0) shows the example topology with an SA MH ES used by the I-VPLSs.

<span id="page-1277-0"></span>*Figure 239: Epipe 3 with EVPN-VXLAN and SA MH ES*

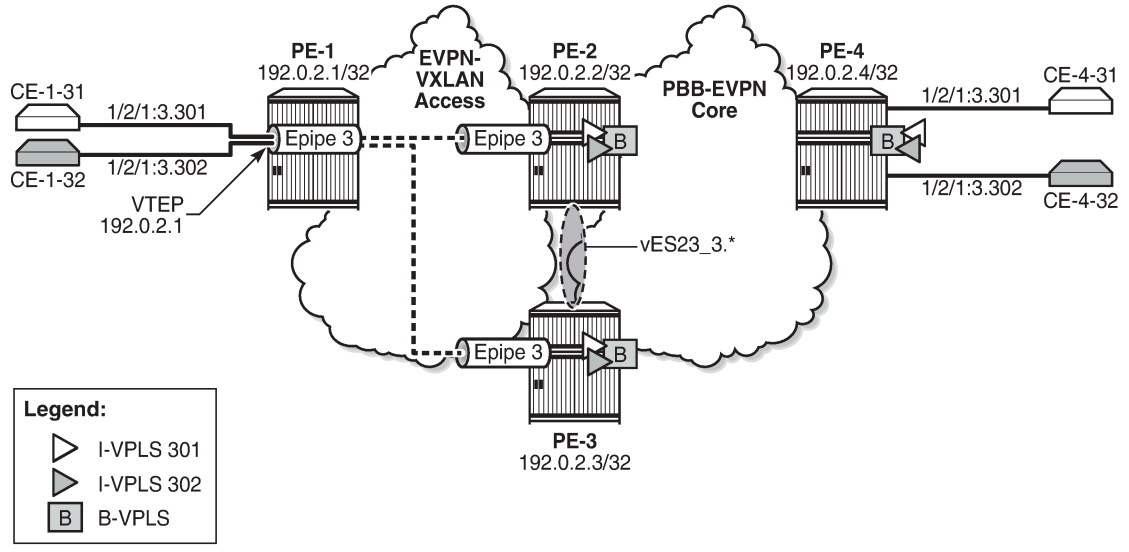

28876

The configuration of Epipe 3 resembles the configuration of Epipe 2: the same Ethernet tags are used, only the VNI, EVI, and SAPs are different.

On PE-2 and PE-3, PXC 4 is configured to stitch Epipe 3 to I-VPLSs 301 and 302. The PXC port will be used in the SA MH ES.

On PE-2 and PE-3, Epipe 3 is configured as follows:

```
# on PE-2, PE-3:
configure
     service
         oper-group "op-grp-3" create
         exit
         epipe 3 name "Epipe 3" customer 1 create
             description "EVPN-VXLAN Epipe 3"
             oper-group "op-grp-3"
             vxlan instance 1 vni 3 create
             exit
             bgp-evpn
                 local-attachment-circuit AC-23 create
                      eth-tag 123
                 exit
                  remote-attachment-circuit AC-1 create
                      eth-tag 101
                 exit
                  evi 3
                 vxlan bgp 1 vxlan-instance 1
                      no shutdown
                 exit
             exit
             sap pxc-4.b:3.* create
                  no shutdown
             exit
             no shutdown
         exit
```
On PE-2, I-VPLS 301 uses SA MH ES "vES23\_3.\*", and is configured as follows.

```
# on PE-2:
configure
     service
         system
              bgp-evpn
                  ethernet-segment "vES23_3.*" virtual create
                       esi 01:00:00:00:00:23:00:00:03:01
                       source-bmac-lsb 23-34 es-bmac-table-size 8
                       es-activation-timer 3
                       service-carving
                           mode manual
                           manual
                               preference create
                                    value 100
                               exit
                           exit
                       exit
                       multi-homing single-active
                       port pxc-4.a
                       qinq
                           s-tag-range 3
                       exit
                       no shutdown
                  exit
              exit
         exit
          vpls 301 name "I-VPLS 301" customer 1 i-vpls create
              pbb
                  backbone-vpls 100
                  exit
              exit
```

```
 stp
        shutdown
     exit
     sap pxc-4.a:3.301 create
        monitor-oper-group "op-grp-3"
         no shutdown
     exit
     no shutdown
 exit
```
The configuration is similar on PE-3, but with source-bmac-lsb 23-35 and preference 50.

When Epipe 3 on PE-2 is operationally up, the egress VTEP for Epipe 3 on PE-1 is 192.0.2.2, as follows:

```
*A:PE-1# show service id 3 vxlan destinations
```

```
===============================================================================
Egress VTEP, VNI
===============================================================================
VTEP Address Egress VNI Oper Vxlan
State Type and the control of the control of the control of the State Type
-------------------------------------------------------------------------------
192.0.2.2 3 Up evpn
-------------------------------------------------------------------------------
Number of Egress VTEP, VNI : 1
                         -===============================================================================
---snip---
```
To emulate a failure on PE-2 that affects the operational state of the Epipe service, the SAP in Epipe 3 is disabled, as follows:

```
# on PE-2:
configure
    service
         epipe "Epipe 3"
             sap pxc-4.b:3.*
                  shutdown
```
When the SAP goes down, Epipe 3 goes down on PE-2, as follows:

```
*A:PE-2# show service id 3 base | match "State"
Admin State : Up Change Oper State : Down
```
When Epipe 3 on PE-2 goes operationally down, the egress VTEP for Epipe 3 on PE-1 is 192.0.2.3, as follows:

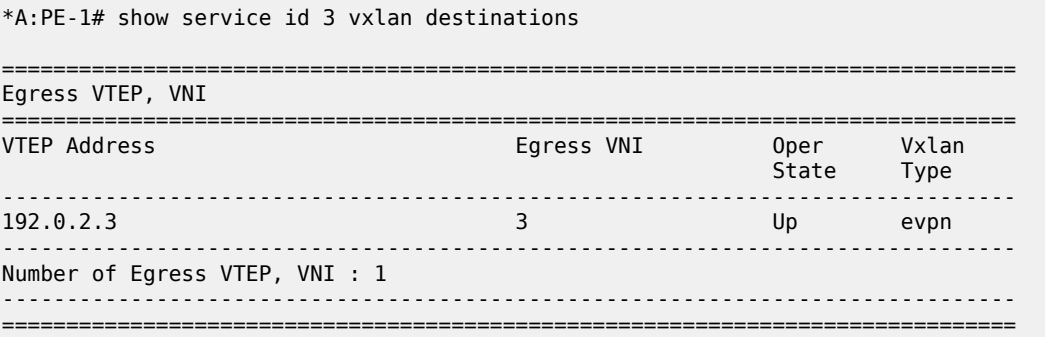

---snip---

The operational group "op-grp-3" follows the state of Epipe 3 on PE-2, so it goes down. Also, the monitoring SAPs for this operational group go down.

\*A:PE-2# show service oper-group "op-grp-3" detail =============================================================================== Service Oper Group Information =============================================================================== Oper Group : op-grp-3 Creation Origin : manual **Oper Status: down** Hold DownTime : 0 secs<br>Members : 1 Members : 1 Monitoring : 2 =============================================================================== =============================================================================== Member Services for OperGroup: op-grp-3 =============================================================================== Svc Id ------------------------------------------------------------------------------- 3 ------------------------------------------------------------------------------- Service Entries found: 1 =============================================================================== =============================================================================== Monitoring SAPs for OperGroup: op-grp-3 =============================================================================== PortId SvcId Ing. Ing. Egr. Egr. Adm Opr QoS Fltr QoS Fltr ------------------------------------------------------------------------------ pxc-4.a:3.301 301 1 none 1 none Up **Down** pxc-4.a:3.302 302 1 none 1 none Up **Down** ------------------------------------------------------------------------------- SAP Entries found: 2 ===============================================================================

The SAPs in I-VPLSs 301 and 302 on PE-2 go down with the OperGroupDown flag, as follows:

\*A:PE-2# show service id 301 sap pxc-4.a:3.301 | match "Flags" context all Flags : StandByForMHProtocol **OperGroupDown** \*A:PE-2# show service id 302 sap pxc-4.a:3.302 | match "Flags" context all Flags : StandByForMHProtocol **OperGroupDown**

When the SAPs go down, the I-VPLSs go down on PE-2, as follows:

\*A:PE-2# show service id 301 base | match "State" Admin State : Up **Oper State** : Down \*A:PE-2# show service id 302 base | match "State" Admin State : Up **Oper State** : Down

When the initial DF PE-2 goes down for the I-VPLSs 301 and 302, PE-3 becomes the new DF. The connectivity between the CEs is preserved, as follows:

```
*A:PE-4# ping router 31 172.16.31.11 rapid 
PING 172.16.31.11 56 data bytes
!!!!!
```

```
---- 172.16.31.11 PING Statistics ----
5 packets transmitted, 5 packets received, 0.00% packet loss
round-trip min = 3.68ms, avg = 4.15ms, max = 4.40ms, stddev = 0.264ms
```
The following FDB for I-VPLS 301 on PE-4 shows that the frames toward MAC address 00:ca:fe:00:31:11 of CE-1-31 are sent via PE-3 (192.0.2.3):

\*A:PE-4# show service id 301 fdb detail

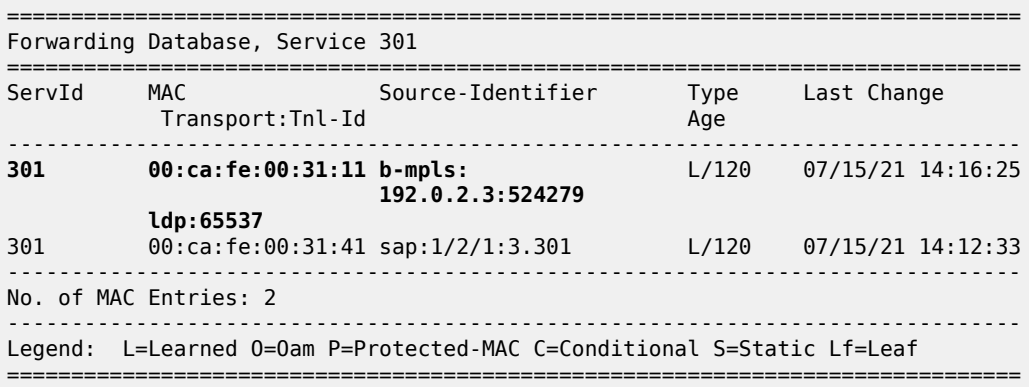

PE-3 is now the DF for I-VPLS 301, as follows:

\*A:PE-3# show service id 301 ethernet-segment

=============================================================================== SAP Ethernet-Segment Information =============================================================================== SAP Eth-Seg Status Status ------------------------------------------------------------------------------ pxc-4.a:3.301 vES23 3.\* =============================================================================== No sdp entries No vxlan instance entries

#### <span id="page-1281-0"></span>**Conclusion**

Some service providers use VXLAN as a next-generation access technology used between the MSANs (or access PEs) and core PE routers. EVPN-VXLAN Epipes can be stitched using PXC to other services, such as I-VPLS. Operational groups can be defined in the Epipe for fault propagation to the SAPs of the services where the Epipe is stitched to.

# **Operational Groups in EVPN Services**

This chapter provides information about Operational Groups in EVPN Services.

Topics in this chapter include:

- [Applicability](#page-1282-0)
- **[Overview](#page-1282-1)**
- **[Configuration](#page-1286-0)**
- **[Conclusion](#page-1302-0)**

# <span id="page-1282-0"></span>**Applicability**

The information and configuration in this chapter are based on SR OS Release 21.10.R1. EVPN operational groups are supported in EVPN-VXLAN and EVPN-MPLS VPLS and R-VPLS services in SR OS Release 19.10.R2 and later; in EVPN-MPLS Epipes in SR OS Release 19.5.R1 and later.

### <span id="page-1282-1"></span>**Overview**

An operational group includes objects and drives the status of service endpoints (such as pseudowires, SAPs, IP interfaces) located in the same or in different service instances. The operational group status is derived from the status of the individual components. Other service objects can monitor the operational group status. The status of the operational group influences the status of the monitoring objects.

If the operational group goes down, the monitoring objects are also brought operationally down. When one of the objects included in the operational group comes up, the entire operational group comes up, as well as the monitoring objects.

# **Operational groups for EVPN destinations**

[Figure 240: EVPN mesh going down triggers DF switchover from PE-5 to PE-4](#page-1283-0) shows a sample topology with VPLS 1 configured on all nodes. PE-4 and PE-5 share a single-active Ethernet Segment (ES) "ESI-45\_1" where PE-5 is the Designated Forwarder (DF).

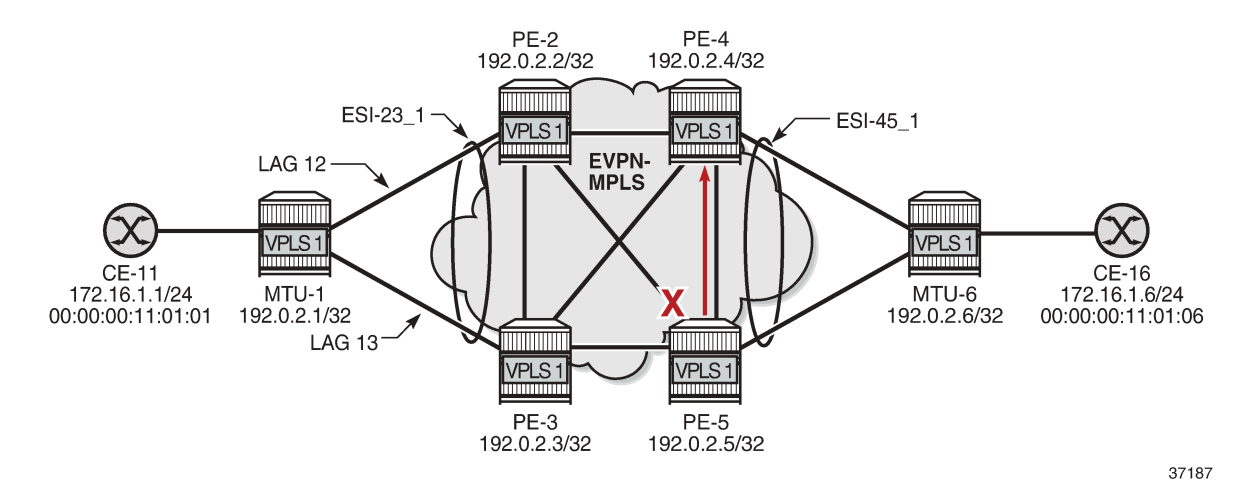

<span id="page-1283-0"></span>*Figure 240: EVPN mesh going down triggers DF switchover from PE-5 to PE-4*

When the EVPN-VPLS service becomes isolated from the rest of the EVPN network (for example, all EVPN destinations are removed on DF PE-5), an operational group for EVPN destinations is required to trigger a DF switchover and bring the monitoring access SAP (or spoke SDP) down. EVPN singleactive multi-homing PEs that are elected as NDF must notify their attached access nodes to prevent these from sending traffic to the NDF. Ethernet Connectivity Fault Management (ETH-CFM) is enabled on a down Maintenance Endpoint (MEP) configured on the SAP to detect SAP failure. After the remote MEP on MTU-6 detects the failure, MTU-6 redirects its traffic to PE-4. This avoids blackholes when PE-5 is disconnected from the EVPN core.

On PE-5, VPLS 1 is configured with operational group "vpls-1\_45" in EVPN-MPLS and SAP 1/1/2:1 monitoring this operational group. The operational group configured under a BGP-EVPN instance cannot be configured under any other object, such as SAPs or SDP-bindings.

```
# on PE-5:
configure
      service
           oper-group "vpls-1_45" create
                 hold-time
                       group down 0
                       group up 0
                 exit
            exit
            vpls 1 name "VPLS 1" customer 1 create
                 bgp
                 exit
                 bgp-evpn
                       cfm-mac-advertisement
                       evi 1
                       mpls bgp 1
                             oper-group "vpls-1_45"
                             auto-bind-tunnel
                            resolution any<br>exit
exit and the contract of the contract of the contract of the contract of the contract of the contract of the c
                             no shutdown
                       exit
                 exit
                 stp
                       shutdown
                 exit
```

```
 sap 1/1/2:1 create
         description "to MTU-6"
         eth-cfm
              mep 56 domain 1 association 11 direction down
                  fault-propagation-enable suspend-ccm
                  ccm-enable
                  mac-address 00:00:00:00:56:05
                  no shutdown
              exit
         exit
         monitor-oper-group "vpls-1_45"
         no shutdown
     exit
     no shutdown
 exit
```
Using operational groups in the EVPN service, it is possible to monitor if the PE is isolated and, if it is, trigger a Designated Forwarder switchover. The operational group associated to the EVPN-MPLS instance goes down in the following cases:

- bgp-evpn mpls is disabled (shutdown)
- VPLS is disabled (shutdown)
- all EVPN destinations associated to the instance are removed, for example, when:
	- no tunnels are available for auto-bind-tunnel resolution
	- the network ports facing the EVPN ports are down
	- the BGP sessions to the route reflector or PEs are down

### **Operational groups for Ethernet Segments (Port-active multi-homing)**

Operational groups can be configured on single-active ESs that need to function as port-active multihoming Ethernet Segments. 'Port-active' refers to a special single-active mode where the PE is DF or non-DF for all the services attached to the ES. The configuration of a port-active ES is as follows:

```
# on PE-2:
configure
      service
          oper-group "vpls-1_23" create
                hold-time
                    group down 0
                    group up 0
                exit
           exit
           system
                bgp-evpn
                     ethernet-segment "ESI-23_1" create
                          esi 01:23:00:00:00:00:01:00:00:00
                          es-activation-timer 3
                          service-carving
                               mode manual
                               manual
                                    preference create
                                   value 150 \neq on PE-3: value 100<br>exit
exit and the contract of the contract of the contract of the contract of the contract of the contract of the c
                               exit
                          exit
                          multi-homing single-active 
                                                                       # on PE-3: lag 13
```

```
 oper-group "vpls-1_23"
     no shutdown
 exit
```
This ES operational group can be monitored on the LAG:

```
# on PE-2:
configure
    lag 12 name "lag-12"
        description "to MTU-1"
        mode access
        encap-type dot1q
        monitor-oper-group "vpls-1_23"
         port 1/1/2
         lacp active administrative-key 1 system-id 00:00:00:01:02:01
                                          system-priority 1
       standby-signaling lacp
        no shutdown
    exit
```
When the operational group is configured on the ES and monitored on the associated LAG:

- The status of the ES operational group is driven by the ES DF status.
	- When a node becomes NDF, the ES operational group goes down and all the SAPs in the ES go down.
- The ES operational group goes down when all the SAPs in the ES go down.
	- When all SAPs in the ES go down, the operational group goes down and the node becomes NDF.

The monitoring LAG goes down when the ES operational group is down. The LAG signals the LAG standby state to the access node. The LAG standby signaling can be configured as **lacp** or **power-off**.

```
*A:PE-2>config>lag# standby-signaling
```

```
 - no standby-signaling
```
- standby-signaling {lacp|power-off}
- **standby-signaling lacp** signals LACP out-of-sync to the CE when the application layer instructs the LAG to become standby
- **standby-signaling power-off** brings the LAG members down, and hence the access SAPs down

The ES and AD routes for the ES are not withdrawn because the router recognizes that the LAG becomes standby due to the ES operational group.

Some restrictions:

• Multi-chassis LAG and ES are mutually exclusive:

```
*A:PE-3>config>redundancy>mc>peer>mc-lag# lag 13
MINOR: LAGMGR #1321 lag associated with ethernet segment
```
• LAG sub-groups are blocked:

```
*A:PE-3>config>lag# port 1/1/1 sub-group 2
MINOR: CLI Could not set subgroup for port "1/1/1".
MINOR: LAGMGR #1031 Port settings incompatible - invalid combination port sub-group <->
 monitor-oper-group
```
• Only LAGs in access mode can monitor operational groups:

```
*A:PE-3>config>lag$ monitor-oper-group "vpls-1_23"
MINOR: LAGMGR #1031 Port settings incompatible - monitor-oper-group not allowed when lag is
 not access
```
• Operational groups cannot be assigned to virtual ESs:

```
*A:PE-3>config>service>system>bgp-evpn>eth-seg# oper-group "vpls-1_23"
MINOR: SVCMGR #8050 Ethernet segment config cannot be modified - oper-group not supported
 with virtual ethernet-segments
```
• Operational groups cannot be assigned to all-active ESs:

```
*A:PE-3>config>service>system>bgp-evpn>eth-seg$ oper-group "vpls-1_23"
MINOR: SVCMGR #8050 Ethernet segment config cannot be modified - oper-group not supported
 with all-active ethernet-segment
```
• Operational groups cannot be assigned to ESs with service-carving auto:

```
*A:PE-3>config>service>system>bgp-evpn>eth-seg$ oper-group "vpls-1_23"
MINOR: SVCMGR #8050 Ethernet segment config cannot be modified - oper-group not supported on
 ethernet-segments with service carving auto
```
#### **Link Loss Forwarding in EVPN-VPWS**

Fault propagation in EVPN-VPWS services is supported using ETH-CFM. However, not all access nodes support ETH-CFM and, in that case, LAG **standby-signaling lacp** or **power-off** can be used instead.

#### <span id="page-1286-0"></span>**Configuration**

[Figure 241: Sample topology with VPLS 1](#page-1286-1) shows the sample topology with VPLS 1 configured on all nodes.

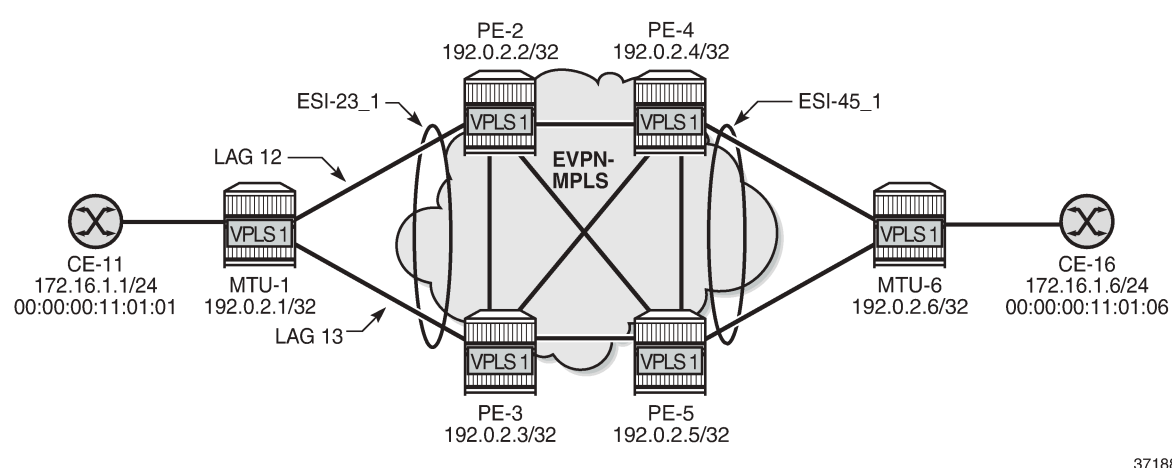

<span id="page-1286-1"></span>*Figure 241: Sample topology with VPLS 1*

The initial configuration includes:

- Cards, MDAs, ports
- LAG 12 between PE-1 and PE-2; LAG 13 between PE-1 and PE-3
- Router interfaces between PE-2, PE-3, PE-4, and PE-5
- IS-IS on all router interfaces
- LDP between PE-2, PE-3, PE-4, and PE-5
- BGP between PE-2, PE-3, PE-4, and PE-5

For BGP, PE-2 acts as route reflector and the configuration is as follows:

```
# on PE-2:
configure
     router Base
         autonomous-system 64500
         bgp
              vpn-apply-import
              vpn-apply-export
              enable-peer-tracking
              rapid-withdrawal
              split-horizon
              rapid-update evpn
              group "internal"
                  family evpn
                  cluster 192.0.2.2
                  peer-as 64500
                  neighbor 192.0.2.3
                  exit
                  neighbor 192.0.2.4
                  exit
                  neighbor 192.0.2.5
                  exit
              exit
         exit
```
### **Operational groups for EVPN destinations**

On PE-4, single-active ES "ESI-45\_1" is configured with service carving auto. Operational group "vpls-1\_45" is associated with EVPN-MPLS in VPLS 1 and SAP 1/1/1:1 is monitoring that operational group. ETH-CFM is enabled on a down MEP configured on the SAP to detect SAP failures. The service configuration is as follows:

```
# on PE-4:
configure
     service
         oper-group "vpls-1_45" create
             hold-time
                  group down 0
                  group up 0
             exit
         exit
         system
             bgp-evpn
                  ethernet-segment "ESI-45_1" create
                      esi 01:45:00:00:00:00:01:00:00:00
                      es-activation-timer 3
                      service-carving
```

```
 mode auto
              exit
              multi-homing single-active
              port 1/1/1
              no shutdown
         exit
     exit
 exit
 vpls 1 name "VPLS 1" customer 1 create
     bgp
     exit
     bgp-evpn
         cfm-mac-advertisement
         evi 1
         mpls bgp 1
              oper-group "vpls-1_45"
              auto-bind-tunnel
                  resolution any
              exit
              no shutdown
         exit
     exit
     stp
         shutdown
     exit
     sap 1/1/1:1 create
         description "to MTU-6"
         eth-cfm
              mep 46 domain 1 association 10 direction down
                  ccm-enable
                  mac-address 00:00:00:00:46:04
                  no shutdown
              exit
         exit
         monitor-oper-group "vpls-1_45"
         no shutdown
     exit
     no shutdown
 exit
```
The configuration on PE-5 is similar.

On MTU-6, VPLS 1 is configured with three SAPs: SAP 1/1/2:1 toward PE-4, SAP 1/1/1:1 toward PE-5, and SAP 1/2/1:1 toward CE-16. ETH-CFM MEPs are configured on SAP 1/1/1:1 and SAP 1/1/2:1. The service configuration is as follows:

```
# on MTU-6:
configure
     service
         vpls 1 name "VPLS 1" customer 1 create
              stp
                  shutdown
              exit
              sap 1/1/1:1 create
                  description "to PE-5"
                  eth-cfm
                      mep 65 domain 1 association 11
                           ccm-enable
                           mac-address 00:00:00:00:65:06
                           no shutdown
                      exit
                  exit
                  no shutdown
```

```
 exit
     sap 1/1/2:1 create
        description "to PE-4"
         eth-cfm
            mep 64 domain 1 association 10
                 ccm-enable
                 mac-address 00:00:00:00:64:06
                 no shutdown
             exit
         exit
         no shutdown
     exit
     sap 1/2/1:1 create
         description "to CE-16"
         no shutdown
     exit
     no shutdown
 exit
```
#### **Initial situation without failure**

On MTU-6, ETH-CFM MEP 65 receives Continuity Check (CC) messages from its remote peer 56 on PE-5:

\*A:MTU-6# show eth-cfm mep 65 domain 1 association 11 all-remote-mepids

============================================================================= Eth-CFM Remote-Mep Table ============================================================================= R-mepId AD Rx CC RxRdi Port-Tlv If-Tlv Peer Mac Addr CCM status since ----------------------------------------------------------------------------- 56 True False Absent Absent 00:00:00:00:56:05 12/23/2021 13:51:58 ============================================================================= Entries marked with a 'T' under the 'AD' column have been auto-discovered.

The following command shows that PE-5 is DF for VPLS 1:

\*A:PE-5# show service id 1 ethernet-segment

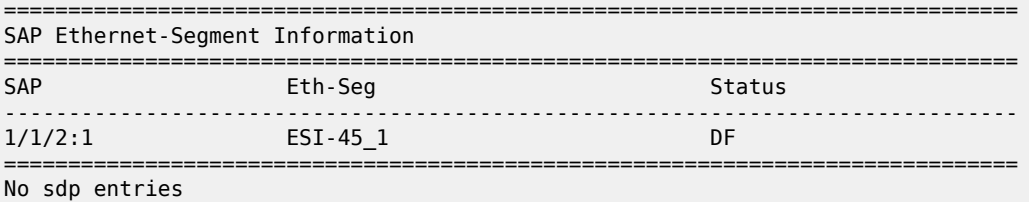

No vxlan instance entries

PE-5 has full mesh with all EVPN destinations in VPLS 1:

\*A:PE-5# show service id 1 evpn-mpls

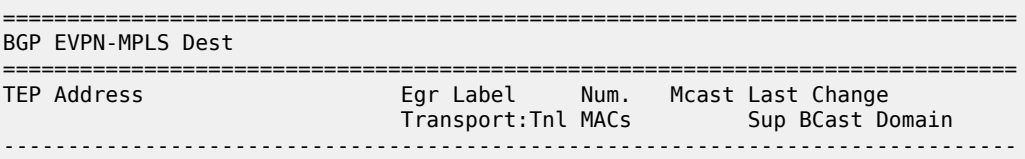

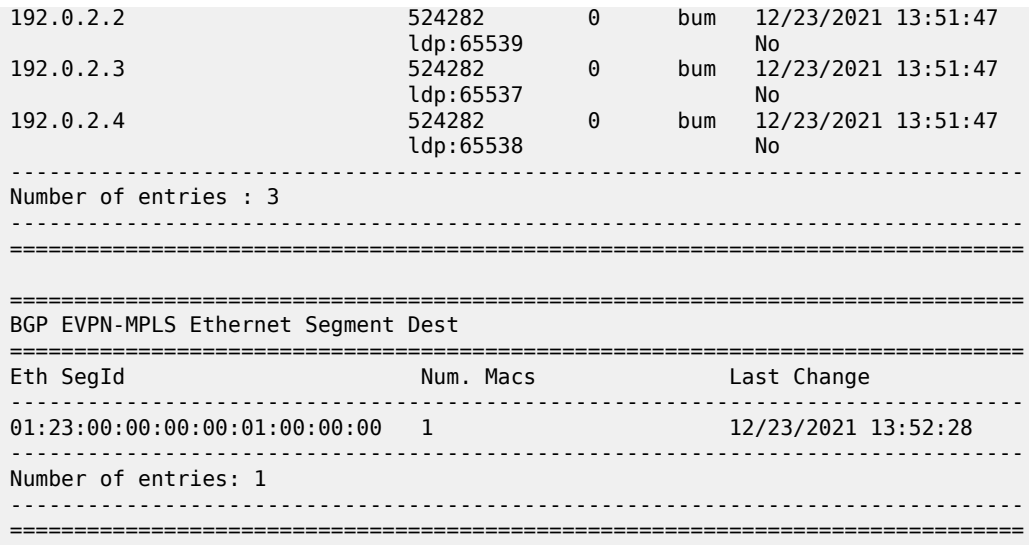

#### **Avoiding blackholes when EVPN destinations are removed**

On PE-5, a failure is simulated by disabling LDP:

# on PE-5: configure router Base ldp shutdown

With LDP disabled, PE-5 has no tunnels available for auto-bind-tunnel in VPLS 1 and all EVPN destinations are removed, as follows:

```
*A:PE-5# show service id 1 evpn-mpls
===============================================================================
BGP EVPN-MPLS Dest
===============================================================================
TEP Address Egr Label Num. Mcast Last Change
 Transport:Tnl MACs Sup BCast Domain
-------------------------------------------------------------------------------
No Matching Entries
===============================================================================
                                      ===============================================================================
BGP EVPN-MPLS Ethernet Segment Dest
===============================================================================
                                 Num. Macs Last Change
                  -------------------------------------------------------------------------------
No Matching Entries
===============================================================================
```
Log 99 on PE-5 shows that the operational group "vpls-45\_1" goes down and PE-5 becomes NDF in "ESI-45\_1":

73 2021/12/23 13:53:52.244 UTC MINOR: SVCMGR #2094 Base "Ethernet Segment:ESI-45\_1, EVI:1, Designated Forwarding state changed to:false" 72 2021/12/23 13:53:52.243 UTC MINOR: SVCMGR #2542 Base "Oper-group vpls-1\_45 changed status to down"

The following command on PE-5 shows that the operational status of oper-group "vpls-45\_1" is down, the EVPN-MPLS destinations are down, and the monitoring SAP 1/1/2:1 is down:

\*A:PE-5# show service oper-group "vpls-1\_45" detail

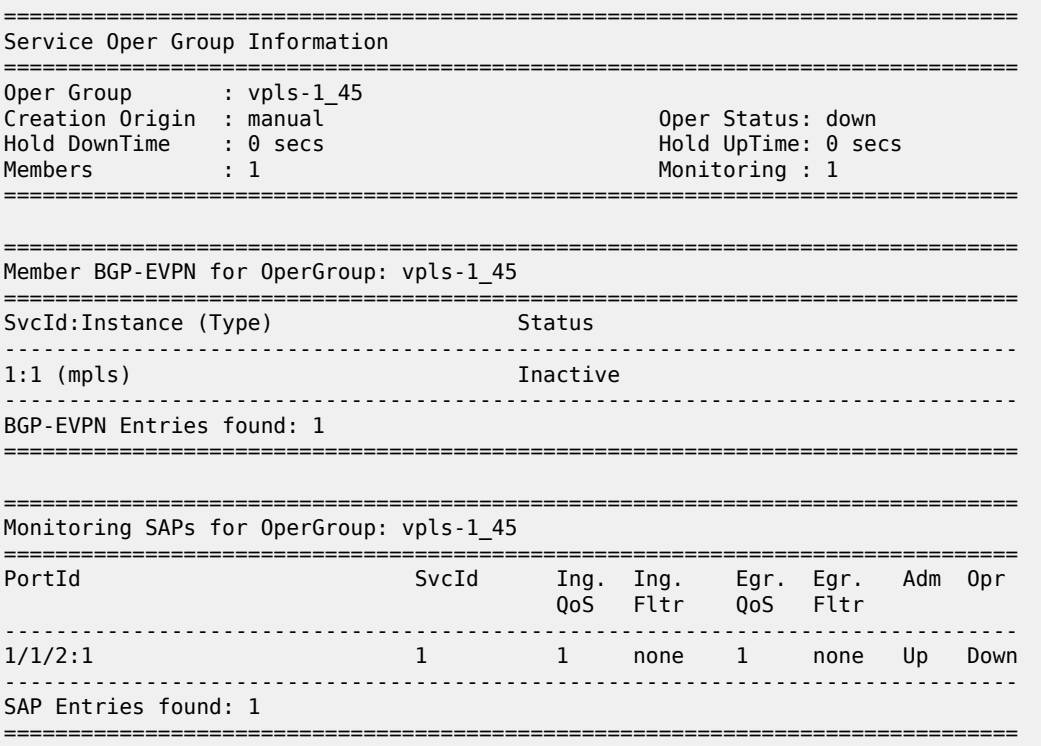

The following command shows that SAP 1/1/2:1 is operationally down with flags StandByForMHProtocol and OperGroupDown:

\*A:PE-5# show service id 1 sap 1/1/2:1

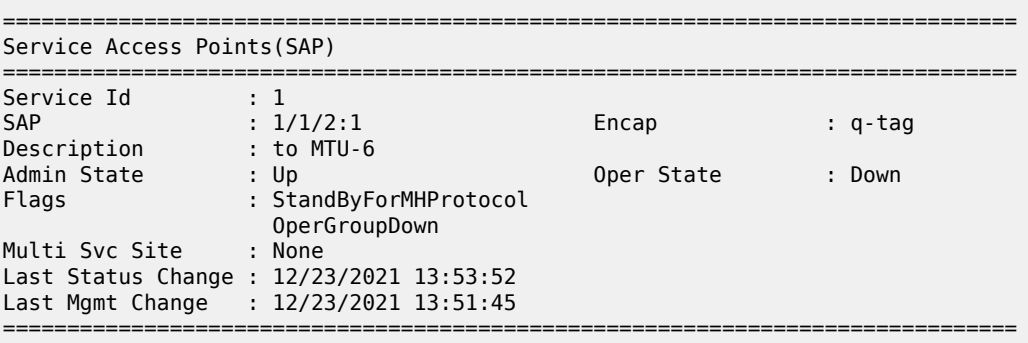

With ETH-CFM enabled, log 99 on MTU-6 shows that local MEP 65 did not receive a Continuity Check Message (CCM) from the remote MEP:

58 2021/12/23 13:53:56.388 UTC MINOR: ETH\_CFM #2001 Base "MEP 1/11/65 highest defect is now defRemoteCCM"

PE-4 receives the following BGP-EVPN withdrawal messages:

```
27 2021/12/23 13:53:52.225 UTC MINOR: DEBUG #2001 Base Peer 1: 192.0.2.2
"Peer 1: 192.0.2.2: UPDATE
Peer 1: 192.0.2.2 - Received BGP UPDATE:
   Withdrawn Length = 0 Total Path Attr Length = 129
    Flag: 0x90 Type: 15 Len: 125 Multiprotocol Unreachable NLRI:
         Address Family EVPN
        Type: EVPN-ETH-SEG Len: 23 RD: 192.0.2.5:0 
               ESI: 01:45:00:00:00:00:01:00:00:00, IP-Len: 4 Orig-IP-Addr: 192.0.2.5
        Type: EVPN-AD Len: 25 RD: 192.0.2.5:1 ESI: 01:45:00:00:00:00:01:00:00:00,
               tag: 0 Label: 0 (Raw Label: 0x0) PathId:
        Type: EVPN-MAC Len: 33 RD: 192.0.2.5:1 ESI: ESI-0, tag: 0, mac len: 48 
              mac: 00:00:00:11:01:06, IP len: 0, IP: NULL, label1: 0
 Type: EVPN-MAC Len: 33 RD: 192.0.2.5:1 ESI: ESI-0, tag: 0, mac len: 48 
 mac: 00:00:00:00:65:06, IP len: 0, IP: NULL, label1: 0
^{\rm{m}}
```
The following command on PE-4 shows that PE-4 is the DF and the only DF candidate in "ESI-45\_1" for VPLS 1:

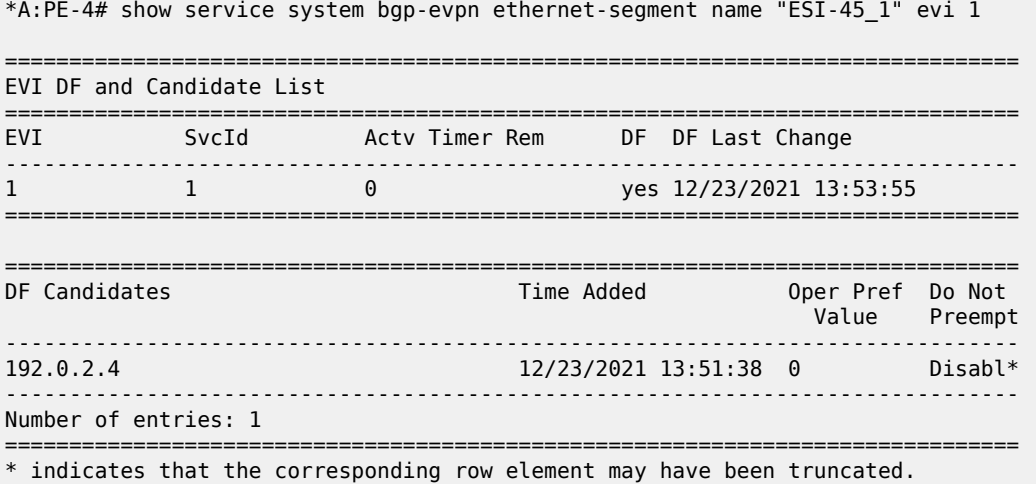

Finally, the failure is restored by re-enabling LDP on PE-5:

# on PE-5: configure router Base ldp no shutdown

# **Operational groups for ES (Port-Active Multi-Homing)**

On PE-2 and PE-3, operational group vpls-1 23 is configured and associated with ES " ESI-23 1", but not configured or monitored in VPLS 1. The service configuration on PE-3 is as follows:

```
# on PE-3:
configure
     service
          oper-group "vpls-1_23" create
              hold-time
                   group down 0
                   group up 0
              exit
          exit
          system
              bgp-evpn
                   ethernet-segment "ESI-23_1" create
                       esi 01:23:00:00:00:00:01:00:00:00
                        es-activation-timer 3
                        service-carving
                            mode manual
                            manual
                                 preference create
                                value 100 \neq on PE-2: value 150<br>exit
exit and the contract of the contract of the contract of the contract of the contract of the contract of the c
                            exit
                        exit
                        multi-homing single-active
                        ac-df-capability exclude
                        lag 13
                        oper-group "vpls-1_23"
                        no shutdown
                   exit
              exit
          exit
          vpls 1 name "VPLS 1" customer 1 create
              bgp
              exit
              bgp-evpn
                   evi 1
                   mpls bgp 1
                        auto-bind-tunnel
                            resolution any
                        exit
                        no shutdown
                   exit
              exit
              stp
                   shutdown
              exit
             sap lag-13:1 create # on PE-2: lag-12:1
                   description "to MTU-1"
                   no shutdown
              exit
              no shutdown
          exit
```
LAG 12 on PE-2 and LAG 13 on PE-3 monitor operational group "vpls-1\_23". The **monitor-oper-group** command can be added to the LAG without the need to disable (shutdown) the LAG:

# on PE-3: configure

```
 lag 13 name "lag-13"
    description "to MTU-1"
     mode access
     encap-type dot1q
     monitor-oper-group "vpls-1_23"
     port 1/1/1
     lacp active administrative-key 1 system-id 00:00:00:01:03:01
                                       system-priority 1<br>default #
    standby-signaling lacp
     no shutdown
```
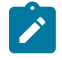

#### **Note:**

In this example, MTU-1 is connected to PE-2 and PE-3 through two different LAGs, however, this port-active multi-homing mode also supports the use of a single LAG on MTU-1. If a single LAG was used on MTU-1, the LAG ports on PE-2 and PE-3 must be configured with the same LACP parameters (administrative-key, system-id and system-priority) to ensure that PE-2 and PE-3 show themselves as a single system to MTU-1.

EVPN single-active multi-homing PEs that are elected as NDF must notify their attached access nodes to prevent these from sending traffic to the NDF. In this port-active multi-homing mode, ETH-CFM is not used, and other notification mechanisms are needed, such as LAG standby signaling (**lacp** or **power-off**). When the EVPN application layer instructs the LAG to become standby as a result of the NDF status, the behavior is as follows:

- the **lacp** option signals LACP out-of-sync to MTU-1
- the power-off option brings down the LAG ports connected to MTU-1

MTU-1 is connected to PE-2 and PE-3 using two different access LAGs with encapsulation dot1q and at least one port in each LAG. Any encapsulation type is supported in the LAGs. The LAG configuration is as follows:

```
# on MTU-1:
configure
     lag 12 name "lag-12"
         description "to PE-2"
         mode access
         encap-type dot1q
         port 1/1/1
         lacp active administrative-key 32768
         no shutdown
     exit
     lag 13 name "lag-13"
        description "to PE-3"
         mode access
         encap-type dot1q
         port 1/1/2
         lacp active administrative-key 32769
         no shutdown
     exit
```
On MTU-1, VPLS 1 is configured as follows:

```
# on MTU-1:
configure
     service
         vpls 1 name "VPLS 1" customer 1 create
              stp
                  shutdown
              exit
```

```
 sap 1/2/1:1 create
         description "to CE-11"
         no shutdown
     exit
     sap lag-12:1 create
        description "to PE-2"
         no shutdown
     exit
     sap lag-13:1 create
         description "to PE-3"
         no shutdown
     exit
     no shutdown
 exit
```
#### **Initial situation without failures**

PE-2 is DF for VPLS 1:

\*A:PE-2# show service id 1 ethernet-segment =============================================================================== SAP Ethernet-Segment Information =============================================================================== SAP Eth-Seg Status ------------------------------------------------------------------------------  $lag-12:1$  ESI-23 1 =============================================================================== No sdp entries No vxlan instance entries \*A:PE-3# show service id 1 ethernet-segment =============================================================================== SAP Ethernet-Segment Information =============================================================================== Eth-Seg ------------------------------------------------------------------------------ lag-13:1 ESI-23\_1 =============================================================================== No sdp entries No vxlan instance entries

On NDF PE-3, operational group "vpls-1\_23" is operationally down, which has an impact on the operational status of the monitoring LAG, as follows:

\*A:PE-3# show service oper-group "vpls-1\_23" detail =============================================================================== Service Oper Group Information =============================================================================== Oper Group : vpls-1\_23 Creation Origin : manual **Creation Creation Creation** Creation Oper Status: down Hold DownTime : 0 secs Hold UpTime: 0 secs Members : 1 =============================================================================== =============================================================================== Member Ethernet-Segment for OperGroup: vpls-1\_23
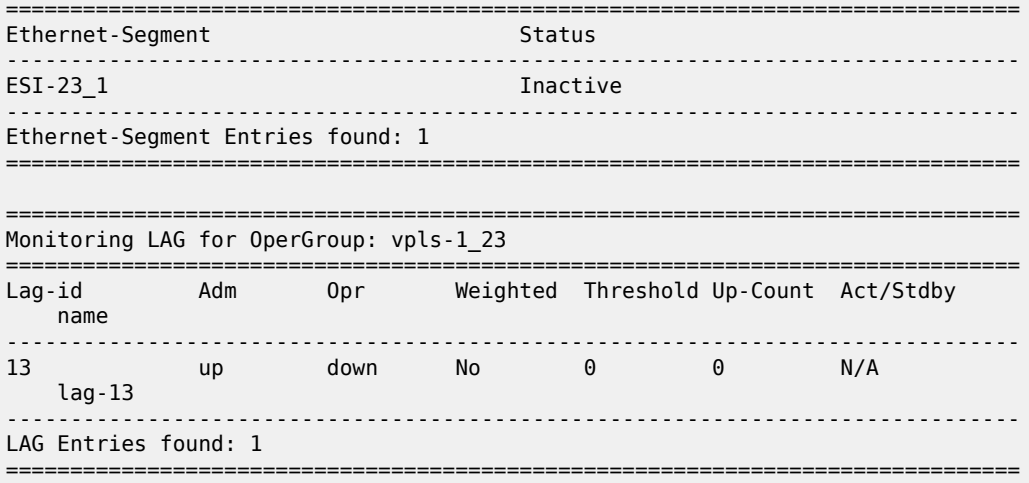

The following command shows that SAP lag-13:1 is operationally down on PE-3 with flags PortOperDown and StandByForMHProtocol:

\*A:PE-3# show service id 1 sap lag-13:1 =============================================================================== Service Access Points(SAP) =============================================================================== Service Id : 1 SAP : lag-13:1 Encap : q-tag Description : to MTU-1 Admin State : Up Oper State : Down Flags : PortOperDown StandByForMHProtocol Multi Svc Site : None Last Status Change : 12/23/2021 13:46:51 Last Mgmt Change : 12/23/2021 13:51:29 ===============================================================================

The following command on PE-3 shows that LAG 13 has LACP standby signaling enabled to the MTU-1. LAG 13 is operationally down because the operational group is down.

\*A:PE-3# show lag 13 detail =============================================================================== LAG Details =============================================================================== Description : N/A ------------------------------------------------------------------------------- Details ------------------------------------------------------------------------------- Lag-id : 13 Mode : access Lag-name : lag-13 Adm : up Opr : down ---snip--- Standby Signaling : lacp ---snip--- Monitor oper group : vpls-1\_23 Oper group status : down Adaptive loadbal. : disabled Tolerance : N/A

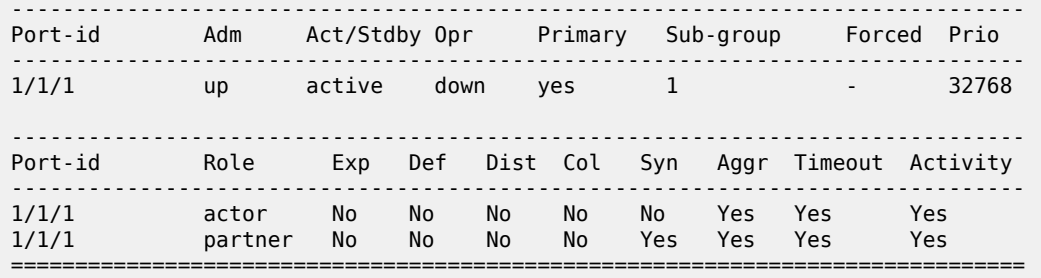

## **DF switchover**

To trigger a DF switchover, the preference value is modified on PE-2, as follows:

```
# on PE-2:
configure
       service
             system
                   bgp-evpn
                          ethernet-segment "ESI-23_1" create
                                service-carving
                                      manual
                                            preference create
                                            value 50<br>exit
exit and the contract of the contract of the contract of the contract of the contract of the contract of the c
```
[Figure 242: DF switchover in single-active ESI-23\\_1](#page-1297-0) shows a DF switchover from PE-2 to PE-3. PE-2 becomes the NDF and LAG 12 is in standby.

<span id="page-1297-0"></span>*Figure 242: DF switchover in single-active ESI-23\_1*

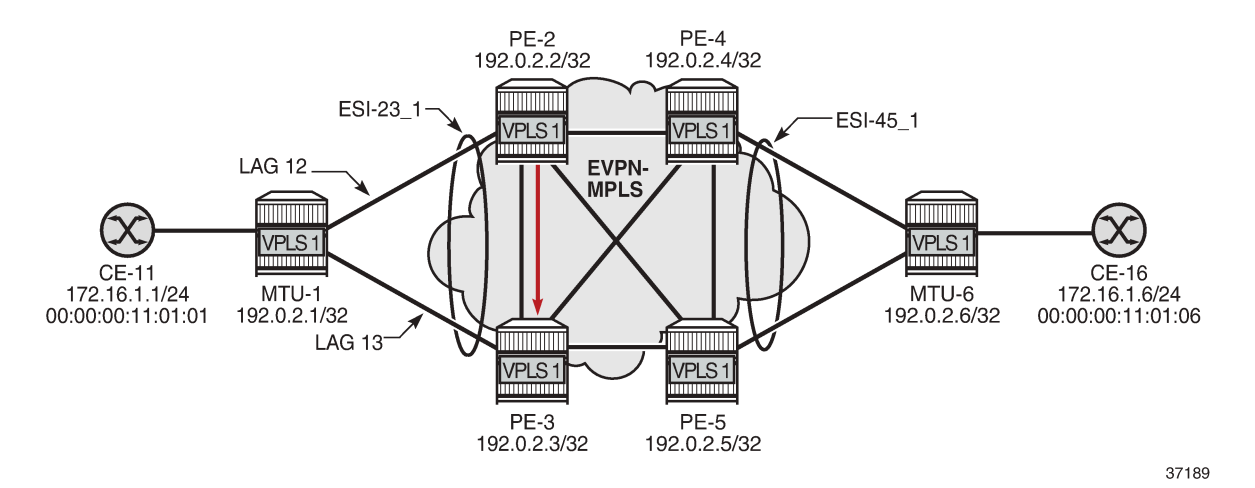

Log 99 on PE-2 shows that SAP lag-12:1 goes down, the ES operational group goes down, the monitoring LAG 12 goes down, port 1/1/2 goes down, and subsequently an LACP out-of-sync message is sent:

```
93 2021/12/23 14:04:40.062 UTC WARNING: LAG #2007 Base LAG
"LAG lag-12 : partner oper state bits changed on member 1/1/2 : [sync FALSE -> TRUE] [expired
 TRUE -> FALSE] [defaulted TRUE -> FALSE]"
```
92 2021/12/23 14:04:40.062 UTC WARNING: LAG #2007 Base LAG "LAG lag-12 : LACP RX state machine entered current state on member 1/1/2" 91 2021/12/23 14:04:40.058 UTC MAJOR: SVCMGR #2210 Base "Processing of an access port state change event is finished and the status of all affected SAPs on port lag-12 has been updated." 90 2021/12/23 14:04:40.058 UTC WARNING: SNMP #2004 Base lag-12 "Interface lag-12 is not operational" 89 2021/12/23 14:04:40.058 UTC WARNING: SNMP #2004 Base 1/1/2 "Interface 1/1/2 is not operational" 88 2021/12/23 14:04:40.058 UTC MINOR: SVCMGR #2203 Base "Status of SAP lag-12:1 in service 1 (customer 1) changed to admin=up oper=down flags=Mh Standby" 87 2021/12/23 14:04:40.058 UTC WARNING: LAG #2006 Base LAG "LAG lag-12 : initializing LACP, all members will be brought down" 86 2021/12/23 14:04:40.058 UTC MINOR: SVCMGR #2094 Base "Ethernet Segment:ESI-23\_1, EVI:1, Designated Forwarding state changed to:false" 85 2021/12/23 14:04:40.058 UTC MINOR: SVCMGR #2542 Base "Oper-group vpls-1\_23 changed status to down" On PE-3, log 99 shows that PE-3 becomes DF for "ESI-23\_1" and operational group "vpls-1\_23", interface 1/1/1, and LAG 13 are operationally up. 107 2021/12/23 14:04:43.313 UTC WARNING: LAG #2007 Base LAG "LAG lag-13 : partner oper state bits changed on member 1/1/1 : [collecting FALSE -> TRUE]" 106 2021/12/23 14:04:43.306 UTC MAJOR: SVCMGR #2210 Base "Processing of an access port state change event is finished and the status of all affected SAPs on port lag-13 has been updated." 105 2021/12/23 14:04:43.305 UTC WARNING: SNMP #2005 Base lag-13 "Interface lag-13 is operational"

104 2021/12/23 14:04:43.305 UTC WARNING: SNMP #2005 Base 1/1/1 "Interface 1/1/1 is operational"

103 2021/12/23 14:04:43.105 UTC MAJOR: SVCMGR #2210 Base "Processing of an access port state change event is finished and the status of all affected SAPs on port lag-13 has been updated."

102 2021/12/23 14:04:43.085 UTC MINOR: SVCMGR #2094 Base "Ethernet Segment:ESI-23\_1, EVI:1, Designated Forwarding state changed to:true"

101 2021/12/23 14:04:43.085 UTC MINOR: SVCMGR #2542 Base "Oper-group vpls-1\_23 changed status to up"

## **Link Loss Forwarding in EVPN-VPWS**

Fault propagation in EVPN-VPWS services is supported using ETH-CFM, but also using LAG **standbysignaling lacp** or **power-off**.

[Figure 243: Sample topology with Epipe 2](#page-1299-0) shows the sample topology with Epipe 2.

<span id="page-1299-0"></span>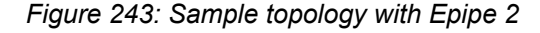

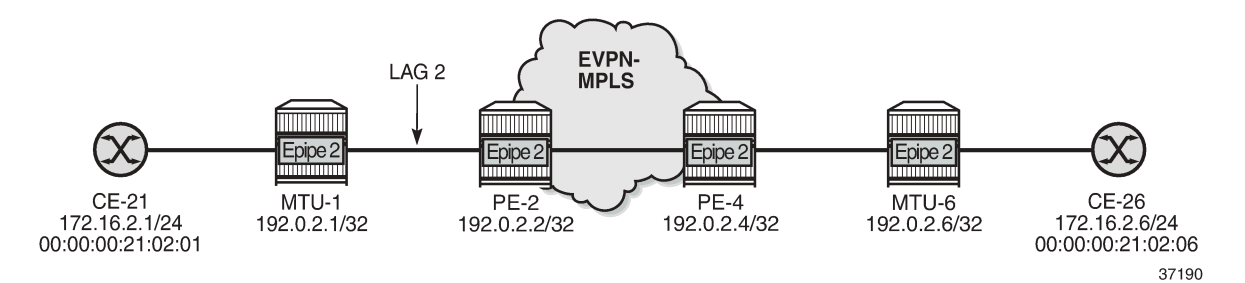

The configuration on MTU-1 is as follows:

```
# on MTU-1:
configure
     lag 2
         mode access
         encap-type dot1q
         port 1/1/5
         lacp passive administrative-key 32769
         no shutdown
     exit
     service
         epipe 2 name "Epipe 2" customer 1 create
              sap 1/2/1:2 create
                  no shutdown
              exit
              sap lag-2:2 create
                  no shutdown
              exit
              no shutdown
         exit
```
On PE-2, operational group "llf-1" is configured and associated to EVPN-MPLS. LAG 2 monitors this operational group.

```
# on PE-2:
configure
     service
         oper-group "llf-1" create
             hold-time
                 group down 0
                 group up 0
             exit
         exit
     exit
     lag 2
         mode access
         encap-type dot1q
         monitor-oper-group "llf-1"
         port 1/1/5
         lacp active administrative-key 2 system-id 00:00:00:00:12:01
                                            system-priority 1
        standby-signaling lacp
         no shutdown
     exit
     service
         epipe 2 name "Epipe 2" customer 1 create
```

```
 bgp
     exit
     bgp-evpn
         local-attachment-circuit "ac-1_2" create
             eth-tag 12
         exit
         remote-attachment-circuit "ac-6_2" create
             eth-tag 62
         exit
         evi 2
         mpls bgp 1
              oper-group "llf-1"
             auto-bind-tunnel
                  resolution any
             exit
             no shutdown
         exit
     exit
     sap lag-2:2 create
         no shutdown
     exit
     no shutdown
 exit
```
The configuration on PE-4 is as follows:

```
# on PE-4:
configure
     service
         epipe 2 name "Epipe 2" customer 1 create
             bgp
             exit
             bgp-evpn
                  local-attachment-circuit "ac-6_2" create
                      eth-tag 62
                  exit
                  remote-attachment-circuit "ac-1_2" create
                     eth-tag 12
                  exit
                  evi 2
                  mpls bgp 1
                      auto-bind-tunnel
                          resolution any
                      exit
                      no shutdown
                  exit
             exit
              sap 1/1/5:2 create
                 no shutdown
              exit
             no shutdown
         exit
```
[Figure 244: LLF in Epipe 2 - PE-4 failure](#page-1301-0) shows when a failure occurs on PE-4.

<span id="page-1301-0"></span>*Figure 244: LLF in Epipe 2 - PE-4 failure*

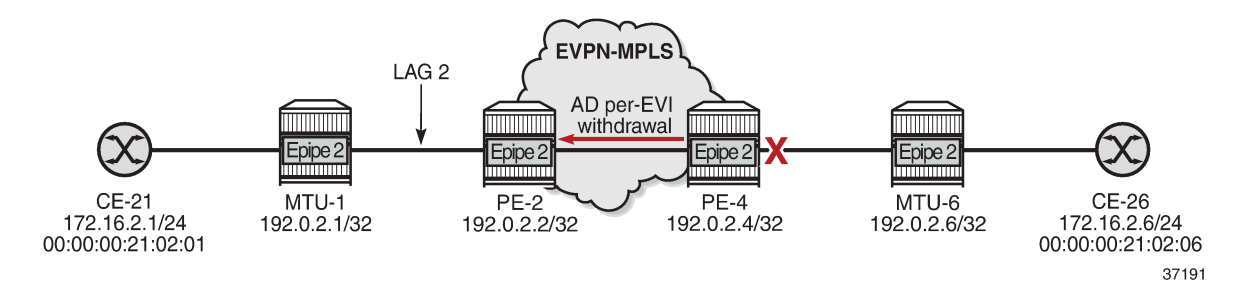

The failure is simulated on PE-4 by disabling port 1/1/5 toward MTU-6.

```
# on PE-4:
configure
     port 1/1/5
          shutdown
```
When the link between PE-4 and MTU-6 fails, PE-4 withdraws the AD per-EVI route for Epipe 2. PE-2 receives the following AD per-EVI withdrawal from PE-4:

```
159 2021/12/23 14:17:25.843 UTC MINOR: DEBUG #2001 Base Peer 1: 192.0.2.4
"Peer 1: 192.0.2.4: UPDATE
Peer 1: 192.0.2.4 - Received BGP UPDATE:
   Withdrawn Length = 0 Total Path Attr Length = 34
    Flag: 0x90 Type: 15 Len: 30 Multiprotocol Unreachable NLRI:
        Address Family EVPN
        Type: EVPN-AD Len: 25 RD: 192.0.2.4:2 ESI: ESI-0, tag: 62 
                      Label: 0 (Raw Label: 0x0) PathId:
"
```
Upon receiving this AD per-EVI route, Epipe 2 goes operationally down on PE-2:

\*A:PE-2# show service id 2 base | match "Oper State" Oper State : Down

Operational group "llf-1" goes down when the Epipe is operationally down:

\*A:PE-2# show lag 2 detail | match "per group" Monitor oper group : llf-1 Oper group status : down

On PE-2, the detailed information for operational group "llf-1" shows that the operational group and the monitoring LAG are down.

```
*A:PE-2# show service oper-group "llf-1" detail
```
=============================================================================== Service Oper Group Information

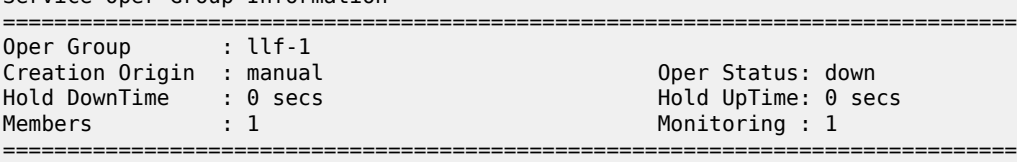

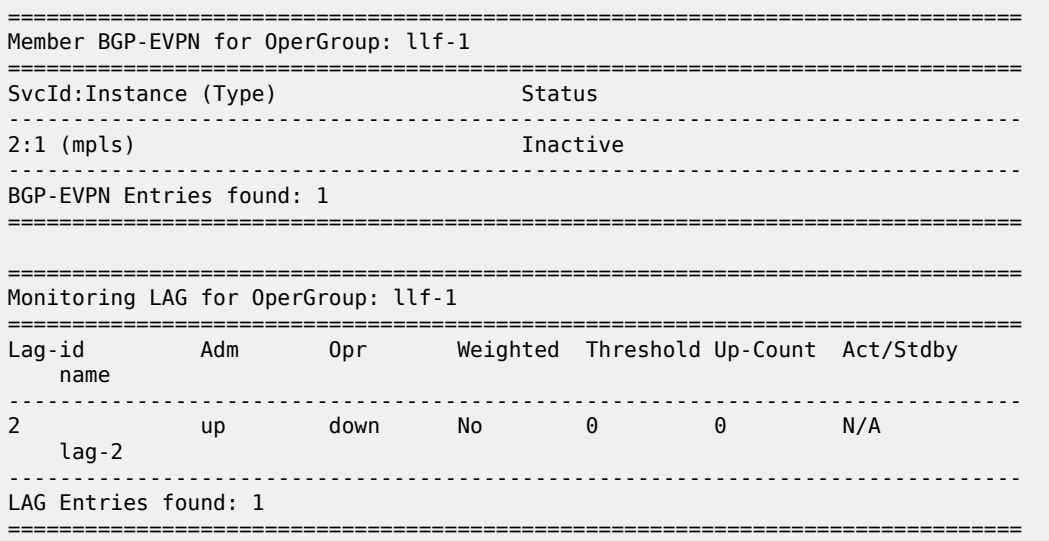

PE-2 signals the fault based on the configuration of the LAG standby signaling:

- If the LAG standby signaling is power-off, PE-2 brings down the ports in the LAG.
- If the LACP standby signaling is configured, PE-2 signals an LACP out-of-sync on the LAG ports.

In either case, MTU-1 stops forwarding traffic to PE-2.

The following debug message in log 99 on MTU-1 shows that MTU-1 received an LACP out-of-sync message for port 1/1/5 of LAG 2:

181 2021/12/23 14:17:25.845 UTC WARNING: LAG #2007 Base LAG "LAG lag-2 : partner oper state bits changed on member 1/1/5 : [sync TRUE -> FALSE] [collecting TRUE -> FALSE]"

The following debug messages in log 99 on MTU-1 show that LAG 2 and interface 1/1/5 are not operational:

183 2021/12/23 14:17:25.845 UTC WARNING: SNMP #2004 Base lag-2 "Interface lag-2 is not operational"

182 2021/12/23 14:17:25.845 UTC WARNING: SNMP #2004 Base 1/1/5 "Interface 1/1/5 is not operational"

On MTU-1, LAG 2 is operationally down:

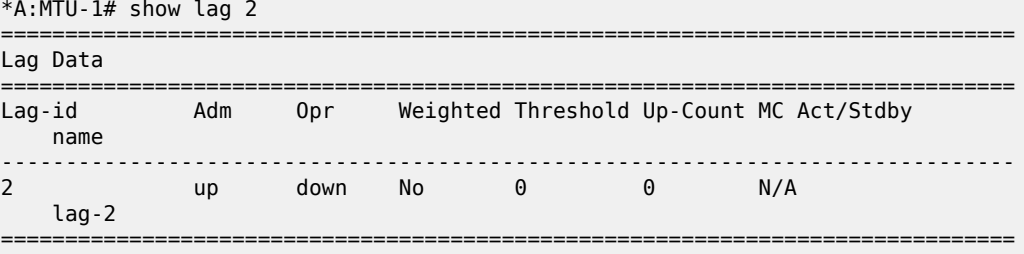

## **Conclusion**

Operational groups can be useful in EVPN services to avoid blackholes when a PE is disconnected from the EVPN core. Failures can be propagated by the PEs to access nodes, either by ETH-CFM or LAG standby signaling.

# **P2MP mLDP FEC Resolution for BGP-LU in EVPN**

This chapter provides information about P2MP mLDP FEC Resolution for BGP-LU in EVPN.

Topics in this chapter include:

- [Applicability](#page-1304-0)
- [Overview](#page-1304-1)
- [Configuration](#page-1306-0)
- **[Conclusion](#page-1325-0)**

## <span id="page-1304-0"></span>**Applicability**

This chapter was initially written for SR OS Release 16.0.R3, but the CLI in the current edition is based on SR OS Release 21.5.R1. Recursive and non-recursive multicast Label Distribution Protocol (mLDP) Forwarding Equivalence Class (FEC) resolution for BGP Labeled Unicast (BGP-LU) is supported in SR OS Release 15.0.R1 or later; see the [P2MP mLDP Inter-AS Model C for EVPN-MPLS Services](#page-1326-0) chapter.

In SR OS Release 15.0.R4, and later, a leaf node in an MVPN can generate non-recursive mLDP mapping messages even if the root IP address is resolved using BGP-LU, without the need to leak BGP routes to IGP and LDP. In SR OS Release 16.0.R1, this is also supported for EVPN-MPLS services.

## <span id="page-1304-1"></span>**Overview**

In inter-AS and intra-AS scenarios, recursive and non-recursive FEC label mapping messages can be used to set up the mLDP tree. In the [P2MP mLDP Inter-AS Model C for EVPN-MPLS Services](#page-1326-0) chapter, recursive and non-recursive mLDP FEC resolution is documented for inter-AS model C.

This chapter describes the following use cases for recursive and non-recursive mLDP FEC resolution for BGP-LU:

- P2MP mLDP FEC resolution for inter-AS model C
- P2MP mLDP FEC resolution for seamless MPLS

Some routers do not support recursive mLDP FEC, so basic non-recursive mLDP FEC is used instead. The non-recursive mLDP FEC resolution does not require the root IP address to be leaked from BGP to IGP and LDP. This is different from the configuration in the [P2MP mLDP Inter-AS Model C for EVPN-MPLS](#page-1326-0) [Services](#page-1326-0) chapter.

[Figure 245: Example topology for inter-AS model C](#page-1305-0) shows the example topology for inter-AS model C with the configured protocols (IGP, LDP, BGP). Root node PE-1 is situated in AS 64501 and leaf node PE-4 in AS 64502. P-2 and P-3 are AS Border Routers (ASBRs) that are configured with next-hop-self (NHS). VPLS 1 is configured on root node PE-1 and leaf node PE-4, and is EVPN-MPLS enabled. The example topology for seamless MPLS is similar, but P-2 and P-3 will then act as Area Border Routers (ABRs) and IGP instance 0 is configured between them.

#### <span id="page-1305-0"></span>*Figure 245: Example topology for inter-AS model C*

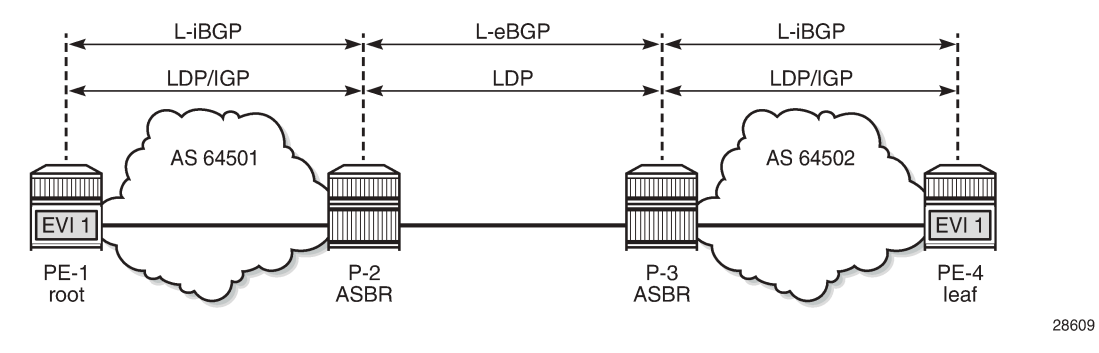

Recursive mLDP FEC resolution requires the nodes in a remote AS (or remote area in case of seamless MPLS) to support GRT recursive FEC type 7 to join the root node.

- PE-4 has a labeled BGP route to root PE-1 with next-hop P-3 in its route table. If PE-4 supports it, it sends a GRT recursive FEC type 7 label mapping message with inner root PE-1 and root P-3.
- P-3 has a labeled BGP route to PE-1 with next-hop P-2. When P-3 receives the mLDP label mapping message from PE-4, it generates its own GRT recursive FEC type 7 message with inner root PE-1 and root P-2.
- P-2 has an IGP route to root PE-1. When P-2 receives the mLDP label mapping message from P-3, it generates a non-recursive FEC type 1 message with root PE-1.

[Figure 246: mLDP FEC label mapping messages for inter-AS model C](#page-1305-1) shows the mLDP label mapping messages for inter-AS model C.

<span id="page-1305-1"></span>*Figure 246: mLDP FEC label mapping messages for inter-AS model C*

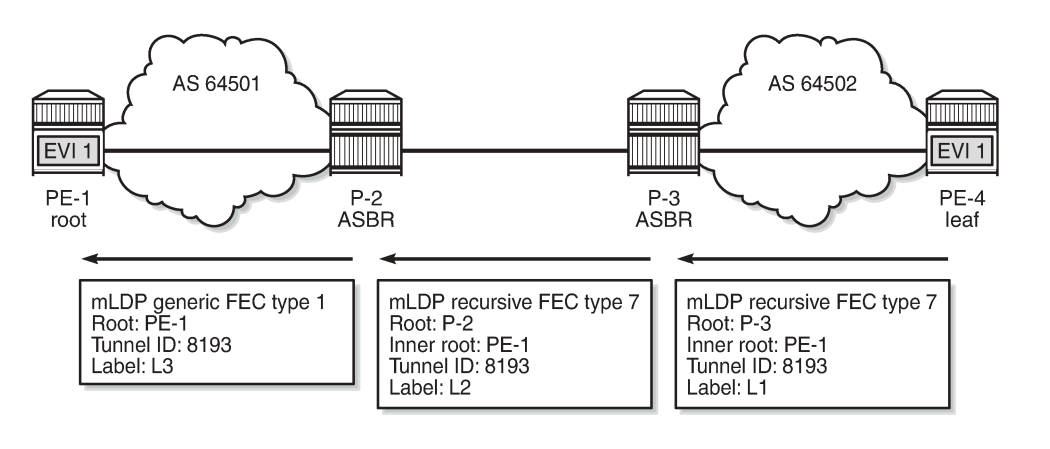

28610

However, if the leaf node PE-4 does not support GRT recursive FEC type 7, it is possible to generate a non-recursive FEC type 1 label mapping message with root PE-1 to the local ASBR that supports GRT recursive FEC type 7. The following command generates only generic FEC type 1 label mapping messages with PE-1 as the root, on the leaf node PE-4:

```
# on PE-4:
configure 
     router Base
          ldp
```
generate-basic-fec-only

#### **Note:**

SR OS always generates a recursive FEC if the root node is resolved via BGP; if the root node is resolved via IGP, basic FEC is generated instead. The only way to not generate a recursive FEC when the root is resolved via BGP is by configuring the **generate-basic-fec-only** command.

[Figure 247: Non-recursive mLDP FEC for inter-AS model C](#page-1306-1) shows the non-recursive mLDP label mapping messages for inter-AS model C.

<span id="page-1306-1"></span>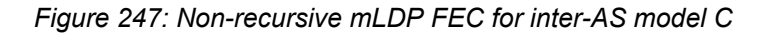

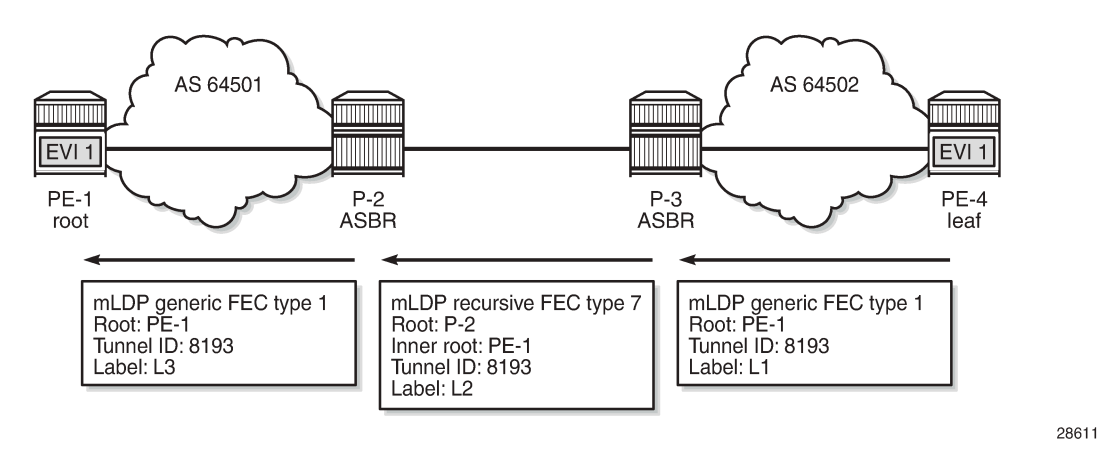

It is also possible that the ASBR routers do not support GRT recursive FEC either. The same **generatebasic-fec-only** command can be configured on all these nodes, which will then generate basic FEC type 1 label mapping messages with root address 192.0.2.1 to the next-hop.

# <span id="page-1306-0"></span>**Configuration**

[Figure 248: Example topology](#page-1306-2) shows the example topology with four nodes.

<span id="page-1306-2"></span>*Figure 248: Example topology*

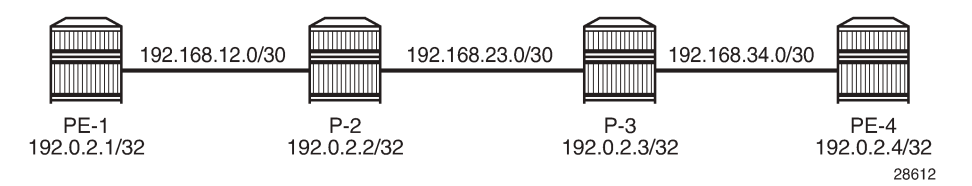

The initial configuration includes the following:

- Cards, MDAs, ports
- Router interfaces

#### **Inter-AS model C**

[Figure 245: Example topology for inter-AS model C](#page-1305-0) showed the example topology for inter-AS model C. The following is configured for that topology. For a detailed explanation of the configuration, see the [P2MP](#page-1326-0) [mLDP Inter-AS Model C for EVPN-MPLS Services](#page-1326-0) chapter.

- Within each AS, OSPF is configured as IGP (alternatively, IS-IS can be used).
- LDP is enabled within each AS.
- LDP is enabled between the ASBRs using the interface IP addresses 192.168.23.x.
- On the ASBRs, a static route 192.168.23.y/32 for the interface IP address on the ASBR peer is configured (with mask /32 instead of /30). When a label mapping message is received for an LDP FEC prefix, the next-hop for a FEC prefix is resolved using the routing table. The FEC is installed in the Label Information Base (LIB) if the next-hop matches a /32 route entry.
- BGP is configured on all nodes for the labeled IPv4 address family. An export policy exports the system IP addresses of the root and leaf nodes PE-1 and PE-4.
- A multi-hop BGP session is established between PE-1 and PE-4 for the EVPN address family, allowing inclusive multicast EVPN routes to be exchanged.
- EVPN-MPLS VPLS 1 is configured on PE-1 and PE-4 with mLDP enabled. PE-1 is configured as root node.

The BGP configuration on PE-1 is as follows. The BGP configuration on PE-4 is similar, but with different neighbors and AS numbers. The export policy is identical.

```
# on PE-1:
configure
      router Base
           policy-options
                begin
                prefix-list "sysPE"
                      prefix 192.0.2.0/24 prefix-length-range 32-32
                exit
                policy-statement "PE-sys-to-labeled-BGP"
                      entry 10
                           from
                                protocol direct
                                prefix-list "sysPE"
                           exit
to a contract of the state of the state of the state of the state of the state of the state of the state of th
                                protocol bgp-label
                           exit
                           action accept
                           exit
                     exit
                exit
                commit
           exit
          bap
                split-horizon
                group "eBGP"
                      family evpn
                      type external
                     multihop 10
                     local-as 64501
                      peer-as 64502
                      neighbor 192.0.2.4
                     exit
                exit
```

```
 group "iBGP"
         type internal
         neighbor 192.0.2.2
             family label-ipv4
             export "PE-sys-to-labeled-BGP"
         exit
     exit
     no shutdown
 exit
```
On PE-1, VPLS 1 is configured as follows. The service configuration on PE-4 is similar, but with different RT values and without the **root-and-leaf** parameter.

```
# on PE-1:
configure
    service
         vpls 1 name "EVI-1" customer 1 create
             bgp
                  route-target export target:64501:1 import target:64502:1
             exit
             bgp-evpn
                  evi 1
                  mpls bgp 1
                      ingress-replication-bum-label
                      auto-bind-tunnel
                          resolution any
                      exit
                      no shutdown
                  exit
             exit
             provider-tunnel
                  inclusive
                      owner bgp-evpn-mpls
                     root-and-leaf # PE-1 is configured as root node
                      mldp
                      no shutdown
                  exit
             exit
             stp
                  shutdown
             exit
             sap 1/2/1:1 create
                  no shutdown
             exit
             no shutdown
         exit
```
On P-2, the following static route with mask /32 is configured for the interface IP address of the peer ASBR. The configuration on P-3 is similar.

```
# on P-2:
configure
     router Base
         static-route-entry 192.168.23.2/32
              next-hop 192.168.23.2
                  no shutdown
              exit
         exit
```
On P-2, the LDP and BGP configuration is as follows. The configuration on P-3 is similar.

```
# on P-2:
configure
     router Base
         ldp
              interface-parameters
                  interface "int-P-2-PE-1" dual-stack
                       ipv4
                           no shutdown
                       exit
                       no shutdown
                  exit
                  interface "int-P-2-P-3" dual-stack
                       ipv4
                           local-lsr-id interface
                           no shutdown
                       exit
                       no shutdown
                  exit
              exit
         exit
         bgp
              split-horizon
              group "eBGP"
                  type external
                  neighbor 192.168.23.2
                       family label-ipv4
                       next-hop-self
                       local-as 64501
                       peer-as 64502
                       advertise-inactive
                  exit
              exit
              group "iBGP"
                  type internal
                  neighbor 192.0.2.1
                       family label-ipv4
                       cluster 192.0.2.2
                  exit
              exit
              no shutdown
         exit
```
Leaf node PE-4 has a labeled BGP route toward root node PE-1 using next-hop 192.0.2.3, as follows:

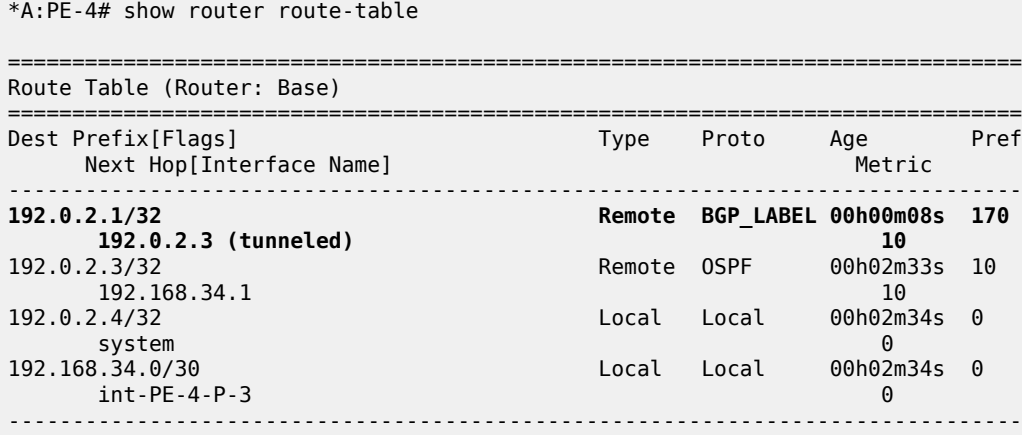

```
No. of Routes: 4
Flags: n = Number of times nexthop is repeated
         B = BGP backup route available
         L = LFA nexthop available
          S = Sticky ECMP requested
              ===============================================================================
```
Likewise, ASBR P-3 has a labeled BGP route toward root node PE-1 using next-hop 192.168.23.1, as follows:

\*A:P-3# show router route-table 192.0.2.1/32 =============================================================================== Route Table (Router: Base) =============================================================================== Type Proto Age<br>Metric Next Hop[Interface Name] ------------------------------------------------------------------------------- 192.0.2.1/32 Remote BGP\_LABEL 00h01m35s 170 192.168.23.1 0 ------------------------------------------------------------------------------- No. of Routes: 1 Flags: n = Number of times nexthop is repeated  $B = BGP$  backup route available  $L = LFA$  nexthop available S = Sticky ECMP requested ===============================================================================

P-2 has an IGP route toward root node PE-1, as follows:

\*A:P-2# show router route-table 192.0.2.1/32 =============================================================================== Route Table (Router: Base) =============================================================================== Dest Prefix[Flags] Type Proto Age Pref Next Hop[Interface Name] Metric ------------------------------------------------------------------------------- 19 Remote OSPF 00h03m49s<br>10 192.168.12.1 ------------------------------------------------------------------------------- No. of Routes: 1 Flags: n = Number of times nexthop is repeated  $B = BGP$  backup route available  $L = LFA$  nexthop available S = Sticky ECMP requested ===============================================================================

#### **Recursive mLDP FEC resolution for inter-AS model C**

With the preceding configuration, leaf node PE-4 sends a recursive mLDP FEC label mapping message with PE-1 as inner root and P-3 as root. On PE-4, the number of GRT recursive mLDP bindings is 1, as follows:

\*A:PE-4# show router ldp bindings active p2mp summary ipv4 No. of Generic IPv4 P2MP Active Bindings: 0 No. of In-Band-SSM IPv4 P2MP Active Bindings: 0 No. of In-Band-VPN-SSM IPv4 P2MP Active Bindings: 0 No. of In-Band-SSM IPv4 P2MP Active Bindings: 0

```
 No. of VPN Recursive with Generic IPv4 P2MP Active Bindings: 0
 No. of GRT Recursive with Generic IPv4 P2MP Active Bindings: 1
*A:PE-4# show router ldp bindings p2mp opaque-type grt-recursive ipv4 detail
===============================================================================
LDP Bindings (IPv4 LSR ID 192.0.2.4)
        (IPv6 LSR ID ::)
===============================================================================
Label Status:
        U - Label In Use, N - Label Not In Use, W - Label Withdrawn
        WP - Label Withdraw Pending, BU - Alternate For Fast Re-Route
        e - Label ELC
FEC Flags:
        LF - Lower FEC, UF - Upper FEC, M - Community Mismatch,
        BA - ASBR Backup FEC
==============================================================================
LDP GRT Recursive with Generic IPv4 P2MP Bindings
==============================================================================
-------------------------------------------------------------------------------
P2MP Type : 7 P2MP-Id : 8193
Root-Addr : 192.0.2.3
InnerRoot-Addr : 192.0.2.1
                            -------------------------------------------------------------------------------
Peer : 192.0.2.3:0
Ing Lbl : 524282U
Egr Lbl : --
Egr Int/LspId : --
EgrNextHop : --<br>Egr. Flags : None
                          Egr. Flags : None Ing. Flags : None
===============================================================================
No. of GRT Recursive with Generic IPv4 P2MP Bindings: 1
```
==============================================================================

On P-3, there are two GRT recursive mLDP bindings with PE-1 as inner root, as follows:

\*A:P-3# show router ldp bindings active p2mp summary ipv4 No. of Generic IPv4 P2MP Active Bindings: 0 No. of In-Band-SSM IPv4 P2MP Active Bindings: 0 No. of In-Band-VPN-SSM IPv4 P2MP Active Bindings: 0 No. of In-Band-SSM IPv4 P2MP Active Bindings: 0 No. of VPN Recursive with Generic IPv4 P2MP Active Bindings: 0 **No. of GRT Recursive with Generic IPv4 P2MP Active Bindings: 2**

The first GRT recursive mLDP binding has root 192.0.2.3 (P-3), which is the Lower FEC (LF) toward its peer PE-4; the second GRT recursive mLDP binding has root 192.168.23.1 (P-2), which is the Upper FEC (UF) toward the inner root PE-1, as follows:

\*A:P-3# show router ldp bindings p2mp opaque-type grt-recursive ipv4 detail =============================================================================== LDP Bindings (IPv4 LSR ID 192.0.2.3) (IPv6 LSR ID ::) =============================================================================== Label Status: U - Label In Use, N - Label Not In Use, W - Label Withdrawn WP - Label Withdraw Pending, BU - Alternate For Fast Re-Route e - Label ELC FEC Flags: LF - Lower FEC, UF - Upper FEC, M - Community Mismatch, BA - ASBR Backup FEC

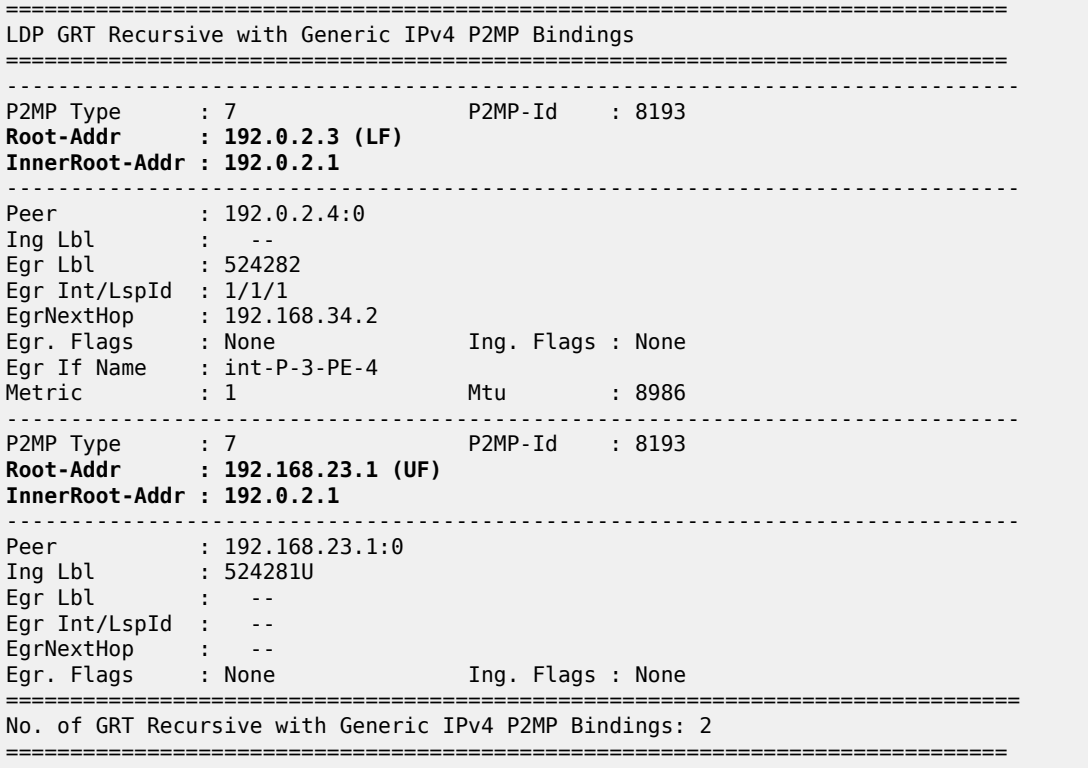

On P-2, there is one GRT recursive mLDP binding with PE-1 as inner root and a non-recursive mLDP binding with root PE-1, as follows:

\*A:P-2# show router ldp bindings active p2mp summary ipv4 **No. of Generic IPv4 P2MP Active Bindings: 1** No. of In-Band-SSM IPv4 P2MP Active Bindings: 0 No. of In-Band-VPN-SSM IPv4 P2MP Active Bindings: 0 No. of In-Band-SSM IPv4 P2MP Active Bindings: 0 No. of VPN Recursive with Generic IPv4 P2MP Active Bindings: 0 **No. of GRT Recursive with Generic IPv4 P2MP Active Bindings: 1**

On P-2, the following GRT recursive mLDP binding with PE-1 as inner root has LF 192.168.23.1, which is an interface address of P-2. The peer is 192.168.23.2, which is an interface address of P-3.

=============================================================================== LDP Bindings (IPv4 LSR ID 192.0.2.2) (IPv6 LSR ID ::) =============================================================================== Label Status: U - Label In Use, N - Label Not In Use, W - Label Withdrawn WP - Label Withdraw Pending, BU - Alternate For Fast Re-Route e - Label ELC FEC Flags: LF - Lower FEC, UF - Upper FEC, M - Community Mismatch, BA - ASBR Backup FEC ============================================================================== LDP GRT Recursive with Generic IPv4 P2MP Bindings ============================================================================== -------------------------------------------------------------------------------

\*A:P-2# show router ldp bindings p2mp opaque-type grt-recursive ipv4 detail

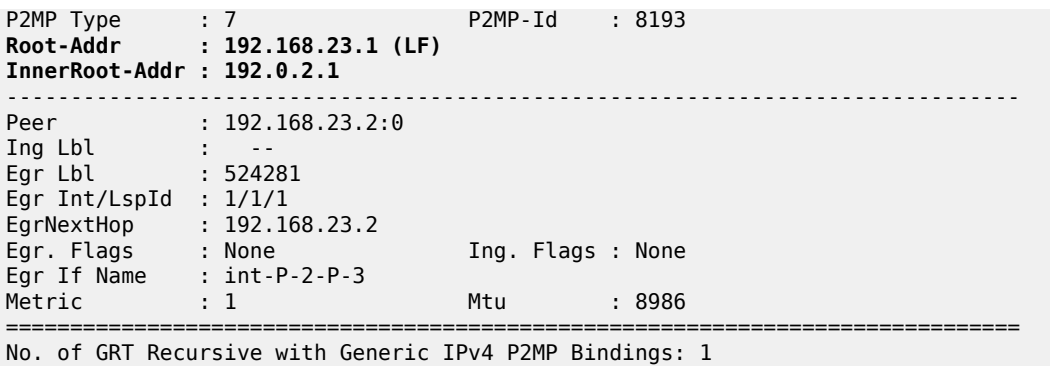

==============================================================================

On P-2, the following non-recursive mLDP binding to root PE-1 has root address 192.0.2.1 as UF:

\*A:P-2# show router ldp bindings p2mp opaque-type generic ipv4 detail =============================================================================== LDP Bindings (IPv4 LSR ID 192.0.2.2) (IPv6 LSR ID ::) =============================================================================== Label Status: U - Label In Use, N - Label Not In Use, W - Label Withdrawn WP - Label Withdraw Pending, BU - Alternate For Fast Re-Route e - Label ELC FEC Flags: LF - Lower FEC, UF - Upper FEC, M - Community Mismatch, BA - ASBR Backup FEC ============================================================================== LDP Generic IPv4 P2MP Bindings ============================================================================== ------------------------------------------------------------------------------- P2MP Type : 1 P2MP-Id : 8193 **Root-Addr : 192.0.2.1 (UF)** ------------------------------------------------------------------------------- Peer : 192.0.2.1:0 Ing Lbl : 524281U Egr Lbl : -- Egr Int/LspId : -- EgrNextHop : -- Egr. Flags : None =============================================================================== No. of Generic IPv4 P2MP Bindings: 1 ==============================================================================

On PE-1, there is only a non-recursive mLDP binding with root PE-1, as follows:

\*A:PE-1# show router ldp bindings active p2mp summary ipv4 **No. of Generic IPv4 P2MP Active Bindings: 1** No. of In-Band-SSM IPv4 P2MP Active Bindings: 0 No. of In-Band-VPN-SSM IPv4 P2MP Active Bindings: 0 No. of In-Band-SSM IPv4 P2MP Active Bindings: 0 No. of VPN Recursive with Generic IPv4 P2MP Active Bindings: 0 No. of GRT Recursive with Generic IPv4 P2MP Active Bindings: 0

On PE-1, the following non-recursive mLDP binding with root PE-1 has peer 192.0.2.2 (P-2):

\*A:PE-1# show router ldp bindings p2mp opaque-type generic ipv4 detail ===============================================================================

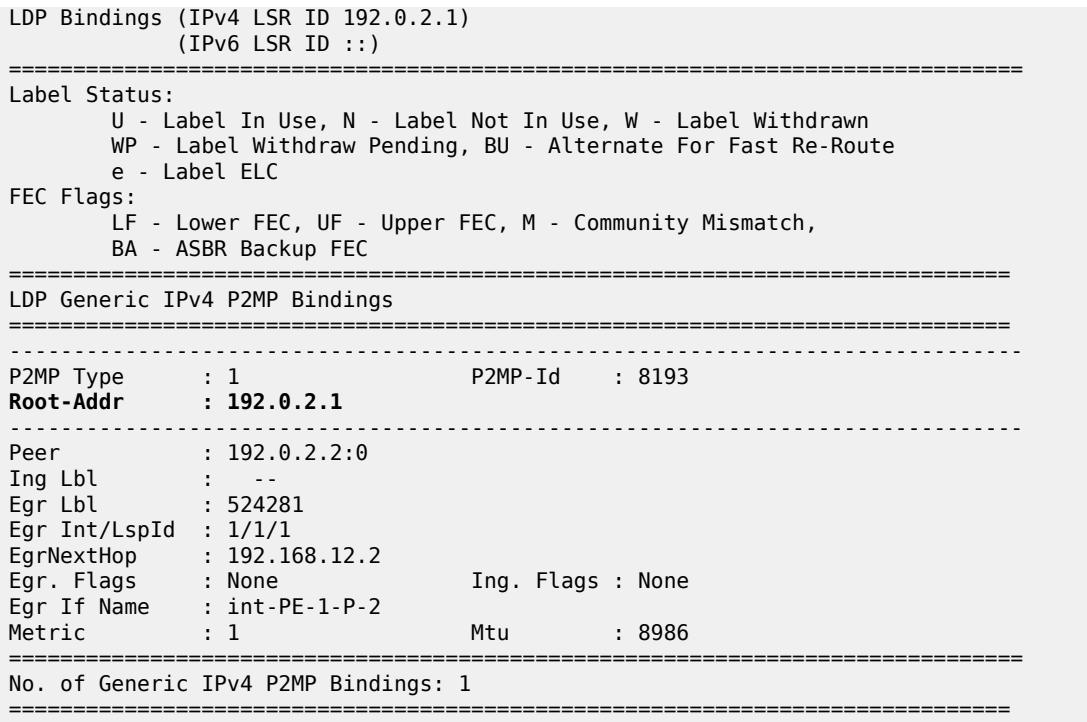

[Figure 249: Recursive mLDP FEC for inter-AS model C](#page-1314-0) shows the mLDP label mapping messages with the corresponding labels: label 524281 is used between PE-1 and P-2; label 524281 is used between P-2 and P-3; label 524282 is used between P-3 and PE-4.

<span id="page-1314-0"></span>*Figure 249: Recursive mLDP FEC for inter-AS model C*

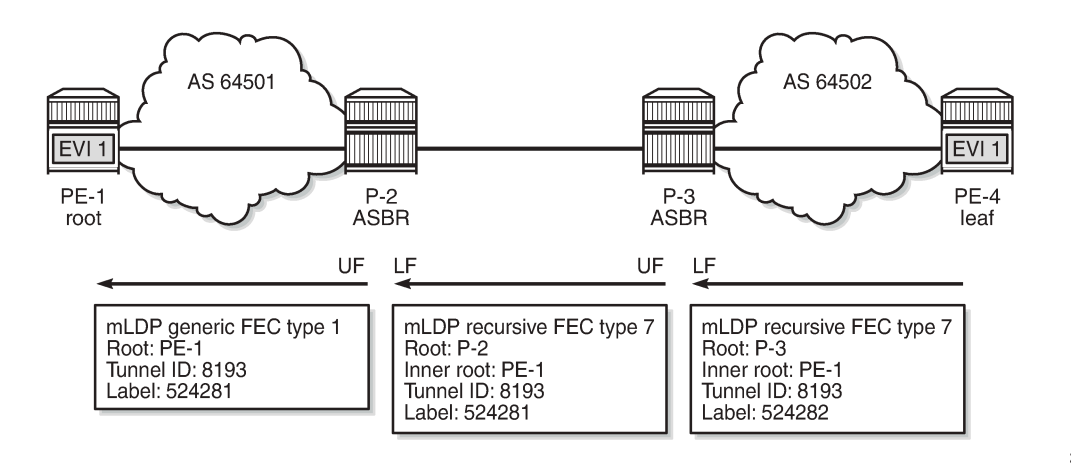

28613

#### **Non-recursive mLDP FEC resolution for inter-AS model C**

Some routers may not support GRT recursive FEC type 7. In that case, the router generates a nonrecursive FEC type 1 with root PE-1 to the next-hop P-3. In this example, leaf node PE-4 does not support GRT recursive FEC type 7 and is configured to only send basic FEC type 1 messages. ASBR P-3 supports GRT recursive type 7 and sends similar messages as in the preceding scenario. However, it is possible that none of the routers supports GRT recursive FEC type 7. In that case, the **generate-basic-fec-only** command is configured on all nodes.

The following command is configured on leaf node PE-4 to make the system send only basic FEC type 1 messages:

```
# on PE-4:
configure
     router Base
         ldp
              generate-basic-fec-only
         exit
```
When PE-4 is configured to only generate basic FEC type 1, PE-4 withdraws the GRT recursive type 7 (T:7) label mapping message with PE-1 as inner root and P-3 as root and sends a non-recursive generic type 1 (T:1) label mapping message with PE-1 as root instead. When debugging is enabled on PE-4 for LDP label mapping messages between P-3 and PE-4, the following messages are logged:

```
# on PE-4:
1 2021/06/17 08:44:52.342 UTC MINOR: DEBUG #2001 Base LDP
"LDP: LDP
Send Label Withdraw packet (msgId 96) to 192.0.2.3:0
Protocol version = 1
Label 524282 withdrawn for the following FECs
P2MP: root = 192.0.2.3, T: 7, L: 17 (InnerRoot: 192.0.2.1 T: 1, L: 4, TunnelId: 8193)
"
2 2021/06/17 08:44:52.342 UTC MINOR: DEBUG #2001 Base LDP
"LDP: LDP
Send Label Mapping packet (msgId 97) to 192.0.2.3:0
Protocol version = 1
Label 524281 advertised for the following FECs
P2MP: root = 192.0.2.1, T: 1, L: 4, TunnelId: 8193
"
3 2021/06/17 08:44:52.344 UTC MINOR: DEBUG #2001 Base LDP
"LDP: LDP
Recv Label Release packet (msgId 95) from 192.0.2.3:0
Protocol version = 1
Label 524282 released for the following FECs
P2MP: root = 192.0.2.3, T: 7, L: 17 (InnerRoot: 192.0.2.1 T: 1, L: 4, TunnelId: 8193)
"
```
On PE-4, there is one non-recursive generic mLDP binding, as follows:

\*A:PE-4# show router ldp bindings p2mp summary ipv4 **No. of Generic IPv4 P2MP Bindings: 1** No. of In-Band-SSM IPv4 P2MP Bindings: 0 No. of In-Band-VPN-SSM IPv4 P2MP Bindings: 0 No. of Recursive with In-Band-SSM IPv4 P2MP Bindings: 0 No. of VPN Recursive with Generic IPv4 P2MP Bindings: 0 No. of GRT Recursive with Generic IPv4 P2MP Bindings: 0

On PE-4, the following non-recursive generic mLDP binding has root PE-1 and peer P-3:

\*A:PE-4# show router ldp bindings p2mp opaque-type generic detail ipv4

=============================================================================== LDP Bindings (IPv4 LSR ID 192.0.2.4)

```
 (IPv6 LSR ID ::)
===============================================================================
Label Status:
        U - Label In Use, N - Label Not In Use, W - Label Withdrawn
        WP - Label Withdraw Pending, BU - Alternate For Fast Re-Route
        e - Label ELC
FEC Flags:
        LF - Lower FEC, UF - Upper FEC, M - Community Mismatch,
       BA - ASBR Backup FEC
==============================================================================
LDP Generic IPv4 P2MP Bindings
   ==============================================================================
-------------------------------------------------------------------------------
P2MP Type : 1 P2MP-Id : 8193
Root-Addr : 192.0.2.1
-------------------------------------------------------------------------------
Peer : 192.0.2.3:0
Ing Lbl : 524281U
Egr Lbl : --
Egr Int/LspId : --
EgrNextHop : --
Egr. Flags : None Ing. Flags : None
===============================================================================
No. of Generic IPv4 P2MP Bindings: 1
==============================================================================
```
On P-3, there is one generic mLDP binding and one recursive mLDP binding, as follows:

```
*A:P-3# show router ldp bindings p2mp summary ipv4
 No. of Generic IPv4 P2MP Bindings: 1
  No. of In-Band-SSM IPv4 P2MP Bindings: 0
  No. of In-Band-VPN-SSM IPv4 P2MP Bindings: 0
  No. of Recursive with In-Band-SSM IPv4 P2MP Bindings: 0
  No. of VPN Recursive with Generic IPv4 P2MP Bindings: 0
 No. of GRT Recursive with Generic IPv4 P2MP Bindings: 1
*A:P-3# show router ldp bindings p2mp opaque-type generic detail ipv4
===============================================================================
LDP Bindings (IPv4 LSR ID 192.0.2.3)
      (IPv6 LSR ID ::)
===============================================================================
Label Status:
        U - Label In Use, N - Label Not In Use, W - Label Withdrawn
        WP - Label Withdraw Pending, BU - Alternate For Fast Re-Route
        e - Label ELC
FEC Flags:
        LF - Lower FEC, UF - Upper FEC, M - Community Mismatch,
        BA - ASBR Backup FEC
==============================================================================
LDP Generic IPv4 P2MP Bindings
    ==============================================================================
-------------------------------------------------------------------------------
P2MP Type : 1 P2MP-Id : 8193
Root-Addr : 192.0.2.1 (LF)
-------------------------------------------------------------------------------
Peer : 192.0.2.4:0
Ing Lbl : --
Egr Lbl : 524281
Egr Int/LspId : 1/1/1
EgrNextHop : 192.168.34.2
Egr. Flags : None Ing. Flags : None
Egr If Name : int-P-3-PE-4
```
Metric : 1 Mtu : 8986 =============================================================================== No. of Generic IPv4 P2MP Bindings: 1 ============================================================================== \*A:P-3# show router ldp bindings p2mp opaque-type grt-recursive detail ipv4 =============================================================================== LDP Bindings (IPv4 LSR ID 192.0.2.3) (IPv6 LSR ID ::) =============================================================================== Label Status: U - Label In Use, N - Label Not In Use, W - Label Withdrawn WP - Label Withdraw Pending, BU - Alternate For Fast Re-Route e - Label ELC FEC Flags: LF - Lower FEC, UF - Upper FEC, M - Community Mismatch, BA - ASBR Backup FEC ============================================================================== LDP GRT Recursive with Generic IPv4 P2MP Bindings ============================================================================== ------------------------------------------------------------------------------- P2MP Type : 7 P2MP-Id : 8193 **Root-Addr : 192.168.23.1 (UF) InnerRoot-Addr : 192.0.2.1** ------------------------------------------------------------------------------- Peer : 192.168.23.1:0<br>Ing Lbl : 524280U  $: 524280U$ Egr Lbl : Egr Int/LspId : --<br>EgrNextHop : --<br>Egr Elegs : News EgrNextHop : --<br>Egr. Flags : None Ing. Flags : None =============================================================================== No. of GRT Recursive with Generic IPv4 P2MP Bindings: 1 ==============================================================================

On P-2 and PE-1, the mLDP bindings are similar to the preceding scenario, but the labels are different. [Figure 250: Non-recursive mLDP FEC for inter-AS model C](#page-1317-0) shows the label mapping messages with label 524280 between PE-1 and P-2 and label 524280 between P-2 and P-3; label 524281 is used between P-3 and PE-4.

<span id="page-1317-0"></span>*Figure 250: Non-recursive mLDP FEC for inter-AS model C*

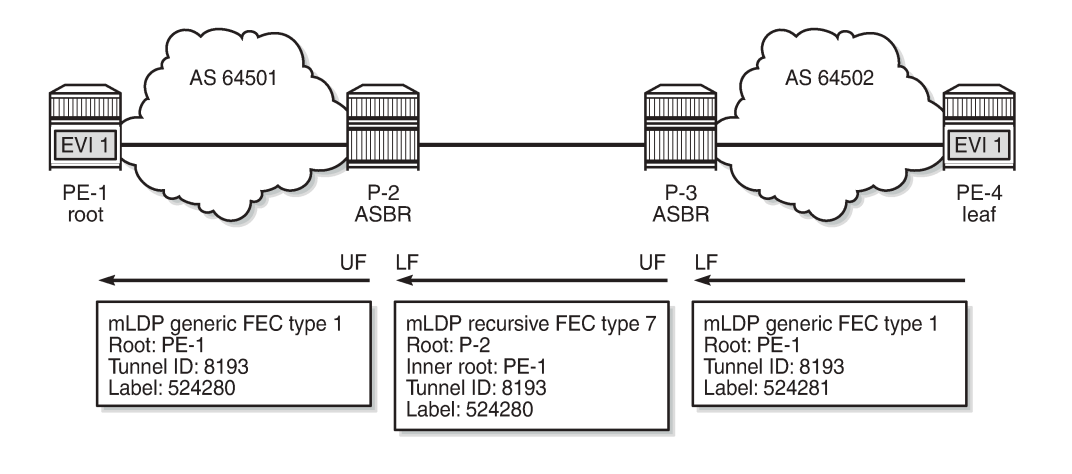

28614

### **Seamless MPLS**

[Figure 251: Example topology for seamless MPLS](#page-1318-0) shows the example topology for seamless MPLS.

<span id="page-1318-0"></span>*Figure 251: Example topology for seamless MPLS*

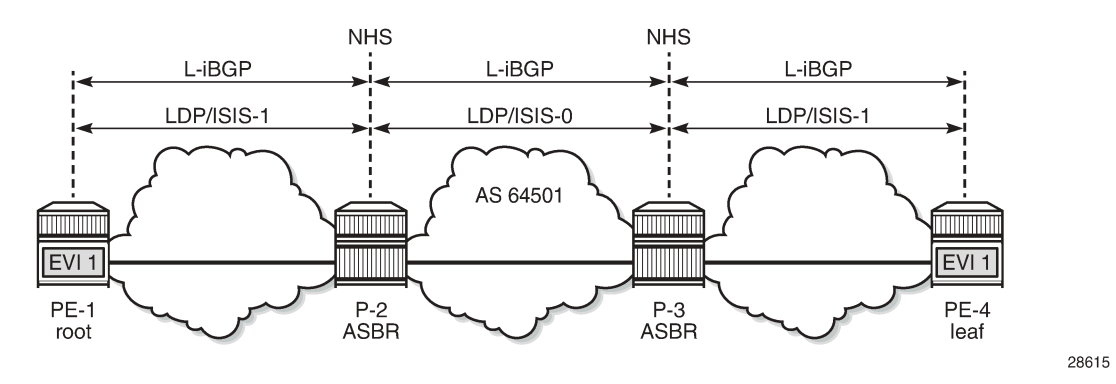

The configuration is according to the *Seamless MPLS: Isolated IGP/LDP Domains and Labeled BGP* chapter.

IS-IS is configured as IGP. IS-IS instance 0 is configured between P-2 and P-3, whereas IS-IS instance 1 is configured between P-2 and PE-1 and between P-3 and PE-4. On P-2, IS-IS is configured as follows:

```
# on P-2:
configure 
     router
         isis 0
              level-capability level-2
              area 49.0001
              interface "system"
              exit
              interface "int-P-2-P-3"
                  interface-type point-to-point
              exit
              no shutdown
         exit
         isis 1
              level-capability level-2
              area 49.0001
              interface "system"
              exit
              interface "int-P-2-PE-1"
                  interface-type point-to-point
              exit
              no shutdown
         exit
```
Other characteristics of this example are as follows:

- Unlike the preceding use case for inter-AS model C, no static route is required between P-2 and P-3.
- LDP is configured on all interfaces.
- VPLS 1 is configured as before, but the route target is identical for import and export, and equal to 64501:1.
- All nodes are in AS 64501, so only iBGP is configured.

On PE-1, BGP is configured as follows, using the same policy as for inter-AS model C. The BGP configuration on PE-4 is similar, but the neighbors are different.

```
# on PE-1:
configure
     router Base
        autonomous-system 64501
        bgp
             split-horizon
             group "iBGP"
                  type internal
                  neighbor 192.0.2.2
                     family label-ipv4
                      export "PE-sys-to-labeled-BGP"
                  exit
                  neighbor 192.0.2.4
                      family evpn
                  exit
             exit
         exit
```
On P-2, the BGP configuration is as follows. The ABRs are configured with **next-hop-self** in both directions. The BGP configuration is similar on P-3.

```
*A:P-2#
configure
     router Base
         autonomous-system 64501
         bgp
             split-horizon
             group "iBGP"
                 type internal
                  neighbor 192.0.2.1
                      family label-ipv4
                      next-hop-self
                      cluster 192.0.2.2
                 exit
                 neighbor 192.0.2.3
                     family label-ipv4
                      next-hop-self
                      advertise-inactive
                  exit
             exit
```
The following route table on PE-4 shows a labeled BGP route to root node PE-1 with P-3 as the next-hop:

```
*A:PE-4# show router route-table 192.0.2.1 
===============================================================================
Route Table (Router: Base)
===============================================================================
Dest Prefix[Flags] Type Proto Age Pref
Next Hop[Interface Name]                     Metric
-------------------------------------------------------------------------------
                              Remote BGP LABEL 00h00m47s 170
     192.0.2.3 (tunneled) 10
-------------------------------------------------------------------------------
No. of Routes: 1
Flags: n = Number of times nexthop is repeated
     B = BGP backup route available
     L = LFA nexthop available
      S = Sticky ECMP requested
```
===============================================================================

Likewise, P-3 has a labeled BGP route to root node PE-1 with P-2 as the next-hop, as follows:

```
*A:P-3# show router route-table 192.0.2.1
```
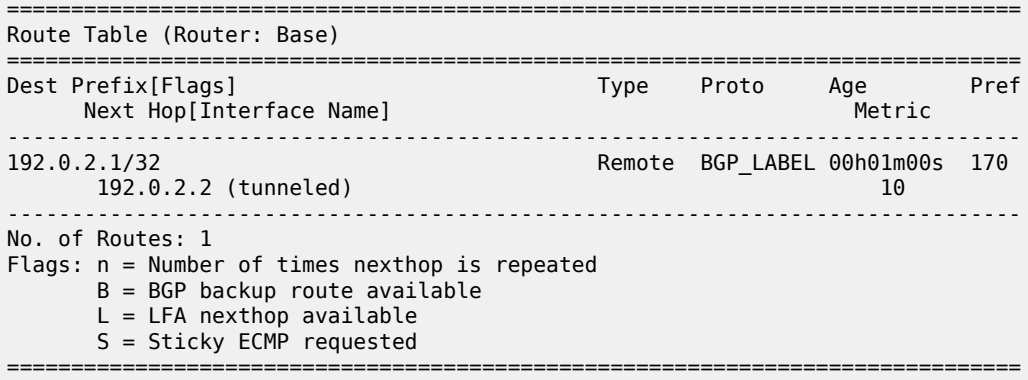

P-2 has an IS-IS route to PE-1, using IS-IS instance 1, as follows:

```
*A:P-2# show router route-table 192.0.2.1
===============================================================================
Route Table (Router: Base)
===============================================================================
Dest Prefix[Flags] Type Proto Age Pref
Next Hop[Interface Name]                     Metric
-------------------------------------------------------------------------------
                                         192.0.2.1/32 Remote ISIS(1) 00h01m51s 18
     192.168.12.1
              -------------------------------------------------------------------------------
No. of Routes: 1
Flags: n = Number of times nexthop is repeated
       B = BGP backup route available
      L = LFA nexthop available
       S = Sticky ECMP requested
===============================================================================
```
#### **Recursive mLDP FEC resolution for seamless MPLS**

When the leaf node PE-4 supports GRT recursive FEC type 7, it generates one GRT recursive FEC label mapping message with PE-1 as inner root and P-3 as root, as follows:

\*A:PE-4# show router ldp bindings p2mp summary ipv4 No. of Generic IPv4 P2MP Bindings: 0 No. of In-Band-SSM IPv4 P2MP Bindings: 0 No. of In-Band-VPN-SSM IPv4 P2MP Bindings: 0 No. of Recursive with In-Band-SSM IPv4 P2MP Bindings: 0 No. of VPN Recursive with Generic IPv4 P2MP Bindings: 0 No. of GRT Recursive with Generic IPv4 P2MP Bindings: 1

\*A:PE-4# show router ldp bindings p2mp opaque-type grt-recursive detail ipv4

===============================================================================

```
LDP Bindings (IPv4 LSR ID 192.0.2.4)
             (IPv6 LSR ID ::)
===============================================================================
Label Status:
        U - Label In Use, N - Label Not In Use, W - Label Withdrawn
        WP - Label Withdraw Pending, BU - Alternate For Fast Re-Route
        e - Label ELC
FEC Flags:
        LF - Lower FEC, UF - Upper FEC, M - Community Mismatch,
        BA - ASBR Backup FEC
   ==============================================================================
LDP GRT Recursive with Generic IPv4 P2MP Bindings
==============================================================================
-------------------------------------------------------------------------------
P2MP Type : 7 P2MP-Id : 8193
Root-Addr : 192.0.2.3
InnerRoot-Addr : 192.0.2.1
-------------------------------------------------------------------------------
             \;: 192.0.2.3:0
Ing Lbl : 524281U
Egr Lbl : --
Egr Int/LspId : --
EgrNextHop : --
                           Egr. Flags : None Ing. Flags : None
===============================================================================
No. of GRT Recursive with Generic IPv4 P2MP Bindings: 1
==============================================================================
```
P-3 has two GRT recursive FEC bindings with inner root 192.0.2.1: one with UF 192.0.2.2 and another with LF 192.0.2.3, as follows:

\*A:P-3# show router ldp bindings p2mp opaque-type grt-recursive detail ipv4 =============================================================================== LDP Bindings (IPv4 LSR ID 192.0.2.3) (IPv6 LSR ID ::) =============================================================================== Label Status: U - Label In Use, N - Label Not In Use, W - Label Withdrawn WP - Label Withdraw Pending, BU - Alternate For Fast Re-Route e - Label ELC FEC Flags: LF - Lower FEC, UF - Upper FEC, M - Community Mismatch, BA - ASBR Backup FEC ============================================================================== LDP GRT Recursive with Generic IPv4 P2MP Bindings ============================================================================== ------------------------------------------------------------------------------- P2MP Type : 7 P2MP-Id : 8193 **Root-Addr : 192.0.2.2 (UF) InnerRoot-Addr : 192.0.2.1** -------------------------------------------------------------------------------  $\therefore$  192.0.2.2:0 Ing Lbl : 524281U Egr Lbl : -- Egr Int/LspId : -- EgrNextHop : -- Egr. Flags : None Ing. Flags : None ------------------------------------------------------------------------------- P2MP Type : 7 P2MP-Id : 8193 **Root-Addr : 192.0.2.3 (LF) InnerRoot-Addr : 192.0.2.1** -------------------------------------------------------------------------------

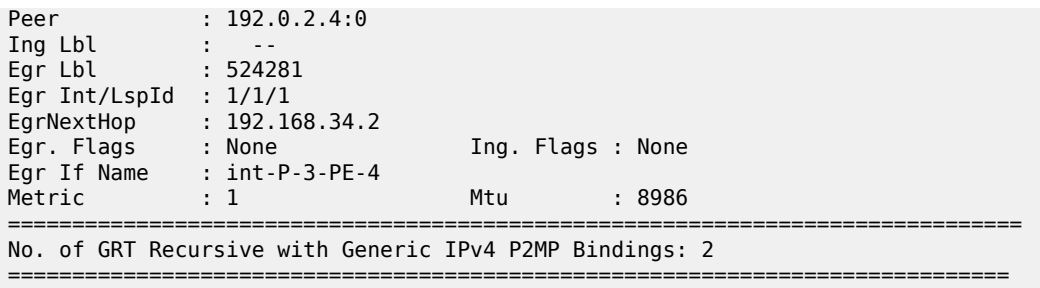

P-2 has one GRT recursive FEC binding with inner root PE-1 and root P-2 (LF). P-2 also has one nonrecursive FEC binding with root PE-1 (UF). PE-1 only has a non-recursive FEC binding with root PE-1. [Figure 252: Recursive mLDP FEC for seamless MPLS](#page-1322-0) shows the mLDP label mapping messages that all have label 524281 in this example.

<span id="page-1322-0"></span>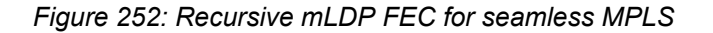

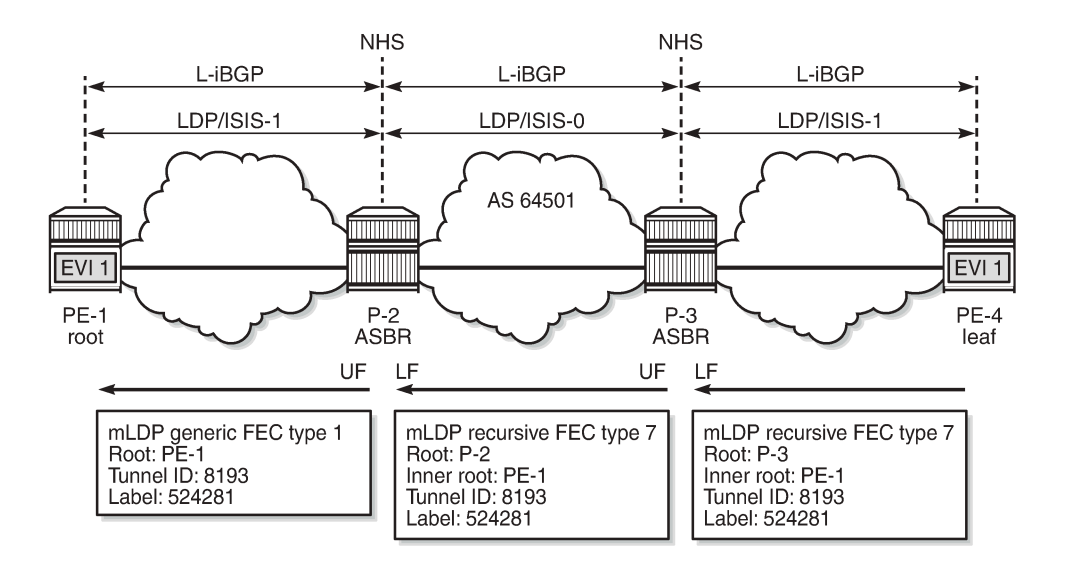

28616

## **Non-recursive mLDP FEC resolution for seamless MPLS**

For nodes that do not support GRT recursive mLDP FEC type 7, the following command ensures that only non-recursive mLDP type 1 label mapping messages will be sent. In this example, it is assumed that only PE-4 does not support GRT recursive mLDP FEC type 7.

```
# on PE-4:
configure 
     router Base
          ldp 
              generate-basic-fec-only
```
PE-4 sends a non-recursive mLDP label mapping message with PE-1 as the root to its peer P-3, as follows:

\*A:PE-4# show router ldp bindings p2mp opaque-type generic detail ipv4

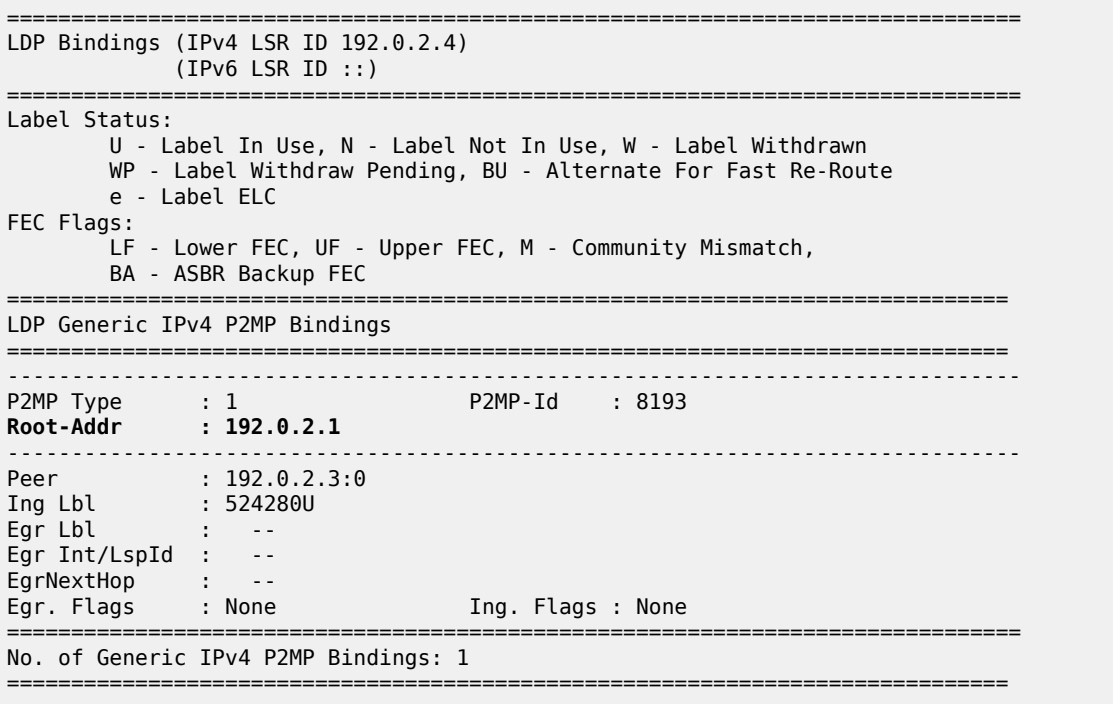

[Figure 253: Leaf node sends basic FEC in seamless MPLS](#page-1323-0) shows the label mapping messages when leaf node PE-4 only generates basic FEC type 1 messages.

<span id="page-1323-0"></span>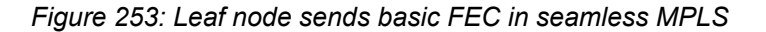

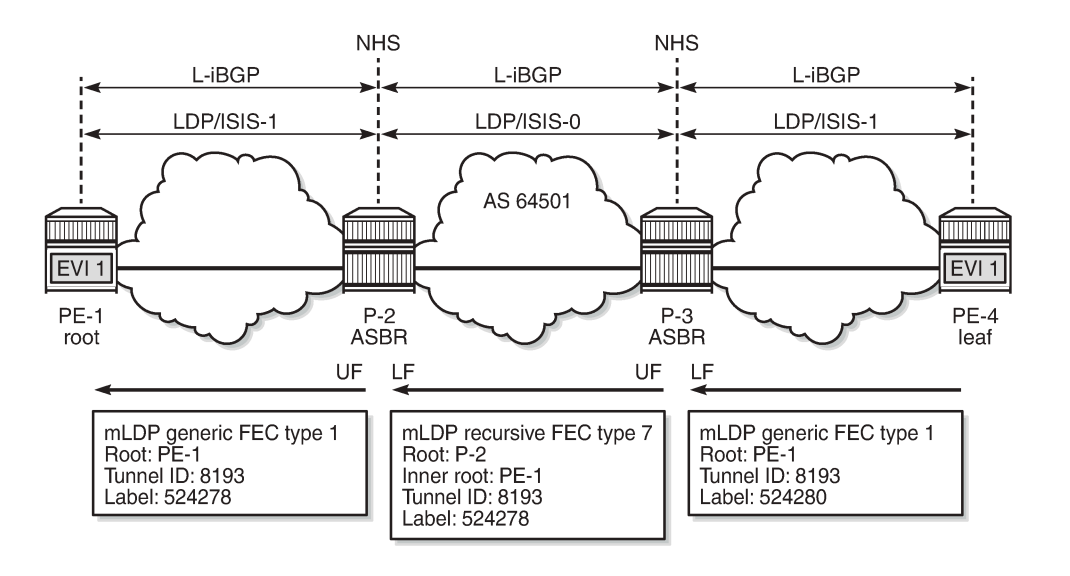

28617

It is possible that ABR routers do not support GRT recursive either. The same command is configured on P-2 and P-3, as follows:

# on P-2, P-3: configure

 router Base ldp generate-basic-fec-only

When **generate-basic-fec-only** is enabled in the ABRs, P-2 and P-3 will only generate basic FEC messages. On P-3, there are no GRT recursive mLDP bindings anymore, as follows:

\*A:P-3# show router ldp bindings p2mp summary ipv4 **No. of Generic IPv4 P2MP Bindings: 2** No. of In-Band-SSM IPv4 P2MP Bindings: 0 No. of In-Band-VPN-SSM IPv4 P2MP Bindings: 0 No. of Recursive with In-Band-SSM IPv4 P2MP Bindings: 0 No. of VPN Recursive with Generic IPv4 P2MP Bindings: 0 **No. of GRT Recursive with Generic IPv4 P2MP Bindings: 0**

The two generic mLDP bindings on P-3 have root address 192.0.2.1, as follows. There is no UF or LF.

\*A:P-3# show router ldp bindings p2mp opaque-type generic detail ipv4 =============================================================================== LDP Bindings (IPv4 LSR ID 192.0.2.3) (IPv6 LSR ID ::) =============================================================================== Label Status: U - Label In Use, N - Label Not In Use, W - Label Withdrawn WP - Label Withdraw Pending, BU - Alternate For Fast Re-Route e - Label ELC FEC Flags: LF - Lower FEC, UF - Upper FEC, M - Community Mismatch, BA - ASBR Backup FEC ============================================================================== LDP Generic IPv4 P2MP Bindings ============================================================================== ------------------------------------------------------------------------------- P2MP Type : 1 P2MP-Id : 8193 **Root-Addr : 192.0.2.1** -------------------------------------------------------------------------------  $: 192.0.2.2:0$ Ing Lbl : 524281U Egr Lbl : -- Egr Int/LspId : -- EgrNextHop : -- Egr. Flags : None Ing. Flags : None ------------------------------------------------------------------------------- P2MP Type : 1 P2MP-Id : 8193 **Root-Addr : 192.0.2.1** ------------------------------------------------------------------------------- Peer : 192.0.2.4:0 Ing Lbl : -- Egr Lbl : 524280 Egr Int/LspId : 1/1/1 EgrNextHop : 192.168.34.2 Egr. Flags : None Ing. Flags : None Egr. Flags : None<br>Egr If Name : int-P-3-PE-4<br>Metric : 1 Mtu : 8986 =============================================================================== No. of Generic IPv4 P2MP Bindings: 2 ==============================================================================

The output on P-2 is similar. [Figure 254: ABRs and leaf node send basic FEC in seamless MPLS](#page-1325-1) shows the label mapping messages when all nodes only generate basic FEC type 1 messages.

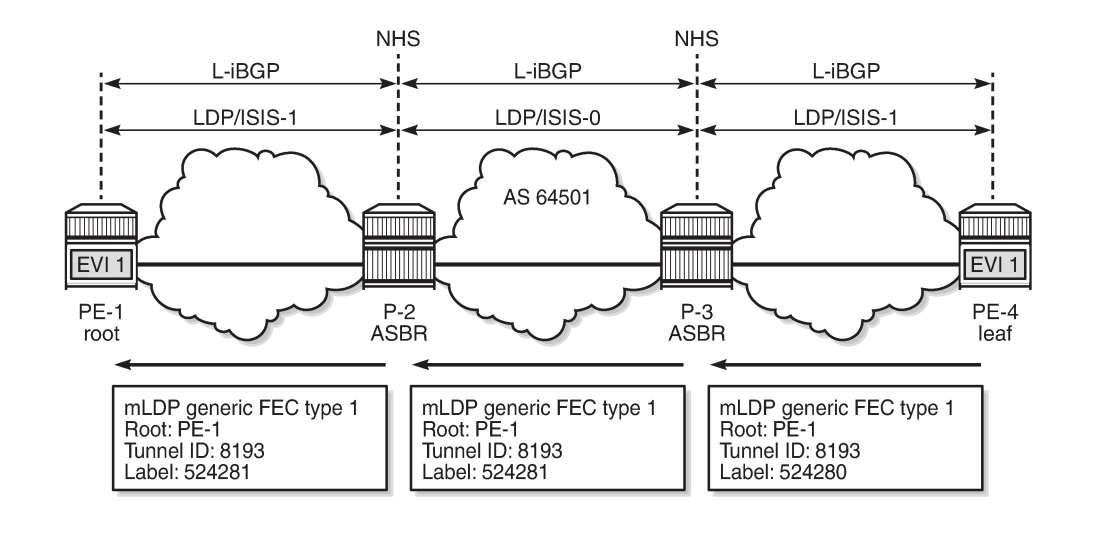

#### <span id="page-1325-1"></span>*Figure 254: ABRs and leaf node send basic FEC in seamless MPLS*

28618

## <span id="page-1325-0"></span>**Conclusion**

In inter-AS and intra-AS scenarios, mLDP trees can be set up using recursive or non-recursive label mapping messages. Routers not supporting recursive FEC can generate only non-recursive FEC, even if the system address of the root node is resolved via BGP. This feature is supported in MVPN and in EVPN.

# <span id="page-1326-0"></span>**P2MP mLDP Inter-AS Model C for EVPN-MPLS Services**

This chapter provides information about P2MP mLDP Inter-AS Model C for EVPN-MPLS Services.

Topics in this chapter include:

- [Applicability](#page-1326-1)
- [Overview](#page-1326-2)
- [Configuration](#page-1329-0)
- [Conclusion](#page-1349-0)

## <span id="page-1326-1"></span>**Applicability**

This chapter was initially written for SR OS Release 15.0.R5, but the CLI in the current edition is based on SR OS Release 21.5.R1.

Point-to-Multipoint Multicast Label Distribution Protocol (P2MP mLDP) for Broadcast, Unknown Unicast, and Multicast (BUM) traffic in EVPN-MPLS networks is supported in SR OS Release 14.0.R1, and later. EVPN with P2MP mLDP LSPs is supported in a seamless MPLS or inter-AS model C scenario in SR OS Release 15.0.R1, and later. This chapter describes the inter-AS model C scenario, but the configuration for seamless MPLS is similar.

## <span id="page-1326-2"></span>**Overview**

Chapter P2MP mLDP Tunnels for BUM Traffic in [EVPN-MPLS](#page-1350-0) Services describes P2MP mLDP within an Autonomous System (AS). PEs configured as root-and-leaf can send BUM traffic over P2MP mLDP tunnels; PEs configured as not root-and-leaf (that is, leaf-only) can only send BUM traffic over Ingress Replication (IR) tunnels. Both types of PEs (root-and-leaf and leaf-only) can receive BUM traffic over either P2MP mLDP tunnels or IR tunnels.

When **provider-tunnel inclusive mldp** is enabled in an EVPN-MPLS service in combination with **rootand-leaf** and **bgp-evpn>ingress-repl-inc-mcast-advertisement**, the system will send an Inclusive Multicast Ethernet Tag (IMET) route with a composite tunnel type (IMET-P2MP-IR) in the provider tunnel attributed.

Inter-AS VPN model C is described in chapters [Inter-AS VPRN Model C](#page-1815-0) and [Inter-AS Model C for VLL](#page-1019-0). Labeled IPv4 unicast BGP is used to provide inter-AS connectivity. The system IP addresses within each AS are exported by the Autonomous System Border Routers (ASBRs) and a multi-hop BGP session is established between root node and leaf node for address family EVPN. The root node advertises a composite IMET-P2MP-IR route to the leaf nodes and the leaf nodes advertise an IMET-IR route to the root node. [Figure 255: Inter-AS Model C for P2MP mLDP](#page-1327-0) shows an example topology with root node PE-1 in AS 64501 and leaf node PE-4 in AS 64502. P-2 and P-3 are ASBRs.

<span id="page-1327-0"></span>*Figure 255: Inter-AS Model C for P2MP mLDP*

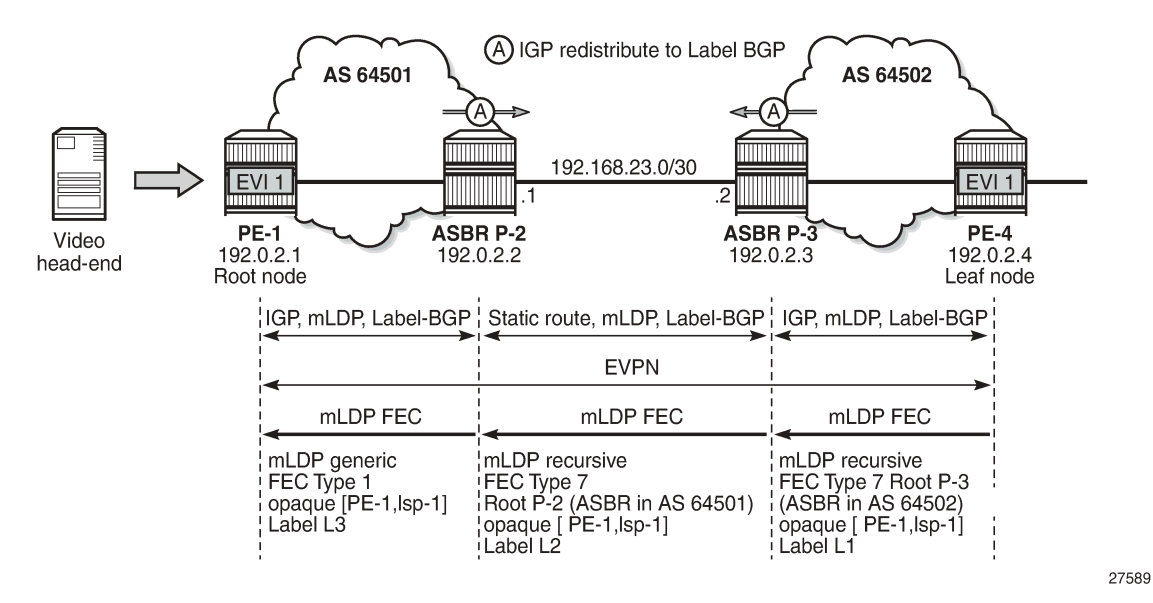

The composite IMET-P2MP-IR route received by leaf node PE-4 contains the root node (192.0.2.1) and the LSP ID (0x2001) that will be used by the nodes to set up a P2MP mLDP tree toward the root.

```
# on PE-4:
3 2021/06/02 08:31:13.913 UTC MINOR: DEBUG #2001 Base Peer 1: 192.0.2.1
"Peer 1: 192.0.2.1: UPDATE
Peer 1: 192.0.2.1 - Received BGP UPDATE:
    Withdrawn Length = \theta Total Path Attr Length = 92
     Flag: 0x90 Type: 14 Len: 28 Multiprotocol Reachable NLRI:
         Address Family EVPN
         NextHop len 4 NextHop 192.0.2.1
         Type: EVPN-INCL-MCAST Len: 17 RD: 192.0.2.1:1, tag: 0, orig_addr len: 32,
                                orig_addr: 192.0.2.1 
     Flag: 0x40 Type: 1 Len: 1 Origin: 0
     Flag: 0x40 Type: 2 Len: 6 AS Path:
         Type: 2 Len: 1 < 64501 >
     Flag: 0xc0 Type: 16 Len: 16 Extended Community:
         target:64501:1
         bgp-tunnel-encap:MPLS
     Flag: 0xc0 Type: 22 Len: 25 PMSI:
         Tunnel-type Composite LDP P2MP IR (130)
         Flags: (0x0)[Type: None BM: 0 U: 0 Leaf: not required]
         MPLS Label1 Ag 0
         MPLS Label2 IR 8388544
         Root-Node 192.0.2.1, LSP-ID 0x2001
"
```
The Provider Multicast Service Interface (PMSI) tunnel attribute for tunnel type 130 (composite tunnel) has two MPLS labels, of which MPLS label 1 always equals zero in SR OS Release 21.5.R1, because SR OS does not support aggregated P2MP tunnels. MPLS label 2 is used by the downstream nodes to set up the EVPN-MPLS destination to the root node and add it to the default multicast list. The actual MPLS label only uses the high-order 20 bits out of the 24 bits advertised in the MPLS label. Therefore, the value 8388544 needs to be divided by 16 to get the MPLS label value: 8388544/16 = 524284. This is due to the debug message being shown before the router can parse the label field and see whether it corresponds to an

MPLS label (20 bits) or a VXLAN VNI (24 bits). The following command on PE-4 shows the EVPN-MPLS destination 192.0.2.1 with MPLS label 524284 using a BGP transport tunnel:

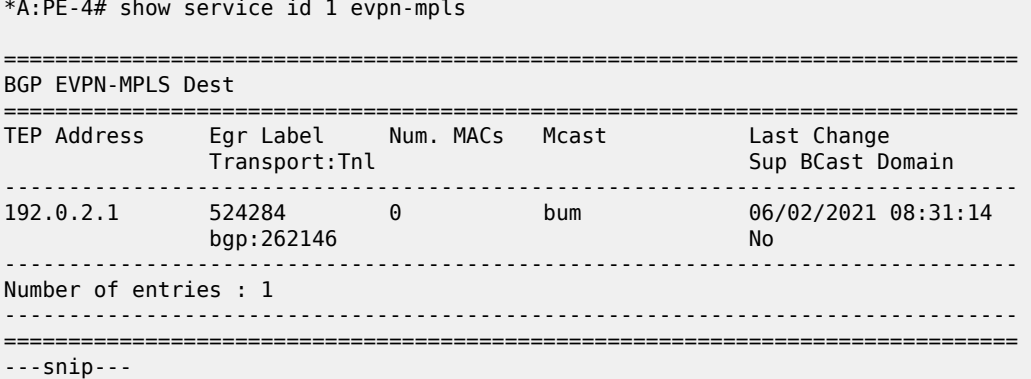

The use of mLDP with recursive opaque values is specified in RFC 6512.

When the leaf node PE-4 receives the composite IMET-P2MP-IR route from the root node PE-1, a P2MP mLDP tree needs to be established from the leaf node to the root node. Leaf node PE-4 resolves the IP address of PE-1 to a labeled BGP route with next-hop ASBR P-3. PE-4 then sends an mLDP FEC with root node ASBR P-3 and an opaque value containing the root PE-1 and an LSP ID that was advertised in the IMET-P2MP-IR route, as follows:

```
# on PE-4:
4 2021/06/02 08:31:13.915 UTC MINOR: DEBUG #2001 Base LDP
"LDP: LDP
Send Label Mapping packet (msgId 40) to 192.0.2.3:0
Protocol version = 1
Label 524283 advertised for the following FECs
P2MP: root = 192.0.2.3, T: 7, L: 17 (InnerRoot: 192.0.2.1 T: 1, L: 4, TunnelId: 8193)
"
```
T: 7 indicates the MLDP recursive FEC type 7. The tunnel ID 8193 corresponds to the hexadecimal value 0x2001 sent by the root node PE-1, which is the inner root 192.0.2.1 in the recursive opaque value.

When ASBR P-3 receives this mLDP FEC, it identifies itself as root node and resolves the recursive opaque value (PE-1, LSP ID) and creates a new mLDP FEC element with root node ASBR P-2 and an identical opaque value (PE-1, LSP ID). The following mLDP FEC is sent to ASBR P-2:

```
# on P-3:
12 2021/06/02 08:32:36.794 UTC MINOR: DEBUG #2001 Base LDP
"LDP: LDP
Send Label Mapping packet (msgId 34) to 192.168.23.1:0
Protocol version = 1
Label 524279 advertised for the following FECs
P2MP: root = 192.168.23.1, T: 7, L: 17 (InnerRoot: 192.0.2.1 T: 1, L: 4, TunnelId: 8193)
"
```
ASBR P-2 receives the mLDP FEC and finds that it is the root node. P-2 creates a new mLDP FEC, but no recursion is required because P-2 knows the IP address of PE-1 through the IGP. P-2 sends the following mLDP FEC with root node PE-1, LSP ID 8193, and mLDP FEC type 1.

# on P-2: 12 2021/06/02 08:32:36.814 UTC MINOR: DEBUG #2001 Base LDP "LDP: LDP

```
Send Label Mapping packet (msgId 50) to 192.0.2.1:0
Protocol version = 1
Label 524279 advertised for the following FECs
P2MP: root = 192.0.2.1, T: 1, L: 4, TunnelId: 8193
"
```
## <span id="page-1329-0"></span>**Configuration**

The example topology was already shown in [Figure 255: Inter-AS Model C for P2MP mLDP](#page-1327-0). The initial configuration includes the following:

- Cards, MDAs, ports
- Router interfaces
- OSPF as IGP within each AS (alternatively, IS-IS can be used)
- LDP enabled within each AS

The following two scenarios are configured:

- Inter-AS model C for mLDP
- Optimized inter-AS model C for mLDP

## **Inter-AS Model C for mLDP**

The initial BGP configuration on the PEs only includes a label-IPv4 peering with the ASBRs. The BGP configuration on PE-1 is as follows:

```
# on PE-1:
configure 
     router Base
         bgp
              group "iBGP"
                  type internal
                  neighbor 192.0.2.2
                       family label-ipv4
                   exit
```
On the ASBRs, BGP is configured for address family label-IPv4, both internal to PE-1 and external to the peer ASBR. The BGP configuration on P-2 is as follows:

```
# on P-2:
configure
     router Base
         bgp
              group "eBGP"
                  type external
                  neighbor 192.168.23.2
                      family label-ipv4
                      export "PE-sys-to-labeled-BGP"
                      local-as 64501
                       peer-as 64502
                      split-horizon
                  exit
              exit
              group "iBGP"
                  type internal
```

```
 neighbor 192.0.2.1
         family label-ipv4
     exit
 exit
```
The BGP configuration on ASBR P-3 is similar, but the IP addresses are different and the local AS and peer AS are swapped. The following export policy is identical on both ASBRs P-2 and P-3:

```
# on P-2, P-3:
configure
      router
            policy-options
                  begin
                  prefix-list "sysPE"
                        prefix 192.0.2.0/24 longer
                  exit
                  policy-statement "PE-sys-to-labeled-BGP"
                        entry 10
                              from
                                   prefix-list "sysPE"
                             exit<br>to
to a contract of the state of the state of the state of the state of the state of the state of the state of th
                                   protocol bgp-label
                              exit
                              action accept
                              exit
                        exit
                  exit
                  commit
```
This policy exports the system prefixes as label-IPv4 routes to the eBGP peer.

When a P2MP mLDP tree must be established across ASs, LDP needs to be enabled on the interface between the ASBRs with **local-lsr-id interface** instead of the default value "system". The LDP configuration on P-2 is as follows:

```
# on P-2:
configure
     router
         ldp
              interface-parameters
                  interface "int-P-2-P-3"
                       ipv4
                           local-lsr-id interface
                       exit
                  exit
```
With this LDP configuration, a link adjacency will be established toward the interface IP address instead of the system address, as follows:

```
*A:P-2# show router ldp session ipv4
```
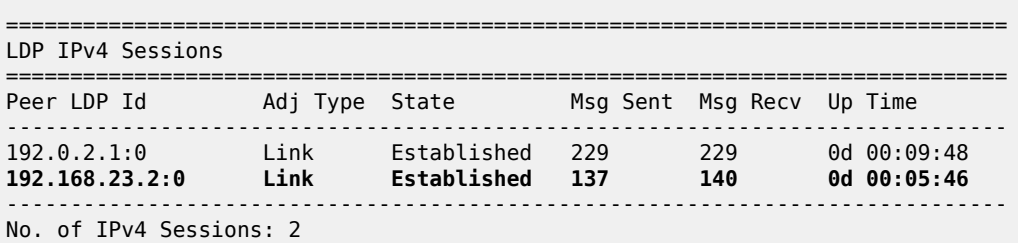

==============================================================================

However, this LDP configuration is insufficient for the resolution of mLDP FEC as link LSR ID. LDP needs a /32 route instead of a /30 route, so the following /32 static route is configured on P-2:

```
# on P-2:
configure
     router
         static-route-entry 192.168.23.2/32
             next-hop 192.168.23.2
                  no shutdown
             exit
         exit
```
The configuration on ASBR P-3 is similar for static route 192.168.23.1/32. When this static route is not configured, no mLDP label mapping message will be sent from P-3 to P-2, so the mLDP P2MP tree cannot be established.

On PE-1, VPLS 1 is configured with mLDP root-and-leaf, as follows:

```
# on PE-1:
configure
     service
         vpls 1 name "EVI-1" customer 1 create
              bgp
                  route-target export target:64501:1 import target:64502:1
              exit
              bgp-evpn
                  ingress-repl-inc-mcast-advertisement
                  evi 1
                  mpls bgp 1
                      ingress-replication-bum-label
                      auto-bind-tunnel
                           resolution any
                      exit
                      no shutdown
                  exit
              exit
              provider-tunnel
                  inclusive
                      owner bgp-evpn-mpls
                      root-and-leaf
                     mldp
                     no shutdown
                  exit
              exit
              stp
                  shutdown
              exit
              sap 1/2/1:1 create
                  no shutdown
              exit
              no shutdown
```
On PE-4, VPLS 1 is configured with mLDP leaf-only (no root-and-leaf, which is default), as follows:

```
# on PE-4:
configure
     service
         vpls 1 name "EVI-1" customer 1 create
             bgp
```
```
 route-target export target:64502:1 import target:64501:1
 exit
 bgp-evpn
     evi 1
     mpls bgp 1
          ingress-replication-bum-label
          auto-bind-tunnel
              resolution any
          exit
          no shutdown
     exit
 exit
 provider-tunnel
     inclusive
          owner bgp-evpn-mpls
        mldp
         no shutdown
     exit
 exit
 stp
     shutdown
 exit
 sap 1/2/1:1 create
     no shutdown
 exit
 no shutdown
```
The Route Distinguisher (RD) is auto-derived from EVI 1, but the route target (RT) should not be autoderived, because the export RT on PE-1 must match the import RT on PE-4, and vice versa. It is an option to configure an identical RT on all PEs, such as 1:1, but in this example, the export RT on PE-1 is 64501:1, which equals the import RT on PE-4. When the RTs do not match, the BGP routes will be received at the PE in the peer AS, but they will not become active and no mLDP P2MP tree can be established.

Multi-hop BGP peering is configured between PE-1 and PE-4 for address family EVPN. The external BGP configuration on PE-1 is as follows:

```
# on PE-1:
configure 
     router
         bap
              split-horizon
              group eBGP
                   family evpn
                  multihop 10
                   local-as 64501
                   peer-as 64502
                   neighbor 192.0.2.4
                  exit
              exit
```
The external BGP configuration on PE-4 is similar, but the local AS and peer AS are swapped, and the neighbor IP address is different.

### **Inter-AS Model C for mLDP - Verification**

The following BGP summary shows that P-2 has sent and received two prefixes with its eBGP peer P-3 and has advertised two prefixes to its iBGP peer PE-1:

```
*A:P-2# show router bgp summary all
```
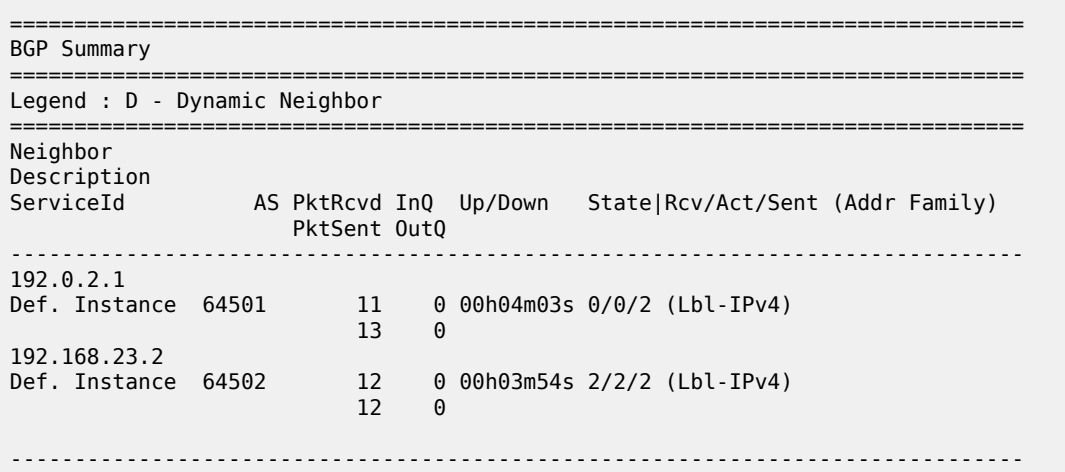

ASBR P-2 advertised the following prefixes from AS 64501 to its neighbor P-3:

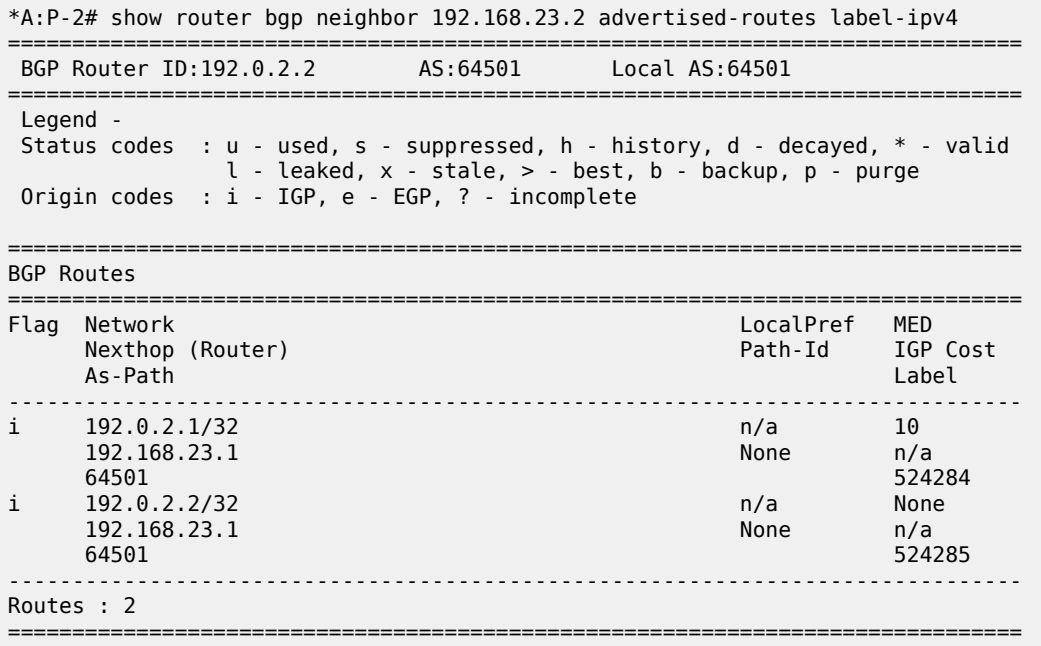

ASBR P-2 received the following prefixes from AS 64502 from its neighbor P-3. Both routes are used.

\*A:P-2# show router bgp neighbor 192.168.23.2 received-routes label-ipv4 =============================================================================== BGP Router ID:192.0.2.2 AS:64501 Local AS:64501 =============================================================================== Legend - Status codes : u - used, s - suppressed, h - history, d - decayed, \* - valid  $l$  - leaked,  $x$  - stale,  $>$  - best, b - backup,  $p$  - purge Origin codes : i - IGP, e - EGP, ? - incomplete =============================================================================== BGP Routes =============================================================================== Flag Network LocalPref MED

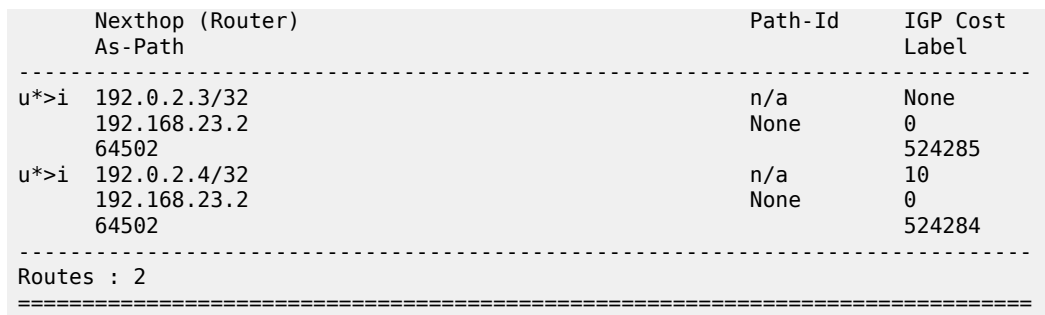

These routes are advertised by P-2 to its iBGP neighbor PE-1, so PE-1 will have the same label-IPv4 routes. The following command shows the route table on PE-1 that includes tunneled routes to P-3 and PE-4 in AS 64502.

\*A:PE-1# show router route-table

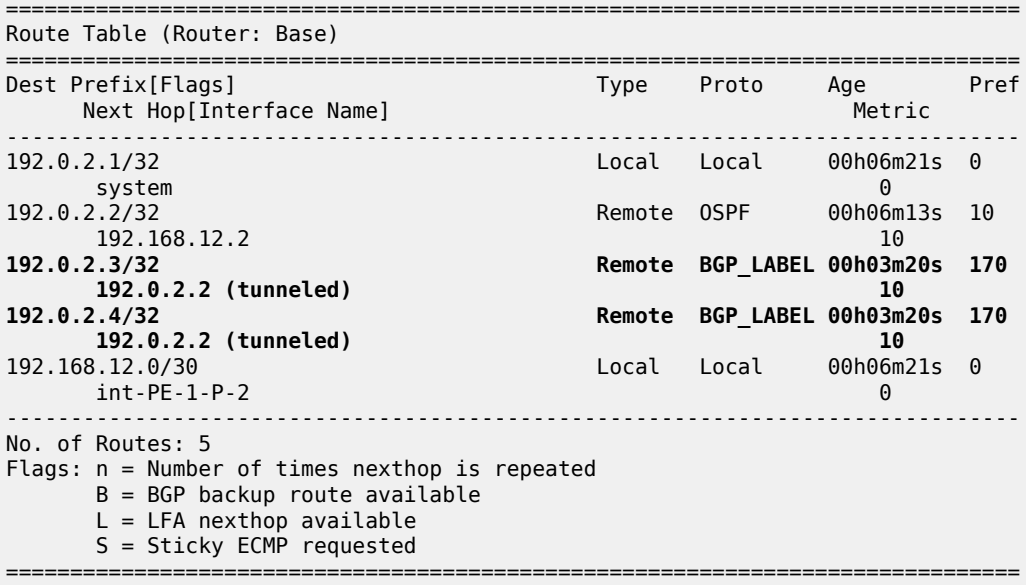

The following command shows the tunnel table on PE-1:

\*A:PE-1# show router tunnel-table =============================================================================== IPv4 Tunnel Table (Router: Base) =============================================================================== Destination 0wner Encap TunnelId Pref Nexthop Color ------------------------------------------------------------------------------- 127.0.128.0/32 sdp MPLS 32767 5 127.0.128.0 0 192.0.2.2/32 ldp MPLS 65537 9 192.168.12.2 10 **192.0.2.3/32 bgp MPLS 262145 12 192.0.2.2 1000 192.0.2.4/32 bgp MPLS 262146 12 192.0.2.2 1000** ------------------------------------------------------------------------------- Flags: B = BGP or MPLS backup hop available  $L = Loop-Free Alternative (LFA)$  hop available E = Inactive best-external BGP route k = RIB-API or Forwarding Policy backup hop

===============================================================================

The tunnels toward P-3 and PE-4 are BGP tunnels. The SDP in the list is auto-created on the root node by mLDP. The output of these show commands on PE-4 is similar, but no SDP will be created on a leaf-only node.

The route-table on ASBR P-2 includes tunneled routes toward P-3 and PE-4 and a static route to 192.168.23.2/32, as follows:

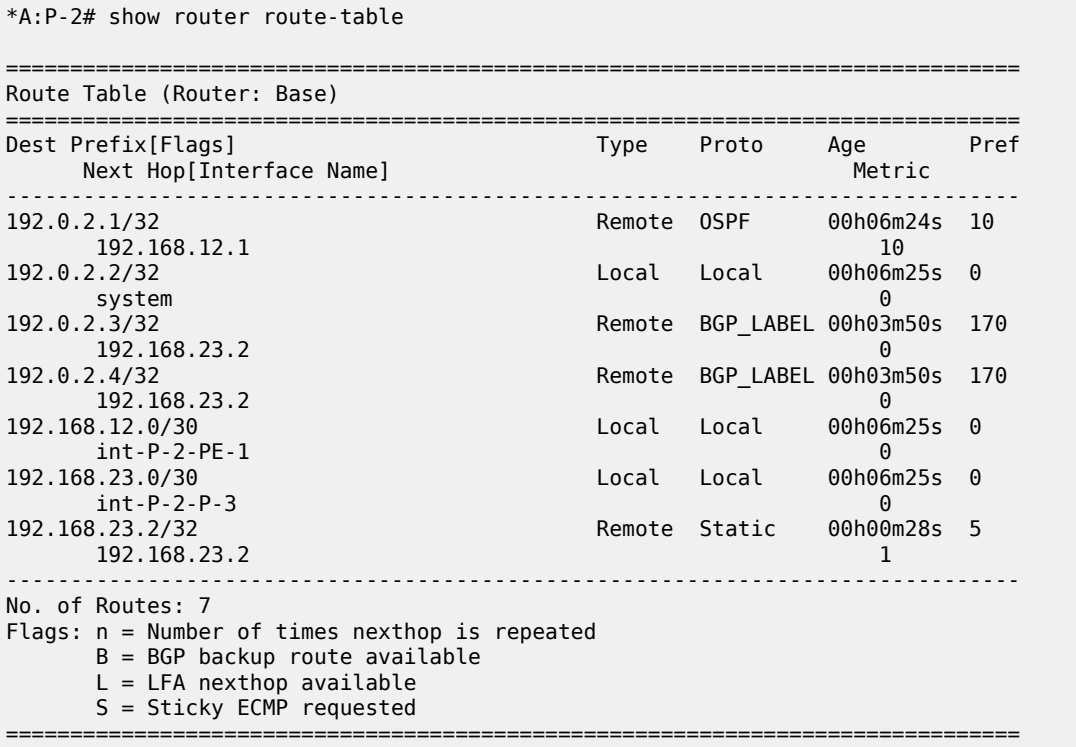

The tunnel table on P-2 has an LDP tunnel toward PE-1 and a BGP tunnel toward P-3 and PE-4, as follows:

\*A:P-2# show router tunnel-table

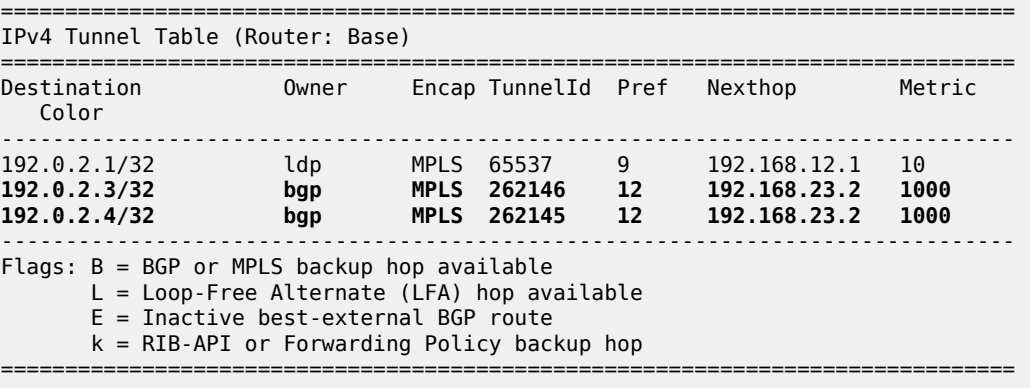

One BGP-EVPN IMET route is received and used on PE-1:

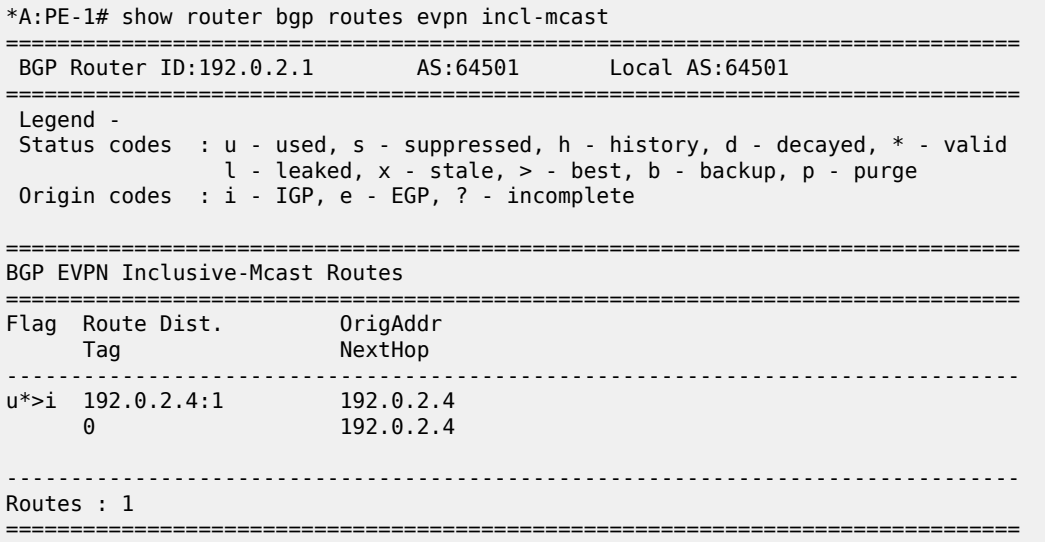

The preceding route is an IMET-IR route received from node PE-4, as follows:

\*A:PE-1# show router bgp routes evpn incl-mcast detail =============================================================================== BGP Router ID:192.0.2.1 AS:64501 Local AS:64501 =============================================================================== Legend - Status codes : u - used, s - suppressed, h - history, d - decayed, \* - valid l - leaked, x - stale, > - best, b - backup, p - purge Origin codes : i - IGP, e - EGP, ? - incomplete =============================================================================== BGP EVPN Inclusive-Mcast Routes =============================================================================== Original Attributes Network : n/a Nexthop : 192.0.2.4 From : 192.0.2.4 Res. Nexthop : n/a<br>Local Pref. : n/a Local Pref. : n/a Interface Name : NotAvailable Aggregator : None<br>MED : None Atomic Aggr. : Not Atomic MED : None AIGP Metric : None IGP Cost : 0 Connector : None Community : target:64502:1 bgp-tunnel-encap:MPLS Cluster : No Cluster Members Originator Id : None Peer Router Id : 192.0.2.4 Flags : Used Valid Best IGP Route Source : External AS-Path : 64502 EVPN type : INCL-MCAST Tag : 0 Originator IP : 192.0.2.4 Route Dist. : 192.0.2.4:1 Route Tag : 0 Neighbor-AS : 64502 Orig Validation: N/A Source Class : 0 Dest Class : 0

```
Add Paths Send : Default 
Last Modified : 00h01m57s 
-------------------------------------------------------------------------------
PMSI Tunnel Attributes :
Tunnel-type : Ingress Replication 
Flags : Type: RNVE(0) BM: 0 U: 0 Leaf: not required
MPLS Label : LABEL 524284 
Tunnel-Endpoint: 192.0.2.4
-------------------------------------------------------------------------------
---snip---
```
PE-4 has received an IMET-P2MP-IR route sent by root node PE-1, as follows:

\*A:PE-4# show router bgp routes evpn incl-mcast detail =============================================================================== BGP Router ID:192.0.2.4 AS:64502 =============================================================================== Legend - Status codes : u - used, s - suppressed, h - history, d - decayed, \* - valid  $l$  - leaked,  $x$  - stale,  $>$  - best,  $b$  - backup,  $p$  - purge Origin codes : i - IGP, e - EGP, ? - incomplete =============================================================================== BGP EVPN Inclusive-Mcast Routes =============================================================================== Original Attributes Network : n/a<br>Nexthop : 192<br>-Nexthop : 192.0.2.1<br>From : 192.0.2.1 From : 192.0.2.1 Res. Nexthop : n/a Local Pref. : n/a Interface Name : NotAvailable Aggregator AS : None Aggregator : None Atomic Aggr. : Not Atomic MED : None AIGP Metric : None IGP Cost : 0 Connector : None Community : target:64501:1 bgp-tunnel-encap:MPLS Cluster : No Cluster Members Originator Id : None Peer Router Id : 192.0.2.1 Flags : Used Valid Best IGP Route Source : External AS-Path : 64501 EVPN type : INCL-MCAST Tag : 0 Originator IP : 192.0.2.1 Route Dist. : 192.0.2.1:1 Route Tag : 0 Neighbor-AS : 64501 Orig Validation: N/A Source Class : 0 Dest Class : 0 Add Paths Send : Default Last Modified : 00h01m59s ------------------------------------------------------------------------------- **PMSI Tunnel Attributes : Tunnel-type : Composite LDP P2MP IR Flags : Type: RNVE(0) BM: 0 U: 0 Leaf: not required MPLS Label1 Ag : LABEL 0 MPLS Label2 IR : LABEL 524284 Root-Node : 192.0.2.1 LSP-ID : 8193** ------------------------------------------------------------------------------- ---snip---

When leaf node PE-4 receives this IMET-P2MP-IR route, a provider tunnel is established toward the root. One P2MP LDP binding of opaque type GRT recursive is active on PE-4:

\*A:PE-4# show router ldp bindings active p2mp summary ipv4 No. of Generic IPv4 P2MP Active Bindings: 0 No. of In-Band-SSM IPv4 P2MP Active Bindings: 0 No. of In-Band-VPN-SSM IPv4 P2MP Active Bindings: 0 No. of In-Band-SSM IPv4 P2MP Active Bindings: 0 No. of VPN Recursive with Generic IPv4 P2MP Active Bindings: 0 **No. of GRT Recursive with Generic IPv4 P2MP Active Bindings: 1**

The following GRT recursive P2MP LDP binding with root P-3 and inner root PE-1 is active on PE-4:

\*A:PE-4# show router ldp bindings active p2mp opaque-type grt-recursive ipv4 =============================================================================== LDP Bindings (IPv4 LSR ID 192.0.2.4) (IPv6 LSR ID ::) =============================================================================== Label Status: U - Label In Use, N - Label Not In Use, W - Label Withdrawn WP - Label Withdraw Pending, BU - Alternate For Fast Re-Route e - Label ELC FEC Flags: LF - Lower FEC, UF - Upper FEC, M - Community Mismatch, BA - ASBR Backup FEC =============================================================================== LDP GRT Recursive with Generic IPv4 P2MP Bindings (Active) =============================================================================== P2MP-Id **InnerRootAddr** Interface **RootAddr** Op IngLbl EgrNH EgrIf/LspId ------------------------------------------------------------------------------- 8193 **192.0.2.1** 73728 **192.0.2.3** Pop 524283 -- -- ------------------------------------------------------------------------------- No. of GRT Recursive with Generic IPv4 P2MP Active Bindings: 1 ===============================================================================

The following detailed output shows that the P2MP type is 7:

\*A:PE-4# show router ldp bindings active p2mp opaque-type grt-recursive ipv4 detail =============================================================================== LDP Bindings (IPv4 LSR ID 192.0.2.4) (IPv6 LSR ID ::) =============================================================================== Label Status: U - Label In Use, N - Label Not In Use, W - Label Withdrawn WP - Label Withdraw Pending, BU - Alternate For Fast Re-Route e - Label ELC FEC Flags: LF - Lower FEC, UF - Upper FEC, M - Community Mismatch, BA - ASBR Backup FEC ============================================================================== LDP GRT Recursive with Generic IPv4 P2MP Bindings (Active)

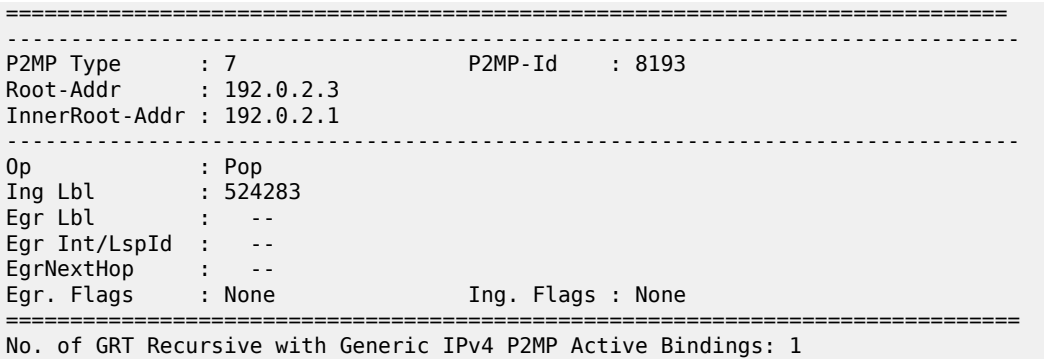

==============================================================================

P-3 has two P2MP LDP bindings active: one toward the—downstream—lower FEC (LF) PE-4 and another to the—upstream—upper FEC (UF) P-2, as follows. Both P2MP LDP bindings have inner root 192.0.2.1 and they are stitched to each other.

\*A:P-3# show router ldp bindings active p2mp opaque-type grt-recursive ipv4 =============================================================================== LDP Bindings (IPv4 LSR ID 192.0.2.3) (IPv6 LSR ID ::) =============================================================================== Label Status: U - Label In Use, N - Label Not In Use, W - Label Withdrawn WP - Label Withdraw Pending, BU - Alternate For Fast Re-Route e - Label ELC FEC Flags: LF - Lower FEC, UF - Upper FEC, M - Community Mismatch, BA - ASBR Backup FEC ======================= LDP GRT Recursive with Generic IPv4 P2MP Bindings (Active) =============================================================================== P2MP-Id InnerRootAddr Interface RootAddr IngLbl EgrLbl EgrNH EgrIf/LspId ------------------------------------------------------------------------------- 8193 192.0.2.1 Unknw **192.0.2.3 (LF) Push** 524283<br>1/1/1 192.168.34.2 8193 192.0.2.1 Unknw **192.168.23.1 (UF) Swap**<br>524279 **Stit** 524279 **Stitched** -- -- ------------------------------------------------------------------------------- No. of GRT Recursive with Generic IPv4 P2MP Active Bindings: 2 ===============================================================================

P-2 has two P2MP LDP bindings active: one GRT recursive (type 7) and one generic (type 1), as follows:

\*A:P-2# show router ldp bindings active p2mp summary ipv4 **No. of Generic IPv4 P2MP Active Bindings: 1**

No. of In-Band-SSM IPv4 P2MP Active Bindings: 0

 No. of In-Band-VPN-SSM IPv4 P2MP Active Bindings: 0 No. of In-Band-SSM IPv4 P2MP Active Bindings: 0 No. of VPN Recursive with Generic IPv4 P2MP Active Bindings: 0 **No. of GRT Recursive with Generic IPv4 P2MP Active Bindings: 1** On P-2, the GRT recursive P2MP LDP binding with inner root 192.0.2.1 is toward LF P-3, as follows: \*A:P-2# show router ldp bindings active p2mp opaque-type grt-recursive ipv4 =============================================================================== LDP Bindings (IPv4 LSR ID 192.0.2.2) (IPv6 LSR ID ::) =============================================================================== Label Status: U - Label In Use, N - Label Not In Use, W - Label Withdrawn WP - Label Withdraw Pending, BU - Alternate For Fast Re-Route e - Label ELC FEC Flags: LF - Lower FEC, UF - Upper FEC, M - Community Mismatch, BA - ASBR Backup FEC =============================================================================== LDP GRT Recursive with Generic IPv4 P2MP Bindings (Active) =============================================================================== P2MP-Id InnerRootAddr Interface RootAddr Op IngLbl EgrNH EgrIf/LspId ------------------------------------------------------------------------------- 8193 192.0.2.1 Unknw **192.168.23.1 (LF) Push** 524279 192.168.23.2 1/1/1 ------------------------------------------------------------------------------- No. of GRT Recursive with Generic IPv4 P2MP Active Bindings: 1 ===============================================================================

On P-2, the generic P2MP LDP binding is toward UF PE-1, as follows. The UF has root address 192.0.2.1 and is stitched to the LF with inner root address 192.0.2.1.

=============================================================================== LDP Bindings (IPv4 LSR ID 192.0.2.2) (IPv6 LSR ID ::) =============================================================================== Label Status: U - Label In Use, N - Label Not In Use, W - Label Withdrawn WP - Label Withdraw Pending, BU - Alternate For Fast Re-Route e - Label ELC FEC Flags: LF - Lower FEC, UF - Upper FEC, M - Community Mismatch, BA - ASBR Backup FEC =============================================================================== LDP Generic IPv4 P2MP Bindings (Active) =============================================================================== Interface RootAddr Op IngLbl EgrLbl

\*A:P-2# show router ldp bindings active p2mp opaque-type generic ipv4

EgrNH EgrIf/LspId ------------------------------------------------------------------------------- 8193 Unknw **192.0.2.1 (UF) Swap**<br>524279 **Stit** 524279 **Stitched** -- -- ------------------------------------------------------------------------------- No. of Generic IPv4 P2MP Active Bindings: 1 ===============================================================================

PE-1 has one P2MP LDP active binding toward LF P-2 (type 1- generic):

\*A:PE-1# show router ldp bindings active p2mp opaque-type generic ipv4 =============================================================================== LDP Bindings (IPv4 LSR ID 192.0.2.1) (IPv6 LSR ID ::) =============================================================================== Label Status: U - Label In Use, N - Label Not In Use, W - Label Withdrawn WP - Label Withdraw Pending, BU - Alternate For Fast Re-Route e - Label ELC FEC Flags: LF - Lower FEC, UF - Upper FEC, M - Community Mismatch, BA - ASBR Backup FEC =============================================================================== LDP Generic IPv4 P2MP Bindings (Active) =============================================================================== Interface<br>Op RootAddr<br>IngLbl EgrLbl EgrNH EgrIf/LspId ------------------------------------------------------------------------------- 8193 73728 192.0.2.1 Push -- 524279 192.168.12.2 1/1/1 ------------------------------------------------------------------------------- No. of Generic IPv4 P2MP Active Bindings: 1 ===============================================================================

The EVPN BUM traffic is forwarded from the root node PE-1 to the leaf node PE-4 over the P2MP tree. The following command on root node PE-1 shows that an EVPN destination (that uses a BGP tunnel) toward leaf node PE-4 is established, and can carry multicast traffic (BUM):

\*A:PE-1# show service id 1 evpn-mpls =============================================================================== BGP EVPN-MPLS Dest =============================================================================== TEP Address Egr Label Num. MACs Mcast Last Change Transport:Tnl Sup BCast Domain ------------------------------------------------------------------------------- 192.0.2.4 524284 0 bum 06/02/2021 08:31:14 bgp:262146 No ------------------------------------------------------------------------------- Number of entries : 1 ------------------------------------------------------------------------------- ===============================================================================

---snip---

The provider tunnel in VPLS 1 is established using LDP and the operational state is up, as follows. The router will always use the provider tunnel and not the EVPN-MPLS destination, as long as the provider tunnel Oper State is up:

```
*A:PE-1# show service id 1 provider-tunnel
```
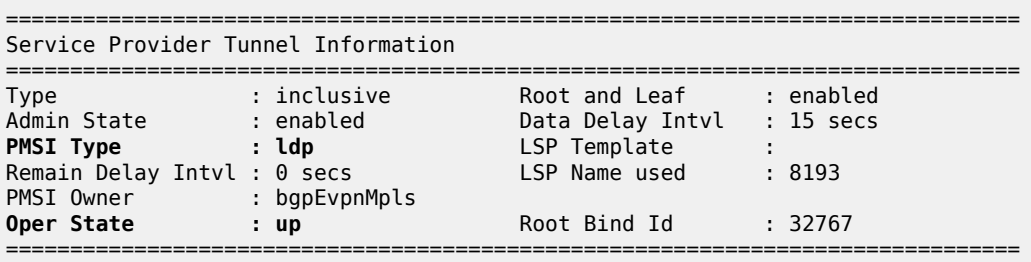

The following SDP of type VplsPmsi is auto-created in VPLS 1 on root node PE-1:

```
*A:PE-1# show service id 1 sdp
```
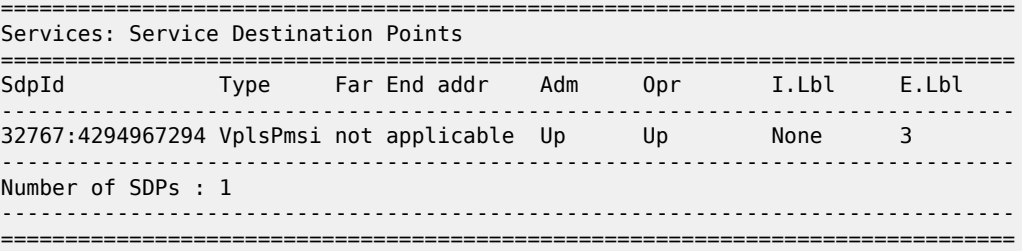

The following **tools dump** command shows the originating provider tunnels for VPLS 1 on root node PE-1:

\*A:PE-1# tools dump service id 1 provider-tunnels type originating

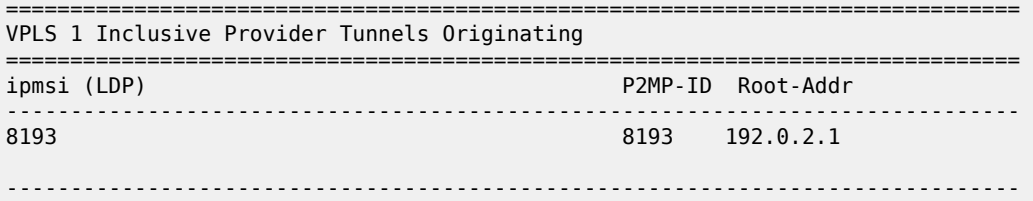

The following command shows the terminating provider tunnels for VPLS 1 on leaf node PE-4:

\*A:PE-4# tools dump service id 1 provider-tunnels type terminating

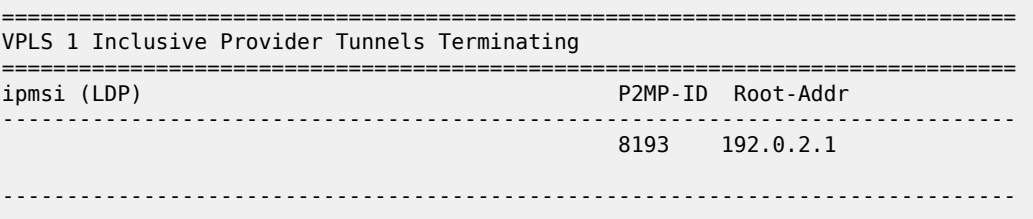

# **Optimized Inter-AS Model C for mLDP**

When some leaf nodes do not support labeled BGP routes or recursive opaque mLDP label mapping, the ASBR in the AS where the leaf nodes are situated needs to leak the root IP address into the leaf PE IGP, which allows the leaf node PE-4 to send a generic FEC type 1 to join the root. The recursive opaque functionality is pushed to the local ASBR P-3.

[Figure 256: Example topology for optimized Inter-AS Model C for mLDP](#page-1343-0) shows the example topology for the optimized inter-AS model C for mLDP.

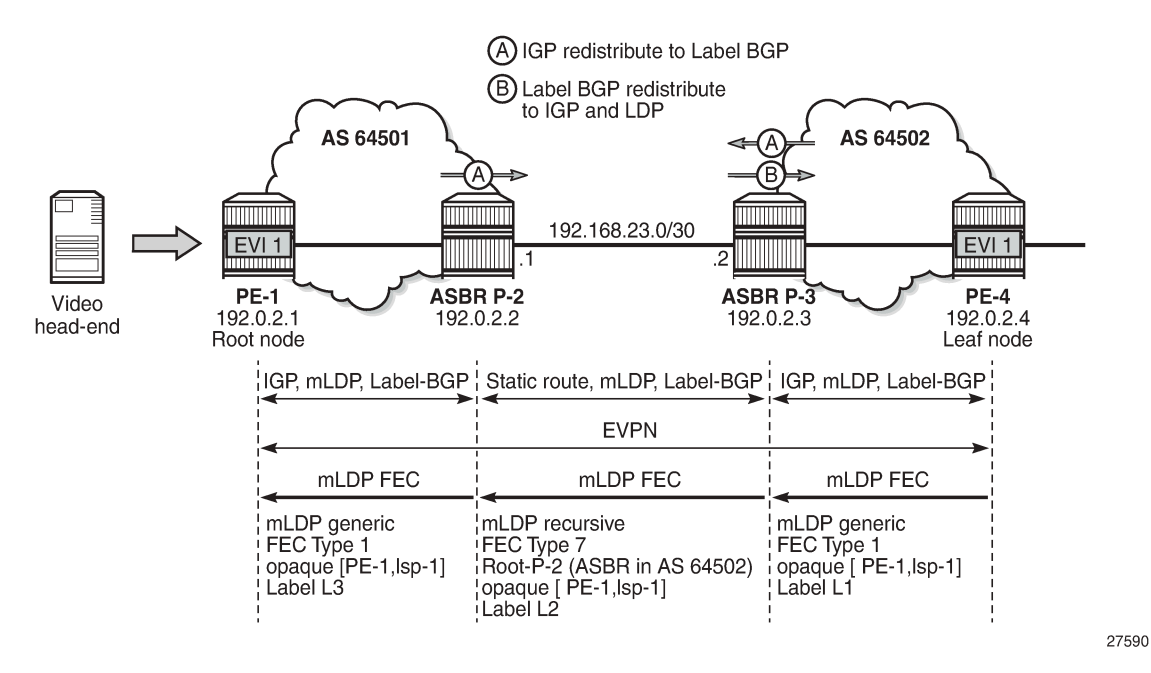

<span id="page-1343-0"></span>*Figure 256: Example topology for optimized Inter-AS Model C for mLDP*

The configuration starts with the configuration in the preceding section [Inter-AS Model C for mLDP](#page-1329-0). The policy to export system prefixes from the ASs to labeled BGP is already configured and applied on both ASBRs. The following additional policies are defined on ASBR P-3 in the AS of the leaf node to export labeled BGP routes to OSPF and to LDP.

```
# on ASBR P-3:
configure
       router
              policy-options
                    begin
                    policy-statement "bgpToOspf"
                           entry 10
                                 from
                                        protocol bgp-label
                                 exit
to a contract of the state of the state of the state of the state of the state of the state of the state of th
                                        protocol ospf
                                 exit
                                 action accept
                                 exit
                           exit
                    exit
```

```
 policy-statement "bgpToLdp"
                            entry 10
                                   from
                                          protocol bgp-label
                                   exit
to a contract of the state of the state of the state of the state of the state of the state of the state of th
                                          protocol ldp
                                   exit
                                   action accept
                                   exit
                            exit
                     exit
                     commit
```
Policy "bgpToOspf" is configured in the OSPF context and policy "bgpToLdp" in the **ldp** context, as follows:

```
# on ASBR P-3:
configure
     router Base
         ospf 
              export "bgpToOspf"
         exit
         ldp 
             export-tunnel-table "bgpToLdp"
         exit
```
#### **Optimized Inter-AS Model C for mLDP - Verification**

The prefixes from AS 64501 are now exported to OSPF and LDP in AS 64502; therefore, leaf node PE-4 will no longer use the labeled BGP routes to a node in AS 64501.

```
*A:PE-4# show router bgp routes label-ipv4 
===============================================================================
 BGP Router ID:192.0.2.4 AS:64502 Local AS:64502 
===============================================================================
 Legend -
 Status codes : u - used, s - suppressed, h - history, d - decayed, * - valid
            l - leaked, x - stale, > - best, b - backup, p - purge
 Origin codes : i - IGP, e - EGP, ? - incomplete
     ===============================================================================
BGP Routes
===============================================================================
Flag Network LocalPref MED
 Nexthop (Router) Path-Id IGP Cost
 As-Path Label
-------------------------------------------------------------------------------
*i 192.0.2.1/32 100 10<br>192.0.2.3 None 10
    192.0.2.3 None 10
 64501 524283
*i 192.0.2.2/32 100 None
     192.0.2.3 None 10
 64501 524282
-------------------------------------------------------------------------------
Routes : 2
===============================================================================
```
The following route table in PE-4 shows that an OSPF route exists toward prefix 192.0.2.1:

```
*A:PE-4# show router route-table 192.0.2.1 
===============================================================================
Route Table (Router: Base)
===============================================================================
Dest Prefix[Flags] Type Proto Age Pref
Next Hop[Interface Name]                     Metric
-------------------------------------------------------------------------------
192.0.2.1/32 Remote OSPF 00h00m21s 150
192.168.34.1 10-------------------------------------------------------------------------------
No. of Routes: 1
Flags: n = Number of times nexthop is repeated
     B = BGP backup route available
     L = LFA nexthop available
      S = Sticky ECMP requested
===============================================================================
```
On PE-4, all tunnels are LDP tunnels; no BGP tunnels are established from PE-4 to PE-1 and P-2, as follows:

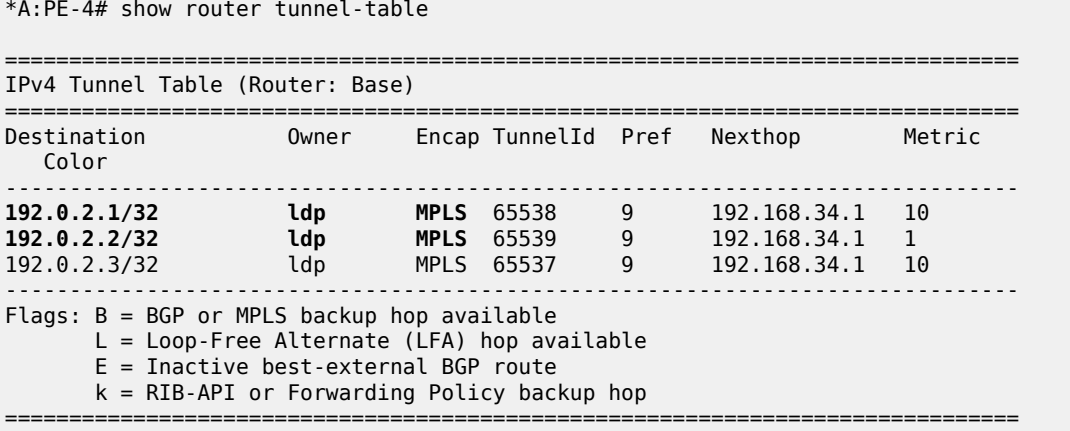

On all other nodes, the route table and tunnel table are the same as in the non-optimized scenario. The route table and the tunnel table for ASBR P-3 are as follows:

\*A:P-3# show router route-table protocol bgp-label =============================================================================== Route Table (Router: Base) =============================================================================== Dest Prefix[Flags] Type Proto Age Pref Next Hop[Interface Name] Metric Metric Metric Metric Metric Metric Metric ------------------------------------------------------------------------------- 192.0.2.1/32 Remote BGP\_LABEL 00h10m48s 170 192.168.23.1 0 Remote BGP LABEL 00h10m48s 170 **192.168.23.1 0** ------------------------------------------------------------------------------- No. of Routes: 2 Flags: n = Number of times nexthop is repeated  $B = BGP$  backup route available  $L = LFA$  nexthop available S = Sticky ECMP requested

===============================================================================

\*A:P-3# show router tunnel-table

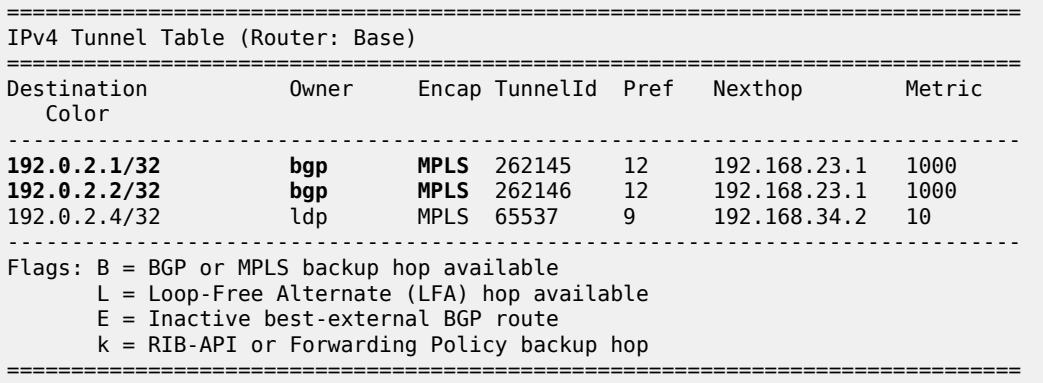

Root node PE-1 will send an IMET-P2MP-IR route to leaf node PE-4. PE-4 will send an mLDP label mapping message type 1 instead of type 7, because there is an LDP tunnel toward PE-1 instead of a BGP tunnel. The only P2MP mLDP binding on leaf node PE-4 is a generic P2MP binding, as follows:

\*A:PE-4# show router ldp bindings p2mp summary ipv4 **No. of Generic IPv4 P2MP Bindings: 1** No. of In-Band-SSM IPv4 P2MP Bindings: 0 No. of In-Band-VPN-SSM IPv4 P2MP Bindings: 0 No. of Recursive with In-Band-SSM IPv4 P2MP Bindings: 0 No. of VPN Recursive with Generic IPv4 P2MP Bindings: 0 No. of GRT Recursive with Generic IPv4 P2MP Bindings: 0

PE-4 sends the following mLDP label mapping message type 1 with root address 192.0.2.1 (PE-1) to its peer P-3.

```
15 2021/06/02 08:39:21.702 UTC MINOR: DEBUG #2001 Base LDP
"LDP: LDP
Send Label Mapping packet (msgId 100) to 192.0.2.3:0
Protocol version = 1
Label 524279 advertised for the following FECs
P2MP: root = 192.0.2.1, T: 1, L: 4, TunnelId: 8193
"
```
The following generic P2MP mLDP binding for root address 192.0.2.1 is seen on PE-4:

\*A:PE-4# show router ldp bindings p2mp opaque-type generic detail ipv4 =============================================================================== LDP Bindings (IPv4 LSR ID 192.0.2.4) (IPv6 LSR ID ::) =============================================================================== Label Status: U - Label In Use, N - Label Not In Use, W - Label Withdrawn WP - Label Withdraw Pending, BU - Alternate For Fast Re-Route e - Label ELC FEC Flags: LF - Lower FEC, UF - Upper FEC, M - Community Mismatch, BA - ASBR Backup FEC ============================================================================== LDP Generic IPv4 P2MP Bindings

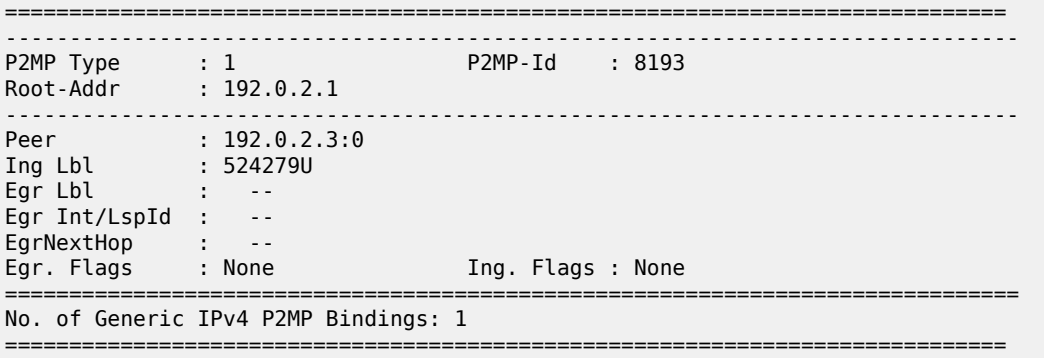

ASBR P-3 receives the generic P2MP mLDP label mapping message from PE-4 (T: 1) and resolves the root node 192.0.2.1 to next-hop P-2. P-3 sends a GRT recursive P2MP mLDP label mapping message (T: 7) with inner root 192.0.2.1 to its peer P-2 (root 192.168.23.1) in AS 64501:

```
25 2021/06/02 08:39:21.696 UTC MINOR: DEBUG #2001 Base LDP
"LDP: LDP
Recv Label Mapping packet (msgId 100) from 192.0.2.4:0
Protocol version = 1
Label 524279 advertised for the following FECs
P2MP: root = 192.0.2.1, T: 1, L: 4, TunnelId: 8193
"
```

```
26 2021/06/02 08:39:21.696 UTC MINOR: DEBUG #2001 Base LDP
"LDP: LDP
Send Label Mapping packet (msgId 81) to 192.168.23.1:0
Protocol version = 1
Label 524278 advertised for the following FECs
P2MP: root = 192.168.23.1, T: 7, L: 17 (InnerRoot: 192.0.2.1 T: 1, L: 4, TunnelId: 8193)
"
```

```
*A:P-3# show router ldp bindings p2mp opaque-type generic detail ipv4
```

```
===============================================================================
LDP Bindings (IPv4 LSR ID 192.0.2.3)
            (IPv6 LSR ID ::)
```
=============================================================================== Label Status: U - Label In Use, N - Label Not In Use, W - Label Withdrawn WP - Label Withdraw Pending, BU - Alternate For Fast Re-Route e - Label ELC FEC Flags: LF - Lower FEC, UF - Upper FEC, M - Community Mismatch, BA - ASBR Backup FEC ============================================================================== LDP Generic IPv4 P2MP Bindings

```
==============================================================================
-------------------------------------------------------------------------------
```
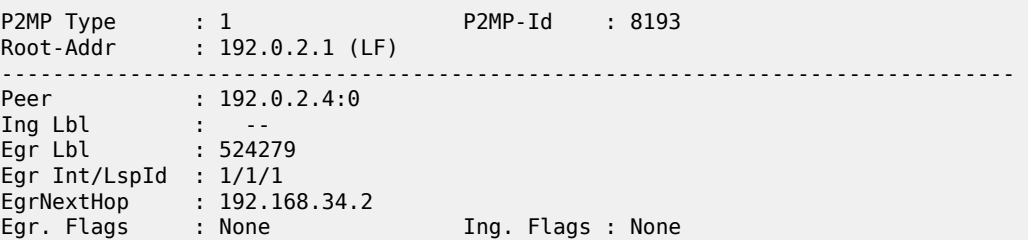

Egr If Name : int-P-3-PE-4 Metric : 1 Manuel : 1992 PM<br>Metric : 1 Mtu : 1564 =============================================================================== No. of Generic IPv4 P2MP Bindings: 1 ============================================================================== \*A:P-3# show router ldp bindings p2mp opaque-type grt-recursive detail ipv4 =============================================================================== LDP Bindings (IPv4 LSR ID 192.0.2.3) (IPv6 LSR ID ::) =============================================================================== Label Status: U - Label In Use, N - Label Not In Use, W - Label Withdrawn WP - Label Withdraw Pending, BU - Alternate For Fast Re-Route e - Label ELC FEC Flags: LF - Lower FEC, UF - Upper FEC, M - Community Mismatch, BA - ASBR Backup FEC<br>=========================== ============================================================================== LDP GRT Recursive with Generic IPv4 P2MP Bindings ============================================================================== ------------------------------------------------------------------------------- **P2MP Type : 7 P2MP-Id : 8193** Root-Addr : 192.168.23.1 (UF) InnerRoot-Addr : 192.0.2.1 -------------------------------------------------------------------------------  $: 192.168.23.1:0$ Ing Lbl : 524278U Egr Lbl : -- Egr Int/LspId : -- EgrNextHop : -- Egr. Flags : None Ing. Flags : None =============================================================================== No. of GRT Recursive with Generic IPv4 P2MP Bindings: 1 ==============================================================================

The P2MP mLDP bindings on P-2 and PE-1 are the same as in the previous non-optimized inter-AS model C for mLDP scenario. P-2 has one GRT recursive mLDP binding to P-3 and one generic mLDP binding to root node PE-1, whereas PE-1 only has a generic mLDP binding to P-2.

The following command on root node PE-1 shows that an EVPN-MPLS destination is created to the leaf node PE-4. This EVPN destination runs over a BGP tunnel and can transport multicast (BUM) traffic. However, as discussed in the preceding section, the EVPN destination is used for BUM traffic only in the case where the provider tunnel goes operationally down.

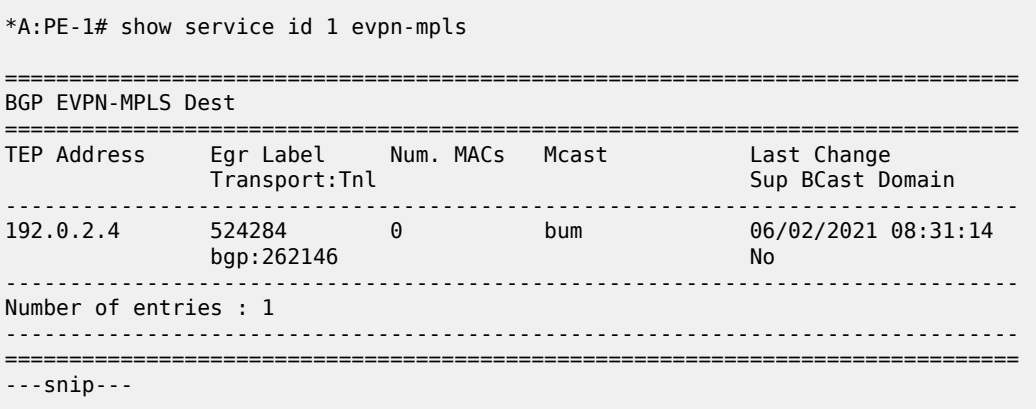

The same command on the leaf node PE-4 shows an EVPN destination running on an LDP tunnel instead of a BGP tunnel. This destination is used whenever PE-4 needs to send BUM traffic to PE-1:

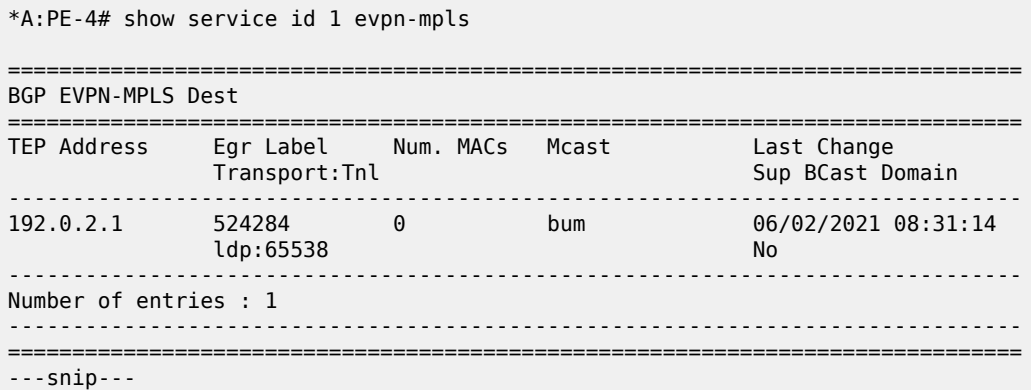

The other **show** commands in the [Inter-AS Model C for mLDP](#page-1329-0) section have an identical output for both scenarios.

# **Conclusion**

P2MP mLDP is supported in inter-AS model C for EVPN-MPLS services with or without optimization. Optimization in this chapter refers to the ability to set up an end-to-end mLDP tunnel without the need for recursive opaque mLDP FECs on the leaf nodes. A similar configuration is applied in the case of seamless MPLS across different areas.

# **P2MP mLDP Tunnels for BUM Traffic in EVPN-MPLS Services**

This chapter provides information about P2MP mLDP Tunnels for BUM Traffic in EVPN-MPLS Services.

Topics in this chapter include:

- [Applicability](#page-1350-0)
- [Overview](#page-1350-1)
- [Configuration](#page-1353-0)
- [Conclusion](#page-1372-0)

# <span id="page-1350-0"></span>**Applicability**

This chapter was initially written for SR OS Release 14.0.R4, but the CLI in the current edition is based on SR OS Release 23.3.R3.

Point-to-Multipoint (P2MP) multicast Label Distribution Protocol (mLDP) tunnels for Broadcast, Unknown unicast, and Multicast (BUM) traffic in Ethernet Virtual Private Network Multiprotocol Label Switching (EVPN-MPLS) networks are supported in SR OS Release 14.0.R1, and later. Internet Group Management Protocol (IGMP) snooping support for EVPN-MPLS services is supported in SR OS Release 14.0.R4, and later.

### <span id="page-1350-1"></span>**Overview**

Service providers are moving their existing VPN services to EVPN. Providers using P2MP LSPs for VPLS services expect the same capabilities in EVPN. Before SR OS Release 14.0.R1, only Ingress Replication (IR) was supported. This works well for broadcast and unknown unicast traffic, but it is inefficient for multicast. Ingress replication does not use a multicast mechanism. Instead, the parent node makes n individual copies and unicasts each copy through an MPLS or IP tunnel to each child node.

BUM traffic is sent from a root node to a number of leaf nodes, but leaf nodes are also allowed to send BUM traffic to root nodes. If most BUM traffic is flowing from a few root nodes to leaf nodes, it would be inefficient to promote all leaf nodes to root-and-leaf nodes because of the amount of P2MP tunnels that would need to be set up. Another solution is to use a combination of P2MP mLDP and ingress replication (IR) tunnels in the service. The root nodes send BUM traffic using P2MP tunnels while the leaf nodes use IR tunnels to send BUM traffic to the root nodes. This avoids the need to set up a P2MP tree from each leaf, while it still allows leaf nodes to send BUM traffic to the root nodes.

[Figure 257: P2MP mLDP tree with root node PE-1 and leaf nodes PE-5, PE-6, and PE-7](#page-1351-0) shows a multicast mLDP tree with root node PE-1 and leaf nodes PE-5, PE-6, and PE-7.

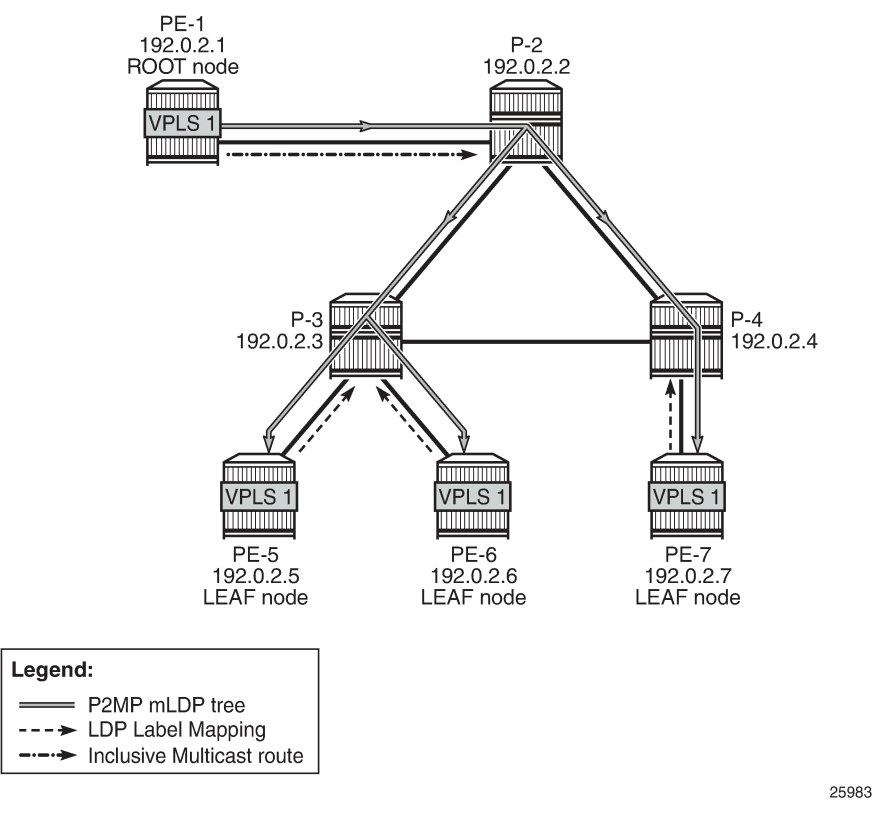

<span id="page-1351-0"></span>*Figure 257: P2MP mLDP tree with root node PE-1 and leaf nodes PE-5, PE-6, and PE-7*

The Inclusive Multicast Ethernet Tag (IMET) route (EVPN route type 3) sent by root node PE-1 contains the required information to set up an mLDP tree, such as the root node IP address and an opaque value. As described in chapter "Multicast Label Distribution Protocol" in the MPLS volume of the *7450 ESS, 7750 SR, and 7950 XRS Advanced Configuration Guide - Part I*, the mLDP tree is set up from the leaf nodes toward the root.

The LDP label mapping message contains the root node address, an opaque value, and an MPLS label. The leaf nodes send an LDP label mapping message to their upstream next hop toward the root node of the tree. Each transit node that has received such LDP label mapping message generates a new LDP label mapping message to its upstream next hop toward the root. This is repeated until the root node receives an LDP label mapping message and the multicast tree is completed.

[Figure 257: P2MP mLDP tree with root node PE-1 and leaf nodes PE-5, PE-6, and PE-7](#page-1351-0) shows a P2MP mLDP tree rooted in PE-1, which is optimal for multicast traffic. However, no P2MP mLDP tree needs to be rooted in PE-5, PE-6, and PE-7 for the reverse direction. These three PEs can use IR to send traffic to the root (and to the other leaf nodes if needed).

EVPN route type 3 is used for setting up the flooding tree for a specified VPLS service. EVPN route type 3 includes the Provider Multicast Service Interface (PMSI) Tunnel Attribute (PMSI Tunnel Attribute = PTA), which can have different formats depending on the tunnel type; see [Figure 258: BGP-EVPN route type 3](#page-1352-0) with [PTA.](#page-1352-0)

#### <span id="page-1352-0"></span>*Figure 258: BGP-EVPN route type 3 with PTA*

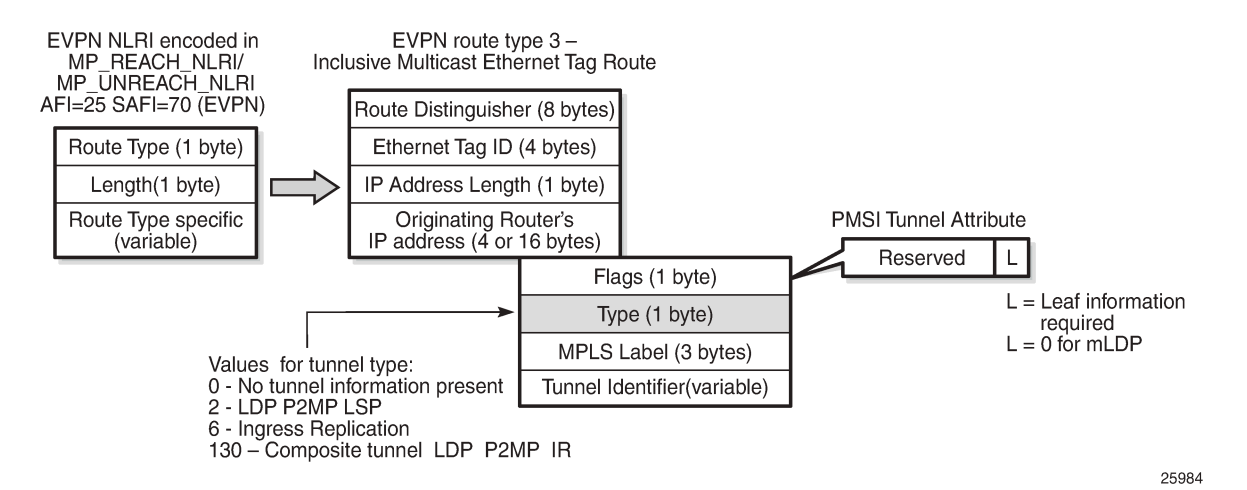

The following route values are used for EVPN-MPLS services:

- The route distinguisher (RD) is taken from the RD of the VPLS service, which can be configured in the BGP context or auto-derived from the BGP-EVPN EVPN Instance (EVI) value. In this case, the RD is auto-derived from the EVI, resulting in a value of 192.0.2.1:1 for VPLS 1 on PE-1.
- The Ethernet tag ID equals 0.
- The IP address length equals 32.
- The originating router's IP address carries the IPv4 system address.
- The PTA can have different formats depending on the tunnel type enabled in the service. The SR OS EVPN-MPLS implementation supports the following tunnel types (SR OS supports different tunnel types for EVPN-VXLAN):
	- Tunnel type 2 P2MP mLDP
		- The route is referred to as an Inclusive Multicast Ethernet Tag Point-to-Multipoint (IMET-P2MP).
		- Flags: leaf not required.
		- The MPLS label is zero.
		- The tunnel identifier includes the root node address and an opaque number. This is the tunnel identifier that the leaf nodes use to join to the mLDP P2MP tree.
	- Tunnel type 6 Ingress Replication (IR)
		- The route is referred to as an Inclusive Multicast Ethernet Tag Ingress Replication (IMET-IR).
		- Flags: leaf not required.
		- The MPLS label is a non-zero, downstream allocated label. This MPLS label is allocated to the service and is the same for unicast MAC/IP routes for the same service, unless **ingressreplication-bum-label** is configured in the service.
		- The tunnel identifier is the tunnel endpoint and is equal to the originating IP address.
	- Tunnel type 130 Composite tunnel: Type: C-bit (composite) + type 2 (mLDP)
		- The route is referred to as an IMET-P2MP-IR.
		- Flags: leaf not required.
- MPLS label 1 equals zero.
- MPLS label 2 is a non-zero, downstream allocated label (as any other IR label). The leaf nodes use the label to set up an EVPN-MPLS binding to the root and add it to the default multicast list.
- The mLDP tunnel identifier is the root node address and an opaque number. This is the tunnel identifier that the leaf nodes use to join the mLDP P2MP tree.

Figure 259: PTA for composite tunnel [IMET-P2MP-IR](#page-1353-1) shows the PTA for tunnel type 130.

<span id="page-1353-1"></span>*Figure 259: PTA for composite tunnel IMET-P2MP-IR*

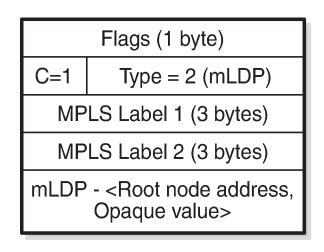

25985

The composite bit C is set, indicating that the PTA identifies two tunnels: the transmit tunnel is a P2MP mLDP tunnel and the receive tunnel is an IR tunnel.

#### **IMET-P2MP-IR routes**

The composite tunnel type is an optimized solution that combines mLDP and IR within the same EVPN service so that each root node sends BUM traffic using the P2MP tunnel whereas each leaf-only node sends BUM traffic to the root node using IR.

- PEs configured with **root-and-leaf** can send all BUM traffic over P2MP mLDP tunnels while they receive BUM traffic either over P2MP mLDP tunnels (from other root-and-leaf nodes) or over ingressreplication tunnels (from leaf-only nodes).
- PEs configured with **no root-and-leaf** (default setting) can use IR to send BUM traffic to root nodes and other leaf-only nodes, while receiving BUM traffic over either P2MP mLDP tunnels (from root nodes) or ingress-replication tunnels (from leaf-only nodes).

The root PEs signal an IMET-P2MP-IR route, indicating that they intend to transmit BUM traffic using an mLDP P2MP tunnel, while they can receive traffic over an IR EVPN-MPLS binding. Composite tunnels reduce the number of P2MP mLDP tunnels that the PE/P routers in the EVI need to handle, because no full mesh of P2MP tunnels among all the PEs in the EVI is required. This is important (in terms of scaling) in services where there are just a pair of root nodes sending BUM in P2MP tunnels and hundreds of leaf nodes that only need to send BUM traffic to the root nodes using IR tunnels.

### <span id="page-1353-0"></span>**Configuration**

### **Initial configuration**

The PE and P nodes have the following initial configuration:

• The ports between the routers are configured as network ports and have router interfaces configured.

- IS-IS is enabled on all the router interfaces.
- LDP is enabled on all the router interfaces.
- BGP is enabled on all PEs with route reflector (RR) P-2. The BGP configuration on RR P-2 is as follows:

```
# On P-2:
configure
     router
         autonomous-system 64500
         bgp
              vpn-apply-import
              vpn-apply-export
              enable-peer-tracking
              rapid-withdrawal
              split-horizon
              rapid-update evpn
              group "internal"
                  family evpn
                  cluster 1.1.1.1
                  peer-as 64500
                  neighbor 192.0.2.1
                  exit
                  neighbor 192.0.2.5
                  exit
                  neighbor 192.0.2.6
                  exit
                  neighbor 192.0.2.7
                  exit
              exit
              no shutdown
         exit
     exit
```
### **Configure EVPN P2MP mLDP in VPLS Service**

On the root node PE-1, VPLS 1 is configured as follows:

```
# On PE-1:
configure
     service
         vpls 1 name "VPLS 1" customer 1 create
             bgp
             exit
             bgp-evpn
                 ingress-repl-inc-mcast-advertisement # default setting
                 evi 1
                 mpls bgp 1
                      auto-bind-tunnel
                          resolution any
                      exit
                      no shutdown
                  exit
             exit
             provider-tunnel
                  inclusive
                      owner bgp-evpn-mpls
                     root-and-leaf
                     mldp
                     no shutdown
```

```
 exit
     exit
     stp
         shutdown
     exit
    sap 1/2/c3/1 create # sap for ingress traffic from STC
     exit
     no shutdown
 exit
```
The configuration options in the **bgp-evpn** context of the VPLS are as follows:

```
*A:PE-1# configure service vpls 1 bgp-evpn ?
  - bgp-evpn
  - no bgp-evpn
 [no] accept-ivpls-e* - Configure to accept non-zero ethernet-tag MAC routes and process for
 CMAC flushing
 [no] arp-nd-extende* - Enable/disable ARP/ND Ext Community advertisement
 [no] cfm-mac-advert* - Enable/disable the advertisement of MEP, MIP, and VMEP MAC addresses
over the BGP EVPN<br>[no] evi
                       - EVPN Identifier
 [no] ignore-mtu-mis* - Configure ignore-mtu-mismatch
 [no] incl-mcast-l2-* - Configure BGP EVPN L2 attribute route advertisement
 [no] incl-mcast-ori* - Configure originating IP address
 [no] ingress-repl-i* - Configure BGP EVPN IMET-IR route advertisement
 [no] ip-route-adver* - Configure BGP EVPN IP Route Advertisement
       ip-route-link-* + Configure BGP EVPN IP Route Link Bandwidth
       isid-route-tar* + configure ISID route target information
 [no] mac-advertisem* - Configure BGP EVPN MAC Advertisement
mac-duplication + Configure BGP EVPN MAC Duplication<br>[no] mpls + Configure BGP EVPN mpls
                      + Configure BGP EVPN mpls
 [no] segment-routin* + Configure SRv6 instance
 [no] sel-mcast-adve* - Enable/disable selective multicast advertisements
  [no] unknown-mac-ro* - Configure BGP EVPN Unknown MAC Route
                      + Configure BGP EVPN vxlan
```
By default, the advertisement of the inclusive multicast route with IR is enabled (**ingress-repl-inc-mcastadvertisement**). However, if it is disabled, the router does not send the IMET-IR or IMET-P2MP-IR routes, regardless of the service being enabled for BGP EVPN-MPLS or BGP EVPN-VXLAN.

For information about the other parameters in the **bgp-evpn** context of the VPLS, see chapters [EVPN for](#page-597-0) VXLAN [Tunnels](#page-597-0) (Layer 2) and EVPN for MPLS [Tunnels.](#page-464-0)

The configuration options in the **provider-tunnel inclusive** context are as follows:

```
*A:PE-1# configure service vpls 1 provider-tunnel inclusive ?
   - inclusive
 [no] data-delay-int* - Configure data delay interval
[no] mldp - Enable/Disable MLDP<br>[no] owner - Configure provider-tunnel owner
 [no] owner - Configure provider-tunnel owner
 [no] root-and-leaf - Configure LSP node type
 [no] rsvp + Configure RSVP parameters
 [no] shutdown - Administratively enable/disable the service
```
• The **data-delay-interval** is configured in seconds in the range from 3 to 180 seconds. A node configured with **root-and-leaf** sends all BUM packets (data plane and control plane: ARP, CCMs, and so on) to its provider tunnel after the delay-data-interval has expired. This timer keeps the provider tunnel operationally down until its expiration, and, during that time, the router can use the EVPN-MPLS destinations typically used for IR.

- mLDP is enabled by adding the keyword **mldp** and enabling the provider tunnel (**no shutdown**).
- The owner must be **bgp-evpn-mpls** if MPLS is enabled in the EVPN.

```
*A:PE-1# configure service vpls 1 provider-tunnel inclusive owner ?
   - no owner
   - owner {bgp-ad|bgp-vpls|bgp-evpn-mpls}
```
Only one of the three possible owner protocols supports the provider tunnel in the service and needs to be set before the provider tunnel can be enabled. By default, no owner is configured. The following error is raised when a user wants to enable the provider tunnel without an owner:

\*A:PE-1>config>service>vpls>provider-tunnel>inclusive# no shutdown INFO: SVCMGR #6732 No owner configured for provider-tunnel

After the provider tunnel has an owner and is enabled, the owner can only be changed when the provider tunnel is disabled.

\*A:PE-1>config>service>vpls>provider-tunnel>inclusive# owner bgp-vpls INFO: SVCMGR #6721 Provider tunnel is not shutdown

After the owner is set, the corresponding protocol is checked to see if it is enabled in the service configuration.

```
*A:PE-1>config>service>vpls>provider-tunnel>inclusive# shutdown 
*A:PE-1>config>service>vpls>provider-tunnel>inclusive# owner bgp-vpls 
*A:PE-1>config>service>vpls>provider-tunnel>inclusive# no shutdown 
MINOR: SVCMGR #6730 provider-tunnel cannot be enabled - bgp-vpls not enabled
```
• If **ingress-repl-inc-mcast-advertisement** is enabled and the PE is configured with **root-and-leaf**, the router sends an IMET-P2MP-IR route; if the PE is configured with **no root-and-leaf** (default), the router sends an IMET-IR route. However, if **ingress-repl-inc-mcast-advertisement** is disabled and the PE is configured with **root-and-leaf**, the router only sends IMET-P2MP routes. Leaf-only nodes do not send any IMET routes at all in case no IR multicast advertisement is allowed.

Root-and-leaf nodes only send BUM traffic to the P2MP tunnel as long as it is active. If the P2MP tunnel goes operationally down, it starts sending BUM traffic to IR tunnels (EVPN-MPLS destinations shown in the **show service id 1 evpn-mpls** command).

- If a provider tunnel is configured on a node, the router can join P2MP trees as a leaf, by generating an LDP label mapping message including the corresponding P2MP mLDP FEC. If no provider tunnel is configured, the node does not join P2MP mLDP trees, and can only use IR for BUM.
- If one node is configured as root, all other nodes must be configured with provider tunnels; otherwise, they do not receive BUM traffic sent on P2MP tunnels. The configuration of leaf-only node PE-5 is as follows, the main difference with the configuration for the root being the **no root-and-leaf** (default setting):

```
# On PE-5:
configure
     service
         vpls 1 name "VPLS 1" customer 1 create
             bgp
              exit
              bgp-evpn
                  evi 1
                  mpls bgp 1
                       auto-bind-tunnel
```

```
 resolution any
              exit
              no shutdown
         exit
     exit
     provider-tunnel
         inclusive
              owner bgp-evpn-mpls
             mldp
             no shutdown
         exit
     exit
     stp
         shutdown
     exit
    sap 1/2/c1/1:1 create # sap for egress traffic to VPLS 1
     exit
     no shutdown
 exit
```
As described, the tunnel types for BUM traffic are controlled by **ingress-repl-inc-mcast-advertisement** and the **provider-tunnel** context (**root-and-leaf**). The IMET route sending behavior is summarized in [Table](#page-1357-0) 12: IMET routes and Tunnel Types advertised based on the [configuration](#page-1357-0) .

<span id="page-1357-0"></span>*Table 12: IMET routes and Tunnel Types advertised based on the configuration*

| <b>IMET route set</b>     | Root + Leaf PE           | Leaf-only | No provider-tunnel |
|---------------------------|--------------------------|-----------|--------------------|
| IR-mcast advertisement    | Composite<br>$P2MP + IR$ | IR        | ΙR                 |
| No IR-mcast advertisement | P <sub>2</sub> MP        |           |                    |

Information about the provider tunnel can be retrieved as follows:

```
*A:PE-1# show service id 1 provider-tunnel
```
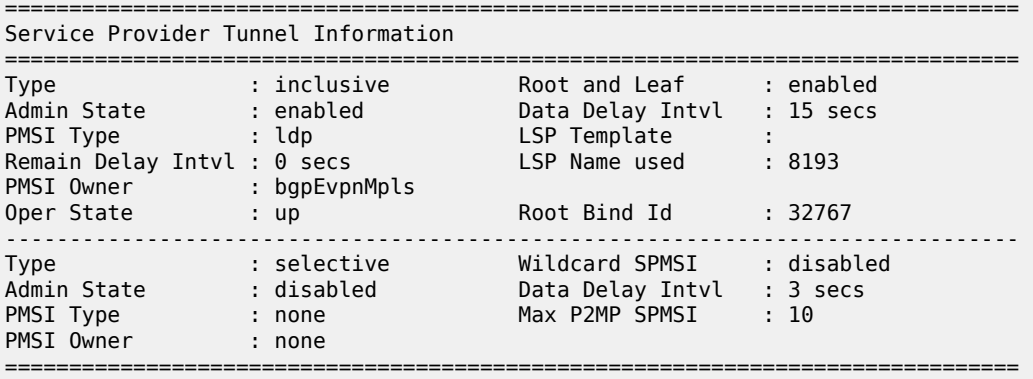

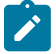

#### **Note:**

The same IMET-P2MP route cannot be imported by two services at the same time. If two VPLS services (where a provider tunnel is enabled) have the same import route-target, only one service joins the mLDP tree (whichever comes first).

#### **EVPN P2MP mLDP operation**

After the root node and leaf nodes are configured as shown, the root node sends BGP EVPN composite IMET-P2MP-IR routes, as follows:

```
# On PE-1:
1 2023/07/03 12:23:01.864 UTC MINOR: DEBUG #2001 Base Peer 1: 192.0.2.2
"Peer 1: 192.0.2.2: UPDATE
Peer 1: 192.0.2.2 - Send BGP UPDATE:
   Withdrawn Length = 0 Total Path Attr Length = 93
    Flag: 0x90 Type: 14 Len: 28 Multiprotocol Reachable NLRI:
         Address Family EVPN
         NextHop len 4 NextHop 192.0.2.1
        Type: EVPN-INCL-MCAST Len: 17 RD: 192.0.2.1:1, tag: 0, orig_addr len: 32, orig_addr:
 192.0.2.1 
    Flag: 0x40 Type: 1 Len: 1 Origin: 0
    Flag: 0x40 Type: 2 Len: 0 AS Path:
 Flag: 0x40 Type: 5 Len: 4 Local Preference: 100
 Flag: 0xc0 Type: 16 Len: 16 Extended Community:
        target:64500:1
        bgp-tunnel-encap:MPLS
    Flag: 0xc0 Type: 22 Len: 25 PMSI:
         Tunnel-type Composite LDP P2MP IR (130)
         Flags: (0x0)[Type: None BM: 0 U: 0 Leaf: not required]
        MPLS Label1 Ag 0
         MPLS Label2 IR 8388480
        Root-Node 192.0.2.1, LSP-ID 0x2001
"
```
The PTA for tunnel type 130 (composite tunnel) has two MPLS labels, of which MPLS label 1 equals zero. MPLS label 2 is used by the downstream nodes to set up the EVPN-MPLS destination to the root node and add it to the default multicast list. The actual MPLS label only uses the high-order 20 bits out of the 24 bits advertised in the MPLS label. Therefore, the value 8388480 needs to be divided by 16 to have the MPLS label: 8388480/16 = 524280. This is because the debug message is shown before the router can parse the label field and see whether it corresponds to an MPLS label (20 bits) or a VXLAN VNI (24 bits).

The tunnel identifier field contains the root node address 192.0.2.1 and the opaque value 0x2001, which corresponds to decimal value 8193. With this tunnel identifier, the leaf nodes can join the mLDP multicast tree toward the root node by sending LDP label mapping messages that contain the root node IP address and the opaque value.

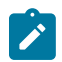

#### **Note:**

When static P2MP mLDP tunnels and dynamic P2MP mLDP tunnels used by BGP-EVPN coexist on the same router, Nokia recommends that the static tunnels use a tunnel ID less than 8193. If a tunnel ID is statically configured with a value equal to or greater than 8193, BGP-EVPN may attempt to use the same tunnel ID for services with an enabled provider tunnel and fail to set up an mLDP tunnel.

The root node PE-1 receives IMET-IR routes from all leaf nodes, as shown for the BGP update sent by leaf node PE-5 (via RR P-2):

```
# On PE-1:
6 2023/07/03 12:26:12.751 UTC MINOR: DEBUG #2001 Base Peer 1: 192.0.2.2
"Peer 1: 192.0.2.2: UPDATE
Peer 1: 192.0.2.2 - Received BGP UPDATE:
    Withdrawn Length = \theta
```

```
 Total Path Attr Length = 91
    Flag: 0x90 Type: 14 Len: 28 Multiprotocol Reachable NLRI:
        Address Family EVPN
        NextHop len 4 NextHop 192.0.2.5
        Type: EVPN-INCL-MCAST Len: 17 RD: 192.0.2.5:1, tag: 0, orig_addr len: 32, orig_addr:
 192.0.2.5 
    Flag: 0x40 Type: 1 Len: 1 Origin: 0
    Flag: 0x40 Type: 2 Len: 0 AS Path:
    Flag: 0x40 Type: 5 Len: 4 Local Preference: 100
    Flag: 0x80 Type: 9 Len: 4 Originator ID: 192.0.2.5
    Flag: 0x80 Type: 10 Len: 4 Cluster ID:
        1.1.1.1
    Flag: 0xc0 Type: 16 Len: 16 Extended Community:
        target:64500:1
        bgp-tunnel-encap:MPLS
    Flag: 0xc0 Type: 22 Len: 9 PMSI:
        Tunnel-type Ingress Replication (6)
        Flags: (0x0)[Type: None BM: 0 U: 0 Leaf: not required]
        MPLS Label 8388480
        Tunnel-Endpoint 192.0.2.5
"
```
The PTA tunnel type 6 for IR has only one MPLS label, which corresponds to the MPLS label 524280 allocated for the service. The tunnel identifier is the tunnel endpoint 192.0.2.5, which is the system address of the originating leaf node.

On leaf node PE-5, three BGP EVPN inclusive multicast routes have been learned and are used, as follows:

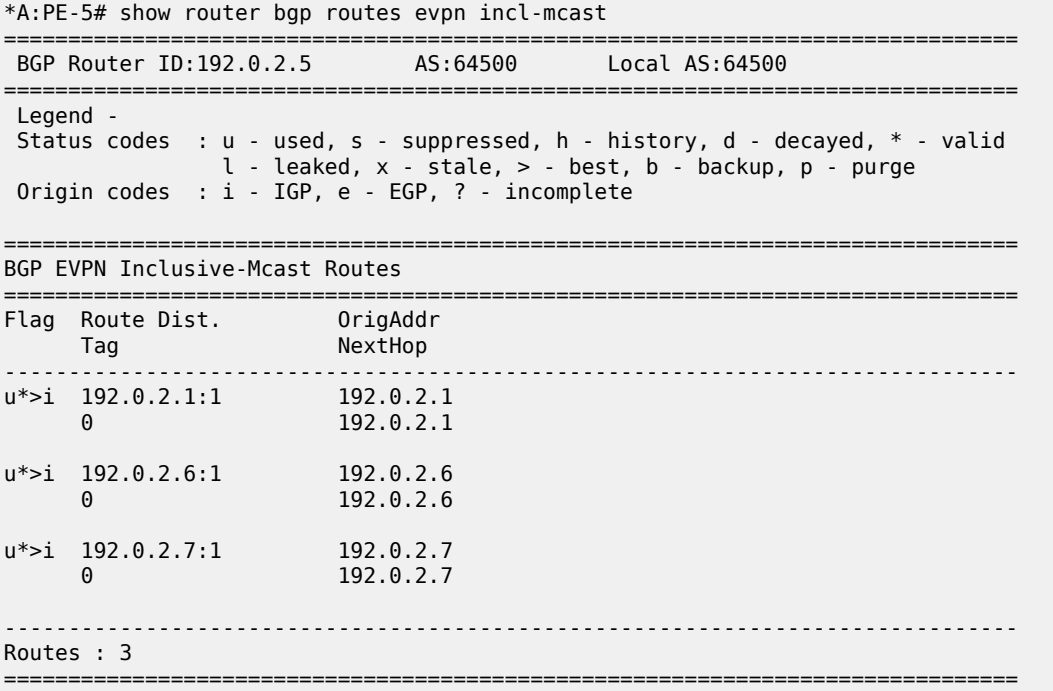

The details of the BGP EVPN inclusive multicast route sent by root node PE-1 to leaf node PE-5 are as follows:

\*A:PE-5# show router bgp routes evpn incl-mcast rd 192.0.2.1:1 detail ===============================================================================

 BGP Router ID:192.0.2.5 AS:64500 Local AS:64500 =============================================================================== Legend - Status codes : u - used, s - suppressed, h - history, d - decayed, \* - valid l - leaked, x - stale, > - best, b - backup, p - purge Origin codes : i - IGP, e - EGP, ? - incomplete =============================================================================== BGP EVPN Inclusive-Mcast Routes =============================================================================== Original Attributes Network : n/a<br>**Nexthop : 192 Nexthop : 192.0.2.1** Path Id : None<br>From : 192.0.2.2 From : 192.0.2.2 Res. Nexthop : 192.168.35.1 Local Pref. : 100 Interface Name : int-PE-5-P-3 Aggregator AS : None Aggregator : None Atomic Aggr. : Not Atomic MED : None AIGP Metric : None Connector : None Community : target:64500:1 bgp-tunnel-encap:MPLS Cluster : 1.1.1.1 Originator Id : 192.0.2.1 Peer Router Id : 192.0.2.2 Flags : Used Valid Best IGP Route Source : Internal AS-Path : No As-Path **EVPN type : INCL-MCAST** Tag : 0 Originator IP : 192.0.2.1 Route Dist. : 192.0.2.1:1<br>Route Tag : 0 Route Tag Neighbor-AS : n/a<br>DB Orig Val : N/A DB Orig Val : N/A Final Orig Val : N/A<br>
Source Class : 0 5 Final Orig Val : N/A Dest Class : 0 Add Paths Send : Default Last Modified : 00h35m54s ------------------------------------------------------------------------------- **PMSI Tunnel Attributes : Tunnel-type : Composite LDP P2MP IR Flags : Type: RNVE(0) BM: 0 U: 0 Leaf: not required MPLS Label1 Ag : LABEL 0 MPLS Label2 IR : LABEL 524280 Root-Node : 192.0.2.1 LSP-ID : 8193** ------------------------------------------------------------------------------- ---snip--- ------------------------------------------------------------------------------- Routes : 1 ===============================================================================

The MPLS label is 524280, as described. The LSP ID equals 8193, which corresponds to the hexadecimal value 0x2001 in the preceding BGP update message sent by the root node PE-1.

To set up the mLDP tree, leaf node PE-5 has generated an LDP label mapping message to the next hop router toward the root, P-3. The label mapping message includes the root address 192.0.2.1, the opaque value 8193, and MPLS label 524279, as follows:

```
*A:PE-5# show router ldp bindings active p2mp ipv4 
                                                   ===============================================================================
LDP Bindings (IPv4 LSR ID 192.0.2.5)
 (IPv6 LSR ID ::)
```

```
===============================================================================
Label Status:
       U - Label In Use, N - Label Not In Use, W - Label Withdrawn
       WP - Label Withdraw Pending, BU - Alternate For Fast Re-Route
       e - Label ELC
FEC Flags:
      LF - Lower FEC, UF - Upper FEC, M - Community Mismatch,
       BA - ASBR Backup FEC
===============================================================================
LDP Generic IPv4 P2MP Bindings (Active)
===============================================================================
                                    Interface
RootAddr Op
                                     EgrLbl
EgrNH EgrIf/LspId
-------------------------------------------------------------------------------
8193 73728
192.0.2.1 Pop
524279 --
 -- --
                                      -------------------------------------------------------------------------------
No. of Generic IPv4 P2MP Active Bindings: 1
---snip---
===============================================================================
```
P-3 has received two label mapping messages: one from PE-5 and one from PE-6. P-3 has sent one label mapping message to its upstream next hop P-2 with label 524279, as follows:

\*A:P-3# show router ldp bindings active p2mp ipv4 opaque-type generic =============================================================================== LDP Bindings (IPv4 LSR ID 192.0.2.3) (IPv6 LSR ID ::) =============================================================================== Label Status: U - Label In Use, N - Label Not In Use, W - Label Withdrawn WP - Label Withdraw Pending, BU - Alternate For Fast Re-Route e - Label ELC FEC Flags: LF - Lower FEC, UF - Upper FEC, M - Community Mismatch, BA - ASBR Backup FEC =============================================================================== LDP Generic IPv4 P2MP Bindings (Active) =============================================================================== Interface RootAddr Op EgrLbl EgrNH EgrIf/LspId ------------------------------------------------------------------------------- 8193 Unknw 192.0.2.1 Swap 524279 192.168.35.2 1/1/c3/1 8193 Unknw 192.0.2.1 Swap 524280 524279 192.168.36.2 1/1/c4/1 ------------------------------------------------------------------------------- No. of Generic IPv4 P2MP Active Bindings: 2 =============================================================================== P-2 has received two label mapping messages: one from P-3 and one from P-4. P-2 has sent a label mapping message toward the root node PE-1 with label 524280, as follows:

\*A:P-2# show router ldp bindings active p2mp ipv4 opaque-type generic

=============================================================================== LDP Bindings (IPv4 LSR ID 192.0.2.2) (IPv6 LSR ID ::) =============================================================================== Label Status: U - Label In Use, N - Label Not In Use, W - Label Withdrawn WP - Label Withdraw Pending, BU - Alternate For Fast Re-Route e - Label ELC FEC Flags: LF - Lower FEC, UF - Upper FEC, M - Community Mismatch, BA - ASBR Backup FEC =============================================================================== LDP Generic IPv4 P2MP Bindings (Active) =============================================================================== P2MP-Id
ability
property
and the contract of the contract of the contract of the contract of the contract of the contract of the contract of the contract of the contract of the contract of the contract of the contract of t RootAddr Op IngLbl EgrNH EgrIf/LspId ------------------------------------------------------------------------------- 8193 Unknw 192.0.2.1 Swap 524280 524280 192.168.23.2 8193 Unknw 192.0.2.1 Swap<br>224280 524280 524280 524280 524280 192.168.24.2 1/1/c1/1 ------------------------------------------------------------------------------- No. of Generic IPv4 P2MP Active Bindings: 2 ===============================================================================

When the LDP label reaches the root node PE-1, the mLDP tree is complete and it can be used for BUM traffic.

The following **tools** command shows the provider tunnels for VPLS 1 on root node and leaf nodes. On root node PE-1, there is one originating inclusive provider tunnel and there are no terminating inclusive provider tunnels, as follows:

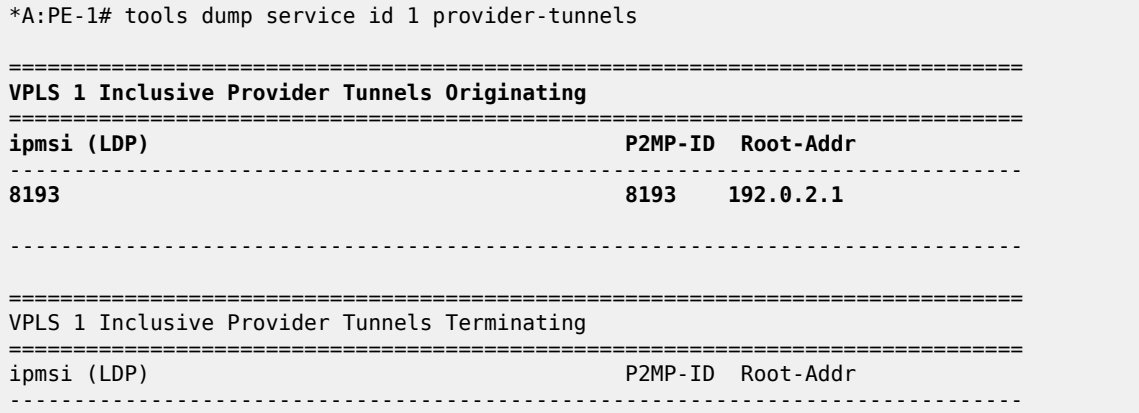

No Tunnels Found ------------------------------------------------------------------------------- ---snip---

On leaf node PE-5, no originating inclusive provider tunnels are established; only one terminating provider tunnel, as follows:

\*A:PE-5# tools dump service id 1 provider-tunnels =============================================================================== VPLS 1 Inclusive Provider Tunnels Originating =============================================================================== ipmsi (LDP) P2MP-ID Root-Addr ------------------------------------------------------------------------------- No Tunnels Found ------------------------------------------------------------------------------- =============================================================================== **VPLS 1 Inclusive Provider Tunnels Terminating** =============================================================================== **inc.** P2MP-ID Root-Addr ------------------------------------------------------------------------------- **8193 192.0.2.1** ------------------------------------------------------------------------------- ---snip---

The inclusive provider tunnels are identified by the combination of the P2MP ID (opaque value) and the root address. These parameters are in every label mapping message and they are included in the PTA tunnel identifier for tunnel type 130 (IMET-P2MP-IR) and for tunnel type 2 (IMET-P2MP).

In VPLS 1 on root node PE-1, an SDP of type VplsPmsi is auto-created, as follows:

```
*A:PE-1# show service id 1 sdp 
   ===============================================================================
Services: Service Destination Points
===============================================================================
SdpId Type Far End addr Adm Opr I.Lbl E.Lbl
   -------------------------------------------------------------------------------
32767:4294967290 VplsPmsi not applicable Up Up None 3
                                            -------------------------------------------------------------------------------
Number of SDPs : 1
-------------------------------------------------------------------------------
===============================================================================
```
The detailed information about this SDP includes the traffic statistics: ingress/egress and forwarding/ dropped, as follows:

```
*A:PE-1# show service id 1 sdp detail 
===============================================================================
Services: Service Destination Points Details
===============================================================================
- Sdp Id 32767:4294967290 -(not applicable)
-------------------------------------------------------------------------------
Description : (Not Specified)
SDP Id : 32767:4294967290 Type : VplsPmsi
Split Horiz Grp : (Not Specified)
```
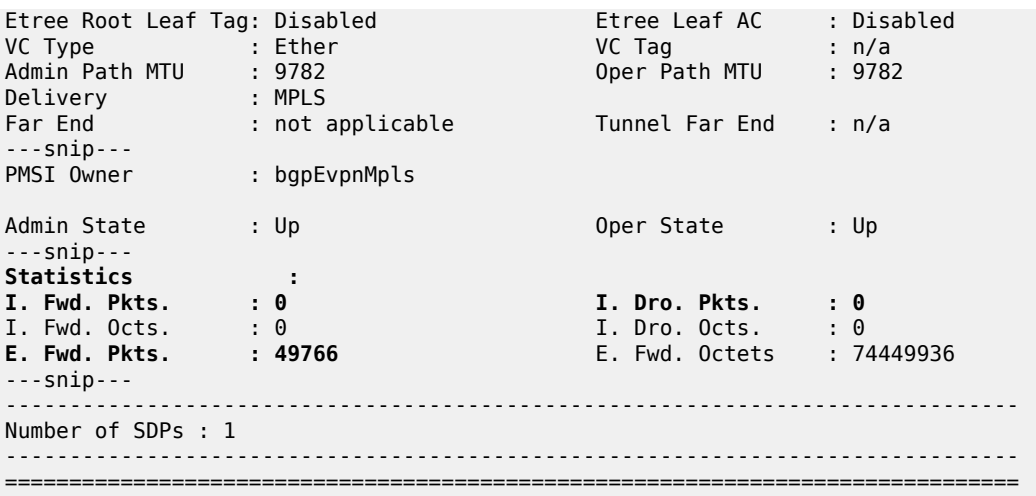

# **IGMP snooping**

When IGMP snooping is disabled and a multicast stream enters VPLS 1 on the root node, this stream is sent to all the leaf nodes, even if no receivers join the multicast group on the leaf nodes. In this example, a receiver connected to PE-5 joins a multicast group, but there are no receivers for any multicast group on PE-6 and PE-7. By default, IGMP is disabled and the multicast stream is flooded to all leaf PEs, as can be verified with the following monitor command on PE-6 where no receivers have joined any multicast stream:

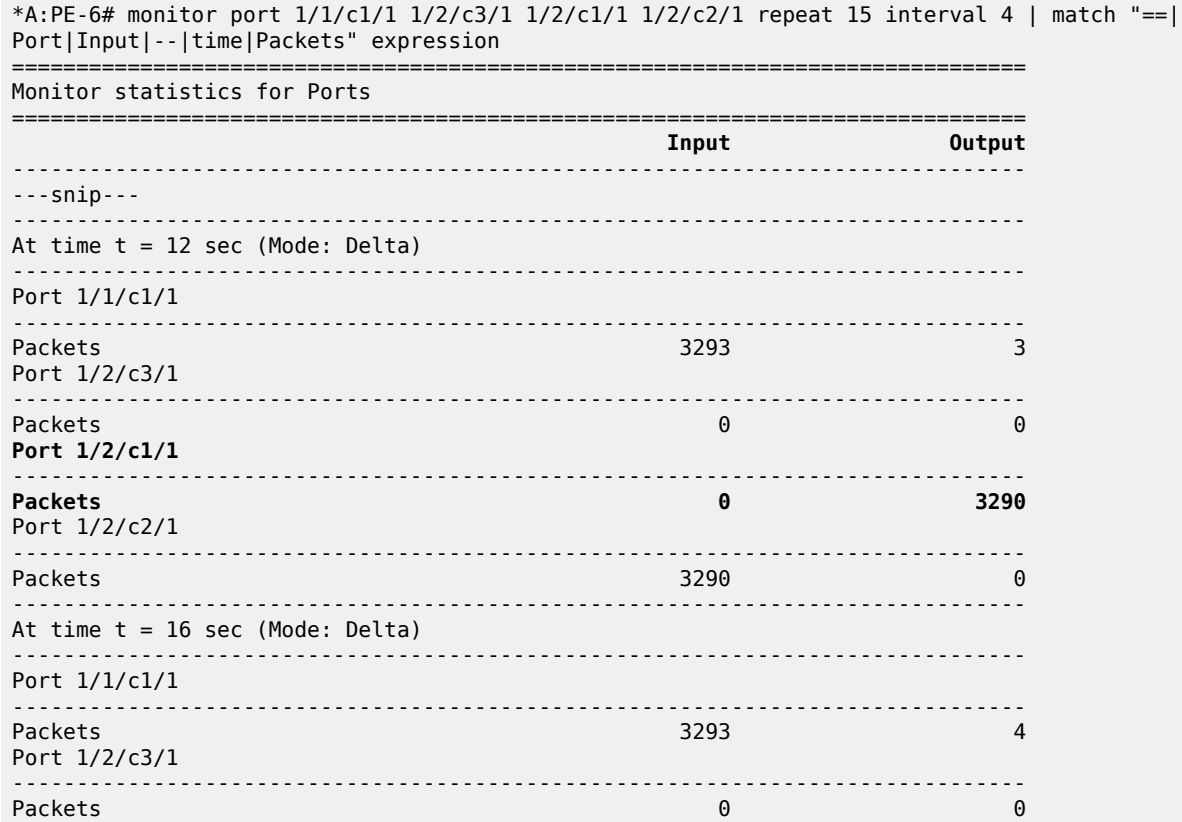

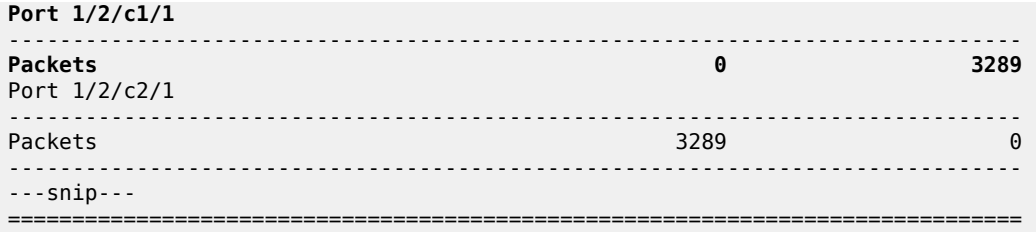

This implies that bandwidth is wasted, which can be prevented by enabling IGMP snooping. IGMP snooping ensures that multicast traffic is only sent to the receivers that joined a multicast group. IGMP snooping can be enabled in VPLS 1 on all PEs, as follows:

configure service vpls 1 igmp-snooping no shutdown

A receiver connected to PE-5 has sent an IGMP report whereas PE-6 has no receivers that joined a multicast group. The traffic counters are monitored on the outgoing port to the (potential) receivers. On PE-5, traffic is sent to the receiver, as follows:

\*A:PE-5# monitor port 1/1/c1/1 1/2/c3/1 1/2/c1/1 1/2/c2/1 repeat 15 interval 4 | match "==| Port|Input|--|time|Packets" expression

| Monitor statistics for Ports                    |       | ===================== |
|-------------------------------------------------|-------|-----------------------|
|                                                 | Input | Output                |
| $--snip--$                                      |       |                       |
| At time $t = 12$ sec (Mode: Delta)              |       |                       |
| Port $1/1/c1/1$                                 |       |                       |
| Packets<br>Port 1/2/c3/1                        | 3294  | 3                     |
| Packets<br>Port $1/2$ / $c1/1$                  | 0     | 0                     |
| <b>Packets</b><br>Port 1/2/c2/1<br>. <b>.</b> . | A     | 3290                  |
| Packets<br>$--snip--$                           | 3290  | 0                     |

On PE-6, no traffic is sent to any receiver, as follows:

```
*A:PE-6# monitor port 1/1/c1/1 1/2/c3/1 1/2/c1/1 1/2/c2/1 repeat 15 interval 4 | match "==|
Port|Input|--|time|Packets" expression 
                      ===============================================================================
Monitor statistics for Ports
===============================================================================
Input Output Output Output Output Output Output Output Output Output Output Output Output Output Output Output Output Output Output Output Output Output Output Output Output Output Output Output Output Output Output Outp
-------------------------------------------------------------------------------
---snip---
                                               -------------------------------------------------------------------------------
At time t = 12 sec (Mode: Delta)
                             -------------------------------------------------------------------------------
Port 1/1/c1/1
-------------------------------------------------------------------------------
```
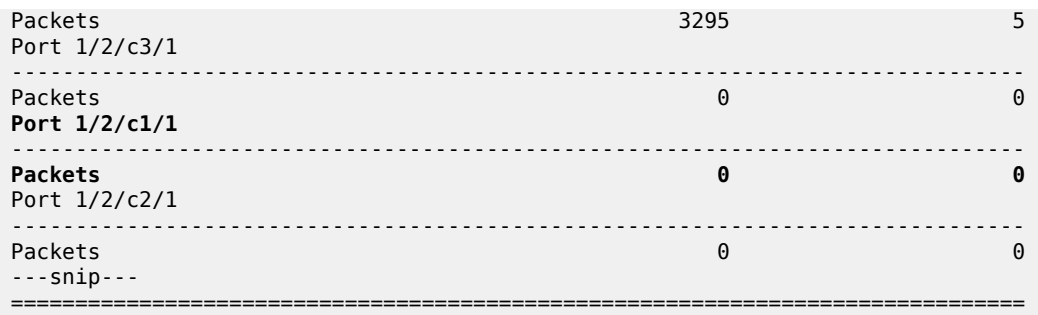

IGMP snooping can be enabled in EVPN-MPLS services with IR or provider-tunnel mLDP trees. When IGMP snooping is enabled on the VPLS, all the EVPN-MPLS destinations are added to the MFIB as a single router interface. IGMP queries and reports are properly forwarded to and from EVPN-MPLS destinations.

The following shows the EVPN-MPLS destinations as part of the MFIB when IGMP snooping is enabled:

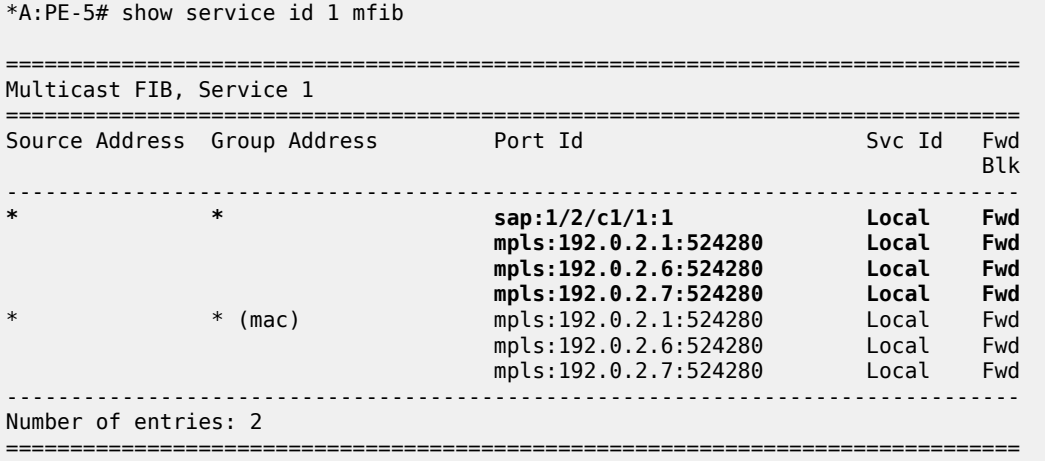

Connected to SAP 1/2/c1/1:1, PE-5 has a receiver that joined the multicast stream. EVPN-MPLS is added as a single logical IGMP snooping interface and treated as an mrouter, also on the other leaf nodes, as follows:

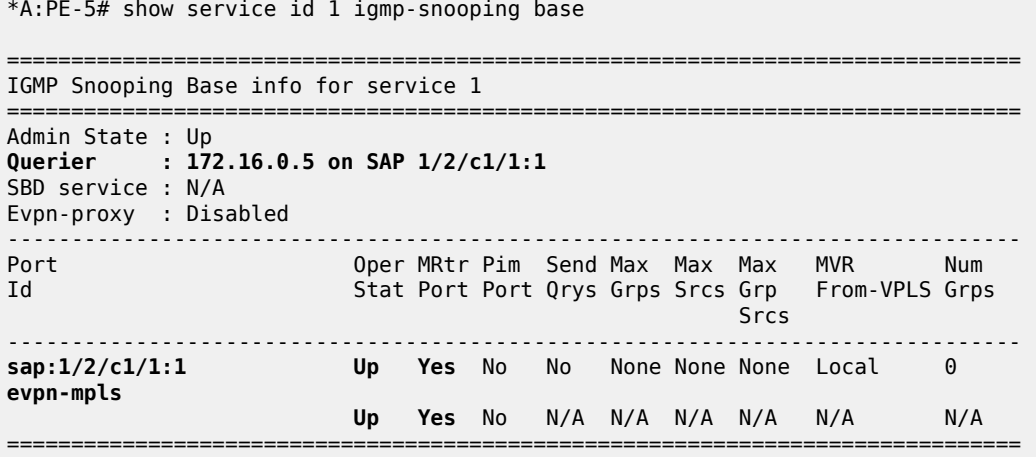

On leaf node PE-5, the receiving host connected to SAP 1/2/c1/1:1 has IP address 172.16.0.5, as follows:

\*A:PE-5# show service id 1 igmp-snooping mrouters =============================================================================== IGMP Snooping Multicast Routers for service 1 =============================================================================== Up Time **Expires** Version ------------------------------------------------------------------------------- **172.16.0.5 sap:1/2/c1/1:1** 0d 00:04:19 160s 3 ------------------------------------------------------------------------------- Number of mrouters: 1 =======================

On leaf node PE-6, SAP 1/2/c1/1:1 has no receiving host connected, but EVPN-MPLS is always added as an mrouter, as follows:

\*A:PE-6# show service id 1 igmp-snooping base

=============================================================================== IGMP Snooping Base info for service 1 =============================================================================== Admin State : Up **Querier : 172.16.0.5 on evpn-mpls** SBD service : N/A Evpn-proxy : Disabled ------------------------------------------------------------------------------- Port Oper MRtr Pim Send Max Max Max MVR Num Id Stat Port Port Qrys Grps Srcs Grp From-VPLS Grps Srcs (State State State State State State State State State State State State State State State State State St ------------------------------------------------------------------------------ sap:1/2/c1/1:1 Up No No No None None Local 0 **evpn-mpls Up Yes** No N/A N/A N/A N/A N/A N/A ===============================================================================

On PE-6, the only mrouter in the list is the receiving host connected to PE-5, with port ID EVPN-MPLS instead of a local SAP, as follows:

\*A:PE-6# show service id 1 igmp-snooping mrouters

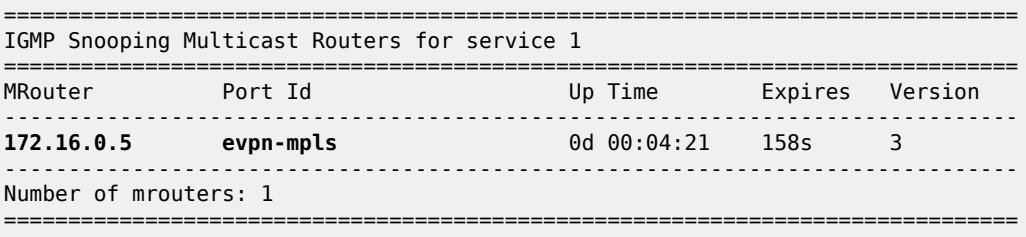

#### **PBB-EVPN and P2MP mLDP**

Provider Backbone Bridging (PBB) EVPN is described in chapter EVPN for PBB over MPLS (PBB-EVPN). [Figure 260: P2MP mLDP in PBB-EVPN](#page-1368-0) shows the setup for P2MP mLDP in PBB-EVPN.
*Figure 260: P2MP mLDP in PBB-EVPN*

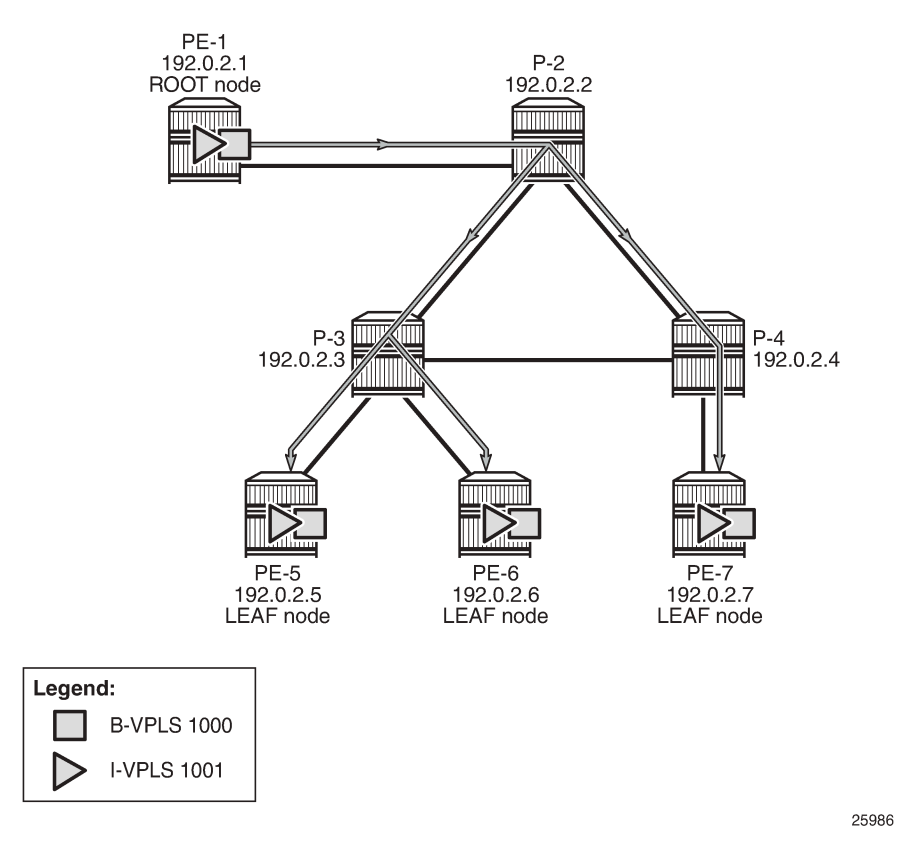

P2MP mLDP tunnels can also be used in PBB-EVPN services. In Release 14.0, the use of **providertunnel inclusive mldp** is only for the default multicast list; no per-ISID IMET-P2MP routes are supported.

The Backbone (B) -VPLS still uses Multicast Forwarding Information Bases (MFIBs) for ISIDs using IR.

If an ISID policy is configured in the B-VPLS, a range of ISIDs configured with **use-def-mcast** use the P2MP tree, and a range of ISIDs configured with **advertise-local** make the router advertise IMET-IR routes for the local ISIDs in the range.

PE-1 is configured with **root-and-leaf**. The configuration for B-VPLS and I-VPLS is as follows:

```
# On PE-1:
configure
     service
         vpls 1000 name "B-VPLS 1000" customer 1 b-vpls create
              service-mtu 2000
              pbb
                  source-bmac 00:00:00:00:00:01
              exit
              bgp
              exit
              bgp-evpn
                  evi 1000
                  mpls bgp 1
                       auto-bind-tunnel
                           resolution any
                       exit
                       no shutdown
```
exit

 exit **provider-tunnel inclusive owner bgp-evpn-mpls root-and-leaf mldp no shutdown** exit exit stp shutdown exit isid-policy entry 10 create use-def-mcast no advertise-local range 1001 to 2000 exit exit no shutdown exit vpls 1001 name "I-VPLS 1001" customer 1 i-vpls create pbb backbone-vpls 1000 exit exit stp shutdown exit sap  $1/2/c3/1$  create # sap for ingress traffic from STC exit no shutdown exit exi<sup>+</sup>

In this example, ISIDs in the range from 1001 to 2000 use the P2MP tree (**use-def-mcast**) and the router does not advertise the IMET-IR routes for the local ISIDs included in that range (**no advertise-local**). Any other local ISID advertises an IMET-IR and uses the MFIB to forward BUM packets to the remote EVPN-MPLS bindings created by IMET-IR routes.

The configuration on the leaf nodes PE-5, PE-6, and PE-7 is similar to the one for the root node, except for the **no root-and-leaf** setting (which is default), as follows:

```
# On PE-5:
configure
     service
         vpls 1000 name "B-VPLS 1000" customer 1 b-vpls create
              service-mtu 2000
              pbb
                  source-bmac 00:00:00:00:00:05
              exit
              bgp
              exit
              bgp-evpn
                  evi 1000
                  mpls bgp 1
                       auto-bind-tunnel
                           resolution any
                       exit
                       no shutdown
                  exit
              exit
```
provider-tunnel

```
 inclusive
                 owner bgp-evpn-mpls
                 mldp
                 no shutdown
             exit
         exit
         stp
             shutdown
         exit
         isid-policy
             entry 10 create
                 use-def-mcast
                 no advertise-local
                 range 1001 to 2000
             exit
         exit
         no shutdown
     exit
     vpls 1001 name "I-VPLS 1001" customer 1 i-vpls create
         pbb
             backbone-vpls 1000
             exit
         exit
         stp
             shutdown
         exit
        sap 1/2/c1/1:1001 create # sap for egress traffic to VPLS 1001
         exit
         no shutdown
     exit
 exit
```
A VPLS-PMSI SDP is auto-created in the B-VPLS at the root node, as follows:

\*A:PE-1# show service id 1000 sdp =============================================================================== Services: Service Destination Points =============================================================================== SdpId Type Far End addr Adm Opr I.Lbl E.Lbl ------------------------------------------------------------------------------- **32767:4294967288 VplsPmsi** not applicable **Up Up None 3** ------------------------------------------------------------------------------- Number of SDPs : 1 ------------------------------------------------------------------------------- ===============================================================================

The default multicast list for the B-VPLS 1000 can be retrieved on root node and leaf nodes, for instance for leaf node PE-5, as follows:

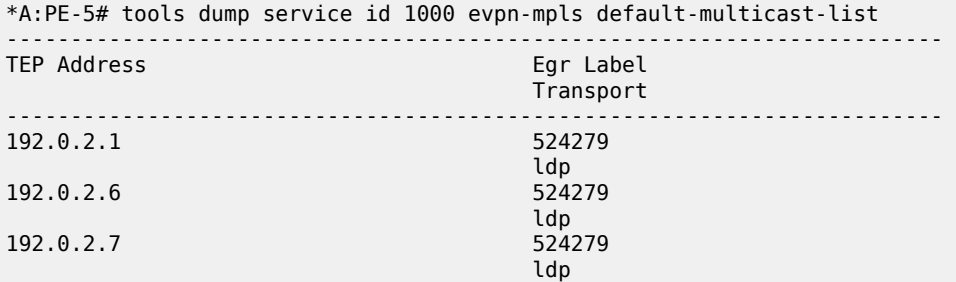

-------------------------------------------------------------------------

IGMP snooping can be enabled in the I-VPLS 1001 on all PEs, as follows:

configure service vpls 1001 igmp-snooping no shutdown

After IGMP snooping is enabled, the multicast stream is not flooded anymore to any receivers until they send an IGMP report for the multicast stream.

On each PE, the logical interface B-EVPN-MPLS is added as a single IGMP snooping interface and treated as an mrouter, as follows:

\*A:PE-5# show service id 1001 igmp-snooping base =============================================================================== IGMP Snooping Base info for service 1001 =============================================================================== Admin State : Up **Querier : 172.16.0.55 on SAP 1/2/c1/1:1001** SBD service : N/A Evpn-proxy : Disabled ------------------------------------------------------------------------------- Port Oper MRtr Pim Send Max Max Max MVR Num Id Stat Port Port Qrys Grps Srcs Grp From-VPLS Grps Srcs (State State State State State State State State State State State State State State State State State St ------------------------------------------------------------------------------ **b-evpn-mpls Up Yes** No N/A N/A N/A N/A N/A N/A **sap:1/2/c1/1:1001 Up Yes** No No None None None Local 0 ===============================================================================

PE-5 has a receiver that sent an IGMP report for a multicast group in I-VPLS 1001 on SAP 1/2/c1/1:1001 and this SAP is an mrouter port. On PE-6, there is no receiver that sent IGMP reports; therefore, the only mrouter port corresponds to the B-EVPN-MPLS logical interface, as follows:

\*A:PE-6# show service id 1001 igmp-snooping base =============================================================================== IGMP Snooping Base info for service 1001 =============================================================================== Admin State : Up **Querier : 172.16.0.55 on evpn-mpls** SBD service : N/A Evpn-proxy : Disabled ------------------------------------------------------------------------------- Port Oper MRtr Pim Send Max Max Max MVR Num Id Stat Port Port Qrys Grps Srcs Grp From-VPLS Grps Srcs ------------------------------------------------------------------------------ **b-evpn-mpls Up Yes** No N/A N/A N/A N/A N/A N/A<br>Up No No No None None Local 0 Up No No No None None None Local ===============================================================================

PE-5 has a local mrouter 172.16.0.55 on SAP 1/2/c1/1:1001, as follows:

\*A:PE-5# show service id 1001 igmp-snooping mrouters

===============================================================================

IGMP Snooping Multicast Routers for service 1001

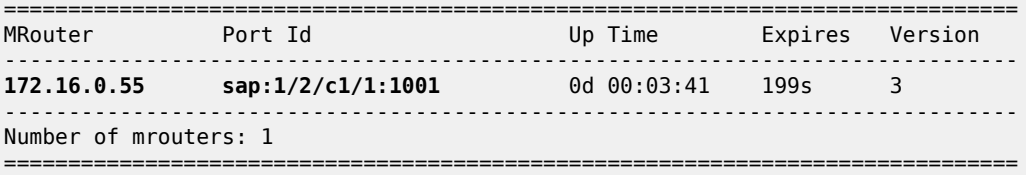

On PE-6, mrouter 172.16.0.55 is not local; therefore, the EVPN-MPLS logical interface is used, as follows:

\*A:PE-6# show service id 1001 igmp-snooping mrouters

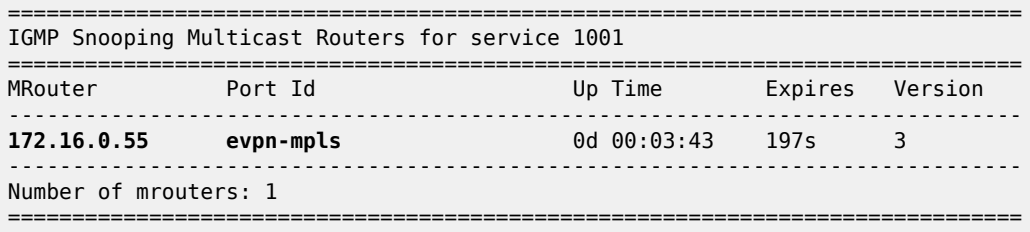

#### **Conclusion**

Service providers are migrating their existing VPN services to EVPN and expect at least the same capabilities in EVPN, including the forwarding of BUM traffic. Ingress replication is a good mechanism for broadcast and unknown unicast traffic in EVPN networks, but not efficient for multicast applications. EVPN P2MP mLDP offers efficiency for multicast, using composite tunnels combining the benefits of P2MP mLDP and IR.

# **PBB-Epipe**

This chapter provides information about Provider Backbone Bridging (PBB) — Ethernet Virtual Leased Line in an MPLS-based network which is applicable to SR OS.

Topics in this chapter include:

- [Applicability](#page-1373-0)
- [Overview](#page-1373-1)
- [Configuration](#page-1374-0)
- [Conclusion](#page-1389-0)

# <span id="page-1373-0"></span>**Applicability**

This chapter was initially written for SR OS Release 7.0.R5. The CLI in the current edition corresponds to SR OS Release 20.10.R2. There are no specific prerequisites.

## <span id="page-1373-1"></span>**Overview**

RFC 7041, *Extensions to VPLS PE model for Provider Backbone Bridging*, describes the PBB-VPLS model supported by SR OS. This model expands the VPLS PE model to support PBB as defined by the IEEE 802.1ah.

The PBB model is organized around a B-component (backbone instance) and an I-component (customer instance). In Nokia's implementation of the PBB model, the use of an Epipe as I-component is allowed for point-to-point services. Multiple I-VPLS and Epipe services can be all mapped to the same B-VPLS (backbone VPLS instance).

The use of Epipe scales the E-Line services because no MAC switching, learning, or replication is required in order to deliver the point-to-point service. All packets ingressing the customer SAP are PBBencapsulated and unicasted through the B-VPLS tunnel using the backbone destination MAC of the remote PBB PE. All the packets egressing the B-VPLS destined for the Epipe are PBB de-encapsulated and forwarded to the customer SAP.

Some use cases for PBB-Epipe are:

- Get a more efficient and scalable solution for point-to-point services:
	- Up to 8K VPLS services per box are supported (including I-VPLS or B-VPLS) and using I-VPLS for point-to-point services takes VPLS resources as well as unnecessary customer MAC learning. A better solution is to connect a PBB-Epipe to a B-VPLS instance, where there is no customer MAC switching/learning.
- Take advantage of the pseudowire aggregation in the M:1 model:
	- Many Epipe services may use only a single service and set of pseudowires over the backbone.
- Have a uniform provisioning model for both point-to-point (Epipe) and multipoint (VPLS) services.
	- Using the PBB-Epipe, the core MPLS/pseudowire infrastructure does not need to be modified: the new Epipe inherits the existing pseudowire and MPLS structure already configured on the B-VPLS and there is no need for configuring new tunnels or pseudowire switching instances at the core.

Knowledge of the PBB-VPLS architecture and functionality on the service router family is assumed throughout this section. For additional information, see the relevant Nokia user documentation.

The following network setup will be used throughout the rest of the chapter.

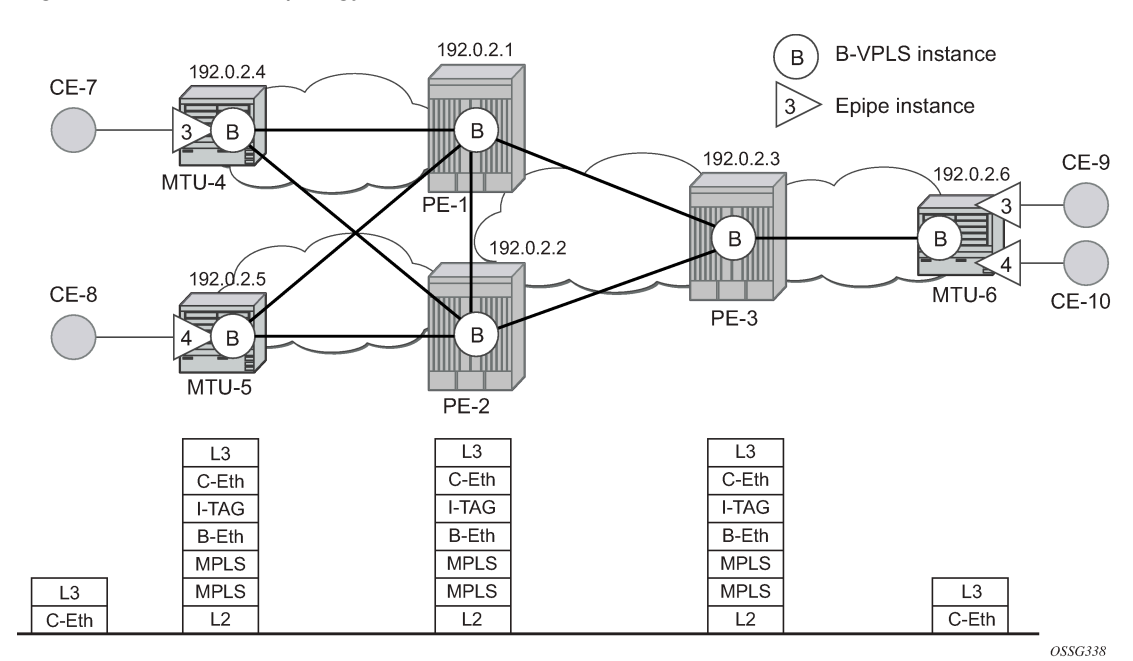

#### <span id="page-1374-1"></span>*Figure 261: Network topology*

The setup consists of a three SR OS routers in the core (PE-1, PE-2, and PE-3) and three Multi-Tenant Unit (MTU) nodes connected to the core. A backbone VPLS instance (B-VPLS 101) will be defined in all the six nodes, whereas two Epipe services will be defined as illustrated in [Figure 261: Network topology](#page-1374-1) (Epipe 3 in nodes MTU-4 and MTU-6, Epipe 4 in nodes MTU-5 and MTU-6). Those Epipe services will be multiplexed into the common B-VPLS 101, using the I-Service ID (ISID) field within the I-TAG as the demultiplexer field required at the egress MTU to differentiate each specific customer. I-VPLS and Epipe services can be mapped to the same B-VPLS.

The B-VPLS domain constitutes a H-VPLS network itself, with spoke-SDPs from the MTUs to the core PE layer. Active/standby (A/S) spoke-SDPs can be used from the MTUs to the PEs (like in the MTU-4 and MTU-5 cases) or single non-redundant spoke-SDPs (like MTU-6).

The protocol stack being used along the path between the CEs is represented in [Figure 261: Network](#page-1374-1) [topology](#page-1374-1).

# <span id="page-1374-0"></span>**Configuration**

This section describes all the relevant PBB-Epipe configuration tasks for the setup shown in [Figure 261:](#page-1374-1) [Network topology.](#page-1374-1) The appropriate B-VPLS and associated IP/MPLS configuration is out of the scope of this document. In this particular example, the following protocols will be configured beforehand in the core:

- ISIS-TE as IGP with all the interfaces being level-2. Alternatively, OSPF could have been used.
- RSVP-TE as the MPLS protocol to signal the transport tunnels.
- LSPs between core PEs will be fast re-route protected (facility bypass tunnels) whereas LSP tunnels between MTUs and PEs will not be protected.
- The protection between MTU-4, MTU-5 and PE-1, PE-2 will be based on the A/S pseudowire protection configured in the B-VPLS.
- BGP is configured for auto-discovery—BGP-AD (Layer 2 VPN family), because FEC 129 will be used to establish the pseudowires between PEs in the core (FEC 128 between MTU and PE nodes).

Once the IP/MPLS infrastructure is up and running, the service configuration tasks described in the following sections can be implemented.

# **PBB Epipe service configuration**

In this particular example, the Epipes 3 and 4 are using the B-VPLS 101 in the core. The same B-VPLS which is multiplexing the Epipe services into a common service provider infrastructure can also be used to connect the I-VPLS instances existing in the network for multipoint services.

<span id="page-1375-0"></span>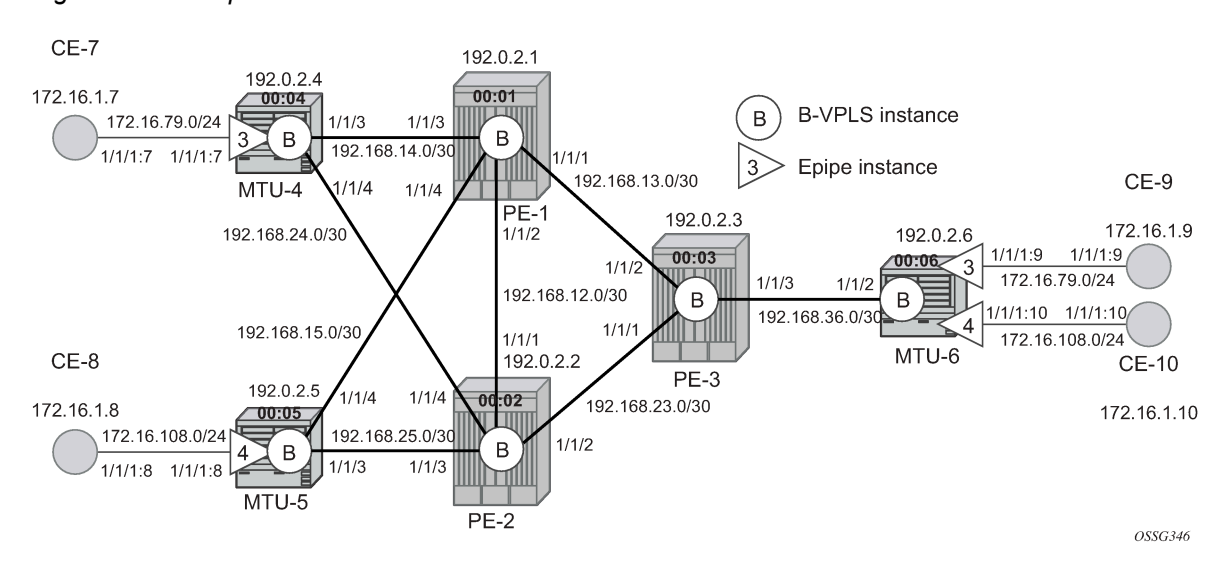

#### *Figure 262: Setup detailed view*

# **B-VPLS and PBB configuration**

First, configure the B-VPLS instance that will carry the PBB traffic. There is no specific requirement on the B-VPLS to support Epipes. The following shows the B-VPLS configuration on MTU-4 and PE-1.

```
# on MTU-4:
configure
     service
         vpls 101 name "B-VPLS 101" customer 1 b-vpls create
             service-mtu 2000
             pbb
                  source-bmac 00:04:04:04:04:04
             exit
             endpoint "core" create
                  no suppress-standby-signaling
             exit
             spoke-sdp 41:101 endpoint "core" create
                  precedence primary
             exit
             spoke-sdp 42:101 endpoint "core" create
```

```
 exit
             no shutdown
         exit
# on PE-1:
configure
     service
         pw-template 1 use-provisioned-sdp create
             split-horizon-group "CORE"
              exit
         exit
         vpls 101 name "B-VPLS 101" customer 1 b-vpls create
             service-mtu 2000
              pbb
                  source-bmac 00:01:01:01:01:01
              exit
             bgp
                  route-target export target:65000:101 import target:65000:101
                  pw-template-binding 1
                  exit
              exit
             bgp-ad
                  vpls-id 65000:101
                  no shutdown
              exit
              spoke-sdp 14:101 create
              exit
             spoke-sdp 15:101 create
             exit
             no shutdown
         exit
```
The relevant B-VPLS commands are in **bold**.

The keyword **b-vpls** is given at creation time and therefore it cannot be added to an existing regular VPLS instance. Besides the **b-vpls** keyword, the B-VPLS is a regular VPLS instance in terms of configuration, with the following exceptions:

- The B-VPLS service MTU must be at least 18 bytes greater than the Epipe MTU of the multiplexed instances. In this example, the I-VPLS instances will have the default service MTU (1514 bytes), therefore, any MTU equal or greater than 1532 bytes must be configured. In this particular example, an MTU of 2000 bytes is configured in the B-VPLS instance throughout the network.
- The source B-MAC is the MAC that will be used as a source when the PBB traffic is originated from that node. It is possible to configure a source B-MAC per B-VPLS instance (if there are more than one B-VPLS) or a common source B-MAC that will be shared by all the B-VPLS instances in the node. A common B-MAC is configured as follows:

```
# on MTU-4:
configure 
     service 
          pbb 
              source-bmac 00:04:04:04:04:04
```
# on MTU-5: configure service pbb

```
 source-bmac 00:05:05:05:05:05 
# on MTU-6:
configure 
     service 
         pbb 
              source-bmac 00:06:06:06:06:06
```
The following considerations will be taken into account when configuring the B-VPLS:

- B-VPLS SAPs:
	- Ethernet null, dot1q, and qinq encapsulations are supported.
	- Default SAP types are blocked in the CLI for the B-VPLS SAP.
- B-VPLS SDPs:
	- For MPLS, both mesh and spoke-SDPs with split-horizon groups are supported.
	- Similar to regular pseudowire, the outgoing PBB frame on an SDP (for example, Bpseudowire) contains a BVID q-tag only if the pseudowire type is Ethernet VLAN (vc-type=vlan). If the pseudowire type is Ethernet (vc-type=ether), the BVID q-tag is stripped before the frame goes out.
	- BGP-AD is supported in the B-VPLS, therefore, spoke-SDPs in the B-VPLS can be signaled using FEC 128 or FEC 129. In this example, BGP-AD and FEC 129 are used. A split-horizon group has been configured to emulate the behavior of mesh SDPs in the core.
- While Multiple MAC Registration Protocol (MMRP) is useful to optimize the flooding in the B-VPLS domain and build a flooding tree on a per I-VPLS basis, it does not have any effect for Epipes because the destination B-MAC used for Epipes is always the destination B-MAC configured in the Epipe and never the group B-MAC corresponding to the ISID.
- If a local Epipe instance is associated with the B-VPLS, local frames originated or terminated on local Epipe(s) are PBB encapsulated or de-encapsulated using the PBB Etype provisioned under the related port or SDP component.

By default, the PBB Etype is 0x88e7 (which is the standard one defined in the 802.1ah, indicating that there is an I-TAG in the payload) but this PBB Etype can be changed if required due to interoperability reasons. This is the way to change it at port and/or SDP level:

```
A:MTU-4# configure port 1/1/3 ethernet pbb-etype
   - pbb-etype <0x0600..0xffff>
   - no pbb-etype
 <0x0600..0xffff> : [1536..65535] - accepts in decimal or hex
A:MTU-4# configure service sdp 41 pbb-etype
  - no pbb-etype [<0x0600..0xffff>]
   - pbb-etype <0x0600..0xffff>
 <0x0600..0xffff> : [1536..65535] - accepts in decimal or hex
```
The following commands are useful to check the actual PBB Etype.

A:MTU-4# show service sdp 41 detail | match PBB<br>Bw BookingFactor : 100 PBB Etype Bw BookingFactor : 100 PBB Etype : 0x88e7

A:MTU-4# show port 1/1/3 | match PBB

PBB Ethertype : 0x88e7

Before configuring the Epipe itself, the operator can optionally configure MAC names under the PBB context. MAC names will simplify the Epipe provisioning later on and in case of any change on the remote node MAC address, only one configuration modification is required as opposed as one change per affected Epipe (potentially thousands of Epipes which are terminated onto the same remote node). The MAC names are configured in the service PBB CLI context:

```
*A:MTU-4# configure service pbb mac-name 
  - mac-name <name> <ieee-address>
   - no mac-name <name>
 <name> : 32 char max<br><ieee-address> : xx:xx:xx:xx
                        : XX:XX:XX:XX:XX:XX OF XX-XX-XX-XX-XX-XX
# on all nodes:
configure
     service
         pbb
              mac-name "MTU-4" 00:04:04:04:04:04
              mac-name "MTU-5" 00:05:05:05:05:05
              mac-name "MTU-6" 00:06:06:06:06:06
```
It is not required to configure a node with its own MAC address, so on MTU-4, the line defining the macname MTU-4 can be omitted.

#### **Epipe configuration**

Once the common B-VPLS is configured, the next step is the provisioning of the customer Epipe instances. For PBB-Epipes, the I-component or Epipe is composed of an I-SAP and a PBB tunnel endpoint which points to the backbone destination MAC address (B-DA).

The following outputs show the relevant CLI configuration for the two Epipe instances represented in [Figure 262: Setup detailed view.](#page-1375-0) The Epipe instances are configured on the MTU devices, whereas the core PEs are kept as customer-unaware nodes.

Epipes 3 and 4 are configured on MTU-6 as follows:

```
# on MTU-6:
configure
     service
         epipe 3 name "Epipe 3" customer 1 create
             description "pbb epipe number 3"
             pbb
                  tunnel 101 backbone-dest-mac "MTU-4" isid 3
             exit
             sap 1/1/1:9 create
             exit
             no shutdown
         exit
         epipe 4 name "Epipe 4" customer 1 create
             description "pbb epipe number 4"
             pbb
                  tunnel 101 backbone-dest-mac "MTU-5" isid 4
             exit
             sap 1/1/1:10 create
             exit
             no shutdown
```

```
 exit
```

```
# on MTU-4:
configure
    service
         epipe 3 name "Epipe 3" customer 1 create
             description "pbb epipe number 3"
             pbb
                  tunnel 101 backbone-dest-mac "MTU-6" isid 3
             exit
             sap 1/1/1:7 create
             exit
             no shutdown
         exit
# on MTU-5:
configure
     service
         epipe 4 name "Epipe 4" customer 1 create
             description "pbb epipe number 4"
             pbb
                  tunnel 101 backbone-dest-mac "MTU-6" isid 4
             exit
             sap 1/1/1:8 create
             exit
             no shutdown
         exit
```
All Ethernet SAPs supported by a regular Epipe are also supported in the PBB Epipe. spoke-SDPs are not supported in PBB-Epipes, for example, no spoke-SDP is allowed when PBB tunnels are configured on the Epipe.

The PBB tunnel links the SAP configured to the B-VPLS 101 existing in the core. The following parameters are accepted in the PBB tunnel configuration:

```
A:MTU-5# configure service epipe 4 pbb tunnel 
   - no tunnel
   - tunnel <service-id> backbone-dest-mac <mac-name> isid <ISID>
   - tunnel <service-id> backbone-dest-mac <ieee-address> isid <ISID>
                      : [1..2148007978]|<svc-name:64 char max><br>: 32 char max
<service-id><br><mac-name><br><ieee-address>
                     : xx:xx:xx:xx:xx:xx or xx-xx-xx-xx-xx-xx
  <ISID> : [0..16777215]
```
Where:

- The service-id matches the B-VPLS ID.
- The **backbone-dest-mac** can be given by a MAC name (as in this configuration example) or the MAC address itself. It is recommended to use MAC names, as explained in the previous section.
- The ISID must be specified.

#### **Flood avoidance in PBB-Epipes**

\*A:MTU-4# show service id 3 base

As already discussed in the previous section, when provisioning a PBB Epipe, the remote **backbone-destmac** must be explicitly configured on the PBB tunnel so that the ingress PBB node can build the 802.1ah encapsulation.

If the configured remote backbone destination MAC address is not known in the local FDB, the Epipe customer frames will be 802.1ah encapsulated and flooded into the B-VPLS until the MAC is learned. As previously stated, MMRP does not help to minimize the flooding because the PBB Epipes always use the configured **backbone-destination-mac** for flooding traffic as opposed to the group B-MAC derived from the ISID.

Flooding could be indefinably prolonged in the following cases:

- Configuration mistake of the **backbone-destination-mac**. The service will not work, but the operator will not detect the mistake, because the customer traffic is not dropped at the source node. Every single frame is turned into an unknown unicast PBB frame and therefore flooded into the B-VPLS domain.
- Change the **backbone-smac** in the remote PE B-VPLS instance.
- There is only unidirectional traffic in the Epipe service. In this case, the backbone-dest-mac will never be learned in the local FIB and the frames will always be flooded into the B-VPLS domain.
- The remote node owning the **backbone-destination-mac** simply goes down.

In any of those cases, the operator can easily check whether the PBB Epipe is flooding into the B-VPLS domain, just by looking at the flood flag in the following command output:

=============================================================================== Service Basic Information =============================================================================== Service Id : 3 Vpn Id : 0 Service Type : Epipe ---snip--- ------------------------------------------------------------------------------- Service Access & Destination Points ------------------------------------------------------------------------------- Identifier Type AdmMTU OprMTU Adm Opr ------------------------------------------------------------------------------ sap:1/1/1:7 q-tag 1518 1518 Up Up ------------------------------------------------------------------------------- PBB Tunnel Point ------------------------------------------------------------------------------- B-vpls Backbone-dest-MAC Isid AdmMTU OperState **Flood** Oper-dest-MAC ------------------------------------------------------------------------------- 101 MTU-6 3 2000 Up **Yes** 00:06:06:06:06:06 ------------------------------------------------------------------------------- Last Status Change: 01/05/2021 16:03:03 Last Mgmt Change : 01/05/2021 16:03:03 ===============================================================================

In this particular example, the PBB Epipe 3 is flooding into the B-VPLS 101, as the flood flag indicates. The operator can also confirm that the operational destination B-MAC for the PBB tunnel, MTU-6, has not been learned in the B-VPLS FDB:

\*A:MTU-4# show service id 101 fdb pbb

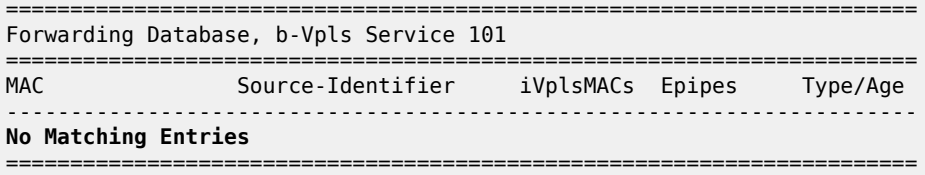

In small B-VPLS environments (up to 20 B-VPLSs, each with 10 MC-LAGs), it is possible to configure the PBB V-VPLS MAC notification mechanism to send notification messages at regular intervals (using the renotify parameter), rather than being only event-driven. This can avoid flooding into the B-VPLS.

## **Flooding cases 1 and 2 — Wrong backbone-dest-mac**

Flooding cases 1 and 2 should be fixed after detecting the flooding (see previous commands) and checking the FDBs and PBB tunnel configurations.

## **Flooding case 3 — Unidirectional traffic: virtual MEP and CCM configuration**

For flooding case 3 (unidirectional traffic), Nokia recommends the use of ETH-CFM (802.1ag/Y.1731 Connectivity Fault Management) virtual Maintenance End Points (MEPs). By defining a virtual MEP per node terminating a PBB-Epipe, configuring the MEP MAC address to be the source-bmac value and activating continuity check messages (CCM), a twofold effect is achieved:

- The **pbb-tunnel backbone-destination-mac** will always be learned at the local FDB, as long as the remote virtual MEP is active and sending CC messages. As a result, there will not be flooding even if we have unidirectional traffic.
- An automatic proactive OAM mechanism exists to detect failures on remote nodes, which ultimately cause unnecessary flooding in the B-VPLS domain.

In the following network example, the virtual MEPs in B-VPLS 101: MEP4, MEP5, and MEP6 are configured.

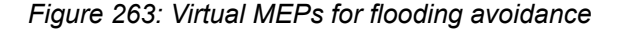

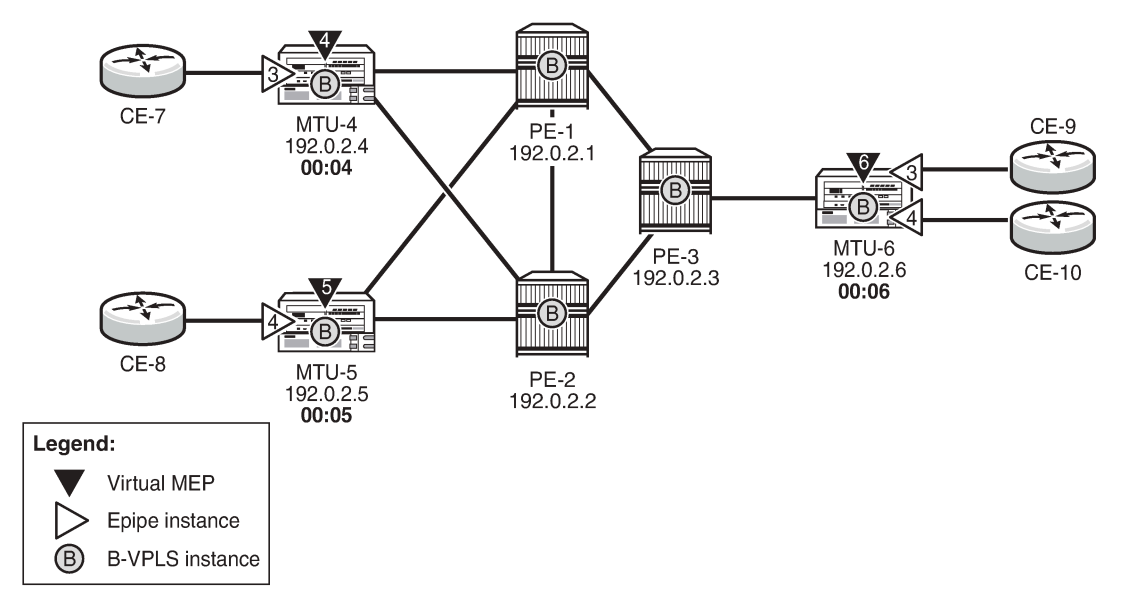

25420

The following configuration example uses MTU-4. First, the general ETH-CFM configuration is made:

```
# on MTU-4:
configure
    eth-cfm
 domain 1 format none level 3 admin-name "domain 1"
 association 1 format icc-based name "B-VPLS-000101" admin-name "assoc-1"
                bridge-identifier 101
                exit
                remote-mepid 5
                remote-mepid 6
            exit
        exit
    exit
```
Then the actual virtual MEP configuration is made:

```
# on MTU-4:
configure
     service
         vpls 101
              eth-cfm
                  mep 4 domain 1 association 1
                       ccm-enable
                       mac-address 00:04:04:04:04:04
                       no shutdown
                  exit
              exit
         exit
```
The MAC address configured for the MEP4 matches the MAC address configured as the **source-bmac** on MTU-4, which is the **backbone-destination-mac** configured on the Epipe 3 PBB tunnel on MTU-6. The source-BMAC address on MTU-4 is 00:04:04:04:04:04, as follows:

```
# on MTU-4:
configure
    service
         pbb
             source-bmac 00:04:04:04:04:04
             mac-name "MTU-4" 00:04:04:04:04:04
             mac-name "MTU-5" 00:05:05:05:05:05
             mac-name "MTU-6" 00:06:06:06:06:06
         exit
```
The backbone destination MAC address configured on MTU-6 uses MAC name "MTU-4", which corresponds to MAC address 00:04:04:04:04:04, as follows:

```
# on MTU-6:
configure
     service
         pbb
             source-bmac 00:06:06:06:06:06
             mac-name "MTU-4" 00:04:04:04:04:04
             mac-name "MTU-5" 00:05:05:05:05:05
             mac-name "MTU-6" 00:06:06:06:06:06
         exit
         epipe 3 name " Epipe 3" customer 1 create
             description "pbb epipe number 3"
             pbb
                  tunnel 101 backbone-dest-mac "MTU-4" isid 3
             exit
             sap 1/1/1:9 create 
             exit
             no shutdown
         exit
```
Once MEP4 has been configured, check that MTU-6 is receiving CC messages from MEP4 with the following command:

\*A:MTU-6# show eth-cfm mep 6 domain 1 association 1 all-remote-mepids ============================================================================= Eth-CFM Remote-Mep Table ============================================================================= R-mepId AD Rx CC RxRdi Port-Tlv If-Tlv Peer Mac Addr CCM status since ----------------------------------------------------------------------------- 4 **True** False Absent Absent 00:04:04:04:04:04 01/05/2021 16:05:12 5 **True** False Absent Absent 00:05:05:05:05:05 01/05/2021 16:05:12 ============================================================================= Entries marked with a 'T' under the 'AD' column have been auto-discovered.

As a result of the CC messages coming from MEP4, the MTU-4 MAC is permanently learned in the B-VPLS 101 FDB on node MTU-6 and no flooding takes place. The following output shows that the flooding flag is not set.

\*A:MTU-6# show service id 3 base =============================================================================== Service Basic Information ===============================================================================

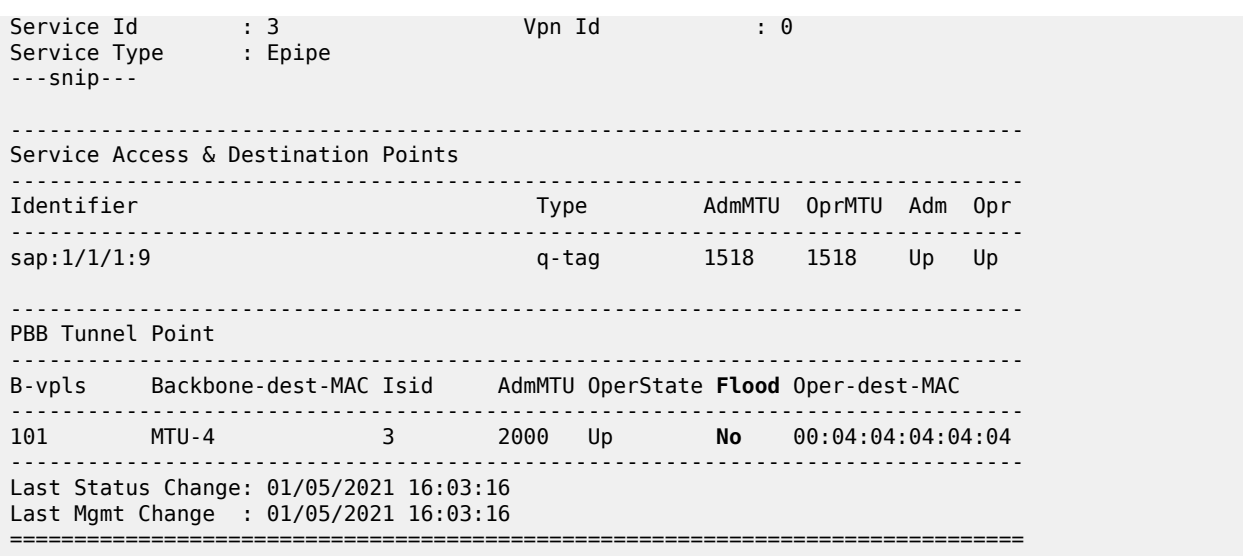

#### **Flooding case 4 — Remote node failure**

If the node owner of the **backbone-dest-mac** fails or gets isolated, the node where the PBB Epipe is initiated will not detect the failure; that is, if MTU-4 fails, the Epipe 3 remote end will also fail but MTU-6 will not detect the failure and as a result of that, MTU-6 will flood the traffic to the network (flooding will occur after MTU-4 MAC is removed from the B-VPLS FDBs, due to either the B-VPLS flushing mechanisms or aging).

In order to avoid/reduce flooding in this case, the following mechanisms are recommended:

- Provision virtual MEPs in the B-VPLS instances terminating PBB Epipes, as already explained. This will guarantee there is no unknown B-MAC unicast being flooded under normal operation.
- CCM timers should be provisioned based on how long the service provider is willing to accept flooding.

```
*A:MTU-6# configure eth-cfm domain 1 association 1 ccm-interval 
  - ccm-interval <interval>
  - no ccm-interval
 <interval> : {10ms|100ms|1|10|60|600} - default 10 seconds
```
• It is possible to provision **discard-unknown** in the B-VPLS, so that flooded traffic due to the destination MAC being unknown in the B-VPLS is discarded immediately. This can be configured on the PEs and the MTUs. On the MTUs, it is important to configure this in conjunction with the CC messages from the virtual MEPs to ensure that the remote B-MACs are learned in both directions. If, for any reason, the remote B-MACs are not in the MTU B-VPLS, no traffic will be forwarded at all on the PBB-Epipe.

```
# on all nodes:
configure 
     service 
         vpls 101 
              discard-unknown
```
As soon as the MTU node recovers, it will start sending CC messages and the backbone MAC address will be learned on the backbone nodes and MTU nodes again.

With the recommended configuration in place, in case MTU-4 fails, the **backbone-dest-mac** configured on the PBB tunnel for Epipe 3 on MTU-6 will be removed from the B-VPLS 101 on all the nodes (either by MAC flush mechanisms on the B-VPLS or by aging). From that point on, traffic originated from CE-9 will be discarded at MTU-6 and won't be flooded further.

As soon as MTU-4 comes back up, MEP4 will start sending CCM and as such the MTU-4 MAC will be learned throughout the B-VPLS 101 domain and in particular in PE-1, PE-3, and MTU-6 (CCM PDUs use a multicast address). From the moment MTU-4 MAC is known on the backbone nodes and MTU-6, the traffic will not be discarded any more, but forwarded to MTU-4.

## **PBB-Epipe show commands**

The following commands can help to check the PBB Epipe configuration and their related parameters.

For the B-VPLS service:

\*A:MTU-4# show service id 101 base

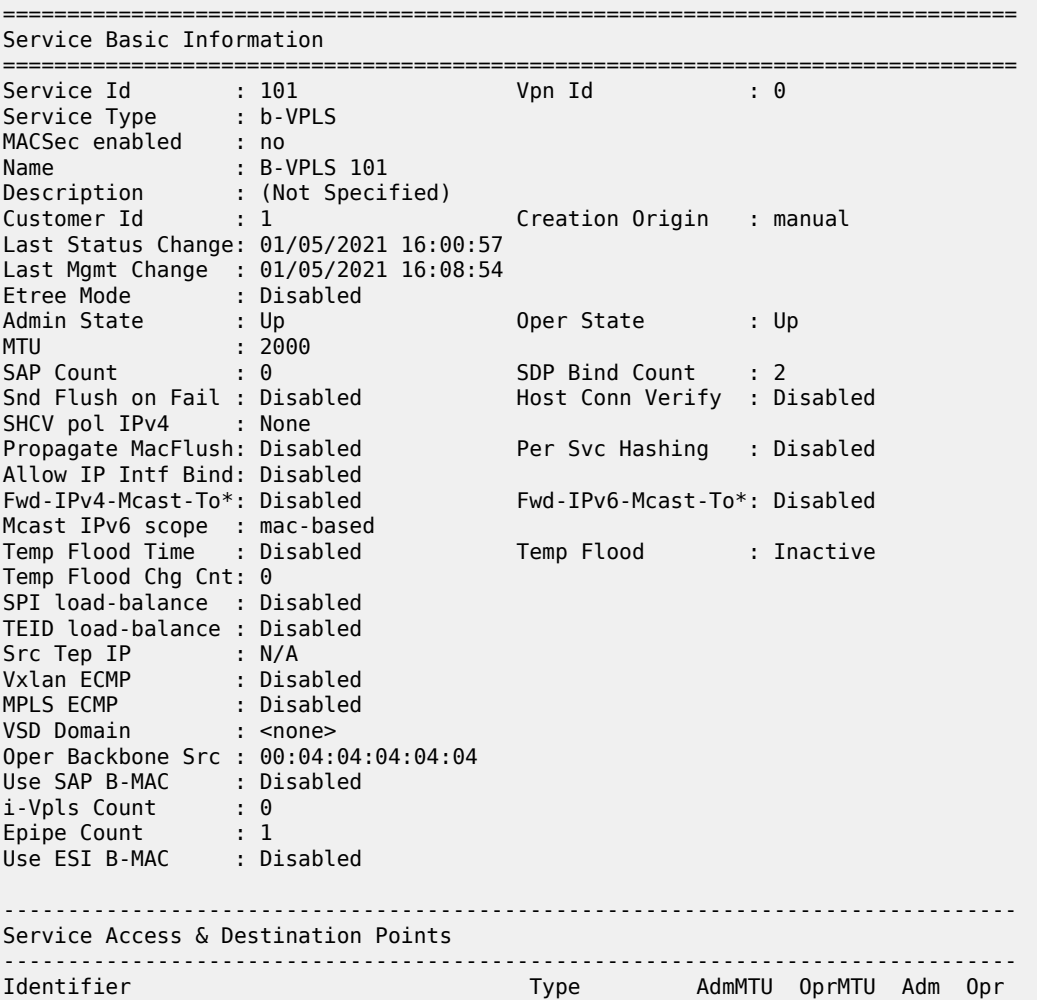

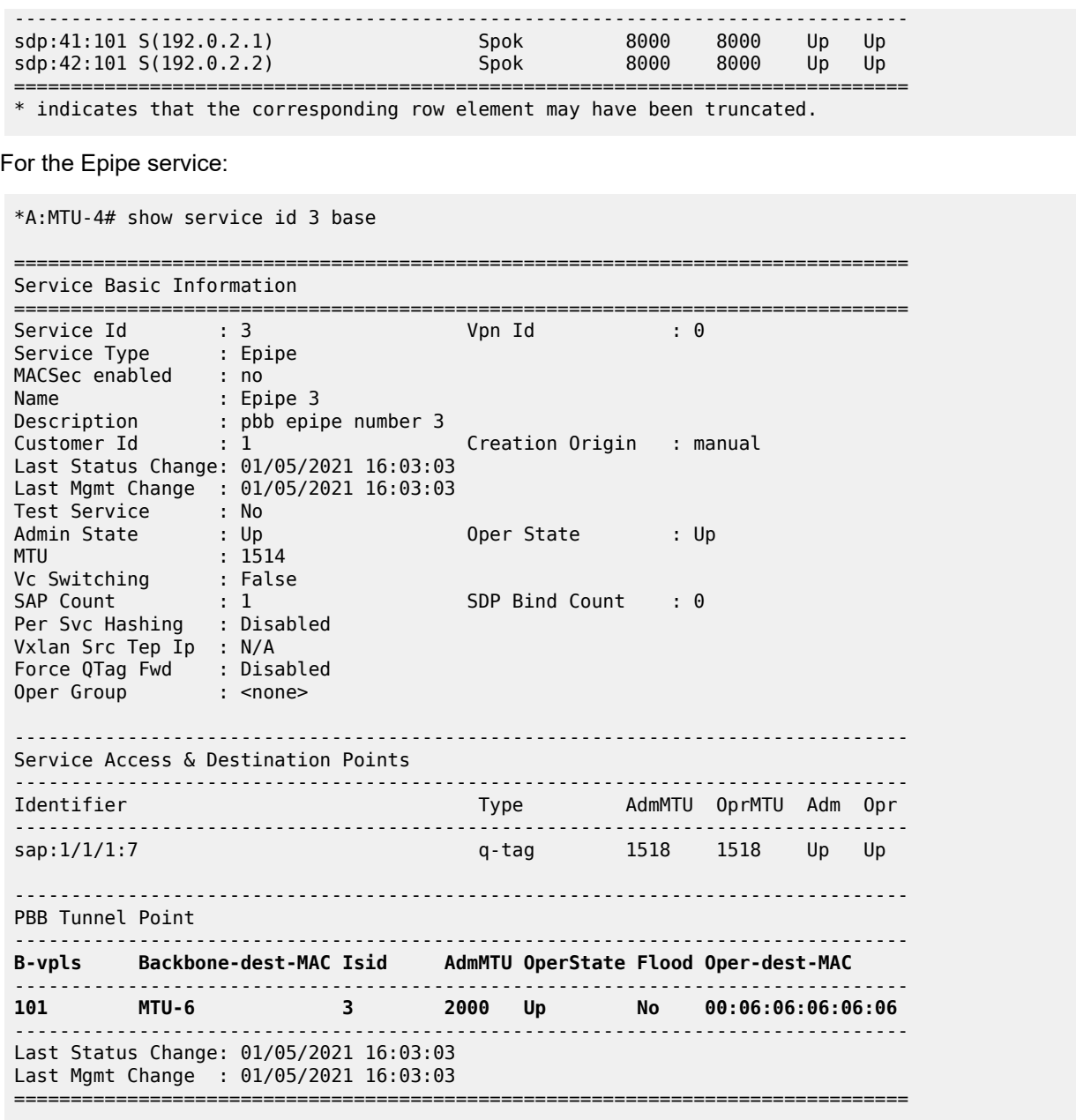

The following command shows all the Epipe instances multiplexed into a particular B-VPLS and its status.

\*A:MTU-4# show service id 101 epipe

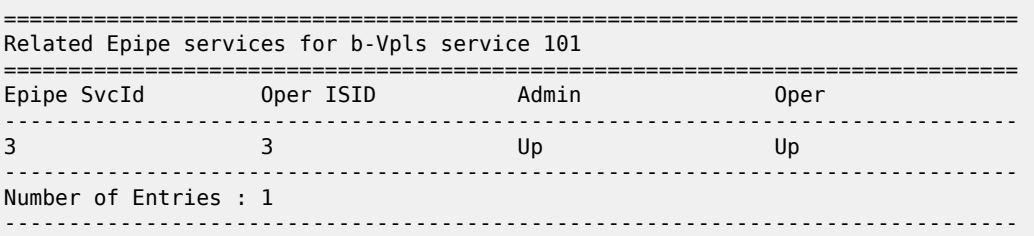

===============================================================================

To check the virtual MEP information, the following command shows the local virtual MEPs configured on the node:

```
*A:MTU-4# show eth-cfm cfm-stack-table all-virtuals 
===============================================================================
CFM Stack Table Defect Legend:
R = Rdi, M = MacStatus, C = RemoteCCM, E = ErrorCCM, X = XconCCMA = AisRx, L = CSF LOS Rx, F = CSF AIS/FDI rx, r = CSF RDI rxG = receiving grace PDU (MCC-ED or VSM) from at least one peer
===============================================================================
CFM Virtual Stack Table
===============================================================================
          Lvl Dir Md-index Ma-index MepId Mac-address Defect G
101<br>101<br>11<br>1200:04:04:04:04:04:04...101 3 U 1 1 4 00:04:04:04:04:04 ------- -
===============================================================================
```
The following command shows all the information related to the remote MEPs configured in the association, for example, the remote virtual MEPs configured in MTU-5 and MTU-6:

\*A:MTU-4# show eth-cfm mep 4 domain 1 association 1 all-remote-mepids

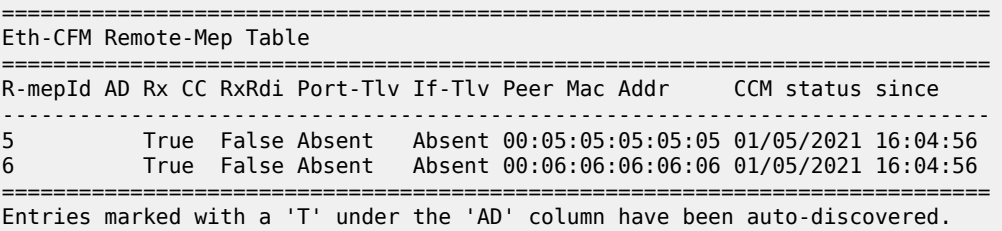

The following command shows the detail information and status of the local virtual MEP configured in MTU-4:

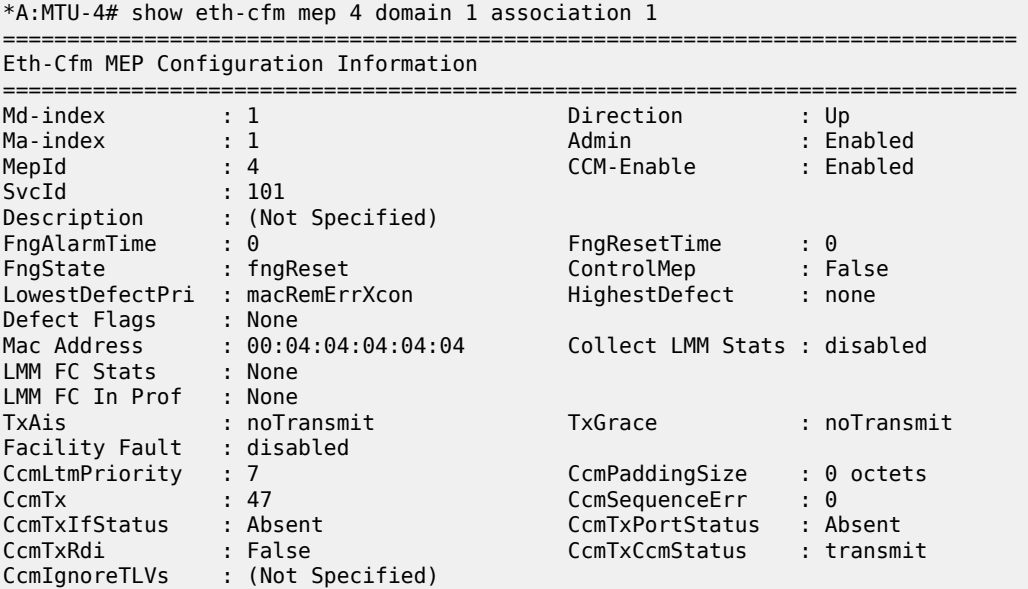

```
Fault Propagation: disabled FacilityFault : n/a<br>MA-CcmInterval : 10 MA-CcmHoldTime : 0ms
MA-CcmInterval : 10 MA-CcmHoldTime : 0ms
MA-Primary-Vid : Disabled
Eth-1Dm Threshold: 3(sec) MD-Level : 3
Eth-1Dm Last Dest: 00:00:00:00:00:00
Eth-Dmm Last Dest: 00:00:00:00:00:00<br>Fth-Ais : Disabled
Eth-Ais
Eth-Ais Tx defCCM: allDef
Eth-Tst : Disabled
Eth-CSF : Disabled
Eth-Cfm Grace Tx : Enabled Eth-Cfm Grace Rx : Enabled
Eth-Cfm ED Tx : Disabled
Eth-Cfm ED Rx Max: 0
Eth-Cfm ED Tx Pri: CcmLtmPri (7)
Eth-BNM Receive : Disabled Eth-BNM Rx Pacing : 5
Redundancy:
    MC-LAG State : n/a
CcmLastFailure Frame:
    None
XconCcmFailure Frame:
    None
=========================
```
When there is a failure on a remote Epipe node, as described, the source node keeps sending traffic. The 802.1ag/Y.1731 virtual MEP configured can help to detect and troubleshoot the problem. For instance, when a failure happens in MTU-6 (node goes down or the B-VPLS instance is disabled), the virtual MEP show commands will show the following information:

# on MTU-6: configure service vpls 101 shutdown

\*A:MTU-4# show eth-cfm mep 4 domain 1 association 1

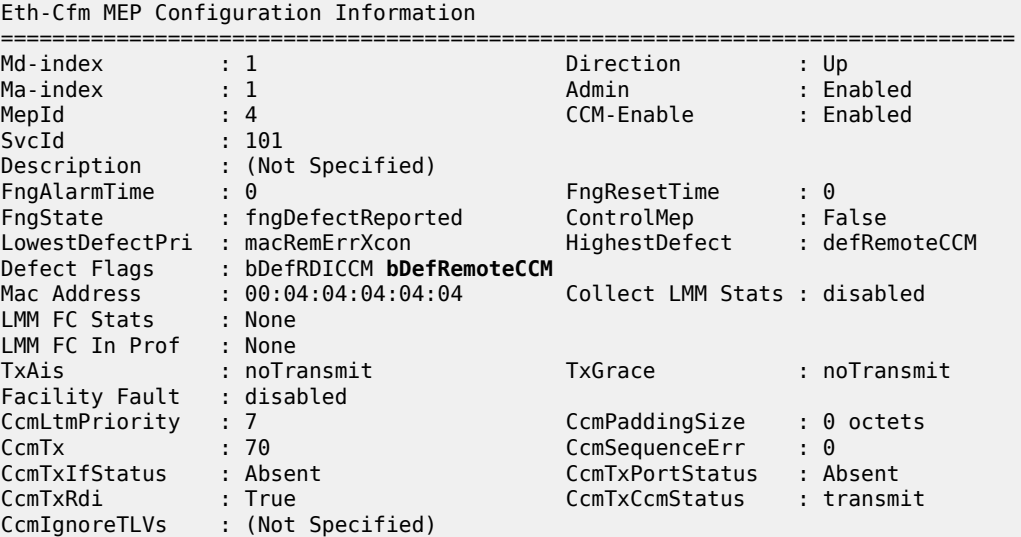

===============================================================================

```
Fault Propagation: disabled FacilityFault : n/a
MA-CcmInterval : 10 MA-CcmHoldTime : 0ms
MA-Primary-Vid : Disabled
Eth-1Dm Threshold: 3(sec) MD-Level : 3
Eth-1Dm Last Dest: 00:00:00:00:00:00
Eth-Dmm Last Dest: 00:00:00:00:00:00
Eth-Ais : Disabled
Eth-Ais Tx defCCM: allDef
Eth-Tst : Disabled
Eth-CSF : Disabled
Eth-Cfm Grace Tx : Enabled Eth-Cfm Grace Rx : Enabled
                                   Eth-Cfm ED Rx : Enabled
Eth-Cfm ED Rx Max: 0 
Eth-Cfm ED Tx Pri: CcmLtmPri (7) 
Eth-BNM Receive : Disabled Eth-BNM Rx Pacing : 5
Redundancy:
    MC-LAG State : n/a 
CcmLastFailure Frame:
    None
XconCcmFailure Frame:
    None
===============================================================================
```
The bDefRemoteCCMdefect flag clearly shows that there is a remote MEP in the association which has stopped sending CCMs. In order to find out which node is affected, see the following output:

\*A:MTU-4# show eth-cfm mep 4 domain 1 association 1 all-remote-mepids ============================================================================= Eth-CFM Remote-Mep Table ============================================================================= R-mepId AD Rx CC RxRdi Port-Tlv If-Tlv Peer Mac Addr CCM status since ----------------------------------------------------------------------------- 5 True True Absent Absent 00:05:05:05:05:05 01/05/2021 16:04:56 **6 False False Absent Absent 00:00:00:00:00:00 01/05/2021 16:14:28** 5 True True Absent Absent 00:05:05:05:05:05 06/14/2019 09:13:39 **6 False False Absent Absent 00:00:00:00:00:00 06/14/2019 09:17:58** ============================================================================= Entries marked with a 'T' under the 'AD' column have been auto-discovered.

CCMs are no longer received from virtual MEP 6 (the one defined in MTU-6) since 01/05/2021 16:14:28. This conveys which node has failed and when it failed.

## <span id="page-1389-0"></span>**Conclusion**

Point-to-Point Ethernet services can use the same operational model followed by PBB VPLS for multipoint services. In other words, Epipes can be linked to the same B-VPLS domain being used by I-VPLS instances and use the existing H-VPLS network infrastructure in the core. The use of PBB Epipes reduces dramatically the number of services and pseudowires in the core and therefore allows the service provider to scale the number of E-Line services in the network.

The example used in this chapter shows the configuration of the PBB Epipes as well as all the related features which are required for this environment. Show commands have also been suggested so that the operator can verify and troubleshoot the service.

# **PBB-EVPN ISID-based CMAC Flush**

This chapter provides information about PBB-EVPN ISID-based CMAC Flush.

Topics in this chapter include:

- [Applicability](#page-1391-0)
- [Overview](#page-1391-1)
- [Configuration](#page-1398-0)
- [Conclusion](#page-1415-0)

# <span id="page-1391-0"></span>**Applicability**

This chapter was initially written for SR OS Release 15.0.R4, but the CLI in the current edition is based on SR OS Release 21.2.R2. PBB-EVPN ISID-based CMAC flush is supported on the following objects in an I-VPLS:

- SAPs in a BGP multi-homing site (no Ethernet Segment (ES))-supported in SR OS Release 14.0.R4, and later
- SAPs in ESs or virtual ESs (vESs)-SR OS Release 15.0.R1, and later
- Spoke-SDPs (that may be part of an ES/vES or not)-SR OS Release 15.0.R4, and later.

Chapter [EVPN for PBB over MPLS \(PBB-EVPN\)](#page-560-0) is prerequisite reading.

## <span id="page-1391-1"></span>**Overview**

[Figure 264: CMAC flush when SAP in BGP multi-homing site fails](#page-1392-0) shows an example topology with PBB-EVPN where a CMAC flush is triggered after a SAP in a BGP multi-homing site fails.

<span id="page-1392-0"></span>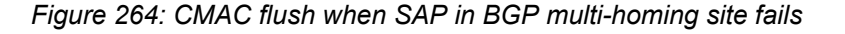

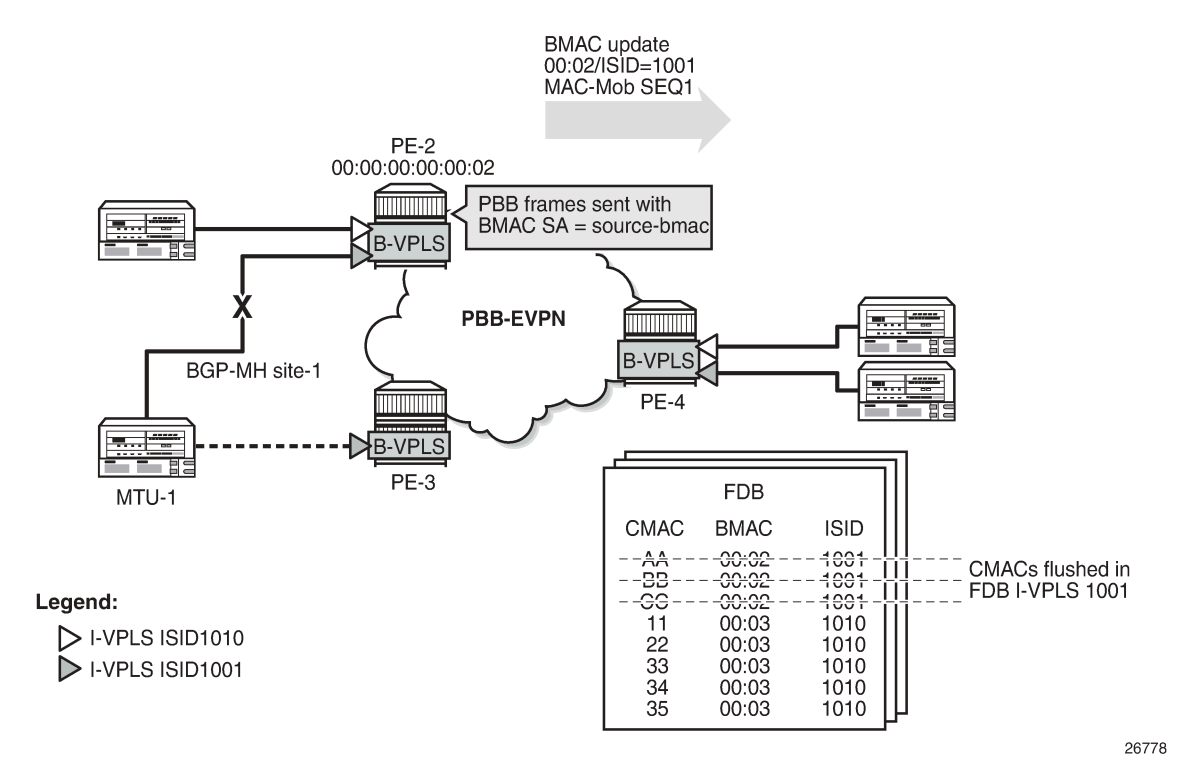

I-VPLS 1001 is configured in PE-2 and PE-3 with **send-bvpls-evpn-flush** and connected to MTU-1. In the example, the SAP goes operationally down in I-VPLS 1001 on PE-2. To speed up convergence without flushing CMAC addresses in other I-VPLS services, PE-2 sends a BGP-EVPN BMAC route for ISID 1001 with increased sequence number to trigger a MAC-flush for I-VPLS 1001 on the remote PEs. All CMAC addresses in the FDB for other I-VPLS services, such as I-VPLS 1010 in this example, will be preserved. When PE-4 needs to send traffic to one of the flushed CMAC addresses in I-VPLS 1001, it will flood the frames until the CMAC address is learned again (via PE-3).

When SAPs or SDP-bindings-associated with ESs, vESs, or BGP-MH sites-in an I-VPLS service fail, a BGP-EVPN BMAC route (route type 2) can trigger an ISID-based CMAC flush on the remote PEs. For the CMAC addresses to be flushed from the FDB of the I-VPLS, the existing EVPN BMAC routes will be used with the Ethernet tag equal to the ISID. [Figure 265: EVPN BMAC route with ISID indication](#page-1393-0) shows the EVPN BMAC route with ISID indication (BMAC/ISID). A BMAC/ISID update may trigger a selective MAC-flush for a specific I-VPLS, whereas a BMAC/0 update (BMAC/ISID route where ISID=0) may trigger a MAC-flush for all I-VPLS services. This procedure is based on *draft-snr-bess-pbb-evpn-isid-cmacflush*.

#### <span id="page-1393-0"></span>*Figure 265: EVPN BMAC route with ISID indication*

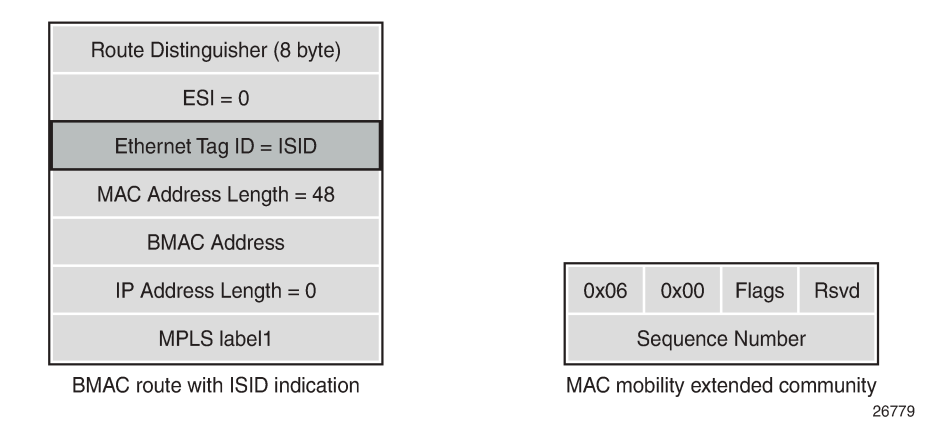

By default, ISID-based CMAC flush is disabled: no I-VPLS will send a B-VPLS EVPN flush message and no B-VPLS will accept any I-VPLS EVPN flush messages. The router only installs CMAC entries corresponding to a zero Ethernet tag and ignores non-zero Ethernet tag MAC routes. However, when the B-VPLS is configured to accept BMAC/ISID routes, non-zero Ethernet tag BMAC routes can be processed for CMAC flush. The CMAC flush trigger will be an EVPN BMAC/ISID route with a sequence number that is higher than before. The receiving PE will then flush all CMACs associated with this BMAC address in the I-VPLS.

The first time that a BMAC/ISID route is received, it is added to the database as a baseline. It does not cause a CMAC flush. Only subsequent BMAC/ISID updates with increased sequence number or withdrawals will cause CMAC flush.

The following command shows that B-VPLS 1000 does not accept any I-VPLS EVPN flush messages. This is the default behavior.

```
*A:PE-2# show service id 1000 bgp-evpn | match "Accept IVPLS Flush"
Accept IVPLS Flush : Disabled
```
At the receiving node, B-VPLS 1000 will accept BMAC/ISID routes when the following command is configured:

# on PE-2: configure service vpls "B-VPLS 1000" bgp-evpn **accept-ivpls-evpn-flush**

By default, I-VPLS 1001 will not send any B-VPLS EVPN flush messages, as follows:

\*A:PE-2# show service id 1001 base | match SendBvplsEvpnFlush **SendBvplsEvpnFlush** : *Disabled*

The following configuration allows I-VPLS 1001 to send B-VPLS EVPN flush messages when a SAP or SDP-binding fails:

# on PE-2: configure service  vpls "I-VPLS 1001" pbb **send-bvpls-evpn-flush**

When enabled, the I-VPLS will send a BMAC/ISID route and subsequent updates with a higher sequence number whenever a SAP fails in the I-VPLS on the node. The default setting for a SAP allows a B-VPLS EVPN flush message to be sent (when enabled in the I-VPLS itself):

```
*A:PE-2# show service id 1001 sap 1/2/1:1001 detail | match SendBvplsEvpnFlush 
SendBvplsEvpnFlush : Enabled
```
When no alternative route via another node is available for specific SAPs (single-homed SAPs), no CMAC flush should be triggered. When no B-VPLS EVPN flush messages need to be sent from PE-4 when SAP 1/2/1:1001 goes down, the configuration is as follows:

```
# on PE-4:
configure
     service
         vpls "I-VPLS 1001"
             sap 1/2/1:1001
                  disable-send-bvpls-evpn-flush
```
The router only installs the BMACs received in MAC routes that have Ethernet tag zero. When CMAC flush is enabled, MAC routes with Ethernet tag equal to the ISID (always non-zero) are for CMAC flush, but not for installing the conveyed BMACs.

BMAC/ISID routes have the following characteristics:

- BMAC/ISID routes are sent with the static bit flag set as for any other BMAC route. The static bit is ignored at reception because this route is never used to install a BMAC in the FDB.
- BMAC/ISID routes received with non-zero ESI and non-zero Ethernet tag are treated as withdraw by the router at application level. Route Reflectors (RRs) treat such BMAC/ISID routes as valid routes that can be forwarded.
- BMAC/ISID routes are shown as valid in the **show router bgp routes evpn mac** commands, as in the following output, even though they are not used to populate the FDB. This shows that BGP is sending the routes to the application layer for CMAC flush processing. The BMAC/0 route should be sent before the BMAC/ISID routes for the same BMAC. Also, when the B-VPLS goes operationally down, the BMAC/0 should be withdrawn before the BMAC/ISID routes.

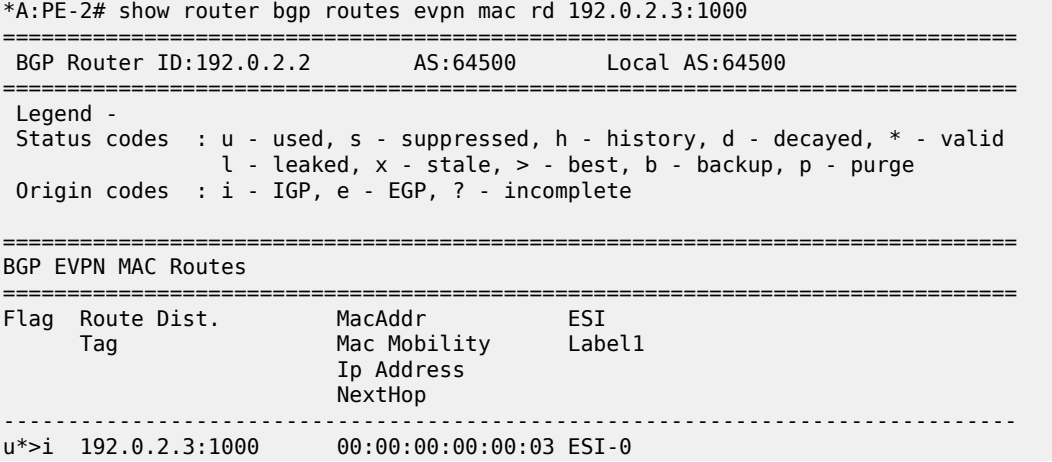

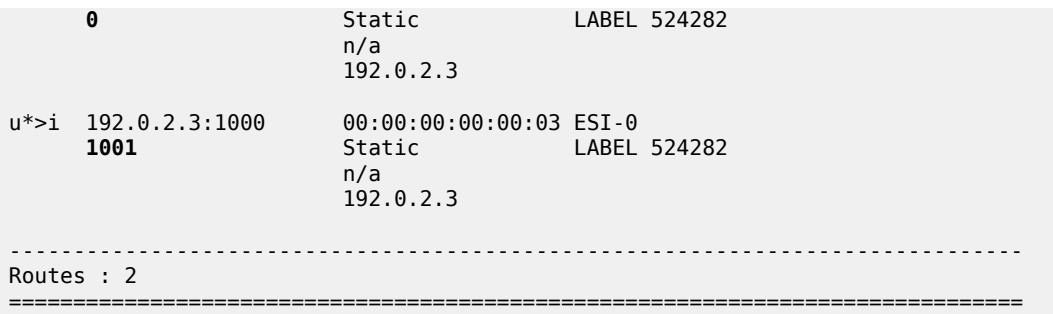

When **send-bvpls-evpn-flush** is enabled in an I-VPLS that is associated with a B-VPLS, BGP-EVPN BMAC/ISID updates will be sent when certain events take place in the I-VPLS or B-VPLS. Table 13: [CMAC](#page-1395-0) [flush transmission behavior](#page-1395-0) shows the CMAC flush transmission behavior at the egress PE.

<span id="page-1395-0"></span>*Table 13: CMAC flush transmission behavior*

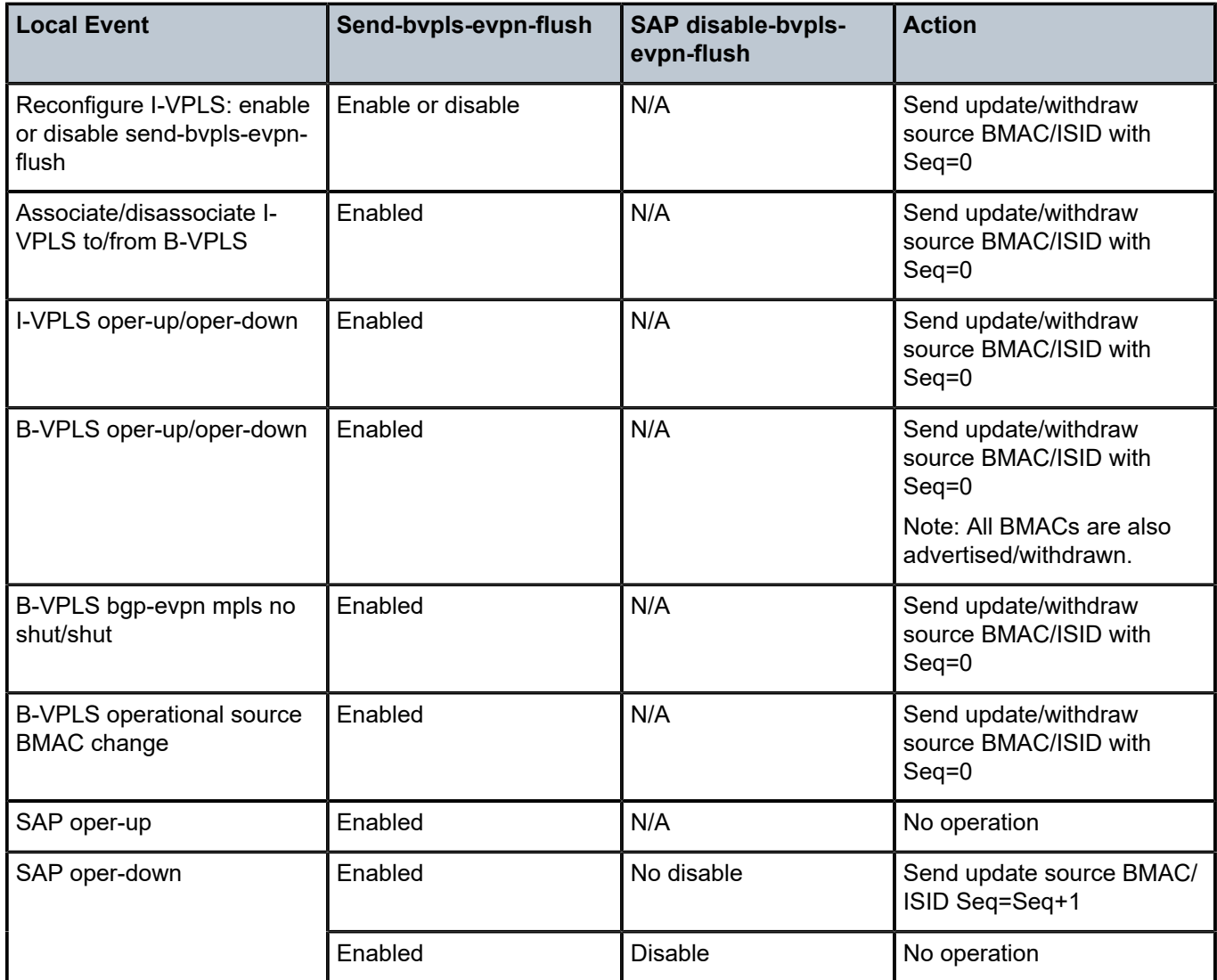

Table 14: CMAC flush [reception](#page-1396-0) behavior shows the reception behavior at the ingress PE. For the CMAC flush triggered by a BMAC/ISID update with increased sequence number, the B-VPLS in the receiving PE must be configured with **accept-ivpls-evpn-flush**. BMAC/0 refers to a BMAC route where the Ethernet Tag is 0.

<span id="page-1396-0"></span>*Table 14: CMAC flush reception behavior*

| <b>Received Route</b>               | <b>Action</b>                          |
|-------------------------------------|----------------------------------------|
| BMAC/0 withdraw                     | Flush all CMACs for that BMAC          |
| <b>BMAC/ISID withdraw</b>           | Flush all CMACs for that BMAC and ISID |
| BMAC/0 update + Seq change          | Flush all CMACs for that BMAC          |
| BMAC/ISID update + Seq change       | Flush all CMACs for that BMAC and ISID |
| BMAC/0 update + PE (NHop) change    | No CMAC-flush                          |
| BMAC/ISID update + PE (NHop) change | Flush all CMACs for that BMAC and ISID |

BMAC/ISID updates will trigger CMAC flush procedures regardless of the Termination Endpoint (TEP) or Route Distinguisher (RD) with which the update is received. CMAC flush will be processed even if the BMAC-ISID comes from a TEP or RD different from the BMAC/0 route. Even when the sequence number is the same as in the previous BMAC/ISID update, CMAC flush will happen when the TEP is different. When the same BMAC/ISID is received from two PEs, both are accepted and any change in sequence number causes a MAC flush. However, when the same BMAC/ISID route is received from two PEs with the same RD, BGP will select only one, so the router only sees one.

# **CMAC flush for ES/vES**

RFC 7623 (PBB-EVPN) defines the following CMAC Flush notification mechanisms for single-active multihoming. These notifications do not include the local ISIDs:

- When ES-BMACs are used and the ES goes operationally down, the ES-BMAC will be withdrawn.
- When source-BMACs are used and the ES goes operationally down, a BGP-EVPN BMAC/0 is sent with a higher sequence number.

[Figure 266: ISID-independent CMAC flush when ES fails](#page-1397-0) shows the following two scenarios for ISIDindependent CMAC flush that are supported in SR OS Release 13.0.R4, and later:

- PBB frames are sent with the source-BMAC. When the ES goes operationally down, a BMAC update is sent with an increased sequence number, triggering a CMAC flush for all CMAC addresses associated with the BMAC address in I-VPLS, regardless of the ISID.
- PBB frames are sent with the ES-BMAC address. When the ES goes operationally down, a BMAC withdraw message is sent, triggering the remote PEs to flush all CMAC addresses associated to the ES-BMAC address, regardless of the ISID.

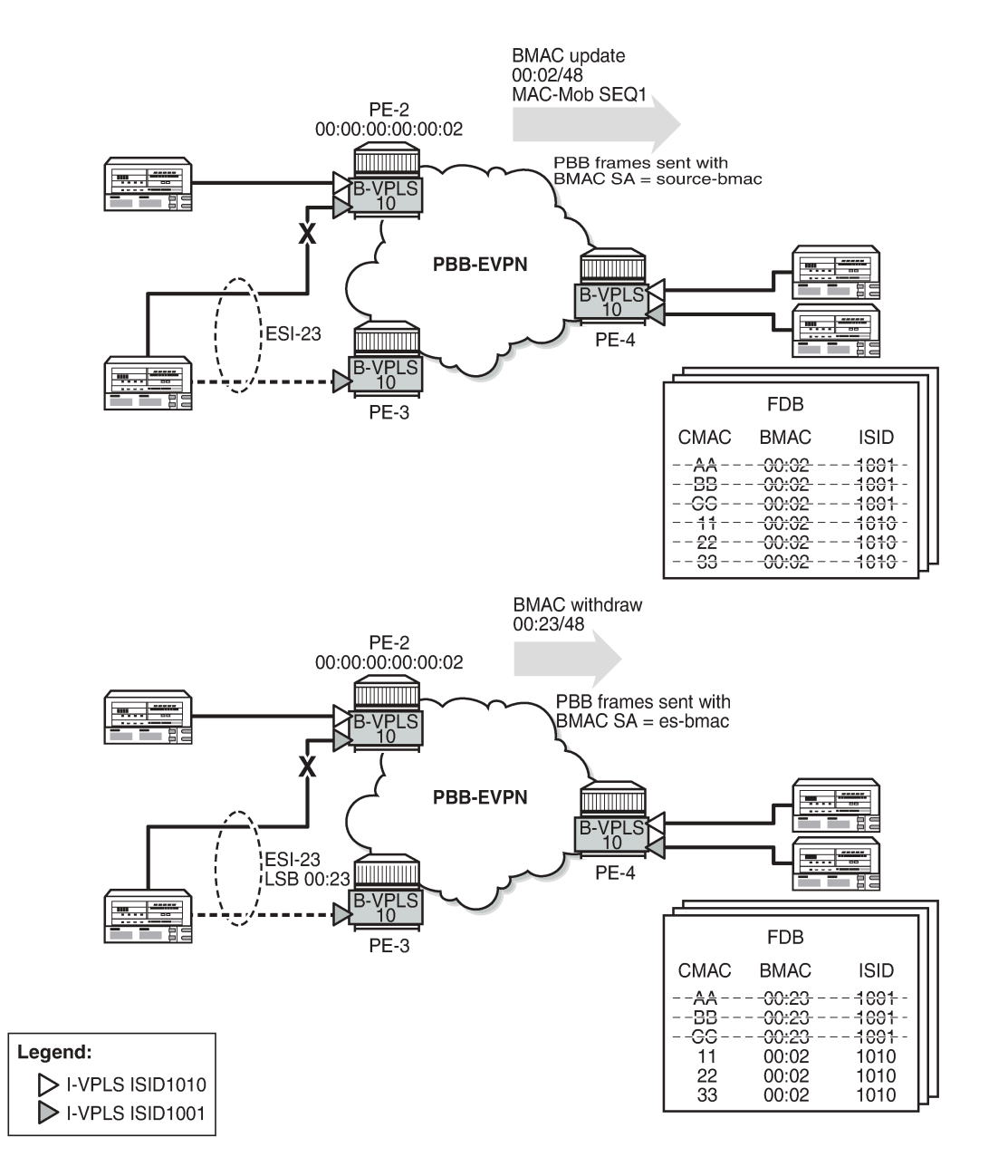

#### <span id="page-1397-0"></span>*Figure 266: ISID-independent CMAC flush when ES fails*

26780

In addition to the preceding ISID-independent CMAC flush mechanisms, ISID-based CMAC flush is also supported in I-VPLS services with SAP or spoke-SDPs that are part of an ES or vES. ISID-based CMAC flush is enabled in the I-VPLS with the **send-bvpls-evpn-flush** command. An I-VPLS that is configured with **send-bvpls-evpn-flush** requires one of the following conditions to be met:

- The SAP or spoke-SDP has **disable-send-bvpls-evpn-flush** configured.
- The SAP or spoke-SDP has **no disable-send-bvpls-evpn-flush** configured (default) and one of the following conditions is met:
	- The SAP or spoke-SDP is not on an ES.

– The SAP or spoke-SDP is on an ES or vES with **no src-bmac-lsb** configured.

– The B-VPLS has **no use-es-bmac** configured.

For ES SAPs with **no disable-send-bvpls-evpn-flush** in I-VPLS services that have **send-bvpls-evpnflush** configured, the ISID-based CMAC flush replaces the RFC 7623-based CMAC flush mechanism.

For each ES/vES and B-VPLS, the system will check whether all I-VPLS services in the ES/B-VPLS have ISID-based MAC-flush enabled.

- If all I-VPLSs have **send-bvpls-evpn-flush** enabled:
	- No BMAC/0 updates with increased sequence number will be triggered when the ES/vES goes operationally down.
	- Only BMAC/ISID updates with increased sequence number will be sent when the I-VPLS attachment circuit goes operationally down.
- If at least one I-VPLS has **no send-bvpls-evpn-flush** enabled:
	- BMAC/0 updates with increased sequence number will be triggered when the ES/vES goes operationally down.
	- Also, BMAC/ISID updates with increased sequence number will be generated for those I-VPLS services that have **send-bvpls-evpn-flush** enabled.

The number of CMAC addresses that may be flushed at the remote nodes can be reduced by enabling ISID-based MAC-flush for all the I-VPLS services in the ES/vES.

When attempting to set **use-es-bmac** in B-VPLS 1000 on PE-4 when the SAP/SDP-binding has default settings (and **send-bvpls-evpn-flush** is enabled in the I-VPLS), the following error is raised:

```
*A:PE-4>config>service>vpls>pbb# use-es-bmac
MINOR: SVCMGR #1433 Cannot set use-es-bmac - spoke 46:1001 on ethernet-segment ESI-45 has "no
 disable-send-bvpls-evpn-flush"
```
When the ES is disabled, the B-VPLS can be configured with **use-es-bmac**. When attempting to enable the ES afterward, the following error is raised.

```
*A:PE-4# configure service system bgp-evpn ethernet-segment "ESI-45" shutdown 
*A:PE-4# configure service vpls "B-VPLS 1000" pbb use-es-bmac 
*A:PE-4# configure service system bgp-evpn ethernet-segment "ESI-45" no shutdown 
MINOR: SVCMGR #8057 Ethernet segment cannot change admin state -
spoke 46:1001 has "no disable-send-bvpls-evpn-flush"
```
## <span id="page-1398-0"></span>**Configuration**

[Figure 267: Example topology](#page-1399-0) shows the example topology.

#### <span id="page-1399-0"></span>*Figure 267: Example topology*

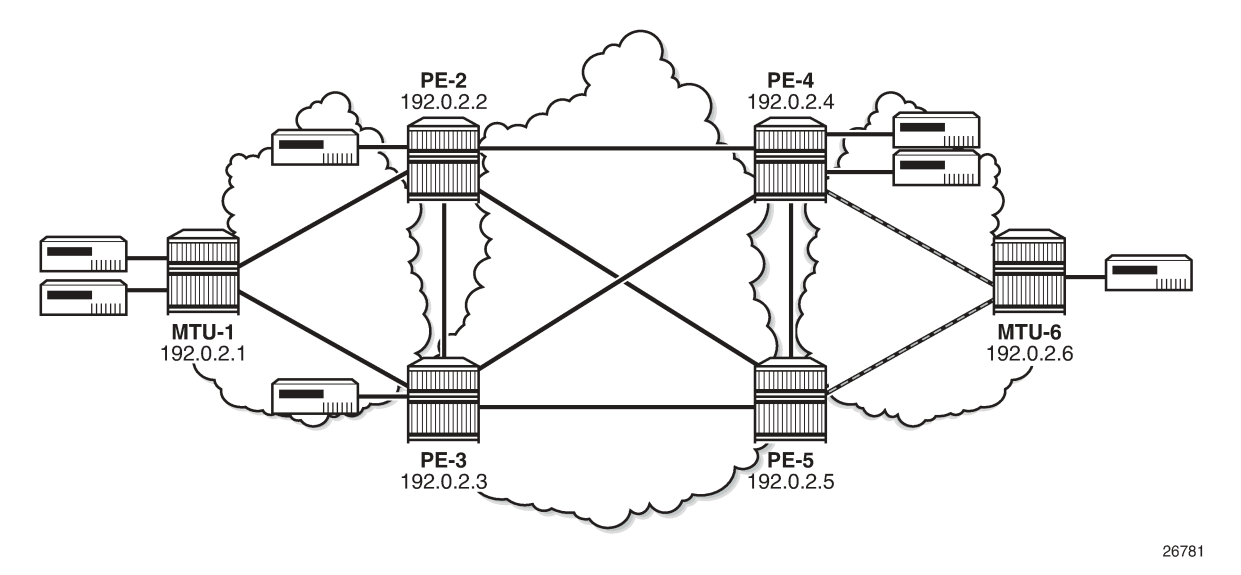

The initial configuration includes the following:

- Cards, MDAs
- Ports: the ports between the MTUs and the PEs are hybrid or access ports with dot1q encapsulation; the ports between the PEs are network ports with null encapsulation
- Router interfaces
- IS-IS on all router interfaces (alternatively, OSPF could be used)
- LDP on all router interfaces

The following use cases are described in this section:

- ISID-based CMAC flush for BGP non-EVPN multi-homing (no ES)
- ISID-based CMAC flush for BGP-EVPN in a single-active ES

## **ISID-based CMAC flush for BGP multi-homing**

[Figure 268: Example topology with BGP multi-homing](#page-1400-0) shows the example topology with BGP multi-homing site 1 between PE-2 and PE-3. B-VPLS 1000 is configured on all the core nodes (PEs) and I-VPLS 1001 and I-VPLS 1010 are associated with this B-VPLS in the PEs. On MTU-1, regular VPLSs are configured. For more information about BGP non-EVPN multi-homing, see chapter [BGP Multi-Homing for VPLS](#page-244-0) [Networks](#page-244-0).

#### <span id="page-1400-0"></span>*Figure 268: Example topology with BGP multi-homing*

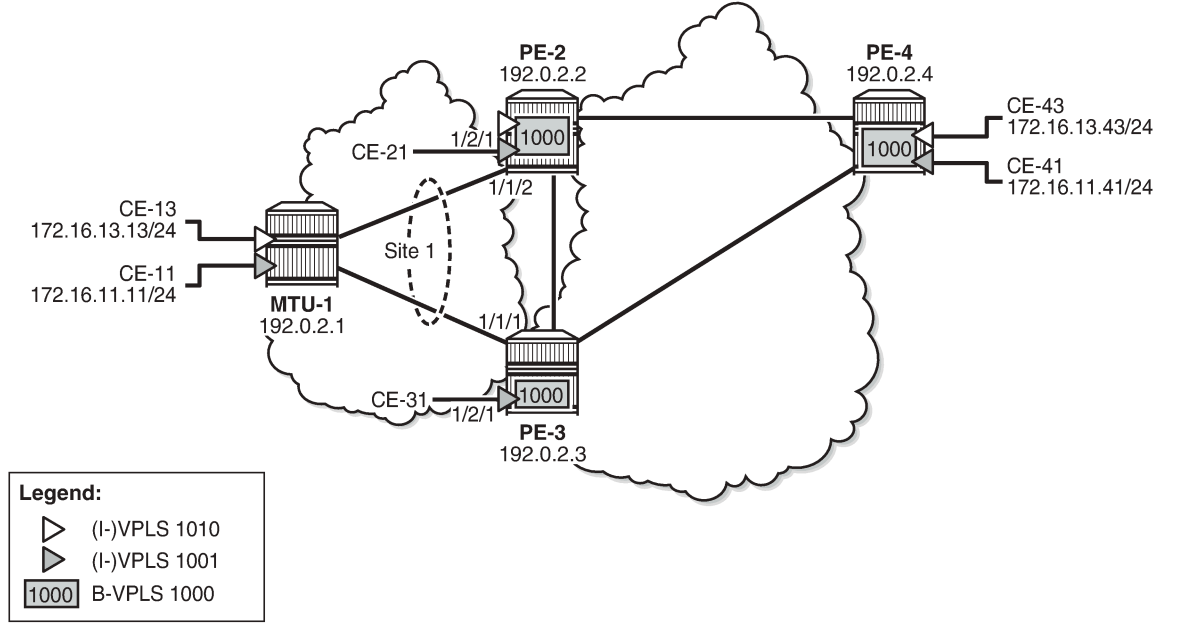

26782

BGP is configured for address family EVPN on all PEs with PE-2 as RR. For BGP multi-homing, address family L2-VPN is enabled between PE-2 and PE-3. The BGP configuration on PE-2 is as follows:

```
# on PE-2:
configure
     router Base
         autonomous-system 64500
         bgp
              vpn-apply-import
              vpn-apply-export
              enable-peer-tracking
              rapid-withdrawal
              split-horizon
              rapid-update l2-vpn evpn 
              group "internal"
                  cluster 1.1.1.1
                  peer-as 64500
                  neighbor 192.0.2.3
                       family l2-vpn evpn
                  exit
                  neighbor 192.0.2.4
                       family evpn
                  exit
              exit
         exit
```
The BGP configuration on PE-4 is as follows:

```
# on PE-4:
configure
     router Base
         autonomous-system 64500
         bgp
```

```
 vpn-apply-import
     vpn-apply-export
     enable-peer-tracking
     rapid-withdrawal
     split-horizon
     rapid-update evpn
     group "internal"
         family evpn
         peer-as 64500
          neighbor 192.0.2.2
         exit
     exit
 exit
```
The configuration of B-VPLS 1000 and I-VPLS 1001 on PE-2 is as follows. ISID-based CMAC flush is disabled by default. BGP multi-homing site "site 1" is configured on PE-2 with SAP 1/1/2:1001 associated with it, whereas SAP 1/2/1:1001 is not associated to the MH site. CE-21 is attached to I-VPLS 1001 with SAP 1/2/1:1001.

```
# on PE-2:
configure
     service
         system
             bgp-auto-rd-range 192.0.2.2 comm-val 1 to 999
         exit
         vpls 1000 name "B-VPLS 1000" customer 1 b-vpls create
              service-mtu 2000
              pbb
                  source-bmac 00:00:00:00:00:02
              exit
              bgp
              exit
              bgp-evpn
                  evi 1000
                  mpls bgp 1
                      auto-bind-tunnel
                           resolution any
                       exit
                      no shutdown
                  exit
              exit
              stp
                  shutdown
              exit
              no shutdown
         exit
         vpls 1001 name "I-VPLS 1001" customer 1 i-vpls create
              pbb
                  backbone-vpls 1000
                  exit
              exit
              bgp
                  route-distinguisher auto-rd
                  route-target export target:64500:1001 import target:64500:1001
              exit
              stp
                  shutdown
              exit
              site "MH-site-1" create
                  site-id 1
                  1/1/2:1001
                  no shutdown
              exit
```

```
 sap 1/1/2:1001 create
         no shutdown
     exit
     sap 1/2/1:1001 create
         no shutdown
     exit
     no shutdown
 exit
 vpls 1010 name "I-VPLS 1010" customer 1 i-vpls create
     pbb
         backbone-vpls 1000
         exit
     exit
     bgp
         route-distinguisher auto-rd
         route-target export target:64500:1010 import target:64500:1010
     exit
     stp
         shutdown
     exit
     sap 1/1/2:1010 create
         no shutdown
     exit
     no shutdown
 exit
```
I-VPLS 1010 is configured without multi-homing. The configuration of VPLS 1001 on PE-3 is similar, but without I-VPLS 1010.

ISID-based CMAC flush is not enabled yet. The PEs exchange BGP-EVPN MAC routes with Ethernet tag zero. PE-3 has received BMAC/0 routes from PE-2 and PE-4, as follows:

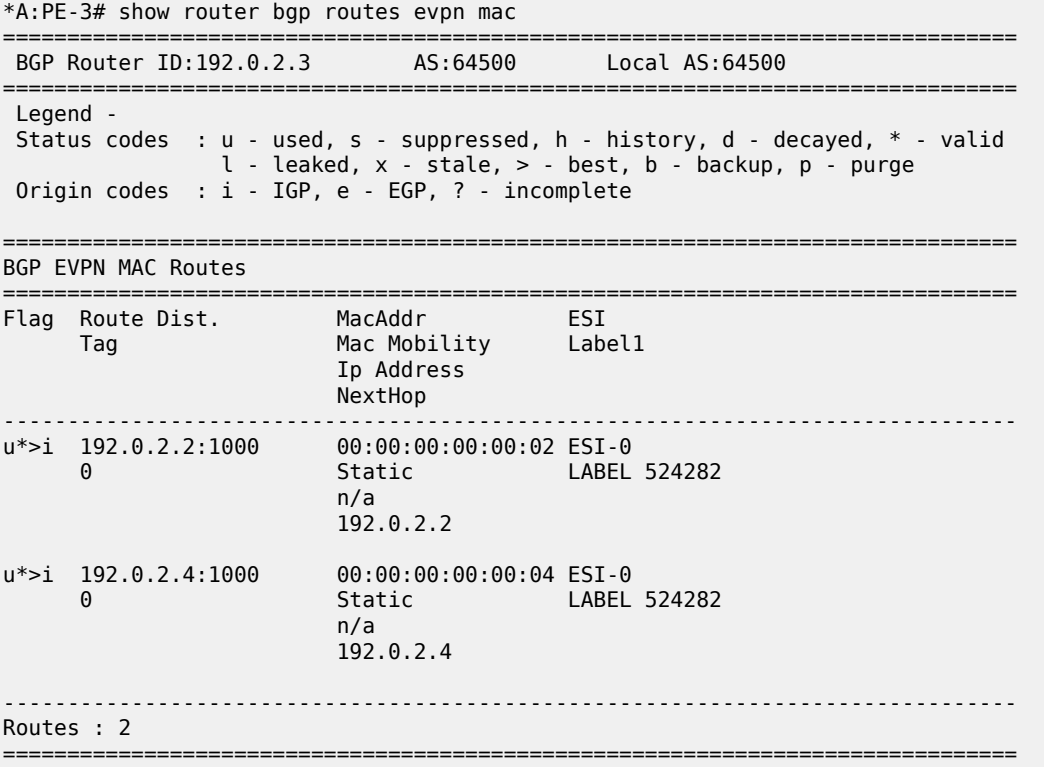

PE-2 and PE-4 have also received BMAC/0 routes from the other PEs.

ISID-based CMAC flush is enabled in I-VPLS 1001 on PE-2 and PE-3. PE-4 has no multi-homing in I-VPLS 1001, so it should not send any CMAC flush. I-VPLS 1010 has no multi-homing in any PE, so ISID-based MAC-flush should not be enabled in I-VPLS 1010.

```
# on PE-2, PE-3:
configure 
     service 
         vpls "I-VPLS 1001"
              pbb
                  send-bvpls-evpn-flush
```
PE-2 and PE-3 will send BMAC/1001 updates with sequence number 0 to the other two PEs. As an example, the following EVPN-MAC route for BMAC 00:00:00:00:00:03 with tag 1001 is sent by PE-3:

```
22 2021/04/15 08:07:57.818 UTC MINOR: DEBUG #2001 Base Peer 1: 192.0.2.2
"Peer 1: 192.0.2.2: UPDATE
Peer 1: 192.0.2.2 - Send BGP UPDATE:
   Withdrawn Length = 0 Total Path Attr Length = 89
    Flag: 0x90 Type: 14 Len: 44 Multiprotocol Reachable NLRI:
         Address Family EVPN
        NextHop len 4 NextHop 192.0.2.3
        Type: EVPN-MAC Len: 33 RD: 192.0.2.3:1000 ESI: ESI-0, tag: 1001, mac len: 48
                        mac: 00:00:00:00:00:03, IP len: 0, IP: NULL, label1: 8388512
    Flag: 0x40 Type: 1 Len: 1 Origin: 0
    Flag: 0x40 Type: 2 Len: 0 AS Path:
    Flag: 0x40 Type: 5 Len: 4 Local Preference: 100
    Flag: 0xc0 Type: 16 Len: 24 Extended Community:
         target:64500:1000
        bgp-tunnel-encap:MPLS
         mac-mobility:Seq:0/Static
.<br>"
```
PE-4 has received the following BMAC routes from PE-2 and PE-3, with Ethernet tag zero and Ethernet tag 1001. BMAC routes are always static (received with the sticky bit set).

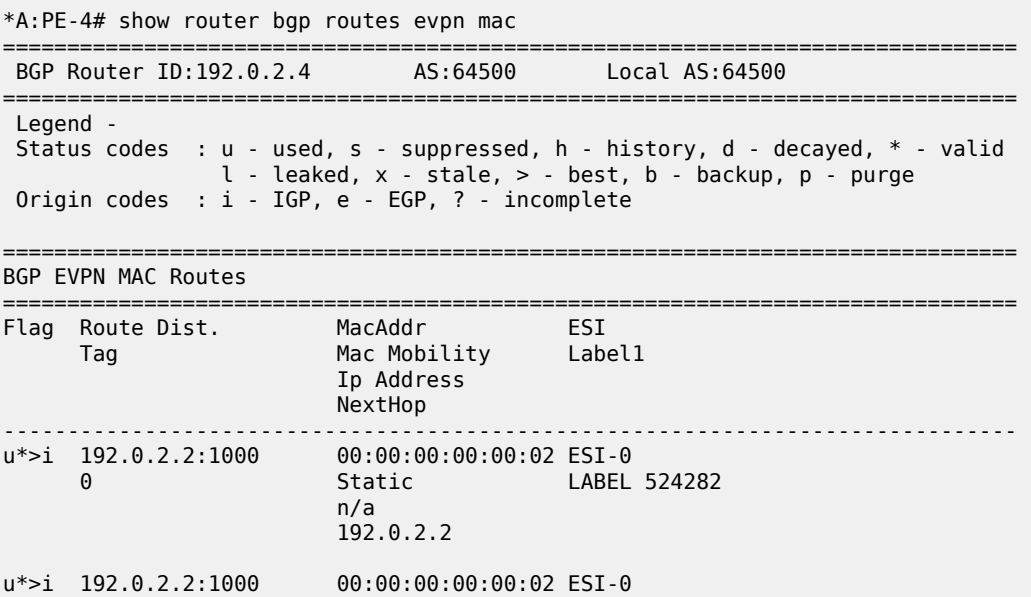
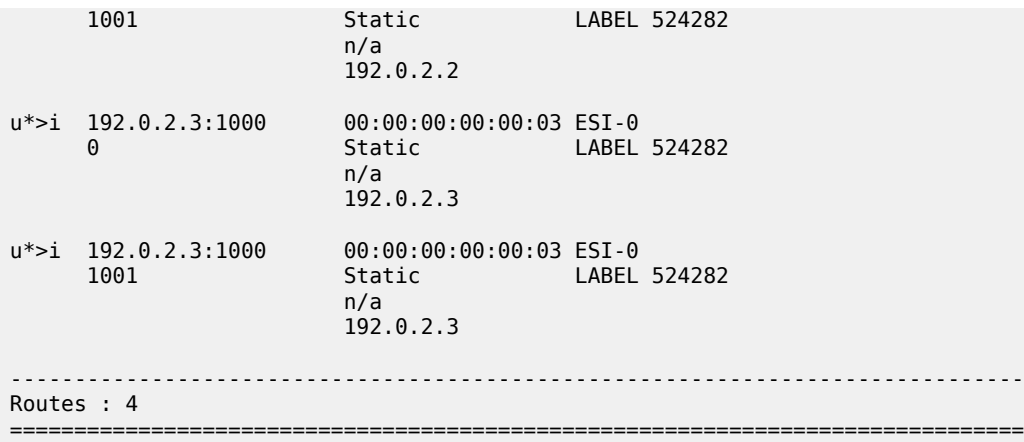

When a failure occurs on PE-2, PE-3, and PE-4 should accept the BMAC/ISID with increased sequence number; for a failure on PE-3, PE-2, and PE-4 should accept the BMAC/ISID update. Therefore, the B-VPLS on all PEs should accept the CMAC flush message for ISID 1001, and this is configured as follows:

```
# on PE-2, PE-3, PE-4, PE-5:
configure
     service 
         vpls "B-VPLS 1000"
             bgp-evpn
                  accept-ivpls-evpn-flush
```
The FDB for VPLS 1001 on PE-4 includes MAC address 00:00:11:11:11:11 with source-identifier 192.0.2.2:524282, so PE-4 will forward traffic toward that MAC address to PE-2.

\*A:PE-4# show service id 1001 fdb detail =============================================================================== Forwarding Database, Service 1001 =============================================================================== Source-Identifier Type Last Change Transport:Tnl-Id Age ------------------------------------------------------------------------------- 1001 00:00:11:11:11:11 b-mpls: L/420 04/15/21 08:03:47 **192.0.2.2:524282**  $\frac{1001}{00:00:41:4}$ 00:00:41:41:41:41 sap:1/2/1:1001 L/0 04/15/21 08:11:36 ------------------------------------------------------------------------------- No. of MAC Entries: 2 ------------------------------------------------------------------------------- Legend: L=Learned O=Oam P=Protected-MAC C=Conditional S=Static Lf=Leaf ===============================================================================

A failure is simulated on SAP 1/1/2:1001 in multi-homing site 1 on PE-2 as follows:

# on PE-2: configure service vpls "I-VPLS 1001" sap 1/1/2:1001 shutdown

SAP 1/1/2:1001 has the default **no disable-send-bvpls-evpn-flush** and I-VPLS 1001 is configured with **send-bvpls-evpn-flush**, so PE-2 will send BMAC/ISID updates for BMAC 00:00:00:00:00:02, ISID 1001, and sequence number 1 to its BGP peers. The following BGP update is sent by PE-2 to PE-4:

```
# on PE-2:
64 2021/04/15 08:12:55.058 UTC MINOR: DEBUG #2001 Base Peer 1: 192.0.2.4
"Peer 1: 192.0.2.4: UPDATE
Peer 1: 192.0.2.4 - Send BGP UPDATE:
    Withdrawn Length = 0 Total Path Attr Length = 89
     Flag: 0x90 Type: 14 Len: 44 Multiprotocol Reachable NLRI:
         Address Family EVPN
         NextHop len 4 NextHop 192.0.2.2
         Type: EVPN-MAC Len: 33 RD: 192.0.2.2:1000 ESI: ESI-0, tag: 1001, mac len: 48
                       mac: 00:00:00:00:00:02, IP len: 0, IP: NULL, label1: 8388512
     Flag: 0x40 Type: 1 Len: 1 Origin: 0
     Flag: 0x40 Type: 2 Len: 0 AS Path:
     Flag: 0x40 Type: 5 Len: 4 Local Preference: 100
     Flag: 0xc0 Type: 16 Len: 24 Extended Community:
         target:64500:1000
         bgp-tunnel-encap:MPLS
         mac-mobility:Seq:1/Static
.,
```
This BMAC/ISID with sequence number 1 triggers a CMAC flush in the FDB for VPLS 1001, so the entry for 00:00:11:11:11:11 will be flushed, along with all other MAC addresses associated with BMAC 00:00:00:00:00:02. The FDB on PE-4 does not contain any entries with source-identifier BMAC 00:00:00:00:00:02, as follows:

\*A:PE-4# show service id 1001 fdb detail

\*A:PE-4# show service id 1001 fdb detail

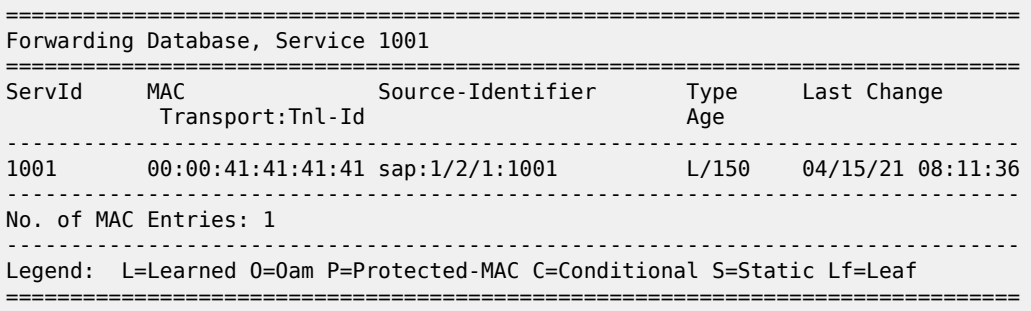

When the MAC address 00:00:11:11:11:11 is learned via PE-3, the FDB is as follows:

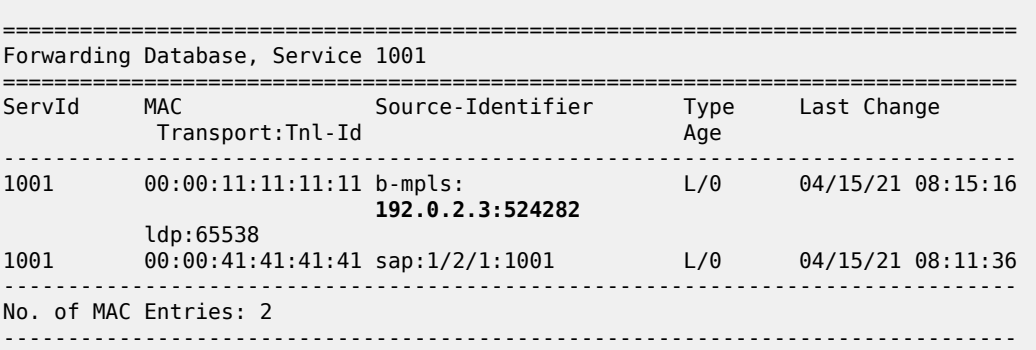

Legend: L=Learned O=Oam P=Protected-MAC C=Conditional S=Static Lf=Leaf ===============================================================================

The CMAC flush is only applied for VPLS 1001, so the FDB for VPLS 1010 on PE-4 will keep entries learned from PE-2, as follows:

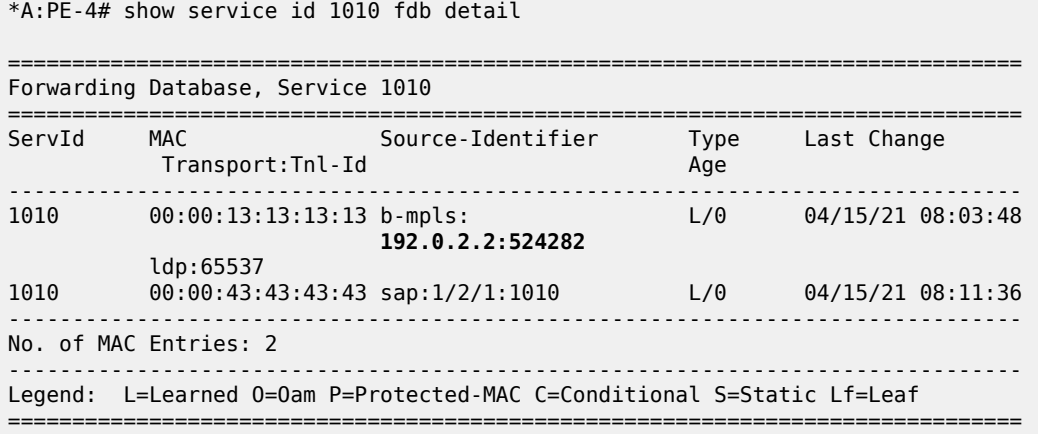

# **ISID-based CMAC flush in single-active ES**

CMAC flush only makes sense for single-active multi-homing. Also, CMAC flush only works for singleactive multi-homing; not for all-active multi-homing, because ES-BMAC is required in all-active multihoming. [Figure 269: Example topology with single-active ES](#page-1407-0) shows the example topology with a singleactive ES "ESI-45" configured in PE-4 and PE-5.

<span id="page-1407-0"></span>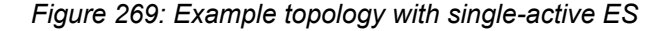

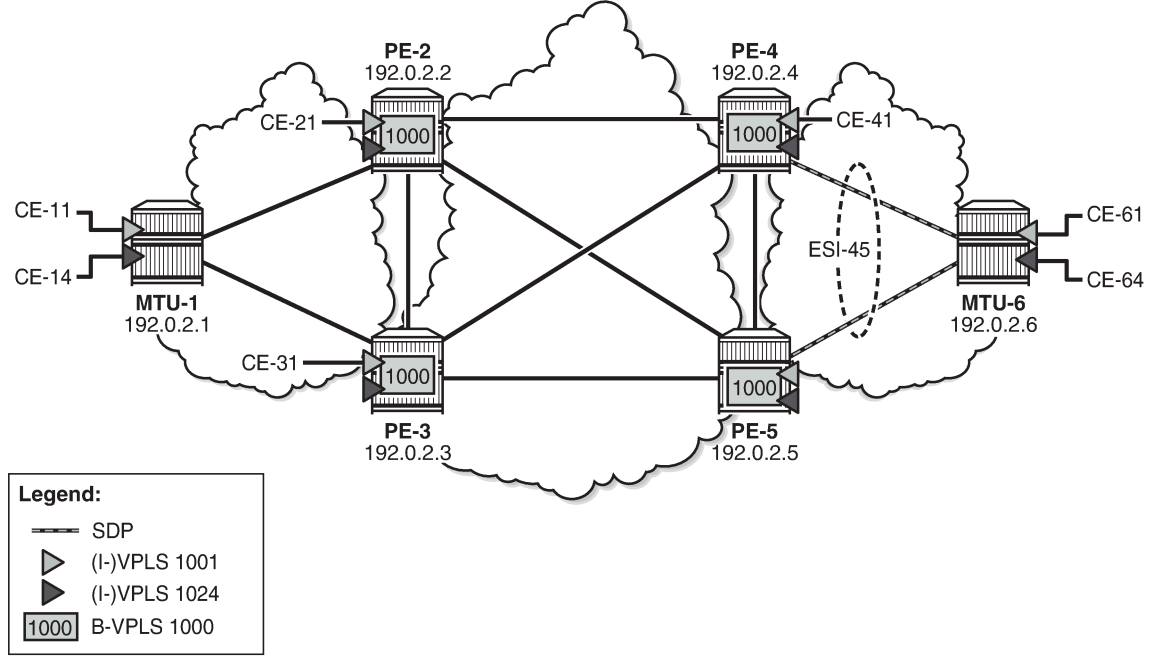

26783

The multi-homing configuration has been removed from PE-2 and PE-3, so no CMAC flush should be sent by PE-2 or PE-3. VPLS 1001 is configured as follows on PE-2 and PE-3:

```
# on PE-2, PE-3:
configure
     service
         vpls 1001 name "I-VPLS 1001" customer 1 i-vpls create
              pbb
                  backbone-vpls 1000
                  exit
              exit
              bgp
                  route-distinguisher auto-rd
                  route-target export target:64500:1001 import target:64500:1001
              exit
              stp
                  shutdown
              exit
              sap 1/2/1:1001 create
                  no shutdown
              exit
              sap lag-1:1001 create
                  no shutdown
              exit
              no shutdown
         exit
```
SDPs are configured between PE-4 and MTU-6, and between PE-5 and MTU-6. These SDPs are associated with the single-active ES "ESI-45".

The configuration of B-VPLS 1000 on PE-4 is as follows. The B-VPLS configuration on the other PEs is similar, but with a different source BMAC.

```
# on PE-4:
configure
     service
         vpls 1000 name "B-VPLS 1000" customer 1 b-vpls create
              service-mtu 2000
              pbb
                  source-bmac 00:00:00:00:00:04
              exit
              bgp
              exit
              bgp-evpn
                  accept-ivpls-evpn-flush
                  evi 1000
                  mpls bgp 1
                      auto-bind-tunnel
                           resolution any
                       exit
                      no shutdown
                  exit
              exit
              stp
                  shutdown
              exit
              no shutdown
```
The service configuration on PE-4 includes an SDP toward PE-6 and a single-active multi-homing ES, as follows:

```
# on PE-4:
configure
     service
         sdp 46 mpls create
              far-end 192.0.2.6
              ldp
              keep-alive
                  shutdown
              exit
              no shutdown
         exit
         system
              bgp-evpn
                  ethernet-segment "ESI-45" create
                      esi 01:00:00:00:00:45:00:00:00:01
                      source-bmac-lsb 45-04 es-bmac-table-size 8
                      es-activation-timer 3
                      service-carving
                           mode auto
                      exit
                      multi-homing single-active
                     sdp 46
                      no shutdown
                  exit
              exit
         exit
```
The configuration on PE-5 is similar. The configuration of B-VPLS 1000 is similar to the one for PE-2, with only a different BMAC. The configuration of I-VPLS 1001 on PE-4 is as follows:

```
# on PE-4:
configure
     service
         vpls 1001 name "I-VPLS 1001" customer 1 i-vpls create
             pbb
                  backbone-vpls 1000
                  exit
                  send-bvpls-evpn-flush
              exit
              bgp
                  route-distinguisher auto-rd
                  route-target export target:64500:1001 import target:64500:1001
             exit
              stp
                  shutdown
              exit
              sap 1/2/1:1001 create
                  no shutdown
              exit
              spoke-sdp 46:1001 create
                  no shutdown
              exit
             no shutdown
         exit
```
ISID-based MAC-flush is enabled in B-VPLS 1000 and I-VPLS 1001 on all PEs.

I-VPLS 1024 is also associated with B-VPLS 1000 and contains one object (SAP or spoke-SDP) in each PE. The configuration of I-VPLS 1024 is identical on PE-2 and PE-3, as follows:

```
# on PE-2, PE-3:
configure
     service
         vpls 1024 name "I-VPLS 1024" customer 1 i-vpls create
              pbb
                  backbone-vpls 1000
                  exit
              exit
              stp
                  shutdown
              exit
              sap lag-1:1024 create
                  no shutdown
              exit
              no shutdown
         exit
```
The configuration of I-VPLS 1024 on PE-4 has **send-bvpls-evpn-flush** enabled and contains a spoke-SDP instead of a SAP, as follows. The configuration on PE-5 is similar, but with a different SDP.

```
# on PE-4:
configure
     service
         vpls 1024 name "I-VPLS 1024" customer 1 i-vpls create
              pbb
                  backbone-vpls 1000
                  exit
                  send-bvpls-evpn-flush
              exit
```

```
 stp
         shutdown
     exit
     spoke-sdp 46:1024 create
         no shutdown
     exit
     no shutdown
 exit
```
ISID-based MAC-flush is enabled on PE-4 and PE-5 for both I-VPLS 1001 and I-VPLS 1024, and BMAC/ ISID updates are sent for ISID 1001 and ISID 1024, as follows:

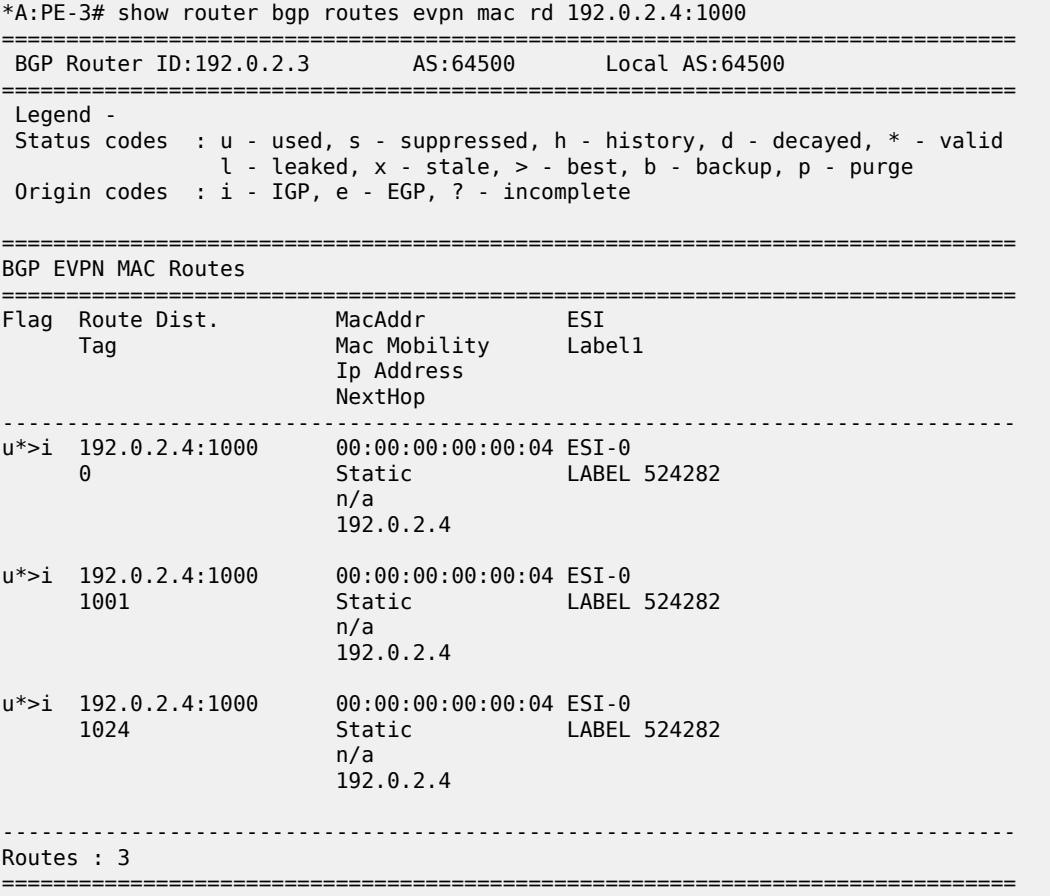

PE-5 is the DF for VPLS 1001 in the single-active ES "ESI-45", but not for VPLS 1024, as follows:

\*A:PE-5# show service id 1001 ethernet-segment No sap entries

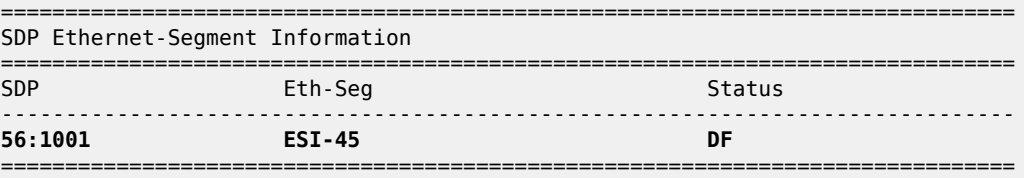

No vxlan instance entries

\*A:PE-5# show service id 1024 ethernet-segment No sap entries

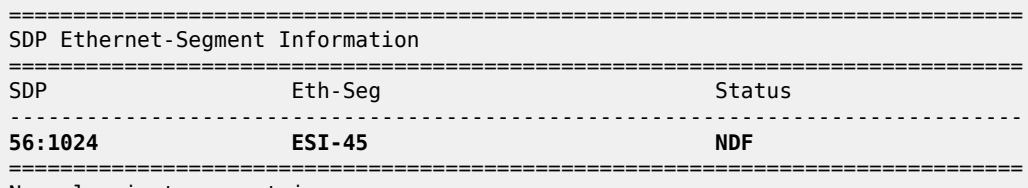

No vxlan instance entries

The following FDB for VPLS 1001 on PE-5 shows that traffic toward CMAC 00:00:11:11:11:11 (CE-11) in VPLS 1001 will be forwarded to PE-3:

\*A:PE-5# show service id 1001 fdb detail =============================================================================== Forwarding Database, Service 1001 =============================================================================== ServId MAC Source-Identifier Type Last Change Transport:Tnl-Id Age ------------------------------------------------------------------------------- **1001 00:00:11:11:11:11 b-mpls: L/0** 04/15/21 08:19:47 **192.0.2.3:524282 ldp:65539**<br>1001 00:00:41:4 1001 00:00:41:41:41:41 b-mpls: L/0 04/15/21 08:19:47 192.0.2.4:524282 ldp:65537 1001 00:00:61:61:61:61 sdp:56:1001 L/0 04/15/21 08:19:42 ------------------------------------------------------------------------------- No. of MAC Entries: 3 ------------------------------------------------------------------------------- Legend: L=Learned O=Oam P=Protected-MAC C=Conditional S=Static Lf=Leaf ===============================================================================

The following FDB for VPLS 1024 on PE-4 shows that traffic toward CMAC 00:00:14:14:14:14 (CE-14) will be forwarded to PE-2:

\*A:PE-4# show service id 1024 fdb detail =============================================================================== Forwarding Database, Service 1024 =============================================================================== Source-Identifier Type Last Change Transport:Tnl-Id Age ------------------------------------------------------------------------------- 1024 00:00:14:14:14:14 b-mpls: **192.0.2.2:524282**  $\log_{10} 1 \text{dp:} 65537$ 1024 00:00:64:64:64:64 sdp:46:1024 L/0 04/15/21 08:19:48 ------------------------------------------------------------------------------- No. of MAC Entries: 2 ------------------------------------------------------------------------------- Legend: L=Learned O=Oam P=Protected-MAC C=Conditional S=Static Lf=Leaf ===============================================================================

The following FDB for VPLS 1001 on PE-3 shows that traffic toward CMAC 00:00:61:61:61:61 (CE-61) will be forwarded to PE-5:

\*A:PE-3# show service id 1001 fdb detail

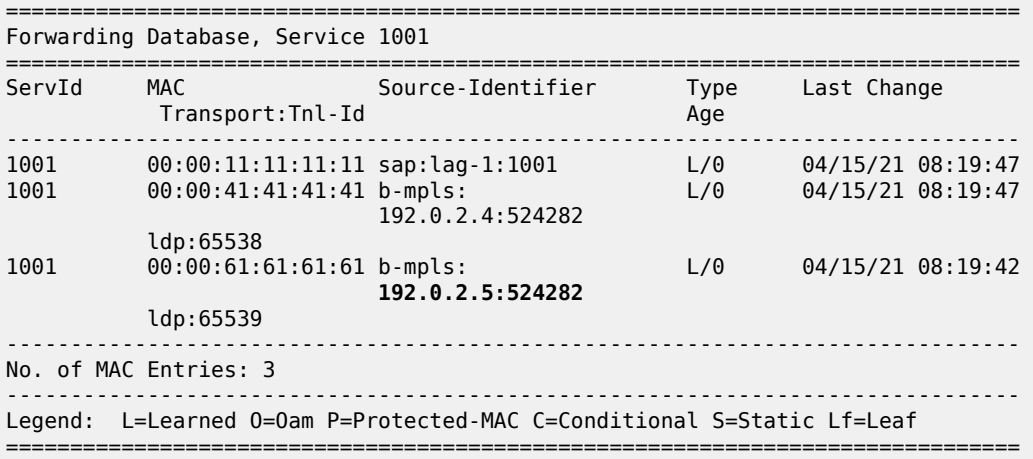

The following FDB for VPLS 1024 on PE-2 shows that traffic toward CMAC 00:00:64:64:64:64 (CE-64) will be forwarded to PE-4:

\*A:PE-2# show service id 1024 fdb detail

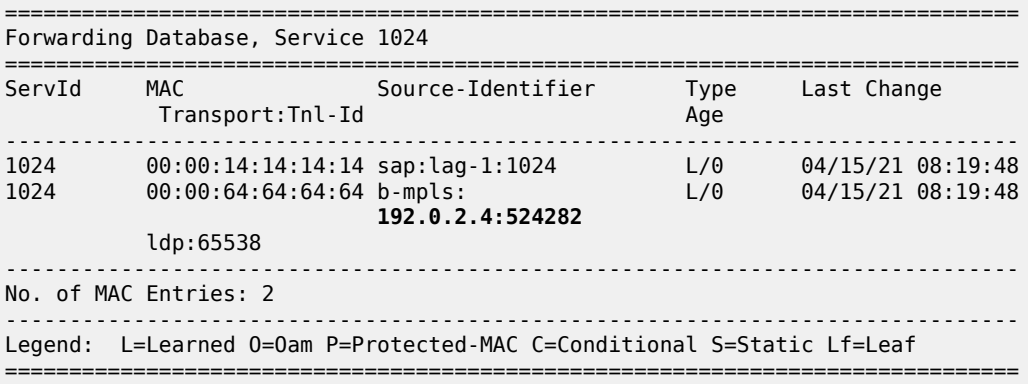

PE-5 is the DF for VPLS 1001 in "ESI-45". A failure is simulated by disabling the SDP toward PE-5 on MTU-6, as follows:

# on MTU-6: configure service sdp 65 shutdown

PE-5 sends the following BMAC/ISID with increased sequence number for ISID 1001 to the RR PE-2:

```
50 2021/04/15 08:24:35.567 UTC MINOR: DEBUG #2001 Base Peer 1: 192.0.2.2
"Peer 1: 192.0.2.2: UPDATE
Peer 1: 192.0.2.2 - Send BGP UPDATE:
   Withdrawn Length = 0
```
"

```
 Total Path Attr Length = 89
 Flag: 0x90 Type: 14 Len: 44 Multiprotocol Reachable NLRI:
     Address Family EVPN
     NextHop len 4 NextHop 192.0.2.5
     Type: EVPN-MAC Len: 33 RD: 192.0.2.5:1000 ESI: ESI-0, tag: 1001, mac len: 48
                    mac: 00:00:00:00:00:05, IP len: 0, IP: NULL, label1: 8388496
 Flag: 0x40 Type: 1 Len: 1 Origin: 0
 Flag: 0x40 Type: 2 Len: 0 AS Path:
 Flag: 0x40 Type: 5 Len: 4 Local Preference: 100
 Flag: 0xc0 Type: 16 Len: 24 Extended Community:
     target:64500:1000
     bgp-tunnel-encap:MPLS
     mac-mobility:Seq:1/Static
```
When PE-3 receives this BMAC/ISID, all MAC routes with next-hop PE-5 are flushed and the FDB will contain the following MAC entries:

\*A:PE-3# show service id 1001 fdb detail =============================================================================== Forwarding Database, Service 1001 =============================================================================== ServId MAC Source-Identifier Type Last Change Transport:Tnl-Id Age ------------------------------------------------------------------------------- 1001 00:00:11:11:11:11 sap:lag-1:1001 L/0 04/15/21 08:19:47 1001 00:00:41:41:41:41 b-mpls: L/0 04/15/21 08:19:47 192.0.2.4:524282 ldp:65538  $-$ No. of MAC Entries: 2 ------------------------------------------------------------------------------- Legend: L=Learned O=Oam P=Protected-MAC C=Conditional S=Static Lf=Leaf ===============================================================================

If MAC address 00:00:61:61:61:61 is learned again, the next hop will be PE-4 instead of PE-5.

The configuration is restored as follows:

# on MTU-6: configure service sdp 65 no shutdown

No CMAC/ISID update will be sent when the last SAP/SDP-binding in a service goes operationally down. VPLS 1024 only has one SAP/SDP-binding in DF PE-4: spoke-SDP 46:1024. A failure of the spoke-SDP is simulated as follows:

```
\# on MTII-6.
configure 
     service 
          sdp 64
               shutdown
```
When the last SAP/SDP-binding is down, the service will be operationally down, as follows:

```
*A:PE-4# show service id 1024 base | match "Oper State"
Admin State : Up Oper State : Down
```
PE-4 sends the following withdrawal message instead of a CMAC/ISID:

```
56 2021/04/15 08:26:10.691 UTC MINOR: DEBUG #2001 Base Peer 1: 192.0.2.2
"Peer 1: 192.0.2.2: UPDATE
Peer 1: 192.0.2.2 - Send BGP UPDATE:
    Withdrawn Length = \theta Total Path Attr Length = 61
     Flag: 0x90 Type: 15 Len: 57 Multiprotocol Unreachable NLRI:
         Address Family EVPN
         Type: EVPN-INCL-MCAST Len: 17 RD: 192.0.2.4:1000, tag: 1024, 
                                orig_addr len: 32, orig_addr: 192.0.2.4
         Type: EVPN-MAC Len: 33 RD: 192.0.2.4:1000 ESI: ESI-0, tag: 1024, mac len: 48
                        mac: 00:00:00:00:00:04, IP len: 0, IP: NULL, label1: 0
\mathbf{u}
```
The configuration is restored as follows:

# on MTU-6: configure service sdp 64 no shutdown

# **ISID-based and regular CMAC flush in ES**

When ISID-based CMAC flush is not enabled in all I-VPLS services using the ES, a failure in the ES will trigger BMAC/0 updates and BMAC/ISID updates with increased sequence number. An additional I-VPLS is configured on the nodes with **no send-bvpls-evpn-flush** (default). The configuration of I-VPLS 1021 on PE-5 is as follows:

```
# on PE-5:
configure
     service
         vpls 1021 name "I-VPLS 1021" customer 1 i-vpls create
              pbb
                  backbone-vpls 1000
                  exit
              exit
              stp
                  shutdown
              exit
              sap 1/2/1:1021 create
                  no shutdown
              exit
              spoke-sdp 56:1021 create
                  no shutdown
              exit
              no shutdown
         exit
```
The configuration on PE-4 is similar; PE-2 and PE-3 have SAP lag-1:1021 instead of the spoke-SDP. On MTU-6, SDP 65 is disabled, which will cause an ES failure on PE-5:

# on MTU-6: configure service sdp 65 shutdown

The following BMAC updates are sent by PE-5:

- BMAC/0 with increased sequence number, which will trigger a CMAC flush for all entries received from PE-5 for all I-VPLS services (ISID-independent)
- BMAC/ISID with increased sequence number, which will trigger a CMAC flush for all entries received from PE-5 for VPLS 1001

```
73 2021/04/15 08:32:57.204 UTC MINOR: DEBUG #2001 Base Peer 1: 192.0.2.2
"Peer 1: 192.0.2.2: UPDATE
Peer 1: 192.0.2.2 - Send BGP UPDATE:
    Withdrawn Length = \theta Total Path Attr Length = 89
     Flag: 0x90 Type: 14 Len: 44 Multiprotocol Reachable NLRI:
         Address Family EVPN
         NextHop len 4 NextHop 192.0.2.5
         Type: EVPN-MAC Len: 33 RD: 192.0.2.5:1000 ESI: ESI-0, tag: 0, mac len: 48 
                        mac: 00:00:00:00:00:05, IP len: 0, IP: NULL, label1: 8388496
     Flag: 0x40 Type: 1 Len: 1 Origin: 0
     Flag: 0x40 Type: 2 Len: 0 AS Path:
     Flag: 0x40 Type: 5 Len: 4 Local Preference: 100
     Flag: 0xc0 Type: 16 Len: 24 Extended Community:
         target:64500:1000
         bgp-tunnel-encap:MPLS
         mac-mobility:Seq:1/Static
"
74 2021/04/15 08:32:57.204 UTC MINOR: DEBUG #2001 Base Peer 1: 192.0.2.2
"Peer 1: 192.0.2.2: UPDATE
Peer 1: 192.0.2.2 - Send BGP UPDATE:
    Withdrawn Length = \theta Total Path Attr Length = 89
     Flag: 0x90 Type: 14 Len: 44 Multiprotocol Reachable NLRI:
         Address Family EVPN
         NextHop len 4 NextHop 192.0.2.5
         Type: EVPN-MAC Len: 33 RD: 192.0.2.5:1000 ESI: ESI-0, tag: 1001, mac len: 48
                        mac: 00:00:00:00:00:05, IP len: 0, IP: NULL, label1: 8388496
     Flag: 0x40 Type: 1 Len: 1 Origin: 0
     Flag: 0x40 Type: 2 Len: 0 AS Path:
 Flag: 0x40 Type: 5 Len: 4 Local Preference: 100
 Flag: 0xc0 Type: 16 Len: 24 Extended Community:
         target:64500:1000
         bgp-tunnel-encap:MPLS
         mac-mobility:Seq:3/Static
"
```
#### **Conclusion**

ISID-based MAC-flush speeds up convergence after a SAP or spoke-SDP failure, triggering a selective CMAC flush on the receiving nodes, which flushes all CMAC entries associated with that ISID and BMAC. The feature can be enabled per I-VPLS and disabled for those SAPs or spoke-SDPs for which no alternative route is available, or for those SAPs that are contained in an all-active Ethernet Segment. The BMAC/ISID update always contains the source-BMAC, not the ES-BMAC. CMAC flush based on ES-BMAC is not performed per ISID.

# **PBB-EVPN ISID-based Route Targets**

This chapter provides information about PBB-EVPN ISID-based Route Targets.

Topics in this chapter include:

- [Applicability](#page-1416-0)
- [Overview](#page-1416-1)
- [Configuration](#page-1420-0)
- **[Conclusion](#page-1431-0)**

# <span id="page-1416-0"></span>**Applicability**

This chapter was initially written based on SR OS Release 15.0.R4, but the CLI in the current edition corresponds to SR OS Release 21.5.R1. PBB-EVPN ISID-based route targets are supported in SR OS Release 15.0.R1, and later.

# <span id="page-1416-1"></span>**Overview**

The following BGP-EVPN routes are used in PBB-EVPN according to RFC 7623:

- B-MAC routes—based on BGP-EVPN route type 2—are sent with the B-VPLS Route Target (RT), so they are sent to all the PEs where the B-VPLS is defined.
- Ethernet Segment (ES) routes—route type 4—are used for multi-homing. ES routes are sent with an RT auto-derived from the ES Identifier (ESI). If the RT-constraint is enabled, the routes are sent to only those PEs that are part of the ES.
- Inclusive Multicast Ethernet Tag (IMET) routes—route type 3—are used for the setup of per-ISID flooding domains and can be sent with a B-VPLS RT or with an ISID-based RT.
	- IMET routes are, by default, sent with a B-VPLS RT (referred to as IMET/0 routes), so they are imported by all the PEs where the B-VPLS is defined, as per RFC 7623, and supported in SR OS Release 13.0.R4, and later.
	- IMET routes with an ISID-based RT (referred to as IMET/ISID routes) are imported by only the PEs where the ISID is defined. RFC 7623 recommends these routes for deployments where the ISIDs are sparsely distributed in the network. This is supported in SR OS Release 15.0.R1, and later. The service ISID is encoded in the Ethernet tag field.

Figure 270: PBB-EVPN [B-VPLS-based](#page-1417-0) RT shows how the B-MAC and IMET routes with a B-VPLS RT sent by PE-1 are advertised to all other PEs (via the Route Reflector (RR)), regardless of the ISID.

<span id="page-1417-0"></span>*Figure 270: PBB-EVPN B-VPLS-based RT*

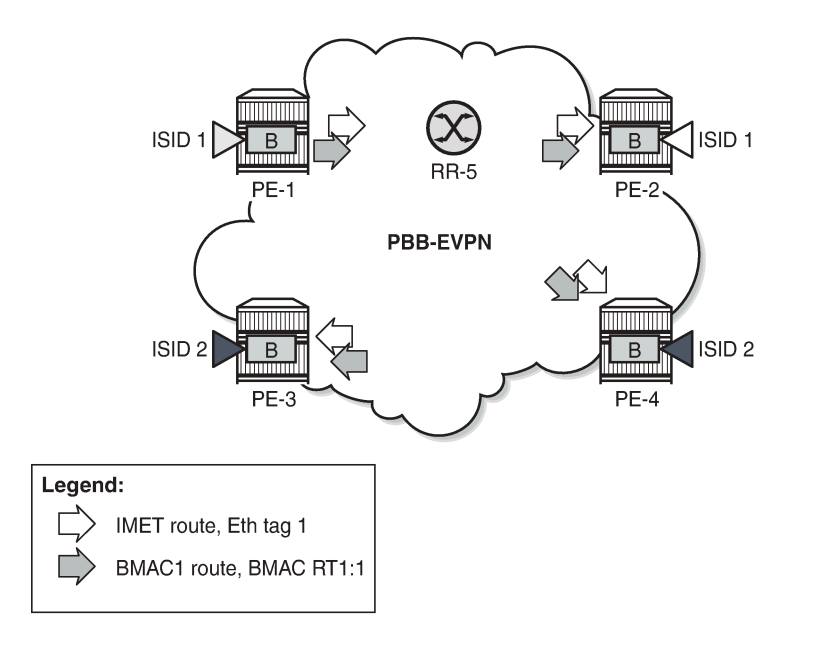

Figure 271: [PBB-EVPN](#page-1417-1) ISID-based RT shows how the B-MAC routes are sent to all PEs within the B-VPLS, whereas the IMET routes sent by PE-1 are selectively reflected by the RR (due to RT-constraints) and only sent to PE-2, which is the only PE with the same ISID.

27585

<span id="page-1417-1"></span>*Figure 271: PBB-EVPN ISID-based RT*

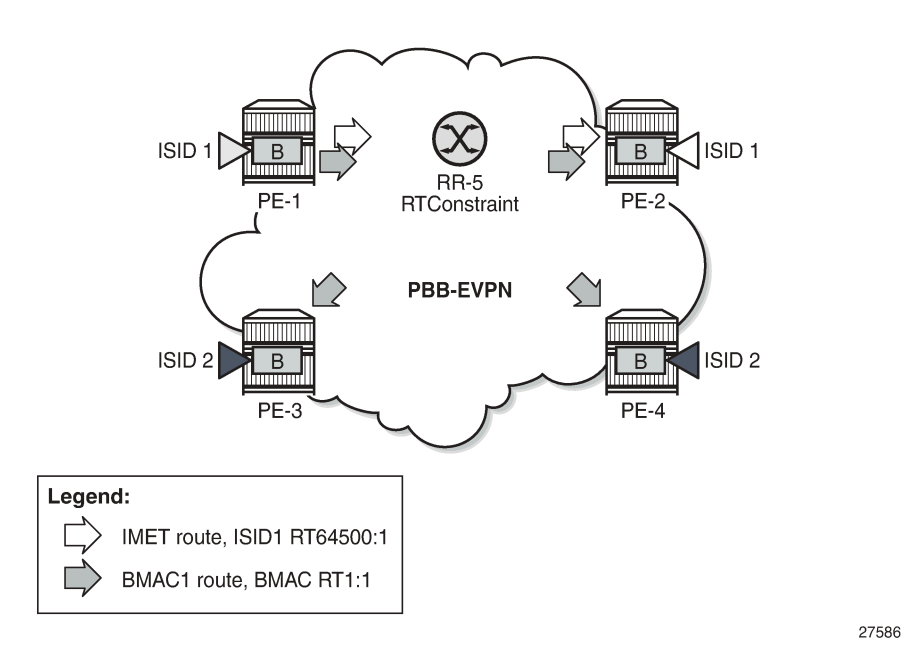

IMET routes with ISID-based RTs (IMET/ISID) can significantly reduce the number of IMET/ISID routes distributed by the RRs. The RT for the IMET/ISID route can be auto-derived from the corresponding Ethernet tag (ISID).

In addition to RFC 7623, the ISID-derived RTs can be used for BMAC/ISID routes if ISID-based CMAC flush is enabled, as per *draft-snr-bess-pbb-evpn-isid-cmacflush*. The service ISID is encoded in the Ethernet tag field.

# **PBB-EVPN ISID-based RT format**

Figure 272: [PBB-EVPN](#page-1418-0) ISID-based RT format shows the ISID-based RT format:

<span id="page-1418-0"></span>*Figure 272: PBB-EVPN ISID-based RT format*

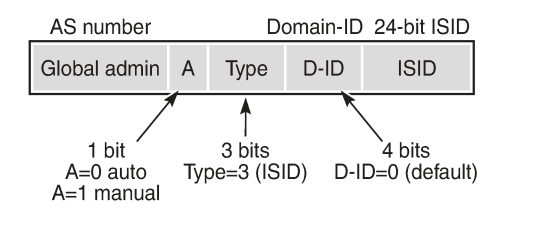

27587

For an auto-derived ISID-based RT, the values are as follows:

- The Autonomous System (AS) number is obtained from the **config router autonomous-system** command:
	- Value = 2-byte AS number
	- For AS numbers with more than 2 bytes, the low-order 16-bit value is used.
- $\bullet$  A = 0 for auto-derivation
- Type =  $011 = 3$  for ISID-based RT
- Domain  $ID = 0000$  (default)
- ISID value

The auto-derived RT will be  $AS:00110000+ISID = AS:0x30+ISID$  Hex.

The type and sub-type of the BGP extended community is 0x00 and 0x02.

# **Enabling ISID-based RT**

The following command is used to enable ISID-based RT for specific ISID ranges for IMET/ISID and BMAC/ISID routes.

```
*A:PE-1>config>service>vpls>bgp-evpn$ isid-route-target ?
  - isid-route-target
[no] isid-range - Configure ISID range information
```
The RT to be used for the I-VPLS can be auto-derived or explicitly configured.

```
*A:PE-1>configure>service>vpls>bgp-evpn>isid-route-target# isid-range ?
 - isid-range <from> [to <to>] auto-rt
 - isid-range <from> [to <to>] route-target <rt>
  - no isid-range <from>
 <from> : [1..16777215]
```
 <to> : [1..16777215] : target:{<ip-addr:comm-val>|<2byte-asnumber:ext-comm-val>| <4byte-asnumber:comm-val>} ip-addr - a.b.c.d  ${\tt comm-val}$  -  $[0..65535]$  2byte-asnumber - [0..65535] ext-comm-val - [0..4294967295] 4byte-asnumber - [0..4294967295]

The following configures an ISID range from 20 to 29 with auto-derived RT, whereas ISID 30 has a manually configured RT of 64500:30.

```
# on PE-1:
configure 
     service 
         vpls "B-VPLS 100" 
              bgp-evpn 
                  isid-route-target 
                      isid-range 20 to 29 auto-rt
                       isid-range 30 route-target target:64500:30
                 eexit
```
If **isid-route-target** is enabled, the IMET/ISID and BMAC/ISID route processing is modified in the export and import directions:

- "Exported IMET/ISID and BMAC/ISID routes:
	- IMET/ISID routes are sent with an ISID-based RT for the local I-VPLS ISIDs and static ISIDs, unless the ISID is contained in an ISID policy for which **no advertise-local** is configured.
	- When **isid-route-target** and **send-bvpls-evpn-flush** are both enabled for an I-VPLS, the BMAC/ ISID route will also be sent with the ISID-based RT instead of the B-VPLS-based RT.
	- The **isid-route-target** command has impact only on IMET/ISID and BMAC/ISID, not on IMET/0, BMAC/0, or ES routes.
	- When a new ISID-based RT is added for an I-VPLS, a BGP update is sent for the existing IMET/ISID and BMAC/ISID routes. The new RT will be added when the routes are advertised.
- Imported IMET/ISID and BMAC/ISID routes:
	- When **isid-route-target** is enabled for an I-VPLS, BGP will start importing IMET/ISID routes and—if **bgp-evpn accept-ivpls-evpn-flush** is enabled—BMAC/ISID routes with ISID-based RTs.
	- ISID-based RTs are added for import operations when the I-VPLS is associated with the B-VPLS (regardless of the operational state of the I-VPLS) and/or when the static ISID has been added.
	- Ensure that the ISID-based RTs are configured consistently in the network. The system does not keep a mapping of RTs and ISIDs for imported routes.
	- The system will not check the format of the received auto-derived RTs. Routes will be imported when the RT is on the list of RTs for the B-VPLS.
- When **isid-route-target** is configured for an I-VPLS, VSI import/export policies are blocked in the B-VPLS, whereas BGP import/export policies are allowed and matching on the export ISID-based RT is supported.

Some other considerations:

- ISID ranges cannot overlap within a B-VPLS, but they can overlap across different B-VPLSs.
- The explicitly configured RT is meant to be used in two cases:
- ISID aggregation when multiple ISIDs are using the same ISID RT
- Interoperability in case the peer sends an RT in a different format

# <span id="page-1420-2"></span>**ISID-based RTs and RT-constraint**

The use of the RT-constraint feature (BGP family route-target) maximizes the benefits of using different RTs per ISID; therefore, service providers are expected to enable both ISID-based RTs and RT-constraint. RT-constraint is enabled by adding the BGP address family route-target in the general BGP settings, per group, or per neighbor, as follows:

configure router bgp family route-target evpn configure router bgp group "internal" family route-target evpn configure router bgp group "internal" neighbor 192.0.2.4 family route-target evpn

The system will advertise the RT-constraint route when the I-VPLS is associated with the B-VPLS, regardless of the operational state of the I-VPLS. However, the IMET/ISID and the BMAC/ISID routes are sent based on the I-VPLS operational state.

# <span id="page-1420-0"></span>**Configuration**

[Figure 273: Example topology](#page-1420-1) shows the example topology with three PEs and an RR.

<span id="page-1420-1"></span>*Figure 273: Example topology*

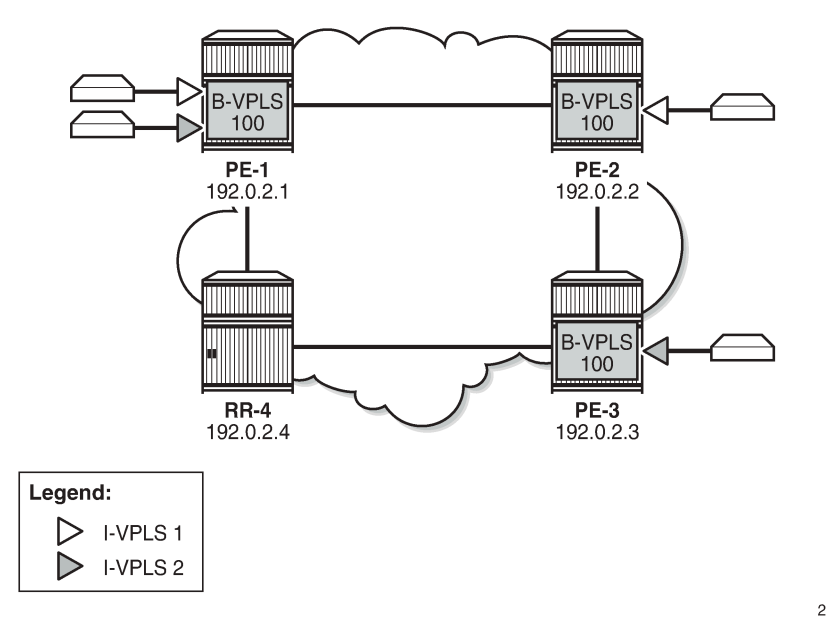

27588

# **Initial configuration**

The initial configuration on the nodes includes the following:

- Cards, MDAs, ports
- Router interfaces
- IS-IS enabled on all router interfaces (alternatively, OSPF could be used)
- SR-ISIS enabled on the PEs (but disabled on the RR)

BGP is configured on all PEs for address family EVPN, as follows.

```
# on PE-1, PE-2, PE-3:
configure
     router Base
         autonomous-system 64500
         bgp
              family evpn
              rapid-withdrawal
              split-horizon
              rapid-update evpn
              group "internal"
                  peer-as 64500
                  neighbor 192.0.2.4
                  exit
              exit
         exit
```
On RR-4, BGP is configured as follows:

```
# on RR-4:
configure
     router Base
         autonomous-system 64500
         bgp
              family evpn
              rapid-withdrawal
              split-horizon
              rapid-update evpn
              group "internal"
                  cluster 1.1.1.1
                  peer-as 64500
                  neighbor 192.0.2.1
                  exit
                  neighbor 192.0.2.2
                  exit
                  neighbor 192.0.2.3
                  exit
              exit
         exit
```
For the RT-constraint feature, the route-target address family can be configured in combination with the EVPN address family; see section ISID-based RTs and [RT-constraint.](#page-1420-2)

The initial service configuration on PE-1 without ISID-based RTs is as follows:

```
# on PE-1: 
configure
     service
         system
             bgp-auto-rd-range 192.0.2.1 comm-val 10 to 99
         exit
         vpls 100 name "B-VPLS 100" customer 1 b-vpls create
             service-mtu 2000
             pbb
```
 source-bmac 00:00:00:00:00:01 exit bgp exit bgp-evpn evi 100 mpls bgp 1 auto-bind-tunnel resolution any exit no shutdown exit exit no shutdown exit vpls 1 name "I-VPLS 1" customer 1 i-vpls create pbb backbone-vpls 100 exit exit bgp route-distinguisher auto-rd route-target export target:64500:1 import target:64500:1 exit stp shutdown exit sap 1/2/1:1 create no shutdown exit no shutdown exit vpls 2 name "I-VPLS 2" customer 1 i-vpls create pbb backbone-vpls 100 exit exit bgp route-distinguisher auto-rd route-target export target:64500:2 import target:64500:2 exit stp shutdown exit sap 1/2/1:2 create no shutdown exit no shutdown exit

The service configuration on PE-2 is similar, but only I-VPLS 1 is configured. On PE-3, only I-VPLS 2 is configured.

PE-1 sends the following default BGP-EVPN IMET/0 update to the RR:

```
2 2021/05/28 08:55:18.406 UTC MINOR: DEBUG #2001 Base Peer 1: 192.0.2.4
"Peer 1: 192.0.2.4: UPDATE
Peer 1: 192.0.2.4 - Send BGP UPDATE:
   Withdrawn Length = 0 Total Path Attr Length = 77
    Flag: 0x90 Type: 14 Len: 28 Multiprotocol Reachable NLRI:
         Address Family EVPN
        NextHop len 4 NextHop 192.0.2.1
```
"

```
 Type: EVPN-INCL-MCAST Len: 17 RD: 192.0.2.1:100, tag: 0, orig_addr len: 32,
                            orig_addr: 192.0.2.1
 Flag: 0x40 Type: 1 Len: 1 Origin: 0
 Flag: 0x40 Type: 2 Len: 0 AS Path:
 Flag: 0x40 Type: 5 Len: 4 Local Preference: 100
 Flag: 0xc0 Type: 16 Len: 16 Extended Community:
     target:64500:100
     bgp-tunnel-encap:MPLS
 Flag: 0xc0 Type: 22 Len: 9 PMSI:
     Tunnel-type Ingress Replication (6)
     Flags: (0x0)[Type: None BM: 0 U: 0 Leaf: not required]
     MPLS Label 8388560
     Tunnel-Endpoint 192.0.2.1
```
The following BGP-EVPN IMET routes are received on PE-1. Toward each other PE, there is a route with Ethernet tag 0; toward PE-2, there is a route with Ethernet tag 1 for ISID 1; toward PE-3, there is a route with Ethernet tag 2.

\*A:PE-1# show router bgp routes evpn incl-mcast =============================================================================== BGP Router ID:192.0.2.1 AS:64500 Local AS:64500 =============================================================================== Legend - Status codes : u - used, s - suppressed, h - history, d - decayed, \* - valid l - leaked, x - stale, > - best, b - backup, p - purge Origin codes : i - IGP, e - EGP, ? - incomplete =============================================================================== BGP EVPN Inclusive-Mcast Routes =============================================================================== Flag Route Dist. OrigAddr Tag NextHop ------------------------------------------------------------------------------ u\*>i 192.0.2.2:100 192.0.2.2 **0** 192.0.2.2  $u^*$  > i 192.0.2.2:100 192.0.2.2<br>1 192.0.2.2 **1** 192.0.2.2  $u^*$  i 192.0.2.3:100 192.0.2.3 **0** 192.0.2.3 u\*>i 192.0.2.3:100 192.0.2.3 **2** 192.0.2.3 ------------------------------------------------------------------------------- Routes : 4 ===============================================================================

All these routes have a B-VPLS-based RT equal to 64500:100, as follows:

\*A:PE-1# show router bgp routes evpn incl-mcast detail | match Community Community : target:64500:100 bgp-tunnel-encap:MPLS Community : target:64500:100 bgp-tunnel-encap:MPLS<br>Community : target:64500:100 bgp-tunnel-encap:MPLS<br>Community : target:64500:100 bgp-tunnel-encap:MPLS community : target:64500:100 bgp-tunnel-encap:MPLS community is target:64500:100 bgp-tunnel-encap:MPLS Community : target:64500:100 bgp-tunnel-encap:MPLS Community : target:64500:100 bgp-tunnel-encap:MPLS Community : target:64500:100 bgp-tunnel-encap:MPLS Community : target:64500:100 bgp-tunnel-encap:MPLS

In the preceding output, each of the four inclusive multicast routes occurs twice: the first time with the original attributes, the second time with the modified attributes, but in this example, the attribute did not change.

For the EVPN MAC routes, the output is similar. ISID-based CMAC flush is not enabled yet, so there are only BMAC/0 routes, no BMAC/ISID routes, as follows:

```
*A:PE-1# show router bgp routes evpn mac
===============================================================================
 BGP Router ID:192.0.2.1 AS:64500 Local AS:64500
===============================================================================
 Legend -
 Status codes : u - used, s - suppressed, h - history, d - decayed, * - valid
                 l - leaked, x - stale, > - best, b - backup, p - purge
 Origin codes : i - IGP, e - EGP, ? - incomplete
===============================================================================
BGP EVPN MAC Routes
===============================================================================
Flag Route Dist. MacAddr ESI
                         Mac Mobility Label1
                           Ip Address
                           NextHop
-------------------------------------------------------------------------------
u*>i 192.0.2.2:100 00:00:00:00:00:02 ESI-0
 0 Static LABEL 524285
n/a and a state of the state of the state of the state of the state of the state of the state of the state of
                            192.0.2.2
u*>i 192.0.2.3:100 00:00:00:00:00:03 ESI-0
       0 Static LABEL 524285
                            n/a
                            192.0.2.3
-------------------------------------------------------------------------------
Routes : 2
===============================================================================
```
Both EVPN MAC routes have the same B-VPLS-based RT with value 64500:100, as follows:

\*A:PE-1# show router bgp routes evpn mac detail | match Community Community : target:64500:100 bgp-tunnel-encap:MPLS Community : target:64500:100 bgp-tunnel-encap:MPLS Community : target:64500:100 bgp-tunnel-encap:MPLS<br>Community : target:64500:100 bgp-tunnel-encap:MPLS target:64500:100 bgp-tunnel-encap:MPLS:

# **ISID-based RTs**

On the PEs, B-VPLS 100 is configured with ISID-based RTs, but initially without ISID-based CMAC flush, as follows:

```
# on PE-1, PE-2:
configure
     service
         vpls "B-VPLS 100" 
             bgp-evpn 
                  isid-route-target 
                      isid-range 1 to 2 auto-rt
                      isid-range 10 to 11 route-target target:64500:10
```
 exit exit

B-VPLS 100 has two ISID-ranges configured:

- For ISIDs 1 and 2, the RT is auto-derived. The hexadecimal value for ISID 1 is 0x30000001, which corresponds to decimal value 805306369. The hexadecimal value for ISID 2 is 0x30000002 (decimal value 805306370). For ISID 1, the RT is 64500: 805306369; for ISID 2, the RT is 64500: 805306370.
- For ISIDs 10 and 11, the RT is manually configured as 64500:10.

The configuration is identical on PE-2. On PE-3, only ISID range 2 is configured, as follows:

```
# on PE-3:
configure
     service 
         vpls "B-VPLS 100" 
              bgp-evpn 
                  isid-route-target 
                       isid-range 2 auto-rt
                   exit
              exit
```
On PE-1, the same four BGP-EVPN IMET routes are shown, as follows:

```
*A:PE-1# show router bgp routes evpn incl-mcast 
===============================================================================
 BGP Router ID:192.0.2.1 AS:64500 Local AS:64500 
===============================================================================
 Legend -
 Status codes : u - used, s - suppressed, h - history, d - decayed, * - valid
                l - leaked, x - stale, > - best, b - backup, p - purge
 Origin codes : i - IGP, e - EGP, ? - incomplete
===============================================================================
BGP EVPN Inclusive-Mcast Routes
                                 ===============================================================================
Flag Route Dist. OrigAddr
     Tag NextHop
-------------------------------------------------------------------------------
u*>i 192.0.2.2:100 192.0.2.2
      0 192.0.2.2
u*>i 192.0.2.2:100 192.0.2.2
      1 192.0.2.2
u^* > i 192.0.2.3:100 192.0.2.3<br>0 192.0.2.3
                         0 192.0.2.3
u^* > i 192.0.2.3:100 192.0.2.3
                         2 192.0.2.3
-------------------------------------------------------------------------------
Routes : 4
```
The IMET route with Ethernet tag 1 now has RT 64500:805306369 (ISID 1) and the IMET route with Ethernet tag 2 has RT 64500:805306370 (ISID 2), as follows:

\*A:PE-1# show router bgp routes evpn incl-mcast detail | match Community Community : target:64500:100 bgp-tunnel-encap:MPLS Community : target:64500:100 bgp-tunnel-encap:MPLS **Community : target:64500:805306369 bgp-tunnel-encap:MPLS**

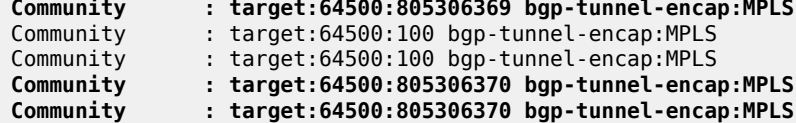

Again, each route has two identical entries in the preceding command: one with the original attributes and another with the modified attributes.

The following BGP-EVPN IMET/ISID route is sent by PE-1 for ISID 1. The Ethernet tag is 1 and the RT is 64500:805306369.

```
# on PE-1:
11 2021/05/28 08:59:47.220 UTC MINOR: DEBUG #2001 Base Peer 1: 192.0.2.4
"Peer 1: 192.0.2.4: UPDATE
Peer 1: 192.0.2.4 - Send BGP UPDATE:
    Withdrawn Length = \theta Total Path Attr Length = 77
     Flag: 0x90 Type: 14 Len: 28 Multiprotocol Reachable NLRI:
         Address Family EVPN
         NextHop len 4 NextHop 192.0.2.1
         Type: EVPN-INCL-MCAST Len: 17 RD: 192.0.2.1:100, tag: 1, orig_addr len: 32,
                                orig_addr: 192.0.2.1
     Flag: 0x40 Type: 1 Len: 1 Origin: 0
     Flag: 0x40 Type: 2 Len: 0 AS Path:
     Flag: 0x40 Type: 5 Len: 4 Local Preference: 100
     Flag: 0xc0 Type: 16 Len: 16 Extended Community:
         target:64500:805306369
         bgp-tunnel-encap:MPLS
     Flag: 0xc0 Type: 22 Len: 9 PMSI:
         Tunnel-type Ingress Replication (6)
         Flags: (0x0)[Type: None BM: 0 U: 0 Leaf: not required]
         MPLS Label 8388560
         Tunnel-Endpoint 192.0.2.1
"
```
The following BGP-EVPN IMET/ISID route is sent by PE-1 for ISID 2. The Ethernet tag is 2 and the RT is 64500:805306370.

```
# on PE-1:
12 2021/05/28 08:59:47.220 UTC MINOR: DEBUG #2001 Base Peer 1: 192.0.2.4
"Peer 1: 192.0.2.4: UPDATE
Peer 1: 192.0.2.4 - Send BGP UPDATE:
    Withdrawn Length = 0 Total Path Attr Length = 77
     Flag: 0x90 Type: 14 Len: 28 Multiprotocol Reachable NLRI:
         Address Family EVPN
         NextHop len 4 NextHop 192.0.2.1
         Type: EVPN-INCL-MCAST Len: 17 RD: 192.0.2.1:100, tag: 2, orig_addr len: 32,
                               orig_addr: 192.0.2.1
     Flag: 0x40 Type: 1 Len: 1 Origin: 0
     Flag: 0x40 Type: 2 Len: 0 AS Path:
     Flag: 0x40 Type: 5 Len: 4 Local Preference: 100
     Flag: 0xc0 Type: 16 Len: 16 Extended Community:
         target:64500:805306370
         bgp-tunnel-encap:MPLS
     Flag: 0xc0 Type: 22 Len: 9 PMSI:
         Tunnel-type Ingress Replication (6)
         Flags: (0x0)[Type: None BM: 0 U: 0 Leaf: not required]
         MPLS Label 8388560
         Tunnel-Endpoint 192.0.2.1
```
#### "

When a SAP (or SDP binding) is added with static ISID 11, RT 64500:10 will be added. The service configuration on PE-1 is modified as follows:

```
# on PE-1:
configure
     service
         vpls "B-VPLS 100" 
              bgp-evpn 
                  isid-route-target 
                       isid-range 1 to 2 auto-rt
                       isid-range 10 to 11 route-target target:64500:10
                  exit
              exit
              isid-policy
                  entry 10 create
                      range 11
                  exit
              exit
              sap 1/1/1:100 create
                  static-isid
                       range 1 create isid 11
                       exit
                  exit
              exit
```
The configuration is similar on PE-2. Only on PE-1 and PE-2, SAPs are configured, with static ISID 11. The following IMET/ISID route with RT 64500:10 is sent by PE-1:

```
# on PE-1:
13 2021/05/28 08:59:47.251 UTC MINOR: DEBUG #2001 Base Peer 1: 192.0.2.4
"Peer 1: 192.0.2.4: UPDATE
Peer 1: 192.0.2.4 - Send BGP UPDATE:
    Withdrawn Length = \theta Total Path Attr Length = 77
     Flag: 0x90 Type: 14 Len: 28 Multiprotocol Reachable NLRI:
         Address Family EVPN
         NextHop len 4 NextHop 192.0.2.1
         Type: EVPN-INCL-MCAST Len: 17 RD: 192.0.2.1:100, tag: 11, orig_addr len: 32,
                                orig_addr: 192.0.2.1
     Flag: 0x40 Type: 1 Len: 1 Origin: 0
     Flag: 0x40 Type: 2 Len: 0 AS Path:
     Flag: 0x40 Type: 5 Len: 4 Local Preference: 100
     Flag: 0xc0 Type: 16 Len: 16 Extended Community:
         target:64500:10
         bgp-tunnel-encap:MPLS
     Flag: 0xc0 Type: 22 Len: 9 PMSI:
         Tunnel-type Ingress Replication (6)
         Flags: (0x0)[Type: None BM: 0 U: 0 Leaf: not required]
         MPLS Label 8388560
         Tunnel-Endpoint 192.0.2.1
"
```
This RT 64500:10 is not auto-derived, but configured manually for ISID range 10 to 11.

### **ISID-based CMAC flush**

ISID-based CMAC flush is described in chapter [PBB-EVPN ISID-based CMAC Flush](#page-1391-0) and requires the following configuration on PE-1:

```
# on PE-1:
configure 
     service 
         vpls "I-VPLS 1"
              pbb 
                  send-bvpls-evpn-flush
              exit
          exit
         vpls "I-VPLS 2"
              pbb
                  send-bvpls-evpn-flush
              exit
         exit
          vpls "B-VPLS 100"
              bgp-evpn
                   accept-ivpls-evpn-flush
              exit
          exit
```
The configuration on PE-2 and PE-3 is similar, but only needs to be applied for I-VPLS 1 on PE-2 (I-VPLS 2 is not configured on PE-2) and for I-VPLS 2 on PE-3. The configuration for B-VPLS 100 is the same on all PEs.

When ISID-based CMAC flush is enabled on the PEs, additional BGP-EVPN MAC routes are sent by PE-1 for ISIDs 1 and 2:

```
27 2021/05/28 09:02:38.769 UTC MINOR: DEBUG #2001 Base Peer 1: 192.0.2.4
"Peer 1: 192.0.2.4: UPDATE
Peer 1: 192.0.2.4 - Send BGP UPDATE:
    Withdrawn Length = 0 Total Path Attr Length = 89
     Flag: 0x90 Type: 14 Len: 44 Multiprotocol Reachable NLRI:
         Address Family EVPN
         NextHop len 4 NextHop 192.0.2.1
         Type: EVPN-MAC Len: 33 RD: 192.0.2.1:100 ESI: ESI-0, tag: 2, mac len: 48 
                        mac: 00:00:00:00:00:01, IP len: 0, IP: NULL, label1: 8388560
     Flag: 0x40 Type: 1 Len: 1 Origin: 0
     Flag: 0x40 Type: 2 Len: 0 AS Path:
     Flag: 0x40 Type: 5 Len: 4 Local Preference: 100
     Flag: 0xc0 Type: 16 Len: 24 Extended Community:
         target:64500:805306370
         bgp-tunnel-encap:MPLS
         mac-mobility:Seq:0/Static
^{\rm{m}}25 2021/05/28 09:02:38.769 UTC MINOR: DEBUG #2001 Base Peer 1: 192.0.2.4
"Peer 1: 192.0.2.4: UPDATE
Peer 1: 192.0.2.4 - Send BGP UPDATE:
    Withdrawn Length = 0 Total Path Attr Length = 89
     Flag: 0x90 Type: 14 Len: 44 Multiprotocol Reachable NLRI:
         Address Family EVPN
         NextHop len 4 NextHop 192.0.2.1
         Type: EVPN-MAC Len: 33 RD: 192.0.2.1:100 ESI: ESI-0, tag: 1, mac len: 48 
                        mac: 00:00:00:00:00:01, IP len: 0, IP: NULL, label1: 8388560
     Flag: 0x40 Type: 1 Len: 1 Origin: 0
     Flag: 0x40 Type: 2 Len: 0 AS Path:
```
"

```
 Flag: 0x40 Type: 5 Len: 4 Local Preference: 100
 Flag: 0xc0 Type: 16 Len: 24 Extended Community:
     target:64500:805306369
     bgp-tunnel-encap:MPLS
     mac-mobility:Seq:0/Static
```
The BGP-EVPN MAC routes for ISIDs 1 and 2 use the same auto-derived RT values as the IMET/ISID routes. The following four BGP-EVPN MAC routes are received in PE-1:

\*A:PE-1# show router bgp routes evpn mac

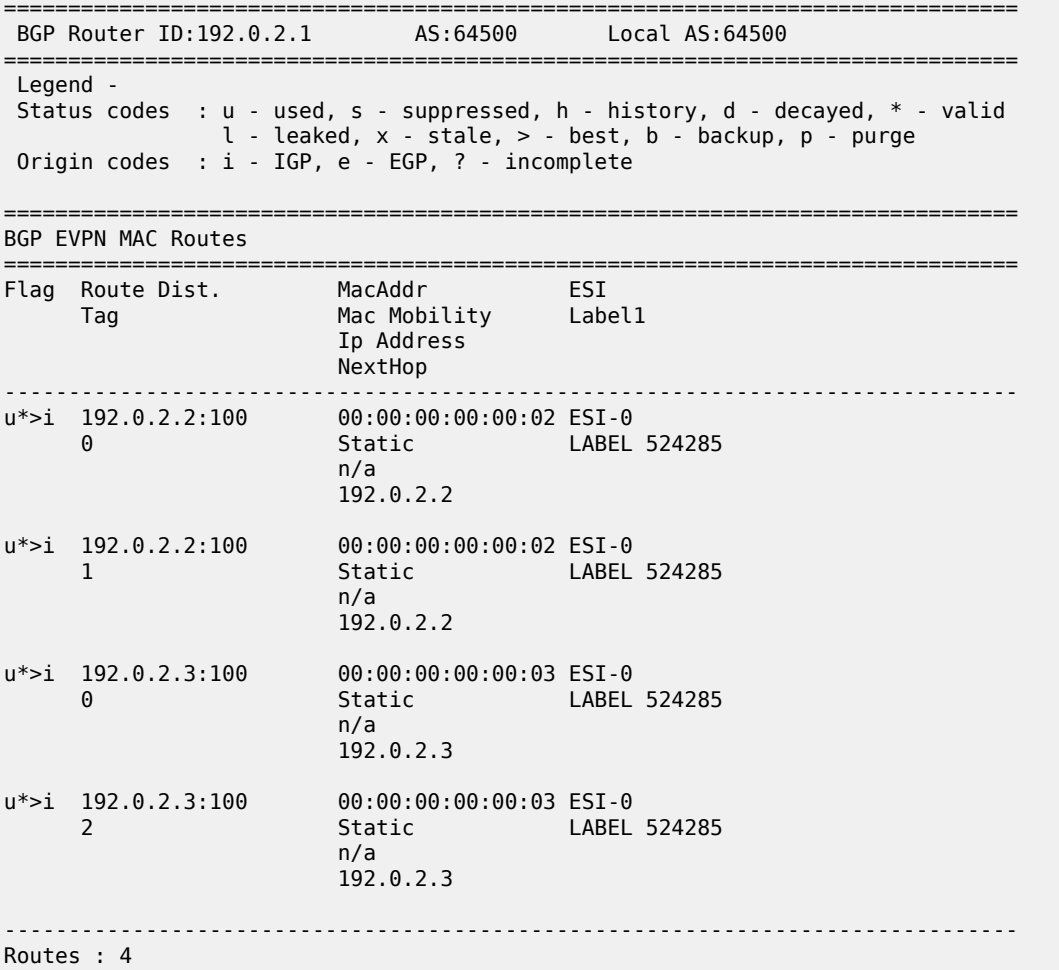

The BMAC/0 routes have an RT based on the B-VPLS, whereas the BMAC/ISID routes have an RT derived from the ISID, as follows:

===============================================================================

\*A:PE-1# show router bgp routes evpn mac detail | match Community Community : target:64500:100 bgp-tunnel-encap:MPLS Community : target:64500:100 bgp-tunnel-encap:MPLS **Community : target:64500:805306369 bgp-tunnel-encap:MPLS Community : target:64500:805306369 bgp-tunnel-encap:MPLS** Ummunity : target:64500:100 bgp-tunnel-encap:MPLS<br>Community : target:64500:100 bgp-tunnel-encap:MPLS<br>Community : target:64500:100 bgp-tunnel-encap:MPLS : target:64500:100 bgp-tunnel-encap:MPLS **Community : target:64500:805306370 bgp-tunnel-encap:MPLS**

**Community : target:64500:805306370 bgp-tunnel-encap:MPLS**

### **ISID-based RTs and RT-constraint**

To show that RT BGP updates are sent when the I-VPLS is associated with the B-VPLS, the I-VPLSs are initially disassociated from B-VPLS 100 on PE-1, as follows:

```
# on PE-1:
configure 
     service 
          vpls "I-VPLS 1"
              pbb 
                   no backbone-vpls
              exit
          exit
          vpls "I-VPLS 2"
              pbb 
                   no backbone-vpls
              exit
          exit
```
The BGP configuration is modified on all nodes to include address families route-target and EVPN, as follows:

```
# on PE-1, PE-2, PE-3, RR-4:
configure 
     router Base
         bgp 
              family route-target evpn
```
The following RT-constraint route is sent by PE-1 after I-VPLS 1 is associated with B-VPLS 100. The RT is auto-derived from the ISID 1:

```
# on PE-1:
configure 
     service 
          vpls "I-VPLS 1"
              pbb 
                   backbone-vpls 100
              exit
          exit
          vpls "I-VPLS 2"
              pbb 
                   backbone-vpls 100
               exit
          exit
```

```
# on PE-1:
73 2021/05/28 09:09:34.587 UTC MINOR: DEBUG #2001 Base Peer 1: 192.0.2.4
"Peer 1: 192.0.2.4: UPDATE
Peer 1: 192.0.2.4 - Send BGP UPDATE:
   Withdrawn Length = 0 Total Path Attr Length = 47
    Flag: 0x90 Type: 14 Len: 22 Multiprotocol Reachable NLRI:
        Address Family RTC_V4
        NextHop len 4 NextHop 192.0.2.1
         [RT-Const-V4] origin-as 64500, Target target:64500:805306369
    Flag: 0x40 Type: 1 Len: 1 Origin: 2
```
 Flag: 0x40 Type: 2 Len: 0 AS Path: Flag: 0x80 Type: 4 Len: 4 MED: 0 Flag: 0x40 Type: 5 Len: 4 Local Preference: 100 "

When the I-VPLS goes operationally down, the IMET/ISID and BMAC/ISID routes are withdrawn, but not the RT-constraint route.

```
# on PE-1:
configure 
     service 
         vpls "I-VPLS 1"
             shutdown
# on PE-1:
83 2021/05/28 09:10:33.458 UTC MINOR: DEBUG #2001 Base Peer 1: 192.0.2.4
"Peer 1: 192.0.2.4: UPDATE
Peer 1: 192.0.2.4 - Send BGP UPDATE:
    Withdrawn Length = 0Total Path Attr Length = 61 Flag: 0x90 Type: 15 Len: 57 Multiprotocol Unreachable NLRI:
         Address Family EVPN
         Type: EVPN-INCL-MCAST Len: 17 RD: 192.0.2.1:100, tag: 1, orig_addr len: 32,
                        orig_addr: 192.0.2.1
         Type: EVPN-MAC Len: 33 RD: 192.0.2.1:100 ESI: ESI-0, tag: 1, mac len: 48 
                        mac: 00:00:00:00:00:01, IP len: 0, IP: NULL, label1: 0
.<br>"
```
The RT-constraint route is withdrawn when the I-VPLS is disassociated from B-VPLS 100, as follows:

```
# on PE-1:
configure 
     service
         vpls "I-VPLS 1"
              pbb
                  no backbone-vpls
```

```
# on PE-1:
84 2021/05/28 09:11:28.205 UTC MINOR: DEBUG #2001 Base Peer 1: 192.0.2.4
"Peer 1: 192.0.2.4: UPDATE
Peer 1: 192.0.2.4 - Send BGP UPDATE:
    Withdrawn Length = \theta Total Path Attr Length = 20
     Flag: 0x90 Type: 15 Len: 16 Multiprotocol Unreachable NLRI:
        Address Family RTC_V4
         [RT-Const-V4] origin-as 64500, Target target:64500:805306369
"
```
# <span id="page-1431-0"></span>**Conclusion**

PBB-EVPN ISID-based RTs, in combination with RT-constraint, reduce the number of advertised IMET routes to only those nodes where the ISID is configured. The ISID-based RT can be auto-derived from the ISID or configured manually. When ISID-based CMAC flush is also enabled, the BMAC/ISID routes will contain the same auto-derived RT.

# **PBB-VPLS**

This chapter provides information about Provider Backbone Bridging (PBB) in a Multi-Protocol Label Switching (MPLS) based network.

Topics in this chapter include:

- [Applicability](#page-1432-0)
- [Overview](#page-1432-1)
- [Configuration](#page-1433-0)
- [Conclusion](#page-1461-0)

# <span id="page-1432-0"></span>**Applicability**

This chapter is applicable to SR OS and was initially written for SR OS Release 7.0.R6. The CLI in the current edition is based on SR OS Release 20.10.R2.

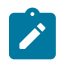

#### **Note:**

Although it can be used in an MPLS-based PBB network as explained in this document, the MAC notification feature for dual-homed access is normally used in native PBB networks.

### <span id="page-1432-1"></span>**Overview**

RFC 7041, *Extensions to the Virtual Private LAN Service (VPLS) Provider Edge (PE) Model for Provider Backbone Bridging*, describes the PBB-VPLS model supported by SR OS. This model expands the VPLS PE model to support PBB as defined by the IEEE 802.1ah.

PBB-VPLS combines the best of the PBB and VPLS technologies to deliver the most scalable multi-point Layer 2 VPN in the market. PBB-VPLS inherits all the benefits derived from MPLS (for example, sub-50ms Fast Reroute (FRR) protection, Traffic Engineering (TE), no need for Multiple Spanning Tree Protocol (MSTP) in the backbone) while greatly increasing the scalability of the network by providing MAC hiding, service multiplexing, and pseudowire aggregation.

The SR OS PBB-VPLS implementation also includes support for:

- Multiple MAC Registration Protocol (MMRP), application within IEEE 802.1ak for flood containment in the backbone instances, as specified in Section 6 of RFC 7041.
- Extensions to LDP signaling for PBB-VPLS, according to *draft-balus-l2vpn-pbb-ldp-ext-00*. These extensions will avoid network black-hole issues, as described in the Section 3 of the mentioned draft.

This chapter describes how to configure and troubleshoot a PBB-VPLS network.

Knowledge of the VPLS and H-VPLS (RFC 4762, *Virtual Private LAN Service (VPLS) Using Label Distribution Protocol (LDP) Signaling*) architecture and functionality is assumed throughout this chapter. The most relevant concepts will be briefly explained in this chapter. For further information, see the relevant Nokia documentation.

[Figure 274: Example topology including B-VPLS, I-VPLSs, and protocol stacks](#page-1433-1) shows the example topology that will be used throughout the rest of the chapter.

<span id="page-1433-1"></span>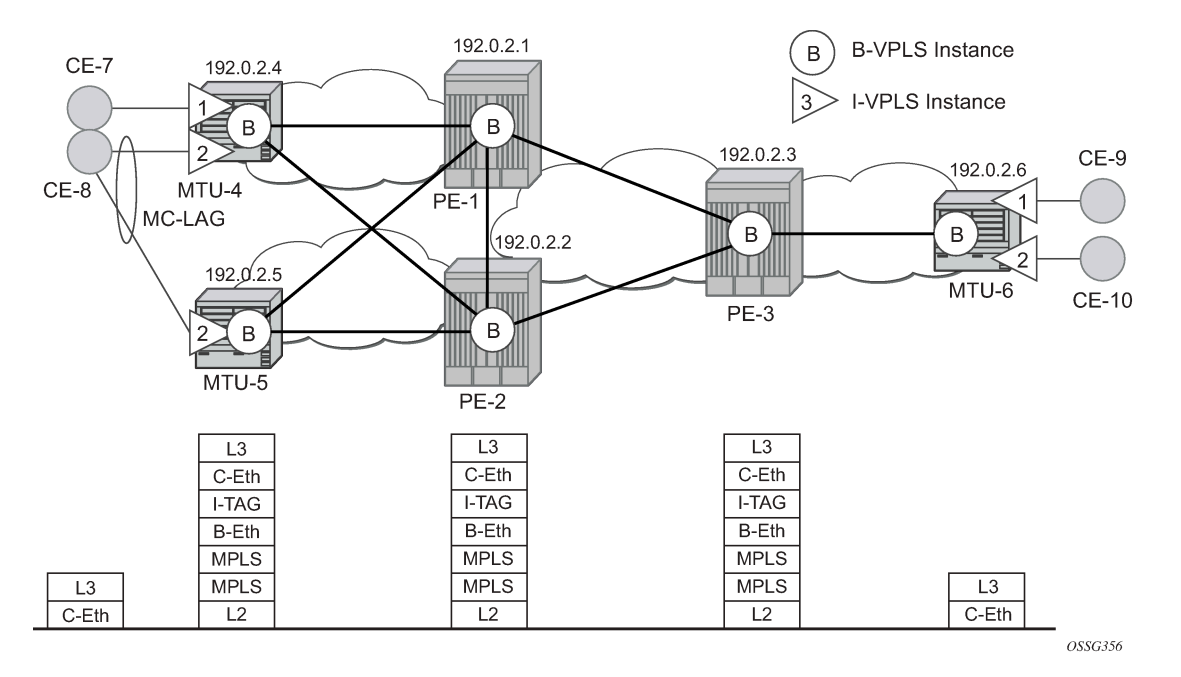

*Figure 274: Example topology including B-VPLS, I-VPLSs, and protocol stacks*

The topology consists of three core nodes (PE-1, PE-2, and PE-3) and three Multi-Tenant Unit (MTU) nodes connected to the core. A backbone VPLS instance (B-VPLS 100) will be defined in all the six nodes, whereas a few customer I-VPLS instances will be defined on the three MTU nodes.

Those I-VPLS instances will be multiplexed into the common B-VPLS, using the ISID field within the I-TAG as the demultiplexer field at the egress MTU to differentiate each specific customer.

The B-VPLS domain constitutes an H-VPLS network itself, with spoke-SDPs from the MTUs to the core PE layer. Active/standby spoke-SDPs can be used from the MTUs to the PEs (for example, in the MTU-4 and MTU-5 cases) or single non-redundant spoke-SDPs (for example, MTU-6). CE-8 is dual-connected to the service provider network through MC-LAG.

The protocol stack being used along the path between the CEs is shown in [Figure 274: Example topology](#page-1433-1) [including B-VPLS, I-VPLSs, and protocol stacks](#page-1433-1).

# <span id="page-1433-0"></span>**Configuration**

This section describes all the relevant PBB-VPLS configuration tasks for the setup shown in [Figure 274:](#page-1433-1) [Example topology including B-VPLS, I-VPLSs, and protocol stacks.](#page-1433-1) The appropriate associated IP/MPLS configuration is out of the scope of this example. In this particular example, the following protocols will be configured beforehand:

- ISIS-TE as IGP with all the interfaces being Level-2 (OSPF-TE could have been used instead).
- RSVP-TE as the MPLS protocol to signal the transport tunnels (LDP could have been used instead).
- LSPs between core PEs will be fast reroute protected (facility bypass tunnels) whereas LSP tunnels between MTUs and PEs will not be protected.
- The protection between MTU-4, MTU-5 and PE-1, PE-2 will be based on the active/standby pseudowire protection configured in the B-VPLS.

• BGP is configured for auto-discovery (Layer 2-VPN family), because FEC 129 will be used for the pseudowires between PEs in the core.

Once the IP/MPLS infrastructure is up and running, the service configuration tasks described in the following sections can be implemented.

# **PBB-VPLS M:1 service configuration**

This section explains the process to configure PBB-VPLS services in a M:1 fashion, M being the number of customer I-VPLS services multiplexed into the same B-VPLS instance (instance 100). An alternative configuration is 1:1, where each customer I-VPLS has its own B-VPLS. MTU-4 and PE-1 will be picked to show the relevant CLI configuration commands. The bold digits separated by colons *00:xx* are abbreviations for the backbone MAC addresses.

<span id="page-1434-0"></span>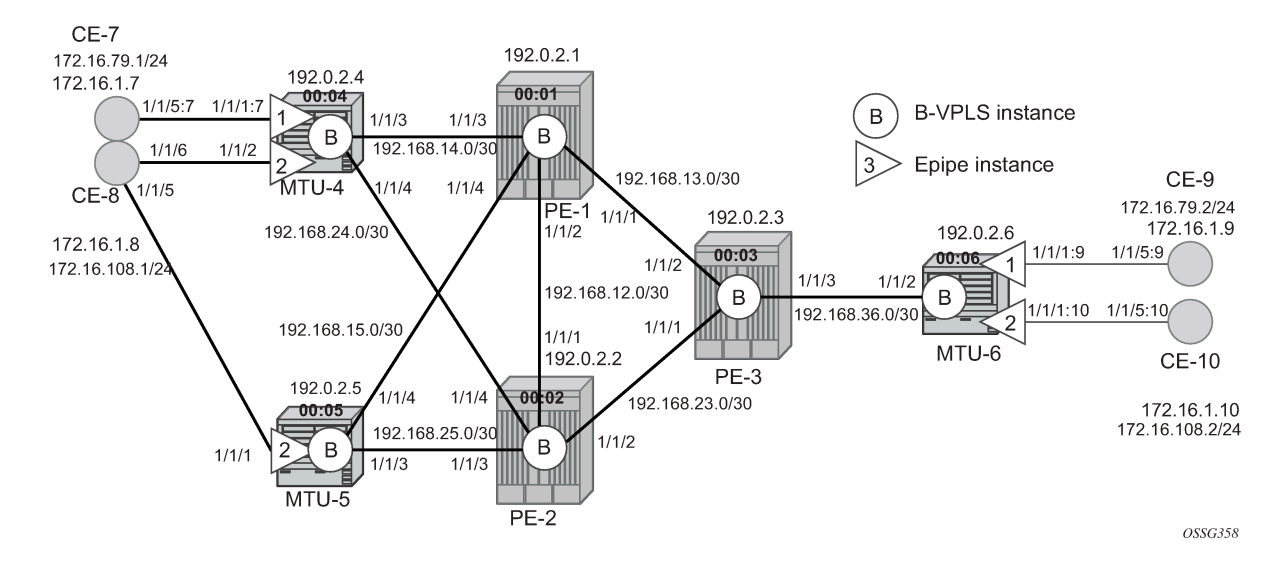

*Figure 275: Example topology with port numbers and IP addresses*

# **B-VPLS configuration**

The first step is to configure the B-VPLS instance that will carry the PBB traffic. The following shows the B-VPLS configuration on MTU-4 and PE-1. The configuration on MTU-5 and MTU-6 resembles the configuration on MTU-4; the configuration on PE-2 and PE-3 resembles the configuration on PE-1.

The configuration for B-VPLS 100 on MTU-4 is as follows:

```
# on MTU-4:
configure
     service
         vpls 100 name "B-VPLS 100" customer 1 b-vpls create
             endpoint "core" create
                  no suppress-standby-signaling
             exit
             service-mtu 2000
             pbb
                  source-bmac 00:04:04:04:04:04
             exit
             spoke-sdp 41:100 endpoint "core" create
```

```
 precedence primary
     exit
     spoke-sdp 42:100 endpoint "core" create
     exit
     no shutdown
 exit
```
On PE-1, B-VPLS 100 is configured as follows:

```
# on PE-1:
configure
     service
         pw-template 1 use-provisioned-sdp create
             split-horizon-group "CORE"
              exit
         exit
         vpls 100 name "B-VPLS 100" customer 1 b-vpls create
              service-mtu 2000
              pbb
                  source-bmac 00:01:01:01:01:01
             exit
              bgp
                  route-target export target:65000:100 import target:65000:100
                  pw-template-binding 1
                  exit
              exit
             bgp-ad
                  vpls-id 65000:100
                  no shutdown
              exit
              spoke-sdp 14:100 create
              exit
             spoke-sdp 15:100 create
              exit
             no shutdown
         exit
```
The keyword **b-vpls** is given at creation time and therefore it cannot be added to a regular existing VPLS instance. Besides the **b-vpls** keyword, the B-VPLS is a regular VPLS instance in terms of configuration, with the following exceptions:

- The B-VPLS service MTU must be at least 18 bytes greater than the I-VPLS MTU of the multiplexed instances. In this example, the I-VPLS instances will have the default service MTU (1500 bytes); therefore, any MTU equal to or greater than 1518 bytes must be configured. In this particular example, a MTU of 2000 bytes is configured in the B-VPLS instance throughout the network.
- The source B-MAC is the MAC address that will be sourced when the PBB traffic is originated from that node. A source B-MAC per B-VPLS instance can be configured (if there are more than one B-VPLS) or a common source B-MAC that will be shared by all the B-VPLS instances in the node. If no specific source B-MAC is provisioned, the system MAC address is used as the source B-MAC. When using the access multi-homing feature for native PBB, the source B-MAC must be a configured one and never the chassis MAC address. The way to configure a common B-MAC for all the B-VPLS instances on MTU-4 is as follows:

```
# on MTU-4:
configure
     service
         pbb
              source-bmac 00:04:04:04:04:04
```
The following considerations will be taken into account when configuring the B-VPLS:

- B-VPLS SAPs:
	- Ethernet null, dot1q, and qinq encapsulations are supported
	- Default SAP (:\*) types are blocked in the CLI for the B-VPLS SAP
- B-VPLS SDPs:
	- For MPLS, both mesh and spoke-SDPs with split-horizon groups are supported.
	- Similar to regular pseudowires, the outgoing PBB frame on an SDP (for example, B-pseudowire) contains a BVID qtag only if the pseudowire type is Ethernet VLAN. If the pseudowire type is *Ethernet*, the BVID q-tag is stripped before the frame goes out.
	- BGP-AD is supported in the B-VPLS; therefore, spoke-SDPs in the B-VPLS can be signaled using FEC 128 or FEC 129. In this example, BGP-AD and FEC 129 are used. A split-horizon group (SHG) has been configured to emulate the behavior of mesh-SDPs in the core.
- If a local I-VPLS instance is associated with the B-VPLS, local frames originated/terminated on local I-VPLS(s) are PBB encapsulated/de-encapsulated using the PBB Ethertype provisioned under the related port or SDP component.

By default, the PBB Ethertype is 0x88e7 (which is the standard one defined in 802.1ah for the I-TAG) but this PBB Ethertype can be changed if required due to interoperability reasons. This is the way to change it at port and/or SDP level:

```
*A:MTU-4# configure port 1/1/3 ethernet pbb-etype ?
   - pbb-etype <0x0600..0xffff>
   - no pbb-etype
 <0x0600..0xffff> : [1536..65535] - accepts in decimal or hex
*A:MTU-4# configure service sdp 41 pbb-etype ?
  - no pbb-etype \left[ <\frac{0}{0000}..0xffff>]
   - pbb-etype <0x0600..0xffff>
 <0x0600..0xffff> : [1536..65535] - accepts in decimal or hex
```
The following commands are useful to check the actual PBB Ethertype:

```
*A:MTU-4# show service sdp 41 detail | match PBB 
Bw BookingFactor : 100 PBB Etype : 0x88e7
```
 $*A:MTU-4#$  show port  $1/1/3$  | match PBB **PBB Ethertype : 0x88e7**

# **I-VPLS configuration**

Once the common B-VPLS is configured, the next step is to provision the customer I-VPLS instances. The following shows the relevant configuration on MTU-4 for the two I-VPLS instances represented in [Figure](#page-1434-0) [275: Example topology with port numbers and IP addresses](#page-1434-0). The I-VPLS instances are configured on the MTU devices, whereas the core PEs are customer-unaware nodes.

# on MTU-4: configure

```
 service
     vpls 1 name "I-VPLS 1" customer 1 i-vpls create
         pbb
              backbone-vpls 100
              exit
         exit
         sap 1/1/1:7 create
         exit
         no shutdown
     exit
     vpls 2 name "I-VPLS 2" customer 1 i-vpls create
         pbb
              backbone-vpls 100 isid 2
              exit
         exit
         sap lag-1 create
         exit
         no shutdown
     exit
```
The keyword **i-vpls** is given at creation time and therefore it cannot be added to a regular existing VPLS instance. After creating the I-VPLS instance, it has to be linked to its corresponding transport B-VPLS instance. That link is given by the **backbone-vpls** *<b-vpls>* **isid** *<isid>* command. If no ISID (20 bit customer identification in the ITAG) is specified, the system will take the VPLS instance identifier as the ISID value.

The following considerations will be taken into account when configuring the I-VPLS:

- I-VPLS SAPs:
	- SAPs can be defined on ports with any Ethernet encapsulation type (null, dot1q, and qinq)
	- The I-VPLS SAPs can coexist on the same port with SAPs for other business services, for example, VLL and VPLS SAPs.
- I-VPLS SDPs:
	- GRE and MPLS SDPs are supported.
	- No mesh-SDPs are supported, only spoke-SDP. Mesh-SDPs can be emulated by using SHGs.

Existing SAP processing rules still apply for the I-VPLS case; the SAP encapsulation definition on Ethernet ingress ports defines which VLAN tags are used to determine the service that the packet belongs to:

- Null encapsulation defined on ingress Any VLAN tags are ignored and the packet goes to a default service for the SAP;
- Dot1q encapsulation defined on ingress only first VLAN tag is considered;
- QinQ encapsulation defined on ingress both VLAN tags are considered; wildcard for the inner VLAN tag is supported.
- For dot1q/qinq encapsulations, traffic encapsulated with VLAN tags for which there is no definition is discarded.
- Any VLAN tag used for service selection on the I-SAP is stripped before the PBB encapsulation is added. Appropriate VLAN tags are added at the remote PBB PE when sending the packet out on the egress SAP.

# **MMRP for flooding optimization**

When the M:1 model is used (as in this example), any I-VPLS broadcast, unknown unicast, or multicast (BUM) frame is flooded throughout the B-VPLS domain regardless of the nodes where the originating I-VPLS is defined. In other words, in our example in [Figure 274: Example topology including B-VPLS, I-](#page-1433-1)[VPLSs, and protocol stacks,](#page-1433-1) any BUM frame coming from CE-7 would be flooded in the B domain and would reach PE-2 and MTU-5, even though that traffic only needs to go to PE-3 and MTU-6. In order to build customer-based flooding trees and optimize the flooding, Multiple MAC Registration Protocol (MMRP) must be configured on the B-VPLS.

MMRP can be enabled with its default settings just by executing a **mrp no shutdown** command on all nodes:

```
# on all nodes:
configure 
     service 
          vpls "B-VPLS 100" 
              mrp 
                   no shutdown
```
There are certain B-VPLS MRP settings that can be modified. These are the default values:

```
*A:MTU-4>config>service>vpls>mrp# info detail 
----------------------------------------------
                 mmrp
                     no end-station-only
                     attribute-table-size 2048
                     attribute-table-low-wmark 90
                     attribute-table-high-wmark 95
                     no flood-time
                     no shutdown
                 exit
                 no shutdown
----------------------------------------------
```
These attributes can be changed in order to control the number of MMRP attributes per B-VPLS and optimize the convergence time in case of failures in the B-VPLS:

• Controlling the number of attributes per B-VPLS

The MMRP exchanges create one entry per attribute (group B-MAC) in the B-VPLS where MMRP protocol is running. PBB uses a group B-MAC address—built using a specific OUI (00:1e:83) with the multicast bit set, and the ISID value for the last 24 bits—as a destination MAC address for flooding any BUM frame into the B-domain.

When the first registration is received for an attribute, an MFIB entry is created for it. The **attributetable-size** allows the user to control the number of MMRP attributes (group B-MACs) created on a per B-VPLS basis, between 1 and 2048. Based on the configured size, high and low watermarks can be set (in percentage) so that alarms can be triggered upon exceeding the watermarks. This ensures that no B-VPLS will take up all the resources from the total pool. The maximum number of attributes per B-VPLS is 2048 and 4000 can be configured globally on the system.

• Optimizing the convergence time

Assuming that MMRP is used in a certain B-VPLS, under failure conditions, the time it takes for the B-VPLS forwarding to resume may depend on the data plane and control plane convergence plus the time it takes for MMRP exchanges to stabilize the flooding trees on a per ISID basis. In order to minimize the convergence time, the PBB SR OS implementation offers the selection of a mode where B-VPLS forwarding reverts for a short time to flooding so that MMRP has enough time to converge. This mode

can be selected through configuration using the **flood-time** *<value>* command where value represents the amount of time in seconds (between 3 and 600) that flooding will be enabled. If this behavior is selected, the forwarding plane starts with B-VPLS flooding for a configurable time period, then it reverts back to the MFIB entries installed by MMRP. The following B-VPLS events initiate the switch from per I-VPLS (MMRP) MFIB entries to B-VPLS flooding:

- Reception or local triggering of a Spanning Tree Topology Change Notification (TCN)
- B-SAP failure
- Failure of a B-SDP binding
- Pseudowire activation in a primary/standby H-VPLS resiliency solution
- SF/CPM switchover due to STP reconvergence

The IEEE 802.1ak standard, which defines MRP, requires the implementation of different state machines with associated timers that can be tuned. A full MRP participant maintains the following state machines:

- Registrar state machine
- Applicant state machine
- LeaveAll state machine
- PeriodicTransmission state machine

The two first state machines are maintained for each attribute in which the participant is interested, whereas the two latter are global to all the attributes.

The job of the registrar function is to record declarations of the attribute made by other participants on the LAN. A registrar does not send any protocol messages, because the applicant looks after the interests of all would-be participants.

The job of the applicant is twofold: first, to ensure that this participant's declaration is correctly registered by other participants' registrars, and next, to prompt other participants to register again after one withdraws a declaration.

The associated timers can be tuned on a per SAP/SDP basis:

```
*A:MTU-4>config>service>vpls>spoke-sdp# mrp ?
  - mrp
 [no] join-time - Configure timer value in 10th of seconds for sending
 join-messages
 [no] leave-all-time - Configure timer value in 10th of seconds for refreshing
 all attributes
                  - Configure timer value in 10th of seconds to hold
 attribute in leave-state
 [no] mrp-policy - Configure mrp-policy
 [no] periodic-time - Configure timer value in 10th of seconds for
                     re-transmission of attribute declarations
 [no] periodic-timer - Control re-transmission of attribute declarations
*A:MTU-4>config>service>vpls>spoke-sdp>mrp# info detail 
----------------------------------------------
                   join-time 2
                   leave-time 30
                   leave-all-time 100
                   periodic-time 10
                   no periodic-timer
                   no mrp-policy
----------------------------------------------
```
A brief description of the MRP SAP/SDP attributes follows:

- **join-time** This command controls the interval between transmit opportunities that are applied to the applicant state machine. An instance of this join period timer is required on a per-port, per-MRP participant basis. For additional information, see IEEE 802.1ak-2007 section 10.7.4.1.
- **leave-time** This command controls the period of time that the registrar state machine will wait in the leave state before transitioning to the MT state when it is removed. An instance of the timer is required for each state machine that is in the leave state. The leave period timer is set to the value leave-time when it is started. A registration is normally in "in" state where there is an MFIB entry and traffic being forwarded. When a "leave all" is performed (periodically around every 10-15 seconds per SAP/SDP binding – see leave-all-time below), a node sends a message to its peer indicating a leave all is occurring and puts all of its registrations in leave state. The peer refreshes its registrations based on the leave all PDU it receives and sends a PDU back to the originating node with the state of all its declarations. See IEEE 802.1ak-2007 section 10.7.4.2.
- **leave-all-time** This command controls the frequency with which the leaveall state machine generates leaveall PDUs. The timer is required on a per-port, per-MRP participant basis. The leaveall period timer is set to a random value, T, in the range leave-all-time<T<1.5\*leave-all-time when it is started. See IEEE 802.1ak-2007, section 10.7.4.3.
- **periodic-time** This command controls the frequency the periodic transmission state machine generates periodic events if the periodic transmission timer is enabled. The timer is required on a perport basis. The periodic transmission timer is set to one second when it is started.
- **periodic-timer** This command enables or disables the periodic transmission timer.

The following command shows the MRP configuration and statistics on a per SAP/SDP basis within the B-VPLS:

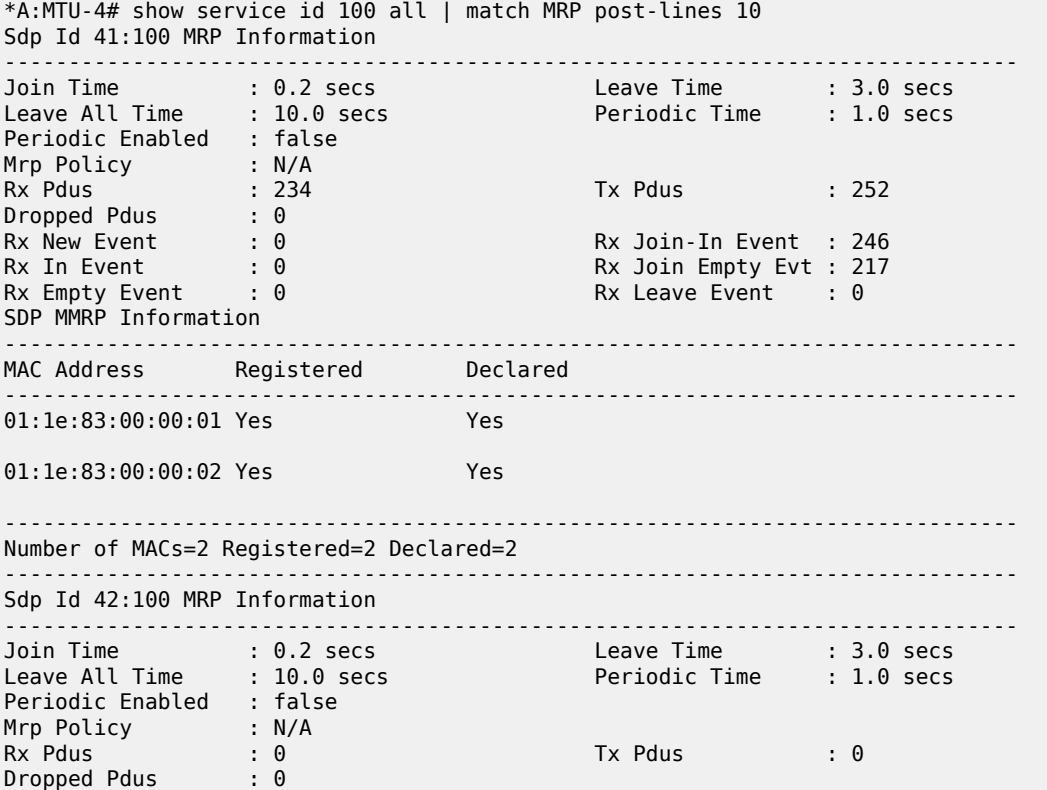

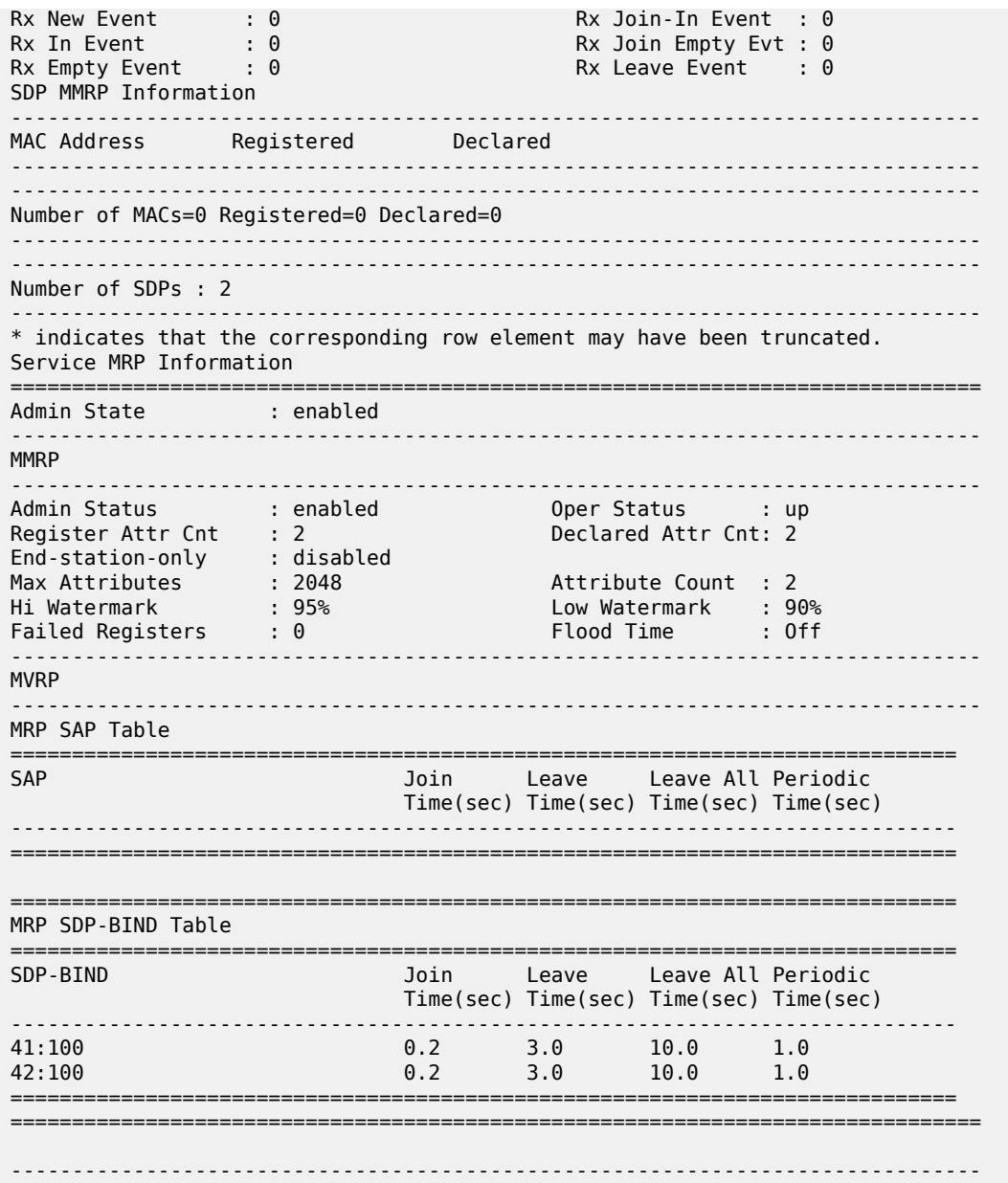

The following command is useful to check the MRP configuration and status.

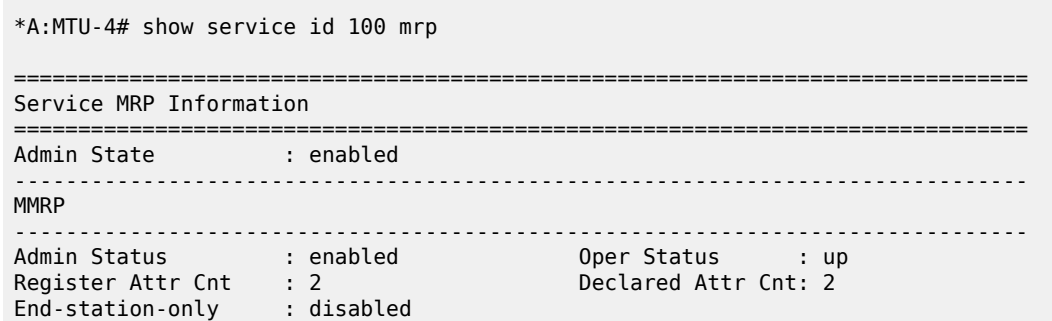

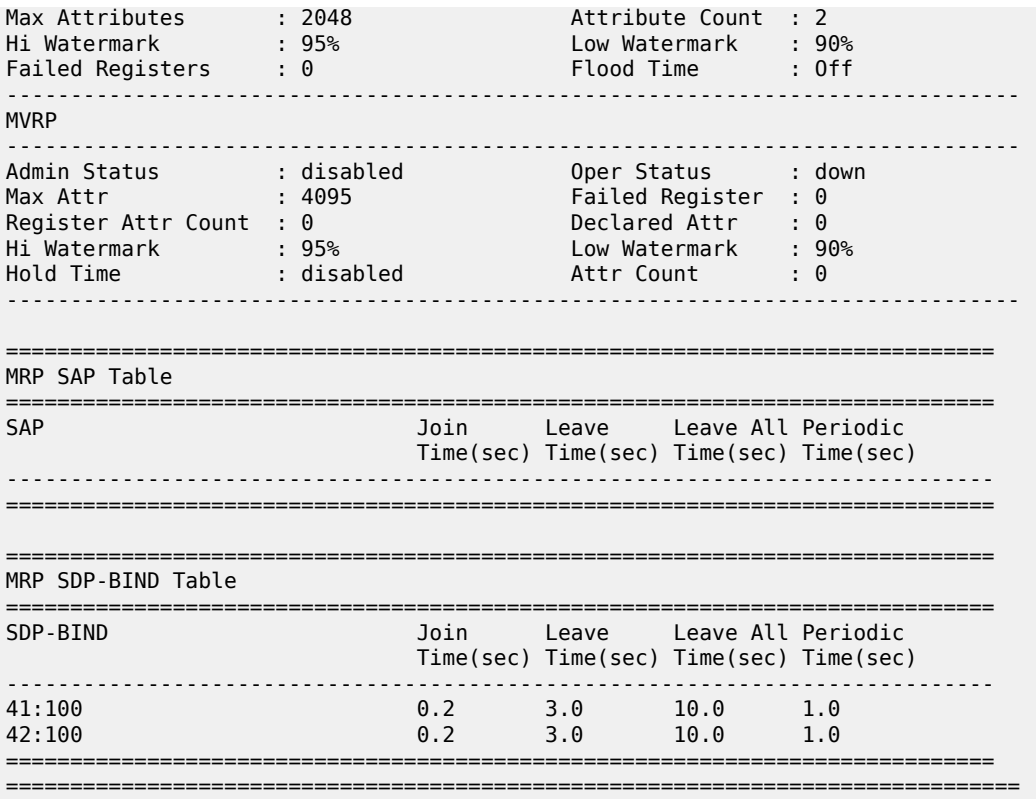

In the example throughout the chapter, as soon as MMRP is enabled, an optimized flooding tree will be built for ISID 1, because the I-VPLS 1 is only defined in MTU-4 and MTU-6, but not in MTU-5. A good way to track the flooding tree for a particular ISID is the following command:

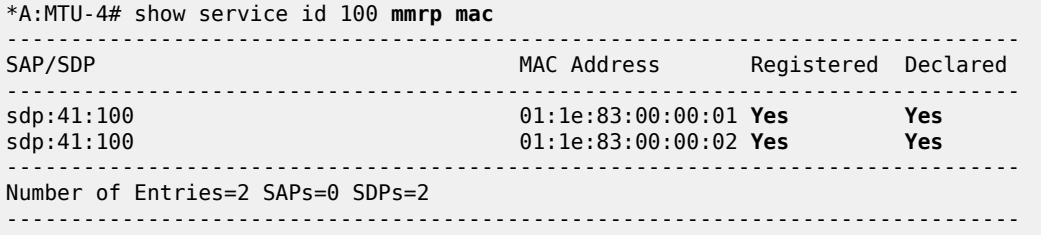

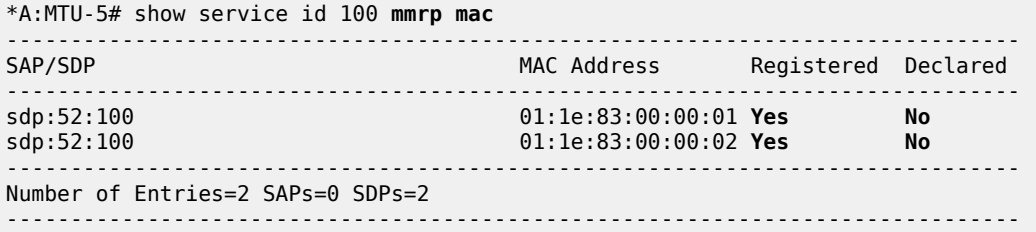

The group B-MAC ending in *01* corresponds to the I-VPLS 1 whereas the one ending in *02* to the I-VPLS 2. MMRP PDUs for the two attributes are sent throughout the loop-tree topology (not over STP blocked ports or standby spoke-SDPs and observing the split-horizon rules). The two attributes are registered on every B-VPLS virtual port; however, the tree is only built on those ports where the attribute is also declared, and

not only registered. For instance, the spoke-SDP 52:100 in MTU-5 will not be part of the ISID 1 or ISID 2 flooding trees. Neither attribute is declared because I-VPLS 1 does not exist on MTU-5 and I-VPLS 2 is operationally down on MTU-5 (MC-LAG SAP is in standby state, so the I-VPLS is down).

As soon as a group B-MAC attribute is registered on a particular port, an MFIB entry is added for that B-MAC on that port, regardless of the declaration state for that attribute on the port. For instance, neither B-MAC is declared on MTU-5, however, the two MFIB entries are created as soon as the attributes are registered:

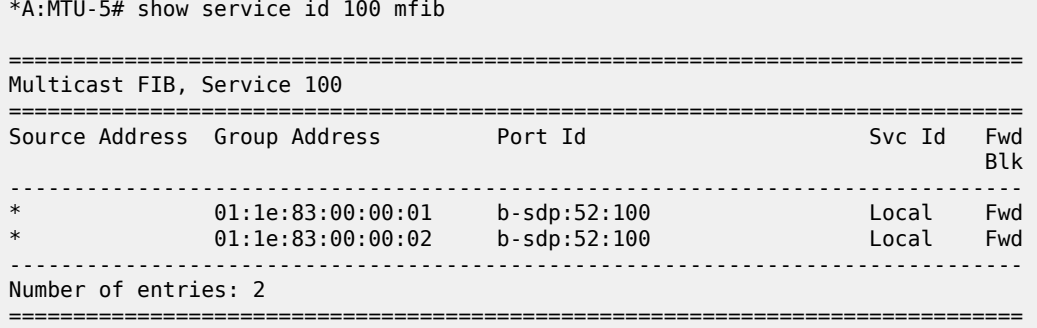

### **MAC flush: avoiding black-holes**

Both the I-VPLS and B-VPLS components inherit the MAC flush capabilities of a regular VPLS clearing the related C-MAC and respectively B-MAC FIBs. All types of MAC flush—**flush-all-but-mine** and **flushall-from-me**—are supported together with the related CLI. In addition to these features, some extensions have been added so that MAC flush can be triggered on the B-VPLS based on some events happening on the I-VPLS. The following diagram shows a potential scenario where black-holes can occur if the proper configuration is not added.

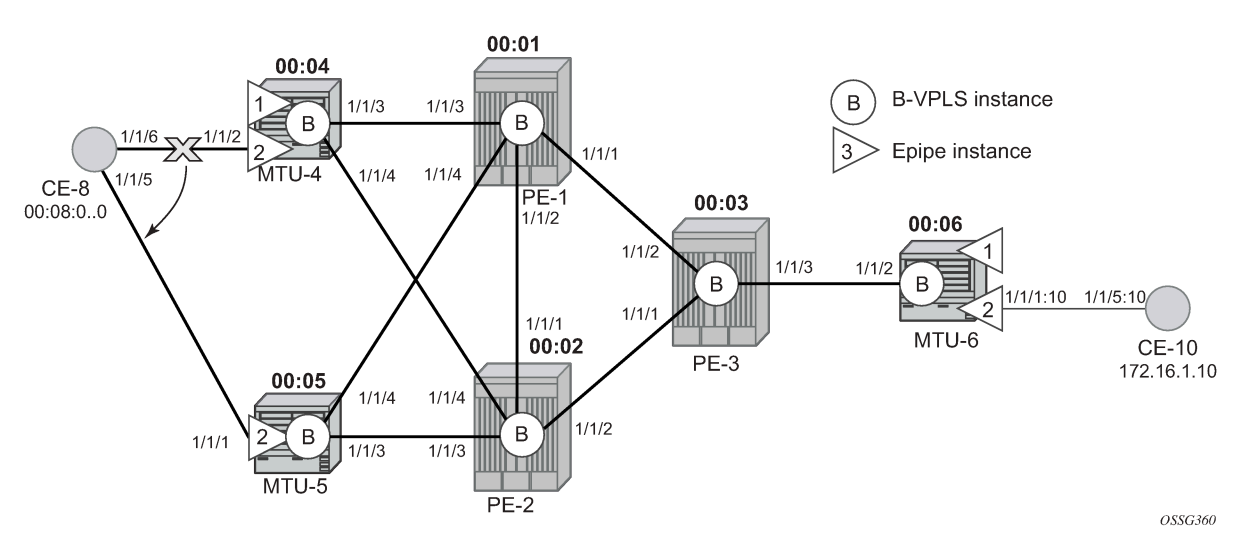

*Figure 276: Black-hole*

\*A:MTU-6# show service id 2 fdb pbb

Under normal conditions, the I-VPLS 2 FIB on MTU-6 shows that CE-8 MAC address is learned through B-MAC 00:04 of MTU-4:

============================================================================== Forwarding Database, i-Vpls Service 2 ============================================================================== MAC Source-Identifier B-Svc b-Vpls MAC Type/Age Transport:Tnl-Id ------------------------------------------------------------------------------ 00:08:00:00:00:00 b-sdp:63:100 100 00:04:04:04:04:04 L/180 00:10:00:00:00:00 sap:1/1/1:10 100 N/A L/0 ==============================================================================

When a failure happens in the CE-8 MC-LAG active link, the link to MTU-5 takes over. However, the FIB on MTU-6 still points at the BMAC of MTU-4 and that will still be the B-MAC used in the PBB encapsulation. Therefore, a black-hole occurs until either bidirectional traffic is sent or the FIB aging timer expires.

The configuration in the I-VPLS can be modified to trigger a MAC flush in the B-VPLS with the following command:

```
*A:MTU-4# configure service vpls "I-VPLS 2" pbb send-bvpls-flush ?
  - send-bvpls-flush {[all-but-mine] [all-from-me]}
  - no send-bvpls-flush
 <all-but-mine> : keyword
 <all-from-me> : keyword
```
The following command is executed on all MTUs to solve the black-hole:

```
# on all MTUs:
configure 
    service 
         vpls "I-VPLS 2" 
             pbb 
                  send-bvpls-flush all-from-me
```
By enabling **send-bvpls-flush all-from-me** on I-VPLS 2, a failure on the MC-LAG active link on I-VPLS 2 will trigger an LDP MAC **flush-all-from-me** into the B-VPLS that will flush the FIB in MTU-6 for I-VPLS 2, avoiding the black-hole. A MC-LAG failure is emulated by disabling the LAG on MTU-4, as follows:

```
# on MTU-4:
configure 
     lag 1 
         shutdown
```
MTU-4 sends the following LDP MAC flush for all MAC addresses learned from MTU-4:

```
1 2021/01/12 17:02:25.211 UTC MINOR: DEBUG #2001 Base LDP
"LDP: LDP
Send Address Withdraw packet (msgId 263) to 192.0.2.1:0
Protocol version = 1
MAC Flush (All MACs learned from me)
Service FEC PWE3: ENET(5)/100 Group ID = 0 cBit = 0Number of PBB-BMACs = 1
BMAC 1 = 00:04:04:04:04:04
Number of PBB-ISIDs = 1
ISID 1 = 2
```

```
Number of Path Vectors : 1
Path Vector( 1) = 192.0.2.4
"
```
#### On MTU-6:

```
1 2021/01/12 17:02:25.227 UTC MINOR: DEBUG #2001 Base LDP
"LDP: LDP
Recv Address Withdraw packet (msgId 206) from 192.0.2.3:0
Protocol version = 1
MAC Flush (All MACs learned from me)
Service FEC PWE3: ENET(5)/100 Group ID = 0 cBit = 0Number of PBB-BMACs = 1BMAC 1 = 00:04:04:04:04:04
Number of PBB-ISIDs = 1
ISID 1 = 2Number of Path Vectors : 3
Path Vector( 1) = 192.0.2.4Path Vector( 2) = 192.0.2.1
Path Vector( 3) = 192.0.2.3
"
```
Immediately after receiving the MAC flush, the CE-8 MAC is flushed. The CE-8 MAC is learned again, but this time linked to the B-MAC 00:05, which is the B-MAC of MTU-5:

```
*A:MTU-6# show service id 2 fdb pbb
```

```
==============================================================================
Forwarding Database, i-Vpls Service 2
==============================================================================
      Source-Identifier B-Svc b-Vpls MAC Type/Age
 Transport:Tnl-Id
------------------------------------------------------------------------------
00:08:00:00:00:00 b-sdp:63:100 100 00:05:05:05:05:05 L/0 
00:10:00:00:00:00 sap:1/1/1:10 100 N/A L/120
==============================================================================
```
The following I-VPLS events are propagated into the B-VPLS depending on the **flush-all-but-mine** or **flush-all-from-me** keywords used in the configuration:

If the **flush-all-but-mine** keyword is configured (positive flush), the following events in the I-VPLS trigger a MAC flush into the B-VPLS:

- **1.** TCN event in one or more of the related I-VPLS/M-VPLS.
- **2.** Pseudowire/SDP binding activation with active/standby pseudowire (standby to active or down to up).
- **3.** Reception of an LDP MAC withdraw flush-all-but-mine in the related I-VPLS.

If the **flush-all-from-me** keyword is configured (negative flush) the following events in the I-VPLS trigger a MAC flush into the B-VPLS:

- **1.** MC-LAG active link failure (in our example).
- **2.** Failure of a local SAP requires **send-flush-on-failure** to be enabled in I-VPLS.
- **3.** Failure of a local pseudowire/SDP binding requires **send-flush-on-failure** to be enabled in I-VPLS.
- **4.** Reception of an LDP MAC withdraws flush-all-from-me in the related I-VPLS.

In addition to this and regardless of what type, MAC flush has been optimized to avoid flushing in the core PEs, flushing only the C-MACs mapped to a certain B-MAC (belonging to a specific ISID FIB) and the ability to indicate to core PEs which messages should always be forwarded endpoint-to-endpoint toward all PBB PEs regardless of the propagate-mac-flush setting in B-VPLS. All of this is implemented without the need of any additional CLI commands and it is part of *draft-balus-l2vpn-pbb-ldp-ext-00*.

Another extension supported to avoid black-holes within this mix of I- and B-VPLS environments is the **block-on-mesh-failure** feature in PBB. When the VPLS mesh exists only in I-VPLS or in B-VPLS, and the **block-on-mesh-failure** feature is enabled, the regular VPLS behavior will apply (when all the mesh-SDPs go down an LDP notification with pseudowire status bits = 0x01—Pseudo Wire Not Forwarding—is sent over the spoke-SDPs). When the active/standby pseudowire resiliency is implemented in I-VPLS such that the PBB PE performs the role of a PE-rs, the B-VPLS core replaces the pseudowire (SDP binding) mesh. The block-on-mesh notification (LDP notification indicating pseudowire not forwarding) will be sent to the MTUs only when the related B-VPLS is operationally down. The B-VPLS core is operationally down only when all of its SAPs and SDPs are down.

The final feature that can be enabled in an I-VPLS with CLI is the **send-flush-on-bvpls-failure** feature.

```
*A:MTU-4# configure service vpls "I-VPLS 2" pbb send-flush-on-bvpls-failure ?
```

```
 - no send-flush-on-bvpls-failure
```

```
 - send-flush-on-bvpls-failure
```
This feature is required to avoid black-holes when there is a full mesh of pseudowires in the I-VPLS domain and the B-VPLS instance can go operationally down. The following figure shows a typical scenario where this feature is needed (normally when PBB-VPLS and multi-chassis end point are combined together).

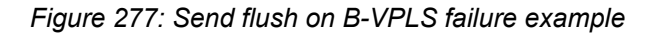

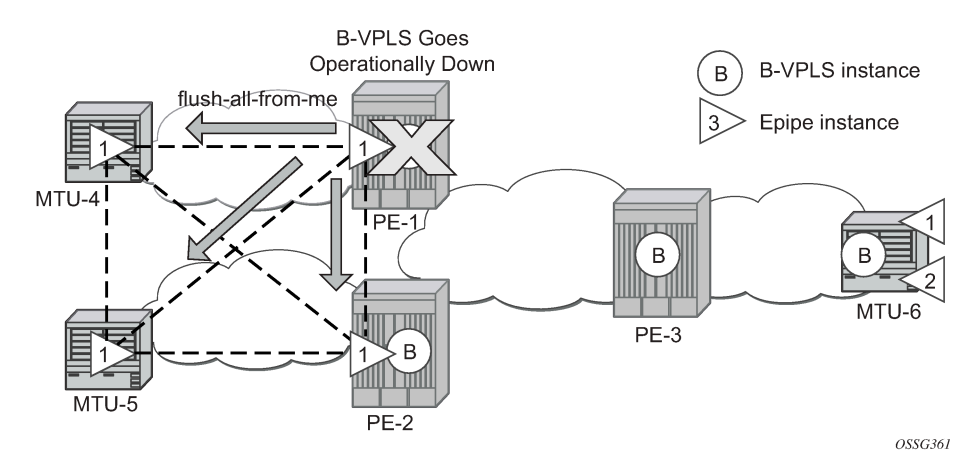

# **Access dual-homing and MAC notification**

Although this section is focused on PBB in a MPLS based network, Nokia PBB implementation also allows the operator to use a native Ethernet infrastructure in the PBB core. Native Ethernet tunneling can be emulated using Ethernet SAPs to interconnect the related B-VPLS instances. In those cases, there is no LDP signaling available; therefore, there is no MAC flush sent when the active link in a multi-homed access device fails.

The SR OS supports a mechanism to avoid potential black-holes in native Ethernet PBB networks. In addition to the source B-MAC associated with each B-VPLS, an additional B-MAC is associated with each MC-LAG supporting Multi-homed I-VPLS SAPs. The nodes that are in a multi-homed MC-LAG configuration share a common B-MAC on the related MC-LAG interfaces. When the MAC notification is enabled (**mac-notification no shutdown**), an Ethernet CFM notification message is sent from the node holding the active link. That message will be flooded in the B-VPLS domain using the MC-LAG SAP B-MAC as the source MAC address. The remote nodes will learn the customer MAC addresses behind the MC-LAG and will link them to this new SAP B-MAC. MC-LAG will keep track of the active link for each particular LAG associated to a SAP B-MAC. Should MC-LAG detect any new active link in a node, a new CFM notification message will be flooded from the new active node.

The following caveats and considerations must be taken into account:

- Only MC-LAG is supported as dual-home mechanism.
- This mechanism is supported for native PBB and/or MPLS-based PBB-VPLS. Although it is mostly beneficial when native PBB is used in the core, it can also help to optimize the re-learning process in a MPLS-based core in case of MC-LAG failures, in addition to the existing LDP MAC flush procedures.

The example of this configuration shows the setup being used in this configuration example. MACnotification will be configured in MTU-4 and MTU-5 for the dual-homed CE-8.

The first step is to configure the SAP B-MAC that will be used for the MAC notification messages. The **source-bmac-lsb** (source backbone MAC least significant bits) command has been added to the MC-LAG branch so that the operator can decide the two last octets to be used in the SAP B-MAC. Those two last octets can be derived from the LACP key (if the **use-lacp-key** statement is used) or can be specifically defined.

```
*A:MTU-4# configure redundancy multi-chassis peer 192.0.2.5 mc-lag lag ?
 - lag <lag-id> lacp-key <admin-key> system-id <system-id> [remote-lag <remote-lag- id>]
 system-priority <system-priority> source-bmac-lsb use-lacp-key
 - lag <lag-id> lacp-key <admin-key> system-id <system-id> [remote-lag <remote-lag- id>]
 system-priority <system-priority> source-bmac-lsb <MAC-Lsb>
   lag <lag-id> lacp-key <admin-key> system-id <system-id> [remote-lag <remote-lag- id>]
 system-priority <system-priority>
  - lag <lag-id> [remote-lag <remote-lag-id>]
  - no lag <lag-id>
 <lag-id> : [1..800]
 <admin-key> : [1..65535]
 <system-id> : xx:xx:xx:xx:xx:xx - xx [00..FF]
 <remote-lag-id> : [1..800]
 <system-priority> : [1..65535]
 <MAC-Lsb> : [1..65535] or xx-xx or xx:xx
```
There must be a different SAP B-MAC per MC-LAG. The use of the LACP key as a default for two least significant octets makes the operations simpler. In this example, the sap-bmac last two octets will come from the lacp-key. The configuration on MTU-4 is as follows:

```
# on MTU-4:
configure
     redundancy
         multi-chassis
             peer 192.0.2.5 create
                 mc-lag
                      lag 1 lacp-key 15 system-id 00:00:00:00:00:01 
                            system- priority 65535 source-bmac-lsb use-lacp-key
                      no shutdown
                 exit
                 no shutdown
```
Therefore, the SAP B-MAC will be formed in the following way:

[sap-bmac = 4 first bytes of the source bmac + 2 bytes from source-bmac-lsb]

MAC notification in B-VPLS 100 is enabled on all MTUs, as follows:

```
# on MTU-4, MTU-5, MTU-6:
configure 
     service 
         vpls "B-VPLS 100" 
             mac-notification 
                  no shutdown
```
The **mac-notification** command activates the described mechanism and has the following parameters:

```
*A:MTU-4# configure service vpls "B-VPLS 100" mac-notification ?
  - mac-notification
 [no] count - Configure count for MAC-notification messages
 [no] interval - Configure interval for MAC-notification messages
 [no] renotify - Configure re-notify interval for MAC-notification messages
[no] shutdown - Configure admin state for MAC-notification messages
```
Where:

- **interval** *<value>* controls how often the subsequent MAC notification messages are sent. Default = 100 ms. Required values: 100 ms – 10 sec, in increments of 100 ms.
- **count** *<value>* controls how often the MAC notification messages are sent. Default: 3. Range: 1–10.

The "count" and "interval" parameters can also be configured at the service context. The settings configured at the B-VPLS service context take precedence though.

```
*A:MTU-4# configure service mac-notification ?
  - mac-notification
[no] count - Configure count for MAC-notification messages
[no] interval - Configure interval for MAC-notification messages
```
Finally, the B-VPLS is instructed to use the SAP B-MAC. The **use-sap-bmac** statement enables the use of the source B-MAC allocated to the multi-homed SAPs (assigned to the MC-LAG) in the related I-VPLS service (could be Epipe service as well). The command will fail if the value of the source B-MAC assigned to the B-VPLS is the hardware (chassis) B-MAC. In other words, the source B-MAC must be a configured one. The **use-sap-bmac** statement is by default off.

```
# on MTU-4:
configure
    service
         vpls "B-VPLS 100"
             pbb
                  source-bmac 00:aa:aa:aa:aa:04
                  use-sap-bmac
              exit
```

```
*A:MTU-5# configure
     service
         vpls "B-VPLS 100"
             pbb
                  source-bmac 00:aa:aa:aa:aa:05
                  use-sap-bmac
             exit
```

```
*A:MTU-6# show service id 2 fdb pbb
```
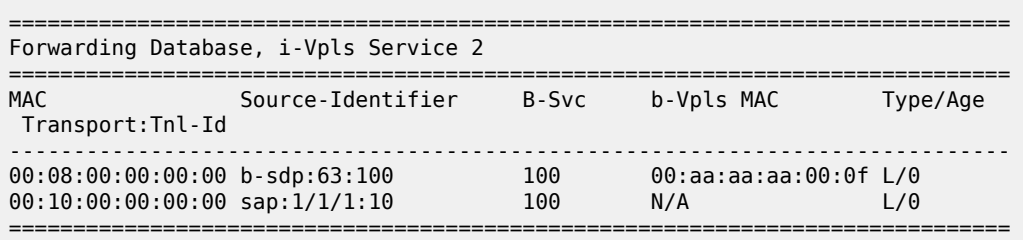

As soon as the **mac-notification** is enabled, an Ethernet CFM notification message is sent from MTU-4, which is the node where the active MC-LAG link resides. The CFM message will have the source mac "00:aa:aa:aa:00:0f" (4 first bytes of the configured source bmac + 2 bytes from the configured **sourcebmac-lsb**, which is 15 in hex) and will be flooded throughout the B-VPLS domain. Should the link between CE-8 and MTU-4 fail, the MC-LAG protocol will activate the redundant link and MTU-5 will immediately issue a CFM message with the shared sourced SAP B-MAC that will be flooded in the B-VPLS domain.

### **PBB and IGMP snooping**

IGMP snooping can be enabled on I-VPLS SAPs and SDPs (it cannot be enabled on B-VPLS). SR OS can keep track of IGMP joins received over individual B-SDPs or B-SAPs, and it starts flooding the multicast group (and only the multicast group) to all B-components (using the group B-MAC for I-SID) as soon as the first IGMP join for that multicast group is received in one of the B-SAP/SDP components.

The first IGMP join message received over the local B-VPLS will add all the B-VPLS SAP/SDP components into the related multicast table associated with the I-VPLS context. When the querier is connected to a remote I-VPLS instance, over the B-VPLS infrastructure, its location is identified by the B-VPLS SDP/SAP on which the query was received and also by the source B-MAC address used in the PBB header for the query message, the B-MAC associated with the B-VPLS instance on the remote PBB PE.

The following configuration on MTU-4 enables IGMP snooping in I-VPLS 1 and adds some static groups on a SAP. The location of the querier is configured by adding the B-MAC where the querier is connected to (in this example, MTU-6) and adding the two B-VPLS spoke-SDPs as mrouter ports (B-VPLS mrouter ports are added in the I-VPLS backbone-vpls context).

The **mac-name** command translates MAC address into strings so that the names can be used instead of typing the entire MAC address every time we need to.

```
# on MTU-4:
configure
      service
         pbb
                source-bmac 00:04:04:04:04:04
                mac-name "MTU-4" 00:04:04:04:04:04
                mac-name "MTU-5" 00:05:05:05:05:05
                mac-name "MTU-6" 00:06:06:06:06:06
           exit
           vpls 1 name "I-VPLS 1" customer 1 i-vpls create
                pbb
                      backbone-vpls 100
                          igmp-snooping
                                mrouter-dest "MTU-6"
                           exit
                           sdp 41:100
                                igmp-snooping
                                    mrouter-port
exit and the contract of the contract of the contract of the contract of the contract of the contract of the c
```

```
 exit
          sdp 42:100
              igmp-snooping
                  mrouter-port
              exit
         exit
     exit
 exit
 igmp-snooping
     no shutdown
 exit
 sap 1/1/1:7 create
     igmp-snooping
         static
              group 228.0.0.1
                  starg
              exit
              group 228.0.0.2
                  starg
              exit
              group 239.0.0.1
                   source 172.16.99.99
              exit
          exit
     exit
 exit
 no shutdown
```
As in regular VPLS instances, mrouter ports are added to all the multicast groups:

```
*A:MTU-4# show service id 1 mfib
```
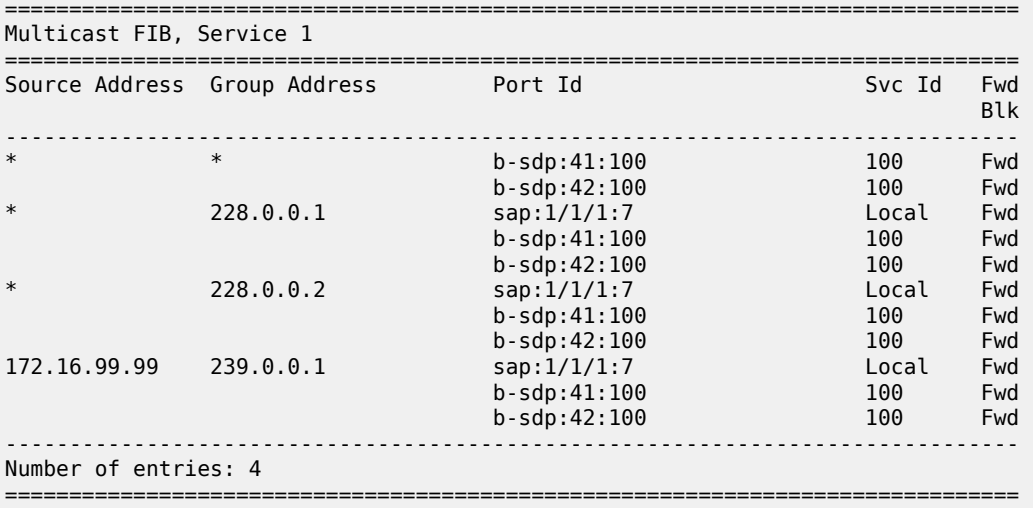

When the **show service id x mfib** command is issued in an I-VPLS as in the preceding output, the IGMP (S,G) and (\*,G) entries for the I and B components are shown if IGMP snooping is enabled. However, when the same command is launched in a B-VPLS as in the following output, the group B-MAC entries are shown.

```
*A:MTU-4# show service id 100 mfib
```

```
===============================================================================
```

```
Multicast FIB, Service 100
```
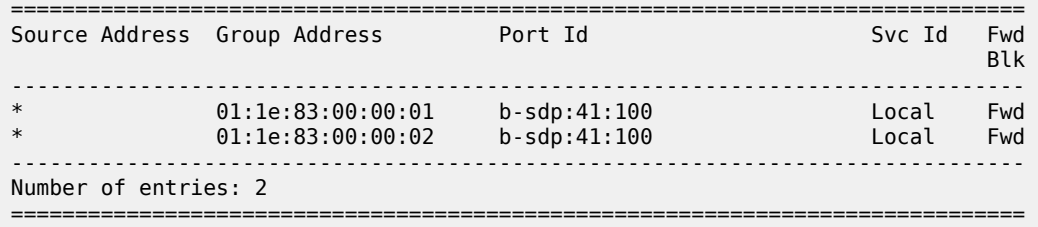

### **MMRP policies and ISID-based filtering for PBB inter-domain expansion**

As described in the [MMRP for flooding optimization](#page-1437-0) section, MMRP is used in the backbone VPLS instances to build per I-VPLS flooding trees. Each I-VPLS has an associated group B-MAC in the B-VPLS, which is derived from the ISID, and is advertised by MMRP throughout the whole B-VPLS context, regardless of whether a certain I-VPLS is present in one or all the B-VPLS PEs.

In an inter-domain environment, the same B-VPLS can be defined in different domains and as such MMRP will advertise all the group B-MACs in every domain. The group B-MACs are consuming resources in all the PEs no matter if a particular ISID—and therefore its group B-MAC—is required in one of the domains or not. When MMRP is enabled in a particular PE, data plane and control plane resources are consumed and they must be taken into consideration when designing PBB-VPLS networks:

- Control plane MRRP processing takes CPU cycles and the number of attributes that can be advertised is not unlimited
- Data plane each group B-MAC registration takes one MFIB entry (the MFIB is shared between MMRP and IGMP/PIM snooping)

SR OS routers support MMRP policies and ISID-based filters so that control plane and data plane resources can be saved when I-VPLS instances are not defined in all the domains.

[Figure 278: Inter-domain B-VPLS and MMRP policies/ISID-based filters example](#page-1452-0) illustrates an example of usage for MMRP policies and ISID-based filters that will be configured in this section. "Domain 1" and "domain 2" will have a range of local ISIDs each and a range of "inter-domain" ISIDs:

- Domain 1 local ISIDs: from 1 to 100
- Domain 2 local ISIDs: from 101 to 200
- Inter-domain ISIDs: from 1000 to 2000

By applying the MMRP policies indicated in [Figure 278: Inter-domain B-VPLS and MMRP policies/ISID](#page-1452-0)[based filters example](#page-1452-0), domain 1 attributes will be prevented from being declared and registered in domain 2 and vice versa, domain 2 attributes from being declared and registered in domain 1. The egress MAC filters will drop any traffic sourced from a local ISID preventing it to be transmitted to the remote domain.

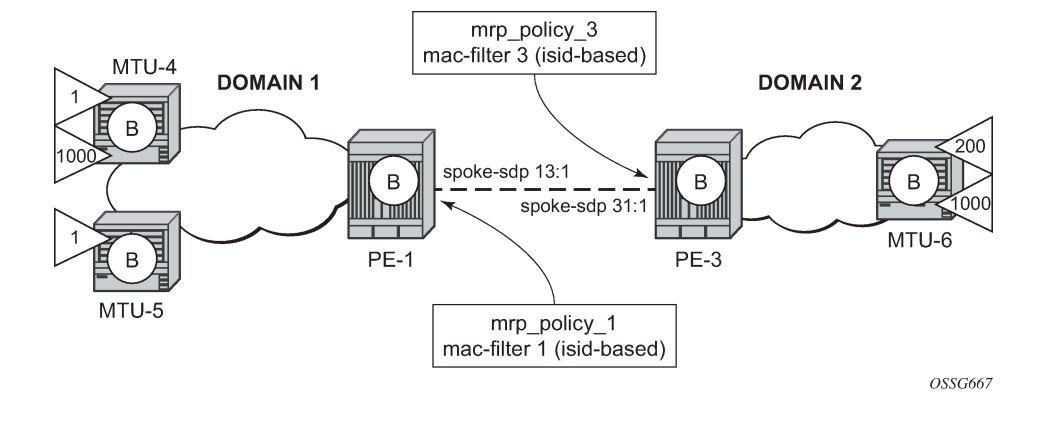

<span id="page-1452-0"></span>*Figure 278: Inter-domain B-VPLS and MMRP policies/ISID-based filters example*

### **MMRP policies**

The following shows the MMRP policy configuration on node PE-1. This policy will block any registration/ declaration except those for ISIDs 1000-2000. Packets will be compared against the configured matching ISIDs as long as the PBB Etype matches the one configured on the port or SDP.

```
# on PE-1:
configure
     service
         mrp
              mrp-policy "mrp_policy_1" create
                  description "allow-inter-domain-isids"
                  default-action block
                  entry 10 create
                       action allow
                       match
                           isid 1000 to 2000
                       exit
                  exit
              exit
         exit
     exit
```
Once the MMRP policy is configured, it must be applied on the corresponding SAP or SDP-binding. An MRP policy can be applied to a B-VPLS SAP, B-VPLS spoke-SDP or B-VPLS mesh-SDP:

```
# on PE-1:
configure
     service
         vpls "B-VPLS 100"
              spoke-sdp 14:100 create
                  mrp
                       mrp-policy "mrp_policy_1"
                  exit
              exit
              spoke-sdp 15:100 create
                  mrp
                       mrp-policy "mrp_policy_1"
                  exit
              exit
              no shutdown
```
exit

In the same way, mrp policy 3 will be configured in PE-3.

Some additional considerations about the MMRP policies:

- Different entries within the same MRP policy can have overlapping ISID ranges. The entries will be evaluated in the order of their IDs and the first match will cause the implementation to execute the associated action for that entry and then to exit the MRP policy.
- If no ISID is specified in the match condition then:
	- If the action is "end-station", no entry is added and the action is block.
	- If the action is different from "end-station", every ISID is considered for that action.
- The MRP policy specifies either a forward or a drop action for the group B-MAC attributes associated with the ISIDs specified in the match criteria.

```
 *A:PE-1# configure service mrp mrp-policy "mrp_policy_1" entry 10 action ?
  - action <action>
  - no action
 <action> : none|block|allow|end-station
```
• There is an additional action called **end-station**. This action specifies that an end-station emulation is present on the SAP/SDP-binding where the policy has been applied. The matching ISIDs will not get declared/registered in the SAP/SDP-binding (just like the **block** action). However, those attributes will get mapped as static MMRP entries on the SAP/SDP-binding, which implicitly get instantiated in the data plane as MFIB entries associated with that SAP/SDP-binding for the related group B-MAC. When the action is "end-station", the default action must be block:

```
*A:PE-3>config>serv>mrp>mrp-policy# default-action allow 
MINOR: SVCMGR #5904 Mrp-policy default-action must be block when end-station action
exists
```
• The **end-station** action can be used in the inter-domain gateways when, for instance, we do not want MMRP control plane exchanges between domains. The following output shows how to define the static MMRP entries 1000-2000 in PE-3 without receiving any declaration for any of those attributes or having any of those locally configured.

```
# on PE-3:
configure
     service
         mrp
              mrp-policy "mrp_policy_3" create
                  default-action block
                  entry 10 create
                       action end-station
                       match
                           isid 1000 to 2000
                       exit
                  exit
              exit
         exit
     exit
*A:PE-3# show service id 100 mfib
```
===============================================================================

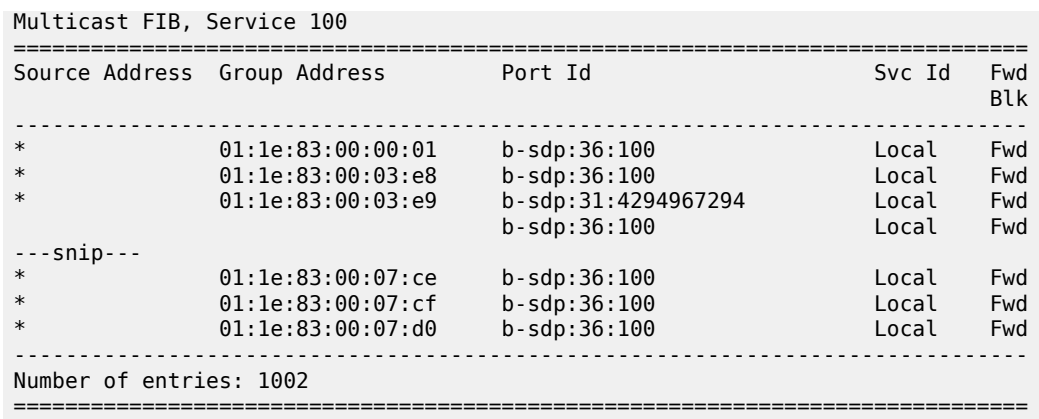

- The MRP policy can be applied to multiple B-VPLS services as long as the scope of the policy is *template* (the scope can also be *exclusive*).
- Any changes made to the existing policy will be applied immediately to all services where this policy is applied. For this reason, when many changes are required on a MRP policy, Nokia recommends copying the policy to a work-in-progress policy. That work-in-progress policy can be modified until complete and then written over the original MRP policy. You can use the **configure service mrp copy** command to work with the policies in this manner. The **renum** command can also help to change the entries sequence order.

```
*A:PE-3# configure service mrp copy ?
  - copy <src-mrp-policy> to <dst-mrp-policy>
 <src-mrp-policy> : [32 chars max]
 <dst-mrp-policy> : [32 chars max]
*A:PE-3# configure service mrp mrp-policy "mrp_policy_3" renum ?
  - renum <src-entry-id> to <dst-entry-id>
 <src-entry-id> : [1..65535]
<dst-entry-id>
```
• The **no** form of the **mrp-policy** command deletes the MRP policy. An MRP policy cannot be deleted until it is removed from all the SAPs/SDP-bindings where it is applied.

### **ISID-based filters**

The MMRP policies help to control the exchange of group B-MAC attributes across domains. Based on the registration state of a specific group B-MAC on a SAP/SDP-binding, the BUM traffic for a particular I-VPLS will be allowed or dropped. However, to avoid that any local ISID packet is flooded to the remote B-VPLS domain, all the packets tagged with the local ISIDs at the gateway PEs need to be filtered at the data plane. ISID- based filters will prevent the local ISIDs from sending any packet with unicast B-MAC to the remote domain. This is particularly useful for PBB-Epipe services across domains, where all the frames use unicast B-MACs and MMRP policies cannot help because they only act on group B-MAC packets.

The following CLI output shows how to configure an ISID-based filter that drops all the traffic sourced from the local ISIDs on PE-1 (the default action is drop and it does not show up in the configuration).

# on PE-1: configure

```
 filter 
     mac-filter 1 name "MAC 1" create
        description "drop local isids"
         type isid
         entry 10 create
              match frame-type 802dot3
                  isid 1000 to 2000
              exit 
              log 101
              action
                  forward
              exit
         exit
```
Once the filter is configured, it must be applied on a B-VPLS SAP or SDP-binding and always at egress.

```
# on PE-1:
configure
     service
          vpls 100 
              spoke-sdp 14:100 create
                   egress
                       filter mac 1
                  exit
              exit
              spoke-sdp 15:100 create
                  egress
                       filter mac 1
                  exit
              exit
```
Some additional comments about ISID-based filters:

• The **type isid** statement must be added before introducing any ISID in the match command, otherwise the system will show an error:

```
*A:PE-1>config>filter>mac-filter>entry>match$ isid 1000 to 2000 
MINOR: FILTER #1533 The match criteria entered are not compatible with the Mac 
filter type - On a normal filter no ISID or VID match criteria are allowed
```
\*A:PE-1>config>filter>mac-filter\$ type isid MINOR: FILTER #1561 Cannot change filter type when filter contains entries

• Once the operator sets the "type isid", the filter cannot be applied at ingress. Only egress ISID-based filters are allowed:

\*A:PE-1>config>service>vpls>spoke-sdp# ingress filter mac 1 MINOR: SVCMGR #2050 Can not apply filter of type 'isid' on ingress

- Like any filter or MMRP policy, the filter can be applied to multiple B-VPLS services as long as the scope of the policy is "template" (the scope can also be "exclusive").
- The following command shows the filter configuration and packets that have matched the filter (field "Egr. Matches"):

```
*A:PE-1# show filter mac 1
===============================================================================
Mac Filter
===============================================================================
```
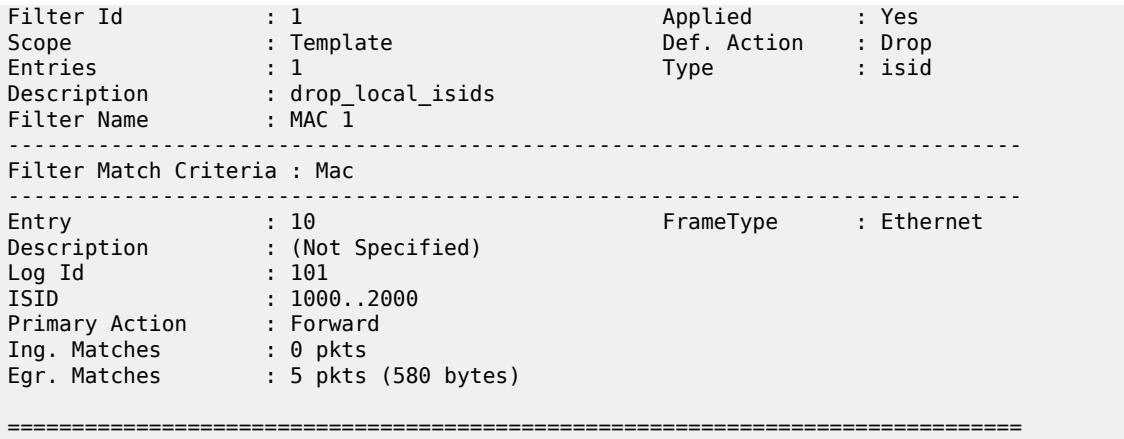

Like any other filter, the matching packets can be logged. An example follows (the Ethertype is 0x88e7, which is the default standard Ethertype for PBB):

```
*A:PE-1# show filter log 101
===============================================================================
Filter Log
            ===============================================================================
Admin state : Enabled
Description : Default filter log
Destination : Memory
Wrap : Enabled
                                -------------------------------------------------------------------------------
Maximum entries configured : 1000
Number of entries logged : 5
                                                  -------------------------------------------------------------------------------
2021/01/12 17:13:40 Mac Filter: 1:10 Desc:
Interface: int-PE-1-MTU-4 Direction: Egress Action: Forward
VID match: 0
Src MAC: 00-06-06-06-06-06 Dst MAC: 00-aa-aa-aa-00-0f EtherType: 88e7
Hex: 00 00 03 e9 00 08 00 00 00 00 00 10 00 00 00 00
      08 00 45 00 00 54 27 97 00 00 40 01 22 ee ac 10
      6c 02 ac 10 6c 01 00 00 f1 ff 00 fb 80 01 5f fd*
2021/01/12 17:13:41 Mac Filter: 1:10 Desc:
Interface: int-PE-1-MTU-4 Direction: Egress Action: Forward
VID match: 0
Src MAC: 00-06-06-06-06-06 Dst MAC: 00-aa-aa-aa-00-0f EtherType: 88e7
Hex: 00 00 03 e9 00 08 00 00 00 00 00 10 00 00 00 00
      08 00 45 00 00 54 27 99 00 00 40 01 22 ec ac 10
      6c 02 ac 10 6c 01 00 00 41 05 00 fb 80 02 5f fd*
---snip---
===============================================================================
* indicates that the corresponding row element may have been truncated.
```
# **B-VPLS and I-VPLS show and debug commands**

For the following output, the MRP policies and ISID-based MAC filters have been removed from the spoke-SDPs on PE-1 and PE-3. The following commands can help to check the B-VPLS and I-VPLS configuration and their related parameters. The first is for the B-VPLS on MTU-4:

```
*A:MTU-4# show service id 100 base
```
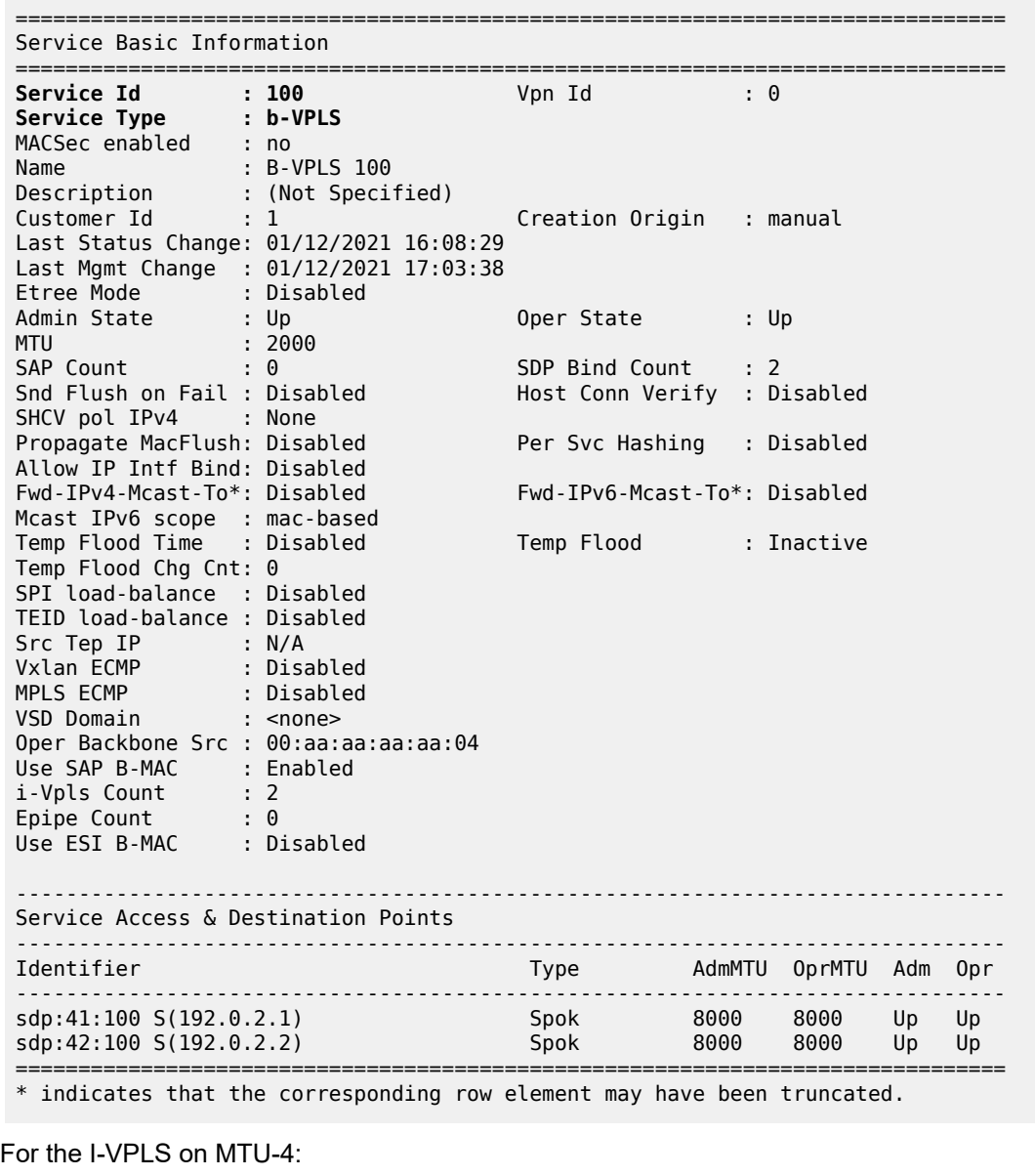

\*A:MTU-4# show service id 1 base =============================================================================== Service Basic Information =============================================================================== Service Id **Service Type : i-VPLS**

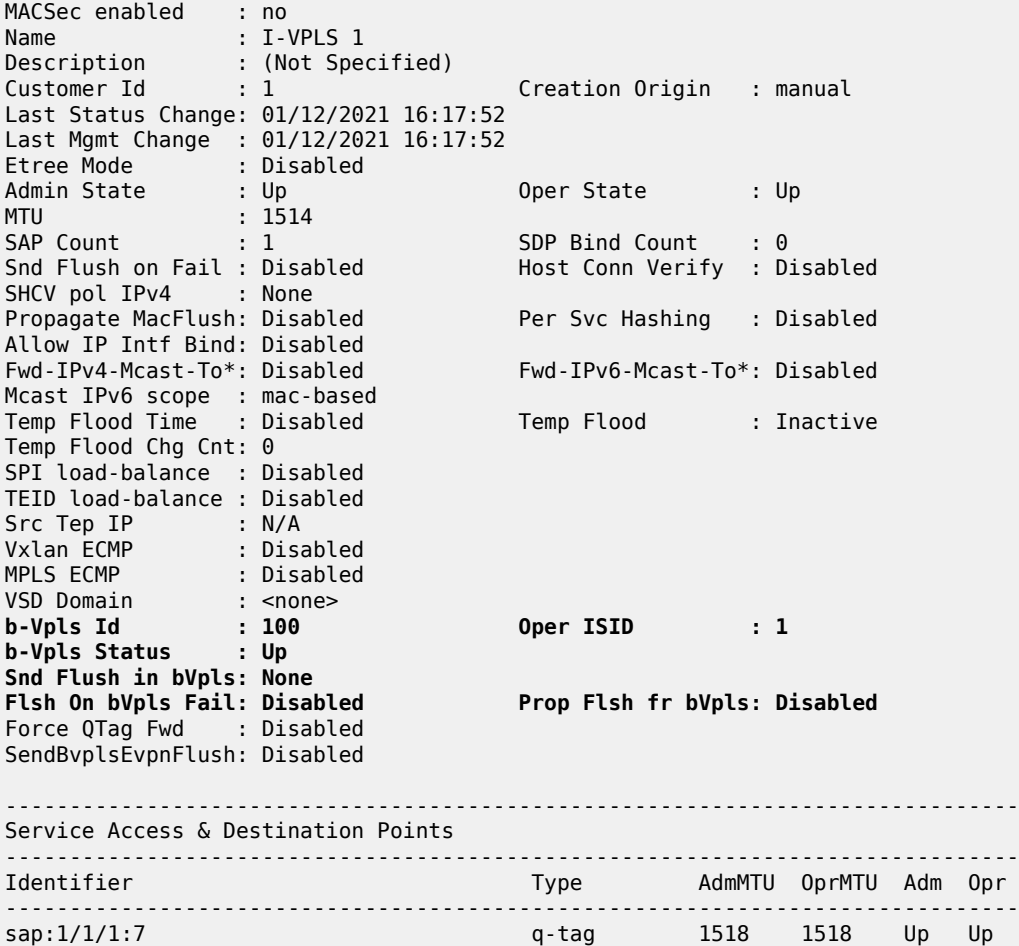

=============================================================================== \* indicates that the corresponding row element may have been truncated.

The following command shows all the I-VPLS instances multiplexed into a particular B-VPLS.

\*A:MTU-4# show service id 100 i-vpls

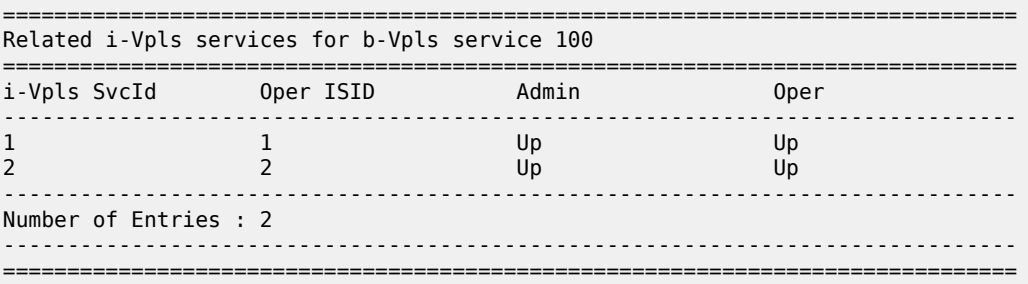

Some useful commands to check the I and B VPLS FIBs correlating C-MACs and B-MACs:

\*A:MTU-4# show service id 1 fdb pbb

============================================================================== Forwarding Database, i-Vpls Service 1 ==============================================================================

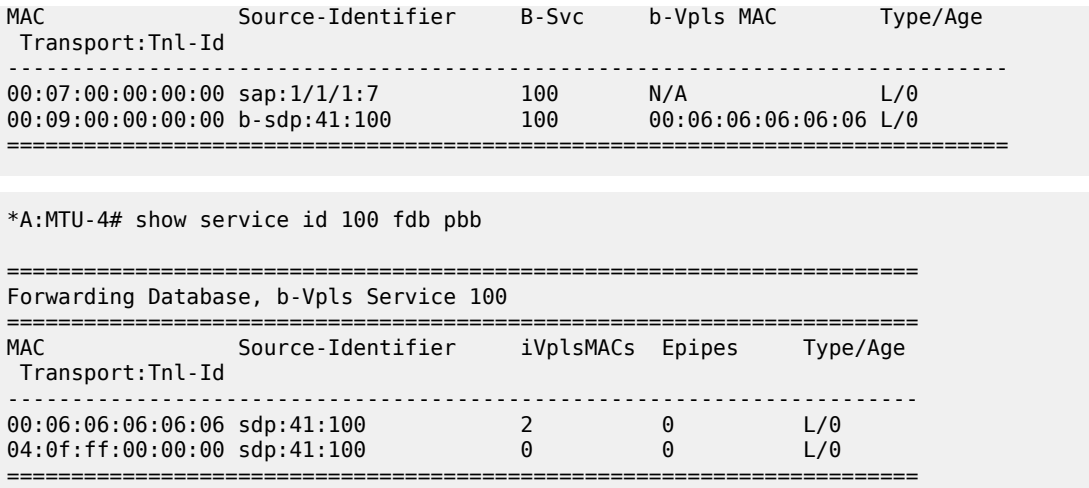

If **mac-name** is used in the configuration, the following commands can show the translations:

\*A:MTU-4# show service pbb mac-name

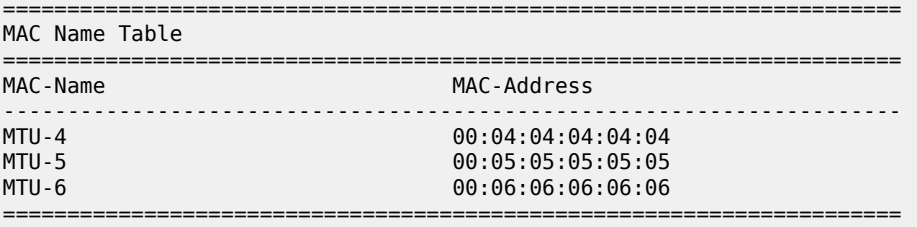

\*A:MTU-4# show service pbb mac-name "MTU-6" detail

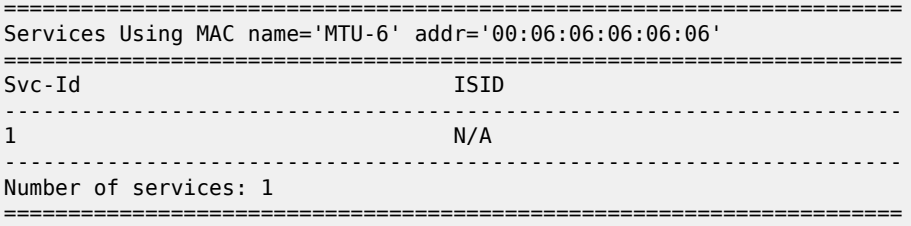

The following command shows the base MAC notification parameters as well as the source B-MAC configured at the service PBB level. Those values are overridden by any potential MAC notification or source B-MAC values configured under the B-VPLS service context.

\*A:MTU-4# show service pbb base

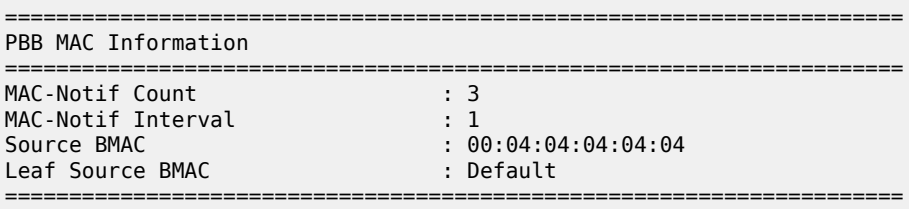

If MAC notification is used in a particular B-VPLS, the configured least significant bits for the SAP B-MAC on a particular MC-LAG can be shown by using the detailed view of the **show lag** command:

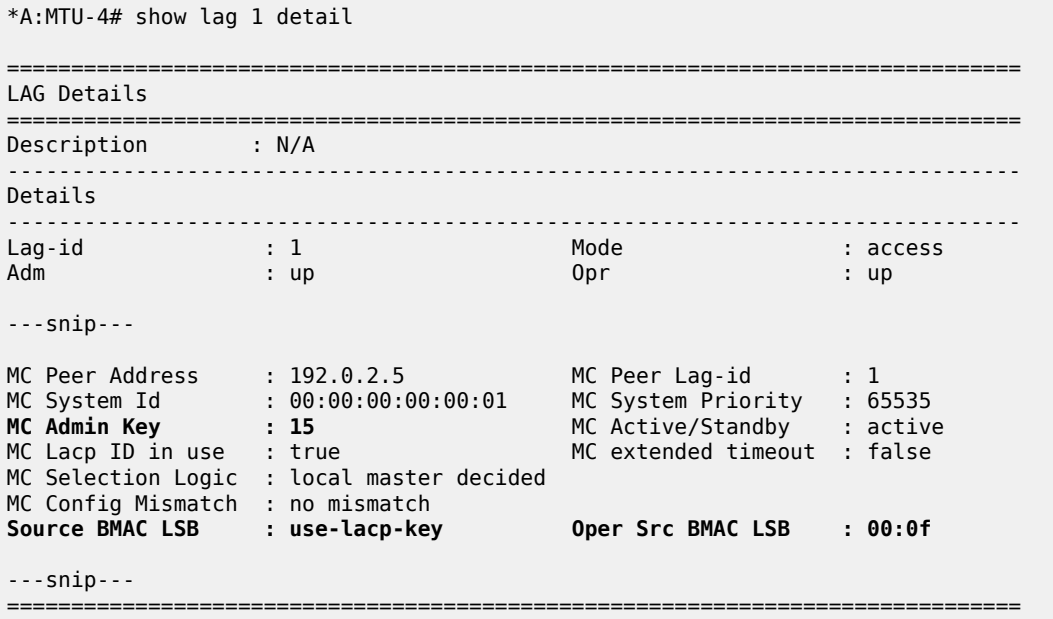

The following debug commands allow the operator to check the LDP label mapping, label withdrawal, messages and also the MAC-flush messages for regular VPLS, for I-VPLS and B-VPLS including the PBB extensions and TLVs.

```
*A:MTU-4# show debug 
debug
     router "Base"
         ldp
              peer 192.0.2.1
                  event
                   exit
                   packet
                       init detail
                       label detail
                  exit
              exit
              peer 192.0.2.2
                  event
                  exit
                  packet
                       init detail
                       label detail
                  exit
              exit
         exit
     exit
exit
```
The following debug commands can help the operator to troubleshoot MMRP.

```
*A:MTU-4# debug service id 100 mrp ?
  - mrp
  - no mrp
```
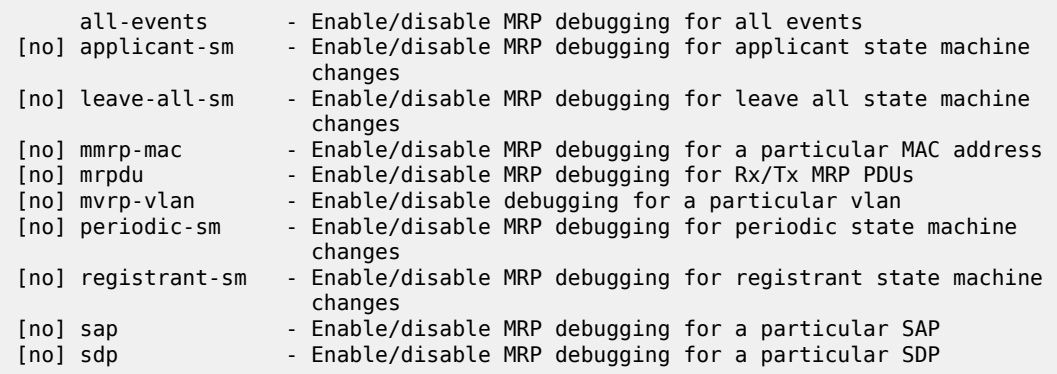

### **Conclusion**

PBB-VPLS allows the service providers to scale VPLS services by multiplexing customer I-VPLS instances into one or more B-VPLS instances. This multiplexing dramatically reduces the number of services, pseudowires, and MAC addresses in the core and therefore allows the service provider to scale Layer 2 multi-point networks and provide services across international backbones.

The example used in this chapter shows the configuration of the customer and backbone VPLS instances as well as all the related features which are required for this environment. Show and debug commands have also been suggested so that the operator can verify and troubleshoot the service.

# **PIM Snooping for IPv4 in EVPN-MPLS Services**

This chapter provides information about PIM snooping for IPv4 in EVPN-MPLS services.

Topics in this chapter include:

- [Applicability](#page-1462-0)
- [Overview](#page-1462-1)
- [Configuration](#page-1467-0)
- [Conclusion](#page-1506-0)

# <span id="page-1462-0"></span>**Applicability**

This chapter was initially written based on SR OS Release 15.0.R5, but the CLI in the current edition corresponds to SR OS Release 23.7.R1. PIM snooping for IPv4 is supported in EVPN-MPLS services in SR OS Release 15.0.R1, and later. PIM snooping in single-active multi-homing mode without ESI label is supported in SR OS Release 15.0.R1, and later, whereas PIM snooping in single-active multi-homing mode with ESI label is supported in SR OS Release 15.0.R4, and later. PIM snooping in all-active multihoming mode is supported in SR OS Release 15.0.R4, and later. Data-driven PIM state synchronization is supported in SR OS Release 15.0.R4, and later.

### <span id="page-1462-1"></span>**Overview**

[Figure 279: Multicast in VPLS without PIM Snooping](#page-1463-0) shows the example topology with four CEs that have IGMP and PIM enabled (L3) and four PEs configured with VPLS 1 (L2). Source-specific multicast is used in this example. The following description applies to all VPLSs, with or without EVPN.

27698

<span id="page-1463-0"></span>*Figure 279: Multicast in VPLS without PIM Snooping*

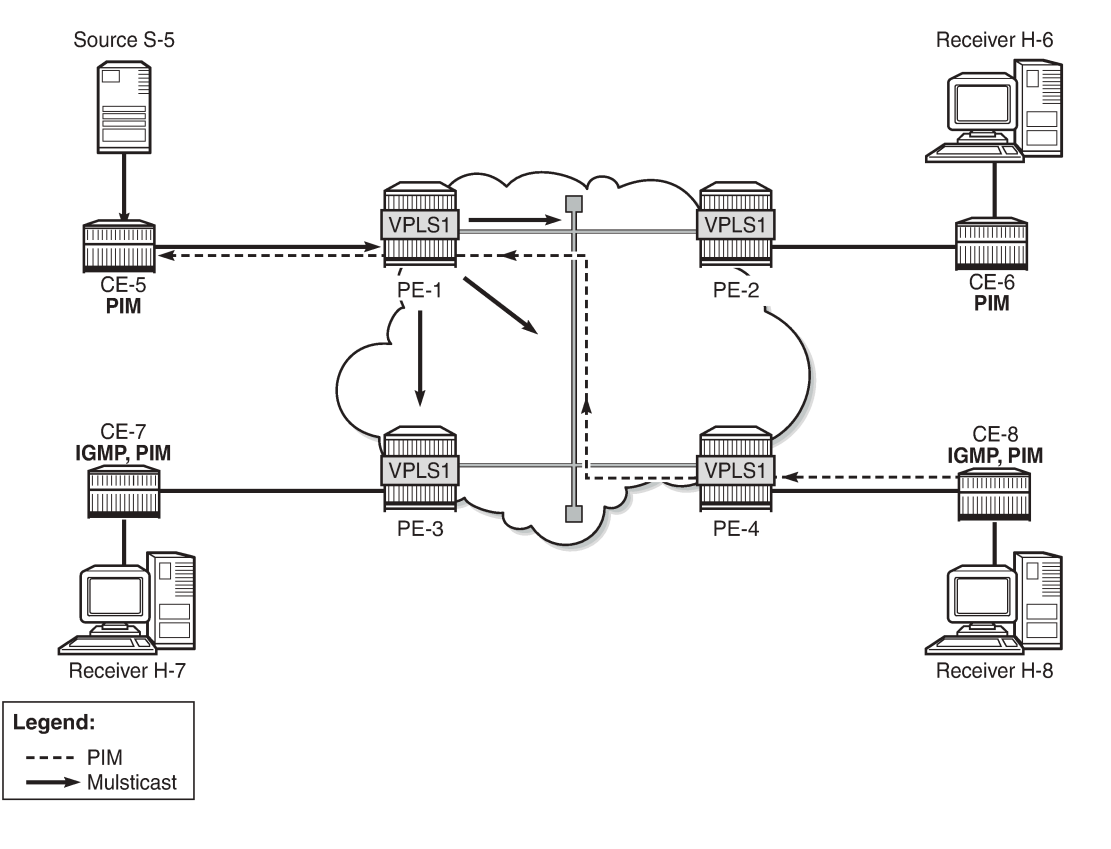

The VPLS emulates a LAN interconnecting sites with L3-capable devices that use PIM to join or leave multicast groups. When receiver H-8 sends an IGMP report message to join a multicast group, CE-8 sends a PIM join message to CE-5. The PEs forward the PIM message without learning any PIM-related information, such as which CE sent the PIM join and for which multicast group.

The source S-5 is sending the multicast stream to CE-5. When CE-5 receives a PIM join message for this multicast group from CE-8, it forwards the multicast stream to CE-8. By default, all PEs flood the multicast stream on all their connections in the VPLS domain, regardless of whether a PIM join was received from that connection. L2 flooding is not aware of the PIM join/prune messages from the L3 edge routers, resulting in an inefficient use of network resources. To avoid this L2 flooding, PIM snooping can be enabled in the VPLS by the following command:

```
*A:PE-1# configure service vpls 1 pim-snooping ?
   - no pim-snooping
   - pim-snooping
 [no] group-policy - Enable/Disable PIM snooping group policy
                     - Configure PIM snooping hold time
 [no] ipv4-multicast* - Administratively disable/enable PIM operation for IPv4
 [no] ipv6-multicast* - Administratively disable/enable PIM operation for IPv6
     mode - Administratively enable/disable PIM Snooping mode
```
The default mode is proxy, but PIM snooping can also use snooping mode, depending on the information in the received PIM hello messages. In snooping mode, the PE does not modify the PIM messages; in proxy mode, the PE terminates incoming PIM messages and generates its own PIM messages.

PIM snooping is used for router multicast registration, whereas IGMP snooping is used for host/client multicast registration. IGMP snooping in EVPN-MPLS services is described in chapter [P2MP mLDP](#page-1350-0) Tunnels for BUM Traffic in [EVPN-MPLS](#page-1350-0) Services. Optionally, PIM snooping and IGMP snooping can be enabled simultaneously.

With PIM enabled, the CEs send PIM hello messages to the well-known multicast address for PIM, 224.0.0.13. PIM hello messages are used to form PIM neighbors and can be used to form the Forwarding Database (FDB). With PIM snooping enabled in the VPLS in the PEs, the PEs snoop PIM messages. The PEs only forward multicast traffic downstream when required, as determined from the received PIM messages. This provides a more efficient use of network resources.

PIM snooping states in a PE are maintained per VPLS instance. When PIM snooping is enabled, IP multicast traffic to a multicast group that is not learned via snooping is dropped by default, unless it is received from a directly connected source.

# **PIM Snooping in Snooping Mode**

[Figure 280: Multicast in VPLS with PIM Snooping in Snooping Mode](#page-1464-0) shows that the multicast stream is not flooded in PE-1 when PIM snooping is enabled and operating in snooping mode.

<span id="page-1464-0"></span>*Figure 280: Multicast in VPLS with PIM Snooping in Snooping Mode*

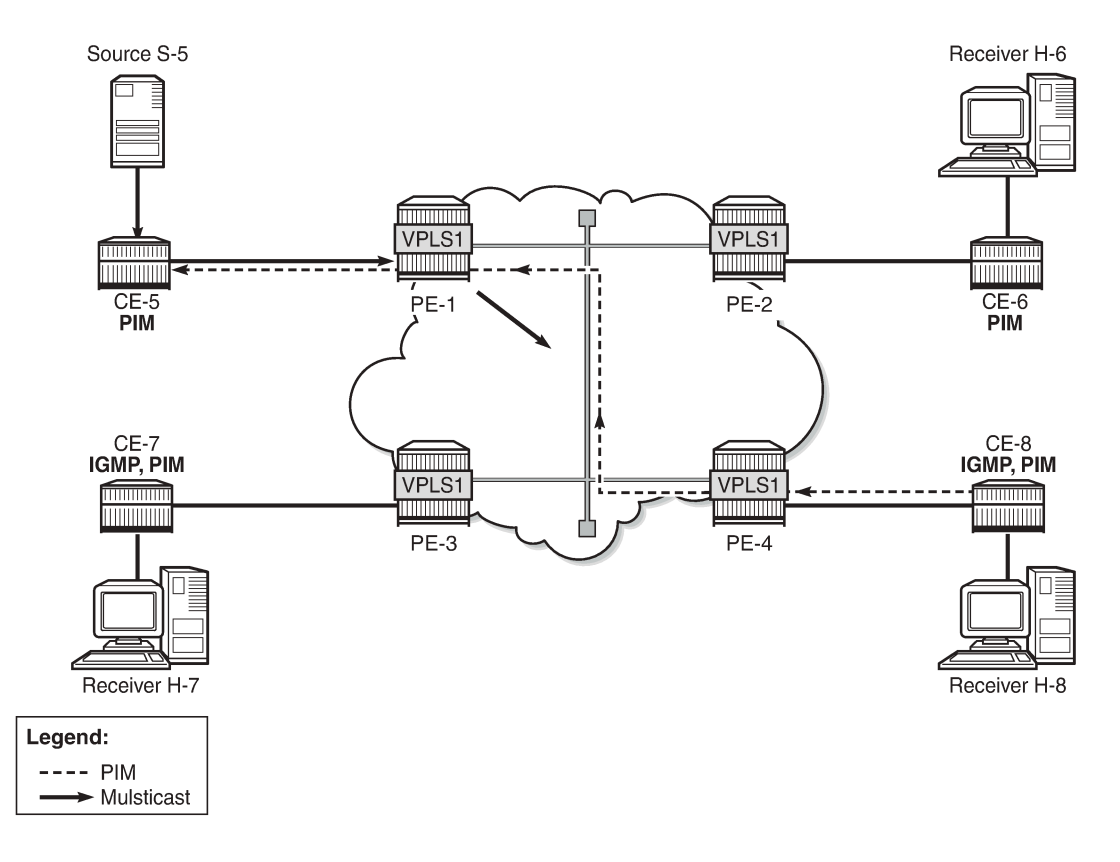

27699

When H-8 sends an IGMP report message to join the multicast stream from source S-5 to CE-8, CE-8 sends a PIM join message to CE-5. PE-4 snoops the PIM join message and builds the FDB. PE-4 forwards the PIM join message to PE-1 by matching the upstream neighbor address in the join with the neighbor

database. PE-1 snoops the PIM join message, builds its Multicast Forwarding Information Base (MFIB), and performs a similar lookup in its FDB. PE-1 forwards the PIM join to CE-5. The Source Path Tree (SPT) between receiver CE-8 and sender CE-5 is now built and CE-5 forwards multicast data frames to CE-8. PE-1 does not flood multicast frames, but forwards them to CE-8 only, based on the MFIB.

[Figure 281: Multicast in VPLS with PIM Snooping in Snoop Mode – Multiple CEs](#page-1465-0) shows how the number of PIM messages in the control plane increases when multiple client CEs are connected to PE-4.

<span id="page-1465-0"></span>*Figure 281: Multicast in VPLS with PIM Snooping in Snoop Mode – Multiple CEs*

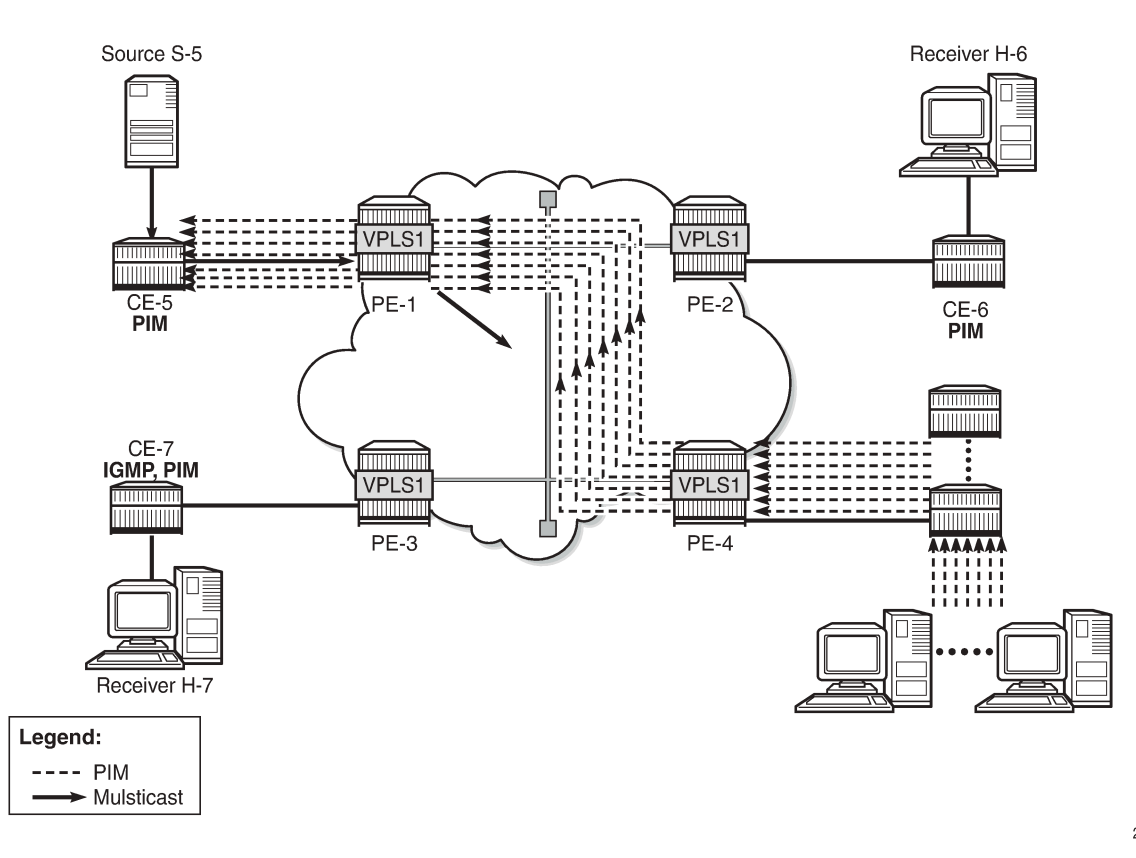

27700

### **PIM Snooping in Proxy Mode**

When H-8 sends an IGMP report message to join a multicast stream, CE-8 again sends a PIM join message to CE-5. PE-4 terminates the incoming PIM join message and generates its own PIM join message using CE-5 as the source address, learned from the PIM hello messages. PE-4 builds its MFIB and sends a new PIM join message to S-5. PE-1 terminates the incoming PIM join message and builds its MFIB. PE-1 generates its own PIM join message using CE-5 as the source address. PE-1 forwards the PIM join to CE-5. The SPT between CE-8 and CE-5 is now built and the multicast stream flows from source S-5 to receiver H-8. No multicast traffic is sent to CE-6 and CE-7, because they do not have receivers attached that joined the multicast stream.

The default mode for PIM snooping is proxy mode.

[Figure 282: Multicast in VPLS with PIM Snooping in Proxy Mode - Multiple CEs](#page-1466-0) shows that the number of PIM messages in the control plane does not increase when multiple client CEs are connected to PE-4, compared to snooping mode.

<span id="page-1466-0"></span>*Figure 282: Multicast in VPLS with PIM Snooping in Proxy Mode - Multiple CEs*

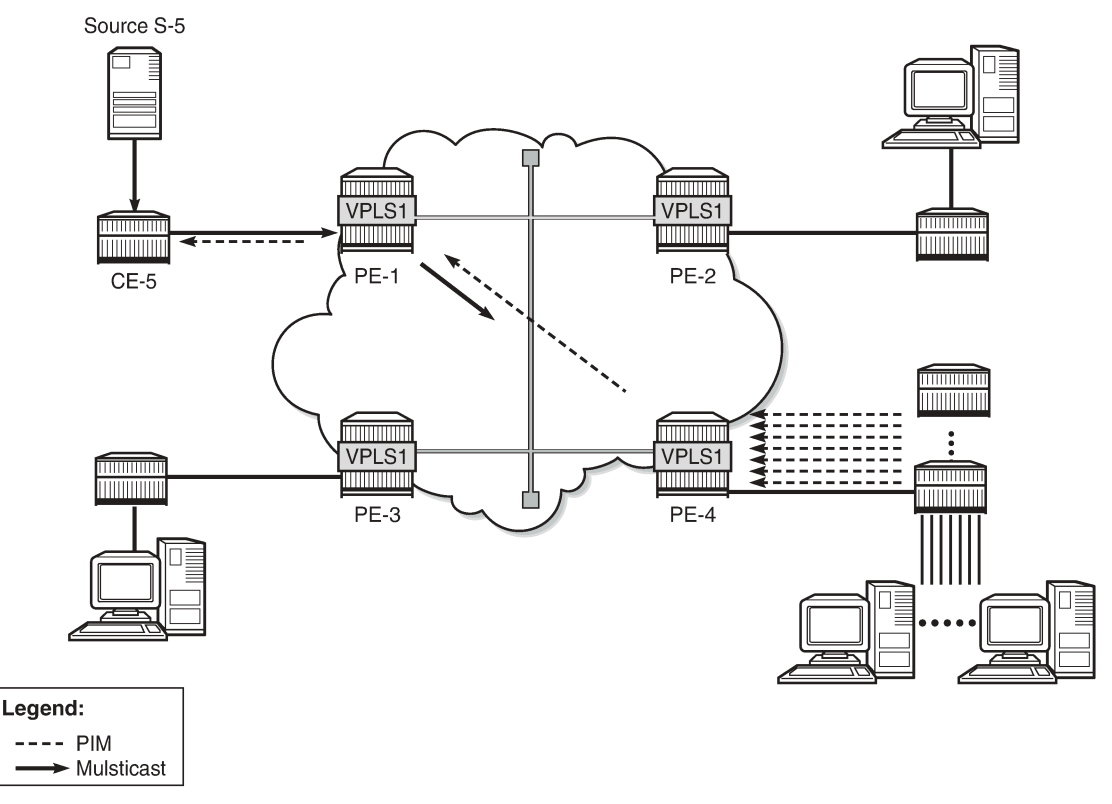

27701

PIM snooping in proxy mode can be configured with a delay to avoid existing traffic interruption. PIM snooping in proxy mode does not program the MFIB until a hold timer has expired. This hold time is useful in the following cases:

- PIM snooping being enabled on the VPLS
- PIM snooping states being manually cleared by an operator

When the hold timer is started, but not expired yet, multicast traffic is flooded in the VPLS as if PIM snooping was not enabled. VPLS flooding ensures flow delivery during the hold time.

# **PIM Snooping in VPLS with EVPN-MPLS**

PIM snooping in an EVPN-MPLS service supports the following:

- Regular PIM snooping on SAPs/SDP-bindings
	- PIM messages received on EVPN-MPLS endpoints are forwarded to SAPs/SDP-bindings.
	- IP multicast traffic received on an EVPN-MPLS binding is forwarded to SAPs/SDP-bindings from which a PIM join was received, or to ports configured as mrouter ports.
- The EVPN-MPLS endpoints are treated as a single PIM interface:
	- IP multicast traffic and PIM messages received on an EVPN-MPLS endpoint are not forwarded to other EVPN-MPLS endpoints (split-horizon).
	- Hello and join/prune messages from SAPs/SDP-bindings are forwarded to all EVPN-MPLS destinations.
	- When a hello message is received from one PIM neighbor on an EVPN-MPLS destination, the single interface representing all EVPN-MPLS destinations has that neighbor.
		- Individual destinations appear in the MFIB, but the information for each EVPN-MPLS destination entry is identical.
- If a Point-to-Multipoint (P2MP) mLDP provider tunnel is configured:
	- If the PE is the root node of a P2MP LSP that is up, PIM messages and IP multicast traffic are only forwarded over the P2MP Label Switched Path (LSP) instead of being sent to the EVPN-MPLS endpoints. Therefore, the P2MP leaves must match the EVPN-MPLS endpoints, in this case, PE-2, PE-3, and PE-4.
	- If the PE is a leaf node of a P2MP LSP, it sends PIM messages and IP multicast traffic over its EVPN-MPLS endpoints.
	- The PEs can expect to receive IP multicast traffic and PIM messages from leaf nodes over their EVPN-MPLS endpoints, or over the P2MP LSPs for traffic from root nodes.
- PIM snooping is supported in inter-AS model B and inter-AS model C, as for IGMP snooping.
- All-active and single-active EVPN multi-homing are supported.
- Multi-chassis Synchronization (MCS) of PIM snooping state is supported on SAPs and spoke-SDPs in dual-homing.
	- The active (Designated Forwarder (DF)) PE sends the PIM states to the backup non-DF (NDF) PE.
	- In case of failure, the backup PE has the PIM states already, and the multicast traffic path can be reestablished fast without any need to wait for PIM states to be snooped.
	- A sync-tag is configured on the ports or SDPs that need to be synchronized on both PEs.
	- MCS PIM snooping is restricted to two peers, even though MCS supports more peers for other types of information. An error is raised when attempting to configure a sync-tag on the same port or SDP to more than one peer.
- PIM snooping is supported for both IPv4 and IPv6 multicast. PIM snooping for IPv6 uses MAC-based forwarding by default, and can be configured to use (S,G)-based forwarding.
- PIM snooping is transparent to the underlying tunnel. PIM snooping works with RSVP, LDP, SR-ISIS, SR-OSPF, SR-TE, BGP, and MPLSoUDP.
- PIM snooping is not supported with routed VPLS with EVPN-MPLS, and its configuration is blocked.

### <span id="page-1467-0"></span>**Configuration**

Figure 283: Example [Topology](#page-1468-0) shows the example topology. Source S-5 sends multicast streams to CE-5, which forwards those only after a PIM join message has been received. An mLDP P2MP LSP is used to distribute the multicast from the root node PE-1 to the other PEs. All CEs have PIM enabled and the receiving CEs (CE-6, CE-7, and CE-8) have IGMP configured on the interface toward the receivers (H-6, H-7, and H-8). EVPN-MPLS VPLS 1 is configured on the PEs. Initially, PIM snooping is disabled in the VPLS. Receiver H-8 joins multicast group 232.1.1.1 from source S-5.

<span id="page-1468-0"></span>*Figure 283: Example Topology*

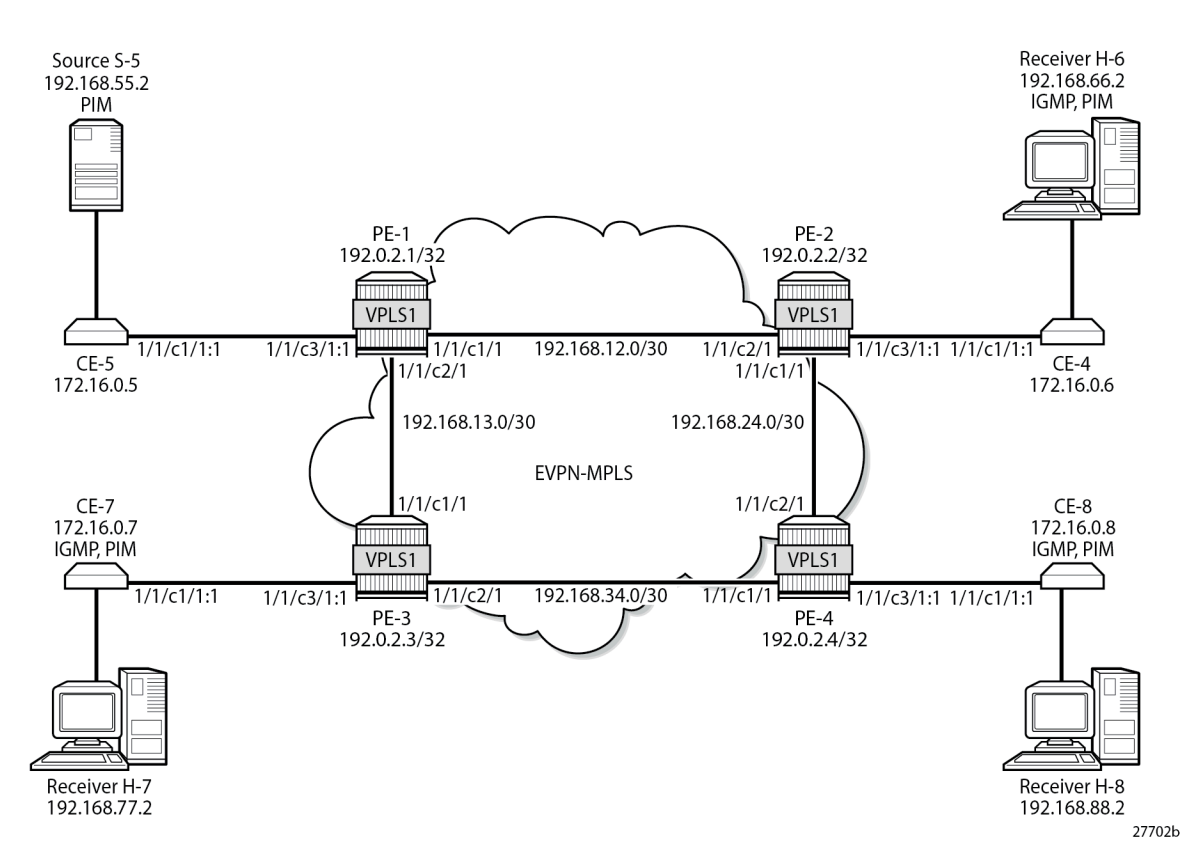

The initial configuration includes the following:

- Cards, MDAs
- **Ports** 
	- Ports between PEs are network ports with null encapsulation
	- Ports between CEs and PEs are hybrid ports with dot1q encapsulation
- IS-IS as IGP between the PEs (alternatively, OSPF can be used)
- LDP between the PEs
- BGP with address family EVPN between the PEs. PE-2 is the route reflector (RR). The BGP configuration on RR PE-2 is as follows:

```
On PE-2:
configure
     router "Base"
         autonomous-system 64496
         bgp
              rapid-withdrawal
              rapid-update evpn
              group INTERNAL
                  family evpn
                  type internal
                  cluster 192.0.2.2
                  neighbor 192.0.2.1
```

```
 exit
              neighbor 192.0.2.3
              exit
              neighbor 192.0.2.4
              exit
          exit
     exit
 exit all
```
### **EVPN-MPLS VPLS without PIM Snooping**

VPLS 1 is configured with EVPN-MPLS in the PEs. By default, PIM snooping is disabled. PE-1 is configured as **root-and-leaf** node for the P2MP mLDP multicast tree, while the other three PEs have the default **no root-and-leaf** configured, so they are leaf-only nodes. The configuration of VPLS 1 on PE-1 is as follows:

```
On PE-1:
configure
     service
         vpls 1 name "VPLS 1" customer 1 create
             bgp
              exit
             bgp-evpn
                  evi 1
                  mpls bgp 1
                      ingress-replication-bum-label
                      auto-bind-tunnel
                          resolution any
                      exit
                      no shutdown
                  exit
             exit
             provider-tunnel
                  inclusive
                     owner bgp-evpn-mpls
                      root-and-leaf
                     mldp
                      no shutdown
                  exit
             exit
             sap 1/1/c3/1:1 create
             exit
             no shutdown
         exit all
```
A P2MP mLDP multicast tree is created from root node PE-1 to the leaf nodes. On the root node PE-1, an SDP of type **VplsPmsi** is auto-created:

```
*A:PE-1# show service id 1 base 
===============================================================================
Service Basic Information
===============================================================================
Service Id : 1 Vpn Id : 0
Service Type : VPLS 
---snip---
         -------------------------------------------------------------------------------
Service Access & Destination Points
                                                  -------------------------------------------------------------------------------
```
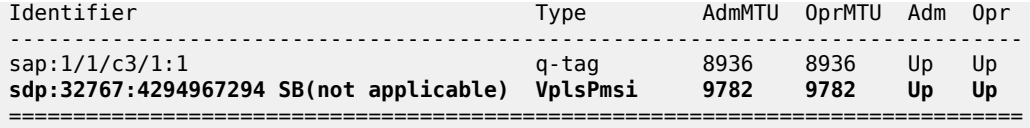

\* indicates that the corresponding row element may have been truncated.

The following inclusive provider tunnel is created on root node PE-1:

\*A:PE-1# show service id 1 provider-tunnel

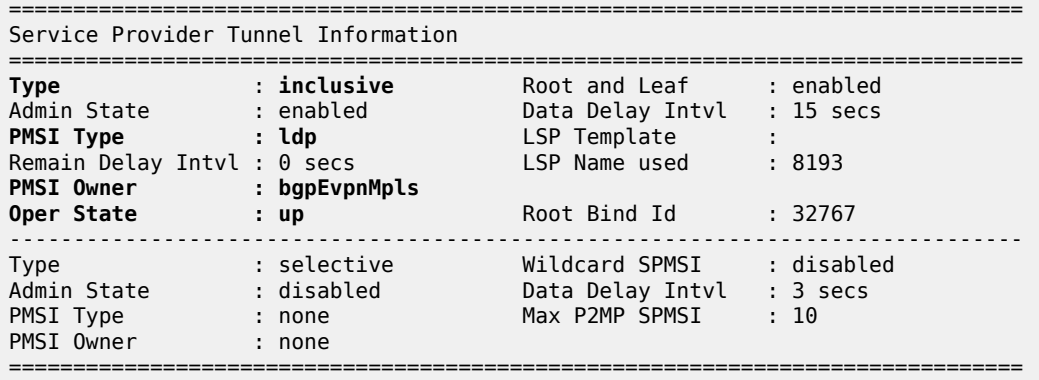

When a P2MP mLDP provider tunnel is configured, the root node forwards PIM messages and IP multicast traffic over the provider tunnel instead of over the EVPN-MPLS endpoints. However, the leaf nodes of a P2MP mLDP provider tunnel send PIM messages and IP multicast traffic over the EVPN-MPLS endpoints.

The following P2MP mLDP bindings are active on root node PE-1: one toward PE-2 via port 1/1/c1/1 and one toward PE-3 via port 1/1/c2/1.

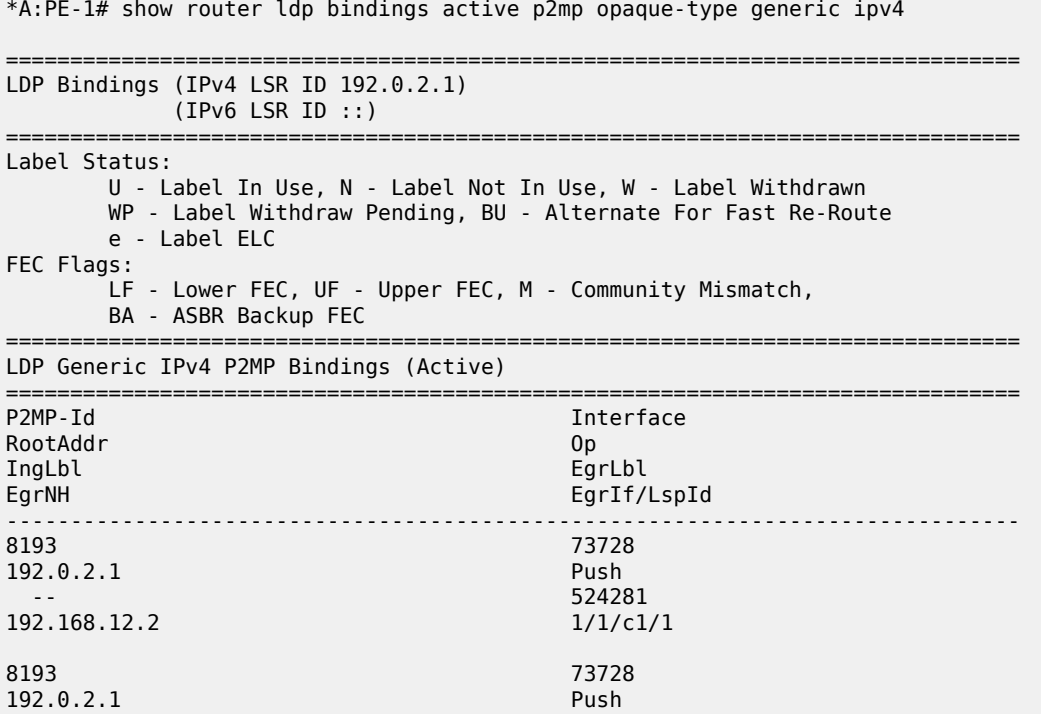

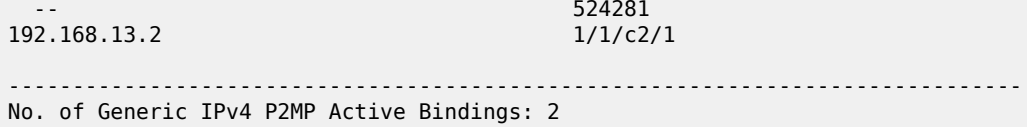

===============================================================================

The following P2MP mLDP bindings are active on PE-2. PE-2 is a leaf node (pop operation) and a transit node for traffic toward PE-4 (swap operation):

\*A:PE-2# show router ldp bindings active p2mp opaque-type generic ipv4

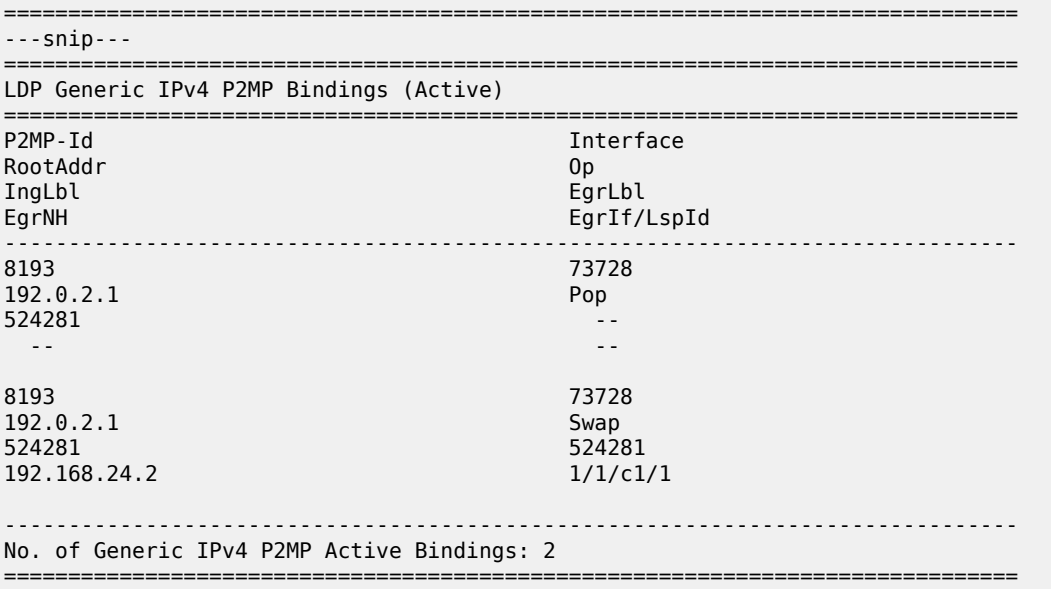

PE-3 and PE-4 are leaf nodes, so there is a pop operation. The active P2MP LDP binding on PE-4 is the following. A similar P2MP LDP binding occurs on PE-3.

\*A:PE-4# show router ldp bindings active p2mp opaque-type generic ipv4 =============================================================================== ---snip--- =============================================================================== LDP Generic IPv4 P2MP Bindings (Active) =============================================================================== Interface RootAddr Op EgrLbl EgrNH EgrIf/LspId ------------------------------------------------------------------------------- 8193 73728 192.0.2.1 Pop  $524281$  -- -- ------------------------------------------------------------------------------- No. of Generic IPv4 P2MP Active Bindings: 1 ===============================================================================

Figure 284: P2MP mLDP [Multicast](#page-1472-0) Tree shows the mLDP multicast tree. Multicast traffic from source S-5 uses the mLDP multicast tree from PE-1 to both PE-2 and PE-3. PE-2 is a transit node for multicast traffic to PE-4, and also a leaf node. PE-3 and PE-4 are leaf nodes.

<span id="page-1472-0"></span>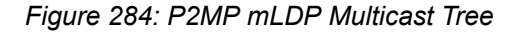

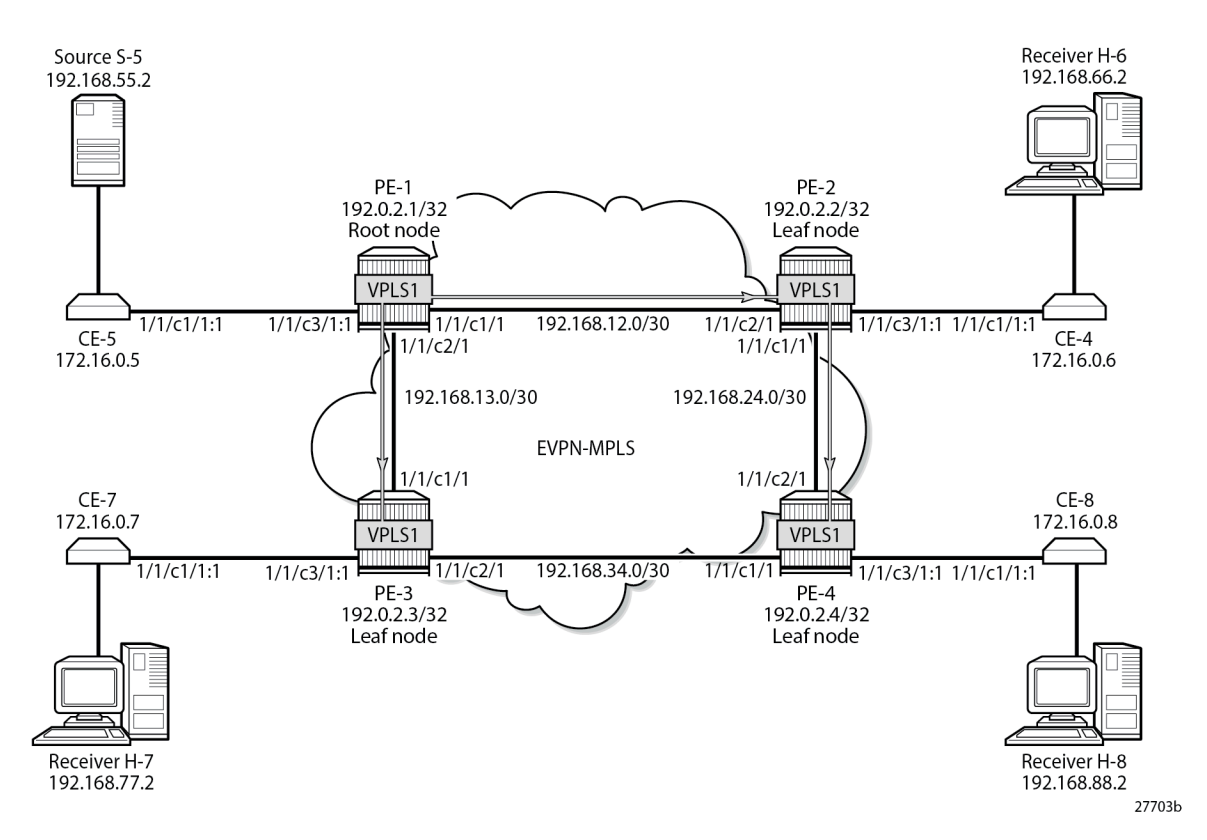

CE-6, CE-7, and CE-8 have IGMP enabled on the interface toward the receiver and PIM enabled on all interfaces. The configuration on CE-8 is as follows:

```
On CE-8:
configure
     router "Base"
         interface "int-CE-8-H-8"
              address 192.168.88.1/24
              port 1/1/c2/1
         exit
         interface "int-CE-8-PE-4"
              address 172.16.0.8/16
              port 1/1/c1/1:1
         exit
         interface "system"
              address 192.0.2.8/32
         exit
         static-route-entry 192.168.55.0/30
              next-hop 172.16.0.5
                  no shutdown
              exit
         exit
         igmp
              interface "int-CE-8-H-8"
```

```
 exit
     exit
     pim
         apply-to all
     exit
 exit all
```
The static route is required on the receiving CEs for the PIM join/prune messages to reach the multicast source S-5 with IP address 192.168.55.2; only IP subnet 172.16.0.0/16 can be reached via the VPLS.

CE-5 has PIM enabled and static routes configured to reach the receiving hosts, as follows:

```
On CE-5:
configure
     router "Base"
         interface "int-CE-5-PE-1"
             address 172.16.0.5/16
             port 1/1/c1/1:1
         exit
         interface "int-CE-5-S-5"
             address 192.168.55.1/30
             port 1/1/c3/1
         exit
         interface "system"
             address 192.0.2.5/32
         exit
         static-route-entry 192.168.66.0/24
             next-hop 172.16.0.6
                  no shutdown
             exit
         exit
         static-route-entry 192.168.77.0/24
             next-hop 172.16.0.7
                  no shutdown
             exit
         exit
         static-route-entry 192.168.88.0/24
             next-hop 172.16.0.8
                  no shutdown
             exit
         exit
         pim
             apply-to all
         exit
     exit all
```
The PIM neighbors of CE-5 are the receiving CEs: CE-6, CE-7, and CE-8, as follows:

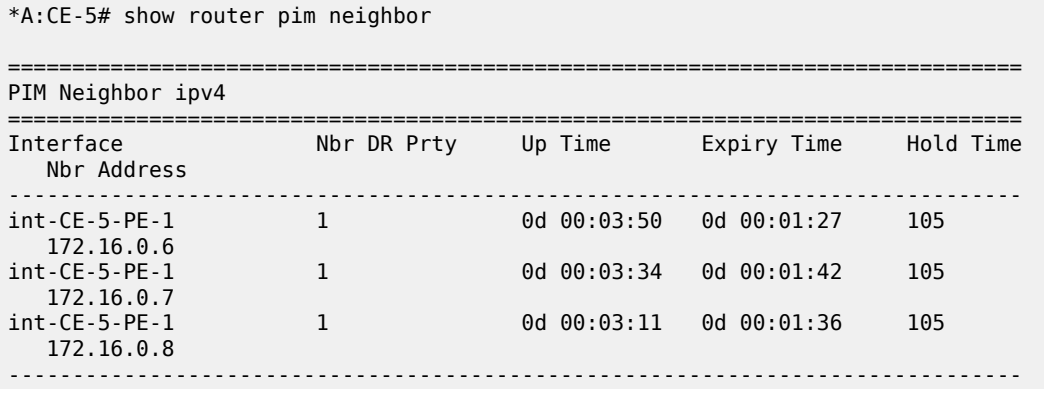

Neighbors : 3 ===============================================================================

[Figure 285: H-8 Joins Group \(192.168.55.2, 232.1.1.1\) and PIM Snooping is Disabled](#page-1474-0) shows that receiver H-8 sends an IGMP report to CE-8 and CE-8 sends a PIM join message to CE-5 via PE-4. PE-4 floods the PIM join message to all PEs, and the message is not snooped by any intermediate PE.

<span id="page-1474-0"></span>*Figure 285: H-8 Joins Group (192.168.55.2, 232.1.1.1) and PIM Snooping is Disabled*

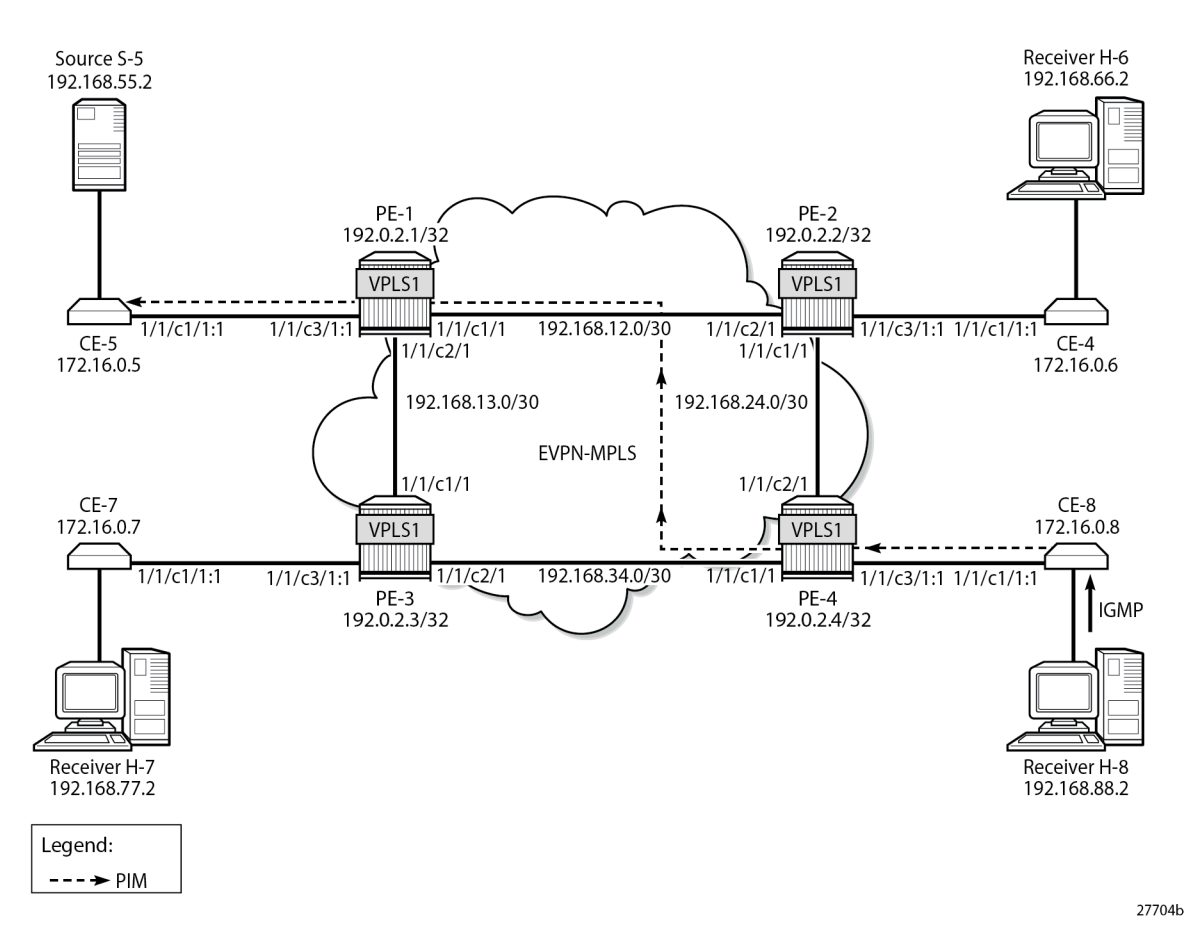

Alternatively, a static multicast group can be configured on IGMP interface int-CE-8-H-8 for multicast group (192.168.55.2, 232.1.1.1), as follows:

```
On CE-8:
configure
     router "Base"
         igmp
              interface "int-CE-8-H-8"
                  ssm-translate
                       grp-range 232.0.0.0 232.255.255.255
                           source 192.168.55.2
                       exit
                  exit
                  static
                       group 232.1.1.1 source 192.168.55.2
                  exit
                  no shutdown
```
 exit no shutdown exit all

\*A:CE-8# show router pim group detail

CE-8 sends the following PIM join message for multicast group (192.168.55.2, 232.1.1.1) to upstream IP address 172.16.0.5 on CE-5:

```
3 2023/08/08 09:26:05.675 UTC MINOR: DEBUG #2001 Base PIM[Instance 1 Base]
"PIM[Instance 1 Base]: Join/Prune
[000 00:23:23.670] PIM-TX ifId 3 ifName int-CE-8-PE-4 0.0.0.0 -> 224.0.0.13 Length: 34
PIM Version: 2 Msg Type: Join/Prune Checksum: 0x4828
Upstream Nbr IP : 172.16.0.5 Resvd: 0x0, Num Groups 1, HoldTime 210
Group: 232.1.1.1/32 Num Joined Srcs: 1, Num Pruned Srcs: 0
Joined Srcs:
192.168.55.2/32 Flag S <S,G>
```
"

Multicast stream 232.1.1.1 is sent from source S-5 to CE-5. When CE-5 has received the PIM join message, it floods the multicast stream to PE-1. Root node PE-1 sends the multicast stream to both PE-2 and PE-3. PE-2 forwards the multicast stream to PE-4 and to CE-6; PE-3 forwards the stream to CE-7, and

```
===============================================================================
PIM Source Group ipv4
===============================================================================
Group Address : 232.1.1.1
Source Address : 192.168.55.2
RP Address : 0
Advt Router : 
Flags : Type : (S,G)
Mode : sparse 
MRIB Next Hop : 172.16.0.5
MRIB Src Flags : remote 
Keepalive Timer : Not Running 
                                Resolved By : rtable-u
Up JP State : Joined Up JP Expiry : 0d 00:00:09<br>Up JP Bot : Not loined StarG Up JP Bot Override : 0d 00:00:00
Up JP Rpt : Not Joined StarG Up JP Rpt Override : 0d 00:00:00
Register State : No Info 
Reg From Anycast RP: No 
Rpf Neighbor : 172.16.0.5
Incoming Intf : int-CE-8-PE-4
Outgoing Intf List : int-CE-8-H-8
Curr Fwding Rate : 9751.560 kbps 
Forwarded Packets : 370106 Discarded Packets : 0
Forwarded Octets : 548497092 RPF Mismatches : 0
Spt threshold : 0 kbps ECMP opt threshold : 7
Admin bandwidth : 1 kbps 
 -------------------------------------------------------------------------------
Groups : 1
===============================================================================
```
PE-4 forwards to CE-8. The following PIM group for group address 232.1.1.1 is joined on CE-8:

CE-8 forwards the multicast stream to outgoing interface int-CE-8-H-8 toward receiver H-8, while CE-6 and CE-7 drop the traffic.
The following port statistics show that the incoming traffic on port 1/1/c3/1 on PE-1 is forwarded to port 1/1/ c1/1 to PE-2 and to port 1/1/c2/1 to PE-3:

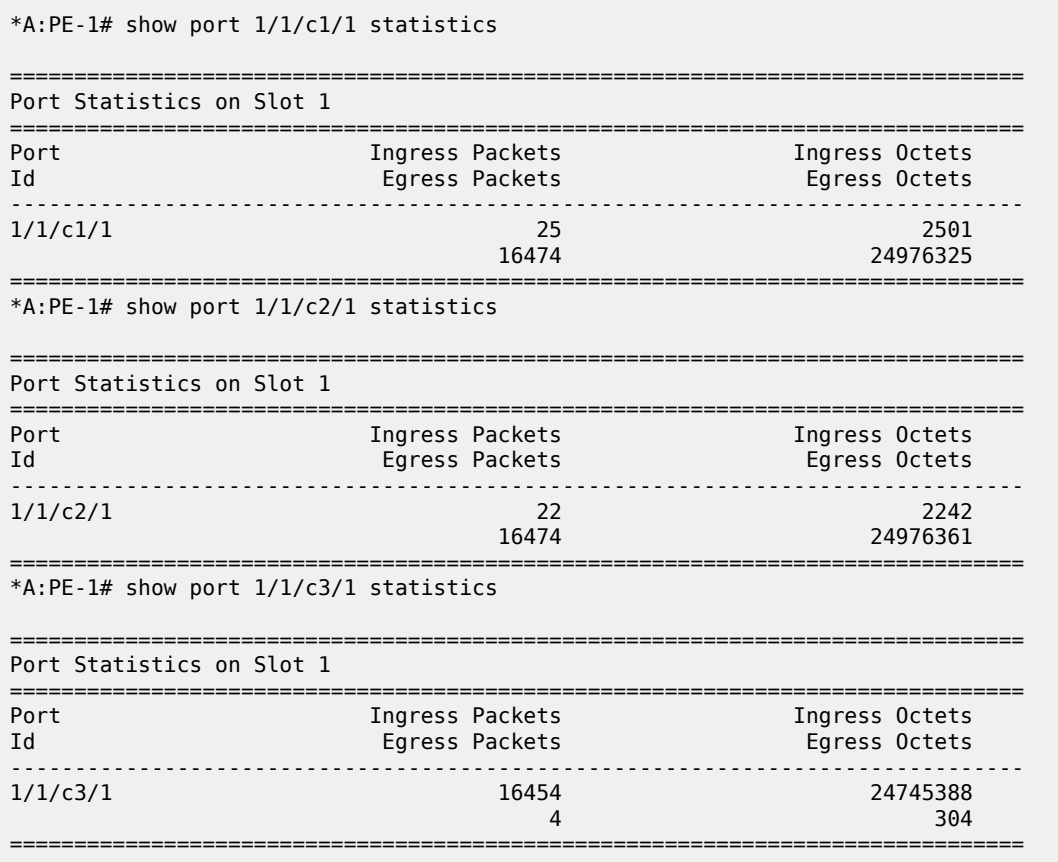

Besides the multicast traffic, signaling messages (such as IS-IS or BGP) are sent, which explains the other counters on the ports being different from zero.

A similar result occurs on PE-2, where incoming traffic from PE-1 is forwarded to PE-4 and to CE-6.

The following port statistics on CE-6 show that the incoming traffic on port 1/1/c1/1 from PE-2 is not forwarded to port 1/1/c2/1 to H-6:

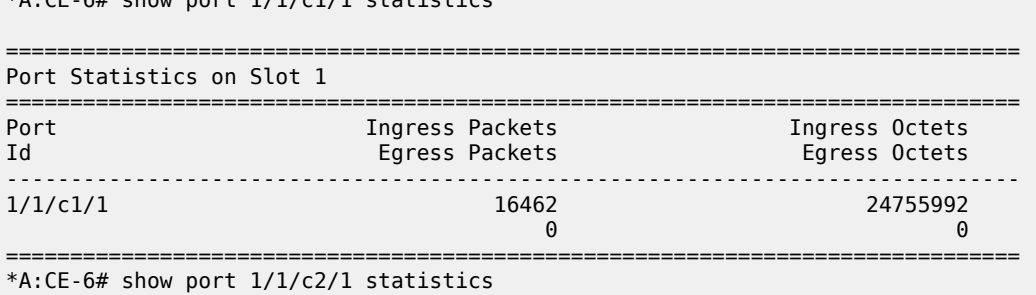

 $*A \cdot CE = 6#$  show part  $1/1/c1/1$  statistics

Without PIM snooping, multicast streams are forwarded to CEs that drop them, which wastes resources. [Figure 286: Multicast Stream \(192.168.55.2, 232.1.1.1\) with PIM Snooping Disabled](#page-1477-0) shows the multicast data streams with receiver H-8 joined and PIM snooping disabled.

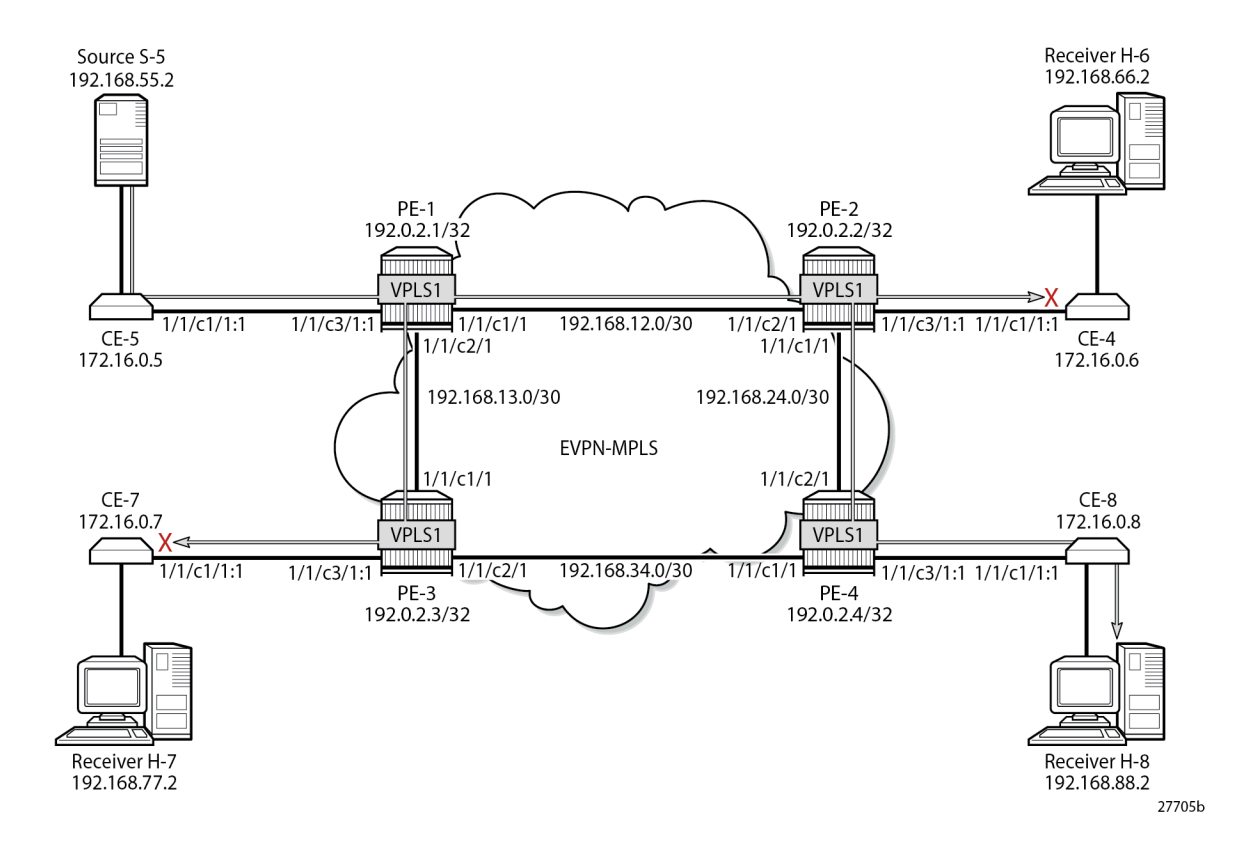

<span id="page-1477-0"></span>*Figure 286: Multicast Stream (192.168.55.2, 232.1.1.1) with PIM Snooping Disabled*

## **EVPN-MPLS VPLS with PIM Snooping Enabled**

PIM snooping is enabled on all PEs as follows:

configure service vpls 1 pim-snooping

The default mode for PIM snooping is proxy mode, which allows the intermediate PEs to terminate the incoming PIM join or prune messages and create their own PIM join or prune message to be sent toward CE-5, as shown in [Figure 287: H-8 Joins \(192.168.55.2, 232.1.1.1\) and PIM Snooping is Enabled in Proxy](#page-1478-0) [Mode:](#page-1478-0)

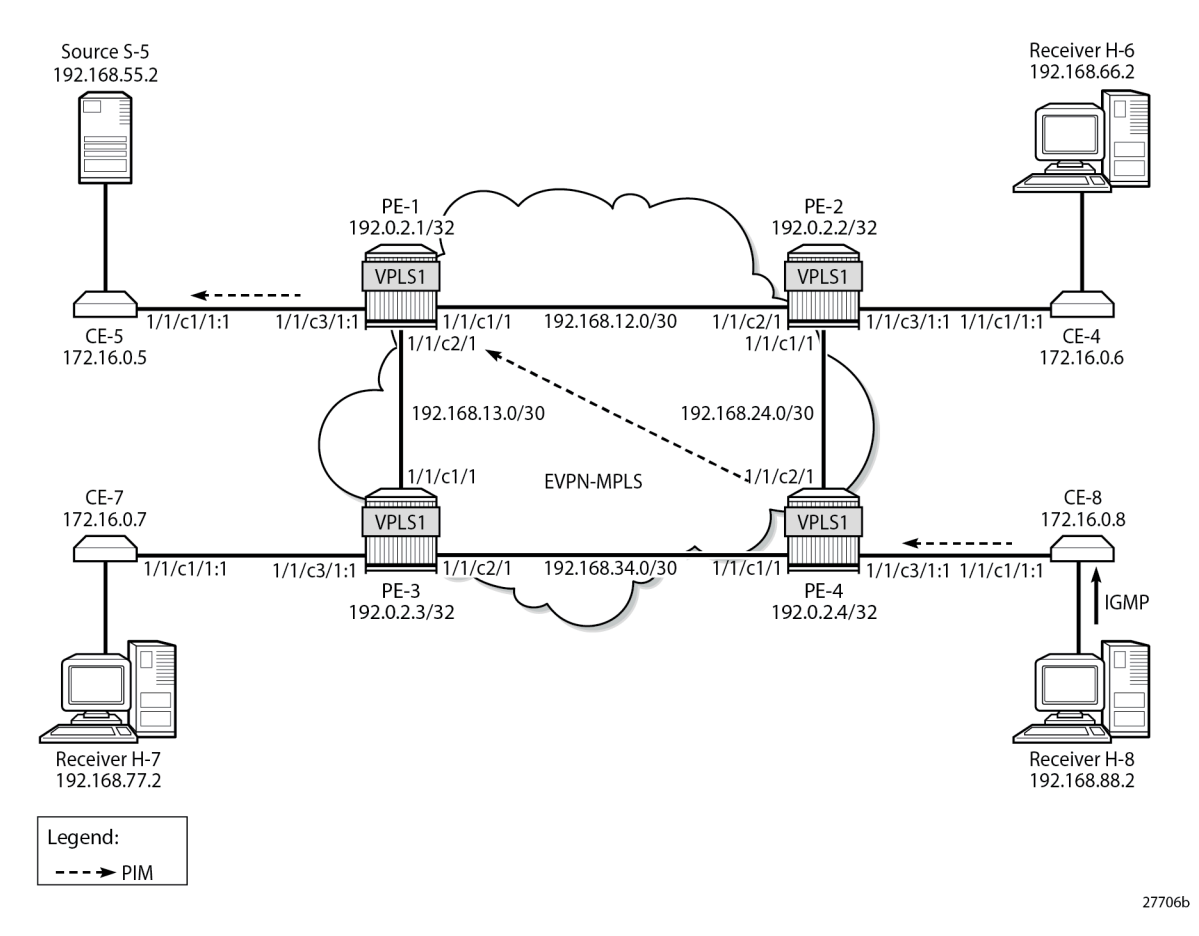

<span id="page-1478-0"></span>*Figure 287: H-8 Joins (192.168.55.2, 232.1.1.1) and PIM Snooping is Enabled in Proxy Mode*

PE-4 receives the following PIM join message for multicast group (192.168.55.2, 232.1.1.1) from CE-8 to CE-5 on SAP 1/1/c3/1:1:

```
17 2023/08/08 09:31:26.206 UTC MINOR: DEBUG #2001 Base PIM[vpls 1 ]
"PIM[vpls 1 ]: Join/Prune
[000 00:28:47.290] PIM-RX ifId 1 ifName SAP:1/1/c3/1:1 172.16.0.8 -> 224.0.0.13 Length: 34
PIM Version: 2 Msg Type: Join/Prune Checksum: 0x4828
Upstream Nbr IP : 172.16.0.5 Resvd: 0x0, Num Groups 1, HoldTime 210
Group: 232.1.1.1/32 Num Joined Srcs: 1, Num Pruned Srcs: 0
Joined Srcs:
192.168.55.2/32 Flag S <S,G>
```
PE-4 sends the following PIM join message for multicast group (192.168.55.2, 232.1.1.1) to CE-5 on interface EVPN-MPLS:

```
18 2023/08/08 09:31:26.206 UTC MINOR: DEBUG #2001 Base PIM[vpls 1 ]
"PIM[vpls 1 ]: Join/Prune
[000 00:28:47.290] PIM-TX ifId 1071394 ifName EVPN-MPLS 0.0.0.0 -> 224.0.0.13 Length: 34
PIM Version: 2 Msg Type: Join/Prune Checksum: 0x4828
Upstream Nbr IP : 172.16.0.5 Resvd: 0x0, Num Groups 1, HoldTime 210
Group: 232.1.1.1/32 Num Joined Srcs: 1, Num Pruned Srcs: 0
Joined Srcs:
```
"

```
192.168.55.2/32 Flag S <S,G>
```
In a similar way, PE-1 terminates this PIM join message and sends the following PIM join message for multicast group (192.168.55.2, 232.1.1.1) to CE-5 on SAP 1/1/c3/1:1.

```
16 2023/08/08 09:31:26.559 UTC MINOR: DEBUG #2001 Base PIM[vpls 1 ]
"PIM[vpls 1 ]: Join/Prune
[000 00:28:59.640] PIM-TX ifId 2 ifName SAP:1/1/c3/1:1 0.0.0.0 -> 224.0.0.13 Length: 34
PIM Version: 2 Msg Type: Join/Prune Checksum: 0x4828
Upstream Nbr IP : 172.16.0.5 Resvd: 0x0, Num Groups 1, HoldTime 210
Group: 232.1.1.1/32 Num Joined Srcs: 1, Num Pruned Srcs: 0
Joined Srcs:
192.168.55.2/32 Flag S <S,G>
```
"

"

The following command shows the status of PIM snooping in VPLS 1 on PE-1:

```
*A:PE-1# show service id 1 pim-snooping status 
  ======================
PIM Snooping Status ipv4
===============================================================================
Admin State : Up
Oper State
Mode Admin<br>Mode Oper
Mode Oper : Proxy
Hold Time : 90
Designated Router : 172.16.0.8
J/P Tracking : Inactive
Up Time : 0d 00:03:39
Group Policy : None
===============================================================================
```
The following PIM snooping statistics show the number of received and transmitted PIM messages, and the source group statistics: one (S,G) group is joined and no (\*,G) group.

\*A:PE-1# show service id 1 pim-snooping statistics

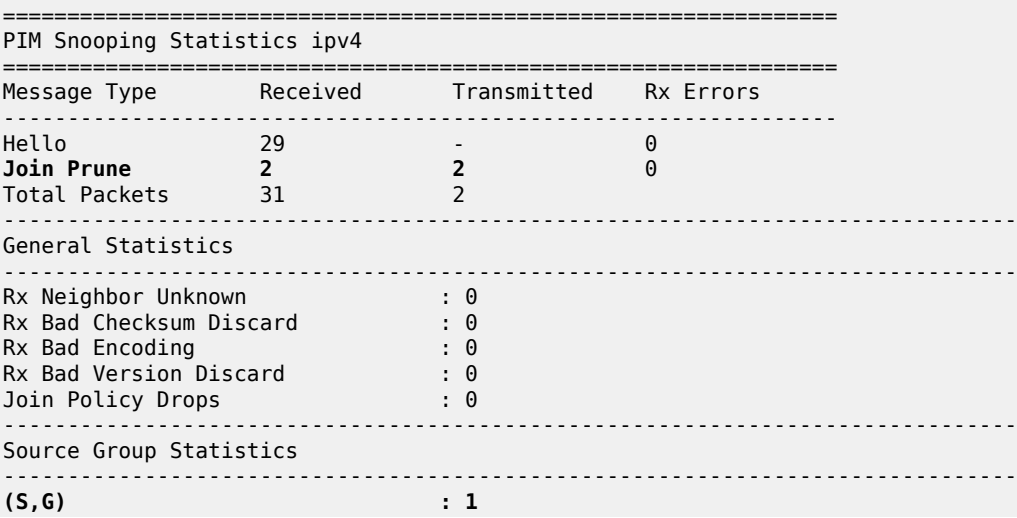

 $(*$ , G)  $: 0$ 

=============================

PE-4 has four neighbors for PIM snooping: the local SAP toward CE-8 and the EVPN-MPLS destinations toward the other CEs, as follows:

\*A:PE-4# show service id 1 pim-snooping neighbor

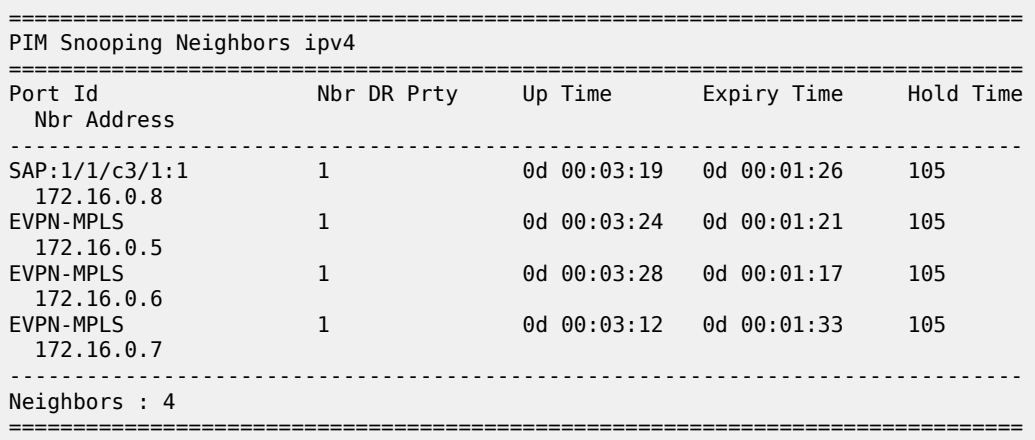

The EVPN-MPLS destinations appear as a single entry with port ID "EVPN-MPLS" in the following **show** command:

\*A:PE-4# show service id 1 pim-snooping port =============================================================================== PIM Snooping Port ipv4 =============================================================================== Opr PW Fwding  $-$ SAP:1/1/c3/1:1 Up Actv **EVPN-MPLS** Up Actv

===============================================================================

In the MFIB output on PE-1 and PE-4, each EVPN-MPLS destination is shown individually, but the information for each EVPN-MPLS destination is identical, as follows:

\*A:PE-1# show service id 1 mfib =============================================================================== Multicast FIB, Service 1 =============================================================================== Source Address Group Address **Port Id Source Address Group Address** Port Id Svc Id Fwd in the control of the control of the control of the control of the control of the control of the Blk ------------------------------------------------------------------------------- 192.168.55.2 232.1.1.1 sap:1/1/c3/1:1 Local Fwd mpls:192.0.2.2:524282 Local Fwd mpls:192.0.2.3:524282 Local Fwd mpls:192.0.2.4:524282 Local Fwd ------------------------------------------------------------------------------- Number of entries: 1 ===============================================================================

On PE-2 and PE-3, the MFIB has no entries, as follows:

```
*A:PE-2# show service id 1 mfib 
    ===============================================================================
Multicast FIB, Service 1
===============================================================================
Source Address Group Address Port Id
in the control of the control of the control of the control of the control of the control of the Blk
-------------------------------------------------------------------------------
-------------------------------------------------------------------------------
Number of entries: 0
===============================================================================
```
The MFIB statistics for VPLS 1 on PE-1 show the number of matched packets and matched octets for multicast group (192.168.55.2, 232.1.1.1), as follows:

\*A:PE-1# show service id 1 mfib statistics =============================================================================== Multicast FIB Statistics, Service 1 =============================================================================== Source Address Group Address Matched Pkts Matched Octets Forwarding Rate ------------------------------------------------------------------------------- 192.168.55.2 232.1.1.1 82698 124047000 9866.817 kbps ------------------------------------------------------------------------------- Number of entries: 1 ===============================================================================

The following **show** command of the PIM group snooped on PE-1 shows the SAP toward the source as incoming interface, and the EVPN-MPLS interface as outgoing interface (traffic coming in from the source is not sent back to the SAP toward the source):

```
*A:PE-1# show service id 1 pim-snooping group 232.1.1.1 detail 
===============================================================================
PIM Snooping Source Group ipv4
===============================================================================
Group Address : 232.1.1.1
Source Address : 192.168.55.2
Up Time : 0d 00:01:22 
Up JP State : Joined Up JP Expiry : 0d 00:00:38
Up JP Rpt : Not Joined StarG Up JP Rpt Override : 0d 00:00:00
RPF Neighbor : 172.16.0.5
Incoming Intf : SAP:1/1/c3/1:1
Outgoing Intf List : EVPN-MPLS, SAP:1/1/c3/1:1
Forwarded Packets : 68202 Forwarded Octets : 102303000
 -------------------------------------------------------------------------------
Groups : 1
===============================================================================
```
The following identical **show** command of the PIM group snooped on PE-4 shows the EVPN-MPLS interface as incoming interface. Even though the EVPN-MPLS interface is also listed as outgoing interface, traffic coming from that interface is not forwarded on that interface (all EVPN-MPLS destinations are

treated as one single EVPN-MPLS interface), so the traffic is forwarded to the SAP toward the receiving CE only.

\*A:PE-4# show service id 1 pim-snooping group 232.1.1.1 detail

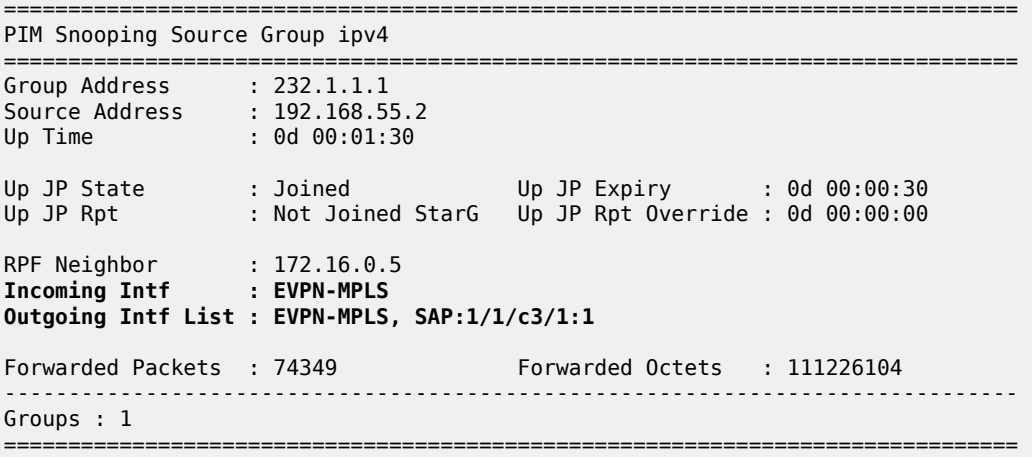

The following port statistics on PE-2 show that the multicast stream coming in from PE-1 on port 1/1/c2/1 is forwarded to port 1/1/c1/1 toward PE-4 only, but not to port 1/1/c3/1 toward CE-6:

\*A:PE-2# show port 1/1/c1/1 statistics

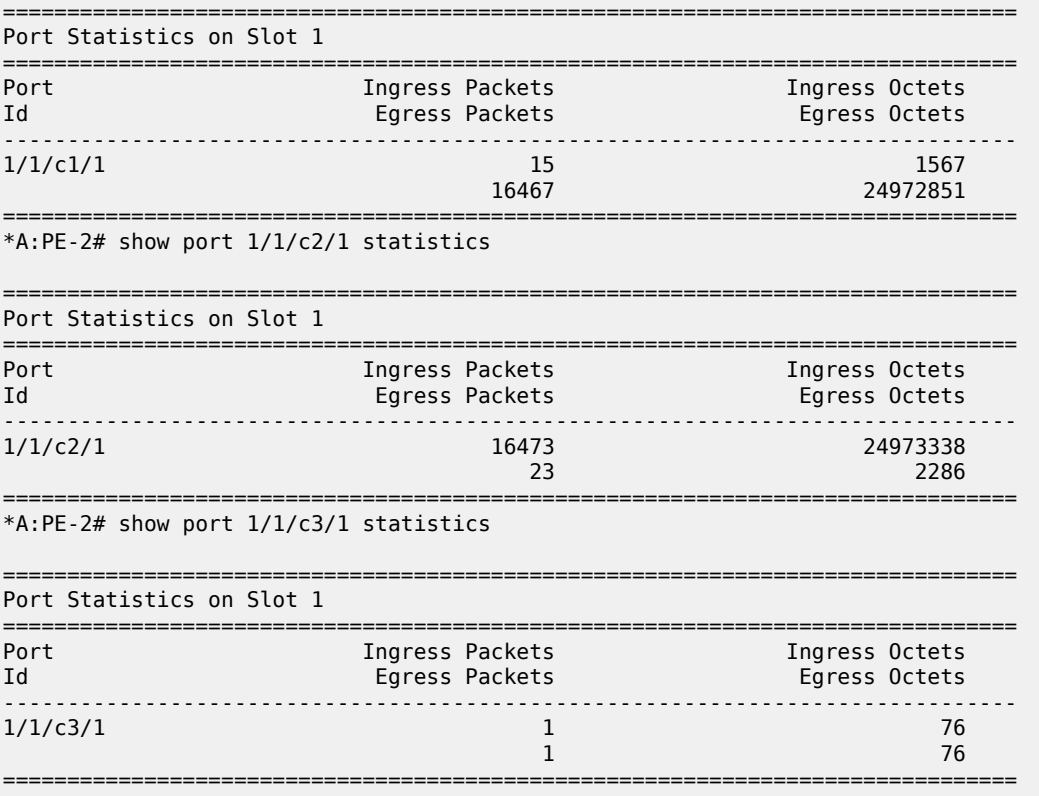

In a similar way, the multicast traffic on PE-3 that comes in from PE-1 via port 1/1/c1/1 is not forwarded to any port, as follows:

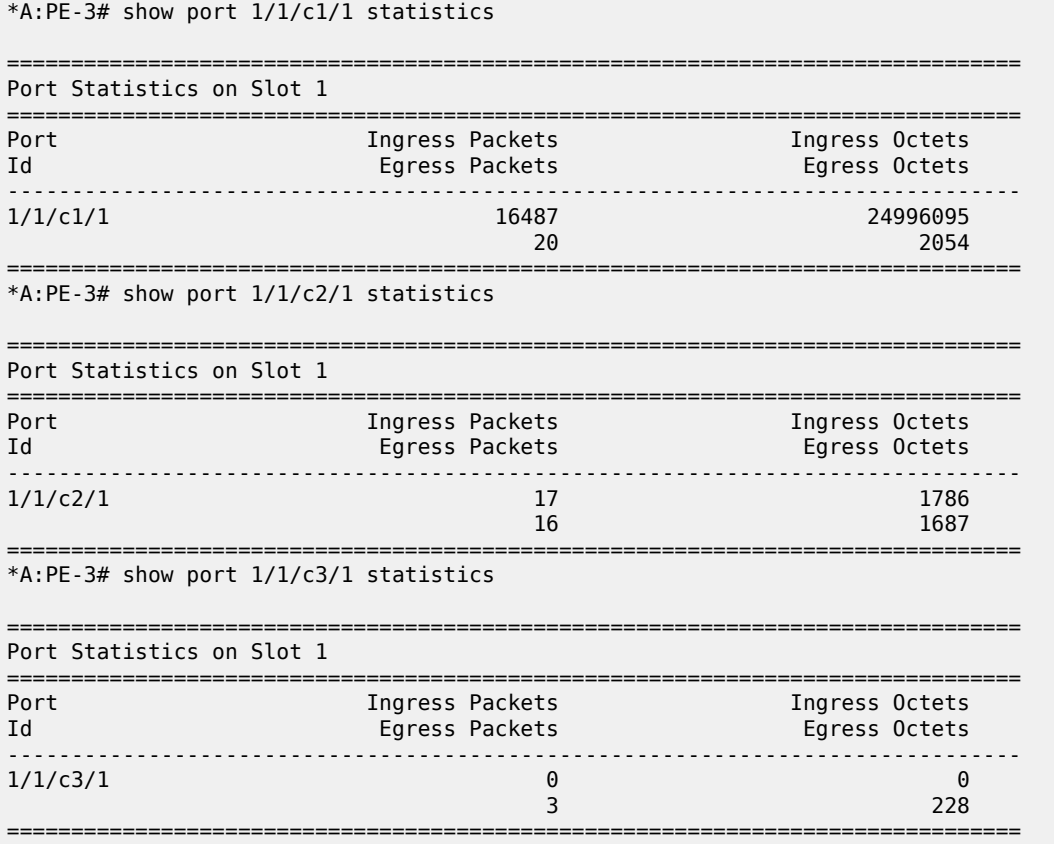

[Figure 288: Multicast Stream \(192.168.55.2, 232.1.1.1\) with PIM Snooping Enabled](#page-1484-0) shows that the multicast stream still flows from the source S-5 to the receiver H-8, but is not forwarded to CE-6 and CE-7 when PIM snooping is enabled. The root node PE-1 sends the multicast traffic received on the SAP to all EVPN-MPLS destinations over the P2MP mLDP provider tunnel. The EVPN-MPLS interface is treated as a single interface.

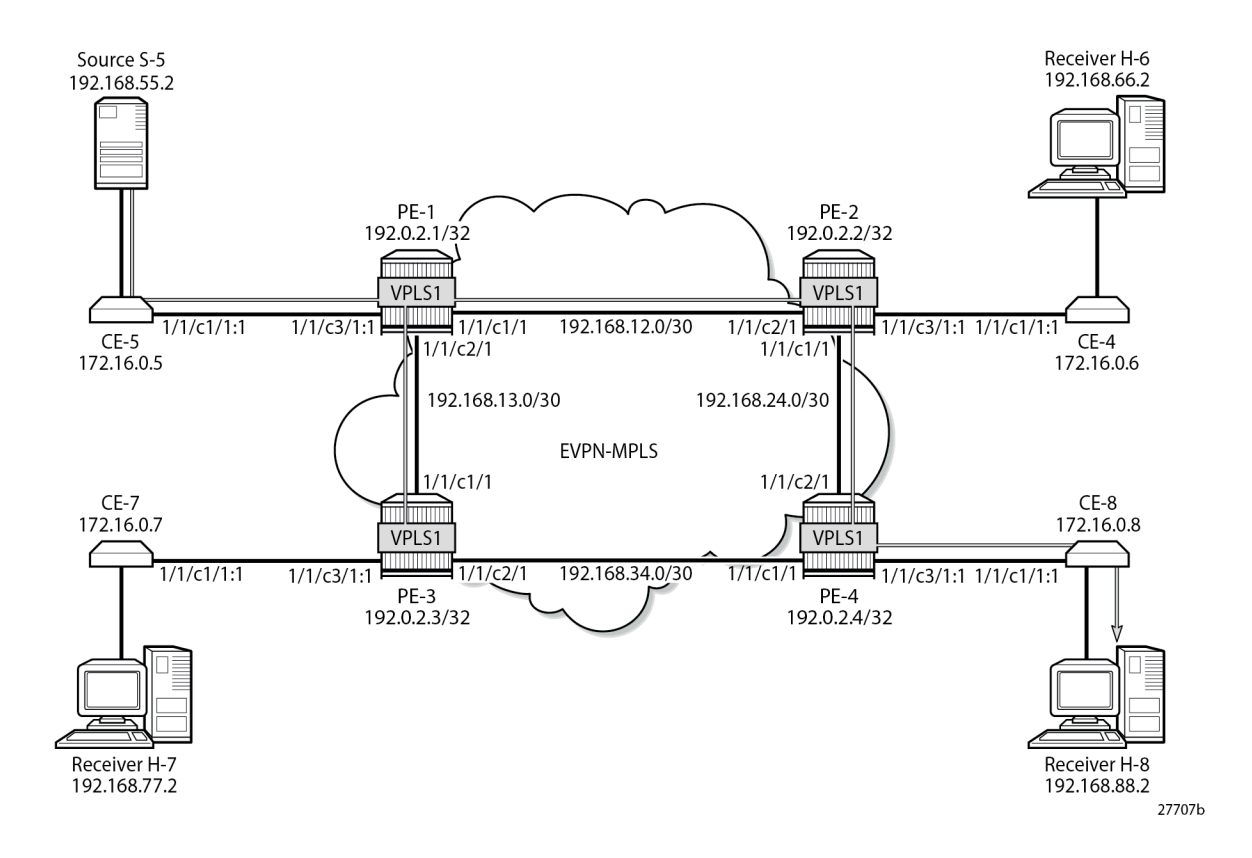

<span id="page-1484-0"></span>*Figure 288: Multicast Stream (192.168.55.2, 232.1.1.1) with PIM Snooping Enabled*

## **Multi-homed EVPN-MPLS VPLS without PIM Snooping**

When CE-5 receives a PIM join message, it forwards the multicast stream to PE-1. All multicast traffic in VPLS 2 is sent to all receiving CEs, regardless of the received PIM join messages.

Figure 289: Example Topology with [Multi-homing](#page-1485-0) ESs shows the example topology with an all-active multihoming virtual Ethernet Segment (ES) "ESI-34\_2" between PE-3 and PE-4 using a LAG, and a singleactive multi-homing ES "ESI-24" between PE-2 and PE-4 using SDPs.

<span id="page-1485-0"></span>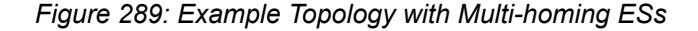

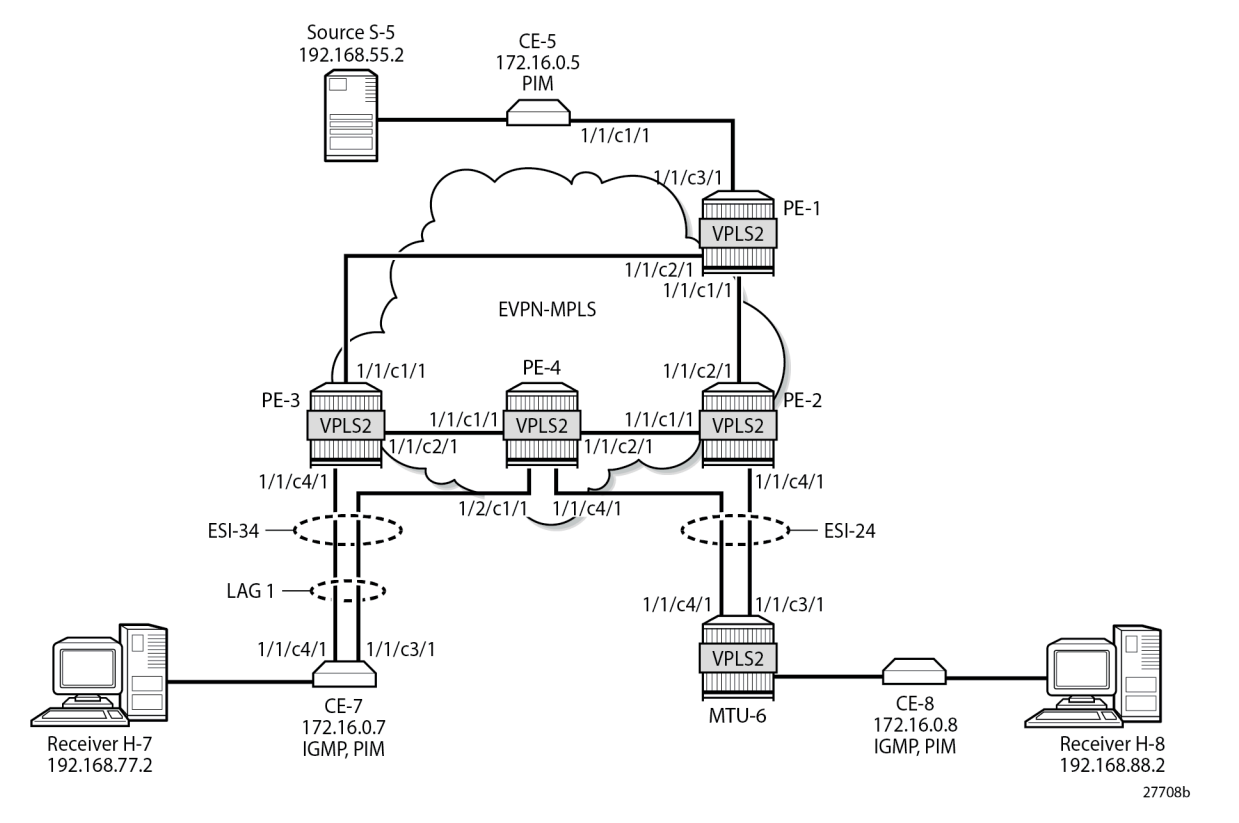

The configuration of VPLS 2 is similar to the configuration of VPLS 1 on all PEs. An identical P2MP mLDP provider tunnel is established on the PEs for VPLS 2: PE-1 is the root node, PE-2 is a leaf node and a transit node, PE-3 is a leaf node, and PE-4 is also a leaf node.

On PE-2, PE-3, and PE-4, one or more ESs are configured. The service configuration on PE-2 is as follows. An SDP is configured toward MTU-6 that is associated with a single-active multi-homing ES "ESI-24". Spoke-SDP 26:2 is associated with VPLS 2.

```
On PE-2:
configure
     service
          sdp 26 mpls create
              far-end 192.0.2.6
             1<sub>dn</sub>
              no shutdown
          exit
          system
              bgp-evpn
                   ethernet-segment "ESI-24" create
                       esi 01:00:00:00:00:24:00:00:00:01
                        es-activation-timer 3
                        service-carving
                            mode manual
                            manual
                                 preference non-revertive create
                                     value 10000
                                exit
                            exit
```

```
 exit
                  multi-homing single-active
                 sdp 26
                  no shutdown
             exit
         exit
     exit
     vpls 2 name "VPLS 2" customer 1 create
         bgp
         exit
         bgp-evpn
             evi 2
             mpls bgp 1
                  ingress-replication-bum-label
                  auto-bind-tunnel
                       resolution any
                  exit
                  no shutdown
             exit
         exit
         provider-tunnel
              inclusive
                  owner bgp-evpn-mpls
                 no root-and-leaf # default
                  mldp
                  no shutdown
             exit
         exit
         spoke-sdp 26:2 create
         exit
         no shutdown
     exit
 exit all
```
The same ES is configured on PE-4, together with another ES-an all-active multi-homing virtual ES that applies to VPLS 2 only (**q-tag-range 2**); see chapter Virtual Ethernet [Segments.](#page-1661-0) The preference for the DF election is configured manually to a value of 5000 (which is lower than the preference 10000 on PE-3); see chapter [Preference-based and Non-revertive EVPN DF Election.](#page-1537-0) VPLS 2 has a SAP and a spoke-SDP configured. The service configuration on PE-4 is as follows:

```
On PE-4:
configure
      service
           sdp 46 mpls create
                far-end 192.0.2.6
                ldp
                no shutdown
           exit
           system
                bgp-evpn
                      ethernet-segment "ESI-24" create
                           esi 01:00:00:00:00:24:00:00:00:01
                           es-activation-timer 3
                           service-carving
                                mode manual
                                manual
                                     preference non-revertive create
                                     value 5000<br>exit
exit and the contract of the contract of the contract of the contract of the contract of the contract of the c
                                exit
                           exit
                           multi-homing single-active
```

```
 sdp 46
                  no shutdown
              exit
              ethernet-segment "ESI-34_2" virtual create
                  esi 01:00:00:00:00:34:02:00:00:01
                  es-activation-timer 3
                  service-carving
                      mode manual
                      manual
                           preference non-revertive create
                               value 5000
                           exit
                      exit
                  exit
                  multi-homing all-active
                 lag 1
                  dot1q
                      q-tag-range 2
                  exit
                  no shutdown
             exit
         exit
     exit
     vpls 2 name "VPLS 2" customer 1 create
         bgp
         exit
         bgp-evpn
             evi 2
             mpls bgp 1
                  ingress-replication-bum-label
                  auto-bind-tunnel
                      resolution any
                  exit
                  no shutdown
             exit
         exit
         provider-tunnel
             inclusive
                  owner bgp-evpn-mpls
                 no root-and-leaf # default
                  mldp
                  no shutdown
             exit
         exit
         sap lag-1:2 create
         exit
         spoke-sdp 46:2 create
         exit
         no shutdown
     exit
 exit all
```
The service configuration on PE-3 includes the same all-active multi-homing virtual ES with preference 10000, as follows:

```
On PE-3:
configure
     service
         system
             bgp-evpn
                  ethernet-segment "ESI-34_2" virtual create
                      esi 01:00:00:00:00:34:02:00:00:01
                      es-activation-timer 3
```

```
 service-carving
                  mode manual
                  manual
                      preference non-revertive create
                          value 10000
                      exit
                  exit
              exit
              multi-homing all-active
             lag 1
              dot1q
                  q-tag-range 2
              exit
              no shutdown
         exit
     exit
 exit
 vpls 2 name "VPLS 2" customer 1 create
     bgp
     exit
     bgp-evpn
         evi 2
         mpls bgp 1
              ingress-replication-bum-label
             auto-bind-tunnel
                  resolution any
             exit
              no shutdown
         exit
     exit
     provider-tunnel
         inclusive
             owner bgp-evpn-mpls
             no root-and-leaf # default
             mldp
             no shutdown
         exit
     exit
     sap lag-1:2 create
     exit
     no shutdown
 exit
```
exit all

The following is the service configuration on MTU-6:

```
On MTU-6:
configure
    service
         sdp 62 mpls create
             far-end 192.0.2.2
             ldp
             no shutdown
         exit
         sdp 64 mpls create
             far-end 192.0.2.4
             ldp
             no shutdown
         exit
         vpls 2 name "VPLS 2" customer 1 create
             endpoint "x" create
             exit
             sap 1/2/c1/1:2 create
```

```
 exit
         spoke-sdp 62:2 endpoint "x" create
         exit
         spoke-sdp 64:2 endpoint "x" create
         exit
         no shutdown
     exit
 exit all
```
For VPLS 2, PE-2 is the DF in ES "ESI-24", as follows:

```
*A:PE-2# show service id 2 ethernet-segment 
No sap entries
```
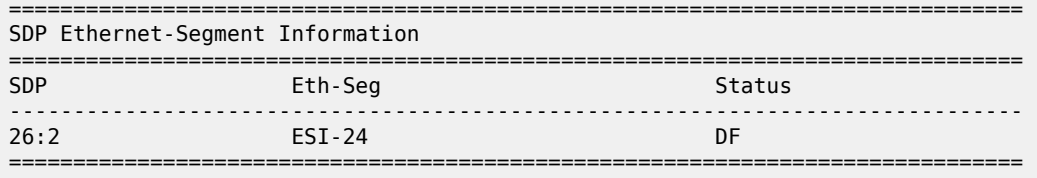

No vxlan instance entries

PE-3 is the DF in ES "ESI-34\_2", as follows:

\*A:PE-3# show service id 2 ethernet-segment

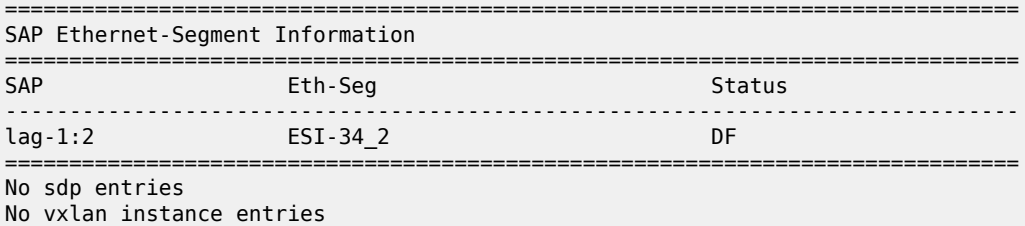

PE-4 is NDF for both ESI-24 and ESI-34\_2, as follows:

\*A:PE-4# show service id 2 ethernet-segment

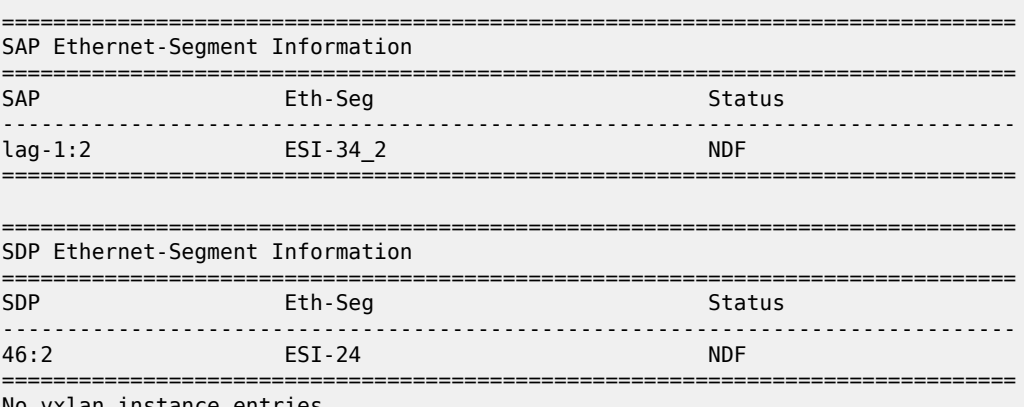

No vxlan instance entries

When H-8 sends an IGMP report to join multicast group 232.1.1.1 from source 192.168.55.2, CE-5 forwards the multicast stream after receiving the corresponding PIM join message. PE-1 forwards the multicast traffic on the P2MP mLDP tree to PE-2, PE-3, and PE-4. The DF PE-2 forwards the traffic to MTU-6, and DF PE-3 forwards it to CE-7, even though a PIM join for this group has not been received from CE-7. PE-4 is NDF, so it does not forward the traffic to MTU-6 or CE-7. MTU-6 forwards the traffic to CE-8, which sends it to H-8. CE-7 drops the multicast traffic because no attached receiver has joined the multicast group. [Figure 290: EVPN-MPLS with Multi-homing – Receiver H-8 Joined](#page-1490-0) shows how this multicast is forwarded when PIM snooping is disabled.

<span id="page-1490-0"></span>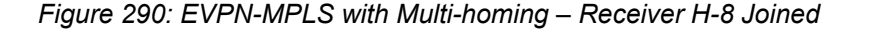

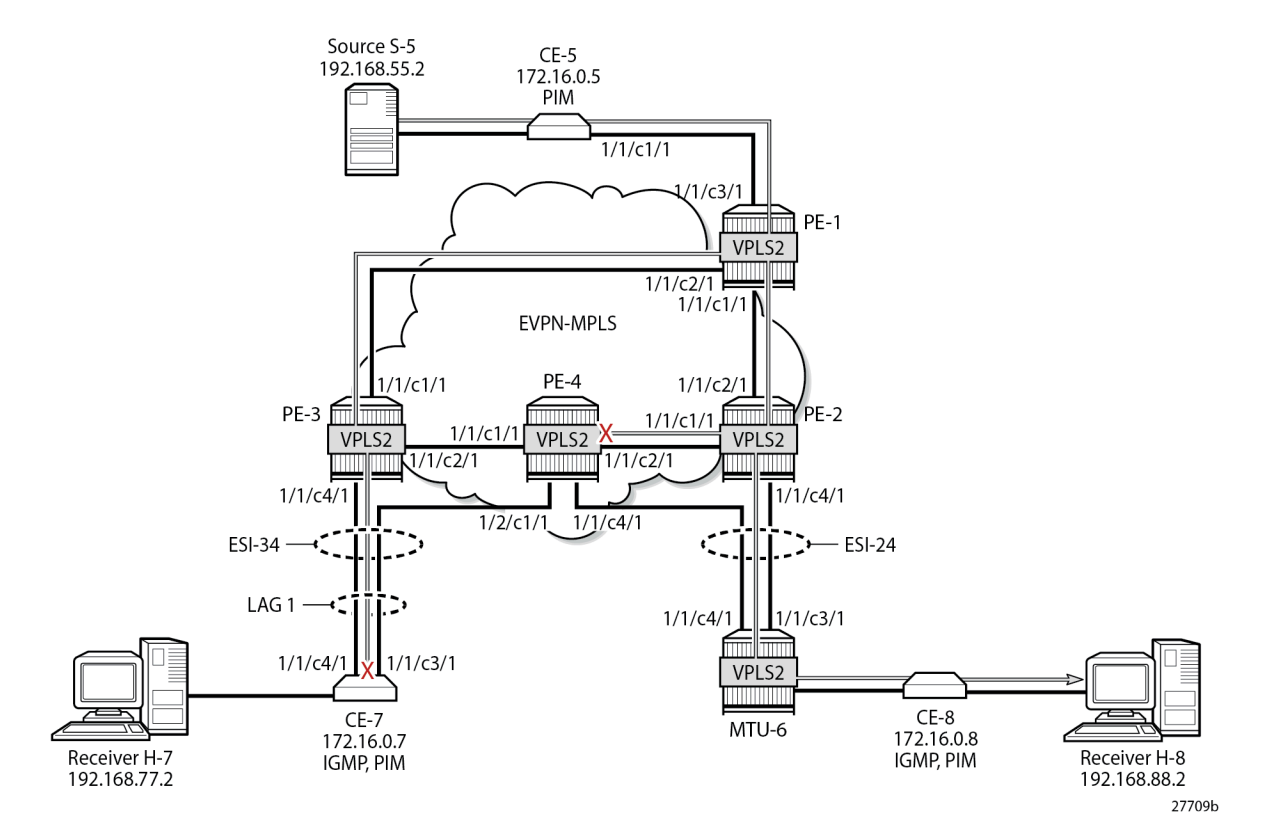

The static IGMP multicast is removed to emulate an IGMPv3 report from receiver H-8 to exclude multicast group 232.1.1.1 from source 192.168.55.2, as follows:

```
On CE-8:
configure
     router "Base"
          igmp
              interface "int-CE-8-H-8"
                  static
                       no group 232.1.1.1
                   exit
                   no shutdown
              exit
              no shutdown
          exit all
```
## **Multi-homed EVPN-MPLS VPLS with PIM Snooping**

PIM snooping is enabled in VPLS 2 on all PEs, including PE-1, which is not part of an ES-with the following command:

configure service vpls 2 pim-snooping

All PEs have three PIM snooping neighbors: CE-5, CE-7, and CE-8. The list of PIM snooping neighbors on PE-1 is as follows:

\*A:PE-1# show service id 2 pim-snooping neighbor

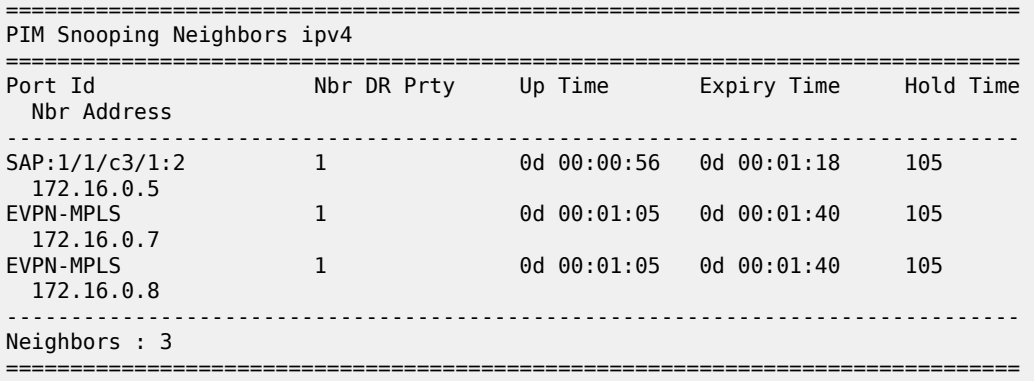

On PE-2, the same PIM snooping neighbors are listed: CE-5, CE-7, and CE-8, as follows:

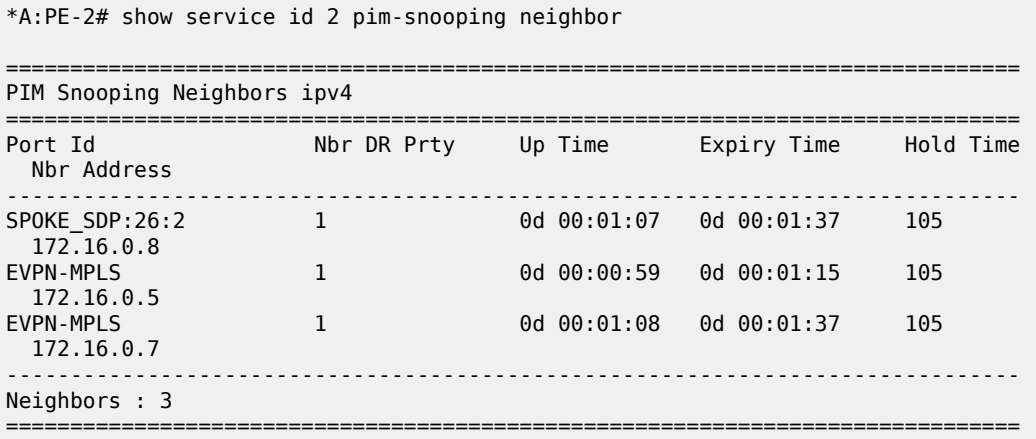

PE-3 and PE-4 also have these three CEs as PIM snooping neighbors.

#### **All-active MH EVPN-MPLS VPLS with PIM Snooping**

On CE-7, the following static IGMP membership is configured on interface int-CE-7-H-7:

```
On CE-7:
configure
     router "Base"
         igmp
```

```
 interface "int-CE-7-H-7"
         ssm-translate
            grp-range 232.0.0.0 232.255.255.255
                 source 192.168.55.2
             exit
         exit
         static
             group 232.1.1.1 source 192.168.55.2
         exit
         no shutdown
     exit
     no shutdown
 exit all
```
When H-7 joins the multicast group 232.1.1.1 via source 192.168.55.2, the PIM join messages are snooped by the PEs and the MFIB is built. The MFIB on PE-1 contains one entry for group address 232.1.1.1 and source address 192.168.55.2, with four port IDs: the local SAP to CE-5 and the EVPN-MPLS destinations, as follows:

```
*A:PE-1# show service id 2 mfib 
        ===============================================================================
Multicast FIB, Service 2
===============================================================================
Source Address Group Address Port Id Svc Id Fwd Blk
in the control of the control of the control of the control of the control of the control of the Blk
-------------------------------------------------------------------------------
192.168.55.2 232.1.1.1 sap:1/1/c3/1:2 Local Fwd
 mpls:192.0.2.2:524279 Local Fwd
 mpls:192.0.2.3:524279 Local Fwd
 mpls:192.0.2.4:524278 Local Fwd
        -------------------------------------------------------------------------------
Number of entries: 1
===============================================================================
```
The MFIB on PE-2 is empty because no locally attached node has sent a PIM join for any multicast group:

\*A:PE-2# show service id 2 mfib

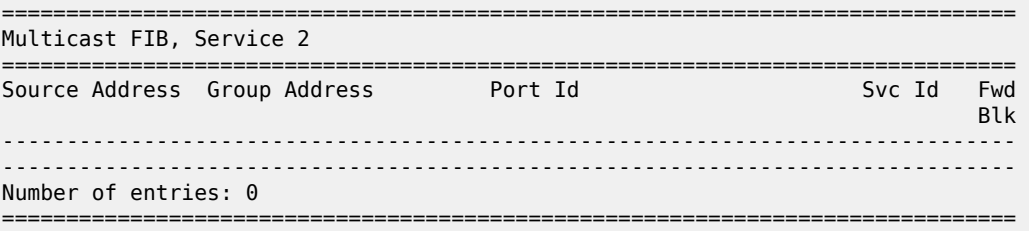

The MFIB on PE-3 contains an entry for the (S,G) with the local SAP lag-1:2 and the EVPN-MPLS destination, as follows:

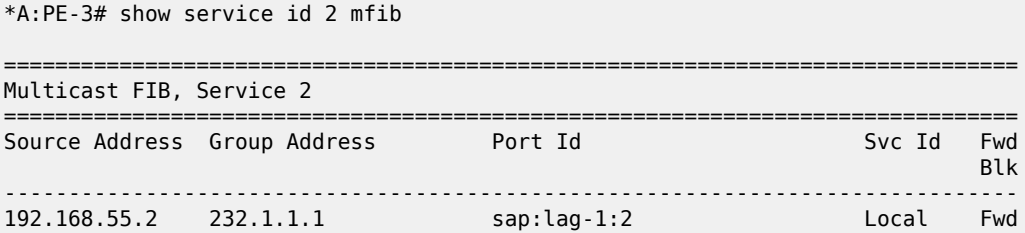

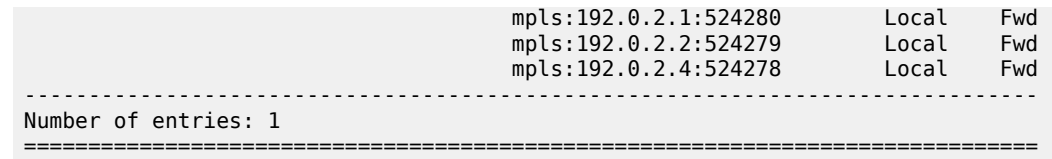

Data-driven PIM state synchronization between PE-3 and PE-4 in the ESI-34\_2 results in the following MFIB entry on PE-4:

```
*A:PE-4# show service id 2 mfib 
===============================================================================
Multicast FIB, Service 2
===============================================================================
Source Address Group Address Port Id Svc Id Fwd
in the control of the control of the control of the control of the control of the control of the Blk
-------------------------------------------------------------------------------
192.168.55.2 232.1.1.1 sap:lag-1:2
 mpls:192.0.2.1:524280 Local Fwd
 mpls:192.0.2.2:524279 Local Fwd
 mpls:192.0.2.3:524279 Local Fwd
                                    -------------------------------------------------------------------------------
Number of entries: 1
===============================================================================
```
When debugging is enabled on the PEs as follows, the synchronization between peers in ES "ESI-34\_2" is logged:

```
debug
     service
         id 2
              pim-snooping
                  jp
                  packet evpn-mpls
              exit all
```
For example, PE-4 sends the following PIM message to its remote peer PE-3 in ESI-34\_2:

87 2023/08/08 09:47:08.842 UTC MINOR: DEBUG #2001 Base PIM[vpls 2 ] "PIM[vpls 2 ]: pimVplsFwdJPToEvpn Forwarding to remote peer on bgp-evpn ethernet-segment ESI-34\_2"

PE-3 receives the following PIM message from its remote peer PE-4 in ESI-34\_2:

```
65 2023/08/08 09:45:40.009 UTC MINOR: DEBUG #2001 Base PIM[vpls 2 ]
"PIM[vpls 2 ]: pimProcessPdu
Received from remote peer on bgp-evpn ethernet-segment ESI-34_2, will be applied on lag-1:2
"
```
On PE-1, the PIM snooping group (192.168.55.2, 232.1.1.1) has incoming interface SAP 1/1/c3/1:2 toward CE-5 and the EVPN-MPLS interface as outgoing interface, as follows:

\*A:PE-1# show service id 2 pim-snooping group detail

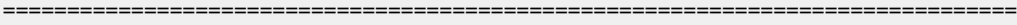

```
PIM Snooping Source Group ipv4
===============================================================================
```
Group Address : 232.1.1.1

```
Source Address : 192.168.55.2
Up Time : 0d 00:00:51 
Up JP State : Joined Up JP Expiry : 0d 00:00:08
Up JP Rpt : Not Joined StarG Up JP Rpt Override : 0d 00:00:00
RPF Neighbor : 172.16.0.5
Incoming Intf : SAP:1/1/c3/1:2
Outgoing Intf List : EVPN-MPLS, SAP:1/1/c3/1:2
Forwarded Packets : 42672 Forwarded Octets : 64008000
                     -------------------------------------------------------------------------------
Groups : 1
===============================================================================
```
On PE-2, no PIM join messages are received and no groups are listed, as follows:

\*A:PE-2# show service id 2 pim-snooping group detail

```
===============================================================================
PIM Snooping Source Group ipv4
===============================================================================
No Matching Entries
===============================================================================
```
On PE-3, the same PIM snooping group has the EVPN-MPLS as incoming interface and the SAP lag-1:2 as outgoing interface. The split-horizon mechanism ensures that the multicast traffic that enters through the EVPN-MPLS interface is not forwarded on the EVPN-MPLS interface, which is regarded as a single interface.

```
*A:PE-3# show service id 2 pim-snooping group detail
```
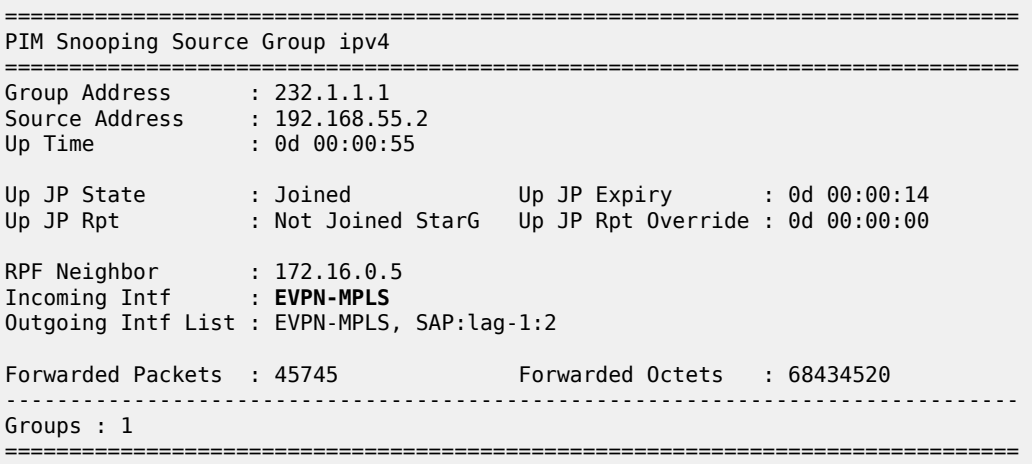

On PE-4, the same PIM snooping information is available, because of the data-driven PIM state synchronization between PE-3 and PE-4 in ESI-34\_2, as follows:

\*A:PE-4# show service id 2 pim-snooping group detail

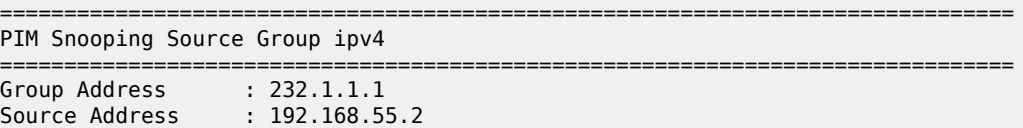

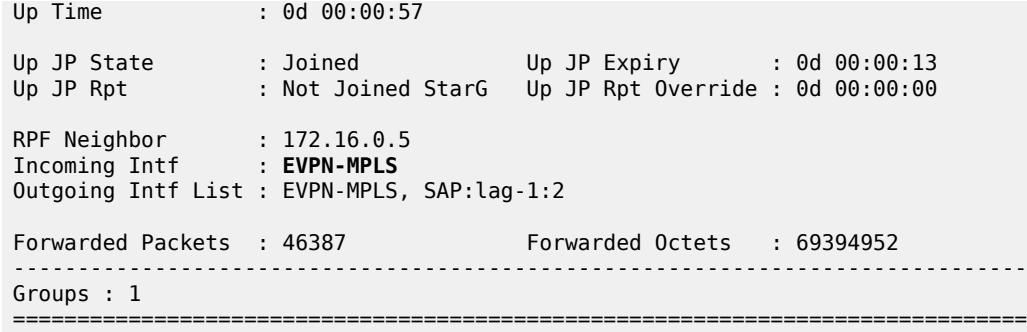

[Figure 291: EVPN-MPLS with All-active Multi-homing and PIM Snooping Enabled – Receiver H-7 Joined](#page-1495-0) shows how the multicast traffic is forwarded when H-7 joins the multicast group and PIM snooping is enabled. DF PE-3 forwards the traffic toward CE-7. The multicast stream also reaches PE-2 and PE-4, where it is dropped.

<span id="page-1495-0"></span>*Figure 291: EVPN-MPLS with All-active Multi-homing and PIM Snooping Enabled – Receiver H-7 Joined*

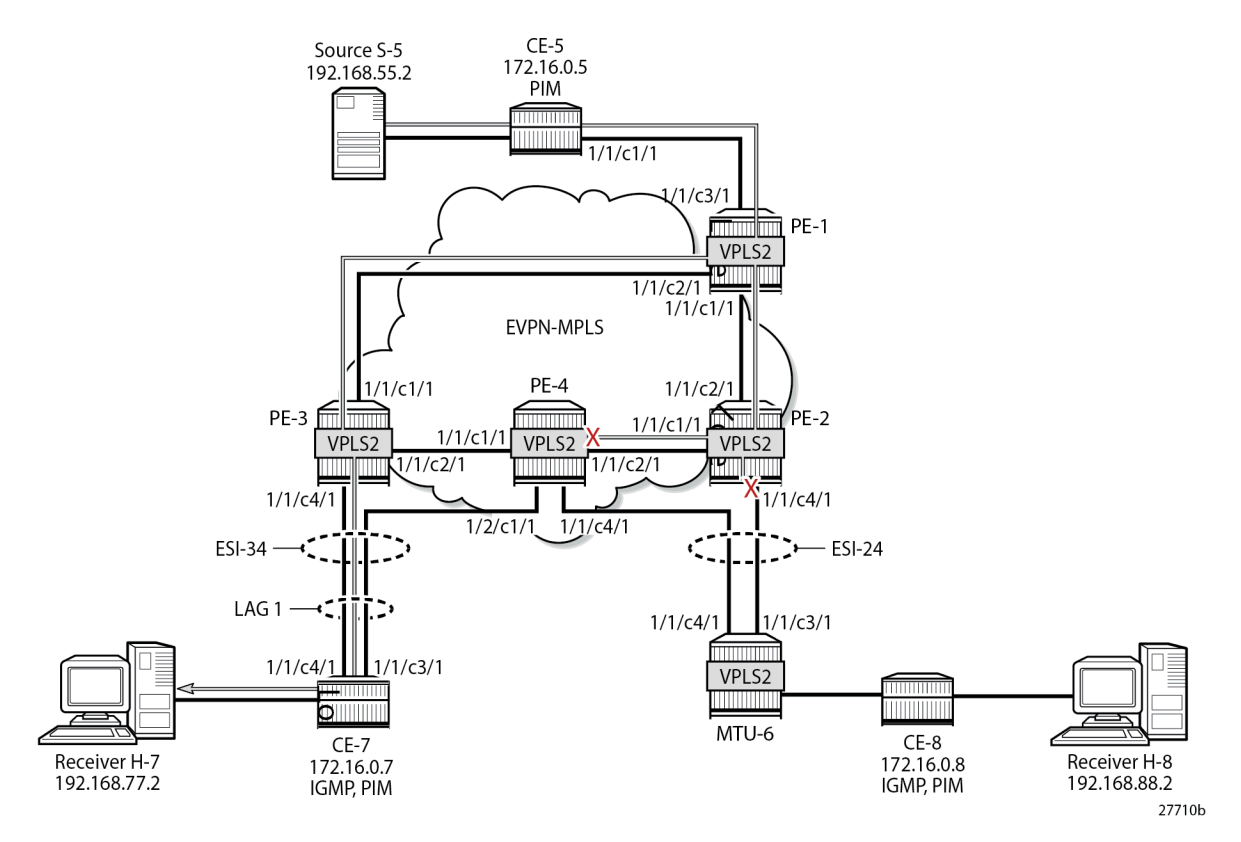

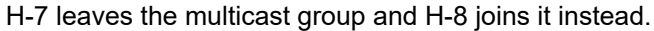

## **Single-active MH EVPN-MPLS VPLS with PIM Snooping**

When H-8 joins the multicast group and PIM snooping is enabled, only DF PE-2 forwards traffic from the EVPN-MPLS toward a receiver. PE-3 does not forward traffic to CE-7 because no PIM join message was

received from CE-7. [Figure 292: EVPN-MPLS with Single-active Multi-homing and PIM Snooping Enabled](#page-1496-0) [– Receiver H-8 Joined](#page-1496-0) shows how the multicast traffic is forwarded when H-8 joins the multicast group and PIM snooping is enabled.

<span id="page-1496-0"></span>*Figure 292: EVPN-MPLS with Single-active Multi-homing and PIM Snooping Enabled – Receiver H-8 Joined*

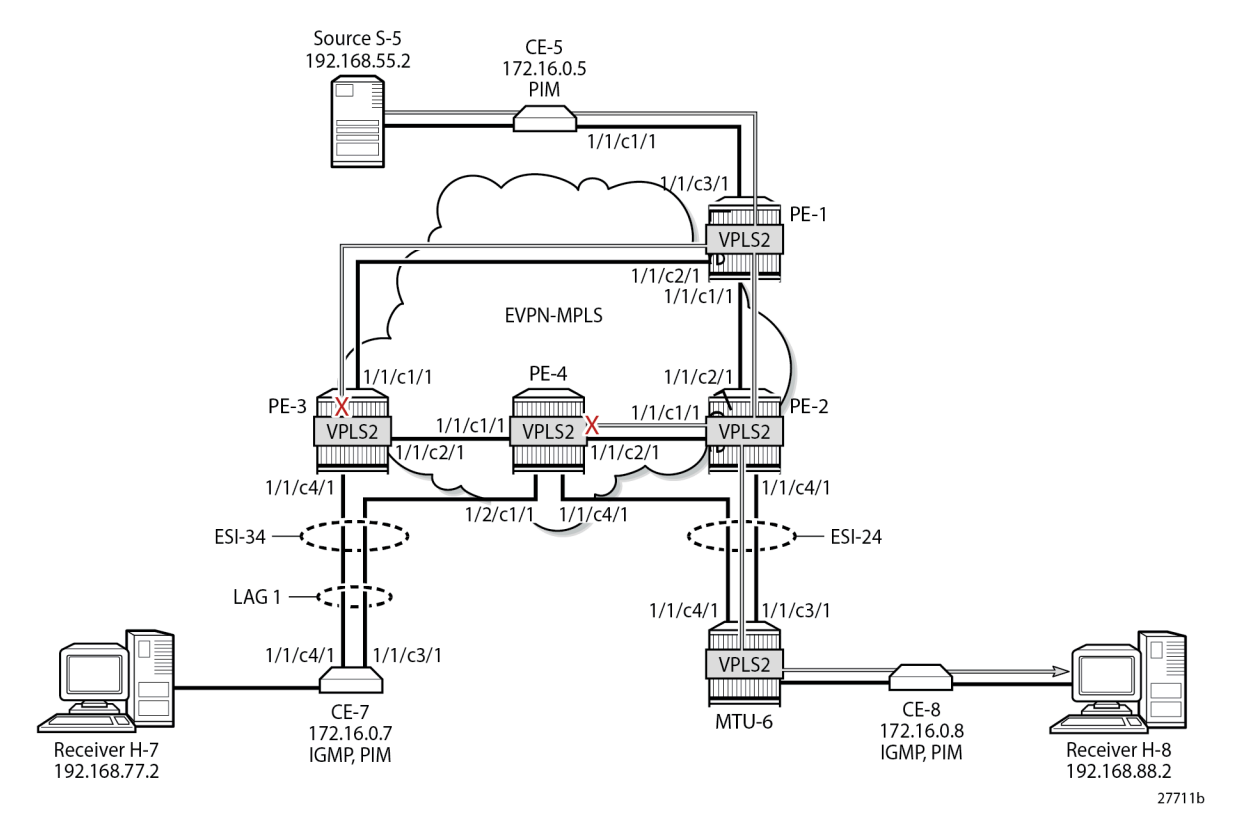

On PE-1, the MFIB looks the same as in the preceding case, as follows:

```
*A:PE-1# show service id 2 mfib
```
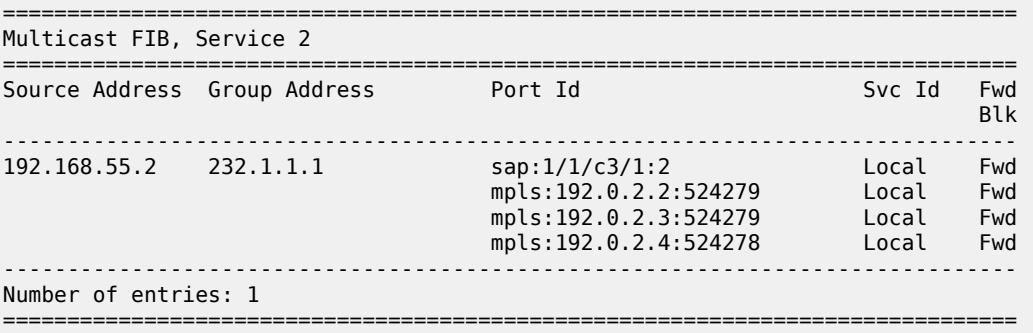

On PE-2, the MFIB contains an entry for source address 192.168.55.2 and group address 232.1.1.1 with spoke-SDP 26:2 and the EVPN-MPLS destinations to the other PEs, as follows:

\*A:PE-2# show service id 2 mfib

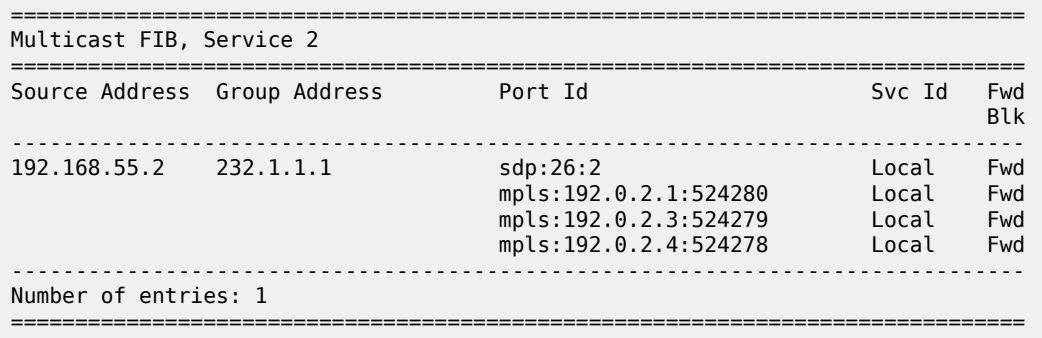

The MFIB on PE-3 is empty, because multicast traffic toward H-8 is not sent via PE-3, as follows:

\*A:PE-3# show service id 2 mfib =============================================================================== Multicast FIB, Service 2 =============================================================================== Source Address Group Address Port Id Svc Id Fwd in the control of the control of the control of the control of the control of the control of the Blk ------------------------------------------------------------------------------- ------------------------------------------------------------------------------- Number of entries: 0 ===============================================================================

The data-driven PIM state synchronization ensures that DF PE-2 sends updates to NDF PE-4. With debugging enabled, the following debug message is displayed at PE-2:

```
203 2023/08/08 09:48:51.571 UTC MINOR: DEBUG #2001 Base PIM[vpls 2 ]
"PIM[vpls 2 ]: pimVplsFwdJPToEvpn
Forwarding to remote peer on bgp-evpn ethernet-segment ESI-24"
```
The following debug message is displayed at PE-4:

```
74 2023/08/08 09:45:40.499 UTC MINOR: DEBUG #2001 Base PIM[vpls 2 ]
"PIM[vpls 2 ]: pimProcessPdu
Received from remote peer on bgp-evpn ethernet-segment ESI-24, will be applied on 46:2
"
```
As a result, the MFIB on PE-4 is not empty, as follows:

\*A:PE-4# show service id 2 mfib

=============================================================================== Multicast FIB, Service 2 =============================================================================== Source Address Group Address Port Id Svc Id Fwd in the control of the control of the control of the control of the control of the control of the Blk ------------------------------------------------------------------------------- 192.168.55.2 232.1.1.1 sdp:46:2 mpls:192.0.2.1:524280 Local Fwd mpls:192.0.2.2:524279 Local Fwd mpls:192.0.2.3:524279 Local Fwd ------------------------------------------------------------------------------- Number of entries: 1 ===============================================================================

On PE-1, the PIM snooping group (192.168.55.2, 232.1.1.1) has incoming interface SAP 1/1/c3/1:2 toward CE-5 and the EVPN-MPLS interface as outgoing interface, as follows:

\*A:PE-1# show service id 2 pim-snooping group detail

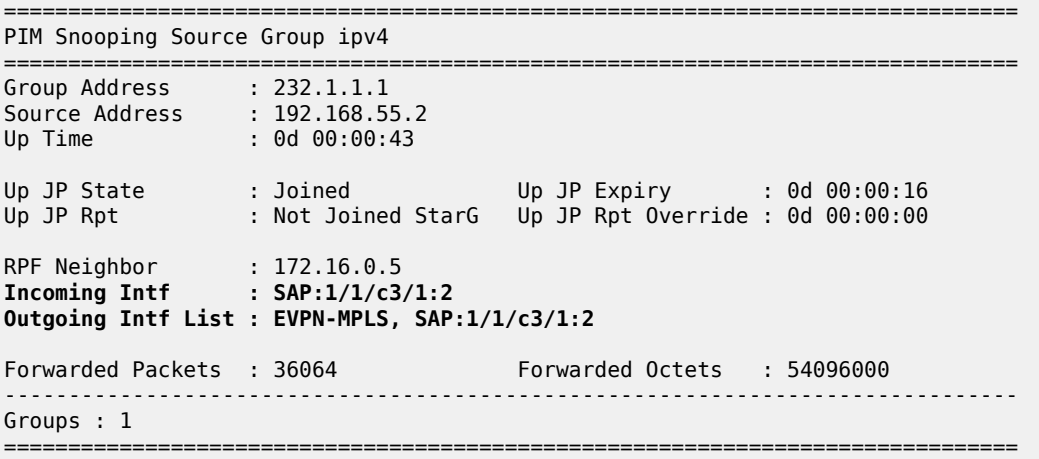

On PE-2, the same PIM snooping group has the EVPN-MPLS as incoming interface and the spoke-SDP 26:2 as outgoing interface. Again, the split-horizon mechanism ensures that the multicast traffic that enters through the EVPN-MPLS interface is not forwarded on the EVPN-MPLS interface, which is regarded as a single interface.

\*A:PE-2# show service id 2 pim-snooping group detail

=============================================================================== PIM Snooping Source Group ipv4 =============================================================================== Group Address : 232.1.1.1 Source Address : 192.168.55.2 Up Time : 0d 00:00:46 Up JP State : Joined Up JP Expiry : 0d 00:00:21 Up JP Rpt : Not Joined StarG Up JP Rpt Override : 0d 00:00:00 RPF Neighbor : 172.16.0.5 **Incoming Intf : EVPN-MPLS Outgoing Intf List : EVPN-MPLS, SPOKE\_SDP:26:2** Forwarded Packets : 38275 Forwarded Octets : 57259400 ------------------------------------------------------------------------------- Groups : 1 ===============================================================================

On PE-3, no PIM join messages are received and no groups are listed, as follows:

\*A:PE-3# show service id 2 pim-snooping group detail

=============================================================================== PIM Snooping Source Group ipv4 =============================================================================== No Matching Entries =============================================================================== On PE-4, the same PIM snooping information is available, because of the data-driven PIM state synchronization between PE-2 and PE-4 in ESI-24, as follows. The incoming interface is the EVPN-MPLS interface and the outgoing interface is spoke-SDP 46:2.

```
*A:PE-4# show service id 2 pim-snooping group detail
```

```
===============================================================================
PIM Snooping Source Group ipv4
===============================================================================
Group Address : 232.1.1.1
Source Address : 192.168.55.2
Up Time : 0d 00:00:50 
Up JP State : Joined Up JP Expiry : 0d 00:00:23<br>Up JP Rpt : Not Joined StarG Up JP Rpt Override : 0d 00:00:00
                  : Not Joined StarG Up JP Rpt Override : 0d 00:00:00
RPF Neighbor : 172.16.0.5
Incoming Intf : EVPN-MPLS
Outgoing Intf List : EVPN-MPLS, SPOKE_SDP:46:2
Forwarded Packets : 41792 Forwarded Octets : 62520832
-------------------------------------------------------------------------------
Groups : 1
===============================================================================
```
PIM state synchronization is data-driven, so the PIM states are not stored in a database. Therefore, the ESs must be configured as **non-revertive** to avoid reverting back to the preferred PE while this PE is unaware of the PIM states.

## **PIM Snooping with Multi-chassis Synchronization**

Data-driven PIM state synchronization is supported in SR OS Release 15.0.R4, and later. The ES must be configured as non-revertive, so that after a failover, the new DF remains the DF even when the original DF is operational again. When data-driven PIM state synchronization cannot be used, for example, when the service carving is configured in auto mode, or when the SR OS Release is an earlier release of 15.0, Multi-chassis synchronization (MCS) can be configured for a faster failover. MCS of the PIM snooping state on SAPs and spoke-SDPs is supported between an active and a standby PE and the PIM states are stored in a synchronization database. This can be configured in case of single-active multi-homing (MH), for example on PE-2 for peer PE-4, with PIM snooping on spoke-SDPs, as follows:

```
On PE-2:
configure
     redundancy
         multi-chassis
             peer 192.0.2.4 create
                  sync
                      pim-snooping spoke-sdps
                     sdp 26 create
                          range 2-2 sync-tag "syncSA"
                      exit
                      no shutdown
                  exit
                  no shutdown
             exit all
```
On PE-4, MCS is configured for peer PE-2, as follows:

```
On PE-4:
configure
     redundancy
         multi-chassis
             peer 192.0.2.2 create
                  sync
                      pim-snooping spoke-sdps
                     sdp 46 create
                           range 2-2 sync-tag "syncSA"
                      exit
                      no shutdown
                  exit
                  no shutdown
              exit all
```
When H-8 joins the multicast group, the following entries are in the MCS synchronization database of the PEs. The MCS sync-database on PE-2 shows the PIM snooping entries on the spoke-SDP 26:2 of the single-active MH ESI-24, as follows:

\*A:PE-2# tools dump redundancy multi-chassis sync-database detail If no entries are present for an application, no detail will be displayed. FLAGS LEGEND: ld - local delete; da - delete alarm; pd - pending global delete; oal - omcr alarmed; ost - omcr standby Peer Ip 192.0.2.4 Application pim-snooping-sdp<br>Sdp-id Client Ke Client Key syncTag -<br>SyncTag bLen Flags timeStamp<br>deleteReason code and description the state of the formulation and the second the second the state of the sta deleteReason code and description --------------------<br>26:2 **26:2 Adj 172.16.0.8 syncSA 72 -- -- -- --- --- 08/08/2023 09:57:40**  $0\times0$ **26:2 IfSG SG 192.168.55.2 232.1.1.1 syncSA 69 -- -- -- --- --- 08/08/2023 09:57:51**  $0\times0$ The following totals are for: peer ip ALL, port/lag/sdp ALL, sync-tag ALL, application ALL Valid Entries: 2<br>Cocally Deleted Entries: 2 Locally Deleted Entries: Locally Deleted Alarmed Entries: 0 Pending Global Delete Entries: 0 Omcr Alarmed Entries: 0 Omcr Standby Entries: 0 Associated Shared Records (ALL): 0 Associated Shared Records (LD): 0

The MCS sync-database on PE-4 is similar, with SDP ID 46:2 instead of 26:2.

On PE-4, the MFIB is populated as follows:

\*A:PE-4# show service id 2 mfib

=============================================================================== Multicast FIB, Service 2

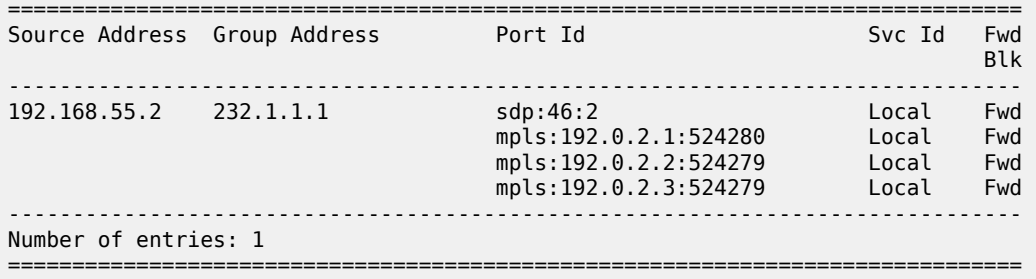

The PIM snooping group information on PE-4 shows the EVPN-MPLS as incoming interface and the spoke-SDP as outgoing interface, as follows. The split-horizon mechanism does not allow forwarding traffic from the EVPN-MPLS back to the EVPN-MPLS.

\*A:PE-4# show service id 2 pim-snooping group detail

=============================================================================== PIM Snooping Source Group ipv4 =============================================================================== Group Address : 232.1.1.1 Source Address : 192.168.55.2 Up Time : 0d 00:03:33 Up JP State : Joined Up JP Expiry : 0d 00:00:55 Up JP Rpt : Not Joined StarG Up JP Rpt Override : 0d 00:00:00 RPF Neighbor : 172.16.0.5 **Incoming Intf : EVPN-MPLS Outgoing Intf List : EVPN-MPLS, SPOKE\_SDP:46:2** Forwarded Packets : 102854 Forwarded Octets : 153869584 ------------------------------------------------------------------------------- Groups : 1 ===============================================================================

#### **Failover**

[Figure 293: EVPN-MPLS with Multi-homing and PIM Snooping - Receivers H-7 and H-8 Joined](#page-1502-0) shows the multicast traffic flow in the case where both receivers H-7 and H-8 joined multicast group 232.1.1.1 from source 192.168.55.2 and no failures have occurred. For SR OS Release 15.0.R4, and later, MCS need not be configured for faster failover in single-active MH when the ES is non-revertive.

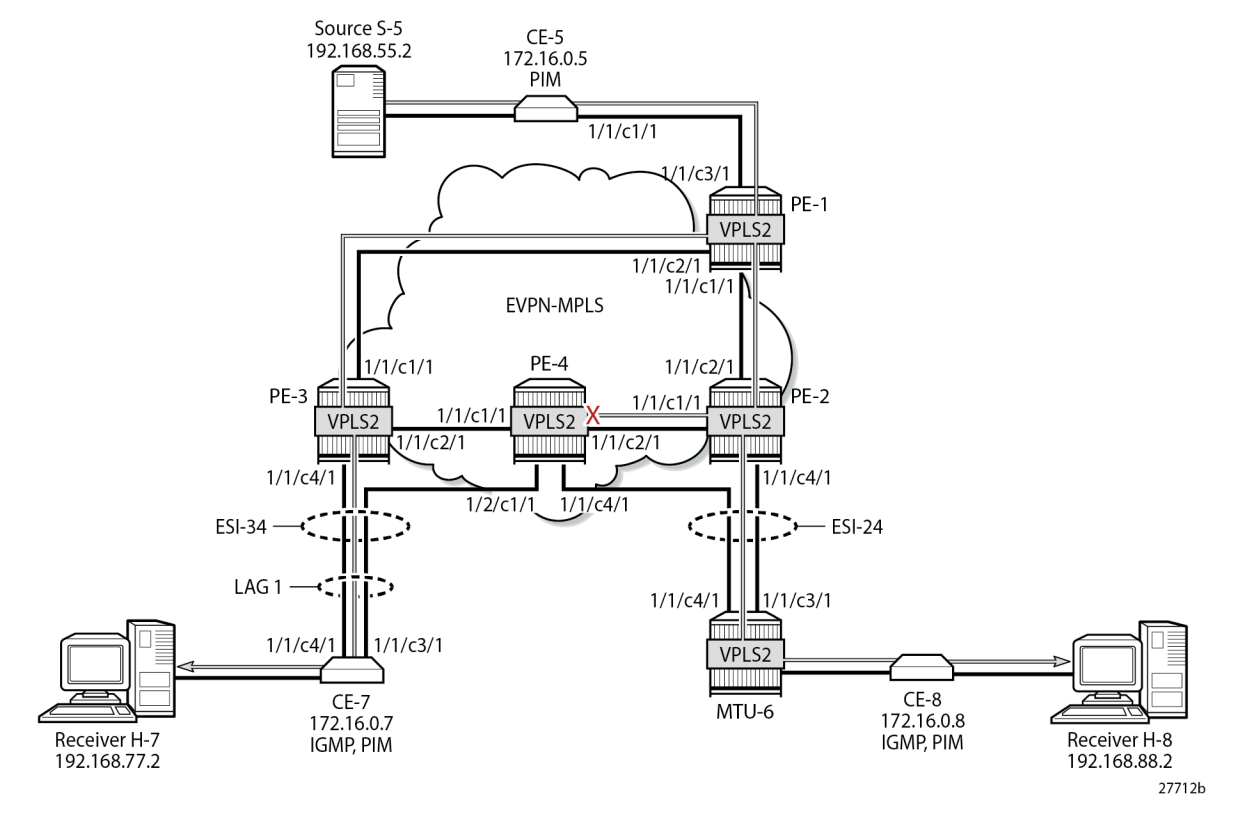

<span id="page-1502-0"></span>*Figure 293: EVPN-MPLS with Multi-homing and PIM Snooping - Receivers H-7 and H-8 Joined*

NDF PE-4 has an MFIB table with the required information for a fast failover, as follows:

\*A:PE-4# show service id 2 mfib =============================================================================== Multicast FIB, Service 2 =============================================================================== Source Address Group Address **Port Id** Svc Id Fwd Svc Id Fwd Stk in the control of the control of the control of the control of the control of the control of the Blk ------------------------------------------------------------------------------- 192.168.55.2 232.1.1.1 sap:lag-1:2 Local Fwd sdp:46:2 Local Fwd mpls:192.0.2.1:524280 Local Fwd mpls:192.0.2.2:524279 Local Fwd mpls:192.0.2.3:524279 ------------------------------------------------------------------------------- Number of entries: 1 ===============================================================================

In SR OS Release 15.0.R4, and later, data-driven PIM state synchronization ensures that NDF PE-4 has the following PIM snooping information for group 232.1.1.1.

\*A:PE-4# show service id 2 pim-snooping group detail

=============================================================================== PIM Snooping Source Group ipv4

===============================================================================

```
Group Address : 232.1.1.1
Source Address : 192.168.55.2
Up Time : 0d 00:02:40 
Up JP State : Joined Up JP Expiry : 0d 00:01:12<br>Up JP Rpt : Not Joined StarG Up JP Rpt Override : 0d 00:00:00
                 : Not Joined StarG Up JP Rpt Override : 0d 00:00:00
RPF Neighbor : 172.16.0.5
Incoming Intf : EVPN-MPLS
Outgoing Intf List : EVPN-MPLS, SAP:lag-1:2, SPOKE_SDP:46:2
Forwarded Packets : 131682 Forwarded Octets : 196996272
-------------------------------------------------------------------------------
Groups : 1
===============================================================================
```
The following failures are introduced to force a failover from PE-2 to PE-4 and from PE-3 to PE-4. On MTU-6, SDP 62 is disabled, as follows:

\*A:MTU-6# configure service sdp 62 shutdown

On CE-7, port 1/1/c4/1 toward PE-3 is disabled, as follows:

\*A:CE-7# configure port 1/1/c4/1 shutdown

Log 99 on PE-3 shows that the DF state in ESI-34\_2 changed to false:

156 2023/08/08 09:51:51.762 UTC MINOR: SVCMGR #2094 Base "Ethernet Segment:ESI-34\_2, EVI:2, Designated Forwarding state changed to:false"

PE-4 becomes the DF for both ESs, as follows:

\*A:PE-4# show service id 2 ethernet-segment

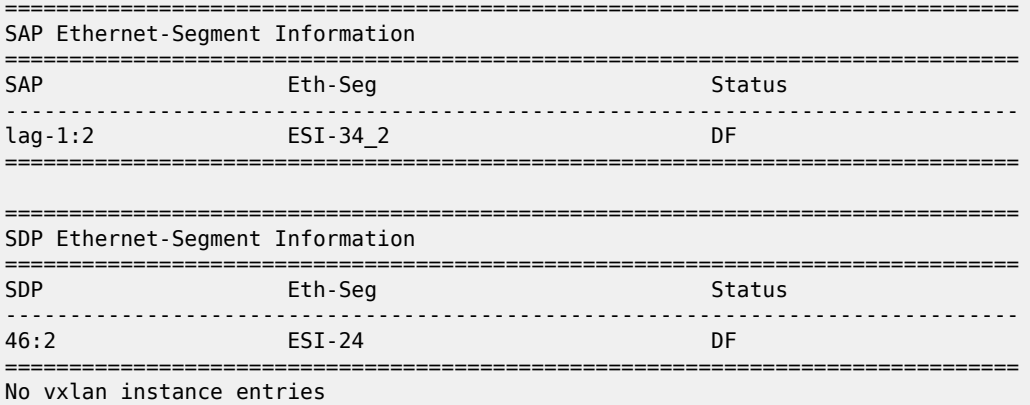

[Figure 294: EVPN-MPLS with Multi-homing and PIM Snooping - Multicast Flow after Failover](#page-1504-0) shows the traffic flow after failover to new DF PE-4.

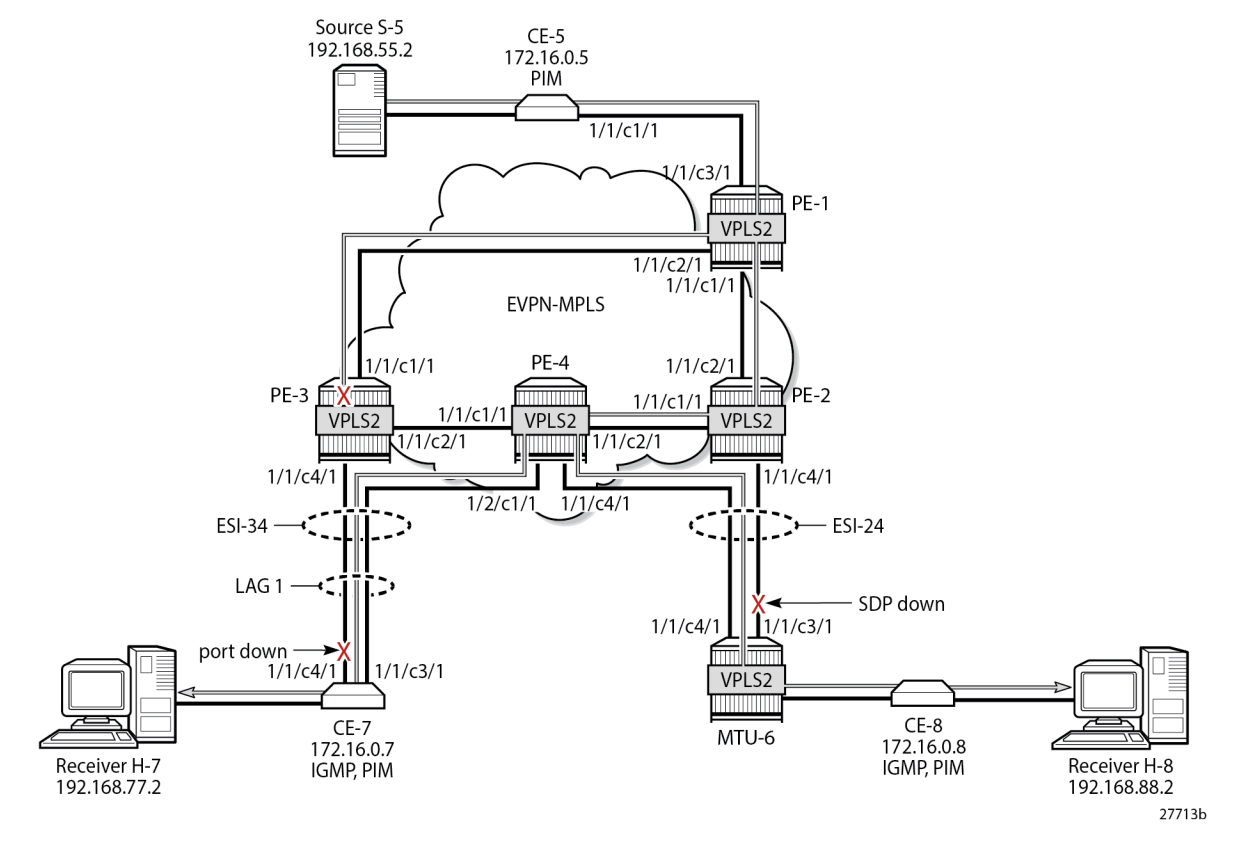

<span id="page-1504-0"></span>*Figure 294: EVPN-MPLS with Multi-homing and PIM Snooping - Multicast Flow after Failover*

PE-1 receives the multicast on port 1/1/c3/1 and forwards it on port 1/1/c1/1 to PE-2, and on port 1/1/c2/1 to PE-3, as follows:

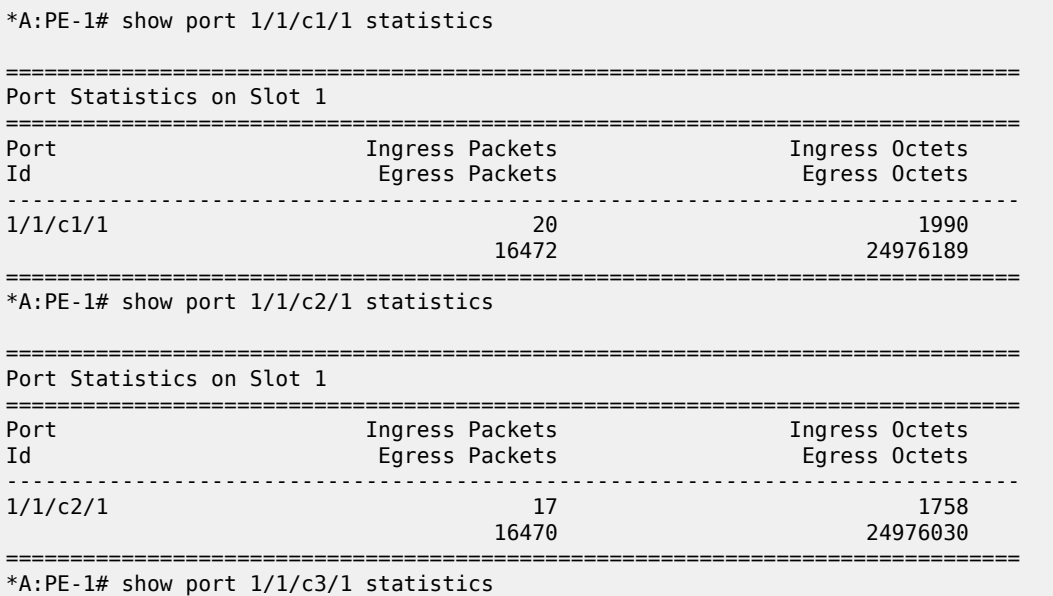

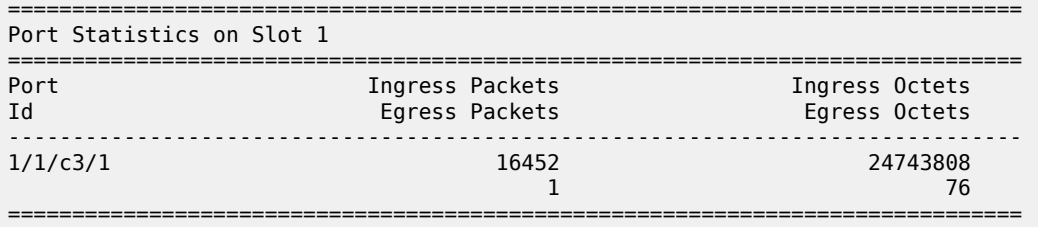

PE-2 receives the multicast stream from PE-1 on port 1/1/c2/1 and forwards it to port 1/1/c1/1 to PE-4; it does not forward to port 1/1/c4/1 because SDP 26 is down, as follows:

\*A:PE-2# show port 1/1/c1/1 statistics =============================================================================== Port Statistics on Slot 1 =============================================================================== Port **Ingress Packets** Id Egress Packets Egress Octets -------------------------------------------------------------------------------  $1/1/c1/1$  22 2263 16476 24985127 =============================================================================== \*A:PE-2# show port 1/1/c2/1 statistics =============================================================================== Port Statistics on Slot 1 =============================================================================== Port Ingress Packets<br>
Eqress Packets<br>
Egress Octets Id **Egress Packets** ------------------------------------------------------------------------------- 1/1/1/24985161  $22$  2241 =============================================================================== \*A:PE-2# show port 1/1/c4/1 statistics =============================================================================== Port Statistics on Slot 1 =============================================================================== Port Ingress Packets Ingress Octets Egress Packets -------------------------------------------------------------------------------  $1/1/c4/1$  17 1750  $16$  1691  $\,$  1691  $\,$ ===============================================================================

PE-4 receives the multicast traffic on port 1/1/c2/1 and forwards it on port 1/1/c4/1 toward MTU-6, and on port 1/2/c1/1 to CE-7, as follows:

\*A:PE-4# show port 1/1/c1/1 statistics =============================================================================== Port Statistics on Slot 1 =============================================================================== Port 11 Ingress Packets Ingress Packets<br>Id Egress Packets 11 Egress Octets Egress Packets -------------------------------------------------------------------------------  $\frac{1}{1}$  1/1/c1/1 1977<br>18 18 2044  $18$  2044 =============================================================================== \*A:PE-4# show port 1/1/c2/1 statistics

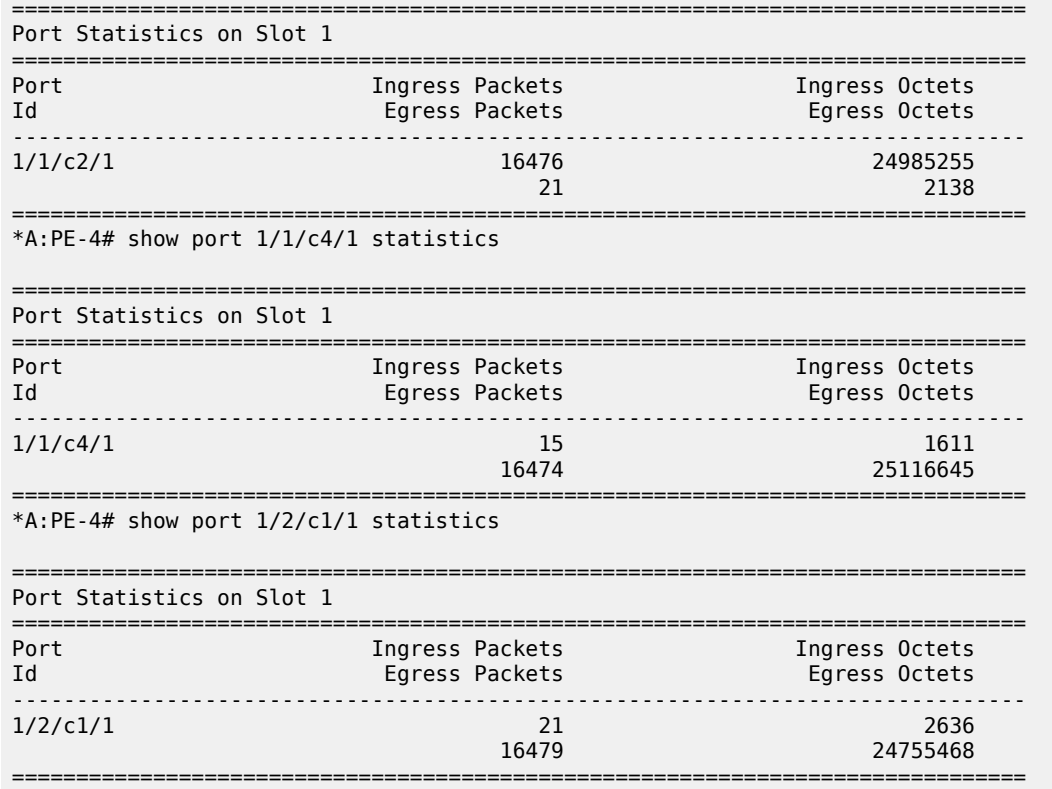

MTU-6 forwards the traffic to CE-8, which forwards it to H-8. CE-7 forwards the traffic to H-7. PE-3 drops the multicast traffic because LAG-1 is down because of the failure that was introduced at CE-7 (port disabled).

## **Conclusion**

PIM snooping in EVPN-MPLS services results in a more efficient use of network resources because multicast traffic no longer needs to be flooded. PIM snooping can be used in EVPN-MPLS services with all-active and single-active multi-homing with data-driven PIM state synchronization. Alternatively, MCS synchronization of the PIM snooping state on SAPs and spoke-SDPs is supported with single-active MH.

# **PIM Snooping for IPv4 in PBB-EVPN Services**

This chapter describes PIM Snooping for IPv4 in PBB-EVPN Services.

Topics in this chapter include:

- [Applicability](#page-1507-0)
- **[Overview](#page-1507-1)**
- [Configuration](#page-1508-0)
- **[Conclusion](#page-1536-0)**

# <span id="page-1507-0"></span>**Applicability**

This chapter was initially written based on SR OS Release 15.0.R5, but the CLI in the current edition corresponds to SR OS Release 23.7.R1. Protocol Independent Multicast (PIM) snooping for IPv4 is supported in Provider Backbone Bridging - Ethernet Virtual Private Network (PBB-EVPN) services in SR OS Release 15.0.R1, and later. PIM snooping in single-active multi-homing (MH) mode without Ethernet Segment Identifier (ESI) label is supported in SR OS Release 15.0.R1, and later, whereas PIM snooping in single-active MH mode with ESI label is supported in SR OS Release 15.0.R4, and later. PIM snooping for IPv4 in all-active MH mode is supported in SR OS Release 15.0.R4, and later. Data-driven PIM state synchronization is supported in SR OS Release 15.0.R4, and later.

# <span id="page-1507-1"></span>**Overview**

PBB-EVPN services have EVPN-MPLS enabled in the B-VPLS. PIM snooping in PBB-EVPN I-VPLS provides the following:

- PIM snooping in SAPs and SDP-bindings: PIM messages received from SAPs, SDP-bindings, or the B-VPLS are forwarded to SAPs or SDP-bindings according to the PIM snooping.
- Multicast flooding between I-VPLS and B-VPLS is the same for a PBB-EVPN B-VPLS as for a B-VPLS without EVPN. The first PIM join message received over the local B-VPLS from a B-VPLS SAP/SDPbinding or EVPN endpoint results in adding the B-VPLS SAP/SDP-binding or EVPN interface into the Multicast Forwarding Information Base (MFIB) associated with the I-VPLS context. Multicast traffic is flooded throughout the B-VPLS on a per-ISID single tree.
- When the PIM router is connected to a remote I-VPLS instance over the B-VPLS infrastructure, its location is identified by the B-VPLS SAP/SDP-binding or by the set of all EVPN endpoints on which PIM hellos are received. The location is also identified by the source BMAC address in the PBB header for the PIM hello message, which is the BMAC address associated with the B-VPLS instance on the remote PBB PE.
- The set of all EVPN endpoints in the B-VPLS is treated as a single PIM interface.
	- Hello and join/prune messages from I-VPLS SAPs/SDP-bindings are always sent to all B-VPLS PBB-EVPN destinations.
	- When a hello message is received from one B-VPLS PBB-EVPN destination PIM neighbor, the single interface representing all B-VPLS PBB-EVPN destinations will have that PIM neighbor.
	- All individual B-VPLS PBB-EVPN destinations appear in the MFIB, but the information for each B-VPLS PBB-EVPN destination entry is identical.
- The EVPN split-horizon logic ensures that IP multicast traffic and PIM messages received on a PBB-EVPN endpoint are not forwarded back to other PBB-EVPN endpoints.
- When a point-to-multipoint (P2MP) mLDP provider tunnel is configured in the B-VPLS, the provider tunnel only works for the default multicast list. Ingress Replication (IR) is used for the per-ISID MFIB trees. ISID policies can be configured to specify ISID ranges that will use the default multicast list. ISID policies can help reduce the per-ISID MFIB resources used.
- PIM snooping for IPv4 within a PBB-EVPN I-VPLS is supported with single-active MH and with all-active MH in the associated I-VPLS.
- Data-driven PIM state synchronization between remote peers in an all-active MH Ethernet Segment (ES) is supported.
- Multi-Chassis Synchronization (MCS) of PIM snooping state on SAPs and spoke-SDPs is supported in active/standby scenarios.

The following command enables PIM snooping in an I-VPLS:

```
configure service vpls 1 pim-snooping
```
The default PIM snooping mode is proxy mode, which implies that the PE will terminate the PIM join/prune messages and generate its own PIM join/prune messages with the same (S,G). The advantage is that the number of PIM messages to be sent can be reduced: regardless of the number of PIM join messages received for a certain (S,G), the node only needs to send one PIM join message toward the source. PIM snooping can also use snooping mode based on the information in the received PIM hello messages; in snooping mode, the PE does not modify the PIM messages.

## <span id="page-1508-0"></span>**Configuration**

Figure 295: Example Topology for [PBB-EVPN](#page-1509-0) without MH shows the example topology with source S-5 and receivers H-6, H-7, and H-8 attached to CEs that are connected to PEs. On the PEs, B-VPLS 100 is configured and I-VPLS 1 is associated with it. B-VPLS 100 has EVPN-MPLS enabled. An mLDP P2MP provider tunnel is used to distribute multicast traffic from PE-1 to the other PEs.

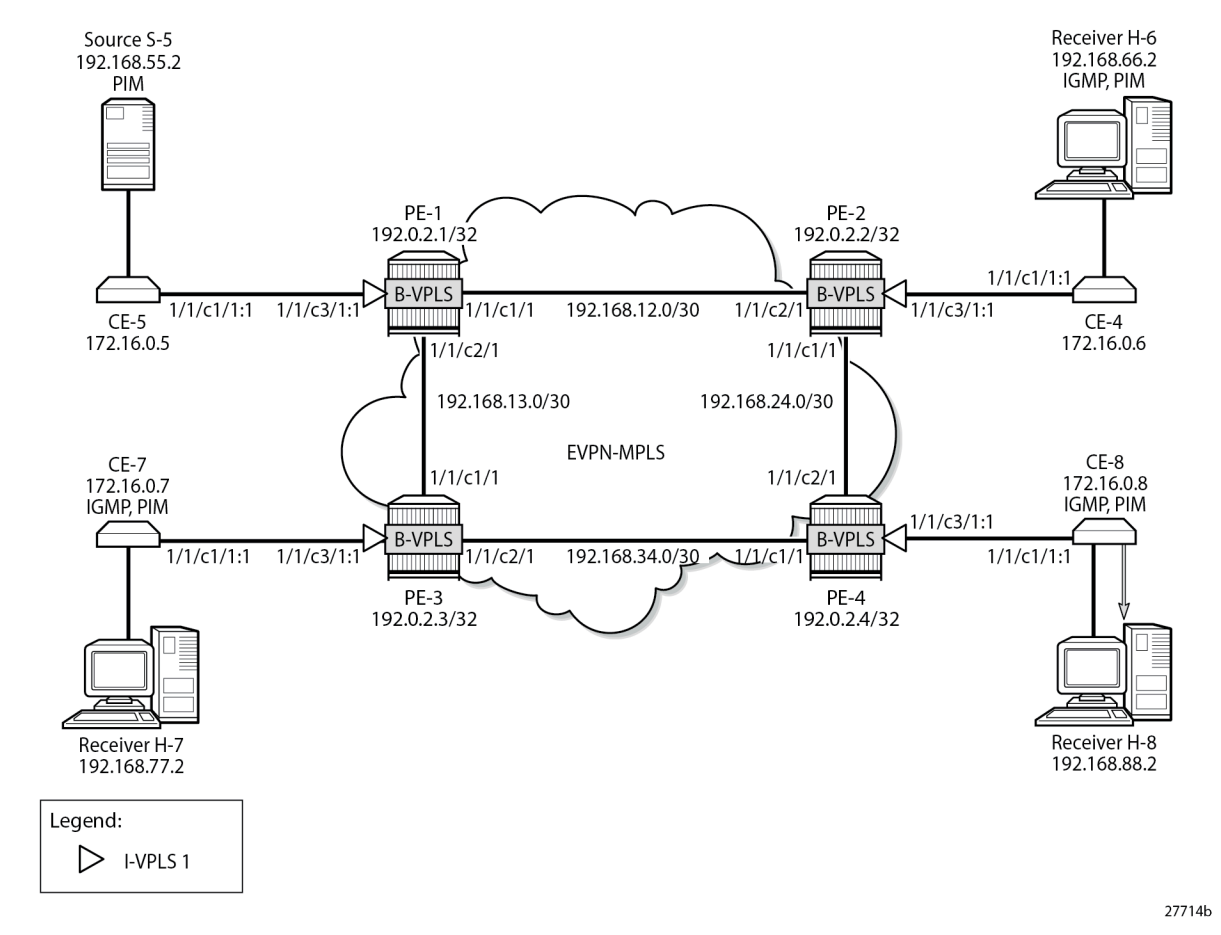

<span id="page-1509-0"></span>*Figure 295: Example Topology for PBB-EVPN without MH*

The initial configuration includes:

- Cards, MDAs, ports
- Router interfaces
- IS-IS enabled on the PEs (alternatively, OSPF can be used)
- LDP enabled on the PEs

BGP is configured on the PEs with address family EVPN, and PE-2 is configured as route reflector (RR). The BGP configuration on PE-2 is as follows:

```
On PE-2:
configure
     router "Base"
          bgp
              rapid-withdrawal
              rapid-update evpn
              group INTERNAL
                  family evpn
                  type internal
                  cluster 192.0.2.2
                  neighbor 192.0.2.1
                  exit
```

```
 neighbor 192.0.2.3
          exit
          neighbor 192.0.2.4
          exit
     exit
 exit all
```
## **PBB-EVPN without MH – No PIM Snooping**

B-VPLS 100 is configured with EVPN-MPLS enabled on all PEs. Multicast LDP is configured in B-VPLS 100 with PE-1 as the P2MP tunnel root node (**root-and-leaf**) and the other PEs as leaf nodes (**no rootand-leaf** is default). An (optional) ISID policy defines that the default multicast tree -which is used by the P2MP mLDP tunnel- is used for ISIDs 1 and 2 (range 1 to 2). The configuration of B-VPLS 100 on PE-1 is as follows:

```
On PE-1:
configure
     service
         vpls 100 name "B-VPLS 100" customer 1 b-vpls create
              description "B-VPLS 100"
              service-mtu 2000
              pbb
                  source-bmac 00:00:00:00:00:01
              exit
              split-horizon-group "CORE" create
              exit
              bgp
              exit
              bgp-evpn
                  evi 100
                  mpls
                       split-horizon-group "CORE"
                       ingress-replication-bum-label
                       auto-bind-tunnel
                           resolution any
                       exit
                       no shutdown
                  exit
              exit
              provider-tunnel
                  inclusive
                       owner bgp-evpn-mpls
                      root-and-leaf
                      mldp
                      no shutdown
                  exit
              exit
              isid-policy
                  entry 1 create
                      use-def-mcast
                      no advertise-local
                       range 1 to 2
                  exit
              exit
              no shutdown
         exit all
```
The configuration of B-VPLS on the other PEs is similar, but without the root-and-leaf option.

In B-VPLS 100 on root node PE-1, the following mLDP provider tunnel is created with Provider Multicast Service Interface (PMSI) owner bgpEvpnMpls. PE-1 is configured as root-and-leaf node.

\*A:PE-1# show service id 100 provider-tunnel

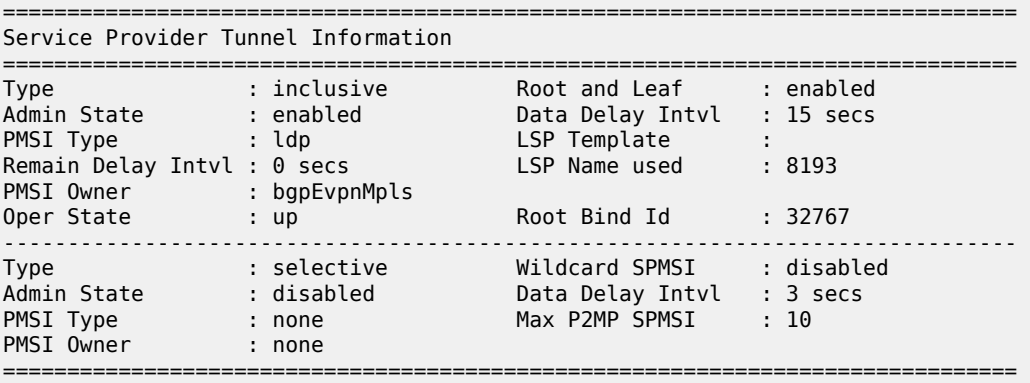

When the B-VPLS is created, I-VPLS 1 can be associated with it, as follows:

```
On PE-1:
configure
     service
         vpls 1 name "I-VPLS 1" customer 1 i-vpls create
             pbb
                  backbone-vpls 100
                  exit
             exit
             sap 1/1/c3/1:1 create
             exit
             no shutdown
         exit all
```
The configuration of I-VPLS 1 on the other PEs is identical.

CE-6, CE-7, and CE-8 have IGMP enabled on the interface toward the receiver and PIM enabled on all interfaces. Source-specific multicast is used in this example. The configuration on CE-8 is as follows:

```
On CE-8:
configure
     router "Base"
         interface "int-CE-8-H-8"
             address 192.168.88.1/24
             port 1/1/c2/1
         exit
         interface "int-CE-8-PE-4"
             address 172.16.0.8/16
             port 1/1/c1/1:1
         exit
         interface "system"
             address 192.0.2.8/32
         exit
         static-route-entry 192.168.55.0/30
             next-hop 172.16.0.5
                  no shutdown
             exit
         exit
         igmp
             interface int-CE-8-H-8
```
```
 exit
     exit 
     pim 
         apply-to all
     exit
 exit all
```
The static route is required on the receiving CEs for the PIM join/prune messages to reach the multicast source S-5 with IP address 192.168.55.2; only IP subnet 172.16.0.0/16 can be reached via the VPLS.

CE-5 has PIM enabled and static routes configured to reach the receiving hosts, as follows:

```
On CE-5:
configure
     router "Base"
         interface "int-CE-5-PE-1"
             address 172.16.0.5/16
             port 1/1/c1/1:1
         exit
         interface "int-CE-5-S-5"
             address 192.168.55.1/30
             port 1/1/c3/1
         exit
         interface "system"
             address 192.0.2.5/32
         exit
         static-route-entry 192.168.66.0/24
             next-hop 172.16.0.6
                  no shutdown
             exit
         exit
         static-route-entry 192.168.77.0/24
             next-hop 172.16.0.7
                  no shutdown
             exit
         exit
         static-route-entry 192.168.88.0/24
             next-hop 172.16.0.8
                 no shutdown
             exit
         exit
         pim
             apply-to all
         exit
     exit all
```
When receiver H-8 sends an IGMP report to join multicast group (S,G), CE-8 sends a PIM join message to CE-5. This PIM join message is flooded by the PEs. When CE-5 receives the PIM join message, it forwards the multicast stream to receiver H-8. PIM snooping is disabled by default and the MFIB on each of the PEs remains empty, so the multicast stream is not only sent to CE-8, but also to CE-6 and CE-7. CE-6 and CE-7 drop this stream when no receiver is active, while CE-8 forwards the multicast stream to receiver H-8, as shown in [Figure 296: Multicast Stream to Receiver H-8 with PIM Snooping Disabled.](#page-1513-0)

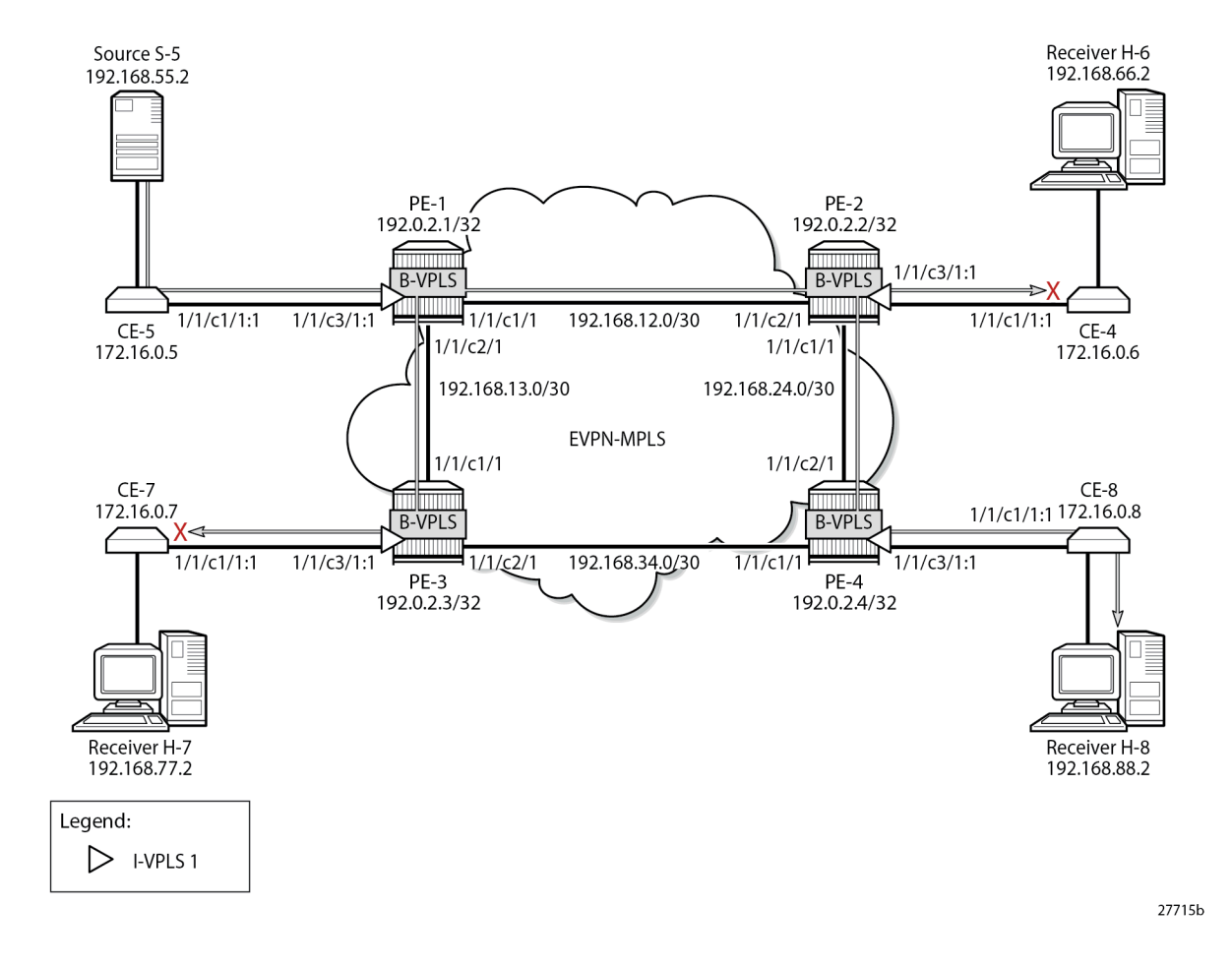

<span id="page-1513-0"></span>*Figure 296: Multicast Stream to Receiver H-8 with PIM Snooping Disabled*

# **PBB-EVPN without MH – PIM Snooping for IPv4 Enabled**

PIM snooping for IPv4 is enabled in I-VPLS 1 on all PEs as follows:

```
On all PEs:
configure service vpls 1 pim-snooping
```
When PIM snooping for IPv4 is enabled, the PEs only forward the multicast traffic to those CEs that have sent PIM join messages for that multicast group. This implies that PE-2 and PE-3 do not forward traffic to the CEs; only PE-4 forwards traffic toward CE-8 and CE-8 forwards to receiver H-8, as shown in [Figure](#page-1514-0) [297: Multicast Stream to Receiver H-8 with PIM Snooping Enabled](#page-1514-0).

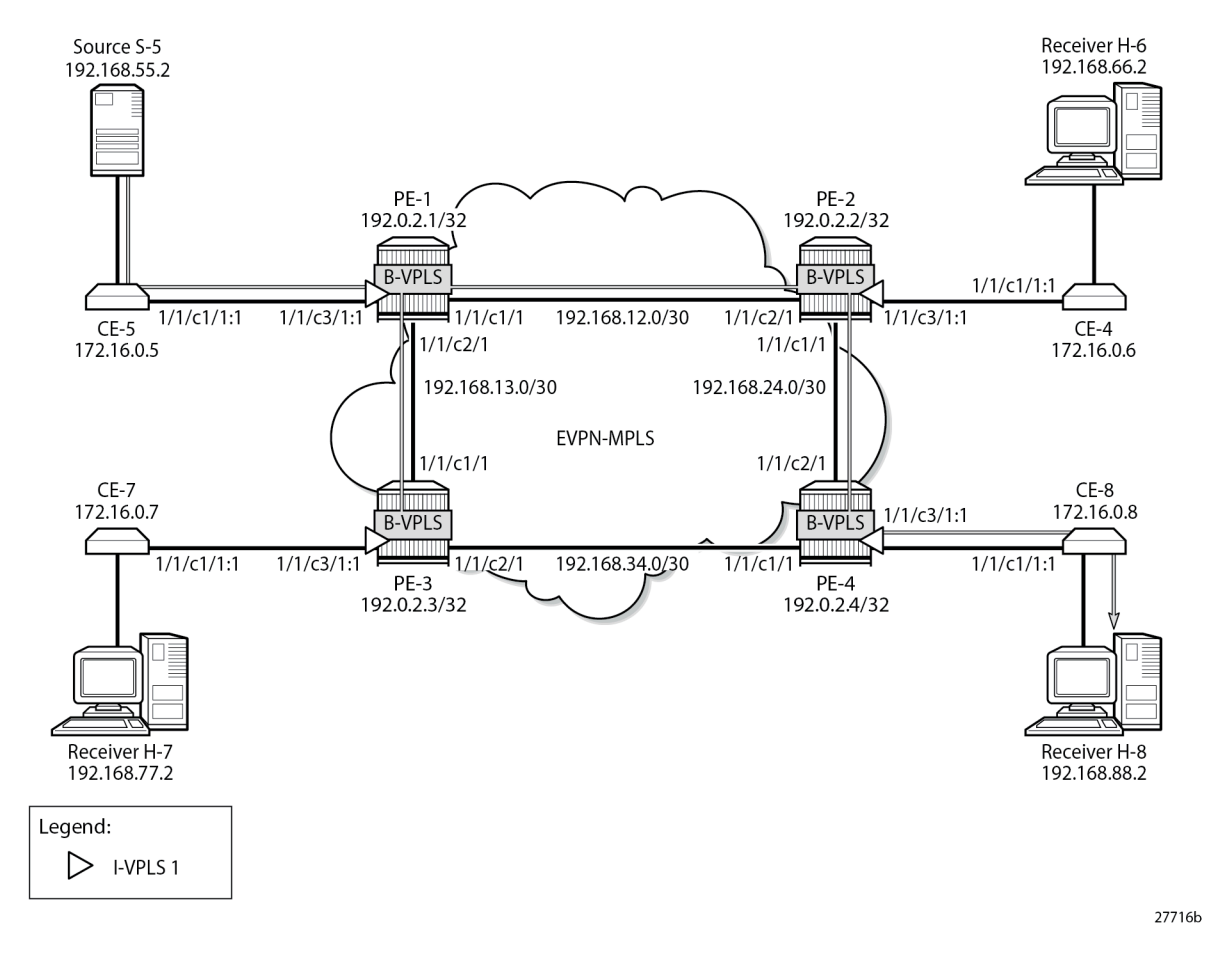

<span id="page-1514-0"></span>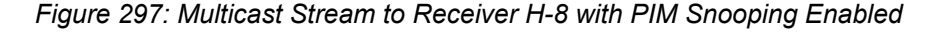

When PIM snooping for IPv4 is enabled, PE-1 has the following two PIM snooping ports: the SAP toward the source and the backbone b-EVPN-MPLS interface, which is treated as one entity for all PBB-EVPN destinations.

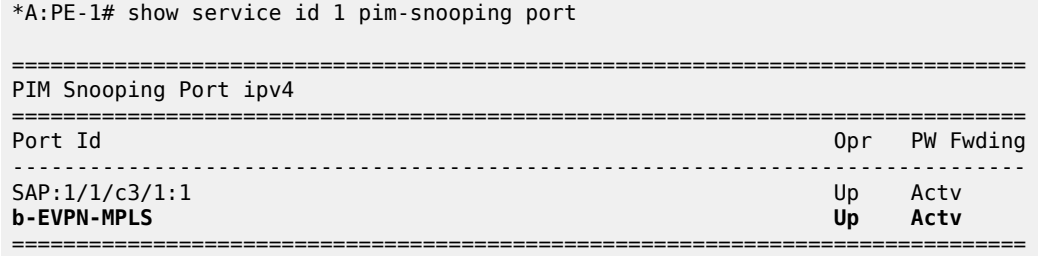

PE-1 has the following PIM snooping neighbors: CE-5 with IP address 172.16.0.5 is attached via SAP 1/1/ c3/1:1, and the other CEs are attached to the b-EVPN-MPLS. Even though this b-EVPN-MPLS is treated as one entity, individual entries are shown for each B-VPLS PBB-EVPN destination, as follows:

\*A:PE-1# show service id 1 pim-snooping neighbor

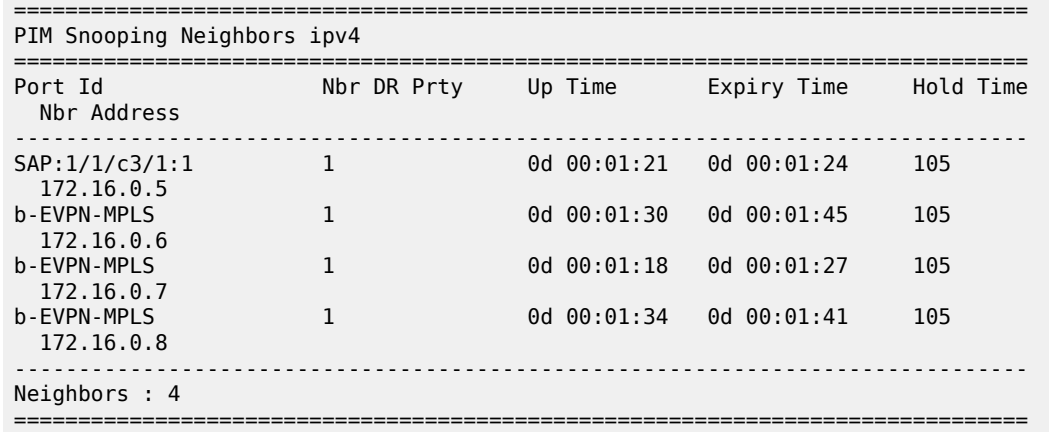

Receiver H-8 joins the multicast stream and the PIM group with group address 232.1.1.1, and source address 192.168.55.2 is shown on CE-8 with incoming interface toward PE-4 and outgoing interface toward H-8. The Reverse Path Forwarding (RPF) neighbor is CE-5 with IP address 172.16.0.5, as follows:

\*A:CE-8# show router pim group detail =============================================================================== PIM Source Group ipv4 =============================================================================== Group Address : 232.1.1.1 Source Address : 192.168.55.2 RP Address : 0 Advt Router : Flags : Type : (S,G) Mode : sparse MRIB Next Hop : 172.16.0.5 MRIB Src Flags : remote Keepalive Timer : Not Running Up Time : 0d 00:08:19 Resolved By : rtable-u Up JP State : Joined Up JP Expiry : 0d 00:00:41<br>Up JP Rpt : Not Joined StarG Up JP Rpt Override : 0d 00:00:00 : Not Joined StarG Up JP Rpt Override : 0d 00:00:00 Register State : No Info Reg From Anycast RP: No **Rpf Neighbor : 172.16.0.5 Incoming Intf : int-CE-8-PE-4 Outgoing Intf List : int-CE-8-H-8** Curr Fwding Rate : 9751.560 kbps Forwarded Packets : 75064 Discarded Packets : 0 Forwarded Octets : 111244848 RPF Mismatches : 0 Spt threshold : 0 kbps ECMP opt threshold : 7 Admin bandwidth : 1 kbps ------------------------------------------------------------------------------- Groups : 1 ===============================================================================

With PIM snooping for IPv4 enabled, and after receiving a PIM join message for multicast (192.168.55.2, 232.1.1.1), the MFIB on PE-1 has an entry for group address 232.1.1.1 and source address 192.168.55.2, as follows. The local SAP connects to CE-5; the other port IDs correspond to the b-EVPN-MPLS interface.

\*A:PE-1# show service id 1 mfib

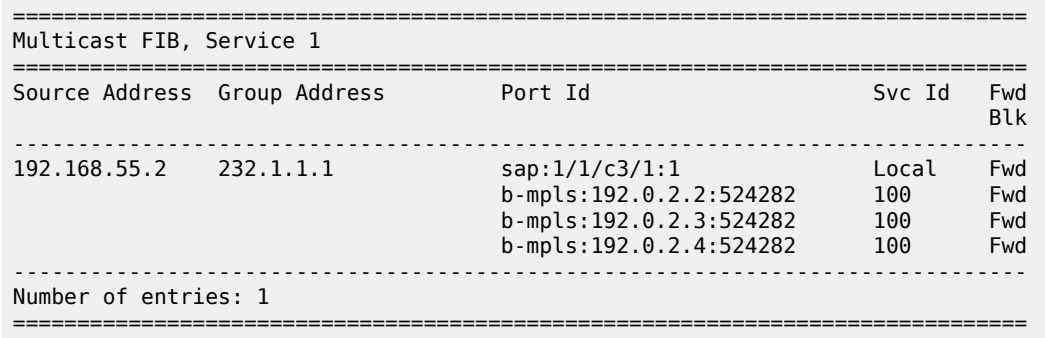

The MFIB on PE-4 is similar, with a local SAP connecting to CE-8 and three b-eMpls port IDs for each of the PE peers. In contrast, the MFIBs on PE-2 and PE-3 are empty, because no multicast traffic needs to be forwarded to the attached CEs, as follows:

```
*A:PE-2# show service id 1 mfib 
   ===============================================================================
Multicast FIB, Service 1
===============================================================================
Source Address Group Address Port Id Svc Id Fwd
in the control of the control of the control of the control of the control of the control of the Blk
    -------------------------------------------------------------------------------
-------------------------------------------------------------------------------
Number of entries: 0
       ===============================================================================
```
The following MFIB statistics on PE-1 show the number of matched packets and matched octets for group address 232.1.1.1 and source address 192.168.55.2:

```
*A:PE-1# show service id 1 mfib statistics 
===============================================================================
Multicast FIB Statistics, Service 1
===============================================================================
Source Address Group Address Matched Pkts Matched Octets
 Forwarding Rate
-------------------------------------------------------------------------------
192.168.55.2 232.1.1.1 60968
                                                    398.559 kbps
-------------------------------------------------------------------------------
Number of entries: 1
===============================================================================
```
The following shows that PE-2 receives the multicast packets on port 1/1/c2/1 and forwards them to PE-4 on port 1/1/c1/1. With PIM snooping for IPv4 enabled, PE-2 does not forward the traffic to CE-6 on port 1/1/ c3/1 because no PIM join message was received from CE-6. Besides the multicast traffic, some signaling messages (such as PIM, IS-IS, and so on) are sent on the ports, which explains why all counters have non-zero values.

```
*A:PE-2# show port 1/1/c1/1 statistics 
===============================================================================
Port Statistics on Slot 1
    ===============================================================================
Port Ingress Packets Ingress Octets
```
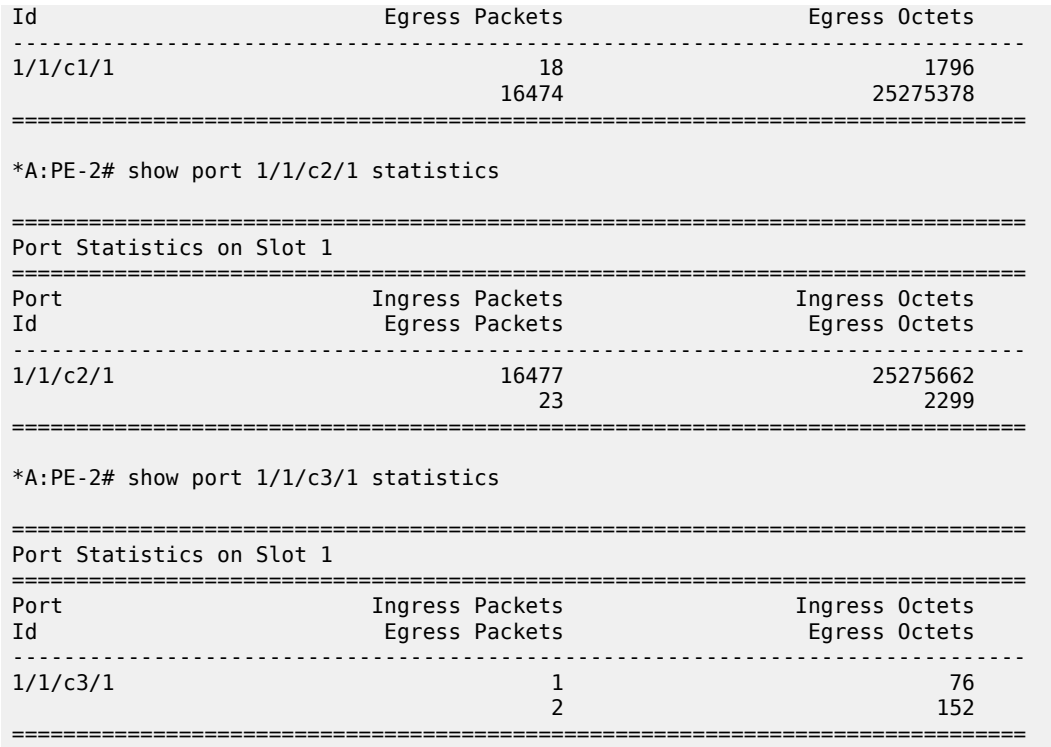

The following PIM snooping group with group address 232.1.1.1 and source address 192.168.55.2 is shown on PE-1. The incoming interface is the SAP toward CE-5 and the outgoing interface is the b-EVPN-MPLS interface. A single b-EVPN-MPLS interface is shown in the outgoing interface list, regardless of the B-VPLS PBB-EVPN destination. The split-horizon mechanism ensures that all traffic from the incoming interface SAP 1/1/c3/1:1 is only forwarded on the b-EVPN-MPLS interface, not sent back on the SAP.

```
*A:PE-1# show service id 1 pim-snooping group detail 
===============================================================================
PIM Snooping Source Group ipv4
===============================================================================
Group Address : 232.1.1.1
Source Address : 192.168.55.2
Up Time : 0d 00:01:14 
Up JP State : Joined Up JP Expiry : 0d 00:00:46
Up JP Rpt : Not Joined StarG Up JP Rpt Override : 0d 00:00:00
RPF Neighbor : 172.16.0.5
Incoming Intf : SAP:1/1/c3/1:1
Outgoing Intf List : b-EVPN-MPLS, SAP:1/1/c3/1:1
Forwarded Packets : 60968 Forwarded Octets : 91452000
-------------------------------------------------------------------------------
Groups : 1
===============================================================================
```
On PE-2 and PE-3, there are no PIM snooping groups.

On PE-4, the PIM snooping group with group address 232.1.1.1 and source address 192.168.55.2 has the b-EVPN-MPLS interface as incoming interface and SAP 1/1/c3/1:1 toward CE-8 as outgoing interface, as follows. The split-horizon mechanism ensures that traffic received from the b-EVPN-MPLS interface is not

forwarded on the b-EVPN-MPLS interface to the other PEs, so it is only forwarded on the SAP 1/1/c3/1:1 toward CE-8.

\*A:PE-4# show service id 1 pim-snooping group 232.1.1.1 detail

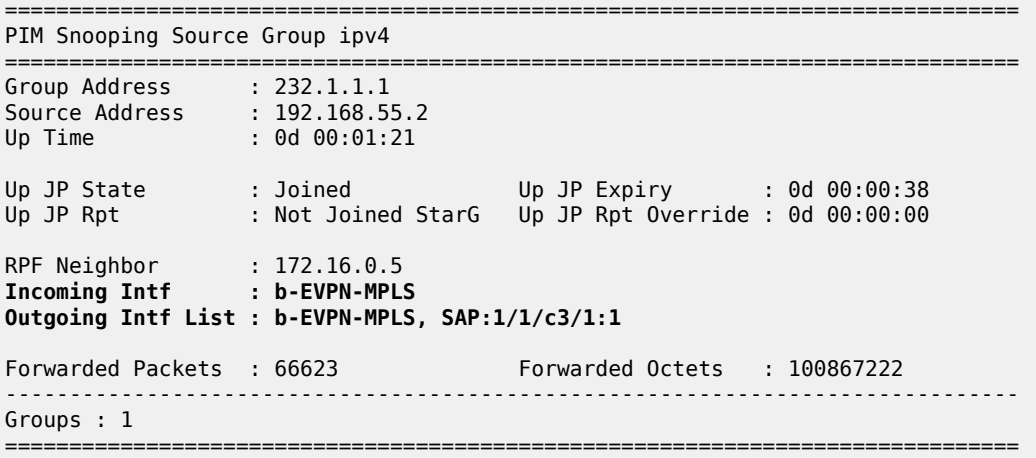

## **PBB-EVPN with MH – No PIM Snooping**

Figure 298: Example Topology for [PBB-EVPN](#page-1519-0) with MH shows the example topology with CE-7 attached to MTU-9, which is connected to both PE-3 and PE-4 via LAG 1. Virtual ES (vES) ESI-34\_2 is configured in all-active MH mode using LAG 1 for dot1q value 2. MTU-6 is connected to PE-2 and PE-4 with SDPs. These SDPs are associated with a single-active MH ES ESI-24.

<span id="page-1519-0"></span>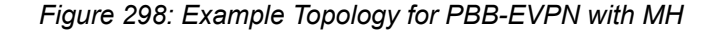

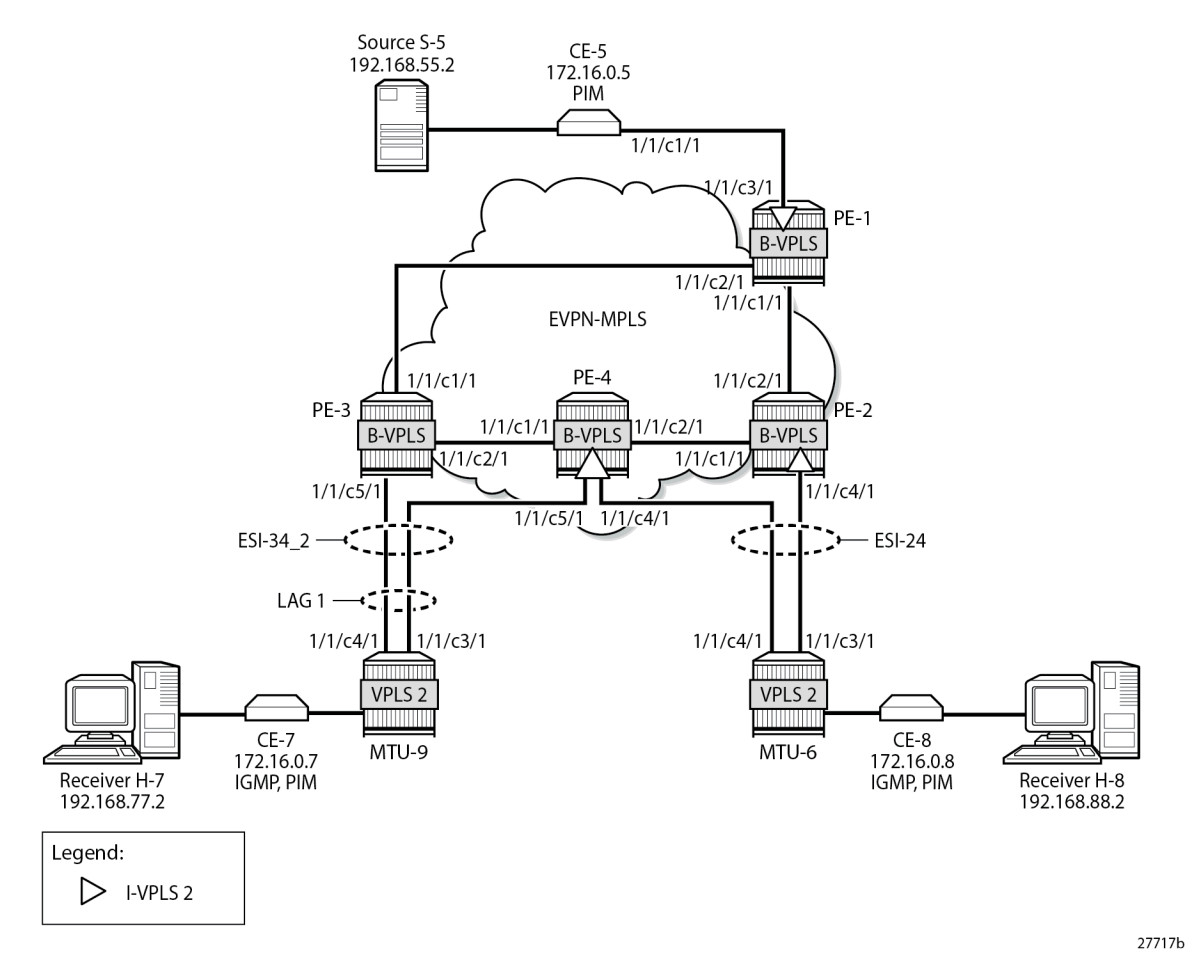

The configuration of I-VPLS 2 is similar to the preceding configuration of I-VPLS 1 on all PEs.

On PE-2, PE-3, and PE-4, one or more ESs are configured. The service configuration on PE-2 is as follows. An SDP is configured toward MTU-6 that is associated with a single-active MH ES ESI-24, that is non-restrictive -after failover, it does not restore to the initial designated forwarder (DF) if available again; see chapter [Preference-based and Non-revertive EVPN DF Election.](#page-1537-0) The manually configured preference is 200 on PE-2, which is higher than preference 50 at PE-3, so PE-2 is the DF when no failover has occurred. Spoke-SDP 26:2 is associated with I-VPLS 2. The B-VPLS 100 remains unchanged and is not repeated here.

```
On PE-2:
configure
     service
         sdp 26 mpls create
              far-end 192.0.2.6
              ldp
              no shutdown
         exit
         system
              bgp-evpn
                  ethernet-segment "ESI-24" create
                       esi 01:00:00:00:00:24:00:00:00:01
```

```
 source-bmac-lsb 24-02 es-bmac-table-size 8
                          es-activation-timer 3
                          service-carving
                               mode manual
                               manual
                                     preference non-revertive create
                                    value 200<br>exit
exit and the contract of the contract of the contract of the contract of the contract of the contract of the c
                               exit
                           exit
                          multi-homing single-active
                          sdp 26
                          no shutdown
                     exit
                exit
           exit
           vpls 2 name "I-VPLS 2" customer 1 i-vpls create
                pbb
                     backbone-vpls 100
                     exit
                exit
                spoke-sdp 26:2 create
                exit
                no shutdown
          exit
     exit all
```
On PE-4, LAG 1 is configured in access mode with dot1q encapsulation on the port to MTU-9, as follows. The LAG configuration is similar on PE-3.

```
On PE-4:
configure
     lag 1
         mode access
         encap-type dot1q
         port 1/1/c5/1
         lacp active administrative-key 1 system-id 00:00:00:00:01:34
         no shutdown
     exit all
```
Single-active ES ESI-24 is configured on PE-4, together with a virtual ES ESI-34\_2, which is an all-active MH virtual ES that applies to LAG 1 for I-VPLS 2 only (**q-tag-range 2**); see chapter Virtual [Ethernet](#page-1661-0) [Segments.](#page-1661-0) The preference for the DF election is configured manually to a value of 50 (which is lower than preference 200 on the remote peer in the ES). I-VPLS 2 has a SAP and a spoke-SDP configured. The service configuration on PE-4 is as follows:

```
On PE-4:
configure
     service
         sdp 46 mpls create
             far-end 192.0.2.6
             ldp
             no shutdown
         exit
         system
             bgp-evpn
                  ethernet-segment "ESI-24" create
                      esi 01:00:00:00:00:24:00:00:00:01
                      source-bmac-lsb 24-04 es-bmac-table-size 8
                      es-activation-timer 3
                      service-carving
```

```
 mode manual
                             manual
                                  preference non-revertive create
                                       value 50
exit and the contract of the contract of the contract of the contract of the contract of the contract of the c
                             exit
                        exit
                        multi-homing single-active
                       sdp 46
                        no shutdown
                   exit
                   ethernet-segment "ESI-34_2" virtual create
                        esi 01:00:00:00:00:34:02:00:00:01
                        source-bmac-lsb 34-34 es-bmac-table-size 8
                        es-activation-timer 3
                        service-carving
                             mode manual
                             manual
                                  preference non-revertive create
                                       value 50
                                  exit
                             exit
                         exit
                        multi-homing all-active
                       lag 1
                        dot1q
                             q-tag-range 2
                         exit
                        no shutdown
                   exit
               exit
          exit
          vpls 2 name "I-VPLS 2" customer 1 i-vpls create
               pbb
                   backbone-vpls 100
                   exit
               exit
               sap lag-1:2 create
               exit
               spoke-sdp 46:2 create
               exit
               no shutdown
          exit
          vpls 100 name "B-VPLS 100" customer 1 b-vpls create
               pbb
                   use-es-bmac
               exit
          exit
     exit all
```
On PE-4, the source BMAC in the all-active MH ESI-34\_2 is identical to the source BMAC on remote peer PE-3, but in the single-active MH ESI-24, the source BMAC must be different. Remote PEs might send traffic to the NDF PE based on the shared source BMAC, which is fine for all-active MH ESs, but not for single-active MH ESs.

The following service configuration on PE-3 includes an all-active virtual ES ESI-34\_2 with preference 200, which makes PE-3 the DF for ESI-34\_2 when no failover has occurred. After failover, PE-4 becomes DF, and it does not revert to PE-3 when available.

On PE-3: configure service system

```
 bgp-evpn
              ethernet-segment "ESI-34_2" virtual create
                  esi 01:00:00:00:00:34:02:00:00:01
                  source-bmac-lsb 34-34 es-bmac-table-size 8
                  es-activation-timer 3
                  service-carving
                      mode manual
                      manual
                           preference non-revertive create
                               value 200
                           exit
                      exit
                  exit
                  multi-homing all-active
                 lag 1
                  dot1q
                      q-tag-range 2
                  exit
                  no shutdown
             exit
         exit
     exit
     vpls 2 name "I-VPLS 2" customer 1 i-vpls create
         pbb
             backbone-vpls 100
             exit
         exit
         sap lag-1:2 create
         exit
         no shutdown
     exit
     vpls 100 name "B-VPLS 100" customer 1 b-vpls create
         pbb
              use-es-bmac
         exit
     exit
 exit all
```
The following is the service configuration on MTU-6:

```
On MTU-6:
configure
     service
         sdp 62 mpls create
             far-end 192.0.2.2
             ldp
             no shutdown
         exit
         sdp 64 mpls create
             far-end 192.0.2.4
             ldp
             no shutdown
         exit
         vpls 2 name "VPLS 2" customer 1 create
             endpoint "x" create
             exit
             sap 1/2/c1/1:2 create
              exit
             spoke-sdp 62:2 endpoint "x" create
             exit
             spoke-sdp 64:2 endpoint "x" create
             exit
```
 no shutdown exit exit all

The following is the LAG configuration on MTU-9:

```
On MTU-9:
configure
    lag 1
         mode access
         encap-type dot1q
         port 1/1/c3/1
         port 1/1/c4/1
         lacp active administrative-key 32768
         no shutdown
     exit all
```
The configuration of VPLS 2 on MTU-9 is as follows:

```
On MTU-9:
configure
    service
         vpls 2 name "VPLS 2" customer 1 create
            sap lag-1:2 create
             exit
             sap 1/1/c1/1:2 create
             exit
             no shutdown
         exit all
```
For I-VPLS 2, PE-2 is the DF in ES ESI-24, as follows:

\*A:PE-2# show service id 2 ethernet-segment No sap entries

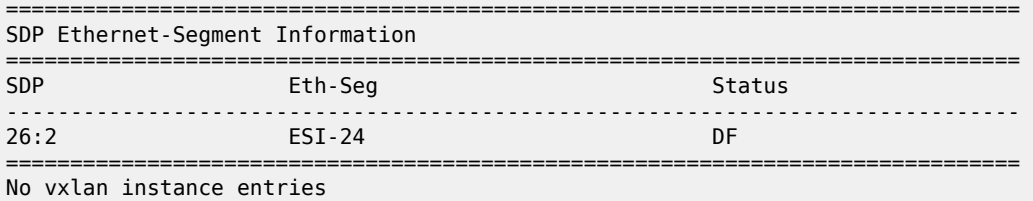

PE-3 is the DF in virtual ES ESI-34\_2, as follows:

\*A:PE-3# show service id 2 ethernet-segment

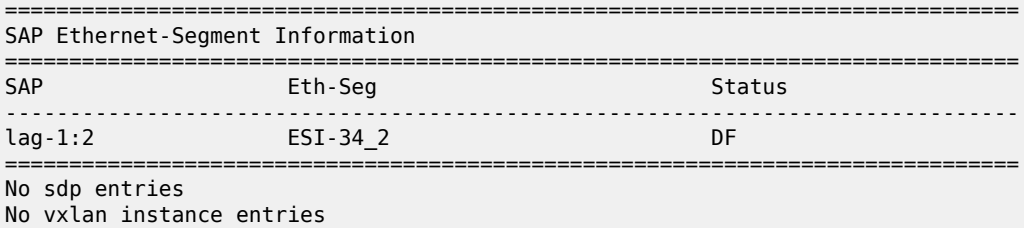

PE-4 is the Non-DF (NDF) for both ESI-24 and ESI-34\_2, as follows:

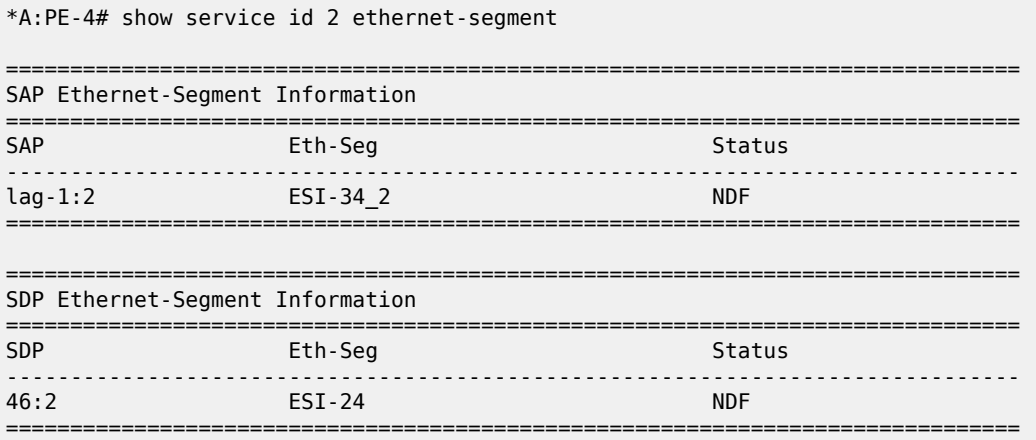

No vxlan instance entries

When H-8 sends an IGMP report to join multicast group 232.1.1.1 from source 192.168.55.2, CE-5 forwards the multicast stream after receiving the corresponding PIM join message. PE-1 forwards the multicast traffic on the P2MP mLDP tunnel to all EVPN-MPLS destinations: PE-2, PE-3, and PE-4. PE-2 is the DF for ESI-24 and forwards the traffic to MTU-6, which forwards it to CE-8, where it is sent to the attached receiver H-8 that joined the multicast group. PE-3 is the DF for ESI-34\_2 and sends the multicast stream to MTU-9, which forwards it to CE-7, where it is dropped because no attached receiver has joined the multicast group. PE-4 is the NDF for both ESs, so it does not forward the traffic to MTU-6 or MTU-9. [Figure 299: EVPN-MPLS with MH - PIM Snooping Disabled – Receiver H-8 Joined](#page-1525-0) shows how this multicast is forwarded when PIM snooping is disabled.

<span id="page-1525-0"></span>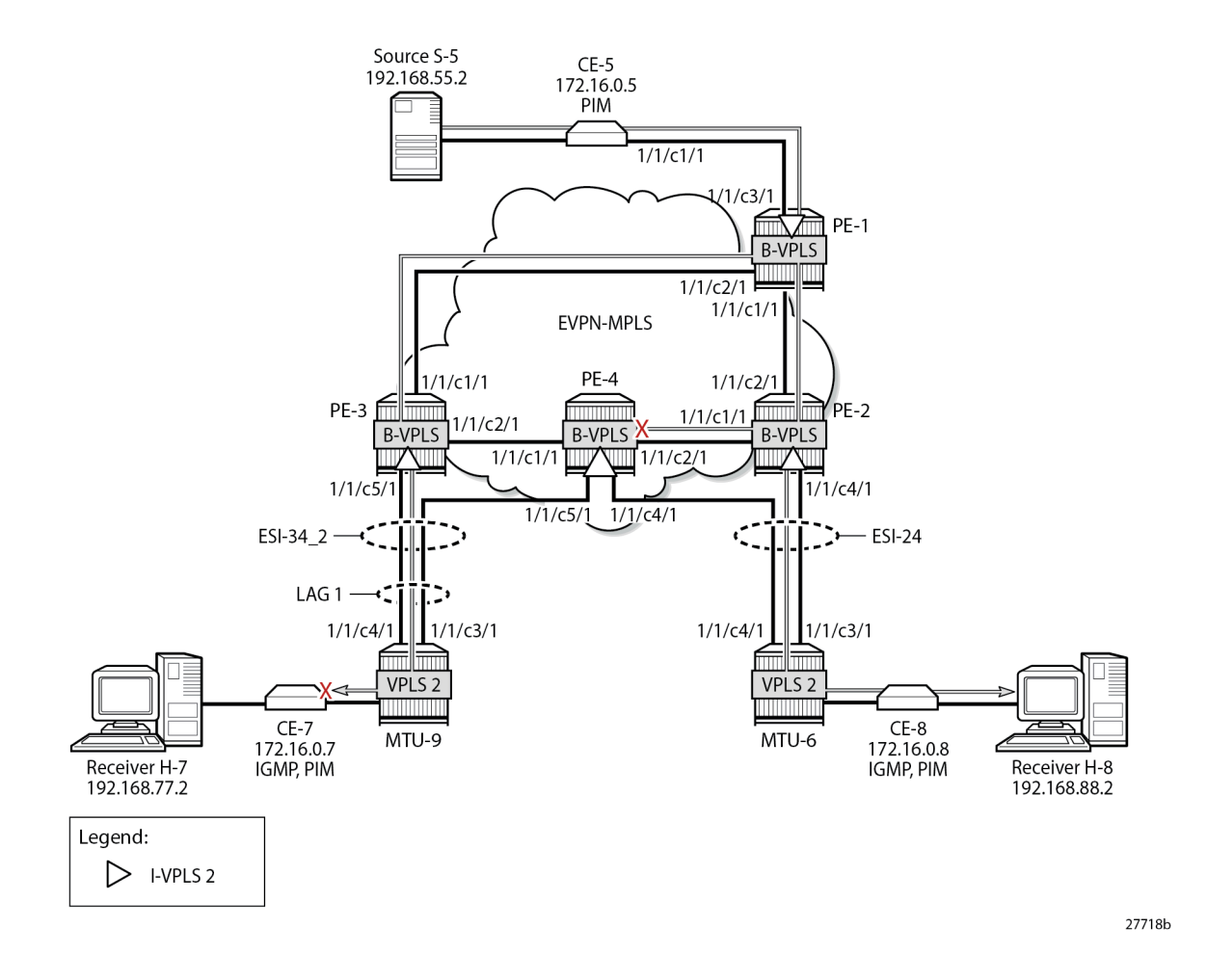

#### *Figure 299: EVPN-MPLS with MH - PIM Snooping Disabled – Receiver H-8 Joined*

### **PBB-EVPN with MH – PIM Snooping for IPv4 Enabled**

PIM snooping for IPv4 is enabled in I-VPLS 2 on all PEs with the following command:

```
On all PEs:
configure service vpls 2 pim-snooping
```
All PEs have three PIM snooping neighbors: CE-5, CE-7, and CE-8. The list of PIM snooping neighbors on PE-1 is as follows:

```
*A:PE-1# show service id 2 pim-snooping neighbor 
===============================================================================
PIM Snooping Neighbors ipv4
===============================================================================
                      Nbr DR Prty
  Nbr Address 
-------------------------------------------------------------------------------
SAP:1/1/c3/1:2 1 0d 00:00:59 0d 00:01:16 105
  172.16.0.5
```
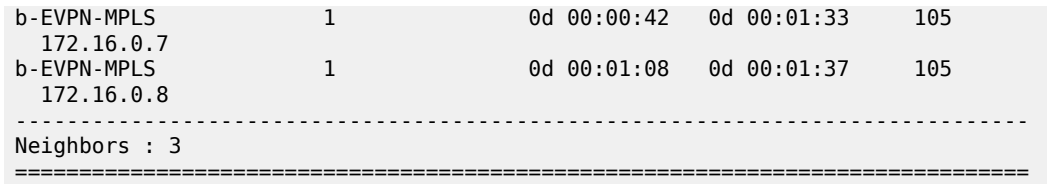

When H-7 and H-8 join the group 232.1.1.1 via source 192.168.55.2, the PIM join messages are snooped by the PEs and the MFIB is built. The MFIB on PE-1 contains one entry for group address 232.1.1.1 and source address 192.168.55.2 with four port IDs: the local SAP to CE-5 and the B-VPLS PBB-EVPN destinations, as follows:

```
*A:PE-1# show service id 2 mfib
```
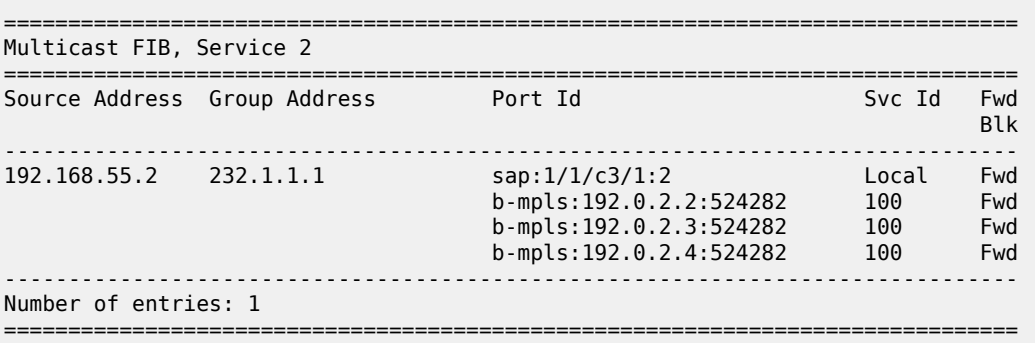

In a similar way, the other PEs that snooped PIM messages build their MFIBs. On PE-2, the following MFIB is shown when H-8 has joined the multicast group.

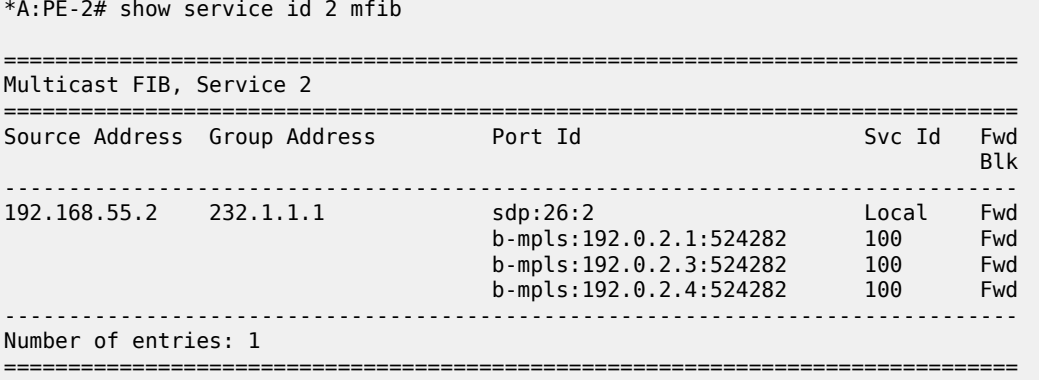

On PE-3, the following MFIB is present when H-7 has joined the multicast group:

\*A:PE-3# show service id 2 mfib

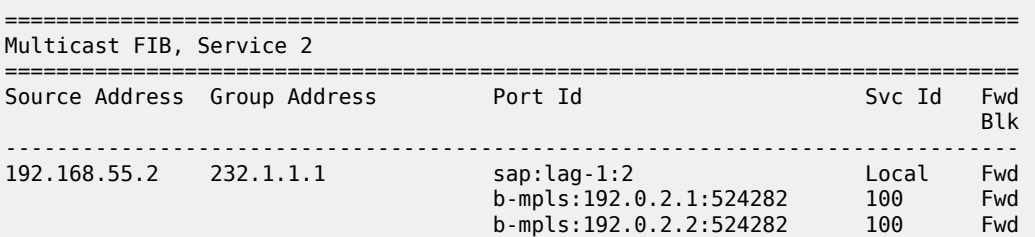

 b-mpls:192.0.2.4:524282 100 Fwd ------------------------------------------------------------------------------- Number of entries: 1 ===============================================================================

Furthermore, data-driven PIM state synchronization between PEs in an all-active MH ES allows the NDF PE-4 to build its MFIB, even when the NDF does not forward multicast traffic to the receivers. When the NDF has the MFIB information, the failover is faster and the loss of traffic is limited. For data-driven PIM state synchronization, the source BMAC must be identical within the ES, so it only works for all-active MH in PBB-EVPN, not for single-active MH. The MFIB on PE-4 contains the SAP from the all-active MH ESI-34\_2, but not the spoke-SDP from the single-active MH ESI-24, as follows:

```
*A:PE-4# show service id 2 mfib
```
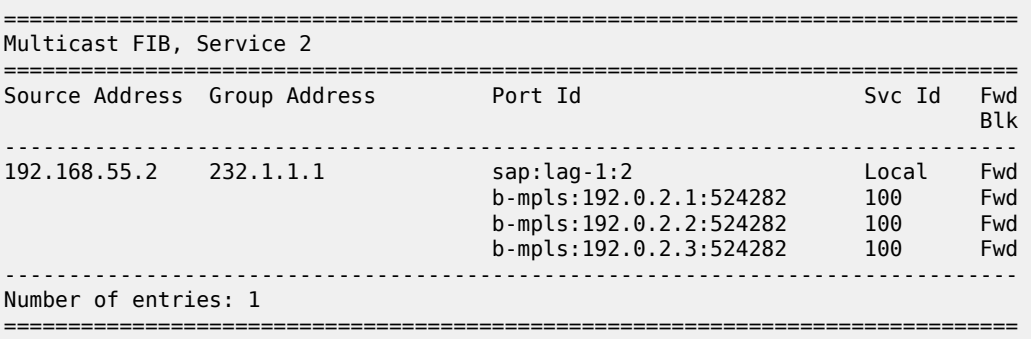

The snooped PIM group information on PE-1 shows the SAP to CE-5 as incoming interface and the b-EVPN-MPLS interface as outgoing, as follows. The split-horizon mechanism prevents multicast traffic coming from the SAP to CE-5 from being returned.

```
*A:PE-1# show service id 2 pim-snooping group detail 
     ===============================================================================
PIM Snooping Source Group ipv4
===============================================================================
Group Address : 232.1.1.1
Source Address : 192.168.55.2
Up Time : 0d 00:02:19 
Up JP State : Joined Up JP Expiry : 0d 00:00:41
Up JP Rpt : Not Joined StarG Up JP Rpt Override : 0d 00:00:00
RPF Neighbor : 172.16.0.5
Incoming Intf : SAP:1/1/c3/1:2
Outgoing Intf List : b-EVPN-MPLS, SAP:1/1/c3/1:2
Forwarded Packets : 114411 Forwarded Octets : 171616500
            -------------------------------------------------------------------------------
Groups : 1
===============================================================================
```
On PE-2, the incoming interface is the b-EVPN-MPLS interface and the outgoing interface is the spoke-SDP toward MTU-6, as follows:

\*A:PE-2# show service id 2 pim-snooping group detail

```
===============================================================================
PIM Snooping Source Group ipv4
```
=============================================================================== Group Address : 232.1.1.1 Source Address : 192.168.55.2 Up Time : 0d 00:00:49 Up JP State : Joined Up JP Expiry : 0d 00:00:59 Up JP Rpt : Not Joined StarG Up JP Rpt Override : 0d 00:00:00 RPF Neighbor : 172.16.0.5 **Incoming Intf : b-EVPN-MPLS Outgoing Intf List : b-EVPN-MPLS, SPOKE\_SDP:26:2** Forwarded Packets : 40909 Forwarded Octets : 61936226 ------------------------------------------------------------------------------- Groups : 1 ===============================================================================

On PE-3, the incoming interface is the b-EVPN-MPLS interface and the outgoing interface is the SAP lag-1:2 toward MTU-9, as follows:

\*A:PE-3# show service id 2 pim-snooping group detail

=============================================================================== PIM Snooping Source Group ipv4 =============================================================================== Group Address : 232.1.1.1 Source Address : 192.168.55.2 Up Time : 0d 00:02:22 Up JP State : Joined Up JP Expiry : 0d 00:00:30 Up JP Rpt : Not Joined StarG Up JP Rpt Override : 0d 00:00:00 RPF Neighbor : 172.16.0.5 **Incoming Intf : b-EVPN-MPLS Outgoing Intf List : b-EVPN-MPLS, SAP:lag-1:2** Forwarded Packets : 117006 Forwarded Octets : 177147084 ------------------------------------------------------------------------------- Groups : 1 ===============================================================================

In case of all-active MH ES ESI-34\_2, one of the PE -DF or NDF- in the ES forwards the PIM states to its remote peer and therefore, PE-4 has the same PIM snooping group information as PE-3, as follows:

\*A:PE-4# show service id 2 pim-snooping group detail =============================================================================== PIM Snooping Source Group ipv4 =============================================================================== Group Address : 232.1.1.1 Source Address : 192.168.55.2 Up Time : 0d 00:02:23 Up JP State : Joined Up JP Expiry : 0d 00:00:29 Up JP Rpt : Not Joined StarG Up JP Rpt Override : 0d 00:00:00 RPF Neighbor : 172.16.0.5 **Incoming Intf : b-EVPN-MPLS Outgoing Intf List : b-EVPN-MPLS, SAP:lag-1:2** Forwarded Packets : 118048 Forwarded Octets : 178724672 -------------------------------------------------------------------------------

Groups : 1

===============================================================================

With the PIM snooping group information available on the NDF, the traffic loss is limited when the NDF PE-4 becomes the DF after failover. Data-driven PIM state synchronization does not store PIM states in a database, so the DF election in the ES should be configured as non-revertive, to prevent that when the preferred DF is restored after a failover, the system would revert to a DF that is unaware of the PIM state.

PE-4 is also NDF in the single-active MH ES ESI-24, but it received no PIM state synchronization information from DF PE-2. Data-driven PIM state synchronization is not supported for single-active MH in PBB-EVPN services, because it is not allowed to have two PEs in a single-active MH ES using the same source BMAC, with the potential risk of traffic sent by remote PEs to the NDF PE (based on it sending to the shared source BMAC) being dropped. However, for a faster failover in single-active MH, multi-chassis synchronization (MCS) can be configured, as described in the next section.

[Figure 300: EVPN-MPLS with MH and PIM Snooping – Receivers H-7 and H-8 Joined](#page-1529-0) shows the multicast traffic flow when PIM snooping is enabled and both receivers H-7 and H-8 have joined the multicast group. All PEs receive the multicast traffic on the P2MP tunnel, but only DF PE-2 and DF PE-3 forward the multicast traffic to the MTUs, which forward the traffic to the CEs, where it is forwarded to the receivers.

<span id="page-1529-0"></span>*Figure 300: EVPN-MPLS with MH and PIM Snooping – Receivers H-7 and H-8 Joined*

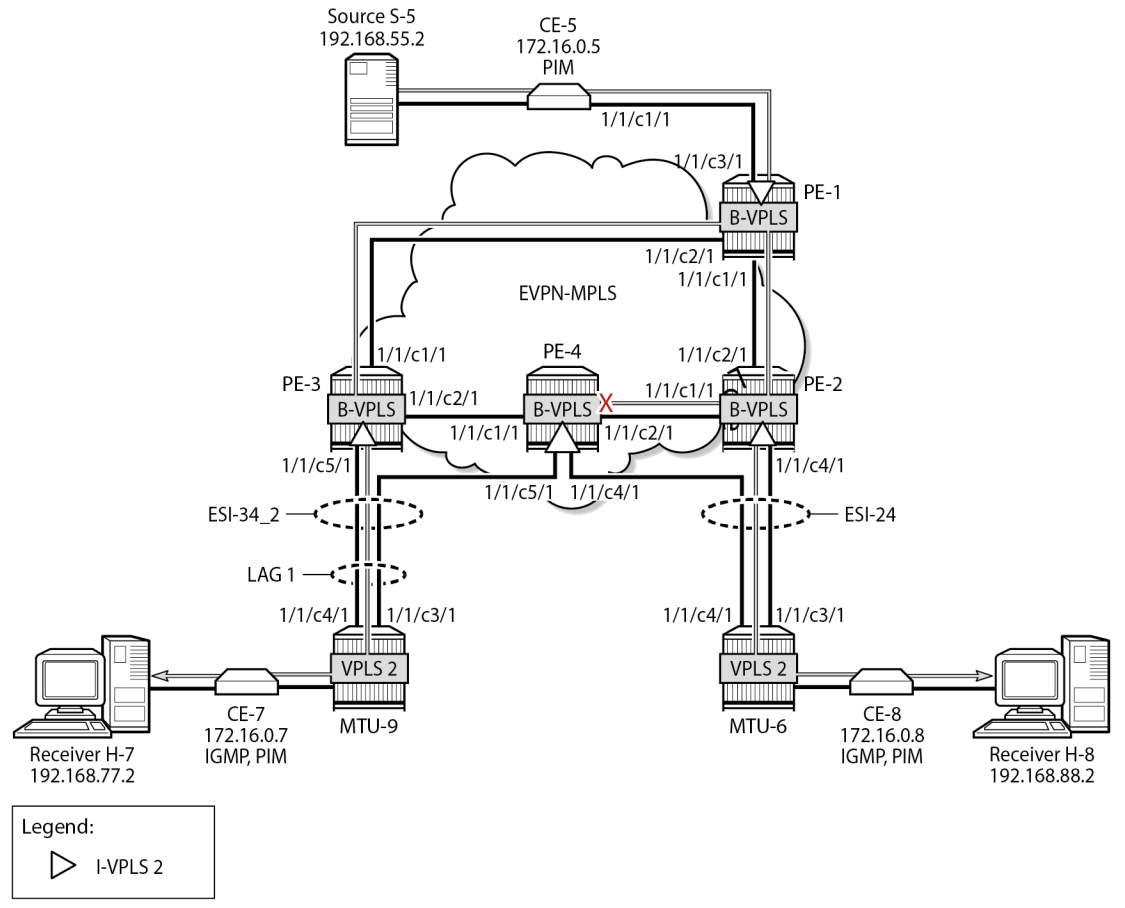

27719b

# **PBB-EVPN with MH – PIM Snooping for IPv4 with MCS**

MCS of the IPv4 PIM snooping state for SAPs and spoke-SDPs can optionally be configured in the case of MH. MCS reduces the failover time when data-driven PIM state synchronization is not supported; for example, for single-active MH in PBB-EVPN services. The synchronization information is stored in an MCS synchronization DB. MCS is configured on PE-2, identifying the peer (PE-4), with PIM snooping for spoke-SDPs as MCS client application and the list of spoke-SDPs, as follows:

```
On PE-2:
configure
     redundancy
         multi-chassis
              peer 192.0.2.4 create
                  sync
                       pim-snooping spoke-sdps
                      sdp 26 create
                           range 2-2 sync-tag "syncSA"
                       exit
                       no shutdown
                  exit
                  no shutdown
              exit all
```
On PE-4, MCS is configured for peer PE-2, as follows:

```
On PE-4:
configure
     redundancy
         multi-chassis
              peer 192.0.2.2 create
                  sync
                      pim-snooping spoke-sdps
                      sdp 46 create
                           range 2-2 sync-tag "syncSA"
                      exit
                      no shutdown
                  exit
                  no shutdown
              exit all
```
When H-8 has joined the multicast group, the MCS sync-database on PE-2 shows the PIM snooping entries on the spoke-SDP 26:2 of the single-active MH ESI-24, as follows:

\*A:PE-2# tools dump redundancy multi-chassis sync-database detail If no entries are present for an application, no detail will be displayed. FLAGS LEGEND: ld - local delete; da - delete alarm; pd - pending global delete; oal - omcr alarmed; ost - omcr standby Peer Ip 192.0.2.4 Application pim-snooping-sdp Sdp-id Client Key SyncTag blen Flags timeStamp<br>deleteReason code and description the flags that #ShRec deleteReason code and description ---------------------<br>26:2 **26:2 Adj 172.16.0.8**

**syncSA 72 -- -- -- --- --- 08/24/2023 14:26:36**  $0\times0$ **26:2 IfSG SG 192.168.55.2 232.1.1.1 syncSA** 69 --------- 08/24/2023 14:26:26<br>0x0  $0\times0$  0 The following totals are for: peer ip ALL, port/lag/sdp ALL, sync-tag ALL, application ALL Valid Entries: 2 Locally Deleted Entries: 0 Locally Deleted Alarmed Entries: 0 Pending Global Delete Entries: 0<br>Omcr Alarmed Entries: 0 Omcr Alarmed Entries: 0<br>Omcr Standby Entries: 0 Omcr Standby Entries: Associated Shared Records (ALL): 0 Associated Shared Records (LD): 0

On PE-4, the MCS sync-database is similar, but with SDP ID 46:2 instead of 26:2.

Even though PE-4 is the NDF for both ESs, the MFIB is populated with the spoke-SDP to MTU-6, as well as the B-VPLS PBB-EVPN destinations to the other PEs, as follows:

```
*A:PE-4# show service id 2 mfib 
                     ===============================================================================
Multicast FIB, Service 2
===============================================================================
Source Address Group Address
in the control of the control of the control of the control of the control of the control of the Blk
-------------------------------------------------------------------------------
192.168.55.2 232.1.1.1 sdp:46:2 Local Fwd
 b-mpls:192.0.2.1:524282 100 Fwd
 b-mpls:192.0.2.2:524282 100 Fwd
 b-mpls:192.0.2.3:524282 100 Fwd
-------------------------------------------------------------------------------
Number of entries: 1
===============================================================================
```
The following command on PE-4 shows that the incoming PIM interface is the B-VPLS EVPN-MPLS interface and the spoke-SDP is the outgoing interface. Again, the split-horizon mechanism prevents traffic received from the B-VPLS EVPN-MPLS interface from being forwarded on the B-VPLS EVPN-MPLS interface.

\*A:PE-4# show service id 2 pim-snooping group detail

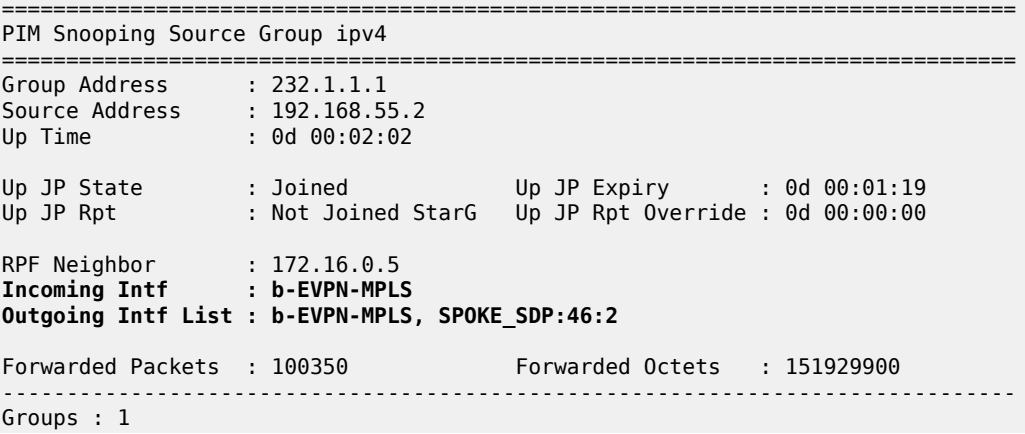

===============================================================================

However, PE-4 remains the NDF for both ESs and does not forward any traffic from the B-VPLS EVPN-MPLS interface to the spoke-SDP. [Figure 301: PBB-EVPN with MH and PIM Snooping – Receiver H-8](#page-1532-0) [Joined](#page-1532-0) shows the multicast traffic flow when PIM snooping is enabled and receiver H-8 has joined.

<span id="page-1532-0"></span>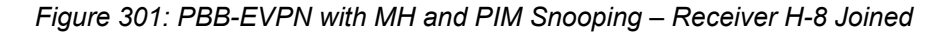

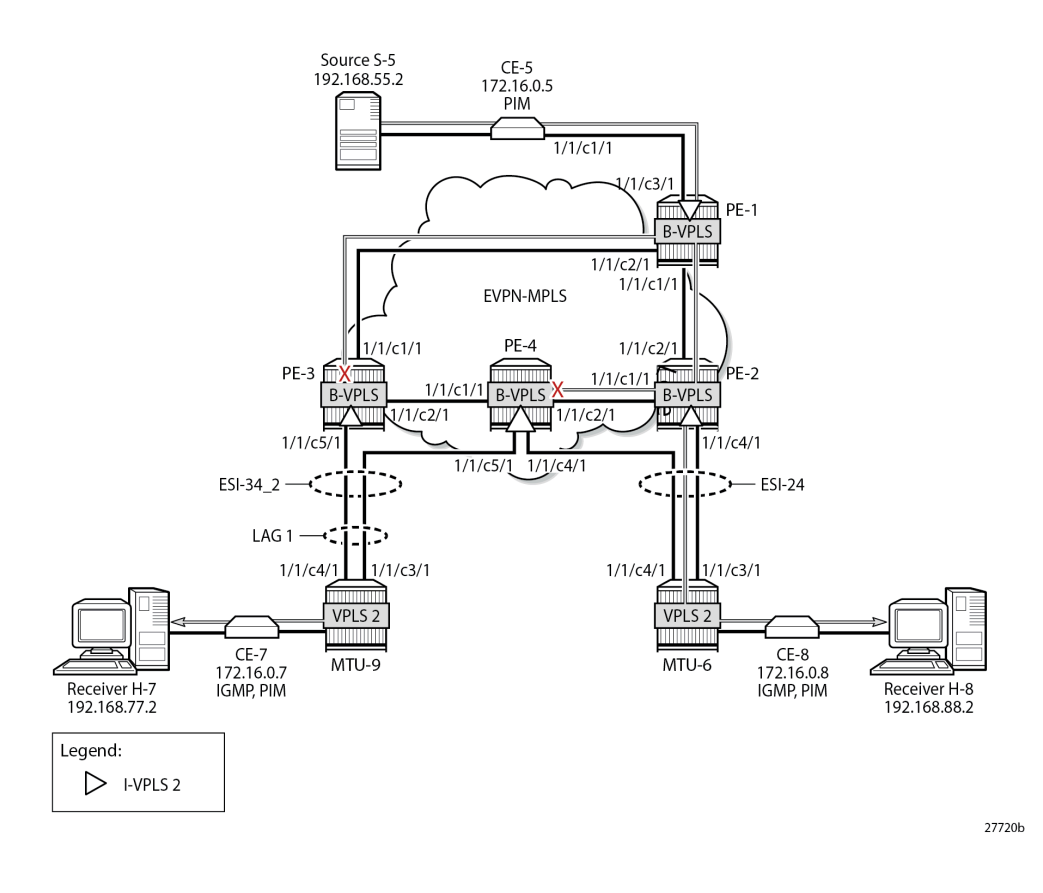

### **Failover**

[Figure 300: EVPN-MPLS with MH and PIM Snooping – Receivers H-7 and H-8 Joined](#page-1529-0) showed the multicast traffic flow when both H-7 and H-8 have joined the multicast group. PE-2 is the DF for ESI-24 and PE-4 is the DF for ESI-34\_2. The following failures are introduced to force a failover from PE-2 to PE-4 and from PE-3 to PE-4. Data-driven PIM state synchronization is used for all-active MH; MCS is configured for fast failover in the single-active MH ES ESI-24.

On MTU-6, SDP 62 is disabled, as follows:

On MTU-6: configure service sdp 62 shutdown

On MTU-9, port 1/1/c3/1 toward PE-3 is disabled, as follows:

On MTU-9: configure port 1/1/c3/1 shutdown Log 99 on PE-3 shows that the DF state in ESI-34\_2 changed to false:

184 2023/08/24 14:29:36.634 UTC MINOR: SVCMGR #2095 Base "Ethernet Segment:ESI-34\_2, ISID:2, Designated Forwarding state changed to:false"

PE-4 becomes the DF for both ESs, as follows:

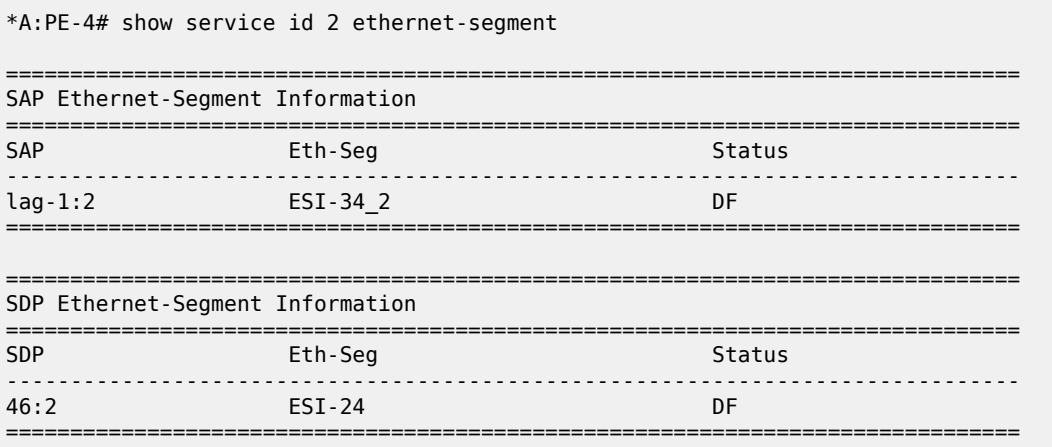

No vxlan instance entries

[Figure 302: EVPN-MPLS with MH and PIM Snooping – Multicast Flow after Failover](#page-1534-0) shows the traffic flow after failover to the new DF, PE-4.

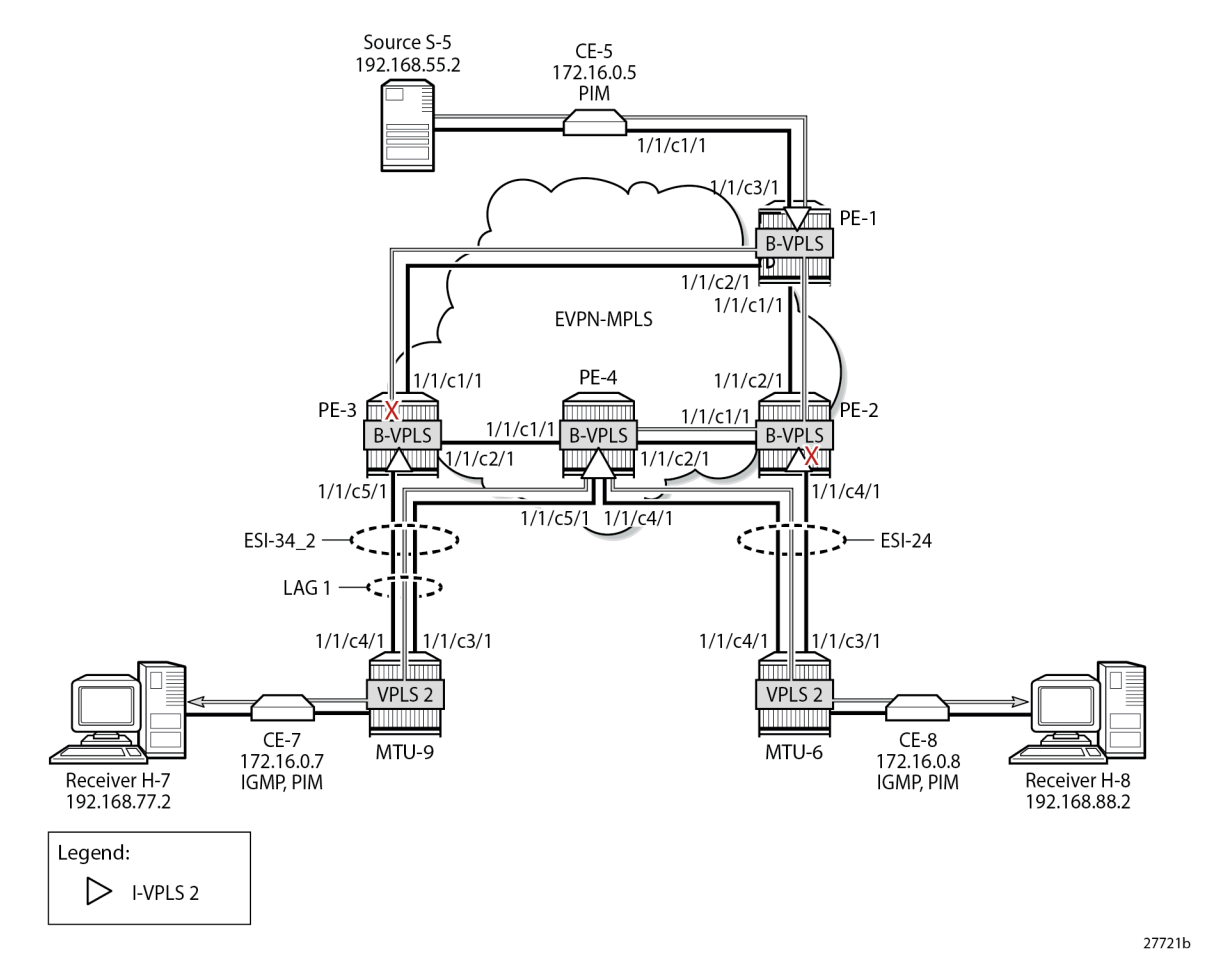

#### <span id="page-1534-0"></span>*Figure 302: EVPN-MPLS with MH and PIM Snooping – Multicast Flow after Failover*

PE-2 receives the multicast stream from PE-1 on port 1/1/c2/1 and forwards it to port 1/1/c1/1 to PE-4; it does not forward to port 1/1/c4/1 because SDP 26 is down, as follows:

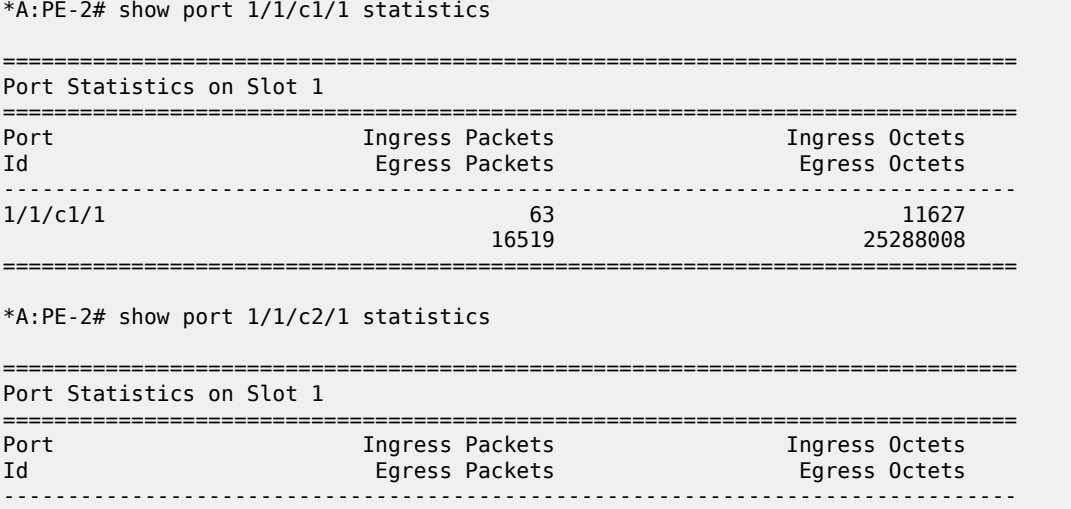

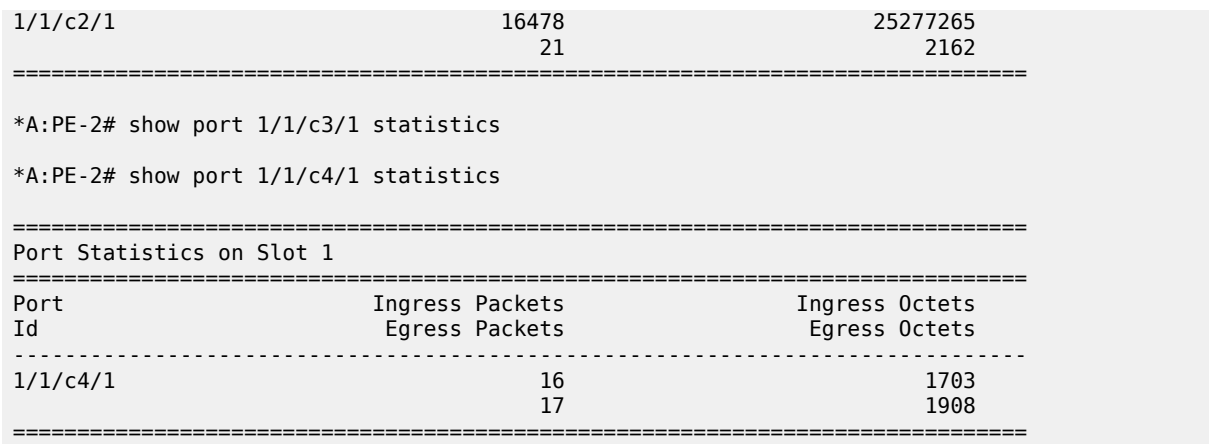

PE-4 receives the multicast traffic on port 1/1/c2/1 and forwards it on port 1/1/c4/1 toward MTU-6, and on port 1/1/c5/1 to MTU-9, as follows:

\*A:PE-4# show port 1/1/c1/1 statistics =============================================================================== Port Statistics on Slot 1 =============================================================================== Port Ingress Packets<br>Id Egress Packets Egress Octets -------------------------------------------------------------------------------  $1/1/c1/1$  $17$  1792 =============================================================================== \*A:PE-4# show port 1/1/c2/1 statistics =============================================================================== Port Statistics on Slot 1 =============================================================================== Port Ingress Packets Ingress Octets Ingress Octets Id Egress Packets Egress Octets -------------------------------------------------------------------------------  $1/1/1/2$ 5288058 62 11487 =============================================================================== \*A:PE-4# show port 1/1/c3/1 statistics \*A:PE-4# show port 1/1/c4/1 statistics =============================================================================== Port Statistics on Slot 1 =============================================================================== Ingress Octets Id **Egress Packets** Egress Packets Egress Octets -------------------------------------------------------------------------------  $1/1/c4/1$  16 1703 16472 25113619 =============================================================================== \*A:PE-4# show port 1/1/c5/1 statistics =============================================================================== Port Statistics on Slot 1

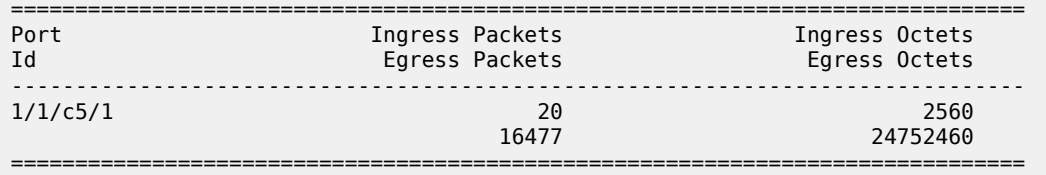

MTU-6 forwards the traffic to CE-8, which forwards it to H-8. MTU-9 forwards the traffic to CE-7, which sends it to H-7. PE-3 drops the multicast traffic because LAG 1 is down because of the failure that was introduced at MTU-9 (port disabled).

# **Conclusion**

PIM snooping reduces flooding of multicast traffic in L2 services and can be used in PBB-EVPN I-VPLSs in the same way as in I-VPLSs using B-VPLS without EVPN. PIM snooping can be used in all-active and single-active MH scenarios with data-driven state synchronization and MCS, respectively.

# <span id="page-1537-0"></span>**Preference-based and Non-revertive EVPN DF Election**

This chapter provides information about Preference-based and Non-revertive EVPN DF Election.

Topics in this chapter include:

- [Applicability](#page-1537-1)
- [Overview](#page-1537-2)
- [Configuration](#page-1539-0)
- [Conclusion](#page-1558-0)

# <span id="page-1537-1"></span>**Applicability**

This chapter was initially written based on SR OS Release 15.0.R3, but the CLI in the current edition corresponds to SR OS Release 21.2.R2. Preference-based and non-revertive EVPN Designated Forwarder (DF) election is supported in SR OS Release 15.0.R1, and later. This mechanism works for Ethernet Segments (ESs) and virtual ESs (vESs).

# <span id="page-1537-2"></span>**Overview**

RFC 7432 defines the Designated Forwarder (DF) in (PBB-)EVPN networks as the PE that will forward the following packets to a multi-homed node:

- Broadcast, Unknown unicast, and Multicast (BUM) traffic in an all-active multi-homing Ethernet Segment (ES)
- BUM and unicast in a single-active multi-homing ES

For more information about vESs, see chapter Virtual Ethernet [Segments](#page-1661-0).

Figure 303: Virtual Ethernet [Segments](#page-1538-0) shows a topology with two vESs.

<span id="page-1538-0"></span>*Figure 303: Virtual Ethernet Segments*

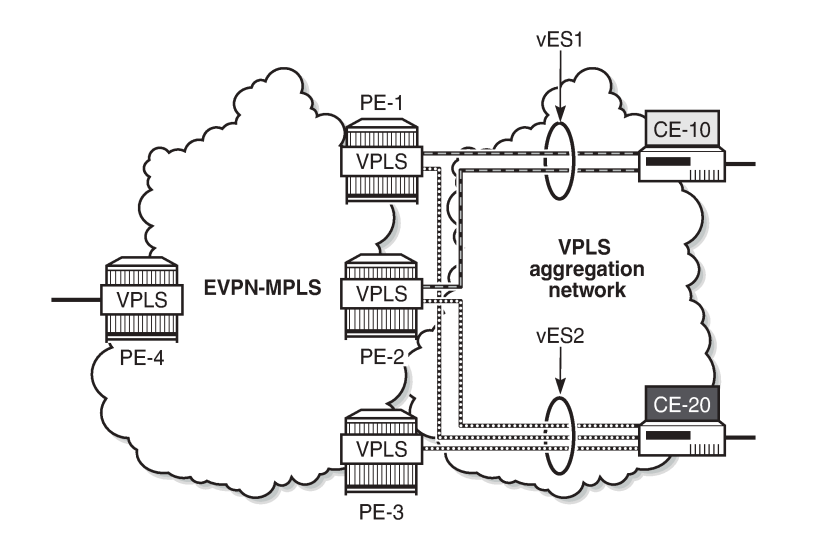

Taking the Ethernet VPN Identifier (EVI) or ISID and the number of PEs in the ES as input, the RFC 7432 service-carving algorithm elects the DF from the list of candidate PEs that advertise the ES identifier (ESI). While this algorithm provides an automated and fair DF distribution across services in the ES, it does not allow the operator to control what PE is the DF for which service. In addition, in case of a DF failure, when the former DF comes back up, a new DF switchover will cause unnecessary packet loss (this mode of operation is called revertive). SR OS implements *draft-ietf-bess-evpn-pref-df* to give more control to the operator on the DF election and avoid the revertive mode.

In SR OS, in addition to the automated service-carving, the DF election can also be controlled by configuring a preference manually. Also, it is possible to force an on-demand DF switchover without reconfiguring the PEs in the ES. Furthermore, the non-revertive option prevents an automatic switchover when a new active PE can preempt the existing DF PE. The non-revertive option avoids service impact when an ES comes back up.

[Figure 304: BGP-EVPN extended community for DF election](#page-1538-1) shows the BGP-EVPN extended community defined for DF election and the different values described in draft-ietf-bess-evpn-pref-df.

<span id="page-1538-1"></span>*Figure 304: BGP-EVPN extended community for DF election*

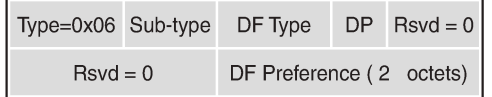

 $DP = Do$  not preempt (non-revertive)

 $DF = Designated forwarder$ 

Type 0 - Default, modulo-based DF election (RFC7432)

- Type 1 - Highest Random Weight (HRW) algorithm

- Type 2 - Preference algorithm

26787

26786

The "Do not preempt" (DP) bit is set to enable the non-revertive option. When preference-based service carving is configured in the ES, DF type 2 is advertised along with a 2-byte preference value, which is 32767 by default.

Service carving can be configured in auto mode or manual mode. The preference can only be configured in manual mode.

```
*A:PE-2>config>service>system>bgp-evpn>eth-seg>service-carving# mode ?
   - mode {auto|manual|off}
 <auto|manual|off> : auto|manual|off
```
When manual mode is enabled, the following parameters can be configured to control which PE will be elected as DF:

```
*A:PE-2>config>service>system>bgp-evpn>eth-seg>service-carving# manual ?
   - manual
 [no] evi - Configure EVI range (primary for non-preference based DF
 election and lowest-preference for preference based DF election)
                       - Configure ISID range (primary for non-preference based DF
 election and lowest-preference for preference based DF election)<br>[no] preference \qquad + Configure DF preference election information
                     + Configure DF preference election information
```
The EVI and ISID ranges configured in the service-carving context do not need to be consistent with any ranges configured for virtual ESs.

When preference is configured manually, a preference value can be provided along with the non-revertive option:

```
*A:PE-2>config>service>system>bgp-evpn>eth-seg>service-carving>manual# preference ?
  - no preference
  - preference [create] [non-revertive]
 <create> : keyword
 <non-revertive> : keyword
     value - Configure DF preference value
```
The preference-based EVPN DF election is as follows:

- By default, all SAPs and spoke-SDPs on the configured ES select the highest-preference PE as DF; however, when the EVI or ISID ranges are configured in the ES, the lowest-preference PE is selected.
- When the preference is equal, the DP bit is the tiebreaker: DP=1 wins over DP=0.
- For equal preference and DP, the PE IP address is the tiebreaker: the lowest IP address wins.

### <span id="page-1539-0"></span>**Configuration**

[Figure 305: Example topology with all-active and single-active vESs](#page-1540-0) shows the example topology with six nodes. EVPN-MPLS is configured between the core PE nodes. All-active vESs are configured between PE-2 and PE-3 and single-active vESs are configured between PE-4 and PE-5.

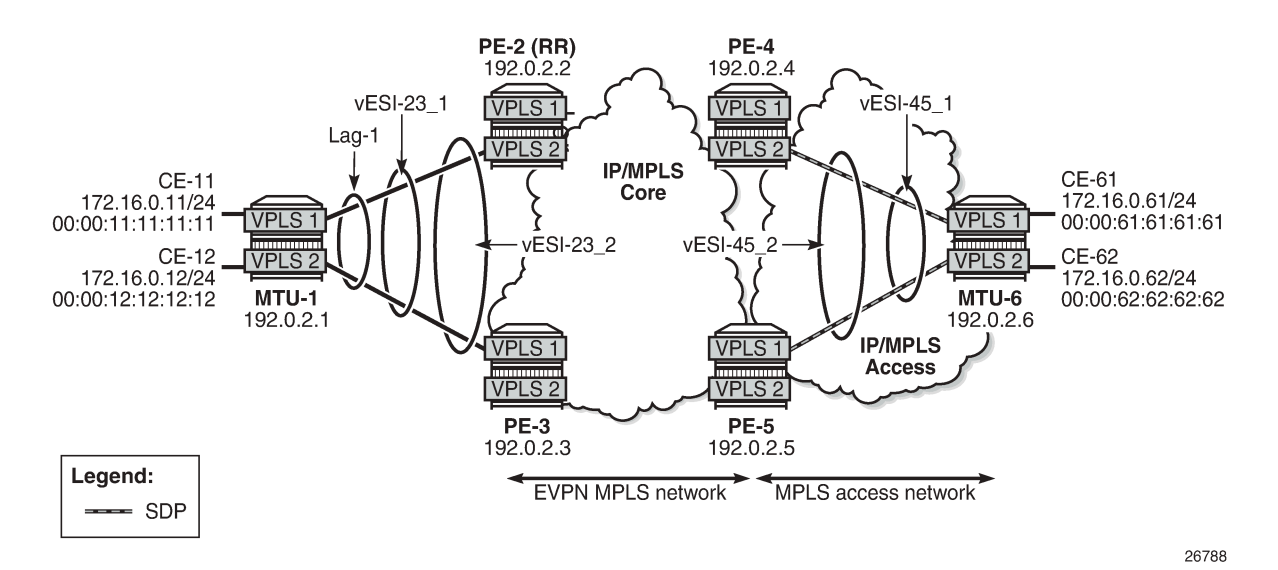

<span id="page-1540-0"></span>*Figure 305: Example topology with all-active and single-active vESs*

The initial configuration includes:

- Cards, MDAs, ports
- LAG 1 between MTU-1, PE-2, PE-3
- Router interfaces
- IS-IS (alternatively, OSPF could be used)
- LDP

BGP is configured on the four core PEs with PE-2 as Route Reflector (RR). The BGP configuration on RR PE-2 is as follows:

```
# on RR PE-2:
configure
     router
          autonomous-system 64500
          bgp
              vpn-apply-import
              vpn-apply-export
              enable-peer-tracking
              rapid-withdrawal
              split-horizon
              rapid-update evpn
              group "internal"
                  family evpn
                  cluster 1.1.1.1
                  peer-as 64500
                  neighbor 192.0.2.3
                  exit
                  neighbor 192.0.2.4
                  exit
                  neighbor 192.0.2.5
                  exit
              exit
```
VPLS 1 and VPLS 2 are configured on each node. The PEs have EVPN-MPLS enabled. The configuration on PE-2 is as follows:

```
# on PE-2:
configure
     service
         vpls 1 name "VPLS 1" customer 1 create
              bgp
              exit
              bgp-evpn
                  evi 1
                  mpls bgp 1
                       ingress-replication-bum-label
                       ecmp 2
                       auto-bind-tunnel
                           resolution any
                       exit
                       no shutdown
                  exit
              exit
              stp
                  shutdown
              exit
              sap lag-1:1.1 create
                  no shutdown
              exit
              no shutdown
         exit
         vpls 2 name "VPLS 2" customer 1 create
              bgp
              exit
              bgp-evpn
                  evi 2
                  mpls bgp 1
                       ingress-replication-bum-label
                       ecmp 2
                       auto-bind-tunnel
                           resolution any
                       exit
                       no shutdown
                  exit
              exit
              stp
                  shutdown
              exit
              sap lag-1:2.1 create
                  no shutdown
              exit
              no shutdown
         exit
```
The configuration on the other PEs is similar; PE-4 and PE-5 have a spoke-SDP configured instead of a SAP. For an explanation of the configuration, see chapter EVPN for MPLS [Tunnels.](#page-464-0)

# **Service carving: auto mode**

On PE-2 and PE-3, the following all-active multi-homing vESs are configured:

# on PE-2, PE-3: configure

```
 service
     system
         bgp-evpn
              ethernet-segment "vESI-23_1" virtual create
                  esi 01:00:00:00:00:23:01:00:00:01
                  es-activation-timer 3
                  service-carving
                      mode auto
                  exit
                  multi-homing all-active
                  lag 1
                  qinq
                      s-tag-range 1
                  exit
                  no shutdown
              exit
              ethernet-segment "vESI-23_2" virtual create
                  esi 01:00:00:00:00:23:02:00:00:01
                  es-activation-timer 3
                  service-carving
                      mode auto
                  exit
                  multi-homing all-active
                  lag 1
                  qinq
                      s-tag-range 2
                  exit
                  no shutdown
              exit
```
The service carving mode is set to **auto**, so the DF election is based on a modulo function of the EVI and the number of DF candidates. In the vES "vESI-23\_1", there are two DF candidates, PE-2 and PE-3, listed in that order because PE-2 has the lower system IP address, as follows:

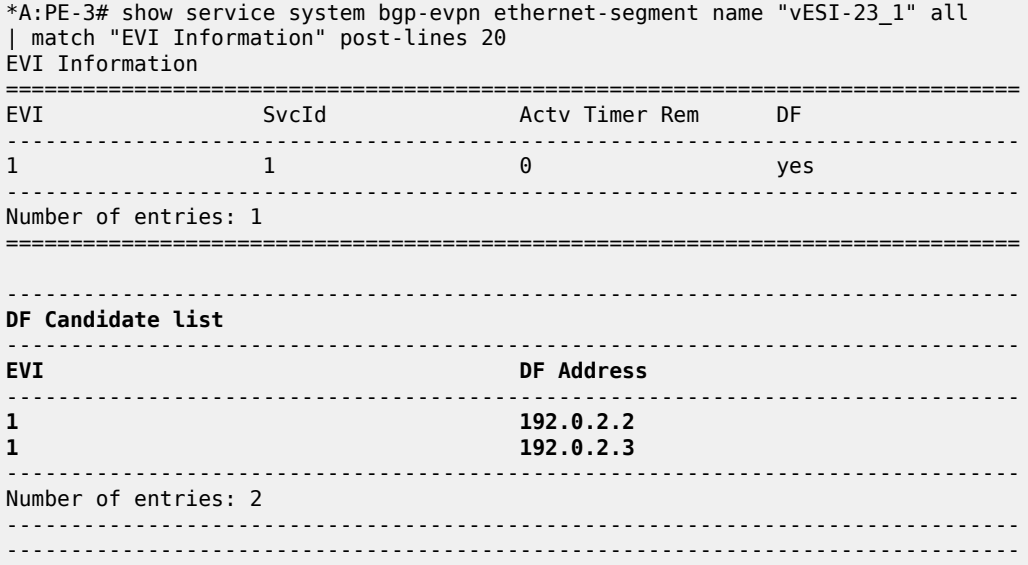

The first DF candidate from the list will be selected when the result of the modulo function equals 0; the second DF candidate when the result equals 1. The calculation is as follows:

*Figure 306: Calculation*

```
<EVI > < number of DF candidates > = sequence number DF
1 mod 2 = 1 \rightarrow 2nd DF candidate in the list is DF\rightarrow 192.0.2.3 is DF
2 mod 2 = 0 \rightarrow 1st DF candidate in the list is DF \rightarrow 192.0.2.2 is DF
```
26865

The following shows that PE-2 is not the DF for VPLS 1, but it is the DF for VPLS 2:

\*A:PE-2# show service id 1 ethernet-segment

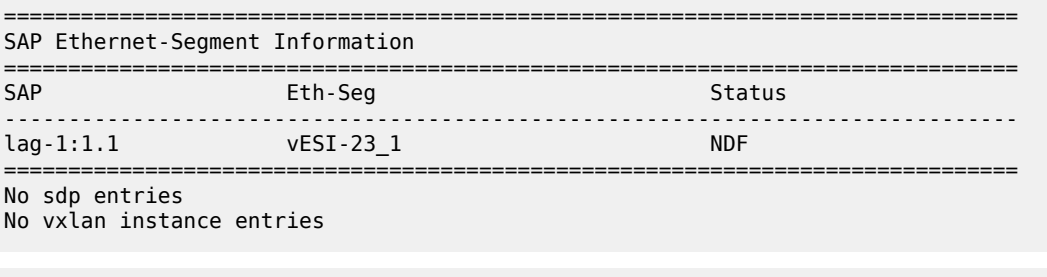

\*A:PE-2# show service id 2 ethernet-segment

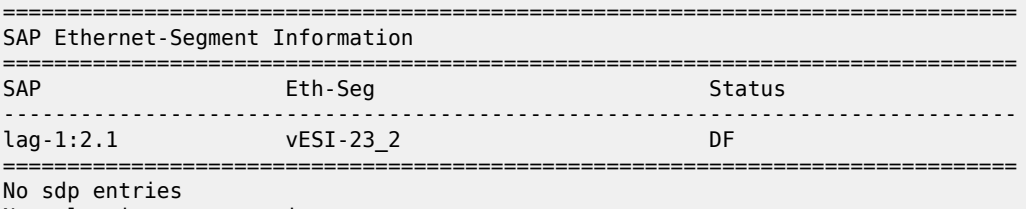

No vxlan instance entries

Instead of the preceding show commands, the following tools commands can be used:

\*A:PE-2# tools dump service system bgp-evpn ethernet-segment "vESI-23\_1" evi 1 df [04/22/2021 15:20:08] Computed DF: 192.0.2.3 (Remote) (Boot Timer Expired: Yes) \*A:PE-2# tools dump service system bgp-evpn ethernet-segment "vESI-23\_2" evi 2 df [04/22/2021 15:20:08] Computed DF: 192.0.2.2 (This Node) (Boot Timer Expired: Yes)

#### **Service carving: preference-based manual mode**

To have more control, the vES can be configured in manual mode. The following reconfigures the vES "vESI-23\_1" in manual mode, preference-based and revertive with preference 32767 (default) on PE-2 and 5000 on PE-3, whereas vES "vESI-23\_2" is preference-based and non-revertive with preference 15000 on PE-2 and 20000 on PE-3.

An EVI range is configured for ES "vESI-23\_2", but not for ES "vESI-23\_1". When no EVI range is configured, the highest preference wins; for configured EVI ranges, the lowest preference wins. When there are no failures, PE-2 will be the DF for "vESI-23\_1" (highest preference) and for "vESI-23\_2" (lowest preference for configured EVI 2).

To modify the service-carving mode from auto to manual, the ES must be disabled first (shutdown). The following is configured on PE-2:

```
# on PE-2:
configure
      service
           system
                bgp-evpn
                     ethernet-segment "vESI-23_1" virtual create
                           shutdown
                           service-carving
                               mode manual
                               manual
                                     preference create
exit and the contract of the contract of the contract of the contract of the contract of the contract of the c
                               exit
                           exit
                           no shutdown
                     exit
                     ethernet-segment "vESI-23_2" virtual create
                           shutdown
                           service-carving
                               mode manual
                               manual
                                     preference non-revertive create
                                          value 15000
                                     exit
                                    evi 2
                                exit
                           exit
                           no shutdown
                     exit
```
The keyword **non-revertive** is added for vES "vESI-23\_2", but not for vES "vESI-23\_1".

The following is configured on PE-3:

```
# on PE-3:
configure
     service
         system
             bgp-evpn
                 ethernet-segment "vESI-23_1" virtual create
                     shutdown
                     service-carving
                         mode manual
                        manual
                             preference create
                                 value 5000
                             exit
                         exit
                     exit
                     no shutdown
                 exit
                 ethernet-segment "vESI-23_2" virtual create
                     shutdown
                     service-carving
                         mode manual
                        manual
                             preference non-revertive create
                             value 20000
exit exit
                            evi 2
```
 exit exit no shutdown exit

For the single-active multi-homing vESs on PE-4 and PE-5, the same preferences are configured manually. The ES configuration on PE-4 is as follows:

```
# on PE-4:
configure
     service
          system
              bgp-evpn
                   ethernet-segment "vESI-45_1" virtual create
                        esi 01:00:00:00:00:45:01:00:00:01
                        es-activation-timer 3
                        service-carving
                            mode manual
                           manual
                                 preference create
exit and the contract of the contract of the contract of the contract of the contract of the contract of the c
                            exit
                        exit
                        multi-homing single-active
                        sdp 46
                        vc-id-range 1
                        vc-id-range 500 to 501
                        no shutdown
                   exit
                   ethernet-segment "vESI-45_2" virtual create
                        esi 01:00:00:00:00:45:02:00:00:01
                        es-activation-timer 3
                        service-carving
                            mode manual
                           manual
                                 preference non-revertive create
                                 value 15000
exit exit
                                evi 2
                            exit
                        exit
                        multi-homing single-active
                        sdp 46
                        vc-id-range 2
                        no shutdown
                   exit
```
The ES configuration on PE-5 is as follows:

```
# on PE-5:
configure
     service
         system
             bgp-evpn
                  ethernet-segment "vESI-45_1" virtual create
                      esi 01:00:00:00:00:45:01:00:00:01
                      es-activation-timer 3
                      service-carving
                          mode manual
                         manual
                               preference create
                                   value 5000
```

```
 exit
                        exit
                     exit
                     multi-homing single-active
                     sdp 56
                     vc-id-range 1
                     vc-id-range 500 to 501
                    no shutdown
                 exit
                ethernet-segment "vESI-45_2" virtual create
                     esi 01:00:00:00:00:45:02:00:00:01
                     es-activation-timer 3
                     service-carving
                        mode manual
                       manual
                             preference non-revertive create
                             value 20000
exit exit
                            evi 2
                         exit
                     exit
                     multi-homing single-active
                     sdp 56
                     vc-id-range 2
                     no shutdown
                 exit
```
The preference configuration must be consistent across the PEs in the ES (manual or auto), otherwise the system reverts to the modulo-based DF election.

With preference-based DF election configured with default preference value 32767 and revertive, PE-4 sends the following BGP-EVPN update to the RR PE-2. The **df-election** extended community shows the DP=0 (revertive) and DF preference 32767.

```
# on PE-4:
47 2021/04/22 15:21:19.329 UTC MINOR: DEBUG #2001 Base Peer 1: 192.0.2.2
"Peer 1: 192.0.2.2: UPDATE
Peer 1: 192.0.2.2 - Send BGP UPDATE:
    Withdrawn Length = \theta Total Path Attr Length = 71
     Flag: 0x90 Type: 14 Len: 34 Multiprotocol Reachable NLRI:
         Address Family EVPN
         NextHop len 4 NextHop 192.0.2.4
         Type: EVPN-ETH-SEG Len: 23 RD: 192.0.2.4:0
                ESI: 01:00:00:00:00:45:01:00:00:01, IP-Len: 4 Orig-IP-Addr: 192.0.2.4
     Flag: 0x40 Type: 1 Len: 1 Origin: 0
     Flag: 0x40 Type: 2 Len: 0 AS Path:
     Flag: 0x40 Type: 5 Len: 4 Local Preference: 100
     Flag: 0xc0 Type: 16 Len: 16 Extended Community:
         df-election::DF-Type:Preference/DP:0/DF-Preference:32767/AC:1
         target:00:00:00:00:45:01
"
```
The following command shows the information in the preceding BGP-EVPN Ethernet-segment route for "vESI-45\_1" sent by PE-4 to the RR PE-2:

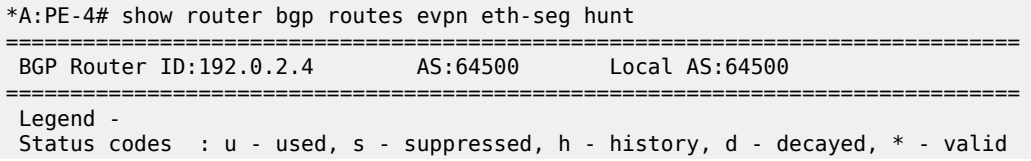

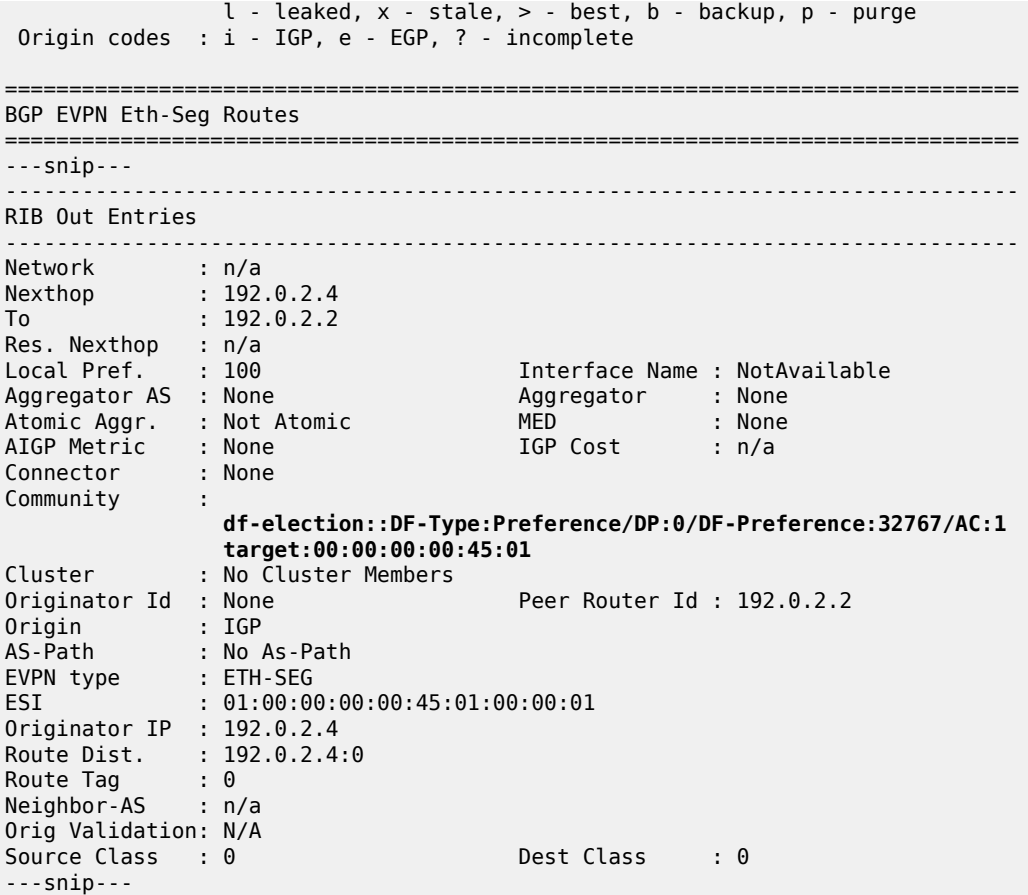

The following command shows the DF preference election information for ES "vESI-45\_1" with the preference mode revertive, the configured preference value on PE-4 (default 32767), and the operational preference value. No EVI ranges or ISID ranges are configured in this ES.

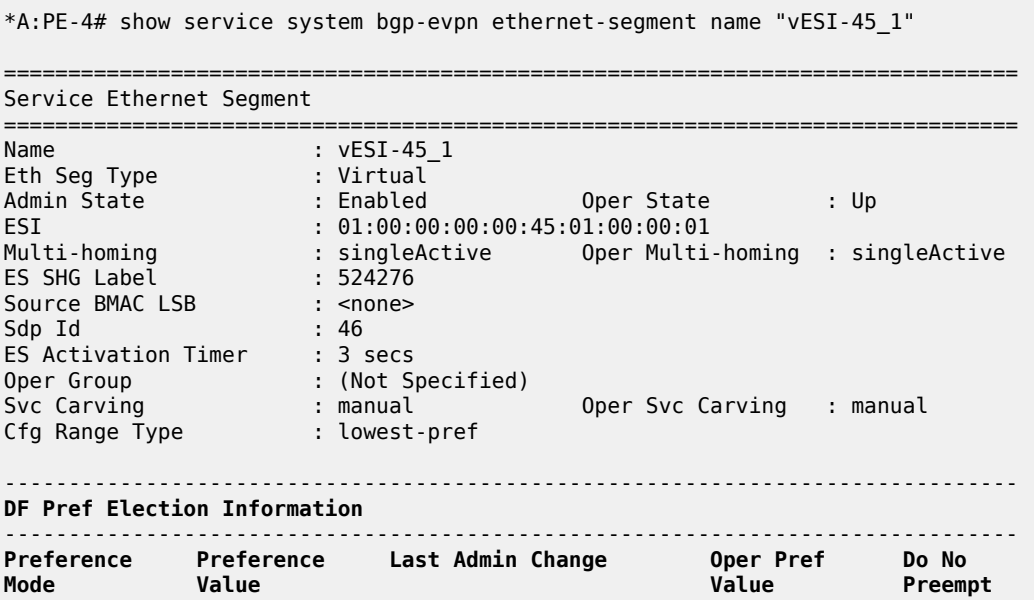
------------------------------------------------------------------------------ **revertive 32767 04/22/2021 15:21:19 32767 Disabled** ------------------------------------------------------------------------------- EVI Ranges: <none> ISID Ranges: <none> ===============================================================================

\*A:PE-4# show service system bgp-evpn ethernet-segment name "vESI-45\_2"

The following command shows the DF preference election information for ES "vESI-45\_2" with the preference mode non-revertive, the configured preference value on PE-4 (15000), and the operational preference value. The only configured EVI range is from 2 to 2. No ISID ranges are configured. For the configured EVI or ISID values, the lowest preference wins, as shown by the **Cfg Range Type** : *lowest-pref* parameter.

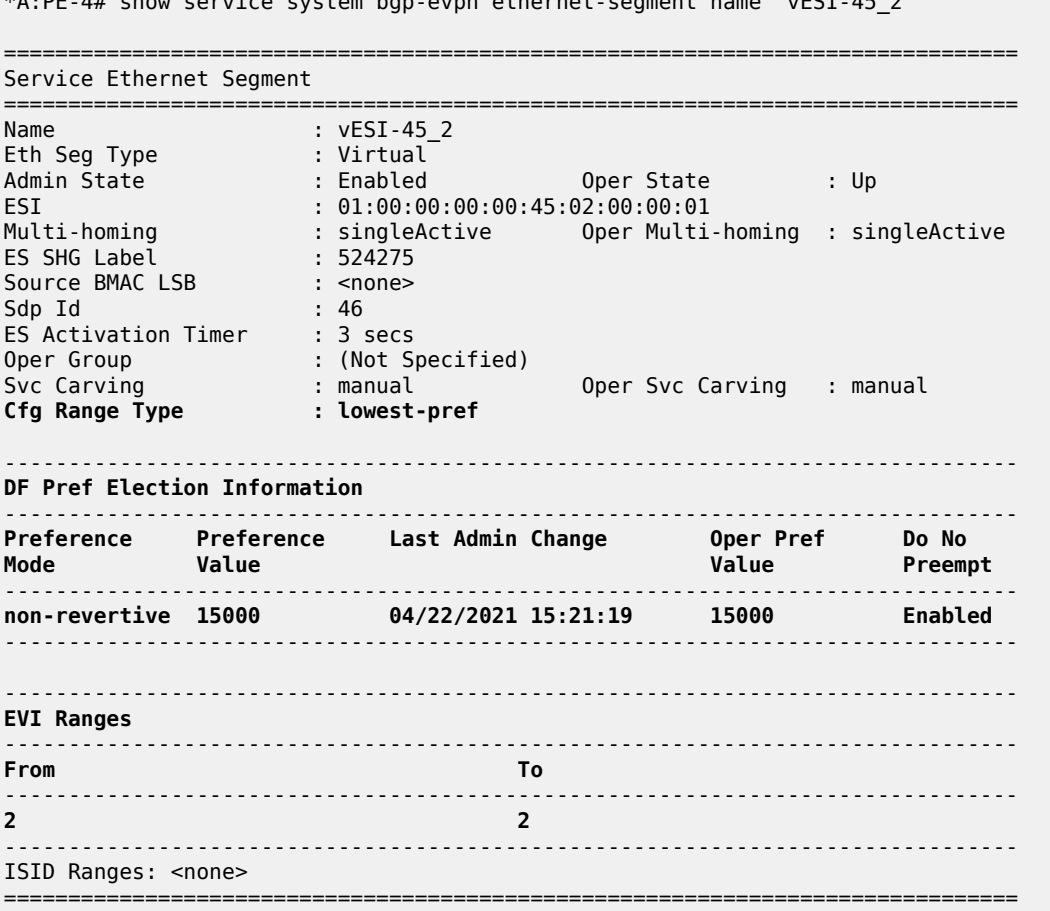

It is important to note that a router will prune a remote PE from the DF candidate list for an ES if it does not receive the corresponding Auto Discovery (AD) per-EVI and AD per-ES routes for that PE. A remote PE will not be shown in the DF Candidate list if its AD per-ES route is withdrawn. This is only true for EVPN. In PBB-EVPN, there are no AD routes, therefore the DF Candidate list is built out of the ES routes only.

## **DF election: higher preference prevails for non-configured EVI ranges**

The PEs run the DF election per PE per EVI, and the elected DF for a service will activate the SAP/Spoke-SDP when the es-activation-timer expires. PE-4 is the DF in "vESI-45 1" used in VPLS 1, as follows.

The EVI is not configured in ES "vESI-45\_1", so the higher preference prevails. The ES "vESI-45\_1" has (default) preference 32767 on PE-4 (DF) and preference 5000 on PE-5 (Non-Designated Forwarder (NDF)).

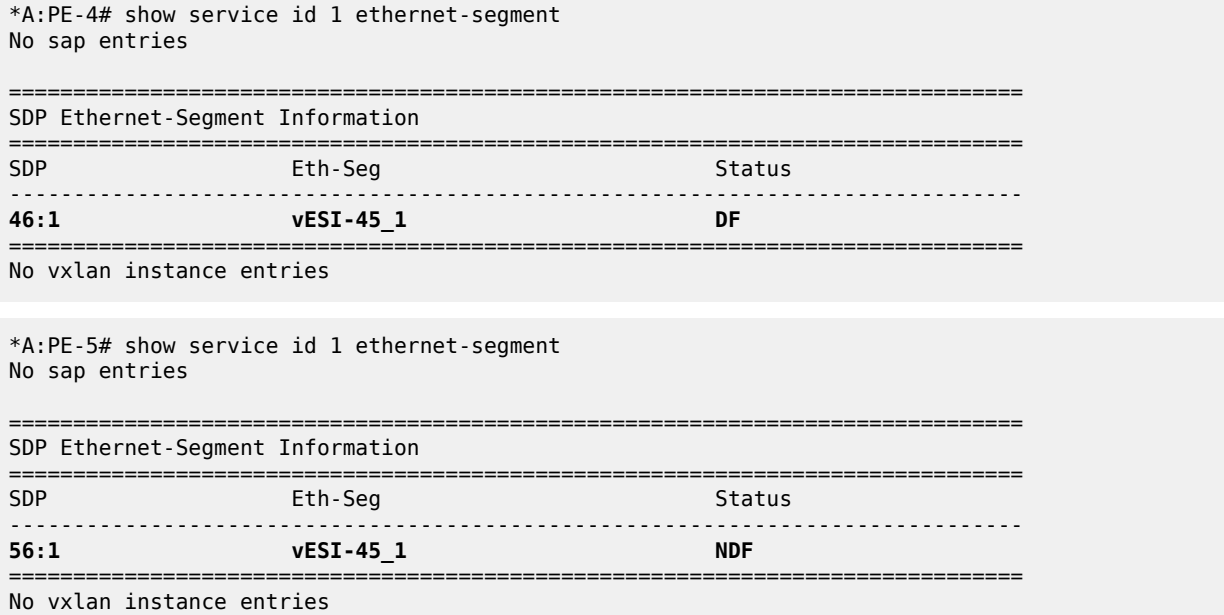

The preference value can be modified on the fly on an active ES without the need to disable the ES (shutdown). This allows the user to force a new DF for the ES for maintenance operations on the former DF or other reasons.

## **DF election: lowest preference prevails for configured EVI ranges**

ES "vESI-45\_2" is configured with EVI 2, so the lowest preference prevails. The admin preference value is 15000 on PE-4 and 20000 on PE-5. Both PE-4 and PE-5 are DF candidates, but PE-4 has the lowest preference, so it will be the DF, as follows:

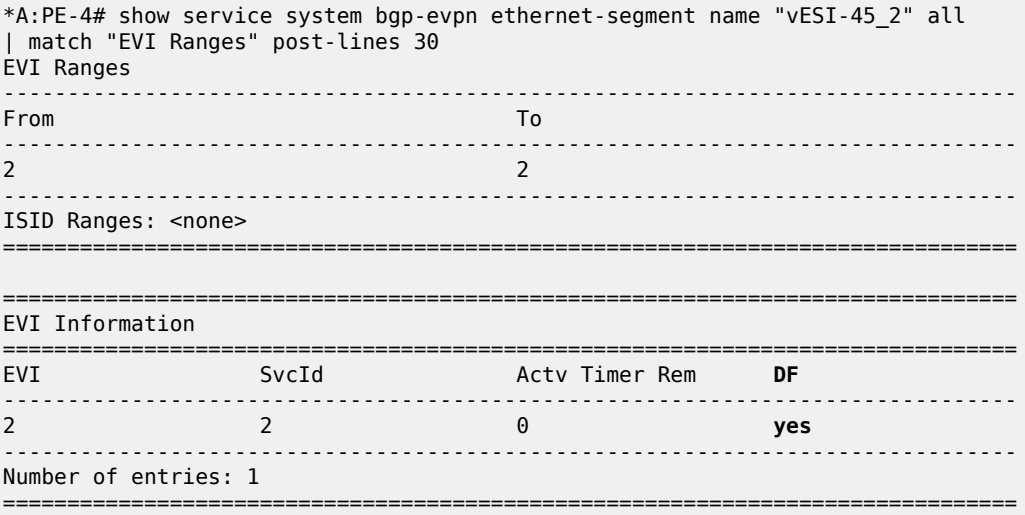

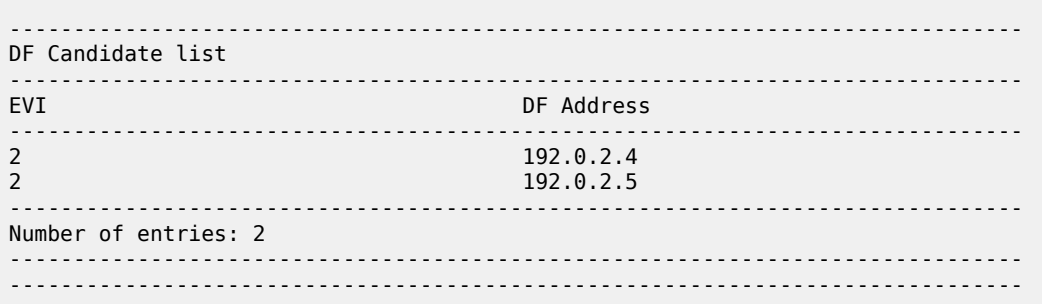

#### **DF election: DP prevails when preferences are equal**

In the preceding example, PE-4 was the DF in ES "vESI-45\_1" because of the higher preference. The ES configuration is modified on PE-5 as follows: the preference is set to the default, which is equal to the preference on PE-4, and the non-revertive (do not preempt - DP) option enabled. The **non-revertive** keyword can only be configured at creation time. An attempt to modify this behavior afterward results in the following error message:

```
*A:PE-5>config>service>system>bgp-evpn>eth-seg>service-carving>manual# 
preference non-revertive create
MINOR: CLI revertive mode can be specified only at creation time.
```
The existing preference first needs to be removed, which can only be done when the ES is disabled (shutdown); if not, the following error is raised:

```
*A:PE-5>config>service>system>bgp-evpn>eth-seg>service-carving>manual#
 no preference 
MINOR: SVCMGR #8074 Cannot delete preference - ethernet-segment not shut
```
The service carving in the ES is configured with default preference and non-revertive option, as follows:

```
# on PE-5:
configure
     service
         system
              bgp-evpn
                  ethernet-segment "vESI-45_1" virtual create
                      ahutdown
                       service-carving
                           mode manual
                          manual
                               no preference
                               preference non-revertive create
                               exit
                           exit
                       exit
                       no shutdown
```
The ES configuration on PE-4 remains unchanged, so the behavior is revertive. PE-4 and PE-5 have the same preference (default 32767), but PE-5 is non-revertive and becomes the DF, as follows:

\*A:PE-5# show service id 1 ethernet-segment No sap entries

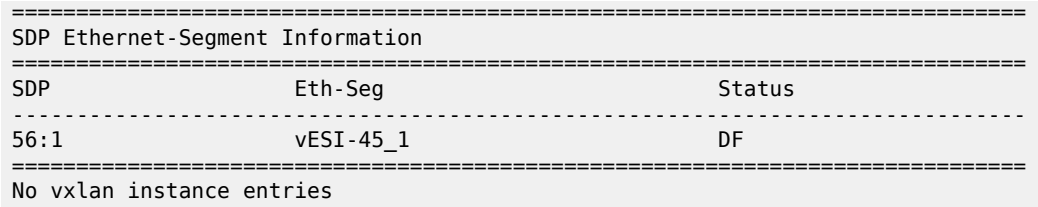

#### **DF election: lowest IP address prevails when preferences and DP are equal**

The vES configuration on PE-4 is modified by enabling the non-revertive option (after deleting the existing preference configuration), as follows:

```
# on PE-4:
configure
    service
        system
             bgp-evpn
                 ethernet-segment "vESI-45_1" virtual create
                     shutdown
                      service-carving
                          mode manual
                          manual
                              no preference
                              preference non-revertive create
                              exit
                          exit
                      exit
                      no shutdown
```
PE-4 and PE-5 have an equal preference (32767) and non-revertive behavior. The tiebreaker for the DF selection is the IP address. PE-4 has the lower IP address and becomes the DF, as follows:

```
*A:PE-4# show service id 1 ethernet-segment 
No sap entries
                                    ===============================================================================
SDP Ethernet-Segment Information
===============================================================================
SDP Eth-Seg Status Status
-------------------------------------------------------------------------------
                    vESI-45_1
===============================================================================
No vxlan instance entries
```
## **Service-carving configuration must be consistent**

When the service carving on one of the PEs in the ES is configured in auto mode while one of the other PEs in the ES is configured in manual mode, the system reverts to modulo-based auto mode. The configuration of ES "vESI-45\_1" remains unchanged on PE-4, but is modified on PE-5, as follows:

```
*A:PE-5#
configure
    service
        system
```

```
 bgp-evpn
     ethernet-segment "vESI-45_1" virtual create
         shutdown
         service-carving
             manual no preference
             mode auto
         exit
         no shutdown
```
ES "vESI-45\_1" will operate in auto mode on PE-4 and on PE-5. The following **show** command on PE-4 shows that the ES is configured in manual mode, but operates in auto mode:

```
*A:PE-4# show service system bgp-evpn ethernet-segment name "vESI-45_1"
===============================================================================
Service Ethernet Segment
===============================================================================
Name : vESI-45_1
Eth Seg Type : Virtual
Admin State : Enabled Oper State : Up
ESI : 01:00:00:00:00:45:01:00:00:01
Multi-homing : singleActive Oper Multi-homing : singleActive
ES SHG Label : 524274
Source BMAC LSB : <none>
Sdp Id : 46
ES Activation Timer : 3 secs
Oper Group : (Not Specified)
Svc Carving : manual Oper Svc Carving : auto
Cfg Range Type : lowest-pref
                                    -------------------------------------------------------------------------------
DF Pref Election Information<br>-----------------------------
-------------------------------------------------------------------------------
Preference Preference Last Admin Change Oper Pref Do No
Mode Value Value Preempt
   -------------------------------------------------------------------------------
non-revertive 32767 04/22/2021 15:34:52 32767 Enabled
    -------------------------------------------------------------------------------
EVI Ranges: <none>
ISID Ranges: <none>
===============================================================================
```
The following command on PE-5 shows that the ES is configured in auto mode and operates in auto mode:

\*A:PE-5# show service system bgp-evpn ethernet-segment name "vESI-45\_1"

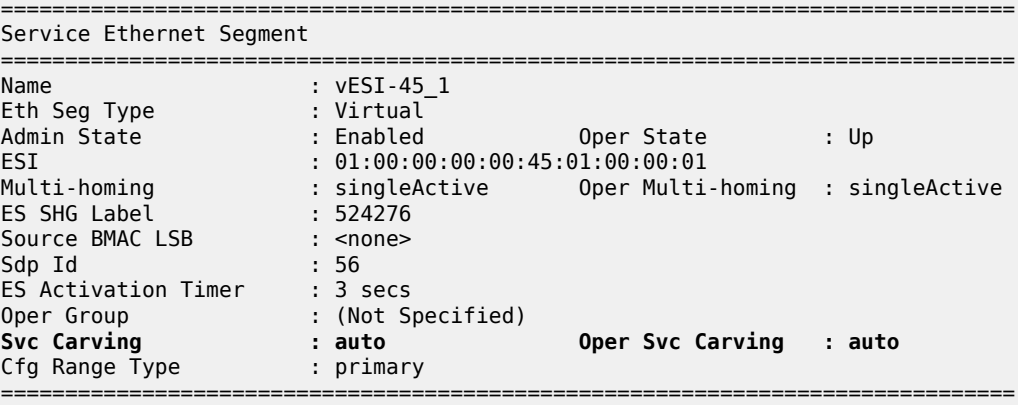

For the remainder of the chapter, the vES configuration for "vESI-45\_1" on PE-4 and PE-5 is restored to the initial settings: the behavior is revertive; PE-4 has the default preference, and PE-5 has preference 5000. When there are no failures, PE-4 is the DF, because it has a higher preference.

## **Revertive behavior**

When SDP 64 fails on MTU-6, PE-4 becomes the NDF for ES "vESI-45\_1" and PE-5 will be the DF instead, as follows. The failure is emulated by disabling the SDP on MTU-6.

```
# on MTU-6:
configure 
     service 
         sdp 64 
              shutdown
```
When the PE is not a candidate DF because it cannot be used, the operational preference value equals 0, as follows:

```
*A:PE-4# show service system bgp-evpn ethernet-segment name "vESI-45_1" 
                                      | match "DF Pref Election" post-lines 6
DF Pref Election Information
-------------------------------------------------------------------------------
Preference Preference Last Admin Change Oper Pref Do No
Mode Value Value Preempt
      -------------------------------------------------------------------------------
revertive 32767 04/22/2021 15:43:11 0 Disabled
  -------------------------------------------------------------------------------
```
PE-5 is the only DF candidate in ES "vESI-45\_1" for VPLS 1 :

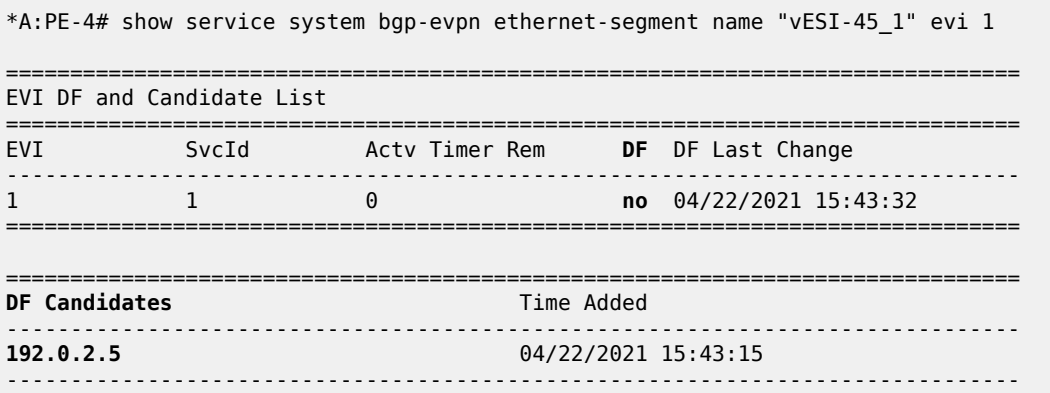

PE-5 is the DF in "vESI-45\_1" for VPLS 1:

Number of entries: 1 =========================

\*A:PE-5# show service id 1 ethernet-segment No sap entries

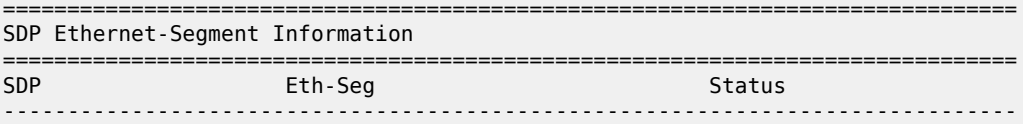

56:1 vESI-45\_1 DF =============================================================================== No vxlan instance entries

The preference mode for this vES is revertive and the DF preference for PE-5 is 5000, as follows:

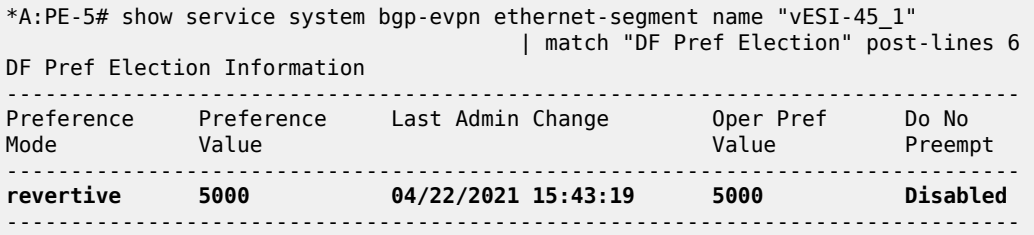

When the failure is restored, the system reverts and PE-4 will again be the DF for "vESI-45\_1" in VPLS 1.

# on MTU-6: configure service sdp 64 no shutdown

\*A:PE-4# show service id 1 ethernet-segment No sap entries

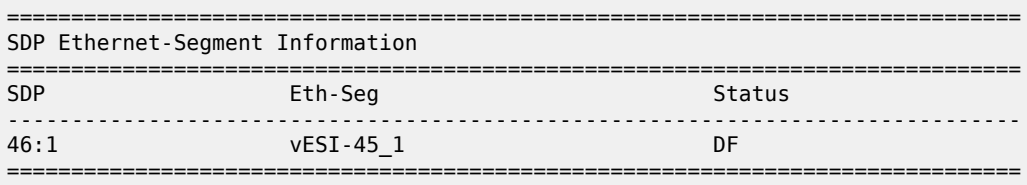

No vxlan instance entries

## **Non-revertive behavior**

When no failures have occurred, PE-4 is the DF for "vESI-45 2" because the lowest preference prevails for the configured EVI 2. The preference of PE-4 is 15000, which is lower than PE-5's preference of 20000.

\*A:PE-4# show service id 2 ethernet-segment

No sap entries

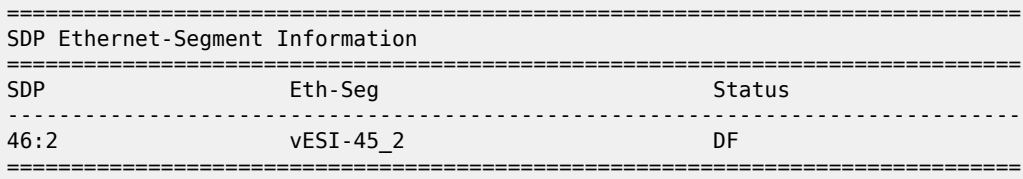

No vxlan instance entries

A failure is simulated as follows:

# on MTU-6: configure service  sdp 64 shutdown

When SDP 64 on MTU-6 goes down, SDP 46 on PE-4 goes down which brings the vESs down on PE-4. PE-4 is no longer the DF for "vESI-45\_2" and not even a DF candidate anymore. The operational preference value is 0.

\*A:PE-4# show service system bgp-evpn ethernet-segment name "vESI-45\_2" | match "DF Pref Election" post-lines 6 DF Pref Election Information ------------------------------------------------------------------------------- Preference Preference Last Admin Change Oper Pref Do No Mode Value Value Preempt ------------------------------------------------------------------------------ **non-revertive 15000 04/22/2021 15:21:19 0 Disabled** -------------------------------------------------------------------------------

PE-5 becomes the DF for "vESI-45\_2" in VPLS 2, as follows:

\*A:PE-5# show service id 2 ethernet-segment No sap entries

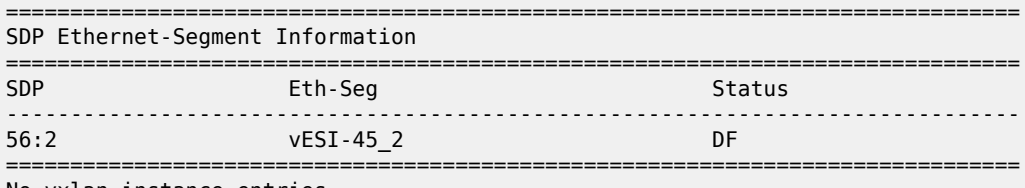

No vxlan instance entries

```
*A:PE-5# show service system bgp-evpn ethernet-segment name "vESI-45_2" 
 | match "DF Pref Election" post-lines 6 
DF Pref Election Information
    -------------------------------------------------------------------------------
Preference Preference Last Admin Change Oper Pref Do No
Mode Value Value Preempt
-------------------------------------------------------------------------------
non-revertive 20000 04/22/2021 15:21:27 20000 Enabled
        -------------------------------------------------------------------------------
```
When the SDP is restored, the DF does not revert even though the list of DF candidates contains both PE-4 and PE-5. The preference mode is non-revertive; therefore, the DP bit has been set. PE-4 will not become the DF, as follows:

# on MTU-6: configure service sdp 64 no shutdown

\*A:PE-4# show service system bgp-evpn ethernet-segment name "vESI-45\_2" evi 2

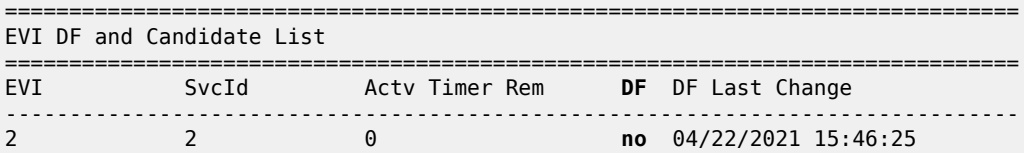

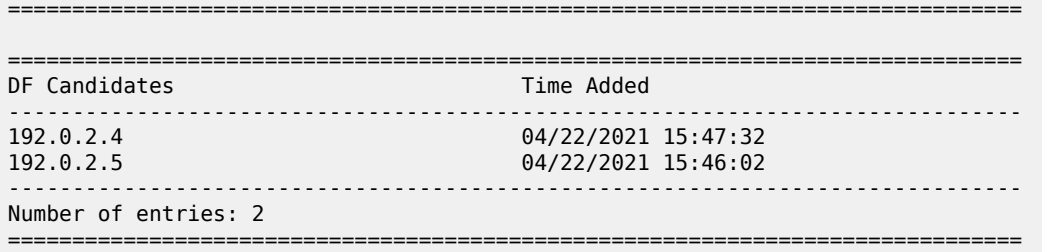

The operational preference value on NDF PE-4 equals the preference value on DF PE-5, as follows. In this example, EVI 2 is included in the configured EVI range, so the lowest preference wins. To avoid the system reverting to the lower preference of 15000, the operational preference is raised to the value of 20000, which equals the preference of the current DF PE-5.

```
*A:PE-4# show service system bgp-evpn ethernet-segment name "vESI-45_2" 
                                    | match "DF Pref Election" post-lines 6 
DF Pref Election Information
-------------------------------------------------------------------------------
Preference Preference Last Admin Change Oper Pref Do No
Mode Value Value Preempt
                        -------------------------------------------------------------------------------
non-revertive 15000 04/22/2021 15:21:19 20000 Disabled
```
-------------------------------------------------------------------------------

PE-4 checks its own administrative preference and compares it with the one of the Highest-PE and Lowest-PE that have DP=1 in their ES routes.

- The Highest-PE is the PE with higher preference, using the DP bit (with DP=1 being better) and, after that, the lower PE-IP address as tie-breakers.
- The Lowest-PE is the PE with lower preference, using the DP bit (with DP=1 being better) and, after that, the lower PE-IP address as tie-breakers.

Depending on this comparison, PE-4 will send the ES route with a preference and DP that may be different from its administrative values.

- If PE-4's preference value is higher than the Highest-PE's, PE-4 will send the ES route with an 'in-use' operational preference equal to the Highest-PE's and DP=0.
- If PE-4's preference value is lower than the Lowest-PE's, PE-4 will send the ES route with an 'in-use' operational preference equal to the Lowest-PE's and DP=0.
- If PE-4's preference value is neither higher nor lower than the Highest-PE's or the Lowest-PE's respectively, PE-4 will send the ES route with its administrative [preference,DP]=[15000,1].

In this example, NDF PE-4 sends operational preference 20000 and DP=0, because its admin preference value was lower than the Lowest-PE's (PE-5), as follows:

```
# on PE-4:
195 2021/04/22 15:47:32.487 UTC MINOR: DEBUG #2001 Base Peer 1: 192.0.2.2
"Peer 1: 192.0.2.2: UPDATE
Peer 1: 192.0.2.2 - Send BGP UPDATE:
    Withdrawn Length = \theta Total Path Attr Length = 71
     Flag: 0x90 Type: 14 Len: 34 Multiprotocol Reachable NLRI:
        Address Family EVPN
         NextHop len 4 NextHop 192.0.2.4
         Type: EVPN-ETH-SEG Len: 23 RD: 192.0.2.4:0 
                ESI: 01:00:00:00:00:45:02:00:00:01, IP-Len: 4 Orig-IP-Addr: 192.0.2.4
```
.,

```
 Flag: 0x40 Type: 1 Len: 1 Origin: 0
 Flag: 0x40 Type: 2 Len: 0 AS Path:
 Flag: 0x40 Type: 5 Len: 4 Local Preference: 100
 Flag: 0xc0 Type: 16 Len: 16 Extended Community:
     df-election::DF-Type:Preference/DP:0/DF-Preference:20000/AC:1
     target:00:00:00:00:45:02
```
With equal operational preference, the current DF PE-5 sends DP=1, which is preferred over DP=0. The following output shows the BGP extended community of the ES routes for "vESI-45\_2" in the RIB-In (received ES route from PE-5) and RIB-Out (sent ES route) on PE-4:

```
*A:PE-4# show router bgp routes evpn eth-seg hunt | match "target:00:00:00:00:45:02" pre-lines
\overline{\phantom{0}}Community : # in RIB-In
               df-election::DF-Type:Preference/DP:1/DF-Preference:20000/AC:1
               target:00:00:00:00:45:02
Community : # in RIB-Out
               df-election::DF-Type:Preference/DP:0/DF-Preference:20000/AC:1
               target:00:00:00:00:45:02
```
Either of the following events cause PE-4 to re-advertise its admin preference 15000 and DP=1:

- DF PE-5 withdraws its ES route.
- The admin preference for ES "vESI-45\_2" on DF PE-5 is modified by configuration to a value preferred over PE-4's admin preference; in this case, to a value lower than 15000.

The admin preference value can be modified on ES "vESI-45\_2" on DF PE-5 on the fly, as follows:

```
# on PE-5:
configure
      service
            system
                  bgp-evpn
                        ethernet-segment "vESI-45_2" virtual create
                              service-carving
                                    manual
                                          preference non-revertive create
                                                value 10000
exit and the contract of the contract of the contract of the contract of the contract of the contract of the c
```
The preference value 10000 is lower than 15000 and, therefore, preferred when the lowest preference wins. PE-5 remains DF, but now there is no need to modify the preference of PE-4, because the system does not need to revert. Therefore, PE-4 can send the admin preference 15000 and configured DP=1, as follows:

```
# on PE-4:
198 2021/04/22 15:55:30.795 UTC MINOR: DEBUG #2001 Base Peer 1: 192.0.2.2
"Peer 1: 192.0.2.2: UPDATE
Peer 1: 192.0.2.2 - Send BGP UPDATE:
    Withdrawn Length = 0 Total Path Attr Length = 71
     Flag: 0x90 Type: 14 Len: 34 Multiprotocol Reachable NLRI:
         Address Family EVPN
         NextHop len 4 NextHop 192.0.2.4
         Type: EVPN-ETH-SEG Len: 23 RD: 192.0.2.4:0 
                ESI: 01:00:00:00:00:45:02:00:00:01, IP-Len: 4 Orig-IP-Addr: 192.0.2.4
     Flag: 0x40 Type: 1 Len: 1 Origin: 0
     Flag: 0x40 Type: 2 Len: 0 AS Path:
     Flag: 0x40 Type: 5 Len: 4 Local Preference: 100
```

```
 Flag: 0xc0 Type: 16 Len: 16 Extended Community:
    df-election::DF-Type:Preference/DP:1/DF-Preference:15000/AC:1
    target:00:00:00:00:45:02
```
## **Conclusion**

.<br>"

Preference-based DF election offers more control over the DF Election and applies to regular ESs and vESs, either in single-active or in all-active multi-homing mode, in VPLS, I-VPLS, or Epipe services. The DF election is by default revertive, but when preference mode is chosen, it can be configured as nonrevertive to reduce service impact.

# **Proxy-ARP/ND MAC List for Dynamic Entries**

This chapter provides information about Proxy-ARP/ND MAC List for Dynamic Entries.

Topics in this chapter include:

- [Applicability](#page-1559-0)
- [Overview](#page-1559-1)
- [Configuration](#page-1561-0)
- **[Conclusion](#page-1573-0)**

# <span id="page-1559-0"></span>**Applicability**

This chapter was initially written based on SR OS Release 15.0.R4, but the CLI in the current edition is based on SR OS Release 21.2.R2. Proxy-Address Resolution Protocol/Neighbor Discovery (proxy-ARP/ ND) MAC list for dynamic entries is supported in SR OS Release 15.0.R1, and later.

## <span id="page-1559-1"></span>**Overview**

In some EVPN networks, the use of static proxy-ARP/ND entries is preferred to dynamically learned entries. For example, this is the case with some Internet eXchange Points (IXPs) that use EVPN and proxy-ARP/ND technologies. The MAC address in the static entry can be a MAC address from a list of n preregistered MAC addresses. The advantage is that—in case of a router or card failure—the hardware can be replaced, and no reconfiguration is required if the new MAC address is within a list of allowed MAC addresses.

In SR OS, these allow lists are called MAC lists. The associated proxy-ARP/ND entries will not be added upon configuration, but dynamically through a resolve procedure. This follows *draft-ietf-bess-evpn-proxyarp-nd*.

- When the dynamic proxy-ARP/ND IP address with its associated MAC list is configured, the system sends a resolve message to all its non-EVPN peers.
- The resolve message is an ARP request for IPv4, or a Neighbor Solicitation (NS) message for IPv6.
- The resolve message is sent at a configurable interval between 1 and 60 minutes; the default is 5 minutes.
- The system keeps sending resolve messages until a dynamic entry is created for the proxy-ARP/ND IP address. This entry is only created when two conditions are met:
	- An ARP/Gratuitous Address Resolution Protocol (GARP) or Neighbor Advertisement (NA) is received for the configured IP address.
	- The associated MAC address belongs to the MAC list configured for the IP address. If the MAC list is empty or not configured, the system will never create an entry for the IP address.

When the dynamic proxy-ARP/ND IP entry is created, the system advertises an EVPN-MAC update to its EVPN peers. The sticky bit will be set depending on how the corresponding MAC address is learned. If the MAC address is learned on a SAP/SDP-binding with Auto-Learn MAC Protect (ALMP) enabled, the EVPN-MAC route will be advertised as static.

[Figure 307: IXP with proxy-ARP/ND MAC list for dynamic entries](#page-1560-0) shows an example of an IXP network that uses proxy-ARP/ND and a MAC list.

<span id="page-1560-0"></span>*Figure 307: IXP with proxy-ARP/ND MAC list for dynamic entries*

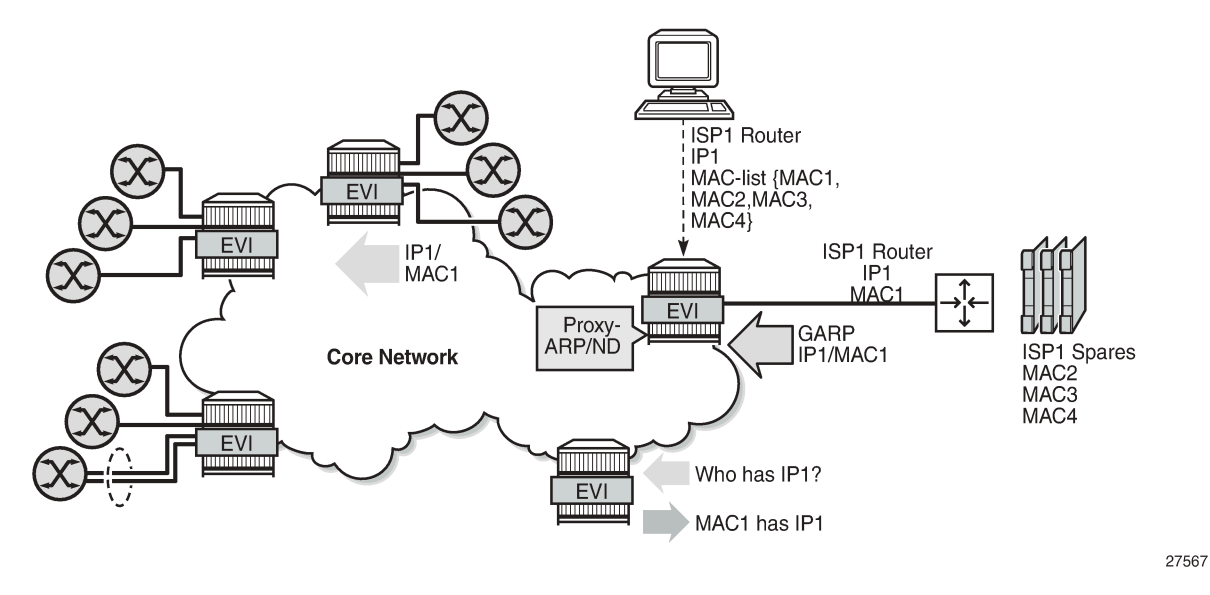

The ISP1 router with IP1 and MAC1 is connected to a PE in the core network that has proxy-ARP/ND enabled and a list of allowed MAC addresses. This MAC list contains four MAC addresses: MAC1 (for the hardware that is currently in use) and three MAC addresses for spares: MAC2, MAC3, and MAC4. The proxy-ARP/ND table will be populated as follows:

- The PE floods a resolve message for the configured IP address for proxy-ARP/ND to its non-EVPN peers.
- The ISP1 router that is connected to the network sends a GARP or ARP Reply message with IP1 and MAC1 that will be snooped by the PE.
- The PE checks whether IP1 is configured as a dynamic proxy-ARP/ND entry and MAC1 is in the MAC list assigned to proxy-ARP/ND entry IP1.
	- If true, the IP1/MAC1 entry is created in the proxy-ARP/ND table and advertised in EVPN.
	- If the GARP message contains MAC5, which is not in the MAC allow list, no proxy-ARP/ND entry is created, and IP/MAC is not advertised. If **no garp-flood-evpn** is configured, the GARP containing MAC5 will be discarded.

If after the proxy-ARP/ND creation, the corresponding MAC address is flushed from the Forwarding Database (FDB), the entry goes inactive. After the age-time, the inactive entry will age out and the resolve process will restart.

MAC lists are configured with the following command:

```
*A:PE-2>config>service>proxy-arp-nd# mac-list ?
  - mac-list <name> [create]
  - no mac-list <name>
 <name> : [32 chars max]
 <create> : keyword
```
[no] mac - Configure proxy ARP/ND MAC address information

The MAC list contains the allowed MAC addresses and can be associated in one or more services with a proxy-ARP/ND IP address. A MAC list is associated with dynamic proxy-ARP IP 1.1.1.1 with the following command:

```
*A:PE-2>config>service>vpls>proxy-arp# dynamic 1.1.1.1 create ?
  - dynamic <ip-address> [create]
  - no dynamic <ip-address>
 <ip-address> : a.b.c.d
 <create> : keyword
 [no] mac-list - Configure MAC list
 resolve - Configure address resolve time in minutes
```
The configuration for proxy-ND is similar:

```
*A:PE-2>config>service>vpls>proxy-nd# dynamic 2001:db8::99 create ?
  - dynamic <ipv6-address> [create]
  - no dynamic <ipv6-address>
 <ipv6-address> : x:x:x:x:x:x:x:x (eight 16-bit pieces)
                      x:x:x:x:x:x:d.d.d.d
                      x - [0..FFFF]H
                       d - [0..255]D
 <create> : keyword
 [no] mac-list - Configure MAC list
                    - Configure address resolve time in minutes
```
- The MAC list can be associated with multiple configured dynamic IP addresses:
	- In different services
	- In the same service, for proxy-ARP and proxy-ND
- An empty MAC list can be configured and applied, but no proxy-ARP/ND entries will be created when the PE receives a GARP message containing a MAC address that is not in the allow list.
- MAC lists can be modified at any time: MAC addresses can be added or removed even when the MAC lists are associated with configured dynamic IP addresses. If the MAC list changes, all the IP addresses associated with that MAC list will delete the proxy entries and restart the resolve process.

An existing dynamic proxy-ARP/ND entry IP1/MAC1 can be overridden when the system receives a GARP/ ARP/NA for IP1 with another MAC address from the MAC list (IP1/MAC2). The system will first send a confirm message to check whether the old IP1/MAC1 is still reachable. Only when there is no answer, the entry IP1/MAC1 is replaced by IP1/MAC2. The existing dup-detect and confirm procedures are only applied for MAC address changes within the MAC list.

<span id="page-1561-0"></span>An existing dynamic proxy-ARP/ND entry IP1/MAC1 will be deleted when the system receives a GARP/ ARP/NA IP1/MAC5 with a MAC address that is not contained in the MAC list. The GARP/ARP/NA message will be discarded and the resolve procedure is restarted.

## **Configuration**

[Figure 308: Example topology](#page-1562-0) shows the example topology with three PEs. ISP router 1 is connected to PE-2. MAC1 is used; MAC2, MAC3, and MAC4 correspond to spares.

#### <span id="page-1562-0"></span>*Figure 308: Example topology*

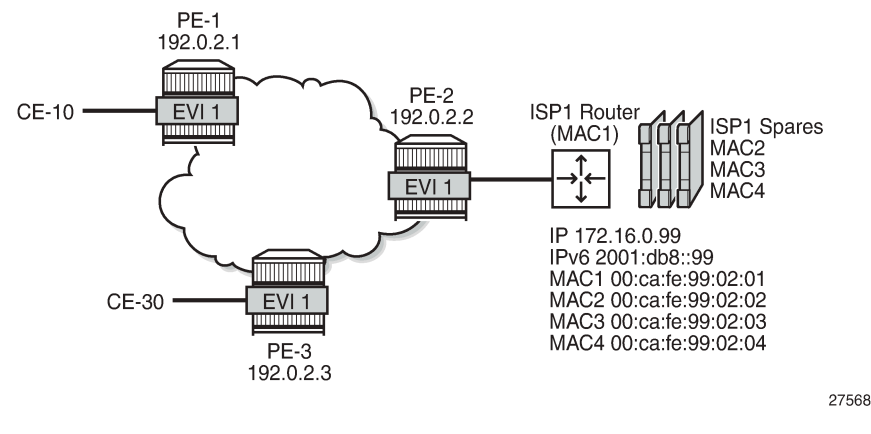

The initial configuration includes:

- Cards, MDAs, ports
- Router interfaces
- IS-IS between the PEs (alternatively, OSPF can be used)
- LDP between the PEs

BGP is enabled between the PEs for address family EVPN. The BGP configuration on PE-2 is as follows:

```
# on PE-2:
configure
     router Base
         autonomous-system 64500
          bgp
              rapid-withdrawal
              split-horizon
              rapid-update evpn
              group "internal"
                  family evpn
                  peer-as 64500
                  neighbor 192.0.2.1
                  exit
                  neighbor 192.0.2.3
                  exit
              exit
         exit
```
VPLS 1 is configured on PE-2 as follows. The configuration on the other PEs is similar.

```
# on PE-2:
configure
     service
         vpls 1 name "EVI-1" customer 1 create
             bgp
              exit
```

```
 bgp-evpn
         evi 1
         mpls bgp 1
             ingress-replication-bum-label
             auto-bind-tunnel
                  resolution any
             exit
             no shutdown
         exit
     exit
     stp
         shutdown
     exit
     sap 1/2/1:1 create
         no shutdown
     exit
     sap 1/2/1:3 create
         no shutdown
     exit
     no shutdown
 exit
```
## **MAC list**

The following MAC lists are configured on PE-2: ISP1 is an empty list; ISP2 is a MAC list containing four MAC addresses.

```
# on PE-2:
configure
    service
        proxy-arp-nd
             mac-list "ISP1" create
             exit
             mac-list "ISP2" create
                mac 00:ca:fe:99:02:01
                 mac 00:ca:fe:99:02:02
                 mac 00:ca:fe:99:02:03
                 mac 00:ca:fe:99:02:04
             exit
```
The following command shows the configured MAC lists on PE-2, with the number of MAC addresses and the number of associations. None of the MAC lists has been associated with a proxy-ARP/ND IP entry, so the number of associations is zero.

```
*A:PE-2# show service proxy-arp-nd mac-list 
   ===============================================================================
MAC List Information
===============================================================================
                      Last Change Num Macs Num Assocs
-------------------------------------------------------------------------------
ISP1 05/10/2021 14:25:45 0 0
ISP2 05/10/2021 14:28:40 4 0
-------------------------------------------------------------------------------
Number of Entries: 2
===============================================================================
```
The following command shows the MAC addresses that are configured in MAC list ISP2. The timestamps show that all four MAC addresses were configured simultaneously, but MAC lists can be modified at any time.

```
*A:PE-2# show service proxy-arp-nd mac-list "ISP2"
```
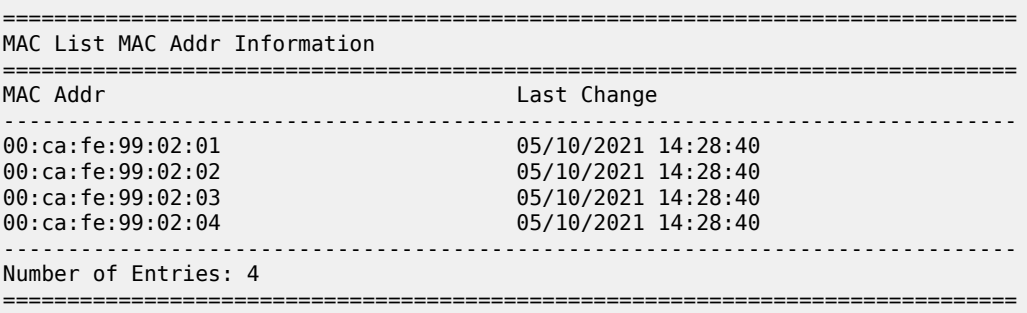

## **MAC list associated with proxy-ARP/ND in VPLS**

MAC lists can be associated with one or more services. An empty MAC list—such as ISP1—can be associated, but it is impossible to associate a non-existing MAC list with a service. The following error is raised when attempting to associate the non-existing MAC list ISP3 with proxy-ARP IP 1.1.1.1 in VPLS 1 on PE-2:

```
*A:PE-2>config>service>vpls>proxy-arp>dynamic$ mac-list "ISP3"
MINOR: SVCMGR #8372 Cannot modify dynamic configured proxy arp entry - invalid mac-list
```
MAC list ISP2 is associated with proxy-ARP IP 172.16.0.99 and with proxy-ND IP 2001:db8::99 in VPLS 1 on PE-2, as follows:

```
# on PE-2:
configure
     service
         vpls "EVI-1"
             proxy-arp
                  dynamic-arp-populate
                  dynamic 172.16.0.99 create
                     mac-list ISP2
                     resolve 1
                  exit
                  no shutdown
             exit
             proxy-nd
                  dynamic-nd-populate
                  evpn-nd-advertise router
                  dynamic 2001:db8::99 create
                      mac-list ISP2
                  exit
                  no shutdown
              exit
```
For proxy-ARP IP 172.16.0.99, the resolve interval is 1 minute, which is the minimum; for proxy-ND IP 2001:db::99, the resolve interval is the default of 5 minutes. In scaled environments, Nokia recommends using the default interval, or even configuring a longer interval. The proxy-ARP and proxy-ND tables can be populated with dynamic entries (**dynamic-arp-populate**/**dynamic-nd-populate**).

The following command shows all associations for MAC list ISP2: two associations are defined in VPLS 1: one for IP address 172.16.0.99 and another for IP address 2001:db8::99.

\*A:PE-2# show service proxy-arp-nd mac-list "ISP2" associations

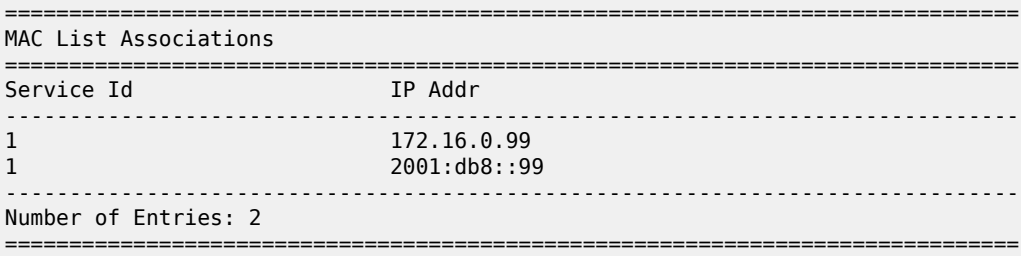

## **Different dynamic proxy-ARP/ND entries**

A distinction is made between regular dynamic entries and configured dynamic entries:

- No IP address needs to be configured for regular dynamic proxy-ARP/ND entries. What only needs to be configured, is the option **dynamic-arp-populate**/**dynamic-nd-populate**.
- IP address and MAC list need to be defined for configured proxy-ARP/ND entries.

Configured dynamic entries can override static and regular dynamic entries.

Regular dynamic proxy-ARP/ND entries can override configured dynamic entries.

EVPN entries cannot override configured dynamic entries, even though they can override regular dynamic entries.

Likewise, static entries can override regular dynamic entries, but they cannot override dynamic configured entries. The following error is raised when attempting to configure a static proxy-ARP entry for IP 172.16.0.99, which has already been configured as dynamic and associated with a MAC list.

```
*A:PE-2>config>service>vpls>proxy-arp# static 172.16.0.99 aa:bb:cc:99:02:02
MINOR: SVCMGR #8011 Cannot create static proxy arp entry - Dynamic configured entry exists
```
# **Debugging**

Debugging for both proxy-ARP/ND IP entries is enabled on PE-2 as follows:

```
# on PE-2:
debug
     service
         id 1
              proxy-arp ip 172.16.0.99
              proxy-nd ip 2001:db8::99
         exit
     exit
exit
```
When the dynamic proxy-ARP IP 172.16.0.99 is configured with MAC list "ISP2", PE-2 floods a resolve message—in this case, an ARP request—to all its EVPN peers. Router ISP1 replies. PE-2 advertises an EVPN-MAC update to its EVPN peers PE-1 and PE-3. PE-2 adds a dynamic proxy-ARP entry for

172.16.0.99 with MAC address 00:ca:fe:99:02:01. Router ISP1 sends a GARP message. The following messages are logged:

```
49 2021/05/10 14:32:18.859 UTC MINOR: DEBUG #2001 Base proxy arp
"proxy arp: 
svc: 1 ip: 172.16.0.99 flood resolve"
50 2021/05/10 14:32:18.862 UTC MINOR: DEBUG #2001 Base proxy arp
"proxy arp: 
svc: 1 ip: 172.16.0.99 mac: 00:ca:fe:99:02:01 evpn advertise"
51 2021/05/10 14:32:18.862 UTC MINOR: DEBUG #2001 Base proxy arp
"proxy arp: 
svc: 1 ip: 172.16.0.99 type: Dyn mac: 00:ca:fe:99:02:01 Added"
54 2021/05/10 14:32:18.959 UTC MINOR: DEBUG #2001 Base proxy arp
"proxy arp: 
svc: 1 ip: 172.16.0.99 type: Dyn mac: 00:ca:fe:99:02:01 Gratuitous Update"
```
For proxy-ND, the following messages are logged:

```
55 2021/05/10 14:32:19.859 UTC MINOR: DEBUG #2001 Base proxy nd
"proxy nd: 
svc: 1 ip: 2001:db8::99 flood resolve"
56 2021/05/10 14:32:19.862 UTC MINOR: DEBUG #2001 Base proxy nd
"proxy nd: 
svc: 1 ip: 2001:db8::99 mac: 00:ca:fe:99:02:01 evpn advertise"
57 2021/05/10 14:32:19.862 UTC MINOR: DEBUG #2001 Base proxy nd
"proxy nd: 
svc: 1 ip: 2001:db8::99 type: Dyn mac: 00:ca:fe:99:02:01 Added"
60 2021/05/10 14:32:19.959 UTC MINOR: DEBUG #2001 Base proxy nd
"proxy nd: 
svc: 1 ip: 2001:db8::99 type: Dyn mac: 00:ca:fe:99:02:01 Gratuitous Update"
```
The following command shows the proxy-ARP details for VPLS 1 on PE-2. The only proxy-ARP entry is for IP address 172.16.0.99 with MAC address 00:ca:fe:99:02:01.

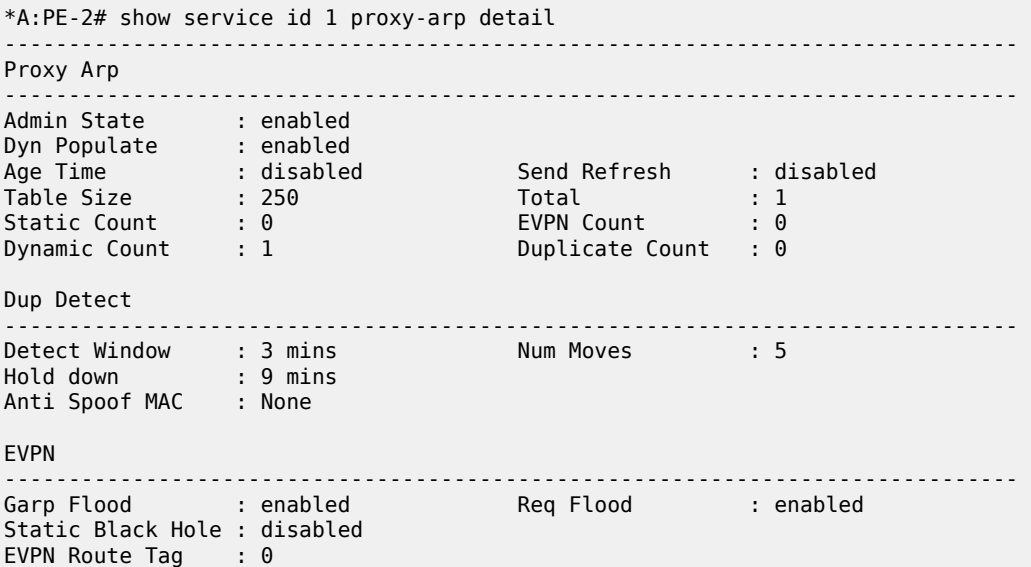

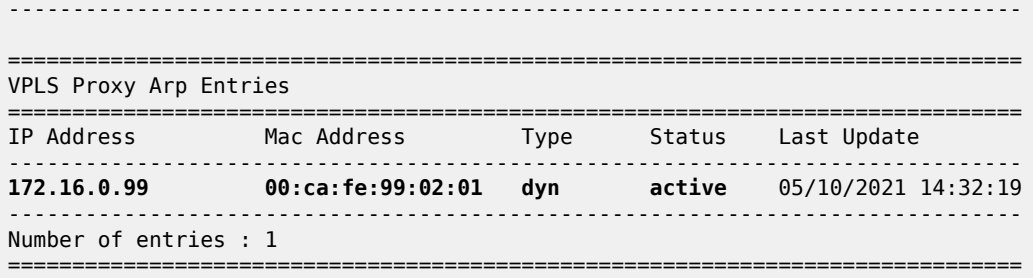

The following command shows the proxy-ND details for VPLS 1 on PE-2. The only proxy-ND entry if for IP address 2001:db8::99 with MAC address 00:ca:fe:99:02:01.

\*A:PE-2# show service id 1 proxy-nd detail ------------------------------------------------------------------------------- Proxy ND ------------------------------------------------------------------------------- Admin State : enabled Dyn Populate : enabled Age Time : disabled Send Refresh : disabled Table Size : 250 Total : 1 Static Count : 0 EVPN Count : 0 Dynamic Count : 1 Duplicate Count : 0 Dup Detect ------------------------------------------------------------------------------- Detect Window : 3 mins Num Moves : 5 Hold down : 9 mins Anti Spoof MAC : None EVPN ------------------------------------------------------------------------------- Unknown NS Flood : enabled ND Advertise : Router Rtr Unsol NA Flood: enabled Host Unsol NA Fld : enabled EVPN Route Tag : 0 ------------------------------------------------------------------------------- =============================================================================== VPLS Proxy ND Entries =============================================================================== Mac Address Type Status Rtr/ Last Update **Host** ------------------------------------------------------------------------------- **2001:db8::99 00:ca:fe:99:02:01 dyn active Rtr** 05/10/2021 14:32:20 ------------------------------------------------------------------------------- Number of entries : 1 ===============================================================================

The proxy-ARP in VPLS 1 contains the following dynamic entry.

\*A:PE-2# show service id 1 proxy-arp dynamic =============================================================================== Proxy ARP Dyn Cfg Summary =============================================================================== Mac List ------------------------------------------------------------------------------- 172.16.0.99 ------------------------------------------------------------------------------- Number of Entries: 1

===============================================================================

The following command shows the association for dynamic proxy-ARP IP address 172.16.0.99, with the configured resolve time in minutes and the remaining resolve time in seconds.

\*A:PE-2# show service id 1 proxy-arp dynamic 172.16.0.99

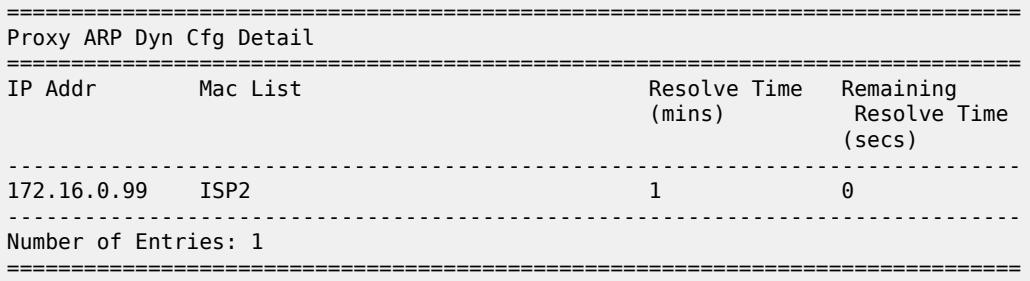

The remaining resolve time is zero seconds because a dynamic proxy-ARP entry has been created and that suspends the resolve mechanism.

The proxy-ND in VPLS 1 contains the following dynamic entry.

\*A:PE-2# show service id 1 proxy-nd dynamic

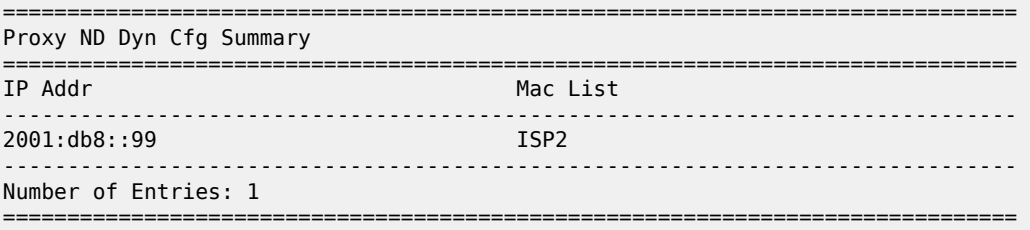

The following command shows the association for dynamic proxy-ND IP 2001:db8::99.

\*A:PE-2# show service id 1 proxy-nd dynamic 2001:db8::99

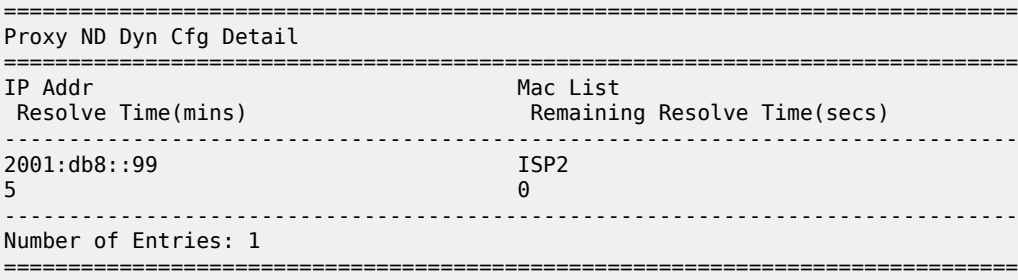

#### **Tools command to trigger resolve procedure**

The following tools command can be used to force the system to send a resolve message to its non-EVPN peers. The **force** option will trigger the resolve process even for existing entries in the proxy-ARP/ND table.

\*A:PE-2# tools perform service id 1 proxy-arp dynamic-resolve ?

```
 - dynamic-resolve all [force]
  - dynamic-resolve <ip-address> [force]
 <ip-address> : a.b.c.d
 <all> : keyword
 <force> : keyword
*A:PE-2# tools perform service id 1 proxy-nd dynamic-resolve ?
  - dynamic-resolve all [force]
  - dynamic-resolve <ipv6-address> [force]
 <ipv6-address> : x:x:x:x:x:x:x:x (eight 16-bit pieces)
                   x:x:x:x:x:x:d.d.d.d
\mathsf{x} - [0..FFFF]H
d - [0..255]D
 <all> : keyword
               : keyword
```
Some examples:

```
*A:PE-2# tools perform service id 1 proxy-arp dynamic-resolve 172.16.0.99 
*A:PE-2# tools perform service id 1 proxy-arp dynamic-resolve 172.16.0.99 force 
*A:PE-2# tools perform service id 1 proxy-arp dynamic-resolve all 
*A:PE-2# tools perform service id 1 proxy-arp dynamic-resolve all force
*A:PE-2# tools perform service id 1 proxy-nd dynamic-resolve 2001:db8::99 
*A:PE-2# tools perform service id 1 proxy-nd dynamic-resolve 2001:db8::99 force 
*A:PE-2# tools perform service id 1 proxy-nd dynamic-resolve all 
*A:PE-2# tools perform service id 1 proxy-nd dynamic-resolve all force
```
#### **Inactive proxy-ARP/ND entries**

When the MAC address is flushed from the FDB, the proxy-ARP/ND entries become inactive.

```
*A:PE-2# clear service id 1 fdb mac 00:ca:fe:99:02:01
*A:PE-2# show service id 1 proxy-arp detail | match 172.16.0.99 pre-lines 6 
                                                               post-lines 3 
===============================================================================
VPLS Proxy Arp Entries
===============================================================================
               Mac Address Type Status Last Update
-------------------------------------------------------------------------------
172.16.0.99 00:ca:fe:99:02:01 dyn inActv 05/10/2021 14:34:40
-------------------------------------------------------------------------------
Number of entries : 1
===============================================================================
*A:PE-2# show service id 1 proxy-nd detail | match 2001:db8::99 pre-lines 7 
                                                               post-lines 3 
===============================================================================
VPLS Proxy ND Entries
===============================================================================
           Mac Address Type Status Rtr/ Last Update
                                             Host
-------------------------------------------------------------------------------
```
2001:db8::99 00:ca:fe:99:02:01 dyn inActv Rtr 05/10/2021 14:34:40 ------------------------------------------------------------------------------- Number of entries : 1 ===============================================================================

By default, aging is disabled, and the entries remain in the inactive status until the MAC address is learned again. However, if aging is enabled, the inactive proxy-ARP/ND entry will age out. After the entry is deleted, the system sends a resolve message. When the ISP1 router replies, the entry is created again in the proxy-ARP/ND table. The age time is configured in seconds with the following command:

```
*A:PE-2>config>service>vpls>proxy-arp# age-time ?
   - age-time <seconds>
   - no age-time
 <seconds> : [60..86400]
# on PE-2:
configure
   service
        vpls "EVI-1"
            proxy-arp
                age-time 60
```
The following debug messages for proxy ARP IP 172.16.0.99 show that an EVPN-MAC withdraw message is sent (when the MAC address is flushed from the FDB) and—after time-out—the proxy-ARP entry is deleted. PE-2 sends a resolve message to all its non-EVPN peers. Router ISP1 replies and the proxy-ARP entry is created again; an EVPN-MAC update is sent to the EVPN peers. Similar debug messages occur for proxy-ND.

79 2021/05/10 14:34:47.107 UTC MINOR: DEBUG #2001 Base proxy arp "proxy arp: svc: 1 ip: 172.16.0.99 mac: 00:ca:fe:99:02:01 evpn withdraw" 86 2021/05/10 14:36:18.359 UTC MINOR: DEBUG #2001 Base proxy arp "proxy arp: svc: 1 ip: 172.16.0.99 type: Dyn mac: 00:ca:fe:99:02:01 Deleted" 88 2021/05/10 14:36:18.459 UTC MINOR: DEBUG #2001 Base proxy arp "proxy arp: svc: 1 ip: 172.16.0.99 flood resolve" 89 2021/05/10 14:36:18.462 UTC MINOR: DEBUG #2001 Base proxy arp "proxy arp: svc: 1 ip: 172.16.0.99 mac: 00:ca:fe:99:02:01 evpn advertise" 90 2021/05/10 14:36:18.462 UTC MINOR: DEBUG #2001 Base proxy arp "proxy arp: svc: 1 ip: 172.16.0.99 type: Dyn mac: 00:ca:fe:99:02:01 Added" 95 2021/05/10 14:36:18.559 UTC MINOR: DEBUG #2001 Base proxy arp "proxy arp: svc: 1 ip: 172.16.0.99 type: Dyn mac: 00:ca:fe:99:02:01 Gratuitous Update"

The following command shows that the entry is created again with active status.

\*A:PE-2# show service id 1 proxy-arp detail | match 172.16.0.99 pre-lines 6 post-lines 3

===============================================================================

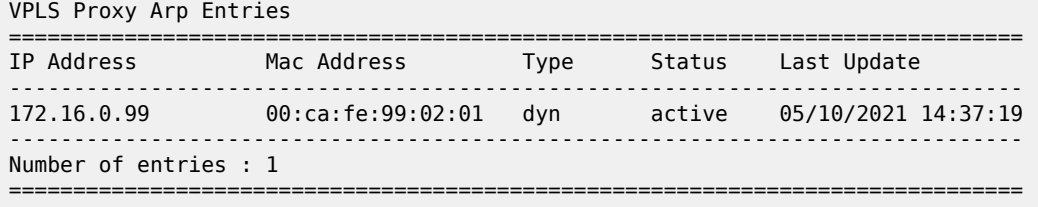

## **MAC address replacement**

When the system receives a GARP/ARP/NA for the same IP address, but with another MAC address from the MAC list, it will first send a confirm message to ensure that the old MAC address is not used anymore for the IP address. If the existing proxy-ARP/ND entry is IP1/MAC1 and a GARP/ARP/NA message is received for IP1/MAC4, the system sends an EVPN-MAC withdraw message for MAC1 and changes MAC1 to MAC4 for proxy-ARP/ND IP1, but the status is pending (pendng), as follows:

```
*A:PE-2# show service id 1 proxy-arp detail | match 172.16.0.99 pre-lines 6 
                                                                 post-lines 3 
===============================================================================
VPLS Proxy Arp Entries
===============================================================================
IP Address Mac Address Type Status Last Update
-------------------------------------------------------------------------------
172.16.0.99 00:ca:fe:99:02:04 dyn pendng 05/10/2021 14:37:37
-------------------------------------------------------------------------------
Number of entries : 1
===============================================================================
*A:PE-2# show service id 1 proxy-nd detail | match 2001:db8::99 pre-lines 7 
                                                                 post-lines 3 
              ===============================================================================
VPLS Proxy ND Entries
===============================================================================
IP Address Mac Address Type Status Rtr/ Last Update
                                               Host
-------------------------------------------------------------------------------
2001:db8::99 00:ca:fe:99:02:04 dyn pendng Rtr 05/10/2021 14:37:36
-------------------------------------------------------------------------------
Number of entries : 1
                   ===============================================================================
```
The system sends a confirm message (unicast ARP request) for the old entry IP1/MAC1 to ensure that there is no duplication. When there is no reply from MAC1, there is no duplication. An EVPN-MAC route is advertised for MAC4. The status of the proxy-ARP entry IP1/MAC4 changes to active. The following debug messages are logged for proxy-ARP 172.16.0.99:

113 2021/05/10 14:37:34.570 UTC MINOR: DEBUG #2001 Base proxy arp "proxy arp: svc: 1 ip: 172.16.0.99 mac: 00:ca:fe:99:02:01 evpn withdraw" 114 2021/05/10 14:37:34.570 UTC MINOR: DEBUG #2001 Base proxy arp "proxy arp: **svc: 1 ip: 172.16.0.99 Mac Change: 00:ca:fe:99:02:01->00:ca:fe:99:02:04** " 121 2021/05/10 14:37:34.759 UTC MINOR: DEBUG #2001 Base proxy arp

"proxy arp: **svc: 1 ip: 172.16.0.99 mac: 00:ca:fe:99:02:01 confirm**" 124 2021/05/10 14:38:04.759 UTC MINOR: DEBUG #2001 Base proxy arp "proxy arp: svc: 1 ip: 172.16.0.99 mac: 00:ca:fe:99:02:04 evpn advertise"

The final status of the proxy-ARP IP 172.16.0.99 is active, as follows:

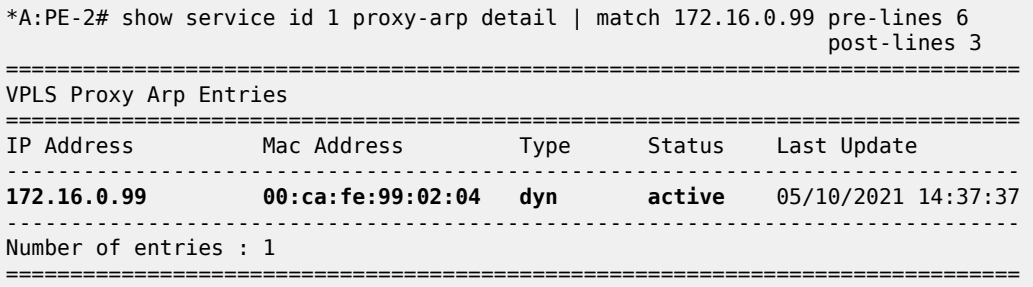

The mechanism is similar for proxy-ND.

The behavior is different when the system receives a GARP/ARP/NA for the IP address with a MAC address that is not contained in the MAC list. The GARP/ARP/NA message is discarded and the proxy-ARP/ND entry deleted. The resolve procedure gets restarted.

#### **Modified MAC list**

MAC lists can be modified at any time, as follows:

```
# on PE-2:
configure
    service
        proxy-arp-nd
            mac-list "ISP2" create
                mac 00:ca:fe:99:02:05
```
\*A:PE-2# show service proxy-arp-nd mac-list "ISP2"

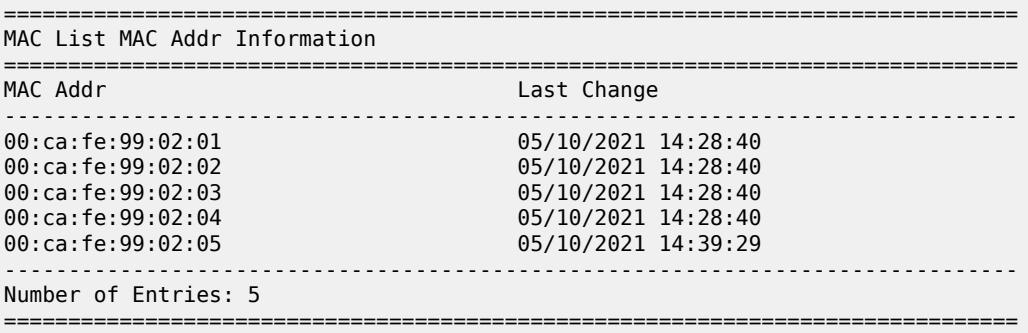

The timestamps show when the different MAC addresses were added to the MAC list.

When the MAC list ISP2 is modified, proxy-ARP entry 172.16.0.99 and proxy-ND entry 2001:db8::99 will be deleted, an EVPN-MAC withdraw message will be sent, and the resolve procedure will be restarted. The following log messages occur for proxy-ND 2001:db8::99.

146 2021/05/10 14:39:29.205 UTC MINOR: DEBUG #2001 Base proxy nd "proxy nd: svc: 1 ip: 2001:db8::99 mac: 00:ca:fe:99:02:04 evpn withdraw" 147 2021/05/10 14:39:29.205 UTC MINOR: DEBUG #2001 Base proxy nd "proxy nd: svc: 1 ip: 2001:db8::99 type: Dyn mac: 00:ca:fe:99:02:04 Deleted" 151 2021/05/10 14:39:29.359 UTC MINOR: DEBUG #2001 Base proxy nd "proxy nd: svc: 1 ip: 2001:db8::99 flood resolve" 154 2021/05/10 14:39:29.362 UTC MINOR: DEBUG #2001 Base proxy nd "proxy nd: svc: 1 ip: 2001:db8::99 mac: 00:ca:fe:99:02:04 evpn advertise" 155 2021/05/10 14:39:29.362 UTC MINOR: DEBUG #2001 Base proxy nd "proxy nd: svc: 1 ip: 2001:db8::99 type: Dyn mac: 00:ca:fe:99:02:04 Added" 159 2021/05/10 14:39:29.459 UTC MINOR: DEBUG #2001 Base proxy nd "proxy nd: svc: 1 ip: 2001:db8::99 type: Dyn mac: 00:ca:fe:99:02:04 Gratuitous Update"

## <span id="page-1573-0"></span>**Conclusion**

MAC lists can be associated with configured dynamic proxy-ARP/ND IP addresses. The actual proxy entries will only be created after a GARP/ARP/NA message is received for the IP address and one of the MAC addresses from the MAC list.

This tool complements the SR OS EVPN proxy-ARP/ND solution for providers present at IXPs.

# **Shortest Path Bridging for MAC**

This chapter describes advanced shortest path bridging for MAC configurations.

Topics in this chapter include:

- [Applicability](#page-1574-0)
- [Overview](#page-1574-1)
- [Configuration](#page-1575-0)
- **[Conclusion](#page-1600-0)**

# <span id="page-1574-0"></span>**Applicability**

This chapter was initially written for SR OS Release 11.0.R4, but the CLI in the current edition is based on SR OS Release 23.7.R2.

## <span id="page-1574-1"></span>**Overview**

SPB enables a next generation control plane for Provider Backbone Bridges (PBB) and PBB-VPLS that adds the stability and efficiency of link state to unicast and multicast services (Epipes and I-VPLSs). In addition, SPBM provides resiliency, load balancing, and multicast optimization without the need for any other control plane in the B-VPLS (for example, there is no need for spanning tree, or G.8032, or Multiple MAC Registration Protocol (MMRP)).

SPBM exploits the complete knowledge of backbone addressing, which is a key consequence of the PBB hierarchy, by advertising and distributing the backbone MAC addresses (BMACs) through a link-state protocol, namely IS-IS. An immediate effect of this is that the old "flood-and-learn" can at last be turned off in the backbone and every B-VPLS node in the network will know what destination BMAC addresses are expected and valid. As a result of that, receiving an unknown unicast BMAC on a B-VPLS SAP or PW is indicative of an error, whereupon the frame is discarded (due to the Reverse Path Forwarding Check (RPFC) performed in SPBM) instead of flooded. Furthermore, SPBM allows condensing all the relevant information distribution (unicast and multicast) into a single control protocol: IS-IS.

SPBM can be easily enabled on the existing B-VPLS instances being used for multiplexing I-VPLS and Epipe services, providing the following benefits:

- Per-service flood containment (for I-VPLS services) without the need for an additional protocol such as MMRP,
- Loop avoidance in the B-VPLS domain without the need for MSTP or other technologies,
- No unknown BMAC flooding in the B-VPLS domain,
- No need for MAC notification mechanisms or vMEPs in the B-VPLS to update the B-VPLS forwarding databases (FDBs) (vMEPs can still be configured though for OAM purposes).

Some other characteristics of the SPB implementation in the SR OS are:

• The SR OS SPB implementation always uses Multi-Topology (MT) topology instance zero. However, up to four logical instances (that is, SPB instances in different B-VPLS services) are supported if different topologies are required for different services.

- Area addresses are not used and SPB is assumed to be a single area. SPB must be consistently configured on nodes in the system. SPB regions information and IS-IS hello logic that detect mismatched configuration are not supported. IS-IS area is always zero.
- SPB uses all-intermediate systems 09-00-2B-00-00-05 destination MAC to communicate.
- SPB source ID is always zero.
- SPB uses a separate instance of IS-IS from the base IP IS-IS. IS-IS for SPB is configured in the SPB context under the B-VPLS component. Up to four ISIS-SPB instances are supported, where the instance identifier can be any number between 1024 and 2047. The instance number is not in TLVs.
- Two Equal Cost Tree (ECT) algorithms (IEEE 802.1aq) per SPB instance are supported: low-path-id and high-path-id algorithms.
- SPB link state protocol data units (link state packets) contain BMACs, ISIDs (for multicast services) and link and metric information for an IS-IS database.
	- Epipe ISIDs are not distributed in SR OS SPB allowing high scalability of PBB Epipes.
	- I-VPLS ISIDs are distributed in SR OS SPB and the respective multicast group addresses (composed of PBB-OUI plus ISID) are automatically populated in a manner that provides automatic pruning of multicast to the subset of the multicast tree that supports an I-VPLS with a common ISID. This replaces the function of MMRP and is more efficient than MMRP.
- Multiple ISIS-SPB adjacencies between two nodes are not supported as per the IEEE 802.1aq standard specification. If multiple links between two nodes exist, LAG must be used.

# <span id="page-1575-0"></span>**Configuration**

This section describes the configuration of SPBM on SR OS as well as the available troubleshooting commands.

# **Basic SPBM configuration**

[Figure 309: Basic SPBM topology](#page-1576-0) shows the topology used as an example of a basic SPBM configuration.

<span id="page-1576-0"></span>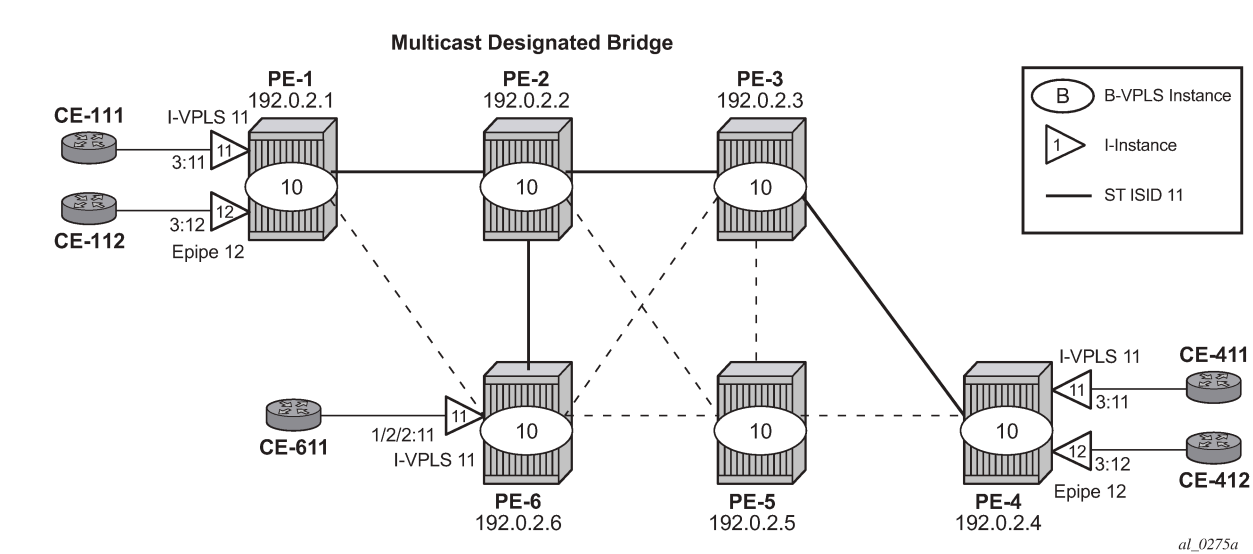

#### *Figure 309: Basic SPBM topology*

Assume the following protocols and objects are configured beforehand:

- The six PEs shown in [Figure 309: Basic SPBM topology](#page-1576-0) are running IS-IS for the global routing table with all the interfaces being level-2.
- LDP is used as the MPLS protocol to signal transport tunnel labels.
- LDP SDPs are configured among the six PEs, as shown in [Figure 309: Basic SPBM topology](#page-1576-0) (dashed lines and bold lines among PEs).

Once the network infrastructure is properly running, the actual service configuration can be carried out. In the example, B-VPLS-10 will provide backbone connectivity for the services I-VPLS-11 and Epipe-12.

The SPBM configuration is only relevant to the B-VPLS instance and can be added to an existing B-VPLS, assuming that such a B-VPLS does not contain any non-SPB-compatible configuration parameters. The following parameters are not supported in SPB-enabled B-VPLS instances:

- Mesh SDPs (only SAPs or spoke-SDPs are supported in SPB-enabled B-VPLS)
- Spanning tree protocol (STP)
- Split-horizon groups
- Non-conditional static-MAC addresses (configured under SAPs or spoke-SDPs, see the [Static BMACs](#page-1592-0) [and static ISIDs configuration](#page-1592-0) section)
- G.8032
- Propagate-mac-flush and send-flush-on-failure
- Maximum number of MAC addresses (max-nbr-mac-addr)
- Bridge Protocol Data Unit (BPDU) translation
- Layer 2 Protocol Termination (L2PT)
- MAC-pinning
- Operational groups
- MAC-move
- Any BGP, BGP auto-discovery (BGP-AD), or BGP virtual private LAN services (BGP-VPLS) parameters
- Endpoints
- Local/remote age
- MAC notification
- MAC protect
- Multiple MAC Registration Protocol (MMRP)
- Provider tunnel
- Temporary flooding

Assuming all the parameters mentioned are not configured in the B-VPLS (B-VPLS-10 in the example), SPBM can be enabled. The SPBM parameters are all configured in the **configure service vpls(b-vpls) spb** and **configure service vpls(b-vpls) spoke-sdp/sap spb** contexts:

```
*A:PE-1>config>service>vpls$ spb ?
  - no spb
   - spb [<isis-instance>] [fid <fid>] [create]
 <isis-instance> : [1024..2047]
 <fid> : [1..4095]
 level + Configure SPB level information
 [no] lsp-lifetime - Configure LSP lifetime
 [no] lsp-refresh-in* - Configure LSP refresh interval
 [no] overload - Configure the local router so that it appears to be overloaded
 [no] overload-on-bo* - Configure the local router so that it appears to be overloaded at
boot up a state of the boot up and the boot up and the state \sim- Administratively enable or disable the operation of ISIS
 timers + Configure ISIS timers
*A:PE-1>config>service>vpls>spb$ timers ?
   - timers
[no] lsp-wait - Configure ISIS LSP wait times<br>[no] spf-wait - Configure ISIS SPF wait times
                     - Configure ISIS SPF wait times
*A:PE-1>config>service>vpls>spoke-sdp$ spb ?
  - no spb
  - spb [create]
 <create> : keyword
     level + Configure SPB level information
 [no] lsp-pacing-int* - Configure the interval for sending LSPs from the interface
 [no] retransmit-int* - Configure the minimum interval between LSP packets retransmission 
for the given interface<br>(Ino) shutdown - Administratively Enable
                      - Administratively Enable/disable the interface
*A:PE-1>config>service>vpls>spoke-sdp>spb$ level 1 ?
  - level <[1..1]>
  [no] hello-interval - Configure hello-interval for this interface
 [no] hello-multipli* - Configure hello-multiplier for this level
```
[no] metric - Configure IS-IS interface metric for IPv4 unicast

The parameters configured in the **spb** context refer to the SPB IS-IS and they should be configured following the same considerations as for the IS-IS base instance:

- spb [<isis-instance>] [fid <fid>] [create]
	- <isis-instance> identifies the SPB IS-IS process. Up to four different IS-IS SPB processes can be run in a system (range 1024 to 2047).
	- forwarding identifier <fid> identifies the standard SPBM B-VID which is signaled in IS-IS with each advertised BMAC. Each B-VPLS has a single configurable FID.
- spb lsp-lifetime <seconds> : [350..65535]
- spb lsp-refresh-interval <seconds> : [150..65535]
- spb overload [timeout <seconds>] : [60..1800]
- spb overload-on-boot [timeout <seconds>] : [60..1800]
- spb timers lsp-wait <lsp-wait> [<lsp-initial-wait> [<lsp-second-wait>]]
	- <lsp-wait> : [10..120000] in milliseconds
	- <lsp-initial-wait> : [10..100000] in milliseconds
	- <lsp-second-wait> : [10..100000] in milliseconds
- spb timers spf-wait <spf-wait> [<spf-initial-wait> [<second-wait>]]
	- <spf-wait> : [10..120000] in milliseconds
	- <spf-initial-wait> : [10..100000] in milliseconds
	- <second-wait> : [10..100000] in milliseconds
- spoke-sdp/sap spb lsp-pacing-interval <milli-seconds> : [0..65535]
- spoke-sdp/sap spb retransmit-interval <seconds> : [1..65535]
- spoke-sdp/sap spb level 1 hello-interval <seconds> : [1..20000]
- spoke-sdp/sap spb level 1 hello-multiplier <multiplier> : [2..100]

In the same way, lsp-wait (initial-wait) and spf-wait (initial-wait) can be tuned in the base router IS-IS instance to minimize the convergence time (to 0 and 10 respectively), the equivalent SPB IS-IS parameters should also be adjusted so that failover time is minimized at the service level.

The following parameters are specific to SPBM (note that only IS-IS level 1 is supported for SPB):

#### • **spb level 1 bridge-priority <bridge-priority> : [0..15]**

This parameter influences the election of the multicast designated bridge through which all the Single Trees (STs) for the multicast traffic are established. The default value will be lowered on that node where the multicast designated bridge function is desired, normally because that node is the best connected node. In the example, PE-2 is the multicast designated bridge for B-VPLS-10 and therefore, PE-2 will be the root of the STs for the I-VPLS instances in that B-VPLS. Default value = 8.

#### • **spb level 1 ect-algorithm fid-range <fid-range> {low-path-id|high-path-id}**

This command defines the ECT algorithm used and the FIDs assigned. Two algorithms are supported: low-path-id and high-path-id. They can provide the required path diversity for an efficient load balancing in the B-VPLS. Default  $=$  fid-range 1-4095 low-path-id

#### • **spb level 1 forwarding-tree-topology unicast {spf|st}**

This command configures the type of tree to be used for unicast traffic: shortest path tree or single tree. The multicast traffic (that encapsulated I-VPLS Broadcast, Unknown unicast, and Multicast (BUM) traffic always uses the ST path. Using SPF for unicast traffic can produce some packet re-ordering for unicast traffic compared to BUM traffic because different trees are used, therefore, when the B-VPLS transports I-VPLS traffic and the unicast and multicast trees do not follow the same path, it is recommended to use ST paths for unicast and multicast. Default value = spf.

#### • **spoke-sdp/sap spb level 1 metric <ipv4-metric> : [1..16777215]**

This command configures the metric for each SPB interface (spoke-SDP or SAP). This value helps influence the SPF calculation in order to pick a certain path for the traffic to a remote system BMAC.When the SPB link metric advertised by two peers is different, the maximum value is chosen according to the RFC 6329. Default: no metric.

As an example, the following CLI output shows the relevant configuration of PE-1 and PE-2 (the multicast designated bridge). SPB has to be created and enabled at B-VPLS service level first and then created and enabled under every SAP or spoke-SDP in the B-VPLS. Non-SPB-enabled SAPs or spoke-SDPs can exist in the SPB B-VPLS only if conditional static-MACs are configured for them (see the [Static BMACs and](#page-1592-0) [static ISIDs configuration](#page-1592-0) section). As for regular B-VPLS services, the service MTU has to be changed from the default value (1500) to a number 18 bytes greater than the I-VPLS service MTU in order to allow for the PBB encapsulation.

```
# on PE-1:
configure 
    service
        pbb
             source-bmac 00-00-5e-00-53-01
 mac-name "PE-1" 00-00-5e-00-53-01
 mac-name "PE-2" 00-00-5e-00-53-02
             mac-name "PE-3" 00-00-5e-00-53-03
             mac-name "PE-4" 00-00-5e-00-53-04
             mac-name "PE-5" 00-00-5e-00-53-05
             mac-name "PE-6" 00-00-5e-00-53-06
         exit
         vpls 10 name "B-VPLS-10" customer 1 b-vpls create
             service-mtu 2000
             stp
                 shutdown
             exit
             spb 1024 fid 10 create
                 overload-on-boot timeout 60
                 timers
                     spf-wait 2000 spf-initial-wait 50000 spf-second-wait 100000
                     lsp-wait 8000 lsp-initial-wait 10 lsp-second-wait 1000
                 exit
                 no shutdown
             exit
             spoke-sdp 12:10 create
                 spb create
                     no shutdown
                 exit
                 no shutdown
             exit
             spoke-sdp 16:10 create
                 spb create
                     no shutdown
                e no shutdown
             exit
             no shutdown
```

```
 exit
 vpls 11 name "I-VPLS-11" customer 1 i-vpls create
     pbb
         backbone-vpls 10 isid 11
         exit
     exit
     stp
         shutdown
     exit
     sap 1/1/c3/1:11 create
         no shutdown
     exit
     no shutdown
 exit
 epipe 12 name "Epipe-12" customer 1 create
     pbb
         tunnel 10 backbone-dest-mac "PE-4" isid 12
     exit
     sap 1/1/c3/1:12 create
         no shutdown
     exit
     no shutdown
 exit
```
As discussed, the **bridge-priority** influences the election of the multicast designated bridge. By making PE-2's bridge-priority zero, it ensures that PE-2 becomes the root of all the STs for B-VPLS-10 as long as the priority for the rest of the PEs is larger than zero. In case of a tie, the PE owning the lowest system BMAC will be elected as multicast designated bridge. [Figure 309: Basic SPBM topology](#page-1576-0) shows the ST for I-VPLS-11 (see a thicker continuous line representing the ST). PE-2 is the root of the ST tree.

```
# on PE-2:
configure 
     service 
         pbb
             source-bmac 00-00-5e-00-53-02
             mac-name "PE-1" 00-00-5e-00-53-01
             mac-name "PE-2" 00-00-5e-00-53-02
             mac-name "PE-3" 00-00-5e-00-53-03
             mac-name "PE-4" 00-00-5e-00-53-04
             mac-name "PE-5" 00-00-5e-00-53-05
             mac-name "PE-6" 00-00-5e-00-53-06
         exit
         vpls 10 name "B-VPLS-10" customer 1 b-vpls create
             service-mtu 2000
             stp
                  shutdown
             exit
             spb 1024 fid 10 create
                  level 1
                      bridge-priority 0
                  exit
                  overload-on-boot timeout 60
                  timers
                      spf-wait 2000 spf-initial-wait 50000 spf-second-wait 100000
                      lsp-wait 8000 lsp-initial-wait 10 lsp-second-wait 1000
                  exit
                 no shutdown
             exit
             spoke-sdp 21:10 create
                 spb create
                      no shutdown
                 exit
```

```
 no shutdown
     exit
     spoke-sdp 23:10 create
         spb create
             no shutdown
         exit
         no shutdown
     exit
     spoke-sdp 25:10 create
         spb create
             no shutdown
         exit
         no shutdown
     exit
     spoke-sdp 26:10 create
         spb create
             no shutdown
         exit
         no shutdown
     exit
     no shutdown
 exit
```
\*A:PE-1# show service id "B-VPLS-10" spb base

The rest of the nodes is configured accordingly. SPB instance 1024 will set up shortest path first (SPF) trees for unicast traffic and a single tree (ST) per ISID with PE-2 as the root bridge (because it has the lowest bridge priority 0 configured) for BUM traffic. The ECT algorithm chosen for the B-VPLS FID (10) is the low-path-id (default).

Once SPBM is configured on all the six nodes, the six system BMAC addresses and the ISID 11 will be advertised by SPB IS-IS.

The following show commands can help understand the IS-IS configuration for SPB 1024 and the BMAC addresses populated by IS-IS:

• **show service id "B-VPLS-10" spb base** provides the SPB configuration and parameters for a particular SPB B-VPLS.

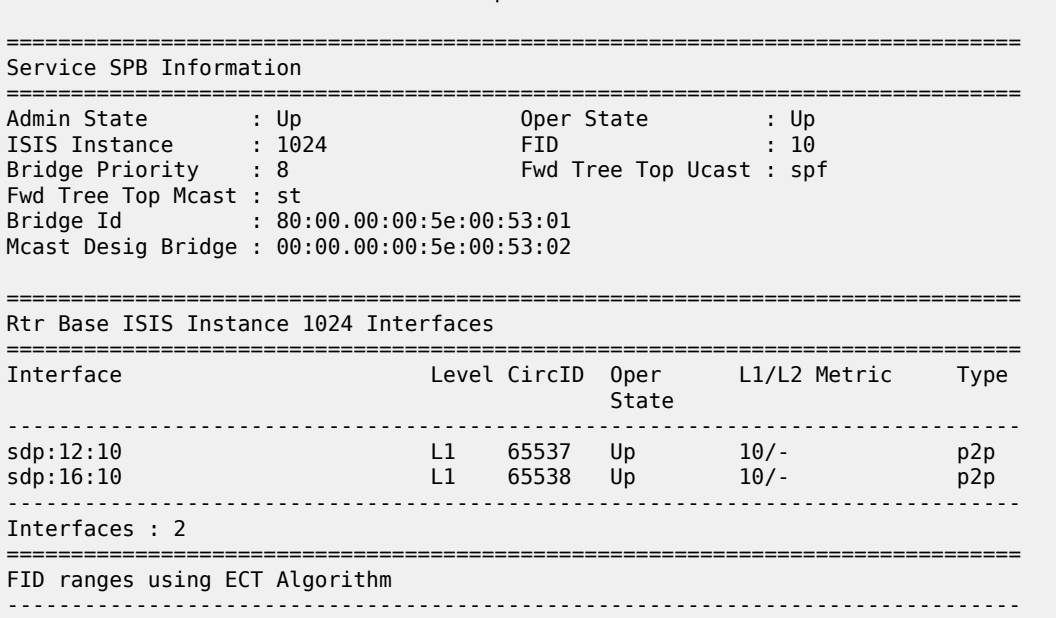

1-4095 low-path-id

===============================================================================

• **show service id "B-VPLS-10" spb fdb** provides the B-VPLS FDB that has been populated by IS-IS, for the unicast and multicast entries.

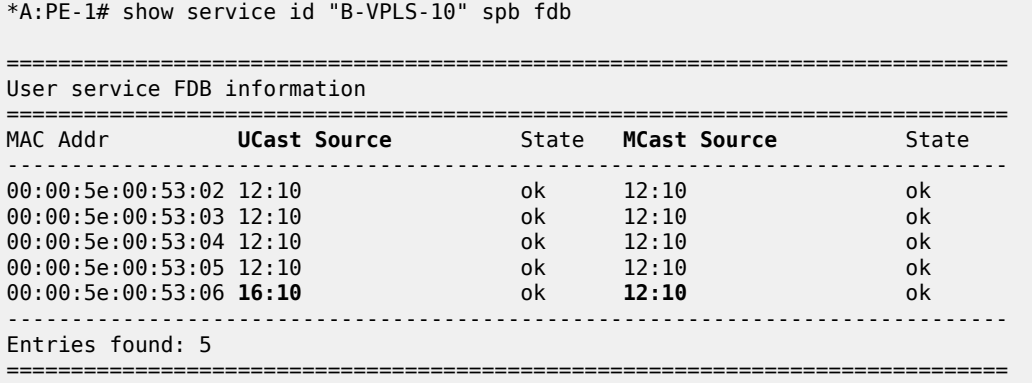

The preceding output shows that the unicast (SPF) tree and the multicast (ST) tree differ with respect to PE-6.

The following commands help check the unicast and multicast topology for B-VPLS-10:

• **show service id "B-VPLS-10" spb routes** provides a detailed view of the unicast and multicast routes computed by SPF. As shown in the following command, the SPB unicast and multicast routes match on PE-2 because this node is the multicast designated bridge. Unicast and multicast routes will differ on most other nodes.

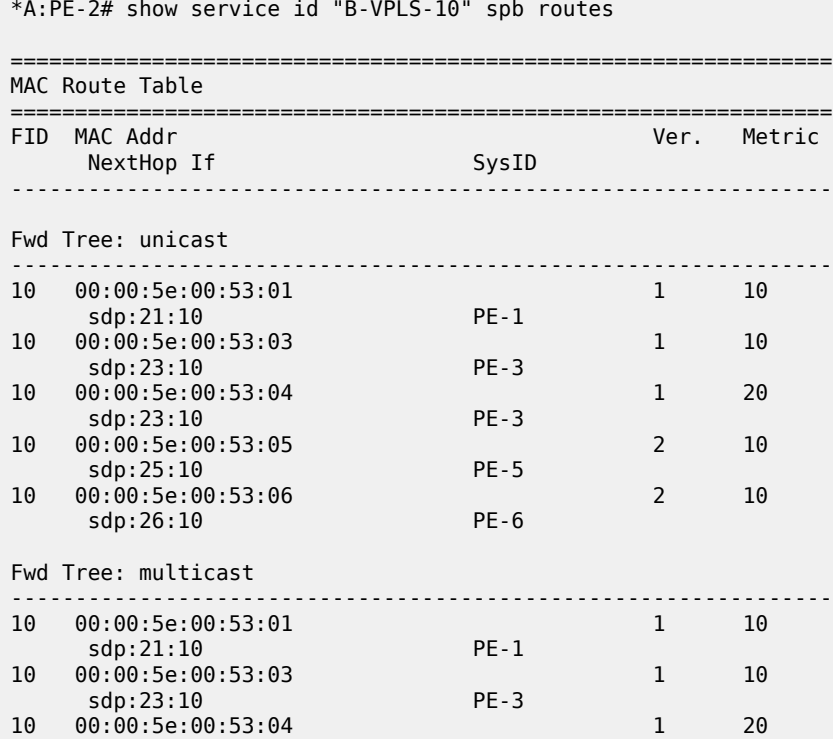

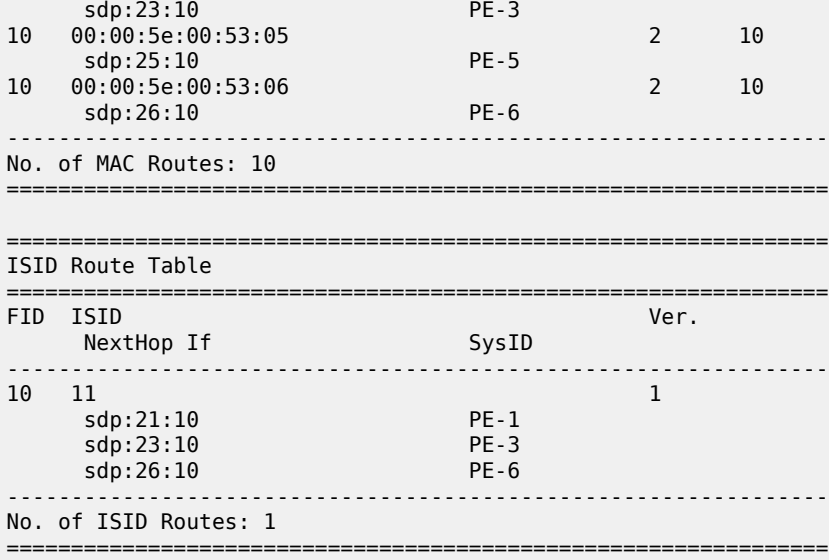

• **show service id "B-VPLS-10" spb mfib** and **show service id "B-VPLS-10" mfib** show information of the MFIB entries generated in the B-VPLS as well as the outgoing interface (OIF) associated with those MFIB entries.

```
*A:PE-2# show service id "B-VPLS-10" spb mfib
===============================================================================
User service MFIB information
===============================================================================
MAC Addr ISID Status
-------------------------------------------------------------------------------
01:1E:83:00:00:0B 11 Ok
-------------------------------------------------------------------------------
Entries found: 1
===============================================================================
*A:PE-2# show service id "B-VPLS-10" mfib
             ===============================================================================
Multicast FIB, Service 10
===============================================================================
Source Address Group Address Port Id
in the control of the control of the control of the control of the control of the control of the Blk
-------------------------------------------------------------------------------
* 01:1e:83:00:00:0b b-sdp:21:10 Local Fwd
 b-sdp:23:10 Local Fwd
 b-sdp:26:10 Local Fwd
-------------------------------------------------------------------------------
Number of entries: 1
===============================================================================
```
SPB multicast trees (STs) are pruned for each particular I-VPLS ISID, based on the advertisement of I-VPLS ISIDs in SPB IS-IS by each individual PE. Multicast B-VPLS traffic not belonging to any particular I-VPLS follows the default tree. The default tree is an ST for the B-VPLS which is not pruned and therefore reaches all the PE nodes in the B-VPLS. For instance, Ethernet-CFM CCM messages sent from vMEPs
configured on the SPB B-VPLS will use the default tree. The default tree does not consume MFIB entries and can be checked in each node through the use of the following command:

```
*A:PE-5# tools dump service id "B-VPLS-10" spb default-multicast-list
saps : { }
spoke-sdps : { 52:10 }
```
PE-5 is not part of the tree for I-VPLS-11. However, as with any SPB node part of B-VPLS-10, PE-5 is part of the default tree. Refer to [Configuration of ISID policies in SPB B-VPLS](#page-1597-0) to see more use cases for the default tree.

The following tools commands allow the operator to easily see the forwarding path (unicast and multicast) followed by the traffic to a remote node, with the aggregate metric from the source.

\*A:PE-1# tools dump service id 10 spb fid 10 forwarding-path destination PE-4 forwarding-tree unicast

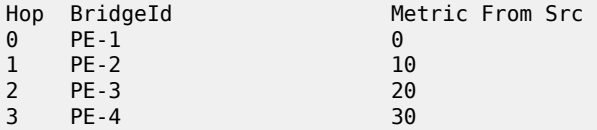

\*A:PE-1# tools dump service id 10 spb fid 10 forwarding-path destination PE-4 forwarding-tree multicast

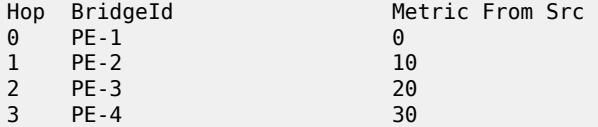

In large networks or networks where IP multicast, PBB, and PBB-SPB services coexist, the data plane MFIB entries is a hardware resource that should be periodically checked. The **tools dump service vplsmfib-stats** command shows the total number of hardware MFIB entries (in this case, 40959 entries) and the entries being used by IP multicast or PBB (MMRP or SPB) (in this case, 16383 entries). The **tools dump service vpls-pbb-mfib-stats** shows the breakdown between MFIB entries populated by MMRP, SPB, or by EVPN, and the individual limits, system-wide, and per service:

\*A:PE-2# tools dump service vpls-mfib-stats Service Manager VPLS MFIB info at 10/16/2023 09:42:57:

Statistics last cleared at 10/16/2023 09:35:40

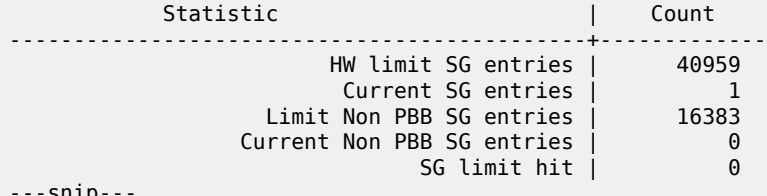

snip

\*A:PE-2# tools dump service vpls-pbb-mfib-stats detail

Service Manager VPLS PBB MFIB statistics at 10/16/2023 09:42:57:

Usage per Service

```
 ServiceId MFIB User Count
  ------------+--------------+-------
  10 spb 1
  ------------+--------------+-------
               Total 1
MMRP
 Current Usage : 0
 System Limit : 8191 Full, 40959 ESOnly
  Per Service Limit : 2048 Full, 8192 ESOnly
SPB
 Current Usage : 1
 System Limit : 8191
  Per Service Limit : 8191
Evpn
 Current Usage : 0
 System Limit : 40959
  Per Service Limit : 8191
```
Finally, the following debug commands can help monitor the SPB IS-IS process and the protocol PDU exchanges:

- debug service id <svcld> spb
- debug service id <svcId> spb adjacency
- debug service id <svcId> spb interface
- debug service id <svcId> spb l2db
- debug service id <svcId> spb Isdb
- debug service id <svcId> spb packet <detail>
- debug service id <svcId> spb spf

# **Control and user B-VPLS configuration**

The SR OS implementation of SPB allows a single SPB IS-IS instance to control the paths and FDBs of many B-VPLS instances. This is done by using the control B-VPLS, user B-VPLS, and fate-sharing concepts.

The control B-VPLS will be SPB-enabled and configured with all the related SPB IS-IS parameters. Although the control B-VPLS might or might not have I-VPLSs or Epipes directly attached, it must be configured on all the nodes where SPB forwarding is expected to be active. SPB uses the logical instance and a forwarding ID (FID) to identify SPB locally on the node. That FID must be consistently configured on all the nodes where the B-VPLS exists. User B-VPLS are other instances of B-VPLS that are usually configured to separate the traffic for manageability reasons, QoS, or ECT different treatment.

[Figure 310: Control and user B-VPLS example topology](#page-1586-0) illustrates the control B-VPLS "control B-VPLS-20" and user B-VPLS "user B-VPLS-21" concept. In this example, there is only one user B-VPLS, but there can be several user B-VPLSs sharing fate with the same control B-VPLS. The control B-VPLS and the user B-VPLS must share the same topology and both B-VPLSs must share exactly the same interfaces. The user B-VPLS, which is linked to the control B-VPLS by its FID, follows—that is, inherits the state of the control B-VPLS, but may use a different ECT path in case of equal metric paths, like in this example: FID 20, that is, the control B-VPLS, follows the low-path-id ECT, whereas FID 21, for example, the user B-VPLS, follows the high-path-id ECT.

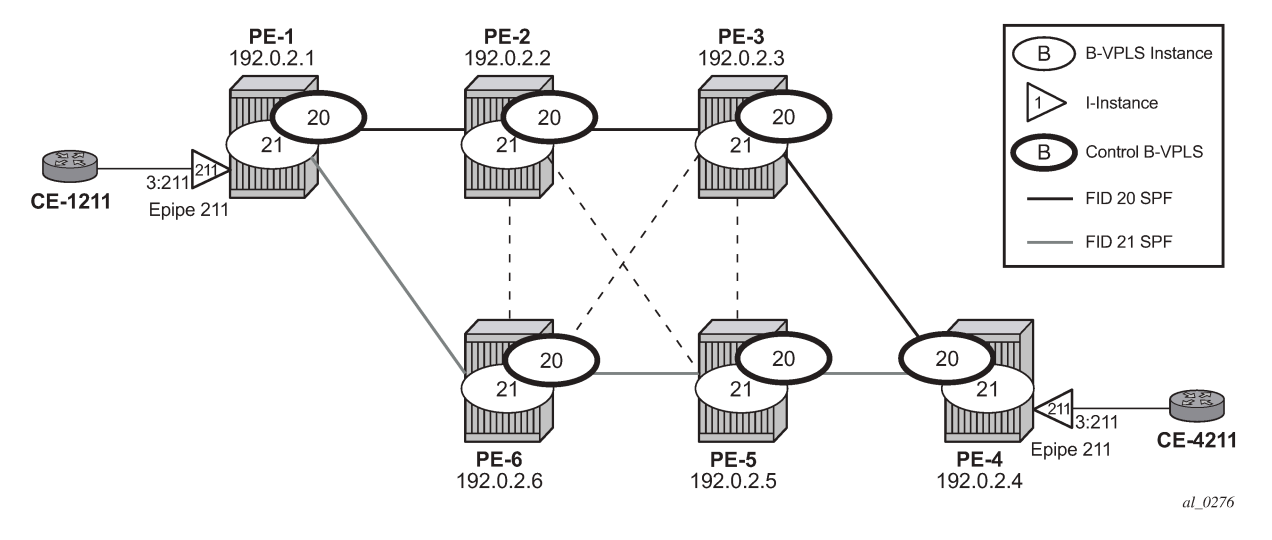

<span id="page-1586-0"></span>*Figure 310: Control and user B-VPLS example topology*

The configurations of B-VPLSs 20 and 21, on PE-1 and PE-2, are as follows. The **spbm-control-vpls 20 fid 21** command in user B-VPLS-21 associates FID 21 to the user B-VPLS and links the B-VPLS to its control B-VPLS-20.

```
# on PE-1:
configure 
     service
         vpls 20 name "control B-VPLS-20" customer 1 b-vpls create
              service-mtu 2000
              stp
                  shutdown
              exit
              spb 1025 fid 20 create
                  level 1
                       ect-algorithm fid-range 21-4095 high-path-id
                  exit
                  no shutdown
              exit
              spoke-sdp 12:20 create
                  spb create
                      no shutdown
                  exit
                  no shutdown
              exit
              spoke-sdp 16:20 create
                  spb create
                       no shutdown
                  exit
                  no shutdown
              exit
              no shutdown
         exit
          vpls 21 name "user B-VPLS-21" customer 1 b-vpls create
              service-mtu 2000
              stp
                  shutdown
              exit
              spbm-control-vpls 20 fid 21
              spoke-sdp 12:21 create
                  no shutdown
```

```
 exit
             spoke-sdp 16:21 create
                 no shutdown
             exit
             no shutdown
         exit
         epipe 211 name "Epipe-211" customer 1 create
             pbb
                  tunnel 21 backbone-dest-mac "PE-4" isid 211
             exit
             sap 1/1/c3/1:211 create
                 no shutdown
             exit
             no shutdown
         exit
# on PE-2:
configure
     service
         vpls 20 name "control B-VPLS-20" customer 1 b-vpls create
             service-mtu 2000
             stp
                 shutdown
             exit
             spb 1025 fid 20 create
                 level 1
                     ect-algorithm fid-range 21-4095 high-path-id
                 exit
                 no shutdown
             exit
             spoke-sdp 21:20 create
                 spb create
                     no shutdown
                 exit
                 no shutdown
             exit
             spoke-sdp 23:20 create
                 spb create
                     no shutdown
                 exit
                 no shutdown
             exit
             spoke-sdp 25:20 create
                 spb create
                     no shutdown
                 exit
                 no shutdown
             exit
             spoke-sdp 26:20 create
                 spb create
                     no shutdown
                 exit
                 no shutdown
             exit
             no shutdown
         exit
         vpls 21 name "user B-VPLS-21" customer 1 b-vpls create
             service-mtu 2000
             stp
                 shutdown
             exit
             spbm-control-vpls 20 fid 21
             spoke-sdp 21:21 create
```

```
 no shutdown
     exit
     spoke-sdp 23:21 create
         no shutdown
     exit
     spoke-sdp 25:21 create
         no shutdown
     exit
     spoke-sdp 26:21 create
         no shutdown
     exit
     no shutdown
 exit
```
If there is a mismatch between the topology of a user B-VPLS and its control B-VPLS, only the user B-VPLS links and nodes that are in common with the control B-VPLS will function.

User B-VPLS instances supporting only unicast services (PBB-Epipes) may share the FID with the other B-VPLS (control or user). This is a configuration shortcut that reduces the LSP advertisement size for B-VPLS services but results in the same separation for forwarding between the B-VPLS services. In the case of PBB-Epipes, only BMACs are advertised per FID, but BMACs are populated per B-VPLS in the FIB. If I-VPLS services are to be supported on a B-VPLS, that B-VPLS must have an independent FID.

Although user B-VPLS-21 does not have any SPB setting (other than the **spbm-control-vpls**), the spoke-SDPs use the same SDPs as the parent "control B-VPLS-20". The **show service id <user b-vpls> spb fate-sharing** command shows the control spoke-SDP/SAPs that control the user spoke-SDP/SAPs.

```
*A:PE-1# show service id "user B-VPLS-21" spb fate-sharing
```
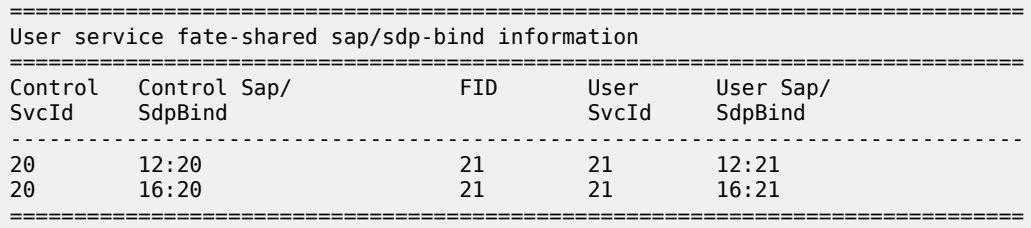

# **SPBM access resiliency configuration**

The following example shows how to configure an I-VPLS or Epipe attached to an SPB-enabled B-VPLS when access resiliency is used.

Multi-Chassis LAG (MC-LAG) is the only resiliency mechanism supported for PBB-Epipes. The MC-LAG active node will advertise the MC-LAG BMAC (or SAP BMAC) in SPB IS-IS. In case of failure, when the standby node takes over, it will advertise the MC-LAG SAP BMAC. Without SPB, the MC-LAG solution for PBB-Epipe required the use of MAC notification and periodic MAC notification. SPB provides a faster and more efficient solution without the need for any extra MAC notification mechanism. In the example described in this section, Epipe 31 uses MC-LAG access resiliency to get connected to the B-VPLS-30 on nodes PE-2 and PE-6.

As far as I-VPLS access resiliency is concerned, the same mechanisms supported for regular B-VPLS are supported for SPB-enabled B-VPLS, except for G.8032. A very important aspect of the I-VPLS resiliency is a proper MAC flush propagation when there is a failure at the I-VPLS access links.

If the SPB-enabled B-VPLS uses B-SAPs for its connectivity to the backbone, there is no MAC flush propagation (because there is no TLDP). In this case, if MC-LAG is used and there is an MC-LAG

switchover, the new active chassis will keep using the same source BMAC, such as the SAP BMAC, and it will advertise it in the B-VPLS domain so that the remote FDBs can be properly updated. No MAC flush is required in this case.

When the B-VPLS uses spoke-SDPs for its backbone connectivity, the traditional LDP MAC flush propagation mechanisms and commands can be used as follows:

- **send-flush-on-failure** works as expected when SPB is used at the B-VPLS. When configured, a flushall-from-me event is triggered upon a SAP or spoke-SDP failure in the I-VPLS.
- **send-bvpls-flush** works as expected when SPB is used at the B-VPLS. Two variants are configurable: all-from-me/all-but-mine. Any I-VPLS SAP or spoke-SDP failure is propagated to the I-VPLS on the peers to flush their respective customer MAC addresses (CMACs). It works only in conjunction with send-flush-on-failure configuration on I-VPLS. The associated ISID list is passed along with the LDP MAC flush message, which is flushed or retained according to the **all-from-me**/**all-but-me** flag.
- **send-flush-on-bvpls-failure** works as expected when SPB is used at the B-VPLS. A local B-VPLS failure is propagated to the I-VPLS, which then triggers a LDP MAC flush if it has any spoke SDP on it.
- **propagate-mac-flush-from-bvpls** does not work when SPB is used at the B-VPLS (because failures within the B-VPLS are handled by SPB) and its configuration is blocked.

In the example described later in this section, I-VPLS-32 uses active/standby spoke-SDP resiliency to get connected to the B-VPLS-30 on nodes PE-3 and PE-5.

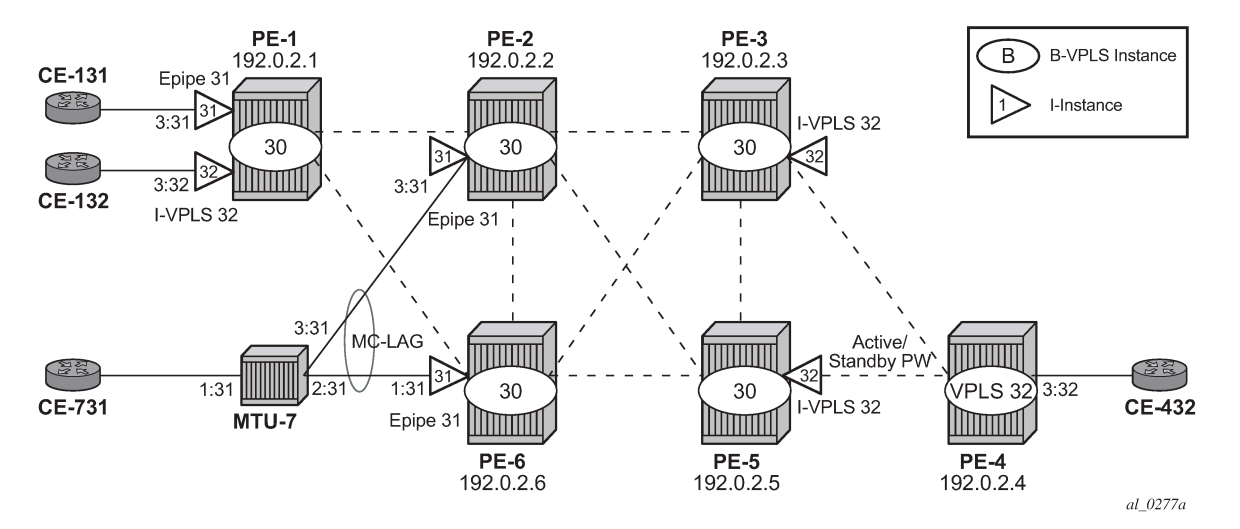

*Figure 311: Access resiliency example topology*

As an example of MC-LAG connectivity, the Epipe-31 configuration is shown. Just like for regular PBB-VPLS, a SAP BMAC is used as source BMAC for the Epipe traffic from PE-2 or PE-6 to PE-1. A SAP BMAC is a virtual BMAC formed from the configured source BMAC plus the MC-LAG LACP-key (if configured this way) and owned by the MC-LAG active chassis.

The following CLI output shows the configuration of MC-LAG as well as the generation of the SAP BMAC. Once it is properly configured and the MC-LAG and Epipe are up and running, SPB IS-IS will distribute the SAP BMAC throughout the B-VPLS, as it does for the system BMACs and OAM vMEP MACs. In this example, PE-2 is the MC-LAG active node, therefore the SAP BMAC for Epipe 31 is generated from PE-2.

# on PE-2:

```
configure 
     lag 1 name "lag-1"
         mode access
         encap-type dot1q
         port 1/1/c3/1 
         lacp active administrative-key 32768 
         no shutdown
     exit
     redundancy 
         multi-chassis
              peer 192.0.2.6 create
                  mc-lag
                      lag 1 lacp-key 1 system-id 00:00:00:00:02:06 system-priority 65535 
                                                                source-bmac-lsb use-lacp-key
                      no shutdown
                  exit
                  no shutdown
              exit 
         exit 
# on PE-2:
configure
     service
         vpls 30 name "B-VPLS-30" customer 1 b-vpls create
              service-mtu 2000
              pbb
                  use-sap-bmac
              exit
              stp
                  shutdown
              exit
              spb 1026 fid 30 create
                  level 1
                      bridge-priority 0
                  exit
                  no shutdown
              exit
              spoke-sdp 21:30 create
                  spb create
                      no shutdown
                  exit
                  no shutdown
              exit
              spoke-sdp 23:30 create
                  spb create
                      no shutdown
                  exit
                  no shutdown
              exit
              spoke-sdp 25:30 create
                  spb create
                      no shutdown
                  exit
                  no shutdown
              exit
              spoke-sdp 26:30 create
                  spb create
                      no shutdown
                  exit
                  no shutdown
              exit
              no shutdown
         exit
```

```
 epipe 31 name "Epipe-31" customer 1 create
     pbb
         tunnel 30 backbone-dest-mac "PE-1" isid 31
     exit
     sap lag-1:31 create
         no shutdown
     exit
     no shutdown
 exit
```
\*A:PE-6# show service id "B-VPLS-30" spb fdb

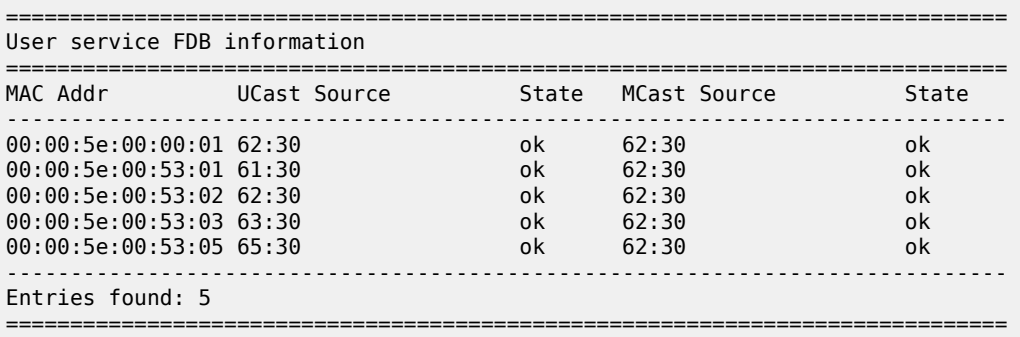

The VPLS configuration on PE-4 and PE-3 is as follows.

```
# on PE-4:
configure 
     service
         vpls 32 name "VPLS-32" customer 1 create # Ordinary VPLS, no I-VPLS
             endpoint "CORE" create
                 no suppress-standby-signaling
             exit
             stp
                 shutdown
             exit
             sap 1/1/c3/1:32 create
                 no shutdown
             exit
             spoke-sdp 43:32 endpoint "CORE" create
                 stp
                     shutdown
                 exit
                 precedence primary
                 no shutdown
             exit
             spoke-sdp 45:32 endpoint "CORE" create
                 stp
                      shutdown
                 exit
                 no shutdown
             exit
             no shutdown
         exit
# on PE-3:
configure
     service
         vpls 30 name "B-VPLS-30" customer 1 b-vpls create
             service-mtu 2000
```

```
 stp
         shutdown
     exit
     spb 1026 fid 30 create
         no shutdown
     exit
     spoke-sdp 32:30 create
         spb create
              no shutdown
         exit
         no shutdown 
     exit
     spoke-sdp 35:30 create
         spb create
             no shutdown
         exit
         no shutdown
     exit
     spoke-sdp 36:30 create
         spb create
             no shutdown
         exit
         no shutdown
     exit
     no shutdown
 exit
 vpls 32 name "I-VPLS-32" customer 1 i-vpls create
     send-flush-on-failure
     pbb
         backbone-vpls 30
         exit
         send-bvpls-flush all-from-me
     exit
     spoke-sdp 34:32 create
         no shutdown
     exit
     no shutdown
 exit
```
As discussed, **send-flush-on-failure** and **send-bvpls-flush all-from-me** are configured in the I-VPLS. When the active spoke-SDP goes down on PE-3, a flush-all-from-me message will be propagated through the backbone and will flush the corresponding CMACs associated to I-VPLS-32 in node PE-1. MAC flushall-from-me messages are automatically propagated in the core up to the remote I-VPLS-32 on node PE-1 (there is no need for any propagate-mac-flush in the intermediate nodes). The **send-flush-on-bvplsfailure** command works as expected. The command **propagate-mac-flush-from-bvpls** is never used when the B-VPLS is SPB-enabled (the command is not allowed).

# **Static BMACs and static ISIDs configuration**

SR OS supports the interworking between SPB-enabled B-VPLS and non-SPB B-VPLS instances. SPB networks can be connected to non-SPB capable nodes, for example third party vendor PBB switches or 7210 SAS nodes. This is possible through the use of conditional static BMACs and static ISIDs on the nodes doing the interworking function. Conditional static BMACs and static ISIDs can be associated to non-SPB B-VPLS SAPs or spoke-SDPs.

The following example shows an SPB-enabled B-VPLS (B-VPLS-40) on nodes PE-2, PE-6, PE-3, and PE-5. Node PE-4 supports PBB, but not SPB and it is connected by a MC-LAG to nodes PE-3 and PE-5. Services I-VPLS-41 and Epipe-42 have endpoints on node PE-4. In this example, nodes PE-3 and PE-5 are acting as interworking nodes. They will be configured with the BMAC of PE-4 so that the MC-LAG

active node advertises the non-SPB capable node BMAC into SPB IS-IS. The BMAC will be configured as a conditional static BMAC so that an SPB node, such as PE-3 or PE-5, will only advertise PE-4's BMAC if its connection to PE-4 is active. Besides the conditional static BMAC, nodes PE-3 and PE-5 should advertise the I-VPLS ISIDs defined in PE-4. Epipe ISIDs are not advertised in SPB IS-IS, therefore, it is not necessary to create a static ISID for Epipe-42.

<span id="page-1593-0"></span>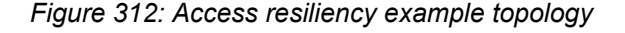

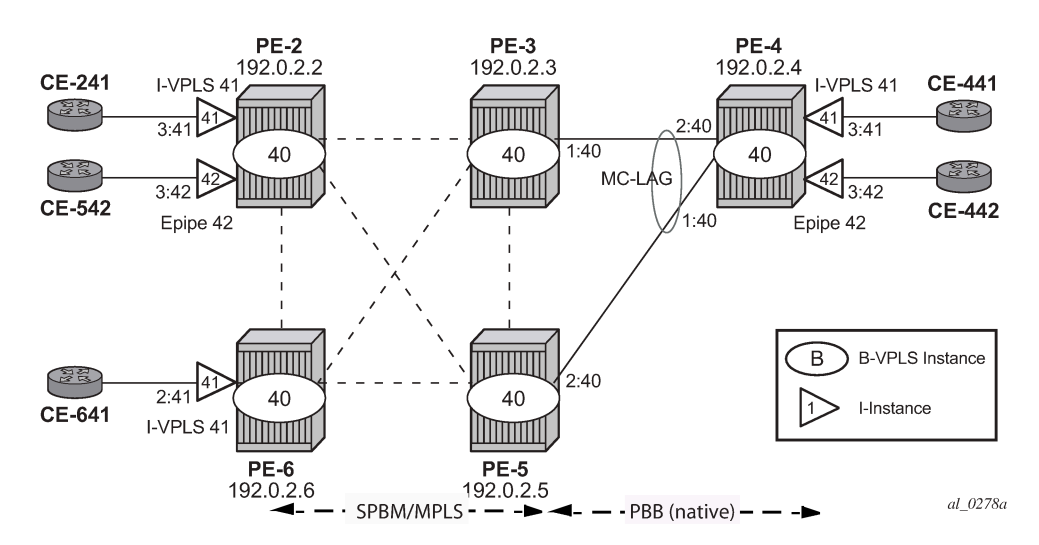

The commands to configure conditional static BMACs and static ISIDs are as follows.

```
*A:PE-3>config>service>vpls$ static-mac mac ?
  - mac <ieee-address> [create] black-hole
   - mac <ieee-address> [create] sap <sap-id> monitor {fwd-status}
   - no mac <ieee-address>
   - mac <ieee-address> [create] spoke-sdp <sdp-id:vc-id> monitor {fwd-status}
---snip---
*A:PE-3>config>service>vpls>sap$ static-isid range ?
   - no range <range-id>
  - range <range-id> isid <isid-value> [to <isid-value>] [create]
```
 <range-id> : [1..8191] <isid-value> : [1..16777215] <create> : keyword

The **monitor fwd-status** attribute identifies this to be a conditional MAC and is mandatory for static BMAC addresses. This parameter instructs SR OS to advertise the BMAC only if the corresponding SAP or spoke-SDP is in forwarding state.

The configuration of the conditional static BMAC and static ISID is as follows. The values for **spf-wait** are the default ones.

```
# on PE-3:
configure
     service
         vpls 40 name "B-VPLS-40" customer 1 b-vpls create
              service-mtu 2000
              stp
                  shutdown
```

```
 exit
             spb 1027 fid 40 create
                 timers
                     spf-wait 10000 spf-initial-wait 10 spf-second-wait 1000 # default
                 exit
                 no shutdown
             exit
             sap lag-1:40 create
                 static-isid
                      range 1 create isid 41
                 exit
             exit
             spoke-sdp 32:40 create
                 spb create
                     no shutdown
                 exit
                 no shutdown
             exit
             spoke-sdp 35:40 create
                 spb create
                     no shutdown
                 exit
                 no shutdown
             exit
             spoke-sdp 36:40 create
                 spb create
                     no shutdown
                 exit
                 no shutdown
             exit
             static-mac
                 mac 00:00:5e:00:53:04 create sap lag-1:40 monitor fwd-status
             exit
             no shutdown
         exit
# on PE-5:
configure
     service
         vpls 40 name "B-VPLS-40" customer 1 b-vpls create
             service-mtu 2000
```

```
 stp
     shutdown
 exit
 spb 1027 fid 40 create
     timers
        spf-wait 10000 spf-initial-wait 10 spf-second-wait 1000 # default
     exit
     no shutdown
 exit
 sap lag-1:40 create
     static-isid
         range 1 create isid 41
     exit
 exit
 spoke-sdp 52:40 create
     spb create
        no shutdown
     exit
     no shutdown
 exit
 spoke-sdp 53:40 create
```
spb create

```
 no shutdown
         exit
         no shutdown
     exit
     spoke-sdp 56:40 create
         spb create
             no shutdown
         exit
         no shutdown
     exit
     static-mac
         mac 00:00:5e:00:53:04 create sap lag-1:40 monitor fwd-status
     exit
     no shutdown
 exit
```
The configuration of the conditional static BMAC is different from the legacy **static-mac** command, configured within the SAP/SDP-binding context. The latter static-MAC is not conditional and it is always added to the FDB. The conditional static BMAC is added to the FDB based on the SAP/SDP-binding state (the conditional static BMAC is tagged in the FDB as *CStatic*, for Conditional Static).

```
*A:PE-3# show lag 1
===============================================================================
Lag Data
===============================================================================
Lag-id Adm Opr Weighted Threshold Up-Count MC Act/Stdby
  name<br>------------------
-------------------------------------------------------------------------------
    1 up up No 0 1 active
   lag-1
===============================================================================
*A:PE-3# show service id "B-VPLS-40" fdb pbb
   =======================================================================
Forwarding Database, b-Vpls Service 40
=======================================================================
               Source-Identifier iVplsMACs Epipes Type/Age
 Transport:Tnl-Id
-----------------------------------------------------------------------
00:00:5e:00:53:02 sdp:32:40 0 0 Spb
00:00:5e:00:53:04 sap:lag-1:40 0 0 CStatic
00:00:5e:00:53:05 sdp:35:40 0 0 Spb
00:00:5e:00:53:06 sdp:36:40 0 0 Spb
                        =======================================================================
```
On PE-5, LAG 1 is in standby, as follows:

```
*A:PE-5# show lag 1
===============================================================================
Lag Data
===============================================================================
Lag-id Adm Opr Weighted Threshold Up-Count MC Act/Stdby
    name
-------------------------------------------------------------------------------
1 up down No 0 0 standby
   lag-1
===============================================================================
```
SAP LAG 1 in B-VPLS-40 is not forwarding any traffic. The FDB for B-VPLS-40 on PE-5 does not contain any conditional static MAC addresses, even though MAC 00:00:5e:00:53:04 is configured on SAP LAG 1. In the FDB for B-VPLS-40 on PE-5, this MAC address is assigned to SDP 53:40 (type SPB), as follows:

\*A:PE-5# show service id "B-VPLS-40" fdb pbb

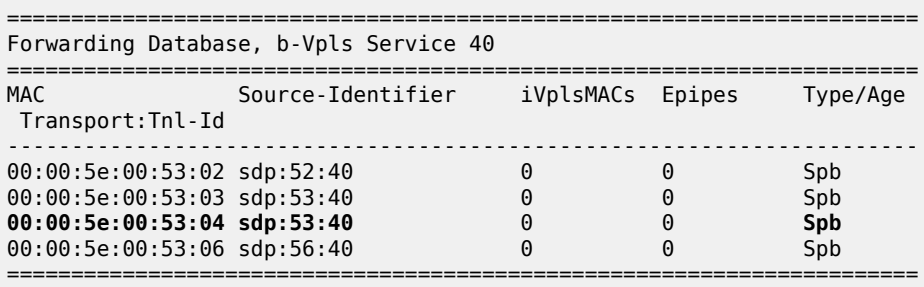

The **static-isid** command identifies a set of ISIDs for I-VPLS services that are external to SPBM. These ISIDs are advertised as supported locally on this node unless altered by an ISID policy. Although the preceding example shows the use of the static ISID associated to a MC-LAG SAP, regular SAPs or spoke-SDPs are also supported. ISIDs declared in this way become part of the ISID multicast and consume MFIBs. Multiple SPBM static-ISID ranges are allowed under a SAP or spoke-SDP. ISIDs are advertised as if they were attached to the local BMAC. Only remote I-VPLS ISIDs need to be defined. In the MFIB, the backbone group MAC addresses are then associated with the active SAP or spoke-SDP.

Once the conditional static BMAC for PE-4 and the static ISID 41 (for I-VPLS-41) are configured as described, the advertised BMAC and ISID can be checked in the remote SPB nodes:

\*A:PE-6# show service id "B-VPLS-40" spb fdb

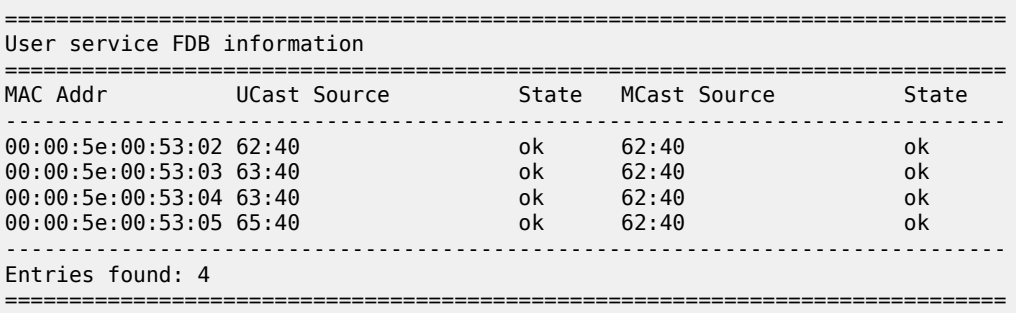

\*A:PE-6# show service id "B-VPLS-40" spb mfib

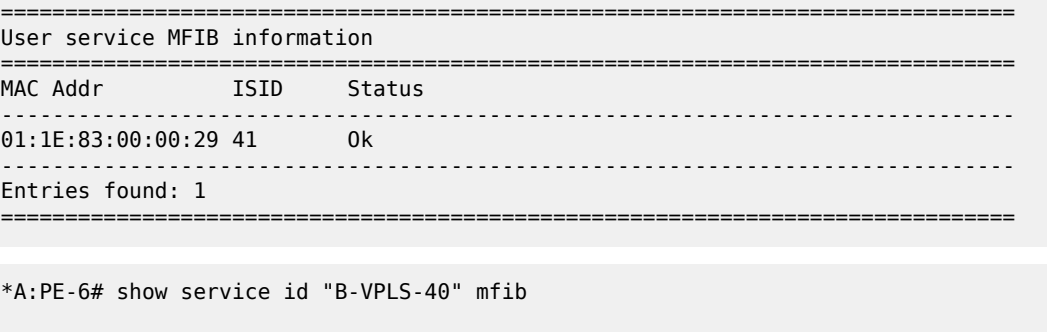

===============================================================================

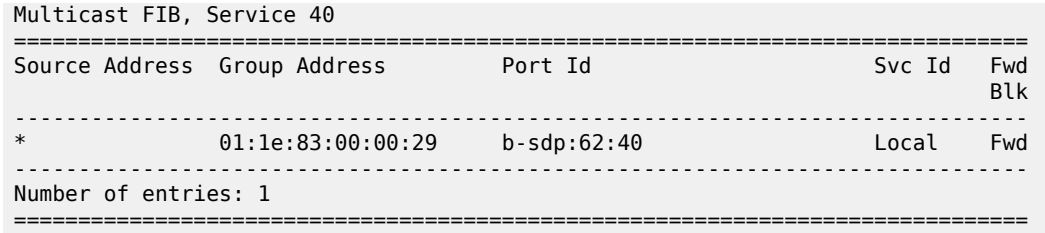

The group address terminates in hex 29, which corresponds to ISID 41.

The configured static ISIDs can be displayed with the following command (a range 41-100 has been added to the SAP lag-1:40 to demonstrate this output):

```
# on PE-5:
configure
    service
        vpls "B-VPLS-40"
           sap lag-1:40 create
                static-isid
                   range 1 create isid 41 to 100
                exit
            exit
*A:PE-5# show service id "B-VPLS-40" sap lag-1:40 static-isids
===================================
Static Isid Entries
===================================
Entry Range
-----------------------------------
1 41-100
===================================
```
#### <span id="page-1597-0"></span>**Configuration of ISID policies in SPB B-VPLS**

ISID policies are an optional aspect of SPBM which allow additional control of the advertisement of ISIDs and creation of MFIB entries for I-VPLS (Epipe services do not trigger ISID advertisements or the creation of MFIB entries). By default, if no ISID policies are used, SPBM automatically advertises and populates MFIB entries for I-VPLS and static ISIDs. ISID policies can be used on any SPB-enabled node with locally defined I-VPLS instances or static ISIDs. The ISID policy parameters are as follows:

```
*A:PE-3>config>service>vpls>isid-policy# entry ?
  - entry <range-entry-id> [create]
  - no entry <range-entry-id>
 <range-entry-id> : [1..8191]
 <create> : keyword
 [no] advertise-local - Configure local advertisement of the range
 [no] range - Configure ISID range for the entry
 [no] use-def-mcast - Use default multicast tree to propogate ISID range
```
Where:

- **advertise-local** defines whether the local ISIDs (I-VPLS ISIDs linked to the B-VPLS) or static ISIDs contained in the configured range are advertised in SPBM.
- **use-def-mcast** controls whether the ISIDs contained in the range use MFIB entries (if **no use-defmcast** is used) or just the default tree which does not use any MFIB entry.

The ISID policy becomes active as soon as it is defined, as opposed to other policies in SR OS, which require the policy itself to be applied within the configuration.

The typical use of ISID policies is to reduce the number of ISIDs being advertised and to save MFIB space (in deployments where MFIB space is shared with MMRP and IP multicast). The use of ISID policies is recommended for I-VPLS where most of the traffic is unicast or for I-VPLS where the ISID endpoints are present in all the backbone edge bridges (BEBs) of the SPB network. In both cases, advertising ISIDs or consuming MFIB entries for those I-VPLSs has little value because no multicast (first case) or the default tree (second case) are as efficient as using MFIB entries.

The following configuration example will use the example topology in [Figure 312: Access resiliency](#page-1593-0) [example topology](#page-1593-0). In this case, the objective of the ISID policy will be to use the default tree for all the I-VPLS services with ISIDs between 41 and 100, excluding the range 80-90. The following example shows the policy configuration in the SPB nodes PE-2, PE-3, PE-5, and PE-6:

```
# on PE-2, PE-3, PE-5, PE-6:
configure
     service
         vpls "B-VPLS-40"
              isid-policy 
                  entry 10 create 
                       range 80 to 90
                  exit
                  entry 20 create 
                       use-def-mcast
                      no advertise-local
                       range 41 to 79
                  exit
                  entry 30 create 
                       use-def-mcast 
                       no advertise-local 
                       range 91 to 100
                  exit
              exit
```
The **no advertise-local** option can only be configured if the **use-def-mcast** option is also configured.

```
*A:PE-3>config>service>vpls>isid-policy>entry$ no advertise-local
MINOR: SVCMGR #7855 Cannot set AdvLocal for entry - advertise-local or use-def-mcast option
 must be specified
```
Overlapping ISID values can be configured as long as the actions are consistent for the same ISID. Conflicting actions are shown in the CLI.

```
*A:PE-3>config>service>vpls>isid-policy>entry# use-def-mcast
MINOR: SVCMGR #7854 Cannot set UseDefMctree for entry - Conflicting Actions with Entry-10
```
The ISID policy configured for B-VPLS-40 in all the four nodes makes the SPB network to use the default tree for ISIDs 41-79 and 91-100 and not advertise those ISIDs in SPB ISIS even if the ISID is locally defined (as in the case for ISIDs 41-100 in PE-3). As discussed in [Basic SPBM configuration ,](#page-1575-0) the default tree path can be checked from each node by using the **tools dump service id 40 spb default-multicastlist** command.

Due to entry 10 in the policy, ISIDs 80-90 will be advertised by PE-3 (active MC-LAG node). However, nodes PE-2 and PE-6 will not create any MFIB entry for those ISIDs until the corresponding I-VPLS ISIDs are locally created (or configured through static-ISIDs). The following command executed on PE-2 proves that ISIDs 80-90 are indeed being advertised by PE-3:

\*A:PE-2# show service id "B-VPLS-40" spb database detail =============================================================================== Rtr Base ISIS Instance 1027 Database (detail) =============================================================================== Displaying Level 1 database ------------------------------------------------------------------------------- ---snip--- -------------------------------------------------------------------------------  $LSP$  ID : PE-3.00-00 ---snip--- TLVs : ---snip--- MT Capability : TLV Len : 56 MT ID : 0 SPBM Service ID: Sub TLV Len : 52<br>BMac Addr  $B: 00:00:5e:00:53:03$ Base VID : 40 ISIDs :<br>80 Flags:TR : 80 Flags:TR<br>81 Flags:TR Flags:TR 82 Flags:TR 83 Flags:TR<br>84 Flags:TR 84 Flags:TR<br>85 Flags:TR 85 Flags:TR 86 Flags:TR 87 Flags:TR 88 Flags:TR<br>89 Flags:TR 89 Flags:TR 90 Flags:TR TE IS Nbrs : ---snip---

The **mfib** parameter in the **show service id 40 sap static-isids mfib** command can help understand the state of the MFIB entries added (or not) by the configured static ISID. The following possible states can be shown:

• If the static ISID is configured and programmed in the MFIB, the status is shown as:

– ok

- If the static ISID is not configured and not programmed in the MFIB, the reasons can be (order of priority):
	- useDefMCTree ISID policy is applied on the service for the ISID.
	- sysMFibLimit system MFIB limit has been exceeded
	- addPending adding pending due to processing delays
- If the static ISID is not configured, but present in the MFIB:
	- delPending cleanup pending due to processing delays.

The following output shows the status of the static ISIDs:

\*A:PE-5# show service id "B-VPLS-40" sap lag-1:40 static-isids mfib =================================== ISID Detail =================================== **ISTAN Status** ----------------------------------- 41 useDefMCTree 42 useDefMCTree ---snip--- 79 useDefMCTree 80 ok 81 ok<br>82 ok 82 ok 83 ok 84 ok 85 ok 86 ok 87 ok

# **Conclusion**

---snip---

88 ok 89 ok 90 ok

91 useDefMCTree

100 useDefMCTree =====================================

SR OS supports an efficient SPBM implementation in the context of a B-VPLS, where system BMACs, vMEP OAM BMACs, and SAP BMACs are advertised in SPB IS-IS. SPBM provides a simple solution where no other control plane protocol is required in the B-VPLS to take care of the resiliency, loadbalancing, and multicast optimization. The SPBM implementation in the SR OS provides scale optimization through the use of control and user B-VPLSs, allows the interworking between SPB networks and PBB networks, as well as the optimization of the MFIB resources and advertisement of ISIDs through the use of ISID policies.

# **Static VXLAN Termination in Epipe Services**

This chapter provides information about Static VXLAN Termination in Epipe Services.

Topics in this chapter include:

- [Applicability](#page-1601-0)
- [Overview](#page-1601-1)
- [Configuration](#page-1604-0)
- **[Conclusion](#page-1635-0)**

# <span id="page-1601-0"></span>**Applicability**

This chapter was initially written for SR OS Release 15.0.R6, but the CLI in the current edition is based on SR OS Release 21.5.R1. Static VXLAN termination for Epipe services is supported in SR OS Release 15.0.R1, and later.

# <span id="page-1601-1"></span>**Overview**

Static Virtual eXtensible Local Area Network (VXLAN) termination on non-system IP addresses of the PEs is supported in VPLS services, as described in chapter [VXLAN Forwarding Path Extension,](#page-1691-0) and in Epipe services, as described in this chapter. Whereas VPLSs using VXLAN require BGP-EVPN control plane in the current release, Epipe services using VXLAN do not. This implies that only the configured values are used because no auto-discovery of the remote Termination Endpoints (TEPs) can be done without BGP-EVPN.

This chapter describes the configuration and use of static VXLAN as an access tunneling mechanism to a PBB-EVPN network. This is a design deployed in some service provider networks where the aggregation network is a non-MPLS IP network.

Static VXLAN termination for Epipe services can be applied on system IP addresses or non-system IP addresses.

# **Static VXLAN termination on system IP addresses**

[Figure 313: Static VXLAN termination on system IP addresses](#page-1602-0) shows an example topology with three PEs and two CEs. Epipe 1 is configured on PE-1 and PE-2. PE-2 and PE-4 are part of a PBB-EVPN network. On PE-2, a port cross-connect (PXC) is configured to connect the SAP in Epipe 1 and the SAP in I-VPLS 101. CE-10 and CE-40 can send traffic to each other.

27591

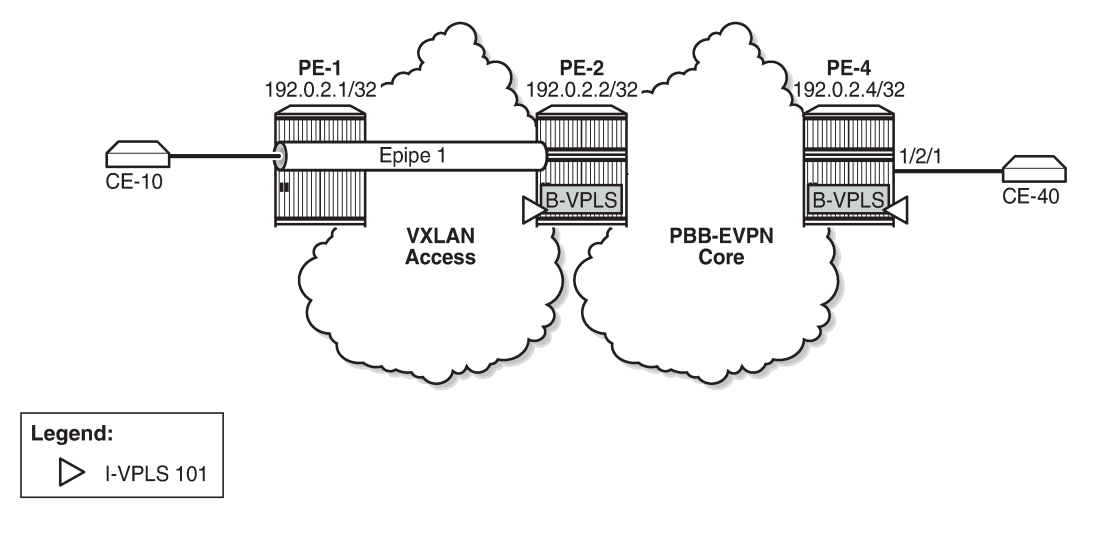

<span id="page-1602-0"></span>*Figure 313: Static VXLAN termination on system IP addresses*

On PE-1, Epipe 1 is configured with egress VXLAN VNI 1, egress VXLAN Termination Endpoint (VTEP) 192.0.2.2, oper-group op-grp-1, and a SAP toward CE-10, as follows:

```
# on PE-1:
configure
     service
         oper-group "op-grp-1" create
         exit
         epipe 1 name "Epipe 1" customer 1 create
              vxlan instance 1 vni 1 create
                  egr-vtep 192.0.2.2
                      oper-group "op-grp-1"
                  exit
              exit
              sap 1/2/1:1.* create
                  no shutdown
              exit
             no shutdown
         exit
```
where:

- The configured VXLAN Virtual Network Identifier (VNI) is used by the system as follows:
	- As the egress VNI when sending VXLAN packets for the Epipe service
	- As the source VNI that identifies the VXLAN packet to be part of the Epipe
	- Unique in the system, so it can only be configured in one service, either VPLS or Epipe

The configuration of the VXLAN VNI in an Epipe is similar to the configuration of the VXLAN VNI in a VPLS, except that in a VPLS, the VNI is only used as the source VNI, because the egress VNI is learned from BGP-EVPN. However, in Epipe services with static VXLAN, the egress VNI is also the configured VNI.

• The egress VTEP is the system IP address of the remote PE. The system will add the configured egress VTEP IP address as the remote VTEP when encapsulating the frames into VXLAN packets. Only the egress VTEP is configured, not the source VTEP. The PE receiving VXLAN packets will not check the source VTEP.

- The egress VTEP IP address must be in the Routing Table Manager (RTM). An oper-group is associated with the egress VTEP IP address, so that when the egress VTEP disappears from the base route table, the oper-group is brought operationally down, which propagates the failure to other objects that have this oper-group associated. The status of the oper-group and the service will be as follows:
	- When the egress VTEP disappears from the RTM, the VXLAN binding goes operationally down and the oper-group associated with the egress VTEP goes operationally down.
	- When the Epipe SAP goes down, the service goes down too.
	- When the VXLAN binding goes down, the service remains up as long as the access SAP is up.
	- When the service is admin shutdown, the VXLAN binding and the oper-group associated with the egress VTEP are both brought operationally down.
- Only SAPs can be associated with the Epipe; no spoke-SDPs are supported in SR OS Release 21.5.R1, as follows. Regular SAPs and PXC SAPs are supported.

```
*A:PE-1>config>service>epipe# spoke-sdp 11:1 create
MINOR: SVCMGR #1957 SDP binding not supported - service has vxlan vtep configured
```
# **Frame encapsulation and forwarding**

Incoming traffic in the PEs is treated as follows:

- For frames received from the SAPs, a SAP lookup identifies all frames matching the configured SAP (on PE-1, SAP 1/2/1:1.\*). The matching frames will be encapsulated into VXLAN IPv4 packets with the following fields:
	- Source VTEP = system IP address
	- Destination VTEP = configured address in **egr-vtep**
	- VNI = configured VXLAN VNI
	- Source and destination UDP ports will be populated as per the existing VXLAN implementation VPLS services, with the source UDP port populated with the result of a hash on the ingress packets.
- For VXLAN frames received from the VXLAN network, a VNI lookup is done for packets with IP DA = system IP address. Frames with the configured VNI 1 are assigned to Epipe 1. The VXLAN encapsulation is removed and the frames are forwarded to the SAP.

Per-service hashing is not supported in Epipe-VXLAN services; only regular hashing and spraying in LAG/ ECMP is supported as in any Epipe.

# **Static VXLAN termination on IPv6 or non-system IPv4 addresses**

The non-system IPv4 or IPv6 VXLAN termination on Epipe services is configured in the same way as for VPLS services and described in the [VXLAN Forwarding Path Extension](#page-1691-0) chapter, using the FPE function for additional processing. The following steps are required for configuring the FPE for VXLAN termination:

- **1.** Create FPE.
- **2.** Associate FPE with VXLAN termination.
- **3.** Configure the loopback router interface subnet for VXLAN termination and its advertisement into the routing protocol. The subnet can be IPv4 or IPv6.
- **4.** Configure the loopback address for VXLAN termination.
- **5.** Add the service configuration.

### <span id="page-1604-0"></span>**Configuration**

In this section, static VXLAN termination for Epipe services is configured for the following cases:

- VXLAN termination on system IP addresses
- VXLAN termination on non-system IPv4 addresses
- VXLAN termination on IPv6 addresses
- Static VXLAN used as access network for PBB-EVPN core: all-active multi-homing

### **Static VXLAN termination on system IP addresses**

[Figure 314: Example topology for static VXLAN termination on system IP addresses](#page-1604-1) shows the example topology for static VXLAN termination on system IP addresses. The initial configuration of the PEs includes the cards, MDAs, ports, router interfaces, and IGP. BGP is not required on PE-1; on PE-2 and PE-4, BGP is configured for address family EVPN.

<span id="page-1604-1"></span>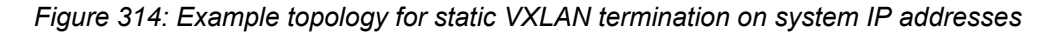

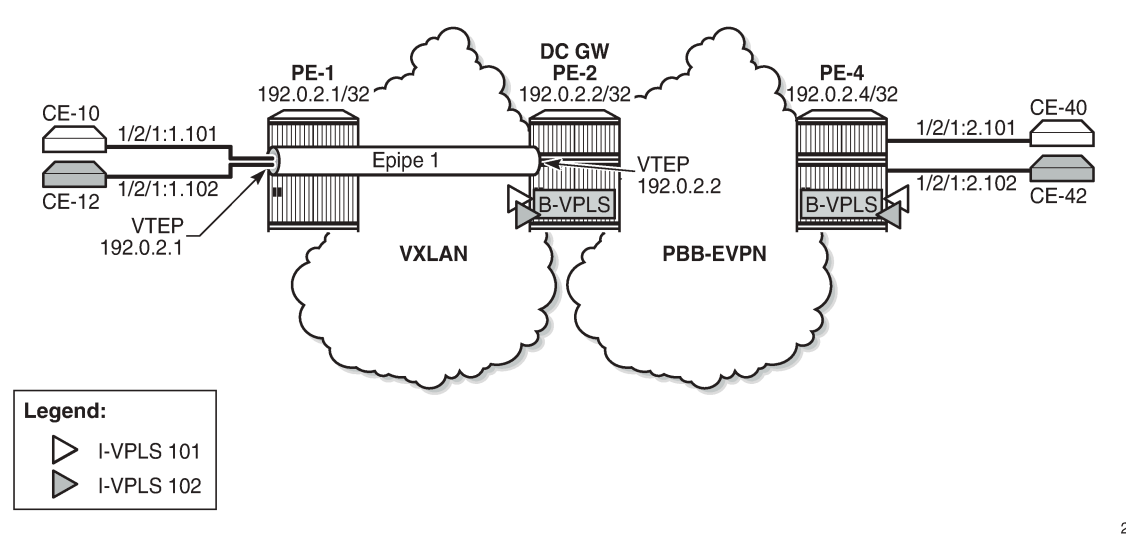

27592

On PE-1, Epipe 1 is configured with egress VXLAN VNI 1, egress VTEP 192.0.2.2, oper-group op-grp-1, and a SAP toward CE-10, as follows. This configuration was explained in the text under [Figure 313: Static](#page-1602-0) [VXLAN termination on system IP addresses](#page-1602-0).

```
# on PE-1:
configure
     service
          oper-group "op-grp-1" create
          exit
```

```
 epipe 1 name "Epipe 1" customer 1 create
     vxlan instance 1 vni 1 create
         egr-vtep 192.0.2.2
             oper-group "op-grp-1"
         exit
     exit
     sap 1/2/1:1.* create
         no shutdown
     exit
     no shutdown
 exit
```
On PE-2, BGP is configured for address family EVPN, as follows:

```
# on PE-2:
configure
     router
         autonomous-system 64500
         bgp
              rapid-withdrawal
              split-horizon
              rapid-update evpn
              group "internal"
                  family evpn
                  peer-as 64500
                  neighbor 192.0.2.4
                  exit
              exit
```
There is a PXC configured on port 1/2/1 that will connect SAP pxc-21.a:1.\* in Epipe 1, SAP pxc-21.b:1.101 in I-VPLS 101, and SAP pxc-21.b:1.102 in I-VPLS 102. The PXC is configured on PE-2 as follows. See chapter *Port Cross-Connect (PXC)* for more information.

```
# on PE-2:
configure
     port-xc 
         pxc 21 create
              port 1/2/1
              no shutdown
         exit
     exit
     port pxc-21.a 
         ethernet 
              encap-type qinq
         exit
         no shutdown
     exit
     port pxc-21.b 
         ethernet 
              encap-type qinq
         exit
         no shutdown
     exit 
     port 1/2/1
         no shutdown
     exit
```
The service configuration on PE-2 includes Epipe 1, B-VPLS 100, and I-VPLSs 101-102, as follows:

# on PE-2: configure

```
 service
     oper-group "op-grp-1" create
     exit
     epipe 1 name "Epipe 1" customer 1 create
         vxlan instance 1 vni 1 create
             egr-vtep 192.0.2.1
                 oper-group "op-grp-1"
             exit
         exit
         sap pxc-21.a:1.* create
             no shutdown
         exit
         no shutdown
     exit
     vpls 100 name "B-VPLS 100" customer 1 b-vpls create
         service-mtu 2000
         pbb
             source-bmac 00:00:00:00:00:02
         exit
         bgp
         exit
         bgp-evpn
             evi 100
             mpls bgp 1
                  ingress-replication-bum-label
                  auto-bind-tunnel
                      resolution any
                  exit
                  no shutdown
             exit
         exit
         stp
             shutdown
         exit
         no shutdown
     exit
     vpls 101 name "I-VPLS 101" customer 1 i-vpls create
         pbb
              backbone-vpls 100
              exit
         exit
         sap pxc-21.b:1.101 create
             no shutdown
         exit
         no shutdown
     exit
     vpls 102 name "I-VPLS 102" customer 1 i-vpls create
         pbb
             backbone-vpls 100
             exit
         exit
         sap pxc-21.b:1.102 create
              no shutdown
         exit
         no shutdown
     exit
```
The service configuration on PE-4 is similar for the B-VPLS and the I-VPLSs, but Epipe 1 is not configured on PE-4.

The following command shows the VXLAN information for Epipe 1 on PE-1. By default, the source VTEP is the system IP address 192.0.2.1.

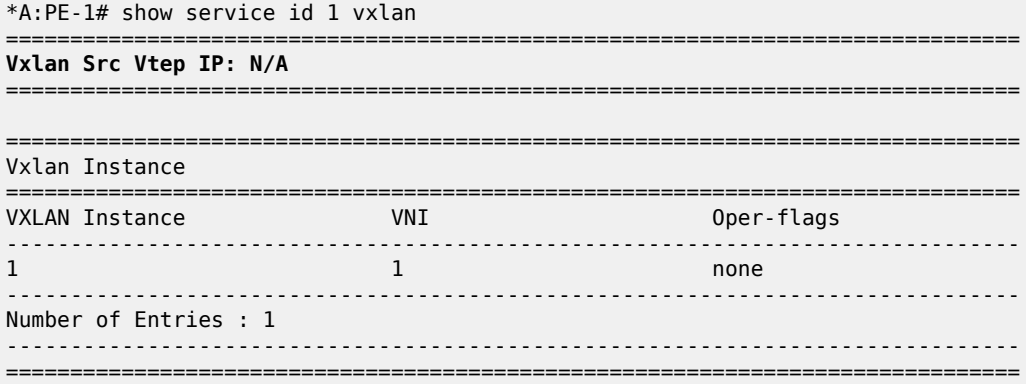

\*A:PE-1# show service id 1 vxlan destinations

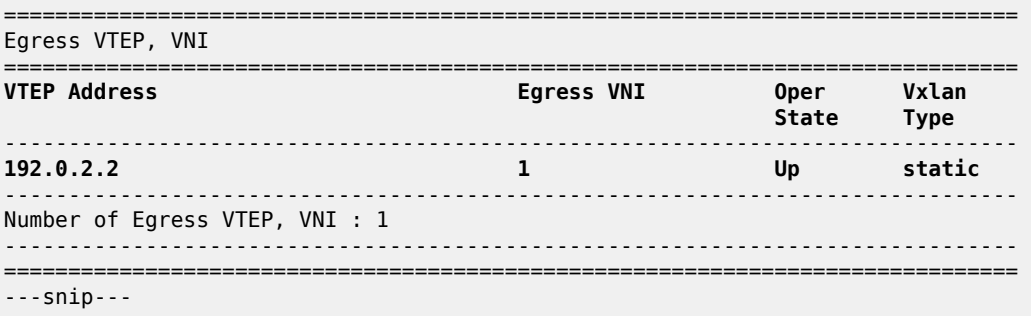

The following command shows the oper-group information on PE-1 with the list of egress VTEP members.

\*A:PE-1# show service oper-group "op-grp-1" detail

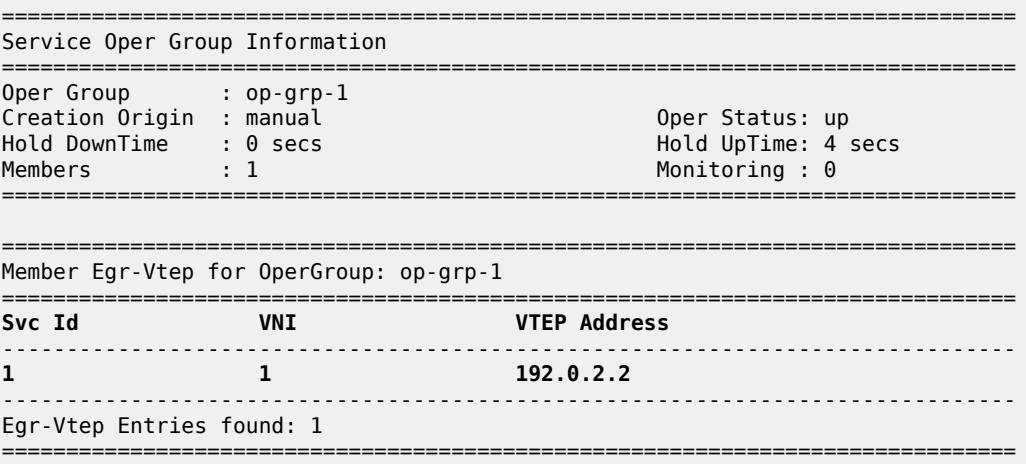

The oper-group with member egress VTEP 192.0.2.2 cannot be monitored on a SAP in the same Epipe. The following error is raised when attempting to configure the same oper-group for the SAP in Epipe 1 on PE-1:

```
*A:PE-1>config>service>epipe>sap# oper-group "op-grp-1"
MINOR: SVCMGR #6221 Oper-group can not have monitor and member in the same service
```
The following ports on PE-2 are disabled to make the destination VTEP unreachable from PE-1:

```
# on PE-2:
configure 
     port 1/1/1
        shutdown
     exit
     port 1/1/2
         shutdown
     exit
```
When the destination VTEP disappears from the RTM, the oper-group op-grp-1 goes down and the VXLAN binding in Epipe 1 goes down, while the Epipe service remains up, as follows:

```
*A:PE-1# show service oper-group "op-grp-1"
       ===============================================================================
Service Oper Group Information
===============================================================================
Oper Group : op-grp-1
Creation Origin : manual Oper Status: down<br>
Hold DownTime : 0 secs<br>
Members : 0 secs<br>
Members
Hold DownTime : 0 secs
Members : 1 : 1 Monitoring : 0
===============================================================================
*A:PE-1# show service id 1 vxlan destinations
===============================================================================
Egress VTEP, VNI
===============================================================================
VTEP Address Egress VNI Oper Vxlan
 State Type
-------------------------------------------------------------------------------
                                            192.0.2.2 1 Down static
          -------------------------------------------------------------------------------
Number of Egress VTEP, VNI : 1
-------------------------------------------------------------------------------
===============================================================================
---snip---
*A:PE-1#*A:PE-1# show service id 1 base 
===============================================================================
Service Basic Information
===============================================================================
Service Id : 1 Vpn Id : 0
Service Type : Epipe 
---snip---
Admin State : Up Oper State : Up
---snip---
```
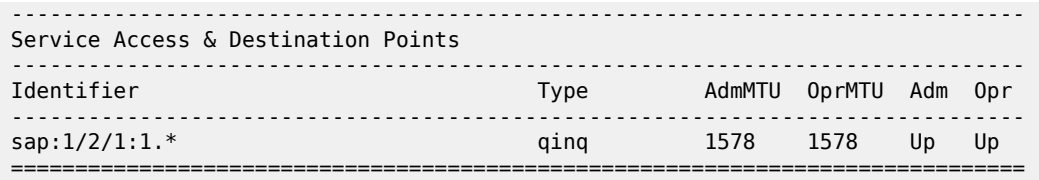

The output is similar on PE-2. The ports are re-enabled on PE-2, which will cause the VXLAN binding and the oper-group to be operationally up again:

```
# on PE-2:
configure
     port 1/1/1
         no shutdown
     exit
     port 1/1/2
        no shutdown
     exit
```
The preceding example proved that the Epipe service remains up when the VXLAN binding goes down. The following example shows that the Epipe service goes down when the SAP goes down. On PE-1, port 1/2/1 is disabled, as follows:

```
# on PE-1:
configure 
     port 1/2/1
          shutdown
```
The following command shows that SAP 1/2/1:1.\* and Epipe 1 are down on PE-1:

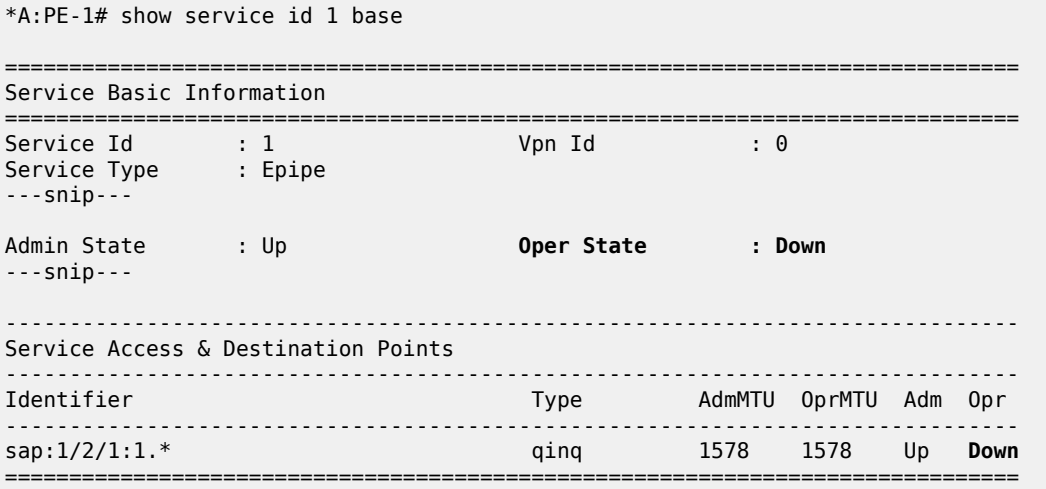

The port is re-enabled and SAP 1/2/1:1 and service Epipe 1 will be up again.

# on PE-1: configure port 1/2/1 no shutdown When the service is disabled (admin shutdown), the SAP goes down, the VXLAN binding goes down, and the oper-group goes down, as follows:

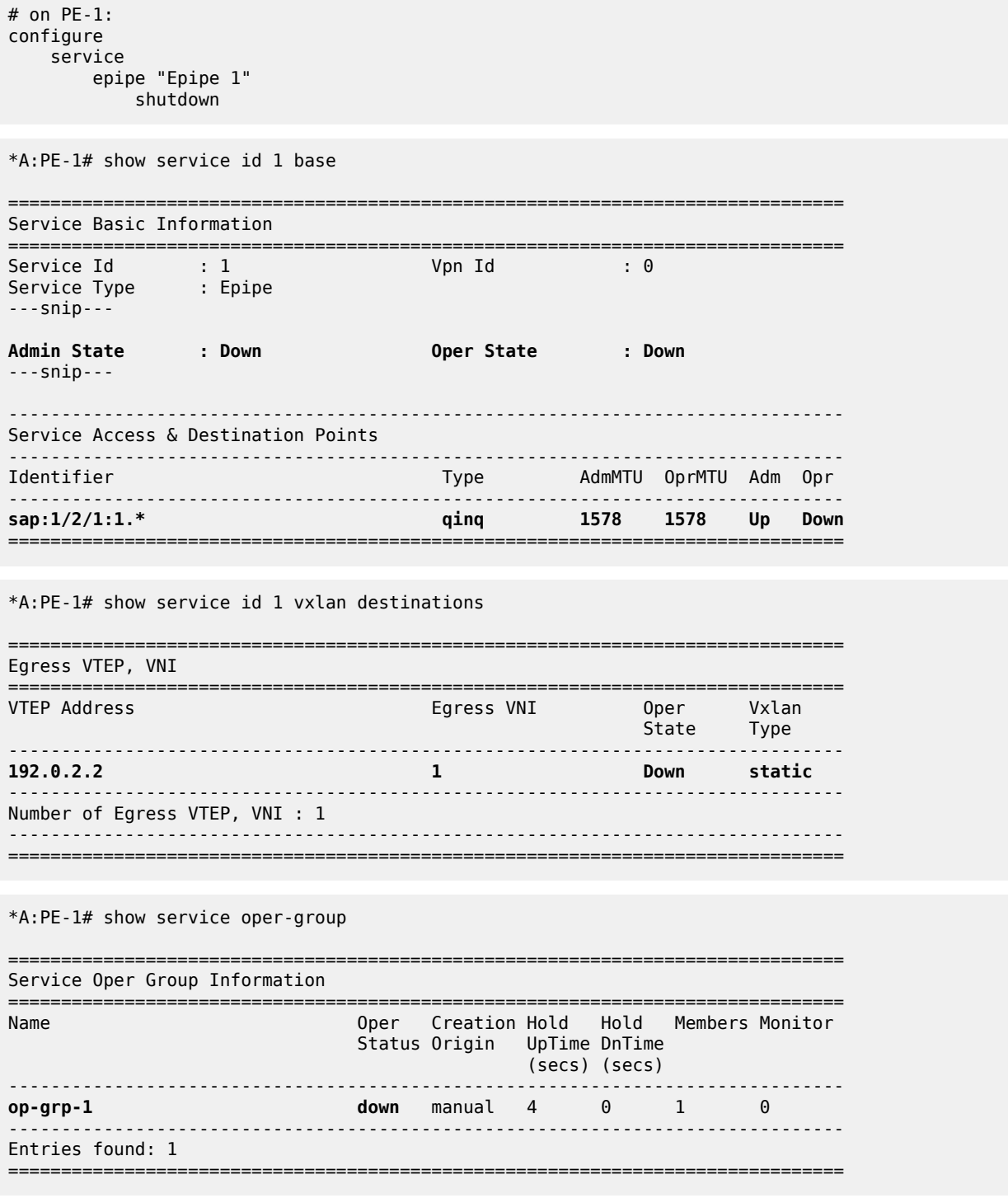

# **Static VXLAN termination on non-system IPv4 addresses**

Non-system IP VXLAN termination is provisioned as follows:

- **1.** Create FPE
- **2.** Associate FPE with VXLAN termination
- **3.** Configure router loopback interface
- **4.** Configure non-system VXLAN termination VTEP addresses
- **5.** Add the service configuration

[Figure 315: Example topology for static VXLAN termination on non-system IPv4 addresses](#page-1611-0) shows the example topology with PE-1 and PE-2 in a VXLAN network. The non-system loopback address on PE-2 will be used for VXLAN termination, whereas the system IP address will be used on PE-1.

<span id="page-1611-0"></span>*Figure 315: Example topology for static VXLAN termination on non-system IPv4 addresses*

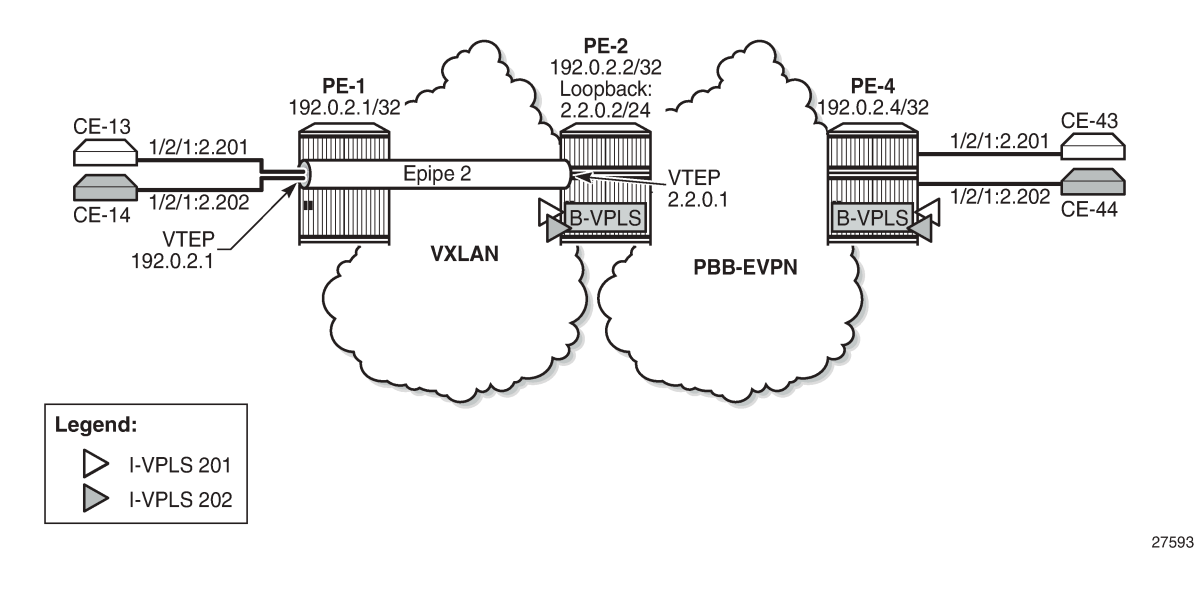

# **Create FPE**

FPE uses the back-to-back PXC, either a PXC port or a LAG-based PXC. The following PXC is created on PE-2:

```
# on PE-2:
configure
     port-xc
          pxc 1 create
              port 1/2/5
              no shutdown
          exit
```
The PXC sub-ports and ports are enabled as follows:

```
# on PE-2:
configure 
     port pxc-1.a 
          ethernet
```

```
 encap-type dot1q
     exit
     no shutdown
 exit
 port pxc-1.b
    ethernet 
         encap-type dot1q
     exit
     no shutdown
 exit
 port 1/2/5 
     no shutdown
 exit
```
\*A:PE-2# show port pxc 1

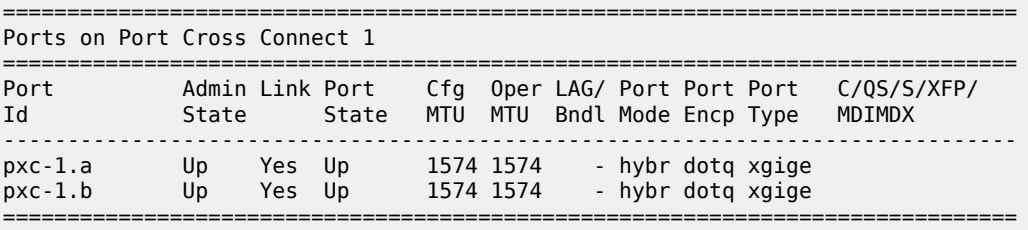

The following FPE uses the PXC:

```
# on PE-2:
configure
     fwd-path-ext
         fpe 1 create
             path pxc 1
         exit
```
The following shows that FPE 1 uses PXC 1 and has no VXLAN termination associated:

```
*A:PE-2# show fwd-path-ext fpe 1
              ===============================================================================
FPE Id: 1
===============================================================================
Description : (Not Specified)
Path : pxc 1
Pw Port : Disabled Oper : down
Sub Mgmt Extension : Disabled Oper : N/A
Vxlan Termination : Disabled
Segment-Routing V6 : Disabled
===============================================================================
```
#### **Associate FPE with VXLAN termination**

The following command associates FPE 1 with VXLAN termination:

```
# on PE-2:
configure 
     fwd-path-ext
         sdp-id-range from 10000 to 10127
         fpe 1 create
```
 path pxc 1  **vxlan-termination** exit

When attempting to associate the FPE with VXLAN termination without configuring a range of SDP IDs for FPE, the following error is raised:

\*A:PE-2>config>fwd-path-ext>fpe# vxlan-termination MINOR: FPE #1021 sdp-id-range is not configured

The following shows the range of SDP IDs for FPE and the list of configured FPEs; see the [VXLAN](#page-1691-0) [Forwarding Path Extension](#page-1691-0) chapter for more information about the use of SDP IDs. The application for FPE 1 is VXLAN termination.

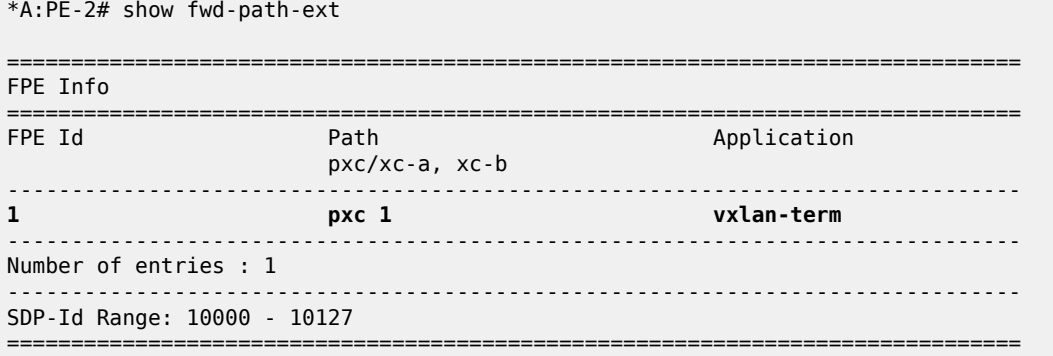

After the FPEs are associated with VXLAN termination, the system creates two internal router interfaces per FPE, one per PXC sub-port, as follows:

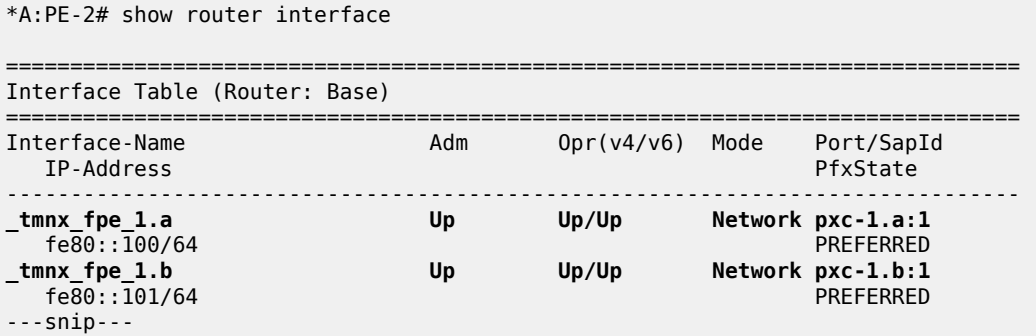

The configuration of the internal interfaces can be verified as follows:

```
*A:PE-2>config>router# interface "_tmnx_fpe_1.a"
*A:PE-2>config>router>if# info
----------------------------------------------
              port pxc-1.a:1
              mac 00:00:00:00:00:01
              ipv6
                   link-local-address fe80::100 dad-disable
                   neighbor fe80::101 00:00:00:00:00:02
              exit
               no shutdown
```

```
----------------------------------------------
*A:PE-2>config>router# interface "_tmnx_fpe_1.b"
*A:PE-2>config>router>if# info
----------------------------------------------
             port pxc-1.b:1
             mac 00:00:00:00:00:02
             ipv6
                 link-local-address fe80::101 dad-disable
                  neighbor fe80::100 00:00:00:00:00:01
             exit
             no shutdown
  ----------------------------------------------
```
# **Configure router loopback interface**

The following loopback interface is configured in PE-2 and added to the IS-IS context. The IPv6 address is not required yet.

```
# on PE-2:
configure
     router Base
         interface "loopback1"
              address 2.2.0.2/24
              loopback
              ipv6
                  address 220::2/120
              exit
         exit
         isis 0
              interface "loopback1"
                  no shutdown
              exit
         exit
```
A subnet must be assigned to the loopback interface, but not a /32 or /128 subnet mask, because the system cannot terminate VXLAN on a local interface address. In the preceding example, all addresses in the subnet 2.2.0.0/24 can be used for VXLAN tunnel termination, except for 2.2.0.2. The subnet will be advertised by the IGP. The subnet can be as small as /31 or /127.

#### **Configure non-system VTEP addresses**

On PE-2, non-system IP address 2.2.0.1 in the subnet of the loopback address 2.2.0.2/24 is configured as VTEP, as follows. Up to three non-system VTEP addresses can be configured to terminate VXLAN tunnels and their corresponding FPEs.

```
# on PE-2:
configure
     service
         system
              vxlan
                  tunnel-termination 2.2.0.1 fpe 1 create
              exit
         exit
```
No non-system VTEP addresses need to be configured on PE-1.

When the non-system VTEP address is configured, an internal loopback interface \_tmnx\_vli\_vxlan\_1\_131075 with VTEP address 2.2.0.1/32 is auto-created that can respond to ICMP requests.

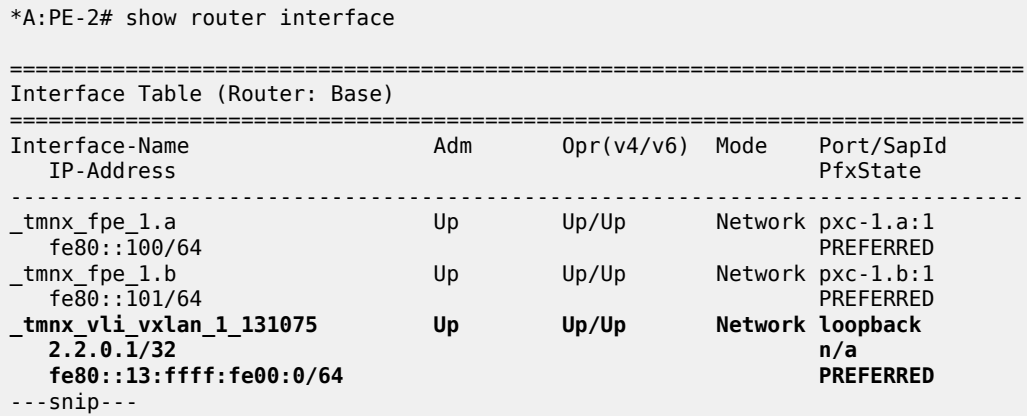

The system does not verify if there is a local base router loopback interface with a subnet corresponding to the VTEP address. If a tunnel termination address is configured and the FPE is up, the system will start terminating VXLAN traffic and responding ICMP for that address, regardless of the presence of a loopback in the base router. It is also possible that a non-loopback interface has an IP address in the configured subnet.

# **Configure the services**

Epipe 2 is configured on PE-1 as follows. By default, the system IP address will be used as source VTEP of the VXLAN-encapsulated frames. The non-system IP address 2.2.0.1 is used as egress VTEP.

```
# on PE-1:
configure
     service
         epipe 2 name "Epipe 2" customer 1 create
             vxlan instance 1 vni 2 create
                 egr-vtep 2.2.0.1
                 exit
             exit
             sap 1/2/1:2.* create
                 no shutdown
             exit
             no shutdown
         exit
```
The configuration of Epipe 2 on PE-2 defines the non-system IP address 2.2.0.1 as source VTEP, as follows. The egress VTEP is 192.0.2.1, the system IP address of PE-1. The configuration of the B-VPLS is the same as in the preceding example; the configuration of the I-VPLSs 201 and 202 is similar to the configuration of I-VPLS 101 in the preceding example.

```
# on PE-2:
configure
     service
         epipe 2 name "Epipe 2" customer 1 create
             vxlan-src-vtep 2.2.0.1
```

```
 vxlan instance 1 vni 2 create
         egr-vtep 192.0.2.1
         exit
     exit
     sap pxc-21.a:2.* create
         no shutdown
     exit
    no shutdown
 exit
```
The following **show** command on PE-1 shows that no VXLAN source VTEP IP address is configured:

```
*A:PE-1# show service id 2 vxlan 
   ===============================================================================
Vxlan Src Vtep IP: N/A
===============================================================================
===============================================================================
Vxlan Instance 
===============================================================================
VXLAN Instance VNI
-------------------------------------------------------------------------------
                     1 2 none none none none none none
-------------------------------------------------------------------------------
Number of Entries : 1
-------------------------------------------------------------------------------
===============================================================================
```
The following shows that the egress VTEP is 2.2.0.1, which is a non-system VTEP on PE-2. The VXLAN tunnel is operationally up.

\*A:PE-1# show service id 2 vxlan destinations

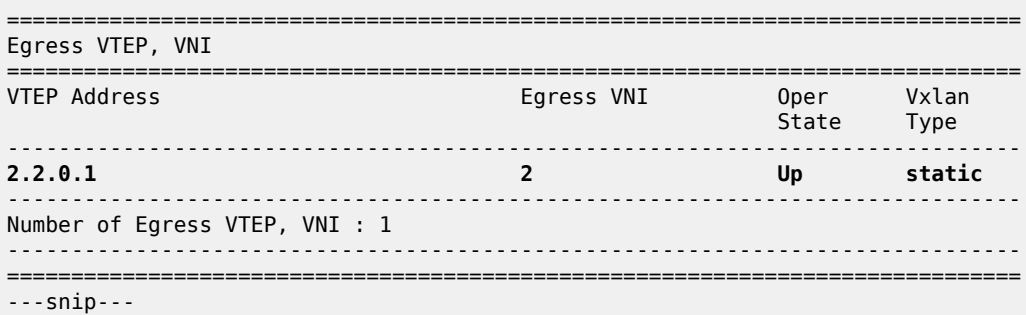

The same commands on PE-2 show that source VTEP IP address 2.2.0.1 is configured and the egress VTEP is 192.0.2.1, which is the system IP address of PE-1, as follows:

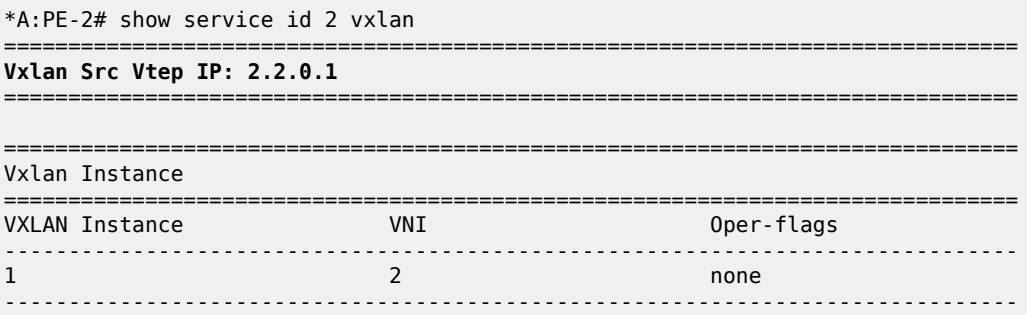

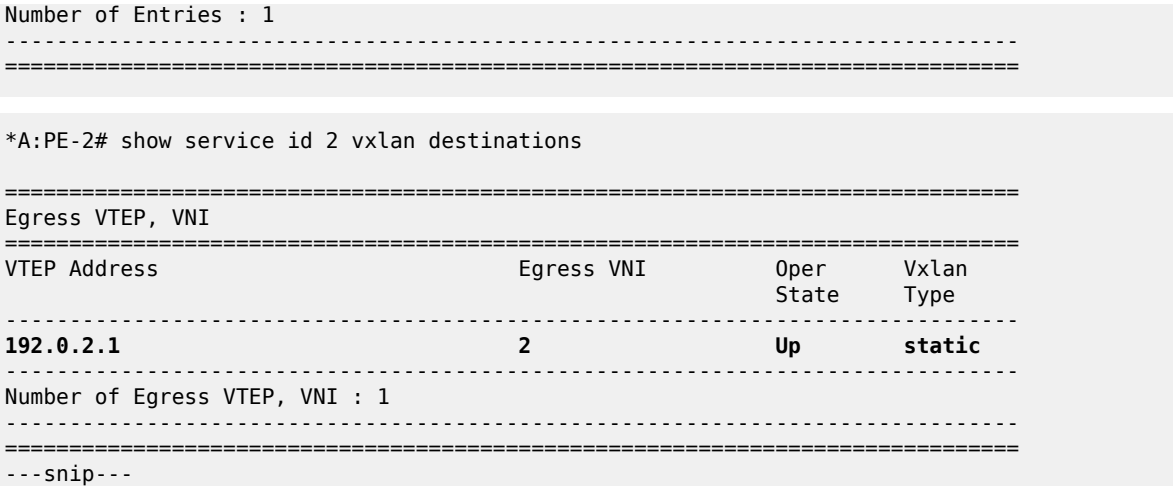

### **Static VXLAN termination on IPv6 addresses**

IPv6 VXLAN termination is provisioned as follows:

- **1.** Create FPE
- **2.** Associate FPE with VXLAN termination
- **3.** Configure router loopback interface
- **4.** Configure non-system VXLAN termination VTEP addresses
- **5.** Add the service configuration

[Figure 316: Example topology for static VXLAN termination on IPv6 addresses](#page-1617-0) shows the example topology with PE-1 and PE-2 in a VXLAN network. The loopback addresses on PE-1 and PE-2 will be used for IPv6 VXLAN termination. The existing PXC 1 on PE-2 is reused for FPE; only an IPv6 VTEP address needs to be added.

<span id="page-1617-0"></span>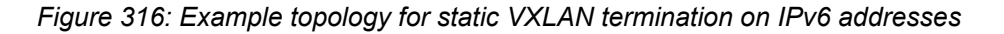

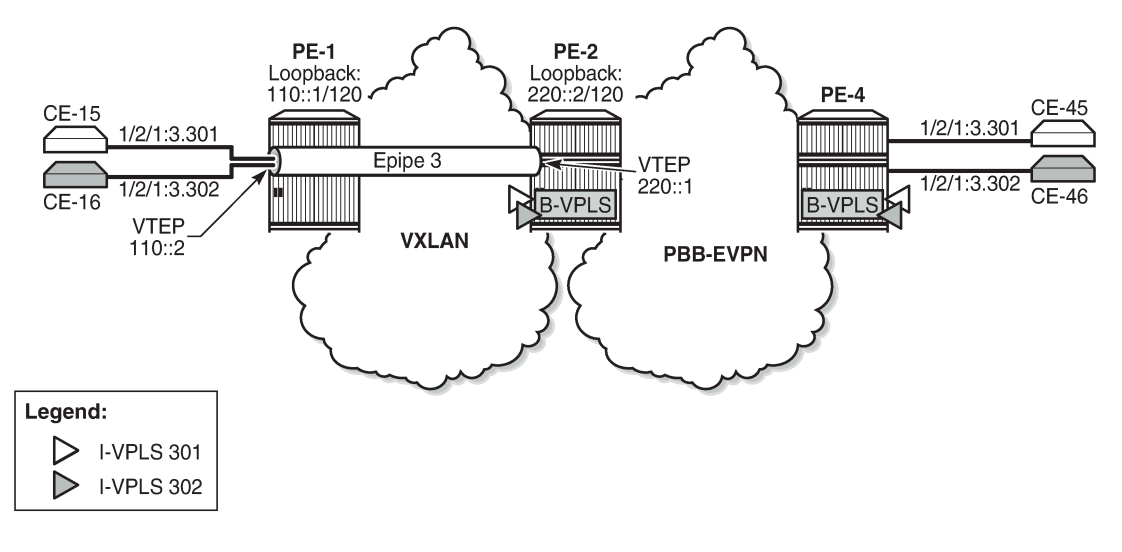

27594

For IPv6 routing, the following option is configured for IS-IS on all nodes:

```
# on all PEsL
configure
    router Base
         isis 0
             ipv6-routing native
```
### **Create FPE**

The following PXC is created on PE-1; PXC 1 will be used for FPE:

```
# on PE-1:
configure
     port-xc
         pxc 1 create
             port 1/2/5
             no shutdown
         exit
```
The PXC sub-ports and ports are enabled as follows:

```
# on PE-1:
configure
     port pxc-1.a 
         ethernet 
             encap-type dot1q
         exit
         no shutdown
     exit
     port pxc-1.b 
        ethernet 
              encap-type dot1q
         exit
         no shutdown
     exit
     port 1/2/5 
         no shutdown
     exit
```

```
*A:PE-1# show port pxc 1
```
=============================================================================== Ports on Port Cross Connect 1 =============================================================================== Port Admin Link Port Cfg Oper LAG/ Port Port Port C/QS/S/XFP/ Id State State MTU MTU Bndl Mode Encp Type MDIMDX ------------------------------------------------------------------------------ pxc-1.a Up Yes Up 1574 1574 - hybr dotq xgige pxc-1.b Up Yes Up 1574 1574 - hybr dotq xgige ===============================================================================

FPE 1 uses PXC 1:

# on PE-1: configure fwd-path-ext fpe 1 create

 path pxc 1 exit

The following shows that FPE 1 uses PXC 1 and has no VXLAN termination associated:

```
*A:PE-1# show fwd-path-ext fpe 1
       ===============================================================================
FPE Id: 1
===============================================================================
Description : (Not Specified)
Path : pxc 1
Pw Port : Disabled Oper : down
Sub Mgmt Extension : Disabled Oper : N/A
Vxlan Termination : Disabled
Segment-Routing V6 : Disabled
===============================================================================
```
#### **Associate FPE with VXLAN termination**

The following command associates FPE 1 with VXLAN termination:

```
# on PE-1:
configure 
     fwd-path-ext
         sdp-id-range from 10000 to 10127
         fpe 1 create
             path pxc 1
              vxlan-termination
         exit
```
The following shows the range of SDP IDs for FPE and the list of configured FPEs. The application for FPE 1 is VXLAN termination.

```
*A:PE-1# show fwd-path-ext 
===============================================================================
FPE Info
===============================================================================
FPE Id Path Application
                        pxc/xc-a, xc-b 
-------------------------------------------------------------------------------
1 pxc 1 vxlan-term
-------------------------------------------------------------------------------
Number of entries : 1
-------------------------------------------------------------------------------
SDP-Id Range: 10000 - 10127
===============================================================================
```
After the FPEs are associated with VXLAN termination, the system creates two internal router interfaces per FPE, one per PXC sub-port, as follows:

\*A:PE-1# show router interface =============================================================================== Interface Table (Router: Base) =============================================================================== Adm 0pr(v4/v6) Mode Port/SapId
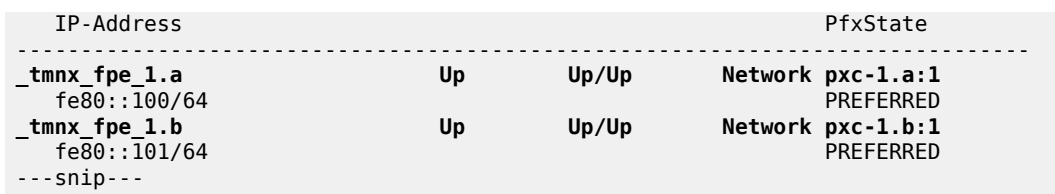

#### **Configure router loopback interface**

The following loopback interface is configured in PE-1 and added to the IS-IS context:

```
# on PE-1:
configure
     router Base
         interface "loopback1"
              address 1.1.0.1/24
              loopback
              ipv6
                  address 110::1/120
              exit
         exit
         isis 0
              interface "loopback1"
                 no shutdown
              exit
         exit
```
All IPv6 addresses in the 110::/120 subnet can be used for VXLAN tunnel termination, except for 110::1.

#### **Configure non-system VTEP addresses**

On PE-1, IPv6 address 110::2 in the subnet of the loopback address 110::1/120 is configured as VTEP, as follows:

```
# on PE-1:
configure
     service
         system
              vxlan
                  tunnel-termination 110::2 fpe 1 create
              exit
         exit
```
On PE-2, IPv6 address 220::1 in the subnet of the loopback address 220::2/120 is configured as VTEP, as follows:

```
# on PE-2:
configure
     service
         system
              vxlan
                  tunnel-termination 220::1 fpe 1 create
              exit
         exit
```
When the IPv6 VTEP address is configured on PE-1, an internal loopback interface \_tmnx\_vli\_vxlan\_1\_131075 is created, as follows.

```
*A:PE-1# show router interface
```
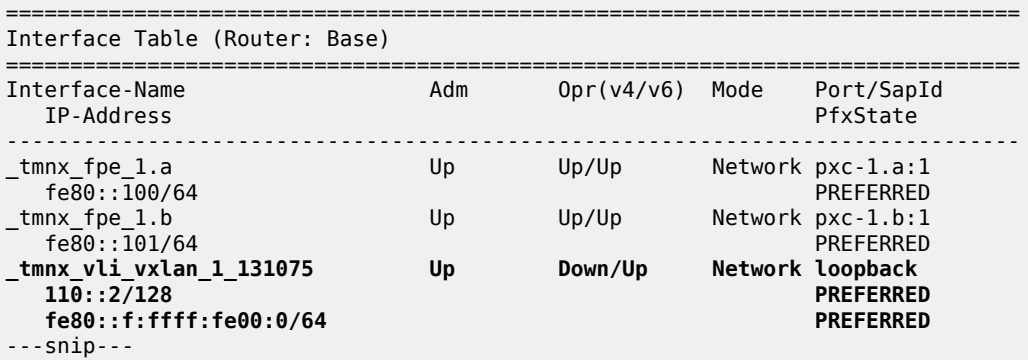

The following IPv6 route table on PE-1 contains an internal static route for source VTEP 110::2/128 using the FPE internal interface \_tmnx\_fpe\_1.a:

\*A:PE-1# show router route-table ipv6

\*A:PE-2# show router route-table ipv6

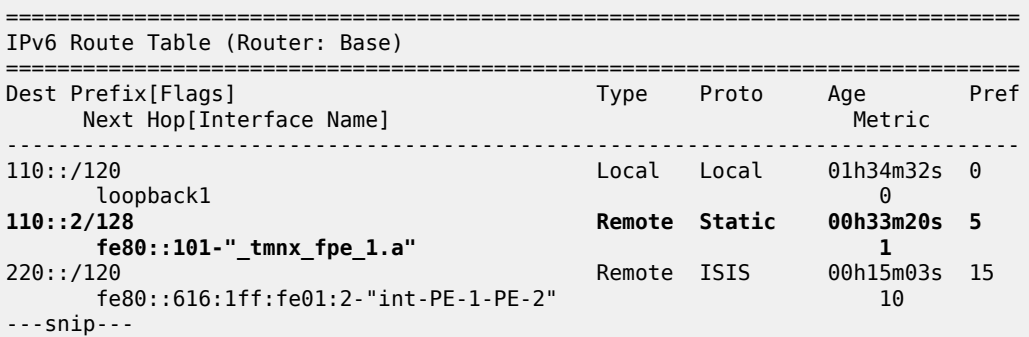

The following IPv6 route table on PE-2 shows that an internal static route is configured for the source VTEP 220::1/128 using the FPE internal interface \_tmnx\_fpe\_1.a:

=============================================================================== IPv6 Route Table (Router: Base) =============================================================================== Dest Prefix[Flags] Type Proto Age Pref Next Hop[Interface Name] Metric ------------------------------------------------------------------------------- 110::/120 Remote ISIS 00h00m46s 15 fe80::10:1ff:fe01:1-"int-PE-2-PE-1" 10 10<br>2 Local Local 00h05m08s loopback1 0 **220::1/128 Remote Static 00h00m24s 5 fe80::101-"\_tmnx\_fpe\_1.a" 1** ---snip---

#### **Configure the services**

Epipe 3 is configured on PE-1 with **vxlan-src-vtep 110::2**, which is the VTEP address configured in the preceding step (VXLAN tunnel termination). The egress VTEP is 220::1, which is the VXLAN termination configured on PE-2.

```
# on PE-1:
configure
    service
         epipe 3 name "Epipe 3" customer 1 create
             vxlan-src-vtep 110::2
             vxlan instance 1 vni 3 create
                 egr-vtep 220::1
                 exit
             exit
             sap 1/2/1:3.* create
                 no shutdown
             exit
             no shutdown
         exit
```
Epipe 3 on PE-2 has VXLAN source VTEP 220::1 and egress VTEP 110::2.

```
# on PE-2:
configure
    service
         epipe 3 name "Epipe 3" customer 1 create
             vxlan-src-vtep 220::1
             vxlan instance 1 vni 3 create
                 egr-vtep 110::2
                 exit
             exit
             sap pxc-21.a:3.* create
                 no shutdown
            e no shutdown
         exit
```
The configuration of the B-VPLS is the same as in the preceding example. The configuration of I-VPLS 302 is similar.

```
# on PE-2:
configure
     service
         vpls 301 name "I-VPLS 301" customer 1 i-vpls create
              pbb
                  backbone-vpls 100
                  exit
              exit
              sap pxc-21.b:3.301 create
                  no shutdown
              exit
              no shutdown
         exit
```
The following **show** commands on PE-1 show that the VXLAN source VTEP IP address is 110::2 and the egress VTEP is 220::1. The VXLAN tunnel is operationally up.

\*A:PE-1# show service id 3 vxlan ===============================================================================

#### Vxlan Src Vtep IP: 110::2

Vxlan Instance

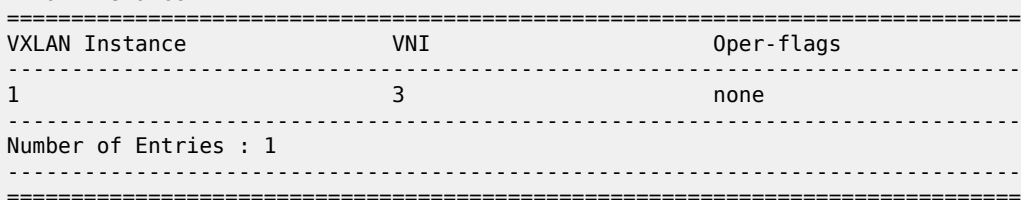

\*A:PE-1# show service id 3 vxlan destinations

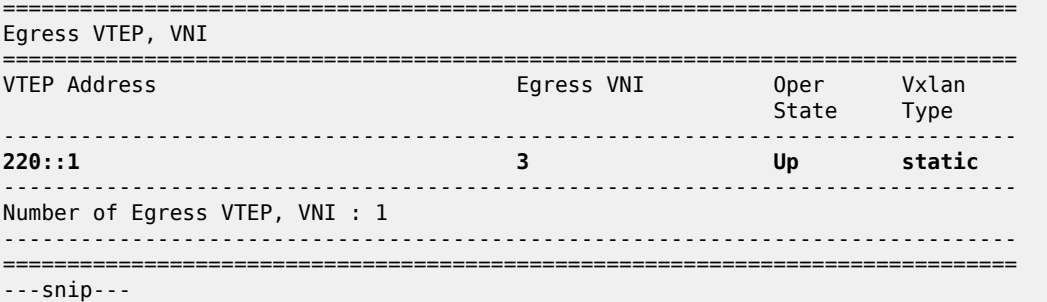

The same commands on PE-2 show VXLAN source VTEP 220::1 and egress VTEP 110::2, as follows:

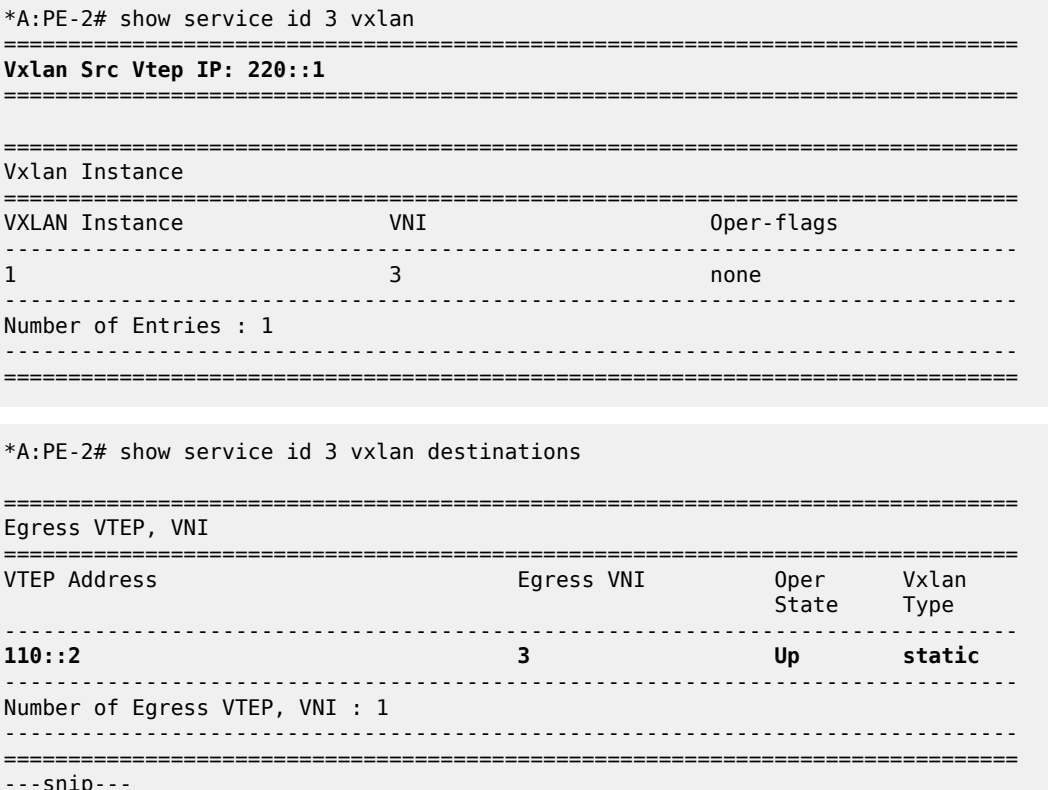

### **Static VXLAN used as access network for PBB-EVPN core: all-active multi-homing and anycast VTEPs**

[Figure 317: Example topology for static VXLAN termination using anycast](#page-1624-0) shows the example topology with PE-1, PE-2, and PE-3 in the VXLAN access network. Epipe 4 is configured on PE-1, PE-2, and PE-3. On PE-1, the system IP address 192.0.2.1 is used as source VTEP, while (anycast) IP address 23.23.23.4 is used as source VTEP on PE-2 and PE-3.

In the PBB-EVPN core network, all-active multi-homing virtual Ethernet segments vES-23\_401 and vES-23 402 are configured on PE-2 and PE-3.

<span id="page-1624-0"></span>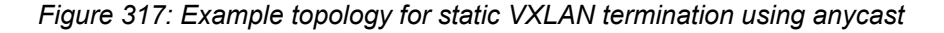

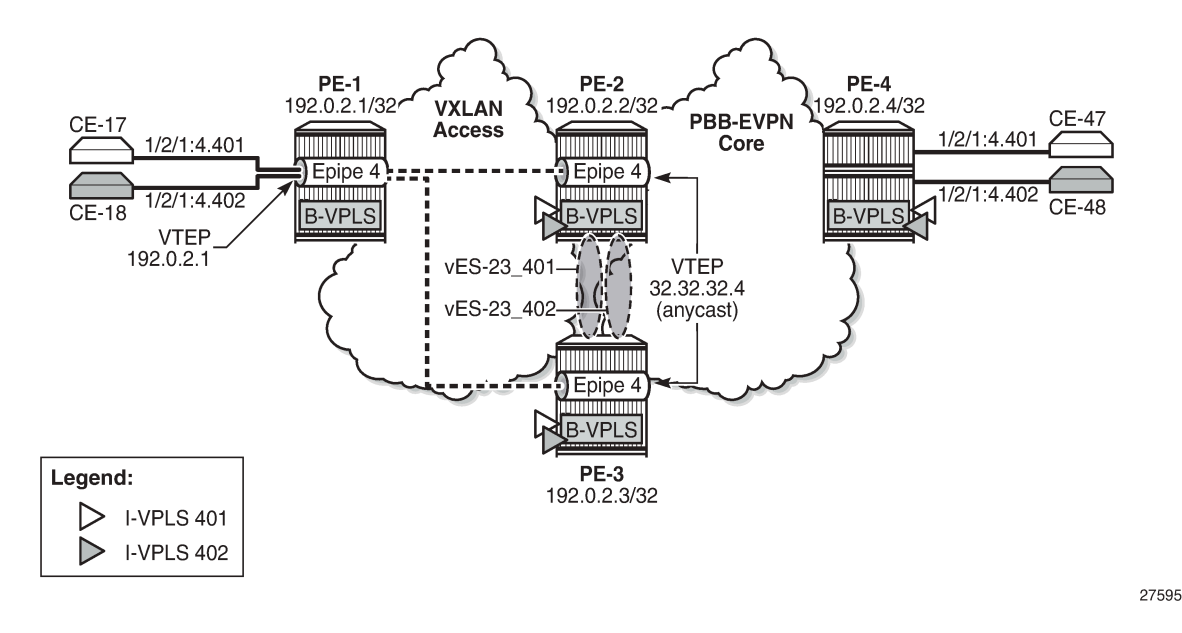

#### **VXLAN access network**

On PE-2 and PE-3, PXC ports are configured: PXC 2 will be used as FPE, whereas PXC-3 and PXC-4 will be used to make a LAG for the PXC between Epipe and I-VPLS services. The configuration of the PXC ports is as follows:

```
# on PE-2, PE-3:
configure
     port-xc
         pxc 2 create
              port 1/2/6
              no shutdown
         exit
         pxc 3 create
              port 1/2/7
              no shutdown
          exit
         pxc 4 create
              port 1/2/8
              no shutdown
```
#### exit

The PXC sub-ports for FPE have dot1q encapsulation whereas the PXC sub-ports for port cross-connect have qinq encapsulation. The sub-ports and ports are enabled, as follows:

```
# on PE-2, PE-3:
configure 
     port pxc-2.a 
         ethernet 
              encap-type dot1q
         exit
         no shutdown
     exit
     port pxc-2.b 
         ethernet 
             encap-type dot1q
         exit
         no shutdown
     exit
     port pxc-3.a 
         ethernet
              encap-type qinq
         exit
         no shutdown
     exit
     port pxc-3.b 
         ethernet 
              encap-type qinq
         exit
         no shutdown
     exit
     port pxc-4.a 
         ethernet 
              encap-type qinq
         exit
         no shutdown
     exit
     port pxc-4.b 
        ethernet 
             encap-type qinq
         exit
         no shutdown
     exit all
     port 1/2/6
         no shutdown
     exit
     port 1/2/7
         no shutdown
     exit
     port 1/2/8
         no shutdown
     exit
```
On PE-2 and PE-3, FPE 2 is configured as follows:

# on PE-2, PE-3: configure fwd-path-ext fpe 2 create path pxc 2 exit

FPE 2 is associated with VXLAN termination and two internal interfaces will be auto-created: \_tmnx\_fpe\_2.a and \_tmnx\_fpe\_2.b.

```
# on PE-2, PE-3:
configure 
     fwd-path-ext
         sdp-id-range from 10000 to 10127
         fpe 2 create
             path pxc 2
             vxlan-termination
         exit
```
\*A:PE-2# show router interface

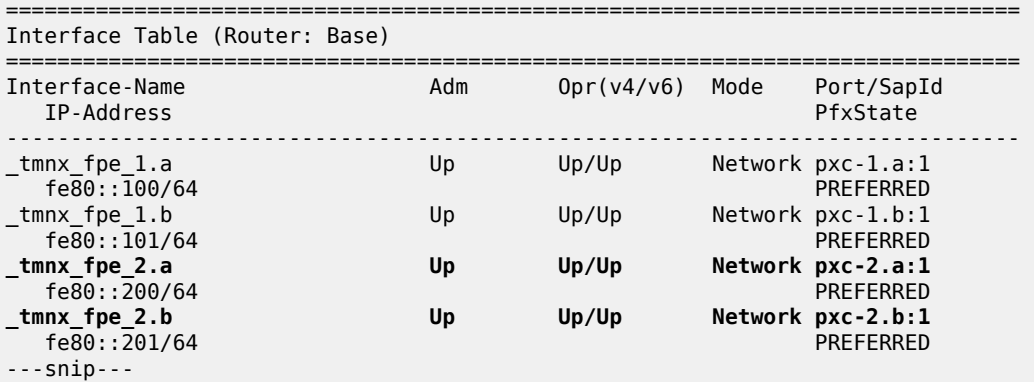

A router loopback interface with IP address 23.23.23.2/24 is created on PE-2, and on PE-3 with IP address 23.23.23.3/24:

```
# on PE-2:
configure
     router Base
         interface "loopback2"
             address 23.23.23.2/24
             loopback
             no shutdown
         exit
         isis 0
             interface "loopback2"
                 no shutdown
             exit
         exit
```
On PE-2 and PE-3, the VTEP 23.23.23.4 is configured for FPE 2, as follows:

```
# on PE-2, PE-3:
configure
    service
         system
             vxlan
                 tunnel-termination 23.23.23.4 fpe 2 create
             exit
```
The following command shows an additional VTEP 23.23.23.4 to the existing router interface \_tmnx\_vli\_vxlan\_1\_131075 on PE-2:

```
*A:PE-2# show router interface "_tmnx_vli_vxlan_1_131075"
===============================================================================
Interface Table (Router: Base)
===============================================================================
Interface-Name Adm Opr(v4/v6) Mode Port/SapId
 IP-Address PfxState
-------------------------------------------------------------------------------
_tmnx_vli_vxlan_1_131075 Up Up/Up Network loopback
  2.2.0.1/32 n/a<br>220::1/128 PREFERRED
  220::1/128 23.23.23.4/32 n/a
   fe80::13:ffff:fe00:0/64 PREFERRED
-------------------------------------------------------------------------------
Interfaces : 1
===============================================================================
```
On PE-2 and PE-3, the VXLAN Epipe 4 uses LAG 4 (composed of pxc-3.b and pxc-4.b) to extend the VXLAN toward the I-VPLSs 401 and 402. The I-VPLS SAPs use LAG 3 (composed of pxc-3.a and pxc-4.a). The PXC LAGs provide higher bandwidth and better resiliency. The LAGs are configured as follows on both PE-2 and PE-3:

```
# on PE-2, PE-3:
configure
    lag 3
         mode hybrid
         encap-type qinq
         port pxc-3.a
         port pxc-4.a
         no shutdown
     exit
     lag 4
         mode hybrid
         encap-type qinq
         port pxc-3.b
         port pxc-4.b
         no shutdown
     exit
```
Epipe 4 is configured on PE-1, PE-2, and PE-3. On PE-1, no FPE is required because the system IP address is used as VTEP. Epipe 4 is configured on PE-1 with egress VTEP 23.23.23.4, as follows:

```
# on PE-1:
configure
    service
         epipe 4 name "Epipe 4" customer 1 create
             vxlan instance 1 vni 4 create
                 egr-vtep 23.23.23.4
                  exit
             exit
             sap 1/2/1:4.* create
                 no shutdown
             exit
             no shutdown
        eexit
```
Epipe 4 is configured on PE-2 and PE-3 with source VTEP 23.23.23.4 and egress VTEP 192.0.2.1, as follows. The SAP uses LAG 4, which is composed of PXC sub-ports pxc-3.b and pxc-4.b.

```
# on PE-2, PE-3:
configure
    service
         epipe 4 name "Epipe 4" customer 1 create
             vxlan-src-vtep 23.23.23.4
             vxlan instance 1 vni 4 create
                 egr-vtep 192.0.2.1
                 exit
             exit
             sap lag-4:4.* create
                 no shutdown
             exit
             no shutdown
         exit
```
The following command on PE-1 shows that the egress VTEP in Epipe 4 equals 23.23.23.4.

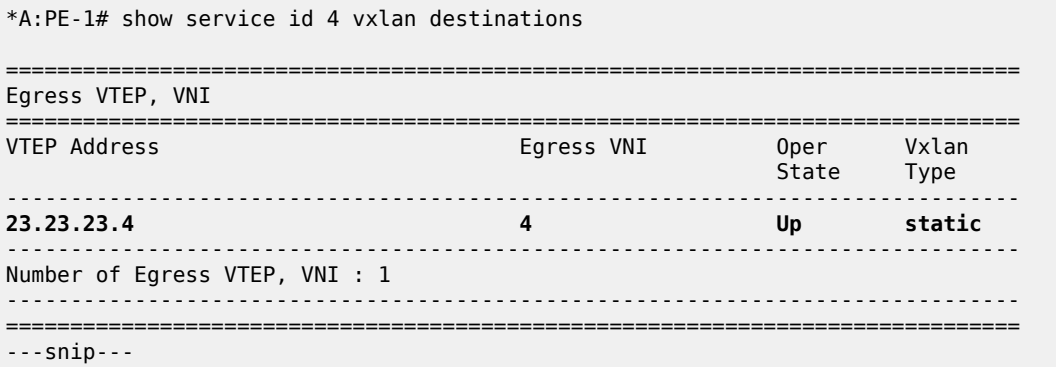

The following commands for Epipe 4 on PE-2 show a source VTEP equal to 23.23.23.4 and an egress VTEP equal to the system address of PE-1 (192.0.2.1), as follows:

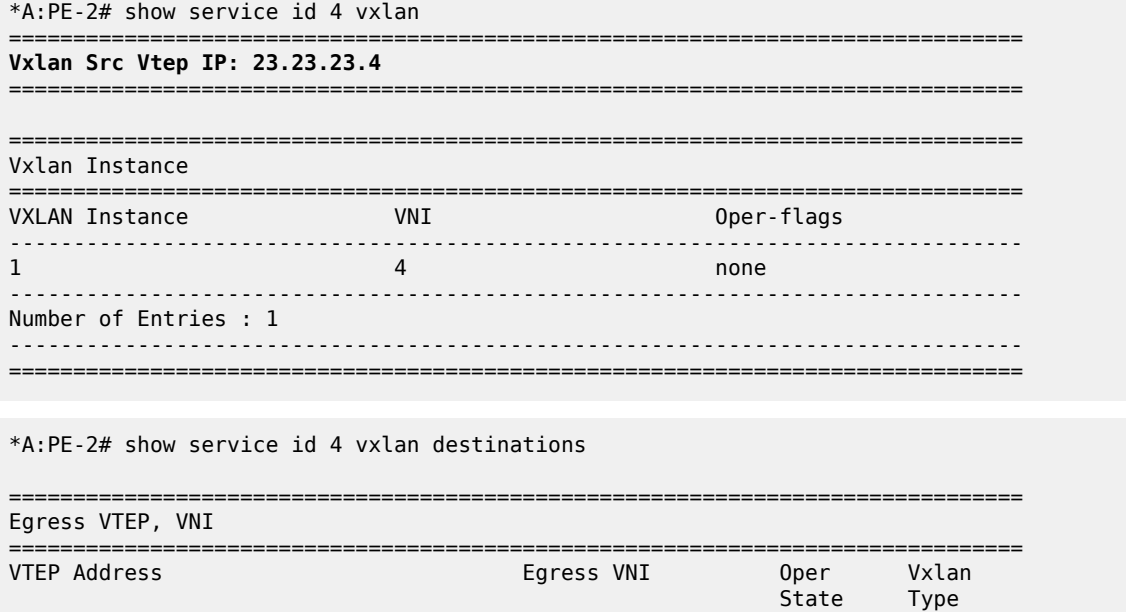

```
-------------------------------------------------------------------------------
                                                                     192.0.2.1 4 Up static
                -------------------------------------------------------------------------------
Number of Egress VTEP, VNI : 1
-------------------------------------------------------------------------------
===============================================================================
---snip---
```
The output on PE-3 is identical: source VTEP 23.23.23.4 and egress VTEP 192.0.2.1.

The following route table on PE-1 shows that the best route toward 23.23.23.4 is via PE-2:

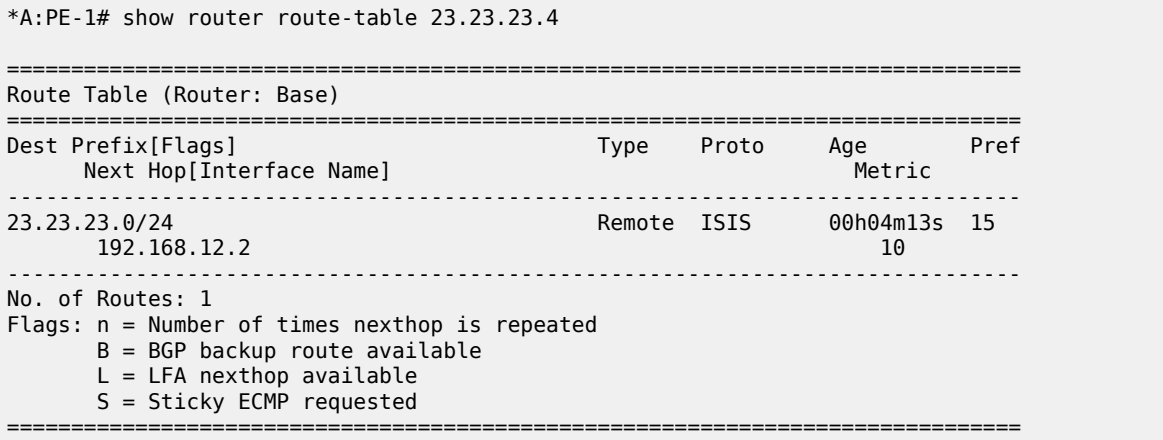

#### **PBB-EVPN core network**

Two all-active multi-homing virtual ESs are configured on PE-2 and PE-3. The preference for the DF election is configured manually, with opposite preference values for the vESs so that DF load balancing is achieved. While vES-23\_401 has preference 5000 on PE-2 and preference 10000 on PE-3, vES-23\_402 has preference 10000 on PE-2 and preference 5000 on PE-3. When no event has occurred that caused a DF switchover, PE-2 is DF for vES-23 402 and PE-3 is DF for vES-23 401. Both vESs use LAG 3, which is composed of pxc-3.a and pxc-4.a. For vES-23\_401, the qinq encapsulation must match S-tag 4 and Ctag 401; for vES-23\_402, the S-tag must be 4 and the C-tag 402. On PE-2, the vESs are configured as follows.

```
# on PE-2:
configure
     service
         system
             bgp-evpn
                  ethernet-segment "vES-23_401" virtual create
                      esi 01:00:00:00:23:04:01:00:00:01
                      source-bmac-lsb 23-41 es-bmac-table-size 8
                      service-carving
                         mode manual
                          manual
                              preference non-revertive create
                                  value 5000
                              exit
                          exit
                      exit
                      multi-homing all-active
                      lag 3
```

```
 qinq
         s-tag 4 c-tag-range 401
     exit
     no shutdown
 exit
 ethernet-segment "vES-23_402" virtual create
     esi 01:00:00:00:23:04:02:00:00:01
     source-bmac-lsb 23-42 es-bmac-table-size 8
     service-carving
         mode manual
         manual
              preference non-revertive create
                  value 10000
              exit
         exit
     exit
     multi-homing all-active
     lag 3
     qinq
         s-tag 4 c-tag-range 402
     exit
     no shutdown 
 exit
```
The B-VPLS 100 is configured to use the ES-BMAC. On PE-2, the B-VPLS is configured as follows.

```
# on PE-2:
configure
     service
         vpls 100 name "B-VPLS 100" customer 1 b-vpls create
              service-mtu 2000
              pbb
                  source-bmac 00:00:00:00:00:02
                  use-es-bmac
              exit
              bgp
              exit
              bgp-evpn
                  evi 100
                  mpls bgp 1
                       auto-bind-tunnel
                           resolution any
                       exit
                       no shutdown
                  exit
              exit
              no shutdown
```
On PE-4, the following configuration sets ECMP to a value of 2 in the **bgp-evpn mpls** context of the B-VPLS, so that aliasing is possible.

```
# on PE-4:
configure 
     service 
          vpls "B-VPLS 100"
              bgp-evpn
                   mpls
                        ecmp 2
```
On PE-2 and PE-3, the I-VPLSs are configured with SAP LAG 3, which is composed of pxc-3.a and pxc-4.a, as follows. The qinq encapsulation 4.401 in I-VPLS 401 matches the condition in vES-23\_401, whereas qinq 4.402 in I-VPLS 402 matches vES-23\_402.

```
# on PE-2, PE-3:
configure
     service
         vpls 401 name "I-VPLS 401" customer 1 i-vpls create
             pbb
                  backbone-vpls 100
                  exit
             exit
             sap lag-3:4.401 create
                  no shutdown
             exit
             no shutdown
         exit
         vpls 402 name "I-VPLS 402" customer 1 i-vpls create
             pbb
                  backbone-vpls 100
                  exit
              exit
             sap lag-3:4.402 create
                  no shutdown
              exit
             no shutdown
         exit
```
With the preceding configuration, PBB-EVPN all-active multi-homing and the anycast VTEP at the access VXLAN network can be combined for an efficient and fully redundant network. PE-4 can alias the known unicast traffic to PE-2 and PE-3 on a per-flow basis, whereas if ECMP (and shared queuing) is enabled on PE-1, traffic can also be load-balanced to PE-2 and PE-3. BUM traffic sent from PE-4 will be forwarded by the corresponding DF for the ES.

See chapter [EVPN for PBB over MPLS \(PBB-EVPN\)](#page-560-0) for more information about PBB-EVPN and all-active multi-homing.

#### **Verification**

The following command shows that PE-2 is NDF in vES-23\_401 in I-VPLS 401:

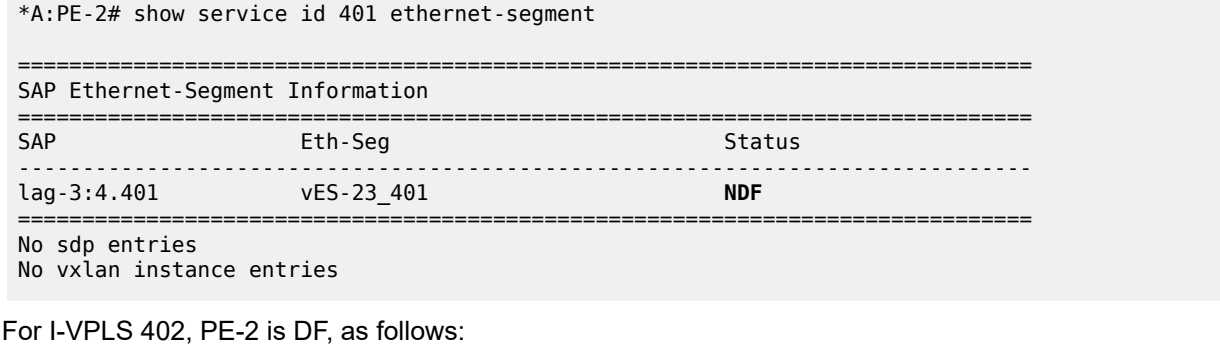

\*A:PE-2# show service id 402 ethernet-segment

===============================================================================

\*A:PE-2# show service id 100 fdb detail

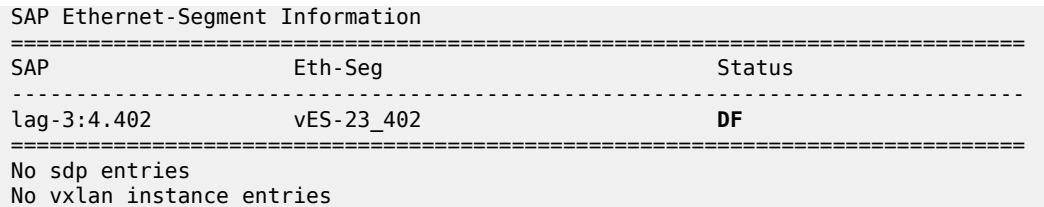

For PE-3, the reverse is true: PE-3 is DF in vES-23\_401 for I-VPLS 401 and NDF in vES-23\_402 for I-VPLS 402.

Within B-VPLS 100, the BMAC addresses are advertised via BGP-EVPN. On PE-2, the following FDB for B-VPLS 100 contains the BMAC addresses of PE-3 and PE-4, which are advertised via BGP-EVPN:

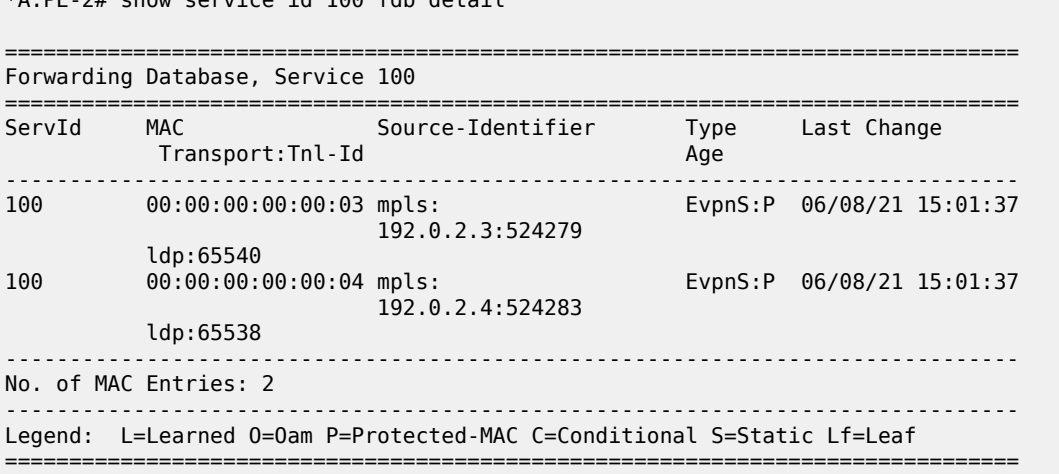

Likewise, the following FDB for B-VPLS 100 on PE-3 contains the BMAC addresses of PE-2 and PE-4:

\*A:PE-3# show service id 100 fdb detail =============================================================================== Forwarding Database, Service 100 =============================================================================== ServId MAC Source-Identifier Type Last Change Transport:Tnl-Id Age ------------------------------------------------------------------------------- 100 00:00:00:00:00:02 mpls: EvpnS:P 06/08/21 15:16:08 192.0.2.2:524283 ldp:65537 EvpnS:P 06/08/21 15:16:08 192.0.2.4:524283 ldp:65539 ------------------------------------------------------------------------------- No. of MAC Entries: 2 ------------------------------------------------------------------------------- Legend: L=Learned O=Oam P=Protected-MAC C=Conditional S=Static Lf=Leaf ===============================================================================

The following FDB for B-VPLS 100 on PE-4 contains the BMAC addresses of PE-2 and PE-3, but also the BMAC addresses of vES-23\_401 and vES-23\_402:

\*A:PE-4# show service id 100 fdb detail

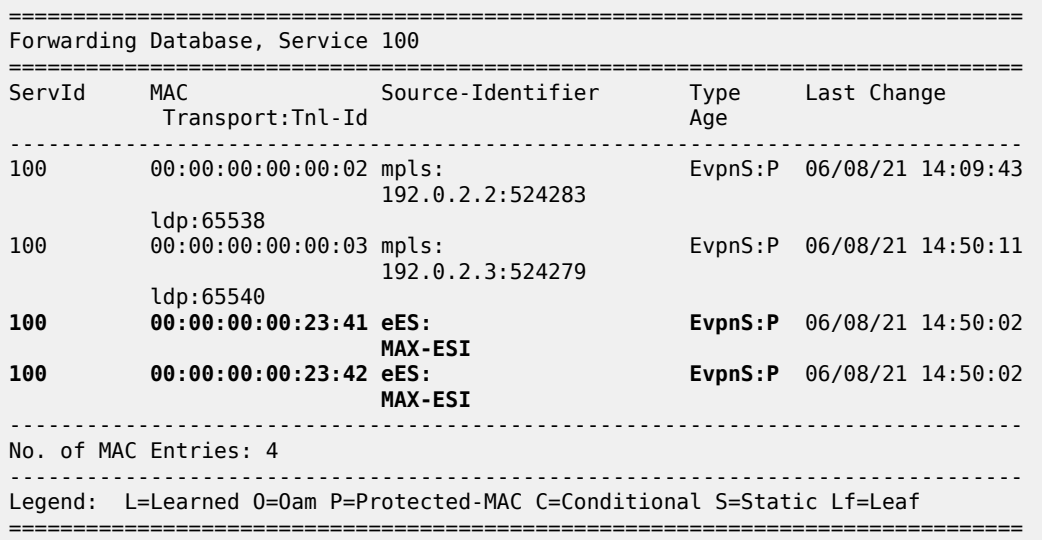

On PE-4, the following list of BGP EVPN routes for ES-BMAC 00:00:00:00:23:41 of vES-23\_401 shows that PE-4 learned the ES-BMAC address via two PEs: PE-2 and PE-3.

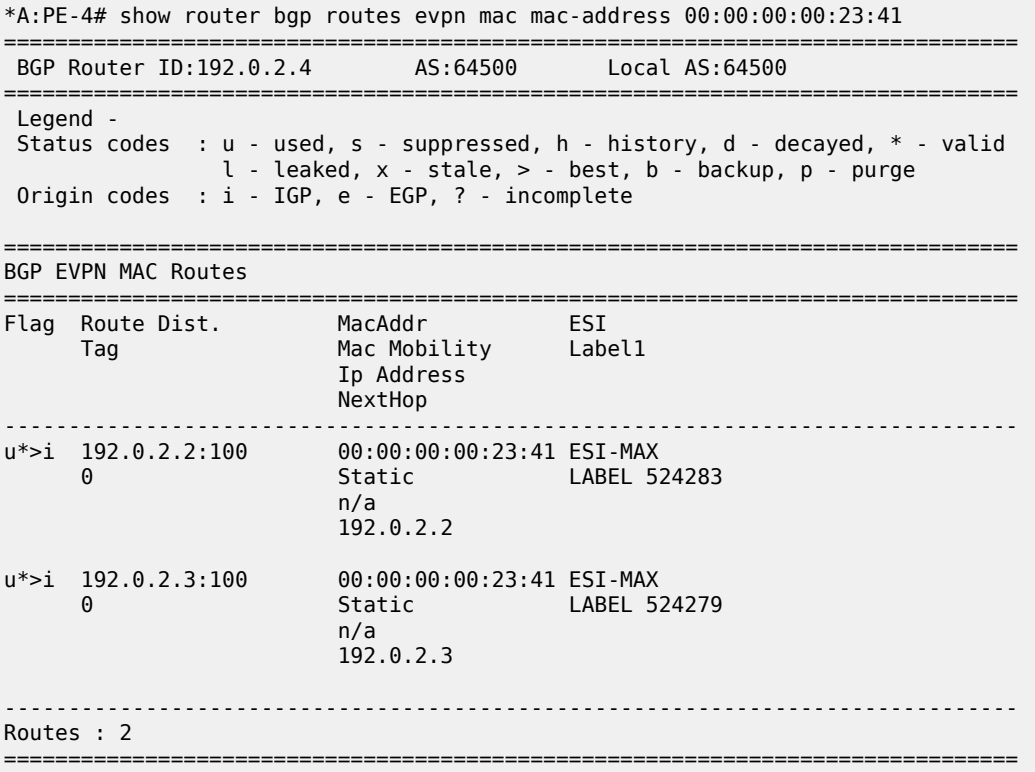

PE-4 also learned ES-BMAC 00:00:00:00:23:42 via PE-2 and PE-3, as follows:

\*A:PE-4# show router bgp routes evpn mac mac-address 00:00:00:00:23:42 =============================================================================== BGP Router ID:192.0.2.4 AS:64500 Local AS:64500

=============================================================================== Legend - Status codes : u - used, s - suppressed, h - history, d - decayed, \* - valid l - leaked, x - stale, > - best, b - backup, p - purge Origin codes : i - IGP, e - EGP, ? - incomplete =============================================================================== BGP EVPN MAC Routes =============================================================================== Flag Route Dist. MacAddr ESI Mac Mobility Ip Address NextHop ------------------------------------------------------------------------------ u\*>i 192.0.2.2:100 00:00:00:00:23:42 ESI-MAX 0 Static LABEL 524283 n/a 192.0.2.2 u\*>i 192.0.2.3:100 00:00:00:00:23:42 ESI-MAX 0 Static LABEL 524279<br>n/a n/a and a state of the state of the state of the state of the state of the state of the state of the state of t 192.0.2.3 ------------------------------------------------------------------------------- Routes : 2 ===============================================================================

When a ping is initiated from CE-17 to CE-47, the ICMP packets are forwarded from PE-1 to PE-2, because the best route to 23.23.23.4 is via PE-2. PE-2 learns MAC address ca:fe:01:17:17:17 of CE-17 on the local I-VPLS SAP. PE-2 forwards the ICMP packets through I-VPLS 401 and B-VPLS 100 toward PE-4. PE-4 learns MAC ca:fe:01:17:17:17 of CE-17 via the ES-BMAC. When the reply is sent, PE-4 learns MAC address ca:fe:04:47:47:47 of CE-47 on the local SAP.

The FDB for I-VPLS 401 on PE-2 shows that MAC ca:fe:04:47:47:47 is learned on the local SAP and MAC ca:fe:04:47:47:47 can be reached via the B-VPLS to PE-4.

```
*A:PE-2# show service id 401 fdb detail
  ===============================================================================
Forwarding Database, Service 401
===============================================================================
ServId MAC Source-Identifier Type Last Change
         Transport:Tnl-Id Age
-------------------------------------------------------------------------------
401 ca:fe:01:17:17:17 sap:lag-3:4.401 L/0 06/08/21 15:19:19
401 ca:fe:04:47:47:47 b-mpls: L/0 06/08/21 15:19:19
                          192.0.2.4:524283
         ldp:65538
-------------------------------------------------------------------------------
No. of MAC Entries: 2
-------------------------------------------------------------------------------
Legend: L=Learned O=Oam P=Protected-MAC C=Conditional S=Static Lf=Leaf
              ===============================================================================
```
The following FDB for I-VPLS 401 on PE-3 shows that MAC ca:fe:04:47:47:47 is learned via BGP-EVPN from PE-4.

```
*A:PE-3# show service id 401 fdb detail
                     ===============================================================================
Forwarding Database, Service 401
```
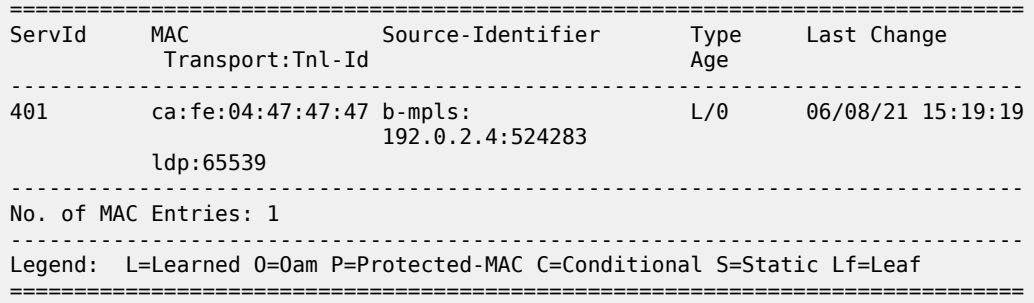

The following FDB for I-VPLS 401 on PE-4 shows that MAC ca:fe:04:47:47:47 is learned on a local SAP, whereas MAC ca:fe:01:17:17:17 is learned via ES-BMAC 00:00:00:00:23:41 of vES-23\_401.

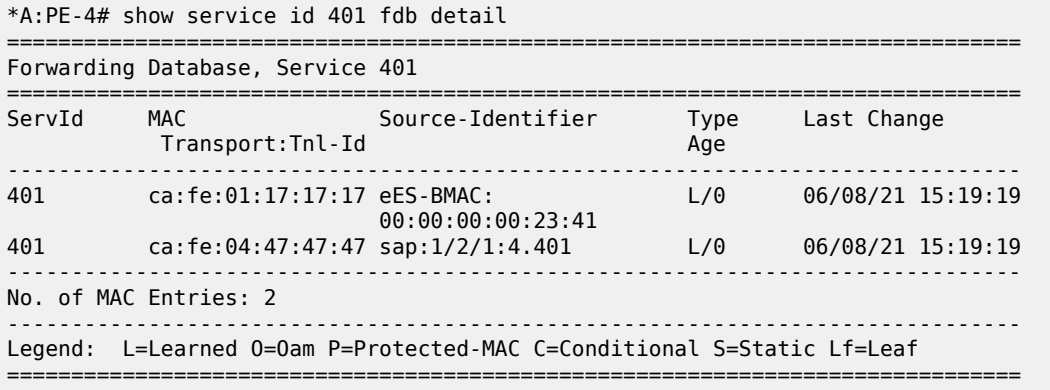

#### **Conclusion**

VXLAN FPE is required to terminate non-system IPv4/IPv6 VXLAN tunnels. The examples in this chapter show how VXLAN FPE can be applied in Epipe services, to stitch static VXLAN to other services, such as I-VPLS services.

# **Three-byte EVI in EVPN Services**

This chapter provides information about the three-byte EVI in EVPN services.

Topics in this chapter include:

- [Applicability](#page-1636-0)
- [Overview](#page-1636-1)
- [Configuration](#page-1639-0)
- **[Conclusion](#page-1649-0)**

# <span id="page-1636-0"></span>**Applicability**

The information and configuration in this chapter are based on SR OS Release 22.10.R1. The three-byte EVI is supported in EVPN services in SR OS Release 21.10.R1 and later. Three-byte EVI values can be configured in VPLS, R-VPLS, B-VPLS, and Epipe services for MPLS, VXLAN, and SRv6 instances.

#### <span id="page-1636-1"></span>**Overview**

In SR OS implementations earlier than SR OS Release 21.10.R1, the EVPN instance (EVI) is defined as a two-byte integer value, providing up to 65535 unique identifiers. The EVI is a unique value per service that can be used for three purposes:

- service route target (RT) auto-derivation autonomous system number (ASN):EVI; for example, 64496:10
- service route distinguisher (RD) auto-derivation system IP address:EVI; for example, 192.0.2.1:10
- designated forwarder (DF) election, as described in the [Preference-based and Non-revertive EVPN DF](#page-1537-0) [Election](#page-1537-0) chapter

However, in large networks, more than 65535 EVI values are required if the EVI is desired to be unique network-wide. The three-byte EVI provides up to 16777215 values and is supported in SR OS Release 21.10.R1 and later.

All DF election procedures support the extended EVI range. The RD auto-derivation is only possible for the two-byte EVI; the RT auto-derivation for the three-byte EVI can be enabled with the **evi-three-byte-auto-rd** command.

# **Auto-derived RT**

Figure 318: [Auto-derived](#page-1637-0) RT in RFC 8365 shows the RT auto-derivation for configured EVI values in the range up to 16777215.

<span id="page-1637-0"></span>*Figure 318: Auto-derived RT in RFC 8365*

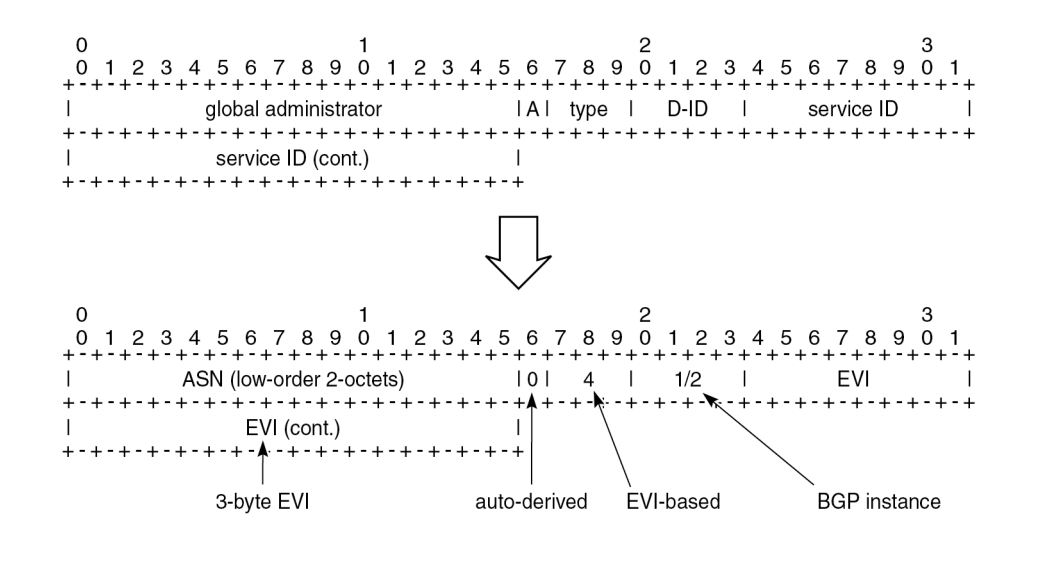

38256

For three-octet EVI values, the fields in the RT format are:

- the global administrator field, which contains (the lower two octets of) the autonomous system number (ASN)
- the single-bit field A, which indicates if the RT is auto-derived: A=0 for auto-derivation
- the three-bit type field, which indicates the space in which the three-byte service ID is defined:
	- 0: VID (802.1Q VLAN ID)
	- 1: VXLAN
	- 2: NVGRE
	- 3: I-SID
	- **4: EVI**
	- 5: dual-VID (QinQ VLAN ID)
- the four-bit D-ID field, which encodes the domain ID. For type 4 (EVI), the D-ID corresponds to the BGP instance ID in the EVPN service.
- the three-octet service ID, which is set to the EVI (for type 4)

As an example, in a dual-instance EVPN-VPLS service with the following characteristics:

- ASN 64496
- EVI 100002 (0x186A2)
- BGP 1 for EVPN-VXLAN; BGP 2 for EVPN-MPLS
- **evi-three-byte-auto-rt** enabled

The two auto-derived RTs are:

- 64496:1090619042 (0x4**1**0186A2) for BGP 1
- 64496:1107396258 (0x4**2**0186A2) for BGP 2

The RT can also be configured manually, for example, 64496:100002. A manually configured RT has precedence over an auto-derived RT.

#### **Auto-derived RD**

Each BGP instance in an EVPN service has an RD. Only for EVI values smaller than or equal to 65535, the RD for BGP instance 1 can be auto-derived out of the system IP address and the EVI, for example, 192.0.2.2:10. EVI values greater than 65535 do not generate RDs automatically.

The VPLS RD is selected based on the following precedence order:

- manually configured RD or auto-RD take precedence when configured,
- if there is no manual RD or auto-RD configuration, the RD is derived from the **bgp-ad>vpls-id**,
- if there is no manual RD, auto-RD, or VPLS ID configuration, the RD is derived from the EVI for EVI values up to 65535 and except for **bgp-mh** which does not support EVI-derived RD,

The Epipe RD is determined in a similar way, but there is no VPLS ID in Epipes.

The following error message is raised when attempting to enable **bgp-evpn** with an EVI value greater than 65535 without having configured a manual RD, auto-RD, or BGP-AD VPLS ID:

```
*A:PE-1>config>service>vpls>bgp-evpn>vxlan$ no shutdown
MINOR: SVCMGR #6554 no route-distinguisher configured - missing route-distinguisher or vpls-id
 or evi or evi is 3-byte
```
The RD configuration can be changed dynamically. When the RD changes, the active routes for the service are withdrawn and readvertised with the new RD.

# **EVI RT set for AD per-ES routes**

As described in the EVPN for MPLS [Tunnels](#page-464-0) chapter, Auto-discovery per Ethernet segment (AD per-ES) routes carry the ESI label and the multi-homing mode. When multiple EVIs are defined in an ES, the AD per-ES routes can be aggregated.

#### **EVI RT set for AD per-ES routes with two-byte EVI**

The following command enables the aggregation of AD per-ES routes for two-byte EVI values: **configure service system bgp-evpn ad-per-es-route-target evi-rt-set route-distinguisher <ip-address>**. The RD is specific for this EVI RT set feature. If enabled, a single AD per-ES route with the associated RD and a set of maximum 128 EVI RTs can be advertised. The EVI RTs are distributed in routes with the RD configured in the preceding command and one of the following *comm-val* values (the *comm-val* range is not configurable):

- EVIs from 1 to 128 *comm-val* = 1
- EVIs from 129 to 256 *comm-val* = 2
- ...
- EVIs from 65409 to 65535 *comm-val* = 512

# **EVI RT set for AD per-ES routes with three-byte EVI**

The command to enable AD per-ES route aggregation with extended EVI range is: **configure service system bgp-evpn ad-per-es-route-target evi-rt-set route-distinguisher <ip-address> extended-evirange**. For three-byte EVIs, the *comm-val* range is extended from 512 to 65535 and the maximum number of AD per-ES routes that can be aggregated is increased from 128 to 257. The 257 RTs per route packing is done for any configured EVI, regardless of the value being greater than 65535 or not.

- EVIs from 1 to 257 *comm-val* = 1
- EVIs from 258 to 514 *comm-val* = 2
- ...
- EVIs from 16776961 to 16777215 *comm-val* = 65281

### <span id="page-1639-0"></span>**Configuration**

[Figure 319: Example topology with dual-instance VPLS](#page-1639-1) shows the example topology with dual-instance VPLS 2: VXLAN is used between PE-1, PE-2, PE-3 and also between PE-4, PE-5, and PE-6. MPLS is used between the core PEs PE-2, PE-3, PE-4, and PE-5.

<span id="page-1639-1"></span>*Figure 319: Example topology with dual-instance VPLS*

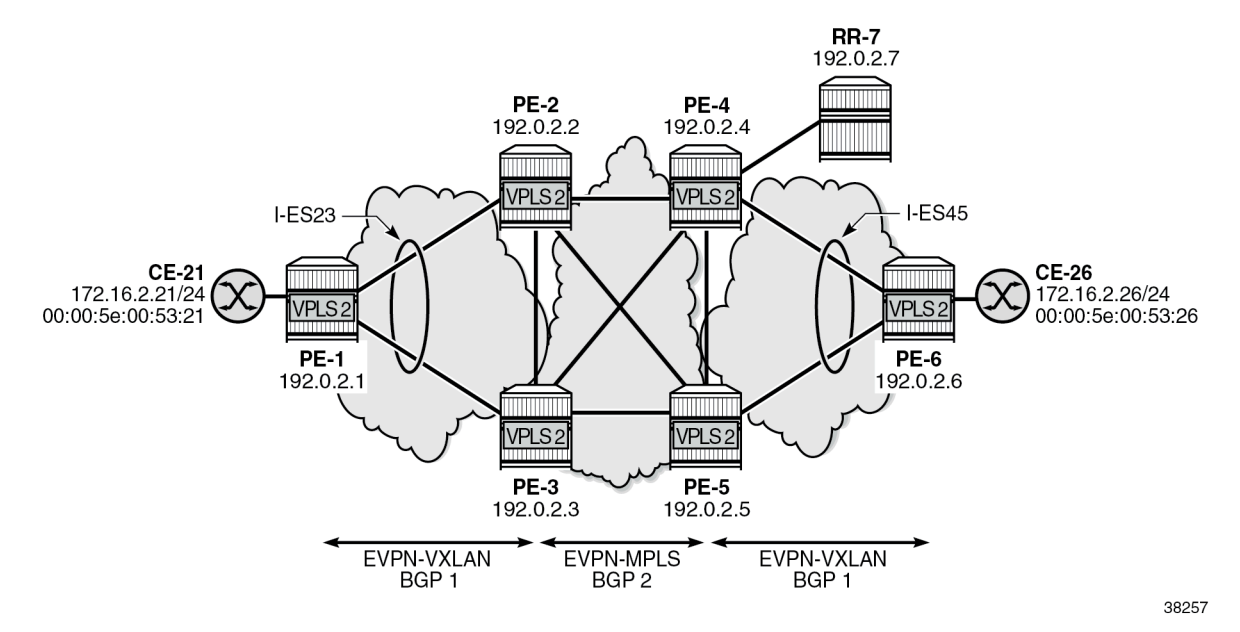

The initial configuration includes:

- cards, MDAs, ports
- router interfaces
- IS-IS level 2 between core PEs PE-2, PE-3, PE-4, PE-5, and RR-7
- IS-IS level 1 between PE-1, PE-2, and PE-3
- IS-IS level 1 between PE-6, PE-4, and PE-5
- SR-ISIS between core PEs PE-2, PE-3, PE-4, and PE-5

The BGP configuration and the used policies for dual-instance VPLSs in ESs are described in the [EVPN](#page-656-0) [Interconnect Ethernet Segments](#page-656-0)chapter. Policies are required to prevent loops. RR-7 acts as route reflector for the core PEs PE-2, PE-3, PE-4, and PE-5. The policy and BGP configuration on PE-2 is as follows:

```
# on PE-2:
configure
     router Base
         policy-options
              begin
              community "vxlan" 
                  members "bgp-tunnel-encap:VXLAN"
              exit
              community "SOO-DCGW-23" 
                  members "origin:64500:23"
              exit
              policy-statement "allow only mpls"
                  entry 10
                       from
                           community "vxlan"
                           family evpn
                       exit
                       action drop
                       exit
                  exit
              exit
              policy-statement "allow only vxlan"
                  entry 10
                       from
                           community "vxlan"
                           family evpn
                       exit
                       action accept
                       exit
                  exit
                  default-action drop
                  exit
              exit
              policy-statement "drop SOO-DCGW-23"
                  entry 10
                       from
                           community "SOO-DCGW-23"
                           family evpn
                       exit
                       action drop
                       exit
                  exit
              exit
              policy-statement "add SOO to vxlan routes"
                  entry 10
                       from
                           community "vxlan"
                           family evpn
                       exit
                       action accept
                           community add "SOO-DCGW-23"
                       exit
                  exit
                  default-action accept
                  exit
              exit
              commit
         exit
```

```
 autonomous-system 64496
        bgp
            vpn-apply-import
            vpn-apply-export
            enable-peer-tracking
            rapid-withdrawal
            split-horizon
            rapid-update evpn
            group "WAN"
                family evpn
 peer-as 64496
 export "allow only mpls"
                neighbor 192.0.2.7
                exit
            exit
            group "access1"
                family evpn
                peer-as 64496
                export "allow only vxlan"
                neighbor 192.0.2.1
                exit
                neighbor 192.0.2.3
                     import "drop SOO-DCGW-23"
                     export "add SOO to vxlan routes"
                exit
            exit
        exit
```
The all-active interconnect ES "I-ES23" is configured on PE-2 and PE-3; the single-active interconnect ES "I-ES45" is configured on PE-4 and PE-5. VPLS 1 with EVI 1 (0x1) and VPLS 2 with EVI 100002 (0x186A2) are configured on all PEs. Both VPLSs have BGP 1 for VXLAN and BGP 2 for MPLS (SR-ISIS) in the core. For VPLS 1, no extended EVI range is required. The RD can be auto-derived for BGP instance 1, but not for BGP instance 2. For VPLS 2, the EVI is greater than 65535, so the RD must always be configured (manual configuration or auto-RD). The RT is auto-derived in VPLS 1 and VPLS 2. For VPLS 2, the **evithree-byte-auto-rt** command is configured to enable auto-derivation of RTs for EVI values up to 16777215. On all core PEs, **evi-rt-set** is enabled for the aggregation of AD per-ES routes. The service configuration on PE-2 is as follows:

```
# on PE-2:
configure
     service
          system
               bgp-auto-rd-range 192.0.2.2 comm-val 2000 to 2999
               bgp-evpn
                    ad-per-es-route-target evi-rt-set route-distinguisher 10.0.2.2 extended-evi-
range
                    ethernet-segment "I-ES23" virtual create
                         esi 00:00:00:00:00:23:23:00:00:01
                         service-carving
                              mode manual
                              manual
                                   preference non-revertive create
                                  value 150<br>exit
exit and the contract of the contract of the contract of the contract of the contract of the contract of the c
                                   evi 1 to 200000
                              exit
                         exit
                         multi-homing all-active
                         network-interconnect-vxlan 1
                         service-id
                              service-range 1 to 2
```

```
 exit
                     no shutdown
                 exit
             exit
        exit
 vpls 1 name "VPLS-1" customer 1 create
 vxlan instance 1 vni 1 create
             exit
             bgp
                 # route-distinguisher 192.0.2.2:1 # will be auto-derived
             exit
             bgp 2
                 route-distinguisher auto-rd
             exit
             bgp-evpn
                 evi 1
                 vxlan bgp 1 vxlan-instance 1
                     no shutdown
                 exit
                 mpls bgp 2
                     ingress-replication-bum-label
                     ecmp 2
                     auto-bind-tunnel
                          resolution-filter
                              sr-isis
                          exit
                          resolution filter
                     exit
                     no shutdown
                 exit
             exit
             stp
                 shutdown
             exit
             no shutdown
        exit
         vpls 2 name "VPLS-2" customer 1 create
             vxlan instance 1 vni 2 create
             exit
             bgp
                route-distinguisher auto-rd # RD cannot be auto-derived from EVI
             exit
             bgp 2
                 route-distinguisher auto-rd
             exit
             bgp-evpn
                 evi 100002
                 vxlan bgp 1 vxlan-instance 1
                     evi-three-byte-auto-rt
                     no shutdown
                 exit
                 mpls bgp 2
                     ingress-replication-bum-label
                     ecmp 2
                     auto-bind-tunnel
                          resolution any
                     exit
                     evi-three-byte-auto-rt
                     no shutdown
                 exit
             exit
             stp
                 shutdown
             exit
```
 no shutdown exit

When configuring the **evi-rt-set** command, the RD must be different from the RD in the auto-rd range. If not, the following error message is raised:

\*A:PE-2>config>service>system>bgp-evpn# ad-per-es-route-target evi-rt-set route-distinguisher 192.0.2.2 extended-evi-range MINOR: SVCMGR #7905 Range is in use - auto-rd range exists with same ip-address

The following command shows the RD and RT values for both BGP instances in VPLS 1 on PE-2:

\*A:PE-2# show service id 1 bgp =============================================================================== BGP Information =============================================================================== Bgp Instance : 1 Vsi-Import : None Vsi-Export : None Route Dist : None **Oper Route Dist : 192.0.2.2:1** Oper RD Type : derivedEvi Rte-Target Import : None Rte-Target Export: None Oper RT Imp Origin : derivedEvi **Oper RT Import : 64496:1** Oper RT Exp Origin : derivedEvi **Oper RT Export : 64496:1** ADV Service MTU : -1 Bgp Instance : 2<br>Vsi-Import : No<br>No . No . Vsi-Import : None Vsi-Export : None Route Dist : auto-rd **Oper Route Dist : 192.0.2.2:2000** Oper RD Type : auto Rte-Target Import : None Rte-Target Export: None Oper RT Imp Origin : derivedEvi **Oper RT Import : 64496:1** Oper RT Exp Origin : derivedEvi **Oper RT Export : 64496:1** ADV Service MTU : -1 PW-Template Id : None ------------------------------------------------------------------------------- ===============================================================================

RD 192.0.2.2:1 for BGP instance 1 is auto-derived whereas RD 192.0.2.2:2000 for BGP instance 2 is the result of auto-RD. RT 64496:1 is auto-derived based on the system IP address and the EVI. It is possible to configure **evi-three-byte-auto-rt** in VPLS 1, even though the EVI value is smaller than 65535. To reconfigure VPLS 1 with evi-three-byte-auto-rd in both BGP instances, EVPN-VXLAN and EVPN-MPLS must be disabled, as follows:

```
# on PE-2:
configure
     service
         vpls "VPLS-1"
             bgp-evpn
                  vxlan bgp 1
                      shutdown
                      evi-three-byte-auto-rt
                      no shutdown
                  exit
                  mpls bgp 2
                      shutdown
```
 **evi-three-byte-auto-rt** no shutdown exit exit

In this case, the auto-derivation is based on RFC 8365 and the value is 64496:1090519041 (0x41000001) for BGP 1 and 64496:1107296257 (0x42000001) for BGP 2.

\*A:PE-2# show service id 1 bgp

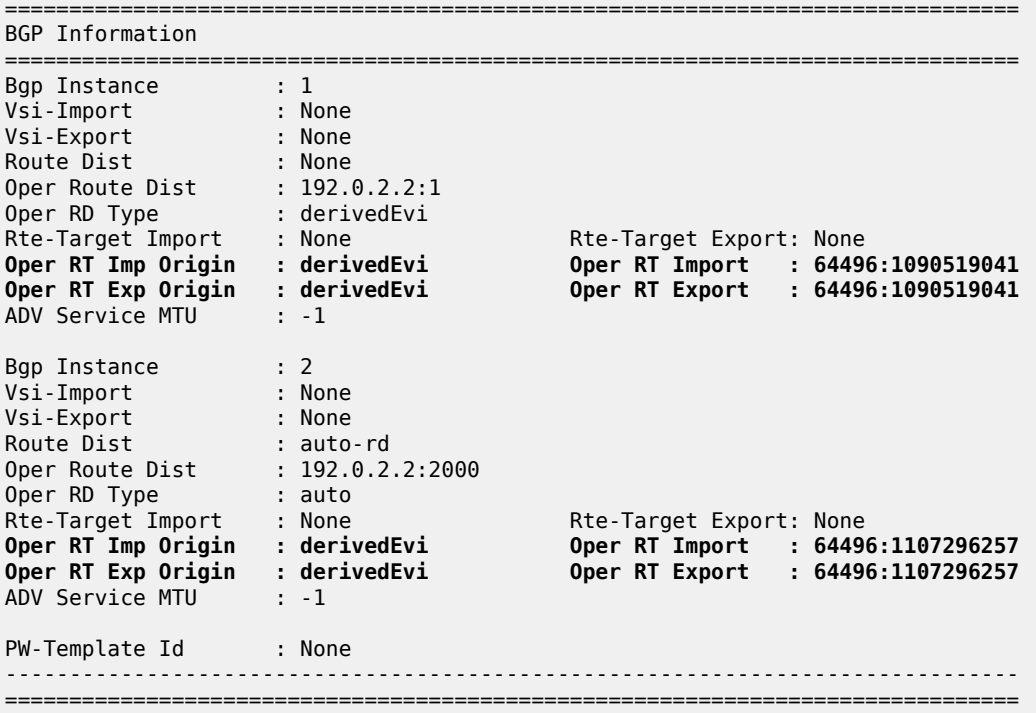

The auto-derived RTs on the other nodes are the same as on PE-2 when the BGP instance is the same. On PE-2, PE-3, PE-4, and PE-5, BGP 1 is for VXLAN and BGP 2 is for MPLS in the core. That way, EVPN messages can be exchanged in BGP instance 2 between the core PEs.

AD per-ES aggregation is enabled on the core nodes. The following command on PE-2 shows one AD per-ES with RD 10.0.2.4:390 (10.0.2.4 is the RD configured for **evi-rt-set** and 390 is the *comm-val* value for the EVI range from 99974 to 100230) and one AD per-EVI with RD 192.0.2.4:2002 (auto-RD).

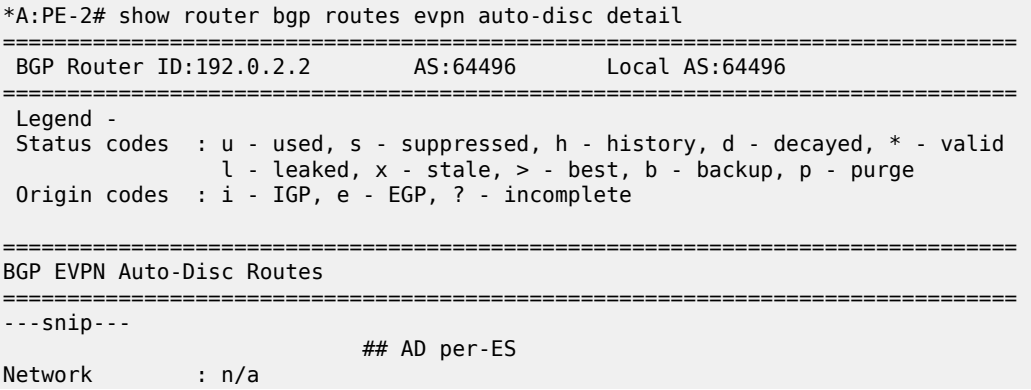

Nexthop : 192.0.2.4<br>Path Id : None Path Id : None<br>From : 192.6  $: 192.0.2.7$ Res. Nexthop : 192.168.24.2<br>Local Pref. : 100 Interface Name : int-PE-2-PE-4 Aggregator AS : None Aggregator : None Atomic Aggr. : Not Atomic MED : None AIGP Metric : None<br>Connector : None Connector **Community : target:64496:1107396258** # auto-derived RT **esi-label:524271/Single-Active** Cluster : 192.0.2.7 Originator Id : 192.0.2.4 Peer Router Id : 192.0.2.7<br>Flags : Used Valid Best IGP Flags : Used Valid Best IGP Route Source : Internal AS-Path : No As-Path EVPN type : AUTO-DISC ESI : 00:00:00:00:00:45:45:00:00:01 **Tag** : **MAX-ET** # AD per-ES has MAX-ET<br>**Route Dist.** : 10.0.2.4:390 # RD for evi-rt-set **Route Dist. : 10.0.2.4:390** MPLS Label : LABEL 0 Route Tag : 0 Neighbor-AS : n/a Orig Validation: N/A Source Class : 0 Dest Class : 0 Add Paths Send : Default Last Modified : 00h02m48s ---snip--- ## AD per-EVI Network : n/a<br>Nexthop : 192 Nexthop : 192.0.2.4<br>Path Id : None Path Id : None<br>From : 192.  $: 192.0.2.7$ Res. Nexthop : 192.168.24.2 Local Pref. : 100 Interface Name : int-PE-2-PE-4<br>Aggregator AS : None Aggregator : None Aggregator : None<br>MED : None Atomic Aggr. : Not Atomic MED : None AIGP Metric : None Connector : None **Community : target:64496:1107396258 bgp-tunnel-encap:MPLS** # auto-RT Cluster : 192.0.2.7 Originator Id : 192.0.2.4 Peer Router Id : 192.0.2.7 Flags : Used Valid Best IGP Route Source : Internal AS-Path : No As-Path EVPN type : AUTO-DISC ESI :  $00:00:00:00:00:45:45:00:00:01$ <br> **Tag** : **0** # AD per-E **Tag : 0** # AD per-EVI has Ethernet tag 0 **Route Dist. : 192.0.2.4:2002** # RD for BGP 2 in VPLS 2 MPLS Label : LABEL 524268 Route Tag : 0<br>Neighbor-AS : n/a Neighbor-AS Orig Validation: N/A Source Class : 0 Dest Class : 0 Add Paths Send : Default Last Modified : 00h06m56s

[Figure 320: Example topology with VPLS 4 and Epipe 5](#page-1646-0) shows an example topology with EVPN-MPLS in the core, all-active ES "vESI-23" on PE-2 and PE-3, and single-active ES "vESI-45" on PE-4 and PE-5. VPLS 4 with EVI 100004 is configured on all PEs with manually configured RD and RT.

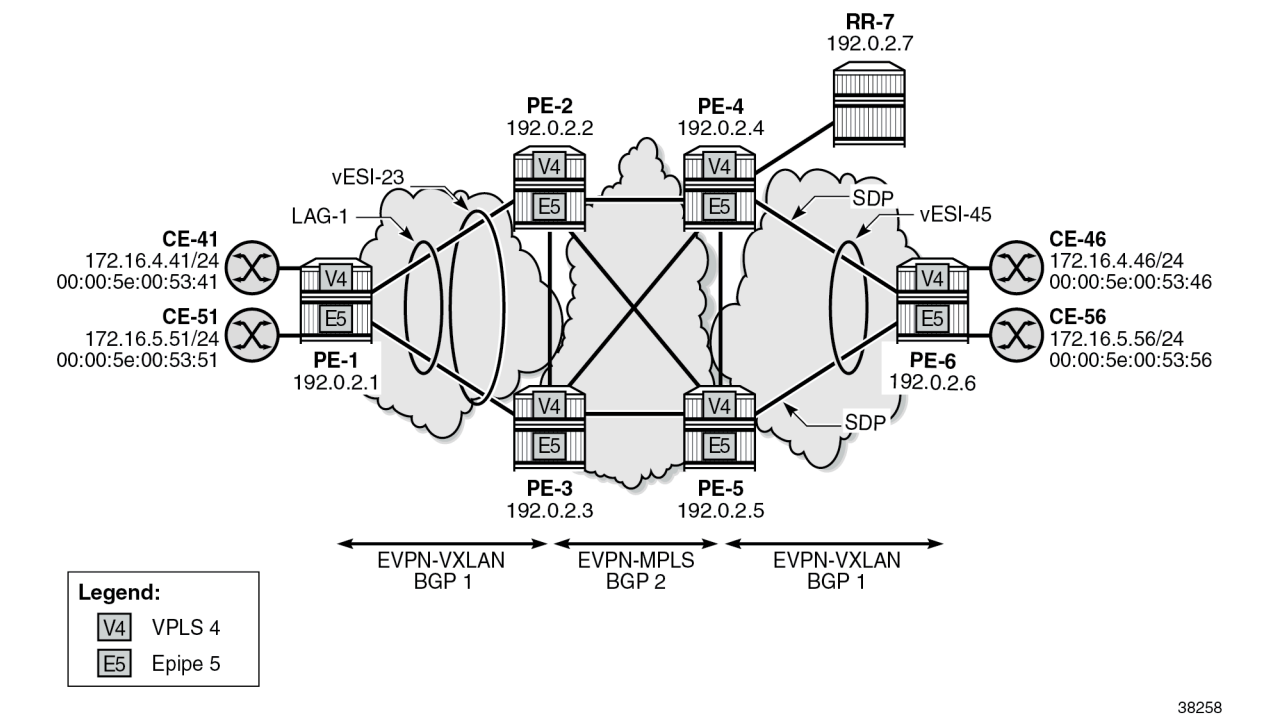

#### <span id="page-1646-0"></span>*Figure 320: Example topology with VPLS 4 and Epipe 5*

The configuration on PE-2 is as follows:

```
# on PE-2:
configure
     service
         system
              bgp-evpn
                  ethernet-segment "vESI-23" virtual create
                      esi 01:00:00:00:00:23:03:04:00:01
                      es-activation-timer 3
                      service-carving
                           mode auto
                      exit
                      multi-homing all-active
                      lag 1
                      dot1q
                           q-tag-range 3 to 10
                      exit
                      no shutdown
                  exit
             exit
         exit
         vpls 4 name "VPLS-4" customer 1 create
             bgp
                  route-distinguisher 192.0.2.2:4
                  route-target export target:64496:100004 import target:64496:100004
              exit
             bgp-evpn
                  evi 100004
                  mpls bgp 1
                      ingress-replication-bum-label
                      ecmp 2
```

```
 auto-bind-tunnel
                 resolution any
             exit
            # evi-three-byte-auto-rt # not required - manual RT
             no shutdown
         exit
     exit
     stp
         shutdown
     exit
     sap lag-1:4 create
         no shutdown
     exit
     no shutdown
 exit
```
With the configured RD 192.0.2.2:4 and RT 64496:100004, the following BGP information is retrieved on PE-2 for VPLS 4:

```
*A:PE-2# show service id 4 bgp
          ===============================================================================
BGP Information
===============================================================================
Bgp Instance : 1
Vsi-Import : None
Vsi-Export : None
Route Dist : 192.0.2.2:4
Oper Route Dist : 192.0.2.2:4
Oper RD Type : configured
Rte-Target Import : 64496:100004 Rte-Target Export: 64496:100004
Oper RT Imp Origin : configured Oper RT Import : 64496:100004
Oper RT Exp Origin : configured Oper RT Export : 64496:100004
ADV Service MTU : -1
PW-Template Id : None
-------------------------------------------------------------------------------
===============================================================================
```
Epipe 5 is configured on all PEs with EVI 100005 (0x186A5) and **evi-three-byte-auto-rt** enabled. The configuration on PE-2 is as follows:

```
# on PE-2:
configure
     service
         epipe 5 name "Epipe-5" customer 1 create
             bgp
                 route-distinguisher auto-rd
             exit
             bgp-evpn
                 local-attachment-circuit AC-ESI-23-PE-1 create
                     eth-tag 231
                  exit
                  remote-attachment-circuit AC-ESI-45-PE-6 create
                      eth-tag 456
                 exit
                 evi 100005
                 mpls bgp 1
                     ecmp 2
                      auto-bind-tunnel
                         resolution any
                      exit
```
 **evi-three-byte-auto-rt** no shutdown exit exit sap lag-1:5 create no shutdown exit no shutdown

The auto-derived RT is 64496:1090619045 (0x410186A5):

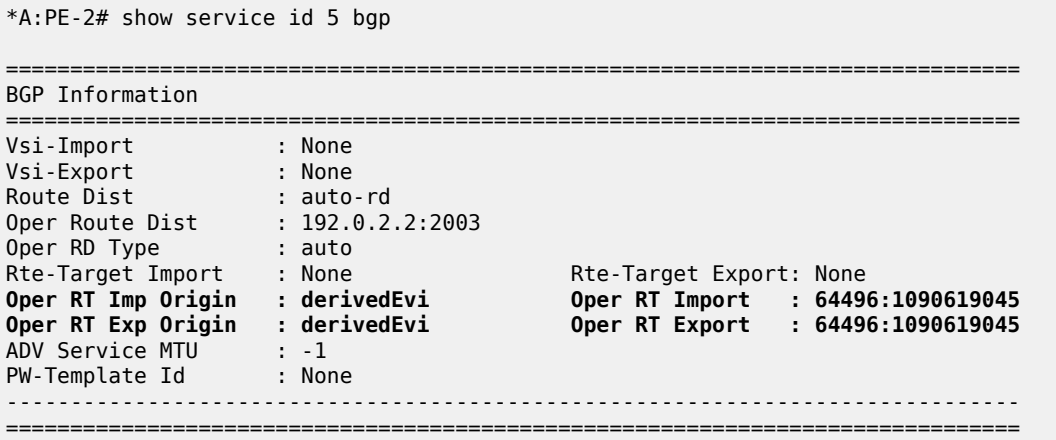

Instead of VXLAN or MPLS, SRv6 can be used too. As an example,VPLS 6 with EVI 100006 (0x186A6) is configured on PE-1, PE-2, PE-4, and PE-6. SRv6 is configured between PE-4 and PE-6, as described in the *Segment Routing over IPv6* chapter in the Segment Routing and PCE volume of the *7450 ESS, 7750 SR, and 7950 XRS Advanced Configuration Guide - Part I*. The configuration on PE-2 is as follows:

```
# on PE-2
configure
     service
         vpls 6 name "VPLS-6" customer 1 create
             vxlan instance 1 vni 6 create
             exit
             segment-routing-v6 1 create
                 locator "PE-2_loc"
                      function
                          end-dt2u
                          end-dt2m
                      exit
                  exit
             exit
             bgp
                  route-distinguisher auto-rd
             exit
             bgp 2
                  route-distinguisher auto-rd
             exit
             bgp-evpn
                 evi 100006
                  vxlan bgp 1 vxlan-instance 1
                      evi-three-byte-auto-rt
                      no shutdown
                 exit
                 segment-routing-v6 bgp 2 srv6-instance 1 default-locator "PE-2 loc" create
                      ecmp 2
```

```
 evi-three-byte-auto-rt
              no shutdown
         exit
     exit
     stp
         shutdown
     exit
     no shutdown
 exit
```
On PE-2, RT 64496:1090619046 (0x410186A6) is auto-derived for BGP 1 and RT 64496:1107396262 (0x420186A6) for BGP 2:

```
*A:PE-2# show service id 6 bgp
```
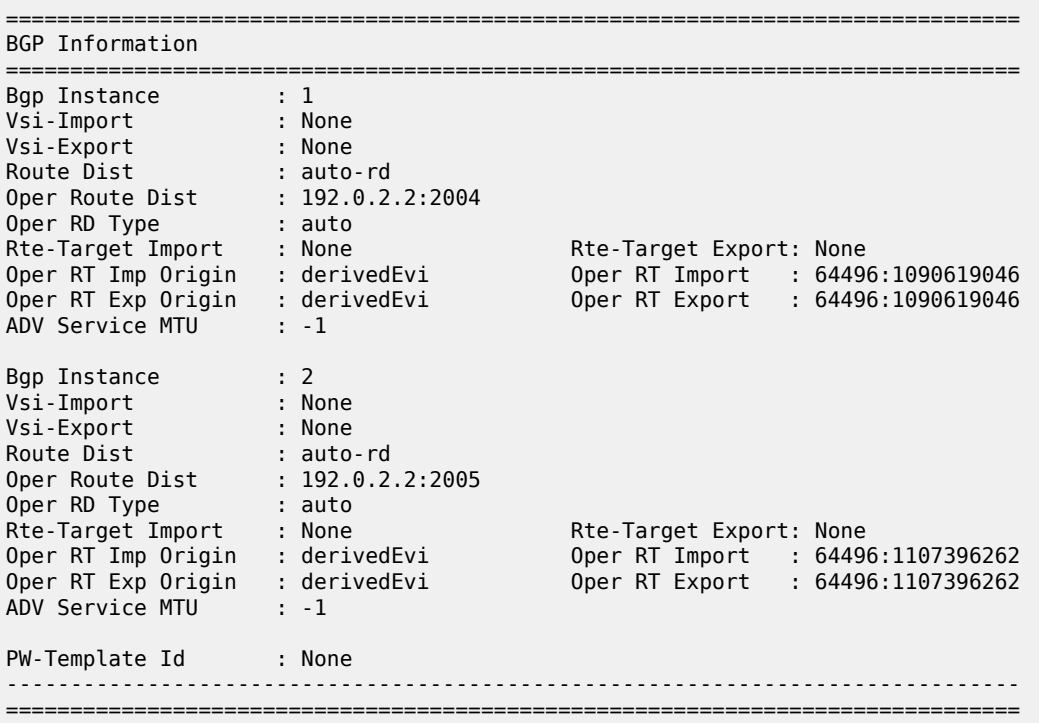

#### <span id="page-1649-0"></span>**Conclusion**

In large networks, a three-byte EVI can be required as a unique identifier for services. RTs can be autoderived based on a three-byte EVI, but RDs cannot be auto-derived that way.

# **VCCV BFD for Epipe Services**

This chapter describes the VCCV BFD for Epipe services.

Topics in this chapter include:

- **[Applicability](#page-1650-0)**
- **[Overview](#page-1650-1)**
- **[Configuration](#page-1651-0)**
- **[Conclusion](#page-1660-0)**

#### <span id="page-1650-0"></span>**Applicability**

This chapter was initially written based on SR OS Release 15.0.R7. The CLI in the current edition corresponds to SR OS Release 23.7.R1.

#### <span id="page-1650-1"></span>**Overview**

Virtual circuit connectivity verification (VCCV) is defined by RFC 5085. Bidirectional forwarding detection (BFD) is defined by RFC 5880.

VCCV is an end-to-end fault-detection tool for testing pseudowires (PWs), and typically requires an operator to take manual actions. The PWs can be used for virtual leased line (VLL), virtual private LAN service (VPLS), and Internet enhanced service (IES)/virtual private routed network (VPRN) services with Epipe or Ipipe spoke-SDPs.

SR OS supports RFC 5885 which specifies a method for carrying BFD messages in a PW-associated channel and is referred to as VCCV BFD in SR OS. Because the associated channel shares fate with the data plane, VCCV BFD monitors the PW between two terminating PEs (T-PEs), regardless of the number of provider routers or switching PEs (S-PEs) the PW may traverse; see [Figure 321: PW reference model](#page-1650-2). When enabled, faults in individual PWs can be detected quickly, whether or not other provider routers or S-PEs also carry other PWs. VCCV BFD can monitor specific high-value services, where detecting forwarding failures (and potentially recovering from them) in a minimum amount of time is critical.

<span id="page-1650-2"></span>*Figure 321: PW reference model*

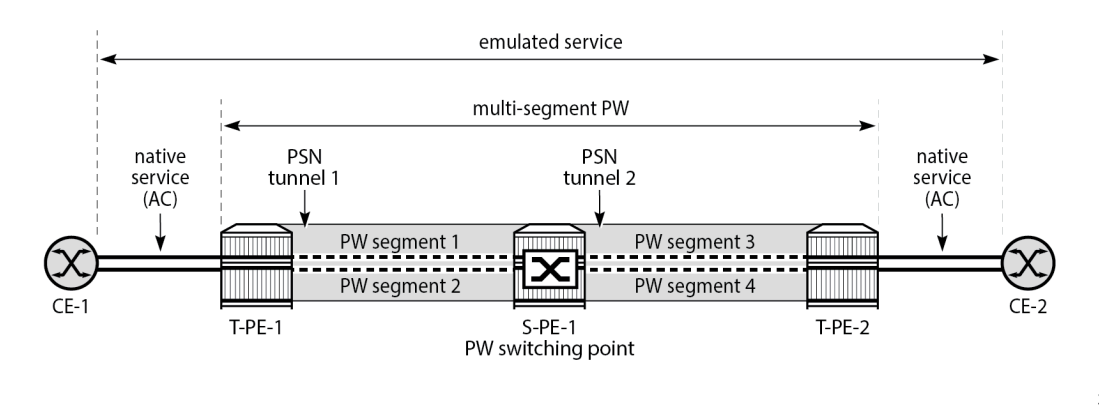

27642

VCCV BFD avoids manual hop-by-hop troubleshooting of each element along the path of the PW, which minimizes the probability of not detecting silent failures on intermediate routers.

VCCV BFD sessions run end-to-end on a switched or single-hop PW, from T-PE to T-PE. They do not terminate on an intermediate S-PE; therefore, the TTL of the PW label on VCCV BFD packets is always set to 255, to ensure that the packets reach the far-end T-PE of a multi-segment PW.

BFD is only used for fault detection. While RFC 5885 provides a mode in which VCCV BFD can be used to signal PW status, this mode is only applicable for PWs that have no other status signaling mechanism in use. LDP status and static PW status signaling always take precedence over BFD-signaled PW status, and BFD-signaled PW status is not used on PWs that use LDP status or static PW status signaling mechanisms.

# <span id="page-1651-0"></span>**Configuration**

[Figure 322: Example topology](#page-1651-1) shows the example topology with Epipes "Epipe-1" and "Epipe-2" using LSP "lsp-1" between PE-5 and PE-6 and Epipe "Epipe-3" using LSP "lsp-2" between PE-5 and S-PE PE-4 and LSP "lsp-3" between PE-4 and PE-6.

<span id="page-1651-1"></span>*Figure 322: Example topology*

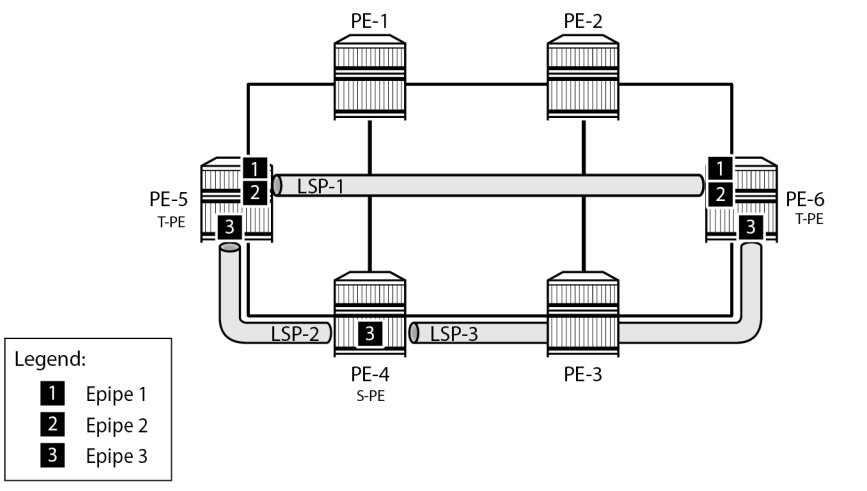

27643

The initial configuration includes:

- Cards, MDAs, and ports
- Router interfaces
- IS-IS as IGP on all interfaces (alternatively, OSPF can be used), with traffic engineering enabled
- MPLS paths and LSPs:
	- LSP "lsp-1" configured on PE-5 with primary path "path-5-1-2-6" and on PE-6 with primary path "path-6-2-1-5"
	- LSP "lsp-2" configured on PE-5 with primary path "path-5-4" and on PE-4 with primary path "path-4-5"
	- LSP "lsp-3" configured on PE-4 with primary path "path-4-3-6" and on PE-6 with primary path "path-6-3-4"

# **VCCV BFD configuration**

Three steps are needed when configuring VCCV BFD:

- **1.** Configure the BFD template
- **2.** Apply the BFD template
- **3.** Enable BFD

# **Step 1: configure BFD template**

The **bfd-template** command provides the control packet timer values for the BFD.

The general command to define a BFD template is as follows:

```
configure
     router Base
         bfd
             bfd-template <name>
                 transmit-interval <transmit-interval>
                 receive-interval <receive-interval>
                 echo-receive <echo-interval>
                 multiplier <multiplier>
                 type {cpm-np}
             exit
```
However, network processor BFD (cpm-np) is not supported for VCCV, and the minimum supported receive or transmit timer interval is 100 ms. An error is generated if a user tries to apply a BFD template with the **type cpm-np** command or any unsupported transmit or receive interval value. An error is also generated when the user attempts to commit changes to a BFD template that is already bound to a spoke-SDP.

# **Steps 2 and 3: apply BFD template and enable BFD**

To apply and enable the BFD template to a spoke-SDP where LDP is used as the SDP signaling protocol for a service, the following command can be used, depending on the service:

```
configure
     service
         [epipe|cpipe|ipipe|vpls|ies|vprn] <service-id>
             spoke-sdp <sdp-binding-id>
                  bfd
                      bfd-template <name>
                      bfd-enable
```
If BGP is used as the SDP signaling protocol, the following command is used:

```
configure
     service
         [epipe|vpls] <service-id>
             pw-template-binding <reference>
                 bfd-template <name>
                  bfd-enable
```
In this example, the following BFD templates are configured on PE-5 and PE-6:

```
# on PE-5, PE-6:
configure
     router Base
         bfd
             begin
             bfd-template "bfdt-1"
                  transmit-interval 2000
                  receive-interval 2000
                  multiplier 5
             exit
             bfd-template "bfdt-2"
                  transmit-interval 1000
                  receive-interval 1000
             exit
              commit
         exit
```
These BFD templates are used in the Epipe services configured in the next section.

### **Service configuration**

# **LDP VLL "Epipe-1"**

The service "Epipe-1" is an LDP VLL running between PE-5 and PE-6, and uses manually configured SDP 56 on PE-5 and SDP 65 on PE-6, respectively, so the signaling is set to T-LDP. On PE-5, the spoke-SDP 56:1 has BFD template *bfdt-2* applied, and BFD is enabled. The configuration on PE-6 is similar.

```
# on PE-5
configure
     service
         sdp 56 mpls create
            signaling tldp # default
              far-end 192.0.2.6
              lsp "lsp-1"
             keep-alive
                  shutdown
             exit
             no shutdown
         exit
         epipe 1 name "Epipe-1" customer 1 create
             sap 1/1/c4/1:1 create
                  no shutdown
             exit
             spoke-sdp 56:1 create
                  bfd
                      bfd-template "bfdt-2"
                     bfd-enable
                  exit
                  no shutdown
              exit
             no shutdown
         exit
```
Log 99 indicates the local discriminator value used for the VCCV BFD session, as follows:

```
88 2023/08/17 11:47:44.610 UTC MINOR: VRTR #2070 Base 127.0.0.1
"The vccv BFD session with Local Discriminator 1 on Svc 1 SdpBind 56:1 is up"
```
Configuring the spoke-SDP with a template with an invalid type (for example, type "cpm-np") leads to an error, as follows:

```
*A:PE-5>config>service>epipe>spoke-sdp>bfd# bfd-template "bfdt-cpm-np-100ms"
MINOR: SVCMGR #6260 Invalid bfd-template - incompatible bfd-template param 
with VCCV: invalid type (oper)
```
Configuring the spoke-SDP with a template with an invalid transmit timer value also leads to an error, as follows:

```
*A:PE-5>config>service>epipe>spoke-sdp>bfd# bfd-template "bfdt-cpm-np-50ms"
MINOR: SVCMGR #6260 Invalid bfd-template - incompatible bfd-template param 
with VCCV: invalid tx interval (oper)
```
#### **BGP VPWS "Epipe-2"**

The service "Epipe-2" is a BGP VPWS, also running between PE-5 and PE-6, using the manually configured SDPs 561 and 651 with the signaling set to BGP, as follows. Again, BFD template *bfdt-2* is used, but now the BFD template is referred to from the **pw-template-binding** context. See the BGP [Virtual](#page-273-0) [Private Wire Services](#page-273-0) chapter for more information.

```
# PE-5:
configure
     service
         sdp 561 mpls create
              signaling bgp
              far-end 192.0.2.6
              lsp "lsp-1"
              keep-alive
                  shutdown
              exit
              no shutdown
         exit
         pw-template 1 prefer-provisioned-sdp create
         exit
         epipe 2 name "Epipe-2" customer 1 create
              bgp
                  route-distinguisher 65545:2
                  route-target export target:65545:2 import target:65545:2
                  pw-template-binding 1
                       bfd-template "bfdt-2"
                      bfd-enable
                  exit
              exit
              bgp-vpws
                  ve-name "PE-5"
                      ve-id 5
                  exit
                  remote-ve-name "PE-6"
                       ve-id 6
                  exit
                  no shutdown
              exit
```

```
 sap 1/1/c4/1:2 create
         no shutdown
     exit
     no shutdown
 exit
```
#### **LDP VLL "Epipe-3" with switching node PE-4**

The service "Epipe-3" is another LDP VLL running between PE-5 and PE-6, but switched at PE-4. It uses the manually configured SDPs 54 and 45 between PE-5 and PE-4, and SDPs 46 and 64 between PE-4 and PE-6. All these SDPs are using T-LDP for the signaling. On PE-5, the spoke-SDP 54:3 has BFD template "bfdt-1" applied, and **control-word** is active. This ensures that BFD packets get into the PW mapping to that spoke-SDP and that these packets are forwarded between the VC-switched spoke-SDPs at PE-4. The configuration on PE-6 is similar.

```
# on PE-5:
configure
     service
         sdp 54 mpls create
            signaling tldp # default
             far-end 192.0.2.4
             lsp "lsp-2"
             keep-alive
                 shutdown
             exit
             no shutdown
         exit
         epipe 3 name "Epipe-3" customer 1 create
             sap 1/1/c4/1:3 create
                 no shutdown
             exit
             spoke-sdp 54:3 create
                  control-word
                 bfd
                      bfd-template "bfdt-1"
                     bfd-enable
                 exit
                  no shutdown
             exit
             no shutdown
         exit
```
For PE-4 to switch traffic from one VC to another, the creation time keyword **vc-switching** is required, as follows:

```
# on PE-4:
configure
    service
        sdp 45 mpls create
           signaling tldp # default
             far-end 192.0.2.5
            lsp "lsp-2"
            keep-alive
                shutdown
             exit
            no shutdown
        exit
        sdp 46 mpls create
           signaling tldp # default
```
```
 far-end 192.0.2.6
     lsp "lsp-3"
     keep-alive
         shutdown
     exit
     no shutdown
 exit
 epipe 3 name "Epipe-3" customer 1 vc-switching create
     spoke-sdp 45:3 create
         no shutdown
     exit
     spoke-sdp 46:3 create
         no shutdown
     exit
     no shutdown
 exit
```
#### **VCCV BFD verification**

The following command shows that BFD template "bfdt-2" is applied to SDP 56:1 in the "Epipe-1" service and to SDP 561:4294967295 in the "Epipe-2" service:

```
*A:PE-5# show router bfd bfd-template "bfdt-2"
===============================================================================
BFD Template bfdt-2
===============================================================================
Template Name : bfdt-2 Template Type : auto
Transmit Timer : 1000 msec Receive Timer : 1000 msec
Template Multiplier : 3 Echo Receive Interval : 100 msec
LSP-LDP Association Count : 0
LSP-RSVP Association Count : 0
LSP-RSVP Template Association Count : 0
LSP-SR-TE Association Count : 0
LSP-SR-TE Template Association Count : 0
LSP-SR-TE Association Count : 0
LSP-SR-TE Template Association Count : 0
Static SR-Policy Association Count : 0
BGP SR-Policy Association Count : 0
Mpls-tp Association
None
-------------------------------------------------------------------------------
Service Associations
-------------------------------------------------------------------------------
SvcId Sdp Bind BFD Enable BFD Encap
-------------------------------------------------------------------------------
1 56:1 yes ipv4
2 561:4294967295 yes ipv4
      ===============================================================================
```
The BFD configuration for SDP 56:1 on the "Epipe-1" service is listed in the detailed output for the SDP, as follows. The BFD template used is *bfdt-2*, BFD is enabled, and the BFD encapsulation used is IPv4. The peer VCCV CV bits indicate that the remote end supports LSP ping as well as BFD fault detection.

\*A:PE-5# show service id 1 sdp 56:1 detail

===============================================================================

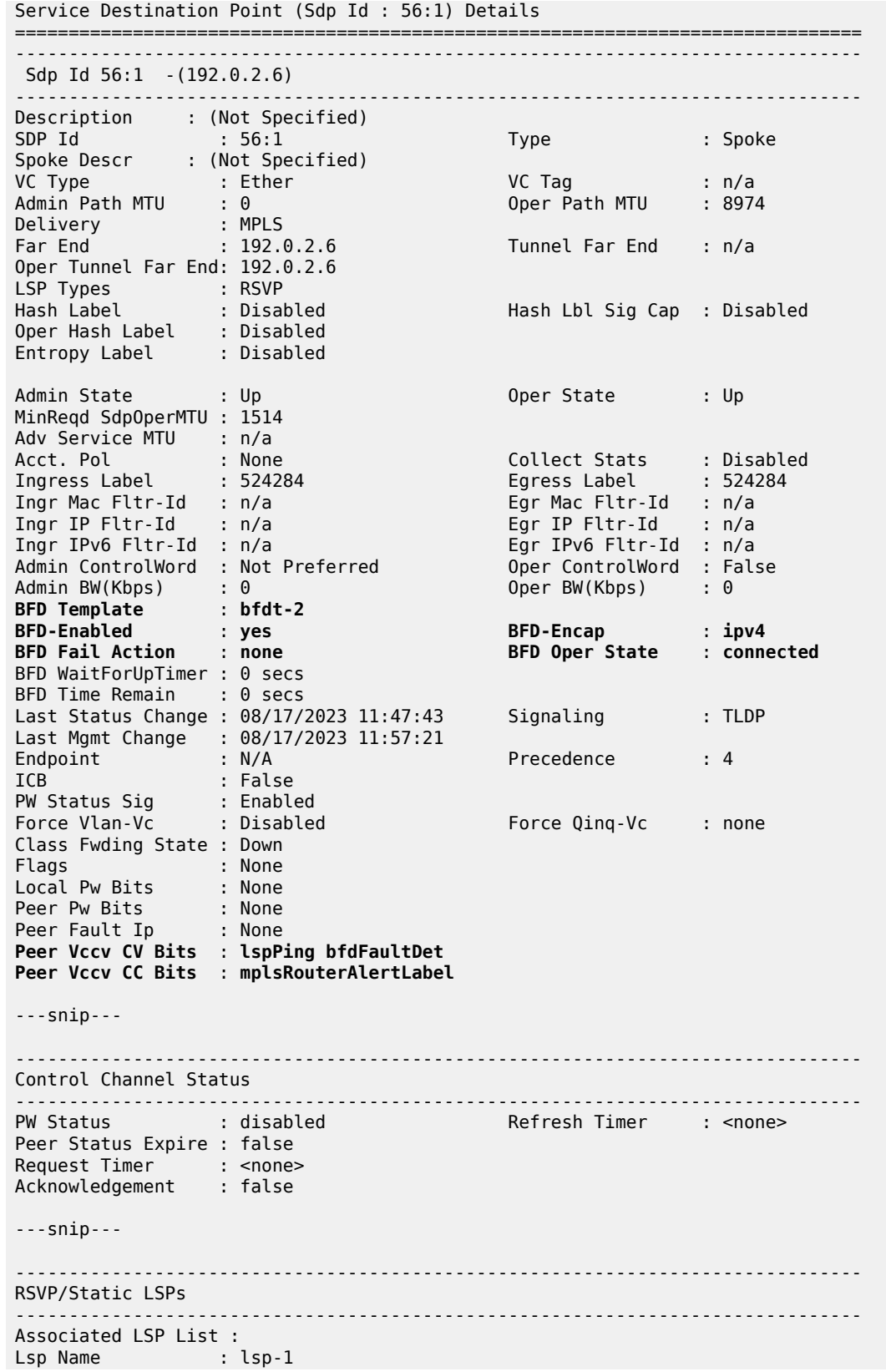

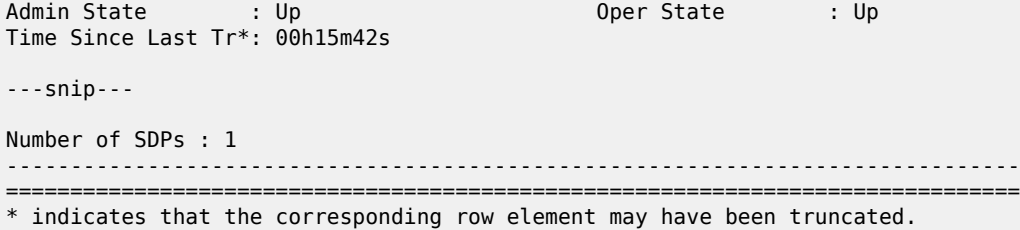

The full set of VCCV BFD sessions running with the currently used parameters can be shown as follows:

\*A:PE-5# show service vccv-bfd

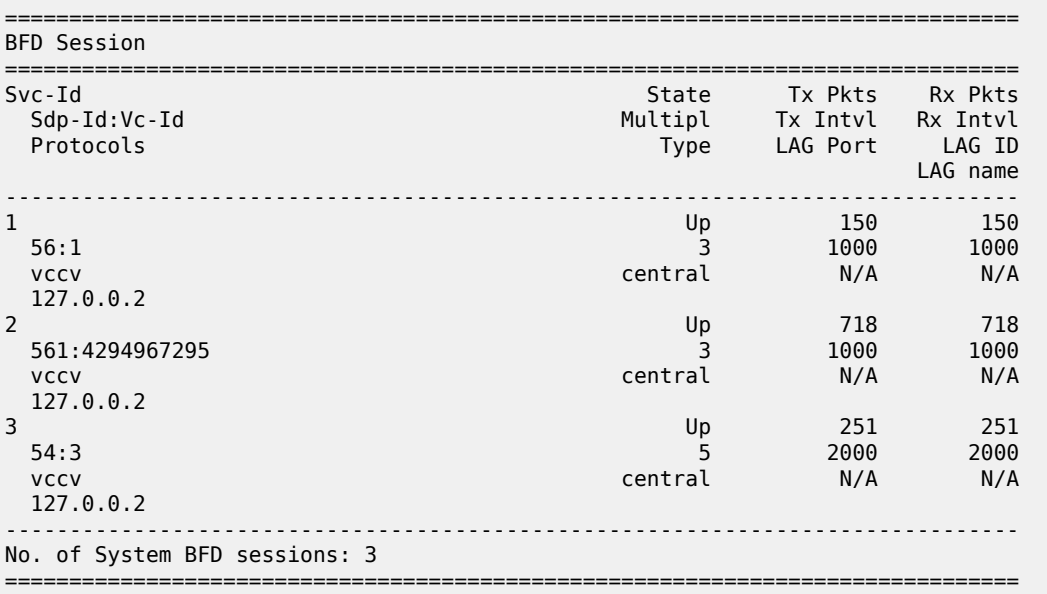

The VCCV BFD sessions for a single service can be shown as follows:

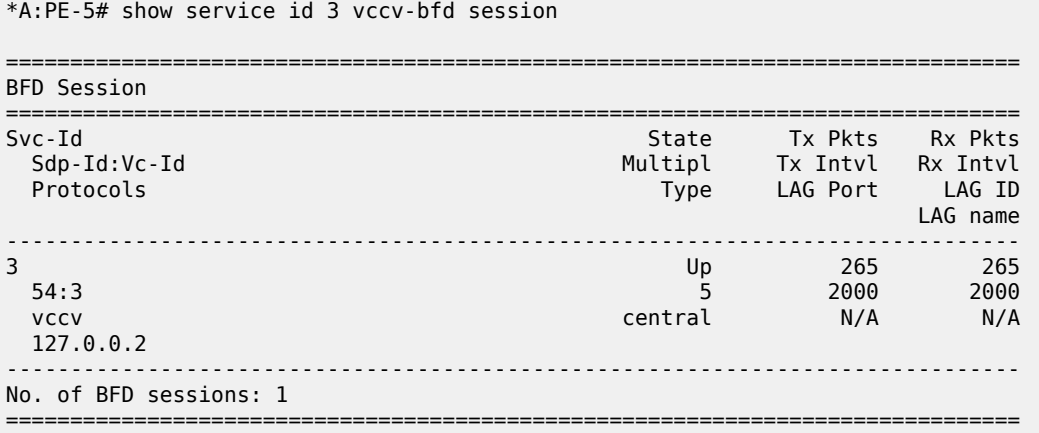

Similar output can be obtained on PE-6.

Disconnecting the link between PE-1 and PE-2 affects the traffic taking the upper path; the VCCV BFD sessions for the services "Epipe-1" and "Epipe-2" go down, and so do the SDPs and the services. This is reflected in log 99, as follows:

142 2023/08/17 12:00:42.764 UTC WARNING: MPLS #2012 Base VR 1: "LSP path lsp-1::path-5-1-2-6 is operationally disabled ('shutdown') because resvTear"

143 2023/08/17 12:00:42.764 UTC WARNING: MPLS #2010 Base VR 1: "LSP lsp-1 is operationally disabled ('shutdown') because noPathIsOperational"

144 2023/08/17 12:00:42.765 UTC MINOR: SVCMGR #2303 Base "Status of SDP 56 changed to admin=up oper=down"

145 2023/08/17 12:00:42.765 UTC MINOR: SVCMGR #2303 Base "Status of SDP 561 changed to admin=up oper=down"

146 2023/08/17 12:00:42.766 UTC MINOR: SVCMGR #2326 Base "Status of SDP Bind 56:1 in service 1 (customer 1) local PW status bits changed to psnIngressFault psnEgressFault "

147 2023/08/17 12:00:42.767 UTC MAJOR: SVCMGR #2316 Base "Processing of a SDP state change event is finished and the status of all affected SDP Bindings on SDP 561 has been updated."

148 2023/08/17 12:00:42.767 UTC MAJOR: SVCMGR #2316 Base "Processing of a SDP state change event is finished and the status of all affected SDP Bindings on SDP 56 has been updated."

149 2023/08/17 12:00:45.019 UTC MINOR: VRTR #2069 Base 127.0.0.1 **"The vccv BFD session with Local Discriminator 9 on Svc 1 SdpBind 56:1 is down due to noHeartBeat "**

150 2023/08/17 12:00:45.600 UTC MINOR: VRTR #2069 Base 127.0.0.1 **"The vccv BFD session with Local Discriminator 2 on Svc 2 SdpBind 561:4294967295 is down due to noHeartBeat "**

151 2023/08/17 12:00:49.802 UTC MINOR: SVCMGR #2313 Base "Status of SDP Bind 56:1 in service 1 (customer 1) peer PW status bits changed to psnIngressFault psnEgressFault "

This status of the VCCV BFD sessions then is as follows:

\*A:PE-5# show service vccv-bfd

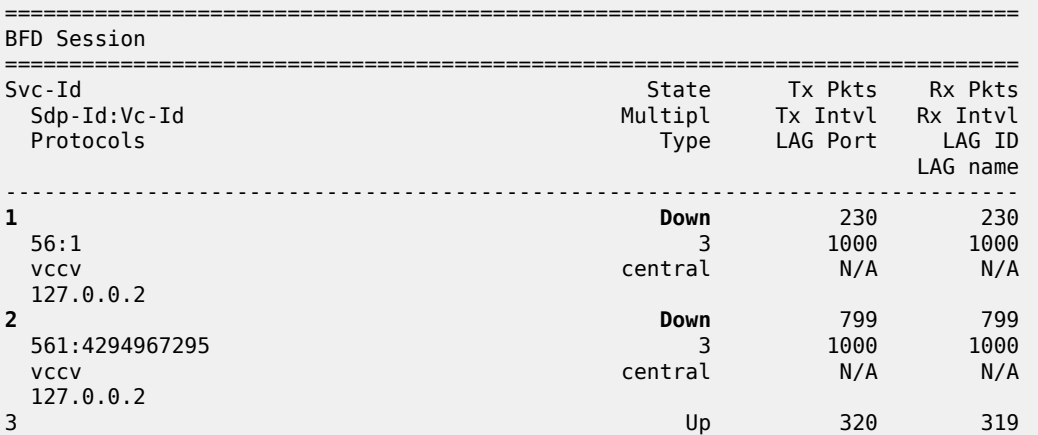

\*A:PE-5# show service service-using epipe

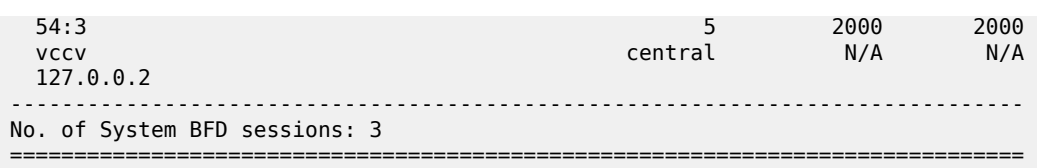

Consequently, the "Epipe-1" and "Epipe-2" services are operationally down, as follows:

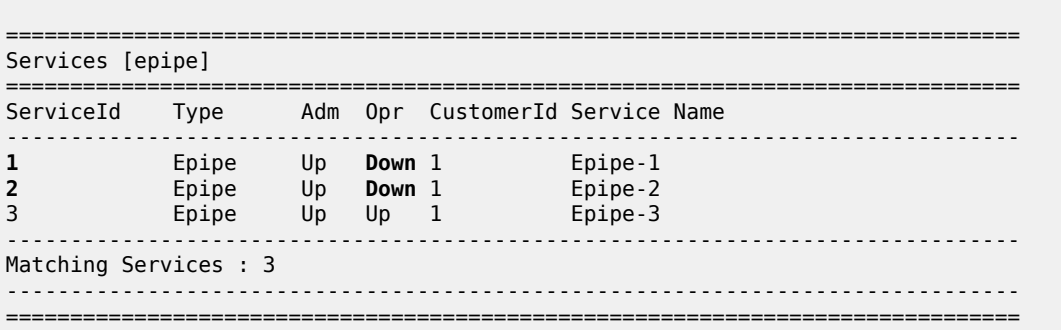

#### **Conclusion**

VCCV BFD can monitor specific high-value services, where detecting forwarding failures (and potentially recovering from them) in the minimal amount of time is critical. VCCV BFD complements other on-demand tools such as VCCV ping and VCCV trace by providing proactive detection of faults. VCCV ping and VCCV trace can later be used to localize and diagnose the root cause of the fault.

## **Virtual Ethernet Segments**

This chapter provides information about Virtual Ethernet Segments.

Topics in this chapter include:

- **[Applicability](#page-1661-0)**
- **[Overview](#page-1661-1)**
- **[Configuration](#page-1664-0)**
- **[Conclusion](#page-1672-0)**

#### <span id="page-1661-0"></span>**Applicability**

This chapter was initially written based on SR OS Release 15.0.R3, but the CLI in the current edition is based on SR OS Release 21.2.R2. Virtual Ethernet segments are supported in SR OSRelease 15.0.R1, and later.

#### <span id="page-1661-1"></span>**Overview**

RFC 7432 describes the use and procedures for Ethernet segments (ESs) that can be associated with physical Ethernet ports and LAGs. The SR OS implementation also allows an ES to be associated with SDPs. ESs meet the redundancy requirements of directly connected CEs. However, ESs will not work when an aggregation network exists between CEs and ES PEs, which requires different ESs to be defined for the port, LAG, or SDP. *Draft-ietf-bess-evpn-virtual-eth-segment* describes how virtual ESs (vESs) can be defined with an Attachment Circuit (AC) level granularity. [Figure 323: vESs for PWs](#page-1661-2) shows an example where vES definition at the pseudowire (PW) granularity level is required:

<span id="page-1661-2"></span>*Figure 323: vESs for PWs*

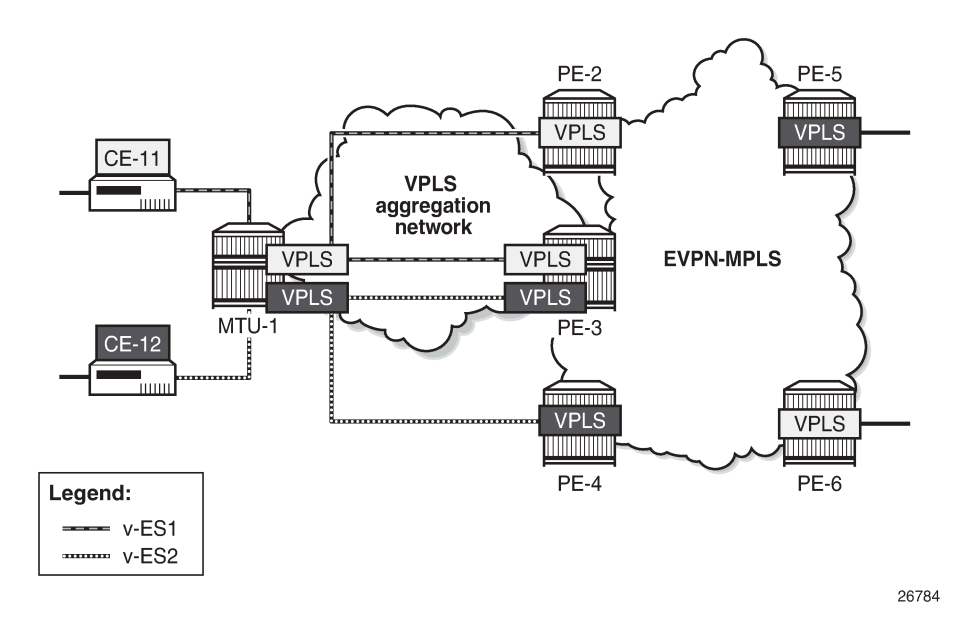

When a Layer 2 aggregation network is used to get access to EVPN, the association of ACs that belong to the same ES and physical ports or SDPs can be arbitrary. For example, the SDP between MTU-1 and PE-3 [\(Figure 323: vESs for PWs\)](#page-1661-2) cannot be associated with only one ES, because it is being used by two different CEs that require different ESs. The association must be at spoke-SDP level. The RFC 7432 port/ lag-based ES definition is not sufficient, so vESs need to be defined. Virtual ESs can be configured with up to eight ranges of one or more:

- VC-IDs (spoke-SDPs)
- Q-tags (dot1q)
- S-tags (qinq)
- C-tags for a fixed S-tag (qinq)

Mesh-SDPs are not allowed for an SDP used by a vES.

Virtual ESs are configured as Ethernet segments with the creation-time keyword **virtual**:

```
*A:PE-2>config>service>system>bgp-evpn# ethernet-segment ? 
  - ethernet-segment <name> [create] [virtual]
 - no ethernet-segment <name>
 <name> : [32 chars max]
                  : keyword
     dot1q + Configure dot1q port or lag information
 [no] es-activation-* - Configure ethernet segment activation timer
 [no] es-orig-ip - Configure ES route's originating IP address.
 [no] esi - Configure ethernet segment identifier
 [no] lag - Configure lag for service BGP EVPN ethernet segment
 [no] multi-homing - Configure multi-homing for service BGP EVPN ethernet segment
  [no] network-interc* - Configure network interconnect vxlan information
 [no] oper-group - Configure operational-group for the ethernet-segment
 [no] port - Configure port for service BGP EVPN ethernet segment
 [no] pw-port - Configure pw-port for service BGP EVPN ethernet segment
 qinq + Configure qinq port or lag information
 [no] route-next-hop - Configure next hop IP for ES and AD per-ES routes.
 [no] sdp - Configure sdp for service BGP EVPN ethernet segment
      service-carving + Configure service carving mode for BGP EVPN ethernet segment
 service-id + Configure service id vxlan information under ethernet segment
 [no] shutdown - Enable/disable administrative state of the ethernet segment
  [no] source-bmac-lsb - Configure source BMAC address LSB information
 [no] vc-id-range - Configure VC ID range
```
Virtual ES "vESI-23\_600" is associated with LAG 1 and one service-delimiting VLAN range is defined for the S-tag, as follows:

```
# on PE-2, PE-3:
configure
     service
         system
             bgp-evpn
                  ethernet-segment "vESI-23_600" virtual create
                      esi 01:00:00:00:00:23:06:00:00:01
                      es-activation-timer 3
                      service-carving
                           mode manual
                           manual
                               evi 2
                           exit
                      exit
                      multi-homing all-active
```

```
 lag 1
    qinq
          s-tag-range 600 to 602
     exit
     no shutdown
 exit
```
The configured ES will match all the SAPs for which the top (outer) service-delimiting tag is within the 600 to 602 range.

When the ES is created as virtual, a port, LAG, or SDP needs to be created before any VLAN or VC-ID can be associated.

- For VC-ID, only spoke-SDPs are allowed, no mesh-SDPs. Manual spoke-SDP VC-IDs and BGP-AD VC-IDs can be included in the range.
- For dot1q, only those SAPs that match the service-delimiting VLAN range will be associated with the vES
- For qinq, the following two commands can be configured, with a mutually exclusive S-tag:
	- **s-tag-range** *<qtag1>* **to** *<qtag1>* associates all qinq SAPs with outer tag between the configured qtags.
	- **s-tag** *<qtag1>* **c-tag-range** *<qtag2>* **to** *<qtag2>* associates all qinq SAPs with outer qtag1 and inner qtag between the configured qtag2 values to the vES

A mutually exclusive S-tag means that a value for the S-tag can be configured in either of the two commands, but not in both.

Table 15: [Supported](#page-1663-0) examples for Q-tag values between 1 and 4094 shows the supported examples for qtag values between 1 and 4094; Table 16: [Supported](#page-1663-1) examples for Q-tag values 0, \*, and null shows the supported examples for qtag values 0, \*, and null:

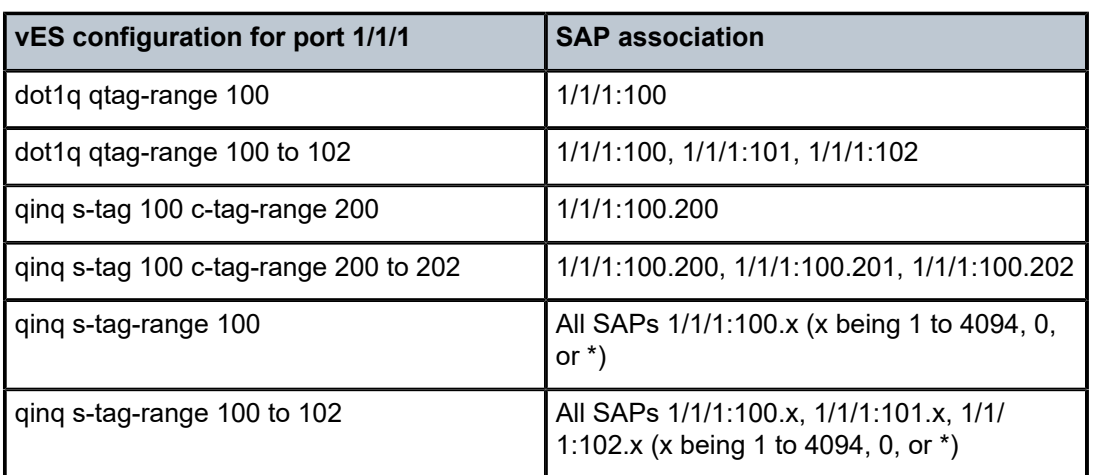

<span id="page-1663-0"></span>*Table 15: Supported examples for Q-tag values between 1 and 4094*

<span id="page-1663-1"></span>*Table 16: Supported examples for Q-tag values 0, \*, and null*

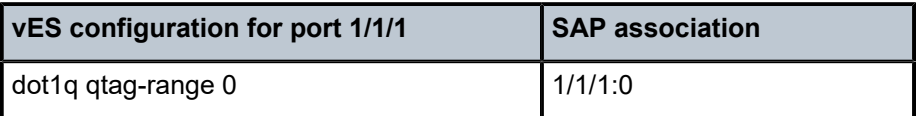

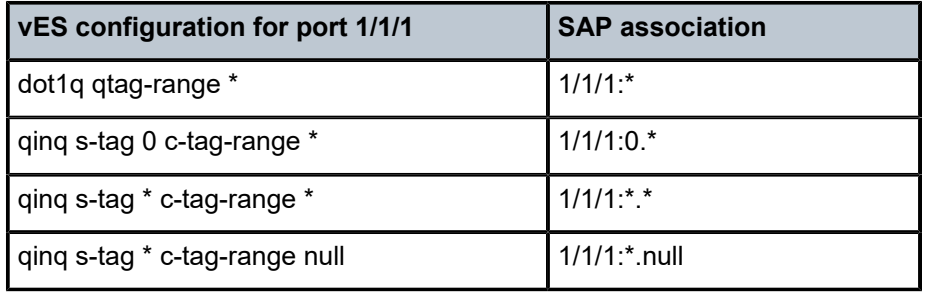

Considerations:

- The ranges can be modified on the fly: qtag-range, s-tag/c-tag-range, vc-id-range.
- For port-based vESs, PXC sub-ports are supported. For more information about PXC, see chapter *Port Cross-Connect (PXC)* in the Interface Configuration volume of the *7450 ESS, 7750 SR, and 7950 XRS Advanced Configuration Guide - Part I*.
- Virtual ESs are supported in EVPN-MPLS, PBB-EVPN, and EVPN-VPWS
- Virtual ESs are supported in single-active and all-active EVPN multi-homing
	- Two all-active vESs must use different ES-BMAC addresses, even if they are defined in the same LAG.
- Virtual ESs implement CMAC flush procedures described in RFC 7623. Optionally, ISID-based CMACflush can be used where the single-active vES does not use ES-BMAC allocation. See chapter [PBB-](#page-1391-0)[EVPN ISID-based CMAC Flush](#page-1391-0).
- Connection-profile-vlan SAPs (CP-SAPs) cannot be associated with a vES and cannot be configured on ports where vESs are defined. For more information about CP-SAPs, see chapter [VLAN Range SAPs](#page-1673-0) [for VPLS and Epipe Services.](#page-1673-0)

#### <span id="page-1664-0"></span>**Configuration**

[Figure 324: Example topology](#page-1665-0) shows the example topology with four core PEs in an EVPN-MPLS network and two MTUs. VPLS 1 is configured in all the nodes. EVPN is configured on the core PEs, not on the MTUs. LAG 1 is configured on MTU-1, PE-2, and PE-3 and associated with an all-active vES "ESI-23\_1" on PE-2 and PE-3. A single-active vES "ESI-45\_1" is configured on PE-4 and PE-5, associated with SDPs.

#### <span id="page-1665-0"></span>*Figure 324: Example topology*

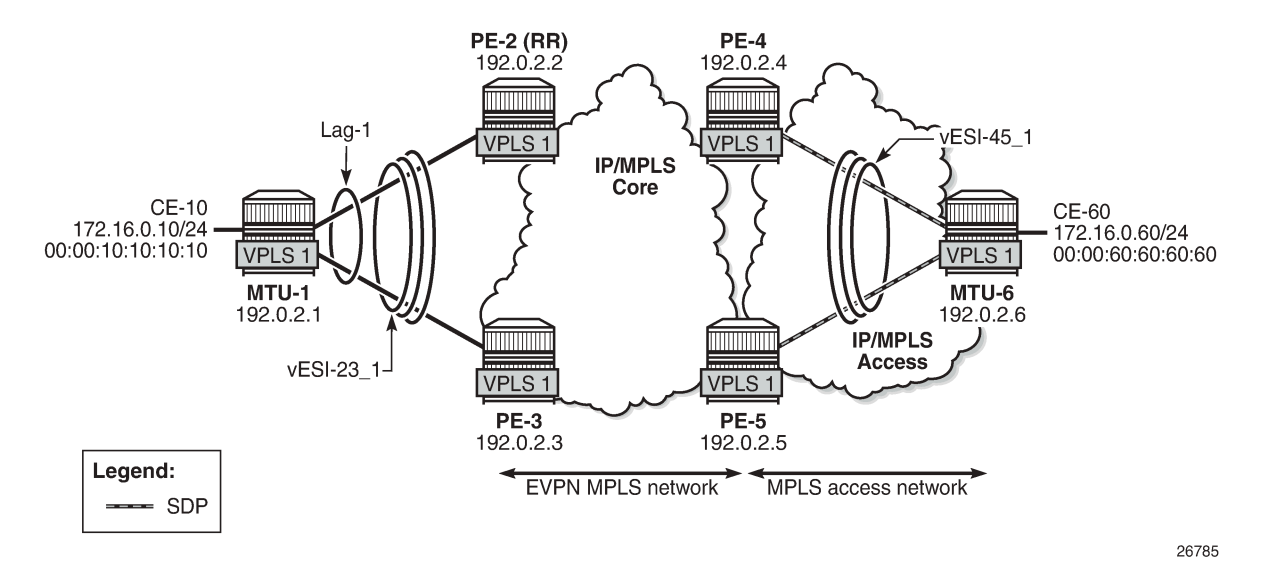

The configuration is similar to the one in chapter EVPN for MPLS [Tunnels,](#page-464-0) where the parameters are described in detail.

The initial configuration on the nodes includes the following:

- Cards, MDAs, ports
- Router interfaces
- IS-IS (alternatively, OSPF can be configured)
- LDP in the IP/MPLS core and IP/MPLS access network

LAG 1 is configured with qinq encapsulation. The LAG configuration on MTU-1 is as follows:

```
# on MTU-1:
configure
     lag 1 name "lag-1"
         mode access
         encap-type qinq
         port 1/1/1
         port 1/1/2
         lacp active administrative-key 32768
         no shutdown
```
BGP is configured on all PEs for address family EVPN. PE-2 is the Route Reflector (RR) and is configured as follows.

```
# on RR PE-2:
configure
     router Base
         autonomous-system 64500
         bgp
              vpn-apply-import
              vpn-apply-export
              enable-peer-tracking
              rapid-withdrawal
              split-horizon
```

```
 rapid-update evpn
 group "internal"
     family evpn
     cluster 1.1.1.1
     peer-as 64500
     neighbor 192.0.2.3
     exit
     neighbor 192.0.2.4
     exit
     neighbor 192.0.2.5
     exit
 exit
```
VPLS 1 is configured on all nodes. On the PEs, BGP-EVPN is enabled for MPLS. The following is configured on PE-2:

```
# on PE-2:
configure
     service
         vpls 1 name "VPLS 1" customer 1 create
              bgp
              exit
              bgp-evpn
                  evi 1
                  mpls bgp 1
                       ingress-replication-bum-label
                       ecmp 2
                       auto-bind-tunnel
                           resolution any
                       exit
                       no shutdown
                  exit
              exit
              stp
                  shutdown
              exit
              sap lag-1:1.1 create
                  no shutdown
              exit
              no shutdown
         exit
```
The configuration on the other PEs is similar, but on PE-4 and PE-5, a spoke-SDP is configured instead of a SAP. The service configuration on PE-4 is as follows:

```
# on PE-4:
configure
     service
         sdp 46 mpls create
              far-end 192.0.2.6
              ldp
              keep-alive
                  shutdown
              exit
              no shutdown
         exit
         vpls 1 name "VPLS 1" customer 1 create
              bgp
              exit
              bgp-evpn
                  evi 1
                  mpls bgp 1
```

```
 ingress-replication-bum-label
              ecmp 2
              auto-bind-tunnel
                   resolution any
              exit
              no shutdown
          exit
     exit
     stp
         shutdown
     exit
     spoke-sdp 46:1 create
          no shutdown
     exit
     no shutdown
 exit
```
Virtual ESs must be created with the **virtual** keyword; if not, the following error is raised after an attempt to define a range:

```
*A:PE-2>config>service>system>bgp-evpn>eth-seg>qinq# s-tag-range 1
MINOR: SVCMGR #8070 Cannot create range - ethernet-segment is not virtual
```
On PE-2 and PE-3, the two following two all-active multi-homing vESs are created, each with a unique ESI:

```
# on PE-2, PE-3:
configure
     service
         system
             bgp-evpn
                  ethernet-segment "vESI-23_1" virtual create
                      esi 01:00:00:00:00:23:01:00:00:01
                      es-activation-timer 3
                      service-carving
                          mode auto
                      exit
                      multi-homing all-active
                      lag 1
                      qinq
                          s-tag-range 1
                          s-tag-range 500 to 501
                          s-tag 495 c-tag-range 100 to 102
                      exit
                      no shutdown
                  exit
                  ethernet-segment "vESI-23_600" virtual create
                      esi 01:00:00:00:00:23:06:00:00:01
                      es-activation-timer 3
                      service-carving
                          mode manual
                          manual
                               evi 2
                          exit
                      exit
                      multi-homing all-active
                      lag 1
                     qinq
                           s-tag-range 600 to 602
                      exit
                      no shutdown
                  exit
```
When attempting to configure another vES with the ESI of an existing ES/vES, the following error is raised:

```
*A:PE-2>config>service>system>bgp-evpn# ethernet-segment "vESI-23_610" virtual create
*A:PE-2>config>service>system>bgp-evpn>eth-seg# esi 01:00:00:00:00:23:06:00:00:01
MINOR: SVCMGR #8047 Ethernet segment id is not valid - ESI already in use by another ethernet
 segment
```
Multiple vESs can be defined on the same LAG. However, the ranges should not overlap. The following error is raised after attempting to configure an additional range in vES "ESI-23\_600" that uses S-tag 600 in combination with a range of C-tags. S-tag 600 is already included in the first range: **s-tag-range 600 to 602**. The error message points out that this range is of a different type: the existing range defines only Stags, whereas the new range defines a range of C-tags for S-tag 600.

```
*A:PE-2>config>service>system>bgp-evpn>eth-seg>qinq# s-tag 600 c-tag-range 100 to 111
MINOR: SVCMGR #8070 Cannot create range - range overlaps with existing range of a different
 type
```
When attempting to define **s-tag-range 1** in "vESI-23\_2", when S-tag 1 is already defined in "vESI-23\_1", the following error is raised:

```
*A:PE-2>config>service>system>bgp-evpn>eth-seg>qinq# s-tag-range 1
MINOR: SVCMGR #8070 Cannot create range - range overlaps with existing range in ethernet-
segment vESI-23_1
```
On PE-4, the following single-active multi-homing vESs are configured. The configuration on PE-5 contains a different SDP.

```
# on PE-4:
configure
     service
         system
             bgp-evpn
                  ethernet-segment "vESI-45_1" virtual create
                      esi 01:00:00:00:00:45:01:00:00:01
                      es-activation-timer 3
                      service-carving
                           mode auto
                      exit
                      multi-homing single-active
                      sdp 46
                      vc-id-range 1
                      vc-id-range 500 to 501
                      no shutdown
                  exit
                  ethernet-segment "vESI-45_2" virtual create
                      esi 01:00:00:00:00:45:02:00:00:01
                      es-activation-timer 3
                      service-carving
                           mode manual
                          manual
                               evi 2
                           exit
                      exit
                      multi-homing single-active
                      sdp 46
                      vc-id-range 2
                      no shutdown
                  exit
```
The configured ESs and vESs can be retrieved as follows:

\*A:PE-2# show service system bgp-evpn ethernet-segment

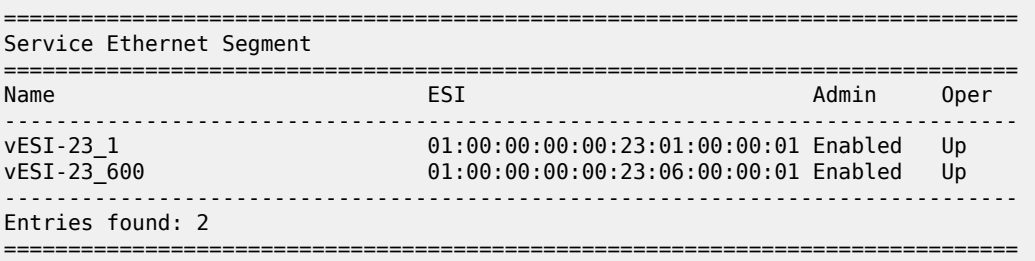

The following information for the first entry in the list shows that it is a virtual ES.

\*A:PE-2# show service system bgp-evpn ethernet-segment name "vESI-23\_1"

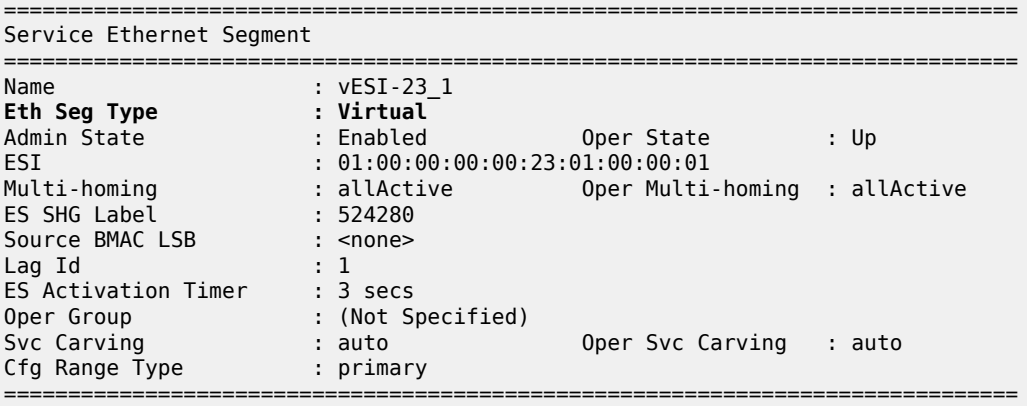

Virtual ES "vESI-23\_1" on PE-2 has the following S-tag ranges and S/C-tag ranges:

```
*A:PE-2# show service system bgp-evpn ethernet-segment name "vESI-23_1" virtual-ranges
===============================================================================
Q-Tag Ranges
===============================================================================
Q-Tag Start Q-Tag End
-------------------------------------------------------------------------------
-------------------------------------------------------------------------------
No entries found
===============================================================================
   ===============================================================================
VC-Id Ranges
   ===============================================================================
VC-Id Start VC-Id End Last Changed
     -------------------------------------------------------------------------------
       -------------------------------------------------------------------------------
No entries found
===============================================================================
         ===============================================================================
S-Tag Ranges
            ===============================================================================
S-Tag Start S-Tag End Last Changed
```
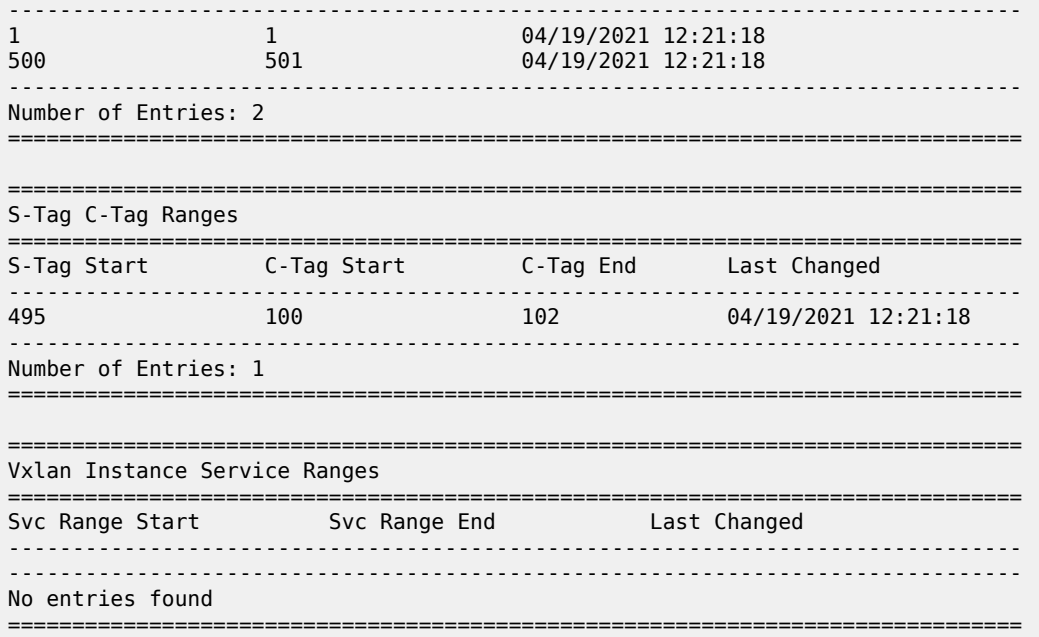

The ranges in the vES can be modified while the vES is operationally up, for example, an S-tag range can be added as follows:

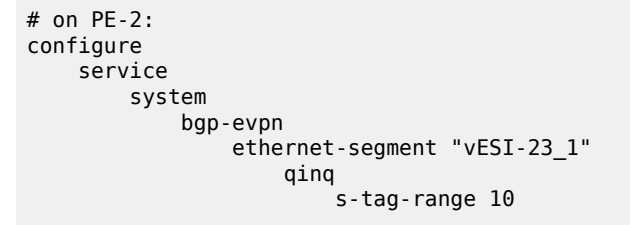

The S-tag ranges can be verified with the following command. Compared with the preceding output, the Stag 10 has been added:

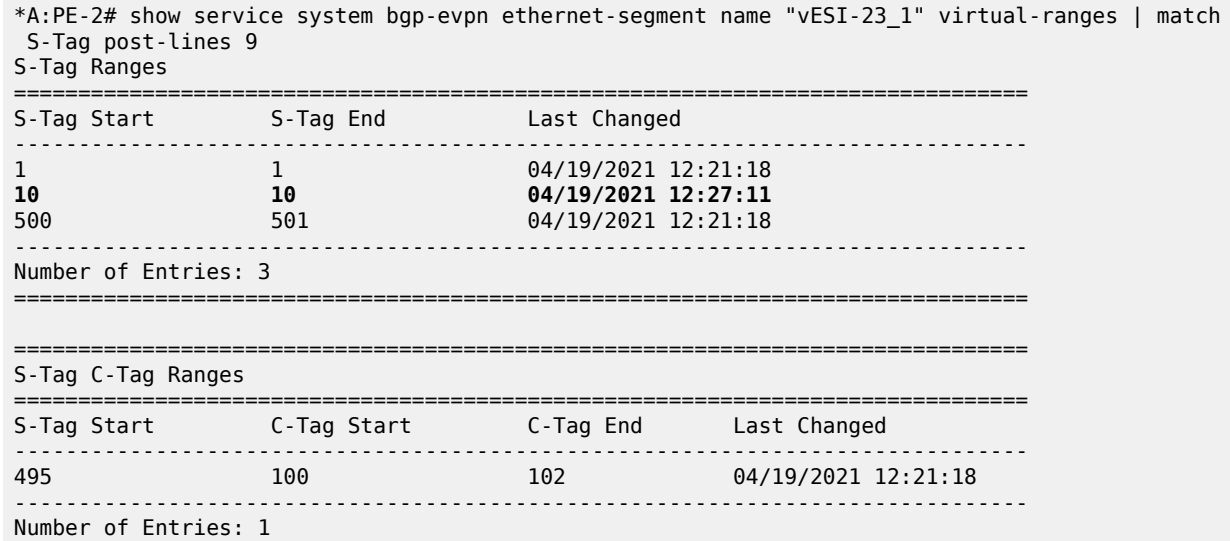

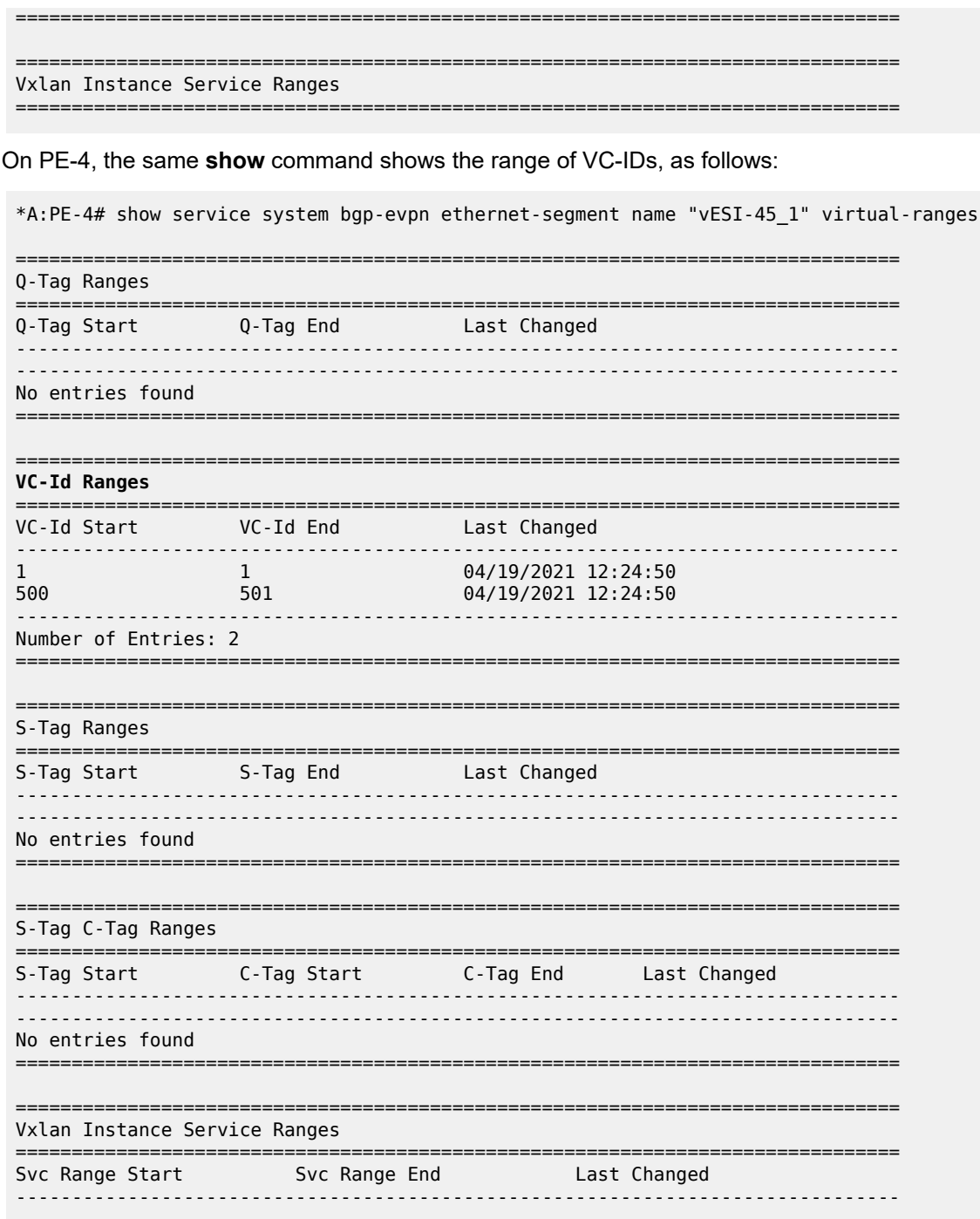

Connection-profile-vlan SAPs (CP-SAPs) cannot be associated with a vES and cannot be configured on ports where vESs are defined. CP-SAP 10 is created on PE-3, as follows:

# on PE-3: configure

No entries found

```
 connection-profile-vlan 10 create
     vlan-range 5 to 100
     vlan-range 495
 exit
```
The following vES is configured on PE-3:

```
# on PE-3:
configure
     service
         system
             bgp-evpn
                  ethernet-segment "vESI-23_10" virtual create
                      esi 01:00:00:00:00:23:10:00:00:01
                      es-activation-timer 3
                      service-carving
                           mode auto
                       exit
                      multi-homing single-active
                       port 1/2/3
                      qinq
                           s-tag-range 100
                       exit
                       no shutdown
                  exit
```
This vES can only be configured when no CP-SAPs are defined on port 1/2/3. The following error message is raised when a CP-SAP is configured on port 1/2/3 already and the vES is configured afterward:

```
*A:PE-3>config>service>system>bgp-evpn>eth-seg# port 1/2/3
MINOR: SVCMGR #8048 Ethernet segment access port/lag/sdp/vxlan-instance/pw-port is not valid -
 not allowed when connection profile saps configured on port/lag
```
When attempting to configure CP-SAP 1/2/3:cp-10 in VPLS 1 with port 1/2/3 associated with a vES, the following error message is raised.

```
*A:PE-3>config>service>vpls# sap 1/2/3:100.cp-10 create
MINOR: SVCMGR #6044 Cannot create sap - sap type not allowed when port is associated with
  virtual ethernet-segment
```
#### <span id="page-1672-0"></span>**Conclusion**

Regular ESs and vESs can be associated with ports, LAGs, and SDPs; in case of vES, ranges of Q-tags, S-tags, C-tags, or VC-IDs can be defined. The granularity for vES is per AC. Multiple vESs with different ESIs can be defined on the same port, LAG, or SDP.

# <span id="page-1673-0"></span>**VLAN Range SAPs for VPLS and Epipe Services**

This chapter provides information about VLAN range SAPs for VPLS and Epipe services.

Topics in this chapter include:

- [Applicability](#page-1673-1)
- [Overview](#page-1673-2)
- [Configuration](#page-1682-0)
- **[Conclusion](#page-1690-0)**

## <span id="page-1673-1"></span>**Applicability**

This chapter was initially written for SR OS Release 14.0.R6, but the CLI in the current edition is based on SR OS Release 21.2.R1. Connection-Profile VLAN SAPs (CP SAPs) are supported in SR OS Release 14.0.R1, and later.

## <span id="page-1673-2"></span>**Overview**

Backhaul services through metro Ethernet networks require bundled interface support. In SR OS terminology, bundling refers to Connection-Profile VLAN SAPs (CP SAPs)—special SAPs that capture the traffic of a range of CE VLAN IDs (VIDs) entering an Ethernet port. CP SAPs are fully compatible with Metro Ethernet Forum (MEF) 10.3 bundling service attributes and RFC 7432 EVPN VLAN bundle service interfaces. CP SAPs are supported in Layer 2 services only, and can be configured together with other SAPs and/or SDP-bindings.

For frames with an ingress VID contained in the range configured in the SAP's CP, the behavior is similar to default SAPs, such as 1/1/1:\*, where "\*" spans the entire VID range from 0 to 4095 and serves as a wildcard. However, unlike a default SAP, a CP SAP cannot co-exist with a VLAN SAP that is in the same range and on the same port or LAG. For example, 1/1/1:\* and 1/1/1:100 can co-exist whereas 1/1/2:cp-1 (where cp-1 corresponds to the VLAN range from 1 to 200) and 1/1/2:100 cannot co-exist.

The VLAN manipulation between VLAN SAPs, default SAPs, and CP SAPs is compared in Table 17: [VLAN](#page-1673-3) [manipulation in SAPs](#page-1673-3) .

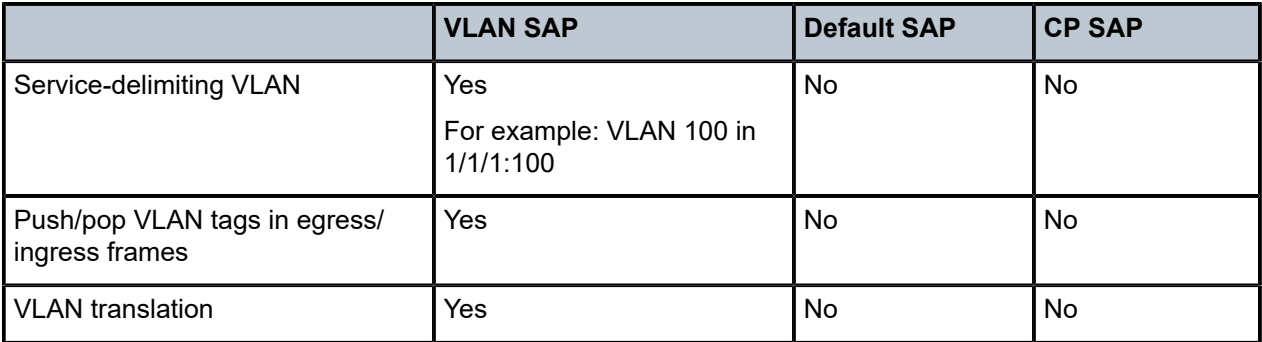

<span id="page-1673-3"></span>*Table 17: VLAN manipulation in SAPs*

[Figure 325: Customer VID is popped and pushed by VLAN SAPs - VLAN translation](#page-1674-0) shows how dot1q VLAN SAPs pop the customer VLAN tag in ingress frames and push the VLAN tag in egress frames. Therefore, frames are untagged between PE-1 and PE-2. VLAN translation is possible when the VIDs in the VLAN tags that are popped or pushed at the SAPs are different at ingress and egress, as follows.

<span id="page-1674-0"></span>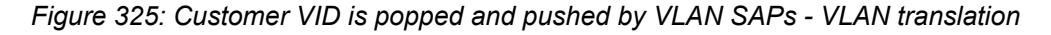

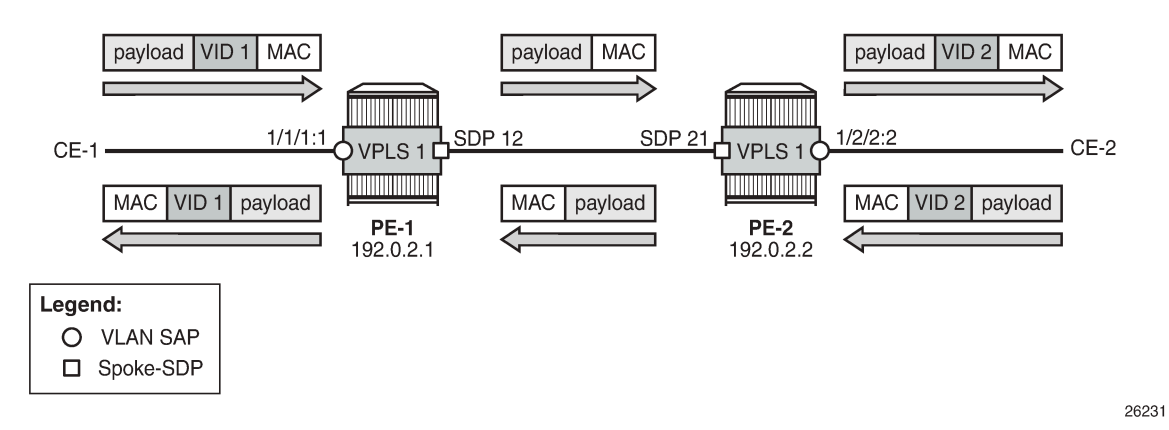

[Figure 326: Customer VID is preserved between dot1q CP SAPs - no VLAN translation](#page-1674-1) shows that dot1q CP SAPs do not pop or push the CE VID. Frames keep the same tag end-to-end; therefore, VLAN translation is not possible.

<span id="page-1674-1"></span>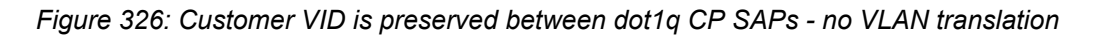

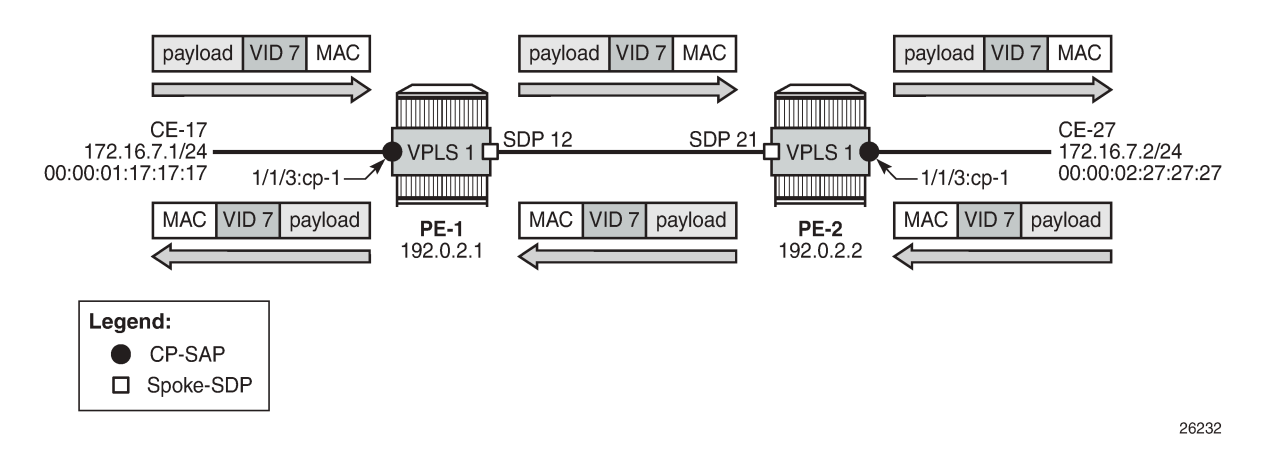

[Figure 327: Customer VID is preserved between QinQ CP SAPs - no VLAN translation](#page-1675-0) shows that QinQ CP SAPs only pop or push the service delimiting VID (VID 100), but not the customer VID in the CP range, as follows:

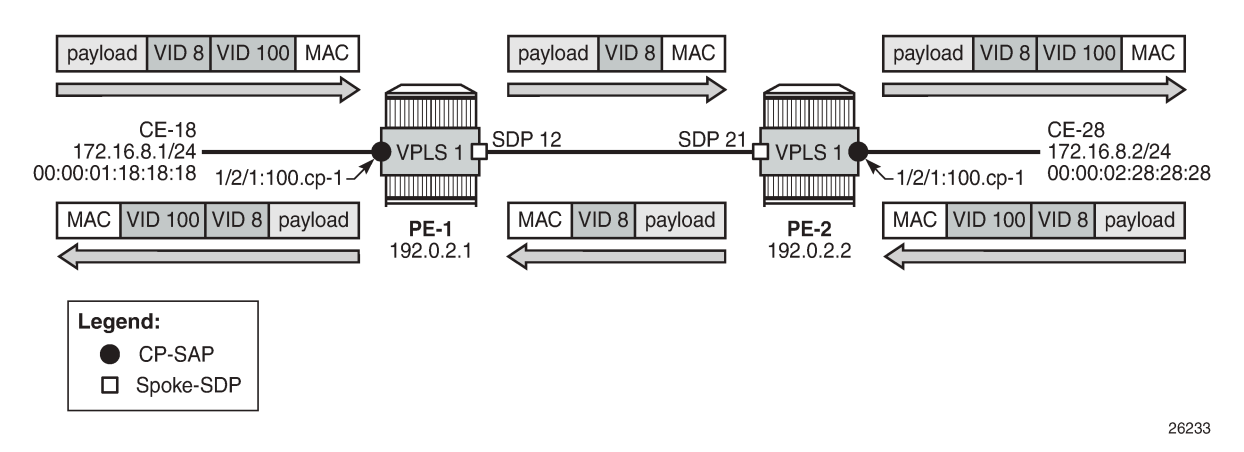

<span id="page-1675-0"></span>*Figure 327: Customer VID is preserved between QinQ CP SAPs - no VLAN translation*

VID 100 is service delimiting and can be different in both SAPs, but the customer VID in the VLAN range of the CP is not.

#### **Connection profile VLAN**

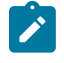

**Note:**

The **connection-profile-vlan** context is different from the connection-profile used for ATM connectivity.

CP SAPs refer to connection profiles (connection-profile-vlan) that can contain up to 32 ranges of customer VIDs. Connection profiles are configured with the following command:

```
*A:PE-1>config# connection-profile-vlan ?
  - connection-profile-vlan <conn-prof-id> [create]
  - no connection-profile-vlan <conn-prof-id>
 <conn-prof-id> : [1..8000]
[no] description - Configure a connection profile VLAN description
 [no] vlan-range - Configure a connection profile vlan range
```
VLAN ranges in a CP contain one or more consecutive VIDs, as follows:

\*A:PE-1>config>connprofvlan\$ vlan-range ? - no vlan-range <from> - vlan-range <from> [to <to>] <from> : [1..4094] <to> : [1..4094]

Following is an example of a CP configuration containing three non-overlapping VLAN ranges:

```
# on PE-1:
configure
     connection-profile-vlan 10 create
         vlan-range 5 to 100
         vlan-range 150 to 300
```
 vlan-range 350 exit

Overlapping ranges are not allowed within the same CP. An error message indicates that the VLAN range from 7 to 9 overlaps with the previously configured ranges (in this example, the VLAN range from 5 to 100), as follows:

\*A:PE-1>config>connprofvlan# vlan-range 7 to 9 MINOR: SVCMGR #9012 Overlapping range

New non-overlapping VLAN ranges can be added to the CP defined in an existing and operationally up SAP. The CP's VLAN ranges can also be removed on the fly. When a user wants to extend a VLAN range, for example, VLAN range 350 becoming a range from 350 to 400, the existing VLAN range is not overwritten and a message is raised indicating that the VLAN ranges overlap, as follows:

```
*A:PE-1>config>connprofvlan# vlan-range 350 to 400
MINOR: SVCMGR #9012 Overlapping range
```
The existing VLAN range of 350 can be preserved when the CP SAP is operational and a new VLAN range from 351 to 400 can be added, as follows:

\*A:PE-1>config>connprofvlan# vlan-range 351 to 400

The following example shows four VLAN ranges in CP 10, with a timestamp of the last change for each VLAN range:

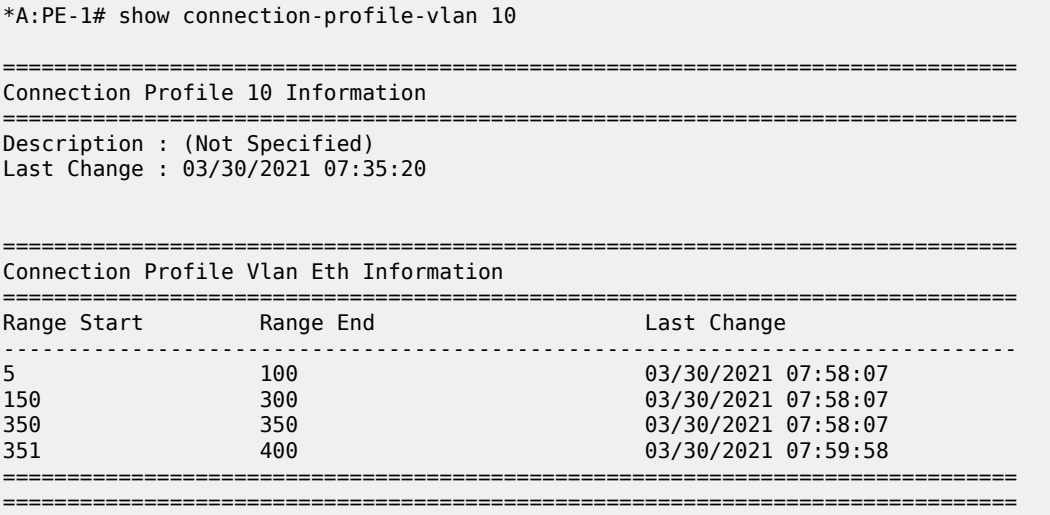

If a VLAN tag combination matches different SAPs, the highest priority SAP will be picked regardless of the operational status. For completeness, the following two tables show the SAP lookup matching order for dot1q and QinQ ports.

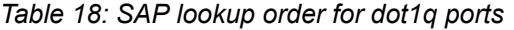

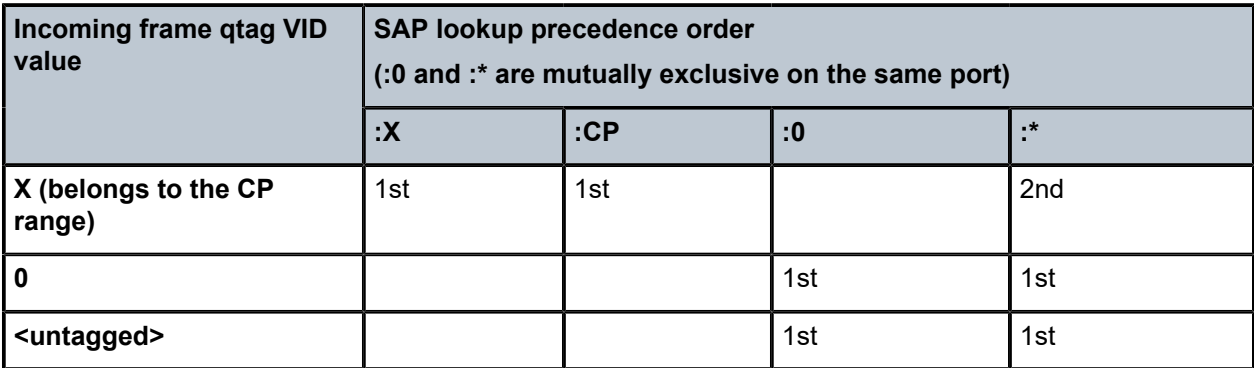

*Table 19: SAP lookup order for QinQ ports*

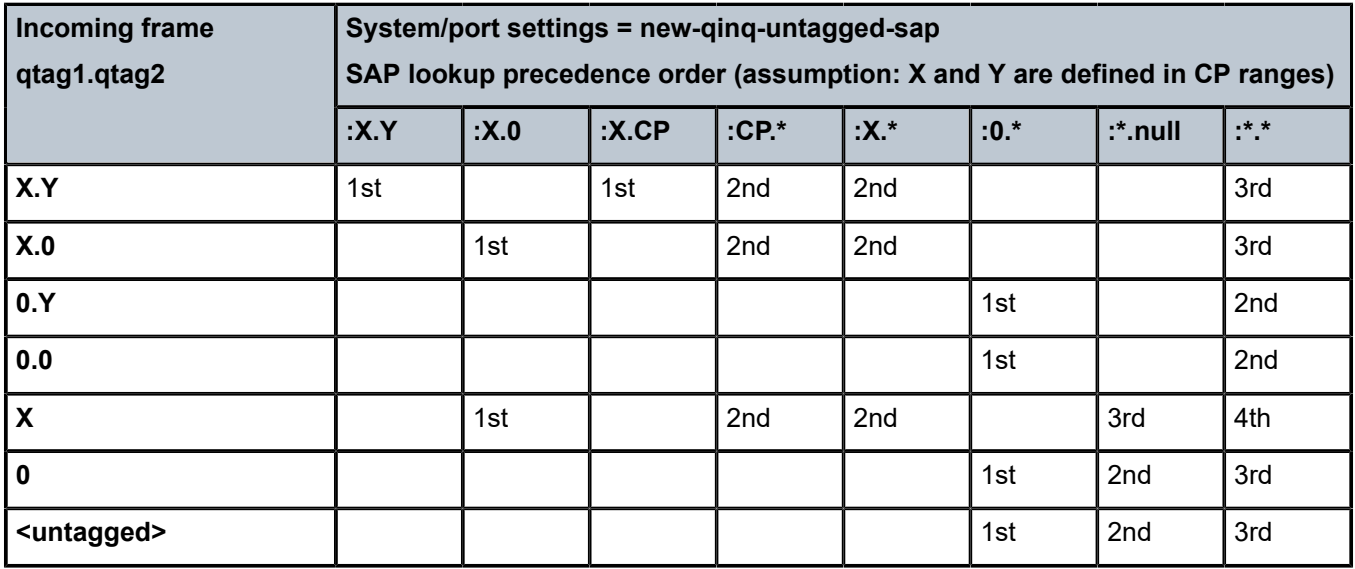

For example, ingress frames with VIDs 100.20 are classified as part of CP SAP 1/2/1:100.cp-10, not of CP SAP 1/2/3:cp-10.\*. Only when SAP 1/2/1:100.cp-10 is removed from the configuration, frames with VIDs 100.20 will go to SAP 1/2/3:cp-10.\*.

#### **Assign CP SAPs to VPLS or Epipe services**

Like ordinary SAPs, CP SAPs can be assigned to VPLS or Epipe services, as follows. The VPLS and Epipe can be EVPN services or not. In the following example, VPLS 1 has BGP-EVPN enabled, whereas Epipe 2 does not:

```
# on PE-1:
configure
     service
         sdp 12 mpls create
             far-end 192.0.2.2
             ldp
             keep-alive
```
 shutdown exit no shutdown exit vpls 1 name "VPLS 1" customer 1 create bgp exit bgp-evpn evi 1 mpls bgp 1 ingress-replication-bum-label auto-bind-tunnel resolution any exit no shutdown exit exit stp shutdown exit **sap 1/1/3:cp-10 create** no shutdown exit sap 1/2/1:1.11 create no shutdown exit **sap 1/2/1:100.cp-10 create** no shutdown exit **sap 1/2/3:cp-10.\* create** no shutdown exit no shutdown exit epipe 2 name "Epipe 2" customer 1 create **sap 1/2/1:200.cp-10 create** no shutdown exit spoke-sdp 12:2 create no shutdown exit no shutdown exit

CP SAPs are configured in the same way as VLAN SAPs and default SAPs, with the following restrictions:

• A CP can be defined for inner or outer tags as shown in the preceding configuration, but not both at the same time, as follows:

\*A:PE-1>config>service>vpls# sap 1/2/1:cp-3.cp-10 create MINOR: CLI SAP-id has an invalid port number or encapsulation value.

• If a CP is defined for the outer VID, the inner VID cannot be a specific VID. The inner VID can only be a "\*" (where the inner tag can have any value) or a "0" (where the inner tag can be 0 or null), as follows:

\*A:PE-1>config>service>vpls# sap 1/2/1:cp-3.4 create MINOR: CLI SAP-id has an invalid port number or encapsulation value.

\*A:PE-1>config>service>vpls# sap 1/2/1:cp-10.\* create

\*A:PE-1>config>service>vpls>sap# exit

\*A:PE-1>config>service>vpls# sap 1/2/1:cp-3.0 create \*A:PE-1>config>service>vpls>sap\$ exit

No VLAN SAP can be added on a port in dot1q (or a combination of port and service-delimiting VLAN in case of QinQ) when the VLAN is included in the VLAN range in a CP SAP on the same port. One of the VLAN ranges in CP 10 contains all VIDs from 5 to 100. Therefore, it is not allowed to configure a VLAN SAP with VID 100 on port 1/1/3, where a CP SAP is configured with CP 10, as follows:

```
*A:PE-1>config>service>vpls# sap 1/1/3:100 create
MINOR: SVCMGR #1602 The SAP-id is already in use - 1/1/3:100 is already configured
```
• No CP SAPs can be added with overlapping VLAN ranges on the same port for dot1q (or on the same port- and service-delimiting tag for QinQ), as follows. CP 1 contains VLAN range from 7 to 9, which overlaps with VLAN range from 5 to 100 in CP 10.

```
# on PE-1:
configure
     connection-profile-vlan 1 create
         vlan-range 7 to 9
     exit
```
\*A:PE-1>config>service>vpls# sap 1/1/3:cp-1 create MINOR: SVCMGR #1602 The SAP-id is already in use - 1/1/3:cp-10 is already configured

```
*A:PE-1>config>service>vpls# sap 1/2/1:100.cp-1 create
MINOR: SVCMGR #1602 The SAP-id is already in use - 1/2/1:100.cp-10 is already configured
```
However, the CP can be referred to by SAPs on other ports for dot1q or for QinQ on other combinations of port and service-delimiting VLAN, as follows:

```
*A:PE-1>config>service>vpls# sap 1/2/1:101.cp-1 create
*A:PE-1>config>service>vpls>sap$ exit
```
• CP SAPs can be added when they contain non-overlapping VLAN ranges on the same port, as follows. CP 3 contains one VLAN range with only one VID: 3. This VLAN range (3) does not overlap with any VLAN range in the CP SAPs assigned to VPLS 1.

```
# on PE-1:
configure
     connection-profile-vlan 3 create
         vlan-range 3
     exit
```
\*A:PE-1>config>service>vpls# sap 1/1/3:cp-3 create \*A:PE-1>config>service>vpls>sap# exit

```
*A:PE-1>config>service>vpls# sap 1/2/1:100.cp-3 create
*A:PE-1>config>service>vpls>sap# exit
```
VPLS 1 contains the following SAPs. There is no overlap between the VLAN ranges on a port (or port and service-delimiting tag for QinQ).

\*A:PE-1# show service id 1 sap

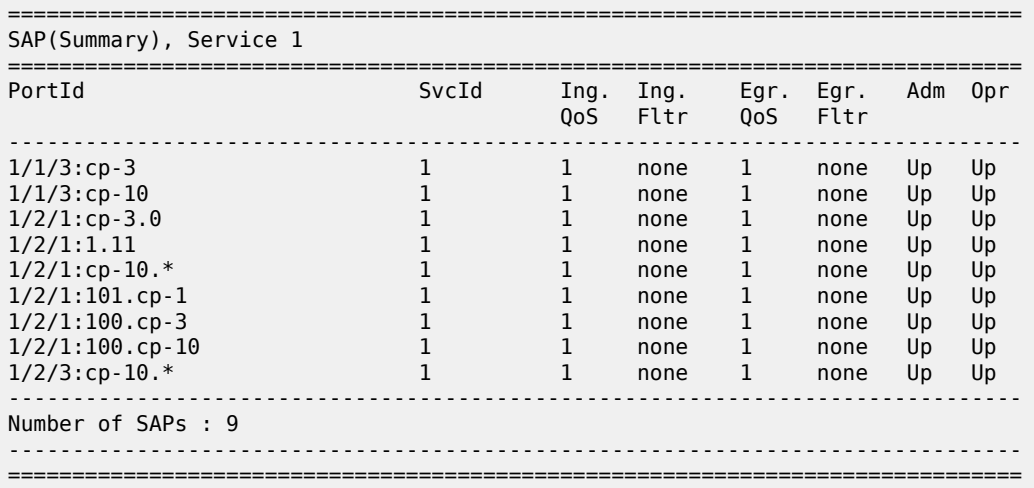

Constraints to be considered when applying CP SAPs in Layer 2 services are described in the Release Notes, section "Known Limitations" - "Services General".

#### **Consumed resources for CP SAPs**

\*A:PE-1# show service sap-using

The following SAPs are used on PE-1: nine SAPs are used in VPLS 1 and one SAP is used in Epipe 2:

```
===============================================================================
Service Access Points
===============================================================================
PortId SvcId Ing. Ing. Egr. Egr. Adm Opr
 QoS Fltr QoS Fltr
-------------------------------------------------------------------------------
1/1/3:cp-3 1 1 none 1 none Up Up
1/1/3:cp-10 1 1 none 1 none Up Up
1/2/1:cp-3.0 1 1 none 1 none Up Up
1/2/1:1.11 1 1 1 none 1 none Up Up
1/2/1:cp-10.* 1 1 none 1 none Up Up
1/2/1:101.cp-1 1 1 none 1 none Up Up
1/2/1:100.cp-3 1 1 none 1 none Up Up
1/2/1:100.cp-10 1 1 none 1 none Up Up
1/2/3:cp-10.^* 1 1 none 1 none Up Up
1/2/1:200.cp-10 2 1 none 1 none Up Up
-------------------------------------------------------------------------------
Number of SAPs : 10
-------------------------------------------------------------------------------
   ===============================================================================
```
Regular and default SAPs consume one SAP instance each, whereas CP SAPs consume a number of SAP instances equal to the number of VLANs in the range. The following shows that there are ten SAP entries (nine in use by VPLS 1 and one in use by Epipe 2), which can be regular, default, or CP SAP entries:

\*A:PE-1# tools dump resource-usage system

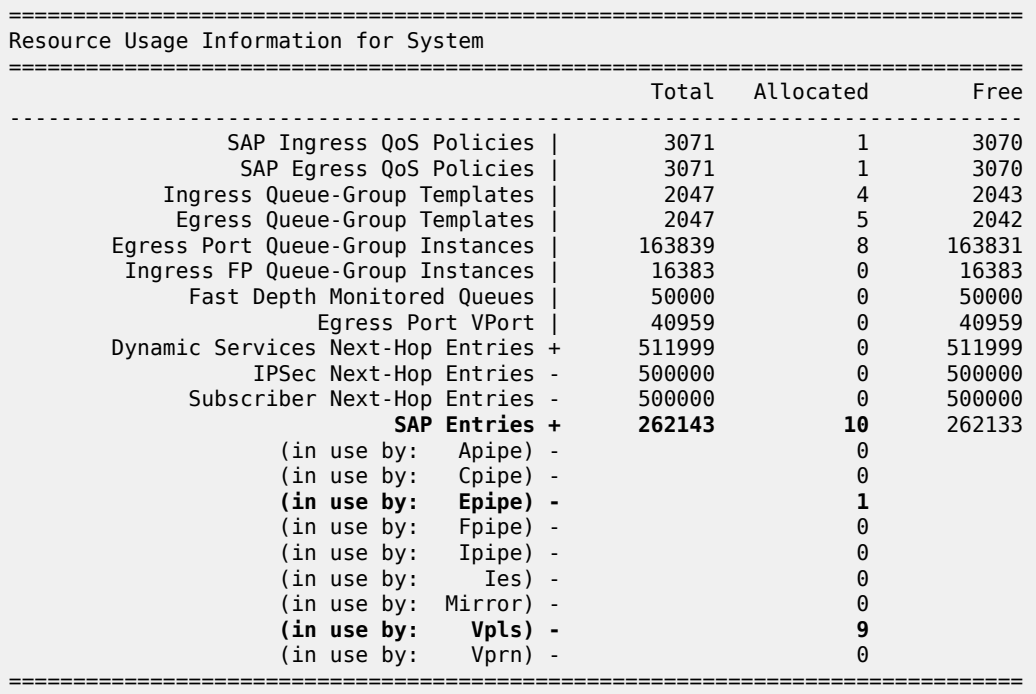

However, the number of SAP instances consumed for card 1 FP 1 exceeds the number of SAP entries in the system, as follows:

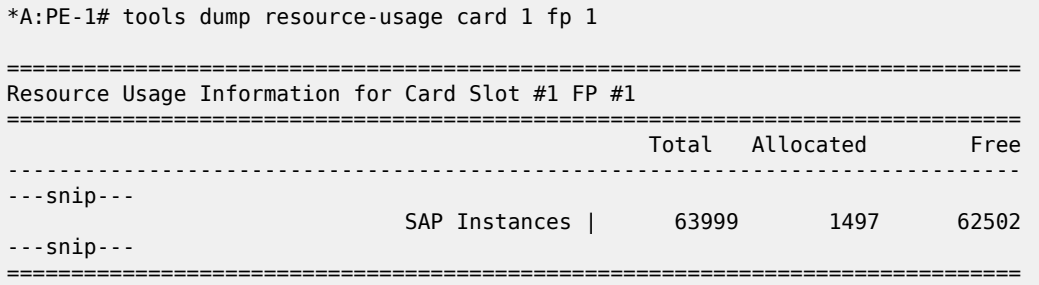

The calculation of the number of SAP instances is as follows. In this example, CP 10 is used in five SAPs (four in VPLS 1 and one in Epipe 2) and contains the following VLAN ranges:

```
*A:PE-1# show connection-profile-vlan 10
===============================================================================
Connection Profile 10 Information
===============================================================================
Description : (Not Specified)
Last Change : 03/30/2021 07:35:20
===============================================================================
Connection Profile Vlan Eth Information
```
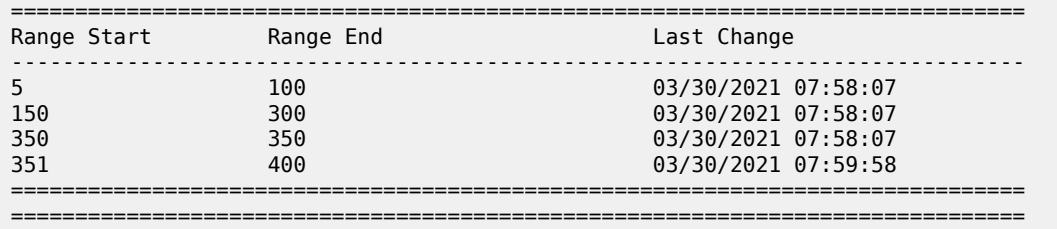

The number of VLANs in the VLAN ranges of CP 10 equals 298. For each of the five SAP entries with CP 10, 298 SAP instances are used, for a total of 1490. As well, there is one CP SAP using CP 1 with three VLANs in the VLAN range from 7 to 9 (for three more SAP instances). Three CP SAPs use CP 3 with only VID 3 in the VLAN range (for three more SAP instances), and one SAP is a regular SAP that consumes one SAP instance. Therefore, the total number of SAP instances is 1497.

## <span id="page-1682-0"></span>**Configuration**

[Figure 328: Example topology](#page-1682-1) shows the example topology used in this chapter.

<span id="page-1682-1"></span>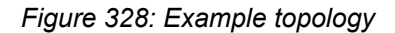

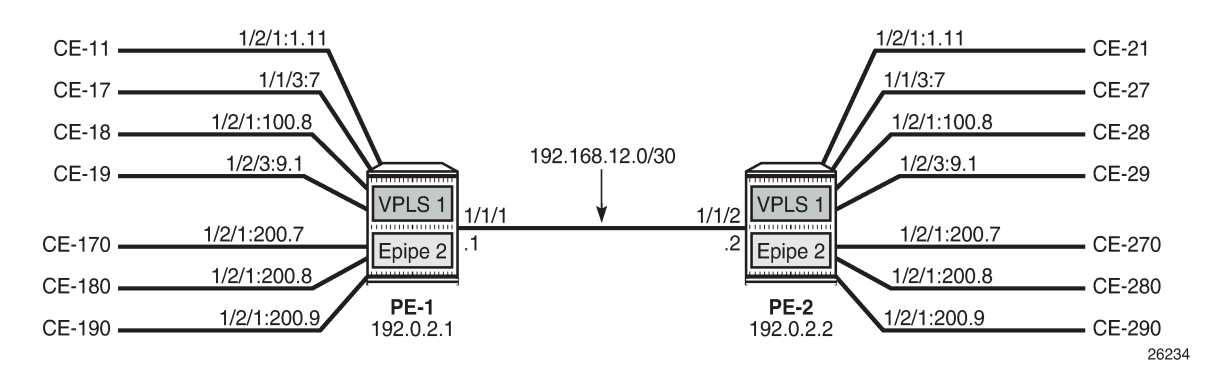

The initial configuration on the PEs includes the following:

- Cards, MDAs, ports
- Router interfaces
- IS-IS (or OSPF) between the PEs
- LDP between the PEs

In this example, no BGP is configured and no BGP-EVPN will be configured in the VPLS and Epipe services. However, VLAN ranges can be applied in EVPN VPLS and EVPN Epipe services.

#### **VLAN ranges in VPLS services**

[Figure 329: Example topology for VLAN ranges in VPLS 1](#page-1683-0) shows the example topology for VPLS 1 with a combination on VLAN SAPs and CP SAPs. The port:VID represents the port to which the CE is connected and the VID sent by the CE; for example, CE-17 is connected to port 1/1/3 on PE-1 and sends frames with VID 7. When VLAN ranges are used, the port:VID 1/1/3:7 does not represent the configured SAP, which is 1/1/3:cp-1.

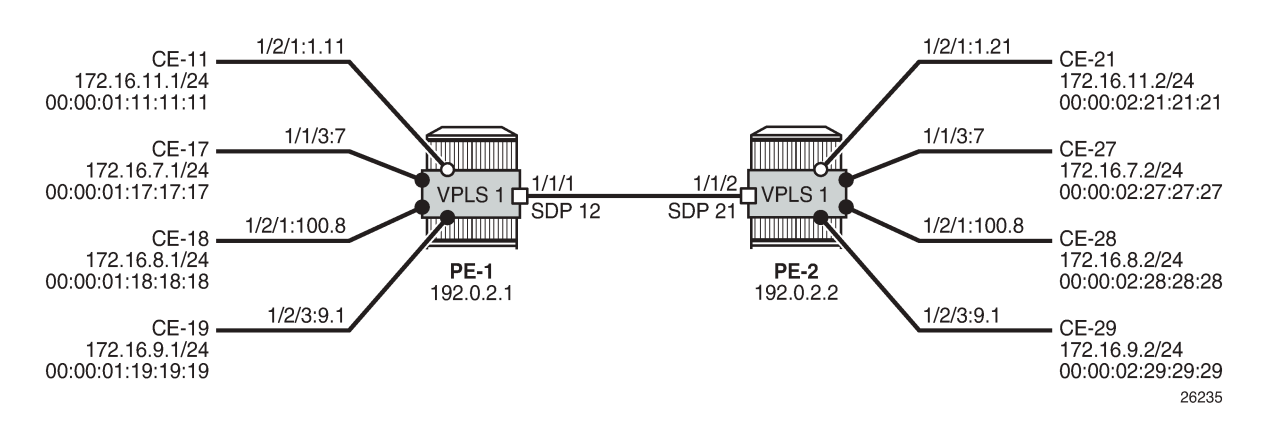

#### <span id="page-1683-0"></span>*Figure 329: Example topology for VLAN ranges in VPLS 1*

The service configuration for VPLS 1 on PE-1 is as follows:

```
# on PE-1:
configure
     service
         sdp 12 mpls create
              far-end 192.0.2.2
              ldp
              keep-alive
                  shutdown
              exit
              no shutdown
          exit
         vpls 1 name "VPLS 1" customer 1 create
              stp
                  shutdown
              exit
              sap 1/1/3:cp-1 create
                  no shutdown
              exit
              sap 1/2/1:1.11 create
                  no shutdown
              exit
              sap 1/2/1:100.cp-1 create
                  no shutdown
              exit
              sap 1/2/3:cp-1.* create
                  no shutdown
              exit
              spoke-sdp 12:1 create
                  no shutdown
              exit
              no shutdown
         exit
```
The configuration of VPLS 1 on PE-2 is as follows:

```
# on PE-2:
configure
     service
          sdp 21 mpls create
              far-end 192.0.2.1
              ldp
              keep-alive
```

```
 shutdown
     exit
     no shutdown
 exit
 vpls 1 name "VPLS 1" customer 1 create
     stp
         shutdown
     exit
     sap 1/1/3:cp-1 create
         no shutdown
     exit
     sap 1/2/1:1.21 create
         no shutdown
     exit
     sap 1/2/1:100.cp-1 create
         no shutdown
     exit
     sap 1/2/3:cp-1.* create
         no shutdown
     exit
     spoke-sdp 21:1 create
         no shutdown
     exit
     no shutdown
 exit
```
When the CEs send traffic to each other, such as ICMP echo requests, the MAC addresses are learned in the SAPs, and the forwarding database (FDB) on PE-1 is as follows:

```
*A:PE-1# show service id 1 fdb detail
===============================================================================
Forwarding Database, Service 1
===============================================================================
ServId MAC Source-Identifier Type Last Change
 Transport:Tnl-Id Age 
-------------------------------------------------------------------------------
1 00:00:01:11:11:11 sap:1/2/1:1.11 L/0 03/30/21 09:18:14
1 00:00:01:17:17:17 sap:1/1/3:cp-1 L/0 03/30/21 09:17:58
1 00:00:01:18:18:18 sap:1/2/1:100.cp-1 L/0 03/30/21 09:17:58
1 00:00:01:19:19:19 sap:1/2/3:cp-1.* L/0 03/30/21 09:18:14
1 00:00:02:21:21:21 sdp:12:1 L/0 03/30/21 09:19:12
1 00:00:02:27:27:27 sdp:12:1 L/0 03/30/21 09:19:02
1 00:00:02:28:28:28 sdp:12:1 L/0 03/30/21 09:19:02
1 00:00:02:29:29:29 sdp:12:1 L/0 03/30/21 09:19:12
-------------------------------------------------------------------------------
No. of MAC Entries: 8
                  -------------------------------------------------------------------------------
Legend: L=Learned O=Oam P=Protected-MAC C=Conditional S=Static Lf=Leaf
       ===============================================================================
```
## **VLAN manipulation in dot1q SAPs**

[Figure 330: Customer VIDs are popped and pushed by dot1q VLAN SAPs](#page-1685-0) shows the VLAN manipulation for VLAN SAPs. CE-17 and CE-18 are connected to VLAN SAPs, where the VLAN tag with VID 7 will be popped or pushed. VLAN translation is possible, but does not apply. The configuration of the SAPs in VPLS 1 on PE-1 and PE-2 is modified as follows:

# on PE-1, PE-2:

```
configure 
     service 
          vpls "VPLS 1"
              sap 1/1/3:cp-1 
                  shutdown
              exit
              no sap 1/1/3:cp-1
              sap 1/1/3:7 create
                   no shutdown
              exit
```
<span id="page-1685-0"></span>*Figure 330: Customer VIDs are popped and pushed by dot1q VLAN SAPs*

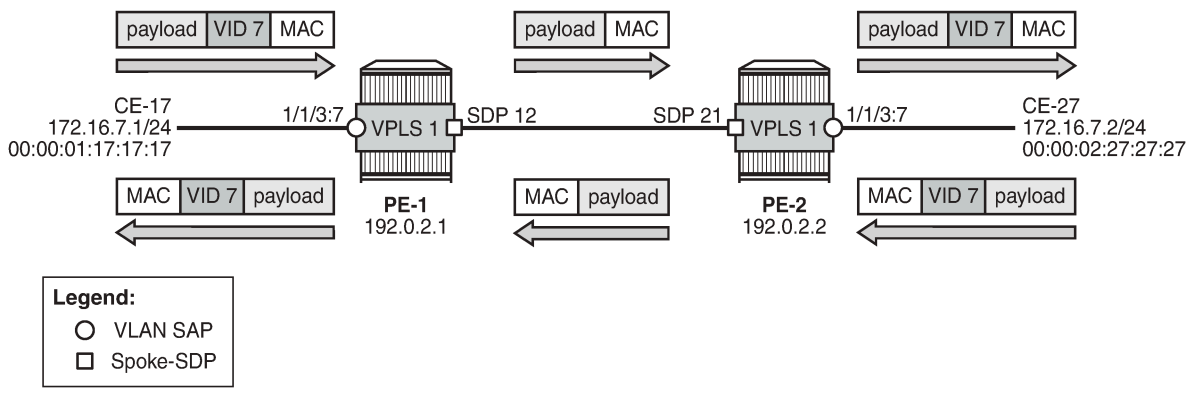

26236

[Figure 331: Customer VID is preserved between two dot1q CP SAPs](#page-1686-0) shows how the customer VID 7 is preserved between CE-17 and CE-27 when CP SAPs are used instead of VLAN SAPs. The configuration for the SAPs is modified as follows:

```
# on PE-1, PE-2:
configure 
     service 
         vpls "VPLS 1"
              sap 1/1/3:7
                   shutdown
              exit
              no sap 1/1/3:7
              sap 1/1/3:cp-1 create
                   no shutdown
              exit
```
CE-17 sends frames with VID 7 to dot1q CP SAP 1/1/3:cp-1 in VPLS 1 on PE-1, and this CP SAP preserves the VLAN tag. When the frames with VID 7 reach the egress CP SAP 1/1/3:cp-1 of VPLS 1 on PE-2, the egress CP SAP preserves the VID, and the frames are forwarded to CE-27. Traffic in the opposite direction is treated in the same way: the customer VID is preserved between the CEs.

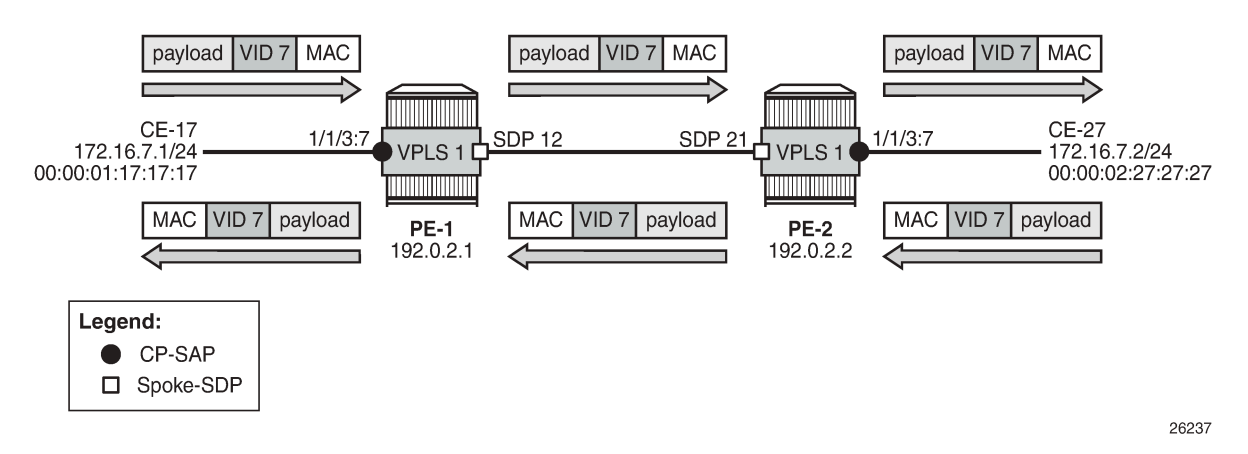

<span id="page-1686-0"></span>*Figure 331: Customer VID is preserved between two dot1q CP SAPs*

No traffic is possible between a CP SAP in VPLS 1 on PE-1 and a VLAN SAP in VPLS 1 on PE-2, as shown in Figure 332: No traffic [between](#page-1686-1) dot1q CP SAP and dot1q VLAN SAP.

<span id="page-1686-1"></span>*Figure 332: No traffic between dot1q CP SAP and dot1q VLAN SAP*

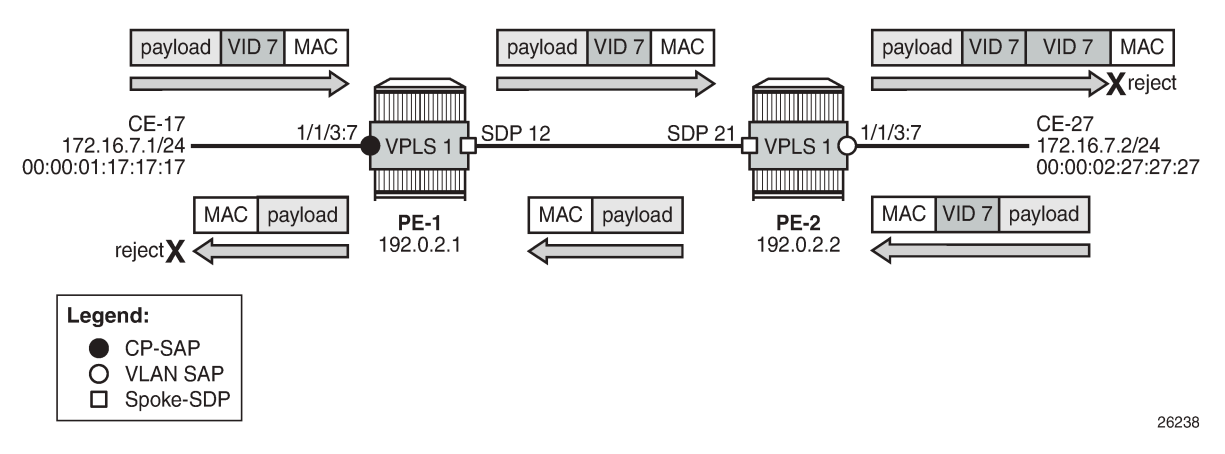

The CP SAP 1/1/3:cp-1 in VPLS 1 on PE-1 remains unchanged, whereas the SAP in VPLS 1 on PE-2 is reconfigured as VLAN SAP 1/1/3:7 for VLAN 7, as follows:

```
# on PE-2:
configure 
     service 
          vpls "VPLS 1"
              sap 1/1/3:cp-1 
                   shutdown
              exit
              no sap 1/1/3:cp-1
              sap 1/1/3:7 create
                   no shutdown
              exit
```
Frames from CE-17 are forwarded by CP SAP 1/1/3:cp-1 in VPLS 1 on PE-1 without any changes to the VLAN tag. The tagged frames reach the VLAN SAP 1/1/3:7, where another VLAN tag with VID 7 is pushed onto the frame. The receiver CE-27 rejects the double-tagged frame. When CE-27 sends traffic to CE-17,

the VLAN SAP 1/1/3:7 in VPLS 1 on PE-2 pops the VLAN tag and the frame is forwarded untagged to PE-1. The CP SAP 1/1/3:cp-1 on PE-1 does not push any VLAN tag and the frame is forwarded untagged to CE-17, where it is rejected.

## **VLAN manipulation in QinQ SAPs**

Figure 333: Traffic between two QinQ VLAN SAPs - VLAN [translation](#page-1687-0) shows the VLAN manipulation in QinQ VLAN SAPs that pop and push the VLAN labels. In the example, the customer VID is translated.

<span id="page-1687-0"></span>*Figure 333: Traffic between two QinQ VLAN SAPs - VLAN translation*

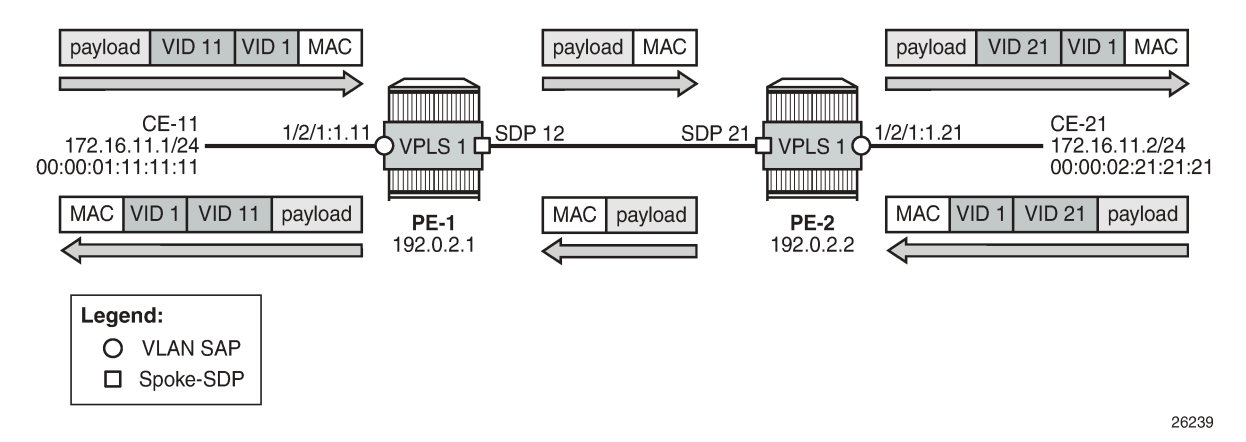

CE-11 sends double-tagged traffic to QinQ VLAN SAP 1/2/1:1.11 in VPLS 1 on PE-1. This VLAN SAP pops both labels and forwards the frame untagged to PE-2. The egress VLAN SAP 1/2/1:1.21 in VPLS 1 on PE-2 pushes a label stack with two labels: the inner label with VID 21 and the outer label with VID 1. Both VIDs can be translated, but in this example, only the inner label gets another VID.

Figure 334: No traffic between two QinQ CP SAPs - VLAN [translation](#page-1688-0) not supported shows that VLAN translation is not possible between two QinQ CP SAPs. In the example, the outer tag with VID 1 is popped by the CP SAPs (VLAN translation is possible for this VLAN tag, but not done here) and the inner tag with VID 11 or 21 is preserved by the CP SAPs, which implies that the received frames will be rejected.

In this example, CP 2 is configured on both PE-1 and PE-2 with one VLAN range with one VID (11 or 21), as follows:

```
# on PE-1:
configure
     connection-profile-vlan 2 create 
         vlan-range 11
     exit
```
# on PE-2: configure connection-profile-vlan 2 create vlan-range 21 exit

The VLAN SAP 1/2/1:1.11 is replaced by CP SAP 1/2/1:1.cp-2, as follows:

# on PE-1:

```
configure
     service
          vpls "VPLS 1" 
              sap 1/2/1:1.11 
                   shutdown
              exit
              no sap 1/2/1:1.11
              sap 1/2/1:1.cp-2 create
          exit
```
Likewise, the VLAN 1/2/1:1.21 is replaced by CP SAP 1/2/1:1.cp-2, as follows:

```
# on PE-2:
configure
     service
         vpls "VPLS 1" 
              sap 1/2/1:1.21 
                   shutdown
              exit
              no sap 1/2/1:1.21
              sap 1/2/1:1.cp-2 create
          exit
```
<span id="page-1688-0"></span>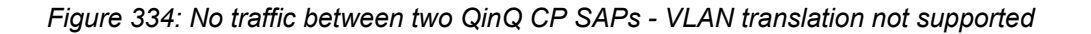

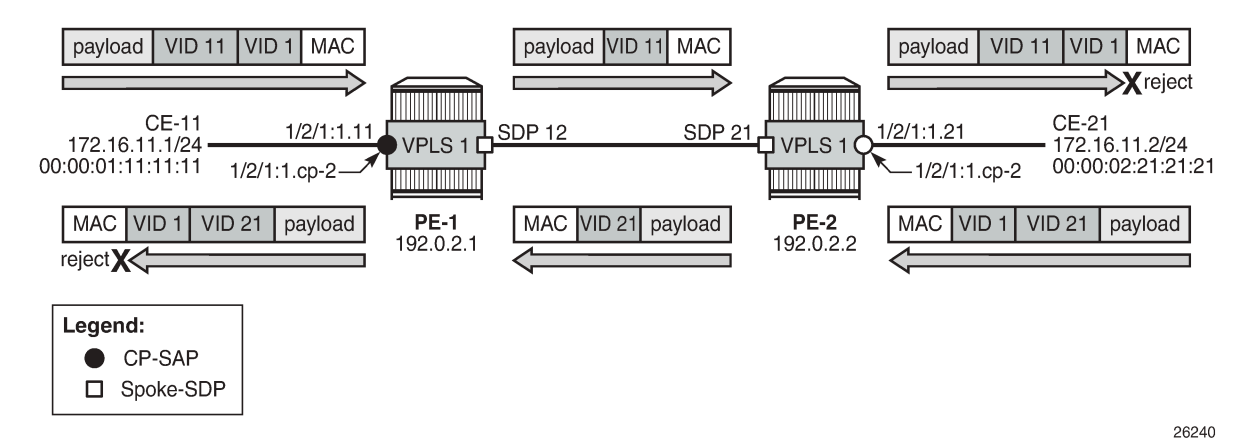

CE-11 sends double-tagged frames to SAP 1/2/1:1.cp-2 in VPLS 1 on PE-1. This CP SAP pops the outer tag with VID 1, but preserves the VLAN tag with VID 11. The single-tagged frame is sent to PE-2 where CP SAP 1/2/1:1.cp-2 pushes an outer tag with VID 1 onto the frame. This double-tagged frame is sent to CE-12 where it is rejected, because an inner label with VID 21 is expected.

When CE-21 sends frames to CE-11, the frames will be double-tagged with inner tag VID 21 and outer tag 1. The outer tag is popped by the ingress SAP 1/2/1:1.cp-2 in VPLS 1 on PE-2, but the inner tag is preserved. The egress SAP 1/2/1:1.cp-2 in VPLS 1 on PE-1 preserves the inner tag with VID 21 and pushes an outer tag with VID 1. This double-tagged frame is rejected by CE-11, because another inner tag is expected, with VID 11 instead of VID 21.

Figure 335: Traffic between two QinQ CP SAPs - no VLAN [translation](#page-1689-0) shows how traffic is sent between two QinQ CP SAPs without VLAN translation. Both CE-18 and CE-28 send double-tagged frames with inner tag VID 8 and outer tag VID 100. The tag with VID 100 need not be the same on both CEs, because it is popped and pushed by the CP SAPs; only the tag with VID 8 from the VLAN range must be unchanged.

#### <span id="page-1689-0"></span>*Figure 335: Traffic between two QinQ CP SAPs - no VLAN translation*

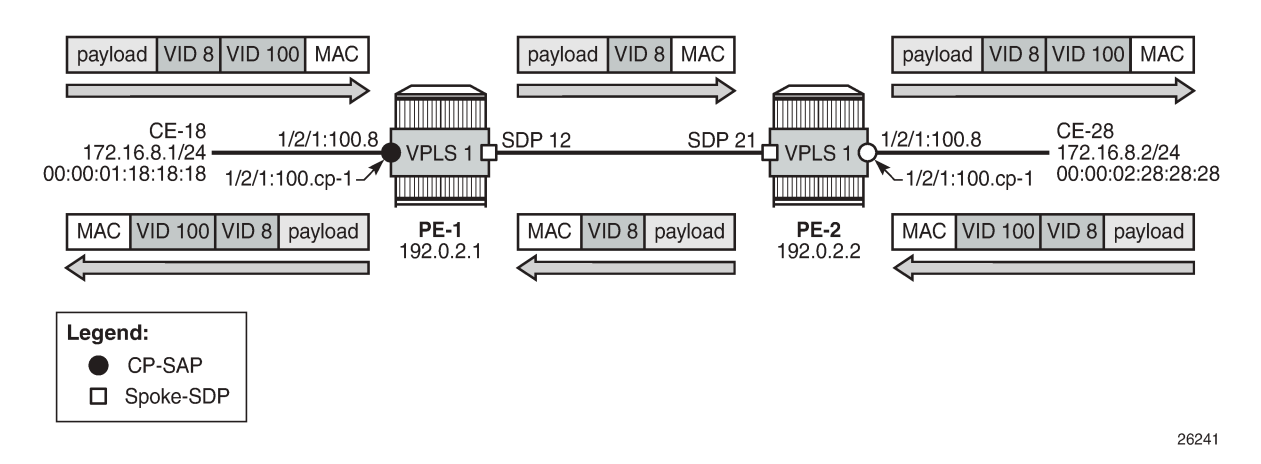

**VLAN ranges in Epipe services**

[Figure 336: Example topology for VLAN ranges in Epipe 2](#page-1689-1) shows the example topology for VLAN ranges in Epipe 2.

<span id="page-1689-1"></span>*Figure 336: Example topology for VLAN ranges in Epipe 2*

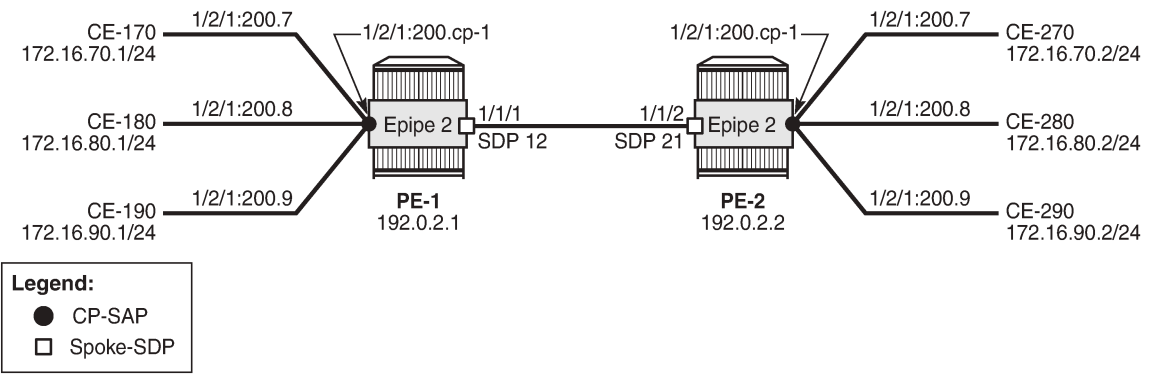

26242

Epipe 2 is configured with one CP SAP and a spoke-SDP, as follows:

```
# on PE-1:
configure
     service
          sdp 12 mpls create
              far-end 192.0.2.2
              ldp
              keep-alive
                  shutdown
              exit
         no shutdown
          exit
          epipe 2 name "Epipe 2" customer 1 create
```

```
 sap 1/2/1:200.cp-1 create
         no shutdown
     exit
     spoke-sdp 12:2 create
         no shutdown
     exit
     no shutdown
 exit
```
CE-170 and CE-270 send double-tagged frames with inner VID 7 and outer VID 200. The inner VID 7 is preserved by the CP SAPs; therefore, CE-170 can only communicate with CE-270, not with any other CE at the other end, because they have different customer VIDs.

## <span id="page-1690-0"></span>**Conclusion**

CP SAPs can be used to build services that can be bundled as per MEF 10.3 and RFC 7432. Multiple customer VIDs can be mapped to one CP-SAP.

# **VXLAN Forwarding Path Extension**

This chapter provides information about VXLAN Forwarding Path Extension.

Topics in this chapter include:

- [Applicability](#page-1691-0)
- [Overview](#page-1691-1)
- [Configuration](#page-1693-0)
- **[Conclusion](#page-1707-0)**

## <span id="page-1691-0"></span>**Applicability**

This chapter was initially written based on SR OS Release 15.0.R4, but the CLI in the current edition corresponds to SR OS Release 21.2.R2. Virtual eXtensible Local Area Network (VXLAN) Forwarding Path Extension (FPE) is supported in SR OS Release 14.0.R4, and later. IPv6 addresses are supported for EVPN-VXLAN BGP peering in SR OS Release 15.0.R1, and later.

## <span id="page-1691-1"></span>**Overview**

#### **Use cases**

VXLAN Forwarding Path Extension (FPE) is an SR OS feature that enables VXLAN tunnels to terminate on non-system IPv4 and IPv6 Destination Addresses (DAs). The non-system IPv4/IPv6 VXLAN termination feature can be applied in the following use cases:

- VXLAN Gateway (GW) in Software-Defined VPNs (SD-VPNs)
- VXLAN IPv6 underlay for Data Centers (DCs)

## **VXLAN GW in SD-VPNs**

Traffic transported on a VXLAN is usually connected to a trusted environment through a VPRN running in a private IP/MPLS network. The VXLAN GW system IP address is used for all internal management and MPLS termination in the trusted network. However, in this use case, SR OS routers are expected to be used as a VXLAN GW in SD-VPNs where the VXLAN GW terminates untrusted VXLAN tunnels initiated on the SD-VPN CPEs and forwards packets to a trusted IP/MPLS network, as shown in [Figure 337: VXLAN](#page-1692-0) [GW in an SD-VPN.](#page-1692-0)
*Figure 337: VXLAN GW in an SD-VPN*

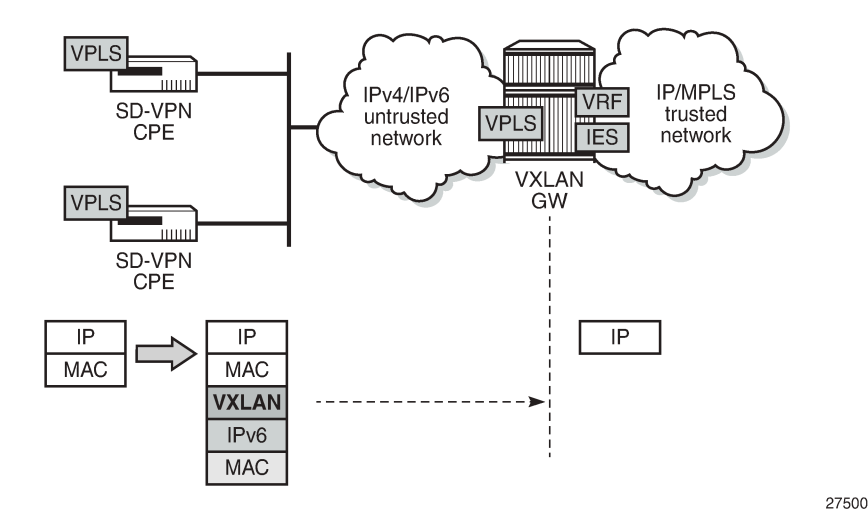

For security reasons, service providers will not expose system IP addresses to the untrusted IP network. Therefore, an IPv4 or IPv6 loopback address will be defined and used for VXLAN termination. The VXLAN tunnel can be terminated in a VPLS, an Epipe, or an R-VPLS service connected to a VPRN.

# **VXLAN IPv6 underlay for DCs**

Some service providers migrate their entire network infrastructure to IPv6, including the DC network, so the DC GW must be able to terminate a VXLAN over an IPv6 infrastructure. Layer 2 (VPLS termination) and Layer 3 (R-VPLS termination) DC interconnect are both supported. [Figure 338: VXLAN IPv6 underlay for](#page-1692-0) [DC](#page-1692-0) shows the VXLAN IPv6 underlay for DC.

<span id="page-1692-0"></span>*Figure 338: VXLAN IPv6 underlay for DC*

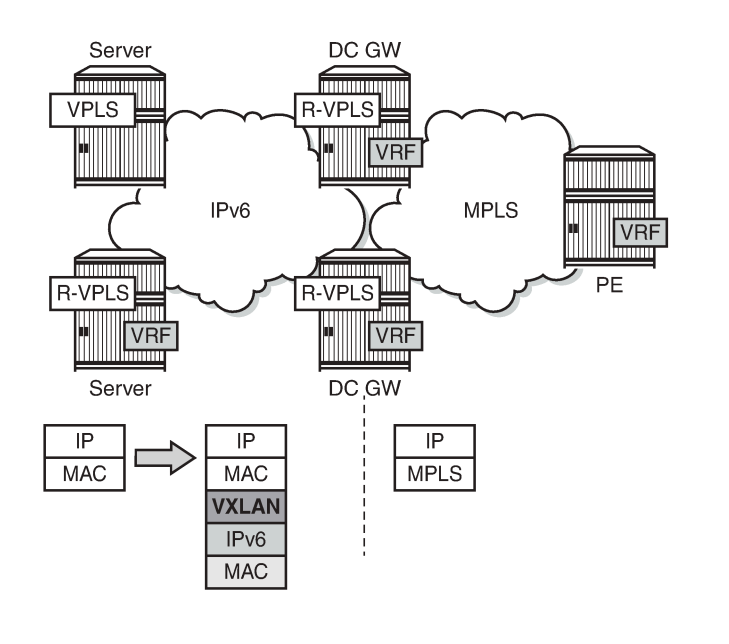

27501

# **VXLAN FPE function**

The following applies to VXLAN FPE:

- In an SR OS node, VXLAN tunnels can be terminated in four different VXLAN Tunnel Endpoints (VTEPs):
	- System IPv4 address
	- Up to three non-system IPv4/IPv6 addresses

This limit is based on the number of supported source IP addresses that can be used for VXLAN encapsulation.

- The preceding four terminating IP addresses can be used in addition to the Assisted Replication IP address (AR IP). The AR IP does not count against this limit of four VTEPs. See chapter [Layer 2](#page-1074-0) [Multicast Optimization for EVPN-VXLAN — Assisted Replication](#page-1074-0) for more information about AR.
- VXLAN FPE requires PXC ports; see chapter *Port Cross-connect (PXC)*.
	- Ingress traffic from a VXLAN with an IP DA equal to a loopback address will be redirected to the PXC port where the IP header will get additional processing.
	- Usually, only the ingress traffic from the VXLAN is redirected to the PXC port. The egress traffic to the VXLAN tunnel can go straight out of the egress network port, except for R-VPLS traffic toward an IPv6 VXLAN that is redirected to the PXC port.
- The VPLS/R-VPLS functionality is not impacted by the choice of VTEP termination (system IP address or not).

## **Provisioning model**

Non-system IP VXLAN termination and VXLAN IPv6 underlay are both provisioned as per the following steps:

- **1.** Create an FPE
- **2.** Associate the FPE with VXLAN termination
- **3.** Configure a router loopback interface
- **4.** Configure non-system VXLAN termination VTEP addresses
- **5.** Add the service configuration

# **Configuration**

[Figure 339: Example topology for VXLAN FPE](#page-1694-0) shows the example topology with two PEs in an EVPN-VXLAN network. The loopback addresses in the base router will be used for non-system IP VXLAN termination.

<span id="page-1694-0"></span>*Figure 339: Example topology for VXLAN FPE*

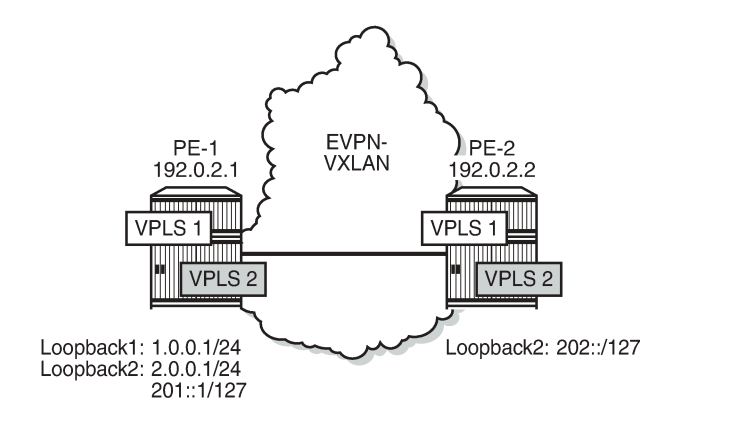

The initial configuration includes the cards, MDAs, ports, router interfaces and IGP. BGP is configured for address family EVPN, for example on PE-1 as follows:

27502

```
# on PE-1:
configure
     router
          autonomous-system 64500
         bgp
              rapid-withdrawal
              split-horizon
              rapid-update evpn
              group "internal"
                   family evpn
                   peer-as 64500
                   neighbor 192.0.2.2
                  exit
              exit
         exit
```
In this example, the BGP peering is IPv4-based, but EVPN-VXLAN routes can also be exchanged between IPv6 BGP peers.

#### **Non-system IP VXLAN termination**

#### **Create FPEs**

PXC is used as a simple back-to-back cross-connect. An FPE uses the PXC ports assigned in the FPE path, either a PXC port or a LAG-based PXC. For non-system IP VXLAN terminations between VPLSs, the PXC is only required on the ingress (from VXLAN, or from PE-1 to GW PE-2). The following PXCs are created on PE-1:

```
# on PE-1:
configure
     port-xc
         pxc 1 create
              port 1/2/1
              no shutdown
```

```
 exit
 pxc 2 create
    port 1/2/2
     no shutdown
 exit
```
The PXC auto-created sub-ports and ports are enabled as follows.

```
# on PE-1:
configure
     port pxc-1.a
         no shutdown
     exit
     port pxc-1.b
         no shutdown
     exit 
     port 1/2/1
        no shutdown
     exit
```
\*A:PE-1# show port pxc 1

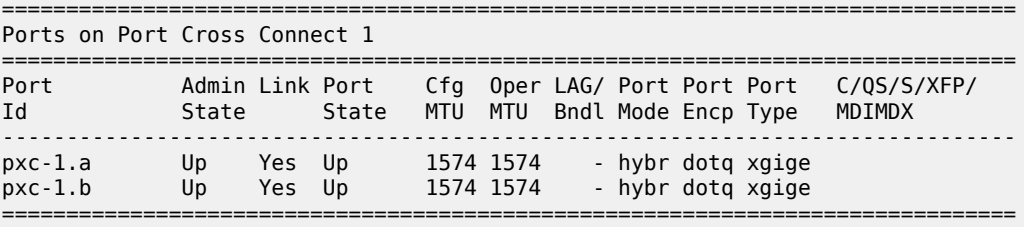

The following FPEs use the PXCs.

```
# on PE-1, PE-2:
configure
     fwd-path-ext
         fpe 1 create
            path pxc 1
         exit
         fpe 2 create
             path pxc 2
         exit
```
These FPEs are created without defining a range of SDP IDs. SDP IDs are required in case of R-VPLS services terminating IPv6 VXLAN tunnels, where the FPE is also used at the egress and an internal static SDP is created to allow for the required extra processing.

When the FPE has no VXLAN termination associated, no internal router interfaces are created, so the only router interfaces are the system interface and the interface between PE-1 and PE-2, as follows.

\*A:PE-1# show router interface

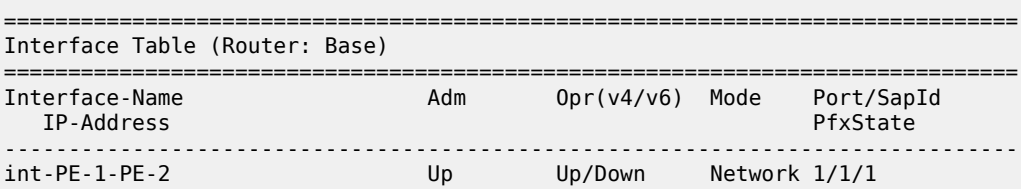

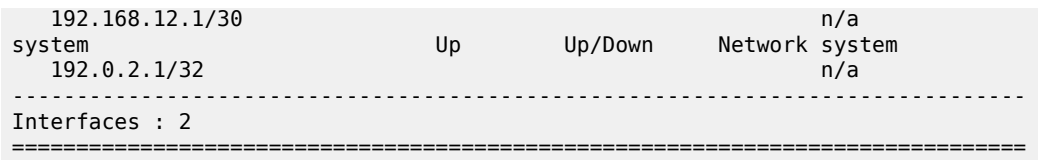

## **Associate the FPEs with VXLAN termination**

The following command associates the FPEs with VXLAN termination.

```
# on PE-1, PE-2:
configure 
    fwd-path-ext
         sdp-id-range from 10000 to 10127
         fpe 1 create
             path pxc 1
             vxlan-termination
         exit
         fpe 2 create
             path pxc 2
             vxlan-termination
         exit
```
When attempting to associate the FPEs with VXLAN termination without configuring a range of SDP IDs for FPE, the following error is raised:

\*A:PE-1>config>fwd-path-ext>fpe# vxlan-termination MINOR: FPE #1021 sdp-id-range is not configured

After the FPEs are associated with VXLAN terminations, the system creates two internal router interfaces per FPE, one per PXC sub-port:

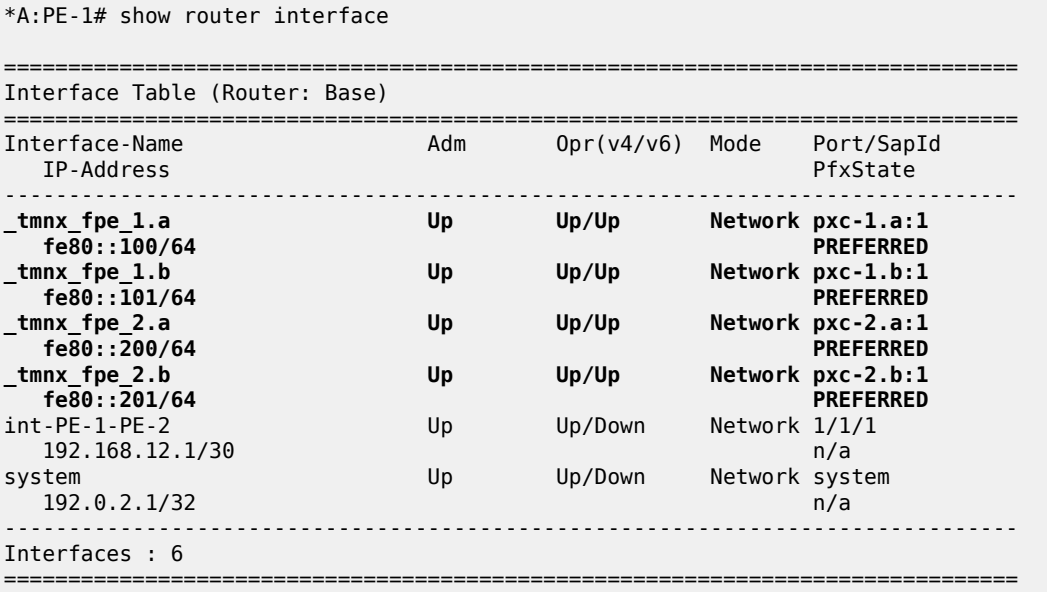

## **Configure router loopback interfaces**

The following loopback interfaces are configured in PE-1 and added to the IS-IS context:

```
# on PE-1:
configure
     router Base
         interface "loopback1"
              address 1.0.0.1/24
              loopback
         exit
         interface "loopback2"
              address 2.0.0.1/31
              loopback
              ipv6
                  address 201::/127
              exit
         exit
          isis
              interface "loopback1"
              exit
              interface "loopback2"
              exit
         exit
```
A non /32 or /128 subnet must be assigned to the loopback interface, because the system cannot terminate VXLAN on a local interface address. In the preceding example, all addresses in the subnet 1.0.0.0/24 can be used for VXLAN tunnel termination, except for 1.0.0.1. The subnet will be advertised by the IGP. The subnet can be as small as /31 or /127, as for example for interface "loopback2".

In this scenario, only one loopback interface with an IPv4 address is sufficient: interface "loopback1" with IPv4 address 1.0.0.1/24. There is no need to configure loopback interfaces in the GW PE-2, because VXLAN FPE is only required in the ingress (from VXLAN to GW).

## **Configure non-system VTEP addresses**

Up to three non-system VTEP addresses can be configured to terminate VXLAN tunnels and their corresponding FPEs; on PE-1 as follows:

```
# on PE-1:
configure
    service
         system
             vxlan
                 tunnel-termination 1.0.0.2 fpe 1 create
                 tunnel-termination 2.0.0.2 fpe 2 create
                  tunnel-termination 201::1 fpe 2 create
             exit
         exit
```
No non-system VTEP addresses need to be configured on PE-2.

When attempting to configure the IP address of the loopback interface as a VXLAN tunnel termination, the following error is raised:

```
*A:PE-1>config>service>system>vxlan# tunnel-termination 1.0.0.1 fpe 1 create
MINOR: SVCMGR #8353 VXLAN Tunnel termination IP address cannot be configured - IP address in
 use by another application or matches a local interface IP address
```
\*A:PE-1# show router interface

When attempting to configure more than three non-system VTEP addresses, the following error is raised:

\*A:PE-1>config>service>system>vxlan# tunnel-termination 1.0.0.100 fpe 1 create MINOR: SVCMGR #8353 VXLAN Tunnel termination IP address cannot be configured - Reached system limit of VXLAN tunnel-termination addresses

When the non-system VTEP addresses are configured, an internal loopback interface " tmnx\_vli\_vxlan\_1\_131077" is created that can respond to ICMP requests.

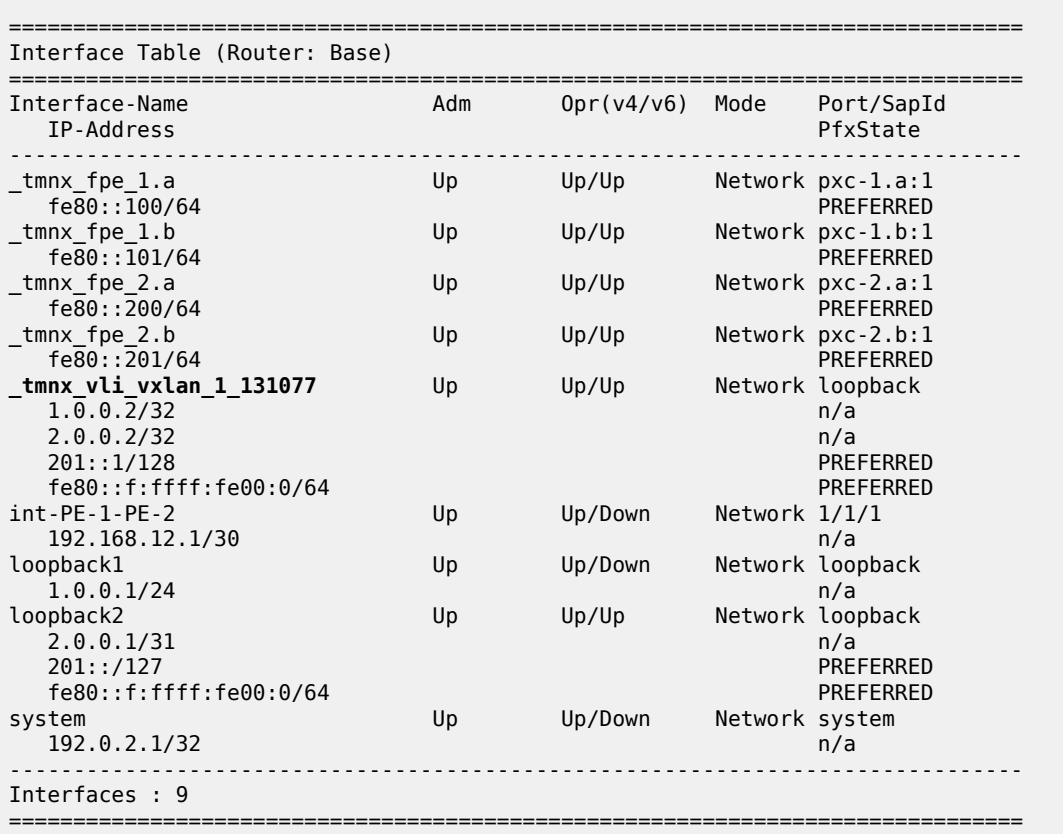

The system does not verify whether there is a local base router loopback interface with a subnet corresponding to the VTEP address. If a tunnel termination address is configured and the FPE is up, the system will start terminating VXLAN traffic and responding using ICMP for that address, regardless of the presence of a loopback interface in the base router. It is also possible that a non-loopback interface has an IP address in the configured subnet.

# **Configure the VPLS**

A VPLS will be configured with EVPN-VXLAN enabled. By default, the system IP address will be used as the source VTEP of the VXLAN-encapsulated frames. This default behavior can be overruled by the **vxlansrc-vtep** command in the VPLS. The IP address corresponds to the non-system VTEP address configured in the preceding step (VXLAN tunnel termination). VPLS 1 is configured on PE-1 as follows:

# on PE-1:

```
configure
     service
         vpls 1 name "EVI-1" customer 1 create
              vxlan instance 1 vni 1 create
              exit
              vxlan-src-vtep 1.0.0.2
              bgp
              exit
              bgp-evpn
                  evi 1
                  vxlan bgp 1 vxlan-instance 1
                       no shutdown
                  exit
              exit
              stp
                  shutdown
              exit
              sap 1/1/2:1 create
                  no shutdown
              exit
              no shutdown
         exit
```
When attempting to configure an IP address different from the VTEP addresses, the following error is raised:

```
*A:PE-1# configure service vpls 1 vxlan-src-vtep 1.0.0.99 
MINOR: SVCMGR #8351 VXLAN Tunnel termination IP address does not exist
```
A different VTEP address can be configured as **vxlan-src-vtep** in different services on the same PE, as follows:

```
# on PE-1:
configure
     service
         vpls 2 name "EVI-2" customer 1 create
              allow-ip-int-bind
              exit
              vxlan instance 1 vni 2 create
              exit
              vxlan-src-vtep 201::1
              bgp
              exit
              bgp-evpn
                  evi 2
                  vxlan bgp 1 vxlan-instance 1
                       no shutdown
                  exit
              exit
              stp
                  shutdown
              exit
              no shutdown
         exit
```
The configuration of VPLS 1 on PE-2 does not include any VTEP address, because it is not required in the egress, as follows:

# on PE-2: configure service

```
 vpls 1 name "VPLS 1" customer 1 create
     vxlan instance 1 vni 1 create
     exit
     bgp
     exit
     bgp-evpn
         evi 1
         vxlan bgp 1 vxlan-instance 1
              no shutdown
         exit
     exit
     stp
         shutdown
     exit
     no shutdown
 exit
```
When a vxlan-src-vtep is configured in VPLS 1 on PE-1, this VTEP address will be used as the IP source VTEP for VPLS 1 and BGP will use this VTEP to the BGP NLRI next-hop, as shown in the following BGP route update messages.

The following BGP EVPN inclusive multicast route sent by PE-1 shows the configured source VTEP address 1.0.0.2 as NLRI next-hop, as originator address, and as tunnel endpoint.

```
# on PE-1:
1 2021/05/06 09:40:06.914 UTC MINOR: DEBUG #2001 Base Peer 1: 192.0.2.2
"Peer 1: 192.0.2.2: UPDATE
Peer 1: 192.0.2.2 - Send BGP UPDATE:
    Withdrawn Length = \theta Total Path Attr Length = 77
     Flag: 0x90 Type: 14 Len: 28 Multiprotocol Reachable NLRI:
         Address Family EVPN
         NextHop len 4 NextHop 1.0.0.2
         Type: EVPN-INCL-MCAST Len: 17 RD: 192.0.2.1:1, tag: 0, orig_addr len: 32,
                                orig_addr: 1.0.0.2
     Flag: 0x40 Type: 1 Len: 1 Origin: 0
     Flag: 0x40 Type: 2 Len: 0 AS Path:
     Flag: 0x40 Type: 5 Len: 4 Local Preference: 100
     Flag: 0xc0 Type: 16 Len: 16 Extended Community:
         target:64500:1
         bgp-tunnel-encap:VXLAN
     Flag: 0xc0 Type: 22 Len: 9 PMSI:
         Tunnel-type Ingress Replication (6)
         Flags: (0x0)[Type: None BM: 0 U: 0 Leaf: not required]
         MPLS Label 1
         Tunnel-Endpoint 1.0.0.2
```
The following BGP EVPN-MAC route sent by PE-1 shows the configured VTEP for VPLS 1 as NLRI nexthop:

```
# on PE-1:
8 2021/05/06 09:41:43.212 UTC MINOR: DEBUG #2001 Base Peer 1: 192.0.2.2
"Peer 1: 192.0.2.2: UPDATE
Peer 1: 192.0.2.2 - Send BGP UPDATE:
   Withdrawn Length = 0 Total Path Attr Length = 81
     Flag: 0x90 Type: 14 Len: 44 Multiprotocol Reachable NLRI:
         Address Family EVPN
        NextHop len 4 NextHop 1.0.0.2
        Type: EVPN-MAC Len: 33 RD: 192.0.2.1:1 ESI: ESI-0, tag: 0, mac len: 48 
                       mac: ca:fe:01:10:10:10, IP len: 0, IP: NULL, label1: 1
```
"

.,

```
 Flag: 0x40 Type: 1 Len: 1 Origin: 0
 Flag: 0x40 Type: 2 Len: 0 AS Path:
 Flag: 0x40 Type: 5 Len: 4 Local Preference: 100
 Flag: 0xc0 Type: 16 Len: 16 Extended Community:
    target:64500:1
     bgp-tunnel-encap:VXLAN
```
A BGP peer policy might override the NLRI next-hop created due to the **vxlan-src-vtep** configuration.

The following shows that the source VTEP address on PE-1 is 1.0.0.2:

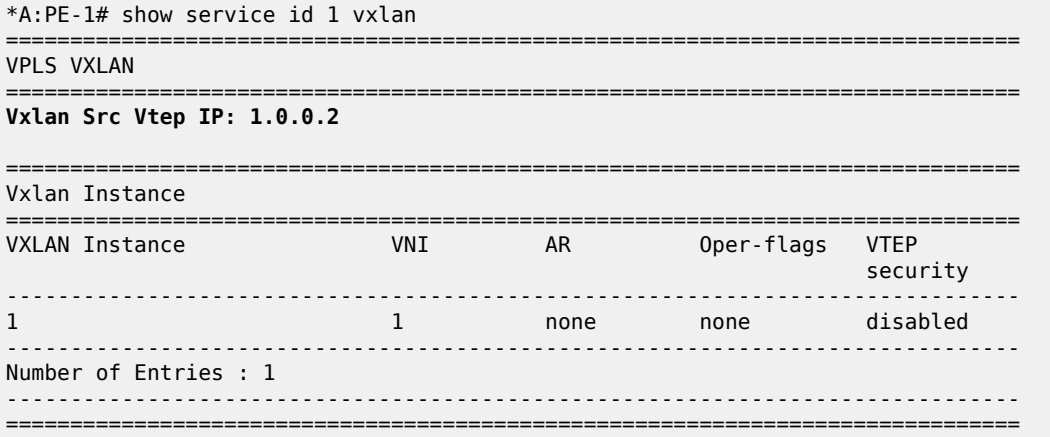

The following command on PE-1 shows that the egress VTEP is 192.0.2.2:

\*A:PE-1# show service id 1 vxlan destinations

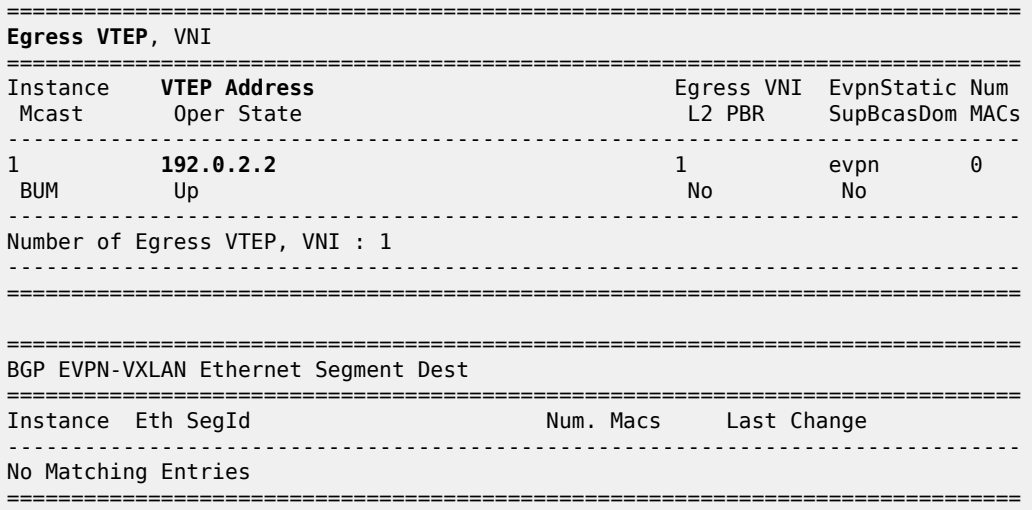

The following shows that no source VTEP address is configured on PE-2:

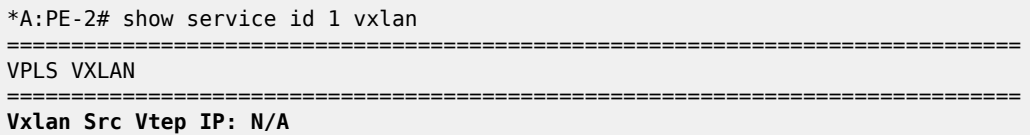

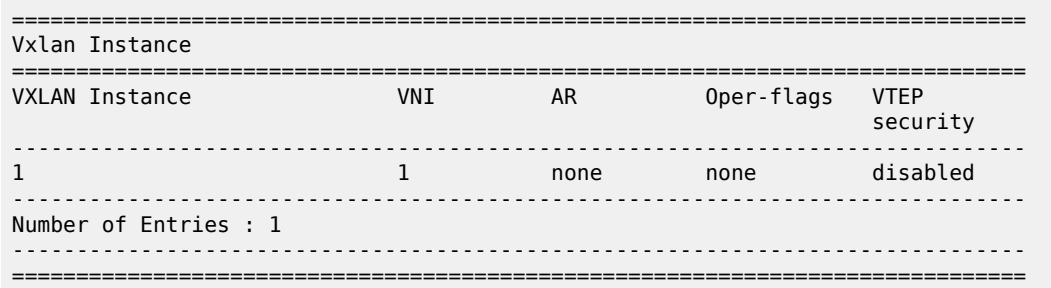

The following command on PE-2 shows that the egress VTEP is 1.0.0.2:

\*A:PE-2# show service id 1 vxlan destinations

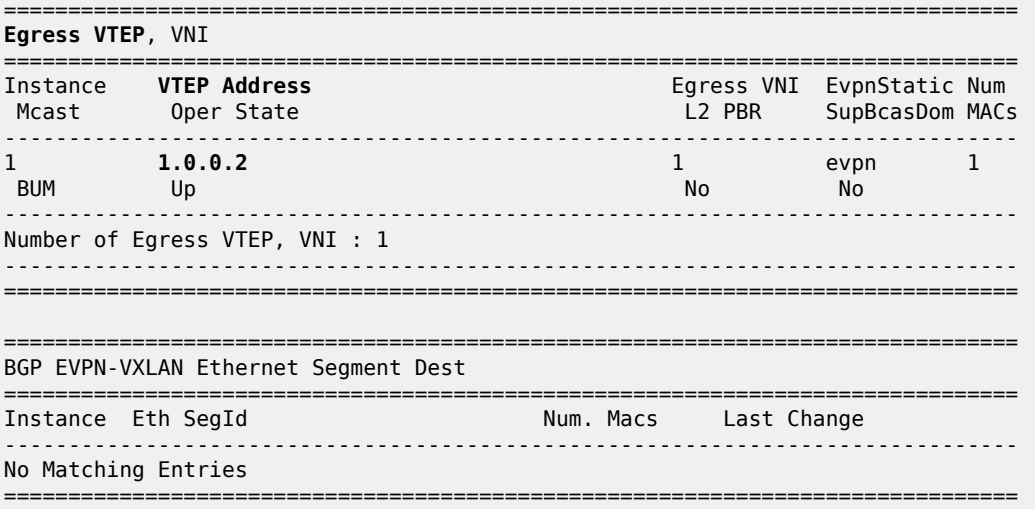

# **Underlay IPv6 VXLAN termination**

The configuration for underlay IPv6 VXLAN termination is similar to the non-system IP VXLAN termination. In the following example, R-VPLS 2 is configured; therefore, non-system VTEP addresses are configured in PE-2 as well as in PE-1. The changes required in PE-1 are as follows.

- IPv6 must be enabled on the router interfaces
- IPv6 native routing is configured in IS-IS
- IPv6 addresses are loopback address 201::/127 and VTEP address 201::1

```
# on PE-1:
configure
     port-xc
         pxc 2 create
             port 1/2/2 
             no shutdown
         exit
     exit
     port pxc-2.a 
         no shutdown
     exit
```
 port pxc-2.b no shutdown exit port 1/2/2 no shutdown exit fwd-path-ext sdp-id-range from 10000 to 10127 fpe 2 create path pxc 2 vxlan-termination exit exit router Base interface "int-PE-1-PE-2 address 192.168.12.1/30 port 1/1/1 **ipv6** exit exit interface "loopback2" address 2.0.0.1/31 loopback ipv6 address 201::/127 exit exit isis 0 **ipv6-routing native** interface "loopback2" exit exit exit service system vxlan tunnel-termination 201::1 fpe 2 create exit exit vpls 2 name "EVI-2" customer 1 create allow-ip-int-bind exit vxlan instance 1 vni 2 create exit **vxlan-src-vtep 201::1** bgp exit bgp-evpn evi 2 vxlan bgp 1 vxlan-instance 1 no shutdown exit exit stp shutdown exit no shutdown exit

The service configuration on PE-2 is as follows.

# on PE-2: configure

```
 service
     system
         vxlan
              tunnel-termination 202:: fpe 2 create
         exit
     exit
     vpls 2 name "EVI-2" customer 1 create
         allow-ip-int-bind
         exit
         vxlan instance 1 vni 2 create
         exit
         vxlan-src-vtep 202::
         bgp
         exit
         bgp-evpn
              evi 2
              vxlan bgp 1 vxlan-instance 1
                  no shutdown
              exit
         exit
         stp
              shutdown
         exit
         no shutdown
     exit
```
The routing table for IPv6 on PE-1 shows that an internal static route is configured for the source VTEP 201::1 using the FPE internal interface "\_tmnx\_fpe\_2.a". The route to egress VTEP 202:: is an IS-IS route.

\*A:PE-1# show router route-table ipv6

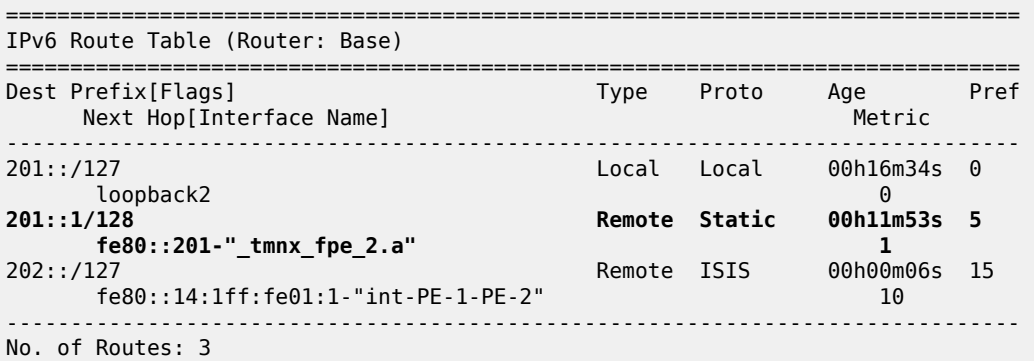

Likewise, the routing table for IPv6 on PE-2 shows an internal static route for source VTEP 202:: using the FPE internal interface "\_tmnx\_fpe\_2.a":

\*A:PE-2# show router route-table ipv6

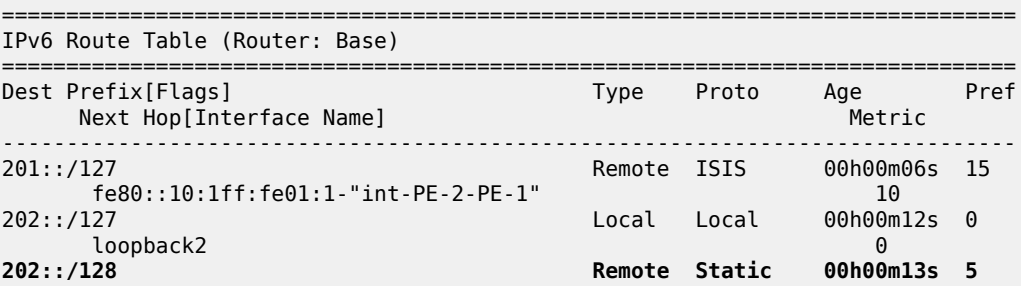

 **fe80::201-"\_tmnx\_fpe\_2.a" 1** ------------------------------------------------------------------------------- No. of Routes: 3

When non-system IPv6 VTEP addresses are used in an R-VPLS, VTEP addresses need to be configured on ingress and egress VXLAN. The system creates an internal SDP binding for the egress processing. A range of SDP IDs has been configured from 10000 to 10127. The following command lists all SDP bindings for FPE:

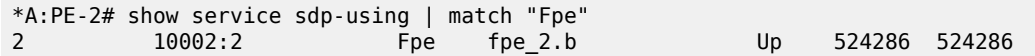

The internal SDP has ID 10002 and the far-end is fpe\_2.b. The following command shows that the SDP source is FPE.

\*A:PE-2# show service sdp 10002 detail | match "Sdp" pre-lines 4 post-lines 10

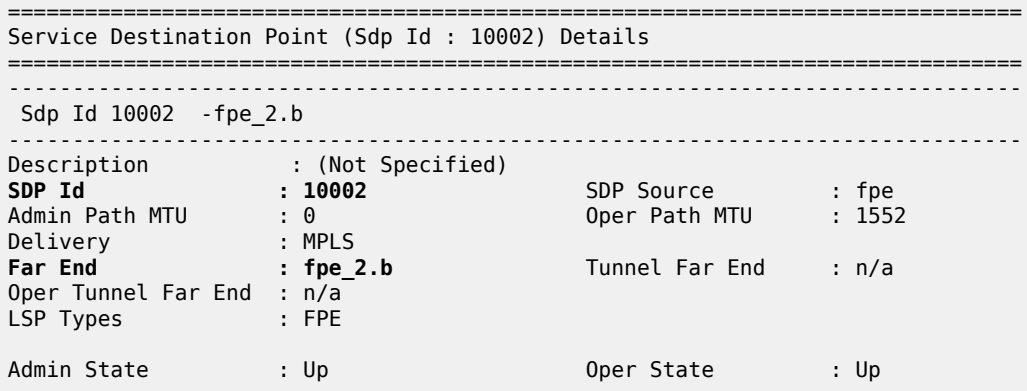

The following command on PE-1 shows that the source VTEP is 201::1:

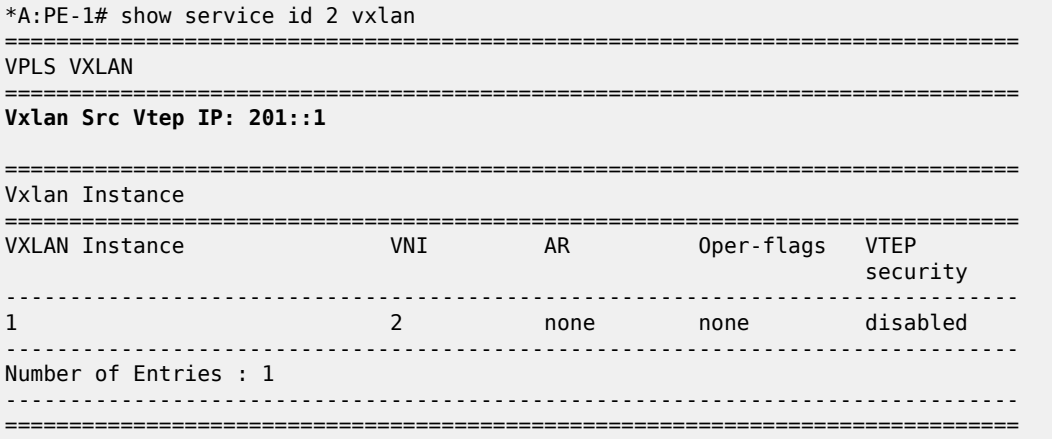

The following command on PE-1 shows that the egress VTEP is 202::.

\*A:PE-1# show service id 2 vxlan destinations

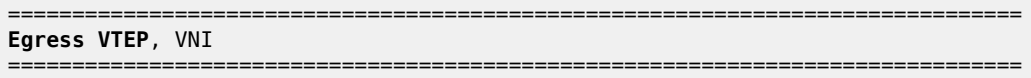

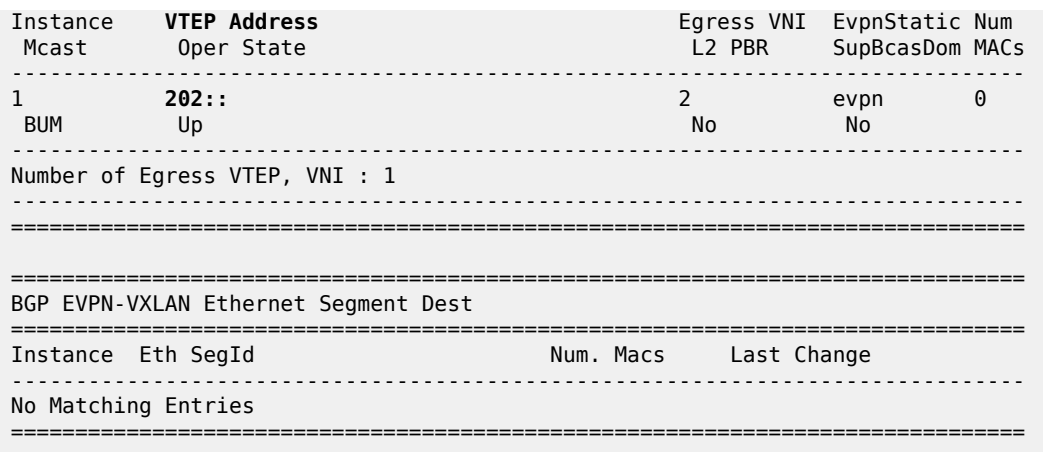

The following command on PE-2 shows that the source VTEP is 202:..

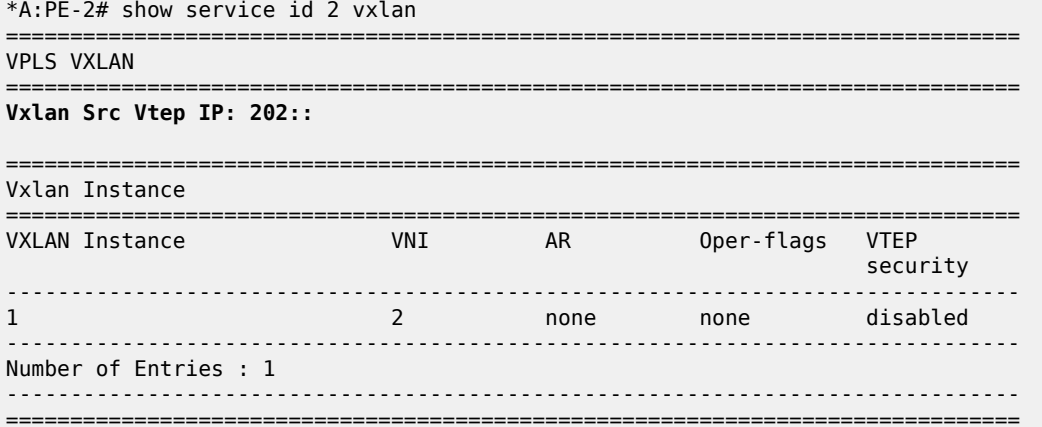

The following command on PE-2 shows that the egress VTEP is 201::1.

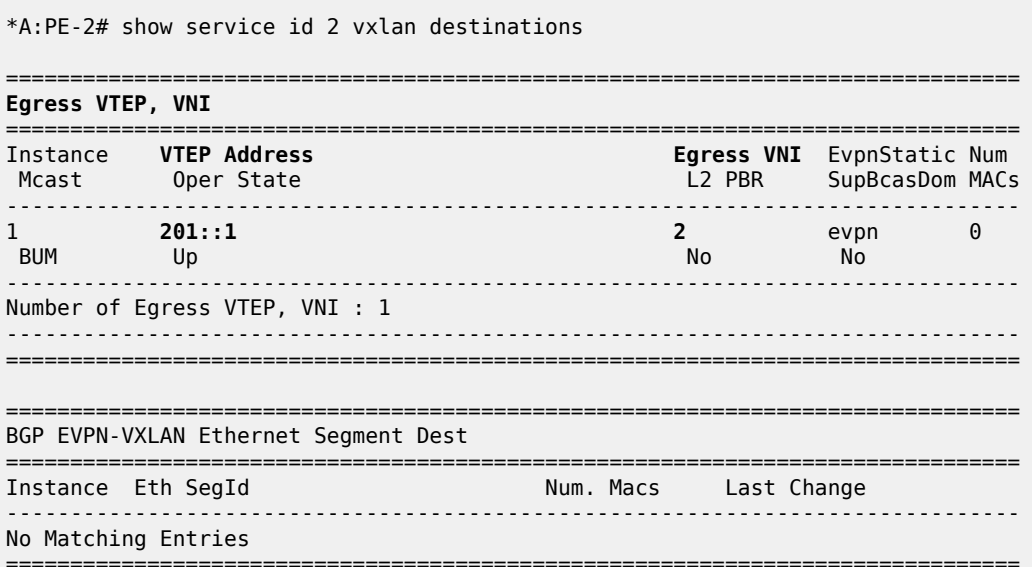

# **Conclusion**

VXLAN FPE is required to terminate VXLAN tunnels on non-system IPv4/IPv6 addresses and to configure IPv6 underlay.

# **Layer 3 Services**

This section provides configuration information for the following topics:

- [BGP Best External in a VPRN](#page-1709-0)
- [Carrier Supporting Carrier IP VPNs](#page-1731-0)
- [Flexible Algorithms for SRv6-based VPRNs](#page-1751-0)
- [Inter-AS VPRN Model B](#page-1784-0)
- [Inter-AS VPRN Model B Using MPLS over UDP](#page-1802-0)
- [Inter-AS VPRN Model C](#page-1815-0)
- [Intra-AS NG-MVPN over BIER](#page-1830-0)
- Layer 3 VPN: VPRN Type [Spoke](#page-1852-0)
- [NG-MVPN Configuration with MPLS](#page-1866-0)
- [NG-MVPN Configuration with PIM](#page-1916-0)
- NG-MVPN Inter-AS Model B Using [Non-Segmented](#page-1957-0) mLDP Tunnels
- NG-MVPN Inter-AS Model C Using [Non-Segmented](#page-1985-0) mLDP Tunnels
- NG-MVPN Sender-Only, [Receiver-Only](#page-2017-0)
- [NG-MVPN Source Redundancy](#page-2064-0)
- [NG-MVPN Wildcard S-PMSI](#page-2093-0)
- [Rosen MVPN Core Diversity](#page-2118-0)
- [Rosen MVPN Inter-AS Option B](#page-2142-0)
- [Selective VPRN uRPF Control on Network Interfaces](#page-2165-0)
- Spoke [Termination](#page-2180-0) for IPv6-6VPE
- Traffic [Leaking](#page-2201-0) from VPRN to GRT
- Weighted ECMP for VPRN over [RSVP-TE](#page-2220-0) or SR-TE LSPs

# <span id="page-1709-0"></span>**BGP Best External in a VPRN**

This chapter provides information about BGP Best External in a VPRN.

Topics in this chapter include:

- [Applicability](#page-1709-1)
- [Overview](#page-1709-2)
- [Configuration](#page-1714-0)
- **[Conclusion](#page-1730-0)**

## <span id="page-1709-1"></span>**Applicability**

The information and configuration in this chapter was originally written for SR OS Release 14.0.R7. In the current edition, the CLI is updated to SR OS Release 22.2.R2.

#### <span id="page-1709-2"></span>**Overview**

By default, BGP speakers only advertise their best route for a destination. The BGP best external feature allows BGP speakers to advertise their best external route for a prefix/Network Layer Reachability Information (NLRI) to their IBGP peers when their best overall route for this prefix/NLRI is an internal route. This feature provides additional path visibility to the IBGP mesh. When two paths are available to reach a destination, and one is preferred, the availability of an alternate path in the RIB means that only a FIB update is required if the preferred next-hop fails. Also, the presence of two paths can reduce route oscillation.

BGP best external can be enabled in the base router with the following command:

```
*A:PE-2>config>router# bgp ?
   - bgp
  - no bgp
 [no] add-paths + Enable/Disable BGP ADD-PATHS
 [no] advertise-exte* - Enable/Disable Advertise Best External for the bgp family
  [no] advertise-inac* - Enable/disable advertising of inactive BGP routes to other BGP
 peers
---snip---
# on PE-2:
configure
     router Base
         bgp
             advertise-external ipv4
```
Chapter *BGP Add-Path* in the Unicast Routing Protocols volume of the *7450 ESS, 7750 SR, and 7950 XRS Advanced Configuration Guide - Part I* describes the use of the add-paths parameter for different address families. Chapter *BGP Fast Reroute* in the Unicast Routing Protocols volume of the *7450 ESS, 7750 SR, and 7950 XRS Advanced Configuration Guide - Part I* includes a configuration example with BGP best external enabled in the base router, whereas this chapter focuses on BGP best external in a **vprn** context.

VPRN BGP best external can be configured with the following command:

```
*A:PE-2>config>service# vprn "VPRN 1" ?
   - vprn <service-id> [name <name>] [customer <customer-id>] [create]
   - no vprn <service-id>
---snip---
[no] export-inactiv* - Allow/Disallow exporting inactive BGP routes
--snip-# on PE-2:
configure
    service
```
**vprn 1 name "VPRN 1"** customer "1" create

**export-inactive-bgp**

VPRN BGP best external allows the best EBGP IPv4/IPv6 route learned by a VPRN to be exported as a BGP VPN-IPv4/IPv6 route, even when that EBGP IPv4/IPv6 route is inactive due to the presence of a preferred BGP VPN-IPv4/IPv6 route from another PE. This best external route advertisement is useful in active/standby multi-homing scenarios because it can ensure that all PEs have knowledge of the backup path provided by the standby PE, thus reducing convergence times. VPRN BGP best external can also be applied in combination with Equal Cost Multi-Path (ECMP).

[Figure 340: CE-4 advertises prefix 10.0.0.0/8 to its EBGP peers PE-1 and PE-2](#page-1710-0) shows the example topology with CE-4 in Autonomous System (AS) 64500 advertising prefix 10.0.0.0/8 to VPRN 1 in PE-1 and PE-2 in AS 64496.

<span id="page-1710-0"></span>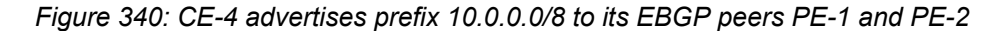

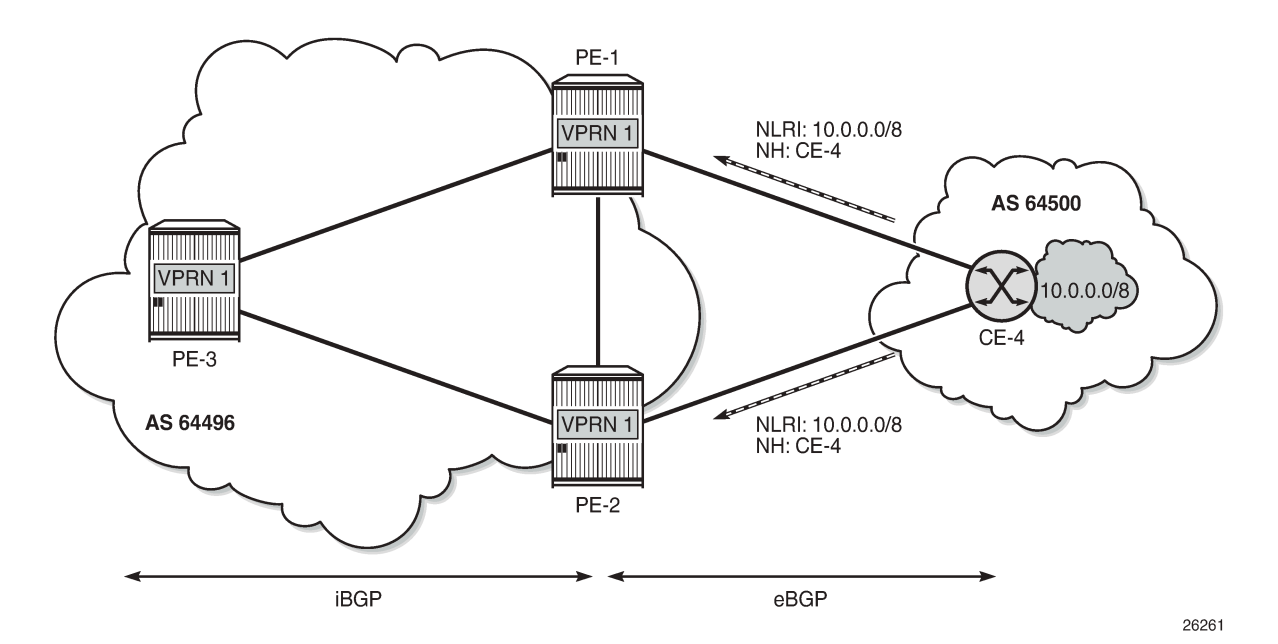

PE-1 is the primary PE for this prefix and it creates a corresponding BGP VPN-IPv4 route with a higher local preference (LP) value (for example, 200) compared to the default LP (100). PE-1 advertises this BGP VPN-IPv4 route to its IBGP peers PE-2 and PE-3. PE-2 imports this BGP VPN-IPv4 route into its VRF, which deactivates the EBGP route received from CE-4, because it has the default LP of 100 (by BGP selection rules, the highest LP wins). By default, BGP prevents PE-2 from exporting its inactive BGP IPv4

route from CE-4 and, therefore, PE-1 and PE-3 cannot learn a BGP VPN-IPv4 backup route for prefix 10.0.0.0/8, as shown in [Figure 341: Default BGP behavior: BGP advertises best route only](#page-1711-0).

<span id="page-1711-0"></span>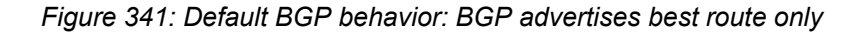

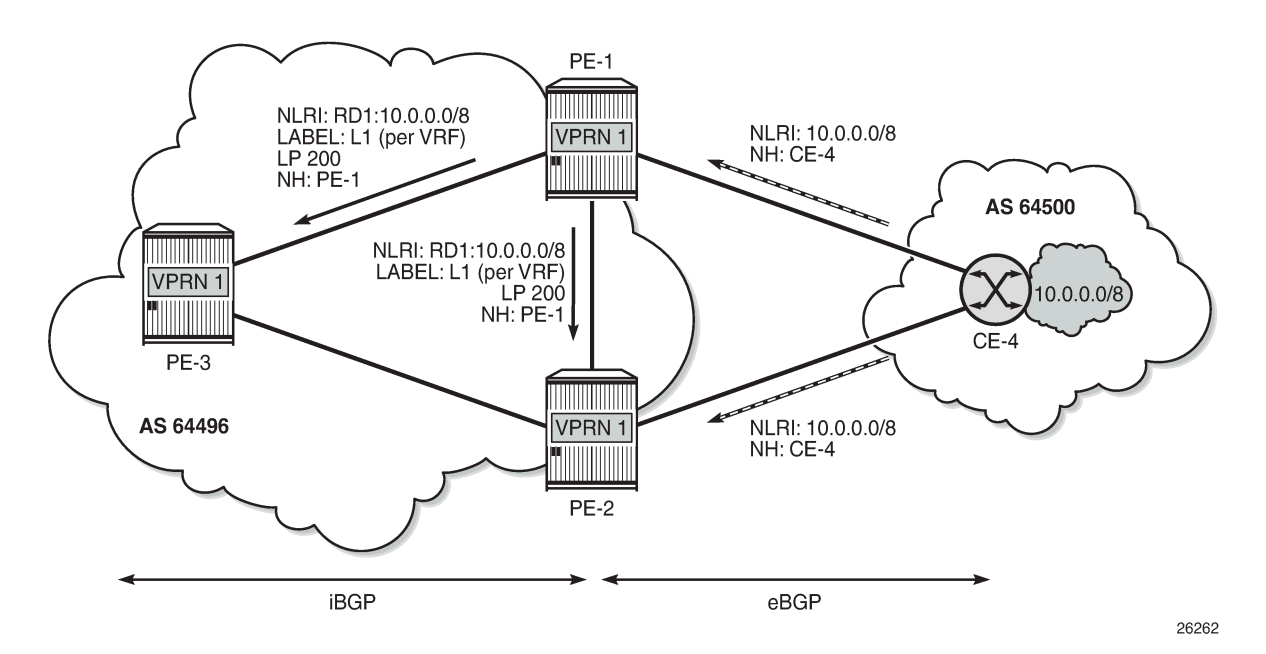

VPRN BGP best external allows PE-2 to advertise its best external route as backup on the following conditions:

- The option **export-inactive-bgp** is configured in VPRN 1 on PE-2 (or on all PEs in the multi-homed site).
- The BGP route from CE-4 must match the VRF export policy in PE-2.
- The BGP VPN-IPv4 route exported by PE-2 must have a unique NLRI (RD:IP prefix combination) that does not overlap with a BGP VPN-IPv4 route from another PE for the same prefix. Therefore, a different RD can be allocated to the VRF in each PE connected to the multi-homed site. For example, VPRN 1 in PE-1 has RD 64496:11 and VPRN 1 in PE-2 has RD 64496:12.

[Figure 342: VPRN BGP best external enabled: BGP advertises active and standby routes](#page-1712-0) shows the BGP route advertisements when VPRN BGP best external is enabled. The BGP VPN-IPv4 route from PE-2 carries a per-next-hop label (meaning pop and forward to CE-4) regardless of the configured label mode of the VPRN service in PE-2.

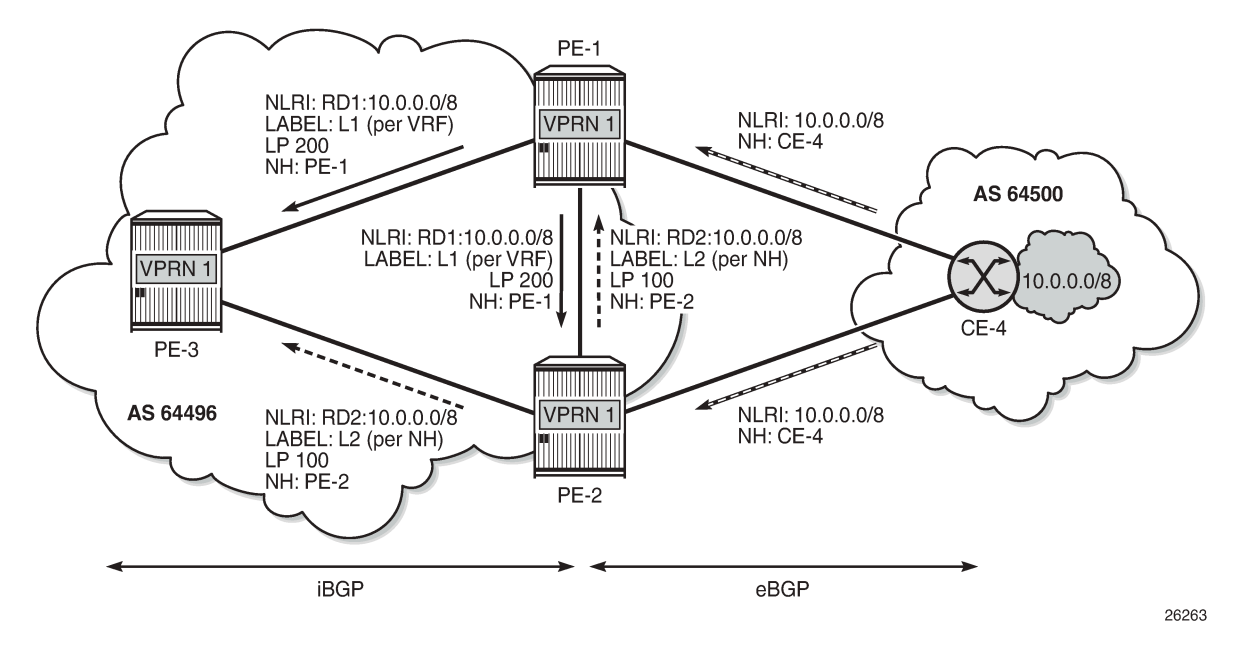

<span id="page-1712-0"></span>*Figure 342: VPRN BGP best external enabled: BGP advertises active and standby routes*

The PEs support BGP Fast Reroute (BGP FRR) using BGP VPN-IPv4 routes; therefore, PE-1 and PE-3 can install the route advertised by PE-2 as a backup path for prefix 10.0.0.0/8 and use that path immediately after detecting that the primary path has failed. When the link between PE-1 and CE-4 fails, PE-1 will detect this link failure typically seconds before the other PEs do. Therefore, PE-3 keeps sending traffic toward the network 10.0.0.0/8 to PE-1 and PE-1 uses the repair path via PE-2, as shown in [Figure](#page-1712-1) [343: BGP FRR on PE-1 after failure of active link to CE](#page-1712-1).

<span id="page-1712-1"></span>*Figure 343: BGP FRR on PE-1 after failure of active link to CE*

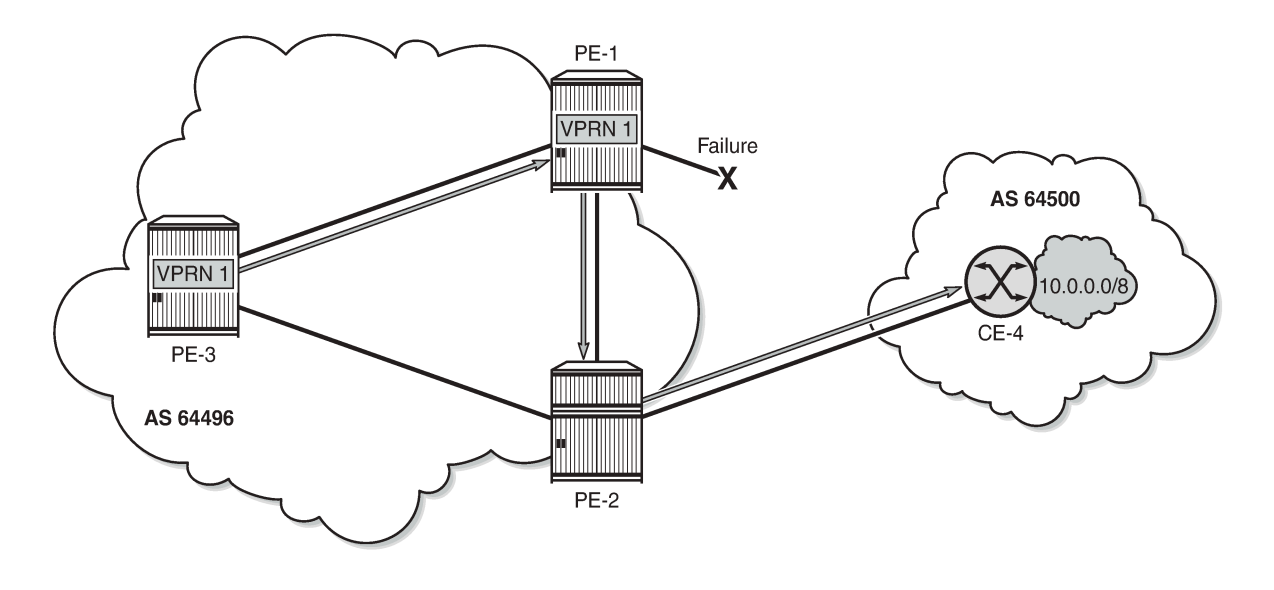

26264

Even when PE-2 is still unaware of the link failure between PE-1 and CE-4, PE-2 will not loop traffic back to PE-1. The reason is that PE-1 sends traffic to PE-2 with a per-next-hop label so that no FIB lookup occurs in PE-2. Traffic is forwarded correctly to CE-4.

When PE-2 receives the BGP VPN-IPv4 route withdrawal from PE-1 for prefix 10.0.0.0/8, it removes the route from its RIB-IN and reruns the decision process. In this example, the EBGP route to CE-4 becomes the new primary/best path. PE-2 will re-advertise its BGP VPN-IPv4 route for prefix 10.0.0.0/8. The difference is that the BGP VPN-IPv4 route is based on the export of an active/used route and, therefore, the advertised label value is based on the configured label mode of the VPRN service, as shown in [Figure](#page-1713-0) [344: PE-2 re-advertises VPN-IPv4 route with label based on VRF](#page-1713-0) for label mode VRF (default).

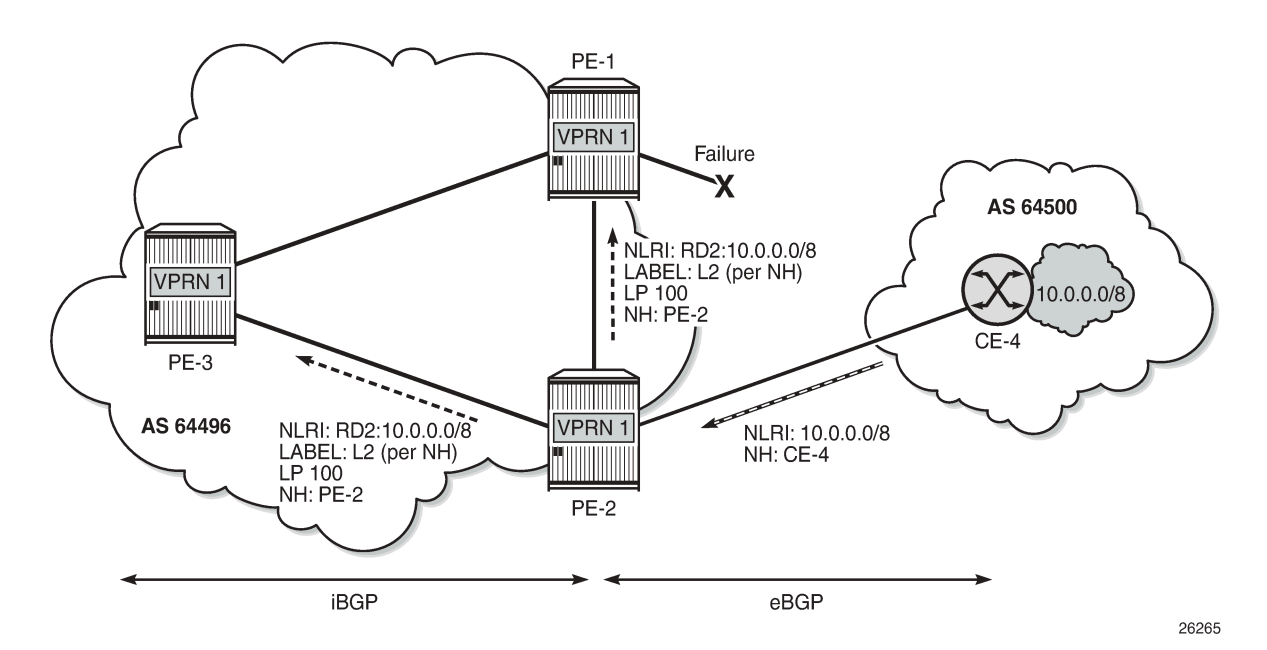

<span id="page-1713-0"></span>*Figure 344: PE-2 re-advertises VPN-IPv4 route with label based on VRF*

It takes time for this route to reach all ingress routers and for these routers to update their forwarding tables to use the per-VRF label value. For a while, there may still be traffic destined for prefix 10.0.0.0/8 that is received by PE-2 with the per-next-hop label L2. Traffic will be dropped if the per-next-hop label is deleted by the IOM as soon as PE-2 determines there are no more inactive/standby paths with CE-4 as next hop. Traffic loss can be avoided by delaying the deletion of per-next-hop labels in the IOM by configuring label retention for BGP labels with the following command:

```
*A:PE-2>config>router>mpls-labels# bgp-labels-hold-timer ?
  - bgp-labels-hold-timer <seconds>
  - no bgp-labels-hold-timer
 <seconds> : [0..255]
# on PE-2:
configure
```
 router Base mpls-labels **bgp-labels-hold-timer 60** Finally, all ingress routers have updated their forwarding tables based on the BGP update sent by PE-2, and PE-3 sends traffic for prefix 10.0.0.0/8 directly toward PE-2, as shown in Figure 345: Traffic [destined](#page-1714-1) [for prefix 10.0.0.0/8 after control plane convergence.](#page-1714-1)

<span id="page-1714-1"></span>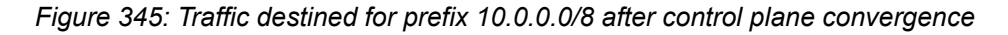

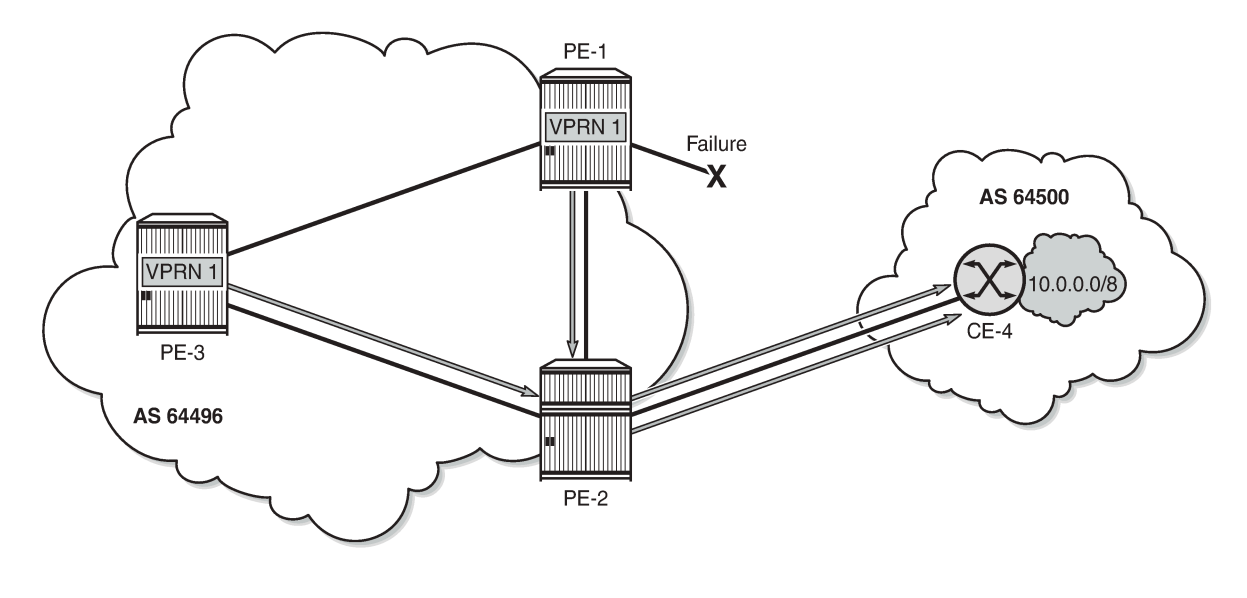

26266

# <span id="page-1714-0"></span>**Configuration**

[Figure 346: Example topology](#page-1714-2) shows the example topology with the used IP addresses.

<span id="page-1714-2"></span>*Figure 346: Example topology*

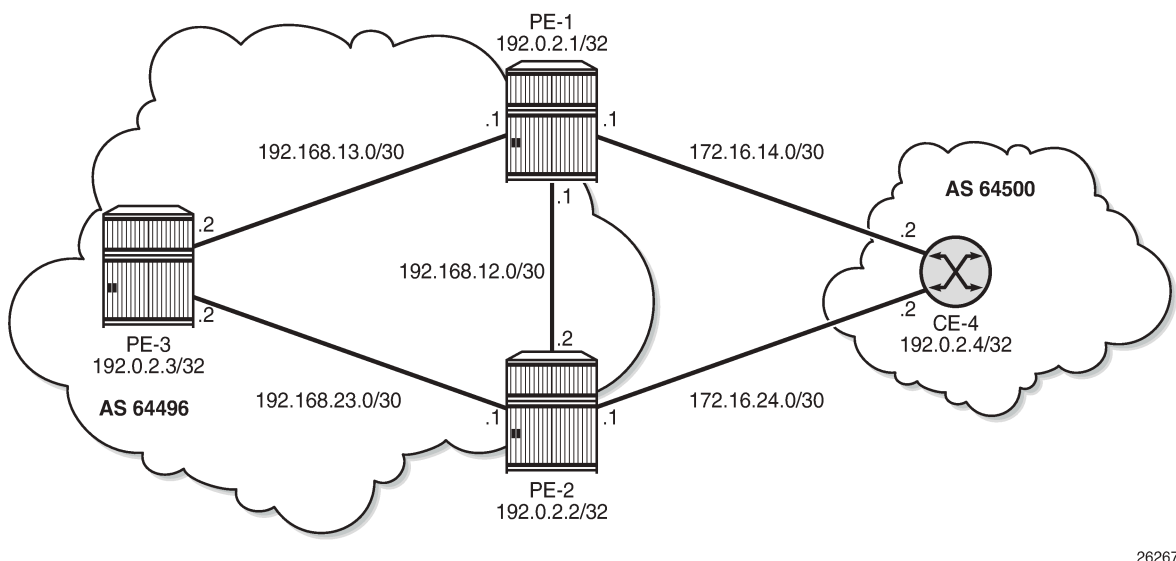

26267

The initial configuration includes the following:

- Cards, MDAs, ports
- Router interfaces
- IS-IS (or OSPF) as IGP within AS 64496
- LDP on all interfaces within AS 64496

BGP is configured in the base router context of all PEs for address family VPN-IPv4; for example, for PE-1 as follows:

```
# on PE-1:
configure
     router Base
         autonomous-system 64496
         bgp
              rapid-withdrawal
              group "IBGP"
                  family vpn-ipv4
                  peer-as 64496
                  neighbor 192.0.2.2
                  exit
                  neighbor 192.0.2.3
                  exit
              exit
```
The BGP configuration for the base router on the other two PEs is similar and a full mesh is established in AS 64496.

#### **Configure VPRN without BGP best external**

VPRN 1 is created on all PEs with the following settings:

- Default label mode: label-mode vrf
- Ready for BGP FRR: **enable-bgp-vpn-backup ipv4**
- Different RDs in VPRN 1 for each PE: 64496:11 on PE-1, 64496:12 on PE-2, and 64496:13 on PE-3
- Auto-bind-tunnel with resolution any. In this example, LDP will be used.
- Loopback interface "lo0" with IP address 172.31.2.1/32 on PE-1, which is also defined as the router ID in VPRN 1. The same approach is used on PE-2 and PE-3: 172.31.2.2/32 and 172.31.2.3/32.
- IBGP between all PEs (full mesh) for address family IPv4
- EBGP between PE-1 and CE-4 and between PE-2 and CE-4
- BGP best external is disabled, by default.

The configuration of VPRN 1 on PE-3 is as follows:

```
# on PE-3:
configure
    service
       vprn 1 name "VPRN 1" customer 1 create
           router-id 172.31.2.3
           autonomous-system 64496
          label-mode vrf # default
 enable-bgp-vpn-backup ipv4
 interface "lo0" create
```

```
 address 172.31.2.3/32
     loopback
 exit
 bgp-ipvpn
     mpls
          auto-bind-tunnel
              resolution any
          exit
          route-distinguisher 64496:13
          vrf-target target:64496:1
          no shutdown
     exit
 exit
 bgp
     rapid-withdrawal
     group "IBGP"
          peer-as 64496
          neighbor 172.31.2.1
          exit
          neighbor 172.31.2.2
          exit
     exit
 exit
 no shutdown
```
On PE-1 and PE-2, the VPRN configuration includes an external interface toward CE-4, and EBGP is defined toward peer CE-4. The VPRN 1 configuration on PE-2 is as follows:

```
# on PE-2:
configure
     service
         vprn 1 name "VPRN 1" customer 1 create
             router-id 172.31.2.2
             autonomous-system 64496
            label-mode vrf # default
             enable-bgp-vpn-backup ipv4
             interface "lo0" create
                 address 172.31.2.2/32
                 loopback
             exit
             interface "int-PE-2-CE-4_VPRN1" create
                 address 172.16.24.1/30
                 sap 1/1/3:1 create
                 exit
             exit
             bgp-ipvpn
                 mpls
                     auto-bind-tunnel
                         resolution any
                     exit
                     route-distinguisher 64496:12
                     vrf-target target:64496:1
                     no shutdown
                 exit
             exit
             bgp
                 rapid-withdrawal
                 split-horizon
                 group "EBGP"
                     peer-as 64500
                      neighbor 172.16.24.2
                     exit
                 exit
```

```
 group "IBGP"
          peer-as 64496
          neighbor 172.31.2.1
          exit
          neighbor 172.31.2.3
          exit
     exit
 exit
 no shutdown
```
PE-2 does not have an import policy that sets the LP and, therefore, the default LP of 100 is used for routes imported from EBGP peer CE-4.

The VPRN 1 configuration on PE-1 looks similar to the configuration on PE-2, but includes an import policy that assigns an LP of 200 to each prefix that is received from CE-4, as follows:

```
# on PE-1:
configure
     router Base
         policy-options
             begin
             policy-statement "import-bgp-LP200"
                  default-action accept
                      local-preference 200
                 exit
             exit
             commit
         exit 
     exit
     service
         vprn 1 name "VPRN 1" customer 1 create
             router-id 172.31.2.1
             autonomous-system 64496
            label-mode vrf # default
             enable-bgp-vpn-backup ipv4
             interface "lo0" create
                 address 172.31.2.1/32
                 loopback
             exit
             interface "int-PE-1-CE-4_VPRN1" create
                 address 172.16.14.1/30
                 sap 1/1/3:1 create
                 exit
             exit
             bgp-ipvpn
                 mpls
                      auto-bind-tunnel
                          resolution any
                      exit
                      route-distinguisher 64496:11
                      vrf-target target:64496:1
                      no shutdown
                 exit
             exit
             bgp
                  rapid-withdrawal
                 split-horizon
                 group "EBGP"
                      import "import-bgp-LP200"
                      peer-as 64500
                      neighbor 172.16.14.2
                      exit
                 exit
```

```
 group "IBGP"
          peer-as 64496
          neighbor 172.31.2.2
          exit
          neighbor 172.31.2.3
          exit
     exit
 exit
 no shutdown
```
CE-4 has EBGP configured toward PE-1 and PE-2. CE-4 exports the prefix 10.0.0.0/8, as defined in export policy "export-bgp" that is applied in the **bgp** context:

```
# on CE-4:
configure
    router Base
         interface "int-CE-4-PE-1_VPRN1"
             address 172.16.14.2/30
              port 1/1/1:1
         exit
         interface "int-CE-4-PE-2_VPRN1"
              address 172.16.24.2/30
              port 1/1/2:1
         exit
         interface "system"
              address 192.0.2.4/32
         exit
         interface "test_connectedNW"
             address 10.\overline{0}.0.1/8 loopback
         exit
         autonomous-system 64500
         policy-options
              begin
              prefix-list "10.0.0.0/8"
                  prefix 10.0.0.0/8 longer
              exit
              policy-statement "export-bgp"
                  entry 10
                      from
                           prefix-list "10.0.0.0/8"
                       exit
                      action accept
                      exit
                  exit
              exit
              commit
         exit
         bgp
              rapid-withdrawal
              split-horizon
              group "EBGP"
                  export "export-bgp"
                  peer-as 64496
                  neighbor 172.16.14.1
                  exit
                  neighbor 172.16.24.1
                  exit
              exit
         exit
```
Initially, VPRN BGP best external is disabled and, so only the best BGP route will be advertised and IBGP peers will not learn backup paths. The following section shows which routes are exchanged. Afterward, VPRN BGP best external will be enabled and the same show commands will be used.

#### **Verification - VPRN without BGP best external**

PE-1 imports prefix 10.0.0.0/8, assigns LP 200 to it, and advertises a corresponding VPN-IPv4 route to its IBGP peers (PE-2 and PE-3). Toward PE-2, this is as follows:

```
# on PE-1:
9 2022/04/29 09:56:15.585 UTC MINOR: DEBUG #2001 Base Peer 1: 192.0.2.2
"Peer 1: 192.0.2.2: UPDATE
Peer 1: 192.0.2.2 - Send BGP UPDATE:
    Withdrawn Length = 0 Total Path Attr Length = 65
     Flag: 0x90 Type: 14 Len: 30 Multiprotocol Reachable NLRI:
         Address Family VPN_IPV4
         NextHop len 12 NextHop 192.0.2.1
         10.0.0.0/8 RD 64496:11 Label 524284 (Raw label 0x7fffc1)
     Flag: 0x40 Type: 1 Len: 1 Origin: 0
     Flag: 0x40 Type: 2 Len: 6 AS Path:
         Type: 2 Len: 1 < 64500 >
     Flag: 0x40 Type: 5 Len: 4 Local Preference: 200
     Flag: 0xc0 Type: 16 Len: 8 Extended Community:
         target:64496:1
"
```
The NLRI includes the prefix 10.0.0.0/8 and the RD 64496:11, and the label is 524284. BGP prevents PE-2 from sending a similar BGP update for prefix 10.0.0.0/8 because that route is not active on PE-2. PE-3 receives a BGP VPN-IPv4 route for network 64496:11:10.0.0.0/8, and this route has PE-1 as next hop and LP 200. No route is received from PE-2 for network 64496:12:10.0.0.0/8; as follows:

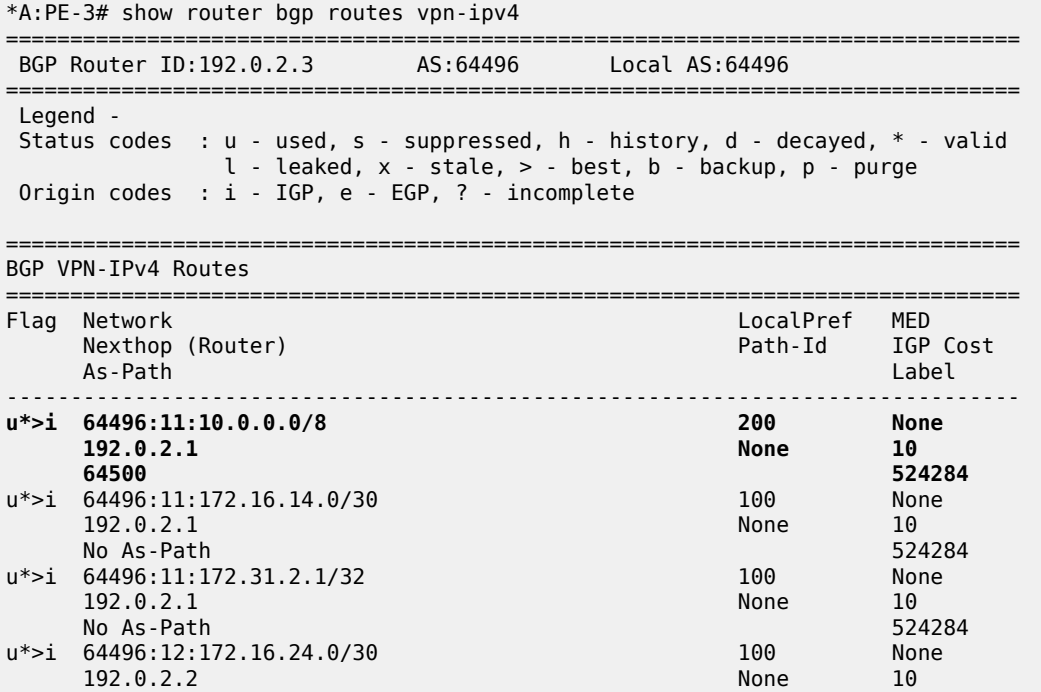

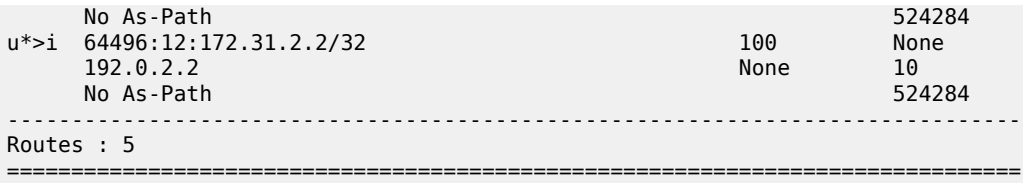

In a similar way, the list of BGP VPN-IPv4 routes on PE-2 includes prefix 64496:11:10.0.0.0/8 with LP 200 and next hop PE-1, as follows:

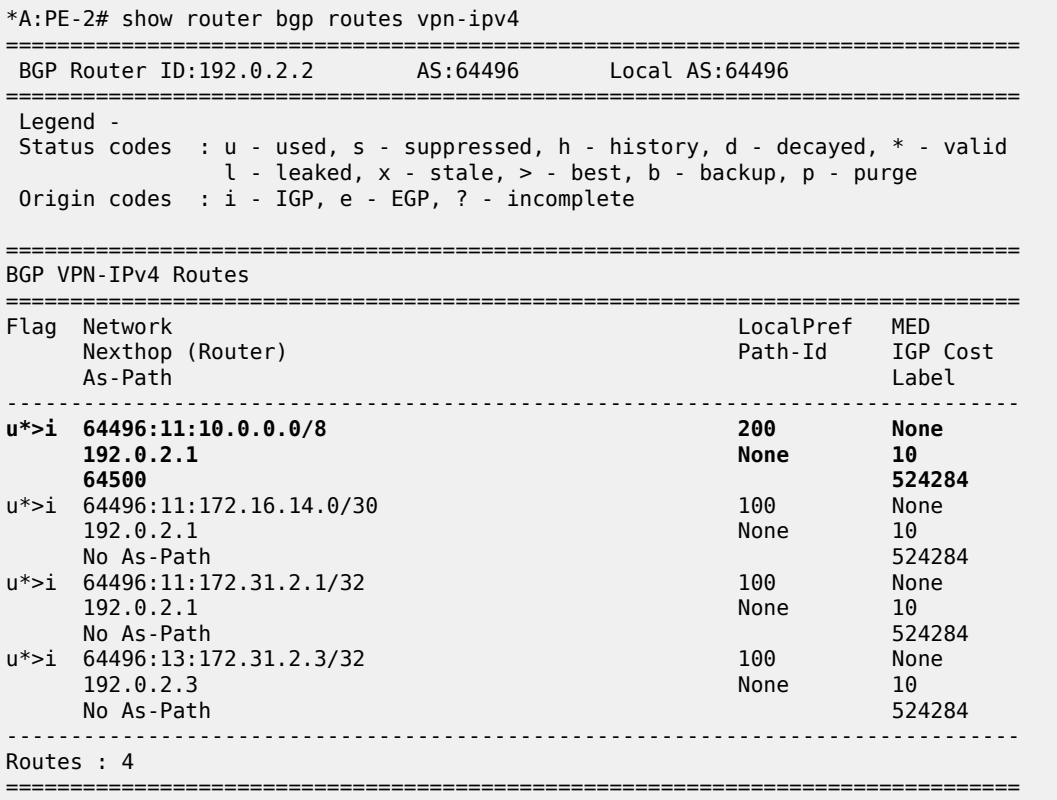

The list of BGP IPv4 routes in VPRN 1 on PE-2 has two entries for prefix 10.0.0.0/8, but none of them is best or used, as follows:

\*A:PE-2# show router 1 bgp routes

|                                                                                                    |                                        | BGP Router ID:172.31.2.2 | AS:64496 | local AS:64496              |                                         |
|----------------------------------------------------------------------------------------------------|----------------------------------------|--------------------------|----------|-----------------------------|-----------------------------------------|
| Legend -<br>Status codes : $u - used$ , s - suppressed, h - history, d - decayed, * - valid<br>$l$ - leaked, $x$ - stale, $>$ - best, $b$ - backup, $p$ - purge<br>Origin codes : i - IGP, e - EGP, ? - incomplete<br>BGP IPv4 Routes |                                        |                          |          |                             |                                         |
|                                                                                                    |                                        |                          |          |                             |                                         |
| Flaq                                                                                                    | Network<br>Nexthop (Router)<br>As-Path |                          |          | <b>LocalPref</b><br>Path-Id | MFD<br><b>Example 1GP Cost</b><br>Label |
|                                                                                                    |                                        |                          |          |                             |                                         |

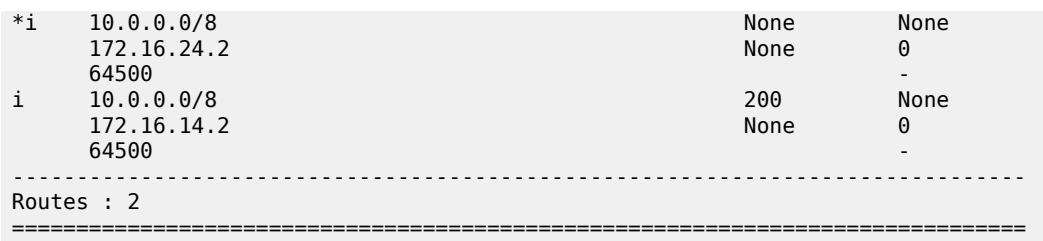

The routing table for VPRN 1 on PE-2 and PE-3 for prefix 10.0.0.0/8 shows that the next hop is PE-1 and the protocol is BGP VPN, as follows:

```
*A:PE-2# show router 1 route-table 10.0.0.0/8
===============================================================================
Route Table (Service: 1)
===============================================================================
Dest Prefix[Flags] \begin{array}{ccc} \texttt{Test} & \texttt{Prefix} & \texttt{Test} \\ \texttt{Next Hop[Interface Name]} & & & \texttt{Type} \\ \end{array}Next Hop[Interface Name]
-------------------------------------------------------------------------------
                                    Remote BGP VPN 00h01m53s 170
       192.0.2.1 (tunneled) 10
                   -------------------------------------------------------------------------------
No. of Routes: 1
Flags: n = Number of times nexthop is repeated
       B = BGP backup route available
       L = LFA nexthop available
        S = Sticky ECMP requested
===============================================================================
```
Instead of using an external route to CE-4, the route for prefix 10.0.0.0/8 is internal (BGP VPN), using an LDP transport tunnel to PE-1. There are no non-active routes, as can be shown by adding the keyword **all** to the preceding show command, as follows:

```
*A:PE-2# show router 1 route-table 10.0.0.0/8 all
                             ===============================================================================
Route Table (Service: 1)
===============================================================================
Dest Prefix[Flags] Type Proto Age Pref
Next Hop[Interface Name]              Active   Metric
        -------------------------------------------------------------------------------
10.0.0.0/8 Remote BGP VPN 00h02m11s 170
 192.0.2.1 (tunneled) Y 10
-------------------------------------------------------------------------------
No. of Routes: 1
Flags: n = Number of times nexthop is repeated
      B = BGP backup route available
      L = LFA nexthop available
       S = Sticky ECMP requested
       E = Inactive best-external BGP route
===============================================================================
```
There are no standby routes, because BGP only advertises the best used route.

On PE-1, the following BGP IPv4 route with next hop CE-4 is used for prefix 10.0.0.0/8 in VPRN 1:

\*A:PE-1# show router 1 bgp routes =============================================================================== BGP Router ID:172.31.2.1 AS:64496 Local AS:64496

=============================================================================== Legend - Status codes : u - used, s - suppressed, h - history, d - decayed, \* - valid l - leaked, x - stale, > - best, b - backup, p - purge Origin codes : i - IGP, e - EGP, ? - incomplete =============================================================================== BGP IPv4 Routes =============================================================================== Flag Network LocalPref MED Nexthop (Router) Path-Id IGP Cost As-Path Label ------------------------------------------------------------------------------- 200 None 172.16.14.2 None 0 64500 - ------------------------------------------------------------------------------- Routes : 1 ===============================================================================

The route for prefix 10.0.0.0/8 in the routing table of VPRN 1 has next hop 172.16.14.2 on CE-4, as follows:

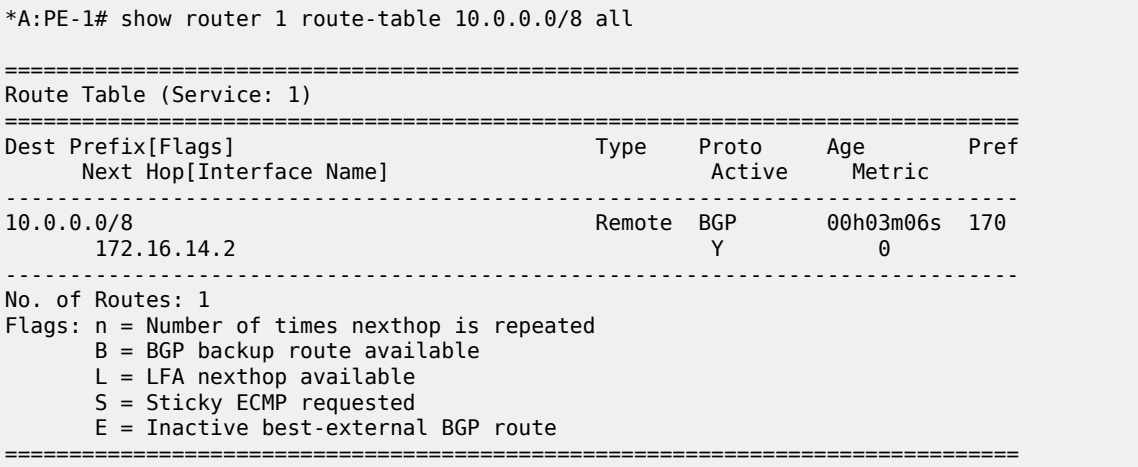

There is no backup route because BGP prevents PE-2 from sending a standby route for prefix 10.0.0.0/8 to its IBGP peers.

PE-2 has advertised two VPN-IPv4 routes in the base router (the last number in Rcv/Act/Sent = Received/ Active/Sent), as follows:

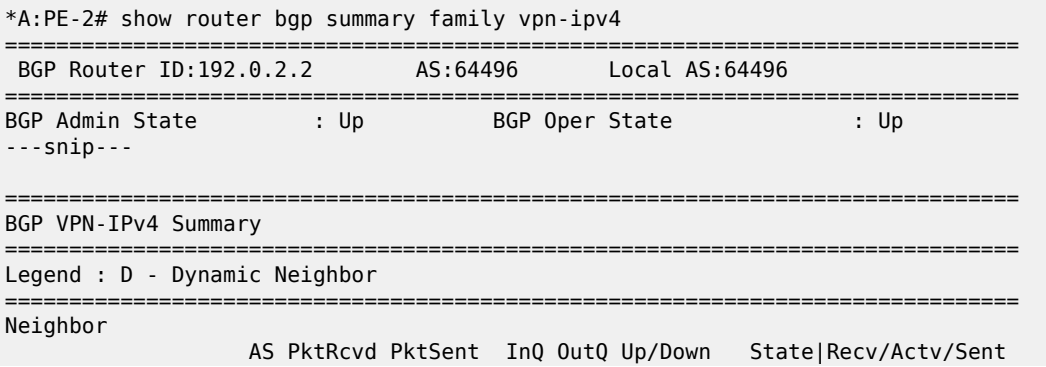

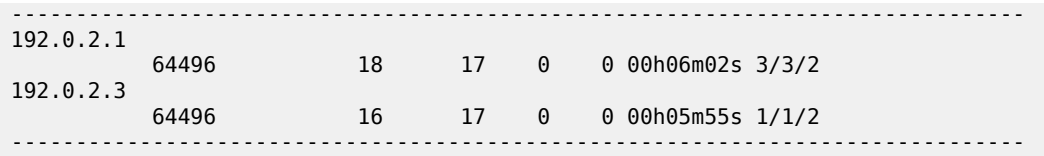

## **Enable BGP best external in VPRN**

VPRN BGP best external is configured on PE-2 (or on all PEs in the multi-homing site) as follows:

```
# on PE-2:
configure
    service 
         vprn "VPRN 1" 
             export-inactive-bgp
```
When configured, this command causes all IPv4 and IPv6 VPRN BGP best external routes to be exported in the multi-protocol BGP (MP-BGP) domain. Best external routes are BGP routes for which all the following conditions are met:

- The BGP route is matched by the VRF export policy.
- The BGP route is inactive because a more preferred BGP VPN route for the same prefix is present in the route table manager (RTM).
- This BGP route is best and valid considering only VPRN BGP routes.

PE-2 is advertising a best external route and is called the standby PE for prefix 10.0.0.0/8. PEs can be active for some IP prefixes and standby for other IP prefixes.

Best external routes are advertised to the BGP VPN-IPv4 neighbors. In this example, the BGP VPN-IPv4 neighbors are IBGP neighbors, but they can also be EBGP neighbors. The RD must be unique across the PEs exporting a BGP VPN-IP route for the same prefix; otherwise, the best external route may not be advertised. The advertised VPRN label is based on the next hop IP of the best external route, regardless of the label mode of the VPRN in the standby PE.

#### **Verification - VPRN with BGP best external - BGP FRR**

VPRN with BGP best external BGP FRR results in the following. VPRN BGP best external is enabled (BGP Export Inactv) in VPRN 1 on PE-2:

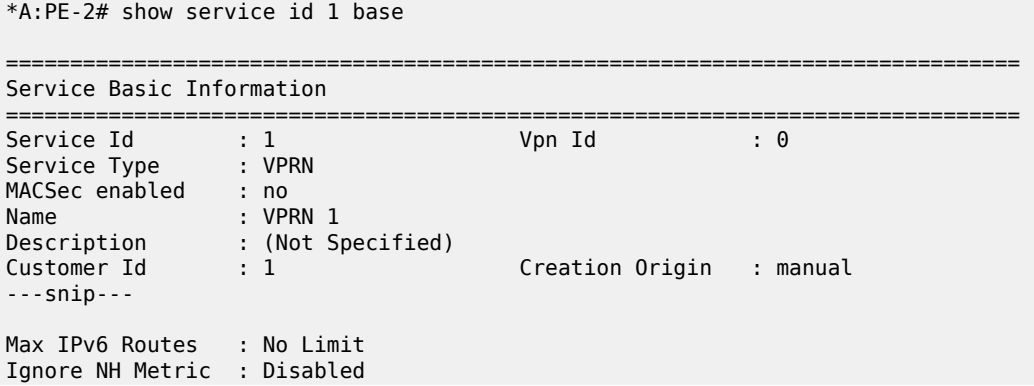

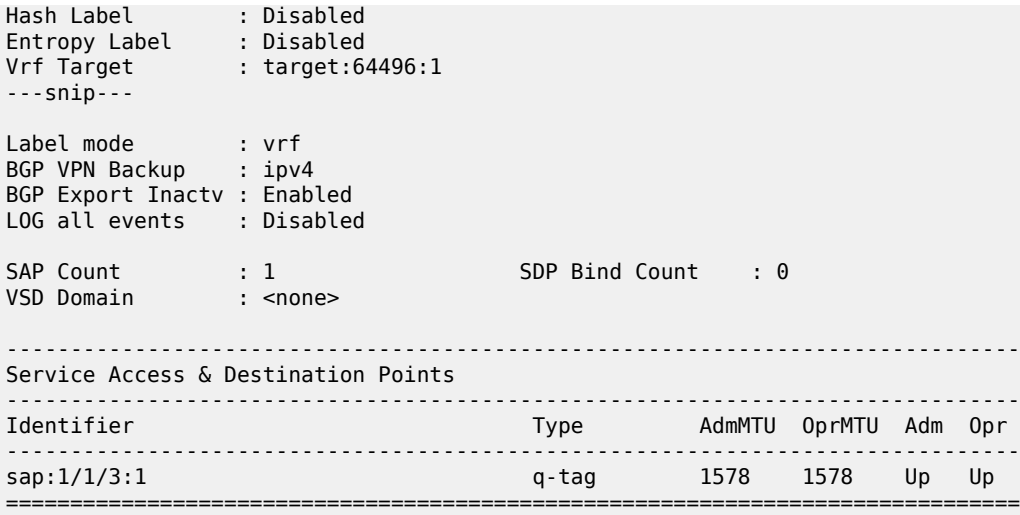

After VPRN BGP best external is enabled, PE-2 advertises its standby route for prefix 10.0.0.0/8 to its IBGP peers, as follows:

```
# on PE-2:
16 2022/04/29 10:00:35.266 UTC MINOR: DEBUG #2001 Base Peer 1: 192.0.2.3
"Peer 1: 192.0.2.3: UPDATE
Peer 1: 192.0.2.3 - Send BGP UPDATE:
    Withdrawn Length = 0 Total Path Attr Length = 65
     Flag: 0x90 Type: 14 Len: 30 Multiprotocol Reachable NLRI:
         Address Family VPN_IPV4
         NextHop len 12 NextHop 192.0.2.2
         10.0.0.0/8 RD 64496:12 Label 524283 (Raw label 0x7fffb1)
     Flag: 0x40 Type: 1 Len: 1 Origin: 0
     Flag: 0x40 Type: 2 Len: 6 AS Path:
        Type: 2 Len: 1 < 64500 >
     Flag: 0x40 Type: 5 Len: 4 Local Preference: 100
     Flag: 0xc0 Type: 16 Len: 8 Extended Community:
        target:64496:1
"
```
The RD is 64496:12, the LP is 100, and the label is 524283. The BGP update shown is sent by PE-2 toward PE-3; the BGP update sent by PE-2 toward PE-1 is similar.

The number of BGP VPN-IPv4 routes sent by PE-2 to each IBGP peer increased from 2 to 3, as follows:

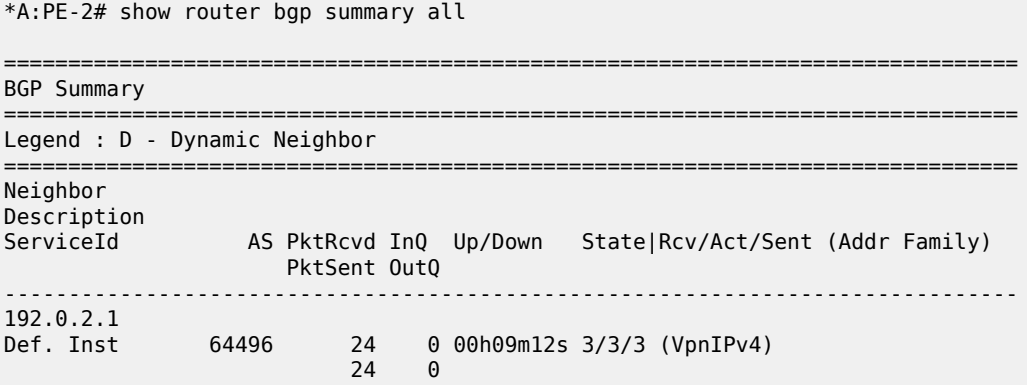

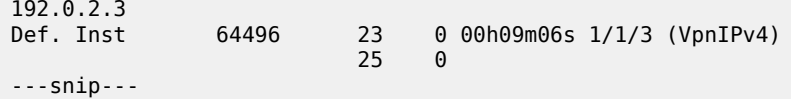

PE-3 has two BGP VPN-IPv4 routes for prefix 10.0.0.0/8: one for network 64496:11:10.0.0.0/8 with LP 200 and next hop PE-1, and one for network 64496:12:10.0.0.0/8 with LP 100 and next hop PE-2, as follows:

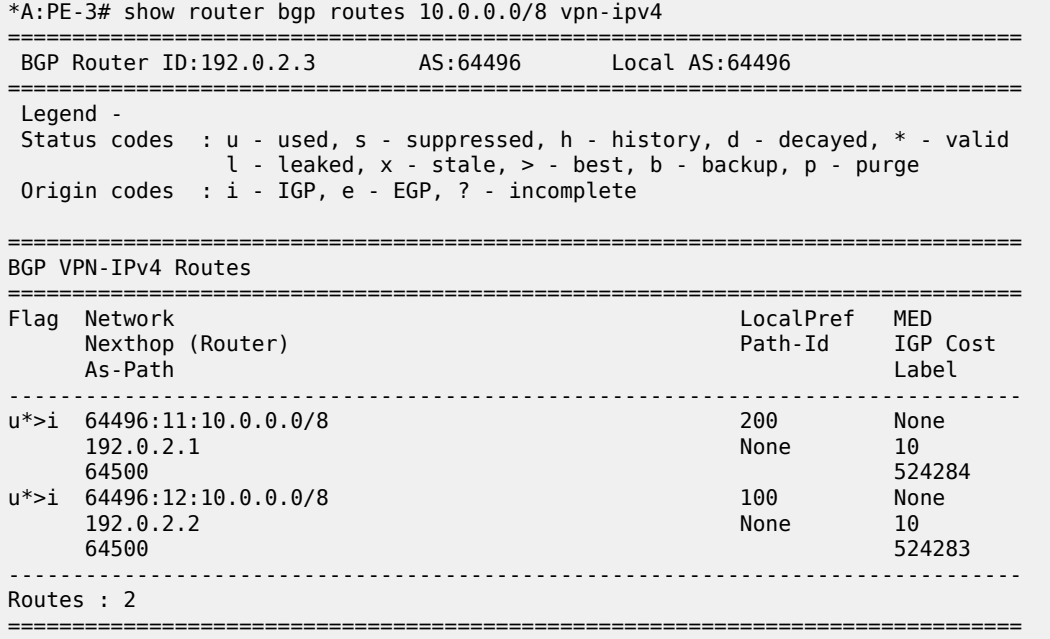

PE-1 has one BGP VPN-IPv4 route for network 64496:12:10.0.0.0/8 with LP 100 and next hop PE-2; PE-2 has one BGP VPN-IPv4 route for network 64496:11:10.0.0.0/8 with LP 200 and next hop PE-1.

All PEs are ready for BGP FRR and the "B" flag indicates that a BGP VPN-IPv4 backup route is available. This flag is present when the VPRN is configured for BGP FRR (**enable-bgp-vpn-backup**) and a standby route has been received, as follows. The B flag was not present in the output for the routing table when VPRN BGP best external was disabled, as shown earlier.

\*A:PE-1# show router 1 route-table 10.0.0.0/8 =============================================================================== Route Table (Service: 1) =============================================================================== Dest Prefix[Flags] [1995] Mest Prefix[Flags] Mext Hop[Interface Name] Type Proto Age Pref Next Hop[Interface Name] ------------------------------------------------------------------------------- Remote BGP 00h03m17s 170 172.16.14.2 0 ------------------------------------------------------------------------------- No. of Routes: 1 Flags: n = Number of times nexthop is repeated **B = BGP backup route available**  $L = LFA$  nexthop available S = Sticky ECMP requested ===============================================================================

The active route on PE-1 has next hop 172.16.14.2 on CE-4.

On PE-3, the active BGP VPN-IPv4 route for prefix 10.0.0.0/8 uses an LDP transport tunnel to PE-1; a BGP VPN-IPv4 backup route is also available, as follows:

\*A:PE-3# show router 1 route-table 10.0.0.0/8 =============================================================================== Route Table (Service: 1) =============================================================================== Dest Prefix[Flags] Type Proto Age Pref Next Hop[Interface Name] Metric ------------------------------------------------------------------------------- Remote BGP VPN 00h06m47s 170<br>10 192.0.2.1 (tunneled) 10 ------------------------------------------------------------------------------- No. of Routes: 1 Flags: n = Number of times nexthop is repeated **B = BGP backup route available**  $L = LFA$  nexthop available S = Sticky ECMP requested ===============================================================================

The active BGP VPN-IPv4 route on PE-2 uses an LDP transport tunnel to PE-1, but no BGP backup route is available:

\*A:PE-2# show router 1 route-table 10.0.0.0/8 =============================================================================== Route Table (Service: 1) =============================================================================== Dest Prefix[Flags] Type Proto Age Pref<br>Next Hop[Interface Name] Type Proto Age Pref Next Hop[Interface Name] ------------------------------------------------------------------------------- Remote BGP VPN 00h07m10s 170 192.0.2.1 (tunneled) 10 ------------------------------------------------------------------------------- No. of Routes: 1 Flags: n = Number of times nexthop is repeated  $B = BGP$  backup route available  $L = LFA$  nexthop available S = Sticky ECMP requested ===============================================================================

PE-2 has a standby BGP IPv4 route that is displayed with the following show command:

\*A:PE-2# show router 1 route-table 10.0.0.0/8 all =============================================================================== Route Table (Service: 1) =============================================================================== Dest Prefix[Flags] Type Proto Age Pref Next Hop[Interface Name] Active Metric ------------------------------------------------------------------------------- 10.0.0.0/8 **[E]** Remote BGP 00h04m12s 170 172.16.24.2 N 0 10.0.0.0/8 Remote BGP VPN 00h08m04s 170 192.0.2.1 (tunneled) Y 10 ------------------------------------------------------------------------------- No. of Routes: 2 Flags: n = Number of times nexthop is repeated  $B = BGP$  backup route available  $L = LFA$  nexthop available S = Sticky ECMP requested

**E = Inactive best-external BGP route**

==============================================================================

The "E" flag indicates that this route is an inactive best external BGP route.

VPRN 1 on PE-1 and PE-3 is ready for BGP FRR (**enable-bgp-vpn-backup**) and PE-2 advertised a standby BGP VPN-IPv4 route for prefix 10.0.0.0/8; therefore, PE-1 and PE-3 can add an alternative route to the routing table of VPRN 1, as follows:

```
*A:PE-1# show router 1 route-table 10.0.0.0/8 alternative
===============================================================================
Route Table (Service: 1)
===============================================================================
Dest Prefix[Flags] <br>Next Hop[Interface Name] Type Proto Age Pref<br>Metric Mext Hop[Interface Name]
     Next Hop[Interface Name] Metric Metric Metric Metric Metric Metric Metri<br>Alt-NextHop Metric Metric Metric Metric Metric Metric Metric Metric Metric Metric Metric Metric Metric Metric
      Alt-NextHop Alt-
Metric Communication of the Communication of the Communication of the Communication of the Communication of th
               -------------------------------------------------------------------------------
10.0.0.0/8 Remote BGP 00h04m32s 170
 172.16.14.2 0
10.0.0.0/8 (Backup) Remote BGP VPN 00h04m32s 170
 192.0.2.2 (tunneled) 10
-------------------------------------------------------------------------------
No. of Routes: 2
Flags: n = Number of times nexthop is repeated
       Backup = BGP backup route
       LFA = Loop-Free Alternate nexthop
       S = Sticky ECMP requested
===============================================================================
*A:PE-3# show router 1 route-table 10.0.0.0/8 alternative
===============================================================================
Route Table (Service: 1)
===============================================================================
                                       Type Proto Age Pref
     Next Hop[Interface Name] Metric Manus Research Metric Metric Metric Metric
     Alt-NextHop Alt-
Metric Communication of the Communication of the Communication of the Communication of the Metric
-------------------------------------------------------------------------------
                                   10.0.0.0/8 Remote BGP VPN 00h08m04s 170
192.0.2.1 (tunneled)<br>10.0.0.0/8 (Backup)
                                       Remote BGP VPN 00h08m04s 170
      192.0.2.2 (tunneled) 10
                          -------------------------------------------------------------------------------
No. of Routes: 2
Flags: n = Number of times nexthop is repeated
       Backup = BGP backup route
       LFA = Loop-Free Alternate nexthop
      S = Sticky ECMP requested
===============================================================================
```
The alternative BGP VPN-IPv4 route for prefix 10.0.0.0/8 in VPRN 1 uses an LDP transport tunnel toward PE-2.
#### **Configure ECMP**

Because BGP best external allows advertising of an alternative path, it can also be used for load-sharing. ECMP is configured with value 2 in VPRN 1 on all PEs, as follows:

```
# on PE-1, PE-2, PE-3:
configure 
    service 
         vprn "VPRN 1"
              ecmp 2
```
Other than the ECMP configuration, the VPRN configuration is the same as in the previous example. If ECMP is configured, BGP FRR is not needed anymore:

```
# on PE-1, PE-2, PE-3:
configure
    service
         vprn "VPRN 1"
             no enable-bgp-vpn-backup
```
On PE-3, the BGP decision process will prefer the route with the highest LP and, therefore, only the route via PE-1 with LP 200 will be used and there will be no load-sharing. To ensure that the routes via PE-1 and PE-2 have the same cost, the import policy in VPRN 1 on PE-1 that sets the LP to 200 is removed, as follows:

```
# on PE-1:
configure 
     service
         vprn "VPRN 1"
             bgp 
                  group "EBGP"
                       no import
```
BGP best external is enabled (on PE-1 and) PE-2, as follows:

```
# on PE-2:
configure 
    service
        vprn "VPRN 1"
             export-inactive-bgp
```
#### **Verification - VPRN with BGP best external - ECMP**

VPRN with BGP best external ECMP results in the following. With BGP best external enabled on the PEs in the multi-homing site (PE-2 and PE-3), the following two BGP VPN-IPv4 routes are used on PE-3:

```
*A:PE-3# show router bgp routes 10.0.0.0/8 vpn-ipv4
     ===============================================================================
  BGP Router ID:192.0.2.3 AS:64496 Local AS:64496
===============================================================================
  Legend -
  Status codes : u - used, s - suppressed, h - history, d - decayed, * - valid
                l - leaked, x - stale, > - best, b - backup, p - purge
  Origin codes : i - IGP, e - EGP, ? - incomplete
===============================================================================
BGP VPN-IPv4 Routes
```
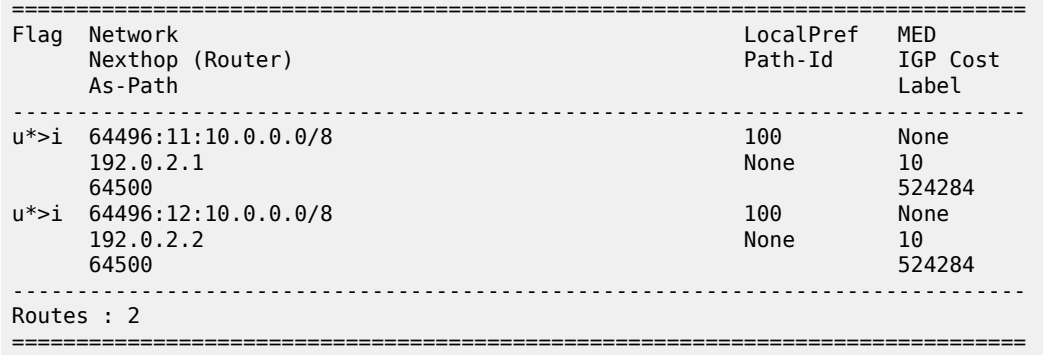

The following BGP IPv4 routes are learned in VPRN 1 on PE-3, but they are not used:

\*A:PE-3# show router 1 bgp routes 10.0.0.0/8

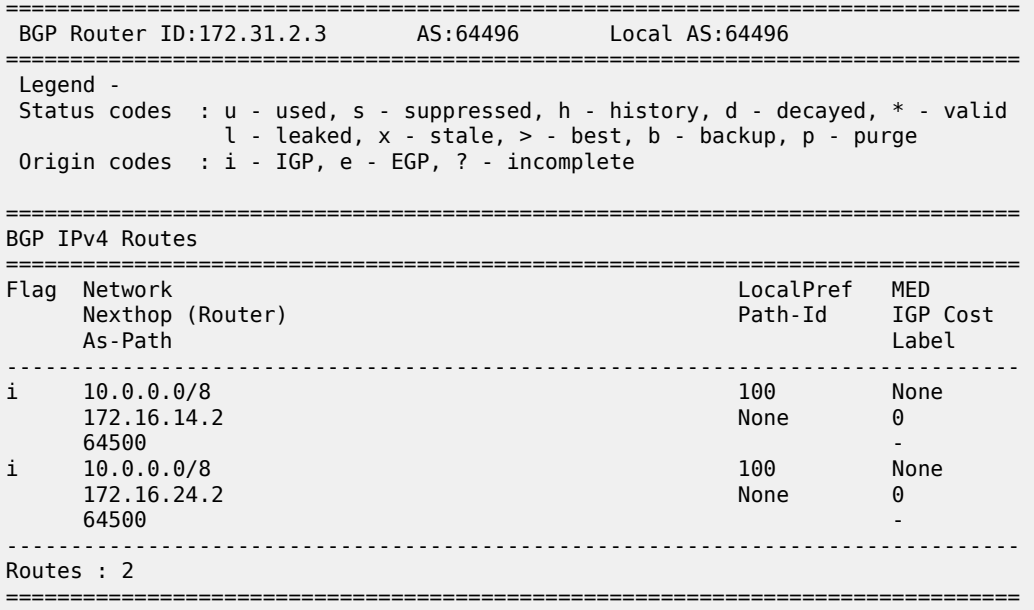

When ECMP is enabled and the routes have the same LP, the routing table on PE-3 has two active routes for prefix 10.0.0.0/8, each using an LDP transport tunnel, as follows:

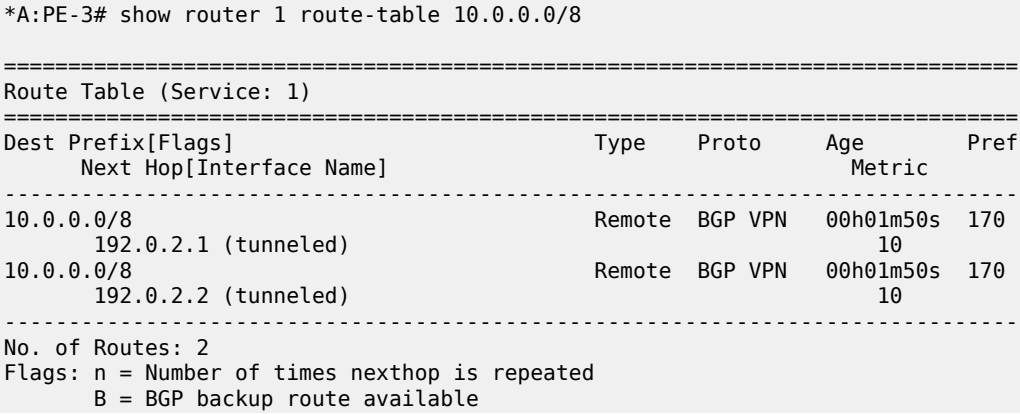

 $L = LFA$  nexthop available S = Sticky ECMP requested ===============================================================================

Figure 347: [Loadsharing](#page-1730-0) for traffic from PE-3 destined to 10.0.0.0/8 shows that traffic from VPRN 1 on PE-3 destined to prefix 10.0.0.0/8 is sprayed over two paths: one via PE-1 and one via PE-2.

<span id="page-1730-0"></span>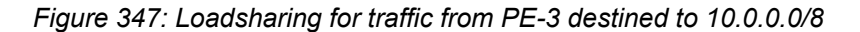

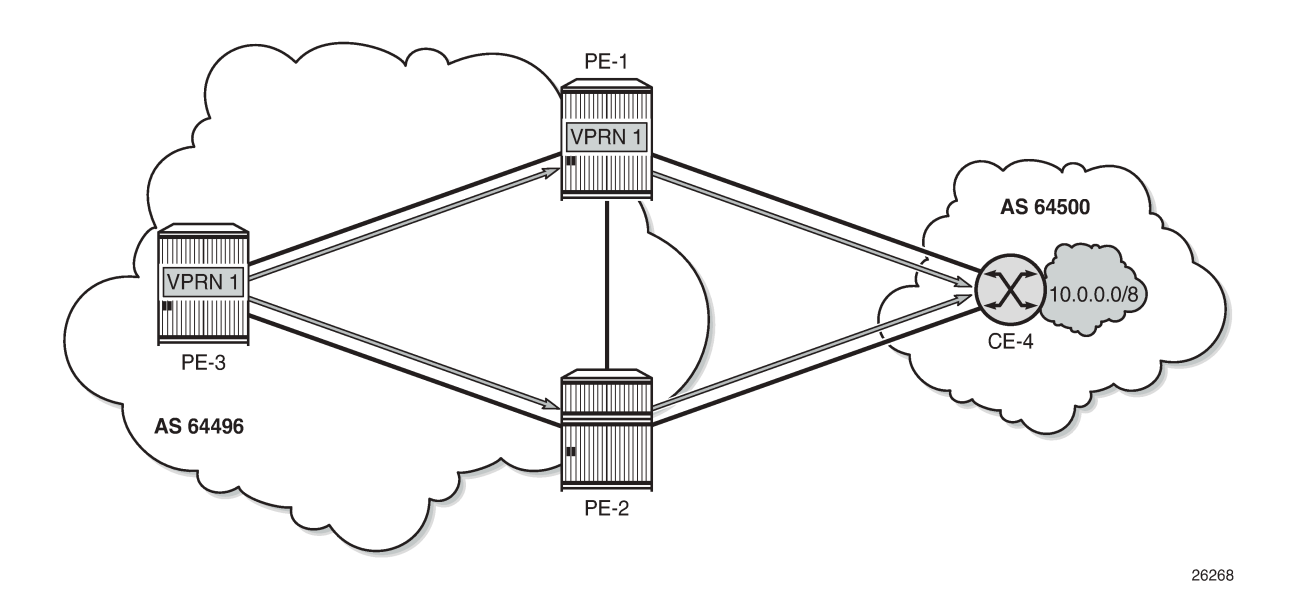

## **Conclusion**

VPRNs can be configured with the option **export-inactive-bgp**, which allows a BGP speaker to advertise its best external BGP route to its BGP peers even if that route is inactive due to the presence of a more preferred BGP VPN route from another PE. BGP best external in VPRN is useful in active/standby multihoming scenarios because it allows the standby PE to advertise a backup path. The traffic failover time can be reduced when all PE routers have advance knowledge of the potential backup paths and do not have to wait for BGP route advertisements and/or withdrawals to reprogram their forwarding tables. VPRN BGP best external can also be used in combination with ECMP.

# **Carrier Supporting Carrier IP VPNs**

This chapter provides information about carrier supporting carrier IP VPN configurations.

Topics in this chapter include:

- [Applicability](#page-1731-0)
- **[Overview](#page-1731-1)**
- **[Configuration](#page-1733-0)**
- **[Conclusion](#page-1750-0)**

# <span id="page-1731-0"></span>**Applicability**

This chapter was initially written for on SR OS Release 11.0.R1. The CLI in the current edition corresponds to SR OS Release 22.2.R1. Carrier Supporting Carrier is supported on the 7750 SR and 7950 XRS.

## <span id="page-1731-1"></span>**Overview**

Carrier Supporting Carrier (CSC) is a solution that allows one service provider (the Customer Carrier) to use the IP VPN service of another service provider (the Super Carrier) for some or all of its backbone transport. RFC 4364 defines a Carrier Supporting Carrier solution for BGP/MPLS IP VPNs that uses MPLS at the interconnection points between the two service providers to provide a scalable and secure solution.

A simplified CSC network topology is shown in [Figure 348: CSC network topology.](#page-1732-0) A CSC deployment involves the following types of devices:

- CE Customer premises equipment dedicated to one enterprise.
- PE Edge router managed and operated by the Customer Carrier that connects to CEs to provide business VPN or Internet services.
- CSC-CE Peering router managed and operated by the Customer Carrier that is connected to CSC-PEs for purposes of using the associated CSC IP VPN services for backbone transport. The CSC-CE may attach directly to CEs if it is also configured to be a PE for business VPN services.
- CSC-PE A PE router managed and operated by the Super Carrier that supports one or more CSC IP VPN services possibly in addition to other traditional PE services.

<span id="page-1732-0"></span>*Figure 348: CSC network topology*

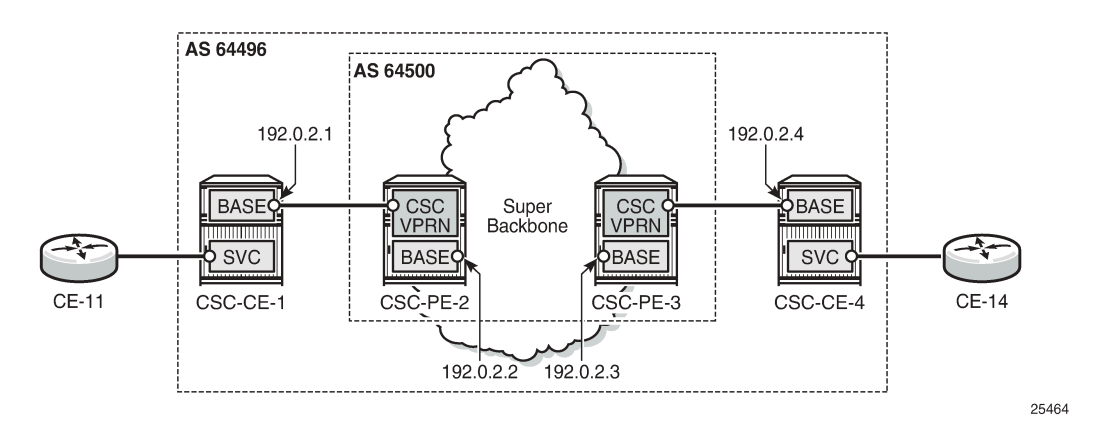

In the CSC solution, the CSC-CE and CSC-PE are directly connected by a link that supports MPLS. The CSC-CE distributes an MPLS label for every /32 IPv4 prefix it and any downstream PE uses as a BGP next-hop in routes associated with services offered by the Customer Carrier. BGP must be used as the label distribution protocol between CSC-CE and CSC-PE if the latter device is an SR OS node. Typically, the Customer Carrier and Super Carrier operate as two different Autonomous Systems (ASs) and therefore BGP, more specifically EBGP, is the best label distribution protocol, even if other options are available. The BGP session between CSC-CE and CSC-PE must be single-hop EBGP (or IBGP) if either device is an SR OS node.

In an SR OS CSC-PE, the interface to a CSC-CE is a special type of IP/MPLS interface that belongs to a VPRN configured for CSC mode. This special type of interface is called a CSC VPRN interface throughout the remainder of this chapter. The CSC VPRN interface has many of the same characteristics as a network interface of the base router but its association with a Virtual Routing and Forwarding (VRF) ensures that the traffic and control plane routes of the Customer Carrier are kept separate from other services.

When an SR OS CSC-PE receives a labeled-IPv4 route (with label L1, next-hop N1) from a CSC-CE BGP peer, the following actions take place in the CSC-PE:

- **1.** The BGP route is installed into the routing table of the CSC VPRN (assuming the BGP route is the best route to the destination).
- **2.** If the BGP route matches the VRF export policy, it is advertised to the core Multi-Protocol Border Gateway Protocol (MP-BGP) peers as a VPN-IPv4 route. The advertised label value is changed to label value L2.
- **3.** BGP programs the line cards with an MPLS forwarding entry that swaps label value L2 for L1 and sends the MPLS packet over the CSC VPRN interface associated with next-hop N1.

When an SR OS CSC-PE receives a VPN-IPv4 route (with label L2, next-hop N2) the following actions take place in the CSC-PE:

- **1.** If the VPN-IPv4 route matches the VRF import policy of a CSC VPRN, it is installed into the routing table of that CSC VPRN.
- **2.** If the imported BGP-VPN route matches the BGP export policy associated with a CSC-CE BGP peer, it is advertised to that peer as a labeled-IPv4 route. The advertised label value is changed to label value L3.
- **3.** BGP programs the line cards with an MPLS forwarding entry that swaps label value L3 for L2 and sends the packet inside the MPLS tunnel to next-hop N2.

Once a CSC-CE has learned a labeled-IPv4 route for a remote CSC-CE and vice versa, the two CSC-CEs can set up a BGP session between themselves and exchange VPN routes over this session if they are both PEs with services. Typically, this BGP session will be an IBGP session because the local and remote CSC-CEs belong to the same AS. The Layer 2 VPN and Layer 3 VPN routes exchanged by the CSC-CEs are resolved by the labeled-IPv4 routes they have for each other's /32 IPv4 address.

# <span id="page-1733-0"></span>**Configuration**

This section will walk through the steps to configure the CSC solution shown in [Figure 348: CSC network](#page-1732-0) [topology](#page-1732-0). The IPv4 addresses in [Figure 348: CSC network topology](#page-1732-0) are the system IP addresses of the routers. The steps are the following:

- Configure CSC-CE-1
- Configure CSC service on CSC-PE-2
- Verify exchange of labeled IPv4 routes between CSC-CE-1 and CSC-PE-2
- Configure core connectivity for CSC-PE-2
- Configure core connectivity for CSC-PE-3
- Configure CSC service on CSC-PE-3
- Verify exchange of VPN-IPv4 routes between CSC-PE-2 and CSC-PE-3
- Configure CSC-CE-4
- Verify exchange of labeled IPv4 routes between CSC-PE-3 and CSC-CE-4
- Configure BGP session between CSC-CE-1 and CSC-CE-4
- Verify exchange of VPN-IPv4 routes between CSC-CE-1 and CSC-CE-4

#### **Step 1.** Configure CSC-CE-1

This example assumes that CSC-CE-1 is a PE router with Layer 2 and Layer 3 VPN services that must extend across the CSC VPN service; assume that there are no further downstream PEs in AS 64496. The configuration of one such Layer 3 VPN service in CSC-CE-1 is as follows:

```
# on CSC-CE-1:
configure
     service
         vprn 1 name "VPRN1" customer 1 create
             interface "loopback-1" create
                  address 10.11.30.2/24
                  loopback
             exit
             bgp-ipvpn
                  mpls
                      auto-bind-tunnel
                          resolution any
                      exit
                       route-distinguisher 64496:11
                      vrf-target target:64496:1
                      no shutdown
                  exit
              exit
             no shutdown
         exit
```
For brevity, the preceding configuration sample omits commands related to SAP IP interfaces, spoke-SDP IP interfaces, PE-CE routing protocols, QoS, IP filters, and so on. The loopback interface is used to test whether this prefix is learned at the remote CSC-CE-4.

The base routing instance of the CSC-CE is configured with the appropriate router ID and autonomous system number and the system interface is configured with an IPv4 address (usually the same as the router ID). If the router ID is not configured, by default, the system IP address is used as the router ID. The interface to CSC-PE-2 is created and configured. The base router configuration of CSC-CE-1 is as follows:

```
# on CSC-CE-1:
configure
     router Base
         interface "int-CSC-CE-1-CSC-PE-2"
             address 192.168.12.1/30
             port 1/1/1:1
             no shutdown
         exit
         interface "system"
             address 192.0.2.1/32
             no shutdown
         exit
         autonomous-system 64496
     exit
```
On CSC-CE-1, BGP is configured as the control plane protocol running on the interface to CSC-PE-2, as follows:

```
# on CSC-CE-1:
configure
     router Base
         bgp
              group "CSC-PE"
                  peer-as 64500
                  neighbor 192.168.12.2
                      family label-ipv4
                       export "static-to-BGP" 
                       split-horizon
                  exit
              exit
              no shutdown
         exit
```
The peer type is EBGP (**peer-as** is different from the locally configured **autonomous-system**)

The address family for the EBGP session is **label-ipv4** (the **neighbor** address is an IPv4 address). Family label-IPv4 causes MP-BGP negotiation of the address family for AFI=1 and SAFI=4 (IPv4 NLRI with MPLS labels), as can be observed from the following debug message of the BGP OPEN message (in this example, debugging is enabled on CSC-CE-1 for BGP OPEN messages using the command **debug router bgp open**).This BGP OPEN message can obviously only be seen when the BGP peer is up. The configuration for CSC-PE-2 will be shown later, but in order to have the trace message, it must be configured already.

```
# on CSC-CE-1:
2 2019/05/09 07:38:09.783 UTC MINOR: DEBUG #2001 Base BGP
"BGP: OPEN
Peer 1: 192.168.12.2 - Received BGP OPEN: Version 4
    AS Num 64500: Holdtime 90: BGP_ID 192.0.2.2: Opt Length 16 (ExtOpt F)
    Opt Para: Type CAPABILITY: Length = 14: Data:
      Cap_Code MP-BGP: Length 4
        Bytes: 0x0 0x1 0x0 0x4
```
...

Cap Code ROUTE-REFRESH: Length 0 Cap\_Code 4-OCTET-ASN: Length 4 Bytes: 0x0 0x0 0xfb 0xf4

The **split-horizon** command is optional. It prevents a best BGP route from the CSC-PE peer from being re-advertised back to that peer.

The **export** command applies a BGP export policy to the session. The configuration of the export policy on CSC-CE-1 is as follows:

```
# on CSC-CE-1:
configure 
     router Base
         policy-options
              begin
              prefix-list "system-IP"
                  prefix 192.0.2.1/32 exact
              exit
              policy-statement "static-to-BGP"
                  entry 10
                       from
                           protocol direct
                          prefix-list "system-IP"
                       exit
                      action accept
                      exit
                  exit
                  default-action drop
                  exit
              exit
              commit
```
The purpose of the BGP export policy is to advertise the system IP address of CSC-CE-1 as a labeled-IPv4 BGP route toward CSC-PE-2.

**Step 2.** Configure CSC service on SCS-PE-2

CSC-PE-2 must be configured with a VPRN in **carrier-carrier-vpn** mode to provide CSC service to CSC-CE-1. VPRN 1 is configured on CSC-PE-2, as follows:

```
# on CSC-PE-2:
configure
     service
         vprn 1 name "VPRN1" customer 1 create
             carrier-carrier-vpn
             router-id 192.0.2.2
             autonomous-system 64500
             network-interface "int-CSC-PE-2-CSC-CE-1" create
                 address 192.168.12.2/30
                  port 1/1/2:1
                 no shutdown
             exit
             bgp-ipvpn
                 mpls
                      auto-bind-tunnel
                          resolution any
                      exit
                      route-distinguisher 64500:12
                      vrf-target target:64500:1
                      no shutdown
                  exit
```

```
 exit
     bgp
          group "CSC-CE"
              as-override
              export "BGP-VPN-routes"
              peer-as 64496
              neighbor 192.168.12.1
                   family label-ipv4
                   split-horizon
              exit
          exit
          no shutdown
     exit
     no shutdown
 exit
```
The **carrier-carrier-vpn** command is mandatory. It cannot be configured if the VPRN currently has any SAP or spoke-SDP access interfaces configured; they must first be disabled if necessary and then deleted.

```
*A:CSC-PE-2>config>service>vprn# carrier-carrier-vpn
INFO: PIP #1195 Cannot toggle carrier-carrier-vpn - service interfaces present
```
The **auto-bind-tunnel** command must be set appropriately for the type of transport desired to other CSC-PEs, but note that GRE is not supported.

```
*A:CSC-PE-2>config>service>vprn>auto-bind-tunnel# resolution-filter gre
MINOR: SVCMGR #1538 auto-bind config not supported - Autobind gre not supported for carrier-
carrier vprn
```
The interface to CSC-CE-1 must be a network interface. A network interface can be associated with an entire Ethernet port, a VLAN sub-interface of an Ethernet port, an entire LAG or a VLAN sub-interface of a LAG. In all cases, the associated Ethernet ports must be configured in network or hybrid mode.

The peer type is EBGP (**peer-as** is different from the locally configured **autonomous-system**).

The address family for the EBGP session is **label-ipv4** (the **neighbor** address is an IPv4 address). Address family label-ipv4 causes MP-BGP negotiation of the address family for AFI=1 and SAFI=4 (IPv4 NLRI with MPLS labels).

The **split-horizon** command is optional. It prevents a best BGP route from the CSC-CE peer from being re-advertised back to that peer.

The **as-override** command replaces CSC-CE-1's AS number (64496) with CSC-PE-2's AS number (64500) in the AS\_PATH attribute of routes advertised to CSC-CE-1. Without this configuration, CSC-CE-1 may reject routes originated by CSC-CE-4 as invalid due to an AS-path loop.

The **export** command applies a BGP export policy to the session. The configuration of the policy is as follows:

```
# on CSC-PE-2:
configure
     router Base
         policy-options
              begin
              policy-statement "BGP-VPN-routes"
                  entry 10
                       from
                           protocol bgp-vpn
                       exit
                       action accept
```

```
 exit
          exit
          default-action drop
          exit
     exit
     commit
 exit
```
The effect of the BGP export policy is to re-advertise VPN-IPv4 routes imported into the CSC VPRN (and used for forwarding) to CSC-CE-4.

**Step 3.** Verify exchange of labeled IPv4 routes

When steps 1 and 2 have been completed, CSC-CE-1 advertises the labeled-IPv4 route for its system IP address 192.0.2.1/32 to CSC-PE-2. This can be checked in the RIB Out of CSC-CE-1, as follows:

\*A:CSC-CE-1# show router bgp routes 192.0.2.1/32 label-ipv4 hunt =============================================================================== BGP Router ID:192.0.2.1 AS:64496 Local AS:64496 =============================================================================== Legend - Status codes : u - used, s - suppressed, h - history, d - decayed, \* - valid  $l$  - leaked,  $x$  - stale,  $>$  - best,  $b$  - backup,  $p$  - purge Origin codes : i - IGP, e - EGP, ? - incomplete =============================================================================== BGP LABEL-IPV4 Routes =============================================================================== ------------------------------------------------------------------------------- RIB In Entries ------------------------------------------------------------------------------- ------------------------------------------------------------------------------- RIB Out Entries ------------------------------------------------------------------------------- Network : 192.0.2.1/32 Nexthop : 192.168.12.1 Path Id : None To : 192.168.12.2 Res. Nexthop : n/a Interface Name : NotAvailable<br>Aggregator : None<br>MED : None Aggregator AS : None Aggregator : None Atomic Aggr. : Not Atomic MED : None AIGP Metric : None IGP Cost : n/a Connector : None Community : No Community Members Cluster : No Cluster Members<br>Originator Id : None Originator Id : None Peer Router Id : 192.0.2.2 **IPv4 Label : 524286** Label Type : POP Lbl Allocation : NEXT-HOP Origin : IGP AS-Path : 64496 Route Tag : 0 Neighbor-AS : 64496 Orig Validation: NotFound Source Class : 0 Dest Class : 0 ------------------------------------------------------------------------------- Routes : 1 ======================

CSC-CE-1 has advertised a label value of 524286 with the prefix.

The following output shows the received route in the RIB In for VPRN 1 on CSC-PE-2:

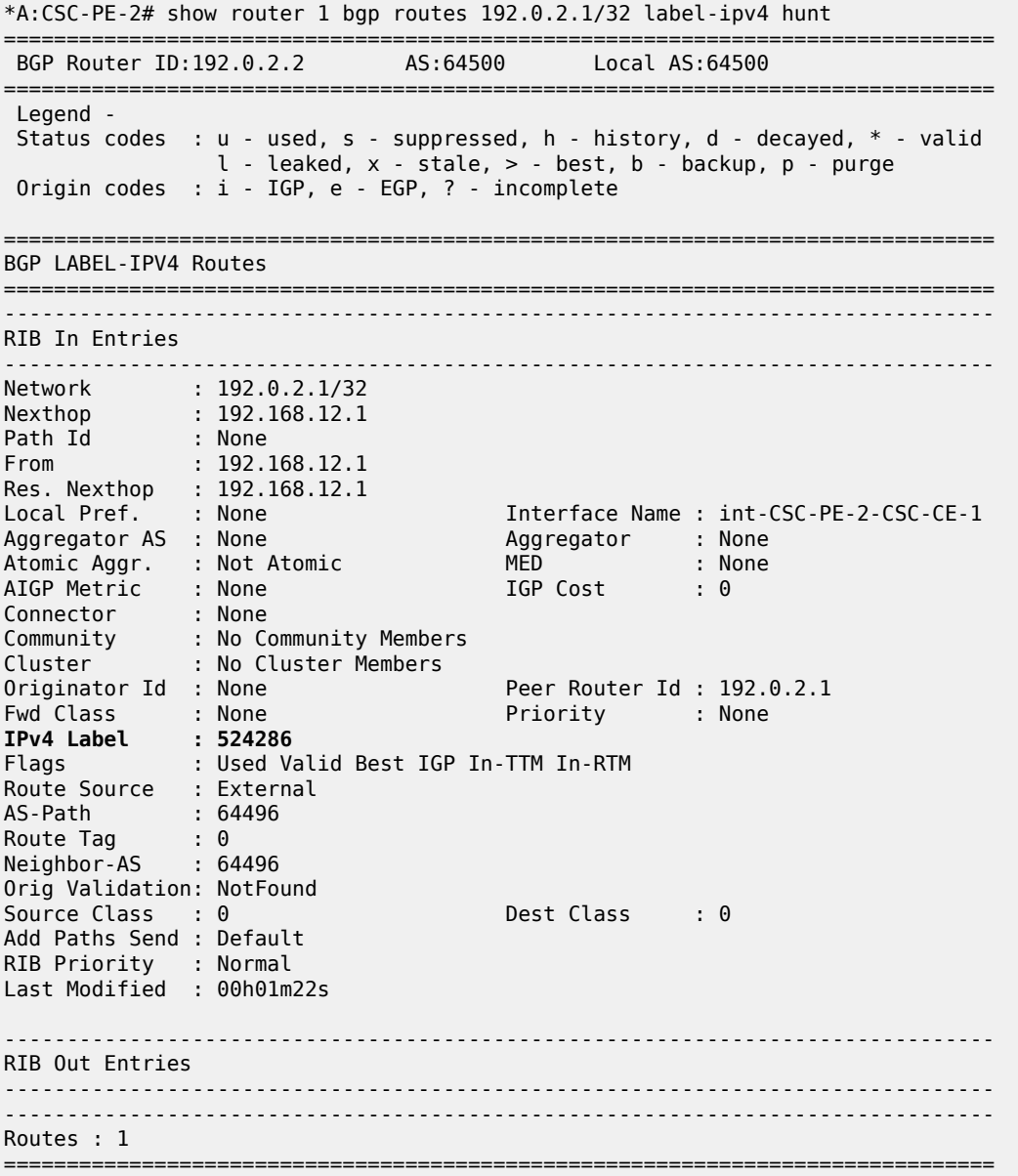

**Step 4.** Configure core connectivity for CSC-PE-2

The next step is to configure the base router instance of CSC-PE-2 so that it can exchange VPN-IPv4 routes with CSC-PE-3 (and potentially other CSC-PEs). This requires:

- Router ID and autonomous system configuration.
- Network interface creation and configuration, including assignment of an IPv4 address to the system interface.
- Configuration of the IGP protocol; in this example, IS-IS is used.
- Configuration of the LDP protocol (optional).
- Configuration of RSVP LSPs used to reach remote CSC-PE devices (optional).
- Configuration of the BGP protocol.

The base router configuration of CSC-PE-2 is as follows:

```
# on CSC-PE-2
configure
     router Base
         interface "int-CSC-PE-2-CSC-PE-3"
              address 192.168.23.1/30
              port 1/1/1:1000
              no shutdown
         exit
         interface "system"
              address 192.0.2.2/32
              no shutdown
         exit
         autonomous-system 64500
         isis 0
              level-capability level-2
              area-id 49.01
              level 2
                  wide-metrics-only
              exit
              interface "system"
                  passive
                  no shutdown
              exit
              interface "int-CSC-PE-2-CSC-PE-3"
                  interface-type point-to-point
                  no shutdown
              exit
              no shutdown
         exit
         ldp
              interface-parameters
                  interface "int-CSC-PE-2-CSC-PE-3" dual-stack
                      ipv4
                           no shutdown
                       exit
                       no shutdown
                  exit
              exit
              targeted-session
              exit
              no shutdown
         exit
         bgp
              group "core"
                  type internal 
                  neighbor 192.0.2.3
                       family vpn-ipv4
                  exit
              exit
              no shutdown
         exit
```
The peer type is IBGP (**type internal**. It is also possible to configure this in a similar way as for eBGP, with

the same value for **peer-as** as the locally configured **autonomous-system**).

The transport for the IBGP session is IPv4 (the **neighbor** address is an IPv4 address).

The **family vpn-ipv4** command causes MP-BGP negotiation of the address family for AFI=1 and SAFI=128 (=0x80), as can be observed from the following debug trace of the OPEN message from CSC-PE-2 to CSC-PE-3.

```
1 2022/04/05 07:59:07.576 UTC MINOR: DEBUG #2001 Base BGP
"BGP: OPEN
Peer 1: 192.0.2.3 - Send (Passive) BGP OPEN: Version 4
    AS Num 64500: Holdtime 90: BGP_ID 192.0.2.2: Opt Length 20 (ExtOpt F)
   Opt Para: Type CAPABILITY: Length = 18: Data:
      Cap_Code GRACEFUL-RESTART: Length 2
        Bytes: 0x0 0x78
      Cap_Code MP-BGP: Length 4
        Bytes: 0x0 0x1 0x0 0x80
     Cap Code ROUTE-REFRESH: Length 0
      Cap_Code 4-OCTET-ASN: Length 4
        Bytes: 0x0 0x0 0xfb 0xf4
"
```
**Step 5.** Configure core connectivity for CSC-PE-3

The next step is to configure the base router instance of CSC-PE-3 so that it can exchange VPN-IPv4 routes with CSC-PE-2 and potentially other CSC-PEs. This requires:

- Router ID and AS configuration.
- Network interface creation and configuration, including assignment of an IPv4 address to the system interface.
- Configuration of the IGP protocol; in this example IS-IS is used.
- Configuration of the LDP protocol (optional).
- Configuration of RSVP LSPs used to reach remote CSC-PE devices (optional).
- Configuration of the BGP protocol.

The base router configuration of CSC-PE-3 is as follows:

```
# on CSC-PE-3
configure
     router Base
         interface "int-CSC-PE-3-CSC-PE-2"
             address 192.168.23.2/30
             port 1/1/2:1000
             no shutdown
         exit
         interface "system"
             address 192.0.2.3/32
             no shutdown
         exit
         autonomous-system 64500
         isis 0
             level-capability level-2
             area-id 49.01
             level 2
                 wide-metrics-only
             exit
             interface "system"
                 passive
                 no shutdown
             exit
             interface "int-CSC-PE-3-CSC-PE-2"
                 interface-type point-to-point
                  no shutdown
```

```
 exit
     no shutdown
 exit
 ldp
     interface-parameters
         interface "int-CSC-PE-3-CSC-PE-2" dual-stack
              ipv4
                  no shutdown
              exit
              no shutdown
         exit
     exit
     targeted-session
     exit
     no shutdown
 exit
 bgp
     group "core"
         type internal 
         cluster 192.0.2.3
         neighbor 192.0.2.2
              family vpn-ipv4
              split-horizon
         exit
     exit
     no shutdown
 exit
```
The peer type is IBGP (**type internal**. Can also be configured with **peer-as** equal to the locally configured **autonomous-system**).

The transport for the IBGP session is IPv4 (the **neighbor** address is an IPv4 address).

The **family vpn-ipv4** command causes MP-BGP negotiation of the address family for AFI=1 and SAFI=128.

The **cluster** command configures CSC-PE-2 as a route reflector for clients in the BGP group "core". This is not required and in a more typical deployment, the route reflector would be a separate router from any CSC-PE.

**Step 6**. Configure CSC service on CSC-PE-3

CSC-PE-3 must be configured with a VPRN in **carrier-carrier-vpn** mode to provide CSC service to CSC-CE-4. The configuration of the VPRN is as follows:

```
# on CSC-PE-3:
configure
    service 
         vprn 1 name "VPRN1" customer 1 create
             carrier-carrier-vpn
             router-id 192.0.2.3
             autonomous-system 64500
             network-interface "int-CSC-PE-3-CSC-CE-4" create
                  address 192.168.34.1/30
                  port 1/1/1:1
                 no shutdown
             exit
             bgp-ipvpn
                 mpls
                      auto-bind-tunnel
                          resolution any
                      exit
                      route-distinguisher 64500:13
```

```
 vrf-target target:64500:1
              no shutdown
          exit
     exit
     bgp
         group "CSC-CE"
              as-override
              export "BGP-VPN-routes"
              peer-as 64496
              neighbor 192.168.34.2
                   family label-ipv4
                   split-horizon
              exit
         exit
         no shutdown
     exit
     no shutdown
 exit
```
The **carrier-carrier-vpn** command is mandatory. It cannot be configured if the VPRN has any SAP or spoke-SDP access interfaces configured; they must first be disabled if necessary and removed.

The **auto-bind-tunnel** command must be set appropriately for the type of transport desired to other CSC-PEs, but GRE is not supported.

The interface to CSC-CE-4 must be a network interface. A network interface can be associated with an entire Ethernet port, a VLAN sub-interface of an Ethernet port, an entire LAG or a VLAN sub-interface of a LAG. In all cases, the associated Ethernet ports must be configured in network or hybrid mode.

The peer type is EBGP (**peer-as** is different from the locally configured **autonomous-system**).

The address family for the EBGP session is **label-ipv4** (the **neighbor** address is an IPv4 address). Address family label-ipv4 causes MP-BGP negotiation of the address family for AFI=1 and SAFI=4 (IPv4 NLRI with MPLS labels).

The **split-horizon** command is optional. It prevents a best BGP route from the CSC-CE peer from being re-advertised back to that peer.

The **as-override** command replaces CSC-CE-4's AS number 64496 with CSC-PE-3's AS number 64500 in the AS\_PATH attribute of routes advertised to CSC-CE-4. Without this configuration, CSC-CE-4 may reject routes originated by CSC-CE-1 as invalid due to an AS-path loop.

The **export** command applies a BGP export policy to the session. The configuration of the policy is as follows:

```
# on CSC-PE-3:
configure
     router Base
         policy-options
              begin
              policy-statement "BGP-VPN-routes"
                  entry 10
                       from
                           protocol bgp-vpn
                       exit
                       action accept
                       exit
                  exit
                  default-action drop
                  exit
              exit
              commit
```
#### exit

The effect of the BGP export policy is to re-advertise VPN-IPv4 routes imported into the CSC VPRN (and used for forwarding) to CSC-CE-4.

**Step 7.** Verify exchange of VPN-IPv4 routes between CSC-PE-2 and CSC-PE-3.

When the preceding steps have been completed, CSC-PE-2 advertises the labeled-IPv4 route for 192.0.2.1/32 (the system IP address of CSC-CE-1) to CSC-PE-3. This can be checked in the RIB Out of CSC-PE-2, as follows:

```
*A:CSC-PE-2# show router bgp routes 192.0.2.1/32 vpn-ipv4 hunt
===============================================================================
 BGP Router ID:192.0.2.2 AS:64500 Local AS:64500
===============================================================================
  Legend -
  Status codes : u - used, s - suppressed, h - history, d - decayed, * - valid
                l - leaked, x - stale, > - best, b - backup, p - purge
  Origin codes : i - IGP, e - EGP, ? - incomplete
===============================================================================
BGP VPN-IPv4 Routes
===============================================================================
-------------------------------------------------------------------------------
RIB In Entries
-------------------------------------------------------------------------------
-------------------------------------------------------------------------------
RIB Out Entries
-------------------------------------------------------------------------------
Network : 192.0.2.1/32
Nexthop : 192.0.2.2
                                Route Dist. : 64500:12 VPN Label : 524284
Path Id : None
To : 192.0.2.3
Res. Nexthop : n/a
Local Pref. : 100 Interface Name : NotAvailable
                                    Aggregator : None<br>MED : None
Atomic Aggr. : Not Atomic MED : None
AIGP Metric : None IGP Cost : n/a
Connector : None
Community : target:64500:1
Cluster : No Cluster Members
Originator Id : None Peer Router Id : 192.0.2.3<br>Origin : IGP
Origin : IGP
AS-Path : 64496
Route Tag : 0
Neighbor-AS : 64496
Orig Validation: N/A
Source Class : 0 Dest Class : 0
-------------------------------------------------------------------------------
Routes : 1
===============================================================================
```
CSC-PE-2 has advertised a VPN label value of 524284 with the prefix.

The following output shows the received route in the RIB In of CSC-PE-3:

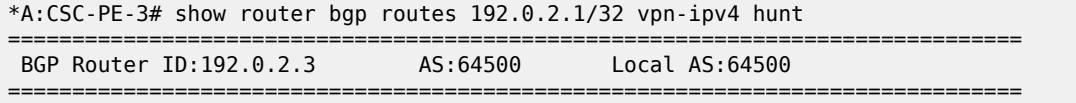

 Legend - Status codes : u - used, s - suppressed, h - history, d - decayed, \* - valid l - leaked, x - stale, > - best, b - backup, p - purge Origin codes : i - IGP, e - EGP, ? - incomplete =============================================================================== BGP VPN-IPv4 Routes =============================================================================== ------------------------------------------------------------------------------- RIB In Entries ------------------------------------------------------------------------------- Network : 192.0.2.1/32 Nexthop : 192.0.2.2 Route Dist. : 64500:12 **VPN Label : 524284**<br>Path Id : None **2008** Path Id : None From : 192.0.2.2 Res. Nexthop : n/a Interface Name : int-CSC-PE-3-CSC-PE-2<br>Aggregator : None<br>MED : None Aggregator AS : None Aggregator : None Atomic Aggr. : Not Atomic AIGP Metric : None Connector : None Community : target:64500:1 Cluster : No Cluster Members Originator Id : None Peer Router Id : 192.0.2.2<br>
Fwd Class : None Priority : None Priority<br>
Flags : Used Valid Best IGP Fwd Class : None Priority : None Flags : Used Valid Best IGP Route Source : Internal AS-Path : 64496 Route Tag : 0 Neighbor-AS : 64496 Orig Validation: N/A<br>Source Class : 0 Dest Class : 0 Add Paths Send : Default Last Modified : 00h00m25s VPRN Imported : 1 ------------------------------------------------------------------------------- RIB Out Entries ------------------------------------------------------------------------------- ------------------------------------------------------------------------------- Routes : 1 ===============================================================================

The label swap entries that BGP programmed in the line cards of CSC-PE-2 based on the received labeled-IPv4 route from CSC-CE-1 (Label Origin = ExtCarCarVpn) and the advertised VPN-IPv4 route to CSC-PE-3, as follows:

\*A:CSC-PE-2# show router bgp inter-as-label

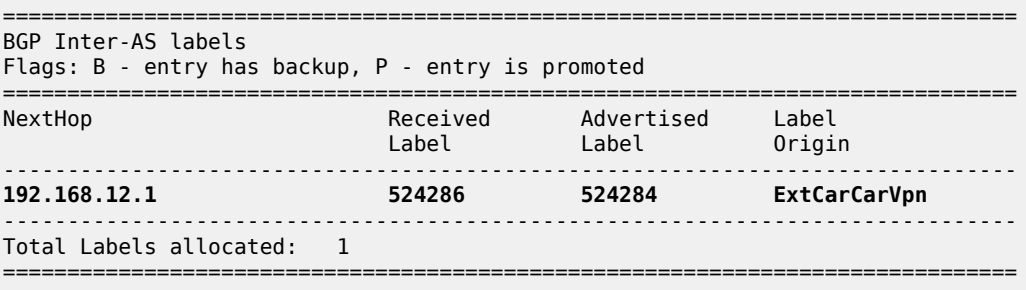

#### **Step 8.** Configure CSC-CE-4

In this example, CSC-CE-4 is a PE router with Layer 2 and Layer 3 VPN services that must extend across the CSC VPN service. The configuration of one such Layer 3 VPN service in CSC-CE-4 is as follows:

```
# on CSC-CE-4
configure
     service 
         vprn 1 name "VPRN1" customer 1 create
             interface loopback-1 create
                  address 10.14.30.2/24
                  loopback
             exit
             bgp-ipvpn
                  mpls
                      auto-bind-tunnel
                          resolution any
                      exit
                      route-distinguisher 64496:14
                      vrf-target target:64496:1
                      no shutdown
                  exit
              exit
             no shutdown
         exit
```
For brevity, the preceding configuration sample omits commands related to SAP IP interfaces, spoke-SDP IP interfaces, PE-CE routing protocols, QoS, IP filters, and so on.

The base routing instance of CSC-CE-4 is configured with the appropriate router ID and AS number and the system interface has an IPv4 address (usually the same as the router ID). The interface to CSC-PE-3 is configured. The base router configuration of CSC-CE-4 is as follows:

```
# on CSC-CE-4
configure
     router Base
         interface "int-CSC-CE-4-CSC-PE-3"
             address 192.168.34.2/30
             port 1/1/2:1
             no shutdown
         exit
         interface "system"
             address 192.0.2.4/32
             no shutdown
         exit
         autonomous-system 64496
     exit
```
BGP is configured as the control plane protocol running on the interface to CSC-PE-3, as follows:

```
# on CSC-CE-4
configure
     router Base
         bgp
              group "CSC-PE"
                  peer-as 64500
                  neighbor 192.168.34.1
                      family label-ipv4
                       export "static-to-BGP" 
                       split-horizon
                  exit
              exit
```
 no shutdown exit

The peer type is EBGP (**peer-as** is different from the locally configured **autonomous-system**).

The address family for the EBGP session is **label-ipv4** (the **neighbor** address is an IPv4 address). Address family label-ipv4 causes MP-BGP negotiation of the address family for AFI=1 and SAFI=4 (IPv4 NLRI with MPLS labels).

The **split-horizon** command is optional. It prevents a best BGP route from the CSC-PE peer from being re-advertised back to that peer.

The **export** command applies a BGP export policy to the session. The configuration of the policy is as follows:

```
# on CSC-CE-4
configure 
     router Base
         policy-options
              begin
              prefix-list "system-IP"
                  prefix 192.0.2.4/32 exact
              exit
              policy-statement "static-to-BGP"
                  entry 10
                      from
                           protocol direct
                           prefix-list "system-IP"
                       exit
                      action accept
                      exit
                  exit
                  default-action drop
                  exit
              exit
              commit
         exit
```
The purpose of the BGP export policy is to advertise the system IP address of CSC-CE-4 as a labeled-IPv4 BGP route toward CSC-PE-3.

**Step 9.** Verify exchange of labeled IPv4 routes between CSC-PE-3 and CSC-CE-4

When the preceding steps are completed, CSC-PE-3 advertises the labeled-IPv4 route for 192.0.2.1/32 to CSC-CE-4. This can be checked in the RIB Out for VPRN 1 on CSC-PE-3, as follows:

```
*A:CSC-PE-3# show router 1 bgp routes 192.0.2.1/32 label-ipv4 hunt
    ===============================================================================
 BGP Router ID:192.0.2.3 AS:64500 Local AS:64500
===============================================================================
 Legend -
 Status codes : u - used, s - suppressed, h - history, d - decayed, * - valid
                l - leaked, x - stale, > - best, b - backup, p - purge
 Origin codes : i - IGP, e - EGP, ? - incomplete
===============================================================================
BGP LABEL-IPV4 Routes
===============================================================================
-------------------------------------------------------------------------------
RIB In Entries
-------------------------------------------------------------------------------
```
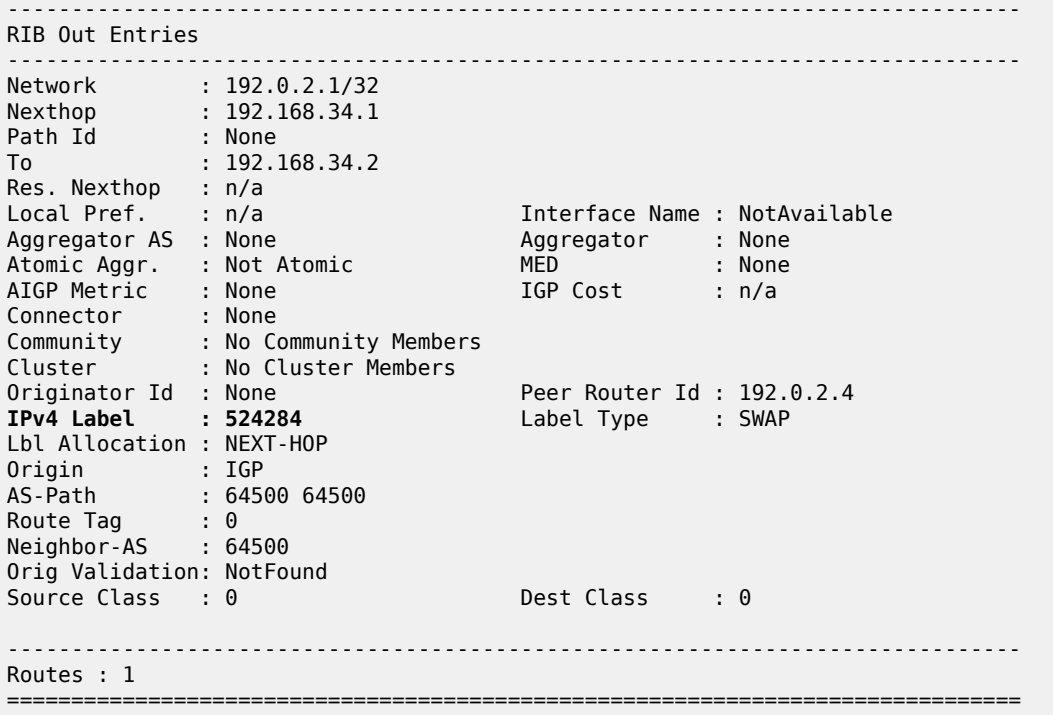

CSC-PE-3 has advertised a label value of 524284 with the prefix.

The following output shows the received route in the RIB In of CSC-CE-4:

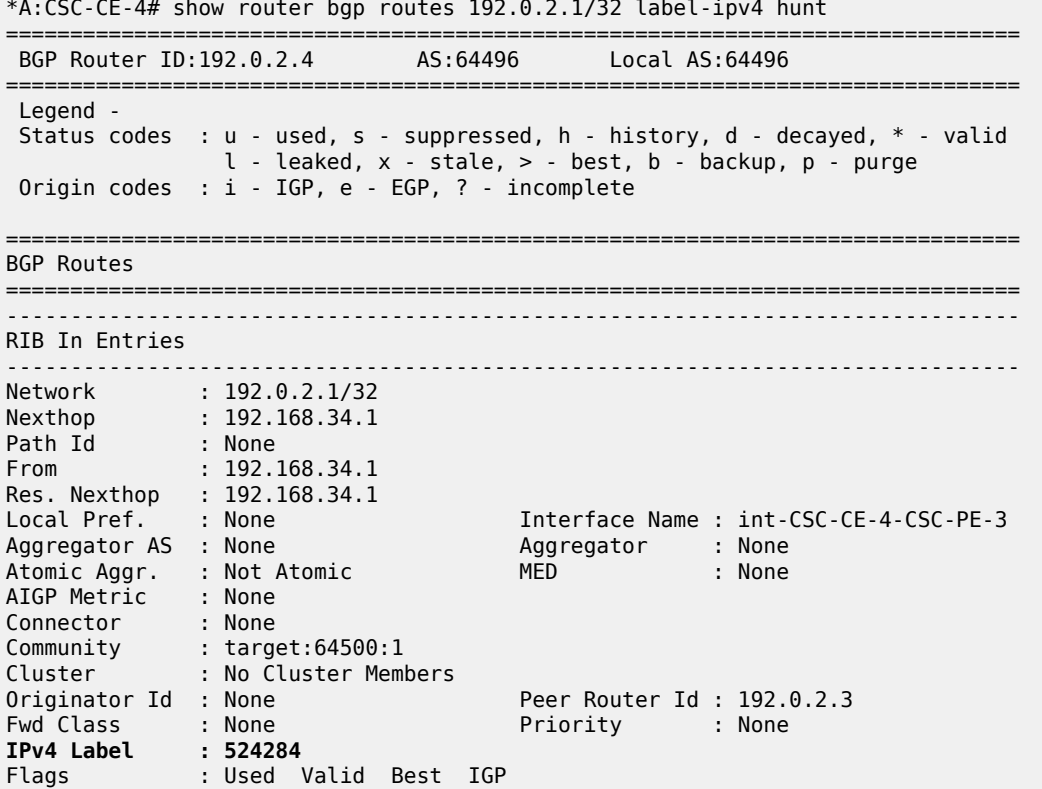

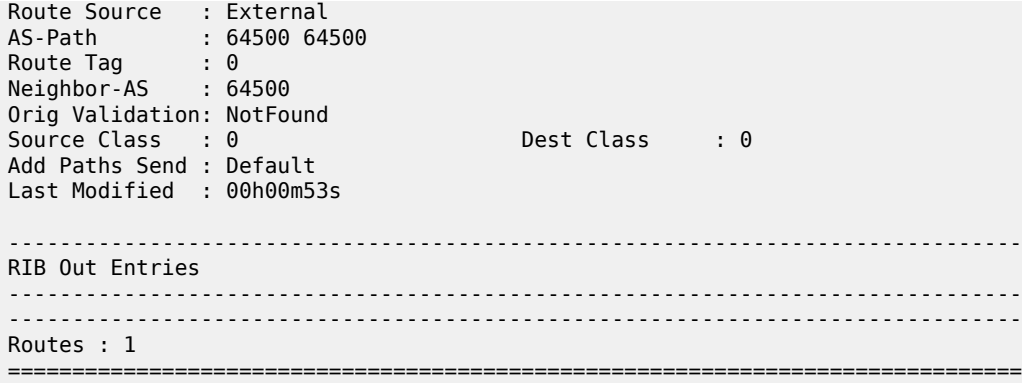

The BGP distributed labels are programmed in the line cards of CSC-PE-3 based on the received VPN-IPv4 routes from CSC-PE-2 (Label Origin = Internal) and the advertised labeled-IPv4 routes to CSC-CE-4:

\*A:CSC-PE-3# show router 1 bgp inter-as-label =============================================================================== BGP Inter-AS labels Flags: B - entry has backup, P - entry is promoted =============================================================================== NextHop Received Advertised Label Label Label Origin ------------------------------------------------------------------------------- **192.0.2.2 524284 524284 Internal** 192.0.2.2 524285 524286 Internal ------------------------------------------------------------------------------- Total Labels allocated: 2 ===============================================================================

In the preceding output, the first entry for NextHop 192.0.2.2 corresponds to the prefix 192.0.2.1/32; recall from Step 7 that CSC-PE-3 received the VPN-IPv4 route with label value 524284 and it can be seen from this step that it re-advertised the route to CSC-CE-4 with the same label value 524284.

**Step 10.** Configure BGP session between CSC-CE-1 and CSC-CE-4

The final step in the setup of the CSC solution shown in [Figure 348: CSC network topology](#page-1732-0) is the creation of a BGP session between CSC-CE-1 and CSC-CE-4 so that they can exchange routes belonging to VPN services they support. The configuration of this BGP session on CSC-CE-1 is as follows:

```
# on CSC-CE-1:
configure
    router Base
         bgp
             group "CSC-CE"
                 type internal
                  neighbor 192.0.2.4
                      family vpn-ipv4
                  exit
             exit
             no shutdown
         exit
```
The configuration of the BGP session on CSC-CE-4 is similar, as follows:

# on CSC-CE-4: configure

```
 router Base
     bgp
         group "CSC-CE"
              type internal
              neighbor 192.0.2.1
                  family vpn-ipv4
              exit
         exit
         no shutdown
     exit
```
The configuration of the BGP session between CSC-CE-1 and CSC-CE-4 has the following properties:

- The peer type is IBGP (**type internal**. Alternatively, **peer-as** can be configured with the same value as the locally configured **autonomous-system**).
- The transport for the IBGP session is IPv4 (the **neighbor** address is an IPv4 address).
- The **family vpn-ipv4** command causes MP-BGP negotiation of the address family for AFI=1 and SAFI=128.

#### **Step 11.** Verify exchange of VPN-IPv4 routes

When the preceding steps have been completed, CSC-PE-3 can advertise a VPN-IPv4 route for some IP prefix (for example, 10.11.30.0/24) to CSC-CE-4. This can be checked in the RIB In of CSC-CE-4 as follows:

```
*A:CSC-CE-4# show router bgp routes 10.11.30.0/24 vpn-ipv4 hunt
===============================================================================
  BGP Router ID:192.0.2.4 AS:64496 Local AS:64496
===============================================================================
  Legend -
  Status codes : u - used, s - suppressed, h - history, d - decayed, * - valid
               l - leaked, x - stale, > - best, b - backup, p - purge
  Origin codes : i - IGP, e - EGP, ? - incomplete
    ===============================================================================
BGP VPN-IPv4 Routes
===============================================================================
-------------------------------------------------------------------------------
RIB In Entries
-------------------------------------------------------------------------------
Network : 10.11.30.0/24
Nexthop : 192.0.2.1
Route Dist. : 64496:11 VPN Label : 524287
Path Id : None
From : 192.0.2.1
Res. Nexthop : n/a
Local Pref. : 100 1nterface Name : NotAvailable<br>Aggregator AS : None 100 Aggregator : None
                                    Aggregator : None<br>MED : None<br>IGP Cost : 0
Atomic Aggr. : Not Atomic MED : None
AIGP Metric : None                             IGP Cost       : 0
Connector : None
Community : target:64496:1
Cluster : No Cluster Members
Originator Id : None Peer Router Id : 192.0.2.1<br>
Fwd Class : None Priority : None
Fwd Class : None
Flags : Used Valid Best IGP
Route Source : Internal
AS-Path : No As-Path
Route Tag : 0
Neighbor-AS : n/a
Orig Validation: N/A
Source Class : 0 Dest Class : 0
```

```
Add Paths Send : Default
Last Modified : 00h00m45s
VPRN Imported : 1
-------------------------------------------------------------------------------
RIB Out Entries
-------------------------------------------------------------------------------
-------------------------------------------------------------------------------
Routes : 1
===============================================================================
```
The following command can be used to check that CSC-CE-4 has properly installed the preceding VPN-IPv4 route into the routing table of the importing VPRN service:

```
*A:CSC-CE-4# show router 1 route-table
```
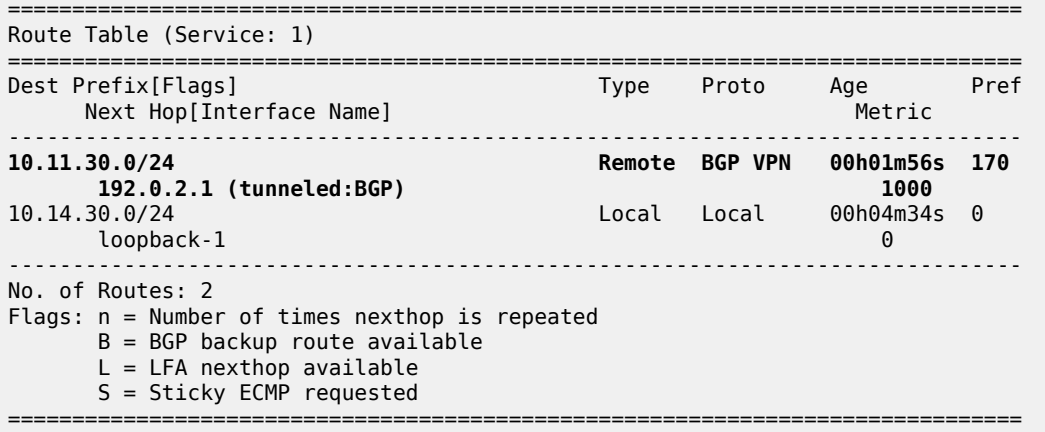

# <span id="page-1750-0"></span>**Conclusion**

Carrier Supporting Carrier is a scalable and secure solution for using an infrastructure IP VPN to transport traffic between dispersed CSC-CE devices belonging to an ISP or other service provider. Many different topology models are supported by SR OS. This chapter has explored one simplified configuration that can serve as the basis for more complicated setups.

# **Flexible Algorithms for SRv6-based VPRNs**

This chapter provides information about flexible algorithms (Flex-Algorithm) for VPRNs that are based on segment routing over IPv6 (SRv6).

Topics in this chapter include:

- [Applicability](#page-1751-0)
- **[Overview](#page-1751-1)**
- [Configuration](#page-1752-0)
- **[Conclusion](#page-1783-0)**

# <span id="page-1751-0"></span>**Applicability**

The information and configuration in this chapter are based on SR OS Release 22.10.R1. The Flex-Algorithm for SRv6-based VPRNs feature is supported on FP-based platforms with FP4-based network ports in SR OS Release 21.5.R2 and later.

# <span id="page-1751-1"></span>**Overview**

The Flex-Algorithm for SRv6-based VPRNs feature allows the computation of constraint-based paths across an SRv6-enabled network, based on metrics other than the default interior gateway protocol (IGP) metrics. The supported metrics are:

- IGP metrics
- link delay metrics
- traffic engineering (TE) metrics

Based on the metrics that are specifically configured for it, each Flex-Algorithm instance computes optimum paths across routers that participate in the Flex-Algorithm instance. For these paths, the IGP protocol automatically creates SRv6 tunnels between every pair of routers participating in the Flex-Algorithm instance. Two or more routers participate in a single Flex-Algorithm instance; a single router may participate in multiple Flex-Algorithm instances.

At least one router advertises (via extensions to the IGP protocol) the flexible algorithm definition (FAD). The **metric-type** *{igp|te-metric|delay}* command in the **router Base flexible-algorithm-definitions flexalgo <fad-name>** context configures the metric type that the Flex-Algorithm instance uses: *igp*, *delay*, or *te-metric*. The router that advertises the FAD typically also participates in the Flex-Algorithm instance. The other routers participate in the advertised Flex-Algorithm instance, without also advertising it. For reasons of redundancy, multiple routers may advertise the same FAD. In that case, the configuration of that FAD should be identical on all these routers. If not, all routers that participate in the Flex-Algorithm instance install from conflicting FADs only the FAD that has the highest priority value. If conflicting FADs have the same priority value, all routers that participate in the Flex-Algorithm instance install only the FAD that is advertised by the IS-IS-enabled router with the highest IS-IS system ID (or by the OSPF-enabled router with the highest OSPF router ID).

The **algorithm** *<flex-algo-id>* command in the **router Base segment-routing segment-routing-v6 locator <locator-name>** context, associates each Flex-Algorithm instance (algorithm 128 to algorithm 255) with one specific SRv6 locator, which must be different from the base algorithm (algorithm 0) SRv6 locator. This algorithm identifier is included in the SRv6 locator TLV when advertising the locator into IS-IS. The same FAD may be used in multiple Flex-Algorithm instances. Each Flex-Algorithm instance is associated with, at most, one SRv6 locator. Each SRv6 locator has, at most, one associated Flex-Algorithm instance. The **default-locator** *<name>* command in the **service vprn <service-id> bgp-ipvpn segment-routing-v6 srv6-instance <[1..2]>** context configures the SRv6 locator that the VPRN data traffic across SRv6-enabled networks uses.

The further processing of the Flex-Algorithm-based VPRN data traffic across SRv6-enabled networks follows that of the base algorithm-based VPRN data traffic across SRv6-enabled networks, as described in the "Segment Routing over IPv6 for VPRN" chapter in the Segment Routing and PCE volume of the *7450 ESS, 7750 SR, and 7950 XRS Advanced Configuration Guide - Part I*.

#### <span id="page-1752-0"></span>**Configuration**

[Figure 349: Example topology](#page-1752-1) shows the example topology with four routers. The SRv6-enabled network that it represents comprises PE-1 and PE-2 in the control and data plane, and P-3 and P-4 in the data plane only. The SRv6-enabled network has only IPv6 addresses and interfaces. IS-IS is configured on all routers. BGP is configured only on PE-1 and PE-2.

<span id="page-1752-1"></span>*Figure 349: Example topology*

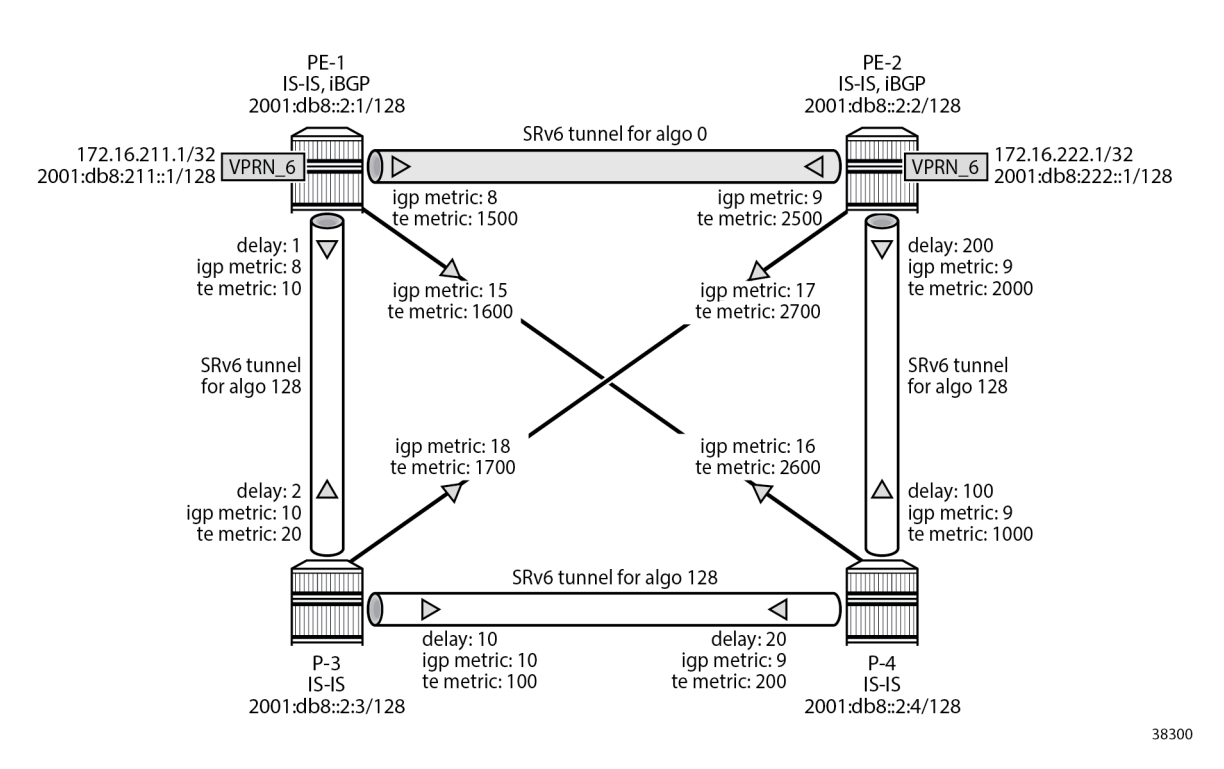

PE-1 and PE-2 are SRv6-enabled routers that each contain a VPRN instance. In this example, bidirectional IPv4 and IPv6 VPRN traffic flows are enabled between PE-1 and PE-2.

To illustrate what IS-IS interface metrics are used and how, the IS-IS interface metrics are configured explicitly (that is, differently from their default values), using the **metric** *<ipv4-metric>* command (for IPv4 unicast traffic) and the **ipv6-unicast-metric** *<ipv6-metric>* command (for IPv6 unicast traffic) in the **router Base isis 0 interface <ip-int-name> level {1|2}** context. Different values can be applied for IS-IS level

1 and IS-IS level 2; for each IS-IS level, a distinction can be made between IPv4 unicast traffic and IPv6 unicast traffic. For each IS-IS level and traffic type, different values can be configured in the two directions between two routers.

As a first example, the link delay metric is chosen for the Flex-Algorithm operation. The link delay metrics are configured explicitly, using the **static** *<value>* command (value in microseconds) in the **router Base interface <interface-name> if-attribute delay** context, only on the links between PE-1 and P-3, P-3 and P-4, and P-4 and PE-2. These metrics are configured differently in the two directions on each link (shown in the example topology as: "delay: <value in microseconds>"). The link delay metric can be configured on links between any pair of routers participating in the Flex-Algorithm instance. Any link that does not have the link delay metric configured is excluded from the Flex-Algorithm instance computation, which may result in no valid path between the ingress and egress routers. The link delay metric values are used for both IPv4 unicast traffic and IPv6 unicast traffic.

As a second example, the TE metric is chosen for the Flex-Algorithm operation. The TE metrics are configured explicitly, using the **te-metric** *<value>* command in the **router Base mpls interface <interfacename>** context, on all links. These metrics are configured differently in the two directions on each link, such that the direct link between the two routers PE-1 and PE-2 is always preferred.

The **ping** and **traceroute** commands between IPv4 and IPv6 loopback addresses in the VPRNs, as described in following sections, are used to simulate data traffic.

SRv6 requires wide metrics to match the 32-bit metric field in SRv6 locator TLV. The example configuration has wide metrics configured only for level 2. So, only the explicitly configured IS-IS level 2 interface metric values are used. Also, multi-topology and multi-protocol are not enabled in the example configuration. So, the explicitly configured IS-IS level 2 interface metric values are used for both IPv4 unicast traffic and IPv6 unicast traffic.

## **Configure the router**

This configuration includes:

- ports and IPv6-only interfaces on PE-1, PE-2, P-3, and P-4, with link delay metrics configured where needed
- port cross-connect (PXC) on PE-1 and PE-2, using internal loopbacks on an FP4 MAC chip, as described in the "Segment Routing over IPv6" chapter in the Segment Routing and PCE volume of the *7450 ESS, 7750 SR, and 7950 XRS Advanced Configuration Guide - Part I*
- IS-IS on PE-1, PE-2, P-3, and P-4, which includes:
	- level 2 capability with wide metrics, and IPv4 metrics on all level 2 IS-IS interfaces
	- native IPv6 routing
	- the **traffic-engineering** and **traffic-engineering-options** commands, as a best practice to advertise the router capability within the autonomous system (AS)
- BGP on PE-1 and PE-2, with internal group "gr\_v6\_internal", which includes:
	- the IPv4 and IPv6 families
	- **extended-nh-encoding** for IPv4
	- **advertise-ipv6-next-hops** for IPv4
	- BGP neighbor **system** IPv6 addresses
	- **next-hop-self**

As the core network topology uses IPv6 for BGP peering (with IPv6 next hop addresses), the commands **advertise-ipv6-next-hops** and **extended-nh-encoding** need to be applied at the BGP, group, or neighbor level, so as to advertise and receive IPv4 routes with IPv6 next hop addresses. The **advertise-ipv6 next-hops** command instructs the system to advertise IPv4 routes with IPv6 next hop addresses. The **extended-nh-encoding** command configures BGP to advertise the capability to receive IPv4 routes with IPv6 next hop addresses.

The following example configuration applies for PE-1. A similar configuration applies for PE-2. P-3 and P-4 have no BGP configuration.

```
*A:PE-1# configure
     router Base
         autonomous-system 64500
         interface "int-PE-1-PE-2"
             description "interface between PE-1 and PE-2"
             port 1/1/c1/1:1000
             ipv6
                 address 2001:db8::168:12:1/126
             exit
             no shutdown
         exit
         interface "int-PE-1-P-3"
             description "interface between PE-1 and P-3"
             port 1/1/c2/1:1000
             ipv6
                 address 2001:db8::168:13:1/126
             exit
             if-attribute
                 delay
                     static 1 # microseconds
                 exit
             exit
             no shutdown
         exit
         interface "int-PE-1-P-4"
             description "interface between PE-1 and P-4"
             port 1/1/c3/1:1000
             ipv6
                 address 2001:db8::168:14:1/126
             exit
             no shutdown
         exit
         interface "system"
             description "system interface of PE-1"
             ipv6
                 address 2001:db8::2:1/128
             exit
             no shutdown
         exit
         isis 0
             router-id 1.1.1.1
             level-capability level-2
             area-id 49.0001
             traffic-engineering
             traffic-engineering-options
                 ipv6
                  application-link-attributes
                  exit
             exit
             advertise-router-capability as
             ipv6-routing native
             level 2
```

```
wide-metrics-only # required for SRv6
         exit
         interface "system"
             passive
             no shutdown
         exit
         interface "int-PE-1-PE-2"
             interface-type point-to-point
              level 2
                  metric 8
              exit
             no shutdown
         exit
         interface "int-PE-1-P-3"
             interface-type point-to-point
             level 2
                  metric 8
             exit
             no shutdown
         exit
         interface "int-PE-1-P-4"
              interface-type point-to-point
              level 2
                  metric 15
             exit
             no shutdown
         exit
         no shutdown
     exit
     bgp
         min-route-advertisement 1
         router-id 1.1.1.10
         rapid-withdrawal
         split-horizon
         group "gr_v6_internal"
              description "internal bgp group on PE-1"
              family ipv4 ipv6
             next-hop-self
              type internal
              extended-nh-encoding ipv4
             advertise-ipv6-next-hops ipv4
              neighbor 2001:db8::2:2
             exit
         exit
         no shutdown
     exit
 exit all
```
## **Configure the VPRN services on PE-1 and on PE-2**

This configuration includes:

- an IPv4 address and an IPv6 address for a loopback interface "lb\_itf\_vprn"
- BGP, with external group "gr\_v6\_vprn", which includes:
	- IPv4 and IPv6 families
	- **extended-nh-encoding** for IPv4
	- **advertise-ipv6-next-hops** for IPv4
	- BGP neighbor **interface** IPv6 addresses, with BGP neighbors in a different external AS

The following example configuration applies for the VPRN on PE-1. A similar configuration applies for the VPRN on PE-2.

```
*A:PE-1# configure service
         vprn 6 name "VPRN_6" customer 1 create
             description "VPRN_6 on PE-1"
             autonomous-system 64500
             interface "lb_itf_vprn" create
                 address 172.16.211.1/32
                 description "VPRN_6 interface on PE-1 for external subnet"
                 ipv6
                      address 2001:db8:211::1/128
                 exit
                  loopback
             exit
             bgp
                 group "gr_v6_vprn"
                      description "external bgp group for VPRN_6 on PE-1"
                      family ipv4 ipv6
                      extended-nh-encoding ipv4
                      advertise-ipv6-next-hops ipv4
                      neighbor 2001:db8:101::1
                          type external
                          peer-as 64501
                      exit
                 exit
                 no shutdown
             exit
             no shutdown
         exit all
```
## **Configure SRv6 in the router Base context on PE-1 and PE-2**

Configure the SRv6 **locator** in the **router Base segment-routing segment-routing-v6** context on PE-2. Perform a similar configuration on PE-1, with **ip-prefix** *2001:db8:aaaa:101::/64* for SRv6 **locator** *"PE-1\_loc"*.

```
*A:PE-2# configure router Base segment-routing segment-routing-v6
                locator "PE-2 loc"
                     block-length 48
                     function-length 20
                    no algorithm # algo 0
                     prefix
                         ip-prefix 2001:db8:aaaa:102::/64
                     exit
                     no shutdown
                 exit all
```
Configure the FPEs on PE-1 and PE-2.

```
*A:PE-2# configure
     fwd-path-ext
         fpe 1 create
              path pxc 1
              srv6 origination
                  interface-a
                  exit
                  interface-b
                  exit
```
Advanced Configuration Guide - Part II Releases Up To Navanced Comiganation Caldo Transmission Collection Control Control of the United States of Layer 3 Services (<br>23.10.R2

```
 exit
    exit
     fpe 2 create
          path pxc 2
          srv6 termination
              interface-a
              exit
              interface-b
              exit
          exit
     exit
 exit all
```
Use FPE 1 as the SRv6 origination FPE in the **router Base segment-routing segment-routing-v6** context and FPE 2 as the SRv6 termination FPE in the **router Base segment-routing segment-routingv6 locator <locator-name>** context on PE-2. Perform a similar configuration on PE-1, for SRv6 **locator** *"PE-1\_loc"*. For more information, see the "Segment Routing over IPv6" chapter in the Segment Routing and PCE volume of the *7450 ESS, 7750 SR, and 7950 XRS Advanced Configuration Guide - Part I*.

```
*A:PE-2# configure router Base segment-routing
             segment-routing-v6
                 origination-fpe 1
                 locator "PE-2_loc"
                     termination-fpe 2
                    no shutdown
                 exit
             exit all
```
Configure the SRv6 End function (equivalent to an IPv4 node SID) in the **router Base segment-routing segment-routing-v6 base-routing-instance locator <locator-name>** context on PE-2. Perform a similar configuration on PE-1, for SRv6 **locator** *"PE-1\_loc"*.

```
*A:PE-2# configure router Base segment-routing segment-routing-v6 base-routing-instance
                      locator "PE-2<sup>1</sup>oc"
                           function
                                end 1
                                    srh-mode usp
                                exit
                           exit
                       exit all
```
Advertise the SRv6 locator in IS-IS while ensuring level 2 capability on PE-2. Perform a similar configuration on PE-1, for SRv6 **locator** *"PE-1\_loc"*.

```
*A:PE-2# configure router Base isis 0
             segment-routing-v6
                 locator "PE-2_loc"
                      level-capability level-2
                      level 2
                      exit
                  exit
                  no shutdown
             exit all
```
#### **Configure SRv6 for the VPRNs on PE-1 and PE-2**

On PE-1 and PE-2, extend the BGP advertisements to include the VPN-IPv4 and VPN-IPv6 families.

```
*A:PE-1#/*A:PE-2# configure router Base
         bgp
             rapid-update vpn-ipv4 vpn-ipv6
             group "gr_v6_internal"
                 family ipv4 ipv6 vpn-ipv4 vpn-ipv6
                 extended-nh-encoding ipv4 vpn-ipv4
                 advertise-ipv6-next-hops ipv4 vpn-ipv4 vpn-ipv6
             exit
             no shutdown
         exit all
```
On PE-2, create an SRv6 instance for the VPRN service. Use the SRv6 locator from the **router Base segment-routing segment-routing-v6 <instance>** context and configure End.DT4 and End.DT6 functions for it.

Use the created SRv6 instance in the **service vprn <service-id> bgp-ipvpn segment-routing-v6** context, with the configured SRv6 locator as the default locator. Ensure a unique route distinguisher. Use the unique PE-2 system IPv6 address as the source address. Perform a similar configuration on PE-1, with the PE-1 SRv6 locator as the default locator, the PE-1 system IPv6 address as the source address, and a different route distinguisher.

```
*A:PE-2# configure service
         vprn 6
             segment-routing-v6 1 create
                 locator "PE-2_loc"
                      function
                          end-dt4
                         end-dt6
                      exit
                 exit
             exit
             bgp-ipvpn
                 segment-routing-v6
                      route-distinguisher 192.0.2.2:6
                     srv6-instance 1 default-locator "PE-2_loc"
                     source-address 2001:db8::2:2
                     vrf-target target:64506:6
                     no shutdown
                 exit
             exit
             no shutdown
         exit all
```
#### **Verify data traffic**

At this point, using **ping** and **traceroute** commands, verify that IPv4 data traffic is possible between the local VPRN on PE-1 and the remote VPRN on PE-2:

```
*A:PE-1# ping router 6 172.16.222.1
PING 172.16.222.1 56 data bytes
64 bytes from 172.16.222.1: icmp_seq=1 ttl=64 time=1.49ms.
---snip---
---- 172.16.222.1 PING Statistics ----
5 packets transmitted, 5 packets received, 0.00% packet loss
```

```
round-trip min = 1.29ms, avg = 1.47ms, max = 1.65ms, stddev = 0.116ms
*A:PE-1# traceroute router 6 172.16.222.1
traceroute to 172.16.222.1, 30 hops max, 40 byte packets
  1 172.16.222.1 (172.16.222.1) 1.64 ms 1.71 ms 1.63 ms
```
This data traffic uses the SRv6 tunnels over the direct link between PE-1 and PE-2.

For IPv4 data traffic, the VPRN routing table shows the next hop and the applicable IGP metric for the route to 172.16.222.1.

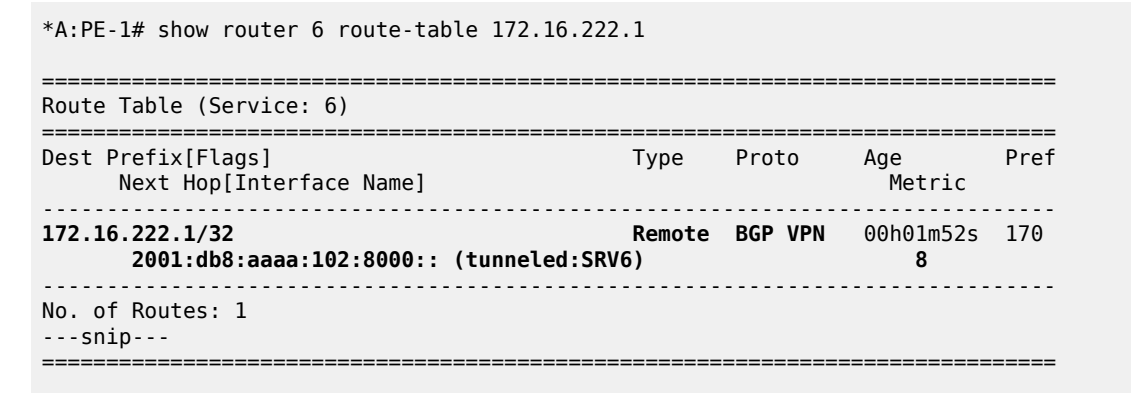

The next hop is the End.DT4 SRv6 SID of the SRv6 **locator** *"PE-2\_loc"* for the VPRN on PE-2, which PE-1 learns from a BGP update from PE-2. The SRv6 tunnel to this next hop has label 524288.

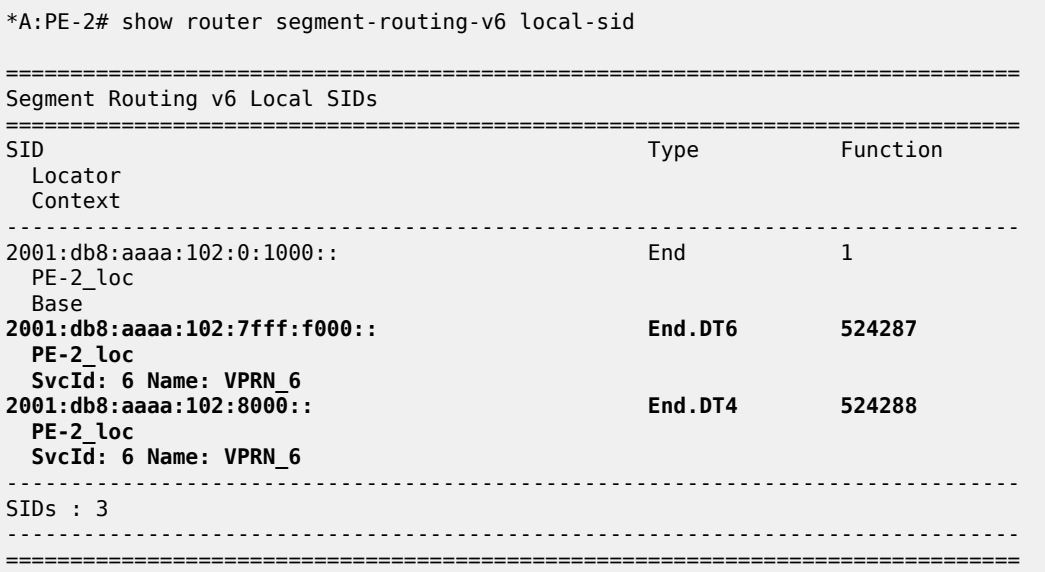

The applicable IGP metric is 8, which corresponds with the IS-IS level 2 "int-PE-1-PE-2" interface metric value.

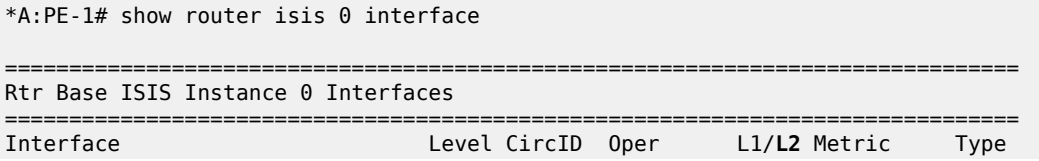

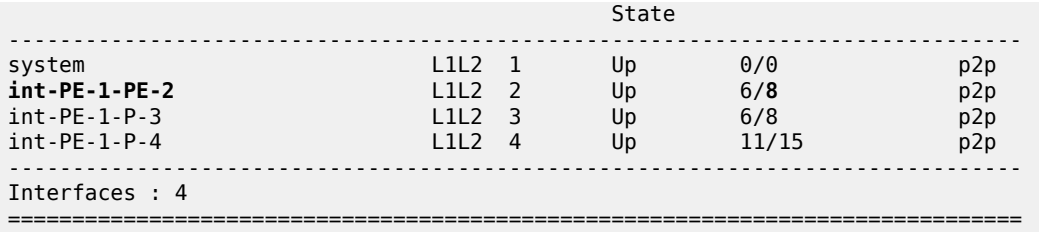

The **show router isis 0 topology** command lists the IS-IS nodes, and for each IS-IS node, the outgoing interface and the next hop. There are only IS-IS nodes at IS-IS level 2. The output of this command shows that data traffic from PE-1 to PE-2 uses interface "int-PE-1-PE-2" to PE-2, while, for example, data traffic from PE-1 to P-3 uses interface "int-PE-1-P-3" to P-3.

\*A:PE-1# show router isis 0 topology

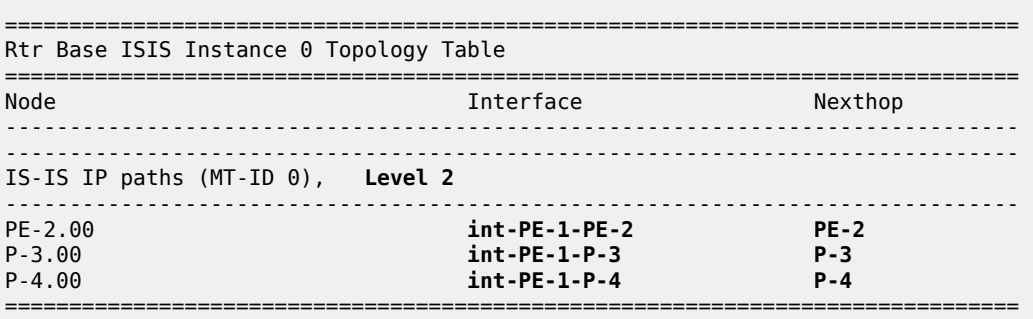

The **show router isis 0 topology detail** command lists the IS-IS nodes, and for each IS-IS node, the next hop, the outgoing interface, and the metric (in this case, IS-IS level 2) that applies.

```
*A:PE-1# show router isis 0 topology detail
   ===============================================================================
Rtr Base ISIS Instance 0 Topology Table
===============================================================================
-------------------------------------------------------------------------------
IS-IS IP paths (MT-ID 0), Level 2
-------------------------------------------------------------------------------
Node : PE-2.00
Nexthop : PE-2
Interface : int-PE-1-PE-2 
                                            Metric : 8
Node : P-3.00
Nexthop : P-3
Interface : int-PE-1-P-3 
SNPA : none Metric : 8
Node : P-4.00
Nexthop : P-4
Interface : int-PE-1-P-4 
SNPA : none Metric : 15
===============================================================================
```
Verify the IS-IS data base on PE-1 with **show router isis 0 database detail**. The output of this command (shortened here for PE-1 and PE-2, and omitted for P-3 and P-4) provides information about each IS-ISenabled router. For each uniquely identified IS-IS-enabled router, the SRv6 information indicates:

- the IS-IS-advertised router capabilities
- the IS-IS topology details
- the IPv4 and IPv6 reachability details
- the advertised SRv6 locator TLV
- the advertised configured SRv6 End SID

\*A:PE-1# show router isis 0 database detail

There is only IS-IS information at IS-IS level 2. On each IS-IS interface, the IS-IS level 2 metrics for IPv4 and IPv6 are identical.

Only the default metric-based SPF algorithm instance 0 is in use, as listed in the SR Alg sub-TLV of the Router Cap TLVs.

On PE-1 and PE-2, the SRv6 locator prefix for algorithm 0, with their End SRv6 SID are present.

```
===============================================================================
Rtr Base ISIS Instance 0 Database (detail)
===============================================================================
---snip---
Displaying Level 2 database
-------------------------------------------------------------------------------
        LSP ID : PE-1.00-00 Level : L2
---snip--- 
TLVs : 
   Area Addresses:
    Area Address : (3) 49.0001
   Supp Protocols:
               \therefore IPv4
     Protocols : IPv6
   IS-Hostname : PE-1
   Router ID :
    Router ID : 1.1.1.1
   TE Router ID v6 :
 Router ID : 2001:db8::2:1
 Router Cap : 1.1.1.1, D:0, S:0
     TE Node Cap : B E M P
     SRv6 Cap: 0x0000
     SR Alg: metric based SPF
    Node MSD Cap: BMI : 0 SRH-MAX-SL : 10 SRH-MAX-END-POP : 9 SRH-MAX-H-ENCAPS : 3 SRH-MAX-END-
D : 9
   I/F Addresses IPv6 :
    IPv6 Address : 2001:db8::2:1
     IPv6 Address : 2001:db8::168:12:1
     IPv6 Address : 2001:db8::168:13:1
     IPv6 Address : 2001:db8::168:14:1
   TE IS Nbrs :
     Nbr : PE-2.00 
     Default Metric : 8
    Sub TLV Len : 36
     IPv6 Addr : 2001:db8::168:12:1
     Nbr IPv6 : 2001:db8::168:12:2
   TE IS Nbrs :
     Nbr : P-3.00 
     Default Metric : 8
    Sub TLV Len : 36
     IPv6 Addr : 2001:db8::168:13:1
     Nbr IPv6 : 2001:db8::168:13:2
   TE IS Nbrs :
    Nbr : P-4.00 
     Default Metric : 15
```
Sub TLV Len : 36 IPv6 Addr : 2001:db8::168:14:1 Nbr IPv6 : 2001:db8::168:14:2 IPv6 Reach: Metric: ( I ) 0 Prefix : 2001:db8::2:1/128 **Metric: ( I ) 8 Prefix : 2001:db8::168:12:0/126 Metric: ( I ) 8 Prefix : 2001:db8::168:13:0/126** Metric: ( I ) 15 Prefix : 2001:db8::168:14:0/126 Metric: ( I ) 0 Prefix : 2001:db8:aaaa:101::/64 **SRv6 Locator :** MT ID : 0 **Metric: ( ) 0 Algo:0 Prefix : 2001:db8:aaaa:101::/64 Sub TLV : End-SID : 2001:db8:aaaa:101:0:1000::**, flags:0x0, endpoint:End-USP ------------------------------------------------------------------------------- LSP ID : PE-2.00-00 ---snip--- TLVs : Area Addresses: Area Address : (3) 49.0001 Supp Protocols: Protocols : IPv4 Protocols : IPv6 IS-Hostname : PE-2 Router ID : Router ID : 2.2.2.2 TE Router ID v6 : Router ID : 2001:db8::2:2 **Router Cap : 2.2.2.2, D:0, S:0 TE Node Cap : B E M P SRv6 Cap: 0x0000 SR Alg: metric based SPF Node MSD Cap: BMI : 0 SRH-MAX-SL : 10 SRH-MAX-END-POP : 9 SRH-MAX-H-ENCAPS : 3 SRH-MAX-END-D : 9** ---snip--- **TE IS Nbrs : Nbr : PE-1.00 Default Metric : 9** ---snip--- TE IS Nbrs : Nbr : P-3.00 Default Metric : 17 ---snip--- **TE IS Nbrs : Nbr : P-4.00 Default Metric : 9** ---snip--- ---snip--- **SRv6 Locator :** MT ID : 0 **Metric: ( ) 0 Algo:0 Prefix : 2001:db8:aaaa:102::/64 Sub TLV : End-SID : 2001:db8:aaaa:102:0:1000::**, flags:0x0, endpoint:End-USP ---snip--- Level (2) LSP Count : 4 -------------------------------------------------------------------------------

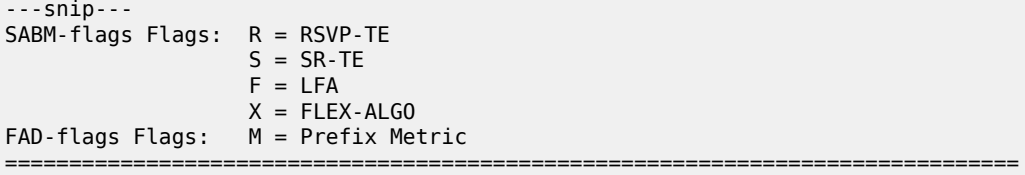

PE-2 advertises to PE-1 the information for network prefix 172.16.222.1/32, as listed in the RIB In Entries section in the following example. PE-1 acts in a similar way as PE-2 for network prefix 172.16.211.1/32, as listed in the RIB Out Entries section.

The following output shows the corresponding VPN-IPv4 BGP routes on PE-1:

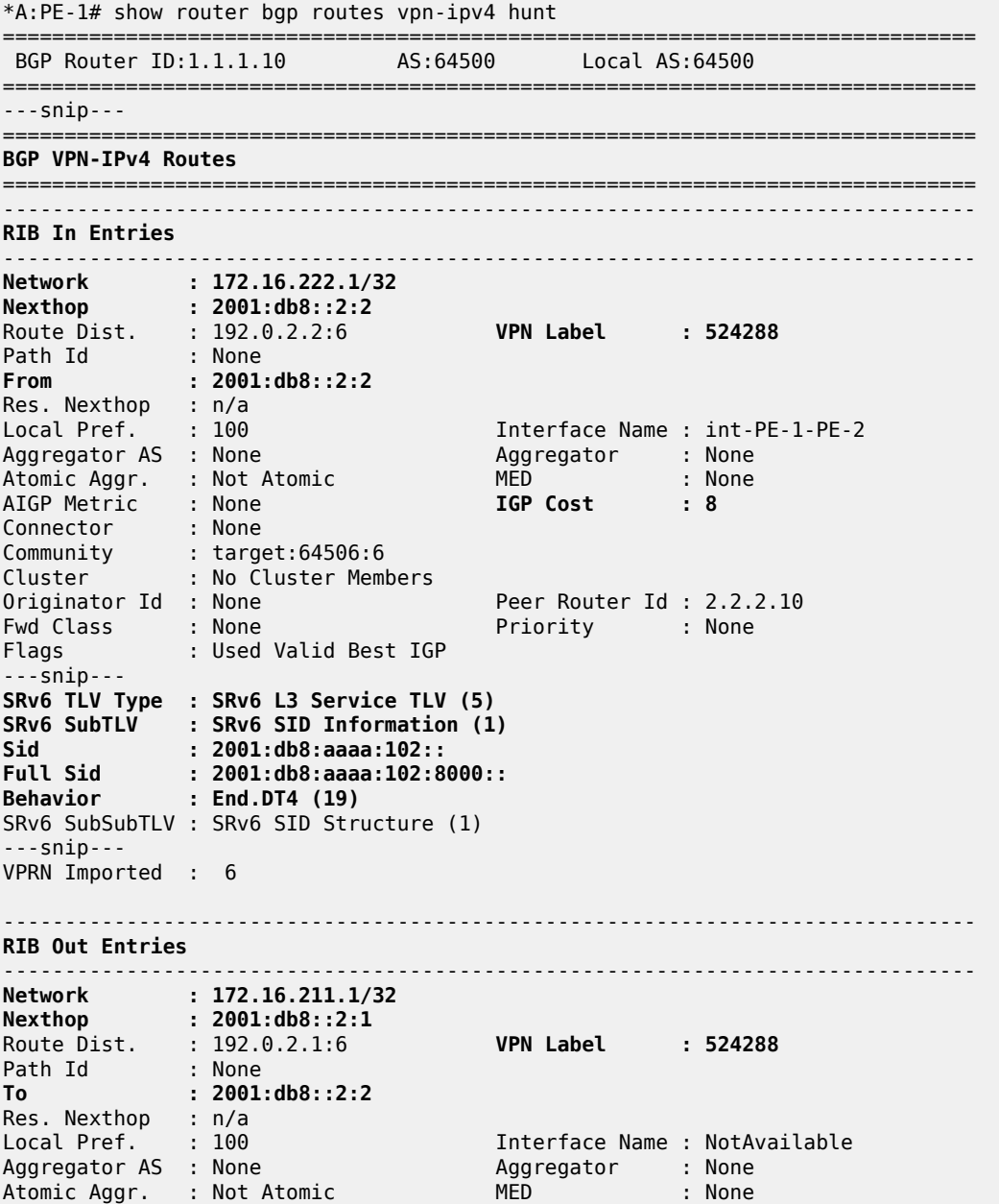
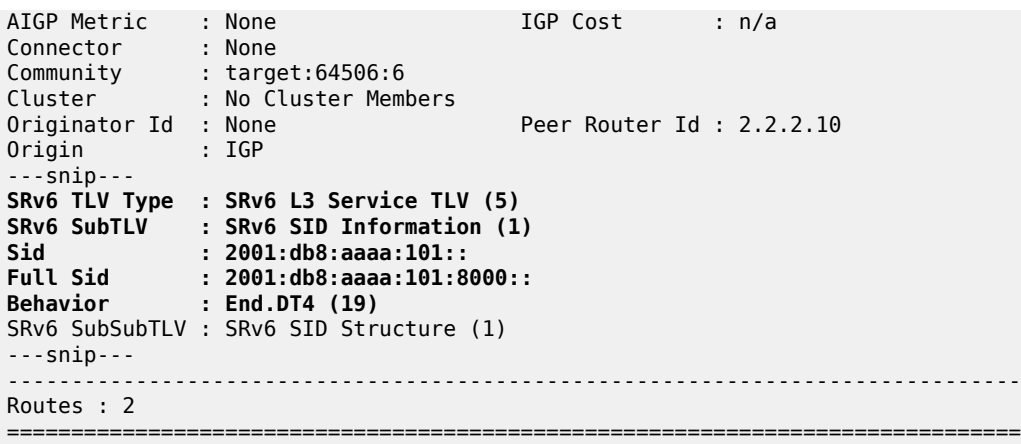

Verify the IPv6 route table on PE-1. The IPv6 route table has routes to the local and remote SRv6 locators and to the local SRv6 End function SID. The SRv6 locator prefix of PE-2 is reached via an SRv6 tunnel using IS-IS. The routes with protocol **"SRV6"** correspond with the locally configured SRv6 locator prefix of PE-1 and the locally configured SRv6 End function.

\*A:PE-1# show router route-table ipv6 =============================================================================== IPv6 Route Table (Router: Base) =============================================================================== Type Proto Age Pref<br>Metric Next Hop[Interface Name] ------------------------------------------------------------------------------- ---snip---<br>**2001:db8:aaaa:101:**:/64 **2001:db8:aaaa:101::/64 Local SRV6** 00h11m13s 3 fe80::201-"\_tmnx\_fpe\_2.a" 0 **2001:db8:aaaa:101:0:1000::/128 Local SRV6** 00h11m13s 3 Black Hole 0 **2001:db8:aaaa:102::/64 Remote ISIS** 00h10m26s 18 **2001:db8:aaaa:102::/64 (tunneled:SRV6-ISIS) 8** ------------------------------------------------------------------------------- No. of Routes: 13 ---snip--- ===============================================================================

Verify that the tunnel from PE-1 to the SRv6 locator prefix of PE-2 is an SRv6 tunnel that uses the "int-PE-1-PE-2" interface. A similar verification can be performed for the other direction. Interface "int-PE-1- PE-2" is configured on port 1/1/c1/1:1000.

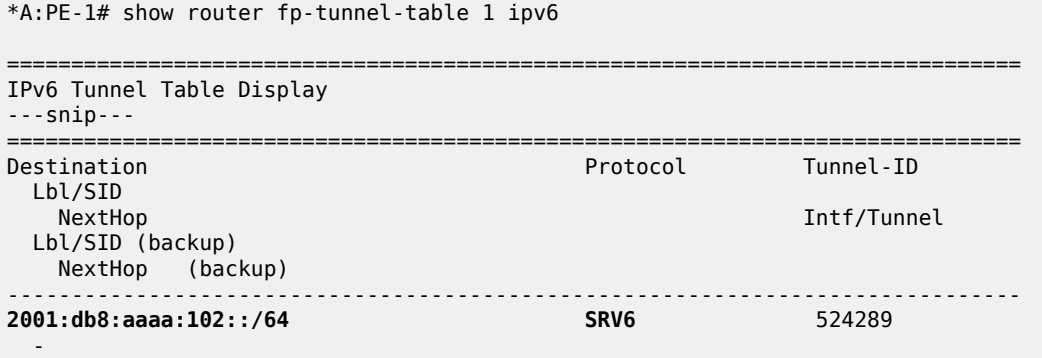

 fe80::60e:1ff:fe01:1-**"int-PE-1-PE-2" 1/1/c1/1:1000** ------------------------------------------------------------------------------- Total Entries : 1 ------------------------------------------------------------------------------- ===============================================================================

Verify also that IPv6 data traffic is possible between the local VPRN on PE-1 and the remote VPRN on  $PF-2$ 

```
*A:PE-1# ping router 6 2001:db8:222::1
PING 2001:db8:222::1 56 data bytes
64 bytes from 2001:db8:222::1 icmp_seq=1 hlim=64 time=1.84ms.
---snip---
---- 2001:db8:222::1 PING Statistics ----
5 packets transmitted, 5 packets received, 0.00% packet loss
round-trip min = 1.54ms, avg = 1.72ms, max = 1.84ms, stddev = 0.104ms
*A:PE-1# traceroute router 6 2001:db8:222::1
traceroute to 2001:db8:222::1, 30 hops max, 60 byte packets
   1 2001:db8:222::1 (2001:db8:222::1) 1.68 ms 1.84 ms 1.65 ms
```
For IPv6 data traffic, the VPRN routing table shows the next hop and the applicable IGP metric for the route to 2001:db8:222::1.

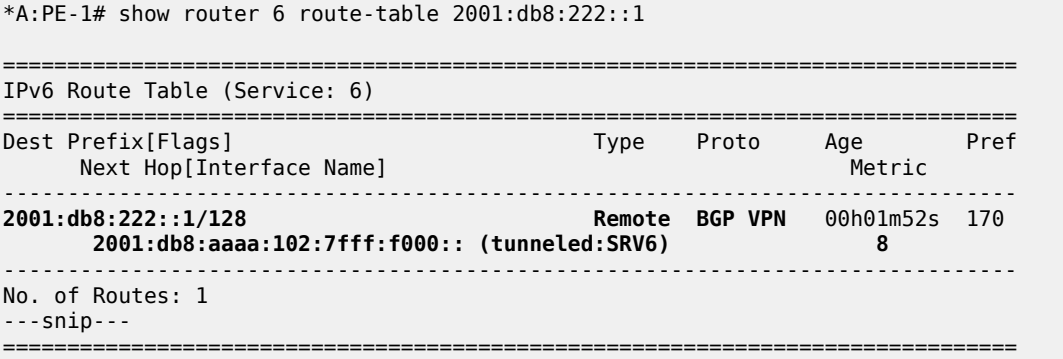

The next hop is the End.DT6 SRv6 SID of the SRv6 **locator** *"PE-2\_loc"* for the VPRN on PE-2, which PE-1 learns from a BGP update from PE-2. The SRv6 tunnel to this next hop has label 524287.

The applicable IGP metric is also 8, which again corresponds with the IS-IS level 2 "int-PE-1-PE-2" interface metric value.

PE-2 advertises to PE-1 the information for network prefix 2001:db8:222::1/128, as listed in the RIB In Entries section in the following example. PE-1 acts in a similar way as PE-2 for network prefix 2001:db8:211::1/128, as listed in the RIB Out Entries section.

The following output shows the corresponding VPN-IPv6 BGP routes on PE-1:

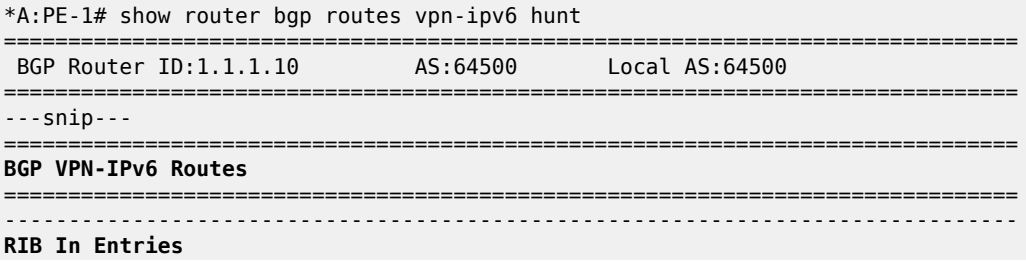

```
-------------------------------------------------------------------------------
Network : 2001:db8:222::1/128
Nexthop : 2001:db8::2:2
Route Dist. : 192.0.2.2:6 VPN Label : 524287
Path Id : None
From : 2001:db8::2:2
Res. Nexthop : n/a<br>Local Pref. : 100
Local Pref. : 100 11 Interface Name : int-PE-1-PE-2<br>Aggregator AS : None 11 Aggregator : None
                                       Aggregator : None<br>MED : None
Atomic Aggr. : Not Atomic MED : None
AIGP Metric : None IGP Cost : 8
Connector : None<br>Community : targe
Community : target:64506:6
             : No Cluster Members
Originator Id : None Peer Router Id : 2.2.2.10<br>
Fwd Class : I None Priority : None
Fwd Class : None Priority : None
              : Used Valid Best IGP
---snip---
SRv6 TLV Type : SRv6 L3 Service TLV (5)
SRv6 SubTLV : SRv6 SID Information (1)
Sid : 2001:db8:aaaa:102::
Full Sid : 2001:db8:aaaa:102:7fff:f000::
Behavior : End.DT6 (18)
SRv6 SubSubTLV : SRv6 SID Structure (1)
---snip---
VPRN Imported : 6
   -------------------------------------------------------------------------------
RIB Out Entries
-------------------------------------------------------------------------------
Network : 2001:db8:211::1/128
Nexthop : 2001:db8::2:1
Route Dist. : 192.0.2.1:6 VPN Label : 524287
Path Id : None
To : 2001:db8::2:2
Res. Nexthop : n/a<br>Local Pref. : 100
                                       Interface Name : NotAvailable<br>Aggregator : None
Aggregator AS : None Aggregator : None
Atomic Aggr. : Not Atomic
AIGP Metric : None IGP Cost : n/a<br>Connector : None
Connector<br>Community
             : target:64506:6
Cluster : No Cluster Members
Originator Id : None Peer Router Id : 2.2.2.10
Origin : IGP
--snip-SRv6 TLV Type : SRv6 L3 Service TLV (5)
SRv6 SubTLV : SRv6 SID Information (1)
             Sid : 2001:db8:aaaa:101::
Full Sid : 2001:db8:aaaa:101:7fff:f000::
Behavior : End.DT6 (18)
SRv6 SubSubTLV : SRv6 SID Structure (1)
---snip---
-------------------------------------------------------------------------------
Routes : 2
===============================================================================
```
### **Configure a delay-based flexible algorithm**

Define a Flex-algorithm definition "FAD\_delay" that takes delay as its metric. The FAD can reside on any IS-IS-enabled router. In this example, it resides on PE-1.

```
*A:PE-1# configure router Base
         flexible-algorithm-definitions
             flex-algo "FAD_delay" create
                 description "FAD_delay_based"
                 metric-type delay
                 no shutdown
             exit
         exit all
```
Configure PE-1 so as to advertise the FAD "FAD\_delay" in Flex-Algorithm instance 128 (possible values between 128 and 255) and to participate in the Flex-Algorithm instance 128.

```
*A:PE-1# configure router Base isis 0
             flexible-algorithms
                  flex-algo 128
                      advertise "FAD_delay"
                     participate
                      exit
                  exit
                 no shutdown
             exit all
```
Ensure that the other IS-IS-enabled routers that must support the Flex-Algorithm instance participate in this Flex-Algorithm instance.

```
*A:PE-2#/*A:P-3#/*A:P-4# configure router Base isis 0
             flexible-algorithms
                  flex-algo 128
                      participate
                      exit
                  exit
                  no shutdown
             exit all
```
Define a new and unique SRv6 locator prefix to this new Flex-Algorithm instance. A separate SRv6 locator is needed for each Flex-Algorithm instance. So, for the Flex-Algorithm instance 128, configure SRv6 **locator** *"PE-2\_loc\_FAD128"* on PE-2. Perform a similar configuration for SRv6 **locator** *"PE-1\_loc\_FAD128"* with **ip-prefix** *2001:db8:a128:101::/64* on PE-1.

```
*A:PE-2# configure router Base segment-routing segment-routing-v6
                 locator "PE-2_loc_FAD128"
                      block-length 48
                      function-length 20
                      algorithm 128
                     prefix
                          ip-prefix 2001:db8:a128:102::/64
                      exit
                      no shutdown
                 exit all
```
For SRv6 **locator** *"PE-2\_loc\_FAD128"* on PE-2, use FPE 2 as the SRv6 termination FPE in the **router Base segment-routing segment-routing-v6 locator <locator-name>** context and configure the SRv6 End function (equivalent to an IPv4 node SID) in the **router Base segment-routing segment-routing-** **v6 base-routing-instance locator <locator-name>** context. Perform a similar configuration on PE-1, for SRv6 **locator** *"PE-1\_loc\_FAD128"*.

```
*A:PE-2# configure router Base segment-routing
             segment-routing-v6
                  locator "PE-2_loc_FAD128"
                      termination-fpe 2
                      no shutdown
                  exit
                  base-routing-instance
                      locator "PE-2_loc_FAD128"
                          function
                               end 1
                                   srh-mode usp
                               exit
                          exit
                      exit
                  exit
             exit all
```
In the **router Base isis 0 segment-routing-v6 locator <locator-name>** context on PE-2, configure the IS-IS level capability for SRv6 **locator** *"PE-2\_loc\_FAD128"* and enable SRv6 in the IS-IS context. Perform a similar configuration on PE-1, for SRv6 **locator** *"PE-1\_loc\_FAD128"*.

```
*A:PE-2# configure router Base isis 0
             segment-routing-v6
                 locator "PE-2_loc_FAD128"
                      level-capability level-2
                    level 2
                      exit
                 exit
                 no shutdown
             exit all
```
The **show router isis 0 segment-routing-v6 locator** command lists the local and remote SRv6 locator prefixes for all applied algorithms (0 and 128).

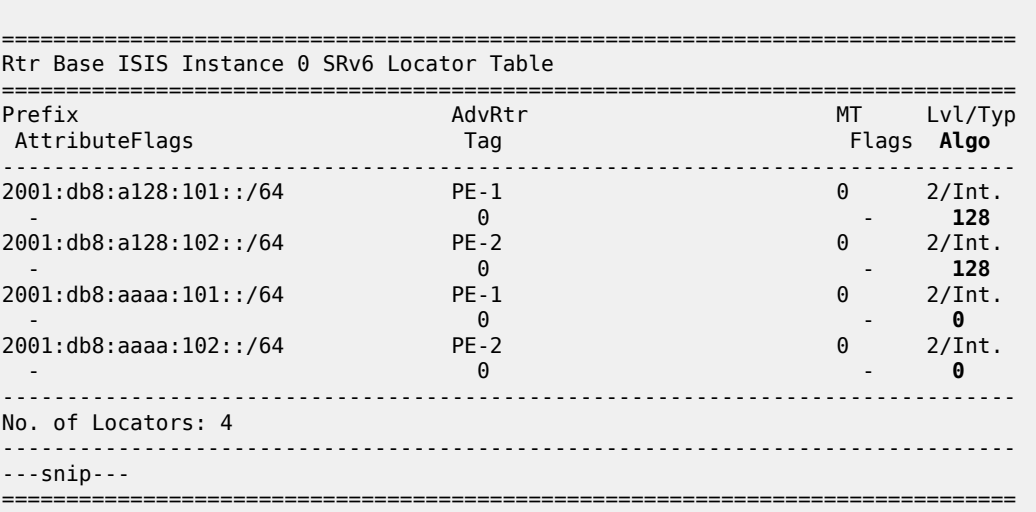

\*A:PE-2# show router isis 0 segment-routing-v6 locator

On PE-2, in the **service vprn segment-routing-v6 locator** context, configure End.DT4 and End.DT6 functions for SRv6 **locator** *"PE-2\_loc\_FAD128"*.

On PE-2, in the **service vprn <service-id> bgp-ipvpn segment-routing-v6** context, use the SRv6 **locator** *"PE-2\_loc\_FAD128"* as the default locator, instead of the earlier SRv6 **locator** *"PE-2\_loc"*. The BGP IPVPN SRv6 instance for the VPRN must be shut down to allow this replacement. Perform a similar configuration on PE-1, for SRv6 **locator** *"PE-1\_loc\_FAD128"*.

```
*A:PE-2# configure service
         vprn 6
              segment-routing-v6 1
                  locator "PE-2_loc_FAD128"
                      function
                           end-dt4
                          end-dt6
                      exit
                  exit
             exit
             bgp-ipvpn
                  segment-routing-v6
                      shutdown
                     srv6-instance 1 default-locator "PE-2_loc_FAD128"
                     no shutdown
                  exit
              exit
             no shutdown
         exit all
```
#### **Verify data traffic**

At this point, using **ping** and **traceroute** commands, verify that data traffic between the local VPRN on PE-1 and the remote VPRN on PE-2 uses the Flex-Algorithm.

For IPv4 data traffic:

```
*A:PE-1# ping router 6 172.16.222.1
PING 172.16.222.1 56 data bytes
64 bytes from 172.16.222.1: icmp_seq=1 ttl=64 time=2.47ms.
---snip---
---- 172.16.222.1 PING Statistics ----
5 packets transmitted, 5 packets received, 0.00% packet loss
round-trip min = 1.93ms, avg = 2.35ms, max = 2.51ms, stddev = 0.210ms
*A:PE-1# traceroute router 6 172.16.222.1
traceroute to 172.16.222.1, 30 hops max, 40 byte packets
   1 172.16.222.1 (172.16.222.1) 2.79 ms 2.43 ms 2.41 ms
```
For IPv6 data traffic:

```
*A:PE-1# ping router 6 2001:db8:222::1
PING 2001:db8:222::1 56 data bytes
64 bytes from 2001:db8:222::1 icmp_seq=1 hlim=64 time=2.31ms.
---snip---
---- 2001:db8:222::1 PING Statistics ----
5 packets transmitted, 5 packets received, 0.00% packet loss
round-trip min = 2.31ms, avg = 2.50ms, max = 2.71ms, stddev = 0.150ms
```

```
*A:PE-1# traceroute router 6 2001:db8:222::1
traceroute to 2001:db8:222::1, 30 hops max, 60 byte packets
```
1 2001:db8:222::1 (2001:db8:222::1) 2.50 ms 2.48 ms 2.40 ms

This data traffic uses the SRv6 tunnels over the links between PE-1 and P-3, P-3 and P-4, and P-4 and PE-2.

For IPv4 data traffic, the VPRN routing table shows the next hop and the applicable metric for the route to 172.16.222.1. In this example, the End.DT4 SID is copied into the IPv6 DA field of the tunneled packet.

```
*A:PE-1# show router 6 route-table 172.16.222.1
       ===============================================================================
Route Table (Service: 6)
===============================================================================
Dest Prefix[Flags] Type Proto Age Pref
Next Hop[Interface Name]                     Metric
-------------------------------------------------------------------------------
                                            Remote BGP VPN 00h02m07s 170
      2001:db8:a128:102:7fff:e000:: (tunneled:SRV6) 111
              -------------------------------------------------------------------------------
No. of Routes: 1
---snip---
        ===============================================================================
```
The tunnel next hop is the End.DT4 SRv6 SID of the SRv6 **locator** *"PE-2\_loc\_FAD128"* for the VPRN on PE-2, which PE-1 learns from a BGP update from PE-2. The SRv6 tunnel to this next hop has label 524286, which is the transposed SRv6 End.DT4 SID function value 0x7fffe.

\*A:PE-2# show router segment-routing-v6 local-sid =============================================================================== Segment Routing v6 Local SIDs =============================================================================== SID Type Function Locator Context ------------------------------------------------------------------------------- 2001:db8:a128:102:0:1000:: End 1 PE-2 loc FAD128 Base **2001:db8:a128:102:7fff:d000:: End.DT6 524285 PE-2\_loc\_FAD128 SvcId: 6 Name: VPRN\_6 2001:db8:a128:102:7fff:e000:: End.DT4 524286 PE-2\_loc\_FAD128 SvcId: 6 Name: VPRN\_6** ---snip--- ------------------------------------------------------------------------------- SIDs : 6 ------------------------------------------------------------------------------- ===============================================================================

The **show router isis 0 topology flex-algo 128** command lists the IS-IS nodes in the topology, and for each IS-IS node, the outgoing interface and the next hop. There are only IS-IS nodes at IS-IS level 2. The output of this command shows that data traffic from PE-1 to all IS-IS-enabled routers that participate in the Flex-Algorithm instance 128 (PE-2, P-3, and P-4) uses interface "int-PE-1-P-3" to P-3.

```
*A:PE-1# show router isis 0 topology flex-algo 128
```
===============================================================================

```
Rtr Base ISIS Instance 0 Flex-Algo 128 Topology Table
```
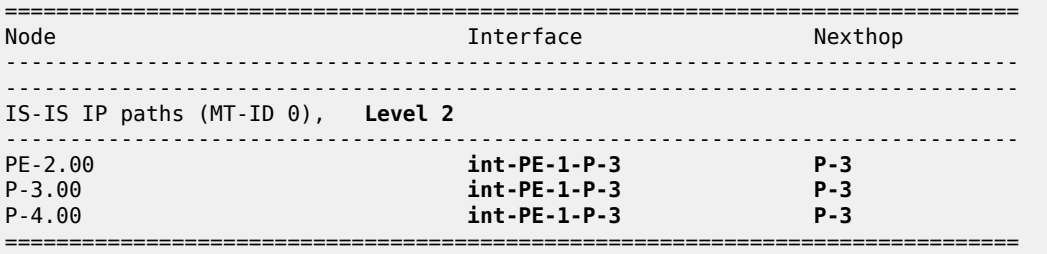

The applicable metric is 111, which corresponds with the sum of the static link delays that are configured on the router interfaces "int-PE-1-P-3", "int-P-3-P-4", and "int-P-4-PE-2".

The **show router isis 0 topology flex-algo 128 detail** command lists the IS-IS nodes in the topology, and for each IS-IS node, the next hop, the outgoing interface, and the metric (in this case, link delay) that applies.

\*A:PE-1# show router isis 0 topology **flex-algo 128 detail** =============================================================================== Rtr Base ISIS Instance 0 Flex-Algo 128 Topology Table =============================================================================== ------------------------------------------------------------------------------- IS-IS IP paths (MT-ID 0), **Level 2** ------------------------------------------------------------------------------- **Node : PE-2.00 Nexthop : P-3 Interface : int-PE-1-P-3** SNPA : none **Metric : 111 Node : P-3.00 Nexthop : P-3 Interface : int-PE-1-P-3** SNPA : none **Metric** : 1 Node : P-4.00 Nexthop : P-3 Interface : int-PE-1-P-3<br>SNPA : none state of the Metric that the Metric that is a state of the Metric that is  $M$ =============================================================================== \*A:**P-3**# show router isis 0 topology **flex-algo 128 detail** =============================================================================== Rtr Base ISIS Instance 0 Flex-Algo 128 Topology Table =============================================================================== ------------------------------------------------------------------------------- IS-IS IP paths (MT-ID 0), **Level 2** ------------------------------------------------------------------------------- ---snip--- Node : PE-2.00 Nexthop : P-4 Interface : int-P-3-P-4 SNPA : none Metric : 110 **Node : P-4.00 Nexthop : P-4 Interface : int-P-3-P-4 Metric** : 10 ===============================================================================

\*A:**P-4**# show router isis 0 topology **flex-algo 128 detail** =============================================================================== Rtr Base ISIS Instance 0 Flex-Algo 128 Topology Table =============================================================================== ------------------------------------------------------------------------------- IS-IS IP paths (MT-ID 0), **Level 2** ------------------------------------------------------------------------------- ---snip--- **Node : PE-2.00 Nexthop : PE-2 Interface : int-P-4-PE-2** SNPA : none **Metric : 100** ---snip--- ===============================================================================

The IS-IS database on PE-1 contains more information, which relates to the use of the Flex-Algorithm.

There are additional link delay metrics (identical for IPv4 and IPv6) for each IS-IS-enabled router, as listed in the TE APP LINK ATTR sub-TLVs. The non-legacy Standard Application Bit Mask (SABM) flag value X indicates that they are associated with the Flex-Algorithm. Only the End SRv6 SIDs of the SRv6 locators are present.

Next to the default metric-based SPF, the Flex-Algorithm instance 128 is also in use, as listed in the SR Alg sub-TLV of the Router Cap TLVs.

The FAD sub-TLV of the PE-1 Router Cap TLV contains the delay-based definition for the Flex-Algorithm instance 128, which only router PE-1 advertises. The FAD flag value M indicates that the delay is a prefix metric.

On PE-1 and PE-2, next to the base SRv6 locator (for algorithm 0), with its End SRv6 SID, there is an additional SRv6 locator for the Flex-Algorithm instance 128, with its End SRv6 SID. This additional SRv6 locator indicates the prefix.

The **show router isis 0 database detail** command output on PE-1 is shown below, with separate entries for each IS-IS-enabled router.

For PE-1:

```
*A:PE-1# show router isis 0 database detail
   ===============================================================================
Rtr Base ISIS Instance 0 Database (detail)
===============================================================================
---snip---
Displaying Level 2 database
-------------------------------------------------------------------------------
LSP ID : PE-1.00-00 Level : L2
---snip---
TLVs : 
  Area Addresses:
    Area Address : (3) 49.0001
   Supp Protocols:
    Protocols : IPv4<br>Protocols : IPv6
 Protocols : IPv6
 IS-Hostname : PE-1
   Router ID :
    Router ID : 1.1.1.1
   TE Router ID v6 :
    Router ID : 2001:db8::2:1
   Router Cap : 1.1.1.1, D:0, S:0
    TE Node Cap : B E M P
```
 SRv6 Cap: 0x0000 SR Alg: metric based SPF, **128** Node MSD Cap: BMI : 0 SRH-MAX-SL : 10 SRH-MAX-END-POP : 9 SRH-MAX-H-ENCAPS : 3 SRH-MAX-END-D : 9 **FAD Sub-Tlv: Flex-Algorithm : 128 Metric-Type : delay** Calculation-Type : 0<br>Priority : 100 Priority **Flags: M** I/F Addresses IPv6 : IPv6 Address : 2001:db8::2:1 IPv6 Address : 2001:db8::168:12:1 IPv6 Address : 2001:db8::168:13:1 IPv6 Address : 2001:db8::168:14:1 TE IS Nbrs : Nbr : PE-2.00 Default Metric : 8 Sub TLV Len : 36 IPv6 Addr : 2001:db8::168:12:1 Nbr IPv6 : 2001:db8::168:12:2 TE IS Nbrs : Nbr : P-3.00 Default Metric : 8 Sub TLV Len : 51 IPv6 Addr : 2001:db8::168:13:1 Nbr IPv6 : 2001:db8::168:13:2 **TE APP LINK ATTR : SABML-flag:Non-Legacy SABM-flags: X Delay Min : 1 Max : 1** TE IS Nbrs : Nbr : P-4.00 Default Metric : 15<br>Sub TLV Len : 36 Sub TLV Len IPv6 Addr : 2001:db8::168:14:1 Nbr IPv6 : 2001:db8::168:14:2 IPv6 Reach: Metric: ( I ) 0 Prefix : 2001:db8::2:1/128 Metric: ( I ) 8 Prefix : 2001:db8::168:12:0/126 Metric: ( I ) 8 Prefix : 2001:db8::168:13:0/126 Metric: ( I ) 15 Prefix : 2001:db8::168:14:0/126 Metric: ( I ) 0 Prefix : 2001:db8:aaaa:101::/64 SRv6 Locator : MT ID : 0 **Metric: ( ) 0 Algo:128 Prefix : 2001:db8:a128:101::/64 Sub TLV : End-SID : 2001:db8:a128:101:0:1000::, flags:0x0, endpoint:End-USP** Metric: ( ) 0 Algo:0 Prefix : 2001:db8:aaaa:101::/64 Sub TLV End-SID : 2001:db8:aaaa:101:0:1000::, flags:0x0, endpoint:End-USP ---snip--- Level (2) LSP Count : 4 ------------------------------------------------------------------------------- ---snip--- **SABM-flags Flags:** R = RSVP-TE  $S = SR - TE$  $F = LFA$ 

```
 X = FLEX-ALGO
 FAD-flags Flags: M = Prefix Metric
 ===============================================================================
For PE-2:
 *A:PE-1# show router isis 0 database detail
                                            ===============================================================================
 Rtr Base ISIS Instance 0 Database (detail)
 ===============================================================================
 ---snip---
 Displaying Level 2 database
                            -------------------------------------------------------------------------------
 ---snip---
 LSP ID : PE-2.00-00 Level : L2
 ---snip---
 TLVs : 
    ---snip---
    Router Cap : 2.2.2.2, D:0, S:0
      TE Node Cap : B E M P
      SRv6 Cap: 0x0000
      SR Alg: metric based SPF, 128
      Node MSD Cap: BMI : 0 SRH-MAX-SL : 10 SRH-MAX-END-POP : 9 SRH-MAX-H-ENCAPS : 3 SRH-MAX-END-
 D : 9
     ---snip---
    TE IS Nbrs :
     Nbr : PE-1.00 
      Default Metric : 9
      ---snip---
    TE IS Nbrs :
      Nbr : P-3.00 
      Default Metric : 17
      ---snip---
   TE IS Nbrs :
      Nbr : P-4.00 
      Default Metric : 9
      ---snip---
      TE APP LINK ATTR :
        SABML-flag:Non-Legacy SABM-flags: X
          Delay Min : 200 Max : 200
    ---snip---
    SRv6 Locator :
      MT ID : 0 
      Metric: ( ) 0 Algo:128
  Prefix : 2001:db8:a128:102::/64
  Sub TLV :
        End-SID : 2001:db8:a128:102:0:1000::, flags:0x0, endpoint:End-USP
      Metric: ( ) 0 Algo:0
      Prefix : 2001:db8:aaaa:102::/64
     Sub TLV :
        End-SID : 2001:db8:aaaa:102:0:1000::, flags:0x0, endpoint:End-USP
 ---snip---
 ===============================================================================
```
#### For P-3:

\*A:PE-1# show router isis 0 database detail =============================================================================== Rtr Base ISIS Instance 0 Database (detail) =============================================================================== ---snip---

Displaying Level 2 database ------------------------------------------------------------------------------- ---snip--- **LSP ID : P-3.00-00 Level : L2** ---snip--- TLVs : ---snip--- Router Cap : 3.3.3.3, D:0, S:0 TE Node Cap : B E M P SRv6 Cap: 0x0000 SR Alg: metric based SPF, **128** Node MSD Cap: BMI : 0 SRH-MAX-SL : 10 SRH-MAX-END-POP : 9 SRH-MAX-H-ENCAPS : 3 SRH-MAX-END-D : 9 ---snip--- TE IS Nbrs : Nbr : PE-1.00 Default Metric : 10 ---snip--- **TE APP LINK ATTR : SABML-flag:Non-Legacy SABM-flags: X Delay Min : 2 Max : 2** TE IS Nbrs Nbr : PE-2.00 Default Metric : 18 ---snip--- TE IS Nbrs : Nbr : P-4.00 Default Metric : 10 ---snip--- **TE APP LINK ATTR : SABML-flag:Non-Legacy SABM-flags: X Delay Min : 10 Max : 10** ---snip--- ===============================================================================

#### For P-4:

```
*A:PE-1# show router isis 0 database detail
===============================================================================
Rtr Base ISIS Instance 0 Database (detail)
===============================================================================
---snip---
Displaying Level 2 database
                           -------------------------------------------------------------------------------
---snip---
LSP ID : P-4.00-00 Level : L2
---snip---
TLVs : 
   ---snip---
   Router Cap : 4.4.4.4, D:0, S:0
     TE Node Cap : B E M P
     SRv6 Cap: 0x0000
     SR Alg: metric based SPF, 128
     Node MSD Cap: BMI : 0 SRH-MAX-SL : 10 SRH-MAX-END-POP : 9 SRH-MAX-H-ENCAPS : 3 SRH-MAX-END-
D : 9
   ---snip---
  TE IS Nbrs :
     Nbr : PE-1.00 
     Default Metric : 16
     ---snip---
   TE IS Nbrs :
   Nbr : PE-2.00
```

```
 Default Metric : 9
    ---snip---
    TE APP LINK ATTR :
      SABML-flag:Non-Legacy SABM-flags: X
        Delay Min : 100 Max : 100
 TE IS Nbrs
    Nbr : P-3.00 
    Default Metric : 9
    ---snip---
    TE APP LINK ATTR :
      SABML-flag:Non-Legacy SABM-flags: X
        Delay Min : 20 Max : 20
  ---snip---
===============================================================================
```
PE-2 advertises to PE-1 payload prefix 172.16.222.1/32, as listed in the RIB In Entries section in the following example. PE-1 computes the applicable metric 111, which corresponds with the sum of the link delays that are configured on the router interfaces "int-PE-1-P-3", "int-P-3-P-4", and "int-P-4-PE-2". PE-1 advertises to PE-2 payload prefix 172.16.211.1/32, as listed in the RIB Out Entries section in the following example. PE-2 computes the applicable metric 222, which corresponds with the sum of the link delays that are configured on the router interfaces "int-PE-2-P-4", "int-P-4-P-3", and "int-P-3-PE-1".

The following output shows the corresponding VPN-IPv4 BGP routes on PE-1:

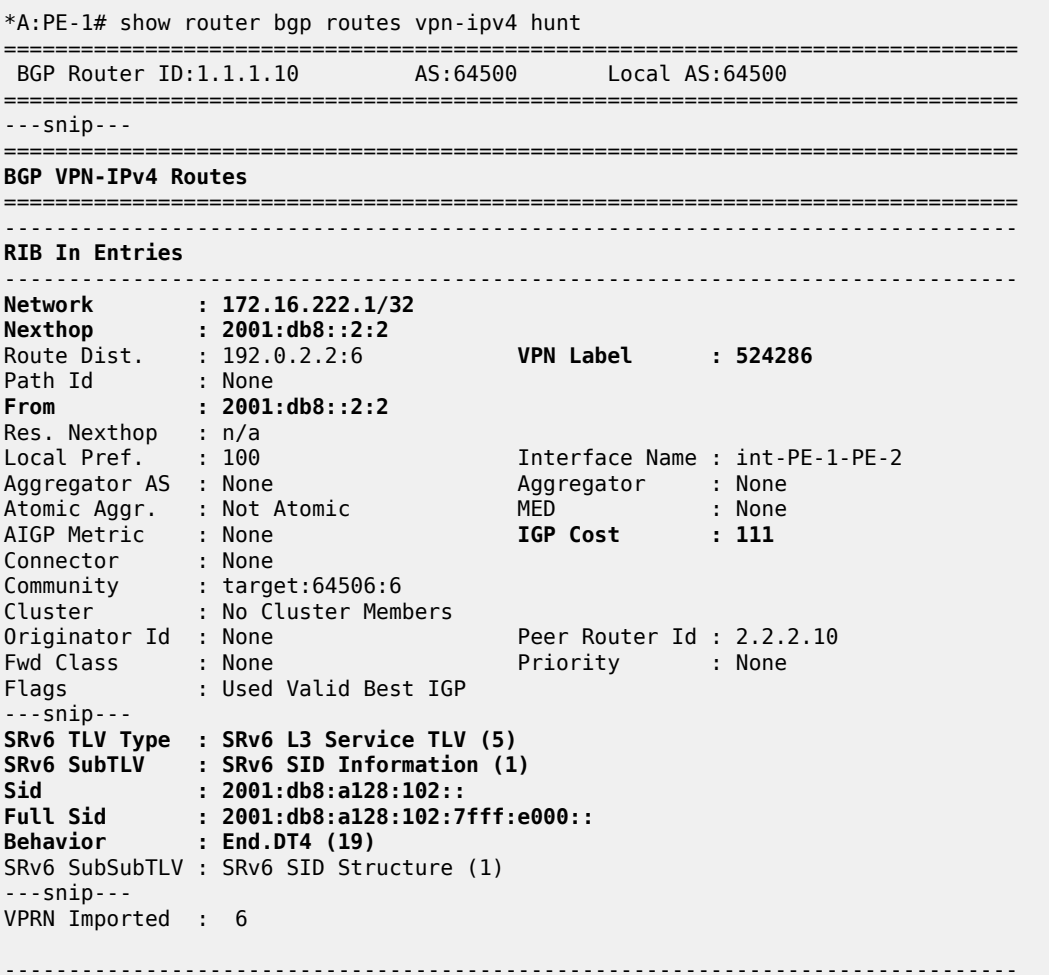

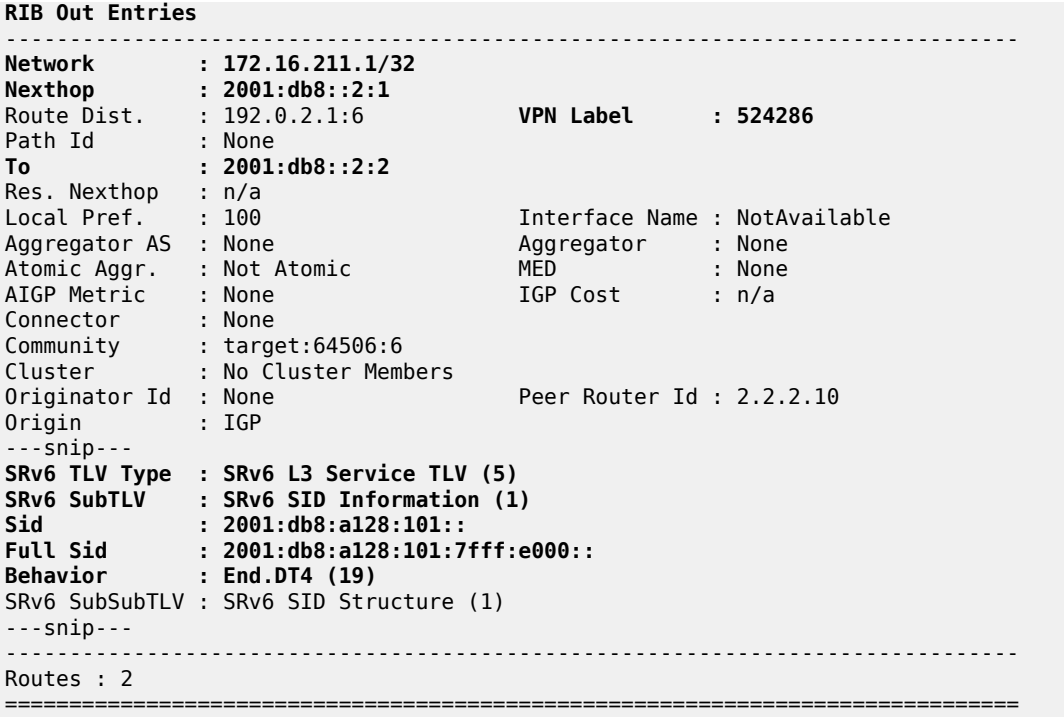

Verify the IPv6 route table on PE-1. The IPv6 route table has an additional route to the learned remote SRv6 locator for the Flex-Algorithm instance 128. This remotely configured SRv6 locator prefix of PE-2 is reached via an SRv6 tunnel.

```
*A:PE-1# show router route-table ipv6
            ===============================================================================
IPv6 Route Table (Router: Base)
===============================================================================
Dest Prefix[Flags] Type Proto Age Pref
Next Hop[Interface Name]                     Metric
-------------------------------------------------------------------------------
---snip---
2001:db8:a128:101::/64 Local SRV6 00h02m30s 3
 fe80::201-"_tmnx_fpe_2.a" 0
2001:db8:a128:101:0:1000::/128 Local SRV6 00h02m30s 3
 Black Hole 0
2001:db8:a128:102::/64 Remote ISIS 00h01m55s 18
 2001:db8:a128:102::/64 (tunneled:SRV6-ISIS) 111
2001:db8:aaaa:101::/64 Local SRV6 00h18m00s 3
 fe80::201-"_tmnx_fpe_2.a" 0
2001:db8:aaaa:101:0:1000::/128 Local SRV6 00h18m00s 3
 Black Hole 0
2001:db8:aaaa:102::/64 Remote ISIS 00h17m13s 18
     2001:db8:aaaa:102::/64 (tunneled:SRV6-ISIS) 8
-------------------------------------------------------------------------------
No. of Routes: 16
---snip---
===============================================================================
```
Verify that the tunnel from PE-1 to the remote locator is an SRv6 tunnel that uses the "int-PE-1-P-3" interface. Perform a similar verification for the tunnel from PE-2, where the SRv6 tunnel to the remote locator uses the "int-PE-2-P-4" interface. Interface "int-PE-1-P-3" is configured on port 1/1/c2/1:1000.

```
*A:PE-1# show router fp-tunnel-table 1 ipv6
===============================================================================
IPv6 Tunnel Table Display
---snip---
===============================================================================
Destination Protocol Tunnel-ID
 Lbl/SID<br>NextHop
                                                        Intf/Tunnel
  Lbl/SID (backup) 
   NextHop (backup) 
-------------------------------------------------------------------------------
2001:db8:a128:102::/64 SRV6 524290
 -
   fe80::612:1ff:fe01:b-"int-PE-1-P-3" 1/1/c2/1:1000<br>:db8:aaaa:102::/64 SRV6 524289
2001:db8:aaaa:102::/64 SRV6 524289
 -
    fe80::60e:1ff:fe01:1-"int-PE-1-PE-2" 1/1/c1/1:1000
-------------------------------------------------------------------------------
Total Entries : 2
-------------------------------------------------------------------------------
===============================================================================
```
For IPv6 data traffic, the VPRN routing table shows the next hop and the applicable metric for the route to 2001:db8:222::1.

\*A:PE-1# show router 6 route-table 2001:db8:222::1

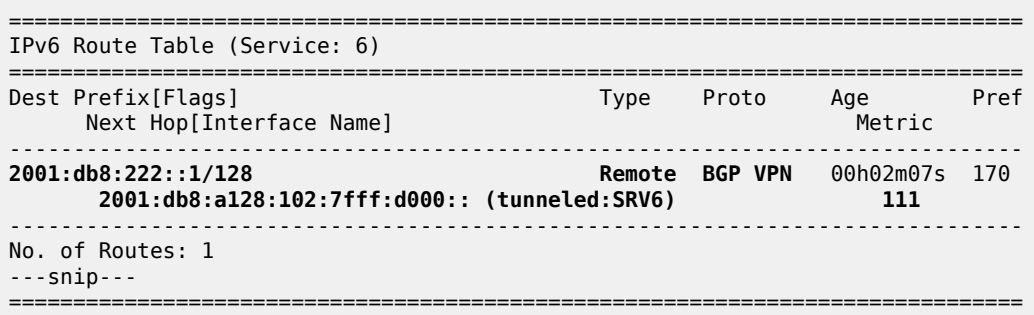

The next hop is the End.DT6 SRv6 SID of the SRv6 **locator** *"PE-2\_loc\_FAD128"* for the VPRN on PE-2, which PE-1 learns from a BGP update from PE-2. The SRv6 tunnel to this next hop has label 524285.

The applicable metric is also 111, which again corresponds with the sum of the link delays that are configured on the router interfaces "int-PE-1-P-3", "int-P-3-P-4", and "int-P-4-PE-2".

PE-2 advertises to PE-1 the information for network prefix 2001:db8:222::1/128, as listed in the RIB In Entries section in the following example. PE-1 computes the applicable metric 111, which corresponds with the sum of the link delays that are configured on the router interfaces "int-PE-1-P-3", "int-P-3-P-4", and "int-P-4-PE-2". PE-1 advertises to PE-2 payload prefix 2001:db8:211::1/128, as listed in the RIB Out Entries section in the following example. PE-2 computes the applicable metric 222, which corresponds with the sum of the link delays that are configured on the router interfaces "int-PE-2-P-4", "int-P-4-P-3", and "int-P-3-PE-1".

The following output shows the corresponding VPN-IPv6 BGP routes on PE-1:

\*A:PE-1# show router bgp routes vpn-ipv6 hunt =============================================================================== BGP Router ID:1.1.1.10 AS:64500 Local AS:64500 =============================================================================== ---snip--- =============================================================================== **BGP VPN-IPv6 Routes** =============================================================================== ------------------------------------------------------------------------------- **RIB In Entries** ------------------------------------------------------------------------------- **Network : 2001:db8:222::1/128 Nexthop : 2001:db8::2:2** Route Dist. : 192.0.2.2:6 **VPN Label : 524285** Path Id : None **From : 2001:db8::2:2** Res. Nexthop : n/a Local Pref. : 100 Interface Name : int-PE-1-PE-2<br>Aggregator AS : None Aggregator : None Aggregator : None<br>MED : None<br>**IGP Cost : 111** Atomic Aggr. : Not Atomic AIGP Metric : None **IGP Cost : 111** Connector : None Community : target:64506:6 Cluster : No Cluster Members Originator Id : None Peer Router Id : 2.2.2.10<br>
Pud Class : : None Priority : None Fwd Class : None Flags : Used Valid Best IGP ---snip--- **SRv6 TLV Type : SRv6 L3 Service TLV (5) SRv6 SubTLV : SRv6 SID Information (1) Sid : 2001:db8:a128:102:: Full Sid : 2001:db8:a128:102:7fff:d000:: Behavior : End.DT6 (18)** SRv6 SubSubTLV : SRv6 SID Structure (1) ---snip--- VPRN Imported : 6 ------------------------------------------------------------------------------- **RIB Out Entries** ------------------------------------------------------------------------------- **Network : 2001:db8:211::1/128 Nexthop : 2001:db8::2:1** Route Dist. : 192.0.2.1:6 **VPN Label : 524285** Path Id : None Path Id : None<br>**To : 2001:db8::2:2** Res. Nexthop : n/a Interface Name : NotAvailable<br>Aggregator : None<br>MED : None Aggregator AS : None Aggregator : None Atomic Aggr. : Not Atomic MED : None AIGP Metric : None IGP Cost : n/a Connector : None Community : target:64506:6 Cluster : No Cluster Members<br>Originator Id : None originator Id : 2.2.2.10<br>
Originator Peer Router Id : 2.2.2.10<br>
Peer Router Id : 2.2.2.10 Origin ---snip--- **SRv6 TLV Type : SRv6 L3 Service TLV (5) SRv6 SubTLV : SRv6 SID Information (1) Sid : 2001:db8:a128:101:: Full Sid : 2001:db8:a128:101:7fff:d000:: Behavior : End.DT6 (18)** SRv6 SubSubTLV : SRv6 SID Structure (1)

---snip--- ------------------------------------------------------------------------------- Routes : 2 ===============================================================================

#### **Configure TE metrics on the router interfaces**

For example for PE-1. A similar configuration applies for the other routers.

```
*A:PE-1# configure
     router Base
         mpls
             interface "int-PE-1-PE-2"
                 te-metric 1500
                  no shutdown
             exit
             interface "int-PE-1-P-3"
                  te-metric 10
                  no shutdown
             exit
              interface "int-PE-1-P-4"
                  te-metric 1600
                  no shutdown
             exit
             no shutdown
         exit
         rsvp
             no shutdown
         exit
     exit all
```
# **Configure a TE-metric-based flexible algorithm**

Define a Flex-Algorithm definition "FAD\_te\_metric" that uses TE metric metric type. The FAD can reside on any IS-IS-enabled router. In this example, it resides on PE-1.

```
*A:PE-1# configure router Base flexible-algorithm-definitions # strictly needed on only 1
 router in ISIS level
             flex-algo "FAD_te_metric" create
                description "FAD te metric based"
                 metric-type te-metric
             exit all
```
Configure PE-1 so as to advertise the FAD "FAD\_te\_metric" in Flex-Algorithm instance 128 and to participate in the Flex-Algorithm instance 128.

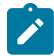

**Note:** SR OS 22.10 supports multiple concurrent Flex-Algorithm instances, with different instance values between 128 and 255. While "FAD te metric" would be associated with a new Flex-Algorithm instance 129 in a deployment scenario, "FAD\_te\_metric" in the example setup replaces "FAD\_delay" for Flex-Algorithm instance 128, so that, for the sake of brevity, the SRv6 locators and labels that were in use earlier for the delay-based flexible algorithm scenario remain in use for the TE-metric-based flexible algorithm scenario.

```
*A:PE-1# configure router Base isis 0
             flexible-algorithms
```

```
 flex-algo 128
         advertise "FAD_te_metric"
        participate
         exit
     exit
     no shutdown
 exit all
```
Ensure that the other IS-IS-enabled routers that must support the Flex-Algorithm instance participate in this Flex-Algorithm instance.

```
*A:PE-2#/*A:P-3#/*A:P-4# configure router Base isis 0
             flexible-algorithms
                  flex-algo 128
                      participate
                      exit
                  exit
                 no shutdown
             exit all
```
#### **Verify data traffic**

At this point, using **ping** and **traceroute** commands, verify that data traffic between the local VPRN on PE-1 and the remote VPRN on PE-2 uses the modified Flex-Algorithm.

For IPv4 data traffic:

```
*A:PE-1# ping router 6 172.16.222.1
PING 172.16.222.1 56 data bytes
64 bytes from 172.16.222.1: icmp_seq=1 ttl=64 time=2.77ms.
--snip----- 172.16.222.1 PING Statistics ----
5 packets transmitted, 5 packets received, 0.00% packet loss
round-trip min = 1.86ms, avg = 2.44ms, max = 2.77ms, stddev = 0.329ms
*A:PE-1# traceroute router 6 172.16.222.1
traceroute to 172.16.222.1, 30 hops max, 40 byte packets
   1 172.16.222.1 (172.16.222.1) 3.09 ms 3.08 ms 2.33 ms
```
For IPv6 data traffic:

```
*A:PE-1# ping router 6 2001:db8:222::1
PING 2001:db8:222::1 56 data bytes
64 bytes from 2001:db8:222::1 icmp_seq=1 hlim=64 time=2.53ms.
---snip---
---- 2001:db8:222::1 PING Statistics ----
5 packets transmitted, 5 packets received, 0.00% packet loss
round-trip min = 1.88ms, avg = 2.31ms, max = 2.86ms, stddev = 0.356ms
*A:PE-1# traceroute router 6 2001:db8:222::1
traceroute to 2001:db8:222::1, 30 hops max, 60 byte packets
  1 2001: db8:222: : 1 (2001: db8:222: : 1)
```
For the example with the TE-metric-based flexible algorithm, the same set of **show** commands as for the example with the delay-based flexible algorithm shows that:

- the metric type changes to *te-metric* (from *delay*)
- the TE APP LINK ATTR sub-TLVs contain a **TE Metric** value

• the applicable metric for the route between the local VPRN on PE-1 and the remote VPRN on PE-2 changes to 1110 (from 111 microseconds), corresponding with the sum of the metric values along the path PE-1, P-3, P-4, PE-2, as shown in the following **show router isis 0 topology flex-algo 128 detail** command output examples. On PE-1:

```
*A:PE-1# show router isis 0 topology flex-algo 128 detail
                                                               ===============================================================================
Rtr Base ISIS Instance 0 Flex-Algo 128 Topology Table
===============================================================================
 -------------------------------------------------------------------------------
IS-IS IP paths (MT-ID 0), Level 2
                                        -------------------------------------------------------------------------------
Node : PE-2.00
Nexthop : P-3
Interface : int-PE-1-P-3 
                                                   SNPA : none Metric : 1110
Node : P-3.00
Nexthop : P-3
Interface : int-PE-1-P-3 
          SNPA : none Metric : 10
Node : P-4.00
Nexthop : P-3
Interface : int-PE-1-P-3 
SNPA : none M = Metric : 110
===============================================================================
```

```
On P-3:
```
\*A:**P-3**# show router isis 0 topology **flex-algo 128 detail** =============================================================================== Rtr Base ISIS Instance 0 Flex-Algo 128 Topology Table =============================================================================== ------------------------------------------------------------------------------- IS-IS IP paths (MT-ID 0), **Level 2** ------------------------------------------------------------------------------- ---snip--- Node : PE-2.00 Nexthop : P-4 Interface : int-P-3-P-4 Metric : 1100 **Node : P-4.00 Nexthop : P-4 Interface : int-P-3-P-4** SNPA : none **Metric : 100** ===============================================================================

```
On P-4:
```
\*A:**P-4**# show router isis 0 topology **flex-algo 128 detail**

=============================================================================== Rtr Base ISIS Instance 0 Flex-Algo 128 Topology Table ===============================================================================

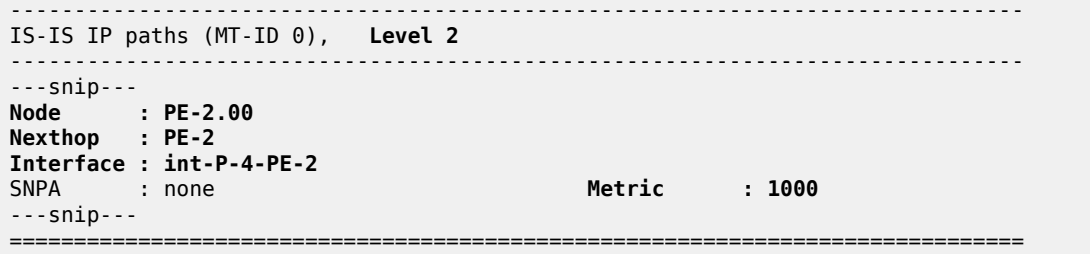

# **Conclusion**

The Flex-Algorithm for SRv6-based VPRNs feature allows the computation of constraint-based paths across an SRv6-enabled network, based on metrics other than the default IGP metrics. This allows carrying data traffic over an end-to-end path that is optimized using the best suited metric IGP, delay, or TE).

# **Inter-AS VPRN Model B**

This chapter describes the Inter-AS VPRN Model B.

Topics in this chapter include:

- [Applicability](#page-1784-0)
- [Overview](#page-1784-1)
- [Configuration](#page-1785-0)
- **[Conclusion](#page-1801-0)**

#### <span id="page-1784-0"></span>**Applicability**

This chapter was initially written for SR OS Release 15.0.R8, but the CLI in the current edition is based on SR OS Release 22.2.R1.

#### <span id="page-1784-1"></span>**Overview**

An inter-AS Virtual Private Routed Network (VPRN) contains sites that are connected to different Autonomous Systems (ASs). Inter-AS is typically used either to provide extended reach through a partnership/trust agreement, as an interim means to interconnect ASs following acquisition, or because of the internal organization of a single Service Provider (SP). Three models for interconnecting ASs are defined in RFC 4364, labeled model A, B, and C. This chapter describes model B.

Inter-AS VPRN model B encompasses EBGP redistributing VPN-IPv4 and VPN-IPv6 routes between neighboring ASs. An Autonomous System Border Router (ASBR) learns VPN routes from within its AS using IBGP, potentially as a client of a Route Reflector (RR), then uses EBGP to redistribute those labeled VPN routes to its adjacent ASBR.

When redistributing the routes into EBGP, the ASBR imposes next-hop-self on the VPN-IPv4 and VPN-IPv6 update messages and generates its own label value when it advertises the update message upstream. Therefore, the ASBR programs a label-swap entry in its FIB and forwards traffic to the neighboring ASBR using a single-level label stack (the VPN label).

A key property of model B is that it eliminates the need for per-VPRN configuration on the ASBRs. However, both ASBRs must have a mechanism to implicitly learn all VPN prefixes within their local AS and selectively advertise some of those prefixes to the neighboring ASBR.

[Figure 350: Inter-AS VPRN Model B control and data plane example](#page-1785-1) shows an example of the control plane and corresponding data plane used in model B, where MPLS is used for transport in both ASs. CE-1 is attached to PE-1 in AS 64496 and advertises prefix 172.31.100.0/24, which is propagated between neighboring ASBRs to PE-2 in AS 64510 and upstream to CE-2.

The IP traffic originating from CE-2 and received by PE-2 is received on the VRF interface of VPRN 100 and encapsulated using a two-level label stack; the inner label is the VPN label (300) and the outer label is the LDP transport label used for reaching the local ASBR-2.

ASBR-2 passes the traffic to ASBR-1, removing the LDP transport label and swapping the VPN label (300) with its VPN label (200), resulting in a single-level label stack.

In turn, ASBR-1 swaps the received VPN label (200) with another VPN label (100) and adds an LDP transport label to reach PE-1.

Finally, PE-1 removes the VPN label and delivers the unlabeled IP traffic to CE-1.

<span id="page-1785-1"></span>*Figure 350: Inter-AS VPRN Model B control and data plane example*

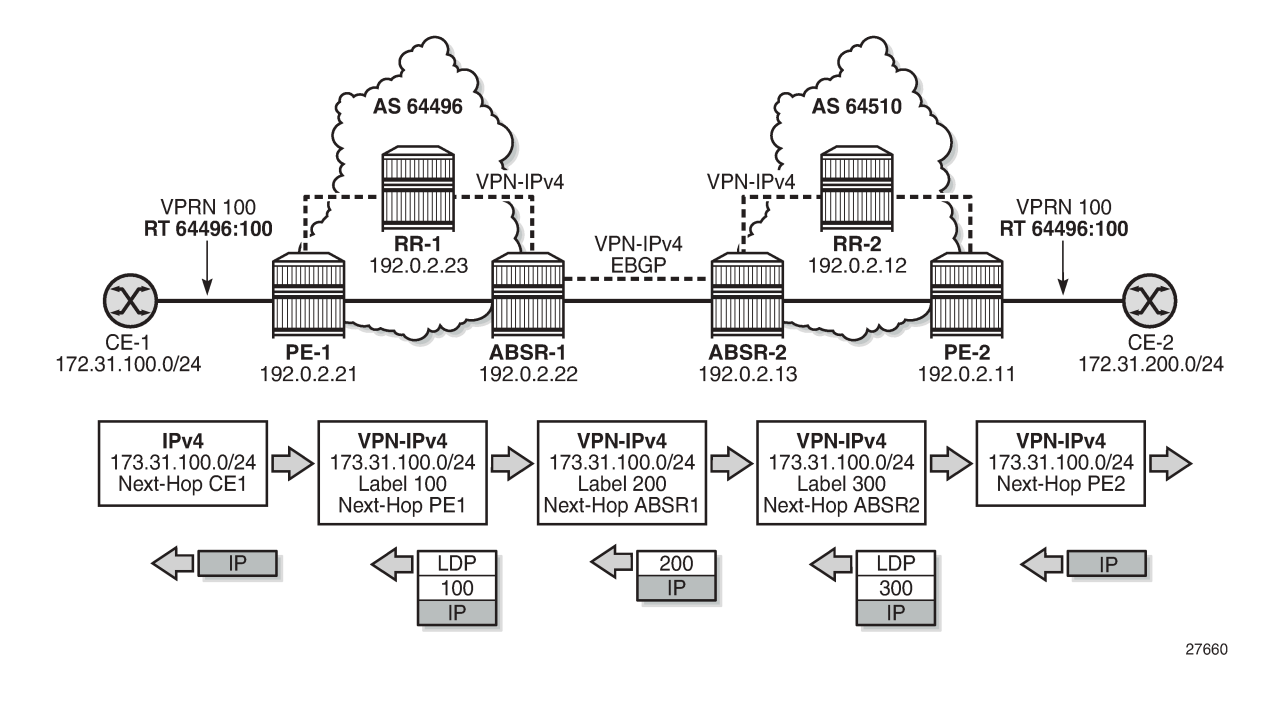

#### <span id="page-1785-0"></span>**Configuration**

In the example shown in [Figure 351: Inter-AS VPRN Model B topology,](#page-1785-2) IS-IS is configured in each AS, and MP-IBGP sessions are established between the PEs and the RRs in AS 64496 and 64510, PE-3 and PE-7, respectively. LDP and RSVP-TE is used for transport in AS 64496, whereas AS 64510 uses LDP for its transport. An MP-EBGP session is established between ASBR PE-4 and ASBR PE-8.

<span id="page-1785-2"></span>*Figure 351: Inter-AS VPRN Model B topology*

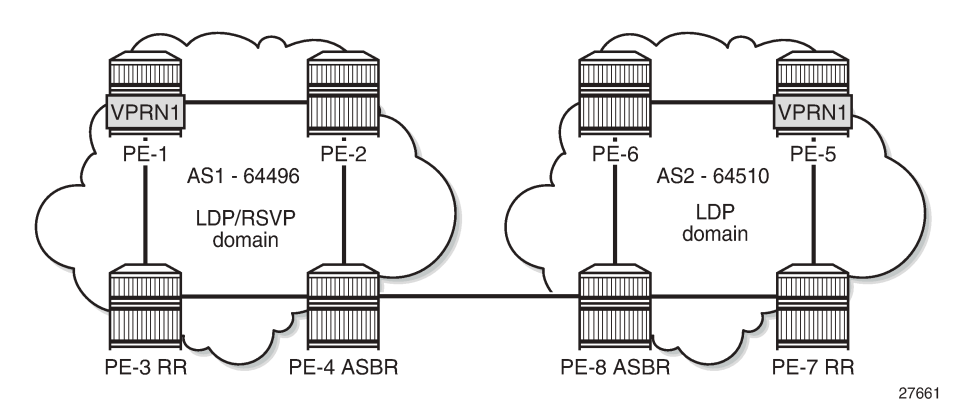

The initial configuration includes:

- Cards, MDAs, and ports
- Router interfaces
- IS-IS as IGP on all interfaces (alternatively, OSPF can be used), with traffic engineering enabled
- LDP and RSVP-TE configured in AS 64496, LDP configured in AS 64510
- IBGP configured in AS 64496, with PE-3 as RR for clients PE-1, PE-2, and PE-4
- IBGP configured in AS 64510, with PE-7 as RR for clients PE-5, PE-6, and PE-8

#### **Model B configuration**

There are no specific requirements on PE routers or RRs for enabling inter-AS VPRN model B; only specific configurations are required on the ASBRs.

First, an ASBR must learn the VPN-IPv4 and VPN-IPv6 routes from the local AS and export these routes to the neighbor AS over an MP-EBGP session. This is achieved on each ASBR by declaring an IBGP group for peering with the local RR, and declaring an EBGP group for peering with the neighboring AS. The IBGP and EBGP groups have included the address family **vpn-ipv4**, **vpn-ipv6**, or both.

Additionally, import and export policies can be used to control the VPN-IPv4 and VPN-IPv6 routes exchanged. The latter requires the **vpn-apply-import** and **vpn-apply-export** commands for SR OS to match the prefixes of the VPN-IPv4 and VPN-IPv6 address families.

The use of the **next-hop-resolution** command is explained in the [Service configuration](#page-1788-0) section. The BGP configuration on ASBR PE-4 is as follows:

```
# on ASBR PE-4:
configure
     router Base
         bgp
              loop-detect discard-route
              enable-inter-as-vpn
              split-horizon
              next-hop-resolution
                  labeled-routes
                       transport-tunnel
                           family vpn
                                resolution-filter
                                                    ldp # by default enabled for VPN routes
                                   rsvp
                               exit
                               resolution filter
                           exit
                       exit
                  exit
              exit
              group "vpn-eBGP"
                  neighbor 192.168.48.2
                       family vpn-ipv4 vpn-ipv6
                      peer-as 64510
                  exit
              exit
              group "vpn-iBGP"
                  peer-as 64496
                  neighbor 192.0.2.3
                       family vpn-ipv4 vpn-ipv6
                  exit
              exit
              no shutdown
```

```
 exit
     exit
exit
```
The configuration on ASBR PE-8 is similar.

Second, the **enable-inter-as-vpn** command enables the inter-AS functionality and causes the ASBR to store the received VPN-IPv4 routes in its RIB-In, even though it has no VRF that imports these routes. For a route to be considered valid, the ASBR still needs to resolve the next-hop of this route to a tunnel. The **enable-inter-as-vpn** command will also change the BGP next-hop of advertised and received VPN-IPv4/ VPN-IPv6 routes. When a route is advertised to an EBGP peer, the BGP next-hop is changed to the localaddress used for communicating with the EBGP peer. When a route is received from an EBGP peer and advertised to an IBGP peer, the BGP next-hop is changed to the local-address used for communicating with the IBGP peer.

The configuration of the MP-EBGP session between the ASBRs in the EBGP group allows the ASBR to forward labeled packets over its connection with its peer ASBR.

#### **MPLS LSP configuration**

Two LSPs are needed between the end-to-end PEs (PE-1 and PE-5) to exchange service traffic bidirectionally, because LSPs are unidirectional. In AS 64496, this is achieved by configuring a first LSP from the service PE (PE-1) to the local ASBR (PE-4), and a second LSP back from the local ASBR (PE-4) toward the service PE (PE-1). In AS 64510, LDP is enabled on all interfaces; no RSVP LSPs are used.

In AS 64496, LDP and RSVP are enabled. The LSP (and path) from PE-1 to PE-4 runs via PE-3, as follows:

```
# on PE-1
configure
     router Base
         mpls
              path "path-PE-1-PE-3-PE-4"
                  hop 10 192.168.13.2 strict
                  hop 20 192.168.34.2 strict
                  no shutdown
              exit
              lsp "lsp-PE-1-PE-4"
                  to 192.0.2.4
                  primary "path-PE-1-PE-3-PE-4"
                  exit
                  no shutdown
              exit
              no shutdown
         exit
     exit
exit
```
The LSP (and path) from PE-4 to PE-3 also runs via PE-3, as follows:

```
# on ASBR PE-4:
configure
     router Base
         mpls
             path "path-PE-4-PE-3-PE-1"
                  hop 10 192.168.34.1 strict
                  hop 20 192.168.13.1 strict
                  no shutdown
```

```
 exit
              lsp "lsp-PE-4-PE-1"
                  to 192.0.2.1
                  primary "path-PE-4-PE-3-PE-1"
                  exit
                  no shutdown
              exit
              no shutdown
         exit
     exit
exit
```
# <span id="page-1788-0"></span>**Service configuration**

VPRN 1 is configured on PE-1 and PE-5. Although the VPRN service IDs used in both ASs do not need to match, in an inter-AS VPRN model B context, the route targets (RTs) used in both ASs must be coordinated. The RT exported by the PE-1 VPRN 1 must be imported by the PE-5 VPRN 1, and vice versa. In this example, no specific **vrf-import** and **vrf-export** communities are used; the simplified method using a single **vrf-target** community is used instead.

To carry the customer data across AS 64496, tunnels must bind to a VPRN service with the **autobind-tunnel** command. Resolution is set to filter, indicating that SR OS must select a tunnel using the information defined in the **resolution-filter** context. The keywords **ldp** and **rsvp** in the resolution-filter context indicate that LDP or RSVP tunnels can be used, but SR OS prefers the RSVP tunnels because the preference for RSVP (7) is lower than the preference for LDP (9).

In AS 64496, the VPRN service on PE-1 is defined as follows:

```
# on PE-1:
configure
     service 
         vprn 1 name "VPRN1" customer 1 create
             interface "int-S1-1" create
                 address 10.1.10.1/24
                 ipv6
                     address 2001:db8:1::1:1/120
                 exit
                 sap 1/2/1:1 create
                 exit
             exit
             interface "int-S1-2" create
                 address 10.1.11.1/24
                 loopback
             exit
             bgp-ipvpn
                 mpls
                     auto-bind-tunnel
                         resolution-filter
 ldp
                            rsvp
                         exit
                        resolution filter
                     exit
                     route-distinguisher 64496:1
                     vrf-target target:64496:1
                     no shutdown
                 exit
             exit
             no shutdown
```
#### exit

In AS 64510, the transport technology is LDP only, so the VPRN service in PE-5 auto-binds using LDP LSPs in the tunnel table to resolve VPN-IPv4 and VPN-IPv6 routes for which the vrf-target matches the vrftarget community value configured in PE-1, as follows:

```
# on PE-5 in AS 64510:
configure
    service 
        vprn 1 name "VPRN1" customer 1 create
 description "VPN-1, counterpart is on PE-1"
 interface "int-S1-1" create
                address 10.1.50.1/24
                ipv6
                    address 2001:db8:1::5:1/120
                exit
                sap 1/2/1:1 create
                exit
            exit
            interface "int-S1-2" create
                address 10.1.51.1/24
                loopback
            exit
            bgp-ipvpn
                mpls
                    auto-bind-tunnel
                        resolution-filter
 ldp
                        exit
                       resolution filter
                    exit
                    route-distinguisher 64510:1
                    vrf-target target:64496:1
                    no shutdown
                exit
            exit
            no shutdown
        exit
```
A second service is defined on PE-1 and PE-2 (VPRN 33), using loopback addresses 10.33.1.1/32 and 10.33.2.1/32 in PE-1 and PE-2, respectively. These addresses might appear in traces and commands later, but are of no concern because these are used for transporting intra-AS traffic.

For service traffic to flow in the PE-5 to PE-1 direction, ASBR PE-4 in AS 64496 must offer the possibility to use RSVP-TE tunnels when resolving a BGP next-hop for VPN services. Therefore, ASBR PE-4 must be explicitly configured, as follows:

```
# on ASBR PE-4:
configure
       router Base
            bgp
                  next-hop-resolution
                        labeled-routes
                               transport-tunnel
                                     family vpn
                                           resolution-filter
rsvp i den andere andere andere andere andere andere andere andere andere andere andere andere andere andere a
                                           exit
                                          resolution filter
                                    exit
                               exit
```
 **exit exit** exit

On ASBR PE-8 in AS 64510, no explicit configuration is required because resolving a BGP next-hop for VPN service to LDP tunnels is the default behavior.

#### **Verification**

With the configurations from previous sections applied, PE-1 receives three VPN-IPv4 routes and one VPN-IPv6 route, as follows:

```
*A:PE-1# show router bgp summary all
===============================================================================
BGP Summary
===============================================================================
Legend : D - Dynamic Neighbor
===============================================================================
Neighbor
Description
ServiceId AS PktRcvd InQ Up/Down State|Rcv/Act/Sent (Addr Family)
 PktSent OutQ
-------------------------------------------------------------------------------
192.0.2.3
Def. Inst 64496 421 0 03h27m16s 3/3/3 (VpnIPv4)
 424 0 1/1/1 (VpnIPv6)
-------------------------------------------------------------------------------
```
PE-1 received the following three VPN-IPv4 routes:

\*A:PE-1# show router bgp routes vpn-ipv4

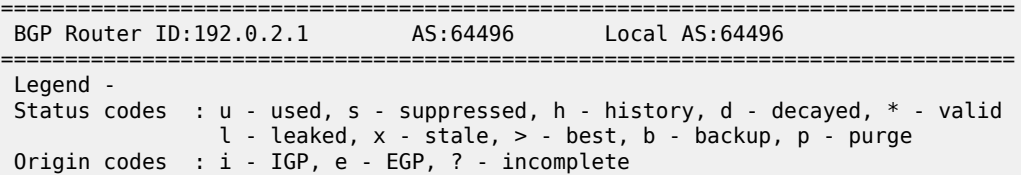

=============================================================================== BGP VPN-IPv4 Routes

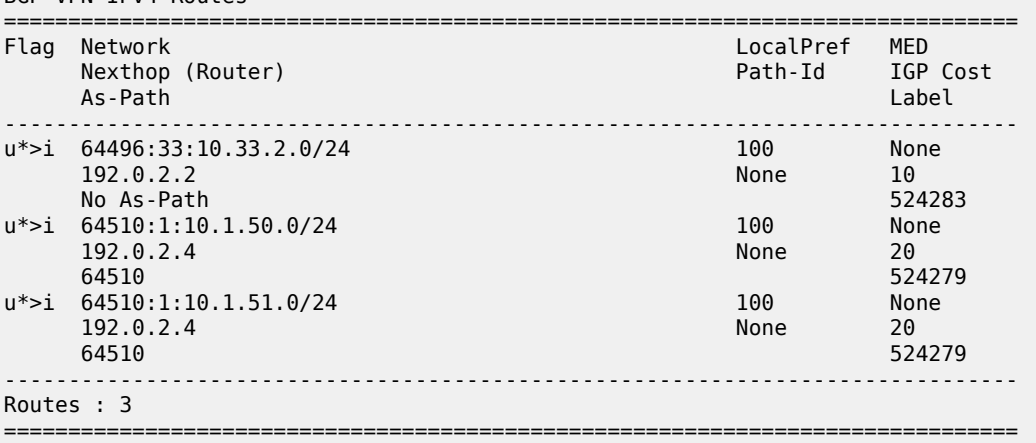

PE-1 received the following VPN-IPv6 route:

\*A:PE-1# show router bgp routes vpn-ipv6

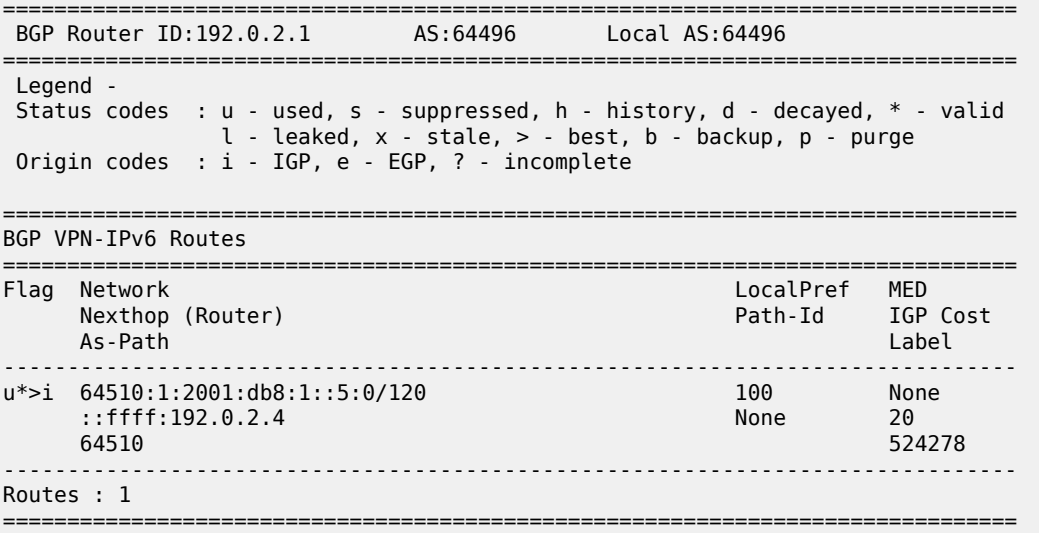

PE-1 has three LDP tunnels and one RSVP tunnel, and its tunnel table looks as follows:

\*A:PE-1# show router tunnel-table

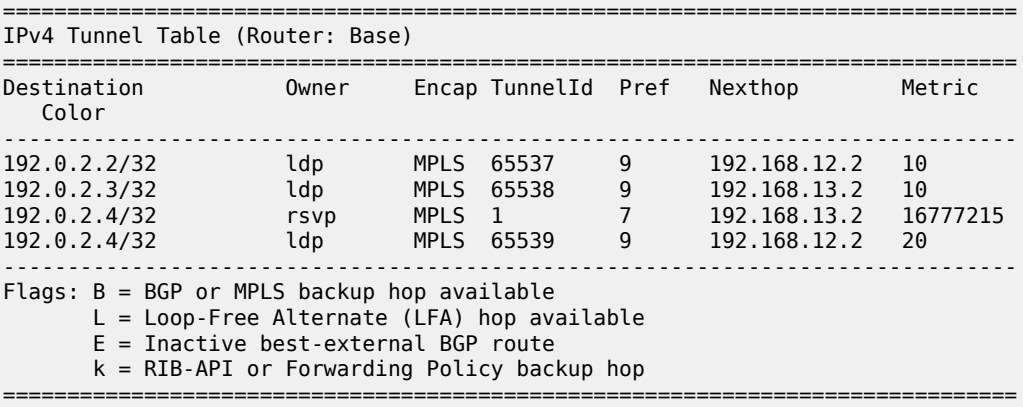

The IPv4 routing table for VPRN 1 is as follows:

\*A:PE-1# show router 1 route-table

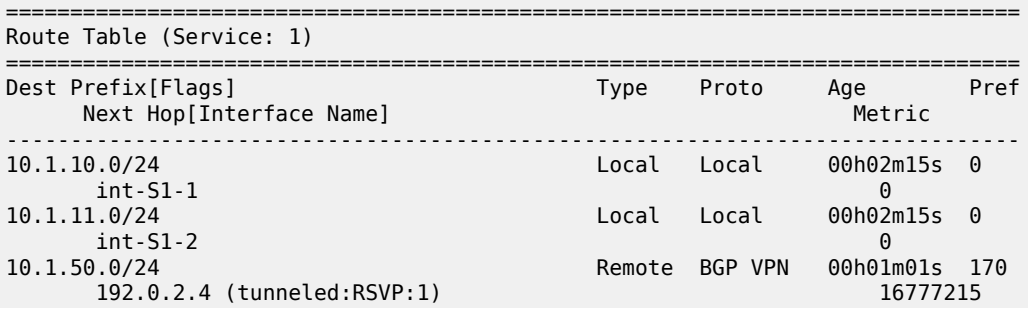

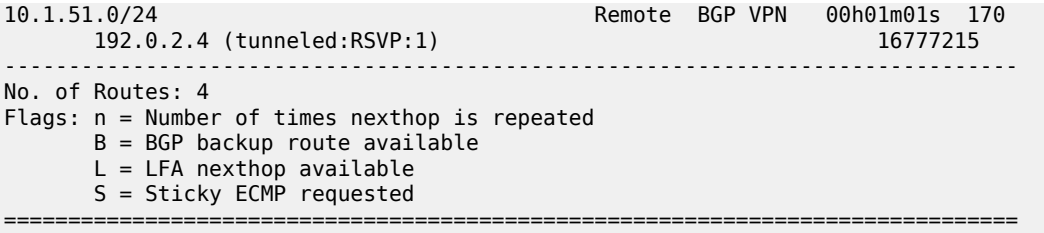

The IPv4 addresses for VPRN 1 on PE-8 are 10.1.50.0/24 and 10.1.51.0/24, and are reachable through RSVP-TE tunnel 1 (*tunneled:RSVP:1*). The VPN label value for these prefixes is assigned and advertised by ASBR PE-4 and gets to PE-1 via the RR PE-3 in an MP-BGP update message. The 10.33.2.0/24 prefix belongs to a different service and is not relevant for model B because it is used for intra-AS traffic. The VPN-IPv4 routes received on PE-1 are as follows:

\*A:PE-1# show router bgp neighbor 192.0.2.3 received-routes vpn-ipv4

|                                                                                                    | BGP Router ID:192.0.2.1                                    | AS: 64496 | Local AS:64496       |                             |
|----------------------------------------------------------------------------------------------------|------------------------------------------------------------|-----------|----------------------|-----------------------------|
| Legend -<br>Status codes : $u - u$ sed, s - suppressed, h - history, d - decayed, * - valid<br>$l$ - leaked, x - stale, > - best, b - backup, p - purge<br>Origin codes : $i - IGP$ , e - EGP, ? - incomplete |                                                            |           |                      |                             |
| BGP VPN-IPv4 Routes                                                                                                    |                                                            |           |                      |                             |
|                                                                                                    | Flag Network<br>Nexthop (Router)<br>As-Path                |           | LocalPref<br>Path-Id | MFD<br>IGP Cost<br>Label    |
|                                                                                                    | $u^*$ > i 64496:33:10.33.2.0/24<br>192.0.2.2<br>No As-Path |           | 100<br>None          | None<br>10<br>524283        |
|                                                                                                    | $u^*$ > i 64510:1:10.1.50.0/24<br>192.0.7.4<br>64510       |           | 100<br><b>None</b>   | <b>None</b><br>20<br>524279 |
| $u^* > i$                                                                                                    | 64510:1:10.1.51.0/24<br>192.0.7.4<br>64510                 |           | 100<br>None          | <b>None</b><br>20<br>524279 |
| Routes : 3                                                                                                    |                                                            |           |                      |                             |

The BGP next-hops for the VPN-IPv4 BGP address family are as follows. Service traffic for VPRN 33 uses the LDP tunnel to PE-2 carrying the intra-AS traffic, and service traffic for VPRN 1 uses the RSVP tunnel to ASBR PE-4 carrying the inter-AS traffic.

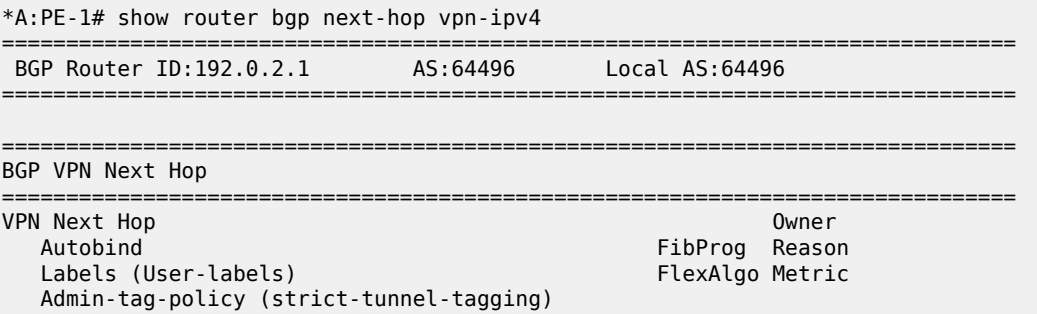

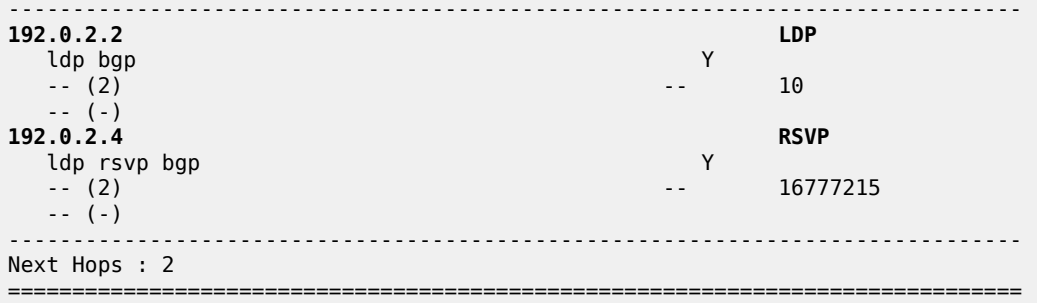

The IPv6 routing table for VPRN 1 is as follows:

\*A:PE-1# show router 1 route-table ipv6

=============================================================================== IPv6 Route Table (Service: 1) =============================================================================== Dest Prefix[Flags] Type Proto Age Pref Next Hop[Interface Name] Metric ------------------------------------------------------------------------------- 2001:db8:1::1:0/120 Local Local 00h03m54s 0 int-S1-1 0 2001:db8:1::5:0/120 Remote BGP VPN 00h02m40s 170 192.0.2.4 (tunneled:RSVP:1) 16777215 ------------------------------------------------------------------------------- No. of Routes: 2 Flags: n = Number of times nexthop is repeated B = BGP backup route available  $L = LFA$  nexthop available S = Sticky ECMP requested ===============================================================================

The VPN-IPv6 routes received on PE-1 are as follows:

```
*A:PE-1# show router bgp neighbor 192.0.2.3 received-routes vpn-ipv6
```
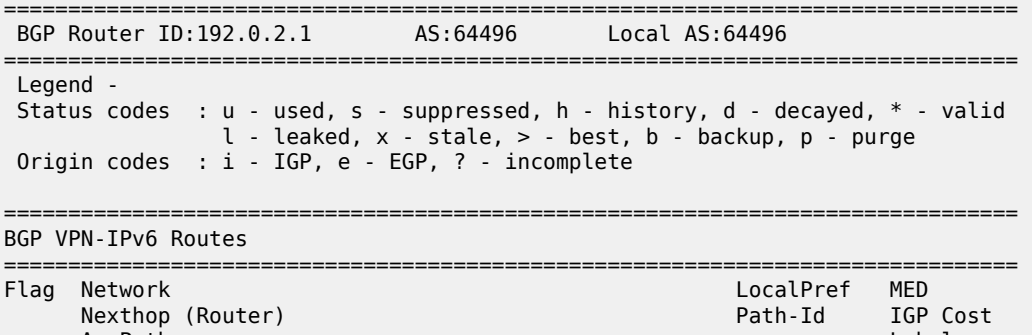

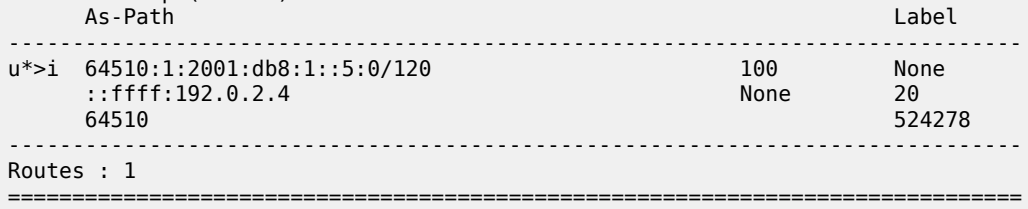

The BGP next-hop for the VPN-IPv6 address family is as follows:

\*A:PE-1# show router bgp next-hop vpn-ipv6 =============================================================================== BGP Router ID:192.0.2.1 AS:64496 Local AS:64496 =============================================================================== =============================================================================== BGP VPN Next Hop =============================================================================== VPN Next Hop Owner Control of the Control of the Control of the Control of the Control of the Control of the Control of the Control of the Control of the Control of the Control of the Control of the Control of the Control Autobind FibProg Reason Labels (User-labels) FlexAlgo Metric Admin-tag-policy (strict-tunnel-tagging) ------------------------------------------------------------------------------- **::ffff:192.0.2.4 RSVP** ldp rsvp bgp<br>-- (2) -- (2) -- 16777215 -- (-) ------------------------------------------------------------------------------- Next Hops : 1 ===============================================================================

The forwarding plane is programmed accordingly, as follows:

\*A:PE-1# show router 1 fib 1 ipv4 =============================================================================== FIB Display =============================================================================== Prefix [Flags] NextHop ------------------------------------------------------------------------------- 10.1.10.0/24 LOCAL 10.1.10.0 (int-S1-1) 10.1.11.0/24 LOCAL 10.1.11.0 (int-S1-2) **10.1.50.0/24 BGP\_VPN 192.0.2.4 (VPRN Label:524279 Transport:RSVP LSP:1) 10.1.51.0/24 BGP\_VPN 192.0.2.4 (VPRN Label:524279 Transport:RSVP LSP:1)** ------------------------------------------------------------------------------- Total Entries : 4 ------------------------------------------------------------------------------- =============================================================================== \*A:PE-1# show router 1 fib 1 ipv6 =============================================================================== FIB Display =============================================================================== Prefix [Flags] Protocol NextHop ------------------------------------------------------------------------------- 2001:db8:1::1:0/120 LOCAL 2001:db8:1::1:0 (int-S1-1) **2001:db8:1::5:0/120 BGP\_VPN 192.0.2.4 (VPRN Label:524278 Transport:RSVP LSP:1)** ------------------------------------------------------------------------------- Total Entries : 2 -------------------------------------------------------------------------------

===============================================================================

SR OS uses a label-per-VRF mode of label distribution, meaning that the same label is used for different VPN-IPv4 and different VPN-IPv6 prefixes from the same VRF, which saves on MPLS label resources. In this example, the VPRN service label is 524279 for the VPN-IPv4 prefixes 10.1.50.0/24 and 10.1.51.0/24, and 524278 for VPN-IPv6 prefix 2001:db8:1::5:0/120.

The forwarding plane is also programmed with the outer label to be used for transport purposes. Two labels are present: 524282 assigned through RSVP, and 524284 assigned through LDP. Because RSVP takes precedence over LDP, the RSVP label is actively used, as follows:

\*A:PE-1# show router fp-tunnel-table 1 192.0.2.4/32

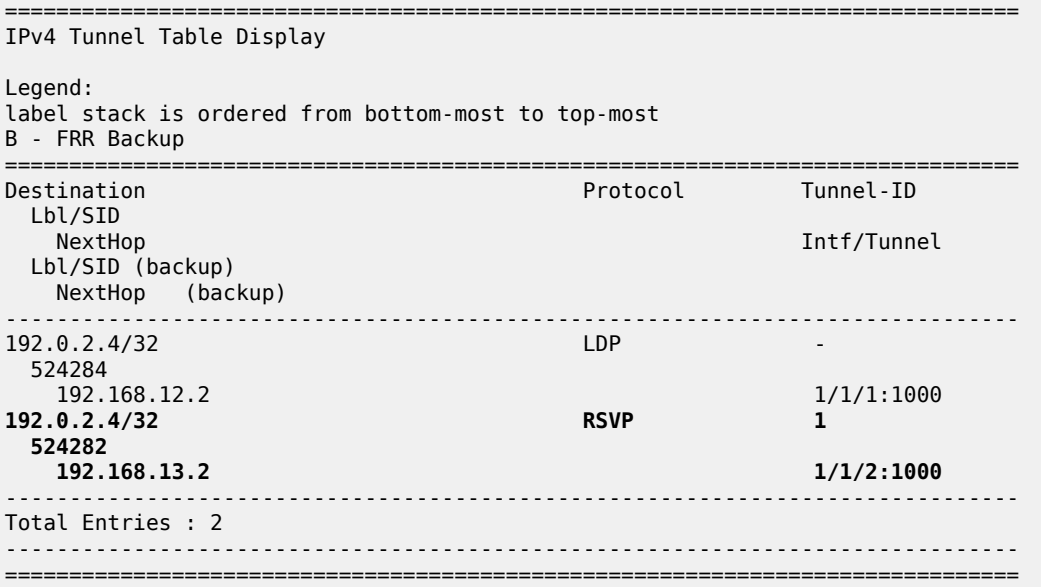

Traffic over VPRN 1 is generated using a ping command on PE-1 to the remote loopback address, as follows:

\*A:PE-1# ping router 1 10.1.50.1 PING 10.1.50.1 56 data bytes 64 bytes from 10.1.50.1: icmp\_seq=1 ttl=64 time=6.11ms. 64 bytes from 10.1.50.1: icmp\_seq=2 ttl=64 time=6.13ms. 64 bytes from 10.1.50.1: icmp\_seq=3 ttl=64 time=6.61ms. 64 bytes from 10.1.50.1: icmp\_seq=4 ttl=64 time=6.00ms. 64 bytes from 10.1.50.1: icmp\_seq=5 ttl=64 time=6.05ms. ---- 10.1.50.1 PING Statistics ---- 5 packets transmitted, 5 packets received, 0.00% packet loss round-trip min =  $6.00$ ms, avg =  $6.18$ ms, max =  $6.61$ ms, stddev =  $0.220$ ms

On PE-1, the IPv4 VPRN 1 service traffic is pushed with VPN label 524279, followed by RSVP-TE transport label 524282. ASBR PE-4 removes the RSVP-TE transport label and swaps the internal (advertised) VPN label 524279 with the external VPN label 524280 received from ASBR PE-8. For IPv6 VPRN 1 traffic, VPN label 524278 is swapped by VPN label 524279. The inter-AS BGP labels stored by ASBR PE-4 are as follows:

\*A:PE-4# show router bgp inter-as-label

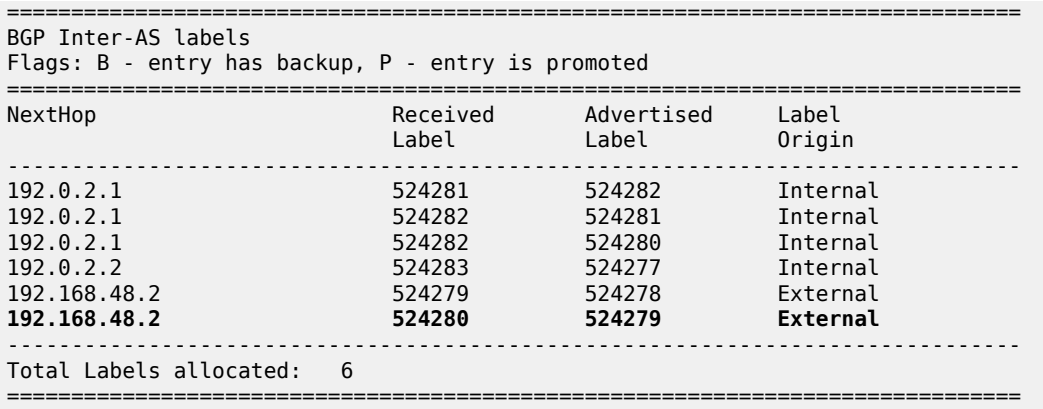

The forward data flow (from AS 64496 to AS 64510) for VPRN 1 uses the labels for which the label origin is external. The VPN labels used for the backward data flow (from AS 64510 to 64496) uses the labels for which the label origin is internal.

For brevity, the commands to display and check VPN prefixes and labels used in AS 64510 are omitted.

By disabling (**shutdown**) both RSVP LSPs between PE-1 and ASBR PE-4 in AS 64496, both PE-1 and PE-4 will select LDP tunnels for resolving VPN BGP next-hops. Then, the route table for VPRN 1 is as follows, where *tunneled* indicates an LDP tunnel is used to reach the next hop:

\*A:PE-1# show router 1 route-table =============================================================================== Route Table (Service: 1) =============================================================================== Dest Prefix[Flags] Type Proto Age Pref Next Hop[Interface Name] Metric -------------------------------------------------------------------------------  $Local$   $Local$   $04h29m37s$   $0$  int-S1-1 0 10.1.11.0/24 Local Local 04h29m37s 0 int-S1-2 0 **10.1.50.0/24 Remote BGP VPN 00h00m08s 170 192.0.2.4 (tunneled) 20 10.1.51.0/24 Remote BGP VPN 00h00m08s 170 192.0.2.4 (tunneled) 20** ------------------------------------------------------------------------------- No. of Routes: 4 Flags: n = Number of times nexthop is repeated  $B = BGP$  backup route available  $L = LFA$  nexthop available S = Sticky ECMP requested ===============================================================================

Only LDP tunnels are available in PE-1 and ASBR PE-4, as follows:

\*A:PE-1# show router tunnel-table =============================================================================== IPv4 Tunnel Table (Router: Base) =============================================================================== Destination Owner Encap TunnelId Pref Nexthop Metric Color ------------------------------------------------------------------------------- 192.0.2.2/32 ldp MPLS 65537 9 192.168.12.2 10

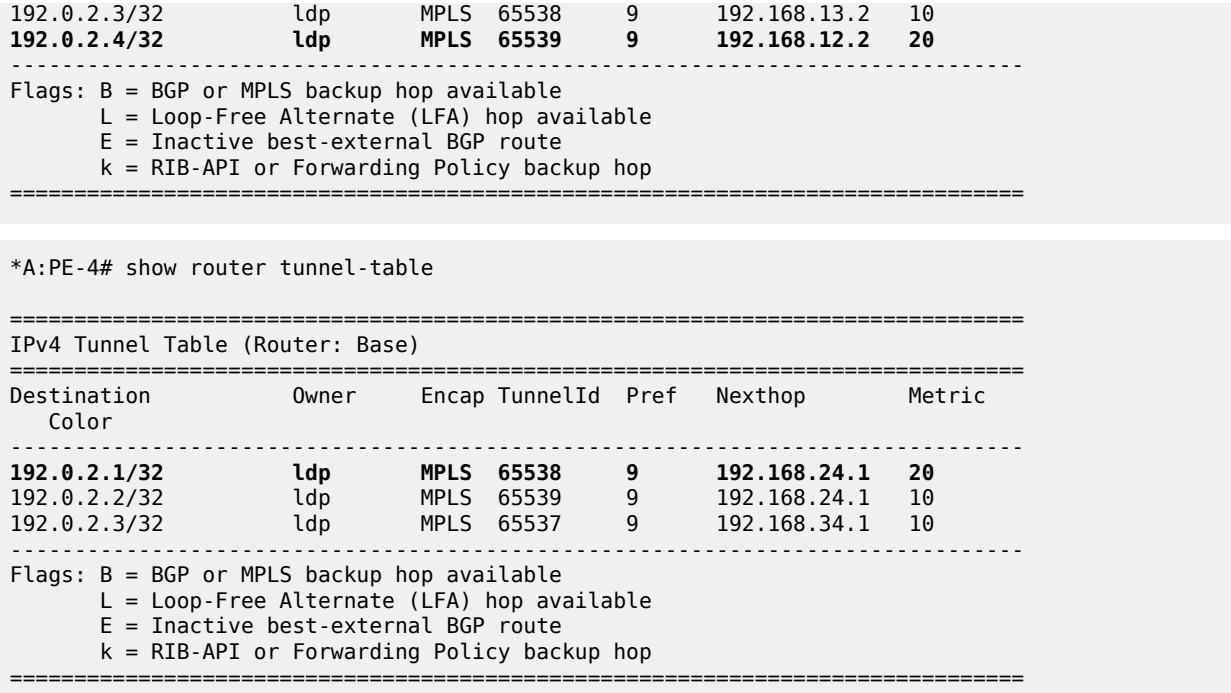

The BGP next-hop for VPN-IPv4 traffic in PE-1 also indicates that, to reach PE-5 via PE-4, an LDP tunnel is used, as follows:

\*A:PE-1# show router bgp next-hop vpn-ipv4 =============================================================================== BGP Router ID:192.0.2.1 AS:64496 Local AS:64496 =============================================================================== =============================================================================== BGP VPN Next Hop =============================================================================== VPN Next Hop Owner FibProg Reason<br>FlexAlgo Metric Labels (User-labels) Admin-tag-policy (strict-tunnel-tagging) -------------------------------------------------------------------------------  $192.0.2.2$ <br> $1$ dp bap $\overline{Y}$ ldp bgp  $(2)$  -- (2) -- 10 -- (-) **192.0.2.4 LDP**<br> **192.0.2.4 LDP** ldp rsvp bgp<br>-- (2) -- (2) -- 20 -- (-) ------------------------------------------------------------------------------- Next Hops : 2<br>================== ===============================================================================

The forwarding plane is programmed accordingly, as follows:

\*A:PE-1# show router 1 fib 1 ipv4

=============================================================================== FIB Display

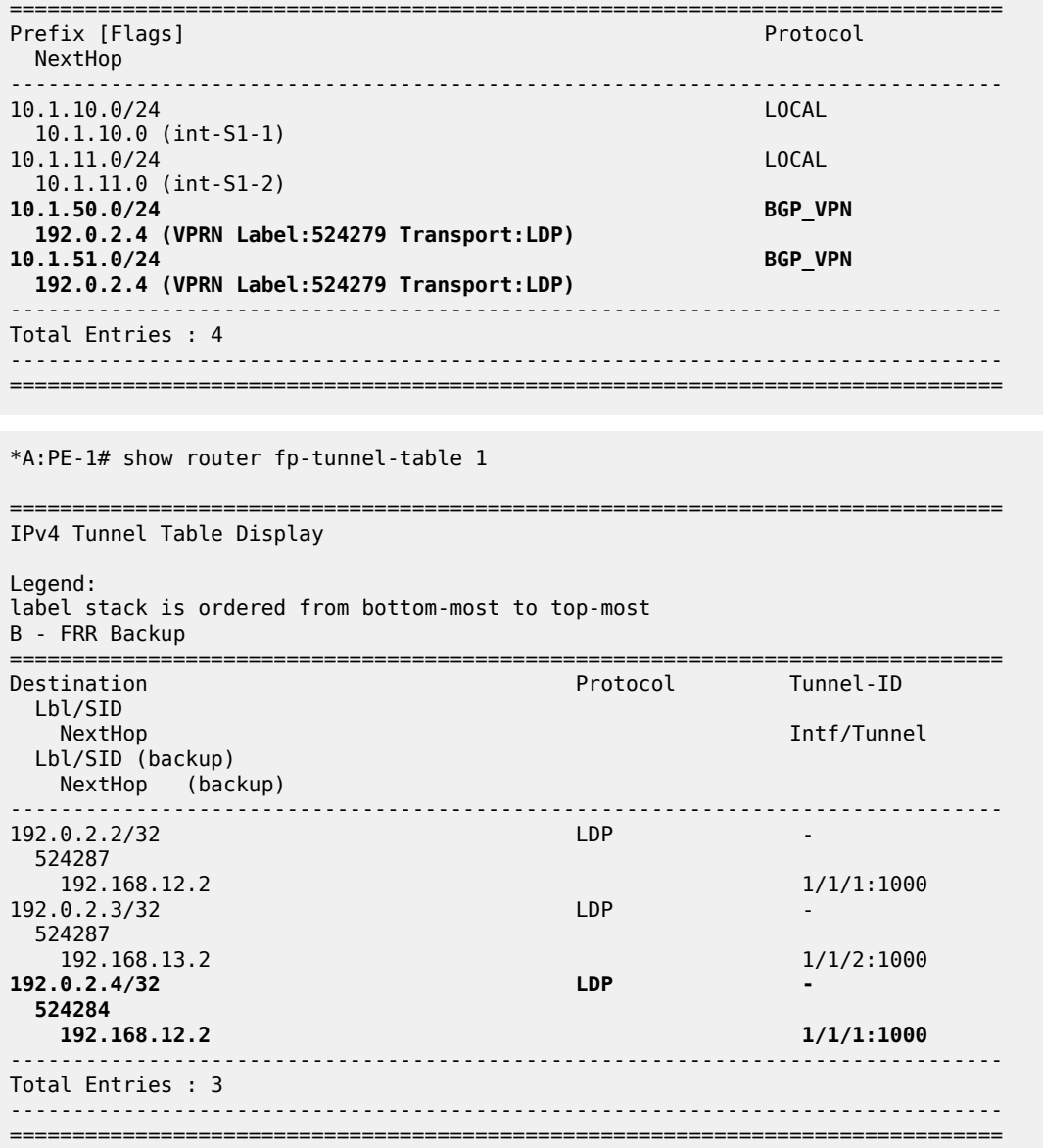

The details for the LDP tunnel from PE-1 to PE-4 are as follows:

\*A:PE-1# show router tunnel-table 192.0.2.4/32 detail

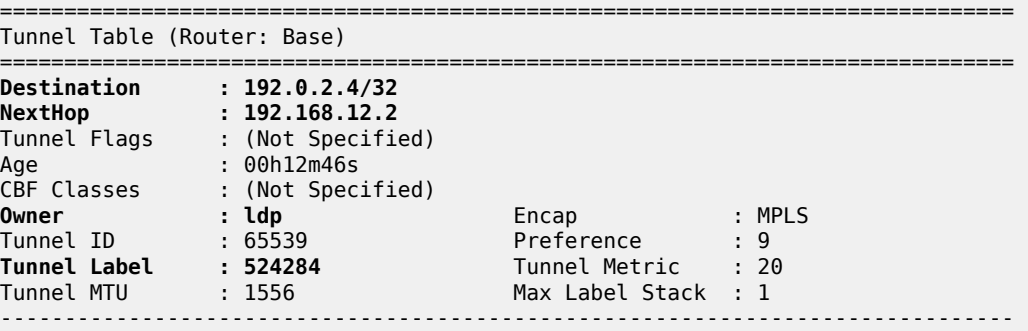

```
Number of tunnel-table entries
Number of tunnel-table entries with LFA : 0
     ===============================================================================
```
On PE-1, the IPv4 traffic in VPRN 1 is pushed with VPN label 524279, followed by LDP transport label 524284. ASBR PE-4 removes the LDP transport label and swaps the internal (advertised) VPN label 524279 with the external VPN label 524280 received from ASBR PE-8. The inter-AS label mapping between the ASBRs remains unchanged.

On the directly connected interface between the ASBRs, nothing has changed; only a single MPLS label is used to carry the VPN data, as shown in the following capture:

With this configuration, all the VPN-IPv4 and VPN-IPv6 routes known to AS 64496 are advertised by ASBR PE-4 to AS 64510, even the VPN-IPv4 and VPN-IPv6 routes from other AS 64496 VPRN services that do not need to be distributed:

```
*A:PE-4# show router bgp neighbor 192.168.48.2 advertised-routes vpn-ipv4 brief
===============================================================================
  BGP Router ID:192.0.2.4 AS:64496 Local AS:64496
===============================================================================
  Legend -
  Status codes : u - used, s - suppressed, h - history, d - decayed, * - valid
                 l - leaked, x - stale, > - best, b - backup, p - purge
  Origin codes : i - IGP, e - EGP, ? - incomplete
===============================================================================
BGP VPN-IPv4 Routes
===============================================================================
Flag Network
-------------------------------------------------------------------------------
i 64496:1:10.1.10.0/24
i 64496:1:10.1.11.0/24
i 64496:33:10.33.1.0/24<br>i 64496:33:10.33.2.0/24
    i 64496:33:10.33.2.0/24
-------------------------------------------------------------------------------
Routes : 4
===============================================================================
```
As already indicated, the 10.33.1.0/24 and 10.33.2.0/24 prefixes belong to VPRN 33. This service exists on PE-1 and PE-2 only, and the corresponding customer traffic must be kept within AS 64496, so there is no need to advertise these prefixes to the peer AS. The "exp-SVC-1" policy is defined at ASBR PE-4 to achieve this, as follows:

```
# on ASBR PE-4:
configure
     router Base
         policy-options
             begin
              prefix-list "pfx-SVC-1"
                  prefix 10.1.10.0/24 longer
                  prefix 10.1.11.0/24 longer
                  prefix 2001:db8:1::/96 longer
             exit
             policy-statement "exp-SVC-1"
                  entry 10
                      from
                          prefix-list "pfx-SVC-1"
                      exit
                      action accept
                      exit
                  exit
```
```
 default-action drop
                   exit
              exit
              commit
          exit
     exit
exit
```
The "exp-SVC-1" policy is applied to ASBR PE-4 as an export policy, but also import policies can be used to control which prefixes are exchanged. This additionally requires the **vpn-apply-export** (and the **vpnapply-import**) command, and the change required at ASBR PE-4 is as follows:

```
# on ASBR PE-4:
configure
     router Base
         autonomous-system 64496
         bgp
             group "vpn-eBGP"
                  vpn-apply-export
                  export "exp-SVC-1"
                  neighbor 192.168.48.2
                     family vpn-ipv4 vpn-ipv6
                      peer-as 64510
                  exit
             exit
         exit
     exit
exit
```
Therefore, the PE-4 ASBR will only advertise the VPN-IPv4 and VPN-IPv6 prefixes for VRPN 1, as follows:

\*A:PE-4# show router bgp neighbor 192.168.48.2 advertised-routes vpn-ipv4 brief =============================================================================== BGP Router ID:192.0.2.4 AS:64496 Local AS:64496 =============================================================================== Legend - Status codes : u - used, s - suppressed, h - history, d - decayed, \* - valid l - leaked, x - stale, > - best, b - backup, p - purge Origin codes : i - IGP, e - EGP, ? - incomplete =============================================================================== BGP VPN-IPv4 Routes =============================================================================== Flag Network ------------------------------------------------------------------------------ i 64496:1:10.1.10.0/24 i 64496:1:10.1.11.0/24 ------------------------------------------------------------------------------- Routes : 2 =============================================================================== \*A:PE-4# show router bgp neighbor 192.168.48.2 advertised-routes vpn-ipv6 brief =============================================================================== BGP Router ID:192.0.2.4 AS:64496 Local AS:64496 =============================================================================== Legend - Status codes : u - used, s - suppressed, h - history, d - decayed, \* - valid l - leaked, x - stale, > - best, b - backup, p - purge Origin codes : i - IGP, e - EGP, ? - incomplete =============================================================================== BGP VPN-IPv6 Routes

1801

```
===============================================================================
Flag Network
-------------------------------------------------------------------------------
i 64496:1:2001:db8:1::1:0/120
           -------------------------------------------------------------------------------
Routes : 1
===============================================================================
```
## **Conclusion**

Inter-AS VPRN model B offers service providers a way to interconnect IPv4 and IPv6 VPN sites across different ASs, avoiding the need for dedicated services in the ASBR, which would otherwise consume valuable resources in the ASBR. Model B is useful for scenarios where model C does not apply; for example, when there is no trust agreement with the peer AS, so that exchanging PE system addresses with that peer is not permitted or does not make sense.

# **Inter-AS VPRN Model B Using MPLS over UDP**

This chapter describes Inter-AS VPRN Model B using MPLS over UDP.

Topics in this chapter include:

- [Applicability](#page-1802-0)
- **[Overview](#page-1802-1)**
- **[Configuration](#page-1803-0)**
- **[Conclusion](#page-1814-0)**

### <span id="page-1802-0"></span>**Applicability**

This chapter was initially written based on SR OS Release 15.0.R8, but the CLI in the current edition corresponds to SR OS Release 23.3.R3.

#### <span id="page-1802-1"></span>**Overview**

MPLS over UDP encapsulates MPLS packets into a UDP tunnel that can be transported by any IP network, and is defined in RFC 7510.

With MPLS over UDP, an outer IPv4/UDP or IPv6/UDP header encapsulates the inner MPLS label stack and message body; see [Figure 352: IP over MPLS over UDP packet format.](#page-1802-2) In the UDP header, the destination UDP port 6635 identifies the MPLS over UDP format to the egress PE and the source port number in the range from 49152 to 65535 is a source of entropy, because it is based on an ECMP hash calculation by the ingress PE. The entropy in the IP/UDP header ensures that ECMP uses all the available parallel paths between the tunnel endpoints.

<span id="page-1802-2"></span>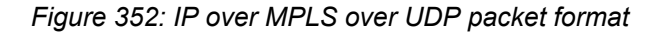

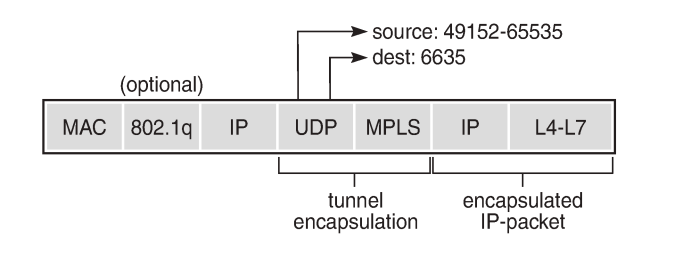

The MPLS over UDP implementation in SR OS has the following characteristics:

- The UDP checksum is set to 0 on transmission and ignored on reception.
- MPLS over UDP packets are processed only if they arrive with an IP destination address matching the system IP address.

27658

- MPLS over UDP packets are originated with the Don't Fragment (DF) bit set in the outer IP header.
- Reassembly of received MPLS over UDP packets is not supported.

BGP next-hops can be resolved to UDP-based tunnels for L3 VPN and EVPN services, which is useful, for example, in data center (DC) environments where IP is prevalent. This chapter describes the use and configuration of MPLS over UDP in an inter-AS VPRN model B environment. See the [Inter-AS VPRN](#page-1784-0) [Model B](#page-1784-0) chapter for more information.

## <span id="page-1803-0"></span>**Configuration**

[Figure 353: Inter-AS VPRN model B topology using MPLS over UDP in AS 64496](#page-1803-1) shows the topology used in this chapter, with two autonomous systems (ASs) and using inter-AS VPRN model B. VPRN 1 carries customer traffic between PE-1 and PE-2 in AS 64496, and PE-5 and PE-6 in AS 64497. IS-IS is configured in AS 64496 and 64497, and MP-IBGP sessions are established between the PEs of each AS. An MP-EBGP session is established between autonomous system border routers (ASBRs) ASBR-4 and ASBR-8. RR-3 and RR-7 are the route reflectors (RRs) in AS 64496 and 64497, respectively, for the VPN-IPv4 and VPN-IPv6 address families. AS 64496 uses MPLS over UDP for its transport, whereas AS 64497 uses LDP.

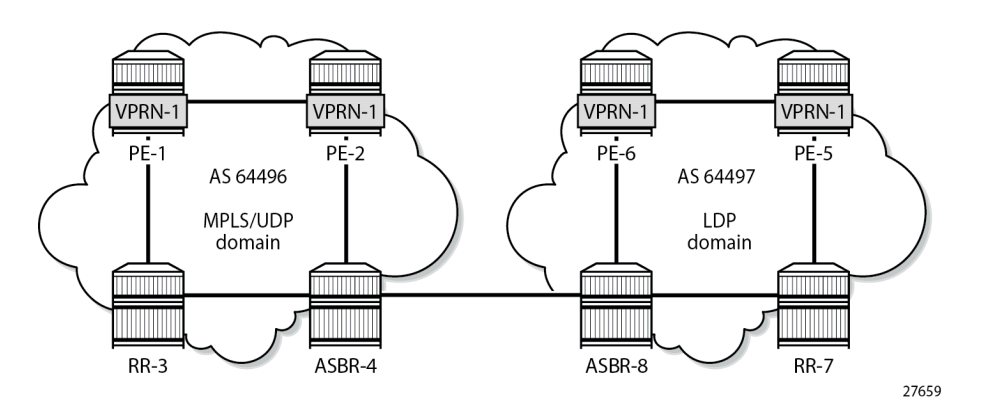

<span id="page-1803-1"></span>*Figure 353: Inter-AS VPRN model B topology using MPLS over UDP in AS 64496*

An inter-AS VPRN model B requires configuration of an MP-EBGP session with support for the VPN-IPv4 and VPN-IPv6 address families and enabling the inter-AS functionality on the ASBRs by the **enable-interas-vpn** command. No configuration is required to support inter-AS VPRN model B on the PEs and the RRs. See the [Inter-AS VPRN Model B](#page-1784-0) chapter for more information.

The initial configuration includes:

- cards, MDAs, and ports
- router interfaces
- IS-IS as IGP on all interfaces (alternatively, OSPF can be used), with traffic engineering enabled.
- LDP configured in AS 64497, but not in AS 64496
- IBGP configured in both ASs
- EBGP configured between ASBR-4 and ASBR-8
- RR-3 and RR-7 configured as RR for VPN-IPv4 and VPN-IPv6 in AS 64496 and AS 64497

#### **MPLS over UDP configuration**

MPLS over UDP tunnels are UDP-based LSP tunnels that are created dynamically through a BGP import policy, where the action is **create-udp-tunnel**. This import policy is configured and used on PE-1, PE-2, and ASBR-4. MPLS over UDP tunnels are created when BGP receives an update message where the incoming route has a next hop which matches the import policy. This import policy **create-UDP-tunnel** is defined as follows:

```
# on PE-1, PE-2, ASBR-4:
configure
     router Base
         policy-options
             begin
             prefix-list "system-pfxs"
                  prefix 192.0.2.0/24 prefix-length-range 32-32
             exit
              policy-statement "create-UDP-tunnel"
                  entry 10
                      from
                          next-hop prefix-list "system-pfxs"
                          family vpn-ipv4 vpn-ipv6
                      exit
                      action accept
                          create-udp-tunnel
                      exit
                  exit
              exit
              commit
```
This policy is applied to the IBGP sessions on which the VPN routes are exchanged; on PE-1 and PE-2, this is in the *IBGP-vpn* group, as follows:

```
# on PE-1, PE-2:
configure
      router Base
            autonomous-system 64496
            bgp
                  loop-detect discard-route
                  split-horizon
                  next-hop-resolution
                        labeled-routes
                              transport-tunnel
                                   family vpn
                                         resolution-filter
                                               no ldp
                                               no bgp
udp and the contract of the contract of the contract of the contract of the contract of the contract of the co
exit and the contract of the contract of the contract of the contract of the contract of the contract of the c
                                         resolution filter
                                   exit
                              exit
                       exit
                  exit
                  group "IBGP-vpn"
                       vpn-apply-import
                        import "create-UDP-tunnel"
                        peer-as 64496
                        neighbor 192.0.2.3
                              family vpn-ipv4 vpn-ipv6
                        exit
                  exit
```
On RR-3, BGP is configured as follows:

```
# on RR-3:
configure
     router Base
         autonomous-system 64496
         bgp
              loop-detect discard-route
              split-horizon
              group "IBGP-vpn"
                  family vpn-ipv4 vpn-ipv6
                  cluster 192.0.2.3
                  peer-as 64496
                  neighbor 192.0.2.1
                  exit
                  neighbor 192.0.2.2
                  exit
                  neighbor 192.0.2.4
                  exit
              exit
```
For ASBR-4 to advertise VPRN routes to the peer AS, ASBR-4 must know the VPRN routes used within the AS, so it peers with RR-3 through IBGP, using the *IBGP-vpn* group. Although the **enable-inter-as-vpn** command enables inter-AS VPN model B, the VPN-IPv4 and VPN-IPv6 address family must also resolve to MPLS over UDP tunnels, so the BGP configuration on ASBR-4 is as follows:

```
# on ASBR-4:
configure
     router Base
          autonomous-system 64496
          bgp
               loop-detect discard-route
               enable-inter-as-vpn # inter-AS VPRN model B
               split-horizon
               next-hop-resolution
                    labeled-routes
                         transport-tunnel
                              family vpn
                                   resolution-filter
                                        no ldp
                                        no bgp
udp and the contract of the contract of the contract of the contract of the contract of the contract of the co
                                   exit
                                   resolution filter
                              exit
                         exit
                    exit
               exit
               group "EBGP-vpn"
                    neighbor 192.168.48.2
                         family vpn-ipv4 vpn-ipv6
                         peer-as 64497
                    exit
               exit
               group "IBGP-vpn"
                    vpn-apply-import
                    import "create-UDP-tunnel"
                    peer-as 64496
                    neighbor 192.0.2.3
                         family vpn-ipv4 vpn-ipv6
                    exit
               exit
```
#### **Service configuration**

VPRN "VPRN-1" is configured on PE-1, PE-2, PE-5, and PE-6. Although the VPRN service names and IDs used in both ASs do not have to match, when inter-AS VPRN model B applies, the route targets (RTs) used in both ASs must be coordinated. The RT exported by the PE-1 VPRN must be imported by PE-2, PE-5, and PE-6, and vice versa. In this example, no specific VRF import and VRF export policies are used; the **vrf-target** command is used instead.

To carry the customer data across AS 64496, the MPLS over UDP tunnels must bind to a VPRN service with the **auto-bind-tunnel** command. The resolution is set to **filter**, indicating that SR OS must select a tunnel using the information defined in the **resolution-filter** context. The **udp** keyword in the **resolutionfilter** context indicates that MPLS over UDP tunnels can be used. If **resolution** is set to **any**, the resolution filter is ignored, and a tunnel from the tunnel table manager (TTM) is selected, based on availability and preference.

In AS 64496, the service "VPRN-1" on PE-1 is defined as follows. The configuration of service "VPRN-1" on PE-2 is similar.

```
# on PE-1:
configure
      service
           vprn 1 name "VPRN-1" customer 1 create
                interface "int-S1-1" create
                     address 10.1.10.1/24
                     ipv6
                           address 2001:db8:1::1:1/120
                     exit
                     sap 1/1/c4/1:1 create
                     exit
                exit
                bgp-ipvpn
                     mpls
                           auto-bind-tunnel
                                resolution-filter
                                     no ldp
                                     no bgp
udp and the contract of the contract of the contract of the contract of the contract of the contract of the co
                                exit
                                resolution filter
                           exit
                           route-distinguisher 64496:1
                          vrf-target target:64496:1
                           no shutdown
                     exit
                exit
                no shutdown
```
The transport technology in AS 64497 is LDP, so service "VPRN-1" in PE-5 and PE-6 auto-binds to LDP LSPs in the tunnel table, to resolve VPN-IPv4 routes for which the VRF target matches the VRF target community value configured in PE-1 and PE-2, as follows. The configuration of "VPRN-1" on PE-6 is similar.

```
# on PE-5:
configure 
     service
         vprn 1 name "VPRN-1" customer 1 create
             interface "int-S1-1" create
                 address 10.1.50.1/24
```

```
 ipv6
                   address 2001:db8:1::5:1/120
                exit
                sap 1/1/c4/1:1 create
                exit
            exit
            bgp-ipvpn
               mpls
                    auto-bind-tunnel
                       resolution-filter
 ldp
                           no bgp
                       exit
                       resolution filter
                    exit
                    route-distinguisher 64497:1
                   vrf-target target:64496:1 # same value as on PE-1, PE-2
                    no shutdown
                exit
            exit
            no shutdown
```
#### **Verification**

With the configurations from previous subsections applied, so that PE-1, PE-2, PE-5, and PE-6 have a service instance of "VPRN-1" running, PE-1 receives three VPN-IPv4 and three VPN-IPv6 prefixes, as follows:

```
*A:PE-1# show router bgp summary all 
   ===============================================================================
BGP Summary
===============================================================================
Legend : D - Dynamic Neighbor
===============================================================================
Neighbor
Description
ServiceId AS PktRcvd InQ Up/Down State|Rcv/Act/Sent (Addr Family)
                      PktSent OutQ
         -------------------------------------------------------------------------------
192.0.2.3
Def. Inst 64496 19 0 00h04m24s 3/3/1 (VpnIPv4)
 17 0 3/3/1 (VpnIPv6)
-------------------------------------------------------------------------------
```
PE-1 creates two UDP tunnels, and its tunnel table is as follows. The UDP tunnel to 192.0.2.2 is used for intra-AS customer traffic; the UDP tunnel to 192.0.2.4 is used for inter-AS customer traffic.

\*A:PE-1# show router tunnel-table

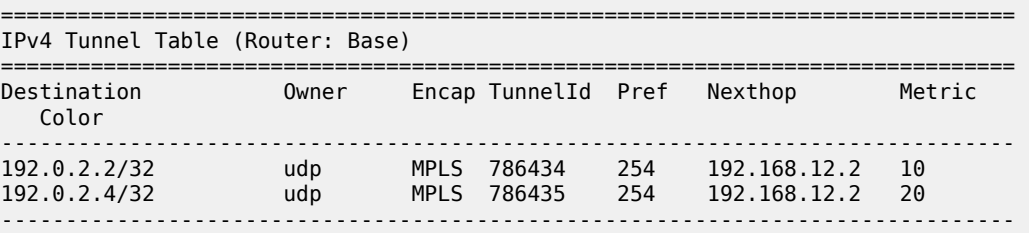

Flags: B = BGP or MPLS backup hop available L = Loop-Free Alternate (LFA) hop available E = Inactive best-external BGP route k = RIB-API or Forwarding Policy backup hop ===============================================================================

These tunnels are used as BGP next-hops for the VPN-IPv4 (and VPN-IPv6) routes, as follows:

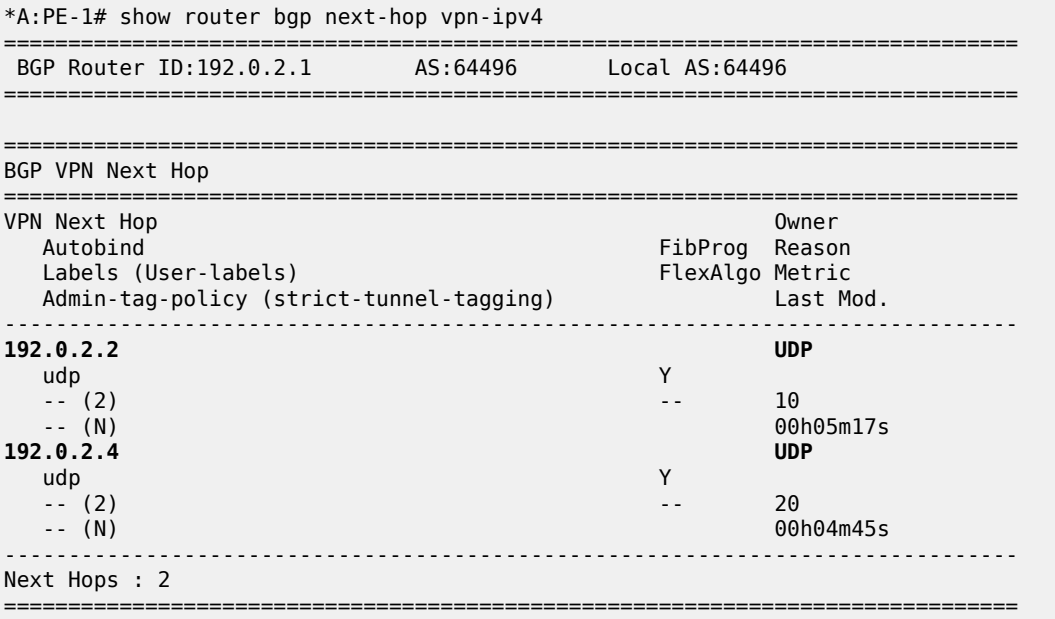

The IPv4 and IPv6 routing tables for VPRN 1 are as follows:

\*A:PE-1# show router 1 route-table ipv4 =============================================================================== Route Table (Service: 1) =============================================================================== Dest Prefix[Flags] Type Proto Age Pref Next Hop[Interface Name] Metric ------------------------------------------------------------------------------- 10.1 Local Local 00h05m54s<br>0  $int-S1-1$ 10.1.20.0/24 Remote BGP VPN 00h05m31s 170 **192.0.2.2 (tunneled:UDP)** 10.1.50.0/24 **192.0.2.2 (tunneled:UDP)** Remote BGP VPN 00h04m! Remote BGP VPN 00h04m59s 170 **192.0.2.4 (tunneled:UDP)** 20 Remote BGP VPN 00h04m59s 170 **192.0.2.4 (tunneled:UDP)** 20 ------------------------------------------------------------------------------- No. of Routes: 4 Flags: n = Number of times nexthop is repeated  $B = BGP$  backup route available  $L = LFA$  nexthop available S = Sticky ECMP requested ===============================================================================

===============================================================================

\*A:PE-1# show router 1 route-table ipv6

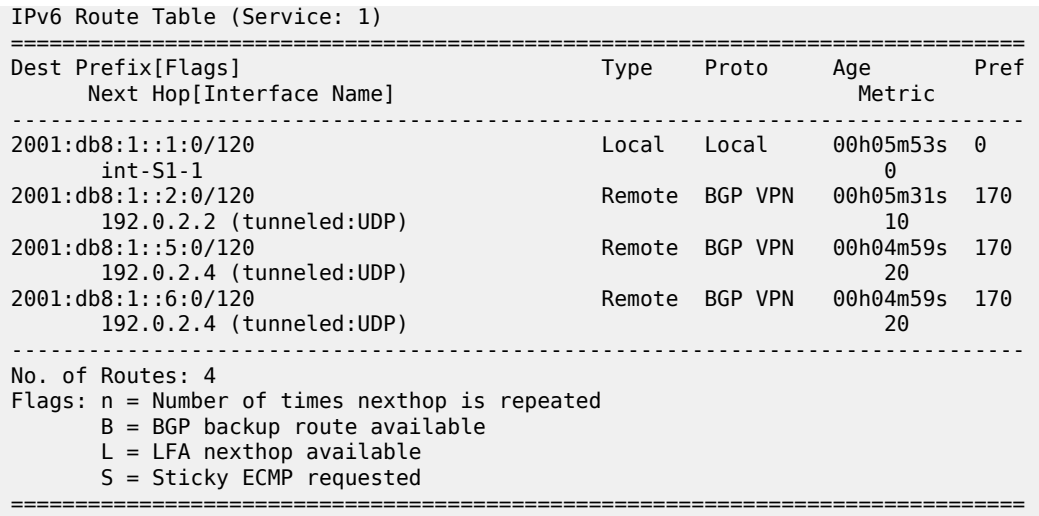

In this case, all VPRN remote prefixes are reachable through an MPLS over UDP tunnel (tunneled:UDP). The VPN label values for these prefixes are assigned and advertised by ASBR-4 and get to PE-1 via RR-3 in an MP-BGP update message, and can be displayed as follows:

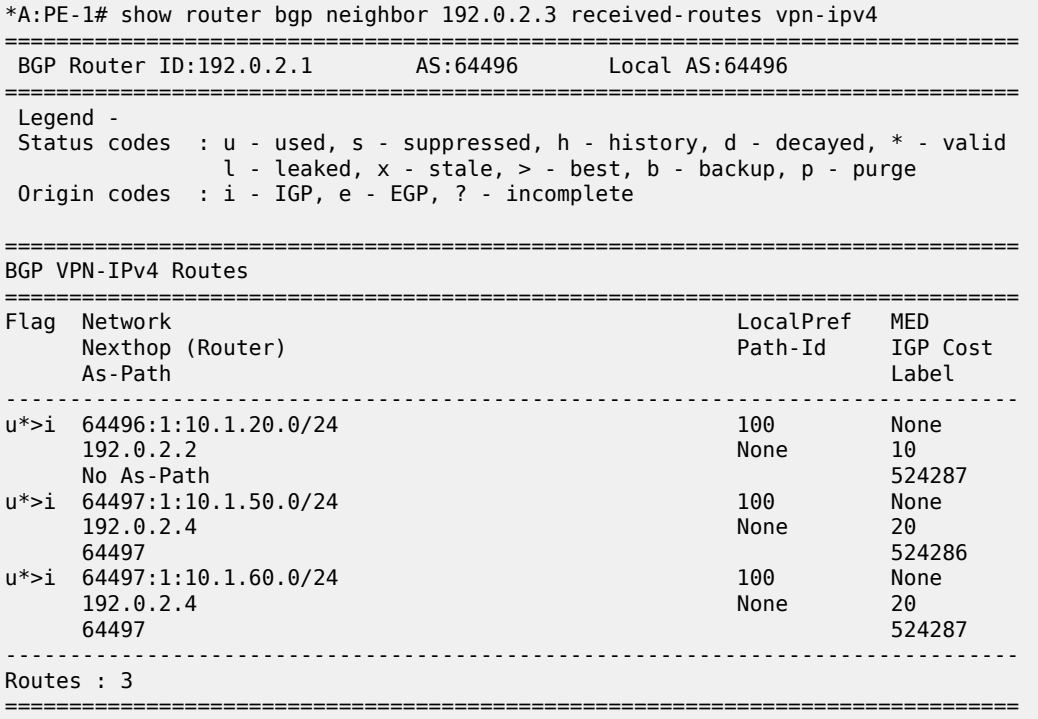

The prefixes 10.1.50.0/24 and 10.1.60.0/24 have ASBR-4 as next hop: prefix 10.1.50.0/24 gets VPRN label 524286 and prefix 10.1.60.0/24 gets VPRN label 524287.

\*A:PE-1# show router bgp neighbor 192.0.2.3 received-routes vpn-ipv6 =============================================================================== BGP Router ID:192.0.2.1 AS:64496 Local AS:64496 =============================================================================== Legend -

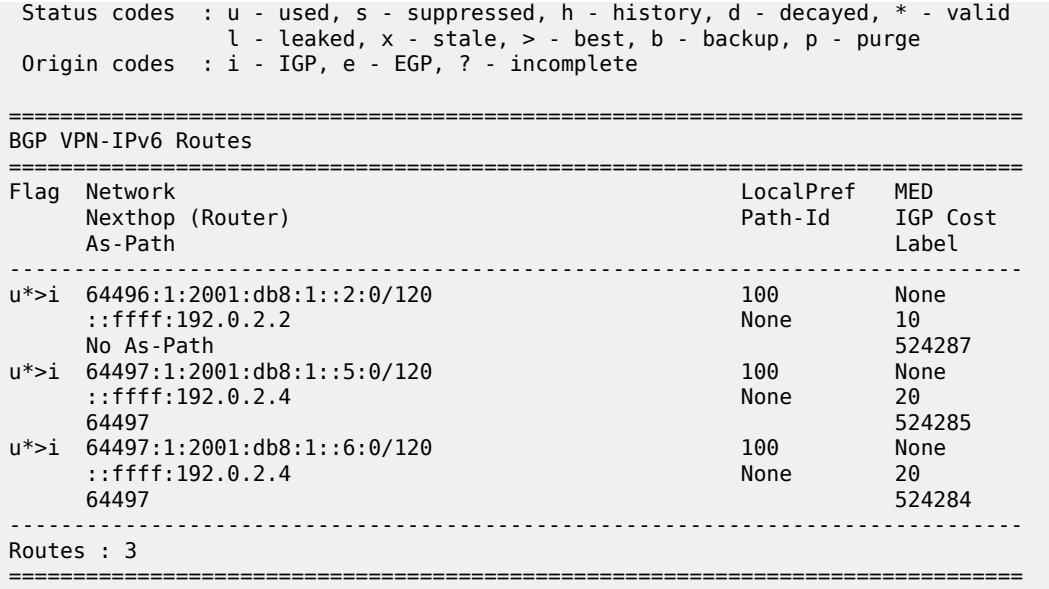

The prefixes 2001:db8:1::5:0/120 and 2001:db8:1::6:0/120 have ASBR-4 as next hop: prefix 2001:db8:1::5:0/120 gets VPRN label 524285 and prefix 2001:db8:1::6:0/120 gets VPRN label 524284.

The forwarding plane is programmed accordingly, as follows:

\*A:PE-1# show router 1 fib 1 ipv4 =============================================================================== FIB Display =============================================================================== Prefix [Flags] Protocol NextHop ------------------------------------------------------------------------------- 10.1.10.0/24 10.1.10.0 (int-S1-1) 10.1.20.0/24 BGP\_VPN 192.0.2.2 (**VPRN Label:524287 Transport:UDP**) 10.1.50.0/24 BGP VPN 192.0.2.4 (**VPRN Label:524286 Transport:UDP**) 10.1.60.0/24 BGP\_VPN 192.0.2.4 (**VPRN Label:524287 Transport:UDP**) ------------------------------------------------------------------------------- Total Entries : 4 ------------------------------------------------------------------------------- =============================================================================== \*A:PE-1# show router 1 fib 1 ipv6 =============================================================================== FIB Display =============================================================================== Prefix [Flags] NextHop ------------------------------------------------------------------------------- 2001:db8:1::1:0/120 LOCAL 2001:db8:1::1:0 (int-S1-1) 2001:db8:1::2:0/120 BGP\_VPN 192.0.2.2 (**VPRN Label:524287 Transport:UDP**)

2001:db8:1::5:0/120 BGP VPN

 192.0.2.4 (**VPRN Label:524285 Transport:UDP**) 2001:db8:1::6:0/120 BGP VPN 192.0.2.4 (**VPRN Label:524284 Transport:UDP**) ------------------------------------------------------------------------------- Total Entries : 4 ------------------------------------------------------------------------------- ===============================================================================

Traffic over the VPRN is generated using a **ping** command on PE-1 to the remote address, as follows:

```
*A:PE-1# ping router 1 10.1.50.1 source 10.1.10.1 
PING 10.1.50.1 56 data bytes
64 bytes from 10.1.50.1: icmp_seq=1 ttl=64 time=6.06ms.
64 bytes from 10.1.50.1: icmp_seq=2 ttl=64 time=6.16ms.
64 bytes from 10.1.50.1: icmp_seq=3 ttl=64 time=6.12ms.
64 bytes from 10.1.50.1: icmp_seq=4 ttl=64 time=5.89ms.
64 bytes from 10.1.50.1: icmp_seq=5 ttl=64 time=6.00ms.
---- 10.1.50.1 PING Statistics ----
5 packets transmitted, 5 packets received, 0.00% packet loss
round-trip min = 5.89ms, avg = 6.05ms, max = 6.16ms, stddev = 0.094ms
```
In contrast with the traditional inter-AS VPRN model B, where customer traffic is pushed with a VPN label followed by a transport label, now customer traffic to destination 10.1.50.1 is pushed with VPN label 524286, followed by an IP/UDP header with IP SA 192.0.2.1 and IP DA 192.0.2.4 and with UDP source and destination port.

The interconnection between the ASBRs carries the VPN data with a single MPLS label, so ASBR-4 removes the IP/UDP header and swaps the VPN label 524286 with the VPN label 524282 received from ASBR-8. The inter-AS label mapping on ASBR-4 is as follows:

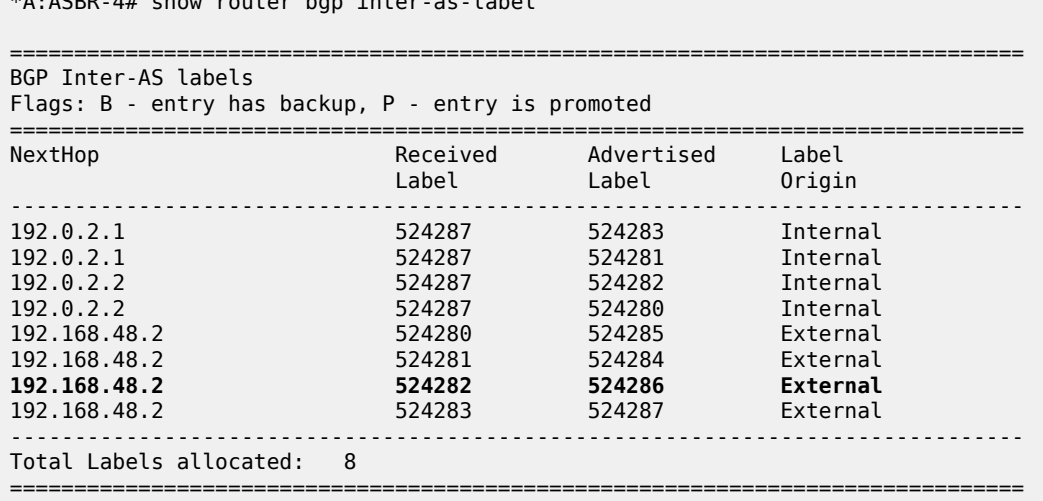

The forward data flow from PE-1 to PE-5 for VPRN 1 uses the labels for which the label origin is external. The VPN labels used for the backward data flow use the labels for which the label origin is internal.

For brevity, the commands to display and check VPN prefixes and labels in AS 64497 are omitted.

Customer traffic destined to the VPN routes received by ASBR-4 can be sent to the correct destination because ASBR-4 has the relevant BGP next-hops resolved to UDP tunnels, as follows:

\*A:ASBR-4# show router bgp next-hop vpn-ipv4

\*A:ASBR-4# show router bgp inter-as-label

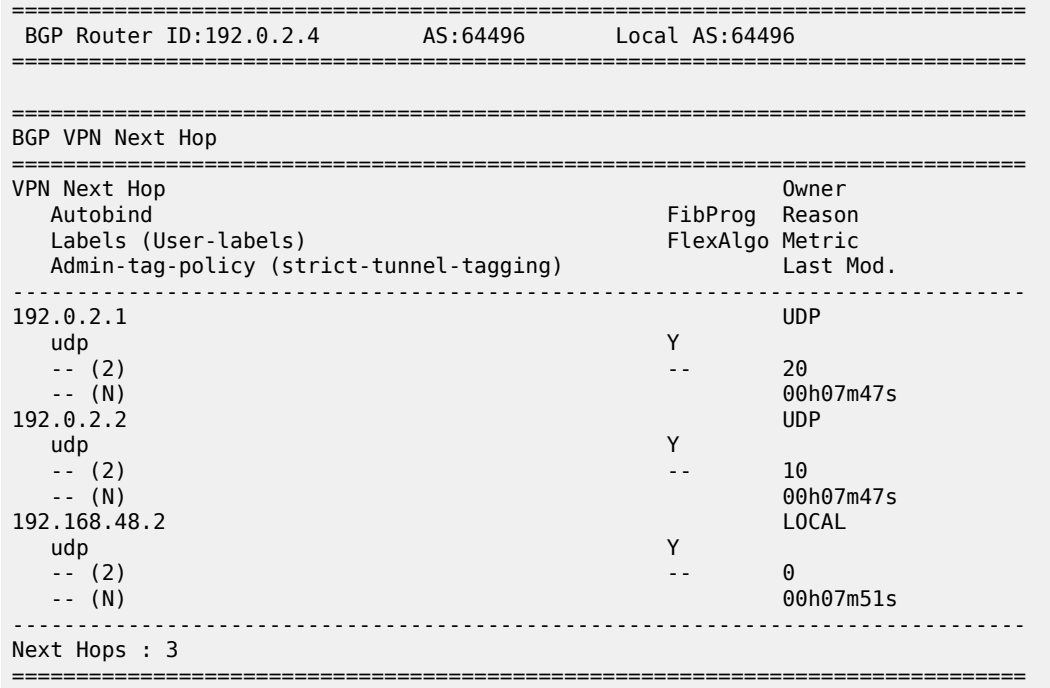

The forwarding plane is programmed accordingly, as follows:

\*A:ASBR-4# show router fp-tunnel-table 1 =============================================================================== IPv4 Tunnel Table Display Legend: label stack is ordered from bottom-most to top-most B - FRR Backup =============================================================================== Protocol Tunnel-ID Lbl/SID<br>NextHop Intf/Tunnel Lbl/SID (backup) NextHop (backup) ------------------------------------------------------------------------------- 192.0.2.1/32 UDP - 2020 UDP - 2020 UDP - 2020 UDP - 2020 UDP - 2020 UDP - 2020 UDP - 2020 UDP - 2020 UDP - 2020 UDP - 2020 UDP - 2020 UDP - 2020 UDP - 2020 UDP - 2020 UDP - 2020 UDP - 2020 UDP - 2020 UDP - 2020 UDP - 2020 - 192.168.24.1 1/1/c2/1:1000<br>
0.2.2/32 UDP 192.0.2.2/32 UDP - - 192.168.24.1 1/1/c2/1:1000 ------------------------------------------------------------------------------- Total Entries : 2 ------------------------------------------------------------------------------- ===============================================================================

Changing the BGP next-hop resolution for auto-binding the BGP next-hop on PE-1, and for VPN next-hop resolution on ASBR-4 from **resolution filter** to **resolution any**, does not lead to the tunnel being changed, but to a change of the allowed tunnel types for auto-bind. On PE-1 and PE-2, SR OS selects UDP as the

only viable tunnel type, because no tunnels of type LDP, RSVP, SR-ISIS, SR-OSPF, GRE and so on are available:

\*A:PE-1# show router bgp next-hop vpn-ipv4 =============================================================================== BGP Router ID:192.0.2.1 AS:64496 Local AS:64496 =============================================================================== =============================================================================== BGP VPN Next Hop =============================================================================== VPN Next Hop<br>Autobind FibProg Reason<br>FlexAlgo Metric Labels (User-labels) Admin-tag-policy (strict-tunnel-tagging) Last Mod. ------------------------------------------------------------------------------- 192.0.2.2 UDP ldp rsvp sr-isis sr-ospf gre bgp sr-te udp sr-p Y olicy rib-api mpls-fwd-policy sr-ospf3 -- (2) -- 10<br>-- (N) 000 -- (N) 00h00m10s<br>192.0.2.4 UDP 192.0.2.4 UDP ldp rsvp sr-isis sr-ospf gre bgp sr-te udp sr-p Y olicy rib-api mpls-fwd-policy sr-ospf3 -- (2) -- 20 -- (N) 00h00m10s ------------------------------------------------------------------------------- Next Hops : 2 =============================================================================== \*A:ASBR-4# show router bgp next-hop vpn-ipv4 =============================================================================== BGP Router ID:192.0.2.4 AS:64496 Local AS:64496 =============================================================================== =============================================================================== BGP VPN Next Hop =============================================================================== VPN Next Hop Owner Control of the Control of the Control of the Control of the Control of the Control of the Control of the Control of the Control of the Control of the Control of the Control of the Control of the Control Autobind FibProg Reason<br>Labels (User-labels) FlexAlgo Metric Labels (User-labels) FlexAlgo Metric<br>Admin-tag-policy (strict-tunnel-tagging) Last Mod. Admin-tag-policy (strict-tunnel-tagging) ------------------------------------------------------------------------------- 192.0.2.1 UDP ldp rsvp sr-isis sr-ospf bgp sr-te udp sr-polic Y y rib-api mpls-fwd-policy sr-ospf3 -- (2) -- 20 -- (N) 00h00m19s 192.0.2.2 UDP ldp rsvp sr-isis sr-ospf bgp sr-te udp sr-polic Y y rib-api mpls-fwd-policy sr-ospf3 -- (2) -- 10 -- (N) 00h00m19s 192.168.48.2 LOCAL ldp rsvp sr-isis sr-ospf bgp sr-te udp sr-polic Y y rib-api mpls-fwd-policy sr-ospf3 -- (2) -- 0  $-(-N)$  00h00m19s ------------------------------------------------------------------------------- Next Hops : 3<br>============== ===================

## <span id="page-1814-0"></span>**Conclusion**

VPRN services support the resolution of VPN-IPv4 and VPN-IPv6 BGP next-hops to MPLS over UDP tunnels. MPLS over UDP tunnels are useful in IP-based fabric networks, such as DCs. SR OS supports inter-AS model B for any type of MPLS-based tunnels, including MPLS over UDP.

# **Inter-AS VPRN Model C**

This chapter provides information about virtual private routed network (VPRN) inter-autonomous system (AS) virtual private network (VPN) model C.

Topics in this chapter include:

- [Applicability](#page-1815-0)
- [Overview](#page-1815-1)
- [Configuration](#page-1818-0)
- [Conclusion](#page-1828-0)

## <span id="page-1815-0"></span>**Applicability**

This chapter was initially written for SR OS Release 7.0. The CLI in the current edition corresponds to SR OS Release 22.2.R1. There are no prerequisites for this configuration.

### <span id="page-1815-1"></span>**Overview**

#### **Introduction**

Section 10 of RFC 4364, *BGP/MPLS IP Virtual Private Networks (VPNs)*, describes three potential methods for service providers to interconnect their IP-VPN (Internet Protocol — Virtual Private Network) backbones in order to provide an end-to-end MPLS-VPN where one or more sites of the VPN are connected to different service provider autonomous systems (ASs). The purpose of this chapter is to describe the configuration and troubleshooting for inter-AS VPN model C.

In this architecture, VPN prefixes are neither held, nor re-advertised by the Autonomous System Border Router — Provider Edge (ASBR-PE) routers, which makes Model C more scalable than Model B (where the only prefixes exchanged between ASs are VPN-IPv4). In Model C, the only MPLS data plane resources consumed in the ASBRs are for infrastructure addresses of PEs and RRs rather than VPN prefixes.

In this example, an export policy is configured to ensure that the nodes advertise their system IP addresses (IPv4 /32 addresses) in labeled BGP to all their BGP peers within the AS. Therefore, the ASBR-PE maintains labeled IPv4 /32 BGP routes to other PE routers within its own AS. These BGP routes are inactive, because for each destination within the AS, an IGP route exists which is preferred to BGP routes. The ASBR redistributes these inactive /32 IPv4 prefixes in external Border Gateway Protocol (EBGP) to the ASBR-PE in other service providers ASs, because **advertise-inactive** is configured in EBGP. No export policy is required in EBGP.

At the same time, the ASBR programs a label switch for the received and advertised BGP labels. The receiving ASBR advertises the received IP system prefixes to its IBGP peers (in this case, a Route Reflector (RR)) within their AS, and eventually, all PEs in the AS learn the system IP prefixes of the peer AS. However, there is no need to learn the system IP address of the ASBRs in peer ASs, because they do not exchange customer VPN prefixes.

After the system IP addresses have been learned in the peer AS, it is possible for PE routers in different ASs to establish multi-hop Multi Protocol — external Border Gateway Protocol (MP-EBGP) sessions

for address family VPN-IPv4 to each other in order to exchange customer VPN prefixes over those connections. The multihop sessions can be established between the RR in the ASs, but these RRs should not modify the next-hop attribute of the BGP update across the EBGP session.

A three-level label stack is imposed on the ingress PE. The bottom-level label is assigned by the egress PE (advertised in multi-hop MP-EBGP without next-hop override) and is commonly referred to as the VPNlabel. The middle label is assigned by the local ASBR-PE and corresponds to the /32 route of the egress PE (in a different AS) using BGP-LBL (RFC 3107, *Carrying Label Information in BGP-4*). The top level label is the label assigned by the local ASBR-PE /32 loopback address, which is assigned by the IGP next-hop of the ingress PE. This label is referred to as the LDP-LBL.

[Figure 354: Inter-AS VPN Model C](#page-1816-0) illustrates this mechanism. The VPN-LBL is assigned by PE-5, the BGP-LBL is assigned by PE-4 and the LDP-LBL is also assigned by PE-4. The BGP-LBL is swapped in both ASBRs. The label stack contains three labels in each AS: VPN-LBL, BGP-LBL, and LDP-LBL) and two labels on the EBGP link between the ASs: VPN-LBL and BGP-LBL.

Note: This configuration that uses **advertise-inactive** is preferred to a configuration where the BGP routes are not exchanged within their AS and the ASBRs use an export policy with a prefix list for all local system prefixes to be advertised to the peer ASs. The routes for those prefixes are taken from the RTM, where these routes are not known via BGP, but via IS-IS. In that case, IS-IS routes are effectively redistributed into labeled BGP (which most operators do not want) and as a result, the ASBR is not programming a label switch for the BGP label. Furthermore, the label stack is asymmetrical: three labels in the originating AS (VPN-LBL, BGP-LBL, and LDP-LBL) and only two labels in the target AS (VPN-LBL, LDP-LBL), because the local routes are not known via labeled BGP in this scenario. This scenario is not explained in this chapter; only the preferred scenario with local labeled BGP routes in each AS is explained.

<span id="page-1816-0"></span>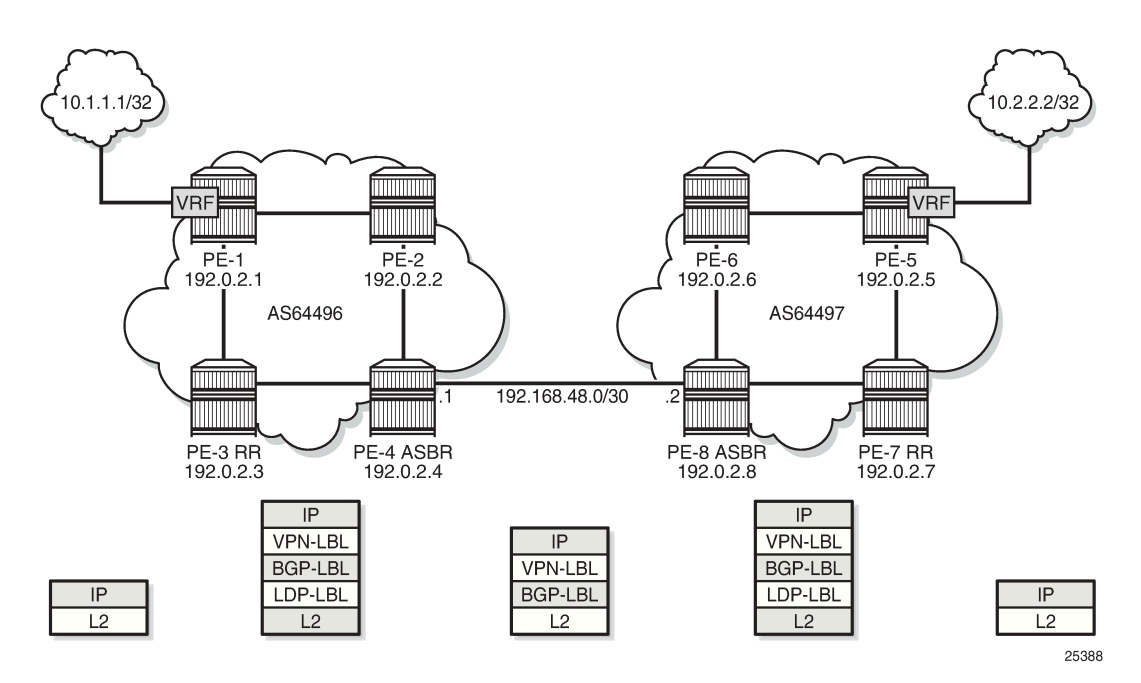

*Figure 354: Inter-AS VPN Model C*

The VPN connectivity is established using Labeled VPN route exchange using MP-EBGP without next-hop override. The PE connectivity is established as follows.

EBGP PE /32 loopback leaking routing exchange using EBGP LBL (RFC 3107) at the ASBR-PE. The /32 PE routes learned from the other AS through the ASBR-PE are further distributed into the local AS using

IBGP and optionally through Route Reflectors (RRs). This model uses a three label stack and is referred to as Model C. Resilience for ASBR-PE failures depends on BGP.

<span id="page-1817-0"></span>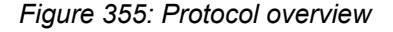

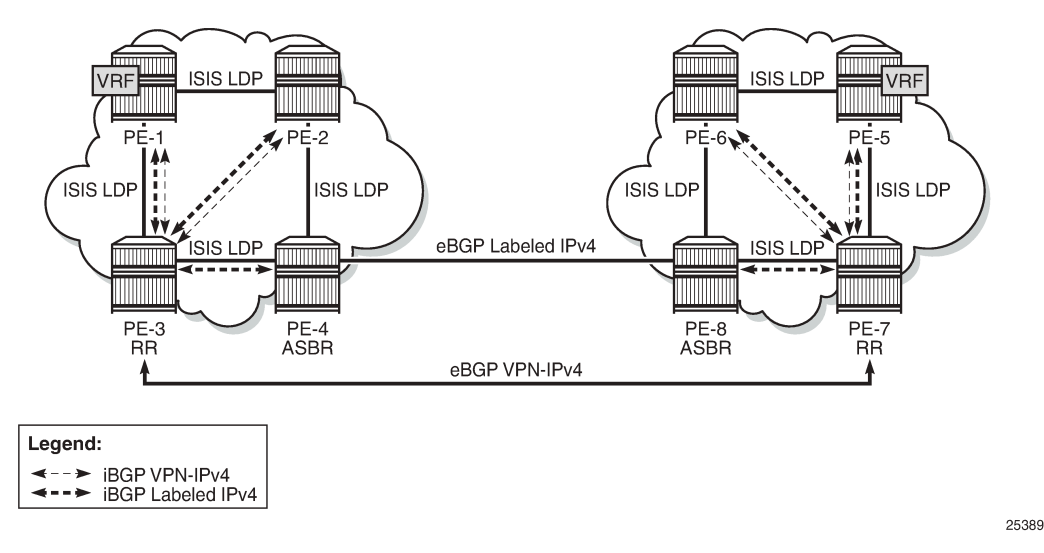

[Figure 355: Protocol overview](#page-1817-0) shows the protocols used when implementing Inter-AS Model C. Inside each AS, there is an IS-IS adjacency and a link LDP session between each pair of adjacent nodes. As an alternative, OSPF can be used as IGP. There is also an IBGP session between each PE and the RR. The address family is both VPN-IPv4 for the exchange of customer VPN prefixes and Labeled IPv4 for the exchange of labeled IPv4 prefixes. Between the RR and the ASBR, only Labeled IPv4 is required, because the ASBR does not exchange any customer VPN prefixes. When no RR is used, a full mesh of IBGP sessions can be established in each AS.

Between the ASBRs, there is an EBGP session for the exchange of labeled IPv4 prefixes. The ASBRs override the next-hop for those prefixes. Between the RRs in the different ASs, there is a multihop EBGP session for the exchange of VPN-IPv4 customer prefixes. The RRs do not override the next-hop for those prefixes.

The main advantage of this model is that no VPN routes need to be held on the ASBR-PEs and therefore, it scales the best among all the three Inter-AS IP-VPN models. However, leaking /32 PE addresses between service providers raises some security concerns. Therefore, we see Model C typically deployed within a service provider network.

[Figure 354: Inter-AS VPN Model C](#page-1816-0) shows the example topology which consists of four SR OS nodes in AS 64496 and four SR OS nodes in AS 64497. There is an AS interconnection between ASBR PE-4 to ASBR PE-8. PE-3 and PE-7 act as RRs for their AS. An IP-VPN is configured in each AS. The initial configuration includes the following:

- IS-IS or OSPF on all interfaces within each of the ASs.
- LDP on all interfaces within each of the ASs.
- MP-IBGP sessions between the PE routers and the RRs in each of the ASs, as shown in the following section.
- IP-VPN on PE-1 and on PE-5 with identical route targets.
- A loopback interface in the VRF on PE-1 and PE-5.

#### <span id="page-1818-0"></span>**Configuration**

The first step is to configure an MP-IBGP session between the PEs in both ASs. An export policy is configured to export the system prefixes from the PEs in labeled BGP.

PE-3 and PE-7 act as RR in the ASs. In AS 64496, PE-1 and PE-2 are peered with RR PE-3 for the labeled IPv4 and VPN-IPv4 address families; ASBR PE-4 is peered with RR PE-3 for the labeled IPv4 address family only. In AS 64497, PE-5 and PE-6 are peered with RR PE-7 for the labeled IPv4 and VPN-IPv4 address families; ASBR PE-8 is peered with RR PE-7 for the labeled IPv4 address family only.

Address family **label-ipv4** is required to advertise labeled IPv4 routes toward each neighbor PE. Address family **vpn-ipv4** is required to advertise IPv4 customer VPN routes within the AS.

The initial BGP configuration for RR PE-3 is as follows:

```
# on RR PE-3:
configure
     router Base
         autonomous-system 64496
        bap
             split-horizon
              group "IBGP"
                  cluster 192.0.2.3
                  export "export-bgp" 
                  peer-as 64496
                  neighbor 192.0.2.1
                      family vpn-ipv4 label-ipv4
                      advertise-inactive
                  exit
                  neighbor 192.0.2.2
                      family vpn-ipv4 label-ipv4
                      advertise-inactive
                  exit
                  neighbor 192.0.2.4
                      family label-ipv4
                      advertise-inactive
                  exit
              exit
```
The export policy is defined as follows:

```
# on PE-1, PE-2, PE-3, PE-5, PE-6, PE-7:
configure
     router Base
         policy-options
              begin
              prefix-list "PE-sys"
                  prefix 192.0.2.0/28 longer
              exit
              policy-statement "export-bgp"
                  entry 10
                       from
                           protocol direct
                           prefix-list "PE-sys"
                       exit
                       action accept
                       exit
                  exit
              exit
              commit
```
On the ASBRs in both ASs, EBGP and IBGP need to be configured. The EBGP session is configured with **advertise-inactive** and is used to redistribute labeled IPv4 routes for the /32 system IP addresses between the ASs, even if those routes are not the most preferred routes within the system for a certain destination.

The configuration for ASBR PE-4 is as follows. The address family **label-ipv4** is required to enable the advertising of labeled IPv4 routes. This address family is also required on the RR neighbor in order to propagate the labeled IPv4 routes toward the other PEs in the AS.

```
# on ASBR PE-4:
configure
     router Base
         autonomous-system 64496
         bgp
              split-horizon
              group "EBGP"
                  neighbor 192.168.48.2
                       family label-ipv4
                       peer-as 64497
                       advertise-inactive
                  exit
              exit
              group "IBGP"
                  peer-as 64496
                  neighbor 192.0.2.3
                       family label-ipv4
                  exit
              exit
        exit
     exit
exit
```
On the remaining PE nodes in AS 64496, PE-1 and PE-2, the address families **label-ipv4** and **vpn-ipv4** must be enabled, as follows:

```
# on PE-1, PE-2:
configure
     router Base
         autonomous-system 64496
         bgp
              split-horizon
              group "IBGP"
                  export "export-bgp" 
                  peer-as 64496
                  neighbor 192.0.2.3
                       family vpn-ipv4 label-ipv4
                  exit
              exit
         exit
     exit
exit
```
The configuration for the nodes in AS 64497 is similar. The IP addresses can be derived from [Figure 354:](#page-1816-0) [Inter-AS VPN Model C.](#page-1816-0)

The following command on ASBR PE-4 verifies that the EBGP and IBGP sessions for the labeled IPv4 address family are up:

\*A:PE-4# show router bgp summary all

```
===============================================================================
```
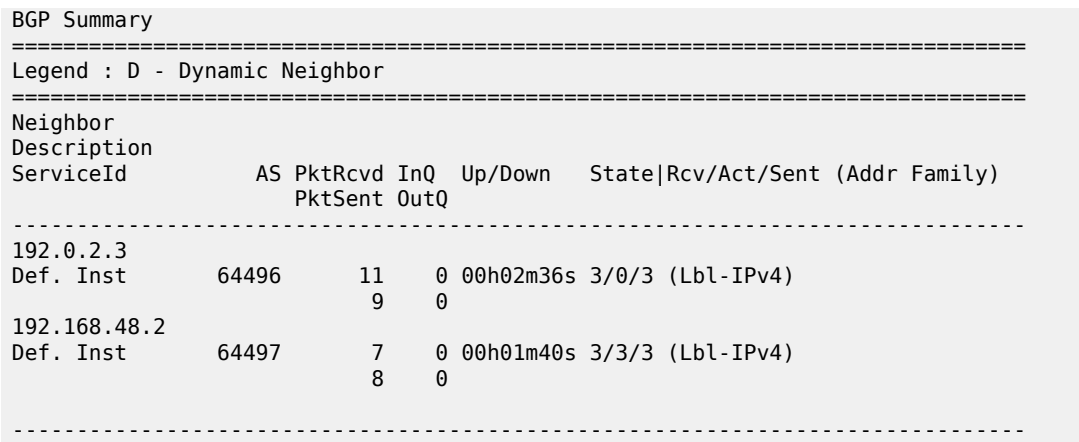

On ASBR PE-4, three inactive labeled IPv4 routes have been received from the IBGP peers and three active labeled IPv4 routes have been received via EBGP, as follows:

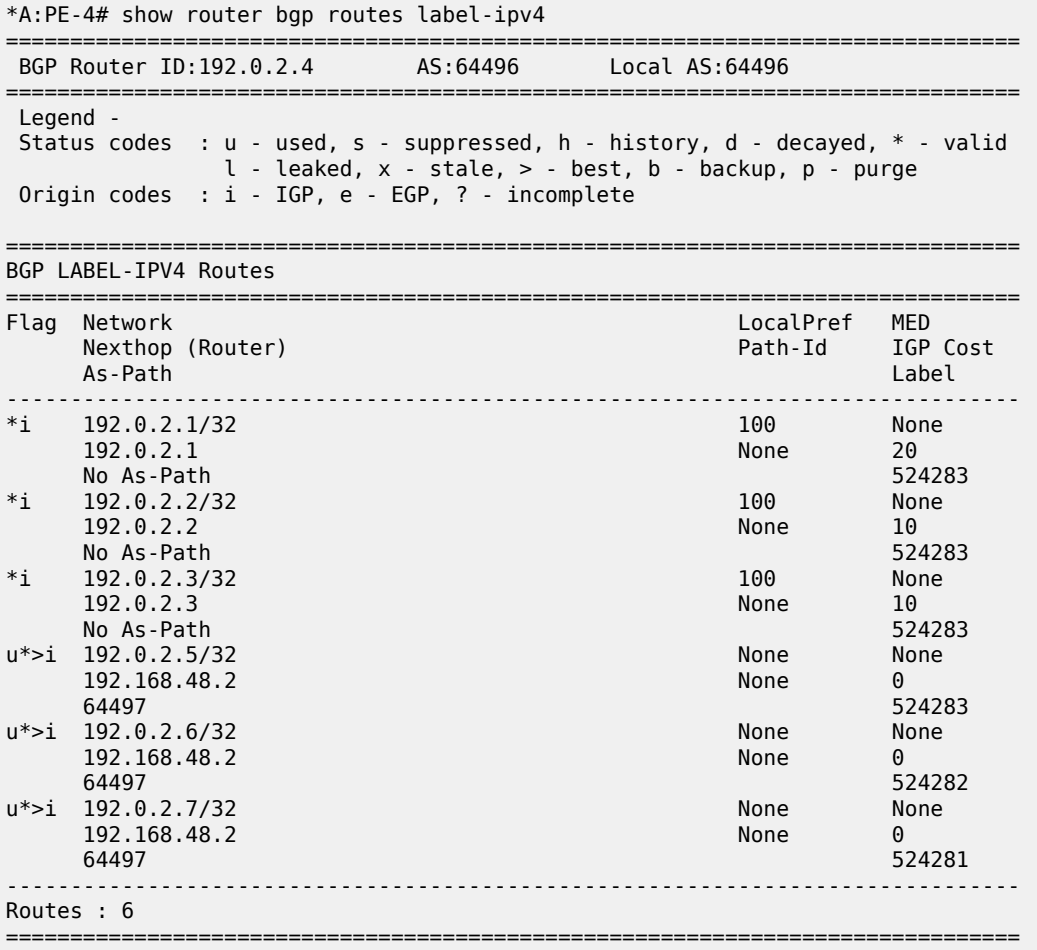

The following three routes have been received from EBGP peer PE-8: one for each system IP address in the remote AS, except for the ASBR itself:

\*A:PE-4# show router bgp neighbor 192.168.48.2 received-routes label-ipv4 =============================================================================== BGP Router ID:192.0.2.4 AS:64496 Local AS:64496 =============================================================================== Legend - Status codes : u - used, s - suppressed, h - history, d - decayed, \* - valid l - leaked, x - stale, > - best, b - backup, p - purge Origin codes : i - IGP, e - EGP, ? - incomplete =============================================================================== BGP LABEL-IPV4 Routes =============================================================================== LocalPref MED Nexthop (Router) Path-Id IGP Cost (Router) Path-Id IGP Cost (Path-Id IGP Cost (Path-Id IGP Cost (Path-Id IGP Cost<br>As-Path (Path-Id Idea) As-Path ------------------------------------------------------------------------------ n/a None 192.168.48.2 None 0 64497 524283 u\*>i 192.0.2.6/32 n/a None 192.168.48.2 64497 524282 u\*>i 192.0.2.7/32 n/a None 192.168.48.2 None 0 64497 524281 ------------------------------------------------------------------------------- Routes : 3 ===============================================================================

In this example, the IP prefix for PE-8 itself is not included. The prefix of the ASBR need not be advertised in labeled BGP to the remote AS, because ASBRs do not advertise VPN-IPv4 prefixes.

More detailed information about the advertised route from PE-5 can be seen with following command on PE-4:

\*A:PE-4# show router bgp routes 192.0.2.5/32 label-ipv4 hunt

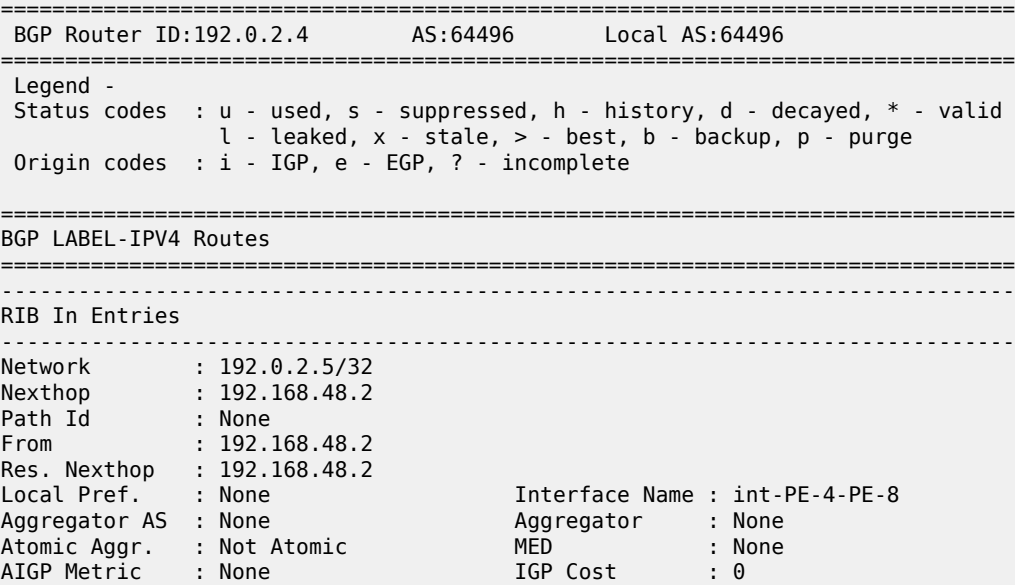

Connector Community Cluster Originator Id Fwd Class **IPv4 Label**<br>Flags

Route Source AS-Path Route Tag Neighbor-AS

Source Class

RIB Priority Last Modified

Network Nexthop Path Id

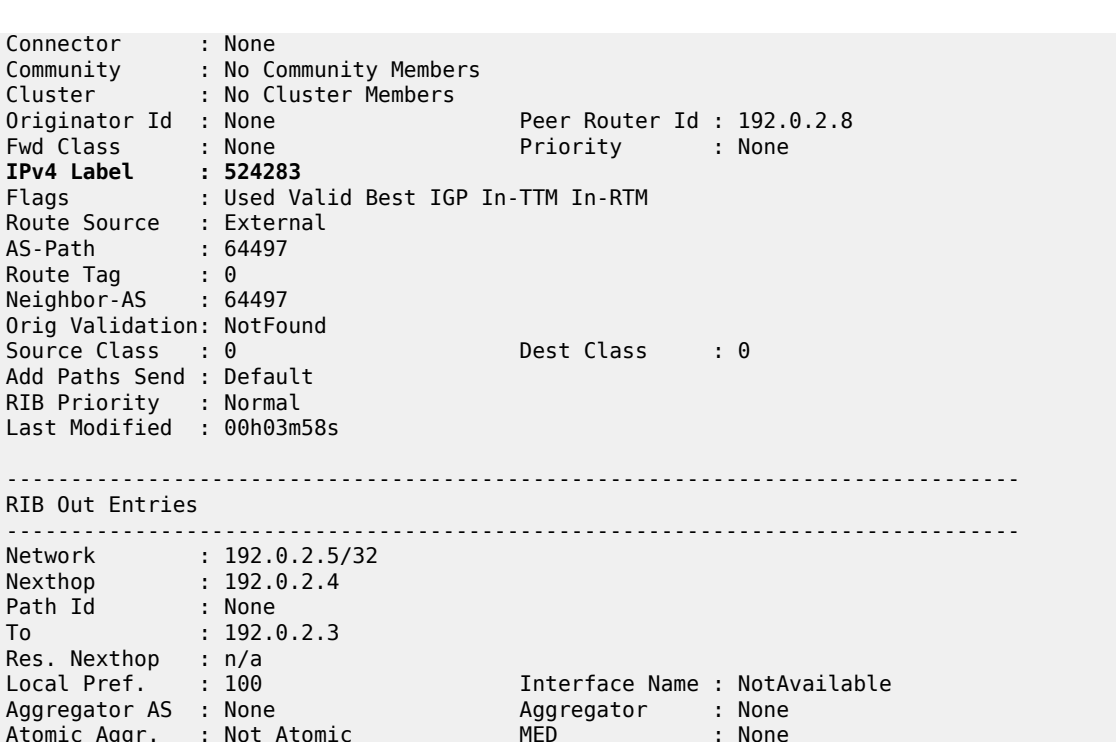

To : 192.0.2.3 Res. Nexthop Local Pref. Aggregator AS<br>Atomic Aggr. Atomic Aggr. : Not Atomic MED : None AIGP Metric : None IGP Cost : 0 Connector : None Community : No Community Members Cluster : No Cluster Members Peer Router Id : 192.0.2.3<br> **Label Type : SWAP** Originator Id : None<br>**IPv4 Label : 524283** Lbl Allocation : NEXT-HOP Origin : IGP AS-Path : 64497 Route Tag : 0 Neighbor-AS : 64497 Orig Validation: NotFound Source Class : 0 Dest Class : 0 ------------------------------------------------------------------------------- Routes : 2

===============================================================================

In the RIB In entries, the received label from PE-8 can be seen (524283). In the RIB Out entries, the locally assigned (Advertised) label for this prefix can be seen (524283). These labels need not match. The ASBR PE-4 swaps BGP labels, according to the following label mapping:

\*A:PE-4# show router bgp inter-as-label

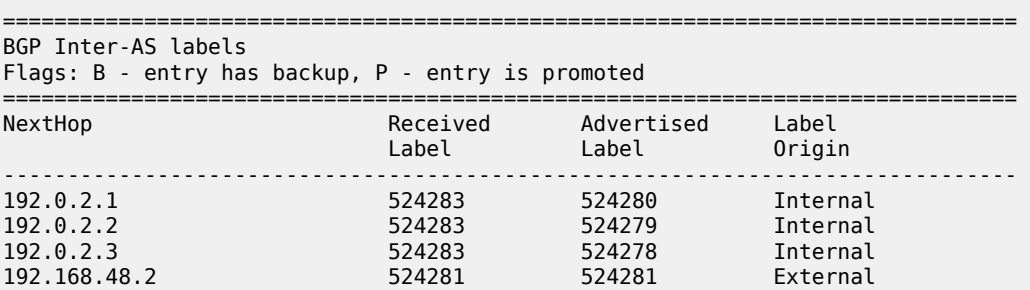

 $*A \cdot DF - A \#$  show router route-table

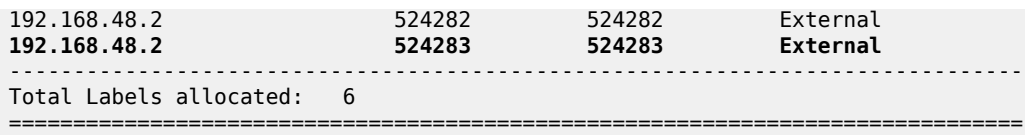

The route from PE-1 toward PE-5 uses received label 524283 and advertised label 524283, as indicated on the sixth row in the table. The BGP label in the label stack sent by PE-1 contains BGP label 524283 toward ASBR PE-4, where it is swapped to BGP label 524283 toward ASBR PE-8.

ASBR PE-8 swaps BGP label 524283 to BGP label 524283 toward PE-5, as follows:

\*A:PE-8# show router bgp inter-as-label =============================================================================== BGP Inter-AS labels Flags: B - entry has backup, P - entry is promoted =============================================================================== NextHop Received Advertised Label Label Label Origin ------------------------------------------------------------------------------- **192.0.2.5 524283 524283 Internal** 192.0.2.6 524283 524282 Internal 192.0.2.7 524283 524281 Internal 192.168.48.1 524278 524278 External 192.168.48.1 524279 524279 External 192.168.48.1 524280 524280 External ------------------------------------------------------------------------------- Total Labels allocated: 6 ===============================================================================

On ASBR PE-4, the routes toward PE-5, PE-6, and PE-7 in the remote AS have been installed in the route table, as follows:

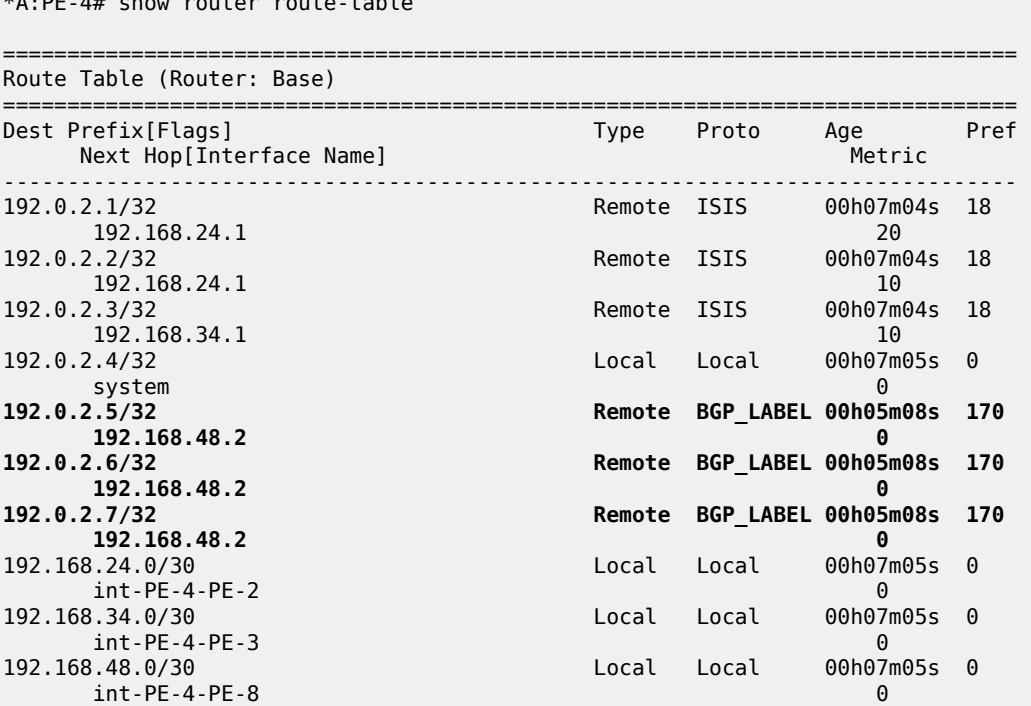

```
-------------------------------------------------------------------------------
No. of Routes: 10
Flags: n = Number of times nexthop is repeated
        B = BGP backup route available
        L = LFA nexthop available
         S = Sticky ECMP requested
===============================================================================
```
The BGP labeled routes for the remote PE system prefixes are further advertised toward all the PEs in the AS (through the RR) and are installed in the routing table on all PEs.

At this point, all PEs in one AS have the /32 system IPs of the remote PEs in their routing table, for example for PE-1:

\*A:PE-1# show router route-table

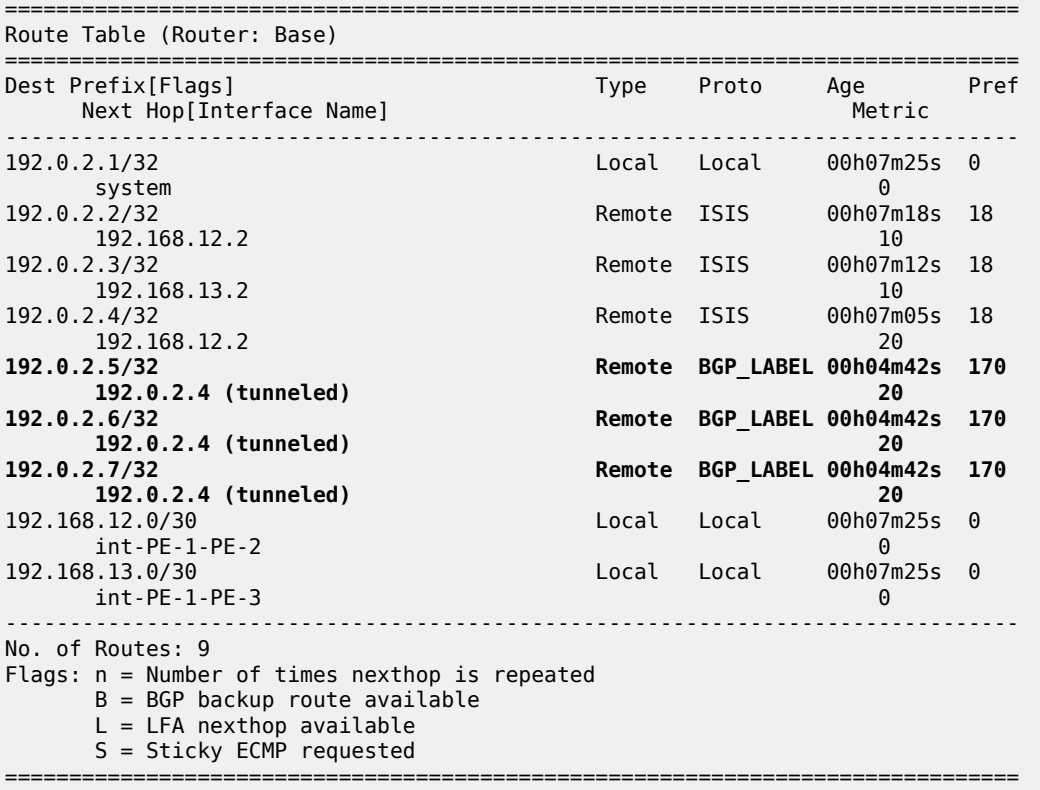

All PEs in one AS have also received labels for all /32 system IP addresses of the remote PEs. Therefore, an MP-EBGP session can be created between the RRs in the different ASs to exchange VPN-IPv4 routes.

The additional BGP configuration for RR PE-3 is as follows. The configuration for RR PE-7 is similar. The IP addresses can be derived from [Figure 355: Protocol overview](#page-1817-0).

```
# on RR PE-3:
configure
     router Base
         bgp
             group "peer-AS-RR"
                  family vpn-ipv4
                  peer-as 64497
                  local-address 192.0.2.3
```

```
 neighbor 192.0.2.7
             multihop 10
             vpn-apply-export
             export "EBGP-VPN-IPv4" 
         exit
     exit
 exit
```
Policies can be applied on the peering session using the **export** command followed by a policy name, together with the **vpn-apply-export** command necessary to enforce base BGP instance policy on VPN-IPv4 prefixes.

On the RRs, the MP-EBGP session is up, as follows:

```
*A:PE-3# show router bgp neighbor 192.0.2.7
```
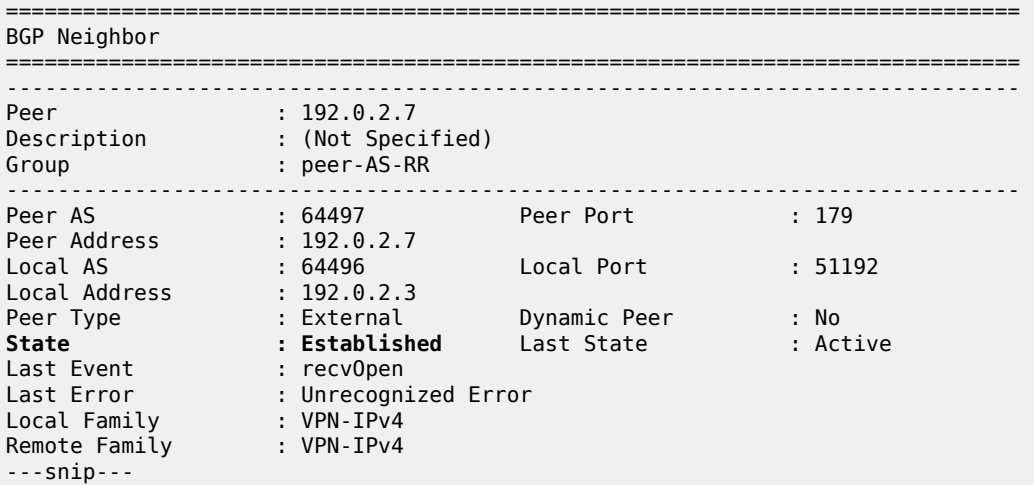

The EBGP session between the two RRs is established.

The VPRNs on PE-1 in AS 64496 and PE-5 in AS 64497 are now interconnected. The route table for VPRN 1 shows that the remote PE can be reached via a BGP tunnel, as follows:

```
*A:PE-1# show router 1 route-table
===============================================================================
Route Table (Service: 1)
===============================================================================
                              Type Proto Age Pref<br>Metric
 Next Hop[Interface Name] Metric
-------------------------------------------------------------------------------
10.1.1.1/32 Local Local 00h09m51s 0
 loopback 0
10.2.2.2/32 Remote BGP VPN 00h00m29s 170
 192.0.2.5 (tunneled:BGP) 1000
-------------------------------------------------------------------------------
No. of Routes: 2
Flags: n = Number of times nexthop is repeated
    B = BGP backup route available
    L = LFA nexthop available
     S = Sticky ECMP requested
===============================================================================
```
Packets originating in AS 64496 with a destination in AS 64497 have 3 labels in AS 64496 (and in AS 64497). Originate a VPRN ping on PE-1 toward the VPRN loopback IP address on PE-5:

\*A:PE-1# ping router 1 10.2.2.2 PING 10.2.2.2 56 data bytes 64 bytes from 10.2.2.2: icmp\_seq=1 ttl=64 time=6.25ms. 64 bytes from 10.2.2.2: icmp\_seq=2 ttl=64 time=6.39ms. 64 bytes from 10.2.2.2: icmp\_seq=3 ttl=64 time=5.90ms. 64 bytes from 10.2.2.2: icmp\_seq=4 ttl=64 time=6.31ms. 64 bytes from 10.2.2.2: icmp\_seq=5 ttl=64 time=6.85ms. ---- 10.2.2.2 PING Statistics ---- 5 packets transmitted, 5 packets received, 0.00% packet loss round-trip min =  $5.90$ ms, avg =  $6.34$ ms, max =  $6.85$ ms, stddev =  $0.304$ ms

The top label is the LDP label to reach the exit point of the AS (PE-4). This label has value 524284, as can be seen with following command on PE-1:

\*A:PE-1# show router ldp bindings active prefixes prefix 192.0.2.4/32 =============================================================================== LDP Bindings (IPv4 LSR ID 192.0.2.1) (IPv6 LSR ID ::) =============================================================================== Label Status: U - Label In Use, N - Label Not In Use, W - Label Withdrawn WP - Label Withdraw Pending, BU - Alternate For Fast Re-Route e - Label ELC FEC Flags: LF - Lower FEC, UF - Upper FEC, M - Community Mismatch, BA - ASBR Backup FEC<br>(S) - Static (S) - Static (M) - Multi-homed Secondary Support<br>(B) - BGP Next Hop (BU) - Alternate Next-hop for Fast (BU) - Alternate Next-hop for Fast Re-Route (I) - SR-ISIS Next Hop (O) - SR-OSPF Next Hop (C) - FEC resolved with class-based-forwarding =============================================================================== LDP IPv4 Prefix Bindings (Active) =============================================================================== Prefix IngLbl EgrLbl EgrNextHop EgrIf/LspId -------------------------------------------------------------------------------  $192.0.2.4/32$  -- 524284 192.168.12.2 1/1/1 192.0.2.4/32 Swap 524284 524284 192.168.12.2 1/1/1 ------------------------------------------------------------------------------- No. of IPv4 Prefix Active Bindings: 2 ===============================================================================

This LDP label is popped by ASBR PE-4. No LDP label is used between the ASBRs. ASBR PE-8 pushes another LDP label.

To reach a PE in the remote AS, a BGP transport label is required, which is the middle label in the stack. The tunnel table on PE-1 shows a BGP tunnel toward PE-5, as follows:

\*A:PE-1# show router tunnel-table

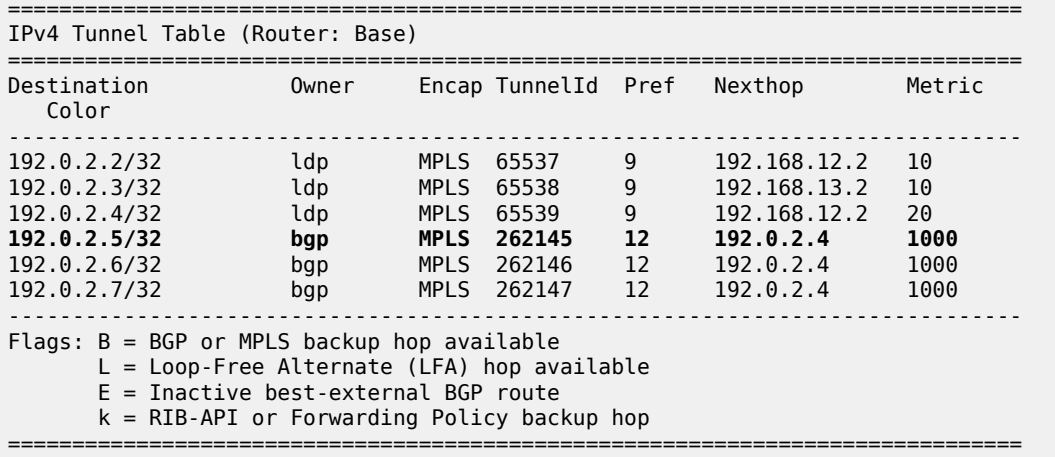

The BGP label is assigned by the next hop, in this case by the local ASBR PE-4. This IPv4 label can be seen with following command on PE-1:

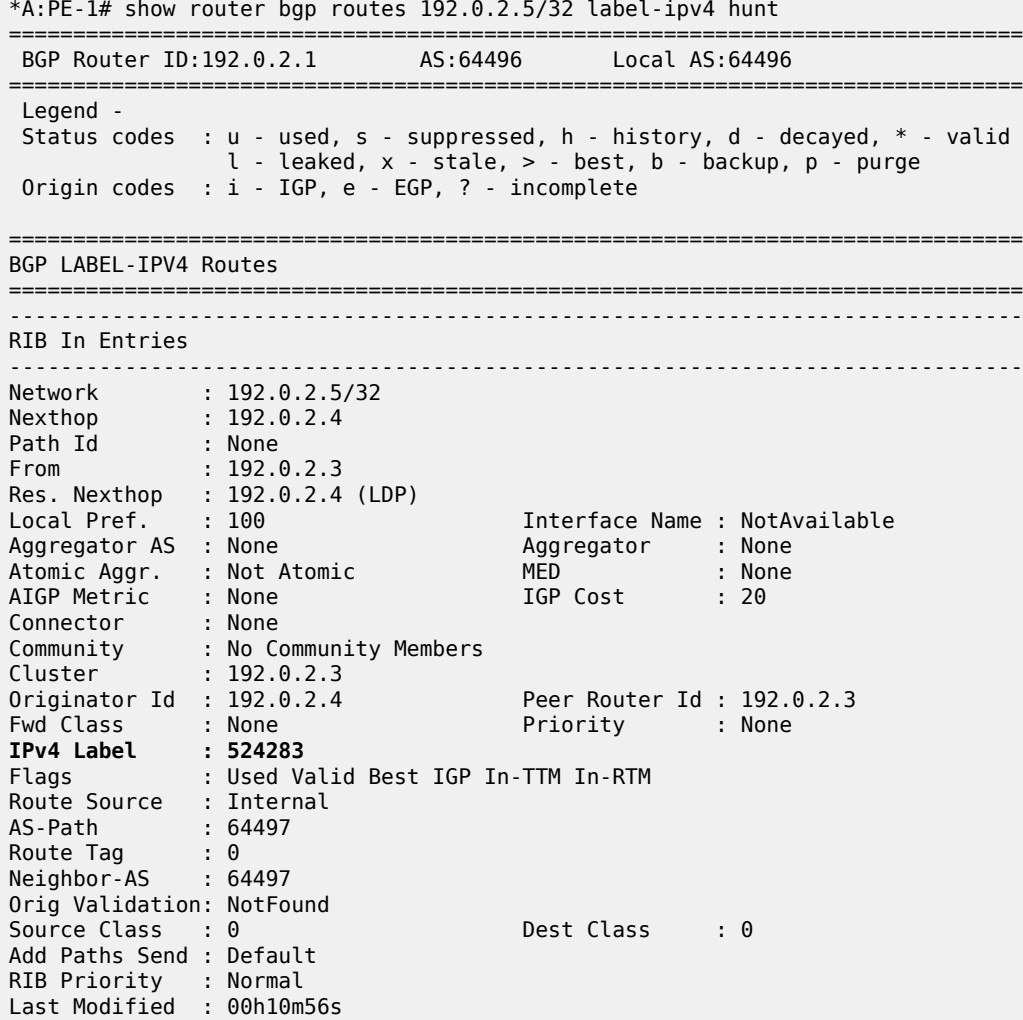

```
-------------------------------------------------------------------------------
RIB Out Entries
-------------------------------------------------------------------------------
-------------------------------------------------------------------------------
Routes : 1
===============================================================================
```
This BGP label is swapped by ASBR PE-4 in AS 64496 and by ASBR PE-8 in AS 64497.

The bottom label is the VPN label assigned by the remote PE in the remote AS for the destination network. This VPN label is retrieved on PE-1, as follows:

<span id="page-1828-0"></span>\*A:PE-1# show router bgp routes 10.2.2.2/32 vpn-ipv4 hunt =============================================================================== BGP Router ID:192.0.2.1 AS:64496 Local AS:64496 =============================================================================== Legend - Status codes : u - used, s - suppressed, h - history, d - decayed, \* - valid  $l$  - leaked,  $x$  - stale,  $>$  - best,  $b$  - backup,  $p$  - purge Origin codes : i - IGP, e - EGP, ? - incomplete =============================================================================== BGP VPN-IPv4 Routes =============================================================================== ------------------------------------------------------------------------------- RIB In Entries ------------------------------------------------------------------------------- Network : 10.2.2.2/32 Nexthop : 192.0.2.5 Route Dist. : 64497:1 **VPN Label : 524282** Path Id : None From : 192.0.2.3 Res. Nexthop : n/a<br>Local Pref. : 100 Local Pref. : 100 Interface Name : NotAvailable Aggregator : None<br>
MED : None<br>
IGP Cost : 0 Atomic Aggr. : Not Atomic<br>AIGP Metric : None AIGP Metric : None IGP Cost : 0 Connector : None Community : target:64497:1 Cluster : No Cluster Members Originator Id : None Peer Router Id : 192.0.2.3 Fwd Class : None Priority : None Flags : Used Valid Best IGP Route Source : Internal AS-Path : 64497 Route Tag : 0 Neighbor-AS : 64497 Orig Validation: N/A Source Class : 0 Dest Class : 0 Add Paths Send : Default Last Modified : 00h02m23s VPRN Imported : 1 ------------------------------------------------------------------------------- RIB Out Entries ------------------------------------------------------------------------------- ------------------------------------------------------------------------------- Routes : 1 ===============================================================================

## **Conclusion**

Inter-AS option C allows the delivery of Layer 3 VPN services to customers who have sites connected in different ASs. This example shows the configuration of inter-AS option C (specific to this feature) together with the associated show output which can be used for verification and troubleshooting.

# **Intra-AS NG-MVPN over BIER**

This chapter provides information about Intra-AS NG-MVPN over BIER.

Topics in this chapter include:

- [Applicability](#page-1830-0)
- [Overview](#page-1830-1)
- [Configuration](#page-1836-0)
- **[Conclusion](#page-1851-0)**

## <span id="page-1830-0"></span>**Applicability**

The information and configuration in this chapter are based on SR OS Release 16.0.R7.

#### <span id="page-1830-1"></span>**Overview**

RFC 8279, *Multicast Using Bit Index Explicit Replication (BIER)*, defines an architecture for the forwarding of multicast data packets through a multicast domain, without requiring any explicit tree-building protocol nor any intermediate nodes to maintain any per-flow state, thereby offering significant operational simplification.

### **BIER concepts**

BIER-enabled routers are known as Bit Forwarding Routers (BFRs). A BIER domain contains Bit Forwarding Ingress Routers (BFIRs), Bit Forwarding Egress Routers (BFERs), and transit BFRs; see [Figure 356: Bit Forwarding Router types.](#page-1831-0) A router can be a BFIR for one flow, and at the same time be a BFER or a transit BFR for other flows. A BFIR adds a BIER header holding the information used by the BIER forwarding procedures to the multicast packets entering the BIER domain. A BFER removes the BIER header when forwarding the packets out of the BIER domain. The BIER encapsulated data can be further encapsulated in MPLS, where a BIER forwarding table is identified through an MPLS label on the adjacent node. BIER tunnels can build a fully meshed multicast network, thereby providing multicast interconnections between all the PEs in the network.

<span id="page-1831-0"></span>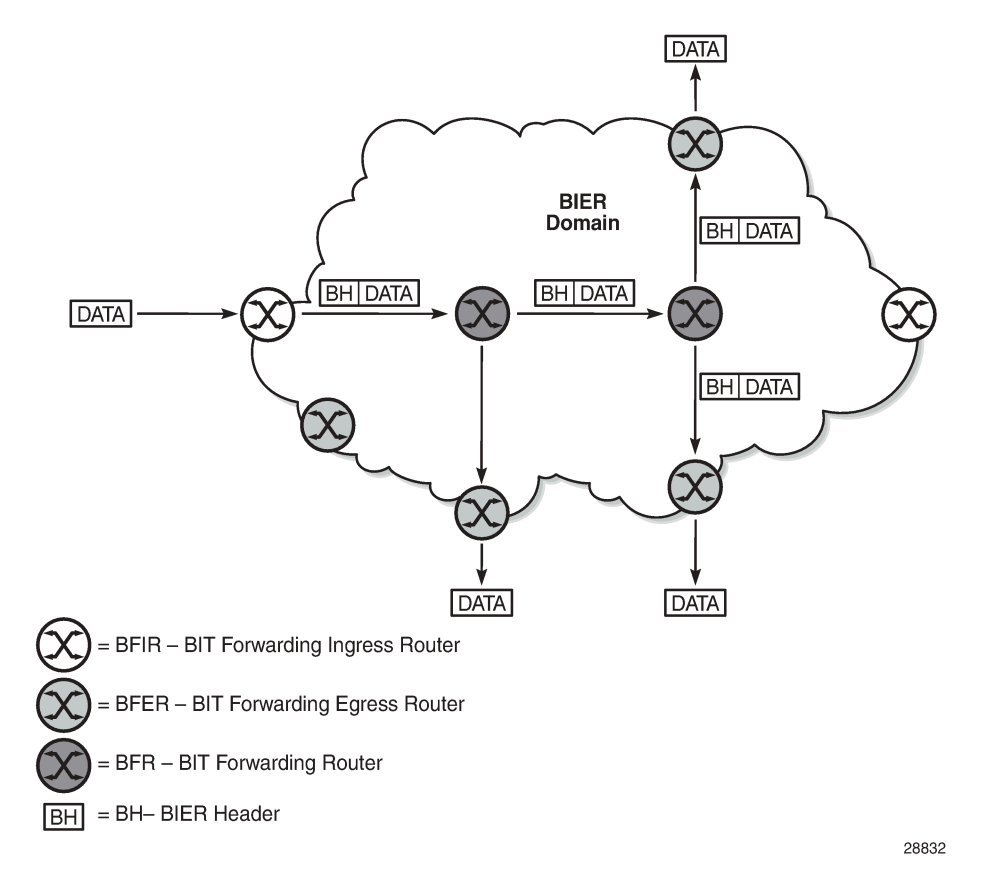

Every BIER receiver has a BFR-prefix and a BFR-id. The BFR-id identifies a unique bit position in a bit string assigned to that BFR; by convention, the rightmost bit is bit number 1. The mapping between the BFR-id and the BFR-prefix must be known to all BFRs in the domain; therefore, this information is distributed by the underlying Interior Gateway Protocol (IGP) in new TLVs and sub-TLVs defined in IGP extensions. In the example in [Figure 357: BIER control plane: example bit position assignment and](#page-1832-0) [advertisement](#page-1832-0), PE-1 has BFR-prefix 192.0.2.1/32 and BFR-id 1, PE-3 has BFR-prefix 192.0.2.3/32 and BFR-id 3, and so on. Routers in the core of the network are transit BFRs and, as such, they are not BIER receivers; they require a BFR-prefix but not a BFR-id, so their BFR-id is zero.

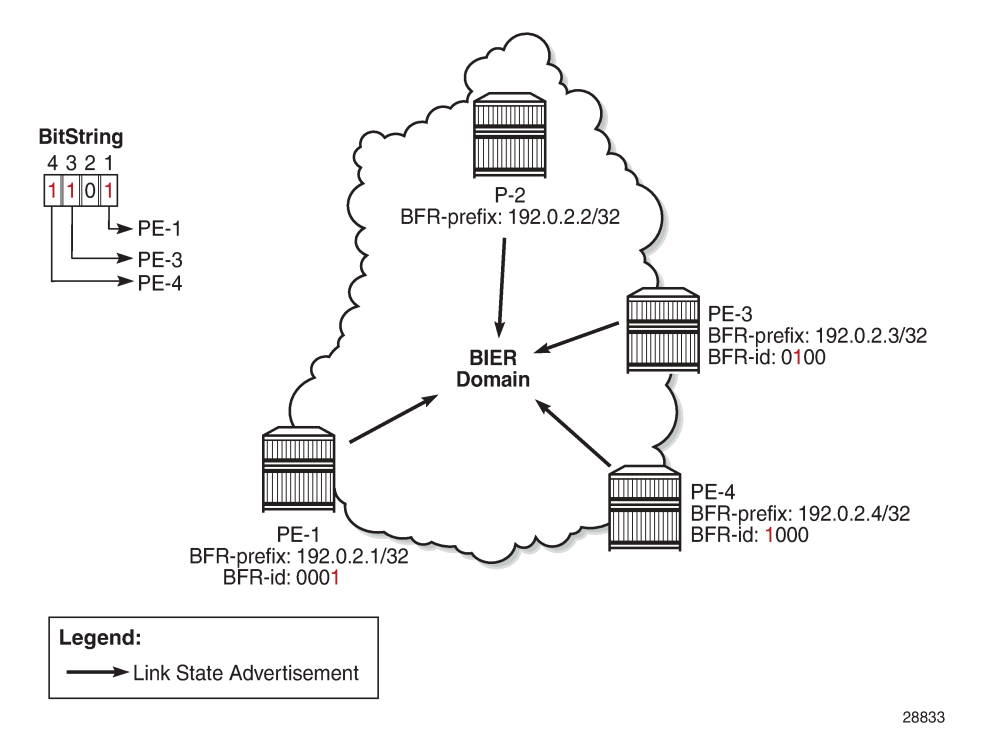

<span id="page-1832-0"></span>*Figure 357: BIER control plane: example bit position assignment and advertisement*

Every BFR in the domain constructs a Bit Indexed Forwarding Table (BIFT) using the shortest unicast path route (SPF). In the construction of a BIFT, every BFR computes the unicast SPF path to each BFR-prefix. BFR-ids sharing the same next hop are combined using a logical OR operation, thereby saving memory resources by occupying a single entry in the BIFT; see [Figure 358: BIER data plane: example BIER](#page-1832-1) [forwarding table for P-2](#page-1832-1) for an example. On P-2, PE-4 and PE-5 are reachable via P-3, so the forwarding bitmask is 011000 with next hop P-3.

<span id="page-1832-1"></span>*Figure 358: BIER data plane: example BIER forwarding table for P-2*

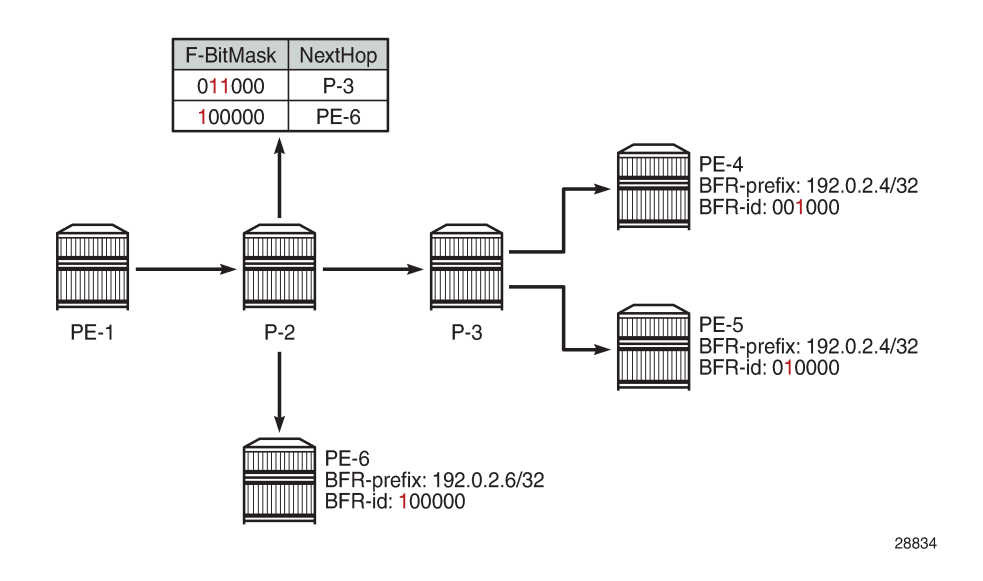

The set of receivers a multicast data packet must be sent to is encoded in a bit string that is embedded in the BIER header. A BFR receiving a multicast data packet uses its BIFT to replicate these packets. When replicating a packet, the bit string in the BIER header is rewritten by the BFRs to avoid loops. Packets are forwarded and replicated hop by hop, following the unicast path from the BFIR to the BFERs.

The example in [Figure 359: BIER data plane: example BIER packet forwarding](#page-1833-0) assumes that CE-3 sends an IGMP join to PE-3, which in turn signals the join in MP-BGP to PE-1. PE-1 searches and finds BFR-id 3 in its BIFT with P-2 as the next hop, and logically ANDs (&1100) its bitmap when forwarding the packet to P-2. The AND operation explicitly clears bits for destinations that do not need the packet, thereby preventing potential duplication, and avoiding multicast routing loops. P-2 performs a similar set of steps to forward the packet to PE-3, which delivers the packet to CE-3. The overall result is that only nodes that requested the multicast stream will get that stream, leading to better, more optimal network usage.

<span id="page-1833-0"></span>*Figure 359: BIER data plane: example BIER packet forwarding*

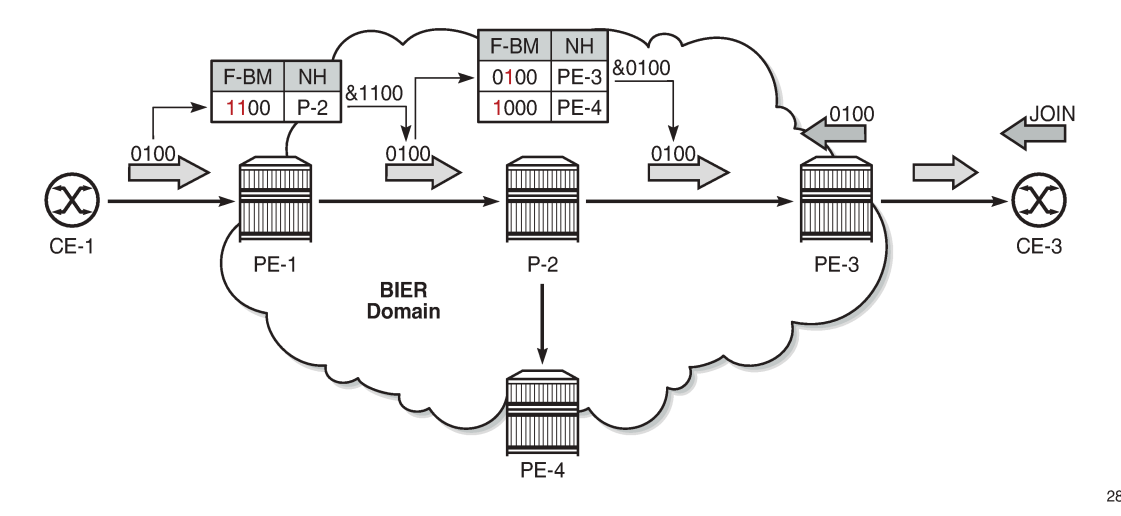

28835

A BIER domain contains one or more sub-domains (SDs), where each SD is associated with a single IS-IS or OSPF topology. Each SD is identified by a number in the range 0 to 255, and each BIER domain must contain at least one SD, where SD 0 is the default. If a BIER domain contains more than one SD, each BFR in the domain must be provisioned with the set of SDs it belongs to. The BFR-id of a BFR is a number in the range 1 to 65535, and must be unique within an SD. If a BFR belongs to more than one SD, it may have different BFR-ids in each SD. Nokia recommends using a loopback interface for the BFR-prefix. The BFR-prefix to BFR-id mapping is flooded within the SD.

For scalability, a BIER domain contains one or more BIER sets, where each BIER set is identified by a Set Identifier [SI]. The Bit String Length (BSL) dictates how many BFRs can be represented in a BIER set. The BSL, the SI, and the Bit Position (BP) are encoded in the BIER header, where the SI and the BP are derived from the BFR-id. Assuming a BSL of 256, BPs can range from 1 to 256 in BIER set 0. If more than 256 BFIRs and BFERs are required, a second BIER set is required with SI 1, where the BP can again range from 1 to 256. However, if a multicast flow has multiple receivers in different BIER sets on the same outgoing interface, the packet must be replicated to every BIER set.

[Figure 360: BIER sets](#page-1834-0) provides an example where BSL is 4 bits, and BFER B, C, and D are interested in the same stream entering the BIER domain at BFIR A. Because BFER C and D have BFR-id 5 and 6, respectively, they are part of SI 1, and BFIR A has to make two copies of the stream; a first (blue) copy to reach BFER-B, and a second (red) copy to reach BFER C and BFER D. Therefore, Nokia recommends assigning BFR-ids as dense as possible; for example, in consecutive order starting from 1.

<span id="page-1834-0"></span>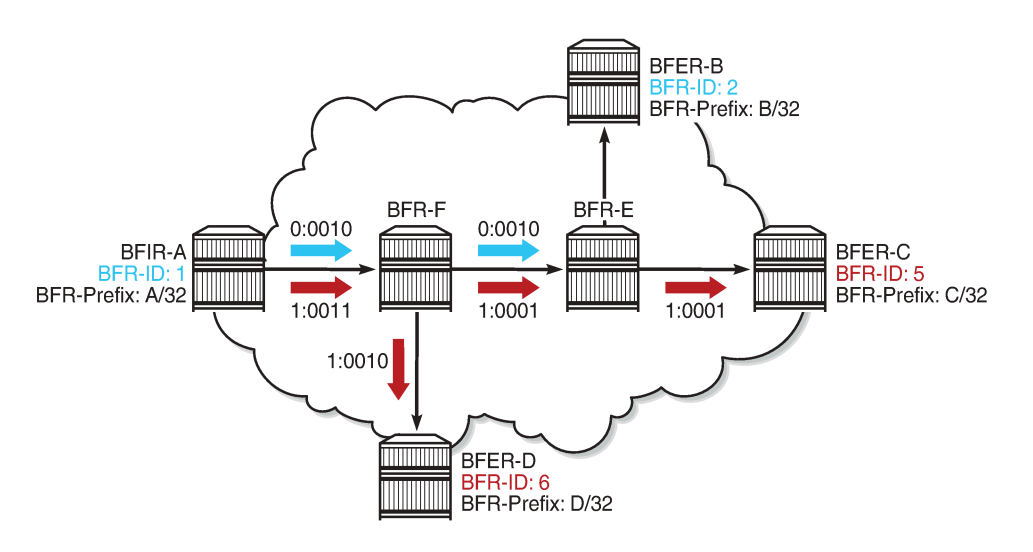

28836

BIER is encapsulated in MPLS and the MPLS label for each forwarding table (identified through BSL, SI, and SD) is distributed through IS-IS; the BSL is 256 and the maximum number of BIER sets is 16. RFC 8401, *Bit Index Explicit Replication Support via IS-IS*, defines the extensions needed for distributing BIER information in IS-IS.

## **Multicast VPN over BIER**

Multicast VPN (MVPN) or Next Generation IP Multicast in an IP-VPN (NG-MVPN) architectures describe a set of virtual routing and forwarding (VRF) or virtual private routed networks (VPRNs) that support the transport of multicast traffic across a provider network. MVPNs are defined in RFC 6513, *Multicast in MPLS/BGP IP VPNs*, and RFC 6514, *BGP Encodings and Procedures for Multicast in MPLS/IP VPNs*.

The *NG-MVPN Configuration with MPLS* and *NG-MVPN Configuration with PIM* chapters provide examples where the provider tunnels are signaled through either mLDP or PIM.

In this chapter, MVPN is used as the overlay to BIER in a single Autonomous System (AS). The MP-BGP control plane is used for the Auto-Discovery (A-D) of the MVPN memberships, the provider tunnel (Ptunnel) signaling, and the customer route (C-route) signaling; see [Figure 361: MVPN over BIER.](#page-1835-0)

#### <span id="page-1835-0"></span>*Figure 361: MVPN over BIER*

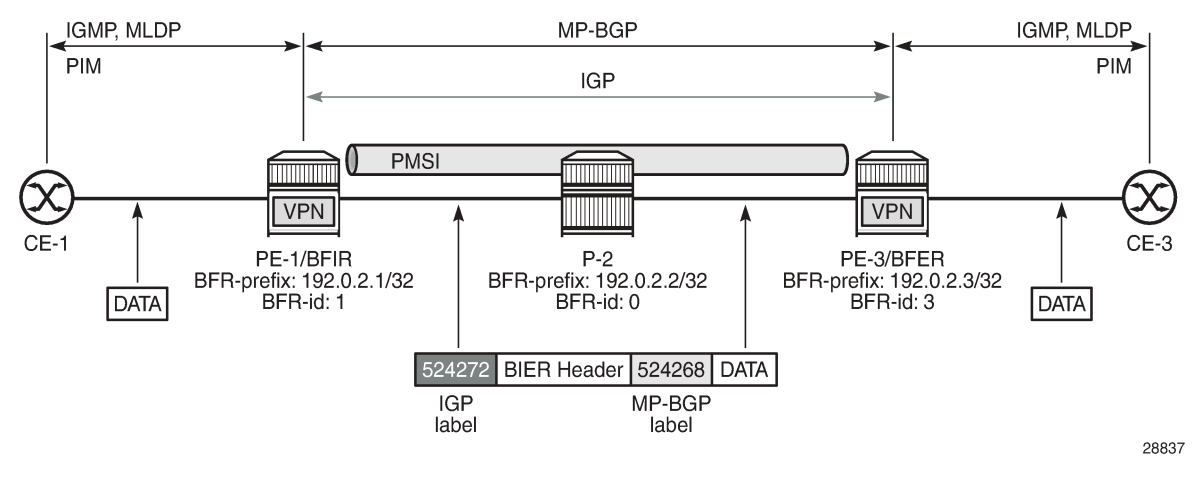

BIER supports the use of Inclusive PMSIs (I-PMSIs) and Selective PMSIs (S-PMSIs). In the case of I-PMSI, the A-D route signaling, P-tunnel instantiation, and C-multicast routing information are restricted to the I-PMSI, where every BFIR and BFER participating in the MVPN receives every packet forwarded onto the I-PMSI. This way BFIRs and BFERs are interconnected in full mesh. Bandwidth utilization can be optimized by using S-PMSIs, where the C-flow is sent only to BFERs that have interested receivers, and where explicit tracking is used to create the list of interested receivers. The C-flow will be moved from I-PMSI to S-PMSI by the BFIR when a configured data threshold is reached.

The MP-BGP UPDATE messages used to establish the I-PMSI and the S-PMSI tunnels include the PMSI Tunnel Attribute (PTA), where the tunnel type is set to BIER, and where the MPLS label value is the upstream assigned MPLS label that identifies the VRF; see Figure 362: PTA: PMSI tunnel [attribute](#page-1835-1). By using BIER, multicast provisioning in the core can be simplified; the core routers must be provisioned for BIER, but not for PIM, mLDP, or RSVP-TE. A PIM-free core can be created where no multicast state needs to be maintained.

#### <span id="page-1835-1"></span>*Figure 362: PTA: PMSI tunnel attribute*

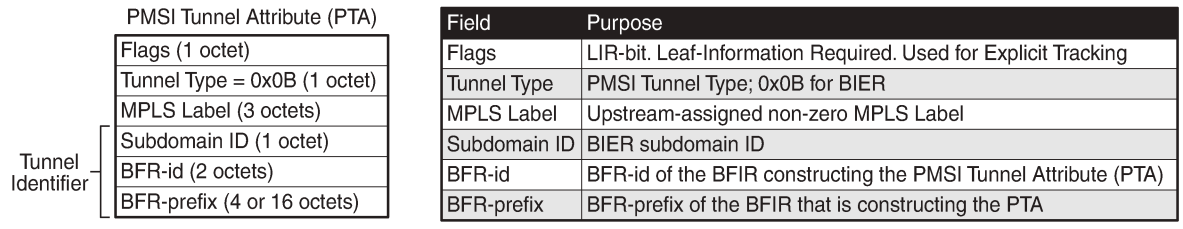

28838

A multicast client joining a group through IGMP, MLD, or PIM results in the VRF sending an MP-BGP Source-Join message to the BFIR. The BFIR responds with a Source-AD message and establishes an S-PMSI tunnel if S-PMSI is enabled for the VPRN. Next, the S-PMSI tunnel is used to transport the C-flow from the BFIR to the BFER. Otherwise, the I-PMSI tunnel is used for transporting the C-flow.

On CE to PE links, PIM Hello messages are used to establish C-PIM adjacencies. Also between the PEs, across the I-PMSIs, adjacencies are established, not using PIM but using MP-BGP instead. The announcement of MP-REACH-NLRI Intra-AS I-PMSI A-D routes in the discovery process serves as the
means to establish the PE-PE adjacencies. A response of the corresponding MP-UNREACH-NLRI results in the adjacency being dropped.

# **Configuration**

The configuration used in this chapter is shown in [Figure 363: Intra-AS NG-MVPN over BIER.](#page-1836-0) IS-IS is the interior gateway protocol (IGP) used in AS 64496, and all nodes are at IS-IS level 2. These nodes share the same BIER domain and sub-domain (0). A multicast stream with group address 225.70.1.1 is transmitted by source 10.1.1.11 connected to PE-1. CE-3 and CE-4 are multicast receivers connected to PE-3 and PE-4, respectively. VPRN 1 is defined in PE-1, PE-3, and PE-4, and uses NG-MVPN for transporting the multicast traffic through the core of the network. See the [NG-MVPN Configuration with](#page-1866-0) [MPLS](#page-1866-0) and the [NG-MVPN Configuration with PIM](#page-1916-0) chapters for more information about NG-MVPN. The BFR-ids used by PE-1, PE-3, and PE-4 are 1, 3, and 4, respectively, so they are part of a single set with SI 0.

<span id="page-1836-0"></span>*Figure 363: Intra-AS NG-MVPN over BIER*

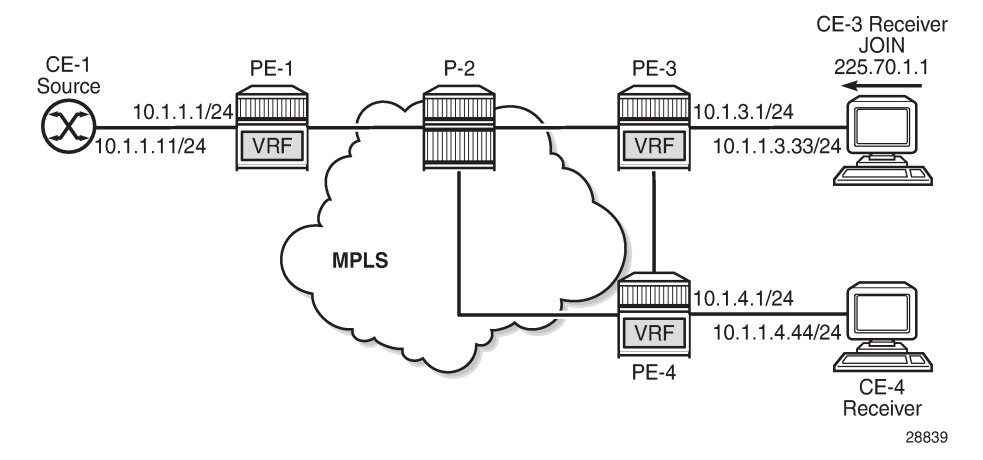

The initial configuration on the PE nodes includes the following:

- Cards, MDAs, ports
- Router interfaces
- IS-IS

# **BGP configuration**

BGP is required at the core of the network, using the VPN IPv4 and MVPN IPv4 address families in support of unicast and multicast for VPRN services. PE-1, PE-3, and PE-4 are clients of the route reflector located in P-2. The BGP configuration on PE-1, PE-3, and PE-4 is as follows:

```
# on PE-1, PE-3, and PE-4
configure
     router
         autonomous-system 64496
         bgp
              family vpn-ipv4 mvpn-ipv4
              vpn-apply-import
```

```
 vpn-apply-export
              rapid-withdrawal
              rapid-update vpn-ipv4 mvpn-ipv4
              group "iBGP"
                  neighbor 192.0.2.2
                      peer-as 64496
                  exit
              exit
              no shutdown
         exit
     exit
exit
```
P-2 is the route reflector and configured as follows:

```
# on P-2
configure
     router
         autonomous-system 64496
         bgp
              family vpn-ipv4 mvpn-ipv4
              vpn-apply-import
              vpn-apply-export
              cluster 0.0.0.1
              rapid-withdrawal
              rapid-update vpn-ipv4 mvpn-ipv4
              group "iBGP"
                  peer-as 64496
                  neighbor 192.0.2.1
                  exit
                  neighbor 192.0.2.3
                  exit
                  neighbor 192.0.2.4
                  exit
              exit
              no shutdown
         exit
     exit
exit
```
# **BIER configuration**

All the nodes in the topology have a BIER template named *bier-tmpl0*; however, the content for that template is different on each node. Although multiple sub-domains can be defined through the range command, in this example all nodes in the topology are in the single sub-domain 0 of the BIER domain.

PE-1, PE-3, and PE-4 are the termination points for the BIER tunnels; therefore, they require a BFR-id. For PE-1, PE-3, and PE-4, the system addresses are used as the prefix, and the BFR-ids are set to 1, 3, and 4, respectively. For brevity, only the BIER template on PE-1 is shown:

```
# on PE-1
configure
     router
         bier
              template "bier-tmpl0"
                  sub-domain 0
                       prefix 192.0.2.1
                      bfr-id 1
                  exit
                  no shutdown
```
 exit **no shutdown exit** exit exit

P-2 is a transit BFR, so P-2 does not require a BFR-id. This is made explicit in the BIER template for P-2, as follows:

```
# on P-2
configure
     router
         bier
              template "bier-tmpl0"
                   sub-domain 0
                       prefix 192.0.2.2
                      no bfr-id
                   exit
                   no shutdown
              exit
              no shutdown
         exit
     exit
exit
```
The BIER template must be applied to the IGP, so that the MPLS labels required for the BIER tunnels are distributed through the IGP, which is IS-IS.

In the example topology shown in Figure 8, the IS-IS configuration is similar on all nodes, with **levelcapability** set to **level-2**, and *bier-templ0* applied and enabled (no shutdown) at level 2, as follows. For brevity, only the IS-IS configuration for PE-1 is shown.

```
# on PE-1
configure
     router
          isis
              level-capability level-2
              area-id 49.0001
              traffic-engineering
              level 2
                  bier
                       template "bier-tmpl0"
                      no shutdown
                  exit
              exit
              interface "system"
                  no shutdown
              exit
              interface "int-PE-1-P-2"
                  interface-type point-to-point
                  no shutdown
              exit
              no shutdown
         exit
     exit
exit
```
The status of IS-IS shows that BIER is active at L2 using template bier-tmpl0, but not at L1. BIER must be active on all nodes in the topology, but for brevity only the IS-IS status on P-1 is shown, as follows:

```
*A:PE-1# show router isis status
```
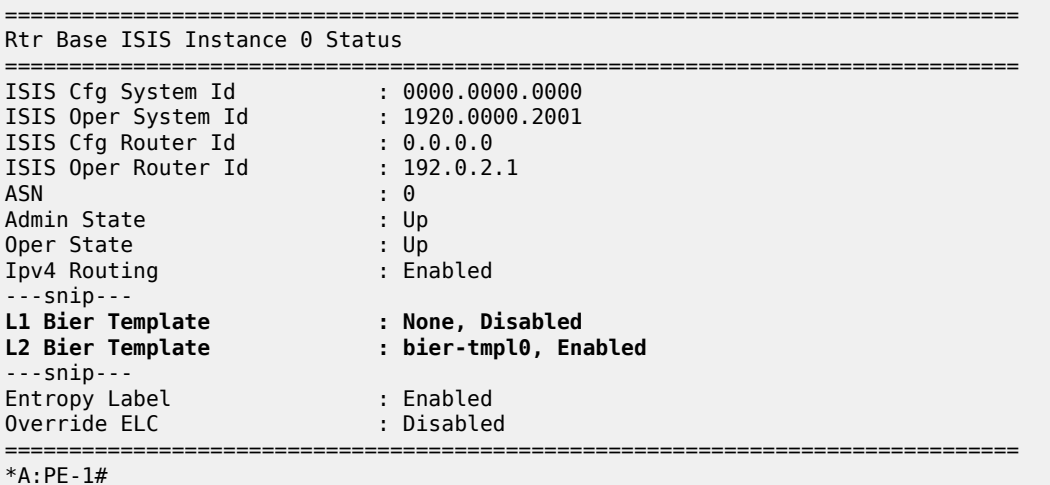

BIER allocates an MPLS label per BIER set, and 16 consecutive labels are allocated to accommodate the 16 BIER sets supported by SR OS. This label range is shown together with the BFR-id and BFR-prefix from the BIER template in the BIER database. For PE-1, the BIER database is as follows:

\*A:PE-1# show router bier database =============================================================================== BIER Database =============================================================================== Template MT Sub-domain BSL **BFR-ID Start End** Total BFR-Prefix ------------------------------------------------------------------------------ bier-tmpl0 ipv4-unicast 0 256 **1** 524271 524286 16 192.0.2.1 =============================================================================== BIER Database entries : 1 =============================================================================== \*A:PE-1#

On P-2, the BIER database looks similar, but the BFR-id is zero indicating that no BFR-id is defined, as follows:

\*A:P-2# show router bier database =============================================================================== BIER Database =============================================================================== Template MT Sub-domain BSL **BFR-ID Start End** Total BFR-Prefix ------------------------------------------------------------------------------ bier-tmpl0 ipv4-unicast 0 256 **0** 524272 524287 16 192.0.2.2 =============================================================================== BIER Database entries : 1 ===============================================================================

#### \*A:P-2#

IS-IS distributes the BIER information across all the BFRs in the network using link state packets (shown as "LSP" in the output); consequently, this information is the same on all BFRs. As an example, the details for LSP PE-3.00-00 show that for PE-3 at level 2, the BFR-id is 3, and the MPLS label value is 524271:

```
*A:PE-1# show router isis database PE-3.00-00 detail
===============================================================================
Rtr Base ISIS Instance 0 Database (detail)
===============================================================================
Displaying Level 1 database
-------------------------------------------------------------------------------
Level (1) LSP Count : 0
Displaying Level 2 database
-------------------------------------------------------------------------------
LSP ID : PE-3.00-00 Level : L2
Sequence : 0x9 Checksum : 0x5e35 Lifetime : 962
Version : 1 Pkt Type : 20 Pkt Ver : 1
Attributes: L1L2 Max Area : 3 Alloc Len : 221
SYS ID : 1920.0000.2003 SysID Len : 6 Used Len : 221
TLVs :
  Area Addresses:
    Area Address : (3) 49.0001
  Supp Protocols:
    Protocols : IPv4
  IS-Hostname : PE-3
  Router ID :
    Router ID : 192.0.2.3
   ---snip---
 TE IP Reach
   Default Metric : 10<br>Control Info: , p
                   , prefLen 30
    Prefix : 192.168.23.0
    Default Metric : 10
    Control Info: , prefLen 30
    Prefix : 192.168.34.0
 Default Metric : 0
 Control Info: S, prefLen 32
    Prefix : 192.0.2.3
    Sub TLV :
      Bier::Bier Algo:0, IGP Algo:0, SD id:0, BFR id:3
          MPLS Encap Max SI:16, BS Len:3(256), Label:524271
Level (2) LSP Count : 1
---snip---
===============================================================================
*A:PE-1#
```
A shorter and more convenient way for obtaining the BIER information directly is through the **bier-info** command. On PE-3, the BIER information is as follows:

===============================================================================

\*A:PE-3# show router isis bier-info

```
Rtr Base ISIS Instance 0 Bier Info
                                       ===============================================================================
Displaying Level 1 BIER info
     -------------------------------------------------------------------------------
Displaying Level 2 BIER info
                     -------------------------------------------------------------------------------
LSP ID : PE-1.00-00
    MT ID : 0
 Prefix : 192.0.2.1
 Sub TLV :
       Bier::Bier Algo:0, IGP Algo:0, SD id:0, BFR id:1
           MPLS Encap Max SI:16, BS Len:3(256), Label:524271
LSP ID : P-2.00-00
 MT ID : 0
 Prefix : 192.0.2.2
    Sub TLV :
       Bier::Bier Algo:0, IGP Algo:0, SD id:0, BFR id:0
           MPLS Encap Max SI:16, BS Len:3(256), Label:524272
LSP ID : PE-3.00-00
     MT ID : 0
     Prefix : 192.0.2.3
    Sub TLV :
       Bier::Bier Algo:0, IGP Algo:0, SD id:0, BFR id:3
           MPLS Encap Max SI:16, BS Len:3(256), Label:524271
LSP ID : PE-4.00-00
    MT ID : \Theta Prefix : 192.0.2.4
    Sub TLV :
       Bier::Bier Algo:0, IGP Algo:0, SD id:0, BFR id:4
           MPLS Encap Max SI:16, BS Len:3(256), Label:524271
       ===============================================================================
```

```
*A:PE-3#
```
No BIER tunnels are available, because no MVPN-enabled services are created yet. As stated before, SR OS allocates one label per BIER set, and on PE-1 they are as follows:

\*A:PE-1# show router mpls-labels label 32 524287 bier ================================================================= MPLS Labels from 32 to 524287 (Owner: BIER) ================================================================= Label Label Type Label Owner ----------------------------------------------------------------- 524271 dynamic BIER 524272 dynamic BIER ---snip--- 524285 dynamic BIER 524286 dynamic BIER ----------------------------------------------------------------- In-use labels (Owner: BIER) in specified range : 16 In-use labels (Owner: All) in specified range : 17 In-use labels in entire range : 17 ================================================================= \*A:PE-1#

Based on the link state packets distributed across the network, every BFR generates a BIER routing table and a BIER forwarding table. The BIER routing table defines the interface, next-hop, and neighbor to use for all BFRs. On P-1, the BIER routing table is as follows:

\*A:PE-1# show router bier routing =============================================================================== Bfr-ID Age Neighbor Nexthop Interface ------------------------------------------------------------------------------- =============================================================================== BIER Routing Database Sub-Domain 0 BSL 256 =============================================================================== 192.0.2.2 0 0d 00:27:30 192.0.2.2 192.168.12.2 int-PE-1-P-2 192.0.2.3 3 0d 00:27:30 192.0.2.2 192.168.12.2 int-PE-1-P-2 192.0.2.4 4 0d 00:27:30 192.0.2.2 192.168.12.2 int-PE-1-P-2 =============================================================================== Total (Sub-Domain 0): 3 =============================================================================== Total BIER Routing entries : 3 =============================================================================== \*A:PE-1#

The BIER forwarding table has one entry per BIER neighbor, defining the next hop, interface, and forwarding bit mask. On PE-1, the BIER forwarding table is as follows. For neighbor 192.0.2.2, the forwarding bit mask is 0xC in hexadecimal, or 0b1100 in binary. Using the convention that the rightmost bit is bit 1, this means bits 3 and 4 are set, and these bits correspond to BFRs with system addresses 192.0.2.3 and 192.0.2.4, according their BFR-id.

```
===============================================================================
Neighbor
   Nexthop
   Interface
   [SI]: Label
      Forwarding Bit Mask
       BFR-ID : Prefix
-------------------------------------------------------------------------------
===============================================================================
BIER Forwarding Database Sub-Domain 0 BSL 256
===============================================================================
192.0.2.2
   192.168.12.2
   int-PE-1-P-2
```
\*A:PE-1# show router bier forwarding

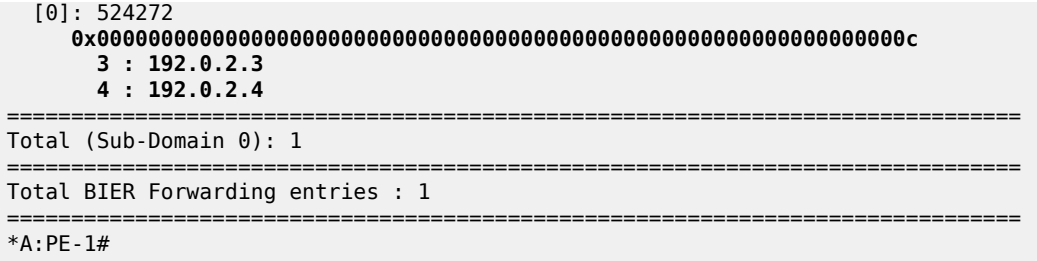

No multicast configuration is required in the base routers of the BFERs, BFIRs, and the transit BFR, resulting in a simplified configuration. Only the BFIRs and BFERs must be configured with MVPN-enabled VPRN services.

### **Service configuration**

The full configuration of VPRN 1 on PE-1 is as follows. The *int-PE-1-CE-1* interface provides the connection to the multicast source. PIM is enabled for all interfaces in the service through the **apply-to all** command. To support BIER, MVPN must be enabled with **auto-discovery** set to **default** and **c-mcastsignaling** set to **bgp**. BIER is enabled (no shutdown) for inclusive and selective provider tunnels for subdomain 0.

```
# on PE-1
configure
     service
         vprn 1 name "svc-1" customer 1 create
             description "runs between PE-1, PE-3 and PE-4"
             route-distinguisher 64496:1
             auto-bind-tunnel
                 resolution any
             exit
             vrf-target target:64496:1
             interface "int-PE-1-CE-1" create
                 address 10.1.1.1/24
                 sap 1/1/c5/1:10 create
                 exit
             exit
             pim
                 apply-to all
                 no shutdown
             exit
             mvpn
                 auto-discovery default
                 c-mcast-signaling bgp
                 provider-tunnel
                     inclusive
bier bierreich and der <mark>bier</mark>
                              sub-domain 0
                             no shutdown
                          exit
                     exit
                     selective
                          bier
                              sub-domain 0
                         no shutdown
exit
                         data-threshold 224.0.0.0/4 10
                      exit
                 exit
```

```
 vrf-target unicast
                   exit
              exit
              no shutdown
         exit
     exit
exit
```
The MVPN configuration for VRF 1 on PE-3 and PE-4 is the same. However, PE-3 and PE-4 provide connections to multicast clients CE-3 and CE4, and they have IGMP configured. Because the configurations for PE-3 and PE-4 are similar, only the configuration of PE-3 is provided.

```
# on PE-3
configure
     service
         vprn 1 
              route-distinguisher 64496:1
             auto-bind-tunnel
                 resolution any
             exit
             vrf-target target:64496:1
             interface "int-PE-3-CE-3" create
                  address 10.1.3.1/24
                  sap 1/1/c5/1:10 create
                  exit
             exit
             igmp
                  ssm-translate
                      grp-range 225.70.1.1 225.70.255.255
                          source 10.1.1.11
                      exit
                  exit
                  interface "int-PE-3-CE-3"
                      no shutdown
                  exit
                  no shutdown
             exit
             pim
                  no shutdown
             exit
              ---snip---
          exit
```
With VRF 1 on PE-1, PE-3, and PE-4 configured as previously described, VPN and MVPN routes are exchanged, as follows:

\*A:PE-1# show router bgp summary all =============================================================================== BGP Summary =============================================================================== Legend : D - Dynamic Neighbor =============================================================================== Neighbor Description ServiceId AS PktRcvd InQ Up/Down State|Rcv/Act/Sent (Addr Family) PktSent OutQ ------------------------------------------------------------------------------- 192.0.2.2 Def. Instance 64496 59 0 00h22m31s **3/2/1 (VpnIPv4)**

exit

exit

 53 0 **3/2/1 (MvpnIPv4)** ------------------------------------------------------------------------------- \*A:PE-1#

The MVPN status for VRF-1 can be verified, as follows. For brevity, only the status on PE-1 is shown; BIER is used for I-PMSI and S-PMSI in SD 0, and the I-PMSI tunnel name is *mpls-if-73731*.

\*A:PE-1# show router 1 mvpn

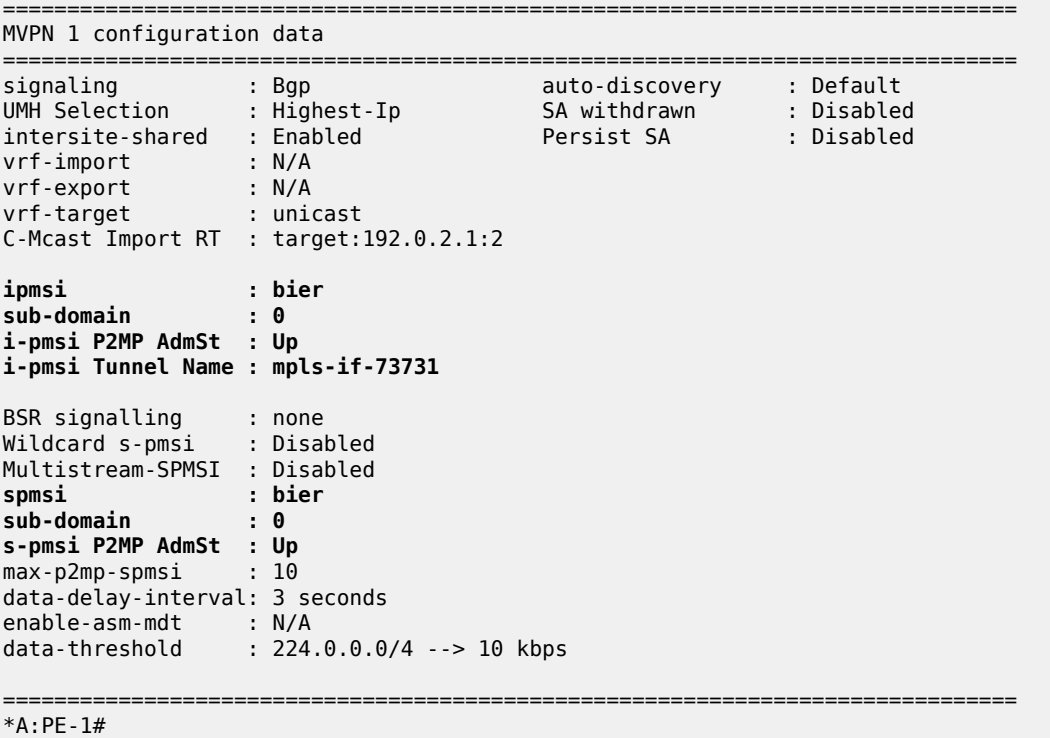

The receiver located at address 10.1.3.33/24 and connected to PE-3 then joins group 225.70.1.1, so VRF 1 creates an IGMP state, and (\*,255.70.1.1) is forwarded to interface *int-PE-3-CE-3*, as follows:

\*A:PE-3# show router 1 igmp group interfaces =============================================================================== IGMP Interface Groups =============================================================================== **(\*,225.70.1.1)** UpTime: 0d 00:10:59 Fwd List : **int-PE-3-CE-3** ------------------------------------------------------------------------------- Entries : 1 =============================================================================== \*A:PE-3#

VRF 1 on PE-3 also creates a PIM state for group 225.70.1.1, where the incoming S-PMSI interface is *mpls-if-73734*, and the outgoing interface is *int-PE-3-CE-3*, as follows:

\*A:PE-3# show router 1 pim group detail

===============================================================================

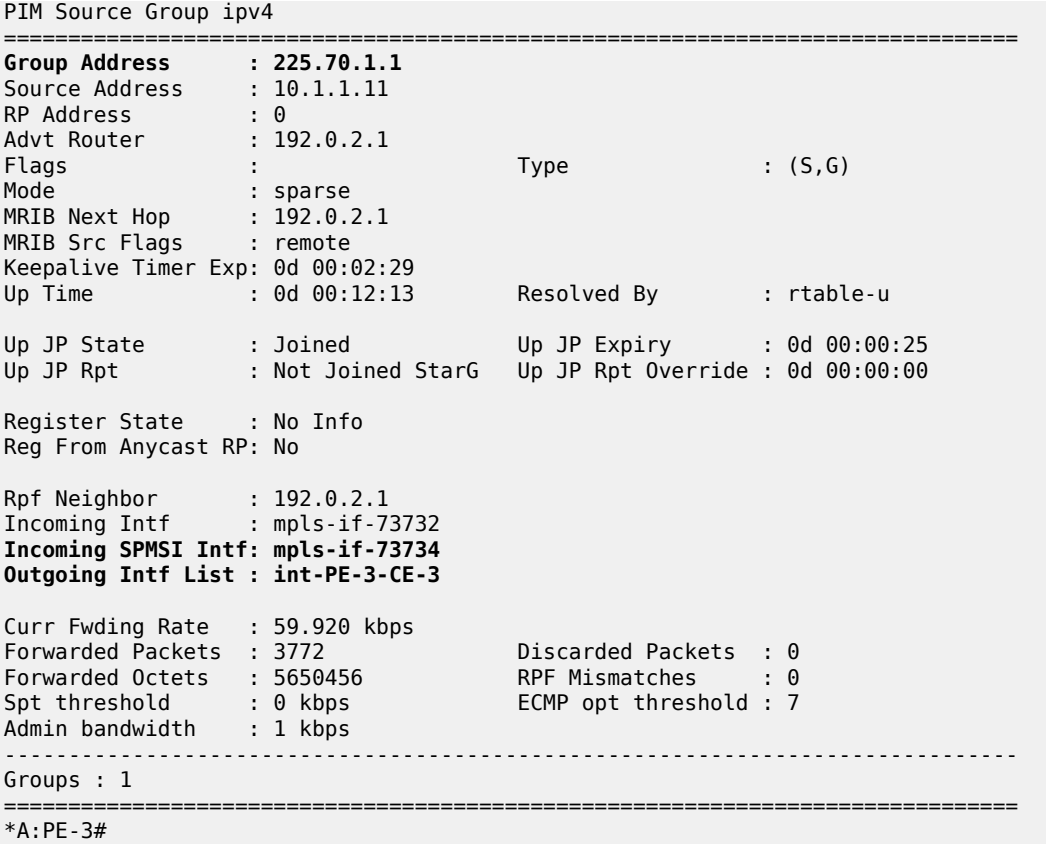

The number used in the incoming S-PMSI interface from the previous command is the incoming BIER tunnel ID on PE-3. The properties of BIER tunnel 73734 indicate that this tunnel originates on BFR 1 with prefix 192.0.2.1 and uses MPLS label 524269, as follows:

\*A:PE-3# show router bier tunnel tunnel-id *73734* =============================================================================== BIER Tunnels =============================================================================== Tunnel-id Type Oper No. Of Leaves BFR Prefx Bfr-ID Mpls Label Sub-domain ------------------------------------------------------------------------------- **73734 rx** In service 0 **192.0.2.1** 1 524269 0 =============================================================================== BIER Tunnel entries : 1 =============================================================================== \*A:PE-3#

The properties of the S-PMSI tunnel on PE-3 match the properties of the BIER tunnel, as follows:

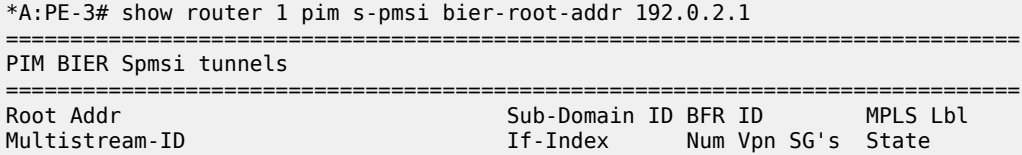

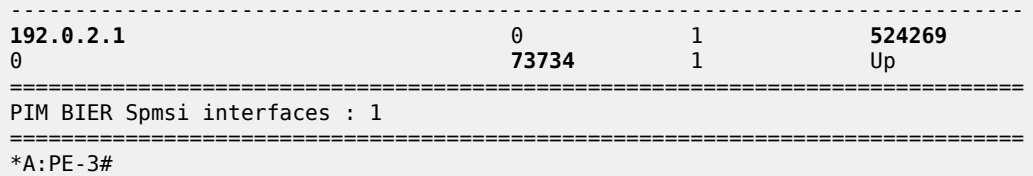

PE-3 signals the join request for group 225.70.1.1 as an MP-BGP Source-Join update message to PE-1, so in turn PE-1 also creates a PIM state. On PE-1, the multicast traffic enters and leaves VPRN 1 via interfaces *int-PE-1-CE-1* and *mpls-if-73734* (S-PMSI), respectively, as follows:

```
*A:PE-1# show router 1 pim group 225.70.1.1 detail
===============================================================================
PIM Source Group ipv4
===============================================================================
Group Address : 225.70.1.1
Source Address : 10.1.1.11
RP Address : 0
Advt Router : 192.0.2.1
Flags : Type : (S,G)
Mode : sparse
MRIB Next Hop : 10.1.1.11
MRIB Src Flags : direct
Keepalive Timer : Not Running
Up Time : 0d 00:29:23 Resolved By : rtable-u
Up JP State : Joined Up JP Expiry : 0d 00:00:00
Up JP Rpt : Not Joined StarG Up JP Rpt Override : 0d 00:00:00
Register State : No Info
Reg From Anycast RP: No
Rpf Neighbor : 10.1.1.11
Incoming Intf : int-PE-1-CE-1
Outgoing Intf List : mpls-if-73731 (mpls-if-73734)
Curr Fwding Rate : 65.912 kbps
Forwarded Packets : 9594 Discarded Packets : 0
Forwarded Octets : 14371812 RPF Mismatches : 0
Spt threshold : 0 kbps ECMP opt threshold : 7
Admin bandwidth : 1 kbps
-------------------------------------------------------------------------------
Groups : 1
===============================================================================
*A:PE-1#
```
The properties of the I-PMSI *mpls-if-73731* tunnel interface on PE-1 include the details for the joined multicast group, as follows:

\*A:PE-1# show router 1 pim tunnel-interface *"mpls-if-73731"* detail =============================================================================== PIM Interface ipv4 mpls-if-73731

=============================================================================== Admin Status : Up Oper Status : Up IPv4 Admin Status : Up IPv4 Oper Status : Up DR : 192.0.2.1 Auto-created : Yes Transport Type : MVPN-Pmsi

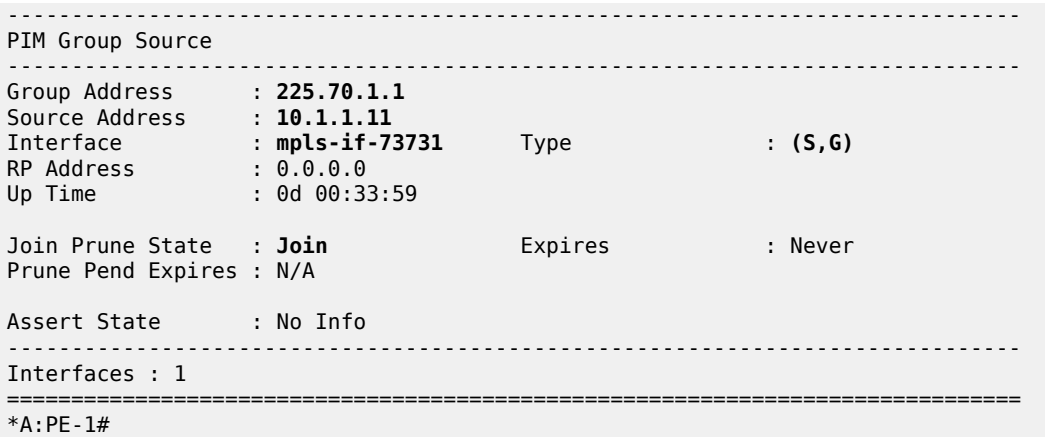

Because VRF 1 is configured to use selective provider tunnels, SR OS creates additional BIER tunnels when joining groups exceed the data threshold of 10 kb/s. With only group 225.70.1.1 joined, the BIER tunnels on PE-1 are as follows:

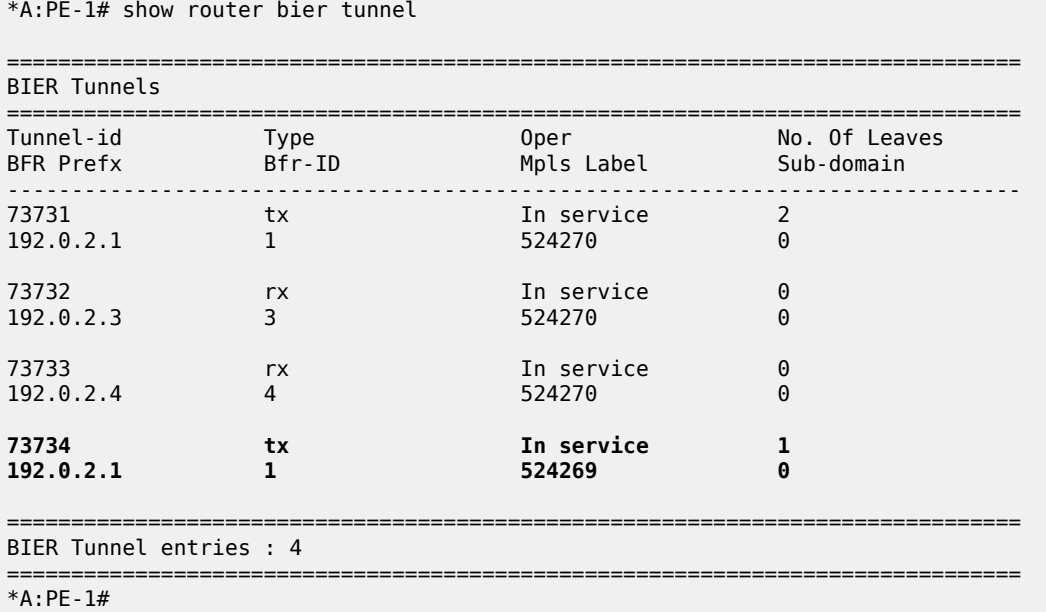

The properties of the S-PMSI tunnel for group 225.70.1.1 on PE-1 show that the MPLS label 524269 and interface index 73734 are used, as follows. The label and interface index are the same as the highlighted BIER tunnel properties from the previous command.

\*A:PE-1# show router 1 pim s-pmsi group-ip 225.70.1.1 detail

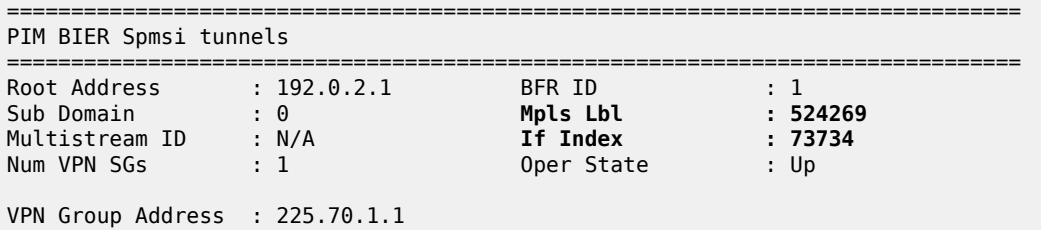

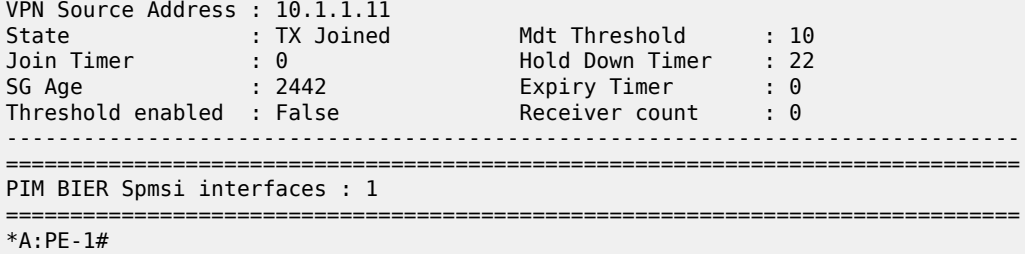

In summary, for the multicast traffic originated by CE-1 to VPRN 1, PE-1 passes the core network through a BIER tunnel and leaves VPRN 1, PE-3 to terminate in CE-3. A transit node in the core network (P-2 in the example of Figure 1) does not maintain any multicast state for the multicast stream.

With MVPN-enabled VPRN 1 instances defined on PE-1, PE-3, and PE-4, and group 225.70.1.1 active, an entry is added to the MVPN list. On PE-1, this list is as follows:

\*A:PE-1# show router mvpn-list type bier Legend: Sig = Signal Pim-a = pim-asm Pim-s = pim-ssm A-D = Auto-Discovery SR = Sender-Receiver SO = Sender-Only RO = Receiver-Only =============================================================================== MVPN List =============================================================================== VprnID A-D iPmsi/sPmsi GroupAddr/Lsp-Template IPv4(S,G)/(\*,G)  $\operatorname{\mathsf{Sig}}$  and  $\operatorname{\mathsf{Mat-Type}}$  if the internal  $\operatorname{\mathsf{Inv}}\nolimits(\operatorname{\mathsf{Sig}}\nolimits(\mathsf{S},\operatorname{\mathsf{G}}\nolimits)/(*,\operatorname{\mathsf{G}}\nolimits)$ ------------------------------------------------------------------------------- **1** Default Bier/Bier N/A  $1/0$   $1/0$   $1/0$   $1/0$   $1/0$   $1/0$ Bgp SR ------------------------------------------------------------------------------- Total Mvpns : 1 =============================================================================== =============================================================================== Total PIM RSVP MLDP BIER ------------------------------------------------------------------------------- I-PMSI tunnels 0 0 0 1 TX S-PMSI tunnels 0 0 0 1 RX S-PMSI tunnels 0 0 0 0 RX PSEUDO S-PMSI tunnels 0 0 0 0 ------------------------------------------------------------------------------- Total IPv4  $(S,G)/(*,G)$  : 1/0 Total IPv6 (S,G)/(\*,G) : 0/0 =============================================================================== \*A:PE-1#

As opposed to Rosen MVPNs, at no place in the network must multicast be configured in the base router. The status of PIM can be verified as follows, but for brevity the command is executed on P-2 only.

\*A:P-2# show router pim status MINOR: CLI PIM is not configured. \*A:P-2#

## **Debug**

The following debug configuration can be used for troubleshooting BIER:

```
debug
     router "Base"
          bier
               management
               template
               tunnel
          exit
     exit
exit
```
The log shows the trace when CE-4 joins group 225.70.1.1 on PE-4, VPRN 1. To see the interactions with IGMP, PIM, and BGP, these protocols should be debugged too, but these are omitted here. The message sequence indicates what happens when a new BIER tunnel is created on PE-4. The new BIER tunnel ID 73735 is highlighted.

```
*A:PE-4# show log log-id 1 ascending
                ===============================================================================
Event Log 1
===============================================================================
Description : (Not Specified)
Memory Log contents [size=100 next event=10 (not wrapped)]
1 2019/05/06 12:57:23.004 CEST MINOR: DEBUG #2001 Base BIER[TUNNEL inst 1]
"BIER[TUNNEL inst 1]: bierMttmProcessEvent
Process CREATE event for mttmIdx 73735"
2 2019/05/06 12:57:23.004 CEST MINOR: DEBUG #2001 Base BIER[TUNNEL inst 1]
"BIER[TUNNEL inst 1]: bierTunnelCreate
Create Tunnel 73735 , Type RX, PTA: isValid T, BFR ID 1, SD 0, PFX 192.0.2.1, 
MPLS label 524269"
3 2019/05/06 12:57:23.004 CEST MINOR: DEBUG #2001 Base BIER[TUNNEL inst 1]
"BIER[TUNNEL inst 1]: bierTunnelPrefixAdd
Add Tunnel to PFX 192.0.2.4, SD 0 isLocal TRUE for tracking. Existing Tunnel 
Tracked 1.Existing MVPN tracked 1. Existing Rx Tunnel Tracked 0"
4 2019/05/06 12:57:23.004 CEST MINOR: DEBUG #2001 Base BIER[TUNNEL inst 1]
"BIER[TUNNEL inst 1]: bierTunnelPrefixAdd
Add Tunnel to PFX 192.0.2.1, SD 0 isLocal FALSE for tracking. Existing Tunnel 
Tracked 2.Existing MVPN tracked 2. Existing Rx Tunnel Tracked 0"
5 2019/05/06 12:57:23.004 CEST MINOR: DEBUG #2001 Base BIER[TUNNEL inst 1]
"BIER[TUNNEL inst 1]: bierTunnelTrackedSvcIdAdd
[Bier:1] ADD SvcId 2 Associated with Pfx 192.0.2.1. Existing TX/RX Tunnel 1/2"
6 2019/05/06 12:57:23.004 CEST MINOR: DEBUG #2001 Base BIER[TUNNEL inst 1]
"BIER[TUNNEL inst 1]: bierHandleTunnelCreate
Validate Tunnel 73735, subDomain 0, isPTAValid 1 ,BFR ID in PTA : 1, BFR ID 
in DB : 1"
7 2019/05/06 12:57:23.004 CEST MINOR: DEBUG #2001 Base BIER[TUNNEL inst 1]
"BIER[TUNNEL inst 1]: bierTunnelUpdateFib
update FIB :- Tunnel 73735 Type : RX setId : 0 event TUN_ADD"
8 2019/05/06 12:57:23.004 CEST MINOR: DEBUG #2001 Base BIER[TUNNEL inst 1]
"BIER[TUNNEL inst 1]: bierTunnelProcessFibTunnelMsg
Process FIB msg TAPMAP_CHG for Tunnel 73735OLD INFO : (IlmIdx: 0 p2mpIdx: 0,
```

```
mid :0, mcid :0, TapMap : 0x000000000000000000000)NEW INFO : (IlmIdx: 24 
p2mpIdx: 24, mid :42110, mcid :8381, TapMap : 0x000000000000000000001)"
9 2019/05/06 12:57:23.004 CEST MINOR: DEBUG #2001 Base BIER[TUNNEL inst 1]
"BIER[TUNNEL inst 1]: bierTunnelMttmSendTunnelModify
Update MTTM for Tunnel 73735 with HW info and Oper state : UP"
*A:PE-4#
```
This new BIER tunnel is added to the list of tunnels, as follows:

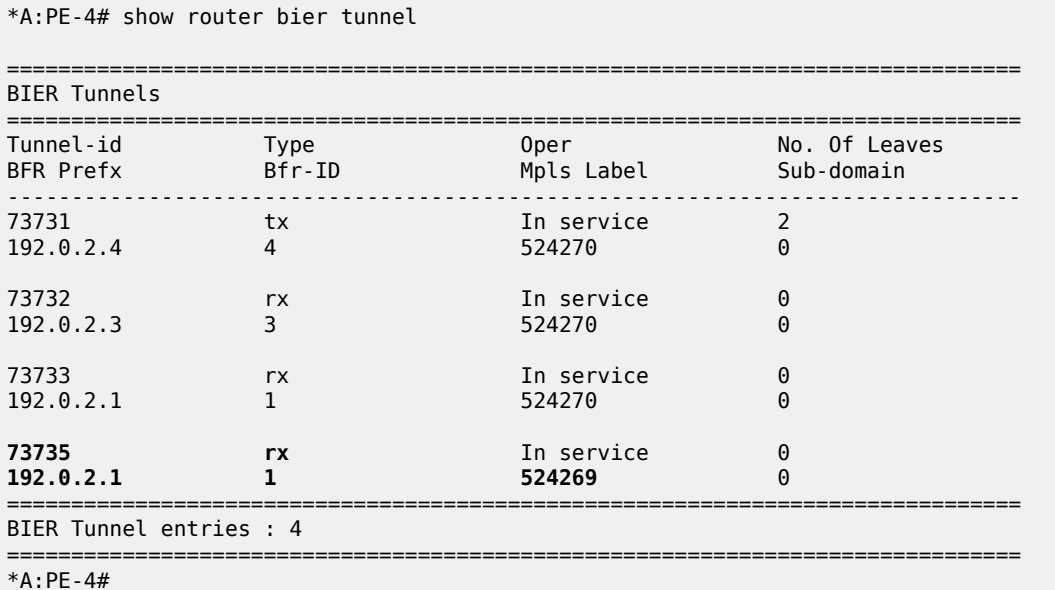

# **Conclusion**

Using BIER as multicast transport technology provides operators an alternative to Rosen MVPN scenarios that optimizes network resources. Multicast provisioning is simplified because the use of PIM, mLDP, or RSVP-TE as tunneling technologies can be avoided. Because no multicast control protocol is required in the core, no multicast state must be maintained; consequently, there is no need to reconverge state and resignal multicast state in the case of a network failure.

# **Layer 3 VPN: VPRN Type Spoke**

This chapter provides information about Layer 3 VPRN CE hub and spoke architecture.

Topics in this chapter include:

- [Applicability](#page-1852-0)
- [Overview](#page-1852-1)
- [Configuration](#page-1855-0)
- **[Conclusion](#page-1865-0)**

# <span id="page-1852-0"></span>**Applicability**

This chapter was initially written for SR OS Release 12.0. However, the CLI in the current edition is based on SR OS Release 22.2.R1.

Knowledge of Nokia's Layer 3 VPN concepts is assumed throughout this document.

# <span id="page-1852-1"></span>**Overview**

This chapter provides a basic technology overview and configuration examples of a network topology used for a Layer 3 VPRN CE hub and spoke architecture.

# **VPRN type hub**

In SR OS Releases earlier than 12.0, a CE hub and spoke architecture was partially supported. Internal optimization was available for the hub sites connected to the same PE router only. This feature is known as VPRN type hub. If, on the other hand, multiple spoke sites were connected to the same PE router, separate VPRN instances had to be created to maintain the split horizon forwarding behavior. This approach was complex, hard to maintain and consumed extra VPRN instances.

# **VPRN type spoke**

Release 12.0.R1 added new functionality to overcome these limitations. Introducing the VPRN type spoke feature allows multiple spoke sites to be kept within the same VPRN instance while at the same time maintaining the split horizon approach such that spoke sites cannot send traffic directly to each other.

The primary goal of the feature is to allow multiple spoke sites to be part of a single VPRN instance without allowing direct communication between the spoke CE sites which are part of that VPRN (of type spoke). The packet flow is demonstrated in [Figure 364: CE hub and spoke data path.](#page-1853-0)

<span id="page-1853-0"></span>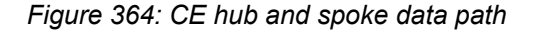

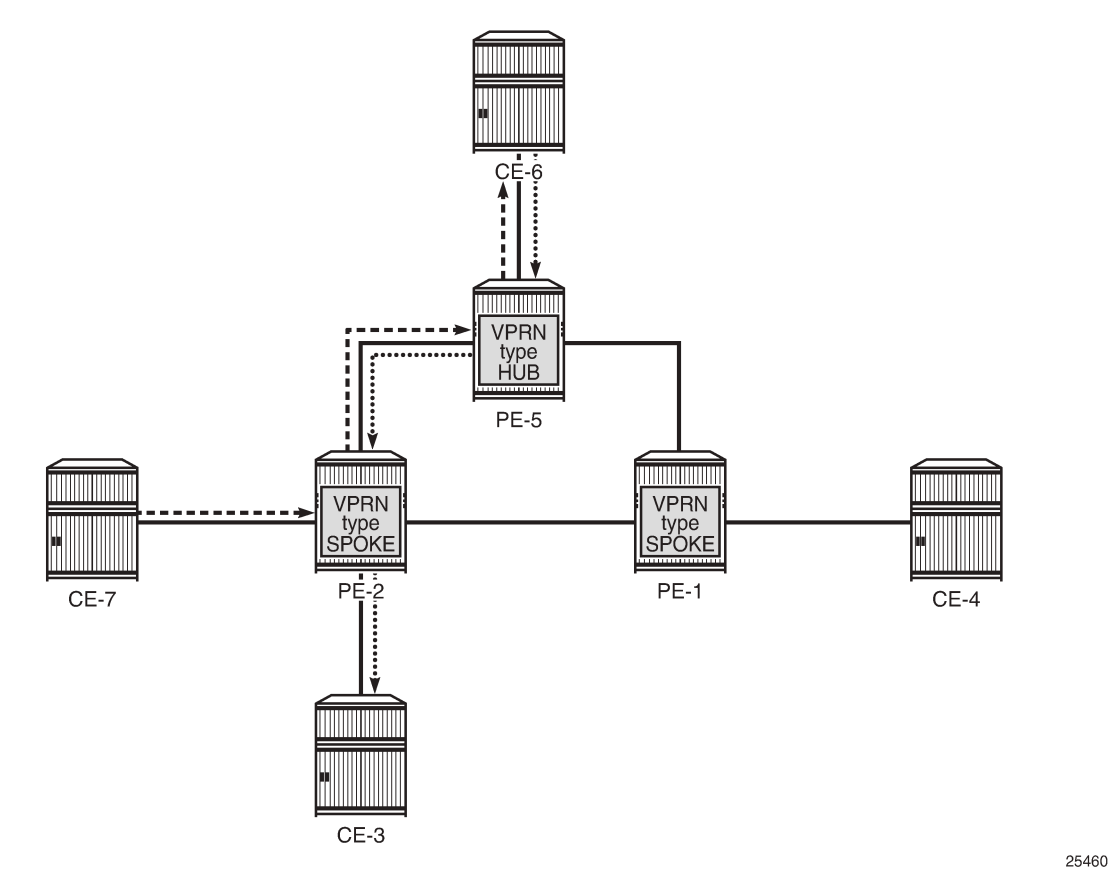

The only way for CE-7 to communicate with CE-3 is via hub site CE-6. The same applies to the communication between CE-7 and CE-4. The VPRN on PE-2 is configured as **type spoke** and has IP interfaces using SAPs or spoke SDPs that are considered spoke sites only. No direct communication between any of the spoke CE sites in the network is allowed.

Direct communication between the spoke CE sites is blocked using two techniques, as illustrated in [Figure](#page-1854-0) [365: CE hub and spoke control plane isolation.](#page-1854-0)

- Using the **type spoke** command under the **vprn** context as explained later.
- The extended community configuration using route-target policies (this is not covered in detail in this chapter).

<span id="page-1854-0"></span>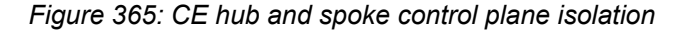

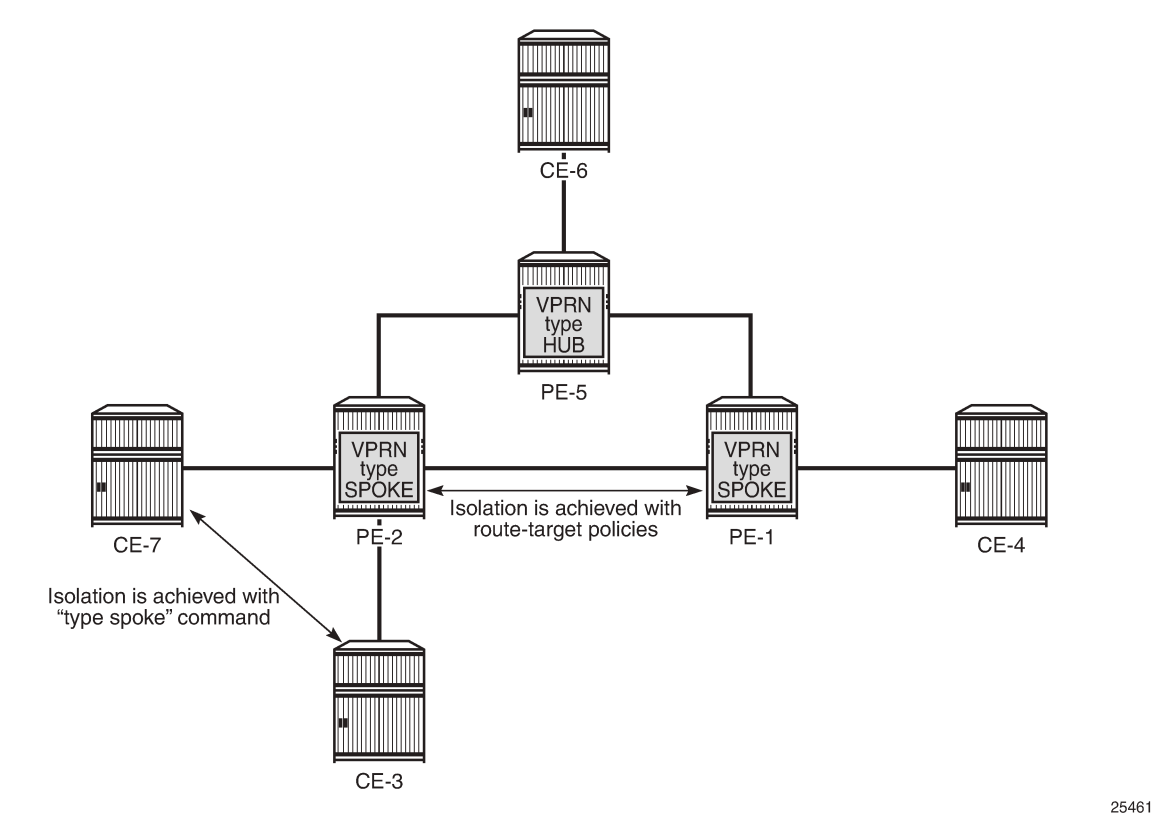

When a VPRN on a PE router is configured as **type spoke**, then the internal forwarding logic changes as demonstrated in [Figure 366: Internal VPRN logic on a PE router.](#page-1854-1)

<span id="page-1854-1"></span>*Figure 366: Internal VPRN logic on a PE router*

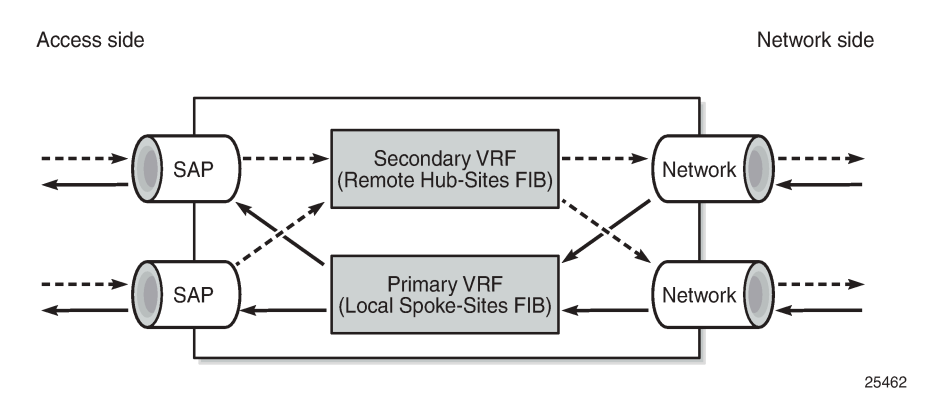

- VPRNs of type spoke create a primary and a secondary VRF internally to the VPRN:
	- The primary VRF is used for forwarding traffic from the network interfaces toward the IP interfaces using SAPs or spoke SDPs. This VRF is populated with routes learned from the spoke CE sites connected to the local PE through IP interfaces using SAPs or spoke SDPs.
- The secondary VRF is used for forwarding traffic from the IP interfaces using SAPs or spoke SDPs toward the network interfaces or other VPRN instances. This VRF is populated with routes learned via MP-BGP from hub sites.
- VPRNs of type spoke export routes using a specific extended community (for instance, spoke-extcomm) via an export policy to identify them as spoke site originated routes.
	- This community is not hard-coded and has to be configured manually (see configuration example later).
- VPRNs of type spoke import routes (using an import policy) received from other PEs or VPRN instances with a hub specific community only (for example, hub-ext-comm). Routes with spoke-ext-comm community are ignored.
	- This community is not hard-coded and has to be configured manually (see configuration example later).
- Multiple VPRNs of type spoke and hub can coexist on the same PE if they use different VPRN instances.
- The configuration of type hub and type spoke is mutually exclusive within one VPRN instance.

# <span id="page-1855-0"></span>**Configuration**

The physical topology and addressing scheme are presented in [Figure 367: CE hub and spoke topology](#page-1856-0) [and addressing scheme.](#page-1856-0)

<span id="page-1856-0"></span>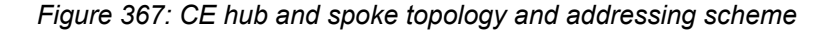

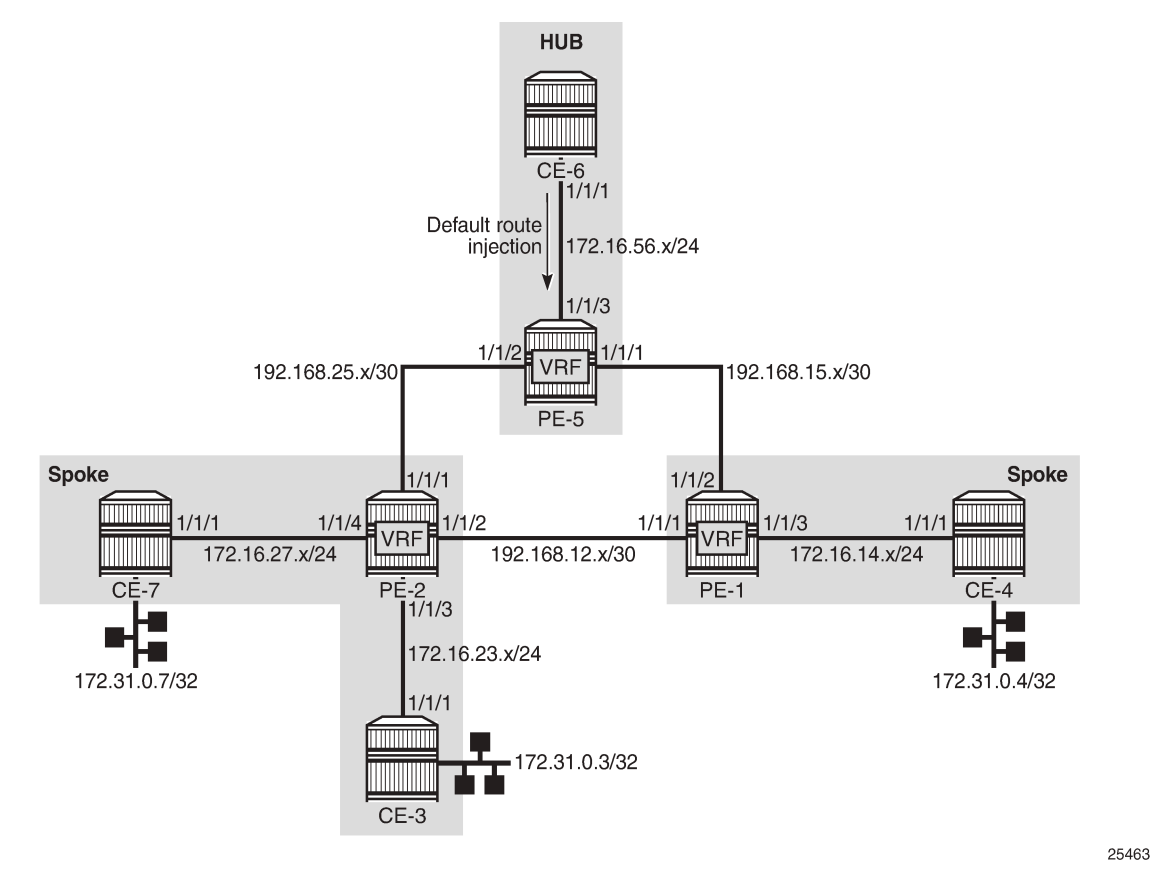

The configuration of PE-2 and PE-5 are the main focus of this example. The configuration of PE-1 is similar to that of PE-2.

# **Hub site configuration**

Only the essential part of the configuration is provided for the hub site.

Vrf-import and vrf-export policies are used to manipulate the vrf-target in order to achieve logical isolation between the spoke sites in the network.

```
# on PE-5:
configure
     router Base
         policy-options
             begin
             community "hub-ext-comm"
                members "target:64500:11"
             exit
             community "spoke-ext-comm"
                 members "target:64500:12"
             exit
             policy-statement "vrf-export"
                  default-action accept
                      community add "hub-ext-comm"
```

```
 exit
     exit
     policy-statement "vrf-import"
         entry 10
              from
                  community "spoke-ext-comm"
              exit
             action accept
              exit
         exit
         default-action drop
         exit
     exit
     policy-statement "export-ospf"
         entry 10
              from
                  protocol direct
              exit
              action accept
              exit
         exit
         default-action accept
         exit
     exit
     commit
 exit
```
PE-5 is configured with VPRN 1 providing OSPF connectivity to customer CE-6.

```
# on PE-5:
configure
     service 
         vprn 1 name "VPRN1" customer 1 create
             description "VPRN type hub"
             type hub
             interface "int-PE-5-CE-6" create
                 address 172.16.56.1/24
                 sap 1/1/3:1 create
                 exit
             exit
             bgp-ipvpn
                 mpls
                     auto-bind-tunnel
                         resolution any
                     exit
                     route-distinguisher 64500:15
 vrf-import "vrf-import"
                     vrf-export "vrf-export"
                     no shutdown
                 exit
             exit
             ospf
                 export "export-ospf"
                 area 0.0.0.0
                     interface "int-PE-5-CE-6"
                         interface-type point-to-point
                         mtu 1500
                         no shutdown
                     exit
                 exit
                 no shutdown
             exit
             no shutdown
```
#### exit

At the same time, CE-6 is configured to advertise a default route which is used by all remote spoke CE sites to forward traffic via CE-6.

```
# on CE-6:
configure
     router Base
         policy-options
              begin
              policy-statement "export-ospf-default"
                  entry 10
                       from
                           protocol static
                       exit
                       action accept
                       exit
                  exit
              exit
              commit
         exit
# on CE-6:
configure
     service 
         vprn 1 name "VPRN1" customer 1 create
              interface "int-CE-6-PE-5" create
                  address 172.16.56.2/24
                  sap 1/1/1:1 create
                  exit
              exit
              static-route-entry 0.0.0.0/0
                  black-hole
                       no shutdown
                  exit
              exit
              ospf 192.0.2.6
                  export "export-ospf-default"
                  ignore-dn-bit
                  suppress-dn-bit
                  area 0.0.0.0
                       interface "int-CE-6-PE-5"
                           interface-type point-to-point
                           mtu 1500
                           no shutdown
                       exit
                  exit
                  no shutdown
              exit
              no shutdown
         exit
```
## **Spoke site configuration**

According to the example topology, two spoke VPRNs are present: one VPRN with two CE spoke sites connected is located on PE-2, and another VPRN with one spoke CE site on PE-1. The service configuration for PE-2 is as follows with the one for PE-1 being similar.

Vrf-import and vrf-export policies are used to build a hub-and-spoke topology in order to achieve a logical isolation between spoke sites connected to different PE routers.

```
# on PE-2:
configure
     router Base
         policy-options
              begin
              community "hub-ext-comm"
                  members "target:64500:11"
              exit
              community "spoke-ext-comm"
                  members "target:64500:12"
              exit
              policy-statement "vrf-export"
                  default-action accept
                      community add "spoke-ext-comm"
                  exit
              exit
              policy-statement "vrf-import"
                  entry 10
                       from
                           community "hub-ext-comm"
                      exit
                      action accept
                      exit
                  exit
                  default-action drop
                  exit
              exit
              policy-statement "export-ospf"
                  default-action accept
                  exit
              exit
              commit
         exit
```
PE-2 is configured with VPRN 1, which has OSPF connectivity to the customer CE-3 and CE-7. The **type spoke** command is used to prevent direct CE spoke to CE spoke communications for this VPRN.

```
# on PE-2:
configure 
     service 
         vprn 1 name "VPRN1" customer 1 create 
             description "VPRN type spoke"
              type spoke
              interface "int-PE-2-CE-3" create
                 address 172.16.23.1/24
                  sap 1/1/3:1 create
                  exit
              exit
              interface "int-PE-2-CE-7" create
                  address 172.16.27.1/24
                  sap 1/1/4:1 create
                  exit
              exit
              bgp-ipvpn
                  mpls
                      auto-bind-tunnel
                           resolution any
                      exit
                      route-distinguisher 64500:12
```

```
 vrf-import "vrf-import"
 vrf-export "vrf-export"
                    no shutdown
                exit
            exit
            ospf
                export "export-ospf"
                area 0.0.0.0
                    interface "int-PE-2-CE-3"
                        interface-type point-to-point
                       mtu 1500
                       no shutdown
                    exit
                    interface "int-PE-2-CE-7"
                       interface-type point-to-point
                       mtu 1500
                       no shutdown
                    exit
                exit
                no shutdown
            exit
            no shutdown
```
For connectivity verification purposes, CE-3, CE-4, and CE-7 are configured to advertise their internal loopback interfaces via OSPF:

- CE-3 advertises 172.31.0.3/32
- CE-4 advertises 172.31.0.4/32
- CE-7 advertises 172.31.0.7/32

```
# on CE-3:
configure
     service 
         vprn 1 name "VPRN1" customer 1 create
             interface "int-CE-3-PE-2" create
                  address 172.16.23.2/24
                  sap 1/1/1:1 create
                  exit
             exit
             interface "lo0" create
                  address 172.31.0.3/32
                  loopback
             exit
             ospf 192.0.2.3
                  ignore-dn-bit
                  suppress-dn-bit
                  area 0.0.0.0
                      interface "int-CE-3-PE-2"
                           interface-type point-to-point
                           mtu 1500
                      exit
                      interface "lo0"
                      exit
                  exit
                  no shutdown
             exit
             no shutdown
         exit
```
# **Hub site verification**

The Routing Information Base (RIB) for VPRN 1 on hub site PE-5 lists all reachable networks:

\*A:PE-5# show router 1 route-table

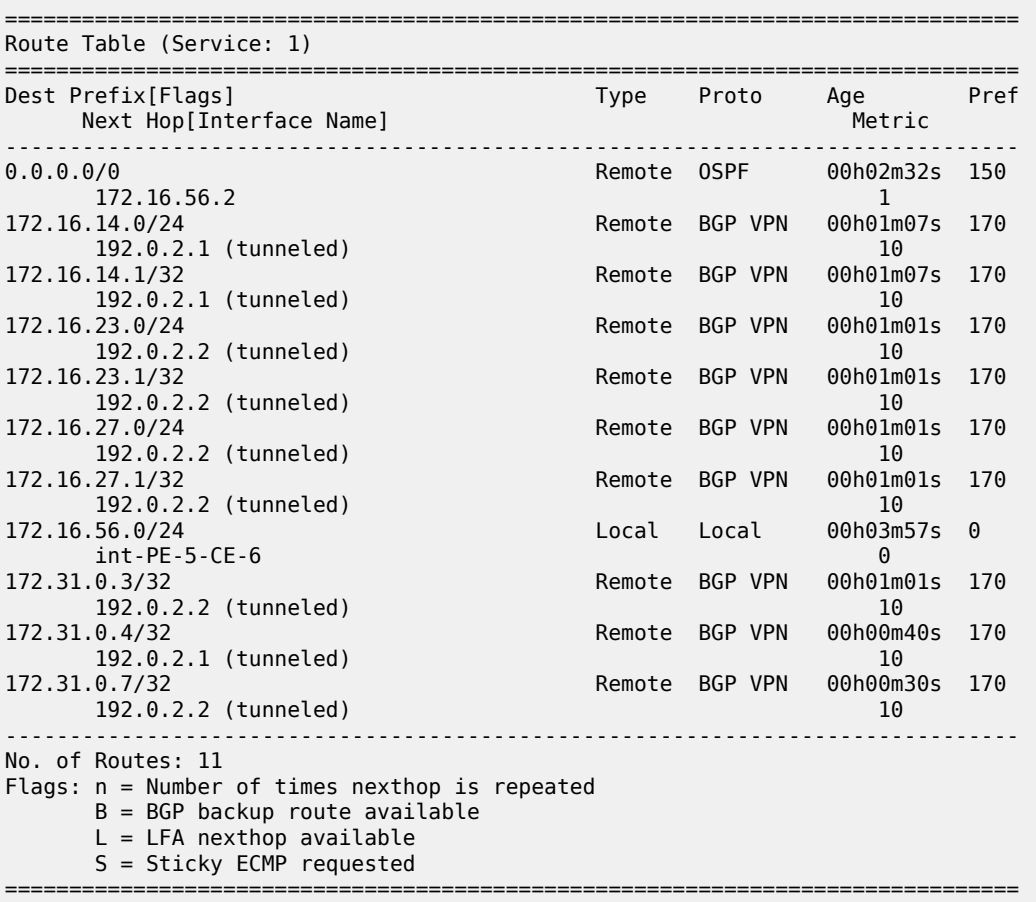

The forwarding table (FIB) for the primary VRF of VPRN 1 is displayed using following command. All remote spoke and hub sites are reachable via this VRF.

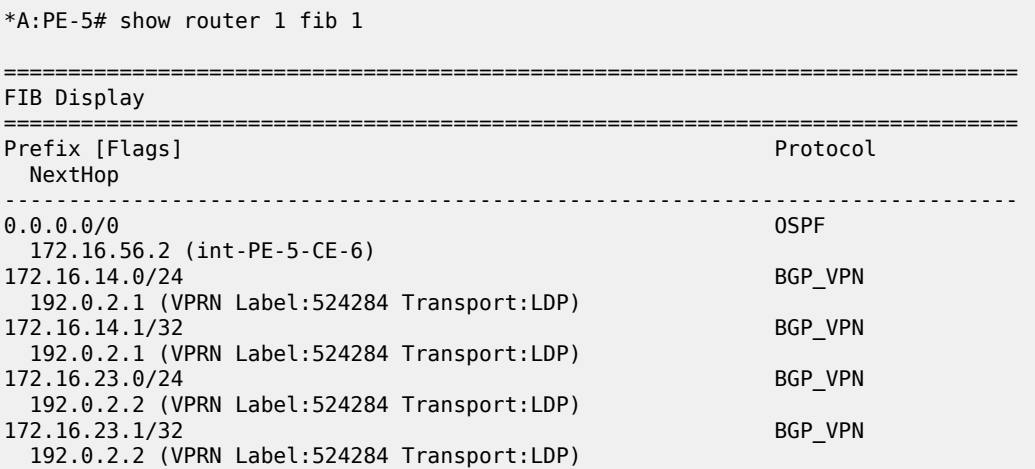

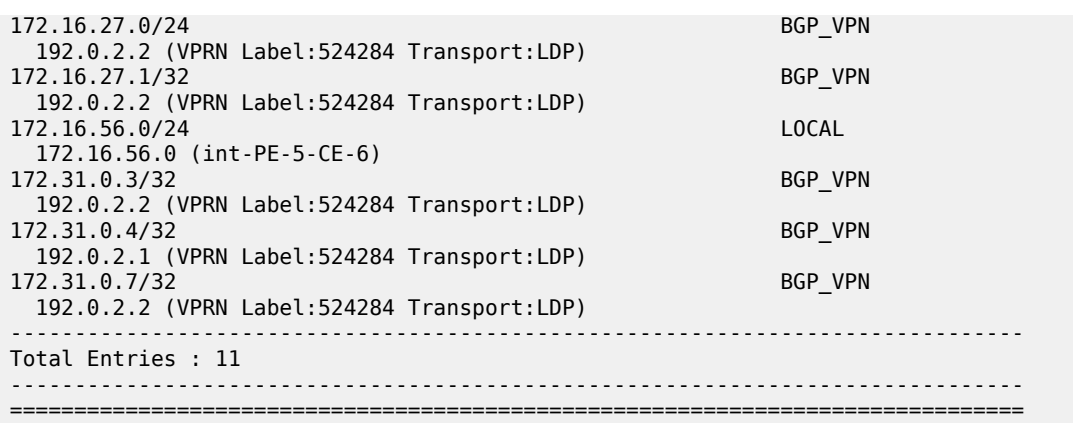

The forwarding table for the secondary VRF of VPRN 1 is displayed using following command, including the **secondary** keyword. All local hub CE sites are reachable via this VRF.

```
*A:PE-5# show router 1 fib 1 secondary
===============================================================================
FIB Display
===============================================================================
Prefix [Flags]
  NextHop
                   -------------------------------------------------------------------------------
0.0.0.0/0 OSPF
  172.16.56.2 (int-PE-5-CE-6)
172.16.56.0/24 LOCAL
 172.16.56.0 (int-PE-5-CE-6)
-------------------------------------------------------------------------------
Total Entries : 2
-------------------------------------------------------------------------------
===============================================================================
```
### **Spoke site verification**

The RIB for VPRN 1 on PE-2 (spoke VPRN) lists all reachable networks.

The other spoke sites connected to the remote PEs are not present in the routing table, in this example, CE-4 with prefixes such as 172.31.0.4/32 and 172.16.14.0/24.

The local interface addresses of PE-2 (172.16.23.1/32 and 172.16.27.1/32) are present in the routing table of VPRN 1, as follows. From a FIB point of view, these are reachable from any spoke VPRN, but the spoke CE's router host addresses are not. This fact does not influence the data plane isolation for the customer networks.

\*A:PE-2# show router 1 route-table

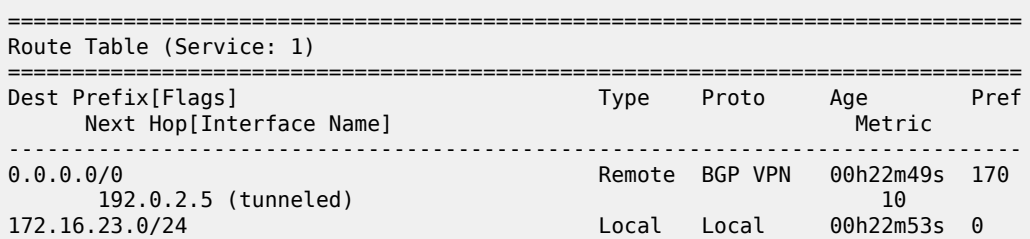

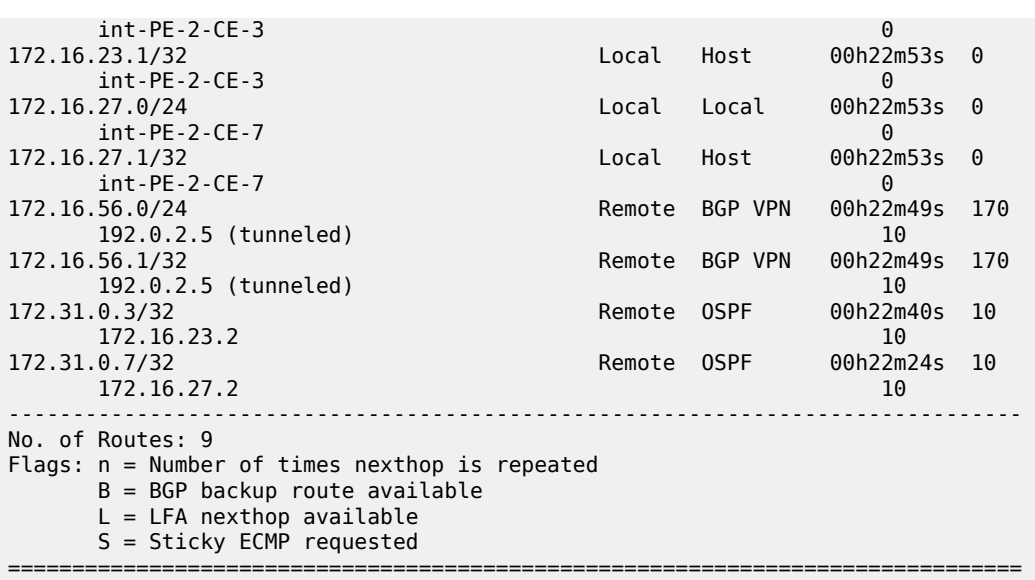

The FIB for the primary VRF of VPRN 1 shows all local spoke sites are reachable via this VRF, as follows:

\*A:PE-2# show router 1 fib 1

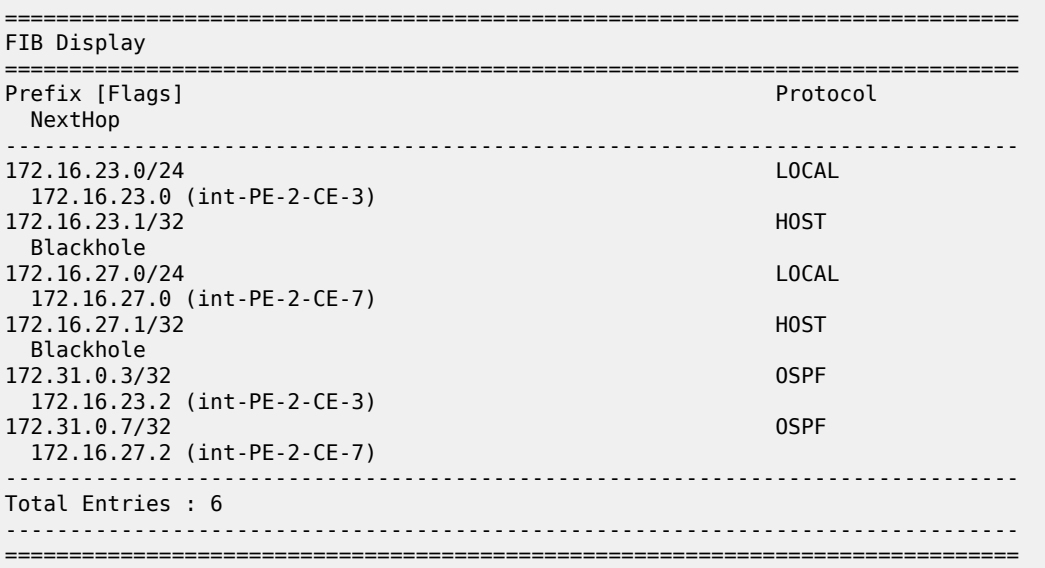

The FIB for the secondary VRF of VPRN 1 shows the remote hub site (address 172.16.56.0/24) is reachable via this VRF, as follows:

\*A:PE-2# show router 1 fib 1 secondary

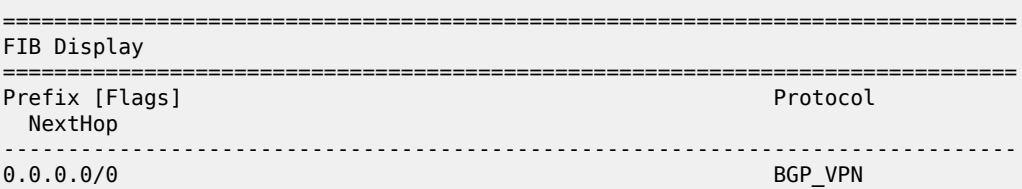

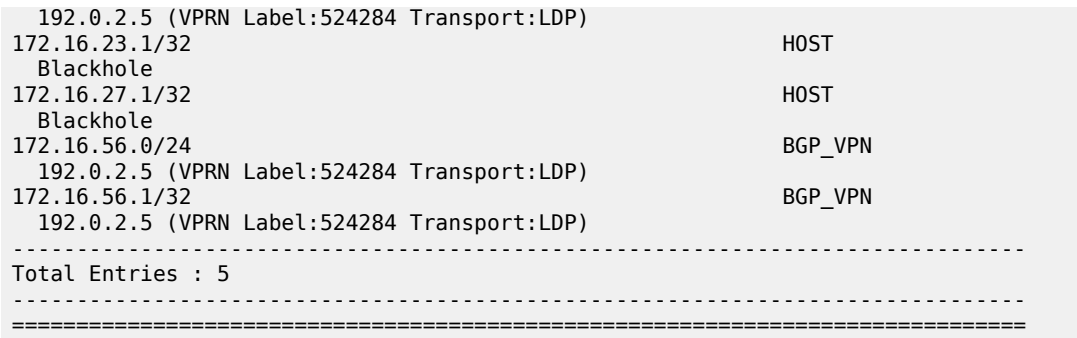

#### **Spoke sites connectivity verification**

Without the VPRN spoke type configuration in VPRN 1 on PE-2, CE-3 takes the shortest path to CE-7, which violates the hub-and-spoke design approach explained earlier.

The VPRN has to be disabled (**shutdown**) in order to modify the type.

```
*A:PE-2>config>service>vprn# no type
INFO: PIP #1162 Instance must be 'shutdown'
```

```
# on PE-2:
configure 
     service 
         vprn "VPRN1"
              shutdown
              no type
              no shutdown
```
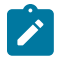

**Note:**

In this setup, a VPRN is configured on CE-3, but that is not necessary.

Traffic from CE-3 takes the shortest path to CE-7, because VPRN 1 on PE-2 is not configured with spoke type anymore.

\*A:CE-3# traceroute router 1 172.31.0.7 no-dns traceroute to 172.31.0.7, 30 hops max, 40 byte packets 1 172.16.23.1 2.74 ms 2.60 ms 2.64 ms 2 172.31.0.7 3.28 ms 3.21 ms 3.07 ms

After enabling the **type spoke** feature on PE-2, CE-3 takes the longest path via hub CE-6 to reach CE-7, as it should.

```
# on PE-2:
configure 
     service 
         vprn "VPRN1"
             shutdown
             type spoke
*A:CE-3# traceroute router 1 172.31.0.7 no-dns
```

```
traceroute to 172.31.0.7, 30 hops max, 40 byte packets
  1 172.16.23.1 2.55 ms 2.80 ms 2.66 ms
```
 2 0.0.0.0 \* \* \* 3 172.16.56.2 4.47 ms 4.36 ms 4.33 ms 4 172.16.56.1 4.49 ms 4.17 ms 4.20 ms 5 172.16.27.1 4.10 ms 4.22 ms 3.98 ms 6 172.31.0.7 6.63 ms 6.42 ms 6.61 ms

Similarly, the long path is taken by CE-3 to reach CE-4, as follows. This is unrelated to the VPRN type. It is achieved by policies.

```
*A:CE-3# traceroute router 1 172.31.0.4 no-dns
traceroute to 172.31.0.4, 30 hops max, 40 byte packets
 1 172.16.23.1 2.31 ms 2.47 ms 2.55 ms
 2 0.0.0.0 * * *
 3 172.16.56.2 4.53 ms 4.57 ms 4.35 ms
 4 172.16.56.1 4.66 ms 4.46 ms 4.47 ms
 5 172.16.14.1 6.06 ms 6.21 ms 6.08 ms
 6 172.31.0.4 7.00 ms 6.87 ms 7.30 ms
```
# <span id="page-1865-0"></span>**Conclusion**

The VPRN type spoke feature completes the CE hub and spoke solution. It brings an additional level of simplicity, scalability, and flexibility to operators using this VPRN architecture for their customers.

# <span id="page-1866-0"></span>**NG-MVPN Configuration with MPLS**

This chapter provides information about NG-MVPN configuration with MPLS.

Topics in this chapter include:

- [Applicability](#page-1866-1)
- [Overview](#page-1866-2)
- [Configuration](#page-1868-0)
- **[Conclusion](#page-1915-0)**

# <span id="page-1866-1"></span>**Applicability**

This chapter was initially written for SR OS Release 9.0.R5. The CLI in this edition corresponds to Release 23.7.R2. There are no prerequisites for this configuration.

# <span id="page-1866-2"></span>**Overview**

Multicast VPN (MVPN) or Next Generation IP Multicast in an IP-VPN (NG-MVPNs) architectures describe a set of virtual routing and forwarding (VRFs) or virtual private routed networks (VPRNs) that support the transport of multicast traffic across a provider network. MVPNs are defined in RFC 6513, *Multicast in MPLS/BGP IP VPNs*, and RFC 6514, *BGP Encodings and Procedures for Multicast in MPLS/IP VPNs*.

Initial MVPN deployments were originally based on Rosen MVPN (RFC 6037) which described the protocols and procedures required to support an IP Multicast VPN. There were a number of limitations with the Rosen MVPN implementation including, but not limited to:

- Rosen MVPN requires a set of multicast distribution trees (MDTs) per VPN, which requires a PIM state per MDT. There is no option to aggregate MDTs across multiple VPNs.
- Initially, customer signaling, PE discovery and Data MDT signaling were all PIM-based because there was no mechanism available to decouple these. Now, PE discovery is supported using a BGP MDT address family identifier/subsequent address family identifier (AFI/SAFI), however, the data MDT still needs PIM.
- There is no mechanism for using MPLS to encapsulate multicast traffic in the VPN. GRE is the only encapsulation method available in Rosen MVPN.
- Rosen MPVN multicast trees are signaled using PIM only. MVPN allows the use of mLDP and RSVP P2MP LSPs.
- PE to PE protocol exchanges for Rosen MVPN is achieved using PIM only. MVPN allows for the use of BGP signaling as per unicast Layer 3 VPNs.

NG-MVPN addresses these limitations by extending the idea of the per-VRF tree by introducing the idea of provider multicast service interfaces (PMSIs). These are equivalent to the default MDTs of Rosen MVPN. NG-MVPN allows the decoupling of the mechanisms required to create a multicast VPN, such as PE autodiscovery (which PEs are members of which VPN), PMSI signaling (creation of tunnels between PEs), and customer multicast signaling (multicast signaling -IGMP/PIM- received from customer edge routers). Two types of PMSI exist:

- Inclusive (I-PMSI) contains all the PEs for an MVPN; I-PMSI is the default multicast data path between all PEs of the same VPN.
- Selective (S-PMSI): contains only a subset of PEs of an MVPN; used to optimize multicast stream distribution to only the PEs with active receivers for those streams.

The [NG-MVPN Configuration with PIM](#page-1916-0) chapter contains the VPN configuration required for the provider multicast domain using PIM Any Source Multicast (ASM) with auto-discovery based on PIM or BGP autodiscovery (AD), PIM used for the customer multicast signaling and PIM Source Specific Multicast (SSM) used for the S-PMSI creation. The customer domain configuration covers the following cases:

- PIM ASM with the Rendezvous Point (RP) in the provider PE
- PIM ASM using anycast RP on the provider RPs
- PIM SSM

This chapter introduces some of the features that were not supported at the time of writing of chapter [NG-](#page-1916-0)[MVPN Configuration with PIM](#page-1916-0) (Release 7.0). It provides configuration details to implement:

- Multicast LDP (mLDP) and RSVP-TE Point to Multipoint (P2MP) for building customer trees (C-trees) which are using MPLS instead of PIM techniques.
- MVPN source redundancy.
- MDT AFI/SAFI (to fully interoperate with Cisco networks).

PIM SSM is the only case addressed in this example, other PIM customer domain configurations are out of the scope. For more information see: [NG-MVPN Configuration with PIM](#page-1916-0).

The network topology is shown in Figure 368: Network [Topology.](#page-1868-1) The setup consists of four 7750 SRs acting as provider edge (PE) routers within a single autonomous system (AS).

- Full mesh IS-IS in the AS (OSPF could be used instead)
- LDP on all interfaces in each AS (RSVP could be used instead)
- MP-iBGP sessions between the PE routers in the AS (route reflectors (RRs) could also be used).
- Layer 3 VPN on all PEs with identical route targets.

Connected to each PE is a single 7750 SR acting as a customer edge (CE) router. CE-5 has a multicast source connected, and CE-6, CE-7, and CE-8 each have a single receiver connected which receive the multicast streams from the source. In this setup, each receiver is IGMPv3 capable. If the receiver is IGMPv3 capable, it issues IGMPv3 reports that may include a list of required source addresses.

#### <span id="page-1868-1"></span>*Figure 368: Network Topology*

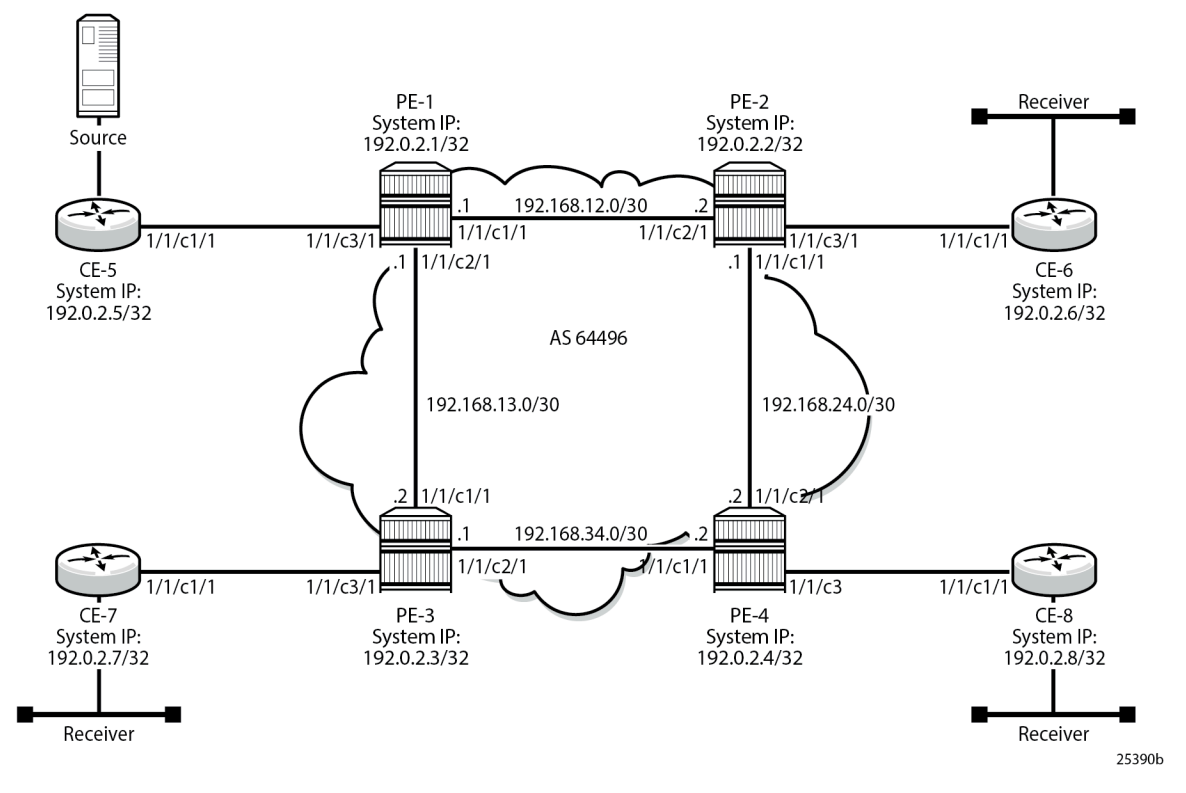

When the receiver wants to become a member of any group, the source address of the group must be known to the CE. As a result, the source address must be IP reachable by each CE, so it is advertised using BGP by CE-5 to the PEs with attachment circuits in the VPRN. Static routes are then configured on the receiver CEs to achieve IP reachability to the source address of the multicast group.

Multicast traffic from the source is streamed toward router CE-5. Receivers connected to CE-6, CE-7, and CE-8 are interested in joining this multicast group.

The CEs are PIM enabled routers, which form a PIM adjacency with their nearest PE. Between the PEs across the provider network, there are no PIM adjacencies, because BGP auto-discovery and BGP signaling are used. Selective PMSI using mLDP or RSVP P2MP are out of the scope of this chapter. Selective PMSI using PIM SSM is supported too. I-PMSI and S-PMSI must use the same tunneling technology, either PIM/GRE, or mLDP, or RSVP P2MP.

### <span id="page-1868-0"></span>**Configuration**

The configuration is divided into the following sections:

- [Provider Common Configuration](#page-1869-0)
	- [PE Global Configuration](#page-1869-1)
- [PE VPRN Configuration and PE VPRN Multicast Configuration for NG-MVPN](#page-1872-0)
	- [PMSI using mLDP](#page-1872-1)
	- [PMSI using RSVP-TE](#page-1890-0)
- [MVPN Source Redundancy](#page-1908-0)
- [PE VPRN Configuration and PE VPRN Multicast Configuration for Rosen MVPN using MDT AFI SAFI](#page-1912-0)

#### <span id="page-1869-0"></span>**Provider Common Configuration**

#### <span id="page-1869-1"></span>**PE Global Configuration**

This section describes the common configuration required for each PE within the provider multicast domain, regardless of the MVPN PE auto-discovery or customer signaling methods. This includes interior gateway protocol (IGP) and VPRN service configuration.

The configuration tasks can be summarized as follows:

• PE global configuration.

This includes configuration of the IGP (IS-IS is used); configuration of link layer LDP between PEs (LDP is used here as the method to interconnect VPRNs); configuration of iBGP between PEs to facilitate VPRN route learning.

• VPRN configuration on the PEs.

This includes configuration of basic VPRN parameters (route-distinguisher, route target communities), configuration of attachment circuits toward CEs, configuration of VRF routing protocol and any routing policies.

- PIM within the VRF and MVPN parameters I-PMSI
- CE configuration.

#### **Step 1.**

Configure the interfaces, the IGP (IS-IS) in all PE nodes (where IS-IS redistributes route reachability to all routers) and LDP in the interfaces (link layer LDP). To facilitate the IS-IS configuration, all routers are Level2-Level1 capable within the same ISIS area-id, so there is only a single topology area in the network (all routers share the same topology). The configuration for PE-1 is displayed below.

```
# on PE-1
configure
     router
         interface "int-PE-1-PE-2"
             address 192.168.12.1/30
             port 1/1/c1/1
             no shutdown
         exit
         interface "int-PE-1-PE-3"
             address 192.168.13.1/30
             port 1/1/c2/1
             no shutdown
         exit
         interface "system"
             address 192.0.2.1/32
             no shutdown
         exit
         autonomous-system 64496
         isis 0
             area-id 49.0001
             traffic-engineering
             interface "system"
```

```
 passive
             no shutdown
         exit
         interface "int-PE-1-PE-2"
             interface-type point-to-point
             no shutdown
         exit
         interface "int-PE-1-PE-3"
             interface-type point-to-point
             no shutdown
         exit
         no shutdown
     exit
     ldp
         interface-parameters
             interface "int-PE-1-PE-2" dual-stack
                  ipv4
                      no shutdown
                  exit
                  no shutdown
             exit
              interface "int-PE-1-PE-3" dual-stack
                  ipv4
                      no shutdown
                  exit
                  no shutdown
             exit
         exit
         no shutdown
     exit
 exit all
```
The configuration for the rest of nodes is similar. The IP addresses can be derived from [Figure 368:](#page-1868-1) Network [Topology](#page-1868-1).

#### **Step 2.**

Verify that IS-IS adjacencies and LDP peer sessions are formed.

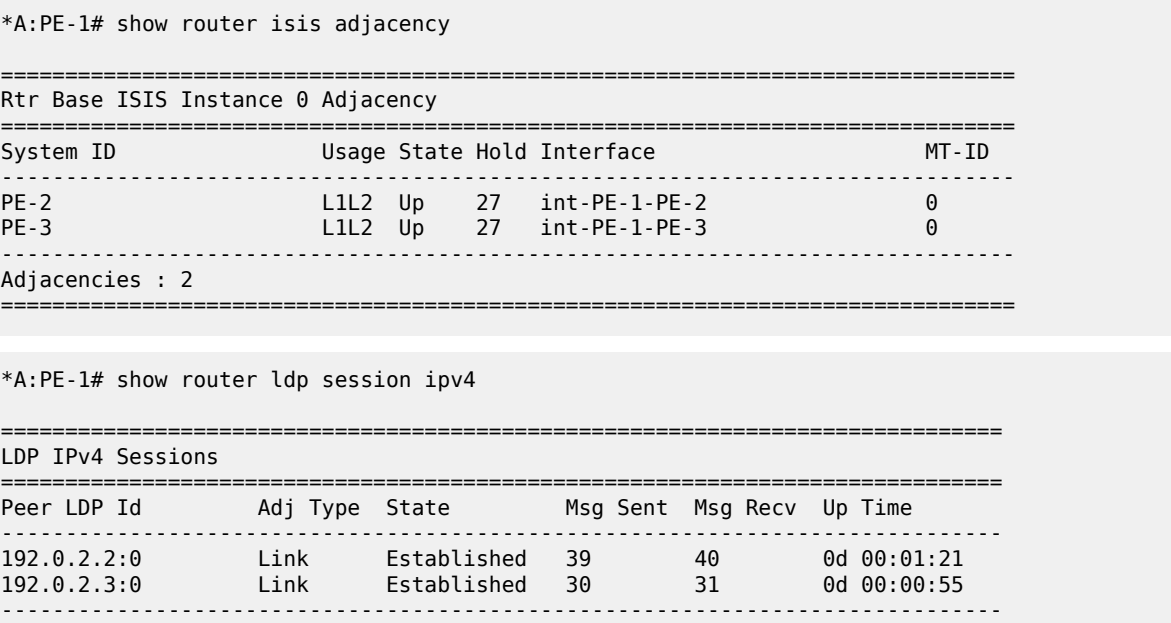

No. of IPv4 Sessions: 2

## **Step 3.**

Configure iBGP full mesh between the PEs for VPRN routing (Route Reflectors could also be an option).

==============================================================================

```
# on PE-1
configure
     router
         bgp
             rapid-withdrawal
              rapid-update mvpn-ipv4 mdt-safi
              group "INTERNAL"
                  family vpn-ipv4 mvpn-ipv4 mdt-safi
                  type internal
                  neighbor 192.0.2.2
                  exit
                  neighbor 192.0.2.3
                  exit
                  neighbor 192.0.2.4
                  exit
              exit
             no shutdown
         exit all
```
The families configured under the group "INTERNAL" are vpn-ipv4, mvpn-ipv4, and mdt-safi, because the three families are referenced in this chapter.

The mdt-safi parameter is not needed for NG-MVPN (mLDP/RSVP scenarios) and is only required for Rosen MVPN with MDT AFI SAFI.

Rapid withdrawal (configured on all PEs) disables the minimum route advertisement interval (MRAI) on sending BGP withdrawals. Rapid update (configured for MVPN-IPv4 and MDT AFI/SAFI address families) disables the MRAI interval on sending BGP update messages for the address family MVPN-IPv4 and MDT-SAFI).

#### **Step 4.**

Verify that BGP peer relationships are established.

```
*A:PE-1# show router bgp summary 
                   ===============================================================================
 BGP Router ID:192.0.2.1 AS:64496 Local AS:64496 
===============================================================================
BGP Admin State             : Up               BGP Oper State                   : Up
Total Peer Groups : 1 Total Peers : 3 3
Total VPN Peer Groups : 0 Total VPN Peers : 0 
Current Internal Groups : 1 Max Internal Groups : 1 
Total BGP Paths : 21 Total Path Memory : 7392 
Total IPv4 Remote Rts : 0 Total IPv4 Rem. Active Rts : 0 
Total IPv6 Remote Rts : 0 Total IPv6 Rem. Active Rts : 0 
---snip--- 
===============================================================================
BGP Summary
===============================================================================
Legend : D - Dynamic Neighbor
===============================================================================
Neighbor
Description
                  AS PktRcvd InQ Up/Down State|Rcv/Act/Sent (Addr Family)
                     PktSent OutQ
```
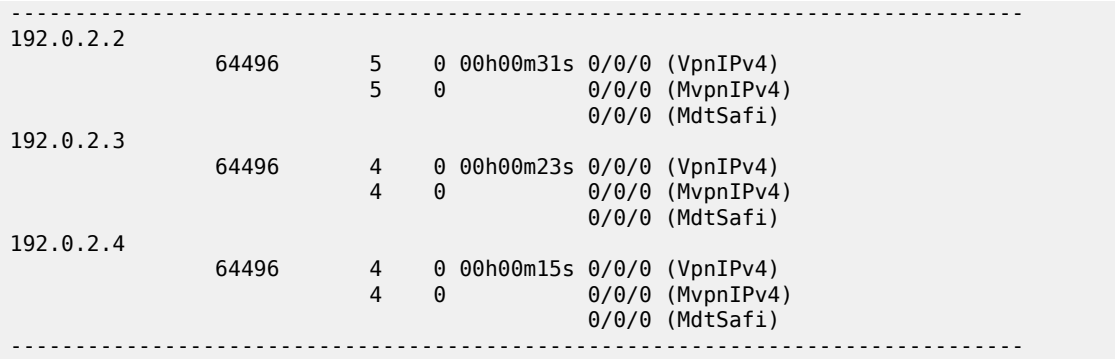

# **PE VPRN Configuration and PE VPRN Multicast Configuration for NG-MVPN**

A VPRN is created on each PE per service (the different services using mLDP, RSVP-TE, and AFI/SAFI with PIM); these are the multicast VPRNs. PE-1 is the PE containing the attachment circuit toward CE-5. CE-5 is the CE nearest to the source. PE-2, PE-3, and PE-4 contain attachment circuits toward CE-6, CE-7, and CE-8 respectively. Each CE has a receiving host attached.

# <span id="page-1872-1"></span>**PMSI using mLDP**

Figure 369: VPRN 1 [Topology](#page-1872-0) used for mLDP shows the details of the topology for VPRN 1.

*Figure 369: VPRN 1 Topology used for mLDP*

<span id="page-1872-0"></span>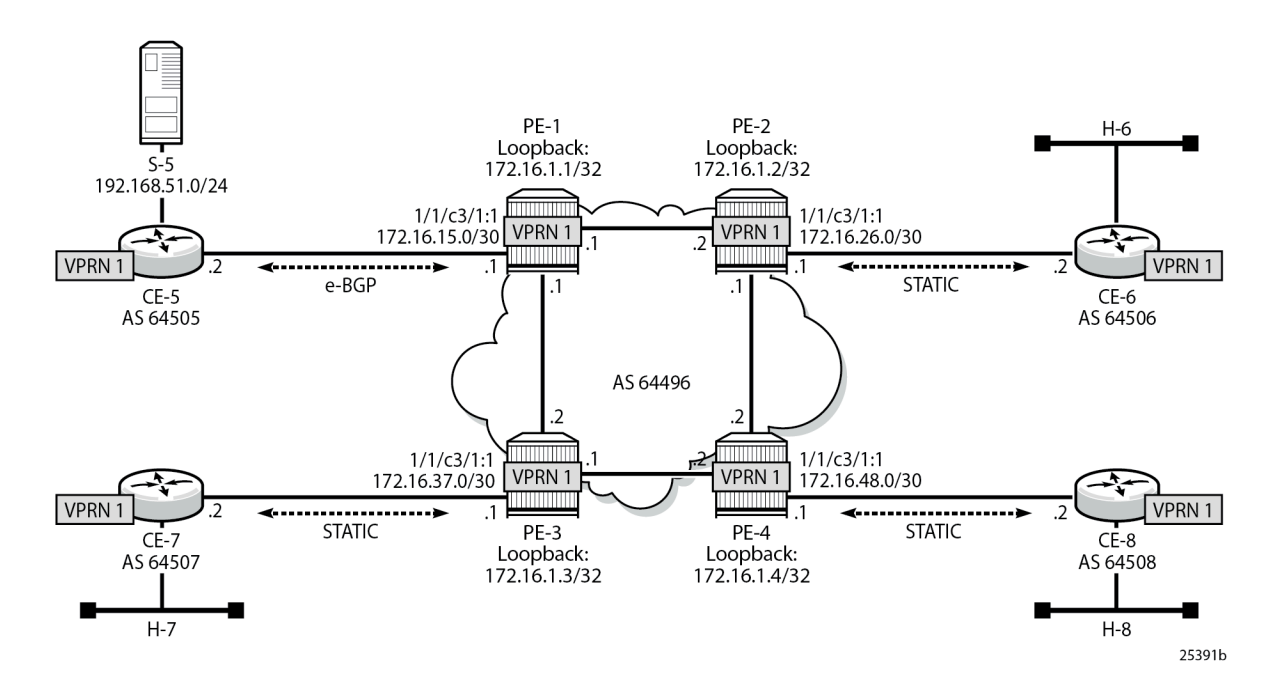

## **Unicast**

#### **Step 1.**

Create VPRN 1 on each PE, containing a route-distinguisher of 64496:10X (where X= number of PE) and vrf-target of 64496:100. The autonomous system number is 64496. For the next hop tunnel route resolution to connect the VPRNs between the PEs, manually configured spoke SDPs are created (other methods such as auto-bind-tunnel resolution-filter LDP resolution filter could also be used). LDP was already enabled.

```
# on PE-1
configure
     service
         sdp 12 mpls create
              far-end 192.0.2.2
              ldp
             no shutdown
         exit
         sdp 13 mpls create
              far-end 192.0.2.3
              ldp
              no shutdown
         exit
         sdp 14 mpls create
              far-end 192.0.2.4
              ldp
              no shutdown
         exit
         vprn 1 name "1" customer 1 create
              description "mLDP"
              autonomous-system 64496
              bgp-ipvpn
                  mpls
                       route-distinguisher 64496:101
                      vrf-target target:64496:100
                      no shutdown
                  exit
              exit
              spoke-sdp 12:1 create
              exit
              spoke-sdp 13:1 create
              exit
              spoke-sdp 14:1 create
              exit
              no shutdown
         exit
     exit all
```
#### **Step 2.**

Create an attachment circuit interface on PE-1 toward CE-5 and a loopback (the loopback is not mandatory, but it is configured to aid troubleshooting the routers).

```
# on PE-1
configure
     service
         vprn 1
             interface "loopback" create
                  address 172.16.1.1/32
                  loopback
             exit
             interface "int-PE-1-CE-5" create
```

```
 address 172.16.15.1/30
         sap 1/1/c3/1:1 create
         exit
     exit
     no shutdown
 exit all
```
#### **Step 3.**

The source address of the multicast stream needs to be reachable by all routers (PEs and CEs) within the VPN. This is advertised within BGP from CE-5 to PE-1. Create a BGP peering relationship with the CE as follows:

```
# on PE-1
configure
     service
         vprn 1
              bgp
                  group "EXTERNAL"
                      type external
                       peer-as 64505
                       neighbor 172.16.15.2
                       exit
                  exit
                  no shutdown
              exit
              no shutdown
         exit all
```
#### **Step 4.**

On CE-5, create a VPRN to support the connection of the source to the CE and to connect the CE to the PE. Two attachment circuits are required as well as a BGP peering relationship with the PE. This uses a default BGP address family of ipv4.

```
# on CE-5
configure
     service
         vprn 1 customer 1 create
              autonomous-system 64505
              interface "int-CE-5-PE-1" create
                  address 172.16.15.2/30
                  sap 1/1/c1/1:1 create
                  exit
              exit
              interface "int-CE-5-S-5" create
                  address 192.168.51.1/24
                  sap 1/1/c3/1 create
                  exit
              exit
              bgp-ipvpn
                  mpls
                       route-distinguisher 64505:1
                      no shutdown
                  exit
              exit
              bgp
                  group "EXTERNAL"
                      type external
                      peer-as 64496
                       neighbor 172.16.15.1
                       exit
```

```
 exit
         no shutdown
     exit
     no shutdown
 exit all
```
#### **Step 5.**

For the subnet on the CE connecting to the source to be advertised within BGP, a route policy is required. The subnet containing the multicast source is 192.168.51.0/24, so a prefix-list can be used to define a match, and then used within a route policy to inject into BGP.

```
# on CE-5
configure
      router
           policy-options
                 begin
                      prefix-list "SOURCE-PREFIX"
                            prefix 192.168.51.0/24 exact
                       exit
                       policy-statement "EXPORT-SOURCE-PREFIX-TO-BGP-1"
                           entry 10
                                 from
                                     prefix-list "SOURCE-PREFIX"
                                 exit
to a contract of the state of the state of the state of the state of the state of the state of the state of th
                                      protocol bgp
                                 exit
                                 action accept
                                 exit
                            exit
                      exit
                 commit
           exit all
# on CE-5
```

```
configure
     service
         vprn 1
             bgp
                  export "EXPORT-SOURCE-PREFIX-TO-BGP-1"
             exit
         exit all
```
#### **Step 6.**

Check that the route is seen in PE-1:

\*A:PE-1# show router 1 route-table 192.168.51.0/24 =============================================================================== Route Table (Service: 1) =============================================================================== Dest Prefix[Flags] Type Proto Age Pref Next Hop[Interface Name] Metric Metric Metric ------------------------------------------------------------------------------- Remote BGP 00h01m19s 170 172.16.15.2 0 ------------------------------------------------------------------------------- No. of Routes: 1 Flags: n = Number of times nexthop is repeated B = BGP backup route available

 $L = LFA$  nexthop available S = Sticky ECMP requested ===============================================================================

This prefix is also automatically advertised within the BGP VPRN to all other PEs, and is installed in VRF 1. For example, on PE-4, the source subnet 192.168.51.0/24 is received via BGP VPN with a next-hop of PE-1 (192.0.2.1):

```
*A:PE-4# show router 1 route-table 192.168.51.0/24 
===============================================================================
Route Table (Service: 1)
===============================================================================
Dest Prefix[Flags] \begin{array}{ccc} \texttt{Test} & \texttt{Prefix} & \texttt{Target} \\ \texttt{Next Hop[Interface Name]} & & & \texttt{Type} \\ \end{array}Next Hop[Interface Name]
-------------------------------------------------------------------------------
                                        Remote BGP VPN 00h01m22s 170<br>0
       192.0.2.1 (tunneled) 0
                              -------------------------------------------------------------------------------
No. of Routes: 1
Flags: n = Number of times nexthop is repeated
        B = BGP backup route available
       L = LFA nexthop available
        S = Sticky ECMP requested
===============================================================================
```
Each CE containing a multicast receiver must be able to reach the source. As an example on CE-6, a static route is configured with next hop 172.16.26.1 of interface int-PE-2-CE-6.

```
# on CE-6
configure
     service
         vprn 1 customer 1 create
             autonomous-system 64506
             interface "int-CE-6-H-6" create
                 address 192.168.61.1/24
                 sap 1/1/c2/1:1 create
                 exit
             exit
             interface "int-CE-6-PE-2" create
                  address 172.16.26.2/30
                 sap 1/1/c1/1:1 create
                 exit
             exit
             static-route-entry 192.168.51.0/24
                 next-hop 172.16.26.1
                      no shutdown
                 exit
             exit
             bgp-ipvpn
                 mpls
                      route-distinguisher 64506:1
                      no shutdown
                 exit
             exit
             no shutdown
         exit all
```
After **Steps 1 to 6**, all required unicast routing is provisioned. The following sections show the configuration of the multicast in the VPRN.

# **Auto-Discovery and mLDP PMSI Establishment**

The MP-BGP based auto-discovery is implemented with a dedicated address family defined in RFC 4760 MP\_REACH\_NLRI/MP\_UNREACH\_NLRI attributes, with AFI 1 (IPv4) or 2 (IPv6) SAFI 5 (temporary value assigned by IANA). This is the mechanism by which each PE advertises the presence of an MVPN to other PEs. This can be achieved using PIM (like in Rosen MVPN) or using BGP. With the default parameter, BGP is automatically chosen because the PMSIs are mLDP and PIM is not an option in this case. Any PE that is a member of an MVPN advertises to the other PEs using a BGP multi-protocol network layer reachability information (NLRI) update that is sent to all PEs within the AS. This update contains an Intra-AS I-PMSI auto-discovery route type, also known as an Intra-AD. These use an address family mvpnipv4, so each PE must be configured to originate and accept such updates (this was done earlier when configuring the families).

At this step (auto-discovery), the information about the PMSI is exchanged, but the PMSI is not instantiated.

As each PE contains a CE which is part of the multicast VRF, it is necessary to enable PIM on each interface containing the attachment circuit toward a CE, and to configure the I-PMSI multicast tunnel for the VRF. For the BGP routes to be accepted into the VRF, a route-target community is required (vrf-target). This is configured in the **configure service vprn 1 mvpn** context and, in this case is set to the same value as the unicast vrf-target (the vrf-target community in the **configure service vprn 1 bgp-ipvpn mpls vrftarget** context).

On each PE, the PIM and MVPN context within the VPRN instance are configured as follows:

```
# on PE-4
configure
     service
         vprn 1
             pim
                 interface "loopback"
                 exit
                 interface "int-PE-4-CE-8"
                 exit
                 no shutdown
             exit
             mvpn
                 auto-discovery default
                 c-mcast-signaling bgp
                 provider-tunnel
                      inclusive
 mldp
                              no shutdown
                         exit
                     exit
                 exit
                 vrf-target unicast
                 exit
             exit
             no shutdown
         exit all
```
When PIM SSM is used, the configuration always shows RP static with no RP entries (this is enabled by default when PIM is provisioned). For the BGP routes to be accepted into the VRF, a route-target community is required (vrf-target). Although it is not mandatory for the mvpn target to be equal to the unicast target, Nokia recommends to use **vrf-target unicast** to avoid configuration mistakes and extra complexity.

The status of VPRN 1 on PE-1 is shown with the following output:

```
*A:PE-1# show router 1 mvpn 
    ===============================================================================
MVPN 1 configuration data
===============================================================================
signaling : Bgp auto-discovery : Default
UMH Selection : Highest-Ip SA withdrawn : Disabled
intersite-shared : Enabled Persist SA : Disabled
vrf-import : N/A
vrf-export : N/A
vrf-target : unicast
C-Mcast Import RT : target:192.0.2.1:2
ipmsi : ldp
i-pmsi P2MP AdmSt : Up 
i-pmsi Tunnel Name : mpls-if-73728 
Mdt-type : sender-receiver 
ipmsi UMH RM : Disabled
BSR signalling : none 
Wildcard s-pmsi : Disabled 
Multistream-SPMSI : Disabled 
s-pmsi : none 
data-delay-interval: 3 seconds 
enable-asm-mdt : N/A<br>spmsi UMH RM : Disabled
spmsi UMH RM
===============================================================================
```
The following shows a debug of an Intra-AD BGP update message received by PE-1 that was sent by PE-2. The message contains the PMSI tunnel type to be used (LDP P2MP LSP), LSP identification (root node, opaque value) and the type of BGP update (Type: Intra-AD Len: 12 RD: 64496:102 Orig: 192.0.2.2):

```
11 2023/10/25 09:17:14.574 UTC MINOR: DEBUG #2001 Base Peer 1: 192.0.2.2
"Peer 1: 192.0.2.2: UPDATE
Peer 1: 192.0.2.2 - Received BGP UPDATE:
   Withdrawn Length = 0 Total Path Attr Length = 91
    Flag: 0x90 Type: 14 Len: 23 Multiprotocol Reachable NLRI:
         Address Family MVPN_IPV4
        NextHop len 4 NextHop 192.0.2.2
        Type: Intra-AD Len: 12 RD: 64496:102 Orig: 192.0.2.2
    Flag: 0x40 Type: 1 Len: 1 Origin: 0
    Flag: 0x40 Type: 2 Len: 0 AS Path:
     Flag: 0x80 Type: 4 Len: 4 MED: 0
    Flag: 0x40 Type: 5 Len: 4 Local Preference: 100
    Flag: 0xc0 Type: 8 Len: 4 Community:
        no-export
    Flag: 0xc0 Type: 16 Len: 8 Extended Community:
        target:64496:100
    Flag: 0xc0 Type: 22 Len: 22 PMSI:
        Tunnel-type LDP P2MP LSP (2)
        Flags: (0x0)[Type: None BM: 0 U: 0 Leaf: not required]
        MPLS Label 0
        Root-Node 192.0.2.2, LSP-ID 0x2001
```
"

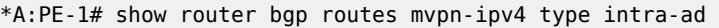

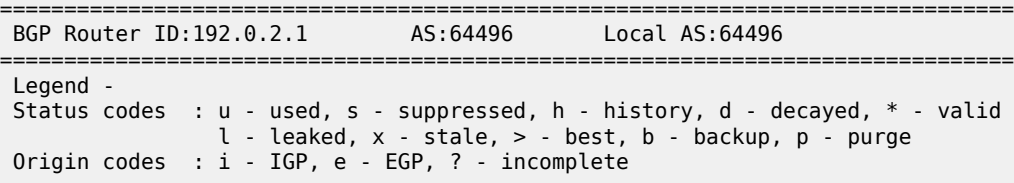

===============================================================================

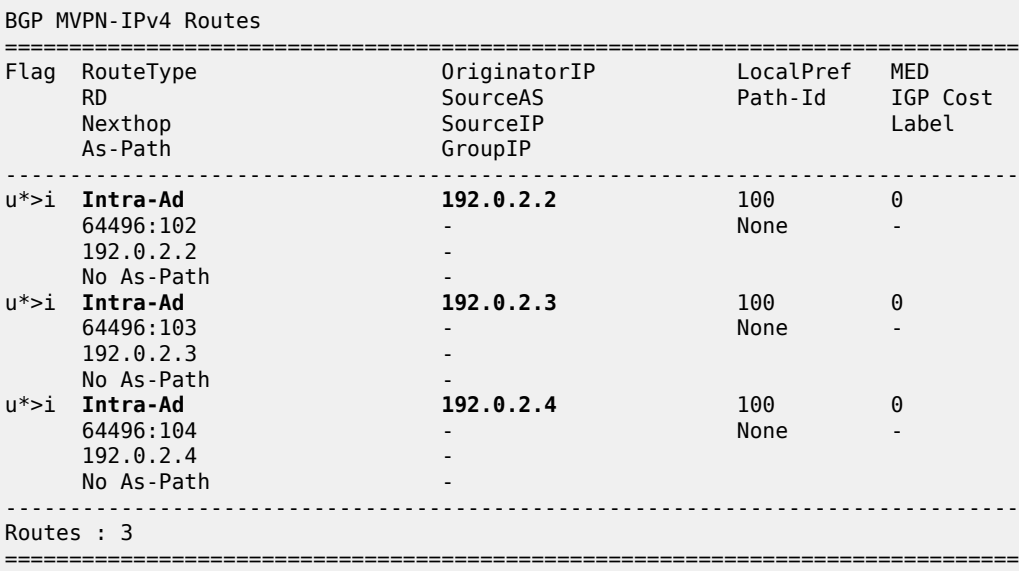

The detailed output of the Intra-AD received from PE-2 shows the Tunnel-Type LDP P2MP LSP (LSP-ID is 8193), the originator IP (192.0.2.2), and the route-distinguisher (64496:102):

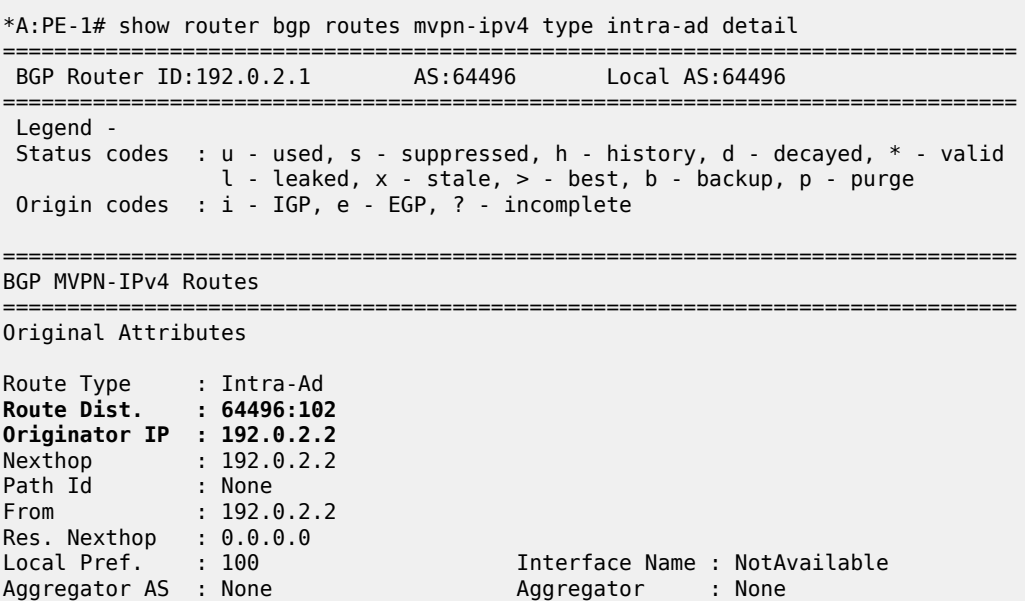

```
Atomic Aggr. : Not Atomic MED : 0
AIGP Metric : None IGP Cost : n/a
Connector : None
Community : no-export target:64496:100
Cluster : No Cluster Members<br>Originator Id : None
                                    Peer Router Id : 192.0.2.2
Flags : Used Valid Best IGP
Route Source : Internal<br>AS-Path : No As-Pat
          : No As-Path
Route Tag : 0
Neighbor-AS : n/a
DB Orig Val : N/A Final Orig Val : N/A
Source Class : 0 Dest Class : 0
Add Paths Send : Default 
Last Modified : 00h01m55s 
VPRN Imported : 1
-------------------------------------------------------------------------------
PMSI Tunnel Attributes : 
Tunnel-type : LDP P2MP LSP 
Flags : Type: RNVE(0) BM: 0 U: 0 Leaf: not required
MPLS Label : 0 
Root-Node : 192.0.2.2 LSP-ID : 8193
-------------------------------------------------------------------------------
---snip---
-------------------------------------------------------------------------------
Routes : 3
===============================================================================
```
Because of the receiver-driven nature of mLDP, mLDP P2MP LSPs are set up unsolicited from the leaf PEs toward the head-end PE. The leaf PEs discover the head-end PE via I-PMSI/S-PMSI AD routes. The tunnel identifier carried in the PMSI attribute is used as the P2MP forwarding equivalence class (FEC) Element. The tunnel identifier consists of the address of the head-end PE, along with a generic LSP identifier value. The generic LSP identifier value is automatically generated by the head-end PE. The preceding show command displays the PMSI information with the detail of the root node (192.0.2.2) and the LSP-ID (8193). The PMSI was created after receiving the AD message from PE-2, where the following excerpt from the previous debug shows the same information (0x2001 in HEX is equal to 8193 in decimal).

```
Flag: 0xc0 Type: 22 Len: 22 PMSI:
        Tunnel-type LDP P2MP LSP (2)
         Flags: (0x0)[Type: None BM: 0 U: 0 Leaf: not required]
        MPLS Label 0
        Root-Node 192.0.2.2, LSP-ID 0x2001
```
After the mLDP P2MP LSPs are created, the I-PMSI is instantiated in the core:

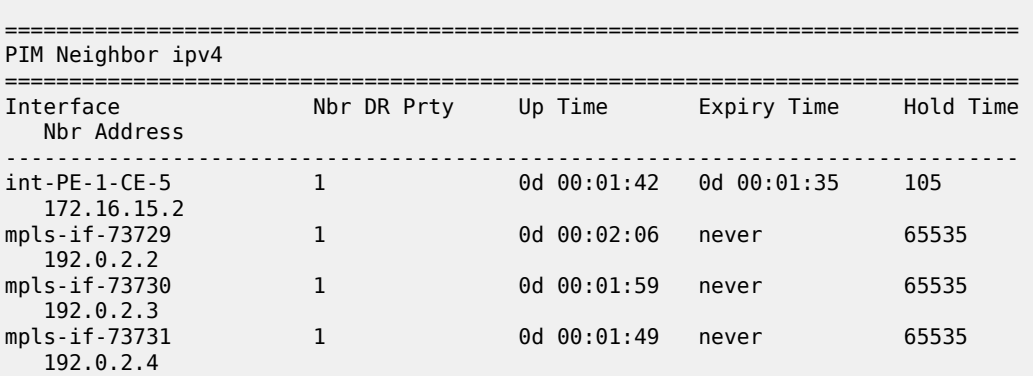

\*A:PE-1# show router 1 pim neighbor

------------------------------------------------------------------------------- Neighbors : 4 =============================================================================== \*A:PE-1# show router 1 pim tunnel-interface =============================================================================== PIM Interfaces ipv4 =============================================================================== Interface Originator Address Adm Opr Transport Type ------------------------------------------------------------------------------ mpls-if-73728 192.0.2.1 Up Up Tx-IPMSI mpls-if-73729 192.0.2.2 Up Up Rx-IPMSI mpls-if-73730 192.0.2.3 Up Up Rx-IPMSI mpls-if-73731 192.0.2.4 Up Up Rx-IPMSI ------------------------------------------------------------------------------- Interfaces : 4 ===============================================================================

Every PE has created an I-PMSI to the other PEs. Checking the mLDP P2MP LSPs that are originated, transit, or destination to PE-1:

\*A:PE-1# show router ldp bindings active p2mp ipv4 =============================================================================== LDP Bindings (IPv4 LSR ID 192.0.2.1) (IPv6 LSR ID ::) =============================================================================== Label Status: U - Label In Use, N - Label Not In Use, W - Label Withdrawn WP - Label Withdraw Pending, BU - Alternate For Fast Re-Route e - Label ELC FEC Flags: LF - Lower FEC, UF - Upper FEC, M - Community Mismatch, BA - ASBR Backup FEC =============================================================================== LDP Generic IPv4 P2MP Bindings (Active) =============================================================================== Interface<br>Op RootAddr<br>IngLbl IngLbl EgrLbl EgrIf/LspId ------------------------------------------------------------------------------- 8193 73728 192.0.2.1 **Push** -- 524282 192.168.12.2 1/1/c1/1 8193 73728 192.0.2.1 **Push** 524282<br>1/1/c2/1 192.168.13.2 8193 73729 192.0.2.2 **Pop** 524282 -- -- 8193 73729 192.0.2.2 **Swap** 524282 524281 192.168.13.2 1/1/c2/1

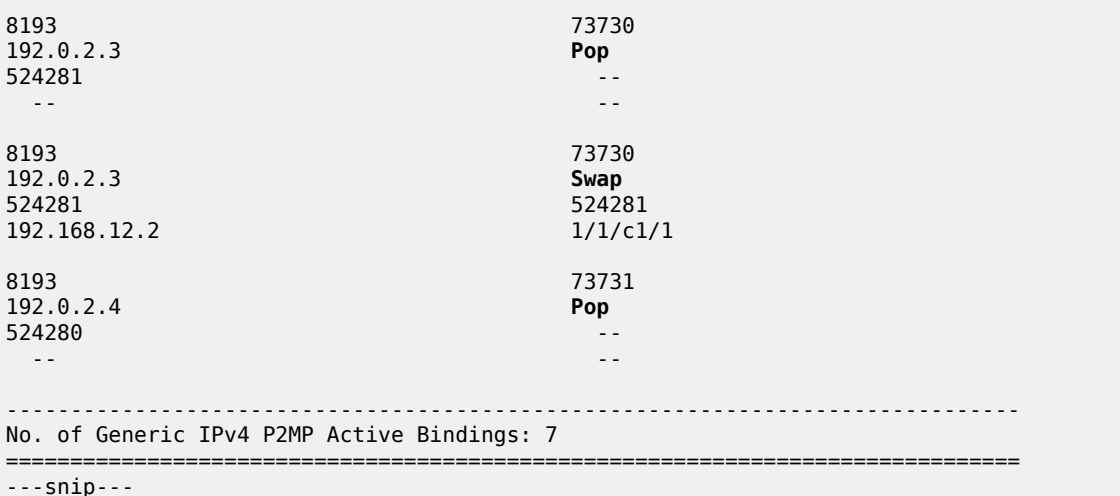

The two first entries in the output show the P2MP LSP where PE-1 is the root head-end (Push). The other two entries (Swap and Pop) correspond with transit and leaf for the P2MP LSPs originated by the other PEs. The command shows a P2MP-ID (8193) with an interface 73728 (matches with the **show router 1 pim tunnel interface** being the PIM interface created from PE-1) with two egress interfaces pointing to PE-2 and PE-3.

A similar command executed on PE-2 shows:

\*A:PE-2# show router ldp bindings active p2mp ipv4 =============================================================================== LDP Bindings (IPv4 LSR ID 192.0.2.2) (IPv6 LSR ID ::) =============================================================================== Label Status: U - Label In Use, N - Label Not In Use, W - Label Withdrawn WP - Label Withdraw Pending, BU - Alternate For Fast Re-Route e - Label ELC FEC Flags: LF - Lower FEC, UF - Upper FEC, M - Community Mismatch, BA - ASBR Backup FEC =============================================================================== LDP Generic IPv4 P2MP Bindings (Active) =============================================================================== Interface RootAddr Op IngLbl EgrLbl EgrIf/LspId ------------------------------------------------------------------------------- 8193 73729 192.0.2.1 **Pop** 524282 -- -- -- 8193 8193 73729 192.0.2.1 **Swap** 524282 524280 192.168.24.2 1/1/c1/1 ---snip--- -------------------------------------------------------------------------------

No. of Generic IPv4 P2MP Active Bindings: 7 =============================================================================== ---snip---

On PE-2, the first entry shows that PE-2 is a leaf of the P2MP LSP tree created by PE-1 (ingress label is 524282 which was the egress label to reach PE-2 and is popped). However, the second entry shows that PE-2 is transit for the P2MP LSP going to PE-4 (ingress label 524282, egress label 524280 next hop PE-4).

The same command on PE-4 shows:

```
*A:PE-4# show router ldp bindings active p2mp ipv4 
                                        ===============================================================================
LDP Bindings (IPv4 LSR ID 192.0.2.4)
           (IPv6 LSR ID ::)
===============================================================================
Label Status:
        U - Label In Use, N - Label Not In Use, W - Label Withdrawn
        WP - Label Withdraw Pending, BU - Alternate For Fast Re-Route
        e - Label ELC
FEC Flags:
       LF - Lower FEC, UF - Upper FEC, M - Community Mismatch,
       BA - ASBR Backup FEC
      ===============================================================================
LDP Generic IPv4 P2MP Bindings (Active)
===============================================================================
                                      Interface
RootAddr Op
IngLbl
EgrNH EgrIf/LspId
-------------------------------------------------------------------------------
8193 73731
192.0.2.1 Pop
524280 --
 -- --
---snip---
       -------------------------------------------------------------------------------
No. of Generic IPv4 P2MP Active Bindings: 5
===============================================================================
---snip---
```
In the first entry, the root is PE-1 and the action is Pop, being the ingress label 524280, showing that this is another leaf for the P2MP LSP started on PE-1.

To complete the information, checking on PE-3, the first entry there is a Pop where the root is PE-1, and the ingress label is 524282:

```
*A:PE-3# show router ldp bindings active p2mp ipv4 
===============================================================================
LDP Bindings (IPv4 LSR ID 192.0.2.3)
            (IPv6 LSR ID ::)
===============================================================================
Label Status:
        U - Label In Use, N - Label Not In Use, W - Label Withdrawn
        WP - Label Withdraw Pending, BU - Alternate For Fast Re-Route
        e - Label ELC
FEC Flags:
        LF - Lower FEC, UF - Upper FEC, M - Community Mismatch,
        BA - ASBR Backup FEC
```
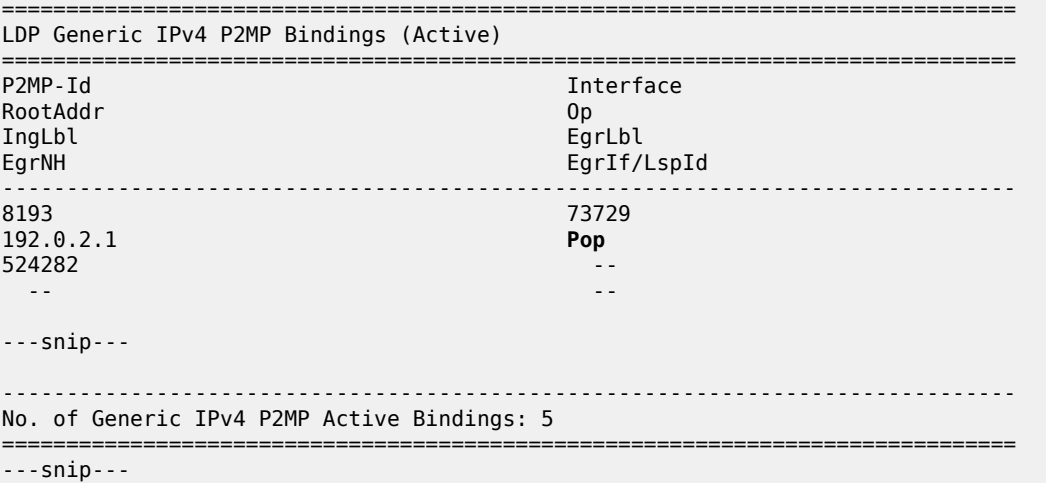

As a summary, each root PE has a P2MP LSP with three leaves (the other PEs) and they are also transit points to the P2MP LSPs created in the other PEs. As an additional check, an OAM ping can show the different leaves that a P2MP LSP has:

\*A:PE-1# oam p2mp-lsp-ping ldp 8193 sender-addr 192.0.2.1 detail P2MP identifier 8193: | 88 bytes MPLS payload

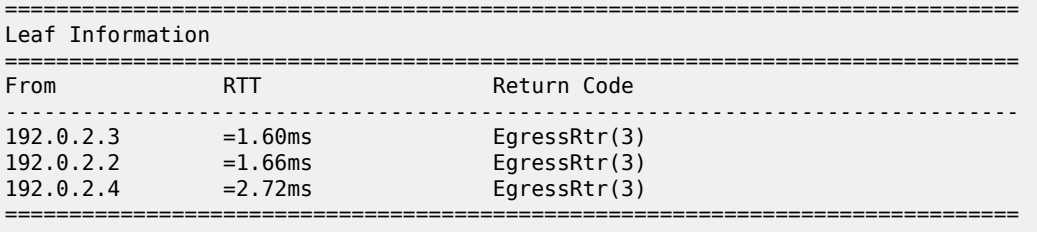

```
Total Leafs responded = 3
         round-trip min/avg/max = 1.60 / 1.99 / 2.72 ms
Responses based on return code:
```
Egress $Rtr(3)=3$ 

An easy way to see the path that the LDP P2MP LSP follows for a specific leaf is the following command (such as LDP trace from PE-1 to PE-4):

```
*A:PE-1# oam ldp-treetrace prefix 192.0.2.4/32 
ldp-treetrace for Prefix 192.0.2.4/32:
      192.168.24.2, ttl = 2 dst = 127.1.0.255 rc = EgressRtr status = Done
    Hops: 192.168.12.2
ldp-treetrace discovery state: Done
ldp-treetrace discovery status: ' OK '
Total number of discovered paths: 1
Total number of failed traces: 0
```
The command shows that on PE-4, there is an active leaf of the P2MP LSP, and that there is an intermediate hop on PE-2.

### **Traffic Flow**

The receiver H-8, connected to CE-8, wants to join the group 232.1.1.1 with source 192.168.51.1 and sends an IGMPv3 report toward CE-8. CE-8 recognizes the report and sends a PIM join toward the source, therefore, it reaches PE-1 where the source is connected to through CE-5. The following output shows the debug seen on PE-4, where the PIM join is received from CE-8 and a BGP update Source Join is sent to all PEs (only the update sent to PE-1 is shown).

```
17 2023/10/25 09:23:56.704 UTC MINOR: DEBUG #2001 vprn1 PIM[vprn 2 vprn1]
"PIM[vprn 2 vprn1]: pimJPProcessSG
pimJPProcessSG: (S,G)-> (192.168.51.2,232.1.1.1) type <S,G>, i/f int-PE-4-CE-8, 
upNbr 172.16.48.1 isJoin 1 isRpt 0 holdTime 210 isBierInband 0 srcAddr 172.16.48.2"
18 2023/10/25 09:23:56.705 UTC MINOR: DEBUG #2001 vprn1 PIM[vprn 2 vprn1]
"PIM[vprn 2 vprn1]: pimRtmFindRpfNexthop
Track (192.168.51.2,232.1.1.1) type <S,G> using 192.168.51.2"
19 2023/10/25 09:23:56.705 UTC MINOR: DEBUG #2001 vprn1 PIM[vprn 2 vprn1]
"PIM[vprn 2 vprn1]: pimRtmAddSrcEntry
Added src entry for src 192.168.51.2"
20 2023/10/25 09:23:56.705 UTC MINOR: DEBUG #2001 vprn1 PIM[vprn 2 vprn1]
"PIM[vprn 2 vprn1]: pimJPPrintFsmEvent
PIM JP Downstream: State NoInfo Event RxJoin StandbyEvent F, 
(S,G) (192.168.51.2,232.1.1.1) groupType <S,G>"
21 2023/10/25 09:23:56.705 UTC MINOR: DEBUG #2001 vprn1 PIM[vprn 2 vprn1]
"PIM[vprn 2 vprn1]: pimJPPrintFsmEvent
PIM JP Upstream: State NotJoined Event JoinDesiredTrue StandbyEvent F, 
(S,G) (192.168.51.2,232.1.1.1) groupType <S,G>"
22 2023/10/25 09:23:56.705 UTC MINOR: DEBUG #2001 vprn1 PIM[vprn 2 vprn1]
"PIM[vprn 2 vprn1]: pimSGUpJoinDesiredTrue
No upstream interface. pSG (192.168.51.2,232.1.1.1) rpfType 3"
23 2023/10/25 09:23:56.705 UTC MINOR: DEBUG #2001 vprn1 PIM[vprn 2 vprn1]
"PIM[vprn 2 vprn1]: pimSGUpJoinDesiredTrue
No upstream interface SG (192.168.51.2,232.1.1.1) rpfType 3"
24 2023/10/25 09:23:56.705 UTC MINOR: DEBUG #2001 vprn1 PIM[vprn 2 vprn1]
"PIM[vprn 2 vprn1]: pimRtmProcessNhresEvent
RTM-Nhres Event U-RTM NEW Src 192.168.51.2 SrcRtmUse UCAST"
25 2023/10/25 09:23:56.705 UTC MINOR: DEBUG #2001 vprn1 PIM[vprn 2 vprn1]
"PIM[vprn 2 vprn1]: pimRtmProcessNhresEvent
Prefix 192.168.51.0/24 numNextHops 1 owner BGP VPN metric 0 pref 170"
26 2023/10/25 09:23:56.705 UTC MINOR: DEBUG #2001 vprn1 PIM[vprn 2 vprn1]
"PIM[vprn 2 vprn1]: pimRtmSrcResolveSGsInt
Trying to resolve SG (192.168.51.2,232.1.1.1)"
27 2023/10/25 09:23:56.705 UTC MINOR: DEBUG #2001 vprn1 PIM[vprn 2 vprn1]
"PIM[vprn 2 vprn1]: pimRtmNotifyRpfChange
RPF Change to Source/RP 192.168.51.2 for SG (192.168.51.2,232.1.1.1) 
dynMLDP F via NH 192.0.2.1 IfIdx: 73731 RpfType: REMOTE Reason: RTE_ADD 
old NH 0.0.0.0 IfIdx: 0 RpfType: NONE mplsRpf F NextHops 1 reg 1/1 lfa 0/0"
28 2023/10/25 09:23:56.705 UTC MINOR: DEBUG #2001 vprn1 PIM[vprn 2 vprn1]
"PIM[vprn 2 vprn1]: pimRtmNotifyRpfChange
SG (192.168.51.2,232.1.1.1) Source/RP 192.168.51.2 Ipmsi 73728 NhIf 0 
new NhIf 73731"
```
29 2023/10/25 09:23:56.705 UTC MINOR: DEBUG #2001 vprn1 PIM[vprn 2 vprn1] "PIM[vprn 2 vprn1]: pimJPPrintFsmEvent PIM JP Upstream: State Joined Event MribChange StandbyEvent F, (S,G) (192.168.51.2,232.1.1.1) groupType <S,G>" 30 2023/10/25 09:23:56.705 UTC MINOR: DEBUG #2001 vprn1 PIM[vprn 2 vprn1] "PIM[vprn 2 vprn1]: pimSGUpStateJMribChange SG (192.168.51.2,232.1.1.1), type <S,G> oldMribNhopIp 0.0.0.0 oldRpfNbrIp 0.0.0.0, oldRpfType NONE oldRpfIf 0 rptMribNhopIp 0.0.0.0, rptRpfNbrIp 0.0.0.0 rtmReason 48 isSGExtNet : no" 31 2023/10/25 09:23:56.705 UTC MINOR: DEBUG #2001 vprn1 PIM[vprn 2 vprn1] "PIM[vprn 2 vprn1]: pimSGUpStateJMribChange SG (192.168.51.2,232.1.1.1), type <S,G> newMribNhopIp 192.0.2.1 newRpfNbrIp 192.0.2.1 newRpfType REMOTE newRpfIf 73731" 32 2023/10/25 09:23:56.705 UTC MINOR: DEBUG #2001 vprn1 PIM[vprn 2 vprn1] "PIM[vprn 2 vprn1]: pimAddToJPTxPdu pimAddToJPTxPdu: (S,G)-> (192.168.51.2,232.1.1.1), type <S,G>, txPendFlag J isStandby F" 33 2023/10/25 09:23:56.705 UTC MINOR: DEBUG #2001 vprn1 PIM[vprn 2 vprn1] "PIM[vprn 2 vprn1]: pimRtmUpdateSGMetric SG metric 4294967295 pref 2147483647, new metric 0 pref 170" ---snip--- 36 2023/10/25 09:23:56.705 UTC MINOR: DEBUG #2001 Base Peer 1: 192.0.2.1 "Peer 1: 192.0.2.1: UPDATE Peer 1: 192.0.2.1 - Send BGP UPDATE: Withdrawn Length =  $\theta$  Total Path Attr Length = 76 Flag: 0x90 Type: 14 Len: 33 Multiprotocol Reachable NLRI: Address Family MVPN\_IPV4 NextHop len 4 NextHop 192.0.2.4 Type: Source-Join Len:22 RD: 64496:101 SrcAS: 64496 Src: 192.168.51.2 Grp: 232.1.1.1 Flag: 0x40 Type: 1 Len: 1 Origin: 0 Flag: 0x40 Type: 2 Len: 0 AS Path: Flag: 0x80 Type: 4 Len: 4 MED: 0 Flag: 0x40 Type: 5 Len: 4 Local Preference: 100 Flag: 0xc0 Type: 8 Len: 4 Community: no-export Flag: 0xc0 Type: 16 Len: 8 Extended Community: target:192.0.2.1:2 "

The following debug shows that PE-1 receives the BGP update Source Join with source 192.168.1.1 and group 232.1.1.1 and sends a PIM join toward CE-5:

```
19 2023/10/25 09:23:55.781 UTC MINOR: DEBUG #2001 Base Peer 1: 192.0.2.4
"Peer 1: 192.0.2.4: UPDATE
Peer 1: 192.0.2.4 - Received BGP UPDATE:
   Withdrawn Length = 0 Total Path Attr Length = 76
    Flag: 0x90 Type: 14 Len: 33 Multiprotocol Reachable NLRI:
         Address Family MVPN_IPV4
        NextHop len 4 NextHop 192.0.2.4
        Type: Source-Join Len:22 RD: 64496:101 SrcAS: 64496 Src: 192.168.51.2 Grp: 232.1.1.1
    Flag: 0x40 Type: 1 Len: 1 Origin: 0
    Flag: 0x40 Type: 2 Len: 0 AS Path:
    Flag: 0x80 Type: 4 Len: 4 MED: 0
    Flag: 0x40 Type: 5 Len: 4 Local Preference: 100
    Flag: 0xc0 Type: 8 Len: 4 Community:
```
 no-export Flag: 0xc0 Type: 16 Len: 8 Extended Community: target:192.0.2.1:2 " 20 2023/10/25 09:23:55.781 UTC MINOR: DEBUG #2001 vprn1 PIM[vprn 2 vprn1] "PIM[vprn 2 vprn1]: pimProcessMvpnRouteMsg originator 0.0.0.0: add rtType SOURCE\_TREE\_JOIN nextHop 192.0.2.4 source 192.168.51.2 group 232.1.1.1" 21 2023/10/25 09:23:55.781 UTC MINOR: DEBUG #2001 vprn1 PIM[vprn 2 vprn1] "PIM[vprn 2 vprn1]: pimJPProcessSG pimJPProcessSG: (S,G)-> (192.168.51.2,232.1.1.1) type <S,G>, i/f mpls-if-73728, upNbr 192.0.2.1 isJoin 1 isRpt 0 holdTime 65535 isBierInband 0 srcAddr 192.0.2.4" 22 2023/10/25 09:23:55.781 UTC MINOR: DEBUG #2001 vprn1 PIM[vprn 2 vprn1] "PIM[vprn 2 vprn1]: pimRtmFindRpfNexthop Track (192.168.51.2,232.1.1.1) type <S,G> using 192.168.51.2" 23 2023/10/25 09:23:55.781 UTC MINOR: DEBUG #2001 vprn1 PIM[vprn 2 vprn1] "PIM[vprn 2 vprn1]: pimRtmAddSrcEntry Added src entry for src 192.168.51.2" 24 2023/10/25 09:23:55.781 UTC MINOR: DEBUG #2001 vprn1 PIM[vprn 2 vprn1] "PIM[vprn 2 vprn1]: pimJPPrintFsmEvent PIM JP Downstream: State NoInfo Event RxJoin StandbyEvent F, (S,G) (192.168.51.2,232.1.1.1) groupType <S,G>" 25 2023/10/25 09:23:55.781 UTC MINOR: DEBUG #2001 vprn1 PIM[vprn 2 vprn1] "PIM[vprn 2 vprn1]: pimJPPrintFsmEvent PIM JP Upstream: State NotJoined Event JoinDesiredTrue StandbyEvent F, (S,G) (192.168.51.2,232.1.1.1) groupType <S,G>" 26 2023/10/25 09:23:55.781 UTC MINOR: DEBUG #2001 vprn1 PIM[vprn 2 vprn1] "PIM[vprn 2 vprn1]: pimAddToJPTxPdu pimAddToJPTxPdu: (S,G)-> (192.168.51.2,232.1.1.1), type <S,G>, txPendFlag J isStandby F" 27 2023/10/25 09:23:55.781 UTC MINOR: DEBUG #2001 vprn1 PIM[vprn 2 vprn1] "PIM[vprn 2 vprn1]: pimRtmProcessNhresEvent RTM-Nhres Event U-RTM NEW Src 192.168.51.2 SrcRtmUse UCAST" 28 2023/10/25 09:23:55.781 UTC MINOR: DEBUG #2001 vprn1 PIM[vprn 2 vprn1] "PIM[vprn 2 vprn1]: pimRtmProcessNhresEvent Prefix 192.168.51.0/24 numNextHops 1 owner BGP metric 0 pref 170" ---snip--- 37 2023/10/25 09:23:55.781 UTC MINOR: DEBUG #2001 vprn1 PIM[vprn 2 vprn1] "PIM[vprn 2 vprn1]: pimSGEncodeGroupSet Encoding Join for source 192.168.51.2" 38 2023/10/25 09:23:55.781 UTC MINOR: DEBUG #2001 vprn1 PIM[vprn 2 vprn1] "PIM[vprn 2 vprn1]: pimSGEncodeGroupSet num joined srcs 1, num pruned srcs 0" 39 2023/10/25 09:23:55.781 UTC MINOR: DEBUG #2001 vprn1 PIM[vprn 2 vprn1] "PIM[vprn 2 vprn1]: pimSendJoinPrunePdu sending JP PDU with 1 groups, if 5 adj 172.16.15.2" 40 2023/10/25 09:23:55.781 UTC MINOR: DEBUG #2001 vprn1 PIM[vprn 2 vprn1] "PIM[vprn 2 vprn1]: pimSendJoinPrunePdu if 5, adj 172.16.15.2. Nothing to send"

The BGP update source join received by PE-1 is displayed with the command:

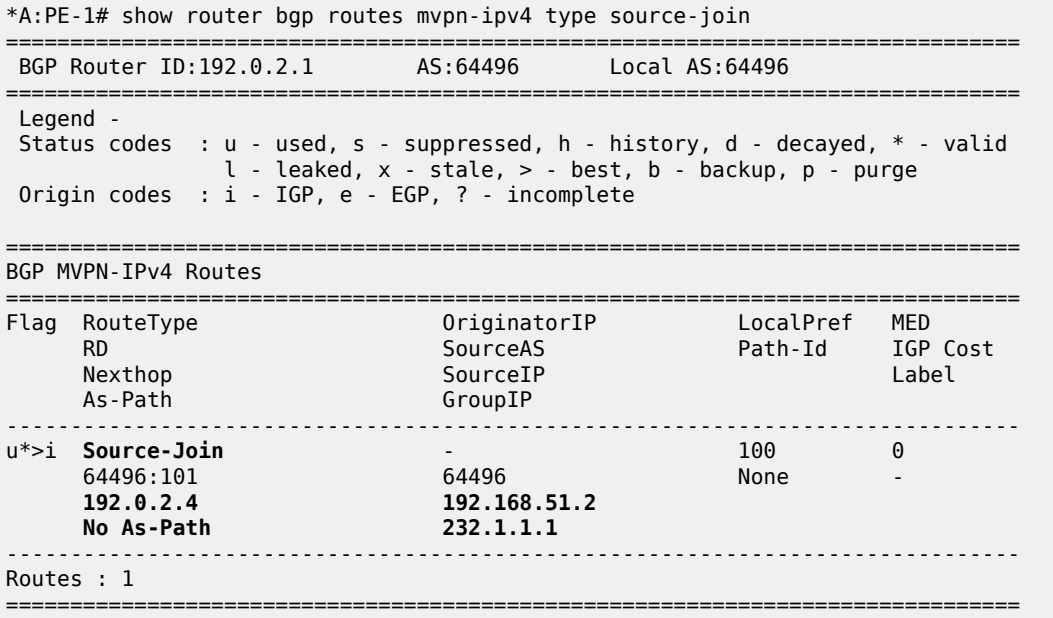

To verify the traffic: on PE-1 there is a group 232.1.1.1 with source 192.168.51.2, the Reverse Path Forwarding (RPF) is CE-5, the multicast traffic is flowing from CE-5 to PE-1 using int-PE-1-CE-5 and the outgoing interface is using the PMSI mLDP mpls-if-73728.

\*A:PE-1# show router 1 pim group detail

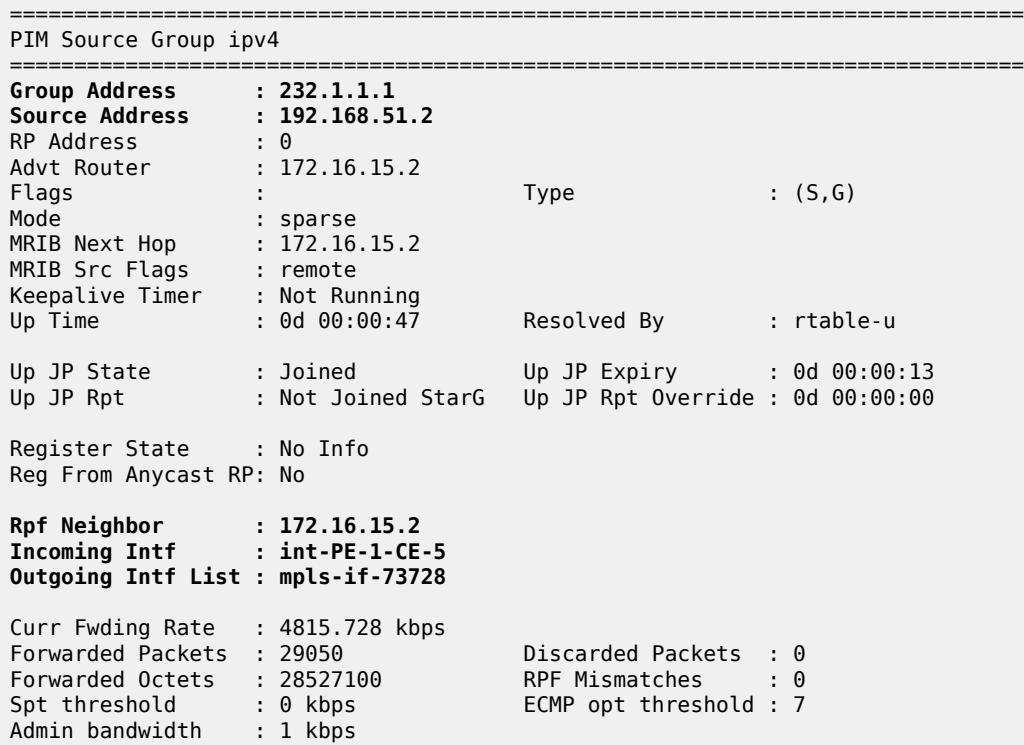

------------------------------------------------------------------------------- Groups : 1 ===============================================================================

On PE-4, the same (S,G) arrives in the incoming interface mpls-if-73731 and the outgoing interface is int-PE-4-CE-8.

\*A:PE-4# show router 1 pim group detail

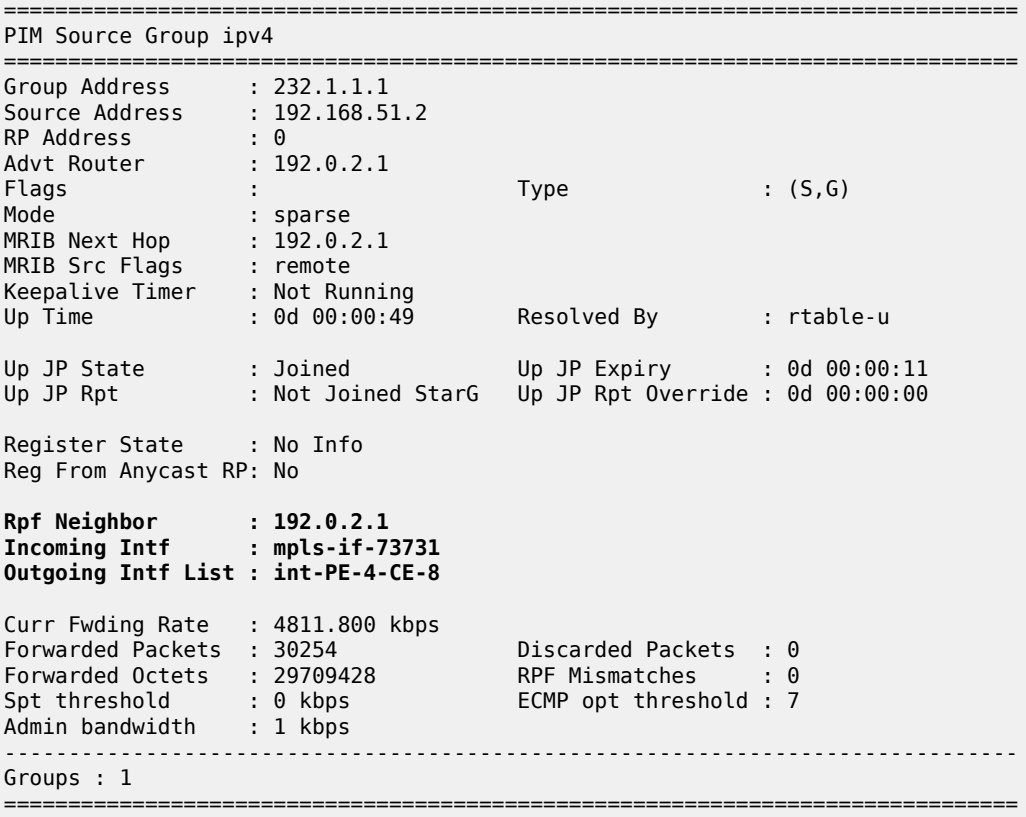

When the receiver is not interested in the channel group any more, the receiver H-8 sends an IGMPv3 leave, PE-4 sends a PIM prune translated to a BGP MP\_UNREACH NLRI to all PEs. As mentioned before, rapid withdrawals are sent without waiting for the MRAI (for simplicity, only one BGP update is shown in the output debug).

```
41 2023/10/25 09:25:11.972 UTC MINOR: DEBUG #2001 vprn1 PIM[vprn 2 vprn1]
"PIM[vprn 2 vprn1]: pimJPProcessSG
pimJPProcessSG: (S,G)-> (192.168.51.2,232.1.1.1) type <S,G>, i/f int-PE-4-CE-8, 
upNbr 172.16.48.1 isJoin 0 isRpt 0 holdTime 210 isBierInband 0 srcAddr 172.16.48.2"
42 2023/10/25 09:25:11.972 UTC MINOR: DEBUG #2001 vprn1 PIM[vprn 2 vprn1]
"PIM[vprn 2 vprn1]: pimJPPrintFsmEvent
PIM JP Downstream: State Joined Event RxPrune StandbyEvent F, 
(S,G) (192.168.51.2,232.1.1.1) groupType <S,G>"
43 2023/10/25 09:25:11.972 UTC MINOR: DEBUG #2001 vprn1 PIM[vprn 2 vprn1]
"PIM[vprn 2 vprn1]: pimJPPrintFsmEvent
PIM JP Downstream: State PrunePending Event PrunePendTimerExp StandbyEvent F, 
(S,G) (192.168.51.2,232.1.1.1) groupType <S,G>"
```

```
44 2023/10/25 09:25:11.972 UTC MINOR: DEBUG #2001 vprn1 PIM[vprn 2 vprn1]
"PIM[vprn 2 vprn1]: pimJPPrintFsmEvent
PIM JP Upstream: State Joined Event JoinDesiredFalse StandbyEvent F, 
(S,G) (192.168.51.2,232.1.1.1) groupType <S,G>"
45 2023/10/25 09:25:11.972 UTC MINOR: DEBUG #2001 vprn1 PIM[vprn 2 vprn1]
"PIM[vprn 2 vprn1]: pimAddToJPTxPdu
pimAddToJPTxPdu: (S,G)-> (192.168.51.2,232.1.1.1), type <S,G>, txPendFlag P isStandby F"
46 2023/10/25 09:25:11.973 UTC MINOR: DEBUG #2001 vprn1 PIM[vprn 2 vprn1]
"PIM[vprn 2 vprn1]: pimRtmStopRpfNexthop
Stop tracking (192.168.51.2,232.1.1.1) type <S,G> with 192.168.51.2 pRtmNhop 0x132a403e8"
47 2023/10/25 09:25:11.973 UTC MINOR: DEBUG #2001 Base Peer 1: 192.0.2.1
"Peer 1: 192.0.2.1: UPDATE
Peer 1: 192.0.2.1 - Send BGP UPDATE:
   Withdrawn Length = \theta Total Path Attr Length = 31
    Flag: 0x90 Type: 15 Len: 27 Multiprotocol Unreachable NLRI:
         Address Family MVPN_IPV4
         Type: Source-Join Len:22 RD: 64496:101 SrcAS: 64496 Src: 192.168.51.2 Grp: 232.1.1.1
"
---snip---
49 2023/10/25 09:25:11.973 UTC MINOR: DEBUG #2001 vprn1 PIM[vprn 2 vprn1]
"PIM[vprn 2 vprn1]: pimRtmDelSrcEntry
Deleted src entry for src 192.168.51.2"
```
## **PMSI using RSVP-TE**

Figure 370: VPRN 2 Topology used for [RSVP-TE](#page-1890-0) P2MP shows the details of the topology for VPRN 2.

<span id="page-1890-0"></span>*Figure 370: VPRN 2 Topology used for RSVP-TE P2MP*

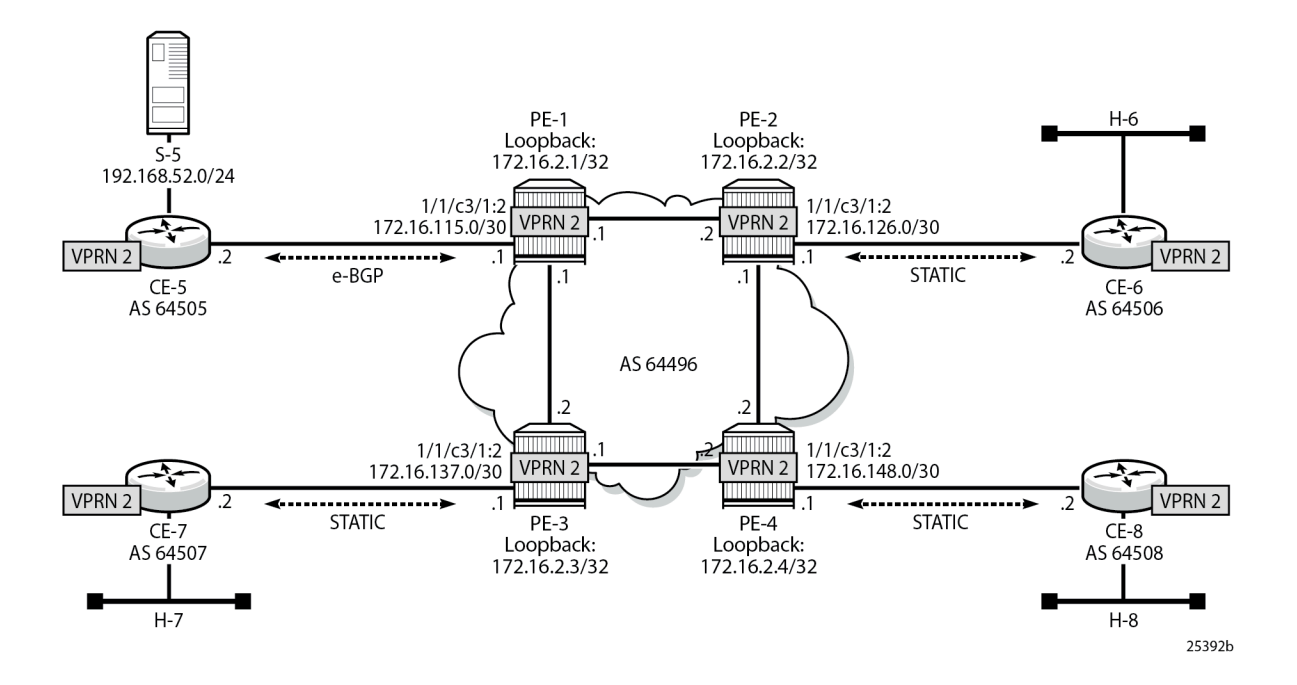

## **Unicast**

For the sake of simplicity, check **Steps 1 to 6** in [PMSI using mLDP](#page-1872-1) for VPRN 2 creation information. The same steps are repeated for RSVP, check Figure 370: VPRN 2 Topology used for [RSVP-TE](#page-1890-0) P2MP for details. The result is the configuration in all the PEs, taking as an example PE-1:

```
# on PE-1
configure
     service
         vprn 2 customer 1 create
              description "P2MP RSVP"
              autonomous-system 64496
              interface "loopback" create
                  address 172.16.2.1/32
                  loopback
              exit
              interface "int-PE-1-CE-5" create
                  address 172.16.115.1/30
                  sap 1/1/c3/1:2 create
                  exit
              exit
              bgp-ipvpn
                  mpls
                       route-distinguisher 64496:201
                       vrf-target target:64496:200
                      no shutdown
                  exit
              exit
              bgp
                  group "EXTERNAL"
                      type external
                       peer-as 64505
                      neighbor 172.16.115.2
                      exit
                  exit
                  no shutdown
              exit
              spoke-sdp 12:2 create
              exit
              spoke-sdp 13:2 create
              exit
              spoke-sdp 14:2 create
              exit
              no shutdown
         exit all
```
Because RSVP is the signaling protocol to establish the P2MP LSPs, RSVP is configured on the interfaces. In addition, to use P2MP RSVP, an LSP template is needed. The template defines the characteristics of the LSP to be created, for example, make-before-break, bandwidth, administrative groups, CSPF, specific paths, etc. A basic template is used here. TE parameters specified in the template are commonly used in each RSVP PATH message for each of the branches of the P2MP RSVP LSP. The template is used in the mvpn context within the VPRN configuration (see [Auto-Discovery and RSVP PMSI](#page-1892-0) [Establishment](#page-1892-0)). The resignal timer for P2MP is configured to the minimum value of sixty minutes (60 - 10080 minutes):

# on PE-1 configure router mpls

```
 p2mp-resignal-timer 60
         interface "system"
              no shutdown
         exit
         interface "int-PE-1-PE-2"
             no shutdown
         exit
         interface "int-PE-1-PE-3"
              no shutdown
         exit
         path "EMPTY"
              no shutdown
         exit
         lsp-template "VRF2" p2mp
              default-path "EMPTY"
              path-computation-method local-cspf
              fast-reroute facility
              exit
              no shutdown
         exit
         no shutdown
     exit
     rsvp no shutdown
 exit all
```
# <span id="page-1892-0"></span>**Auto-Discovery and RSVP PMSI Establishment**

The MP-BGP based auto-discovery is implemented with a new address family defined in RFC 4760 MP\_REACH\_NLRI/MP\_UNREACH\_NLRI attributes, with AFI 1 (IPv4) or 2 (IPv6) SAFI 5 (temporary value assigned by IANA). This is the mechanism by which each PE advertises the presence of an MVPN to other PEs. This can be achieved using PIM (like in Rosen MVPN) or using BGP. With the default parameter, BGP is automatically chosen because the PMSIs are RSVP and PIM is not an option in this case. Any PE that is a member of an MVPN advertises to the other PEs using a BGP multi-protocol network layer reachability information (NLRI) update that is sent to all PEs within the AS. This update contains an Intra-AS I-PMSI auto-discovery route type, also known as an Intra-AD. These use an address family mvpnipv4, so each PE must be configured to originate and accept such updates (this was done earlier when configuring the families).

At this step (auto-discovery), the information about the PMSI is exchanged, but the PMSI is not instantiated.

As each PE contains a CE which is part of the multicast VRF, it is necessary to enable PIM on each interface containing the attachment circuit toward a CE, and to configure the I-PMSI multicast tunnel for the VRF. For the BGP routes to be accepted into the VRF a route-target community is required (vrf-target). Although it is not mandatory for the MVPN vrf-target to be equal to the unicast target, Nokia recommends to use vrf-target unicast to avoid configuration mistakes and extra complexity.

On each PE, the multicast configuration in the VPRN instance is as follows:

```
# on PE-1
configure
     service
         vprn 2
              pim
                  interface "loopback"
                  exit
                  interface "int-PE-1-CE-5"
                  exit
```

```
 no shutdown
     exit
     mvpn
         auto-discovery default
         c-mcast-signaling bgp
         provider-tunnel
              inclusive
                  rsvp
                       lsp-template "VRF2"
                       no shutdown
                  exit
              exit
         exit
         vrf-target unicast
         exit
     exit
 exit all
```
The status of VPRN 2 on PE-1 is shown with the following output:

```
*A:PE-1# show router 2 mvpn 
===============================================================================
MVPN 2 configuration data
===============================================================================
signaling : Bgp auto-discovery : Default
UMH Selection : Highest-Ip SA withdrawn : Disabled
intersite-shared : Enabled Persist SA : Disabled
vrf-import : N/A
vrf-export : N/A
vrf-target : unicast
C-Mcast Import RT : target:192.0.2.1:3
ipmsi : rsvp VRF2
i-pmsi P2MP AdmSt : Up 
i-pmsi Tunnel Name : VRF2-2-73732
enable-bfd-root : false enable-bfd-leaf : false
Mdt-type : sender-receiver 
ipmsi UMH RM : Disabled
BSR signalling : none 
Wildcard s-pmsi : Disabled 
Multistream-SPMSI : Disabled 
s-pmsi : none 
data-delay-interval: 3 seconds 
enable-asm-mdt : N/A<br>spmsi UMH RM : Disabled
spmsi UMH RM
===============================================================================
```
The following shows a debug of an Intra-AD BGP update message received by PE-1 that was sent by PE-4. The message contains the PMSI tunnel-type to be used (RSVP-TE P2MP LSP), the P2MP LSP ID (encoded as extended tunnel ID and P2MP-ID carried in the RSVP Session object), and the type of BGP update (Type: Intra-AD Len: 12 RD: 64496:204 Orig: 192.0.2.4):

```
29 2023/10/25 09:39:34.025 UTC MINOR: DEBUG #2001 Base Peer 1: 192.0.2.4
"Peer 1: 192.0.2.4: UPDATE
Peer 1: 192.0.2.4 - Received BGP UPDATE:
   Withdrawn Length = 0 Total Path Attr Length = 86
    Flag: 0x90 Type: 14 Len: 23 Multiprotocol Reachable NLRI:
        Address Family MVPN_IPV4
```
"

```
 NextHop len 4 NextHop 192.0.2.4
        Type: Intra-AD Len: 12 RD: 64496:204 Orig: 192.0.2.4
    Flag: 0x40 Type: 1 Len: 1 Origin: 0
    Flag: 0x40 Type: 2 Len: 0 AS Path:
    Flag: 0x80 Type: 4 Len: 4 MED: 0
 Flag: 0x40 Type: 5 Len: 4 Local Preference: 100
 Flag: 0xc0 Type: 8 Len: 4 Community:
        no-export
    Flag: 0xc0 Type: 16 Len: 8 Extended Community:
        target:64496:200
 Flag: 0xc0 Type: 22 Len: 17 PMSI:
 Tunnel-type RSVP-TE P2MP LSP (1)
        Flags: (0x0)[Type: None BM: 0 U: 0 Leaf: not required]
        MPLS Label 0
        P2MP-ID 0x2, Tunnel-ID: 61441, Extended-Tunnel-ID 192.0.2.4
```
The setup has four PEs, so every PE should see the others peer Intra-AD route; the following output shows the routes received in PE-1:

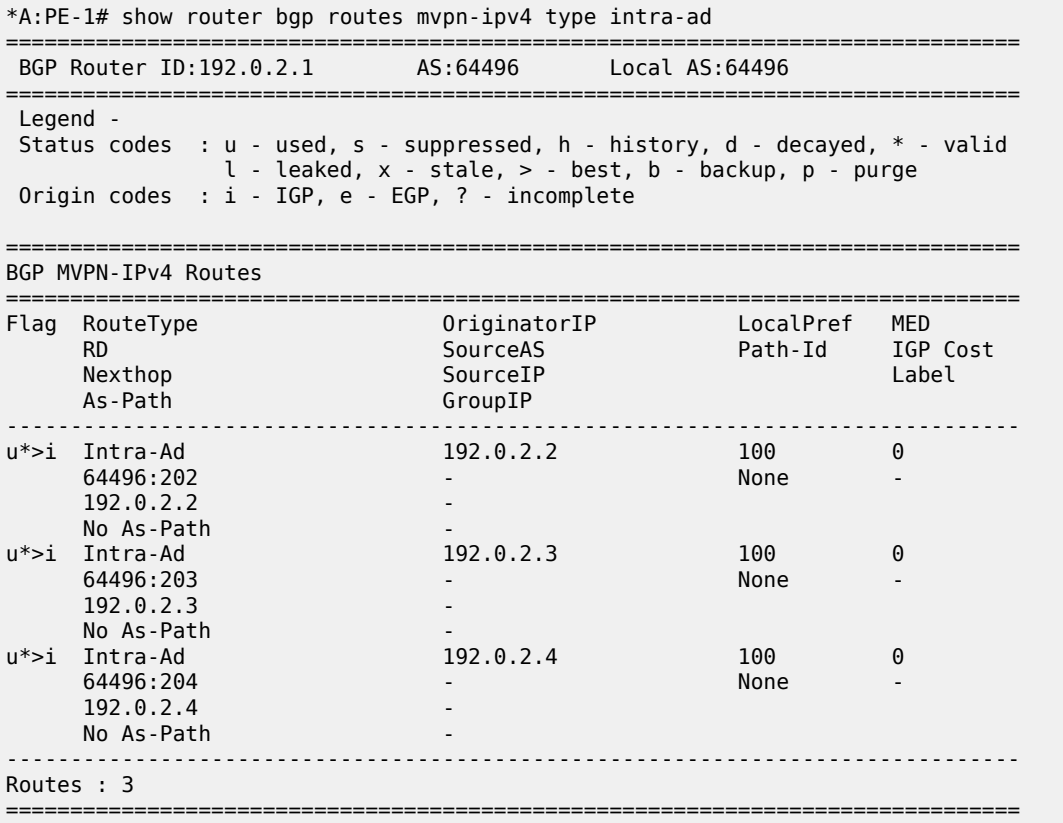

The detailed output of the Intra-AD received from PE-4 shows the tunnel-type RSVP-TE P2MP LSP (P2MP-ID is 2), the originator id (192.0.2.4), and the route-distinguisher (64496:204):

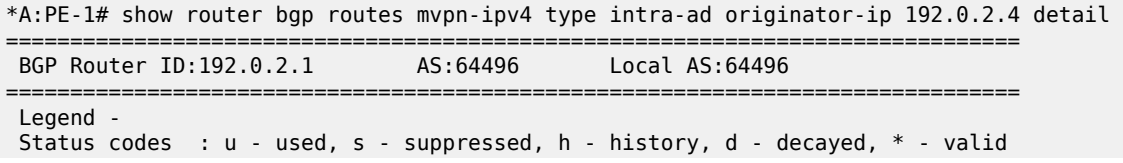

 Origin codes : i - IGP, e - EGP, ? - incomplete =============================================================================== BGP MVPN-IPv4 Routes =============================================================================== Original Attributes **Route Type : Intra-Ad Route Dist. : 64496:204 Originator IP : 192.0.2.4 Nexthop : 192.0.2.4** Path Id : None From : 192.0.2.4 Res. Nexthop : 0.0.0.0<br>Local Pref. : 100 Local Pref. : 100 **Interface Name : NotAvailable**<br>Aggregator AS : None **1998** Aggregator : None Aggregator : None<br>MED : 0 Atomic Aggr. : Not Atomic MED : 0 AIGP Metric : None IGP Cost : n/a Connector : None Community : no-export target:64496:200<br>Cluster : No Cluster Members Cluster : No Cluster Members<br>Originator Id : None Peer Router Id : 192.0.2.4 Flags : Used Valid Best IGP Route Source : Internal AS-Path : No As-Path<br>Route Tag : 0 Route Tag : 0 Neighbor-AS : n/a DB Orig Val : N/A Final Orig Val : N/A Dest Class : 0 Add Paths Send : Default Last Modified : 00h01m34s VPRN Imported : 2 ------------------------------------------------------------------------------- **PMSI Tunnel Attributes** : **Tunnel-type : RSVP-TE P2MP LSP** Flags : Type: RNVE(0) BM: 0 U: 0 Leaf: not required MPLS Label : 0 **P2MP-ID : 2 Tunnel-ID : 61441 Extended-Tunne\*: 192.0.2.4** ------------------------------------------------------------------------------- Modified Attributes ---snip--- ------------------------------------------------------------------------------- Routes : 1 =============================================================================== \* indicates that the corresponding row element may have been truncated.

 $l$  - leaked,  $x$  - stale,  $>$  - best,  $b$  - backup,  $p$  - purge

For the I-PMSI, the head-end PE firstly discovers all the leaf PEs via I-PMSI A-D routes, it then signals the P2MP LSP to all the leaf PEs using RSVP-TE (subsequently adding or removing S2L (source to leaf) paths as PEs are added or removed from the MVPN).

As in the mLDP case, the demarcation of the domains is in the PE. The PE router participates in both the customer multicast domain and the provider multicast domain. The customer CEs are limited to a multicast adjacency with the multicast instance on the PE created to support that specific customer IP-VPN. This way, customers are isolated from the provider core multicast domain and other customer multicast domains while the provider core P routers only participate in the provider multicast domain and are isolated from all customer multicast domains. C-trees to P-tunnels bindings are also discovered using BGP routes, instead of PIM join TLVs. MVPN c-multicast routing information is exchanged between PEs by using c-multicast routes that are carried using MCAST-VPN NLRIs.

After the RSVP-TE P2MP LSPs are created, the I-PMSI is instantiated in the core:

\*A:PE-1# show router 2 pim neighbor

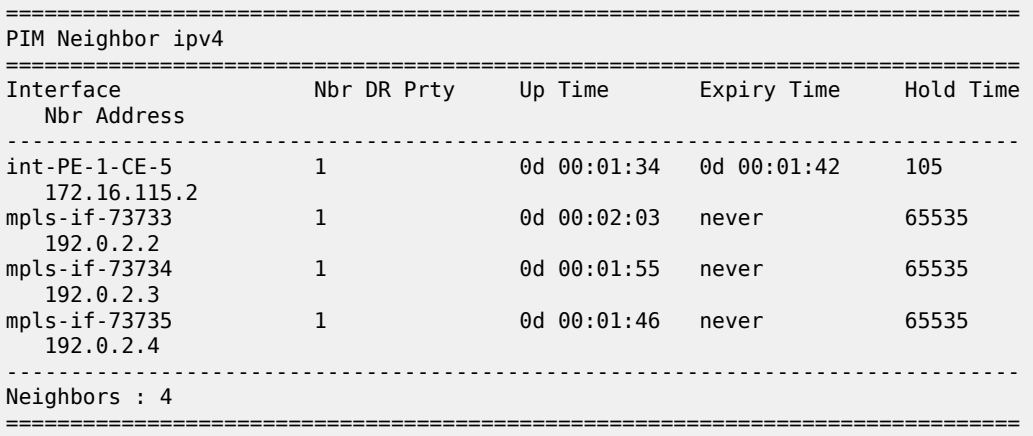

\*A:PE-1# show router 2 pim tunnel-interface

=============================================================================== PIM Interfaces ipv4 =============================================================================== Originator Address Adm Opr Transport Type ------------------------------------------------------------------------------ mpls-if-73732 192.0.2.1 Up Up Tx-IPMSI mpls-if-73733 192.0.2.2 Up Up Rx-IPMSI mpls-if-73734 192.0.2.3 Up Up Rx-IPMSI mpls-if-73735 192.0.2.4 Up Up Rx-IPMSI ------------------------------------------------------------------------------- Interfaces : 4 ===============================================================================

The following command displays the PMSIs created on a PE, taking PE-3 as an example:

\*A:PE-3# show router 2 pim tunnel-interface

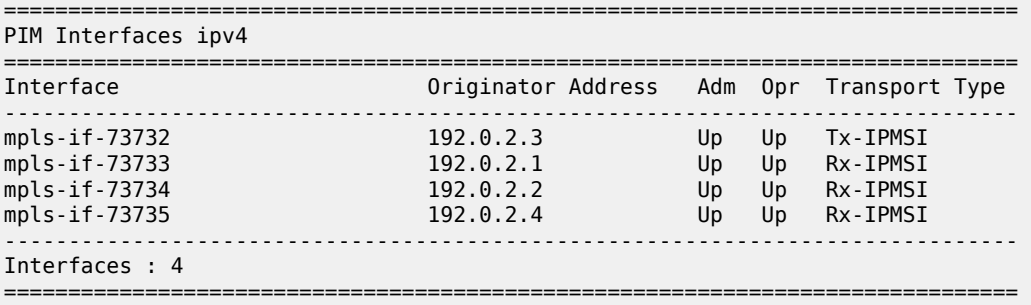

\*A:PE-3# tools dump router 2 mvpn provider-tunnels

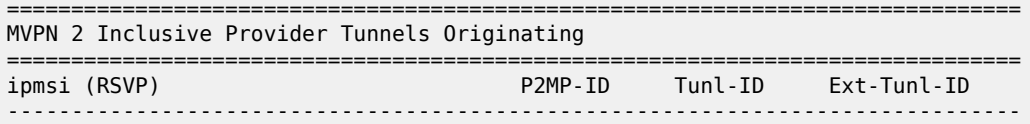

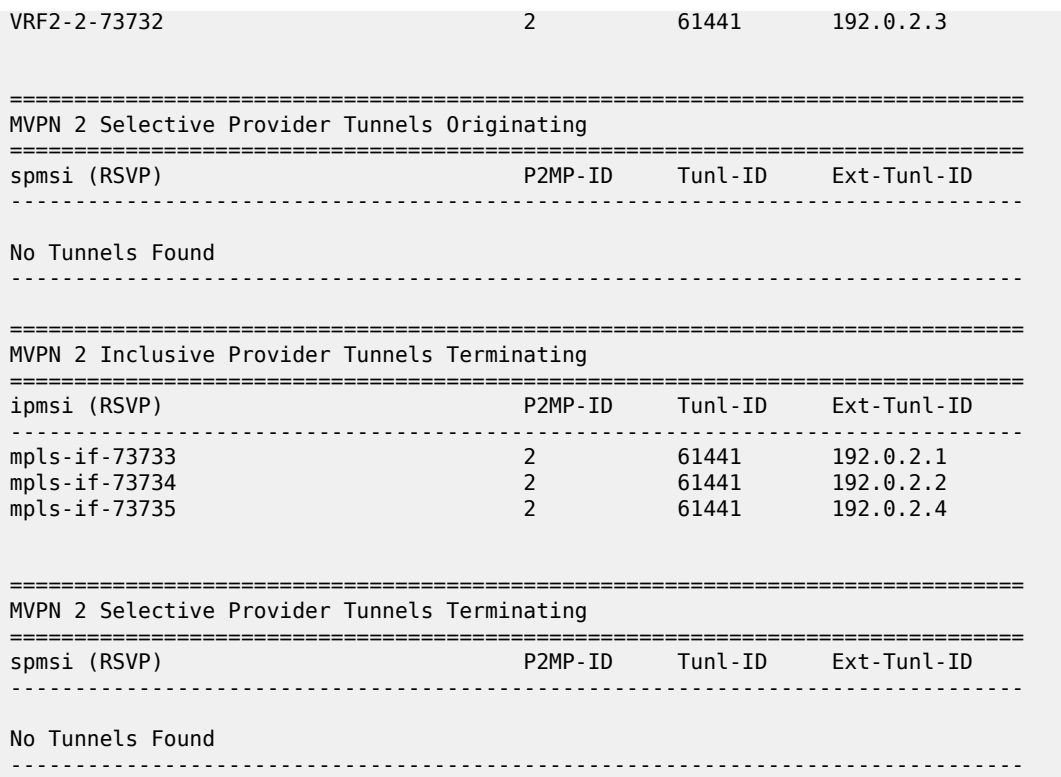

Every PE has created an I-PMSI to the other PEs. As an example, PE-1 has established an LSP with name VRF2-2-73732 with PE-2, PE-3 and PE-4 as leaves. The S2L path is empty because the template did not have any S2L path configured for simplicity.

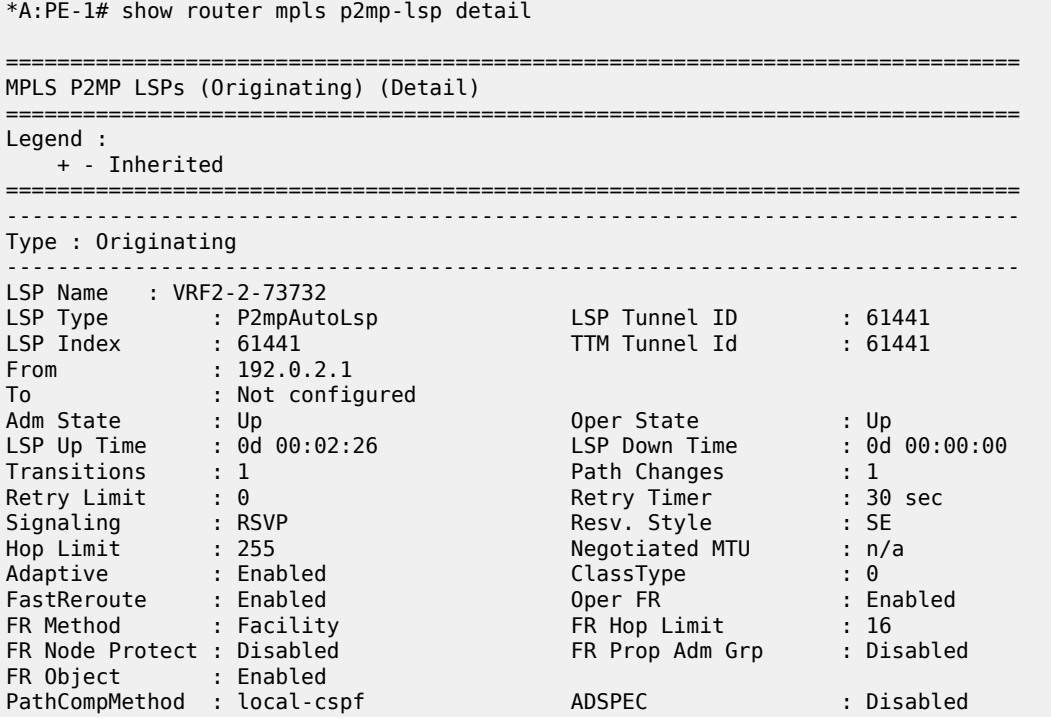

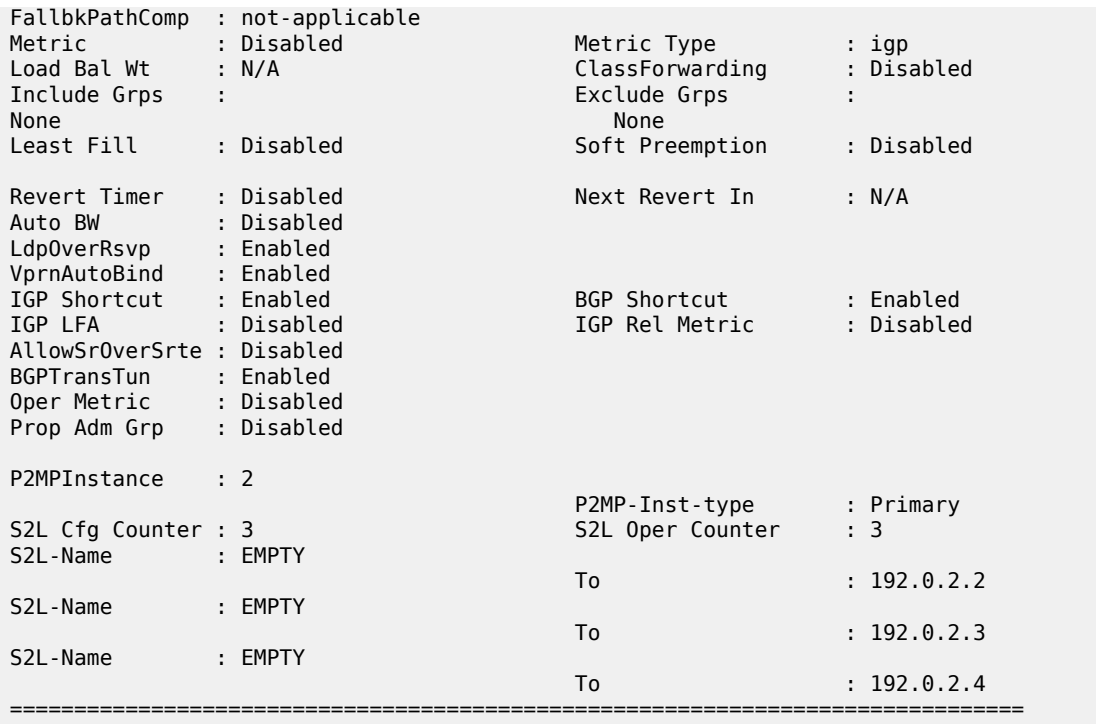

Checking the RSVP-TE P2MP LSPs that are originated, transit, or destination to PE-1, the show command allows filtering by type, in this case showing the originated LSPs only:

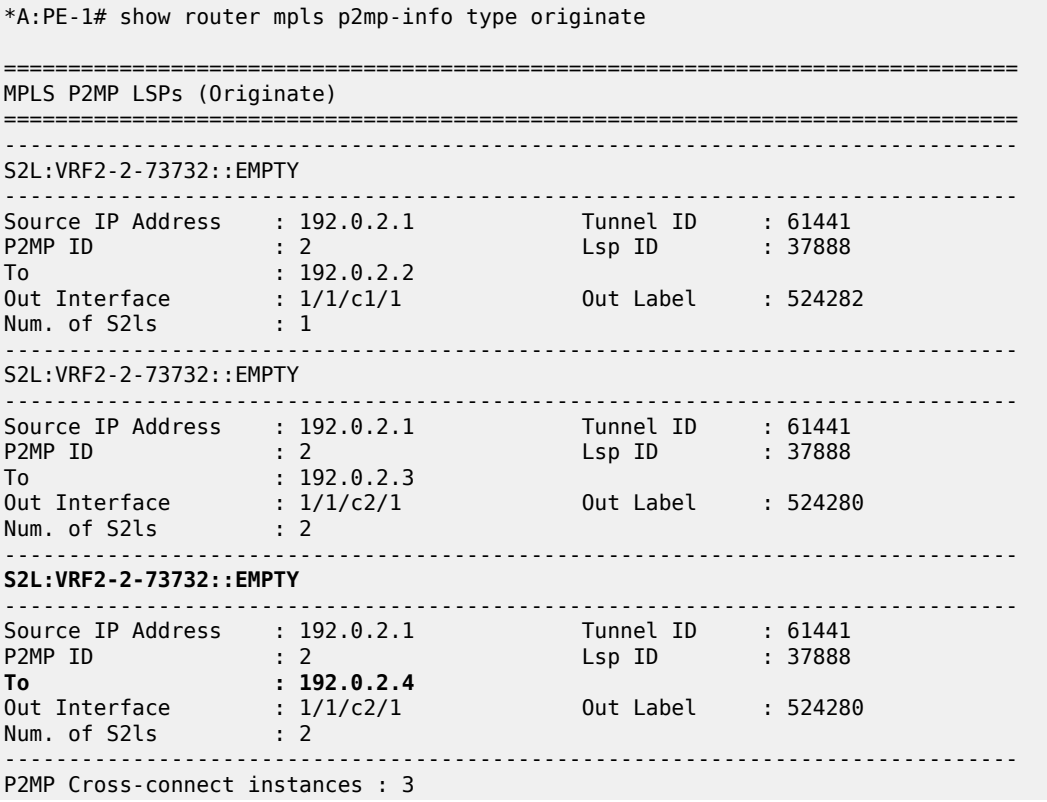

===============================================================================

Following the path of the S2L from PE-1 to PE-4 (third entry S2L VRF2-2-73732), the outgoing interface is 1/1/c2/1 that connects PE-1 to PE-3, so the LSP goes to PE-4 via PE-3. The return path need not be via PE-3; it may be via PE-2.

```
*A:PE-3# show router mpls p2mp-info type transit 
        ===============================================================================
MPLS P2MP LSPs (Transit)
===============================================================================
-------------------------------------------------------------------------------
S2L:VRF2-2-73732::EMPTY
-------------------------------------------------------------------------------
Source IP Address : 192.0.2.1 Tunnel ID : 61441
P2MP ID : 2 Lsp ID : 37888
To : 192.0.2.4 
Out Interface : 1/1/c2/1 Out Label : 524276
Num. of S2ls : 1 
        -------------------------------------------------------------------------------
P2MP Cross-connect instances : 1
     ===============================================================================
```
As transit, PE-3 shows that there is an LSP coming from PE-1 (VRF2-2-73732) and the outgoing interface is 1/1/c2/1 that connects PE-3 with PE-4.

Using the same command with a different filter on PE-4, 3 P2MP LSPs are terminated, one from each remote PE (PE-1, PE-2 and PE-3). On PE-4, an S2L VRF2-2-73732 from 192.0.2.1 and P2MP ID = 2 is traced.

\*A:PE-4# show router mpls p2mp-info type terminate =============================================================================== MPLS P2MP LSPs (Terminate) =============================================================================== ------------------------------------------------------------------------------- **S2L:VRF2-2-73732::EMPTY** ------------------------------------------------------------------------------- **Source IP Address : 192.0.2.1** Tunnel ID : 61441 **P2MP ID : 2**  $\qquad \qquad$  : 2  $\qquad \qquad$  Lsp ID : 37888 **To : 192.0.2.4** In Interface : 1/1/c1/1 In Label : 524276 Num. of S2ls : 1  $-$ S2L:VRF2-2-73732::EMPTY ------------------------------------------------------------------------------- Source IP Address : 192.0.2.2 Tunnel ID : 61441 P2MP ID : 2 Lsp ID : 12288 To : 192.0.2.4 In Interface : 1/1/c2/1 In Label : 524278 Num. of S2ls : 1 ------------------------------------------------------------------------------- S2L:VRF2-2-73732::EMPTY ------------------------------------------------------------------------------- Source IP Address : 192.0.2.3 Tunnel ID : 61441 P2MP ID : 2 . Lsp ID : 21504 To : 192.0.2.4 In Interface : 1/1/c1/1 In Label : 524277 Num. of S2ls : 1 -------------------------------------------------------------------------------

P2MP Cross-connect instances : 3

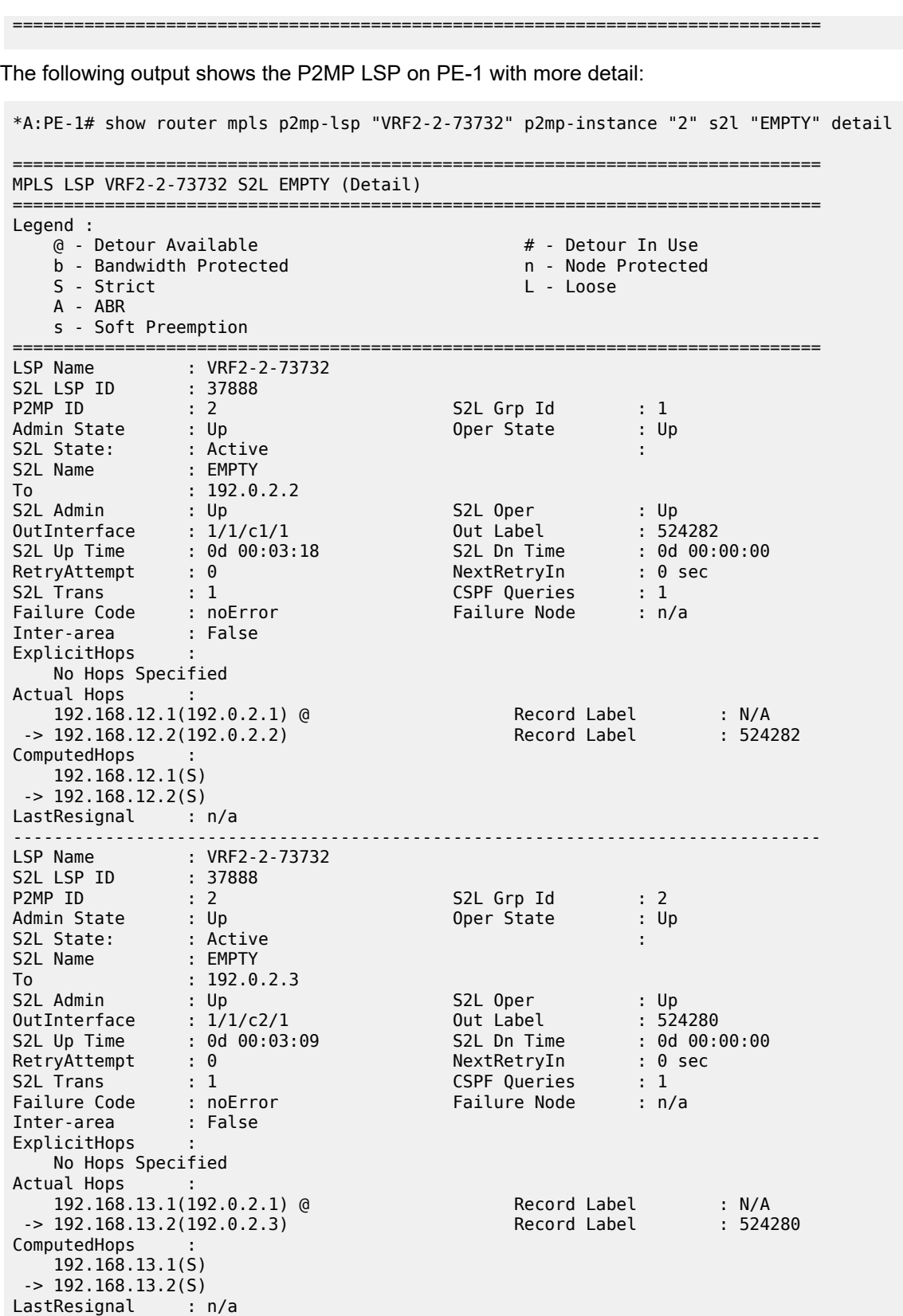

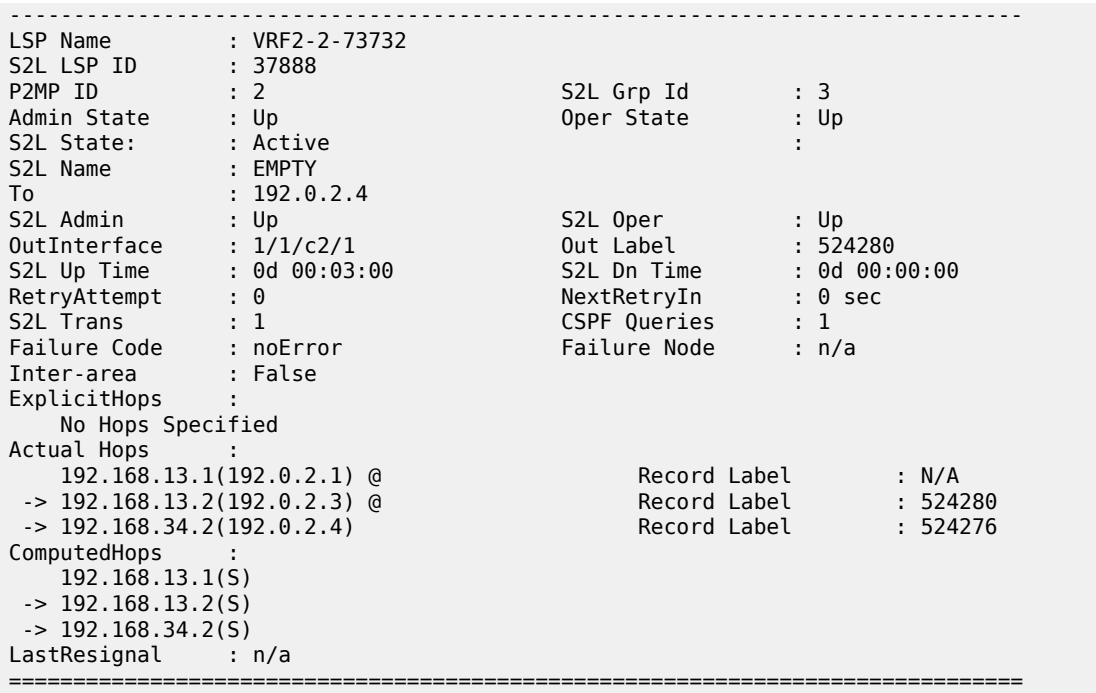

The last entry, VRF2-2-73732, provides the details of the S2L traced earlier, displaying the different hops (PE-1, PE-3, and PE-4), the fast reroute protection (link protection is supported only) and the labels used (524280 from PE-1 to PE-3, 524276 from PE-3 to PE-4). On PE-1, although only one has been shown, both links PE-1 to PE-3 and PE-1 to PE-2 are fast reroute protected.

If any of the protected links between PE-1 and PE-2 or PE-3 are broken, fast reroute is initiated. The protected bypass hops are displayed with the following command:

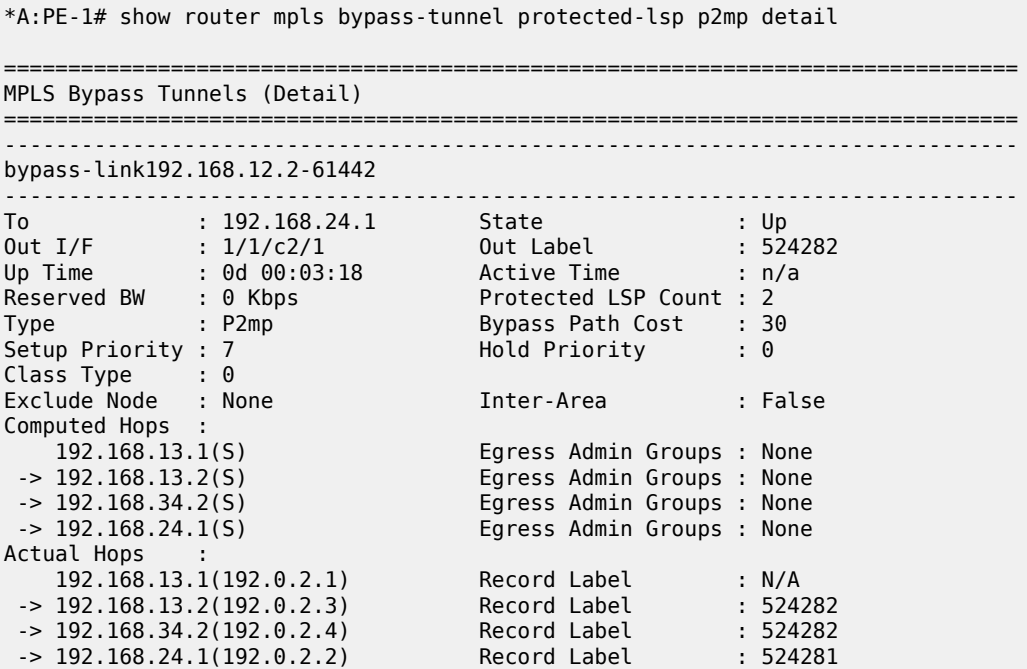

Advanced Configuration Guide - Part II Releases Up To Navanced Comiganation Caldo Transmission Collection Control Control of the United States of Layer 3 Services (<br>23.10.R2

> Protected LSPs - LSP Name : VRF2-2-73732::EMPTY From : 192.0.2.1 To : 192.0.2.2 Avoid Node/Hop : 192.168.12.2 Downstream Label : 524282 Bandwidth : 0 Kbps LSP Name : VRF2-2-73732::EMPTY From : 192.0.2.3 To : 192.0.2.2 Avoid Node/Hop : 192.168.12.2 Downstream Label : 524279 Bandwidth : 0 Kbps  $--\frac{1}{2}$ bypass-link192.168.13.2-61443 ------------------------------------------------------------------------------- To : 192.168.34.1 State : Up Out I/F : 1/1/c1/1 Out Label : 524280 Up Time : 0d 00:03:09 Active Time : n/a Reserved BW : 0 Kbps Protected LSP Count : 3 Type : P2mp Bypass Path Cost : 30 Setup Priority : 7 Hold Priority : 0 Class Type : 0 Exclude Node : None Inter-Area : False Computed Hops :<br>192.168.12.1(S) 192.168.12.1(S) Egress Admin Groups : None -> 192.168.12.2(S) Egress Admin Groups : None -> 192.168.24.2(S) Egress Admin Groups : None -> 192.168.34.1(S) Egress Admin Groups : None Actual Hops : 192.168.12.1(192.0.2.1) Record Label : N/A -> 192.168.12.2(192.0.2.2) Record Label : 524280 -> 192.168.24.2(192.0.2.4) Record Label : 524280 -> 192.168.34.1(192.0.2.3) Record Label : 524278 Protected LSPs - LSP Name : VRF2-2-73732::EMPTY From : 192.0.2.1 To : 192.0.2.3 Avoid Node/Hop : 192.168.13.2 Downstream Label : 524280 Bandwidth : 0 Kbps LSP Name : VRF2-2-73732::EMPTY From : 192.0.2.2 To : 192.0.2.3 Avoid Node/Hop : 192.168.13.2 Downstream Label : 524279 Bandwidth : 0 Kbps LSP Name : VRF2-2-73732::EMPTY From : 192.0.2.1 To : 192.0.2.4 Avoid Node/Hop : 192.168.13.2 Downstream Label : 524280 Bandwidth : 0 Kbps ===============================================================================

## **Traffic Flow**

The receiver H-8, connected to CE-8, wants to join the group 232.2.2.2 with source 192.168.52.1 and so sends an IGMPv3 report toward CE-8. CE-8 recognizes the report and sends a PIM join toward the source, therefore, it reaches PE-1 where the source is connected to through CE-5. The following output shows the debug seen on PE-4, where the PIM join is received from CE-8 and a BGP update Source Join is sent to all PEs (only the update sent to PE-1 is shown).

1 2023/10/25 09:44:23.307 UTC MINOR: DEBUG #2001 vprn2 PIM[vprn 3 vprn2]

"PIM[vprn 3 vprn2]: pimJPProcessSG pimJPProcessSG: (S,G)-> (192.168.52.2,232.2.2.2) type <S,G>, i/f int-PE-4-CE-8, upNbr 172.16.148.1 **isJoin 1** isRpt 0 holdTime 210 isBierInband 0 srcAddr 172.16.148.2" 2 2023/10/25 09:44:23.307 UTC MINOR: DEBUG #2001 vprn2 PIM[vprn 3 vprn2] "PIM[vprn 3 vprn2]: pimRtmFindRpfNexthop Track (192.168.52.2,232.2.2.2) type <S,G> using 192.168.52.2" 3 2023/10/25 09:44:23.307 UTC MINOR: DEBUG #2001 vprn2 PIM[vprn 3 vprn2] "PIM[vprn 3 vprn2]: pimRtmAddSrcEntry Added src entry for src 192.168.52.2" 4 2023/10/25 09:44:23.307 UTC MINOR: DEBUG #2001 vprn2 PIM[vprn 3 vprn2] "PIM[vprn 3 vprn2]: pimJPPrintFsmEvent PIM JP Downstream: State NoInfo Event **RxJoin** StandbyEvent F, (S,G) (192.168.52.2,232.2.2.2) groupType <S,G>" 5 2023/10/25 09:44:23.307 UTC MINOR: DEBUG #2001 vprn2 PIM[vprn 3 vprn2] "PIM[vprn 3 vprn2]: pimJPPrintFsmEvent PIM JP Upstream: State NotJoined Event **JoinDesiredTrue** StandbyEvent F, (S,G) (192.168.52.2,232.2.2.2) groupType <S,G>" 6 2023/10/25 09:44:23.307 UTC MINOR: DEBUG #2001 vprn2 PIM[vprn 3 vprn2] "PIM[vprn 3 vprn2]: pimSGUpJoinDesiredTrue No upstream interface. pSG (192.168.52.2,232.2.2.2) rpfType 3" 7 2023/10/25 09:44:23.307 UTC MINOR: DEBUG #2001 vprn2 PIM[vprn 3 vprn2] "PIM[vprn 3 vprn2]: pimSGUpJoinDesiredTrue No upstream interface SG (192.168.52.2,232.2.2.2) rpfType 3" 8 2023/10/25 09:44:23.307 UTC MINOR: DEBUG #2001 vprn2 PIM[vprn 3 vprn2] "PIM[vprn 3 vprn2]: pimRtmProcessNhresEvent RTM-Nhres Event U-RTM NEW Src 192.168.52.2 SrcRtmUse UCAST" 9 2023/10/25 09:44:23.308 UTC MINOR: DEBUG #2001 vprn2 PIM[vprn 3 vprn2] "PIM[vprn 3 vprn2]: pimRtmProcessNhresEvent Prefix 192.168.52.0/24 numNextHops 1 owner BGP VPN metric 0 pref 170" 10 2023/10/25 09:44:23.308 UTC MINOR: DEBUG #2001 vprn2 PIM[vprn 3 vprn2] "PIM[vprn 3 vprn2]: pimRtmSrcResolveSGsInt Trying to resolve SG (192.168.52.2,232.2.2.2)" 11 2023/10/25 09:44:23.308 UTC MINOR: DEBUG #2001 vprn2 PIM[vprn 3 vprn2] "PIM[vprn 3 vprn2]: pimRtmNotifyRpfChange RPF Change to Source/RP 192.168.52.2 for SG (192.168.52.2,232.2.2.2) dynMLDP F via NH 192.0.2.1 IfIdx: 73735 RpfType: REMOTE Reason: RTE\_ADD old NH 0.0.0.0 IfIdx: 0 RpfType: NONE mplsRpf F NextHops 1 reg 1/1 lfa 0/0" 12 2023/10/25 09:44:23.308 UTC MINOR: DEBUG #2001 vprn2 PIM[vprn 3 vprn2] "PIM[vprn 3 vprn2]: pimRtmNotifyRpfChange SG (192.168.52.2,232.2.2.2) Source/RP 192.168.52.2 Ipmsi 73732 NhIf 0 new NhIf 73735" 13 2023/10/25 09:44:23.308 UTC MINOR: DEBUG #2001 vprn2 PIM[vprn 3 vprn2] "PIM[vprn 3 vprn2]: pimJPPrintFsmEvent PIM JP Upstream: State Joined Event MribChange StandbyEvent F, (S,G) (192.168.52.2,232.2.2.2) groupType <S,G>" 14 2023/10/25 09:44:23.308 UTC MINOR: DEBUG #2001 vprn2 PIM[vprn 3 vprn2] "PIM[vprn 3 vprn2]: pimSGUpStateJMribChange SG (192.168.52.2,232.2.2.2), type <S,G> oldMribNhopIp 0.0.0.0 oldRpfNbrIp 0.0.0.0, oldRpfType NONE oldRpfIf 0 rptMribNhopIp 0.0.0.0,

rptRpfNbrIp 0.0.0.0 rtmReason 48 isSGExtNet : no"

15 2023/10/25 09:44:23.308 UTC MINOR: DEBUG #2001 vprn2 PIM[vprn 3 vprn2] "PIM[vprn 3 vprn2]: pimSGUpStateJMribChange SG (192.168.52.2,232.2.2.2), type <S,G> newMribNhopIp 192.0.2.1 newRpfNbrIp 192.0.2.1 newRpfType REMOTE newRpfIf 73735" 16 2023/10/25 09:44:23.308 UTC MINOR: DEBUG #2001 vprn2 PIM[vprn 3 vprn2] "PIM[vprn 3 vprn2]: pimAddToJPTxPdu pimAddToJPTxPdu: (S,G)-> (192.168.52.2,232.2.2.2), type <S,G>, txPendFlag J isStandby F" 17 2023/10/25 09:44:23.308 UTC MINOR: DEBUG #2001 vprn2 PIM[vprn 3 vprn2] "PIM[vprn 3 vprn2]: pimRtmUpdateSGMetric SG metric 4294967295 pref 2147483647, new metric 0 pref 170" ---snip--- 20 2023/10/25 09:44:23.308 UTC MINOR: DEBUG #2001 Base Peer 1: 192.0.2.1 "Peer 1: 192.0.2.1: UPDATE Peer 1: 192.0.2.1 - Send BGP UPDATE: Withdrawn Length =  $\theta$  Total Path Attr Length = 76 Flag: 0x90 Type: 14 Len: 33 **Multiprotocol Reachable NLRI**: **Address Family MVPN\_IPV4 NextHop len 4 NextHop 192.0.2.4 Type: Source-Join Len:22 RD: 64496:201 SrcAS: 64496 Src: 192.168.52.2 Grp: 232.2.2.2** Flag: 0x40 Type: 1 Len: 1 Origin: 0 Flag: 0x40 Type: 2 Len: 0 AS Path: Flag: 0x80 Type: 4 Len: 4 MED: 0 Flag: 0x40 Type: 5 Len: 4 Local Preference: 100 Flag: 0xc0 Type: 8 Len: 4 Community: no-export Flag: 0xc0 Type: 16 Len: 8 Extended Community: target:192.0.2.1:3 "

The following debug shows that PE-1 receives the BGP update Source Join with source 192.168.52.1 and group 232.2.2.2 and sends a PIM join toward CE-5:

```
1 2023/10/25 09:44:22.386 UTC MINOR: DEBUG #2001 Base Peer 1: 192.0.2.4
"Peer 1: 192.0.2.4: UPDATE
Peer 1: 192.0.2.4 - Received BGP UPDATE:
    Withdrawn Length = 0 Total Path Attr Length = 76
     Flag: 0x90 Type: 14 Len: 33 Multiprotocol Reachable NLRI:
         Address Family MVPN_IPV4
         NextHop len 4 NextHop 192.0.2.4
         Type: Source-Join Len:22 RD: 64496:201 SrcAS: 64496 Src: 192.168.52.2 Grp: 232.2.2.2
     Flag: 0x40 Type: 1 Len: 1 Origin: 0
     Flag: 0x40 Type: 2 Len: 0 AS Path:
     Flag: 0x80 Type: 4 Len: 4 MED: 0
     Flag: 0x40 Type: 5 Len: 4 Local Preference: 100
     Flag: 0xc0 Type: 8 Len: 4 Community:
        no-export
     Flag: 0xc0 Type: 16 Len: 8 Extended Community:
         target:192.0.2.1:3
"
2 2023/10/25 09:44:22.386 UTC MINOR: DEBUG #2001 vprn2 PIM[vprn 3 vprn2]
"PIM[vprn 3 vprn2]: pimProcessMvpnRouteMsg
originator 0.0.0.0: add rtType SOURCE_TREE_JOIN nextHop 192.0.2.4 
source 192.168.52.2 group 232.2.2.2"
3 2023/10/25 09:44:22.386 UTC MINOR: DEBUG #2001 vprn2 PIM[vprn 3 vprn2]
"PIM[vprn 3 vprn2]: pimJPProcessSG
```
pimJPProcessSG: (S,G)-> (192.168.52.2,232.2.2.2) type <S,G>, i/f mpls-if-73732, upNbr 192.0.2.1 **isJoin 1** isRpt 0 holdTime 65535 isBierInband 0 srcAddr 192.0.2.4" 4 2023/10/25 09:44:22.386 UTC MINOR: DEBUG #2001 vprn2 PIM[vprn 3 vprn2] "PIM[vprn 3 vprn2]: pimRtmFindRpfNexthop Track (192.168.52.2,232.2.2.2) type <S,G> using 192.168.52.2" 5 2023/10/25 09:44:22.386 UTC MINOR: DEBUG #2001 vprn2 PIM[vprn 3 vprn2] "PIM[vprn 3 vprn2]: pimRtmAddSrcEntry Added src entry for src 192.168.52.2" 6 2023/10/25 09:44:22.386 UTC MINOR: DEBUG #2001 vprn2 PIM[vprn 3 vprn2] "PIM[vprn 3 vprn2]: pimJPPrintFsmEvent PIM JP Downstream: State NoInfo Event **RxJoin** StandbyEvent F, (S,G) (192.168.52.2,232.2.2.2) groupType <S,G>" 7 2023/10/25 09:44:22.386 UTC MINOR: DEBUG #2001 vprn2 PIM[vprn 3 vprn2] "PIM[vprn 3 vprn2]: pimJPPrintFsmEvent PIM JP Upstream: State NotJoined Event **JoinDesiredTrue** StandbyEvent F, (S,G) (192.168.52.2,232.2.2.2) groupType <S,G>" 8 2023/10/25 09:44:22.386 UTC MINOR: DEBUG #2001 vprn2 PIM[vprn 3 vprn2] "PIM[vprn 3 vprn2]: pimAddToJPTxPdu pimAddToJPTxPdu: (S,G)-> (192.168.52.2,232.2.2.2), type <S,G>, txPendFlag J isStandby F" 9 2023/10/25 09:44:22.386 UTC MINOR: DEBUG #2001 vprn2 PIM[vprn 3 vprn2] "PIM[vprn 3 vprn2]: pimRtmProcessNhresEvent RTM-Nhres Event U-RTM NEW Src 192.168.52.2 SrcRtmUse UCAST" 10 2023/10/25 09:44:22.386 UTC MINOR: DEBUG #2001 vprn2 PIM[vprn 3 vprn2] "PIM[vprn 3 vprn2]: pimRtmProcessNhresEvent Prefix 192.168.52.0/24 numNextHops 1 owner BGP metric 0 pref 170" ---snip--- 19 2023/10/25 09:44:22.386 UTC MINOR: DEBUG #2001 vprn2 PIM[vprn 3 vprn2] "PIM[vprn 3 vprn2]: pimSGEncodeGroupSet Encoding Join for source 192.168.52.2" 20 2023/10/25 09:44:22.386 UTC MINOR: DEBUG #2001 vprn2 PIM[vprn 3 vprn2] "PIM[vprn 3 vprn2]: pimSGEncodeGroupSet num joined srcs 1, num pruned srcs 0" 21 2023/10/25 09:44:22.386 UTC MINOR: DEBUG #2001 vprn2 PIM[vprn 3 vprn2] "PIM[vprn 3 vprn2]: pimSendJoinPrunePdu sending JP PDU with 1 groups, if 7 adj 172.16.115.2" The BGP update source join received by PE-1 is displayed with the following command: \*A:PE-1# show router bgp routes mvpn-ipv4 type source-join =============================================================================== BGP Router ID:192.0.2.1 AS:64496 =============================================================================== Legend - Status codes : u - used, s - suppressed, h - history, d - decayed, \* - valid l - leaked, x - stale, > - best, b - backup, p - purge Origin codes : i - IGP, e - EGP, ? - incomplete =============================================================================== BGP MVPN-IPv4 Routes

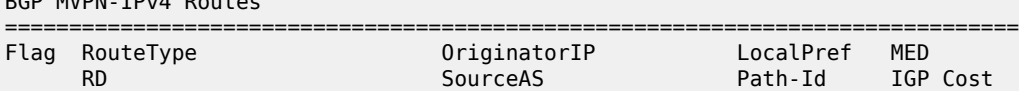

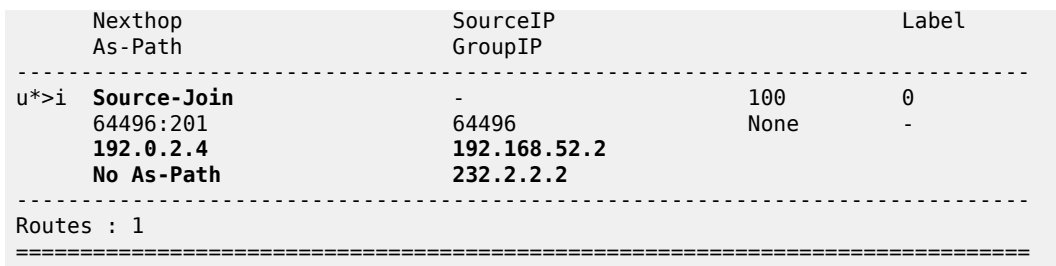

To verify the traffic: on PE-1, there is a group 232.2.2.2 with source 192.168.52.1, the RPF is CE-5, and the multicast traffic is flowing from CE-5 to PE-1 using int-PE-1-CE-5 and the outgoing interface is using the PMSI RSVP mpls-if-73732.

\*A:PE-1# show router 2 pim group detail

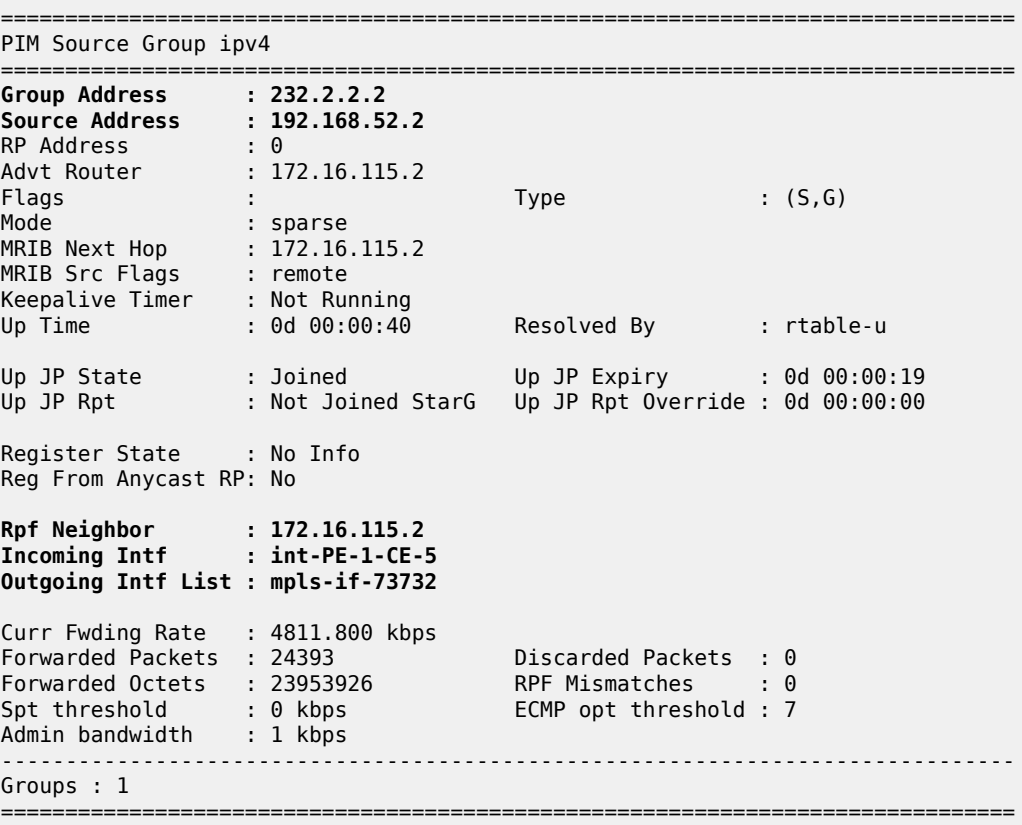

On PE-4, the same (S,G) arrives in the incoming interface mpls-if-73735 and the outgoing interface is int-PE-4-CE-8.

\*A:PE-4# show router 2 pim group detail

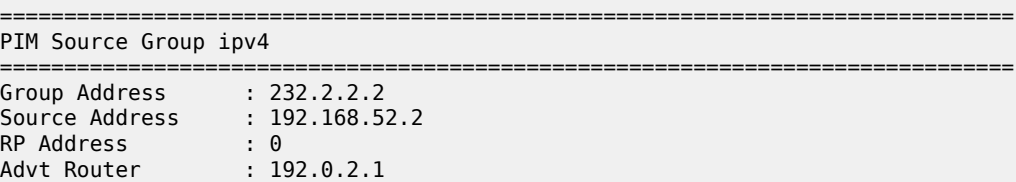

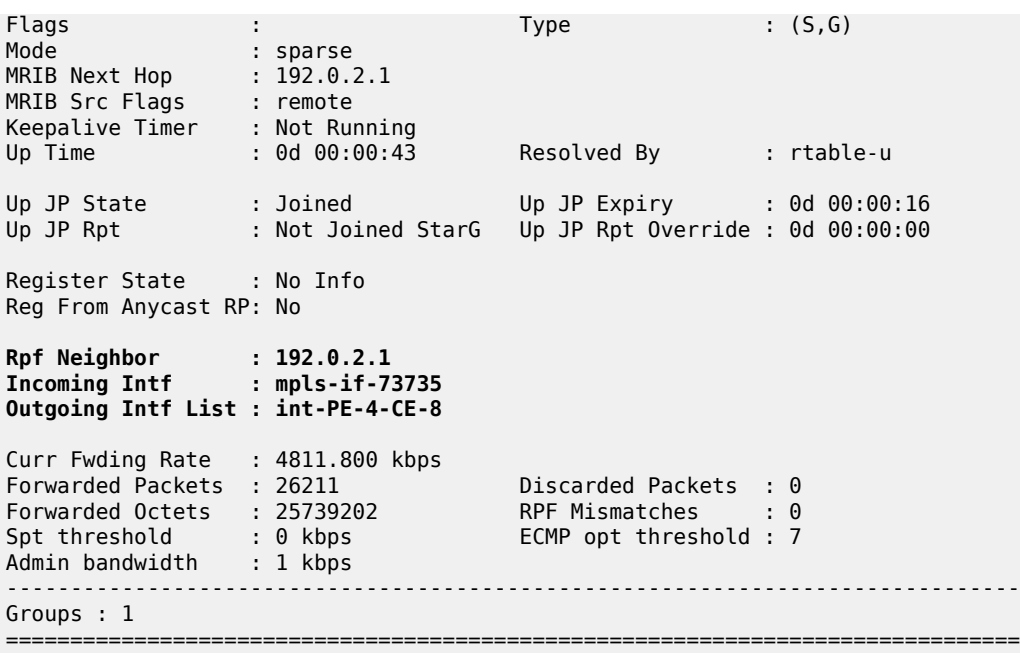

When the receiver is not interested in the channel group anymore, the receiver H-8 sends an IGMPv3 leave, PE-4 sends a PIM prune translated to a BGP MP\_UNREACH NLRI to all PEs. As mentioned before, rapid withdrawals are sent without waiting for the MRAI (for simplicity, only one BGP update is shown in the output debug).

```
21 2023/10/25 09:51:48.972 UTC MINOR: DEBUG #2001 vprn2 PIM[vprn 3 vprn2]
"PIM[vprn 3 vprn2]: pimJPProcessSG
pimJPProcessSG: (S,G)-> (192.168.52.2,232.2.2.2) type <S,G>, i/f int-PE-4-CE-8, 
upNbr 172.16.148.1 isJoin 0 isRpt 0 holdTime 210 isBierInband 0 srcAddr 172.16.148.2"
22 2023/10/25 09:51:48.972 UTC MINOR: DEBUG #2001 vprn2 PIM[vprn 3 vprn2]
"PIM[vprn 3 vprn2]: pimJPPrintFsmEvent
PIM JP Downstream: State Joined Event RxPrune StandbyEvent F, 
(S,G) (192.168.52.2,232.2.2.2) groupType <S,G>"
23 2023/10/25 09:51:48.972 UTC MINOR: DEBUG #2001 vprn2 PIM[vprn 3 vprn2]
"PIM[vprn 3 vprn2]: pimJPPrintFsmEvent
PIM JP Downstream: State PrunePending Event PrunePendTimerExp StandbyEvent F, 
(S,G) (192.168.52.2,232.2.2.2) groupType <S,G>"
24 2023/10/25 09:51:48.972 UTC MINOR: DEBUG #2001 vprn2 PIM[vprn 3 vprn2]
"PIM[vprn 3 vprn2]: pimJPPrintFsmEvent
PIM JP Upstream: State Joined Event JoinDesiredFalse StandbyEvent F, 
(S,G) (192.168.52.2,232.2.2.2) groupType <S,G>"
25 2023/10/25 09:51:48.972 UTC MINOR: DEBUG #2001 vprn2 PIM[vprn 3 vprn2]
"PIM[vprn 3 vprn2]: pimAddToJPTxPdu
pimAddToJPTxPdu: (S,G)-> (192.168.52.2,232.2.2.2), type <S,G>, txPendFlag P isStandby F"
26 2023/10/25 09:51:48.972 UTC MINOR: DEBUG #2001 vprn2 PIM[vprn 3 vprn2]
"PIM[vprn 3 vprn2]: pimRtmStopRpfNexthop
Stop tracking (192.168.52.2,232.2.2.2) type <S,G> with 192.168.52.2 pRtmNhop 0x132a402b8"
27 2023/10/25 09:51:48.973 UTC MINOR: DEBUG #2001 vprn2 PIM[vprn 3 vprn2]
"PIM[vprn 3 vprn2]: pimRtmDelSrcEntry
Deleted src entry for src 192.168.52.2"
```
```
28 2023/10/25 09:51:48.973 UTC MINOR: DEBUG #2001 Base Peer 1: 192.0.2.1
"Peer 1: 192.0.2.1: UPDATE
Peer 1: 192.0.2.1 - Send BGP UPDATE:
   Withdrawn Length = 0 Total Path Attr Length = 31
     Flag: 0x90 Type: 15 Len: 27 Multiprotocol Unreachable NLRI:
         Address Family MVPN_IPV4
         Type: Source-Join Len:22 RD: 64496:201 SrcAS: 64496 Src: 192.168.52.2 Grp: 232.2.2.2
"
```
## **MVPN Source Redundancy**

So far, the multicast traffic has been streamed toward router CE-5 from a single source. For security, the source can be redundant (two sources attached to different CEs that connect to a pair of PEs). To simulate the redundancy, CE-5 has been connected to both PE-1 and PE-3, using VPRN 2, and equal cost multi-path (ECMP) is configured with the value of 2 in all PEs. With this configuration, any PE is able to reach the source through PE-1 and PE-2. The (S,G) is the same as the one used in P2MP RSVP TE (192.168.52.1, 232.2.2.2). Figure 371: VPRN 2 Topology used for MVPN Source [Redundancy](#page-1908-0) shows the VPRN 2 topology with the source redundancy.

<span id="page-1908-0"></span>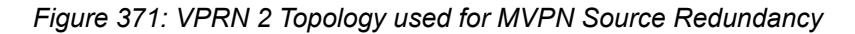

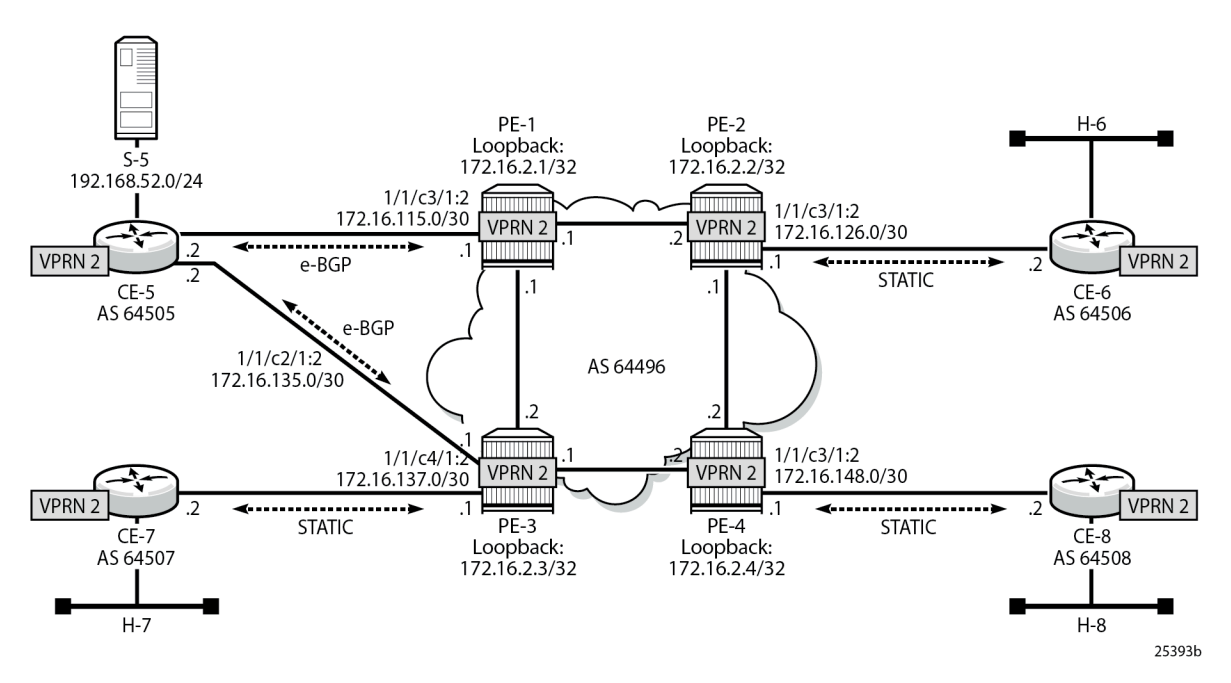

The configuration change with respect to the previous section (P2MP RSVP-TE PMSIs) is an additional interface created in both CE-5 and PE-3 (int-CE-5-PE-3 on CE-5 and int-PE-3-CE-5 on PE-3), the addition of these interfaces to PIM and also the creation an e-BGP session between the two routers. The following is the additional configuration on PE-3 (CE-5 configuration changes are not displayed for brevity).

```
# on PE-3
configure
     service
         vprn 2
              interface "int-PE-3-CE-5" create
```

```
 address 172.16.35.1/30
         sap 1/1/c4/1:2 create
         exit
     exit
     bgp
         group "EXTERNAL"
              type external
              peer-as 64505
             neighbor 172.16.35.2
             exit
         exit
         no shutdown
     exit
     pim
         interface "int-PE-3-CE-5"
         exit
         no shutdown
     exit
 exit all
```
Checking the routes on PE-4, the source is reachable through PE-1 and PE-2 as ECMP is set to 2. If the configuration of the VPRN is provisioned with **auto-bind-tunnel resolution-filter rsvp resolution filter,** instead of static spoke-SDPs, the command **ignore-nh-metric** is also needed.

```
*A:PE-4# configure service vprn 2 ecmp 2
*A:PE-4# show router 2 route-table 
===============================================================================
Route Table (Service: 2)
===============================================================================
                                               Type Proto Age Pref<br>Metric
     Next Hop[Interface Name]
-------------------------------------------------------------------------------
---snip---<br>192.168.52.0/24
                                               Remote BGP VPN 00h02m29s 170
192.0.2.1 (tunneled)<br>192.168.52.0/24
                                            Remote BGP VPN 00h02m29s 170
      192.0.2.3 (tunneled) 0
                                          -------------------------------------------------------------------------------
No. of Routes: 11
Flags: n = Number of times nexthop is repeated
        B = BGP backup route available
       L = LFA nexthop available
        S = Sticky ECMP requested
===============================================================================
```
When PE-4 receives a c-join/prune, PE-4 needs to find the **upstream multicast hop** (UMH) for the (S,G). This is the upstream multihop selection and is configurable. The values are highest-ip, hash-based, tunnelstatus, and unicast-rt-pref

```
*A:PE-4# configure service vprn 2 mvpn umh-selection 
  - no umh-selection
   - umh-selection {highest-ip|hash-based|tunnel-status|unicast-rt-pref}
```
The default is highest-ip, which is the selection of the highest /32 IP addresses (in this setup, PE-3 is preferred versus PE-1). A BGP c-join is sent with the route target equal to the VRF import extended community distributed by PE-3 for the subnet of the source (see following PE-4 debug).

```
17 2023/10/25 09:50:16.837 UTC MINOR: DEBUG #2001 vprn2 PIM[vprn 3 vprn2]
"PIM[vprn 3 vprn2]: pimSGUpStateJMribChange
SG (192.168.52.2,232.2.2.2), type <S,G> newMribNhopIp 192.0.2.3 
newRpfNbrIp 192.0.2.3 newRpfType REMOTE newRpfIf 73734"
---snip---
20 2023/10/25 09:50:16.837 UTC MINOR: DEBUG #2001 Base Peer 1: 192.0.2.3
"Peer 1: 192.0.2.3: UPDATE
Peer 1: 192.0.2.3 - Send BGP UPDATE:
   Withdrawn Length = 0 Total Path Attr Length = 76
    Flag: 0x90 Type: 14 Len: 33 Multiprotocol Reachable NLRI:
        Address Family MVPN_IPV4
        NextHop len 4 NextHop 192.0.2.4
        Type: Source-Join Len:22 RD: 64496:203 SrcAS: 64496 Src: 192.168.52.2 Grp: 232.2.2.2
    Flag: 0x40 Type: 1 Len: 1 Origin: 0
    Flag: 0x40 Type: 2 Len: 0 AS Path:
    Flag: 0x80 Type: 4 Len: 4 MED: 0
    Flag: 0x40 Type: 5 Len: 4 Local Preference: 100
    Flag: 0xc0 Type: 8 Len: 4 Community:
        no-export
    Flag: 0xc0 Type: 16 Len: 8 Extended Community:
        target:192.0.2.3:3
```
The second option is hash-based, where the UMH is selected (both PEs are potentially possible UMHs) after hashing the source and group addresses of the stream. For this example, PE-3 is also preferred.

The third option, tunnel-status, is based on the status of the P2MP RSVP tunnel (not available in mLDP or PIM). The roots PE-1 and PE-3 are sending BFD messages to the leaf PE-4 (in fact this is UFD, unidirectional forwarding detection). The c-join from PE-4 for the (S,G) is sent to both PE-1 and PE-3, and in return the traffic is forwarded from both PE-1 and PE-3 for the c-group onto the I-PMSI; therefore PE-4 receives two copies of the c-(S,G) stream. By configuration, the stream from the primary PE-1 is selected by PE-4 to be forwarded to receiver H-8. If BFD messages are no longer received over the primary P2MP LSP, then the stream from the standby PE-3 is selected and forwarded to the receiver.

The configuration on PE-1 and PE-3 is similar and is as follows (only PE-3 is shown):

```
# on PE-3
configure
     service
         vprn 2
              pim shutdown
              mvpn
                  auto-discovery default
                  c-mcast-signaling bgp
                  umh-selection tunnel-status
                  provider-tunnel
                       inclusive
                           rsvp
                                lsp-template "VRF2"
                                enable-bfd-root 100
                                no shutdown
                           exit
                       exit
                  exit
```
"

```
 vrf-target unicast
         exit
     exit
     pim no shutdown
 exit all
```
PE-1 and PE-3 are root. On PE-4, BFD is configured as leaf and the primary PE (PE-1) and backup PE (PE-3) are also provisioned:

```
# on PE-4
configure
     service
         vprn 2
              pim shutdown
              mvpn
                  auto-discovery default
                  c-mcast-signaling bgp
                  umh-selection tunnel-status
                  umh-pe-backup
                      umh-pe 192.0.2.1 standby 192.0.2.3
                  exit
                  provider-tunnel
                       inclusive
                           rsvp
                                lsp-template "VRF2"
                                enable-bfd-leaf
                               no shutdown
                           exit
                       exit
                  exit
                  vrf-target unicast
                  exit
              exit
              pim no shutdown
         exit all
```
This BFD (UFD) configuration on the root establishes a session with the leaf. The root only transmits BFD packets; it doesn't receive any.

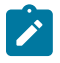

**Note:** In the used setup, received packets and transmitted packets are not counted (value: N/ A). In addition, the configured transmit interval (value: 100) is not considered; the default (value: 1000) is used instead.

\*A:PE-1# show router 2 bfd session

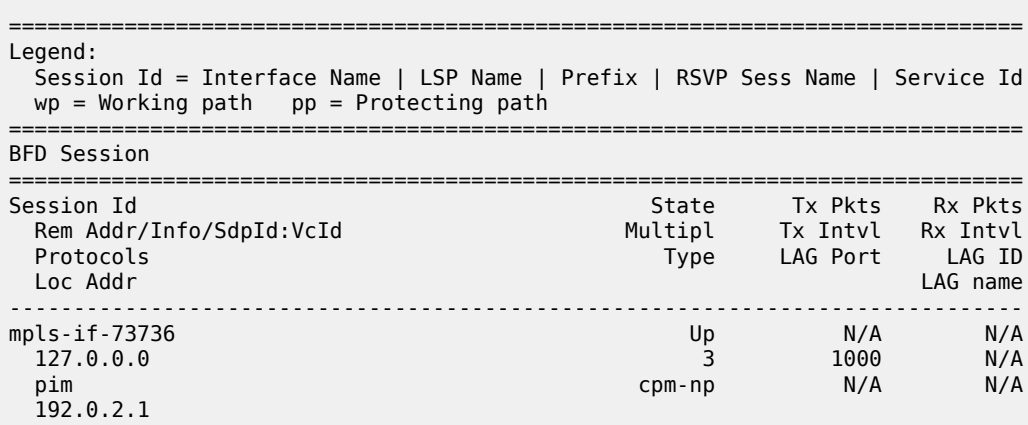

```
-------------------------------------------------------------------------------
No. of BFD sessions: 1
===============================================================================
```
On PE-4, two BFD sessions are received, one from each root (BFD packets are only received):

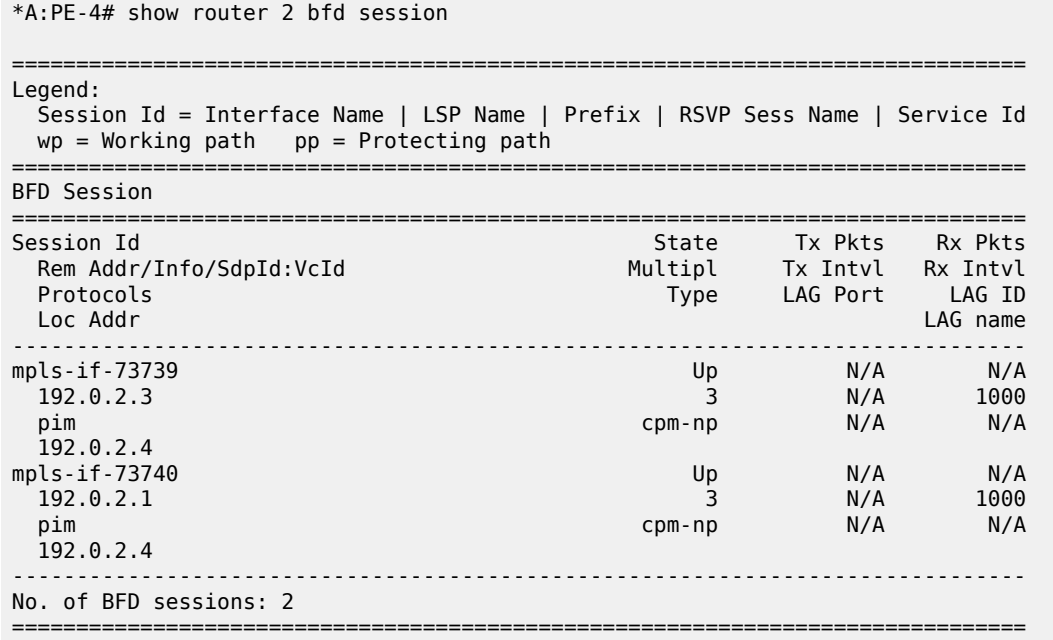

PE-4 delivers the multicast traffic from the primary configured UMH, PE-1. If, as an example of a failure condition, PE-1 goes down (reboot), PE-4 switches to the PE-3 P2MP LSP.

## **PE VPRN Configuration and PE VPRN Multicast Configuration for Rosen MVPN using MDT AFI SAFI**

In Rosen MVPN up to version 6, the default MDT is PIM sparse mode only, and there is no auto-discovery mechanism available. In SR OS Release 7.0, and later, it is possible to configure PIM SSM with autodiscovery, using AFI 1 and SAFI 5. Rosen MVPN version 7 allows use of MDT PIM SM or SSM, and autodiscovery based on AFI 1 and SAFI 66 to distribute the default MDT. Rosen MVPN version 9 adds a new MDT NLRI. SR OS has added the capability and support of MDT SAFI as specified in RFC 6037.

MDT SAFI is used to discover PEs in a specific MVPN, so that PIM SSM can be used for default MDT. The basic idea is the same as MVPN BGP auto-discovery, but it uses a different BGP SAFI. BGP messages in which AFI=1 and SAFI=66 are "MDT-SAFI" messages. The NLRI format is 8-byte-RD:IPv4-address followed by the MDT group address. The IPv4 address identifies the PE that originated this route and the RD identifies a VRF in that PE. The group address must be an IPv4 multicast group address and is used to build the P-tunnels.

All PEs attached to a specific MVPN must specify the same group-address. MDT-SAFI routes do not carry RTs and the group address is used to associate a received MDT-SAFI route with a VRF.

MDT SAFI can only be used when the implicit provider tunnel is PIM GRE based with a specific IPv4 group address.

For more information about the use of PIM PMSIs, see [NG-MVPN Configuration with PIM.](#page-1916-0)

Figure 372: VPRN 3 [Topology](#page-1913-0) used for MDT SAFI shows the topology of VPRN 3.

<span id="page-1913-0"></span>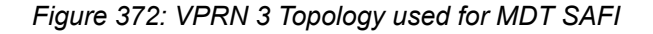

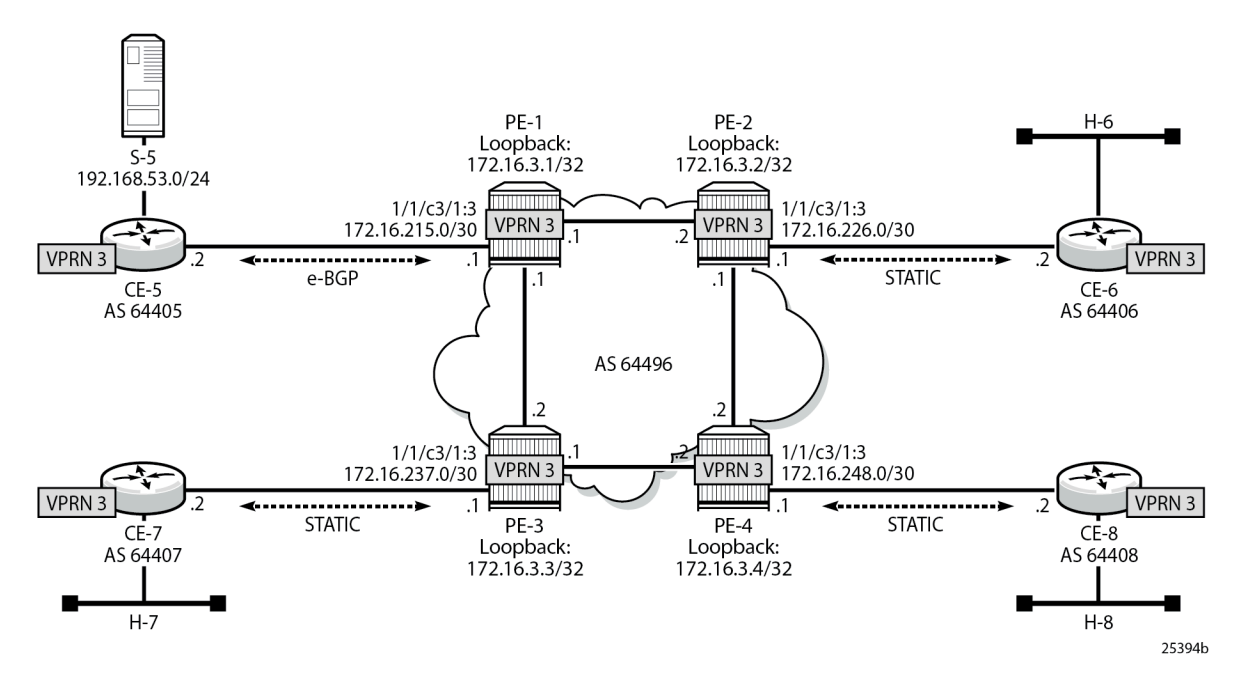

In this scenario, there is no MPLS based PMSI, there is PIM in the core for the control plane and the data traffic is GRE encapsulated. PIM needs to be configured in the base router on interface system and on the other interfaces pointing to other PEs. PIM is used for c-signaling. In addition, auto-discovery is provisioned to use mdt-safi and a PIM SSM inclusive PMSI with address 239.1.1.1 as the default MDT. The configuration is as follows on PE-4:

```
# on PE-4
configure
     router
         pim
             interface "system"
             exit
             interface "int-PE-4-PE-2"
             exit
             interface "int-PE-4-PE-3"
             exit
             no shutdown
         exit
     exit
     service
         vprn 3 name "3" customer 1 create
             description "PIM SSM / MDT SAFI"
 autonomous-system 64496
 interface "loopback" create
                 address 172.16.3.4/32
                 loopback
             exit
             interface "int-PE-4-CE-8" create
                 address 172.16.248.1/30
                 sap 1/1/c3/1:3 create
                 exit
             exit
```

```
 bgp-ipvpn
         mpls
              route-distinguisher 64496:304
              vrf-target target:64496:300
              no shutdown
         exit
     exit
     pim
         interface "loopback"
         exit
         interface "int-PE-4-CE-8"
         exit
         no shutdown
     exit
     mvpn
         auto-discovery mdt-safi
         provider-tunnel
              inclusive
                  pim ssm 239.1.1.1
                  exit
              exit
         exit
         vrf-target unicast
         exit
     exit
     spoke-sdp 341:3 create
     exit
     spoke-sdp 342:3 create
     exit
     spoke-sdp 343:3 create
     exit
     no shutdown
 exit
```
The following debug output shows a BGP update with MDT AFI SAFI on PE-4:

```
11 2023/10/25 10:01:09.192 UTC MINOR: DEBUG #2001 Base Peer 1: 192.0.2.1
"Peer 1: 192.0.2.1: UPDATE
Peer 1: 192.0.2.1 - Send BGP UPDATE:
    Withdrawn Length = \theta Total Path Attr Length = 62
     Flag: 0x90 Type: 14 Len: 26 Multiprotocol Reachable NLRI:
         Address Family MDT-SAFI
         NextHop len 4 NextHop 192.0.2.4
         [MDT-SAFI] Addr 192.0.2.4, Group 239.1.1.1, RD 64496:304
     Flag: 0x40 Type: 1 Len: 1 Origin: 0
     Flag: 0x40 Type: 2 Len: 0 AS Path:
     Flag: 0x80 Type: 4 Len: 4 MED: 0
     Flag: 0x40 Type: 5 Len: 4 Local Preference: 100
     Flag: 0xc0 Type: 16 Len: 8 Extended Community:
         target:64496:300
"
```
The following output shows the MDT-SAFI routes that have been learned at PE-4:

\*A:PE-4# show router bgp routes mdt-safi

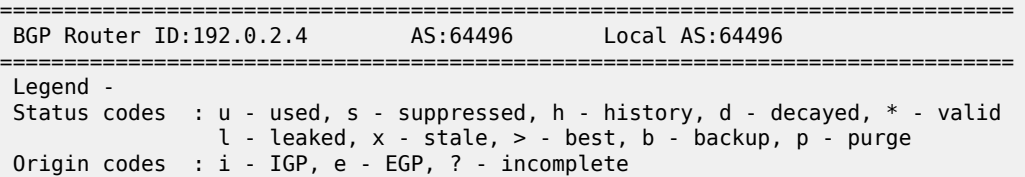

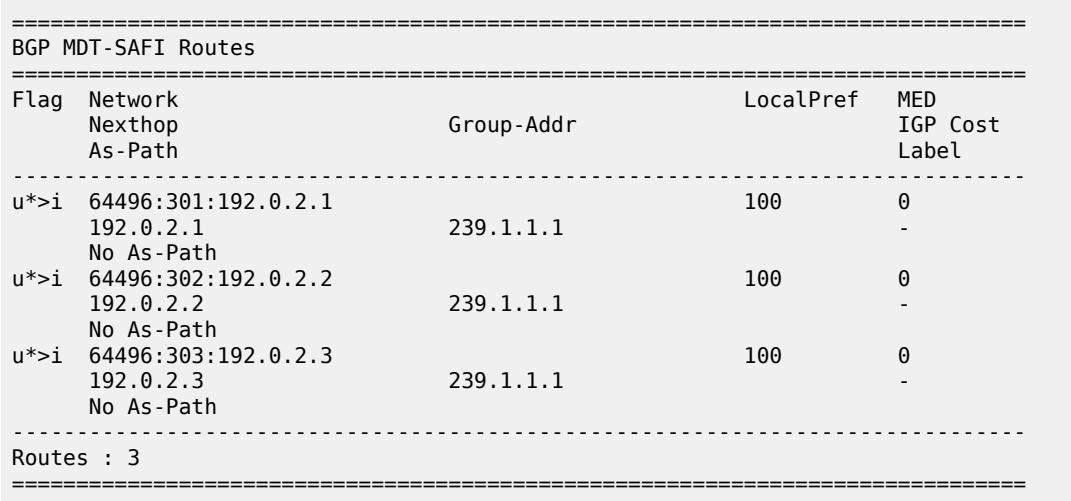

# **Conclusion**

This chapter provides information to configure multicast within a VPRN with next generation multicast VPN techniques. Specifically, the use of MPLS I-PMSIs (mLDP and P2MP RSVP-TE), MVPN source redundancy, and the complete set of features needed to interoperate with Rosen MVPN in live deployments are covered.

# <span id="page-1916-0"></span>**NG-MVPN Configuration with PIM**

This chapter provides information about multicast in a VPRN service.

Topics in this chapter include:

- [Applicability](#page-1916-1)
- [Overview](#page-1916-2)
- [Configuration](#page-1919-0)
- **[Conclusion](#page-1956-0)**

## <span id="page-1916-1"></span>**Applicability**

Initially, this chapter was written for SR OS Release 7.0.R5. The configuration in the current edition is based on SR OS Release 23.7.R2. There are no prerequisites for this configuration.

### <span id="page-1916-2"></span>**Overview**

Multicast VPN (MVPN) architectures describe a set of VRFs that support the transport of multicast traffic across a provider network.

RFC 6037 (herein referred to as Rosen MVPN) describes the use of Multicast Distribution Trees (MDTs) established between PEs within a VRF. Each VRF requires its own tree. Customer Edge (CE) routers form Protocol Independent Multicast (PIM) adjacencies with the PE, and PE-PE PIM adjacencies are formed across the multicast tree. PIM signaling and data streams are transported across the MDT. There are a number of limitations with the Rosen MVPN implementation including, but not limited to:

- Rosen MVPN requires a set of MDTs per VPN, which requires a PIM state per MDT. There is no option to aggregate MDT across multiple VPNs
- Customer signaling, PE discovery and Data MDT signaling are all PIM-based. There is no mechanism available to decouple these. Thus there is an incongruency between unicast and multicast VPNs using Rosen MVPN.
	- There is no mechanism for using MPLS to encapsulate multicast traffic in the VPN. GRE is the only encapsulation method available in Rosen MVPN.
	- Rosen MVPN multicast trees are signaled using PIM only. Next Generation MVPN (NG MVPN) allows the use of mLDP, RSVP P2MP LSPs.
	- PE to PE protocol exchanges for Rosen MVPN is achieved using PIM only. NG MVPN allows for the use of BGP signaling as per unicast Layer 3 VPNs.

NG MVPN addresses these limitations by extending the idea of the per-VRF tree, by introducing the idea of Provider Multicast Service Interfaces (PMSI). These are equivalent to the default MDTs of Rosen MVPN in that they support control plane traffic (customer multicast signaling), and the data MDTs which carry multicast data traffic streams between PEs within a multicast VRF.

NG MVPN allows the decoupling of the mechanism required to create a multicast VPN, such as PE autodiscovery (which PEs are members of which VPN), PMSI signaling (creation of tunnels between PEs) and customer multicast signaling (multicast signaling -IGMP/PIM- received from CE routers). Two types of PMSI exist:

- Inclusive (I-PMSI): contains all the PEs for an MVPN.
- Selective (S-PMSI): contains only a subset of PEs of an MVPN.

Knowledge of MPLS-VPN RFC 4364, *BGP/MPLS IP Virtual Private Networks (VPNs)*, architecture and functionality, as well as an understanding of multicast protocols, is assumed throughout.

This chapter provides configuration details required to implement the parts of NG MVPN shown in [Table](#page-1917-0) [20: NG MVPN Components](#page-1917-0).

<span id="page-1917-0"></span>*Table 20: NG MVPN Components*

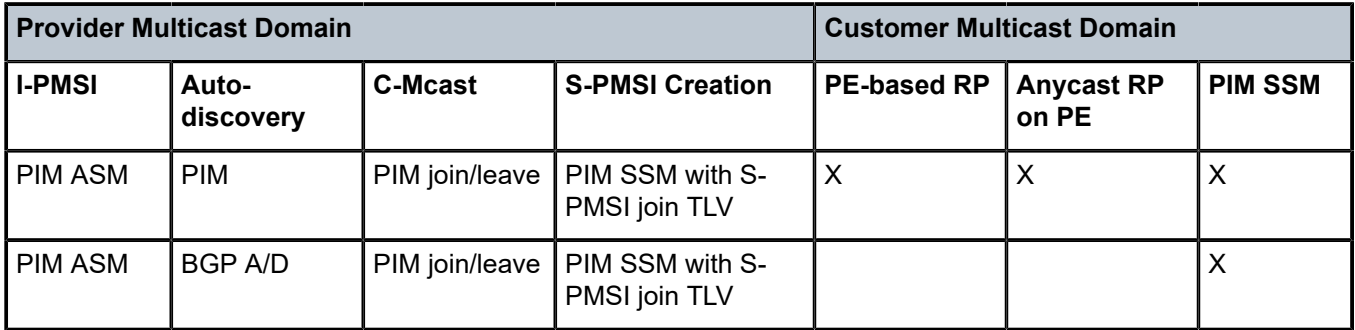

The first section of this chapter describes the common configuration required for each PE within the provider multicast domain, regardless of the MVPN PE auto-discovery or customer signaling methods. This includes IGP and VPRN service configuration.

Following the common configuration, specific MVPN configuration required for the configuration for the provider multicast domain using PIM Any Source Multicast (ASM) with auto-discovery based on PIM or BGP auto-discovery (A/D), PIM used for the customer multicast signaling and PIM Source Specific Multicast (SSM) used for the S-PMSI creation are described. The customer domain configuration covers the following three cases:

- **1.** PIM ASM with the Rendezvous Point (RP) in the provider PE
- **2.** PIM ASM using anycast RP on the provider RPs
- **3.** PIM SSM

Other possible options, not covered in this section, are described in the 7450 ESS, 7750 SR, 7950 XRS, and VSR Multicast Routing Protocols Guide:

- The use of PIM SSM for the provider multicast I-PMSI.
- The use of BGP for the customer multicast signaling in the provider multicast domain.
- The provider S-PMSI creation through BGP S-PMSI A/D.
- The use of the customer RP based in the customer CE.

The use of mLDP and RSVP p2mp LSPs for the I/S-PMSI was not available in Release 7.0.

The Multicast in a VPRN II example in [NG-MVPN Configuration with MPLS](#page-1866-0) introduces features that were not supported in Release 7.0.R5. It provides configuration details to implement:

- Multicast LDP (mLDP) and RSVP-TE Point to Multi-point (P2MP) for building customer trees (C-trees) which are using MPLS instead of PIM techniques.
- MVPN source redundancy
- MDT AFI/SAFI (to fully interoperate with Cisco networks).

### **References**

- IETF
	- RFC 6513, *Multicast in MPLS/BGP IP VPNs*
	- RFC 6514, *BGP Encodings and Procedures for Multicast in MPLS/ BGP IP VPNs*
- 7450 ESS, 7750 SR, 7950 XRS, and VSR Layer 3 Services Guide: IES and VPRN

# **Topology**

<span id="page-1918-0"></span>*Figure 373: Network Topology*

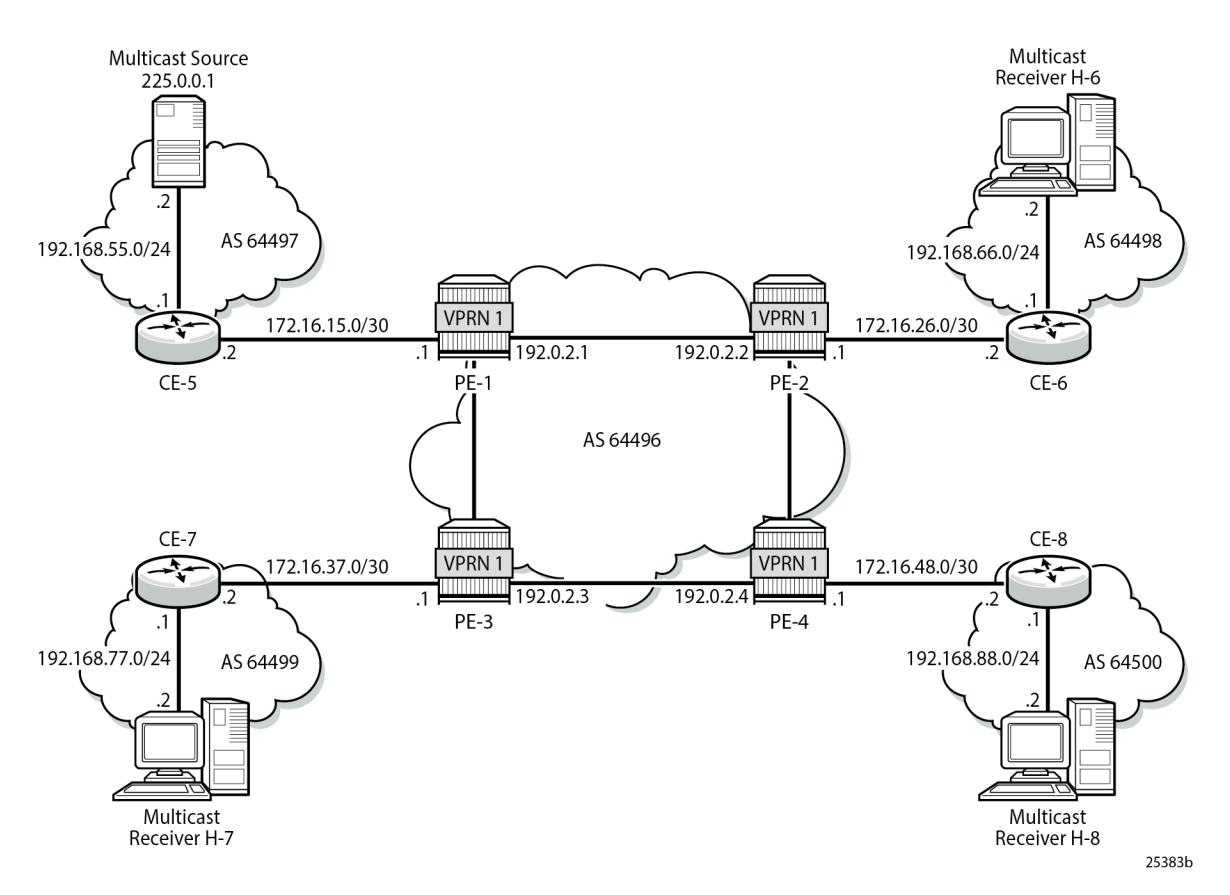

The network topology is displayed in Figure 373: Network [Topology](#page-1918-0). The setup consists of four SR 7750s acting as Provider Edge (PE) routers within a single Autonomous System (AS).

- Full mesh IS-IS or OSPF in each AS
- LDP on all interfaces in each AS (RSVP could also be used)
- MP-iBGP sessions between the PE routers in each AS (Route Reflectors (RRs) could also be used).
- Layer 3-VPN on all PEs with identical route targets, in the form AS-number: *vprn-service-id*

Connected to each PE is a single SR OS router acting as a Customer Edge (CE) router. CE-5 has a multicast source connected, and CE-6, CE-7, and CE-8 each have a single receiver connected which receive the multicast streams from the source. In this document, each receiver is both IGMPv2 and IGMPv3 capable. If the customer domain multicast signaling plane uses Source Specific Multicasting (SSM), then an IGMPv3 receiver is configured; if Any Source Multicasting (ASM) is used, the receiver is IGMPv2 capable.

If the receiver is IGMPv3 capable, it issues IGMPv3 reports that include a list of required source addresses. The receiver joins the 232.0.0.1 multicast group.

If the receiver is only IGMPv2 capable, then it issues IGMPv2 reports which do not specify a source of the group. In this case, a Rendezvous Point is required within the PIM control plane of the multicast VRF which is source-aware. In this case, the receiver joins the 225.0.0.1 multicast group.

When the receiver wants to become a member of any group, the source address of the group must be known to the CE. As a result, the source address must be IP reachable by each CE, so it is advertised by CE-5 to the PEs with attachment circuits in VPRN1 using BGP.

Static routes are then configured on the receiver CEs to achieve IP reachability to the source address of multicast groups. In the case of PIM ASM, any RP that is configured must also be reachable from the CE.

## **Multicast VPN Overview**

Multicast traffic from the source is streamed toward router CE-5. Receivers connected to CE-6, CE-7 and CE-8 are interested in joining this multicast group.

All CEs are PIM enabled routers, which form a PIM adjacency with their nearest PE. The PIM adjacencies between PEs across the Provider network are achieved using I-PMSIs. I-PMSIs carry PIM control messages between PEs. Data plane traffic is transported across the I-PMSI until a configured bandwidth threshold is reached. A Selective PMSI is then signaled that carries data plane traffic. This threshold can be as low as 1kb/second and must be explicitly configured along with the S-PMSI multicast group. An S-PMSI per customer group per VPRN is configured. If no S-PMSI and threshold is configured, data traffic continues to be forwarded across the provider network within the I-PMSI.

## <span id="page-1919-0"></span>**Configuration**

The configuration is divided into the following sections:

- [Provider Common Configuration](#page-1920-0)
	- [PE Global Configuration](#page-1920-1)
	- [PE VPRN Configuration](#page-1923-0)
- [PE VPRN Multicast Configuration](#page-1928-0)
	- [Auto-Discovery within Provider Domain Using PIM](#page-1928-1)
	- [PIM Auto-Discovery Customer Signaling using PIM](#page-1930-0)
- [PIM Auto-Discovery Customer Signaling using PIM](#page-1930-0)
	- [PIM Any Source Multicasting with RP at the Provider PE](#page-1930-1)
	- [PIM Any Source Multicasting with Anycast RP at the Provider PE](#page-1937-0)
	- [PIM Source Specific Multicasting](#page-1945-0)
		- [BGP Auto-Discovery PE VPRN Multicast Configuration](#page-1951-0)
		- [Data Path Using Selective PMSI](#page-1955-0)

#### <span id="page-1920-0"></span>**Provider Common Configuration**

This section describes the common configuration required for each PE within the Provider multicast domain, regardless of the MVPN PE auto-discovery or customer signaling methods. This includes IGP and VPRN service configuration.

The configuration tasks can be summarized as follows:

- [PE Global Configuration](#page-1920-1). This includes configuration of the Interior Gateway Protocol (IGP) (IS-IS or OSPF); configuration of link layer LDP between PEs; configuration of iBGP between PEs, to facilitate VPRN route learning; configuration of PIM.
- [PE VPRN Configuration.](#page-1923-0) This includes configuration of basic VPRN parameters (route-distinguisher, route target communities); configuration of attachment circuits toward CEs; configuration of VRF routing protocol and any policies toward CE.
- VRF PIM and MVPN parameters I-PMSI
- <span id="page-1920-1"></span>CE configuration.

#### **PE Global Configuration**

**1.** On each of the PE routers, configure the appropriate router interfaces, OSPF (or IS-IS) and link layer LDP. For clarity in the following configuration steps, only the configuration for PE-1 is shown. PE-2, PE-3, and PE-4 are similar.

```
On PE-1:
configure
     router
         interface "int-PE-1-PE-2"
             address 192.168.12.1/30
              port 1/1/c1/1
         exit
         interface "int-PE-1-PE-3"
             address 192.168.13.1/30
              port 1/1/c2/1
         exit
         interface "system"
              address 192.0.2.1/32
         exit
         autonomous-system 64496
         ospf 0
              area 0.0.0.0
                  interface "system"
                  exit
                  interface "int-PE-1-PE-2"
                      interface-type point-to-point
                  exit
                  interface "int-PE-1-PE-3"
                      interface-type point-to-point
                  exit
              exit
              no shutdown
         exit
         ldp
              interface-parameters
                  interface "int-PE-1-PE-2"
                  exit
                  interface "int-PE-1-PE-3"
```
 exit exit exit exit all

**2.** Verify that OSPF adjacencies are formed and that LDP peer sessions are formed.

\*A:PE-1# show router ospf neighbor

```
===============================================================================
Rtr Base OSPFv2 Instance 0 Neighbors
===============================================================================
                                Interface-Name Rtr Id State Pri RetxQ TTL
   Area-Id
-------------------------------------------------------------------------------
                      intervals 192.0.2.2 Full 1 0 31
0.0.0.0<br>int-PE-1-PE-3
                       intervals 192.0.2.3 Full 1 0 33
   0.0.0.0
                   -------------------------------------------------------------------------------
No. of Neighbors: 2
===============================================================================
```
\*A:PE-1# show router ldp session ipv4

============================================================================== LDP IPv4 Sessions ============================================================================== Peer LDP Id adj Type State Msg Sent Msg Recv Up Time contract and a material contract Msg Recv Up Time ------------------------------------------------------------------------------ 192.0.2.2:0 Link Established 43 44 0d 00:01:29 192.0.2.3:0 Link Established 27 29 0d 00:00:47 ------------------------------------------------------------------------------

==============================================================================

**3.** Configure BGP between the PEs for VPRN routing.

No. of IPv4 Sessions: 2

```
On PE-1:
configure
    router
         bgp
              group "INTERNAL"
                  family vpn-ipv4
                  type internal
                  neighbor 192.0.2.2
                  exit
                  neighbor 192.0.2.3
                  exit
                  neighbor 192.0.2.4
                  exit
              exit
              no shutdown
         exit all
```
**4.** Verify that BGP sessions are established for address family VPN-IPv4.

\*A:PE-1# show router bgp summary all =============================================================================== BGP Summary

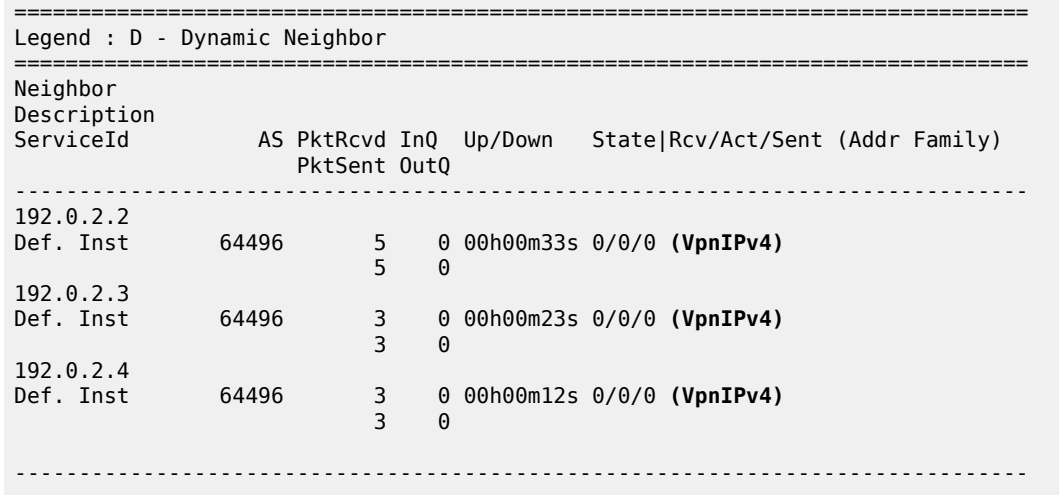

- **5.** Enable PIM on all network interfaces, including the system interface. This allows the signaling of PMSIs that transport PIM signaling within each VRF.
- **6.** Each I-PMSI is signaled using PIM ASM, so a rendezvous point (RP) is required within the global PIM configuration. A static RP is used and PE-1 is selected. All PEs must be configured with this RP address.

```
On PE-1:
configure
     router
         pim
             interface "system"
              exit
              interface "int-PE-1-PE-2"
              exit
              interface "int-PE-1-PE-3"
              exit
              rp
                  static
                      address 192.0.2.1
                          group-prefix 239.255.0.0/16
                      exit
                  exit
              exit
         exit all
```
**7.** The following command shows the PIM neighbor relationships.

\*A:PE-1# show router pim neighbor

=============================================================================== PIM Neighbor ipv4 =============================================================================== Interface Nbr DR Prty Up Time Expiry Time Hold Time Nbr Address ------------------------------------------------------------------------------ int-PE-1-PE-2 1 0d 00:00:41 0d 00:01:36 105 111-PL-1-PL-2<br>192.168.12.2<br>int-PE-1-PE-3<br>192.168.13.2 1 0d 00:00:29 0d 00:01:17 105 192.168.13.2 ------------------------------------------------------------------------------- Neighbors : 2

<span id="page-1923-0"></span>**PE VPRN Configuration**

A VPRN (VPRN 1) is created on each PE. This is the multicast VPRN. PE-1 is the PE containing the attachment circuit toward CE-5. CE-5 is the CE nearest the source. PE-2, PE-3, and PE-4 contain attachment circuits toward CE-6, CE-7, and CE-8 respectively. CE-6 has receiving host H-6 attached; CE-7 has receiving host H-7, and CE-8 receiving host H-8.

===============================================================================

**1.** Create VPRN 1 on each PE, containing a route-distinguisher and vrf-target of 64496:1. The autonomous system number is 64496. Use **auto-bind-tunnel resolution-filter ldp** for next hop tunnel route resolution.

```
On PE-1:
configure
      service
           vprn 1 name "VPRN 1" customer 1 create
                 autonomous-system 64496
                 bgp-ipvpn
                      mpls
                            auto-bind-tunnel
                                  resolution-filter
ldp in the control of the control of the control of the control of the control of the control of the control o
                                 exit
                                  resolution filter
                            exit
                            route-distinguisher 64496:1
                            vrf-target target:64496:1
                            no shutdown
                      exit
                 exit
                 no shutdown
           exit all
```
**2.** Create an attachment circuit interface on PE-1 toward CE-5.

```
On PE-1:
configure
     service
         vprn 1
             interface "int-PE-1-CE-5" create
                  address 172.16.15.1/30
                  sap 1/1/c3/1 create
                  exit
             exit
             no shutdown
         exit all
```
**3.** The source address of the multicast stream must be reachable by all routers (PEs and CEs) within the VPN. This is advertised within BGP from the CE to the PE. Create a BGP peering relationship within VPRN 1 on PE-1 with CE-5.

```
On PE-1:
configure
     service
          vprn 1
              bgp
                   group "EXTERNAL"
```

```
 type external
              peer-as 64497
              neighbor 172.16.15.2
              exit
          exit
     exit
     no shutdown
 exit all
```
**4.** On CE-5, create a VPRN to support the connection of the source to the CE and to connect the CE to the PE. Two attachment circuits are required, as well as a BGP peering relationship with the PE. This uses a default address family of **ipv4**.

(A pair of IES services could also be used to provide the attachment circuits.)

```
On CE-5:
configure
     service
         vprn 1 name "VPRN 1" customer 1 create
              autonomous-system 64497
              bgp-ipvpn
                  mpls
                      route-distinguisher 64497:1
                      no shutdown
                  exit
              exit
              interface "int-CE-5-PE-1" create
                  address 172.16.15.2/30
                  sap 1/1/c1/1 create
                  exit
              exit
              interface "int-CE-5-S-5" create
                  address 192.168.55.1/24
                  sap 1/1/c3/1 create
                  exit
              exit
              bgp
                  group "EXTERNAL"
                      type external
                      peer-as 64496
                      neighbor 172.16.15.1
                      exit
                  exit
              exit
              no shutdown
         exit all
```
**5.** The following BGP summaries show that the PE-CE BGP peer relationship between CE-5 and PE-1 is established for address family IPv4:

```
*A:CE-5# show router 1 bgp summary all 
===============================================================================
BGP Summary
===============================================================================
Legend : D - Dynamic Neighbor
===============================================================================
Neighbor
Description<br>ServiceId
                     AS PktRcvd InQ Up/Down State|Rcv/Act/Sent (Addr Family)
                         PktSent OutQ
-------------------------------------------------------------------------------
```
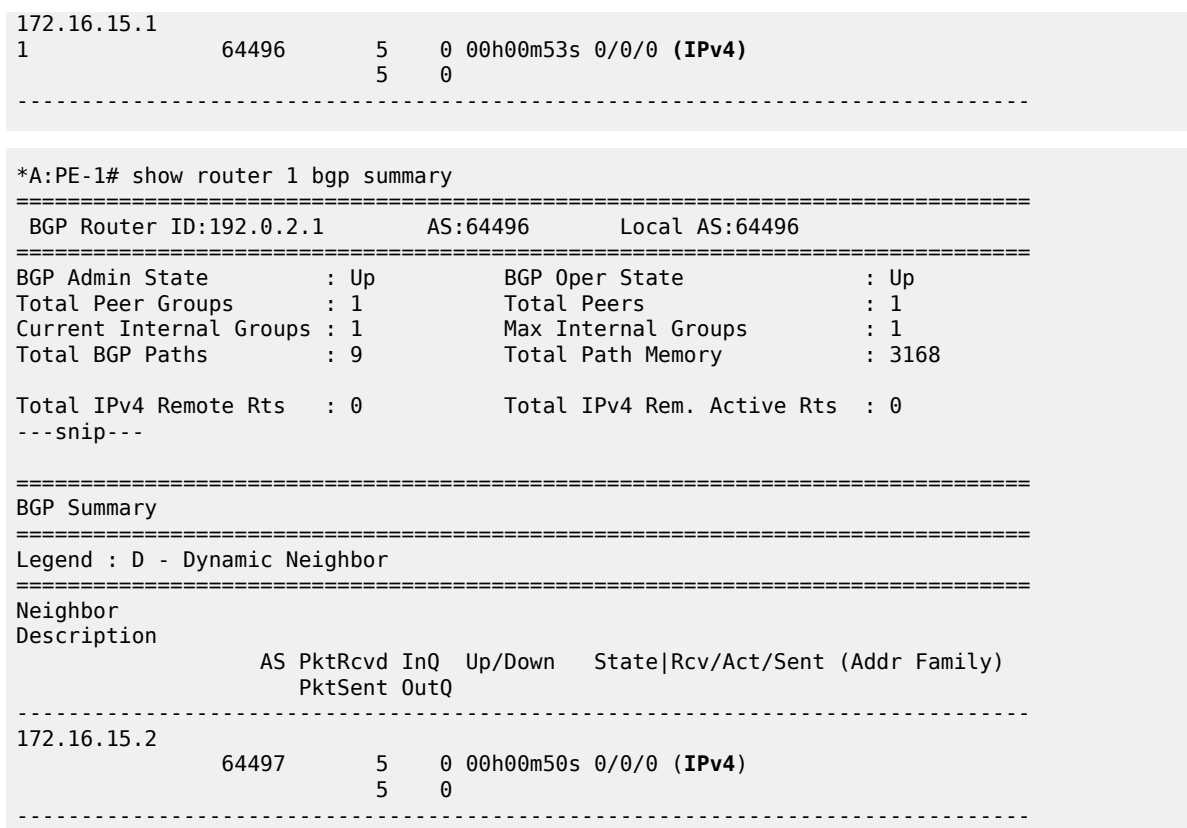

**6.** For the CE connecting to the source to be advertised within BGP, a route policy is required. The subnet containing the multicast source is 192.168.55.0/24, so a prefix-list can be used to define a match, and then used within a route policy to inject into BGP.

```
On CE-5:
configure
      router
           policy-options
                 begin
                      prefix-list "SOURCE-PREFIX"
                           prefix 192.168.55.0/24 exact
                      exit
                      policy-statement "EXPORT-SOURCE-PREFIX-TO-BGP"
                            entry 10
                                 from
                                       prefix-list "SOURCE-PREFIX"
                                  exit
to a contract of the state of the state of the state of the state of the state of the state of the state of th
                                       protocol bgp
                                  exit
                                 action accept
                                 exit
                            exit
                      exit
                 commit
           exit all
```
**7.** Apply this policy as an export policy within the **bgp** context.

```
On CE-5:
configure
     service
         vprn 1
             bap
                  export "EXPORT-SOURCE-PREFIX-TO-BGP"
              exit
              no shutdown
         exit all
```
This results in the 192.168.55.0/24 subnet being seen in the BGP RIB OUT Entries on CE-5.

\*A:CE-5# show router 1 bgp routes 192.168.55.0/24 hunt =============================================================================== BGP Router ID:192.0.2.5 AS:64497 Local AS:64497 =============================================================================== Legend - Status codes : u - used, s - suppressed, h - history, d - decayed, \* - valid  $l$  - leaked,  $x$  - stale,  $>$  - best,  $b$  - backup,  $p$  - purge Origin codes : i - IGP, e - EGP, ? - incomplete =============================================================================== BGP IPv4 Routes =============================================================================== ------------------------------------------------------------------------------- RIB In Entries ------------------------------------------------------------------------------- ---snip--- ------------------------------------------------------------------------------- RIB Out Entries ------------------------------------------------------------------------------- **Network : 192.168.55.0/24 Nexthop : 172.16.15.2** Path Id : None To : 172.16.15.1 Res. Protocol : INVALID Res. Metric : 0 Res. Nexthop : n/a<br>Local Pref. : n/a : n/a 1nterface Name : NotAvailable Aggregator AS : None Atomic Aggr. : Not Atomic<br>AIGP Metric : None Aggregator : None<br>
MED : None<br>
IGP Cost : n/a Connector : None Community : No Community Members Cluster : No Cluster Members Originator Id : None Peer Router Id : 192.0.2.1 Origin : IGP<br>AS-Path : 64497 AS-Path : 64497 Route Tag : 0 Neighbor-AS : 64497 DB Orig Val : N/A Final Orig Val : N/A Source Class : 0 Dest Class : 0 ------------------------------------------------------------------------------- Routes : 2 ===============================================================================

It is also seen in the PE-1 VRF 1 FIB:

\*A:PE-1# show router 1 route-table

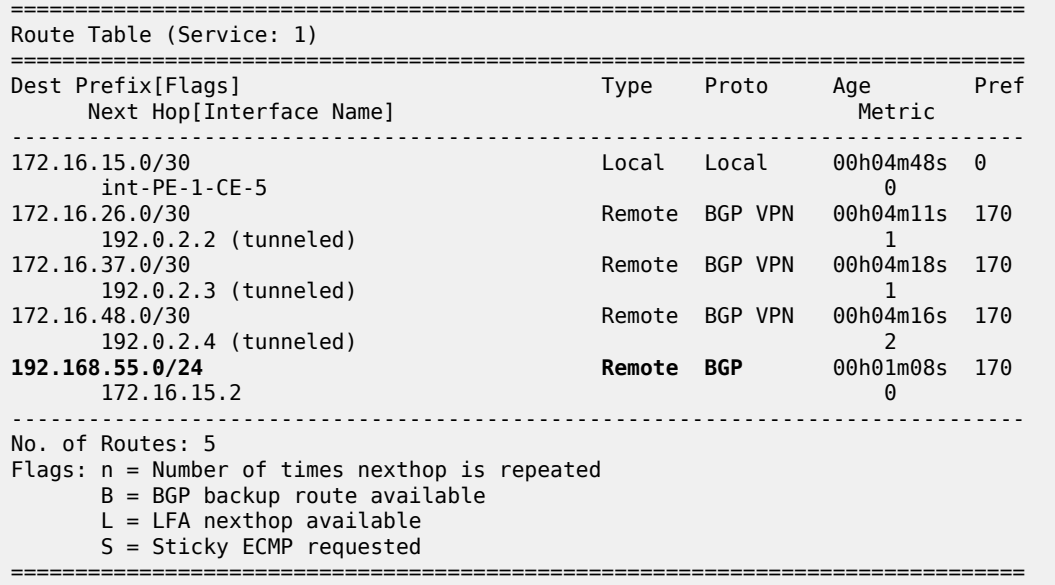

This prefix is also automatically advertised within the BGP VPRN to all other PEs, and is installed in VRF 1. For example, on PE-2:

\*A:PE-2# show router 1 route-table

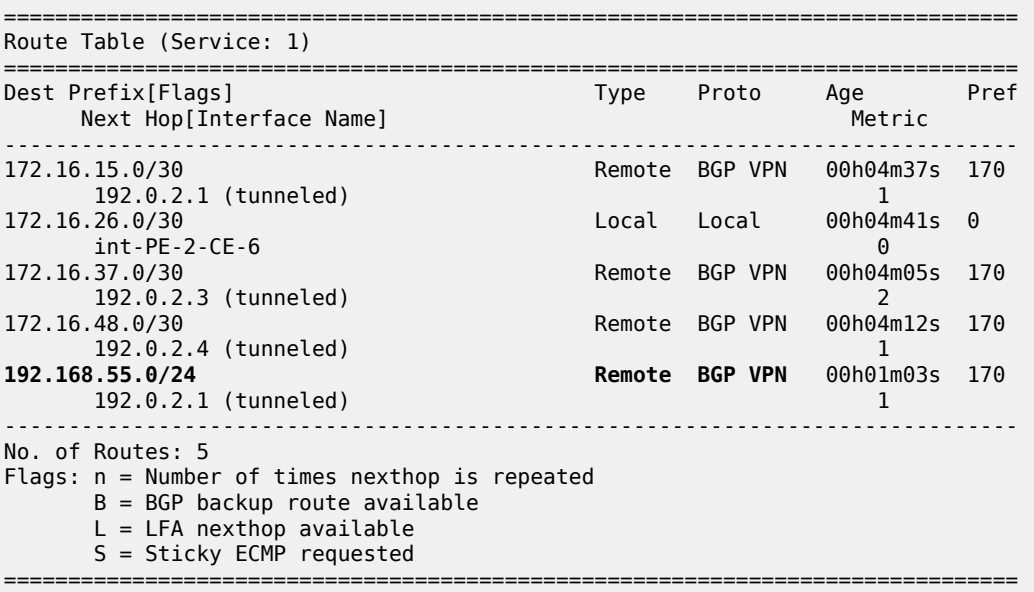

Each CE containing the multicast receivers must be able to reach the source. The following shows the VPRN configuration of CE-6 containing an interface toward PE-2 and an interface toward receiving host H-6. A static route suffices and is configured with next hop of the PE-2 PE-CE interface.

```
On CE-6:
configure
     service
         vprn 1 name "VPRN 1" customer 1 create
```

```
 bgp-ipvpn
         mpls
             route-distinguisher 64498:1
             no shutdown
         exit
     exit
     interface "int-CE-6-H-6" create
         address 192.168.66.1/24
         sap 1/1/c2/1 create
         exit
     exit
     interface "int-CE-6-PE-2" create
         address 172.16.26.2/30
         sap 1/1/c1/1 create
         exit
     exit
     static-route-entry 192.168.55.0/24
         next-hop 172.16.26.1
             no shutdown
         exit
     exit
     no shutdown
 exit all
```
## <span id="page-1928-0"></span>**PE VPRN Multicast Configuration**

This section gives details of the VPRN configuration that allows the support of multicasting.

Sub-sections include:

- **1.** Auto-discovery This is the mechanism by which each PE advertises the presence of an MVPN to other PEs. This can be achieved using PIM or using BGP. This section covers PIM auto-discovery (autodiscovery using BGP is shown later).
- **2.** Customer domain signaling This discusses the mechanism of transporting customer signaling.
- **3.** Data plane connectivity This is the signaling of S-PMSIs within the provider domain to carry each individual customer multicast stream.

This chapter describes the PIM and BGP auto-discovery mechanisms in detail. For each of these, there is an example of customer domain signaling. For completion, a single example of S-PMSI creation is also shown.

#### <span id="page-1928-1"></span>**Auto-Discovery within Provider Domain Using PIM**

Each PE advertises its membership of a multicast VPN using PIM through the configuration of an Inclusive PMSI (I-PMSI). This is a multicast group that is common to each VPRN. The configuration is identical for all PEs and is as follows:

```
On all PEs:
configure
     service
         vprn 1
              mvpn
                  provider-tunnel
                       inclusive
                           pim asm 239.255.255.1
                           exit
                       exit
```
 exit exit no shutdown exit all

The multicast group address used for the PMSI must be the same on all PEs for this VPRN instance.

Verify that PIM in the Global Routing Table (GRT) has signaled the I-PMSIs.

For the PE acting as the RP for global PIM:

\*A:PE-1# show router pim group

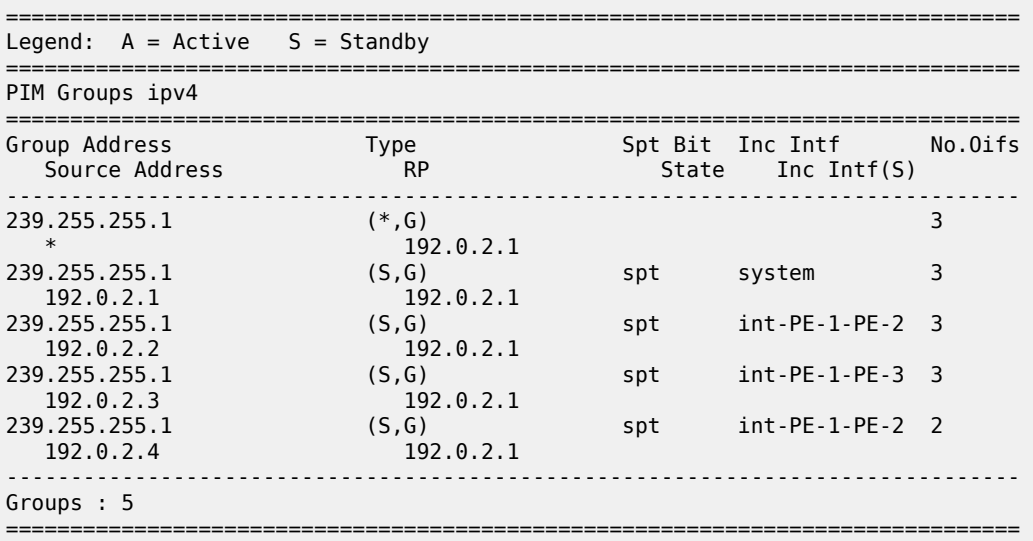

This shows an incoming (S,G) join from all other PEs within the multicast VRF, plus an outgoing (\*,G) join to the same PEs.

PE-3 has the following PIM groups:

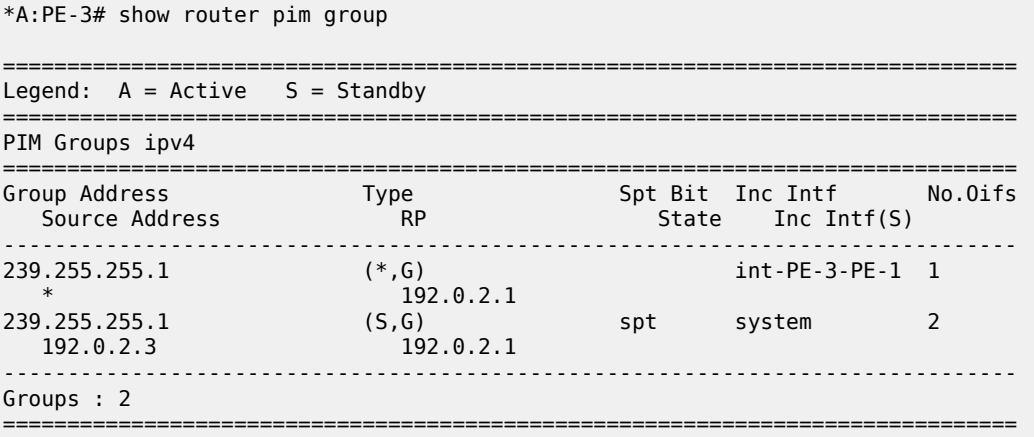

This shows an (S,G) join toward the RP at 192.0.2.1, plus a (\*,G) join from the RP. These represent the outgoing and incoming PIM interfaces for the VRF.

This results in a series of PIM neighbors through the I-PMSIs within the VRF, which are maintained using PIM hellos.

```
*A:PE-1# show router 1 pim neighbor
```
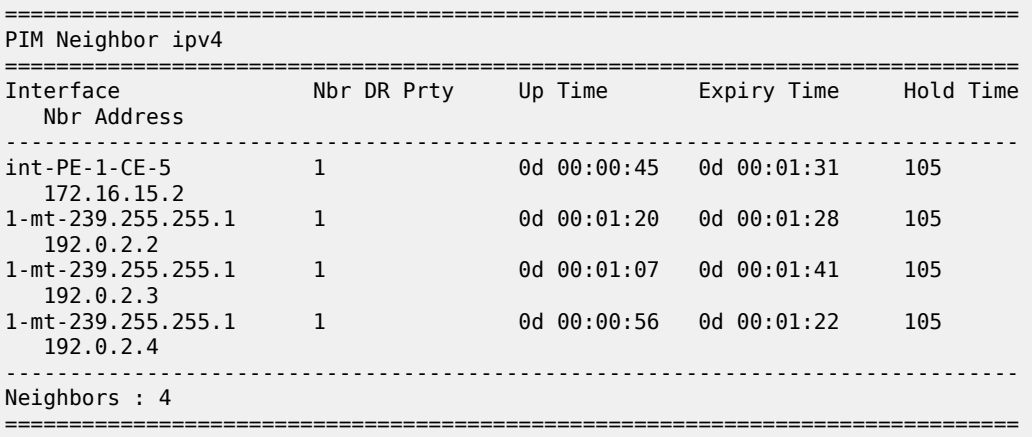

#### <span id="page-1930-0"></span>**PIM Auto-Discovery - Customer Signaling using PIM**

Consider now how the signaling plane of the customer domain is dealt with at the provider domain.

The customer domain configuration covers the following three cases:

- **1.** [PIM Any Source Multicasting with RP at the Provider PE](#page-1930-1)
- **2.** [PIM Any Source Multicasting with Anycast RP at the Provider PE](#page-1937-0)
- **3.** [PIM Source Specific Multicasting](#page-1945-0)

#### <span id="page-1930-1"></span>**PIM Any Source Multicasting with RP at the Provider PE**

Each PE connects to a CE which is part of the multicast VRF, so it is necessary to enable PIM on each interface containing an attachment circuit toward a CE, and to configure the I-PMSI multicast tunnel for the VRF.

There is a requirement for an RP, because customer multicast signaling is PIM-ASM.

The RP for the customer multicast is on PE-2. To facilitate this, a loopback interface (called "RP") is created within the **vprn 1** context of PE-2, and is advertised to all PEs. It must also be a PIM enabled interface.

The additional configuration for the RP on PE-2 is the following:

```
On PE-2:
configure
     service
         vprn 1
              interface "RP" create
                  address 10.2.3.5/32
                  loopback
              exit
              pim
                  interface "RP"
```

```
 exit
         no shutdown
          rp
              static
                  address 10.2.3.5
                       group-prefix 225.0.0.0/8
                  exit
              exit
         exit
     exit
     no shutdown
 exit all
```
The RP must also be configured on each of the PEs and CEs.

On PE-3, the PIM configuration in VPRN 1 is as follows:

```
On PE-3:
configure
     service
         vprn 1
              pim
                  interface "int-PE-3-CE-7"
                   exit
                  no shutdown
                   rp
                       static
                            address 10.2.3.5
                                group-prefix 225.0.0.0/8
                           exit
                       exit
                   exit
              exit
              no shutdown
          exit all
```
The configuration on the other nodes is similar; only the interfaces are different.

#### **Customer Edge Router Multicast Configuration**

Each CE router has a PIM neighbor peer relationship with its nearest PE.

The CE router (CE-5) containing the source has PIM enabled on the interface connected to the source. It also has a static RP entry, as the incoming sources need to be registered with the RP.

```
On CE-5:
configure
       service
             vprn 1
                    pim
                          interface "int-CE-5-PE-1"
                          exit
                          interface "int-CE-5-S-5"
                          exit
                          no shutdown
rp in the control of the control of the control of the control of the control of the control of the control of
                                 static
                                       address 10.2.3.5
                                              group-prefix 225.0.0.0/8
                                       exit
                                 exit
```
 exit exit no shutdown exit all

The CE containing the receivers has IGMP enabled on the interface connected to the receivers. Again, there needs to be an RP configured, because the router needs to issue PIM joins to the RP. The additional configuration in VPRN 1 on CE-6 is as follows:

```
On CE-6:
configure
      service
           vprn 1
                 static-route-entry 10.0.0.0/8
                      next-hop 172.16.26.1
                          no shutdown
                      exit
                exit
                 static-route-entry 192.168.55.0/24
                      next-hop 172.16.26.1
                           no shutdown
                      exit
                exit
                igmp
                      interface "int-CE-6-H-6"
                      exit
                exit
                 pim
                      interface "int-CE-6-PE-2"
                      exit
                      no shutdown
rp in the control of the control of the control of the control of the control of the control of the control of
                            static
                                 address 10.2.3.5
                                      group-prefix 225.0.0.0/8
                                 exit
                           exit
                      exit
                 exit
                no shutdown
           exit all
```
## **Traffic Flow**

The source sends a multicast stream using group address 225.0.0.1 toward CE-5. As the group matches the group address in the static RP configuration, the router sends a register join toward the RP. At this time, no receivers are interested in the group, so there are no entries in the Outgoing Interface List (OIL), and the number of outgoing interfaces (OIFs) is zero.

The PIM status of CE-5 within VPRN 1 is as follows:

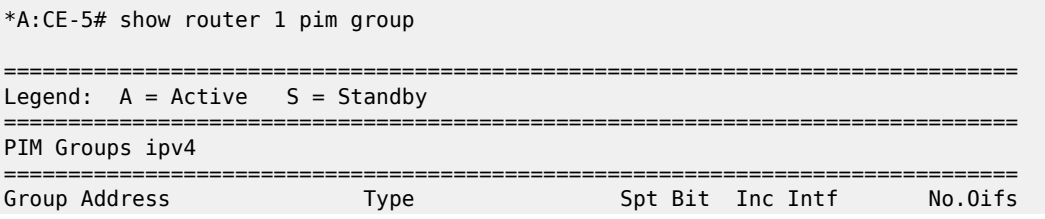

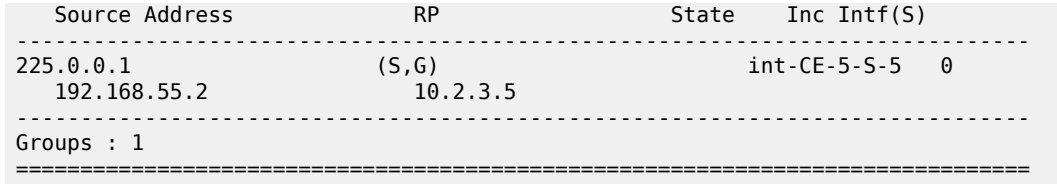

The receiver H-6 connected to CE-6, wants to join the group 225.0.0.1, and sends an IGMPv2 report toward CE-6. CE-6 recognizes the report, which contains no source.

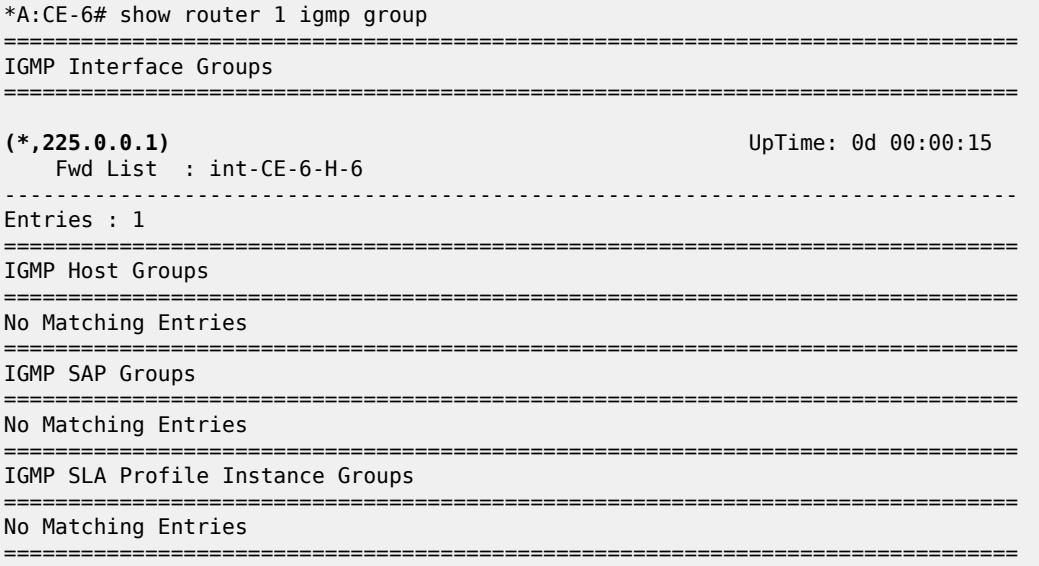

CE-6 is not aware of the source of the group so initiates a (\*,G) PIM join toward the RP. At the RP, the following (\*,G) join is received:

\*A:PE-2# show router 1 pim group 225.0.0.1 type starg detail

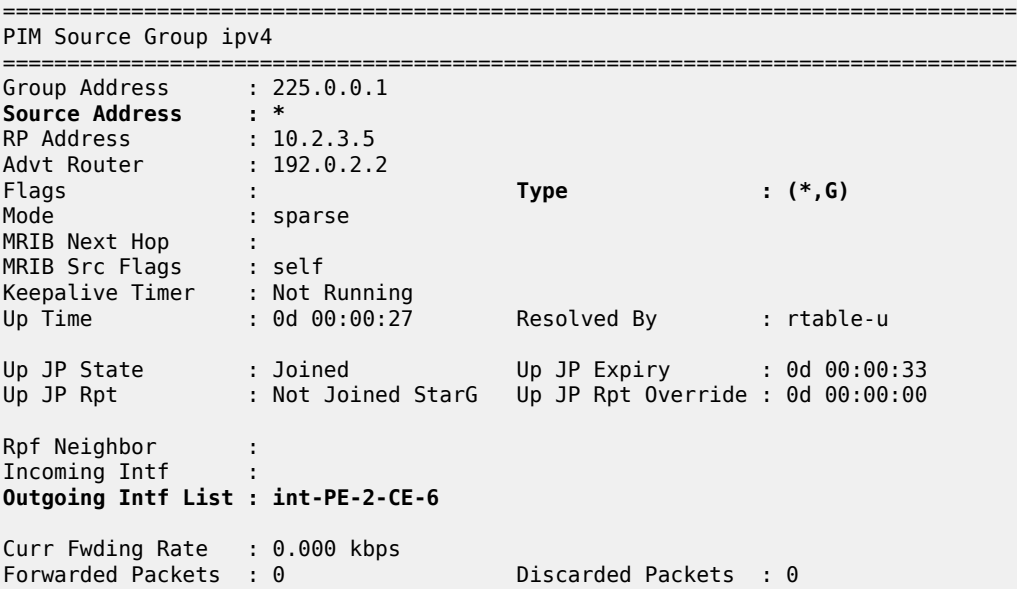

\*A:PE-1# show router 1 pim group detail

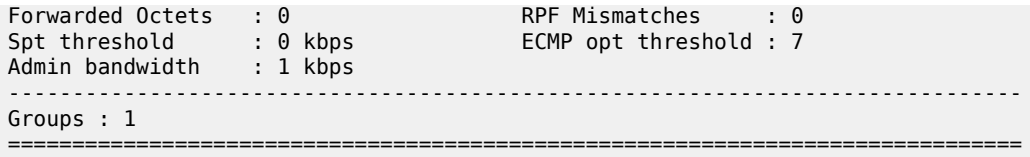

The RP can now forward traffic from itself toward CE-6, as the outgoing interface is seen as int-PE-2-CE-6.

CE-6 is now able to determine the source from the traffic stream, so it initiates a Reverse Path Forwarding (RPF) lookup of the source address in the route table, and issues an (S,G) PIM join toward the source.

The join is propagated across the provider network, from PE-2 toward PE-1 which is the resolved RPF next hop for the source.

=============================================================================== PIM Source Group ipv4<br>============================= =============================================================================== Group Address : 225.0.0.1 Source Address : 192.168.55.2 RP Address : 10.2.3.5 Advt Router : 172.16.15.2 Flags : spt Type : (S,G) Mode : sparse MRIB Next Hop : 172.16.15.2 MRIB Src Flags : remote Keepalive Timer Exp: 0d 00:02:06 Up Time : 0d 00:01:23 Resolved By : rtable-u Up JP State : Joined Up JP Expiry : 0d 00:00:36 Up JP Rpt : Not Joined StarG Up JP Rpt Override : 0d 00:00:00 Register State : No Info Reg From Anycast RP: No Rpf Neighbor : 172.16.15.2 Incoming Intf : int-PE-1-CE-5 **Outgoing Intf List : 1-mt-239.255.255.1** Curr Fwding Rate : 4811.800 kbps Forwarded Packets : 51324 Discarded Packets : 0 Forwarded Octets : 50400168 RPF Mismatches : 0 Spt threshold : 0 kbps ECMP opt threshold : 7 Admin bandwidth : 1 kbps ------------------------------------------------------------------------------- Groups : 1 ===============================================================================

The outgoing interface is the I-PMSI: 1-mt-239.255.255.1.

The join is received by CE-5, which contains the subnet of the source.

CE-5 now recognizes the multicast group as a valid stream. This becomes the root of the shortest path tree for the group.

```
*A:CE-5# show router 1 pim group 
===============================================================================
Legend: A = Active S = Standby===============================================================================
PIM Groups ipv4
```
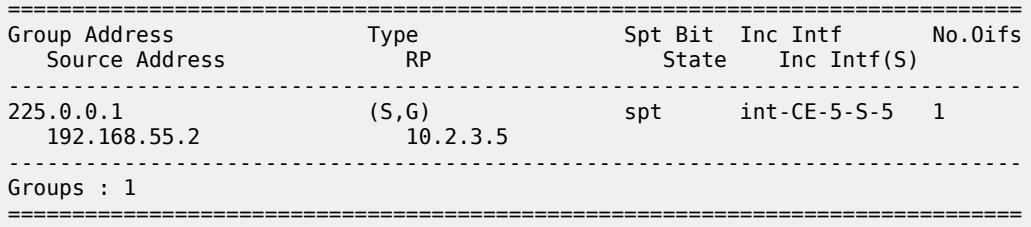

For completion, consider a second receiver H-7 interested in group 225.0.0.1. The IGMPv2 report is translated into a (\*,G) PIM join at CE-7 toward the RP.

\*A:CE-7# show router 1 pim group type starg

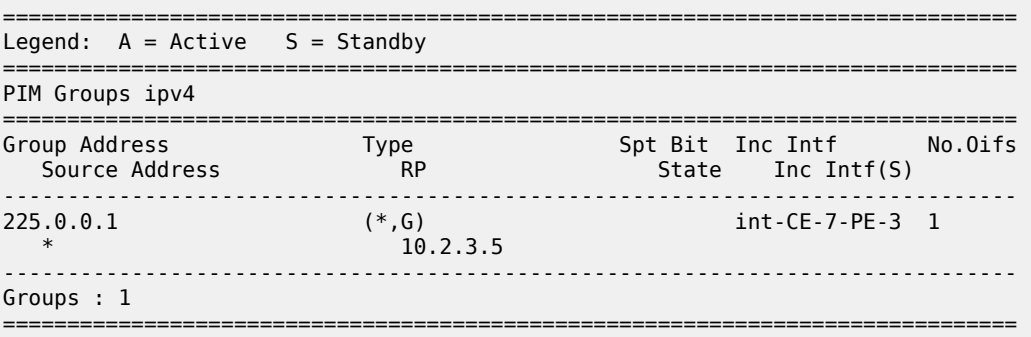

At the RP (PE-2), there is now a second interface in the OIL.

\*A:PE-2# show router 1 pim group 225.0.0.1 type starg detail

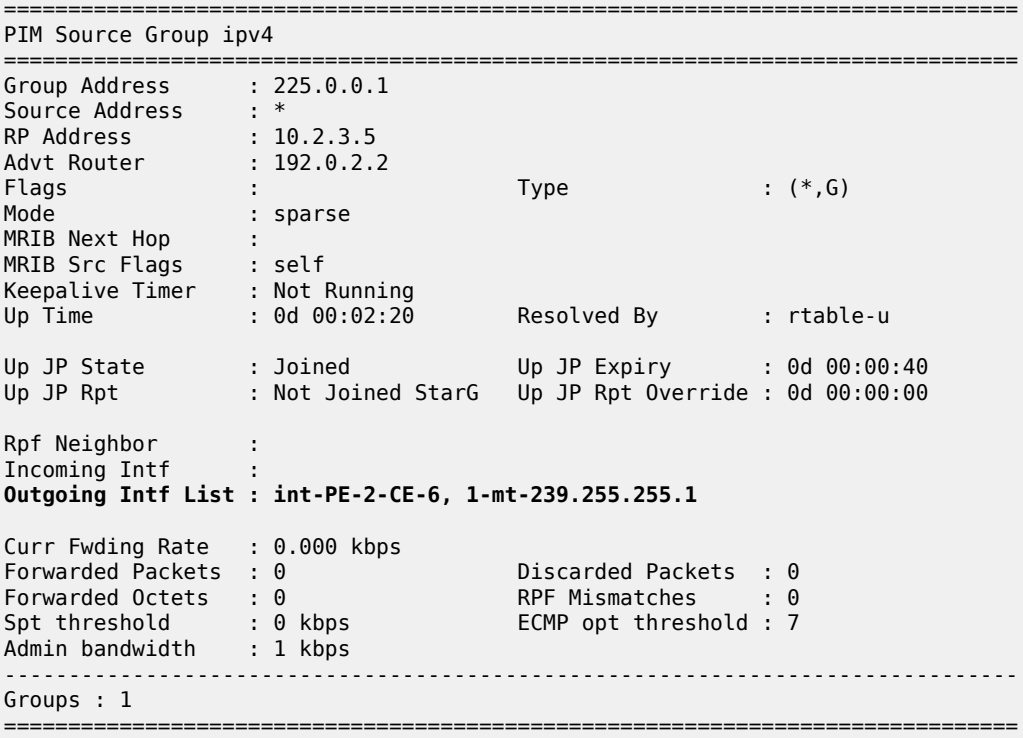

The second interface is the I-PMSI, which is the multicast tunnel toward all other PEs. At PE-3, the (\*,G) join has the I-PMSI as an incoming interface, and the PE-CE interface as the outgoing interface.

\*A:PE-3# show router 1 pim group type starg detail

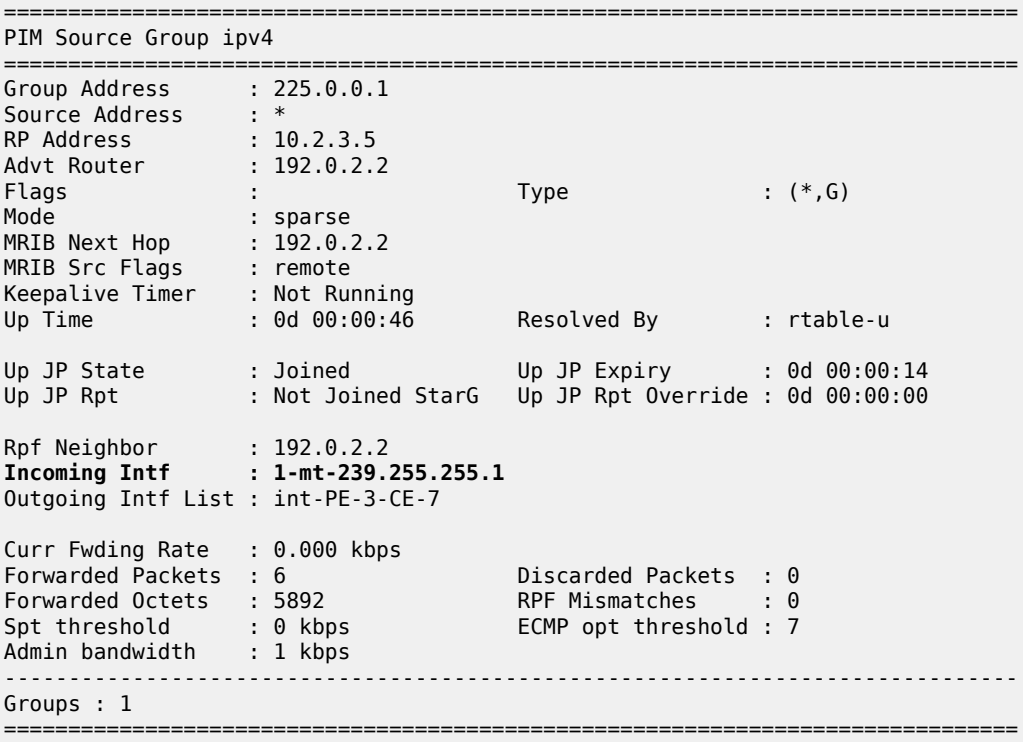

Again, when the CE receives traffic from the group, it can use the source address in the packet to initiate an (S,G) join toward the source to join the Shortest Path Tree (SPT).

\*A:CE-7# show router 1 pim group type sg detail

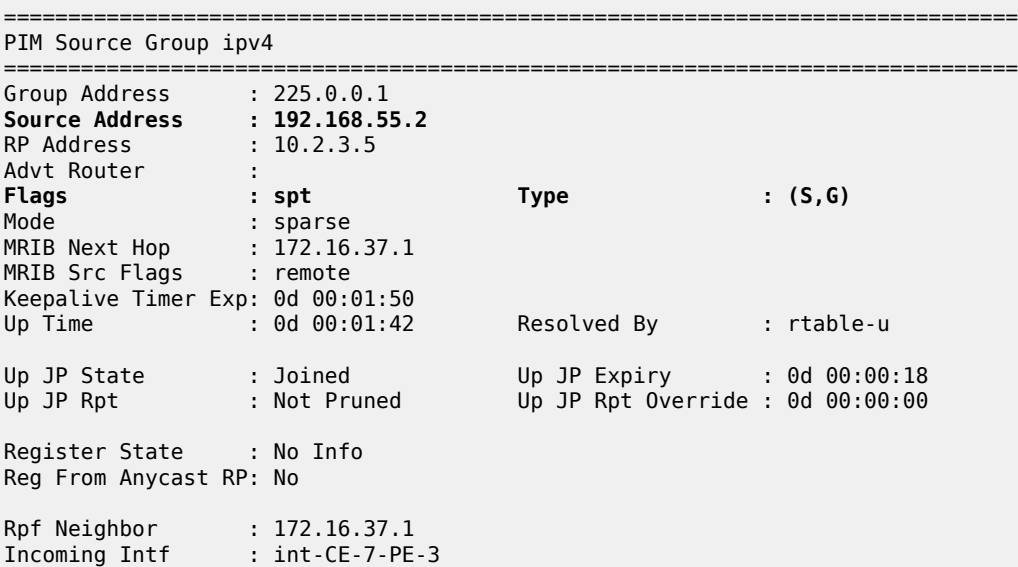

```
Outgoing Intf List : int-CE-7-H-7
Curr Fwding Rate : 4815.728 kbps 
Forwarded Packets : 62782 Discarded Packets : 0
Forwarded Octets : 61651924 RPF Mismatches : 0
Spt threshold : 0 kbps ECMP opt threshold : 7
Admin bandwidth : 1 kbps
-------------------------------------------------------------------------------
Groups : 1
===============================================================================
```
### <span id="page-1937-0"></span>**PIM Any Source Multicasting with Anycast RP at the Provider PE**

The example topology for anycast RP is shown in Figure 374: Example [Topology](#page-1937-1) for Anycast RP. The setup consists of four SR OS routers acting as Provider Edge (PE) routers within a single Autonomous System (AS).

<span id="page-1937-1"></span>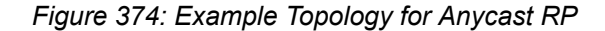

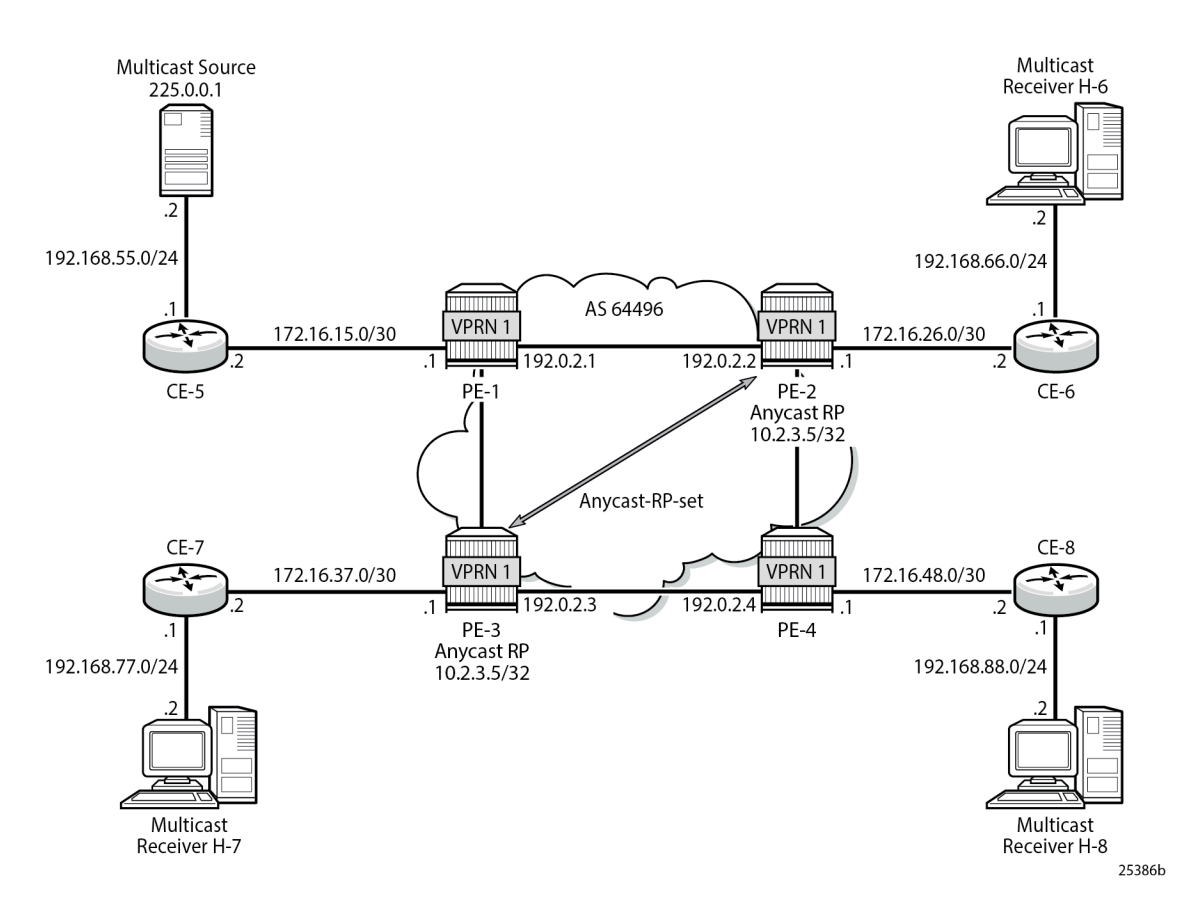

Connected to each PE is a single SR OS router acting as a Customer Edge (CE) router. CE-5 has a single multicast source connected, and PEs 2 to 4 each have a single receiver connected which receives the multicast stream from the source. In this section, each receiver is IGMPv2 capable, and issues IGMPv2 reports. An RP is required by the C-signaling plane to resolve each (\*,G) group state into an (S,G) state. In this case, two RPs are chosen to form an Anycast set to resolve each (\*,G) group into an (S,G) state.

Multicast traffic from the source group 225.0.0.1 is streamed toward router CE-5. Receivers connected to PE-2, PE-3 and PE-4 are interested in joining this multicast group.

## **Anycast RP - PE VPRN Configuration**

As previously stated, there is a requirement for an RP, as customer multicast signaling is PIM-ASM and IGMPv2.

In this case, an anycast RP is used. This is configured on PE-2 and PE-3, and an anycast set is created.

As each PE contains a CE which is part of the multicast VRF, it is necessary to enable PIM on each interface containing an attachment circuit toward a CE, and to configure the I-PMSI multicast tunnel for the VRF.

The following shows the VPRN configuration for PE-2 containing the RP and anycast RP configuration. The loopback interface "lo1" is used for inter-RP communication:

```
On PE-2:
configure
     service
         vprn 1
              interface "RP" create
                  address 10.2.3.5/32
                  loopback
              exit
              interface "lo1" create
                  address 10.0.0.2/32
                  loopback
              exit
              pim
                  interface "int-PE-2-CE-6"
                  exit
                  interface "RP"
                  exit
                  interface "lo1"
                  exit
                  no shutdown
                  rp
                       static
                           address 10.2.3.5
                               group-prefix 225.0.0.0/8
                           exit
                       exit
                       anycast 10.2.3.5
                           rp-set-peer 10.0.0.2
                           rp-set-peer 10.0.0.3
                       exit
                  exit
              exit
              no shutdown
         exit all
```
Similarly, the VPRN configuration for PE-3 is:

On PE-3: configure service vprn 1 **interface "RP" create** address 10.2.3.5/32

```
 loopback
     exit
     interface "lo1" create
         address 10.0.0.3/32
         loopback
     exit
     pim
         interface "int-PE-3-CE-7"
         exit
         interface "RP"
         exit
         interface "lo1"
         exit
         no shutdown
         rp
              static
                  address 10.2.3.5
                      group-prefix 225.0.0.0/8
                  exit
              exit
              anycast 10.2.3.5
                  rp-set-peer 10.0.0.2
                   rp-set-peer 10.0.0.3
              exit
         exit
     exit
     no shutdown
 exit all
```
As previously stated, there is a requirement for an RP, as customer multicast signaling is PIM-ASM and IGMPv2.

In this case, an anycast RP is used. This is configured on PE-2 and PE-3, and an anycast set is created.

The anycast address is 10.2.3.5/32 and is created as an interface called "RP" on both PE-2 and PE-3.

An additional loopback interface, called "lo1" is created on each VPRN on PEs containing the anycast address. These are used as source addresses for communication between the routers within the RP set. These addresses are automatically advertised to all PEs as VPN-IPv4 addresses, and are installed in the VRF 1 forwarding table of all PEs containing VPRN 1.

Note: All routers containing RP must have their own loopback address included in the RP set as well as all peer routers.

The multicast group address used for the Inclusive PMSI is chosen to be 239.255.255.1 and must be the same on all PEs for this VPRN instance. This is analogous to the MDT within the Rosen MVPN implementation.

```
On PE-2:
configure
     service
          vprn 1
              mvpn
                   provider-tunnel
                       inclusive
                            pim asm 239.255.255.1
                            exit
                        exit
                   exit
              exit
              no shutdown
          exit all
```
Verify that PIM in the global routing table (GRT) has signaled the I-PMSIs.

For the PE acting as the RP for global PIM:

A:PE-1# show router pim group =============================================================================== Legend:  $A = Active S = Standby$ =============================================================================== PIM Groups ipv4 =============================================================================== Group Address Type Spt Bit Inc Intf No.Oifs Source Address The RP State Inc Intf(S) ------------------------------------------------------------------------------- 239.255.255.1 (\*,G)<br>
239.255.255.1 (192.0.2.1 spt system 3<br>
239.255.255.1 (S,G) spt system 3  $*$  192.0.2.1 239.255.255.1 (S,G) spt system 3 192.0.2.1 192.0.2.1 239.255.255.1 (S,G) spt int-PE-1-PE-2 3 192.0.2.2 192.0.2.1 239.255.255.1 (S,G) spt int-PE-1-PE-3 3 192.0.2.3 192.0.2.1 239.255.255.1 (S,G) spt int-PE-1-PE-2 2 192.0.2.4 192.0.2.1 ------------------------------------------------------------------------------- Groups : 5 =============================================================================== PE-3 has:

\*A:PE-3# show router pim group =============================================================================== Legend:  $A = Active S = Standby$ =============================================================================== PIM Groups ipv4 =============================================================================== Group Address Type Spt Bit Inc Intf No.Oifs Source Address The RP State Inc Intf(S) ------------------------------------------------------------------------------- 239.255.255.1 (\*,G) int-PE-3-PE-1 1  $*$  192.0.2.1 239.255.255.1 (S,G) system 2 192.0.2.3 192.0.2.1 ------------------------------------------------------------------------------- Groups : 2 ===============================================================================

This shows a (S,G) join toward the RP at 192.0.2.1, plus a (\*,G) join from RP. These represent the outgoing and incoming PIM interfaces for the VRF.

This results in a series of PIM neighbors through the I-PMSIs within the VRF, which are maintained using PIM hellos.

A:PE-1# show router 1 pim neighbor

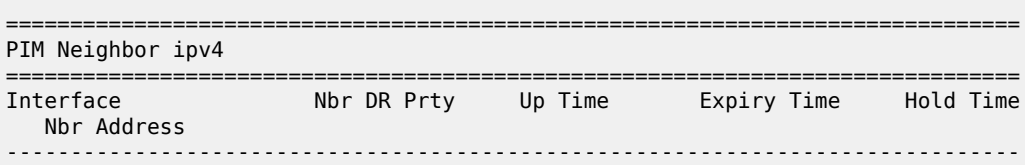

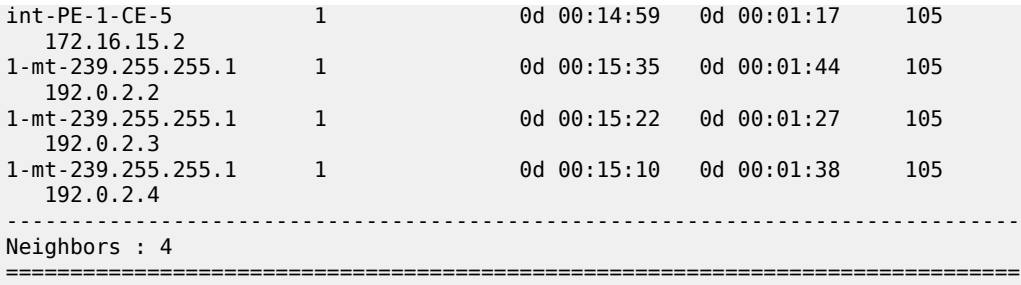

Verify PIM RP set on PE-2 (similar for PE-3):

\*A:PE-2# show router 1 pim anycast

========================= PIM Anycast RP Entries ipv4

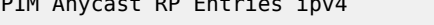

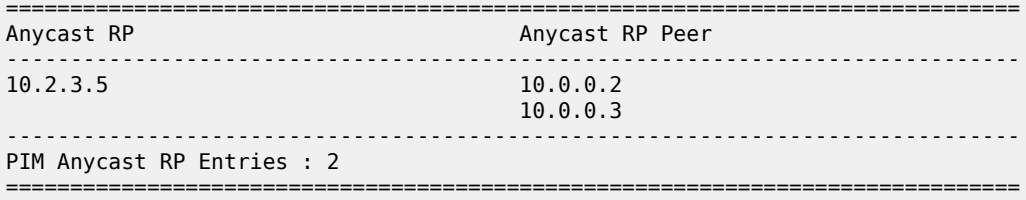

## **Anycast RP - Customer Edge Router Multicast Configuration**

Each CE router has a PIM neighbor peer relationship with its nearest PE.

The CE router (CE-5) containing the source has PIM enabled on the interface connected to the source.

```
On CE-5:
configure
    service
         vprn 1
              pim
                  interface "int-CE-5-PE-1"
                  exit
                  interface "int-CE-5-S-5"
                  exit
                  no shutdown
                  rp
                       static
                          address 10.2.3.5
                               group-prefix 225.0.0.0/8
                           exit
                       exit
                  exit
              exit
              no shutdown
         exit all
```
The CE containing the receivers has IGMP enabled on the interface connected to the receivers.

On CE-6: configure service vprn 1

```
 igmp
          interface "int-CE-6-H-6"
          exit
     exit
     no shutdown
 exit all
```
## **Traffic Flow**

<span id="page-1942-0"></span>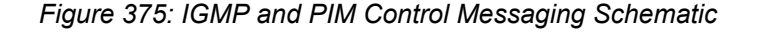

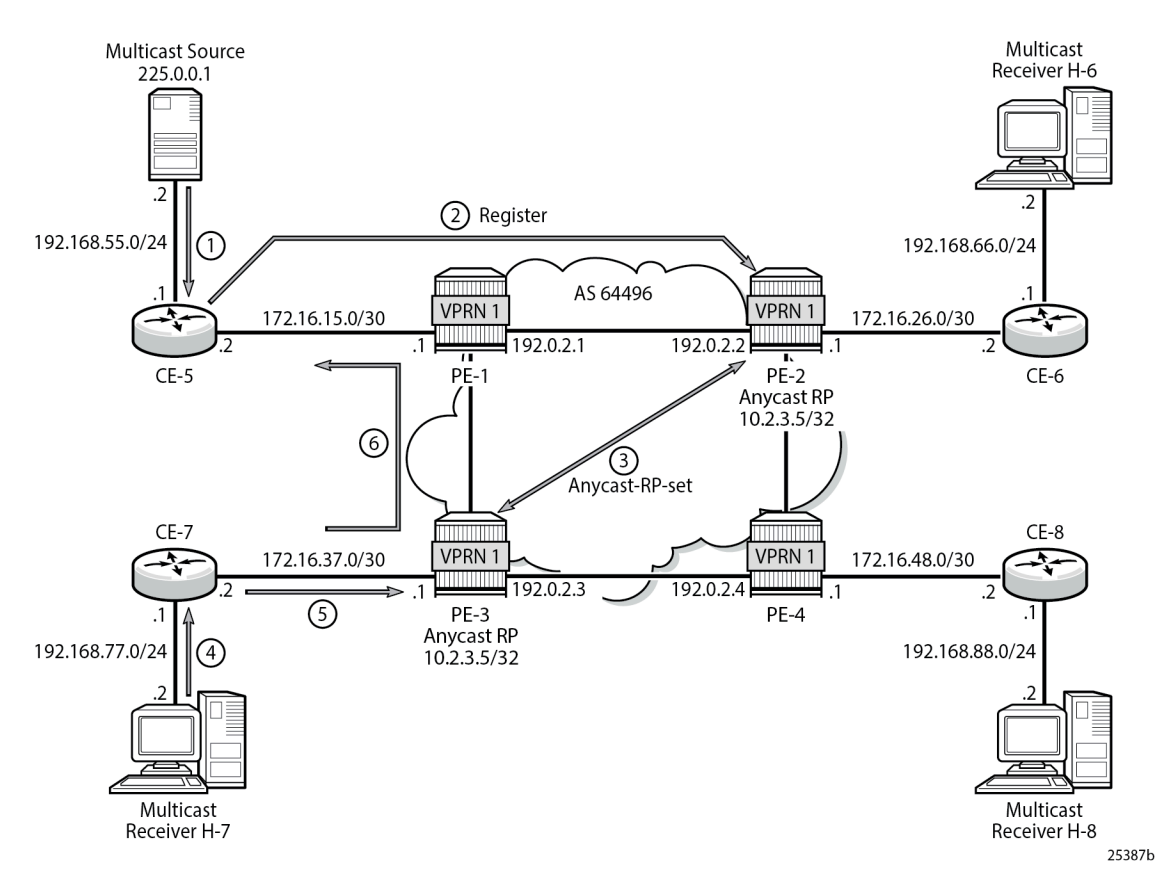

[Figure 375: IGMP and PIM Control Messaging Schematic](#page-1942-0) shows the sequence of IGMP and PIM control messaging.

- **1.** The source multicasts a stream with group address 225.0.0.1 toward CE-5.
- **2.** CE-5 matches the group with the group address prefix in the static RP configuration and sends a register message toward the RP.

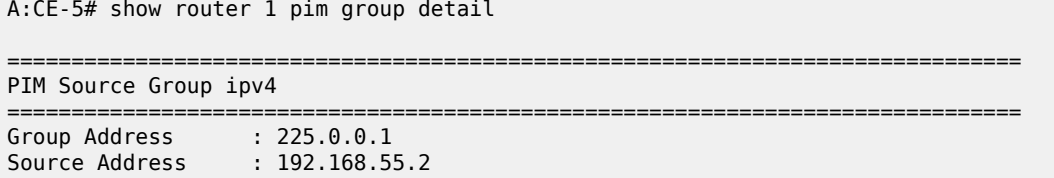

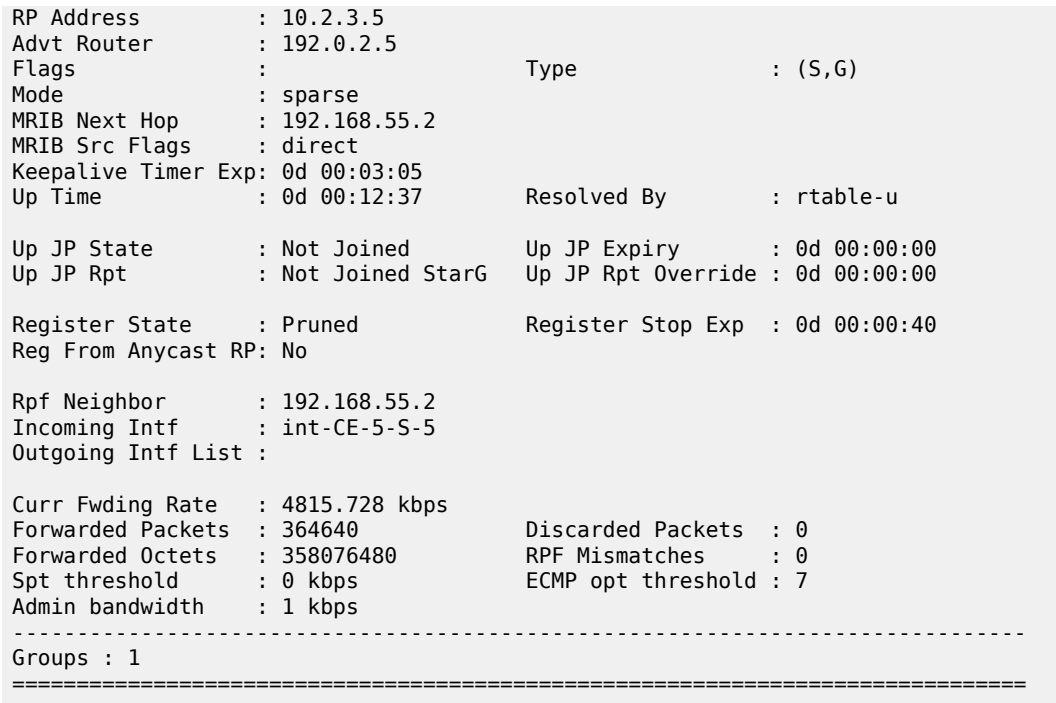

The register message is sent to the nearest RP, the RP with the lowest IGP cost.

When the register is sent through PE-1, it is PE-1 that determines which RP receives the message.

A:PE-1# show router 1 route-table 10.2.3.5/32

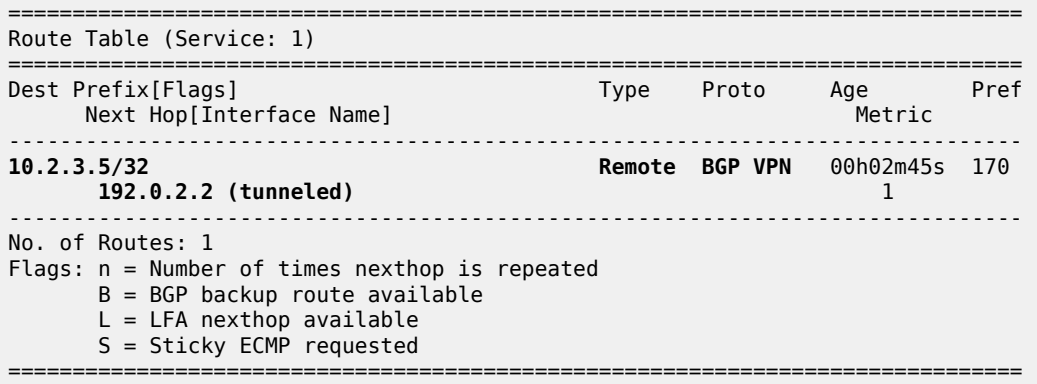

The PE which receives the register is 192.0.2.2 (PE-2). The PIM group status on PE-2 is:

\*A:PE-2# show router 1 pim group =============================================================================== Legend:  $A = Active S = Standby$ =============================================================================== PIM Groups ipv4 =============================================================================== Group Address Type Spt Bit Inc Intf No.Oifs Source Address **RP** RP State Inc Intf(S) ------------------------------------------------------------------------------- 225.0.0.1 (S,G) 1-mt-239.255.\* 0
192.168.55.2 10.2.3.5 ------------------------------------------------------------------------------- Groups : 1 =============================================================================== \* indicates that the corresponding row element may have been truncated.

This shows that RP is aware of the (S,G) status of the group 225.0.0.1, and becomes a root of a shared tree for this group. The Outgoing Interface List (OIL) is empty.

**3.** PE-2 now sends a register message to all other RPs within the anycast set, in this case to PE-3 (which has VPRN 1 containing address 10.0.0.3).

The PIM status of the group 225.0.0.1 on PE-3 is:

```
*A:PE-3# show router 1 pim group 
===============================================================================
Legend: A = Active S = Standby===============================================================================
PIM Groups ipv4
===============================================================================
Group Address Type Spt Bit Inc Intf No.Oifs
Source Address RP RP State Inc Intf(S)
      -------------------------------------------------------------------------------
225.0.0.1 (S,G) 1-mt-239.255.* 0
 192.168.55.2 10.2.3.5 
  -------------------------------------------------------------------------------
Groups : 1
===============================================================================
```
\* indicates that the corresponding row element may have been truncated.

Now both PEs within the RP set for VPRN have an (S,G) state for 225.0.0.1.

- **4.** The receiver H-7 wants to join the group 225.0.0.1, and sends in an IGMPv2 report toward CE-7. CE-7 recognizes the report, but has no PIM state for this group.
- **5.** CE-7 sends a PIM join toward the RP, in this case the nearest RP is PE-3.

PE-3 already has (S,G) state for this group, so forwards traffic toward receiver H-7.

**6.** CE-7 does a Reverse Path Forwarding (RPF) lookup of the source address in the route table, and issues a PIM join toward the source.

The join is propagated across the provider network toward PE-1, which is the resolved RPF next hop for the source.

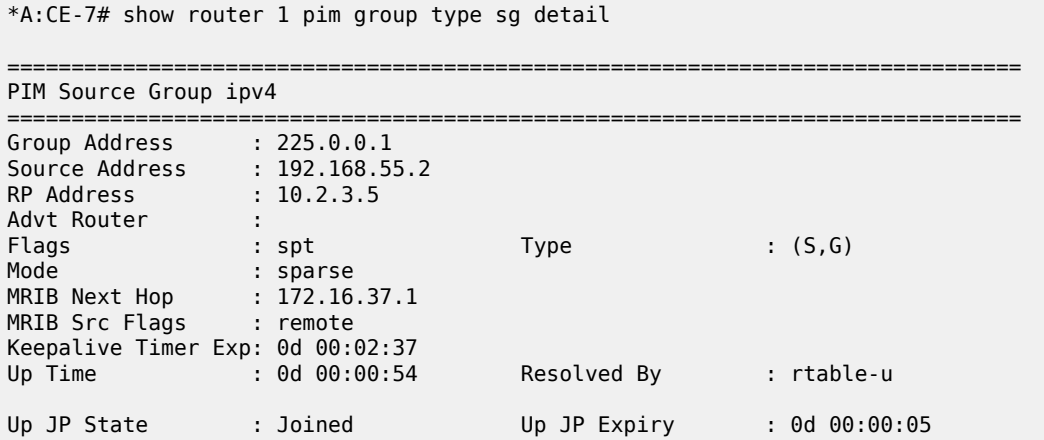

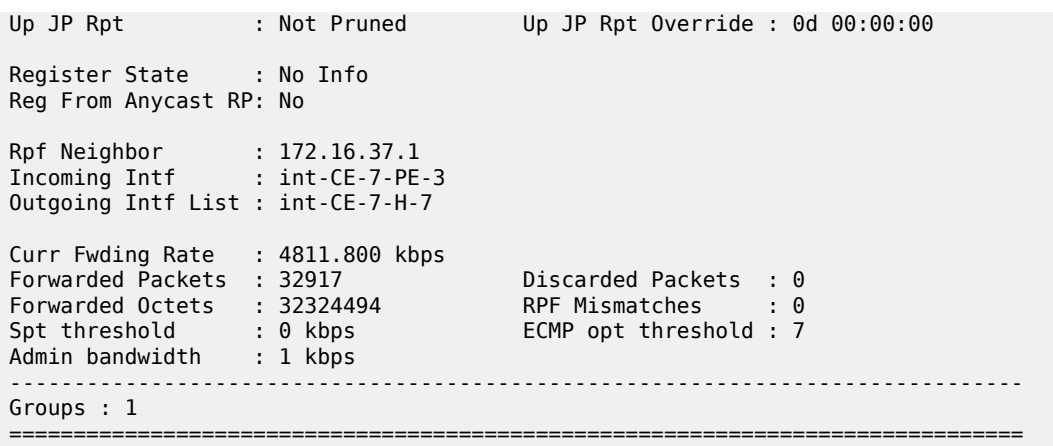

The join is received by CE-5, which contains the subnet of the source.

CE-5 now recognizes the multicast group as a valid stream. CE-5 becomes the root of the shortest path tree for the group.

```
A:CE-5# show router 1 pim group 
===============================================================================
Legend: A = Active S = Standby===============================================================================
PIM Groups ipv4
===============================================================================
Group Address Type Spt Bit Inc Intf No.Oifs
Source Address The RP State Inc Intf(S)
-------------------------------------------------------------------------------
225.0.0.1 (S,G) spt int-CE-5-S-5 1
 192.168.55.2 10.2.3.5 
          -------------------------------------------------------------------------------
Groups : 1
===============================================================================
```
# **PIM Source Specific Multicasting**

There is no requirement for an RP, because customer multicast signaling is PIM-SSM. The multicast group address used for the PMSI must be the same on all PEs for this VPRN instance.

#### *Figure 376: PIM SSM in Customer Signaling Plane*

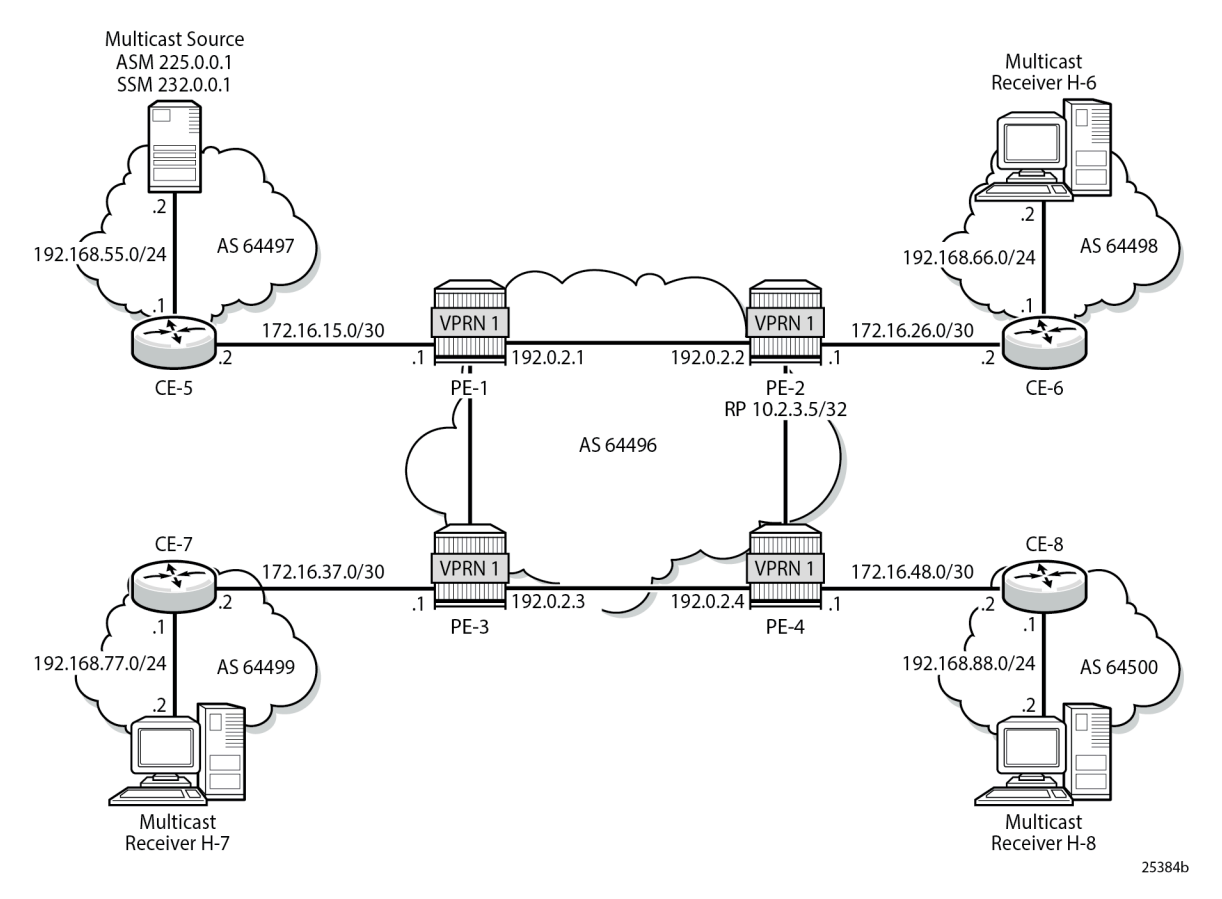

The following shows the VPRN configuration for PIM and MVPN for PE-1.

```
On PE-1:
configure
     service
          vprn 1
              pim
                   interface "int-PE-1-CE-5"
                   exit
                   no shutdown
              exit
              mvpn
                   provider-tunnel
                        inclusive
                            pim asm 239.255.255.1
                            exit
                        exit
                   exit
              exit
              no shutdown
          exit all
```
There is a similar configuration required for each of the other PEs. Verify that PIM in the GRT has signaled the I-PMSIs.

For the PE acting as the RP for global PIM:

A:PE-1# show router pim group

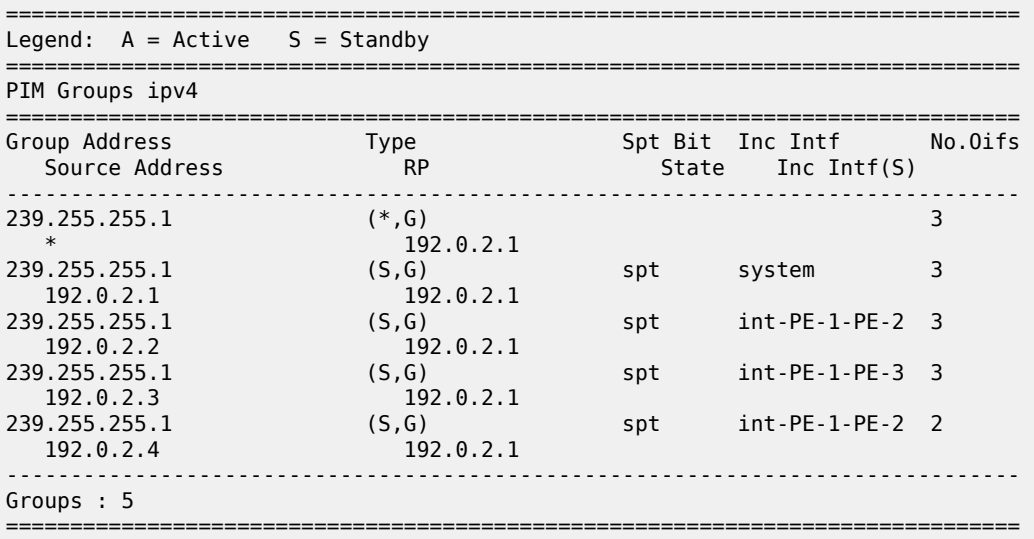

PE-3 has:

A:PE-3# show router pim group

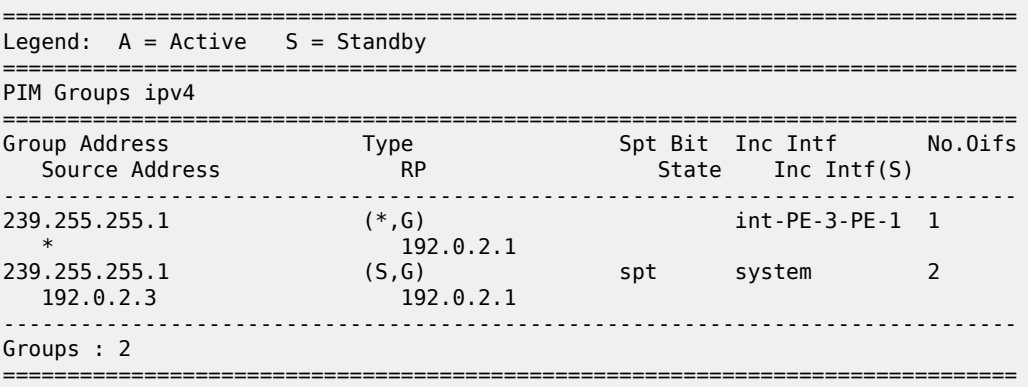

This shows a (S,G) join toward the RP at 192.0.2.1, plus a (\*,G) join from RP. These represent the outgoing and incoming PIM interfaces for the VRF.

This results in a series of PIM neighbors through the I-PMSIs within the VRF, which are maintained using PIM hellos.

A:PE-1# show router 1 pim neighbor

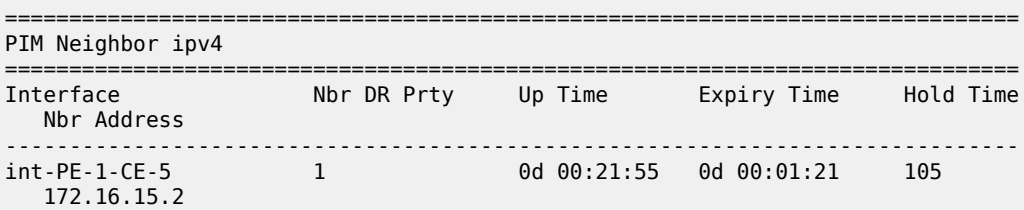

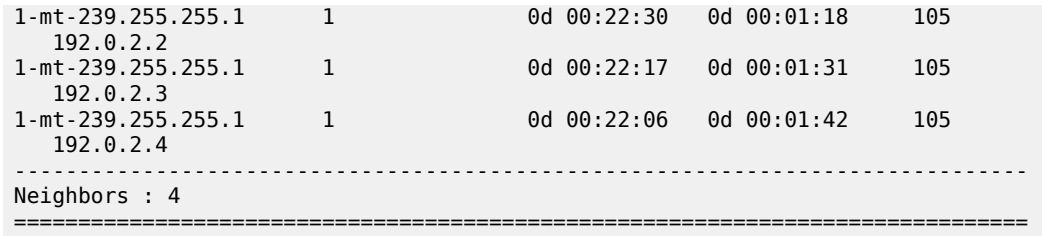

### **PIM SSM - Customer Edge Router Multicast Configuration**

Each CE router has a PIM neighbor peer relationship with its nearest PE.

The CE router (CE-5) containing the source has PIM enabled on the interface connected to the source.

```
On CE-5:
configure
     service
         vprn 1
              pim
                  interface "int-CE-5-PE-1"
                  exit
                  interface "int-CE-5-S-5"
                  exit
                  no shutdown
              exit
              no shutdown
         exit all
```
The CE containing the receivers has IGMP enabled on the interface connected to the receivers and PIM on the interface facing the PE.

```
On CE-6:
configure
     service
         vprn 1
              igmp
                  interface "int-CE-6-H-6"
                  exit
              exit
              pim
                  interface "int-CE-6-PE-2"
                  exit
                  no shutdown
              exit
              static-route-entry 192.168.55.0/24
                  next-hop 172.16.26.1
                       no shutdown
                  exit
              exit
              no shutdown
         exit all
```
#### **Traffic Flow**

The source multicasts a stream with group address 232.0.0.1 toward CE-5. When there is no receiver interested in the group at this time, there are no outgoing interfaces, so the Outgoing Interface List (OIL) is empty.

```
A:CE-5# show router 1 pim group
```
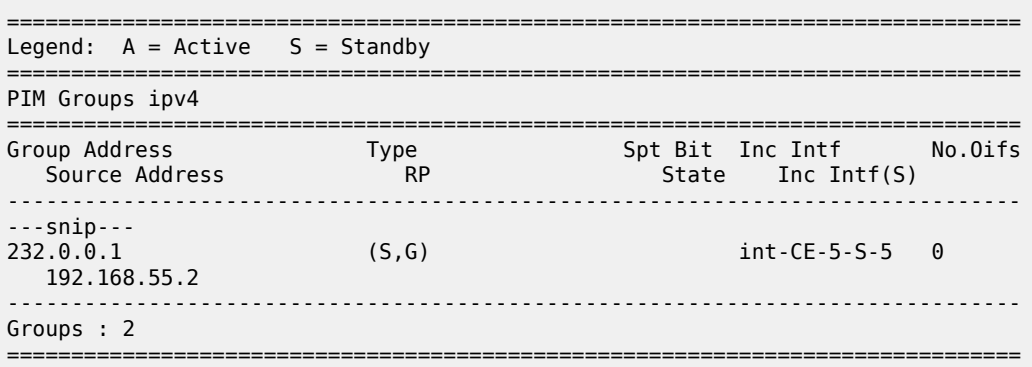

The receiver H-6 wants to join the group 232.0.0.1, and so sends in an IGMPv3 report toward CE-6. CE-6 recognizes the report, which contains the source 192.168.55.2 in the include filter list.

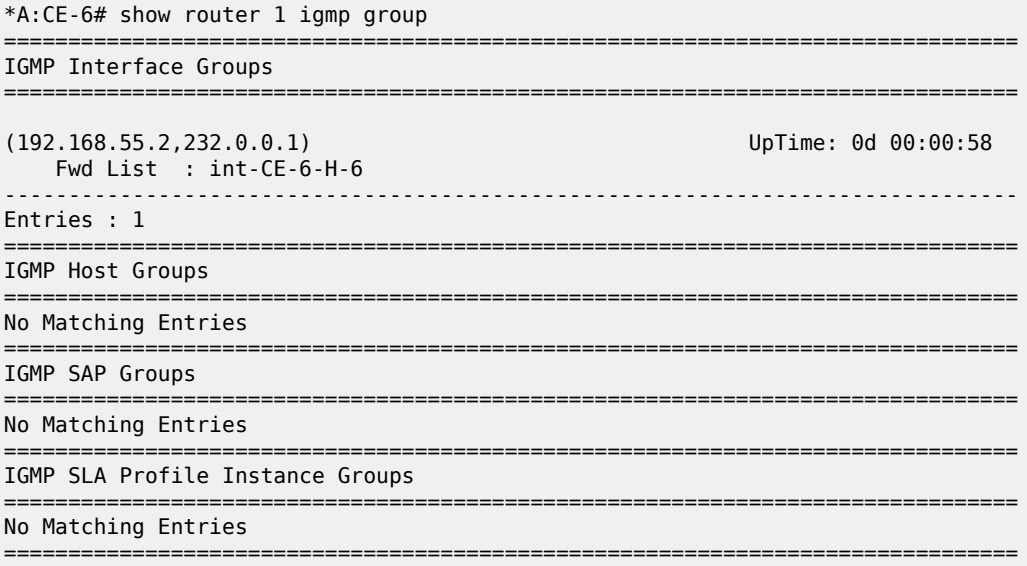

CE-6 does a RPF lookup of the source address in the route table, and issues a PIM join toward the source.

The join is propagated across the provider network, toward PE-1 which is the resolved RPF next hop for the source.

A:PE-1# show router 1 pim group detail =============================================================================== PIM Source Group ipv4 ================================ Group Address : 232.0.0.1 Source Address : 192.168.55.2

```
RP Address : 0
Advt Router : 172.16.15.2
Flags : the set of the set of the set of the set of the set of the set of the set of the set of the set of the
Mode : sparse 
MRIB Next Hop : 172.16.15.2
MRIB Src Flags : remote 
Keepalive Timer : Not Running 
Up Time : 0d 00:01:08 Resolved By : rtable-u
Up JP State : Joined Up JP Expiry : 0d 00:00:51<br>
Up JP Rpt : Not Joined StarG Up JP Rpt Override : 0d 00:00:00
                : Not Joined StarG Up JP Rpt Override : 0d 00:00:00
Register State : No Info 
Reg From Anycast RP: No 
Rpf Neighbor : 172.16.15.2
Incoming Intf : int-PE-1-CE-5
Outgoing Intf List : 1-mt-239.255.255.1
Curr Fwding Rate : 4811.800 kbps 
Forwarded Packets : 41936 Discarded Packets : 0
Forwarded Octets : 41181152 RPF Mismatches : 0
Spt threshold : 0 kbps ECMP opt threshold : 7
Admin bandwidth : 1 kbps 
-------------------------------------------------------------------------------
Groups : 1
===============================================================================
```
The outgoing interface is the I-PMSI: 1-mt-239.255.255.1.

The join is received by CE-5, which contains the subnet of the source.

CE-5 now recognizes the multicast group as a valid stream. CE-5 becomes the root of the shortest path tree for the group.

```
A:CE-5# show router 1 pim group
```
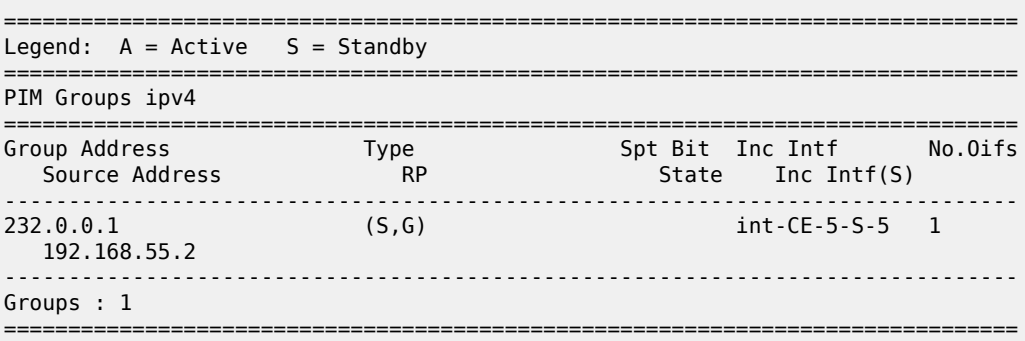

#### **PE BGP Auto-Discovery**

Discovery of Multicast-enabled Virtual Private Networks (MVPNs) can also be achieved using BGP. To this end, any PE that is a member of a multicast VPN advertises this using a BGP multi-protocol Network Layer Reachability Information (NLRI) update that is sent to all PEs within the AS. This update contains an intra-AS I-PMSI Auto-Discovery route type, also known as an Intra-AD. These use a dedicated address family

**mvpn-ipv4** so each PE must be configured to originate and accept such updates. The following needs to be modified in the **bgp** context for all PE nodes:

```
On all PEs:
configure
     router
         bgp
              group "INTERNAL"
                 family vpn-ipv4 mvpn-ipv4
              exit all
```
This is achieved in the GRT within the **bgp** context.

This allows each BGP speaker to advertise its capabilities within a BGP Open message.

The following BGP summary on PE-1 shows that BGP sessions are established between the PEs for address families VPN-IPv4 and MVPN-IPv4 in the base routing instance:

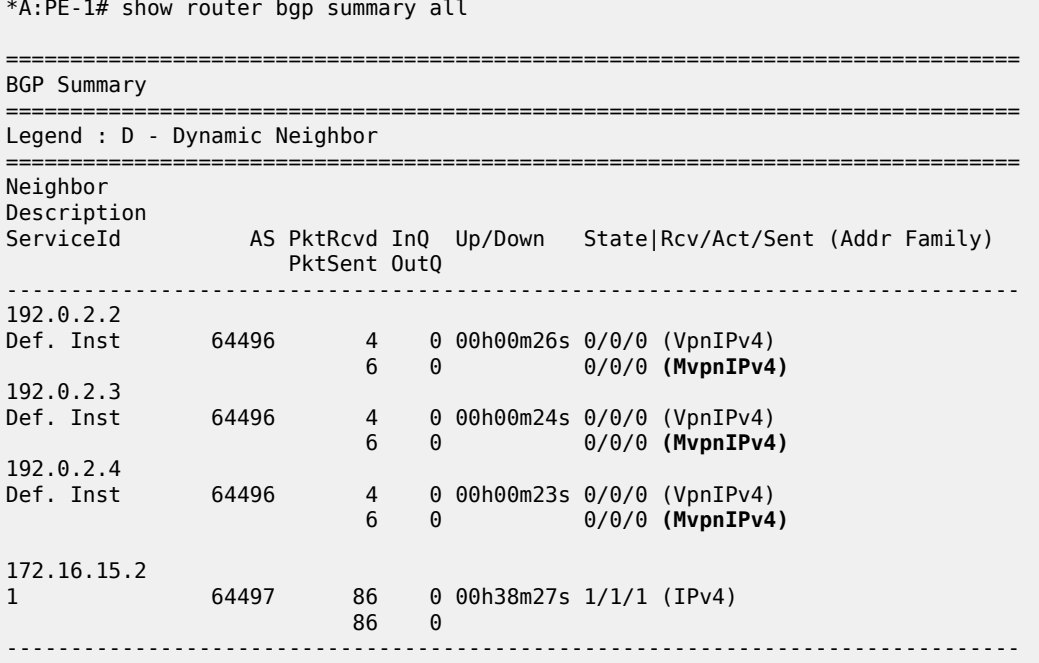

# **BGP Auto-Discovery - PE VPRN Multicast Configuration**

Each PE contains a CE which is part of the multicast VRF, so it is necessary to enable PIM on each interface containing an attachment circuit toward a CE, and to configure the I-PMSI multicast tunnel for the VRF.

For the BGP routes to be accepted into the VRF, a route-target community is required (vrf-target). This is configured in the **configure service vprn 1 mvpn** context and, in this case, is set to the same value as the unicast vrf-target, the vrf-target community in the **configure service vprn 1 bgp-ipvpn mpls vrf-target** context.

On each PE, the **mvpn** context of the VPRN instance is configured as follows:

On PE-2:

```
configure
     service
         vprn 1
              mvpn
                  auto-discovery
                  provider-tunnel
                       inclusive
                           pim asm 239.255.255.1
                           exit
                      exit
                  exit
                  vrf-target unicast
                  exit
              exit
              no shutdown
         exit all
```
The multicast group address used for the PMSI must be the same on all PEs for this VPRN instance.

The presence of auto-discovery initiates BGP updates between the PEs that contain an MVPN, such as Intra-AD MVPN routes, are generated and advertised to each peer

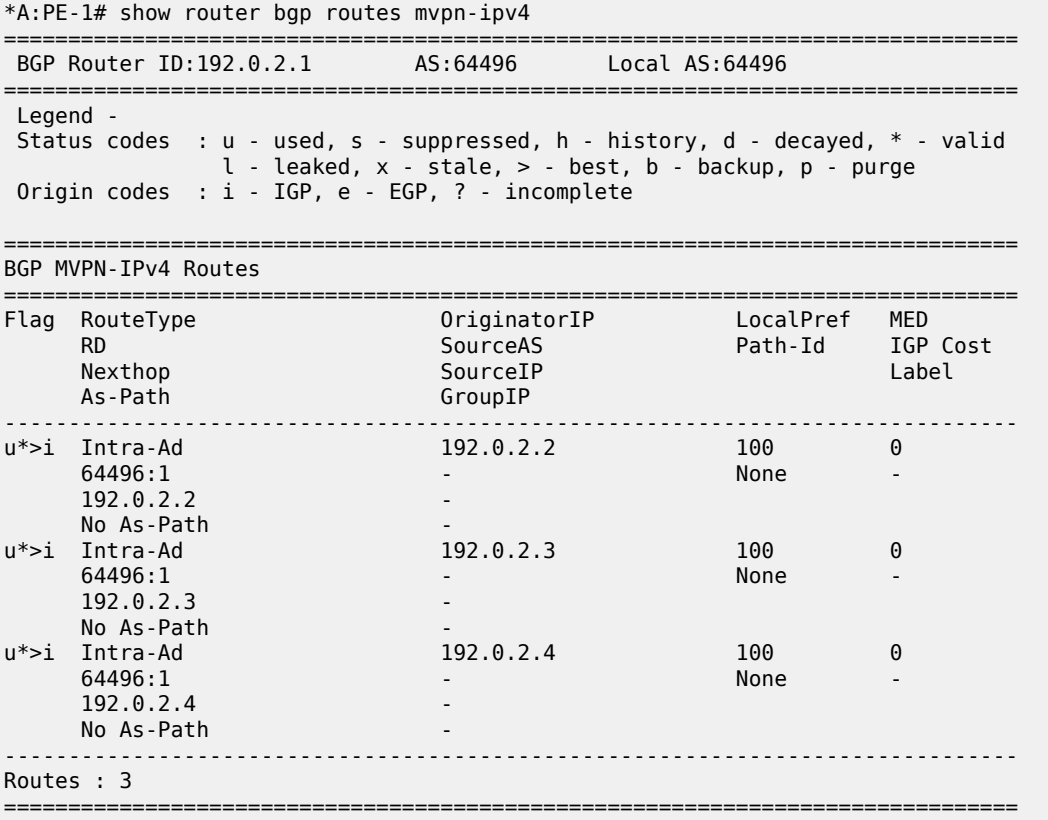

This shows that PE-1 has received an Intra-AD route from each of the other PEs, each of which has multicast VPRN 1 configured.

Examining the intra-AD routes received from PE-2 shows that the route-target community matches the unicast VRF-target (64496:1), and also that the PMSI tree has a multicast group address of 239.255.255.1, which matches the I-PMSI group configuration on PE-1.

\*A:PE-1# show router bgp routes mvpn-ipv4 type intra-ad originator-ip 192.0.2.2 detail =============================================================================== BGP Router ID:192.0.2.1 AS:64496 Local AS:64496 =============================================================================== Legend - Status codes : u - used, s - suppressed, h - history, d - decayed, \* - valid l - leaked, x - stale, > - best, b - backup, p - purge Origin codes : i - IGP, e - EGP, ? - incomplete =============================================================================== BGP MVPN-IPv4 Routes =============================================================================== Original Attributes Route Type : Intra-Ad Route Dist. : 64496:1 Originator IP : 192.0.2.2 Nexthop : 192.0.2.2 Path Id : None From : 192.0.2.2 Res. Nexthop : 0.0.0.0 Local Pref. : 100 **Interface Name : NotAvailable** Aggregator AS : None Aggregator : None Atomic Aggr. : Not Atomic MED : 0 AIGP Metric : None IGP Cost : n/a Connector : None **Community : no-export target:64496:1** Cluster : No Cluster Members Originator Id : None Peer Router Id : 192.0.2.2 Flags : Used Valid Best IGP Route Source : Internal AS-Path : No As-Path Route Tag : 0 Neighbor-AS : n/a DB Orig Val : N/A Final Orig Val : N/A Source Class : 0 Dest Class : 0 Add Paths Send : Default Last Modified : 00h01m39s VPRN Imported : 1 ------------------------------------------------------------------------------- **PMSI Tunnel Attributes : Tunnel-type : PIM-SM Tree** Flags : Type: RNVE(0) BM: 0 U: 0 Leaf: not required MPLS Label : 0 Sender : 192.0.2.2 **P-Group : 239.255.255.1** ------------------------------------------------------------------------------- ---snip--- ------------------------------------------------------------------------------- Routes : 1 ===============================================================================

Verify that PIM in the GRT has signaled the I-PMSIs.

For the PE acting as the RP for global PIM:

\*A:PE-1# show router pim group

===============================================================================

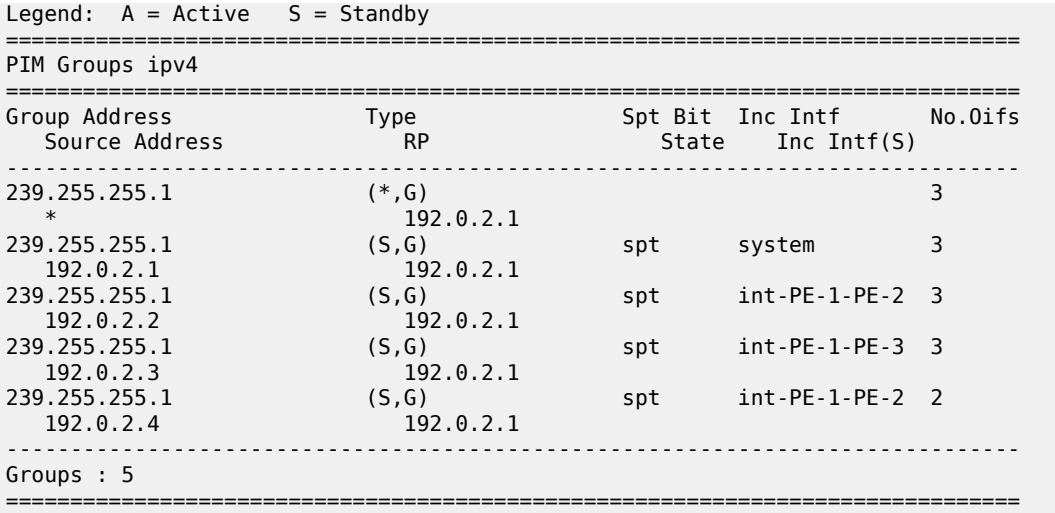

This shows an incoming (S,G) join from all other PEs within the multicast VRF, plus an outgoing (\*,G) join to the same PEs.

PE-3 has the following PIM groups:

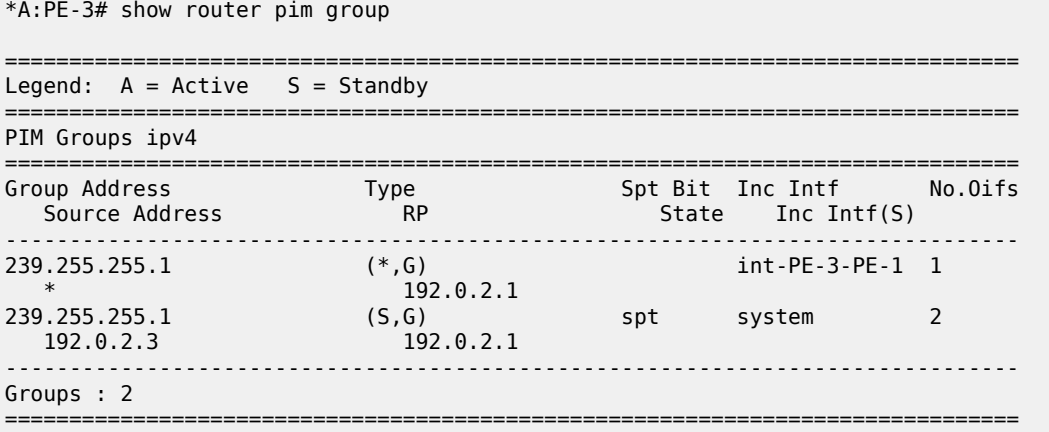

This shows a (S,G) join toward the RP at 192.0.2.1, plus a (\*,G) join from RP. These represent the outgoing and incoming PIM interfaces for the VRF.

This results in a series of PIM neighbors through the I-PMSIs within the VRF. The neighbors were discovered using BGP (not with PIM as per Rosen MVPN), therefore, there are no PIM hellos exchanged.

\*A:PE-1# show router 1 pim neighbor

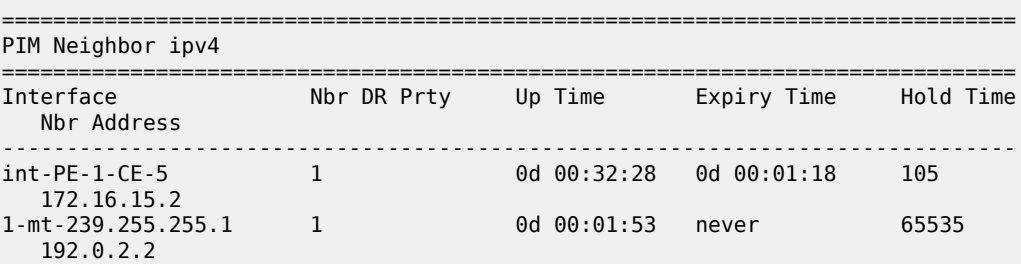

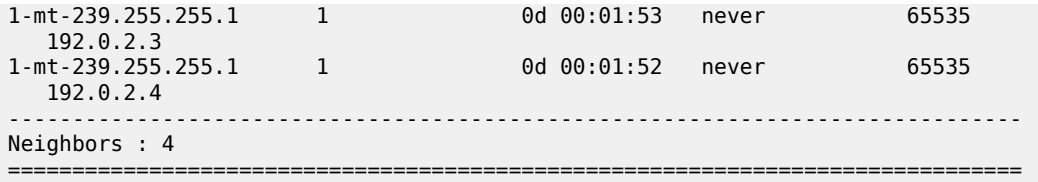

#### **BGP Auto-Discovery - Customer Signaling Domain**

The customer signaling is independent from the provider PE discovery mechanism, therefore, all of the customer signaling techniques described when using PIM for auto-discovery within provider domain are also applicable when using BGP for auto-discovery, namely

- PIM Any Source Multicasting with RP at the provider PE
- PIM Any Source Multicasting with Anycast RP at the provider PE
- PIM Source Specific Multicasting

#### **Data Path Using Selective PMSI**

When a configurable data threshold for a multicast group has been exceeded, multicast traffic across the provider network can be switched to a Selective PMSI (S-PMSI).

This has to be configured as a separate group and must contain a threshold which, if exceeded, sees a new PMSI signaled by the PE nearest the source, and traffic switched onto the S-PMSI.

```
On PE-1:
configure
    service
         vprn 1
             mvpn
                  provider-tunnel
                      inclusive
                          pim asm 239.255.255.1
                           exit
                      exit
                      selective
                          data-threshold 232.0.0.0/8 1
                         pim-ssm 232.255.1.0/24
                      exit
                  exit
             exit
             no shutdown
         exit all
```
This shows that when the traffic threshold for multicast groups covered by the range 232.0.0.0/8 exceeds 1 kb/s between a pair of PEs, then an S-PMSI is signaled between the PEs. This is a separate multicast tunnel over which traffic in that group now flows.

```
*A:PE-1# show router 1 pim s-pmsi detail 
===============================================================================
PIM Selective provider tunnels
===============================================================================
Md Source Address : 192.0.2.1 Md Group Address : 232.255.1.0
Number of VPN SGs : 1 Uptime : 0d 00:00:59
```
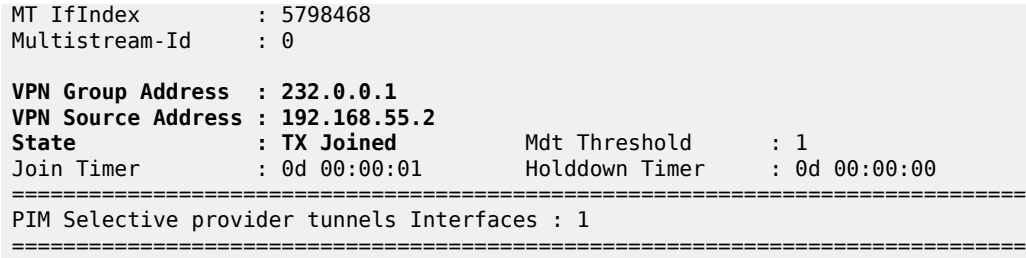

In this example, the (S,G) group is (192.168.55.2, 232.0.0.1). When the data rate has exceeded the configured MDT threshold of 1 kb/s, a new provider tunnel with a group address of 232.255.1.0 has been signaled and now carries the multicast stream.

The TX Joined state indicates that the S-PMSI has been sourced at this PE -PE-1.

Comparing this to PE-3, where a receiver is connected through a CE indicates that it has received a join to connect the S-PMSI.

```
*A:PE-3# show router 1 pim s-pmsi detail 
===============================================================================
PIM Selective provider tunnels
===============================================================================
Md Source Address : 192.0.2.1 Md Group Address : 232.255.1.0
Number of VPN SGs : 1 Uptime : 0d 00:01:02
MT IfIndex : 5806657 Egress Fwding Rate : 4815.728 kbps
Multistream-Id : 0 
VPN Group Address : 232.0.0.1
VPN Source Address : 192.168.55.2
State : RX Joined 
Expiry Timer : 0d 00:02:58 
===============================================================================
PIM Selective provider tunnels Interfaces : 1
===============================================================================
```
#### **Conclusion**

This chapter provides configuration on how to configure multicast within a VPRN with NG MVPN techniques. Specifically, discovery of multicast VPNs using PIM and BGP auto-discovery mechanisms are described with a number of ASM and SSM signaling techniques within the customer domain.

# **NG-MVPN Inter-AS Model B Using Non-Segmented mLDP Tunnels**

This chapter provides information about NG-MVPN Inter-AS Model B Using Non-Segmented mLDP Tunnels.

Topics in this chapter include:

- [Applicability](#page-1957-0)
- [Overview](#page-1957-1)
- [Configuration](#page-1959-0)
- **[Conclusion](#page-1984-0)**

# <span id="page-1957-0"></span>**Applicability**

The information and configuration in this chapter are based on SR OS Release 23.10.R2.

There is no specific configuration required to support non-segmented mLDP for inter-AS model B. However, VPN-recursive mLDP Forwarding Equivalence Class (FEC) functionality must be supported.

The configuration of multicast in a VPRN is described in the chapter [NG-MVPN Configuration with MPLS.](#page-1866-0)

### <span id="page-1957-1"></span>**Overview**

Multicast in an inter-AS model B network using Draft-Rosen techniques is described in the chapter [Rosen](#page-2142-0) [MVPN Inter-AS Option B,](#page-2142-0) where the set of Multicast Distribution Trees (MDTs) are signaled using Protocol Independent Multicast Source-Specific Mode (PIM-SSM).

It is also possible to create MDTs between PEs in different Autonomous Systems (ASs) for Next-Generation MVPN (NG-MVPN) using non-segmented dynamic multicast LDP (mLDP) trees, where the root and leaf PEs are in different ASs. This chapter describes the configuration of MVPN services between PEs in different ASs using NG-MVPN techniques.

[Figure 377: NG-MVPN Inter-AS Model B](#page-1958-0) shows an example of a network comprising routers in two neighboring ASs, modeled as an inter-AS model B network.

A VPRN instance exists on PE-1 and PE-6, with a single source and receiver. PE-1 is connected to its local Autonomous System Border Router (ASBR) via a pair of core routers, P-2 and P-3, neither of which are members of the VPRN instance. P-2 acts as a Route Reflector (RR) for AS 64496.

The source router generates multicast traffic with a group address of 239.255.0.1, and the receiver H-1 in AS 64496 becomes a member of the multicast group using IGMPv3 signaling.

No multicast protocols are configured on the ASBRs.

<span id="page-1958-0"></span>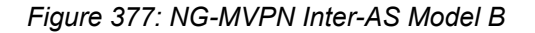

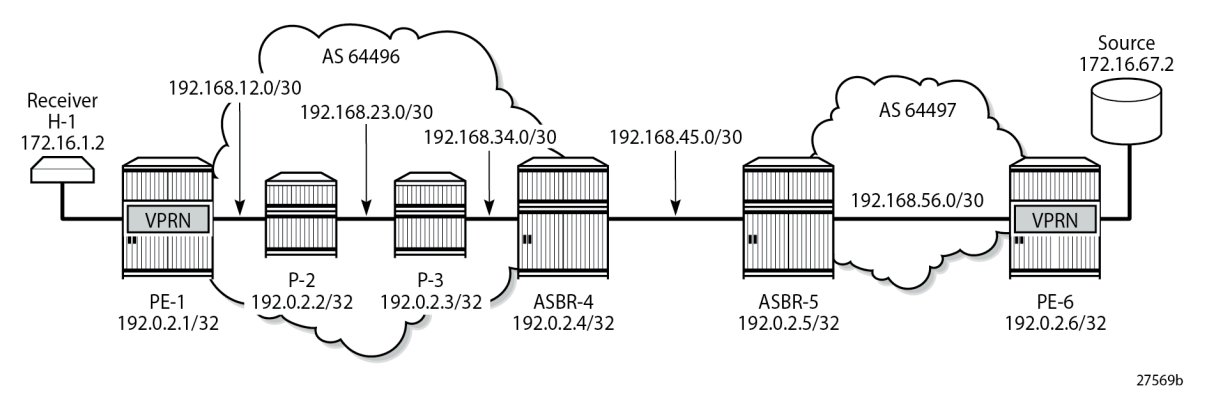

In an MVPN, a transport tunnel is signaled that carries multicast traffic from source PE to any receiver PE that contains attached multicast routers, or hosts that want to become multicast group members. In this case, a multicast LDP (mLDP) tunnel is signaled between source PE and destination PEs to carry multicast traffic across the multi-AS provider network.

The mLDP Provider Multicast Service Interface (PMSI), also known as the provider tunnel, is established between PEs that declare membership of the MVPN, by generating and advertising an MVPN type 1 intra-AD BGP route. This route contains a PMSI Tunnel Attribute (PTA) that describes the tunnel type, the root node, and the LSP ID. Upon receipt of the intra-AD route, the receiving PE checks that the route is valid and can be imported into the VPRN instance. If the route is valid, the receiving router signals a point-tomultipoint (P2MP) LDP label mapping message toward the root address contained within the PTA of the intra-AD route. At the root, MPLS-encapsulated multicast traffic is forwarded to the downstream router by pushing on a label received from the downstream router.

Inter-AS model B unicast has VPN-IPv4 routes advertised from one AS to the other across the AS boundary. No system addresses of the PEs within an AS are advertised across the AS boundary, so the path for inter-AS unicast traffic is resolved using the labeled VPN-IPv4 routes via the ASBR, using MPLS encapsulation. In a unicast environment, traffic from PE-1 to PE-6 would be encapsulated in a tunnel to ASBR-4, de-encapsulated at ASBR-4, forwarded to ASBR-5, and on toward PE-6. The tunnel comprises the MPLS transport label plus the label associated with the VPN-IPv4 route.

For unicast routes, BGP next-hop-self is performed on the ASBR (from a control plane perspective) while service labels are swapped at the ASBR within the data plane side. This results in a segmented approach.

Multicast traffic requires a non-segmented provider tunnel to be routed from the root PE toward the receiver routers. This means that the tunnel must traverse the AS boundary without de-encapsulation, and therefore, must be non-segmented.

If the provider tunnel uses mLDP, the receivers initiate the signaling by sending an LDP label mapping message along the control path toward the root. This follows the path of the intra-AD route that advertises the root of the I-PMSI. An mLDP label mapping message consists of an allocated label L, with FEC element <X,Y>, where X identifies the root node and Y is the opaque value, so the P2MP label mapping can be denoted as <X,Y,L>.

The FEC element contains the root address of the LSP plus a variable length opaque value. The opaque value contains information meaningful to the root and leaf routers, but not to intermediate routers; for example, a P2MP LSP-ID or a nested opaque value.

The root address is the system address of the router that advertised the intra-AD route. PE-1 has no unicast route to PE-6, but has learned the ASBR-4 address from the BGP next-hop of the intra-AD MVPN route.

However, in an mLDP environment, each router must take part in the signaling of the P2MP LSP, but not every router has an MVPN route, so any mLDP label mapping message received by P-3 to the root address of PE-6 is dropped.

A solution to this is described in RFC 6512, *Using Multipoint LDP When the Backbone Has No Route to the Root*.

PE-1 signals an mLDP LSP as if the root is at ASBR-4. P-2 and P-3 have a route to ASBR-4 as they are part of the same IGP instance. The actual root address on PE-6 is encapsulated within the mLDP label mapping message originated by PE-1 as an inner root address. This is a recursive FEC type, where the actual root FEC element is encapsulated within a FEC element as an opaque value that has a root at the ASBR.

ASBR-4 does not have a unicast route toward PE-6, but it has received the intra-AD MVPN route advertised by PE-6. This intra-AD route contains the BGP next-hop of ASBR-5, so a path toward PE-6 exists if the address in this route is used. To distinguish between any number of intra-AD routes at the ASBR, the recursive FEC contains the intra-AD route-distinguisher (RD) as an opaque value, which is used with the root address to match the correct intra-AD route.

This recursive FEC is defined as a VPN-recursive FEC, because the VPN intra-AD route is used as the route lookup to forward the label mapping message.

Table 21: mLDP [Message](#page-1959-1) Opaque Value Types in MVPN Model B shows the opaque value types used in MVPN model B.

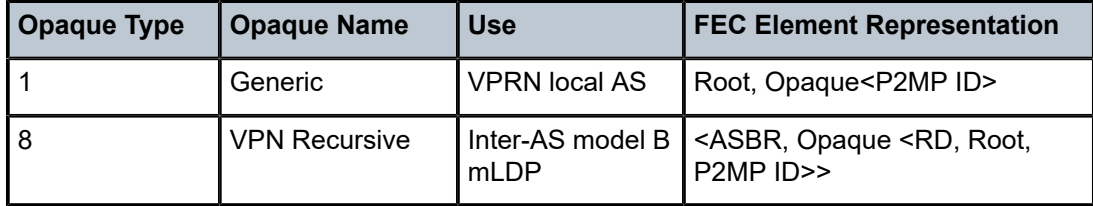

<span id="page-1959-1"></span>*Table 21: mLDP Message Opaque Value Types in MVPN Model B*

### <span id="page-1959-0"></span>**Configuration**

[Figure 378: Inter-AS MVPN Protocol Requirements](#page-1960-0) shows the required protocol configuration and peering.

#### <span id="page-1960-0"></span>*Figure 378: Inter-AS MVPN Protocol Requirements*

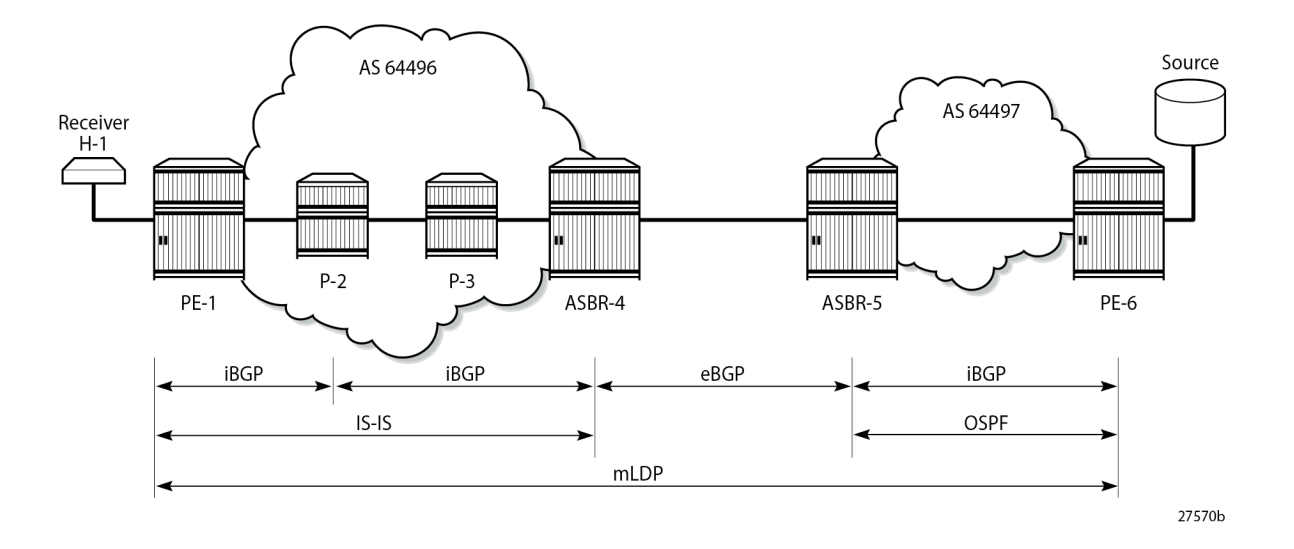

### **AS 64496**

[Figure 379: AS 64496 Protocols](#page-1960-1) shows the protocol requirements for AS 64496.

<span id="page-1960-1"></span>*Figure 379: AS 64496 Protocols*

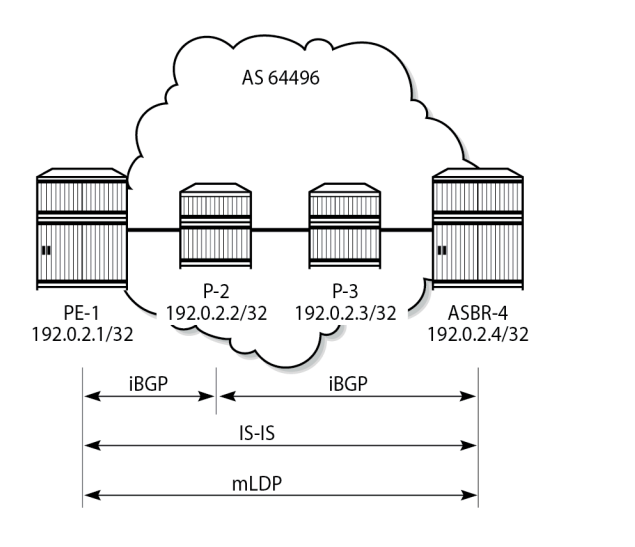

27571b

# **Router Interface and IS-IS Configuration**

The first step is to configure the router interfaces and IS-IS as the Interior Gateway Protocol (IGP) in AS 64496.

The router interfaces for PE-1 are configured as follows:

```
# on PE-1:
configure
    router
         interface "int-PE-1-P-2"
             address 192.168.12.1/30
             port 1/1/c1/1
         exit
         interface "system"
             address 192.0.2.1/32
         exit
```
Each interface is configured to run IS-IS as the IGP. Each router is configured as a level 2 router.

```
# on PE-1:
configure
     router
         isis 0
             level-capability level-2
             area-id 49.0001
             traffic-engineering
             level 2
                  wide-metrics-only
             exit
             interface "system"
                  level-capability level-2
             exit
             interface "int-PE-1-P-2"
                 level-capability level-2
                  interface-type point-to-point
             exit
             no shutdown
         exit
```
The configuration for all other nodes in the AS is the same, apart from the IP addresses. The IP addresses can be derived from [Figure 377: NG-MVPN Inter-AS Model B](#page-1958-0).

# **LDP Configuration**

Label Distribution Protocol (LDP) is used as the MPLS protocol and must be enabled on each router interface, as follows:

```
# on PE-1:
configure
    router
        ldp
             import-pmsi-routes
                mvpn # needed for bindings
             exit
             tcp-session-parameters
             exit
             interface-parameters
                 interface "int-PE-1-P-2" dual-stack
                     ipv4
                         fec-type-capability
                           p2mp-ipv4 enable # default
                         exit
                     exit
```

```
 exit
     exit
     targeted-session
     exit
 exit
```
This configuration must be repeated on each of the other routers in the AS. As LDP is used as the provider tunnel interface for multicast traffic, each interface must also support P2MP LDP tunnels. Therefore, the FEC type capability for IPv4 P2MP tunnels must be enabled. The default value is enable, but is included in the preceding configuration for clarity.

### **BGP Configuration**

#### **P-2 Route Reflector**

P-2 is configured as an RR within AS 64496 and peers with both PE-1 and PE-4. The address families negotiated are VPN-IPv4 for unicast VPRN routes, and MVPN-IPv4 routes for multicast VPRN routes. The cluster ID is set to ensure that P-2 is an RR.

```
# on P-2:
configure
     router
         autonomous-system 64496
         bgp
              cluster 192.0.2.2
              group "internal"
                  family vpn-ipv4 mvpn-ipv4
                  type internal
                  cluster 192.0.2.2
                  neighbor 192.0.2.1
                  exit
                  neighbor 192.0.2.4
                  exit
              exit
              no shutdown
         exit
```
### **PE-1**

PE-1 is a BGP peer of RR P-2, as follows:

```
# on PE-1:
configure
     router
         autonomous-system 64496
         bgp
              group "internal"
                  family vpn-ipv4 mvpn-ipv4
                  type internal
                  neighbor 192.0.2.2
                  exit
              exit
              no shutdown
         exit
```
#### **ASBR-4**

For completeness, the ASBR-4 BGP configuration is as follows.

```
# on ASBR-4:
configure
    router
        autonomous-system 64496
        bgp
 family vpn-ipv4 mvpn-ipv4
 group "internal"
                type internal
                neighbor 192.0.2.2
                exit
            exit
            no shutdown
        exit
```
### **AS 64497**

[Figure 380: AS 64497 Protocols](#page-1963-0) shows the protocol requirements for AS 64497.

<span id="page-1963-0"></span>*Figure 380: AS 64497 Protocols*

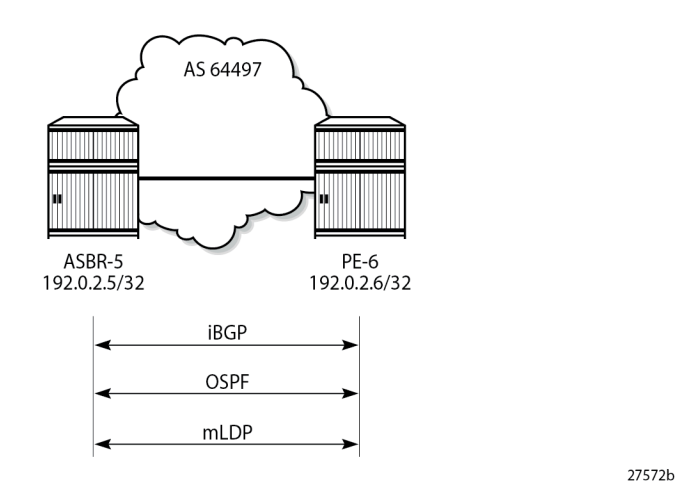

**Router Interface and OSPF Configuration**

The first step is to configure router interfaces and OSPF on each router shown in [Figure 380: AS 64497](#page-1963-0) [Protocols](#page-1963-0). All router interfaces are members of a single backbone area: area 0.0.0.0.

The following router interfaces are configured on PE-6:

```
# on PE-6:
configure
     router
         interface "int-PE-6-ASBR-5"
             address 192.168.56.2/30
             port 1/1/c2/1
```

```
 exit
 interface "system"
     address 192.0.2.6/32
 exit
```
The configuration for PE-6 to enable OSPF is:

```
# on PE-6:
configure
     router
         ospf 0
             area 0.0.0.0
                  interface "int-PE-6-ASBR-5"
                      interface-type point-to-point
                  exit
                  interface "system"
                      interface-type point-to-point
                  exit
             exit
             no shutdown
         exit
```
# **LDP Configuration**

LDP is used as the MPLS protocol and must be enabled on each router interface, as follows.

```
# on PE-6:
configure
     router
        ldp
              import-pmsi-routes
              exit
              tcp-session-parameters
              exit
              interface-parameters
                  interface "int-PE-6-ASBR-5" dual-stack
                       ipv4
                           fec-type-capability
                               p2mp-ipv4 enable
                           exit
                       exit
                  exit
              exit
              targeted-session
              exit
         exit
```
This configuration must be repeated on each of the other routers in the AS. Again, the default value of FEC type capability for P2MP is enable, but is included for clarity.

# **BGP Configuration**

Within AS 64497, internal BGP peering is required between ASBR-5 and PE-6 for the VPN-IPv4 and MVPN-IPv4 address families.

The following shows the BGP configuration for such a peering.

```
# on ASBR-5:
configure
     router
         autonomous-system 64497
         bgp
              family vpn-ipv4 mvpn-ipv4
              group "internal"
                  type internal
                  neighbor 192.0.2.6
                  exit
              exit
              no shutdown
         exit
# on PE-6:
configure
     router
         autonomous-system 64497
         bgp
              rapid-withdrawal
              rapid-update mvpn-ipv4 vpn-ipv4
              group "internal"
                  family vpn-ipv4 mvpn-ipv4
                  type internal
                  neighbor 192.0.2.5
                  exit
              exit
              no shutdown
         exit
```
# **Inter-AS Configuration**

[Figure 381: Inter-AS Protocols](#page-1965-0) shows the protocols required between ASBR-4 and ASBR-5. The LDP transport address and the BGP speaker peer addresses are the interface addresses.

<span id="page-1965-0"></span>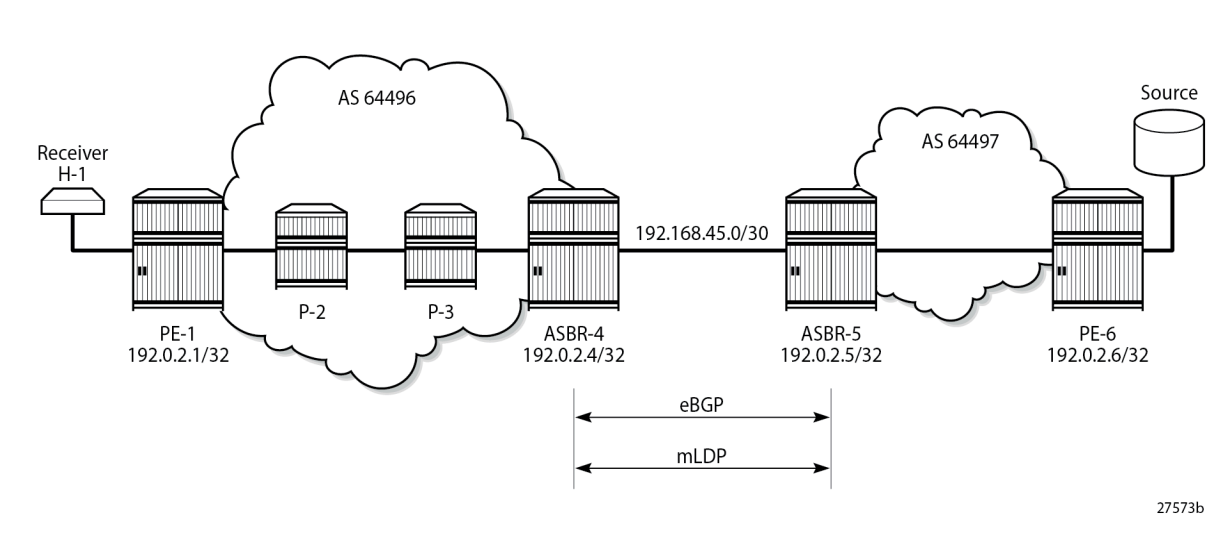

*Figure 381: Inter-AS Protocols*

#### **eBGP Peering**

The following shows the eBGP peering configuration for ASBR-4. The peer address is the interface address of ASBR-5.

```
# on ASBR-4:
configure
     router
         autonomous-system 64496
         bgp
             family vpn-ipv4 mvpn-ipv4
                                         # required for inter-AS VPN option B
             split-horizon
             group "external"
                 peer-as 64497
                 neighbor 192.168.45.2
                 exit
             exit
             no shutdown
         exit
```
Similarly, the BGP configuration for ASBR-5 peering toward ASBR-4 is as follows:

```
# on ASBR-5:
configure
     router
         autonomous-system 64497
         bgp
             family vpn-ipv4 mvpn-ipv4
                                          # required for inter-AS VPN option B
             split-horizon
             group "external"
                 peer-as 64496
                 neighbor 192.168.45.1
                 exit
             exit
             no shutdown
         exit
```
Verification of the BGP peering session between ASBR-4 and ASBR-5 is shown in the following output:

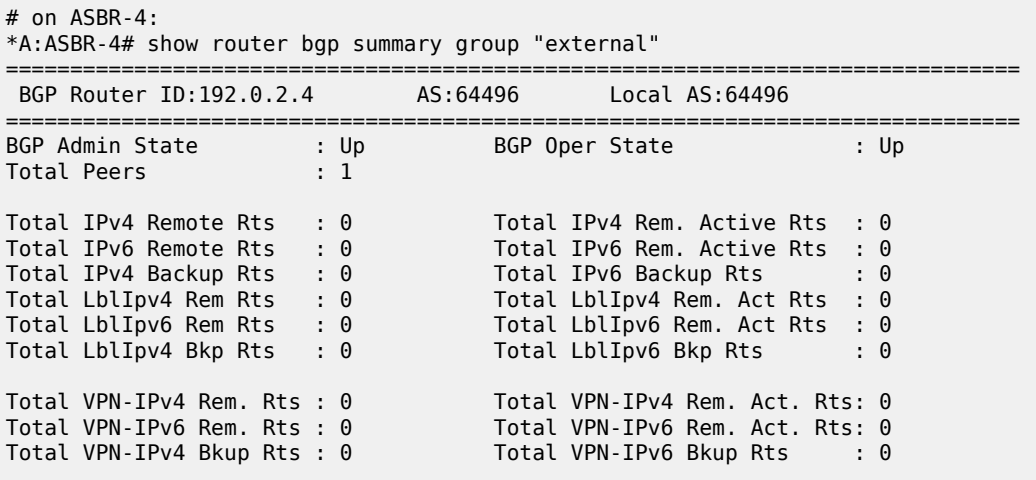

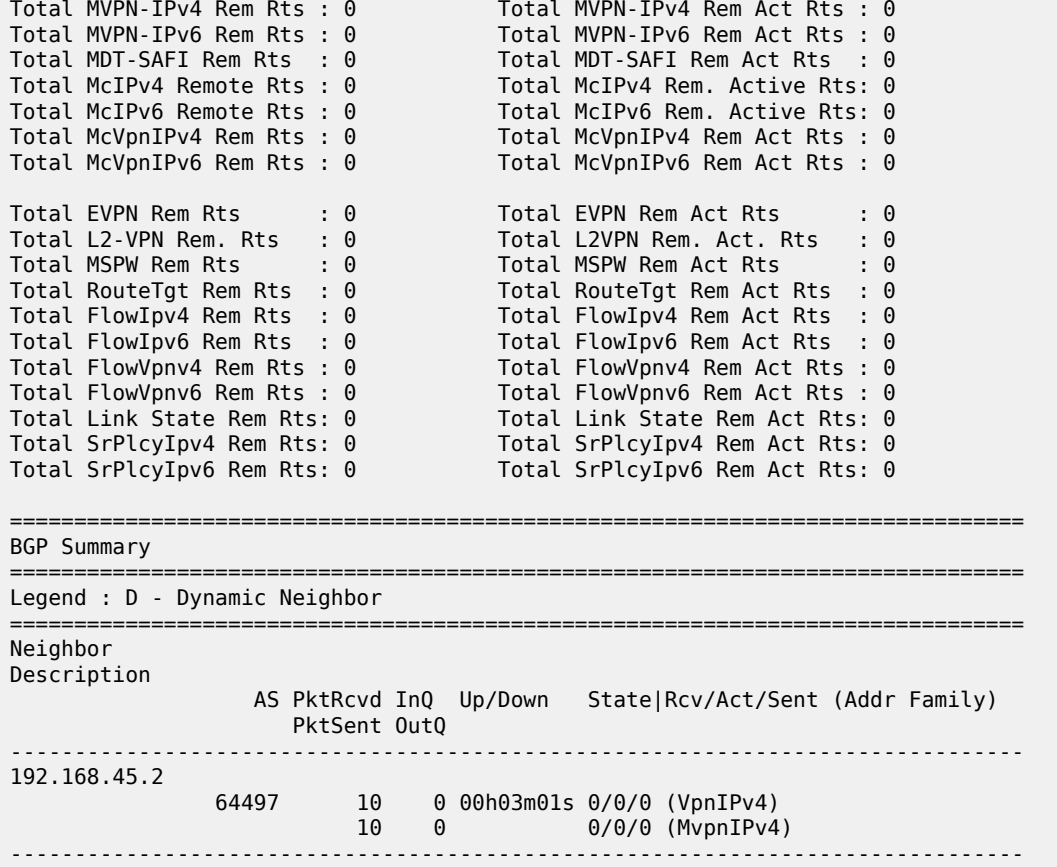

# **LDP Peering**

LDP is configured as the MPLS protocol between ASBR-4 and ASBR-5. On ASBR-4, the interface toward ASBR-5 has LDP enabled, as follows:

```
# on ASBR-4:
configure
     router
         ldp
             import-pmsi-routes
                mvpn # needed for bindings
             exit
             tcp-session-parameters
             exit
             interface-parameters
                 interface "int-ASBR-4-ASBR-5" dual-stack
                      ipv4
                          fec-type-capability
                              p2mp-ipv4 enable
                          exit
                          transport-address interface
                      exit
                 exit
             exit
             targeted-session
             exit
```
#### exit

The P2MP FEC type capability for P2MP LDP is shown. This is the default value.

For completeness, the LDP configuration on ASBR-5 for the interface toward ASBR-4 is as follows:

```
# on ASBR-5:
configure
     router
        ldp
             import-pmsi-routes
             exit
             tcp-session-parameters
             exit
             interface-parameters
                  interface "int-ASBR-5-ASBR-4" dual-stack
                      ipv4
                           fec-type-capability
                              p2mp-ipv4 enable
                           exit
                          transport-address interface
                      exit
                  exit
              exit
             targeted-session
              exit
         exit
```
Verification that the LDP session is successfully established at ASBR-4 is shown in the following output:

# on ASBR-4: \*A:ASBR-4# show router ldp session 192.0.2.5 ============================================================================== LDP IPv4 Sessions ============================================================================== Peer LDP Id and in Type State Msg Sent Msg Recv Up Time ------------------------------------------------------------------------------ 192.0.2.5:0 Link Established 47 46 0d 00:01:35 ------------------------------------------------------------------------------ No. of IPv4 Sessions: 1 ============================================================================== ---snip---

For completeness, the LDP session from ASBR-5 toward ASBR-4 is shown in the following output:

```
# on ASBR-5:
*A:ASBR-5# show router ldp session 192.0.2.4
    ==============================================================================
LDP IPv4 Sessions
==============================================================================
                Adj Type State Msg Sent Msg Recv Up Time
------------------------------------------------------------------------------
192.0.2.4:0 Link Established 45 47 0d 00:01:34
                                                               ------------------------------------------------------------------------------
No. of IPv4 Sessions: 1
==============================================================================
---snip---
```
When a label mapping message is received for an LDP FEC prefix, the next-hop for a FEC prefix is resolved in the routing table. The FEC is installed in the Label Information Base (LIB) if the next-hop matches a /32 route table entry.

The local interface configuration results in a route being installed with a subnet mask matching the interface configuration. In this case, the ASBR-to-ASBR route is 192.168.45.0/30.

For LDP to resolve the LDP FEC egress next-hop on ASBR-4, a /32 route matching the egress next-hop address is required in the FIB.

On ASBR-4, a static route is configured for the /32 address on ASBR-5, as follows.

```
# on ASBR-4:
configure
     router
         static-route-entry 192.168.45.2/32
             next-hop 192.168.45.2
                 no shutdown
             exit
         exit
```
Similarly, a static route on ASBR-5 is configured for the /32 address on ASBR-4, as follows.

```
# on ASBR-5:
configure
     router
         static-route-entry 192.168.45.1/32
            next-hop 192.168.45.1
                 no shutdown
             exit
         exit
```
The following output shows that the static route is installed in the ASBR-4 RIB.

```
# on ASBR-4:
*A:ASBR-4# show router route-table protocol static 
===============================================================================
Route Table (Router: Base)
===============================================================================
Dest Prefix[Flags] Type Proto Age Pref
    Next Hop[Interface Name]
-------------------------------------------------------------------------------
                                        Remote Static 00h00m00s 5
      192.168.45.2 1
                   -------------------------------------------------------------------------------
No. of Routes: 1
Flags: n = Number of times nexthop is repeated
       B = BGP backup route available
      L = LFA nexthop available
      S = Sticky ECMP requested
===============================================================================
```
#### **VPRN Configuration**

The VPRN service configuration for PE-1 and PE-6 is as follows:

#### **PE-1**

```
# on PE-1:
configure
     service
         vprn 1 name "VPRN 1" customer 1 create
              interface "int-PE-1-VPRN-1-H-1" create
                  address 172.16.1.1/30
                  sap 1/1/c3/1:1 create
                  exit
              exit
              bgp-ipvpn
                  mpls
                       auto-bind-tunnel
                           resolution-filter
                               ldp
                           exit
                           resolution filter
                       exit
                       route-distinguisher 192.0.2.1:1
                       vrf-target target:64496:1
                       no shutdown
                  exit
              exit
              igmp
                  interface "int-PE-1-VPRN-1-H-1"
                      no shutdown
                  exit
                  no shutdown
              exit
              pim
                  rp
                       static
                       exit
                       bsr-candidate
                           shutdown
                       exit
                       rp-candidate
                           shutdown
                      exit
                  exit
                  no shutdown
              exit
              mvpn
                  auto-discovery default
                  c-mcast-signaling bgp
                  mdt-type receiver-only
                  provider-tunnel
                       inclusive
                           mldp
                               no shutdown
                           exit
                       exit
                  exit
                  vrf-target unicast
                  exit
              exit
              no shutdown
         exit
```
#### **PE-6**

```
# on PE-6:
configure
     service
         vprn 1 name "VPRN 1" customer 1 create
              interface "int-PE-6-VPRN-1-source" create
                  address 172.16.67.1/30
                  sap 1/1/c1/1 create
                  exit
              exit
              bgp-ipvpn
                  mpls
                       auto-bind-tunnel
                           resolution-filter
                               ldp
                           exit
                           resolution filter
                       exit
                       route-distinguisher 192.0.2.6:1
                       vrf-target target:64496:1
                       no shutdown
                  exit
              exit
              pim
                  interface "int-PE-6-VPRN-1-source"
                  exit
                  rp
                       static
                       exit
                       bsr-candidate
                           shutdown
                       exit
                       rp-candidate
                           shutdown
                      exit
                  exit
                  no shutdown
              exit
              mvpn
                  auto-discovery default
                  c-mcast-signaling bgp
                  mdt-type sender-only
                  provider-tunnel
                       inclusive
                           mldp
                                no shutdown
                           exit
                       exit
                  exit
                  vrf-target unicast
                  exit
              exit
              no shutdown
         exit
```
### **Route Policy for MVPN Routes**

The use of non-segmented LDP provider tunnels requires that Intra-AD Auto Discovery routes must be advertised across the AS boundary between PEs. Each intra-AD route generated by a PE that is a member of an MVPN contains the well-known community "No-Export", which prevents a BGP speaker from advertising the route across an AS boundary to another external BGP speaker.

In inter-AS mode B, the ASBR router must support the MVPN address family. If it receives an intra-AD route containing the No-Export community, it is not advertised to any external peer. A route policy is required to remove the No-Export community before it can be advertised across the AS boundary to a BGP speaker that has negotiated the MVPN address family capability.

In the following example configuration, the policy removes the No-Export community on PE-6, the source router from all advertised routes, by configuring the community remove action as a default action.

```
# on PE-6:
configure
     router
         policy-options
             begin
             community "NoExport" members "no-export"
             policy-statement "RemNoExport"
                  default-action accept
                      community remove "NoExport"
                  exit
             exit
             commit
         exit
```
This is applied as an export policy, so that the No-Export community is removed from all intra-AD routes advertised as updates to internal peers. The **vpn-apply-export** command must be included to ensure that the export policy is applied to routes belonging to VPN address families; in this case, MVPN-IPv4 routes.

```
# on PE-6:
configure
     router
         bgp
              vpn-apply-export
              export "RemNoExport"
         exit
```
This policy should also be configured and applied on PE-1, so that intra-AD routes can be exported from MVPN PEs in AS 64496 to AS 64497.

#### **Verification**

### **BGP MVPN Intra-AD Route Propagation**

[Figure 382: BGP MVPN Intra-AD Route Advertisement](#page-1973-0) shows the propagation of the BGP MVPN intra-AD route from PE-6 to PE-1 across the AS boundary. The original route has the No-Export community removed on PE-6 because the export route policy is applied. ASBR-5 receives the route and forwards it to ASBR-4. The BGP next-hop attribute is changed at the AS boundary to the interface address of ASBR-5: 192.168.45.2. ASBR-4 forwards the intra-AD route to the RR on P-2, and changes the BGP next-hop attribute to its system address: 192.0.2.4. P-2 reflects the route to PE-1.

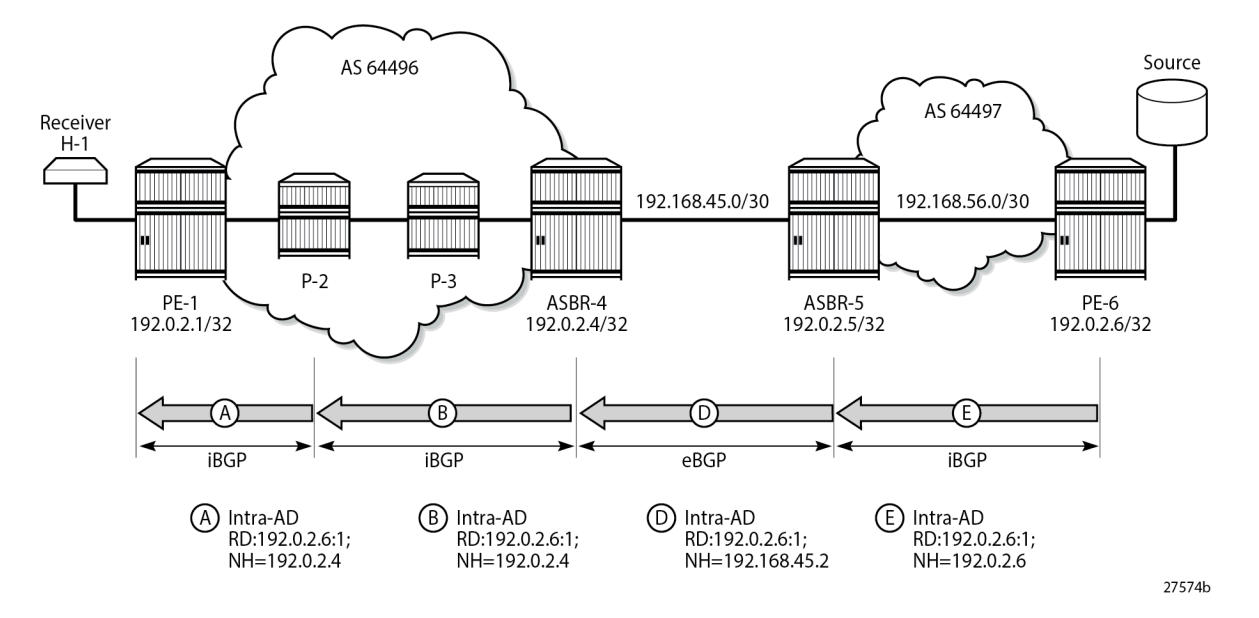

<span id="page-1973-0"></span>*Figure 382: BGP MVPN Intra-AD Route Advertisement*

PE-1 receives the route, and imports the route into VPRN 1 as the route target extended community matches the community configured in the MVPN context of the VPRN. PE-1 now uses the PTA contained within the intra-AD route to instantiate the provider tunnel.

The following output shows details of the MVPN intra-AD route received by PE-1, generated by PE-6.

```
# on PE-1:
*A:PE-1# show router bgp routes mvpn-ipv4 type intra-ad originator-ip 192.0.2.6 hunt 
===============================================================================
  BGP Router ID:192.0.2.1 AS:64496 Local AS:64496 
===============================================================================
 Legend -<br>Status codes
                : u - used, s - suppressed, h - history, d - decayed, * - valid
                   l - leaked, x - stale, > - best, b - backup, p - purge
  Origin codes : i - IGP, e - EGP, ? - incomplete
===============================================================================
BGP MVPN-IPv4 Routes
===============================================================================
-------------------------------------------------------------------------------
RIB In Entries
-------------------------------------------------------------------------------
Route Type : Intra-Ad<br>Route Dist. : 192.0.2.6:1
Route Dist.
Originator IP : 192.0.2.6
Nexthop : 192.0.2.4
Path Id : None
From : 192.0.2.2
Res. Nexthop : 0.0.0.0<br>Local Pref. : 100
                                            Interface Name : NotAvailable
Aggregator AS : None Aggregator : None
Atomic Aggr. : Not Atomic MED : None
AIGP Metric : None<br>Connector : None
Connector<br>Community
                : target:64496:1
Cluster : 192.0.2.2
```
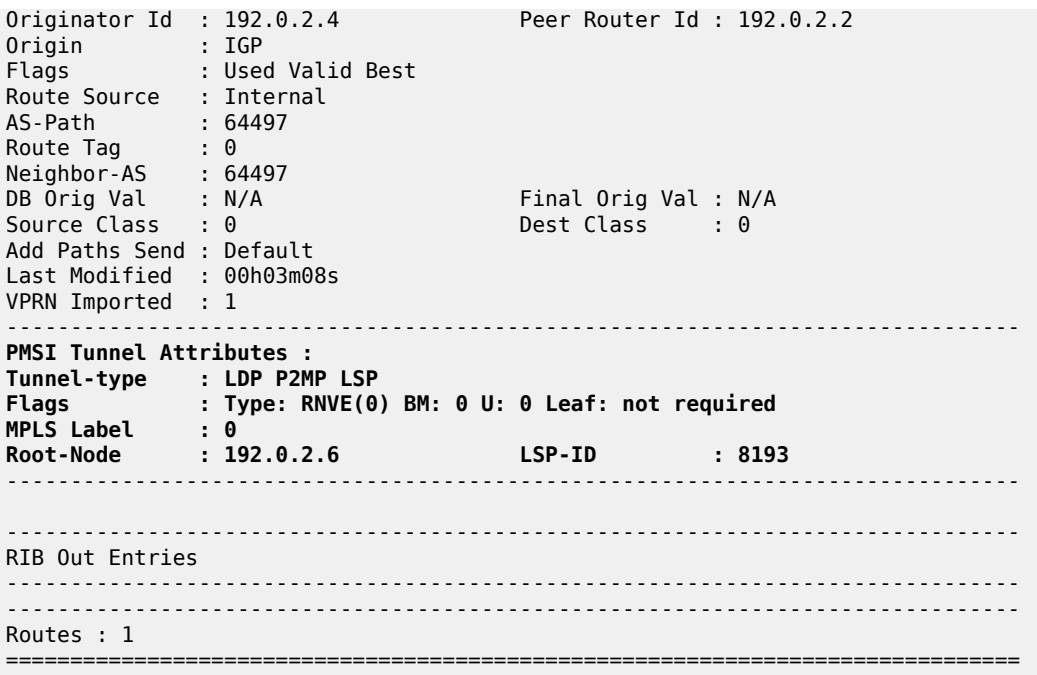

#### **P2MP LDP LSP Signaling**

The PTA lists the tunnel type as a P2MP LDP LSP. A P2MP label mapping message is originated on PE-1, with LSP-ID 8193, and the root of the mLDP tree is PE-6: 192.0.2.6. However, PE-1 does not have a route to PE-6, because inter-AS model B VPNs do not require the system addresses of the PEs to be advertised into the neighboring AS.

The intra-AD MVPN route is used to determine the path of the label mapping message from PE-1 toward PE-6. This is comparable to the unicast routing case, where a VPN-IPv4 labeled route is used to determine the path to the source.

The BGP next-hop of the intra-AD route is the system address of ASBR-4, so this can be used as the root address of the mLDP LSP, and the actual root can be contained inside the label mapping message as an inner root. The inner root becomes an opaque value that is known to the originator and receiver of the label mapping message.

[Figure 383: P2MP LDP Label Mapping](#page-1975-0) shows the path taken by the label mapping message from PE-1 to PE-6.

<span id="page-1975-0"></span>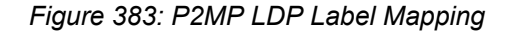

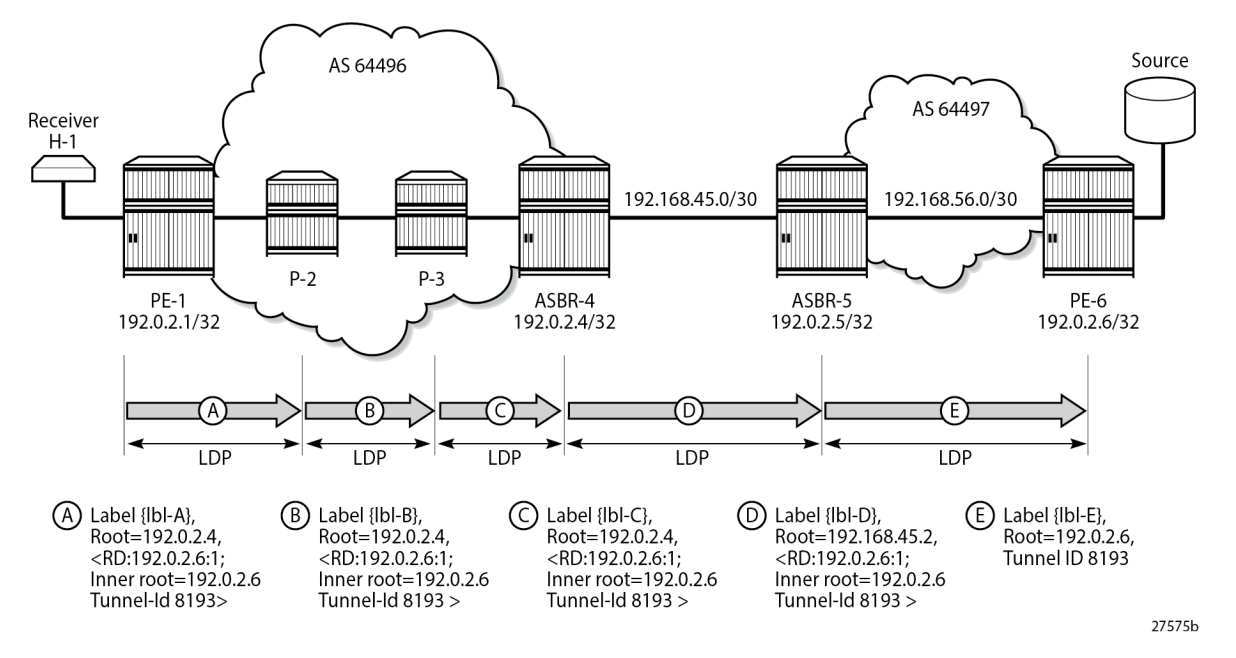

P-2 and P-3 do not have either a unicast or multicast (intra-AD) route toward PE-6, but have a route to the outer root ASBR-4. The label mapping message is forwarded from PE-1 to ASBR-4 via P-2 and P-3. At each hop, a label is allocated and a label binding entry is created. The labels can be different on PE-1, P-2, P-3, ASBR-4, ASBR-5, and PE-6. In this case, the labels are: {lbl-A}=524282, {lbl-B}=524283, {lbl-C}=524283, {lbl-D}=524279, and {lbl-E}=524279. In the following sections, the debug outputs are achieved using the following debug command:

```
debug
     router "Base"
          ldp
              peer <peer-ip-address>
                    packet
                        label detail
                    exit
               exit
          exit
     exit
exit
```
where <peer-ip-address> is the system address of the LDP peer.

# **LDP Hop PE-1 to P-2**

The following output shows a debug of the P2MP label mapping message sent from PE-1 to P-2 upon receipt of the BGP MVPN intra-AD route.

```
# on PE-1:
9 2024/01/16 16:35:14.504 UTC MINOR: DEBUG #2001 Base LDP
"LDP: LDP
Send Label Mapping packet (msgId 86) to 192.0.2.2:0
```

```
Protocol version = 1
Label 524282 advertised for the following FECs
P2MP: root = 192.0.2.4, T: 8, L: 25 (RD: 0x1c00002060001, InnerRoot: 192.0.2.6 T: 1, L: 4,
 TunnelId: 8193)
"
```
The advertised label is 524282: the ingress label on PE-1. The P2MP root address is that of the BGP next-hop of the intra-AD route, that is, the ASBR-4 system address. T: 8 signifies that the FEC type is 8, VPN-recursive FEC, and L: 25 is the length of the opaque value. The opaque value contains the route distinguisher (RD) of the intra-AD route plus inner root 192.0.2.6 and a second opaque value: a type 1 (T:1) generic of length  $L = 4$  bytes, containing the tunnel ID 8193.

The format of the type 8 opaque value aligns with the representation in Table 21: mLDP [Message](#page-1959-1) Opaque Value Types in [MVPN](#page-1959-1) Model B:

*<ASBR-4, Opaque type 8 <RD, PE-6 Opaque type 1 <Tunnel-ID>>>*.

The LDP binding table of PE-1 is shown in the following output:

```
# on PE-1:
*A:PE-1# show router ldp bindings active p2mp ipv4 opaque-type vpn-recursive 
===============================================================================
LDP Bindings (IPv4 LSR ID 192.0.2.1)
      (IPv6 LSR ID ::)
===============================================================================
Label Status:
       U - Label In Use, N - Label Not In Use, W - Label Withdrawn
       WP - Label Withdraw Pending, BU - Alternate For Fast Re-Route
       e - Label ELC
FEC Flags:
       LF - Lower FEC, UF - Upper FEC, M - Community Mismatch,
      BA - ASBR Backup FEC
===============================================================================
VPN Recursive with Generic IPv4 P2MP Bindings (Active)
===============================================================================
P2MP-Id RD
InnerRootAddr
RootAddr Op
IngLbl EgrLbl
                                    EgrIf/LspId
-------------------------------------------------------------------------------
                                    8193 192.0.2.6:1
192.0.2.6 73728
192.0.2.4 Pop
524282 --
 -- --
-------------------------------------------------------------------------------
No. of VPN Recursive with Generic IPv4 P2MP Active Bindings: 1
   ===============================================================================
```
This shows the VPN-recursive FEC binding with both root address of ASBR-4 and inner root of PE-6.

### **LDP Hop P-2 to P-3**

On P-2, the label mapping messages received from PE-1 and advertised toward P-3 are shown in the following output.

# on P-2:

```
16 2024/01/16 16:35:15.745 UTC MINOR: DEBUG #2001 Base LDP
"LDP: LDP
Recv Label Mapping packet (msgId 86) from 192.0.2.1:0
Protocol version = 1
Label 524282 advertised for the following FECs
P2MP: root = 192.0.2.4, T: 8, L: 25 (RD: 0x1c00002060001, InnerRoot: 192.0.2.6 T: 1, L: 4,
 TunnelId: 8193)
"
17 2024/01/16 16:35:15.745 UTC MINOR: DEBUG #2001 Base LDP
"LDP: LDP
Send Label Mapping packet (msgId 84) to 192.0.2.3:0
Protocol version = 1
Label 524283 advertised for the following FECs
P2MP: root = 192.0.2.4, T: 8, L: 25 (RD: 0x1c00002060001, InnerRoot: 192.0.2.6 T: 1, L: 4,
 TunnelId: 8193)
"
```
The received message matches the advertised label from PE-1, and the label mapping message toward P-3 (192.0.2.3) is again a VPN-recursive FEC type. P-3 does not have a route to PE-6, but has a route to ASBR-4.

The following output shows the LDP label mapping for the VPN-recursive FEC on P-2.

```
# on P-2:
*A:P-2# show router ldp bindings active p2mp ipv4 opaque-type vpn-recursive 
       ===============================================================================
LDP Bindings (IPv4 LSR ID 192.0.2.2)
     (IPv6 LSR ID ::)
===============================================================================
Label Status:
       U - Label In Use, N - Label Not In Use, W - Label Withdrawn
       WP - Label Withdraw Pending, BU - Alternate For Fast Re-Route
       e - Label ELC
FEC Flags:
       LF - Lower FEC, UF - Upper FEC, M - Community Mismatch,
       BA - ASBR Backup FEC
===============================================================================
VPN Recursive with Generic IPv4 P2MP Bindings (Active)
===============================================================================
P2MP-Id RD
InnerRootAddr Interface
RootAddr Op
IngLbl EgrLbl
EgrNH EgrIf/LspId
-------------------------------------------------------------------------------
                                     8193 192.0.2.6:1
192.0.2.6 Unknw
192.0.2.4 Swap
524283 524282
192.168.12.1
-------------------------------------------------------------------------------
No. of VPN Recursive with Generic IPv4 P2MP Active Bindings: 1
   ===============================================================================
```
The following debug messages show the received and transmitted LDP label mapping message on P-3. The received label matches the advertised label from the previous debug output for P-2.

# on P-3:

```
1 2024/01/16 16:35:14.764 UTC MINOR: DEBUG #2001 Base LDP
"LDP: LDP
Recv Label Mapping packet (msgId 84) from 192.0.2.2:0
Protocol version = 1
Label 524283 advertised for the following FECs
P2MP: root = 192.0.2.4, T: 8, L: 25 (RD: 0x1c00002060001, InnerRoot: 192.0.2.6 T: 1, L: 4,
 TunnelId: 8193)
"
2 2024/01/16 16:35:14.764 UTC MINOR: DEBUG #2001 Base LDP
"LDP: LDP
Send Label Mapping packet (msgId 80) to 192.0.2.4:0
Protocol version = 1
Label 524283 advertised for the following FECs
P2MP: root = 192.0.2.4, T: 8, L: 25 (RD: 0x1c00002060001, InnerRoot: 192.0.2.6 T: 1, L: 4,
 TunnelId: 8193)
"
```
Again, the VPN-recursive FEC on P-3 is shown in the following output:

# on P-3: \*A:P-3# show router ldp bindings active p2mp ipv4 opaque-type vpn-recursive =============================================================================== LDP Bindings (IPv4 LSR ID 192.0.2.3) (IPv6 LSR ID ::) =============================================================================== Label Status: U - Label In Use, N - Label Not In Use, W - Label Withdrawn WP - Label Withdraw Pending, BU - Alternate For Fast Re-Route e - Label ELC FEC Flags: LF - Lower FEC, UF - Upper FEC, M - Community Mismatch, BA - ASBR Backup FEC =============================================================================== VPN Recursive with Generic IPv4 P2MP Bindings (Active) =============================================================================== P2MP-Id RD<br>TherRootAddr RD RD TherFace InnerRootAddr RootAddr Op IngLbl EgrNH EgrIf/LspId ------------------------------------------------------------------------------- 8193 192.0.2.6:1 192.0.2.6 Unknw  $192.0.2.4$ 524283 524283 192.168.23.1 1/1/c2/1 ------------------------------------------------------------------------------- No. of VPN Recursive with Generic IPv4 P2MP Active Bindings: 1 ===============================================================================

### **ASBR-4**

ASBR-4 is the root of the mLDP tree within AS 64496. Upon receipt of an mLDP label mapping message containing this FEC element, ASBR-4 recognizes that it is the root and that the opaque value is a VPNrecursive opaque value. ASBR-4 parses the VPN-recursive opaque value and extracts the root value: PE-6 plus the RD.

ASBR-4 does not have a unicast route to PE-6, so it must use the multicast VPN intra-AD route. This route contains an NLRI that has the IP address of PE-6, along with the BGP next-hop. As there may be multiple valid MVPN intra-ADs held by ASBR-4, the RD extracted from the mLDP label mapping message is used as a match to identify the MVPN intra-AD route held in the ASBR FIB.

ASBR-4 creates an mLDP mapping message containing a VPN-recursive FEC whose opaque value has the inner root address of PE-6, and a root address of ASBR-5.

The following output shows the label mapping messages at ASBR-4.

```
# on ASBR-4:
12 2024/01/16 16:35:14.922 UTC MINOR: DEBUG #2001 Base LDP
"LDP: LDP
Recv Label Mapping packet (msgId 80) from 192.0.2.3:0
Protocol version = 1
Label 524283 advertised for the following FECs
P2MP: root = 192.0.2.4, T: 8, L: 25 (RD: 0x1c00002060001, InnerRoot: 192.0.2.6 T: 1, L: 4,
 TunnelId: 8193)
"
13 2024/01/16 16:35:14.923 UTC MINOR: DEBUG #2001 Base LDP
"LDP: Binding 
Sending Label mapping label 524279 for P2MP: root = 192.168.45.2, T: 8, L: 25 (RD:
  0x1c00002060001, InnerRoot: 192.0.2.6 T: 1, L: 4, TunnelId: 8193)
  to peer 192.0.2.5:0."
14 2024/01/16 16:35:14.923 UTC MINOR: DEBUG #2001 Base LDP
"LDP: LDP
Send Label Mapping packet (msgId 78) to 192.0.2.5:0
Protocol version = 1
Label 524279 advertised for the following FECs
P2MP: root = 192.168.45.2, T: 8, L: 25 (RD: 0x1c00002060001, InnerRoot: 192.0.2.6 T: 1, L: 4,
 TunnelId: 8193)
"
```
The label mapping message uses a format of the opaque type listed in Table 21: mLDP [Message](#page-1959-1) Opaque Value Types in [MVPN](#page-1959-1) Model B, where the new root is now ASBR-5, and the inner root address remains the PE-6 system address:

*<ASBR-5, Opaque type 8 <RD, PE-6 Opaque type 1 <Tunnel-ID>>>*.

At ASBR-4, the root changes from ASBR-4 to ASBR-5. ASBR-4 essentially becomes a leaf node with root at ASBR-5.

The following output shows the label binding output at ASBR-4.

```
# on ASRR-4:
*A:ASBR-4# show router ldp bindings active p2mp ipv4 opaque-type vpn-recursive 
===============================================================================
LDP Bindings (IPv4 LSR ID 192.0.2.4)
              (IPv6 LSR ID ::)
===============================================================================
Label Status:
         U - Label In Use, N - Label Not In Use, W - Label Withdrawn
         WP - Label Withdraw Pending, BU - Alternate For Fast Re-Route
         e - Label ELC
FEC Flags:
         LF - Lower FEC, UF - Upper FEC, M - Community Mismatch,
         BA - ASBR Backup FEC
```
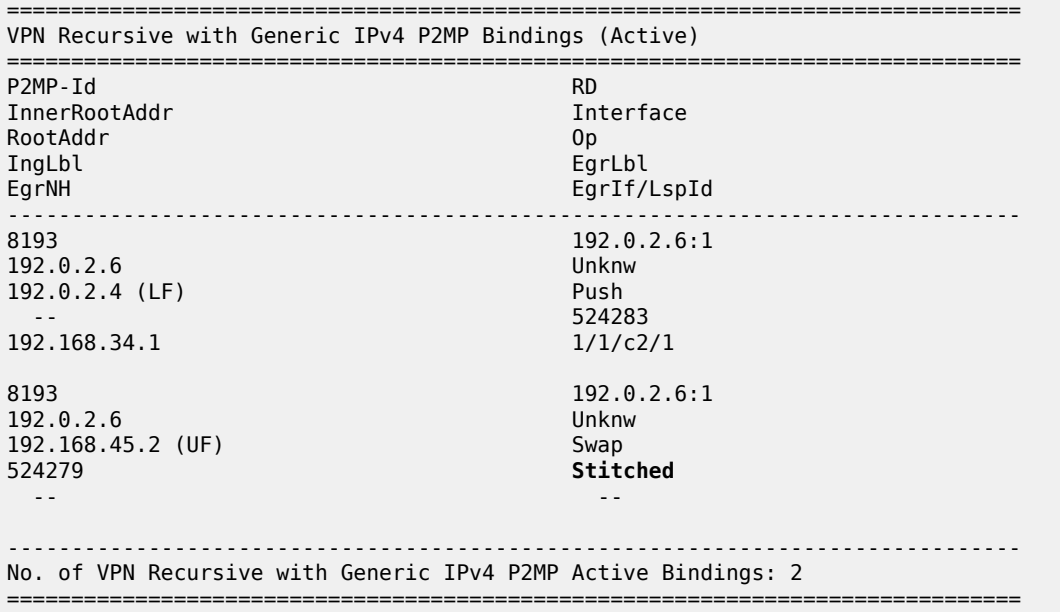

The label binding message received from the downstream router P-3 is known as the Lower FEC (LF). The label binding message forwarded to ASBR-5 has allocated a label and is stored as the Upper FEC (UF).

To create a non-segmented mLDP LSP, a label swap action must occur at ASBR-4, where the leaf of the P2MP LSP that has a root at ASBR-5 must be stitched to the P2MP LSP that has a root at ASBR-4 and leaf on PE-1. To achieve this, the UF label is swapped to the LF label. They are stitched using the common RD. If there are multiple lower FECs for the same RD at the ASBR, then ASBR-4 acts as a replication point. This stitching action can be seen in the EgrLbl field of the UF entry.

#### **ASBR-5**

ASBR-5 receives the label mapping message from ASBR-4. This contains a label mapping plus the opaque value with a VPN-recursive FEC type 8. The root address is a local address, so the recursive FEC is parsed and the root address of PE-6 is extracted.

```
# on ASBR-5:
12 2024/01/16 16:35:13.506 UTC MINOR: DEBUG #2001 Base LDP
"LDP: LDP
Recv Label Mapping packet (msgId 78) from 192.0.2.4:0
Protocol version = 1
Label 524279 advertised for the following FECs
P2MP: root = 192.168.45.2, T: 8, L: 25 (RD: 0x1c00002060001, InnerRoot: 192.0.2.6 T: 1, L: 4,
 TunnelId: 8193)
"
```
ASBR-5 has a route to the PE-6 address 192.0.2.6 in the forwarding table.

ASBR-5 therefore constructs an mLDP label mapping message with FEC element containing the address of PE-6 as the root address. This is seen in the following output, where the opaque type is type 1. The opaque value is the tunnel ID contained in the original intra-AD MVPN route.

```
# on ASBR-5:
13 2024/01/16 16:35:13.506 UTC MINOR: DEBUG #2001 Base LDP
"LDP: LDP
```

```
Send Label Mapping packet (msgId 72) to 192.0.2.6:0
Protocol version = 1
Label 524279 advertised for the following FECs
P2MP: root = 192.0.2.6, T: 1, L: 4, TunnelId: 8193
"
```
This compares to the representation for opaque type 1 from Table 21: mLDP [Message](#page-1959-0) Opaque Value Types in [MVPN](#page-1959-0) Model B:

*<PE-6 Opaque type 1 <Tunnel-ID>>*.

The following output taken from ASBR-5 shows the stitching of the recursive label mapping received from ASBR-4 to the generic IPv4 label mapping sent to PE-6. The LF label received from ASBR-4 (524279) is stitched to the UF label (524279) via the common root address of 192.0.2.6.

```
# on ASBR-5:
*A:ASBR-5# show router ldp bindings active p2mp ipv4 
===============================================================================
LDP Bindings (IPv4 LSR ID 192.0.2.5)
         (IPv6 LSR ID ::)
===============================================================================
Label Status:
       U - Label In Use, N - Label Not In Use, W - Label Withdrawn
       WP - Label Withdraw Pending, BU - Alternate For Fast Re-Route
       e - Label ELC
FEC Flags:
       LF - Lower FEC, UF - Upper FEC, M - Community Mismatch,
       BA - ASBR Backup FEC
===============================================================================
LDP Generic IPv4 P2MP Bindings (Active)
===============================================================================
                                     Interface
RootAddr Op
IngLbl EgrLbl
                                     EgrIf/LspId
    -------------------------------------------------------------------------------
8193 Unknw
192.0.2.6 (UF) Swap
524279 Stitched
 -- --
-------------------------------------------------------------------------------
No. of Generic IPv4 P2MP Active Bindings: 1
===============================================================================
---snip---
===============================================================================
VPN Recursive with Generic IPv4 P2MP Bindings (Active)
    ===============================================================================
P2MP-Id
InnerRootAddr Interface
RootAddr Op
IngLbl<br>EgrNH
                                     EgrIf/LspId
-------------------------------------------------------------------------------
                                     8193 192.0.2.6:1
192.0.2.6 Unknw
192.168.45.2 (LF) Push
                                     524279<br>1/1/c2/1
192.168.45.1
-------------------------------------------------------------------------------
No. of VPN Recursive with Generic IPv4 P2MP Active Bindings: 1
```
=============================================================================== ---snip---

#### **LDP Hop ASBR-5 to PE-6**

For completeness, the following debug output on PE-6 shows the receipt of the mLDP label mapping message from ASBR-5, which contains the system address of PE-6 as the root address.

```
# on PE-6:
8 2024/01/16 16:35:14.819 UTC MINOR: DEBUG #2001 Base LDP
"LDP: LDP
Recv Label Mapping packet (msgId 72) from 192.0.2.5:0
Protocol version = 1
Label 524279 advertised for the following FECs
P2MP: root = 192.0.2.6, T: 1, L: 4, TunnelId: 8193
"
```
The label binding output on PE-6 shows that the operation is a push operation. This is expected because PE-6 is the root node of the P2MP LSP.

```
# on PE-6:
*A:PE-6# show router ldp bindings active p2mp ipv4 opaque-type generic 
===============================================================================
LDP Bindings (IPv4 LSR ID 192.0.2.6)
           (IPv6 LSR ID ::)
===============================================================================
Label Status:
        U - Label In Use, N - Label Not In Use, W - Label Withdrawn
        WP - Label Withdraw Pending, BU - Alternate For Fast Re-Route
        e - Label ELC
FEC Flags:
        LF - Lower FEC, UF - Upper FEC, M - Community Mismatch,
        BA - ASBR Backup FEC
===============================================================================
LDP Generic IPv4 P2MP Bindings (Active)
===============================================================================
                                        Interface
RootAddr Op
IngLbl EgrLbl
                                        EgrIf/LspId
-------------------------------------------------------------------------------
8193 73728
192.0.2.6 Push
                                        524279
192.168.56.1 1/1/c2/1
                                       -------------------------------------------------------------------------------
No. of Generic IPv4 P2MP Active Bindings: 1
===============================================================================
```
#### **PIM status**

Traffic is forwarded into multicast group 239.255.0.1 from the source using address 172.16.67.2.

 $\mu$  or  $\lambda$ 

An IGMPv3 group membership report is generated by the receiver H-1 and is shown on PE-1.

```
# on PE-1:
*A:PE-1# show router 1 igmp group 
===============================================================================
IGMP Interface Groups
===============================================================================
(172.16.67.2,239.255.0.1) UpTime: 0d 00:03:20
    Fwd List : int-PE-1-VPRN-1-H-1 
-------------------------------------------------------------------------------
Entries : 1
===============================================================================
---snip---
```
The status of the PIM group for VPRN 1 for group 239.255.0.1 is shown in the following output.

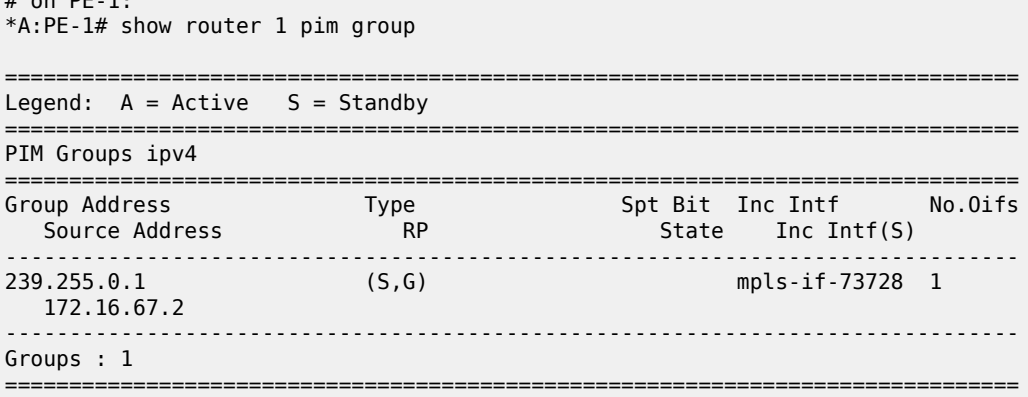

The incoming interface is an MPLS interface: mpls-if-73728. This is a PIM tunnel interface, as shown in the following output:

```
# on PE-1:
*A:PE-1# show router 1 pim tunnel-interface
```
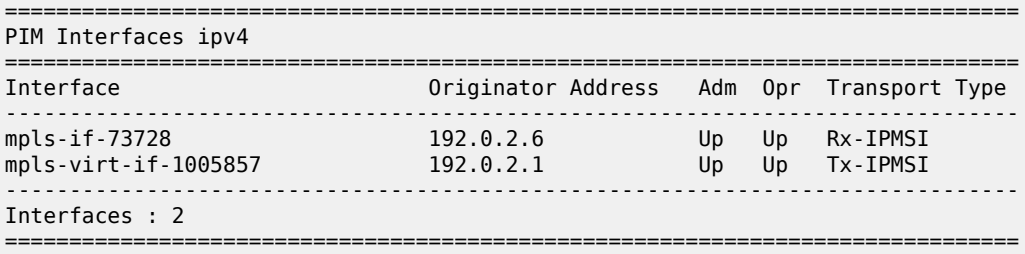

The originator address is 192.0.2.6, which is the root address of the mLDP tunnel on PE-6-the nonsegmented mLDP tunnel.

For completeness, the PIM status of the group 239.255.0.1 on PE-6 is as follows:

```
# on PE-6:
*A:PE-6# show router 1 pim group 
===============================================================================
Legend: A = Active S = Standby
```
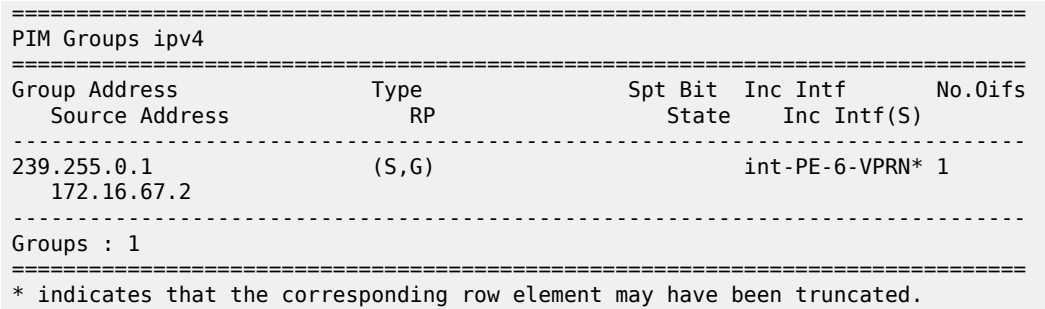

## **Conclusion**

Inter-AS multicast within a VPRN can be achieved using non-segmented mLDP trees. This chapter provides the configuration for inter-AS model B MVPN. The example also shows the associated commands, debug, and outputs, which can be used for verifying and troubleshooting.

# **NG-MVPN Inter-AS Model C Using Non-Segmented mLDP Tunnels**

This chapter provides information about NG-MVPN Inter-AS Model C Using Non-Segmented mLDP Tunnels.

Topics in this chapter include:

- [Applicability](#page-1985-0)
- [Overview](#page-1985-1)
- **[Configuration](#page-1987-0)**
- **[Conclusion](#page-2016-0)**

## <span id="page-1985-0"></span>**Applicability**

The information and configuration in this chapter are based on SR OS Release 23.10.R2.

No specific configuration is required to support non-segmented multicast Label Distribution Protocol (mLDP) for inter-AS model C. However, recursive-opaque mLDP Forwarding Equivalence Class (FEC) functionality must be supported.

The configuration of multicast in a VPRN is described in the [NG-MVPN Configuration with MPLS](#page-1866-0) chapter.

### <span id="page-1985-1"></span>**Overview**

Multicast in an inter-AS model C network can be implemented using Rosen, where the set of Multicast Distribution Trees (MDTs) are signaled using Protocol Independent Multicast Source-Specific Mode (PIM-SSM).

It is also possible to create MDTs between PEs in different Autonomous Systems (ASs) for Next-Generation MVPN (NG-MVPN) using non-segmented dynamic multicast LDP (mLDP) trees, where the root and leaf PEs are in different ASs. This chapter describes the configuration of MVPN services between PEs in different ASs using NG-MVPN techniques.

[Figure 384: NG-MVPN Inter-AS Model C](#page-1986-0) shows an example of a network comprising routers in two neighboring ASs, modeled as an inter-AS model C network; see the [Inter-AS VPRN Model C](#page-1815-0) chapter.

A VPRN instance exists in PE-1 and PE-5, with a single source and receiver connected. RR-3 is an off the data path Route Reflector (RR) for the vpn-ipv4 and mvpn-ipv4 address families, and ASBR-4 is RR for the label-ipv4 address family in AS 64496. PE-1 is client to both RRs. The situation in AS 64497 is similar.

The multicast source located at address 172.16.5.2 in AS 64497 generates multicast traffic with multicast group address 239.255.0.1, and the receiver at address 172.16.1.2 in AS 64496 becomes a member of the multicast group using IGMPv3 signaling. No multicast protocols are configured on the ASBRs.

<span id="page-1986-0"></span>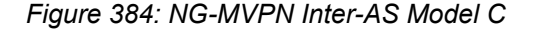

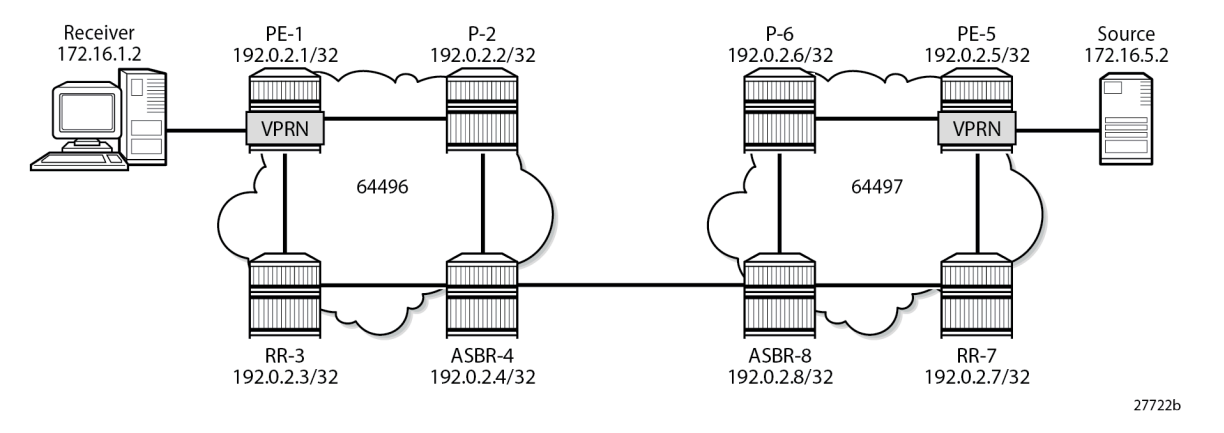

In an MVPN, a transport tunnel is signaled that carries multicast traffic from source PE to any receiver PE that has multicast routers attached, or hosts that want to become multicast group members. In this case, an mLDP tunnel is signaled between source PE and destination PEs to carry multicast traffic across the multi-AS provider network.

An mLDP Provider Multicast Service Interface (PMSI), also known as the provider tunnel, is established between PEs that declare membership to the MVPN, by generating and advertising an MVPN type 1 intra-AD (Auto-Discovery) BGP route. This route contains a PMSI Tunnel Attribute (PTA) that provides the tunnel type, the root node, and the LSP ID. Upon receipt of the intra-AD route, the receiving PE checks the route validity so that it can be imported into the VPRN instance. If the route is valid, the receiving router signals a point-to-multipoint (P2MP) LDP label mapping message toward the root address contained within the PTA of the intra-AD route. At the root, MPLS-encapsulated multicast traffic is forwarded to the downstream router by pushing on a label received from the downstream router.

Inter-AS model C unicast requires the RRs in peer ASs to establish a multi-hop EBGP session over which vpn-ipv4 routes can then be exchanged. If RRs are not used, PEs in the peer ASs can exchange the vpn-ipv4 and mvpn-ipv4 routes over a multi-hop eBGP session. Therefore, model C also requires the PE system addresses to be advertised across the AS boundary first.

The path for inter-AS unicast traffic is resolved using vpn-ipv4 routes learnt via the multi-hop eBGP session between RR-3 and RR-7 and label-ipv4 routes learnt via ASBR-4 and ASBR-8. In a unicast environment, traffic from PE-1 to PE-5 takes the following path:

- The tunnel from PE-1 to ASBR-4 comprises of three MPLS labels: the MPLS transport label to reach ASBR-4, followed by the MPLS label to reach PE-5 (bgp label-ipv4 learnt from ASBR-4), followed by the label associated with the vpn-ipv4 route.
- ASBR-4 pops the outer-most MPLS transport label and forwards to ASBR-8.
- ASBR-8 swaps the outer MPLS label (bgp label-ipv4) with the MPLS transport label to reach PE-5.
- PE-5 pops the outer MPLS label and uses the VPRN label to forward traffic to the appropriate VPRN.

Unlike unicast, multicast requires a non-segmented provider tunnel for traffic to be routed from the root PE toward the receiver routers. This means that the tunnel must traverse multiple ASs without decapsulating and encapsulating labels at the AS boundaries, and therefore, must be non-segmented.

If the provider tunnel uses mLDP, the receivers initiate the signaling by sending an LDP label mapping message along the control path toward the root. This follows the path of the intra-AD route that advertises the root of the ingress PMSI (I-PMSI). An mLDP label mapping message consists of an allocated label L,

with FEC element <X,Y>, where X identifies the root node and Y is the opaque value, so the P2MP label mapping can be denoted as <X,Y,L>.

The FEC element contains the root address of the LSP plus a variable-length opaque value. The opaque value contains information meaningful to the root and leaf routers, but not to intermediate routers; for example, a P2MP LSP ID or a nested opaque value.

The root address is the system address of PE-5 (the router that advertised the intra-AD route) which is reachable via ASBR-4.

However, in an mLDP environment, each router must take part in the signaling of the P2MP LSP, but not every router has an MVPN route, so any mLDP label mapping message received by P-2 to the root address of PE-5 is dropped. A solution to this is described in RFC 6512, *Using Multipoint LDP When the Backbone Has No Route to the Root*, as follows.

PE-1 signals an mLDP LSP as if the root is at ASBR-4. P-2 has a route to ASBR-4 because it participates in the IGP through the same IGP instance. The actual root address located in PE-5 is encapsulated in the mLDP label mapping message originated by PE-1 as an inner root address. This is a recursive FEC type 7; the root (PE-5) is encapsulated within a FEC element as an opaque value.

ASBR-4 receives the intra-AD MVPN route advertised by PE-5 with BGP next-hop ASBR-8.

Table 22: mLDP [Message](#page-1987-1) Opaque Value Types in MVPN inter-AS Model C shows the opaque value types used in MVPN inter-AS model C.

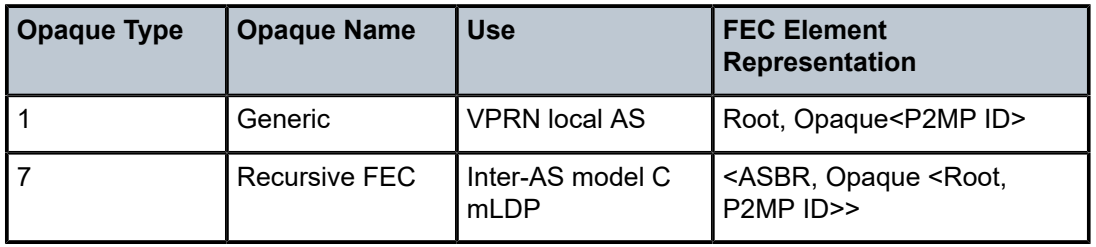

<span id="page-1987-1"></span>*Table 22: mLDP Message Opaque Value Types in MVPN inter-AS Model C*

## <span id="page-1987-0"></span>**Configuration**

[Figure 385: Inter-AS MVPN Protocol Requirements](#page-1988-0) shows the required protocol configuration and peering.

<span id="page-1988-0"></span>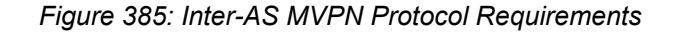

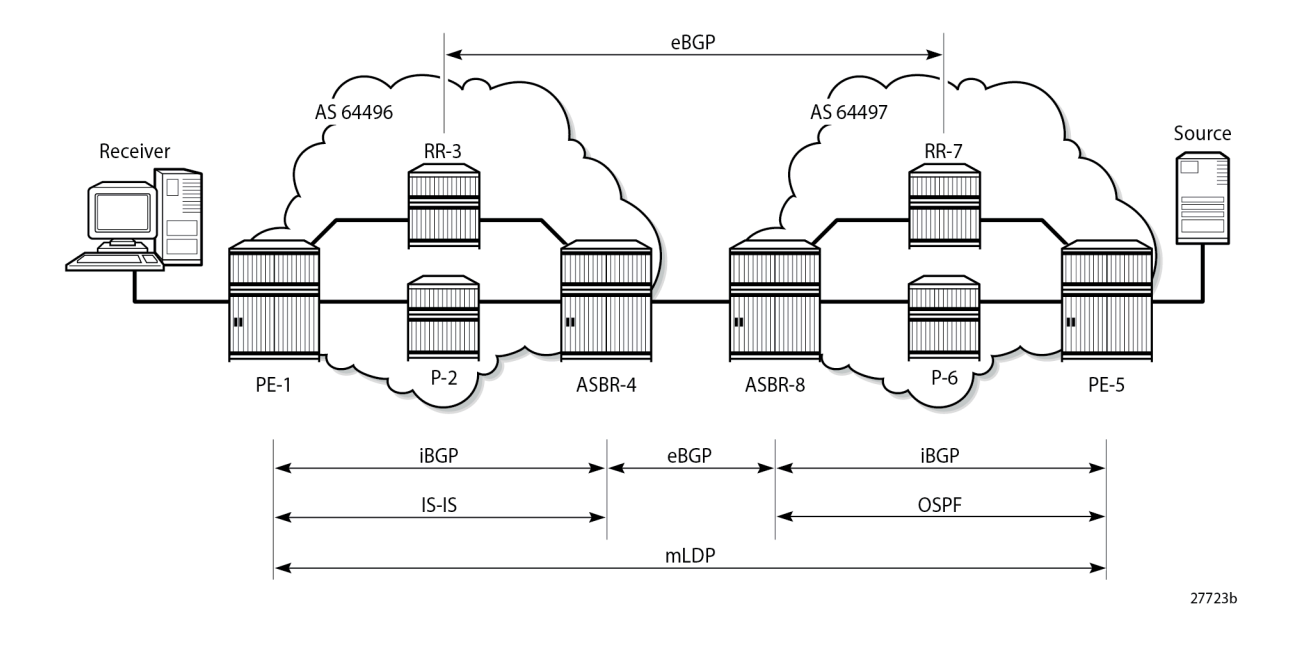

## **AS 64496**

[Figure 386: AS 64496 Protocols](#page-1988-1) shows the protocol requirements for AS 64496.

<span id="page-1988-1"></span>*Figure 386: AS 64496 Protocols*

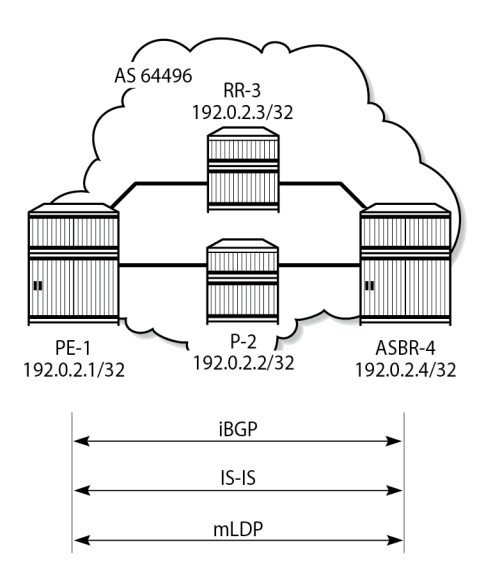

27724b

#### **Router Interface and IS-IS Configuration**

The first step is to configure the router interfaces and IS-IS as the Interior Gateway Protocol (IGP) in AS 64496.

The router interfaces for PE-1 are configured as follows:

```
# on PE-1
configure
     router "Base"
         interface "int-PE-1-P-2"
            address 192.168.12.1/30
             port 1/1/c1/1
         exit
         interface "int-PE-1-RR-3"
            address 192.168.13.1/30
             port 1/1/c2/1
         exit
         interface "system"
            address 192.0.2.1/32
         exit
     exit
```
Each interface is configured to run IS-IS as the IGP, as follows. Each router is configured as a level 2 router.

```
# on PE-1
configure
     router "Base"
         isis 0
             level-capability level-2
             area-id 49.0001
             advertise-passive-only
             level 2
                  wide-metrics-only
             exit
             interface "system"
                  passive
             exit
             interface "int-PE-1-P-2"
                  interface-type point-to-point
             exit
             interface "int-PE-1-RR-3"
                 interface-type point-to-point
             exit
             no shutdown
         exit
```
The configuration for all other nodes in the AS is the same, other than the IP addresses. The IP addresses can be derived from Figure 1.

## **LDP Configuration**

LDP is used as the MPLS protocol and must be enabled on each router interface, except for the VPN RR and the interfaces to the RR, as follows:

```
# on PE-1
configure
    router "Base"
```

```
 ldp
     import-pmsi-routes
     exit
     tcp-session-parameters
     exit
     interface-parameters
         interface "int-PE-1-P-2" dual-stack
              ipv4
                   fec-type-capability
                      p2mp-ipv4 enable
                   exit
                  no shutdown
              exit
              no shutdown
          exit
     exit
     targeted-session
     exit
     no shutdown
 exit
```
This configuration must be repeated on each of the other routers in the AS. Because LDP is used as the provider tunnel interface for multicast traffic, the previously indicated interfaces must also support P2MP LDP tunnels. Therefore, the FEC type capability for IPv4 P2MP tunnels must be enabled. The default value is enable, but is included in the preceding output for clarity.

## **BGP Configuration**

## **RR-3 Configuration**

RR-3 is the route reflector for the vpn-ipv4 and mvpn-ipv4 address families within AS 64496, and peers with PE-1, but not with ASBR-4 and P-2. The cluster ID is set to ensure that RR-3 is an RR. For supporting inter-AS VPRN model C, RR-3 also peers with RR-7 in AS 64497 for the same address families, through a multi-hop eBGP session.

```
# on RR-3
configure
     router "Base"
         autonomous-system 64496
         bgp
             loop-detect discard-route
              rapid-withdrawal
              split-horizon
              rapid-update vpn-ipv4 mvpn-ipv4
              group "EBGP-vpn-mvpn"
                  local-address 192.0.2.3
                  neighbor 192.0.2.7
                      family vpn-ipv4 mvpn-ipv4
                      multihop 10
                      peer-as 64497
                  exit
              exit
              group "IBGP-vpn-mvpn"
                  cluster 192.0.2.3
                  neighbor 192.0.2.1
                      family vpn-ipv4 mvpn-ipv4
                      peer-as 64496
                  exit
```

```
 exit
     exit
 exit
```
## **ASBR-4 Configuration**

Although ASBR-4 is the AS border router for AS 64496 (so that it peers with ASBR-8 in AS 64497), ASBR-4 is also configured as RR for the label-ipv4 address family within AS 64496, and peers with PE-1, as follows:

```
# on ASBR-4
configure
     router "Base"
         autonomous-system 64496
         bgp
             loop-detect discard-route
              rapid-withdrawal
             split-horizon
              rapid-update vpn-ipv4 mvpn-ipv4
              rib-management
                  label-ipv4
                      route-table-import "pol-imp-PE-and-RR-pfxs"
                  exit
             exit
              group "EBGP-label"
                  neighbor 192.168.48.2
                      family label-ipv4
                      peer-as 64497
                      advertise-inactive
                      export "pol-exp-PE-and-RR-pfxs"
                  exit
             exit
              group "IBGP-label"
                  cluster 192.0.2.4
                  neighbor 192.0.2.1
                      family label-ipv4
                      peer-as 64496
                  exit
             exit
         exit
     exit
```
The policies ensure that the system addresses of the PEs and the RRs are exchanged between AS 64496 and AS 64497. In this example, ASBR-4 generates the labeled routes but pops the label associated with RR-3; see the *Pop-Label for /32 Label-IPv4 BGP routes* chapter in the Unicast Routing Protocols volume of the *7450 ESS, 7750 SR, and 7950 XRS Advanced Configuration Guide - Part I*.

```
# on ASBR-4
configure
     router "Base"
         policy-options
             begin
             prefix-list "PE-pfxs"
                  prefix 192.0.2.1/32 exact
                  prefix 192.0.2.4/32 exact
             exit
             prefix-list "RR-pfxs"
                 prefix 192.0.2.3/32 exact
             exit
```

```
 policy-statement "pol-exp-PE-and-RR-pfxs"
          entry 10
              from
                   prefix-list "PE-pfxs" "RR-pfxs"
              exit
              action accept
              exit
         exit
     exit
     policy-statement "pol-imp-PE-and-RR-pfxs"
          entry 20
              from
                  prefix-list "RR-pfxs"
              exit
              action accept
                  advertise-label pop
              exit
         exit
         entry 30
              from
                  prefix-list "PE-pfxs"
              exit
              action accept
              exit
          exit
     exit
     commit
 exit
```
## **PE-1 configuration**

PE-1 is a BGP client of RR-3 and ASBR-4, as follows:

```
# on PE-1
configure
     router "Base"
         autonomous-system 64496
         bgp
              loop-detect discard-route
              rapid-withdrawal
             split-horizon
              rapid-update vpn-ipv4 mvpn-ipv4
             group "IBGP-label"
                  neighbor 192.0.2.4
                      family label-ipv4
                      peer-as 64496
                  exit
             exit
             group "IBGP-vpn-mvpn"
                  neighbor 192.0.2.3
                      family vpn-ipv4 mvpn-ipv4
                      peer-as 64496
                  exit
             exit
         exit
     exit
```
P-2 does not have any BGP configuration; it participates in the MPLS data plane for switching unicast and multicast customer traffic, and does not have any services defined.

#### **AS 64497**

[Figure 387: AS 64497 Protocols](#page-1993-0) shows the protocol requirements for AS 64497.

<span id="page-1993-0"></span>*Figure 387: AS 64497 Protocols*

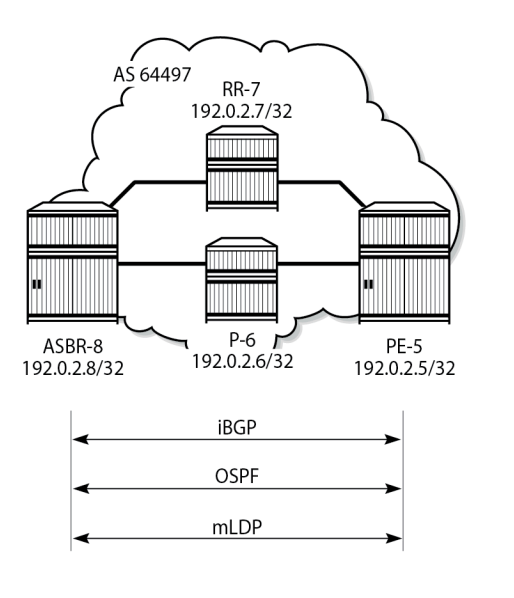

27725b

## **Router Interface and OSPF Configuration**

The first step is to configure router interfaces and OSPF on each router shown in [Figure 387: AS 64497](#page-1993-0) [Protocols](#page-1993-0). All router interfaces are members of a single backbone area: area 0.0.0.0.

The following router interfaces are configured on PE-5:

```
# on PE-5
configure
     router "Base"
         interface "int-PE-5-P-6"
             address 192.168.56.1/30
             port 1/1/c2/1
         exit
         interface "int-PE-5-RR-7"
             address 192.168.57.1/30
             port 1/1/c1/1
         exit
         interface "system"
             address 192.0.2.5/32
         exit
     exit
```
On PE-5, OSPF is configured as follows:

# on PE-5 configure router "Base" ospf 0

```
 area 0.0.0.0
         interface "int-PE-5-P-6"
             interface-type point-to-point
         exit
         interface "int-PE-5-RR-7"
             interface-type point-to-point
         exit
         interface "system"
         exit
     exit
     no shutdown
 exit
```
## **LDP Configuration**

LDP is used as the MPLS protocol and must be enabled on each router interface, except on the RR and the interfaces toward the RR, as follows:

```
# on PE-5
configure
     router "Base"
         ldp
              import-pmsi-routes
              exit
              tcp-session-parameters
              exit
              interface-parameters
                  interface "int-PE-5-P-6" dual-stack
                       ipv4
                           fec-type-capability
                               p2mp-ipv4 enable
                           exit
                           no shutdown
                       exit
                      no shutdown
                  exit
              exit
              targeted-session
              exit
              no shutdown
         exit
```
This configuration must be repeated on each of the other routers in the AS, and the FEC type capability for IPv4 P2MP tunnels must again be enabled. The default value is enable, but is included in the preceding output for clarity.

## **BGP Configuration**

The BGP configuration for AS 64497 is mirrored from AS 64496, so the configuration is similar, meaning that RR-7 is RR for the vpn-ipv4 and mvpn-ipv4 address families, and ASBR-8 is RR for the label-ipv4 address family, with PE-5 being the client. P-6 is not a BGP client for RR-7 and ASBR-8.

### **Inter-AS Configuration**

[Figure 388: Inter-AS Protocols](#page-1995-0) shows the protocols required between ASBR-4 and ASBR-8. The interface addresses are used for the LDP transport and the BGP speaker peer addresses.

#### <span id="page-1995-0"></span>*Figure 388: Inter-AS Protocols*

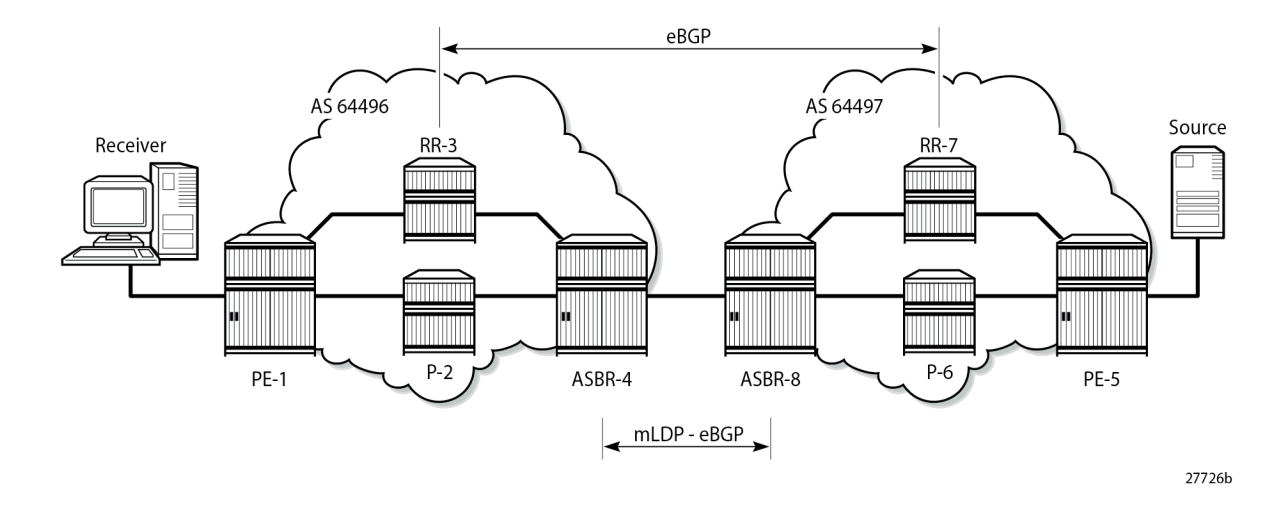

## **LDP Peering**

LDP is configured as the MPLS protocol between ASBR-4 and ASBR-8. On ASBR-4, the interface toward ASBR-8 has LDP enabled, as follows. The interface address should be used as the LDP transport address because the system address of ASBR-8 is not known to ASBR-4.

```
# on ASBR-4
configure
     router "Base"
         ldp
              import-pmsi-routes
              exit
              tcp-session-parameters
              exit
              interface-parameters
                  interface "int-ASBR-4-ASBR-8" dual-stack
                       ipv4
                            fec-type-capability
                                p2mp-ipv4 enable
                           exit
                           transport-address interface
                           no shutdown
                       exit
                       no shutdown
                  exit
              exit
              targeted-session
              exit
              no shutdown
         exit
```
The P2MP FEC type capability for P2MP LDP is shown. This is the default value.

For completeness, the LDP configuration on ASBR-8 for the interface toward ASBR-4 is as follows:

```
# on ASBR-8
configure
     router "Base"
         ldp
              import-pmsi-routes
              exit
              tcp-session-parameters
              exit
              interface-parameters
                  interface "int-ASBR-8-ASBR-4" dual-stack
                      ipv4
                           fec-type-capability
                               p2mp-ipv4 enable
                           exit
                           transport-address interface
                           no shutdown
                      exit
                      no shutdown
                  exit
              exit
              targeted-session
              exit
              no shutdown
         exit
```
The LDP session is successfully established at ASBR-4, as follows:

\*A:ASBR-4# show router ldp session 192.0.2.8 ============================================================================== LDP IPv4 Sessions ============================================================================== Peer LDP Id andj Type State Msg Sent Msg Recv Up Time ------------------------------------------------------------------------------ 192.0.2.8:0 Link Established 181 182 0d 00:07:35 ------------------------------------------------------------------------------ No. of IPv4 Sessions: 1 ============================================================================== =============================================================================== LDP IPv6 Sessions =============================================================================== Peer LDP Id<br>Adj Type State Msg Sent Msg Recv Up Time ------------------------------------------------------------------------------- No Matching Entries Found ===============================================================================

For completeness, the LDP session from ASBR-8 toward ASBR-4 is shown in the following output:

\*A:ASBR-8# show router ldp session 192.0.2.4 ============================================================================== LDP IPv4 Sessions ============================================================================== Peer LDP Id and Type State Msg Sent Msg Recy Up Time ------------------------------------------------------------------------------ 192.0.2.4:0 Link Established 184 185 0d 00:07:45 ------------------------------------------------------------------------------ No. of IPv4 Sessions: 1

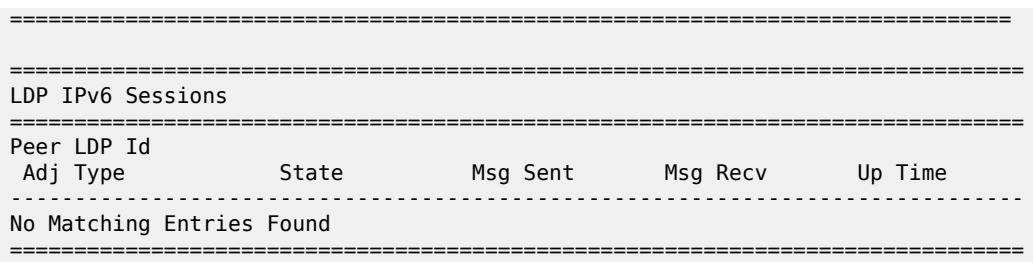

When a label mapping message is received for an LDP FEC prefix, the next-hop for a FEC prefix is resolved in the routing table. The FEC is installed in the Label Information Base (LIB) if the next-hop matches a /32 route table entry.

The local interface configuration results in a route being installed with a subnet mask matching the interface configuration. In this case, the ASBR-to-ASBR route is 192.168.48.0/30.

For LDP to resolve the LDP FEC egress next-hop on ASBR-4, a /32 route matching the egress next-hop address is required in the FIB. For that purpose, on ASBR-4, a static route is configured for the /32 address located on ASBR-8, as follows:

```
# on ASBR-4
configure
     router "Base"
         static-route-entry 192.168.48.2/32
             next-hop 192.168.48.2
                 no shutdown
             exit
```
Similarly, a static route on ASBR-8 is configured for the /32 address located on ASBR-4, as follows:

```
# on ASBR-8
configure
    router "Base"
         static-route-entry 192.168.48.1/32
             next-hop 192.168.48.1
                 no shutdown
             exit
```
The following output shows that the static route is installed in the ASBR-4 Routing Information Base (RIB):

```
*A:ASBR-4# show router route-table protocol static 
===============================================================================
Route Table (Router: Base)
===============================================================================
Dest Prefix[Flags] Type Proto Age Pref
Next Hop[Interface Name]                     Metric
               -------------------------------------------------------------------------------
192.168.48.2/32 Remote Static 00h00m00s 5
      192.168.48.2 1
                   -------------------------------------------------------------------------------
No. of Routes: 1
Flags: n = Number of times nexthop is repeated
       B = BGP backup route available
       L = LFA nexthop available
       S = Sticky ECMP requested
===============================================================================
```
#### **eBGP Peering - ASBR-4 to ASBR-8**

The following shows the eBGP peering configuration for ASBR-4. The peer address is the interface address of ASBR-8.

```
# on ASBR-4
configure
     router "Base"
         autonomous-system 64496
         bgp
             group "EBGP-label"
                  neighbor 192.168.48.2
                      family label-ipv4
                      peer-as 64497
                      advertise-inactive
                      export "pol-exp-PE-and-RR-pfxs"
                  exit
             exit
         exit
     exit
```
Similarly, the BGP configuration for ASBR-8 peering toward ASBR-4 is as follows:

```
# on ASBR-8
configure
     router "Base"
         autonomous-system 64497
         bgp
             group "EBGP-label"
                  neighbor 192.168.48.1
                      family label-ipv4
                      peer-as 64496
                      advertise-inactive
                      export "pol-exp-PE-and-RR-pfxs"
                  exit
             exit
         exit
     exit
```
The BGP peering session between ASBR-4 and ASBR-8 is verified as follows. In this example, only labelipv4 routes are exchanged.

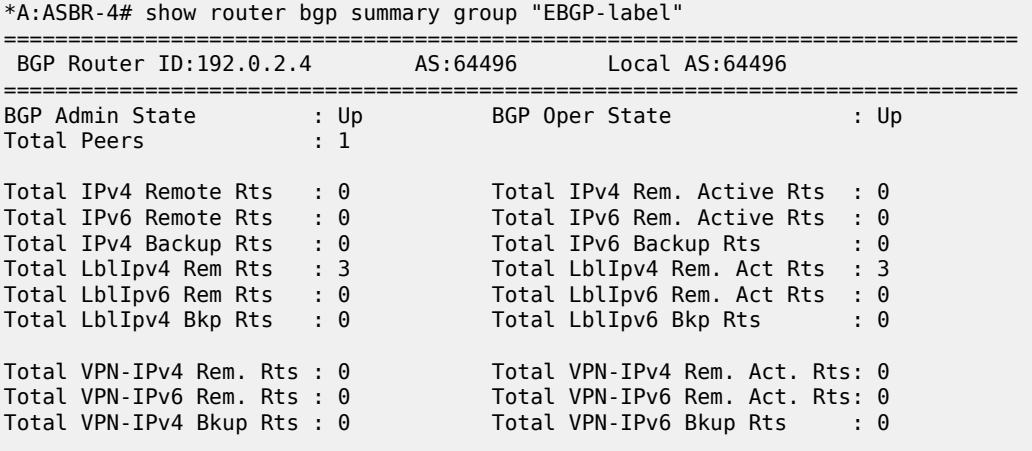

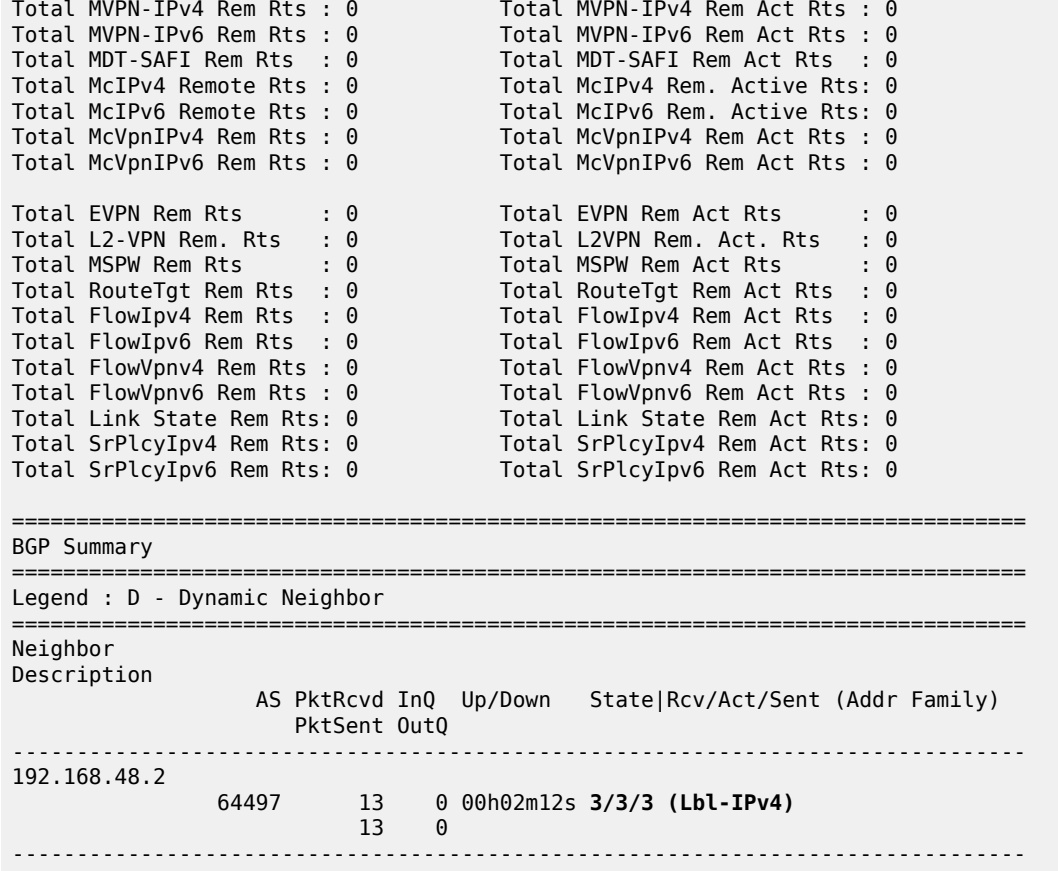

## **eBGP Peering - RR-3 to RR-7**

The following shows the configuration required for establishing an eBGP multi-hop peering session from RR-3 to RR-7. The peer address is the system address of RR-7.

```
# on RR-3
configure
     router "Base"
         static-route-entry 192.0.2.7/32
             indirect 192.0.2.4
                 tunnel-next-hop
                     resolution disabled
                 exit
                 no shutdown
             exit
         exit
         autonomous-system 64496
         bgp
             loop-detect discard-route
             rapid-withdrawal
             split-horizon
             rapid-update vpn-ipv4 mvpn-ipv4
             group "EBGP-vpn-mvpn"
                 local-address 192.0.2.3
                 neighbor 192.0.2.7
                      family vpn-ipv4 mvpn-ipv4
```

```
 multihop 10
                   peer-as 64497
              exit
          exit
          ---snip---
          no shutdown
     exit
 exit
```
Similarly, the BGP configuration for RR-7 multi-hop peering with RR-3 is as follows:

```
# on RR-7
configure
     router "Base"
         static-route-entry 192.0.2.3/32
             indirect 192.0.2.8
                  tunnel-next-hop
                      resolution disabled
                  exit
                  no shutdown
             exit
         exit
         autonomous-system 64497
         bgp
             loop-detect discard-route
              rapid-withdrawal
             split-horizon
             rapid-update vpn-ipv4 mvpn-ipv4
             group "EBGP-vpn-mvpn"
                  local-address 192.0.2.7
                  neighbor 192.0.2.3
                      family vpn-ipv4 mvpn-ipv4
                      multihop 10
                      peer-as 64496
                  exit
             exit
              ---snip---
             no shutdown
         exit
     exit
```
This peering session is verified as follows. Only vpn-ipv4 and mvpn-ipv4 routes are exchanged.

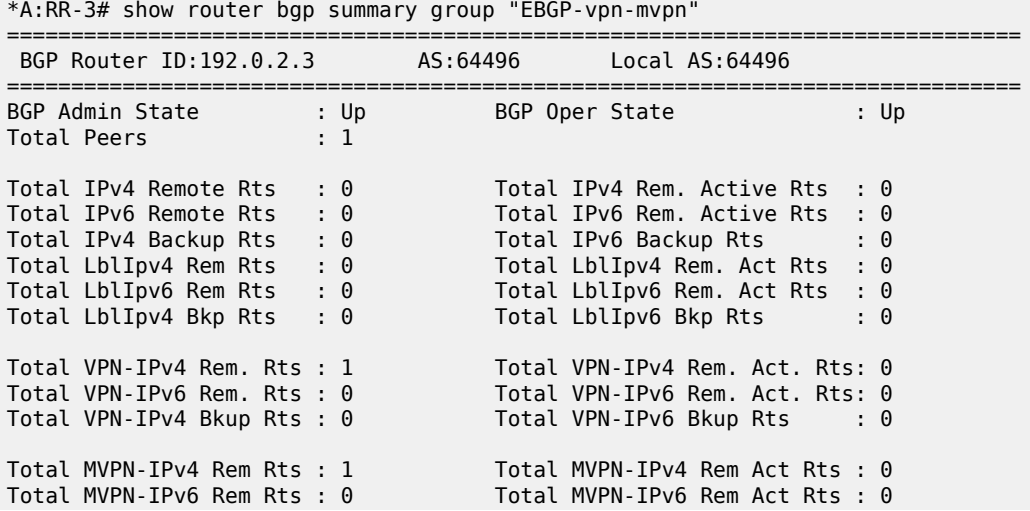

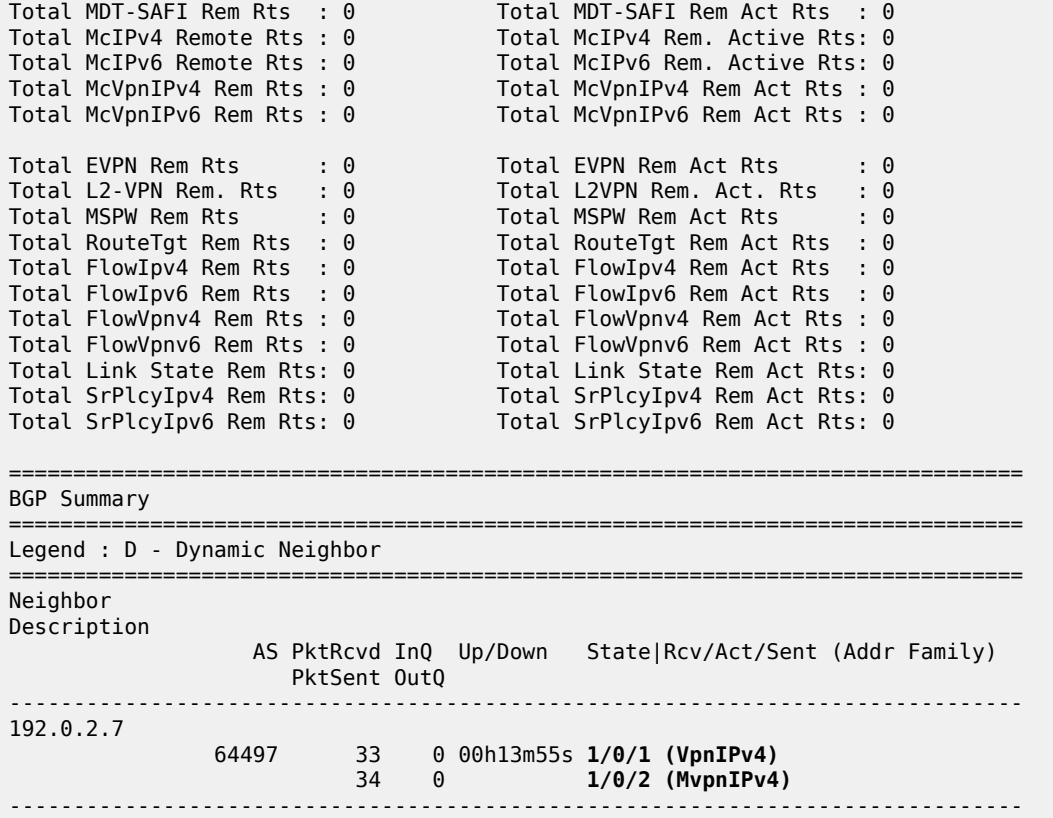

## **VPRN Configuration**

The VPRN service configuration for PE-1 and PE-5 is as follows:

```
# on PE-1
configure
     service
         vprn 1 name "VPRN 1" customer 1 create
             interface "int-PE-1-VPRN-1-H-1" create
                  address 172.16.1.1/30
                  sap 1/1/c3/1 create
                  exit
             exit
             bgp-ipvpn
                  mpls
                      auto-bind-tunnel
                          resolution-filter
                              ldp
                          exit
                          resolution filter
                      exit
                      route-distinguisher 64496:1
                      vrf-target export target:64496:1 import target:64497:1
                      no shutdown
                  exit
             exit
             igmp
                  interface "int-PE-1-VPRN-1-H-1"
```

```
 version 3 # default
              ssm-translate
                  grp-range 239.255.0.0 239.255.255.255
                      source 172.16.5.2
                  exit
              exit
              static
                  group 239.255.0.1
                       starg
                  exit
              exit
              no shutdown
         exit
         no shutdown
     exit
     pim
         rp
              static
              exit
              bsr-candidate
                  shutdown
              exit
              rp-candidate
                  shutdown
              exit
         exit
         no shutdown
     exit
     mvpn
         auto-discovery default
         c-mcast-signaling bgp
         no intersite-shared
         mdt-type receiver-only
         provider-tunnel
              inclusive
                  mldp
                       no shutdown
                  exit
              exit
         exit
         vrf-target unicast
         exit
     exit
     no shutdown
 exit
```
## # on PE-5

```
configure
     service
         vprn 1 name "VPRN 1" customer 1 create
              interface "int-PE-5-VPRN-1-S-5" create
                  address 172.16.5.1/30
                  sap 1/1/c3/1 create
                  exit
              exit
              bgp-ipvpn
                  mpls
                       auto-bind-tunnel
                          resolution-filter<br>ldp
ldp://www.archive.com/www.archive.com/
                           exit
                            resolution filter
                       exit
```

```
 route-distinguisher 64497:1
                               vrf-target export target:64497:1 import target:64496:1
                               no shutdown
                         exit
                   exit
                   igmp
                         interface "int-PE-5-VPRN-1-S-5"
                              version 3 # default
                               no shutdown
                         exit
                         no shutdown
                   exit
                   pim
                         interface "int-PE-5-VPRN-1-S-5"
                         exit
rp in the control of the control of the control of the control of the control of the control of the control of
                               static
exit and the contract of the contract of the contract of the contract of the contract of the contract of the c
                               bsr-candidate
                                     shutdown
                               exit
                               rp-candidate
                                     shutdown
                               exit
                         exit
                         no shutdown
                   exit
                   mvpn
                         auto-discovery default
                         c-mcast-signaling bgp
                         no intersite-shared
                         mdt-type sender-only
                         provider-tunnel
                               inclusive
                                     mldp
                                    no shutdown<br>exit
exit and the contract of the contract of the contract of the contract of the contract of the contract of the c
                               exit
                         exit
                         vrf-target unicast
                         exit
                   exit
                   no shutdown
            exit
```
## **Route Policy for MVPN Routes**

The use of non-segmented LDP provider tunnels requires that intra-AD routes must be advertised across the AS boundary between PEs. Each intra-AD route generated by a PE that is a member of an MVPN contains the well-known community "No-Export", which prevents a BGP speaker from advertising the route across an AS boundary to another external BGP speaker.

In inter-AS model C, the RRs must support the MVPN address family. If the RR receives an intra-AD route containing the No-Export community, this route is not advertised to any external peer. A route policy is required to remove the No-Export community before the route can be advertised across the AS boundary to a BGP speaker that has negotiated the MVPN address family capability.

In the following example, a *RemNoExport* policy is defined, which removes the No-Export community, using the community remove action as a default action:

```
# on PE-1 and PE-5
configure
     router "Base"
         policy-options
             begin
              community "NoExport"
                  members "no-export"
             exit
             policy-statement "RemNoExport"
                  default-action accept
                     community remove "NoExport"
                  exit
             exit
              commit
         exit
```
This policy is applied as an export policy, so that the No-Export community is removed from all intra-AD routes advertised as updates to internal peers. The **vpn-apply-export** command must be included to ensure that the export policy is applied to routes belonging to VPN address families; in this case, mvpnipv4 routes.

```
# on PE-5
configure
     router "Base"
         bgp
             group "IBGP-vpn-mvpn"
                  neighbor 192.0.2.7
                      family vpn-ipv4 mvpn-ipv4
                      peer-as 64497
                      vpn-apply-export
                     export "RemNoExport"
                  exit
             exit
             no shutdown
         exit
```
This policy should also be configured and applied on PE-1, so that intra-AD routes can be exported from MVPN PEs in AS 64496 to AS 64497.

## **Verification**

## **BGP MVPN Intra-AD Route Propagation**

[Figure 389: BGP MVPN Intra-AD Route Advertisement](#page-2005-0) shows the propagation of the BGP MVPN intra-AD route from PE-5 to PE-1 across the AS boundary. The original route has the No-Export community removed on PE-5, because the export route policy is applied. RR-3 receives the route via RR-7 and reflects it to PE-1. The BGP next-hop attribute is changed by RR-7 to its system address: 192.0.2.7. RR-3 reflects the intra-AD route to PE-1, also changing the BGP next-hop attribute to its system address: 192.0.2.3.

<span id="page-2005-0"></span>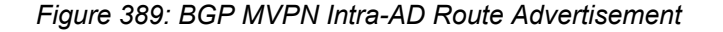

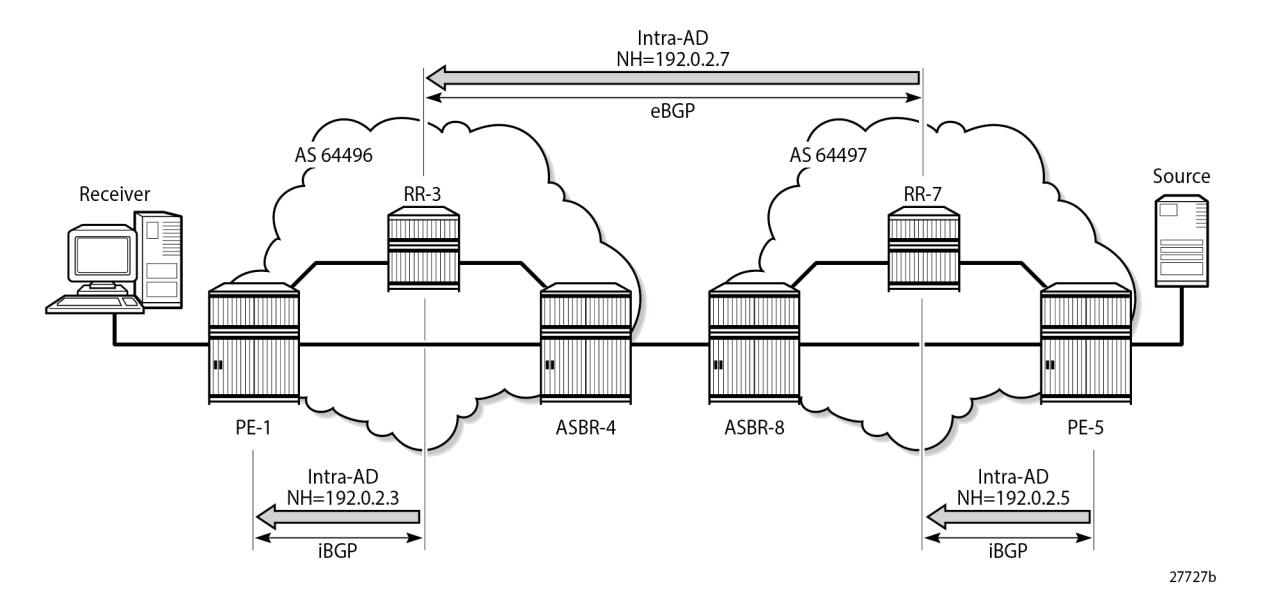

PE-1 receives the route, and imports the route into VPRN 1 because the route target extended community matches the community configured in the MVPN context of the VPRN. PE-1 now uses the PTA contained within the intra-AD route to instantiate the provider tunnel.

The following output shows details of the MVPN intra-AD route received by PE-1, generated by PE-5:

```
*A:PE-1# show router bgp routes mvpn-ipv4 type intra-ad originator-ip 192.0.2.5 hunt 
===============================================================================
 BGP Router ID:192.0.2.1
===============================================================================
  Legend -
  Status codes : u - used, s - suppressed, h - history, d - decayed, * - valid
                   l - leaked, x - stale, > - best, b - backup, p - purge
  Origin codes : i - IGP, e - EGP, ? - incomplete
                                                               ===============================================================================
BGP MVPN-IPv4 Routes
===============================================================================
-------------------------------------------------------------------------------
RIB In Entries
-------------------------------------------------------------------------------
Route Type : Intra-Ad<br>Route Dist : 64407.1
Route Dist. : 64497:1
Originator IP : 192.0.2.5<br>Nexthop : 192.0.2.3
               : 192.0.2.3<br>None :
Path Id
From : 192.0.2.3
Res. Nexthop : 0.0.0.0<br>Local Pref. : 100
Local Pref. : 100 Interface Name : NotAvailable<br>Aggregator AS : None 1999 Aggregator : None
                                             Aggregator : None
Atomic Aggr. : Not Atomic MED : None
AIGP Metric : None 1GP Cost : n/a<br>
Connector : None
Connector
Community : target:64497:1<br>Cluster : No Cluster Memb
                 : No Cluster Members
Originator Id : None Peer Router Id : 192.0.2.3
Origin : IGP
```
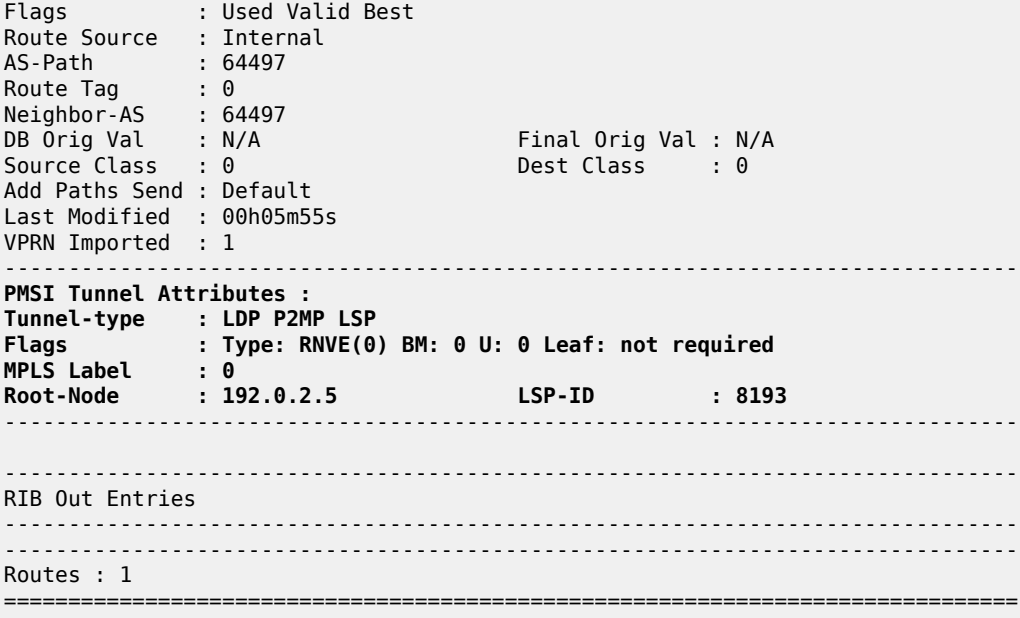

#### **P2MP LDP LSP Signaling**

The PTA lists the tunnel type as an LDP P2MP LSP. A P2MP label mapping message is originated on PE-1, with LSP ID 8193, with inner-root PE-5 and outer-root ASBR-4.

The intra-AD MVPN route is used to determine the path of the label mapping message from PE-1 toward PE-5. This is similar to the unicast routing case, where a vpn-ipv4 labeled route is used to determine the path to the source.

The BGP next-hop of the intra-AD route is the system address of ASBR-4, so this can be used as the root address of the mLDP LSP, and the actual root can be contained inside the label mapping message as an inner root. The inner root becomes an opaque value that is known to the originator and receiver of the label mapping message. PE-1 thus generates a recursive-opaque type=7 FEC: <ASBR-4, <PE-5, P2MP-id>>.

[Figure 390: P2MP LDP Label Mapping](#page-2007-0) shows the path taken by the label mapping message from PE-1 to PE-5.

<span id="page-2007-0"></span>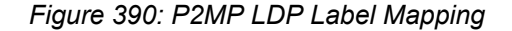

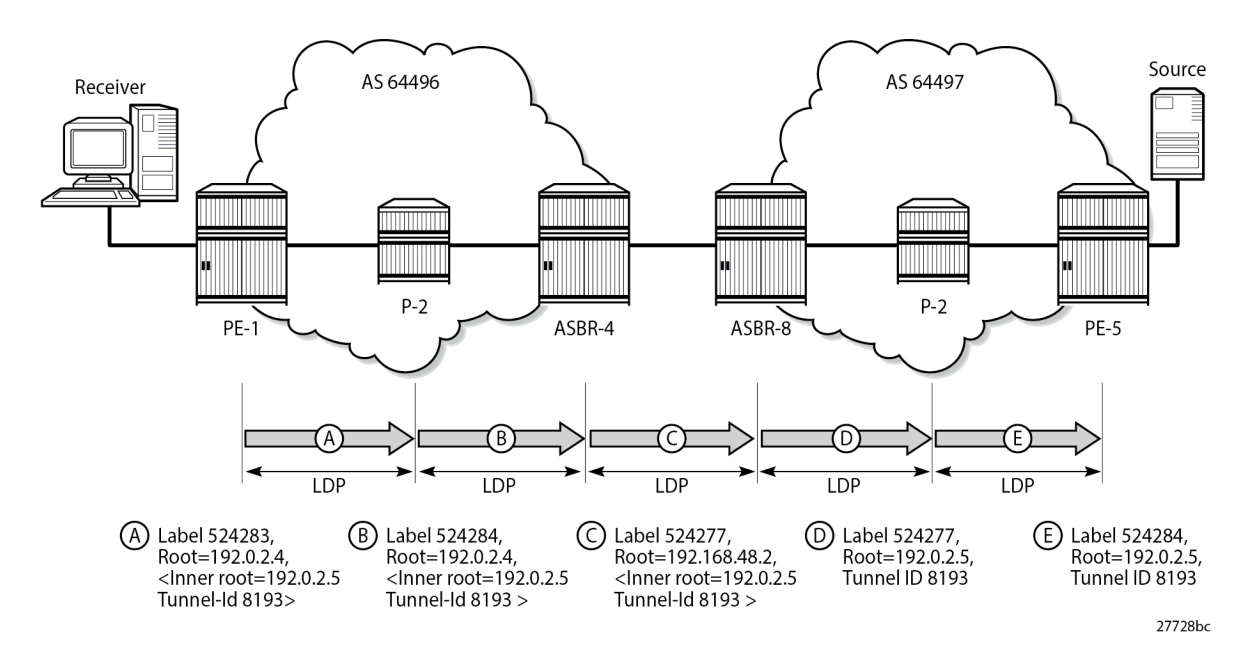

P-2 does not have a BGP-LBL route to reach PE-5, but has an IGP route to reach the outer root ASBR-4. The label mapping message is forwarded from PE-1 to ASBR-4 via P-2. At each hop, a label is allocated and a label binding entry is created. In the following sections, the debug outputs are achieved using the following debug command:

```
debug
     router "Base"
         ldp
               peer <peer-ip-address>
                   packet
                        label detail
                   exit
              exit
          exit
     exit
exit
```
where <peer-ip-address> is the system address of the LDP peer.

## **LDP Hop PE-1 to P-2**

The following output shows a debug of the P2MP label mapping message sent from PE-1 to P-2 upon receipt of the BGP MVPN intra-AD route:

```
7 2024/02/21 00:07:41.996 UTC MINOR: DEBUG #2001 Base LDP
"LDP: LDP
Send Label Mapping packet (msgId 233) to 192.0.2.2:0
Protocol version = 1
Label 524283 advertised for the following FECs
P2MP: root = 192.0.2.4, T: 7, L: 17 (InnerRoot: 192.0.2.5 T: 1, L: 4, TunnelId: 8193)
"
```
The advertised label is 524283: the ingress label on PE-1. The P2MP root address is the next hop for the BGP-LBL route to reach PE-5 (192.0.2.5), namely ASBR-4 (192.0.2.4). T: 7 signifies that the FEC type is 7, GRT-recursive FEC, and L: 17 is the length of the opaque value. The opaque value contains the inner root 192.0.2.5 and a second opaque value: a type 1 (T: 1) generic FEC of length L = 4 bytes, containing the tunnel ID 8193.

The format of the type 7 opaque value aligns with the representation in Table 1:

```
<ASBR-4, Opaque type 7 <PE-5, Opaque type 1 <Tunnel-ID>>>.
```
The LDP binding table of PE-1 is shown in the following output:

\*A:PE-1# show router ldp bindings active p2mp ipv4 opaque-type grt-recursive =============================================================================== LDP Bindings (IPv4 LSR ID 192.0.2.1) (IPv6 LSR ID ::) =============================================================================== Label Status: U - Label In Use, N - Label Not In Use, W - Label Withdrawn WP - Label Withdraw Pending, BU - Alternate For Fast Re-Route e - Label ELC FEC Flags: LF - Lower FEC, UF - Upper FEC, M - Community Mismatch, BA - ASBR Backup FEC =============================================================================== LDP GRT Recursive with Generic IPv4 P2MP Bindings (Active) =============================================================================== P2MP-Id InnerRootAddr Interface RootAddr Op IngLbl<br>EgrNH EgrIf/LspId ------------------------------------------------------------------------------- 8193 192.0.2.5 73728 192.0.2.4 Pop 524283 -- -- -- ------------------------------------------------------------------------------- No. of GRT Recursive with Generic IPv4 P2MP Active Bindings: 1 ===============================================================================

The preceding output shows the GRT-recursive FEC binding with both the root address of ASBR-4 and the inner root address of PE-5.

## **LDP Hop P-2 to ASBR-4**

At P-2, the label mapping messages received from PE-1 and advertised toward ASBR-4 are shown in the following output:

```
1 2024/02/21 00:07:41.135 UTC MINOR: DEBUG #2001 Base LDP
"LDP: LDP
Recv Label Mapping packet (msgId 233) from 192.0.2.1:0
Protocol version = 1
Label 524283 advertised for the following FECs
P2MP: root = 192.0.2.4, T: 7, L: 17 (InnerRoot: 192.0.2.5 T: 1, L: 4, TunnelId: 8193)
```
"

```
2 2024/02/21 00:07:41.135 UTC MINOR: DEBUG #2001 Base LDP
"LDP: LDP
Send Label Mapping packet (msgId 227) to 192.0.2.4:0
Protocol version = 1
Label 524284 advertised for the following FECs
P2MP: root = 192.0.2.4, T: 7, L: 17 (InnerRoot: 192.0.2.5 T: 1, L: 4, TunnelId: 8193)
"
```
The received message matches the advertised label from PE-1, and the label mapping message toward ASBR-4 (192.0.2.4) is again a GRT-recursive FEC type.

The following output shows the LDP label mapping for the GRT-recursive FEC on P-2:

\*A:P-2# show router ldp bindings active p2mp ipv4 opaque-type grt-recursive =============================================================================== LDP Bindings (IPv4 LSR ID 192.0.2.2) (IPv6 LSR ID ::) =============================================================================== Label Status: U - Label In Use, N - Label Not In Use, W - Label Withdrawn WP - Label Withdraw Pending, BU - Alternate For Fast Re-Route e - Label ELC FEC Flags: LF - Lower FEC, UF - Upper FEC, M - Community Mismatch, BA - ASBR Backup FEC =============================================================================== LDP GRT Recursive with Generic IPv4 P2MP Bindings (Active) =============================================================================== P2MP-Id InnerRootAddr Interface RootAddr Op IngLbl EgrLbl EgrNH EgrIf/LspId ------------------------------------------------------------------------------- 8193 192.0.2.5 Unknw 192.0.2.4 Swap 524284 524283 192.168.12.1 ------------------------------------------------------------------------------- No. of GRT Recursive with Generic IPv4 P2MP Active Bindings: 1 ===============================================================================

## **LDP Hop ASBR-4 to ASBR-8**

ASBR-4 is the root of the mLDP tree in AS 64496. Upon receipt of an mLDP label mapping message containing this FEC element, ASBR-4 recognizes that it is the root and that the opaque value is a GRTrecursive opaque value. ASBR-4 parses the GRT-recursive opaque value and extracts the root value: PE-5.

ASBR-4 checks RTM for a route to reach the inner-root (PE-5), which is a BGP-LBL route with next-hop ASBR-8.

ASBR-4 creates an mLDP mapping message containing a GRT-recursive FEC whose opaque value has the inner root address of PE-5, and a root address of ASBR-8.

The following output shows the label mapping messages at ASBR-4:

```
1 2024/02/21 00:07:42.375 UTC MINOR: DEBUG #2001 Base LDP
"LDP: LDP
Recv Label Mapping packet (msgId 227) from 192.0.2.2:0
Protocol version = 1
Label 524284 advertised for the following FECs
P2MP: root = 192.0.2.4, T: 7, L: 17 (InnerRoot: 192.0.2.5 T: 1, L: 4, TunnelId: 8193)
"
```

```
2 2024/02/21 00:07:42.375 UTC MINOR: DEBUG #2001 Base LDP
"LDP: Binding 
Sending Label mapping label 524277 for P2MP: root = 192.168.48.2, T: 7, L: 17
 (InnerRoot: 192.0.2.5 T: 1, L: 4, TunnelId: 8193)
 to peer 192.0.2.8:0."
```

```
3 2024/02/21 00:07:42.375 UTC MINOR: DEBUG #2001 Base LDP
"LDP: LDP
Send Label Mapping packet (msgId 142) to 192.0.2.8:0
Protocol version = 1
Label 524277 advertised for the following FECs
P2MP: root = 192.168.48.2, T: 7, L: 17 (InnerRoot: 192.0.2.5 T: 1, L: 4, TunnelId: 8193)
"
```
The label mapping message uses a format of the opaque type listed in Table 22: mLDP [Message](#page-1987-1) Opaque Value Types in MVPN [inter-AS](#page-1987-1) Model C, where the new root is now ASBR-8, and the inner root address remains the PE-5 system address:

```
<ASBR-8, Opaque type 7 <PE-5, Opaque type 1 <Tunnel-ID>>>
```
At ASBR-4, the root changes from ASBR-4 to ASBR-8. ASBR-4 essentially becomes a leaf node with root at ASBR-8.

The following output shows the label binding output at ASBR-4:

\*A:ASBR-4# show router ldp bindings active p2mp ipv4 opaque-type grt-recursive

```
===============================================================================
LDP Bindings (IPv4 LSR ID 192.0.2.4)
          (IPv6 LSR ID ::)
===============================================================================
Label Status:
       U - Label In Use, N - Label Not In Use, W - Label Withdrawn
       WP - Label Withdraw Pending, BU - Alternate For Fast Re-Route
       e - Label ELC
FEC Flags:
       LF - Lower FEC, UF - Upper FEC, M - Community Mismatch,
       BA - ASBR Backup FEC
      ===============================================================================
LDP GRT Recursive with Generic IPv4 P2MP Bindings (Active)
       ===============================================================================
P2MP-Id 
InnerRootAddr Interface
RootAddr Op
IngLbl EgrLbl
EgrNH EgrIf/LspId
-------------------------------------------------------------------------------
8193
192.0.2.5 Unknw
192.0.2.4 (LF) Push
                                      524284
```
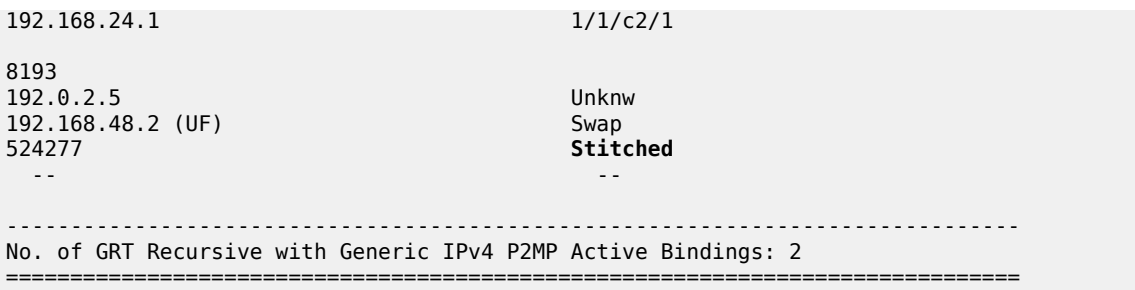

The label binding message received from the downstream router P-2 is known as the Lower FEC (LF). The label binding message forwarded to ASBR-8 has allocated a label and is stored as the Upper FEC (UF).

To create a non-segmented mLDP LSP, a label swap action must occur at ASBR-4, where the leaf of the P2MP LSP that has a root at ASBR-8 must be stitched to the P2MP LSP that has a root at ASBR-4 and leaf on PE-1. To achieve this, the UF label is swapped with the LF label. This stitching action is shown in the EgrLbl field of the UF entry.

## **LDP Hop ASBR-8 to P-6**

ASBR-8 receives the label mapping message from ASBR-4. This contains a label mapping plus the opaque value with a GRT-recursive FEC type 7. The root address is a local address, so the recursive FEC is parsed and the root address of PE-5 is extracted.

```
1 2024/02/21 00:07:42.158 UTC MINOR: DEBUG #2001 Base LDP
"LDP: LDP
Recv Label Mapping packet (msgId 142) from 192.0.2.4:0
Protocol version = 1
Label 524277 advertised for the following FECs
P2MP: root = 192.168.48.2, T: 7, L: 17 (InnerRoot: 192.0.2.5 T: 1, L: 4, TunnelId: 8193)
"
```
ASBR-8 has an IGP route to the PE-5 address (192.0.2.5) in the forwarding table.

Therefore, ASBR-8 constructs an mLDP label mapping message with FEC element containing the address of PE-5 as the root address. This is shown in the following output, where the opaque type is type 1. The opaque value is the tunnel ID contained in the original intra-AD MVPN route, which was contained int the lower FEC received from ASBR-4.

2 2024/02/21 00:07:42.159 UTC MINOR: DEBUG #2001 Base LDP "LDP: LDP Send Label Mapping packet (msgId 214) to 192.0.2.6:0 Protocol version = 1 Label 524277 advertised for the following FECs P2MP: root = 192.0.2.5, T: 1, L: 4, TunnelId: 8193 "

This aligns with the representation for generic FEC type 1 from Table 1:

*<PE-5 Opaque type 1 <Tunnel-ID>>.*

The following output taken from ASBR-8 shows the stitching of the recursive label mapping received from ASBR-4 to the generic IPv4 label mapping sent to P-6. The LF label received from ASBR-4 (524277) is stitched to the UF label (524277) via the common root address of 192.0.2.5.

```
*A:ASBR-8# show router ldp bindings active p2mp ipv4
```
=============================================================================== LDP Bindings (IPv4 LSR ID 192.0.2.8) (IPv6 LSR ID ::) =============================================================================== Label Status: U - Label In Use, N - Label Not In Use, W - Label Withdrawn WP - Label Withdraw Pending, BU - Alternate For Fast Re-Route e - Label ELC FEC Flags: LF - Lower FEC, UF - Upper FEC, M - Community Mismatch, BA - ASBR Backup FEC =============================================================================== LDP Generic IPv4 P2MP Bindings (Active) =============================================================================== P2MP-Id
ability
property
and the contract of the contract of the contract of the contract of the contract of the contract of the contract of the contract of the contract of the contract of the contract of the contract of t RootAddr Op IngLbl EgrLbl EgrIf/LspId ------------------------------------------------------------------------------- 8193 Unknw 192.0.2.5 (UF) Swap 524277 Stitched -- -- ------------------------------------------------------------------------------- No. of Generic IPv4 P2MP Active Bindings: 1 =============================================================================== ---snip--- =============================================================================== LDP GRT Recursive with Generic IPv4 P2MP Bindings (Active) =============================================================================== P2MP-Id InnerRootAddr Interface RootAddr Op IngLbl EgrLbl EgrIf/LspId ------------------------------------------------------------------------------- 8193 192.0.2.5 Unknw 192.168.48.2 (LF) Push 524277 192.168.48.1 1/1/c3/1 ------------------------------------------------------------------------------- No. of GRT Recursive with Generic IPv4 P2MP Active Bindings: 1 ===============================================================================

#### **LDP Hop P-6 to PE-5**

At P-6, the label mapping messages received from ASBR-8 and advertised toward PE-5 are shown in the following output:

1 2024/02/21 00:07:41.068 UTC MINOR: DEBUG #2001 Base LDP "LDP: LDP Recv Label Mapping packet (msgId 214) from 192.0.2.8:0 Protocol version = 1 Label 524277 advertised for the following FECs P2MP: root = 192.0.2.5, T: 1, L: 4, TunnelId: 8193

"

2 2024/02/21 00:07:41.068 UTC MINOR: DEBUG #2001 Base LDP "LDP: LDP Send Label Mapping packet (msgId 218) to 192.0.2.5:0 Protocol version = 1 Label 524284 advertised for the following FECs P2MP: root = 192.0.2.5, T: 1, L: 4, TunnelId: 8193 "

The following output on P-6 shows the LDP label mapping for this FEC:

\*A:P-6# show router ldp bindings active p2mp ipv4 opaque-type generic =============================================================================== LDP Bindings (IPv4 LSR ID 192.0.2.6) (IPv6 LSR ID ::) =============================================================================== Label Status: U - Label In Use, N - Label Not In Use, W - Label Withdrawn WP - Label Withdraw Pending, BU - Alternate For Fast Re-Route e - Label ELC FEC Flags: LF - Lower FEC, UF - Upper FEC, M - Community Mismatch, BA - ASBR Backup FEC =============================================================================== LDP Generic IPv4 P2MP Bindings (Active) =============================================================================== Interface RootAddr Op IngLbl EgrLbl EgrNH EgrIf/LspId ------------------------------------------------------------------------------- 8193 Unknw 192.0.2.5 Swap 524284 524277 192.168.68.2 1/1/c2/1 ------------------------------------------------------------------------------- No. of Generic IPv4 P2MP Active Bindings: 1 ===============================================================================

## **PE-5**

Finally, the following debug output on PE-5 shows the receipt of the mLDP label mapping message sent by P-6, which contains the system address of PE-5 as the root address:

```
7 2024/02/21 00:07:41.364 UTC MINOR: DEBUG #2001 Base LDP
"LDP: LDP
Recv Label Mapping packet (msgId 218) from 192.0.2.6:0
Protocol version = 1
Label 524284 advertised for the following FECs
P2MP: root = 192.0.2.5, T: 1, L: 4, TunnelId: 8193
"
```
The label binding output on PE-5 shows that the operation is a push operation. This is expected because PE-5 is the root node of the P2MP LSP.

\*A:PE-5# show router ldp bindings active p2mp ipv4 opaque-type generic

```
===============================================================================
LDP Bindings (IPv4 LSR ID 192.0.2.5)
          (IPv6 LSR ID ::)
===============================================================================
Label Status:
       U - Label In Use, N - Label Not In Use, W - Label Withdrawn
       WP - Label Withdraw Pending, BU - Alternate For Fast Re-Route
       e - Label ELC
FEC Flags:
      LF - Lower FEC, UF - Upper FEC, M - Community Mismatch,
      BA - ASBR Backup FEC
===============================================================================
LDP Generic IPv4 P2MP Bindings (Active)
===============================================================================
                                     Interface
RootAddr Op
                                     EgrLbl
EgrNH EgrIf/LspId
   -------------------------------------------------------------------------------
8193 73728
192.0.2.5 Push
 -- 524284
192.168.56.2 1/1/c2/1
-------------------------------------------------------------------------------
No. of Generic IPv4 P2MP Active Bindings: 1
      ===============================================================================
```
#### **PIM status**

Traffic is forwarded into multicast group 239.255.0.1 from the source using address 172.16.5.2.

An IGMPv3 group membership report is generated by the receiver and is shown on PE-1:

```
*A:PE-1# show router 1 igmp group 
===============================================================================
IGMP Interface Groups
===============================================================================
(*,239.255.0.1) UpTime: 0d 00:08:28
    Fwd List : int-PE-1-VPRN-1-H-1 
-------------------------------------------------------------------------------
Entries : 1
          ===============================================================================
IGMP Host Groups
===============================================================================
No Matching Entries
           ===============================================================================
IGMP SAP Groups
===============================================================================
No Matching Entries
===============================================================================
IGMP SLA Profile Instance Groups
===============================================================================
No Matching Entries
```
===============================================================================

The status of the PIM group for VPRN 1 for multicast group 239.255.0.1 is shown in the following output:

```
*A:PE-1# show router 1 pim group detail
```
=============================================================================== PIM Source Group ipv4 =============================================================================== Group Address : 239.255.0.1 Source Address : 172.16.5.2 RP Address : 0 Advt Router : 192.0.2.5 Flags : : : : : : Type : : : (S,G) Mode : sparse MRIB Next Hop : 192.0.2.5 MRIB Src Flags : remote Keepalive Timer : Not Running Up Time : 0d 00:08:28 Resolved By : rtable-u Up JP State : Joined Up JP Expiry : 0d 00:00:27 Up JP Rpt : Not Joined StarG Up JP Rpt Override : 0d 00:00:00 Register State : No Info Reg From Anycast RP: No Rpf Neighbor : 192.0.2.5 Incoming Intf : mpls-if-73728 Outgoing Intf List : int-PE-1-VPRN-1-H-1 Curr Fwding Rate : 78.560 kbps Forwarded Packets : 3905 Discarded Packets : 0 Forwarded Packets : 3905<br>Forwarded Octets : 3834710 RPF Mismatches : 0<br>Snt threebeld Spt threshold : 0 kbps ECMP opt threshold : 7 Admin bandwidth : 1 kbps ------------------------------------------------------------------------------- Groups : 1 ===============================================================================

The incoming interface is an MPLS interface: mpls-if-73728. This is a PIM tunnel interface, as shown in the following output:

```
*A:PE-1# show router 1 pim tunnel-interface 
===============================================================================
PIM Interfaces ipv4
===============================================================================
Interface Originator Address Adm Opr Transport Type
-------------------------------------------------------------------------------
mpls-if-73728 192.0.2.5 Up Up Rx-IPMSI
mpls-virt-if-1005857 192.0.2.1 Up Up Tx-IPMSI
             -------------------------------------------------------------------------------
Interfaces : 2
===============================================================================
```
The originator address is 192.0.2.5, which is the root address of the mLDP tunnel on PE-5 — the nonsegmented mLDP tunnel.

For completeness, the PIM status of the multicast group 239.255.0.1 on PE-5 is as follows:

\*A:PE-5# show router 1 pim group detail
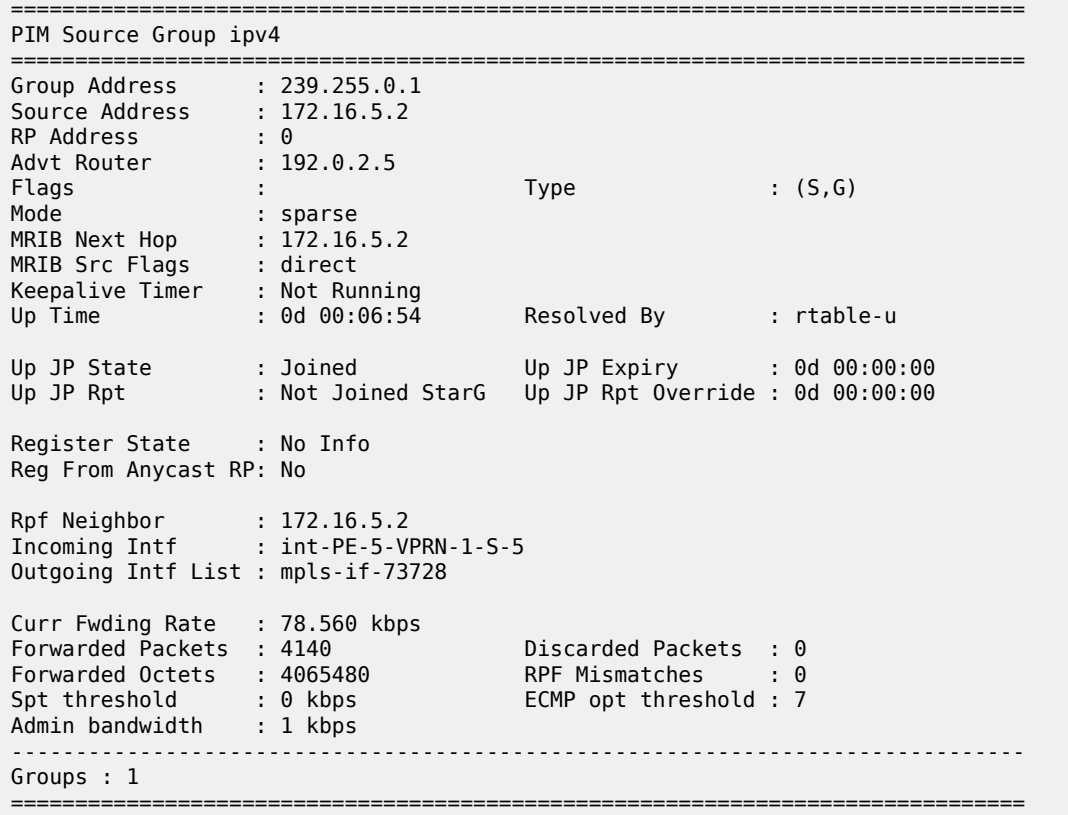

## **Conclusion**

Inter-AS model C multicast within a VPRN can be achieved using non-segmented mLDP trees. This chapter provides the configuration for inter-AS model C MVPN. The example also shows the associated commands, debug, and outputs, which can be used for verifying and troubleshooting.

# **NG-MVPN Sender-Only, Receiver-Only**

This chapter provides information about next generation multicast virtual private network (NG-MVPN) sender-only and receiver-only configurations.

Topics in this chapter include:

- **[Applicability](#page-2017-0)**
- **[Overview](#page-2017-1)**
- **[Configuration](#page-2018-0)**
- **[Conclusion](#page-2063-0)**

## <span id="page-2017-0"></span>**Applicability**

The sender-only/receiver-only feature as described in this chapter is supported in SR OS Release 11.0.R1, and later. The CLI in this edition is based on SR OS Release 23.10.R1.

Knowledge of the Nokia multicast and Layer 3 VPNs concepts are assumed throughout this document.

### <span id="page-2017-1"></span>**Overview**

This example covers a basic technology overview, the network topology, and configuration examples which are used for the Multicast VPN (MVPN) sender-only, receiver-only feature.

By default, if multiple PE nodes form a peering relationship within a common MVPN instance, then each PE node originates a multicast tree locally toward the remaining PE nodes that are members of this MVPN instance. This behavior creates a full mesh of Inclusive-Provider Multicast Service Interfaces (I-PMSIs) across all PE nodes in the MVPN.

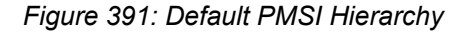

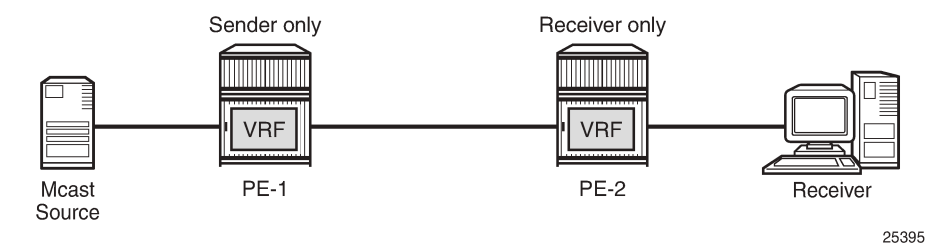

It is often the case that an MVPN has many sites with multicast receivers, but only a few sites that host either both receivers and sources, or sources only.

The MVPN sender-only/receiver-only feature optimizes control and data plane resources by preventing unnecessary I-PMSI meshing when a PE hosts multicast sources only, or multicast receivers only, for an MVPN. An example of such an optimization is presented in [Figure 392: Optimized PMSI Structure](#page-2018-1).

#### <span id="page-2018-1"></span>*Figure 392: Optimized PMSI Structure*

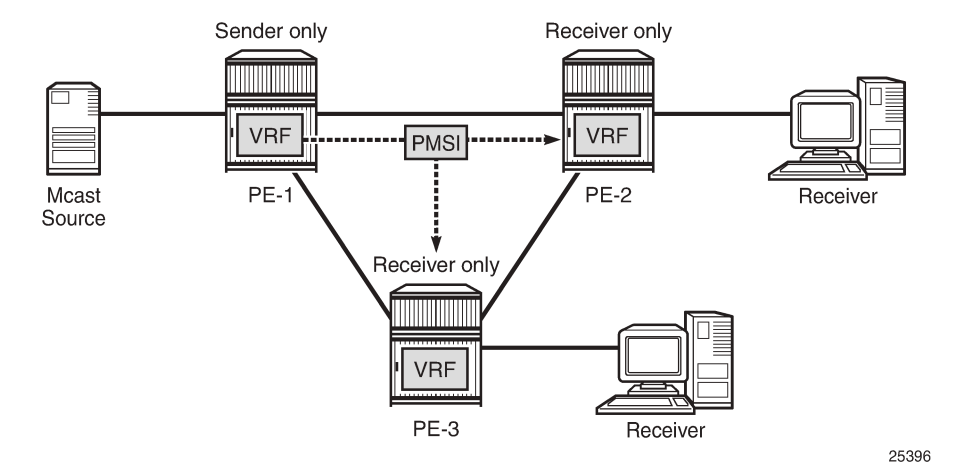

The general rules to follow are:

- For PE nodes that host only multicast sources for a specific MVPN, operators can now block these PEs, through configuration, from joining I-PMSIs from the other PEs in this MVPN.
- For PE nodes that host only multicast receivers for a specific MVPN, operators can now block these PEs, through configuration, to set-up a local I-PMSI to the other PEs in this MVPN.

MVPN sender-only/receiver-only is supported with next generation MVPN for both IPv4 and IPv6 customer multicast using:

- IPv4 RSVP-TE provider tunnels
- IPv4 LDP provider tunnels

Extra attention should be given to the Bootstrap Router/Rendezvous Point (BSR/RP) placement when sender-only/receiver-only is enabled:

- The RP should be at the sender-receiver or sender-only site so that  $(*,G)$  traffic can be sent over the tunnel
- The BSR should be deployed at the sender-receiver site.
- The BSR can be at a sender-only site if the RPs are at the same site.

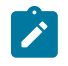

#### **Note:**

(\*,G) refers to an individual multicast stream indicating any source (\*) and the multicast group (G) used by the stream.

### <span id="page-2018-0"></span>**Configuration**

The example topology is shown in Figure 393: Example [Topology](#page-2019-0).

#### <span id="page-2019-0"></span>*Figure 393: Example Topology*

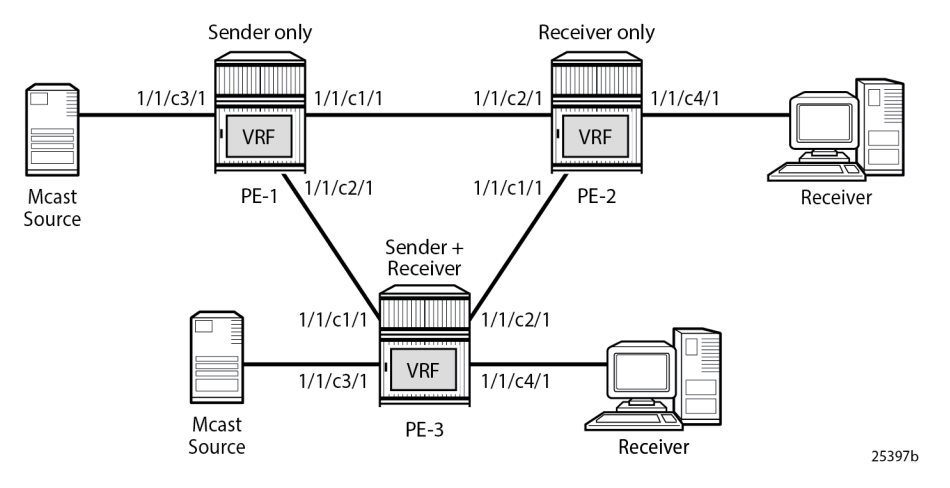

To configure the sender-only/receiver-only feature, the following configuration command is used:

```
# on PE-1
configure
     service
         vprn 1 name "VPRN 1" customer 1 create
             mvpn
                 mdt-type ?
   - mdt-type {sender-only|receiver-only|sender-receiver}
   - no mdt-type
```
**sender-receiver** is the default option and is visible using the **info detail** command.

This command restricts the MVPN instance to a specific role and provides an option to configure either a sender-only or receiver-only mode per PE node per service.

Parameters:

**sender-only** — MVPN has only senders connected to PE node.

**receiver-only** — MVPN has only receivers connected to PE node.

**sender-receiver** — MVPN has both sender and receivers connected to PE node.

Considerations:

- Two general approaches for building MVPNs are covered in detail in this example:
	- Point-to-multipoint (P2MP) RSVP MVPNs
	- Multicast LDP (mLDP) MVPNs
- IPv4 and IPv6 multicast streaming are used for every MVPN at the same time.
- Basic principles of an MVPN including I-PMSI, S-PMSI, mLDP and P2MP RSVP are covered in the [NG-](#page-1916-0)[MVPN Configuration with PIM](#page-1916-0) and [NG-MVPN Configuration with MPLS](#page-1866-0)chapters of this guide.

PIM SSM is used for IPv4/IPv6 Customer (C)-multicast groups.

### **Initial Configuration**

Step 1: The PE routers already have the following configuration:

- Interfaces (IPv4/IPv6)
- IGP (IS-IS or OSPF/OSPFv3)
- LDP (IPv4 only suffices)
- MPLS/RSVP
- BGP

Step 2: The MPLS/RSVP configuration on PE-1 is as follows. An P2MP LSP template is created with an empty path, without explicit hops.

```
# on PE-1
configure
     router
         mpls
             interface "system"
                  no shutdown
              exit
             interface "int-PE-1-PE-2"
                 no shutdown
             exit
             interface "int-PE-1-PE-3"
                  no shutdown
             exit
             path "EMPTY"
                  no shutdown
             exit
              lsp-template "MVPN-P2MP-LSP" p2mp
                  default-path "EMPTY"
                  path-computation-method local-cspf
                  no shutdown
             exit
             no shutdown
         exit
         rsvp no shutdown
     exit all
```
Step 3: The BGP configuration on PE-1 is as follows. No route reflector is used.

```
# on PE-1
configure
     router
         bgp
             enable-peer-tracking
              rapid-withdrawal
              rapid-update mvpn-ipv4 mvpn-ipv6
             group "INTERNAL"
                  family vpn-ipv4 vpn-ipv6 mvpn-ipv4 mvpn-ipv6
                  type internal
                  neighbor 192.0.2.2
                  exit
                  neighbor 192.0.2.3
                  exit
              exit
             no shutdown
         exit all
```
### **RSVP-Based MVPN Configuration**

Step 1: Configure a basic MVPN using P2MP RSVP as a transport protocol for C-multicast groups.

For this setup, PE-2 and PE-3 are configured to receive the following multicast groups:

- IPv4 group 232.0.0.1, source 172.16.1.2
- IPv6 group FF3E::8000:1, source 2001:DB8:1::2

Step 2: Configure the MDT type for the MVPN.

Based on the example topology, PE-1 is configured as **sender-only** for the MVPN.

```
# on PE-1
configure
     service
         vprn 1 name "VPRN 1" customer 1 create
              description "RSVP-based MVPN"
              ecmp 2
              autonomous-system 64500
              ignore-nh-metric
              interface "int-PE-1-S-1" create
                  description "to multicast source S-1"
                  address 172.16.1.2/30
                  ipv6
                      address 2001:db8:1::2/126
                  exit
                  sap 1/1/c3/1 create
                  exit
              exit
              bgp-ipvpn
                  mpls
                      auto-bind-tunnel
                           resolution-filter
ldp://www.archive.com/www.archive.com/
                               rsvp
                           exit
                           resolution filter
                      exit
                      route-distinguisher 64500:101
                      vrf-target target:64500:1
                      no shutdown
                  exit
              exit
              pim
                  no ipv6-multicast-disable
                  apply-to all
                  no shutdown
              exit
              mvpn
                  auto-discovery default
                  c-mcast-signaling bgp
                  mdt-type sender-only
                  provider-tunnel
                      inclusive
                           rsvp
                               lsp-template "MVPN-P2MP-LSP"
                              no shutdown
                           exit
                       exit
                  exit
                  vrf-target unicast
```
 **exit exit** no shutdown exit all

Based on the example topology, PE-2 is configured as **receiver-only** for the MVPN. PE-2 has static joins for the IPv4 and IPv6 multicast groups:

- group 232.0.0.1, source 172.16.1.2
- group FF3E::8000:1, source 2001:DB8:1::2

```
# on PE-2
configure
     service
         vprn 1 name "VPRN 1" customer 1 create
              description "RSVP-based MVPN"
              ecmp 2
              autonomous-system 64500
              ignore-nh-metric
              interface "int-PE-2-H-2" create
                  description "to receiver Host-2"
                  address 172.16.2.2/30
                  ipv6
                       address 2001:db8:2::2/126
                  exit
                  sap 1/1/c4/1 create
                  exit
              exit
              bgp-ipvpn
                  mpls
                       auto-bind-tunnel
                          resolution-filter<br>ldp
ldp://www.archive.com/www.archive.com/
                                rsvp
                           exit
                           resolution filter
                       exit
                       route-distinguisher 64500:102
                       vrf-target target:64500:1
                       no shutdown
                  exit
              exit
              igmp
                  interface "int-PE-2-H-2"
                       static
                           group 232.0.0.1
                                source 172.16.1.2
                           exit
                       exit
                       no shutdown
                  exit
                  no shutdown
              exit
              mld
                  interface "int-PE-2-H-2"
                       static
                           group ff3e::8000:1
                                source 2001:db8:1::2
                           exit
                       exit
                       no shutdown
                  exit
                  no shutdown
```

```
 exit
     pim
         no ipv6-multicast-disable
         apply-to all
         no shutdown
     exit
     mvpn
         auto-discovery default
         c-mcast-signaling bgp
         mdt-type receiver-only
         provider-tunnel
              inclusive
                  rsvp
                       lsp-template "MVPN-P2MP-LSP"
                       no shutdown
                  exit
              exit
         exit
         vrf-target unicast
         exit
     exit
     no shutdown
 exit all
```
Based on the example topology, PE-3 is configured as **sender-receiver** (default) for the MVPN. PE-3 has also static joins for the IPv4 and IPv6 multicast groups:

- group 232.0.0.1, source 172.16.1.2
- group FF3E::8000:1, source 2001:DB8:1::2

The interface to the local source for PE-3 is not configured in this example. PE-3 acts as a receiver, not as a sender. Nonetheless, it is configured as sender-receiver and that has its consequences for the I-PMSIs that are established.

```
# on PE-3
configure
     service
         vprn 1 name "VPRN 1" customer 1 create
             description "RSVP-based MVPN"
             ecmp 2
             autonomous-system 64500
              ignore-nh-metric
              interface "int-PE-3-H-3" create
                  description "to receiver Host-3"
                  address 172.16.3.2/30
                  ipv6
                      address 2001:db8:3::2/126
                  exit
                  sap 1/1/c4/1 create
                  exit
              exit
              bgp-ipvpn
                  mpls
                      auto-bind-tunnel
                           resolution-filter
ldp://www.archive.com/www.archive.com/
                               rsvp
                           exit
                           resolution filter
                      exit
                       route-distinguisher 64500:103
                       vrf-target target:64500:1
```
 exit exit igmp interface "int-PE-3-H-3" static group 232.0.0.1 source 172.16.1.2 exit exit no shutdown exit no shutdown exit mld interface "int-PE-3-H-3" static group ff3e::8000:1 source 2001:db8:1::2 exit exit no shutdown exit no shutdown exit pim no ipv6-multicast-disable apply-to all no shutdown exit mvpn auto-discovery default c-mcast-signaling bgp provider-tunnel inclusive rsvp lsp-template "MVPN-P2MP-LSP" no shutdown exit exit exit vrf-target unicast exit exit no shutdown exit all

no shutdown

The PIM instance must be **shutdown** before the mdt-type is modified; this leads to a multicast service disruption. Trying to change the mdt-type with PIM instance active results in the following message being displayed.

# on PE-1 configure service vprn 1 mvpn mdt-type receiver-only MINOR: PIM #1100 PIM instance must be shutdown before changing this configuration

### **RSVP-Based MVPN Verification and Debugging**

### **MDT-Type Verification**

The status of the MVPN can be checked using the **show router** *<service-number>* **mvpn** command:

The output for PE-1, PE-2 and PE-3 is as follows:

```
*A:PE-1# show router 1 mvpn
```

```
===============================================================================
MVPN 1 configuration data
===============================================================================
signaling : Bgp auto-discovery : Default
UMH Selection : Highest-Ip SA withdrawn : Disabled
intersite-shared : Enabled Persist SA : Disabled
vrf-import : N/A
vrf-export : N/A
vrf-target : unicast
C-Mcast Import RT : target:192.0.2.1:2
ipmsi : rsvp MVPN-P2MP-LSP
i-pmsi P2MP AdmSt : Up 
i-pmsi Tunnel Name : MVPN-P2MP-LSP-1-73728
                           enable-bfd-leaf : false
Mdt-type : sender-only 
ipmsi UMH RM : Disabled
BSR signalling : none 
Wildcard s-pmsi : Disabled 
Multistream-SPMSI : Disabled 
s-pmsi : none 
data-delay-interval: 3 seconds 
enable-asm-mdt : N/A 
spmsi UMH RM : Disabled
===============================================================================
*A:PE-2# show router 1 mvpn 
===============================================================================
MVPN 1 configuration data
===============================================================================
signaling : Bgp auto-discovery : Default
UMH Selection : Highest-Ip SA withdrawn : Disabled
intersite-shared : Enabled Persist SA : Disabled
vrf-import : N/A
vrf-export : N/A
vrf-target : unicast
C-Mcast Import RT : target:192.0.2.2:2
ipmsi : rsvp MVPN-P2MP-LSP
i-pmsi P2MP AdmSt : Up 
i-pmsi Tunnel Name : mpls-virt-if-1005857
enable-bfd-root : false enable-bfd-leaf : false
Mdt-type : receiver-only 
ipmsi UMH RM : Disabled
BSR signalling : none 
Wildcard s-pmsi : Disabled 
Multistream-SPMSI : Disabled 
s-pmsi : none 
data-delay-interval: 3 seconds 
enable-asm-mdt : N/A 
spmsi UMH RM : Disabled
```
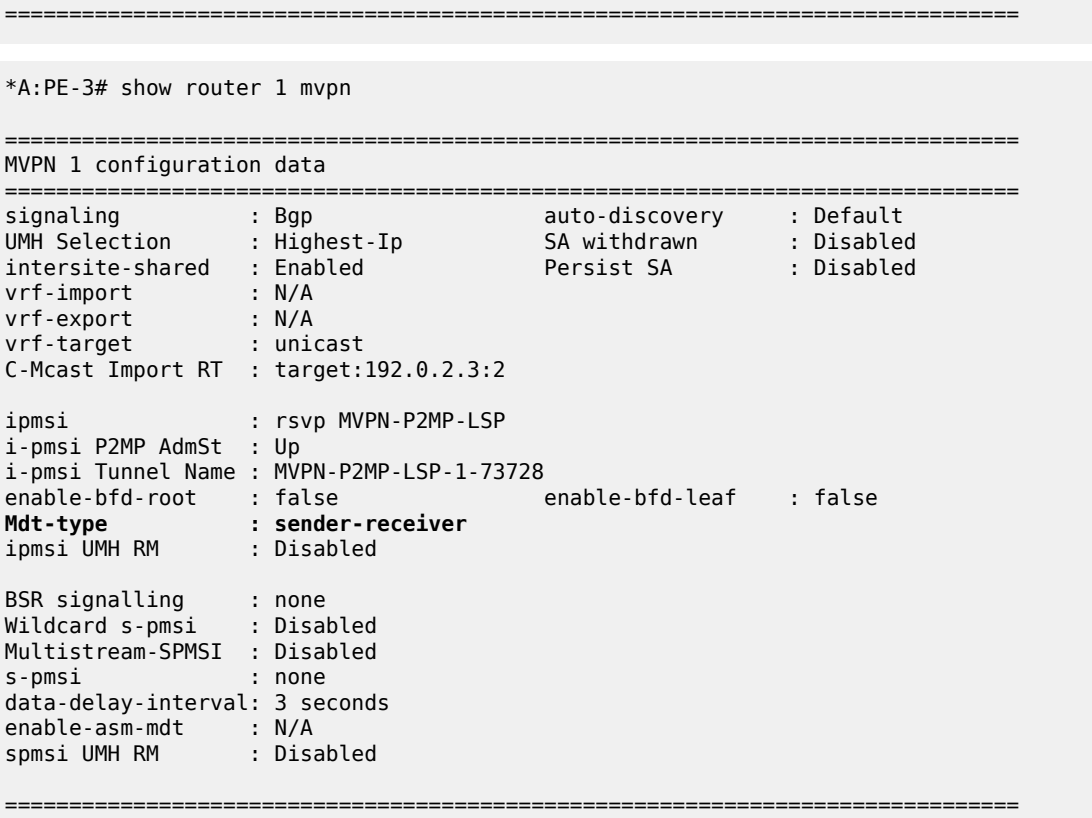

## **BGP Verification and Debugging**

When the MDT type is changed, the BGP signaling is slightly modified to achieve the signaling optimization.

The PE router does not include the PMSI part in the Intra-AD BGP messages when the MVPN is configured with **mdt-type receiver-only**. The message flow is presented in [Figure 394: RSVP-Based BGP](#page-2027-0) [Message Flow Between PE-1 and PE-2](#page-2027-0).

<span id="page-2027-0"></span>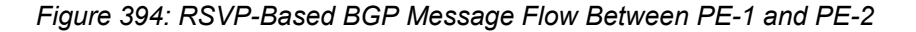

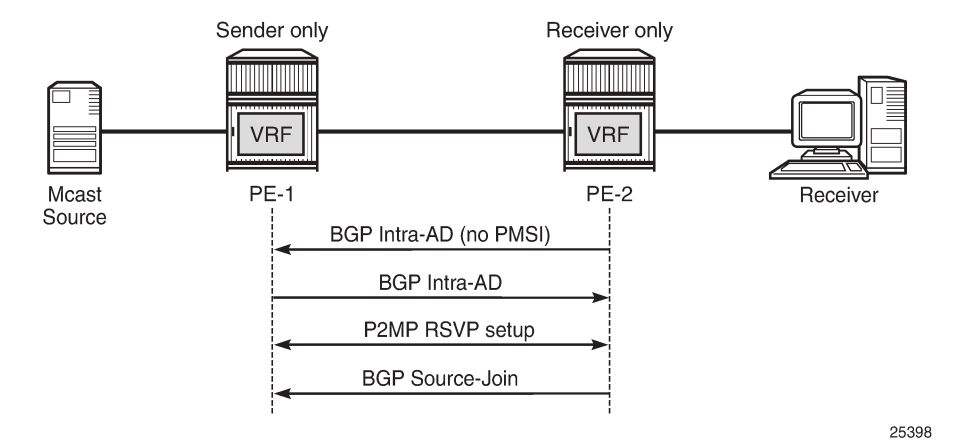

The following BGP debug output is taken from PE-2 and demonstrates the message flow between PE-1 and PE-2 for the MVPN-IPv4 address family.

There is no PMSI part in the BGP Intra-AD message sent by PE-2 (message 6), but the PMSI part is present in the BGP Intra-AD message received from **sender-only** PE-1 (message 1).

```
1 2023/11/09 13:45:32.874 UTC MINOR: DEBUG #2001 Base Peer 1: 192.0.2.1
"Peer 1: 192.0.2.1: UPDATE
Peer 1: 192.0.2.1 - Received BGP UPDATE:
    Withdrawn Length = \theta Total Path Attr Length = 86
     Flag: 0x90 Type: 14 Len: 23 Multiprotocol Reachable NLRI:
         Address Family MVPN_IPV4
         NextHop len 4 NextHop 192.0.2.1
         Type: Intra-AD Len: 12 RD: 64500:101 Orig: 192.0.2.1
     Flag: 0x40 Type: 1 Len: 1 Origin: 0
     Flag: 0x40 Type: 2 Len: 0 AS Path:
     Flag: 0x80 Type: 4 Len: 4 MED: 0
     Flag: 0x40 Type: 5 Len: 4 Local Preference: 100
     Flag: 0xc0 Type: 8 Len: 4 Community:
         no-export
     Flag: 0xc0 Type: 16 Len: 8 Extended Community:
         target:64500:1
     Flag: 0xc0 Type: 22 Len: 17 PMSI:
         Tunnel-type RSVP-TE P2MP LSP (1)
         Flags: (0x0)[Type: None BM: 0 U: 0 Leaf: not required]
         MPLS Label 0
         P2MP-ID 0x1, Tunnel-ID: 61441, Extended-Tunnel-ID 192.0.2.1
"
```

```
6 2023/11/09 13:45:45.463 UTC MINOR: DEBUG #2001 Base Peer 1: 192.0.2.1
"Peer 1: 192.0.2.1: UPDATE
Peer 1: 192.0.2.1 - Send BGP UPDATE:
   Withdrawn Length = 0 Total Path Attr Length = 66
    Flag: 0x90 Type: 14 Len: 23 Multiprotocol Reachable NLRI:
         Address Family MVPN_IPV4
        NextHop len 4 NextHop 192.0.2.2
        Type: Intra-AD Len: 12 RD: 64500:102 Orig: 192.0.2.2
    Flag: 0x40 Type: 1 Len: 1 Origin: 0
    Flag: 0x40 Type: 2 Len: 0 AS Path:
```

```
 Flag: 0x80 Type: 4 Len: 4 MED: 0
    Flag: 0x40 Type: 5 Len: 4 Local Preference: 100
    Flag: 0xc0 Type: 8 Len: 4 Community:
        no-export
    Flag: 0xc0 Type: 16 Len: 8 Extended Community:
        target:64500:1
"
19 2023/11/09 13:45:49.023 UTC MINOR: DEBUG #2001 Base Peer 1: 192.0.2.1
"Peer 1: 192.0.2.1: UPDATE
Peer 1: 192.0.2.1 - Send BGP UPDATE:
   Withdrawn Length = \theta Total Path Attr Length = 76
    Flag: 0x90 Type: 14 Len: 33 Multiprotocol Reachable NLRI:
         Address Family MVPN_IPV4
        NextHop len 4 NextHop 192.0.2.2
        Type: Source-Join Len:22 RD: 64500:101 SrcAS: 64500 Src: 172.16.1.2 Grp: 232.0.0.1
    Flag: 0x40 Type: 1 Len: 1 Origin: 0
    Flag: 0x40 Type: 2 Len: 0 AS Path:
    Flag: 0x80 Type: 4 Len: 4 MED: 0
    Flag: 0x40 Type: 5 Len: 4 Local Preference: 100
    Flag: 0xc0 Type: 8 Len: 4 Community:
        no-export
    Flag: 0xc0 Type: 16 Len: 8 Extended Community:
         target:192.0.2.1:2
"
```
Similar behavior is observed for IPv6 multicast.The following BGP debug output is also taken from PE-2 and demonstrates the message flow between PE-1 and PE-2 for the MVPN-IPv6 address family.

There is no PMSI part in the Intra-AD message sent by PE-2 (message 8).

```
2 2023/11/09 13:45:32.874 UTC MINOR: DEBUG #2001 Base Peer 1: 192.0.2.1
"Peer 1: 192.0.2.1: UPDATE
Peer 1: 192.0.2.1 - Received BGP UPDATE:
    Withdrawn Length = 0 Total Path Attr Length = 86
     Flag: 0x90 Type: 14 Len: 23 Multiprotocol Reachable NLRI:
         Address Family MVPN_IPV6
         NextHop len 4 NextHop 192.0.2.1
         Type: Intra-AD Len: 12 RD: 64500:101 Orig: 192.0.2.1
     Flag: 0x40 Type: 1 Len: 1 Origin: 0
     Flag: 0x40 Type: 2 Len: 0 AS Path:
     Flag: 0x80 Type: 4 Len: 4 MED: 0
     Flag: 0x40 Type: 5 Len: 4 Local Preference: 100
     Flag: 0xc0 Type: 8 Len: 4 Community:
        no-export
     Flag: 0xc0 Type: 16 Len: 8 Extended Community:
         target:64500:1
     Flag: 0xc0 Type: 22 Len: 17 PMSI:
         Tunnel-type RSVP-TE P2MP LSP (1)
         Flags: (0x0)[Type: None BM: 0 U: 0 Leaf: not required]
         MPLS Label 0
         P2MP-ID 0x1, Tunnel-ID: 61441, Extended-Tunnel-ID 192.0.2.1
"
```

```
8 2023/11/09 13:45:45.463 UTC MINOR: DEBUG #2001 Base Peer 1: 192.0.2.1
"Peer 1: 192.0.2.1: UPDATE
Peer 1: 192.0.2.1 - Send BGP UPDATE:
    Withdrawn Length = \theta Total Path Attr Length = 66
     Flag: 0x90 Type: 14 Len: 23 Multiprotocol Reachable NLRI:
```

```
 Address Family MVPN_IPV6
         NextHop len 4 NextHop 192.0.2.2
         Type: Intra-AD Len: 12 RD: 64500:102 Orig: 192.0.2.2
     Flag: 0x40 Type: 1 Len: 1 Origin: 0
     Flag: 0x40 Type: 2 Len: 0 AS Path:
     Flag: 0x80 Type: 4 Len: 4 MED: 0
     Flag: 0x40 Type: 5 Len: 4 Local Preference: 100
     Flag: 0xc0 Type: 8 Len: 4 Community:
         no-export
     Flag: 0xc0 Type: 16 Len: 8 Extended Community:
         target:64500:1
"
20 2023/11/09 13:45:49.023 UTC MINOR: DEBUG #2001 Base Peer 1: 192.0.2.1
"Peer 1: 192.0.2.1: UPDATE
Peer 1: 192.0.2.1 - Send BGP UPDATE:
    Withdrawn Length = \theta Total Path Attr Length = 100
     Flag: 0x90 Type: 14 Len: 57 Multiprotocol Reachable NLRI:
         Address Family MVPN_IPV6
         NextHop len 4 NextHop 192.0.2.2
         Type: Source-Join Len:46 RD: 64500:101 SrcAS: 64500 Src: 2001:db8:1::2 Grp:
  ff3e::8000:1
     Flag: 0x40 Type: 1 Len: 1 Origin: 0
     Flag: 0x40 Type: 2 Len: 0 AS Path:
     Flag: 0x80 Type: 4 Len: 4 MED: 0
     Flag: 0x40 Type: 5 Len: 4 Local Preference: 100
     Flag: 0xc0 Type: 8 Len: 4 Community:
        no-export
     Flag: 0xc0 Type: 16 Len: 8 Extended Community:
         target:192.0.2.1:2
"
```
The PE router does not change its BGP behavior when the MVPN is configured with **mdt-type senderonly**. The message flow is presented in [Figure 395: RSVP-Based BGP Message Flow Between PE-1 and](#page-2029-0) [PE-3.](#page-2029-0)

<span id="page-2029-0"></span>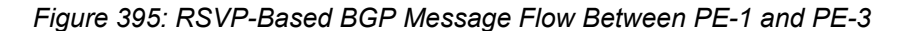

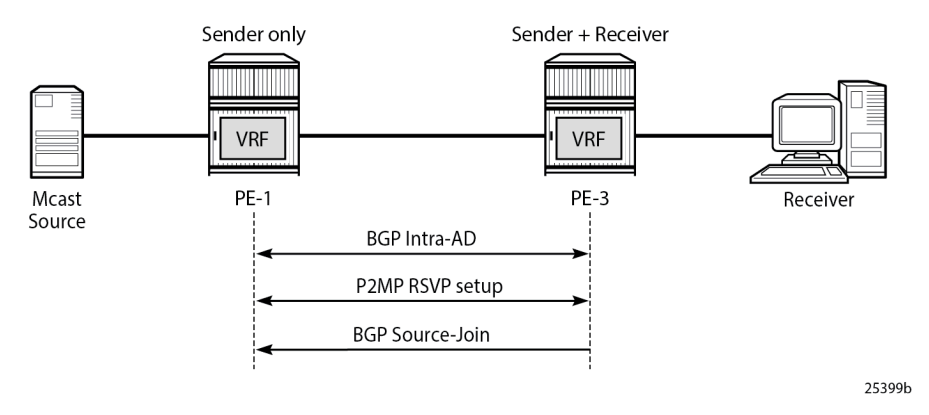

The BGP following debug output is taken from PE-3 and demonstrates the message flow between PE-1 and PE-3 for the MVPN-IPv4 address family.

The PMSI part is present in debug message 1, which is sent by PE-1 (**sender-only**).

1 2023/11/09 13:45:32.392 UTC MINOR: DEBUG #2001 Base Peer 1: 192.0.2.1

```
"Peer 1: 192.0.2.1: UPDATE
Peer 1: 192.0.2.1 - Received BGP UPDATE:
    Withdrawn Length = \theta Total Path Attr Length = 86
     Flag: 0x90 Type: 14 Len: 23 Multiprotocol Reachable NLRI:
         Address Family MVPN_IPV4
         NextHop len 4 NextHop 192.0.2.1
         Type: Intra-AD Len: 12 RD: 64500:101 Orig: 192.0.2.1
     Flag: 0x40 Type: 1 Len: 1 Origin: 0
     Flag: 0x40 Type: 2 Len: 0 AS Path:
 Flag: 0x80 Type: 4 Len: 4 MED: 0
 Flag: 0x40 Type: 5 Len: 4 Local Preference: 100
     Flag: 0xc0 Type: 8 Len: 4 Community:
         no-export
     Flag: 0xc0 Type: 16 Len: 8 Extended Community:
         target:64500:1
     Flag: 0xc0 Type: 22 Len: 17 PMSI:
         Tunnel-type RSVP-TE P2MP LSP (1)
         Flags: (0x0)[Type: None BM: 0 U: 0 Leaf: not required]
         MPLS Label 0
         P2MP-ID 0x1, Tunnel-ID: 61441, Extended-Tunnel-ID 192.0.2.1
"
```

```
13 2023/11/09 13:45:56.790 UTC MINOR: DEBUG #2001 Base Peer 1: 192.0.2.1
"Peer 1: 192.0.2.1: UPDATE
Peer 1: 192.0.2.1 - Send BGP UPDATE:
   Withdrawn Length = 0 Total Path Attr Length = 86
    Flag: 0x90 Type: 14 Len: 23 Multiprotocol Reachable NLRI:
         Address Family MVPN_IPV4
        NextHop len 4 NextHop 192.0.2.3
        Type: Intra-AD Len: 12 RD: 64500:103 Orig: 192.0.2.3
    Flag: 0x40 Type: 1 Len: 1 Origin: 0
    Flag: 0x40 Type: 2 Len: 0 AS Path:
    Flag: 0x80 Type: 4 Len: 4 MED: 0
    Flag: 0x40 Type: 5 Len: 4 Local Preference: 100
    Flag: 0xc0 Type: 8 Len: 4 Community:
        no-export
    Flag: 0xc0 Type: 16 Len: 8 Extended Community:
        target:64500:1
    Flag: 0xc0 Type: 22 Len: 17 PMSI:
         Tunnel-type RSVP-TE P2MP LSP (1)
         Flags: (0x0)[Type: None BM: 0 U: 0 Leaf: not required]
        MPLS Label 0
         P2MP-ID 0x1, Tunnel-ID: 61441, Extended-Tunnel-ID 192.0.2.3
"
```

```
27 2023/11/09 13:46:01.060 UTC MINOR: DEBUG #2001 Base Peer 1: 192.0.2.1
"Peer 1: 192.0.2.1: UPDATE
Peer 1: 192.0.2.1 - Send BGP UPDATE:
    Withdrawn Length = \theta Total Path Attr Length = 76
     Flag: 0x90 Type: 14 Len: 33 Multiprotocol Reachable NLRI:
         Address Family MVPN_IPV4
         NextHop len 4 NextHop 192.0.2.3
         Type: Source-Join Len:22 RD: 64500:101 SrcAS: 64500 Src: 172.16.1.2 Grp: 232.0.0.1
     Flag: 0x40 Type: 1 Len: 1 Origin: 0
     Flag: 0x40 Type: 2 Len: 0 AS Path:
     Flag: 0x80 Type: 4 Len: 4 MED: 0
     Flag: 0x40 Type: 5 Len: 4 Local Preference: 100
     Flag: 0xc0 Type: 8 Len: 4 Community:
         no-export
```
"

```
 Flag: 0xc0 Type: 16 Len: 8 Extended Community:
     target:192.0.2.1:2
```
Similar behavior is observed for IPv6 multicast.

The following BGP debug output is taken from PE-3 and demonstrates the message flow between PE-1 and PE-3 for the MVPN-IPv6 address family.

The PMSI part is present in debug message 2, which is sent by PE-1 (**sender-only**).

```
2 2023/11/09 13:45:32.392 UTC MINOR: DEBUG #2001 Base Peer 1: 192.0.2.1
"Peer 1: 192.0.2.1: UPDATE
Peer 1: 192.0.2.1 - Received BGP UPDATE:
    Withdrawn Length = \theta Total Path Attr Length = 86
     Flag: 0x90 Type: 14 Len: 23 Multiprotocol Reachable NLRI:
         Address Family MVPN_IPV6
         NextHop len 4 NextHop 192.0.2.1
         Type: Intra-AD Len: 12 RD: 64500:101 Orig: 192.0.2.1
     Flag: 0x40 Type: 1 Len: 1 Origin: 0
     Flag: 0x40 Type: 2 Len: 0 AS Path:
     Flag: 0x80 Type: 4 Len: 4 MED: 0
     Flag: 0x40 Type: 5 Len: 4 Local Preference: 100
     Flag: 0xc0 Type: 8 Len: 4 Community:
        no-export
     Flag: 0xc0 Type: 16 Len: 8 Extended Community:
         target:64500:1
     Flag: 0xc0 Type: 22 Len: 17 PMSI:
         Tunnel-type RSVP-TE P2MP LSP (1)
         Flags: (0x0)[Type: None BM: 0 U: 0 Leaf: not required]
         MPLS Label 0
         P2MP-ID 0x1, Tunnel-ID: 61441, Extended-Tunnel-ID 192.0.2.1
"
```

```
14 2023/11/09 13:45:56.790 UTC MINOR: DEBUG #2001 Base Peer 1: 192.0.2.1
"Peer 1: 192.0.2.1: UPDATE
Peer 1: 192.0.2.1 - Send BGP UPDATE:
   Withdrawn Length = 0 Total Path Attr Length = 86
    Flag: 0x90 Type: 14 Len: 23 Multiprotocol Reachable NLRI:
        Address Family MVPN_IPV6
        NextHop len 4 NextHop 192.0.2.3
        Type: Intra-AD Len: 12 RD: 64500:103 Orig: 192.0.2.3
    Flag: 0x40 Type: 1 Len: 1 Origin: 0
    Flag: 0x40 Type: 2 Len: 0 AS Path:
    Flag: 0x80 Type: 4 Len: 4 MED: 0
    Flag: 0x40 Type: 5 Len: 4 Local Preference: 100
    Flag: 0xc0 Type: 8 Len: 4 Community:
        no-export
    Flag: 0xc0 Type: 16 Len: 8 Extended Community:
        target:64500:1
    Flag: 0xc0 Type: 22 Len: 17 PMSI:
        Tunnel-type RSVP-TE P2MP LSP (1)
         Flags: (0x0)[Type: None BM: 0 U: 0 Leaf: not required]
        MPLS Label 0
         P2MP-ID 0x1, Tunnel-ID: 61441, Extended-Tunnel-ID 192.0.2.3
"
```
28 2023/11/09 13:46:01.060 UTC MINOR: DEBUG #2001 Base Peer 1: 192.0.2.1 "Peer 1: 192.0.2.1: UPDATE Peer 1: 192.0.2.1 - Send BGP UPDATE:

```
Withdrawn Length = 0 Total Path Attr Length = 100
    Flag: 0x90 Type: 14 Len: 57 Multiprotocol Reachable NLRI:
        Address Family MVPN_IPV6
        NextHop len 4 NextHop 192.0.2.3
        Type: Source-Join Len:46 RD: 64500:101 SrcAS: 64500 Src: 2001:db8:1::2 Grp:
 ff3e::8000:1
    Flag: 0x40 Type: 1 Len: 1 Origin: 0
    Flag: 0x40 Type: 2 Len: 0 AS Path:
    Flag: 0x80 Type: 4 Len: 4 MED: 0
 Flag: 0x40 Type: 5 Len: 4 Local Preference: 100
 Flag: 0xc0 Type: 8 Len: 4 Community:
        no-export
    Flag: 0xc0 Type: 16 Len: 8 Extended Community:
        target:192.0.2.1:2
"
```
The BGP routing table of each router is populated accordingly.

PE-1 (**sender-only**) has two Intra-Ad and two Source-Join messages from PE-2 and PE-3.

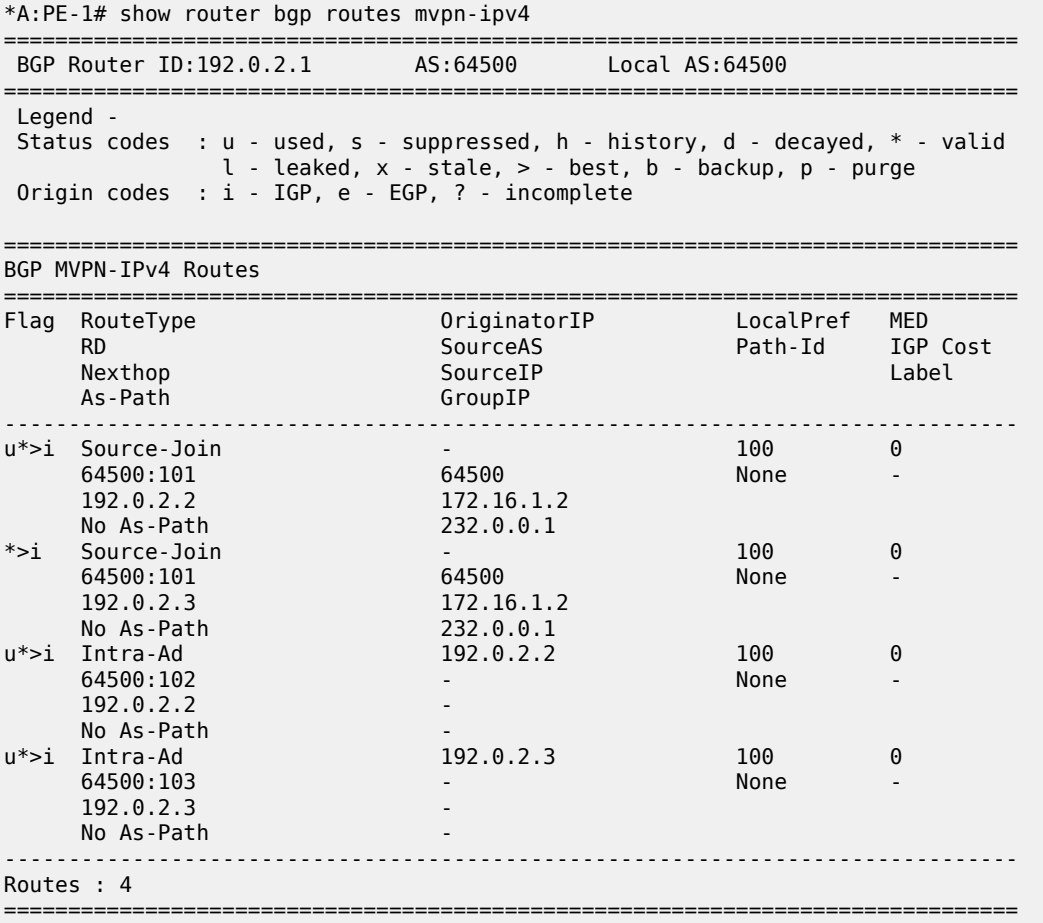

PE-2 (**receiver-only**) has two Intra-Ad messages from PE-1 and PE-3.

\*A:PE-2# show router bgp routes mvpn-ipv4

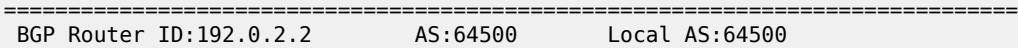

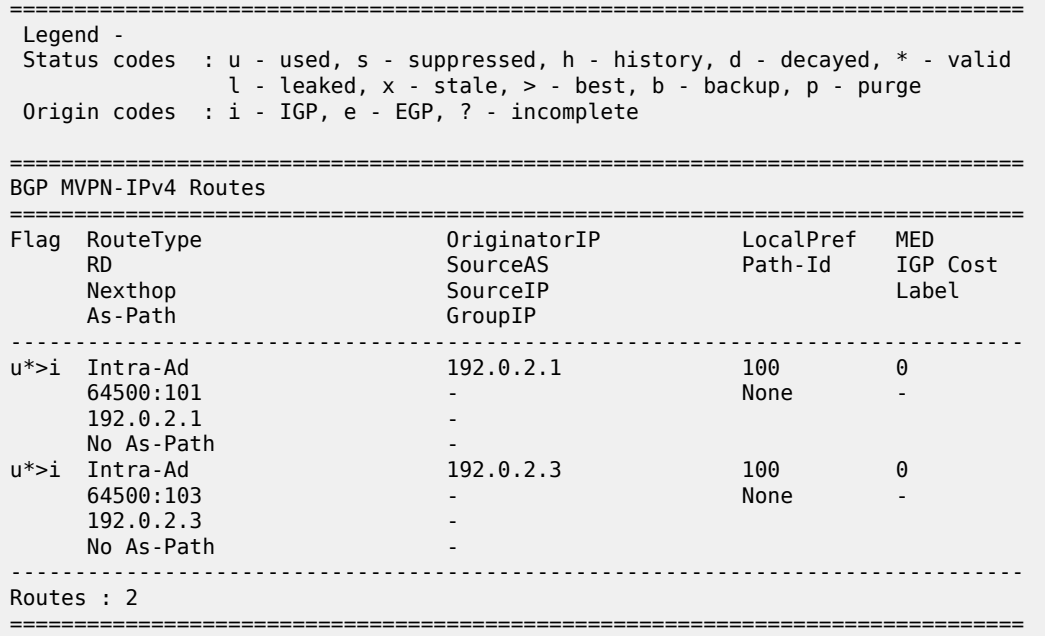

PE-3 (**sender-receiver**) has two Intra-Ad messages: one from PE-1 and one from PE-2.

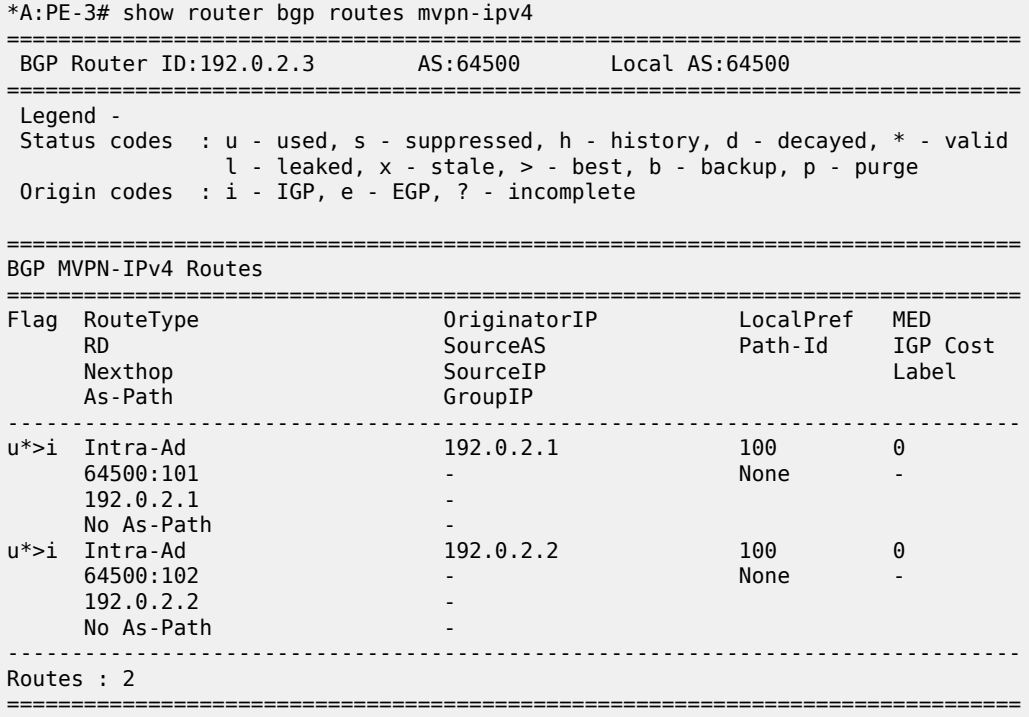

### **RSVP Verification and Debugging**

When BGP intra-AD messages are exchanged, every PE starts to build multicast tunnels based on the following criteria:

- PE nodes which are configured as **sender-only** for an MVPN do not join P2MP LSPs from other PEs in this MVPN.
- PE nodes which are configured as **receiver-only** for an MVPN do not originate P2MP LSPs to other PEs in this MVPN.

The RSVP session can be checked with the **show router rsvp session** command:

PE-1 (192.0.2.1) has two originating LSPs: one toward PE-2 (192.0.2.2) and one toward PE-3 (192.0.2.3). PE-1 also has one incoming LSP from PE-3 (**mdt-type sender-receiver**).

\*A:PE-1# show router rsvp session

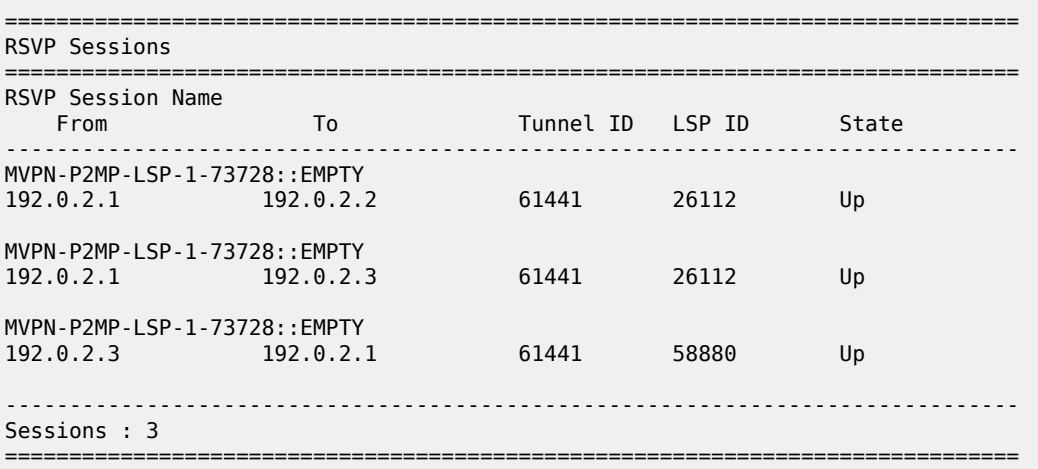

PE-2 (192.0.2.2) has two incoming LSPs from PE-1 (192.0.2.1) and PE-3 (192.0.2.3) and no originating LSPs because PE-2 has **mdt-type receiver-only**.

\*A:PE-2# show router rsvp session =============================================================================== RSVP Sessions =============================================================================== RSVP Session Name From To To Tunnel ID LSP ID State ------------------------------------------------------------------------------- MVPN-P2MP-LSP-1-73728::EMPTY 192.0.2.1 192.0.2.2 61441 26112 Up MVPN-P2MP-LSP-1-73728::EMPTY 192.0.2.3 192.0.2.2 61441 58880 Up ------------------------------------------------------------------------------- Sessions : 2 ===============================================================================

PE-3 (192.0.2.3) has two originating LSPs: one toward PE-2 (192.0.2.2) and one toward PE-1 (192.0.2.1). PE-3 also has one incoming LSP from PE-1 (**mdt-type sender-only**).

Theoretically there is no need for the LSP from PE-3 toward PE-1, because PE-1 is a sender-only; this minor limitation should be taken into account during planning phase.

```
*A:PE-3# show router rsvp session
```
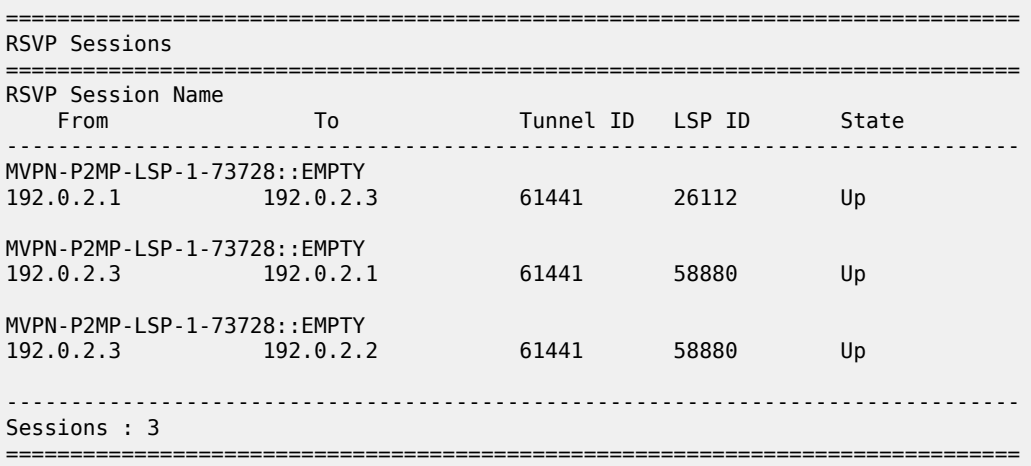

Additional details about originating P2MP paths can be found using the following command:

**show router mpls p2mp-lsp** *<lsp name>* **p2mp-instance** *<service number>* **s2l** The output for PE-1, PE-2 and PE-3 is as follows:

\*A:PE-1# show router mpls p2mp-lsp "MVPN-P2MP-LSP-1-73728" p2mp-instance "1" s2l

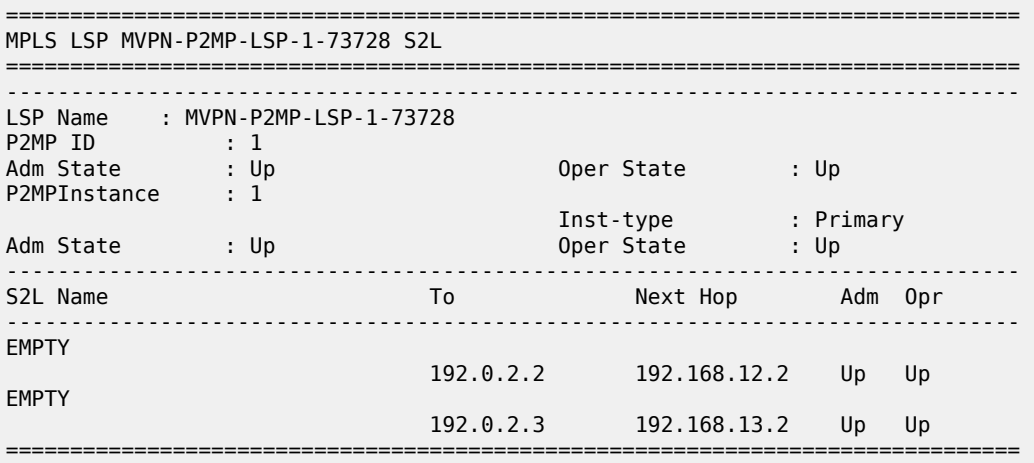

\*A:PE-2# show router mpls p2mp-lsp

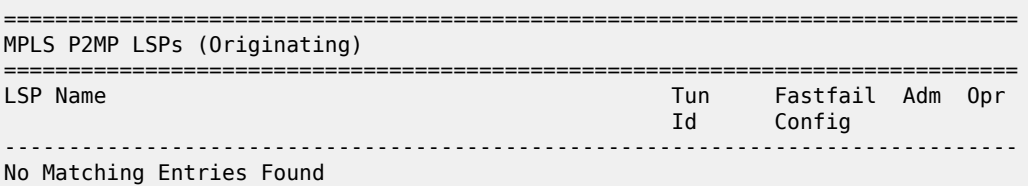

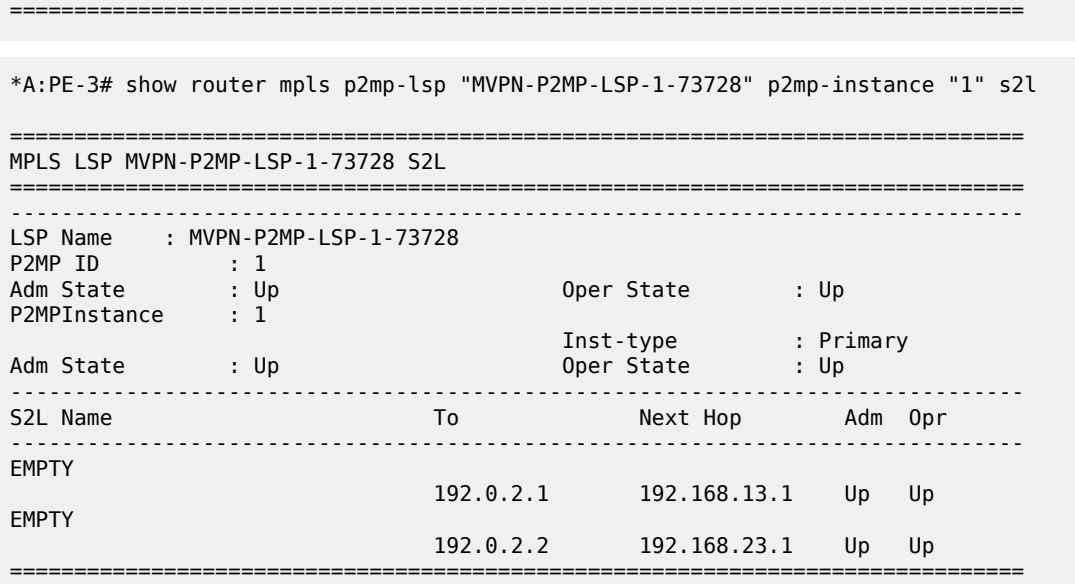

#### **Multicast Stream Verification**

The status of the multicast groups/streams can be verified using the **show router** *<sid>* **pim group detail [ipv6]** command:

There is an IPv4 sender connected to PE-1. The physical interface where the sender is connected is used as the incoming interface. An I-PMSI is used as the outgoing interface.

```
*A:PE-1# show router 1 pim group detail
```

```
===============================================================================
PIM Source Group ipv4
===============================================================================
Group Address : 232.0.0.1
Source Address : 172.16.1.2
RP Address : 0
Advt Router : 192.0.2.1
Flags : : Type : (S,G)
Mode : sparse 
MRIB Next Hop : 172.16.1.2
MRIB Src Flags : direct 
Keepalive Timer : Not Running 
Up Time : 0d 00:03:56 Resolved By : rtable-u
Up JP State : Joined Up JP Expiry : 0d 00:00:00<br>Up JP Rpt : Not Joined StarG Up JP Rpt Override : 0d 00:00:00
                Up JP Rpt : Not Joined StarG Up JP Rpt Override : 0d 00:00:00
Register State : No Info 
Reg From Anycast RP: No 
Rpf Neighbor : 172.16.1.2
Incoming Intf : int-PE-1-S-1
Outgoing Intf List : mpls-if-73728
Curr Fwding Rate : 4811.800 kbps 
Forwarded Packets : 31737 Discarded Packets : 0
Forwarded Octets : 31165734 RPF Mismatches : 0
```
Spt threshold : 0 kbps ECMP opt threshold : 7 Admin bandwidth : 1 kbps ------------------------------------------------------------------------------- Groups : 1 ===============================================================================

There is an IPv4 receiver connected to PE-2. An I-PMSI is used as the incoming interface and the physical interface where the receiver is connected is used as the outgoing interface.

```
*A:PE-2# show router 1 pim group detail 
===============================================================================
PIM Source Group ipv4
===============================================================================
Group Address : 232.0.0.1
Source Address : 172.16.1.2
RP Address : 0
Advt Router : 192.0.2.1
Flags : Type : (S,G)
Mode : sparse 
MRIB Next Hop : 192.0.2.1
MRIB Src Flags : remote 
Keepalive Timer : Not Running 
Up Time : 0d 00:04:05 Resolved By : rtable-u
Up JP State : Joined Up JP Expiry : 0d 00:00:58<br>Up JP Rpt : Not Joined StarG Up JP Rpt Override : 0d 00:00:00
               : Not Joined StarG Up JP Rpt Override : 0d 00:00:00
Register State : No Info 
Reg From Anycast RP: No 
Rpf Neighbor : 192.0.2.1
Incoming Intf : mpls-if-73728
Outgoing Intf List : int-PE-2-H-2
Curr Fwding Rate : 4811.800 kbps 
Forwarded Packets : 35774 Discarded Packets : 0
Forwarded Octets : 35130068 RPF Mismatches : 0
Spt threshold : 0 kbps ECMP opt threshold : 7
Admin bandwidth : 1 kbps 
-------------------------------------------------------------------------------
Groups : 1
===============================================================================
```
There is an IPv4 receiver connected to PE-3. An I-PMSI is used as the incoming interface and the physical interface where receiver is connected is used as the outgoing interface.

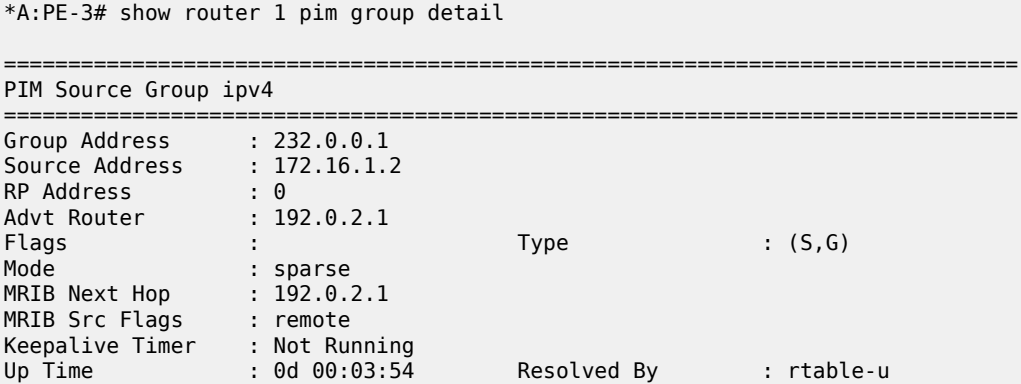

```
Up JP State : Joined Up JP Expiry : 0d 00:00:08
Up JP Rpt : Not Joined StarG Up JP Rpt Override : 0d 00:00:00
Register State : No Info 
Reg From Anycast RP: No 
Rpf Neighbor : 192.0.2.1
Incoming Intf : mpls-if-73729
Outgoing Intf List : int-PE-3-H-3
Curr Fwding Rate : 4815.728 kbps<br>Forwarded Packets : 36887
                                  Discarded Packets : 0<br>RPF Mismatches : 0
Forwarded Octets : 36223034
Spt threshold : 0 kbps ECMP opt threshold : 7
Admin bandwidth : 1 kbps 
         -------------------------------------------------------------------------------
Groups : 1
======================================
```
Similar behavior is observed for IPv6 multicast.

An IPv6 sender is connected to PE-1. The physical interface where the sender is connected is used as the incoming interface. An I-PMSI is used as the outgoing interface.

```
*A:PE-1# show router 1 pim group detail ipv6 
===============================================================================
PIM Source Group ipv6
===============================================================================
Group Address : ff3e::8000:1
Source Address : 2001:db8:1::2
RP Address : 0
Advt Router : 192.0.2.1
Flags : the set of the set of the set of the set of the set of the set of the set of the set of the set of the
Mode : sparse 
MRIB Next Hop : 2001:db8:1::2
MRIB Src Flags : direct 
Keepalive Timer : Not Running<br>Up Time : 0d 00:03:56
Up Time : 0d 00:03:56 Resolved By : rtable6-u
Up JP State : Joined Up JP Expiry : 0d 00:00:00
Up JP Rpt : Not Joined StarG Up JP Rpt Override : 0d 00:00:00
Register State : No Info 
Reg From Anycast RP: No 
Rpf Neighbor : 2001:db8:1::2
Incoming Intf : int-PE-1-S-1
Outgoing Intf List : mpls-if-73728
Curr Fwding Rate : 4811.800 kbps 
Forwarded Packets : 30721 Discarded Packets : 0
Forwarded Octets : 30168022 RPF Mismatches : 0
Spt threshold : 0 kbps                 ECMP opt threshold : 7
Admin bandwidth : 1 kbps 
         -------------------------------------------------------------------------------
Groups : 1
===============================================================================
```
An IPv6 receiver is connected to PE-2. An I-PMSI is used as the incoming interface and the physical interface where the receiver is connected is used as the outgoing interface.

\*A:PE-2# show router 1 pim group detail ipv6

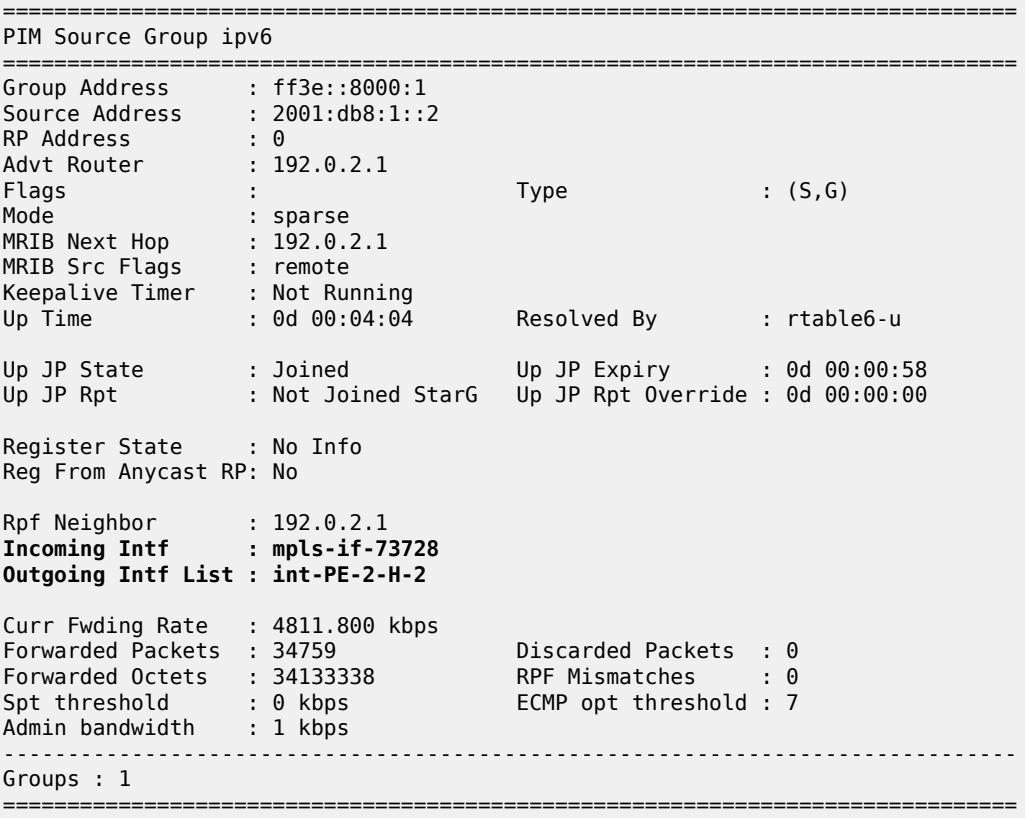

An IPv6 receiver is connected to PE-3. An I-PMSI is used as the incoming interface and the physical interface where the receiver is connected is used as the outgoing interface.

\*A:PE-3# show router 1 pim group detail ipv6

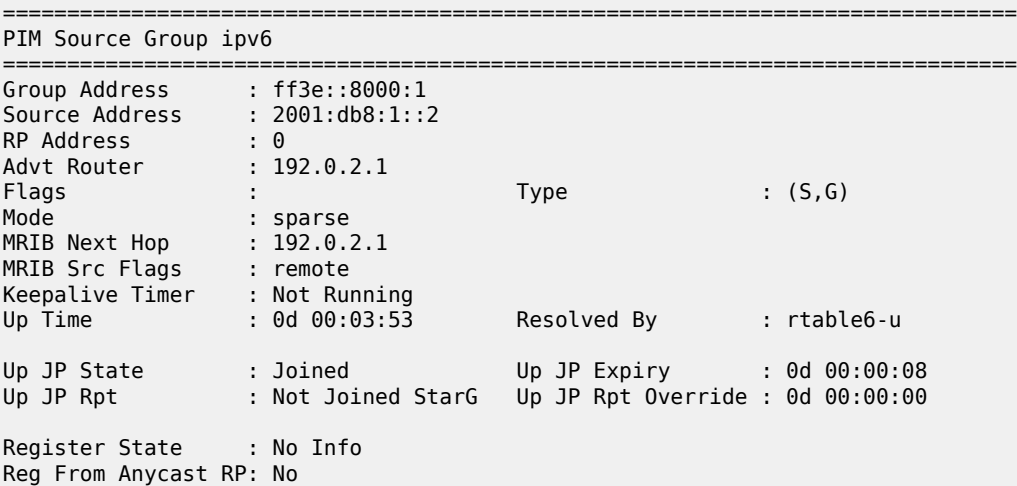

```
Rpf Neighbor : 192.0.2.1
Incoming Intf : mpls-if-73729
Outgoing Intf List : int-PE-3-H-3
Curr Fwding Rate : 4811.800 kbps 
Forwarded Packets : 35872 Discarded Packets : 0
Forwarded Octets : 35226304 RPF Mismatches : 0<br>
Spt threshold : 0 kbps             ECMP opt threshold : 7
                                        ECMP opt threshold : 7
Admin bandwidth : 1 kbps
-------------------------------------------------------------------------------
Groups : 1
===============================================================================
```
#### **mLDP-Based MVPN Configuration**

Step 1: Reconfigure VPRN 1 to make it mLDP-based. The resolution-filter should only be LDP (no RSVP anymore) for auto-bind-tunnel. The MVPN context also changes: the inclusive provider-tunnel is mLDPbased. The MDT-type remains the same: PE-1 is sender-only, PE-2 is receiver-only and PE-3 is senderreceiver (default).

PE-2 and PE-3 have static joins for the IPv4/IPv6 multicast groups:

- group 232.0.0.1, source 172.16.1.2
- group FF3E::8000:1, source 2001:DB8:1::2

Step 2: The VPRN 1 configuration on PE-1 is as follows:

```
# on PE-1
configure
     service
          vprn 1 name "VPRN 1" customer 1 create
               description "mLDP-based MVPN"
               ecmp 2
               autonomous-system 64500
               ignore-nh-metric
               interface "int-PE-1-S-1" create
                    description "to multicast source S-1"
                    address 172.16.1.2/30
                    ipv6
                         address 2001:db8:1::2/126
                    exit
                    sap 1/1/c3/1 create
                    exit
               exit
               bgp-ipvpn
                    mpls
                          auto-bind-tunnel
                              resolution-filter
ldp://www.archive.com/www.archive.com/
exit and the contract of the contract of the contract of the contract of the contract of the contract of the c
                              resolution filter
                          exit
                          route-distinguisher 64500:101
                          vrf-target target:64500:1
                          no shutdown
                    exit
               exit
               pim
                    no ipv6-multicast-disable
```

```
 apply-to all
         no shutdown
     exit
     mvpn
         auto-discovery default
          c-mcast-signaling bgp
         mdt-type sender-only
         provider-tunnel
              inclusive
                  mldp
                       no shutdown
                   exit
              exit
          exit
         vrf-target unicast
          exit
     exit
     no shutdown
 exit all
```
Based on the example topology, PE-2 is configured as receiver-only for the MVPN. PE-2 has also static joins for the IPv4 and IPv6 multicast groups:

- group 232.0.0.1, source 172.16.1.2
- group FF3E::8000:1, source 2001:DB8:1::2

```
# on PE-2
configure
     service
         vprn 1 name "VPRN 1" customer 1 create
             description "mLDP-based MVPN"
             ecmp 2
             autonomous-system 64500
              ignore-nh-metric
              interface "int-PE-2-H-2" create
                  description "to receiver Host-2"
                  address 172.16.2.2/30
                  ipv6
                      address 2001:db8:2::2/126
                  exit
                  sap 1/1/c4/1 create
                  exit
              exit
             bgp-ipvpn
                  mpls
                      auto-bind-tunnel
                           resolution-filter
                               ldp
                           exit
                           resolution filter
                      exit
                      route-distinguisher 64500:102
                      vrf-target target:64500:1
                      no shutdown
                  exit
             exit
             igmp
                  interface "int-PE-2-H-2"
                      static
                           group 232.0.0.1
                               source 172.16.1.2
                           exit
                      exit
```

```
 no shutdown
         exit
         no shutdown
     exit
     mld
          interface "int-PE-2-H-2"
              static
                  group ff3e::8000:1
                       source 2001:db8:1::2
                  exit
              exit
              no shutdown
         exit
         no shutdown
     exit
     pim
          no ipv6-multicast-disable
         apply-to all
         no shutdown
     exit
     mvpn
         auto-discovery default
          c-mcast-signaling bgp
         mdt-type receiver-only
         provider-tunnel
              inclusive
                  mldp
                       no shutdown
                   exit
              exit
          exit
         vrf-target unicast
          exit
     exit
     no shutdown
 exit all
```
Based on the example topology, PE-3 is configured as **sender-receiver** (default) for the MVPN. PE-3 has also static joins for the IPv4 and IPv6 multicast groups:

- group 232.0.0.1, source 172.16.1.2
- group FF3E::8000:1, source 2001:DB8:1::2

```
# on PE-3
configure
     service
         vprn 1 name "VPRN 1" customer 1 create
             description "mLDP-based MVPN"
             ecmp 2
             autonomous-system 64500
             ignore-nh-metric
             interface "int-PE-3-H-3" create
                  description "to receiver Host-3"
                  address 172.16.3.2/30
                 ipv6
                      address 2001:db8:3::2/126
                 exit
                 sap 1/1/c4/1 create
                 exit
             exit
             bgp-ipvpn
                 mpls
                      auto-bind-tunnel
```

```
resolution-filter<br>ldp
ldp://www.archive.com/www.archive.com/
                           exit
                           resolution filter
                       exit
                       route-distinguisher 64500:103
                       vrf-target target:64500:1
                       no shutdown
                  exit
              exit
              igmp
                  interface "int-PE-3-H-3"
                       static
                           group 232.0.0.1
                                source 172.16.1.2
                           exit
                       exit
                       no shutdown
                  exit
                  no shutdown
              exit
              mld
                  interface "int-PE-3-H-3"
                       static
                           group ff3e::8000:1
                                source 2001:db8:1::2
                           exit
                       exit
                       no shutdown
                  exit
                  no shutdown
              exit
              pim
                  no ipv6-multicast-disable
                  apply-to all
                  no shutdown
              exit
              mvpn
                  auto-discovery default
                  c-mcast-signaling bgp
                  provider-tunnel
                       inclusive
                           mldp
                                no shutdown
                           exit
                       exit
                  exit
                  vrf-target unicast
                  exit
              exit
              no shutdown
         exit all
```
## **mLDP-Based MVPN Verification and Debugging**

### **MDT-Type Verification**

The status of the MVPN can be checked using the following command:

**show router** *<service-number>* **mvpn**

The output for PE-1, PE-2 and PE-3 is as follows:

```
*A:PE-1# show router 1 mvpn 
   ===============================================================================
MVPN 1 configuration data
===============================================================================
signaling : Bgp auto-discovery : Default
UMH Selection : Highest-Ip SA withdrawn : Disabled
intersite-shared : Enabled Persist SA : Disabled
vrf-import : N/A
vrf-export : N/A
vrf-target : unicast
C-Mcast Import RT : target:192.0.2.1:2
ipmsi : ldp
i-pmsi P2MP AdmSt : Up 
i-pmsi Tunnel Name : mpls-if-73729 
Mdt-type : sender-only 
ipmsi UMH RM : Disabled
BSR signalling : none 
Wildcard s-pmsi : Disabled 
Multistream-SPMSI : Disabled 
s-pmsi : none 
data-delay-interval: 3 seconds 
enable-asm-mdt : N/A 
spmsi UMH RM : Disabled
===============================================================================
*A:PE-2# show router 1 mvpn 
===============================================================================
MVPN 1 configuration data
===============================================================================
signaling : Bgp auto-discovery : Default
UMH Selection : Highest-Ip SA withdrawn : Disabled
intersite-shared : Enabled Persist SA : Disabled
vrf-import : N/A
vrf-export : N/A
vrf-target : unicast
C-Mcast Import RT : target:192.0.2.2:2
ipmsi : ldp
i-pmsi P2MP AdmSt : Up 
i-pmsi Tunnel Name : mpls-virt-if-1005858 
Mdt-type : receiver-only 
ipmsi UMH RM : Disabled
BSR signalling : none 
Wildcard s-pmsi : Disabled 
Multistream-SPMSI : Disabled 
s-pmsi : none 
data-delay-interval: 3 seconds 
enable-asm-mdt : N/A<br>spmsi UMH RM : Disabled
spmsi UMH RM
===============================================================================
```
\*A:PE-3# show router 1 mvpn

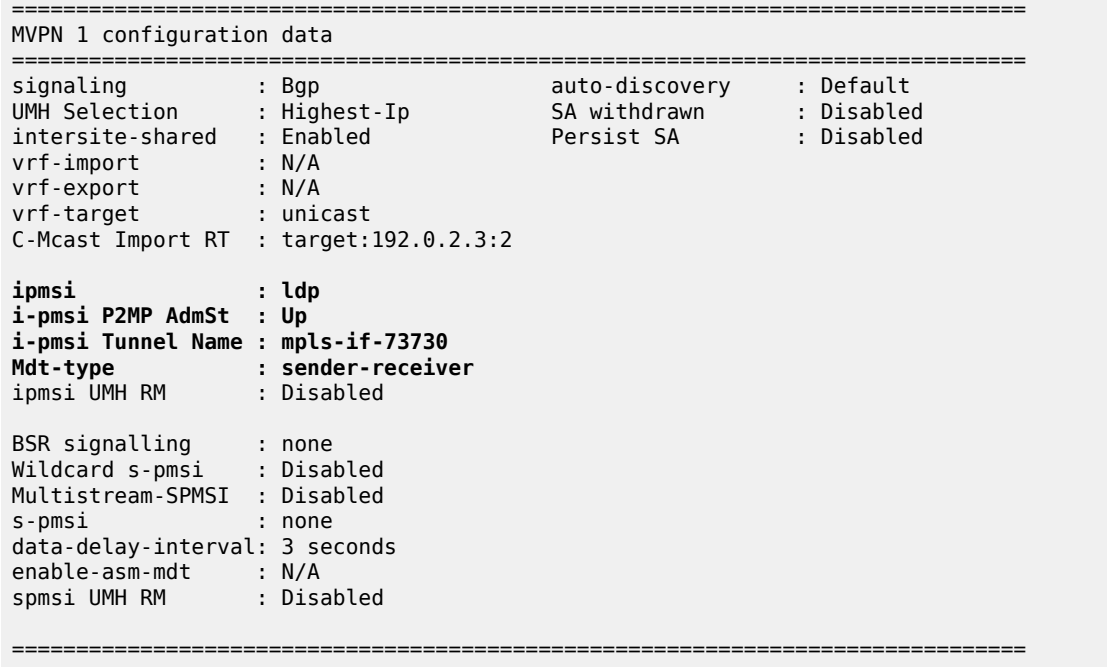

## **BGP Verification and Debugging**

When the MDT type is changed, the BGP signaling is slightly modified to achieve the signaling optimization.The PE router does not include the PMSI part in Intra-AD BGP messages when the MVPN is configured with **mdt-type receiver-only**.

The message flow is presented in [Figure 396: mLDP-Based BGP Message Flow Between PE-1 and PE-2](#page-2045-0).

<span id="page-2045-0"></span>*Figure 396: mLDP-Based BGP Message Flow Between PE-1 and PE-2*

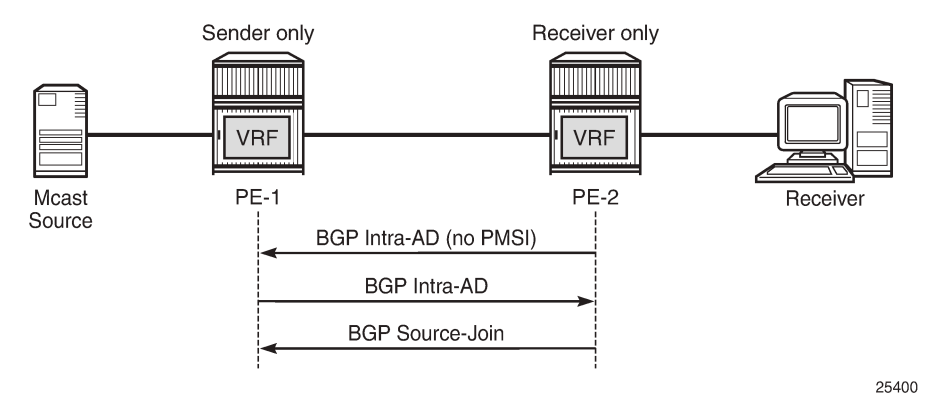

To demonstrate the BGP message flow sequence the following initialization steps are taken on PE-2:

- **1.** Bring down the VPRN service, PIM protocol in a VPRN and IGMP/MLD protocol. As a result, the state of all signaling protocols is cleared.
- **2.** Bring up the VPRN service. BGP exchanges unicast routing information.
- **3.** Bring up the IPv4 PIM protocol. BGP exchanges IPv4 multicast routing information to build the PMSI infrastructure.
- **4.** Bring up IGMP and add a static IGMP join where it is applicable. BGP exchanges IPv4 multicast routing information to propagate the multicast traffic to the receiver.
- **5.** Bring up the IPv6 PIM protocol. BGP exchanges IPv6 multicast routing information to build the PMSI infrastructure.
- **6.** Bring up MLD and add a static MLD join where it is applicable. BGP exchanges IPv6 multicast routing information to propagate the multicast traffic to the receiver.

The following BGP debug is taken from PE-2 and demonstrates the message flow between PE-2 and PE-1. VPN-IPv4 and VPN-IPv6 updates are not present in this output.

Step 1: Bring down the VPRN service and protocols to clear the state of all signaling protocols.

```
# on PE-2
configure
     service
         vprn 1
              shutdown
              pim shutdown
              pim ipv6-multicast-disable
              igmp shutdown
              mld shutdown
         exit all
```
Step 2: Enable the VPRN service on PE-2.

PE-2 immediately receives Intra-AD messages from PE-1 because the remote VPRN service is already enabled for IPv4 and IPv6 multicast propagation.

```
# on PE-2
configure service vprn 1 no shutdown
16 2023/11/09 13:55:33.021 UTC MINOR: DEBUG #2001 Base Peer 1: 192.0.2.1
"Peer 1: 192.0.2.1: UPDATE
Peer 1: 192.0.2.1 - Received BGP UPDATE:
    Withdrawn Length = 0 Total Path Attr Length = 91
     Flag: 0x90 Type: 14 Len: 23 Multiprotocol Reachable NLRI:
         Address Family MVPN_IPV4
         NextHop len 4 NextHop 192.0.2.1
         Type: Intra-AD Len: 12 RD: 64500:101 Orig: 192.0.2.1
     Flag: 0x40 Type: 1 Len: 1 Origin: 0
     Flag: 0x40 Type: 2 Len: 0 AS Path:
     Flag: 0x80 Type: 4 Len: 4 MED: 0
     Flag: 0x40 Type: 5 Len: 4 Local Preference: 100
     Flag: 0xc0 Type: 8 Len: 4 Community:
         no-export
     Flag: 0xc0 Type: 16 Len: 8 Extended Community:
         target:64500:1
     Flag: 0xc0 Type: 22 Len: 22 PMSI:
         Tunnel-type LDP P2MP LSP (2)
         Flags: (0x0)[Type: None BM: 0 U: 0 Leaf: not required]
         MPLS Label 0
         Root-Node 192.0.2.1, LSP-ID 0x2001
"
```
9 2023/11/09 13:55:33.020 UTC MINOR: DEBUG #2001 Base Peer 1: 192.0.2.1

```
"Peer 1: 192.0.2.1: UPDATE
Peer 1: 192.0.2.1 - Received BGP UPDATE:
    Withdrawn Length = \theta Total Path Attr Length = 91
     Flag: 0x90 Type: 14 Len: 23 Multiprotocol Reachable NLRI:
         Address Family MVPN_IPV6
         NextHop len 4 NextHop 192.0.2.1
         Type: Intra-AD Len: 12 RD: 64500:101 Orig: 192.0.2.1
     Flag: 0x40 Type: 1 Len: 1 Origin: 0
     Flag: 0x40 Type: 2 Len: 0 AS Path:
 Flag: 0x80 Type: 4 Len: 4 MED: 0
 Flag: 0x40 Type: 5 Len: 4 Local Preference: 100
     Flag: 0xc0 Type: 8 Len: 4 Community:
         no-export
     Flag: 0xc0 Type: 16 Len: 8 Extended Community:
         target:64500:1
     Flag: 0xc0 Type: 22 Len: 22 PMSI:
         Tunnel-type LDP P2MP LSP (2)
         Flags: (0x0)[Type: None BM: 0 U: 0 Leaf: not required]
         MPLS Label 0
         Root-Node 192.0.2.1, LSP-ID 0x2001
"
```
Step 3: Enable only PIM IPv4 for the service on PE-2.

PE-2 immediately sends Intra-AD messages to PE-1. Note that no PMSI part is present in the debug message sent by receiver-only PE-2.

```
# on PE-2
configure service vprn 1 pim no shutdown
6 2023/11/09 13:55:32.205 UTC MINOR: DEBUG #2001 Base Peer 1: 192.0.2.1
"Peer 1: 192.0.2.1: UPDATE
Peer 1: 192.0.2.1 - Send BGP UPDATE:
    Withdrawn Length = \theta Total Path Attr Length = 66
     Flag: 0x90 Type: 14 Len: 23 Multiprotocol Reachable NLRI:
         Address Family MVPN_IPV4
         NextHop len 4 NextHop 192.0.2.2
         Type: Intra-AD Len: 12 RD: 64500:102 Orig: 192.0.2.2
     Flag: 0x40 Type: 1 Len: 1 Origin: 0
     Flag: 0x40 Type: 2 Len: 0 AS Path:
     Flag: 0x80 Type: 4 Len: 4 MED: 0
     Flag: 0x40 Type: 5 Len: 4 Local Preference: 100
     Flag: 0xc0 Type: 8 Len: 4 Community:
        no-export
     Flag: 0xc0 Type: 16 Len: 8 Extended Community:
         target:64500:1
"
```
Step 4: Bring up IGMP and add a static IGMP join for the service on a PE-2.

PE-2 immediately sends a source-join message to PE-3 and receives a source-AD message from PE-1.

```
# on PF-2
configure
     service
         vprn 1
             igmp
                  interface "int-PE-2-H-2"
                      static
                          group 232.0.0.1 source 172.16.1.2
```

```
 exit
                      no shutdown
                 exit
                 no shutdown
             exit
        exit all
18 2023/11/09 13:55:38.214 UTC MINOR: DEBUG #2001 Base Peer 1: 192.0.2.1
"Peer 1: 192.0.2.1: UPDATE
Peer 1: 192.0.2.1 - Send BGP UPDATE:
   Withdrawn Length = 0 Total Path Attr Length = 76
    Flag: 0x90 Type: 14 Len: 33 Multiprotocol Reachable NLRI:
        Address Family MVPN_IPV4
         NextHop len 4 NextHop 192.0.2.2
        Type: Source-Join Len:22 RD: 64500:101 SrcAS: 64500 Src: 172.16.1.2 Grp: 232.0.0.1
    Flag: 0x40 Type: 1 Len: 1 Origin: 0
    Flag: 0x40 Type: 2 Len: 0 AS Path:
    Flag: 0x80 Type: 4 Len: 4 MED: 0
    Flag: 0x40 Type: 5 Len: 4 Local Preference: 100
    Flag: 0xc0 Type: 8 Len: 4 Community:
        no-export
    Flag: 0xc0 Type: 16 Len: 8 Extended Community:
        target:192.0.2.1:2
"
```
Step 5: Enable PIM IPv6 for the service on PE-2.

PE-2 immediately sends Intra-AD messages to PE-3.

```
# on PE-2
configure service vprn 1 pim no ipv6-multicast-disable
20 2023/11/09 13:55:46.409 UTC MINOR: DEBUG #2001 Base Peer 1: 192.0.2.1
"Peer 1: 192.0.2.1: UPDATE
Peer 1: 192.0.2.1 - Send BGP UPDATE:
    Withdrawn Length = 0 Total Path Attr Length = 66
     Flag: 0x90 Type: 14 Len: 23 Multiprotocol Reachable NLRI:
         Address Family MVPN_IPV6
         NextHop len 4 NextHop 192.0.2.2
         Type: Intra-AD Len: 12 RD: 64500:102 Orig: 192.0.2.2
     Flag: 0x40 Type: 1 Len: 1 Origin: 0
     Flag: 0x40 Type: 2 Len: 0 AS Path:
     Flag: 0x80 Type: 4 Len: 4 MED: 0
     Flag: 0x40 Type: 5 Len: 4 Local Preference: 100
     Flag: 0xc0 Type: 8 Len: 4 Community:
         no-export
     Flag: 0xc0 Type: 16 Len: 8 Extended Community:
         target:64500:1
"
```
Step 6: Bring up MLD and add a static MLD join for the service on a PE-2.

PE-2 immediately sends a source-join message to PE-3 and receives a source-AD message from PE-3.

```
# on PE-2
configure
     service
         vprn 1
              mld
```

```
 interface "int-PE-2-H-2"
                     static
                         group FF3E::8000:1 source 2001:DB8:1::2
                     exit
                    no shutdown
                 exit
                 no shutdown
             exit
         exit all
22 2023/11/09 13:55:52.423 UTC MINOR: DEBUG #2001 Base Peer 1: 192.0.2.1
"Peer 1: 192.0.2.1: UPDATE
Peer 1: 192.0.2.1 - Send BGP UPDATE:
    Withdrawn Length = 0 Total Path Attr Length = 100
     Flag: 0x90 Type: 14 Len: 57 Multiprotocol Reachable NLRI:
         Address Family MVPN_IPV6
         NextHop len 4 NextHop 192.0.2.2
         Type: Source-Join Len:46 RD: 64500:101 SrcAS: 64500 Src: 2001:db8:1::2 Grp:
 ff3e::8000:1
     Flag: 0x40 Type: 1 Len: 1 Origin: 0
     Flag: 0x40 Type: 2 Len: 0 AS Path:
     Flag: 0x80 Type: 4 Len: 4 MED: 0
     Flag: 0x40 Type: 5 Len: 4 Local Preference: 100
     Flag: 0xc0 Type: 8 Len: 4 Community:
        no-export
     Flag: 0xc0 Type: 16 Len: 8 Extended Community:
        target:192.0.2.1:2
"
```
The same information can be gathered using the following show commands.

#### **show router bgp neighbor** *<peer>* **advertised-routes [mvpn-ipv4 | mvpn-ipv6]**

#### **show router bgp neighbor** *<peer>* **received-routes> [mvpn-ipv4 | mvpn-ipv6]**

PE-2 output for the advertised routes for the mvpn-ipv4 address family is as follows:

\*A:PE-2# show router bgp neighbor 192.0.2.1 advertised-routes mvpn-ipv4 =============================================================================== BGP Router ID:192.0.2.2 =============================================================================== Legend - Status codes : u - used, s - suppressed, h - history, d - decayed, \* - valid l - leaked, x - stale, > - best, b - backup, p - purge Origin codes : i - IGP, e - EGP, ? - incomplete =============================================================================== BGP MVPN-IPv4 Routes =============================================================================== Flag RouteType OriginatorIP LocalPref MED RD SourceAS Path-Id IGP Cost Nexthop SourceIP Label Label (1996) and the SourceIP of the Source of the Source of the Source of the Source o As-Path GroupIP ------------------------------------------------------------------------------ i Source-Join - 100 0<br>64500:101 - 64500 0<br>64500 - 64500 0 64500:101 64500 None - 192.0.2.2 172.16.1.2 No As-Path 232.0.0.1 i Intra-Ad 192.0.2.2 100 0 **64500:102** - None - None - None - None - None - None - None - None - None - None - None - None - None - None - No 192.0.2.2 - No As-Path

------------------------------------------------------------------------------- Routes : 2 =============================================================================== PE-2 output for the advertised routers for the mvpn-ipv6 address family is as follows: \*A:PE-2# show router bgp neighbor 192.0.2.1 advertised-routes mvpn-ipv6 =============================================================================== BGP Router ID:192.0.2.2 AS:64500 Local AS:64500 =============================================================================== Legend - Status codes : u - used, s - suppressed, h - history, d - decayed, \* - valid l - leaked, x - stale, > - best, b - backup, p - purge Origin codes : i - IGP, e - EGP, ? - incomplete =============================================================================== BGP MVPN-IPv6 Routes =============================================================================== Flag RouteType OriginatorIP LocalPref MED RD SourceAS Path-Id IGP Cost Nexthop SourceIP Label Label (1999) SourceIP SourceIP (1999) SourceIP (1999) Sou As-Path GroupIP ------------------------------------------------------------------------------ i Source-Join - 100 0 64500:101 64500 None - 192.0.2.2 2001:db8:1::2 No As-Path ff3e::8000:1 i Intra-Ad 192.0.2.2 100 0<br>
career 193 64500:102 - None - 192.0.2.2 - No As-Path ------------------------------------------------------------------------------- Routes : 2 ===============================================================================

PE-2 output for the received routes for the mvpn-ipv4 address family is as follows:

\*A:PE-2# show router bgp neighbor 192.0.2.1 received-routes mvpn-ipv4 =============================================================================== BGP Router ID:192.0.2.2 AS:64500 Local AS:64500 =============================================================================== Legend - Status codes : u - used, s - suppressed, h - history, d - decayed, \* - valid l - leaked, x - stale, > - best, b - backup, p - purge Origin codes : i - IGP, e - EGP, ? - incomplete =============================================================================== BGP MVPN-IPv4 Routes =============================================================================== Flag RouteType OriginatorIP LocalPref MED RD SourceAS Path-Id IGP Cost Nexthop SourceIP Label Label (1999) SourceIP SourceIP (1999) SourceIP (1999) Sou As-Path GroupIP ------------------------------------------------------------------------------- 192.0.2.1 192.0.2.1 100 0<br>64500:101 - None - 192.0.2.1 - No As-Path ------------------------------------------------------------------------------- Routes : 1 ===============================================================================

PE-2 output for the received routes for the mvpn-ipv6 address family is as follows:

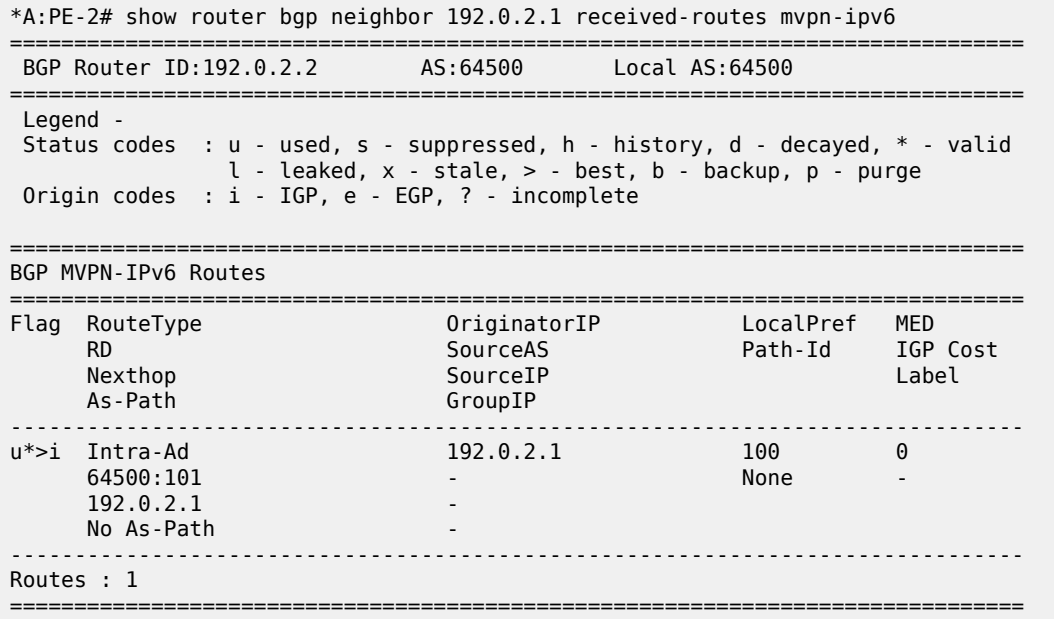

The PE router does not change the BGP behavior when the MVPN is configured with **mdt-type senderonly**. A schematic of the message flow is presented in [Figure 397: mLDP-Based BGP Message Flow](#page-2051-0) [Between PE-1 and PE-3.](#page-2051-0)

<span id="page-2051-0"></span>*Figure 397: mLDP-Based BGP Message Flow Between PE-1 and PE-3*

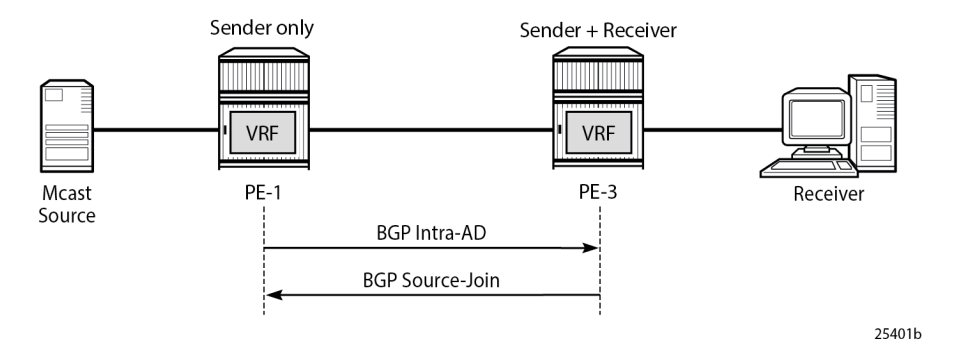

To demonstrate the BGP message flow sequence, the following initialization steps are taken:

- **1.** Bring down the VPRN service, PIM protocol in the VPRN and IGMP/MLD protocol. As a result, the state of all signaling protocols is cleared.
- **2.** Bring up the VPRN service. BGP exchanges unicast routing information.
- **3.** Bring up the IPv4 PIM protocol. BGP exchanges IPv4 multicast routing information to build the PMSI infrastructure.
- **4.** Bring up IGMP and add a static IGMP join where it is applicable. BGP exchanges IPv4 multicast routing information to propagate the multicast traffic to the receiver.
- **5.** Bring up the IPv6 PIM protocol. BGP exchanges IPv6 multicast routing information to build the PMSI infrastructure.
- **6.** Bring up MLD and add a static MLD join where it is applicable. BGP exchanges IPv6 multicast routing information to propagate the multicast traffic to the receiver.

The following BGP debug output is taken from PE-3 and demonstrates the message flow between PE-1 and PE-3.

The PMSI part is present in debug messages sent by PE-1 (**sender-only**).

Step 1: Bring down the VPRN service and protocols to clear the state of all signaling protocols.

```
# on PE-3
configure
     service
         vprn 1
              shutdown
              pim shutdown
              pim ipv6-multicast-disable
              igmp shutdown
              mld shutdown
         exit all
```
Step 2: Enable the VPRN service on PE-3. PE-3 immediately receives Intra-AD messages from PE-1 because the remote VPRN service is already enabled for IPv4 and IPv6 multicast propagation. The PMSI attribute is present in both messages.

```
# on PE-3
configure service vprn 1 no shutdown
```

```
15 2023/11/09 13:57:36.056 UTC MINOR: DEBUG #2001 Base Peer 1: 192.0.2.1
"Peer 1: 192.0.2.1: UPDATE
Peer 1: 192.0.2.1 - Received BGP UPDATE:
   Withdrawn Length = \theta Total Path Attr Length = 91
    Flag: 0x90 Type: 14 Len: 23 Multiprotocol Reachable NLRI:
         Address Family MVPN_IPV4
        NextHop len 4 NextHop 192.0.2.1
        Type: Intra-AD Len: 12 RD: 64500:101 Orig: 192.0.2.1
    Flag: 0x40 Type: 1 Len: 1 Origin: 0
    Flag: 0x40 Type: 2 Len: 0 AS Path:
    Flag: 0x80 Type: 4 Len: 4 MED: 0
     Flag: 0x40 Type: 5 Len: 4 Local Preference: 100
    Flag: 0xc0 Type: 8 Len: 4 Community:
        no-export
    Flag: 0xc0 Type: 16 Len: 8 Extended Community:
         target:64500:1
    Flag: 0xc0 Type: 22 Len: 22 PMSI:
        Tunnel-type LDP P2MP LSP (2)
         Flags: (0x0)[Type: None BM: 0 U: 0 Leaf: not required]
        MPLS Label 0
        Root-Node 192.0.2.1, LSP-ID 0x2001
"
```
13 2023/11/09 13:57:36.055 UTC MINOR: DEBUG #2001 Base Peer 1: 192.0.2.1 "Peer 1: 192.0.2.1: UPDATE Peer 1: 192.0.2.1 - Received BGP UPDATE: Withdrawn Length =  $\theta$  Total Path Attr Length = 91 Flag: 0x90 Type: 14 Len: 23 Multiprotocol Reachable NLRI:

.,

# on PE-3

```
 Address Family MVPN_IPV6
     NextHop len 4 NextHop 192.0.2.1
     Type: Intra-AD Len: 12 RD: 64500:101 Orig: 192.0.2.1
 Flag: 0x40 Type: 1 Len: 1 Origin: 0
 Flag: 0x40 Type: 2 Len: 0 AS Path:
 Flag: 0x80 Type: 4 Len: 4 MED: 0
 Flag: 0x40 Type: 5 Len: 4 Local Preference: 100
 Flag: 0xc0 Type: 8 Len: 4 Community:
     no-export
 Flag: 0xc0 Type: 16 Len: 8 Extended Community:
     target:64500:1
 Flag: 0xc0 Type: 22 Len: 22 PMSI:
     Tunnel-type LDP P2MP LSP (2)
     Flags: (0x0)[Type: None BM: 0 U: 0 Leaf: not required]
     MPLS Label 0
     Root-Node 192.0.2.1, LSP-ID 0x2001
```
Step 3: Enable PIM IPv4 only for the service on PE-3. PE-3 immediately sends Intra-AD messages to PE-1.

configure service vprn 1 pim no shutdown 6 2023/11/09 13:57:34.867 UTC MINOR: DEBUG #2001 Base Peer 1: 192.0.2.1 "Peer 1: 192.0.2.1: UPDATE Peer 1: 192.0.2.1 - Send BGP UPDATE: Withdrawn Length =  $0$  Total Path Attr Length = 91 Flag: 0x90 Type: 14 Len: 23 Multiprotocol Reachable NLRI: Address Family MVPN\_IPV4 NextHop len 4 NextHop 192.0.2.3 Type: Intra-AD Len: 12 RD: 64500:103 Orig: 192.0.2.3 Flag: 0x40 Type: 1 Len: 1 Origin: 0 Flag: 0x40 Type: 2 Len: 0 AS Path: Flag: 0x80 Type: 4 Len: 4 MED: 0 Flag: 0x40 Type: 5 Len: 4 Local Preference: 100 Flag: 0xc0 Type: 8 Len: 4 Community: no-export Flag: 0xc0 Type: 16 Len: 8 Extended Community: target:64500:1 **Flag: 0xc0 Type: 22 Len: 22 PMSI: Tunnel-type LDP P2MP LSP (2) Flags: (0x0)[Type: None BM: 0 U: 0 Leaf: not required] MPLS Label 0 Root-Node 192.0.2.3, LSP-ID 0x2001** "

Step 4: Bring up IGMP and add a static IGMP join for the service on a PE-3. PE-3 immediately sends a source-join message to PE-1 and receives a source-AD message from PE-1.

# on PE-3 configure service vprn 1 igmp no shutdown

# on PE-3 configure service vprn 1 igmp interface "int-PE-3-H-3" static group 232.0.0.1 source 172.16.1.2

18 2023/11/09 13:57:40.877 UTC MINOR: DEBUG #2001 Base Peer 1: 192.0.2.1

```
"Peer 1: 192.0.2.1: UPDATE
Peer 1: 192.0.2.1 - Send BGP UPDATE:
   Withdrawn Length = \theta Total Path Attr Length = 76
    Flag: 0x90 Type: 14 Len: 33 Multiprotocol Reachable NLRI:
        Address Family MVPN_IPV4
        NextHop len 4 NextHop 192.0.2.3
        Type: Source-Join Len:22 RD: 64500:101 SrcAS: 64500 Src: 172.16.1.2 Grp: 232.0.0.1
    Flag: 0x40 Type: 1 Len: 1 Origin: 0
    Flag: 0x40 Type: 2 Len: 0 AS Path:
 Flag: 0x80 Type: 4 Len: 4 MED: 0
 Flag: 0x40 Type: 5 Len: 4 Local Preference: 100
    Flag: 0xc0 Type: 8 Len: 4 Community:
        no-export
    Flag: 0xc0 Type: 16 Len: 8 Extended Community:
        target:192.0.2.1:2
"
```
Step 5: Enable PIM IPv6 for the service on PE-3. PE-3 immediately sends Intra-AD messages to PE-1.

```
# on PE-3
configure service vprn 1 pim no ipv6-multicast-disable
20 2023/11/09 13:57:45.637 UTC MINOR: DEBUG #2001 Base Peer 1: 192.0.2.1
"Peer 1: 192.0.2.1: UPDATE
Peer 1: 192.0.2.1 - Send BGP UPDATE:
    Withdrawn Length = 0 Total Path Attr Length = 91
     Flag: 0x90 Type: 14 Len: 23 Multiprotocol Reachable NLRI:
         Address Family MVPN_IPV6
         NextHop len 4 NextHop 192.0.2.3
         Type: Intra-AD Len: 12 RD: 64500:103 Orig: 192.0.2.3
     Flag: 0x40 Type: 1 Len: 1 Origin: 0
     Flag: 0x40 Type: 2 Len: 0 AS Path:
     Flag: 0x80 Type: 4 Len: 4 MED: 0
     Flag: 0x40 Type: 5 Len: 4 Local Preference: 100
     Flag: 0xc0 Type: 8 Len: 4 Community:
         no-export
     Flag: 0xc0 Type: 16 Len: 8 Extended Community:
         target:64500:1
     Flag: 0xc0 Type: 22 Len: 22 PMSI:
         Tunnel-type LDP P2MP LSP (2)
         Flags: (0x0)[Type: None BM: 0 U: 0 Leaf: not required]
         MPLS Label 0
         Root-Node 192.0.2.3, LSP-ID 0x2001
^{\rm{m}}
```
Step 6: Bring up MLD and add a static MLD join for the service on a PE-3. PE-3 immediately sends a source-join message to PE-1.

```
# on PE-3
configure service vprn 1 mld no shutdown
# on PE-3
configure service vprn 1 mld interface "int-PE-3-H-3" static 
group ff3e::8000:1 source 2001:db8:1::2
22 2023/11/09 13:57:51.646 UTC MINOR: DEBUG #2001 Base Peer 1: 192.0.2.1
"Peer 1: 192.0.2.1: UPDATE
Peer 1: 192.0.2.1 - Send BGP UPDATE:
```

```
Withdrawn Length = 0 Total Path Attr Length = 100
    Flag: 0x90 Type: 14 Len: 57 Multiprotocol Reachable NLRI:
        Address Family MVPN_IPV6
        NextHop len 4 NextHop 192.0.2.3
        Type: Source-Join Len:46 RD: 64500:101 SrcAS: 64500 Src: 2001:db8:1::2 Grp:
 ff3e::8000:1
    Flag: 0x40 Type: 1 Len: 1 Origin: 0
    Flag: 0x40 Type: 2 Len: 0 AS Path:
    Flag: 0x80 Type: 4 Len: 4 MED: 0
    Flag: 0x40 Type: 5 Len: 4 Local Preference: 100
    Flag: 0xc0 Type: 8 Len: 4 Community:
        no-export
    Flag: 0xc0 Type: 16 Len: 8 Extended Community:
        target:192.0.2.1:2
"
```
The same information can be gathered using the following show commands.

#### show router bgp neighbor <peer> advertised-routes [mvpn-ipv4 | mvpn-ipv6]

#### **show router bgp neighbor** *<peer>* **received-routes [mvpn-ipv4 | mvpn-ipv6]**

PE-3 output for the advertised routes for the mvpn-ipv4 address family is as follows:

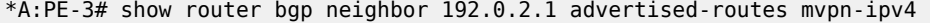

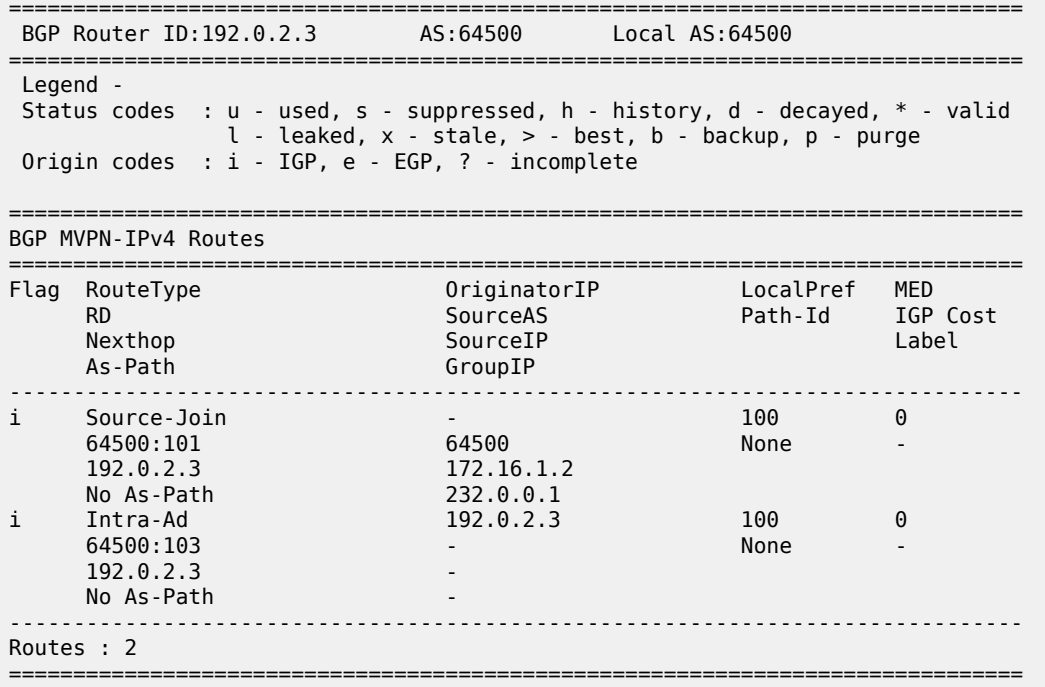

PE-3 output for the advertised routes for the mvpn-ipv6 address family is as follows:

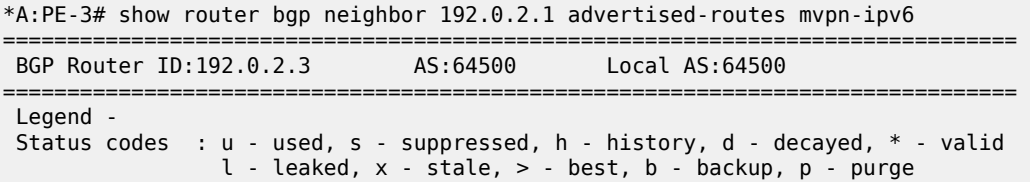

 Origin codes : i - IGP, e - EGP, ? - incomplete =============================================================================== BGP MVPN-IPv6 Routes =============================================================================== Flag RouteType OriginatorIP LocalPref MED RD SourceAS Path-Id IGP Cost Nexthop SourceIP Label Label (1990) and the SourceIP of the Source of the Source of the Source of the Label La Nexthop SourceIP<br>As-Path GroupIP ------------------------------------------------------------------------------ i Source-Join - 100 0 64500:101 64500 None - 192.0.2.3 2001:db8:1::2 No As-Path ff3e::8000:1 i Intra-Ad 192.0.2.3 100 0 166 - No. 166 - No. 166 - No. 166 - No. 166 - No. 166 - No. 166 - No. 166 - No. 167 - No. 168 - None - No. 16<br>
192.0.2.3 100 0<br>
192.0.2.3 None - 192.0.2.3 - No As-Path ------------------------------------------------------------------------------- Routes : 2 ===============================================================================

PE-3 output for the received routes for the mvpn-ipv4 address family is as follows:

\*A:PE-3# show router bgp neighbor 192.0.2.1 received-routes mvpn-ipv4 =============================================================================== BGP Router ID:192.0.2.3 AS:64500 Local AS:64500 =============================================================================== Legend - Status codes : u - used, s - suppressed, h - history, d - decayed, \* - valid l - leaked, x - stale, > - best, b - backup, p - purge Origin codes : i - IGP, e - EGP, ? - incomplete =============================================================================== BGP MVPN-IPv4 Routes =============================================================================== Flag RouteType OriginatorIP LocalPref MED RD SourceAS Path-Id IGP Cost Nexthop SourceIP SourceIP Label As-Path GroupIP ------------------------------------------------------------------------------ u\*>i Intra-Ad 192.0.2.1 100 0 64500:101 - None - 192.0.2.1 - No As-Path ------------------------------------------------------------------------------- Routes : 1

PE-3 output for the received routes for the mvpn-ipv6 address family is as follows:

===============================================================================

\*A:PE-3# show router bgp neighbor 192.0.2.1 received-routes mvpn-ipv6 =============================================================================== BGP Router ID:192.0.2.3 AS:64500 Local AS:64500 =============================================================================== Legend - Status codes : u - used, s - suppressed, h - history, d - decayed, \* - valid  $l$  - leaked,  $x$  - stale,  $>$  - best,  $b$  - backup,  $p$  - purge Origin codes : i - IGP, e - EGP, ? - incomplete =============================================================================== BGP MVPN-IPv6 Routes ===============================================================================

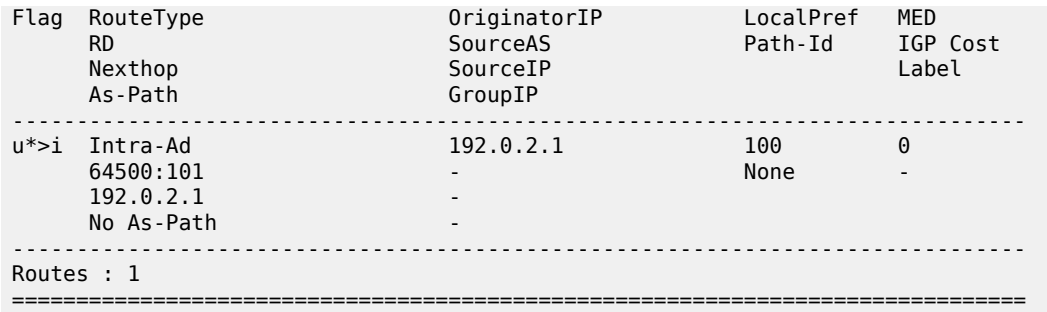

## **LDP Verification and Debugging**

When BGP intra-AD messages are exchanged, every PE starts to build a multicast tunnel based on the following criteria:

- PE nodes which are configured as **sender-only** do not distribute mLDP forward equivalence classes (FECs) to remote PEs for this MVPN.
- PE nodes which are configured as **receiver-only** do not include the PMSI part for intra-AD messages and remote PEs do not send mLDP FECs for this MVPN.

LDP bindings can be verified using the following command:

#### **show router ldp bindings p2mp**

PE-1 (192.0.2.1) has two egress FECs because PE-1 has **mdt-type sender-only**.

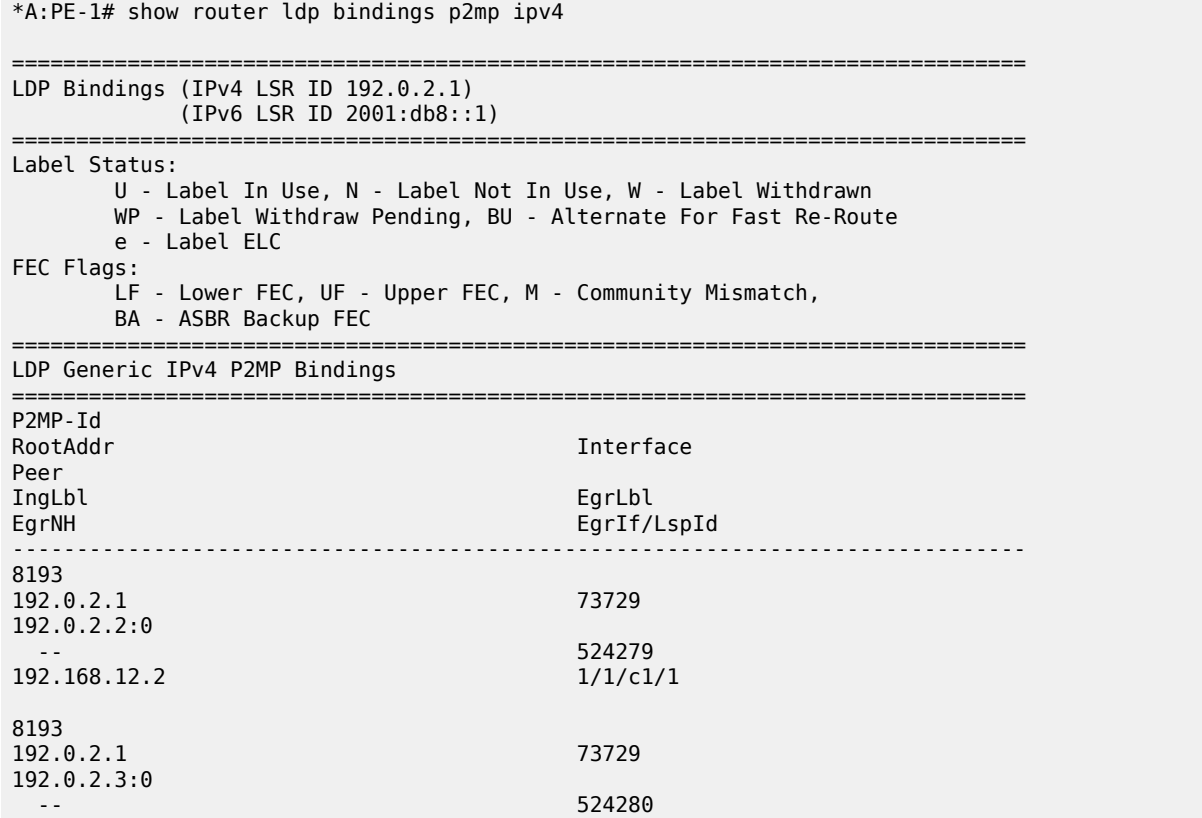

192.168.13.2 1/1/c2/1 ------------------------------------------------------------------------------- No. of Generic IPv4 P2MP Bindings: 2 =============================================================================== ---snip--- =============================================================================== PE-2 (192.0.2.2) has two ingress FECs because PE-2 has **mdt-type receiver-only**. \*A:PE-2# show router ldp bindings p2mp ipv4 =============================================================================== LDP Bindings (IPv4 LSR ID 192.0.2.2) (IPv6 LSR ID 2001:db8::2) =============================================================================== Label Status: U - Label In Use, N - Label Not In Use, W - Label Withdrawn WP - Label Withdraw Pending, BU - Alternate For Fast Re-Route e - Label ELC FFC Flags: LF - Lower FEC, UF - Upper FEC, M - Community Mismatch, BA - ASBR Backup FEC =============================================================================== LDP Generic IPv4 P2MP Bindings =============================================================================== P2MP-Id RootAddr **Interface** Peer<br>IngLbl IngLbl EgrLbl EgrIf/LspId ------------------------------------------------------------------------------- 8193 192.0.2.1 73733 192.0.2.1:0 524279U -- -- 8193 192.0.2.3 73734 192.0.2.3:0 524280U -- -- -- ------------------------------------------------------------------------------- No. of Generic IPv4 P2MP Bindings: 2 =============================================================================== ---snip--- ===============================================================================

PE-3 (192.0.2.3) has one ingress FEC and one egress FECs because PE-3 has the default **mdt-type sender-receiver**. There is only an egress FEC to PE-2 (receiver-only), but not to PE-1. PE-1 can never be a receiver, because it is configured as sender-only.

\*A:PE-3# show router ldp bindings p2mp ipv4 opaque-type generic =============================================================================== LDP Bindings (IPv4 LSR ID 192.0.2.3) (IPv6 LSR ID 2001:db8::3) =============================================================================== Label Status: U - Label In Use, N - Label Not In Use, W - Label Withdrawn

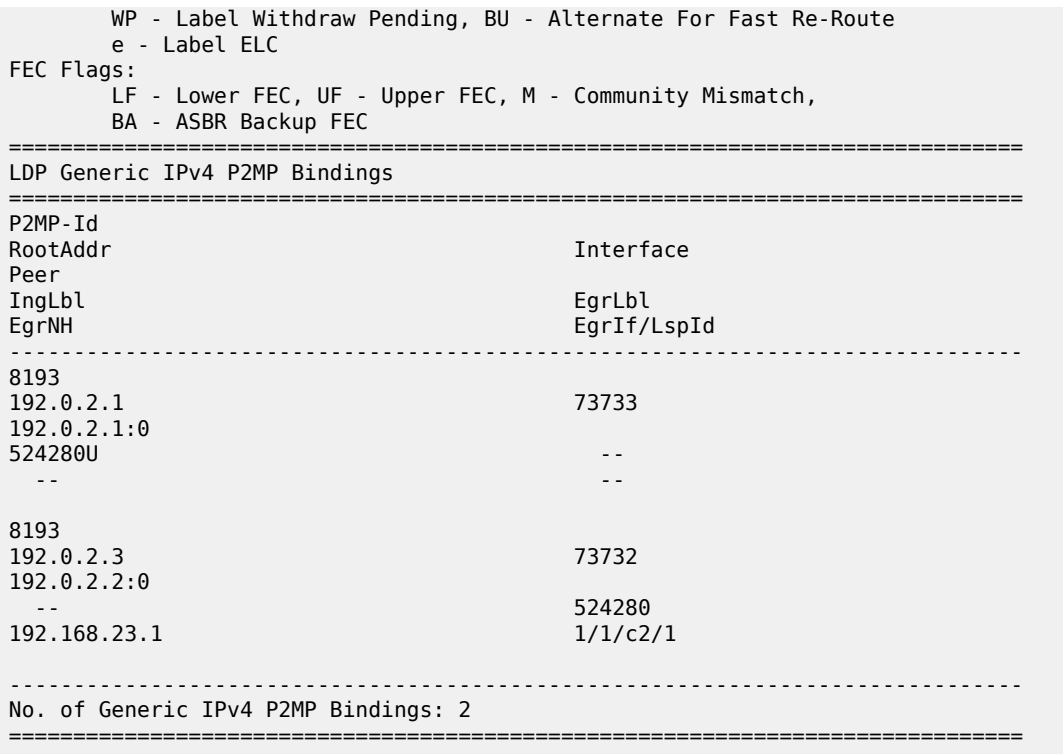

## **Multicast Stream Verification**

The status of a multicast group/stream can be verified using the following command:

#### **show router** *<sid>* **pim group detail [ipv6]**

An IPv4 sender is connected to PE-1. The physical interface where the source is connected is used as incoming interface and the I-PMSI is used as outgoing interface.

```
*A:PE-1# show router 1 pim group detail 
===============================================================================
PIM Source Group ipv4
===============================================================================
Group Address : 232.0.0.1
Source Address : 172.16.1.2
RP Address : 0
Advt Router : 192.0.2.1
Flags : the set of the set of the set of the set of the set of the set of the set of the set of the set of the
Mode : sparse 
MRIB Next Hop : 172.16.1.2
MRIB Src Flags : direct 
Keepalive Timer : Not Running 
Up Time : 0d 00:05:30 Resolved By : rtable-u
Up JP State : Joined Up JP Expiry : 0d 00:00:00
Up JP Rpt : Not Joined StarG Up JP Rpt Override : 0d 00:00:00
Register State : No Info 
Reg From Anycast RP: No
```

```
Rpf Neighbor : 172.16.1.2
Incoming Intf : int-PE-1-S-1
Outgoing Intf List : mpls-if-73729
Curr Fwding Rate : 4811.800 kbps 
Forwarded Packets : 202316 Discarded Packets : 0
Forwarded Octets : 198674312 RPF Mismatches : 0
Spt threshold : 0 kbps ECMP opt threshold : 7
Admin bandwidth : 1 kbps 
        -------------------------------------------------------------------------------
Groups : 1
===============================================================================
```
There is an IPv4 receiver connected to PE-2. The I-PMSI is used as incoming interface and the physical interface where the receiver is connected is used as outgoing.

\*A:PE-2# show router 1 pim group detail

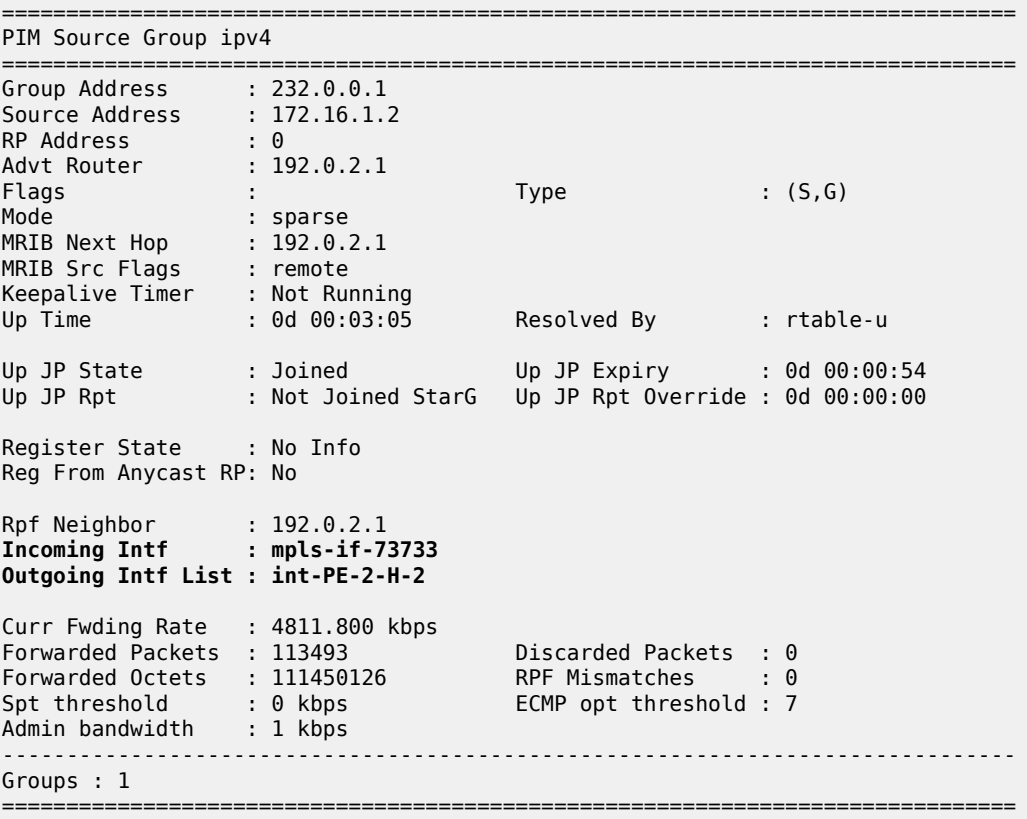

There is IPv4 receiver connected to PE-3. The I-PMSI is used as incoming interface and the physical interface where the receiver is connected is used as outgoing.

\*A:PE-3# show router 1 pim group detail

=============================================================================== PIM Source Group ipv4 =============================================================================== Group Address : 232.0.0.1 Source Address : 172.16.1.2 RP Address : 0

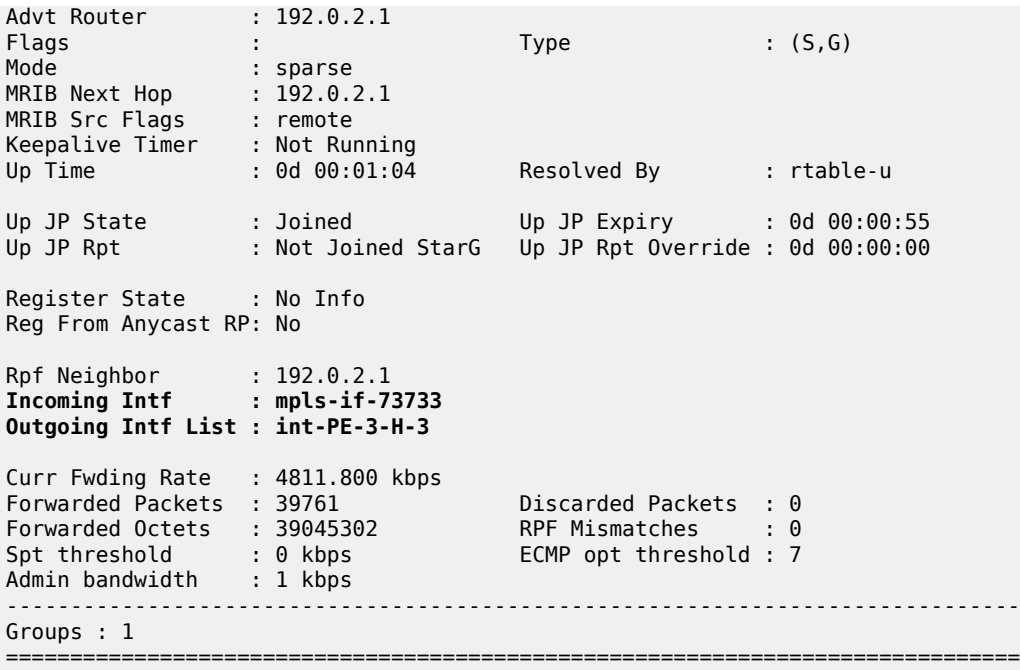

Similar behavior is observed for IPv6 multicast.

There is an IPv6 sender connected to PE-1. The physical interface where the sender is connected is used as the incoming interface and the I-PMSI is used as the outgoing interface.

\*A:PE-1# show router 1 pim group detail ipv6

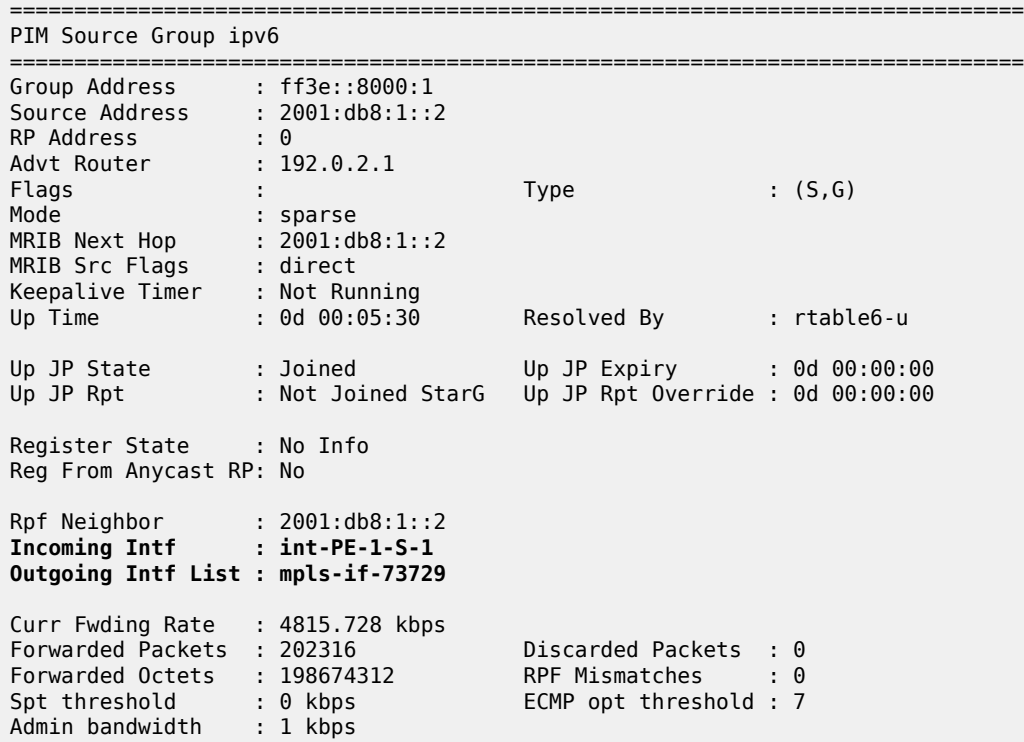

------------------------------------------------------------------------------- Groups : 1 ===============================================================================

There is an IPv6 receiver connected to PE-2. An I-PMSI is used as the incoming interface and the physical interface where the receiver is connected is used as the outgoing interface.

\*A:PE-2# show router 1 pim group detail ipv6

\*A:PE-3# show router 1 pim group detail ipv6

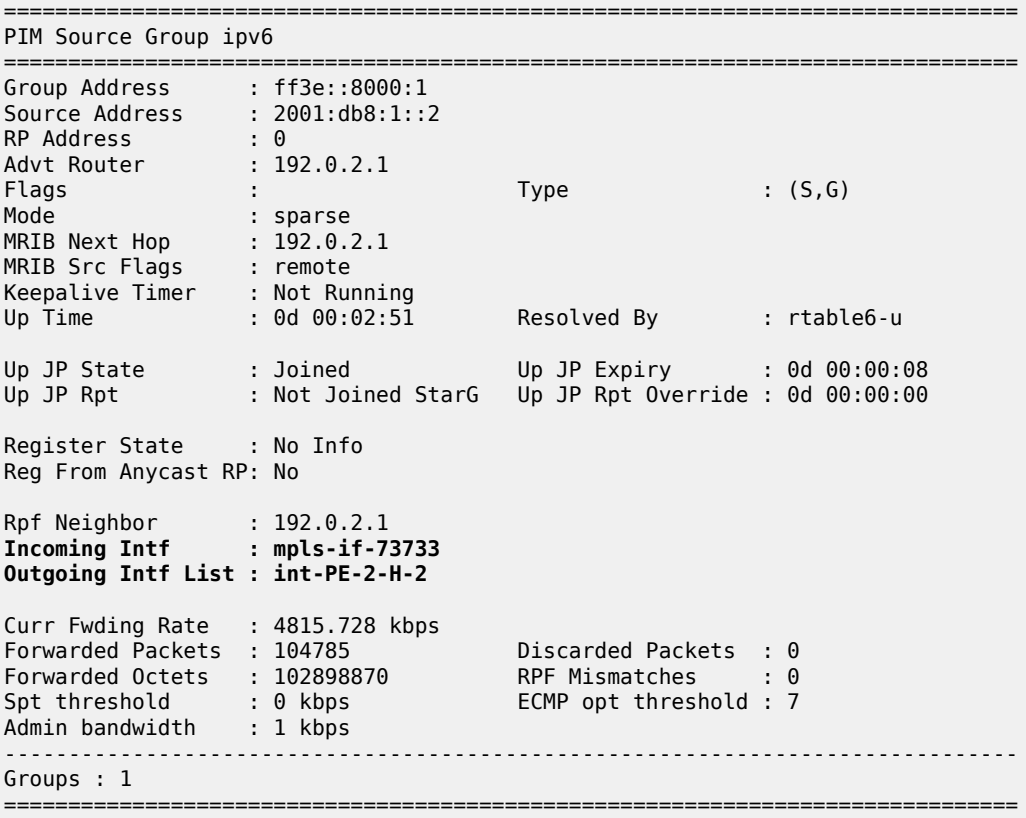

There is an IPv6 receiver connected to PE-3. An I-PMSI is used as the incoming interface and the physical interface where the receiver is connected is used as the outgoing interface.

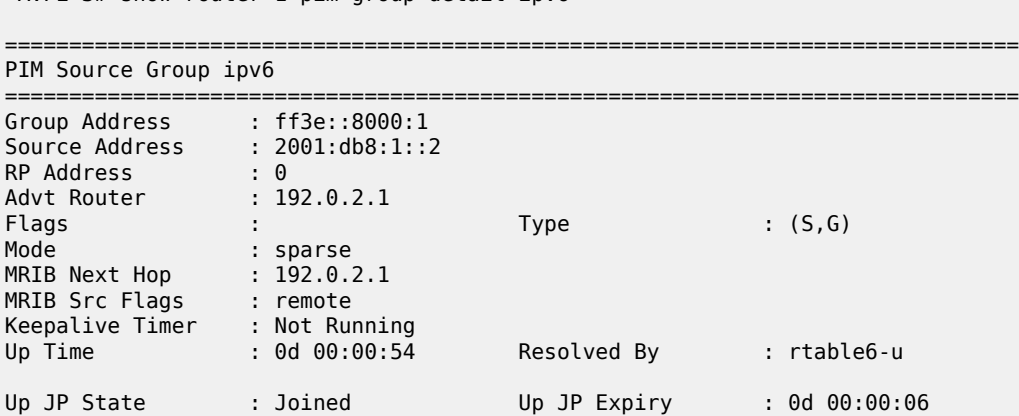

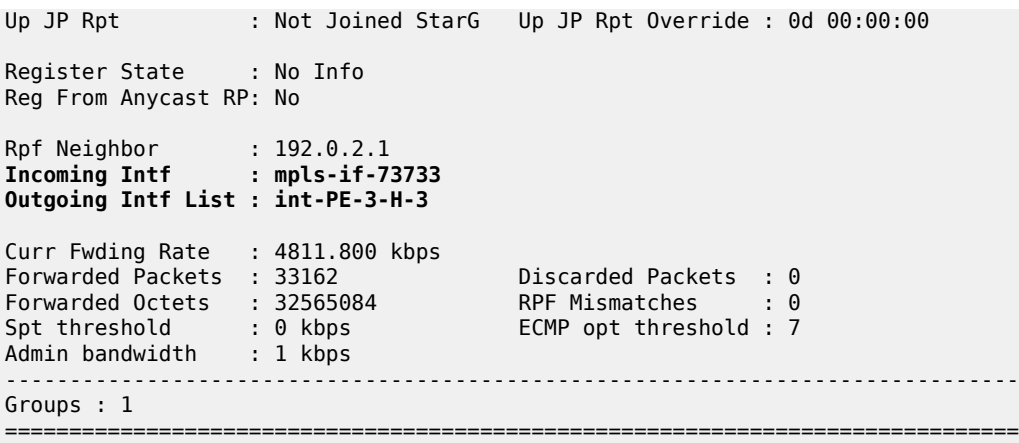

# **Conclusion**

The sender-only/receiver-only feature provides significant signaling optimization in the core network for RSVP and LDP protocols and is recommended to be used when such functionality is required. The following are required before implementing this feature in the network:

- MDT-types **sender-only**, **receiver-only** and **sender-receiver** are enabled per MVPN.
- The default mdt-type is **sender-receiver** mode for backward compatibility.
- This is purely a control plane feature and there are no hardware dependencies.
- Rosen MPVN or MDT-SAFI based MVPNs are not supported.
- IPv4 and IPv6 C-signaling are supported.
- mLDP and RSVP demonstrate slightly different behavior because of the nature of each protocol.
- mLDP provides a better optimization than RSVP in all cases, as mLDP does not initiate LSPs to senderonly routers.

# **NG-MVPN Source Redundancy**

This chapter provides information about MVPN source redundancy.

Topics in this chapter include:

- [Applicability](#page-2064-0)
- [Overview](#page-2064-1)
- [Configuration](#page-2067-0)
- **[Conclusion](#page-2091-0)**

# <span id="page-2064-0"></span>**Applicability**

The chapter was initially written for SR OS Release 12.0.R1, using multicast LDP as the provider tunnel signaling mechanism for IPv4 multicasting. The customer multicast signaling protocol within the VPN must be BGP. The CLI in the current edition corresponds with SR OS Release 23.10.R2.

## <span id="page-2064-1"></span>**Overview**

Multicast source redundancy allows operators to provide multiple geo-redundant sources for the same multicast group in a multicast virtual private network (MVPN). For instance, in an IPTV environment where a TV channel maps to a multicast group, the same TV channel can be provided from sources in a geographically diverse manner where a national broadcaster can have multiple sources from two or more regional distribution centers.

Knowledge of Multi-Protocol BGP (MP-BGP) and RFC 4364, *BGP/MPLS IP Virtual Private Networks (VPNs)*, is assumed throughout this chapter, as well as Protocol Independent Multicast (PIM), RFC 6513, *Multicast in MPLS/BGP IP VPNs*, and RFC 6514, *BGP Encodings and Procedures for Multicast in MPLS/ BGP IP VPNs*.

Hosts connected to receiver PEs can receive TV channels from a specific source, with a regional backup source available in case of a failure.

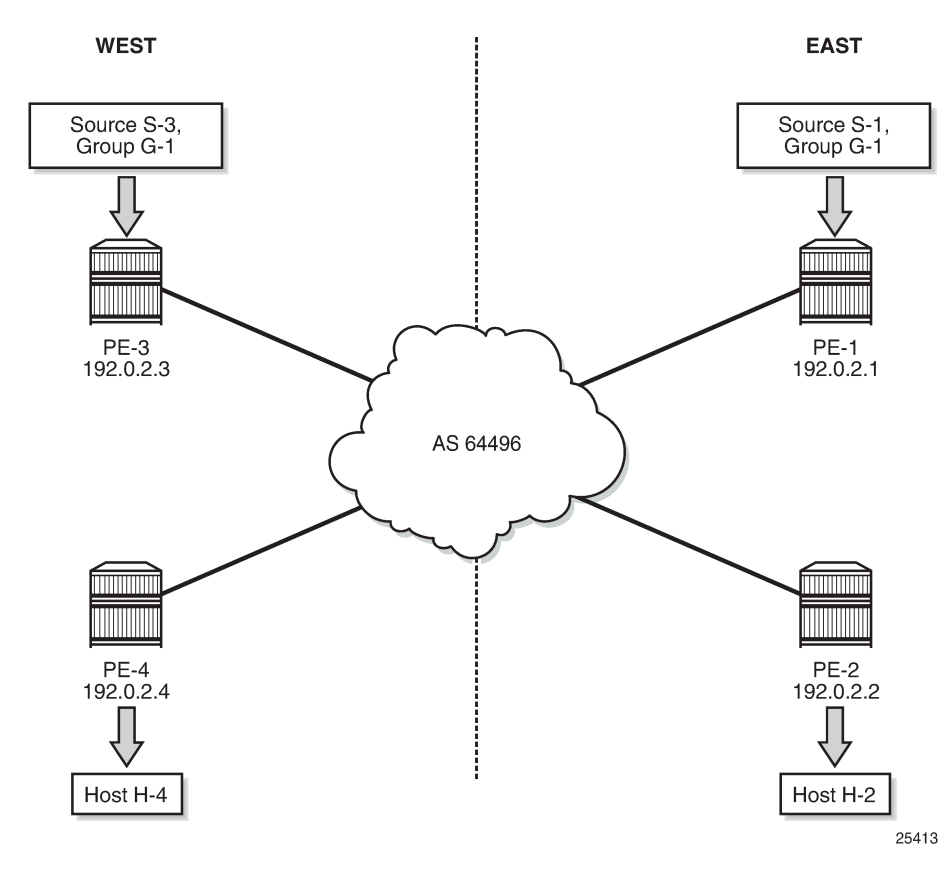

<span id="page-2065-0"></span>*Figure 398: Source Redundancy Example.*

[Figure 398: Source Redundancy Example.](#page-2065-0) shows the concept of source redundancy. PE-1 and PE-3 have directly connected multicast sources. For clarity, consider a single multicast group with two separate sources connected at different sites. The content of each group is identical at a given time (allowing for transmission delay), as is expected for an IPTV channel. PE-1 and PE-3 are referred to as sender PEs because they are closer to the source; PE-2 and PE-4 are referred to as receiver PEs because they are closer to hosts H-2 and H-4.

A multicast group, group 1 (G-1) has two sources: Source 1 (S-1) in the east region and Source 3 (S-3) in the west region which are connected to PE-1 and PE-3 respectively. Receivers connected to PE-2 in the east region join group (S-1,G-1) and receivers connected to PE-4 in the west region join group (S-3,G-1). The presence of each source is declared within the multicast VPN by the sender PE. When a multicast group becomes active, a BGP Source Active auto-discovery (SA) route is advertised to all PEs within the multicast VPN. This must occur even if no receiver indicates that it wants to become a member of this group. In other words, the SA must be persistently present in the receiver PEs when the source is available.

Should either source fail or become unavailable, then the sender PE notifies the receiver PEs by sending an NLRI unreachable BGP SA Route that declares the absence of the source. All hosts that are members of this group then switch to receive traffic from the remaining active source. Only customer multicast joins received as IGMP (\*,G) queries or PIM (\*,G) joins at the receiver PE are valid, because the source address is not specified.

Source redundancy is achieved by:

- Configuring a list of redundant sources within each receiver PE.
- Configuring the sender PEs to originate a BGP Source Active Auto Discovery for each detected active multicast source, regardless of whether a receiver is joined to the multicast group or not. As a result, a Source Active route is originated on a per (S,G) basis.

For multiple SAs to be persistently present in the receiver PEs, one of the following two conditions must be configured within the sender PEs:

- Either disable inter-site shared trees on the sender PEs, such that there is no c-tree with root at the RP. Any active source announces its presence using a BGP SA to all receiver PEs so no shared joins are sent by receiver PEs to RP, or
- Leave inter-site shared trees as enabled, but configured so that the SA AD route for each multicast group is persistently present in the receiver PEs, even in the absence of requesting hosts for each group. Shared and Source Joins are sent by the receiver PEs.

Both of the preceding options are supported. The default behavior has inter-site shared trees enabled without persistency. In this example, inter-site shared trees at the sender PEs are enabled with Source Active routes set to be persistent.

- Ensuring that the preferred source is IP reachable within the VPRN from the receiver PE. This must be a remote source advertised from a remote PE within the VPRN.
- Receiver PEs accept the Source Active routes into the appropriate Multicast VRF.
- Ensuring the preferred active source should have a higher BGP Local Preference. This is achieved using a route policy. Any other sources from the redundant list should exist as suppressed standby sources, but the (S,G) state should exist if the source is active – when a valid BGP MVPN Source Active route for that source has been received.

All of these conditions are achieved by configuration.

To allow each receiver PE to choose a preferred source, each SA route advertised by the sender PE is tagged with a community value. Each receiver PE can then use the community value contained within each SA route update received to set the Local Preference BGP attribute to a value such that the receiver PE can choose the most preferred active source.

The objectives are:

- To configure multicast in a VPRN on PE-1 to PE-4 with inter-site-shared trees enabled on the receiver PEs and Source Active routes persistently present, for reasons previously described.
- To connect redundant sources to the sender PE-1 and PE-3, with each multicast source having the same group address. For ease of configuration, a single redundant source is used.
- To advertise each source to the receiver PEs (PE-2 and PE-4), using appropriate route policies for adding community strings to the BGP Source Active Auto-Discovery routes.
- To configure appropriate route policies that allow each BGP SA route to have the correct Local Preference set, based on the community strings present.
- To allow receivers to connect to the appropriate source, using (\*,G) joins.

The following configuration tasks should be completed as a pre-requisite:

- Full mesh IS-IS or OSPF between each of the PE routers and the route reflector.
- Link-layer LDP between all PEs. RSVP could also be used.
- Multicast LDP is used as the provider tunnel signaling protocol. This is enabled by default when link layer LDP is enabled. RSVP and PIM SSM are also supported as provider tunnel signaling mechanisms and could be used.

# <span id="page-2067-0"></span>**Configuration**

The example topology is shown in Figure 399: [Schematic](#page-2067-1) Topology, containing the four PEs plus the route reflector on P-5.

#### *Figure 399: Schematic Topology*

<span id="page-2067-1"></span>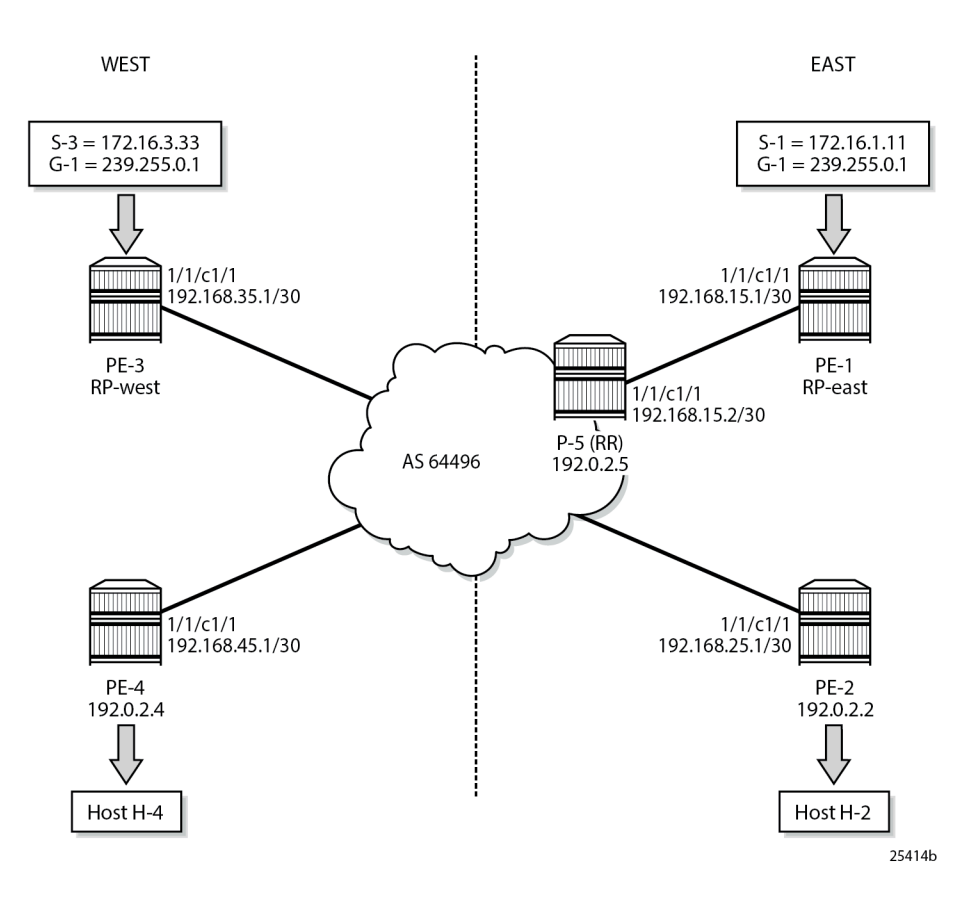

## **Global BGP Configuration**

The first step is to configure an iBGP session between each of the PEs and the route reflector (RR) seen in Figure 399: [Schematic](#page-2067-1) Topology. The address families negotiated between the iBGP peers are vpn-ipv4 (unicast routing) and mvpn-ipv4 (multicast routing). The BGP configuration for all PE nodes is identical:

```
# on PE-1
configure
     router
         bgp
              rapid-update mvpn-ipv4
              group "INTERNAL"
                  family vpn-ipv4 mvpn-ipv4
                  type internal
                  neighbor 192.0.2.5
                  exit
              exit
              no shutdown
```
#### exit all

The configuration for the Route Reflector on P-5 is as follows:

```
# on P-5
configure
     router
         bgp
             rapid-update mvpn-ipv4
             group "RRclients"
                  family vpn-ipv4 mvpn-ipv4
                  type internal
                  cluster 1.1.1.1
                  neighbor 192.0.2.1
                  exit
                  neighbor 192.0.2.2
                  exit
                  neighbor 192.0.2.3
                  exit
                  neighbor 192.0.2.4
                  exit
             exit
             no shutdown
         exit all
```
On PE-1, verify that the BGP session with RR on P-5 is established with address families "vpn-ipv4" and "mvpn-ipv4" capabilities negotiated:

```
*A:PE-1# show router bgp summary
```
=============================================================================== BGP Router ID:192.0.2.1 AS:64496 Local AS:64496 =============================================================================== BGP Admin State : Up BGP Oper State : Up Total Peer Groups  $\begin{array}{ccc} \text{1} & \text{1} & \text{1} & \text{1} \end{array}$ Total VPN Peer Groups : 0 Total VPN Peers : 0 Current Internal Groups : 1 Max Internal Groups : 1 Total BGP Paths : 15 Total Path Memory : 5520 ---snip--- =============================================================================== BGP Summary =============================================================================== Legend : D - Dynamic Neighbor =============================================================================== Neighbor Description AS PktRcvd InQ Up/Down State|Rcv/Act/Sent (Addr Family) PktSent OutQ ------------------------------------------------------------------------------- 192.0.2.5 64496 5 0 00h00m40s 0/0/0 (VpnIPv4)  $5$  0  $0$   $0/0/0$  (MvpnIPv4) -------------------------------------------------------------------------------

The same command can be used on the other PEs to verify their BGP sessions to the RR.

## **Configuring VPRN on PEs**

The following outputs show the VPRN configurations for each PE. The specific MVPN configuration is shown later.

#### **PE-1**

The VPRN configuration for PE-1 is as follows:

```
# on PE-1
configure
     service
            vprn 1 customer 1 create
                  interface "int-PE-1-S-1" create
                       address 172.16.1.1/24
                       sap 1/1/c3/1 create
                       exit
                  exit
                  interface "RP" create
                       address 10.10.10.1/32
                        loopback
                  exit
                  bgp-ipvpn
                       mpls
                              auto-bind-tunnel
                                  resolution-filter<br>ldp
ldp://www.archive.com/web/2012/07/2012
                                   exit
                                   resolution filter
                              exit
                              route-distinguisher 64496:1
                              vrf-target target:64496:1
                              no shutdown
                       exit
                  exit
                  pim
                       apply-to all
rp in the control of the control of the control of the control of the control of the control of the control of
                              static
                                   address 10.10.10.1
                                   group-prefix 239.0.0.0/8
exit and the contract of the contract of the contract of the contract of the contract of the contract of the c
                             exit
                       exit
                       no shutdown
                  exit
            exit all
```
There is a single interface toward S-1 from which the multicast group is generated.

If the customer signaling uses PIM ASM, then the customer Rendezvous Point (RP) must be positioned on the sender PE because registration of the source with the RP causes the SA to be sent to the remote source PEs.

A loopback interface called *"RP"* acts as the RP for all group prefixes in the 239.0.0.0/8 range. This is the RP for the East groups.

#### **PE-2**

PE-2 has a receiver attached, and a single interface is configured to accommodate this. The RP configured is that of the East region and has a configuration as follows:

# on PE-2

```
configure
     service
         vprn 1 customer 1 create
              interface "int-PE-2-H-2" create
                  address 172.16.2.1/24
                  sap 1/1/c3/1 create
                  exit
              exit
              bgp-ipvpn
                  mpls
                       auto-bind-tunnel
                          resolution-filter<br>ldp
ldp://www.archive.com/web/2012/07/2012
                           exit
                           resolution filter
                       exit
                       route-distinguisher 64496:1
                       vrf-target target:64496:1
                       no shutdown
                  exit
              exit
              igmp
                  interface "int-PE-2-H-2"
                       version 2 # when IGMPv2 is used
                  exit
              exit
              pim
                  apply-to all
                  rp
                       static
                           address 10.10.10.1
                               group-prefix 239.0.0.0/8
                           exit
                       exit
                  exit
                  no shutdown
              exit
         exit all
```
#### **PE-3**

PE-3 serves as the RP for the West region and uses a different IP address for the Rendezvous Point interface.

```
# on PE-3
configure
     service
         vprn 1 customer 1 create
              interface "int-PE-3-S-3" create
                  address 172.16.3.1/24
                   sap 1/1/c3/1 create
                  exit
              exit
              interface "RP" create
                  address 10.10.10.3/32
                   loopback
              exit
              bgp-ipvpn
                  mpls
                       auto-bind-tunnel
                           resolution-filter<br>ldp
ldp://www.archive.com/www.archive.com
                           exit
```

```
 resolution filter
              exit
              route-distinguisher 64496:1
              vrf-target target:64496:1
              no shutdown
         exit
     exit
     pim
         apply-to all
          rp
              static
                  address 10.10.10.3
                       group-prefix 239.0.0.0/8
                  exit
              exit
          exit
         no shutdown
     exit
 exit all
```
#### **PE-4**

PE-4 also has a receiver, and uses the West sender PE (PE-3) as the Rendezvous Point.

```
# on PE-4
configure
     service
         vprn 1 customer 1 create
             interface "int-PE-4-H-4" create
                  address 172.16.4.1/24
                  sap 1/1/c3/1 create
                  exit
             exit
             bgp-ipvpn
                  mpls
                      auto-bind-tunnel
                           resolution-filter
                               ldp
                           exit
                           resolution filter
                      exit
                      route-distinguisher 64496:1
                      vrf-target target:64496:1
                      no shutdown
                  exit
             exit
             igmp
                  interface "int-PE-4-H-4"
                      version 2 # when IGMPv2 is used
                  exit
             exit
             pim
                  apply-to all
                  rp
                      static
                          address 10.10.10.3
                               group-prefix 239.0.0.0/8
                          exit
                      exit
                  exit
                  no shutdown
             exit
         exit all
```
## **MVPN Configuration for Source PEs**

At the PEs closest to the sources (PE-1 and PE-3), Source Active auto-discovery BGP routes are generated when the source is active.

This applies for PIM-ASM (\*,G) joins only, or IGMP (\*,G) membership queries received by the provider domain. These are received by all PEs.

Inter-site trees must be disabled for this to occur. Alternatively, inter-site trees can be enabled such that when a source is discovered, a Source Active is advertised to each other PE in the MVPN. This occurs regardless of whether any receivers want to become members of the multicast groups.

As previously stated, the presence of the SA in the receiver PEs means that no shared joins routes are generated toward the C-RPs.

The MVPN configuration enables BGP as both auto-discovery mechanism and the customer multicast signaling protocol across the VPRN. The provider tunnel between PEs within the MVPN is signaled using Multicast LDP.

The MVPN configuration for each PE should be as follows:

```
# on PE-1
configure
     service
         vprn 1
             mvnn
                  auto-discovery default
                   c-mcast-signaling bgp
                   provider-tunnel
                       inclusive
                            mldp
                                 no shutdown
                            exit
                       exit
                   exit
              exit
              no shutdown
          exit all
```
The VPRN MVPN configuration for PE-2, PE-3, and PE-4 is identical.

# **Sender PE Route Policies**

The choice of active and standby sources by the receiver PEs is determined by the "best route" policy. PE-1 and PE-3 advertise BGP Source Active Auto Discovery routes when a source is active. This is received by all PEs within the MVPN. As two different sources advertise the same group, it is necessary to differentiate between them.

Assuming that receiver PE-2 prefers the source from PE-1, and PE-4 prefers the source active on PE-3, then the export policy for MVPN routes on PE-1 requires the following steps:

- **1.** Set a community value on PE-1 for the (S,G) multicast group call this "blue" with value 64496:11.
- **2.** Set the route target community for the VPRN 64496:1.
- **3.** Create a policy statement that becomes the export policy for MVPN routes within PE-1.
- **4.** Create a policy statement entry (entry 10) that adds the community value "blue" along with the route target for Source Active AD BGP routes. Source Active AD routes are MVPN type 5 routes.

**5.** Create a policy statement entry default-action that adds the route target for all other MVPN AD BGP routes (such as Intra-AD (type 1)) that are exported to the MVPN PEs.

```
# on PE-1
configure
     router
          policy-options
                begin
                     community "blue" members "64496:11"
                     community "MVPN1_RT" members "target:64496:1"
                     policy-statement "MVPN1_export"
                          entry 10
                               description "match MVPN routes - type 5 Source AD - add RT and
  'blue' community"
                               from
                                    mvpn-type 5
                                    family mvpn-ipv4
exit and the contract of the contract of the contract of the contract of the contract of the contract of the c
                               action accept
                                    community add "blue" "MVPN1_RT"
                               exit
                          exit
                          default-action accept
                               community add "MVPN1_RT"
                          exit
                     exit
                commit
           exit all
```
**6.** Apply as an export policy within the MVPN context.

The import policy requires that all imported MVPN BGP routes have the correct route target extended community value, specifically "target:64496:1".

- **1.** Create a policy statement that becomes the import policy for PE-1.
- **2.** Create a policy statement entry (entry 10) that matches the community of the route target extended community for all MVPN BGP routes. These include the Intra-AD and Source-Join routes.

```
# on PE-1
configure
      router
            policy-options
                  begin
                       policy-statement "MVPN1_import"
                             entry 10
 from
                                        community "MVPN1_RT"
                                   exit
                                  action accept<br>exit
exit and the contract of the contract of the contract of the contract of the contract of the contract of the c
                             exit
                       exit
                  commit
            exit all
```
Enable the inter-site-shared type 5 advertisement persistency so that source ADs are advertised when multicast sources are active. Alternatively, inter-site shared trees can be disabled using the **no intersiteshared** command. In this example, only inter-site shared MVPN type 5 persistency is shown.

The additional configuration in the MVPN context is as follows, where the PIM instance must be shut down when the intersite-shared configuration is modified.

```
# on PE-1
configure
     service
        vprn 1<br>pim shutdown
                             # needed to modify mvpn configuration
             mvpn
                 intersite-shared persistent-type5-adv
                 vrf-import "MVPN1_import"
                 vrf-export "MVPN1_export"
                 mdt-type sender-only # added to prevent a sender PE from also behaving as a
  receiver PE
             exit
             pim no shutdown
         exit all
```
For PE-3 (the other sender PE), similar import and export policies are required. In this case, the community is called "red" and is added to the Source Active AD route generated when the source is active.

The requirements for the export policy for PE-3 are as follows:

```
# on PE-3
configure
     router
          policy-options
               begin
                    community "red" members "64496:33"
                    community "MVPN1_RT" members "target:64496:1"
                    policy-statement "MVPN1_export"
                          entry 10
                              description "match MVPN routes - type 5 Source AD - add RT and 'red'
  community"
                               from
                                   mvpn-type 5
                              family mvpn-ipv4
exit and the contract of the contract of the contract of the contract of the contract of the contract of the c
                              action accept
                                    community add "red" "MVPN1_RT"
                              exit
                          exit
                          default-action accept
                              community add "MVPN1_RT"
                          exit
                    exit
                commit
          exit all
```
The import policy is exactly the same as for PE-1.

Apply the import and export policies to the MVPN context of the sender PE (PE-3) and enable inter-siteshared type 5 advertisement persistency with the same command as on PE-1.

## **Receiver PE Configuration**

PE-2 and PE-4 are the receiver PEs. These receive the Source Active AD routes and initiate Joins toward the preferred source.

When a Source-Active AD route is received, the community value is examined and the Local Preference value of the route is set using a Route Policy. The preferred source is determined by the SA AD route with the highest Local Preference value.

In the case of PE-2, the preferred source is that advertised by PE-1, the "blue" source as previously referenced. PE-2 sets the Local Preference to 200. The SA AD tagged with the "red" community has the Local Preference set to 50.

For PE-4, the reverse applies: SA AD routes tagged with the "red" community have the Local Preference set to 200, and "blue" SA AD routes have the Local Preference set to 50.

Again, assuming that the PE-2 receiver prefers the source from PE-1 and PE-4 prefers the source active on PE-3, the import policy for MVPN routes on PE-2 requires the following steps:

- **1.** Set a community value on PE-2 for the (S,G), call this "blue" with value 64496:11.
- **2.** Set the route target community for the VPRN to 64496:1.
- **3.** Create a prefix list that matches the multicast group address, in this case 239.255.0.0/24.
- **4.** Create a policy statement that becomes the import policy for MVPN routes within PE-1.
- **5.** Create a policy statement entry (entry 10) that matches the following attributes:
	- Source Active AD BGP routes type. Source Active AD routes are classed as MVPN type 5 routes, and
	- Community value "blue" AND Route Target extended community, and
	- Group address prefix 239.255.0.0/24

If the BGP route matches all three conditions, then set the Local Preference to 200.

**6.** Create a policy statement default-action that accepts all other MVPN BGP routes, including SA routes tagged with the "red" community value.

The import policy statement looks like:

```
# on PE-2
configure
    router
        policy-options
            begin
                prefix-list "group_239.255.x.y"
                    prefix 239.255.0.0/16 longer
                exit
                community "blue" members "64496:11"
 community "red" members "64496:33"
 community "MVPN1_RT" members "target:64496:1"
                policy-statement "MVPN1_import"
                    entry 10
                        description "allow MVPN source-ad - set LP to 200 for 'blue'"
                        from
                            community expression "[blue] AND [MVPN1_RT]"
                            mvpn-type 5
                            group-address "group_239.255.x.y"
                        exit
                        action accept
                            local-preference 200
                        exit
                    exit
                    entry 20
                        description "allow MVPN source-ad - set LP to 50 for 'red'"
 from
                            community expression "[red] AND [MVPN1_RT]"
```

```
 mvpn-type 5
                       group-address "group_239.255.x.y"
                   exit
                   action accept
                       local-preference 50
                   exit
              exit
              default-action accept
              exit
         exit
     commit
 exit all
```
The export policy for PE-2 MVPN routes requires each MVPN route to be tagged with the route target extended community for VPRN 1. The following policy statement is created:

```
# on PE-2
configure
      router
           policy-options
                 begin
                      policy-statement "MVPN1_export"
                            entry 10
 from
                                 family mvpn-ipv4
exit and the contract of the contract of the contract of the contract of the contract of the contract of the c
                                 action accept
                                      community add "MVPN1_RT"
                                 exit
                           exit
                      exit
                 commit
           exit all
```
- **7.** Create a list of redundant sources. This is a list of prefixes that match the source addresses of redundant multicast groups. This is an important parameter because the receiver PEs only create active and standby (S,G) states for groups with source address prefixes that are contained in this list.
- **8.** Before any hosts attempt to join the multicast groups, the decision must be made to enable or disable inter-site shared trees at the receiver PEs. In this example, only the Inter-site shared trees disabled option is considered. To make this configuration change, it is necessary to shut the PIM protocol down before and re-enable when completed.

The additional MVPN configuration for PE-2 is shown in the following output, where the redundant source prefix list is included, and inter-site shared trees are disabled.

```
# on PE-2
configure
     service
         vprn 1
             pim shutdown # needed to modify mvpn configuration
            mynn
                 no intersite-shared
                 red-source-list
                     src-prefix 172.16.1.0/24
                     src-prefix 172.16.3.0/24
                 exit
                 vrf-import "MVPN1_import"
                 vrf-export "MVPN1_export"
                 mdt-type receiver-only # added to prevent a receiver PE from also behaving
 as a sender PE
```
 exit pim no shutdown exit all

PE-4 requires a similar set of import and export policies. In this case, the "red" sources have the highest Local Preference value, based on the community string added by the export policy of PE-3.

```
# on PE-4
configure
     router
          policy-options
               begin
                   prefix-list "group_239.255.x.y"
                        prefix 239.255.0.0/16 longer
                   exit
                   community "blue" members "64496:11"
 community "red" members "64496:33"
 community "MVPN1_RT" members "target:64496:1"
                   policy-statement "MVPN1_import"
                        entry 10
                             description "allow MVPN source-ad - set LP to 200 for 'red'"
 from
                                  community expression "[red] AND [MVPN1_RT]"
                                  mvpn-type 5
                             group-address "group_239.255.x.y"
exit and the contract of the contract of the contract of the contract of the contract of the contract of the c
                             action accept
                                  local-preference 200
                             exit
                        exit
                        entry 20
                             description "allow MVPN source-ad - set LP to 50 for 'blue'"
                             from
                                  community expression "[blue] AND [MVPN1_RT]"
                                  mvpn-type 5
                             group-address "group_239.255.x.y"
exit and the contract of the contract of the contract of the contract of the contract of the contract of the c
                             action accept
                                  local-preference 50
                             exit
                        exit
                        default-action accept
                        exit
                   exit
               commit
          exit all
```
The export policy for MVPN routes adds the route target extended community. It is exactly the same export policy as for PE-2.

The additional MVPN configuration for VPRN 1 on PE-4 is identically the same as for PE-2.

Each PE within the MVPN originates an Intra-AD BGP route. This notifies the other PEs within the VPRN. This is used to create a set of Inclusive Provider Multicast Service Interfaces (I-PMSI) between each PE. In this case, I-PMSIs are signaled using mLDP.

Using PE-1 as an example, the set of Intra-AD routes can be seen using the following command:

\*A:PE-1# show router bgp routes mvpn-ipv4 =============================================================================== BGP Router ID:192.0.2.1 AS:64496 Local AS:64496 ===============================================================================

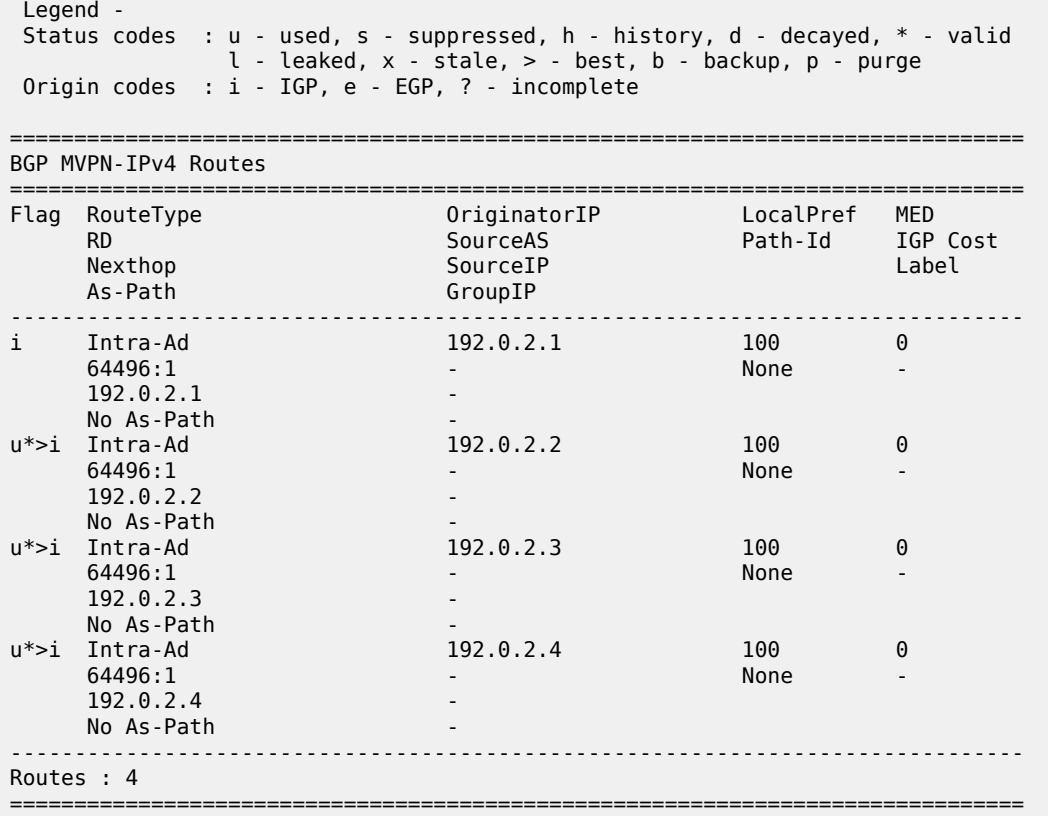

At this moment, there are no connected sources detected and no receivers wanting to join any multicast sources.

Each I-PMSI is seen as a PIM tunnel interface. As there are four routers in the MVPN, there are four I-PMSIs.

```
*A:PE-1# show router 1 pim tunnel-interface
```
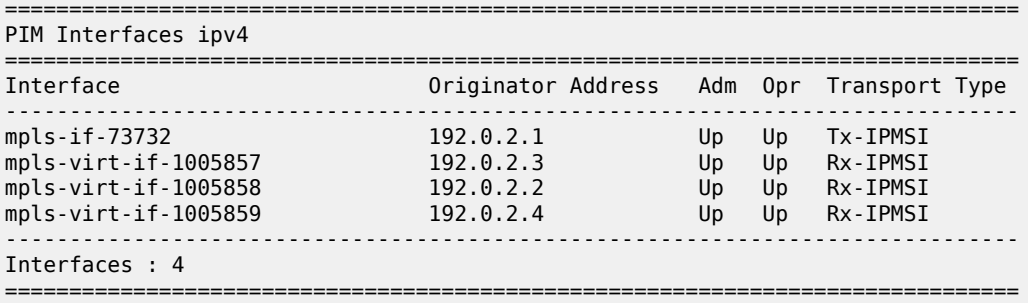

To be able to reach the source, a route for each source is included in the VRF for VPRN 1.

For PE-2, this looks as follows:

\*A:PE-2# show router 1 route-table

```
===============================================================================
Route Table (Service: 1)
===============================================================================
```
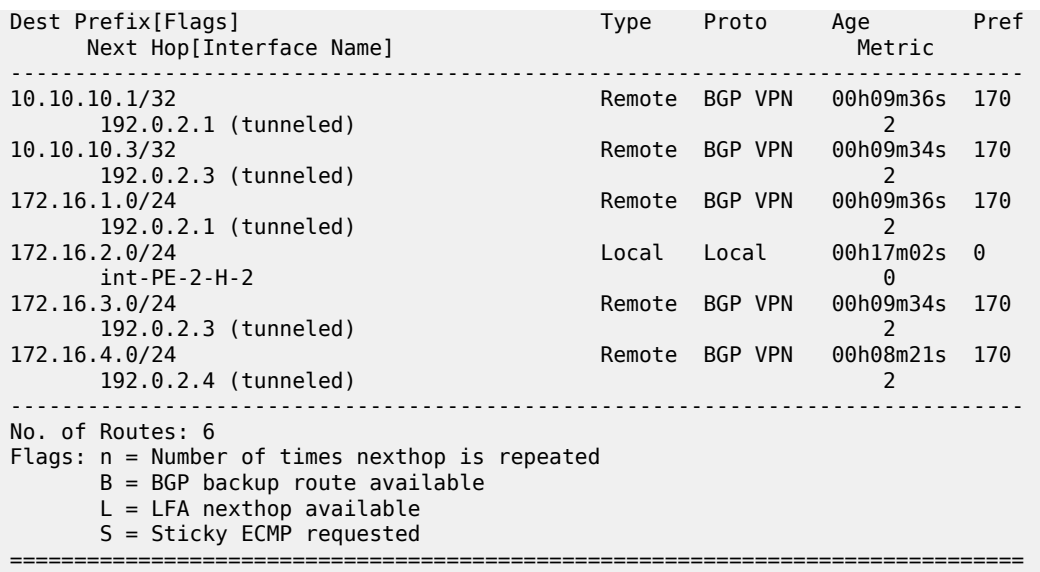

The sources at 172.16.1.0/24 and 172.16.3.0/24 are learned as BGP VPN routes.

The following output shows the BGP routes for these prefixes, for example for prefix 172.16.1.0/24 on PE-2:

\*A:PE-2# show router bgp routes 172.16.1.0/24 vpn-ipv4 hunt

=============================================================================== BGP Router ID:192.0.2.2 AS:64496 Local AS:64496 =============================================================================== Legend - Status codes : u - used, s - suppressed, h - history, d - decayed, \* - valid l - leaked, x - stale, > - best, b - backup, p - purge Origin codes : i - IGP, e - EGP, ? - incomplete =============================================================================== BGP VPN-IPv4 Routes =============================================================================== ------------------------------------------------------------------------------- RIB In Entries ------------------------------------------------------------------------------- Network : 172.16.1.0/24 Nexthop : 192.0.2.1 Route Dist. : 64496:1 VPN Label : 524282 Path Id : None From : 192.0.2.5 Res. Nexthop : n/a Local Pref. : 100 Interface Name : int-PE-2-P-5 Aggregator AS : None Aggregator : None Atomic Aggr. : Not Atomic MED : None AIGP Metric : None IGP Cost : 2 Connector : None **Community : target:64496:1 l2-vpn/vrf-imp:192.0.2.1:2 source-as:64496:0**<br>**cluster** 1.1.1.1  $: 1.1.1.1$ Originator Id : 192.0.2.1 Peer Router Id : 192.0.2.5 Fwd Class : None Priority : None Origin : IGP Flags : Used Valid Best Route Source : Internal AS-Path : No As-Path

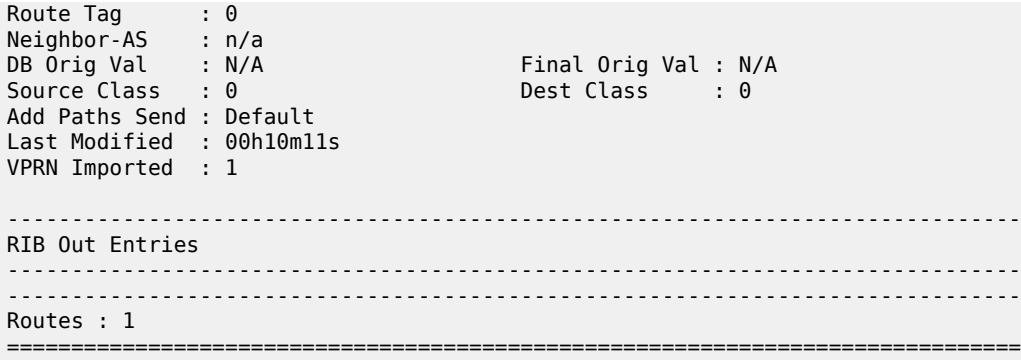

This prefix is advertised with three communities:

- A route target extended community
- An l2-vpn/vrf-import extended community.
- A source-AS extended community (not used in Intra-AS context).

The l2-vpn/vrf-import extended community is significant as it is a unique value. It represents a specific MVPN on a specific PE and comprises a 32 bit value that identifies the PE plus an index identifying the VRF. The 32 bit value is the system address. The index (2) can be derived from the command:

```
*A:PE-2# admin display-config index | match vprn1 
         virtual-router "vprn1" 2 0
```
Therefore, the l2-vpn/vrf-import community for VPRN 1 on PE-1 is 192.0.2.1:2

This community attribute is included within the source-join BGP route that is sent in a BGP update by a receiver PE as it tries to join a multicast group with a source address that matches the 172.16.1.0/24 prefix. This ensures that the source-join route is only accepted as a valid route and imported by the PE that originated the source address prefix. This is described in the following section.

## **Enable Redundant Sources**

The redundant sources are now enabled so that multicast traffic flows into both PE-1 and PE-3, using groups (S-1,G-1) and (S-3,G-1), respectively.

On each of these PEs, a source active AD route is generated. By examining each receiver PE, these can be clearly seen.

For PE-2, the source active AD routes can be seen using the following command.

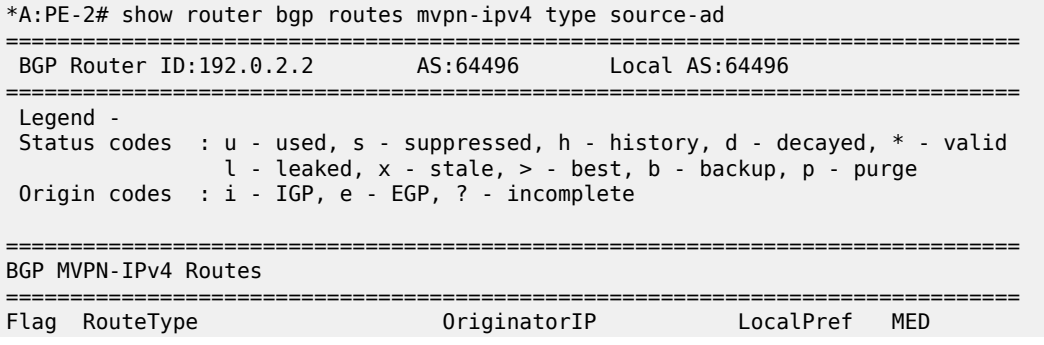

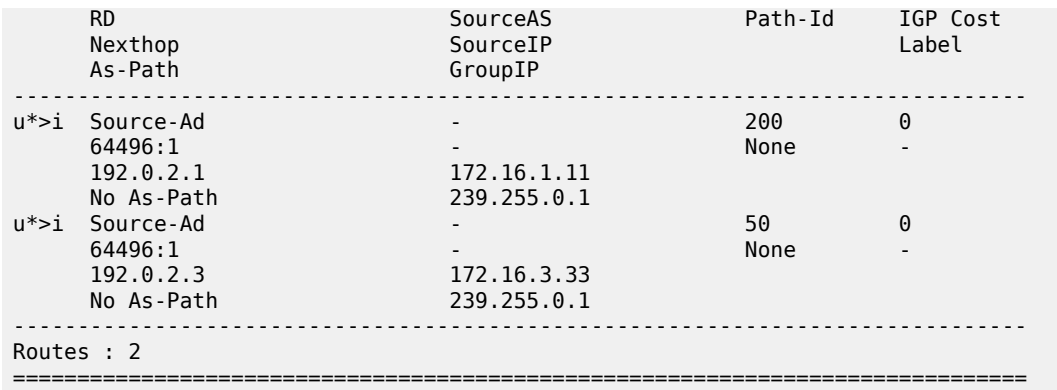

There are two routes present, one from each source for the same group from PE-1 and PE-3.

The PIM groups can now be seen on PE-1 as follows:

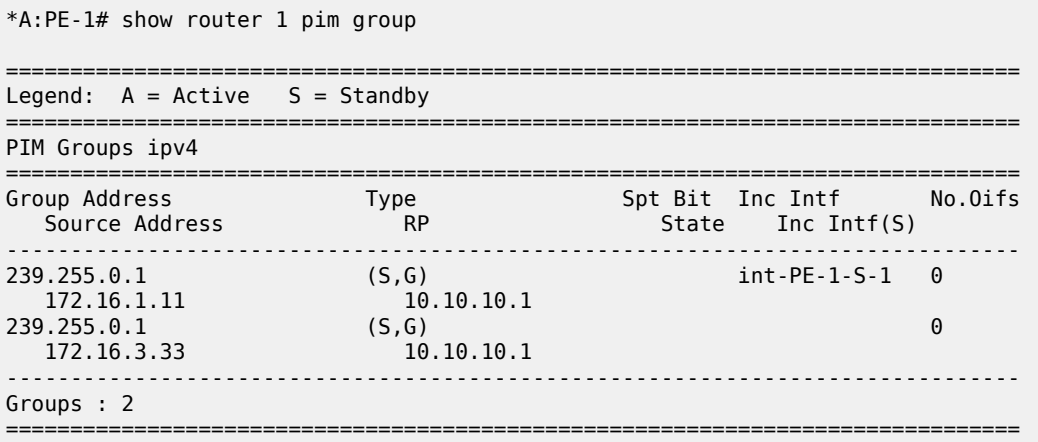

There are two groups on PE-1. In addition to its locally connected source, PE-1 has also received a source active from PE-3 which has an incoming interface of the I-PMSI toward PE-3. The outgoing interface list is empty as there is no host wanting to become a group member.

Similarly, on the other sender, PE-3.

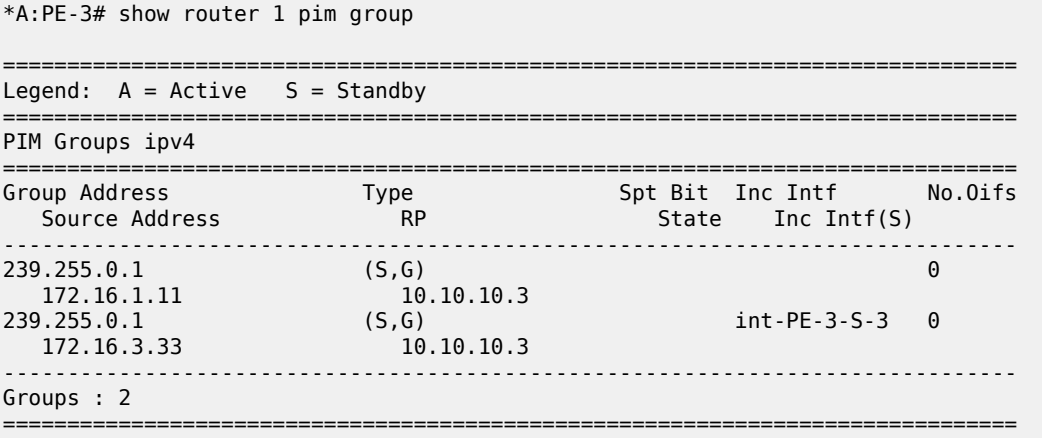

By examining the receiver PE-2, it can be seen that the Source AD route for (S,G) (172.16.1.2, 239.255.0.1) from PE-1 has a higher local preference so it is chosen as the preferred (active) source. Examining these routes in more detail shows that each route is tagged with two communities: the route target extended community and the "red" or "blue" community, as seen in the following output.

\*A:PE-2# show router bgp routes mvpn-ipv4 type source-ad hunt =============================================================================== BGP Router ID:192.0.2.2 AS:64496 Local AS:64496 =============================================================================== Legend - Status codes : u - used, s - suppressed, h - history, d - decayed, \* - valid l - leaked, x - stale, > - best, b - backup, p - purge Origin codes : i - IGP, e - EGP, ? - incomplete =============================================================================== BGP MVPN-IPv4 Routes =============================================================================== ------------------------------------------------------------------------------- RIB In Entries ------------------------------------------------------------------------------- Route Type : Source-Ad Route Dist. : 64496:1 Source IP : 172.16.1.11 Group IP : 239.255.0.1 Nexthop : 192.0.2.1 Path Id : None From : 192.0.2.5 Res. Nexthop : 0.0.0.0<br>**Local Pref. : 200** Interface Name : NotAvailable<br>Aggregator : None Aggregator AS : None Aggregator : None Atomic Aggr. : Not Atomic MED : 0 AIGP Metric : None IGP Cost : n/a Connector : None **Community : 64496:11** no-export **target:64496:1** Cluster : 1.1.1.1 **Originator Id : 192.0.2.1** Peer Router Id : 192.0.2.5 Origin : IGP Flags : Used Valid Best ---snip--- VPRN Imported : 1 ------------------------------------------------------------------------------- Route Type : Source-Ad Route Dist. : 64496:1 Source IP : 172.16.3.33 Group IP : 239.255.0.1 Group IP : 239.255.0.1<br>Nexthop : 192.0.2.3<br>Path Id : None Path Id From : 192.0.2.5 Res. Nexthop : 0.0.0.0 **Local Pref. : 50** Interface Name : NotAvailable Aggregator : None<br>MED : 0 Atomic Aggr. : Not Atomic MED : 0 AIGP Metric : None Connector : None<br>**Community** : 64496 **Community : 64496:33** no-export **target:64496:1** Cluster : 1.1.1.1 **Originator Id : 192.0.2.3** Peer Router Id : 192.0.2.5 Origin : IGP Flags : Used Valid Best ---snip--- VPRN Imported : 1

```
-------------------------------------------------------------------------------
RIB Out Entries
-------------------------------------------------------------------------------
-------------------------------------------------------------------------------
Routes : 2
===============================================================================
```
The local preference is set based on these community values.

A debug of the received BGP Source AD routes is as follows for PE-2:

```
2 2024/02/05 23:15:29.710 UTC MINOR: DEBUG #2001 Base Peer 1: 192.0.2.5
"Peer 1: 192.0.2.5: UPDATE
Peer 1: 192.0.2.5 - Received BGP UPDATE:
    Withdrawn Length = 0 Total Path Attr Length = 90
     Flag: 0x90 Type: 14 Len: 29 Multiprotocol Reachable NLRI:
         Address Family MVPN_IPV4
         NextHop len 4 NextHop 192.0.2.1
         Type: Source-AD Len: 18 RD: 64496:1 Src: 172.16.1.11 Grp: 239.255.0.1
     Flag: 0x40 Type: 1 Len: 1 Origin: 0
     Flag: 0x40 Type: 2 Len: 0 AS Path:
     Flag: 0x80 Type: 4 Len: 4 MED: 0
     Flag: 0x40 Type: 5 Len: 4 Local Preference: 100
     Flag: 0xc0 Type: 8 Len: 8 Community:
         64496:11
         no-export
     Flag: 0x80 Type: 9 Len: 4 Originator ID: 192.0.2.1
     Flag: 0x80 Type: 10 Len: 4 Cluster ID:
        1.1.1.1
     Flag: 0xc0 Type: 16 Len: 8 Extended Community:
         target:64496:1
"
1 2024/02/05 23:15:29.418 UTC MINOR: DEBUG #2001 Base Peer 1: 192.0.2.5
"Peer 1: 192.0.2.5: UPDATE
Peer 1: 192.0.2.5 - Received BGP UPDATE:
    Withdrawn Length = \theta Total Path Attr Length = 90
     Flag: 0x90 Type: 14 Len: 29 Multiprotocol Reachable NLRI:
         Address Family MVPN_IPV4
         NextHop len 4 NextHop 192.0.2.3
         Type: Source-AD Len: 18 RD: 64496:1 Src: 172.16.3.33 Grp: 239.255.0.1
     Flag: 0x40 Type: 1 Len: 1 Origin: 0
     Flag: 0x40 Type: 2 Len: 0 AS Path:
     Flag: 0x80 Type: 4 Len: 4 MED: 0
     Flag: 0x40 Type: 5 Len: 4 Local Preference: 100
     Flag: 0xc0 Type: 8 Len: 8 Community:
         64496:33
         no-export
     Flag: 0x80 Type: 9 Len: 4 Originator ID: 192.0.2.3
     Flag: 0x80 Type: 10 Len: 4 Cluster ID:
         1.1.1.1
     Flag: 0xc0 Type: 16 Len: 8 Extended Community:
        target:64496:1
```
"

Similarly, the Source Active routes on receiver PE-4 show that the highest local preference value of 200 is set for the SA route received from PE-3 with an originator ID of 192.0.2.3, as follows:

\*A:PE-4# show router bgp routes mvpn-ipv4 type source-ad hunt =============================================================================== BGP Router ID:192.0.2.4 AS:64496 Local AS:64496 =============================================================================== Legend - Status codes : u - used, s - suppressed, h - history, d - decayed, \* - valid l - leaked, x - stale, > - best, b - backup, p - purge Origin codes : i - IGP, e - EGP, ? - incomplete =============================================================================== BGP MVPN-IPv4 Routes =============================================================================== ------------------------------------------------------------------------------- RIB In Entries ------------------------------------------------------------------------------- Route Type : Source-Ad Route Dist. : 64496:1 Source IP : 172.16.1.11 Source IP : 172.16.1.11<br>Group IP : 239.255.0.1 : 192.0.2.1<br>: None Broup<br>Nexthop<br>Path Id From : 192.0.2.5 Res. Nexthop : 0.0.0.0 **Local Pref. : 50** Interface Name : NotAvailable Aggregator AS : None Aggregator : None Atomic Aggr. : Not Atomic AIGP Metric : None 1GP Cost : n/a Connector : None Community : 64496:11 no-export target:64496:1 Cluster : 1.1.1.1 **Originator Id : 192.0.2.1** Peer Router Id : 192.0.2.5 Origin : IGP Flags : Used Valid Best ---snip--- VPRN Imported : 1 ------------------------------------------------------------------------------- Route Type : Source-Ad Route Dist. : 64496:1 Source IP : 172.16.3.33 Group IP : 239.255.0.1 : 192.0.2.3<br>: None Nexthop<br>Path Id From : 192.0.2.5 Res. Nexthop : 0.0.0.0 **Local Pref. : 200** Interface Name : NotAvailable Aggregator : None<br>MED : 0 Atomic Aggr. : Not Atomic MED : 0 AIGP Metric : None IGP Cost : n/a Connector : None Community : 64496:33 no-export target:64496:1 Cluster : 1.1.1.1 **Originator Id : 192.0.2.3** Peer Router Id : 192.0.2.5 Origin : IGP Flags : Used Valid Best ---snip--- VPRN Imported : 1 -------------------------------------------------------------------------------

RIB Out Entries ------------------------------------------------------------------------------- ------------------------------------------------------------------------------- Routes : 2 ===============================================================================

## **Host Group Membership**

If the hosts then send a (\*,G) request to join the group, a source-join route is originated by each receiver PE toward the preferred source from the redundant list.

The following output shows a join originated by PE-2:

```
*A:PE-2# show debug 
debug
    router "Base"
         bgp
             update
         exit
     exit
exit
3 2024/02/05 23:21:27.781 UTC MINOR: DEBUG #2001 Base Peer 1: 192.0.2.5
"Peer 1: 192.0.2.5: UPDATE
Peer 1: 192.0.2.5 - Send BGP UPDATE:
   Withdrawn Length = \theta Total Path Attr Length = 84
     Flag: 0x90 Type: 14 Len: 33 Multiprotocol Reachable NLRI:
         Address Family MVPN_IPV4
         NextHop len 4 NextHop 192.0.2.2
        Type: Source-Join Len:22 RD: 64496:1 SrcAS: 64496 Src: 172.16.1.11 Grp: 239.255.0.1
     Flag: 0x40 Type: 1 Len: 1 Origin: 0
     Flag: 0x40 Type: 2 Len: 0 AS Path:
     Flag: 0x80 Type: 4 Len: 4 MED: 0
     Flag: 0x40 Type: 5 Len: 4 Local Preference: 100
     Flag: 0xc0 Type: 8 Len: 4 Community:
        no-export
     Flag: 0xc0 Type: 16 Len: 16 Extended Community:
        target:64496:1
         target:192.0.2.1:2
.,
```
When an active source AD route is present, there is no shared join sent to the RP. Because the source address is known, only a source-join needs to be sent. The source-join is trying to become a member of group 239.255.0.1 with a source address of 172.16.1.11. As this is sent as a BGP routing update, this must be accepted by the MVPN VRF at the PE that originated the unicast route that represents the c-multicast source. As previously mentioned, there are two extended community values. The second of these is the l2 vpn/vrf-import route target for 192.0.2.1 (PE-1), so only PE-1 accepts this route.

Examining the PIM state table for PE-2 shows the presence of a group with multiple sources.

\*A:PE-2# show router 1 pim group =============================================================================== Legend:  $A = Active S = Standby$ =============================================================================== PIM Groups ipv4 ===============================================================================

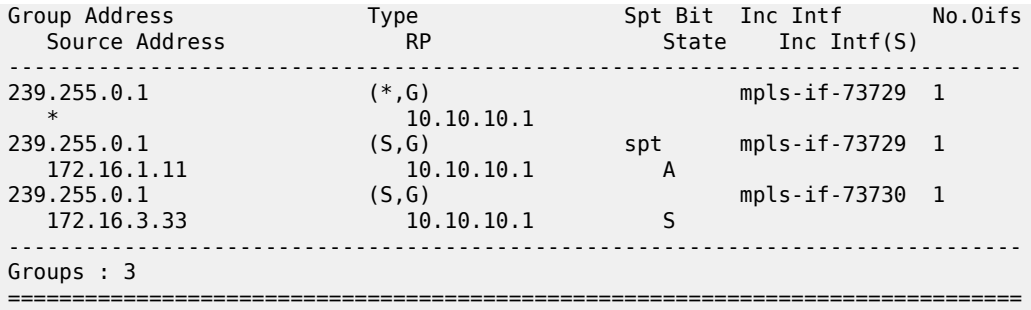

Each (S,G) has a state of either Active (A) or Standby (S), and the active group is chosen based on the Source Active AD with the highest local preference.

As a direct comparison, PE-4 also has the same two (S,G) states, but has a reversed active and standby source.

\*A:PE-4# show router 1 pim group =============================================================================== Legend:  $A = Active S = Standby$ =============================================================================== PIM Groups ipv4 =============================================================================== Group Address Type Spt Bit Inc Intf No.Oifs Source Address The RP State Inc Intf(S) ------------------------------------------------------------------------------- 239.255.0.1 (\*,G) mpls-if-73730 1  $*$  10.10.10.3 239.255.0.1 (S,G) mpls-if-73729 1 172.16.1.11 10.10.10.3 S 239.255.0.1 (S,G) spt mpls-if-73730 1 172.16.3.33 10.10.10.3 A ------------------------------------------------------------------------------- Groups : 3 ===============================================================================

The Source Active ADs received on PE-4 have their local preference values based on the community string value.

\*A:PE-4# show router bgp routes mvpn-ipv4 type source-ad hunt =============================================================================== BGP Router ID:192.0.2.4 AS:64496 Local AS:64496 =============================================================================== Legend - Status codes : u - used, s - suppressed, h - history, d - decayed, \* - valid l - leaked, x - stale, > - best, b - backup, p - purge Origin codes : i - IGP, e - EGP, ? - incomplete =============================================================================== BGP MVPN-IPv4 Routes =============================================================================== ------------------------------------------------------------------------------- RIB In Entries ------------------------------------------------------------------------------- Route Type : Source-Ad Route Dist. : 64496:1 Source IP : 172.16.1.11 Group IP : 239.255.0.1 Nexthop : 192.0.2.1

Path Id : None From : 192.0.2.5 Res. Nexthop : 0.0.0.0<br>Local Pref. : 50 Local Pref. : 50 Interface Name : NotAvailable Aggregator : None<br>MED : 0 Atomic Aggr. : Not Atomic MED : 0 AIGP Metric : None IGP Cost : n/a Connector : None Community : 64496:11 no-export target:64496:1 Cluster : 1.1.1.1 Originator Id : 192.0.2.1 Peer Router Id : 192.0.2.5 Origin : IGP Flags : Used Valid Best ---snip--- VPRN Imported : 1 ------------------------------------------------------------------------------- Route Type : Source-Ad Route Dist. : 64496:1 Source IP : 172.16.3.33 Group IP : 239.255.0.1 Nexthop : 192.0.2.3 Path Id : None From : 192.0.2.5 Res. Nexthop : 0.0.0.0<br>Local Pref. : 200<br>Aggregator AS : None<br>Atomic Aggre Interface Name : NotAvailable Aggregator : None<br>MED : 0 Atomic Aggr. : Not Atomic MED : 0 AIGP Metric : None IGP Cost : n/a Connector : None Community : 64496:33 no-export target:64496:1 Cluster : 1.1.1.1 Originator Id : 192.0.2.3 Peer Router Id : 192.0.2.5 Origin : IGP Flags : Used Valid Best Route Source : Internal ---snip--- VPRN Imported : 1 ------------------------------------------------------------------------------- RIB Out Entries ------------------------------------------------------------------------------- ------------------------------------------------------------------------------- Routes : 2 ===========================

# **Sender PE MVPN Status**

The MVPN status of the PE-1 sender PE is as follows:

\*A:PE-1# show router 1 mvpn =============================================================================== MVPN 1 configuration data ===============================================================================

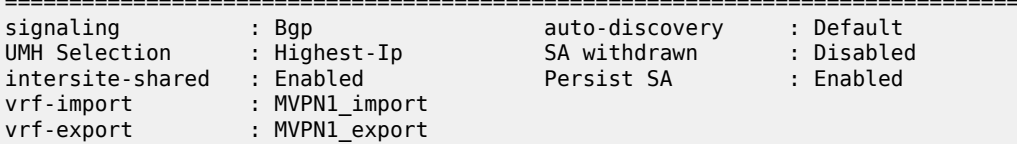
```
vrf-target : N/A 
C-Mcast Import RT : target:192.0.2.1:2
ipmsi : ldp
i-pmsi P2MP AdmSt : Up 
i-pmsi Tunnel Name : mpls-if-73732 
Mdt-type : sender-only 
ipmsi UMH RM : Disabled
BSR signalling : none 
Wildcard s-pmsi : Disabled 
Multistream-SPMSI : Disabled 
s-pmsi : none 
data-delay-interval: 3 seconds 
enable-asm-mdt : N/A 
spmsi UMH RM : Disabled
```
===============================================================================

The C-Mcast Import RT is set to <system-address>:<VPRN index>.

The VPRN index is derived from the following command:

```
*A:PE-1# admin display-config index | match vprn1 
         virtual-router "vprn1" 2 0
```
Any Source Join received must include this attribute along with the route target extended community. As previously stated, this is advertised within the VPN-IPv4 routes as a BGP attribute.

A source join received from PE-2 to join (S,G) (172.16.1.2, 239.255.0.1) is as follows:

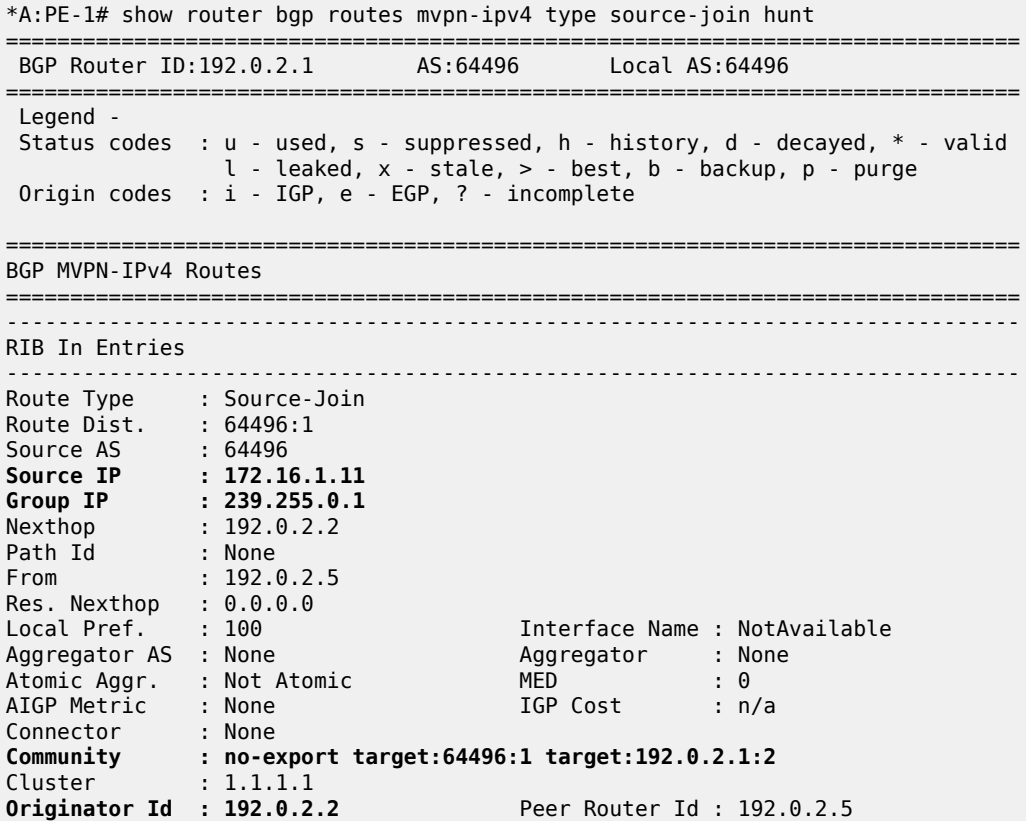

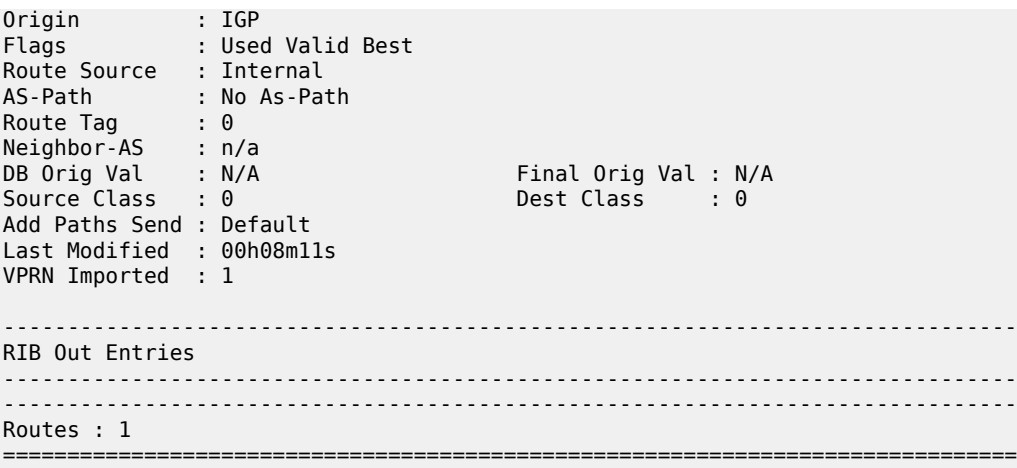

The PIM status for this group on sender PE-1 is as follows:

\*A:PE-1# show router 1 pim group 239.255.0.1 source 172.16.1.11 detail

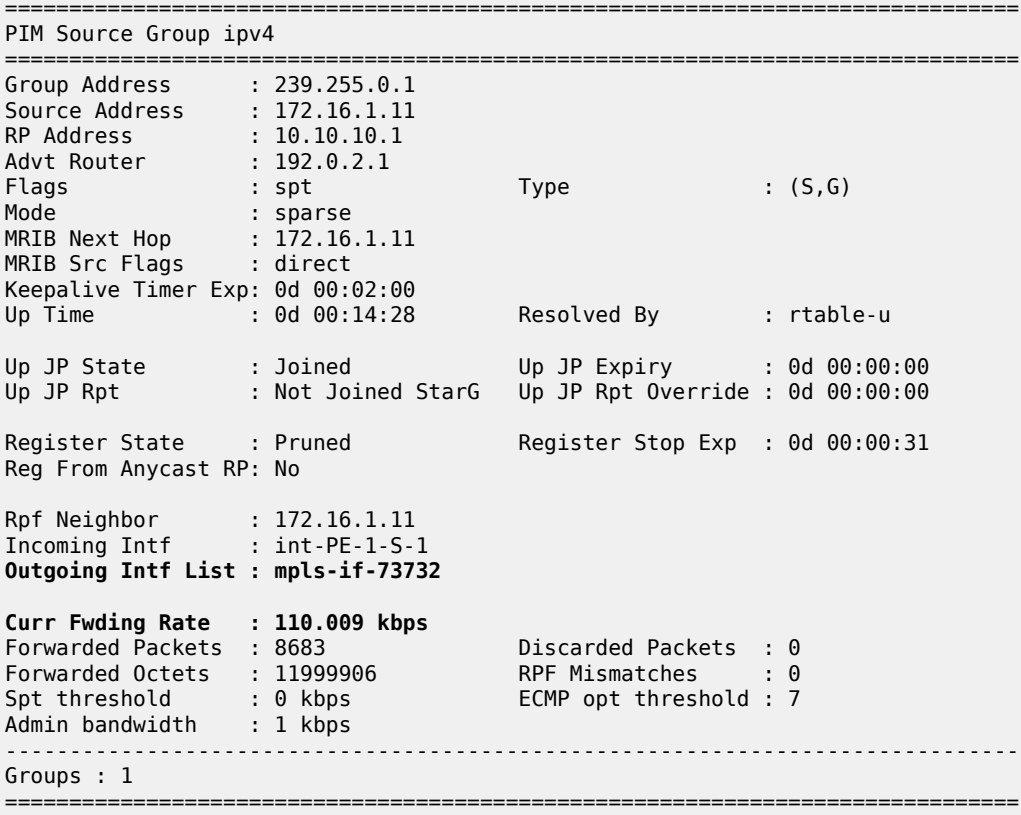

The outgoing interface list is the I-PMSI, and traffic is seen to be flowing because the current forwarding rate is non-zero.

Similarly for sender PE-3, the MVPN status is:

\*A:PE-3# show router 1 mvpn

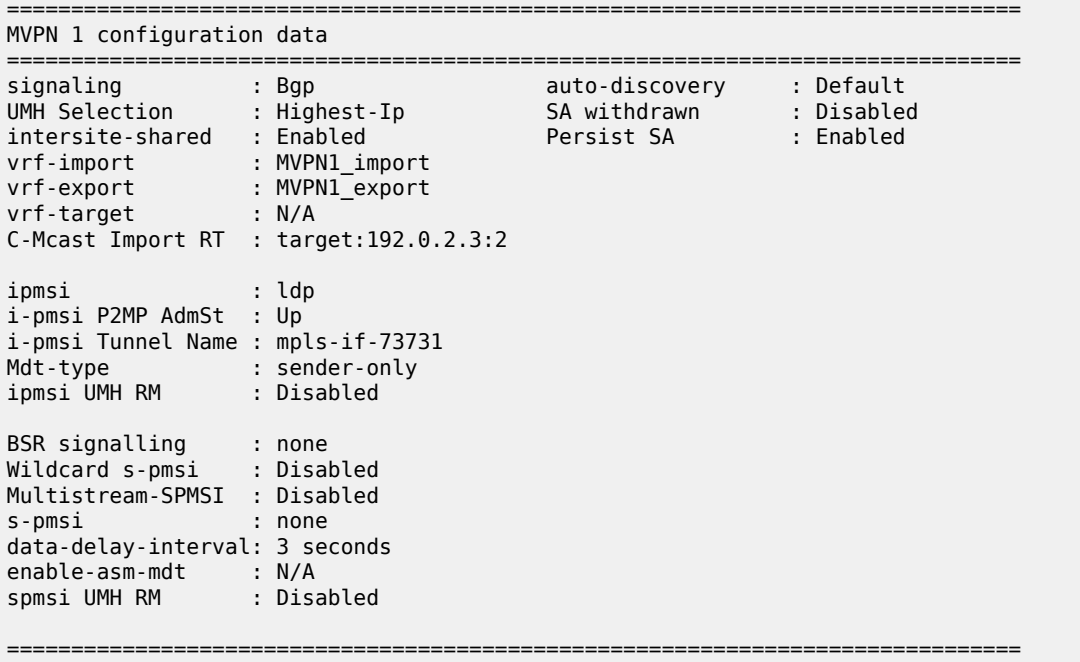

The Source-Join route on PE-3 for this multicast group is:

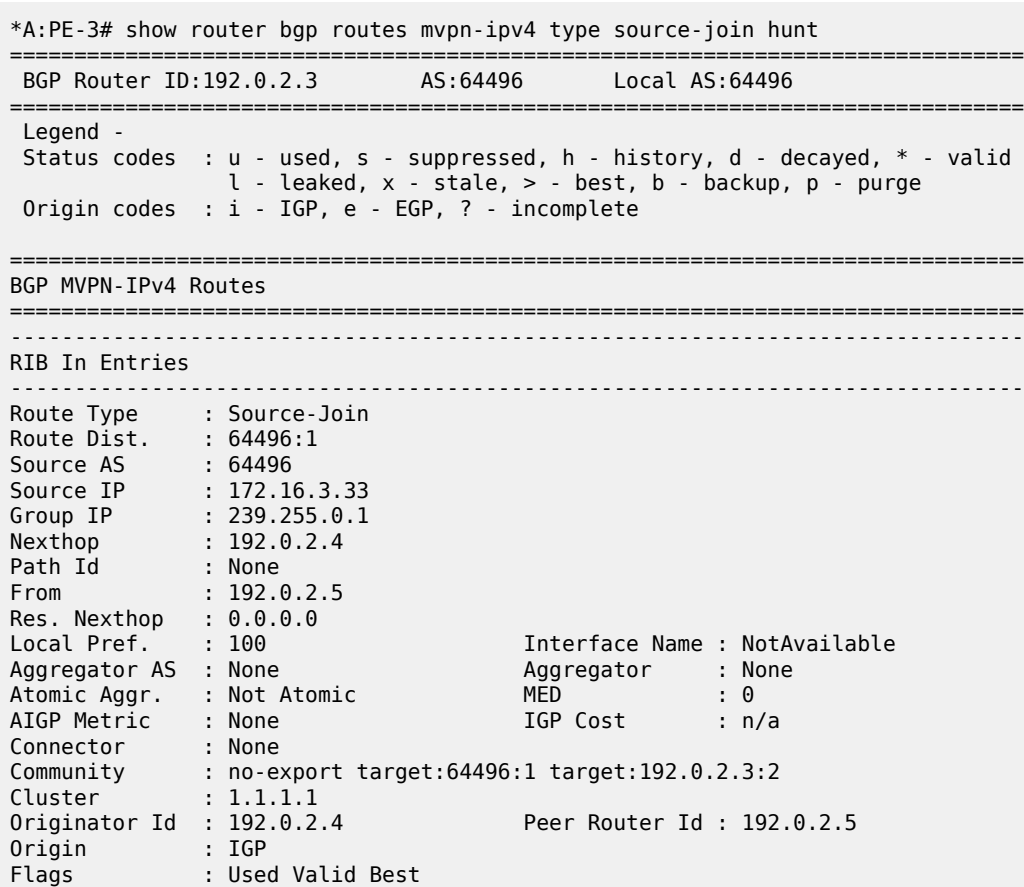

Advanced Configuration Guide - Part II Releases Up To 23.10.R2 Layer 3 Services

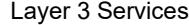

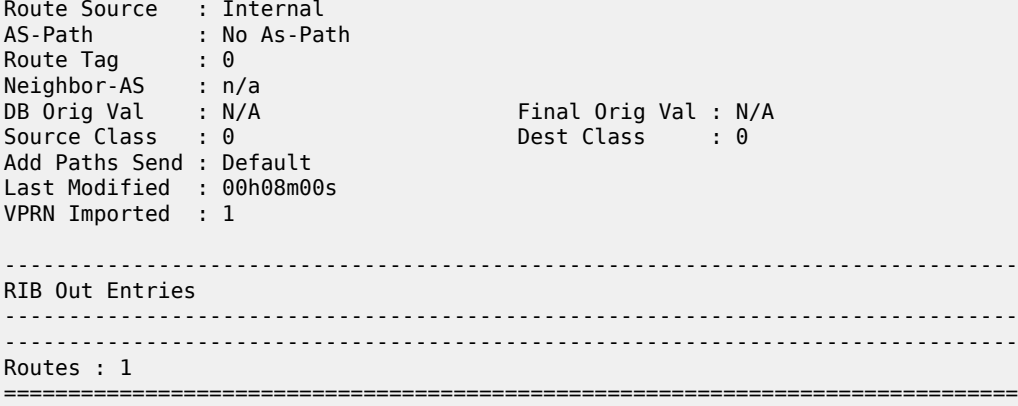

The PIM state for this group is as follows:

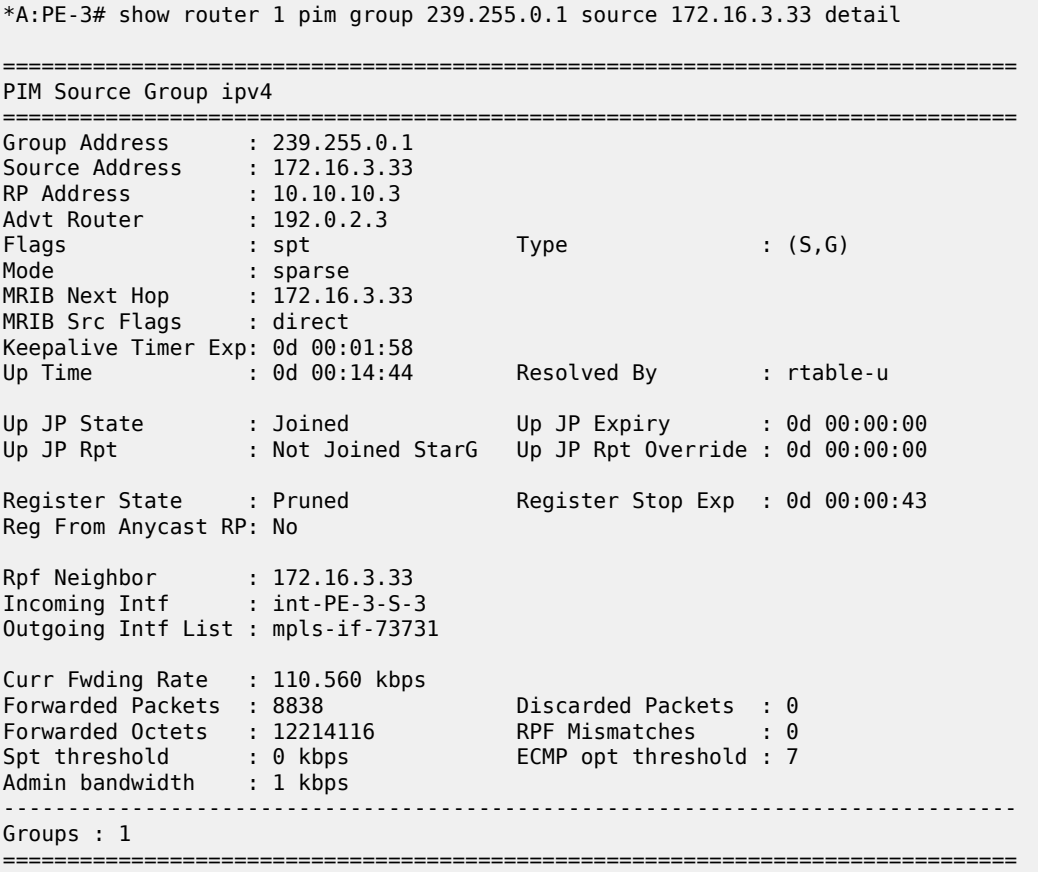

The preferred source remains active unless:

- The multicast source ceases to exist, the source PE withdraws the Source Active AD route
- Or a Source Active AD is received with a higher local preference.

## **Conclusion**

MVPN Source Redundancy provides an optimal solution for multicast routing in a VPRN. This protocol provides simple configuration, operation and guaranteed fast protection time. It could be used in a regionalized IPTV solution where multiple sources for the same TV channel are used.

# **NG-MVPN Wildcard S-PMSI**

This chapter provides information about next generation multicast virtual private networks (NG-MVPNs): use of wildcard selective PMSI.

Topics in this chapter include:

- [Applicability](#page-2093-0)
- [Overview](#page-2093-1)
- [Configuration](#page-2095-0)
- [Conclusion](#page-2116-0)

# <span id="page-2093-0"></span>**Applicability**

The chapter was initially written based on SR OS Release 13.0.R4, but the CLI in the current edition is based on SR OS Release 23.10.R1.

MPLS provider tunnels can be set up using multicast label distribution protocol (mLDP) or point-tomultipoint (P2MP) resource reservation protocol with traffic engineering (RSVP-TE) label switched paths (LSPs). SR OS Release 12.0.R4 or later is required for route reflectors (RRs) peering with multicast virtual private network (MVPN) PEs.

Provider multicast service interfaces (PMSIs) are signaled using mLDP. PE MVPN auto-discovery uses BGP MVPN IPv4 network layer routing.

Knowledge of multi-protocol BGP (MP-BGP), RFC 4364, *BGP/MPLS IP Virtual Private Networks (VPNs)*, RFC 6513, *Multicast in MPLS/BGP IP VPNs*/RFC 6514, *BGP Encodings and Procedures for Multicast in MPLS/BGP IP VPNs*, and RFC 6625, *Wildcards in Multicast VPN Auto-Discovery Routes*, is assumed throughout this chapter.

## <span id="page-2093-1"></span>**Overview**

Consider a service provider core network used to deliver multicast services to a number of receiver PEs using Next Generation MVPN techniques, as defined in RFC 6513/6514, where multicast traffic is forwarded between PEs across a mesh of provider tunnels.

The provider tunnel used is the default Inclusive PMSI (I-PMSI) that is instantiated between all source and receiver PEs. This results in a full mesh of provider tunnels between all PEs in the MVPN. In a large network, this can result in an inefficient use of bandwidth because multicast traffic is forwarded to all PEs regardless of whether the PE has an interested receiver. Some of the mesh scaling issues can be mitigated by using source-only/destination-only configuration on PEs. However, this technique requires additional configuration and is not fully optimal when mLDP is used in the core.

To address the preceding limitation, wildcard Selective PMSI (S-PMSI) has been developed, as per RFC 6625. In the standard customer signaling notation of (C-S,C-G), this becomes (C-\*,C-\*). Using methods defined in RFC 6625, it is possible to use a (C-\*,C-\*) S-PMSI as the default tunnel, where the receiver PE can join the S-PMSI by mapping the channel join to a wildcard channel group. Multiple channels can be transported by the wildcard (C-\*,C-\*) S-PMSI, where an S-PMSI auto-discovery route is advertised with an empty channel group and source address:

- **1.** Bandwidth savings can be achieved by the delivery of multicast channels on S-PMSIs, because traffic is not forwarded to PEs that have no interested receivers.
- **2.** Control plane savings can be achieved by eliminating the need for the full tunnel mesh between all PES. The wildcard S-PMSI is only signaled on PEs containing attached upstream multicast sources, for which the PE is resolved as an upstream multicast hop (UMH) within the MVPN.

[Figure 400: Multicast VPN](#page-2094-0) shows the concept of an MVPN.

*Figure 400: Multicast VPN*

<span id="page-2094-0"></span>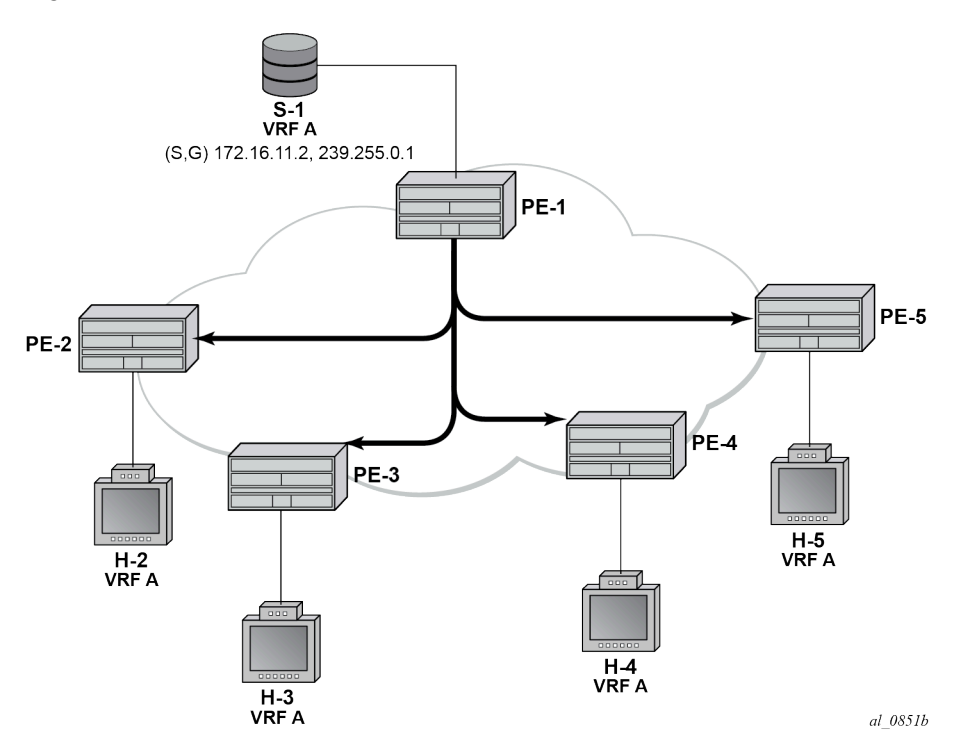

In [Figure 400: Multicast VPN,](#page-2094-0) PE-1 has a directly connected multicast source (S-1). For clarity, consider this MVPN as a single multicast group. PE-1 is configured as a sender PE because it is the PE closest to the source. PE-2, PE-3, PE-4, and PE-5 are configured as receiver-only PEs because they have connected receiver hosts H-2, H-3, H-4, and H-5, respectively. Hosts H-2 to H-5 connected to receiver PEs can receive multicast channels from the source, S-1, connected to the source PE, PE-1, within the same virtual private routed network (VPRN).

Within the provider network, multicast traffic is delivered from the source PE to the receiver PE across a PMSI tunnel. This tunnel is, in this case, a P2MP LSP, with its root on PE-1 and with a leaf at each of the receiver PEs. Any traffic that is forwarded into the tunnel interface is replicated so that a single copy of a multicast stream is received at all PEs.

The PMSI tunnel is created after each PE has declared themselves as a member of the MVPN using BGP MVPN auto-discovery techniques.

There are two choices of PMSI:

• An I-PMSI, which is created on each PE within the MVPN, with a root at each PE and a leaf at all other PEs that are members of the MVPN. The I-PMSI is the default tunnel for all multicast traffic carried between sender PE and receiver PEs. When at least one receiver PE has a host interested in becoming

a member of a multicast group, traffic for that group is delivered to all PEs via the I-PMSI, regardless of whether they have an interested host. Receiver PEs with no such interested host then drop the traffic.

• An S-PMSI, which is created to carry multicast traffic to the subset of receiver PEs that have connected hosts interested in receiving multicast traffic. This can be for a specific group, so that one S-PMSI carries traffic for one multicast group, denoted as (C-S,C-G) or (C-\*,C-G). The S-PMSI can also be signaled to carry traffic for multiple multicast groups, denoted using a wildcard: (C-\*,C-\*) or (C-S,C-\*). The wildcard S-PMSI can be signaled in place of the I-PMSI, so that all traffic can be carried on the S-PMSI by default. In this case, no I-PMSI is signaled.

In the case of an I-PMSI, the tunnel type is included in the BGP auto-discovery intra-AD route originated and advertised to all other PEs within the VPRN.

If a wildcard S-PMSI is to be used and no I-PMSI tunnel is to be signaled, then an intra-AD route update for I-PMSI is advertised with no tunnel type attribute included. In addition, the source PE originates an additional S-PMSI auto-discovery route containing no source-encoding wildcard information.

Table 23: S-PMSI [Auto-Discovery](#page-2095-1) BGP NLRI shows the S-PMSI MVPN BGP network layer reachability information (NLRI) advertisement.

<span id="page-2095-1"></span>*Table 23: S-PMSI Auto-Discovery BGP NLRI*

| Route Distinguisher (8 octets)       |
|--------------------------------------|
| Multicast Source Length (1 octet)    |
| Multicast Source (variable)          |
| Multicast Group Length (1 octet)     |
| Multicast Group (variable)           |
| <b>Originating Router IP Address</b> |

To signal the S-PMSI as wildcard (C-\*,C-\*) S-PMSI, the multicast source length and multicast group length fields are encoded with the value of zero (0), representing (C-\*,C-\*) wildcard.

The objectives are to:

- Configure multicast in a VPRN on PE-1 to PE-5 using mLDP as the tunnel signaling method.
- Connect multicast sources to the sender PE-1.
- Create receiver hosts that can receive multicast traffic from the source, and to observe the effect on the provider network.

The following configuration tasks should be completed as a prerequisite:

- Full mesh IS-IS or OSPF between each of the PE routers and the RR.
- Link-layer LDP between all PEs.
- mLDP used as the provider tunnel signaling protocol. This is enabled by default when link-layer LDP is enabled.

<span id="page-2095-0"></span>RSVP-TE is also supported as a provider tunnel signaling mechanism and could be used instead of mLDP.

# **Configuration**

The example topology is shown in Figure 401: [Schematic](#page-2096-0) Topology, containing five PE routers. P-6 acts as an RR.

<span id="page-2096-0"></span>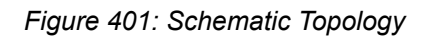

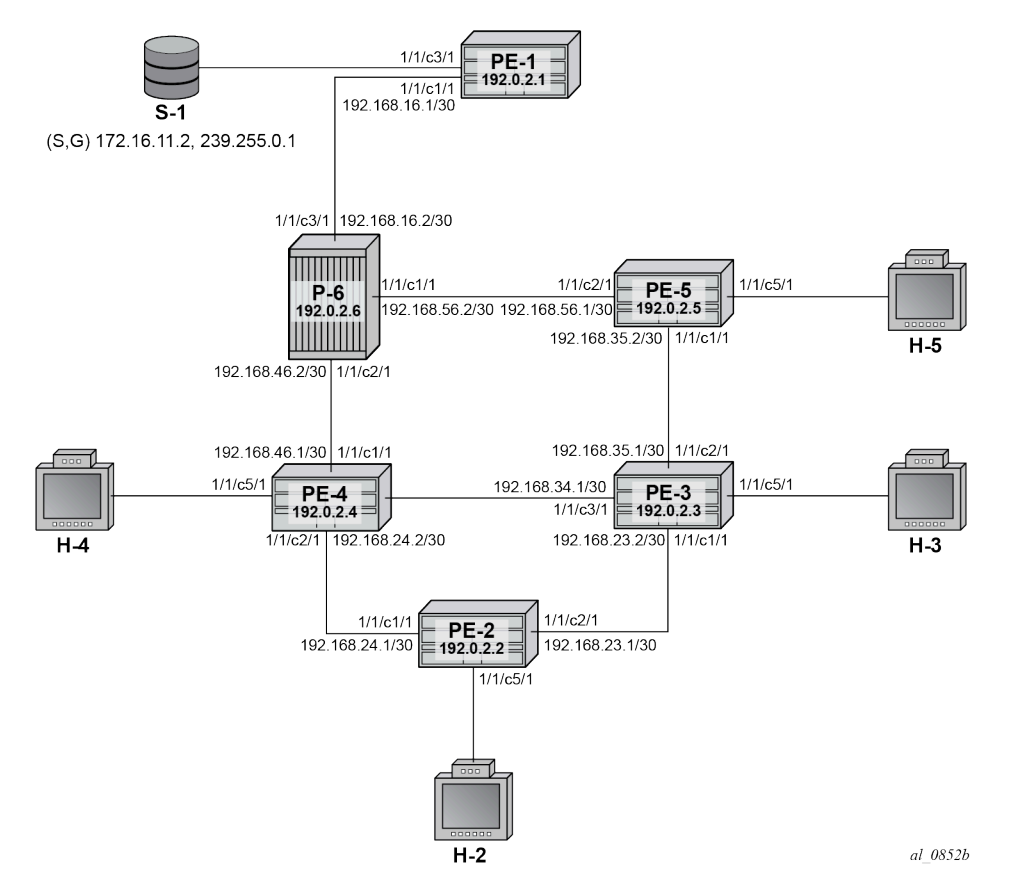

## **Global BGP Configuration**

The first step is to configure an IBGP session between each of the PEs and the RR (PE-6) shown in [Figure](#page-2096-0) 401: [Schematic](#page-2096-0) Topology. The address families negotiated between the IBGP peers are vpn-ipv4 (unicast routing) and mvpn-ipv4 (multicast routing).

The configuration for PE-1 is:

```
# on PE-1
configure
     router
          autonomous-system 65545
         bgp
              group "INTERNAL"
                  family vpn-ipv4 mvpn-ipv4
                  type internal
                  neighbor 192.0.2.6
              exit
         exit
```
#### exit all

The configuration for the other PE nodes is exactly the same.

The configuration for the RR on P-6 is:

```
# on P-6
configure
     router
         autonomous-system 65545
         bgp
              cluster 0.0.0.1
              group "RR_CLIENTS"
                  family vpn-ipv4 mvpn-ipv4
                  type internal
                  neighbor 192.0.2.1
                  exit
                  neighbor 192.0.2.2
                  exit
                  neighbor 192.0.2.3
                  exit
                  neighbor 192.0.2.4
                  exit
                  neighbor 192.0.2.5
                  exit
              exit
         exit all
```
On PE-1, verify that the BGP session with RR on P-6 is established with address families vpn-ipv4 and mvpn-ipv4 capabilities negotiated:

```
*A:PE-1# show router bgp summary 
===============================================================================
  BGP Router ID:192.0.2.1 AS:65545 Local AS:65545 
===============================================================================
BGP Admin State : Up                   BGP Oper State                 : Up
Total Peer Groups \begin{array}{ccc} \text{1} & \text{1} & \text{1} & \text{1} \end{array}Total VPN Peer Groups : 0 Total VPN Peers : 0 
Current Internal Groups : 1 Max Internal Groups : 1 
Total BGP Paths : 20 Total Path Memory : 7360 
---snip--- 
===============================================================================
BGP Summary
===============================================================================
Legend : D - Dynamic Neighbor
===============================================================================
Neighbor
Description
                AS PktRcvd InQ Up/Down State|Rcv/Act/Sent (Addr Family)
                  PktSent OutQ
        -------------------------------------------------------------------------------
192.0.2.6
 65545 11 0 00h03m43s 0/0/0 (VpnIPv4)
 11 0 0/0/0 (MvpnIPv4)
            -------------------------------------------------------------------------------
```
The same command can be used on the other PEs to verify their BGP sessions to the RR.

## **Configuring VPRN on PEs**

The following outputs show the VPRN configurations for each PE. The specific MVPN configuration is shown later.

The VPRN configuration for PE-1 is:

```
# on PE-1
configure
     service
         vprn 1 name "VPRN 1" customer 1 create
              interface "int-PE-1-S-1" create
                  address 172.16.11.1/24
                  sap 1/1/c3/1 create
                  exit
              exit
              interface "rp" create
                  address 10.0.0.1/32
                  loopback
              exit
              bgp-ipvpn
                  mpls
                       auto-bind-tunnel
                           resolution-filter
ldp://www.archive.com/www.archive.com/
                           exit
                           resolution filter
                       exit
                       route-distinguisher 65545:1
                       vrf-target target:65545:1
                       no shutdown
                  exit
              exit
              pim
                  apply-to all
                  rp
                       static
                           address 10.0.0.1
                               group-prefix 239.255.0.0/16
                           exit
                       exit
                  exit
                  no shutdown
              exit
              no shutdown
          exit all
```
There is a single interface toward S-1 from which the multicast group is transmitted.

If the customer signaling uses PIM ASM, a customer Rendezvous Point (RP) is required.

A loopback interface called "rp" acts as the RP for all group prefixes in the 239.255.0.0/16 range. This is the RP for all groups.

MVPN configuration enables BGP as both the auto-discovery mechanism and the customer multicast signaling protocol across the VPRN. The provider tunnel between PEs within the MVPN is signaled using mLDP.

PE-2 contains an attached receiver, therefore a single interface is configured to accommodate this, as follows. The RP is configured as a static RP:

# on PE-2 configure

```
 service
         vprn 1 name "VPRN 1" customer 1 create
             interface "int-PE-2-H-2" create
                  address 172.16.22.1/24
                  sap 1/1/c5/1 create
                  exit
             exit
             bgp-ipvpn
                  mpls
                      auto-bind-tunnel
                           resolution-filter
ldp://www.archive.com/www.archive.com/
                           exit
                           resolution filter
                      exit
                       route-distinguisher 65545:1
                       vrf-target target:65545:1
                      no shutdown
                  exit
             exit
             igmp
                  interface "int-PE-2-H-2"
                      no shutdown
                  exit
                  no shutdown
             exit
             pim
                  apply-to all
                  rp
                      static
                           address 10.0.0.1
                               group-prefix 239.255.0.0/16
                           exit
                      exit
                  exit
                  no shutdown
             exit
             no shutdown
         exit all
```
PE-3 also has an attached receiver, as follows:

```
# on PE-3
configure
     service
         vprn 1 name "VPRN 1" customer 1 create
              interface "int-PE-3-H-3" create
                  address 172.16.33.1/24
                  sap 1/1/c5/1 create
                  exit
              exit
              bgp-ipvpn
                  mpls
                       auto-bind-tunnel
                          resolution-filter<br>ldp
ldp://www.archive.com/web/2012/07/2012
                           exit
                           resolution filter
                       exit
                       route-distinguisher 65545:1
                       vrf-target target:65545:1
                       no shutdown
                  exit
```

```
 exit
     igmp
         interface "int-PE-3-H-3"
             no shutdown
         exit
         no shutdown
     exit
     pim
         apply-to all
          rp
              static
                  address 10.0.0.1
                       group-prefix 239.255.0.0/16
                  exit
              exit
         exit
         no shutdown
     exit
     no shutdown
 exit all
```
The configuration for PE-4 and PE-5 is similar.

# **MVPN Configuration for PEs**

The provider-tunnel inclusive configuration specifies that a wildcard S-PMSI is used instead of an I-PMSI as the default PMSI. The MVPN configuration for all PEs is:

```
# on all PEs
configure
     service
         vprn 1
              mvpn
                  auto-discovery default
                  c-mcast-signaling bgp
                  provider-tunnel
                       inclusive
                           mldp
                                no shutdown
                           exit
                           wildcard-spmsi
                       exit
                  exit
                  vrf-target unicast
                  exit
              exit
              no shutdown
         exit all
```
The keyword **wildcard-spmsi** reduces the number of PMSIs signaled. If there are no group sources on the receiver PEs, there are no S-PMSI signaled. This has an effect similar to configuring the receiver PEs as MDT-type receiver-only.

#### **Provider Tunnel Signaling**

Each PE originates BGP MVPN intra-AD routes to determine membership of an MVPN.

The provider tunnels constructed between the PEs within the VPRN are signaled on receipt of an intra-AD route update from other PEs. The intra-AD update message contains details of the originator, along with the VRF route-target extended community. If an I-PMSI is to be signaled, a PMSI tunnel attribute is included that determines the tunnel type, such as LDP P2MP LSP. PEs that receive this intra-AD update import the route into the MVPN, then signal a P2MP LDP label map toward the originator, which is the root of the LDP P2MP LSP.

However, if a wildcard S-PMSI is to be used as the default PMSI, no PMSI tunnel attribute is included within the intra-AD update.

The following output shows a BGP update originated by PE-1, and received by PE-2:

\*A:PE-2# show router bgp routes mvpn-ipv4 type intra-ad rd 65545:1 detail originator-ip 192.0.2.1 =============================================================================== BGP Router ID:192.0.2.2 AS:65545 Local AS:65545 =============================================================================== Legend - Status codes : u - used, s - suppressed, h - history, d - decayed, \* - valid l - leaked, x - stale, > - best, b - backup, p - purge Origin codes : i - IGP, e - EGP, ? - incomplete =============================================================================== BGP MVPN-IPv4 Routes =============================================================================== Original Attributes Route Type : Intra-Ad Route Dist. : 65545:1 Originator IP : 192.0.2.1 Nexthop : 192.0.2.1 Path Id : None From : 192.0.2.6 Res. Nexthop : 0.0.0.0<br>Local Pref. : 100 Interface Name : NotAvailable Aggregator AS : None Aggregator : None Atomic Aggr. : Not Atomic AIGP Metric : None Connector : None Community : no-export target:65545:1 Cluster : 0.0.0.1 Originator Id : 192.0.2.1 Peer Router Id : 192.0.2.6 Origin : IGP Flags : Used Valid Best Route Source : Internal AS-Path : No As-Path Route Tag : 0 Neighbor-AS : n/a DB Orig Val : N/A Final Orig Val : N/A Source Class : 0 Dest Class : 0 Add Paths Send : Default Last Modified : 00h01m19s VPRN Imported : 1 Modified Attributes Route Type : Intra-Ad Route Dist. : 65545:1 ---snip--- VPRN Imported : 1 ------------------------------------------------------------------------------- -------------------------------------------------------------------------------

Routes : 1

===============================================================================

There is no PMSI tunnel attribute included, and the route is imported into the correct VPRN (VPRN 1).

The intra-AD originated by PE-2 is:

\*A:PE-1# show router bgp routes mvpn-ipv4 type intra-ad rd 65545:1 originator-ip 192.0.2.2 hunt =============================================================================== BGP Router ID:192.0.2.1 AS:65545 Local AS:65545 =============================================================================== Legend - Status codes : u - used, s - suppressed, h - history, d - decayed, \* - valid  $l$  - leaked,  $x$  - stale,  $>$  - best,  $b$  - backup,  $p$  - purge Origin codes : i - IGP, e - EGP, ? - incomplete =============================================================================== BGP MVPN-IPv4 Routes ===============================================================================  $-+++++$ RIB In Entries ------------------------------------------------------------------------------- Route Type : Intra-Ad Route Dist. : 65545:1 Originator IP : 192.0.2.2 Nexthop : 192.0.2.2 Path Id : None<br>From : 100 From : 192.0.2.6 Res. Nexthop : 0.0.0.0<br>Local Pref. : 100 Interface Name : NotAvailable Aggregator AS : None Aggregator : None Atomic Aggr. : Not Atomic AIGP Metric : None IGP Cost : n/a Connector : None Community : no-export target:65545:1 Cluster : 0.0.0.1 Originator Id : 192.0.2.2 Peer Router Id : 192.0.2.6 Origin : IGP Flags : Used Valid Best Route Source : Internal AS-Path : No As-Path Route Tag : 0 Neighbor-AS : n/a DB Orig Val : N/A Final Orig Val : N/A Source Class : 0 Dest Class : 0 Add Paths Send : Default Last Modified : 00h01m43s VPRN Imported : 1 ------------------------------------------------------------------------------- RIB Out Entries ------------------------------------------------------------------------------- ------------------------------------------------------------------------------- Routes : 1 ===============================================================================

This output also contains no PMSI tunnel attribute: PE-2 has no group source and there is no S-PMSI signaled. All other receiver PEs originate a similar intra-AD route.

The following output shows all intra-AD routes originated by the PEs within the VPRN, as received by PE-1:

===============================================================================

\*A:PE-1# show router bgp routes mvpn-ipv4 type intra-ad rd 65545:1

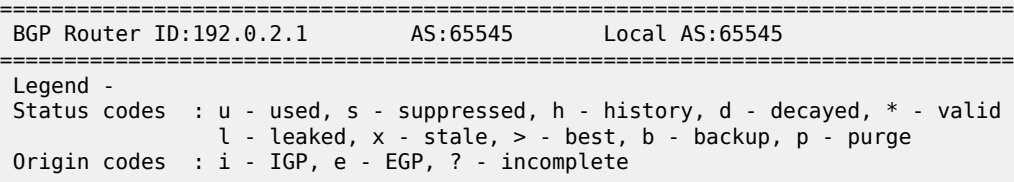

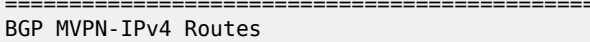

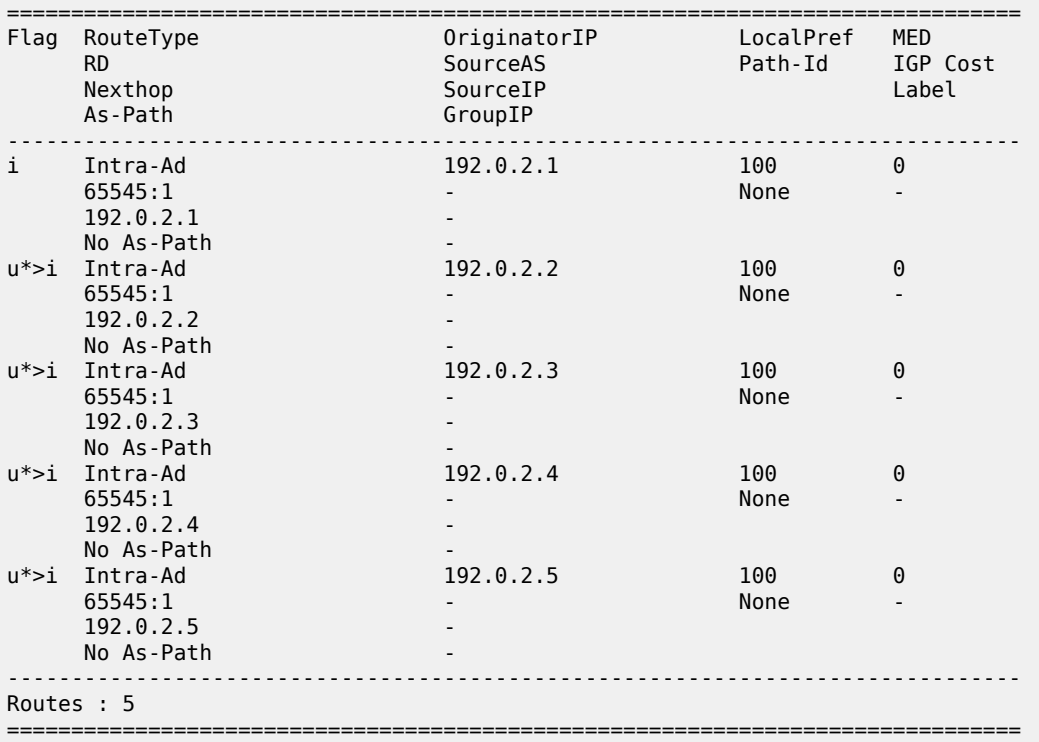

Instead of an I-PMSI being signaled, an S-PMSI AD route update is advertised by PE-1 to all receiver PEs within the MVPN. The NLRI encoding has a zero length field for both source and group addresses, so is seen to represent multicast group  $(C^{-*}, C^{-*})$ . This is wildcard nomenclature for both source and group addresses.

The BGP route as advertised by PE-1:

\*A:PE-1# show router bgp routes mvpn-ipv4 type spmsi-ad rd 65545:1 hunt =============================================================================== BGP Router ID:192.0.2.1 AS:65545 Local AS:65545 =============================================================================== Legend - Status codes : u - used, s - suppressed, h - history, d - decayed, \* - valid l - leaked, x - stale, > - best, b - backup, p - purge Origin codes : i - IGP, e - EGP, ? - incomplete =============================================================================== BGP MVPN-IPv4 Routes

=============================================================================== ------------------------------------------------------------------------------- RIB In Entries -------------------------------------------------------------------------------  $--$ snip---------------------------------------------------------------------------------- RIB Out Entries ------------------------------------------------------------------------------- Route Type : Spmsi-Ad Route Dist. : 65545:1 Originator IP : 192.0.2.1 Source IP : 0.0.0.0 Group IP : 0.0.0.0 Nexthop : 192.0.2.1 Path Id : None To : 192.0.2.6 Res. Nexthop : n/a Local Pref. : 100 Interface Name : NotAvailable Aggregator AS : None Aggregator : None ---snip--- Community : no-export target:65545:1 Cluster : No Cluster Members Originator Id : None Peer Router Id : 192.0.2.6 Origin : IGP AS-Path : No As-Path Route Tag : 0 Neighbor-AS : n/a DB Orig Val : N/A Final Orig Val : N/A Source Class : 0 Dest Class : 0 ------------------------------------------------------------------------------- PMSI Tunnel Attributes : Tunnel-type : LDP P2MP LSP Flags : Type: RNVE(0) BM: 0 U: 0 Leaf: not required MPLS Label : 0 Root-Node : 192.0.2.1 LSP-ID : 8193 ------------------------------------------------------------------------------- ------------------------------------------------------------------------------- Routes : 6 ===============================================================================

The source IP and group IP address fields are advertised as 0.0.0.0, and the tunnel type attribute is now included as an LDP P2MP LSP.

The following output shows the MVPN status on PE-1, with the I-PMSI tunnel name containing a wildcard S-PMSI denoted by (W):

```
*A:PE-1# show router 1 mvpn 
                     ===============================================================================
MVPN 1 configuration data
===============================================================================
signaling : Bgp auto-discovery : Default
UMH Selection : Highest-Ip SA withdrawn : Disabled
intersite-shared : Enabled Persist SA : Disabled
vrf-import : N/A
vrf-export : N/A
vrf-target : unicast
C-Mcast Import RT : target:192.0.2.1:2
ipmsi : ldp
i-pmsi P2MP AdmSt : Up 
i-pmsi Tunnel Name : mpls-if-73728(W)
```
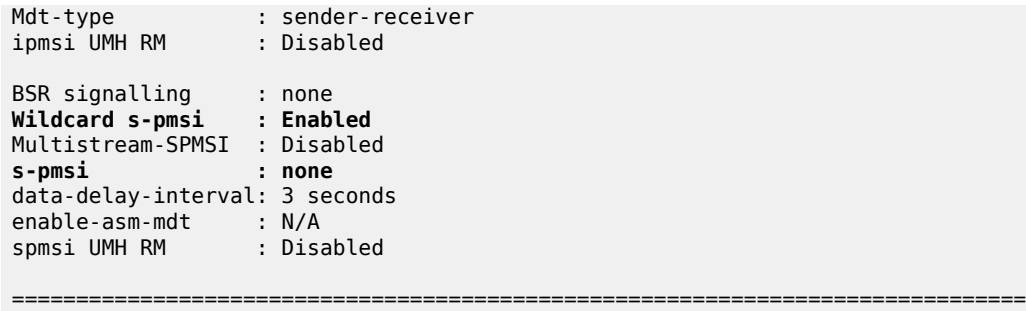

At this point, there is no interested host and no customer multicast flow (c-flow), so there is no S-PMSI LDP P2MP LSP signaled.

## **Data Transmission at Source PE**

Multicast traffic for a particular group is forwarded between the sender and receiver PE over a provider tunnel (PMSI). Because there is no default I-PMSI present, the receiver PE has to choose an S-PMSI to be used for forwarding, based on the NLRI contained within the S-PMSI AD routes.

The provider tunnel is signaled using a P2MP LDP label mapping message toward the root address signaled in the wildcard S-PMSI AD BGP update message. As previously shown, the update message is based on whether traffic is being forwarded on the shared or source-based shortest path tree.

When joining the shared tree, a c-multicast shared-join is sent toward the appropriate PE, which represents the UMH toward the RP. The UMH is chosen from the unicast route that represents the RP address. When joining the shortest path tree, a source-join c-multicast route is sent toward the UMH chosen from the unicast route that represents the actual source address. In both cases, the VPN-IPv4 unicast route advertises a VRF route import community that contains the system address as a next hop. Upon receipt of these updates, the UMH PE forwards traffic along the signaled wildcard S-PMSI.

Each S-PMSI is bound to one or more flows, as determined by the NLRI contained within the S-PMSI BGP update. The use of the wildcard within the BGP update to replace the c-source and c-group allows multiple flows to be bound to a single provider tunnel.

Traffic is only forwarded upon reception of a BGP MVPN source-join or shared-join BGP route at the sender PE.

#### **Data Reception at Receiver PE**

When the sender PE has originated an S-PMSI AD route update, each receiver PE installs the route into its VRF. The S-PMSIs installed are used to select an appropriate upstream multicast router for a c-flow when an attached receiver is interested in receiving traffic from that c-flow.

The receiver PE receives a flow based on the best match of the incoming (C-S,C-G) or (C-\*,C-G) IGMP/ MLD or PIM join.

If an IGMP/MLD group membership query or PIM join is received by the receiver PE over an attachment circuit for a group, the contained (C-S,C-G) or (C-\*,C-G) must match the (C-S,C-G) contained within any installed S-PMSI AD route. In the case of the wildcard S-PMSI being the only installed NLRI, this is a match; that is, incoming (C-\*,C-G) or (C-S,C-G) match the S-PMSI (C-\*,C-\*).

In this example, the c-group flow is 239.255.0.1.

#### **Traffic Flow**

A traffic stream representing a c-flow is enabled on PE-1: group address 239.255.0.1 with source address of 172.16.11.2. The RP for this group is found locally on PE-1. The outgoing interface list is empty:

```
*A:PE-1# show router 1 pim group detail
```
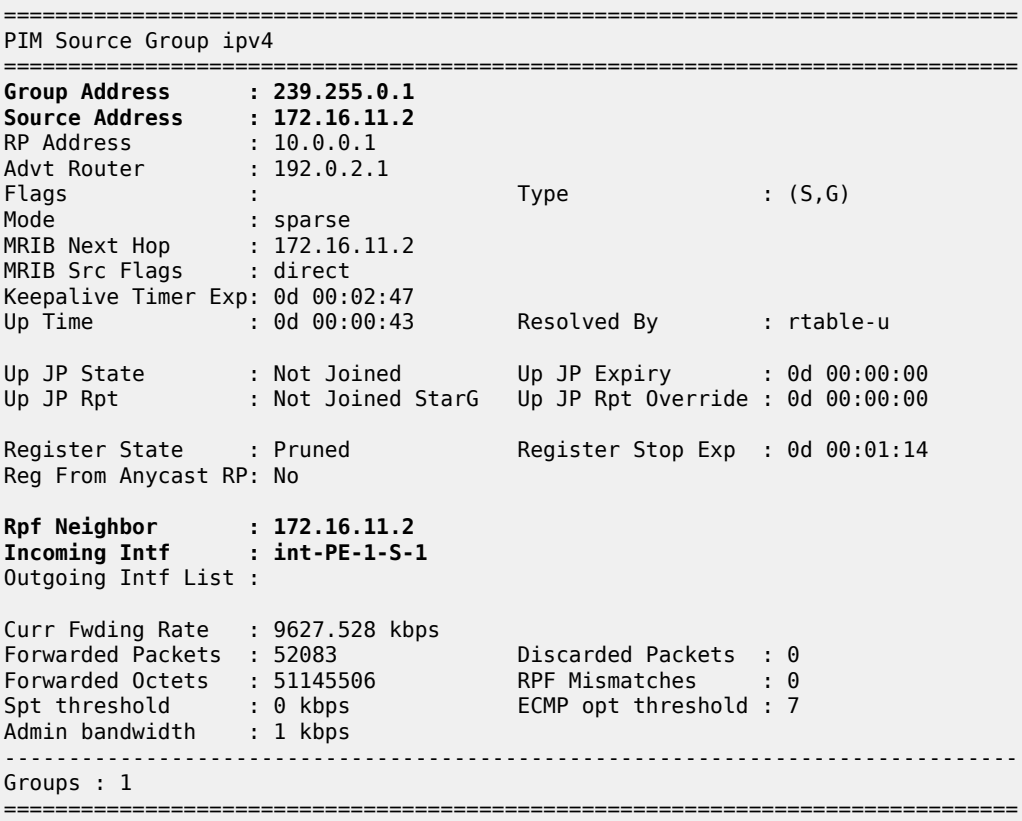

A host connected to PE-2 sends a (C-\*,C-G) IGMPv2 group membership query for group 239.255.0.1.

PE-2 sends a BGP MVPN shared-join route update toward PE-1, where the RP address of the group 10.0.0.1 is found.

The following debug output from PE-2 shows the shared-join BGP route update transmitted by PE-2:

```
1 2023/12/07 12:18:46.927 UTC MINOR: DEBUG #2001 Base Peer 1: 192.0.2.6
"Peer 1: 192.0.2.6: UPDATE
Peer 1: 192.0.2.6 - Send BGP UPDATE:
   Withdrawn Length = 0 Total Path Attr Length = 76
    Flag: 0x90 Type: 14 Len: 33 Multiprotocol Reachable NLRI:
        Address Family MVPN_IPV4
        NextHop len 4 NextHop 192.0.2.2
        Type: Shared-Join Len:22 RD: 65545:1 SrcAS: 65545 Src: 10.0.0.1 Grp: 239.255.0.1
    Flag: 0x40 Type: 1 Len: 1 Origin: 0
    Flag: 0x40 Type: 2 Len: 0 AS Path:
    Flag: 0x80 Type: 4 Len: 4 MED: 0
    Flag: 0x40 Type: 5 Len: 4 Local Preference: 100
    Flag: 0xc0 Type: 8 Len: 4 Community:
```
...

```
 no-export
 Flag: 0xc0 Type: 16 Len: 8 Extended Community:
    target:192.0.2.1:2
```
Upon receipt of the shared-join, traffic flows on the shared tree toward the receiver PE. This flows on the default wildcard S-PMSI, as shown in the outgoing interface list:

\*A:PE-1# show router 1 pim group 239.255.0.1 type starg detail

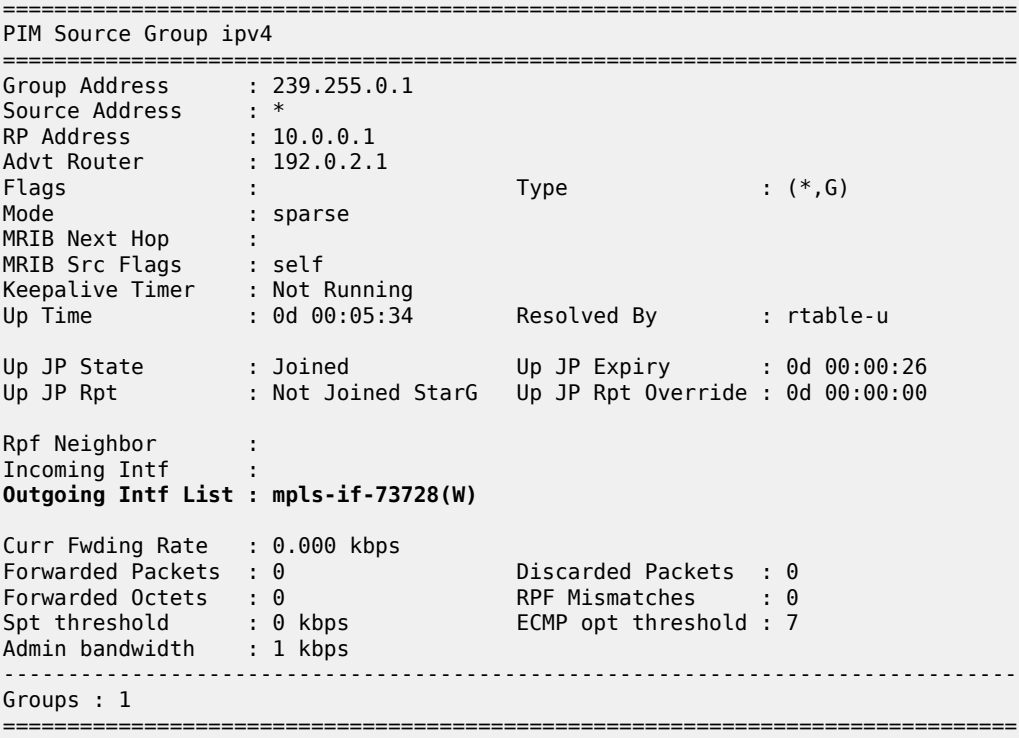

When traffic is received on the shared tree by PE-2, the source address is learned, so a source-join BGP route update is sent toward the UMH PE, which contains the source address of 172.16.11.2. The UMH is chosen from the unicast route-table using a lookup for the best route matching the source address.

The following debug output from PE-2 shows the BGP source-join route update toward the source of group 239.255.0.1, as transmitted by PE-2:

```
3 2023/12/07 12:18:46.938 UTC MINOR: DEBUG #2001 Base Peer 1: 192.0.2.6
"Peer 1: 192.0.2.6: UPDATE
Peer 1: 192.0.2.6 - Send BGP UPDATE:
   Withdrawn Length = 0 Total Path Attr Length = 76
 Flag: 0x90 Type: 14 Len: 33 Multiprotocol Reachable NLRI:
        Address Family MVPN_IPV4
        NextHop len 4 NextHop 192.0.2.2
        Type: Source-Join Len:22 RD: 65545:1 SrcAS: 65545 Src: 172.16.11.2 Grp: 239.255.0.1
    Flag: 0x40 Type: 1 Len: 1 Origin: 0
    Flag: 0x40 Type: 2 Len: 0 AS Path:
    Flag: 0x80 Type: 4 Len: 4 MED: 0
    Flag: 0x40 Type: 5 Len: 4 Local Preference: 100
    Flag: 0xc0 Type: 8 Len: 4 Community:
        no-export
```
"

 Flag: 0xc0 Type: 16 Len: 8 Extended Community: target:192.0.2.1:2

The c-flow toward host H-2 flows along the shortest path tree, and on PE-1 the outgoing interface list is populated with the wildcard S-PMSI:

\*A:PE-1# show router 1 pim group detail 239.255.0.1 source 172.16.11.2

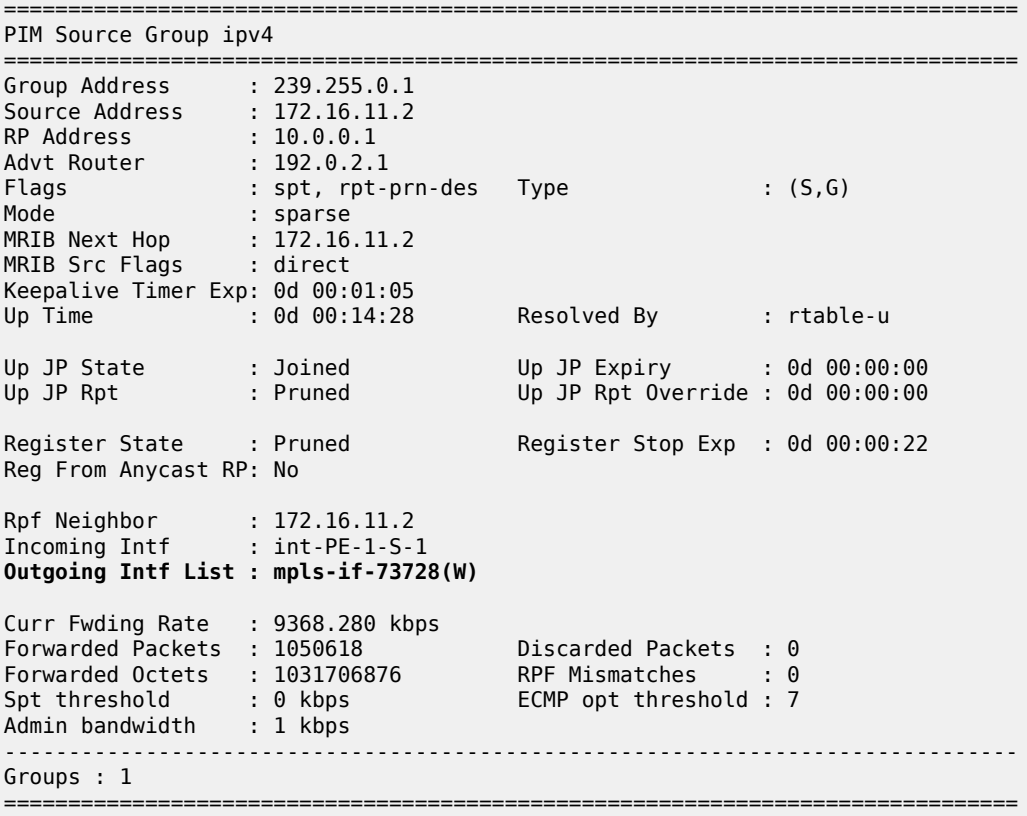

The outgoing interface is the MPLS interface mpls-if-73728. This maps to a P2MP LDP label binding from which the p2mp-id can be derived:

\*A:PE-1# show router ldp bindings active p2mp ipv4 opaque-type generic =============================================================================== LDP Bindings (IPv4 LSR ID 192.0.2.1) (IPv6 LSR ID ::) =============================================================================== Label Status: U - Label In Use, N - Label Not In Use, W - Label Withdrawn WP - Label Withdraw Pending, BU - Alternate For Fast Re-Route e - Label ELC FEC Flags: LF - Lower FEC, UF - Upper FEC, M - Community Mismatch, BA - ASBR Backup FEC =============================================================================== LDP Generic IPv4 P2MP Bindings (Active) =============================================================================== Interface

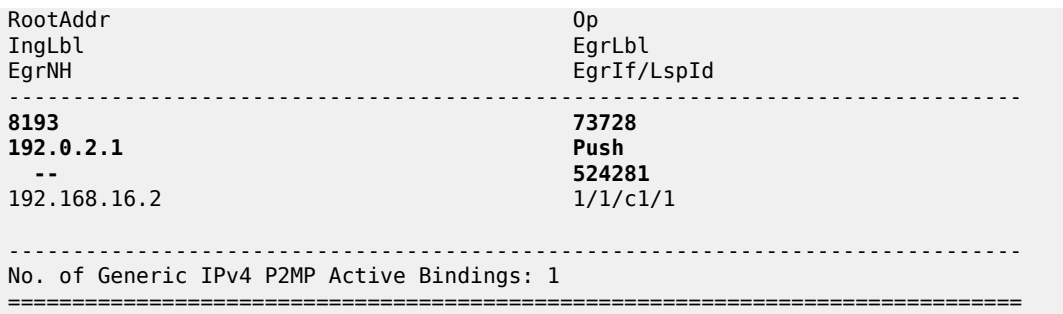

After the source-join is received, the sender PE advertises a source-active AD BGP route to all PEs within the MVPN, to announce the presence of a (C-S,C-G) group. The following debug output shows the sourceactive AD route received on PE-2:

```
5 2023/12/07 12:18:46.946 UTC MINOR: DEBUG #2001 Base Peer 1: 192.0.2.6
"Peer 1: 192.0.2.6: UPDATE
Peer 1: 192.0.2.6 - Received BGP UPDATE:
    Withdrawn Length = 0 Total Path Attr Length = 86
     Flag: 0x90 Type: 14 Len: 29 Multiprotocol Reachable NLRI:
         Address Family MVPN_IPV4
         NextHop len 4 NextHop 192.0.2.1
         Type: Source-AD Len: 18 RD: 65545:1 Src: 172.16.11.2 Grp: 239.255.0.1
     Flag: 0x40 Type: 1 Len: 1 Origin: 0
     Flag: 0x40 Type: 2 Len: 0 AS Path:
     Flag: 0x80 Type: 4 Len: 4 MED: 0
     Flag: 0x40 Type: 5 Len: 4 Local Preference: 100
     Flag: 0xc0 Type: 8 Len: 4 Community:
        no-export
     Flag: 0x80 Type: 9 Len: 4 Originator ID: 192.0.2.1
     Flag: 0x80 Type: 10 Len: 4 Cluster ID:
         0.0.0.1
     Flag: 0xc0 Type: 16 Len: 8 Extended Community:
         target:65545:1
"
```
The PIM status of the group on receiver PE-2 shows that the incoming interface is the wildcard S-PMSI originated on PE-1, as denoted by the (W):

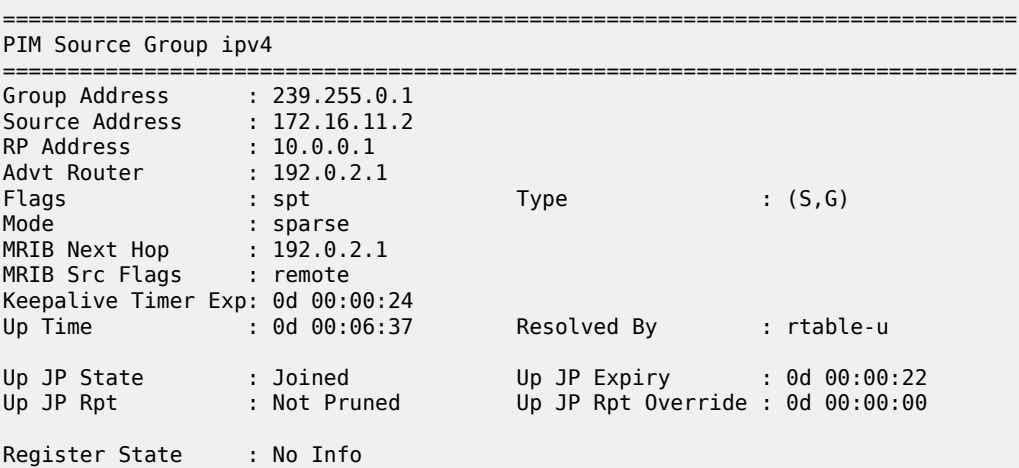

\*A:PE-2# show router 1 pim group 239.255.0.1 source 172.16.11.2 detail

```
Reg From Anycast RP: No 
Rpf Neighbor : 192.0.2.1
Incoming Intf : mpls-if-73729(W)
Outgoing Intf List : int-PE-2-H-2
Curr Fwding Rate : 9332.928 kbps 
Forwarded Packets : 472187 Discarded Packets : 0
Forwarded Octets : 463687634 RPF Mismatches : 0
Spt threshold : 0 kbps ECMP opt threshold : 7
Admin bandwidth : 1 kbps 
          -------------------------------------------------------------------------------
Groups : 1
===============================================================================
```
The S-PMSI is an LDP P2MP LSP. The LDP label binding for P2MP LSP-Id 8193 on PE-2 shows that the label operation is a label pop:

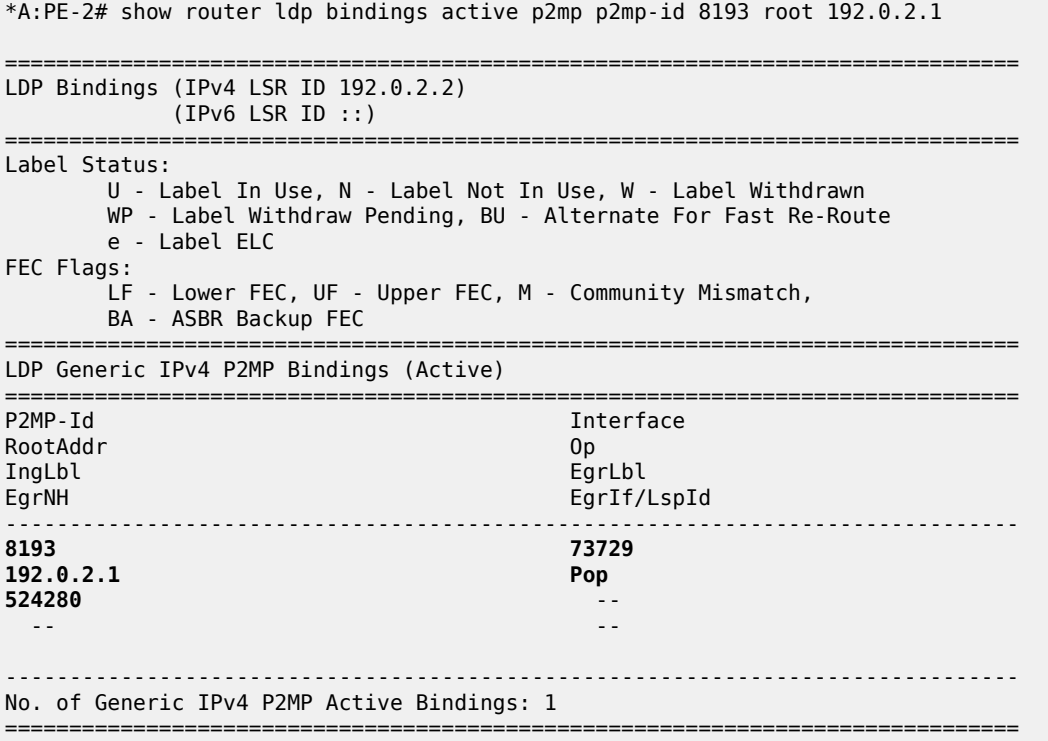

PE-3 has no host joined to c-flow group 239.255.0.1. However, it contains the PIM state for this group because of the presence of the source-active AD route within the VRF. This route was received when the host connected to PE-2 joined the c-flow group.

The following output shows the source-active AD route within PE-3 for group 239.255.0.1 from source 172.16.11.2:

\*A:PE-3# show router bgp routes mvpn-ipv4 type source-ad rd 65545:1 =============================================================================== BGP Router ID:192.0.2.3 AS:65545 Local AS:65545 =============================================================================== Legend - Status codes : u - used, s - suppressed, h - history, d - decayed, \* - valid l - leaked, x - stale, > - best, b - backup, p - purge

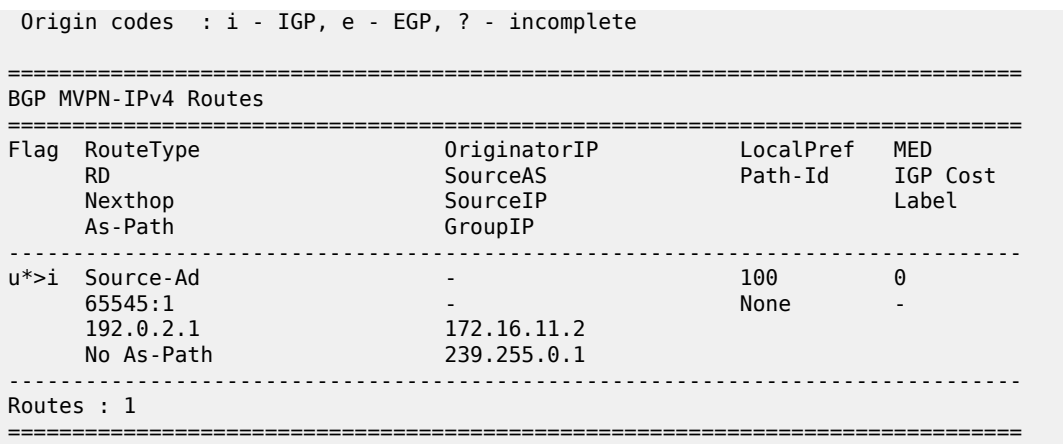

However, traffic is not received from the S-PMSI because there is no label binding for the LDP P2MP LSP. The following output shows that there is no label binding for the LSP Id 8193, which has its root on PE-1:

\*A:PE-3# show router ldp bindings p2mp p2mp-id 8193 root 192.0.2.1 =============================================================================== LDP Bindings (IPv4 LSR ID 192.0.2.3) (IPv6 LSR ID ::) =============================================================================== Label Status: U - Label In Use, N - Label Not In Use, W - Label Withdrawn WP - Label Withdraw Pending, BU - Alternate For Fast Re-Route e - Label ELC FEC Flags: LF - Lower FEC, UF - Upper FEC, M - Community Mismatch, BA - ASBR Backup FEC =============================================================================== LDP Generic IPv4 P2MP Bindings =============================================================================== P2MP-Id RootAddr **Interface** Peer<br>IngLbl IngLbl EgrLbl EgrIf/LspId ------------------------------------------------------------------------------- No Matching Entries Found ===============================================================================

A static IGMPv2 (\*,G) group is created on interface int-PE-3-H3 for group 239.255.0.1 toward PE-3. The following debug output shows the process.

5 2023/12/07 12:27:42.918 UTC MINOR: DEBUG #2001 vprn1 IGMP[vprn1 inst 2] "IGMP[vprn1 inst 2]: igmpIfSGStaticAdd Adding Static SG (0.0.0.0,239.255.0.1) to IGMP interface int-PE-3-H-3 [ifIndex 5]" 6 2023/12/07 12:27:42.918 UTC MINOR: DEBUG #2001 vprn1 IGMP[vprn1 inst 2] "IGMP[vprn1 inst 2]: igmpIfGroupAdd Adding 239.255.0.1 to IGMP interface int-PE-3-H-3 [ifIndex 5] database" 7 2023/12/07 12:27:42.918 UTC MINOR: DEBUG #2001 vprn1 IGMP[vprn1 inst 2] "IGMP[vprn1 inst 2]: igmpProcessGroupRec Process group rec CHG\_TO\_EXCL received on interface int-PE-3-H-3 [ifIndex 5] for group 239.255.0.1 in mode INCLUDE. Num srcs 0"

8 2023/12/07 12:27:42.918 UTC MINOR: DEBUG #2001 vprn1 IGMP[vprn1 inst 2] "IGMP[vprn1 inst 2]: igmpIfSrcAdd Adding i/f source entry for interface int-PE-3-H-3 [ifIndex 5] (\*,239.255.0.1) to IGMP fwdList Database, redir if N/A"

A similar process takes place when receiver host H-3 sends an unsolicited IGMPv2 group membership query for this group. The first message would correspond to the IGMP query instead.

After the IGMP interface source entry has been added for interface int-PE-3-H-3, an mLDP P2MP label mapping message is sent from PE-3 toward the root node PE-1, as follows:

```
9 2023/12/07 12:27:42.918 UTC MINOR: DEBUG #2001 Base LDP
"LDP: Binding 
Sending Label mapping label 524280 for P2MP: root = 192.0.2.1, T: 1, L: 4,
 TunnelId: 8193 to peer 192.0.2.4:0."
10 2023/12/07 12:27:42.918 UTC MINOR: DEBUG #2001 Base LDP
"LDP: LDP
Send Label Mapping packet (msgId 239) to 192.0.2.4:0
Protocol version = 1
Label 524280 advertised for the following FECs
P2MP: root = 192.0.2.1, T: 1, L: 4, TunnelId: 8193
"
```
BGP shared-join and source-join BGP route updates are sent via the RR toward the RP (source = 10.0.0.1) and the actual source (172.16.11.2), respectively:

```
11 2023/12/07 12:27:42.918 UTC MINOR: DEBUG #2001 Base Peer 1: 192.0.2.6
"Peer 1: 192.0.2.6: UPDATE
Peer 1: 192.0.2.6 - Send BGP UPDATE:
    Withdrawn Length = \theta Total Path Attr Length = 100
     Flag: 0x90 Type: 14 Len: 57 Multiprotocol Reachable NLRI:
         Address Family MVPN_IPV4
         NextHop len 4 NextHop 192.0.2.3
         Type: Source-Join Len:22 RD: 65545:1 SrcAS: 65545 Src: 172.16.11.2 Grp: 239.255.0.1
         Type: Shared-Join Len:22 RD: 65545:1 SrcAS: 65545 Src: 10.0.0.1 Grp: 239.255.0.1
     Flag: 0x40 Type: 1 Len: 1 Origin: 0
     Flag: 0x40 Type: 2 Len: 0 AS Path:
     Flag: 0x80 Type: 4 Len: 4 MED: 0
     Flag: 0x40 Type: 5 Len: 4 Local Preference: 100
     Flag: 0xc0 Type: 8 Len: 4 Community:
        no-export
     Flag: 0xc0 Type: 16 Len: 8 Extended Community:
         target:192.0.2.1:2
"
```
The PIM status for the c-group 239.255.0.1 on PE-3 is as follows:

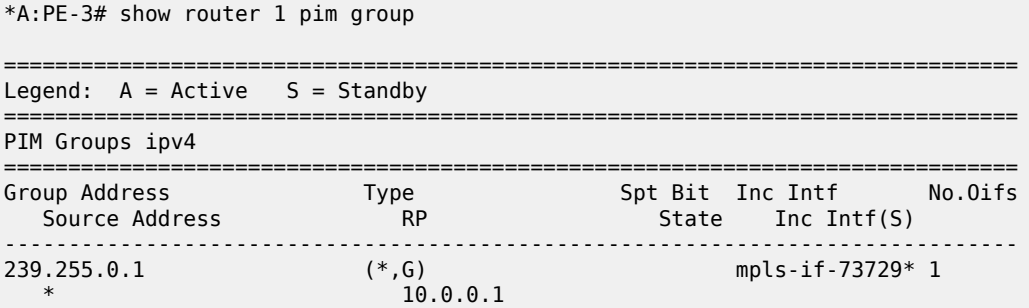

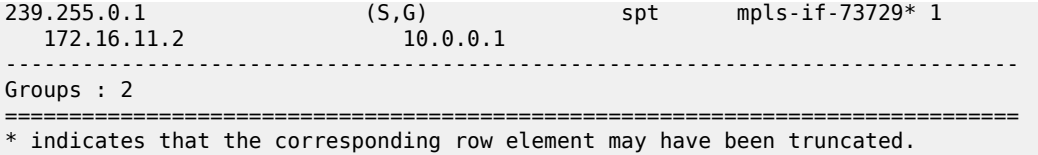

Assume that a receiver on each of PE-4 and PE-5 needs to join group 239.255.0.1, as shown in [Figure](#page-2113-0) [402: S-PMSI P2MP LSP Schematic](#page-2113-0).

#### <span id="page-2113-0"></span>*Figure 402: S-PMSI P2MP LSP Schematic*

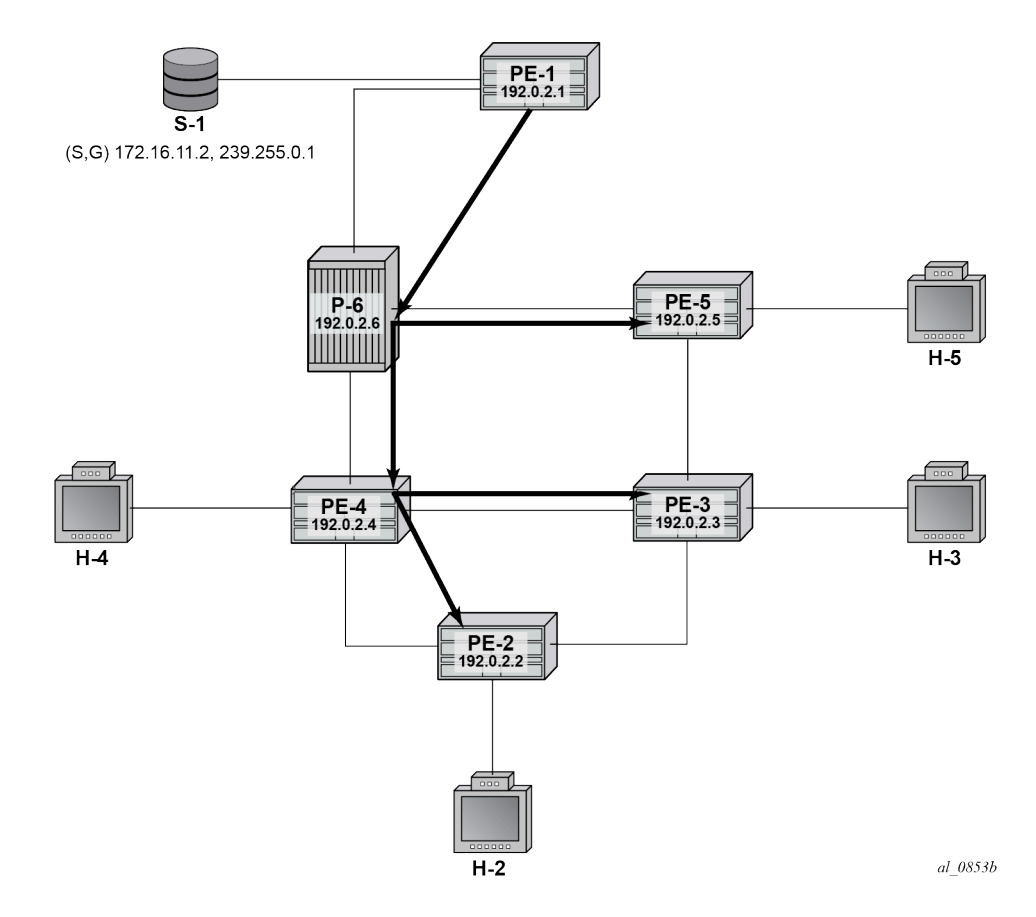

[Figure 402: S-PMSI P2MP LSP Schematic](#page-2113-0) shows the S-PMSI P2MP LSP. The next set of outputs shows the P2MP label mapping of the LDP LSP between PE-1 and the receiver PEs.

The root of the S-PMSI is on PE-1, as follows:

```
*A:PE-1# show router ldp bindings active p2mp p2mp-id 8193 root 192.0.2.1 
===============================================================================
LDP Bindings (IPv4 LSR ID 192.0.2.1)
               (IPv6 LSR ID ::)
===============================================================================
Label Status:
         U - Label In Use, N - Label Not In Use, W - Label Withdrawn
         WP - Label Withdraw Pending, BU - Alternate For Fast Re-Route
         e - Label ELC
FEC Flags:
```
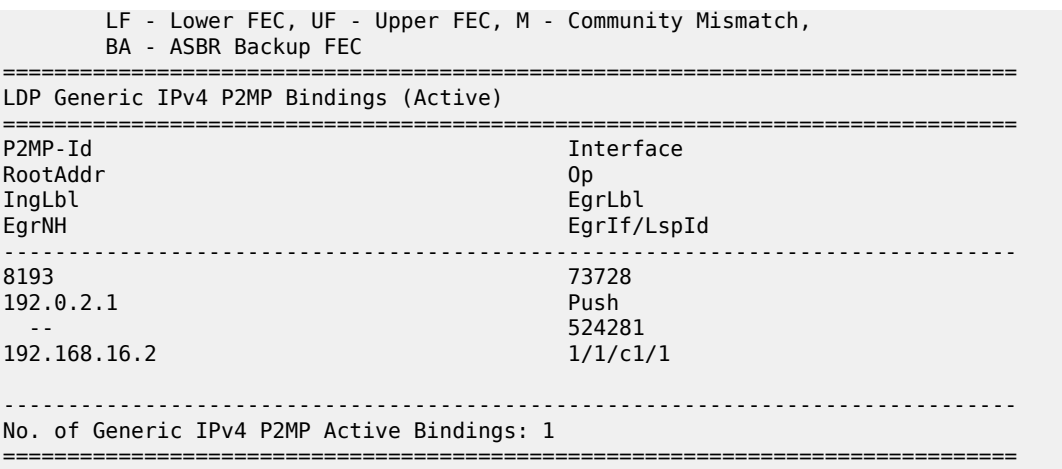

The egress label on PE-1 becomes the ingress label on P-6. P-6 has two leaves: one toward PE-4 and one toward PE-5, as follows:

\*A:P-6# show router ldp bindings active p2mp p2mp-id 8193 root 192.0.2.1 =============================================================================== LDP Bindings (IPv4 LSR ID 192.0.2.6) (IPv6 LSR ID ::) =============================================================================== Label Status: U - Label In Use, N - Label Not In Use, W - Label Withdrawn WP - Label Withdraw Pending, BU - Alternate For Fast Re-Route e - Label ELC FEC Flags: LF - Lower FEC, UF - Upper FEC, M - Community Mismatch, BA - ASBR Backup FEC =============================================================================== LDP Generic IPv4 P2MP Bindings (Active) =============================================================================== P2MP-Id
ability
property
and the contract of the contract of the contract of the contract of the contract of the contract of the contract of the contract of the contract of the contract of the contract of the contract of t RootAddr Op IngLbl<br>EgrNH EgrIf/LspId ------------------------------------------------------------------------------- 8193 Unknw 192.0.2.1 Swap 524281 524280 192.168.46.1 1/1/c2/1 8193 Unknw 192.0.2.1 Swap 524280<br>1/1/c1/1 192.168.56.1 ------------------------------------------------------------------------------- No. of Generic IPv4 P2MP Active Bindings: 2 ===============================================================================

On PE-5, the following output shows that the LSP terminates as a leaf, as the operation (Op) is shown as "pop":

\*A:PE-5# show router ldp bindings active p2mp p2mp-id 8193 root 192.0.2.1

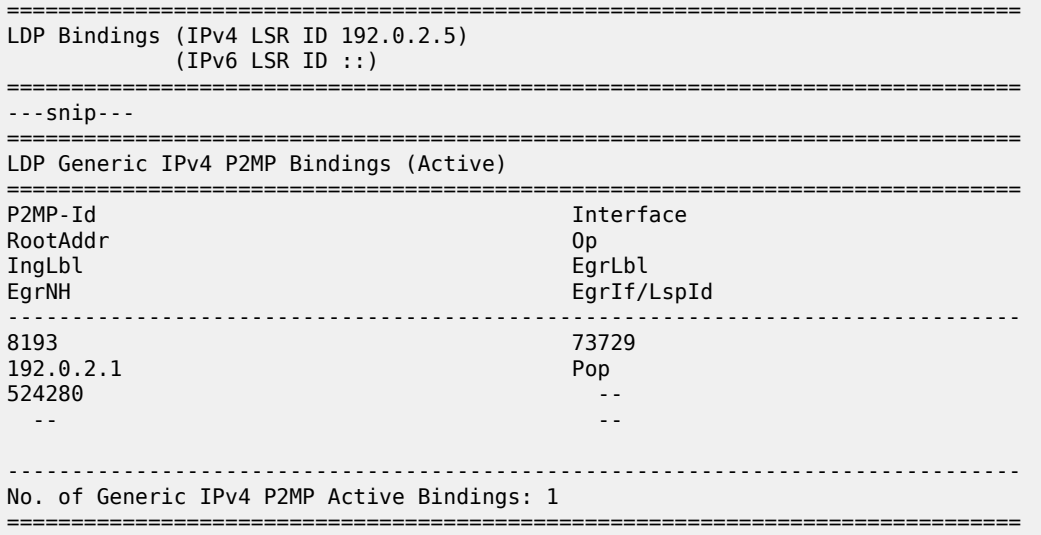

On PE-4, the P2MP LSP has 3 entries: a pop operation to receiver H-4, and two label swaps toward PE-2 and PE-3:

\*A:PE-4# show router ldp bindings active p2mp p2mp-id 8193 root 192.0.2.1 =============================================================================== LDP Bindings (IPv4 LSR ID 192.0.2.4) (IPv6 LSR ID ::) =============================================================================== Label Status: U - Label In Use, N - Label Not In Use, W - Label Withdrawn WP - Label Withdraw Pending, BU - Alternate For Fast Re-Route e - Label ELC FEC Flags: LF - Lower FEC, UF - Upper FEC, M - Community Mismatch, BA - ASBR Backup FEC =============================================================================== LDP Generic IPv4 P2MP Bindings (Active) =============================================================================== Interface RootAddr Op IngLbl EgrNH EgrIf/LspId ------------------------------------------------------------------------------- 8193 73729 192.0.2.1 Pop 524280 -- -- -- 8193 8193 73729 192.0.2.1 Swap 524280 524280 192.168.24.1 1/1/c2/1 8193 8193 73729 192.0.2.1 Swap 524280 524280 192.168.34.1 1/1/c3/1 ------------------------------------------------------------------------------- No. of Generic IPv4 P2MP Active Bindings: 3

===============================================================================

PE-2 and PE-3 are termination PEs for P2MP leaf. On PE-2, the pop operation is shown:

\*A:PE-2# show router ldp bindings active p2mp p2mp-id 8193 root 192.0.2.1

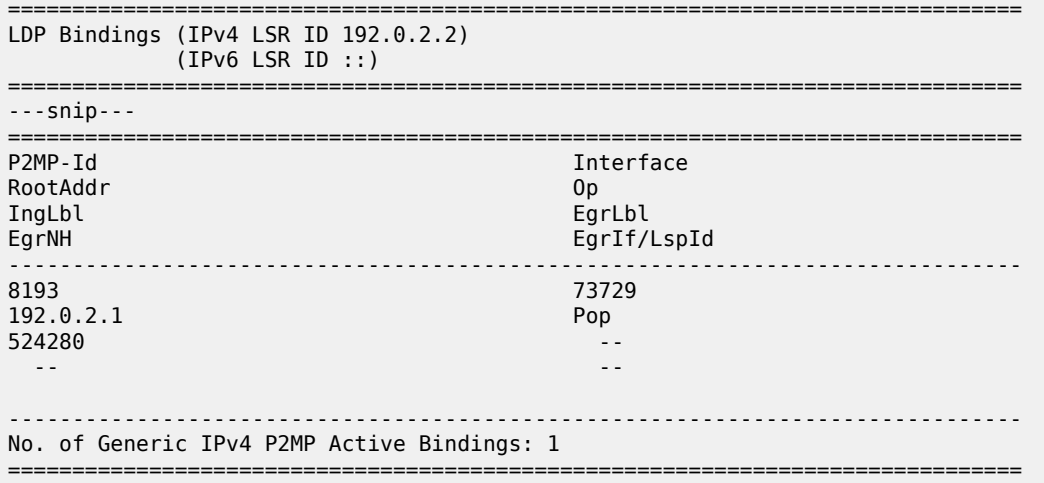

On PE-3, the P2MP pop operation is shown:

<span id="page-2116-0"></span>\*A:PE-3# show router ldp bindings active p2mp p2mp-id 8193 root 192.0.2.1 =============================================================================== LDP Bindings (IPv4 LSR ID 192.0.2.3)  $(IPv6 LSR ID ::)$ =============================================================================== Label Status: U - Label In Use, N - Label Not In Use, W - Label Withdrawn WP - Label Withdraw Pending, BU - Alternate For Fast Re-Route e - Label ELC FEC Flags: LF - Lower FEC, UF - Upper FEC, M - Community Mismatch, BA - ASBR Backup FEC =============================================================================== LDP Generic IPv4 P2MP Bindings (Active) =============================================================================== Interface RootAddr Op IngLbl EgrLbl EgrNH EgrIf/LspId ------------------------------------------------------------------------------- 8193 73729 192.0.2.1 Pop  $524280$  -- -- ------------------------------------------------------------------------------- No. of Generic IPv4 P2MP Active Bindings: 1 ===============================================================================

### **Conclusion**

MVPN wildcard Selective PMSI (S-PMSI), developed as per RFC 6625, provides an optimal solution for multicast routing in a VPRN. This protocol provides simple configuration, operation, and fast protection time in conjunction with MPLS and LDP fast-failover schemes. Wildcard S-PMSI can be used in a multicast network to avoid a large full mesh of an I-PMSI.

# **Rosen MVPN Core Diversity**

This chapter provides information about Rosen multicast virtual private network (MVPN) core diversity.

Topics in this chapter include:

- [Applicability](#page-2118-0)
- [Overview](#page-2118-1)
- [Configuration](#page-2124-0)
- **[Conclusion](#page-2141-0)**

## <span id="page-2118-0"></span>**Applicability**

This chapter was initially written for SR OS Release 13.0.R4, using Rosen MVPN. The CLI in the current edition is based on SR OS Release 23.10.R1.

Default multicast distribution trees (MDTs) for each virtual private routed network (VPRN) are signaled using protocol independent multicasting (PIM) and auto-discovery uses border gateway protocol multicast distribution tree sub-address family indicator (BGP MDT-SAFI) network layer routing.

## <span id="page-2118-1"></span>**Overview**

This chapter describes a service provider core network used by multiple content providers to deliver multicast services to multiple customers using Rosen MVPN. If the same set of PEs is used to deliver the MVPN, the MDTs are all routed across the same paths between the set of PEs. Because each MDT is signaled using PIM, and the source of all MDTs is the system address of the PE, the path to this source is the same.

Each remote PE then sends a PIM join toward this PE with its source address set to the system address. For multiple VPNs between the same set of PEs, the MDT follows the same path.

If there is a requirement to deliver content from each content provider across different MVPNs that use diversely routed MDTs, multiple IGP instances can be used: up to three different instances of IGP, OSPF or ISIS, can exist. In this chapter, two instances of OSPF are used to create incongruent topologies providing isolation between the MDTs of two different MVPNs: a default OSPF instance and OSPF instance 1. A separate /32 loopback address can be used as the MDT source address that is advertised in the non-default IGP, which can also be used as the BGP next hop for labeled IPv4 routes representing the customer source addresses.

Knowledge of multi-protocol BGP (MP-BGP) and RFC 4364, *BGP/MPLS IP VPNs*, is assumed throughout this chapter, as well as the original RFC 6037.

All PEs within an MVPN create a default MDT with their own system address as the source. Auto-discovery of PEs within a Rosen MVPN is achieved using the BGP route type of multicast data tree subsequent address family identifier (MDT-SAFI). Each PE originates an MDT-SAFI route update per MVPN. This route advertises the presence of the MVPN on a specific PE.

Each MDT-SAFI update contains attributes, including the following:

- **1.** Route distinguisher
- **2.** Route target extended community
- **3.** MDT source address (usually the system address)
- **4.** Group address of MDT

Upon receipt of an MDT-SAFI route update, each remote PE accepts or rejects the route based on the route target extended community value. If the route is accepted, a remote PE sends a PIM (S,G) join to this local PE. The (S,G) values are taken from the MDT-SAFI. The set of MDTs extend the c-multicast data tree across the MVPN and form PIM adjacencies between PEs within the MVPN. The neighbor address across the set of PIM-enabled tunnels is the default MDT source address, usually the system address.

When established, the default MDT is used to transport c-multicast PIM signaling between PEs.

If a source S, of a c-multicast group G, is connected to a sender PE, the route to the source is advertised to remote PEs as a BGP-labeled VPN-IPv4 route.

Therefore, an (S,G) join toward this source at a remote PE performs a reverse path forwarding (RPF) lookup of the unicast VRF table to find a suitable PIM-enabled interface. The next hop needs be resolved to the MDT source address of the sender PE. A PIM join must now be forwarded toward the sender PE that has a PIM neighbor that matches the next hop for this route, the system address of the sender PE. This is the default MDT.

The system address is a significant address in this process. Any other VPRN that uses the same set of PEs also signals a set of default MDTs using a different group address, so they follow the same path between PEs across the provider network.

[Figure 403: Core Diversity Schematic](#page-2120-0) shows an example of core diversity; multicast sources provided by two separate content providers are connected to a provider network. There is a requirement to provide topology diversity so that the default MDTs between the same PEs are routed across different paths within the core.

#### *Figure 403: Core Diversity Schematic*

<span id="page-2120-0"></span>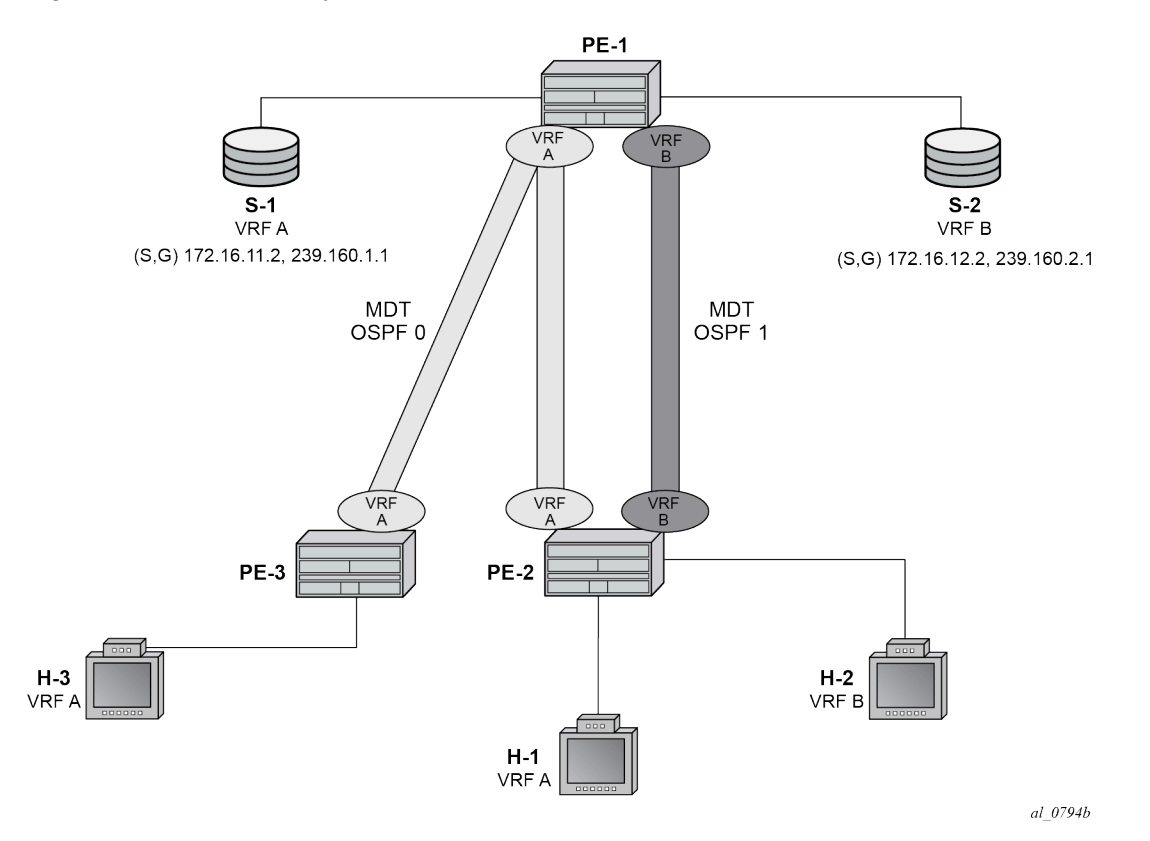

Content servers from two separate content providers are connected to PE-1 with directly connected multicast sources. For simplicity, this example uses only a single multicast group for provider S-1 and S-2.

Source S-1 is reachable via VRF A and source S-2 is reachable via VRF B.

Topology isolation for the multicast data trees of each VPRN can be provided by using two separate IGP instances; in this case, OSPF instances. Multi-instance IS-IS could also be used.

[Figure 404: Core Diversity Network](#page-2121-0) shows a schematic of the full network, including the c-multicast groups.

#### *Figure 404: Core Diversity Network*

<span id="page-2121-0"></span>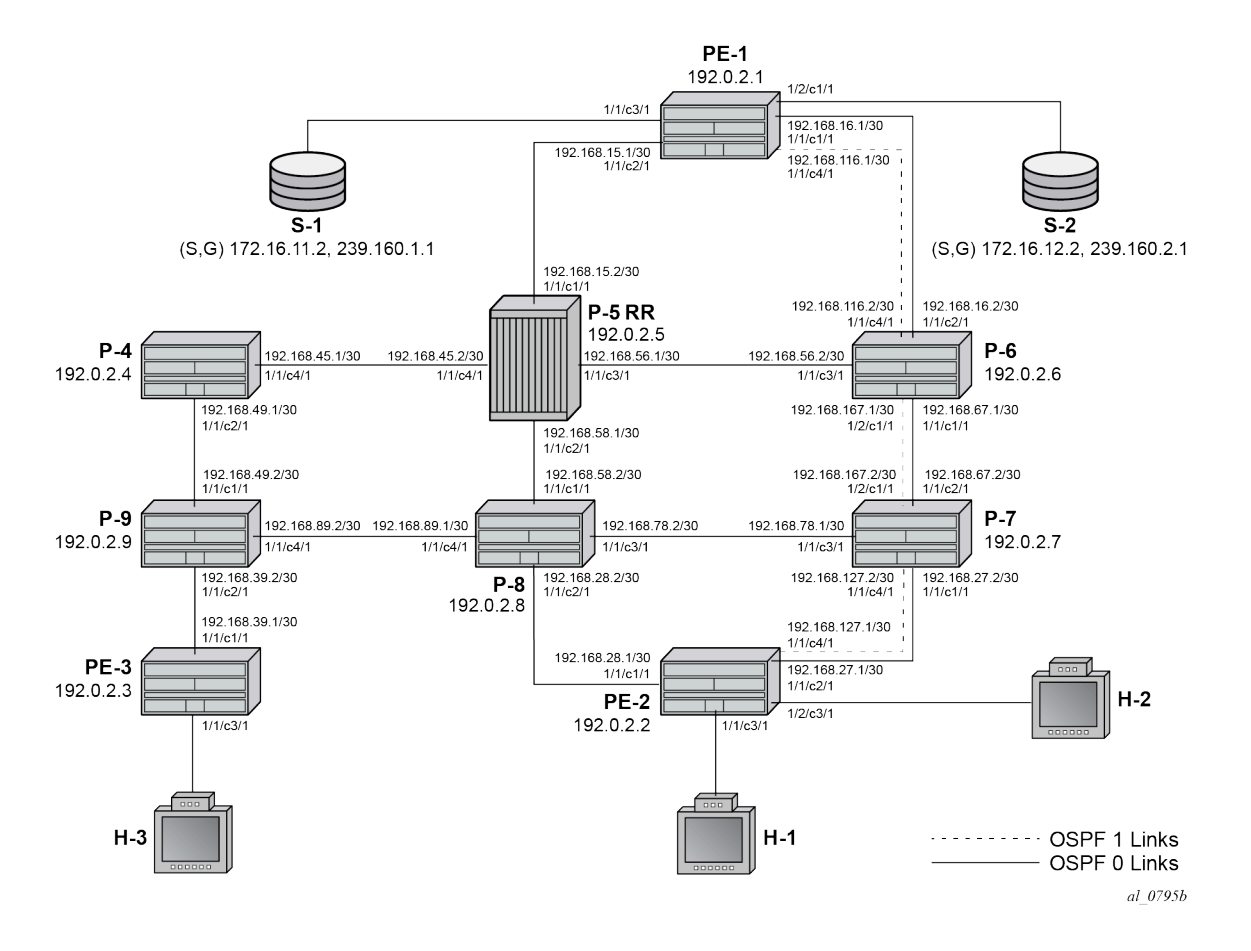

All routers have interfaces in the OSPF base instance (instance 0) and routers interconnected by the dotted lines have interfaces in both the base instance and OSPF 1.

[Figure 404: Core Diversity Network](#page-2121-0) shows the extent of the OSFP base instance within the core network.

#### *Figure 405: Core Diversity Network — Base OSPF*

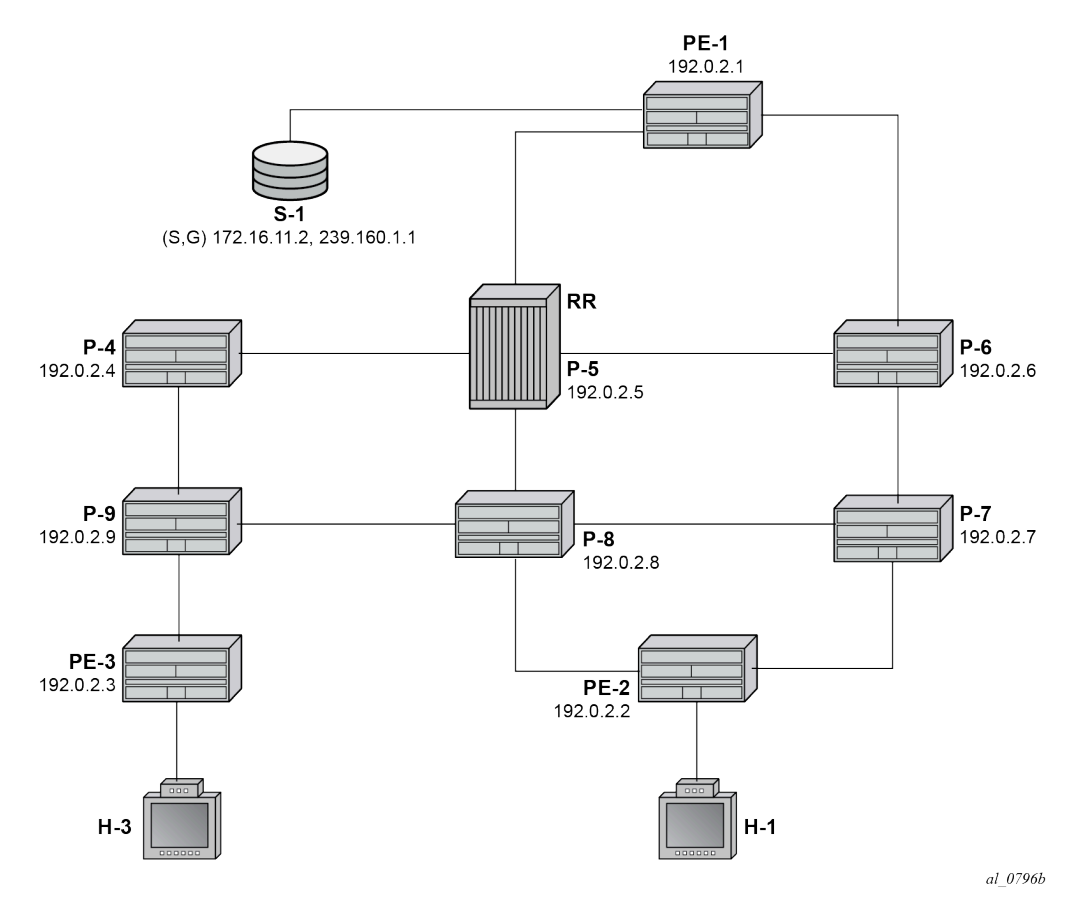

In this case, assume that the shortest path between PE-1 and PE-2 is the path via P-5 and P-8. Similarly, [Figure 406: Core Diversity Network - OSPF Instance 1](#page-2123-0) shows the extent of OSPF instance 1.

<span id="page-2123-0"></span>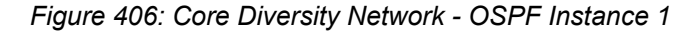

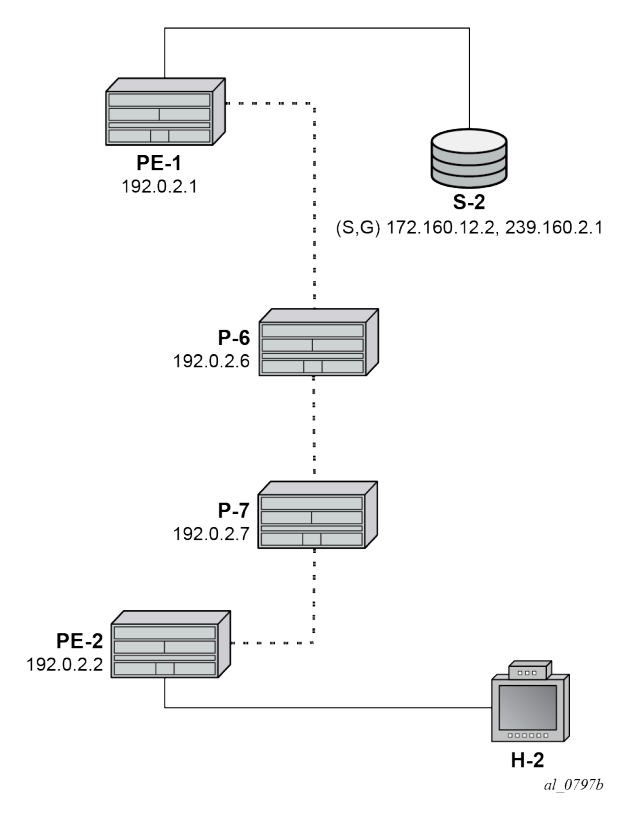

The only path available between PE-1 and PE-2 is now completely diverse from the shortest path advertised between the same pair of PEs in the base OSPF instance.

Therefore, for any MDT to be signaled across the OSFP 1 topology, only addresses advertised within OSPF 1 must be used. As previously stated, the system address is used as the default MDT source address. This system address is not advertised within the OSPF 1 topology, so a replacement /32 loopback address is used as the default MDT source address within OSPF 1.

VPN-IPv4 routes that may represent a customer multicast source address should be reachable via the default MDT. In the non-default topology, the c-multicast signaling across the MVPN must resolve the c-multicast route via the MDT, which has its root at the non-default /32 loopback. Therefore, the VPN-IPv4 prefix representing the possible source routes needs to be advertised containing the non-default /32 loopback.

This can be achieved in one of two ways:

- **1.** Use a route policy at the advertising PE that changes the BGP next hop to match the MDT source address for non-default topology MDTs.
- **2.** Use the BGP connector attribute for all VPN-IPv4 route prefixes within a multicast VPRN that has auto-discovery set to MDT-SAFI. The connector attribute contains the MDT source address within the originator field.

This chapter describes the use of the connector attribute.

If the default IGP instance is used, the BGP next hop of the VPN-IPv4 route matches the source address of the default MDT.
Therefore, if a second /32 loopback is used that replaces the system address as MDT source address and also as the next hop for source address RPF look-up, the loopback could be advertised within the nondefault IGP instance, and the paths between the PEs would follow this topology.

Core diversity is achieved by configuring the following steps:

- **1.** Configuring multiple OSPF instances, as shown in [Figure 405: Core Diversity Network Base OSPF](#page-2122-0) and [Figure 406: Core Diversity Network - OSPF Instance 1,](#page-2123-0) and including the appropriate interfaces. This includes a separate loopback address per instance.
- **2.** Configuring separate VPRNs with their own MDTs using BGP MDT-SAFI auto-discovery and PIM signaling across the appropriate PEs.
- **3.** Configuring the VPRN that uses the base OSPF instance to use the system address as the source addresses for the MDTs (this is default behavior).
- **4.** Configuring a separate loopback (/32) address that is advertised within OSFP instance 1 only.
- **5.** Configuring the VPRN that uses the OSPF instance 1 to use the separate loopback system address as the source addresses for the MDTs.
- **6.** Ensuring the unicast route that represents the c-source address is advertised as a VPN-IPv4 route and has a BGP connector attribute that contains an address that matches the MDT source address of the originating PE.

## **Configuration**

The following configuration tasks must be completed as a prerequisite:

- Full mesh OSPF base instance between each of the nodes. However, IS-IS could also be used for any or all of the IGP instances.
- Link-layer LDP between each P and PE router.
- PIM enabled on each router network interface.

## **Global BGP Configuration**

The first step is to configure an iBGP session between each of the PEs and the route reflector (P-5) shown in [Figure 404: Core Diversity Network.](#page-2121-0) The address families negotiated between the iBGP peers are **vpnipv4**, for unicast routing, and **mdt-safi** for multicast routing.

The iBGP configuration for PE-1 is the following:

```
# on PE-1
configure
     router
         autonomous-system 64496
         bgp
              group "INTERNAL"
                  family vpn-ipv4 mdt-safi
                  type internal
                  neighbor 192.0.2.5
              exit
         exit
     exit all
```
The configuration for the other PE nodes is the same.

P-5 is the route reflector for PE-1, PE-2, and PE-3, as follows:

```
# on P-5
configure
     router
         autonomous-system 64496
         bgp
              cluster 0.0.0.1
              group "RR_CLIENTS"
                  family vpn-ipv4 mdt-safi
                  type internal
                  neighbor 192.0.2.1
                  exit
                  neighbor 192.0.2.2
                  exit
                  neighbor 192.0.2.3
                  exit
              exit
         exit
     exit all
```
On PE-1, verify that the BGP session with the route reflector on P-5 is established with address families **mdt-safi** and **vpn-ipv4** capabilities negotiated:

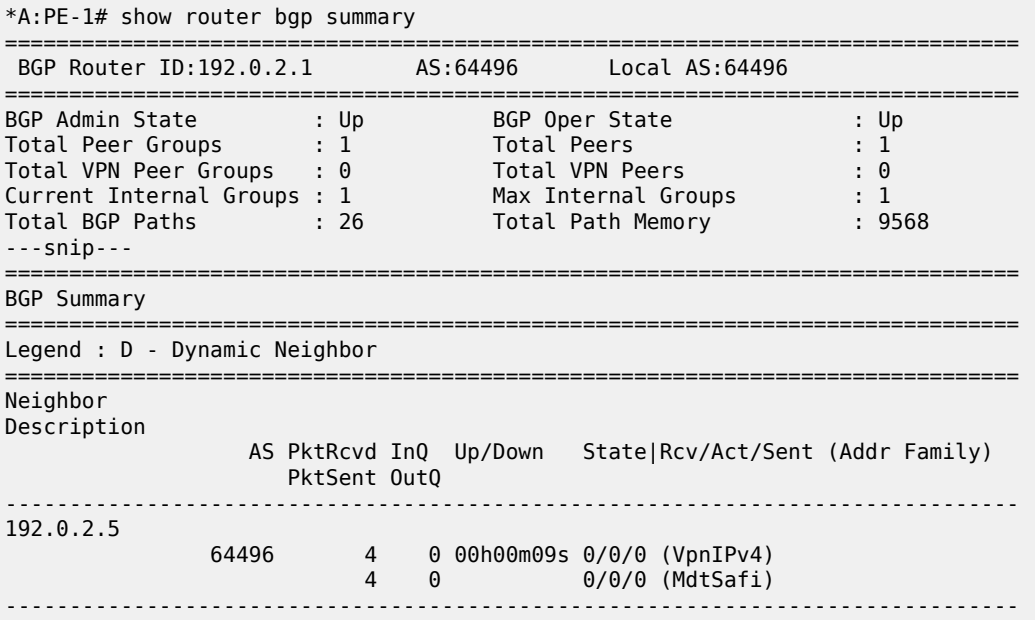

## **Configuring VPRN on PEs**

There are two VPRNs:

- VPRN 1 using the base instance OSPF topology. This is present on PE-1, PE-2, and PE-3.
- VPRN 2 using OSPF instance 1. This is present on PE-1 and PE-2.

The following output displays the configuration for VPRN 1 for the sender PE-1.

# on PE-1

```
configure
     service
         vprn 1 name "VPRN 1" customer 1 create
              interface "int-PE-1-S-1" create
                  address 172.16.11.1/24
                   sap 1/1/c3/1 create
                  exit
              exit
              bgp-ipvpn
                  mpls
                       auto-bind-tunnel
                          resolution-filter<br>ldp
ldp://www.archive.com/www.archive.com
                           exit
                           resolution filter
                       exit
                       route-distinguisher 64496:1
                       vrf-target target:64496:1
                       no shutdown
                  exit
              exit
              pim
                  apply-to all
                  no shutdown
              exit
              mvpn
                  auto-discovery mdt-safi
                  provider-tunnel
                       inclusive
                           pim ssm 239.160.1.1
                           exit
                       exit
                  exit
                  vrf-target unicast
                  exit
              exit
              no shutdown
         exit all
```
There is a single interface toward S-1, from which the multicast group is received.

PIM is enabled and applied to all interfaces.

The MVPN configuration enables BGP MDT-SAFI as the auto-discovery mechanism. The provider tunnels between the PEs within the MVPN are PIM SSM multicast data trees with a group address of 239.160.1.1.

The configuration for VPRN 1 for the receiver PE-2 is the following.

```
# on PE-2
configure
      service
            vprn 1 name "VPRN 1" customer 1 create
                 interface "int-PE-2-H-1" create
                       address 172.16.21.1/24
                       sap 1/1/c3/1 create
                       exit
                 exit
                 bgp-ipvpn
                       mpls
                             auto-bind-tunnel
                                 resolution-filter<br>ldp
ldp://www.archive.com/www.archive.com/
exit and the contract of the contract of the contract of the contract of the contract of the contract of the c
                                  resolution filter
```

```
 exit
              route-distinguisher 64496:1
              vrf-target target:64496:1
              no shutdown
         exit
     exit
     igmp
         interface "int-PE-2-H-1"
              no shutdown
         exit
         no shutdown
     exit
     pim
         apply-to all
         no shutdown
     exit
     mvpn
         auto-discovery mdt-safi
         provider-tunnel
              inclusive
                  pim ssm 239.160.1.1
                  exit
              exit
         exit
         vrf-target unicast
         exit
     exit
     no shutdown
 exit all
```
The configuration for VPRN 1 for receiver PE-3 is as follows.

```
# on PE-3
configure
     service
         vprn 1 name "VPRN 1" customer 1 create
              interface "int-PE-3-H-3" create
                  address 172.16.31.1/24
                  sap 1/1/c3/1 create
                  exit
              exit
              bgp-ipvpn
                  mpls
                       auto-bind-tunnel
                          resolution-filter<br>ldp
ldp://www.archive.com/www.archive.com
                           exit
                           resolution filter
                       exit
                       route-distinguisher 64496:1
                       vrf-target target:64496:1
                       no shutdown
                  exit
              exit
              igmp
                  interface "int-PE-3-H-3"
                       no shutdown
                  exit
                  no shutdown
              exit
              pim
                  apply-to all
                  no shutdown
```

```
 exit
                   mvpn
                         auto-discovery mdt-safi
                         provider-tunnel
                              inclusive
                                      pim ssm 239.160.1.1
exit and the contract of the contract of the contract of the contract of the contract of the contract of the c
                               exit
                         exit
                         vrf-target unicast
                         exit
                   exit
                   no shutdown
            exit all
```
At PE-2, the MDT SAFI NLRI advertised by PE-1 is as follows:

```
*A:PE-2# show router bgp routes mdt-safi grp-address 239.160.1.1 source-ip 192.0.2.1 detail 
    ===============================================================================
  BGP Router ID:192.0.2.2 AS:64496 Local AS:64496 
===============================================================================
  Legend -
  Status codes : u - used, s - suppressed, h - history, d - decayed, * - valid
                 l - leaked, x - stale, > - best, b - backup, p - purge
  Origin codes : i - IGP, e - EGP, ? - incomplete
===============================================================================
BGP MDT-SAFI Routes
===============================================================================
Original Attributes
Route Dist. : 64496:1
Source Addr : 192.0.2.1
Group Addr : 239.160.1.1
Nexthop : 192.0.2.1
From : 192.0.2.5
Res. Nexthop : 0.0.0.0
Local Pref. : 100 Interface Name : NotAvailable<br>Aggregator AS : None Aggregator : None
                                         Aggregator : None
Atomic Aggr. : Not Atomic<br>AIGP Metric : None
                                      \begin{array}{ccc} \mathsf{MED} & \mathsf{I} & \mathsf{I} & \mathsf{I} \ \mathsf{IGP} & \mathsf{Cost} & \mathsf{I} & \mathsf{in}/\mathsf{a} \end{array}Connector : None
Community : target:64496:1
Cluster : 0.0.0.1
Originator Id : 192.0.2.1 Peer Router Id : 192.0.2.5
Origin : IGP<br>Flags : Used Valid Best
Flags : Used Valid Best 
Route Source : Internal
AS-Path : No As-Path
Route Tag : 0 
Neighbor-AS : n/a
DB Orig Val : N/A Final Orig Val : N/A
Source Class : 0 Dest Class : 0
Add Paths Send : Default 
Last Modified : 00h01m09s 
Modified Attributes
 ---snip---
-------------------------------------------------------------------------------
Routes : 1
===============================================================================
```
The source and group address is used by PE-2 (and PE-3) to join the MDT that has its root on PE-1. The source address used is the system address of PE-1.

Examining the MDTs for this VPRN on PE-1 shows the state, as follows:

\*A:PE-1# show router pim group 239.160.1.1

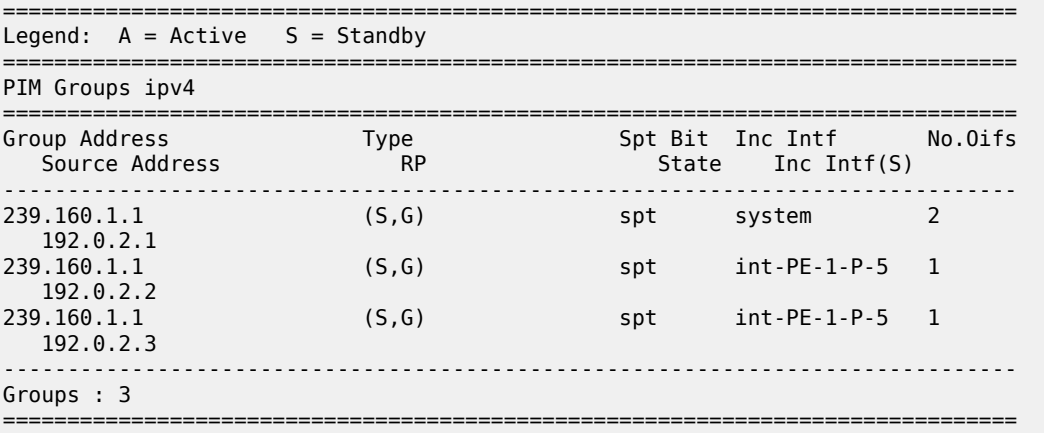

The MDT with the root of its tree on PE-1 is as follows:

\*A:PE-1# show router pim group 239.160.1.1 detail source 192.0.2.1

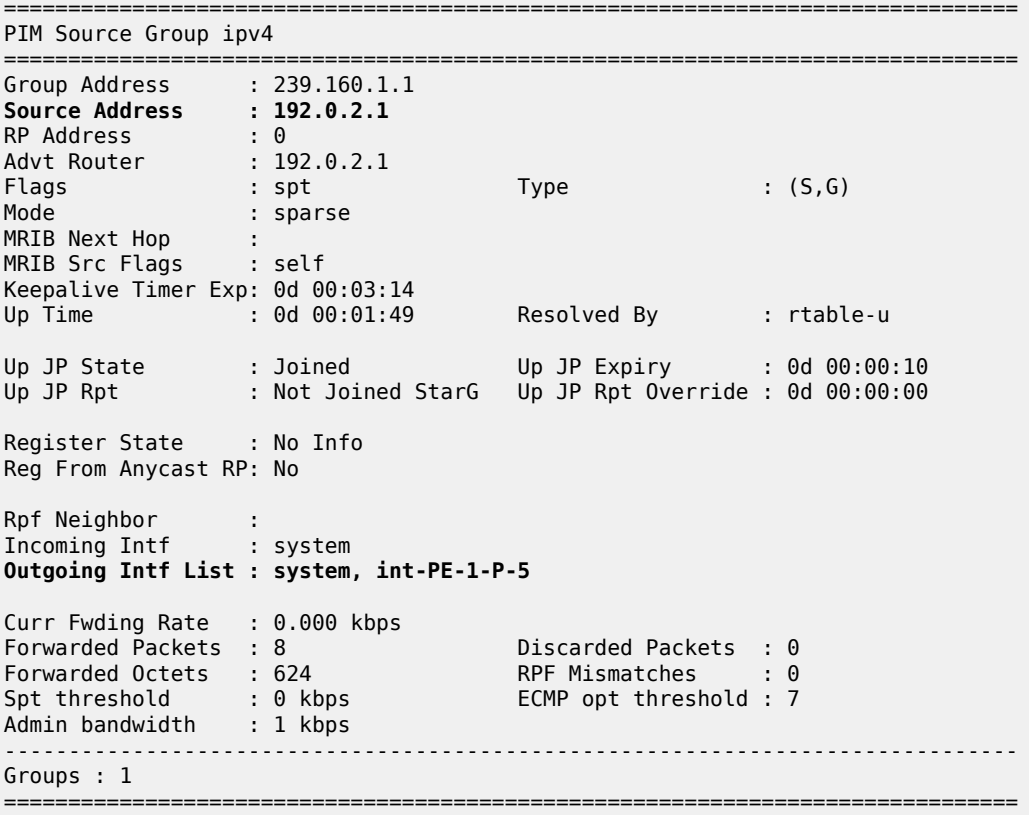

The source address of the tree is the system address of the router, which is determined from the MDT SAFI NLRI that is advertised to all other PEs via the route reflector. Also, the outgoing interface list contains an interface (int-PE-1-P-5) that is OSPF enabled, and advertised within the base OSPF instance.

From the MDT on PE-2, which has its root on PE-1, the incoming interface is an OSPF interface advertised in the base OSPF instance, as shown.

\*A:PE-2# show router pim group 239.160.1.1 detail source 192.0.2.1

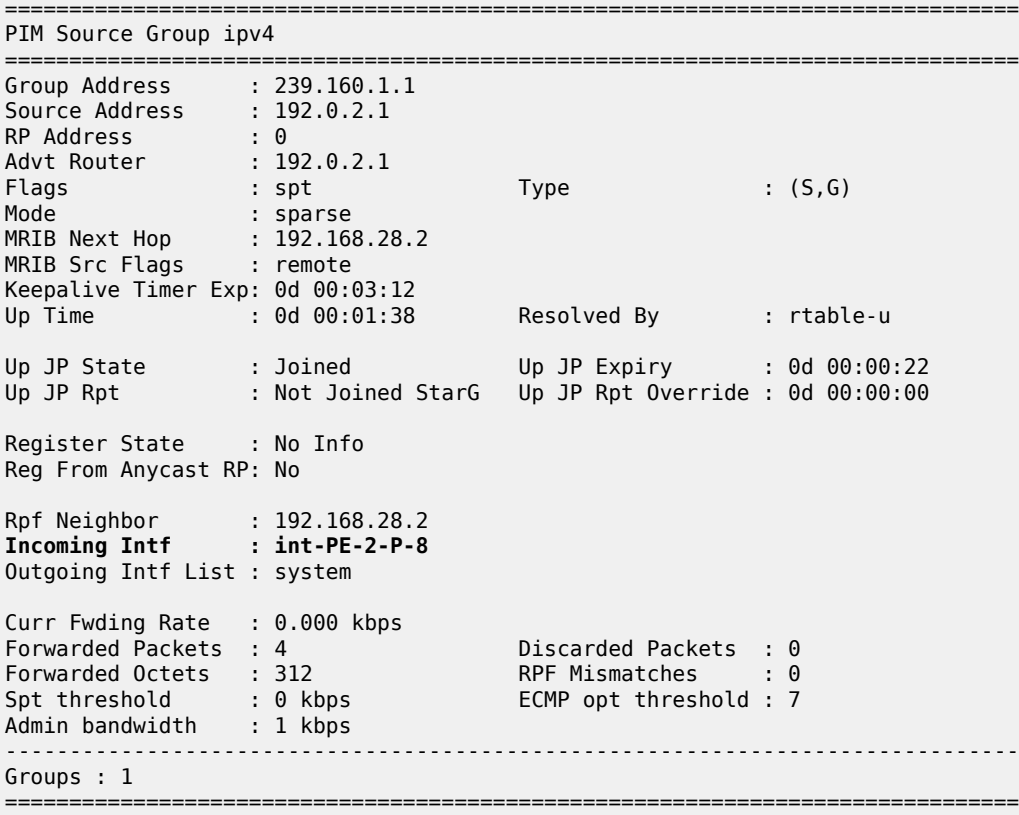

The incoming interface shown is "int-PE-2-P-8". Similarly for PE-3, the incoming interface is "int-PE-3-P-9".

\*A:PE-3# show router pim group 239.160.1.1 detail source 192.0.2.1

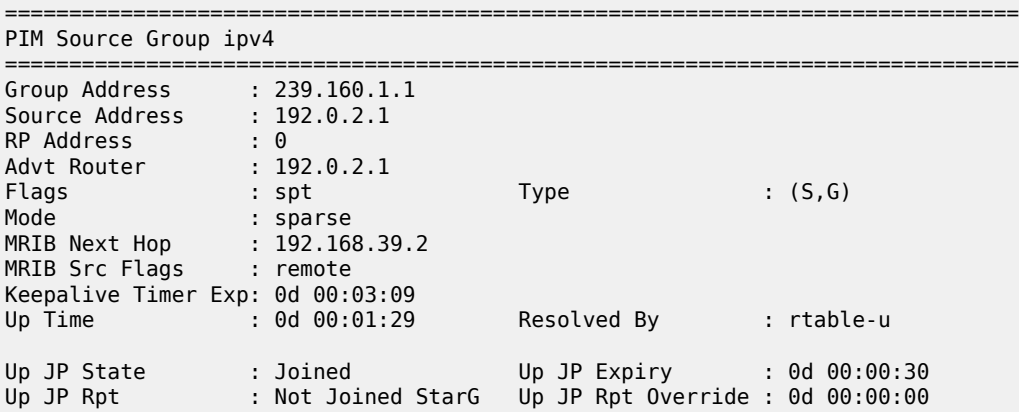

```
Register State : No Info 
Reg From Anycast RP: No 
Rpf Neighbor : 192.168.39.2
Incoming Intf : int-PE-3-P-9
Outgoing Intf List : system
Curr Fwding Rate : 0.000 kbps<br>Forwarded Packets : 3
                                     Discarded Packets : 0<br>RPF Mismatches : 0
Forwarded Octets : 234 RPF Mismatches : 0
Spt threshold : 0 kbps ECMP opt threshold : 7
Admin bandwidth : 1 kbps 
-------------------------------------------------------------------------------
Groups : 1
===============================================================================
```
### **VPRN Using Non-Default IGP Instance**

A VPRN instance is configured on each of PE-1 and PE-2 that uses an MDT topology governed by the non-default OSPF instance.

Additional interfaces need to be configured.

```
# on PE-1
configure
    router
         interface "int-PE-1-P-6a"
             address 192.168.116.1/30
             port 1/1/c4/1
         exit
         interface "loop-1"
             loopback
             address 192.0.3.1/32
         exit
     exit all
```
There are parallel links between PE-1 and P-6. The interface name of the second link contains the suffix *a*.

In a Rosen MVPN, each PE constructs a default MDT to all other PEs in the multicast VPN domain, as defined by the MDT SAFI BGP update received. The MDT update contains the source address of the MDT to which each PE should join.

When each of the other PEs receives the MDT SAFI network layer reachability information (NLRI), a PIM join is sent to the source address within the global PIM routing instance to create the MDT.

The MDT source address is usually the system address. Because the system address is advertised in the base instance of OSPF, another /32 address must be used as the source address for the default MDT. Therefore, a second loopback address is configured and used as the source address for the default MDT. For PE-1, this interface is called loop-1, and it is advertised in OSPF 1.

The interface loop-1 is used as the source address for the MDTs and the next hop for the unicast route representing the source address of the c-multicast group.

The non-default OSPF instance for PE-1 is configured as follows, where 192.0.3.1 is the OSPF 1 router-ID. The router ID need not be equal to the IP address for loop-1, but in this case it is.

# on PE-1 configure router

```
 ospf 1 192.0.3.1
     area 0.0.0.0
         interface "loop-1"
         exit
         interface "int-PE-1-P-6a"
             interface-type point-to-point
         exit
     exit
     no shutdown
 exit all
```
LDP is also required for BGP next-hop resolution and is configured as follows for PE-1.

```
# on PE-1
configure
     router
         ldp
             interface-parameters
                  interface "int-PE-1-P-6a"
                      ipv4
                          transport-address interface
                      exit all
```
The transport address is set to interface, rather than the default of system address; this is because the system address is not reachable within OSPF instance 1.

For completeness, the configuration of the additional interfaces, OSPF instance 1 and LDP of PE-2 is shown in the following three outputs.

```
# on PE-2
configure
     router
         interface "int-PE-2-P-7a"
             address 192.168.127.1/30
             port 1/1/c4/1
         exit
         interface "loop-1"
             loopback
             address 192.0.3.2/32
         exit
     exit all
```
The OSPF 1 instance configuration is as follows:

```
# on PE-2
configure
     router
         ospf 1 192.0.3.2
              area 0.0.0.0
                  interface "loop-1"
                  exit
                  interface "int-PE-2-P-7a"
                      interface-type point-to-point
                  exit
              exit
              no shutdown
         exit all
```
The LDP configuration is as follows:

# on PE-2

```
configure
     router
         ldp
             interface-parameters
                  interface "int-PE-2-P-7a"
                      ipv4
                          transport-address interface
                      exit all
```
PIM needs to be enabled on all interfaces.

The MDT source address for VPRN 2 is the loop-1 address. Each PE within this VPRN has to join the MDT sourced on PE-1, so the MDT SAFI NLRI must advertise the source address of the MDT group as loop-1. This is achieved by specifying the MDT SAFI source address within the MVPN context. The following output displays the VPRN configuration for PE-1.

```
# on PE-1
configure
     service
          vprn 2 name "VPRN 2" customer 1 create
               interface "int-PE-1-S-2" create
                    address 172.16.12.1/24
                     sap 1/2/c1/1 create
                    exit
                exit
               bgp-ipvpn
                    mpls
                          auto-bind-tunnel
                              resolution-filter<br>ldp
ldp://www.archive.com/www.archive.com/
                               exit
                               resolution filter
                          exit
                          route-distinguisher 64496:2
                          vrf-target target:64496:2
                          no shutdown
                     exit
               exit
                pim
                    apply-to all
                     no shutdown
                exit
              mynn
                    auto-discovery mdt-safi source-address 192.0.3.1
                     provider-tunnel
                          inclusive
                               pim ssm 239.160.2.1
exit and the contract of the contract of the contract of the contract of the contract of the contract of the c
                          exit
                     exit
                    vrf-target target:64496:2
                     exit
                exit
               no shutdown
           exit all
```
The MDT SAFI source address modification is only required on PEs that use the non-default /32 addresses. The system address must not be explicitly configured as the MDT source address for MVPNs that use the default IGP instance. As previously stated, only three MVPNs can be used to create core diversity, one of which must be the default instance. Configuring the system address as a source address prevents the creation of a third MVPN because only two MVPNs are allowed to use explicitly configured MDT source addresses.

## **Verification of Core Diversity**

The MDT SAFI NLRI advertised by the PE-1 sender router contains the following information.

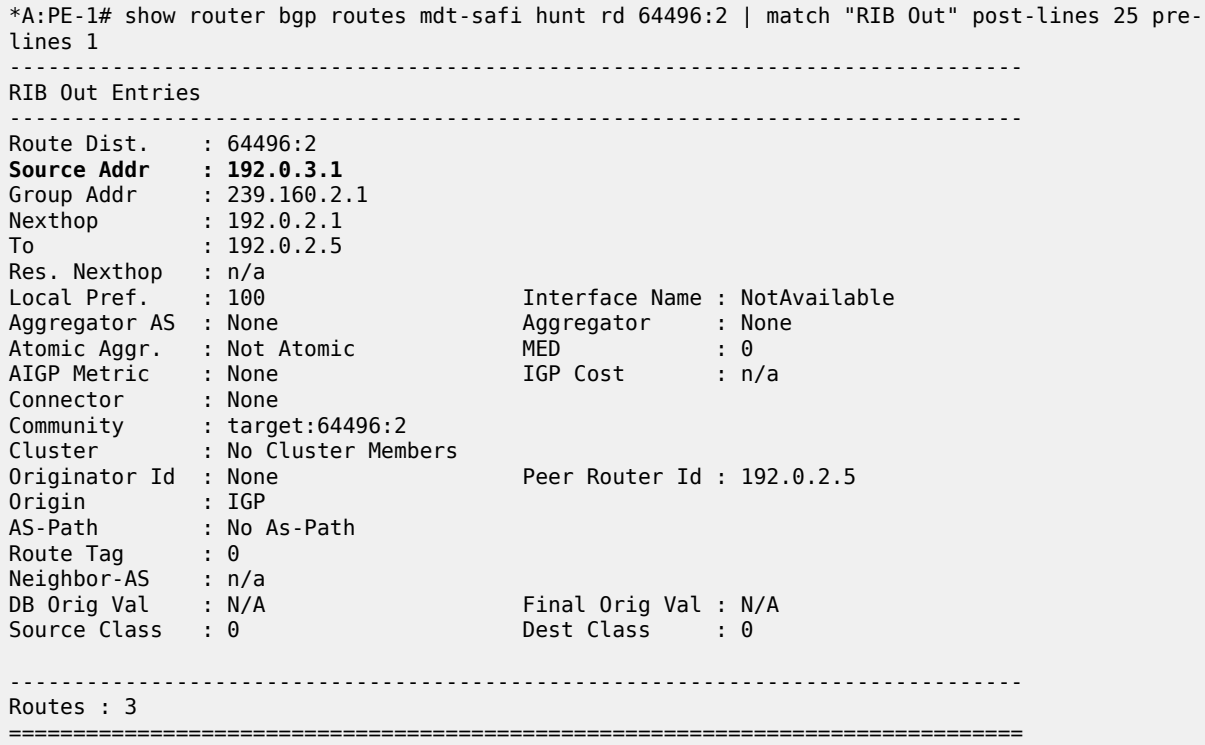

The source address is set to 192.0.3.1, which is the address of the loopback address used in the nondefault OSPF instance 1 of PE-1.

The following output shows the MDT that has its root on PE-1, and that the source address is set to 192.0.3.1. The outgoing interface list includes the router interface contained within the OSPF 1 instance, proving that the non-default OSPF instance is used.

```
*A:PE-1# show router pim group 239.160.2.1 source 192.0.3.1 detail 
===============================================================================
PIM Source Group ipv4
===============================================================================
Group Address : 239.160.2.1
Source Address : 192.0.3.1
RP Address : 0
Advt Router : 192.0.2.1
Flags : spt Type : (S,G)
Mode : sparse 
MRIB Next Hop : 
MRIB Src Flags : self 
Keepalive Timer Exp: 0d 00:03:28 
          \sim : 0d 00:00:36 Resolved By : rtable-u
```
Up JP State : Joined Up JP Expiry : 0d 00:00:24 Up JP Rpt : Not Joined StarG Up JP Rpt Override : 0d 00:00:00 Register State : No Info Reg From Anycast RP: No Rpf Neighbor : Incoming Intf : loop-1 **Outgoing Intf List : system, int-PE-1-P-6a** Curr Fwding Rate : 0.000 kbps Forwarded Packets : 5 Discarded Packets : 0 Forwarded Octets : 390 RPF Mismatches : 0 Spt threshold : 0 kbps ECMP opt threshold : 7 Admin bandwidth : 1 kbps ------------------------------------------------------------------------------- Groups : 1 ===============================================================================

The PIM interfaces within VPRN 2 are now present on PE-1, as follows:

\*A:PE-1# show router 2 pim interface

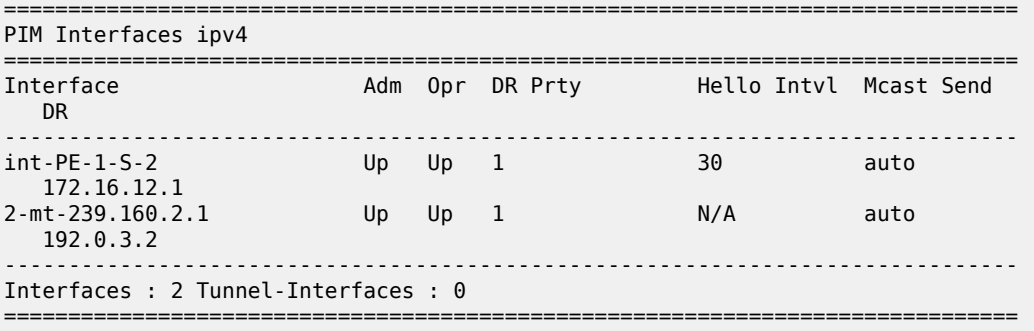

Likewise, for PE-2, the PIM interfaces within VPRN 2 are displayed, as follows:

\*A:PE-2# show router 2 pim interface

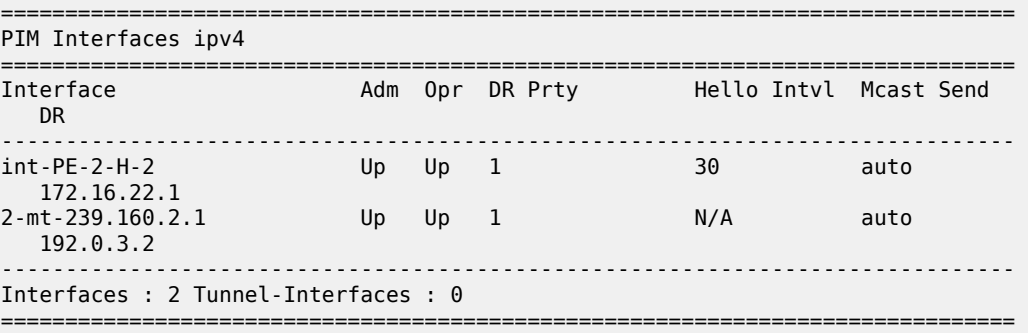

Within the VPRN, there are PIM neighbors shown via the MDT. On PE-2, the PIM neighbor is 192.0.3.1, as follows:

\*A:PE-2# show router 2 pim neighbor

=============================================================================== PIM Neighbor ipv4

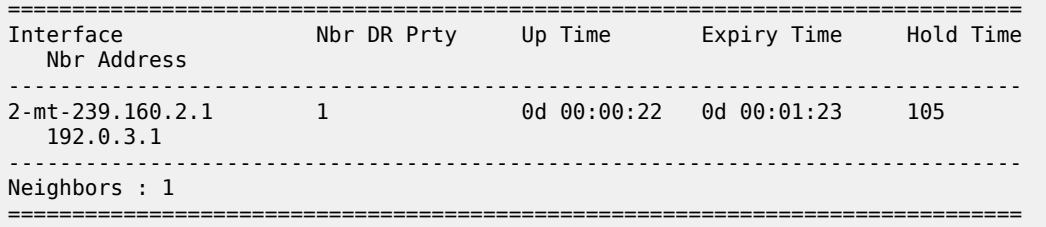

The PIM interface on PE-2 designated as 2-mt-239.160.2.1 with a neighbor address of 192.0.3.1 is the MDT interface toward PE-1.

The prefix that represents the source address on PE-1 is advertised as a VPN-IPv4 route, which contains a BGP connector attribute.

This can be shown when the VPN-IPv4 route is examined on PE-2, as follows:

\*A:PE-2# show router bgp routes 172.16.12.0/24 vpn-ipv4 hunt =============================================================================== BGP Router ID:192.0.2.2 AS:64496 Local AS:64496 =============================================================================== Legend - Status codes : u - used, s - suppressed, h - history, d - decayed, \* - valid l - leaked, x - stale, > - best, b - backup, p - purge Origin codes : i - IGP, e - EGP, ? - incomplete =============================================================================== BGP VPN-IPv4 Routes =============================================================================== ------------------------------------------------------------------------------- RIB In Entries ------------------------------------------------------------------------------- Network : 172.16.12.0/24 Nexthop : 192.0.2.1 Route Dist. : 64496:2 VPN Label : 524277 Path Id : None From : 192.0.2.5 Res. Nexthop : n/a<br>Local Pref. : 100 Interface Name : int-PE-2-P-8 Aggregator AS : None Aggregator : None Atomic Aggr. : Not Atomic MED : None AIGP Metric : None IGP Cost : 3 **Connector : RD 64496:2, Originator 192.0.3.1** Community : target:64496:2 Cluster : 0.0.0.1 Originator Id : 192.0.2.1 Peer Router Id : 192.0.2.5 Fwd Class : None Priority : None Origin : IGP Flags : Used Valid Best Route Source : Internal AS-Path : No As-Path Route Tag : 0 Neighbor-AS : n/a DB Orig Val : N/A Final Orig Val : N/A<br>
Source Class : 0 5 Dest Class : 0 Dest Class : 0 Add Paths Send : Default Last Modified : 00h00m41s VPRN Imported : 2 ------------------------------------------------------------------------------- RIB Out Entries -------------------------------------------------------------------------------

------------------------------------------------------------------------------- Routes : 1 ===============================================================================

The originator value within the connector attribute is shown to be 192.0.3.1, which is the same as the MDT source address of PE-1. The BGP next hop is still set to the system address of PE-1, so the unicast route can still be resolved via an LDP tunnel.

PIM now resolves the c-source address RPF using the originator value within the connector attribute.

Similarly, for VPRN 1, the route on PE-1 representing the source address is also advertised as a VPN-IPv4 address that contains a BGP connector attribute.

```
*A:PE-2# show router bgp routes 172.16.11.0/24 vpn-ipv4 hunt 
     ===============================================================================
  BGP Router ID:192.0.2.2 AS:64496 Local AS:64496 
    ===============================================================================
  Legend -
  Status codes : u - used, s - suppressed, h - history, d - decayed, * - valid
               l - leaked, x - stale, > - best, b - backup, p - purge
  Origin codes : i - IGP, e - EGP, ? - incomplete
          ===============================================================================
BGP VPN-IPv4 Routes
===============================================================================
-------------------------------------------------------------------------------
RIB In Entries
-------------------------------------------------------------------------------
Network : 172.16.11.0/24
Nexthop : 192.0.2.1
Route Dist. : 64496:1 VPN Label : 524278
Path Id : None
From : 192.0.2.5
Res. Nexthop : n/a
Local Pref. : 100 1nterface Name : int-PE-2-P-8<br>Aggregator AS : None 10 Aggregator : None
Aggregator AS : None                           Aggregator     : None
Atomic Aggr. : Not Atomic MED : None
AIGP Metric : None IGP Cost : 3
Connector : RD 64496:1, Originator 192.0.2.1
Community : target:64496:1
Cluster : 0.0.0.1
Cluster : 0.0.0.1<br>0riginator Id : 192.0.2.1 Peer Router Id : 192.0.2.5
Fwd Class : None Priority : None
Origin : IGP<br>Flags : Useo
              : Used Valid Best
Route Source : Internal
AS-Path : No As-Path
Route Tag : 0 
Neighbor-AS : n/a
DB Orig Val : N/A Final Orig Val : N/A
Source Class : 0 Dest Class : 0
Add Paths Send : Default 
Last Modified : 00h00m41s 
VPRN Imported : 1
-------------------------------------------------------------------------------
RIB Out Entries
-------------------------------------------------------------------------------
-------------------------------------------------------------------------------
Routes : 1
===============================================================================
```
## **Verification of Multicast Traffic**

An IGMPv3 query is initiated from all 3 hosts: H-1, H-2, and H-3 in Figure 1, and the multicast streams from S-1 and S-2 into interfaces on the two VPRNs are enabled.

Consider VPRN 1, which uses the default topology. On PE-1, the group 239.160.1.123 can be shown. The outgoing and incoming interface lists are populated, with the outgoing interface being the MDT interface for the VPRN:

\*A:PE-1# show router 1 pim group detail

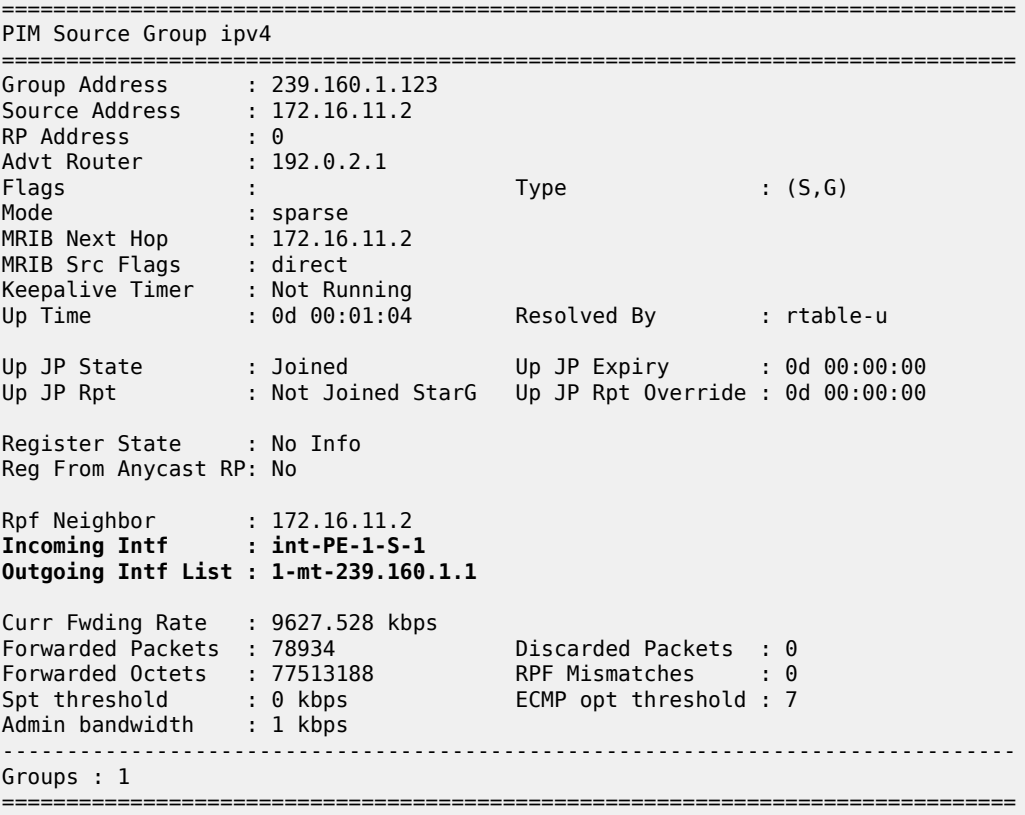

The same groups can be shown within VPRN 1 on PE-2.

\*A:PE-2# show router 1 pim group detail

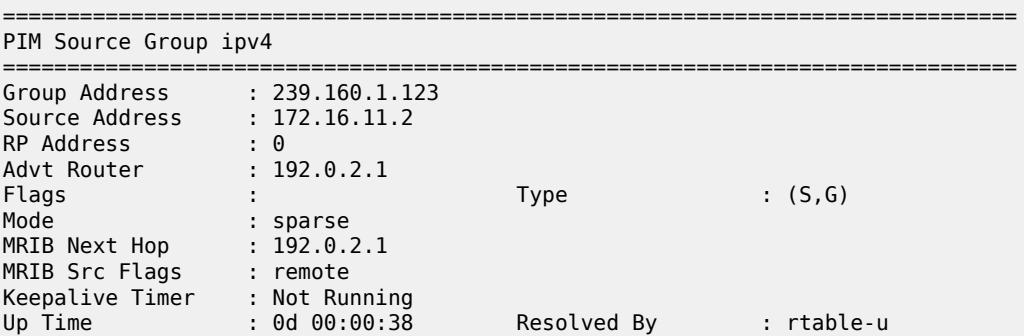

```
Up JP State : Joined Up JP Expiry : 0d 00:01:06
Up JP Rpt : Not Joined StarG Up JP Rpt Override : 0d 00:00:00
Register State : No Info 
Reg From Anycast RP: No 
Rpf Neighbor : 192.0.2.1
Incoming Intf : 1-mt-239.160.1.1
Outgoing Intf List : int-PE-2-H-1
Curr Fwding Rate : 4737.168 kbps 
edir inclusions of the contracted Packets : 33582<br>
Forwarded Octets : 32977524 RPF Mismatches : 0<br>
The contracted in the contracted in the state of the contracted in the contracted in the contracted in the contracted in th
Forwarded Octets : 32977524
Spt threshold : 0 kbps ECMP opt threshold : 7
Admin bandwidth : 1 kbps 
           -------------------------------------------------------------------------------
Groups : 1
===============================================================================
```
The MDT is now the incoming interface with an upstream RPF neighbor of 192.0.2.1, the system address of PE-1. Similarly for PE-3:

```
*A:PE-3# show router 1 pim group detail 
===============================================================================
PIM Source Group ipv4
======================================
Group Address : 239.160.1.123
Source Address : 172.16.11.2
RP Address : 0
Advt Router : 192.0.2.1
Flags : : Type : (S,G)
Mode : sparse 
MRIB Next Hop : 192.0.2.1
MRIB Src Flags : remote 
Keepalive Timer : Not Running<br>Up Time : 0d 00:01:10
                                     Resolved By : rtable-u
Up JP State : Joined Up JP Expiry : 0d 00:00:51
Up JP Rpt : Not Joined StarG Up JP Rpt Override : 0d 00:00:00
Register State : No Info 
Reg From Anycast RP: No 
Rpf Neighbor : 192.0.2.1
Incoming Intf : 1-mt-239.160.1.1
Outgoing Intf List : int-PE-3-H-3
Curr Fwding Rate : 4737.168 kbps 
Forwarded Packets : 5305 Discarded Packets : 0
Forwarded Octets : 5209510 RPF Mismatches : 0<br>Spt threshold : 0 kbps             ECMP opt threshold : 7
Spt threshold : 0 kbps
Admin bandwidth : 1 kbps
                            -------------------------------------------------------------------------------
Groups : 1
===============================================================================
```
Consider VPRN 2, which uses the non-default topology. On PE-1, the group 239.160.2.123 can be shown. The outgoing and incoming interface lists are populated, with the outgoing interface being the MDT interface for the VPRN.

```
*A:PE-1# show router 2 pim group detail
```
=============================================================================== PIM Source Group ipv4 =============================================================================== Group Address : 239.160.2.123 Source Address : 172.16.12.2 RP Address : 0 Advt Router : 192.0.2.1 Flags : Type : (S,G) Mode : sparse MRIB Next Hop : 172.16.12.2 MRIB Src Flags : direct Keepalive Timer : Not Running Up Time : 0d 00:00:51 Resolved By : rtable-u Up JP State : Joined Up JP Expiry : 0d 00:00:00 Up JP Rpt : Not Joined StarG Up JP Rpt Override : 0d 00:00:00 Register State : No Info Reg From Anycast RP: No Rpf Neighbor : 172.16.12.2 **Incoming Intf : int-PE-1-S-2 Outgoing Intf List : 2-mt-239.160.2.1** Curr Fwding Rate : 9623.600 kbps Discarded Packets : 0<br>RPF Mismatches : 0<br>Equator Forwarded Octets : 61386784 RPF Mismatches : 0 Spt threshold : 0 kbps ECMP opt threshold : 7 Admin bandwidth : 1 kbps ------------------------------------------------------------------------------- Groups : 1 ===============================================================================

The outgoing interface list is again populated with the MDT being the interface. This MDT is encapsulated in the multicast tree shown in the global PIM context as multicast group 239.160.2.1 with source address 192.0.3.1. This can be shown to have an outgoing interface list containing the interface int-PE-1-P-6a, which is an OSPF 1 interface and was shown in a preceding output.

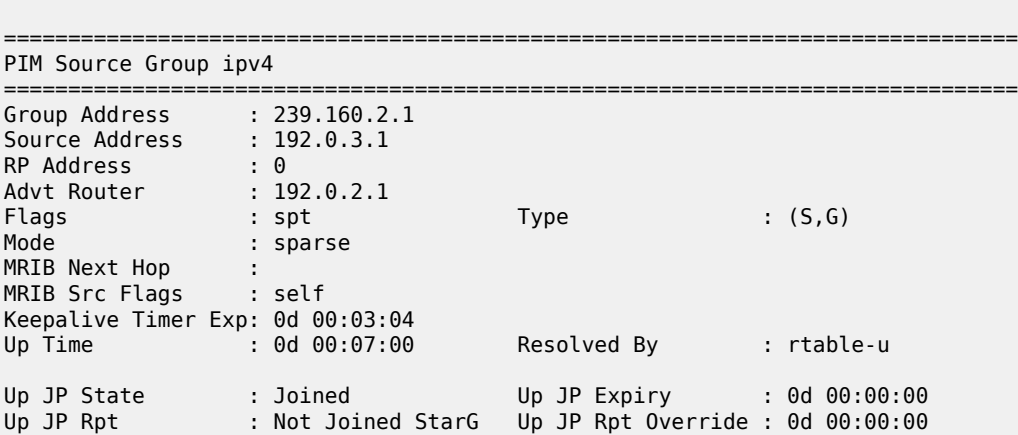

\*A:PE-1# show router pim group detail 239.160.2.1

Reg From Anycast RP: No

Incoming Intf

```
Register State : No Info 
Rpf Neighbor :<br>Incoming Intf : loop-1
Outgoing Intf List : system, int-PE-1-P-6a
Curr Fwding Rate : 9627.885 kbps 
Forwarded Packets : 254784 Discarded Packets : 0<br>
Forwarded Octets : 250182520 RPF Mismatches : 0
Forwarded Octets : 250182520 RPF Mismatches : 0<br>Spt threshold : 0 kbps             ECMP opt threshold : 7
Spt threshold : 0 kbps ECMP opt threshold : 7
Admin bandwidth : 1 kbps 
===============================================================================
```
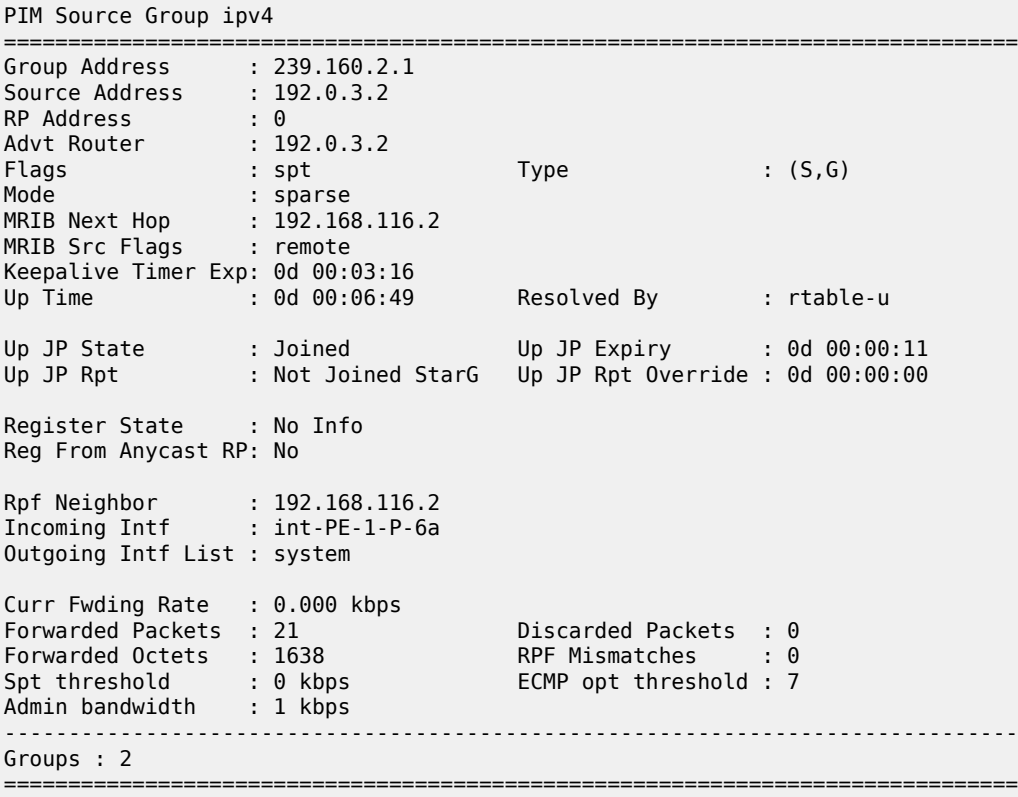

## **Conclusion**

MVPN Core Diversity allows service providers to provide separation in terms of topology between content providers that use a core network to provide transport between source and receivers in a multicast VPN. This chapter provides the configuration for multiple instances of OSPF which, together with the associated commands and outputs, can be used for verifying and troubleshooting.

# **Rosen MVPN Inter-AS Option B**

This chapter provides information about Rosen MVPN: Inter-AS Option B configurations.

Topics in this chapter include:

- **[Applicability](#page-2142-0)**
- **[Overview](#page-2142-1)**
- **[Configuration](#page-2147-0)**
- **[Conclusion](#page-2164-0)**

## <span id="page-2142-0"></span>**Applicability**

This chapter was initially written for SR OS Release 11.0.R3. The CLI in the current edition is based on SR OS Release 23.10.R1. Knowledge of the Nokia multicast and Layer 3 VPN concepts are assumed throughout this document.

## <span id="page-2142-1"></span>**Overview**

This chapter covers a basic technology overview, the network topology and configuration examples which are used for multicast virtual private network (MVPN) inter-autonomous system (AS) option B. The Inter-AS MVPN feature allows the setup of multicast distribution trees (MDTs) spanning multiple autonomous systems.

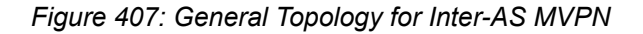

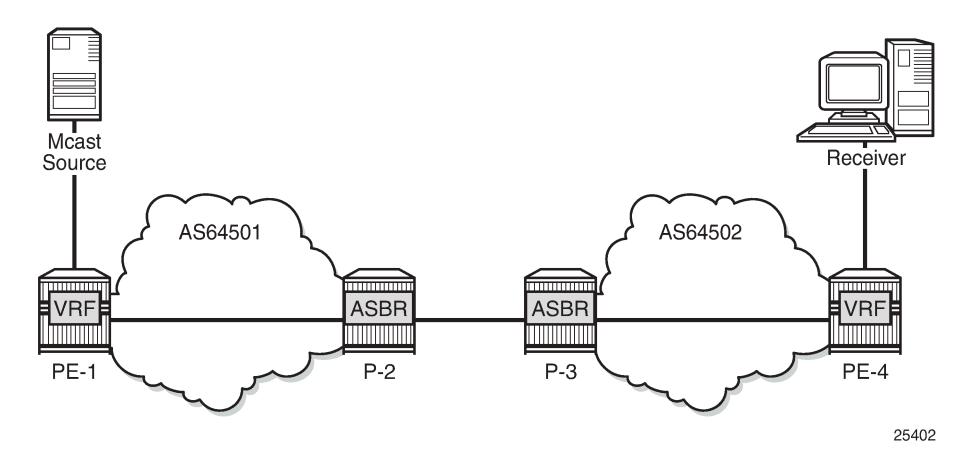

This chapter covers Rosen MVPN Inter-AS support (Option-B). Inter-AS Option B is supported for protocol independent multicast (PIM) source-specific multicast (SSM) with Rosen MVPN using multicast distribution tree (MDT) subsequent address family indicator (SAFI), the border gateway protocol (BGP) connector attribute and PIM reverse path forwarding (RPF) vector.

*Figure 408: Protocols Used for Inter-AS MVPN*

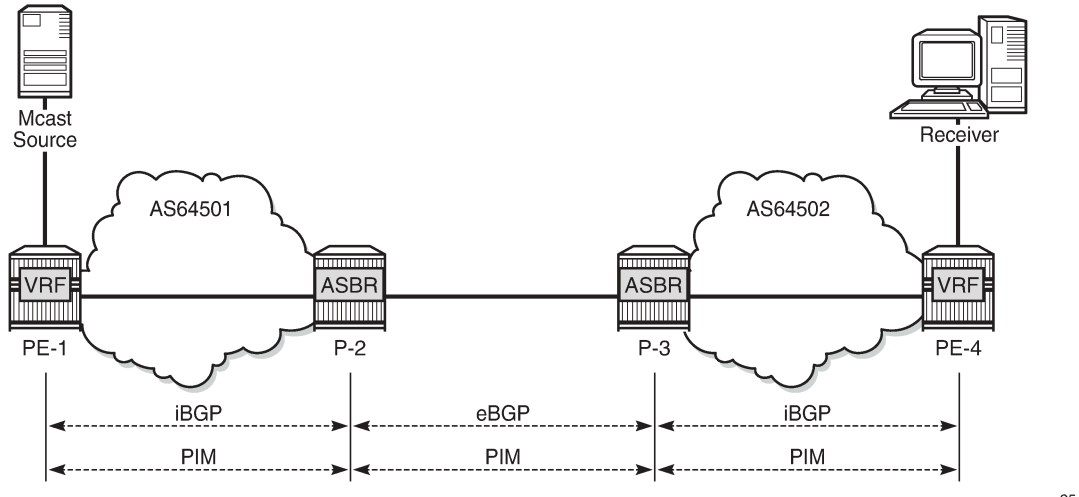

25403

The following assumptions are made:

- PE-1 is the sender PE because the multicast source is directly connected to this router.
- PE-4 is the receiver PE because the multicast receiver is directly connected to this router.
- P-2 and P-3 are ASBR routers according to the Inter-AS model.

The multicast receiver and source can be indirectly connected to PE routers via CE routers, but for the core multicast distribution, these variations are conceptually the same. For simplicity, the PE and P router configurations are provided.

There are several challenges which have to be solved to make the complete inter-AS solution operational:

#### **Challenge 1:**

In case of Inter-AS MVPN Option B, routing information toward the source PE is not available in a remote AS domain because IGP routes are not exchanged between ASs.

As a result, a PIM-P join would never be sent upstream (from the receiver PE to the sender PE in a different AS). However, the PIM-P join has to be propagated from PE-4 to PE-1. Therefore, a solution is required to issue PIM-P join and perform RPF.

#### **Solution**:

Use a PIM reverse path forwarding (RPF) vector (RPFV) to propagate PIM-P over multiple segments. In this example there are three segments:

- $\cdot$  PE-4 -> ASBR P-3
- ASBR P-3 -> ASBR P-2
- $\cdot$  ASBR P-2 -> PE-1

The RPF vector is added to a PIM join by the PE router when the following option is enabled:

```
# on PE-4
configure router pim rpfv ?
   - no rpfv [core] [mvpn]
   - rpfv core mvpn
   - rpfv core
```
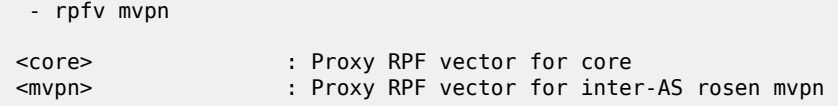

The **mvpn** keyword enables "mvpn RPF vector" processing for Inter-AS Option B MVPN based on RFC 5496 and RFC 6513. If a core RPF vector is received, it is dropped before a message is processed.

All routers on the multicast traffic transport path must have this option enabled to allow RPF vector processing. If the option is not enabled, the RPF vector is dropped and the PIM join is processed as if the RPF vector is not present.

Details about RPF vector can be found in the following RFCs: 5496, 5384, 6513.

#### **Challenge 2:**

With Inter-AS MVPN Option B, the BGP next-hop is modified by the local and remote ASBRs during readvertisement of VPN IPv4 routes. When the BGP next-hop is changed, information about the originator of the prefix is lost when the advertisement reaches the receiver PE node. Therefore, a solution is required to do a successful RPF check for the VPN source at receiver VPRN.

This challenge does not apply to Model C because in Model C the BGP next-hop for VPN routes is not updated.

#### **Solution**:

The transitive BGP connector attribute is added and used to advertise an address of a sender PE node which is carried inside a VPN IPv4 update. The BGP connector attribute allows the sender PE address information to be available to the receiver PE so that a receiver PE is able to associate VPN IPv4 advertisement to the corresponding source PE.

Inter-AS Option B works when the following criteria are met:

- Rosen MVPN is used with PIM SSM
- BGP MDT-SAFI address family is used
- PIM RPF vector is configured
- BGP connector attribute is used for VPN-IPv4 updates

SR OS inter-AS Option B is designed to be standard compliant based on the following RFCs:

- RFC 5384, *The Protocol Independent Multicast (PIM) Join Attribute Format*
- RFC 5496, *The Reverse Path Forwarding (RPF) Vector TLV*
- RFC 6513, *Multicast in MPLS/BGP IP VPNs*

The following signaling stages can be identified when Inter-AS MVPN is configured:

- Stage 1 BGP core signaling
- Stage 2 Core PIM signaling
- Stage 3 Customer PIM signalling

**Stage 1** - BGP core signaling

*Figure 409: BGP Signaling Steps*

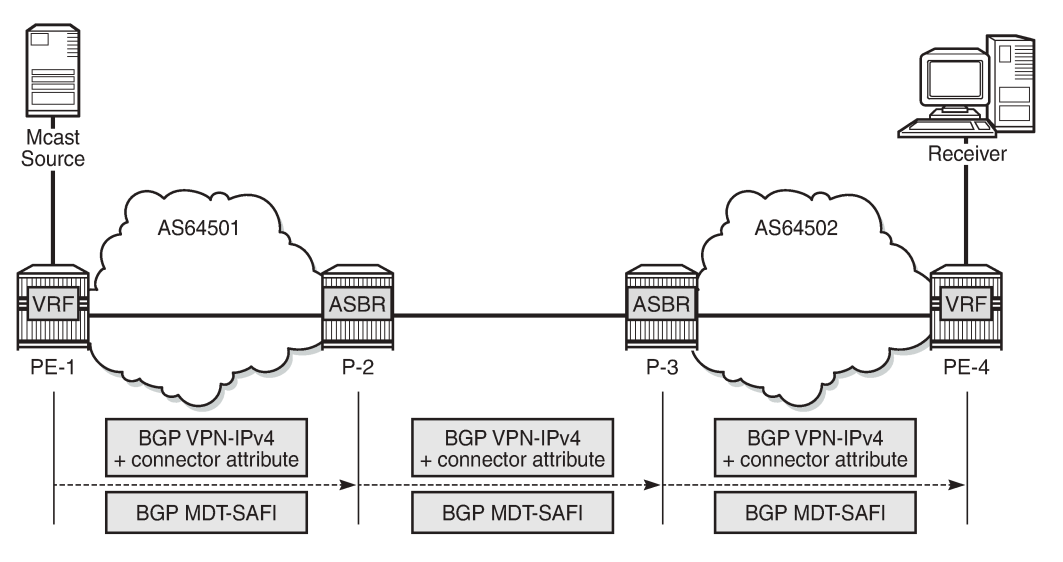

25404

The sender PE sends VPN-IPv4 and MDT-SAFI BGP updates for this particular MVPN:

- Every ASBR propagates VPN-IPv4 and MDT-SAFI BGP updates:
	- Next hop (NH) attribute is modified every time
	- Connector attribute stays untouched

When this stage is completed, all routers have information necessary:

- to start PIM signaling in the core network (PIM-P) to prepare the default MDT
- to start PIM signaling of customer multicast streams (PIM-C) inside the VPN

**Stage 2** - Core PIM signaling

*Figure 410: PIM-P Signaling Steps for Default MDT*

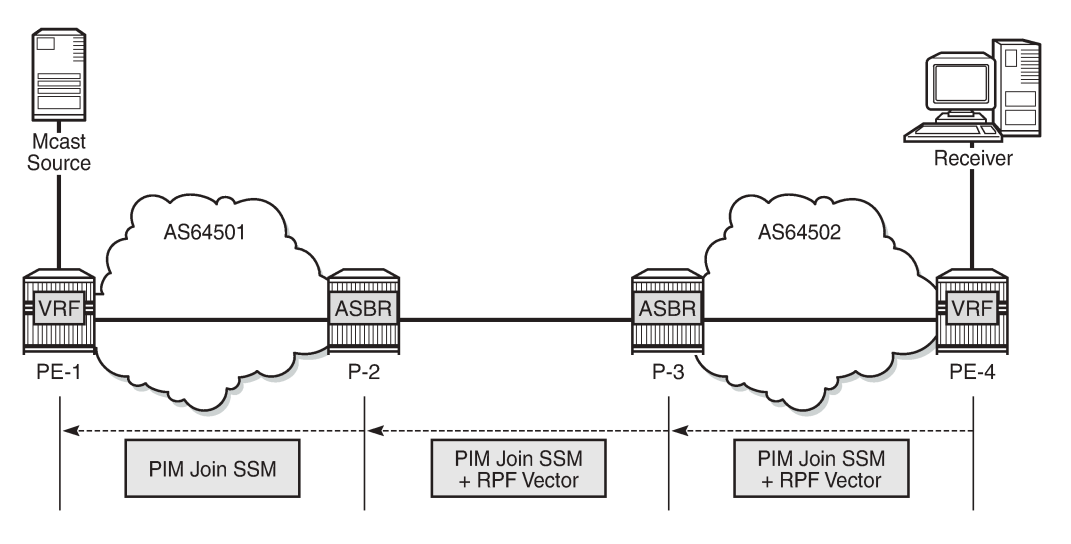

25405

PE-4 determines the reverse path to the source based on the RPF vector (ASBR P-3 IP address) and not based on the IP address of the multicast source (PE-1) which is unknown to PE-4.

PE-4 inserts an RPF vector and sends a PIM-P join to the immediate next-hop to reach ASBR P-3. Intermediate P-routers (if present) do not change the RPF vector.

P-3 finds itself in the RPF vector and has to make a decision based on MDT-SAFI BGP table:

- P-3 determines the reverse path to the multicast source based on the RPF vector (ASBR P-2 IP address).
- If the multicast source and the NH do not match, P-3 has to use the RPFV.
- P-3 modifies the PIM-P join received from PE-4 with ASBR P-2's IP address as the upstream (taken from next hop MDT-SAFI network layer reachability information (NLRI)).
- P-2 can match the source IP with the NH in BGP MDT-SAFI. Therefore, there is no need for the RPF vector to be used.
- P-2 removes the RPF vector and sends a normal PIM-P join toward PE-1.

When this stage is completed, the default MDT is established for this MVPN and PE routers have the necessary information to start PIM signaling inside the VPRN (PIM-C).

**Stage 3** - Customer PIM signaling

*Figure 411: PIM-C Signaling*

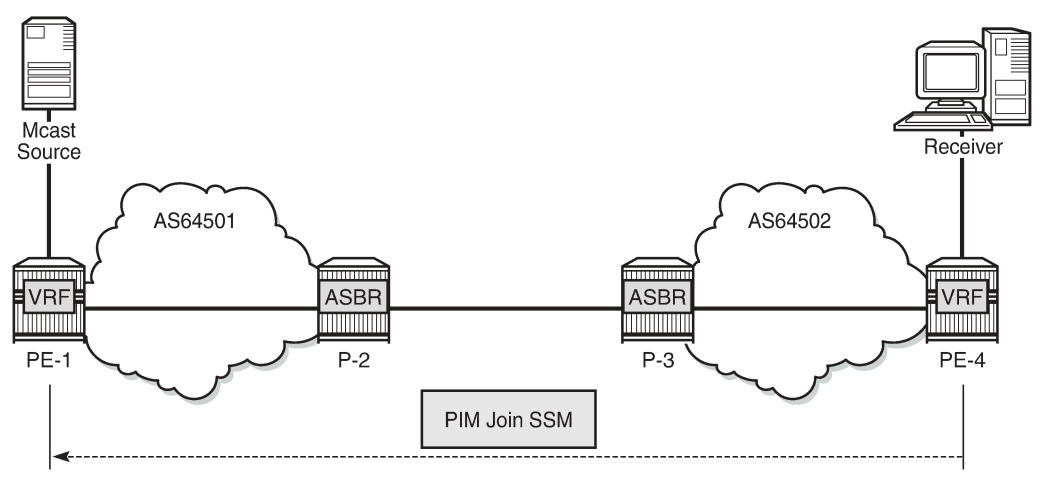

25406

A PIM-C join is sent to the source PE using the existing tunnel infrastructure to the RPF neighbor PE-1 provided by the BGP connector attribute of the vpn-ipv4 route of the multicast source.

When this stage is completed, the customer multicast flows throughout the network in a default MDT.

**Stage 4** - The multicast stream threshold is reached.

This stage is optional and applicable when S-PMSI instance and S-PMSI threshold are configured.

The process is similar to the default MDT setup:

- PE-4 determines the reverse path to the source based on the RPF vector (ASBR P-3's IP address) and not based on the IP address of the multicast source (PE-1) which is unknown to PE-4.
- PE-4 inserts an RPF vector and sends a PIM-P Join to the immediate next hop to reach ASBR P-3.

*Figure 412: PIM-P Signaling Steps for Data MDT*

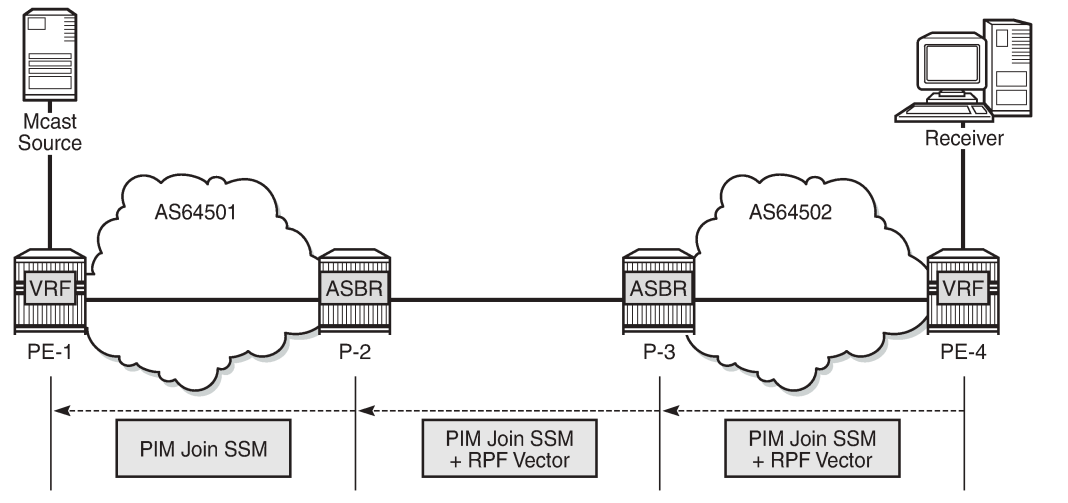

25405

- Intermediate P-routers (if present) do not change the RPF vector.
- P-3 finds itself in the RPF vector and has to make a decision based on the MDT-SAFI BGP table:
	- P-3 determines the reverse path to the multicast source based on the RPF Vector (ASBR P-2's IP address).
	- If the multicast source and the NH do not match, P-3 has to use the RPFV.
	- P-3 modifies the PIM-P join received from PE-4 with ASBR P-2's IP address as upstream (taken from next hop MDT-SAFI NLRI).
- P-2 can match the source IP with the NH in the BGP MDT-SAFI. Therefore, there is no need for the RPF vector to be used.
- P-2 removes the RPF vector and sends a normal PIM-P join toward PE-1.

When this optional stage is completed, the customer multicast traffic flows through a dedicated Data MDT.

The SR OS implementation was also designed to interoperate with Cisco routers' Inter-AS implementations that do not fully comply with the RFC 5384 and RFC 5496.

When the following option is enabled:

configure router pim rpfv mvpn

Cisco routers need to be configured to include **rd** in an RPF vector using the following command for interoperability:

ip multicast vrf <name> rpf proxy rd vector

## <span id="page-2147-0"></span>**Configuration**

The example topology is shown in Figure 413: Example [Topology](#page-2148-0) Details.

<span id="page-2148-0"></span>*Figure 413: Example Topology Details*

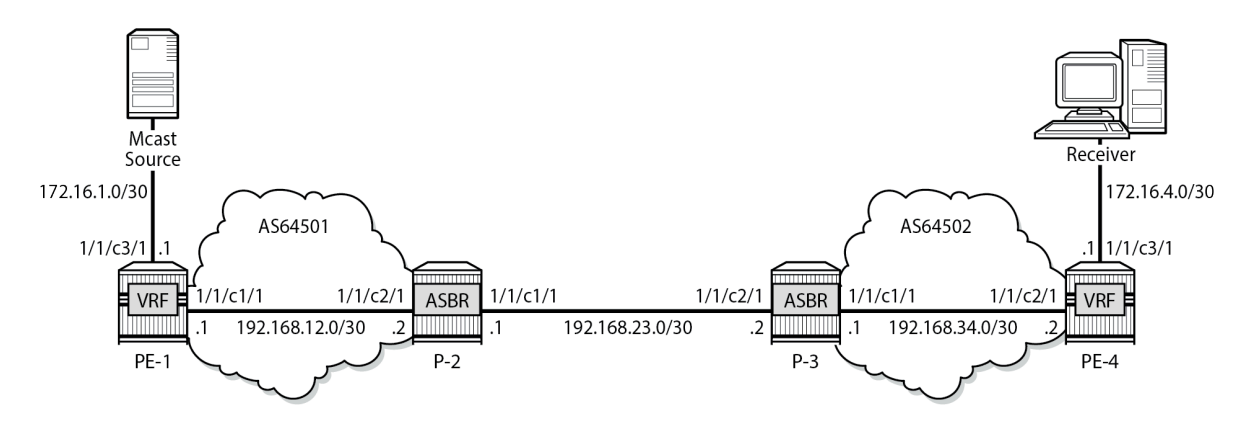

25408b

The following components are used in the example scenario:

- VPRN 1
- Customer multicast group is 232.0.0.0/8
- Default MDT multicast group is 239.255.0.1
- Data MDT multicast group is 239.255.1.0/24
- Multicast source is 172.16.1.2
- PE-x routers have system IP addresses 192.0.2.x
- P-x routers have system IP addresses 192.0.2.x
- Interface between Router A and B has IP address 192.168.AB.x

Global BGP configuration for PE-1 router using the mdt-safi family with an iBGP neighbor to P-2. The system interface IP address is used for the iBGP session.

```
# on PE-1
configure
     router
        bap
              group "iBGP"
                   family vpn-ipv4 mdt-safi
                   type internal
                   neighbor 192.0.2.2
                       next-hop-self
                   exit
              exit
          exit
```
The global BGP configuration for P-2 router is using the mdt-safi family with an iBGP neighbor to PE-1 and an eBGP neighbor to P-3. The system interface IP address is used for the iBGP session and the network interface IP address is used for the eBGP session.

# on P-2 configure router bgp

```
 enable-inter-as-vpn
     group "eBGP"
         family vpn-ipv4 mdt-safi
         neighbor 192.168.23.2
             type external
              peer-as 64502
         exit
     exit
     group "iBGP"
         family vpn-ipv4 mdt-safi
         neighbor 192.0.2.1
              next-hop-self
              type internal
         exit
     exit
 exit
```
The global BGP configuration for the router P-3 is using the mdt-safi family with an iBGP neighbor to PE-4 and an eBGP neighbor to P-2. The system interface IP address is used for the iBGP session and the network interface IP address is used for the eBGP session.

```
# on P-3
configure
     router
         bgp
              enable-inter-as-vpn
              group "eBGP"
                  family vpn-ipv4 mdt-safi
                  neighbor 192.168.23.1
                      type external
                       peer-as 64501
                  exit
              exit
              group "iBGP"
                  family vpn-ipv4 mdt-safi
                  neighbor 192.0.2.4
                      next-hop-self
                       type internal
                  exit
              exit
         exit
```
The global BGP configuration for router PE-4 is using the mdt-safi family with an iBGP neighbor to P-3. The system interface IP address is used for the iBGP session.

```
# on PE-4
configure
     router
         bgp
              group "iBGP"
                  family vpn-ipv4 mdt-safi
                  type internal
                  neighbor 192.0.2.3
                      next-hop-self
                  exit
              exit
         exit
```
The global PIM configuration for all routers is as follows:

# on all routers

```
configure
     router
         pim
              rpf-table both
              apply-to non-ies
              rpfv mvpn
         exit
```
The VPRN configuration for the PE routers is as follows:

```
# on PE-1
configure
     service
 vprn 1 name "1" customer 1 create
 interface "int-PE-1-S-1" create
                  address 172.16.1.1/30
                  sap 1/1/c3/1 create
                  exit
             exit
             bgp-ipvpn
                  mpls
                      auto-bind-tunnel
                           resolution-filter
ldp://www.archive.com/www.archive.com/
                               rsvp
                          exit
                          resolution filter
                      exit
                      route-distinguisher 1:1
                      vrf-target target:1:1
                      no shutdown
                  exit
             exit
             pim
                  apply-to all
                  no shutdown
             exit
             mvpn
                  auto-discovery mdt-safi
                  provider-tunnel
                      inclusive
                          pim ssm 239.255.0.1
                         exit
                      exit
                     selective
                          data-threshold 232.0.0.0/8 1
                         pim-ssm 239.255.1.0/24
                      exit
                  exit
                  vrf-target unicast
                  exit
             exit
             no shutdown
         exit
     exit
```

```
# on PE-4
configure
     service
         vprn 1 name "1" customer 1 create
             interface "int-PE-4-H-4" create
                 address 172.16.4.1/30
                 sap 1/1/c3/1 create
```
 exit exit bgp-ipvpn mpls auto-bind-tunnel resolution-filter<br>ldp ldp://www.archive.com/www.archive.com/ rsvp exit resolution filter exit route-distinguisher 4:1 vrf-target target:1:1 no shutdown exit exit igmp interface "int-PE-4-H-4" exit exit pim apply-to all no shutdown exit **mvpn auto-discovery mdt-safi provider-tunnel inclusive pim ssm 239.255.0.1 exit exit selective data-threshold 232.0.0.0/8 1 pim-ssm 239.255.1.0/24 exit exit** vrf-target unicast exit exit no shutdown exit exit

## **MVPN Verification and Debugging**

## **BGP Core Signaling**

*Figure 414: BGP Signaling Steps*

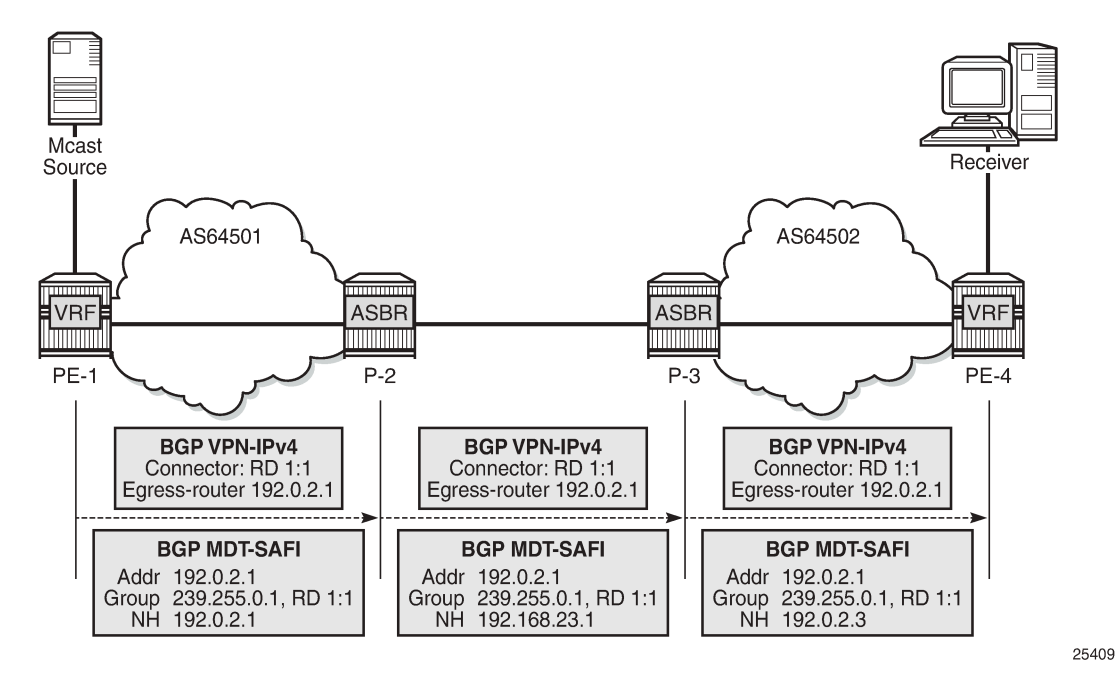

On PE-1, the **debug router bgp update** output shows the BGP update messages which are sent to P-2. The VPN-IPv4 update contains a connector attribute and the MDT-SAFI update is used for signaling multicast group 239.255.0.1.

```
1 2023/11/15 22:26:21.394 UTC MINOR: DEBUG #2001 Base Peer 1: 192.0.2.2
"Peer 1: 192.0.2.2: UPDATE
Peer 1: 192.0.2.2 - Send BGP UPDATE:
    Withdrawn Length = \theta Total Path Attr Length = 79
     Flag: 0x90 Type: 14 Len: 33 Multiprotocol Reachable NLRI:
         Address Family VPN_IPV4
         NextHop len 12 NextHop 192.0.2.1
         172.16.1.0/30 RD 1:1 Label 524285 (Raw label 0x7fffd1)
     Flag: 0x40 Type: 1 Len: 1 Origin: 0
     Flag: 0x40 Type: 2 Len: 0 AS Path:
     Flag: 0x40 Type: 5 Len: 4 Local Preference: 100
     Flag: 0xc0 Type: 16 Len: 8 Extended Community:
         target:1:1
     Flag: 0xc0 Type: 20 Len: 14 Connector:
         RD 1:1, Egress-router 192.0.2.1
.,
2 2023/11/15 22:26:21.394 UTC MINOR: DEBUG #2001 Base Peer 1: 192.0.2.2
"Peer 1: 192.0.2.2: UPDATE
Peer 1: 192.0.2.2 - Send BGP UPDATE:
    Withdrawn Length = 0 Total Path Attr Length = 62
     Flag: 0x90 Type: 14 Len: 26 Multiprotocol Reachable NLRI:
         Address Family MDT-SAFI
         NextHop len 4 NextHop 192.0.2.1
         [MDT-SAFI] Addr 192.0.2.1, Group 239.255.0.1, RD 1:1
     Flag: 0x40 Type: 1 Len: 1 Origin: 0
```
"

 Flag: 0x40 Type: 2 Len: 0 AS Path: Flag: 0x80 Type: 4 Len: 4 MED: 0 Flag: 0x40 Type: 5 Len: 4 Local Preference: 100 Flag: 0xc0 Type: 16 Len: 8 Extended Community: target:1:1

On P-2, the **debug router bgp update** output shows the BGP update messages which are sent to P-3. The VPN-IPv4 update contains an unmodified connector attribute and the MDT-SAFI update is used for signaling multicast group 239.255.0.1.

```
3 2023/11/15 22:26:37.914 UTC MINOR: DEBUG #2001 Base Peer 1: 192.168.23.2
"Peer 1: 192.168.23.2: UPDATE
Peer 1: 192.168.23.2 - Send BGP UPDATE:
   Withdrawn Length = 0 Total Path Attr Length = 78
    Flag: 0x90 Type: 14 Len: 33 Multiprotocol Reachable NLRI:
        Address Family VPN_IPV4
         NextHop len 12 NextHop 192.168.23.1
         172.16.1.0/30 RD 1:1 Label 524285 (Raw label 0x7fffd1)
    Flag: 0x40 Type: 1 Len: 1 Origin: 0
     Flag: 0x40 Type: 2 Len: 6 AS Path:
         Type: 2 Len: 1 < 64501 >
    Flag: 0xc0 Type: 16 Len: 8 Extended Community:
         target:1:1
    Flag: 0xc0 Type: 20 Len: 14 Connector:
        RD 1:1, Egress-router 192.0.2.1
"
4 2023/11/15 22:26:37.914 UTC MINOR: DEBUG #2001 Base Peer 1: 192.168.23.2
"Peer 1: 192.168.23.2: UPDATE
Peer 1: 192.168.23.2 - Send BGP UPDATE:
   Withdrawn Length = 0 Total Path Attr Length = 54
    Flag: 0x90 Type: 14 Len: 26 Multiprotocol Reachable NLRI:
         Address Family MDT-SAFI
         NextHop len 4 NextHop 192.168.23.1
         [MDT-SAFI] Addr 192.0.2.1, Group 239.255.0.1, RD 1:1
    Flag: 0x40 Type: 1 Len: 1 Origin: 0
    Flag: 0x40 Type: 2 Len: 6 AS Path:
        Type: 2 Len: 1 < 64501 >
    Flag: 0xc0 Type: 16 Len: 8 Extended Community:
        target:1:1
"
```
On P-3, the **debug router bgp update** output shows the BGP update messages which are sent to PE-4. The VPN-IPv4 update contains an unmodified connector attribute and the MDT-SAFI update is used for signaling multicast group 239.255.0.1.

```
7 2023/11/15 22:26:52.726 UTC MINOR: DEBUG #2001 Base Peer 1: 192.0.2.4
"Peer 1: 192.0.2.4: UPDATE
Peer 1: 192.0.2.4 - Send BGP UPDATE:
    Withdrawn Length = \theta Total Path Attr Length = 85
     Flag: 0x90 Type: 14 Len: 33 Multiprotocol Reachable NLRI:
         Address Family VPN_IPV4
         NextHop len 12 NextHop 192.0.2.3
         172.16.1.0/30 RD 1:1 Label 524285 (Raw label 0x7fffd1)
     Flag: 0x40 Type: 1 Len: 1 Origin: 0
     Flag: 0x40 Type: 2 Len: 6 AS Path:
         Type: 2 Len: 1 < 64501 >
     Flag: 0x40 Type: 5 Len: 4 Local Preference: 100
```

```
 Flag: 0xc0 Type: 16 Len: 8 Extended Community:
        target:1:1
     Flag: 0xc0 Type: 20 Len: 14 Connector:
        RD 1:1, Egress-router 192.0.2.1
"
8 2023/11/15 22:26:52.726 UTC MINOR: DEBUG #2001 Base Peer 1: 192.0.2.4
"Peer 1: 192.0.2.4: UPDATE
Peer 1: 192.0.2.4 - Send BGP UPDATE:
    Withdrawn Length = 0 Total Path Attr Length = 61
     Flag: 0x90 Type: 14 Len: 26 Multiprotocol Reachable NLRI:
         Address Family MDT-SAFI
         NextHop len 4 NextHop 192.0.2.3
         [MDT-SAFI] Addr 192.0.2.1, Group 239.255.0.1, RD 1:1
     Flag: 0x40 Type: 1 Len: 1 Origin: 0
     Flag: 0x40 Type: 2 Len: 6 AS Path:
       Type: 2 Len: 1 < 64501 >
     Flag: 0x40 Type: 5 Len: 4 Local Preference: 100
     Flag: 0xc0 Type: 16 Len: 8 Extended Community:
        target:1:1
"
```
The BGP tables on PE-1 and PE-4 are updated accordingly. The most interesting aspect here is the MDT-SAFI routes received.

PE-4 has one MDT-SAFI update received from PE-1. The next-hop was modified according to the Option-B model.

\*A:PE-4# show router bgp neighbor 192.0.2.3 received-routes mdt-safi =============================================================================== BGP Router ID:192.0.2.4 AS:64502 Local AS:64502 =============================================================================== Legend - Status codes : u - used, s - suppressed, h - history, d - decayed, \* - valid  $l$  - leaked,  $x$  - stale,  $>$  - best,  $b$  - backup,  $p$  - purge Origin codes : i - IGP, e - EGP, ? - incomplete =============================================================================== BGP MDT-SAFI Routes =============================================================================== Network LocalPref MED<br>Nexthop Group-Addr LocalPref MED<br>As Path LocalPref IGP Cost Nexthop Group-Addr IGP Cost As-Path ------------------------------------------------------------------------------ u\*>i 1:1:192.0.2.1 192.0.2.3 239.255.0.1 - 64501 ------------------------------------------------------------------------------- Routes : 1 ===============================================================================

PE-1 has one MDT-SAFI update received from PE-4. The next-hop was modified according to the Option B model.

\*A:PE-1# show router bgp neighbor 192.0.2.2 received-routes mdt-safi =============================================================================== BGP Router ID:192.0.2.1 AS:64501 Local AS:64501 =============================================================================== Legend - Status codes : u - used, s - suppressed, h - history, d - decayed, \* - valid l - leaked, x - stale, > - best, b - backup, p - purge

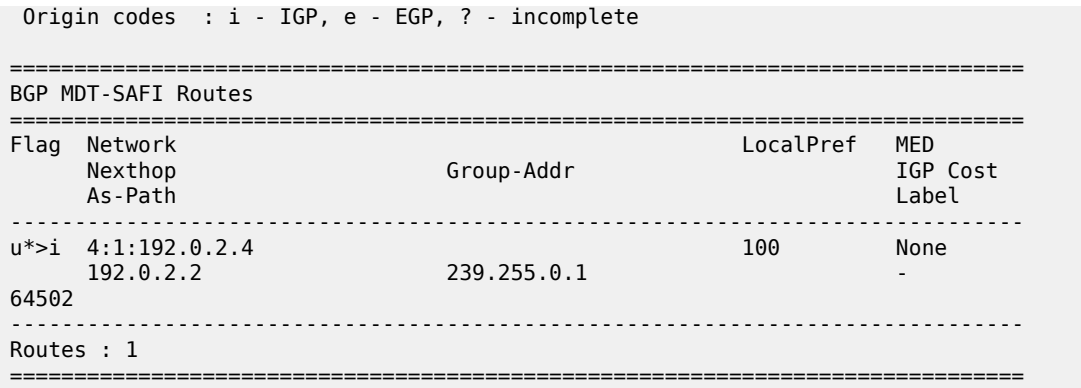

## **Core PIM Signaling**

*Figure 415: PIM-P Signaling Steps for Default MDT*

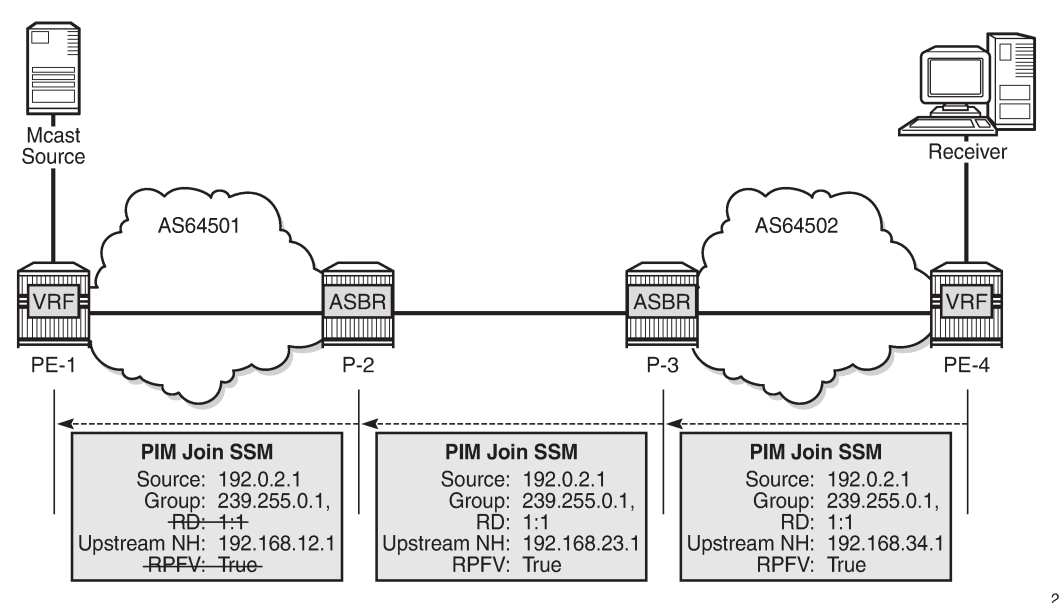

25410

On PE-4, the **debug router pim packet jp** output shows the PIM join/prune message which is sent to P-3. This message contains the original source of the multicast traffic (PE-1: 192.0.2.1) and the RPF Vector (P-3: 192.0.2.3).

```
8 2023/11/15 22:29:34.986 UTC MINOR: DEBUG #2001 Base PIM[Instance 1 Base]
"PIM[Instance 1 Base]: Join/Prune
[000 08:02:57.070] PIM-TX ifId 2 ifName int-PE-4-P-3 0.0.0.0 -> 224.0.0.13 Length: 48
PIM Version: 2 Msg Type: Join/Prune Checksum: 0x3d2c
Upstream Nbr IP : 192.168.34.1 Resvd: 0x0, Num Groups 1, HoldTime 210
Group: 239.255.0.1/32 Num Joined Srcs: 1, Num Pruned Srcs: 0
Joined Srcs:
192.0.2.1/32 Flag S <S,G> JA={rpfvMvpn 192.0.2.3 1:1}
.<br>"
```
"

On P-3, the **debug router pim packet jp** output shows the PIM join/prune message which is propagated to P-2. The source of multicast traffic is untouched while the RPF Vector is modified for Inter-AS propagation.

```
17 2023/11/15 22:29:34.950 UTC MINOR: DEBUG #2001 Base PIM[Instance 1 Base]
"PIM[Instance 1 Base]: Join/Prune
[000 08:02:45.990] PIM-TX ifId 2 ifName int-P-3-P-2 0.0.0.0 -> 224.0.0.13 Length: 48
PIM Version: 2 Msg Type: Join/Prune Checksum: 0x3286
Upstream Nbr IP : 192.168.23.1 Resvd: 0x0, Num Groups 1, HoldTime 210
Group: 239.255.0.1/32 Num Joined Srcs: 1, Num Pruned Srcs: 0
Joined Srcs:
192.0.2.1/32 Flag S <S,G> JA={rpfvMvpn 192.168.23.1 1:1}
```
On P-2, the **debug router pim packet jp** output shows the PIM join/prune message which is propagated to PE-1. The source of the multicast traffic is untouched while the RPF Vector is not present anymore.

```
16 2023/11/15 22:29:35.559 UTC MINOR: DEBUG #2001 Base PIM[Instance 1 Base]
"PIM[Instance 1 Base]: Join/Prune
[000 08:02:44.680] PIM-TX ifId 2 ifName int-P-2-PE-1 0.0.0.0 -> 224.0.0.13 Length: 34
PIM Version: 2 Msg Type: Join/Prune Checksum: 0x563f
Upstream Nbr IP : 192.168.12.1 Resvd: 0x0, Num Groups 1, HoldTime 210
Group: 239.255.0.1/32 Num Joined Srcs: 1, Num Pruned Srcs: 0
Joined Srcs:
192.0.2.1/32 Flag S <S,G>
.,
```
As a result of this signaling, the default MDT is established between the two ASs. This can be checked with the **show router pim group** command.

The following PE-1 output shows the active multicast groups which are used as default MDT.

```
*A:PE-1# show router pim group
===============================================================================
Legend: A = Active S = Standby===============================================================================
PIM Groups ipv4
===============================================================================
Group Address Type Spt Bit Inc Intf No.Oifs
Source Address The RP State Inc Intf(S)
-------------------------------------------------------------------------------
239.255.0.1 (S,G) spt system 2
192.0.2.1<br>239.255.0.1
239.255.0.1 (S,G) spt int-PE-1-P-2 1
  192.0.2.4 
-------------------------------------------------------------------------------
Groups : 2
===============================================================================
```
The following PE-4 output shows the active multicast groups which are used as default MDT:

\*A:PE-4# show router pim group

```
===============================================================================
Legend: A = Active S = Standby===============================================================================
PIM Groups ipv4
```
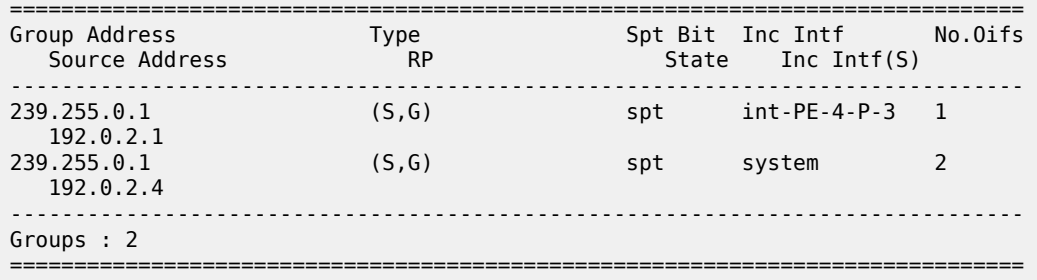

The detailed information about the PIM-P group shows that the default MDT is used to deliver traffic. Key parameters such as the incoming/outgoing interfaces and non-zero traffic counters allow this conclusion to be made.

PE-4 has the incoming interface "int-PE-4-P-3", and outgoing interface "system", as follows:

```
*A:PE-4# show router pim group detail 
===============================================================================
PIM Source Group ipv4
==================================
Group Address : 239.255.0.1
Source Address : 192.0.2.1
RP Address : 0
Advt Router : 192.0.2.3
Upstream RPFV Nbr : 192.168.34.1<br>RPFV Type : Mvpn 1:1
                : Mvpn 1:1 RPFV Proxy : 192.0.2.3
Flags : spt Type : (S,G)
Mode : sparse 
MRIB Next Hop : 192.168.34.1
MRIB Src Flags : remote 
Keepalive Timer Exp: 0d 00:03:24 
Up Time : 0d 00:02:21 Resolved By : rtable-u
Up JP State : Joined Up JP Expiry : 0d 00:00:39
Up JP Rpt : Not Joined StarG Up JP Rpt Override : 0d 00:00:00
Register State : No Info 
Reg From Anycast RP: No 
Rpf Neighbor : 192.168.34.1
Incoming Intf : int-PE-4-P-3
Outgoing Intf List : system
Curr Fwding Rate : 0.000 kbps<br>Forwarded Packets : 6
                       overways discarded Packets : 0<br>BPF Mismatches : 0<br>BPS ECMP opt threshold : 7
Forwarded Octets : 468 RPF Mismatches : 0
Spt threshold : 0 kbps ECMP opt threshold : 7
Admin bandwidth : 1 kbps
---snip---
-------------------------------------------------------------------------------
Groups : 2
===============================================================================
```
PE-1 has incoming the interface "system", and outgoing interfaces "system, int-PE-1-P-2", as follows:

\*A:PE-1# show router pim group detail =============================================================================== PIM Source Group ipv4 =============================================================================== Group Address : 239.255.0.1 Source Address : 192.0.2.1 RP Address : 0 Advt Router : 192.0.2.1 Flags : spt Type : (S,G) Mode : sparse MRIB Next Hop : MRIB Src Flags : self Keepalive Timer Exp: 0d 00:03:08 Up Time : 0d 00:02:55 Resolved By : rtable-m Up JP State : Joined Up JP Expiry : 0d 00:00:04 Up JP Rpt : Not Joined StarG Up JP Rpt Override : 0d 00:00:00 Register State : No Info Reg From Anycast RP: No Rpf Neighbor : **Incoming Intf : system Outgoing Intf List : system, int-PE-1-P-2** Curr Fwding Rate : 0.000 kbps<br>Forwarded Packets : 9 Forwarded Packets : 9 Discarded Packets : 0 Forwarded Octets : 702 RPF Mismatches : 0 Spt threshold : 0 kbps ECMP opt threshold : 7 Admin bandwidth : 1 kbps ---snip--- ------------------------------------------------------------------------------- Groups : 2 ===============================================================================

## **Customer PIM Signaling**

*Figure 416: PIM-C Signaling*

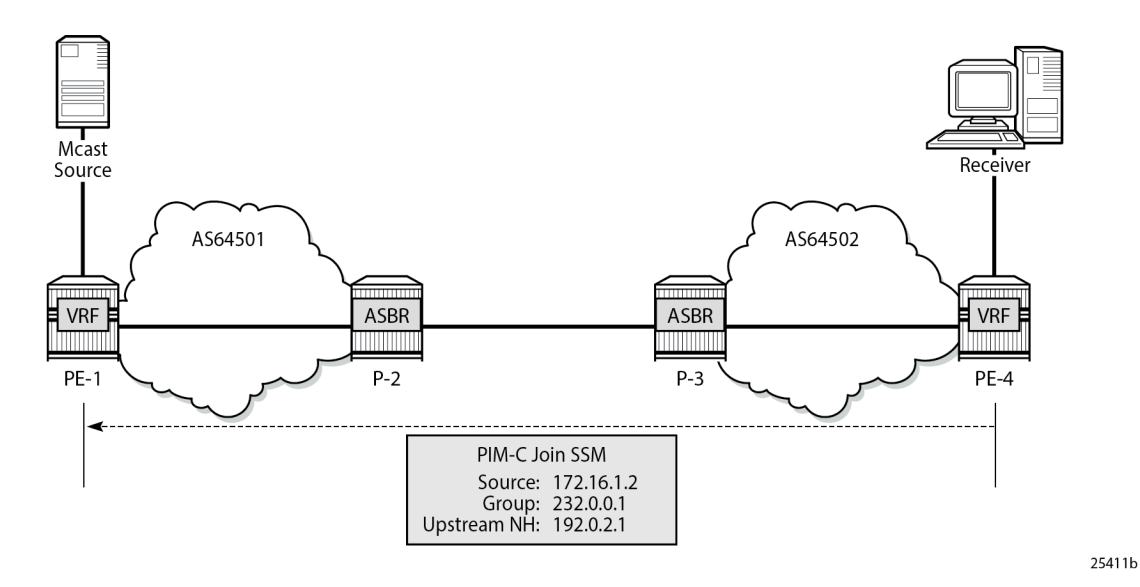

The PIM-C Join is sent to the sender PE using the existing tunnel infrastructure.

On PE-4, the **debug router 1 pim packet jp** output shows the PIM join/prune message which is sent to PE-1 using PMSI interface "1-mt-239.255.0.1" inside VPRN 1. All of this information and more can be found in the output of the **debug** command.

```
1 2023/11/15 22:34:30.579 UTC MINOR: DEBUG #2001 vprn1 PIM[Instance 2 vprn1]
"PIM[Instance 2 vprn1]: Join/Prune
[000 08:07:52.660] PIM-TX ifId 5798466 ifName 1-mt-239.255.0.1 0.0.0.0 -> 224.0.0.13 Length: 34
PIM Version: 2 Msg Type: Join/Prune Checksum: 0x7dd5
Upstream Nbr IP : 192.0.2.1 Resvd: 0x0, Num Groups 1, HoldTime 210
Group: 232.0.0.1/32 Num Joined Srcs: 1, Num Pruned Srcs: 0
Joined Srcs:
172.16.1.2/32 Flag S <S,G>
"
```
The detailed information about the PIM-C group for a particular VPRN shows that the default MDT is used to deliver traffic. For this purpose, the **show router 1 pim group detail** command is used. Key parameters such as the correct multicast group, correct incoming/outgoing interfaces and non-zero flow rate allow this conclusion to be made.

PE-1 has the incoming interface "int-PE-1-S-1", and outgoing interface "1-mt-239.255.0.1". If the threshold hasn't been reached to set up a selective provider tunnel, only one outgoing interface is listed. To generate this output, the data threshold for the selective provider tunnel was temporarily raised to 100000 kbps in VPRN 1.

```
*A:PE-1# show router 1 pim group detail 
      =======================
PIM Source Group ipv4
===============================================================================
Group Address : 232.0.0.1
```
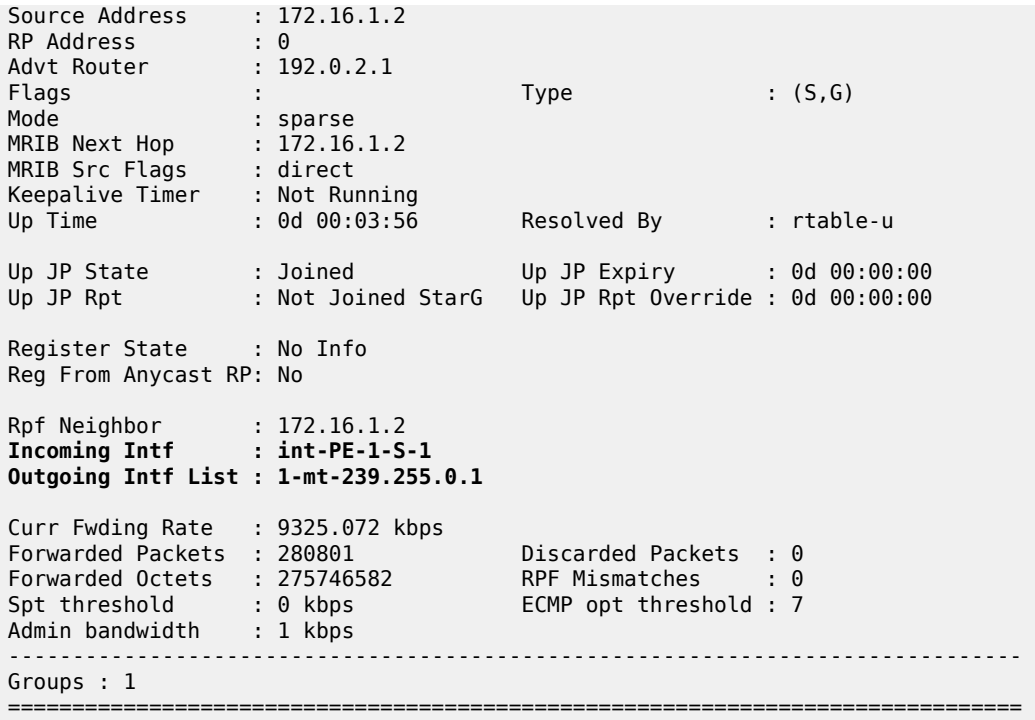

PE-4 has the incoming interface "1-mt-239.255.0.1", and outgoing interface "int-PE-4-H-4" to the receiving host. As long as there is no S-PMSI, the following output can be seen.

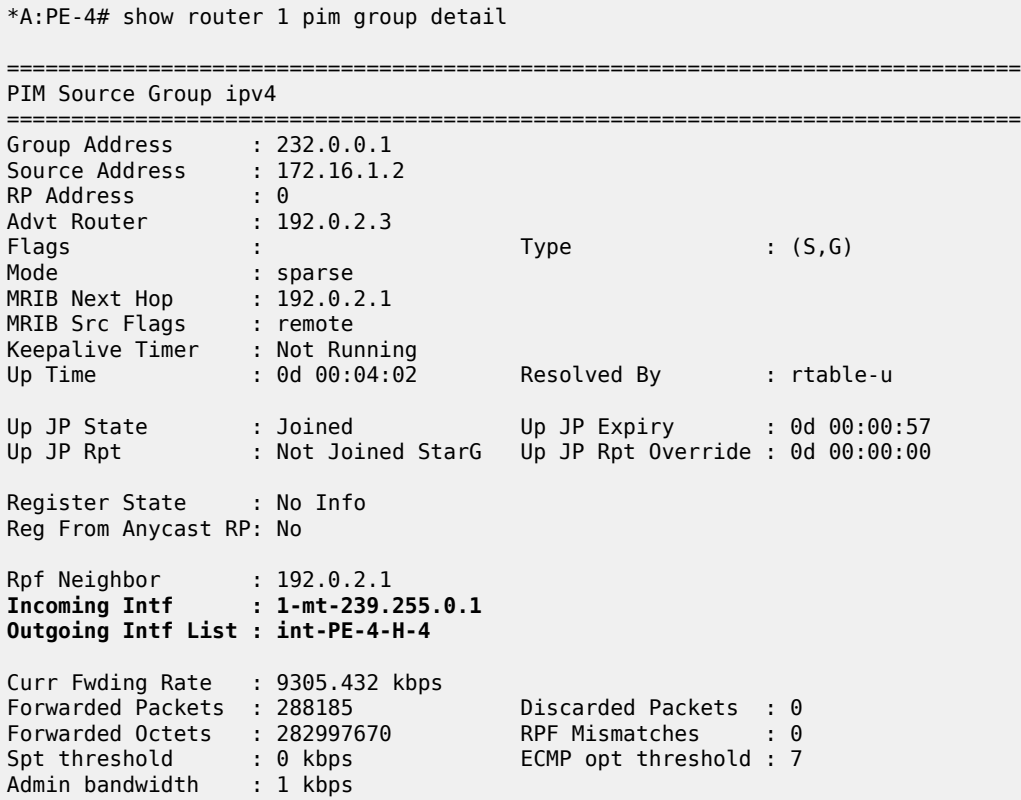

------------------------------------------------------------------------------- Groups : 1 ===============================================================================

#### **When Multicast Stream Threshold is Reached**

*Figure 417: PIM-P Signaling Steps for Data MDT*

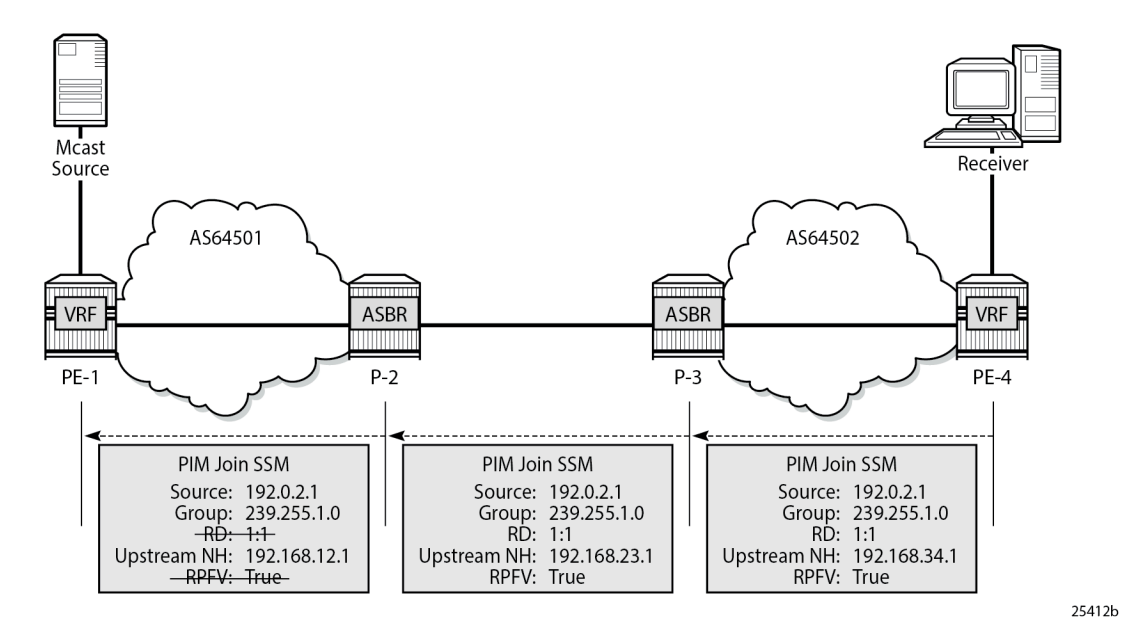

On PE-4, the **debug router pim packet jp** output shows the PIM join/prune message which is sent to P-3. This message contains the original source of the multicast traffic (PE-1: 192.0.2.1) and the RPF Vector (P-3: 192.0.2.3).

A new multicast group (239.255.1.0) is signaled for purposes of establishing the data MDT.

```
3 2023/11/15 22:40:51.643 UTC MINOR: DEBUG #2001 Base PIM[Instance 1 Base]
"PIM[Instance 1 Base]: Join/Prune
[000 08:14:13.730] PIM-TX ifId 2 ifName int-PE-4-P-3 0.0.0.0 -> 224.0.0.13 Length: 48
PIM Version: 2 Msg Type: Join/Prune Checksum: 0x3c2d
Upstream Nbr IP : 192.168.34.1 Resvd: 0x0, Num Groups 1, HoldTime 210
Group: 239.255.1.0/32 Num Joined Srcs: 1, Num Pruned Srcs: 0
Joined Srcs:
192.0.2.1/32 Flag S <S,G> JA={rpfvMvpn 192.0.2.3 1:1}
"
```
On P-3, the **debug router pim packet jp** output shows the PIM join/prune message which is propagated to P-2. The source of multicast traffic is untouched while the RPF Vector is modified for Inter-AS propagation.

```
6 2023/11/15 22:40:51.606 UTC MINOR: DEBUG #2001 Base PIM[Instance 1 Base]
"PIM[Instance 1 Base]: Join/Prune
[000 08:14:02.650] PIM-TX ifId 2 ifName int-P-3-P-2 0.0.0.0 -> 224.0.0.13 Length: 48
PIM Version: 2 Msg Type: Join/Prune Checksum: 0x3187
Upstream Nbr IP : 192.168.23.1 Resvd: 0x0, Num Groups 1, HoldTime 210
```

```
Group: 239.255.1.0/32 Num Joined Srcs: 1, Num Pruned Srcs: 0
Joined Srcs:
192.0.2.1/32 Flag S <S,G> JA={rpfvMvpn 192.168.23.1 1:1}
"
```
On P-2, the **debug router pim packet jp** output shows the PIM join/prune message which is propagated to PE-1. The source of multicast traffic is untouched while the RPF Vector is not present anymore.

```
6 2023/11/15 22:40:52.214 UTC MINOR: DEBUG #2001 Base PIM[Instance 1 Base]
"PIM[Instance 1 Base]: Join/Prune
[000 08:14:01.340] PIM-TX ifId 2 ifName int-P-2-PE-1 0.0.0.0 -> 224.0.0.13 Length: 34
PIM Version: 2 Msg Type: Join/Prune Checksum: 0x5540
Upstream Nbr IP : 192.168.12.1 Resvd: 0x0, Num Groups 1, HoldTime 210
Group: 239.255.1.0/32 Num Joined Srcs: 1, Num Pruned Srcs: 0
Joined Srcs:
192.0.2.1/32 Flag S <S,G>
\mathbf{u}
```
As a result of this signaling, the Data MDT is established between the two ASs. This can be checked with **show router pim group** command.

The PE-1 output shows an additional multicast group (239.255.1.0), which was created in the global routing table (GRT).

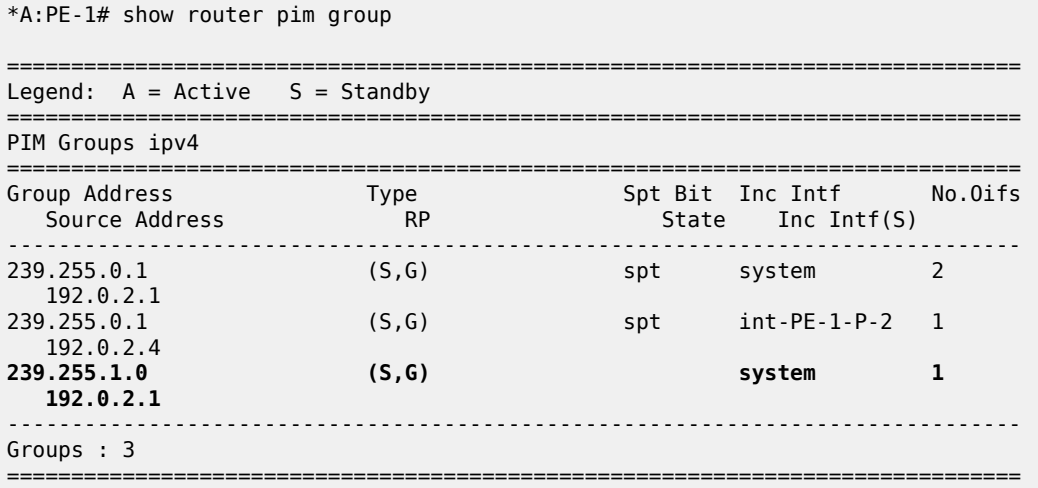

The PE-4 output shows an additional multicast group (239.255.1.0), which was created in the GRT.

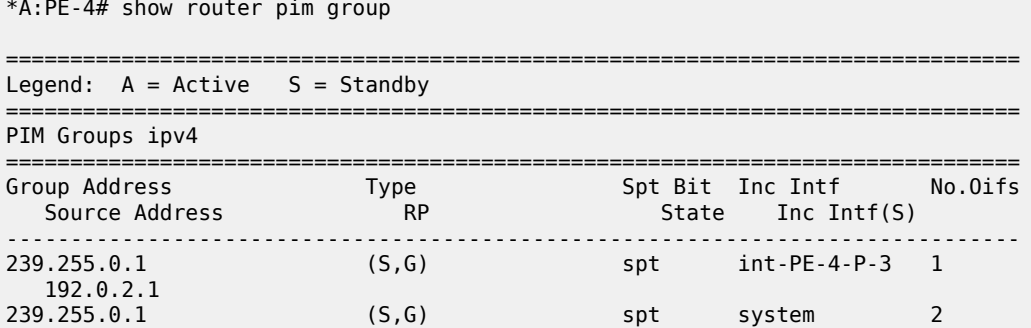

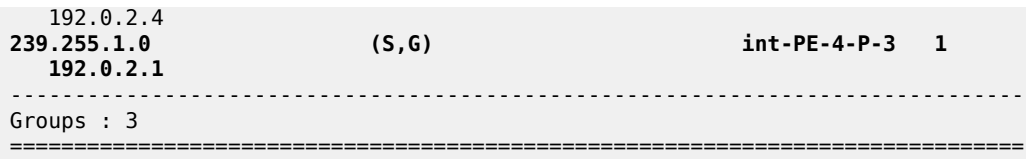

The detailed information about the PIM group in a VPRN shows that the data MDT is used to receive traffic instead of the default MDT.

The PE-4 output for multicast groups in a VPRN 1 has slightly changed: a new line "Incoming SPMSI Intf" was added. This indicates that the S-PMSI instance and dedicated Data MDT are used for this particular multicast group. The non-zero rate for the multicast flow is also an indication that multicast traffic is forwarded.

\*A:PE-4# show router 1 pim group detail

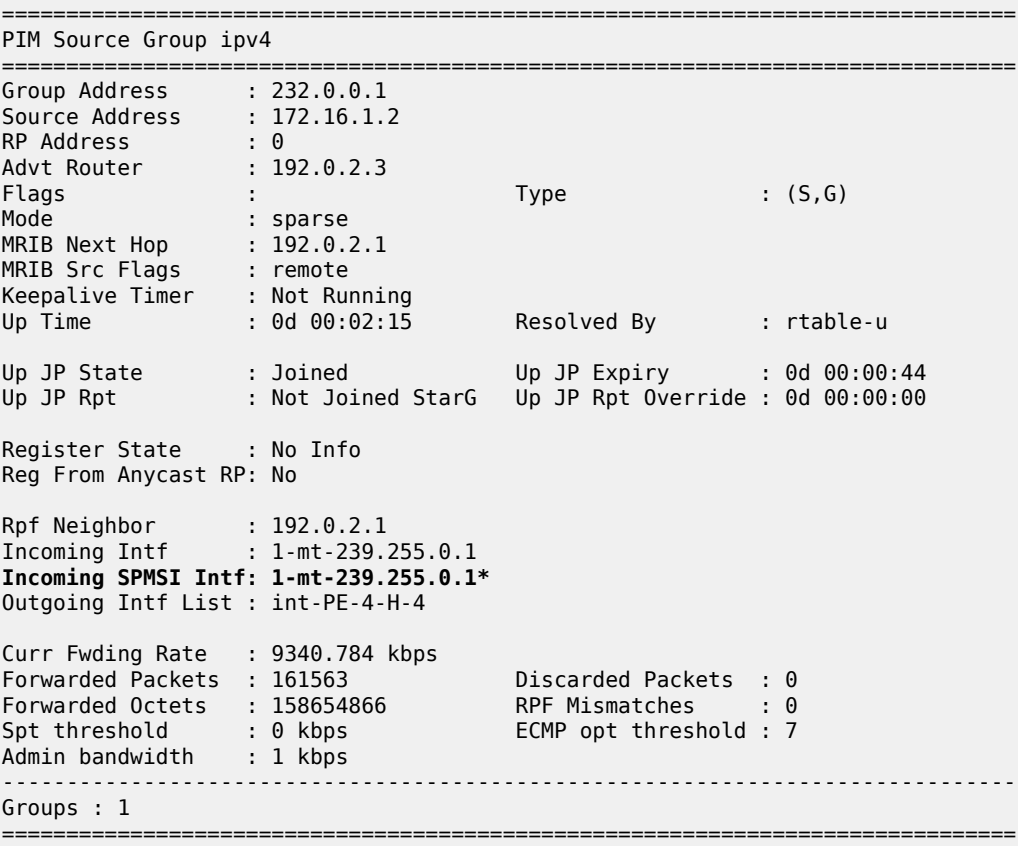

The **show router 1 pim s-pmsi detail** command can also be used to verify existence of the S-PMSI instance for the VPRN 1. The output includes the multicast group inside the VPRN, the multicast source IP, the multicast group which is used for S-PMSI tunneling and the current forwarding rate.

\*A:PE-4# show router 1 pim s-pmsi detail

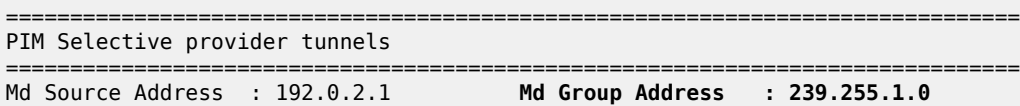

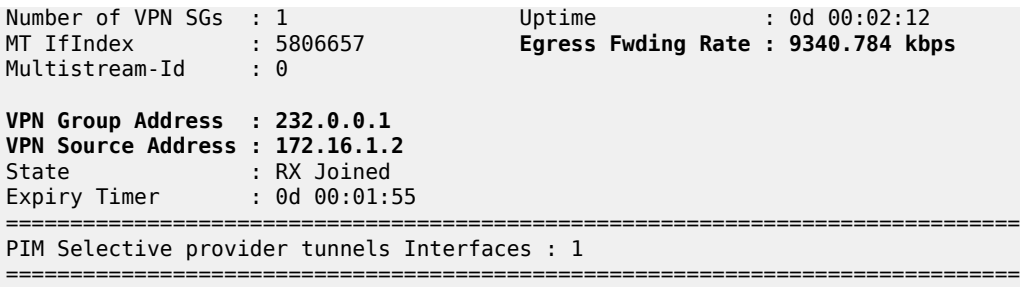

## **Conclusion**

Inter-AS MVPN offers flexibility for the operators who can use it to provide additional value added services to their customers. Before implementing this feature in the network the following are required:

- The RPF vector must be enabled on every router for inter-AS MVPN.
- Can be used only with Rosen MVPN with PIM SSM and MDT SAFI.

# **Selective VPRN uRPF Control on Network Interfaces**

This chapter provides information about selective VPRN uRPF control on network interfaces.

Topics in this chapter include:

- [Applicability](#page-2165-0)
- [Overview](#page-2165-1)
- [Configuration](#page-2166-0)
- **[Conclusion](#page-2179-0)**

## <span id="page-2165-0"></span>**Applicability**

The information and configuration in this chapter are based on SR OS Release 15.0.R7. Selective VPRN uRPF control on network interfaces is supported in SR OS Release 15.0.R1, and later.

## <span id="page-2165-1"></span>**Overview**

Unicast Reverse Path Forwarding (uRPF) can be used to reduce the vulnerability of networks to traffic flows with spoofed source IP addresses. By default, uRPF checking is disabled. In SR OS, uRPF can be enabled in loose mode or in strict mode on the ingress direction of both access and network interfaces.

- uRPF loose mode checking performs a longest-prefix match Forwarding Information Base (FIB) lookup on the IP source address (SA) of every incoming packet. All packets for which there is no matching nondefault route are discarded.
- uRPF strict mode checking verifies, in addition to the check executed in loose mode, that the incoming interface matches the next-hop back toward the IP SA. Packets that enter on a different interface are discarded.

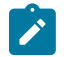

#### **Note:**

Note: For VPRN traffic that is tunneled between routers, the route in the VPRN FIB has no interface associated with the prefix, so it is impossible to determine whether a packet with a spoofed source IP address enters the router via the correct interface. In that case, uRPF checking is identical for both modes: spoofed source IP address packets with no matching nondefault route in the VPRN FIB are discarded.

This chapter focuses on network interfaces. The following command is used to enable uRPF checking on a network interface for IPv4 traffic.

\*A:PE-1# configure router interface "int-PE-1-PE-2" urpf-check

The following command is used to enable uRPF checking on a network interface for IPv6 traffic:

\*A:PE-1# configure router interface "int-PE-1-PE-2" ipv6 urpf-check

The default uRPF mode is strict. The uRPF mode can be changed as follows.

\*A:PE-1# configure router interface "int-PE-1-PE-2" urpf-check mode ?

- mode {strict|loose|strict-no-ecmp}

When enabled on a base router network interface, uRPF operates as follows.

- For packets arriving on the network interface that require forwarding in the base router, uRPF checking performs a lookup of the IP SA in the base router FIB.
- For packets arriving on the network interface that require forwarding in a VPRN, uRPF checking performs a lookup of the IP SA in the VPRN FIB for locally configured VPRNs.

In some cases, uRPF checking should not be performed for all locally configured VPRNs, for example for VPRNs with asymmetric routing, such as when PE-1 has a route toward PE-2, but PE-2 has no route back to PE-1. Selective VPRN uRPF control on network interfaces offers the possibility to define for which locally configured VPRNs the uRPF should be checked. The following two commands control this selective or per-VPRN uRPF approach:

**1.** The first command is the following network interface-level command:

```
*A:PE-1# configure router interface "int-PE-1-PE-2" urpf-selected-vprns
```
**2.** The second command is the following VPRN-specific command that indicates this VPRN should be included in the set of VPRNs covered by the preceding **urpf-selected-vprns** command.

\*A:PE-1# configure service vprn 1 network ingress **urpf-check**

When a specific VPRN should be excluded from the selective VPRN uRPF check, **no urpf-check** must be configured explicitly within that **vprn** context. Excluding a VPRN from uRPF checking only works for the network interfaces with **urpf-selected-vprns** enabled and **urpf-check mode** *value* configured. When uRPF is configured on a network interface without **urpf-selected-vprns**, uRPF checking is inherited by all locally configured VPRNs, regardless of the presence of the **configure vprn** *<service-id>* **network ingress urpf-check** command.

The uRPF checking behavior is as follows.

- If uRPF is enabled on the network interface without **urpf-selected-vprns**, the existing uRPF behavior applies.
- If uRPF is disabled on the network interface, but **urpf-selected-vprns** is enabled, no uRPF lookup is done for any packet arriving on the network interface.
- If uRPF is enabled on the network interface and **urpf-selected-vprns** is enabled, uRPF checking is performed on all packets to be forwarded in the base router. For packets to be forwarded in a VPRN, uRPF checking is only performed for locally configured VPRNs that have **urpf-check** enabled on the network ingress in the VPRN.

## <span id="page-2166-0"></span>**Configuration**

Figure 418: Example [Topology](#page-2167-0) in AS 64496 shows the example topology with four routers and a test center. On each of the routers, VPRN 1 and VPRN 2 are configured. The test center, connected to PE-1, can send IPv4 or IPv6 traffic toward the base router (port 1/1/7) and both VPRNs (port 1/1/10 for VPRN 1 and port 1/1/9 for VPRN 2).

#### <span id="page-2167-0"></span>*Figure 418: Example Topology in AS 64496*

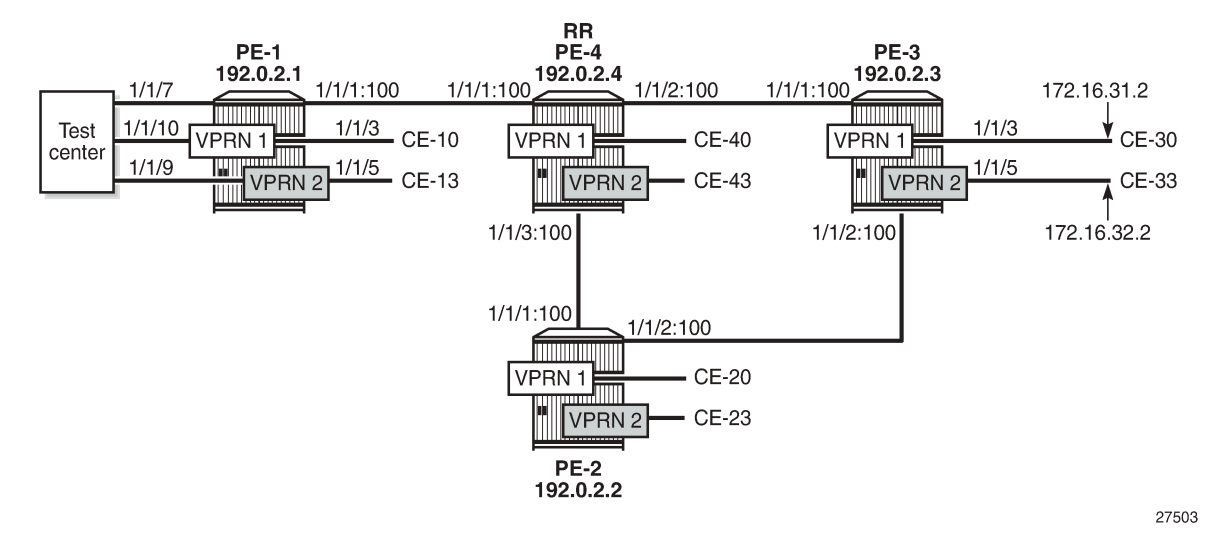

The initial configuration on the four PEs includes the following:

- Cards, MDAs
- Ports:
	- Network ports between the PEs and access ports toward the VPRNs on each PE
	- Port 1/1/7 on PE-1 toward the test center is configured as a network port and is associated with a network interface in the base router. Ports 1/1/9 and 1/1/10 on PE-1 toward the test center are configured as access ports and associated with SAPs in the VPRNs.
- Network interfaces between the PEs and from PE-1 to the test center with a dual-stack IPv4/IPv6
- IS-IS as IGP (alternatively, OSPF can be used) on all network interfaces
- LDP on all network interfaces between the PEs

As an example, the initial configuration on PE-1 is as follows. By default, uRPF is disabled on the network interfaces. The configuration on the other PEs is similar.

```
*A:PE-1# configure 
     router
         interface "int-PE-1-PE-4"
              address 192.168.14.1/30
              port 1/1/1:100
              ipv6
                  address 2001:db8::14:1/126
              exit
         exit
         interface "int-PE-1-TestCenter"
              address 192.168.11.1/30
              port 1/1/7
              ipv6
                  address 2001:db8::11:1/126
              exit
         exit
         interface "system"
             address 192.0.2.1/32
              ipv6
```

```
 address 2001:db8::2:1/128
     exit
 exit
 isis
     area-id 49.0001
     ipv6-routing native
     interface "system"
     exit
     interface "int-PE-1-PE-4"
         interface-type point-to-point
     exit
     no shutdown
 exit
 ldp
     interface-parameters
         interface "int-PE-1-PE-4" dual-stack
              ipv4
                  no shutdown
              exit
         exit
     exit
 exit
```
The initial VPRN service configuration on PE-1 is as follows. Auto-bind-tunnel is enabled and LDP tunnels will be used. The service configuration on the other PEs is similar, excluding the interface to the test center.

```
configure
     service
         vprn 1 customer 1 create
             description "PE-1-VPRN-1"
             route-distinguisher 64496:1
             auto-bind-tunnel
                 resolution any
             exit
             vrf-target target:64496:1
             interface "int-PE-1-CE-10" create
                 address 172.16.11.1/24
                 ipv6
                     address 2001:db8::11:1/120 
                 exit
                 sap 1/1/3 create
                 exit
             exit
             interface "toTestCenter" create
                 address 172.16.110.1/24
                inv6
                     address 2001:db8::110:1/120 
                 exit
                 sap 1/1/10 create
                 exit
             exit
             no shutdown
         exit
         vprn 2 customer 1 create
             description "PE-1-VPRN-2"
             route-distinguisher 64496:2
             auto-bind-tunnel
                 resolution any
             exit
 vrf-target target:64496:2
 interface "int-PE-1-CE-13" create
                 address 172.16.12.1/24
                 ipv6
```

```
 address 2001:db8::12:1/120 
         exit
         sap 1/1/5 create
         exit
     exit
     interface "toTestCenter" create
         address 172.16.120.1/24
         ipv6
              address 2001:db8::120:1/120 
         exit
         sap 1/1/9 create
         exit
     exit
     no shutdown
 exit
```
BGP is configured for the VPN-IPv4 and VPN-IPv6 address families with PE-4 as route reflector. The following is the BGP configuration on PE-1:

```
configure
     router
         autonomous-system 64496
         bgp
              split-horizon
              group "iBGP"
                  family vpn-ipv4 vpn-ipv6
                  peer-as 64496
                  neighbor 192.0.2.4
                  exit
              exit
         exit
```
In this example, no uRPF checking will be enabled on the access interfaces of the VPRNs, but obviously, it might be combined with uRPF control on network interfaces.

The following commands to enable uRPF in strict mode (default) on the access interface are only shown for completeness:

\*A:PE-1# configure service vprn 1 interface "toTestCenter" urpf-check \*A:PE-1# configure service vprn 1 interface "toTestCenter" ipv6 urpf-check

With this configuration, packets with spoofed or unknown IP SAs arriving on a VPRN SAP, where uRPF checking is enabled in strict mode, are dropped at the access interface, as shown in [Figure 419: uRPF](#page-2170-0) [Enabled in Strict Mode on Access Interface in VPRN 1](#page-2170-0). IP SA 172.16.21.1 has a non-default route in the FIB via a tunnel to PE-2, but packets with this IP SA are not expected on the access interface, so they are dropped in strict mode on interface "toTestCenter" (whereas they would be forwarded in loose mode). All packets with unknown IP SAs—for which there is no non-default route in the FIB of the VPRN—are dropped in strict and in loose mode on interface "toTestCenter".

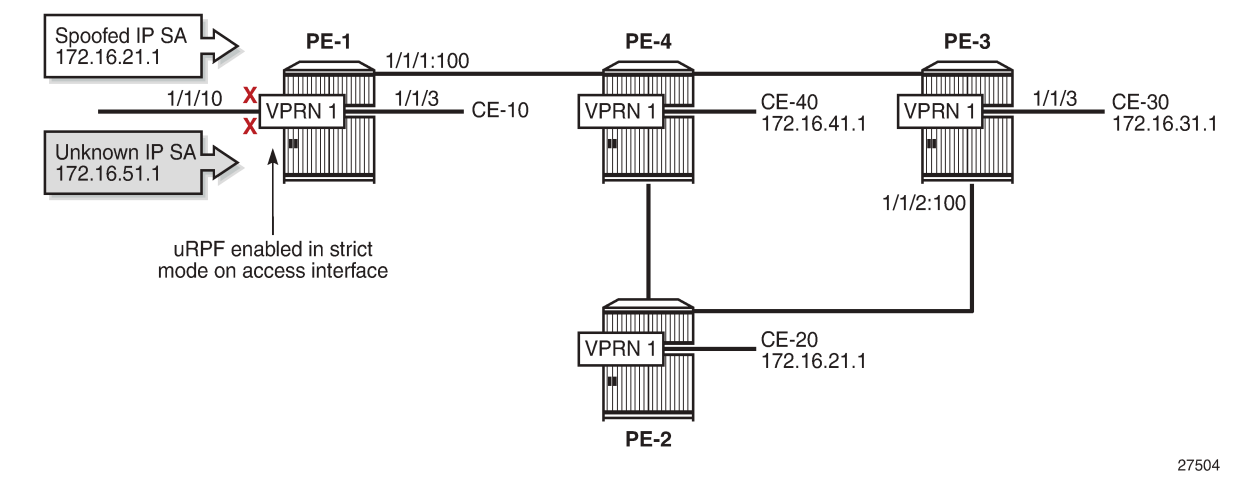

<span id="page-2170-0"></span>*Figure 419: uRPF Enabled in Strict Mode on Access Interface in VPRN 1*

In the remainder of this chapter, uRPF is disabled on the access interfaces, so all packets with spoofed or unknown IP SAs in VPRN 1 will be forwarded by PE-1.

uRPF is enabled on the network interfaces of all PEs. The following commands enable uRPF (in strict mode, by default) for IPv4 and IPv6 on the network interfaces on PE-1. The configuration is similar on the other PEs.

\*A:PE-1# configure router interface "int-PE-1-PE-4" urpf-check \*A:PE-1# configure router interface "int-PE-1-PE-4" ipv6 urpf-check \*A:PE-1# configure router interface "int-PE-1-TestCenter" urpf-check \*A:PE-1# configure router interface "int-PE-1-TestCenter" ipv6 urpf-check

The FIB for the base router on PE-1 is as follows.

\*A:PE-1# show router fib 1

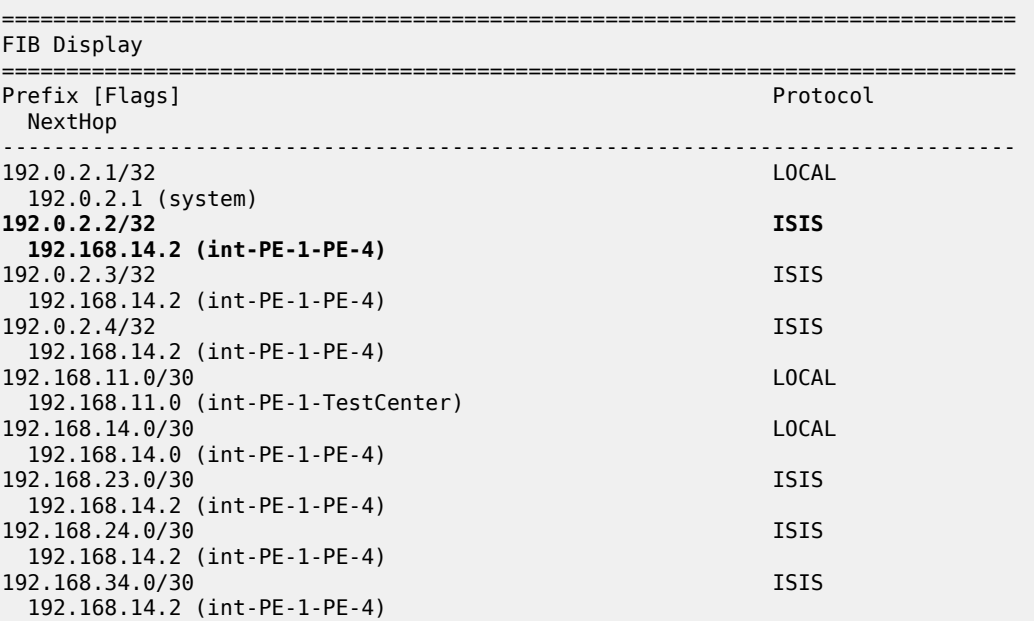

------------------------------------------------------------------------------- Total Entries : 9

The test center sends two traffic flows with IP destination address (DA) 192.0.2.3 to the base router on PE-1. The first traffic flow has IP SA 192.0.2.2, which is the system address of PE-2 and is expected on another network interface, so it will be dropped by uRPF in strict mode. The second traffic flow has IP SA 192.0.2.5 for which there is no non-default route available in the FIB, so it will be dropped due to uRPF checking. [Figure 420: uRPF Checking in Strict Mode in Base Router on PE-1](#page-2171-0) shows how uRPF drops packets with spoofed or unknown IP SAs at the incoming network interface "int-PE-1-TestCenter" on PE-1.

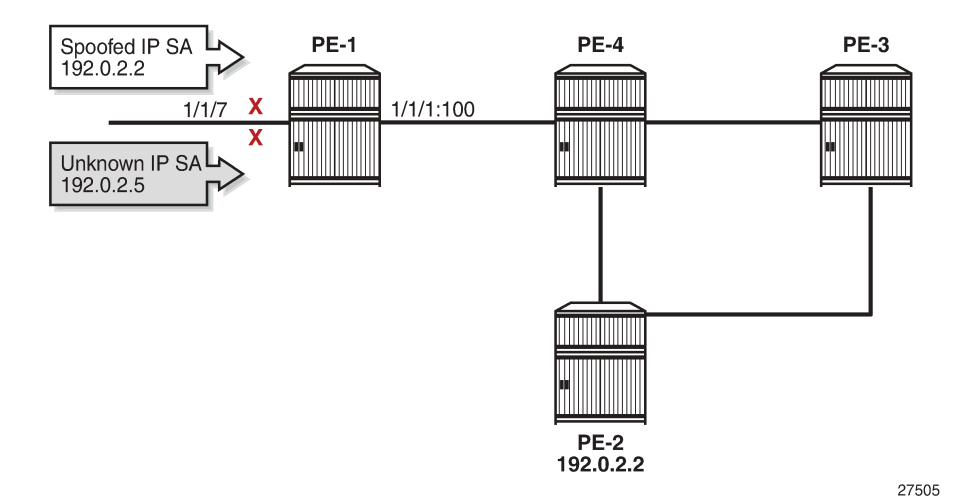

<span id="page-2171-0"></span>*Figure 420: uRPF Checking in Strict Mode in Base Router on PE-1*

The following monitor command output on PE-1 shows that the incoming traffic on network port 1/1/7 toward the test center is dropped. No traffic is forwarded to port 1/1/1 toward PE-4. The packets sent and received on port 1/1/1 are of a different nature, such as IS-IS messages.

\*A:PE-1# monitor port 1/1/1 1/1/7 rate interval 3 repeat 2

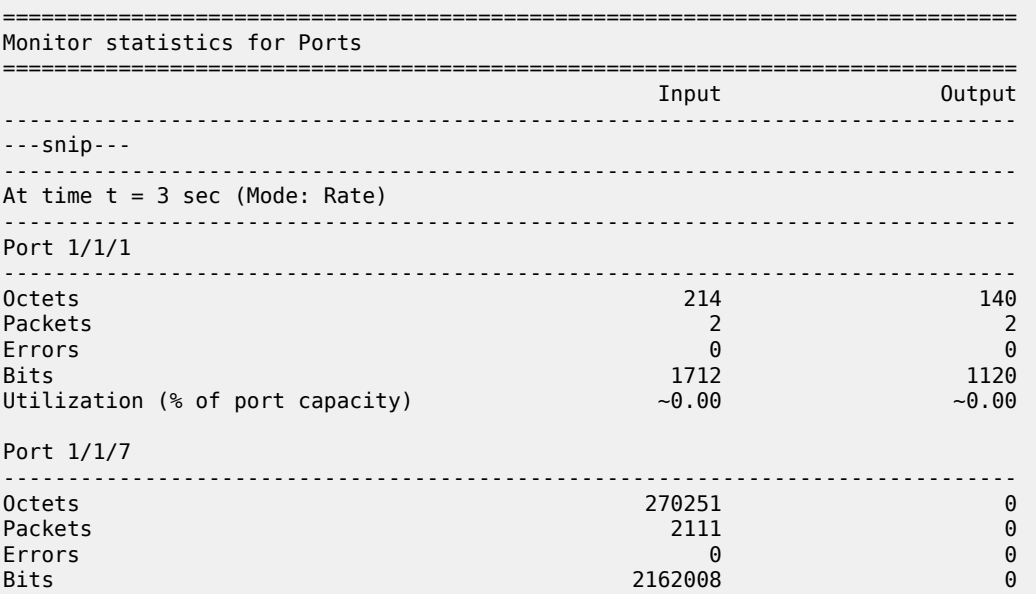

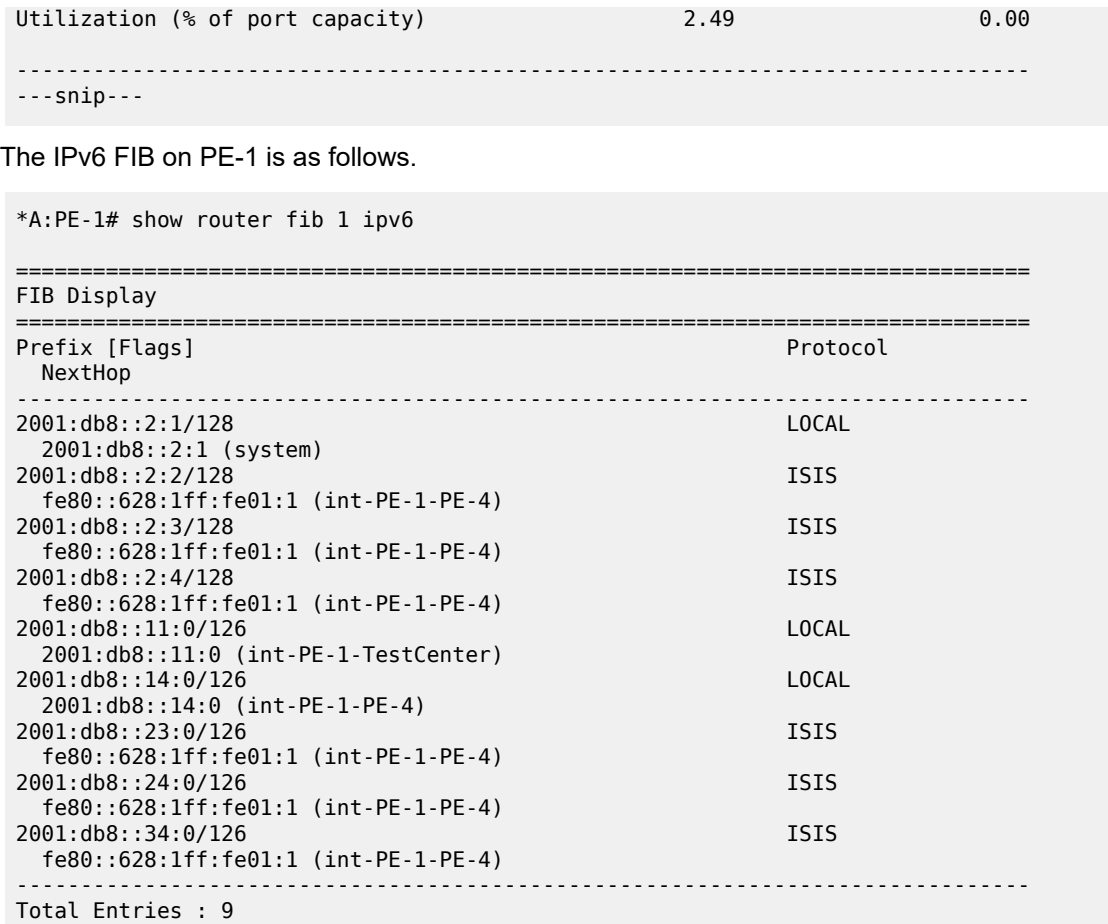

Similar results occur for IPv6 traffic with IP DA 2001:db8::2:3 and IP SA 2001:db8::2:2 (system IPv6 address of PE-2) or IP SA 2001:db8::2:5 (unknown IP SA). The following port statistics show that the packets are dropped at the incoming port 1/1/7 toward the test center instead of being forwarded to port 1/1/1 toward PE-4. Instead of using the port statistics, the preceding monitor command can also be used.

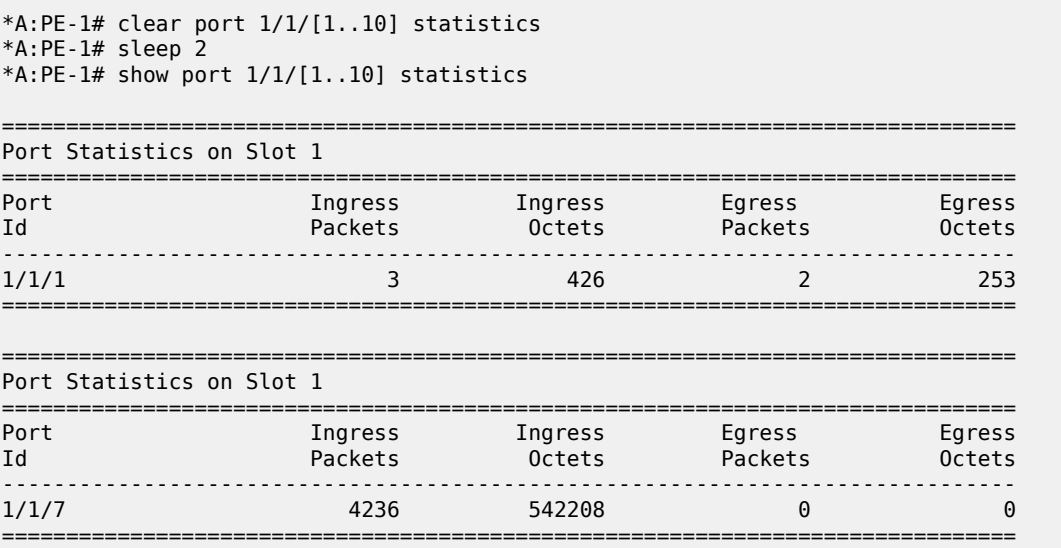

\*A:PE-1#

#### **uRPF Control on Network Interfaces Inherited by VPRNs**

By default, the uRPF control settings of the network interface are inherited by the VPRNs.

The test center sends a first traffic flow with IP DA 172.16.31.2 (CE-30) to SAP 1/1/10 of VPRN 1 on PE-1. The traffic flow has IP SA 172.16.21.1, which has a non-default route in the FIB of VPRN 1 on all PEs. Afterward, the test center sends a second traffic flow with IP DA 172.16.31.2 (CE-30) to SAP 1/1/10 of VPRN 1 on PE-1. These packets have IP SA 172.16.51.1, which is unknown in the VPRN FIB. uRPF is disabled on the access interface, so the packets are not dropped at the SAP, but forwarded in tunnels toward PE-3. No uRPF checking is performed on PE-4, because it is not the endpoint of the tunnel. The tunnel terminates at PE-3 and uRPF is checked on the incoming network interface. The FIB for VPRN 1 on PE-3 is as follows.

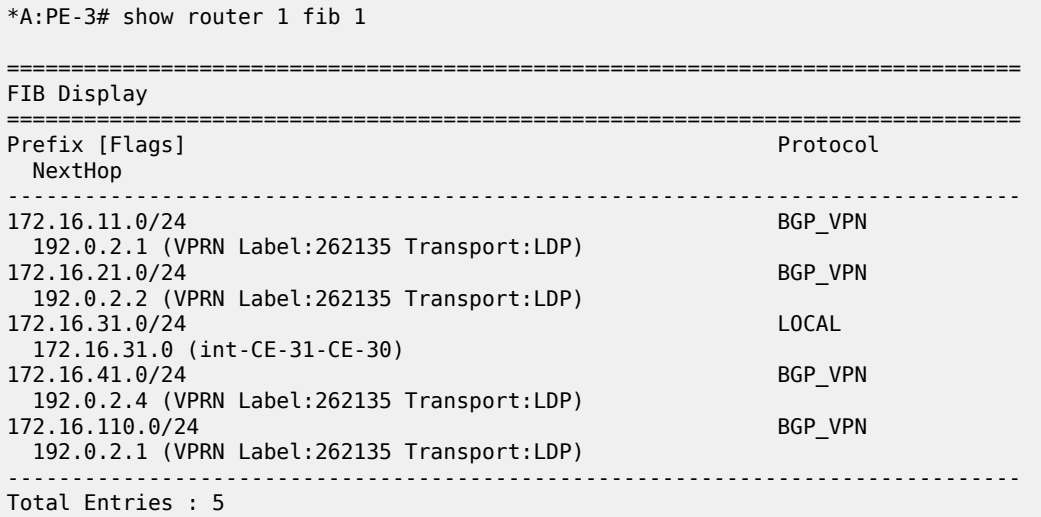

All IP packets with IP SA 172.16.21.1 will be forwarded to CE-30, regardless of the interface where they are received, because no network interface is associated with prefix 172.16.21.0/24 in the FIB of VPRN 1. [Figure 421: uRPF Checking in VPRN 1 on PE-3](#page-2174-0) shows that the only packets that will be dropped on PE-3 have an IP SA for which no non-default route is present in the FIB of VPRN 1; in this case, IP SA 172.16.51.1.

<span id="page-2174-0"></span>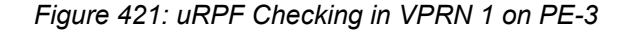

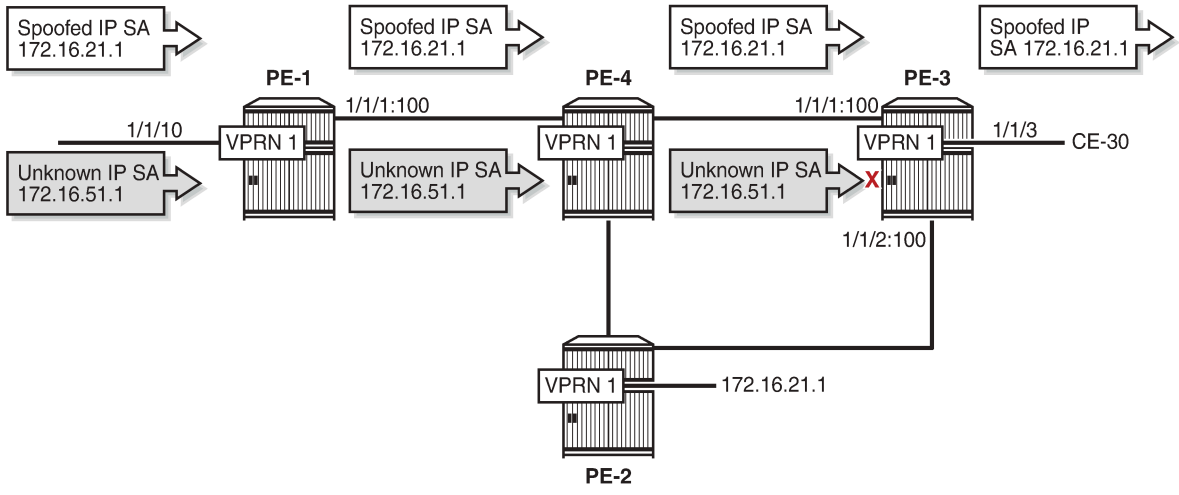

27506

The following monitor command output on PE-3 for the traffic flow with IP DA 172.16.31.2 and IP SA 172.16.21.1 shows that the traffic is forwarded to port 1/1/3 toward CE-30.

```
*A:PE-3# monitor port 1/1/1 1/1/3 rate interval 3 repeat 2
```
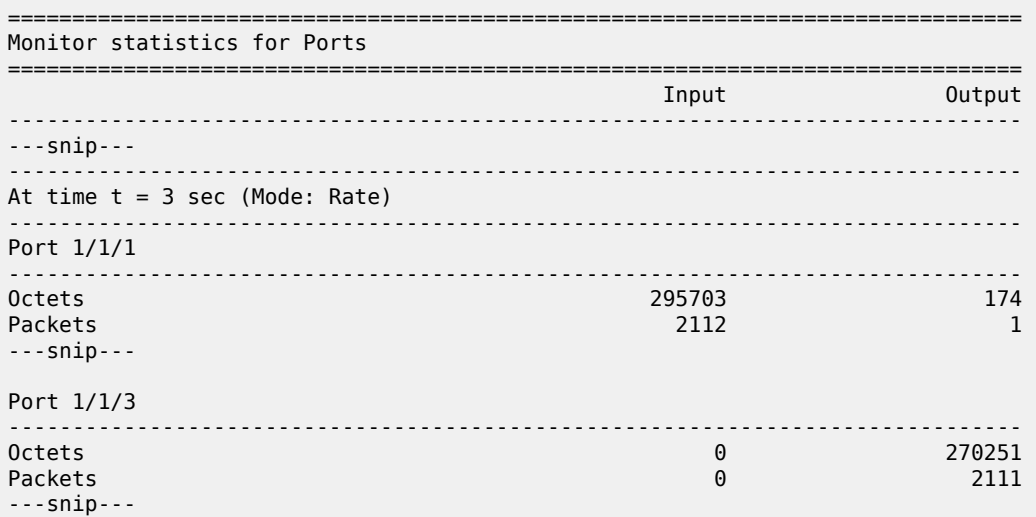

The following monitor command output on PE-3 for the traffic flow with IP DA 172.16.31.2 and unknown IP SA 172.16.51.1 shows that the traffic is dropped at ingress port 1/1/1 instead of being forwarded to port 1/1/3 toward CE-30.

```
*A:PE-3# monitor port 1/1/1 1/1/3 rate interval 3 repeat 2 
===============================================================================
Monitor statistics for Ports
   ===============================================================================
 Input Output
-------------------------------------------------------------------------------
---snip---
```
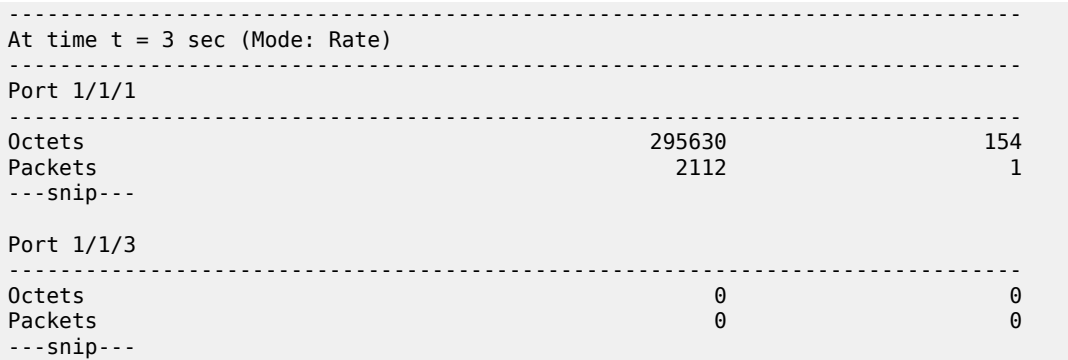

Similar results occur for IPv6 traffic flows toward CE-30 with spoofed or unknown IP SAs, but they are not included here. The IPv6 FIB for VPRN 1 on PE-3 is as follows.

\*A:PE-3# show router 1 fib 1 ipv6

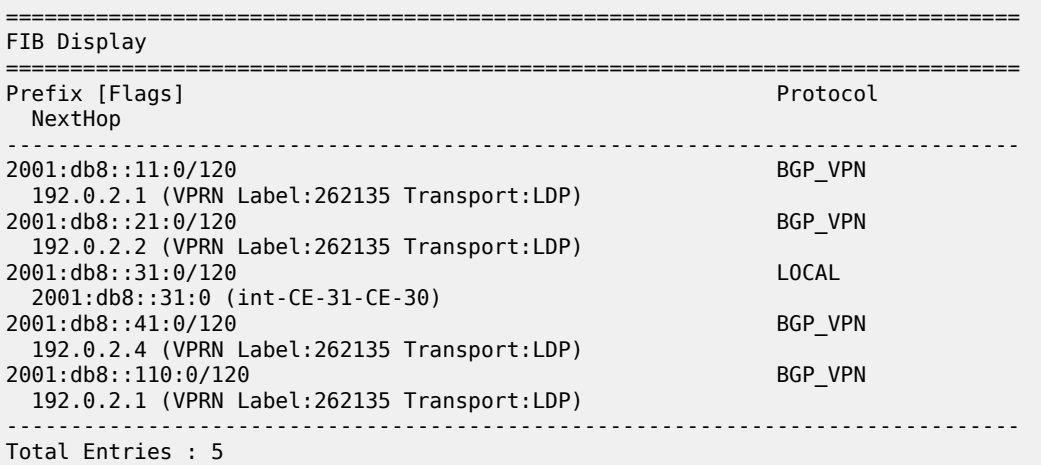

To show selective uRPF for different VPRNs, uRPF checking is needed on the network interfaces for VPRN 1, but not for VPRN 2. To achieve this, additional configuration is required to exclude VPRN 2 from the uRPF check. The following configuration in VPRN 2 is required, but not sufficient to exclude VPRN 2 from the uRPF check.

\*A:PE-3# configure service vprn 2 network ingress **no urpf-check**

This setting is ignored because no selective VPRN uRPF checking is enabled on the network-interfaces level and the behavior remains unchanged: the uRPF settings are inherited by VPRN 2, even though the configuration in VPRN 2 might be misleading. When the test center generates a traffic flow with IP DA 172.16.32.2 (CE-33) and unknown IP SA 172.16.52.1, the traffic is dropped by PE-3 after uRPF checking. The FIB for VPRN 2 on PE-3 is as follows.

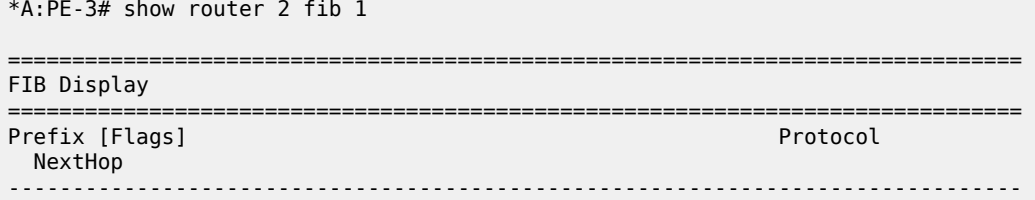

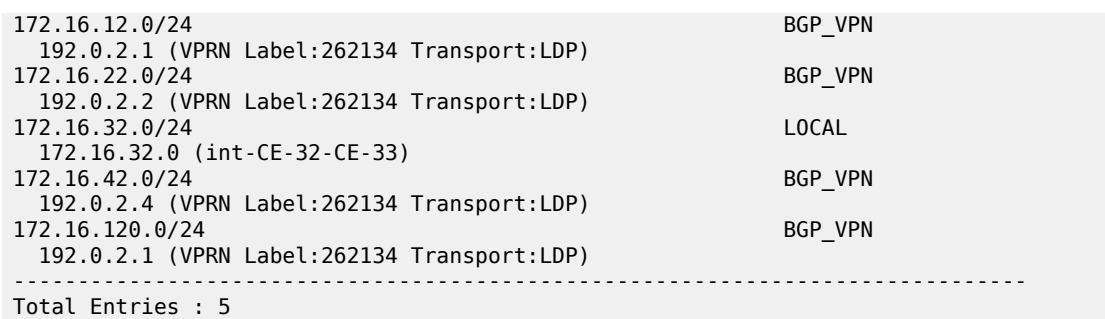

The following monitor command output on PE-3 shows that the traffic that enters network port 1/1/1 with unknown IP address is dropped; no packets are forwarded to port 1/1/5 toward CE-33. This implies that uRPF control is still active for VPRN 2.

\*A:PE-3# monitor port 1/1/1 1/1/5 rate interval 3 repeat 2

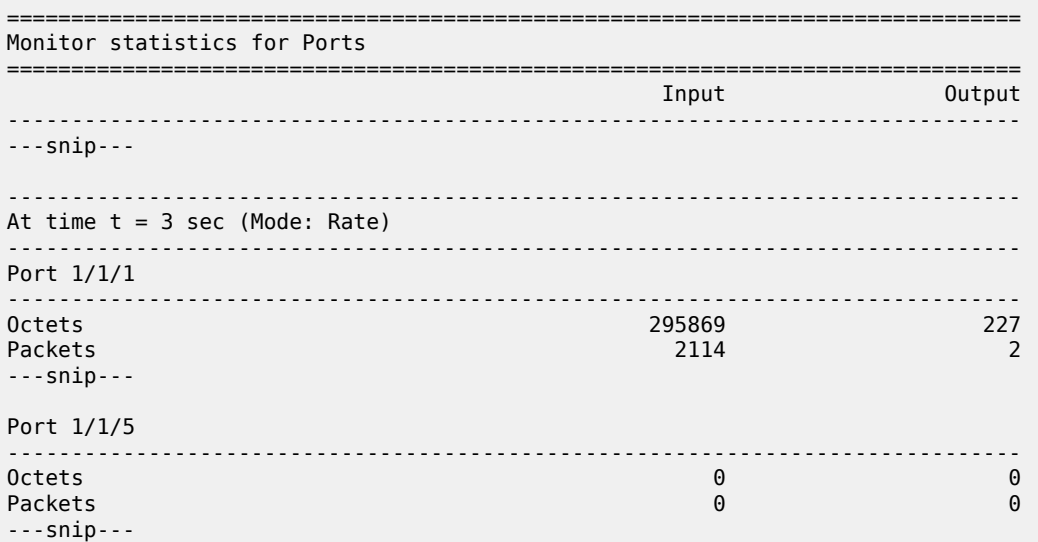

A similar result occurs for IPv6 traffic toward CE-33 with IP DA 2001:db8::32:2 and unknown IP SA 2001:db8::52:1. The IPv6 FIB for VPRN 2 on PE-3 is as follows.

\*A:PE-3# show router 2 fib 1 ipv6

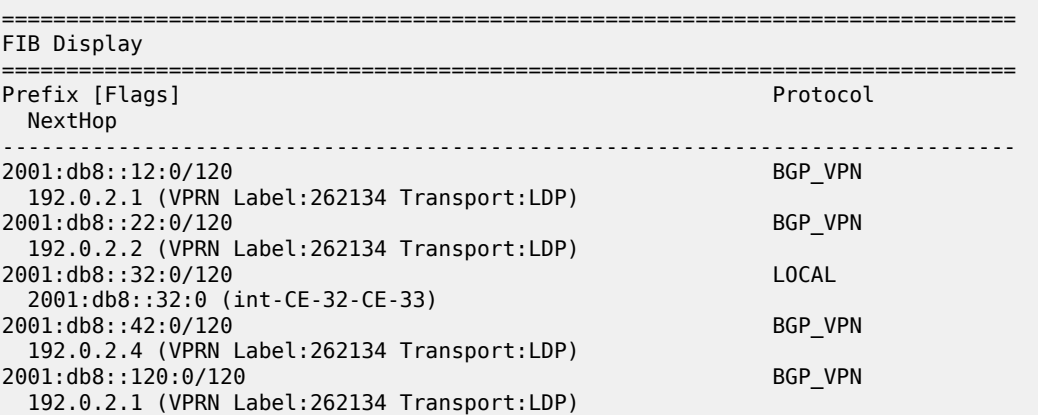

------------------------------------------------------------------------------- Total Entries : 5

#### **Selective VPRN uRPF Control on Network Interfaces**

Selective VPRN uRPF control on network interfaces requires the following:

- uRPF configured on the network interfaces (by default disabled): **urpf-check**
- Selective VPRN uRPF control enabled on the network interfaces: **urpf-selected-vprns** (by default disabled)
- **[no] urpf-check** configured on the network ingress of the VPRNs (by default enabled)

In this example, uRPF is already configured on the network interfaces. The configuration on PE-3 is as follows.

\*A:PE-3# configure router interface "int-PE-3-PE-2" urpf-check \*A:PE-3# configure router interface "int-PE-3-PE-2" ipv6 urpf-check \*A:PE-3# configure router interface "int-PE-3-PE-4" urpf-check \*A:PE-3# configure router interface "int-PE-3-PE-4" ipv6 urpf-check

Selective VPRN uRPF control needs to be enabled on all nodes. The configuration on PE-3 is as follows.

\*A:PE-3# configure router interface "int-PE-3-PE-2" **urpf-selected-vprns** \*A:PE-3# configure router interface "int-PE-3-PE-4" **urpf-selected-vprns**

uRPF checking is enabled for VPRN 1 (default) and disabled for VPRN 2, as follows.

\*A:PE-3# configure service vprn 2 network ingress no urpf-check

When the test center generates a traffic flow with IP DA 172.16.31.2 (CE-30) and unknown IP SA 172.16.51.1 in VPRN 1, the packets will be dropped at the incoming network port 1/1/1 on PE-3. For VPRN 2, traffic with IP DA 172.16.32.2 (CE-33) is forwarded, even if the IP SA is unknown (such as 172.16.52.1), because uRPF checking is disabled. [Figure 422: Selective VPRN uRPF on Network Interfaces Enabled](#page-2178-0) [for VPRN 1 and Disabled for VPRN 2](#page-2178-0) shows that packets with unknown IP SA in VPRN 1 are dropped by uRPF control on PE-3, while packets with unknown IP SA in VPRN 2 are forwarded on PE-3.

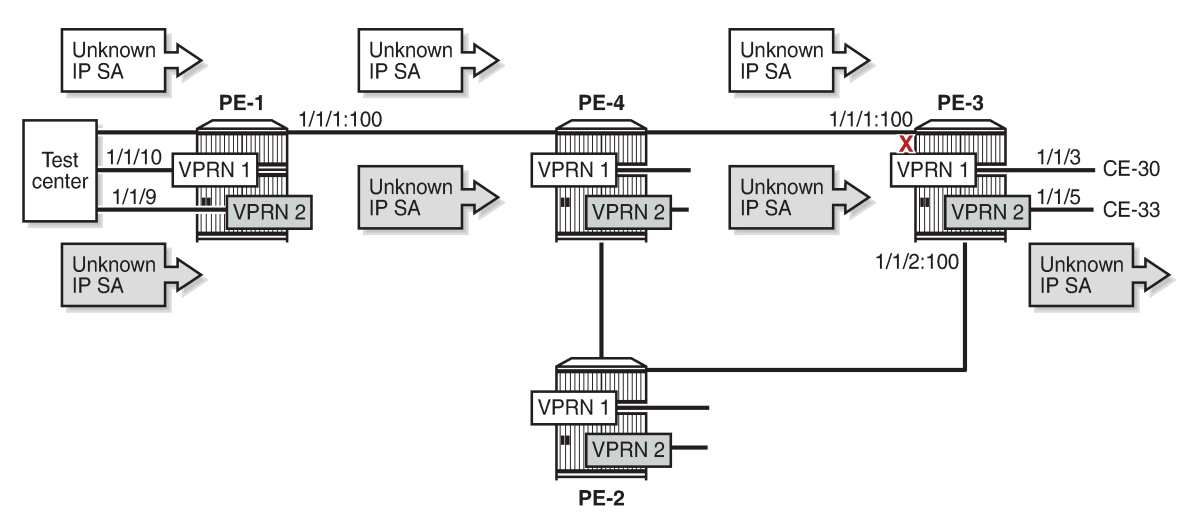

<span id="page-2178-0"></span>*Figure 422: Selective VPRN uRPF on Network Interfaces Enabled for VPRN 1 and Disabled for VPRN 2*

27507

The following monitor command output shows that traffic in VPRN 1 with IP DA 172.16.31.2 and IP SA 172.16.51.1 is dropped at incoming port 1/1/1 on PE-3. A similar result occurs for IPv6 addressing.

```
*A:PE-3# monitor port 1/1/1 1/1/3 rate interval 3 repeat 2
```
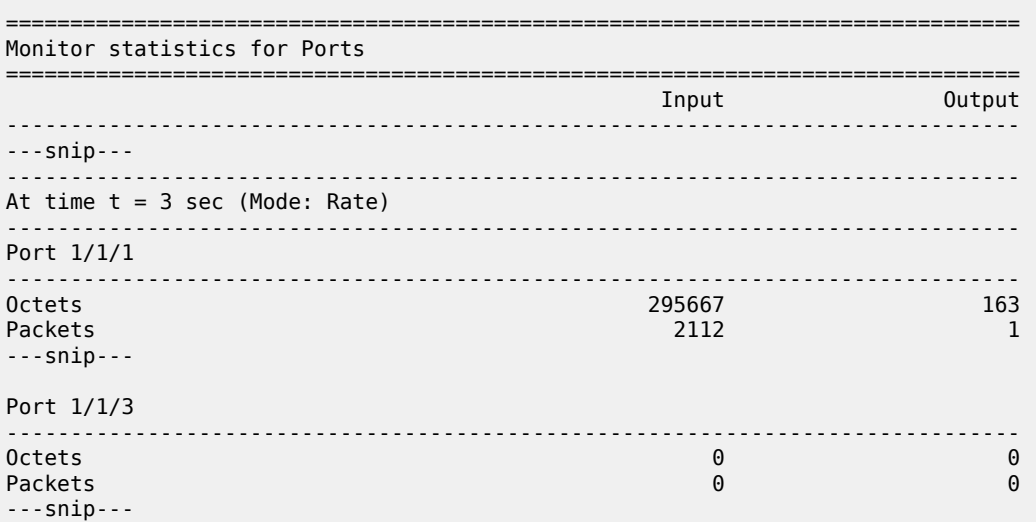

The following monitor command output shows that traffic in VPRN 2 with IP DA 172.16.32.2 and IP SA 172.16.52.1 is forwarded to port 1/1/5 on PE-3 toward CE-33. A similar result occurs for IPv6 addressing.

\*A:PE-3# monitor port 1/1/1 1/1/3 1/1/5 1/1/9 rate interval 3 repeat 2

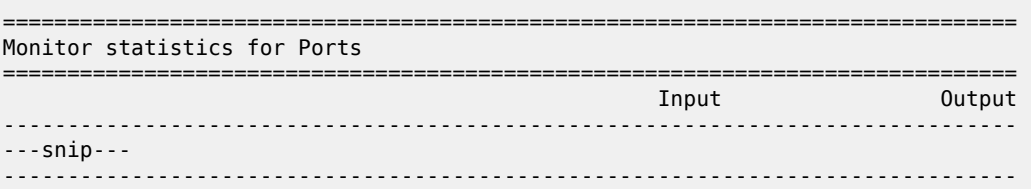

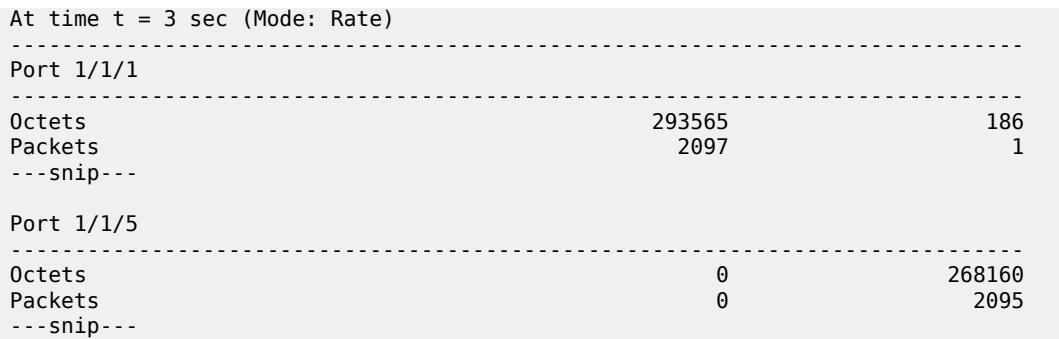

The uRPF control in the base router remains unchanged. In strict mode, PE-1 will drop all packets with spoofed or unknown IP addresses on the incoming network interface, as shown in [Figure 420: uRPF](#page-2171-0) [Checking in Strict Mode in Base Router on PE-1.](#page-2171-0)

# <span id="page-2179-0"></span>**Conclusion**

uRPF checking can help service providers to mitigate spoofing attacks. uRPF checking can be executed for all base router traffic and VPRN traffic independently. When the routes held by specific VPRNs are asymmetric, it may be useful to exclude those VPRNs from network ingress uRPF checking.

# **Spoke Termination for IPv6-6VPE**

This chapter provides information about spoke termination for IPv6-6VPE.

Topics in this chapter include:

- [Applicability](#page-2180-0)
- [Overview](#page-2180-1)
- [Configuration](#page-2181-0)
- **[Conclusion](#page-2200-0)**

# <span id="page-2180-0"></span>**Applicability**

This chapter was originally written for SR OS Release 8.0, where Epipe Virtual Leased Line (VLL) is supported for IPv6 spoke termination within a Virtual Private Routed Network (VPRN). The CLI in the current edition corresponds to SR OS Release 21.10.R2.

## <span id="page-2180-1"></span>**Overview**

RFC 4659, *BGP-MPLS IP Virtual Private Network (VPN) Extension for IPv6 VPN*, standardized the use of an IPv6 over IPv4 tunneling scheme. SR OS supports the standardized IPv6 over IPv4 tunneling scheme for VPRN services using Multi-Protocol Border Gateway Protocol (MP-BGP), also known as 6VPE.

SR OS supports pseudowire termination by a VPRN from an Epipe Virtual Leased Line (VLL) or VPLS spoke Service Distribution Point (spoke SDP) where the pseudowire can be given IPv6 addresses and run IPv6 protocols. In the example used in this chapter, any advertisements across the Multi-Protocol Labeled Switching (MPLS) network between VPRN Provider Edge (PE) devices will use 6VPE. This chapter describes the configuration for IPv6 spoke termination to a VPRN over an Epipe VLL and transporting IPv6 packets over 6VPE tunnels between PE devices.

This solution can be used where a service provider is providing VPRN services built on a transport network whose Interior Gateway Protocol (IGP) is using IPv4 addressing on the network interfaces. The customer's CE and the service provider's PE must support IPv6 pseudowires, IPv6 interfaces and in addition, the service provider also must be able to support the advertisements of IPv6 prefixes between CE-PE peerings and between the transport PE routers using MP-BGP. The advertisement of IPv6 prefixes across the MPLS network and the transport of IPv6 traffic is tunneled using 6VPE.

The VPRN PE supports spoke termination of Epipe VLL services on access with IPv6 addressing between the CE and VPRN PE. The IPv6 spoke termination on VPRN services has the same functionality as VPRN IPv4 spoke termination.

The example in [Figure 423: Spoke termination for IPv6](#page-2181-1) illustrates a CE device that connects to a VPRN PE on an IPv6 interface addressing using spoke termination.

<span id="page-2181-1"></span>*Figure 423: Spoke termination for IPv6*

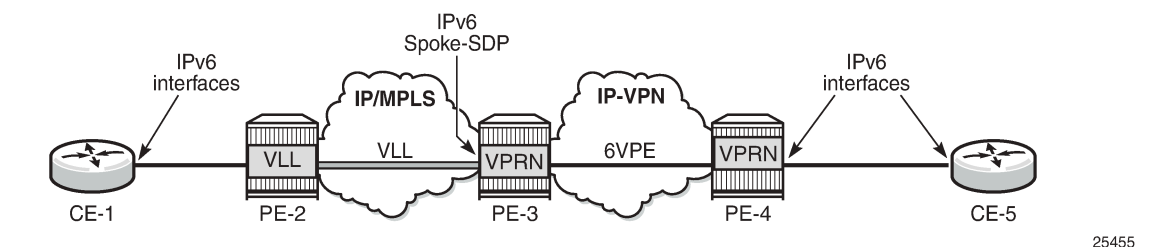

CE-1 is connected to the VPRN service on PE-3, using IPv6 interfaces. CE-1 reaches PE-3 by connecting to PE-2. PE-2 uses an Epipe VLL for transport to the VPRN on the PE-3. The connectivity between the VLL service on the VPRN service on PE-3 is using spoke termination with IPv6 addressing on the spoke SDP interface on PE-3.

<span id="page-2181-2"></span>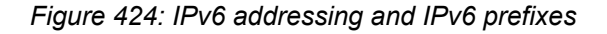

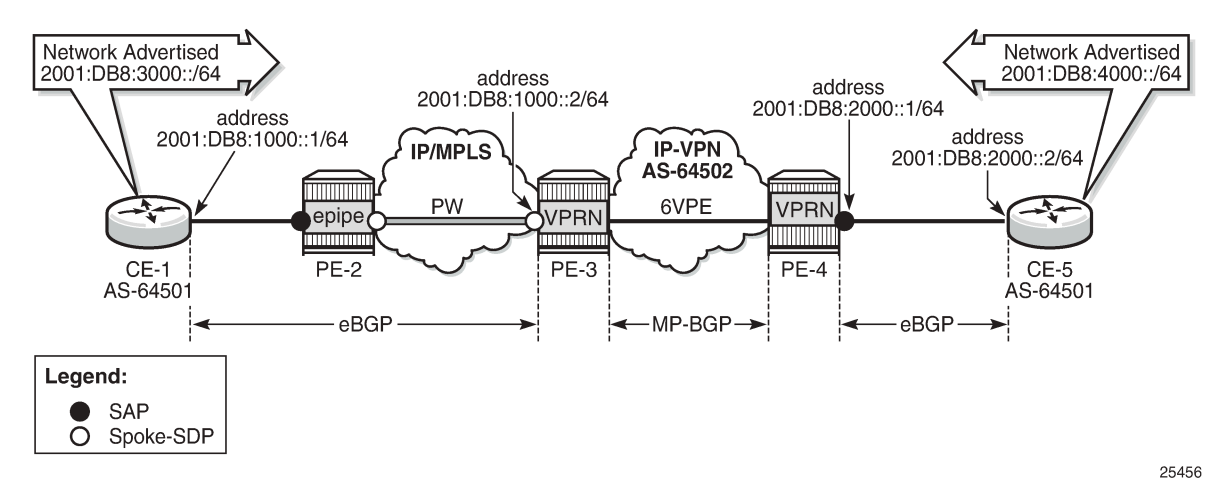

[Figure 424: IPv6 addressing and IPv6 prefixes](#page-2181-2) shows the overall IPv6 addressing from interfaces to prefixes advertised from CE-1 and CE-5 across the VPRN network.

- Link between CE-1 and PE-3: 2001:db8:1000::/64
- Link between CE-5 and PE-4: 2001:db8:2000::/64
- Advertised prefix from CE-1: 2001:db8:3000::/64
- Advertised prefix from CE-5: 2001:db8:4000::/64

PE-3 has an MP-eBGP session with CE-1 to receive and advertise IPv6 routes. PE-3 also has an MPiBGP peering session with PE-4 to use 6VPE to tunnel IPv6 routes and traffic to and from PE-4. PE-4 has an IPv6 SAP interface to CE-5 and uses MP-eBGP to advertise to and receive routes from CE-5 (no spoke termination). The configuration of PE-3 is included to provide examples of the end-to-end VPRN service using a 6VPE model.

<span id="page-2181-0"></span>This network topology illustrates the use of spoke termination using IPv6 interfaces and the tunneling of IPv6 traffic over a 6VPE MPLS network.

## **Configuration**

First an MPLS network is established where the VPRN service can use 6VPE to tunnel traffic across the IPv4 IGP.

<span id="page-2182-0"></span>*Figure 425: MP-BGP VPN IPv6*

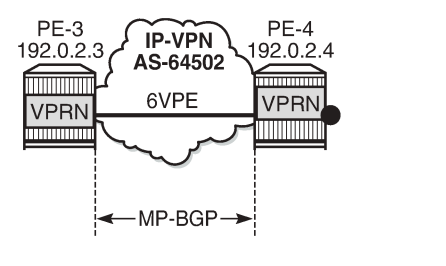

In [Figure 425: MP-BGP VPN IPv6,](#page-2182-0) PE-3 and PE-4 are edge routers running VPRN services on access with IPv6 interfaces. The MPLS network is configured using IPv4 link addressing. Interior Border Gateway Protocol (iBGP) peerings need to be established with MP-BGP for the VPN-IPv6 address family between PE-3 and PE-4.

25457

```
# on PE-3:
configure 
     router Base
         bgp
              group "iBGP"
                  description "iBGP peering in AS 64502"
                  family vpn-ipv6
                  type internal
                  neighbor 192.0.2.4
                       description "PE-4"
                  exit
              exit
              no shutdown
         exit
     exit
# on PE-4:
configure
     router Base
         bgp
              group "iBGP"
                  description "iBGP peering in AS 64502"
                  family vpn-ipv6
                  type internal
                  neighbor 192.0.2.3
                       description "PE-3"
                  exit
              exit
              no shutdown
         exit
     exit
```
Configuring address family VPN-IPv6 between VPRN PE edge routers in BGP enables MP-BGP for the Layer 3 VPNs supporting the customer's IPv6 addressing (6VPE).

The following commands verify the BGP sessions for the VPN-IPv6 address family between PE-3 and PE-4:

\*A:PE-3# show router bgp neighbor 192.0.2.4

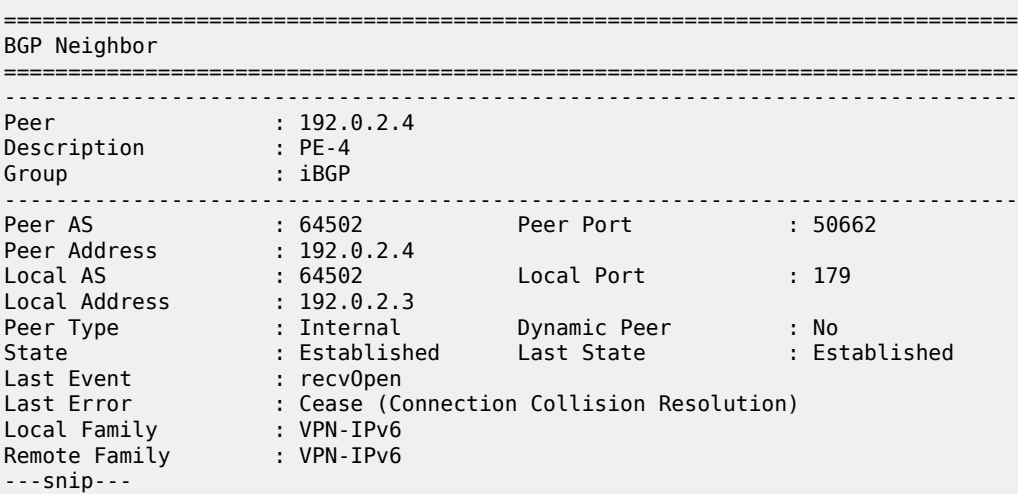

\*A:PE-4# show router bgp neighbor 192.0.2.3

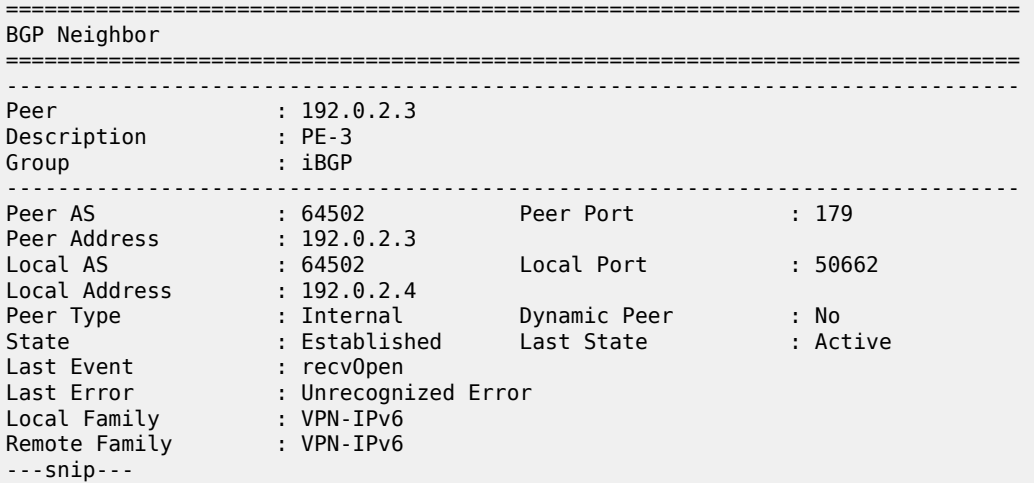

After the MP-BGP sessions are established for the VPN-IPv6 address-family, 6VPE tunnel support is provided between PE-3 and PE-4.

[Figure 426: Spoke termination for IPv6 addressing](#page-2184-0) illustrates the model for spoke termination for IPv6 using VPRN services.

#### <span id="page-2184-0"></span>*Figure 426: Spoke termination for IPv6 addressing*

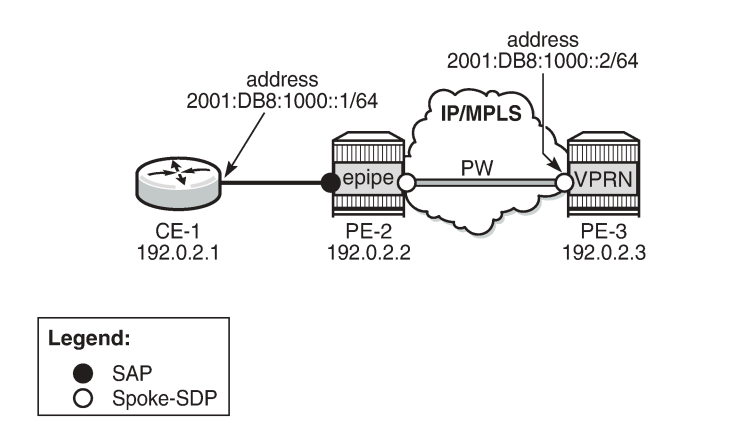

25458

CE-1 is configured with IPv6 addressing on the access interface facing the VPRN service. CE-1's access is backhauled to the VPRN service on PE-3 using Epipe VLL with spoke termination. The configuration of the Epipe VLL on PE-2 is as follows:

```
# on PE-2:
configure
     service
         sdp 231 mpls create
              far-end 192.0.2.3
              ldp
              no shutdown
         exit
         epipe 1 name "Epipe 1" customer 1 create
              sap 1/1/2 create
                  no shutdown
              exit
              spoke-sdp 231:1 create
                  no shutdown
              exit
              no shutdown
         exit
     exit
```
Epipe 1 on PE-2 is configured with a SAP interface facing the customer and a spoke SDP facing PE-3. The spoke SDP is terminated into the customer's VPRN service on PE-3.

The possible IPv6 options for spoke SDP interfaces on the CLI for VPRN Services are as follows (compliant with RFC 4213, *Basic Transition Mechanisms for IPv6 Hosts and Routers <draft-ietf-v6opsmech-v2-07.txt>*):

• Interface spoke SDP (IPv6 options only)

```
*A:PE-3>config>service>vprn# interface "int-PE-3-PE-2" ?
---snip---
                     + Enables/Configures IPv6 for a VPRN interface
---snip---
*A:PE-3>config>service>vprn>if# ipv6 ?
```

```
 - ipv6
 - no ipv6
```
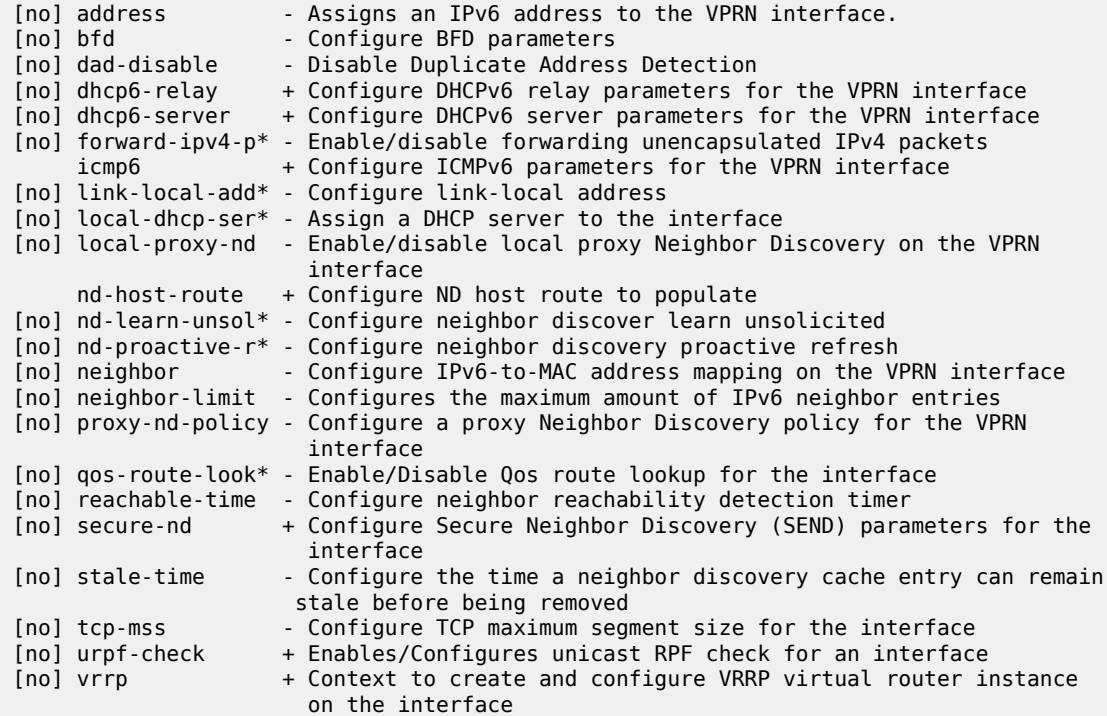

• IPv6 address

```
*A:PE-3>config>service>vprn>if>ipv6# address ?
   - address <ipv6-address/prefix-length> [eui-64] [track-srrp <srrp-instance>]
     [modifier <cga-modifier>] [dad-disable][primary-preference <primary-preference>]
   - no address <ipv6-address/prefix-length>
<ipv6-address/pref*> : ipv6-address x:x:x:x:x:x:x:x (eight 16-bit pieces)
                                    x:x:x:x:x:x:d.d.d.d
                                     x [0..FFFF]H
                                     d [0..255]D
                      (no multicast address)<br>prefix-length [4..128]
 prefix-length [4..128]
 <eui-64> : keyword
 <srrp-instance> : [1..4294967295]
 <cga-modifier> : [0x0..0xFFFFFFFF...(32 hex nibbles)]
 <dad-disable> : keyword
 <primary-preference> : [1..4294967295]
```
• DHCPv6 relay parameters for the VPRN service (default settings)

\*A:PE-3>config>service>vprn>if>ipv6>dhcp6-relay# info detail --------------------------------------------- shutdown no description no lease-populate no neighbor-resolution option no interface-id no remote-id exit no source-address no link-address

 no user-db no python-policy no server ----------------------------------------------

• DHCPv6 server parameters for the VPRN service (default)

```
*A:PE-3>config>service>vprn>if>ipv6>dhcp6-server# info detail
----------------------------------------------
                          prefix-delegation
                               shutdown
                          exit
                          max-nbr-of-leases 8000
           ----------------------------------------------
```
• ICMPv6 (default)

```
*A:PE-3>config>service>vprn>if>ipv6>icmp6# info detail
----------------------------------------------
                         packet-too-big 100 10
                         param-problem 100 10
                         redirects 100 10
                         time-exceeded 100 10
                        unreachables 100 10
----------------------------------------------
```
• Link-local-addressing, for the VPRN interface. By default, link-local addressing is assigned dynamically. Use this command if you want to add a static link-local-address.

```
*A:PE-3>config>service>vprn>if>ipv6# link-local-address ?
  - link-local-address <ipv6-address> [dad-disable]
  - no link-local-address
 <ipv6-address> : ipv6-address - x:x:x:x:x:x:x:x
                                        x:x:x:x:x:x:d.d.d.d
                                        x [0..FFFF]H
                                        d [0..255]D
 <dad-disable> : keyword
```
• Neighbor: IPv6 to MAC address mapping on the VRPN interface

```
*A:PE-3>config>service>vprn>if>ipv6# neighbor ?
   - neighbor <ipv6-address> <mac-address>
   - no neighbor <ipv6-address>
 <ipv6-address> : x:x:x:x:x:x:x:x (eight 16-bit pieces)
                                        x:x:x:x:x:x:d.d.d.d
                                         x [0..FFFF]H
                                         d [0..255]D
prefix-length [1..128]<br><mac-address> : xx:xx:xx:xx:xx:xx or x
                       : XX:XX:XX:XX:XX:XX Or XX-XX-XX-XX-XX-XX
```
• Enabling local proxy neighbor discovery

```
*A:PE-3>config>service>vprn>if>ipv6# local-proxy-nd ?
  - local-proxy-nd
   - no local-proxy-nd
```
#### • VRRP

```
*A:PE-3>config>service>vprn>if>ipv6# vrrp ?
  - no vrrp <virtual-router-id>
  - vrrp <virtual-router-id> [owner] [passive]
 <virtual-router-id> : [1..255]
                      : keyword
 [no] backup - Configure virtual router IP addresses for the interface
  [no] bfd-enable - Configure a BFD interface
                      - Configure VRRP initialization delay timer
  [no] mac - Configure a Virtual MAC address to use in Neighbor Discovery
  [no] master-int-inh* - Allow/disallow the master instance to dictate the master down
                         timer (non-owner context only)
  [no] message-interv* - Configure the interval for sending VRRP Advertisement messages
 [no] ntp-reply - Allow/disallow non-owner master to reply to NTP requests 
                        (non-owner context only)
  [no] oper-group - Associate group-name to VRRP
 [no] ping-reply - Allow/disallow non-owner master to reply to ICMP Echo requests
                        (non-owner context only)
 [no] policy - Associate a VRRP Priority Control Policy with the virtual
                         router instance (non-owner context only)
[no] preempt - Allow/disallow the virtual router instance to override an
                         existing non-owner master (non-owner context only)
 [no] priority - Configure the base priority for the virtual router instance
                         (non-owner context only)
[no] shutdown - Administratively enable/disable the virtual router instance
                         (non-owner context only)
 [no] standby-forwar* - Allow/disallow the forwarding of packets by a standby router<br>[no] telnet-reply - Allow/disallow non-owner master to reply to Telnet requests
                      - Allow/disallow non-owner master to reply to Telnet requests
                         (non-owner context only)
  [no] traceroute-rep* - Allow/disallow non-owner master to reply to traceroute requests
                        (non-owner context only)
```
The VPRN on PE-3 exports IPv6 routes (IPv6 route on CE-5) to CE-1 using the following route policy.

```
# on PE-3
configure
     router Base
         policy-options
              begin
              prefix-list "PE-3-CE-1"
                   prefix 2001:db8:4000::/64 exact
              exit
              policy-statement "PE-3-BGP-CE-1"
                  entry 10
                       from
                           prefix-list "PE-3-CE-1"
                       exit
                       action accept
                          origin igp
                       exit
                   exit
                   default-action drop
                   exit
              exit
              commit
         exit
```
The configuration for the VPRN service on PE-3 with IPv6 interface (spoke SDP) as shown in [Figure 426:](#page-2184-0) [Spoke termination for IPv6 addressing](#page-2184-0):

```
# on PE-3
configure
     service
         sdp 321 mpls create
              far-end 192.0.2.2
              ldp
              no shutdown
         exit
         vprn 1 name "VPRN 1" customer 1 create
              router-id 192.0.2.31
              autonomous-system 64502
              interface "loopback" create
                  address 192.0.2.31/32
                  loopback
              exit
              interface "int-PE-3-PE-2" create
                  description "Spoke SDP"
                  ipv6
                       address 2001:db8:1000::2/64
                  exit
                  spoke-sdp 321:1 create
                      no shutdown
                  exit
              exit
              bgp-ipvpn
                  mpls
                       auto-bind-tunnel
                          resolution-filter<br>ldp
ldp://www.archive.com/www.archive.com/
                           exit
                           resolution filter
                       exit
                       route-distinguisher 64502:1
                       vrf-target target:64502:1
                       no shutdown
                  exit
              exit
              bgp
                  router-id 192.0.2.31
                  group "Spoke-CE-1-PE-3"
                       family ipv6
                      peer-as 64501
                      local-address 2001:db8:1000::2
                      neighbor 2001:db8:1000::1
                           as-override
                          type external
                          export "PE-3-BGP-CE-1"
                       exit
                  exit
                  no shutdown
              exit
              no shutdown
         exit
     exit
```
In the preceding configuration example, PE-3 has been configured with an IPv6 spoke SDP (spoke termination) with interface int-PE-3-PE-2. The VPRN configuration has also been set up for MP-eBGP peering to CE-1 through the IPv6 spoke interface. The MP-eBGP peering receives and advertises IPv6 prefixes from and to CE-1. The included route policy configuration shows how IPv6 routes are advertised to CE-1 from PE-3 (policy-statement PE-3-BGP-CE-1).

The configuration on PE-4 is similar, but with a SAP interface to CE-5 instead of a spoke-SDP.

*Figure 427: PE-4 VPRN with SAP to CE-5*

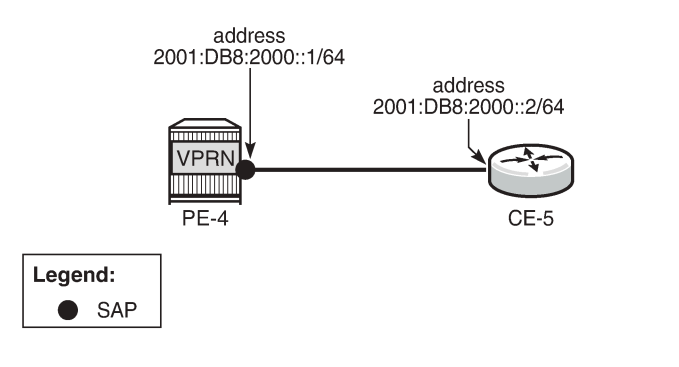

The IPv6 configuration options for the SAP interface (int-PE-4-CE-5) are similar to those in the preceding example for the spoke SDP on PE-3. The PE-4 BGP export policy (PE-4-BGP-CE-5) is also similar to the example for PE-3 in advertising the learned IPv6 route to CE-5.

25459

```
# on PE-4:
configure
     router Base
         policy-options
              begin
              prefix-list "PE-4-CE-5"
                  prefix 2001:db8:3000::/64 exact
              exit
              policy-statement "PE-4-BGP-CE-5"
                  entry 10
                       from
                           prefix-list "PE-4-CE-5"
                       exit
                       action accept
                           origin igp
                       exit
                  exit
                  default-action drop
                  exit
              exit
              commit
         exit
```

```
configure
     service
         vprn 1 name "VPRN 1" customer 1 create
             router-id 192.0.2.41
             autonomous-system 64502
             interface "loopback" create
                  address 192.0.2.41/32
                  loopback
             exit
             interface "int-PE-4-CE-5" create
                  ipv6
                      address 2001:db8:2000::1/64
                  exit
```

```
 sap 1/1/1 create
                  exit
              exit
              bgp-ipvpn
                  mpls
                       auto-bind-tunnel
                          resolution-filter<br>ldp
ldp://www.archive.com/web/2012/07/2012
                           exit
                           resolution filter
                       exit
                       route-distinguisher 64502:1
                       vrf-target target:64502:1
                       no shutdown
                  exit
              exit
              bgp
                  router-id 192.0.2.41
                  group "CE-5-PE-4"
                       family ipv6
                       peer-as 64501
                       local-address 2001:db8:2000::1
                       neighbor 2001:db8:2000::2
                           as-override
                           type external
                           export "PE-4-BGP-CE-5"
                       exit
                  exit
                  no shutdown
              exit
              no shutdown
         exit
```
In this setup, the configuration on CE-1 is as follows.

```
# on CE-1:
configure
     router Base
         static-route 2001:db8:3000::/64
              black-hole
                  no shutdown
              exit
         exit
         policy-options
              begin
              prefix-list "CE-1-192.0.2.1"
                  prefix 2001:db8:3000::/64 exact
              exit
              policy-statement "CE-1-sys-to-eBGP"
                  entry 10
                      from
                           prefix-list "CE-1-192.0.2.1"
                      exit
                      action accept
                           origin igp
                      exit
                  exit
                  default-action drop
                  exit
              exit
              commit
         exit
         bgp
```

```
 router-id 192.0.2.1
             group "eBGP_to_64502"
                  description "eBGP_to_PE-3_AS64502"
                  family ipv6
                  type external
                  peer-as 64502
                  local-address 2001:db8:1000::1
                  neighbor 2001:db8:1000::2
                      export "CE-1-sys-to-eBGP"
                  exit
             exit
             no shutdown
         exit
     exit
exit
# on CE-1:
configure
     service
         ies 1 name "IES 1" customer 1 create
             interface "int-CE-1-PE-2" create
                  description "SAP_toward_VPRN_Service"
                  ipv6
                      address 2001:db8:1000::1/64
                  exit
                  sap 1/1/1 create
                  exit
             exit
             no shutdown
         exit
```
The configuration on CE-5 is similar.

The following command on PE-2 shows that the Epipe VLL is established with the SAP facing CE-1 and spoke SDP facing VPRN 1 on PE-3.

```
*A:PE-2# show service id 1 base
===============================================================================
Service Basic Information
===============================================================================
Service Id : 1 Vpn Id : 0
Service Type : Epipe
MACSec enabled : no
Name : Epipe 1
Description : (Not Specified)
Customer Id : 1 Creation Origin : manual
Last Status Change: 01/20/2022 13:57:46
Last Mgmt Change : 01/20/2022 13:57:32
Test Service : No
Admin State : Up Oper State : Up
MTU : 9190
ייוי<br>Vc Switching : False<br>SAP Count : 1
                                       SDP Bind Count : 1
Per Svc Hashing : Disabled
Vxlan Src Tep Ip : N/A<br>Force QTag Fwd : Disabled
Force QTag Fwd
Lcl Switch Svc St : sap<br>Oper Group : <none>
Oper Group
-------------------------------------------------------------------------------
Service Access & Destination Points
-------------------------------------------------------------------------------
```
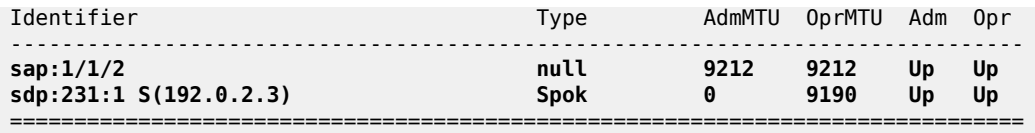

The same command can be launched on PE-3 to verify that the VPRN service is up and that the spoke SDP is up (admin state up/oper state up).

```
*A:PE-3# show service id 1 base
```
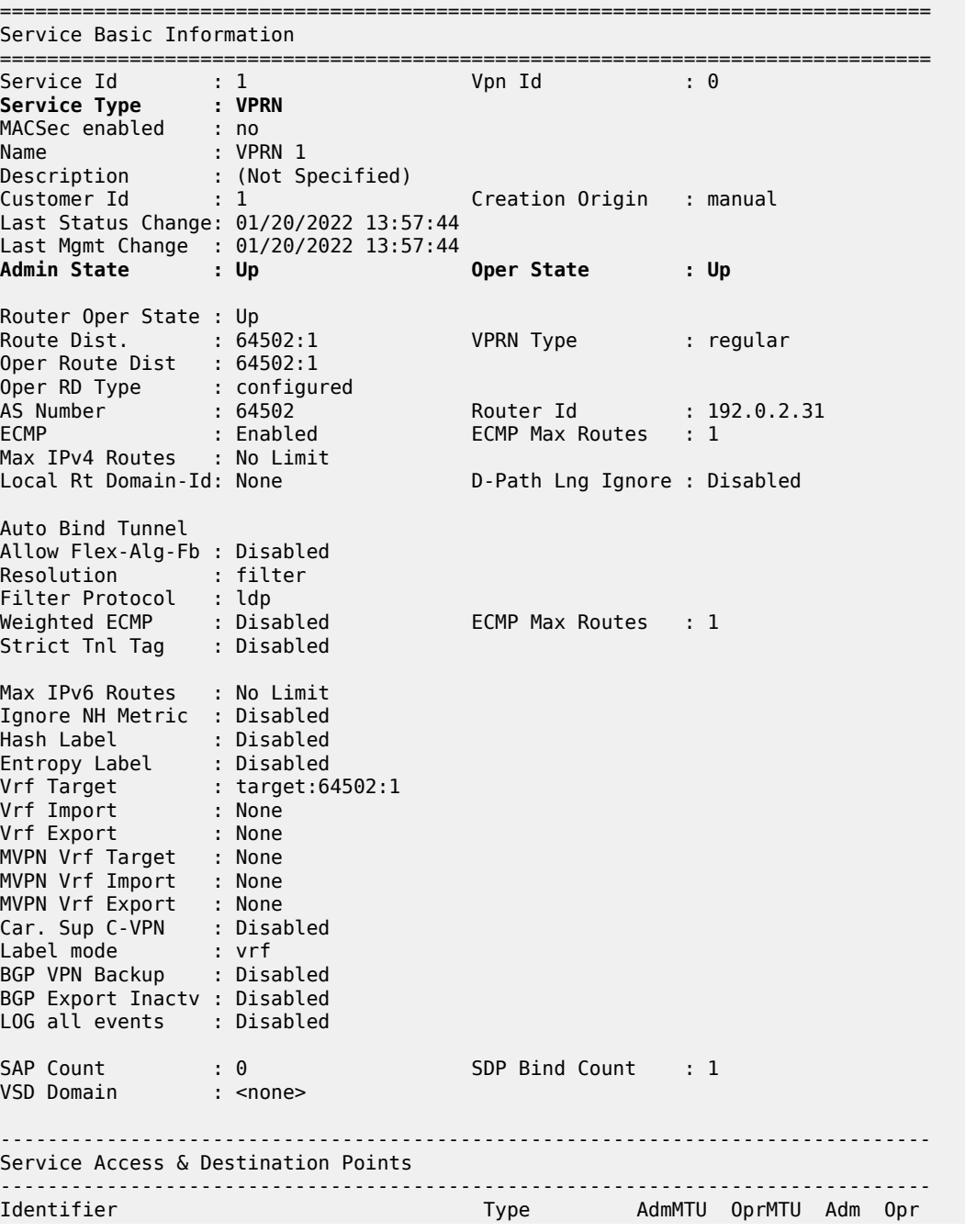

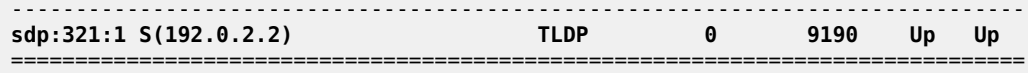

The following command shows that the IPv6 interface is established and its IPv6 address is preferred (2001:db8:1000::2/64). The IPv6 link local address (fe80::17:ffff:fe00:0/64) has been dynamically assigned and is in the preferred state.

```
*A:PE-3# show service id 1 interface
==============================================================================
Interface Table
==============================================================================
                          Interface-Name Adm Opr(v4/v6) Type Port/SapId
  IP-Address PfxState
 ------------------------------------------------------------------------------
loopback Up Up/Down VPRN loopback
192.0.2.31/32<br>
\text{int-PE-3-PE-2} \text{Lip} \text{Down/Up} \text{VPRN} spoke-321:1
int-PE-3-PE-2 Up Down/Up VPRN spoke-321:1
 2001:db8:1000::2/64 PREFERRED
   fe80::17:ffff:fe00:0/64 PREFERRED
------------------------------------------------------------------------------
Interfaces : 2
==============================================================================
```
With the following command, an extensive list of parameters is displayed, including IPv6-related fields that can be checked if configured: DHCP6-relay, DHCP6-server, and so on. It is possible to use filters to reduce the output.

\*A:PE-3# show service id 1 all

After verification of the services (Epipe, VPRN), the MP-eBGP peering connectivity (through IPv6 interfaces) on the VPRN between PE-3 and CE-1 can be verified as follows:

```
*A:PE-3# show router 1 bgp neighbor
```

```
===============================================================================
BGP Neighbor
===============================================================================
-------------------------------------------------------------------------------
Peer : 2001:db8:1000::1
Description : (Not Specified)
Group : Spoke-CE-1-PE-3
-------------------------------------------------------------------------------
Peer AS : 64501 Peer Port : 179
Peer Address : 2001:db8:1000::1
Local AS : 64502 Local Port : 49566
Local Address : 2001:db8:1000::2
Peer Type : External Dynamic Peer : No
State : Established Last State : Active
Last Event : recvOpen
Last Error : Unrecognized Error
Local Family : IPv6
Remote Family : IPv6
---snip--- 
Local Capability : RtRefresh MPBGP 4byte ASN
Remote Capability : RtRefresh MPBGP 4byte ASN
Local AddPath Capabi*: Disabled
Remote AddPath Capab*: Send - None
                 : Receive - None
```

```
Import Policy : None Specified - Default Accept
Export Policy : PE-3-BGP-CE-1
 : Default Accept
---snip---
-------------------------------------------------------------------------------
Ingress prefix counters per family.
IPv4 received : 0 IPv6 received : 1
IPv4 active : 0 IPv6 active : 1
IPv4 suppressed : 0 IPv6 suppressed : 0
IPv4 rejected : 0 IPv6 rejected : 0
VPN-IPv4 received : 0 VPN-IPv6 received : 0
VPN-IPv4 active : 0 VPN-IPv6 active : 0
VPN-IPv4 suppressed : 0 VPN-IPv6 suppressed : 0
VPN-IPv4 rejected : 0 VPN-IPv6 rejected : 0
---snip---
```
Not only is the MP-eBGP session on the VPRN established, but the MP-BGP capabilities are also supported (locally and remotely). PE-3 and its BGP peer CE-1 have advertised and received an IPv6 prefix.

The same command can be launched on PE-4. The status of the VPRN service on PE-4 and its interface to CE-5 can be verified as follows:

\*A:PE-4# show service id 1 base

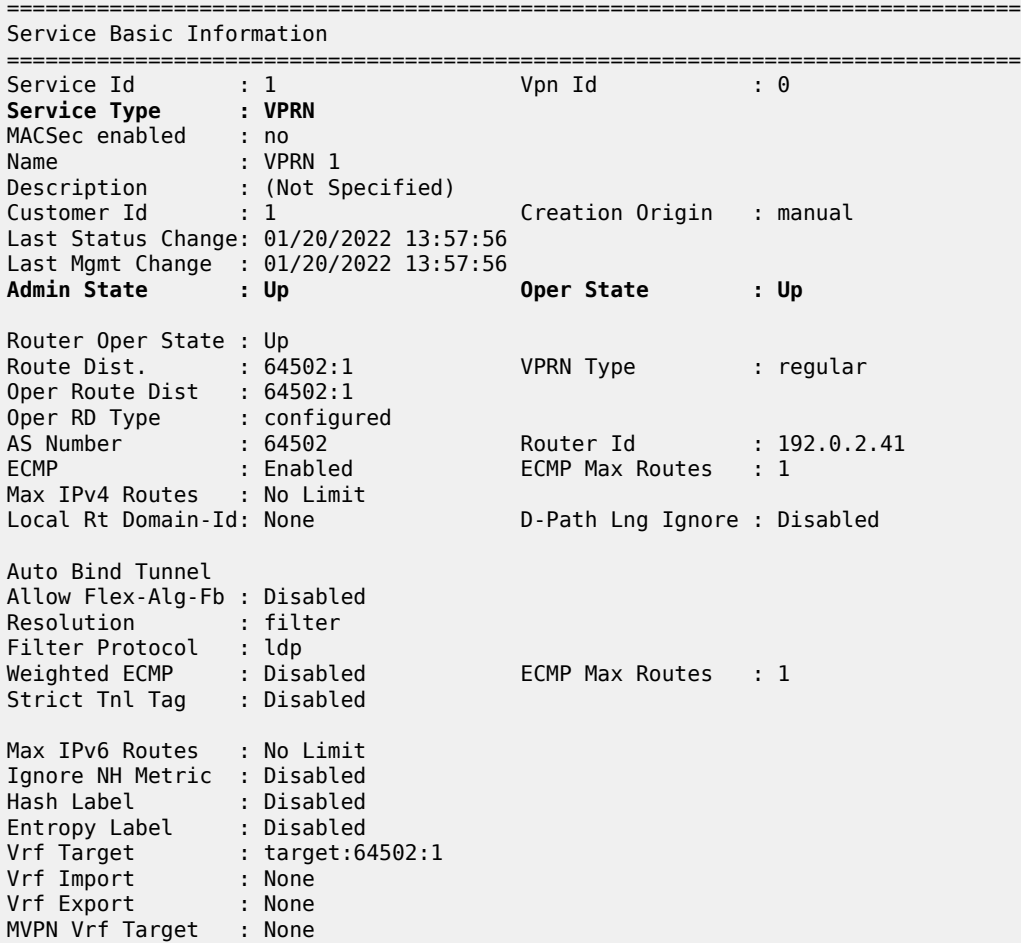

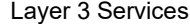

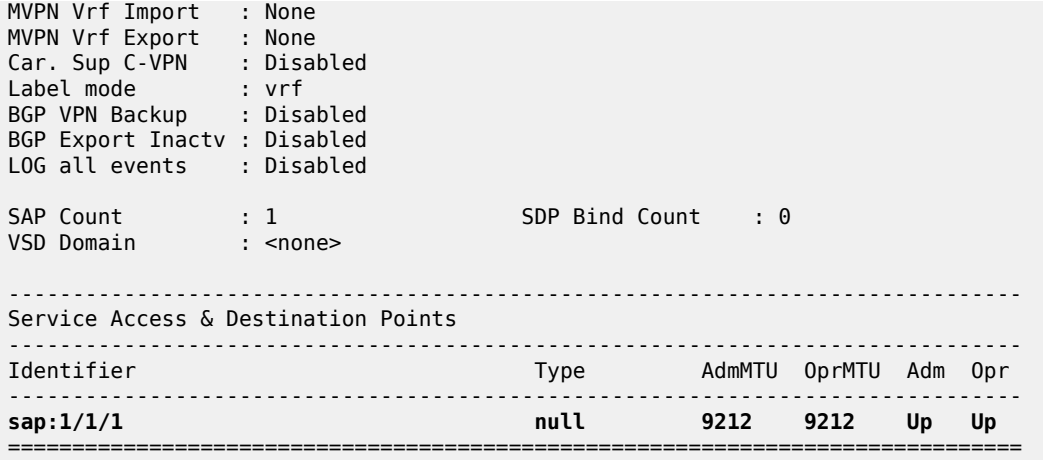

The VPRN service is up and the SAP is up.

The following command shows that the IPv6 interface is established and its IPv6 address is in the preferred state.

\*A:PE-4# show service id 1 interface

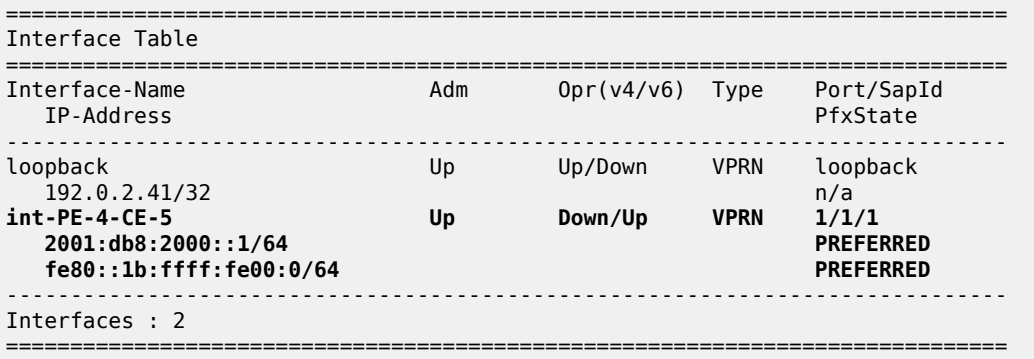

MP-iBGP, providing 6VPE is configured and built between PE-3 and PE-4 across the MPLS network. IPv6 prefixes are received on PE-3 from CE-1 (2001:db8:3000::/64) and on PE-4 from CE-5 (2001:db8:4000::/64) across the MPLS network using MP-iBGP (6VPE).

CE-1 advertises IPv6 prefix 2001:db8:3000::/64 and CE-5 advertises IPv6 prefix 2001:db8:4000::/64.

The following command on PE-3 shows whether VPN-IPv6 routes were received from and advertised to its iBGP peer PE-4:

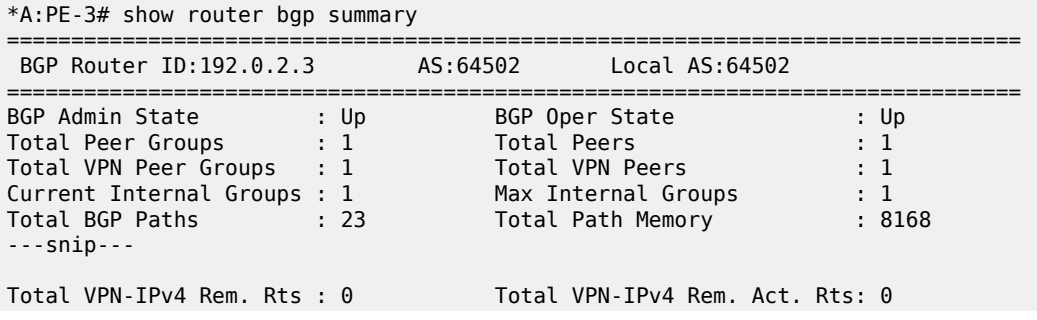
```
Total VPN-IPv6 Rem. Rts : 2 Total VPN-IPv6 Rem. Act. Rts: 2
Total VPN-IPv4 Bkup Rts : 0 Total VPN-IPv6 Bkup Rts : 0
Total VPN Local Rts : 5 Total VPN Supp. Rts : 0
Total VPN Hist. Rts : 0 Total VPN Decay Rts : 0
---snip--- 
===============================================================================
BGP Summary
===============================================================================
Legend : D - Dynamic Neighbor
===============================================================================
Neighbor
Description
                 AS PktRcvd InQ Up/Down State|Rcv/Act/Sent (Addr Family)
                  PktSent OutQ
       -------------------------------------------------------------------------------
192.0.2.4
PE-4
 64502 38 0 00h16m24s 2/2/2 (VpnIPv6)
 40 0
-------------------------------------------------------------------------------
```
PE-3 has received and learned a valid and best IPv6 route for prefix 2001:db8:3000::/64 with a BGP next hop of 2001:db8:1000:: (CE-1), as follows:

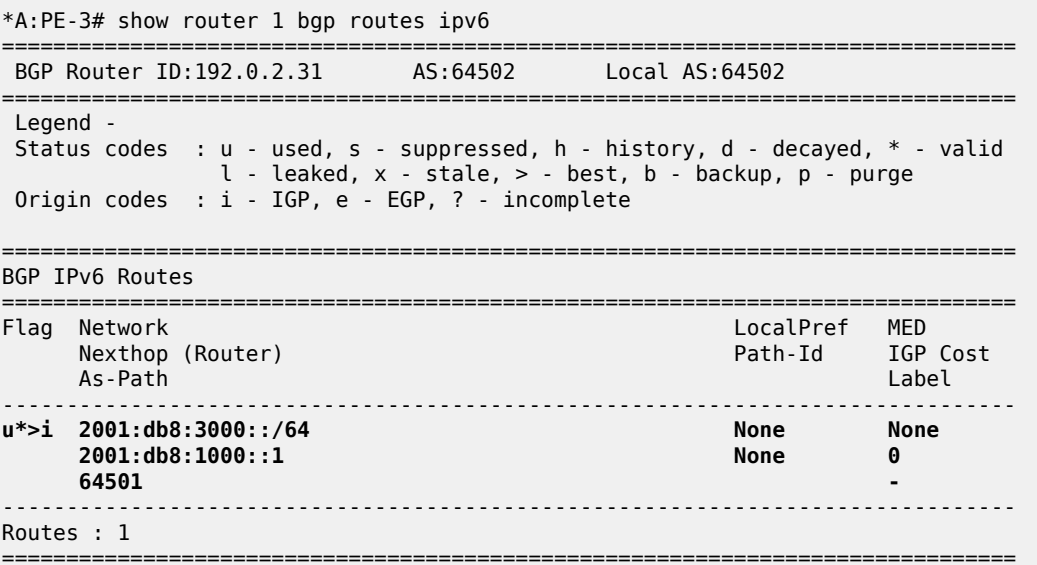

The following output shows the 2001:db8:4000::/64 prefix as BGP IPv6 route advertised by PE-3 to eBGP peer CE-1.

\*A:PE-3# show router 1 bgp neighbor 2001:db8:1000::1 advertised-routes ipv6 =============================================================================== BGP Router ID:192.0.2.31 AS:64502 Local AS:64502 =============================================================================== Legend - Status codes : u - used, s - suppressed, h - history, d - decayed, \* - valid l - leaked, x - stale, > - best, b - backup, p - purge Origin codes : i - IGP, e - EGP, ? - incomplete =============================================================================== BGP IPv6 Routes

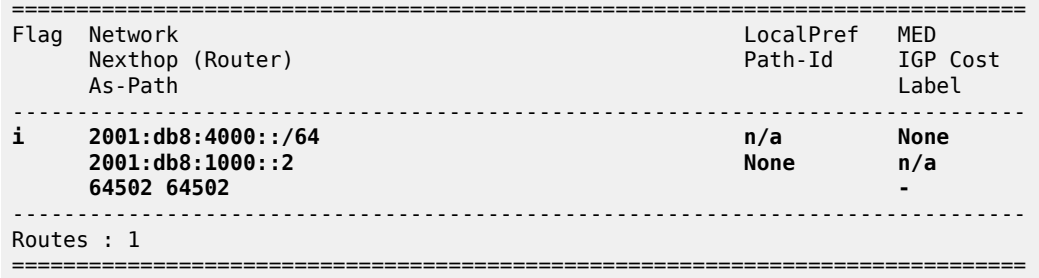

The IPv6 route 2001:db8:4000::/64 originates from CE-5 and was advertised from CE-5 to its eBGP peer PE-4, then from PE-4 as VPN-IPv6 route to its iBGP peer PE-3 with next-hop PE-4, as follows:

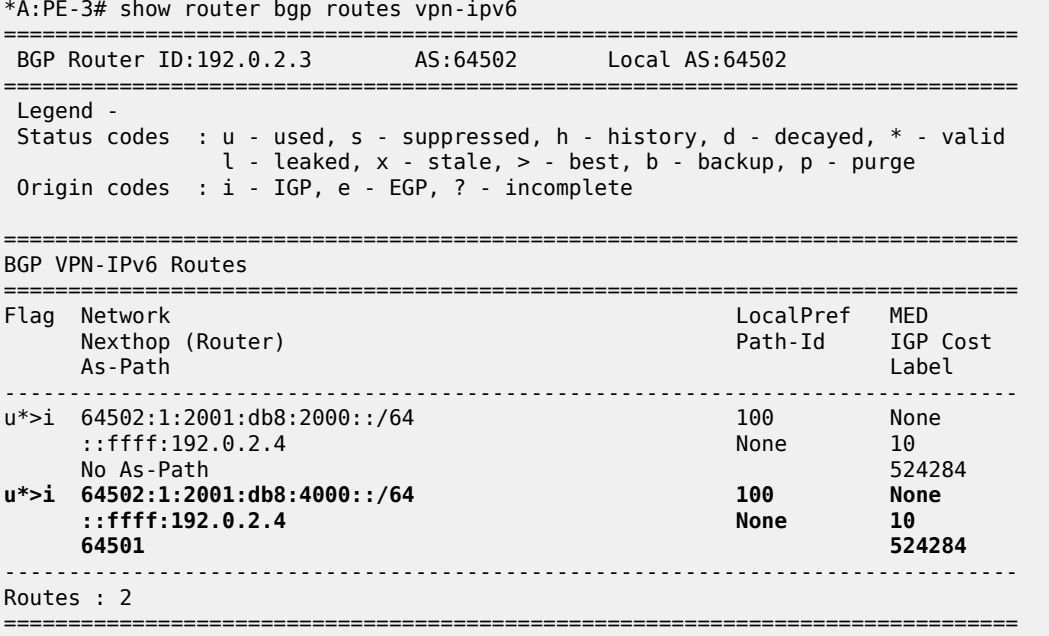

PE-3 is advertising the VPN-IPv6 route of 2001:db8:3000::/64 to its MP-iBGP peer PE-4, as follows. The IPv6 prefix 2001:db8:3000::/64 was learned from CE-1 in an MP-eBGP session:

 $*A:PE-3#$  show router bgp neighbor 192.0.2.4 advertised-routes vpn-ipv6

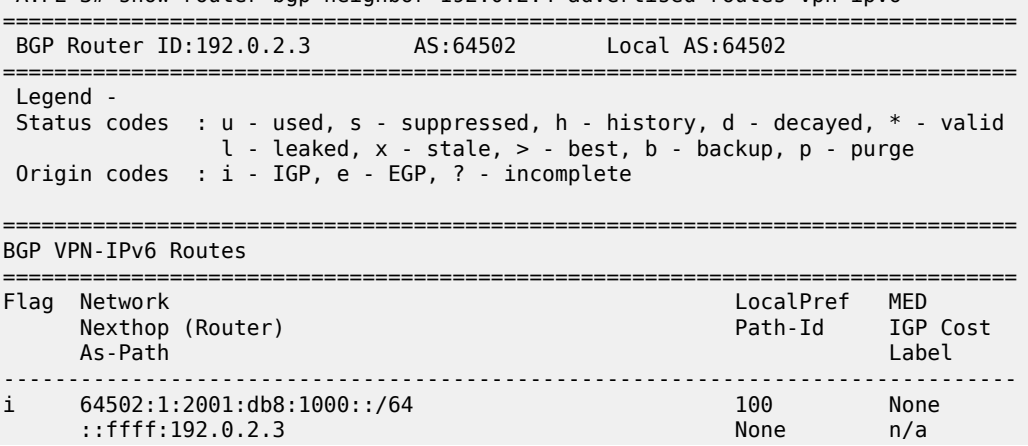

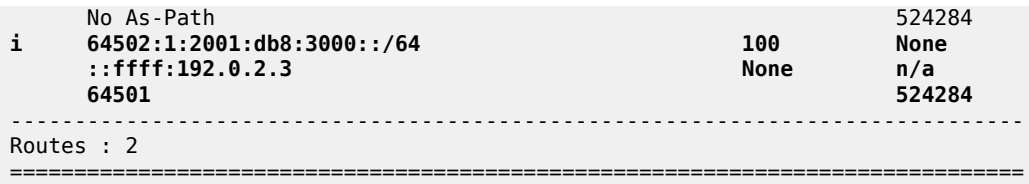

The list of VPN-IPv6 routes on PE-4 includes the VPN-IPv6 route that was learned from PE-3: 2001:db8:3000::/64, as follows:

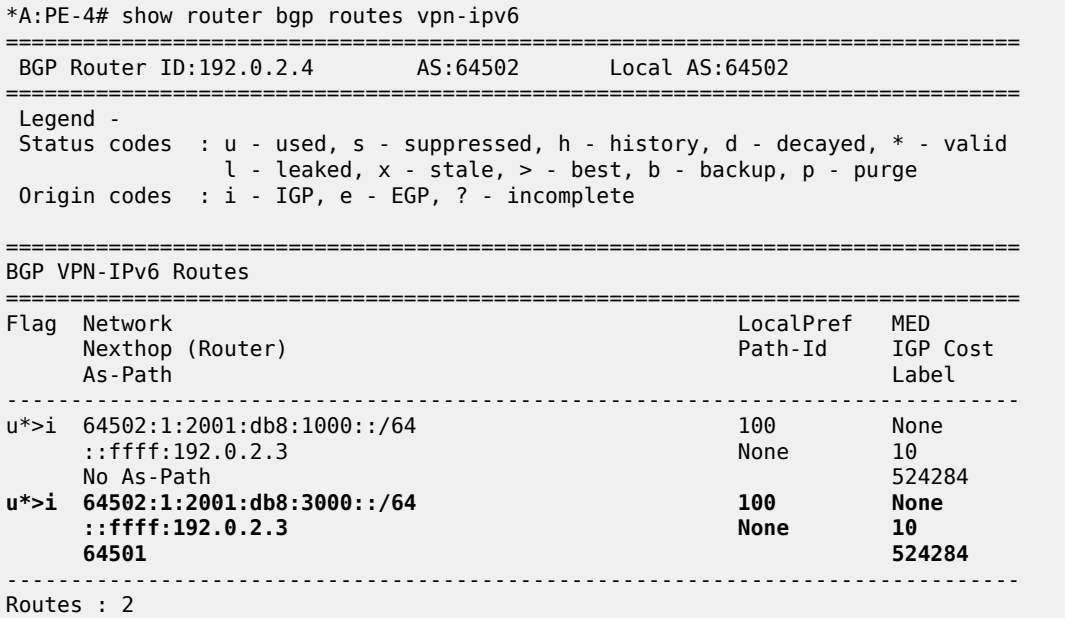

The following output shows the advertised VPN-IPv6 route of 2001:db8:4000::/64 from PE-4 to PE-3.

\*A:PE-4# show router bgp neighbor 192.0.2.3 advertised-routes vpn-ipv6 =============================================================================== BGP Router ID:192.0.2.4 AS:64502 Local AS:64502 =============================================================================== Legend - Status codes : u - used, s - suppressed, h - history, d - decayed, \* - valid l - leaked, x - stale, > - best, b - backup, p - purge Origin codes : i - IGP, e - EGP, ? - incomplete =============================================================================== BGP VPN-IPv6 Routes =============================================================================== Flag Network LocalPref MED Nexthop (Router) Path-Id IGP Cost As-Path Label ------------------------------------------------------------------------------ i 64502:1:2001:db8:2000::/64<br>::ffff:192.0.2.4 100 None<br>1920 None n/a<br>524284 No As-Path 52428<br>**i** 64502:1:2001:db8:4000::/64 100 100 None **i 64502:1:2001:db8:4000::/64 100 None ::ffff:192.0.2.4 None n/a 64501 524284** -------------------------------------------------------------------------------

===============================================================================

Routes : 2

===============================================================================

The following output from PE-4 shows the IPv6 prefix 2001:db8:4000::/64 learned from CE-5.

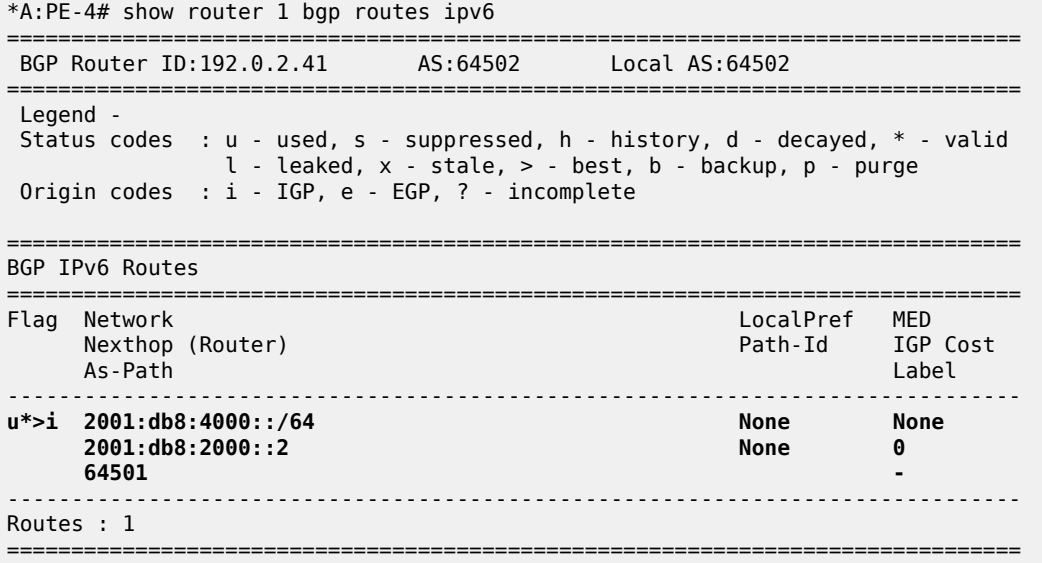

The following command on PE-4 confirms that IPv6 prefix 2001:db8:3000::/64 is advertised to CE-5.

\*A:PE-4# show router 1 bgp neighbor 2001:db8:2000::2 advertised-routes ipv6

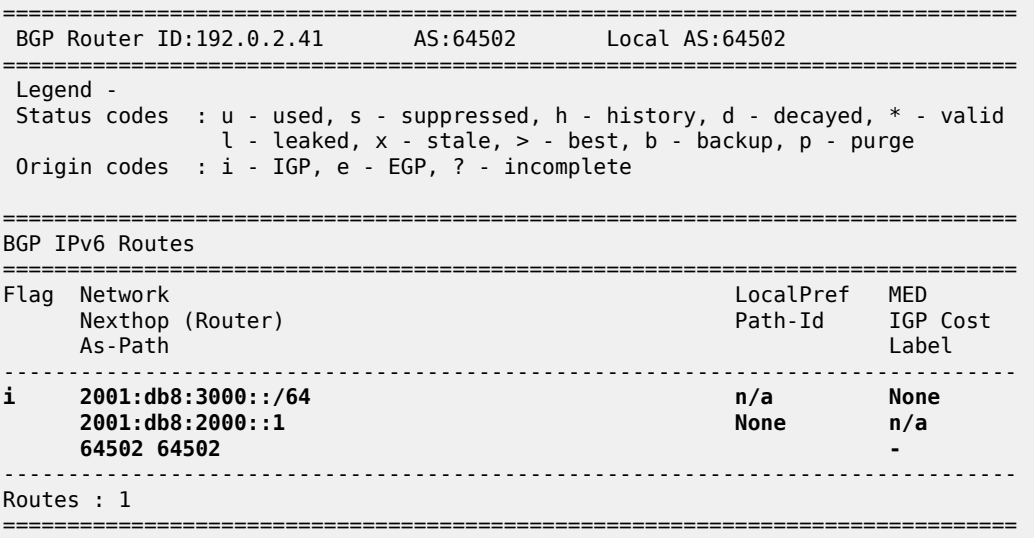

The final verification of CE-1 and CE-5 shows that IPv6 routes for AS 64501 have been received and are valid across the VPRN service, as follows:

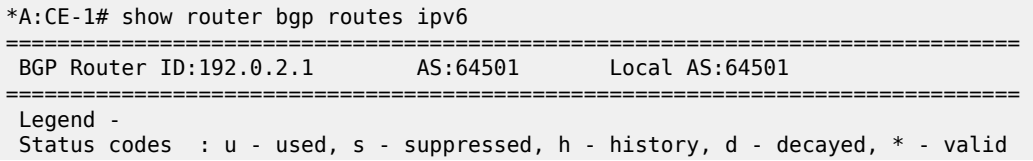

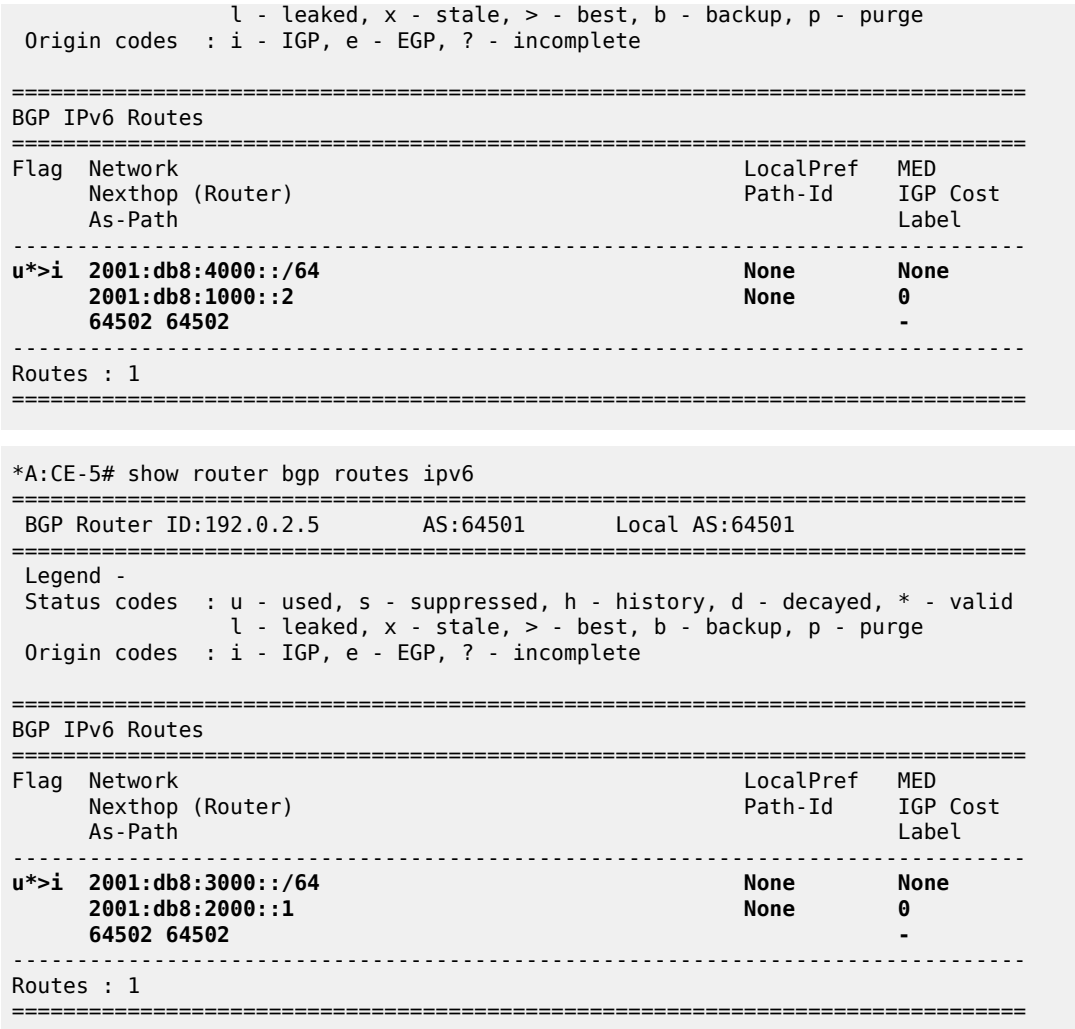

## **Conclusion**

Spoke termination for IPv6-6VPE extends the use of spoke terminated interfaces from an Epipe VLL into a VPRN service using IPv6 interfaces on the access. Supporting the requirement of IPv6 interfaces, routing of IPv6 prefixes and the use of 6VPE for IPv6 tunneling over an IPv4 network allows SR OS to provide capabilities supporting the growth of IPv6 architectures.

# **Traffic Leaking from VPRN to GRT**

This chapter provides information about Traffic Leaking from VPRN to GRT.

Topics in this chapter include:

- [Applicability](#page-2201-0)
- [Overview](#page-2201-1)
- [Configuration](#page-2202-0)
- **[Conclusion](#page-2219-0)**

# <span id="page-2201-0"></span>**Applicability**

The information and configuration in this chapter were originally based on SR OS Release 14.0 R4. The CLI in the current edition corresponds to SR OS Release 22.2.R2.

# <span id="page-2201-1"></span>**Overview**

RFC 4364, *BGP/MPLS IP Virtual Private Networks (VPNs)*, describes a method of distributing routing information using BGP and MPLS forwarding data to provide a Layer 3 VPN service to end users. Each Virtual Private Routed Network (VPRN) consists of a set of customer sites connected to one or more PE routers. Each associated PE router maintains a separate IP forwarding table for each VPRN. Additionally, the PE routers exchange the routing information configured or learned from all customer sites via Multi-Protocol Border Gateway Protocol (MP-BGP) peering. Each route exchanged via the MP-BGP protocol includes a route distinguisher (RD), which identifies the VPRN association and resolves any IP address overlap.

It has always been possible to exchange traffic from one VPRN to another, using scenarios such as "extranet", "hub and spoke" and so on, using the vrf-import and vrf-export policies for BGP VPN-IPv4 route distribution.

Traffic leaking to the Global Route Table (GRT) allows service providers to offer VPRN and Internet services over a single virtual routing and forwarding VRF interface. Packets entering a VRF interface can have route processing results derived from the VRF or the GRT. The leaking and preferred lookup settings are configured on a per-VPRN basis.

To allow data flowing from a VPRN to the base router, routing information from the base router must be made available for lookup by the VPRN. The GRT lookup can be general (for example, any lookup miss in the Virtual Routing and Forwarding (VRF) table can be resolved in the GRT), or specific (for example, specific routes should only be searched for in the GRT and ignored by the VPRN).

To enable the GRT lookup from the VPRN, the **enable-grt** command is used. This only provides part of the solution, because packets can now be forwarded from the VPRN to the GRT, but not in the opposite direction. The GRT needs to learn specific destination prefixes from the VPRN and this is achieved by route leaking from the VPRN to the GRT, using policies (**export-grt** command). The maximum number of routes leaked from a VPRN to the GRT is five by default, but this maximum can be modified or even removed. Prefixes should be globally unique within the service provider network and if these are propagated outside the provider's network, they must be from the public IP space and globally unique.

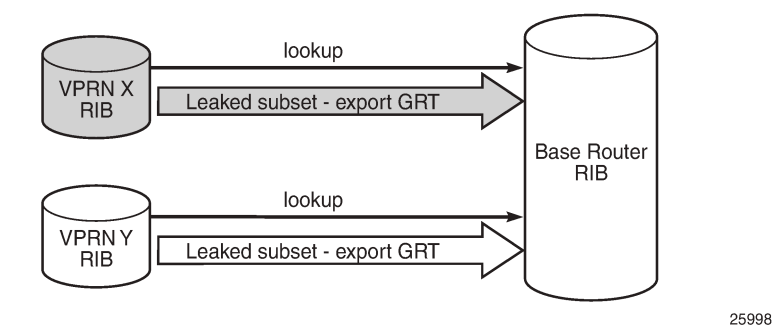

The method described in this chapter allows the network administrator to leak specific or all routes that are inside a VPRN to the GRT. Route leaking from VPRN to GRT is protocol-independent and can be applied for BGP, OSPF(v3), IS-IS, static, local routes, and so on. For BGP routes, there is an improved route leaking mechanism that allows leaking routes preserving all BGP attributes; see chapter *BGP Route Leaking*.

# <span id="page-2202-0"></span>**Configuration**

[Figure 429: Example topology with IPv4 addresses](#page-2202-1) shows the example topology used in this chapter, including the IPv4 addresses. The interfaces also have IPv6 addresses, which will be shown in [Figure 431:](#page-2211-0) [Example topology with IPv6 addresses](#page-2211-0).

<span id="page-2202-1"></span>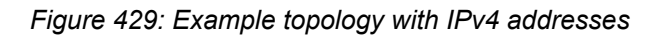

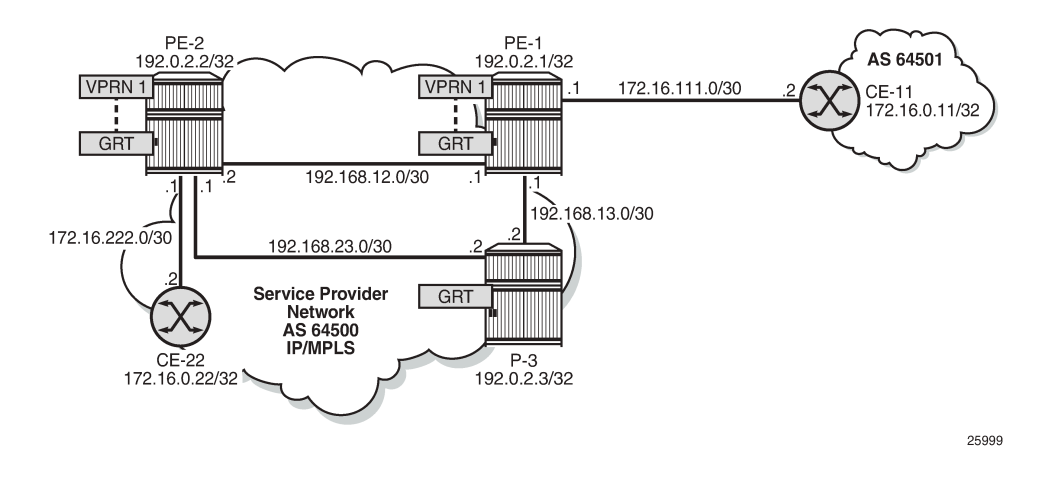

# **Initial configuration**

The nodes in the example topology have the following initial configuration:

- Cards, MDAs, ports
- Router interfaces
- IGP (IS-IS or OSPF) between the PEs
- LDP between the PEs
- VPRN "VPRN 1" on PE-1
- BGP (IBGP between the PEs; EBGP between PE-1 and CE-11)
	- On PE-1, BGP is configured in the base router and in VPRN 1.
- Loopback addresses on CE-11, such as 192.168.110.2/32.
- Export policies on CE-11 to export routes from direct with certain prefixes.

# **Protocol-independent IPv4 route leaking from VPRN to GRT**

Figure 430: IPv4 VPRN to GRT route [leaking](#page-2203-0) for IS-IS shows the topology with the IP addresses for this example. Route leaking from VPRN to GRT is protocol independent and in this example, VPRN "VPRN 1" on PE-1 will leak local routes, static routes, and imported BGP routes to the GRT. IS-IS or OSPF routes can also be leaked, but that is not shown here.

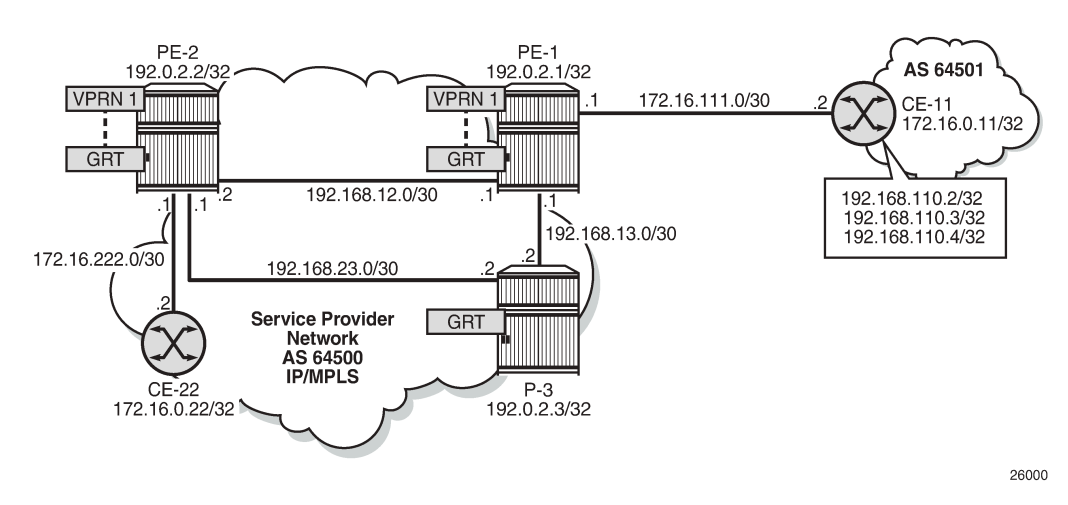

<span id="page-2203-0"></span>*Figure 430: IPv4 VPRN to GRT route leaking for IS-IS*

GRT-leak is by default disabled. The routing table for VPRN 1 on PE-1 contains local routes, static routes, and BGP routes that are learned from CE-11, as follows:

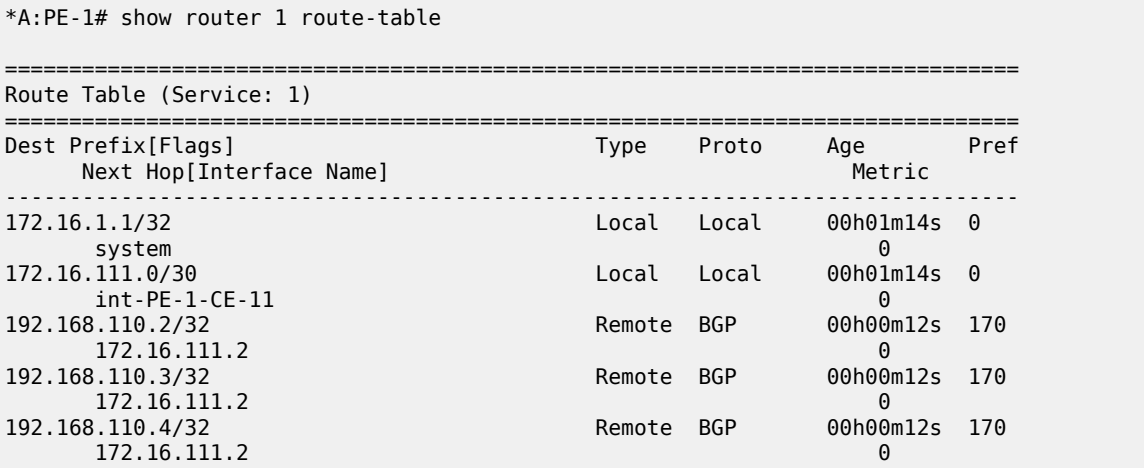

192.168.120.0/24 Remote Static 00h01m14s 5 172.16.111.2 1 ------------------------------------------------------------------------------- No. of Routes: 6 Flags: n = Number of times nexthop is repeated B = BGP backup route available L = LFA nexthop available S = Sticky ECMP requested ========================

By default, the GRT is not learning the VPRN routes, as follows:

\*A:PE-1# show router route-table

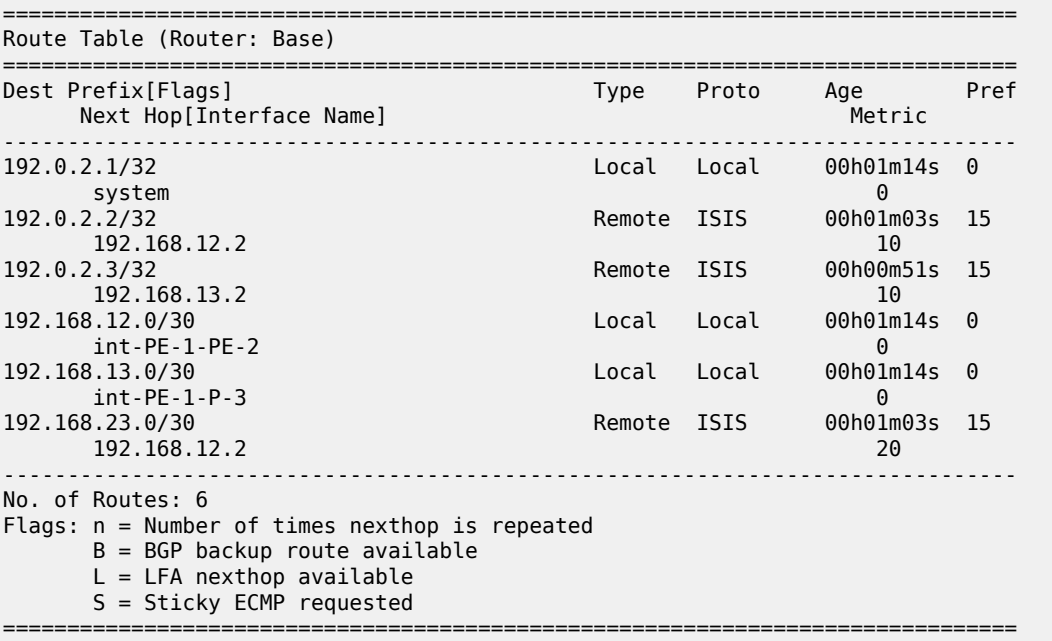

To enable VPRN to GRT leaking, the following route policy is configured on PE-1 and applied in VPRN 1:

```
# on PE-1:
configure
     router Base 
         policy-options
              begin
              policy-statement "LeakVPRNtoGRT_pref8"
                  entry 10
                      action accept
                           preference 8
                      exit
                  exit
              exit
              commit
         exit
     exit
     service 
         vprn "VPRN 1"
              grt-lookup
                  enable-grt
                  exit
                  export-grt "LeakVPRNtoGRT_pref8"
```
 exit exit

This policy allows leaking all routes from a VPRN to the base router, without any match criteria. However, when routes are leaked from VPRNs to the GRT, they need to be unique and only routes that need to be known in the GRT should be leaked. By default, the preference for a leaked route is 180. The preference can be manually configured to a lower value, such as 8, to avoid network inconsistencies between the IGP and the RT on the router where the routes are leaked.

When **enable-grt** is configured, any lookup miss in the VRF table will be resolved in the GRT, if available. This only works from VPRN to GRT and does not require route leaking. However, the base router needs to be able to route packets back to the VPRN and it cannot perform a lookup in the routing table of the VPRN. Therefore, route leaking from VPRN to GRT is required, and **export-grt** is configured. Prefixes in the VPRN must be leaked to the GRT through a policy. Prefixes leaked from any VPRN should never conflict with prefixes leaked from any other VPRN or existing prefixes in the GRT.

This configuration is protocol-independent. Route leaking from VPRN to GRT is applicable for all kinds of learned routes, such as static routes, local routes, IS-IS, OSPF, BGP, and so on.

After routes are leaked from the VPRN to the GRT, the routing table of the base router includes the leaked routes, with protocol "VPN Leak". For PE-1, the routing table contains the following routes:

\*A:PE-1# show router route-table

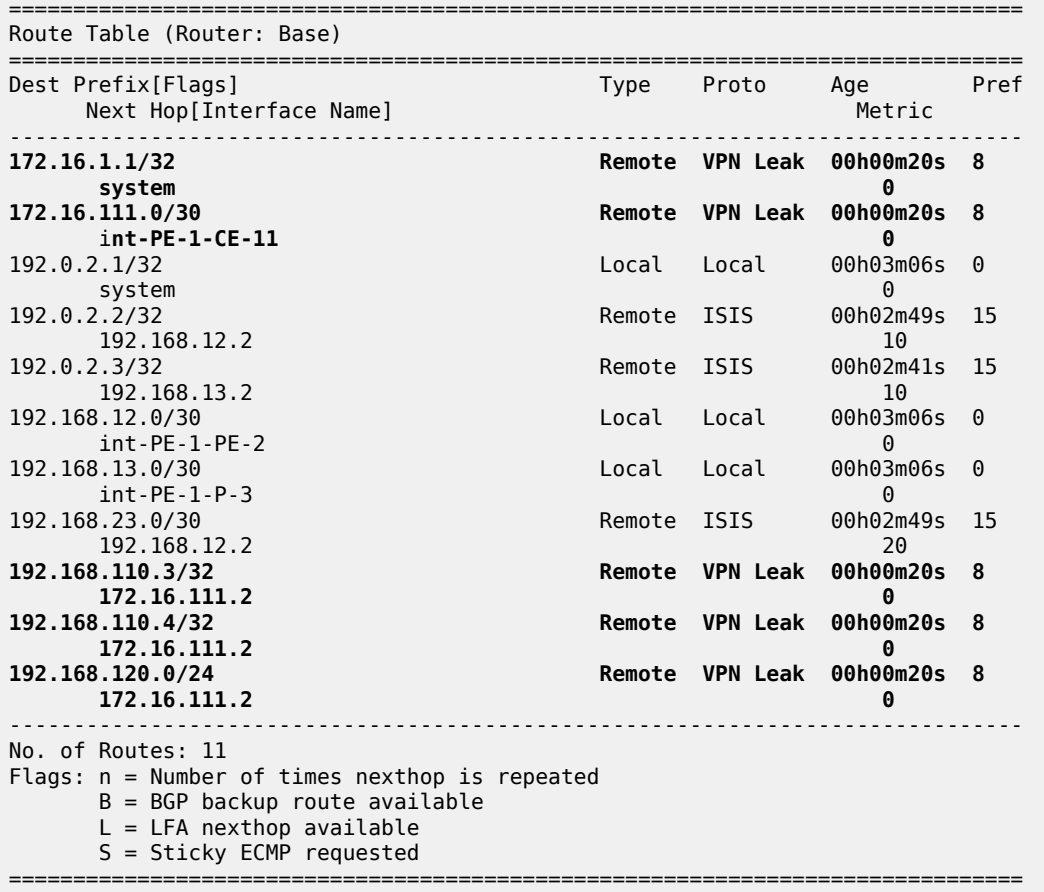

Regardless the preference of the original routes in VPRN 1, all the leaked routes in the GRT have preference 8, as configured. By default, a maximum of five routes are leaked. This export limit can be overruled, as follows:

```
# on PE-1:
configure
    service
         vprn "VPRN 1" 
             grt-lookup
                  export-limit 10
```
The following command shows only the routes leaked from any VPRN to GRT on PE-1:

\*A:PE-1# show router route-table protocol vpn-leak all

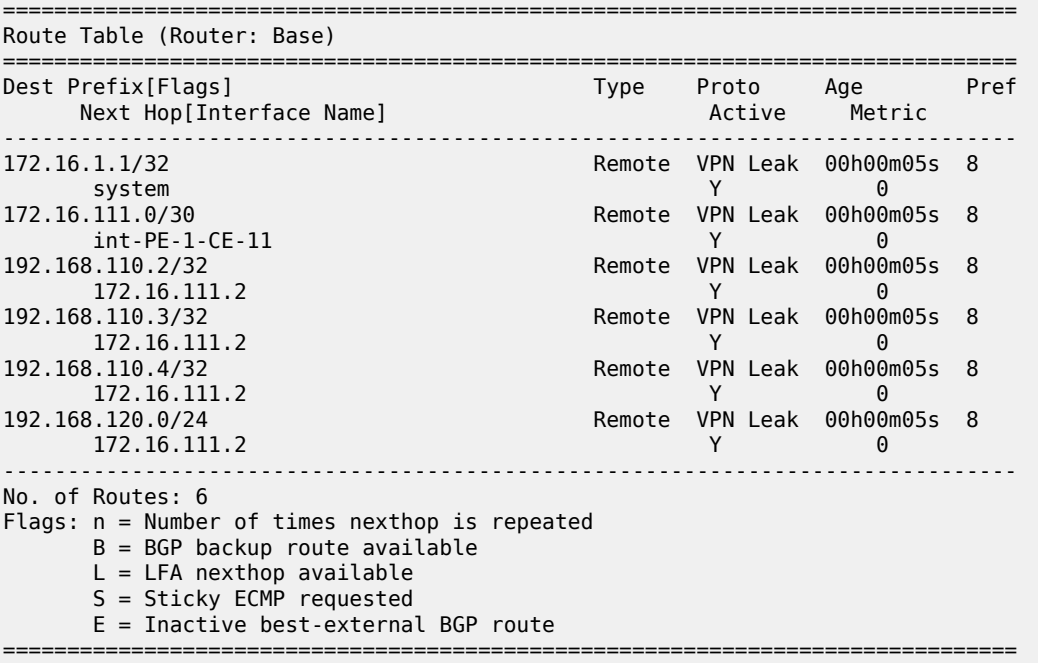

Different types of routes are leaked to the GRT with protocol type "VPN Leak" and all of them get the same preference, configured or default. The detailed output for any leaked route in the preceding list for PE-1 shows protocol VPN\_LEAK and preference 8, as follows:

\*A:PE-1# show router route-table protocol vpn-leak 192.168.110.2/32 extensive

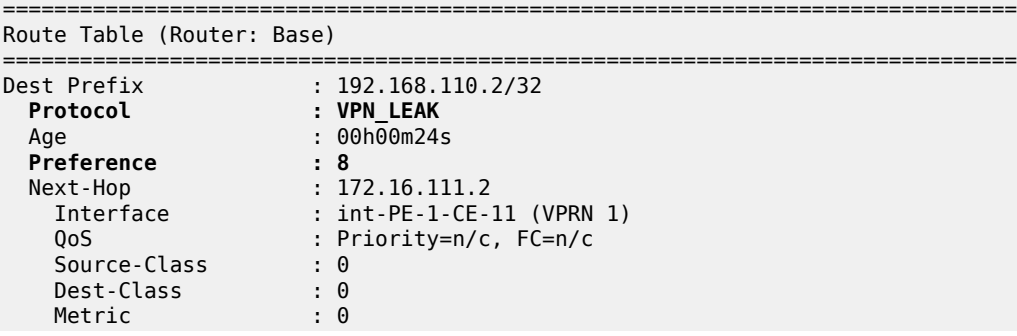

 ECMP-Weight : N/A ------------------------------------------------------------------------------- No. of Destinations: 1 ===============================================================================

#### **Export IPv4 VPN-leak routes to routing protocols**

Until now, the VPN-leak routes are leaked locally to the GRT, but they are not advertised in IS-IS, OSPF, or BGP. Router P-3 has not learned any of the leaked routes, as follows:

```
*A:P-3# show router route-table
```
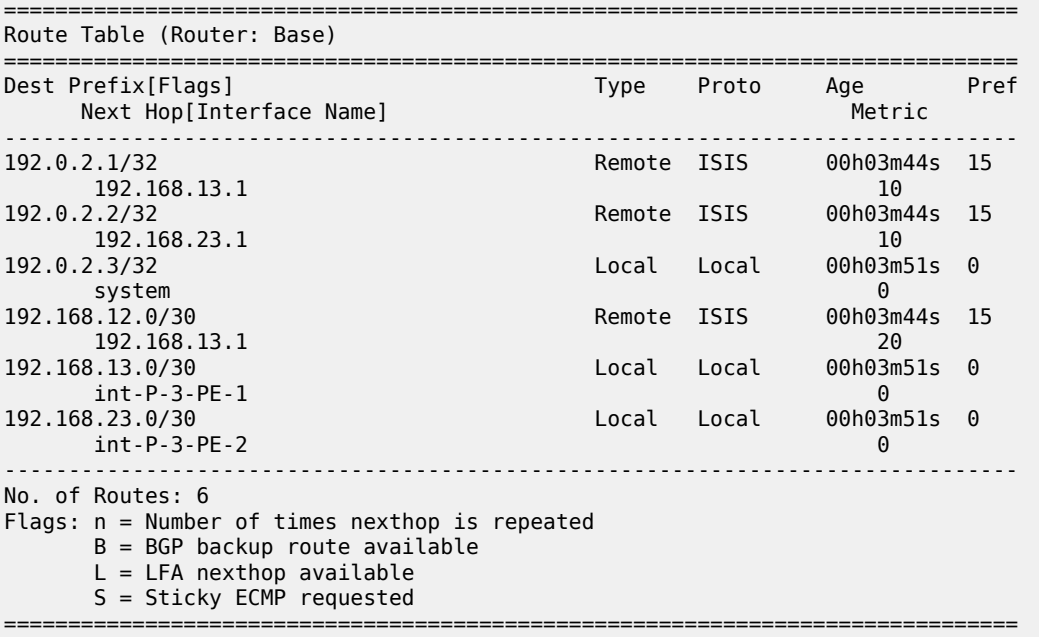

To reduce the number of routes to be exported on PE-1, a match criterion is added for the routes to be leaked, as follows:

```
# on PE-1:
configure
     router Base 
         policy-options
             begin
             prefix-list "192.168.110.0"
                  prefix 192.168.110.0/24 longer
             exit
             policy-statement "LeakVPRNtoGRT_pref8_110"
                  entry 10
                      from
                          prefix-list "192.168.110.0"
                      exit
                      action accept
                          preference 8
                      exit
                  exit
             exit
             commit
```

```
 exit
 exit 
 service 
     vprn "VPRN 1" 
          grt-lookup 
              enable-grt
              exit
              export-grt "LeakVPRNtoGRT_pref8_110"
          exit
```
VPN-leak routes can be exported to any routing protocol. Prefix lists can be used to filter routes, but that is not configured in this example. The following export policy is configured on PE-1 to export the VPN-leak routes:

```
# on PE-1:
configure
     router Base
         policy-options
              begin
              policy-statement "export-vpn-leak"
                  entry 10
                       from
                           protocol vpn-leak
                       exit
                       action accept
                       exit
                  exit
              exit
              commit
```
The same export policy will be used for export to IS-IS, OSPF, and BGP.

## **Export IPv4 VPN-leak routes to IS-IS**

The export policy is applied in the IS-IS context on PE-1, as follows:

```
# on PE-1:
configure
     router Base
         isis 0
             export "export-vpn-leak"
         exit
```
The leaked routes are now advertised via IS-IS and appear as IS-IS routes with default preference for IS-IS routes on PE-2 and P-3. The route table on P-3 looks as follows:

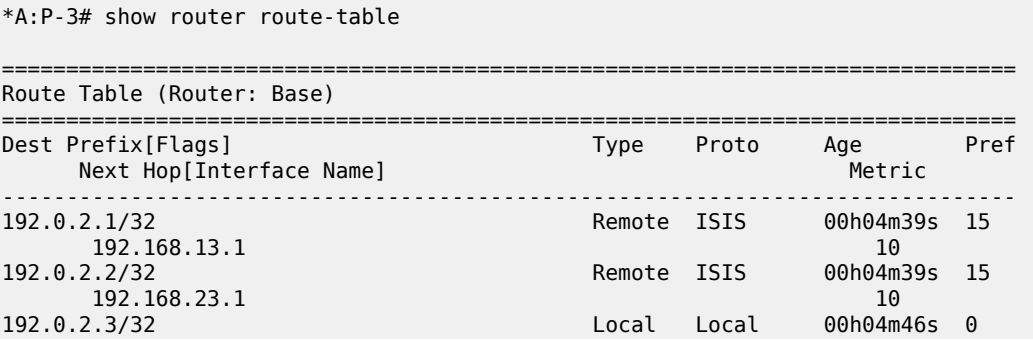

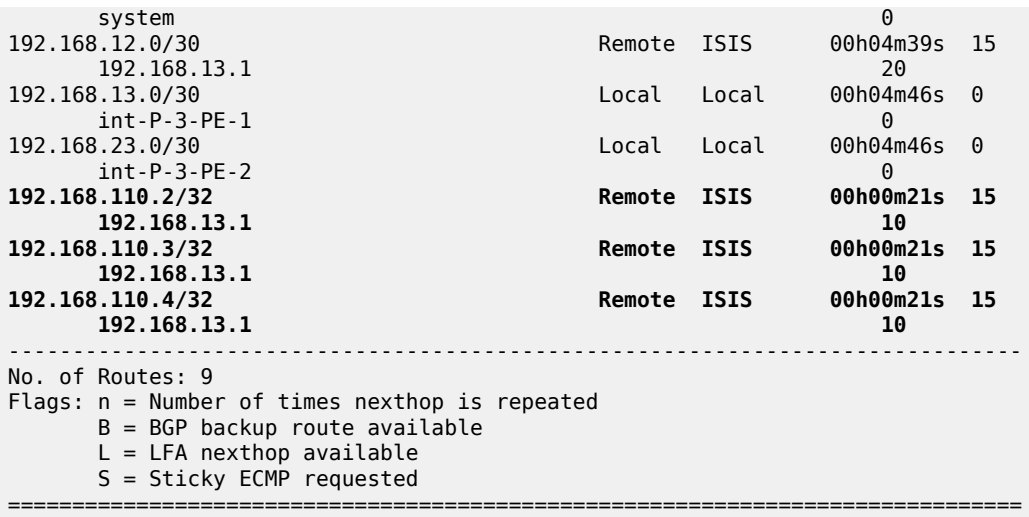

The export policy is removed from the IS-IS context on PE-1, as follows:

```
# on PE-1:
configure
    router Base
        isis 0
             no export
```
#### **Export IPv4 VPN-leak routes to OSPF**

When OSPF is used instead of IS-IS, the behavior is similar. The export policy is applied in the OSPF context on PE-1, as follows:

```
# on PE-1:
configure
     router Base
         ospf 0
             export "export-vpn-leak"
```
To export routes into OSPF using a policy, the router must be configured as ASBR, as follows:

# on PE-1: configure router Base ospf 0 **asbr**

The routes with protocol VPN-leak on PE-1 are now exported in OSPF to PE-2 and P-3. The default preference for external OSPF routes is 150. On P-3, the routing table contains the following OSPF routes:

```
*A:P-3# show router route-table protocol ospf
===============================================================================
Route Table (Router: Base)
===============================================================================
Dest Prefix[Flags] Type Proto Age Pref
Next Hop[Interface Name]                     Metric
```
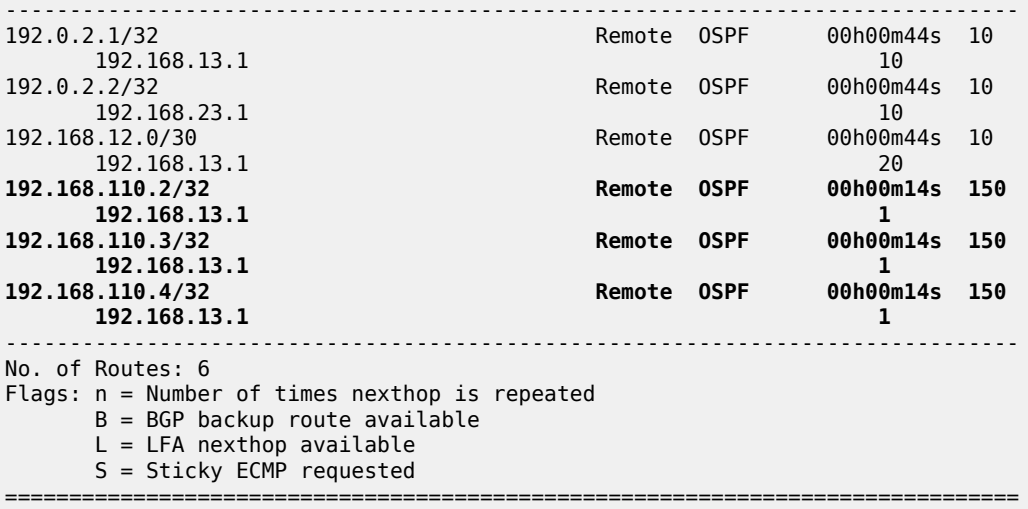

The export policy is removed from the OSPF context on PE-1 as follows:

```
# on PE-1:
configure
     router Base
         ospf
             no export
```
#### **Export IPv4 VPN-leak routes to BGP**

The export policy is applied in the general **bgp** context of PE-1, as follows:

```
# on PE-1:
configure
     router Base 
         bgp
              export "export-vpn-leak"
```
The VPN-leak routes from PE-1 will be advertised as BGP routes to BGP neighbors PE-2 and P-3, and the routing tables will contain BGP routes with preference 170. P-3 has the following BGP routes:

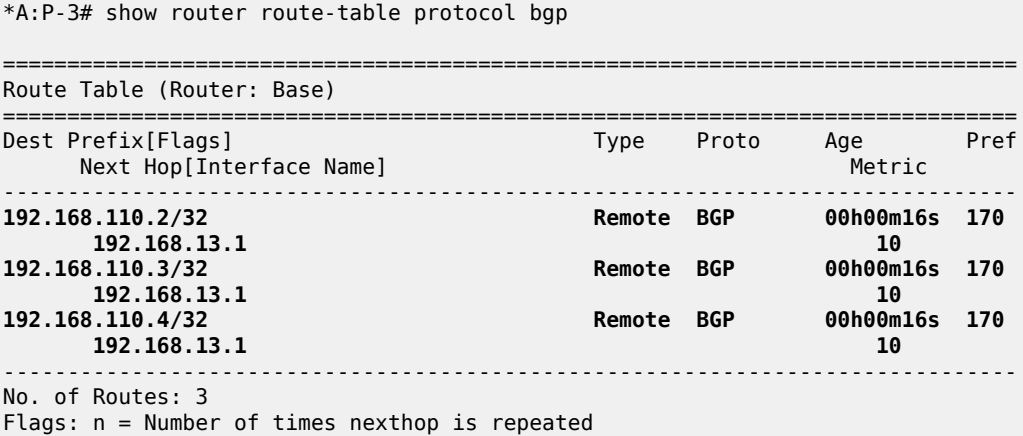

 $B = BGP$  backup route available  $L = LFA$  nexthop available S = Sticky ECMP requested ===============================================================================

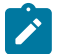

#### **Note:**

If it is required to preserve the BGP path attributes in the leaking process, you must use the BGP Route Leaking process described in chapter *BGP Route Leaking*. However, with this protocolindependent route leaking mechanism, it is possible to leak non-BGP routes to the GRT that will be advertised as BGP routes.

The export policy is removed from the **bgp** context, as follows:

```
# on PE-1:
configure 
     router Base
          bgp 
              no export
```
#### **Protocol-independent IPv6 route leaking from VPRN to GRT**

[Figure 431: Example topology with IPv6 addresses](#page-2211-0) shows the topology and the IP addresses used for IPv6. CE-11 exports routes such as 2001:db8:110::2/128 to VPRN 1on PE-1. On PE-1, local routes, static routes, and BGP routes will be leaked to the GRT.

<span id="page-2211-0"></span>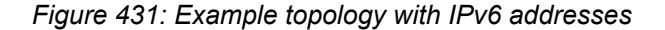

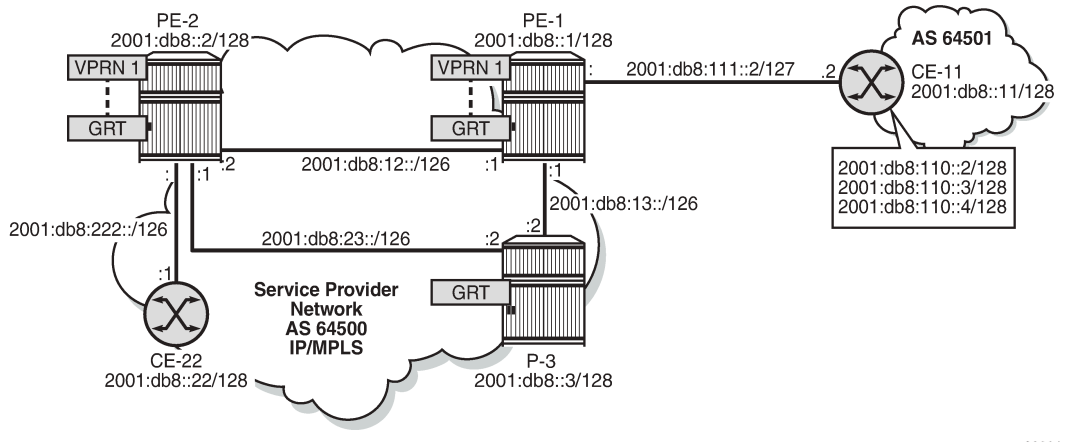

26001

The IPv6 routing table for VPRN 1 on PE-1 includes local addresses, a static route, and three BGP routes exported by CE-11, as follows:

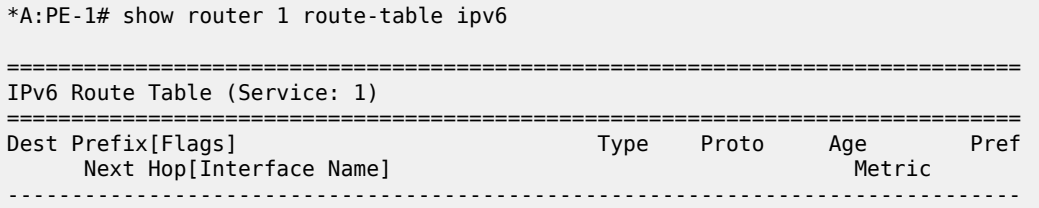

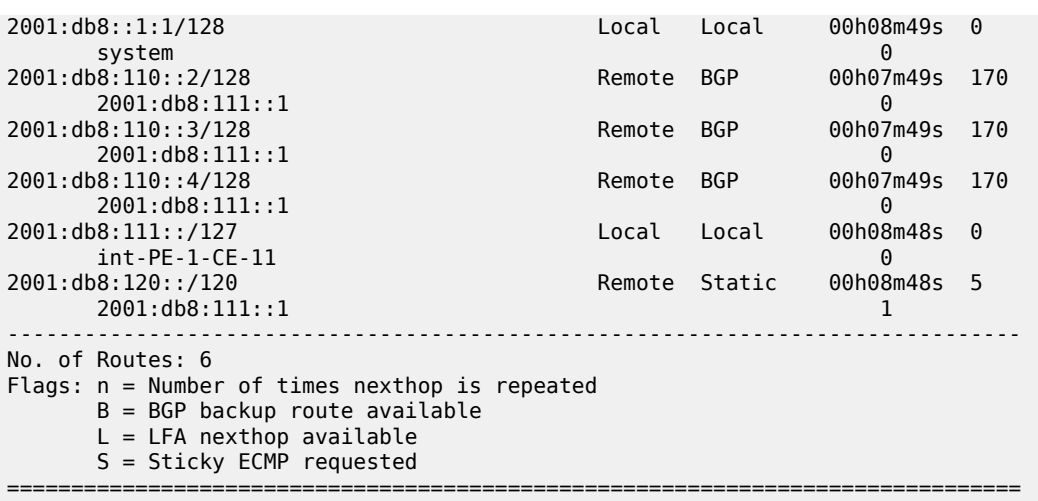

By default, route leaking is disabled and the IPv6 GRT on PE-1 does not contain any of the IPv6 routes in VPRN 1, as follows:

\*A:PE-1# show router route-table ipv6 =============================================================================== IPv6 Route Table (Router: Base) =============================================================================== Dest Prefix[Flags] Type Proto Age Pref Next Hop[Interface Name] -------------------------------------------------------------------------------  $Local$   $Local$   $00h08m50s$  0 system and the contract of the contract of the contract of the contract of the contract of the contract of the 2001:db8::2/128 Remote OSPF3 00h08m38s 10 fe80::14:1ff:fe01:1-"int-PE-1-PE-2" 10 Remote OSPF3 fe80::18:1ff:fe01:2-"int-PE-1-P-3" 10  $2001: db8: 12:$ :/126 int-PE-1-PE-2 0 2001:db8:13::/126 Local Local 00h08m49s 0 int-PE-1-P-3 0<br>08:23::/126 Remote 0SPF3 00h08m22s 10 2001:db8:23::/126 Remote OSPF3 00h08m2.<br>fe80::18:1ff:fe01:2-"int-PE-1-P-3" Remote OSPF3 100h08m2. fe80::18:1ff:fe01:2-"int-PE-1-P-3" 20 ------------------------------------------------------------------------------- No. of Routes: 6 Flags: n = Number of times nexthop is repeated  $B = BGP$  backup route available  $L = LFA$  nexthop available S = Sticky ECMP requested ===============================================================================

The VPN-leak route policy is the same as for IPv4 routes, and is applied in the **vprn** context in the same way as for IPv4 routes, as follows:

```
# on PE-1:
configure
     router Base 
         policy-options
             begin
             policy-statement "LeakVPRNtoGRT_pref8"
                  entry 10
                      action accept
```

```
 preference 8
                   exit
              exit
          exit
          commit
     exit
 exit
 service 
     vprn "VPRN 1"
          grt-lookup
              enable-grt
              exit
              export-grt "LeakVPRNtoGRT_pref8"
          exit
```
On PE-1, the IPv6 routing table for VPRN 1 contains six routes, but by default, a maximum of five routes are leaked, as follows:

\*A:PE-1# show router route-table ipv6 protocol vpn-leak all =============================================================================== IPv6 Route Table (Router: Base) =============================================================================== Dest Prefix[Flags] Type Proto Age Pref Next Hop[Interface Name] Active Metric ------------------------------------------------------------------------------- 00100m12s Remote VPN Leak 00h00m12s<br>0 0 system and the system of the system of the system of the system of the system of the system of the system of the  $\theta$ 2001:db8:110::2/128 Remote VPN Leak 00h00m12s 8 2001:db8:111::1 Y 0 Remote VPN Leak  $00h00m12s$  8 2001:db8:111::1<br>2001:db8:111::/127 Remote VPN Leak 00h00m12s 8 int-PE-1-CE-11 Y 0 2001:db8:120::/120 Remote VPN Leak 00h00m12s 8 2001:db8:111::1 ------------------------------------------------------------------------------- No. of Routes: 5 Flags: n = Number of times nexthop is repeated B = BGP backup route available  $L = LFA$  nexthop available S = Sticky ECMP requested E = Inactive best-external BGP route ===============================================================================

The export limit for IPv6 routes is removed, as follows:

```
# on PE-1:
configure 
     service 
         vprn "VPRN 1"
             grt-lookup 
                  export-v6-limit 0
```
As a result, there is no limit to the number of leaked IPv6 routes, and all six IPv6 routes are leaked from VPRN 1 to the GRT with the configured preference 8, as follows:

\*A:PE-1# show router route-table ipv6 protocol vpn-leak all

===============================================================================

```
IPv6 Route Table (Router: Base)
```
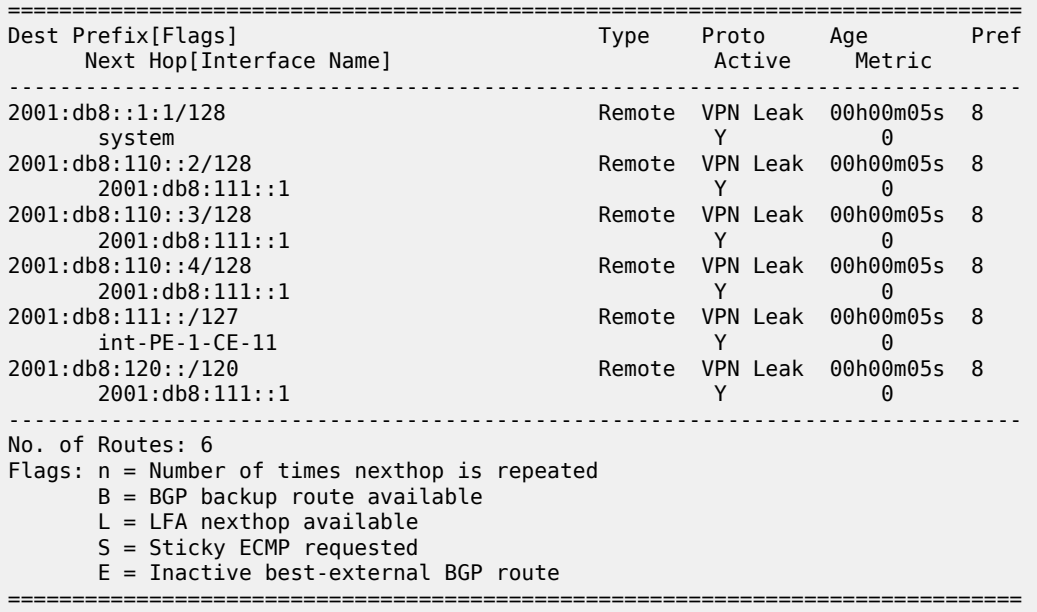

The details for any of the routes shows that the protocol is VPN-leak and the preference is 8, as follows:

\*A:PE-1# show router route-table protocol vpn-leak 2001:db8:110::2/128 extensive

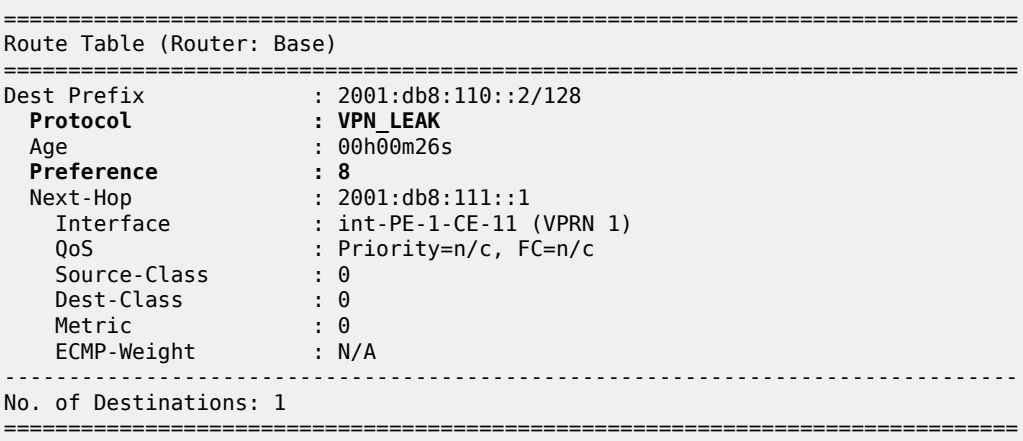

# **Export IPv6 VPN-leak routes to routing protocols**

Until now, the IPv6 VPN-leak routes are leaked locally to the GRT, but they are not advertised in IS-IS, OSPFv3, or BGP. Router P-3 has not learned any of the leaked IPv6 routes, as follows:

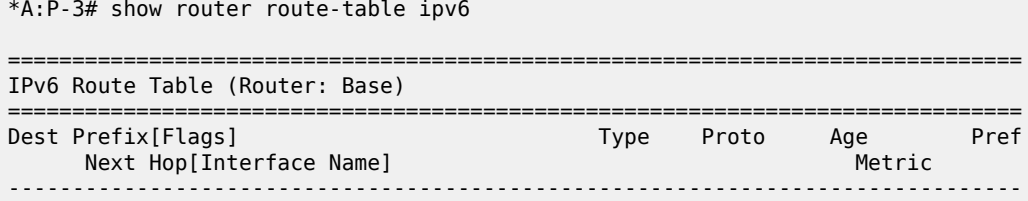

```
2001:db8::1/128 Remote OSPF3 00h10m51s 10
      fe80::10:1ff:fe01:1-"int-P-3-PE-1" 10
2001:db8::2/128
      fe80::14:1ff:fe01:2-"int-P-3-PE-2" 10
2001:db8::3/128 Local Local Local Local
system and the contract of the contract of the contract of the contract of the contract of the contract of the
2001:db8:12::/126 Remote OSPF3 00h10m51s 10
      fe80::10:1ff:fe01:1-"int-P-3-PE-1" 20
2001:db8:13::/126
     int-P-3-PE-1 0
2001:db8:23::/126 Local Local 00h10m51s 0
     int-P-3-PE-2 0
                                  -------------------------------------------------------------------------------
No. of Routes: 6
Flags: n = Number of times nexthop is repeated
      B = BGP backup route available
     L = LFA nexthop available
      S = Sticky ECMP requested
===============================================================================
```
To reduce the number of VPN-leak routes, a match criterion is added to the route policy on PE-1, as follows:

```
# on PE-1:
configure
     router Base 
         policy-options
              begin
              prefix-list "2001:db8:110::"
                  prefix 2001:db8:110::/125 longer
              exit
              policy-statement "LeakVPRNtoGRT_pref8_110"
                  entry 20
                       from
                           prefix-list "2001:db8:110::"
                       exit
                       action accept
                          preference 8
                       exit
                  exit
              exit
              commit
         exit
     exit 
     service 
         vprn "VPRN 1"
              grt-lookup
                  enable-grt
                  exit
                  export-grt "LeakVPRNtoGRT_pref8_110"
              exit
```
The following IPv6 routes are leaked from VPRN 1 to GRT on PE-1:

```
*A:PE-1# show router route-table ipv6 protocol vpn-leak 
===============================================================================
IPv6 Route Table (Router: Base)
===============================================================================
Dest Prefix[Flags] Type Proto Age Pref
Next Hop[Interface Name]                     Metric
                             -------------------------------------------------------------------------------
```
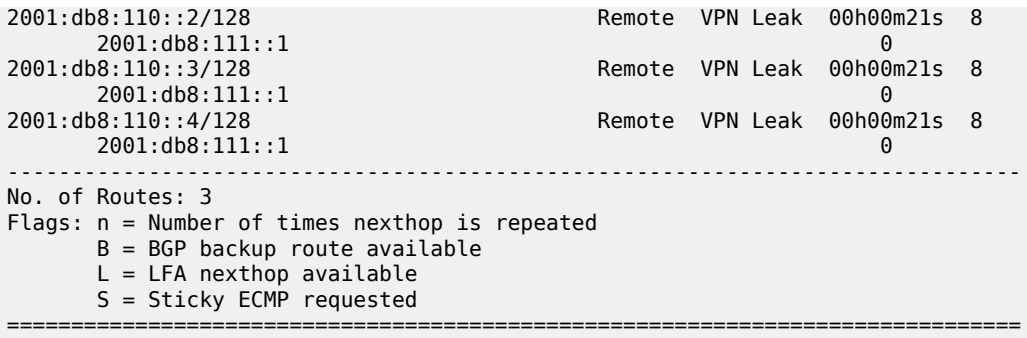

IPv6 VPN-leak routes can be exported to routing protocols IS-IS, OSPFv3, and BGP.

The export policy on PE-1 is the same as in all the preceding examples for IPv4, as follows:

```
# on PE-1:
configure
     router Base
         policy-options
              begin
              policy-statement "export-vpn-leak"
                  entry 10
                       from
                           protocol vpn-leak
                       exit
                       action accept
                       exit
                  exit
              exit
              commit
```
#### **Export IPv6 VPN-leak routes to IS-IS**

The export policy for IPv6 routes of protocol VPN-leak is applied for IS-IS, as follows:

```
# on PE-1:
configure
     router Base
         isis 0
             export "export-vpn-leak"
```
The three IPv6 VPN-leak routes from PE-1 are now advertised by IS-IS to PE-2 and P-3. The routing table on P-3 contains the following IPv6 IS-IS routes:

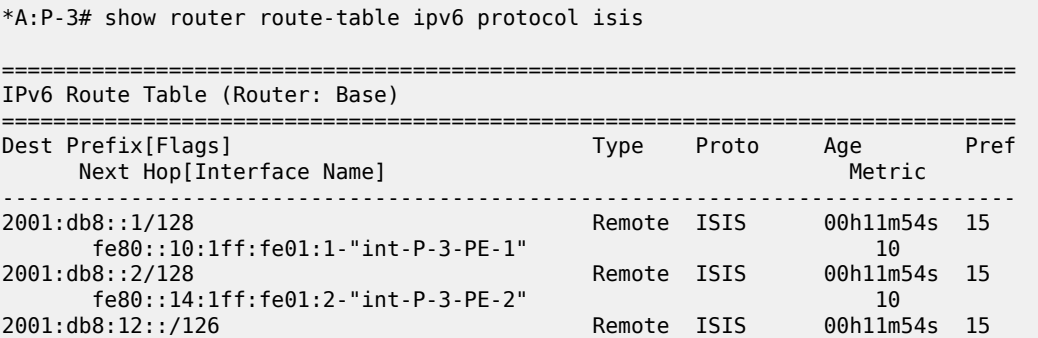

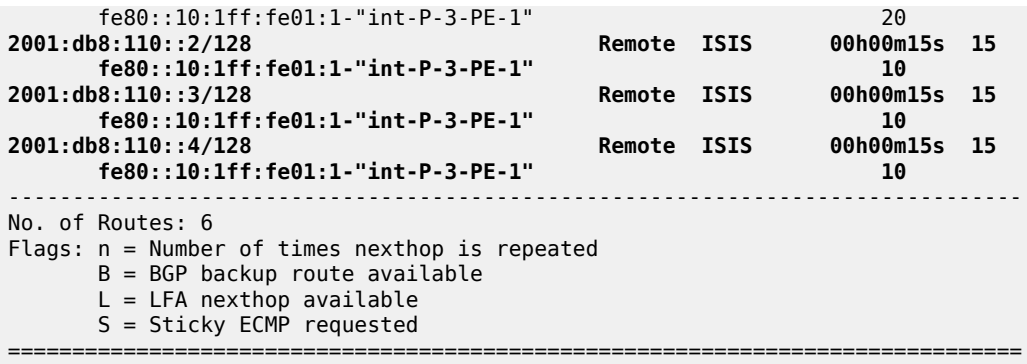

The export policy is removed for IS-IS, as follows:

```
# on PE-1:
configure
     router Base
         isis 0
             no export
```
## **Export IPv6 VPN-leak routes to OSPFv3**

The export policy for IPv6 routes of protocol VPN-leak is applied for OSPFv3, as follows:

```
# on PE-1:
configure
     router Base
         ospf3
             export "export-vpn-leak"
```
Routes can only be exported to OSPFv3 if the router is configured as ASBR, as follows:

```
# on PE-1:
configure
     router Base
         ospf3 
              asbr
```
The IPv6 VPN-leak routes from PE-1 are now advertised by OSPFv3 to PE-2 and P-3. The preference for remote OSPFv3 routes is by default 150. The routing table on P-3 contains the following IPv6 OSPFv3 routes:

\*A:P-3# show router route-table ipv6 protocol ospf3

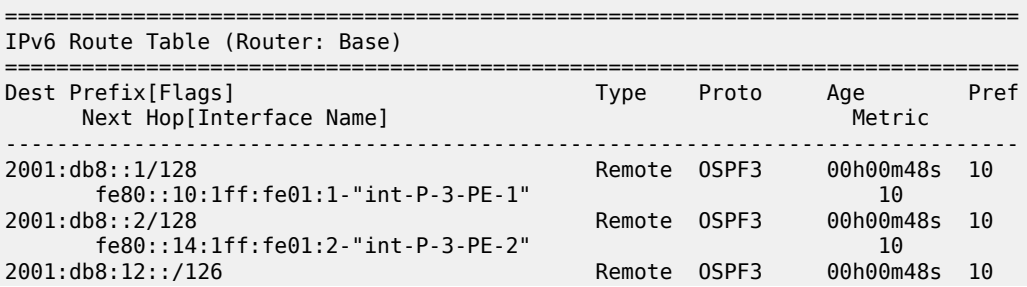

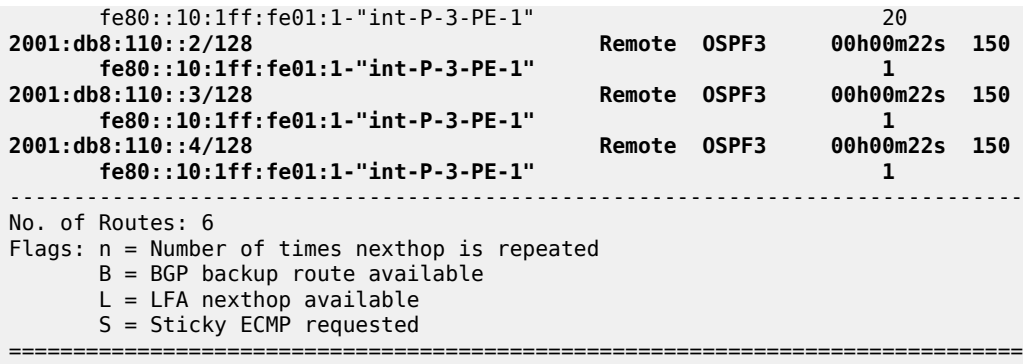

The export policy is removed for OSPFv3, as follows:

```
# on PE-1:
configure
    router Base
         ospf3
             no export
```
#### **Export IPv6 VPN-leak routes to BGP**

The export policy for IPv6 routes of protocol VPN-leak is applied for BGP, as follows:

```
# on PE-1:
configure
     router Base
         bgp
             export "export-vpn-leak"
```
The three IPv6 VPN-leak routes from PE-1 are now advertised by BGP to PE-2 and P-3. The routing table on P-3 contains the following IPv6 BGP routes:

\*A:P-3# show router route-table ipv6 protocol bgp =============================================================================== IPv6 Route Table (Router: Base) =============================================================================== Dest Prefix[Flags] Type Proto Age Pref Next Hop[Interface Name] Metric ------------------------------------------------------------------------------- **2001:db8:110::2/128 Remote BGP 00h00m15s 170 fe80::10:1ff:fe01:1-"int-P-3-PE-1" 10 2001:db8:110::3/128 Remote BGP 00h00m15s 170 fe80::10:1ff:fe01:1-"int-P-3-PE-1" 10 2001:db8:110::4/128 Remote BGP 00h00m15s 170 fe80::10:1ff:fe01:1-"int-P-3-PE-1" 10** ------------------------------------------------------------------------------- No. of Routes: 3 Flags: n = Number of times nexthop is repeated  $B = BGP$  backup route available  $L = LFA$  nexthop available S = Sticky ECMP requested ===============================================================================

The export policy is removed for BGP, as follows:

```
# on PE-1:
configure
     router Base
         bgp
              no export
```
In this example, BGP leaked IPv6 routes are advertised by BGP. For scenarios with only BGP routes, a dedicated BGP route leaking mechanism that preserves all attributes is preferred, as described in chapter *BGP Route Leaking*. However, with the same configuration as in this chapter, it is possible to leak non-BGP routes and advertise them using BGP.

# <span id="page-2219-0"></span>**Conclusion**

Routes learned in a VPRN can be leaked to the base router and advertised using routing protocols. The mechanism described in this chapter is protocol-independent: all kinds of routes can be leaked from a VRF to the GRT: local, static, IS-IS, OSPF, BGP routes, and so on. In some cases, it might be useful to leak the routes from a VPRN to the entire network using the routing protocol, in order to access the resources defined inside the VRF. Routes that are leaked from VPRNs to the GRT must be unique in the network where they will be advertised.

For BGP routes, the protocol-independent route leaking mechanism described here does not preserve the attributes, unlike the dedicated BGP route leaking feature.

# **Weighted ECMP for VPRN over RSVP-TE or SR-TE LSPs**

This chapter provides information about Weighted Equal Cost Multipath (ECMP) for Virtual Private Routed Network (VPRN) over Resource Reservation Protocol with Traffic Engineering (RSVP-TE) or Segment Routing with Traffic Engineering (SR-TE) Label Switched Paths (LSPs).

Topics in this chapter include:

- [Applicability](#page-2220-0)
- **[Overview](#page-2220-1)**
- **[Configuration](#page-2222-0)**
- **[Conclusion](#page-2237-0)**

# <span id="page-2220-0"></span>**Applicability**

The information and configuration in this chapter are based on SR OS Release 23.3.R2. Weighted load balancing over Multi Protocol Label Switching (MPLS) LSPs - as described in chapter *BGP Weighted ECMP* in the Unicast Routing Protocols volume of the *7450 ESS, 7750 SR, and 7950 XRS Advanced Configuration Guide - Part I*- is supported in SR OS Release 13.0.R1, and later. Weighted load balancing for VPRN with auto-bind-tunnel over RSVP-TE LSPs is supported in SR OS Release 15.0.R2, and later. Weighted load balancing for VPRN with auto-bind-tunnel over SR-TE LSPs is supported inSR OS Release 15.0.R4, and later.

## <span id="page-2220-1"></span>**Overview**

# **Equal Load Balancing**

In this chapter, ECMP refers to spraying traffic flows over multiple RSVP-TE or SR-TE LSPs within an ECMP set. ECMP spraying consists of hashing the relevant fields in the packet header and selecting the tunnel next-hop based on the modulo operation of the output of the hash and the number of LSPs present in the ECMP set. The maximum number of LSPs in the ECMP set is defined by the **ecmp** command.

Only LSPs with the same lowest LSP metric can be part of the ECMP set. If the number of such LSPs exceeds the maximum number of LSPs allowed in the ECMP set as defined by the **ecmp** command, the LSPs with the lowest tunnel IDs are selected first. By default, all LSPs in the ECMP set have the same weight, and traffic flows are spread evenly over all LSPs in the ECMP set, regardless of the bandwidth of the active path in the LSPs. By default, ECMP is enabled and set to 1.

[Figure 432: Regular ECMP in AS 64496](#page-2221-0) shows that PE-1 sprays the traffic flows equally over two LSPs between PE-1 and PE-3. If three or more LSPs with the same lowest LSP metric were available from PE-1 to PE-3, only two of those would be used, because an ECMP value of 2 allows the traffic to be sprayed over two LSPs.

<span id="page-2221-0"></span>*Figure 432: Regular ECMP in AS 64496*

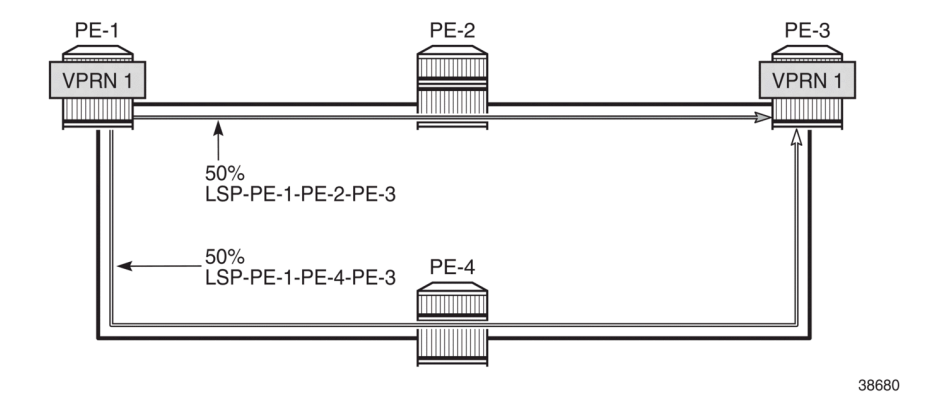

#### **Unequal Load Balancing**

Weighted ECMP sprays traffic flows over MPLS LSPs proportionally to the **load-balancing-weight** *<weight>* value configured on each MPLS LSP in the ECMP set. Figure 433: [Weighted](#page-2221-1) ECMP in AS 64496 shows that PE-1 forwards two thirds of the traffic flows on LSP-PE-1-PE-2-PE-3 with weight 2 and one third on LSP-PE-1-PE-4-PE-3 with weight 1. Each of the links can be link aggregation group (LAG) ports. For instance, when LSP-PE-1-PE-2-PE-3 uses LAG ports, 67% of the traffic is sprayed evenly over all ports belonging to the LAG.

<span id="page-2221-1"></span>*Figure 433: Weighted ECMP in AS 64496*

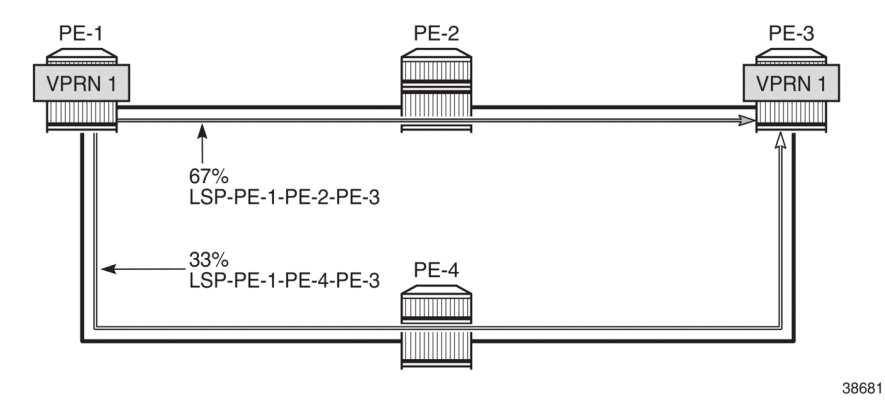

The LSP load balancing weight can be configured in an LSP template or on an LSP. By default, the load balancing weight equals zero, in which case regular ECMP applies.

The following command is used to configure the weight in an LSP template:

```
*A:PE-1# configurerouter Base mpls lsp-template "LSPtemplate1" load-balancing-weight ?
  - no load-balancing-weight
  - load-balancing-weight <weight>
 <weight> : [0..4294967295] Default - 0
```
The following command is used to configure the weight on an LSP (for example on LSP "LSP-PE-1-PE-2- PE-3"):

```
*A:PE-1# configurerouter Base mpls lsp "LSP-PE-1-PE-2-PE-3" load-balancing-weight ?
  - load-balancing-weight <weight>
  - no load-balancing-weight
 <weight> : [0..4294967295] Default - 0
```
The LSP load balancing weight on LSP-PE-1-PE-2-PE-3 is configured with a value of 2, as follows:

```
configure
    router Base
         mpls
             path "path-PE-1-PE-2-PE-3"
                 hop 10 192.168.12.2 strict
                  hop 20 192.168.23.2 strict
                 no shutdown
             exit
             lsp "LSP-PE-1-PE-2-PE-3"
                 to 192.0.2.3
                  path-computation-method local-cspf
                 metric 100
                 load-balancing-weight 2
                 primary "path-PE-1-PE-2-PE-3"
                  exit
                 no shutdown
             exit
```
Weighted ECMP is enabled in the **vprn 1 bgp-ipvpn mpls auto-bind-tunnel** context as follows:

```
configure
     service
         vprn 1 name "1" customer 1 create
             bgp-ipvpn
                  mpls
                      auto-bind-tunnel
                          ecmp 2
                          weighted-ecmp
                      exit
```
Weighted load balancing within a **vprn** context can be performed only when the next-hops are associated with the same neighbor and all LSPs in the ECMP set are configured with non-zero load balancing weights. If one or more LSPs in the ECMP set toward a specific next-hop do not have a load balancing weight configured, regular ECMP spraying is used. The weighted ECMP support for ECMP routes applies to both IPv4 and IPv6.

Additionally, it is possible to enable ECMP in the **vprn** context, with: **configure service vprn 1 ecmp** *<max-ecmp-routes>*, to control load balancing to a different next-hop. The **weighted-ecmp** option in the **VPN 1 bgp-ipvpn mpls auto-bind-tunnel** context controls load balancing to the same next-hop.

## <span id="page-2222-0"></span>**Configuration**

Figure 434: Example [Topology](#page-2223-0) shows the example topology with four PEs. VPRN 1 is configured on PE-1 and PE-3. A traffic generator is connected to VPRN 1 SAP 2/1/c36/2 on PE-1 and VPRN 1 SAP 2/1/c36/2 on PE-3. The traffic generator generates multiple traffic flows with random IP addresses and TCP/UDP port numbers. As a result, these flows are sprayed over different MPLS LSPs between PE-1 and PE-3.

#### <span id="page-2223-0"></span>*Figure 434: Example Topology*

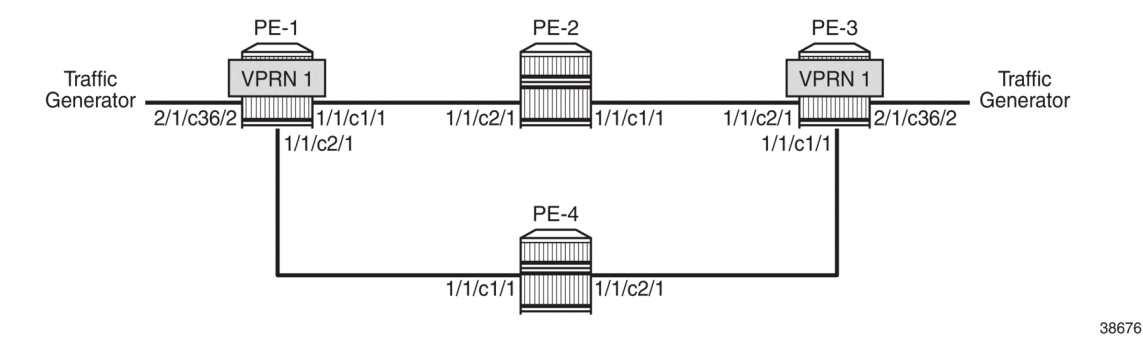

The initial configuration on the PEs includes the following:

- Cards, MDAs, ports
- Router interfaces
- IS-IS as IGP (alternatively, OSPF can be used) with traffic engineering enabled
- MPLS and RSVP enabled on all router interfaces

The initial configuration on PE-1 is as follows:

```
configure
     router Base
         interface "int-PE-1-PE-2"
              address 192.168.12.1/30
              port 1/1/c1/1
         exit
         interface "int-PE-1-PE-4"
              address 192.168.14.1/30
              port 1/1/c2/1
         exit
         interface "system"
              address 192.0.2.1/32
         exit
         isis 0
              area-id 49.0001
              traffic-engineering
              interface "system"
              exit
              interface "int-PE-1-PE-2"
                  interface-type point-to-point
              exit
              interface "int-PE-1-PE-4"
                  interface-type point-to-point
              exit
              no shutdown
         exit
         mpls
              interface "int-PE-1-PE-2"
              exit
              interface "int-PE-1-PE-4"
              exit
              no shutdown
         exit
         rsvp
              no shutdown
```
exit

The initial configuration on the other PEs is similar.

With the preceding configuration, MPLS and RSVP are enabled on all interfaces, including the system interface, which is added automatically.

In the next sections, the following use cases are described:

- Weighted ECMP for VPRN with [Auto-bind-tunnel](#page-2224-0) RSVP-TE
- [Weighted](#page-2230-0) ECMP for an SDP used as a spoke SDP in a VPRN
- Weighted ECMP for VPRN with [Auto-bind-tunnel](#page-2233-0) SR-TE

#### <span id="page-2224-0"></span>**Weighted ECMP for VPRN with Auto-bind-tunnel RSVP-TE**

On PE-1, the following paths and LSPs are configured. LSP-PE-1-PE-2-PE-3 is configured with a load balancing weight of 2; LSP-PE-1-PE-4-PE-3 is configured with a load balancing weight of 1.

```
configure
     router Base
         mpls
             path "path-PE-1-PE-2-PE-3"
                 hop 10 192.168.12.2 strict
                  hop 20 192.168.23.2 strict
                 no shutdown
             exit
             path "path-PE-1-PE-4-PE-3"
                 hop 10 192.168.14.2 strict
                 hop 20 192.168.34.1 strict
                 no shutdown
             exit
             lsp "LSP-PE-1-PE-2-PE-3"
                  to 192.0.2.3
                  path-computation-method local-cspf
                 metric 100
                 load-balancing-weight 2
                  primary "path-PE-1-PE-2-PE-3"
                  exit
                 no shutdown
             exit
             lsp "LSP-PE-1-PE-4-PE-3"
                  to 192.0.2.3
                  path-computation-method local-cspf
                  metric 100
                 load-balancing-weight 1
                 primary "path-PE-1-PE-4-PE-3"
                  exit
                 no shutdown
             exit
         exit
```
On PE-1, VPRN 1 is configured as follows. ECMP and weighted ECMP can be configured in the **vprn** context, for example, **configure service vprn 1 ecmp 2** and **configure service vprn 1 weightedecmp** but it is not required when the next-hop for the MPLS LSPs is the same. In this example, ECMP and weighted ECMP are only configured in the **vprn 1 bgp-ipvpn mpls auto-bind-tunnel** context. The resolution filter only allows RSVP-TE tunnels, no other MPLS LSPs, such as LDP, BGP, or segment routing (SR) tunnels.

```
configure
      service
            vprn 1 name "1" customer 1 create
                  description "CE-1"
                  bgp-ipvpn
                        mpls
                              auto-bind-tunnel
                                   resolution-filter
rsvp – and a state of the state of the state of the state of the state of the state of the state of the state of the state of the state of the state of the state of the state of the state of the state of the state of the
                                   exit
                                    resolution filter
                                   ecmp 2
                                  weighted-ecmp
                              exit
                              route-distinguisher 64496:1
                              vrf-target target:64496:1
                              no shutdown
                        exit
                  exit
                  interface "loopback1" create
                        address 172.16.0.1/32
                        ipv6
                              address 2001:db8::1/128
                        exit
                        loopback
                  exit
                  interface "int-CE-1-STC" create
                        address 192.168.11.1/24
                       inv6
                              address 2001:db8::11:1/120
                        exit
                        sap 2/1/c36/2 create
                        exit
                  exit
                  no shutdown
            exit
```
The service configuration on PE-3 is similar.

VPRN 1 is dual stacked. Weighted ECMP applies to both IPv4 and IPv6 traffic streams. BGP is configured for the VPN-IPv4 and VPN-IPv6 address family to exchange the routes used in VPRN 1 between PE-1 and PE-3. The BGP configuration on PE-1 is as follows:

```
configure
     router Base
         autonomous-system 64496
         bgp
              group "iBGP"
                  neighbor 192.0.2.3
                      family vpn-ipv4 vpn-ipv6
                      export "export-vpn-ipv4" "export-vpn-ipv6"
                      peer-as 64496
                  exit
```
The BGP configuration on PE-3 is similar.

The export policies on PE-1 are defined as follows:

configure

```
 router Base
     policy-options
         begin
         prefix-list "vpn-ipv4"
             prefix 172.16.0.0/16 longer
             prefix 192.168.11.0/24 exact
         exit
         prefix-list "vpn-ipv6"
             prefix 2001:db8::/120 longer
             prefix 2001:db8::11:0/120 exact
         exit
         policy-statement "export-vpn-ipv4"
             entry 10
                  from
                      prefix-list "vpn-ipv4"
                  exit
                  action accept
                  exit
             exit
         exit
         policy-statement "export-vpn-ipv6"
             entry 10
                  from
                      prefix-list "vpn-ipv6"
                  exit
                  action accept
                  exit
             exit
         exit
         commit
```
The export policies on PE-3 are similar.

With ECMP enabled for MPLS LSPs with the same next-hop and two RSVP-TE LSPs available with equal metric, the route table of VPRN 1 on PE-1 shows two routes for each prefix with the same next-hop 192.0.2.3: one via RSVP LSP 1 and the other via RSVP LSP 2, as follows:

```
*A:PE-1# show router 1 route-table 
===============================================================================
Route Table (Service: 1)
===============================================================================
                                       Type Proto Age<br>Metric
    Next Hop[Interface Name]
               -------------------------------------------------------------------------------
172.16.0.1/32 Local Local 00h01m16s 0
 loopback1 0
                                        Remote BGP VPN 00h00m29s 170<br>100
192.0.2.3 (tunneled:RSVP:1)<br>172.16.0.3/32 [2]
                                        172.16.0.3/32 [2] Remote BGP VPN 00h00m29s 170
 192.0.2.3 (tunneled:RSVP:2) 100
                                        Local Local 00h01m16s 0
int-CE-1-STC<br>192.168.33.0/24 [2]
                                        Remote BGP VPN 00h00m29s 170<br>100
      192.0.2.3 (tunneled:RSVP:1) 100
192.168.33.0/24 [2] Remote BGP VPN 00h00m29s 170
      192.0.2.3 (tunneled:RSVP:2) 100
-------------------------------------------------------------------------------
No. of Routes: 6
Flags: n = Number of times nexthop is repeated
      B = BGP backup route available
      L = LFA nexthop available
       S = Sticky ECMP requested
```
\*A:PE-1# show router 1 route-table ipv6

===============================================================================

The flag [2] indicates that next-hop 192.0.2.3 occurs twice for the prefix 172.16.0.3/32; next-hop 192.0.2.3 also occurs twice for the prefix 192.168.33.0/24.

The following IPv6 route table is similar, with next-hop 192.0.2.3 occurring twice for prefix 2001:db8::3/128 and twice for prefix 2001:db8::33:0/120.

=============================================================================== IPv6 Route Table (Service: 1) =============================================================================== Dest Prefix[Flags] Type Proto Age Pref Next Hop[Interface Name] Metric ------------------------------------------------------------------------------- 2001:db8::1/128 Local Local 00h01m15s 0 loopback1 0 2001:db8::3/128 **[2]** Remote BGP VPN 00h00m29s 170 192.0.2.3 (tunneled:RSVP:1) 100 2001:db8::3/128 **[2]** Remote BGP VPN 00h00m29s 170 192.0.2.3 (tunneled:RSVP:2) 100 192.0.2.3 (cumeted.hyvr.2)<br>2001:db8::11:0/120 Local Local 00h01m15s 0 int-CE-1-STC 0 Remote BGP VPN 00h00m29s 170 192.0.2.3 (tunneled:RSVP:1) 100 2001:db8::33:0/120 **[2]** Remote BGP VPN 00h00m29s 170 192.0.2.3 (tunneled:RSVP:2) 100 ------------------------------------------------------------------------------- No. of Routes: 6 Flags: **n = Number of times nexthop is repeated** B = BGP backup route available  $L = LFA$  nexthop available S = Sticky ECMP requested ===============================================================================

The following tunnel table output on PE-1 shows that RSVP-TE LSP 1 goes via PE-2 (next-hop 192.168.12.2) and RSVP-TE LSP 2 via PE-4 (next-hop 192.168.14.2):

\*A:PE-1# show router tunnel-table

=============================================================================== IPv4 Tunnel Table (Router: Base) =============================================================================== Destination Owner Encap TunnelId Pref Nexthop Metric Color ------------------------------------------------------------------------------- 192.0.2.3/32 rsvp MPLS 1 7 192.168.12.2 100 192.0.2.3/32 rsvp MPLS 2 7 192.168.14.2 100 ------------------------------------------------------------------------------- Flags: B = BGP or MPLS backup hop available L = Loop-Free Alternate (LFA) hop available E = Inactive best-external BGP route k = RIB-API or Forwarding Policy backup hop ===============================================================================

To verify the weighted load balancing between the two RSVP-TE LSPs, the traffic generator sends multiple IPv4 and IPv6 traffic flows with random IP addresses and TCP/UDP port numbers via PE-1 to PE-3. The traffic enters PE-1 through port 2/1/c36/2. When LSP-PE-1-PE-2-PE-3 is configured with weight 2 and

LSP-PE-1-PE-4-PE-3 with weight 1, PE-1 forwards two thirds of the traffic via port 1/1/c1/1 toward PE-2 and one third of the traffic via port 1/1/c2/1 toward PE-3, as follows:

\*A:PE-1# monitor port 1/1/c1/1 1/1/c2/1 2/1/c36/2 rate interval 3 repeat 3

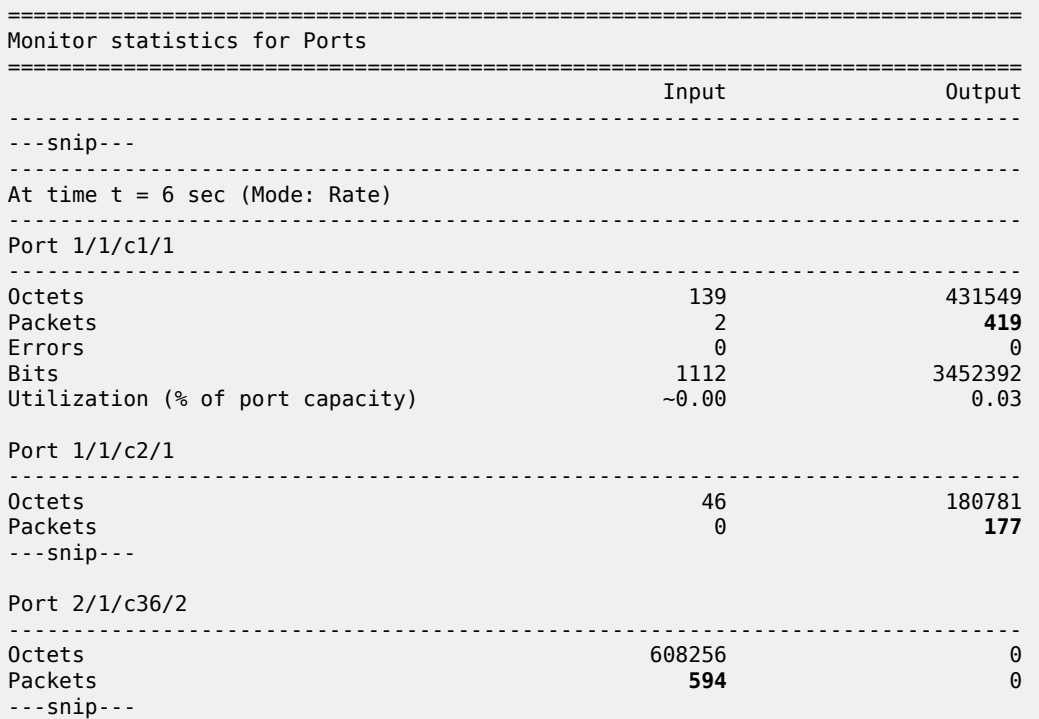

===============================================================================

This can also be verified as follows:

\*A:PE-1# show port 1/1/c1/1 statistics

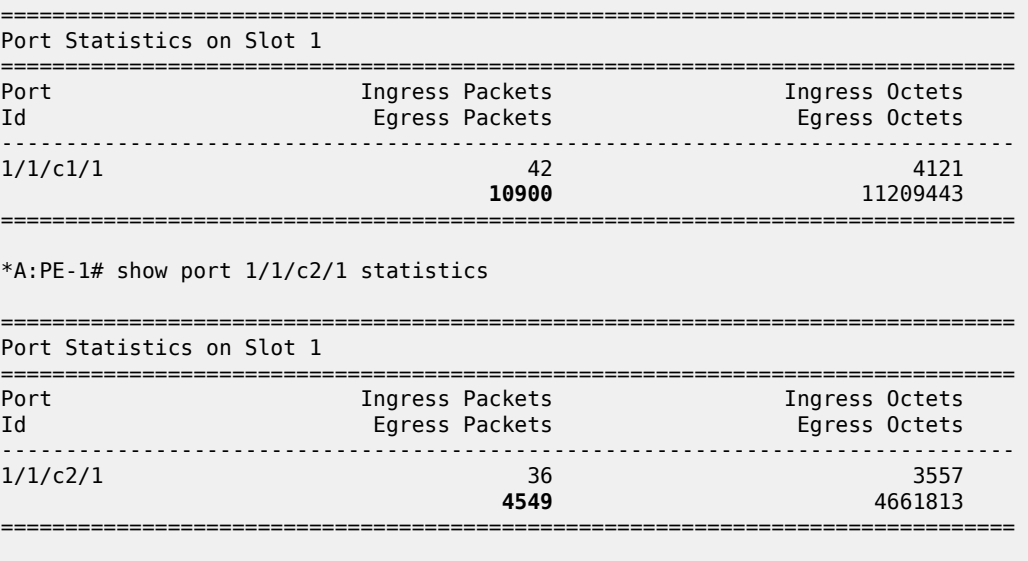

\*A:PE-1# show port 2/1/c36/2 statistics

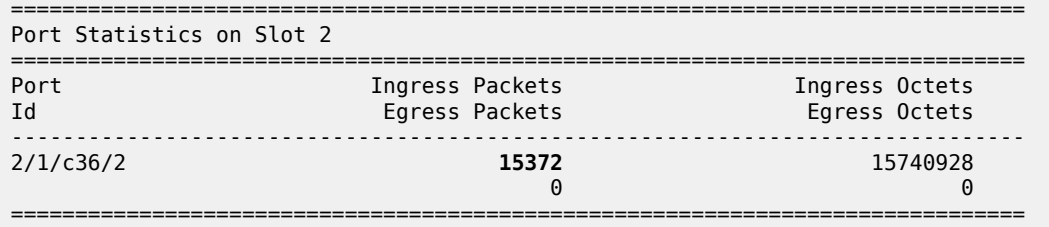

#### **Restrictions**

All RSVP-TE LSPs in the ECMP set must have a load balancing weight configured. When at least one RSVP-TE LSP in the ECMP set is configured without weight, regular ECMP is applied.

## **RSVP-TE LSP without Weight in ECMP Set**

If one of the RSVP-TE LSPs in the ECMP set does not have a load balancing weight configured, the traffic flows are sprayed equally between all RSVP-TE LSPs, regardless of the configured weight of the other RSVP-TE LSPs in the ECMP set.

On PE-1, LSP-PE-1-PE-2-PE-3 is configured without a load balancing weight, as follows:

```
configure
     router Base
         mpls
             lsp "LSP-PE-1-PE-2-PE-3"
                 no load-balancing-weight
```
LSP-PE-1-PE-4-PE-3 is still configured with a load balancing weight of 1, but it is impossible to calculate its relative weight, because the sum of the weight values is not defined. Therefore, PE-1 reverts to regular ECMP for the load balancing between the two RSVP-TE LSPs to PE-3. When the traffic generator sends multiple traffic flows via PE-1 to PE-3, the load is spread equally over both RSVP-TE LSPs, as shown in the following monitor output. Port 1/1/c1/1 is used for traffic sent via LSP-PE-1-PE-2-PE-3 and port 1/1/c2/1 for traffic sent via LSP-PE-1-PE-4-PE-3.

```
*A:PE-1# monitor port 1/1/c1/1 1/1/c2/1 2/1/c36/2 rate interval 3 repeat 3
```
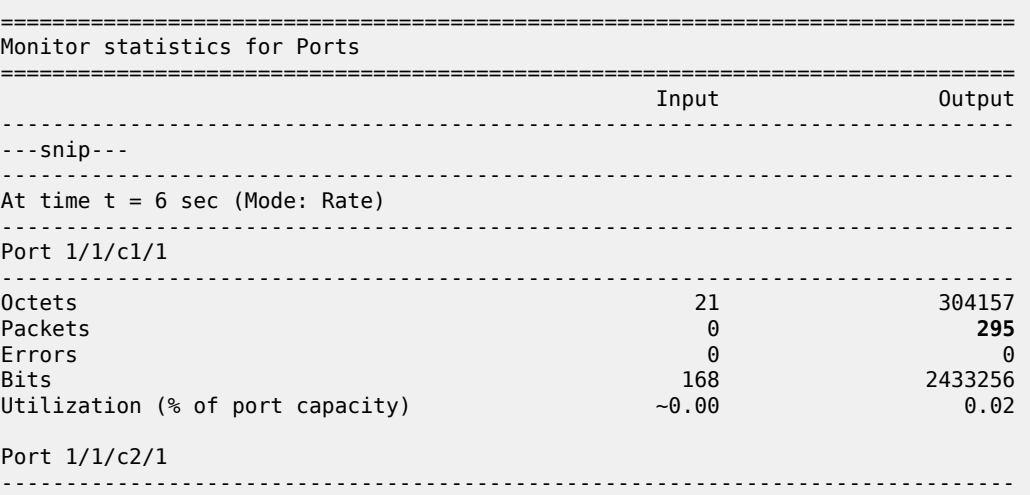

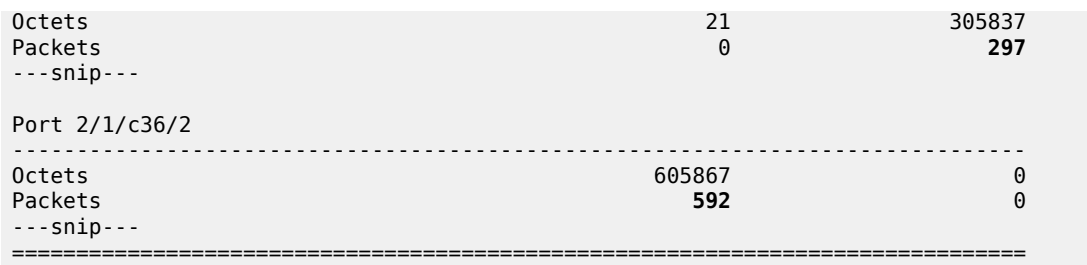

The configuration is restored as follows:

```
configure
     router Base
         mpls
             lsp "LSP-PE-1-PE-2-PE-3"
                 load-balancing-weight 2
```
## <span id="page-2230-0"></span>**Weighted ECMP for an SDP used as a spoke SDP in a VPRN**

The following LSPs are configured on PE-1. The LSP load balancing weight values are 4 and 1 and the metric is 101 for both LSPs.

```
configure
     router Base
         mpls
             lsp "LSP-PE-1-PE-2-PE-3-spoke"
                  to 192.0.2.3
                  path-computation-method local-cspf
                  metric 101
                  load-balancing-weight 4
                  primary "path-PE-1-PE-2-PE-3"
                  exit
                  no shutdown
             exit
             lsp "LSP-PE-1-PE-4-PE-3-spoke"
                  to 192.0.2.3
                  path-computation-method local-cspf
                  metric 101
                  load-balancing-weight 1
                  primary "path-PE-1-PE-4-PE-3"
                  exit
                  no shutdown
             exit
             no shutdown
         exit
         rsvp
             no shutdown
         exit
```
Similar LSPs are configured on PE-3.

On PE-1, an SDP is configured, as follows:

```
configure
     service
         sdp 13 mpls create
             far-end 192.0.2.3
             lsp "LSP-PE-1-PE-2-PE-3-spoke"
```

```
 lsp "LSP-PE-1-PE-4-PE-3-spoke"
     no shutdown
 exit
```
A similar SDP is configured on PE-3.

These SDPs are configured as spoke SDPs in a VPRN, as follows:

```
configure
     service
        vnrn 1
             spoke-sdp 13 create
         exit
configure
     router Base
         ldp
             no shutdown
         exit
```
On PE-1, weighted ECMP is enabled on an SDP, as follows:

```
configure
     service
        sdp 13
             weighted-ecmp
         exit
```
The ECMP configuration on PE-3 is similar.

With ECMP enabled for MPLS LSPs with the same next-hop and two RSVP-TE LSPs available with equal metric, the route table of VPRN 1 on PE-1 shows one route for each prefix via the SDP tunnel, as follows:

```
*A:PE-1# show router 1 route-table 
===============================================================================
Route Table (Service: 1)
===============================================================================
Dest Prefix[Flags] Type Proto Age Pref
Next Hop[Interface Name]                     Metric
-------------------------------------------------------------------------------
172.16.0.1/32 Local Local 00h21m51s 0
 loopback1 0
172.16.0.3/32 Remote BGP VPN 00h01m31s 170
 192.0.2.3 (tunneled) 0
192.168.11.0/24 Local Local 00h21m51s 0
 int-CE-1-STC 0
                                  Remote BGP VPN 00h01m31s 170<br>0
     192.0.2.3 (tunneled) 0
                -------------------------------------------------------------------------------
No. of Routes: 4
Flags: n = Number of times nexthop is repeated
      B = BGP backup route available
     L = LFA nexthop available
     S = Sticky ECMP requested
===============================================================================
```
The following tunnel table output on PE-1 shows that the preferred route to PE-3 is via the SDP tunnel. It uses RSVP-TE LSP 3 that goes via PE-2 (next-hop 192.168.12.2) and RSVP-TE LSP 4 that goes via PE-4 (next-hop 192.168.14.2). :

\*A:PE-1# show router tunnel-table

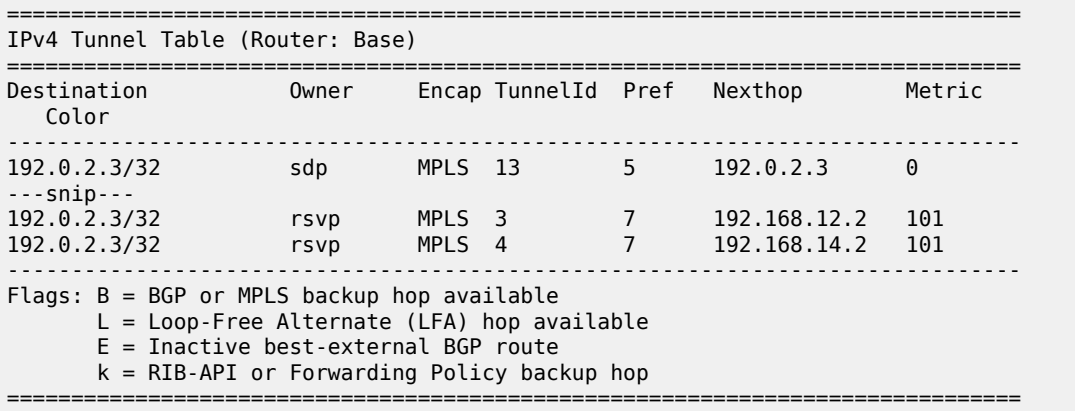

To verify the weighted load balancing between the two RSVP-TE LSPs, the traffic generator sends multiple IPv4 traffic flows with random IP addresses and TCP/UDP port numbers via PE-1 to PE-3. The traffic enters PE-1 through port 2/1/c36/2. When LSP-PE-1-PE-2-PE-3-spoke is configured with weight 4 and LSP-PE-1-PE-4-PE-3-spoke with weight 1, PE-1 forwards four fifths of the traffic via port 1/1/c1/1 toward PE-2 and one fifth of the traffic via port 1/1/c2/1 toward PE-3, as follows:

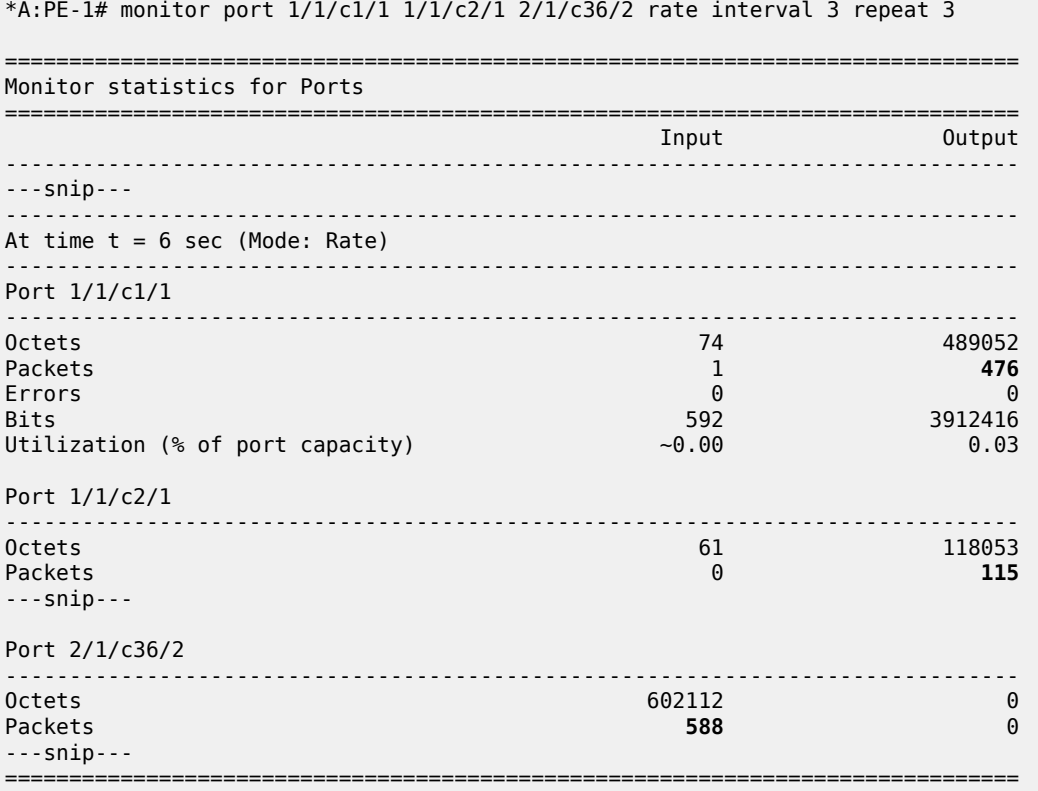

Figure 435: [Weighted](#page-2233-0) ECMP over RSVP LSPs used in a spoke SDP shows how the traffic flows are sprayed over the two RSVP LSPs:

<span id="page-2233-0"></span>*Figure 435: Weighted ECMP over RSVP LSPs used in a spoke SDP*

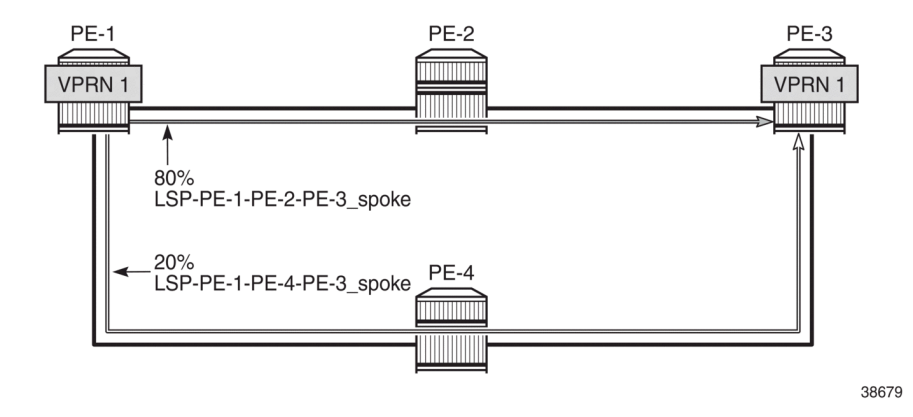

### **Weighted ECMP for VPRN with Auto-bind-tunnel SR-TE**

The following configuration is added to enable SR-ISIS on PE-1.

```
configure
     router Base
         mpls-labels
              sr-labels start 20000 end 20099
         exit
         isis 0
             advertise-router-capability as
              interface "system"
                  ipv4-node-sid label 20001
              exit
              segment-routing
                  prefix-sid-range start-label 20000 max-index 99
                  no shutdown
             exit
         exit
```
The configuration on the other PEs is identical, except for the **ipv4-node-sid label** value.

The following SR-TE LSPs are configured on PE-1. For more information about SR-TE LSPs, see the *Segment Routing Traffic Engineered Tunnels* chapter. The load balancing weight values are 75 and 25. The values 3 and 1, which have the same ratio, can be used instead.

```
configure
     router Base
         mpls
              lsp "LSP-PE-1-PE-2-PE-3_SR-TE" sr-te
                  to 192.0.2.3
                  load-balancing-weight 75
                  primary "path-PE-1-PE-2-PE-3"
                  exit
                  no shutdown
             exit
             lsp "LSP-PE-1-PE-4-PE-3_SR-TE" sr-te
```

```
 to 192.0.2.3
     load-balancing-weight 25
     primary "path-PE-1-PE-4-PE-3"
     exit
     no shutdown
 exit
```
The configuration on PE-3 is similar.

The following tunnel table on PE-1 shows two SR-TE tunnels with equal metrics: SR-TE tunnel 655362 has PE-2 as next-hop (192.168.12.2) and SR-TE tunnel 655363 has PE-4 as next-hop (192.168.14.2).

```
*A:PE-1# show router tunnel-table protocol sr-te 
===============================================================================
IPv4 Tunnel Table (Router: Base)
===============================================================================
Destination Owner Encap TunnelId Pref Nexthop Metric
   Color 
-------------------------------------------------------------------------------
192.0.2.3/32 sr-te MPLS 655362 8 192.168.12.2 16777215
192.0.2.3/32 sr-te MPLS 655363 8 192.168.14.2 16777215
            -------------------------------------------------------------------------------
Flags: B = BGP or MPLS backup hop available
        L = Loop-Free Alternate (LFA) hop available
        E = Inactive best-external BGP route
        k = RIB-API or Forwarding Policy backup hop
===============================================================================
```
The resolution filter for VPRN 1 is configured on PE-1 and PE-3 to only allow SR-TE tunnels. ECMP and weighted ECMP are enabled in the **vprn 1 bgp-ipvpn mpls auto-bind-tunnel** context.

```
configure
     service
         vprn 1 name "1" customer 1 create
             description "CE-1"
             bgp-ipvpn
                 mpls
                      auto-bind-tunnel
                          resolution-filter
                              sr-te
                          exit
                          resolution filter
                          ecmp 2
                         weighted-ecmp
                      exit
                      route-distinguisher 64496:1
                      vrf-target target:64496:1
                      no shutdown
                 exit
             exit
             interface "loopback1" create
                  address 172.16.0.1/32
                  ipv6
                      address 2001:db8::1/128
                 exit
                 loopback
             exit
             interface "int-CE-1-STC" create
                 address 192.168.11.1/24
                  ipv6
                      address 2001:db8::11:1/120
```

```
 exit
         sap 2/1/c36/2 create
         exit
     exit
     no shutdown
 exit
```
The following route table for VPRN 1 on PE-1 shows two entries for each remote prefix with the same nexthop 192.0.2.3 and a different SR-TE LSP: SR-TE tunnel 655362 and SR-TE tunnel 655363.

\*A:PE-1# show router 1 route-table

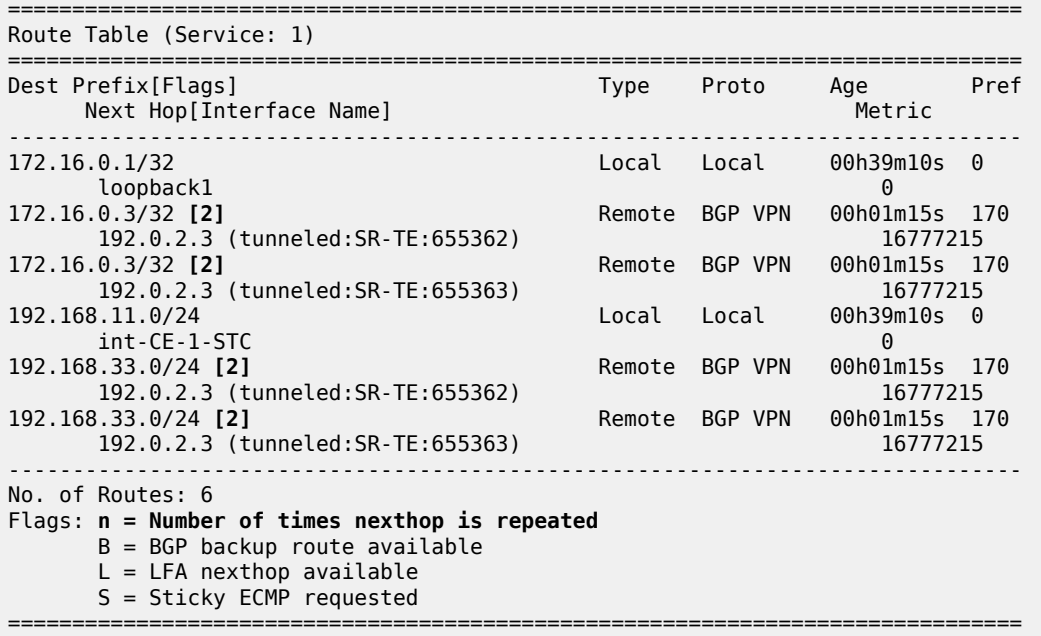

The following IPv6 route table for VPRN 1 is similar:

\*A:PE-1# show router 1 route-table ipv6 =============================================================================== IPv6 Route Table (Service: 1) =============================================================================== Dest Prefix[Flags] Type Proto Age Pref Next Hop[Interface Name] Metric ------------------------------------------------------------------------------- 2001:db8::1/128 Local Local 00h39m09s 0 loopback1 0 2001:db8::3/128 **[2]** Remote BGP VPN 00h01m15s 170 192.0.2.3 (tunneled:SR-TE:655362) 192.0.2.3 (tunneled:SR-TE:655362) 16777215<br>1 Remote BGP VPN 00h0lm15s 1 Remote BGP VPN 00h01m15s 170<br>16777215 192.0.2.3 (tunneled:SR-TE:655363)<br>2001:db8::11:0/120 Local Local 00h39m09s 0 int-CE-1-STC 0 Remote BGP VPN 00h01m15s 170 192.0.2.3 (tunneled:SR-TE:655362) 192.0.2.3 (tunneled:SR-TE:655362) 16777215<br>2001:db8::33:0/120 [2] Remote BGP VPN 00h01m15s 17 Remote BGP VPN 00h01m15s 170<br>16777215 192.0.2.3 (tunneled:SR-TE:655363) ------------------------------------------------------------------------------- No. of Routes: 6

```
Flags: n = Number of times nexthop is repeated
      B = BGP backup route available
      L = LFA nexthop available
       S = Sticky ECMP requested
===============================================================================
```
When multiple IPv4 and IPv6 traffic flows are sent from PE-1 to PE-3, the load balancing is weighted: 75% is sent via port 1/1/c1/1 toward PE-2 (LSP-PE-1-PE-2-PE-3\_SR-TE) and 25% is sent via port 1/1/c2/1 toward PE-4 (LSP-PE-1-PE-4-PE-3\_SR-TE), as follows:

```
*A:PE-1# monitor port 1/1/c1/1 1/1/c2/1 2/1/c36/2 rate interval 3 repeat 3 
  ===============================================================================
Monitor statistics for Ports
===============================================================================
                                                Industrial Control
-------------------------------------------------------------------------------
---snip---
-------------------------------------------------------------------------------
At time t = 6 sec (Mode: Rate)
        -------------------------------------------------------------------------------
Port 1/1/c1/1
-------------------------------------------------------------------------------
                                              453453Packets 1 440
Errors 0 0
Bits 784 3627624<br>Utilization (% of port capacity) 3627624
Utilization (% of port capacity)
Port 1/1/c2/1
-------------------------------------------------------------------------------
Octets 43 154231
Packets 1 150
---snip---
Port 2/1/c36/2
-------------------------------------------------------------------------------
Octets 595968 0
Packets 582 0
---snip---
```
Figure 436: [Weighted](#page-2237-0) ECMP over SR-TE LSPs in AS 64496 shows how the traffic flows are sprayed over the two SR-TE LSPs:

#### <span id="page-2237-0"></span>*Figure 436: Weighted ECMP over SR-TE LSPs in AS 64496*

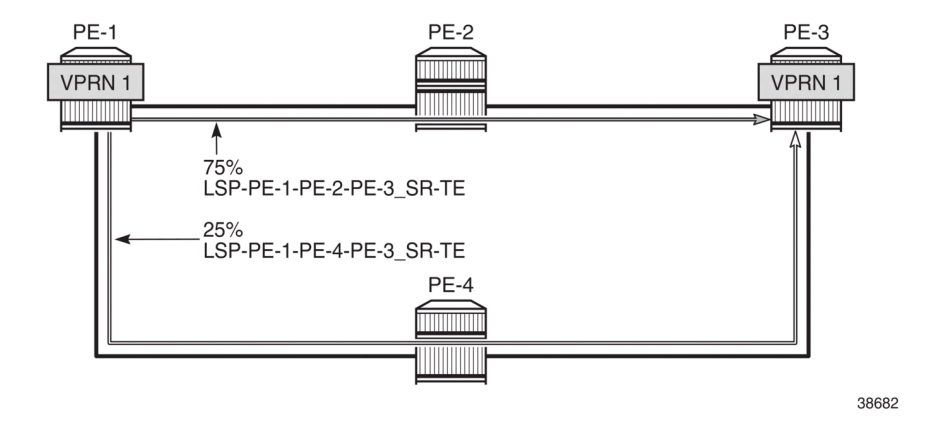

### **Conclusion**

Operators can control how traffic in a VPRN is load balanced unequally over multiple transport tunnels by defining a load balancing weight factor on each LSP and enabling weighted ECMP in the VPRN. In this chapter, weighted ECMP for VPRN over transport LSPs is enabled for RSVP-TE tunnels and for SR-TE tunnels.

# **Quality of Service**

This section provides configuration information for the following topics:

- [Class Fair Hierarchical Policing for SAPs](#page-2239-0)
- [FP and Port Queue Groups](#page-2270-0)
- [High Scale QoS IOM: QoS, Service, and Network Configuration](#page-2305-0)
- [Pseudowire QoS](#page-2370-0)
- [QoS Architecture and Basic Operation](#page-2388-0)

## <span id="page-2239-0"></span>**Class Fair Hierarchical Policing for SAPs**

This chapter provides information to configure Class Fair Hierarchical Policing for SAPs.

Topics in this chapter include:

- [Applicability](#page-2239-1)
- **[Summary](#page-2239-2)**
- [Overview](#page-2239-3)
- **[Configuration](#page-2247-0)**
- **[Conclusion](#page-2269-0)**

### <span id="page-2239-1"></span>**Applicability**

This chapter was written based on SR OS Release 9.0.R1. There are no specific pre-requisites for this configuration.

### <span id="page-2239-2"></span>**Summary**

The Quality of Service (QoS) features of the SR-series platforms provide traffic control with both shaping and policing.

Shaping is achieved using a queue; packets are placed on the queue and a scheduler removes packets from the queue at a given rate. This provides an upper bound to the traffic rate sent, thereby protecting down stream devices from bursts. However, shaping can introduce latency and jitter as packets are delayed in the queue. Packets can be dropped when the queue is full or statistically when weighted random early discard is applied. Configuration of shaping on the SR OS is described in [QoS Architecture](#page-2388-0) [and Basic Operation](#page-2388-0).

Policing is another mechanism for controlling traffic rates but it does not introduce latency/jitter. This is achieved using a token bucket mechanism which drops certain packets from the traffic. A common disadvantage of policing implementations is that they are usually applicable to a single level of traffic priority and have no way to fairly share capacity between multiple streams at the same priority level. Nokia's Class Fair Hierarchical Policing (CFHP) addresses these problems by implementing a four level prioritized policing hierarchy which also provides weighted fairness for traffic at a given priority.

Regardless of whether shaping or policing is being used, the preceding QoS classification and subsequent packet marking functionality is similar for both and is covered in more detail in [QoS Architecture and Basic](#page-2388-0) [Operation.](#page-2388-0)

This note describes the configuration and operation of CFHP when applied to Service Access Points (SAPs). It is also possible to use CFHP for subscribers in a Triple Play Service Delivery Architecture (TPSDA) environment but it is beyond the scope of this note.

### <span id="page-2239-3"></span>**Overview**

### **Policers**

CFHP can be used both for ingress and egress QoS. The basic element is a policer which can apply both a committed information rate (CIR) and peak information rate (PIR) to a traffic flow (determined by the ingress classification). Traffic is directed to a policer by assigning a forwarding class (FC) to the policer.

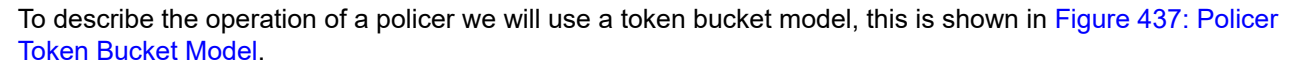

<span id="page-2240-0"></span>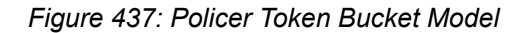

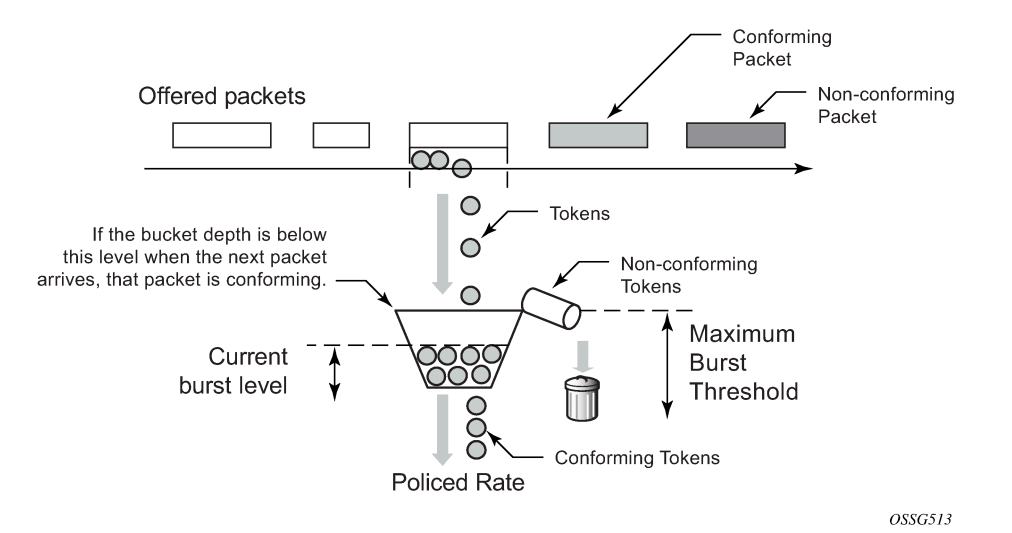

The policer is modeled by a bucket being filling with tokens which represent the bytes in the packets passing through the policer. The bucket drains at a given rate (the policed rate) and if the token (byte) arrival rate exceeds the drain rate then the bucket will fill. The bucket has a maximum depth, defined by a maximum burst threshold. If tokens for a packet arrive in the bucket when the current burst level of tokens is below the maximum burst threshold then the packet is considered to be conforming and all of its tokens are accepted into the bucket. If a packet's tokens arrive when the current burst level has exceeded the maximum burst threshold then none its tokens are accepted into the bucket and the packet is considered to be non-conforming (in the representation, these tokens over-flow into a waste bin).

Table 24: Burst [Levels](#page-2240-1) shows an example of the two possibilities.

#### <span id="page-2240-1"></span>*Table 24: Burst Levels*

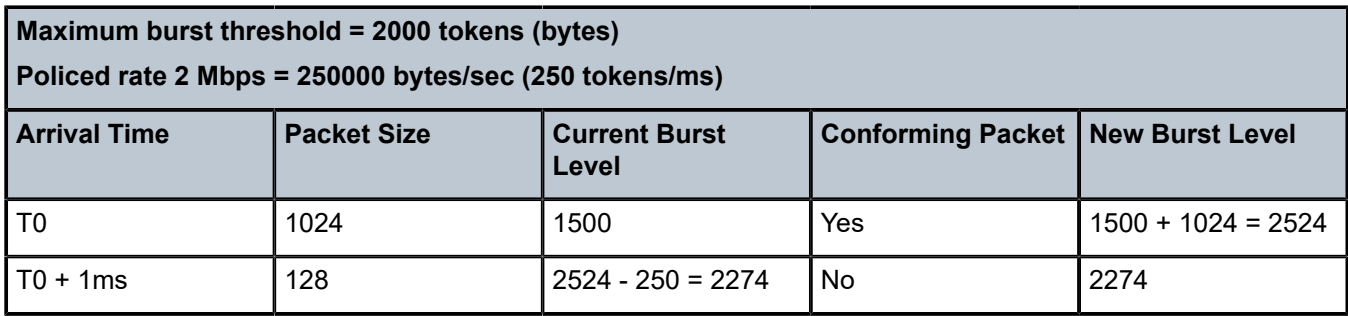

When the first packet arrives the current burst level is below the maximum burst threshold so it is conforming, however, when the second packet arrives the current burst level is above the maximum burst threshold so it is non-conforming.

An important aspect of the implementation of hierarchical policing is the ability of a policer bucket to have multiple burst thresholds. The tokens for each arriving packet are only compared against a single threshold relating to the characteristics of packet. These burst thresholds allow specific granular QoS control.

### **Policer Buckets**

A policer uses up to 3 buckets depending on its configuration. A PIR bucket to control the traffic rate which is always used though its rate could be max, there can be an optional CIR bucket if a CIR rate is defined for dynamically profiling (in-profile/out-of-profile) packets, finally there may be a fair information rate (FIR) bucket used to maintain traffic fairness in a hierarchical policing scenario when multiple child policers are configured at the same parent priority level.

The PIR bucket is drained at the PIR rate and has two burst thresholds, one for high burst priority traffic (defined by the maximum burst size (MBS)) and a second for low burst priority traffic (defined by the MBS minus high-prio-only), see [Figure 438: Peak Information Rate \(PIR\) Bucket.](#page-2241-0) The traffic burst priority is determined at ingress by the configured priority of either high or low, and at the egress by the profile state of the packets (in-profile=high, out-of-profile=low). Note that by default all FCs are low burst priority. If a packet conforms at the PIR bucket (its tokens enter the bucket) then the packet is forwarded, otherwise the packet is discarded. Discarding logically results in the packet's tokens not being placed into the CIR, FIR or parent policer buckets.

### *Figure 438: Peak Information Rate (PIR) Bucket*

<span id="page-2241-0"></span>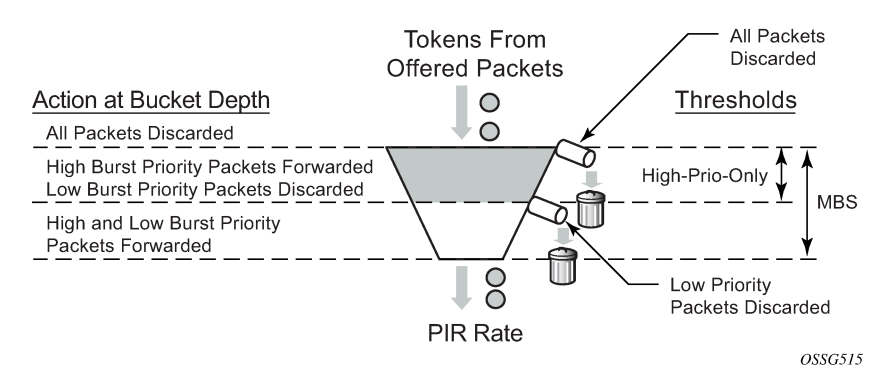

The CIR bucket is drained at the CIR rate and has one configurable burst threshold (defined by the committed burst size (CBS)). At the ingress, if the bucket level is below this threshold traffic is determined to be in-profile so the only action of the CIR bucket is to set the state of dynamically profiled packets to be either in-profile or out-of-profile. At the egress, re-profiling only affects Dot1P and DEI (Layer 2) egress marking (if the frame is double tagged, only the outer VLAN tag is remarked).

The CBS threshold is used when operating in color-blind mode, the profile of incoming packets is undefined and dynamically set based on the current burst level in the CIR bucket compared to the CBS threshold. It is also possible to operate (simultaneously) in color-aware mode, where the classification of incoming packets is used to explicitly determine whether a packet is in-profile or out-of-profile. For coloraware mode, the CIR bucket does not change the packet profile state.

In order to ensure that the overall amount of in-profile traffic takes into account both the explicit and dynamic in-profile packets, tokens from the explicit in-profile packets are allowed to fill the bucket above the CBS threshold. By doing this, dynamically profiled packets are only marked as in-profile after the token level representing dynamically in-profile and explicit in-profile packets have fallen below the CBS threshold (as the bucket drains). Note that explicitly marked out-of-profile packets remain out-of-profile, so the bottom of the bucket can be considered to be an implicit burst threshold for these packets. This is shown in [Figure](#page-2242-0) [439: Committed Information Rate \(CIR\) Bucket.](#page-2242-0)

#### *Figure 439: Committed Information Rate (CIR) Bucket*

<span id="page-2242-0"></span>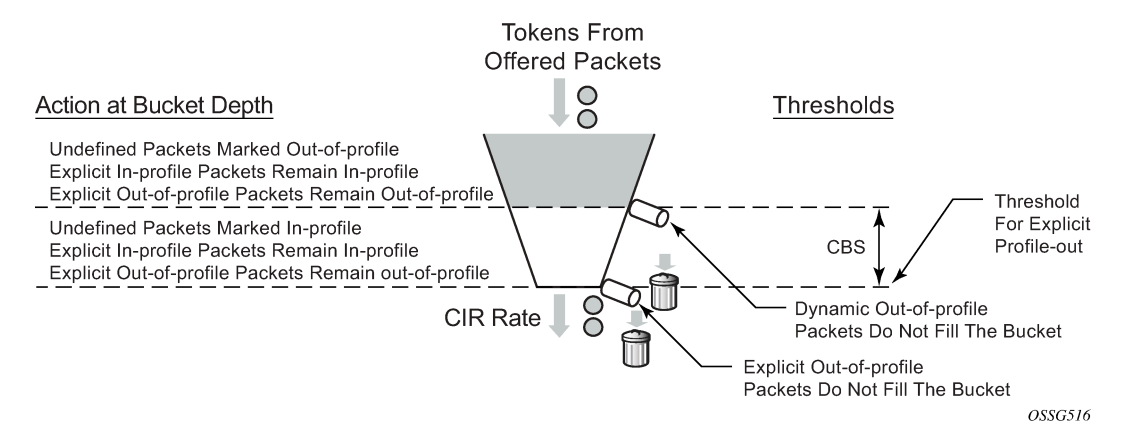

As the depths of the PIR and CIR buckets (MBS and CBS, respectively) are configured independently it is possible to have, for example, the CBS to be larger than the MBS (which is not possible for a queue). This could result in traffic being discarded because it is non-conforming at the PIR bucket but would have been conforming at the CIR bucket. Conversely, if the CBS is smaller than the MBS and the PIR=CIR traffic can be forwarded as out-of-profile, which would not be the case with a queue.

The FIR bucket is controlled by the system and is only used in hierarchical policing scenarios to determine a child's fair access to the available capacity at a parent priority level relative to other children at the same level. This bucket is only used when there is more than one child policer assigned to a given parent policer priority level. The drain rate of the FIR bucket is dynamically set proportionally to the weight configured for the child. This is shown in [Figure 440: Fair Information Rate \(FIR\) Bucket](#page-2242-1).

#### *Figure 440: Fair Information Rate (FIR) Bucket*

<span id="page-2242-1"></span>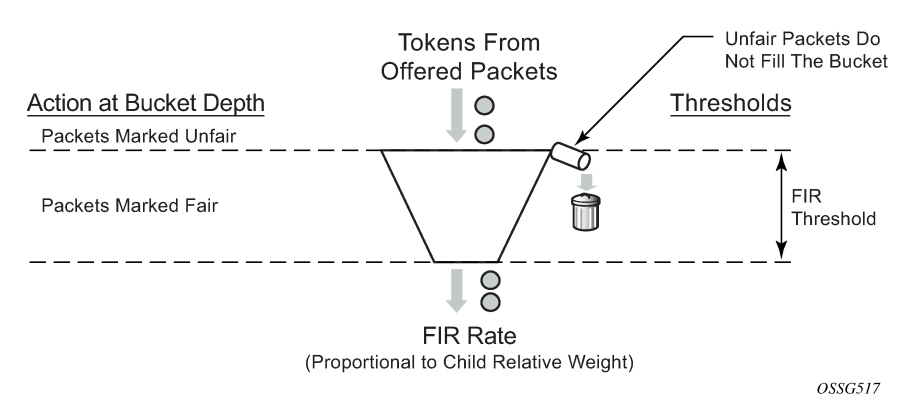

### **Hierarchical Policing**

Policers can be used standalone or with a parent policer to provide hierarchical policing. Up to four stages can be configured in the hierarchy: the child policer, tier 1 and 2 intermediate arbiters, and a root arbiter (which is associated with the parent policer). The arbiters are logical entities that distribute bandwidth at a particular tier to their children in a priority level order, see [Figure 441: Policer and Arbiter Hierarchy](#page-2243-0) .

This may result in the drain rates for the child policer buckets being modified, so each child policer PIR and CIR bucket has an administrative rate value (what it is configured to) and an operational rate value (the current operating rate) based on the bandwidth distribution by the parent arbiters.

Each stage in the hierarchy connects to its parent at a priority level and a weight. There are eight available priorities which are serviced in a strict order (8 to 1, highest to lowest, respectively). The weight is used to define relative fairness when multiple children are configured in the same priority level. Note that the child access to parent policer burst capacity is governed by the level at which the child ultimately connects into the root arbiter, not by its connection level at any intermediate arbiters.

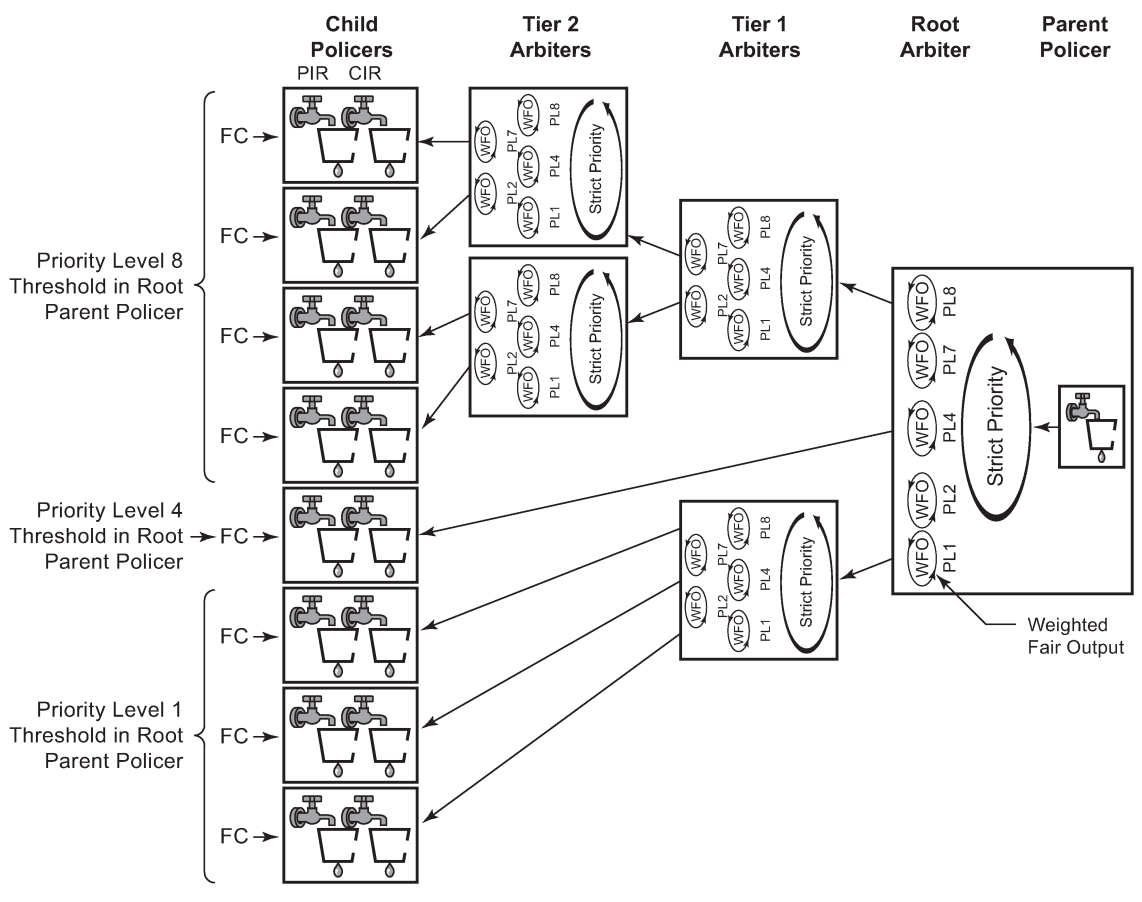

### <span id="page-2243-0"></span>*Figure 441: Policer and Arbiter Hierarchy*

OSSG518

The final configuration aspect to consider is the parent policer, specifically its multiple thresholds and how they relate to the child policers. See [Figure 442: Parent Policer and Root Arbiter](#page-2244-0).

There are 8 priority levels at the parent policer, each having an associated discard-fair and discard-unfair threshold.

The discard-fair threshold is the upper burst limit for all tokens (consequently, all packets) at the given priority, all traffic at a given priority level is discarded when its tokens arrive with this threshold being exceeded. The discard-fair thresholds enable prioritization at the parent policer by having the burst capacity for each priority threshold be larger (or equal) to those of lower priorities. For example, referring to [Figure 442: Parent Policer and Root Arbiter](#page-2244-0), the priority 6 (P6) discard-fair threshold is larger than the priority 5 (P5) discard-fair threshold with the result that even if the priority 5 and below traffic is overloading the parent policer, the priority 6 traffic has burst capacity available in order to allow some of its packets to conform and get forwarded through the parent policer.

Note that if a packet is discarded at the parent policer, the discard needs to be reflected in the associated child policer, this is achieved by also logically removing the related tokens from the child policer buckets.

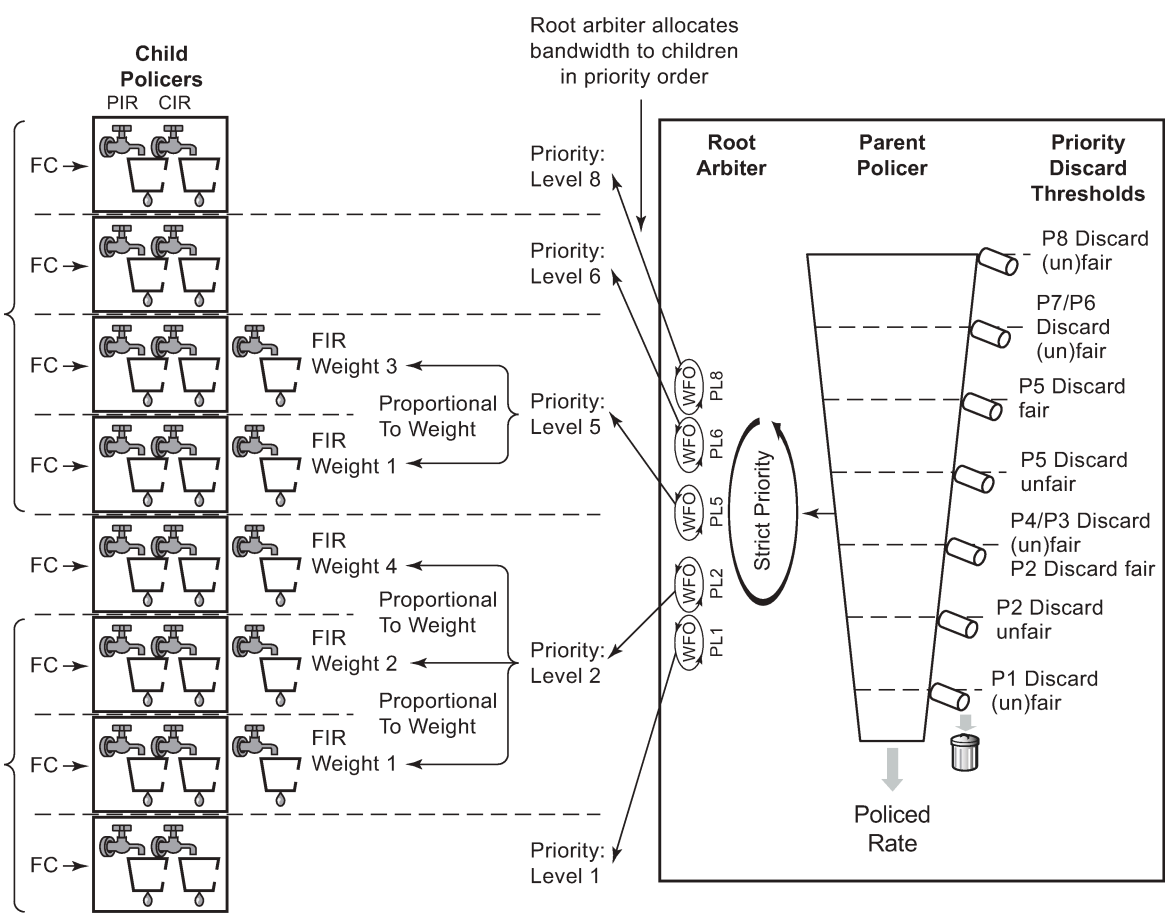

<span id="page-2244-0"></span>*Figure 442: Parent Policer and Root Arbiter*

OSSG519

Each priority also has a discard-unfair threshold which discards only unfair traffic of that priority, remembering that fair and unfair are determined by the FIR bucket based on the relative weights of the children.

By default, if there are no children configured at a given priority level then both its discard-fair and discardunfair thresholds are set to zero bytes above the previous priority's discard-fair threshold.

If there is only a single child at a priority level, the discard-fair will be greater than the previous priority's discard-fair value (by an amount equal to the maximum of the min-thresh-separation and the mbscontribution, see below) but the discard-unfair will be the same as the previous priority's discard-fair threshold (there is no need for a fairness function when there is only a single child at that priority).

If there is more than one child at a priority level, the discard-unfair threshold will be greater than the previous priority's discard-fair threshold by min-thresh-separation (see below) and the discard-fair threshold will be adjusted upwards by an amount equal to mbs-contribution minus min-thresh-separation.

The result can be summarized as follows:

- With no children at a priority level, the discard fair and unfair thresholds match the values of the previous priority.
- If there are at least two children at a priority level, the discard-unfair burst capacity equals min-threshseparation.
- The burst capacity for a given priority level with at least one child equals the mbs-contribution, unless this is less than min-thresh-separation in which case the min-thresh-separation is used.

The burst tolerance for each threshold is its own burst capacity plus the sum of the burst capacities of all lower thresholds. Referring to [Figure 442: Parent Policer and Root Arbiter](#page-2244-0), the total burst capacity for priority 6 is the sum of the burst capacities for priorities 1 to 6. Note that the burst for a given FC is normally controlled by the burst allowed at the child PIR threshold, not by the parent policer.

As the burst capacity at the parent policer for a given priority level can change when adding or removing children at lower priority levels, a parameter (fixed) is available per priority threshold which causes the discard-fair and discard-unfair thresholds to be non-zero and so greater than the previous priority's thresholds, calculated as above, even when there are no children at that priority level. An exception to this is when the mbs-contribution is set to zero with the fixed parameter configured, in which case both the discard unfair and fair for that priority level are set to zero bytes above the previous level's thresholds (which results in the corresponding traffic being dropped).

A specific configuration and associated show output is included below to highlight the different threshold options described above.

The QoS example shown in [Figure 443: Configuration Example](#page-2246-0) is used to describe the configuration of CFHP.

<span id="page-2246-0"></span>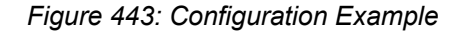

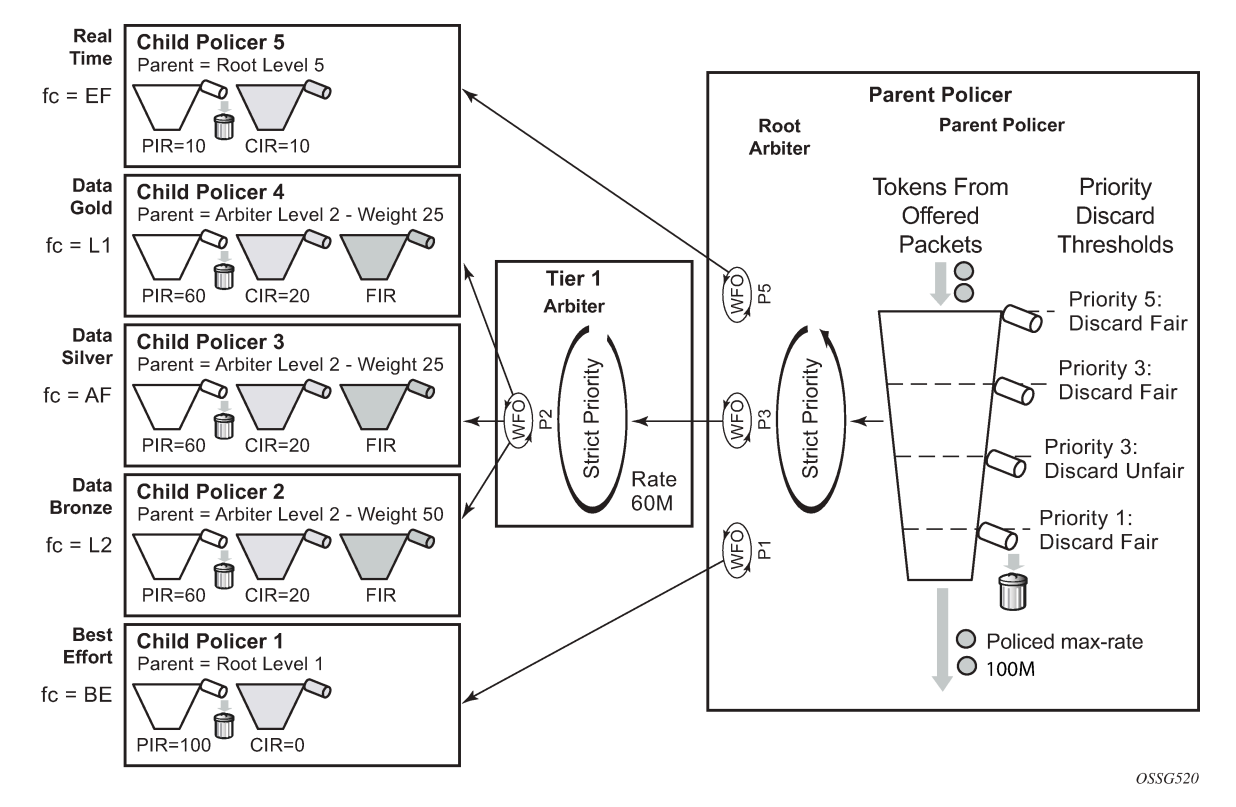

Five classes of services are accepted, each with a specific CIR and PIR. The data classes, bronze, silver and gold (L2/AF/L1), have a relative weighting of 50/25/25 at priority Level 2 of an intermediate arbiter which is constrained to 60Mbps. At the parent policer, the real time traffic (EF) is defined at level 5, with the data classes at Level 3 and a best effort class (BE) at Level 1. The overall traffic is constrained to 100Mbps at the parent policer. Only unicast traffic is policed in this example.

This example focuses on ingress policing, however, the configuration of policers, arbiters and the parent policer at the egress is almost identical to that at the ingress, the only difference being the particular statistics that can be collected.

There is a difference between ingress and egress policing in terms of how the ingress traffic accesses the switch fabric and the egress traffic access the port after it has been policed. In both cases, unicast access is enabled through a set of policer-output-queues, which are shared-queues at the ingress and queuegroups at the egress (at the egress, user defined queue-groups can be used). It is also possible to use a single service queue to access the egress port. Ingress multipoint traffic accesses the switch fabric using the Ingress Multicast Path Management (IMPM) queues.

This is shown in [Figure 444: Post Policing Queues](#page-2247-1) on a line card.

#### <span id="page-2247-1"></span>*Figure 444: Post Policing Queues*

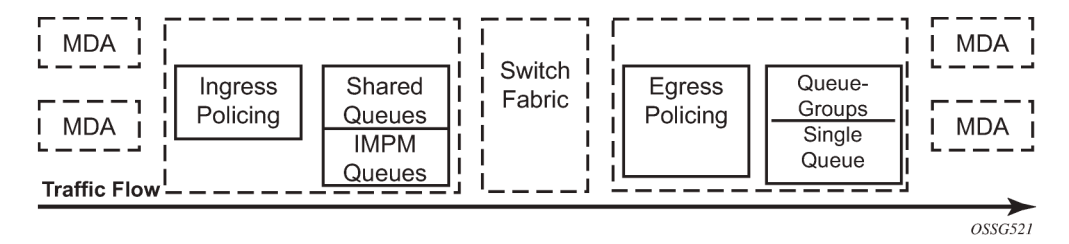

The differences between the ingress and egress policing configuration will be high-lighted in the associated sections.

### <span id="page-2247-0"></span>**Configuration**

To achieve the QoS shown in [Figure 443: Configuration Example](#page-2246-0), configure a SAP-ingress QoS policy to define the child policers and a policer-control-policy to define the intermediate arbiter and the root arbiter/ parent policer. As this example is for ingress, the unicast traffic will pass through a set of shared queues called policer-output-queues, which could be modified if required.

### **Policers**

Policers control the CIR and PIR rates for each of the traffic classes and are defined in a SAP-ingress QoS policy. The focus here are parameters related to policing.

The configuration of a child (or standalone) policer is similar to that of a queue.

```
config>qos>sap-ingress# policer policer-id [create]
    description "description-string"
    adaptation-rule [pir {max | min | closest}] [cir {max | min | closest}]
    stat-mode {no-stats|minimal|offered-profile-no-cir|
            offered-priority-no-cir|offered-profile-cir|offered-priority-cir|
            offered-total-cir|offered-limited-profile-cir}
    rate {max | kilobits-per-second} [cir {max | kilobits-per-second}]
    percent-rate pir-percent [cir cir-percent]
 mbs size [bytes | kilobytes]
 cbs size [bytes | kilobytes]
    high-prio-only [default | percent-of-mbs]
    parent {root | arbiter-name} [level level] [weight weight-within-level]
    packet-byte-offset {add bytes | subtract bytes}
```
Parameters:

- description This configures a text string, up to 80 characters, which can be used to describe the use of the policy.
- adaptation-rule The hardware supports distinct values for the rates. This parameter tells the system how the rate configured should be mapped onto the possible hardware values. min results in the next higher hardware value being used, max results in the next lower hardware value being used and closest results in the closest available hardware value being used. As can be seen, it is possible to set the adaptation-rule independently for the CIR and PIR. Default: closest
- stat-mode This defines the traffic statistics collected by the policer, summarized in Table 25: [Policer](#page-2248-0) [stat-mode](#page-2248-0).

#### <span id="page-2248-0"></span>*Table 25: Policer stat-mode*

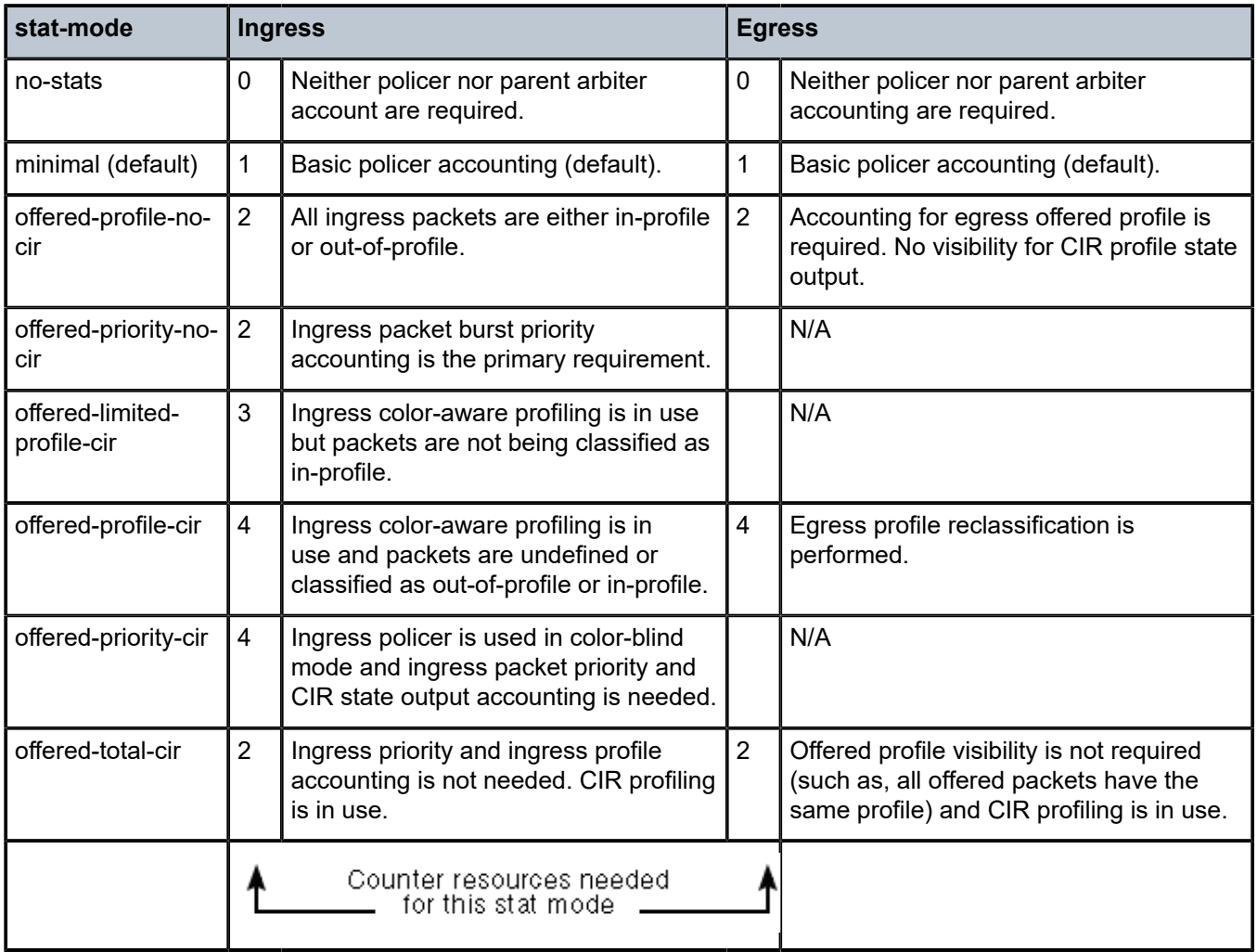

- rate and cir The rate defines the PIR and the cir defines the CIR, both are in Kbps. The parameters rate and percent-rate are mutually exclusive and will overwrite each other when configured in the same policy. Range: PIR=1 to 20,000,000 Kbps or max ; CIR=0 to 20,000,000 Kbps or max Default: rate(PIR)=max ; cir=0
- percent-rate and cir The percent-rate defines the PIR and the cir defines the CIR with their values being a percentage of the maximum policer rate of 20Gbps. The parameters rate and percent-rate are mutually exclusive and will overwrite each other when configured in the same policy. Range: pir-percent = [0.01..100.00]; cir-percent = [0.00..100.00] Default: pir-percent = 100; cir-percent = 0.00
- mbs and cbs The mbs defines the MBS for the PIR bucket and the cbs defines the CBS for the CIR bucket, both can be configured in bytes or kilobytes. Note that the PIR MBS applies to high burst priority packets (these are packets whose classification match criteria is configured with priority high at the ingress and are in-profile packets at the egress). Range: mbs=0 to 4194304 bytes; cbs=0 to 4194304 bytes Note: mbs=0 prevents any traffic from being forwarded. Default: mbs=10ms of traffic or 64KB if PIR=max; cbs=10ms of traffic or 64KB if CIR=max
- high-prio-only This defines a second burst threshold within the PIR bucket to give a maximum burst size for low burst priority packets (these are packets whose classification match criteria is configured with priority low at the ingress and are out-of-profile packets at the egress). It is configured as a percentage of the MBS. Default: 10%
- parent This parameter is used when hierarchical policing is being performed and points to the parent arbiter (which could be the root arbiter or an intermediate arbiter), giving the level to which this policer connects to its parent arbiter and its relative weight compared to other children at the same level. Note that for a child policer to be associated with a parent, its stat-mode cannot be no-stats. Range: level=1 to 8; weight=1 to 100 Default: level=1; weight=1
- packet-byte-offset This changes the packet size used for accounting purposes, both in terms of the CIR and PIR rates and what is reported in the statistics. The change can either add or subtract a number of bytes. For example:
	- To have the policer work on Layer 2 frame size including inter-frame gap and preamble, add 20 bytes.
	- To have the policer work on IP packet size instead of the default layer 2 frame size, subtract the encapsulation overhead:

14 bytes  $L2 + 4$  bytes VLAN ID + 4 bytes  $FCS = 22$  bytes

Range: add-bytes=0 to 31; sub-bytes=1 to 32 Default: add-bytes=0; sub-bytes=0

A FC must be assigned to the policer in order for the policer to be instantiated (allocating a hardware policer).

By default, any unicast traffic assigned to the FC at the ingress will be processed by the policer, nonunicast traffic would continue to use the multipoint queue. At the egress all traffic assigned to the FC is processed by the policer (as there is no distinction between unicast and non-unicast traffic at the egress).

If required, non-unicast traffic can be policed in IES/VPRN and VPLS services at the ingress (note: all Epipe traffic is treated as unicast). Within an IES/VPRN service, multicast traffic can be assigned to a specific ingress policer on a PIM enabled IP interface. When the service is VPLS, broadcast, unknown unicast and multicast traffic can be individually assigned to ingress policers. In each of these cases, the policers used could be separate from the unicast policer, resulting in the instantiation of additional hardware policers, or a single policer could be used for multiple traffic types (this differs from the queuing implementation where separate queue types are used for unicast and non-unicast traffic).

```
config>qos>sap-ingress>fc# 
   broadcast-policer <policer-id>
   unknown-policer <policer-id>
    multicast-policer <policer-id>
```
As mentioned above, the ingress policed unicast traffic passes through a set of shared-queues (policeroutput-queues) to access the switch fabric with the multipoint traffic using the IMPM queues.

When policers are required at the egress, a SAP-egress policy is used. The configuration of the policers is almost identical to that used in the SAP-ingress policy, the only difference being the available stat-modes (as shown above).

At the egress, the policed traffic can also be directed to a specific queue-group (instead of the default policer-output-queues) and to a specific queue within that queue-group, as follows:

config>qos>sap-egress>fc# policer <policer-id> [group <queue-group-name> [queue <queueid>]]

It is also possible to direct the egress policed traffic to a single service queue if specific egress queuing is required, as follows:

```
config>qos>sap-egress>fc# policer <policer-id> queue <queue-id>
```
Multiple egress policers in a SAP-egress policy can use the same local queue and other forwarding classes can directly use the same local queue that is being used by policers.

### **Parent Policer and Arbiters**

The parent policer and its associated root arbiter, together with the tier 1 and 2 arbiters, are configured within a policer-control-policy.

```
config>qos# policer-control-policy policy-name [create]
    description description-string
     root
        max-rate {kilobits-per-second | max}
         priority-mbs-thresholds
             min-thresh-separation size [bytes|kilobytes]
             priority level
                 mbs-contribution size [bytes|kilobytes] [fixed]
    tier 1
         arbiter arbiter-name [create]
             description escription-string
             rate {kilobits-per-second|max}
             parent root [level priority-level] [weight weight-within-level]
    tier 2
        arbiter arbiter-name [create]
             description description-string
             rate {kilobits-per-second | max}
             parent {root|arbiter-name} [level priority-level] [weight weight-within-level]
```
Parameters:

- description This configures a text string, up to 80 characters, which can be used to describe the use of the policy.
- root This section defines the configuration of the parent policer and the root arbiter.
	- max-rate This defines the policed rate of the parent policer, the rate at which the bucket is drained. It is defined in Kbps with an option to use max, in which case the maximum possible rate is used. Range: 1 to 20,000,000Kbps or max Default: max
	- priority-mbs-thresholds This section defines the thresholds used for the 8 priorities available in the parent policer.
		- min-thresh-separation This defines the minimum separation between any two active thresholds in the parent policer in units of bytes or kilobytes.

It should be set to a value greater than the maximum packet size used for traffic passing through the policer. This ensures that a single packet arriving in the parent policer will not cause the depth of tokens to cross two burst thresholds, if this did happen it would result in the prioritization failing as a given priority level could be starved of burst capacity by a lower priority traffic.

This parameter is also used as the burst capacity for each priority level's unfair packets. Range: 0 to 4194304 bytes Default: 1536 bytes

• mbs-contribution — This is normally used to define the amount of packet burst capacity required at the parent policer for a particular priority level with at least one child, keeping in mind that the total capacity is the sum of this plus that of all lower thresholds. The actual burst capacity used depends also on the setting of min-thresh-separation, as described earlier. This permits the tuning of the burst capacity at the parent for any children at a given priority level. A conservative setting would ensure that the burst at the parent policer for a given priority is the sum of the bursts of all children at that priority. Less conservative settings could use a lower value and assume some level of oversubscription.

The use of the fixed parameter causes both the fair and unfair discard thresholds to be non-zero even when there are no children assigned to this priority level (unless the mbs-contribution is set to zero). Range: 0 to 4194304 Default: 8192 bytes

The relationship between these two parameters is shown in [Figure 445: Parent Policer](#page-2251-0) [Thresholds.](#page-2251-0)

#### *Figure 445: Parent Policer Thresholds*

<span id="page-2251-0"></span>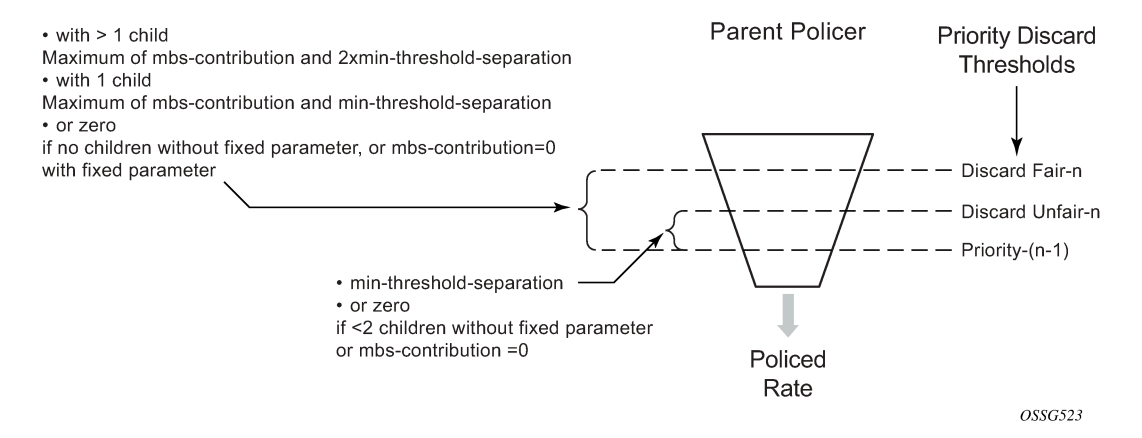

#### • tier

This section defines the configuration of any intermediate tier 1 or 2 arbiters.

#### – arbiter

This specifies the name of the arbiter.

- description This configures a text string, up to 80 characters, which can be used to describe the use of the policy.
- rate This defines the rate of the arbiter, it is the maximum rate at which the arbiter will distribute burst capacity to its children. It is defined in Kbps with an option to use max, in which case the maximum possible rate is used. Range: 1 to 20,000,000Kbps or max Default: max
- parent This parameter is used when hierarchical policing is being performed and points to the parent arbiter (which could be the root arbiter or a tier 1 arbiter), giving the level to which this arbiter connects to its parent arbiter and its relative weight compared to other children at the same level. Range: level=1 to 8; weight=1 to 100 Default: level=1; weight=1

### **Access to Switch Fabric and Egress Port**

After the traffic has been processed by the policers it must pass through a set of queues in order to access the switch fabric at the ingress or the port at the egress.

For the ingress unicast traffic, there is a set of shared-queues (one queue per FC for each possible switch fabric destination) called policer output queues. Note that only their queue characteristics can be configured, the FC to queue mapping is fixed. Also, the PIR/CIR rates only affect the packet scheduling, they do not alter the packet profile state. The details of shared-queues are beyond the scope of this note.

```
config>qos# shared-queue "policer-output-queues"
    description description-string
    fc <fc-name> [create]
        broadcast-queue <queue-id>
        multicast-queue <queue-id>
        queue <queue-id>
         unknown-queue <queue-id>
    queue queue-id [queue-type] [multipoint] [create]
         cbs percent
         mbs percent
         high-prio-only percent
         pool pool-name
         rate percent [cir percent]
```
Multipoint traffic uses the IMPM queues to access the switch fabric. For the egress to the port, either a queue-group or a single service queue is used. There is a default queue-group called policer-outputqueues or a user configured queue-group can also be used.

As mentioned above, when a policer is assigned to a specific queue-group (default or user defined) it is optionally possible to configure explicitly the queue to be used. Within the queue-group it is also possible to redirect a FC for policed traffic to a specific queue, using the FC parameter. The preference of the FC to queue mapping is (in order, highest to lowest):

- **1.** Explicitly configured in SAP-egress FC definition
- **2.** Mapped using FC parameter within queue-group definition
- **3.** Default is to use queue 1

```
config>qos>qgrps>egr# queue-group queue-group-name [create]
    description description-string
    queue queue-id [queue-type] [create]
         adaptation-rule [pir adaptation-rule] [cir adaptation-rule] 
         burst-limit size [bytes|kilobytes] 
         cbs size-in-kbytes 
         high-prio-only percent 
         mbs size [bytes|kilobytes] 
         parent scheduler-name [weight weight] [level level] [cir-weight cir-weight]
                                [cir-level cir-level]
         percent-rate pir-percent [cir cir-percent]
         pool pool-name
         port-parent [weight weight] [level level] [cir-weight cir-weight]
                     [cir-level cir-level]
         rate pir-rate [cir cir-rate]
         xp-specific
            wred-queue [policy slope-policy-name]
    fc fc-name [create]
         queue queue-id
```
The default policer-output-queues queue-group consists of two queues; queue 1 being best-effort and queue 2 being expedite. The lowest four FCs (BE, L2, AF, L1) are assigned to queue 1 and the highest four queues (H2, EF, H1, NC) are assigned to queue 2. It may be important to change the queue 2 definition in the queue-group to have CIR=PIR when there are other best-effort queues using a non-zero CIR on the same egress port. This ensures that the policed traffic using queue 2 will be scheduled before any other

best-effort within CIR traffic. It also results in the queue CBS being non-zero, allowing the queue 2 traffic access to reserved buffer space.

```
A:PE-1>config>qos# queue-group-templates egress queue-group "policer-output-queues"
A:PE-1>cfg>qos>qgrps>egr>qgrp# info detail 
----------------------------------------------
                      description "Default egress policer output queues."
                       queue 1 best-effort create
                           no parent
                           no port-parent
                           adaptation-rule pir closest cir closest
                           rate max cir 0
                           cbs default
                           mbs default
                          high-prio-only default
                           no pool
                           xp-specific
                               no wred-queue
                           exit
                          no burst-limit
                       exit
                       queue 2 expedite create
                          no parent
                           no port-parent
                           adaptation-rule pir closest cir closest
                          rate max cir 0
                           cbs default
                          mbs default
                          high-prio-only default
                           no pool
                           xp-specific
                               no wred-queue
                           exit
                          no burst-limit
                       exit
                       fc af create
                          queue 1
                       exit
                       fc be create
                           queue 1
                       exit
                       fc ef create
                          queue 2
                      exit
                       fc h1 create
                          queue 2
                       exit
                       fc h2 create
                           queue 2
                      exit
                       fc l1 create
                           queue 1
                      exit
                       fc l2 create
                           queue 1
                       exit
                       fc nc create
                           queue 2
                      exit
```
The remaining details of queue-groups are beyond the scope of this section.

### **Applying the SAP Ingress and Policer Control Policy**

The SAP ingress policy and policer control policy are both applied under the associated SAP. After applying these, it is possible to override the configuration of specific policers and/or the policer control policy. This is shown below. The parameter values are the same as detailed for the policies, as above.

```
config>service><service>#
     sap sap-id [create]
         [ingress|egress]
             qos policy-id
             policer-control-policy policy-name
             policer-override
                 policer policer-id [create]
cbs size [bytes|kilobytes]
      mbs size [bytes|kilobytes]
packet-byte-offset {add add-bytes | subtract sub-bytes}
rate {rate | max} [cir {max | rate}
percent-rate <pir-percent> [cir <cir-percent>]
stat-mode stat-mode
             policer-control-override [create]
                 max-rate {rate | max}
                 priority-mbs-thresholds
min-thresh-separation size [bytes | kilobytes]
priority level
                         mbs-contribution size [bytes | kilobytes]
```
The SAP ingress policy and policer control policy required for the configuration example in [Figure 443:](#page-2246-0) [Configuration Example](#page-2246-0) is shown below.

```
#--------------------------------------------------
echo "QoS Policy Configuration"
#--------------------------------------------------
     qos
         policer-control-policy "cfhp-1" create
             root
                 max-rate 100000
             exit
             tier 1
                  arbiter "a3" create
                      parent "root" level 3
                      rate 60000
                 exit
             exit
         exit
         sap-ingress 10 create
             queue 1 create
             exit
             queue 11 multipoint create
             exit
             policer 1 create
                 stat-mode offered-total-cir
                  parent "root"
                  rate 100000
                 high-prio-only 0
             exit
             policer 2 create
                 stat-mode offered-total-cir
                  parent "a3" level 2 weight 50
                  rate 60000 cir 20000
                  high-prio-only 0
             exit
```
 policer 3 create stat-mode offered-total-cir parent "a3" level 2 weight 25 rate 60000 cir 20000 high-prio-only 0 exit policer 4 create stat-mode offered-total-cir parent "a3" level 2 weight 25 rate 60000 cir 20000 high-prio-only 0 exit policer 5 create stat-mode offered-total-cir parent "root" level 5 rate 10000 cir 10000 high-prio-only 0 exit fc "af" create policer 3 exit fc "be" create policer 1 exit fc "ef" create policer 5 exit fc "l1" create policer 4 exit fc "l2" create policer 2 exit dot1p 1 fc "be" dot1p 2 fc "l2" dot1p 3 fc "af" dot1p 4 fc "l1" dot1p 5 fc "ef"

```
 exit
```
Traffic is classified based on dot1p values, each of which is assigned to an individual FC which in turn is assigned to a policer. The policer rates are configured as required for the example with an appropriate statmode. Default values are used for the policer burst thresholds. As all FCs are low burst priority by default, the high-prio-only has been set to zero in order to allow the traffic to use all of the MBS available at the PIR bucket.

Policers 2, 3 and 4 are parented to the arbiter "a3" with the required weights and at a single level (Level 2). In this example it does not matter which level of "a3" is used to parent these policers, the important aspect is the level at which "a3" is parented to the root. Consequently, these policers use the Level 3 parent policer thresholds (not the level they are parented on a"a3" not Level 2). Arbiter "a3" has a rate of 60Mbps so that its children cannot exceed this rate (except up to the burst tolerances).

Policers 1 and 5 are directly parented to the root arbiter, together with tier 1 arbiter "a3".

The total capacity for the 5 traffic streams is constrained to 100Mbps by the parent policer, again with the default burst tolerances at the root arbiter.

The SAP-ingress and policer-control-policies are applied to a SAP within an Epipe.

#------------------------------------------------- echo "Service Configuration" #--------------------------------------------------

```
 service
     epipe 1 customer 1 create
         sap 1/1/3:1 create
              ingress
                  policer-control-policy "cfhp-1"
                  qos 10 
              exit
         exit
          sap 1/1/4:1 create
         exit
         no shutdown
     exit
 exit
```
The following configuration is used to highlight the relative thresholds in the parent policer when a priority level has 0, 1 or 2 associated children, both with and without using the fixed parameter.

```
--------------------------------------------------
echo "QoS Policy Configuration"
#--------------------------------------------------
     qos
        policer-control-policy "cfhp-2" create
             root
                 max-rate 100000
                  priority-mbs-thresholds
                      min-thresh-separation 256 bytes
                      priority 1
                          mbs-contribution 1 kilobytes
                      exit
                      priority 2
                          mbs-contribution 1 kilobytes
                      exit
                      priority 3
                          mbs-contribution 1 kilobytes
                      exit
                      priority 4
                          mbs-contribution 1 kilobytes fixed
                      exit
                      priority 5
                          mbs-contribution 1 kilobytes fixed
                      exit
                      priority 6
                          mbs-contribution 1 kilobytes fixed
                      exit
                  exit
             exit
         exit
         sap-ingress 20 create
             queue 1 create
             exit
             queue 11 multipoint create
             exit
             policer 1 create
                 parent "root" level 2
             exit
             policer 2 create
                 parent "root" level 3 
             exit
             policer 3 create
                 parent "root" level 3
             exit
             policer 4 create
                 parent "root" level 5
```

```
 exit
             policer 5 create
                  parent "root" level 6
              exit
             policer 6 create
                 parent "root" level 6
             exit
             fc "af" create
                  policer 3
             exit
             fc "be" create
                  policer 1
             exit
             fc "ef" create
                  policer 6
             exit
              fc "h2" create
                  policer 5
             exit
              fc "l1" create
                  policer 4
             exit
              fc "l2" create
                  policer 2
             exit
exit<br>...........#
#--------------------------------------------------
echo "Service Configuration"
#--------------------------------------------------
    service
         epipe 2 customer 1 create
             sap 1/1/3:2 create
                  ingress
                      policer-control-policy "cfhp-2"
                      qos 20 
                  exit
             exit
             sap 1/1/4:2 create
             exit
             no shutdown
         exit
```
A policer-control-policy can also be applied under a multi-service site (MSS) so that the hierarchical policing applies to traffic on multiple SAPs, potentially from different services. The MSS can only be assigned to a port, which could be a LAG, but it is not possible to assign an MSS to a card. When MSS are used, policer overrides are not supported.

```
config>service><service>#
     service
         customer customer-id [create]
             multi-service-site customer-site-name [create]
                 assignment port port-id
                 egress
                      policer-control-policy name
                 ingress
                     policer-control-policy name
         service-type
             sap sap-id
                 multi-service-site customer-site-name
                 ingress
                      qos policy-id
                 egress
```
qos policy-id

#### **Show Output**

After configuring the example as described in the previous section, steady state traffic was sent through the Epipe to overload each of the policers and the show output below was collected. This output focuses on the policer and arbiter details.

The following shows the policers on the SAP and their current state.

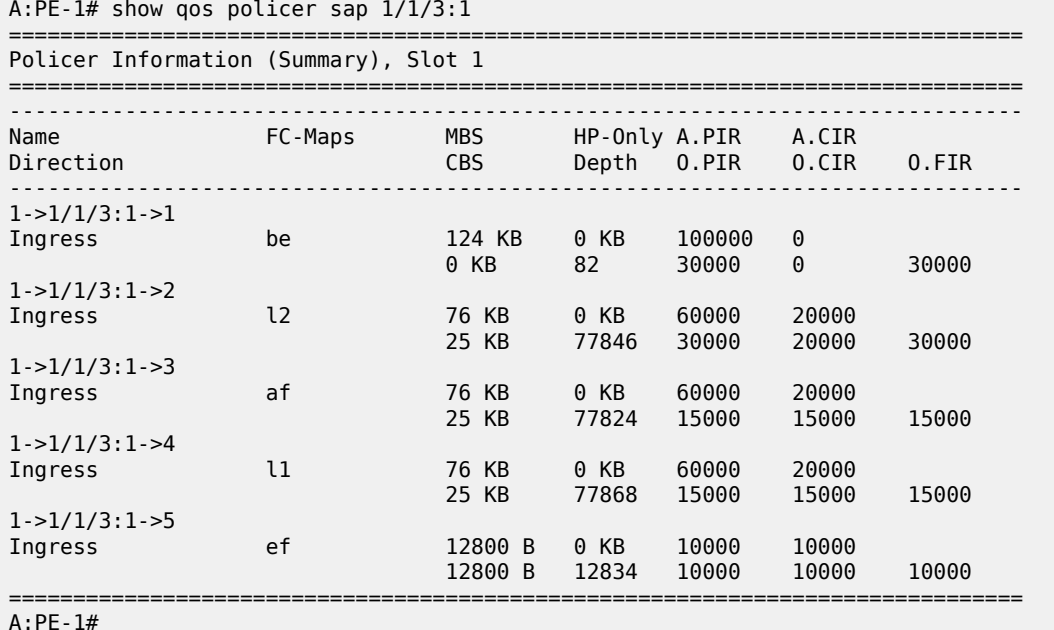

The output above shows the configured values for the policers, e.g. PIR and CIR, together with their operational (current) state, such as PIR, CIR and FIR. The depth of each of the PIR buckets is also shown.

The detailed state of each policer can be seen by adding the parameter detail. The following is the output for policer 3.

```
A:PE-1# show qos policer sap 1/1/3:1 ingress detail 
...
===============================================================================
Policer Info (1->1/1/3:1->3), Slot 1
===============================================================================
Policer Name : 1->1/1/3:1->3
Direction : Ingress Fwding Plane : 1
FC-Map : af 
Depth PIR : 77842 Bytes Depth CIR : 25618 Bytes
Depth FIR : 77842 Bytes 
MBS : 76 KB CBS : 25 KB
Hi Prio Only : 0 KB Pkt Byte Offset : 0
Admin PIR            : 60000 Kbps          Admin CIR           : 20000 Kbps
Oper PIR : 15000 Kbps Oper CIR : 15000 Kbps
Oper FIR : 15000 Kbps 
Stat Mode : offered-total-cir
PIR Adaption : closest CIR Adaption : closest
Parent Arbiter Name: a3
```
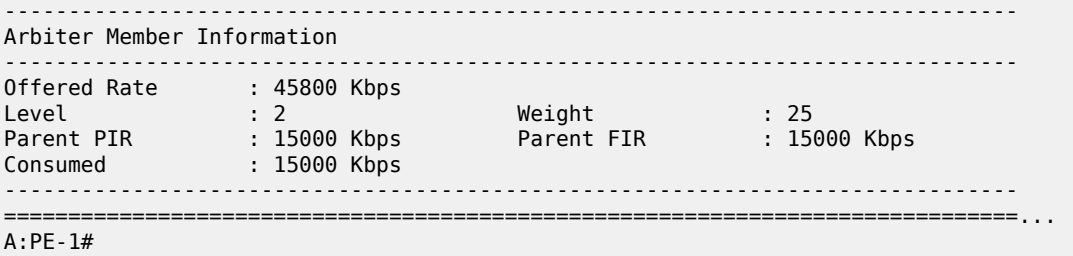

Notice that the above output shows the depth of the PIR, CIR and FIR buckets together with their operational rates. This can be used to explain the operation of the policers in this example and is discussed later in this section.

The stat-mode of offered-total-cir configured on policer 3 results in these statistics being collected.

```
A:PE-1# show service id 1 sap 1/1/3:1 stats 
===============================================================================
...
-------------------------------------------------------------------------------
Sap per Policer stats
-------------------------------------------------------------------------------
           Packets Octets
Ingress Policer 1 (Stats mode: offered-total-cir)
Off. All : 2690893 172217152 
Dro. InProf : 0 0 
Dro. OutProf : 967465 61917760 
For. InProf : 0 0 
For. OutProf : 1723428 110299392 
Ingress Policer 2 (Stats mode: offered-total-cir)
Off. All : 2690988 172223232 
Dro. InProf : 0 0 
Dro. OutProf : 909492 58207488 
For. InProf : 1178507 75424448 
For. OutProf : 602989 38591296
...
```
The following output is included for reference and shows the statistics which are collected for each of the ingress and egress stat-modes.

```
PE-1# show service id 2 sap 1/1/1:2 stats 
... 
-------------------------------------------------------------------------------
Sap per Policer stats
-------------------------------------------------------------------------------
              Packets Octets
Ingress Policer 1 (Stats mode: no-stats)
Ingress Policer 2 (Stats mode: minimal)
Off. All : 0 0 
For. All \qquad \qquad : 0 0
Dro. All : 0 0 
Ingress Policer 3 (Stats mode: offered-profile-no-cir)
Off. InProf : 0 0 
Off. OutProf : 0 0 
For. InProf : 0 0
```
For. OutProf : 0 0<br>Dro. InProf : 0 0<br>Dro. OutProf : 0 0 0 Dro. InProf : 0 0 Dro. OutProf Ingress Policer 4 (Stats mode: offered-priority-no-cir) Off. HiPrio : 0 0 Off. LowPrio : 0<br>For. HiPrio : 0 0 0 For. HiPrio : 0 0 For. LoPrio : 0<br>Dro. HiPrio : 0 Dro. HiPrio : 0 0 Dro. LowPrio : 0 0 Ingress Policer 5 (Stats mode: offered-profile-cir) Off. InProf : 0 Off. OutProf : 0<br>
Off. Uncolor : 0<br>
0 Off. Uncolor : 0 0 For. InProf : 0 0 For. OutProf : 0 0 Dro. InProf Dro. OutProf : 0 0 Ingress Policer 6 (Stats mode: offered-priority-cir) Off. HiPrio : 0 0 Off. LowPrio : 0 0 For. InProf : 0 0 For. OutProf : 0 0 Dro. InProf : 0 0 Dro. OutProf Ingress Policer 7 (Stats mode: offered-total-cir) 0ff. All  $\begin{array}{ccc} 0 & \cdots & \cdots & 0 \\ \text{For. InProf} & \cdots & \cdots & \cdots & 0 \end{array}$ For. InProf : 0 0 For. OutProf : 0 0 Dro. InProf : 0<br>Dro. OutProf : 0 Dro. OutProf : 0 0 Ingress Policer 8 (Stats mode: offered-limited-profile-cir) Off. OutProf : 0 0 Off. Uncolor For. InProf : 0 0 For. OutProf : 0 0 Dro. InProf : 0 0 Dro. OutProf Egress Policer 1 (Stats mode: no-stats) Egress Policer 2 (Stats mode: minimal)<br>Off. All : 0 Off. All : 0 0 For. All : 0 0 Dro. All Egress Policer 3 (Stats mode: offered-profile-no-cir)<br>Off. InProf : 0 0 Off. InProf : 0 0 Off. OutProf For. InProf : 0 0 For. OutProf : 0 0 Dro. InProf : 0 0 Dro. OutProf Egress Policer 4 (Stats mode: offered-profile-cir) Off. InProf : 0 0<br>Off. OutProf : 0 0 0 Off. OutProf : 0 0 Off. Uncolor : 0 0<br>
For. InProf : 0 0 0 For. InProf

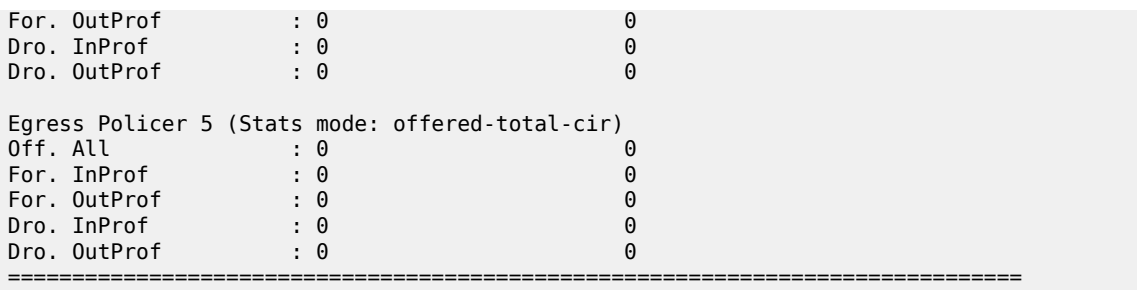

It is possible to show the policer-control-policy details and the SAPs with which it is associated, as shown here.

A:PE-1# show qos policer-control-policy cfhp-1 =============================================================================== QoS Policer Control Policy =============================================================================== Policy-Name : cfhp-1 Description : (Not Specified) Min Threshold Sep : Def ------------------------------------------------------------------------------- Priority MBS Thresholds ------------------------------------------------------------------------------- MBS Contribution ------------------------------------------------------------------------------ none 2 none<br>3 none 3 none none 5 none 6 none 7 none<br>8 none none ------------------------------------------------------------------------------- Tier/Arbiter **Lvl/Wt** Rate Parent ------------------------------------------------------------------------------ root N/A 100000 None  $1 a3$   $3/1$   $60000$  root =============================================================================== A:PE-1# show qos policer-control-policy "cfhp-1" association =============================================================================== QoS Policer Control Policy =============================================================================== Policy-Name : cfhp-1 Description : (Not Specified) ------------------------------------------------------------------------------- Associations ------------------------------------------------------------------------------- Service-Id : 1 (Epipe) Customer-Id : 1 - SAP : 1/1/3:1 (Ing) =============================================================================== A:PE-1

The following command shows the policer hierarchy, including the child policers and their relationship to the intermediate arbiter (a3) and the root arbiter. It can be used to monitor the status of the child policers in the hierarchy. The output shows the assigned, offered and consumed capacity for each policer.

```
A:PE-1# show qos policer-hierarchy sap 1/1/3:1 
===============================================================================
Policer Hierarchy - Sap 1/1/3:1
===============================================================================
Ingress Policer Control Policy : cfhp-1
Egress Policer Control Policy : 
                                            -------------------------------------------------------------------------------
root (Ing)
|
 slot(1)|
 |--(A) : a3 (Sap 1/1/3:1)
| |
     | |--(P) : Policer 1->1/1/3:1->4
| | |
              [Level 2 Weight 25]
              | | | Assigned PIR:15000 Offered:45800 
              | | | Consumed:15000 
| | |
         | | | Assigned FIR:15000 
| |
     | |--(P) : Policer 1->1/1/3:1->3
| | |
              [Level 2 Weight 25]
              | | | Assigned PIR:15000 Offered:45800 
              | | | Consumed:15000 
| | |
              Assigned FIR:15000
| |
     | |--(P) : Policer 1->1/1/3:1->2
| | |
              [Level 2 Weight 50]
              | | | Assigned PIR:30000 Offered:45800 
              | | | Consumed:30000 
| | |
              Assigned FIR:30000
|
 |--(P) : Policer 1->1/1/3:1->5
| |
          [Level 5 Weight 1]
         | | Assigned PIR:10000 Offered:10000 
          | | Consumed:10000 
| |
         Assigned FIR:10000
|
 |--(P) : Policer 1->1/1/3:1->1
| |
          [Level 1 Weight 1]
         | | Assigned PIR:30000 Offered:45800 
         | | Consumed:30000 
| |
         Assigned FIR:30000
root (Egr)
|
No Active Members Found on slot 1
```
=============================================================================== A:PE-1#

The complete information about the policer hierarchy can be seen by adding the detail parameter, as shown below, with alternative parameters to select more specific information.

- root-detail Rates, depth and thresholds for the root arbiter.
- thresholds CBS, MBS and high-prio-only thresholds with associated rates of child policers.
- priority-info Discard-fair and discard-unfair thresholds, with number of associated children, for each of the root priority levels.
- depth Parent policer and child PIR buckets depth, with PIR and FIR rate information.
- arbiter Specific information of a given arbiter.
- port For use with LAGs in different line cards or using adapt-qos link.

The output adds a good representation of the root arbiter thresholds, indicating the priority levels, discardunfair and discard-fair thresholds, and how many child policers are associated with each level. It also includes the current depth of the child policer PIR buckets and the parent policer bucket.

A:PE-1# show qos policer-hierarchy sap 1/1/3:1 detail

```
===============================================================================
Policer Hierarchy - Sap 1/1/3:1
===============================================================================
Ingress Policer Control Policy : cfhp-1
Egress Policer Control Policy : 
           -------------------------------------------------------------------------------
Legend :
(*) real-time dynamic value
(w) Wire rates
-------------------------------------------------------------------------------
root (Ing)
|
 slot(1)| MaxPIR:100000 
     | ConsumedByChildren:100000 
     | OperPIR:100000 OperFIR:100000 
|
     | DepthPIR:8111 bytes
   Priority 8
     | Oper Thresh Unfair:17408 Oper Thresh Fair:25600 
     | Association count:0 
   Priority 7
     | Oper Thresh Unfair:17408 Oper Thresh Fair:25600 
     | Association count:0 
   Priority 6
     | Oper Thresh Unfair:17408 Oper Thresh Fair:25600 
     | Association count:0 
   Priority 5
     | Oper Thresh Unfair:17408 Oper Thresh Fair:25600 
     Association count:1
   Priority 4
     | Oper Thresh Unfair:9728 Oper Thresh Fair:17408 
     | Association count:0 
   Priority 3
     | Oper Thresh Unfair:9728 Oper Thresh Fair:17408 
     | Association count:3 
   Priority 2
     | Oper Thresh Unfair:0 Oper Thresh Fair:8192 
     | Association count:0 
   Priority 1
     | Oper Thresh Unfair:0 Oper Thresh Fair:8192 
     | Association count:1
```
|

 $-(A)$  : a3 (Sap  $1/1/3:1$ ) | | MaxPIR:60000 | | ConsumedByChildren:60000 0 perFIR:60000 | | [Level 3 Weight 1] | | Assigned PIR:60000 Offered:60000 Consumed:60000 | | Assigned FIR:60000 | | | |--(P) : Policer 1->1/1/3:1->4 MaxPIR:60000 MaxCIR:20000<br>CBS:25600 MBS:77824 CBS:25600 | | | HiPrio:0 | | | Depth:77876 | | | | | | OperPIR:15000 OperCIR:15000 0perFIR:15000 PacketByteOffset:0 StatMode: offered-total-cir | | | [Level 2 Weight 25] | | | Assigned PIR:15000 Offered:45800 Consumed: 15000 | | | Assigned FIR: 15000 | | | |--(P) : Policer 1->1/1/3:1->3 | | | MaxPIR:60000 MaxCIR:20000 | | | CBS:25600 MBS:77824  $HiPrio:0$ | | | Depth:77834 | | | | | | OperPIR:15000 OperCIR:15000 0perFIR:15000 | | | PacketByteOffset:0 StatMode: offered-total-cir | | | [Level 2 Weight 25] | | | Assigned PIR:15000 Offered:45800 | | | Consumed:15000 | | | Assigned FIR: 15000 | | | |--(P) : Policer 1->1/1/3:1->2 MaxPIR:60000 MaxCIR:20000<br>CBS:25600 MBS:77824 CBS:25600 | | | HiPrio:0 | | | Depth:77848 | | | | | | OperPIR:30000 OperCIR:20000 0perFIR:30000 | | | PacketByteOffset:0 StatMode: offered-total-cir | | | [Level 2 Weight 50] | | | Assigned PIR:30000 Offered:45800 | | | Consumed:30000 | | | Assigned FIR:30000 | |--(P) : Policer 1->1/1/3:1->5 | | MaxPIR:10000 MaxCIR:10000

| | CBS:12800 MBS:12800 | | HiPrio:0 | | Depth:12854 | | | | OperPIR:10000 OperCIR:10000 0perFIR:10000 | | PacketByteOffset:0 StatMode: offered-total-cir | | [Level 5 Weight 1] | | Assigned PIR:10000 Offered:10000 | | Consumed:10000 | | Assigned FIR:10000 | |--(P) : Policer 1->1/1/3:1->1 | | MaxPIR:100000 MaxCIR:0 | | CBS:0 MBS:126976 | | HiPrio:0 | | Depth:135 | | 0perPIR:30000 OperCIR:0 | | OperFIR:30000 | | PacketByteOffset:0 StatMode: offered-total-cir | | [Level 1 Weight 1] | | Assigned PIR:30000 Offered:45800 | | Consumed:30000 | | Assigned FIR:30000 root (Egr) | No Active Members Found on slot 1 =============================================================================== A:PE-1#

The output above gives the depth of the parent policer, which can be used with the output below to explain the operation of the policing in this example.

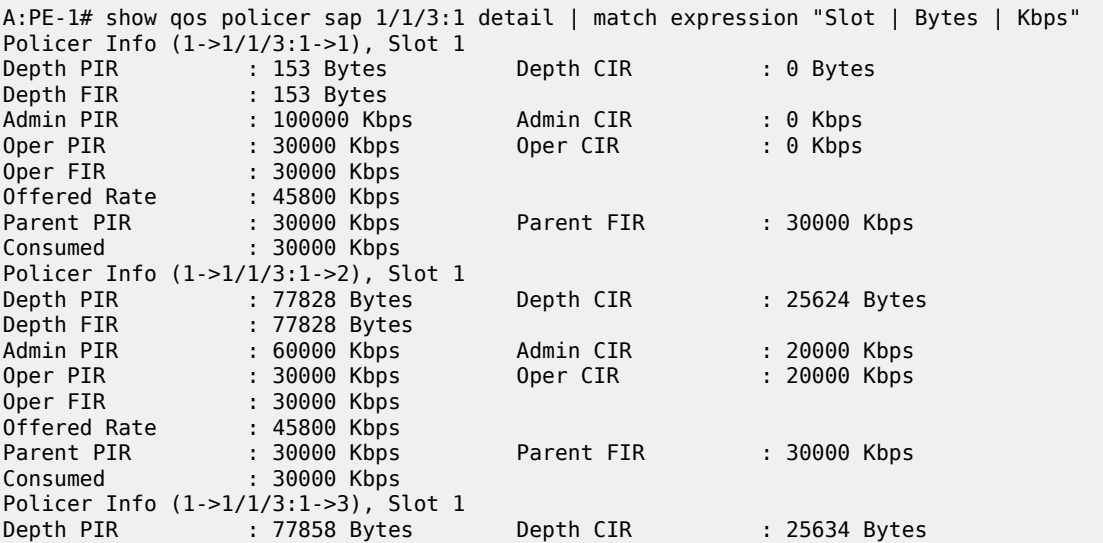

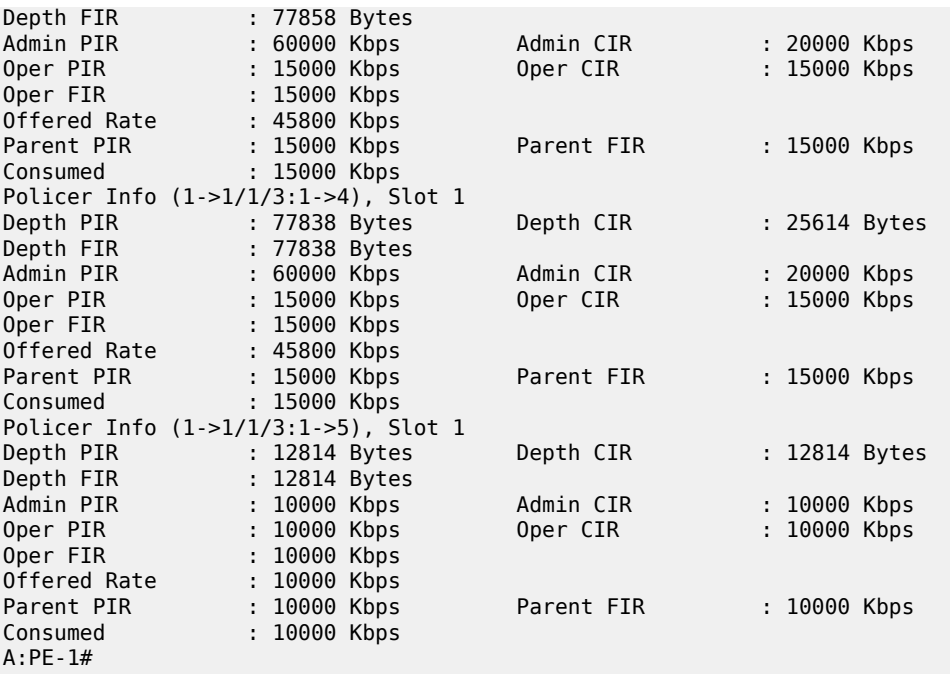

From the output above, it can be seen that the offered rate for policers 1-4 is 45800Kbps, in fact it is the same for policer 5 but this is capped at the admin PIR rate, 10000Kbps.

The depth of the parent policer is only 8111 bytes, so this is not causing any discarding of priority 2-5 traffic at the parent policer as their discard thresholds are all above this value. Therefore the drops in policers 2-5 are all occurring in the child policers.

Policer 5 is consuming all of its operational capacity (PIR, CIR and FIR), and it can be seen that the level of the PIR bucket is 12814 bytes, which is slightly above its MBS of 12800 bytes. The level of the PIR bucket will oscillate around the MBS value as tokens are added to exceed the threshold (causing discards) then the draining reduces the level to just below the threshold (allowing forwarding).

Policers 2-4 are functioning in the same way as policer 5, as can be seen from their PIR bucket levels (levels are 77828 bytes with MBS of 77824), resulting in the PIR buckets constraining the rates of the traffic through these policers. This is happening because the arbiter "a3" is distributing its 60000Kbps in the configured ratio to these policers, which changes the operational PIR to 30000Kbps for policer 2 and 15000Kbps for policers 3 and 4, all being below the offered traffic rate. A similar effect can be seen with the CIR rates and bucket depths, as the operational CIR rate of policer 2 has reached its administrative value with those of policer 3 and 4 being constrained by the operational PIR. The CIR bucket depths are just above the CBS, again this will oscillate causing traffic to both in-profile and out-of-profile. As this is steady state traffic, the operational FIR rates for these policers have settled to match their operational PIR rates.

Policer 1 is also discarding traffic at the PIR bucket but it is also discarding traffic at the parent policer. This can be seen by the fact that policer 1 PIR depth is nowhere near its MBS whereas the parent policer level is just below the priority 1 discard-fair threshold. The level of the parent policer bucket will oscillate around this threshold causing policer 1 traffic to be discarded, which in turn is reflected back into the level of tokens in the policer 1 PIR bucket.

As this example is based on ingress unicast policing, the traffic exits the policers and then accesses the switch fabric using a set of shared-queue (policer-output-queues). The parameters for these queues can be seen using the following **show** command.

A:PE-1# show qos shared-queue "policer-output-queues" detail

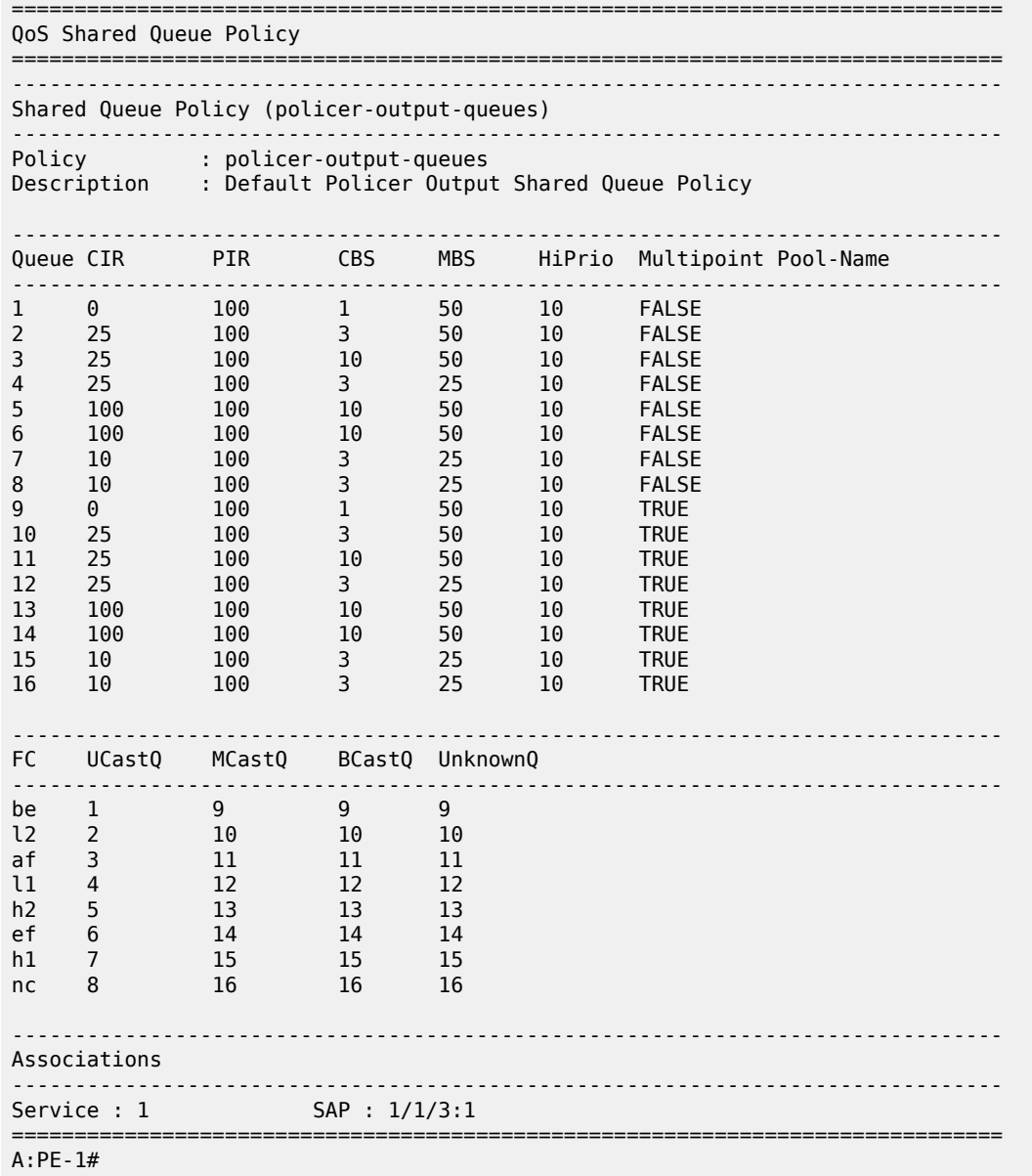

For egress policing, policed traffic can access the exit port by a queue-group, the default being called policer-output-queues. The following shows the parameters for these queues.

A:PE-1# show qos queue-group "policer-output-queues" detail =============================================================================== QoS Queue-Group Ingress =============================================================================== =============================================================================== QoS Queue-Group Egress =============================================================================== ------------------------------------------------------------------------------- QoS Queue Group ------------------------------------------------------------------------------- Group-Name : policer-output-queues
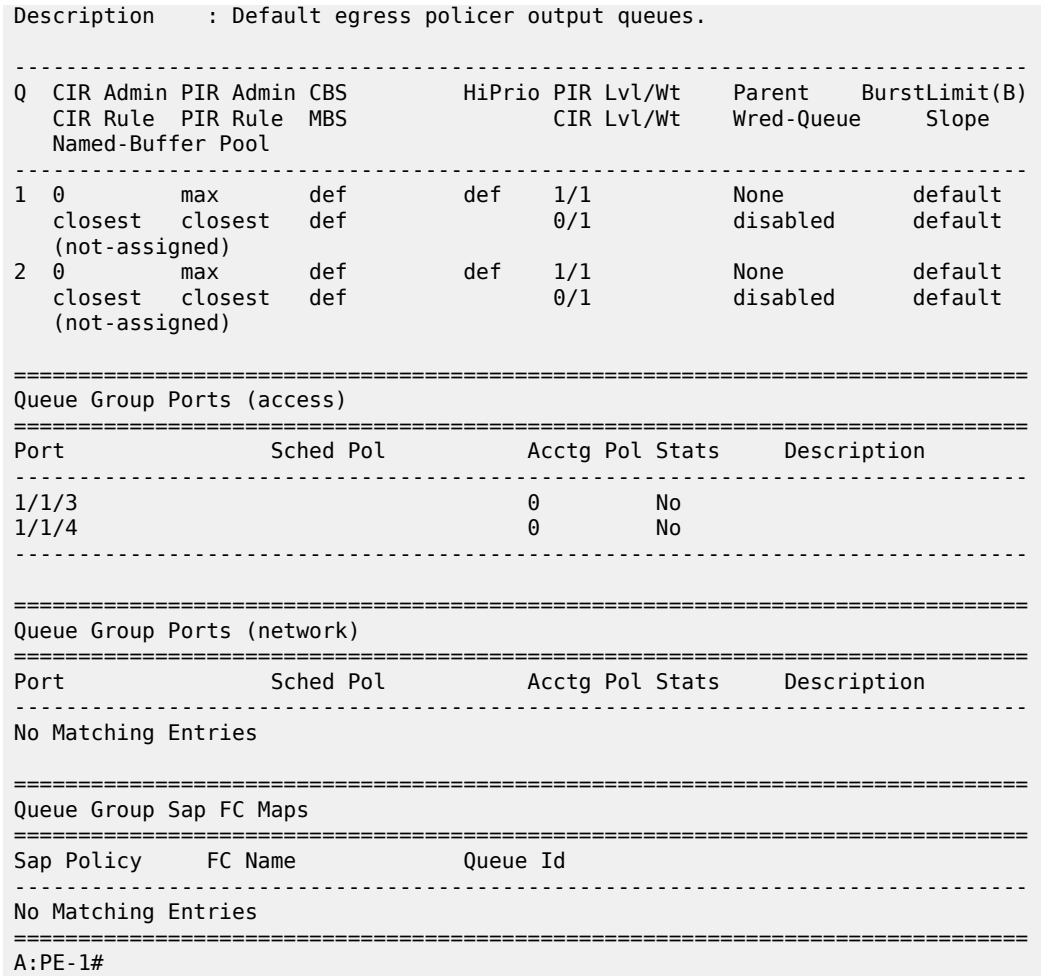

The following output shows the relative thresholds in the parent policer when a priority level has 0, 1 or 2 associated children, both with and without using the fixed parameter.

A:PE-1# show qos policer-hierarchy sap 1/1/3:2 ingress priority-info

```
===============================================================================
Policer Hierarchy - Sap 1/1/3:2
===============================================================================
Ingress Policer Control Policy : cfhp-2
-------------------------------------------------------------------------------
root (Ing)
|
| slot(1)
 Priority 8
    | Oper Thresh Unfair:4352 Oper Thresh Fair:5120 
    | Association count:0 
  Priority 7
    | Oper Thresh Unfair:4352 Oper Thresh Fair:5120 
    | Association count:0 
  Priority 6
    | Oper Thresh Unfair:4352 Oper Thresh Fair:5120 
     Association count:2 fixed
  Priority 5
   | Oper Thresh Unfair:3328 Oper Thresh Fair:4096
```
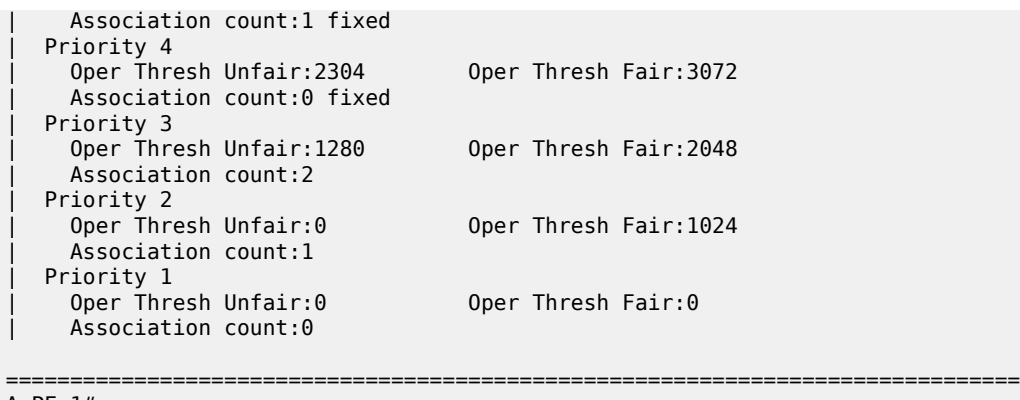

A:PE-1#

Where

- Priority Level 1 has no children so both its fair and unfair thresholds are 0.
- Priority Level 2 has one child so its unfair threshold is 0 and its fair threshold is at the configured mbscontribution [1024 bytes] (given that this is larger than the min-thresh-separation).
- Priority Level 3 has two children so its unfair threshold is equal to the min-thresh-separation plus the fair threshold of priority 2 [256+1024=1280 bytes]. Its fair threshold is effectively the mbs-contribution plus the fair threshold of priority 2 [1024+1024=2048 bytes] (given that the mbs-contribution is larger than 2x min-thresh-separation).
- Priorities 4, 5 and 6 have the fixed parameter configured. Even though priority 4 has no children, priority 5 has only one child and priority 6 has two children, all three priorities have the same incremental values for their unfair and fair discard threshold. This result in
	- Priority 4's unfair threshold being equal to the min-thresh-separation plus the fair threshold of priority 3 [256+2048=2304 bytes]. Its fair threshold is effectively the mbs-contribution plus the fair threshold of priority 3 [1024+2048=3072 bytes] (given that the mbs-contribution is larger than 2x min-threshseparation).
	- Priority 5's unfair threshold being equal to the min-thresh-separation plus the fair threshold of priority 4 [256+3072=3328 bytes]. Its fair threshold is effectively the mbs-contribution plus the fair threshold of priority 4 [1024+3072=4096 bytes] (given that the mbs-contribution is larger than 2x min-threshseparation).
	- Priority 6's unfair threshold being equal to the min-thresh-separation plus the fair threshold of priority 5 [256+4096=4352 bytes]. Its fair threshold is effectively the mbs-contribution plus the fair threshold of priority 5 [1024+4096=5120 bytes] (given that the mbs-contribution is larger than 2x min-threshseparation).

Note that the above parameter values were chosen to exactly match available hardware values to simplify the output.

### **Conclusion**

This note has described the configuration of Class Fair Hierarchical Policing for SAPs. This hardware policing provides low latency ingress and egress prioritized traffic control with the ability to provide fairness between child policers at the same parent policer priority level.

# **FP and Port Queue Groups**

This chapter provides information about FP and port queue groups.

Topics in this chapter include:

- [Applicability](#page-2270-0)
- **[Overview](#page-2270-1)**
- **[Configuration](#page-2271-0)**
- **[Conclusion](#page-2304-0)**

## <span id="page-2270-0"></span>**Applicability**

This chapter is applicable to the 7950 XRS-16c/20, 7750 SR-7/12, 7750 SR-a4/8, 7750 SR-c4/12, and 7450 ESS-6/6v/7/12 platforms and assumes only FP2- and higher-based line cards are used.

Port queue groups can be configured on FP1 line cards but not all functions described in this chapter are supported on FP1 line cards. FP queue groups are not supported on FP1 line cards because FP queue groups rely on hardware policing.

The configuration was tested on Release 13.0.R7. There are no other specific prerequisites for this configuration.

### <span id="page-2270-1"></span>**Overview**

Queue groups provide flexible QoS control beyond that available by default for SAPs and network interfaces.

Many applications require detailed QoS control for SAPs, with aggregated QoS control across the core on network interfaces. Queue groups allow the reverse, specifically aggregated QoS control for multiple SAPs and per-network interface QoS control. This is summarized in Table 26: [Default](#page-2270-2) QoS and Queue Group [Comparison](#page-2270-2) .

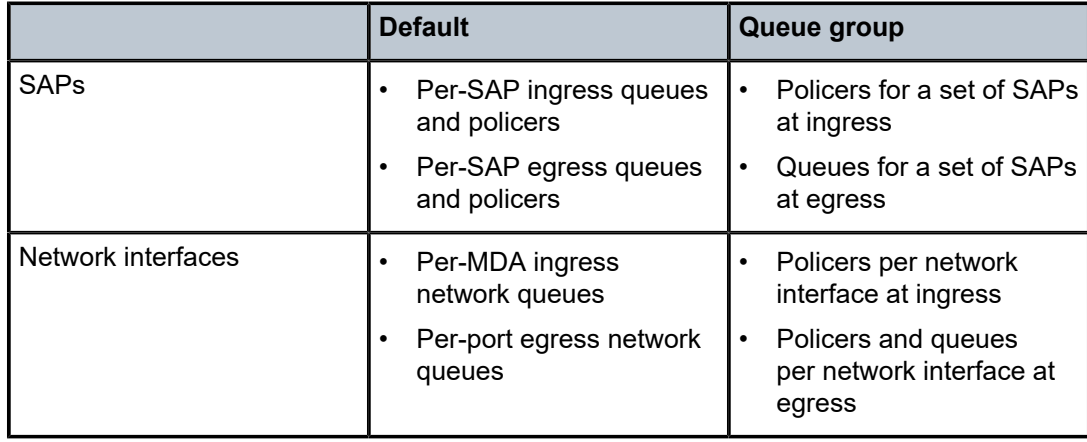

<span id="page-2270-2"></span>*Table 26: Default QoS and Queue Group Comparison*

Queue groups were introduced in SR OS Release 7 as a mechanism of grouping a set of queues and enhanced in subsequent Releases. Release 10 added the ability to configure policers within queue groups and introduced a more flexible configuration where the queue group template could be applied multiple times with different instances. The term queue groups was retained even though they can now contain queues, policers, or both. This chapter describes this new configuration.

Queue groups can be used for other applications than those listed in Table 26: [Default](#page-2270-2) QoS and Queue [Group Comparison ;](#page-2270-2) for example:

• Pseudowire (PW) QoS

Providing QoS control for spoke SDPs in the various pipe services, different types of VPLS services, and associated IES/VPRN interfaces (see chapter Pseudowire QoS).

• Carrier Supporting Carrier (CSC) services

Providing QoS control for CSC network interfaces in VPRN services.

• Ingress QoS control on VPRN network interfaces

Providing for ingress QoS control of unicast traffic into a VPRN over automatically created or manually created bindings in a VPRN service.

• Network egress QoS

Providing queue rates in kbps instead of the percentage of the port rate, and queue CBS/MBS in kbytes instead of a fractional percentage of the pool size.

When egress queue groups are used for SAPs, the groups provide a similar functionality to multi-service sites in that both can provide an overall rate for a set of SAPs. However, multi-service sites also provide per-SAP QoS control, whereas the queue groups do not.

Queue groups are not applicable to subscriber management except when egress policing is used.

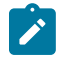

### **Note:**

The queue groups described in this chapter are different from those that are configured when using a high-scale Ethernet MDA (HS-MDAv2).

### <span id="page-2271-0"></span>**Configuration**

Following the description of the overall configuration of queue groups, their configuration is illustrated using examples on a SAP, a network interface, and with egress subscriber policing.

The steps required to configure a queue group are summarized as follows:

- Create a queue group template:
	- Ingress or egress
- Apply an instance of the queue group template to:
	- FP ingress
		- Access or network
	- Ethernet egress port
		- Access or network
- Redirect traffic to a policer or queue in the FP or port queue group instance per forwarding class (FC) within a:
	- SAP ingress or egress QoS policy
- Network QoS policy for both ingress and egress
- Consider post-egress policer queuing

### **Creating Queue Group Templates**

Queue group templates are configured separately for ingress and egress; an ingress queue group template with the same name as an egress queue group template is a different object.

Ingress queue group templates can contain policers or queues, but not both.

Egress queue group templates can contain policers or queues, or both; queue 1 is created by default and cannot be deleted. A forwarding class (FC) can also be configured to determine the queue mapping of the FC for forwarded SAP egress post-policer traffic.

To summarize the use of policers with respect to queue groups:

- Ingress FP queue groups can only use policers.
- Port egress access queue groups cannot use policers.
- Network ingress and egress applications can only use policers in a queue group.

The configuration of an ingress and egress queue group template is as follows:

```
configure 
    qos
         queue-group-templates
             ingress
                 queue-group <queue-group-name> [create]
                      description <description-string>
                      policer <policer-id> [create]
                      queue <queue-id> [multipoint] [<queue-type>]
                                        [<queue-mode>] [create]
             egress
                 queue-group <queue-group-name> [create]
                      description <description-string>
                      fc <fc-name> [create]
                          queue <queue-id>
                      policer <policer-id> [create]
                      queue <queue-id> [<queue-type>] [create]
```
The configuration of the policer and queue is similar to the configuration in a SAP ingress and egress QoS policy. However, the SAP ingress QoS policy allows the configuration of a percent-rate and the SAP egress QoS policy allows the configuration of an avg-frame-overhead, neither of which is available in a queue group template. An ingress queue group template supports the creation of up to 32 queues and 32 policers, while an egress queue group template supports the creation of up to 8 queues and 8 policers.

Because an egress queue group template uses kbps for the CIR/PIR rates and bytes/kbytes for the CBS/ MBS, unlike a network-queue QoS policy, a network egress interface can use them when an egress queue group template is applied.

The system instantiates the following queue group templates by default. Table 28: Queue Group [Templates](#page-2273-0) [- Egress](#page-2273-0) shows the ingress queue group templates:

*Table 27: Queue Group Templates - Ingress*

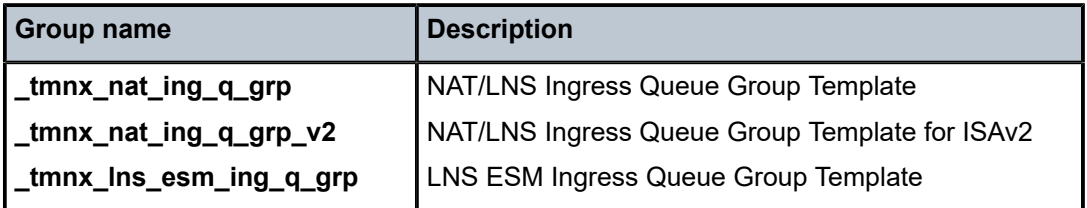

Table 28: Queue Group [Templates](#page-2273-0) - Egress shows the egress queue group templates:

<span id="page-2273-0"></span>*Table 28: Queue Group Templates - Egress*

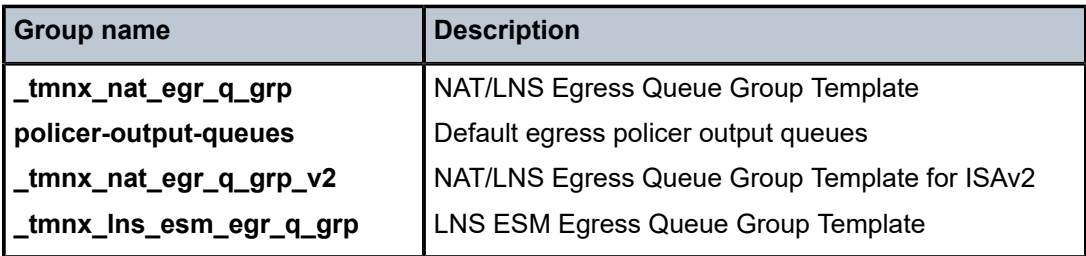

This chapter will only discuss the policer-output-queues queue group from the preceding table, an instance of which is created on all egress access and hybrid ports, to be used for egress policed traffic.

## **Applying Queue Group Templates**

### **Ingress**

An ingress queue group template containing only policers can be applied to an FP ingress. When applied, an instance identifier must be specified, which represents the instantiated instance of the related queue group template.

If an attempt is made to configure a queue group template containing queues for an FP ingress, the following error message appears:

\*A:PE-1>config# card 5 fp 1 ingress access queue-group "qg2" instance 1 create MINOR: CHMGR #1164 Cannot attach a Queue Group containing queues

Because 7750 SR-a4/8 platforms do not support SAP or network hardware policers, FP ingress queue groups are not supported on those platforms.

Queue group templates containing only queues can be applied to port ingress. However, only one such queue group can be applied per ingress port.

An ingress template can be applied to an FP ingress as either an ingress access queue group or an ingress network queue group, or both. In each case:

- An accounting policy can be applied.
- Statistics collection can be enabled.
- A description can be configured.
- A policer control policy can be applied, containing parent arbiters for the queue group policers, and its parameters can be overridden.
- Policer parameters configured within the queue group template can also be overridden.

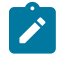

#### **Note:**

When the queue group applies to a tunnel object that can move between different network interfaces, and consequently different network ingress FPs (for example, PW QoS), a network ingress queue group instance must be applied to each FP ingress that could be used.

The configuration of ingress queue group templates for ingress FPs is as follows:

```
configure
    card <slot-number>
        fp [<fp-number>]
             ingress
                 access
                      queue-group <queue-group-name>
                                  instance <[1..65535]> [create]
                          accounting-policy <acct-policy-id>
                          collect-stats
                          description <description-string>
                          policer-control-override [create]
                              max-rate {<rate> | max}
                              priority-mbs-thresholds
                                  min-thresh-separation <size> [bytes | kilobytes]
                                  priority <level>
                                     mbs-contribution <size> [bytes | kilobytes]
                          policer-control-policy
                                  <policer-control-policy-name>
                          policer-override
                              policer <policer-id> [create]
                network
                      queue-group <queue-group-name>
                                  instance <[1..65535]> [create]
                          accounting-policy <acct-policy-id>
                          collect-stats
                          description <description-string>
                          policer-control-override [create]
                              max-rate {<rate> | max}
                              priority-mbs-thresholds
                                  min-thresh-separation <size> [bytes | kilobytes]
                                  priority <level>
                                     mbs-contribution <size> [bytes | kilobytes]
                          policer-control-policy
                                  <policer-control-policy-name>
                          policer-override
                              policer <policer-id> [create]
```
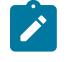

#### **Note:**

Configure FP ingress access and network queue group instances consistently across FPs relating to a LAG.

A single ingress template containing only queues can also be applied to an Ethernet port ingress, which can be used only for access ingress:

- An accounting policy can be applied.
- Statistics collection can be enabled.
- A description can be configured.
- Queue parameters configured within the queue group template can be overridden.
- A scheduler policy can be applied containing parent schedulers for the queue group queues.

The configuration of an ingress queue group template for an ingress port is as follows:

```
configure
   port <port-id>
        ethernet
             access
                 ingress
                      queue-group <queue-group-name> [create]
                          accounting-policy <acct-policy-id>
                          collect-stats
                          description <description-string>
                          queue-overrides
                              queue <queue-id> [create]
                          scheduler-policy <scheduler-policy-name>
```
## **Egress**

An egress queue group template containing policers or queues, or both, can be applied to an Ethernet port network egress. Only queue group templates containing queues (not policers) can be applied to an Ethernet port access egress. When applied, an instance identifier can be specified, which represents the instantiated instance of the related queue group template; the default being 1.

If an attempt is made to configure a queue group template containing policers for an Ethernet port access egress, the following error message appears:

```
*A:PE-1# configure port 5/1/5 ethernet access egress queue-group "qg1" instance 1 create
MINOR: CLI Could not create/change "qg1".
MINOR: PMGR #1324 Cannot attach a Queue Group containing policers
```
An egress template can be applied as either an egress access queue group or an egress network queue group, or both. In each case:

- An accounting policy can be applied.
- Statistics collection can be enabled.
- A description can be configured.
- Queue parameters configured within the queue group template can be overridden.
- A scheduler policy can be applied containing parent schedulers for the queue group queues.

When applied to the Ethernet access egress, a host-match can be configured, which is used to select a queue group for subscriber egress policed traffic; see later in this chapter for details.

When applied to the Ethernet network egress, a policer control policy can be applied, which contains parent arbiters for the queue group policers.

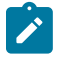

#### **Note:**

When the queue group applies to a tunnel object that can move between different network interfaces, and consequently different network egress ports (for example, PW QoS), a network egress queue group instance must be applied to each network egress port that could be used.

The configuration of egress queue group templates for egress ports is as follows:

```
configure
   port <port-id>
         ethernet
             access
                 egress
                      queue-group <queue-group-name> [create] 
                                 [instance <instance-id>]
                          accounting-policy <acct-policy-id>
                          agg-rate
                              limit-unused-bandwidth
                              queue-frame-based-accounting
                              rate <kilobits-per-second>
                          collect-stats
                          description <description-string>
                          host-match dest <destination-string> [create]
                          queue-overrides
                              queue <queue-id> [create]
                          scheduler-policy <scheduler-policy-name>
                network
                      queue-group <queue-group-name> [create]
                                   [instance <instance-id>]
                          accounting-policy <acct-policy-id>
                          agg-rate
                              limit-unused-bandwidth
                              queue-frame-based-accounting
                              rate <kilobits-per-second>
                          collect-stats
                          description <description-string>
                          policer-control-policy
                                  <policer-control-policy-name>
                          queue-overrides
                              queue <queue-id> [create]
                          scheduler-policy <scheduler-policy-name>
```
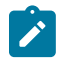

#### **Note:**

When port egress queue groups are used with a LAG, the system enforces a consistent configuration between the ports (based on only the configuration of the primary LAG port).

### **Redirecting Traffic to a Queue Group Queue or Policer**

There are multiple ways to redirect traffic to a queue group queue or policer. The redirection is always on a per-FC basis so that different FCs within the same policy can use a mix of a local SAP policer, a local SAP or network queue, or a queue group policer or queue (where applicable).

Redirection to a queue group queue or policer is not supported for subscribers; attempting to do so will display the following errors:

```
*A:PE-1>config>qos>sap-ingress# fc "af" policer 1 fp-redirect-group
MINOR: QOS #1489 Cannot assign a queue-group because SLA profile references to this policy
  exist
*A:PE-1>config>qos>sap-egress# fc af policer 1 port-redirect-group-queue
MINOR: QOS #1628 Cannot assign a queue-group because SLA profile references to this policy
  exist
*A:PE-1>config>qos>sap-egress# fc af queue 1 port-redirect-group-queue
```
MINOR: QOS #1628 Cannot assign a queue-group because SLA profile references to this policy exist \*A:PE-1>config>subscr-mgmt>sla-prof>ingress# qos 40 MINOR: SUBMGR #1110 Cannot assign Qos Policy, QOS Plcy contains queue-group references \*A:PE-1>config>subscr-mgmt>sla-prof>egress# qos 40 MINOR: SUBMGR #1110 Cannot assign Qos Policy, QOS Plcy contains queue-group references

## **SAP Ingress Redirection**

Traffic can be redirected per FC to a policer in an FP ingress access queue group, using the fp-redirectgroup parameter in the SAP ingress QoS policy, as follows:

```
configure 
     qos
        sap-ingress <policy-id> [create]
             fc <fc-name> [create]
                 policer <policer-id> fp-redirect-group
```
The policer-id is referencing a policer in the FP ingress queue group.

The queue group name and instance to be used is not yet configured, allowing this QoS policy to be applied to objects using different FP ingress queue group instances, which results in greater flexibility.

Compare this preferred configuration to the original configuration used for ingress port queue groups, as follows, where the queue group name is specified within the SAP ingress QoS policy and the instance is not available:

```
configure 
     qos
         sap-ingress <policy-id> [create]
             fc <fc-name> [create]
                  queue <queue-id> group <queue-group-name>
```
In the preferred configuration, redirection is completed by applying the SAP ingress QoS policy to the SAP with the queue group name and instance to be used, as follows:

```
configure
    service
         {apipe|cpipe|epipe|fpipe|ipipe} <service-id>
            sap <sap-id>
                 ingress
                      qos <policy-id> fp-redirect-group <queue-group-name>
                                                     instance <instance-id>
         {ies|vprn} <service-id>
             interface <ip-int-name>
                 sap <sap-id>
                     ingress
                          qos <policy-id>
                              fp-redirect-group <queue-group-name> 
                                      instance <instance-id>
```
### **SAP Egress Redirection**

Traffic can be redirected per FC to a queue in a port egress access queue group, using the port-redirectgroup parameter, as follows:

```
configure 
     qos
        sap-egress <policy-id> [create]
             fc <fc-name> [create]
                  queue <queue-id> port-redirect-group-queue
```
The queue-id is referencing a queue in the port egress queue group.

The queue group name and instance to be used is not yet configured, allowing this QoS policy to be applied to objects using different port egress queue groups.

Compare this preferred configuration to the original configuration, which allows the queue group name with an instance to be specified:

queue <id> {group <grp-name> [instance instance-id]}

In the preferred configuration, redirection is completed by applying the SAP egress QoS policy to the SAP with the queue group name and instance to be used, as follows:

```
configure
    service
         {apipe|cpipe|epipe|fpipe|ipipe} <service-id>
             sap <sap-id>
                 egress
                      qos <policy-id>
                          port-redirect-group <queue-group-name>
                                          instance <instance-id>
         {ies|vprn} <service-id>
             interface <ip-int-name>
                 sap <sap-id>
                     egress
                          qos <policy-id>
                              port-redirect-group <queue-group-name>
                                              instance <instance-id>
```
#### **Network Ingress Redirection**

Traffic can be redirected per FC to a policer in an FP ingress network queue group, using the fp-redirectgroup parameter, as follows:

```
configure 
     qos
         network <network-policy-id> [create]
             ingress
                  fc <fc-name>
                      fp-redirect-group <policer-type> <policer-id>
```
The policer-id is referencing a policer in the FP ingress queue group.

The traffic usage for each policer type for the supported services is shown in Table 4.

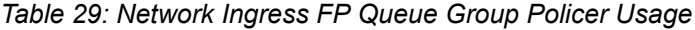

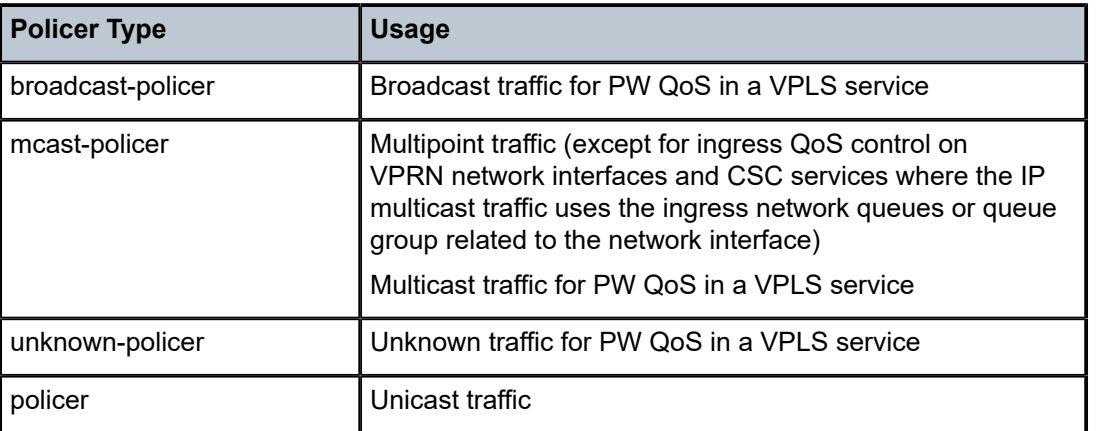

The queue group name and instance to be used is not yet configured, allowing this QoS policy to be applied to objects using different FP ingress queue group instances.

The redirection is completed by applying the network QoS policy to the required object with the queue group name and instance to be used, as follows (only the network interface redirection is shown):

```
configure
     router
         interface <interface-name>
             qos <network-policy-id>
                          ingress-fp-redirect-group <queue-group-name>
                          ingress-instance <instance-id>
```
## **Network Egress Redirection**

Traffic can be redirected per FC to a policer or a queue in a port egress network queue group, using the port-redirect-group parameter, as follows:

```
configure 
     qos
         network <network-policy-id> [create]
             egress
                  fc <fc-name>
                      port-redirect-group {queue <queue-id> |
                                     policer <plcr-id> [queue <queue-id>]}
```
The queue-id and policer-id are referencing a queue and a policer in the port egress queue group.

The queue group name and instance to be used are not yet configured, allowing this QoS policy to be applied to objects using different port egress queue groups.

The redirection is completed by applying the network QoS policy to the required object with the queue group name and instance to be used, as follows (only the network interface redirection is shown):

```
configure
    router
        interface <interface-name>
             qos <network-policy-id>
```
 egress-fp-redirect-group <queue-group-name> egress-instance <instance-id>

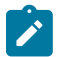

#### **Note:**

Non-IPv4/non-IPv6/non-MPLS packets are not subject to the redirection to an egress queue group instance and will remain on the regular port network egress queues. When using an egress port scheduler, parent the related regular network port queues to appropriate port scheduler priority levels, to ensure the required operation under port congestion. This is important for protocol traffic, such as LACP, EFMOAM, ETH-CFM, ARP, and IS-IS, which by default use the FC nc regular network port queue.

#### **Post-egress Policer Queuing**

The queuing of traffic exiting an egress policer is described as follows for SAP egress and network egress.

SAP egress policed traffic exits a port, using either a local queue or an egress queue group instance queue. If an egress queue group instance queue is to be used, the policed traffic can be mapped to the queue in the following ways, listed in reverse preference order (first is lowest preference):

**1.** By default, SAP egress policed traffic exits using a queue in the policer-output-queues queue group instance when only a policer is configured:

```
configure 
     qos
        sap-egress <policy-id> [create]
             fc <fc-name> [create]
                 policer <policer-id>
```
The system always creates this egress queue group template and applies it to all access and hybrid ports (for use by the access part of the hybrid port) as instance 1. The queue group template contains the mapping for all FCs to one of the two created queues to determine which queue is to be used.

The default configuration of the policer-output-queues group template is as follows (without the queue details):

```
configure 
     qos
         queue-group-templates
             egress
                 queue-group "policer-output-queues" create
                     description "Default egress policer
                                 output queues.
                     queue 1 best-effort create
                     exit
                     queue 2 expedite create
                     exit
                     fc af create
                         queue 1
                     exit
                     fc be create
                         queue 1
                         exit
                     fc ef create
                         queue 2
                     exit
                     fc h1 create
                    queue 2exit exit
```

```
 fc h2 create
          queue 2
     exit
      fc l1 create
          queue 1
      exit
      fc l2 create
          queue 1
     exit
      fc nc create
          queue 2
     exit
 exit
```
This queue group template cannot be deleted, but its configuration can be modified. The configuration commands under a port access egress queue group instance are also available under the policeroutput-queues queue group instance.

**2.** The FC in the SAP egress QoS policy can be mapped to a policer with its traffic redirected to a port access egress queue group, as follows:

```
configure 
     qos
        sap-egress <policy-id> [create]
             fc <fc-name> [create]
                 policer <policer-id> port-redirect-group-queue
```
The QoS policy must be applied to the SAP with a redirection to a queue group instance. By default, queue 1 in the queue group will be used, but other queues can be created and used by creating an FCto-queue mapping to them.

**3.** Similar to step 2, the FC in the SAP egress QoS policy can be mapped to a policer with its traffic redirected to a port access egress queue group instance and the queue within that queue group instance to be used, as follows:

```
configure 
     qos
        sap-egress <policy-id> [create]
             fc <fc-name> [create]
                 policer <policer-id> port-redirect-group-queue queue <id>
```
The QoS policy must again be applied to the SAP with a redirection to a queue group instance. In this case, the queue specified with the port-redirect-group-queue will be used.

Network egress can only use policers that are created within an egress queue group instance, and this requires the egress FC to have the port-redirect-group parameter configured.

With the following configuration, traffic exits the port on the network egress queue to which its FC is mapped (not on a queue group queue):

```
configure 
     qos
         network <network-policy-id> [create]
             egress
                  fc <fc-name>
                      port-redirect-group policer <plcr-id>
```
If a queue is specified on the port-redirect-group statement, as follows, the traffic exits on the referenced queue within the port network egress queue group instance:

```
configure 
     qos
         network <network-policy-id> [create]
             egress
                  fc <fc-name>
                      port-redirect-group policer <plcr-id> queue <queue-id>
```
## **Configuration Examples**

The following configuration examples are for the use of queue groups with a SAP, network interface, and egress policed traffic subscriber traffic. Different queue group templates and instances have been used to highlight the flexibility of the configuration.

## **SAP Configuration Example**

In this example, a SAP is created in an IES service using ingress queue group qg1 instance 1 and egress queue group qg1 instance 1.

First, the queue group templates are configured, as follows:

```
configure 
      qos
           queue-group-templates
                ingress
                      queue-group "qg1" create
                           policer 1 create
                           exit
                           policer 2 create
                           exit
                      exit
                exit
                egress
                      queue-group "qg1" create
                           queue 1 best-effort create
                           exit
                           queue 2 expedite create
                           exit
                      exit
                      queue-group "policer-output-queues" create
                           queue 3 best-effort create
                           exit
                           fc l2 create
                          queue 3exit and the contract of the contract of the contract of the contract of the contract of the contract of the c
                      exit
```
The policer-output-queues queue group template has been modified to add an extra queue and map FC l2 to it. This is used by the traffic mapped to policer 1 in the SAP egress QoS policy.

The ingress template is applied to card 5 fp 1 to create an FP access queue group instance, as follows:

configure card 5 fp 1

```
 ingress
     access
         queue-group "qg1" instance 1 create
         exit
     exit
```
The egress template is applied to port 5/1/5 to create a port access queue group instance, as follows:

```
configure 
     port 5/1/5
         ethernet
              mode hybrid
              encap-type dot1q
              access
                  egress
                       queue-group "qg1" instance 1 create
                       exit
                  exit
```
The SAP ingress QoS policy is created to redirect FC af to policer 1 and FC ef to policer 2 in the FP ingress queue group. To emphasize that the redirection is per FC and can coexist with locally mapped queues or policers, FC be is mapped to the local queue 1 and FC l2 to local queue 2, as follows:

```
configure
     qos
         sap-ingress 10 create
              queue 1 create
              exit
              queue 2 create
              exit
              queue 11 multipoint create
              exit
              fc "af" create
                  policer 1 fp-redirect-group
              exit
              fc "be" create
                  queue 1
              exit
              fc "ef" create
                  policer 2 fp-redirect-group
              exit
              fc "l2" create
                  queue 2
              exit
              dot1p 0 fc "be"
              dot1p 1 fc "l2"
              dot1p 2 fc "af"
              dot1p 3 fc "ef"
         exit
```
The SAP egress QoS policy is created to redirect FC af to queue 1 in the port egress queue group and FC ef to local policer 2, with its traffic exiting through queue 2 in the port egress queue group. FC be is mapped to the local queue 1 and FC l2 to local policer 1. The policer 1 traffic will exit using queue 3 of the policer-output-queues queue group, because the mapping for FC l2 has been modified in its template, as follows:

```
configure
     qos
         sap-egress 10 create
             queue 1 create
```

```
 exit
     policer 1 create
     exit
     policer 2 create
     exit
     fc af create
         queue 1 port-redirect-group-queue
     exit
     fc be create
         queue 1
     exit
     fc ef create
         policer 2 port-redirect-group-queue queue 2
     exit
     fc l2 create
         policer 1
     exit
 exit
```
The IES service is created with an interface on SAP 5/1/5:1, using the preceding ingress and egress QoS policies and queue group instances. A second interface (not shown) is used to forward the traffic to and from this interface, as follows:

```
configure
     service
         ies 1 customer 1 create
            interface "PE-1-int1-2" create
                 address 10.1.2.1/24
                 sap 5/1/5:1 create
                      ingress
                          qos 10 fp-redirect-group "qg1" instance 1
                      exit
                      egress
                          qos 10 port-redirect-group "qg1" instance 1
                      exit
                 exit
             exit
             no shutdown
         exit
```
The following output shows the configuration and the QoS state after sending traffic through the service.

The traffic statistics are either counted in the SAP queues and policers, or in the queue group instance queues and policers, but not in both. However, summary statistics per SAP are available when using FP ingress queue groups, as shown.

The queue group templates can be shown. The output shows the details related to the ingress queue group template:

```
*A:PE-1# show qos queue-group "qg1" ingress detail
===============================================================================
QoS Queue-Group Ingress
===============================================================================
-------------------------------------------------------------------------------
QoS Queue Group
-------------------------------------------------------------------------------
Group-Name : qg1
Description : (Not Specified)
-------------------------------------------------------------------------------
Q Mode CIR Admin PIR Admin CBS HiPrio PIR Lvl/Wt Parent
 CIR Rule PIR Rule MBS CIR Lvl/Wt BurstLimit(B)
          Named-Buffer Pool Pkt Bt Ofst Adv Config Policy Name
```
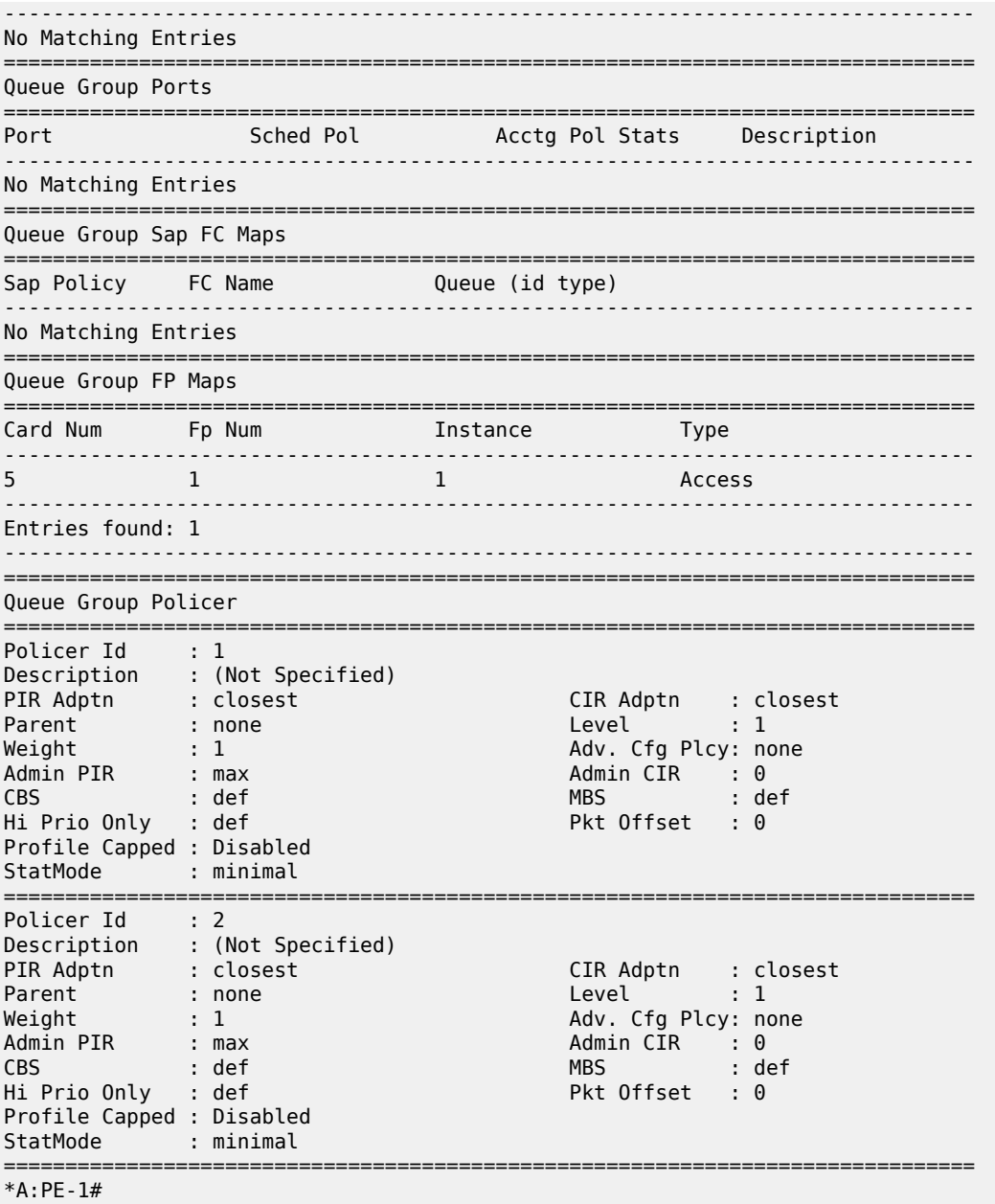

The following output shows the details related to the egress queue group template:

\*A:PE-1# show qos queue-group "qg1" egress detail =============================================================================== QoS Queue-Group Egress =============================================================================== ------------------------------------------------------------------------------- QoS Queue Group ------------------------------------------------------------------------------- Group-Name : qg1 Description : (Not Specified) ------------------------------------------------------------------------------- Q CIR Admin PIR Admin CBS HiPrio PIR Lvl/Wt Parent BurstLimit(B)

 CIR Rule PIR Rule MBS CIR Lvl/Wt Wred-Queue Slope Named-Buffer Pool Pkt Bt Ofst Adv Config Policy Name ------------------------------------------------------------------------------- 1 0 max def def 1/1 None default closest closest def 0/1 disabled default (not-assigned) add 0 (not-assigned) 2 0 max def def 1/1 None default closest closest def 0/1 disabled default (not-assigned) add 0 (not-assigned) =============================================================================== Queue Group FC Mapping =============================================================================== Oueue-Id ------------------------------------------------------------------------------- No Matching Entries =============================================================================== =============================================================================== Queue Group Ports (access) =============================================================================== Port Sched Pol Acctg Pol Stats Description QGrp-Instance -------------------------------------------------------------------------------  $5/1/5$  0 No  $1$ ------------------------------------------------------------------------------- =============================================================================== Queue Group Ports (network) =============================================================================== Port Sched Pol Policer-Ctrl-Pol Acctg Pol Stats Description QGrp-Instance ------------------------------------------------------------------------------- No Matching Entries =============================================================================== Qos Sap-Egress FC Group-Queue References =============================================================================== and a policy FC Name Id ------------------------------------------------------------------------------- No Matching Entries =============================================================================== Qos Sap-Egress FC Port-Redirect-Group-Queue References =============================================================================== Sap Policy FC Name **Queue Id** ------------------------------------------------------------------------------- 10 af 1 10 ef 2 ------------------------------------------------------------------------------- Entries found: 2 ------------------------------------------------------------------------------- =============================================================================== Queue Group Policer =============================================================================== No Matching Entries ------------------------------------------------------------------------------- HSMDA PIR Admin Packet WRR MBS Slope Plcy WRR Plcy Queue PIR Rule Offset Weight Max Class Burst Lmt ------------------------------------------------------------------------------- 1 max add 0 1 default default n/a<br>
closest 8 default<br>
2 max add 0 1 default default n/a<br>
closest 8 default closest 8 default 2 max add 0 1 default default n/a closest 8 default 3 max add 0 1 default default n/a closest 8 default 4 max add 0 1 default default n/a closest 8 default 5 max add 0 1 default default n/a closest 8 default 6 max add 0 1 default default n/a

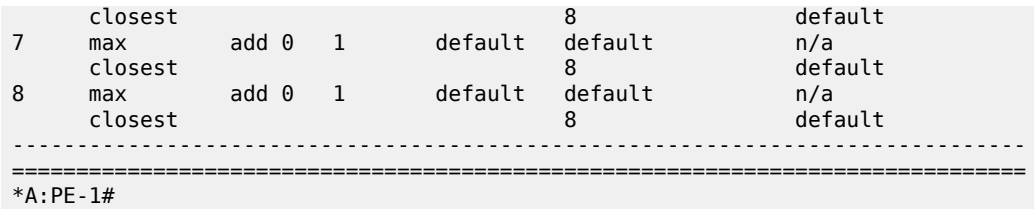

The preceding output shows that the ingress template has an instance 1, which is applied to card 5 fp 1, and the egress template has an instance 1, which is applied to port 5/1/5.

The remapping of FC l2 to queue 3 in the policer-output-queues queue group template is as follows:

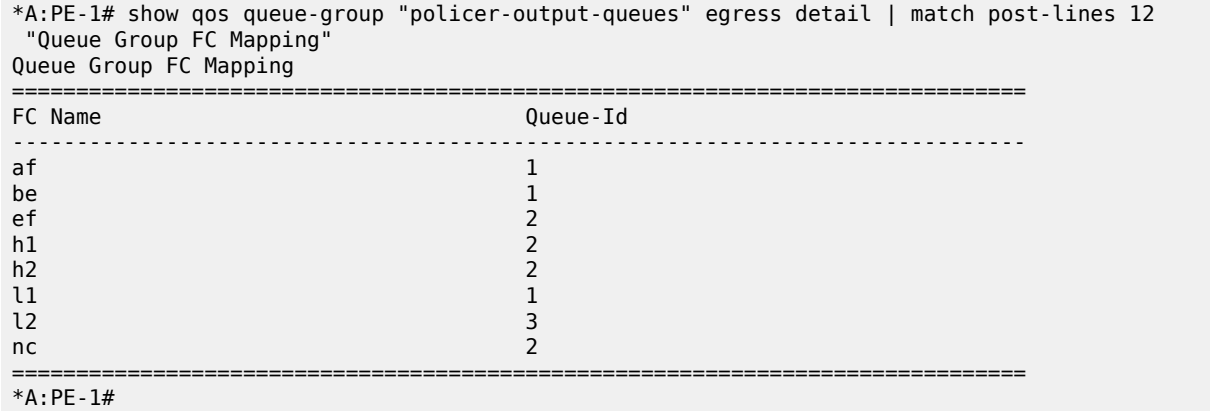

For SAP ingress QoS policy 10, the redirection is true for FC af using policer 1 and FC ef using policer 2 to an FP ingress queue group, as follows:

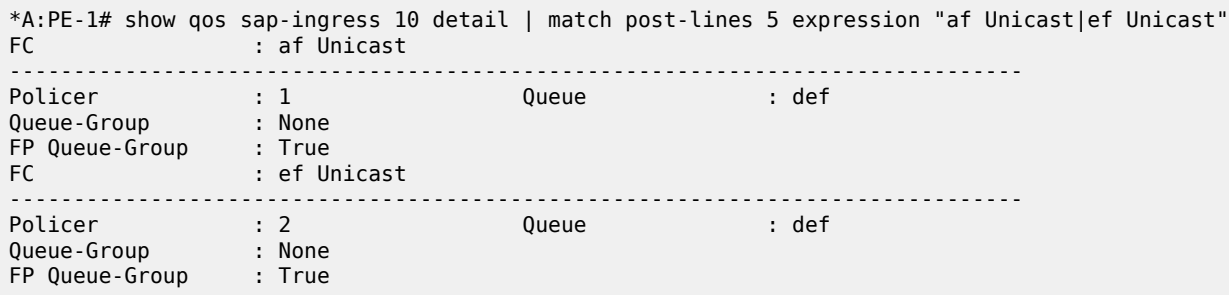

In the following output for SAP egress QoS policy 10:

- The redirection is true for FC af using queue 1 in the queue group instance, to be specified when the policy is applied to a SAP.
- The redirection is true for FC ef using local policer 2 with its traffic exiting queue 2 in the queue group instance, to be specified when the policy is applied to a SAP.
- FC l2 is using local policer 1 with its traffic exiting using queue 3 in the policer-output-queues port access egress queue group.

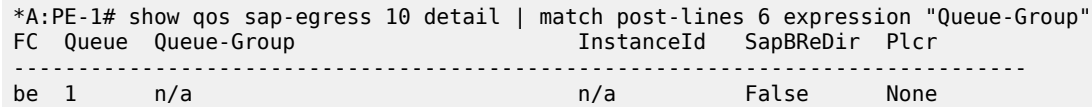

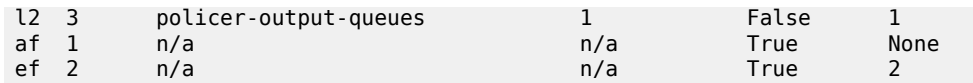

The QoS information, including the queue group instances being used for the IES service SAP, is shown as follows:

```
*A:PE-1# show service id 1 sap 5/1/5:1 detail | match post-lines 4 QOS
QOS
-------------------------------------------------------------------------------
Ingress qos-policy : 10 Egress qos-policy : 10
Ingress FP QGrp : qg1 Egress Port QGrp : qg1
Ingress FP QGrp : qg1 end = Egress Port QGrp : qg<br>
Ing FP QGrp Inst : 1 egr Port QGrp Inst: 1
```
In the following output for the egress SAP, FC ef is using policer 2 and its traffic exits using queue 2 in queue group qg1 instance 1, while FC l2 is using policer 1 and its traffic exits using queue 3 of the policeroutput-queues queue group instance 1:

```
*A:PE-1# show qos policer sap 5/1/5:1 egress detail | match post-lines 4 "Policer Info"
Policer Info (1->5/1/5:1->1), Slot 5
===============================================================================
Policer Name : 1->5/1/5:1->1
Direction : Egress Fwding Plane : 1
FC->[QGrp:Inst->]Q : l2->policer-output-queues:1->3
Policer Info (1->5/1/5:1->2), Slot 5
       ===============================================================================
Policer Name : 1->5/1/5:1->2<br>Direction : Egress
Direction : Egress Fwding Plane : 1
FC->[QGrp:Inst->]Q : ef->qg1:1->2
```
The associations of the port access egress queue group are shown as follows:

```
*A:PE-1# show port 5/1/5 queue-group "qg1" instance 1 egress access associations
                                                   ===============================================================================
Ethernet port 5/1/5 Access Egress queue-group
===============================================================================
Queue-Group Name : qg1
Instance-Id : 1
         -------------------------------------------------------------------------------
Subscriber-Host Queue-Group Associations
-------------------------------------------------------------------------------
No associations
     -------------------------------------------------------------------------------
-------------------------------------------------------------------------------
SAP Based Queue-Group Association
-------------------------------------------------------------------------------
Service-Id SAP Qos Policy-Id
-------------------------------------------------------------------------------
               5/1/5:1 10
       -------------------------------------------------------------------------------
-------------------------------------------------------------------------------
Qos Policy Based Queue-Group Association
           -------------------------------------------------------------------------------
FC Name Qos Policy-Id Local Policer-Id Local Queue-Id QGrp-Q
-------------------------------------------------------------------------------
No associations
-------------------------------------------------------------------------------
===============================================================================
===============================================================================
*A:PE-1#
```
After traffic is sent through the service, the FP ingress access queue group policer statistics are as follows:

```
*A:PE-1# show card 5 fp 1 ingress queue-group "qg1" instance 1 mode access statistics
===============================================================================
Card:5 Acc.QGrp: qg1 Instance: 1
===============================================================================
Group Name : qg1
Description : (Not Specified)
Pol Ctl Pol : None Acct Pol : None
Collect Stats : disabled
-------------------------------------------------------------------------------
Statistics
-------------------------------------------------------------------------------
               Packets Octets
Ing. Policer: 1 Grp: qg1 (Stats mode: minimal)
Off. All : 1000 128000
Dro. All : 0 0
For. All : 1000 128000
Ing. Policer: 2 Grp: qg1 (Stats mode: minimal)
Off. All : 1000 128000
Dro. All : 0 0
For. All \qquad \qquad : 1000 128000
===============================================================================
*A:PE-1#
```
The traffic sent through the port egress access queue group queues is as follows:

```
*A:PE-1# show port 5/1/5 queue-group "qg1" instance 1 egress access statistics
-------------------------------------------------------------------------------
Ethernet port 5/1/5 Access Egress queue-group
-------------------------------------------------------------------------------
                        Packets Octets
Egress Queue: 1 Group: qg1 Instance: 1
In Profile forwarded : 0 0
In Profile dropped : 0 0
In Profile dropped : 0<br>Out Profile forwarded : 1000 128000<br>Out Profile dramated : 1000 128000
Out Profile dropped : 0 0
Egress Queue: 2 Group: qg1 Instance: 1
In Profile forwarded : 0 0
In Profile dropped : 0<br>
0ut Profile forwarded : 1000<br>
128000
Out Profile forwarded : 1000 128000
Out Profile dropped : 0
       -------------------------------------------------------------------------------
*A:PE-1#
```
Finally, the FC l2 traffic using the egress policer 1 is in queue 3, in the policer-output-queues queue group instance statistics, as follows:

```
*A:PE-1# show port 5/1/5 queue-group "policer-output-queues" instance 1 egress access
 statistics
-------------------------------------------------------------------------------
Ethernet port 5/1/5 Access Egress queue-group
                         -------------------------------------------------------------------------------
                    Packets Octets
Egress Queue: 1 Group: policer-output-queues Instance: 1
In Profile forwarded : 0 0
In Profile dropped : 0 0
Out Profile forwarded : 0 0
Out Profile dropped : 0 0
Egress Queue: 2 Group: policer-output-queues Instance: 1
In Profile forwarded : 0 0
In Profile dropped : 0 0
```

```
Out Profile forwarded : 0 0
Out Profile dropped : 0
Egress Queue: 3 Group: policer-output-queues Instance: 1
In Profile forwarded : 0 0
In Profile dropped : 0 0
Out Profile forwarded : 1000
Out Profile dropped : 0 0
-------------------------------------------------------------------------------
*A:PE-1#
```
The number of valid ingress packets received on a SAP, or subscribers on that SAP, in the sap-stats output, are shown as follows. The received valid counter includes both the local SAP counters and the counters from the related FP ingress queue group instance. This is useful to display SAP-level traffic statistics when forwarding classes in a SAP ingress policy have been redirected to an ingress queue group.

```
*A:PE-1# show service id 1 sap 5/1/5:1 sap-stats | match post-lines 6 "Forwarding Engine Stats"
Forwarding Engine Stats
Dropped : 0 0
Received Valid : 4000 512000
Off. HiPrio : 0 0
0ff. LowPrio : 2000 256000<br>0ff. Uncolor : 0 0
Off. Uncolor : 0 0
Off. Managed : 0 0
```
Traffic forwarded through FP ingress access, port ingress access, and port egress access queue groups can be monitored, as follows:

monitor card <slot-number> fp <fp-number> ingress {access|network} queue-group <queuegroup-name> instance <instance-id> [interval <seconds>][repeat<repeat>] policer <policer-id> [absolute | percent-rate [<reference-rate>]]

monitor port queue-group <queue-group-name> ingress <access> ingress-queue <ingress-queue-id> [interval <seconds>] [repeat <repeat>] [absolute|rate]

monitor port queue-group <queue-group-name> egress <access> [instance <instance-id>] [egressqueue <egress-queue-id>] [interval <seconds>] [repeat <repeat>] [absolute|rate]

The summary of the queue groups applied to a port is shown as follows:

```
*A:PE-1# show port 5/1/5 queue-group summary
                                    ===============================================================================
Port queue-group summary
===============================================================================
Access-egress queue groups:
----------------------------
qg1
policer-output-queues
Total number of access-egress queue groups : 2
Network-egress queue groups:
----------------------------
Total number of network-egress queue groups : 0
Access-ingress queue groups:
----------------------------
Total number of access-ingress queue groups : 0
===============================================================================
*A:PE-1#
```
The total usage of queue groups is shown as follows:

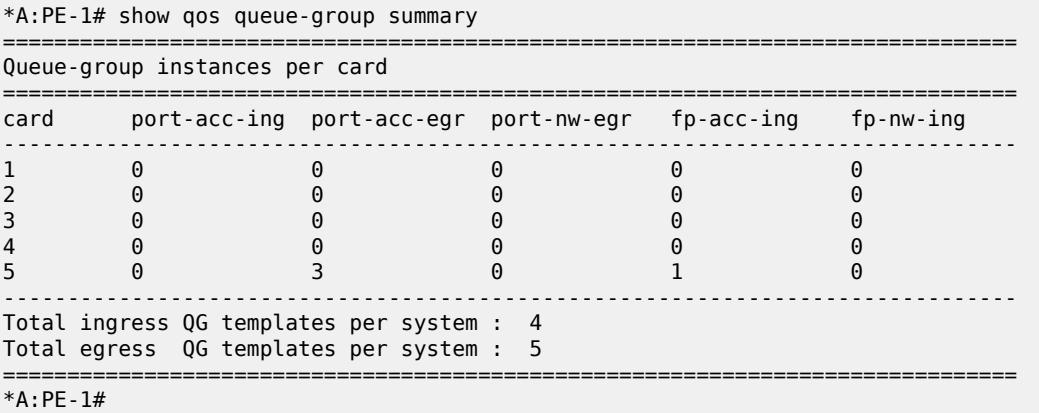

The preceding output includes the created ingress template plus the three system-created ingress templates (making four in total), and the created egress template plus the four system-created egress templates (making five in total). There is one applied FP access ingress queue group instance on card 5. There are three port access egress queue group instances (the applied queue group instance and two instances of the policer-output-queues queue group), one on each access port used for IES service interfaces.

## **Network Interface Configuration Example**

A network interface is created using ingress queue group qg2 instance 2 and egress queue group qg2 instance 2. If the goal is to provide per-network interface QoS on a single port, each network interface would be configured on a separate VLAN.

First, the queue group templates are configured, as follows:

```
configure
     qos
         queue-group-templates
              ingress
                  queue-group "qg2" create
                       policer 1 create
                       exit
                       policer 2 create
                       exit
                  exit
              exit
              egress
                  queue-group "qg2" create
                       queue 1 best-effort create
                       exit
                       queue 2 expedite create
                       exit
                       policer 1 create
                       exit
                       policer 2 create
                       exit
                  exit
              exit
```
The ingress template is applied to card 5 fp 1 to create an FP network queue group instance, as follows:

```
configure 
     card 5
          fp 1
              ingress
                   network
                       queue-group "qg2" instance 2 create
                        exit
                   exit
```
The egress template is applied to port 5/1/5 to create a port network queue group instance, as follows:

```
configure 
     port 5/1/5
         ethernet
              mode hybrid
              encap-type dot1q
              network
                  egress
                       queue-group "qg2" instance 2 create
                       exit
                   exit
```
The network QoS policy is created to:

• Ingress

Redirect FC af to policer 1 and FC ef to policer 2 in the FP ingress queue group. FC be and FC l2 continue to use their default mapping to the local network ingress queues 1 and 2, respectively.

• Egress

Redirect FC af to queue 1 in the port egress queue group and FC ef to policer 2 in the port egress queue group, with its traffic exiting through queue 2 of the port egress queue group. FC l2 is redirected to policer 1 in the port egress queue group, with its traffic exiting through the default network egress queue mapped by FC l2; that is, queue 2. FC be continues to use the default network egress queue 1.

```
configure
```

```
 qos
     network 10 create
         ingress
              dot1p 0 fc be profile out
              dot1p 1 fc l2 profile out
              dot1p 2 fc af profile out
              dot1p 3 fc ef profile in
              fc af
                  fp-redirect-group policer 1
              exit
              fc ef
                  fp-redirect-group policer 2
              exit
         exit
         egress
              fc af
                  port-redirect-group queue 1
              exit
              fc ef
                  port-redirect-group policer 2 queue 2
              exit
              fc l2
                  port-redirect-group policer 1
```
 exit exit exit

The network interface is created on port 5/1/5:2 using the preceding network QoS policy with the ingress and egress being redirected to created queue group instances. A second interface (not shown) is used to forward the traffic to and from this network interface.

```
configure
    router Base
        interface "PE-1-int2-2"
             address 10.2.2.1/24
             port 5/1/5:2
             qos 10 egress-port-redirect-group "qg2" egress-instance 2
                    ingress-fp-redirect-group "qg2" ingress-instance 2
             no shutdown
         exit
```
The following output shows the details of the configuration and the QoS state after sending traffic through the network interface.

The traffic statistics are either counted in the network interface queues or in the queue group instance queues and policers, but not in both.

The queue group templates can be shown. The output shows the details related to the ingress queue group template:

```
*A:PE-1# show qos queue-group "qg2" ingress detail
    ===============================================================================
QoS Queue-Group Ingress
===============================================================================
-------------------------------------------------------------------------------
QoS Queue Group
                       -------------------------------------------------------------------------------
Group-Name : qg2
Description : (Not Specified)
-------------------------------------------------------------------------------
Q Mode CIR Admin PIR Admin CBS HiPrio PIR Lvl/Wt Parent
 CIR Rule PIR Rule MBS CIR Lvl/Wt BurstLimit(B)
 Named-Buffer Pool Pkt Bt Ofst Adv Config Policy Name
                      -------------------------------------------------------------------------------
No Matching Entries
    ===============================================================================
Queue Group Ports
===============================================================================
           Port Sched Pol Acctg Pol Stats Description
              -------------------------------------------------------------------------------
No Matching Entries
===============================================================================
Queue Group Sap FC Maps
===============================================================================
Sap Policy FC Name Queue (id type)
          -------------------------------------------------------------------------------
No Matching Entries
===============================================================================
Queue Group FP Maps
===============================================================================
Card Num Fp Num Instance Type
-------------------------------------------------------------------------------
5 1 2 Network
                      -------------------------------------------------------------------------------
Entries found: 1
```
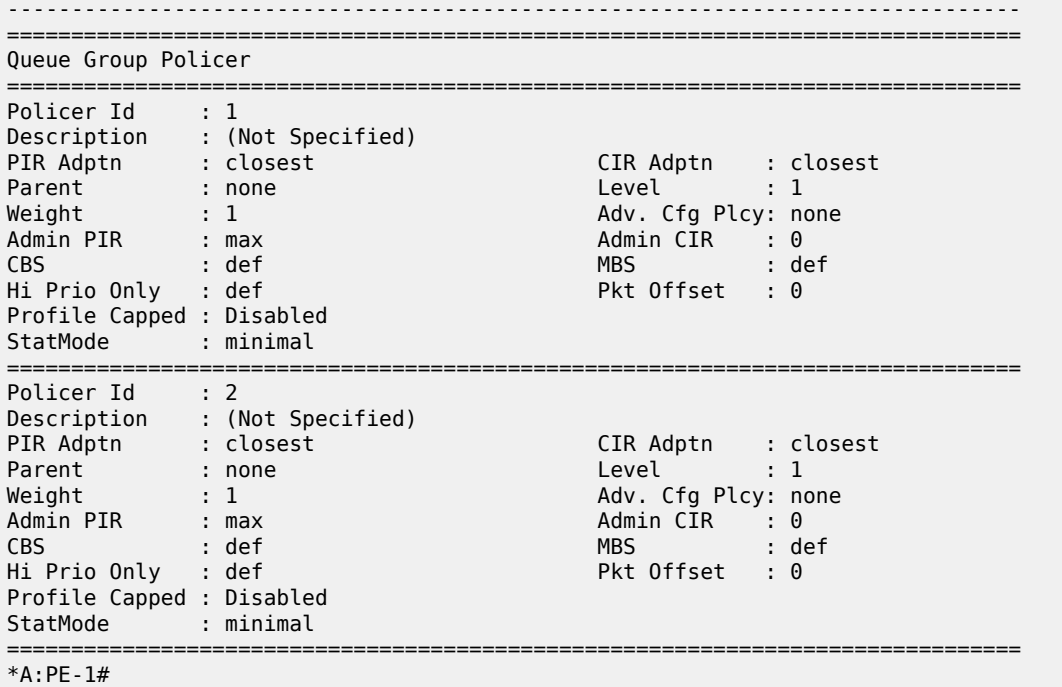

The following output shows the details related to the egress queue group template:

```
*A:PE-1# show qos queue-group "qg2" egress detail
                                               ===============================================================================
QoS Queue-Group Egress
===============================================================================
-------------------------------------------------------------------------------
QoS Queue Group
 -------------------------------------------------------------------------------
Group-Name : qg2
Description : (Not Specified)
-------------------------------------------------------------------------------
Q CIR Admin PIR Admin CBS HiPrio PIR Lvl/Wt Parent BurstLimit(B)
 CIR Rule PIR Rule MBS CIR Lvl/Wt Wred-Queue Slope
 Named-Buffer Pool Pkt Bt Ofst Adv Config Policy Name
-------------------------------------------------------------------------------
1 0 max def def 1/1 None default
 closest closest def 0/1 disabled default
 (not-assigned) add 0 (not-assigned)
2 0 max def def 1/1 None default
 closest closest def 0/1 disabled default
 (not-assigned) add 0 (not-assigned)
   ===============================================================================
Queue Group FC Mapping
===============================================================================
FC Name Queue-Id
              -------------------------------------------------------------------------------
No Matching Entries
===============================================================================
===============================================================================
Queue Group Ports (access)
===============================================================================
Port Sched Pol Acctg Pol Stats Description (QGrp-Instance
   -------------------------------------------------------------------------------
No Matching Entries
```
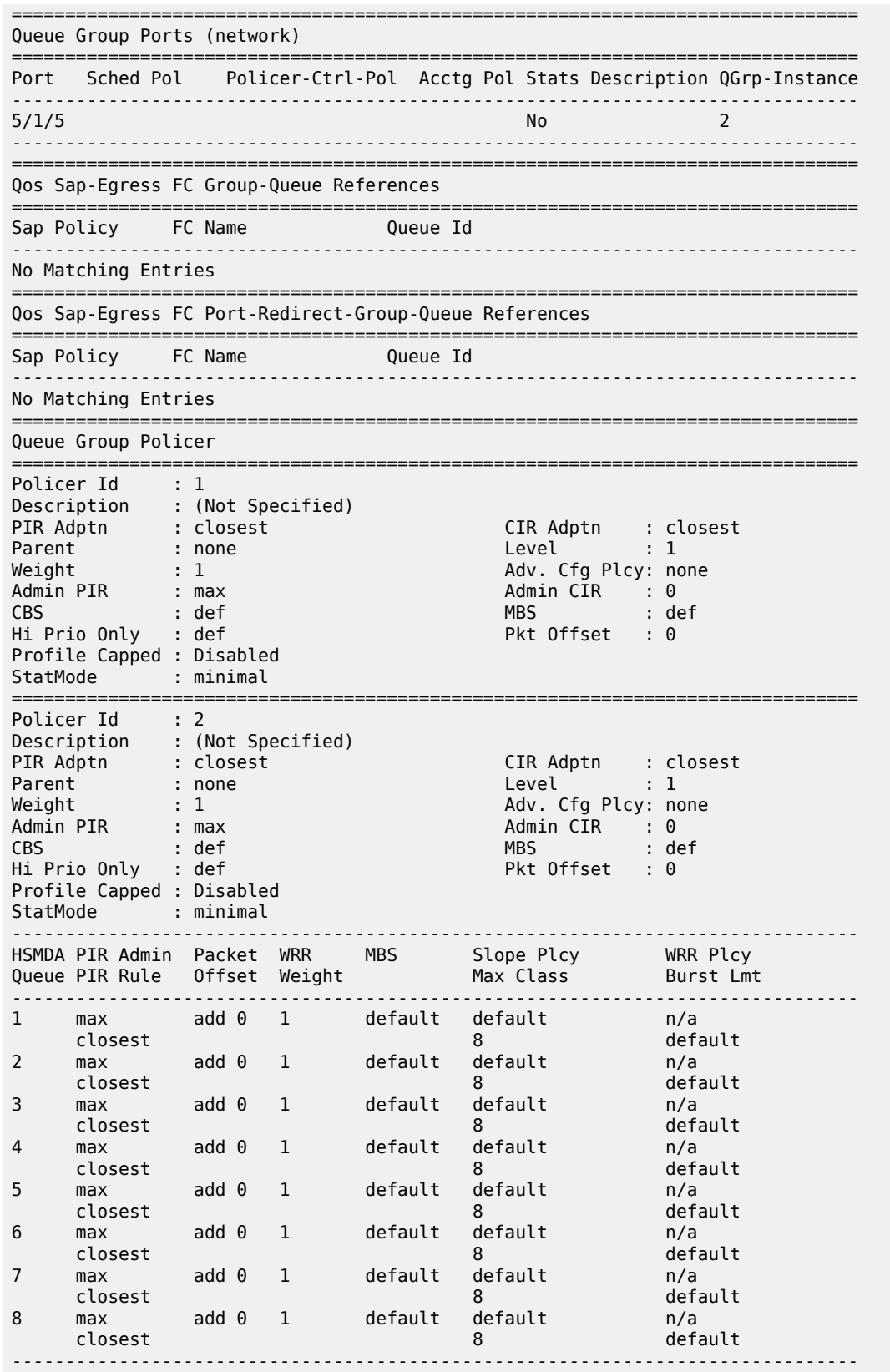

#### =============================================================================== \*A:PE-1#

The preceding output shows that the ingress template has an instance 2, which is applied to card 5 fp 1, and the egress template has an instance 2, which is applied to port 5/1/5.

The details of network QoS policy 10 shows the redirection to the ingress and egress queue groups, as follows:

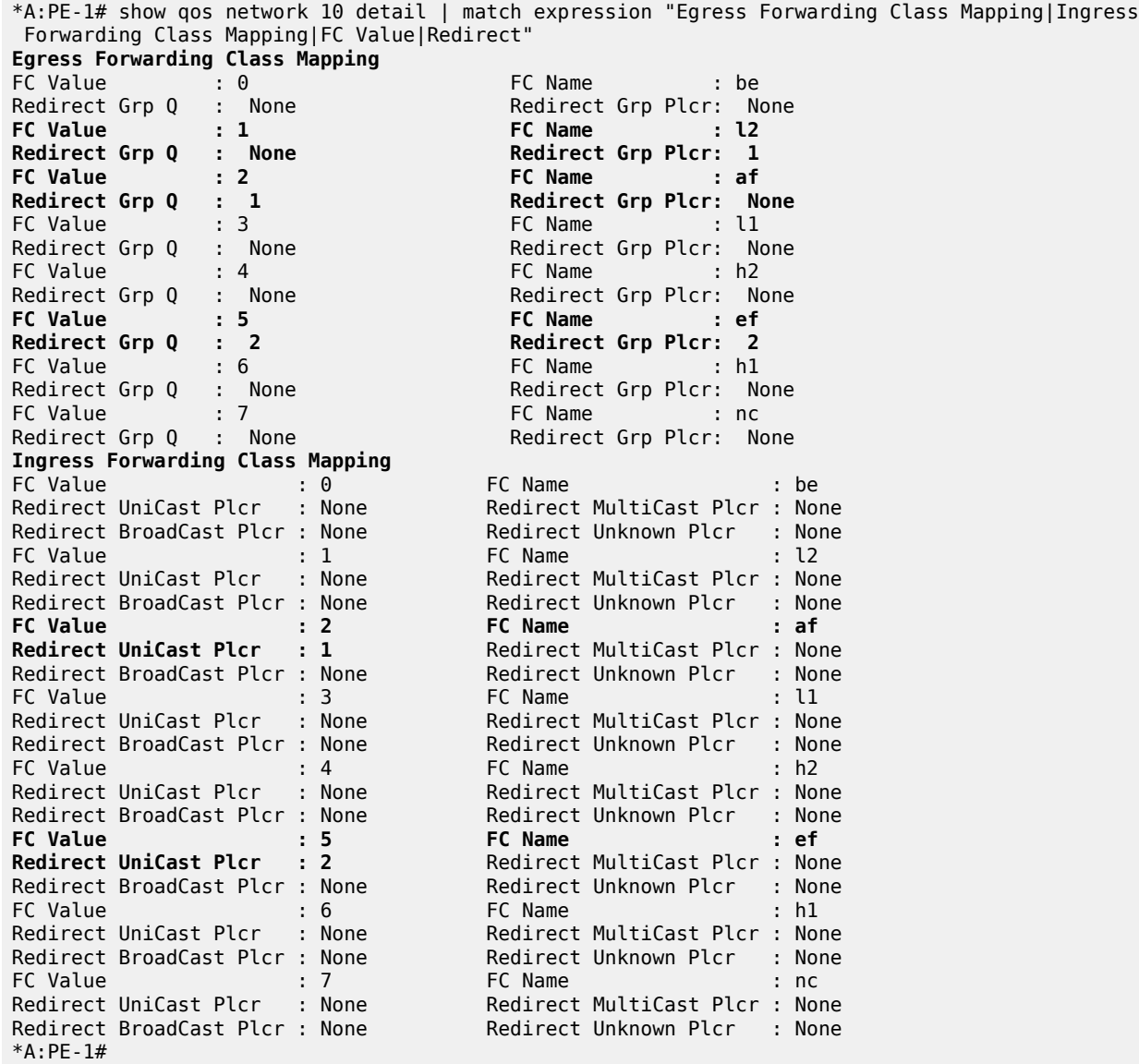

The preceding output shows that:

- Ingress
	- FC af is redirected to unicast policer 1 in the queue group instance, to be specified when the policy is applied to a network interface.
- FC ef is redirected to unicast policer 2 in the queue group instance, to be specified when the policy is applied to a network interface.
- Egress
	- FC af is redirected to queue 1 in the queue group instance, to be specified when the policy is applied to a network interface.
	- FC ef is redirected to policer 2 and queue 2 in the queue group instance, to be specified when the policy is applied to a network interface, so that the policer 2 traffic exits using queue 2 in the port network egress queue group instance.

The queue group instances used by the network interface are shown as follows:

```
*A:PE-1# show router interface "PE-1-int2-2" detail | match post-lines 3 "QoS Queue-Group
 Redirection Details"
QoS Queue-Group Redirection Details
                   -------------------------------------------------------------------------------
Ingress FP QGrp : qg2 Egress Port QGrp : qg2
Ing FP QGrp Inst : 2 Egr Port QGrp Inst: 2
```
After traffic is sent through the network, it can be shown in the FP ingress network queue group policers, as follows:

```
*A:PE-1# show card 5 fp 1 ingress queue-group "qg2" instance 2 mode network statistics
===============================================================================
Card:5 Net.QGrp: qg2 Instance: 2
===============================================================================
Group Name : qg2
Description : (Not Specified)
Pol Ctl Pol : None Acct Pol : None
Collect Stats : disabled
        -------------------------------------------------------------------------------
Statistics
-------------------------------------------------------------------------------
                   Packets Octets
Ing. Policer: 1 Grp: qg2 (Stats mode: minimal)
0ff. All : 1000
Dro. All : 0 0
For. All : 1000 128000
Ing. Policer: 2 Grp: qg2 (Stats mode: minimal)
0ff. All : 1000
Dro. All : 0 0
          \frac{1000}{2000}===============================================================================
*A:PE-1#
```
The traffic sent through the port egress network queue group queues can also be shown, as follows:

\*A:PE-1# show port 5/1/5 queue-group "qg2" instance 2 egress network statistics ------------------------------------------------------------------------------- Ethernet port 5/1/5 Network Egress queue-group ------------------------------------------------------------------------------- Packets Octets Egress Queue: 1 Group: qg2 Instance-Id: 2 In Profile forwarded : 0 0 In Profile dropped : 0 0 out Profile forwarded : 1000<br>Out Profile drepped : 0 Out Profile dropped : 0 0 Egress Queue: 2 Group: qg2 Instance-Id: 2 In Profile forwarded :  $0$ 

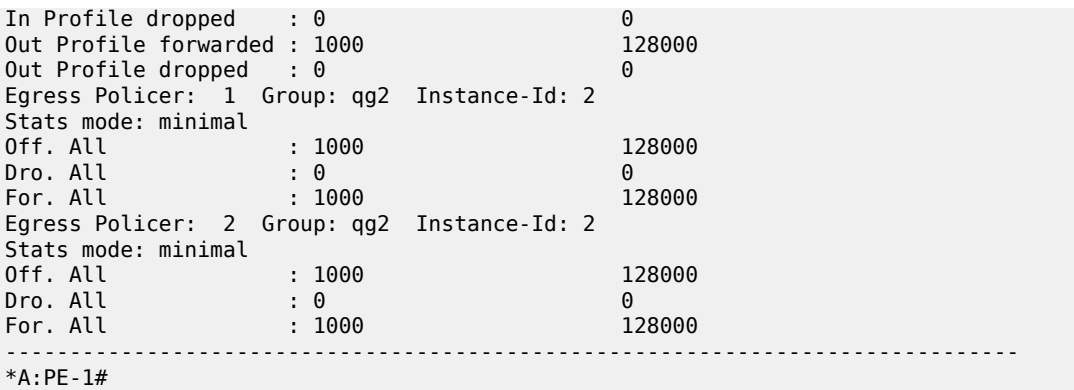

In the preceding output, the traffic on queue 1 is FC af, on policer 1 is FC l2, and on policer 2 is FC ef, with the post-policed traffic on queue 2.

Finally, the FC l2 traffic using the network egress queue group policer 1 can be shown in queue 2 of the default network egress queues, as follows:

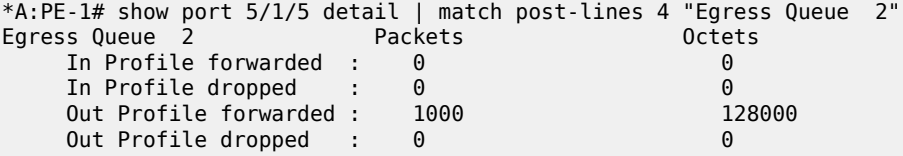

Traffic forwarded through both FP ingress network and port egress network queue groups can be monitored, as follows:

```
monitor card <slot-number> fp <fp-number> ingress {access|network} queue-group <queue-
group-name> instance <instance-id> [interval <seconds>][repeat<repeat>] policer <policer-id>
 [absolute | percent-rate [<reference-rate>]]
```
monitor port queue-group <queue-group-name> egress <access> [instance <instance-id>] [egressqueue <egress-queue-id>] [interval <seconds>] [repeat <repeat>] [absolute|rate]

The summary of the queue groups applied to a port is shown as follows:

```
*A:PE-1# show port 5/1/5 queue-group summary
===============================================================================
Port queue-group summary
===============================================================================
Access-egress queue groups:
----------------------------
policer-output-queues
Total number of access-egress queue groups : 1
Network-egress queue groups:
----------------------------
qg2
Total number of network-egress queue groups : 1
Access-ingress queue groups:
----------------------------
Total number of access-ingress queue groups : 0
===============================================================================
*A:PE-1#
```
The total usage of queue groups is shown as follows:

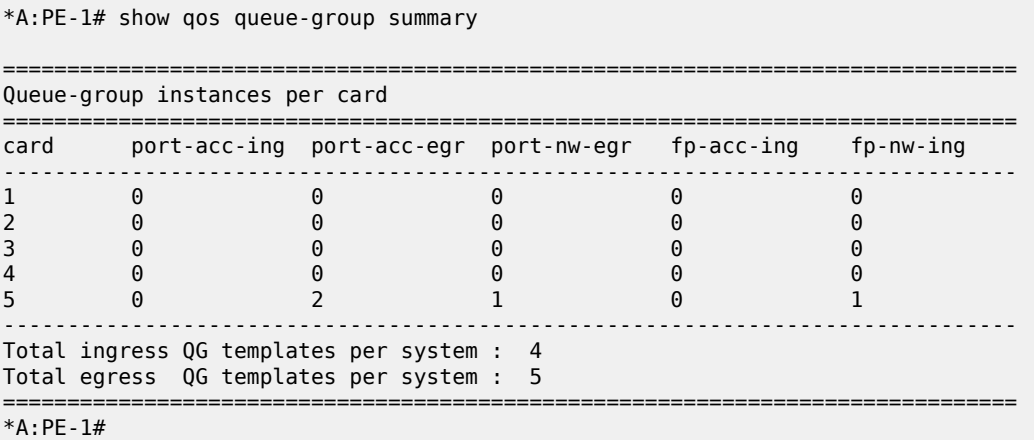

The preceding output includes the created ingress template plus the three system-created ingress templates (making four in total), and the created egress template plus the four system-created egress templates (making five in total). There is the one applied FP network ingress queue group instance on card 5. There is the one created port network egress queue group instance. There are also two port access egress queue group instances, which are the policer-output-queues queue group instances associated with the access port used for IES service interface (not discussed) and the access side of the hybrid port 5/1/5.

## **Egress Policed Subscriber Configuration Example**

Queue groups are only applicable to subscribers for egress policed traffic. By default, subscriber egress policed traffic exits the port using a queue in the egress access policer-output-queues queue group instance. The queue used is determined by the FC mapping in the policer-output-queues queue group template. This is the same default operation as in the SAP example.

The subscriber policed traffic can be sent to a different queue group instance using the inter-dest-id and a host-match (described when applying an egress access queue group template to a port), which represent an intermediate destination, such as a downstream DSLAM or GPON OLT. The inter-dest-id can be associated with a subscriber host when it is created; this would usually be received from the DHCP, or RADIUS server, or Diameter Gx (Policy and Rule Charging Function), or the local user database, or configured under a static host.

An alternative to host matching on an inter-dest-id is to match on the top VLAN tag when a QinQ SAP is configured using a default inter-dest-id.

A default inter-dest-id can be configured in IES, VPRN, and VPLS services, and under an MSAP policy, as follows:

```
configure
    service
         {ies|vprn} <service-id>
             subscriber-interface <ip-int-name>
                 group-interface <ip-int-name> [create]
                     sap <sap-id>
                          sub-sla-mgmt
                                def-inter-dest-id {<inter-dest-string>|use-top-q}
```
configure

service

```
 vpls <service-id>
            sap <sap-id>
                 sub-sla-mgmt
                     def-inter-dest-id {<inter-dest-string>|use-top-q}
configure
     subscriber-mgmt
         msap-policy <msap-policy-name> [create]
                 sub-sla-mgmt
                     def-inter-dest-id {<inter-dest-string>|use-top-q}
```
The egress queue group template is configured as follows:

```
configure
     qos
         queue-group-templates
              egress
                   queue-group "qg3" create
                       queue 1 best-effort create
                       exit
                       queue 2 expedite create
                       exit
                       fc af create
                           queue 1
                       exit
                       fc ef create
                           queue 2
                       exit
                   exit
              exit
```
The egress template is applied to port 5/1/5 to create a port access queue group instance. A host match is configured under the created queue group instance on an egress access port. In the following, the host match dslam-1 is used:

```
configure
     port 5/1/5
         ethernet
             mode hybrid
             encap-type dot1q
             access
                  egress
                      queue-group "qg3" instance 1 create
                          host-match dest "dslam-1" create
                      exit
                  exit
```
A host-match can only be configured under instance 1 of a port access egress queue group; if its configuration is attempted on a different instance, the following error is displayed:

```
*A:PE-1# configure port 5/1/5 ethernet access egress queue-group "qg3" instance 3 create host-
match dest another-dslam create
MINOR: PMGR #1337 Host match entries only supported on port access egress queue groups with
 system default instance 1
*A:PE-1#
```
The subscriber host uses a SAP egress QoS policy in an egress SLA profile to map FCs to egress queue and policers. The SAP egress QoS policy is created with FC af using policer 1 and FC ef using policer 2, as follows:

```
configure
     qos
         sap-egress 30 create
              queue 1 create
              exit
              queue 2 create
              exit
              policer 1 create
              exit
              policer 2 create
              exit
              fc af create
                  policer 1
              exit
              fc be create
                  queue 1
              exit
              fc ef create
                  policer 2
              exit
              fc l2 create
                  queue 2
              exit
         exit
```
To redirect the subscriber egress policed traffic to the access egress queue group qg3 instance 1 on port 5/1/5, which is configured with the host-match, an inter-dest-id is configured for the created subscriber static host, as follows:

```
configure
     service
         vprn 3 customer 1 create
             route-distinguisher 65536:200
             subscriber-interface "sub-int-1" create
                 address 10.3.2.1/24
                 group-interface "group-int-1" create
                      arp-populate
                      sap 5/1/5:3 create
                          sub-sla-mgmt
                               def-sub-profile "basic-sub"
                              def-sla-profile "basic-sla"
                              multi-sub-sap 200
                               single-sub-parameters
                                   profiled-traffic-only
                               exit
                              no shutdown
                          exit
                          static-host ip 10.3.2.2 mac 00:00:10:03:02:02 create
                              inter-dest-id "dslam-1"
                               sla-profile "basic-sla"
                               sub-profile "basic-sub"
                              subscriber "sub1"
                              no shutdown
                          exit
                      exit
```
The host match configured under the egress queue group instance is shown as follows:

```
A:PE-1# show port 5/1/5 queue-group "qg3" instance 1 access | match post-lines 3 Host-Matches
Host-Matches
-------------------------------------------------------------------------------
Dest: dslam-1
-------------------------------------------------------------------------------
```
When the subscriber host is created, the inter-dest-id for the subscriber host is shown as follows:

```
A:PE-1# show service active-subscribers subscriber "sub1" detail | match expression "Subscriber
  sub1 |Sub. Int Dest Id"
Subscriber sub1 (basic-sub)
Sub. Int Dest Id : "dslam-1"
```
The inter-dest-id dslam-1 is matched against the host-match destination configured on the access egress group instances on the port on which the host is being created. If a match is found, the subscriber egress policed traffic will use that egress queue group instance, with the actual queue used being selected by the FC-to-queue mapping in the related queue group template. Otherwise, the default policer-output-queues queue group instance will be used.

The egress queue group instance subscriber host associations are shown as follows:

```
A:PE-1# show port 5/1/5 queue-group egress "qg3" associations | match post-lines 6 Subscriber-
Host
Subscriber-Host Queue-Group Associations
-------------------------------------------------------------------------------
svc-id : 3 (VPRN)
 sap : 5/1/5:3
  subscr: sub1
  ip : 10.3.2.2
  mac : 00:00:10:03:02:02 pppoe-sid: N/A
```
The following output shows that FC ef is using policer 2 and its traffic exits using queue 2 in queue group qg3, while FC af is using policer 1 and its traffic exits using queue 1 in queue group qg3.

```
A:PE-1# show qos policer subscriber "sub1" egress detail | match post-lines 4 "Policer Info"
Policer Info (Sub=1:1 3->5/1/5:3->2), Slot 5
===============================================================================
Policer Name : Sub=1:1 3->5/1/5:3->2<br>Direction : Egress Fwd
Direction : Egress Fwding Plane : 1
FC->[QGrp:Inst->]Q : ef->qg3->2
Policer Info (Sub=1:1 3->5/1/5:3->1), Slot 5
===============================================================================
Policer Name : Sub=1:1 3->5/1/5:3->1<br>Direction : Egress Fwd:
Direction : Egress Fwding Plane : 1
FC->[QGrp:Inst->]Q : af->qg3->1
```
After traffic is sent through the subscriber, the egress policed traffic can be shown in the port egress access queue group instance, as follows:

A:PE-1# show port 5/1/5 queue-group "qg3" instance 1 access egress statistics ------------------------------------------------------------------------------- Ethernet port 5/1/5 Access Egress queue-group ------------------------------------------------------------------------------- Packets **Octets** Egress Queue: 1 Group: qg3 Instance: 1

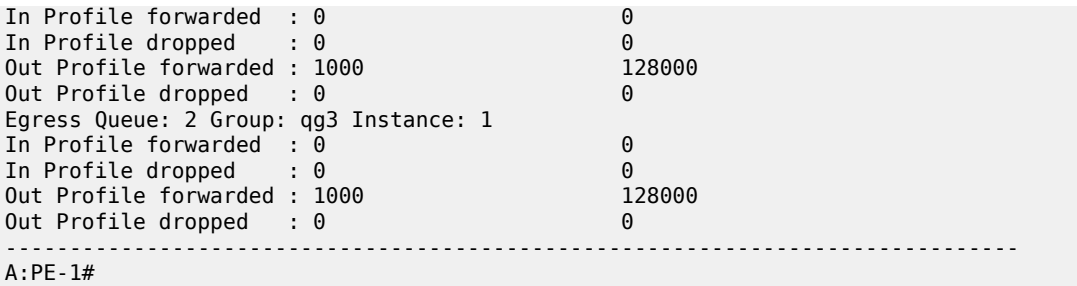

The traffic statistics are either counted in the subscriber queues or policers, or in the queue group instance queues, but not in both. However, summary statistics per SAP are available when using FP ingress queue groups.

The number of valid ingress packets received on a SAP, or subscribers on that SAP, can be shown in the sap-stats output, as follows. The received valid counter includes both the local SAP counters and the counters from the related FP ingress queue group instance. This is useful to display SAP-level traffic statistics when forwarding classes in a SAP ingress policy have been redirected to an ingress queue group.

```
*A:PE-1# show service id 3 sap 5/1/5:3 sap-stats | match post-lines 6 "Forwarding Engine Stats"
Forwarding Engine Stats
Dropped : 0 0
Received Valid : 4000 512000
Off. HiPrio : 0 0
Off. LowPrio : 0 0
Off. Uncolor : 0 0
Off. Managed : 0 0
```
Traffic forwarded through port egress access queue groups can be monitored, as follows:

monitor port queue-group <queue-group-name> egress <access> [instance <instance-id>] [egressqueue <egress-queue-id>] [interval <seconds>] [repeat <repeat>] [absolute|rate]

The summary of the queue groups applied to a port is shown as follows:

A:PE-1# show port 5/1/5 queue-group summary =============================================================================== Port queue-group summary =============================================================================== Access-egress queue groups: --------------------------- qg3 policer-output-queues Total number of access-egress queue groups : 2 Network-egress queue groups: ---------------------------- Total number of network-egress queue groups : 0 Access-ingress queue groups: ---------------------------- Total number of access-ingress queue groups : 0 =============================================================================== A:PE-1#
The total usage of queue groups is shown as follows:

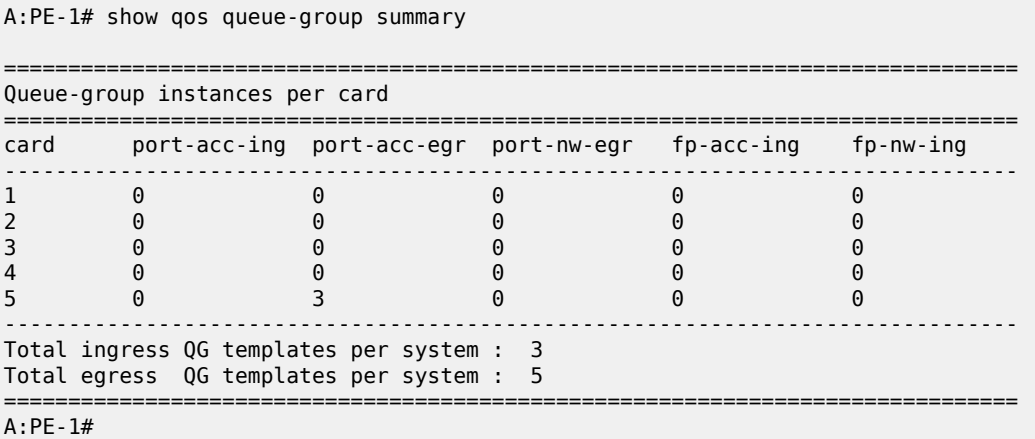

The preceding output includes the three system-created ingress templates, and the created egress template plus the four system-created egress templates (making five in total). There are three port access egress queue group instances (the applied queue group instance and two instances of the policer-outputqueues queue group), one on each access port used for VPRN service interfaces.

#### **Conclusion**

This chapter described the use of queue groups as a mechanism to provide an aggregate QoS control for multiple SAPs and per-network interface QoS control. The configuration steps and commands are described, followed by example configurations on a SAP, network interface, and for egress policed traffic subscriber traffic.

# **High Scale QoS IOM: QoS, Service, and Network Configuration**

This chapter provides information about High Scale QoS IOM: QoS, Service, and Network Configuration.

Topics in this chapter include:

- [Applicability](#page-2305-0)
- [Overview](#page-2305-1)
- [Configuration](#page-2316-0)
- **[Conclusion](#page-2368-0)**

## <span id="page-2305-0"></span>**Applicability**

This chapter is applicable to the 7750 SR-7/12/12e platforms and describes the High Scale QoS (HSQ) IOM. The configuration was tested on Release 15.0.R5.

#### <span id="page-2305-1"></span>**Overview**

This chapter describes the QoS operation and configuration of the HSQ IOM, with a focus on services and network interfaces. For the subscriber management configuration, see chapters *High Scale QoS IOM in ESM Context: Single SLA Mode* and *High Scale QoS IOM in ESM Context: Expanded SLA Mode* in the Triple Play Service Delivery Architecture volume of *7450 ESS, 7750 SR, and 7950 XRS Advanced Configuration Guide — Book III*.

The HSQ IOM is an FP3-based IOM that has a multicore CPU and accepts up to two MDA-e cards. The HSQ IOM supports an enhanced egress QoS architecture to provide scalable network, service, and subscriber QoS. At ingress, the HSQ IOM supports regular FP3 QoS with a high ingress policer scaling. This chapter focuses on the HSQ IOM egress QoS.

The HSQ IOM supports six scheduling classes across multiple hierarchical levels of hardware egress shaping with very stringent egress burst control. The scheduling allows a mix of strict priority and weighted round-robin (WRR). A flexible buffer pool structure permits both buffer isolation and buffer oversubscription for the queue buffer allocation.

The HSQ IOM supports 768k queues, which are grouped into 96k queue groups; each comprises eight queues (referred to as HSQ queue groups). HSQ queue groups are used for SAP egress queues, network egress queues, and both access and network egress queue group instance queues.

The SAP egress, network egress, and access and network egress queue group related commands that are not supported with an HSQ IOM are provided in the associated configuration chapters following. In addition, the following are not applicable to the HSQ:

- QoS related
	- Egress access and network MDA and port pools
	- All HSMDA commands
	- All VPORT related commands
	- PBB egress B-SAP per ISID shaping
	- Port **hybrid-buffer-allocation egr-weight**
- MPLS related
	- Generalized Multiprotocol Label Switching (GMPLS) UNI
- Service related
	- G.8031 protected Ethernet tunnels
- System related
	- Port cross-connects (PXC)
	- Ethernet satellite host ports
	- Soft reset

The operation of the HSQ IOM is described in the following sections:

- **Shaping**
- **Scheduling**
- Buffer Management
- LAGs

## **Shaping**

The HSQ egress shaping uses the following objects:

• HSQ queue groups

An HSQ queue group comprises eight egress queues with two WRR groups. One HS queue group is allocated to each of the following:

- An egress SAP
- An egress network port
- An egress access queue group instance
- An egress network queue group instance
- A subscriber egress (single SLA profile instance in single HS SLA mode). Enhanced Subscriber Management (ESM) is beyond the scope of this chapter.
- Primary shapers

In the context of this chapter, a primary shaper is allocated for each secondary shaper because it is required in the hierarchy, but it does not perform any QoS control. Primary shapers are also allocated for each subscriber egress configured with multiple SLA profile instances in extended HS SLA mode, however, ESM is beyond the scope of this chapter.

• Secondary shapers

Secondary shapers provide an abstraction to be used for QoS control of traffic to a downstream device such as an access node. Shaping can be performed on the entire traffic or on each scheduling class within the secondary shaper.

• Ports

The traffic forwarded to each port can be shaped. In addition, traffic in each scheduling class within a port can be shaped individually or within a single WRR group.

Six scheduling classes are supported across all the preceding objects.

The egress QoS scheduling hierarchy is shown in [Figure 446: Egress HSQ IOM Scheduling Hierarchy](#page-2307-0).

<span id="page-2307-0"></span>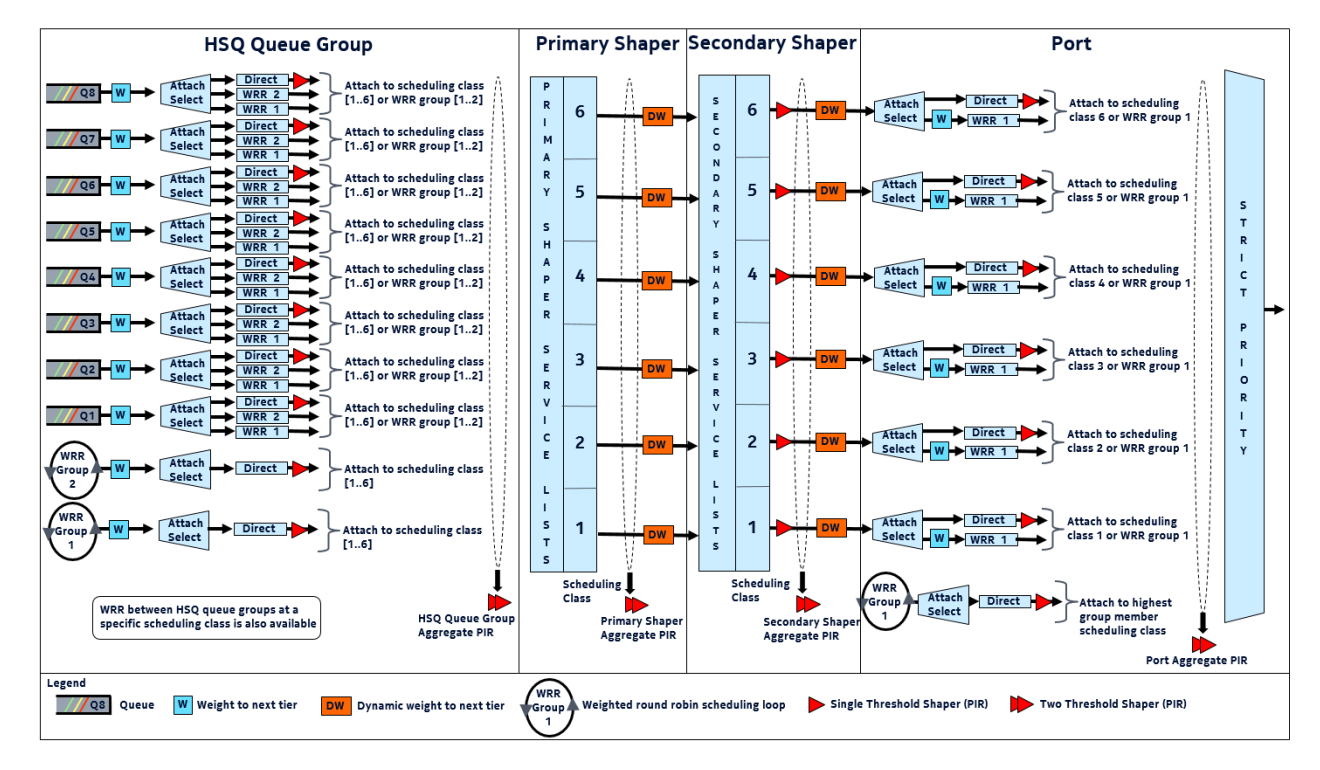

*Figure 446: Egress HSQ IOM Scheduling Hierarchy*

The available egress shaping is described in detail, as follows:

- Per-queue or per-WRR group of queues
- Per-HSQ queue group aggregate
- Per-primary shaper aggregate
- Per-secondary shaper aggregate
- Per-secondary shaper per scheduling class
- Per-port aggregate
- Per-port per scheduling class

## **Per-Queue or Per-WRR Group of Queues**

Each queue can be independently shaped by configuring its PIR and attaching it to a primary shaper scheduling class. Alternatively, it can be shaped together with other queues in the same HSQ queue group as part of a WRR group. The WRR group can have a configured rate, and also needs to be attached to a primary shaper scheduling class.

There are eight queues and two WRR groups available within an HSQ queue group, which attach to the six primary shaper scheduling classes. Only one object (queue or WRR group) per HSQ queue group can attach to a scheduling class at any time, so to make use of all queues in an HSQ queue group, at least three queues must be attached to a WRR group. Queues and WRR groups can remain unattached from a scheduling class, in which case the related queues discard all received packets.

The queue PIR is configured under the queue within a SAP egress QoS policy for services, in a network queue policy for network interfaces, or in an egress queue group template for both access and network egress queue group instances. The queue CIR is ignored when the policy is applied to an HSQ IOM. The per-WRR group PIR is configured within the same policies under the **hs-wrr-group** context. Queue and WRR group PIR use packet-based accounting (L2 rate), which can be adjusted using the queue **packetbyte-offset** parameter for SAP egress and egress queue group instances.

The attachment of a queue or WRR group to a scheduling class is configured within an **hs-attachmentpolicy**. A default **hs-attachment-policy** (which is not configurable) is created by the system and is applied to all SAP egress QoS policies, network queue policies, and egress queue group templates. The default policy has queues 1 to 3 attached to WRR group 1, which is attached to scheduling class 1, and queues 4 to 8 attached directly to scheduling classes 2 to 6.

When creating a new **hs-attachment-policy**, the following rules apply to the queue and WRR attachment:

- A queue must be attached to a scheduling class, or a WRR group, which is also attached to a scheduling class, so as to forward packets.
- Only one queue or WRR group can be attached to a scheduling class per HSQ queue group.
- Queues can only be attached to scheduling classes in an ascending order; for example, if queue 2 is attached to scheduling class 2, then queue 1 cannot attach to scheduling classes 3 to 6.
- The queue identifiers must be contiguous when attaching queues to a WRR group.
- Queues attached to WRR group 1 must have lower queue identifiers than those attached to WRR group 2.
- The maximum number of queues attached to a WRR group is six: six to group 1 or six to group 2, or six to a combination of groups 1 and 2.
- WRR group 2 can only be attached to a scheduling class after WRR group 1 has at least one attached queue and has been attached to a scheduling class.
- WRR group 2 must be attached to a higher scheduling class than WRR group 1.

#### **Per-HSQ Queue Group Aggregate**

A per-HSQ queue group aggregate shapes traffic forwarded by all the queues in its associated HSQ queue group to an aggregate rate. This is applicable to SAP egress queues, and to both access and network egress queue group instances. It is not applicable to network egress queues.

The per-HSQ queue group aggregate PIR is configurable as an egress aggregate rate limit applied under a SAP or a port access or network egress queue group instance. The HSQ queue group PIR uses packetbased accounting (L2 rate), which can be adjusted using the queue **packet-byte-offset** parameter for SAP egress and egress queue group instances.

When using HSQ queue groups with access or network egress queue group instances on 100G ports, the **hs-turbo** parameter can be configured under the port queue group instance to allow the corresponding HSQ queue group queues to achieve a higher throughput. The **hs-turbo** parameter is not applicable to 10G ports and so is ignored when configured under a queue group instance on a 10G port.

#### **Per-Primary Shaper Aggregate**

A primary shaper aggregate shapes the traffic forwarded by all of the HSQ queue groups connected to the primary shaper to an aggregate rate.

User-configured primary shapers are not applicable to SAP egress HSQ queue groups, network egress HSQ queue groups, or both access and network egress queue group instance HSQ queue groups. However, the hierarchy shown in [Figure 446: Egress HSQ IOM Scheduling Hierarchy](#page-2307-0) is always conformed to, so by default these HSQ queue groups always connect to a system-created per-port default primary shaper that has its aggregate PIR rate set to the maximum rate, so as not to constrain the traffic rate at this level.

The system also instantiates a primary shaper, again with its aggregate PIR set to the maximum rate, when the first egress SAP or pseudowire SAP (PW-SAP) is associated with a secondary shaper. This primary shaper is then used by all HSQ queue groups associated with that secondary shaper. User-configured primary shaper aggregates are applicable to ESM, which is beyond the scope of this chapter.

## **Per-Secondary Shaper Aggregate**

Secondary shapers are aimed at providing QoS control for traffic forwarded to a specific downstream device, such as an access node.

A secondary shaper aggregate shapes the traffic forwarded by all of its connected primary shapers (and HSQ queue groups). Secondary shapers are applicable to SAP egress queues, but not to network egress or to both access and network egress queue group instance HSQ queue groups. The hierarchy shown in [Figure 446: Egress HSQ IOM Scheduling Hierarchy](#page-2307-0) is always conformed to, so by default all primary shapers (and their HSQ queue groups) always connect to a system-created per-port default secondary shaper that has its aggregate PIR rate set to the maximum rate, so as not to constrain the traffic rate at this level. Secondary shaper aggregates are also applicable to ESM, which is beyond the scope of this chapter.

Multiple HS secondary shapers can be created under the **config>port>ethernet>egress** context using the **hs-secondary-shaper** statement. The HS secondary shaper aggregate PIR is configured under the associated secondary shaper. A default hs-secondary-shaper is applied under each HSQ egress port with an aggregate PIR rate **max**, which can be configured if required. The secondary shaper PIR uses framebased accounting (L1 rate) and is not affected by a queue **packet-byte-offset** parameter.

SAP egress HSQ queue groups are connected to an HS secondary shaper using the **hs-secondaryshaper** parameter under a queue override, which is configured under the SAP egress context. When the first egress SAP or PW-SAP is associated with a user-configured HS secondary shaper, the system instantiates a default primary shaper for that secondary shaper.

## **Per-Secondary Shaper per Scheduling Class**

Each of the six scheduling classes can be individually shaped within an HS secondary shaper. The HS secondary shaper scheduling class PIR is configured under the associated secondary shaper. The default HS secondary shaper scheduling class PIRs are set to **max** and can also be modified. The secondary shaper scheduling class PIR uses frame-based accounting (L1 rate) and is not affected by a queue **packet-byte-offset** parameter.

## **Per-Port Aggregate**

A per-port aggregate shapes the traffic forwarded by its connected secondary shapers, that is, all the traffic egressing out of the physical port. It is applicable to SAP egress, network egress, and both access and network egress queue group instance traffic. A default HS scheduler policy (which is not configurable) is applied to all ports.

A user-defined HS scheduler policy can be created in which the port aggregate PIR (**max-rate**) can be configured and the policy then applied under the **config>port>ethernet>egress** context. Only a single HS scheduler policy is supported on each port. The port aggregate PIR uses frame-based accounting (L1 rate) and is not affected by a queue **packet-byte-offset** parameter.

An alternative to configuring a per-port aggregate is to configure an **egress-rate** on the port. This provides more granular control as it is configured in kb/s (whereas the per-port aggregate is in Mb/s). The HSQ **egress-rate** is based on the Ethernet size of the packet including the IFG (Inter-Frame-Gap) and preamble.

## **Per-Port per Scheduling Class**

Each of the six scheduling classes can also be individually shaped per port by configuring a scheduling class PIR within an HS scheduler policy. The scheduling classes can also be grouped in a single WRR group at each egress port with each class being assigned a weight within the group.

The scheduling class identifiers must be contiguous within the WRR group and the group is scheduled at the scheduling class of its highest member scheduling class. Both the scheduling class PIR and the WRR group PIR are set to **max** in the default HS scheduler policy, with the WRR group being unused. The port scheduling class PIR uses frame-based accounting (L1 rate) and is not affected by a queue **packet-byteoffset** parameter.

## **Scheduling**

The scheduling allows a mix of strict priority and WRR. There are six scheduling classes, which are implemented from the HSQ queue group queues through the primary shaper, secondary shaper, and port. The scheduling classes are serviced in a strict priority order (scheduling class 6 having the highest priority and scheduling class 1 having the lowest priority), with WRR groups at the HSQ queue group and port levels, and a dynamic weight at the primary and secondary shaper levels.

Packet forwarding is achieved using service lists; the objects at each level are on a service list at that level if they are in a state ready to send packets, or are off the service list if they have exceeded their configured PIR together with its related burst. When a port has a scheduling opportunity, it selects the secondary shaper to be serviced next, which selects the primary shaper to be serviced next, which selects the HSQ queue group to be serviced next, which selects a queue to be serviced next, resulting in a packet from that queue being forwarded.

At the HSQ queue group level, queues can be attached to one of two WRR groups, each of which is scheduled at a single scheduling class with packets being taken from the constituent queues based on a configured queue weighting. The weight is configured using the **hs-wrr-weight** under the **queue** statement within a SAP egress QoS policy, a network queue policy, or in an egress queue group template.

Weighting is also supported between queues and WRR groups in different HSQ queue groups per-primary shaper scheduling class. This allows the capacity available at the primary shaper scheduling class to be shared in a WRR manner between the HSQ queue group queues and WRR groups attached to that scheduling class. This is configured within a SAP egress QoS policy, network queue policy, and egress queue group template, using the **hs-class-weight** parameter under the respective **queue** or **hs-wrr-group** statement.

This weighting should not be confused with the **hs-wrr-weight** parameter, which specifies the relative weights of different queues within the same HSQ queue group WRR group. This **hs-class-weight** parameter could be used to give unequal shares of the available capacity to different types of service offerings.

There is a single WRR group at the port level that allows multiple scheduling classes to be collapsed to a single class per port with each class in the group being assigned a weight. The weight of each scheduling class in the group is configured within the applied HS scheduler policy.

The dynamic weights at the primary and secondary shapers are managed by the system, based on the number of pending packets for each of the shapers, not on the number of attached objects in each. The more pending packets a shaper has, the higher the weight it gets. The goal is to ensure a balanced distribution of capacity between each of the primary shapers and each of the secondary shapers. For example, this allows a secondary shaper with 10 000 active HSQ queue groups to receive proportionately more scheduling opportunities than another secondary shaper with only 100 active HSQ queue groups.

The HSQ queue group and secondary shaper aggregate rates are implemented as a set of token buckets to control the aggregate rates. As packets are transmitted from each, the scheduler updates its bucket states based on the number of bytes forwarded. Two thresholds are used within each bucket to provide more granular control over this scheduling behavior: a low burst limit threshold and a high burst limit threshold.

These thresholds control when their respective queues are removed from the scheduler list, thereby allowing the queues using the high threshold to continue to forward packets even after the queues using the low threshold are no longer being serviced. This is shown in [Figure 447: HSQ Queue Group and](#page-2311-0) [Secondary Shaper Aggregate Scheduler Bucket](#page-2311-0). The **low-burst-max-class** parameter defines which queues use each of the thresholds, and is described following.

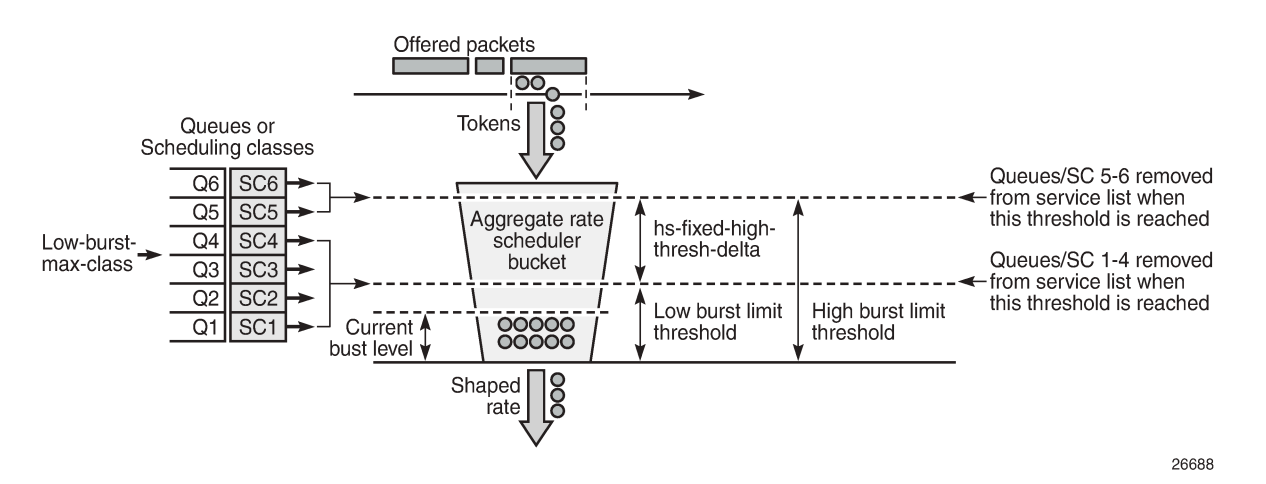

<span id="page-2311-0"></span>*Figure 447: HSQ Queue Group and Secondary Shaper Aggregate Scheduler Bucket*

Tokens representing the bytes in the packets are added to the bucket as packets are forwarded. Tokens are drained from the scheduler bucket at the configured aggregate PIR rate. If the rate at which packets are forwarded (tokens are added) exceeds the shaping rate (tokens drained), a depth of tokens builds up in the bucket. If the depth reaches the low burst limit threshold, the queues using the low threshold are removed from the scheduling list. If the depth continues to increase and reaches the high threshold, the remaining queues are removed from the scheduler list.

The low burst threshold depth is determined by the system. It is equivalent to the burst control group visitation time used by the FP egress queue scheduler. The shaping rate tokens are periodically removed from the bucket by the system by decrementing the current burst size. This period must be small enough to ensure that the resulting decrement does not cause the bucket depth to be negative, which is not permitted. Because the bucket depth cannot be negative, any potential negative decrement is lost, which equates to a loss of scheduling opportunities and the queue would underrun.

The high burst limit threshold uses a fixed increment on top of the low burst limit threshold. This fixed increment is configured under **card>fp>egress** using the **hs-fixed-high-thresh-delta** parameter and has a default value of 4000 bytes. It is recommended to set this parameter to a value at least two times the maximum packet size to prevent the classes using the low burst threshold from affecting those using the high burst threshold when forwarding larger packets. An insufficient burst threshold delta defeats the intended purpose of mapping classes to the high burst threshold.

The **low-burst-max-class** parameter in the HS attachment policy (for the HSQ queue group aggregate rate) or under the secondary shaper configuration (for the secondary shaper aggregate rate) configures which queues use the low burst limit threshold and which use the high burst limit threshold. This parameter has a default max class of 6 in both contexts. As the name of the parameter implies, the specified class is the highest class that uses the low burst threshold; classes above the specified class use the high burst threshold.

## <span id="page-2312-1"></span>**Buffer Management**

The HSQ supports a flexible buffer management configuration that allows both buffer isolation and buffer oversubscription for the queue buffer allocation. There are four levels to the buffer hierarchy, which are shown in Figure 448: HSQ Buffer Pool [Hierarchy](#page-2312-0):

- Root pools
- Mid pools
- Port class pools
- Queue group queues

#### *Figure 448: HSQ Buffer Pool Hierarchy*

<span id="page-2312-0"></span>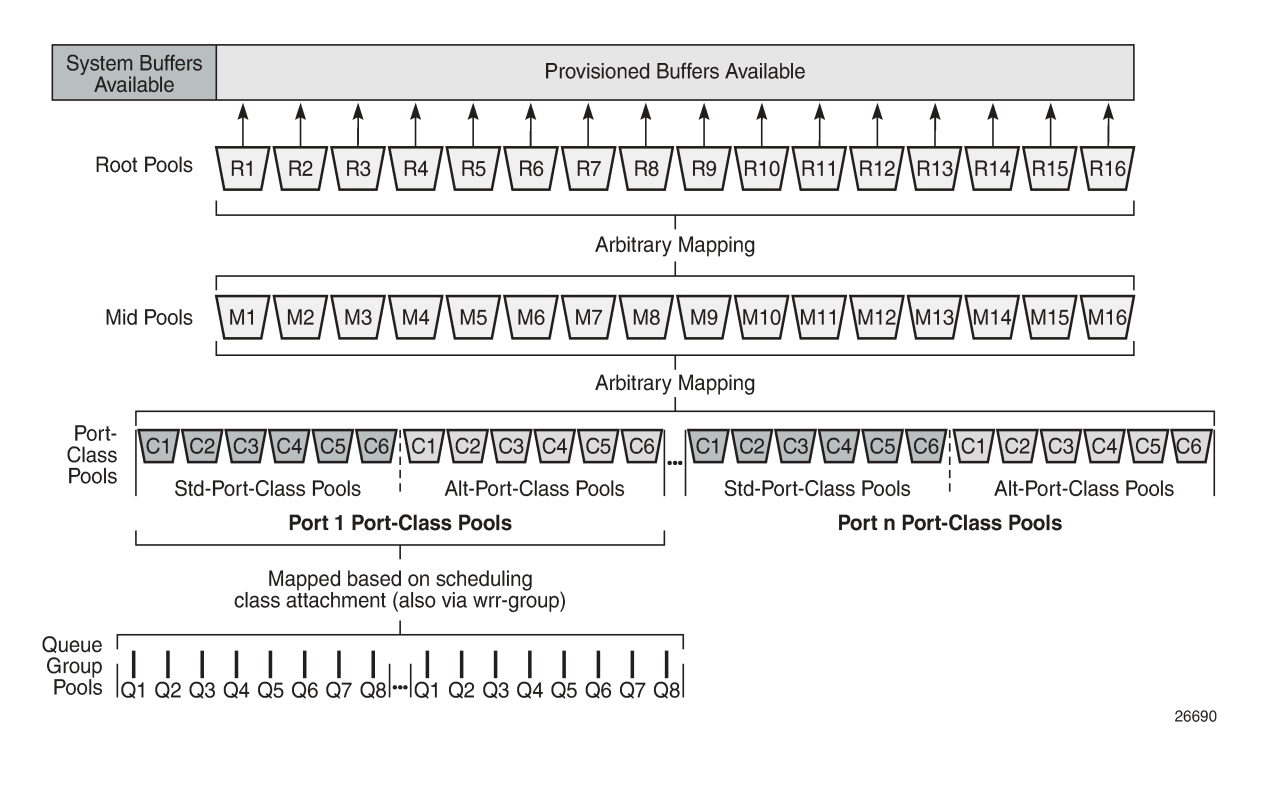

The total buffer allocation is divided into a system-reserved portion and a user-provisioned portion. The system buffers are allocated 5% of the total buffers in the default **hs-pool-policy**, which is applied to all HSQ IOMs under card>fp>egress. This value can be modified by creating a new **hs-pool-policy**, setting its **system-reserve** parameter, and applying the policy on an HSQ IOM. The user-provisioned portion is allocated the remainder of the available buffers, which can be configured as follows.

#### **Root Pools**

The root pools represent the total number of available buffers that can be provisioned. Up to 16 root pools can be configured, each having an allocation weight to determine its allocation of the available buffers. A root pool with an allocation weight of zero is not allocated any buffers. Root pools cannot oversubscribe the real buffers on the IOM. The use of multiple root pools provides buffer isolation between the queues using each root pool. At least one root pool (root pool 1) must be assigned buffers by having a non-zero allocation weight.

A high watermark is maintained for the buffer usage in each root pool. A slope policy is applied to each root pool to handle congestion control, the default being the *\_tmnx\_hs\_default* slope policy. Root pools are configured per FP in an **hs-pool-policy** applied under **card>fp>egress**. Root pools 1 and 2 have an allocation weight of 75 and 25, respectively, in the default **hs-pool-policy**, with the remaining pools having a weight of 0.

#### **Mid Pools**

The mid pools are an abstract pool mapping mechanism. Each mid pool can be parented to a single parent root pool using its **parent-root-pool** parameter. Mid pools cannot be parented to a root pool without buffers and mid pools are unused if not parented to a root pool. Up to 16 mid pools are available and at least one mid pool must be parented to a root pool for its queues to buffer packets. The number of buffers in a mid pool is configured as a percentage of its parent root pool size using the **allocation-percent** parameter.

Mid pools can facilitate buffer isolation by being mapped to different root pools. Mapping multiple mid pools to the same root pool allows the buffers of that root pool to be shared by those child mid pools, and if the sum of the child mid pool allocation percent is greater than 100, then the root pool will be oversubscribed accordingly.

An oversubscription factor can also be applied to each mid pool (using the **port-bw-oversub-factor** parameter) to permit its child class pools to oversubscribe it. This does not change the size of the mid pool, but allows the mid pool size to be increased in the calculation of each of its child port class pools.

A high watermark is maintained for the buffer usage in each mid pool. A slope policy is applied to each mid pool to handle congestion control, the default being the *tmnx hs default* slope policy. Mid pools are configured per FP egress in an **hs-pool-policy** applied under **card>fp>egress**. In the default **hs-poolpolicy**, mid pools 1 to 4 are parented to root pool 1 with allocation percentages of 40, 35, 30, and 25; mid pools 5 and 6 are parented to root pool 2 with allocation percentages of 80 and 20; and mid pools 7 to 16 are not parented to any root pool. All mid pools have a **port-bw-oversub-factor** of 1.

## **Port Class Pools**

Port class pools, as the name implies, are per-class pools that exist at the port level. There are two sets of port class pools per port: six standard port class pools and six alternative port class pools. The alternative set of port class pools enables additional flexibility for both buffer isolation and oversubscription by providing a simple mechanism to parent queues to different port class pools and, therefore, to different mid and root pools.

HSQ queue group queues are statically assigned to the port class pool associated with the scheduling class that they have been attached to (via a WRR group, if used): scheduling class 1 to port class pool 1, up to scheduling class 6 to port class pool 6. Port class pools are configured in an **hs-port-pool-policy**, which is applied under **config>port>ethernet>egres**s. A default **hs-port-pool-policy** in which only the standard port class pools are used is applied to all HSQ ports.

Queues can be assigned to an alternative class pool (again based on the associated scheduling class) using the **hs-alt-port-class-pool** parameter under the queue in the SAP egress QoS policy, network queue policy, or egress queue group template.

Each port class pool parents to a single mid pool using its **parent-mid-pool** parameter. Port class pools are unused if not parented to a mid pool. Each port class pool must be parented to a mid pool that is parented to a root pool for queues to buffer packets. Port class pools can facilitate buffer isolation by being parented to different mid pools that are parented to different root pools. The standard port class pools are parented to their respective mid pool (port class pool 1 to mid pool 1, up to port class pool 6 to mid pool 6) in the default **hs-port-pool-policy**, with the alternative port class pools not parented to any mid pool.

The oversubscription of port class pools in a mid pool can be achieved by configuring the **port-bwoversub-factor** under the parent mid pool (in the **hs-pool-policy**), which is multiplied by the size of the mid pool when calculating the size of each child class pool.

A weight is configurable per port to handle the allocation of buffers to different class pools parented to the same mid pool. This is configured using the **allocation port-bw-weight** under the class pool statement, where the weight configured for a port class pool is divided by the sum of the weights of the port class pools parented to the same mid pool, to determine the proportion of the allocated buffers for that port class pool. It is also possible to configure an **explicit-percent** for a port class pool, in which case that port class pool will be allocated the configured explicit percentage of the mid pool (without any mid pool **port-bwoversub-factor** being applied).

If there are multiple port class pools parented to the same mid pool, their buffer allocation is determined using the weighting mechanism based on the port class pool **allocation port-bw-weight** parameter. Port class pools configured with an **explicit-percent** have a weight of zero (that is, they do not participate in the weighting buffer allocation). The port class pools in the default **hs-port-pool-policy** are configured with an **allocation port-bw-weight** of 1.

The port class pools are sized dynamically to provide a fair share of a mid pool size to each of its child port class pools, based on the potential bandwidth represented by each port on which the port class pools exist. The first step is to determine the usable bandwidth of each port. The mid pool buffers are then shared between its child port class pools, based on their related port usable bandwidth. An oversubscription factor is then applied to allow the port class pools to oversubscribe their mid pool. Finally, each port mid pool buffer allocation is shared between the child port class pools on that port.

No buffers are allocated to port class pools if there are no SAPs or network interfaces configured on that port and the port is shutdown. The details of the port class pool sizing calculation are as follows (examples of each are shown in the Buffer Pools configuration section):

- **1.** Determine each port bandwidth value.
	- **a.** This is the minimum of the port current line rate, the port **egress-rate** limit, and the **hs-schedulerpolicy max-rate** configured on the port.
	- **b.** The port bandwidth may be further modified by the port **modify-buffer-allocation-rate egrpercentage-of-rate** command, which can increase or decrease the port bandwidth by the specified percent. This allows the port to have a higher or lower bandwidth derived weight, based on how the port is being used, instead of bandwidth alone.

**2.** Determine each port portion of each mid pool.

The port class pools are configured to map to the mid pools, so it is possible that not every port will have a port class pool associated with a mid pool. This requires that the system perform the relative bandwidth calculations separately per mid pool. A port without any port class pools associated with a mid pool will have a port portion of zero for that mid pool.

Per mid pool, each port portion of the mid pool size is calculated based on:

Port Portion = (Port Adj Bw / Sigma Mid Pool Ports Adj Bw) \* Mid Pool Size

Where:

- *Port\_Adj\_Bw* is calculated in (1).
- Sigma\_Mid\_Pool\_Ports\_Adj\_Bw is the sum of the adjusted bandwidths for all ports, with port class pools mapped to the mid pool that are not sized configured with **explicit-percent** (see (4)).
- *Mid Pool Size* is the mid pool parent root pool size multiplied by the mid pool allocation weight.
- **3.** Modify the mid pool sizes by their **port-bw-oversub-factor**.

The port bandwidth weighting mechanism allocates 100% of the mid pool size to the associated port class pools. To allow the port class pools to oversubscribe their parent mid pool, the mid pool **port-bwoversub-factor** parameter can be used to increase the apparent size of the mid pool (this does not change the mid pool size) in the calculation in (2). This potentially provides a more efficient use of the mid pool available buffers since it is not expected that all port class pools will be using their allotted size simultaneously.

**4.** Determine each port class pool share of the mid pool port share.

Multiple port class pools on the same port may be mapped to the same mid pool. This requires a mechanism to distribute the portion of the mid pool allocated to each port class pool on that port.

Each port class pool **allocation port-bw-weight** parameter is used to determine how much of the port mid pool is given to each port class pool associated with the mid pool. A port class pool is allocated the portion of its mid pool size multiplied by its port class pool **port-bw-weight** divided by the sum of the **port-bw-weight** for all port class pools associated with that mid pool on that port.

Alternatively, port class pools can be sized using an **explicit-percent** of the actual mid pool size (without applying the **port-bw-oversub-factor**). These class pools are assigned a **port-bw-weight** equal to zero, causing them to be excluded from the port portion distribution. It is expected (but not required) that either port bandwidth-based sizing or explicit percent-based sizing will be used, with concurrent use of both mechanisms being transitory in nature.

Whenever one of the inputs to the preceding calculations changes, the bandwidth weighted sizes for the corresponding pool class pools are recalculated.

A high watermark is maintained for the buffer usage in each port class pool. A slope policy is applied to each port class pool to handle congestion control, the default being the *\_tmnx\_hs\_default* slope policy.

## **Queue Group Queues**

HSQ queue group queues always operate in WRED per queue mode, supporting three WRED slopes. The total number of buffers usable by the queue is limited by the queue MBS configuration, and each packet profile type (exceed, out, in) is limited by the respective slope configuration (exceed, low, high) in the applied slope policy, if the slope is not shutdown. For a buffer to be allocated, the applicable WRED

slope processing (if enabled) must accept the packet, the MBS must not be exceeded, and there must be available buffers in its parent port class pool, mid pool, and root pool.

The regular **mbs** queue parameter configuration is used within SAP egress QoS policies and egress queue group templates, using the regular defaults. In the network queue policy, the MBS is configured using the **hs-mbs** parameter, which allows a different default to be used, with its value calculated based on a percentage of one second of the queue PIR converted to bytes (the regular **mbs** parameter is ignored in the network queue policy). The queue CBS and drop tail configuration is ignored on an HSQ queue group queue.

A default slope (named *\_tmnx\_hs\_default*) is applied to each HSQ queue, using the **policy** parameter on the **hs-wred-queue** statement within a SAP egress QoS policy, network queue policy, and egress queue group template. A user-configured regular slope policy can be applied using the same parameter and statement. The **highplus-slope** and **time-average-factor** in the applied slope policy are ignored on HSQ queue group queues.

## **LAGs**

LAGs are supported on HSQ ports. The LAG **port-type** must be set to **hs** to add an HSQ port to a LAG, at which point only HSQ ports can be added to that LAG. When an HSQ queue group is created on a LAG, an HSQ queue group is allocated on each LAG port.

LAG **access adapt-qos** modes **link** and **port-fair** are supported; **distribute** mode is not supported.

LAG **access per-fp-egr-queuing** is supported and, when configured, either **per-link-hash** or **per-servicehashing** (supported service types only) must be enabled under the **LAG access**. LAG **access per-fp-sapinstance** is supported (this requires **per-fp-egr-queuing** to be enabled).

The full configured queue MBS is applied to all the related HSQ queue group queues on the individual LAG ports.

## <span id="page-2316-0"></span>**Configuration**

This section describes simple configurations using an HSQ IOM for SAP egress, network egress, and access and network egress queue group instances.

Each configuration uses the same four queues:

- Queue 7 at scheduling class 5
- Queue 6 at scheduling class 4
- Queues 1 and 2 in WRR group 1 using scheduling class 1, with queue 1 having a weight of 2 and queue 2 having a weight of 1

Scheduling class 6 has been reserved for queue 8 to be used for network protocol traffic. Queue 3 is unattached, but could at some point be added to WRR group 1. The configuration provides the future flexibility to either add queues 4 and 5 to WRR group 1, to WRR group 2, or attach them to scheduling classes 2 and 3. Although eight queues are always allocated in an HSQ queue group, only the queues to be used need to be configured.

The QoS path for the configured SAP, network interface, and access and network queue group instances with respect to their HSQ queue group, primary shaper, secondary shaper, and port scheduler, is shown in [Figure 449: Configured QoS Paths.](#page-2317-0)

#### <span id="page-2317-0"></span>*Figure 449: Configured QoS Paths*

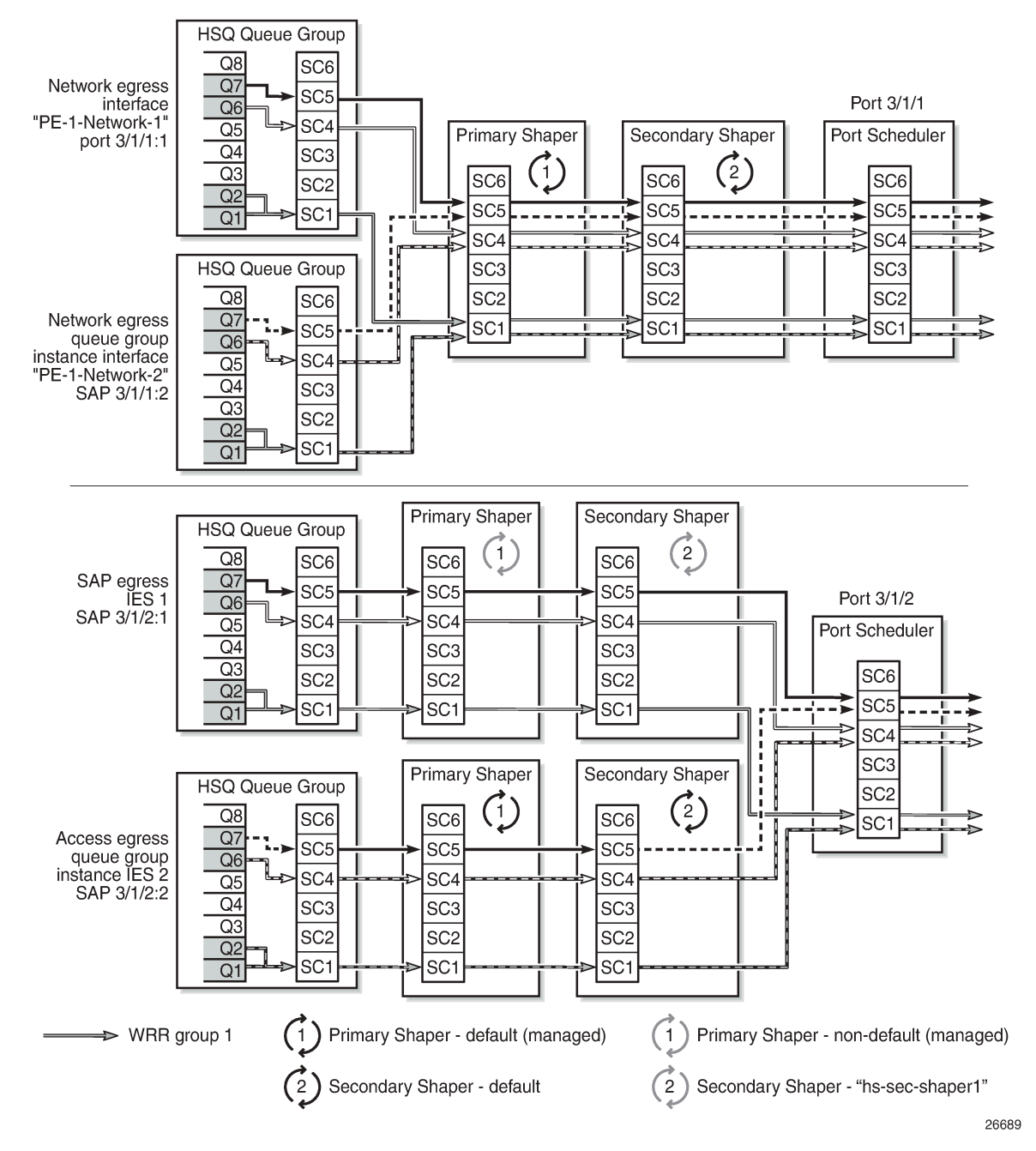

The configurations start with the generic aspects:

- Card configuration
- **Buffer pools**
- Shaping and scheduling
	- HSQ queue groups
- HS secondary shapers
	- These are specific to SAP egress in the context of this chapter; however, as secondary shapers can also be used by subscribers, they are included with the generic aspects.
- Ports

This is followed by the specific configuration related to:

- SAP egress
- Network egress
- Access and network egress queue groups

#### **Card Configuration**

An HSQ IOM is configured with the card type *iom4-e-hs* and the associated supported MDAs:

```
A:PE-1# configure card 3
A:PE-1>config>card# info
----------------------------------------------
        card-type iom4-e-hs
        mda 1
           mda-type me10-10gb-sfp+
           no shutdown
        exit
       no shutdown
                            ----------------------------------------------
A:PE-1>config>card# exit all
A:PE-1# show card
===============================================================================
Card Summary
===============================================================================
Slot Provisioned Type Admin Operational Comments
 Equipped Type (if different) State State
-------------------------------------------------------------------------------
2 imm-2pac-fp3 up up
3 iom4-e-hs up up
A cpm5 up up/active<br>B cpm5 cpm5 up up/standby
                                             up up/standby
                                   ===============================================================================
```
A:PE-1#

The supported MDA types are displayed by entering a "?" after the **mda-type** parameter:

```
A:PE-1# configure card 3 mda 1 mda-type
  - mda-type <mda-type>
  - no mda-type
\leqmda-type> : me1-100gb-cfp2|me10-10gb-sfp+|me12-10/1gb-sfp+|me2-100gb-cfp4|me2-
100gb-qsfp28|me40-1gb-csfp|me6-10gb-sfp+
```
The **hs-fixed-high-thresh-delta** on card 3 fp 1 is *default*, resulting in the high burst limit threshold (which is used by queues and WRR groups attached to scheduling classes above the **low-burst-max-class**) being 4000 bytes larger than the low burst limit threshold:

```
*A:PE-1# show card 3 detail | match "HS Fixed High Threshold Delta"
    HS Fixed High Threshold Delta : default
```
#### \*A:PE-1#

The HSQ-specific resource usage is displayed as follows:

\*A:PE-1# tools dump resource-usage card 3 fp 1

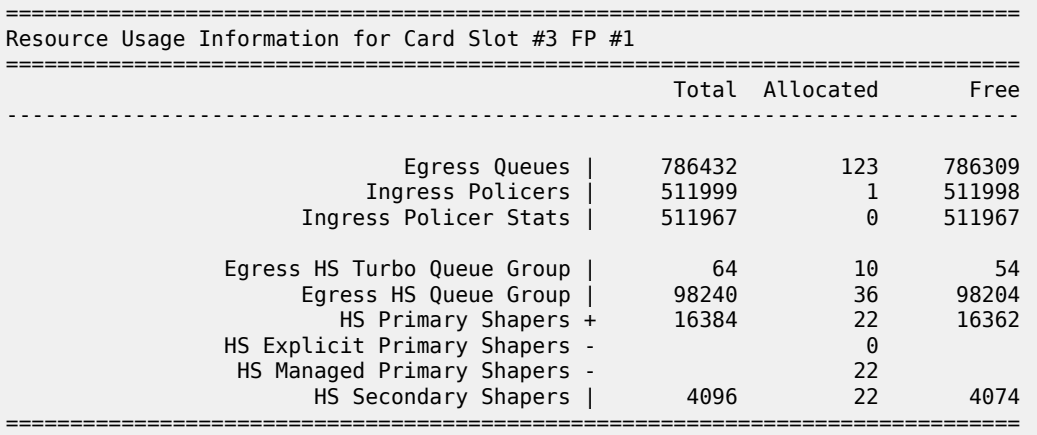

\*A:PE-1#

The preceding output displays the usage information of the egress queues, the ingress policers and their statistics, the HS turbo queue groups, HS queue groups, HS primary shapers (the managed primary shapers are system-created, whereas the explicit primary shapers are used for ESM), and the HS secondary shapers.

The following card commands are ignored on HSQ IOMs:

- All regular **pool** commands
- **ingress-buffer-allocation**
- **reset-on-recoverable-error**
- **virtual-scheduler-adjustment** (egress only)

The following card commands are not configurable on HSQ IOMs:

- **named-pool-mode**
- **stable-pool-sizing**
- **egress wred-queue-control**

#### **Buffer Pools**

The buffer pool configuration used in this example provides buffer isolation between traffic in queue 7, queue 6, and WRR group 1, by assigning each to a different root and mid pool. The combined queue 1 and 2 traffic share a root and mid pool.

#### **Root and Mid Pools**

The HSQ root and mid pools for an IOM are configured in an HS pool policy, which is applied under **card>fp>egress**.

An HS pool policy is configured as follows:

```
configure
     qos
         hs-pool-policy <policy-name> [create]
             description <description-string>
             mid-tier
                 mid-pool <mid-pool-id>
                    allocation-percent <percent-of-parent-pool>
                     parent-root-pool <root-pool-id>
                     port-bw-oversub-factor <oversubscription-factor>
                    slope-policy <policy-name>
             root-tier
                 root-pool <root-pool-id>
                    allocation-weight <pool-weight>
                    slope-policy <policy-name>
            system-reserve <percent-of-buffers>
```
Where (in order):

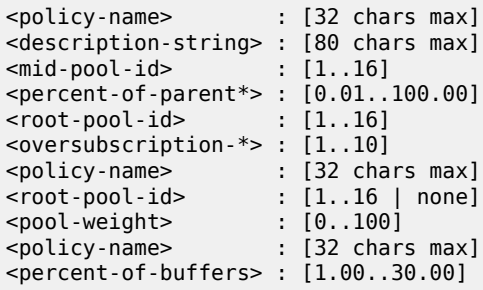

A default HS pool policy is created by the system with the following configuration:

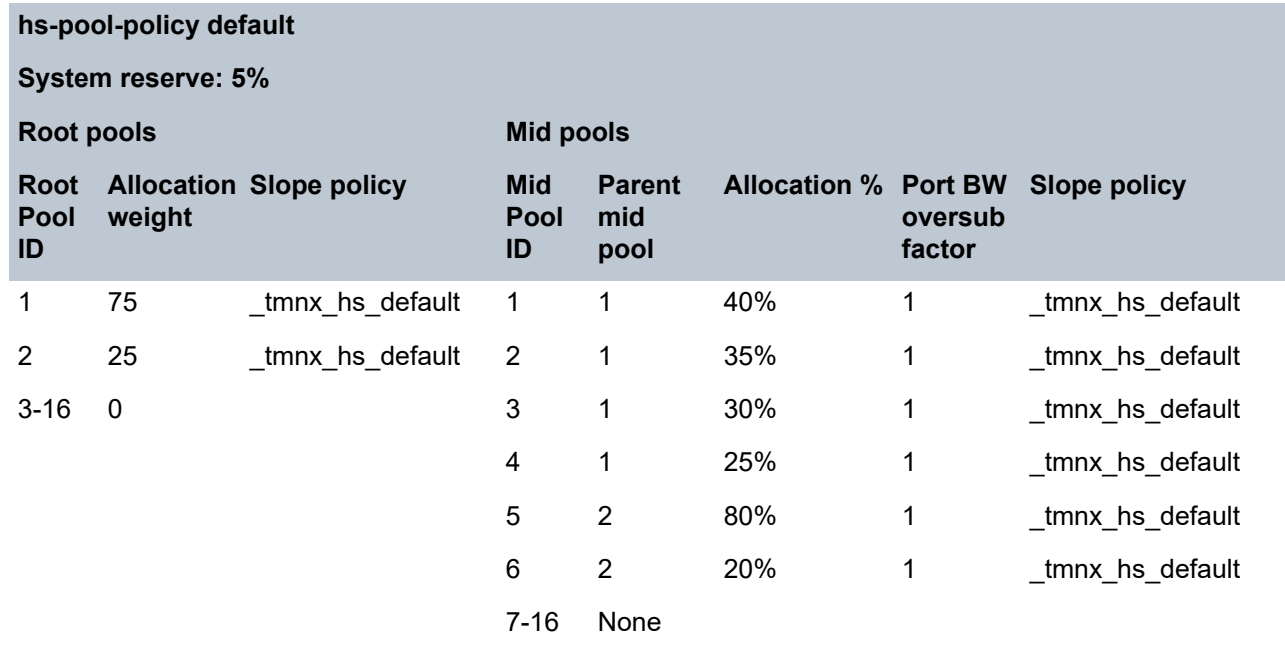

If a new HS pool policy is created, its initial configuration is as follows:

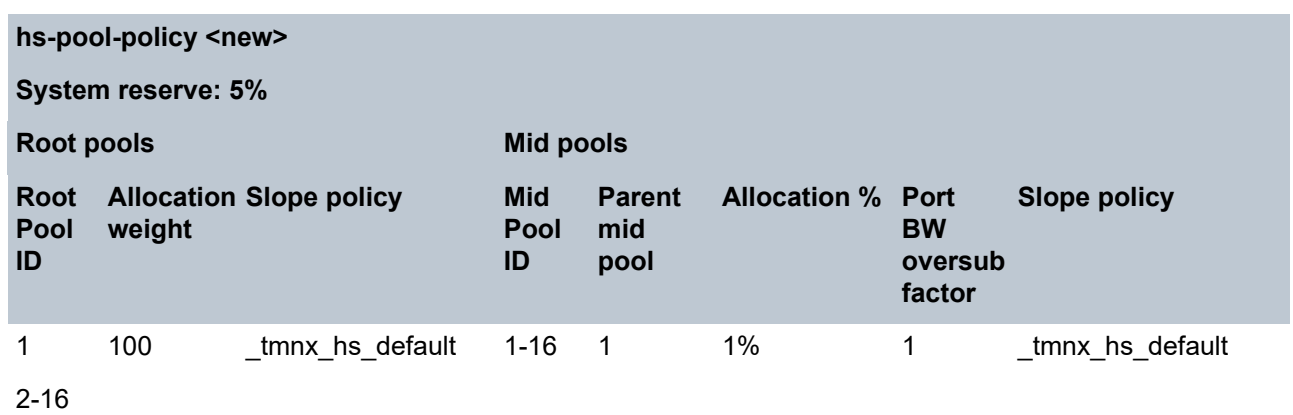

The HS pool policy (*hs-pool-pol-1*) used for this example is shown following. Root pool 1 and mid pool 1 have been reserved for network protocol traffic and are not used. Root pool 2 and mid pool 2 are used for queue 7 traffic, root pool 3 and mid pool 3 are used for queue 6 traffic, and root pool 4 and mid pool 4 are used for queue 1 and queue 2 (WRR group 1) traffic. The buffer allocation for each pool is based on the expected traffic volumes.

Root pool 4 and mid pool 4 have a more aggressive slope policy (*hs-slope-1*) than the default HSQ slope policy (*\_tmnx\_hs\_default*). The default HSQ slope policy is as follows (the HSQ slopes use the instantaneous queue depth so the **time-average-factor** is ignored and the **highplus-slope** is also ignored):

```
*A:PE-1>config>qos# slope-policy "_tmnx_hs_default"
*A:PE-1>config>qos>slope-policy# info detail
----------------------------------------------
              description "Default HS slope policy."
              highplus-slope
                   shutdown
                   start-avg 100
                   max-avg 100
                   max-prob 100
              exit
              high-slope
                  start-avg 100
                   max-avg 100
                  max-prob 100
                  no shutdown
              exit
              low-slope
                   start-avg 90
                   max-avg 90
                   max-prob 100
                   no shutdown
              exit
              exceed-slope
                   start-avg 80
                   max-avg 80
                   max-prob 100
                   no shutdown
              exit
              time-average-factor 7
```
The slope policy *hs-slope-1* is configured as follows:

```
A:PE-1>config>qos# slope-policy "hs-slope-1"
```

```
A:PE-1>config>qos>slope-policy# info
----------------------------------------------
             highplus-slope
                 shutdown
             exit
             high-slope
                 start-avg 85
                  max-avg 100
                 no shutdown
             exit
             low-slope
                  no shutdown
             exit
             exceed-slope
                  shutdown
             exit
```
Mid pool 4 has been configured to allow a 4 times oversubscription by its child class pools.

Root pools 5 to 16 and mid pools 5 to 16 are unused.

HS pool policy *hs-pool-pol-1* is summarized as follows:

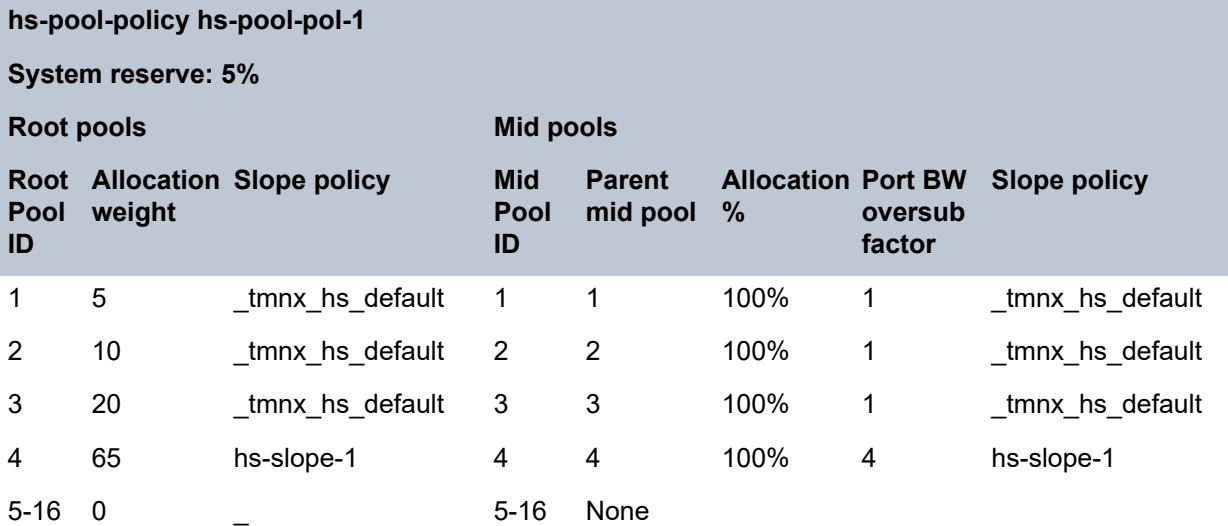

The HS pool policy hs-pool-pol-1 is configured as follows:

```
A:PE-1>config>qos>hs-pool-policy# info
----------------------------------------------
             root-tier
                 root-pool 1
                     allocation-weight 5
                 exit
                 root-pool 2
                      allocation-weight 10
                 exit
                 root-pool 3
                     allocation-weight 20
                 exit
                  root-pool 4
                      allocation-weight 65
                      slope-policy "hs-slope-1"
                  exit
             exit
```
 mid-tier mid-pool 1 allocation-percent 100.00 exit mid-pool 2 parent-root-pool 2 allocation-percent 100.00 exit mid-pool 3 parent-root-pool 3 allocation-percent 100.00 exit mid-pool 4 parent-root-pool 4 allocation-percent 100.00 port-bw-oversub-factor 4 slope-policy "hs-slope-1" exit mid-pool 5 parent-root-pool none exit mid-pool 6 parent-root-pool none exit mid-pool 7 parent-root-pool none exit mid-pool 8 parent-root-pool none exit mid-pool 9 parent-root-pool none exit mid-pool 10 parent-root-pool none exit mid-pool 11 parent-root-pool none exit mid-pool 12 parent-root-pool none exit mid-pool 13 parent-root-pool none exit mid-pool 14 parent-root-pool none exit mid-pool 15 parent-root-pool none exit mid-pool 16 parent-root-pool none exit exit

The HS pool policy is shown as follows:

\*A:PE-1# show qos hs-pool-policy "hs-pool-pol-1"

=============================================================================== HS Pool Policy Information ===============================================================================

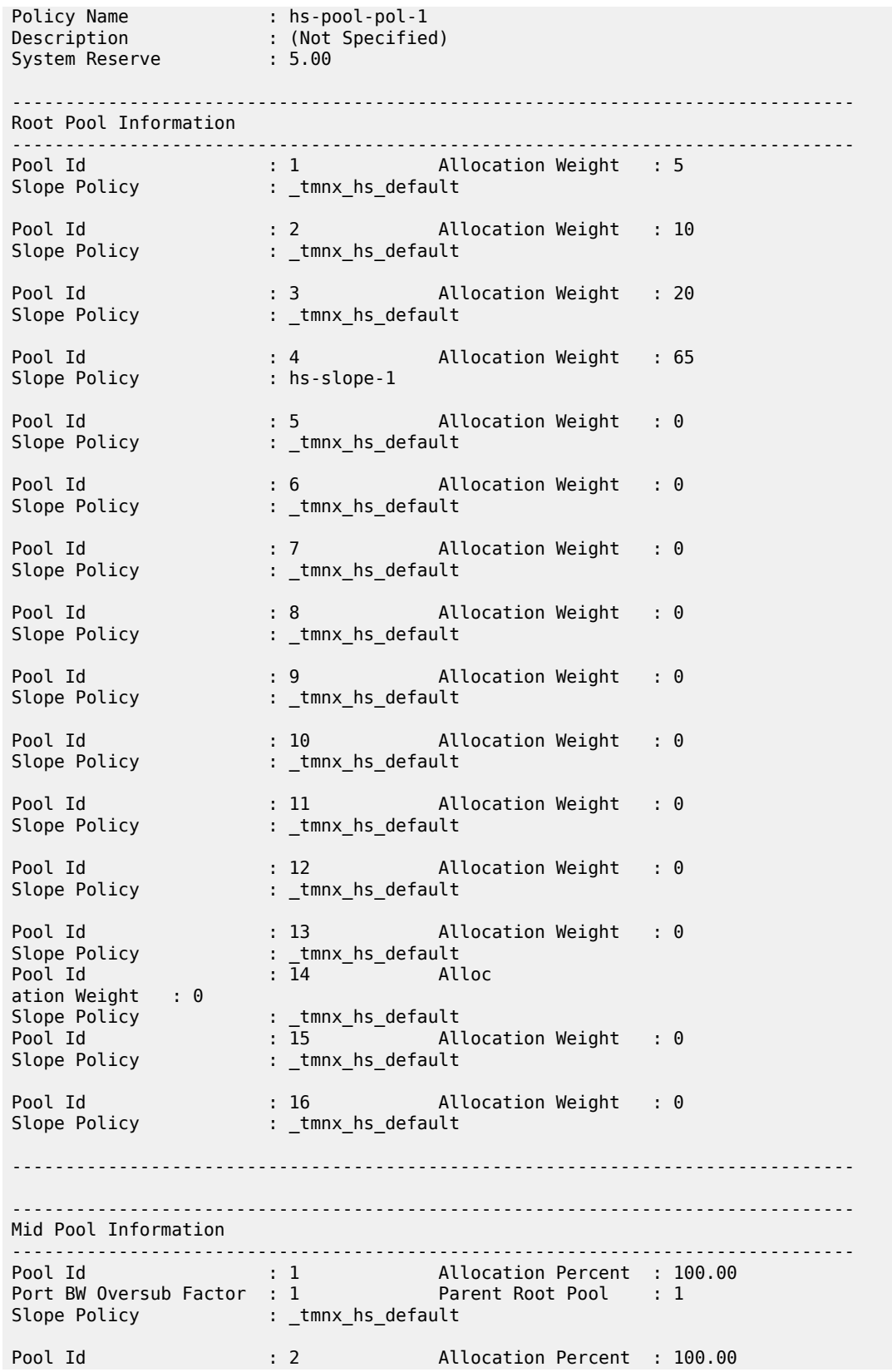

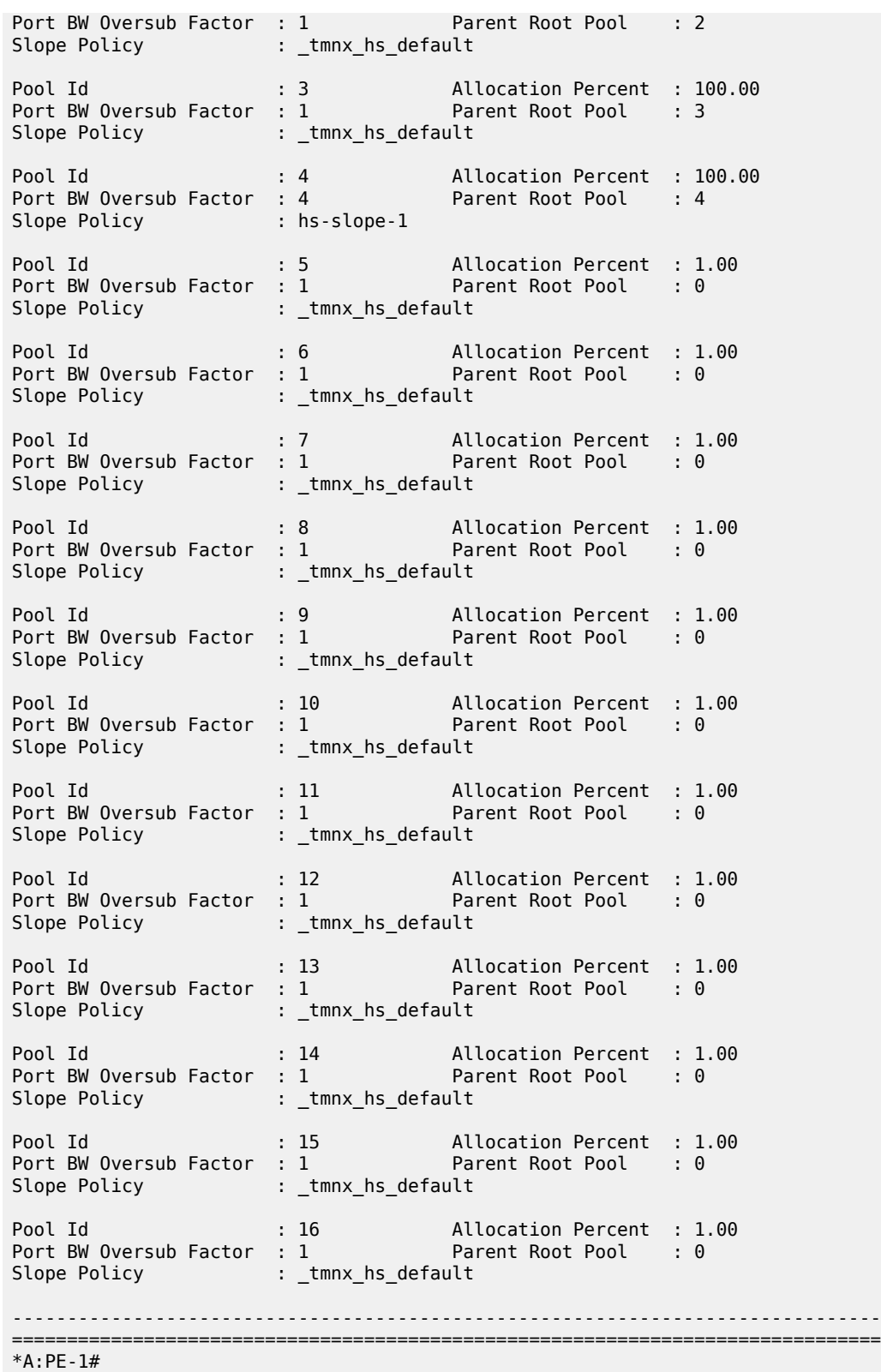

This HS pool policy is configured for the HSQ IOM as follows:

```
A:PE-1# configure card 3
A:PE-1>config>card# info
----------------------------------------------
          card-type iom4-e-hs
         fp 1
              egress
                  hs-pool-policy "hs-pool-pol-1"
              exit
         exit
         no shutdown
                     ----------------------------------------------
A:PE-1>config>card#
```
The association of this HS pool policy is shown as follows:

```
*A:PE-1# show qos hs-pool-policy "hs-pool-pol-1" association
           ===============================================================================
HS Pool Policy Information
===============================================================================
Policy Name : hs-pool-pol-1
Description : (Not Specified)
System Reserve : 5.00
-------------------------------------------------------------------------------
Card Forwarding Plane (FP) Associations
     -------------------------------------------------------------------------------
Card
-------------------------------------------------------------------------------
                          \overline{1}-------------------------------------------------------------------------------
===============================================================================
*A:PE-1#
```
The resulting system and user-provisioned pool information is shown following. This output shows the total buffer allocation, number of allocated buffers, available buffer allocation, and buffer high watermarks for the system pools and user-provisioned pools. The output shows the hierarchy of the root and mid pools, with their applied slope policy and the related instantaneous slope drop probabilities (as a percentage):

```
*A:PE-1# show hs-pools 3 fp 1 egress
===============================================================================
HS Pools Card Forwarding Plane Information
===============================================================================
Card : 3 FP : 1
 -------------------------------------------------------------------------------
System Pool Information
                                     -------------------------------------------------------------------------------
Total Buffers : 209412 KB Allocated : 0 KB
Available : 209412 KB High Water Mark : 0 KB
             -------------------------------------------------------------------------------
Buffer Pool Hierarchy Information
-------------------------------------------------------------------------------
Root Pool : 1
| Total : 198942 KB Allocated : 0 KB
```
Available : 198942 KB High Water Mark : 0 KB | Hi-Slope Drop Prob : 0 Lo-Slope Drop Prob: 0 Excd-Slope Drop Prob: 0 | Hs Slope Policy : \_tmnx\_hs\_default | |--- Mid Pool : 1 | | Total : 198942 KB Allocated : 0 KB | | Available : 198942 KB High Water Mark : 0 KB | | Hi-Slope Drop Prob : 0 Lo-Slope Drop Prob: 0 | Excd-Slope Drop Prob: 0 | | Hs Slope Policy : \_tmnx\_hs\_default | | Root Pool : 2 | Total : 397886 KB Allocated : 0 KB | Available : 397886 KB High Water Mark : 0 KB | Hi-Slope Drop Prob : 0 Lo-Slope Drop Prob: 0 | Excd-Slope Drop Prob: 0 Hs Slope Policy : \_tmnx\_hs\_default | |--- Mid Pool : 2 | | Total : 397886 KB Allocated : 0 KB | | Available : 397886 KB High Water Mark : 0 KB | | Hi-Slope Drop Prob : 0 Lo-Slope Drop Prob: 0 | | Excd-Slope Drop Prob: 0 | Hs Slope Policy : \_tmnx\_hs\_default | | Root Pool : 3 | Total : 795772 KB Allocated : 0 KB | Available : 795772 KB High Water Mark : 0 KB | Hi-Slope Drop Prob : 0 Lo-Slope Drop Prob: 0 Excd-Slope Drop Prob: 0 | Hs Slope Policy : \_tmnx\_hs\_default | |--- Mid Pool : 3 | | Total : 795772 KB Allocated : 0 KB | | Available : 795772 KB High Water Mark : 0 KB | | Hi-Slope Drop Prob : 0 Lo-Slope Drop Prob: 0 Excd-Slope Drop Prob: 0 | | Hs Slope Policy : \_tmnx\_hs\_default | | Root Pool : 4 | Total : 2586262 KB Allocated : 0 KB | Available : 2586262 KB High Water Mark : 0 KB | Hi-Slope Drop Prob : 0 Lo-Slope Drop Prob: 0 Excd-Slope Drop Prob: 0 | Hs Slope Policy : hs-slope-1 | |--- Mid Pool : 4 | | Total : 2586262 KB Allocated : 0 KB | | Available : 2586262 KB High Water Mark : 0 KB | | Hi-Slope Drop Prob : 0 Lo-Slope Drop Prob: 0 | | Excd-Slope Drop Prob: 0 | Hs Slope Policy : hs-slope-1 | |

## **Port Class Pools**

The HSQ port class pools for a port are configured in an HS port pool policy, which is applied under **config>port>ethernet>egress**.

An HS port pool policy is configured as follows:

```
configure
     qos
         hs-port-pool-policy <policy-name> [create]
             description <description-string>
             std-port-class-pools
                 class-pool <std-class-pool-id>
                    allocation explicit-percent <percent-of-parent-pool>
                    allocation port-bw-weight <pool-weight>
                     parent-mid-pool <mid-pool-id>
                    slope-policy <policy-name>
             alt-port-class-pools
                 class-pool <alt-class-pool-id>
                    allocation explicit-percent <percent-of-parent-pool>
                    allocation port-bw-weight <pool-weight>
                     parent-mid-pool <mid-pool-id>
                    slope-policy <policy-name>
```
Where (in order):

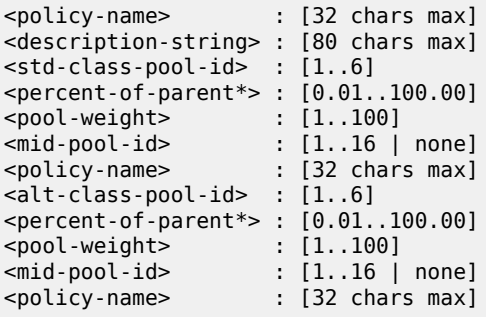

A default HS pool policy is created by the system with the following configuration:

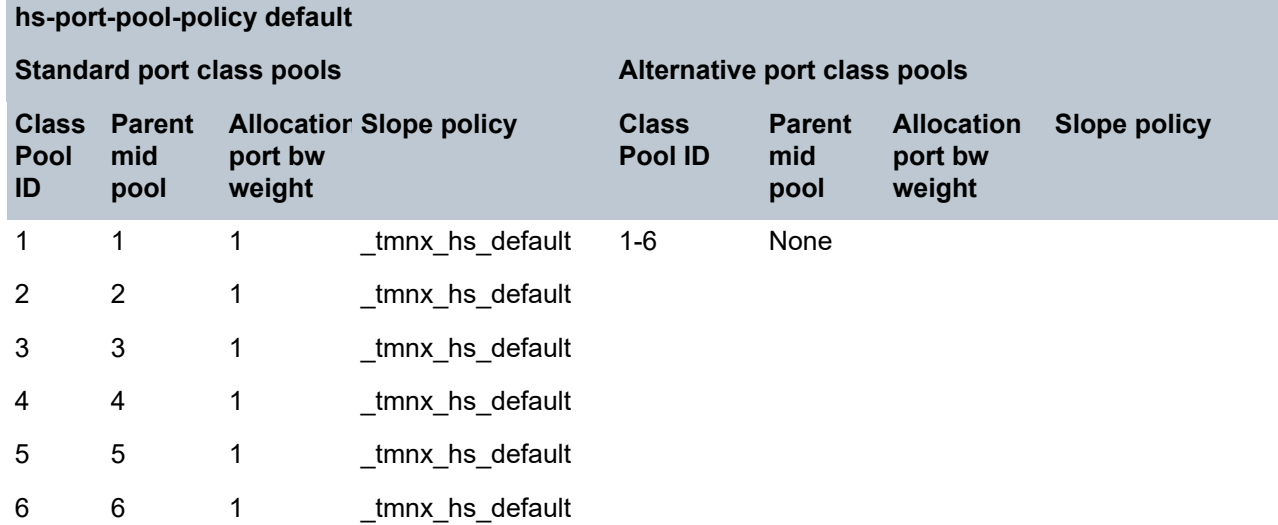

Newly created HS port pool policies have the following parameters:

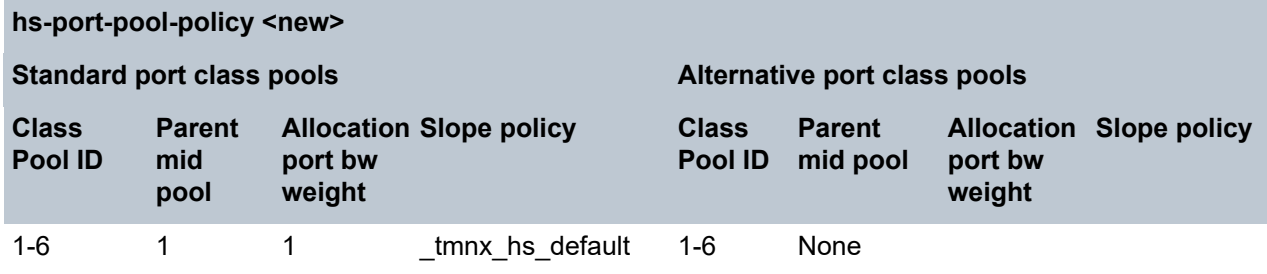

The HS port pool policy used for traffic in this example is shown following. Only port class pools 1, 4, 5, and 6 are used, which are parented to mid pools 4, 3, 2, and 1, respectively. As scheduling classes 2 and 3 are unused, their associated standard port class pools are not parented to a mid pool. The alternative port class pools are also unused, so are not parented to a mid pool. Standard port class pools 4 to 6 use the default HSQ slope policy with standard port class pool 1 using slope policy *hs-slope-1*.

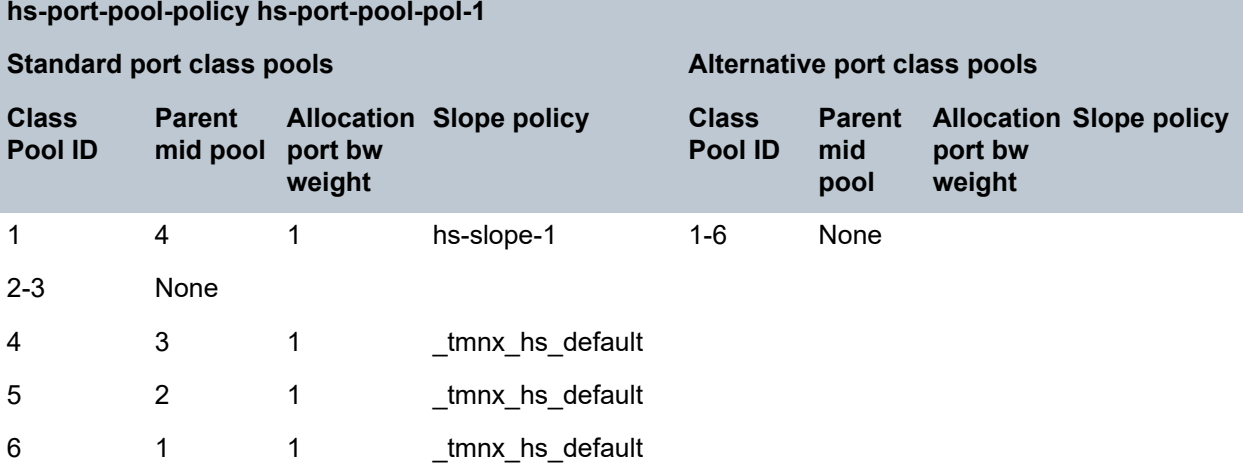

The HS port pool policy is configured as follows:

```
*A:PE-1>config>qos# hs-port-pool-policy "hs-port-pool-pol-1"
*A:PE-1>config>qos>hs-port-pool-policy# info
----------------------------------------------
             std-port-class-pools
                 class-pool 1
                     parent-mid-pool 4
                     slope-policy "hs-slope-1"
                 exit
                 class-pool 2
                     parent-mid-pool none
                 exit
                 class-pool 3
                     parent-mid-pool none
                 exit
                 class-pool 4
                     parent-mid-pool 3
                 exit
                 class-pool 5
                      parent-mid-pool 2
                 exit
             exit
```
The HS port pool policy is shown as follows:

\*A:PE-1# show qos hs-port-pool-policy "hs-port-pool-pol-1" =============================================================================== HS Port Pool Policy Information =============================================================================== Policy Name : hs-port-pool-pol-1 Description : (Not Specified) ------------------------------------------------------------------------------- Standard Port Class Pool Information ------------------------------------------------------------------------------- Class Id : 1 Parent Mid Pool : 4 Alloc Port BW Weight : 1 Alloc Explicit Prcnt: 0.00 Slope Policy : hs-slope-1 Class Id : 2 Parent Mid Pool : 0 Alloc Port BW Weight : 1 Alloc Explicit Prcnt: 0.00 Slope Policy : \_tmnx\_hs\_default Class Id : 3 Parent Mid Pool : 0 Alloc Port BW Weight : 1 Alloc Explicit Prcnt: 0.00 Slope Policy : \_tmnx\_hs\_default Class Id : 4 Parent Mid Pool : 3 Alloc Port BW Weight : 1 Alloc Explicit Prcnt: 0.00 Slope Policy : \_tmnx\_hs\_default Class Id : 5 Parent Mid Pool : 2 Alloc Port BW Weight : 1 Alloc Explicit Prcnt: 0.00 Slope Policy : \_tmnx\_hs\_default Class Id : 6 Parent Mid Pool : 1<br>Alloc Port BW Weight : 1 Alloc Explicit Prcnt: 0 Alloc Explicit Prcnt: 0.00 Slope Policy : \_tmnx\_hs\_default ------------------------------------------------------------------------------- ------------------------------------------------------------------------------- Alternate Port Class Pool Information ------------------------------------------------------------------------------- Class Id : 1 Parent Mid Pool : 0 Alloc Port BW Weight : 1 Alloc Explicit Prcnt: 0.00 Slope Policy : \_tmnx\_hs\_default Class Id : 2 Parent Mid Pool : 0 Alloc Port BW Weight : 1 Alloc Explicit Prcnt: 0.00 Slope Policy : \_tmnx\_hs\_default Class Id : 3 Parent Mid Pool : 0 Alloc Port BW Weight : 1 Alloc Explicit Prcnt: 0.00 Slope Policy : \_tmnx\_hs\_default Class Id : 4 Parent Mid Pool : 0 de Parent Mid Pool : 0 : 1 .<br>2 . 1 . Alloc Explicit Prcnt: 0.00 Slope Policy : \_tmnx\_hs\_default Class Id : 5 Parent Mid Pool : 0 Alloc Port BW Weight : 1 Alloc Explicit Prcnt: 0.00 Slope Policy : \_tmnx\_hs\_default Class Id : 6 Parent Mid Pool : 0 Alloc Port BW Weight : 1 Alloc Explicit Prcnt: 0.00

```
Slope Policy : _tmnx_hs_default
-------------------------------------------------------------------------------
===================================
*A:PE-1#
```
The preceding HS port pool policy applied to ports 3/1/1 and 3/1/2 is shown as follows:

\*A:PE-1# show qos hs-port-pool-policy "hs-port-pool-pol-1" association

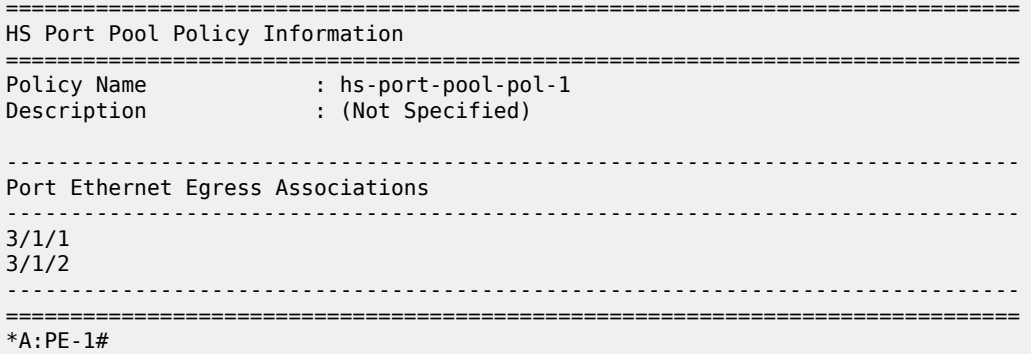

The remaining ports (3/1/[3..10]) are unused in this example, so their port class pools are not parented, by applying the following HS port pool policy to each:

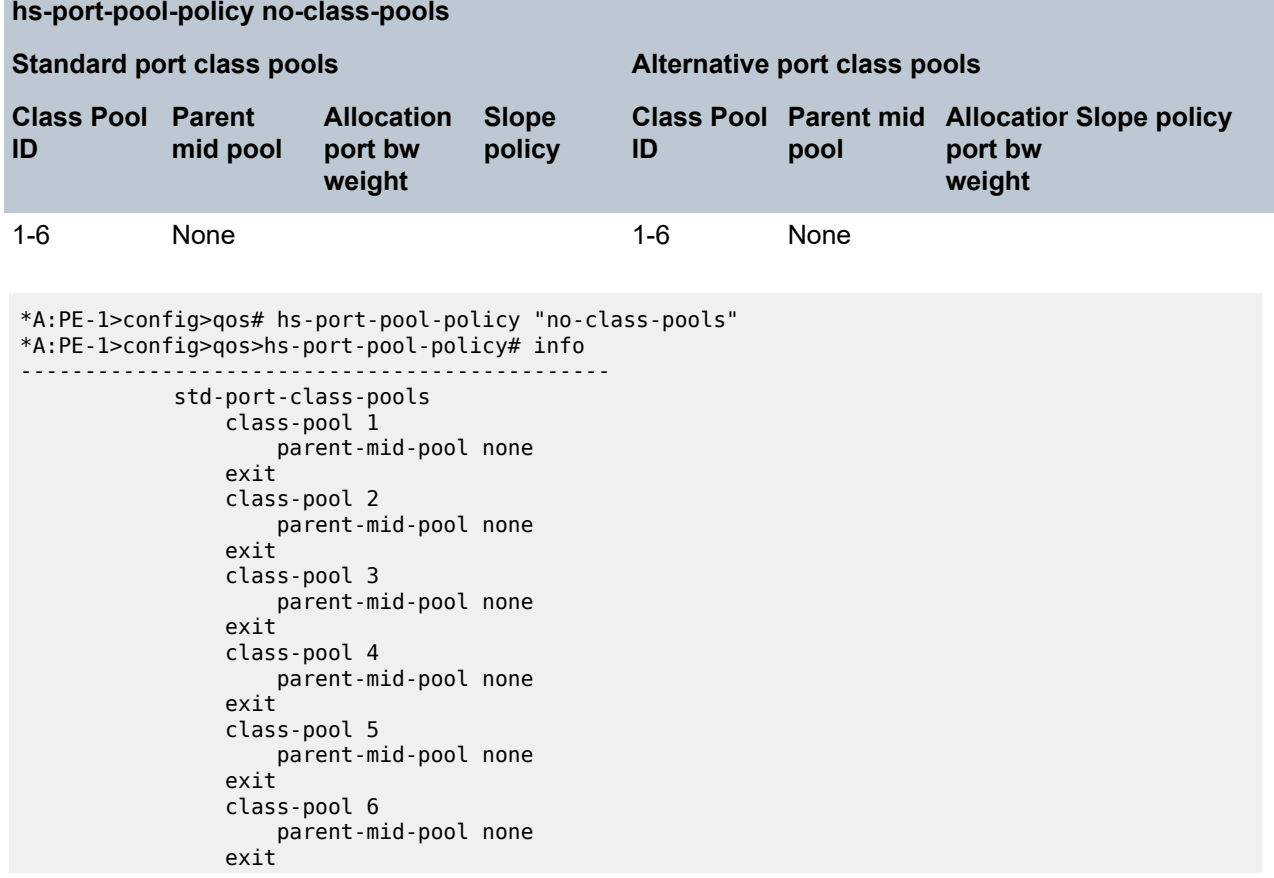

۰

#### exit

The HS port pool policies applied to the ports on card 3 are configured as follows:

```
configure
     port 3/1/1
         ethernet
             egress
                 hs-port-pool-policy "hs-port-pool-pol-1"
     port 3/1/2
         ethernet
             egress
                 hs-port-pool-policy "hs-port-pool-pol-1"
     port 3/1/[3..10]
         ethernet
             egress
                  hs-port-pool-policy "no-class-pools"
```
The pools created on port 3/1/1, after applying the preceding HS pool policy and HS port pool policies, are shown following. The root and mid pools in this output are the same as in the **show hs-pools 3 fp 1 egress** output; these pools are configured per FP so are the same for all ports. The additional information shows the details of the port class pools on this port and to which mid pools they are parented:

```
*A:PE-1# show hs-pools port 3/1/1 egress
```

```
===============================================================================
HS Pools Port Information
===============================================================================
Port : 3/1/1
-------------------------------------------------------------------------------
System Pool Information
-------------------------------------------------------------------------------
Total Buffers       : 209412 KB              Allocated             : 0 KB
Available : 209412 KB High Water Mark : 0 KB
-------------------------------------------------------------------------------
Buffer Pool Hierarchy Information
-------------------------------------------------------------------------------
Root Pool : 1
                  : 198942 KB Allocated : 0 KB
 Available : 198942 KB High Water Mark : 0 KB
 | Hi-Slope Drop Prob : 0 Lo-Slope Drop Prob: 0
  Excd-Slope Drop Prob: 0
 Hs Slope Policy : _tmnx_hs_default
|
|--- Mid Pool : 1
| | Total : 198942 KB Allocated : 0 KB
| | Available : 198942 KB High Water Mark : 0 KB
| | Hi-Slope Drop Prob : 0 Lo-Slope Drop Prob: 0
      | | Excd-Slope Drop Prob: 0
     | Hs Slope Policy | ctmnx_hs_default
\| \cdot \|| |--- Std Port Class Pool : 6
| | Total : 99470 KB Allocated : 0 KB
| | Available : 99470 KB High Water Mark : 0 KB
           | | Hi-Slope Drop Prob : 0 Lo-Slope Drop Prob: 0
           Excd-Slope Drop Prob: 0
           Hs Slope Policy : _tmnx_hs_default
```
| |

```
Root Pool : 2
| Total : 397886 KB Allocated : 0 KB
| Available : 397886 KB High Water Mark : 0 KB
 | Hi-Slope Drop Prob : 0 Lo-Slope Drop Prob: 0
  Excd-Slope Drop Prob: 0
  Hs Slope Policy : _tmnx_hs_default
|
|--- Mid Pool : 2<br>|     | Total
     | | Total : 397886 KB Allocated : 0 KB
| | Available : 397886 KB High Water Mark : 0 KB
| | Hi-Slope Drop Prob : 0 Lo-Slope Drop Prob: 0
     | | Excd-Slope Drop Prob: 0
     | Hs Slope Policy : _tmnx_hs_default
| |
     | |--- Std Port Class Pool : 5
| | Total : 198942 KB Allocated : 0 KB
| | Available : 198942 KB High Water Mark : 0 KB
          Hi-Slope Drop Prob : 0 Lo-Slope Drop Prob: 0
          Excd-Slope Drop Prob: 0
          Hs Slope Policy : _tmnx_hs_default
| |
Root Pool : 3
| Total : 795772 KB Allocated : 0 KB
| Available : 795772 KB High Water Mark : 0 KB
  | Hi-Slope Drop Prob : 0 Lo-Slope Drop Prob: 0
  | Excd-Slope Drop Prob: 0
  Hs Slope Policy : _tmnx_hs_default
|
 --- Mid Pool : 3<br>| Total
| | Total : 795772 KB Allocated : 0 KB
| | Available : 795772 KB High Water Mark : 0 KB
      Hi-Slope Drop Prob : 0 Lo-Slope Drop Prob: 0
      Excd-Slope Drop Prob: 0
     | Hs Slope Policy | ctmnx_hs_default
| |
     | |--- Std Port Class Pool : 4
| | Total : 397886 KB Allocated : 0 KB
| | Available : 397886 KB High Water Mark : 0 KB
          Hi-Slope Drop Prob : 0 Lo-Slope Drop Prob: 0
          Excd-Slope Drop Prob: 0
          Hs Slope Policy : _tmnx_hs_default
| |
Root Pool : 4
| Total : 2586262 KB Allocated : 0 KB
| Available : 2586262 KB High Water Mark : 0 KB
  Total : 2586262 KB Allocated : 0 KB<br>Available : 2586262 KB High Water Mark : 0 KB<br>Hi-Slope Drop Prob: 0 Lo-Slope Drop Prob: 0
  Excd-Slope Drop Prob: 0
  | Hs Slope Policy : hs-slope-1
|
 |--- Mid Pool : 4
| | Total : 2586262 KB Allocated : 0 KB
| | Available : 2586262 KB High Water Mark : 0 KB
     | | Hi-Slope Drop Prob : 0 Lo-Slope Drop Prob: 0
     | Excd-Slope Drop Prob: 0
      Hs Slope Policy : hs-slope-1
| |
      | --- Std Port Class Pool : 1<br>| Total
| | Total : 4194302 KB Allocated : 0 KB
| | Available : 4194302 KB High Water Mark : 0 KB
          Hi-Slope Drop Prob : 0 Lo-Slope Drop Prob: 0
          Excd-Slope Drop Prob: 0
          Hs Slope Policy : hs-slope-1
\| \cdot \|
```
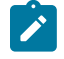

#### **Note:**

The maximum size of a port class pool is capped here at 4194302 kbytes, as shown for the port class pool parented to mid/root pool 4.

The following show commands are available to display the pool configuration and queue details:

```
show hs-pools port <port-id> egress
show hs-pools port <port-id> egress network-queues
show hs-pools port <port-id> egress queue-group <queue-group-name>
                             [instance <instance-id>]
show hs-pools port <port-id> egress sap <sap-id>
show hs-pools port <port-id> egress subscriber <sub-ident-string>
```
The root and mid pool information in each command is the same as in the command **show hs-pools <card-slot-number> fp <forwarding-plane> egress** but the commands also show the port class pool information on the specified port, together with the queue information for that port.

#### **Pool Sizing and Oversubscription**

The logic to size the root, mid, and port class pools is described in the Buffer [Management](#page-2312-1) section.

Root pools are sized using their **allocation-weight** parameter, which is divided by the sum of all root pool **allocation-weight** to give the portion of the total user-provisioned buffers allocated to the root pool.

The mid pools are sized using their **allocation-percent** parameter, which is a percentage of their parent root pool size.

The port class pools size calculation has more factors. The following output shows the effect of the different sizing parameters on the port class pools size. The steps are:

• An HS pool policy and HS port pool policies are applied to an HSQ IOM and its ports to configure one root pool with one child mid pool that has one child standard port class pool on port 3/1/1. Each pool has the same size matching the total available buffers:

```
*A:PE-1# show hs-pools port 3/1/1 egress |
           match "Root Pool : 1" post-lines 26 | match "Pool" post-lines 1
Root Pool : 1
| Total : 3978866 KB Allocated : 0 KB
|--- Mid Pool : 1
| | Total : 3978866 KB Allocated : 0 KB
     | |--- Std Port Class Pool : 1
          | | Total : 3978866 KB Allocated : 0 KB
```
• A standard port class pool is added to port 3/1/2, causing the mid pool size to be shared between port class pool 1 on port 3/1/1 and 3/1/2:

```
*A:PE-1# configure port 3/1/2 ethernet egress 
                              hs-port-pool-policy "hs-port-pool-policy-test"
*A:PE-1# show hs-pools port 3/1/1 egress | 
             match "Root Pool : 1" post-lines 26 | match "Pool" post-lines 1
Root Pool : 1<br>| Total
| Total : 3978866 KB Allocated : 0 KB
|--- Mid Pool : 1
     | | Total : 3978866 KB Allocated : 0 KB
     | |--- Std Port Class Pool : 1
                              : 1989432 KB Allocated : 0 KB
*A:PE-1# show hs-pools port 3/1/2 egress | match "Root Pool : 1" post-lines 26 | match
 "Pool" post-lines 1
```

```
Root Pool : 1
                : 3978866 KB Allocated : 0 KB
| Total<br>|--- Mid Pool : 1
    | Total : 3978866 KB Allocated : 0 KB
    | |--- Std Port Class Pool : 1
    | | Total : 1989432 KB Allocated : 0 KB
```
• The egress rate is set on port 3/1/1 (which is a 10 Gb/s port) to 5 Gb/s. This reduces the size of the port class pools on port 3/1/1 to one-third of the mid pool size and increases the size of the port class pools on port 3/1/2 to two-thirds of the mid pool size, after which the egress rate is removed:

```
*A:PE-1# configure port 3/1/1 ethernet egress-rate 5000000
*A:PE-1# show hs-pools port 3/1/1 egress | 
            match "Root Pool : 1" post-lines 26 | match "Pool" post-lines 1
Root Pool : 1
| Total : 3978866 KB Allocated : 0 KB
|--- Mid Pool : 1
     | | Total : 3978866 KB Allocated : 0 KB
     | |--- Std Port Class Pool : 1
                             : 1326288 KB Allocated : 0 KB
*A:PE-1# show hs-pools port 3/1/2 egress | 
            match "Root Pool : 1" post-lines 26 | match "Pool" post-lines 1
Root Pool : 1
 | Total : 3978866 KB Allocated : 0 KB
|--- Mid Pool : 1<br>|      | Total
                  | | Total : 3978866 KB Allocated : 0 KB
     | |--- Std Port Class Pool : 1
                             : 2652576 KB Allocated : 0 KB
*A:PE-1# configure port 3/1/1 ethernet no egress-rate
```
• The egr-percentage-of-rate is set to 200% on port 3/1/1 to increase its port class pool to two-thirds of the mid pools size and reduce the port class pool on port 3/1/2 to one-third of the mid pools size, after which the egr-percentage-of-rate is removed:

```
*A:PE-1# configure port 3/1/1 modify-buffer-allocation-rate egr-percentage-of-rate 200
*A:PE-1# show hs-pools port 3/1/1 egress |
            match "Root Pool : 1" post-lines 26 | match "Pool" post-lines 1
Root Pool : 1<br>| Total
                    : 3978866 KB Allocated : 0 KB
|--- Mid Pool : 1
     | | Total : 3978866 KB Allocated : 0 KB
     | |--- Std Port Class Pool : 1
          | | Total : 2652576 KB Allocated : 0 KB
*A:PE-1# show hs-pools port 3/1/2 egress |
            match "Root Pool : 1" post-lines 26 | match "Pool" post-lines 1
Root Pool : 1
 | Total : 3978866 KB Allocated : 0 KB
 |--- Mid Pool : 1
                        : 3978866 KB Allocated : 0 KB
     \begin{bmatrix} - & -5 \end{bmatrix} Std Port Class Pool : 1
                             | | Total : 1326288 KB Allocated : 0 KB
*A:PE-1# configure port 3/1/1 modify-buffer-allocation-rate 
                            no egr-percentage-of-rate
```
• Standard port class pool 2 is parented to the mid pool with a **port-bw-weight** set to 2. The **port-bwweight** of port class pool 1 is the default of 1. This causes this port mid pool size to be shared in a 1:2 ratio between port class pool 1 and 2 on both ports 3/1/1 and 3/1/2 (only port 3/1/1 is shown). The total port class pool size is shown in the second step preceding, that is, 1989432 kbytes.

\*A:PE-1# configure qos hs-port-pool-policy "hs-port-pool-policy-test"

```
*A:PE-1>config>qos>hs-port-pool-policy# std-port-class-pools 
                                              class-pool 2 parent-mid-pool 1
*A:PE-1>config>qos>hs-port-pool-policy# std-port-class-pools 
                                    class-pool 2 allocation port-bw-weight 2
*A:PE-1>config>qos>hs-port-pool-policy# exit all
*A:PE-1# show hs-pools port 3/1/1 egress | 
              match "Root Pool : 1" post-lines 47 | match "Pool" post-lines 1
Root Pool : 1<br>| Total
                     : 3978866 KB Allocated : 0 KB
 |--- Mid Pool : 1
                   | | Total : 3978866 KB Allocated : 0 KB
       | --- Std Port Class Pool : 1<br>| Total
                               : 663144 KB Allocated : 0 KB
      | |--- Std Port Class Pool : 2
            | | Total : 1326288 KB Allocated : 0 KB
```
• "The two port class pools 1 and 2 on port 3/1/1 are modified to use an **explicit-percent** of 40% and 60%, respectively:

```
*A:PE-1# configure qos hs-port-pool-policy "hs-port-pool-policy-test"
*A:PE-1>config>qos>hs-port-pool-policy# std-port-class-pools 
                                class-pool 1 allocation explicit-percent 40
*A:PE-1>config>qos>hs-port-pool-policy# std-port-class-pools 
                                class-pool 2 allocation explicit-percent 60
*A:PE-1>config>qos>hs-port-pool-policy# exit all
*A:PE-1# show hs-pools port 3/1/1 egress | 
             match "Root Pool : 1" post-lines 47 | match "Pool" post-lines 1
Root Pool : 1<br>| Total
| Total : 3978866 KB Allocated : 0 KB
|--- Mid Pool : 1
| | Total : 3978866 KB Allocated : 0 KB
      | |--- Std Port Class Pool : 1
                              : 1591546 KB Allocated : 0 KB
     | |--- Std Port Class Pool : 2
           | | Total : 2387318 KB Allocated : 0 KB
```
To assist with sizing the buffer pools, each pool has a high watermark, which can be displayed using the **show hs-pools** command and cleared using the following commands:

```
clear card <slot-number> fp <[1..2]> hs-pool high-water-mark
clear card <slot-number> fp <[1..2]> hs-pool high-water-mark mid-pool <[1..16]>
clear card <slot-number> fp <[1..2]> hs-pool high-water-mark root-pool <[1..16]>
clear card <slot-number> fp <[1..2]> hs-pool high-water-mark system
clear port <port-id> hs-pool high-water-mark
                                       { [standard <1..6>] | [alternate <1..6>] }
```
The HSQ ingress and non-HSQ egress line cards support a **stable-pool-sizing** command under **card>fp**, which avoids pool sizes changing when MDAs and ports are configured.

An equivalent effect can be achieved at the egress of an HSQ by creating two sets of root pools and two sets of mid pools in the **hs-pool-policy** applied to the IOM under **card>fp>egress**. The first set of mid pools parent to the first set of root pools and the second set of mid pools parent to the second set of root pools. Then create two hs-port-pool-policies: one applied to the ports on the first MDA with its port class pools parented to the first set of mid pools and the other applied to the ports on the second MDA with its port class pools parented to the second set of mid pools. This provides deterministic pool sizing independent of MDAs being inserted or removed.

Further control at the port class level can be obtained by using port class pool **explicit-percent** based sizing to eliminate the effect of changing port states, including bandwidth changes.

The root pools cannot oversubscribe the user-provisioned buffers, but the mid pools can oversubscribe their root pool and the port class pools can oversubscribe their mid pool.

The following configuration and output shows the oversubscription possibilities.

The default HS pool policy is applied to the HSQ IOM, so root pools 1 and 2 are allocated 75% and 25% of the user-provisioned buffers:

```
*A:PE-1>config>qos>hs-pool-policy# info detail |
                    match expression " root-pool 1$| root-pool 2$" post-lines 1
               root-pool 1
                  allocation-weight 75
               root-pool 2
                  allocation-weight 25
*A:PE-1# show hs-pools 3 fp 1 egress | match "Root Pool" post-lines 1
Root Pool : 1
 | Total : 2984148 KB Allocated : 0 KB
Root Pool : 2
| Total : 994716 KB Allocated : 0 KB
```
If a new HS pool policy is applied to this IOM, only one root pool is allocated buffers with an allocation weight of 100:

```
*A:PE-1>config>qos>hs-pool-policy$ info detail | 
                     match expression " root-pool 1$" post-lines 1
                root-pool 1
                   allocation-weight 100
*A:PE-1# show hs-pools port 3/1/1 egress | match "Root Pool : 1" post-lines 1
Root Pool : 1
| Total : 3978866 KB Allocated : 0 KB
```
Root pool 16 is configured with the same allocation weight of 100, causing the two root pools to share the available user-provisioned buffers:

```
*A:PE-1>config>qos>hs-pool-policy# info detail | 
                     match expression " root-pool 1$| root-pool 16$" post-lines 1
               root-pool 1
                  allocation-weight 100
               root-pool 16
                   allocation-weight 100
*A:PE-1# show hs-pools port 3/1/1 egress | match "Root Pool : 1" post-lines 1
Root Pool : 1
 | Total : 1989432 KB Allocated : 0 KB
Root Pool : 16
 | Total : 1989432 KB Allocated : 0 KB
```
Mid pool 16 is parented to root pool 16 with an allocation percent of 100, so it has the same number of allocated buffers as root pool 16:

```
*A:PE-1>config>qos>hs-pool-policy# info detail | 
      match expression " root-pool 16$| mid-pool 16$" post-lines 2 | 
       match invert-match slope
                 root-pool 16
                     allocation-weight 100
                 mid-pool 16
                      parent-root-pool 16
                     allocation-percent 100.00
```

```
*A:PE-1# show hs-pools port 3/1/1 egress | 
            match "Root Pool : 16" post-lines 19 | match "Pool" post-lines 1
Root Pool : 16
| Total : 1989432 KB Allocated : 0 KB
 |--- Mid Pool : 16
    | | Total : 1989432 KB Allocated : 0 KB
```
Mid pool 15 is also parented to root pool 16 with an allocation percent of 100, causing both mid pools 15 and 16 to have the same number of allocated buffers as root pool 16; therefore, the root pool is oversubscribed two times:

```
*A:PE-1>config>qos>hs-pool-policy# info detail | 
     match expression " root-pool 16$| mid-pool 15$| mid-pool 16$" post lines 2 | 
     match invert-match slope
               root-pool 16
                   allocation-weight 100
               mid-pool 15
                  parent-root-pool 16
                   allocation-percent 100.00
               mid-pool 16
                   parent-root-pool 16
                   allocation-percent 100.00
*A:PE-1# show hs-pools port 3/1/1 egress |
             match "Root Pool : 16" post-lines 19 | 
             match "Pool" post-lines 1
Root Pool : 16
| Total : 1989432 KB Allocated : 0 KB
|--- Mid Pool : 15
     | | Total : 1989432 KB Allocated : 0 KB
|--- Mid Pool : 16
    | | Total : 1989432 KB Allocated : 0 KB
```
An HS port pool policy is applied to port 3/1/1 with standard port class pool 1 parented to mid pool 16 with an **allocation port-bw-weight** of 1. This port class pool has the same number of allocated buffers as mid pool 16:

```
*A:PE-1>config>qos>hs-port-pool-policy>std-port-class-pools# info
----------------------------------------------
               class-pool 1
                   parent-mid-pool 16
                exit
*A:PE-1# show hs-pools port 3/1/1 egress | 
               match "Root Pool : 16" post-lines 26 | match "Pool" post-lines 1
Root Pool : 16<br>| Total
                    : 1989432 KB Allocated : 0 KB
 |--- Mid Pool : 15
     | | Total : 1989432 KB Allocated : 0 KB
|--- Mid Pool : 16
                   | | Total : 1989432 KB Allocated : 0 KB
     | |--- Std Port Class Pool : 1
                              : 1989432 KB Allocated : 0 KB
```
The **port-bw-oversub-factor** is set to 2 for mid pool 16 in the HS pool policy, after which the size of mid pool 16 does not change. However, its apparent size for the calculation of its port class pool doubles, which causes the size of port class pool 1 to be twice that of mid pool 16, thereby oversubscribing it:

\*A:PE-1>config>qos>hs-pool-policy# info

```
----------------------------------------------
           root-tier
               root-pool 16
                 allocation-weight 100
               exit
            exit
           mid-tier
               mid-pool 15
                   parent-root-pool 16
                   allocation-percent 100.00
               exit
               mid-pool 16
                   parent-root-pool 16
                   allocation-percent 100.00
                   port-bw-oversub-factor 2
               exit
            exit
*A:PE-1# show hs-pools port 3/1/1 egress |
             match "Root Pool : 16" post-lines 26 | 
             match "Pool" post-lines 1
Root Pool : 16
 | Total : 1989432 KB Allocated : 0 KB
 |--- Mid Pool : 15
     | | Total : 1989432 KB Allocated : 0 KB
 --- Mid Pool : 16<br>| Total
                         | | Total : 1989432 KB Allocated : 0 KB
     | |--- Std Port Class Pool : 1
     | | Total : 3978864 KB Allocated : 0 KB
```
A second standard port class pool, pool 2, on port 3/1/1 is parented to mid pool 16. The two port class pools share the buffer allocation equivalent to two times that of mid pool 16:

```
*A:PE-1>config>qos>hs-port-pool-policy>std-port-class-pools# info
----------------------------------------------
               class-pool 1
                  parent-mid-pool 16
               exit
               class-pool 2
                  parent-mid-pool 16
               exit
*A:PE-1# show hs-pools port 3/1/1 egress | 
             match "Root Pool : 16" post-lines 33 | 
             match "Pool" post-lines 1
Root Pool : 16
 | Total : 1989432 KB Allocated : 0 KB
 |--- Mid Pool : 15
     | | Total : 1989432 KB Allocated : 0 KB
 |--- Mid Pool : 16
     | | Total : 1989432 KB Allocated : 0 KB
      | |--- Std Port Class Pool : 1
                             : 1989432 KB Allocated : 0 KB
     | |--- Std Port Class Pool : 2
           | | Total : 1989432 KB Allocated : 0 KB
```
The proportion of buffers available to the port class pools can be modified by configuring their **allocation port-bw-weight**. If the **allocation port-bw-weight** of port class pool 2 is set to 2, the port class pools will be allocated buffers in a 2:1 ratio:

```
*A:PE-1>config>qos>hs-port-pool-policy>std-port-class-pools# info
----------------------------------------------
                 class-pool 1
```
```
 parent-mid-pool 16
               exit
               class-pool 2
                  parent-mid-pool 16
                  allocation port-bw-weight 2
               exit
*A:PE-1# show hs-pools port 3/1/1 egress |
             match "Root Pool : 16" post-lines 33 | 
             match "Pool" post-lines 1
Root Pool : 16
 | Total : 1989432 KB Allocated : 0 KB
|--- Mid Pool : 15<br>|      | Total
                        : 1989432 KB Allocated : 0 KB
 |--- Mid Pool : 16
     | | Total : 1989432 KB Allocated : 0 KB
     | |--- Std Port Class Pool : 1
           | | Total : 1326288 KB Allocated : 0 KB
     | |--- Std Port Class Pool : 2
           | | Total : 2652576 KB Allocated : 0 KB
```
A third standard port class pool, pool 3, is parented to mid pool 16 with an **allocation port-bw-weight** of 2. Port class pools 1, 2, and 3 share the oversubscribed mid pool 16 size in a ratio of 1:2:2:

```
*A:PE-1>config>qos>hs-port-pool-policy>std-port-class-pools# info
----------------------------------------------
               class-pool 1
                   parent-mid-pool 16
               exit
               class-pool 2
                  parent-mid-pool 16
                  allocation port-bw-weight 2
               exit
               class-pool 3
                   parent-mid-pool 16
                   allocation port-bw-weight 2
               exit
*A:PE-1# show hs-pools port 3/1/1 egress |
             match "Root Pool : 16" post-lines 40 | 
             match "Pool" post-lines 1
Root Pool : 16<br>| Total
                   : 1989432 KB Allocated : 0 KB
 |--- Mid Pool : 15
     | | Total : 1989432 KB Allocated : 0 KB
 |--- Mid Pool : 16
                        : 1989432 KB Allocated : 0 KB
     | |--- Std Port Class Pool : 1
          | | Total : 795772 KB Allocated : 0 KB
      --- Std Port Class Pool : 2
           | | Total : 1591544 KB Allocated : 0 KB
       | |--- Std Port Class Pool : 3
                              : 1591544 KB Allocated : 0 KB
```
Standard port class pool 1, 2, and 3 are now configured with an allocation **explicit-percent** of 80%, 60%, and 60% respectively. This allocates these percentages of mid pool 16 real size to port class pools 1, 2, and 3, which oversubscribed the mid pool by 100%. The mid pool 16 oversubscription factor is not applied.

\*A:PE-1>config>qos>hs-port-pool-policy>std-port-class-pools# info --------------------------------------------- class-pool 1 parent-mid-pool 16

```
 allocation explicit-percent 80.00
              exit
              class-pool 2
                 parent-mid-pool 16
                 allocation explicit-percent 60.00
              exit
              class-pool 3
                 parent-mid-pool 16
                 allocation explicit-percent 60.00
              exit
*A:PE-1# show hs-pools port 3/1/1 egress | 
            match "Root Pool : 16" post-lines 40 |
            match "Pool" post-lines 1
Root Pool : 16
 | Total : 1989432 KB Allocated : 0 KB
 |--- Mid Pool : 15
| | Total : 1989432 KB Allocated : 0 KB
|--- Mid Pool : 16
| | Total : 1989432 KB Allocated : 0 KB
| |--- Std Port Class Pool : 1
          | | Total : 1591544 KB Allocated : 0 KB
     | |--- Std Port Class Pool : 2
         | | Total : 1193658 KB Allocated : 0 KB
      -- Std Port Class Pool : 3
          | | Total : 1193658 KB Allocated : 0 KB
```
## **Shaping and Scheduling**

### **HSQ Queue Groups**

Each configuration uses the same four queues:

- Queue 7 at scheduling class 5
- Queue 6 at scheduling class 4
- Queues 1 and 2 in WRR group at scheduling class 1

The **low-burst-max-class** is configured to be class 1, to match the scheduling class of WRR group 1. This results in queues 1 and 2 being subject to the low burst limit threshold.

HSQ queue group queues can be attached to scheduling classes or to WRR groups, which can then be attached to a scheduling class. The eight queues and two WRR groups in an HSQ queue group can also be unattached (not attached to any scheduling class, or for queues, to any WRR group). This is configured using an **hs-attachment-policy**:

```
configure
     qos
         hs-attachment-policy <policy-name> [create]
             description <description-string>
             low-burst-max-class <class>
             queue <queue-id> sched-class <class-id>
             queue <queue-id> unattached
             queue <queue-id> wrr-group <wrr-group-id>
             wrr-group <group-id> sched-class <class-id>
```
Where (in order):

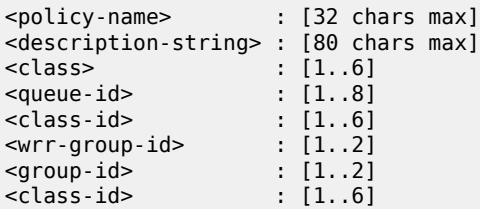

When a queue or WRR group is unattached, the related queues discard all received packets.

When a queue is attached to a WRR group, the weight of that queue within the group is configured under the queue in the SAP egress QoS policy, network queue policy, and egress queue group template.

When a queue is attached to a WRR group, the following queue parameters are ignored. The corresponding configuration is applied to the entire WRR group in the SAP egress QoS policy for services, network queue policy for network interfaces, and egress queue group templates for both access and network egress queue group instances:

- **adaptation-rule**
- **hs-class-weight**
- **percent-rate**
- **rate**

A default **hs-attachment-policy** is created by the system and applied by default to all SAP egress QoS policy for services, to all network queue policy for network interfaces, and to all egress queue group templates for both access and network egress queue group instances. The default policy is not configurable.

```
*A:PE-1>config>qos# hs-attachment-policy "default"
*A:PE-1>config>qos>hs-attachment-policy# info detail
----------------------------------------------
             no description
             low-burst-max-class 6
             queue 1 wrr-group 1
             queue 2 wrr-group 1
             queue 3 wrr-group 1
             queue 4 sched-class 2
             queue 5 sched-class 3
             queue 6 sched-class 4
             queue 7 sched-class 5
             queue 8 sched-class 6
             wrr-group 1 sched-class 1
             wrr-group 2 unattached
```
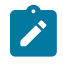

#### **Note:**

Queues 1, 2, and 3 are attached by default to WRR group 1, so their configured rates are ignored.

To use a user-defined policy, a new HS attachment policy must be created and applied to the appropriate SAP egress QoS policy, network queue policy, or egress queue group template. A newly created policy has all queues and WRR groups unattached and the **low-burst-max-class** set to 6:

```
*A:PE-1# configure qos hs-attachment-policy hs-att-policy-new create
*A:PE-1>config>qos>hs-attachment-policy$ info detail
```

```
----------------------------------------------
            no description
             low-burst-max-class 6
             queue 1 unattached
             queue 2 unattached
             queue 3 unattached
             queue 4 unattached
             queue 5 unattached
             queue 6 unattached
             queue 7 unattached
             queue 8 unattached
             wrr-group 1 unattached
             wrr-group 2 unattached
```
The hs-attachment-policy used for this example is as follows (queue 8 is reserved to be attached to scheduling class 6 for network protocol traffic, but is not used in this example):

```
*A:PE-1>config>qos# hs-attachment-policy "hs-att-pol-1"
*A:PE-1>config>qos>hs-attachment-policy# info detail
----------------------------------------------
             no description
             low-burst-max-class 1
             queue 1 wrr-group 1
             queue 2 wrr-group 1
             queue 3 unattached
             queue 4 unattached
             queue 5 unattached
             queue 6 sched-class 4
             queue 7 sched-class 5
             queue 8 sched-class 6
             wrr-group 1 sched-class 1
             wrr-group 2 unattached
```
An HS attachment policy is shown as follows:

```
*A:PE-1# show qos hs-attachment-policy "hs-att-pol-1"
===============================================================================
HS Attachment Policy Information
===============================================================================
Policy Name : hs-att-pol-1
Description : (Not Specified)
Low Burst Max Class : 1
-------------------------------------------------------------------------------
                 Scheduling Class WRR Group
-------------------------------------------------------------------------------
1 (Not-Applicable) 1
2 (Not-Applicable) 1
3 unattached unattached
4 unattached unattached
5 unattached unattached
6 4 (Not-Applicable)
7 5 5 (Not-Applicable) 5 6 (Not-Applicable) 5 6 (Not-Applicable) 5 (Not-Applicable) 5 (Not-Applicable) 5 (Not-Applicable) 5 (Not-Applicable) 5 (Not-Applicable) 5 (Not-Applicable) 5 (Not-Applicable) 5 (Not-Applicable) 5 (No
                                                (Not-Applicable)
    -------------------------------------------------------------------------------
WRR Group Scheduling Class
-------------------------------------------------------------------------------
\frac{1}{2} \frac{1}{\tan \theta}2 unattached
===============================================================================
```
#### \*A:PE-1#

It is also possible to show the associations for each policy:

\*A:PE-1# show qos hs-attachment-policy "hs-att-pol-1" association =============================================================================== HS Attachment Policy Information =============================================================================== Policy Name : hs-att-pol-1 Description : (Not Specified) Low Burst Max Class : 1 ------------------------------------------------------------------------------- Associations ------------------------------------------------------------------------------- Network-Queue Policy ------------------------------------------------------------------------------- 10 Sap-Egress Policy ------------------------------------------------------------------------------- 10 20 Egress Queue-Group Templates ------------------------------------------------------------------------------ queue-group-1 ------------------------------------------------------------------------------- ===============================================================================

### **HS Secondary Shapers**

HS secondary shapers are only applicable to SAP egress in the context of this chapter (not to network egress or egress access and network queue group instances). However, because secondary shapers can also be used by subscribers, they are included with the generic configuration aspects.

Secondary shapers are aimed at providing QoS control for traffic forwarded to a specific downstream device, such as an access node. Multiple HS secondary shapers can be configured on an egress port.

An aggregate rate and per-scheduling class rates are configurable for each secondary shaper. A **lowburst-max-class** parameter is also available to provide granular control over the scheduling behavior of which queues (via a WRR group, if used) use the low burst limit threshold and which use the high burst limit threshold.

Secondary shapers are configured on each port under the **config>port>ethernet>egress** context:

```
configure
    port <port-id>
         ethernet
             egress
                 hs-secondary-shaper <secondary-shaper-name>
                      description <description-string>
                      aggregate
                         low-burst-max-class <class>
                        rate <rate>
                      class <class-number>
                        rate <rate>
```
Where (in order):

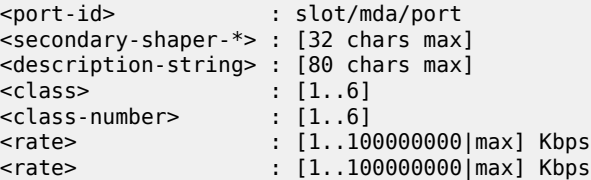

A default HS secondary shaper is applied to all egress HSQ ports with the rates set to **max** and the **lowburst-max-class** set to 6. It is possible to modify the configuration of the default HS secondary shaper.

```
*A:PE-1>config>port>ethernet>egress# hs-secondary-shaper "default"
*A:PE-1>config>port>ethernet>egress>hs-sec-shaper# info detail
----------------------------------------------
                      no description
                      aggregate
                         rate max
                         low-burst-max-class 6
                      exit
                      class 1
                         rate max
                      exit
                      class 2
                         rate max
                      exit
                      class 3
                         rate max
                      exit
                      class 4
                         rate max
                      exit
                      class 5
                         rate max
                      exit
                      class 6
                          rate max
                      exit
```
An HS secondary shaper is configured on port 3/1/2 with a rate of 100 Mb/s for scheduling class 1 and a **low-burst-max-class** set to 1:

```
*A:PE-1>config>port>ethernet>egress# hs-secondary-shaper "hs-sec-shaper-1"
*A:PE-1>config>port>ethernet>egress>hs-sec-shaper# info detail
----------------------------------------------
                      no description
                      aggregate
                          rate max
                          low-burst-max-class 1
                      exit
                      class 1
                         rate 100000
                      exit
                      class 2
                         rate max
                      exit
                      class 3
                          rate max
                      exit
                      class 4
                         rate max
```

```
 exit
 class 5
   rate max
 exit
 class 6
    rate max
 exit
```
This is shown, in this case with its associations, as follows:

```
*A:PE-1# show port 3/1/2 hs-secondary-shaper "hs-sec-shaper-1" associations
===============================================================================
Ethernet Port 3/1/2 Egress HS Secondary Shaper Information
===============================================================================
Policy Name : hs-sec-shaper-1
Description : (Not Specified)
Rate : max
Low Burst Max Class: 1
-------------------------------------------------------------------------------
                                        Rate
              -------------------------------------------------------------------------------
1 100000 Kbps<br>2 max
2 max and \sim max and \sim max and \sim max and \sim3 max and the state of the state of the state of the state of the state of the state of the state of the state
4 max
5 max and the state of the state of the state \sim6 max \sim max \sim max \sim max \sim max \sim-------------------------------------------------------------------------------
-------------------------------------------------------------------------------
Service Associations
-------------------------------------------------------------------------------
Service ID Service Type SAP
                            -------------------------------------------------------------------------------
1 IES 3/1/2:1
-------------------------------------------------------------------------------
-------------------------------------------------------------------------------
Subscriber Associations
 -------------------------------------------------------------------------------
Subscriber ID
-------------------------------------------------------------------------------
No Subscriber Associations Found.
-------------------------------------------------------------------------------
===============================================================================
*A:PE-1#
```
All HS secondary shapers on a port can be shown using the same command, but omitting the shaper name and following parameter.

It is also possible to show the forwarding statistics related to an HS secondary shaper:

```
*A:PE-1# show port 3/1/2 hs-secondary-shaper "hs-sec-shaper-1" statistics
===============================================================================
Ethernet Port 3/1/2 Egress HS Secondary Shaper Information
===============================================================================
Policy Name : hs-sec-shaper-1
------------------------------------------------------------------------
Statistics Information
```
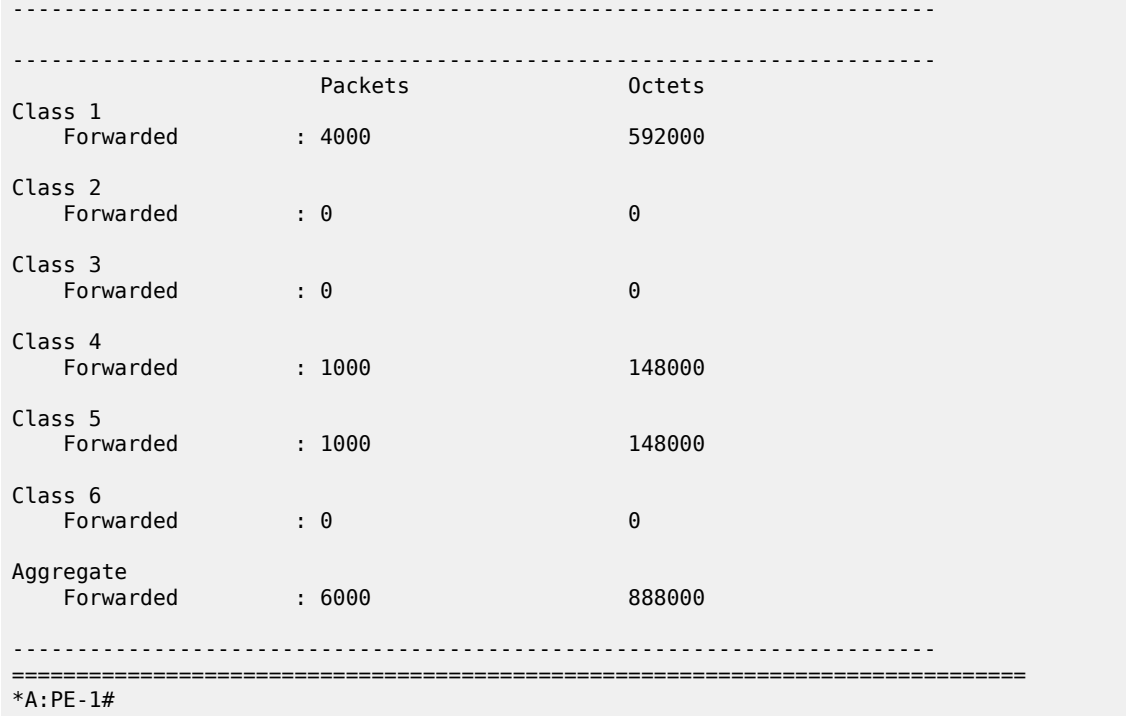

These statistics are cleared using the following command:

clear port 3/1/2 hs-secondary-shaper "hs-sec-shaper-1" statistics

The SAP egress queues in an HSQ queue group can be associated with a secondary shaper by configuring an egress queue override under the SAP and specifying the name of the secondary shaper. In addition, when using PW-SAPs, an HS secondary shaper can be applied to the egress of a PW port to control the PW-SAP egress traffic over that PW. See the SAP Egress section for configuration details.

If the user configures an HS secondary shaper on a port, the system instantiates a default primary shaper for that secondary shaper (which is used by all HSQ queue groups sending traffic to the secondary shaper) when the first egress SAP or PW-SAP is associated with that HS secondary shaper.

The current traffic rates through the secondary shapers on a port are shown, as follows, where the default interval is 1 second:

show gos hs-scheduler-hierarchy port <port-id> [hs-secondary-shaper <shaper-name>] [interval <time-in-seconds>] show qos hs-scheduler-hierarchy port <port-id> [interval <time-in-seconds>] hs-secondary-shapers

The output shows the current aggregate traffic rate and the current traffic rate for each scheduling class:

\*A:PE-1# show qos hs-scheduler-hierarchy port 3/1/2 hs-secondary-shaper "hs-sec-shaper-1" =============================================================================== Hs Scheduler Hierarchy Information =============================================================================== Hs Sched Policy Name Port Max-Rate : 137 Mbps

```
Hs-Sec-Shaper:hs-sec-shaper-1 Agg-Rate : 57516 Kbps
Scheduler Priority 6
 Scheduler Class 6 Rate : 0 Mbps
    Hs-Sec-Shaper:hs-sec-shaper-1 Class 6 Rate : 0 Kbps
Scheduler Priority 5
  Scheduler Class 5 Rate : 22 Mbps
    Hs-Sec-Shaper:hs-sec-shaper-1 Class 5 Rate : 11422 Kbps
Scheduler Priority 4
  Scheduler Class 4 Rate : 45 Mbps
    Hs-Sec-Shaper:hs-sec-shaper-1 Class 4 Rate : 22797 Kbps
Scheduler Priority 3
  Scheduler Class 3 Rate : 0 Mbps
    Hs-Sec-Shaper:hs-sec-shaper-1 Class 3 Rate : 0 Kbps
Scheduler Priority 2
   Scheduler Class 2 Rate : 0 Mbps
    Hs-Sec-Shaper:hs-sec-shaper-1 Class 2 Rate : 0 Kbps
Scheduler Priority 1
  Scheduler Class 1 Rate : 69 Mbps
    Hs-Sec-Shaper:hs-sec-shaper-1 Class 1 Rate : 23296 Kbps
===============================================================================
*A:PE-1#
```
### **Ports**

A single HS scheduler policy can be applied to an egress HSQ port to configure an aggregate rate (**maxrate**) and per-scheduling class rates on that port. In addition, contiguous scheduling classes can be configured with weights in a WRR group, which can also be configured with a rate. The WRR group is scheduled at the scheduling class of its highest member scheduling class. The **max-rate** caps the scheduling class and group rates if its rate is lower.

The rates configured within an HS scheduler policy are applicable to all types of traffic (SAP egress, network egress, and egress queue group instances) exiting that port.

An HS scheduler policy is configured as follows:

```
configure
    qos
        hs-scheduler-policy <policy-name> [create]
             description <description-string>
             group <group-id> rate <rate>
             max-rate <rate>
             scheduling-class <class-id> group <group-id> [weight <weight-in-group>]
            scheduling-class <class-id> rate <rate>
```
Where (in order):

```
<policy-name> : [32 chars max]
<description-string> : [80 chars max]
<group-id> : [1]
<rate>
\begin{array}{ccc} \texttt{<rate>}\ &\texttt{::} & [1..100000|\text{max}] & \texttt{Mbps}\ \texttt{<rate>}\ &\texttt{::} & [1..100000|\text{max}] & \texttt{Mbps}\ \end{array}<rate> : [1..100000|max] Mbps
<class-id> : [1..6]
<group-id> : [1]
<weight-in-group> : [1..127]
```
**Note:**

<rate> : [1..100000|max] Mbps

The rates configured in an HS scheduler policy are in Mb/s (not kb/s).

A default HS scheduler policy is applied to all egress HSQ ports and all its rates are set to **max**. It is not possible to modify the default HS scheduler policy.

```
*A:PE-1>config>qos# hs-scheduler-policy "default" 
*A:PE-1>config>qos>hs-scheduler-policy# info detail
----------------------------------------------
             description "Default hs scheduler QoS policy"
             max-rate max
             group 1 rate max
             scheduling-class 1 rate max
             scheduling-class 2 rate max
             scheduling-class 3 rate max
             scheduling-class 4 rate max
             scheduling-class 5 rate max
             scheduling-class 6 rate max
```
A newly created HS scheduler policy has the same configuration as the default policy.

An HS scheduler policy with a rate of 5 Gb/s for scheduling class 1 is applied to port 3/1/1:

```
*A:PE-1# configure qos
*A:PE-1>config>qos# hs-scheduler-policy "hs-sched-pol-1"
*A:PE-1>config>qos>hs-scheduler-policy# info detail
----------------------------------------------
            no description
             max-rate max
             group 1 rate max
             scheduling-class 1 rate 5000
             scheduling-class 2 rate max
             scheduling-class 3 rate max
             scheduling-class 4 rate max
             scheduling-class 5 rate max
             scheduling-class 6 rate max
----------------------------------------------
*A:PE-1>config>qos>hs-scheduler-policy# exit all
*A:PE-1# configure port 3/1/1 ethernet egress hs-scheduler-policy "hs-sched-pol-1"
*A:PE-1#
```
The preceding policy is shown as follows:

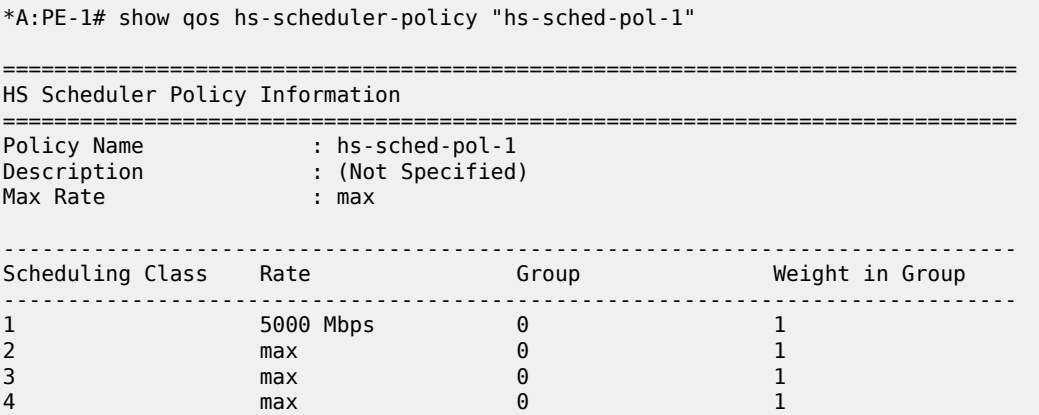

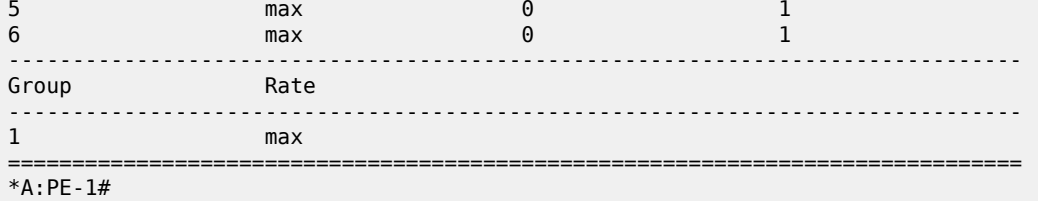

The ports associated with this policy are as follows:

```
*A:PE-1# show qos hs-scheduler-policy "hs-sched-pol-1" association
```

```
===============================================================================
HS Scheduler Policy Information
   ===============================================================================
Policy Name : hs-sched-pol-1
Description : (Not Specified)
Max Rate : max
-------------------------------------------------------------------------------
Port Ethernet Egress Associations
-------------------------------------------------------------------------------
3/1/1
-------------------------------------------------------------------------------
===============================================================================
*A:PE-1#
```
The current traffic rates through the port aggregate, scheduling class, and WRR group shapers are shown, as follows, where the default interval is 1 second:

```
show qos hs-scheduler-hierarchy port <port-id> [interval <time-in-seconds>]
         queue-group <queue-group-name> instance <instance-id> {access|network}
show qos hs-scheduler-hierarchy sap <sap-id> egress [interval <time-in-seconds>]
show qos hs-scheduler-hierarchy subscriber <sub-ident> egress 
                                                     [interval <time-in-seconds>]
```
The output shows the current aggregate traffic rate and the current traffic rates for each scheduling class:

\*A:PE-1# show qos hs-scheduler-hierarchy port 3/1/1 =============================================================================== Hs Scheduler Hierarchy Information =============================================================================== Hs Sched Policy Name : hs-sched-pol-1 Port Max-Rate : 659 Mbps Scheduler Priority 6 Scheduler Class 6 Rate : 0 Mbps Scheduler Priority 5 Scheduler Class 5 Rate : 127 Mbps Scheduler Priority 4 Scheduler Class 4 Rate : 254 Mbps Scheduler Priority 3 Scheduler Class 3 Rate : 0 Mbps Scheduler Priority 2 Scheduler Class 2 Rate : 0 Mbps

```
Scheduler Priority 1
    Scheduler Class 1 Rate : 277 Mbps
===============================================================================
*A:PE-1#
```
The HS scheduler policy parameters can be overridden under the port policy configuration:

```
configure
   port <port-id>
         ethernet
             egress
                 hs-scheduler-overrides [create]
                     group <group-id> rate <rate>
                     max-rate <rate>
                    scheduling-class <class> rate <rate>
                     scheduling-class <class> weight <weight-in-group>
```
Where (in order):

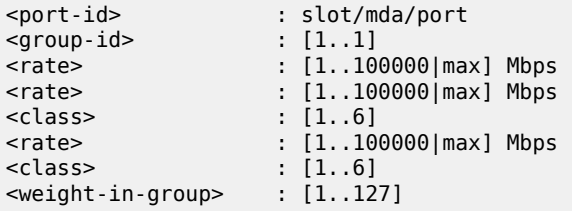

### <span id="page-2351-0"></span>**SAP Egress**

A SAP configured on an HSQ IOM port uses an HSQ queue group for its egress queues. This occurs automatically and dedicates one HSQ queue group, so eight egress queues, to each SAP egress. Only the queues to be used need to be configured within the SAP egress QoS policy.

The operation of classification, policing, and marking within a SAP egress QoS policy when applied to a SAP on an HSQ port is unchanged. For example, it is possible to use egress policers and direct the postpolicer traffic to either a local HSQ queue group queue or to an HSQ queue group queue in an access egress queue group instance.

Most of the commands in a SAP egress QoS policy apply to the HSQ egress SAPs, with the following exceptions (including their SAP egress related overrides) being ignored:

- HSMDA commands
- **parent-location sla**
- Policer commands
	- **policers-hqos-manageable**
	- **policer scheduler-parent**
- Queue related
	- **adaptation-rule cir <adaptation-rule>**
	- **adv-config-policy**
	- **avg-frame-overhead**
- **burst-limit**
- **cbs**
- **drop tail**
- **parent**
- **percent-rate cir**
- **percent-rate local-limit**
- **pool**
- **port-parent**
- **rate cir**
- **wred-queue**
- Subscriber commands
	- **dynamic-policer** commands
	- **sub-insert-shared-pccrule**

The following SAP commands are not configurable on HSQ SAPs:

- **"ingress qos shared-queuing**
- **"ingress qos multipoint-shared**
- **"egress agg-rate limit-unused-bandwidth**
- **"egress agg-rate queue-frame-based-accounting**
- **"multi-service-site**

As mentioned, an HS attachment policy is applied to the SAP egress QoS policy to define the attachment of the queues to scheduling classes or WRR groups, with the WRR group then being attached to a scheduling class:

```
configure
     qos
        sap-egress <policy-id>
             hs-attachment-policy <policy-name>
```
Where:

<policy-id> : [1..65535]|<name:64 char max> : [32 chars max]

When queues are attached to one of the HSQ queue group WRR groups, the relative weight of each queue within the group is configured under the queue, with the default weight being 1:

```
configure
     qos
        sap-egress <policy-id>
             queue <queue-id>
                 hs-wrr-weight <weight>
```
Where:

<policy-id> : [1..65535]|<name:64 char max>

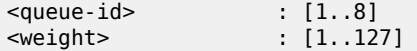

The rate-related configuration of the two WRR groups in the HSQ queue group is defined within the SAP egress QoS policy, as follows, with the defaults being **rate max** and **adaptation-rule closest**:

```
configure
```

```
 qos
    sap-egress <policy-id>
         hs-wrr-group <group-id>
             adaptation-rule [pir <adaptation-rule>]
            percent-rate <percent>
             rate <rate>
```
Where:

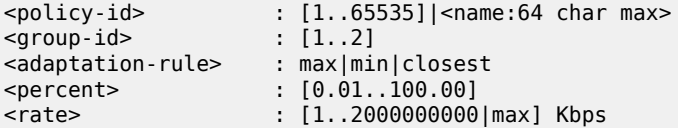

The **percent-rate** configured within the **hs-wrr-group** and under a queue is relative to the port rate, so is equivalent to the queue **port-limit** and includes both the **egress-rate** and HS scheduler policy **max-rate**, if configured.

The SAP egress queue default slope policy is *tmnx hs default*. A user-defined slope policy can be configured on a queue, as follows:

```
configure
     qos
        sap-egress <policy-id>
             queue <queue-id>
                 hs-wred-queue [policy <slope-policy-name>]
```
Where:

```
\text{spolicy-id} > : [1..65535]| \text{~name:} 64 \text{~char} \text{~max} ><br>\text{~queue-id} > : [1..8]<queue-id>
<slope-policy-name> : [32 chars max]
```
The **highplus-slope** and **time-average-factor** in the applied slope policy are ignored on HSQ queue group queues.

By default, SAP egress HSQ queue group queues use buffers from the standard port class pools on their associated port. Each queue can be configured to use the port alternative class pools, as follows:

```
configure
     qos
        sap-egress <policy-id>
             queue <queue-id>
                 hs-alt-port-class-pool
```
Where:

<policy-id> : [1..65535]|<name:64 char max> <queue-id> : [1..8]

WRR group scheduling between queues and WRR groups in different HSQ queue groups is available at a primary shaper scheduling class. This is configured within a SAP egress QoS policy, as follows:

```
configure
    qos
        sap-egress <policy-id>
             hs-wrr-group <group-id>
                 hs-class-weight <weight>
             queue <queue-id>
                 hs-class-weight <weight>
```
Where (in order):

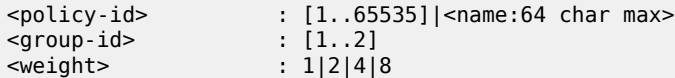

The **hs-class-weight** parameter under the **queue** or **hs-wrr-group** statement specifies the relative weight of the respective **queue** or **hs-wrr-group** for scheduling opportunities when their parent primary shaper scheduling class is serviced. By default, the **hs-class-weight** is 1.

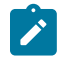

#### **Note:**

This parameter should not be confused with the **hs-wrr-weight** parameter, which specifies the relative weights of different queues within the same HSQ queue group WRR group.

The HSQ queue group aggregate rate is applied to a SAP egress using the **agg-rate rate** command:

```
configure
    service
         {ipipe <service-id>|epipe <service-id>|vpls <service-id>|
          ies <service-id> interface <ip-int-name>|
          vprn <service-id> interface <ip-int-name>}
             sap
                 egress
                      agg-rate
                          rate <kilobits-per-second>
```
Where:

```
<service-id> : [1..2147483647]|<svc-name:64 char max>
<ip-int-name> : [32 chars max] (must start with a letter)
<kilobits-per-seco*> : [1..3200000000|max] Kbps
```
The following HSQ-specific overrides are available under a SAP egress corresponding to the preceding commands:

```
configure
     service
         {ipipe <service-id>|epipe <service-id>|vpls <service-id>|
          ies <service-id> interface <ip-int-name>|
          vprn <service-id> interface <ip-int-name>}
             sap
                 egress
                      queue-override
                         hs-secondary-shaper <policy-name>
                          hs-wrr-group <group-id> [create]
                          hs-wrr-group <group-id> class-weight <weight>
                          hs-wrr-group <group-id> percent-rate <percent>
```
 hs-wrr-group <group-id> rate <rate> queue <queue-id> hs-class-weight <weight> queue <queue-id> hs-wred-queue policy <slope-policy-name> queue <queue-id> hs-wrr-weight <weight>

Where (in order):

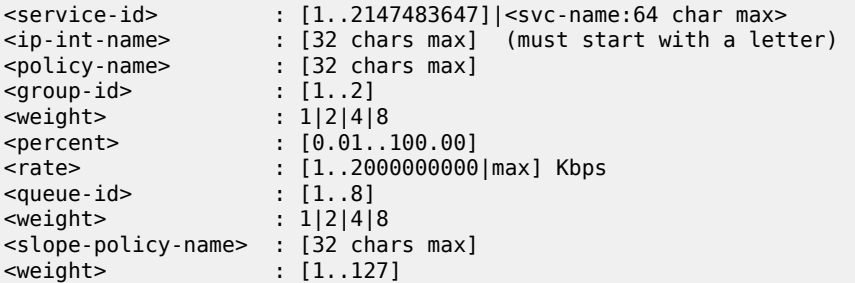

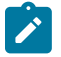

### **Note:**

Queue depth monitoring is supported for SAP egress HSQ queue group queues. This is enabled by configuring the queue override **monitor-depth** command under SAP egress with the associated **show** command output displaying buffer occupancy in ranges of 10% of the queue depth for each configured queue.

An additional SAP egress override is provided to redirect the traffic from an HSQ queue group to a userconfigured secondary shaper:

```
configure
    service
         {ipipe <service-id>|epipe <service-id>|vpls <service-id>|
          ies <service-id> interface <ip-int-name>|
          vprn <service-id> interface <ip-int-name>}
             sap
                 egress
                      queue-override
                         hs-secondary-shaper <policy-name>
```
Where:

```
<service-id> : [1..2147483647]|<svc-name:64 char max>
<ip-int-name> : [32 chars max] (must start with a letter)
<policy-name> : [32 chars max]
```
When using pseudowire SAPs (PW-SAPs), an HS secondary shaper can be configured under the SDP binding to apply QoS control to the PW used by the SAPs, as follows:

```
configure
     service
         sdp <sdp-id>
             binding
                pw-port <pw-port-id>
                      egress
                          shaper
                         pw-sap-secondary-shaper <pw-sap-sec-shaper-name>
```
Where:

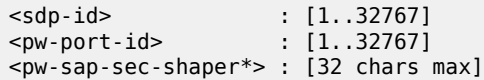

When the first egress SAP or PW-SAP is associated with a user-configured HS secondary shaper, the system instantiates a default primary shaper for that secondary shaper, which is used by all HSQ queue groups sending traffic to that secondary shaper.

An IES interface SAP is configured with the HSQ queue group having an aggregate rate of 50 Mb/s (using the **agg-rate rate** command). The SAP egress traffic is directed to an HS secondary shaper, which is applied to port 3/1/2:

```
*A:PE-1>config>service>ies# info
----------------------------------------------
             description "HSQ egress SAP queues"
             interface "PE-1-IES-1" create
                 address 192.168.11.1/30
                 sap 3/1/2:1 create
                      egress
                          qos 10
                          queue-override
                             hs-secondary-shaper "hs-sec-shaper-1"
                          exit
                          agg-rate
                              rate 50000
                          exit
                      exit
                 exit
             exit
             no shutdown
```
The SAP egress QoS policy contains the applied HS attachment policy described for the queue attachment. Queue 1 is configured with a WRR weight of 2. Rates of 20 Mb/s and 10 Mb/s are configured on queues 6 and 7, respectively. WRR group 1 is configured with a rate of 40 Mb/s. DSCP values are used to classify the egress traffic to the forwarding classes mapped to the queues:

```
*A:PE-1>config>qos# sap-egress 10
*A:PE-1>config>qos>sap-egress# info
----------------------------------------------
             hs-attachment-policy "hs-att-pol-1"
             queue 1 create
                 hs-wrr-weight 2
             exit
             queue 2 create
             exit
             queue 6 create
                 rate 20000
             exit
             queue 7 create
                 rate 10000
             exit
             hs-wrr-group 1
                 rate 40000
             exit
             fc af create
                 queue 2
             exit
             fc ef create
                 queue 6
```
 exit fc h1 create queue 7 exit dscp cs1 fc "af" dscp be fc "be" dscp cs2 fc "ef" dscp cs3 fc "h1"

The queue information is shown as follows:

```
*A:PE-1# show hs-pools port 3/1/2 egress sap 3/1/2:1 |
        match "Queue Information" pre-lines 1 post-lines 40
       -------------------------------------------------------------------------------
Queue Information
-------------------------------------------------------------------------------
Queue Name : 1->3/1/2:1->1
FC Map : be l2 l1 h2 nc
Admin PIR : 40000 Oper PIR : 0
Admin MBS : 64 KB Oper MBS : 64 KB
HS Wrr Group : 1
HS Wrr Class Weight: 1 The Mrs Weight : 2
Depth : \theta<br>
\theta : 0
HS Class : 1 HS Alt Port Class Pool : No
HS Slope Policy : _tmnx_hs_default
Queue Name : 1->3/1/2:1->2
FC Map : af
Admin PIR : 40000 Oper PIR : 0
Admin MBS : 64 KB Oper MBS : 64 KB
HS Wrr Group : 1
HS Wrr Class Weight: 1 HS Wrr Weight : 1
Depth : \theta<br>HS Class
HS Class \begin{array}{ccc} \cdot & 1 & \cdot & \cdot & \cdot \end{array} HS Alt Port Class Pool : No
HS Slope Policy : _tmnx_hs_default
Queue Name : 1->3/1/2:1->6
FC Map<br>Admin PIR
Admin PIR : 20000 Oper PIR : 20000
Admin MBS : 64 KB Oper MBS : 64 KB
HS Wrr Group : (not-applicable)
HS Wrr Class Weight: 1 HS Wrr Weight : 0
Depth : 0<br>HS Class : 4
                               HS Alt Port Class Pool : No
HS Slope Policy : _tmnx_hs_default
Queue Name : 1->3/1/2:1->7
FC Map<br>Admin PIR
Admin PIR : 10000 Oper PIR : 10000
Admin MBS : 64 KB Oper MBS : 64 KB
HS Wrr Group : (not-applicable)
HS Wrr Class Weight: 1 HS Wrr Weight : 0
Depth : 0
HS Class : 5 HS Alt Port Class Pool : No
HS Slope Policy : _tmnx_hs_default
```
The current scheduler traffic rates, including the port and secondary shaper current aggregate traffic rate and current traffic rates for each scheduling class, together with queue current traffic rates on the SAP specified, are shown as follows:

\*A:PE-1# show qos hs-scheduler-hierarchy sap 3/1/2:1 egress

=============================================================================== Hs Scheduler Hierarchy Information =============================================================================== Hs Sched Policy Name : default PortId : 3/1/2 Port Max-Rate : 138 Mbps Hs-Sec-Shaper:hs-sec-shaper-1 Agg-Rate : 57728 Kbps Scheduler Priority 6 Scheduler Class 6 Rate : 0 Mbps Hs-Sec-Shaper:hs-sec-shaper-1 Class 6 Rate : 0 Kbps sape: 0 Kbps: Scheduler Priority 5 Scheduler Class 5 Rate : 22 Mbps Hs-Sec-Shaper:hs-sec-shaper-1 Class 5 Rate : 11454 Kbps Rate : 10040 Kbps Scheduler Priority 4 Scheduler Class 4 Rate : 45 Mbps Hs-Sec-Shaper:hs-sec-shaper-1 Class 4 Rate : 22898 Kbps sap-3/1/2:1->6 Rate : 20080 Kbps Scheduler Priority 3 Scheduler Class 3 Rate : 0 Mbps Hs-Sec-Shaper:hs-sec-shaper-1 Class 3 Rate : 0 Kbps Scheduler Priority 2 Scheduler Class 2 Rate : 0 Mbps Hs-Sec-Shaper:hs-sec-shaper-1 Class 2 Rate : 0 Kbps Scheduler Priority 1 Scheduler Class 1 Rate : 69 Mbps Hs-Sec-Shaper:hs-sec-shaper-1 Class 1 Rate : 23375 Kbps sap-3/1/2:1->1 Group: 1 Rate : 13408 Kbps sap-3/1/2:1->2 Group: 1 Rate : 6684 Kbps =============================================================================== =============================================================================== \*A:PE-1#

The regular SAP **show** commands are supported with SAPs on an HSQ IOM; for example, the SAP statistics:

\*A:PE-1# show service id 1 sap 3/1/2:1 stats =============================================================================== Service Access Points(SAP) =============================================================================== Service Id : 1 SAP : 3/1/2:1 Encap : q-tag Description : (Not Specified) Admin State : Up Oper State : Up Flags : None Multi Svc Site : None Last Status Change : 09/28/2017 14:05:52 Last Mgmt Change : 09/28/2017 14:00:29 ------------------------------------------------------------------------------- Sap per Queue stats ------------------------------------------------------------------------------- Packets **Octets** Ingress Queue 1 (Unicast) (Priority)

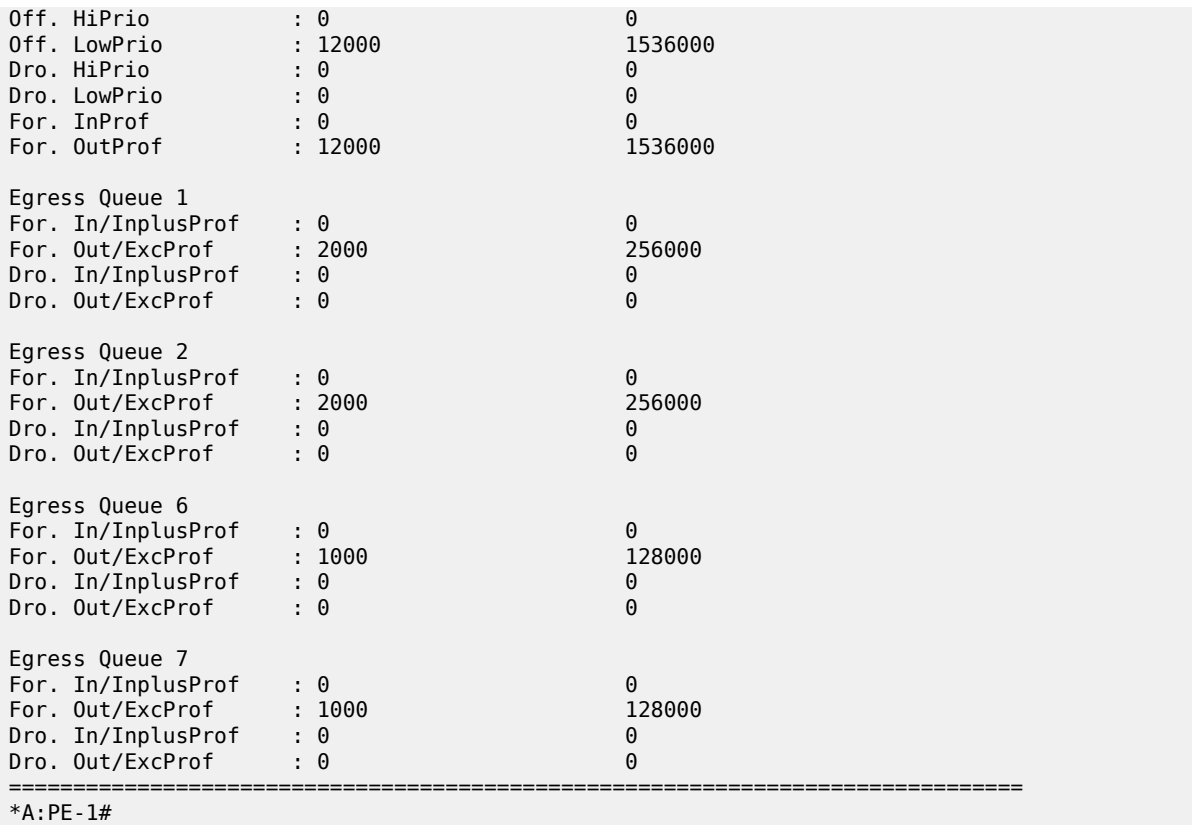

### **Network Egress**

Each network egress port uses one HSQ queue group for its egress queues. This occurs automatically and dedicates one HSQ queue group, so eight egress queues, to each network egress port, which are used by all network interfaces configured on that port.

The HSQ-specific configuration of network egress queues on an HSQ IOM is similar to that for SAP egress.

The operation of classification, policing, and marking within the network QoS and network queue policies when applied to a network interface and egress HSQ port, respectively, is unchanged. Only the queues to be used need to be configured within the network queue policy.

Most of the commands in a network queue policy apply to the HSQ egress network interfaces, with the following exceptions being ignored:

- Queue commands
	- **adaptation-rule cir** *<adaptation-rule>*
	- **avg-frame-overhead**
	- **mbs**
	- **cbs**
	- **drop tail**
	- **port-parent**

#### – **pool**

#### – **rate cir**

The network queue policy **mbs** parameter is ignored, and replaced for HSQ queue group queues with the **hs-mbs** parameter. This is required to allow a more suitable default value to be assigned for the operation of HSQ queues. Both are configured as fractional percentages, with the default for the **mbs** parameter being 50% of the network egress pool, which is not used for HSQ queues, whereas the default for **hs-mbs** is 100% of one second of the queue PIR, converted to bytes. If the queue rate is **max**, the port rate is used (including the HS scheduler policy **max-rate** and the **egress-rate**, if configured on the port).

The network-queue policy has the same HS-specific configuration as in the SAP egress QoS policy, so is not repeated here, but includes:

- The application of an HS attachment policy to define the attachment of the queues to scheduling classes or WRR groups, with the WRR group then being attached to a scheduling class.
- The queue **hs-wrr-weight** to configure the relative weight of each queue within its parented WRR group.
- The rate-related configuration of the two WRR groups in the HSQ queue group.
- The slope policy configured on each HS WRED queue, again with the **highplus-slope** and **timeaverage-factor** being ignored.
- The use of the port alternative class pools by each queue.
- The HS class weight for WRR group scheduling between queues and WRR groups in different HSQ queue groups at a primary shaper scheduling class.

HS WRR group and queue rates are configured as a percentage of the port rate, which includes both the **egress-rate** and HS scheduler policy **max-rate**, if configured.

Secondary shapers and HSQ queue group aggregate rates are not applicable to network egress HSQ queue group queues.

The related network queue policy configuration is as follows:

```
configure
    qos
         network-queue <policy-name> [create]
             hs-attachment-policy <policy-name>
             hs-wrr-group <group-id>
                 adaptation-rule [pir <adaptation-rule>]
                 hs-class-weight <weight>
               rate <percent>
             queue <queue-id> [multipoint] [<queue-type>] [create]
                 hs-alt-port-class-pool
                 hs-class-weight <weight>
                 hs-mbs <percent-of-queue-rate>
                 hs-wred-queue [policy <slope-policy-name>]
                 hs-wrr-weight <weight>
```
See the [SAP Egress](#page-2351-0) section for details of the preceding parameters.

A network interface is configured on port 3/1/1:1:

```
*A:PE-1>config>router# info | match "IP Configuration" pre-lines 1 post-lines 10
#--------------------------------------------------
echo "IP Configuration"
#--------------------------------------------------
          interface "PE-1-Network-1"
```

```
 address 192.168.10.1/30
     description "HSQ network egress queues"
     port 3/1/1:1
     qos 10
     no shutdown
 exit
```
The network QoS policy 10 applied to the interface only contains the necessary egress **dscp** statements to classify the egress traffic to the forwarding classes mapped to the queues.

The network queue policy configured on port 3/1/1 contains the applied HS attachment policy described for the queue attachment. Queue 1 is configured with a WRR weight of 2. Rates of 2% and 1% are configured on queues 6 and 7, respectively. WRR group 1 is configured with a rate of 2%:

```
*A:PE-1>config>qos>network-queue# info
----------------------------------------------
             hs-attachment-policy "hs-att-pol-1"
             queue 1 create
                hs-wrr-weight 2
             exit
             queue 2 create
             exit
             queue 6 create
                 rate 2
             exit
             queue 7 create
                 rate 1
             exit
             hs-wrr-group 1
                 rate 2
             exit
```
The network queue information is shown as follows:

```
*A:PE-1# show hs-pools port 3/1/1 egress network-queues |
                     match "Queue Information" pre-lines 1 post-lines 40
-------------------------------------------------------------------------------
Queue Information
-------------------------------------------------------------------------------
Queue Name : 1 Net=be Port=3/1/1
FC Map : be l2 l1 h2 nc
Admin PIR : 200000 Oper PIR : 0
Admin MBS             : 25000000 B           Oper MBS                 : 24416 KB
HS Wrr Group : 1
HS Wrr Class Weight: 1 HS Wrr Weight : 2
Depth : 0<br>HS Class : 1
HS Class : 1 HS Alt Port Class Pool : No
HS Slope Policy : _tmnx_hs_default
Queue Name : 2 Net=af Port=3/1/1
FC Map : af
Admin PIR : 200000 Oper PIR : 0
Admin MBS             : 25000000 B           Oper MBS                 : 24416 KB
HS Wrr Group : 1
HS Wrr Class Weight: 1 HS Wrr Weight : 1
Depth : 0<br>HS Class : 1
                                   HS Alt Port Class Pool : No
HS Slope Policy : _tmnx_hs_default
Queue Name : 6 Net=ef Port=3/1/1
FC Map : ef<br>Admin PIR : 200000
                                   Admin PIR : 200000 Oper PIR : 200000
```
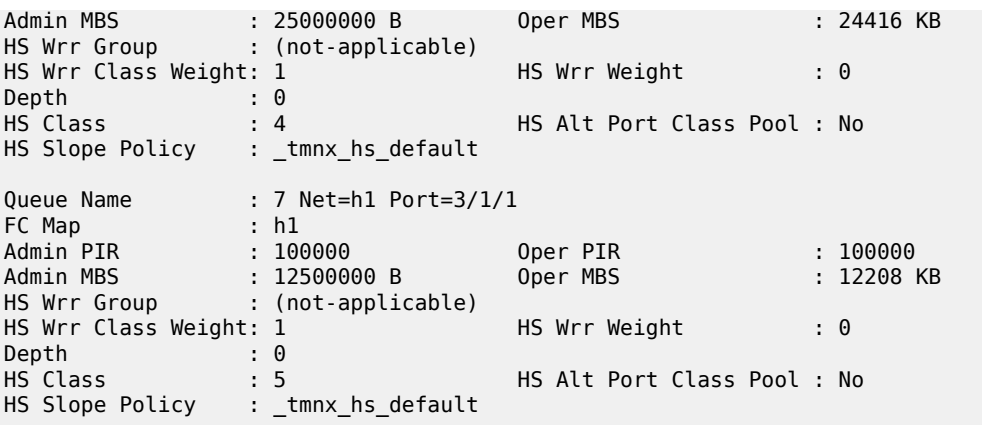

The current port-based scheduler traffic rates for network egress are shown as follows:

\*A:PE-1# show qos hs-scheduler-hierarchy port 3/1/1 =============================================================================== Hs Scheduler Hierarchy Information =============================================================================== Hs Sched Policy Name : hs-sched-pol-1 Port Max-Rate : 660 Mbps Scheduler Priority 6 Scheduler Class 6 Rate : 0 Mbps Scheduler Priority 5 Scheduler Class 5 Rate : 127 Mbps Scheduler Priority 4 Scheduler Class 4 Rate : 255 Mbps Scheduler Priority 3 Scheduler Class 3 Rate : 0 Mbps Scheduler Priority 2 Scheduler Class 2 Rate : 0 Mbps Scheduler Priority 1 Scheduler Class 1 Rate : 277 Mbps =============================================================================== \*A:PE-1#

The regular **show** commands are supported with network interfaces on an HSQ IOM; for example, the port queue statistics:

```
*A: PE-1# show port 3/1/1 detail |
    match expression "Ethernet Interface|Egress Queue" pre-lines 1 post-lines 6
===============================================================================
Ethernet Interface
===============================================================================
Description : 10-Gig Ethernet
Interface : 3/1/1 Oper Speed : 10 Gbps
Link-level : Ethernet Config Speed : N/A
Admin State : up Oper Duplex : full
Oper State : up Config Duplex : N/A
```
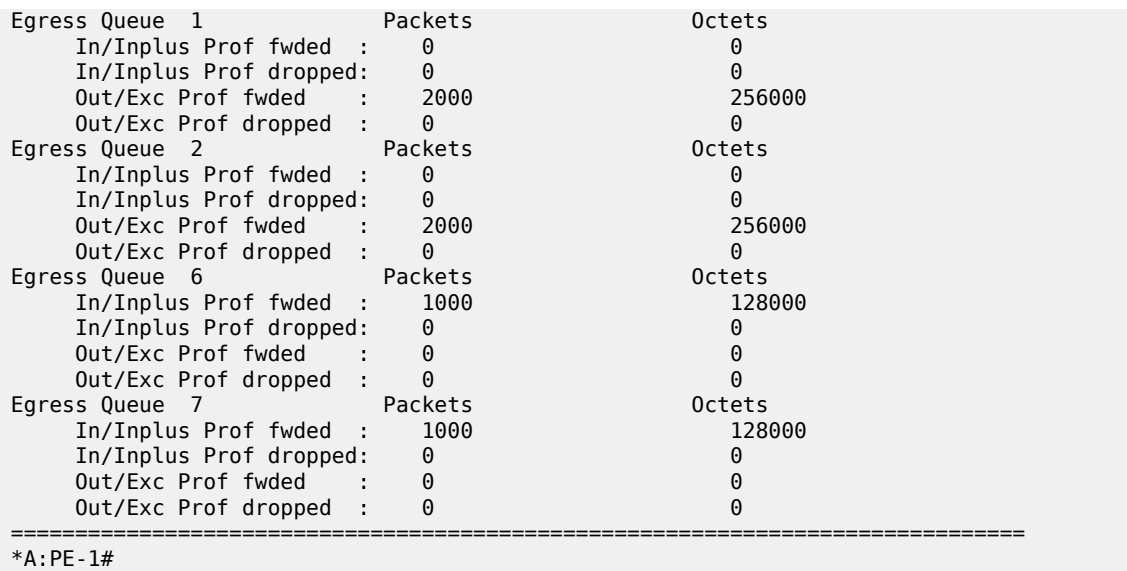

### **Access and Network Egress Queue Groups**

Each access and network egress queue group instance configured on an HSQ IOM uses an HSQ queue group for its queues. This occurs automatically and dedicates one HSQ queue group, so eight egress queues, to each egress queue group instance. Only the queues to be used need to be configured within the egress queue group template.

The operation of classification, policing, and marking related to egress queue group instances on an HSQ port is unchanged.

Most of the commands in an egress queue group template apply to the HSQ egress queue group instances, with the following exceptions (including their related overrides) being ignored:

- HSMDA commands
- **queues-hqos-manageable**
- Queue related
	- **adaptation-rule cir <adaptation-rule>**
	- **adv-config-policy**
	- **avg-frame-overhead**
	- **burst-limit**
	- **cbs**
	- **drop tail**
	- **dynamic-mbs**
	- **parent**
	- **percent-rate cir**
	- **pool**
	- **port-parent**

– **rate cir**

#### – **wred-queue**

The following commands are not configurable under port access and network egress queue group instances:

- **egress agg-rate limit-unused-bandwidth**
- **egress agg-rate queue-frame-based-accounting**

The configuration of egress queue groups using HSQ queue groups is unchanged. The egress queue group template is applied under **config>port>ethernet>access>egress** or **config>port>ethernet>network>egr** to create the queue group instances, and traffic is redirected to these instances in either a SAP egress QoS policy or network QoS policy.

The system-created egress queue group instances each use an HSQ queue group; for example, the postpolicer access egress *policer-output-queues* queue groups.

The egress queue group template has the same HS-specific configuration as in the SAP egress QoS policy, so is not repeated here, but includes:

- The application of an HS attachment policy to define the attachment of the queues to scheduling classes or WRR groups, with the WRR group then being attached to a scheduling class.
- The queue **hs-wrr-weight** to configure the relative weight of each queue within its parented WRR group.
- The rate-related configuration of the two WRR groups in the HSQ queue group.
- The slope policy configured on each HS WRED queue, again with the **highplus-slope** and **timeaverage-factor** being ignored.
- The use of the port alternative class pools by each queue.
- The HS class weight for WRR group scheduling between queues and WRR groups in different HSQ queue groups at a primary shaper scheduling class.

Secondary shapers are not applicable to both access and network egress queue group instance HSQ queue groups.

The related egress queue group template configuration syntax is as follows:

```
configure
    qos
         queue-group-templates
             egress
                 queue-group <queue-group-name> [create]
                      hs-attachment-policy <policy-name>
                      hs-wrr-group <group-id>
                        adaptation-rule [pir <adaptation-rule>]
                         hs-class-weight <weight>
                         percent-rate <percent>
                        rate <rate>
                      queue <queue-id> [queue-type] [create]
                         hs-alt-port-class-pool
                          hs-class-weight <weight>
                          hs-wred-queue [policy <slope-policy-name>]
                          hs-wrr-weight <weight>
```
See the [SAP Egress](#page-2351-0) section for details of the preceding parameters.

The **percent-rate** configured within the **hs-wrr-group** and under a queue is relative to the port rate, and includes both the **egress-rate** and HS scheduler policy **max-rate**, if configured.

The HSQ queue group aggregate rate is applied to an egress queue group instance using the **agg-rate rate** command under the application of the queue group template on the port:

```
configure
   port <port-id>
         ethernet
             access
                 egress
                      queue-group <queue-group-name> [instance <instance-id>]
                         agg-rate
                              rate <kilobits-per-second>
             network
                 egress
                      queue-group <queue-group-name> [instance <instance-id>]
                          agg-rate
                              rate <kilobits-per-second>
```
Where:

```
<port-id> : slot/mda/port
<queue-group-name> : [32 chars max]
<instance-id> : [1..65535]
<kilobits-per-seco*> : [1..3200000000|max] Kbps
```
When using HSQ queue groups with access or network egress queue group instances on 100G ports, the **hs-turbo** parameter can be configured under the port queue group instance to allow the corresponding HSQ queue group queues to achieve a higher throughput. The default is **no hs-turbo**. The **hs-turbo** parameter is not applicable to 10G ports and is ignored when configured under a queue group instance on a 10G port.

```
configure
   port <port-id>
         ethernet
             access
                 egress
                      queue-group <queue-group-name> [instance <instance-id>]
                         hs-turbo
             network
                 egress
                      queue-group <queue-group-name> [instance <instance-id>]
                          hs-turbo
```
Where:

```
<port-id> : slot/mda/port
<queue-group-name> : [32 chars max]
<instance-id> : [1..65535]
```
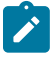

#### **Note:**

Queue depth monitoring is supported for access and network egress queue groups HSQ queues. This is enabled by configuring the queue override **monitor-depth** command under the queue group instance with the associated output showing buffer occupancy in ranges of 10% of the queue depth for each configured queue.

An egress queue group template is configured containing the applied HS attachment policy described for the queue attachment. Queue 1 is configured with a WRR weight of 2. Rates of 20 Mb/s and 10 Mb/s are configured on queues 6 and 7, respectively. WRR group 1 is configured with a rate of 40 Mb/s:

```
A:PE-1# configure qos queue-group-templates egress
A:PE-1>cfg>qos>qgrps>egr# info
----------------------------------------------
                 queue-group "queue-group-1" create
                      hs-attachment-policy "hs-att-pol-1"
                      queue 1 best-effort create
                          hs-wrr-weight 2
                      exit
                      queue 2 best-effort create
                      exit
                      queue 6 best-effort create
                         rate 20000
                      exit
                      queue 7 best-effort create
                          rate 10000
                      exit
                      hs-wrr-group 1
                          rate 40000
                      exit
                 exit
```
The queue group template is applied to the network port 3/1/1 and access port 3/1/2, each with an aggregate rate of 100 Mb/s:

```
A:PE-1# configure port 3/1/1
A:PE-1>config>port# info
----------------------------------------------
         ethernet
             network
                 egress
                      queue-group "queue-group-1" instance 1 create
                          agg-rate
                              rate 100000
                          exit
                      exit
                 exit
             exit
         exit
         no shutdown
----------------------------------------------
A:PE-1>config>port# exit all
A:PE-1# configure port 3/1/2
A:PE-1>config>port# info
----------------------------------------------
         ethernet
             access
                 egress
                      queue-group "queue-group-1" instance 1 create
                          agg-rate
                               rate 100000
                          exit
                      exit
                 exit
             exit
         exit
         no shutdown
```
The configured aggregate rates are shown as follows:

```
*A:PE-1# show port 3/1/[1,2] queue-group queue-group-1 instance 1 |
                    match "Ethernet port" pre-lines 1 post-line 7
===============================================================================
Ethernet port 3/1/1 Network Egress queue-group
===============================================================================
Group Name : queue-group-1 Instance-Id : 1
Description : (Not Specified)
Sched Policy : None Acct Pol : None
Collect Stats : disabled Agg. Limit : 100000
Limit Unused BW : Disabled
HS Turbo Queues : Disabled
===============================================================================
Ethernet port 3/1/2 Access Egress queue-group
===============================================================================
Group Name : queue-group-1 Instance-Id : 1
Description : (Not Specified)
Sched Policy : None Acct Pol : None
Collect Stats : disabled Agg. Limit : 100000
Limit Unused BW : Disabled
HS Turbo Queues : Disabled
*A:PE-1#
```
An IES interface SAP is configured on port 3/1/2 with a SAP egress QoS policy redirecting the traffic to the access egress queue group instance, and a network interface is configured on port 3/1/1 with a network QoS policy redirecting the traffic to the network egress queue group instance.

The queue information of the access egress queue group HSQ queue group queues is shown as follows:

A:PE-1# show hs-pools port 3/1/2 egress queue-group "queue-group-1" | match "Queue Information" pre-lines 1 post-lines 40 ------------------------------------------------------------------------------- Queue Information ------------------------------------------------------------------------------- Queue Name : accQGrp->queue-group-1:1(3/1/2)->1 FC Map : not-applicable Admin PIR : 40000 Oper PIR : 0 Admin MBS : 64 KB Oper MBS : 64 KB HS Wrr Group : 1 HS Wrr Class Weight: 1 HS Wrr Weight : 2 Depth<br>
HS Class : 0<br>
: 1 HS Alt Port Class Pool : No HS Slope Policy : \_tmnx\_hs\_default Queue Name : accQGrp->queue-group-1:1(3/1/2)->2 FC Map : not-applicable Admin PIR : 40000 Oper PIR : 0 Admin MBS : 64 KB Oper MBS : 64 KB HS Wrr Group : 1 HS Wrr Class Weight: 1 HS Wrr Weight : 1 Depth : 0<br>HS Class : 1 HS Alt Port Class Pool : No HS Slope Policy : \_tmnx\_hs\_default Queue Name : accQGrp->queue-group-1:1(3/1/2)->6 FC Map : not-applicable Admin PIR : 20000 Oper PIR : 20000 Admin MBS : 64 KB Oper MBS : 64 KB HS Wrr Group : (not-applicable) HS Wrr Class Weight: 1 HS Wrr Weight : 0 Depth : 0<br>HS Class : 4 HS Alt Port Class Pool : No

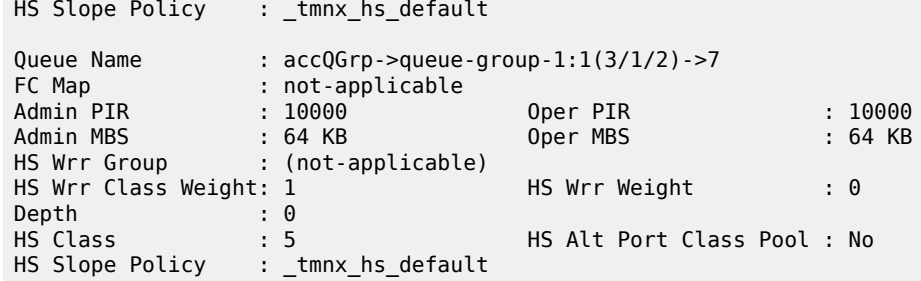

The equivalent information can be displayed for the network egress queue group HSQ queue group queues by replacing 3/1/2 by 3/1/1.

The current port scheduler aggregate traffic rate and the current traffic rates for each scheduling class, together with current queue traffic rates in the specified access or network egress queue group instance, are shown as follows:

```
*A:PE-1# show qos hs-scheduler-hierarchy port 3/1/2 
                 queue-group "queue-group-1" instance 1 access
===============================================================================
Hs Scheduler Hierarchy Information
===============================================================================
Hs Sched Policy Name : default
Port Max-Rate : 138 Mbps
Scheduler Priority 6
  Scheduler Class 6 Rate : 0 Mbps
     Queue 8 Rate : 0 Kbps
Scheduler Priority 5
  Scheduler Class 5 Rate : 22 Mbps
     Queue 7 Rate : 10062 Kbps
Scheduler Priority 4
 Scheduler Class 4 Rate : 45 Mbps<br>Queue 6 Rate : 2012
                     Rate : 20124 Kbps
Scheduler Priority 3
  Scheduler Class 3 Rate : 0 Mbps
Scheduler Priority 2
  Scheduler Class 2 Rate : 0 Mbps
Scheduler Priority 1
  Scheduler Class 1 Rate : 69 Mbps
Queue 1 Rate : 26837 Kbps
 Queue 2 Rate : 13397 Kbps
     ===============================================================================
*A:PE-1#
```
### **Conclusion**

The HSQ IOM provides high scale QoS in terms of the number of ingress policers and egress queues supported. It supports six scheduling classes across multiple hierarchical levels of hardware egress shaping encompassing HSQ queue groups, primary shapers, secondary shapers, and port schedulers. A flexible buffer allocation mechanism permits both buffer isolation and buffer oversubscription for the queue buffer allocation.

# **Pseudowire QoS**

This chapter describes pseudowire QoS configurations.

Topics in this chapter include:

- [Applicability](#page-2370-0)
- [Overview](#page-2370-1)
- [Configuration](#page-2374-0)
- [Conclusion](#page-2387-0)

# <span id="page-2370-0"></span>**Applicability**

The information and configuration is based on Release 11.0.R4. There are no specific prerequisites for this configuration.

## <span id="page-2370-1"></span>**Overview**

A pseudowire (PW) provides a virtual connection across an IP or MPLS network between services configured on provider edge (PE) devices. In SR OS Release 10.0.R1, and later, it is possible to provide specific QoS to either a single pseudowire or a multiple pseudowires. This is supported for the following:

- SDP
	- MPLS
	- GRE
- Epipe
	- Including vc-switching and dynamic MS-PW
	- PBB-epipe
	- BGP-VPWS (Release 11.0.R1 and later)
- VPLS
	- Mesh and spoke SDP
	- LDP signaled pseudowires
	- BGP-AD signaled pseudowires
	- I-VPLS, B-VPLS
	- R-VPLS
	- BGP-VPLS
- Spoke termination on IES/VPRN (both Epipe and Ipipe)
- Apipe (from R10.0.R4)
- Cpipe (from R10.0.R4)
- Fpipe (from R10.0.R4)
- Ipipe (from R10.0.R4)

It is supported at ingress on both Ethernet and POS/TDM ports and only on Ethernet ports at egress.

Bandwidth control is achieved using queue-groups which are implemented per flexpath (FP) at the ingress and per port at the egress (these being relative to the data path through the system), as shown in [Figure](#page-2371-0) [450: Ingress PW QoS](#page-2371-0) and [Figure 451: Egress PW QoS,](#page-2371-1) respectively.

### <span id="page-2371-0"></span>*Figure 450: Ingress PW QoS*

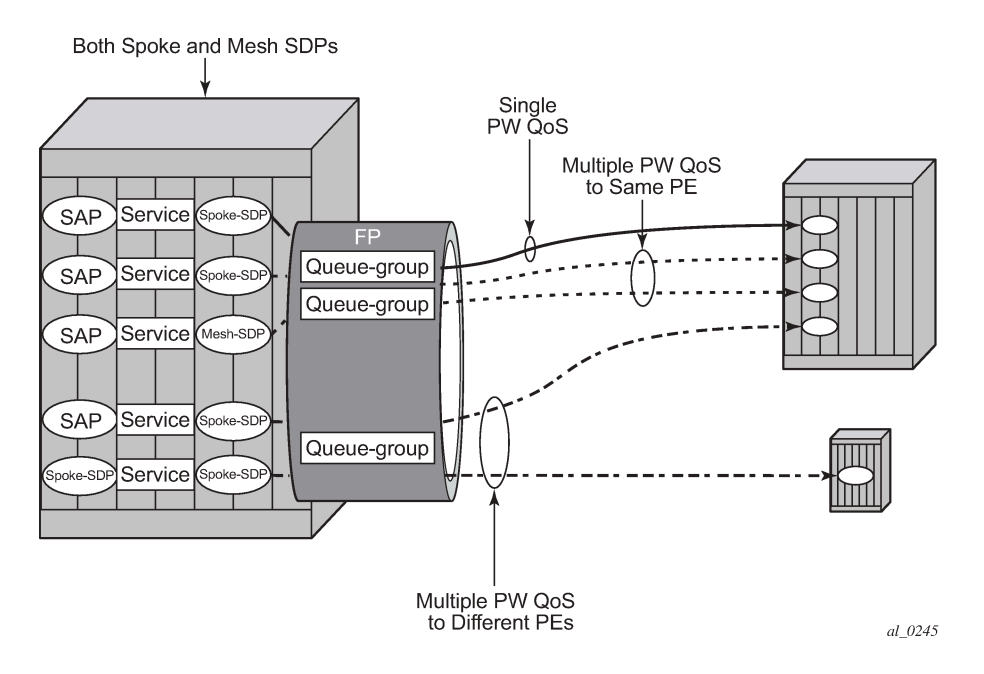

<span id="page-2371-1"></span>*Figure 451: Egress PW QoS*

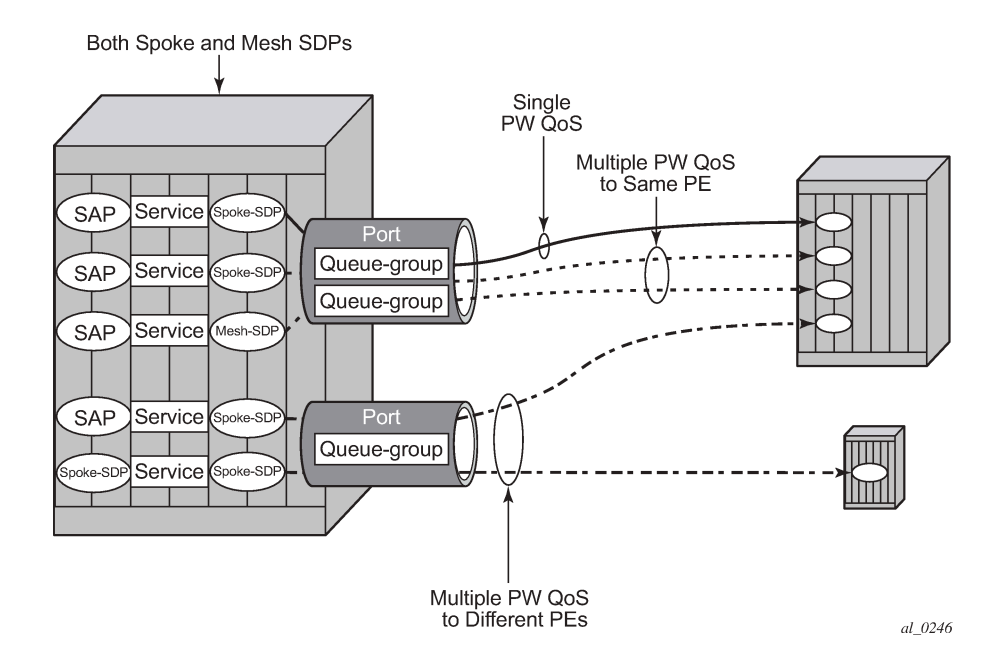

Bandwidth control is applied independently for ingress and egress, and can be set up for a single pseudowire or for multiple pseudowires where the remote services are located on a single PE or on multiple PEs.

It is possible to benefit from Hierarchical QoS which can be configured under the queue-groups, but this is beyond the scope of this chapter.

The ingress and egress classification and egress marking is configured by applying a network QoS policy to each pseudowire.

## **Ingress QoS**

Ingress QoS is achieved using a queue group which is applied to an ingress FP on a card. Queue groups applied to an FP can only contain policers, not queues. The network QoS policy applied to the pseudowire redirects forwarding classes (FCs) to the individual queue group (unicast or multipoint) policers. The actual queue group to be used is defined separately to the network QoS policy, thereby allowing the network QoS policies to be independent from the queue groups used and therefore both are reusable.

Ingress bandwidth control does not take into account the outer Ethernet header, the MPLS labels/control word or GRE headers, or the FCS of the incoming frame. The configuration allows an offset to be added or subtracted from the received frame size in order to change the actual length used for the bandwidth control. For example: if the same ingress rate is configured on a pseudowire (without a control word) and a dot1q SAP, what packet-byte-offset needs to be used on the pseudowire in order to achieve the same throughput as on the SAP?

• SAP — The following shows the bytes in the frame that are used by default on a policer for the rate at a SAP ingress.

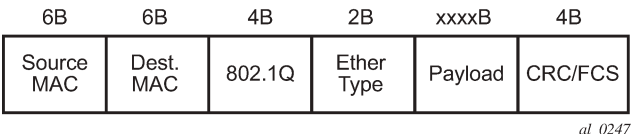

• VPLS Pseudowire — For a tagged (**vc-type vlan**) pseudowire, it would be necessary to add 4 bytes using the packet-byte-offset applied to the ingress policer in order to achieve the same throughput as on the SAP. This compensates for the omission of the FCS that is included on the SAP and so needs to be added.

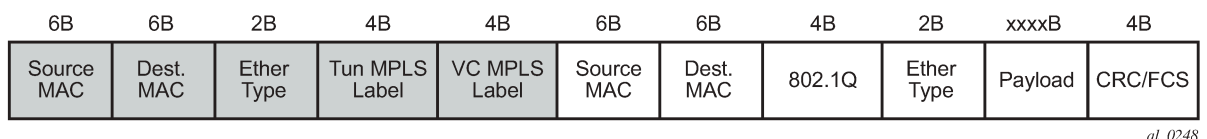

• VPRN Pseudowire — For an Ipipe (**vc-type** ipipe) pseudowire, it would be necessary to add 22 bytes using the packet-byte-offset to the ingress policer to achieve the same throughput as on the SAP. This compensates for the omission of the source and destination MAC addresses (12 bytes), Ether type (2 bytes), VLAN tag (4 bytes) and the FCS (4 bytes) that are included on the SAP and so needs to be added.

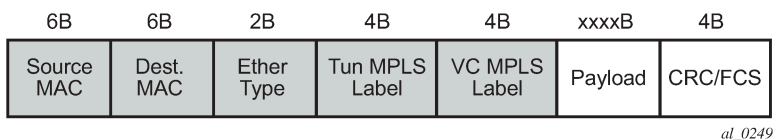

The ingress classification is configured in the ingress section of the network QoS policy and is based on the outer encapsulation header only, the outer Ethernet header (dot1p/DE), MPLS labels (EXP), or GRE headers (DSCP). At an egress LER, the ler-use-dscp is applicable only to IES and VPRN pseudowires.

# **Egress QoS**

Egress QoS is achieved using a queue group which is applied to an egress port. Queue groups applied to a port can contain both policers and queues. The network QoS policy applied to the pseudowire redirects forwarding classes (FCs) to the individual queue group policers/queues. The actual queue group to be used is defined separately to the network QoS policy, thereby allowing the network QoS policies to be independent from the queue groups used and therefore both are reusable.

Egress bandwidth control takes into account the outer Ethernet header, MPLS labels/control word, or GRE headers, and the FCS of the outgoing frame. The configuration allows an offset to be added or subtracted from the sent frame size in order to affect the actual length used for the bandwidth control.

For example, if the same egress rate is configured on a pseudowire (without a control word) and a dot1q SAP, what packet-byte-offset needs to be used on the pseudowire in order to achieve the same throughput as on the SAP?

• SAP — The following shows the bytes in the frame that are used by default on a policer/queue at a SAP egress.

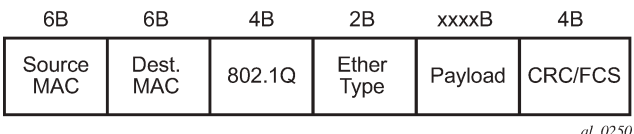

• VPLS Pseudowire — For a tagged (**vc-type vlan**) pseudowire, it would be necessary to subtract 22 bytes using the packet-byte-offset applied to the egress policer/queue applied to achieve the same throughput as on the SAP. This compensates for the MPLS header (source and destination MAC addresses (12 bytes), Ether type (2 bytes), two labels (8 bytes)) that is not included on the SAP and needs to be subtracted.

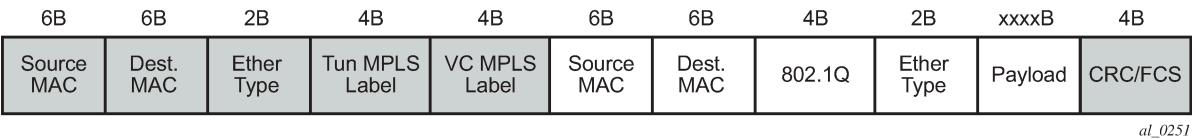

• VPRN Pseudowire — For an Ipipe (**vc-type ipipe**) pseudowire, it would be necessary to subtract 4 bytes using the packet-byte-offset applied to the egress policer/queue applied to achieve the same throughput as on the SAP. This compensates for the MPLS header (source and destination MAC addresses (12 bytes), Ether type (2 bytes), two labels (8 bytes)) that is not included on the SAP so is subtracted, and the source and destination MAC addresses (12 bytes), dot1q header (4 bytes) and Ether type (2 bytes) of the SAP frame which needs to be added. This results in subtracting 4 bytes.

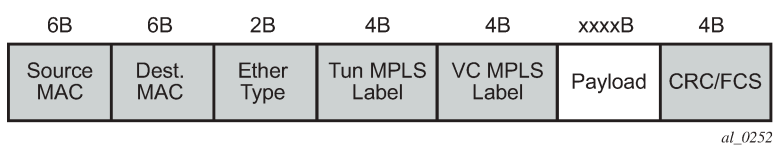

The egress classification and marking is configured in the egress section of the network QoS policy. DSCP/ prec egress reclassification is supported in SR OS Release 10.0.R4, and later, for IES and VPRN spoke

SDPs. The egress marking affects the outer encapsulation header, the outer Ethernet header (dot1p/DE), MPLS labels (EXP) or GRE headers (DSCP).

## <span id="page-2374-0"></span>**Configuration**

The configuration of pseudowire QoS is described using an Epipe pseudowire. The topology is shown in Figure 452: Example Epipe [Pseudowire](#page-2374-1) Topology.

<span id="page-2374-1"></span>*Figure 452: Example Epipe Pseudowire Topology*

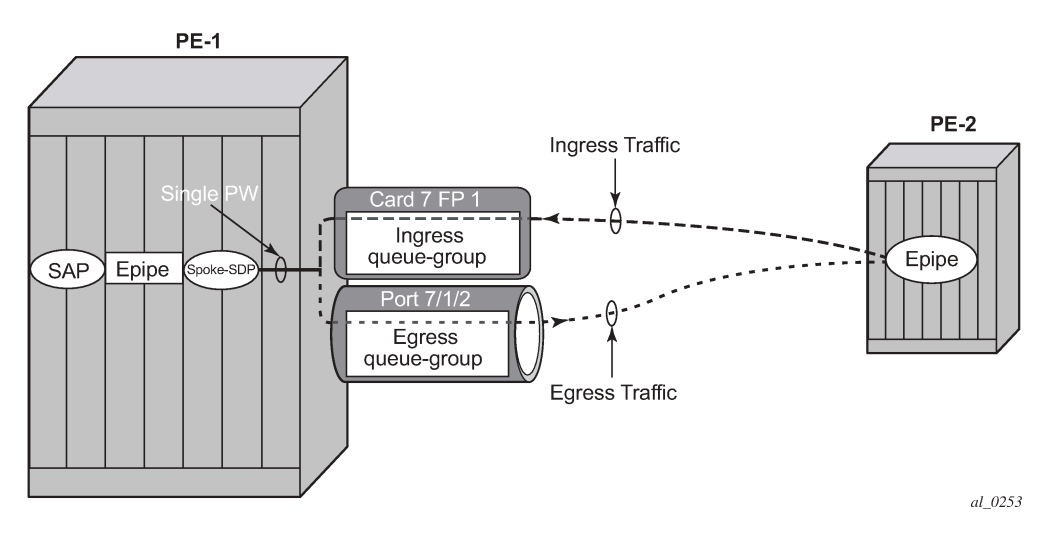

The following prerequisite configuration is assumed to be in place:

- Hardware provisioning
- IP address and routing
- MPLS protocols
- SDP
- Epipe service, including the SAP
- SAP QoS policies

Traffic is sent across a virtual leased line between PE-1 and PE-2 using Epipes with a pseudowire configured as a spoke SDP on each PE. The QoS is applied to the pseudowire at the ingress and egress of PE-1.

The following configuration is required for applying pseudowire QoS:

- Create the ingress and egress queue groups. These contain the ingress policer and egress policer/ queue definitions.
- Create an instance of the ingress queue group on the ingress FP and instance of the egress queue group on the port that will be used for the pseudowire traffic.
- Create a network QoS policy to redirect the traffic to the ingress and egress queue groups, and to perform the ingress classification and egress marking.
- Apply the network QoS policy, together with the reference to the ingress and egress queue group instances, to the spoke SDP representing the pseudowire.

The traffic consists of two bidirectional flows, one in FC BE and one in FC EF. At the ingress of the pseudowire, each FC is assigned to its own policer, whereas at the egress of the pseudowire, FC BE is assigned to a queue and FC EF is assigned to a policer.

Although this example makes use of both ingress and egress queue groups, the focus is pseudowire QoS, so the full details of queue group configuration are not covered.

## **Create the Ingress and Egress Queue Groups**

Queue groups are created using templates, which are separate for ingress and egress. The following shows the queue group templates configured.

```
configure qos
           queue-group-templates
                ingress
                     queue-group "ingress-queue-group" create
                          policer 1 create
                               rate 6000
                               packet-byte-offset add 4
                          exit
                          policer 2 create
                               rate 4000
                               packet-byte-offset add 4
                          exit
                     exit
                exit
                egress
                     queue-group "egress-queue-group" create
                          queue 1 best-effort create
                               rate 6000
                               xp-specific
                                    packet-byte-offset subtract 22
exit and the contract of the contract of the contract of the contract of the contract of the contract of the c
                          exit
                          policer 1 create
                                rate 4000
                               packet-byte-offset subtract 22
                          exit
                     exit
                exit
           exit
```
The ingress queue group has two policers associated with it; policer 1 will be used for the FC BE traffic and policer 2 will be used for the FC EF traffic. The configuration of policers in an ingress queue group is the same as that in a sap-ingress QoS policy, with the exception that the percent-rate is not supported within the queue group.

In order to achieve the same ingress throughput as that when applying the same rates to policers on a dot1q tagged SAP, the packet-byte-offset adds 4 bytes to the packet length for both policers.

The egress queue group has one queue (queue 1) that will be used for the FC BE traffic and one policer (policer 1) that will be used for the FC EF traffic. The configuration of policers in an egress queue group is the same as that in a sap-egress QoS policy, with the exception that the percent-rate is not supported within the queue group. The configuration of queues in an egress queue group is the same as in a sapegress QoS policy, with the exception that the avg-frame-overhead is not supported within the queue group.
In order to achieve the same egress throughput as that when applying the same rates to policers/queues on a dot1q tagged SAP, the packet-byte-offset subtracts 22 bytes from the packet length for both the policer and queue.

Rates have been configured such that the ingress and egress capacity of the BE traffic is 6Mb/s and 4Mb/s for the EF traffic.

#### **Create the Ingress FP and Egress Port Queue Group Instances**

The queue group templates are then applied as individual instances to the ingress FP and egress port; using instances allows the reuse of the same template.

Following is the ingress FP configuration. From a QoS perspective, it is also possible to configure a policercontrol-policy under the ingress queue group in order to perform hierarchical policing. In Release 11.0.R4, and later, the configuration supports overrides for both the policer-control-policy parameters and some of the queue group policer parameters.

```
configure
     card 7
         card-type imm5-10gb-xfp
         mda 1
             no shutdown
         exit
         fp 1
              ingress
                  network
                       queue-group "ingress-queue-group" instance 1 create
                       exit
                  exit
             eexit
         exit
         no shutdown
     exit
```
Following is the egress port configuration. From a QoS perspective, it is also possible to configure under the egress queue group a policer-control-policy in order to perform hierarchical policing, a scheduler-policy in order to perform hierarchical shaping and overrides for some of the queue group queue parameters.

```
configure
     port 7/1/2
         ethernet
             network
                  egress
                      queue-group "egress-queue-group" instance 1 create
                      exit
                 e exit
         exit
         no shutdown
     exit
```
If there are redundant network interfaces over which the pseudowire traffic can enter or exit the system, it is necessary to configure any ingress FP and egress port queue groups consistently across all possible interfaces to be used by the pseudowire to ensure the QoS is always applied. If a queue group configuration was omitted, the pseudowire would not be subject to the QoS defined in that queue group.

If a LAG is used, the system only allows the egress port queue group to be added or removed from the LAG primary port, thereby keeping the LAG configuration consistent. However, this is not possible at the ingress as the queue-group is applied at the FP, so it is necessary to ensure that the ingress queue group is applied consistently on all FPs corresponding to the configured LAG.

## **Create the Network QoS Policy**

A network QoS policy is created to redirect ingress and egress traffic to the respective queue groups, and perform ingress classification (in this example).

The redirection to the queue group policer/queue is performed per FC.

At ingress, traffic can be redirected to policers (being the same or different policers) based on the traffic type. Unicast traffic is redirected to a policer specified by the policer command and will use the ingress shared policer-output-queues to access the switch fabric. All multipoint traffic is redirected to the policer specified by the multicast-policer command (for example, with a pseudowire configured in a VPLS service, all broadcast, unknown, and multicast traffic will use this policer). The multipoint traffic accesses the switch fabric using the Ingress Multicast Path Management queues. It is possible to individually redirect one traffic type (unicast or multipoint) within an FC to a queue group policer while allowing the other traffic type to use default network queues.

At egress, traffic can be redirected to a queue or to a policer. The policed traffic will exit the egress port using one of the default network queues (with the queue chosen by FC assignment) or optionally can use a queue in the egress queue group if configured in the port-redirect-group command following the policer parameter.

Any FC not redirected to a queue-group, will continue to use the regular default network ingress and egress queues.

The syntax for the FC redirection is as follows.

```
config# qos
  network <network-policy-id> [create]
      ingress
           fc <fc-name>
               fp-redirect-group multicast-policer <policer-id>
              fp-redirect-group policer <policer-id>
       egress
           fc <fc-name>
               port-redirect-group {queue <queue-id>|
policer <policer-id> [queue <queue-id>]}
```
The required commands are shown below.

```
configure qos
         network 10 create
             ingress
                  lsp-exp 5 fc ef profile in
                  fc be
                      fp-redirect-group policer 1
                  exit
                  fc ef
                       fp-redirect-group policer 2
                  exit
              exit
              egress
                  fc be
                      port-redirect-group queue 1
                  exit
                  fc ef
                      port-redirect-group policer 1
```
 exit exit exit

At ingress, the FC BE and FC EF traffic are redirected to the two policers in the queue-group applied to the FP. At egress, the two FCs are redirected to the queue and policer in the queue group applied to the egress port.

The ingress classification required here is for the traffic which is received with exp=5 to be in FC EF.

#### **Apply Network QoS Policy with Queue Group Instances to the Spoke SDP**

To apply the QoS to the pseudowire, the following commands can be used, dependent on the service type.

```
config# service {apipe|cpipe|epipe|fpipe|ipipe} <service-id>
   spoke-sdp <sdp-id:vc-id>
      ingress
        qos <network-policy-id> fp-redirect-group <queue-group-name> 
                                instance <instance-id>
      egress
        qos <network-policy-id> port-redirect-group <queue-group-name> 
                                 instance <instance-id>
```

```
config# service {ies|vprn} <service-id>
  interface <ip-int-name>
     spoke-sdp <sdp-id:vc-id>
       ingress
         qos <network-policy-id> fp-redirect-group <queue-group-name> 
                                  instance <instance-id>
       egress
         qos <network-policy-id> port-redirect-group <queue-group-name>
                                 instance <instance-id>
```

```
config# service vpls <service-id>
   {spoke-sdp|mesh-sdp} <sdp-id:vc-id>
     ingress
        qos <network-policy-id> fp-redirect-group <queue-group-name> 
                                 instance <instance-id>
      egress
        qos <network-policy-id> port-redirect-group <queue-group-name> 
                                instance <instance-id>
```
For services using BGP auto-discovery to signal the pseudowire, the QoS configuration is included in the pseudowire template.

```
config# service pw-template <policy-id>
     ingress
        qos <network-policy-id> fp-redirect-group <queue-group-name> 
                                 instance <instance-id>
     egress
        qos <network-policy-id> port-redirect-group <queue-group-name> 
                                 instance <instance-id>
```
To propagate changes in a pw-template to existing BGP-AD pseudowires, it is necessary to use the following command:

tools perform service eval-pw-template policy-id

The allow-service-impact parameter is not required for changing the ingress or egress QoS definition as these do not affect the operational state of the pseudowire.

QoS applied directly to a pseudowire, using the preceding commands, takes precedence over any QoS applied to the network interface (using a network QoS policy with or without queue group redirection).

Each time a pseudowire uses a network egress port queue group, an FP resource is allocated. This only requires that the pseudowire egress QoS is configured with a port-redirect-group, and will occur even if there are no FCs redirected using a port-redirect-group within the configured network QoS policy. The resources used can be seen using the **tools dump system-resources** command and is listed under Egr Network Queue Group Mappings which is part of the total for the "Dynamic Service Entries ".

As an Epipe is used in this example, QoS is configured directly under a spoke SDP.

```
configure service
         epipe 1 customer 1 create
             spoke-sdp 1:1 vc-type vlan create
                 ingress
                      qos 10 fp-redirect-group "ingress-queue-group" instance 1
                  exit
                 egress
                      qos 10 port-redirect-group "egress-queue-group" instance 1
                 exit
                 no shutdown
             exit
             no shutdown
         exit
```
The created network QoS policy is applied at both ingress and egress, with the ingress referencing the ingress queue group instance applied to the FP and the egress referencing the egress queue group instance applied to the port.

#### **Show Output**

The configured ingress queue group can be shown, including the details of the configured policers and where it is applied, as follows.

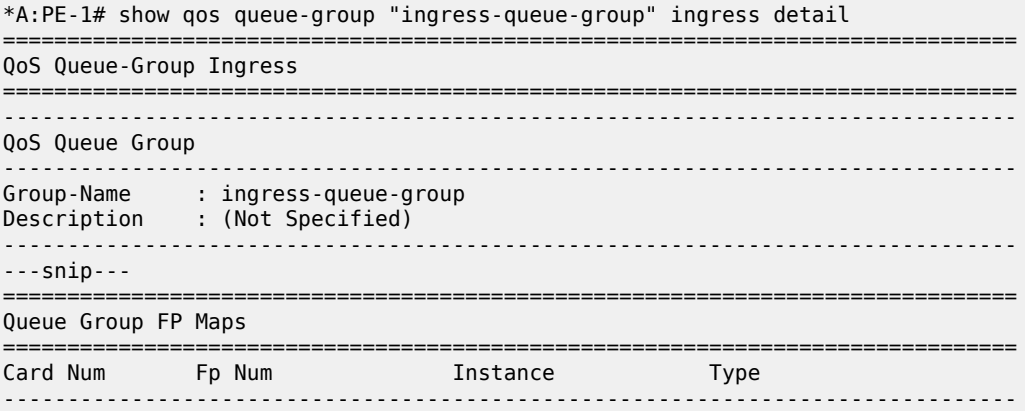

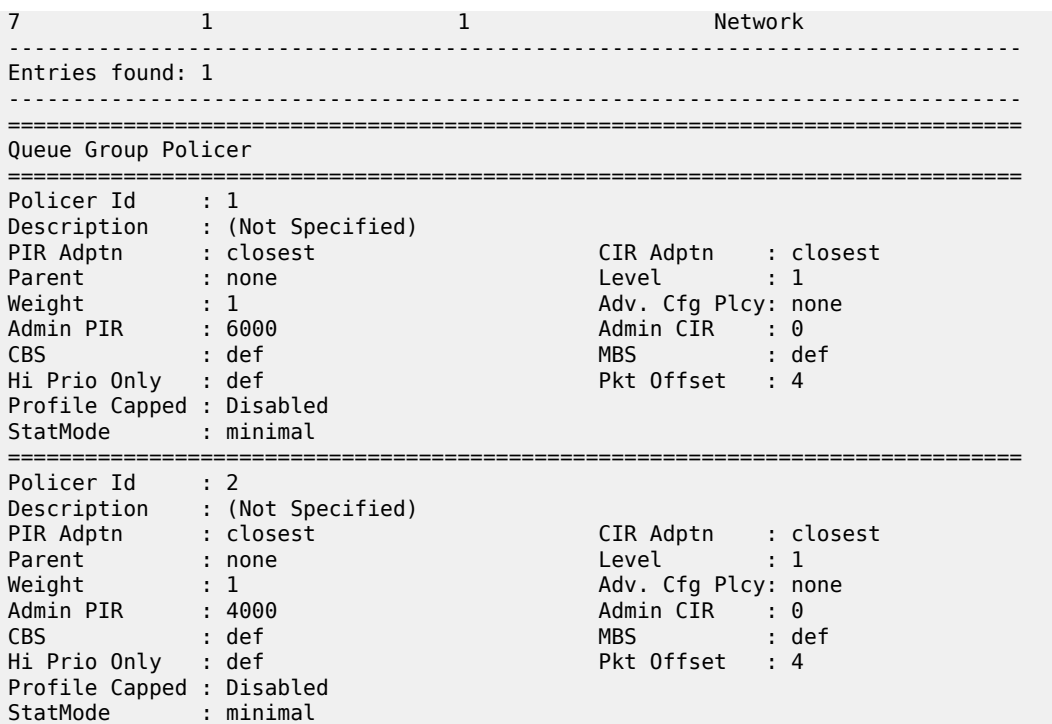

Similar information can be shown for the egress queue group, including the details of the configured queue and policer and again where it is applied.

\*A:PE-1# show qos queue-group "egress-queue-group" egress detail =============================================================================== QoS Queue-Group Egress =============================================================================== ------------------------------------------------------------------------------- QoS Queue Group ------------------------------------------------------------------------------- Group-Name : egress-queue-group Description : (Not Specified) ------------------------------------------------------------------------------- Q CIR Admin PIR Admin CBS HiPrio PIR Lvl/Wt Parent BurstLimit(B) CIR Rule PIR Rule MBS CIR Lvl/Wt Wred-Queue Slope Named-Buffer Pool Adv Config Policy Name ------------------------------------------------------------------------------- 1 0 6000 def def 1/1 None default closest closest def 0/1 disabled default (not-assigned) (not-assigned) ---snip--- =============================================================================== Queue Group Ports (network) =============================================================================== Port Sched Pol Policer-Ctrl-Pol Acctg Pol Stats Description QGrp-Instance ------------------------------------------------------------------------------- 7/1/2 No 1 ------------------------------------------------------------------------------- ---snip--- =============================================================================== Queue Group Policer =============================================================================== Policer Id : 1

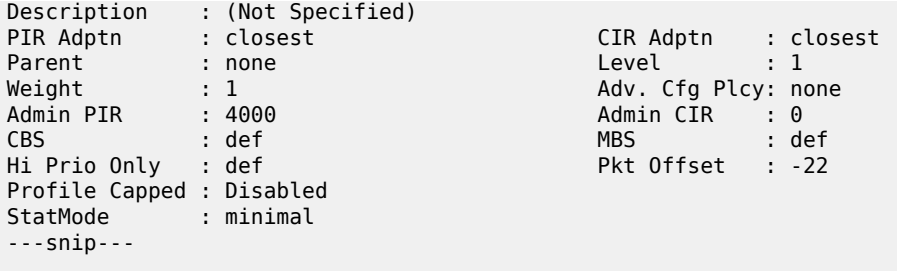

The following command shows where the ingress queue group has been applied.

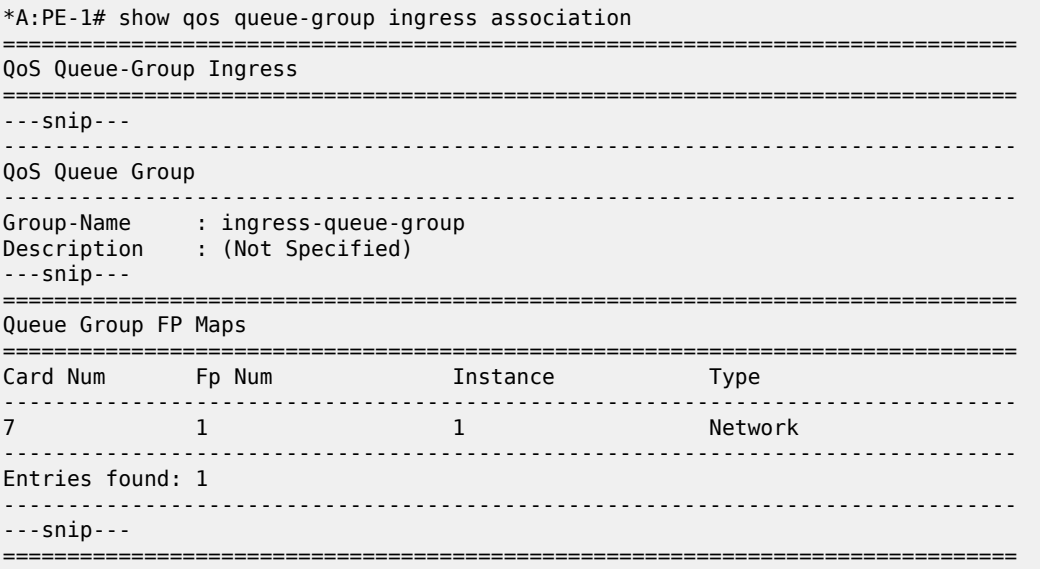

The following command shows where the egress queue group has been applied.

```
*A:PE-1# show qos queue-group egress association
===============================================================================
QoS Queue-Group Egress
===============================================================================
     -------------------------------------------------------------------------------
QoS Queue Group
 -------------------------------------------------------------------------------
Group-Name : egress-queue-group
Description : (Not Specified)
---snip---
===============================================================================
Queue Group Ports (network)
===============================================================================
Port Sched Pol Policer-Ctrl-Pol Acctg Pol Stats Description QGrp-Instance
   -------------------------------------------------------------------------------
7/1/2 No 1
-------------------------------------------------------------------------------
---snip---
===============================================================================
```
The following command shows the ingress queue group applied to the FP on card 7.

\*A:PE-1# show card 7 fp 1 ingress queue-group "ingress-queue-group" instance 1 mode network

```
===============================================================================
Card:7 Net.QGrp: ingress-queue-group Instance: 1
===============================================================================
Group Name : ingress-queue-group
Description : (Not Specified)
Pol Ctl Pol : None                                     Acct Pol       : None
Collect Stats : disabled
```
The following command show the details of the policers in the ingress FP queue group.

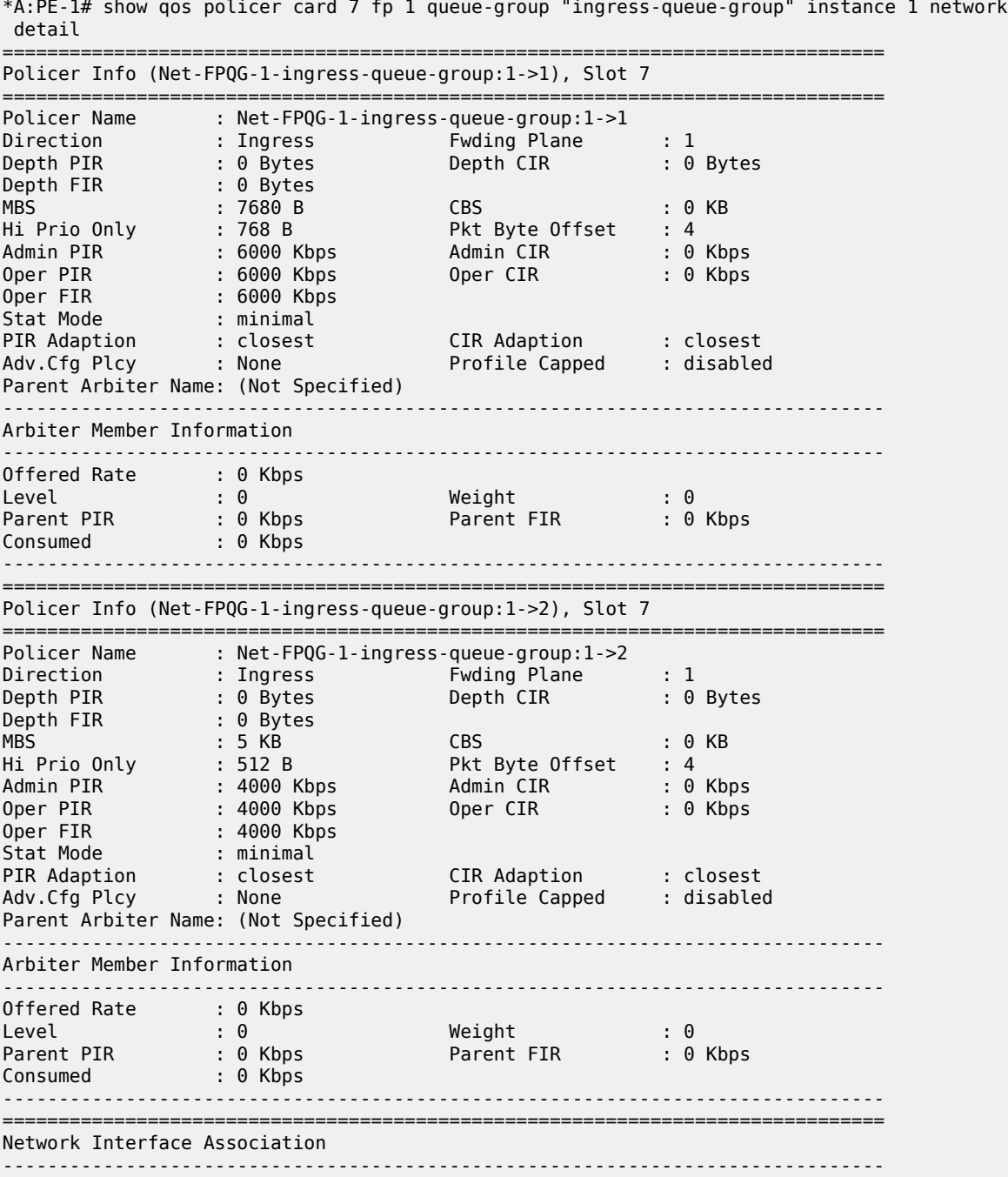

```
No Association Found.
-------------------------------------------------------------------------------
-------------------------------------------------------------------------------
SDP Association
-------------------------------------------------------------------------------
Policer Info (1->1:1->10), Slot 7
-------------------------------------------------------------------------------
SDP Association Count : 1
-------------------------------------------------------------------------------
```
The details of the queue and policer in the egress queue group applied to port 7/1/2 can also be shown as follows.

```
*A:PE-1# show port 7/1/2 queue-group egress "egress-queue-group" network instance 1
===============================================================================
Ethernet port 7/1/2 Network Egress queue-group
       ===============================================================================
Group Name : egress-queue-group Instance-Id : 1
Description : (Not Specified)
Sched Policy : None                           Acct Pol       : None
Collect Stats : disabled Agg. Limit : -1
Queues
-------------------------------------------------------------------------------
Queue-Group : egress-queue-group Instance-Id : 1 Queue-Id : 1
Description : (Not Specified)
Admin PIR : 6000* Admin CIR : 0*
PIR Rule : closest* CIR Rule : closest*
CBS : def* MBS : def*
Hi Prio : def*
Policers
-------------------------------------------------------------------------------
Queue-Group : egress-queue-group Instance-Id : 1 Policer-Id : 1
Description : (Not Specified)
Admin PIR : 4000* Admin CIR : 0*
PIR Rule : closest* CIR Rule : closest*
CBS : def* MBS : def*
Hi Prio : def*
* means the value is inherited
```
The network QoS policy can be shown with the details of the configured FC redirection and ingress classification used on the pseudowire, as follows.

```
*A:PE-1# show qos network 10 detail
===============================================================================
QoS Network Policy
===============================================================================
-------------------------------------------------------------------------------
Network Policy (10)
-------------------------------------------------------------------------------
Policy-id : 10 Remark : False
Forward Class : be Profile : Out
LER Use DSCP : False
Description : (Not Specified)
---snip---
               -------------------------------------------------------------------------------
LSP EXP Bit Map Form and Expectation Class Form Profile
-------------------------------------------------------------------------------
5 ef Indian Research and the Indian Research of the Indian Research and the Indian Research of the Indian Research of the Indian Research and the Indian Research of the Indian Research and the Indian Research of the Indian
---snip---
```
------------------------------------------------------------------------------- Egress Forwarding Class Mapping ------------------------------------------------------------------------------- FC Value : 0 FC Name : be - DSCP Mapping Out-of-Profile : be In-Profile : be ---snip--- DE Mark : None Redirect Grp Q : 1 Redirect Grp Plcr: None ---snip--- FC Value : 5 FC Name : ef ---snip--- DE Mark : None Redirect Grp Q : None Redirect Grp Plcr: 1 ------------------------------------------------------------------------------- Ingress Forwarding Class Mapping ------------------------------------------------------------------------------- FC Value : 0 FC Name : be Redirect UniCast Plcr : 1 Redirect MultiCast Plcr : None ---snip--- FC Value : 5 FC Name : ef Redirect UniCast Plcr : 2 Redirect MultiCast Plcr : None ---snip---

The details of the configuration of the pseudowire QoS can be seen when showing the details of the SDP within the Epipe service, as follows.

\*A:PE-1# show service id 1 sdp 1:1 detail =============================================================================== Service Destination Point (Sdp Id : 1:1) Details =============================================================================== ------------------------------------------------------------------------------- Sdp Id 1:1 -(192.0.2.2) ------------------------------------------------------------------------------- Description : (Not Specified) SDP Id : 1:1 Type : Spoke Spoke Descr : (Not Specified) VC Type : VLAN VC Tag : 0 Admin Path MTU : 0 Oper Path MTU : 9190 Delivery : MPLS Far End : 192.0.2.2 Tunnel Far End : 192.0.2.2 LSP Types : LDP Hash Label : Disabled Hash Lbl Sig Cap : Disabled Oper Hash Label : Disabled Admin State : Up 30 0per State : Up ---snip--- Ingress Qos Policy : 10 Egress Qos Policy : 10 Ingress FP QGrp : ingress-queue-group Egress Port QGrp : eg<br>Ing FP QGrp Inst : 1 6 Egrect QGrp Inst: 1 Ing FP QGrp Inst : 1

The usage of the "Egr Network Queue Group Mappings" out of the total number of "Dynamic Service Entries" can be seen with the following command. Only one egress QoS pseudowire redirection has been configured.

\*A:PE-1# tools dump system-resources Resource Manager info at 005 m 07/31/13 13:11:03.355:

Hardware Resource Usage for Slot #7, CardType imm5-10gb-xfp, Cmplx #0:

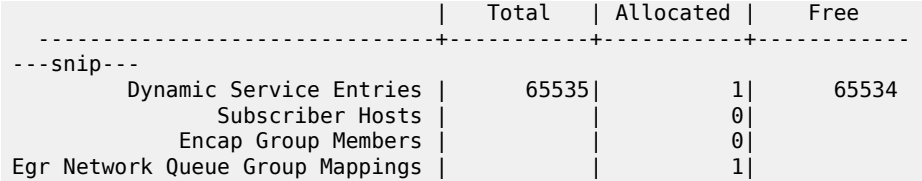

It is possible to show the statistics on the ingress FP queue group used by the pseudowire.

\*A:PE-1# show card 7 fp 1 ingress queue-group "ingress-queue-group" instance 1 mode network statistics

======================= Card:7 Net.QGrp: ingress-queue-group Instance: 1 =============================================================================== Group Name : ingress-queue-group Description : (Not Specified) Pol Ctl Pol : None Acct Pol : None Collect Stats : disabled ------------------------------------------------------------------------------- Statistics ------------------------------------------------------------------------------- Packets **Octets** Ing. Policer: 1 Grp: ingress-queue-group (Stats mode: minimal) Off. All : 184275 23587200 Dro. All : 36801 4710528 For. All : 147474 18876672 Ing. Policer: 2 Grp: ingress-queue-group (Stats mode: minimal) Off. All : 184274 23587072 Dro. All : 85955 11002240 For. All : 98319 12584832

Similar statistics can be shown for the egress port queue group used by the pseudowire.

\*A:PE-1# show port 7/1/2 queue-group egress "egress-queue-group" network statistics instance 1 ------------------------------------------------------------------------------- Ethernet port 7/1/2 Network Egress queue-group ------------------------------------------------------------------------------- Packets **Octets** Egress Queue: 1 Group: egress-queue-group Instance-Id: 1<br>In Profile forwarded : 0 In Profile forwarded : 0 0 In Profile dropped : 0 0 Out Profile forwarded : 150989 Out Profile dropped : 37123 4751744 Egress Policer: 1 Group: egress-queue-group Instance-Id: 1 Stats mode: minimal Off. All : 188421 24117888 Dro. All : 87894 11250432 For. All : 100527 12867456

Monitor commands are available to see the statistics (and rates on egress port queue group). As an example, the following shows the utilization on the queue and policer in the egress queue-group.

\*A:PE-1# monitor port 7/1/2 queue-group "egress-queue-group" instance 1 egress network egressqueue 1 repeat 1 rate ===============================================================================

Monitor Port Queue-Group Egress Network Queue Statistics

===============================================================================

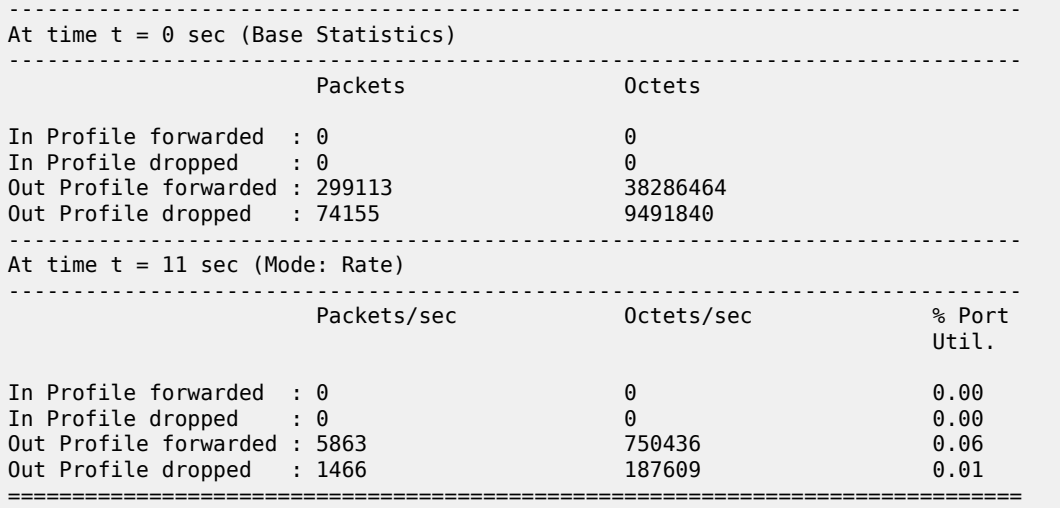

\*A:PE-1# monitor port 7/1/2 queue-group "egress-queue-group" instance 1 egress network policer

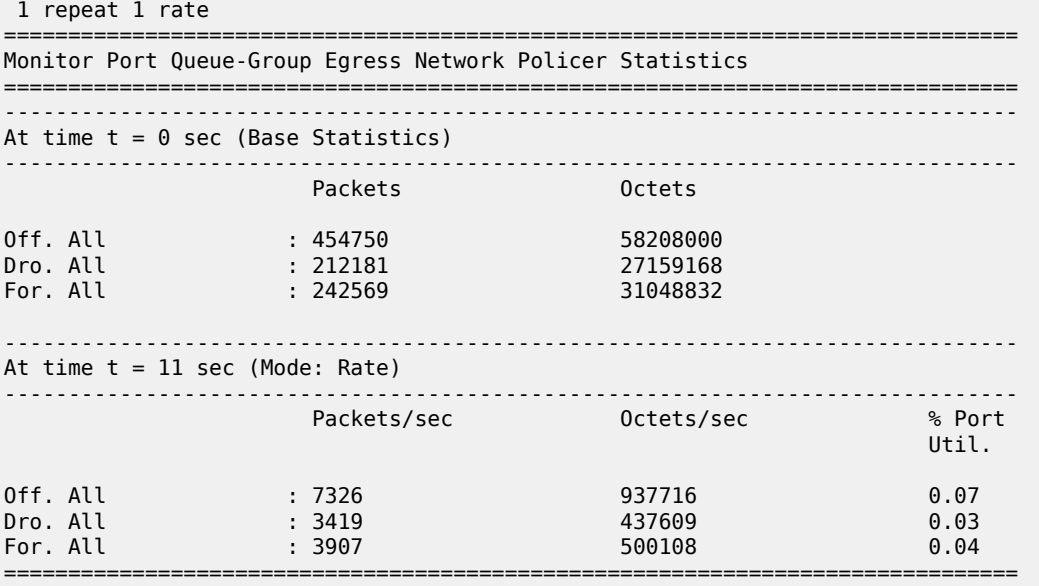

\*A:PE-1#

As mentioned, the egress policer (FC EF) traffic exits the egress port by default using the related network queue on the port, as follows.

```
*A:PE-1# show port 7/1/2 detail
===============================================================================
Ethernet Interface
===============================================================================
Description : 10-Gig Ethernet
Interface : 7/1/2 Oper Speed : 10 Gbps
Link-level : Ethernet Config Speed : N/A
Admin State : up Oper Duplex : full
Oper State : up Config Duplex : N/A
---snip---
===============================================================================
Queue Statistics
```
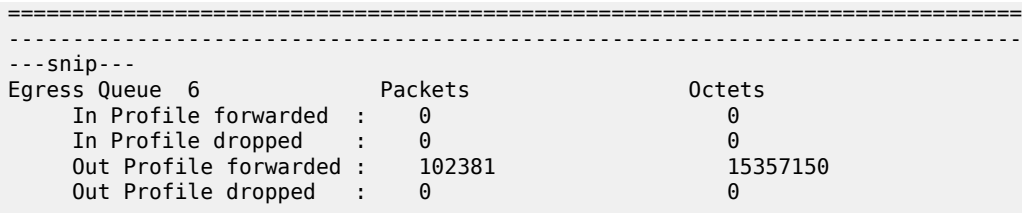

The throughput achieved using the preceding configuration can be verified in the traffic generator output. Port 202/1 is connected to PE-1 and port 204/1 is connected to PE-2.

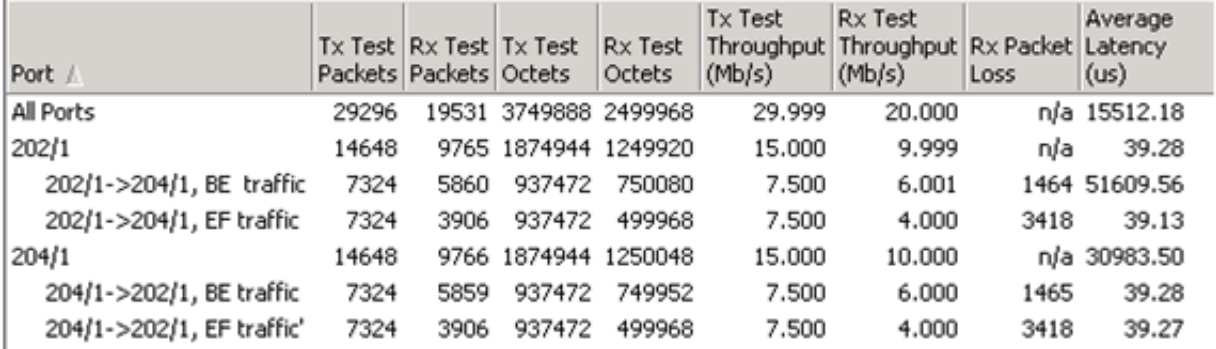

#### **Conclusion**

This example has shown the configuration and monitoring of pseudowire QoS, providing a powerful QoS solution for pseudowire applications. QoS can be applied independently to the ingress and/or egress of a single pseudowire or multiple pseudowires.

# **QoS Architecture and Basic Operation**

This chapter provides information about QoS architecture and basic operation.

Topics in this chapter include:

- [Applicability](#page-2388-0)
- **[Overview](#page-2388-1)**
- [Configuration](#page-2389-0)
- **[Conclusion](#page-2419-0)**

## <span id="page-2388-0"></span>**Applicability**

The chapter was initially written for SR OS Release 9.0.R3. The CLI in the current edition corresponds to SR OS Release 14.0.R2.

#### <span id="page-2388-1"></span>**Overview**

The SR-series platforms provide an extensive Quality of Service (QoS) capability for service provider solutions. QoS is a system behavior to provide different traffic with different amounts of resources, including buffer memory and queue serving time.

By allocating system resources with certain degrees of guarantee, the bandwidth can be used more efficiently and more controllably. Lack of buffer memory leads to packet drop, while a smaller amount of queue serving time normally means longer delay for the packet and may cause buffer memory to be completely consumed and eventually also lead to packet drop.

In a system, such as the SR-series platform, different types of traffic contend for the same resources at several major points, such as the ingress to the switch fabric and the egress out of a physical port. In a multi-node network, QoS is achieved on hop by hop basis. Thus, QoS needs to be configured individually but with the consistency across the whole network.

This chapter is focused on the configuration of the basic QoS, namely the use of queues to shape traffic at the ingress and egress of the system. More sophisticated aspects will be referenced where appropriate but their details are beyond the scope of this chapter. Other topics not included are Hierarchical QoS scheduling, egress port-scheduler, queue-groups, named buffer pools, WRED-per-queue, LAGs, high scale MDA, QoS for ATM/FR and Enhanced Subscriber Management.

## **QoS Components**

QoS consists of four main components:

- Classification
- Buffering (enqueuing)
- Scheduling (dequeuing)
- **Remarking**

These are also the fundamental building blocks of the QoS implementation in the SR-series platforms. Ingress packets, classified by various rules, belong to one of eight Forwarding Classes (FC). An FC can be viewed a set of packets which are treated in a similar manner within the system (have the same priority level and scheduling behavior). Each FC has a queue associated with it and each queue has a set of parameters controlling how buffer memory is allocated for packets; if a packet is enqueued (placed on the queue) a scheduler will control the way the packet gets dequeued (removed from the queue) relative to other queues. When a packet exits an egress port, a remarking action can be taken to guarantee the next downstream device will properly handle the different types of traffic.

## <span id="page-2389-0"></span>**Configuration**

### **Policies**

QoS policies are used to control how traffic is handled at distinct points in the service delivery model within the device. There are different types of QoS policies catering to the different QoS needs at each point. QoS policies only take effect when applied to a relevant entity (Service Access Point (SAP) or network port/ interface) so by default can be seen as templates with each application instantiating a new set of related resources.

The following QoS policies are discussed:

- Ingress/egress QoS Policies For classification, queue attributes and remarking.
- Slope policies Define the RED slope definitions.
- Scheduler policies Determine how queues are scheduled (only the default scheduling is included here).

## **Access, Network, and Hybrid Ports**

The system has two different types of interfaces: access and network.

- A network interface will classify packets received from the network core at ingress and remark packets sent to the core at egress. Aggregated differentiated service QoS is performed on network ports, aggregating traffic from multiple services into a set of queues per FC.
- An access interface connects to one or more customer devices; it receives customer packets, classifies them into different FCs at ingress and remarks packets according to FCs at egress. Since an access interface needs application awareness, it has many more rules to classify the ingress packets. Access and network also differ in how buffer memory is handled, as will be made clear when discussing the buffer management. Here the QoS is performed per SAP.

Access interfaces (SAPs) are configured on access ports and network interfaces are configured on network ports. A third type of port is available, the hybrid port, which supports both access and network interfaces on the same port.

Hybrid ports are only supported on Ethernet ports and optionally with a single-chassis LAG. They must be configured to use VLANs (either single (dot1q encapsulation) or double (QinQ encapsulation) tagging) with each VLAN mapping to either the access or network part of the port. This allows the classification to associate incoming traffic with the correct port type and service. Port based traffic, such as LACP, CCM and EFM, uses a system queue on an access port, but the default network queues on a network or hybrid port.

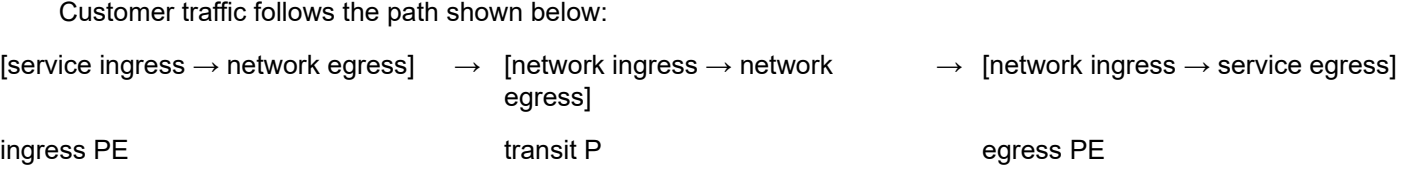

The network administrator needs to make sure that QoS is configured correctly at each point using the appropriate QoS policies [\(Figure 453: Service and Network QoS Policies\)](#page-2390-0).

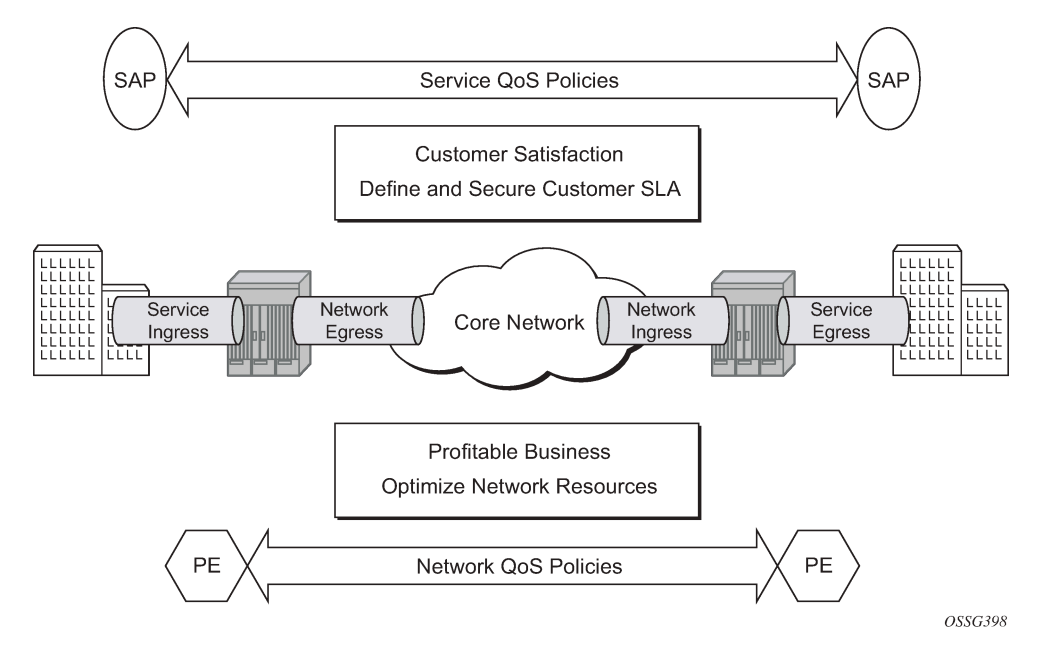

<span id="page-2390-0"></span>*Figure 453: Service and Network QoS Policies*

## **Service Ingress QoS Policy**

The SAP ingress policies are created in the **qos** context of the CLI and require a unique identifier (from 1 to 65535). The default **sap-ingress** policy has identifier 1.

## **Classification**

Services can be delineated at the SAP ingress by

- A physical port (null encapsulated) or
- An encapsulation on the physical port, for example a VLAN ID on an Ethernet port or a DLCI on a Frame Relay port.

The following configuration is an example of an IES service created with an IP interface on VLAN 2 of port 3/2/10 (IOM 3, MDA 2, port 10) and has SAP ingress QoS policy 10 applied.

```
configure
     service
         ies 1 customer 1 create
             interface "int-access" create
```

```
 address 192.168.1.1/30
         sap 1/1/1:1 create
             ingress
                  qos 10
              exit
         exit
     exit
     no shutdown
 exit
```
As traffic enters the port, the service can be identified by the VLAN tag (and unwanted packets dropped). The ingress service QoS policy applied to the SAP maps traffic to FCs, and thus to queues, and sets the enqueuing priority. Mapping flows to FCs is controlled by comparing each packet to the match criteria in the QoS policy. The match criteria that can be used in ingress QoS policies can be combinations of those listed in Table 30: SAP Ingress [Classification](#page-2391-0) Match Criteria. When a packet matches two criteria (802.1p priority and DSCP) it is the lowest precedence value that is used to map the packet to the FC.

<span id="page-2391-0"></span>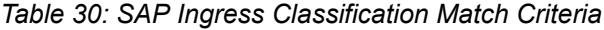

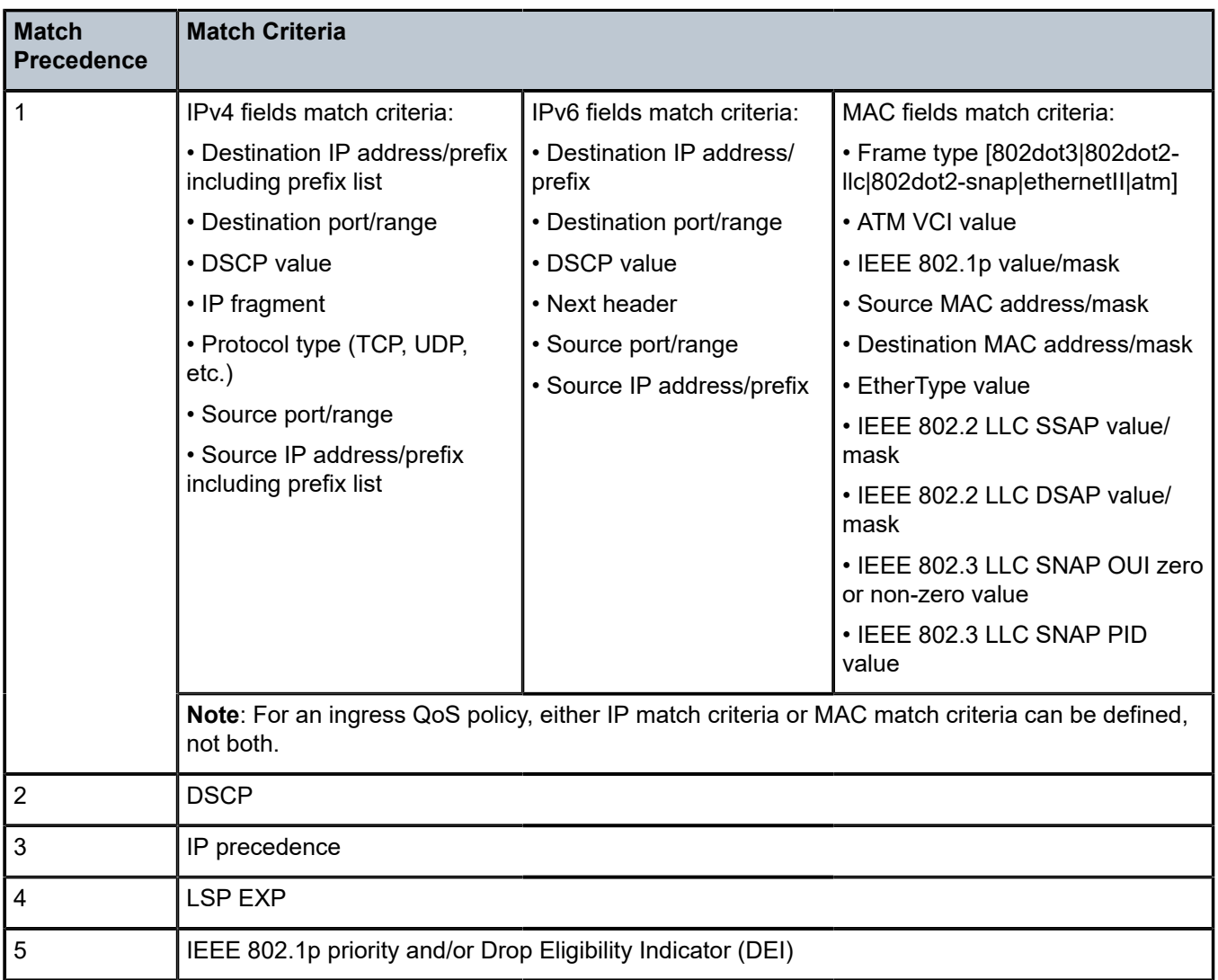

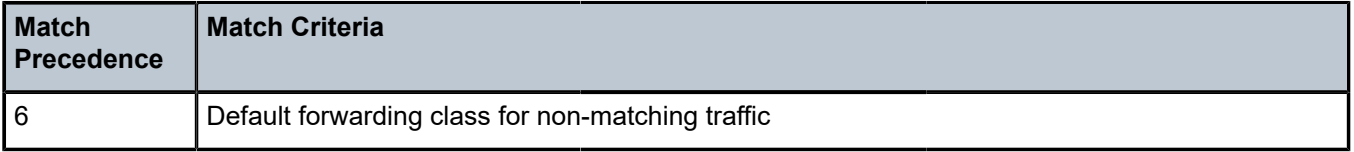

It is possible to match MAC criteria on VPLS/Epipe SAPs and IP criteria on IP interface SAPs. However, it is also possible to classify on MAC criteria on an IP interface SAP and conversely to classify on IP criteria on VPLS/Epipe SAPs. When MPLS labeled traffic is received on a VPLS/Epipe SAP, it is possible to match on either of the LSP EXP bits (outer label) or the MAC criteria.

A SAP can be configured to have no VLAN tag (null encapsulated), one VLAN tag (dot1q encapsulated) or two VLAN tags (QinQ encapsulated). The configuration allows the selection of which VLAN tag to match against for the 802.1p bits, using the keyword **match-qinq-dot1p** with the keyword **top** or **bottom**.

The following example configuration shows match QinQ traffic with dot1p value 1 in the top VLAN tag entering the QinQ SAP in Epipe service 1 and assign it to FC *af* using queue 2.

```
configure
     qos
         sap-ingress 10 create
              queue 2 create
              exit
              fc "af" create
                  queue 2
              exit
              dot1p 1 fc "af"
         exit
configure
     service
         epipe 2 customer 1 create
              sap 1/1/2:1.2 create
                  ingress
                       qos 10 
                  exit
                  ingress
                      match-qinq-dot1p top
                  exit
              exit
              no shutdown
```
exit

The classification of traffic using the default, **top** and **bottom** keyword parameters is summarized in [Table](#page-2392-0) [31: QinQ Dot1p Bit Classification .](#page-2392-0) A TopQ SAP is a QinQ SAP where only the outer (top) VLAN tag is explicitly specified (sap 1/1/1:10.\* or sap 1/1/1:10.0).

<span id="page-2392-0"></span>*Table 31: QinQ Dot1p Bit Classification*

| <b>Port/SAP Type</b> | <b>Existing Packet Tags</b> | <b>Pbits Used for Match</b> |                  |                     |
|----------------------|-----------------------------|-----------------------------|------------------|---------------------|
|                      |                             | <b>Default</b>              | <b>Match Top</b> | <b>Match Bottom</b> |
| Null                 | None                        | None                        | None             | None                |
| Null                 | Dot1P (VLAN-ID 0)           | Dot1P PBits                 | Dot1P PBits      | Dot1P PBits         |

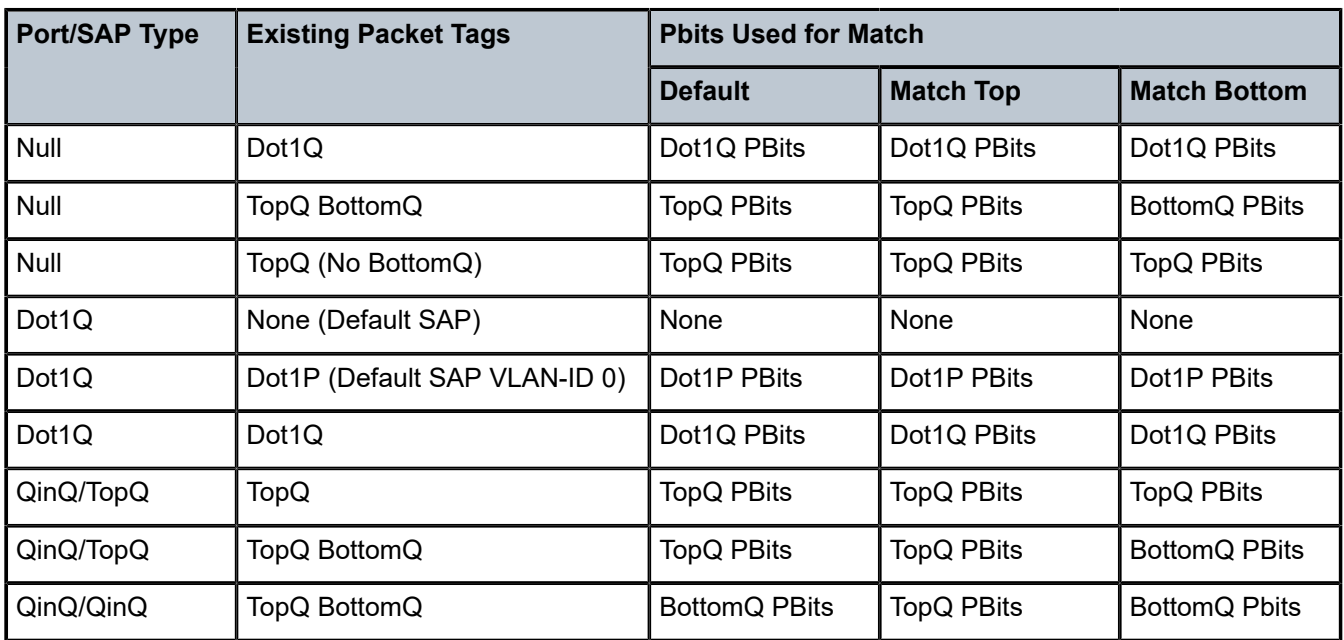

The Drop Eligibility Indicator (DEI) bit (IEEE 802.1ad-2005 and IEEE 802.1ah (PBB)) can be used to indicate the in/out profile state of the packet, this will be covered later in the discussion on profile mode.

Ingress traffic with a local destination (for example, OSPF hellos) is classified by the system automatically and uses a set of dedicated system queues.

After the traffic has been classified, the next step is to assign it to a given FC. There are 8 pre-defined FCs within the system which are shown in Table 33: Queue [Priority](#page-2397-0) vs. Profile Mode (the FC identifiers are keywords and do not have a fixed relationfship with the associated Differentiated Services Code Points (DSCP)).

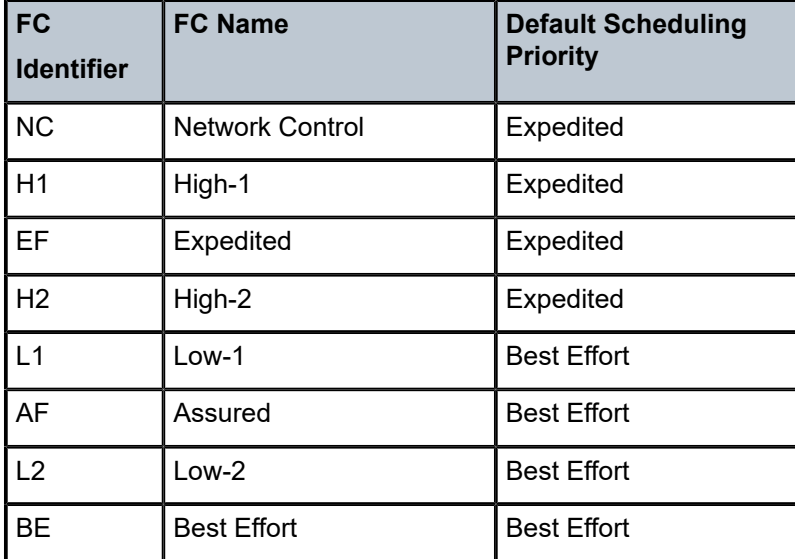

<span id="page-2393-0"></span>*Table 32: Forwarding Classes*

When an FC is configured for a classification, it must first be created in the configuration. One of the FCs can be also configured to be the default in case there is no explicit classification match and by default this FC is *be*.

Normally, once traffic is assigned to an FC at the ingress it remains in that FC throughout its time within the system. Re-classification of IP traffic at a SAP egress is possible, but is beyond the scope of this chapter. The FC used at egress can also be specified to be different than that used at ingress by configuring **egress-fc** under the FC configuration in the SAP ingress policy.

Packets also have a state of being in-profile or out-of-profile which represents their drop precedence within the system, therefore there can be up to 8 distinct per hop behavior (PHB) classes with two drop precedences.

## **Buffering (Enqueuing)**

Once a packet is assigned to a certain forwarding class, it will try to get a buffer in order to be enqueued. Whether the packet can get a buffer is determined by the instantaneous buffer utilization and several attributes of the queue (such as Maximum Burst Size (MBS), Committed Burst Size (CBS) and high-prioonly) that will be discussed in more detail later in this chapter. If a packet cannot get a buffer for whatever reason, the packet will get dropped immediately.

As traffic is classified at the SAP ingress it is also assigned an enqueuing priority, which can be high or low. This governs the likelihood of a packet being accepted into a buffer and so onto a queue, and is managed using the queue's high-prio-only parameter and the buffer pools weighted random early detection (WRED) slope policies. Traffic having a high enqueuing priority has more chance of getting a buffer than traffic with low enqueuing priority. The enqueuing priority is specified with the classification using the parameter **priority**, and a default enqueuing priority can be configured, its default being low.

Enqueuing priority is a property of a packet and should not to be confused with scheduling priority, expedited or best-effort, which is a property of a queue.

The following configuration shows an example where all packets with dot1p value 3 are classified as *ef* and have their enqueuing priority set to high, while all other packets are classified as *af* with a low enqueuing priority.

```
configure
     qos
         sap-ingress 10 create
             fc "af" create
             exit
             fc "ef" create
             exit
             dot1p 3 fc "ef" priority high
             default-fc "af"
             default-priority low # this is the default 
         exit
```
Each forwarding class is associated with at most one unicast queue. In the case of a VPLS service, each FC can also be assigned a single multipoint queue at ingress, or for more granular control, separate queues for broadcast, multicast and unknown traffic. Since each queue maintains forward/drop statistics, it allows the network operator to easily track unicast, broadcast, multicast and unknown traffic load per forwarding class. Separate multicast queues can also be assigned for IES/VPRN services which have IP multicast enabled.

This results in an Epipe SAP having up to 8 ingress queues, an IES/VPRN SAP having up to 16 ingress queues and a VPLS SAP having up to 32 ingress queues. Each queue has a locally significant (to the policy) identifier, which can be from 1 to 32.

The default SAP ingress QoS policy (id=1) has two queues; queue 1 for unicast traffic and queue 11 for multipoint traffic, and is assigned to every ingress SAP at service creation time. Equally, when a new (non-default) SAP ingress policy is created, queue 1 and queue 11 are automatically created with all FCs assigned to both by default. Additional queues must be created before being assigned to a FC, with multipoint queues requiring the **multipoint** keyword. When a SAP ingress policy is applied to a SAP, physical hardware queues on the FP are allocated for each queue with a FC assigned (if no QoS policy is explicitly configured, the default policy is applied). Multipoint queues within the SAP ingress policy are ignored when applied to an Epipe SAP or an IES/VPRN SAP which is not configured for IP multicast.

The mechanism described here uses a separate set of queues per SAP. For cases where per-SAP queuing is not required it is possible to use port based queues, known as **queue-groups**, which reduces the number of queues required, as described in chapter *FP and Port Queue Groups*.

## **Scheduling (Dequeuing)**

A queue has a priority which affects the relative scheduling of packets from it compared to other queues. There are two queue priorities: expedited and best-effort, with expedited being the higher. When creating a queue, one of these priorities can be configured, thereby explicitly setting the queue's priority. Alternatively, the default is auto-expedite in which case the queue's priority is governed by the FCs assigned to it, as shown in Table 32: [Forwarding](#page-2393-0) Classes. If there is a mix of expedited and best-effort FCs assigned, the queue is deemed to be best-effort.

The following configuration displays an example that ensures that EF traffic is treated as expedited by assigning it to new unicast and multicast queues.

```
configure
     qos
         sap-ingress 10 create
              queue 3 expedite create
              exit
              queue 13 multipoint expedite create
              exit
              fc "ef" create
                  queue 3
                  multicast-queue 13
              exit
              default-fc "ef"
         exit
```
Once a packet gets a buffer and is queued, it will wait to be served and sent through the switch fabric to its destination port by the hardware scheduler. There are two scheduler priorities: expedited or best-effort, corresponding to the queue's priority. The expedited hardware schedulers are used to enforce priority access to internal switch fabric destinations with expedited queues having a higher preference than besteffort queues. Queues of the same priority get equally serviced in round robin fashion by the associated scheduler.

When a queue gets its turn to be serviced, the scheduler will use the operational Peak Information Rate (PIR) and Committed Information Rate (CIR) attributes of the queue to determine what to do with the packet.

- The scheduler does not allow queues to exceed their configured PIR. If the packet arrival rate for a given queue is higher than the rate at which it is drained, the queue will fill. If the queue size (in bytes or Kbytes) reaches its defined MBS all subsequent packets will be discarded, this is known as tail drop.
- If the dequeue rate is below or equal to the operational CIR, the packet will be forwarded and marked as **in-profile**.
- If the dequeue rate is below or equal to the operational PIR but higher than the CIR, the packet will be forwarded but marked as **out-of-profile**.

Out-of-profile packets have a higher probability of being dropped when there is congestion somewhere in the downstream path. Packets that are marked as out-of-profile will also be treated differently at the network egress and service egress.

These marking actions are known as color marking (green for in-profile and yellow for out-of-profile). Using the default queue setting of **priority-mode**, as described above, the in/out-of-profile state of a packet is determined from the queue scheduling state (within CIR or above CIR, as described later) at the time that the packet is dequeued. An alternative queue mode is **profile-mode**.

## **Profile Mode**

A queue is created with profile mode when the aim is that the in/out-of-profile state of packets is determined by the QoS bits of the incoming packets, this is known as color-aware (as opposed to colorunaware for priority mode).

As part of the classification, the profile state of the packets is explicitly configured. To provide granular control, it is possible to configure FC sub-classes with each having a different profile state, while inheriting the other parameters from their parent FC (for example the queue, in order to avoid out of order packets). The FC subclasses are named *fc.sub-class*, where *sub-class* is a text string up to 29 characters (though normally the words *in* and *out* are used for clarity). Any traffic classified without an explicit profile state is treated as if the queue were in priority mode.

When using the profile mode, the DEI in the Ethernet header can be used to classify a packet as in-profile (DEI=0) or out-of-profile (DEI=1).

The following configuration shows traffic with dot1p 3 is set to in-profile, dot1p 2 to out-of-profile and the profile state of dot1p 0 depends on the scheduling state of the queue.

```
configure
     qos
         sap-ingress 20 create
             queue 2 profile-mode create
              exit
             fc "af" create
                  queue 2
              exit
              fc "af.in" create
                  profile in
              exit
              fc "af.out" create
                  profile out
              exit
              dot1p 0 fc "af"
              dot1p 2 fc "af.out"
              dot1p 3 fc "af.in"
         exit
```
The difference between a queue configured in priority (default) and profile mode is summarized in [Table](#page-2397-0) [33: Queue Priority vs. Profile Mode](#page-2397-0) (within/above CIR is described later).

<span id="page-2397-0"></span>*Table 33: Queue Priority vs. Profile Mode*

|                                              | <b>Priority Mode</b>                                                             | <b>Profile Mode</b>                                                    |
|----------------------------------------------|----------------------------------------------------------------------------------|------------------------------------------------------------------------|
| Packet In-Profile/ Out-<br>of-Profile state  | Determined by state of the queue at<br>scheduling time.                          | Explicitly stated in FC or subclass<br>classification.                 |
|                                              | Within CIR - In Profile<br>Above CIR - Out Profile                               | If not, then defaults to state of the queue at<br>scheduling time      |
| Packet High/Low<br><b>Enqueuing Priority</b> | Explicitly stated in FC classification. If not,<br>then defaults to Low priority | Always follows state of in-profile/out-of-<br>profile determined above |
|                                              |                                                                                  | In-profile $=$ High Priority                                           |
|                                              |                                                                                  | Out-Profile = Low Priority                                             |
|                                              |                                                                                  | If not set $=$ High Priority                                           |

#### **Remarking**

Remarking at the service ingress is possible when using an IES or VPRN service. The DSCP/precedence field can be remarked for in-profile (**in-remark**) and out-of-profile (**out-remark**) traffic as defined above for queues in either priority mode or profile mode. If configured for other services, the remarking is ignored. If remarking is performed at the service ingress, then the traffic is not subject to any egress remarking on the same system.

The following configuration displays an example classifying traffic to 10.0.0.0/8 as FC *ef* in-profile and remark its DSCP to *ef*.

```
configure
     qos
         sap-ingress 30 create
              queue 2 profile-mode create
              exit
              fc "ef" create
                  queue 2
                  in-remark dscp ef
                  profile in
              exit
              ip-criteria
                  entry 10 create
                       match 
                           dst-ip 10.0.0.0/8
                       exit
                       action fc "ef"
                  exit
              exit
         exit
```
### **Service Egress QoS Policy**

The service egress uses a SAP egress QoS policy to define how FCs map to queues and how a packet of an FC is remarked. SAP egress policies are created in the CLI qos context and require a unique identifier (from 1 to 65535). The default SAP egress policy has identifier 1.

Once a service packet is delivered to the egress SAP, it has following attributes:

- Forwarding class, determined from classification at the ingress of the node.
- In/out-of-profile state from the service ingress or network ingress.

Similar to the service ingress enqueuing process, it is possible that a packet cannot get a buffer and thus gets dropped. Once on an egress queue, a packet is scheduled from the queue based on priority of the queue (expedited or best-effort) and the scheduling state with respect to the CIR/PIR rates (the profile state of the packet [in/out] is not modified here). Egress queues do not have a priority/profile mode and have no concept of multipoint.

Only one queue exists in the default SAP egress QoS policy (id=1) and also when a new **sap-egress** policy is created, this being queue 1 which is used for both unicast traffic and multipoint traffic. All FCs are assigned to this queue unless otherwise explicitly configured to a different configured queue. When a SAP egress policy is applied to a SAP, physical hardware queues on the FP are allocated for each queue with FC assigned (if no QoS policy is explicitly configured, the default policy is applied).

As mentioned earlier, re-classification at a SAP egress is possible based on the packet's dot1p, DSCP or precedence values or using IP or IPv6 criteria matching, similar to the functionality at SAP ingress.

SAP egress also supports two additional profiles, inplus-profile and exceed-profile. Both can be assigned to a packet using egress reclassification and the exceed-profile can be assigned to a packet in an egress policer configured with the **enable-exceed-pir** command.

Traffic originated by the system (known as self generated traffic) has its FC and marking configured under router/sgt-qos (for the base routing) or under service/vprn/sgt-qos (for a VPRN service). This is beyond the scope of this chapter.

#### **Remarking**

At the service egress, the dot1p/DEI can be remarked for any service per FC with separate marking for in/ out/exceed profile if required (inplus-profile packets are marked with the same value as in-profile packets and exceed-profile packets are marked with the same value as out-of-profile packets if not explicitly configured). The DEI bit can also be forced to a specific value (using the **de-mark force** command). When no **dot1p/de-mark** is configured, the ingress dot1p/DEI is preserved; if the ingress was untagged, the dot1p/DEI bit is set to 0.

The following configuration shows a remark example with different FCs with different dot1p values. FC *af* also differentiates between in/out-of-profile and then remarks the DEI bit accordingly based on the packet's profile.

```
configure
     qos 
         sap-egress 10 create
              queue 1 create
                  rate 20000
              exit
              queue 2 create
                  rate 10000 cir 5000
              exit
              queue 3 create
```

```
 rate 2000 cir 2000
     exit
     fc af create
         queue 2
         dot1p in-profile 3 out-profile 2
         de-mark
     exit
     fc be create
         queue 1
         dot1p 0
     exit
     fc ef create
         queue 3
         dot1p 5
     exit
 exit
```
If QinQ encapsulation is used, the default is to remark both tags in the same way. However, it is also possible to remark only the top tag using the **qinq-mark-top-only** parameter configured under the SAP egress.

The following configuration shows a remark example with only the dot1p/DEI bits in top tag of a QinQ SAP.

```
configure
     service
         vpls 3 customer 1 create
              sap 1/1/2:2.2 create
                  egress
                       qos 20
                       qinq-mark-top-only
                  exit
              exit
              no shutdown
         exit
```
For IES and VPRN services, the DSCP/precedence field can also be remarked based on the in/out/ exceed-profile state (with inplus-profile packets marked with the same values as in-profile packets, and exceed-profile packets marked with the same value as out-of-profile packets if not explicitly configured) of the packets (and only if no ingress remarking was performed).

The following configuration shows DSCP values for FC *af* based on in/out-of-profile traffic.

```
configure
     qos 
         sap-egress 20 create
              queue 2 create
              exit
              fc af create
                  queue 2
                  dscp in-profile af41 out-profile af43
              exit 
         exit
```
#### **Network Ports**

The QoS policies relating to the network ports are divided into a network and a network-queue policy. The network policy covers the ingress and egress classification into FCs and the egress remarking based on FCs, while the network-queue policy covers the queues parameters and the FC to queue mapping. The

logic behind this is that there is only one set of queues provisioned on a network port, whereas the use of these queues is configured per network IP interface. This in turn determines where the two policies can be applied. Network ports are used for IP routing and switching, and for GRE/MPLS tunneling.

### **Network QoS Policy**

The network QoS policy has an ingress section and an egress section. It is created in the **qos** context of the CLI and requires a unique identifier (from 1 to 65535). The default network policy has identifier 1. Network QoS policies are applied to IP interfaces configured on a network port.

The following configuration shows an example to apply different network QoS policies to two network interfaces.

```
configure
     router 
         interface "int-PE-1-PE-2"
              address 192.168.12.1/30
              port 1/1/3:1
              qos 28
         exit
         interface "int-PE-1-PE-3"
              address 192.168.13.1/30
              port 1/1/4
              qos 18
         exit
```
#### **Classification**

Classification is available at both ingress and egress.

The ingress section defines the classification rules for IP/MPLS packets received on a network IP interface. The rules for classifying traffic are based on the incoming QoS bits (Dot1p, DSCP, EXP [MPLS experimental bits]). The order in which classification occurs relative to these fields is:

- **1.** IPv4 and IPv6 match criteria for IP packets
- **2.** EXP (for MPLS packets) or DSCP (for IP packets) Dot1p/DEI bit (network ports do not support QinQ encapsulation)
- **3.** default action (default = fc be profile out)

The configuration specifies the QoS bits to match against the incoming traffic together with the FC and profile (in/out) to be used (it is analogous to the SAP profile-mode in that the profile of the traffic is determined from the incoming traffic, rather than the CIR configured on the queue). A **default-action** keyword configures a default FC and profile state.

The IPv4 and IPv6 criteria matching only applies to the outer IP header of *non-tunneled* traffic, except for traffic received on an RFC 6037 MVPN tunnel for which classification on the outer IP header only is supported, and is only supported on network interfaces.

For tunneled traffic (GRE or MPLS), the match is based on the outer encapsulation header unless the keyword **ler-use-dscp** is configured. In this case, traffic received on the router terminating the tunnel that is to be routed to the base router or a VPRN destination is classified based on the encapsulated packet DSCP value (assuming it is an IP packet) rather than its EXP bits.

The ability exists for an egress LER to signal an implicit-null label (numeric value 3). This informs the previous hop to send MPLS packets without an outer label and so is known as penultimate hop popping (PHP). This can result in MPLS traffic being received at the termination of an LSP without any MPLS labels. In general, this would only be the case for IP encapsulated traffic, in which case the egress LER would need to classify the incoming traffic using IP criteria.

The egress section also defines the classification rules based on both the DSCP and precedence values in a packet to re-assign the packet's FC and profile (inplus/in/out/exceed).

### **Remarking**

The egress section of the network policy defines the remarking of the egress packets, there is no remarking possible at the network ingress. The egress remarking is configured per FC and can set the related dot1p/DEI (explicitly or dependent on in/out-of-profile), DSCP (dependent on in/out-of-profile) and EXP (dependent on in/out-of-profile; inplus-profile packets are marked with the same values as in-profile packets and exceed-profile packets are marked with the same value as out-of-profile packets).

The traffic exiting a network port is either tunneled (in GRE or MPLS) or IP routed.

For tunneled traffic exiting a network port, the remarking applies to the DSCP/EXP bits in any tunnel encapsulation headers (GRE/MPLS) pushed onto the packet by this system, together with the associated dot1p/DEI bits if the traffic has an outer VLAN tag. For MPLS tunnels, the EXP bits in the entire label stack are remarked.

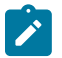

#### **Note:**

Strictly speaking this is marking (as opposed to remarking) as the action is adding QoS information rather than changing it.

A new outer encapsulation header is pushed onto traffic at each MPLS transit label switched router as part of the label swap operation.

For VPLS/Epipe services no additional remarking is possible. However, for IES/VPRN/base-routing traffic, the remarking capabilities at the network egress are different at the first network egress (egress on the system on which the traffic entered by a SAP ingress) and subsequent network egress in the network (egress on the systems on which the traffic entered through another network interface).

At the first network egress, the DSCP of the routed/tunneled IP packet can be remarked, but this is dependent on two configuration settings:

- The trusted state of the ingress (service/network) interface and
- The **remarking** keyword in the network QoS policy at the network egress. The configuration combinations are summarized in Table 34: Network QoS Policy DSCP [Remarking](#page-2402-0) .

This is in addition to the remarking of any encapsulation headers and, as stated earlier, is not performed if the traffic was remarked at the service ingress.

For traffic exiting a subsequent network egress in the network, only the IP routed traffic can be remarked, again this is dependent on the ingress trusted state and egress remarking parameter.

There is one addition to the above to handle the marking for IP-VPN Option-B in order to remark the EXP, DSCP and dot1p/DEI bits at a network egress, this being **remarking force**. Without this, only the EXP and dot1p/DEI bits are remarked. This does not apply to label switched path traffic switched at a label switched router.

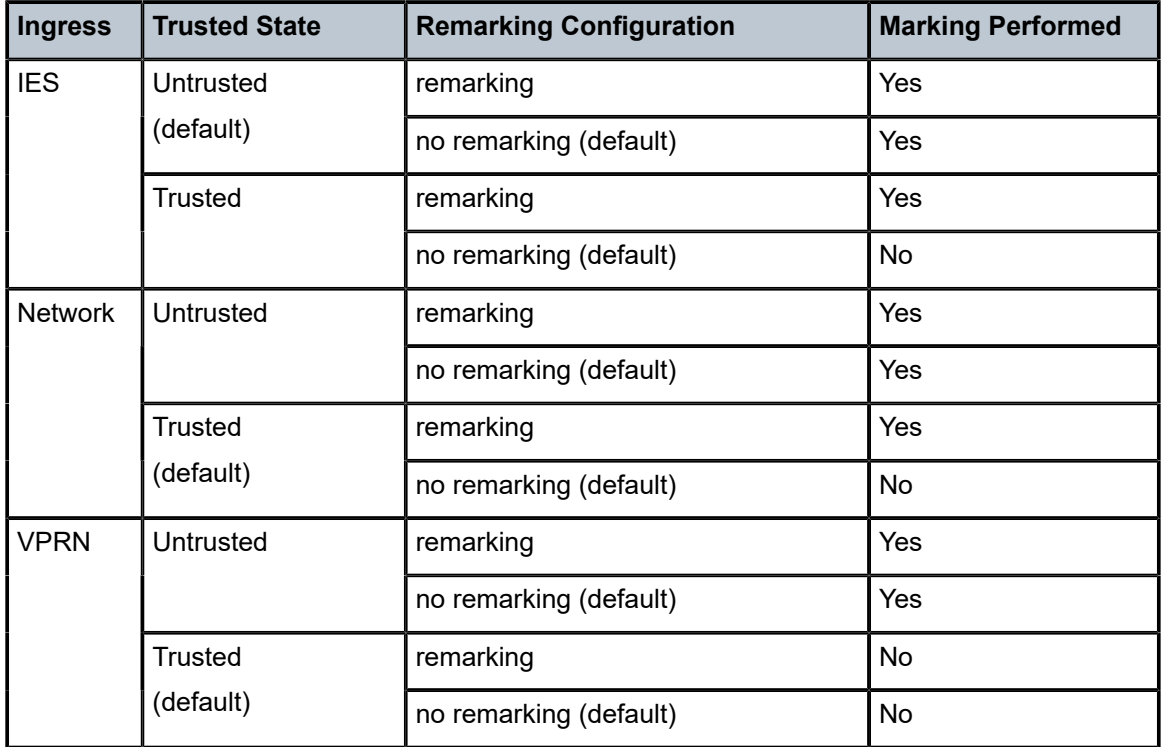

<span id="page-2402-0"></span>*Table 34: Network QoS Policy DSCP Remarking*

The following configuration shows a ingress network classification for DSCP EF explicitly, with a default action for the remainder of the traffic and use the DSCP from the encapsulated IP packet if terminating a tunnel. Remark the DSCP values for FC *af* and *ef* and remark all traffic (except incoming VPRN traffic) at the egress. Apply this policy to a network interface.

```
configure
     qos
         network 20 create
             ingress
                  default-action fc af profile out
                  ler-use-dscp
                  dscp ef fc ef profile in
             exit
             egress
                  remarking
                  fc af
                      no dscp-in-profile
                      dscp-out-profile af13
                      lsp-exp-in-profile 6
                      lsp-exp-out-profile 5
                  exit
                  fc ef
                      dscp-in-profile af41
                  exit
             exit
         exit
configure
     router
         interface "int-PE-1-PE-4"
```

```
 address 192.168.14.1/30
     port 1/2/1
     qos 20
 exit
```
The following configuration shows the trusted IES interface.

```
configure
    service
         ies 1 customer 1 create
             interface "int-access" create
                 address 192.168.1.1/30
                 tos-marking-state trusted
                  sap 1/1/1:1 create
                  exit
             exit
             no shutdown
         exit
```
The network QoS ingress and egress sections also contain the configuration for the use of FP-based policers and port-based queues by queue-groups which are out of scope of this chapter.

#### **Network Queue Policy**

The network queue QoS policy defines the queues and their parameters together with the FC to queue mapping. The policies are named, with the default policy having the name *default*. Network queues policies are applied under **config>card>mda>network>ingress** for the network ingress queues though only one policy is supported per MDA, so when a new policy is applied under one MDA, it is automatically applied under the other MDA on the same FP. At egress, network queue policies are applied under Ethernet: **config>port>ethernet>network**, POS: **config>port>sonet-sdh>path>network**, TDM: **config>port>tdm>e3|ds3>network** for the egress.

The following configuration shows an ingress and egress network-queue policy.

```
configure
     card 1
         card-type iom3-xp
         mda 1
              mda-type m4-10gb-xp-xfp
              network
                  ingress
                       queue-policy "network-queue-1"
                  exit
              exit
              no shutdown
         exit
configure 
     port 1/1/3 
         ethernet
              encap-type dot1q
              network
                   queue-policy "network-queue-1"
              exit
         exit
         no shutdown
     exit
```
Up to 16 queues can be configured in a network-queue policy, each with a queue-type of best-effort, expedite, or auto-expedite. A new network-queue policy contains two queues, queue 1 for unicast traffic and queue 9 for multipoint traffic and by default all FCs are mapped to these queues. There is no differentiation for broadcast, multicast and unknown traffic. If the policy is applied to the egress, then any multipoint queues are ignored. As there are 8 FCs, there would be up to 8 unicast queues and 8 multipoint queues, resulting in 16 ingress queues and 8 egress queues. Normally, the network queue configuration is symmetric (the same queues/FC-mapping at the ingress and egress).

The following configuration defines a network-queue policy with FC *af* and *ef* assigned to queues 2 and 3 for unicast traffic, and queue 9 for multipoint traffic.

```
configure qos
         network-queue "network-queue-1" create
             queue 1 create
                 mbs 50
                  high-prio-only 10
             exit
             queue 2 create
             exit
             queue 3 create
             exit
              queue 9 multipoint create
                  mbs 50
                  high-prio-only 10
             exit
              fc af create
                  multicast-queue 9
                  queue 2
              exit
              fc ef create
                  multicast-queue 9
                  queue 3
              exit
         exit
```
## **Summary of Network Policies**

Figure 454: [Visualization](#page-2405-0) of Default Network Policies displays the default network policies with respect to classification, FC to queue mapping and remarking.

<span id="page-2405-0"></span>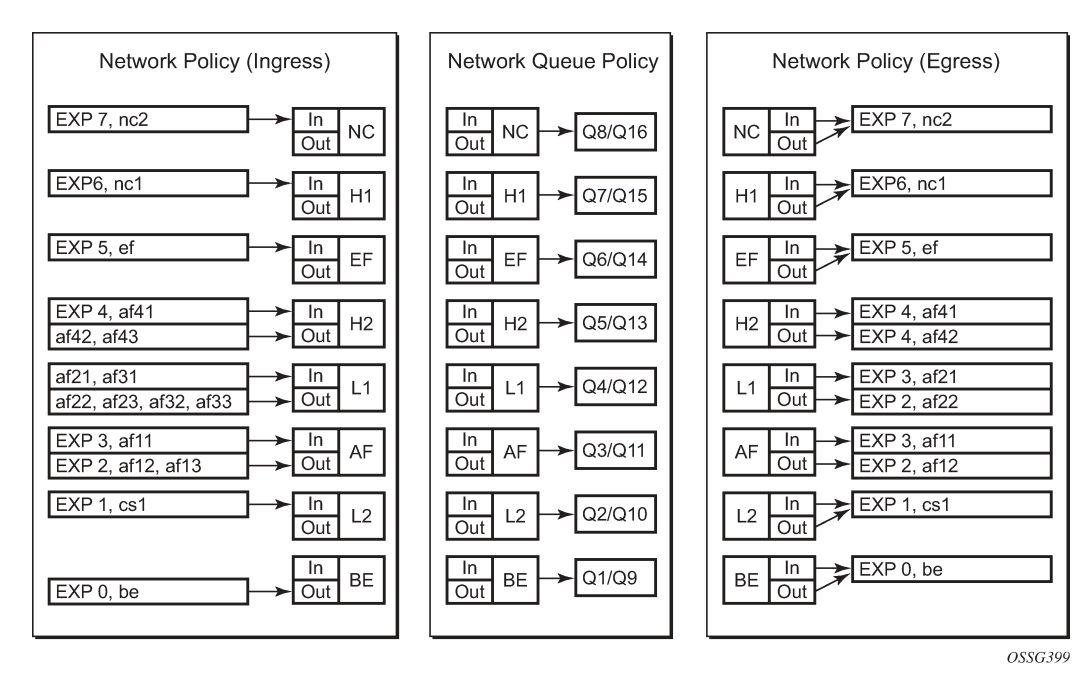

*Figure 454: Visualization of Default Network Policies*

#### **Queue Management**

The policies described so far define queues but not the characteristics of those queues which determine how they behave. This section describes the detailed configuration associated with these queues. There are two aspects:

- Enqueuing packets onto a queue
	- buffer pools
	- queue sizing
	- Weighted Random Early Detection (WRED)
- Dequeuing packets from a queue
	- queue rates
	- scheduling

#### **Enqueuing Packets: Buffer Pools**

The packet buffer space is divided equally between ingress and egress. For line cards using a 50G FP2 for both ingress and egress traffic, the proportion of ingress versus egress buffer space can be modified using the following command:

```
configure
     card <slot-number>
         ingress-buffer-allocation <percentage>
```
The ingress buffer allocation percentage can be configured from 20% up to 80%.

Beyond that, by default there is one pool for network ingress per FP2/IOM, with one pool per access ingress port and one pool per access/network egress port. This is shown in Figure 455: [Default](#page-2406-0) Buffer [Pools.](#page-2406-0) This segregation provides isolation against buffer starvation between the separate pools. An additional ingress pool exists for managed multicast traffic (the multicast path management pool) but this is beyond the scope of this chapter.

The buffer management can be modified using named buffer pools and/or WRED-per-queue pools which are out of scope of this chapter.

<span id="page-2406-0"></span>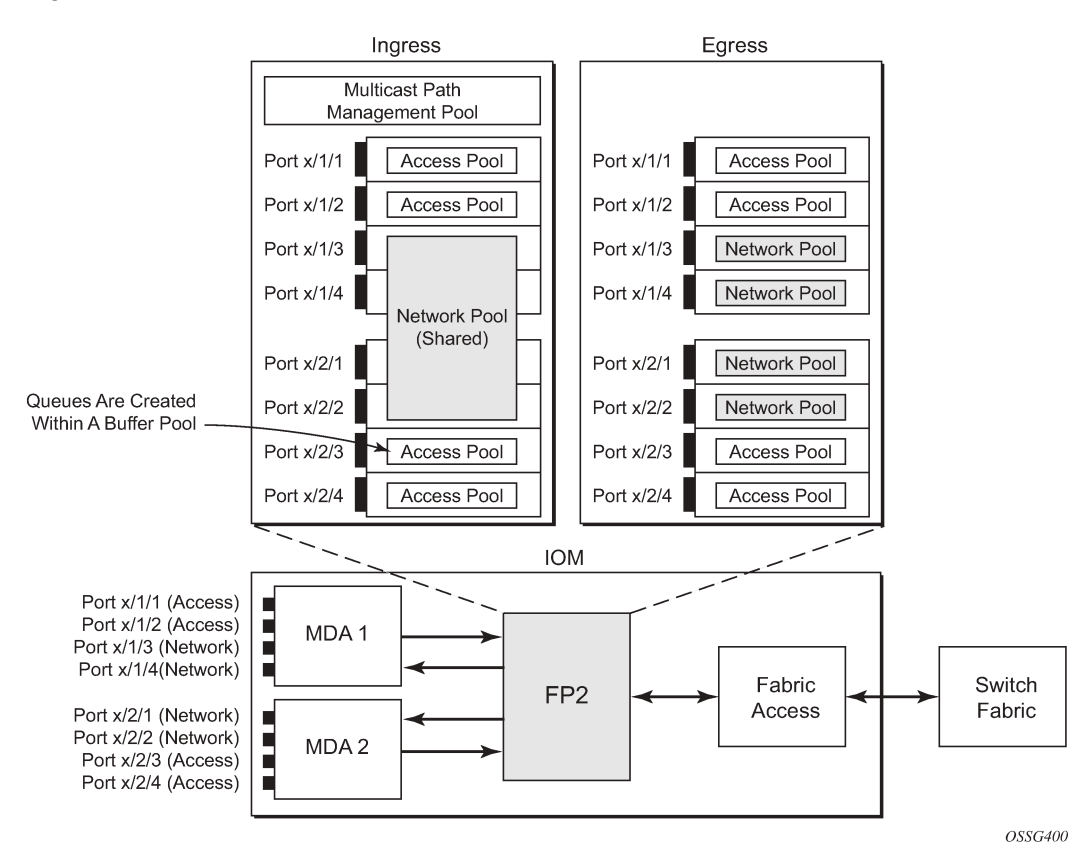

*Figure 455: Default Buffer Pools*

The size of the pools is based on the MDA type and the speed/type (access or network) of each port. Buffer space is allocated in proportion to the active bandwidth of each port, which is dependent on:

- The actual speed of the port
- Bandwidth for configured channels only (on channelized cards)
- Zero for ports without queues configured

This calculation can be tuned separately for ingress and egress, without modifying the actual port speed, using the port/modify-buffer-allocation-rate. Changing the port's ingress-rate or egress-rate will also modify its buffer sizes.

The following configuration changes the relative size for the ingress/egress buffer space on port 1/1/10 to 50% of the default.

```
configure
     port 1/1/3
```

```
 modify-buffer-allocation-rate
     ing-percentage-of-rate 50
     egr-percentage-of-rate 50
 exit
```
Each of the buffer pools created is further divided into a section of reserved buffers and another of shared buffers, see Figure 457: [Ingress](#page-2412-0) Buffer Pools and Queue Sizing. The amount of reserved buffers is calculated differently for network and access pools. For network pools, the default is approximately the sum of the CBS (committed burst size) values defined for all of the queues within the pool. The reserved buffer size can also be statically configured to a percentage of the full pool size (ingress: **config>card>mda>network>ingress>pool**; egress: **config>port>network>egress>pool**). For access pools, the default reserved buffer size is 30% of the full pool size and can be set statically to an explicit value (ingress: **config>port>access>ingress>pool**; egress: **config>port>access>egress>pool**).

The following configuration sets the reserved buffer size to 50% of the egress pool space on a network port.

```
configure
     port 1/1/3 
          network
               egress
                    pool 
                         resv-cbs 50
                    exit
               exit
          exit
```
On an access port, the reserved buffer size is set to 50% of the egress pool space, as follows:

```
configure
     port 1/1/1 
          access
               egress
                    pool 
                         resv-cbs 50
                    exit
               exit
          exit
```
Both the total buffer and the reserved buffer sizes are allocated in blocks (discrete values of Kbytes). The pool sizes can be seen using the **show pools** command.

It is possible to configure alarms to be triggered when the usage of the reserved buffers in the buffer pools reaches a certain percentage. Two alarm percentages are configurable, amber and red, **amber-alarmthreshold** *<percentage>* and **red-alarm-threshold** *<percentage>*. The percentage range is 1 — 1000.

- The percentage for the red must be at least as large as that for the amber.
- The alarms are cleared when the reserved CBS drops below the related threshold.
- When the amber alarm is enabled, dynamic reserved buffer sizing can be used; after the amber alarm is triggered the reserved buffer size is increased or decreased depending on the CBS usage. This requires a non-default resv-cbs to be configured together with a step and max value for the amberalarm-action parameters. As the reserved CBS usage increases above the amber alarm percentage, the reserved buffer size is increased in increments defined by the step, up to a maximum of the max. If the CBS usage decreases, the reserved buffer size is reduced in steps down to its configured size.

• As the reserved buffer size changes, alarms will continue to be triggered at the same color (amber or red) indicating the new reserved buffer size. The pool sizing is checked at intervals, so it can take up to one minute for the alarms and pool re-sizing to occur.

The following displays a configuration for access ingress and egress pools.

```
configure
     port 1/1/1
         access
             ingress
                  pool 
                      amber-alarm-threshold 25
                      red-alarm-threshold 50
                       resv-cbs 20 amber-alarm-action step 5 max 50
                  exit
             exit
              egress
                  pool 
                       amber-alarm-threshold 25
                       red-alarm-threshold 25
                       resv-cbs 20 amber-alarm-action step 5 max 50
                  exit
             exit
         exit
```
The following is an example alarm that is triggered when the amber percentage has been exceeded and the reserved buffer size has increased from 20% to 25%:

```
82 2016/04/25 14:21:52.42 UTC MINOR: PORT #2050 Base Resv CBS Alarm
"Amber Alarm: CBS over Amber threshold: ObjType=port Owner=1/1/1 Type=accessIngress
 Pool=default NamedPoolPolicy= ResvSize=672 SumOfQ ResvSize=138 Old ResvCBS=20 
New ResvCBS=25 Old ResvSize=528"
```
When a port is configured to be a hybrid port, its buffer space is divided into an access portion and a network portion. The split by default is 50:50 but it can be configured on a per port basis.

```
configure port 1/1/1
         ethernet
             mode hybrid
             encap-type dot1q
         exit
         hybrid-buffer-allocation
             ing-weight access 70 network 30
             egr-weight access 70 network 30
         exit
```
## **Enqueuing Packets: Queue Sizing**

Queue sizes change dynamically when packets are added to a queue faster than they are removed, without any traffic the queue depth is zero. When packets arrive for a queue there will be request for buffer memory which will result in buffers being allocated dynamically from the buffer pool that the queue belongs to.

A queue has four buffer size related attributes: MBS, CBS, high-prio-only, and hi-low-prio-only, which affect packets only during the enqueuing process.

• Maximum Burst Size (MBS) defines the maximum buffer size that a queue can use. If the actual queue depth is larger than the MBS, any incoming packet will not be able to get a buffer and the packet will be dropped. This is defined in bytes or Kbytes for access queues with a configurable non-zero minimum of 1byte or a default (without configuring the MBS) of the maximum between 10ms of the PIR or 64Kbytes. A value of zero will cause all packets to be dropped. MBS is a fractional percentage (xx.xx%) of pool size for network queues with defaults varying dependent on the queue (see default network-queue policy for default values). The MBS setting is the main factor determining the packet latency through a system when packets experience congestion. Queues within an egress queue group can have their MBS configured with as target packet queue delay in milliseconds.

- Committed Burst Size (CBS) defines the maximum guaranteed buffer size for an incoming packet. This buffer space is effectively reserved for this queue as long as the CBS is not oversubscribed (such the sum of the CBS for all queues using this pool does not exceed its reserved buffer pool size). For access queues, the CBS is defined in Kbytes with a configurable non-zero minimum of 6Kbytes or a default (without configuring the CBS) of the maximum between 10ms of the CIR or 6Kbytes. It is a fractional percentage (xx.xx%) of pool size for network queues with defaults varying dependent on the queue (see default network-queue policy for default values). Regardless of what is configured, the CBS attained normally will not be larger than the MBS. One case where CBS could be configured larger than MBS is for queues on LAGs, because in some cases the CBS is shared among the LAG ports (LAG QoS is not covered in this chapter). If the MBS and CBS values are configured to be equal (or nearly equal) this will result in the CBS being slightly higher than the value configured.
- High-prio-only. As a queue can accept both high and low enqueuing priority packets, a high enqueuing priority packet should have a higher probability to get a buffer. High-prio-only is a way to achieve this. Within the MBS, high-prio-only defines that a certain amount of buffer space will be exclusively available for high enqueuing priority packets. At network ingress and all egress buffering, highpriority corresponds to in-profile and low priority to out-of-profile. At service ingress, enqueuing priority is part of the classification. The high-prio-only is defined as a percentage of the MBS, with the default being 10%. A queue being used only for low priority/out-of-profile packets would normally have this set to zero. The high-prio-only could be considered to be an MBS for low enqueuing/out-of-profile packets.
- Hi-low-prio-only. There is an additional threshold, hi-low-prio-only, at egress which is equivalent to an MBS for exceed-profile packet. When the queue depth is beyond the hi-low-prio-only depth, the exceedprofile packets are dropped. The hi-low-prio-only is defined as a percentage of the MBS, with the default being 20%.

As with the buffer pools, the MBS, CBS, high-prio-only, and hi-low-prio-only values attained are based on a number of discrete values (not always an increment of 3Kbytes). The values for these parameters can be seen using the **show pools** command.

The MBS changes dynamically for queues in an egress queue group when H-QoS is used and the queue command **dynamic-mbs** is configured. This results in the MBS being modified in the ratio of the operational PIR to the admin PIR which derives an operational MBS. The ratio also affects the highprio-only and hi-low-prio-only drop tails, and the WRED slopes if a slope policy is applied ot the queue. The configured CBS is used as the minimum operational MBS and the maximum MBS is capped by the maximum admin MBS (1GB).

As packets are added to a queue they will use the available CBS space, in which case they are placed in the reserved portion in the buffer pool. Once the CBS is exhausted, packets use the shared buffer pool space up to the hi-low-prio-only threshold (for exceed-profile packets), the high-prio-only threshold (for outof-profile packets), or the maximum MBS size (for inplus-profile and in-profile packets).

The following configuration shows a queue with a specific MBS, CBS and disable high-prio-only.

```
configure
     qos
         sap-ingress 10 create
             queue 1 create
```

```
 mbs 10000
          cbs 100
          high-prio-only 0
     exit
 exit
```
Queue depth monitoring aims to give more visibility to the operator of the queue depths when traffic is bursty. It is a polling mechanism that is by default disabled. Queue depth monitoring can be enabled as a queue override on a service SAP or on a queue group.

The following command enables queue depth monitoring on SAP 1/1/1:11 in VPLS 10:

configure service vpls 10 sap 1/1/1:11 ingress queue-override queue 1 create monitor-depth

The result of the queue depth monitoring is presented in the form of occupancy ranges of 10% on the queue depth for each configured queue with the percentage of polls seen in each occupancy range, as follows:

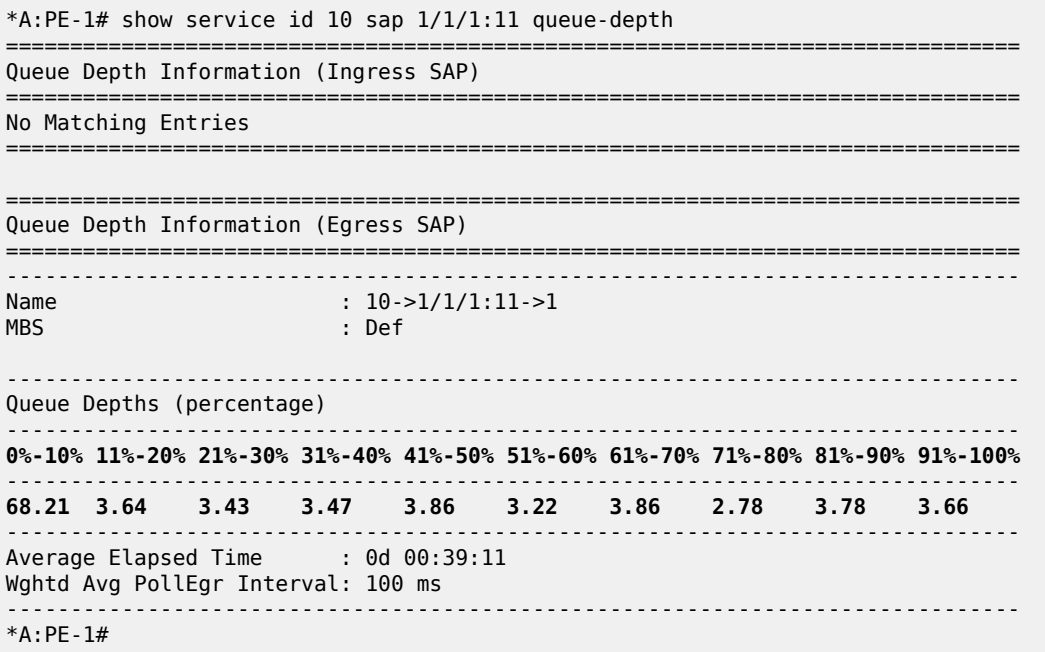

#### **Enqueuing Packets: Weighted Random Early Detection (WRED)**

In order to gracefully manage the use of the shared portion of the buffer pool, WRED can be configured on that part of the pool, and therefore applies to all queues in the shared pool as it fills. WRED is a congestion avoidance mechanism designed for TCP traffic. This chapter will only focus on the configuration of WRED. WRED-per-queue is an option to have WRED apply on a per egress queue basis, but is not covered here.

WRED is configured by a slope-policy which contains two WRED slope definitions, a high-slope which applies WRED to high enqueuing priority/in-profile packets and a low-slope which applies WRED to low enqueuing priority/out-of-profile packets. Both have the standard WRED parameters: start average (start-avg), maximum average (max-avg) and maximum probability (max-prob), and can be enabled or disabled individually. WRED slope policies also contain definitions for two slopes which are only applicable to access and network egress; a highplus-slope which applies WRED to inplus-profile packets and an

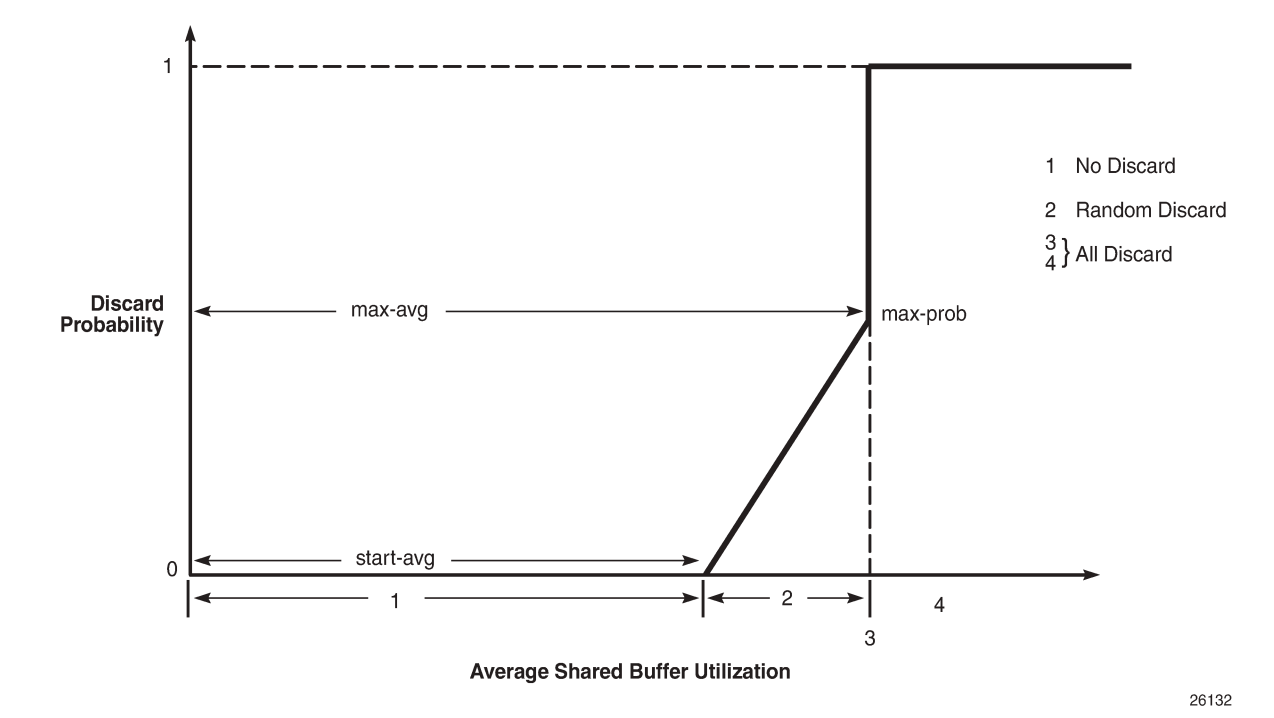

<span id="page-2411-0"></span>*Figure 456: WRED Slope Characteristics*

A time-average-factor parameter can be configured per slope-policy which determines the sensitivity of the WRED algorithm to shared buffer utilization fluctuations (the smaller the value makes the average buffer utilization more reactive to changes in the instantaneous buffer utilization). The slope-policy is applied on a network port under **config>card>mda>network>ingress>pool** and **config>port>network>egress>pool** and on an access port under **config>port>access>ingress>pool** and **config>port>access>egress>pool**.

WRED is usually configured for assured and best-effort service traffic with premium traffic not typically being subject to WRED as it is always given preferential treatment and should never be dropped.

The following configuration defines a WRED slope policy and applies it to an ingress access port (the highplus and exceed slopes are ignored at ingress).

```
configure
     qos
         slope-policy "slope1" create
              exceed-slope
                  shutdown
                  start-avg 30
                  max-avg 55
                  max-prob 80
              exit
              high-slope
                  start-avg 80
                  max-avg 100
                  max-prob 100
                  no shutdown
              exit
```
```
 highplus-slope
         shutdown
        start-avg 85
        max-avg 100
        max-prob 80
    exit
    low-slope
        max-avg 100
        start-avg 80
        max-prob 100
        no shutdown
    exit
    time-average-factor 12
exit
```

```
configure
    port 1/1/1
         access
             ingress
                  pool
                       slope-policy "slope1"
                  exit
             exit
         exit
```
The queue sizing parameters and buffer pools layout for ingress is shown in Figure 457: [Ingress](#page-2412-0) Buffer [Pools and Queue Sizing.](#page-2412-0)

<span id="page-2412-0"></span>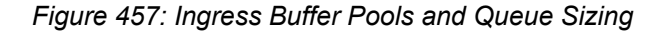

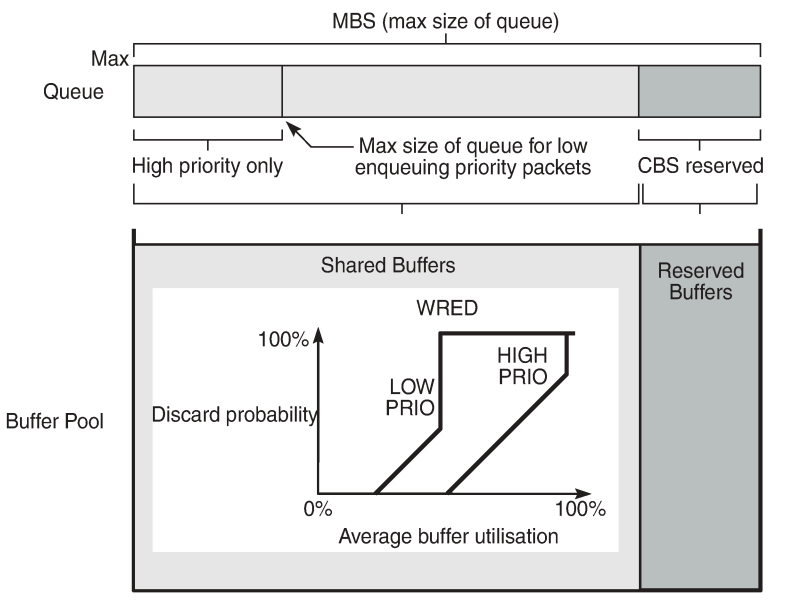

25946

Figure 458: [Egress](#page-2413-0) Buffer Pools and Queue Sizing shows the queue sizing parameters and buffer pools layout for egress.

<span id="page-2413-0"></span>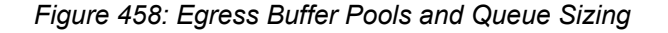

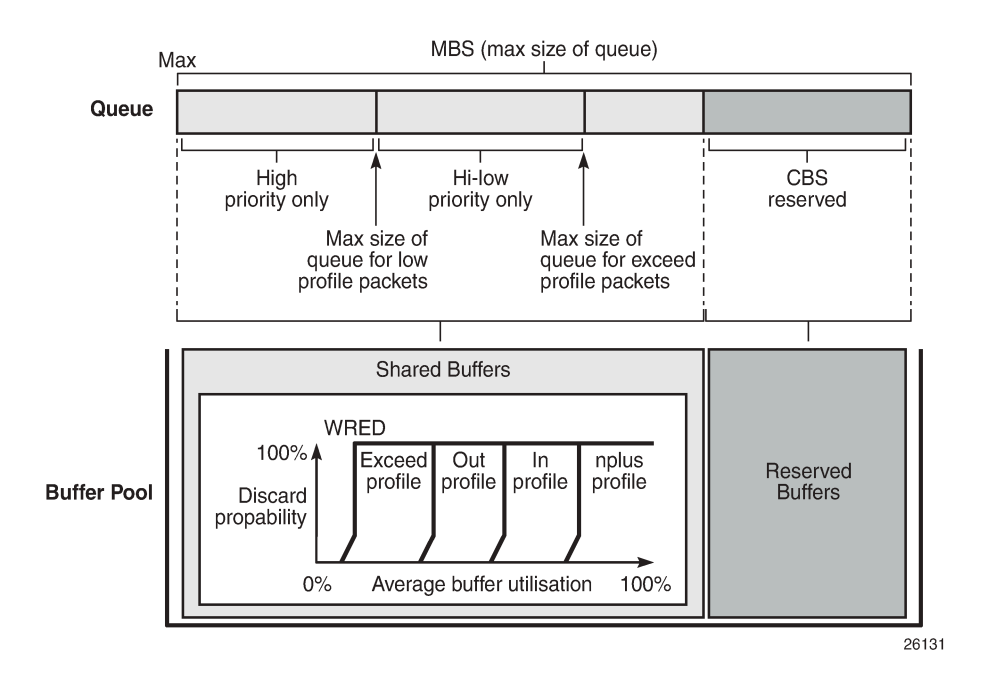

## **Dequeuing Packets: Queue Rates**

A queue has two rate attributes: PIR and CIR. These affect packets only during the dequeue process.

- PIR If the instantaneous dequeue rate of a queue reaches this rate, the queue is no longer served. Excess packets will be discarded eventually when the queue reaches its MBS/high-prio-only/hi-low-prioonly sizes. The PIR for access ports can be set in Kb/s with a default of **max** or as a percentage (see below). For network ports, the PIR is set as a percentage of the sum of the capacities of network and hybrid ports on that FP (taking into account any ingress-rate configuration) for ingress queues and of the port speed for egress queues, both with a default of 100%.
- CIR The CIR is used to determine whether an ingress packet is in-profile or out-of-profile at the SAP ingress. It is also used by the scheduler in that queues operating within their CIRs will be served ahead of queues operating above their CIRs. The CIR for access ports can be set in Kb/s with a default of zero or as a percentage (see below). For network ports, it is set as a percentage of the sum of the capacities of network and hybrid ports on that FP (taking into account any ingress-rate configuration) for ingress queues and of the port speed for egress queues, with defaults varying dependent on the queue.

A percentage rate can be used in the sap-ingress and sap-egress policies, and can be defined relative to the local-limit (the parent scheduler rate) or the port-limit (the rate of the port on which the SAP is configured, including any egress-rate configured). The parameters rate and percent-rate are mutually exclusive and will overwrite each other when configured in the same policy. The following example shows a percent-rate configured as a port-limit.

```
configure
    qos
        sap-egress 10 create
            queue 1 create
                 percent-rate 50.00 cir 10.00 port-limit
```
exit

The PIR and CIR rates are shown in [Figure 459: Scheduling \(Dequeuing Packets from the Queue\)](#page-2415-0).

The queues operate at discrete rates supported by the hardware. If a configured rate does not match exactly one of the hardware rates an adaptation rule can be configured to control whether the rate is rounded up or down or set to the closest attainable value. The actual rate used can be seen under the operational PIR/CIR (O.PIR/O.CIR) in the **show pools** command output.

The following configuration shows a queue with a PIR, CIR and adaptation rule.

```
configure
    qos
        sap-ingress 20 create 
            queue 2 profile-mode create
                adaptation-rule pir max cir min
                 rate 10000 cir 5000
            exit
```
By default, the rates apply to packet bytes based on packet accounting, which for Ethernet includes the Layer 2 frame plus the FCS. An alternative is frame accounting which adds the Ethernet inter-frame gap, preamble and start frame delimiter.

## **Dequeuing Packets: Scheduling**

Once a packet is placed on a queue, it is always dequeued from the queue by a scheduler. The scheduling order of the queues dynamically changes depending on whether a queue is currently operating below or above its CIR, with expedited queues being serviced before best-effort queues. This results in a default scheduling order of (in strict priority).

- **1.** Expedited queues operating below CIR
- **2.** Best-effort queues operating below CIR
- **3.** Expedited queues operating above CIR
- **4.** Best-effort queues operating above CIR

This is displayed in [Figure 459: Scheduling \(Dequeuing Packets from the Queue\).](#page-2415-0)

The scheduling operation can be modified using hierarchical QoS (with a scheduler-policy or portscheduler-policy) which is out of scope of this chapter.

<span id="page-2415-0"></span>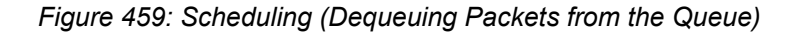

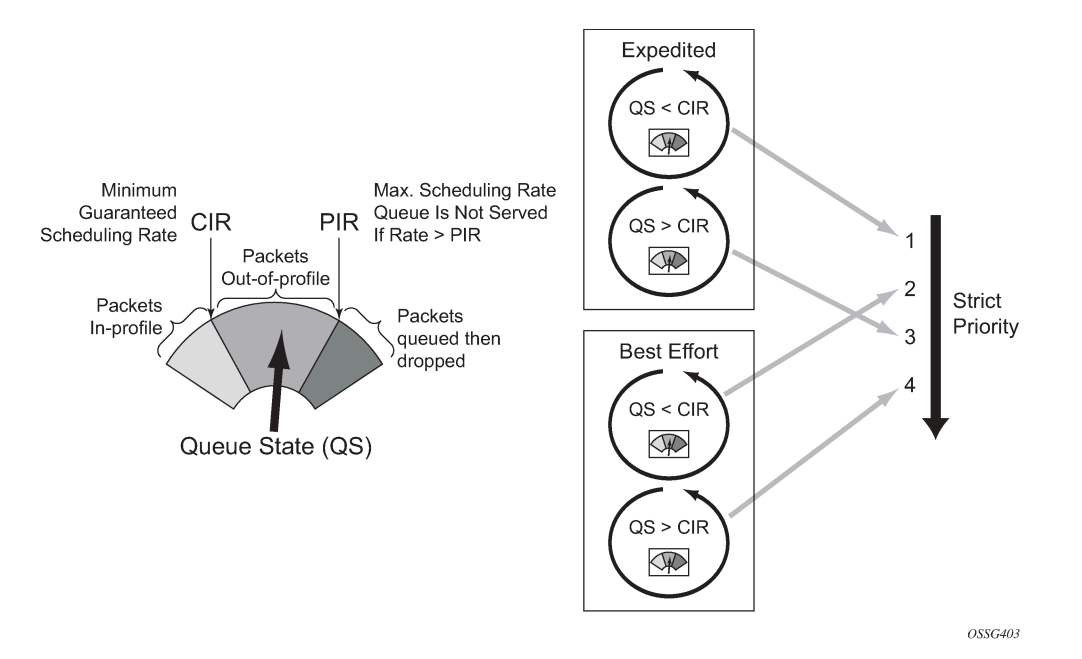

The overall QoS actions at both the ingress and egress IOMs are shown in [Figure 460: IOM QoS](#page-2415-1) [Overview](#page-2415-1).

<span id="page-2415-1"></span>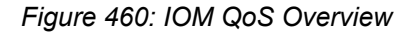

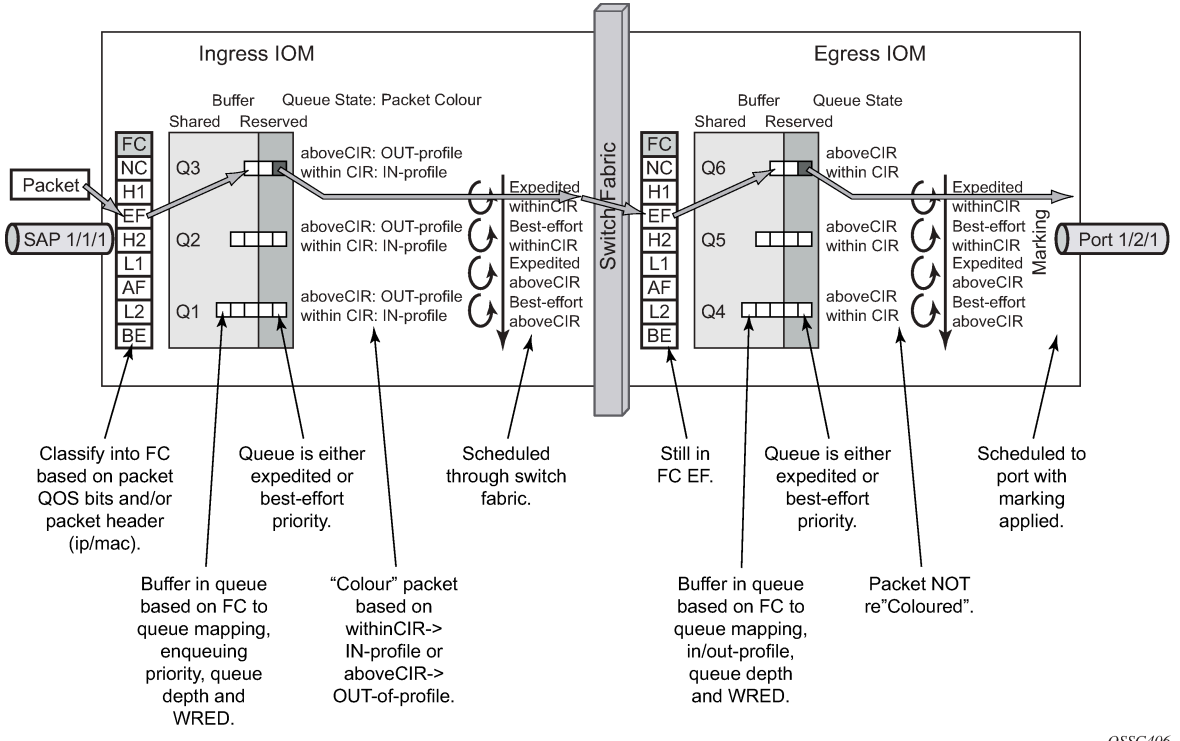

OSSG406

### **Show Output**

The following displays **show** command output for:

- SAP queue statistics
- port queue statistics
- per-port aggregate egress-queue statistics monitoring
- access-ingress pools

The **show pools** command output for network-ingress and network/access-egress is similar to that of access-ingress and is not included here.

### **SAP Queue Statistics**

The following output shows an example of the ingress and egress statistics on a SAP for an IES service (without multicast enabled, therefore no ingress multicast queue). There are two ingress queues, one being in priority mode and the other in profile mode. An explanation of the statistics is given for each entry.

*Figure 461: Ingress and Egress SAP Queue Statistics for an IES Service*

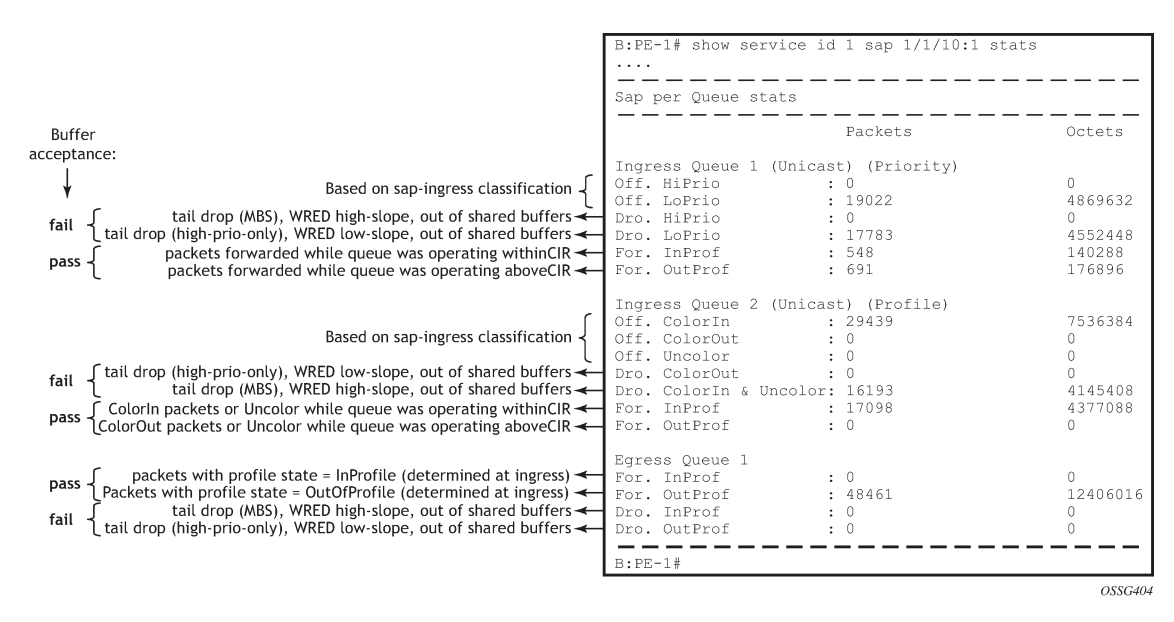

### **Port Queue Statistics**

This output shows an example of the ingress and egress network port statistics. There are two unicast ingress queues (1 and 2) and one multicast ingress queue (9) with two egress queues. An explanation of the statistics is given for each entry.

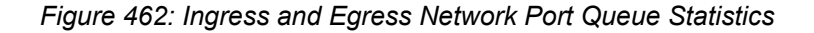

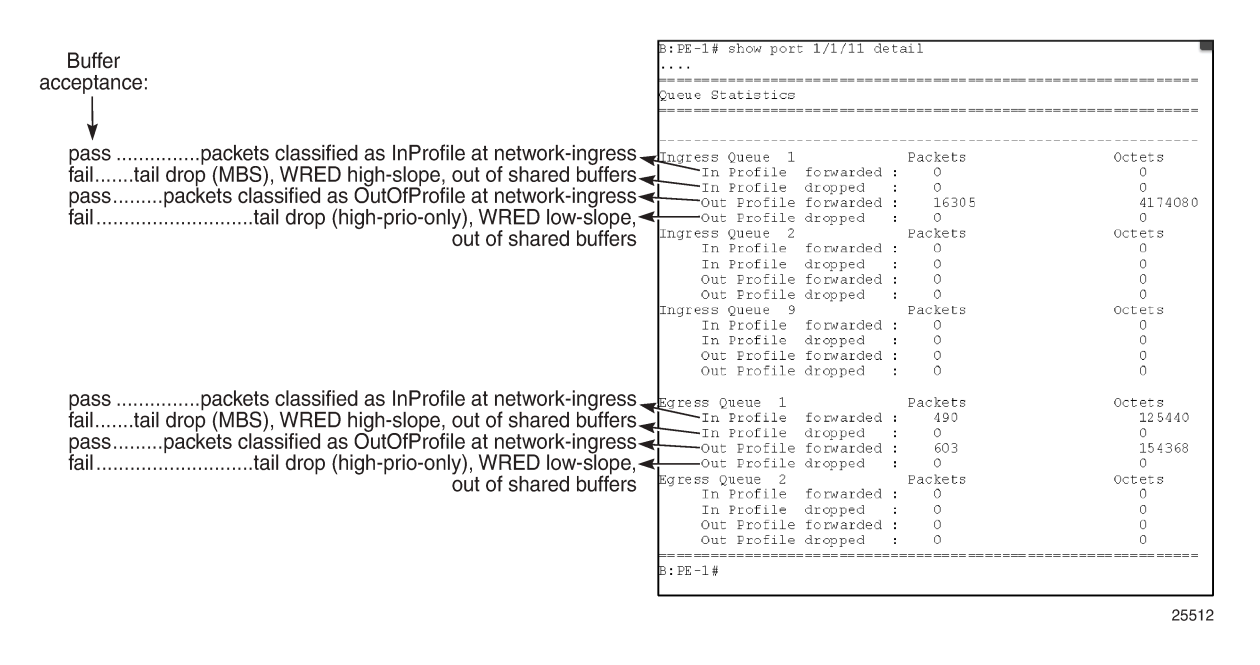

### **Per-Port Aggregate Egress-Queue Statistics Monitoring**

Per-port aggregate egress-queue statistics show the number of forwarded and the number of dropped packets for in-profile and out-of-profile packets. All egress queues on the port are monitored: SAP egress, network egress, subscriber egress, egress queue group queues, system queues.

Per-port aggregate egress-queue statistics monitoring is enabled with the following command:

```
configure port 1/1/1 monitor-agg-egress-queue-stats
```
The collected statistics can be displayed as follows:

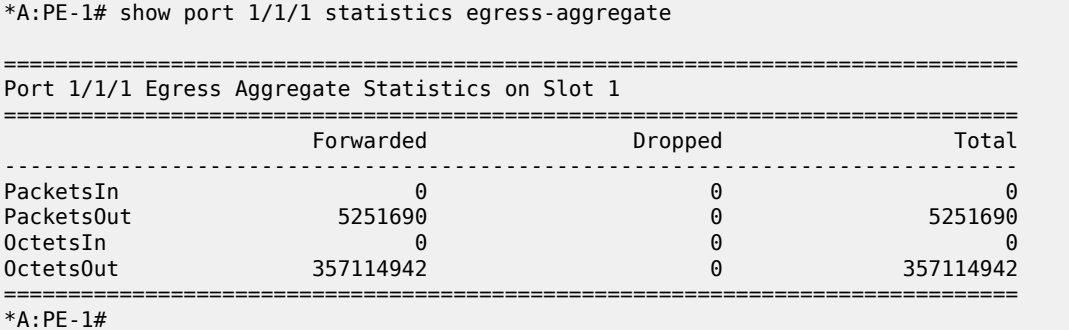

#### **Access-Ingress Pools**

This output shows an example of the default pools output for access-ingress. It includes the pools sizes, WRED information and queue parameters for each queue in the pool.

\*A:PE-1# show pools 5/1/1 access-ingress

For this particular output, queue 2 on SAP 5/1/1:1 is being over-loaded which is causing its queue depth to be 67087296 bytes, made up of 64509 Kbytes from the shared pool (in use) and 1008 Kbytes from the reserved pool (in use). The output shows the pool total in usage as 65517 Kbytes, which is the sum of the shared and reserved pool in use. Sometimes the sum and total could be different by the size of one buffer, however, this is due to the dynamics of the buffer allocation which uses a 'sliding-window' mechanism and may therefore not always be perfectly aligned.

It can be seen that the high, low, and exceed WRED slopes are enabled and their instantaneous drop probability is shown 100% and their max averages are 64512 Kbytes, 46080 Kbytes, and 27648 Kbytes, respectively – this shows that the reserved portion of the buffer pool on this port is exhausted causing WRED to drop the packets for this queue.

The admin and operational PIR on the overloaded queues is 10Mb/s with CIR values of zero.

=============================================================================== Pool Information =============================================================================== Port : 5/1/1 Application : Acc-Ing Pool Name : default CLI Config. Resv CBS : 30%(default) Resv CBS Step : 0% Resv CBS Max : 0% Amber Alarm Threshold: 0% Red Alarm Threshold : 0% ------------------------------------------------------------------------------- Utilization State Start-Avg Max-Avg Max-Prob ------------------------------------------------------------------------------- High-Slope Up 70% 70% 100%  $\rm Low\text{-}S1$ ope  $\rm Up$  Up  $\rm 50\%$   $\rm 50\%$   $\rm 50\%$   $\rm 80\%$ Exceed-Slope Up 30% 30% 80% Time Avg Factor : 12 Pool Total : 132096 KB Pool Shared : 92160 KB Pool Resv : 39936 KB **High Slope Start Avg : 64500 KB High Slope Max Avg : 64512 KB Low Slope Start Avg : 46068 KB Low Slope Max Avg : 46080 KB Excd Slope Start Avg : 27636 KB Excd Slope Max Avg : 27648 KB** ------------------------------------------------------------------------------- ------------------------------------------------------------------------------- Current Resv CBS Provisioned Rising Falling Alarm %age all Queues Alarm Thd Alarm Thd Color ------------------------------------------------------------------------------- 1020 KB NA NA NA Green **Pool Total In Use : 65517 KB Pool Shared In Use : 64509 KB Pool Resv In Use : 1008 KB** WA Shared In Use : 64509 KB Hi-Slope Drop Prob : 100 Lo-Slope Drop Prob : 100 Excd-Slope Drop Prob : 100 =============================================================================== Queue : 1->5/1/1:1->1 =============================================================================== FC Map : be  $\log 12$  af  $\log 12$  h1 nc<br>Tap : 5/1 Tap : 5/1 Admin PIR : 10000000 Oper PIR : Max Admin CIR : 0 Oper CIR : 0 Admin MBS : 12288 KB Oper MBS : 12288 KB Hi Prio Only : 1344 KB Hi Low Prio Only : 2496 KB CBS : 12 KB Depth : 0

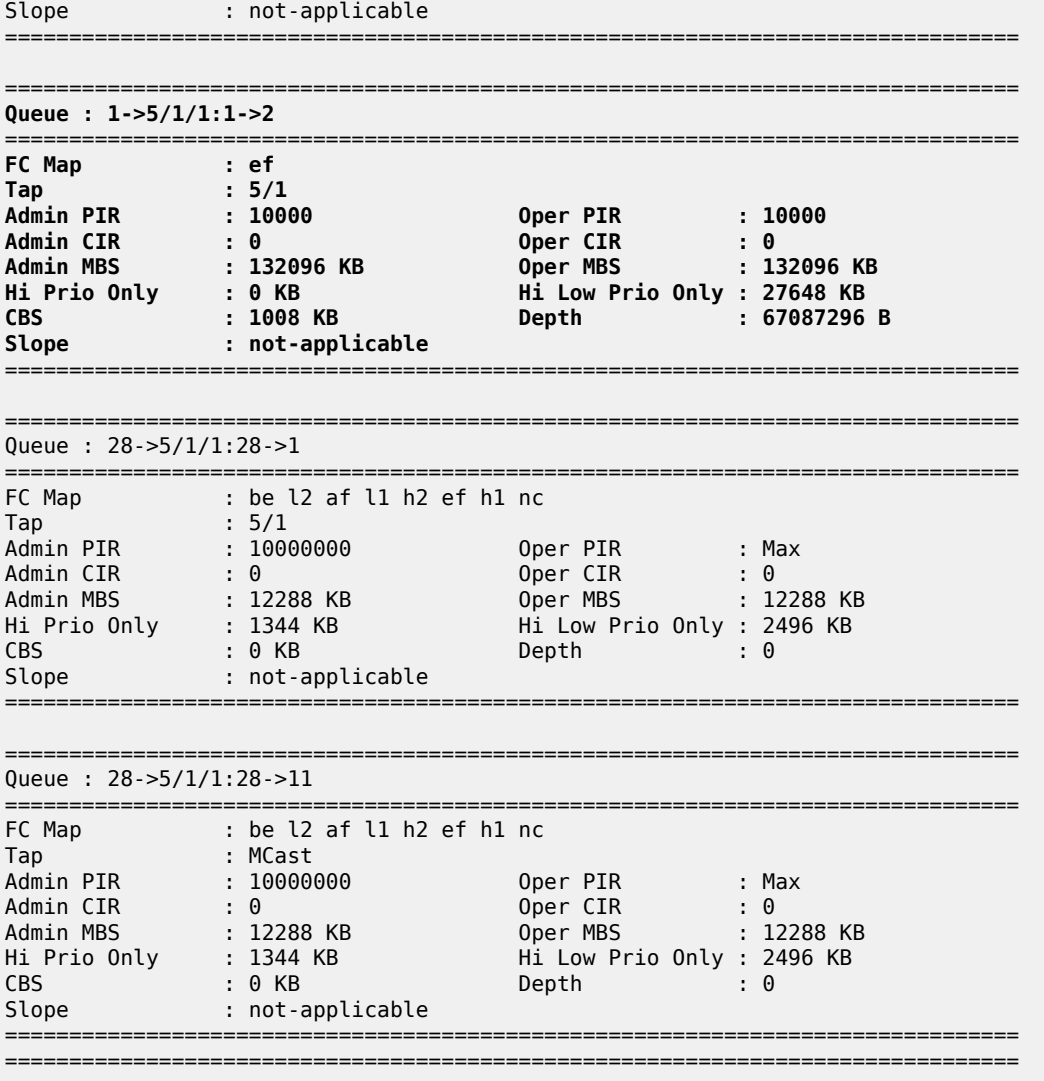

\*A:PE-1#

## **Conclusion**

This chapter has described the basic QoS functionality available on the Nokia SR-series platforms, specifically focused on the FP2 chipset. This comprises of the use of queues to shape traffic at the ingress and egress of the system and the classification, buffering, scheduling and remarking of traffic on access, network, and hybrid ports.

# **Customer document and product support**

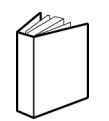

**Customer documentation** [Customer documentation welcome page](https://documentation.nokia.com)

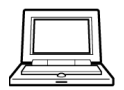

**Technical support** [Product support portal](https://customer.nokia.com/support/s/)

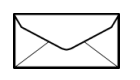

**Documentation feedback** [Customer documentation feedback](mailto:documentation.feedback@nokia.com)